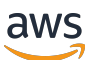

Guida per l'utente per Aurora

# Amazon Aurora

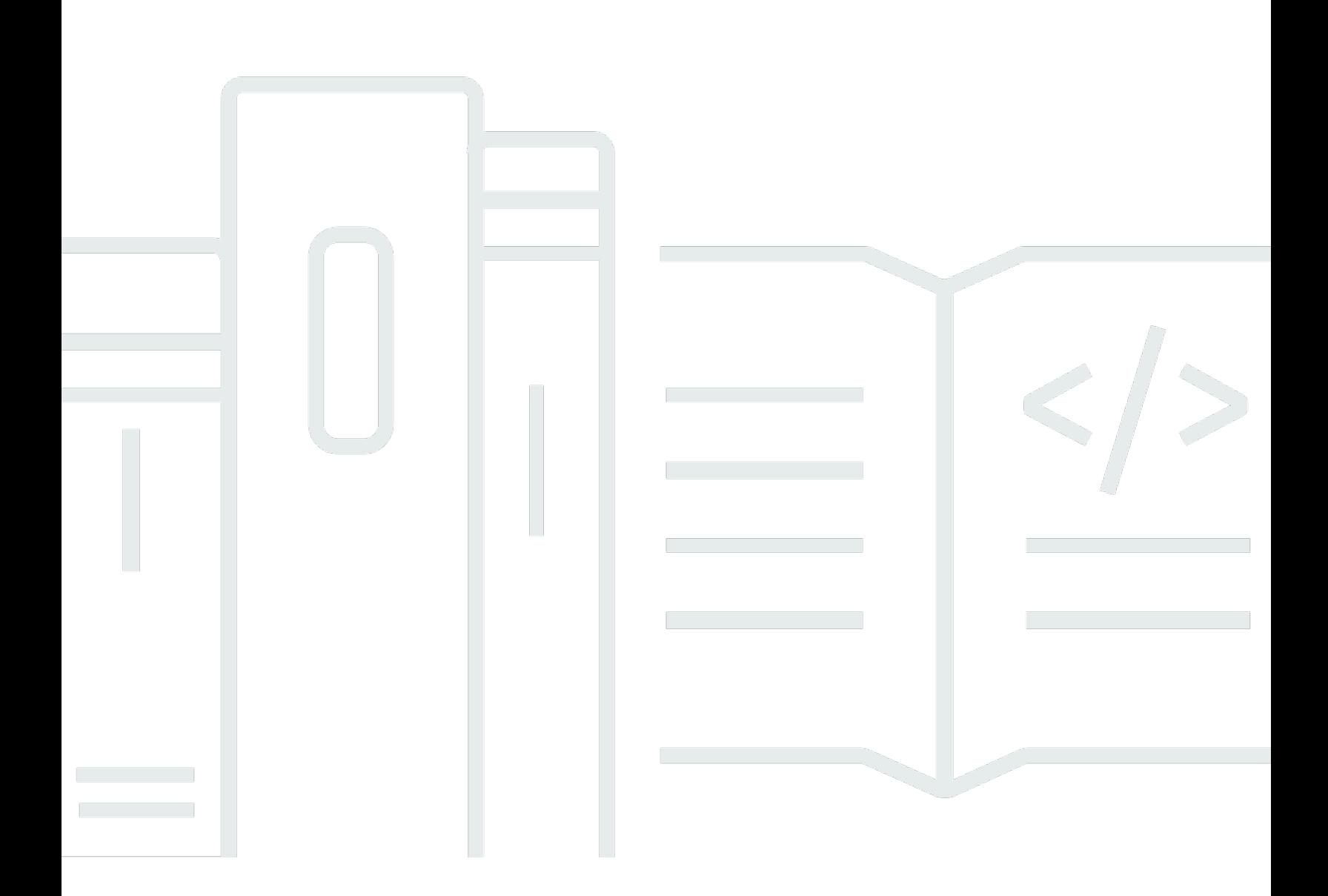

Copyright © 2024 Amazon Web Services, Inc. and/or its affiliates. All rights reserved.

### Amazon Aurora: Guida per l'utente per Aurora

Copyright © 2024 Amazon Web Services, Inc. and/or its affiliates. All rights reserved.

I marchi e il trade dress di Amazon non possono essere utilizzati in relazione ad alcun prodotto o servizio che non sia di Amazon, in alcun modo che possa causare confusione tra i clienti, né in alcun modo che possa denigrare o screditare Amazon. Tutti gli altri marchi non di proprietà di Amazon sono di proprietà dei rispettivi proprietari, che possono o meno essere affiliati, collegati o sponsorizzati da Amazon.

## Table of Contents

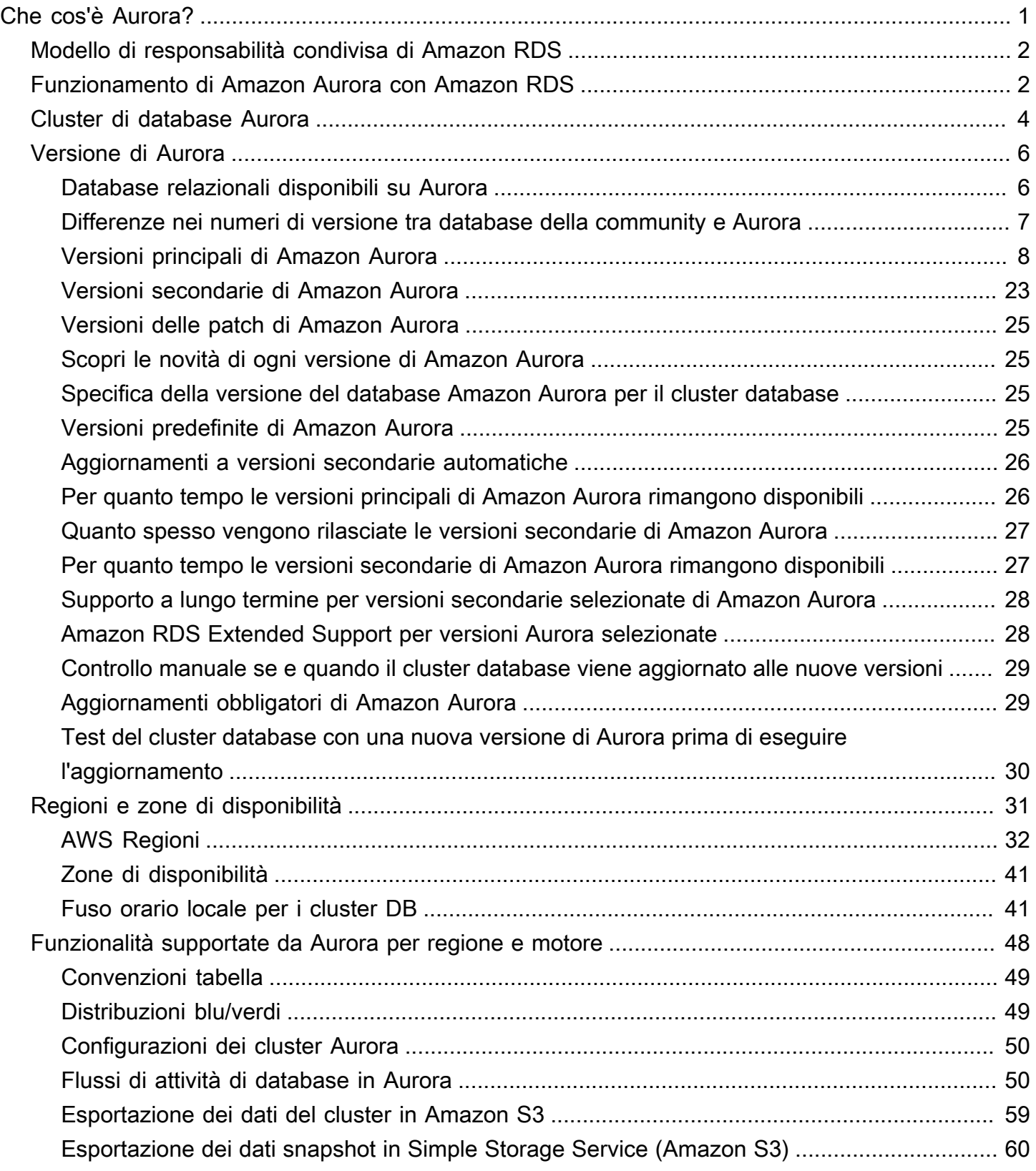

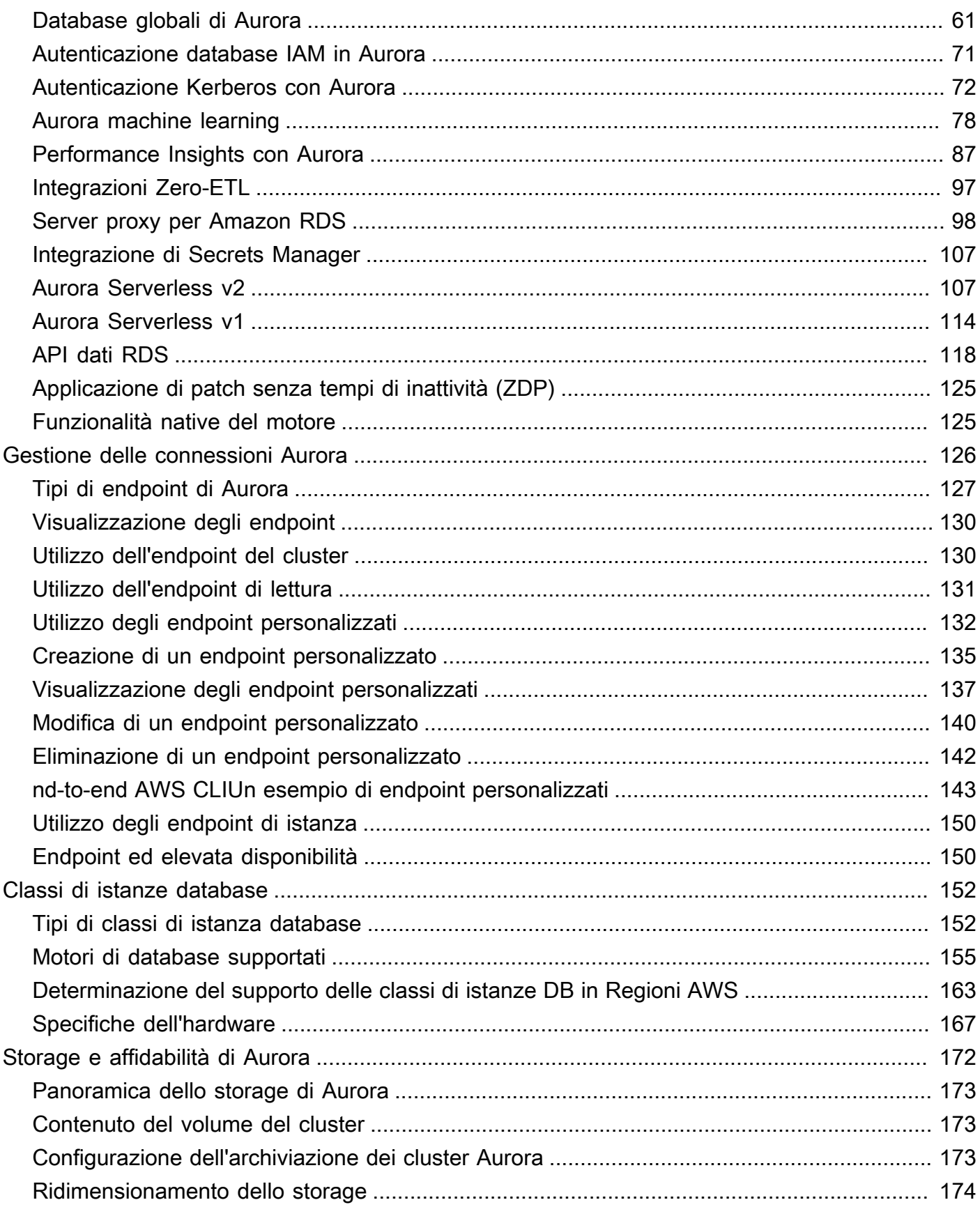

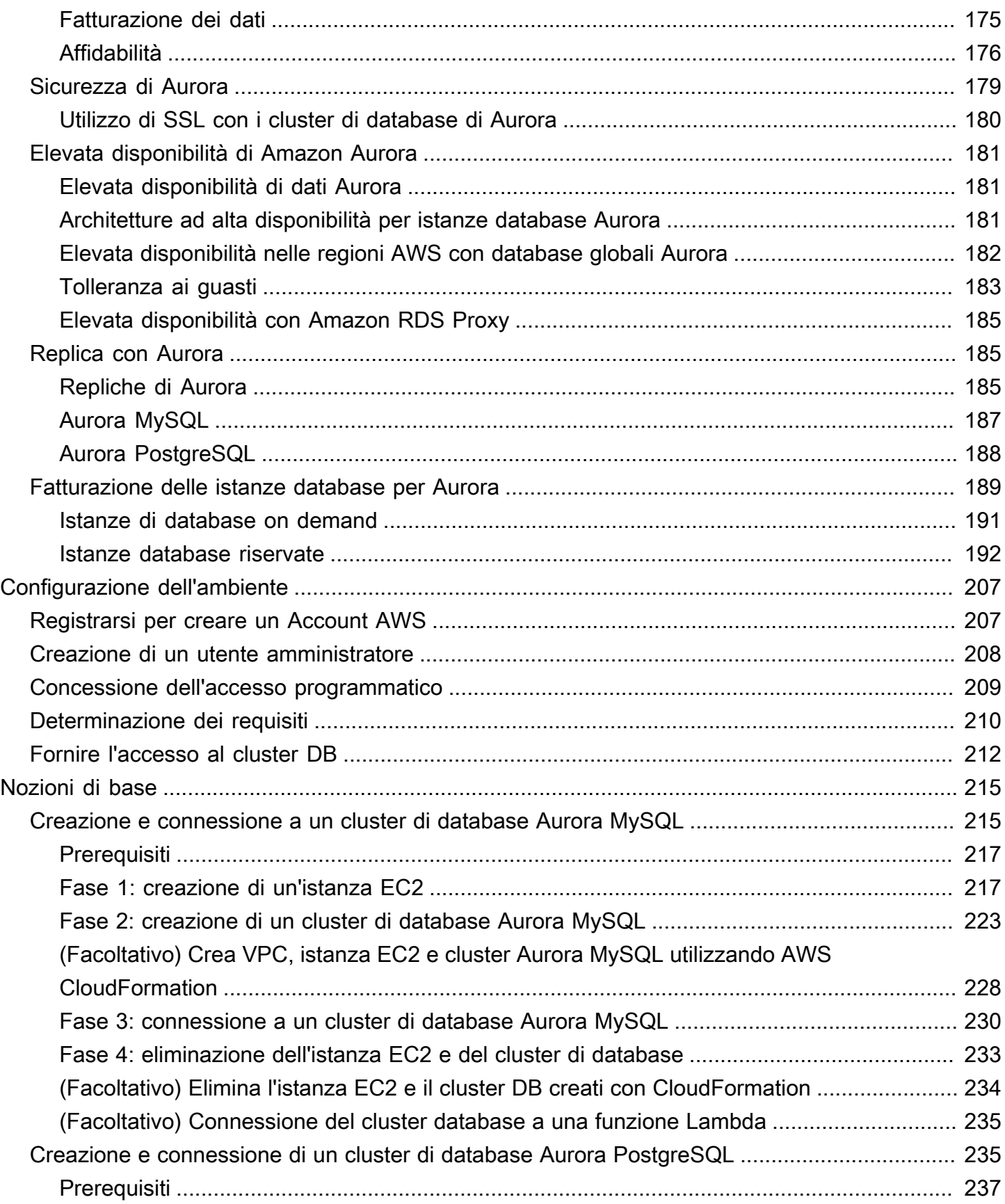

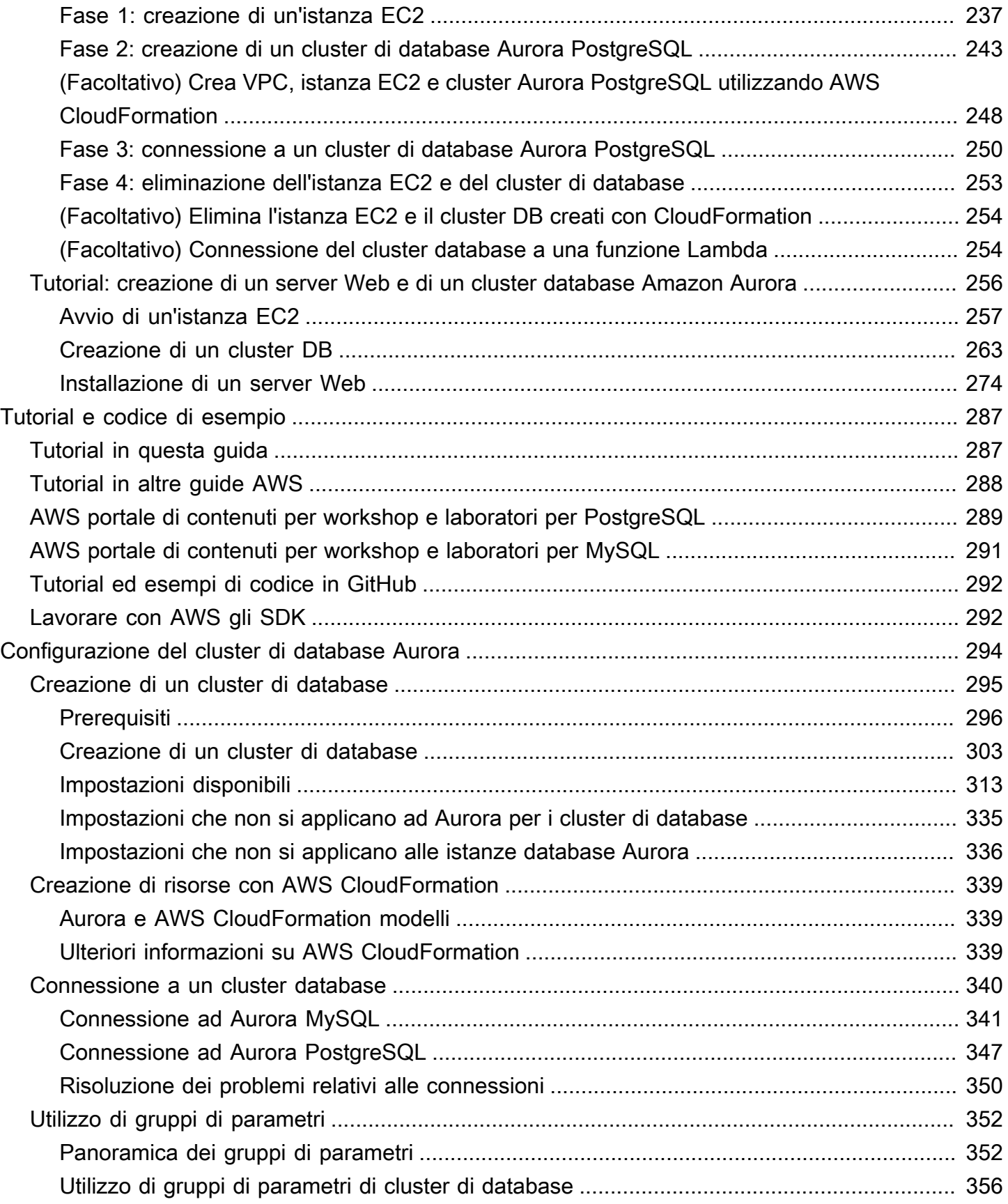

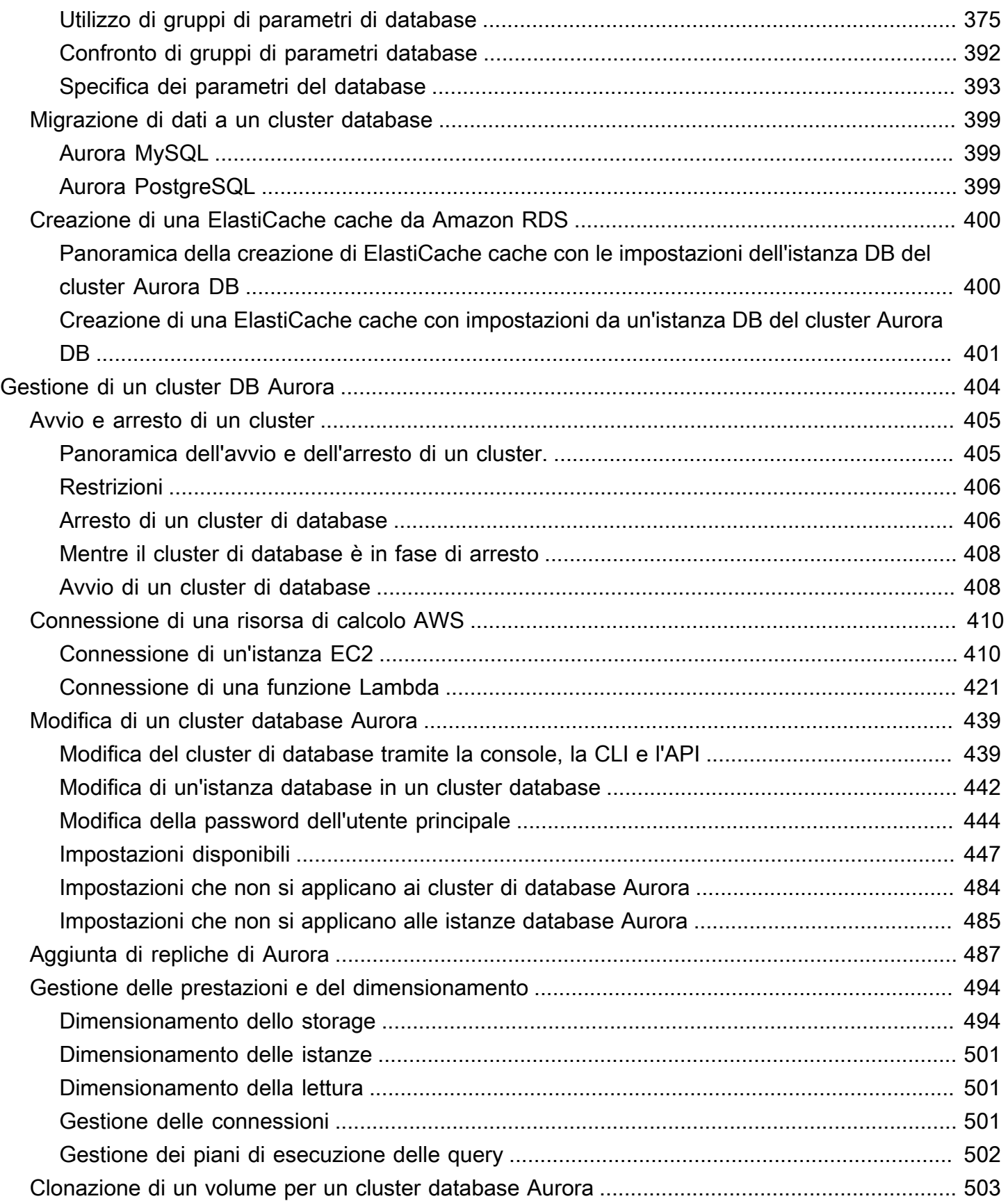

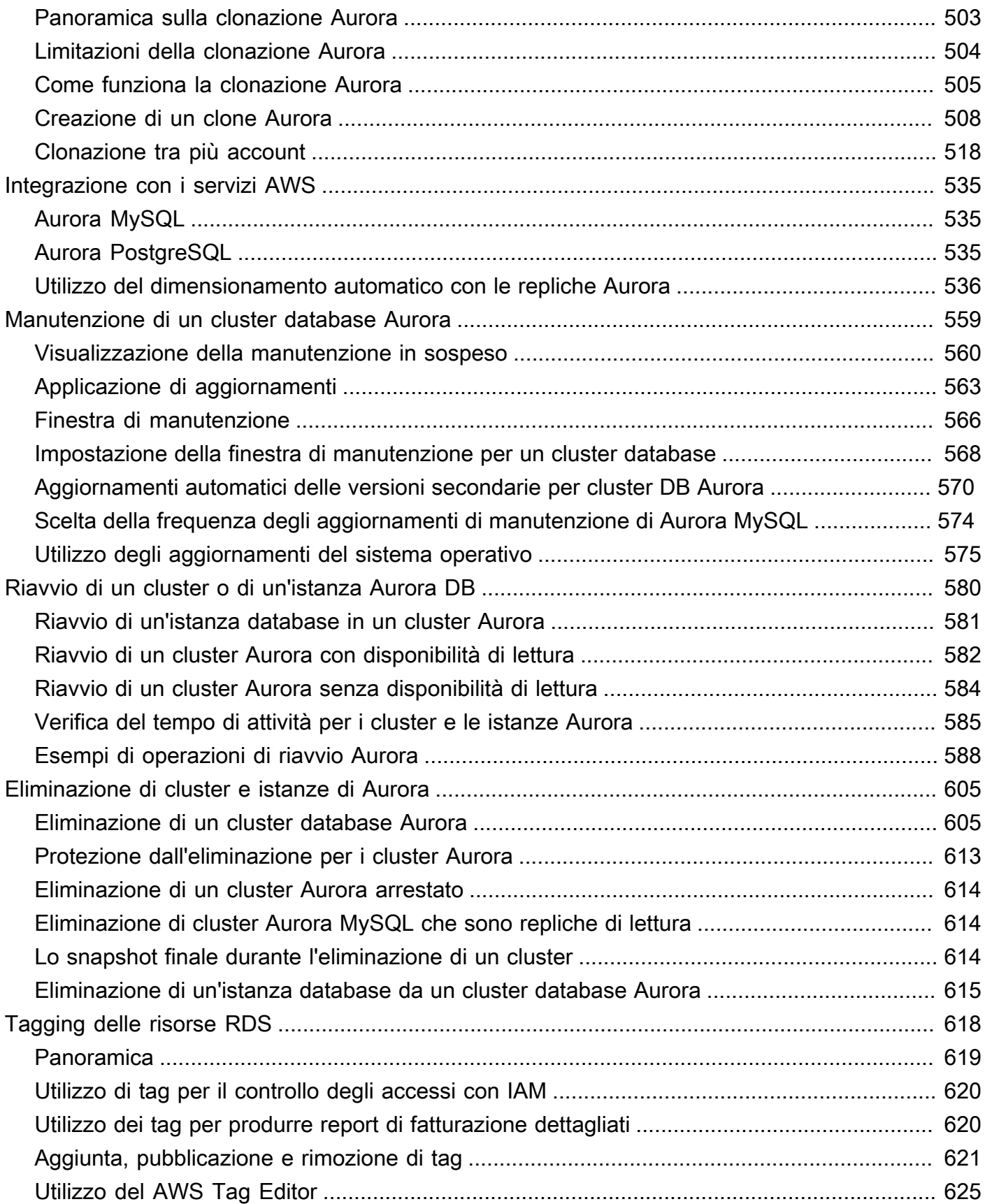

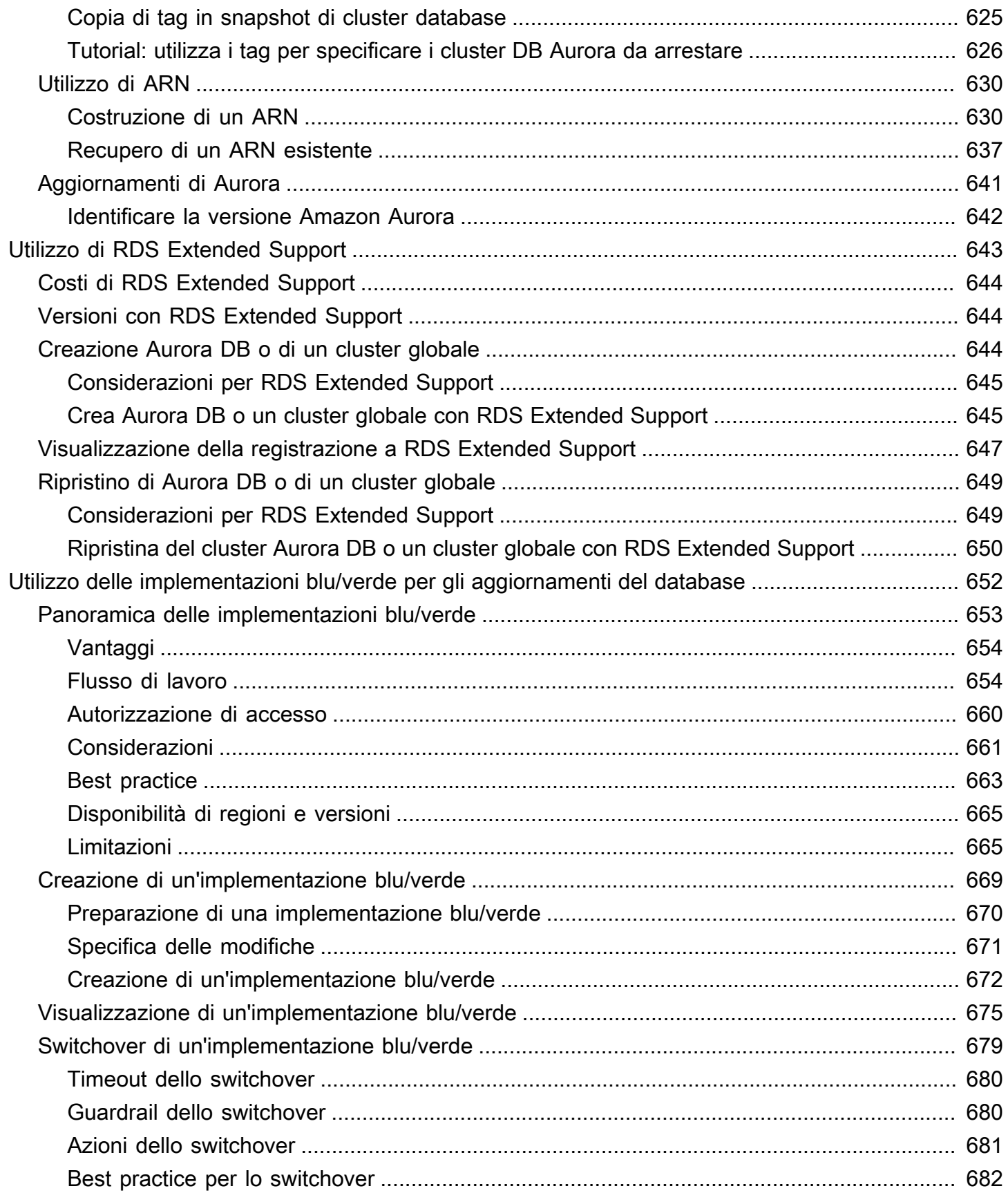

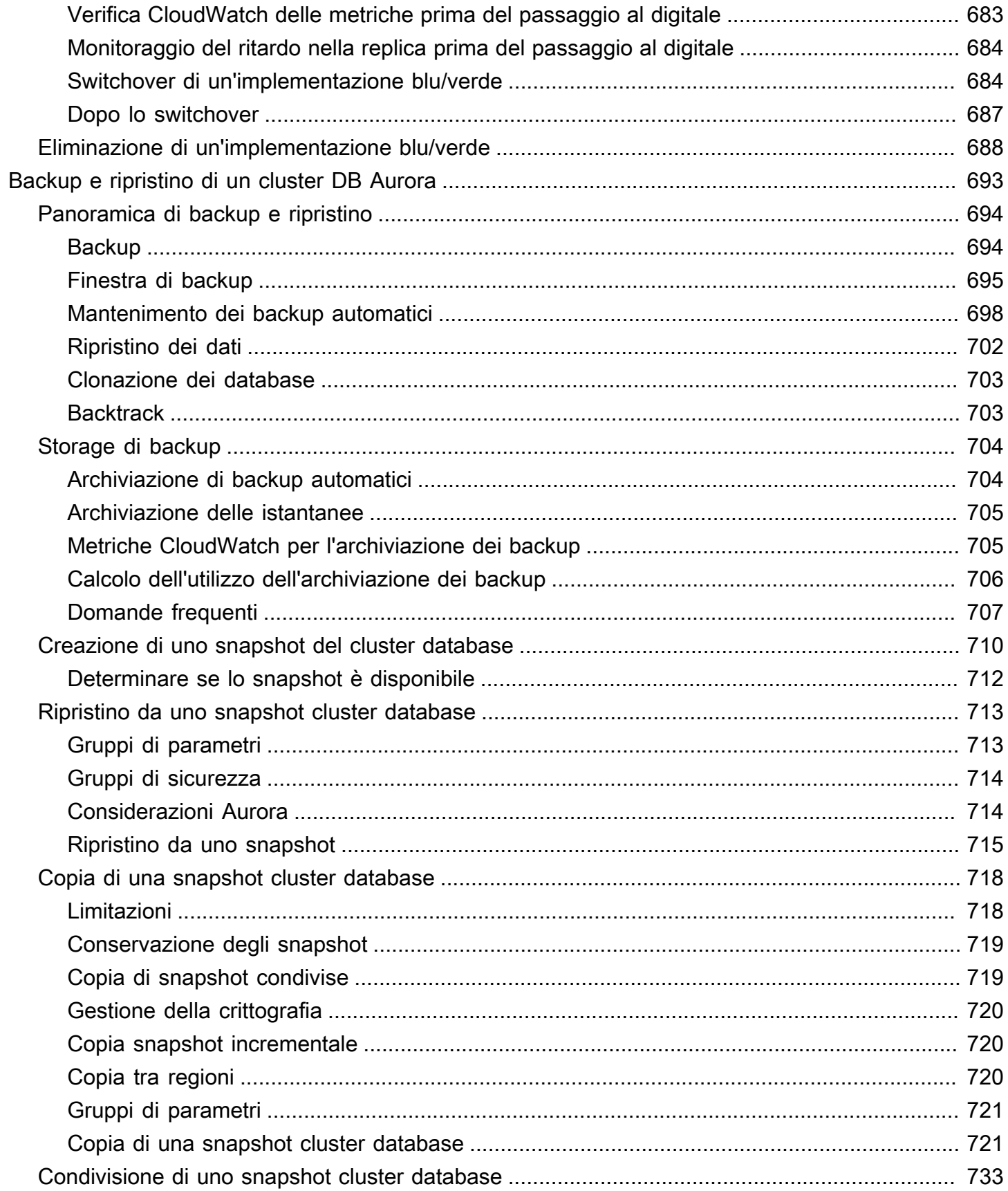

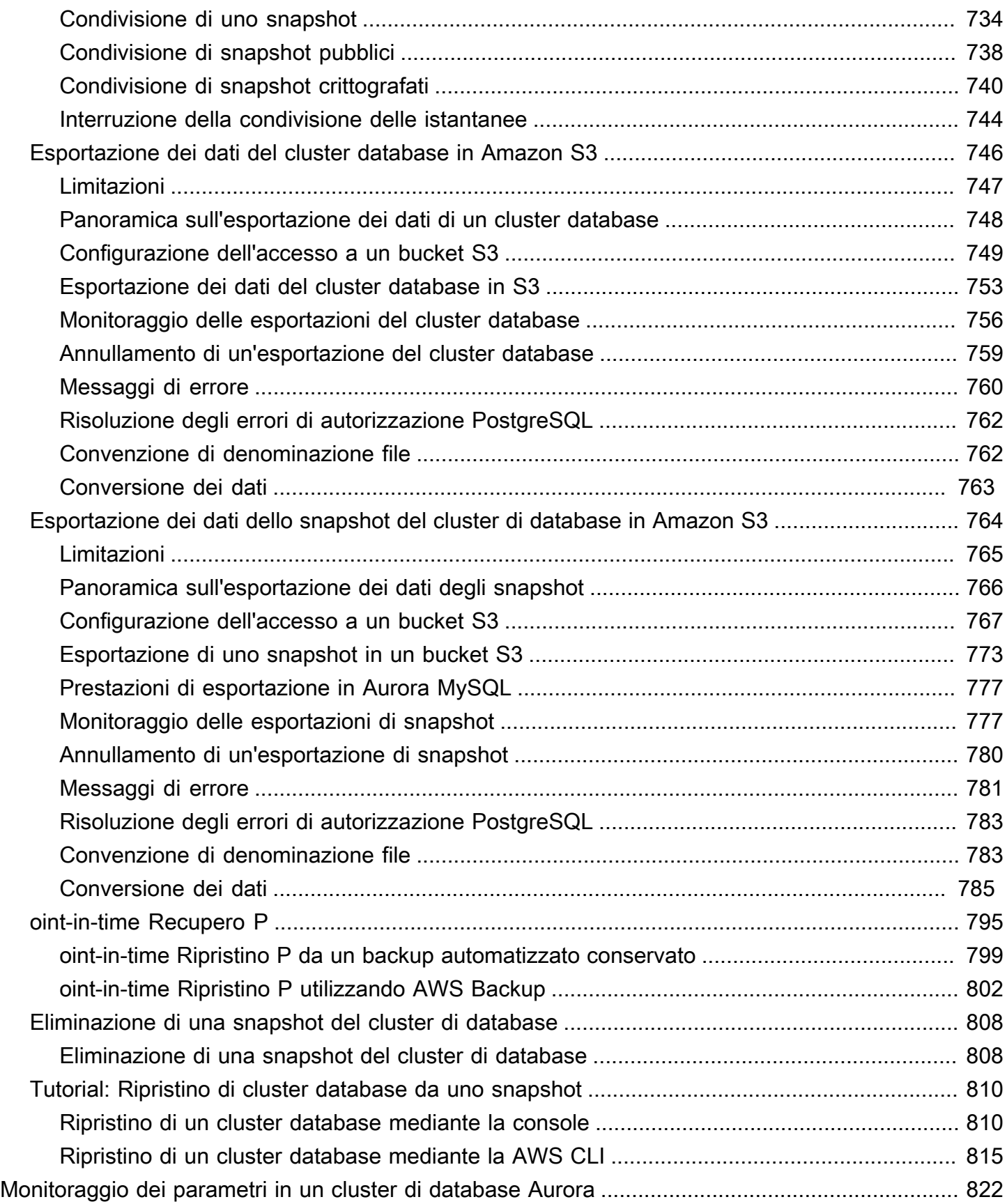

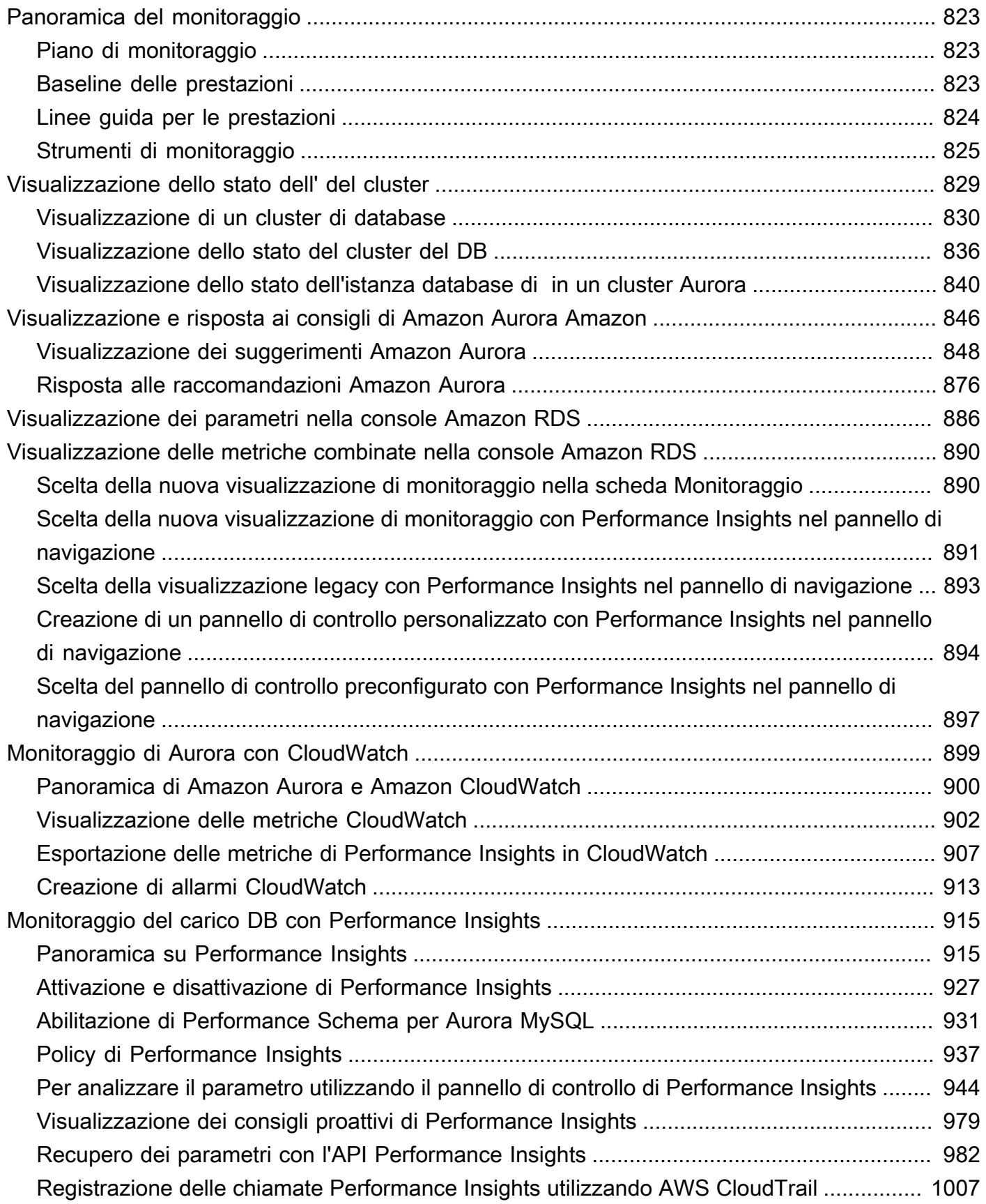

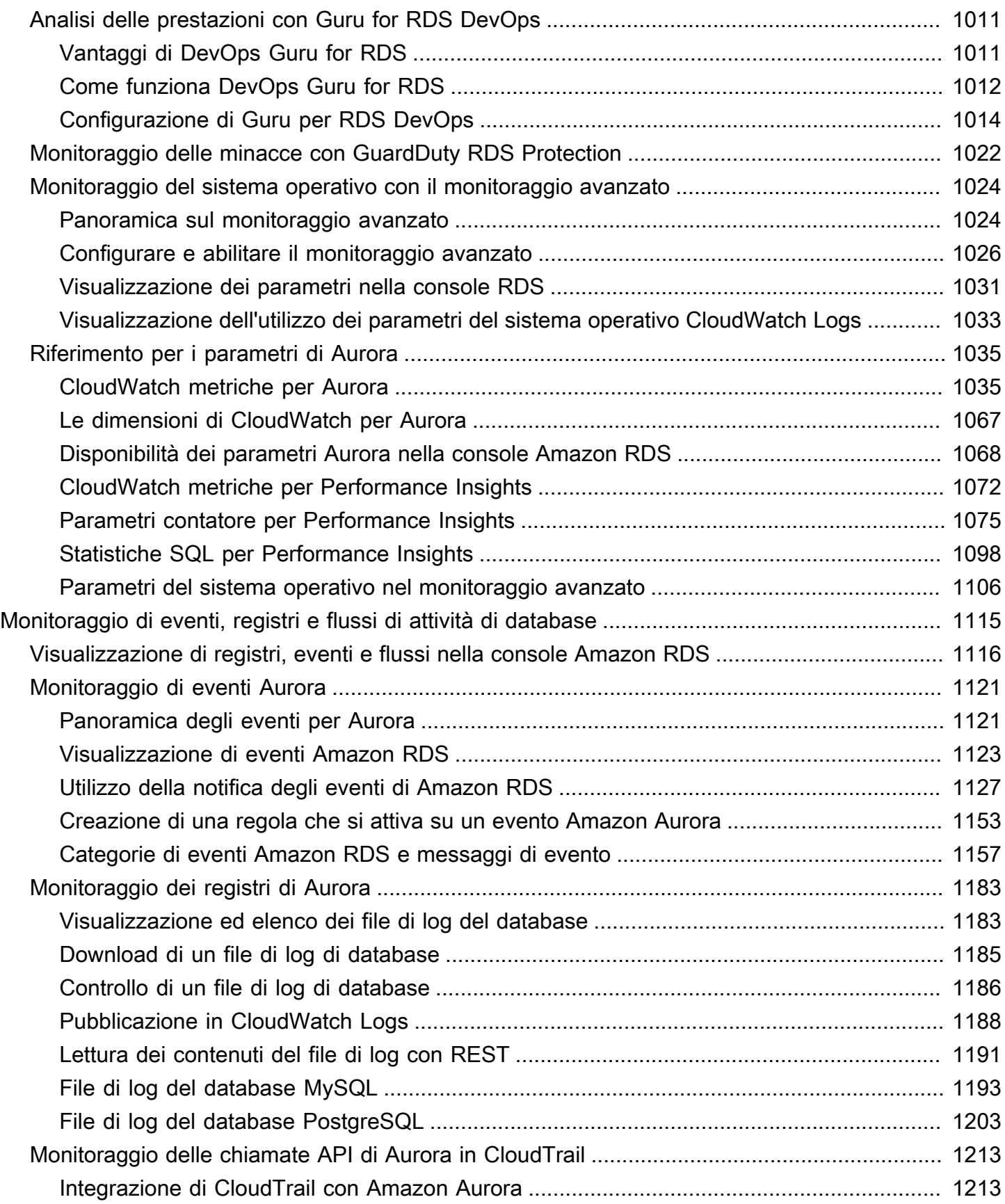

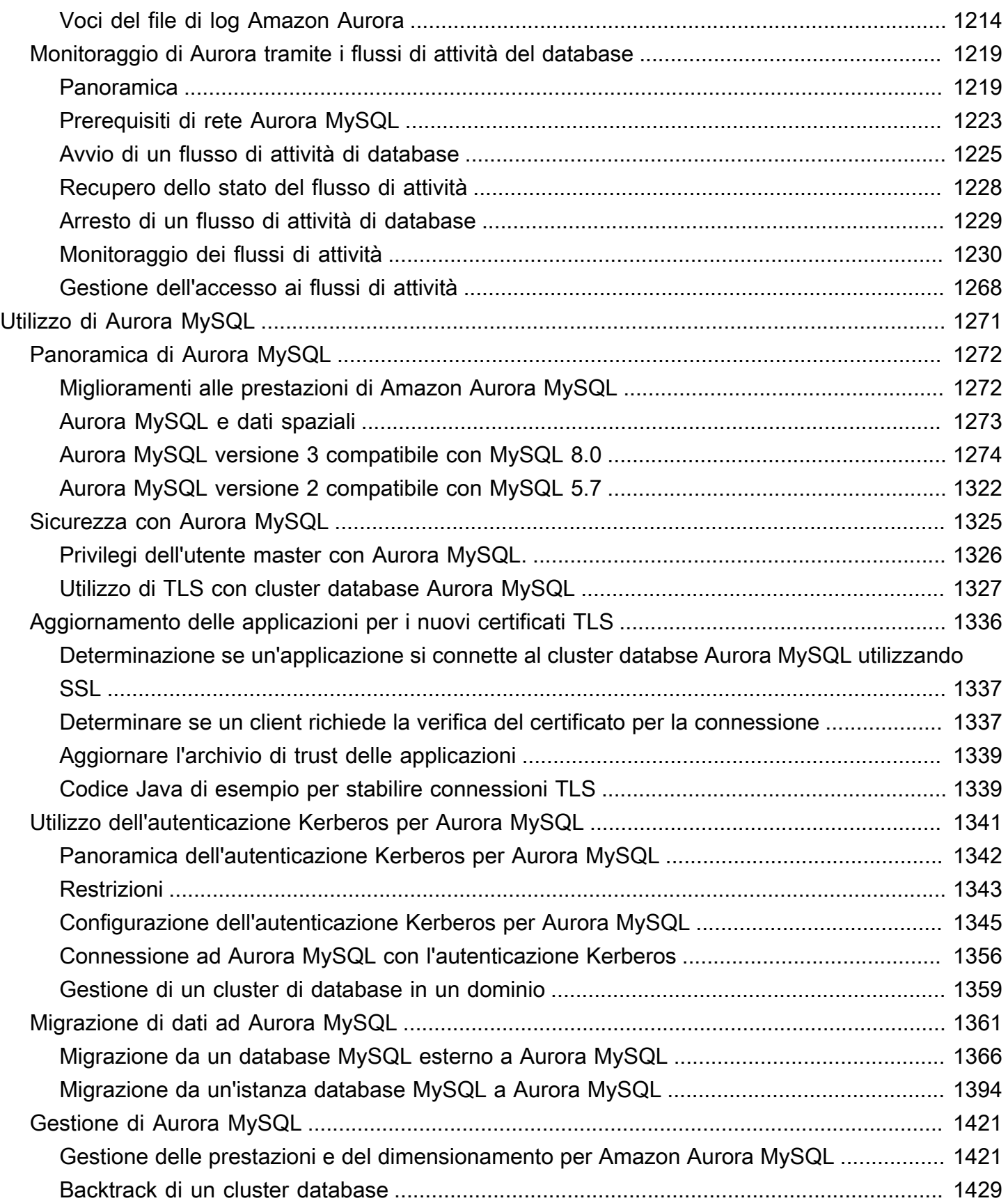

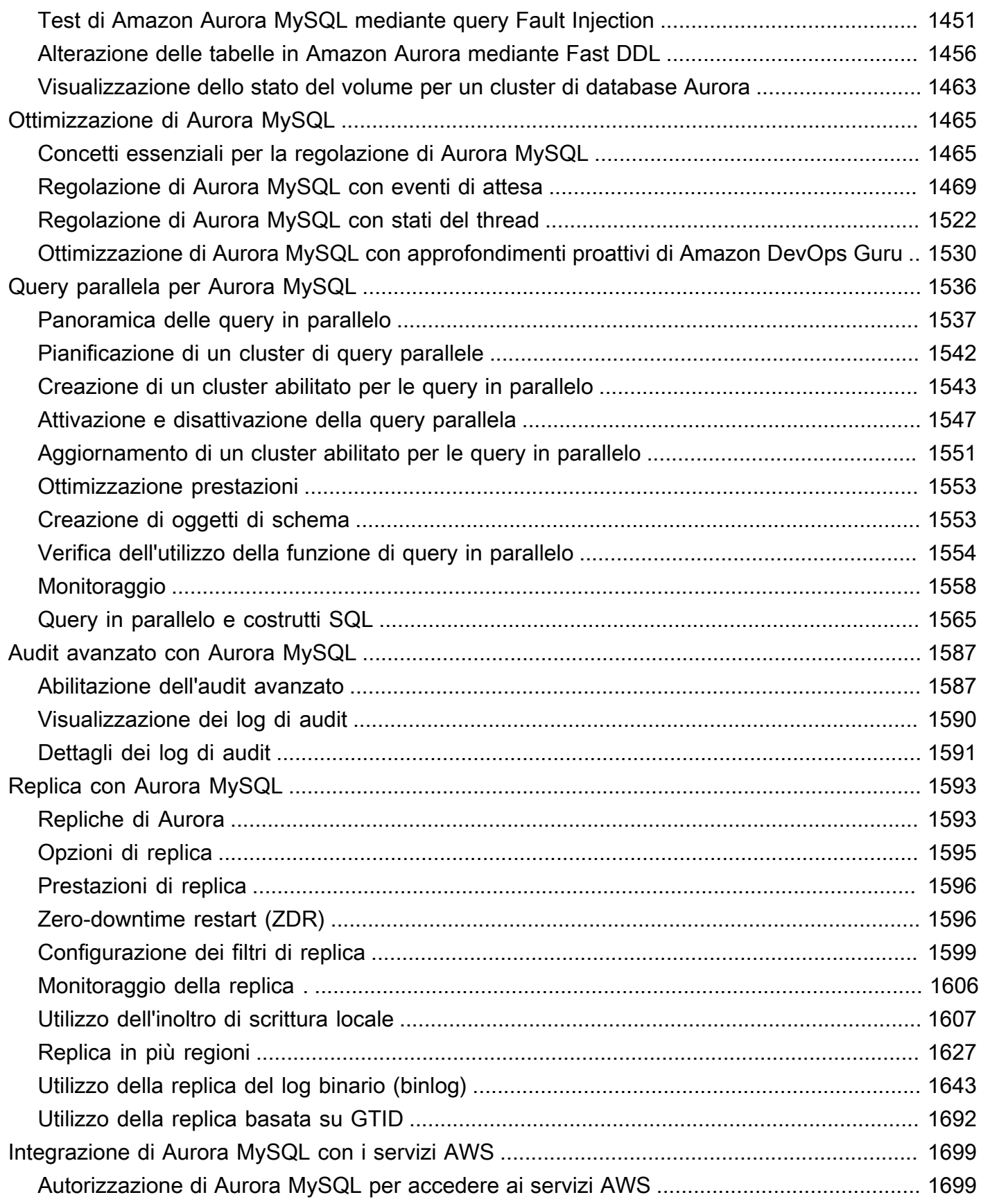

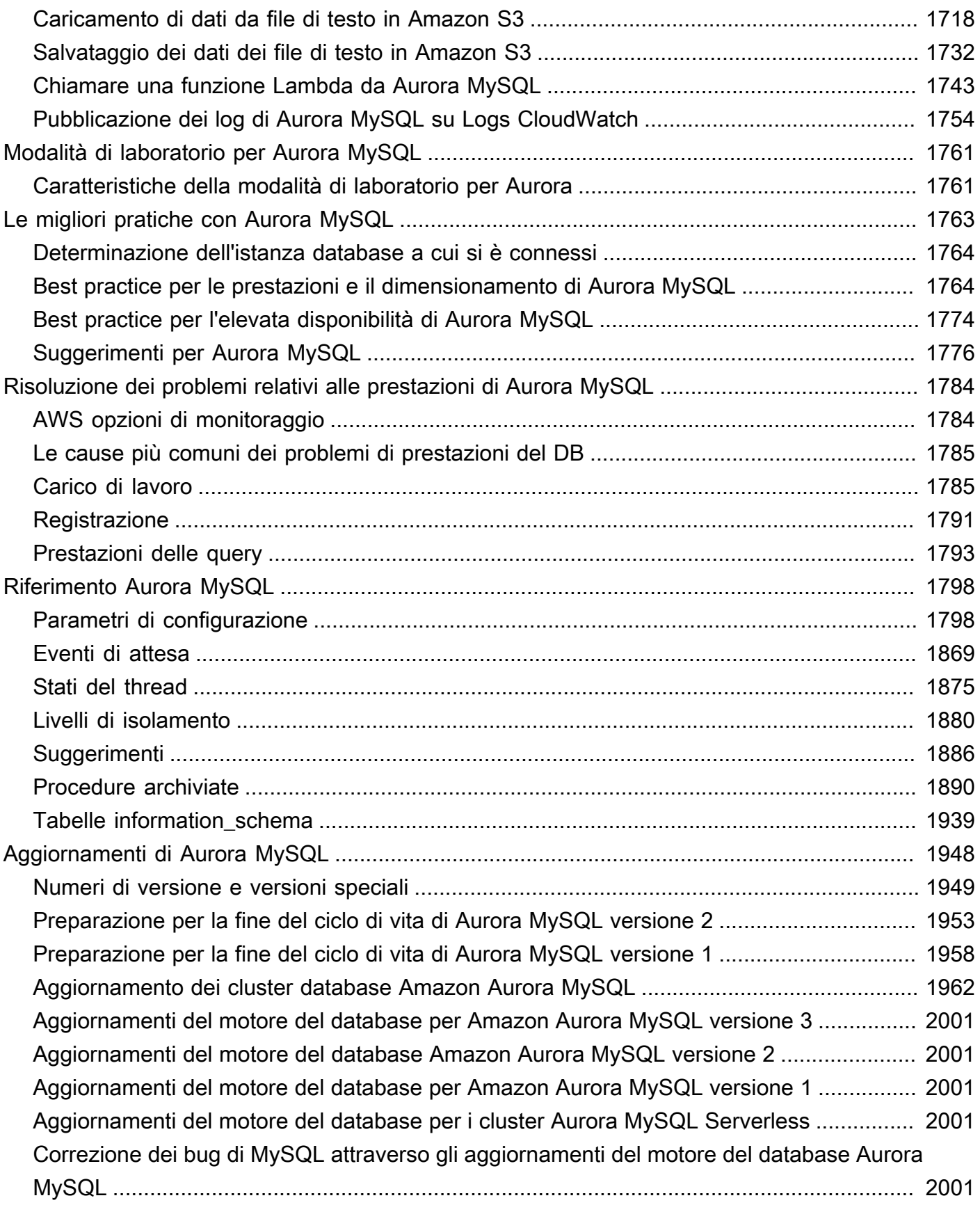

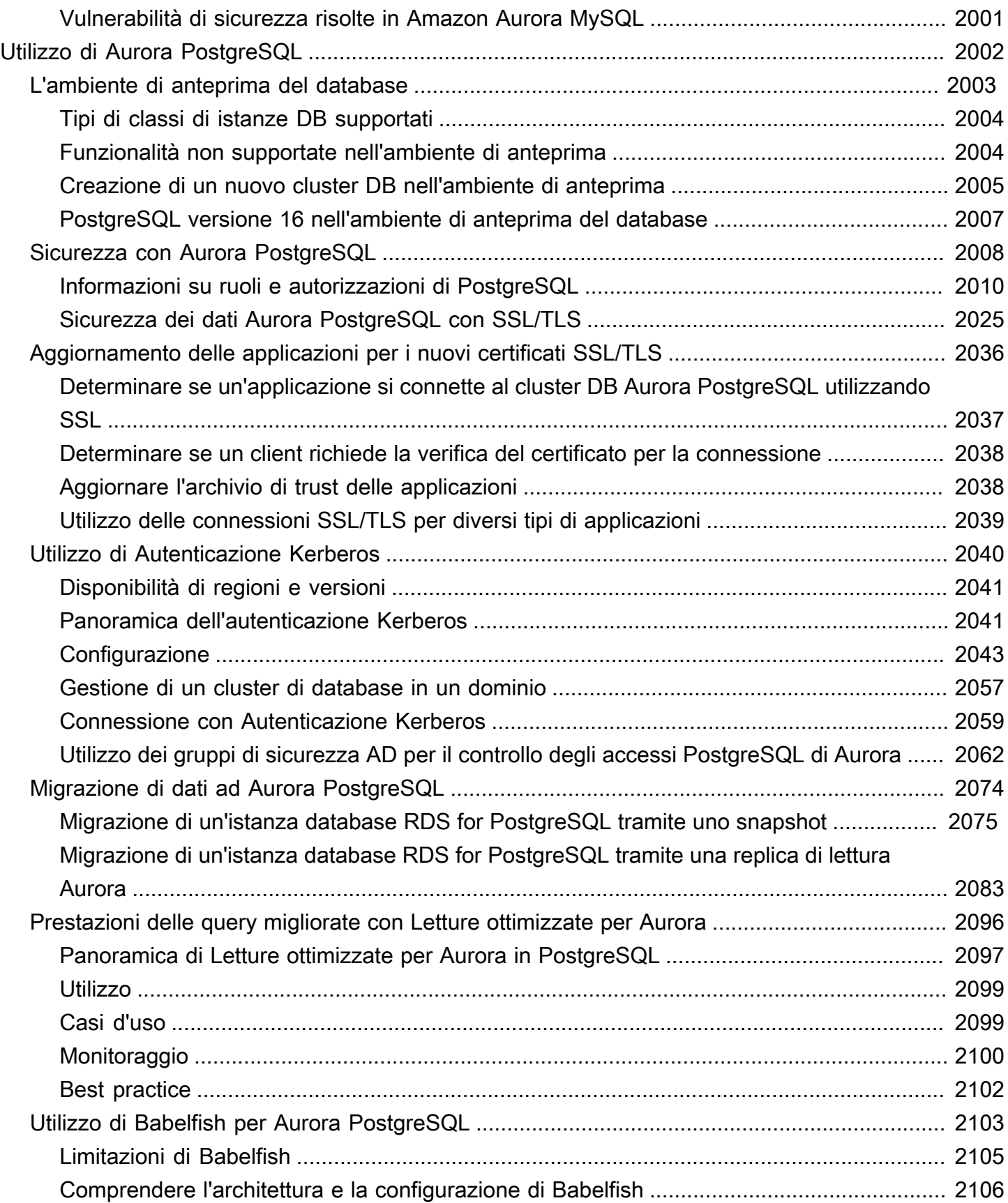

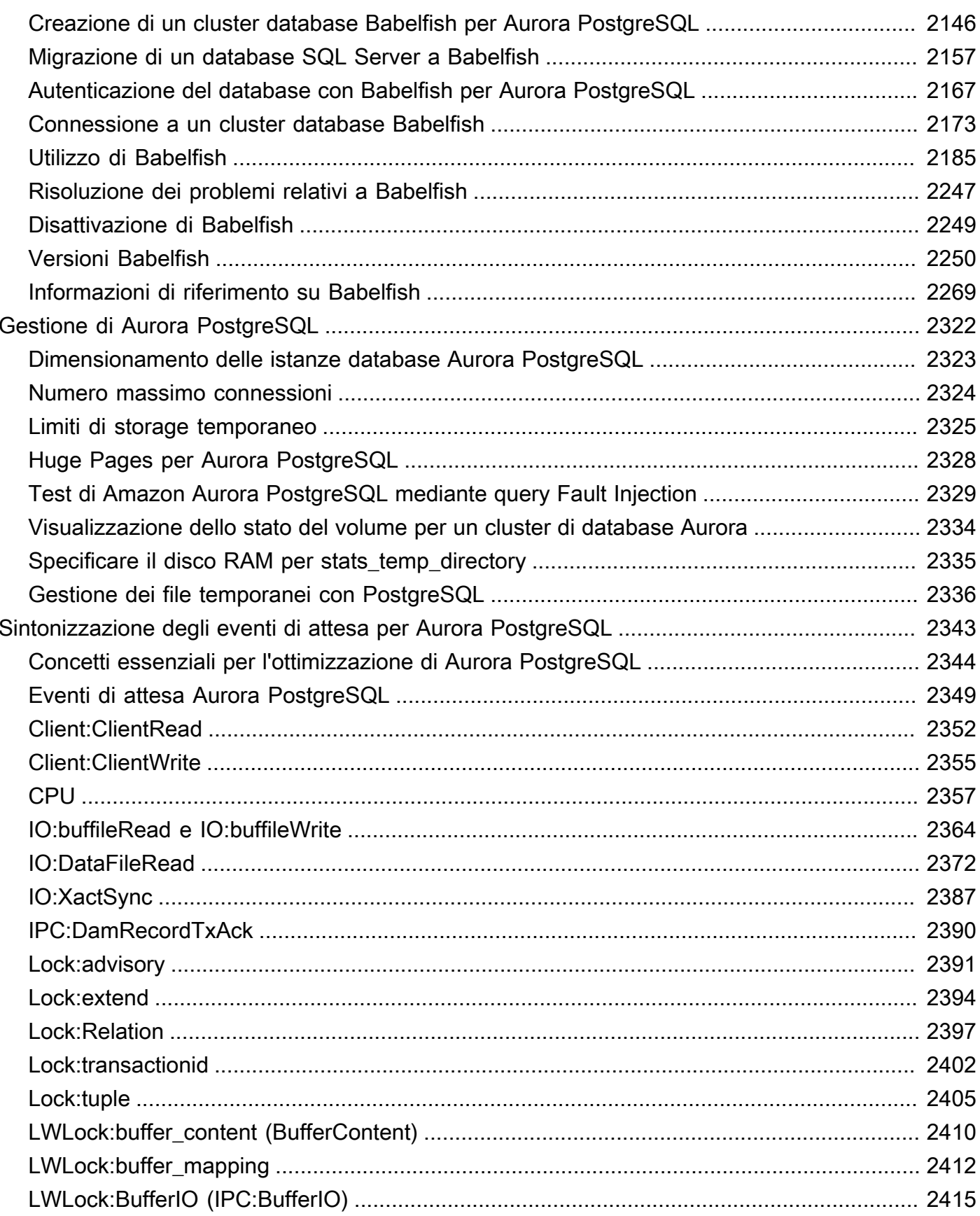

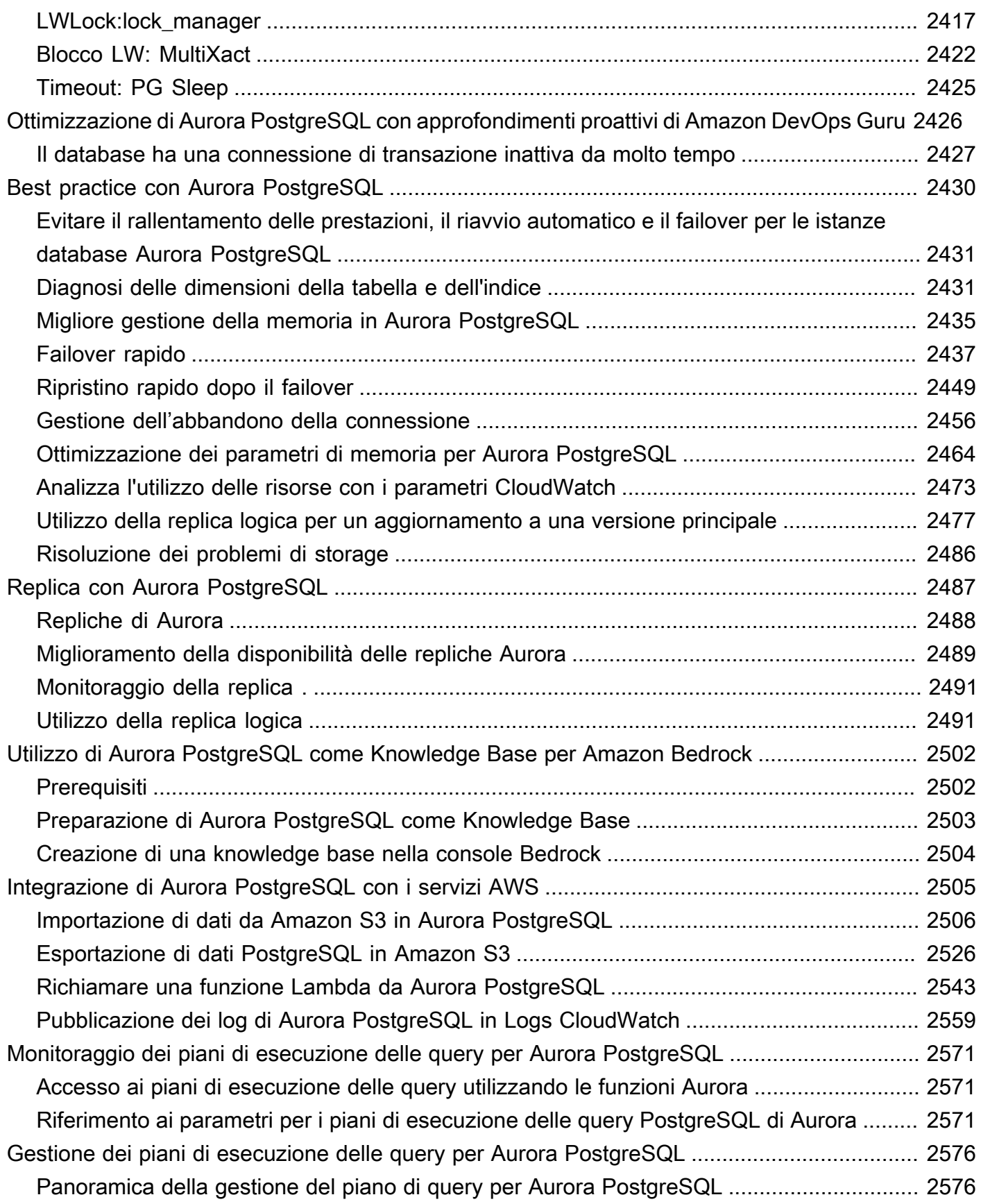

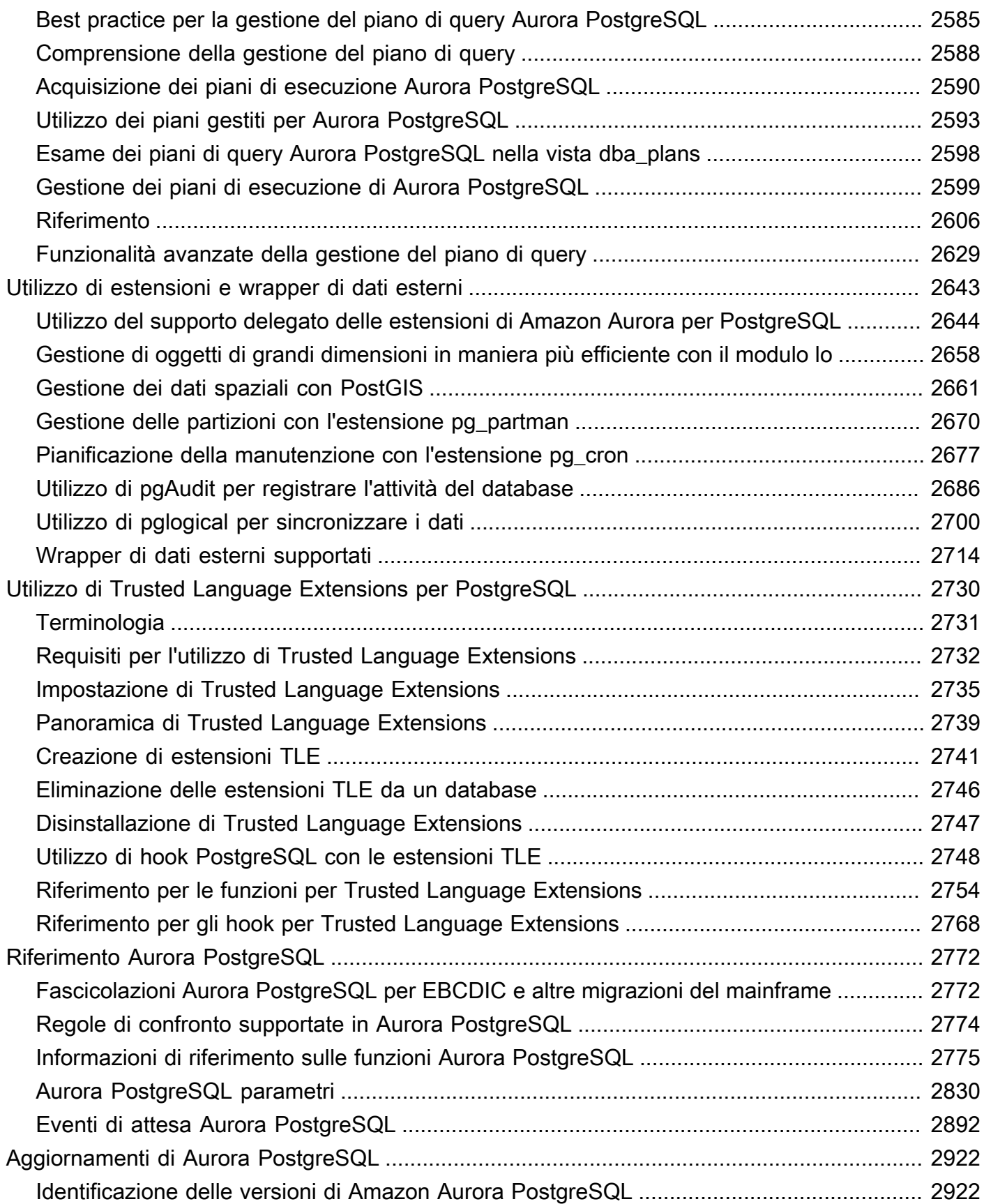

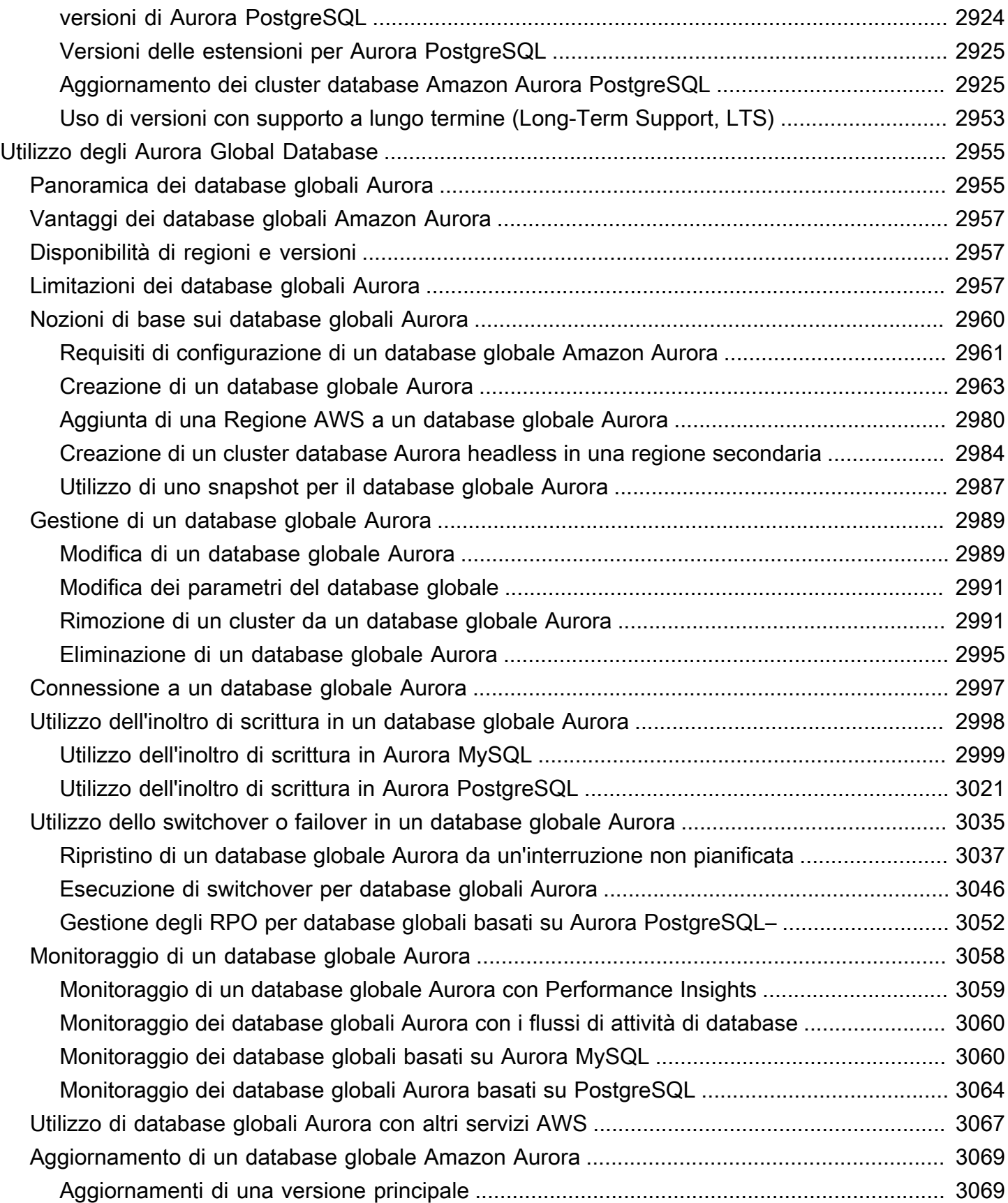

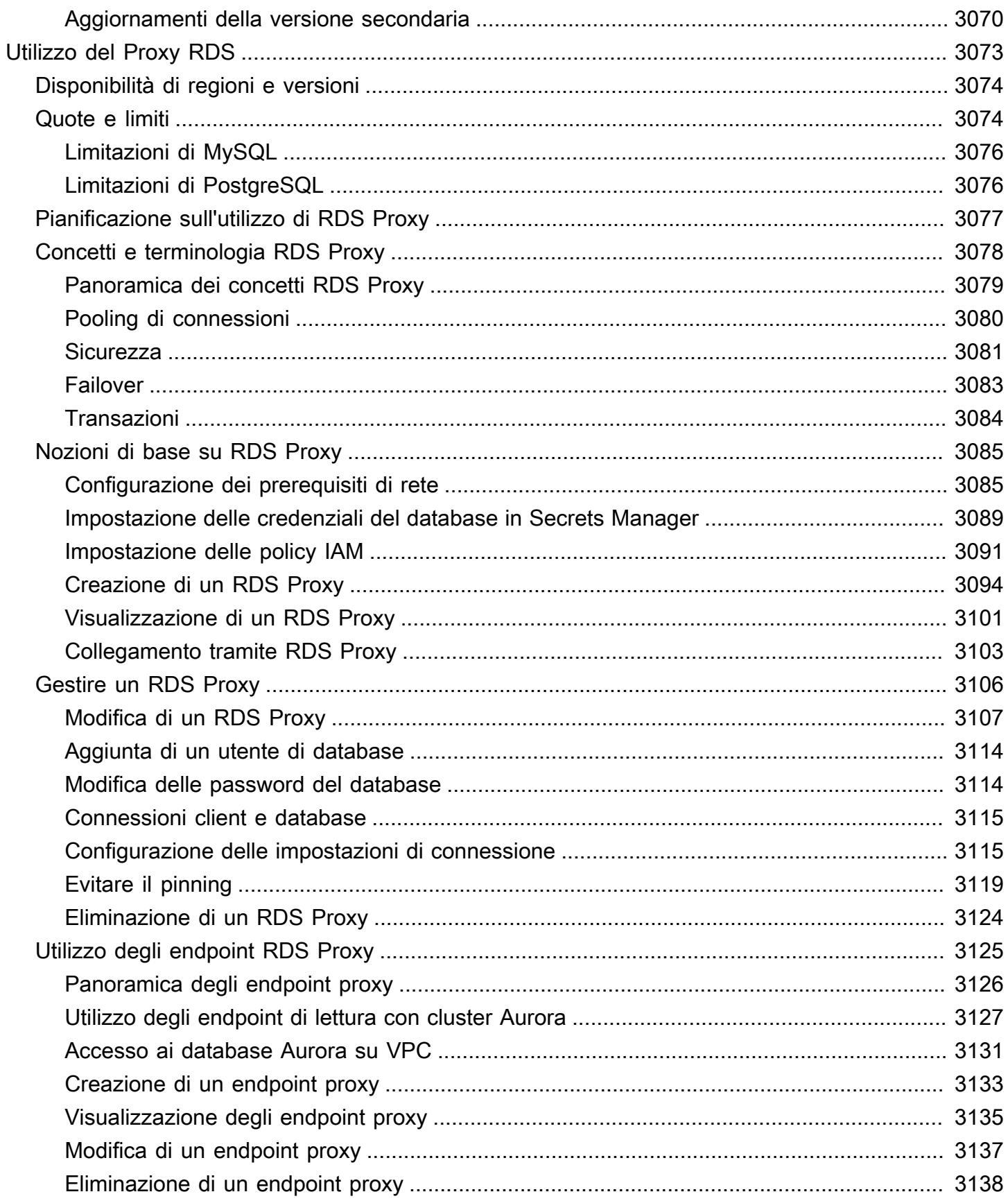

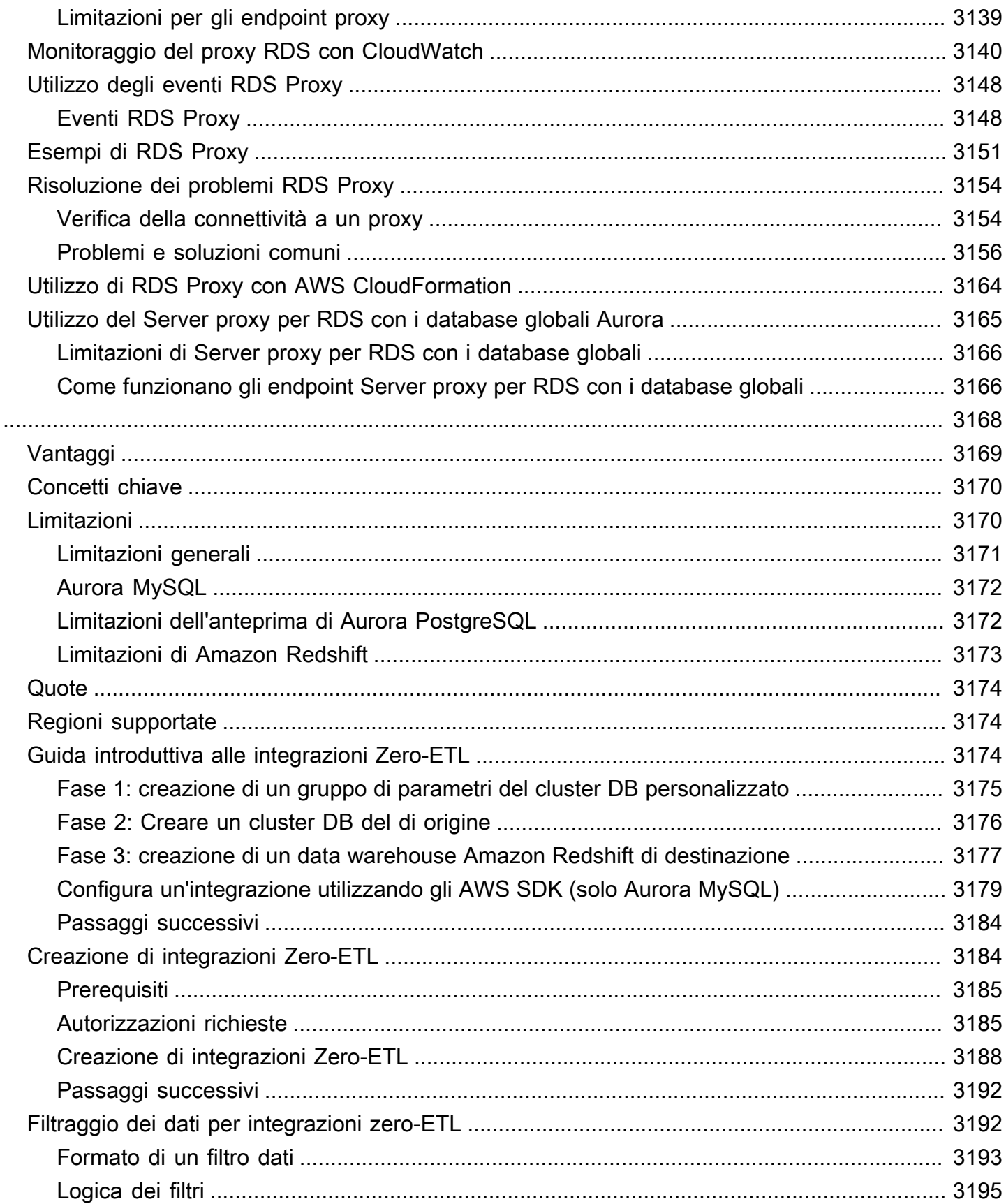

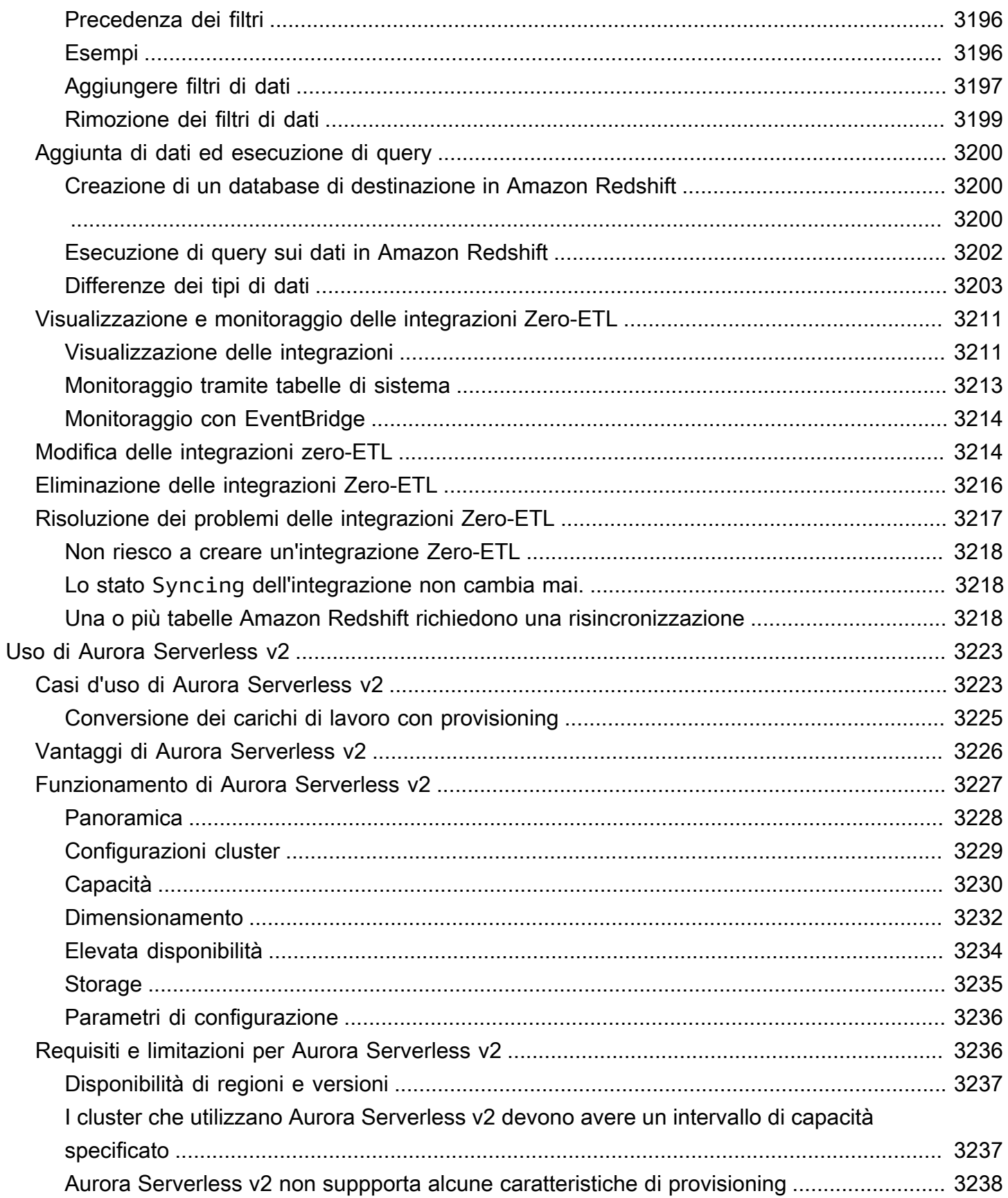

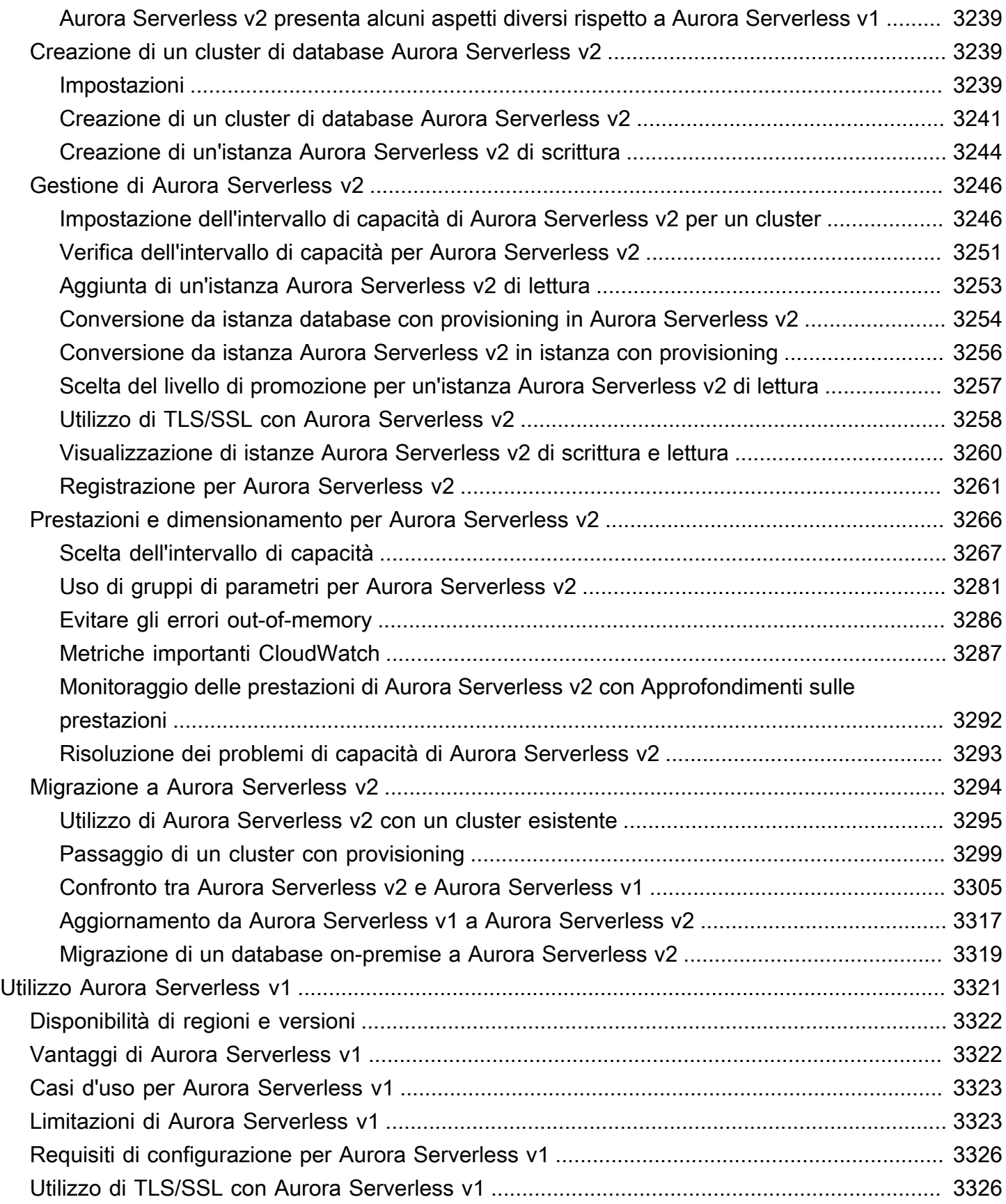

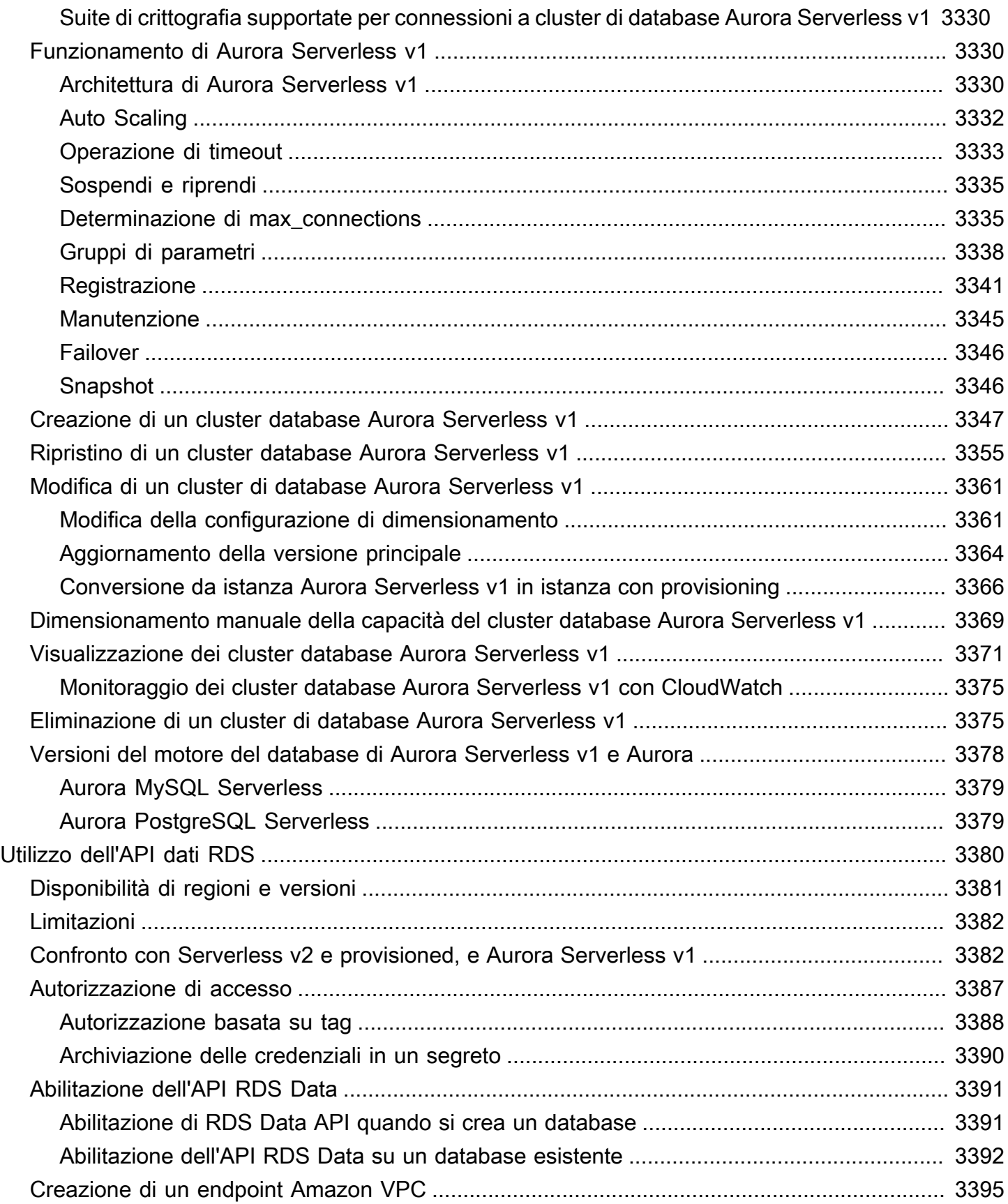

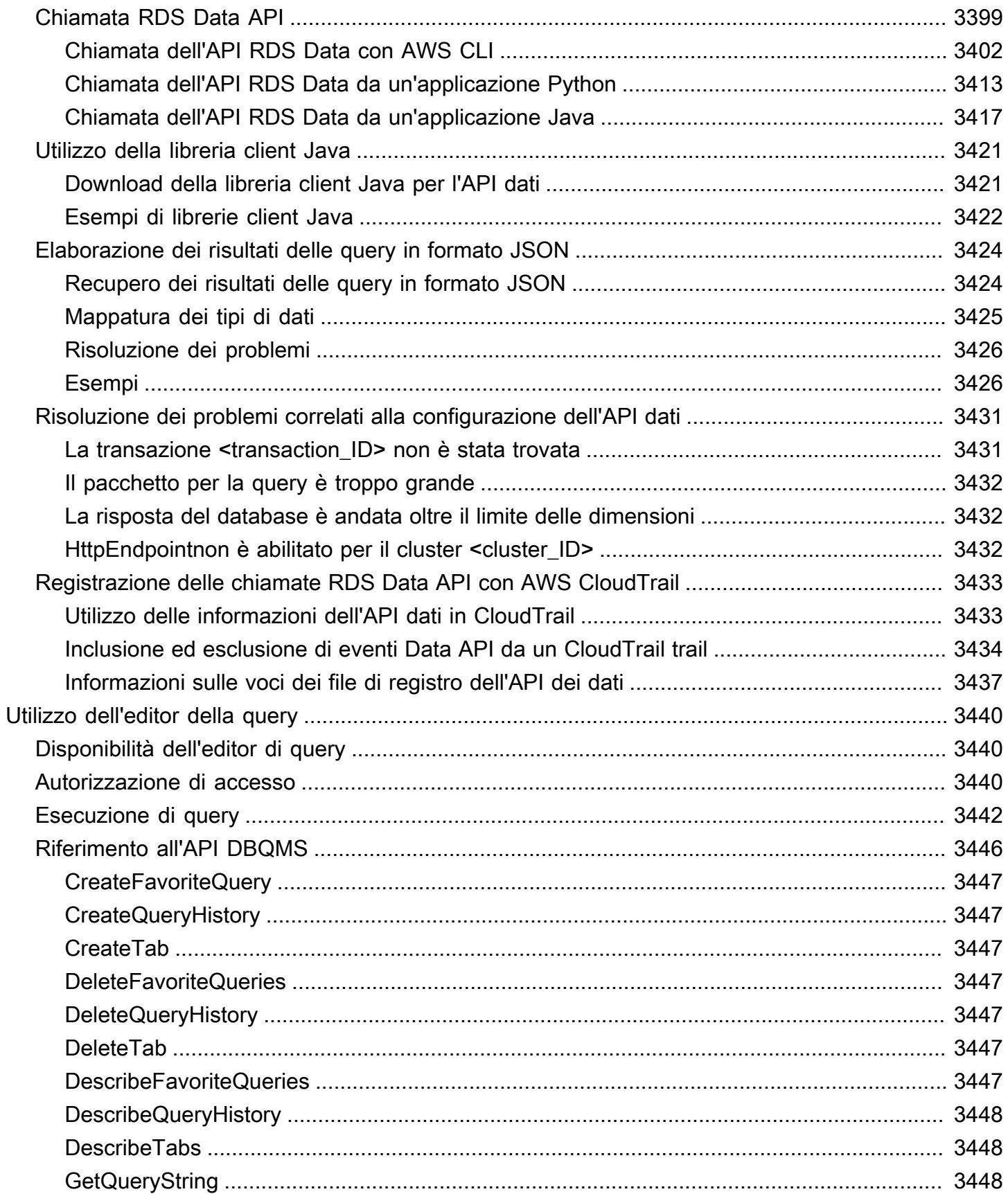

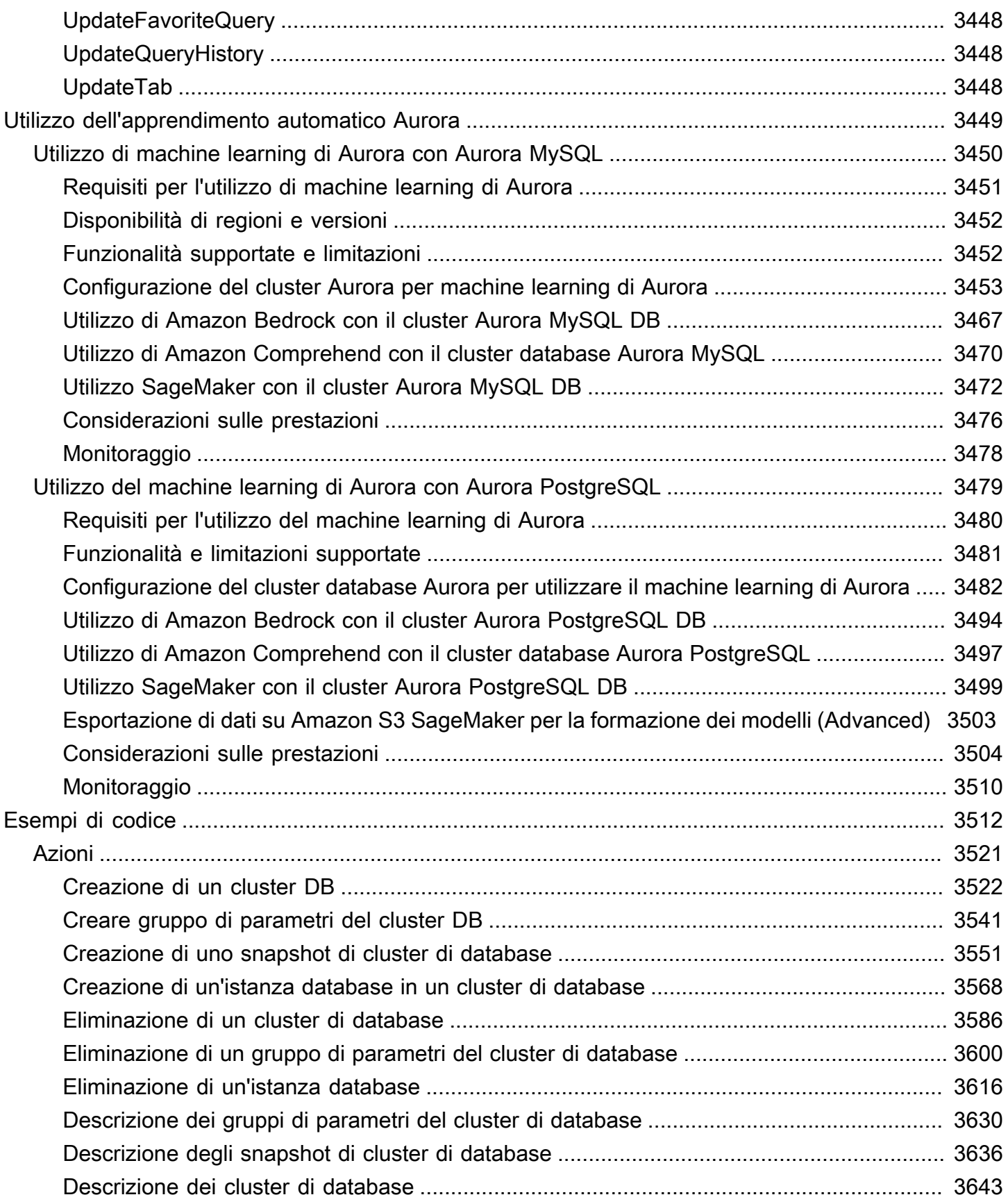

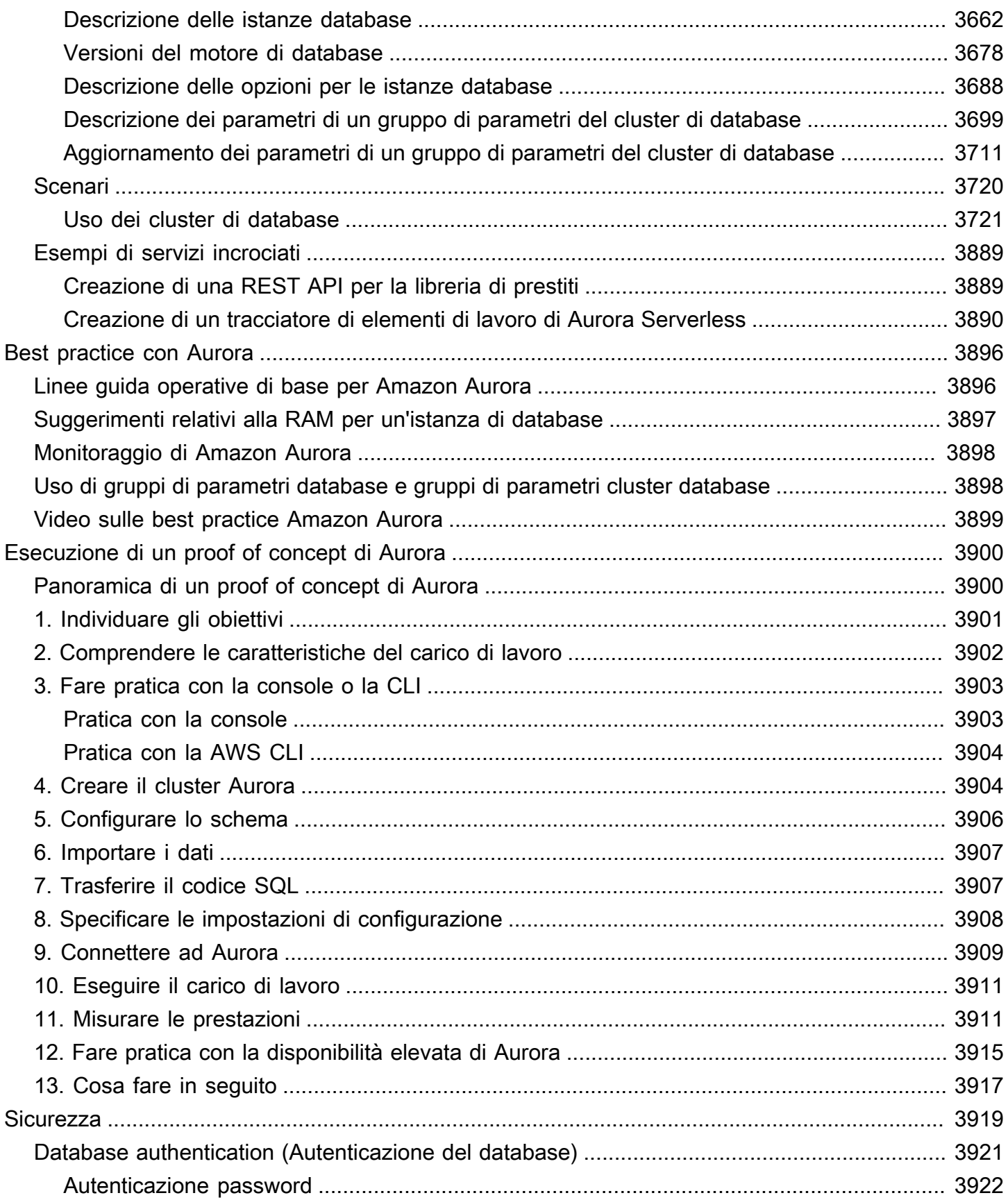

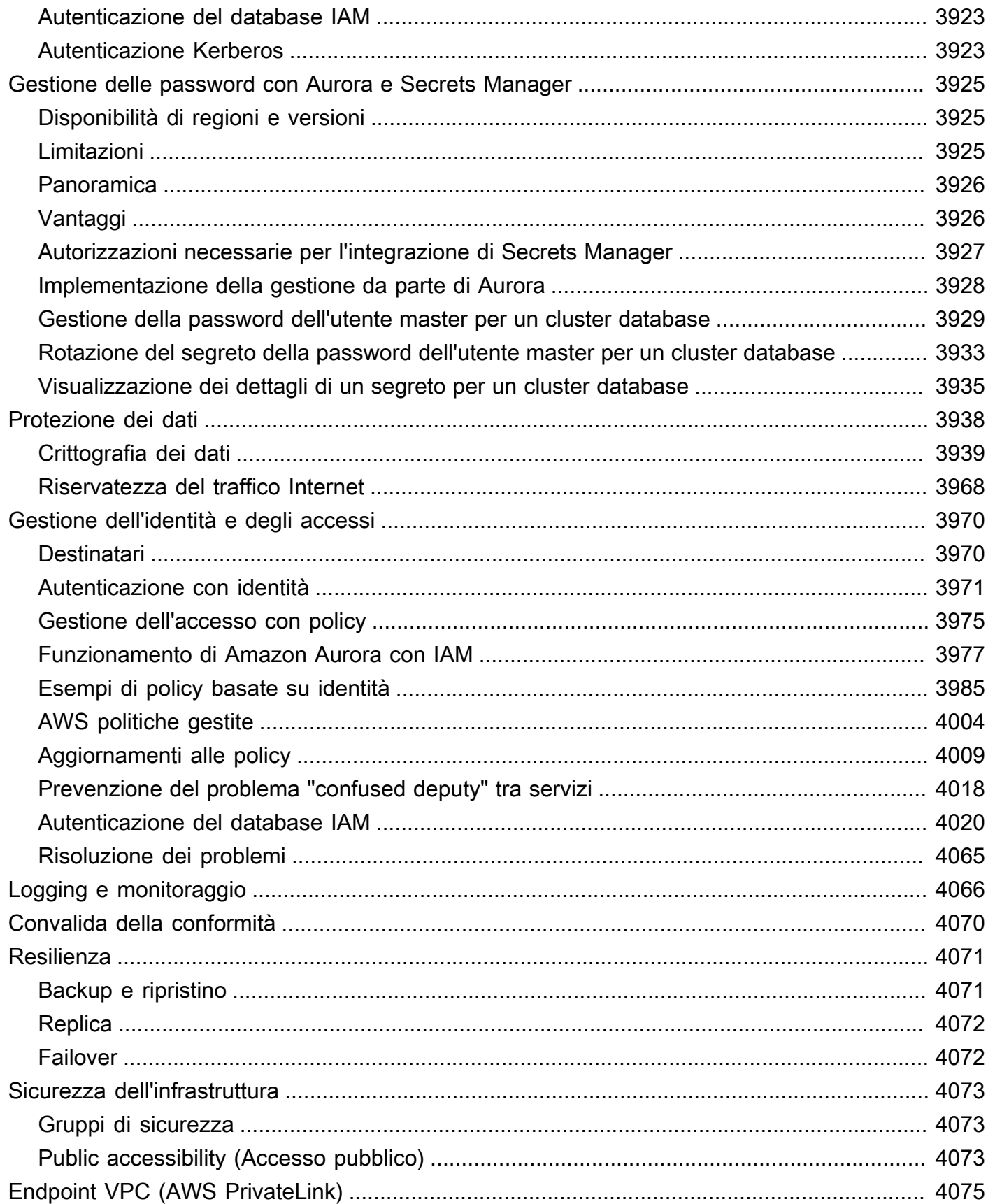

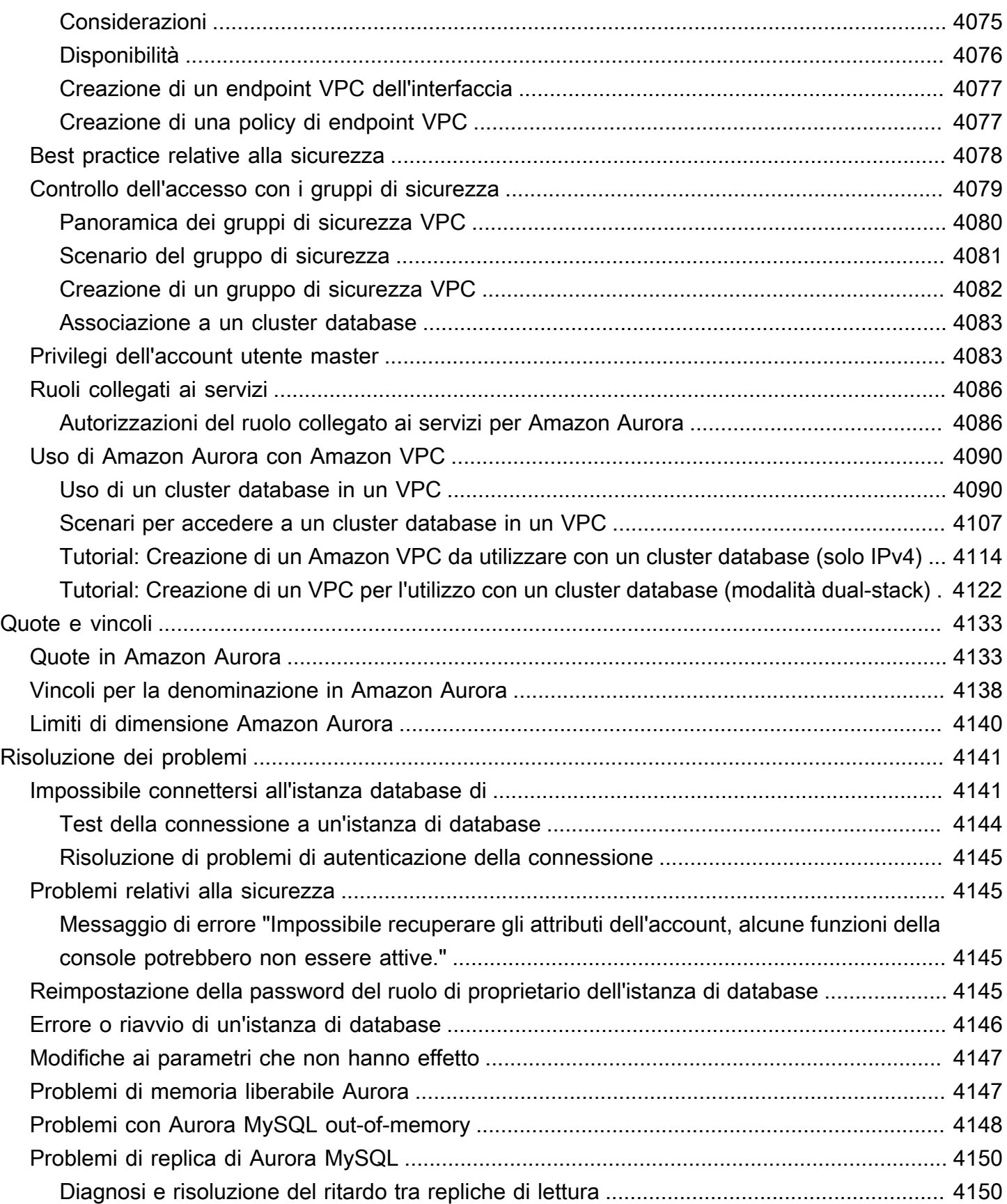

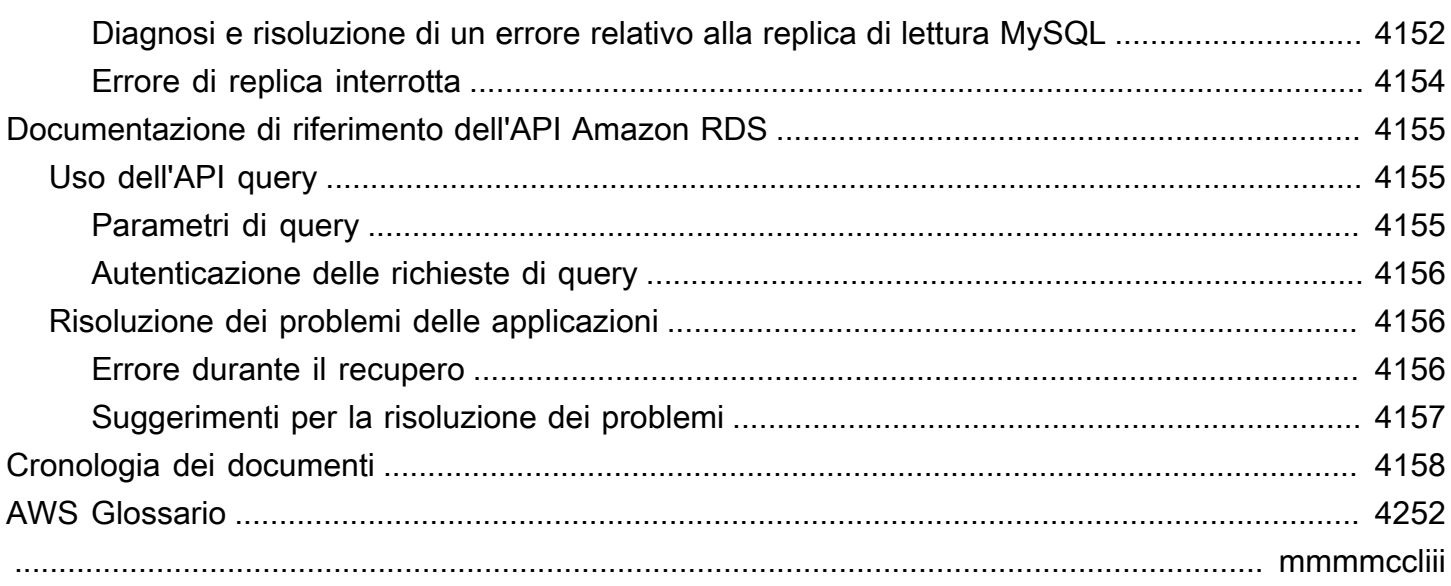

## <span id="page-32-0"></span>Che cos'è Amazon Aurora?

Amazon Aurora (Aurora) è un motore del database relazionale completamente gestito compatibile con MySQL e PostgreSQL. Sei già al corrente di come MySQL e PostgreSQL combinano la velocità e l'affidabilità dei database commerciali di fascia alta e la semplicità e la convenienza dei database open source. Il codice, gli strumenti e le applicazioni che attualmente utilizzi con i database MySQL e PostgreSQL esistenti possono essere usati anche con Aurora. Con alcuni carichi di lavoro, Aurora assicura un throughput fino a cinque volte superiore a MySQL e fino al triplo di PostgreSQL e non richiede alcuna modifica alla maggior parte delle applicazioni esistenti.

Aurora include un sottosistema di storage ad alte prestazioni. I relativi motori di database compatibili con MySQL e PostgreSQL sono personalizzati per beneficiare dello storage distribuito e rapido. Lo storage sottostante cresce automaticamente in funzione delle necessità. Un volume del cluster Aurora può raggiungere una dimensione massima di 128 tebibytes (TiB). Aurora inoltre automatizza ed esegue la standardizzazione del clustering e della replica di database, ovvero due aspetti in genere tra i più impegnativi nell'ambito della configurazione e dell'amministrazione dei database.

Aurora fa parte del servizio di database gestito Amazon Relational Database Service (Amazon RDS). Amazon RDS semplifica la configurazione, il funzionamento e la scalabilità di un database relazionale nel cloud. Se è la prima volta che utilizzi Amazon RDS, consulta la [Guida per l'utente di Amazon](https://docs.aws.amazon.com/AmazonRDS/latest/UserGuide/Welcome.html) [Relational Database Service](https://docs.aws.amazon.com/AmazonRDS/latest/UserGuide/Welcome.html). Per ulteriori informazioni sulle varie opzioni di database disponibili su Amazon Web Services, consulta [Choosing the right database for your organization on AWS](https://aws.amazon.com/getting-started/decision-guides/databases-on-aws-how-to-choose/) (Scelta del database appropriato per l'organizzazione su AWS).

#### Argomenti

- [Modello di responsabilità condivisa di Amazon RDS](#page-33-0)
- [Funzionamento di Amazon Aurora con Amazon RDS](#page-33-1)
- [Cluster database Amazon Aurora](#page-35-0)
- [Versioni di Amazon Aurora](#page-37-0)
- [Regioni e zone di disponibilità](#page-62-0)
- [Caratteristiche supportate in Amazon Aurora per Regione AWS e motore del database Aurora](#page-79-0)
- [Gestione delle connessioni Amazon Aurora](#page-157-0)
- [Aurora Classi di istanze database](#page-183-0)
- [Storage e affidabilità di Amazon Aurora](#page-203-0)
- [Sicurezza di Amazon Aurora](#page-210-0)
- [Elevata disponibilità di Amazon Aurora](#page-212-0)
- [Replica con Amazon Aurora](#page-216-1)
- [Fatturazione delle istanze database per Aurora](#page-220-0)

## <span id="page-33-0"></span>Modello di responsabilità condivisa di Amazon RDS

Amazon RDS è responsabile dell'hosting dei componenti software e dell'infrastruttura delle istanze database e dei cluster di database. Tu sei responsabile dell'ottimizzazione delle query, ovvero il processo di ottimizzazione delle query SQL per migliorare le prestazioni. Le prestazioni delle query dipendono fortemente dalla progettazione del database, dalla dimensione dei dati, dalla distribuzione dei dati, dal carico di lavoro dell'applicazione e dai modelli di query, che possono variare notevolmente. Il monitoraggio e l'ottimizzazione sono processi altamente personalizzati che puoi usare per i tuoi database RDS. È possibile utilizzare Approfondimenti sulle prestazioni di Amazon RDS e altri strumenti per identificare le query problematiche.

## <span id="page-33-1"></span>Funzionamento di Amazon Aurora con Amazon RDS

Gli elementi seguenti illustrano in che modo Amazon Aurora è correlato ai motori MySQL e PostgreSQL standard disponibili in Amazon RDS.

- Aurora MySQL o Aurora PostgreSQL viene scelto come opzione di motore del database durante la configurazione di nuovi server di database mediante Amazon RDS.
- Aurora sfrutta le caratteristiche note di Amazon Relational Database Service (Amazon RDS) per la gestione e l'amministrazione. Aurora utilizza l' AWS Management Console interfaccia, AWS CLI i comandi e le operazioni API di Amazon RDS per gestire attività di database di routine come provisioning, patching, backup, ripristino, rilevamento di errori e riparazione.
- Le operazioni di gestione Aurora in genere implicano cluster interi di server di database sincronizzati mediante operazioni di replica anziché singole istanze database. Le funzioni automatiche di clustering, replica e allocazione dello storage semplificano e rendono più conveniente dal punto di vista dei costi la configurazione, l'utilizzo e il dimensionamento delle implementazioni MySQL e PostgreSQL più importanti.
- Puoi trasferire dati da Amazon RDS for MySQL e Amazon RDS for PostgreSQL in Aurora creando e ripristinando snapshot o configurando una replica unidirezionale. Puoi utilizzare strumenti di migrazione per convertire, con la semplice pressione di un pulsante, le applicazioni RDS per MySQL e RDS per PostgreSQL in Aurora.

Prima di utilizzare Amazon Aurora, completa le fasi indicate in [Configurazione dell'ambiente per](#page-238-0)  [Amazon Aurora](#page-238-0) e quindi esamina i concetti e le caratteristiche di Aurora in [Cluster database Amazon](#page-35-0)  [Aurora](#page-35-0).

## <span id="page-35-0"></span>Cluster database Amazon Aurora

Un cluster database Amazon Aurora è composto da una o più istanze database e da un volume del cluster che gestisce i dati per tali istanze. Un volume del cluster Aurora è uno storage di database virtuale che si estende su più zone di disponibilità, ciascuna delle quali include una copia dei dati del cluster database. Un cluster database Aurora è formato da due tipi di istanze:

- Istanza database primaria Supporta operazioni di lettura e scrittura ed esegue tutte le modifiche ai dati del volume del cluster. Ciascun cluster database Aurora ha un'istanza database primaria.
- Replica Aurora Si connette allo stesso volume di storage dell'istanza database primaria e supporta solo operazioni di lettura. Oltre all'istanza database primaria, ciascun cluster database Aurora può avere fino a 15 repliche di Aurora. È possibile mantenere l'alta disponibilità posizionando le repliche Aurora in zone di disponibilità separate. Aurora esegue automaticamente il failover in una replica di Aurora nel caso in cui l'istanza database principale non sia più disponibile. È possibile specificare la priorità di failover per le repliche di Aurora. Le repliche di Aurora possono anche effettuare l'offload dei carichi di lavoro in lettura dall'istanza database primaria.

Il diagramma seguente mostra la relazione tra il volume del cluster, l'istanza database primaria e le repliche Aurora in un cluster di database Aurora.

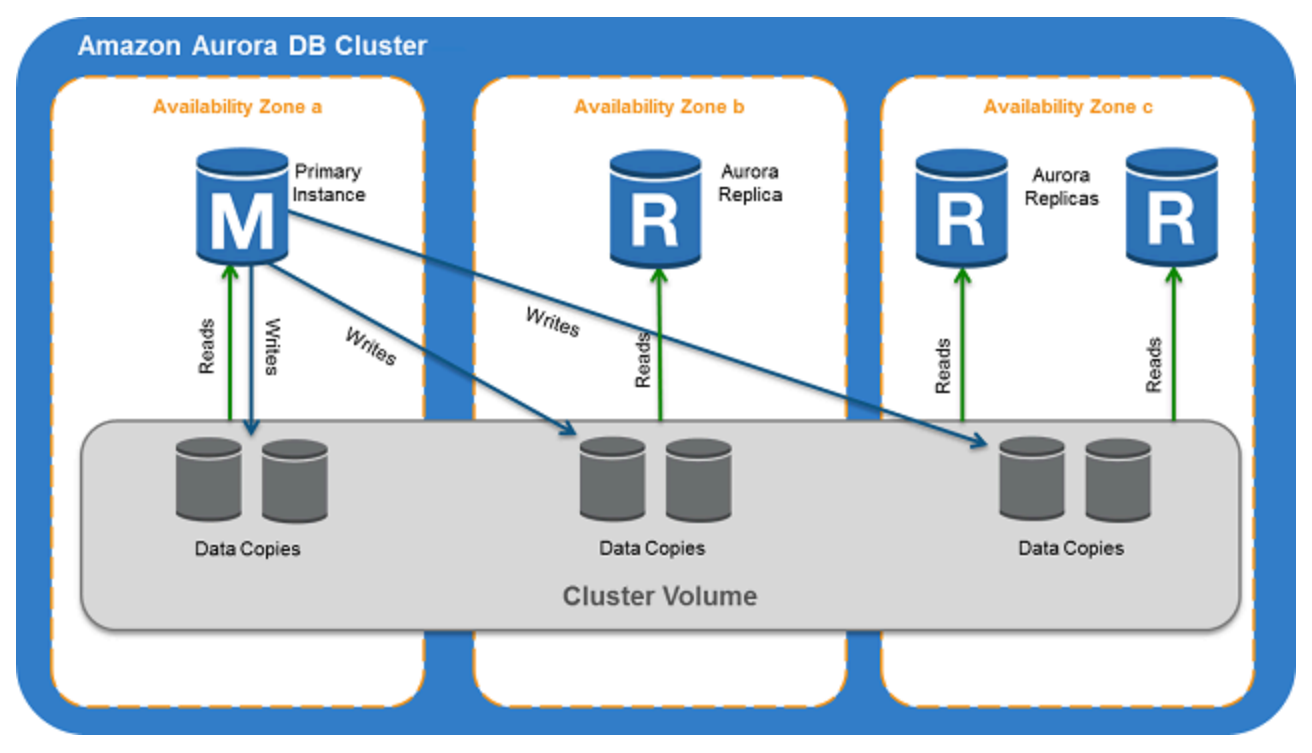
### **a** Note

Le informazioni precedenti si applicano a cluster con provisioning, cluster di query parallele e cluster di database globali, cluster Aurora Serverless e tutti i cluster compatibili con MySQL 8.0 e 5.7 e con PostgreSQL.

Il cluster Aurora illustra la separazione tra capacità di calcolo e storage. Ad esempio, una configurazione Aurora con una sola istanza database è comunque un cluster, poiché il volume dello storage sottostante riguarda più nodi di storage distribuiti in più zone di disponibilità (AZ).

Le operazioni di input/output (I/O) nei cluster database Aurora vengono conteggiate allo stesso modo, indipendentemente dal fatto che si trovino su un'istanza database di scrittura o lettura. Per ulteriori informazioni, consulta [Configurazioni dell'archiviazione per i cluster database Amazon Aurora.](#page-204-0)

## Versioni di Amazon Aurora

Amazon Aurora riutilizza il codice e mantiene la compatibilità con i motori MySQL e PostgreSQL DB sottostanti. Tuttavia, Aurora ha i propri numeri di versione, ciclo di rilascio, pianificazione per la dichiarazione come obsolete e così via. Nella sezione seguente sono descritti i punti in comune e le differenze. Queste informazioni consentono di decidere quali versioni scegliere e come verificare quali funzionalità e correzioni sono disponibili in ogni versione. Possono inoltre aiutarti a decidere con quale frequenza eseguire l'aggiornamento e come pianificare il processo di aggiornamento.

### Argomenti

- [Database relazionali disponibili su Aurora](#page-37-0)
- [Differenze nei numeri di versione tra database della community e Aurora](#page-38-0)
- [Versioni principali di Amazon Aurora](#page-39-0)
- [Versioni secondarie di Amazon Aurora](#page-54-0)
- [Versioni delle patch di Amazon Aurora](#page-56-0)
- [Scopri le novità di ogni versione di Amazon Aurora](#page-56-1)
- [Specifica della versione del database Amazon Aurora per il cluster database](#page-56-2)
- [Versioni predefinite di Amazon Aurora](#page-56-3)
- [Aggiornamenti a versioni secondarie automatiche](#page-57-0)
- [Per quanto tempo le versioni principali di Amazon Aurora rimangono disponibili](#page-57-1)
- [Quanto spesso vengono rilasciate le versioni secondarie di Amazon Aurora](#page-58-0)
- [Per quanto tempo le versioni secondarie di Amazon Aurora rimangono disponibili](#page-58-1)
- [Supporto a lungo termine per versioni secondarie selezionate di Amazon Aurora](#page-59-0)
- [Amazon RDS Extended Support per versioni Aurora selezionate](#page-59-1)
- [Controllo manuale se e quando il cluster database viene aggiornato alle nuove versioni](#page-60-0)
- [Aggiornamenti obbligatori di Amazon Aurora](#page-60-1)
- [Test del cluster database con una nuova versione di Aurora prima di eseguire l'aggiornamento](#page-61-0)

## <span id="page-37-0"></span>Database relazionali disponibili su Aurora

I seguenti database relazionali sono disponibili su Aurora:

- Edizione compatibile con MySQL di Amazon Aurora Per informazioni sull'utilizzo, consulta [Utilizzo di Amazon Aurora MySQL](#page-1302-0). Per un elenco dettagliato delle versioni disponibili, consulta [Aggiornamenti del motore del database per Amazon Aurora MySQL.](#page-1979-0)
- Edizione compatibile con PostgreSQL di Amazon Aurora Per informazioni sull'utilizzo, consulta [Utilizzo di Amazon Aurora PostgreSQL.](#page-2033-0) Per un elenco dettagliato delle versioni disponibili, consulta [Amazon Aurora PostgreSQL aggiornamenti](#page-2953-0).

### <span id="page-38-0"></span>Differenze nei numeri di versione tra database della community e Aurora

Ogni versione di Amazon Aurora è compatibile con una specifica versione di database della community di MySQL o PostgreSQL. Puoi trovare la versione della community del tuo database usando la funzione version e la versione di Aurora utilizzando la funzione aurora\_version.

Di seguito sono riportati degli esempi per Aurora MySQL e Aurora PostgreSQL.

```
mysql> select version();
+------------------+
| version() |
+------------------+
| 5.7.12 | 
+------------------+
mysql> select aurora_version(), @@aurora_version;
+------------------+------------------+
| aurora_version() | @@aurora_version |
+------------------+------------------+
| 2.08.1 | 2.08.1
+------------------+------------------+
```

```
postgres=> select version();
-----------------------------------------------------------------------------
PostgreSQL 11.7 on x86_64-pc-linux-gnu, compiled by gcc (GCC) 4.9.3, 64-bit
(1 row)postgres=> select aurora_version();
aurora_version
----------------
3.2.2
```
Per ulteriori informazioni, consulta [Controllo delle versioni Aurora MySQL utilizzando SQL](#page-1982-0) e [Identificazione delle versioni di Amazon Aurora PostgreSQL.](#page-2953-1)

## <span id="page-39-0"></span>Versioni principali di Amazon Aurora

Le versioni di Aurora usano lo schema *major*.*minor*.*patch*. Versione principale di Aurora si riferisce alla versione principale della community MySQL o PostgreSQL con cui Aurora è compatibile. Il supporto standard delle versioni principali di Aurora MySQL e Aurora PostgreSQL è disponibile almeno fino alla fine del ciclo di vita della community per la versione della community corrispondente. Puoi continuare a eseguire una versione principale a pagamento dopo la data di fine del supporto standard per Aurora. Per ulteriori informazioni, consulta [Utilizzo dell'estensione del supporto per](#page-674-0) [Amazon RDS](#page-674-0) and [Prezzi di Amazon Aurora.](https://aws.amazon.com/rds/aurora/pricing/)

Se Amazon estende il supporto per una versione di Aurora per un periodo più lungo di quanto originariamente dichiarato, aggiorneremo questa tabella in modo che rifletta la data successiva.

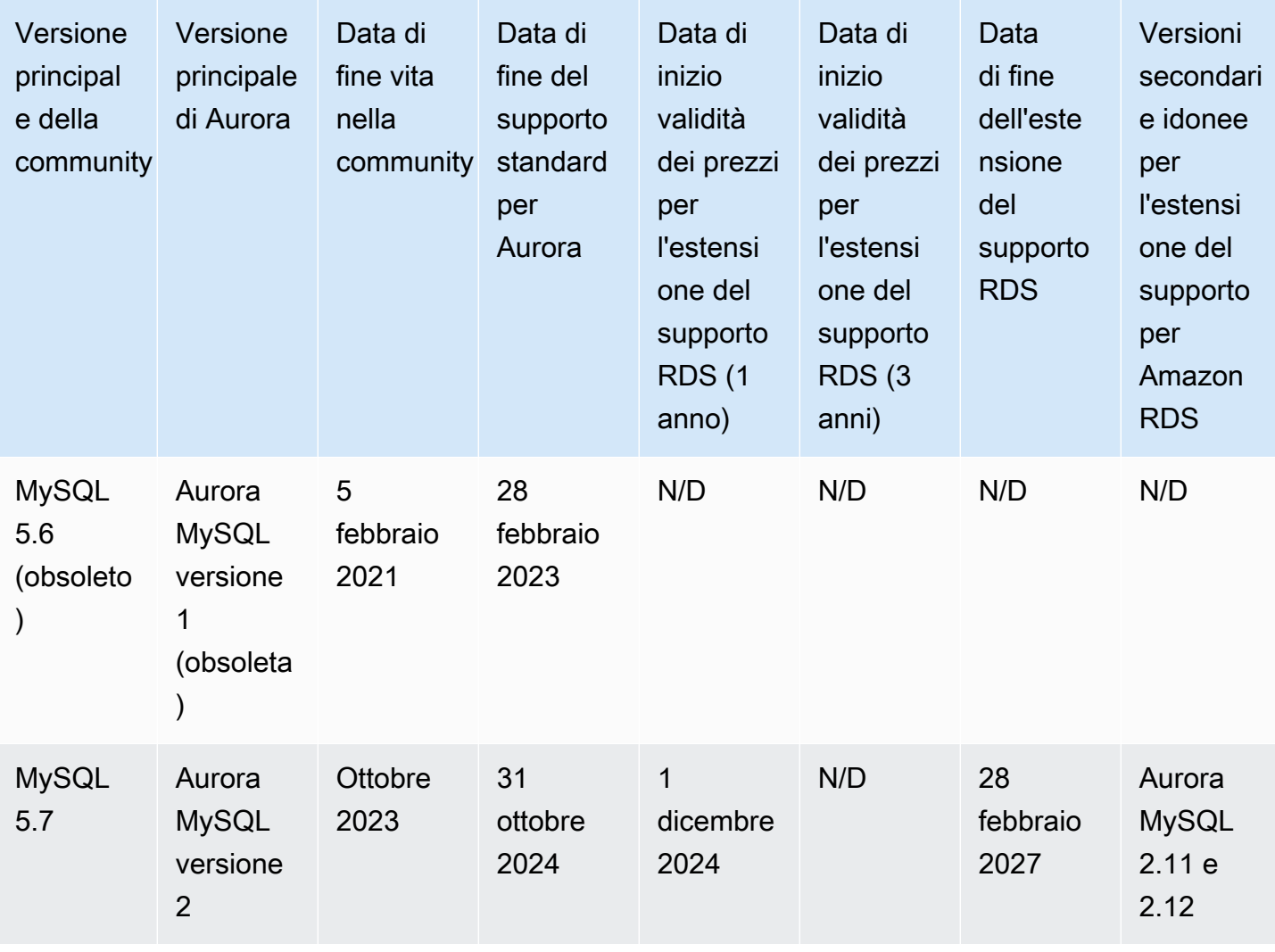

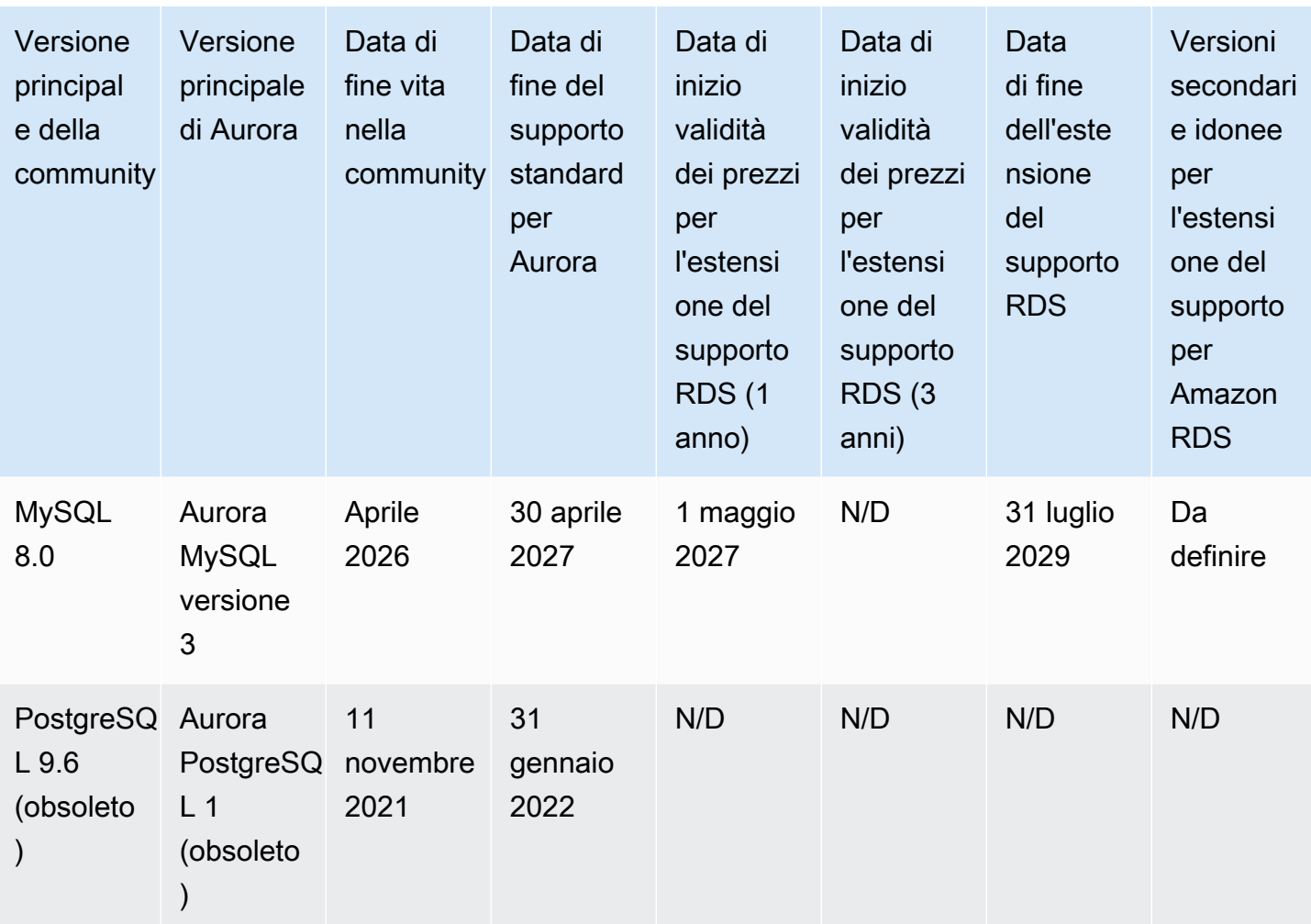

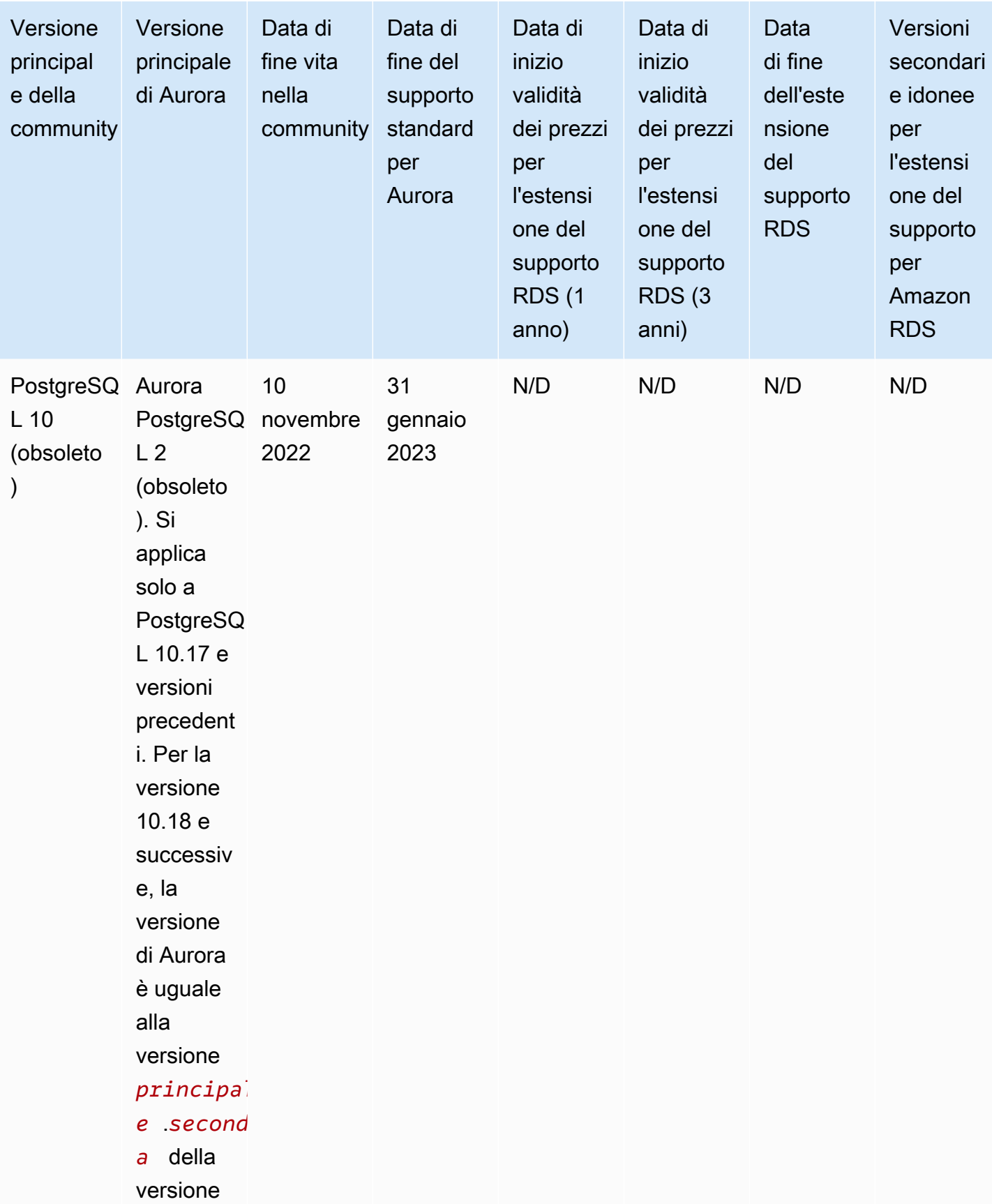

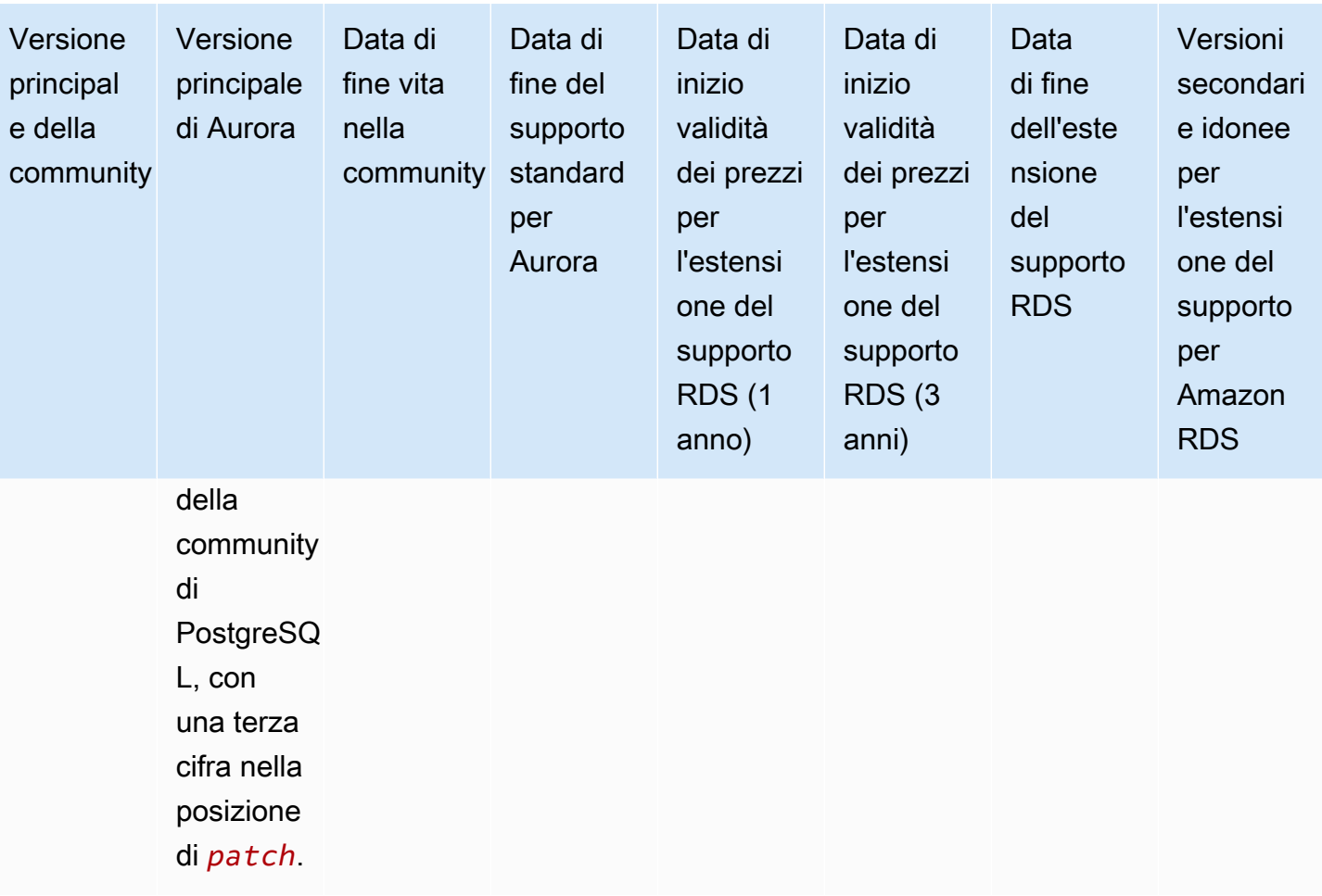

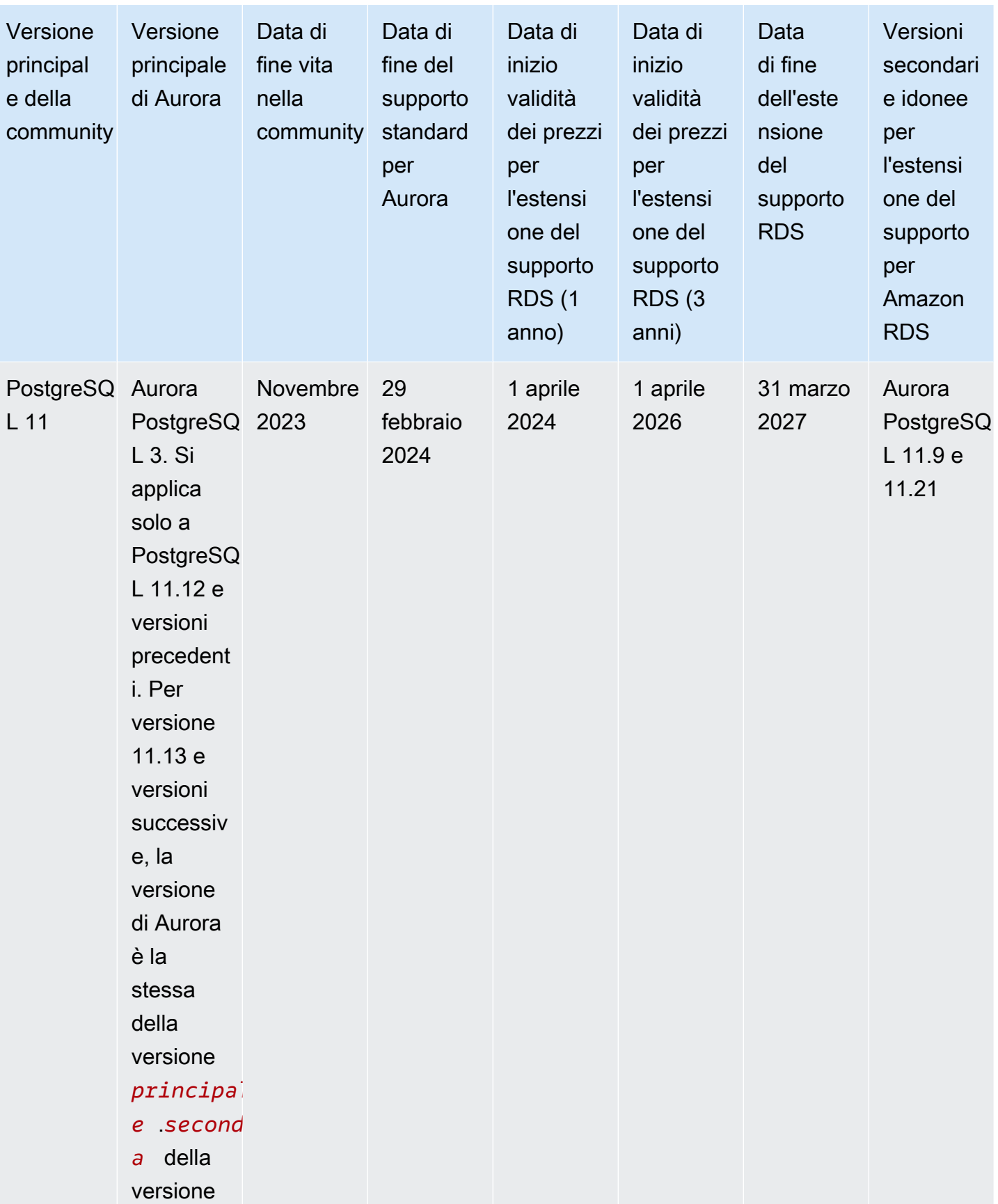

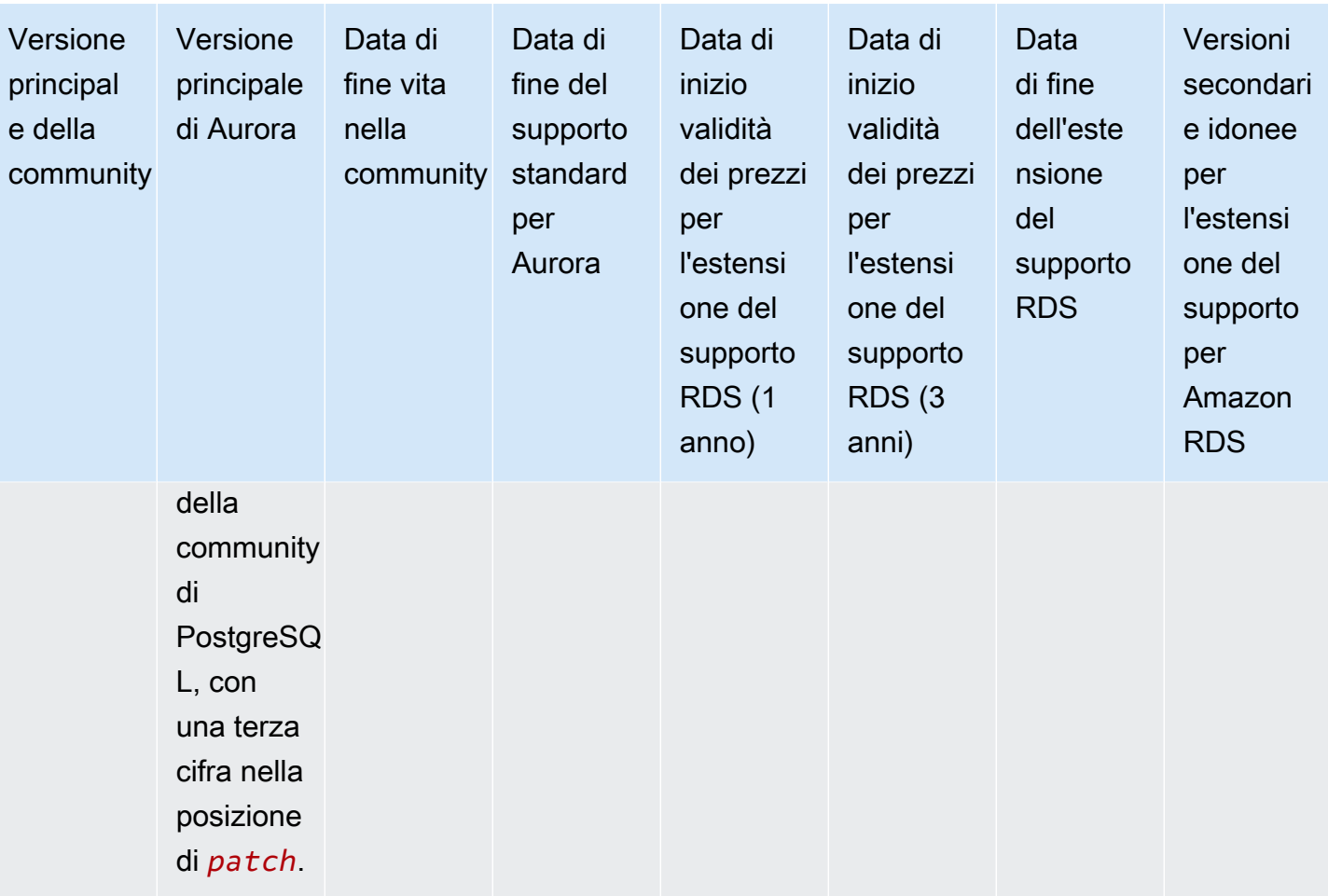

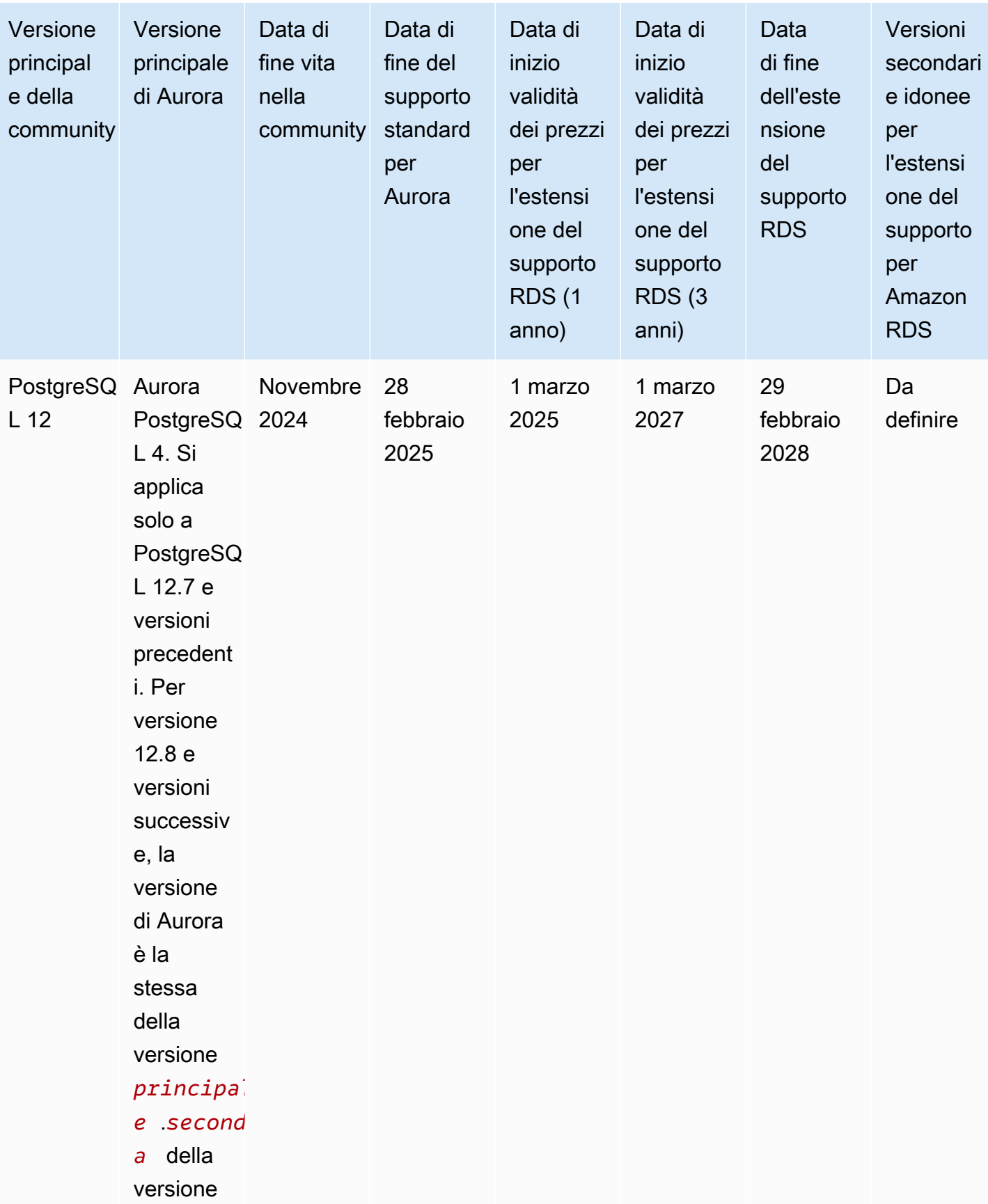

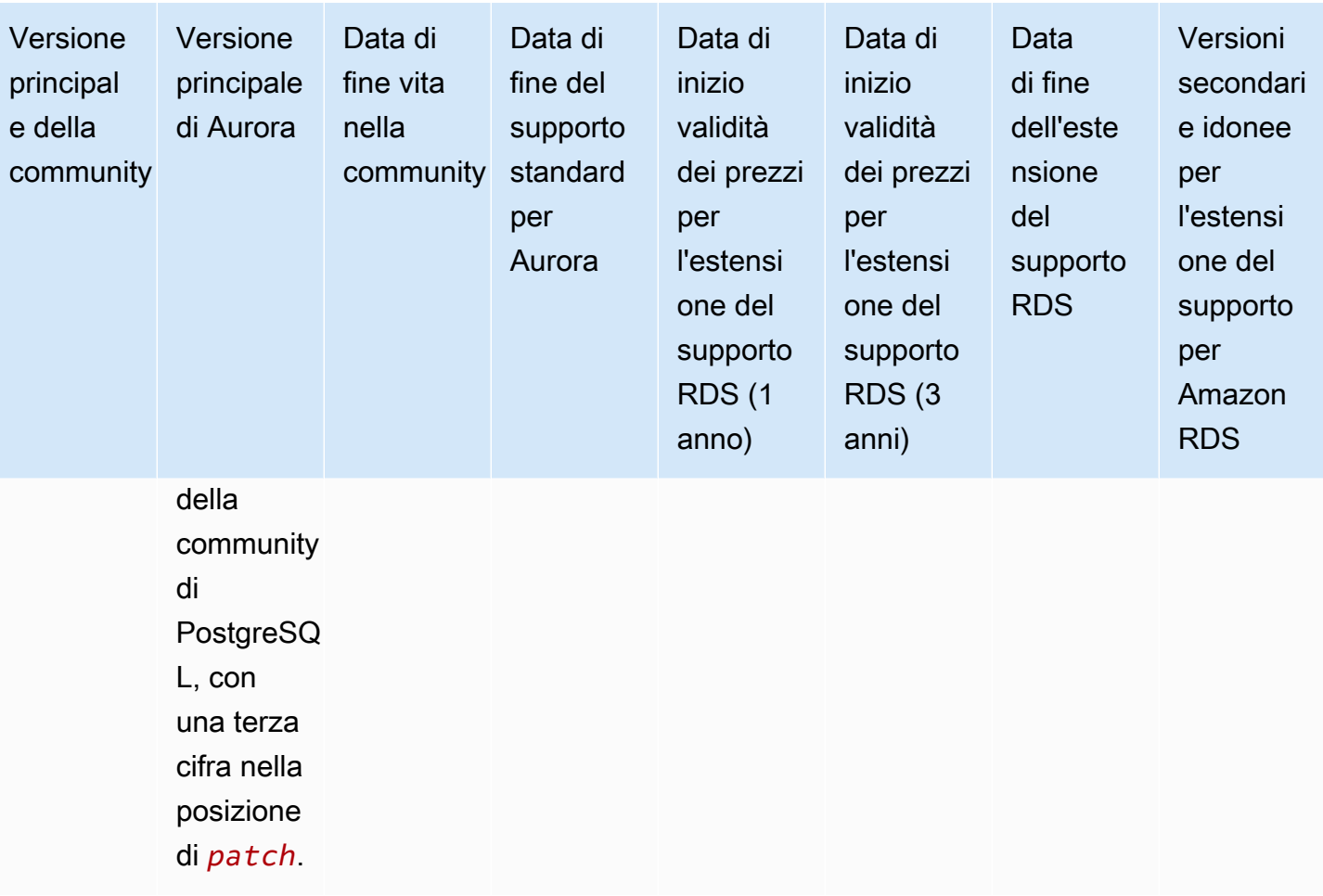

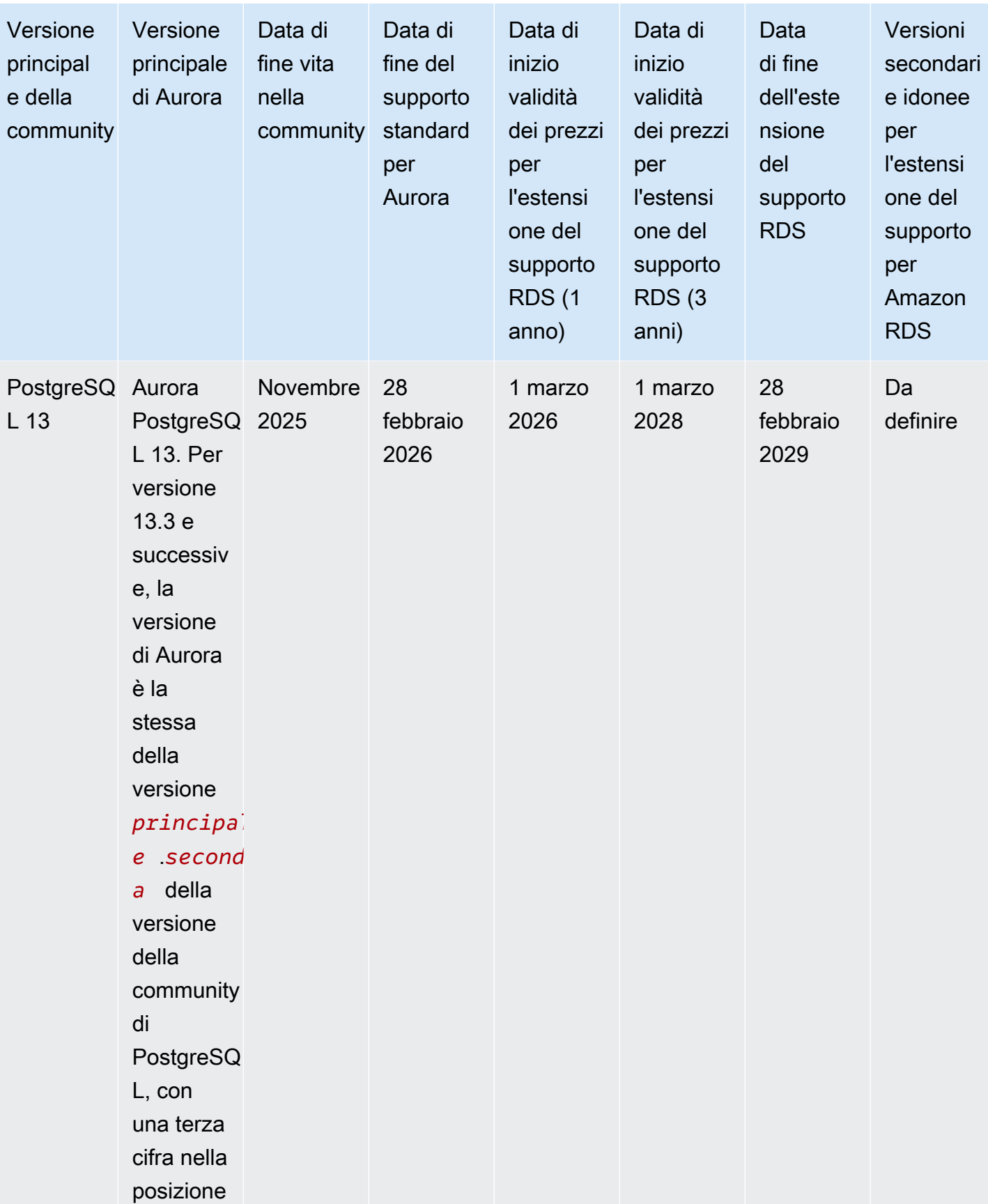

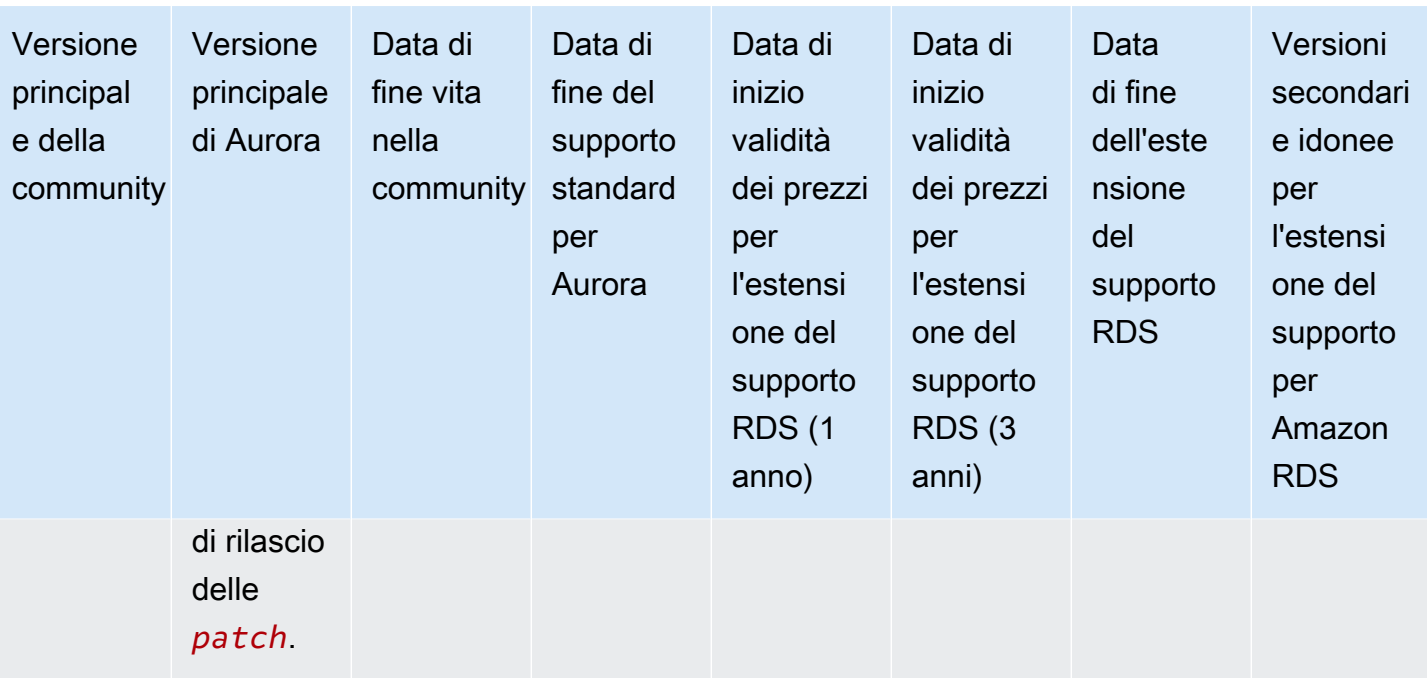

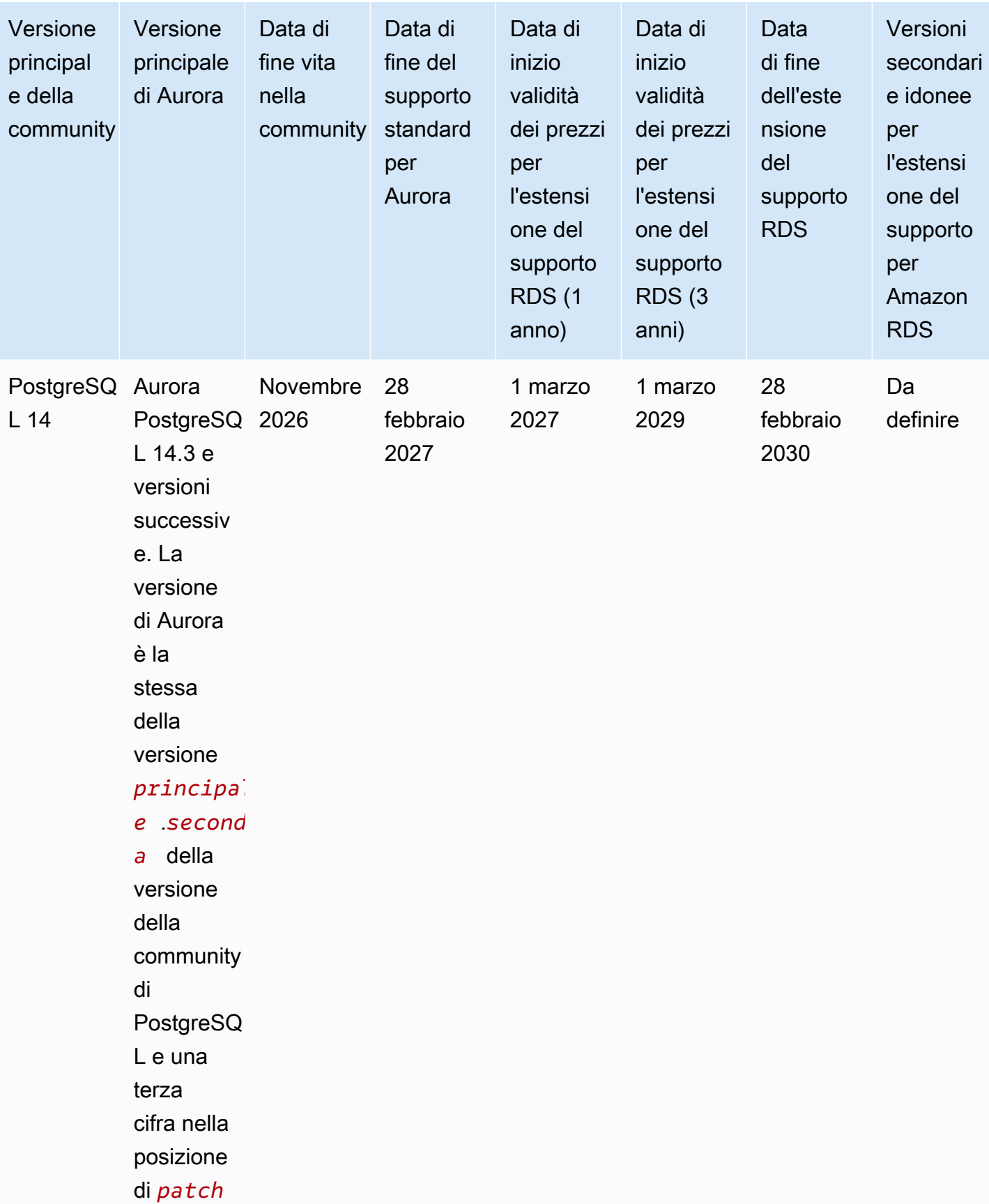

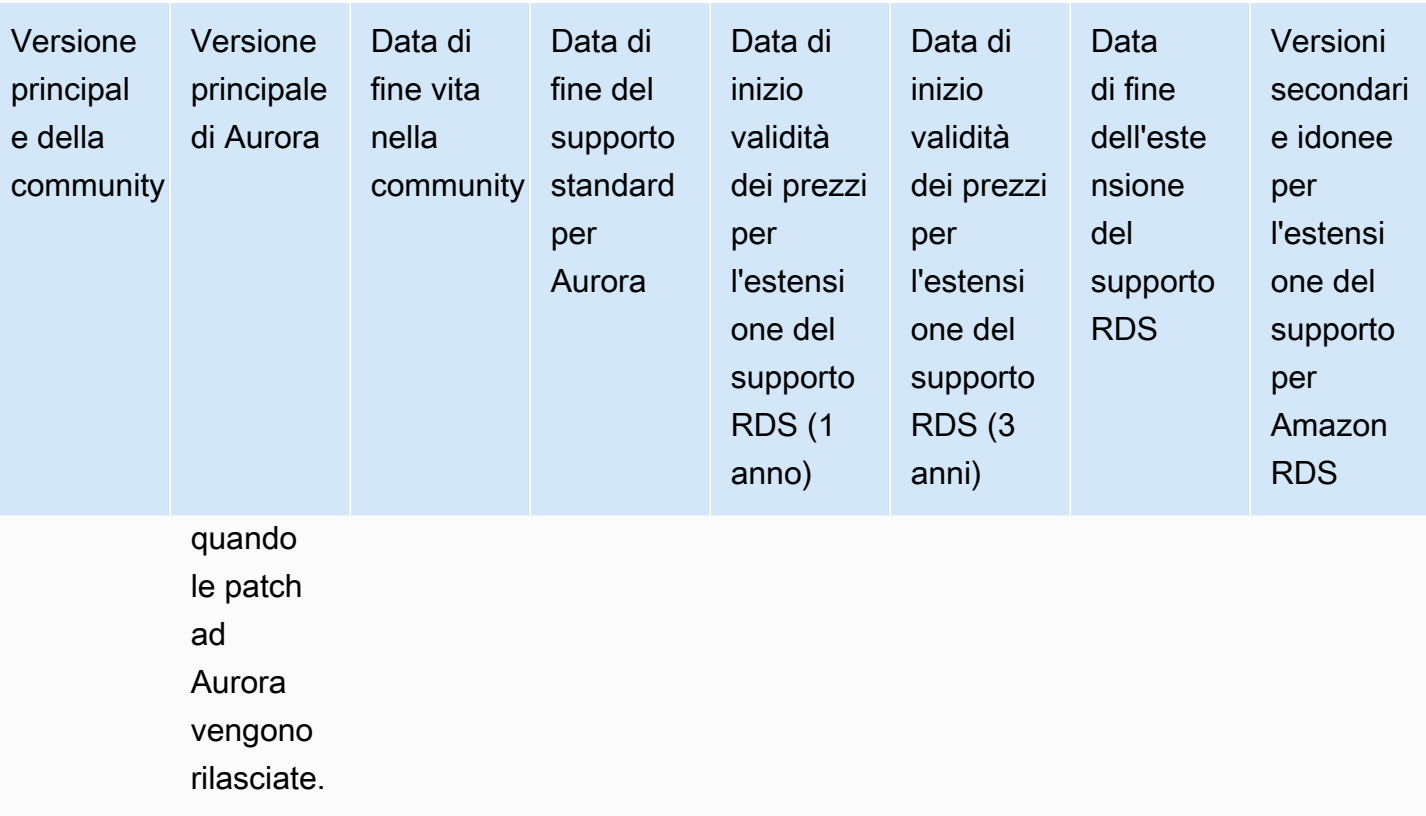

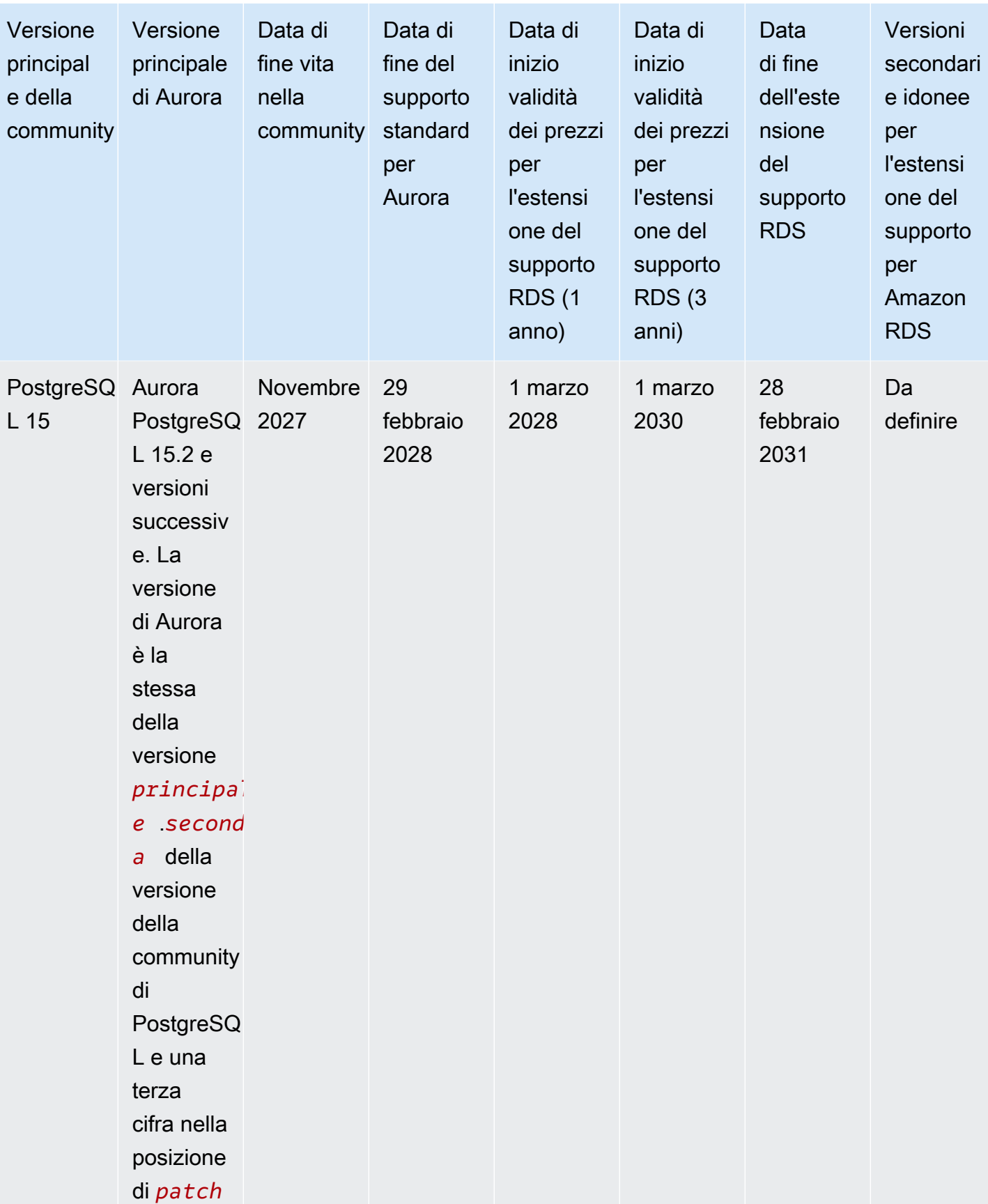

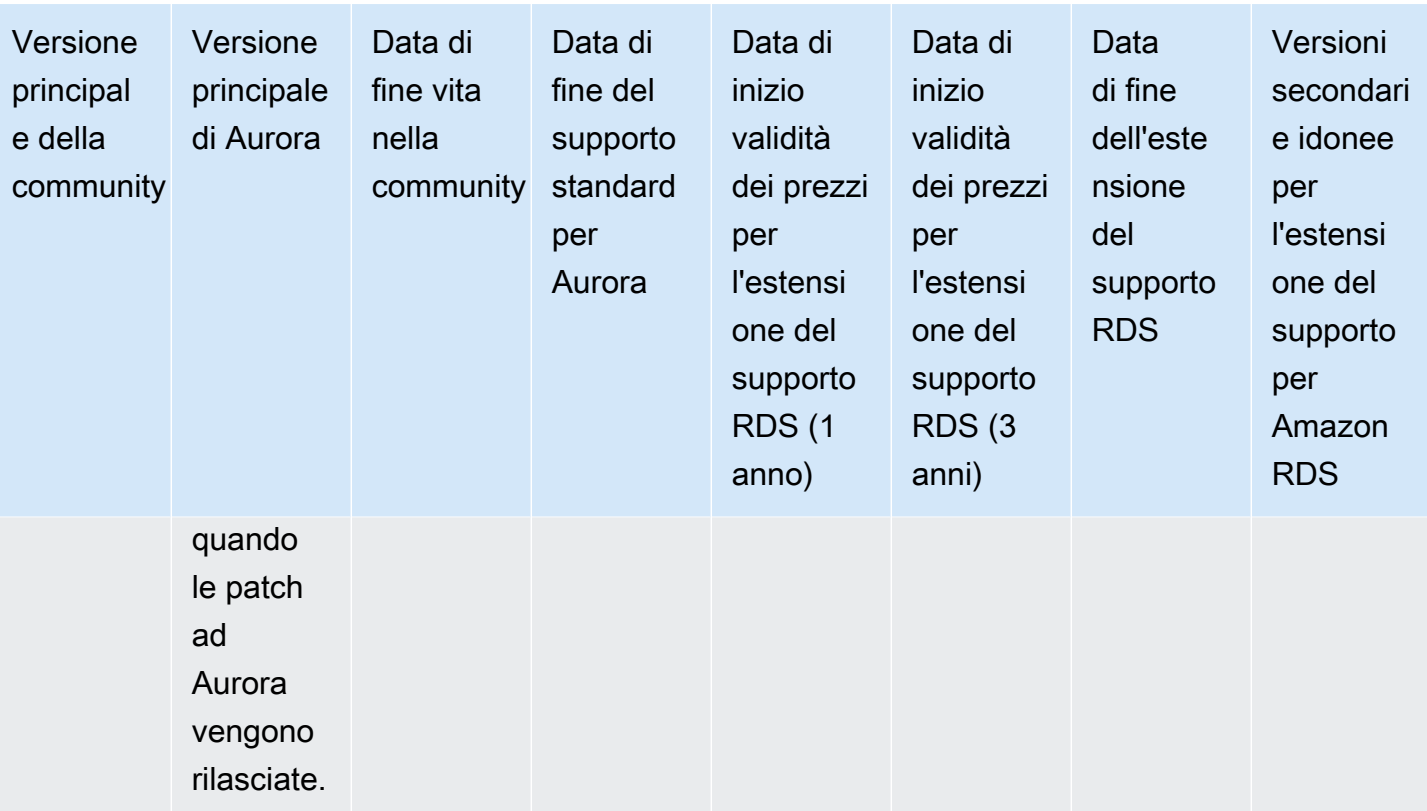

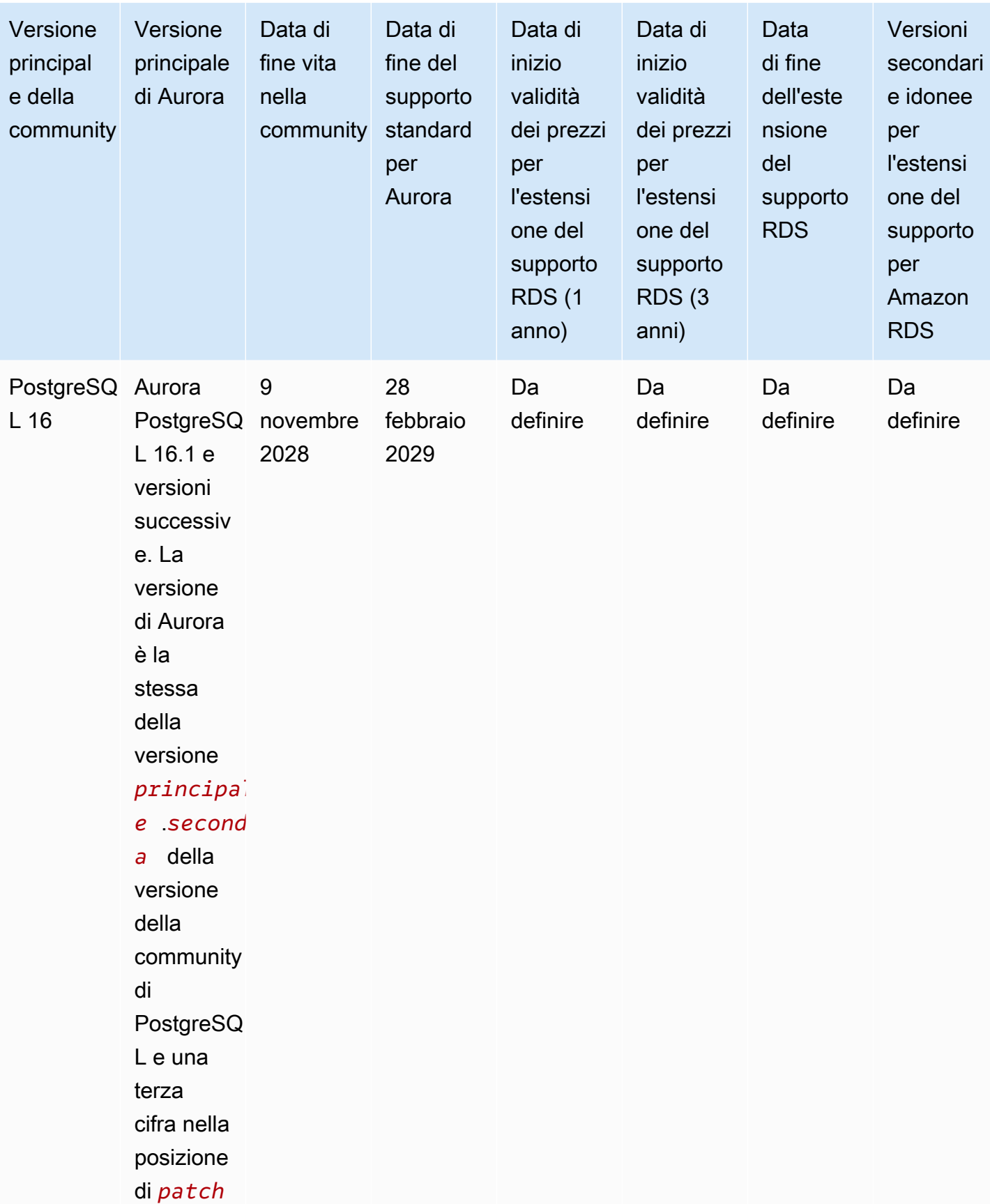

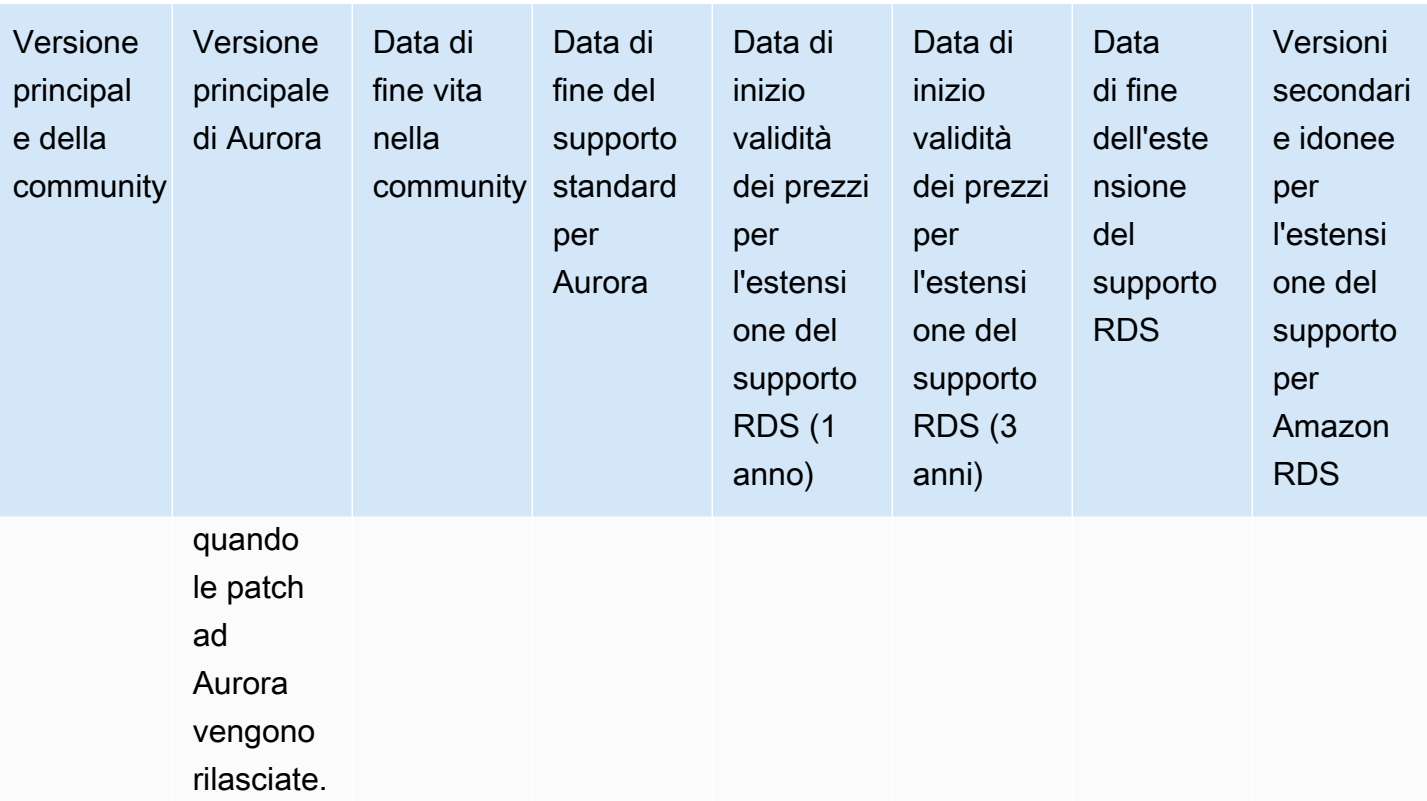

### **a** Note

Amazon RDS Extended Support per Aurora MySQL versione 2 inizia il 1° novembre 2024, ma non ti verrà addebitato alcun costo fino al 1° dicembre 2024. Tra il 1° novembre e il 30 novembre 2024, tutti i cluster DB Aurora MySQL versione 2 sono coperti da Amazon RDS Extended Support.

Amazon RDS Extended Support for PostgreSQL 11 inizia il 1° marzo 2024, ma non ti verrà addebitato alcun costo fino al 1° aprile 2024. Tra il 1° marzo e il 31 marzo 2024, tutti i cluster DB Aurora PostgreSQL versione 11 sono coperti da Amazon RDS Extended Support.

## <span id="page-54-0"></span>Versioni secondarie di Amazon Aurora

Le versioni di Aurora usano lo schema *major*.*minor*.*patch*. Una versione secondaria di Aurora fornisce al servizio miglioramenti incrementali specifici per la community e Aurora, ad esempio nuove funzionalità e correzioni.

Attualmente Amazon Aurora supporta le versioni secondarie di MySQL seguenti.

### **a** Note

Amazon RDS Extended Support non è disponibile per le versioni minori.

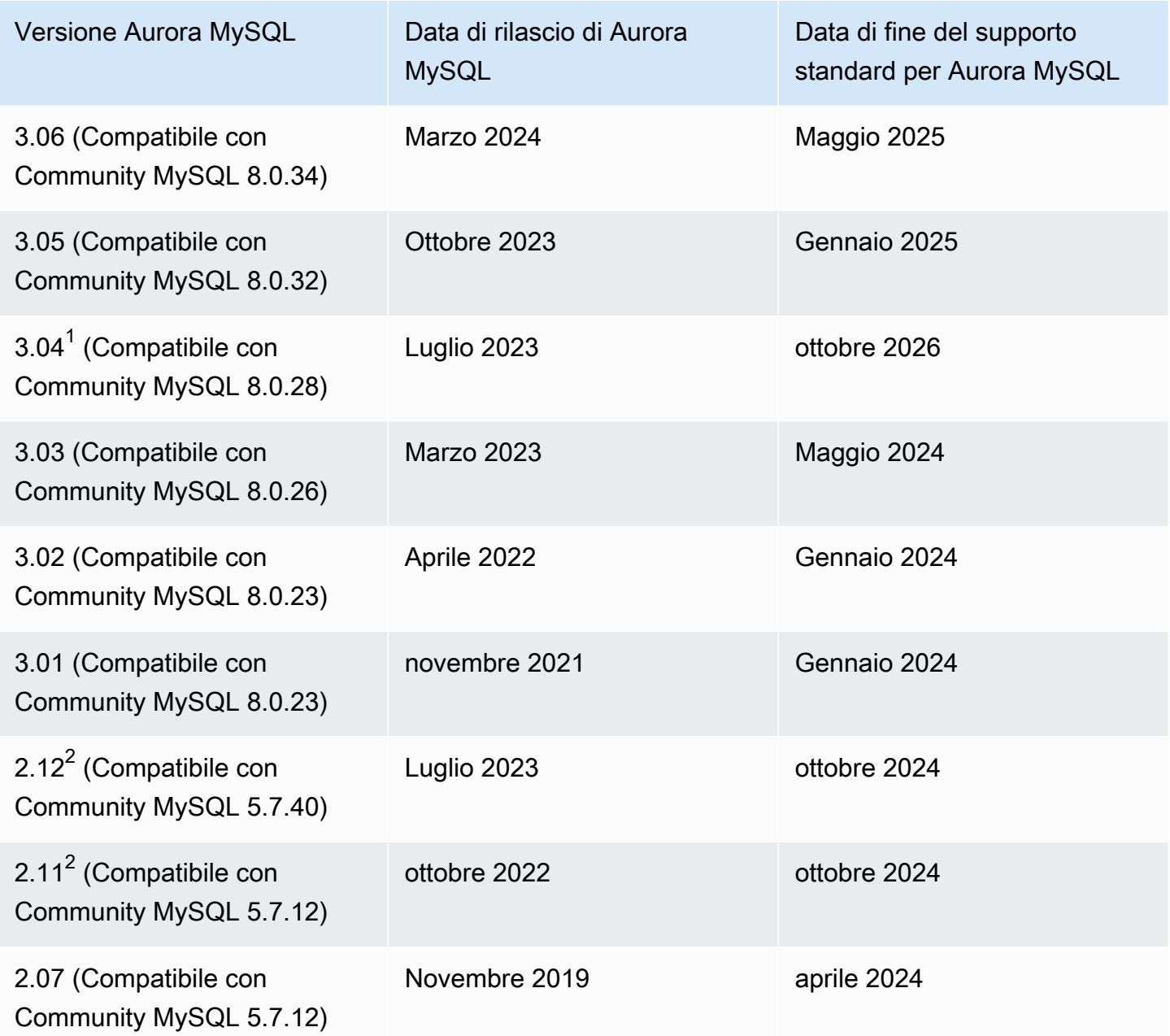

<sup>1</sup> Versioni di Aurora MySQL con supporto a lungo termine (LTS). Per ulteriori informazioni, consulta [Versioni con supporto a lungo termine \(Long-Term Support, LTS\) di Aurora MySQL](https://docs.aws.amazon.com/AmazonRDS/latest/AuroraUserGuide/AuroraMySQL.Updates.Versions.html#AuroraMySQL.Updates.LTS).

 $^{\rm 2}$  Questa versione secondaria continuerà a essere disponibile quando la versione principale sarà disponibile in Amazon RDS Extended Support. Per ulteriori informazioni, consulta [Versioni principali](#page-39-0) [di Amazon Aurora.](#page-39-0)

## <span id="page-56-0"></span>Versioni delle patch di Amazon Aurora

Le versioni di Aurora usano lo schema *major*.*minor*.*patch*. La versione di patch di Aurora include importanti correzioni aggiunte a una versione secondaria dopo la versione iniziale (ad esempio, Aurora MySQL 2.10.0, 2.10.1, ..., 2.10.3). Mentre ogni nuova versione secondaria fornisce nuove funzionalità Aurora, le nuove versioni di patch all'interno di una specifica versione secondaria vengono utilizzate principalmente per risolvere problemi importanti.

Per ulteriori informazioni sull'applicazione di patch, consulta [Manutenzione di un cluster database](#page-590-0)  [Amazon Aurora](#page-590-0).

## <span id="page-56-1"></span>Scopri le novità di ogni versione di Amazon Aurora

Ogni nuova versione di Aurora è dotata di note di rilascio che elencano le nuove funzionalità, le correzioni e altri miglioramenti che si applicano a ciascuna versione.

Per le note di rilascio di Aurora MySQL, consultare [Note di rilascio di Aurora MySQL.](https://docs.aws.amazon.com/AmazonRDS/latest/AuroraMySQLReleaseNotes/Welcome.html) Per le note di rilascio di Aurora PostgreSQL, consultare [Note di rilascio di Aurora PostgreSQL.](https://docs.aws.amazon.com/AmazonRDS/latest/AuroraPostgreSQLReleaseNotes/Welcome.html)

# <span id="page-56-2"></span>Specifica della versione del database Amazon Aurora per il cluster database

È possibile specificare qualsiasi versione attualmente disponibile (principale e secondaria) durante la creazione di un nuovo cluster DB utilizzando l' AWS Management Console operazione Crea database nell'operazione CreateDBCluster API. AWS CLI Non tutte le versioni del database Aurora sono disponibili in ogni regione AWS .

Per ulteriori informazioni su come creare cluster Aurora, consulta [Creazione di un cluster database](#page-326-0) [Amazon Aurora](#page-326-0). Per ulteriori informazioni su come modificare la versione di un cluster Aurora esistente, consulta [Modifica di un cluster database Amazon Aurora.](#page-470-0)

## <span id="page-56-3"></span>Versioni predefinite di Amazon Aurora

Quando una nuova versione secondaria Aurora contiene miglioramenti significativi rispetto a una precedente, viene contrassegnata come versione predefinita per i nuovi cluster database. In genere, ogni anno vengono rilasciate due versioni predefinite per ogni versione principale.

Ti consigliamo di mantenere il cluster database aggiornato alla versione secondaria più recente poiché questa include le correzioni di sicurezza più recenti e le ultime funzionalità.

## <span id="page-57-0"></span>Aggiornamenti a versioni secondarie automatiche

Puoi rimanere aggiornato con le versioni secondarie di Aurora attivando Aggiornamento automatico versione secondaria per ogni istanza database nel cluster Aurora. Aurora esegue l'aggiornamento automatico solo se tutte le istanze database nel cluster hanno questa impostazione abilitata. Gli aggiornamenti automatici delle versioni secondarie vengono eseguiti sulla versione secondaria predefinita.

In genere pianifichiamo gli aggiornamenti automatici due volte l'anno per i cluster database che hanno l'opzione Aggiornamento automatico versione secondaria impostata su Yes. Questi aggiornamenti vengono avviati durante la finestra di manutenzione specificata per il cluster. Per ulteriori informazioni, consulta [Aggiornamenti automatici delle versioni secondarie per cluster DB](#page-601-0) [Aurora](#page-601-0).

Gli aggiornamenti automatici delle versioni secondarie vengono comunicati in anticipo tramite un evento cluster database Amazon RDS con una categoria di maintenance e un ID di RDS-EVENT-0156. Per ulteriori informazioni, consulta [Categorie di eventi Amazon RDS e messaggi di](#page-1188-0)  [evento](#page-1188-0).

# <span id="page-57-1"></span>Per quanto tempo le versioni principali di Amazon Aurora rimangono disponibili

Le versioni principali di Amazon Aurora restano disponibili almeno fino alla fine del ciclo di vita della comunità per la versione della community corrispondente. Puoi utilizzare le date di fine del supporto standard per Aurora per pianificare i cicli di test e aggiornamento. Queste date rappresentano la prima data in cui potrebbe essere richiesto un aggiornamento a una versione più recente. Per ulteriori informazioni sulle date, consulta [Versioni principali di Amazon Aurora](#page-39-0).

Prima di chiederti di eseguire l'aggiornamento a una nuova versione principale di Aurora e per aiutarti nella pianificazione, forniamo un promemoria con almeno 12 mesi di anticipo. Lo facciamo per comunicare il processo di aggiornamento dettagliato. I dettagli includono la tempistica di alcune fasi cardine, l'impatto sui cluster database e le azioni che si consiglia di eseguire. Si consiglia sempre di testare accuratamente le applicazioni con le nuove versioni del database prima di eseguire un aggiornamento della versione principale.

Dopo questo periodo di 12 mesi, un aggiornamento automatico alla versione principale successiva potrebbe essere applicato a qualsiasi cluster database che esegue ancora la versione precedente. In tal caso, l'aggiornamento viene avviato durante le finestre di manutenzione pianificata.

## <span id="page-58-0"></span>Quanto spesso vengono rilasciate le versioni secondarie di Amazon Aurora

In generale, le versioni secondarie di Amazon Aurora vengono rilasciate ogni trimestre. La pianificazione del rilascio potrebbe variare in base a funzionalità aggiuntive o correzioni.

## <span id="page-58-1"></span>Per quanto tempo le versioni secondarie di Amazon Aurora rimangono disponibili

Intendiamo rendere disponibile ogni versione minore di Amazon Aurora di una particolare versione principale per almeno 12 mesi. Al termine di questo periodo, Aurora potrebbe applicare un aggiornamento automatico della versione secondaria alla successiva versione secondaria predefinita. Tale aggiornamento viene avviato durante la finestra di manutenzione pianificata per qualsiasi cluster che esegue ancora la versione secondaria precedente.

Potremmo sostituire una versione secondaria di una particolare versione principale prima del normale periodo di 12 mesi se si verificano questioni critiche come problemi di sicurezza o se la versione principale ha raggiunto la fine del ciclo di vita.

Prima di iniziare gli aggiornamenti automatici delle versioni secondarie che si stanno avvicinando alla fine del ciclo di vita, generalmente forniamo un promemoria con tre mesi di anticipo. Lo facciamo per comunicare il processo di aggiornamento dettagliato. I dettagli includono la tempistica di alcune fasi cardine, l'impatto sui cluster database e le azioni che si consiglia di eseguire. Le notifiche con un preavviso inferiore a tre mesi vengono utilizzate quando ci sono questioni critiche, come problemi di sicurezza, che richiedono un'azione più rapida.

Se non è stata abilitata l'impostazione Aggiornamento automatico versione secondaria, viene visualizzato un promemoria ma nessuna notifica di evento RDS. Gli aggiornamenti vengono effettuati entro una finestra di manutenzione una volta raggiunta la scadenza obbligatoria dell'aggiornamento.

Se è stata abilitata l'impostazione Aggiornamento automatico versione secondaria, viene visualizzato un promemoria e un evento del cluster database Amazon RDS con la categoria maintenance e l'ID RDS-EVENT-0156. Gli aggiornamenti vengono eseguiti durante la finestra di manutenzione successiva.

Per maggiori informazioni sugli aggiornamenti automatici delle versioni secondarie, consulta [Aggiornamenti automatici delle versioni secondarie per cluster DB Aurora](#page-601-0).

# <span id="page-59-0"></span>Supporto a lungo termine per versioni secondarie selezionate di Amazon Aurora

Per ogni versione principale di Aurora, alcune versioni secondarie sono designate come versioni long-term-support (LTS) e rese disponibili per almeno tre anni. In altre parole, almeno una versione secondaria per versione principale è disponibile per più di 12 mesi. Di solito forniamo un promemoria sei mesi prima della fine di questo periodo. Lo facciamo per comunicare il processo di aggiornamento dettagliato. I dettagli includono la tempistica di alcune fasi cardine, l'impatto sui cluster database e le azioni che si consiglia di eseguire. Le notifiche con un preavviso inferiore a sei mesi vengono utilizzate quando ci sono questioni critiche, come problemi di sicurezza, che richiedono un'azione più rapida.

Le versioni secondarie LTS includono solo correzioni critiche (attraverso versioni di patch). Una versione LTS non include nuove funzionalità rilasciate dopo la sua introduzione. Una volta all'anno, ai cluster database in esecuzione su una versione secondaria LTS viene assegnata una patch con versione più recente della versione LTS. Questa applicazione della patch viene eseguita per garantire che si tragga vantaggio dalle correzioni cumulative per la sicurezza e la stabilità. Potremmo applicare patch a una versione secondaria di LTS più frequentemente nel caso in cui fossero presenti correzioni critiche, ad esempio per la sicurezza, che devono essere applicate.

### **a** Note

Per rimanere su una versione secondaria LTS per tutta la durata del suo ciclo di vita, assicurarsi di disattivare Aggiornamento automatico versione secondaria per le istanze database. Per evitare di aggiornare automaticamente il cluster database dalla versione secondaria LTS, imposta Auto minor version upgrade (Aggiornamento automatico versione secondaria) su No per tutte le istanze database nel cluster Aurora.

Per i numeri di versione di tutte le versioni Aurora LTS, consulta [Versioni con supporto a lungo](#page-1982-1)  [termine \(Long-Term Support, LTS\) di Aurora MySQL](#page-1982-1) e [Versioni con supporto a lungo termine \(Long-](#page-2984-0)[Term Support, LTS\) di Aurora PostgreSQL.](#page-2984-0)

## <span id="page-59-1"></span>Amazon RDS Extended Support per versioni Aurora selezionate

Con Amazon RDS Extended Support, puoi continuare a eseguire il database su una versione principale del motore oltre la data di fine del supporto standard di Aurora a un costo aggiuntivo. Durante RDS Extended Support, Amazon RDS fornirà patch per CVE critici e alti, come definito dalle valutazioni di gravità CVSS del National Vulnerability Database (NVD). Per ulteriori informazioni, consulta [Utilizzo dell'estensione del supporto per Amazon RDS.](#page-674-0)

RDS Extended Support è disponibile solo su alcune versioni di Aurora. Per ulteriori informazioni, consulta [Versioni principali di Amazon Aurora](#page-39-0).

# <span id="page-60-0"></span>Controllo manuale se e quando il cluster database viene aggiornato alle nuove versioni

Gli aggiornamenti automatici delle versioni secondarie vengono eseguiti sulla versione secondaria predefinita. In genere pianifichiamo gli aggiornamenti automatici due volte l'anno per i cluster database che hanno l'opzione Aggiornamento automatico versione secondaria impostata su Yes. Questi aggiornamenti vengono avviati durante le finestre di manutenzione specificate dal cliente. Se desideri disattivare gli aggiornamenti automatici della versione secondaria, imposta l'opzione Aggiornamento automatico versione secondaria su No per qualsiasi istanza database all'interno di un cluster Aurora. Aurora esegue un aggiornamento automatico della versione secondaria solo se tutte le istanze database nel cluster hanno questa impostazione attivata.

Poiché presentano rischi relativi alla compatibilità, gli aggiornamenti delle versioni principali non vengono eseguiti automaticamente. È necessario avviarli, tranne quando una versione principale diventa obsoleta, come spiegato in precedenza. Si consiglia sempre di testare accuratamente le applicazioni con le nuove versioni del database prima di eseguire un aggiornamento della versione principale.

Per ulteriori informazioni sull'aggiornamento di un cluster database a una nuova versione principale di Aurora, consulta [Aggiornamento dei cluster database Amazon Aurora MySQL](#page-1993-0) e [Aggiornamento dei](#page-2956-0)  [cluster database Amazon Aurora PostgreSQL](#page-2956-0).

## <span id="page-60-1"></span>Aggiornamenti obbligatori di Amazon Aurora

Per alcune correzioni critiche, potremmo eseguire un aggiornamento gestito a un livello di patch all'interno della stessa versione secondaria. Questi aggiornamenti obbligatori si verificano anche se l'opzione Aggiornamento automatico versione secondaria è disattivata. Prima di rilasciare questi aggiornamenti, comunichiamo il processo di aggiornamento dettagliato. I dettagli includono la tempistica di alcune fasi cardine, l'impatto sui cluster database e le azioni che si consiglia di eseguire. Tali aggiornamenti gestiti vengono eseguiti automaticamente. Ogni aggiornamento di questo tipo viene avviato nella finestra di manutenzione del cluster.

# <span id="page-61-0"></span>Test del cluster database con una nuova versione di Aurora prima di eseguire l'aggiornamento

È possibile testare il processo di aggiornamento e il funzionamento della nuova versione con l'applicazione e il carico di lavoro. Selezionare uno dei seguenti metodi:

- Clona il tuo cluster utilizzando la funzione di clonazione rapida del database di Amazon Aurora. Esegui l'aggiornamento ed eventuali test post-aggiornamento sul nuovo cluster.
- Esegui il ripristino da uno snapshot del cluster per creare un nuovo cluster Aurora. Puoi creare uno snapshot del cluster da un cluster Aurora esistente. Aurora crea automaticamente snapshot periodici per ogni cluster. È quindi possibile avviare un aggiornamento della versione per il nuovo cluster. Puoi sperimentare la copia aggiornata del cluster prima di decidere se aggiornare il cluster originale.

Per ulteriori informazioni sui modi per creare nuovi cluster per il test, consulta [Clonazione di un](#page-534-0)  [volume per un cluster di database Amazon Aurora](#page-534-0) e [Creazione di uno snapshot del cluster database](#page-741-0).

# Regioni e zone di disponibilità

Le risorse di cloud computing Amazon sono ospitate in più ubicazioni in tutto il mondo. Queste località sono composte da AWS regioni e zone di disponibilità. Ciascuna regione AWS è un'area geografica distinta. Ogni AWS regione ha più località isolate note come zone di disponibilità.

### **a** Note

Per informazioni su come trovare le zone di disponibilità per una AWS regione, consulta [Descrivi le tue zone di disponibilità](https://docs.aws.amazon.com/AWSEC2/latest/UserGuide/using-regions-availability-zones.html#availability-zones-describe) nella documentazione di Amazon EC2.

Amazon gestisce state-of-the-art data center ad alta disponibilità. Sebbene rari, possono verificarsi dei guasti che influiscano sulla disponibilità delle istanze database che si trovano nello stesso luogo. Se tutte le istanze database sono ospitate in un singolo luogo interessato da questo errore, nessuna delle istanze database sarà disponibile.

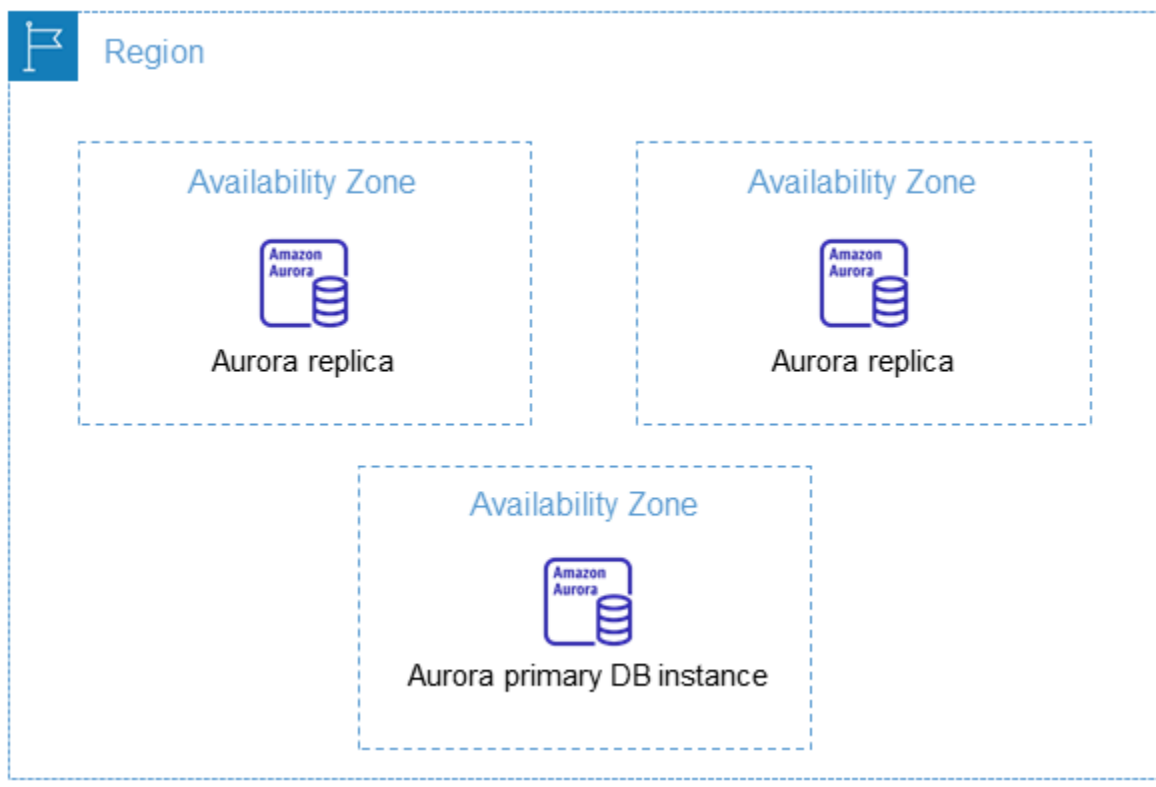

È importante ricordare che ogni AWS regione è completamente indipendente. Qualsiasi attività Amazon RDS avviata (ad esempio, la creazione di istanze di database o l'elenco delle istanze di database disponibili) viene eseguita solo nella regione predefinita corrente. AWS La AWS

regione predefinita può essere modificata nella console o impostando la variabile di ambiente. [AWS\\_DEFAULT\\_REGION](https://docs.aws.amazon.com/cli/latest/userguide/cli-configure-quickstart.html#cli-configure-quickstart-region) Oppure può essere sovrascritta utilizzando il --region parametro con AWS Command Line Interface ()AWS CLI. Per ulteriori informazioni, consulta la pagina relativa alla [configurazione dell' AWS Command Line Interface,](https://docs.aws.amazon.com/cli/latest/userguide/cli-chap-getting-started.html) in particolare le sezioni relative alle variabili di ambiente e opzioni della riga di comando.

Amazon RDS supporta AWS regioni speciali chiamate AWS GovCloud (US). sono progettate per consentire ai clienti e agli enti governativi degli Stati Uniti di spostare nel cloud i carichi di lavoro più sensibili. Le regioni AWS GovCloud (US) fanno riferimento ai requisiti normativi e di compliance specifici del governo degli Stati Uniti. Per ulteriori informazioni, consulta [Cos'è AWS GovCloud \(US\)?](https://docs.aws.amazon.com/govcloud-us/latest/UserGuide/whatis.html)

Per creare o utilizzare un'istanza database Amazon RDS in una AWS regione specifica, utilizza l'endpoint di servizio regionale corrispondente.

### **a** Note

Aurora non supporta Local Zones

## AWS Regioni

Ogni AWS regione è progettata per essere isolata dalle altre AWS regioni. Questo progetto permette di raggiungere la maggiore stabilità e tolleranza ai guasti possibile.

Quando si visualizzano le risorse, vengono visualizzate solo le risorse legate alla AWS regione specificata. Questo perché AWS le regioni sono isolate l'una dall'altra e non replichiamo automaticamente le risorse tra le AWS regioni.

### Disponibilità nelle regioni

Quando si lavora con un cluster di database Aurora utilizzando l'interfaccia a riga di comando o le operazioni API, assicurarsi di specificare il relativo endpoint regionale.

### Argomenti

- [Disponibilità nelle regioni Aurora MySQL](#page-64-0)
- [Disponibilità nelle regioni Aurora PostgreSQL](#page-68-0)

<span id="page-64-0"></span>Disponibilità nelle regioni Aurora MySQL

La tabella seguente mostra le AWS regioni in cui Aurora MySQL è attualmente disponibile e l'endpoint per ciascuna regione.

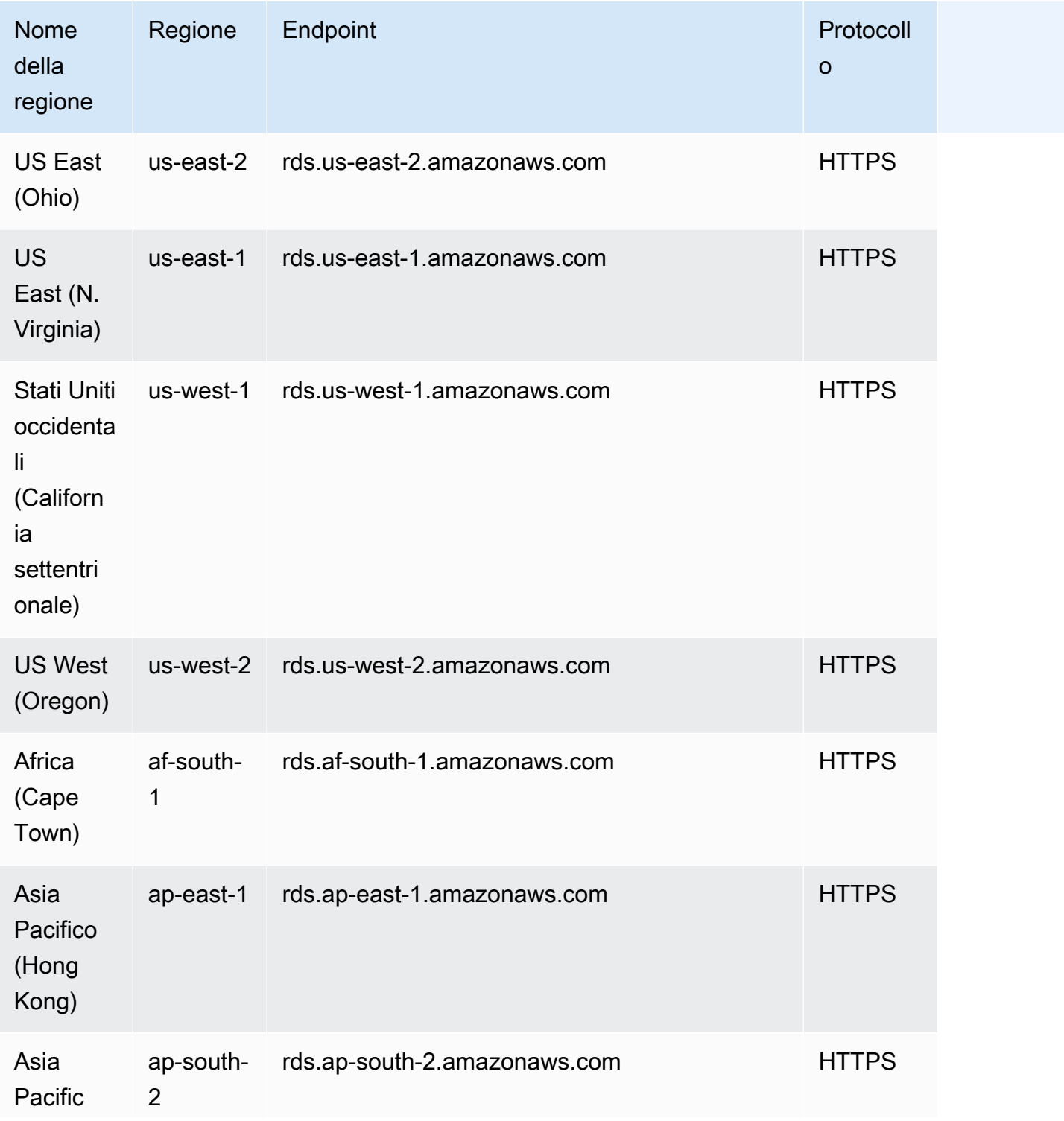

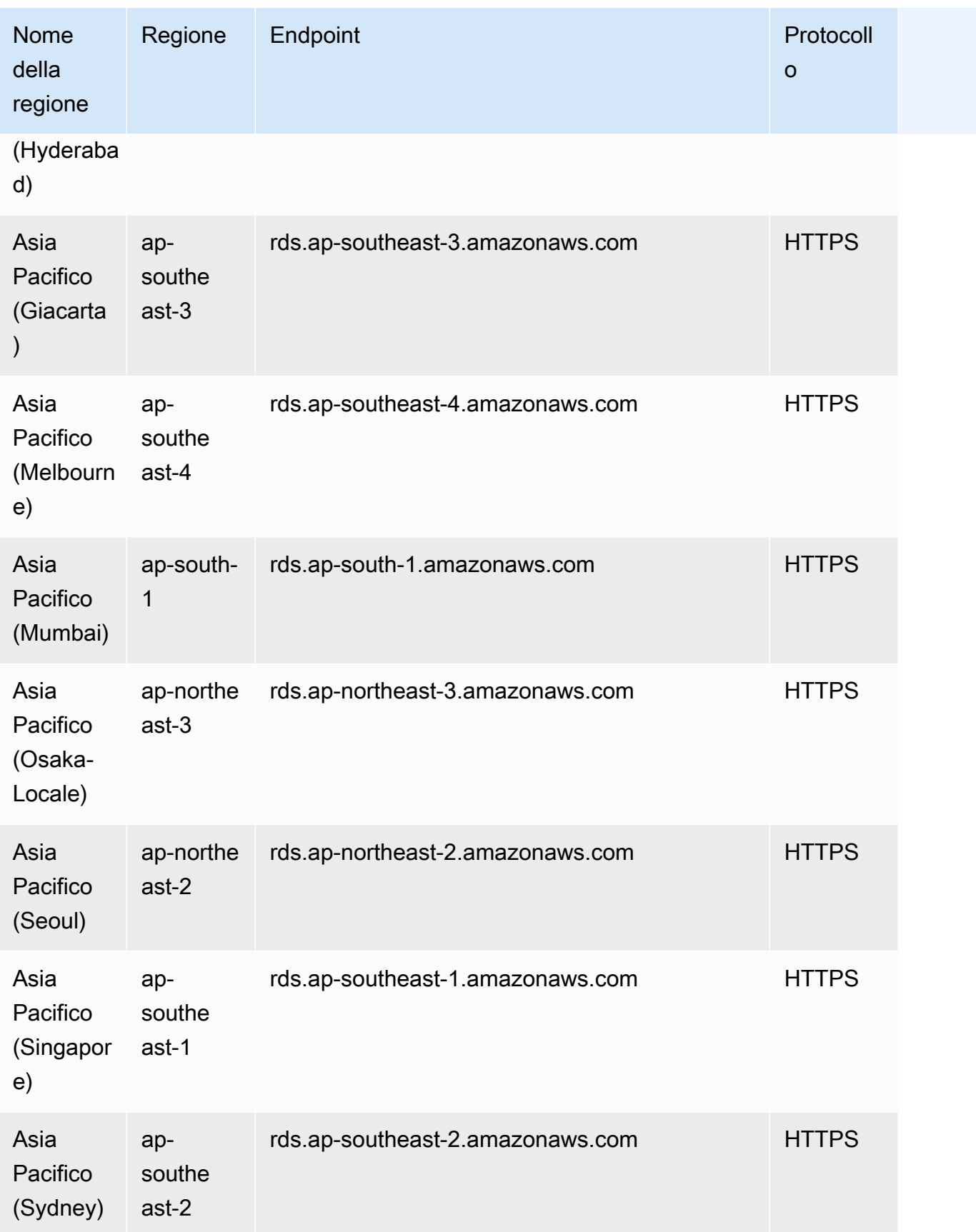

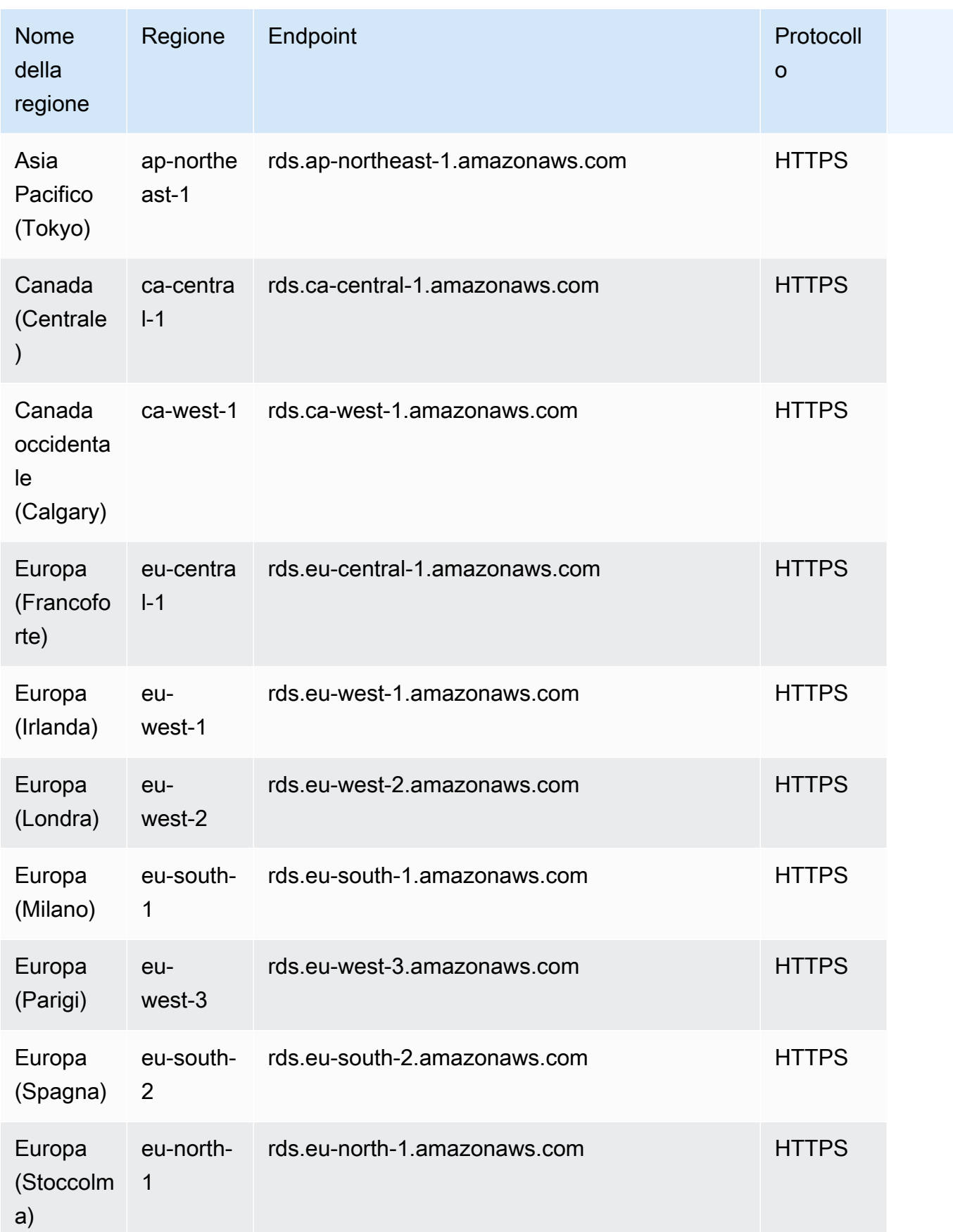

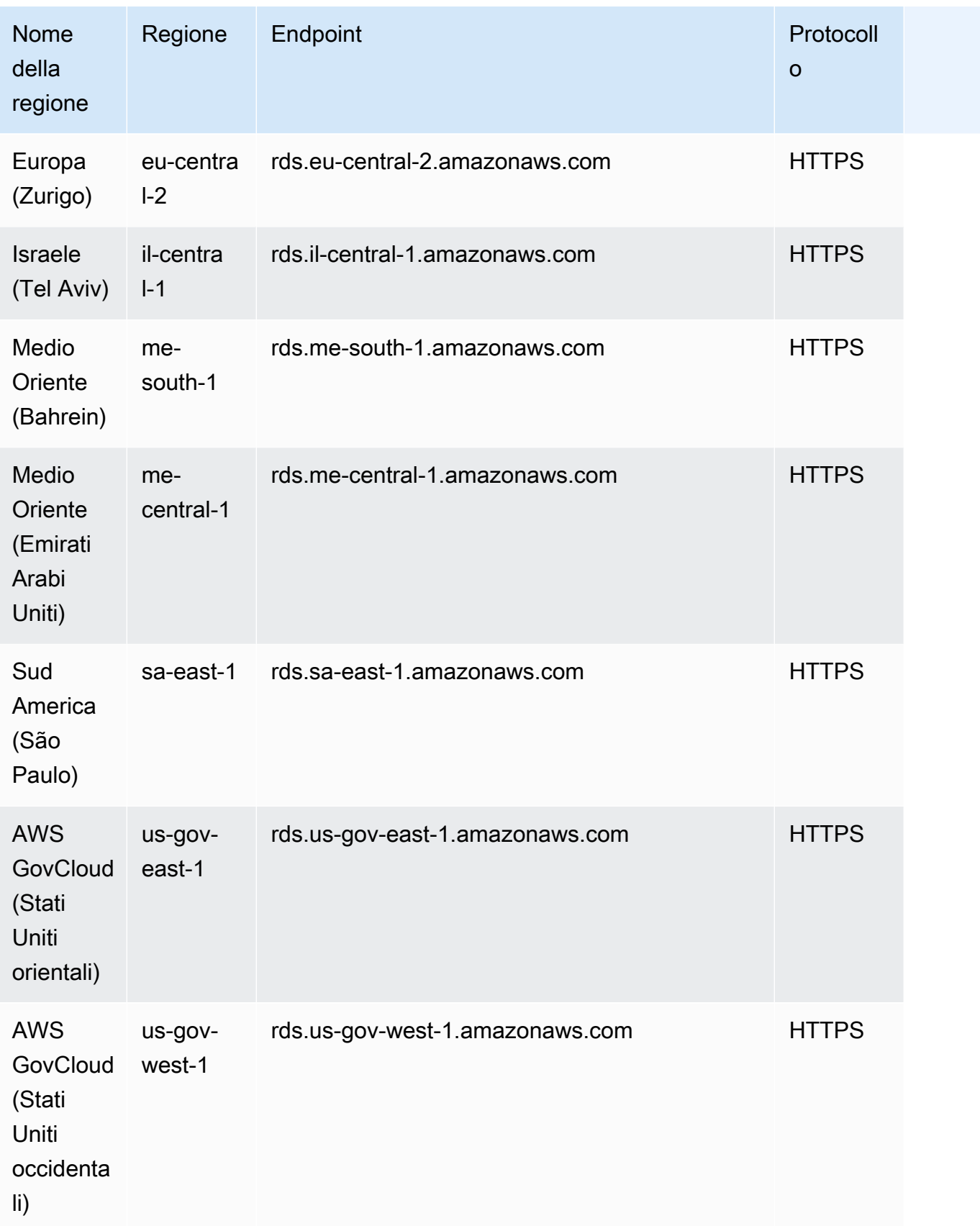

### <span id="page-68-0"></span>Disponibilità nelle regioni Aurora PostgreSQL

La tabella seguente mostra le AWS regioni in cui Aurora PostgreSQL è attualmente disponibile e l'endpoint per ciascuna regione.

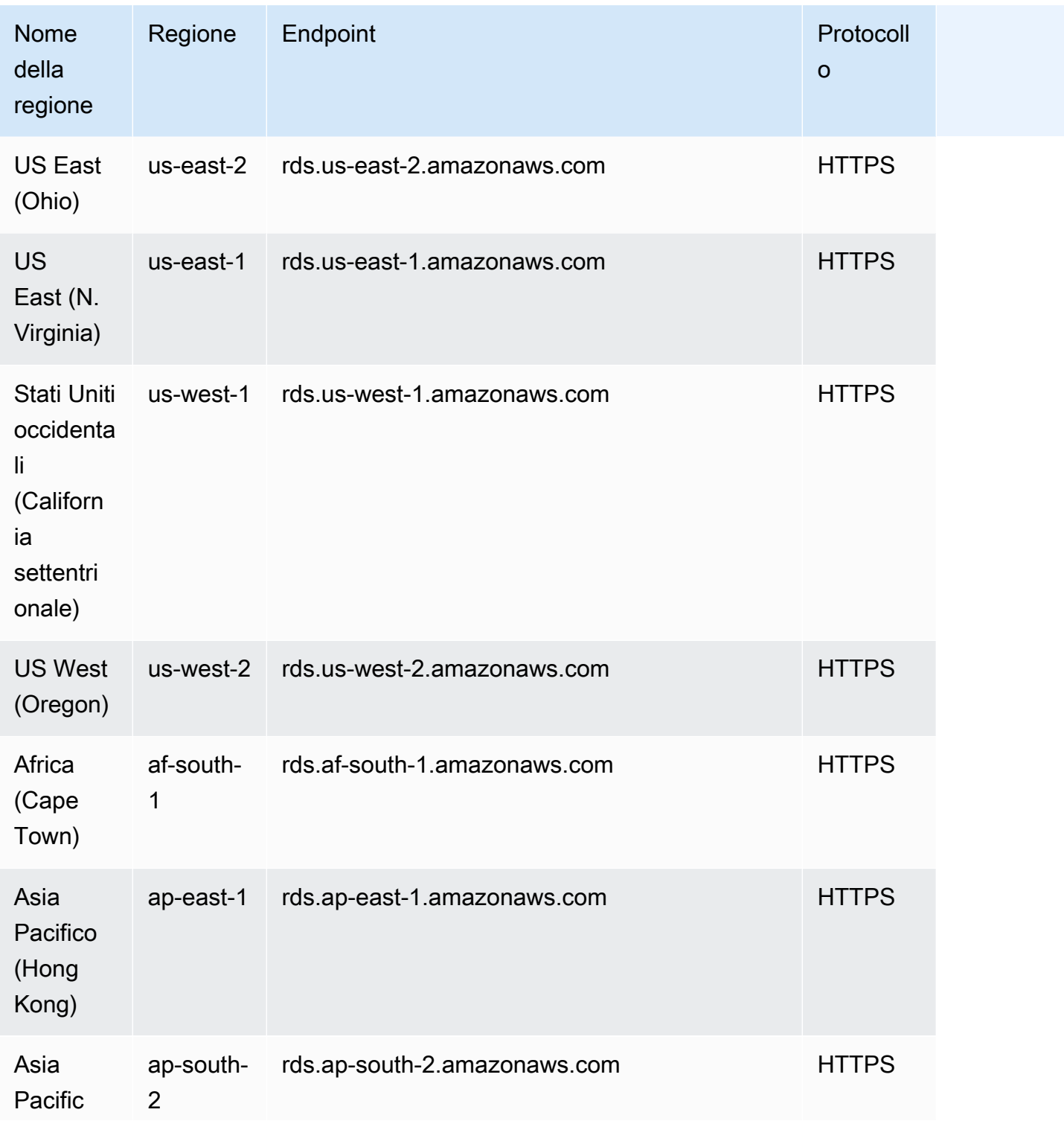

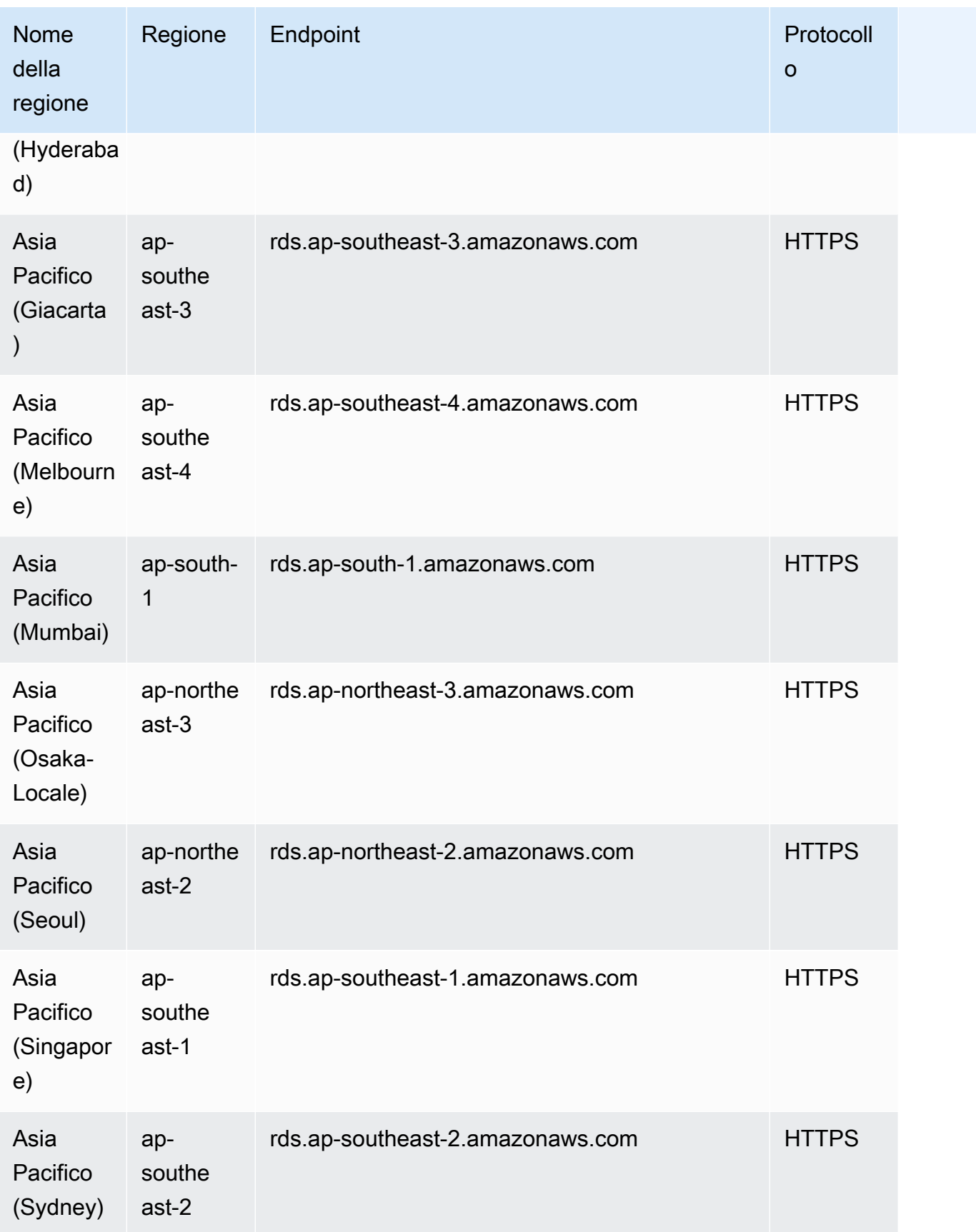

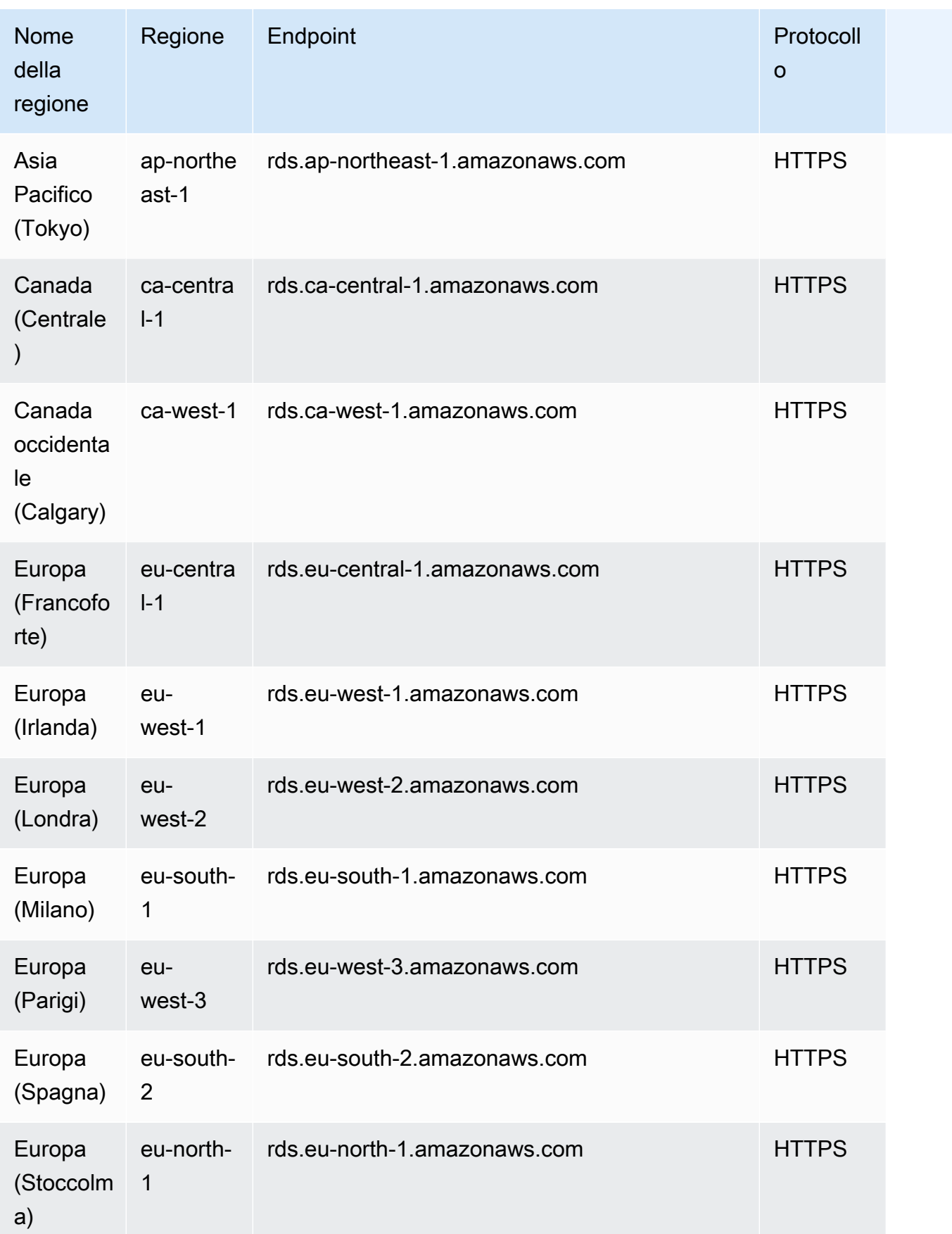

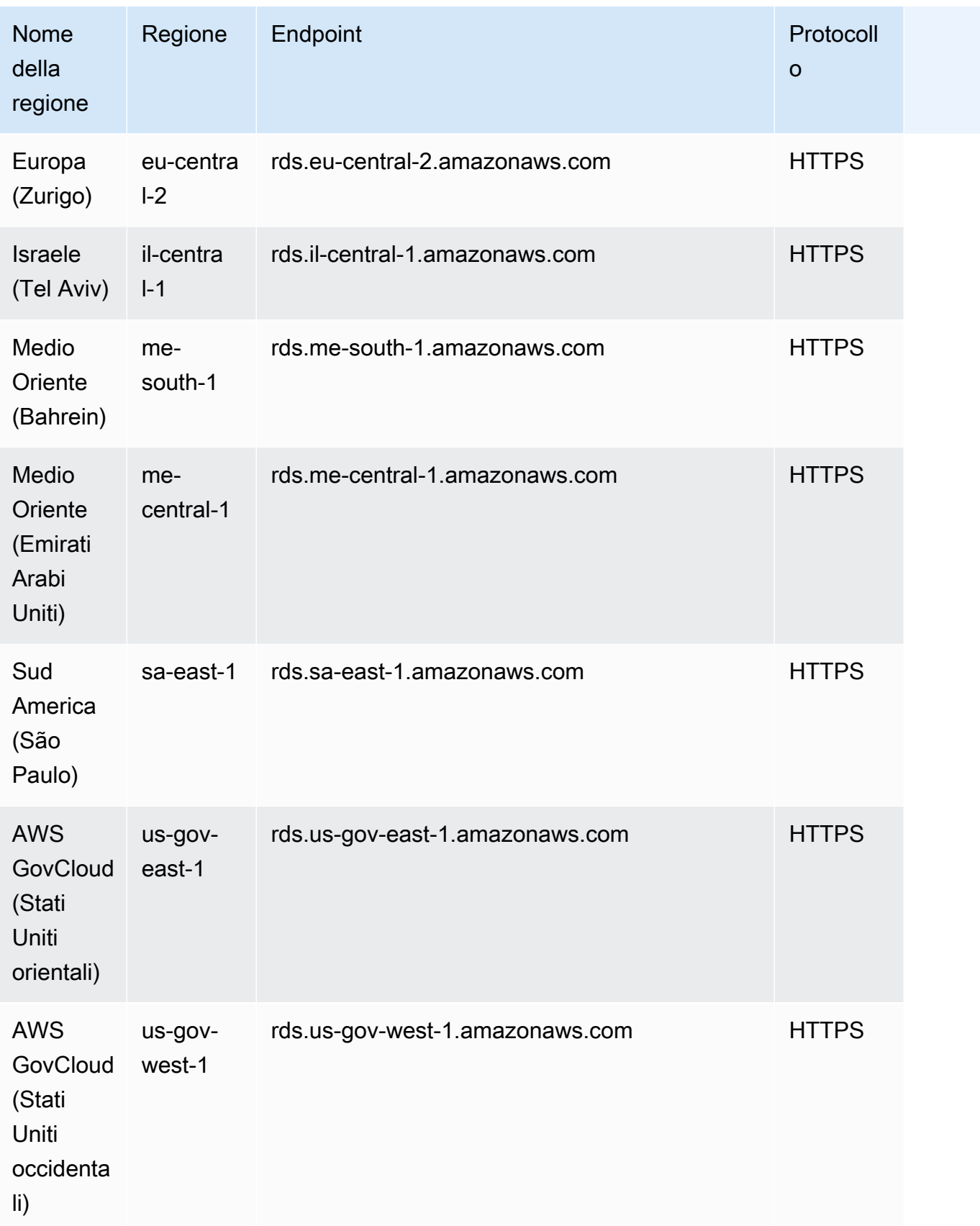
# Zone di disponibilità

Una zona di disponibilità è una località isolata in una data Regione AWS specificata. Ogni regione ha più zone di disponibilità (AZ) progettate per fornire un'elevata disponibilità per la regione. Una AZ è identificata dal codice AWS regionale seguito da una lettera identificativa (ad esempio,us-east-1a). Se crei il tuo VPC e le sottoreti anziché utilizzare il VPC di default, definisci ogni sottorete in una AZ specifica. Quando crei un cluster database Aurora, Aurora crea l'istanza primaria in una delle sottoreti del gruppo di sottoreti database del VPC, associando così l'istanza a una specifica zona di disponibilità scelta da Aurora.

Ogni cluster database Aurora ospita copie del proprio storage in tre zone di disponibilità separate. Ogni istanza database nel cluster deve trovarsi in una di queste tre zone di disponibilità. Quando si crea un'istanza database nel cluster, se non si specifica una zona di disponibilità, Aurora sceglie automaticamente una zona di disponibilità appropriata.

Utilizza il comando [describe-availability-zonesA](https://docs.aws.amazon.com/cli/latest/reference/ec2/describe-availability-zones.html)mazon EC2 come segue per descrivere le zone di disponibilità all'interno della regione specificata che sono abilitate per il tuo account.

```
aws ec2 describe-availability-zones --region region-name
```
Ad esempio, per descrivere le zone di disponibilità all'interno della regione Stati Uniti orientali (Virginia settentrionale) (us-east-1) abilitate per il tuo account, esegui il comando seguente:

```
aws ec2 describe-availability-zones --region us-east-1
```
Per informazioni su come specificare l'AZ quando si crea un cluster o vi si aggiungono istanze, consulta [Configurazione della rete per il cluster database.](#page-327-0)

### Fuso orario locale per i cluster DB Amazon Aurora

Per impostazione predefinita, il fuso orario di un cluster DB di Amazon Aurora è in formato UTC (Universal Time Coordinated). Tuttavia, puoi impostare il fuso orario delle istanze del cluster DB sul fuso orario locale dell'applicazione.

Per modificare il fuso orario locale per un cluster database, imposta il parametro del fuso orario su uno dei valori supportati. Imposti questo parametro nel gruppo di parametri del tuo cluster database.

- Per Aurora MySQL, il nome di questo parametro è time zone. Per informazioni sulle best practice per l'impostazione del parametro time\_zone, consulta [Ottimizzazione delle operazioni di](#page-1804-0) [timestamp](#page-1804-0).
- Per Aurora PostgreSQL, il nome di questo parametro è timezone.

Quando imposti il parametro di fuso orario per un cluster database, tutte le istanze nel cluster database cambiano per utilizzare il nuovo fuso orario locale. In alcuni casi, è possibile che altri cluster database Aurora utilizzino lo stesso gruppo di parametri del cluster. In tal caso, tutte le istanze in tali cluster database cambiano per utilizzare il nuovo fuso orario locale. Per ulteriori informazioni sui parametri a livello di cluster, consulta [Parametri dell'istanza database e del cluster database di](#page-388-0)  [Amazon Aurora](#page-388-0).

Dopo aver impostato il fuso orario locale, tutte le nuove connessioni al database riflettono la modifica. In alcuni casi, potresti avere connessioni aperte al database quando modifichi il fuso orario locale. In tal caso, non vedrai l'aggiornamento del fuso orario locale finché non avrai chiuso la connessione e aperto una nuova connessione.

Se si esegue la replica tra AWS regioni, il cluster DB di origine della replica e la replica utilizzano gruppi di parametri diversi. I gruppi di parametri sono unici per una regione. AWS Per utilizzare lo stesso fuso orario locale per ogni istanza, assicurati di impostare il parametro del fuso orario nei gruppi di parametri sia per l'origine della replica che per la replica.

Quando ripristini cluster database da una snapshot cluster database, il fuso orario locale è impostato su UTC. Puoi aggiornare il fuso orario impostandolo sul fuso orario locale dopo il completamento del ripristino. In alcuni casi, è possibile eseguire un ripristino point-in-time del cluster database. In tal caso, il fuso orario locale per il cluster database ripristinato corrisponde all'impostazione del fuso orario per il gruppo di parametri cluster database ripristinato.

Nella tabella seguente sono elencati alcuni dei valori che puoi usare per impostare il fuso orario locale. Per elencare tutti i fusi orari disponibili, puoi utilizzare le seguenti query SQL:

- Aurora MySQL: select \* from mysql.time\_zone\_name;
- Aurora PostgreSQL: select \* from pg\_timezone\_names;

#### **a** Note

Per alcuni fusi orari, i valori di tempo di alcuni intervalli di date potrebbero essere riportati in modo non corretto, come indicato nella tabella. Per i fusi orari australiani, l'abbreviazione restituita riporta un valore obsoleto, come indicato nella tabella.

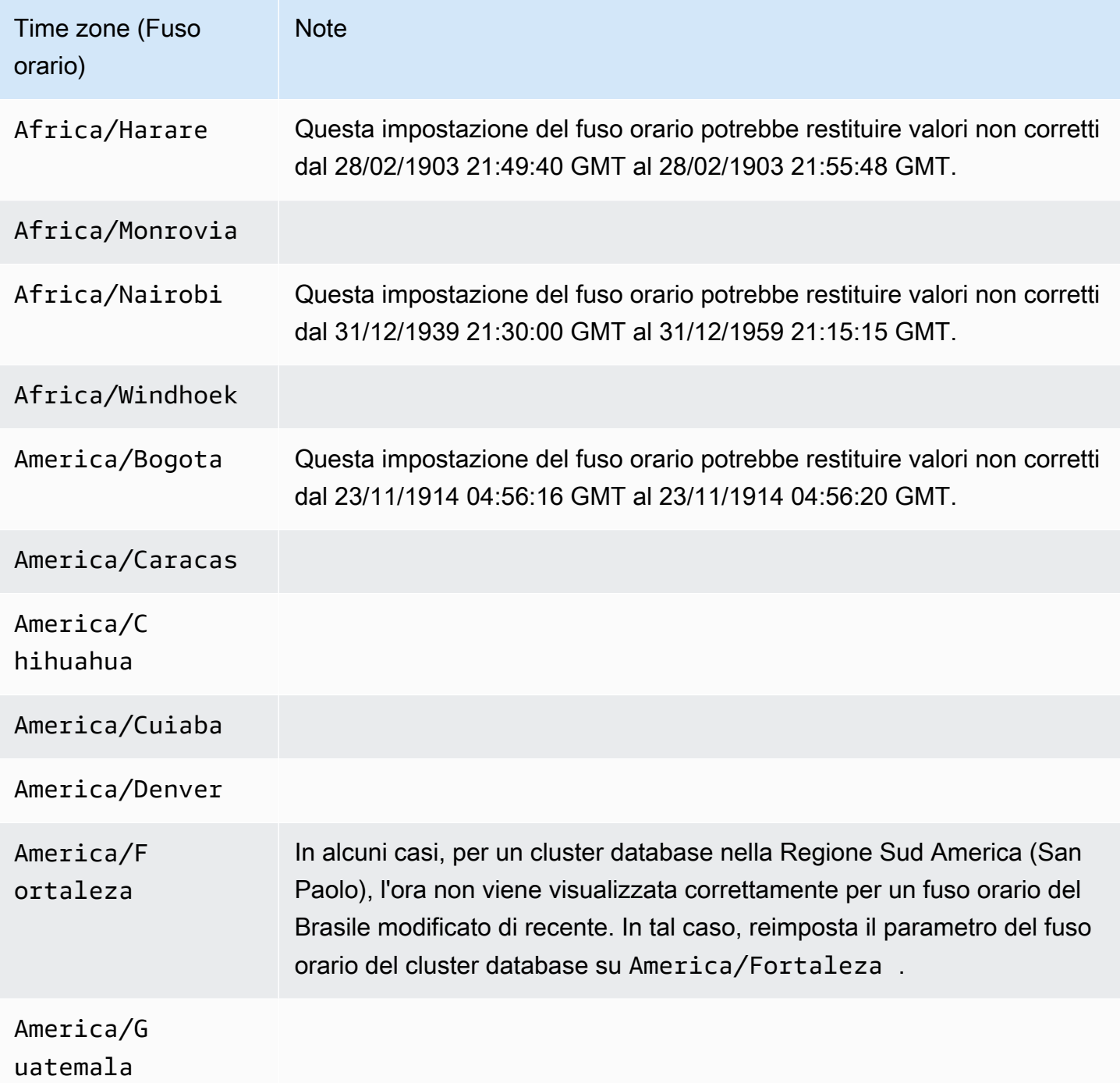

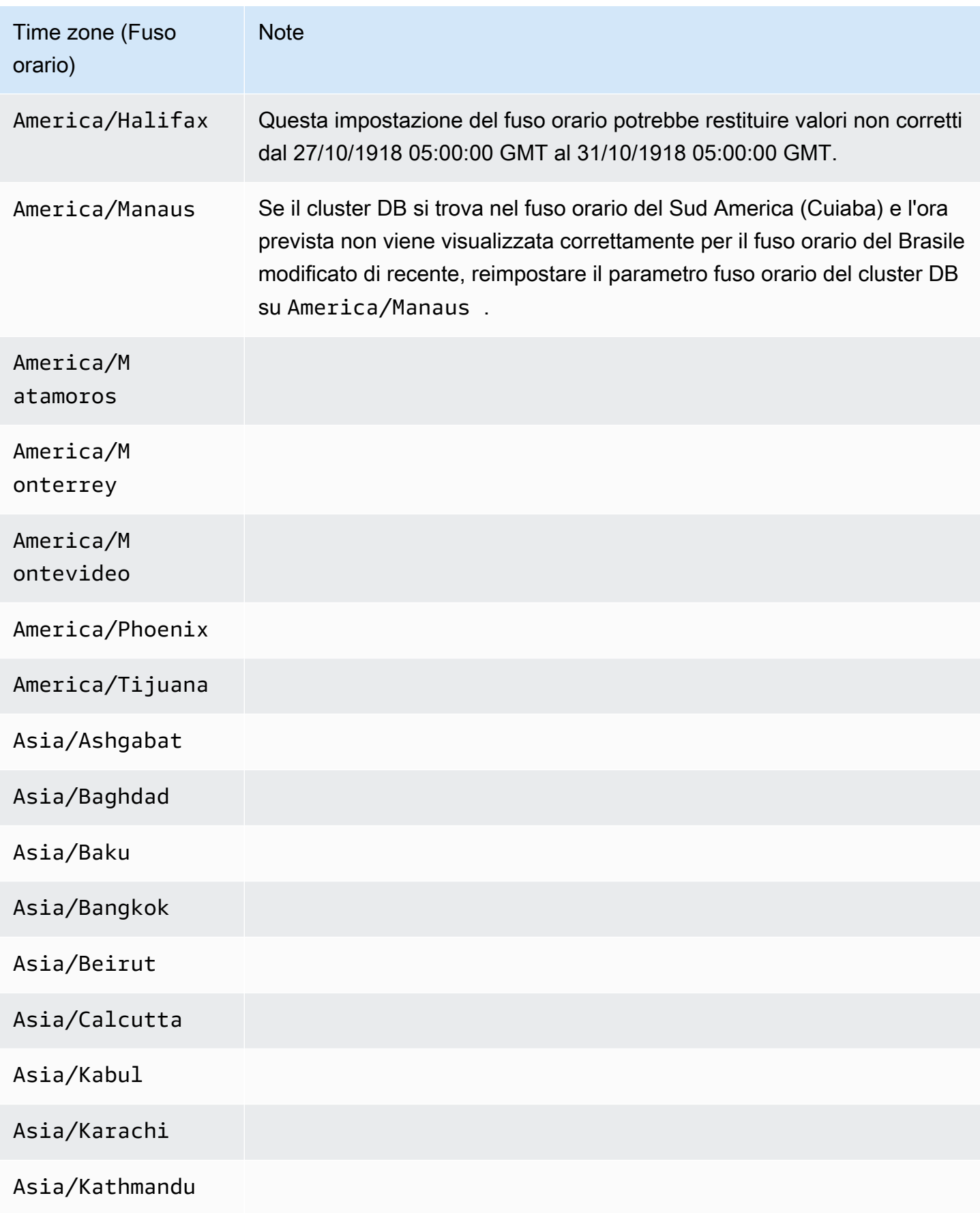

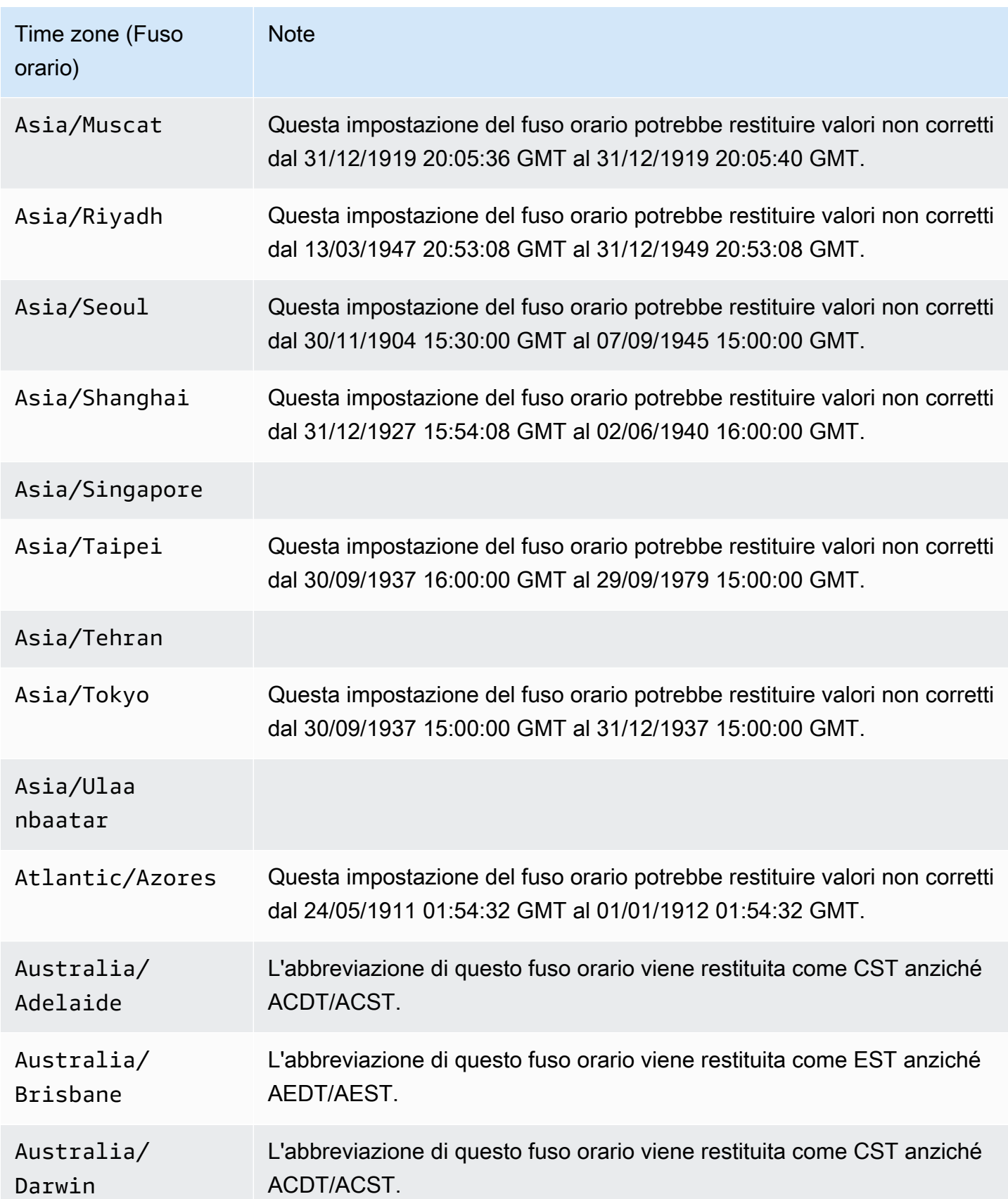

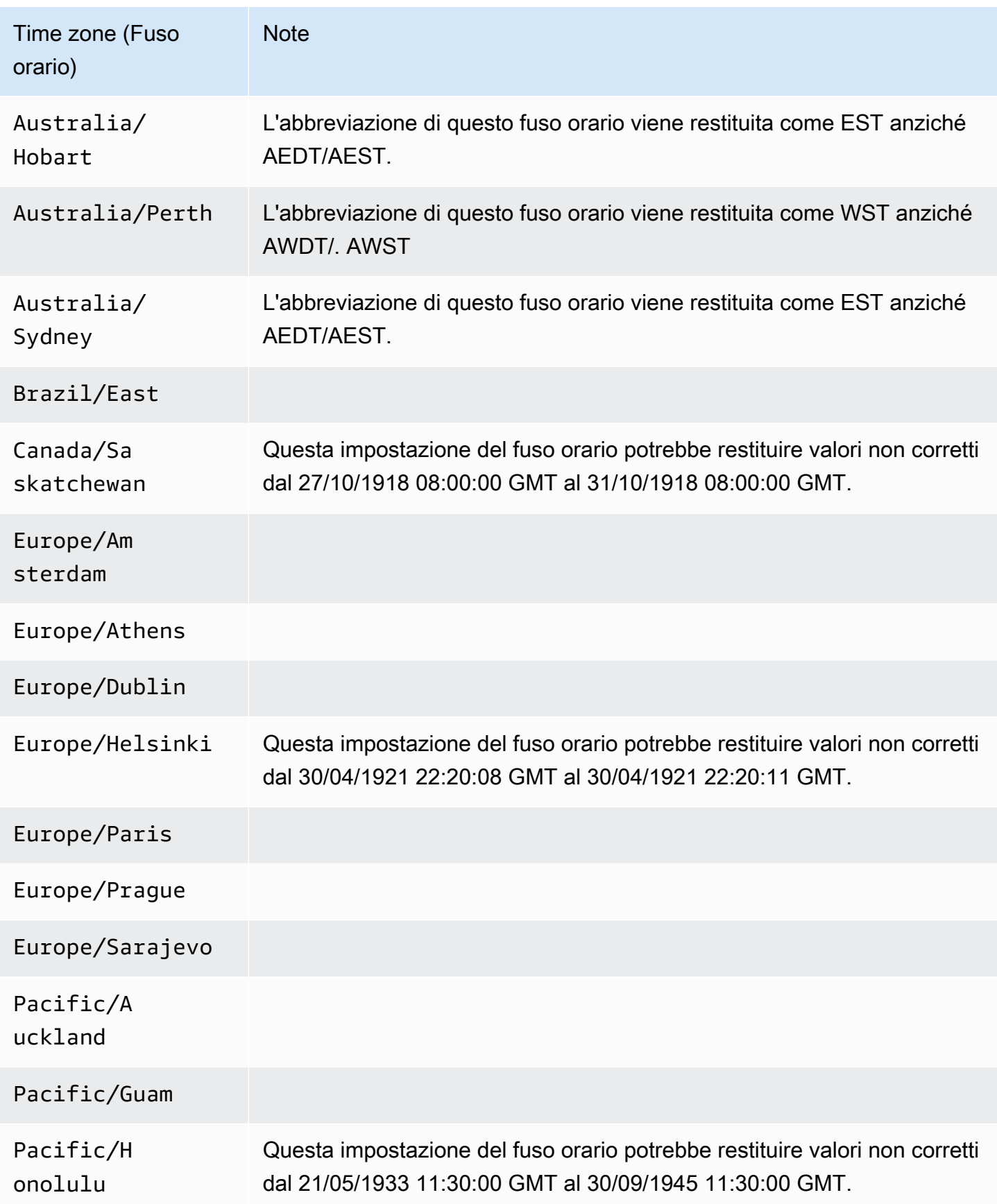

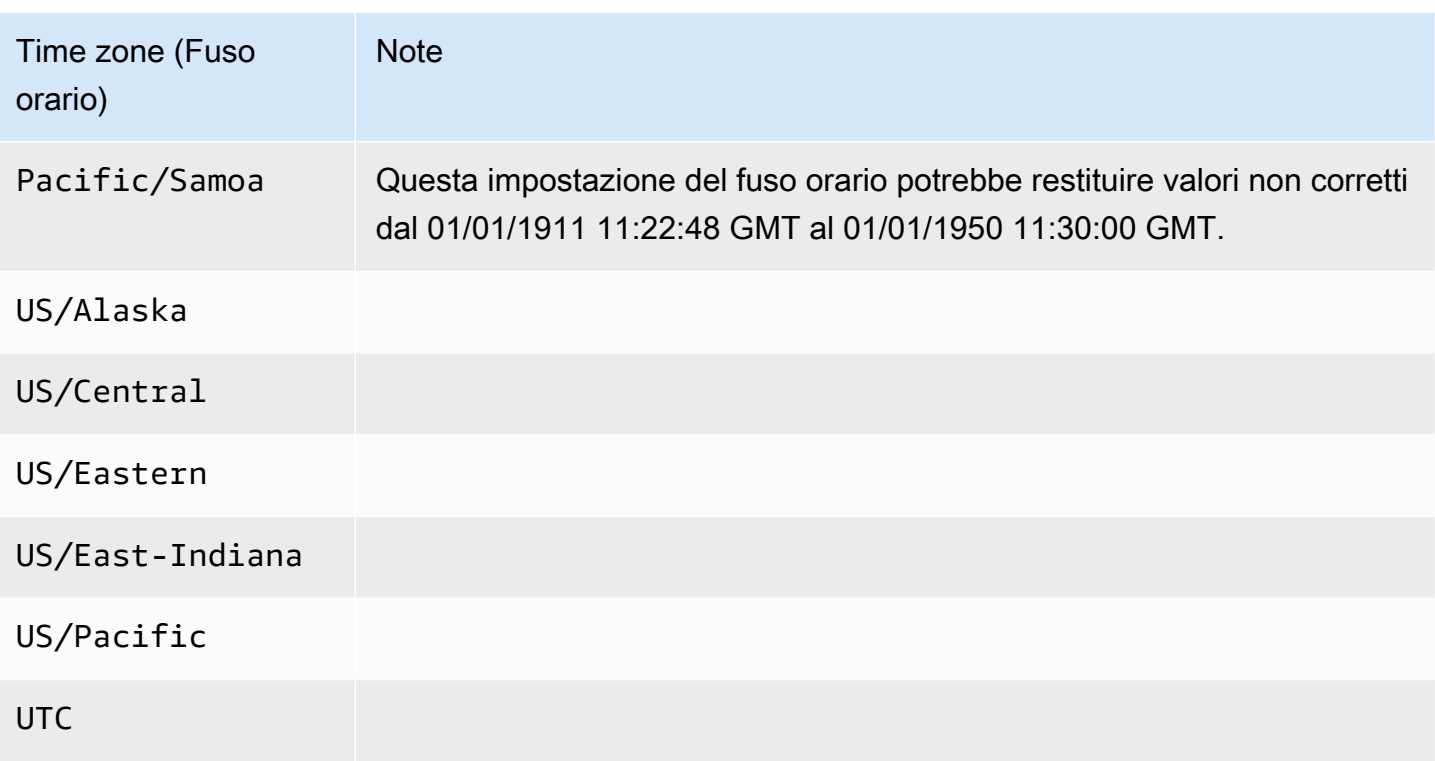

# Caratteristiche supportate in Amazon Aurora per Regione AWS e motore del database Aurora

I motori di database compatibili con Aurora MySQL e PostgreSQL supportano diverse funzionalità e opzioni di Amazon Aurora e Amazon RDS. Il supporto varia a seconda delle versioni specifiche di ciascun motore del database e delle Regioni AWS. Per identificare il supporto e la disponibilità delle versioni del motore di database Aurora in una determinata Regione AWS, puoi utilizzare le seguenti sezioni.

Alcune di queste funzionalità sono esclusive di Aurora. Ad esempio, Aurora Serverless, i database globali Aurora e il supporto per l'integrazione con i servizi di machine learning di AWSnon sono supportati da Amazon RDS. Altre funzionalità, come Amazon RDS Proxy, sono supportate sia da Amazon Aurora che da Amazon RDS.

#### Argomenti

- [Convenzioni tabella](#page-80-0)
- [Distribuzioni blu/verdi](#page-80-1)
- [Configurazione dell'archiviazione dei cluster Aurora](#page-81-0)
- [Flussi di attività di database in Aurora](#page-81-1)
- [Esportazione dei dati del cluster in Amazon S3](#page-90-0)
- [Esportazione dei dati snapshot in Simple Storage Service \(Amazon S3\)](#page-91-0)
- [Database globali di Aurora](#page-92-0)
- [Autenticazione database IAM in Aurora](#page-102-0)
- [Autenticazione Kerberos con Aurora](#page-103-0)
- [Aurora machine learning](#page-109-0)
- [Performance Insights con Aurora](#page-118-0)
- [Integrazioni Zero-ETL con Amazon Redshift](#page-128-0)
- [Server proxy per Amazon RDS](#page-129-0)
- [Integrazione di Secrets Manager](#page-138-0)
- [Aurora Serverless v2](#page-138-1)
- [Aurora Serverless v1](#page-145-0)
- [API dati RDS](#page-149-0)
- [Applicazione di patch senza tempi di inattività \(ZDP\)](#page-156-0)

#### • [Funzionalità native del motore](#page-156-1)

# <span id="page-80-0"></span>Convenzioni tabella

Le tabelle nelle sezioni delle caratteristiche utilizzano i seguenti modelli per specificare i numeri di versione e il livello di supporto:

- Versione x.y  $\dot{E}$  supportata la sola versione specifica.
- Versione x.y e successive: sono supportate la versione specificata e tutte le relative versioni secondarie successive. Ad esempio, "versione 10.11 e successive" significa che sono supportate le versioni 10.11, 10.11.1 e 10.12.
- -: la caratteristica non è attualmente disponibile per quella caratteristica funzionalità Aurora per il motore del database Aurora specificato o in quella specifica Regione AWS.

## <span id="page-80-1"></span>Distribuzioni blu/verdi

Un'implementazione blu/verde copia un ambiente di database di produzione in un ambiente di gestione temporanea separato e sincronizzato. Utilizzando le implementazioni blu/verde Amazon RDS, puoi apportare modifiche al database nell'ambiente di gestione temporanea senza influire sull'ambiente di produzione. Ad esempio, è possibile aggiornare la versione principale o secondaria del motore di database, modificare i parametri del database o apportare modifiche allo schema nell'ambiente di gestione temporanea. Quando sei pronto, puoi promuovere l'ambiente di gestione temporanea nel nuovo ambiente di database di produzione. Per ulteriori informazioni, consulta [Utilizzo delle implementazioni blu/verde Amazon RDS per gli aggiornamenti del database](#page-683-0).

#### Implementazioni blu/verde con Aurora MySQL

La funzionalità Blue/Green Deployments è disponibile per tutte le versioni di Aurora MySQL. Regioni AWS

Implementazioni blu/verde con Aurora PostgreSQL

Di seguito sono riportate le versioni del motore e le regioni disponibili per le implementazioni blu/ verde con Aurora PostgreSQL.

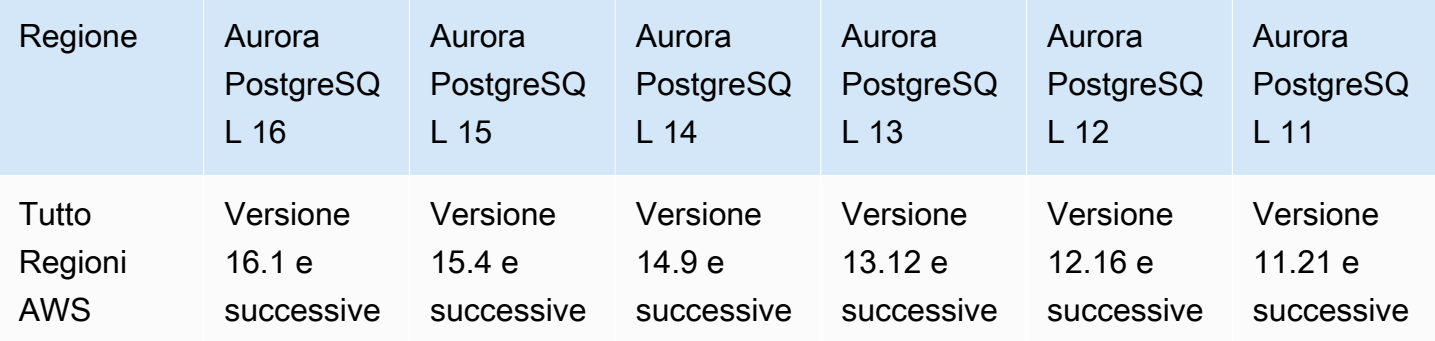

### <span id="page-81-0"></span>Configurazione dell'archiviazione dei cluster Aurora

Amazon Aurora dispone di due configurazioni dell'archiviazione dei cluster database, ovvero Aurora I/ O-Optimized e Aurora Standard. Per ulteriori informazioni, consulta [Configurazioni dell'archiviazione](#page-204-0) [per i cluster database Amazon Aurora](#page-204-0).

#### Aurora I/O-Optimized

Aurora I/O-Optimized è disponibile in tutte le Regioni AWS per le seguenti versioni di Amazon Aurora:

- Aurora MySQL versione 3.03.1 e versioni successive
- Aurora PostgreSQL versioni 15.2 e successive, 14.7 e successive e 13.10 e successive.

#### Aurora Standard

Aurora Standard è disponibile in tutte le Regioni AWS per tutte le versioni di Aurora MySQL e Aurora PostgreSQL.

### <span id="page-81-1"></span>Flussi di attività di database in Aurora

Utilizzando i flussi di attività del database in Aurora, è possibile monitorare e impostare gli allarmi per l'attività di audit nel database Oracle in uso. Per ulteriori informazioni, consulta [Monitoraggio di](#page-1250-0) [Amazon Aurora tramite i flussi di attività del database.](#page-1250-0)

I flussi di attività del database non sono supportati per le seguenti funzionalità:

- Aurora Serverless v1
- Aurora Serverless v2
- Babelfish per Aurora PostgreSQL

#### Argomenti

- [Flussi di attività del database con Amazon MySQL](#page-82-0)
- [Flussi di attività del database con Aurora PostgreSQL](#page-84-0)

### <span id="page-82-0"></span>Flussi di attività del database con Amazon MySQL

Di seguito sono riportate le versioni di motore e le regioni disponibili per i flussi di attività del database con Aurora MySQL.

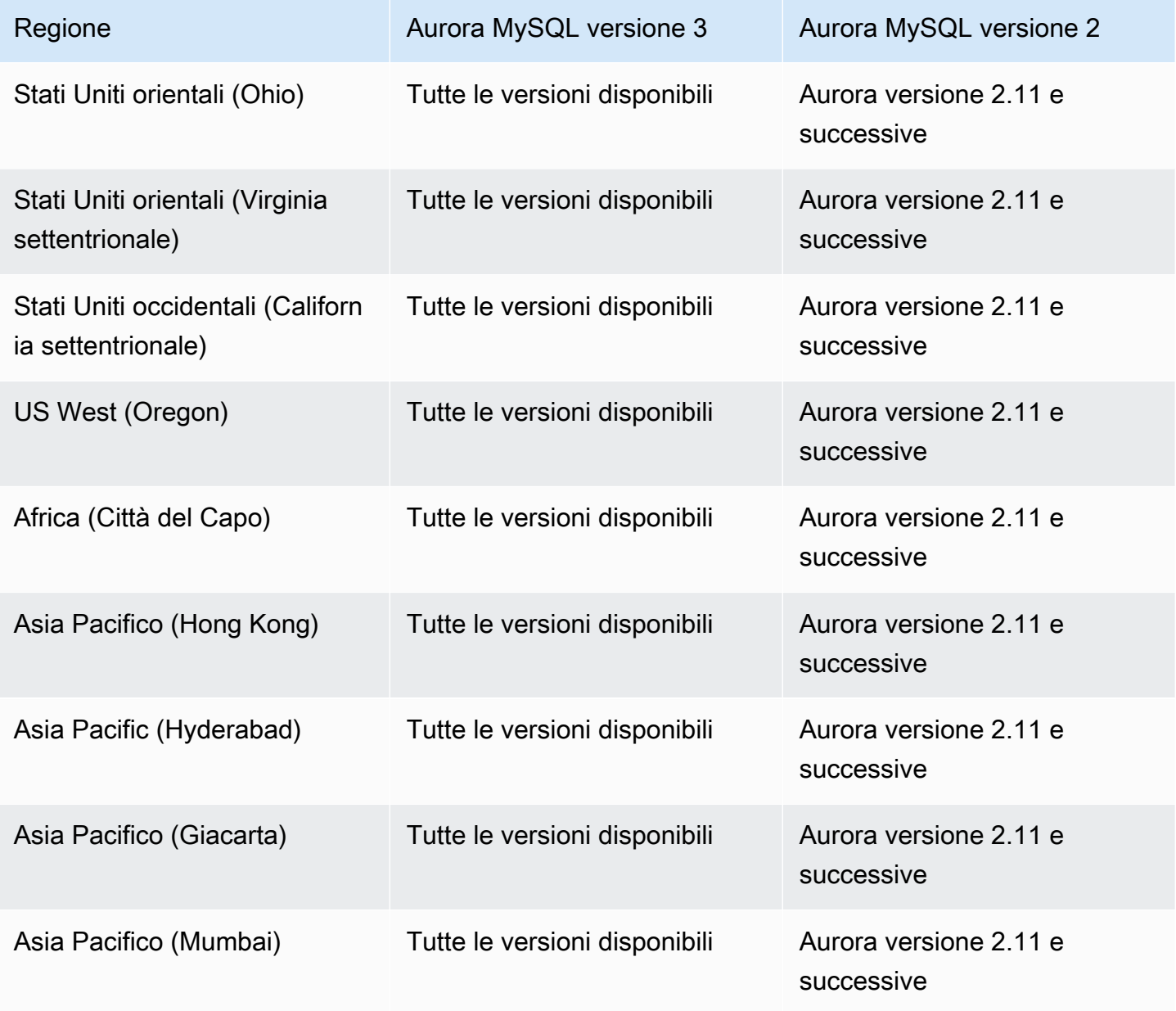

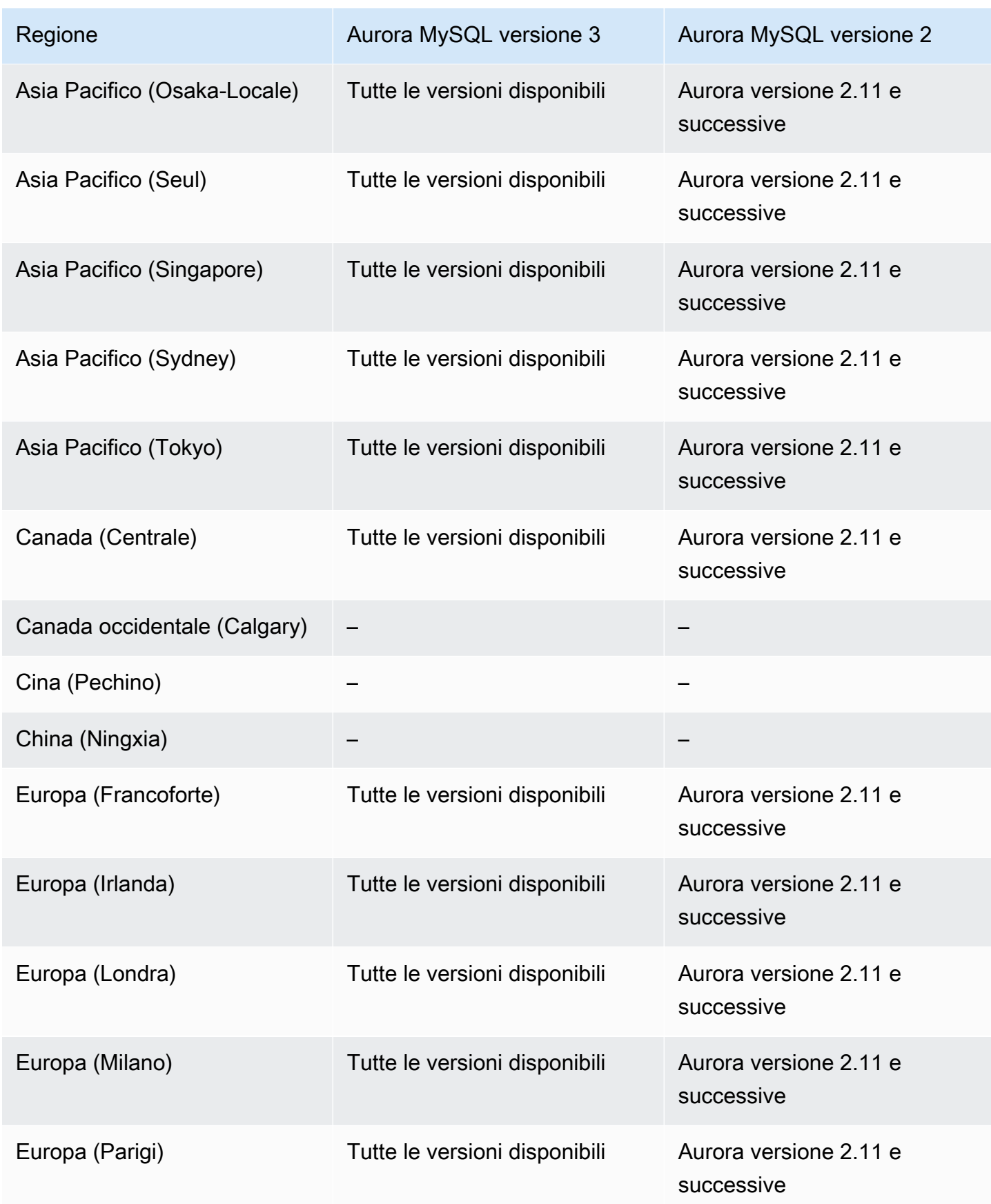

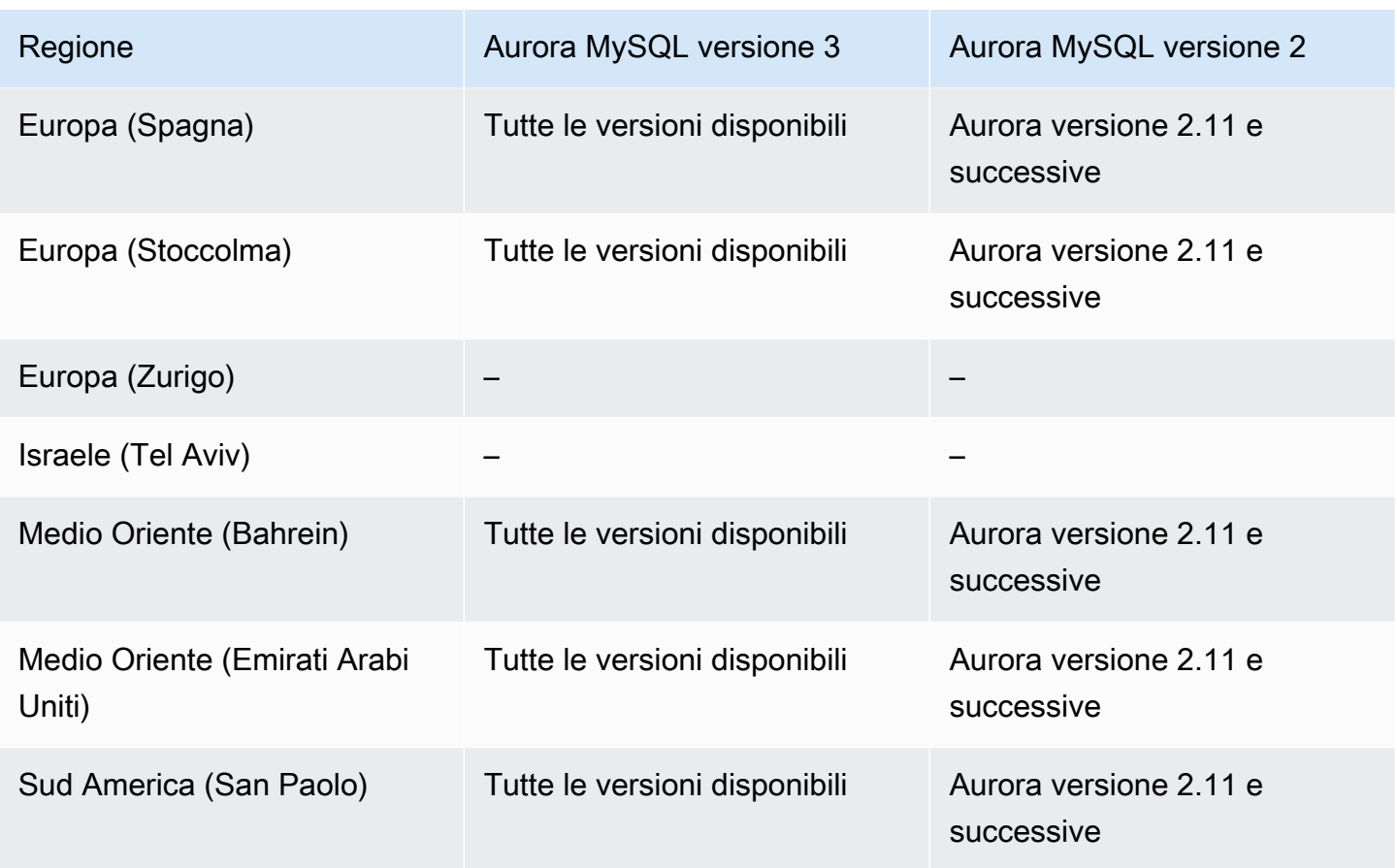

<span id="page-84-0"></span>Flussi di attività del database con Aurora PostgreSQL

Di seguito sono riportate le versioni di motore e le regioni disponibili per i flussi di attività del database con Aurora PostgreSQL.

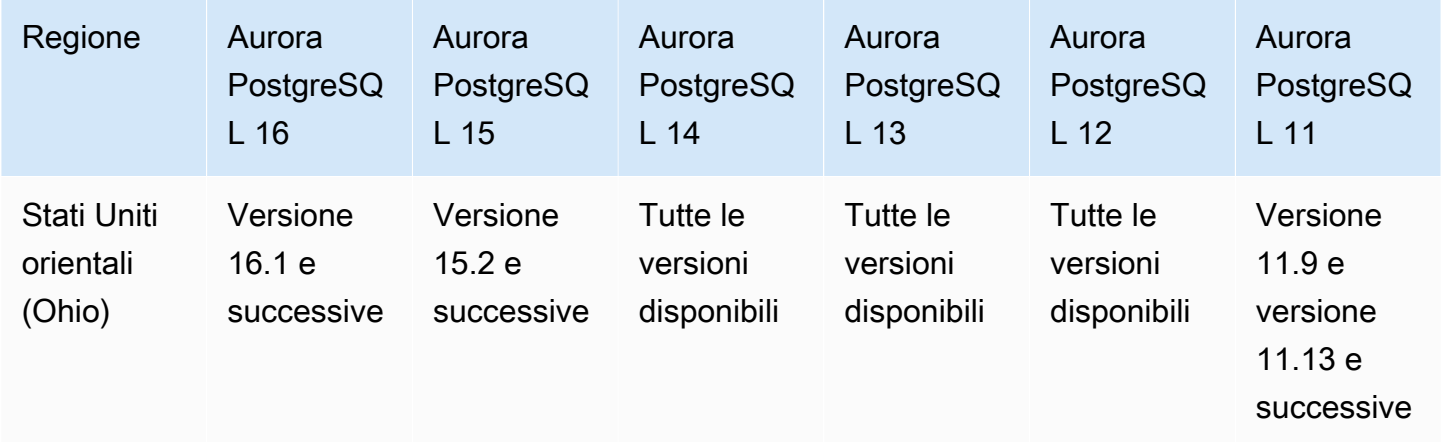

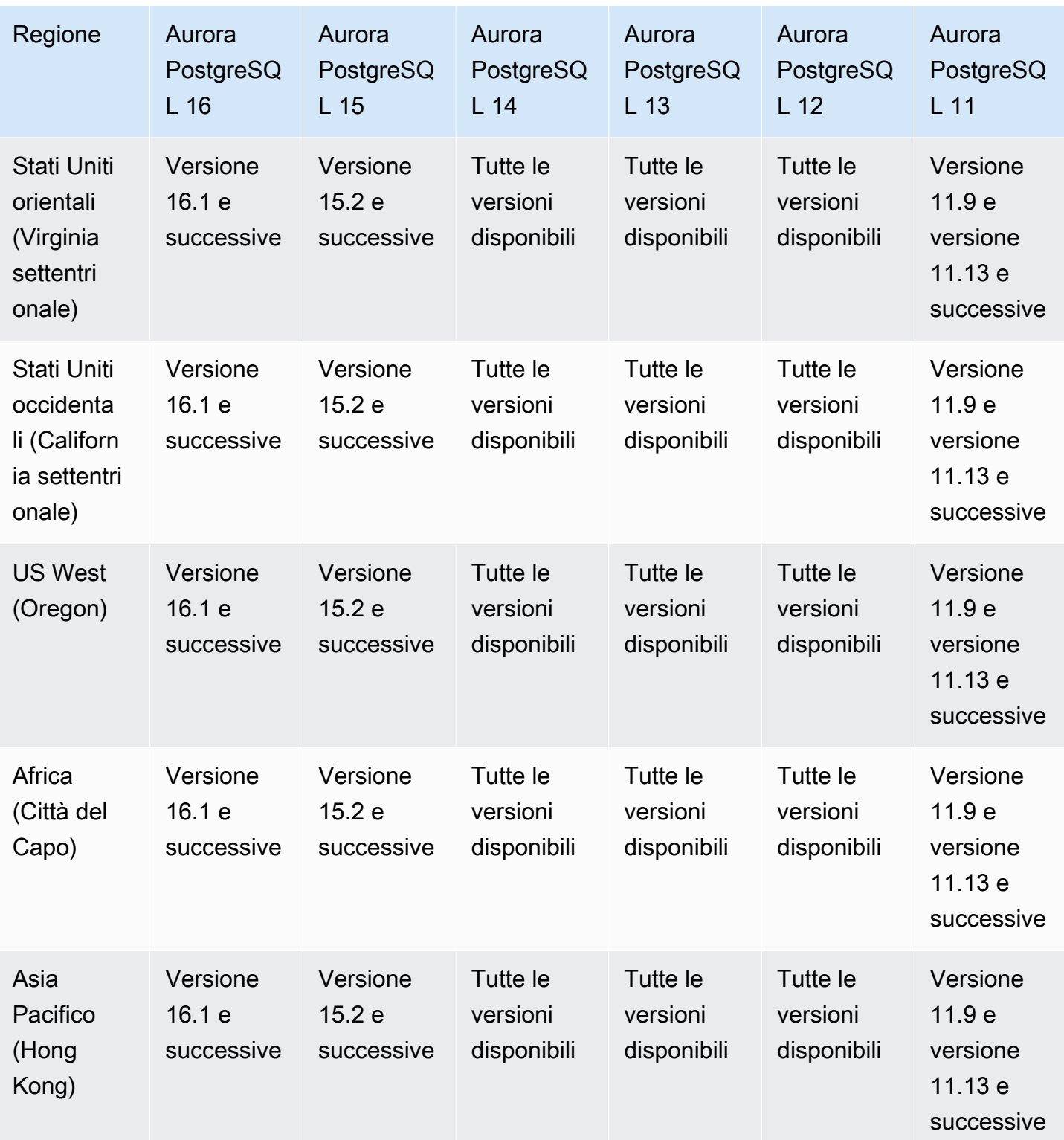

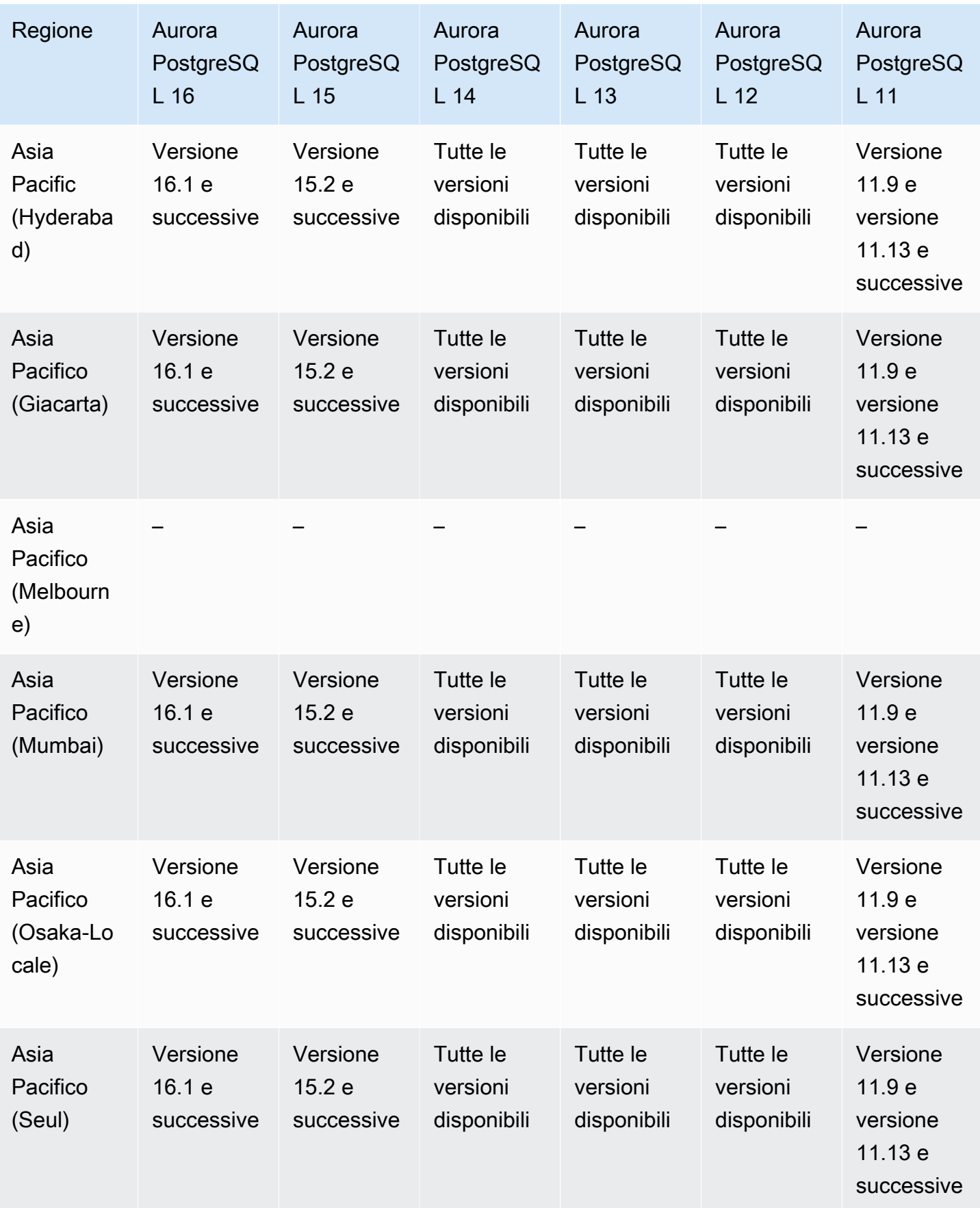

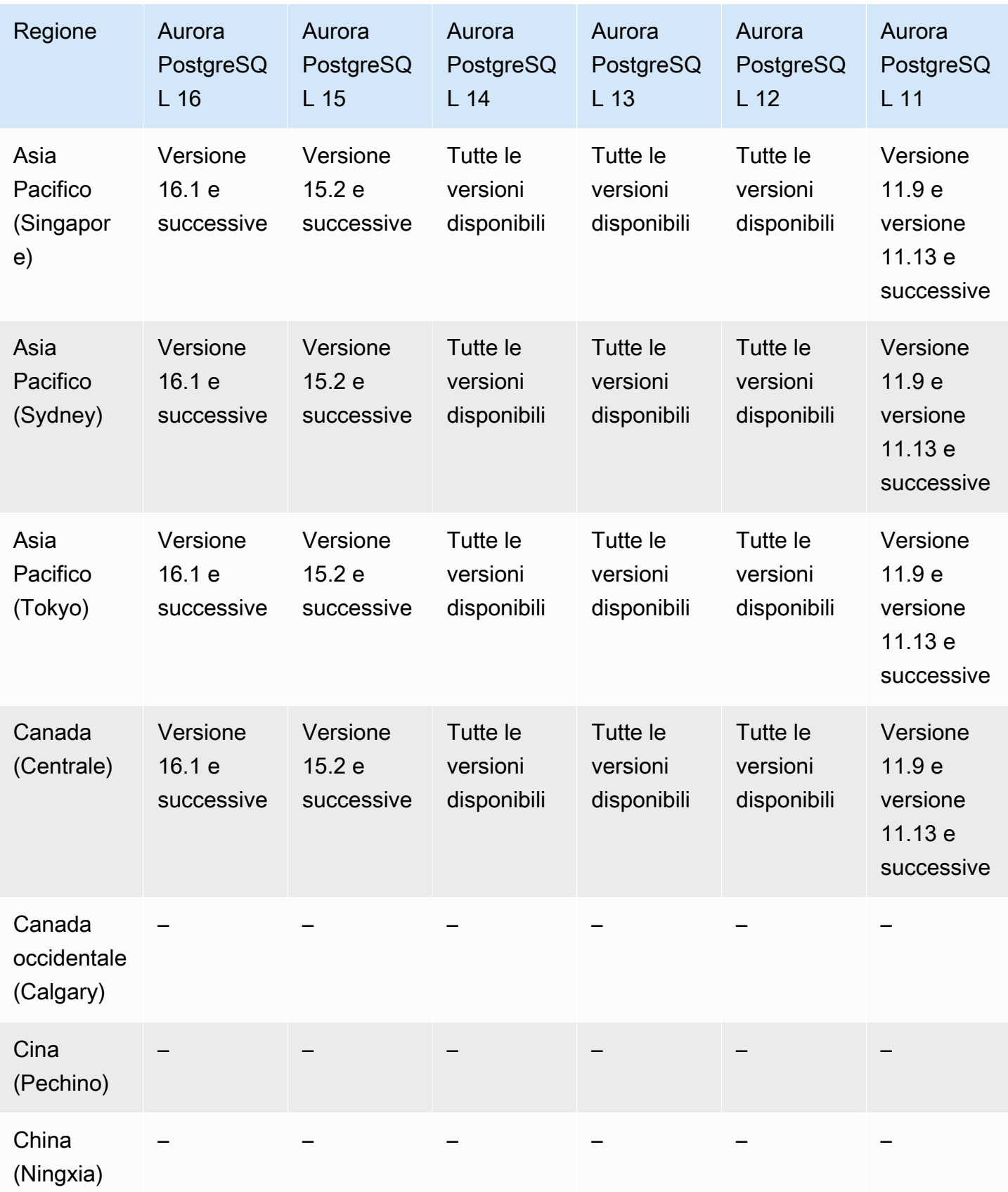

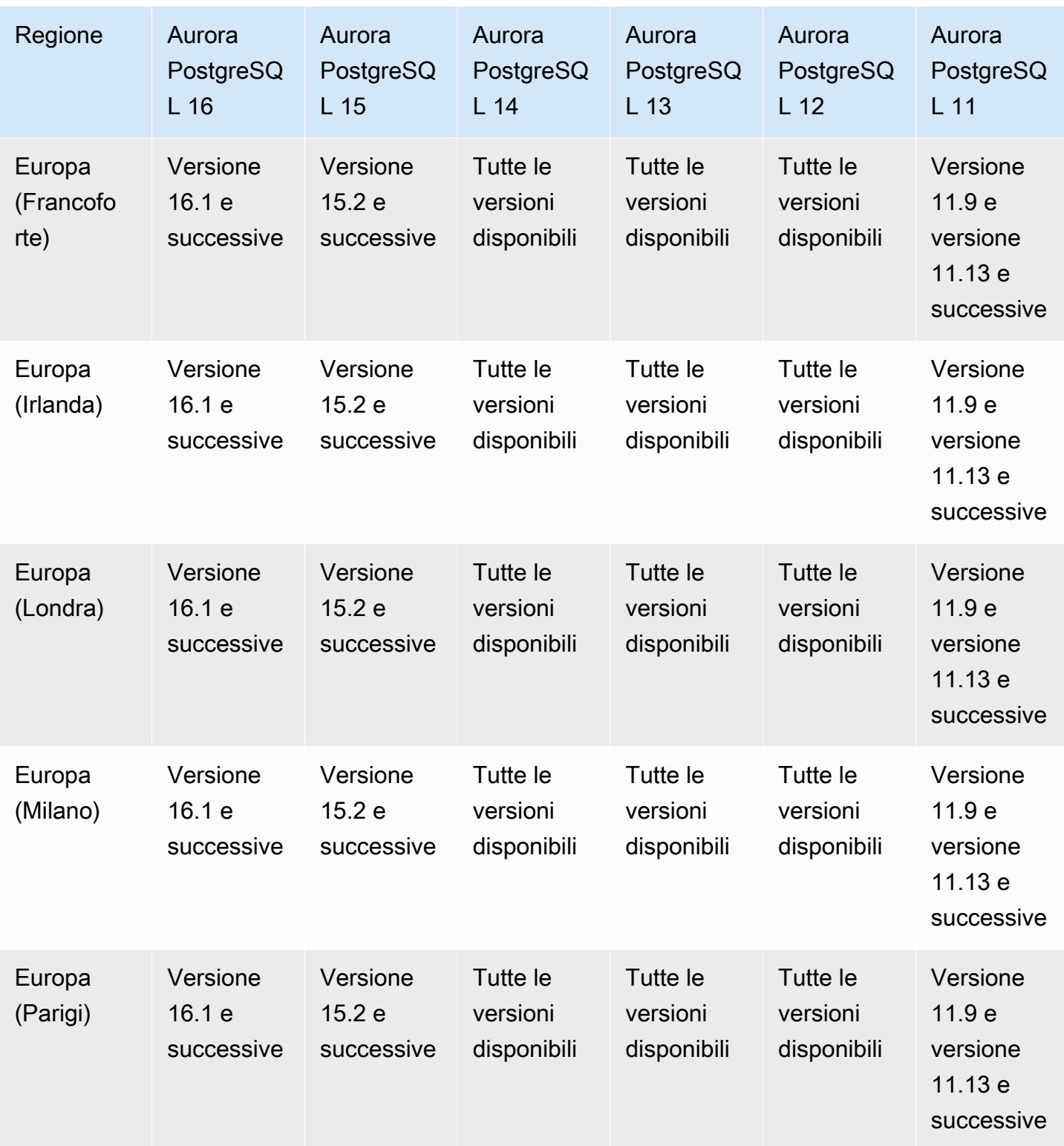

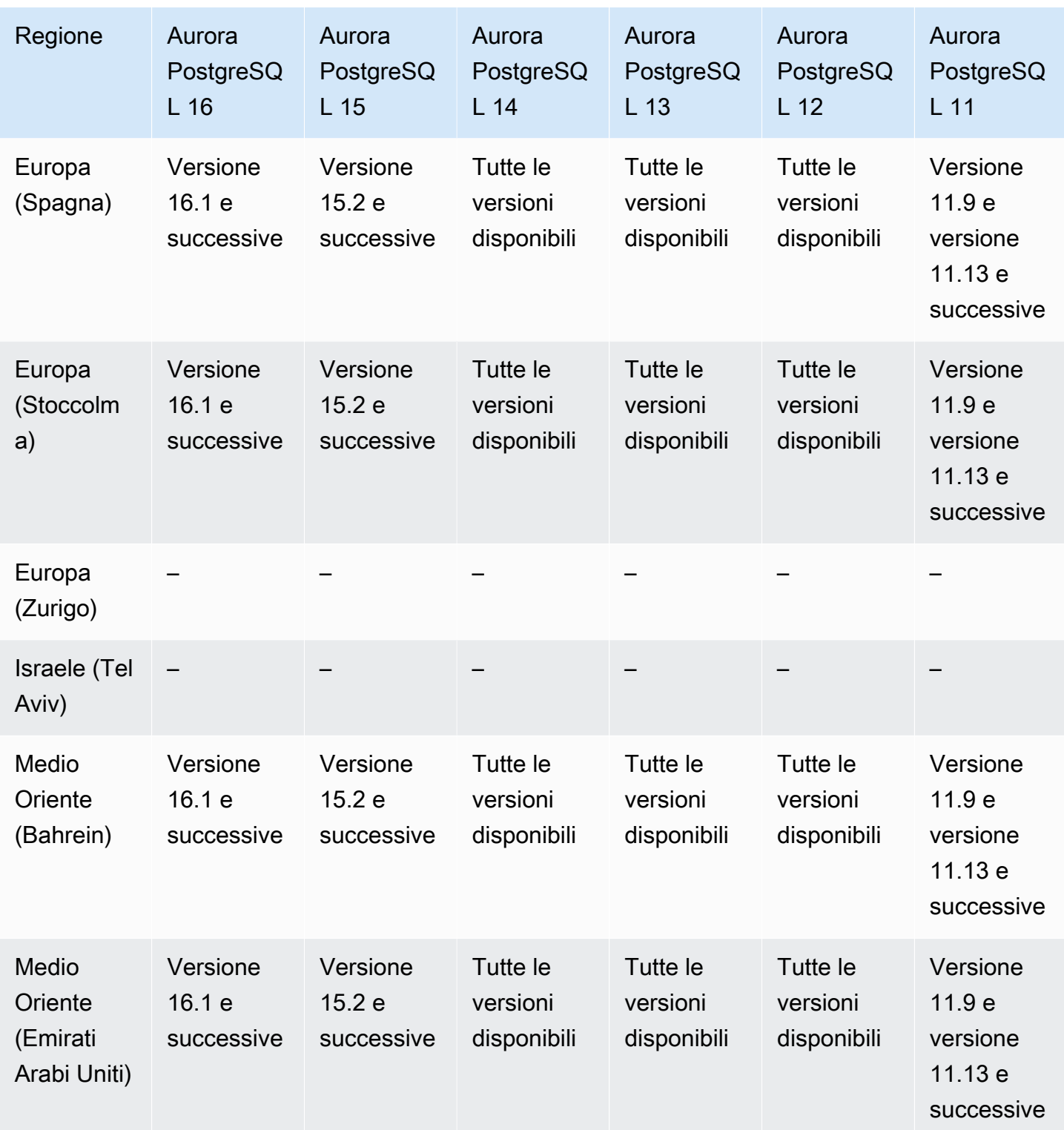

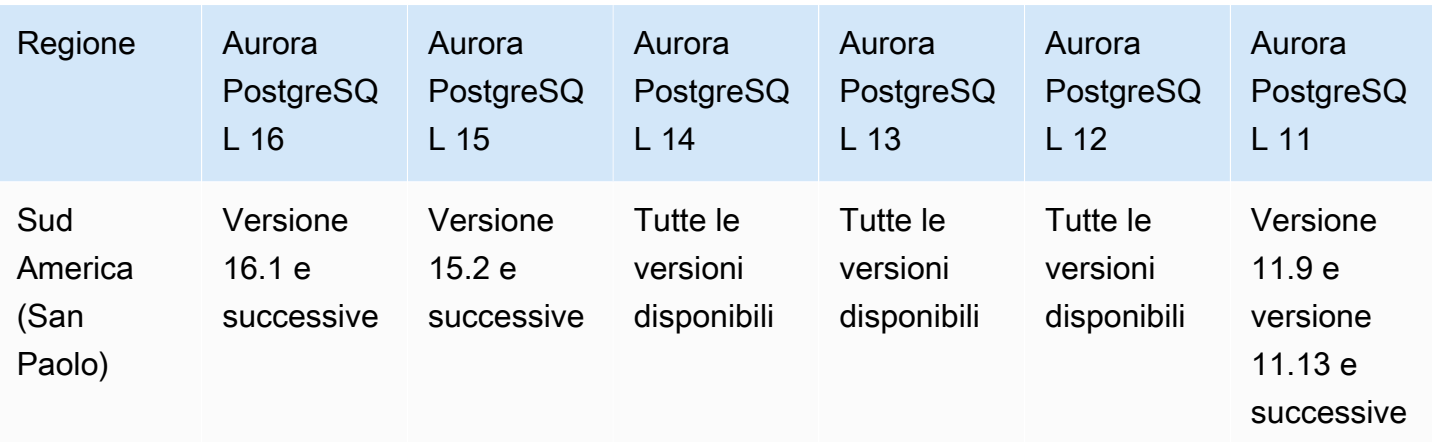

# <span id="page-90-0"></span>Esportazione dei dati del cluster in Amazon S3

È possibile esportare i dati del cluster database Aurora in un bucket Amazon S3. Dopo l'esportazione dei dati, è possibile analizzare i dati esportati direttamente mediante strumenti quali Amazon Athena o Amazon Redshift Spectrum. Per ulteriori informazioni, consulta [Esportazione dei dati del cluster](#page-777-0)  [database in Amazon S3](#page-777-0).

L'esportazione dei dati del cluster in S3 è disponibile nelle seguenti Regioni AWS:

- Asia Pacifico (Hong Kong)
- Asia Pacific (Mumbai)
- Asia Pacific (Osaka)
- Asia Pacific (Seul)
- Asia Pacifico (Singapore)
- Asia Pacifico (Sydney)
- Asia Pacifico (Tokyo)
- Canada (Centrale)
- Canada occidentale (Calgary)
- Cina (Ningxia)
- Europa (Francoforte)
- Europa (Irlanda)
- Europe (London)
- Europe (Paris)
- Europa (Stoccolma)
- Sud America (San Paolo)
- Stati Uniti orientali (Virginia settentrionale)
- Stati Uniti orientali (Ohio)
- Stati Uniti occidentali (California settentrionale)
- US West (Oregon)

#### Argomenti

- [Esportazione dei dati del cluster in S3 con Aurora MySQL](#page-91-1)
- [Esportazione di dati del cluster in S3 con Aurora PostgreSQL](#page-91-2)

### <span id="page-91-1"></span>Esportazione dei dati del cluster in S3 con Aurora MySQL

Tutte le versioni del motore Aurora MySQL attualmente disponibili supportano l'esportazione del cluster database in Amazon S3. Per ulteriori informazioni sulle versioni, consulta [Note di rilascio di](https://docs.aws.amazon.com/AmazonRDS/latest/AuroraMySQLReleaseNotes/Welcome.html)  [Aurora MySQL](https://docs.aws.amazon.com/AmazonRDS/latest/AuroraMySQLReleaseNotes/Welcome.html).

### <span id="page-91-2"></span>Esportazione di dati del cluster in S3 con Aurora PostgreSQL

Tutte le versioni del motore Aurora PostgreSQL attualmente disponibili supportano l'esportazione dei dati del cluster database in Amazon S3. Per ulteriori informazioni sulle versioni, consulta [Release](https://docs.aws.amazon.com/AmazonRDS/latest/AuroraPostgreSQLReleaseNotes/Welcome.html) [Notes for Aurora PostgreSQL.](https://docs.aws.amazon.com/AmazonRDS/latest/AuroraPostgreSQLReleaseNotes/Welcome.html)

# <span id="page-91-0"></span>Esportazione dei dati snapshot in Simple Storage Service (Amazon S3)

È possibile esportare i dati dello snapshot del cluster database Aurora in un bucket Amazon S3. È possibile esportare snapshot manuali e snapshot automatici di sistema. Dopo l'esportazione dei dati, è possibile analizzare i dati esportati direttamente mediante strumenti quali Amazon Athena o Amazon Redshift Spectrum. Per ulteriori informazioni, consulta [Esportazione dei dati dello snapshot](#page-795-0) [del cluster di database in Amazon S3.](#page-795-0)

L'esportazione di snapshot in S3 è disponibile in tutte le Regioni AWS, escluse le seguenti:

- Asia Pacific (Hyderabad)
- Asia Pacifico (Giacarta)
- Asia Pacifico (Melbourne)
- Canada occidentale (Calgary)
- Europa (Spagna)
- Europa (Zurigo)
- Israele (Tel Aviv)
- Medio Oriente (Emirati Arabi Uniti)
- AWS GovCloud (Stati Uniti orientali)
- AWS GovCloud (Stati Uniti occidentali)

#### Argomenti

- [Esportazione dei dati dello snapshot in S3 con Aurora MySQL](#page-92-1)
- [Esportazione dei dati dello snapshot in S3 con Aurora PostgreSQL](#page-92-2)

### <span id="page-92-1"></span>Esportazione dei dati dello snapshot in S3 con Aurora MySQL

Tutte le versioni del motore Aurora MySQL attualmente disponibili supportano l'esportazione dei dati dello snapshot del cluster database in Amazon S3. Per ulteriori informazioni sulle versioni, consulta [Note di rilascio di Aurora MySQL.](https://docs.aws.amazon.com/AmazonRDS/latest/AuroraMySQLReleaseNotes/Welcome.html)

### <span id="page-92-2"></span>Esportazione dei dati dello snapshot in S3 con Aurora PostgreSQL

Tutte le versioni del motore Aurora PostgreSQL attualmente disponibili supportano l'esportazione dei dati dello snapshot del cluster database in Amazon S3. Per ulteriori informazioni sulle versioni, consulta [Release Notes for Aurora PostgreSQL.](https://docs.aws.amazon.com/AmazonRDS/latest/AuroraPostgreSQLReleaseNotes/Welcome.html)

# <span id="page-92-0"></span>Database globali di Aurora

Un database globale Aurora è un singolo database che si estende su più database Regioni AWS, che consente letture globali a bassa latenza e disaster recovery da qualsiasi interruzione a livello regionale. Fornisce una tolleranza agli errori integrata per la distribuzione perché l'istanza DB non si basa su una singola Regione AWS, ma su più regioni e diverse zone di disponibilità. Per ulteriori informazioni, consulta [Utilizzo degli Amazon Aurora Global Database.](#page-2986-0)

#### Argomenti

- [Database globali Aurora con Aurora MySQL](#page-93-0)
- [Database globali Aurora con Aurora PostgreSQL](#page-95-0)

### <span id="page-93-0"></span>Database globali Aurora con Aurora MySQL

Le regioni e le versioni del motore riportate di seguito sono disponibili per i database globali Aurora con Aurora MySQL.

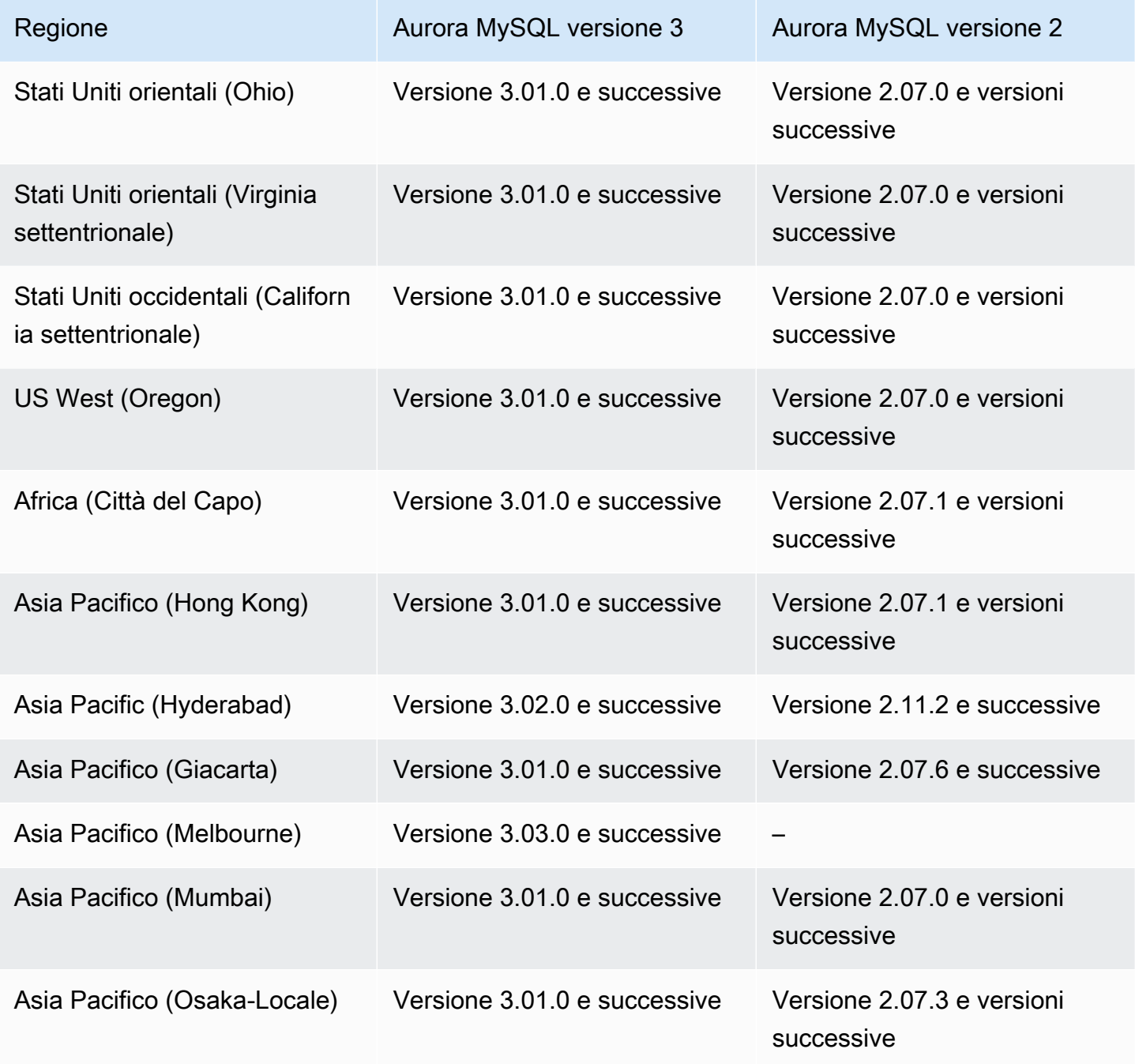

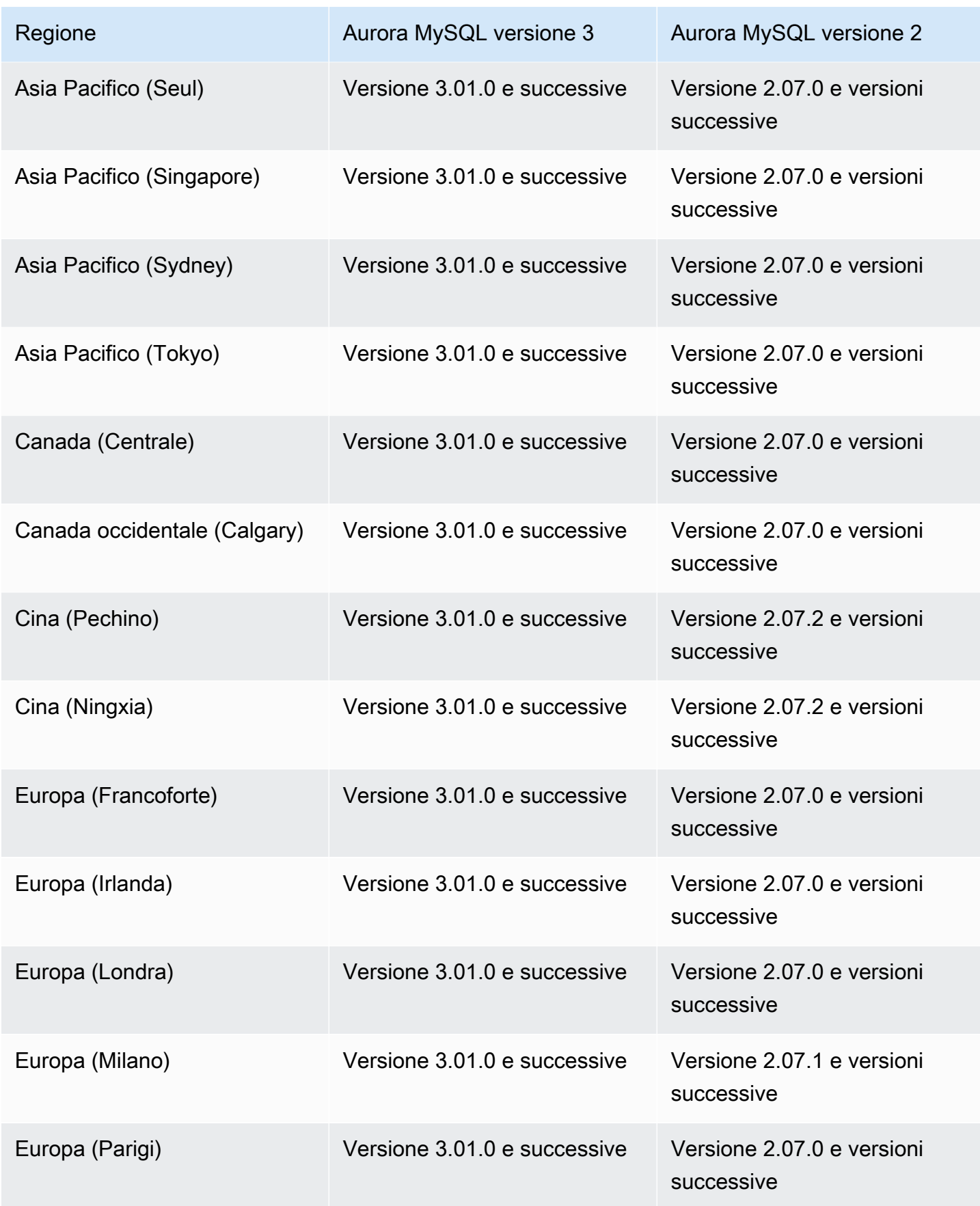

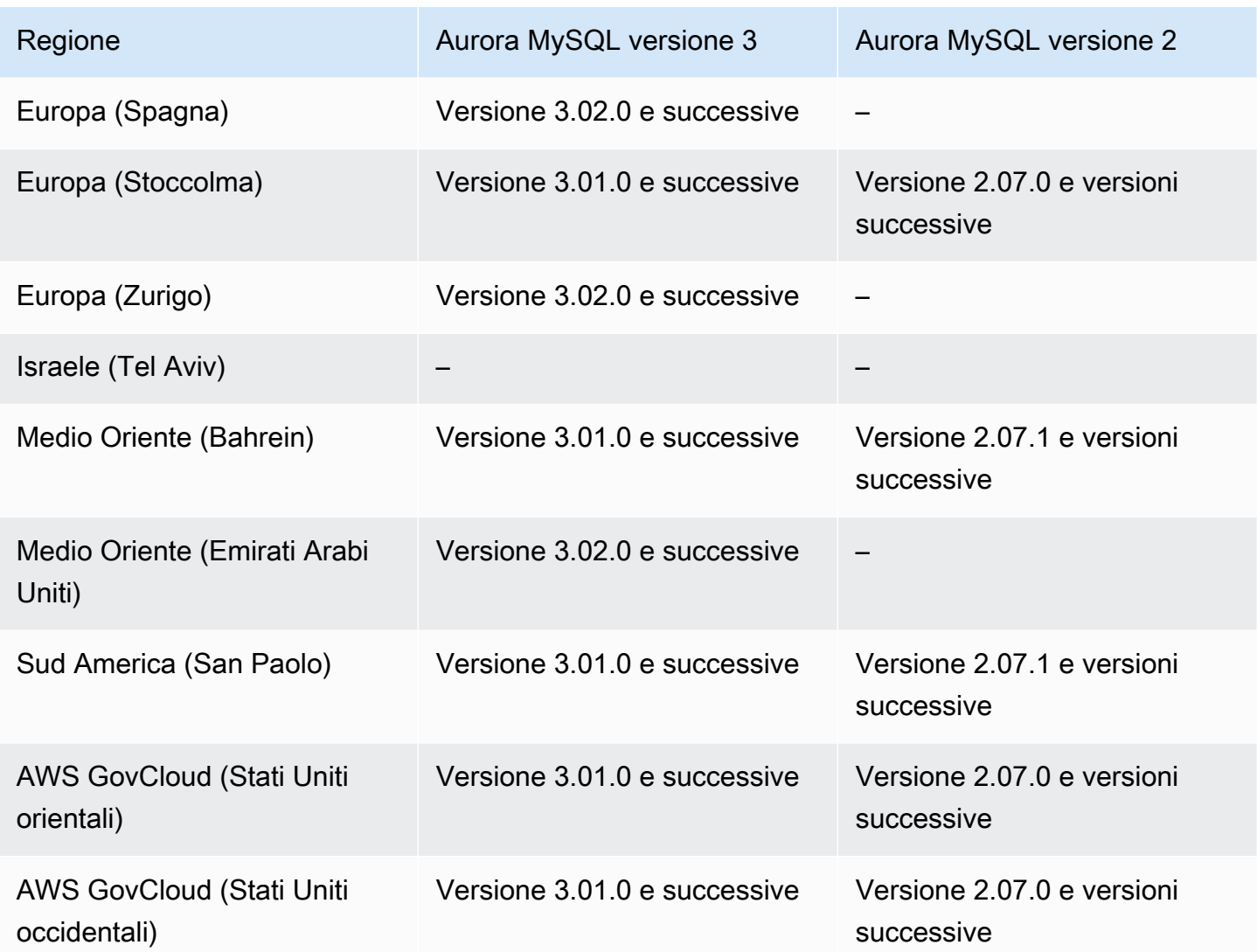

## <span id="page-95-0"></span>Database globali Aurora con Aurora PostgreSQL

Le regioni e le versioni del motore riportate di seguito sono disponibili per i database globali Aurora con Aurora PostgreSQL.

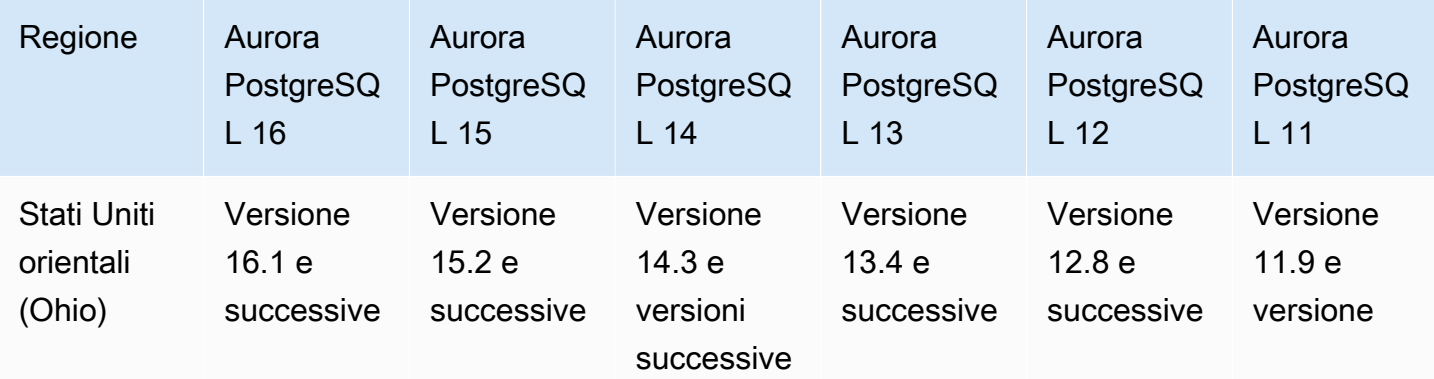

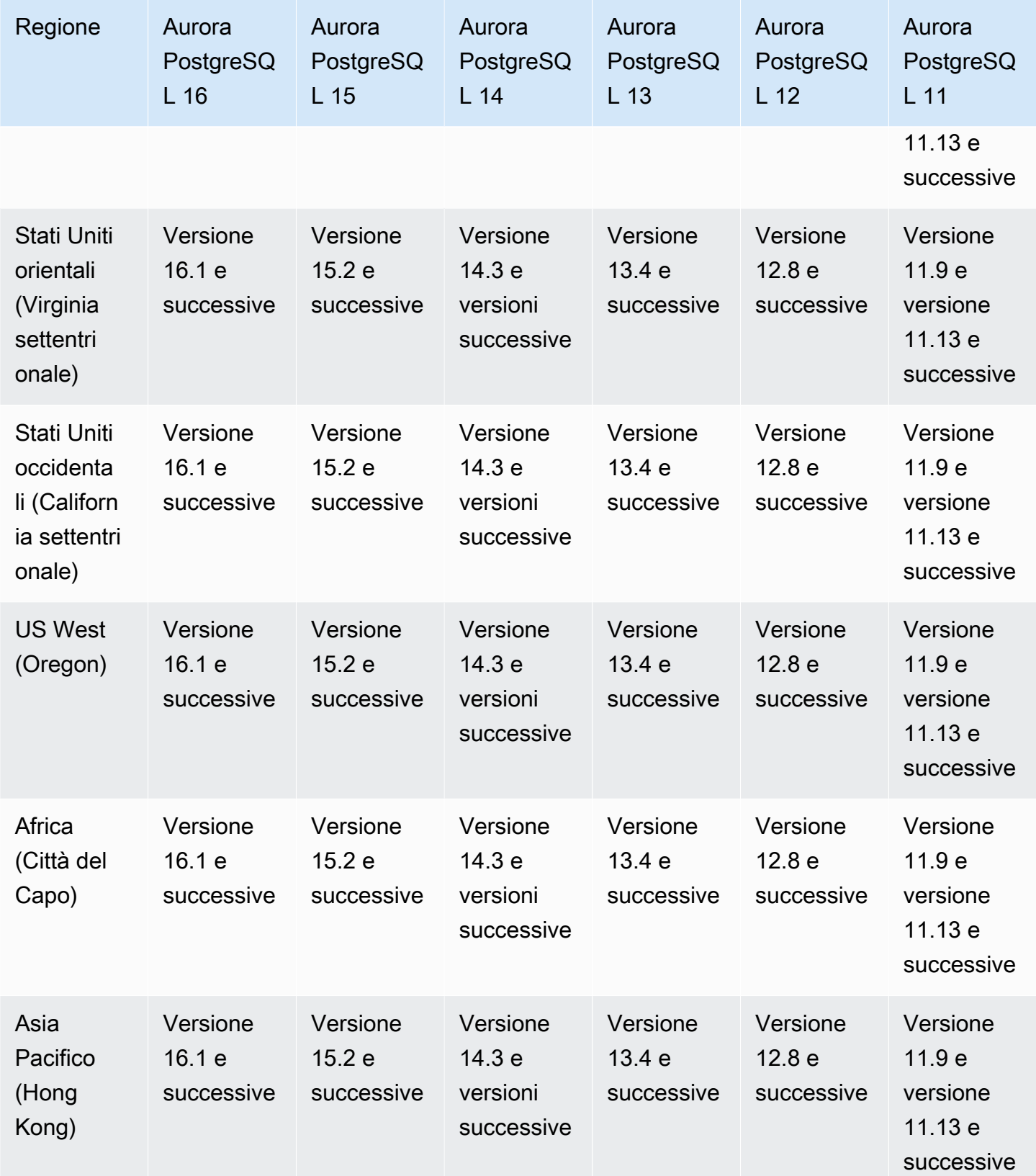

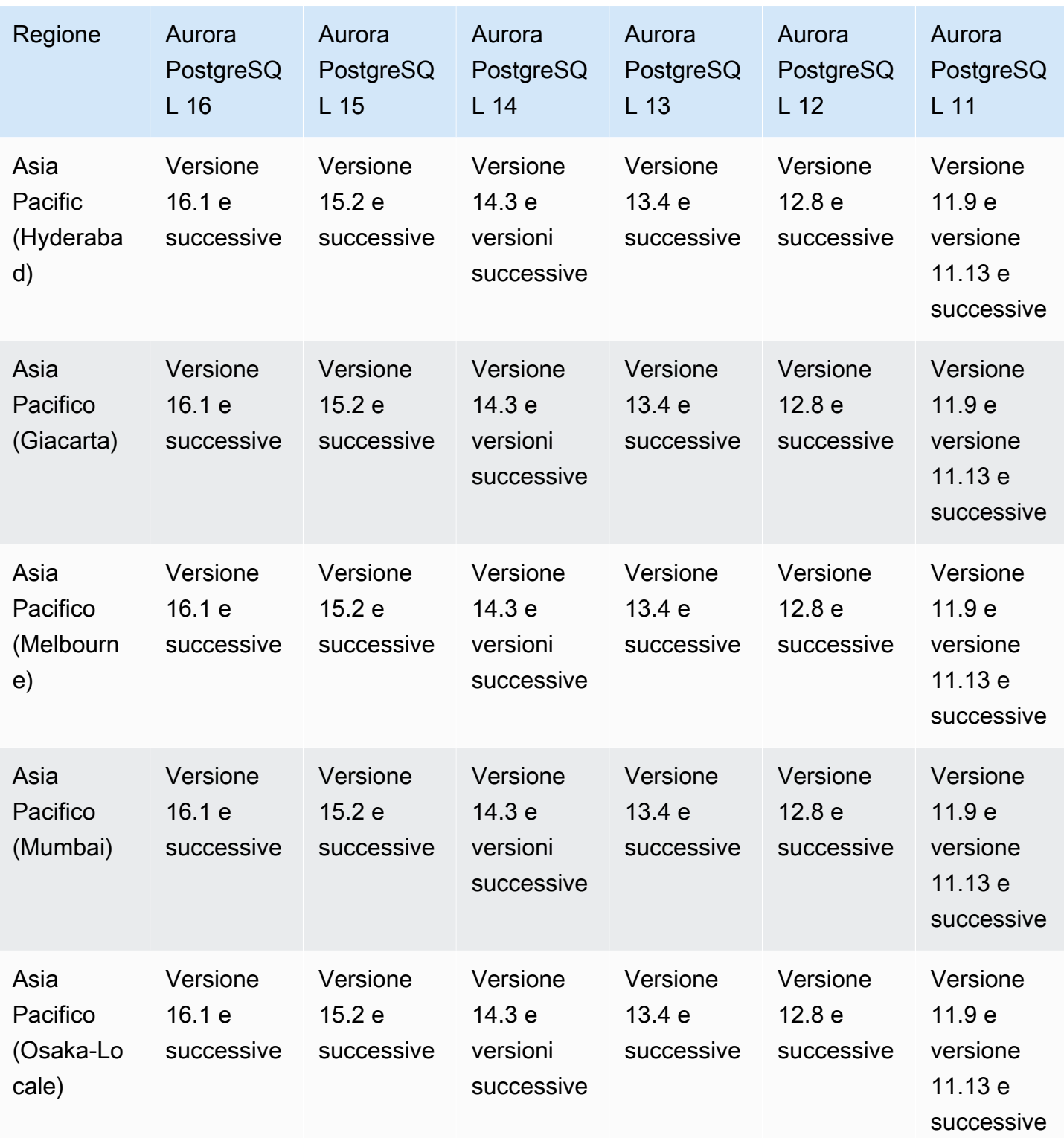

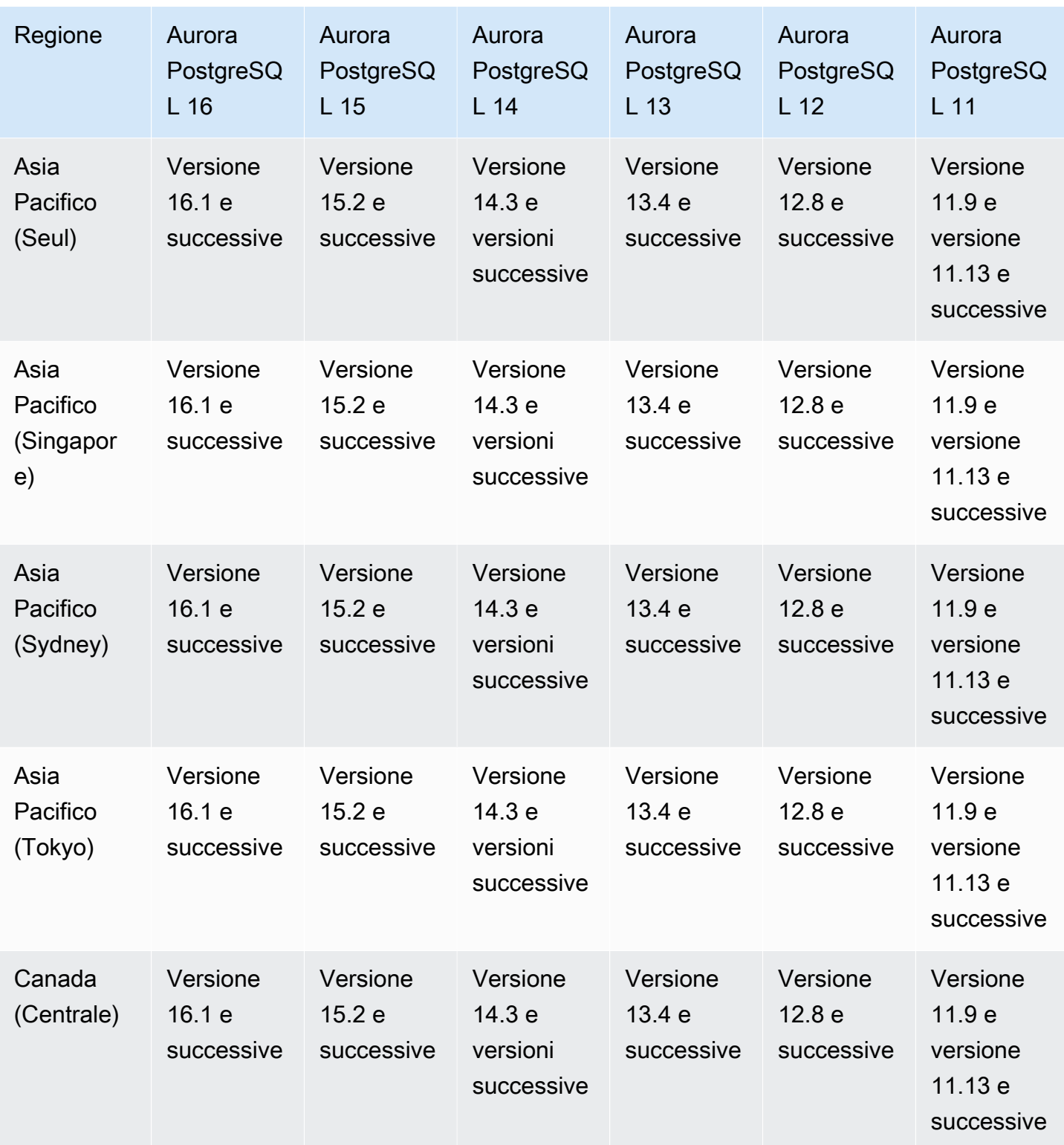

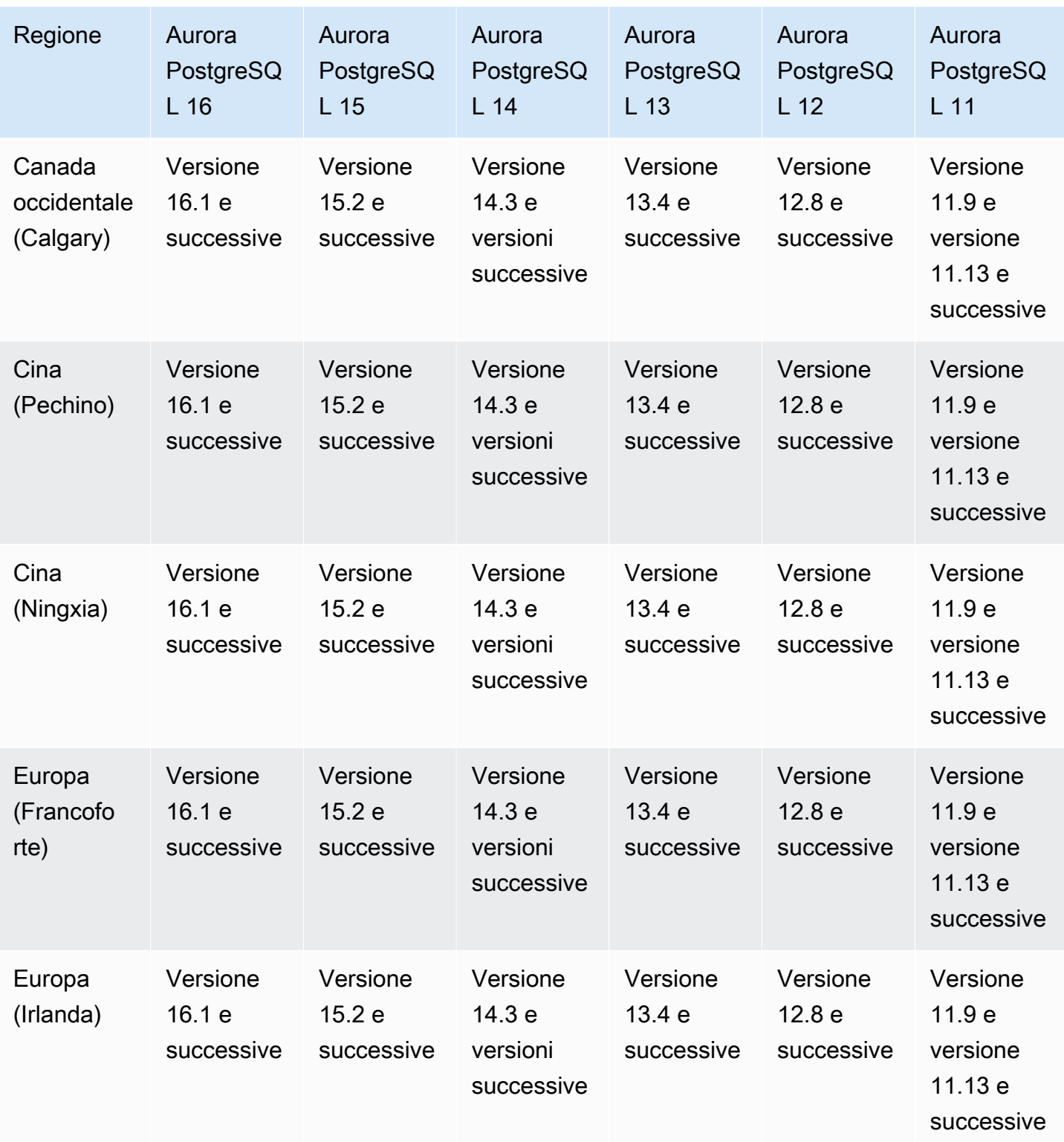

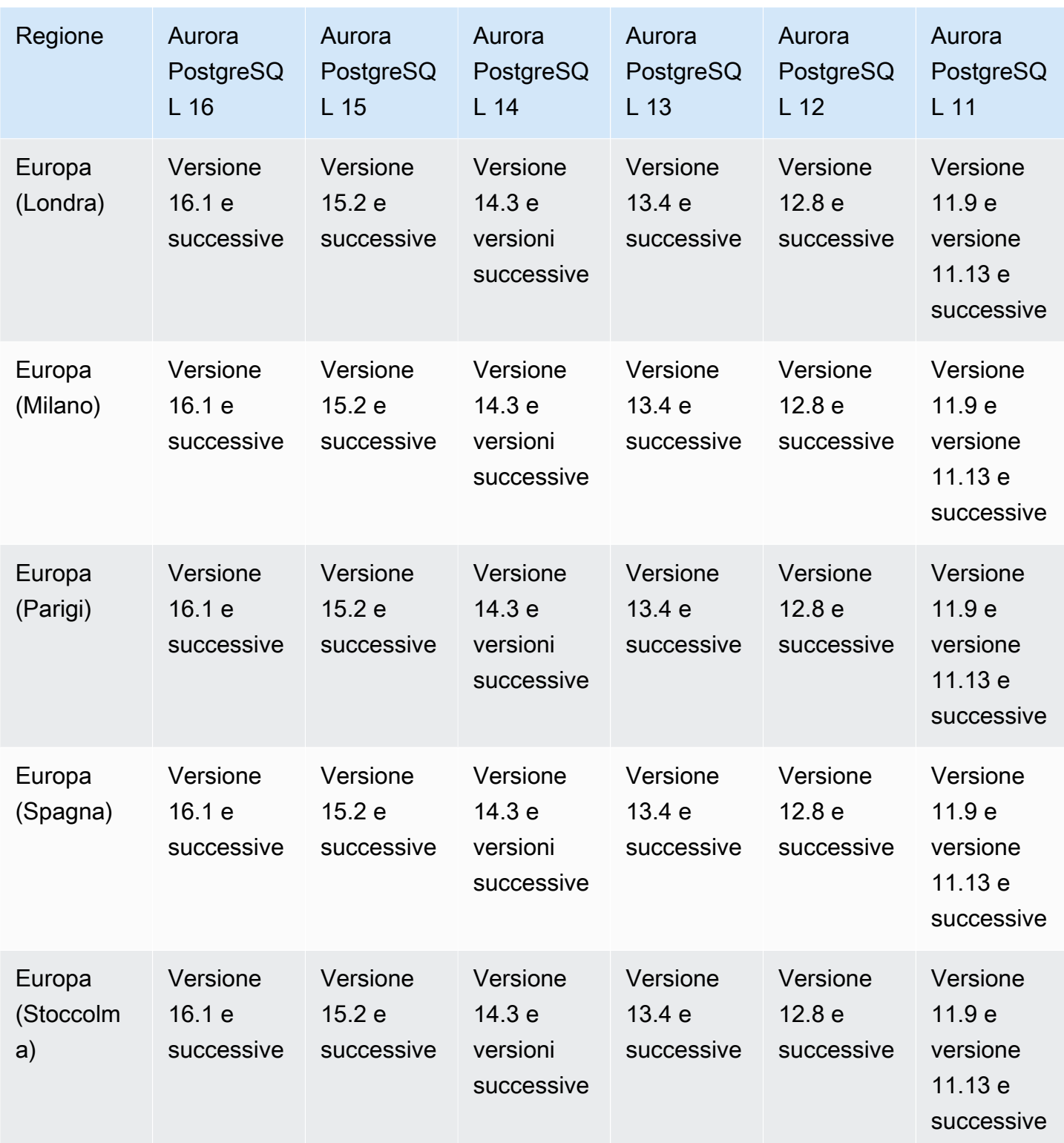

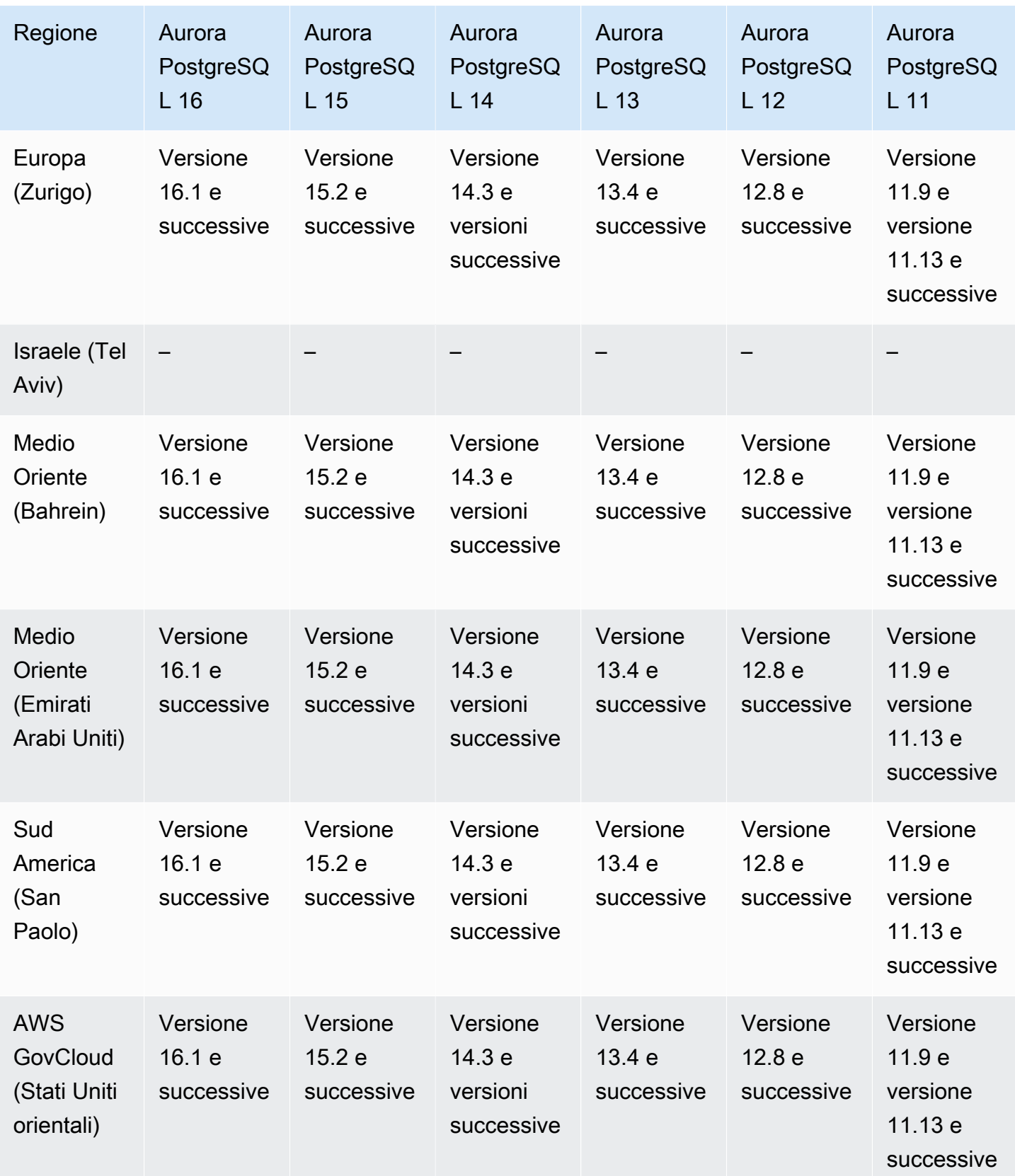

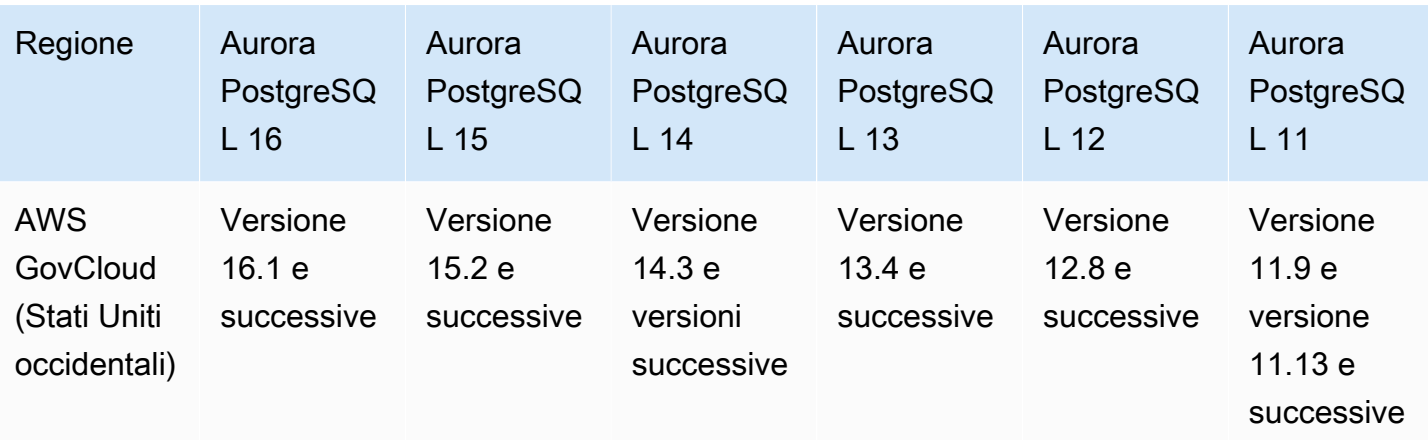

## <span id="page-102-0"></span>Autenticazione database IAM in Aurora

Con l'autenticazione del database IAM in Aurora, puoi autenticarti nel tuo cluster DB utilizzando l'autenticazione del database AWS Identity and Access Management (IAM). Questo metodo di autenticazione non richiede l'uso di una password quando si esegue la connessione al cluster database. Utilizzi invece un token di autenticazione. Per ulteriori informazioni, consulta [Autenticazione del database IAM .](#page-4051-0)

#### Argomenti

- [Autenticazione database IAM con Aurora MySQL](#page-102-1)
- [Autenticazione database IAM con Aurora PostgreSQL](#page-102-2)

### <span id="page-102-1"></span>Autenticazione database IAM con Aurora MySQL

L'autenticazione database IAM con Aurora MySQL è disponibile in tutte le regioni per le seguenti versioni:

- Aurora MySQL 3, tutte le versioni disponibili
- Aurora MySQL 2, tutte le versioni disponibili

<span id="page-102-2"></span>Autenticazione database IAM con Aurora PostgreSQL

L'autenticazione database IAM con Aurora PostgreSQL è disponibile in tutte le regioni per le seguenti versioni del motore:

• Aurora PostgreSQL 16 — Tutte le versioni disponibili

- Aurora PostgreSQL 15: tutte le versioni disponibili
- Aurora PostgreSQL 14, tutte le versioni disponibili
- Aurora PostgreSQL 13, tutte le versioni disponibili
- Aurora PostgreSQL 12, tutte le versioni disponibili
- Aurora PostgreSQL 11, tutte le versioni disponibili

### <span id="page-103-0"></span>Autenticazione Kerberos con Aurora

Se si utilizza l'autenticazione Kerberos con Aurora, è possibile supportare l'autenticazione esterna degli utenti del database mediante Kerberos e Microsoft Active Directory. L'utilizzo di Kerberos e Active Directory offre i vantaggi dell'autenticazione Single Sign-On centralizzata degli utenti dei database. Kerberos e Active Directory sono disponibili con AWS Directory Service for Microsoft Active Directory, una funzionalità di AWS Directory Service. Per ulteriori informazioni, consulta [Autenticazione Kerberos.](#page-3954-0)

#### Argomenti

- [Autenticazione Kerberos con Aurora MySQL](#page-103-1)
- [Autenticazione Kerberos con Aurora PostgreSQL](#page-105-0)

#### <span id="page-103-1"></span>Autenticazione Kerberos con Aurora MySQL

Di seguito sono riportate le versioni di motore e le regioni disponibili per l'autenticazione Kerberos con Aurora MySQL.

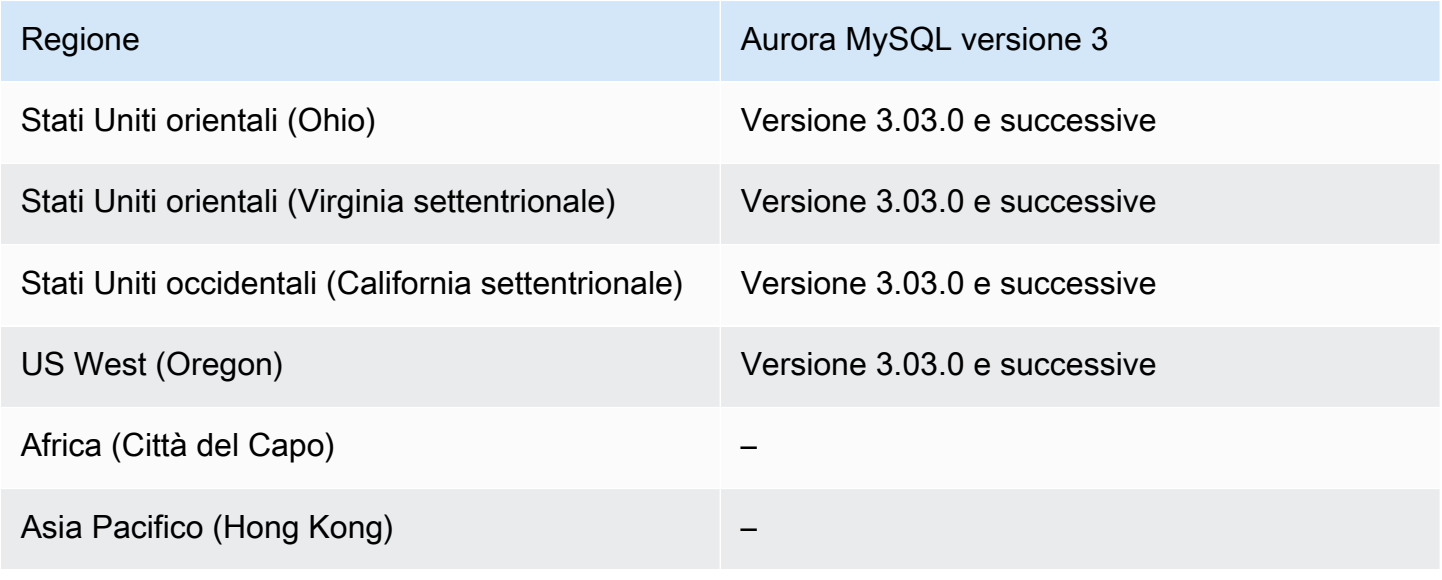

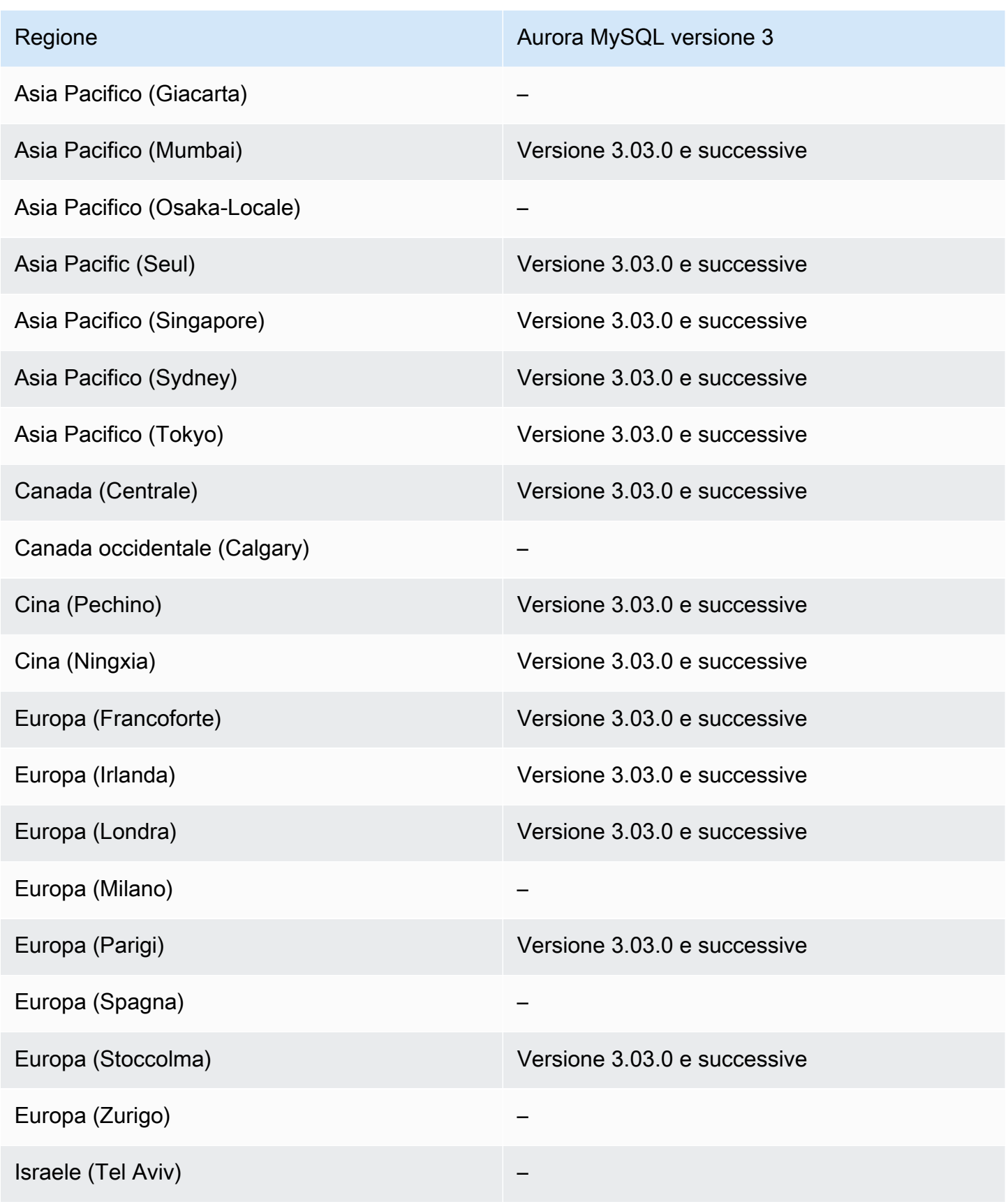

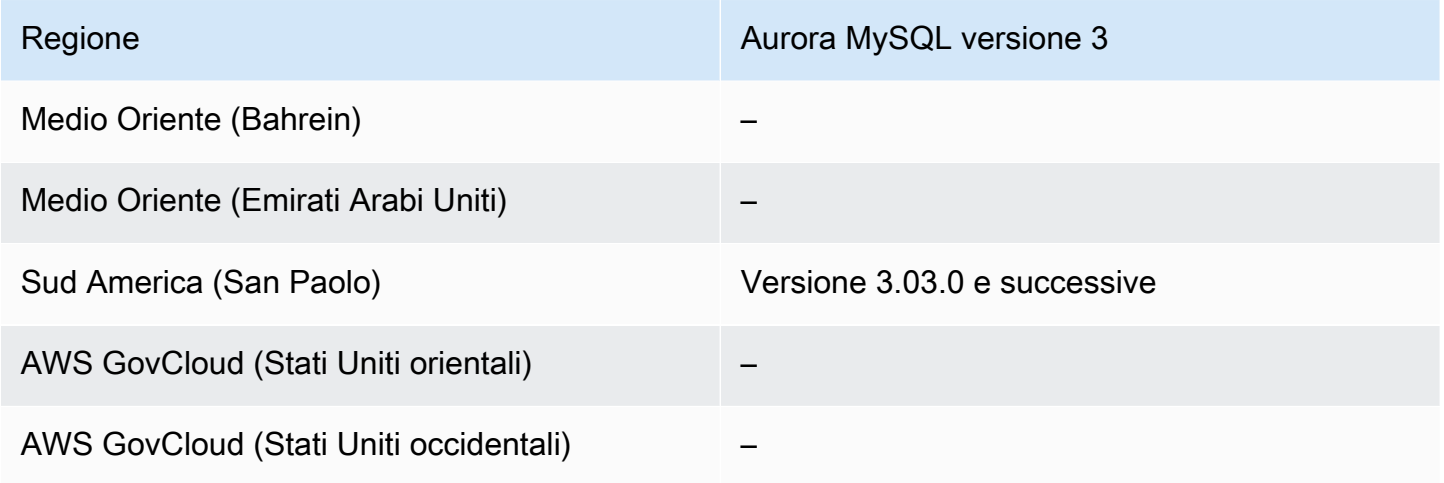

# <span id="page-105-0"></span>Autenticazione Kerberos con Aurora PostgreSQL

Di seguito sono riportate le versioni di motore e le regioni disponibili per l'autenticazione Kerberos con Aurora PostgreSQL.

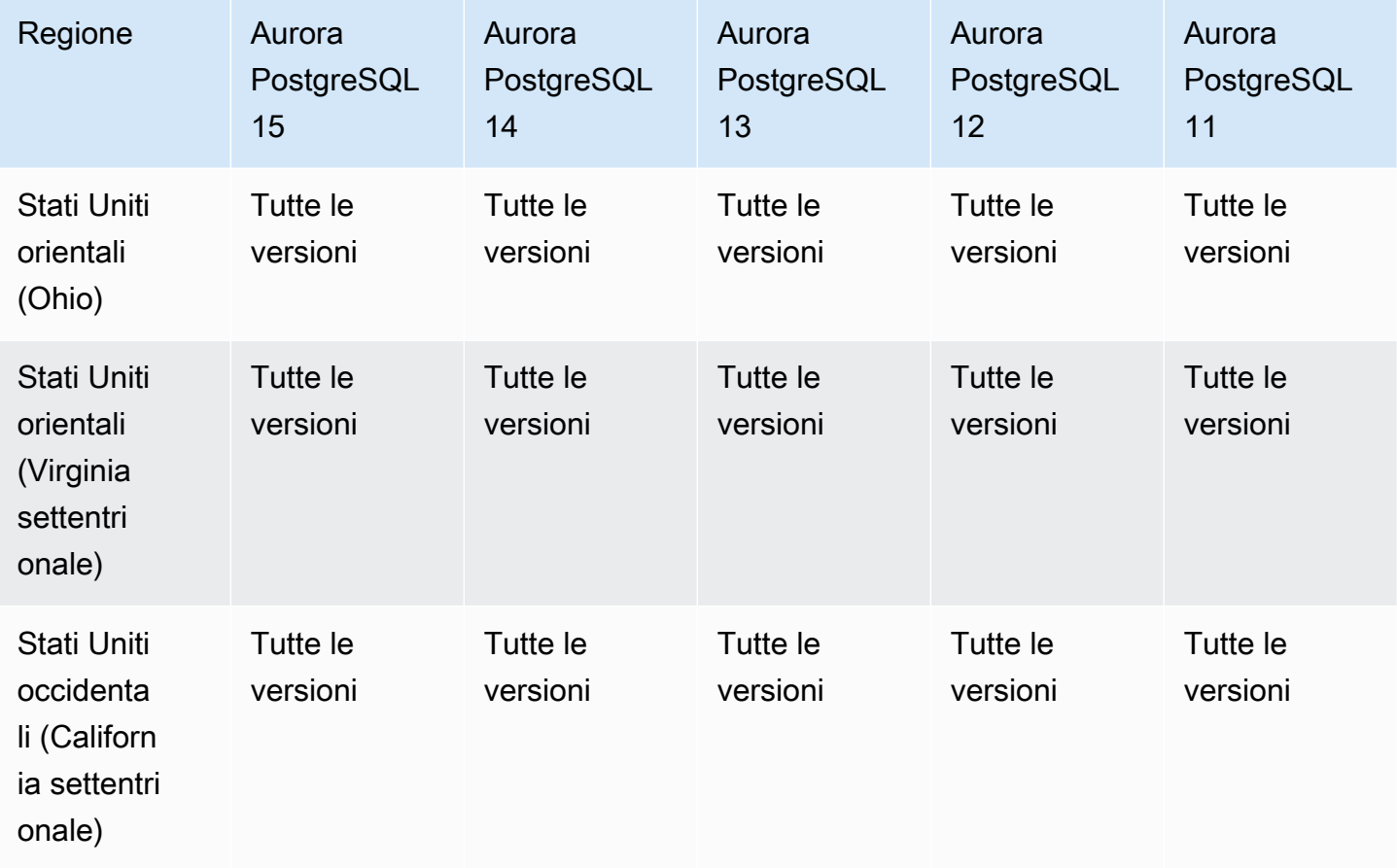

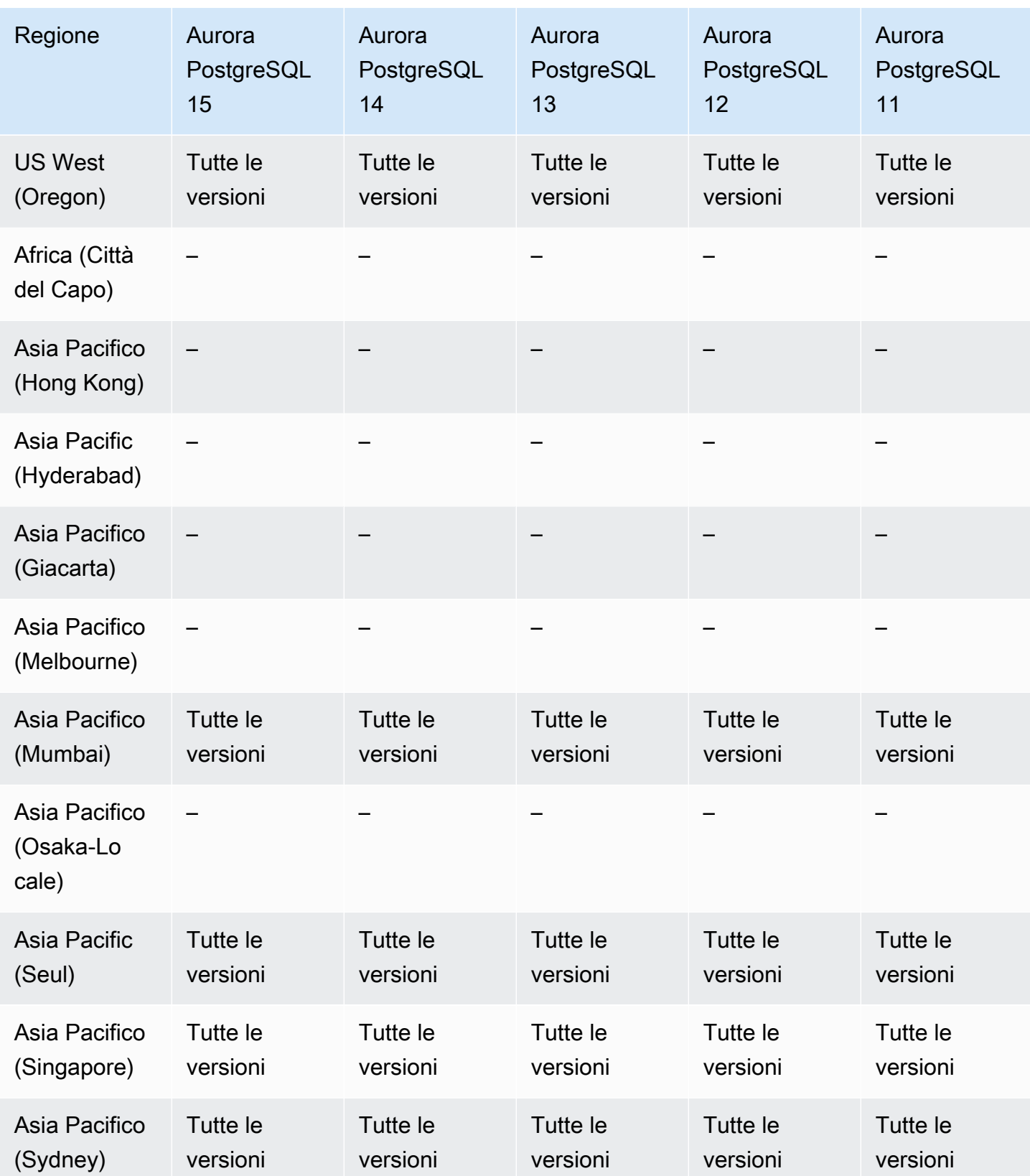

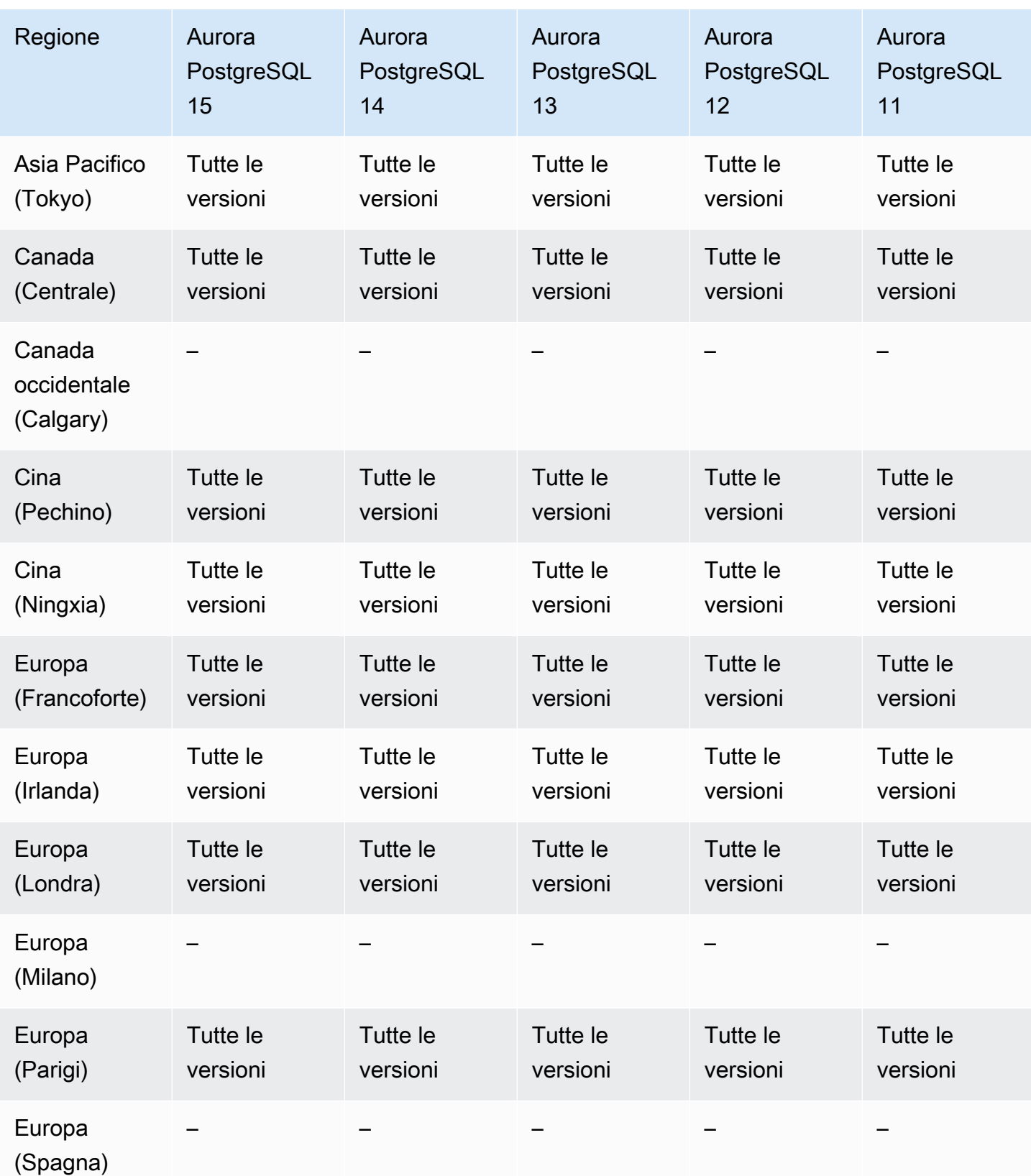
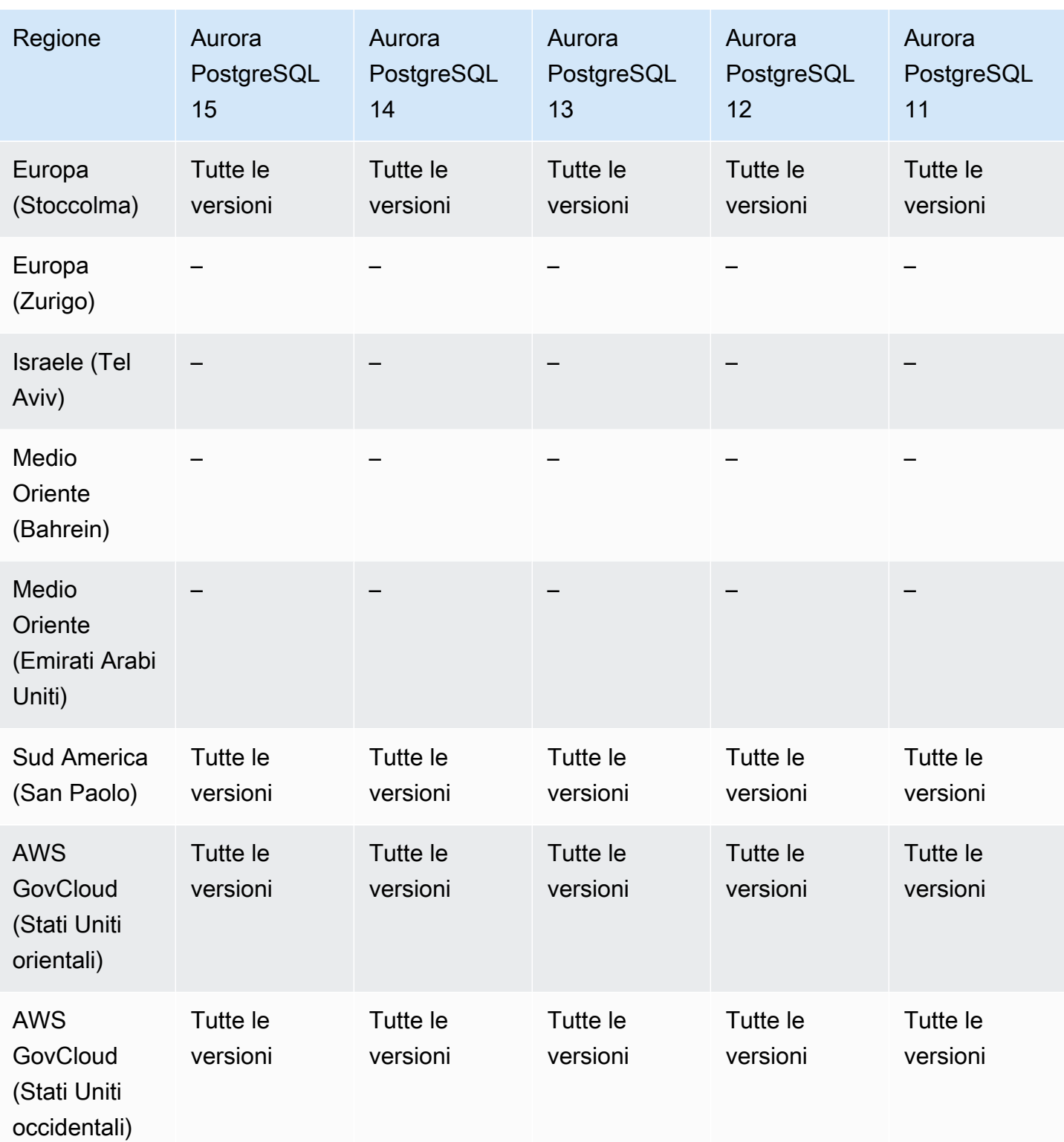

# Aurora machine learning

Utilizzando l'apprendimento automatico di Amazon Aurora, puoi integrare il tuo cluster Aurora DB con Amazon Comprehend o Amazon SageMaker, a seconda delle tue esigenze. Amazon Comprehend e SageMaker ciascuno supportano diversi casi d'uso di machine learning. Amazon Comprehend è un servizio di elaborazione del linguaggio naturale che viene utilizzato per estrarre informazioni dai documenti. Utilizzando l'apprendimento automatico Aurora con Amazon Comprehend, puoi determinare il sentimento del testo nelle tabelle del database. SageMaker è un servizio di machine learning completo. I data scientist utilizzano Amazon SageMaker per creare, addestrare e testare modelli di machine learning per una varietà di attività di inferenza, come il rilevamento delle frodi. Utilizzando l'apprendimento automatico di Aurora con SageMaker, gli sviluppatori di database possono richiamare la SageMaker funzionalità del codice SQL.

Non tutti Regioni AWS supportano sia Amazon Comprehend che SageMaker, e solo alcuni supportano l'apprendimento automatico di Regioni AWS Aurora e quindi forniscono l'accesso a questi servizi da un cluster Aurora DB. Anche il processo di integrazione per machine learning di Aurora differisce dal motore di database. Per ulteriori informazioni, consulta [Utilizzo dell'apprendimento](#page-3480-0)  [automatico di Amazon Aurora.](#page-3480-0)

## Argomenti

- [Utilizzo di machine learning di Aurora con Aurora MySQL](#page-109-0)
- [Utilizzo della funzionalità Machine Learning di Aurora con Aurora PostgreSQL](#page-112-0)

## <span id="page-109-0"></span>Utilizzo di machine learning di Aurora con Aurora MySQL

L'apprendimento automatico Aurora è supportato per Aurora MySQL nell'elenco riportato nella tabella. Regioni AWS Oltre a disporre della versione di Aurora MySQL in uso, è Regione AWS necessario supportare anche il servizio che si desidera utilizzare. Per un elenco delle aree Regioni AWS in cui SageMaker è disponibile Amazon, consulta gli [SageMaker endpoint e le quote di](https://docs.aws.amazon.com/general/latest/gr/sagemaker.html) [Amazon](https://docs.aws.amazon.com/general/latest/gr/sagemaker.html) nel. Riferimenti generali di Amazon Web Services Per un elenco delle aree Regioni AWS in cui è disponibile Amazon Comprehend, consulta gli [endpoint e le quote di Amazon Comprehend](https://docs.aws.amazon.com/general/latest/gr/comprehend.html) nel. Riferimenti generali di Amazon Web Services

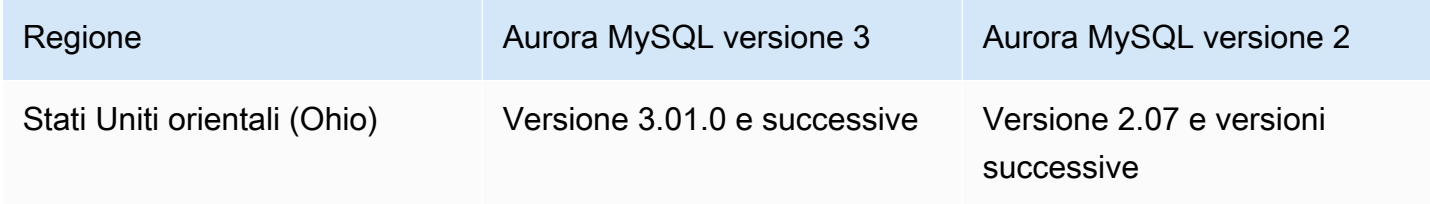

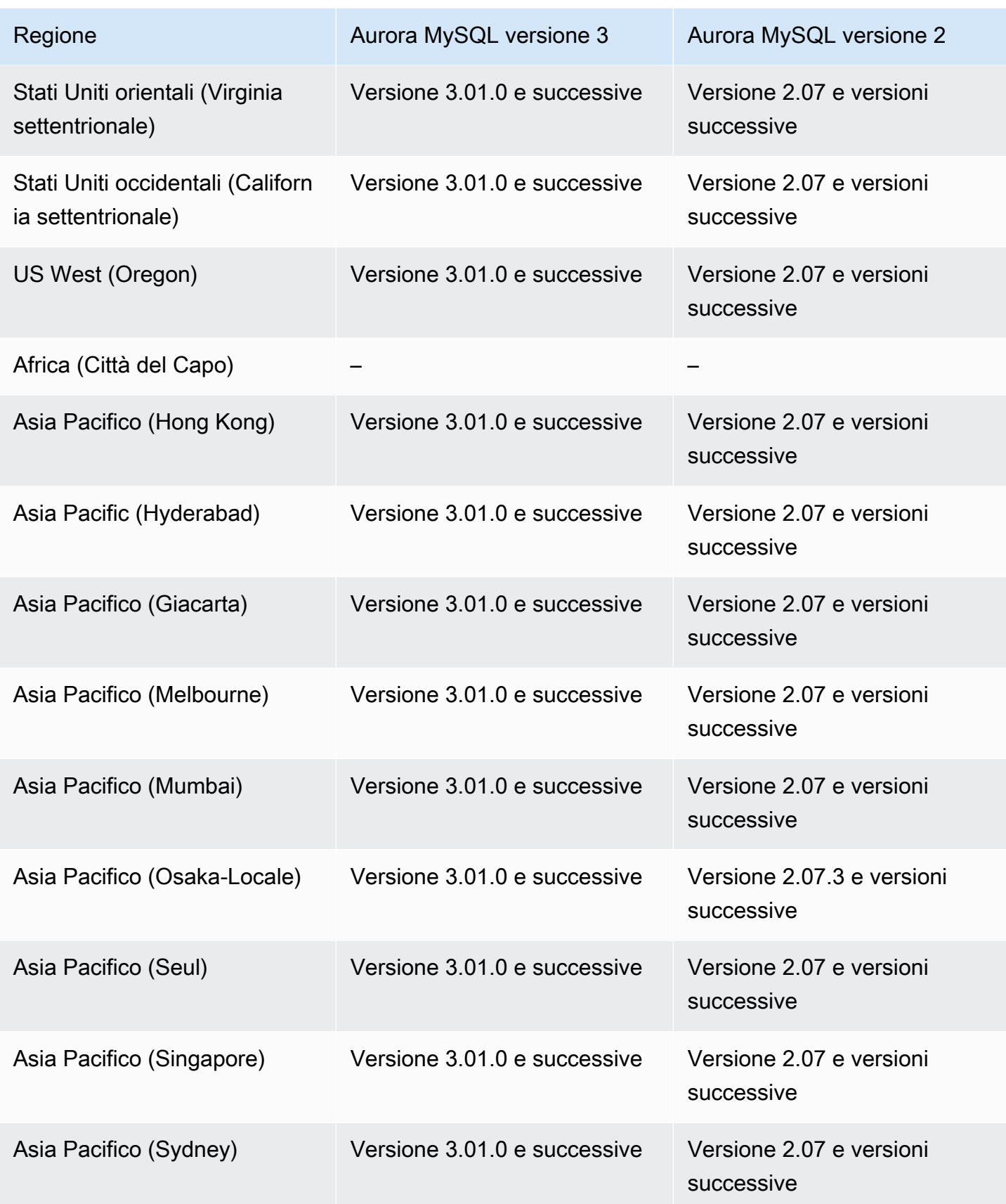

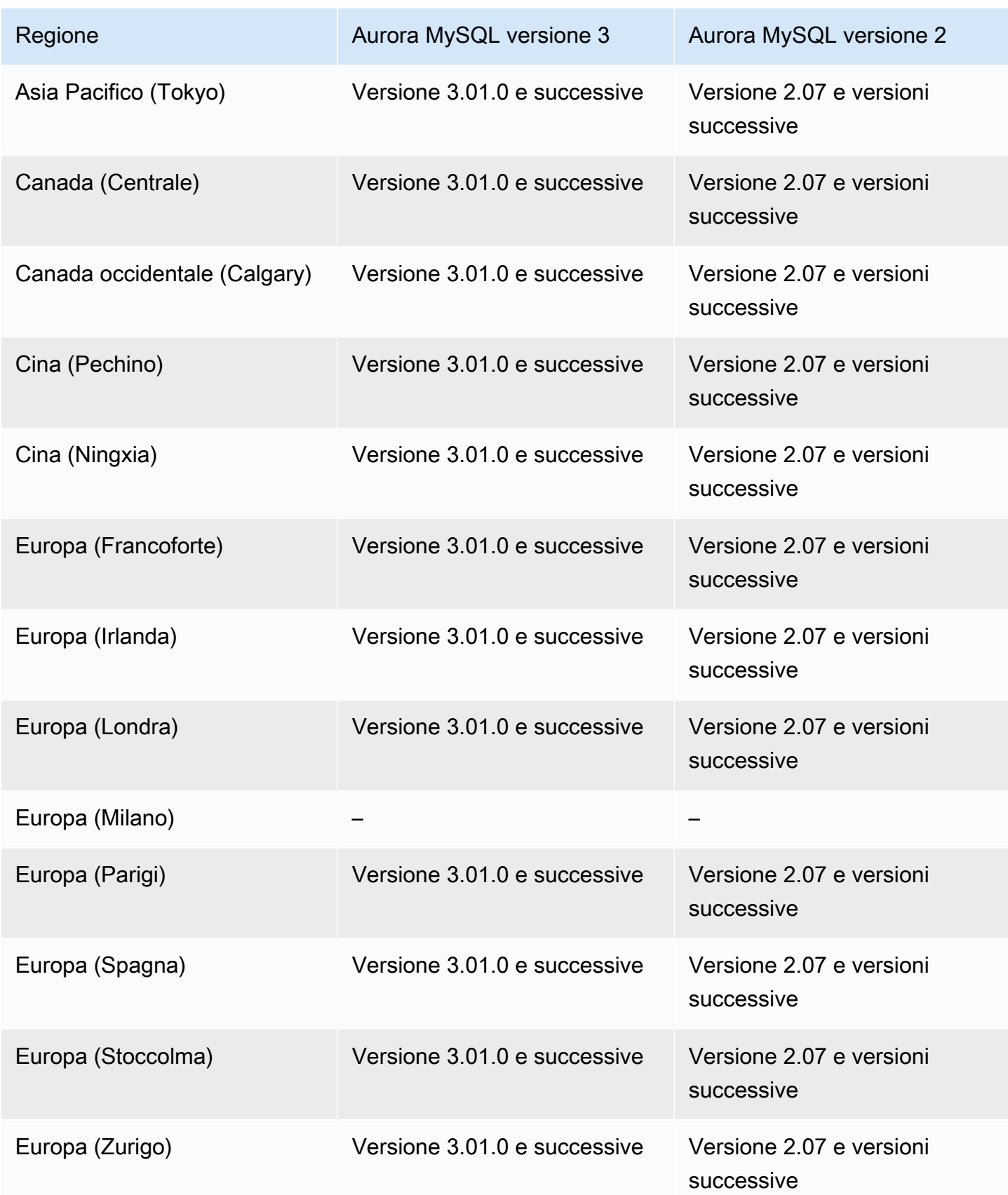

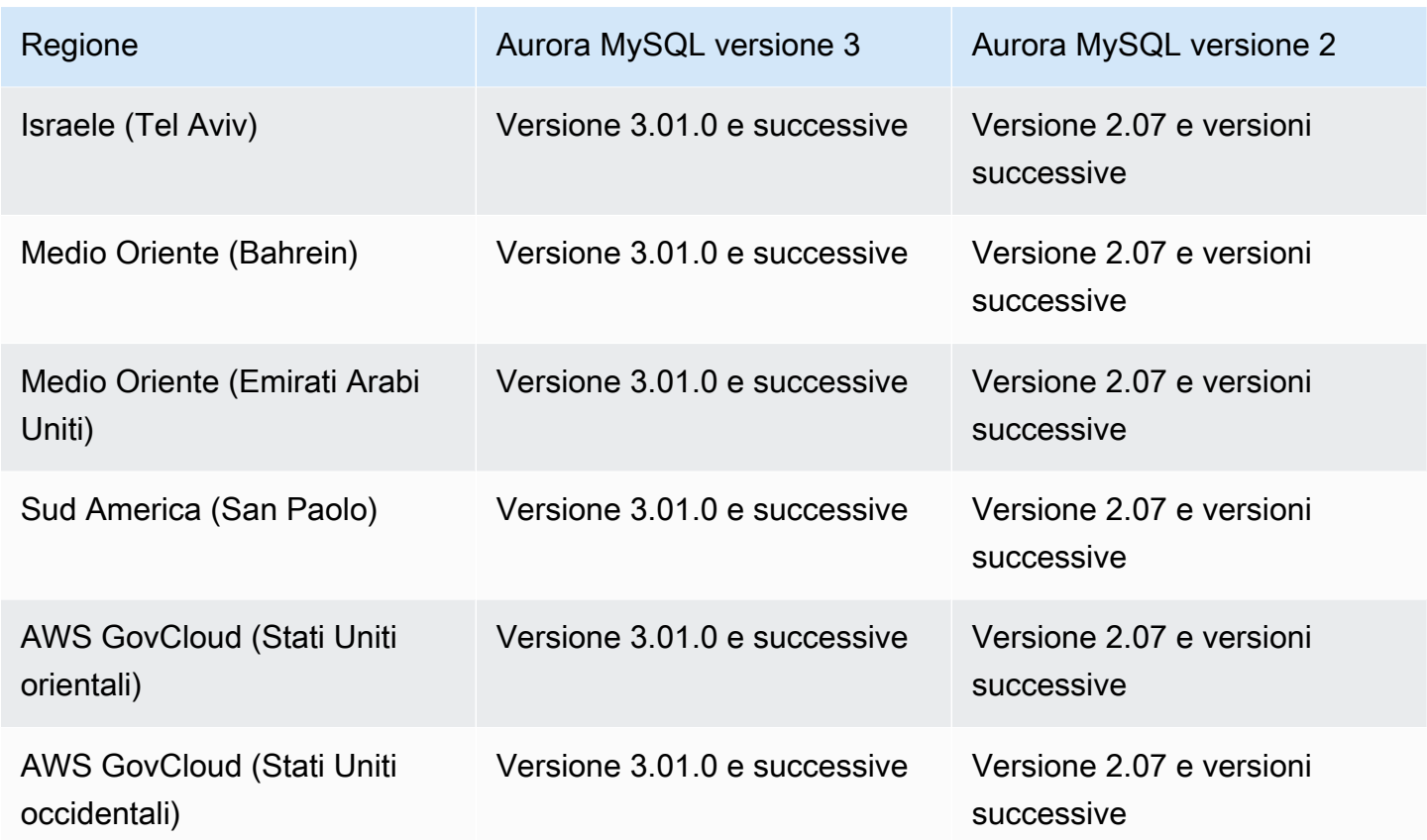

<span id="page-112-0"></span>Utilizzo della funzionalità Machine Learning di Aurora con Aurora PostgreSQL

L'apprendimento automatico Aurora è supportato per Aurora PostgreSQL nell'elenco riportato nella tabella. Regioni AWS Oltre a disporre della versione di Aurora PostgreSQL in uso, è Regione AWS necessario supportare anche il servizio che si desidera utilizzare. Per un elenco delle aree Regioni AWS in cui SageMaker è disponibile Amazon, consulta gli [SageMaker endpoint e le quote di](https://docs.aws.amazon.com/general/latest/gr/sagemaker.html) [Amazon](https://docs.aws.amazon.com/general/latest/gr/sagemaker.html) nel. Riferimenti generali di Amazon Web Services Per un elenco delle aree Regioni AWS in cui è disponibile Amazon Comprehend, consulta gli [endpoint e le quote di Amazon Comprehend](https://docs.aws.amazon.com/general/latest/gr/comprehend.html) nel. Riferimenti generali di Amazon Web Services

Di seguito sono riportate le versioni di motore e le regioni disponibili per la funzionalità machine learning di Aurora con Aurora PostgreSQL.

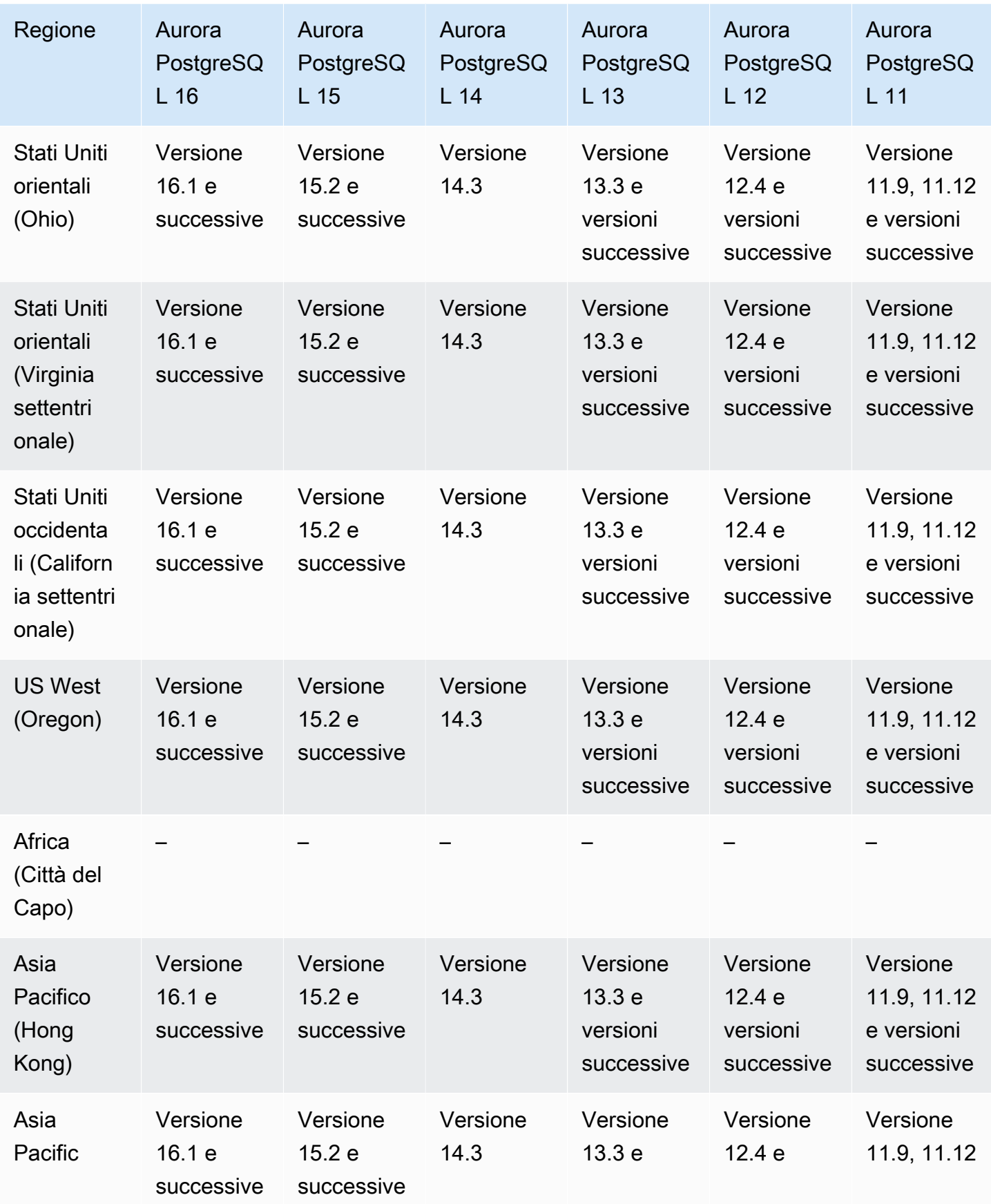

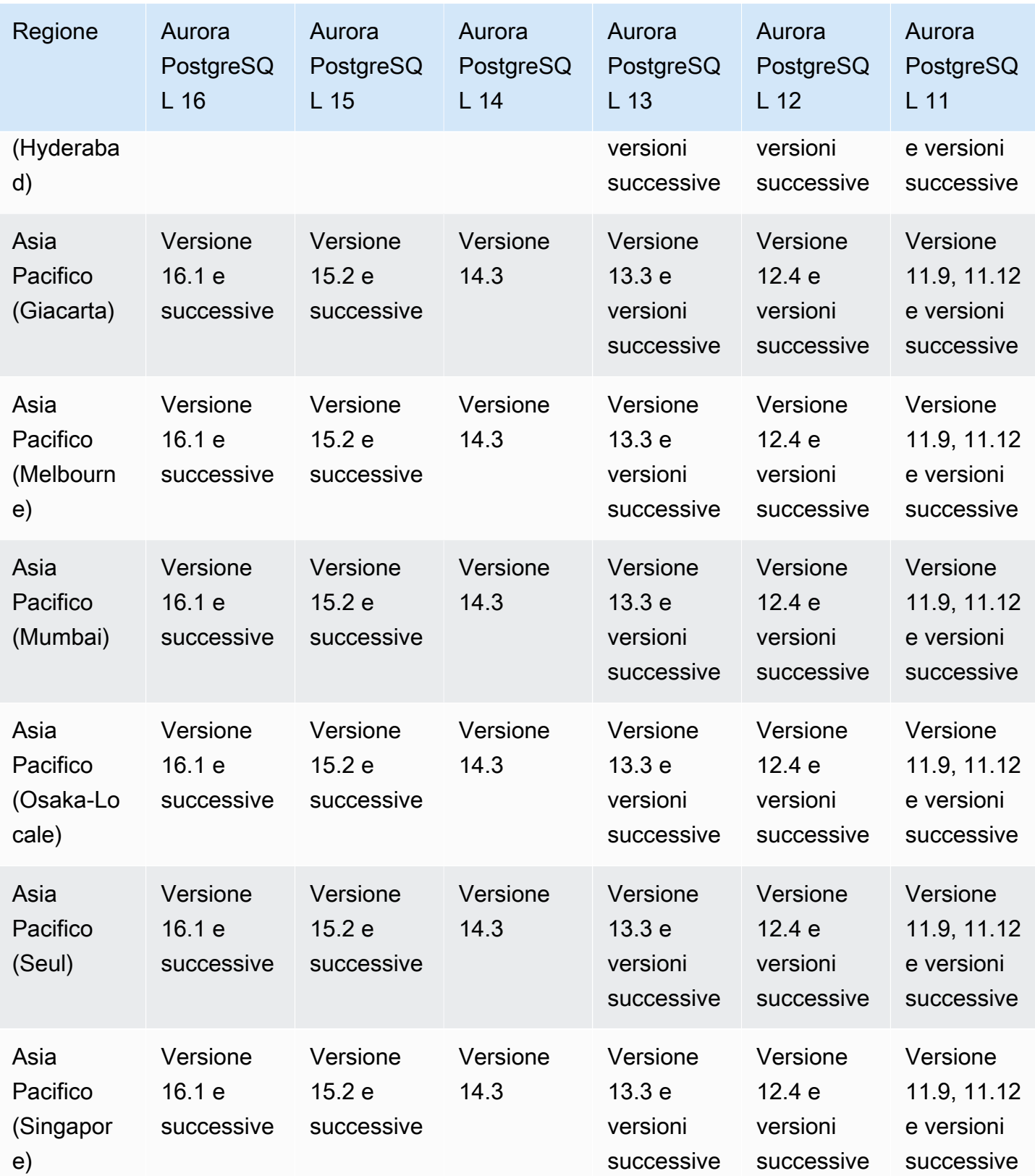

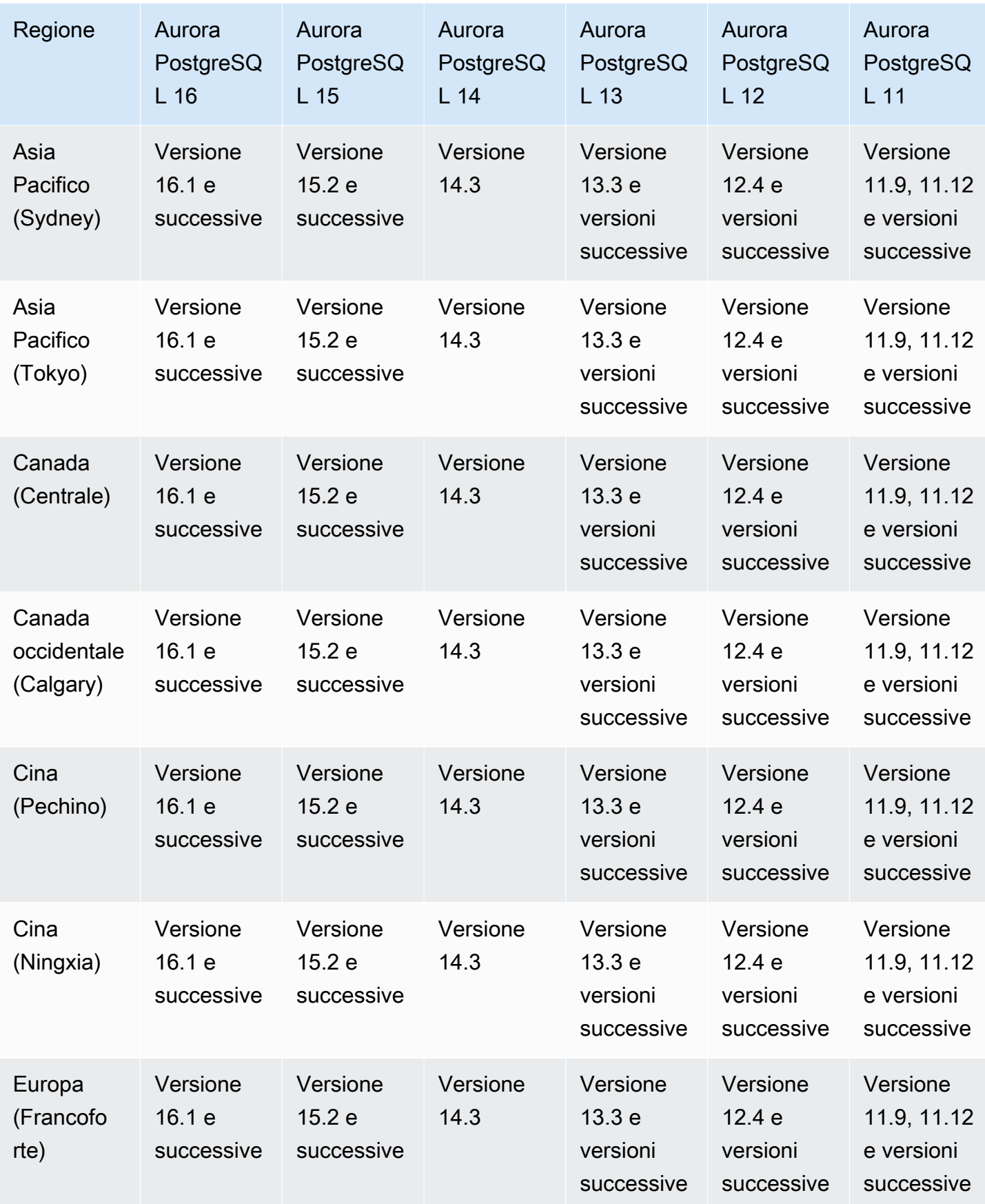

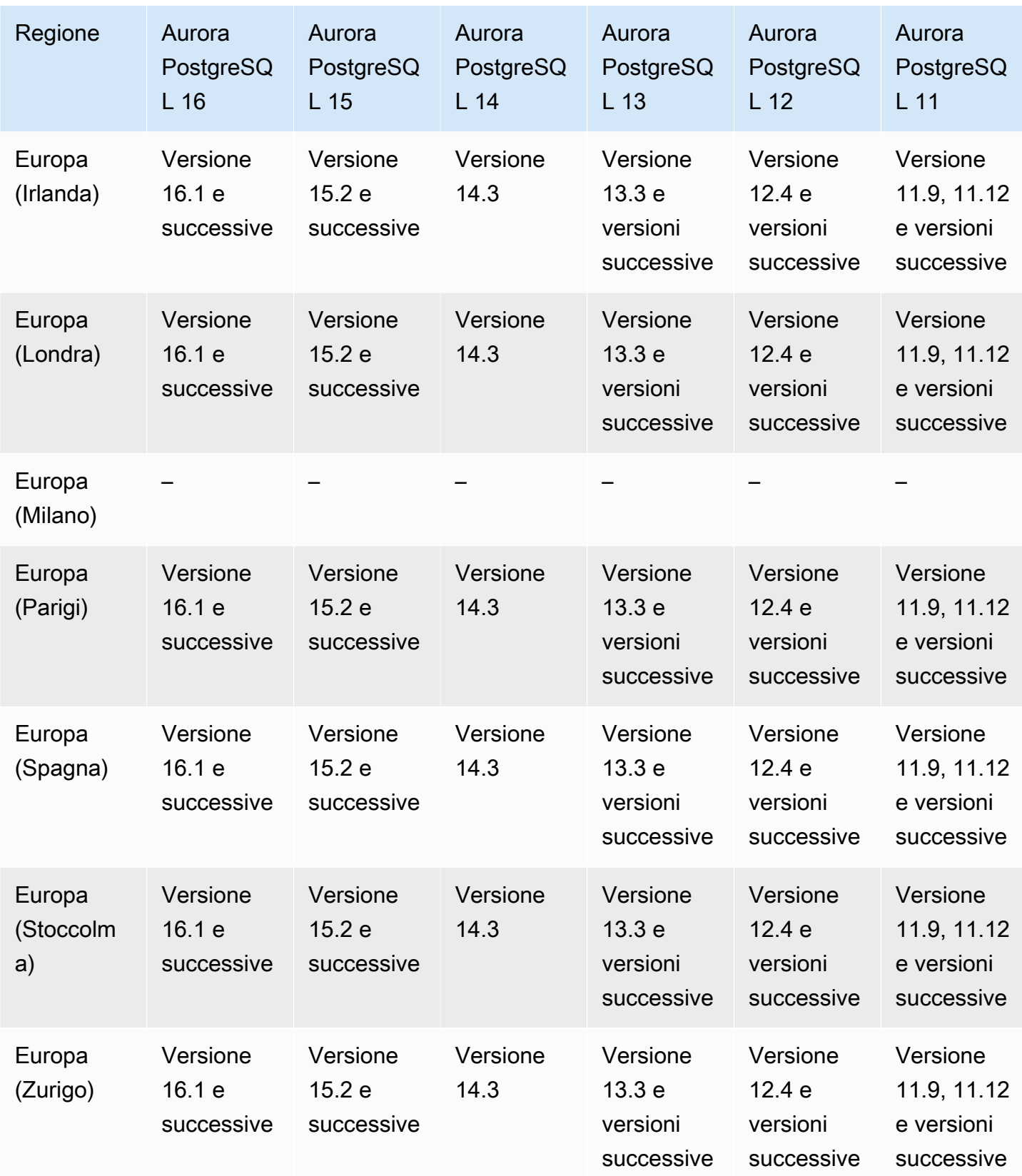

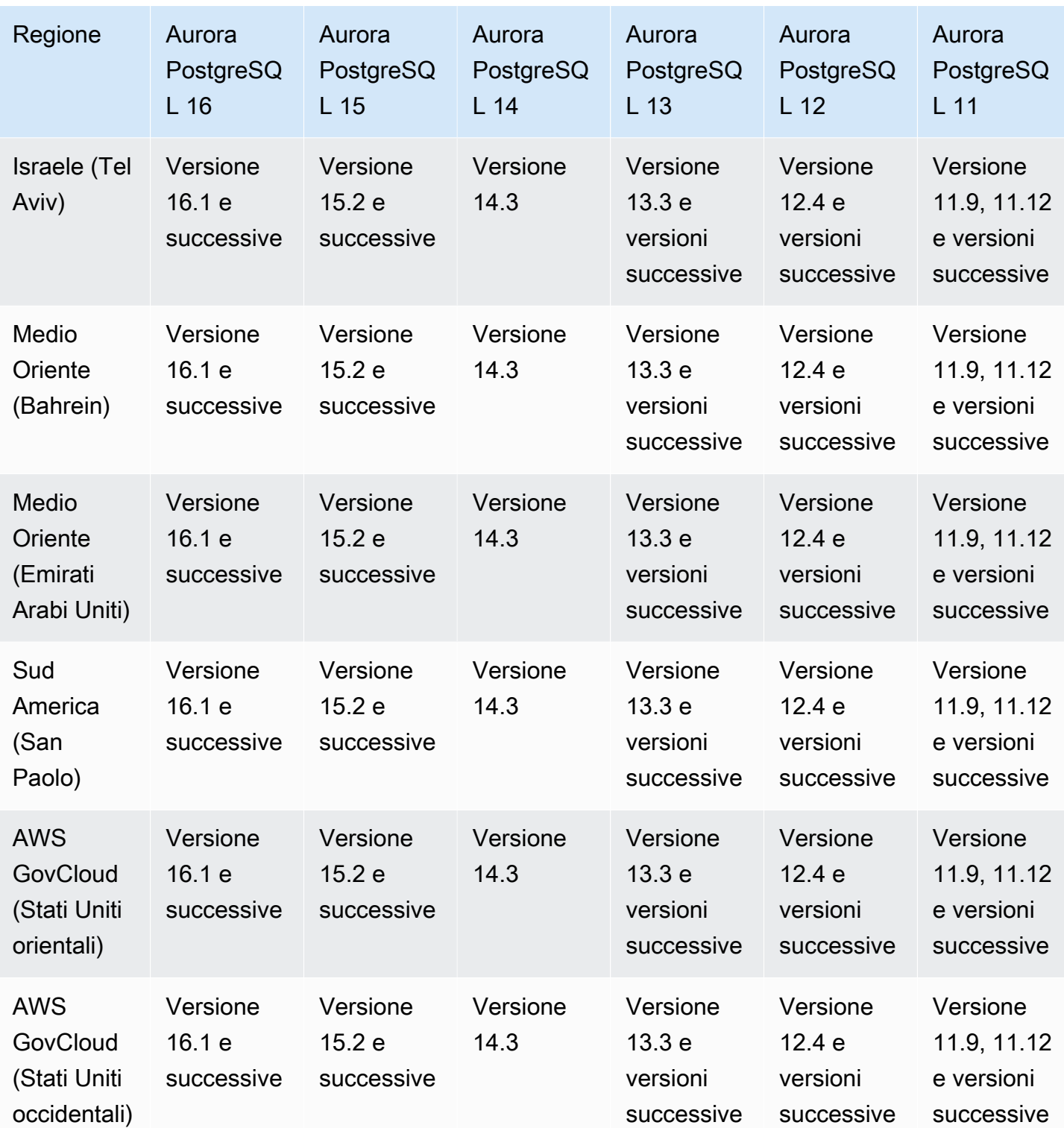

# Performance Insights con Aurora

Performance Insights espande le sue potenzialità grazie alle funzionalità di monitoraggio esistenti di Amazon RDS a supporto delle operazioni di analisi delle prestazioni del database. Il pannello di controllo di Performance Insights consente di visualizzare il carico del database sull'istanza database Amazon RDS e filtrare il carico in base alle attese, alle istruzioni, agli host o agli utenti. Per ulteriori informazioni, consulta [Panoramica di Performance Insights su Amazon Aurora](#page-946-0).

Per informazioni sull'assistenza alla regione, al motore di database e alla classe di istanza per le funzionalità Performance Insights, consulta [Supporto di classe di istanza, regione e motore di](#page-952-0) [database Amazon Aurora per funzionalità Performance Insights](#page-952-0).

### Argomenti

- [Performance Insights con Aurora MySQL](#page-118-0)
- [Performance Insights con Aurora PostgreSQL](#page-123-0)
- [Performance Insights con Aurora Serverless](#page-128-0)

<span id="page-118-0"></span>Performance Insights con Aurora MySQL

## **a** Note

Il supporto della versione del motore è diverso per Performance Insights con Aurora MySQL se la query parallela è attivata. Per ulteriori informazioni sulla query parallela, consultare [Utilizzo di query in parallelo per Amazon Aurora MySQL.](#page-1567-0)

## Argomenti

- [Performance Insights con Aurora MySQL e query parallela disattivata](#page-118-1)
- [Performance Insights con Aurora MySQL e query parallela attivata](#page-120-0)

<span id="page-118-1"></span>Performance Insights con Aurora MySQL e query parallela disattivata

Di seguito sono riportate le versioni di motore e le regioni disponibili per Approfondimenti sulle prestazioni con Aurora MySQL e la query parallela disattivata.

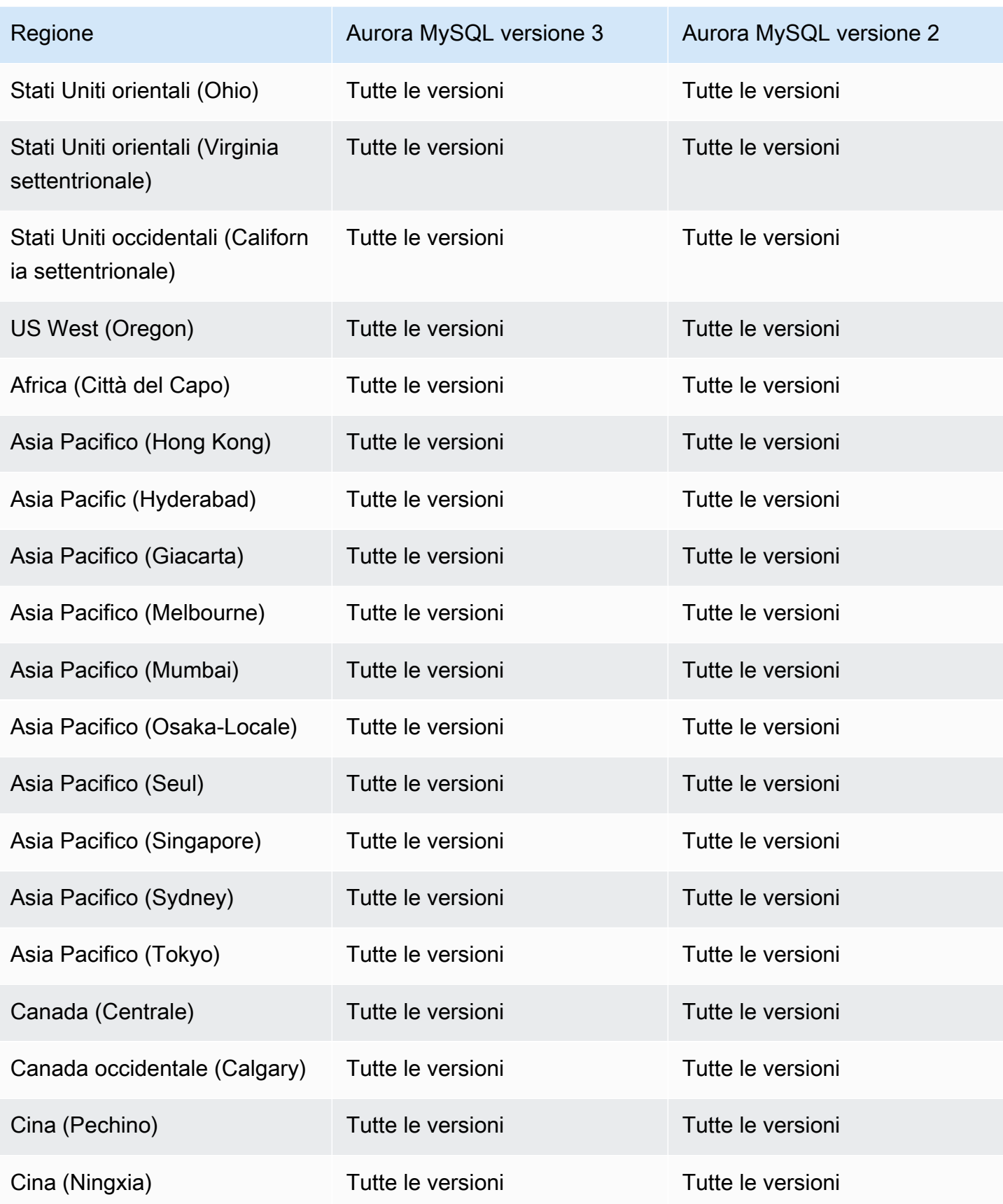

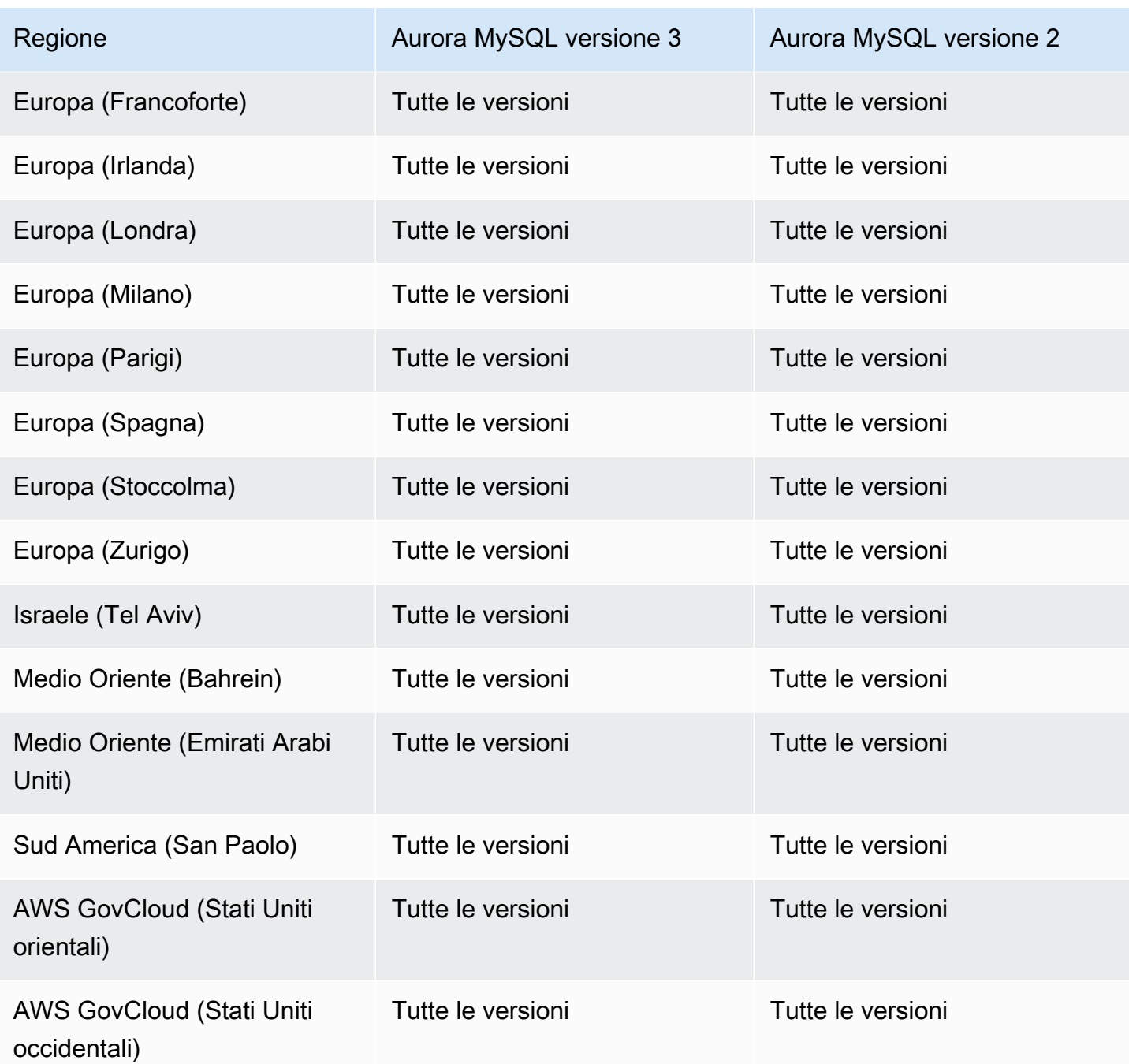

<span id="page-120-0"></span>Performance Insights con Aurora MySQL e query parallela attivata

Di seguito sono riportate le versioni di motore e le regioni disponibili per Approfondimenti sulle prestazioni con Aurora MySQL e la query parallela attivata.

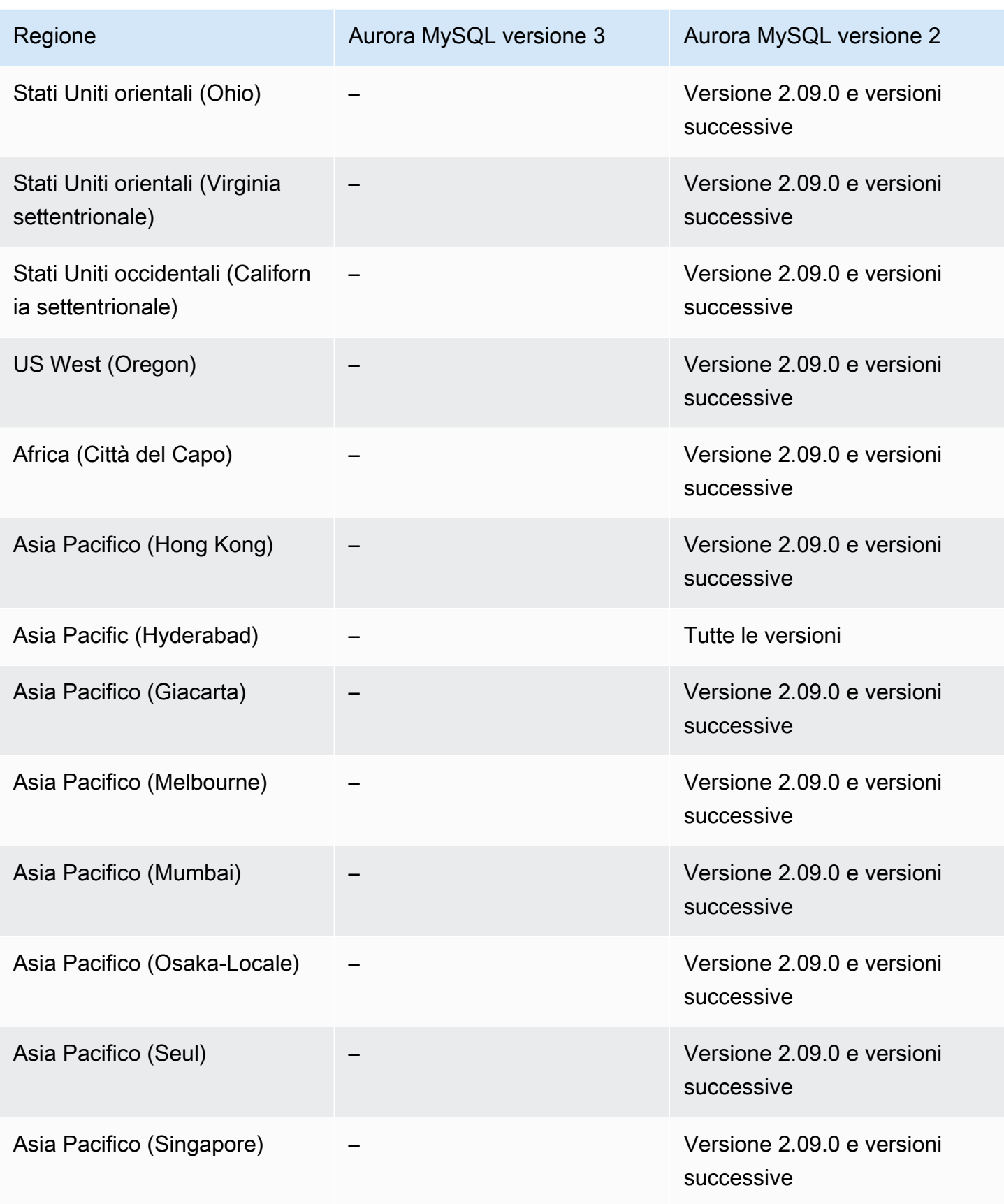

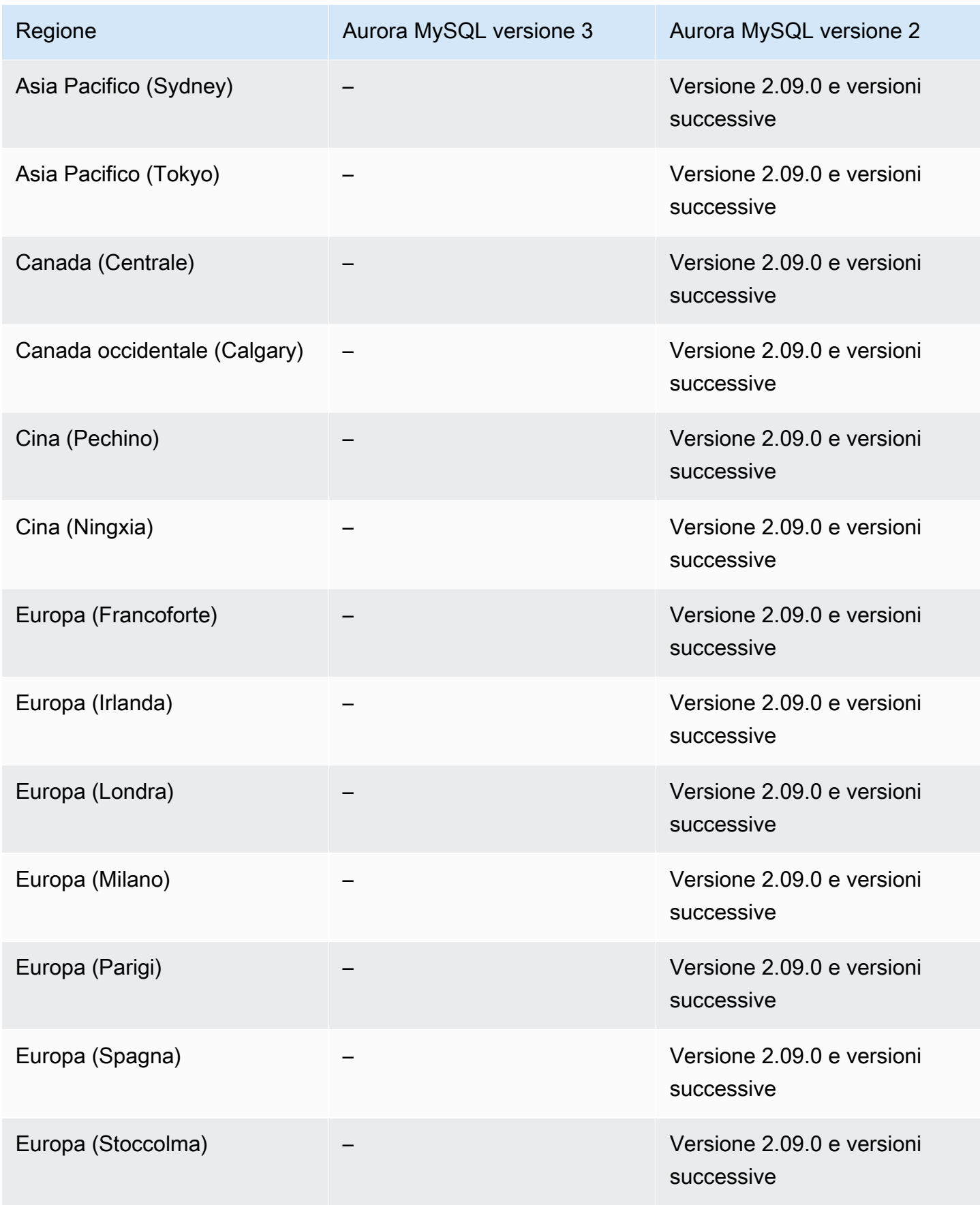

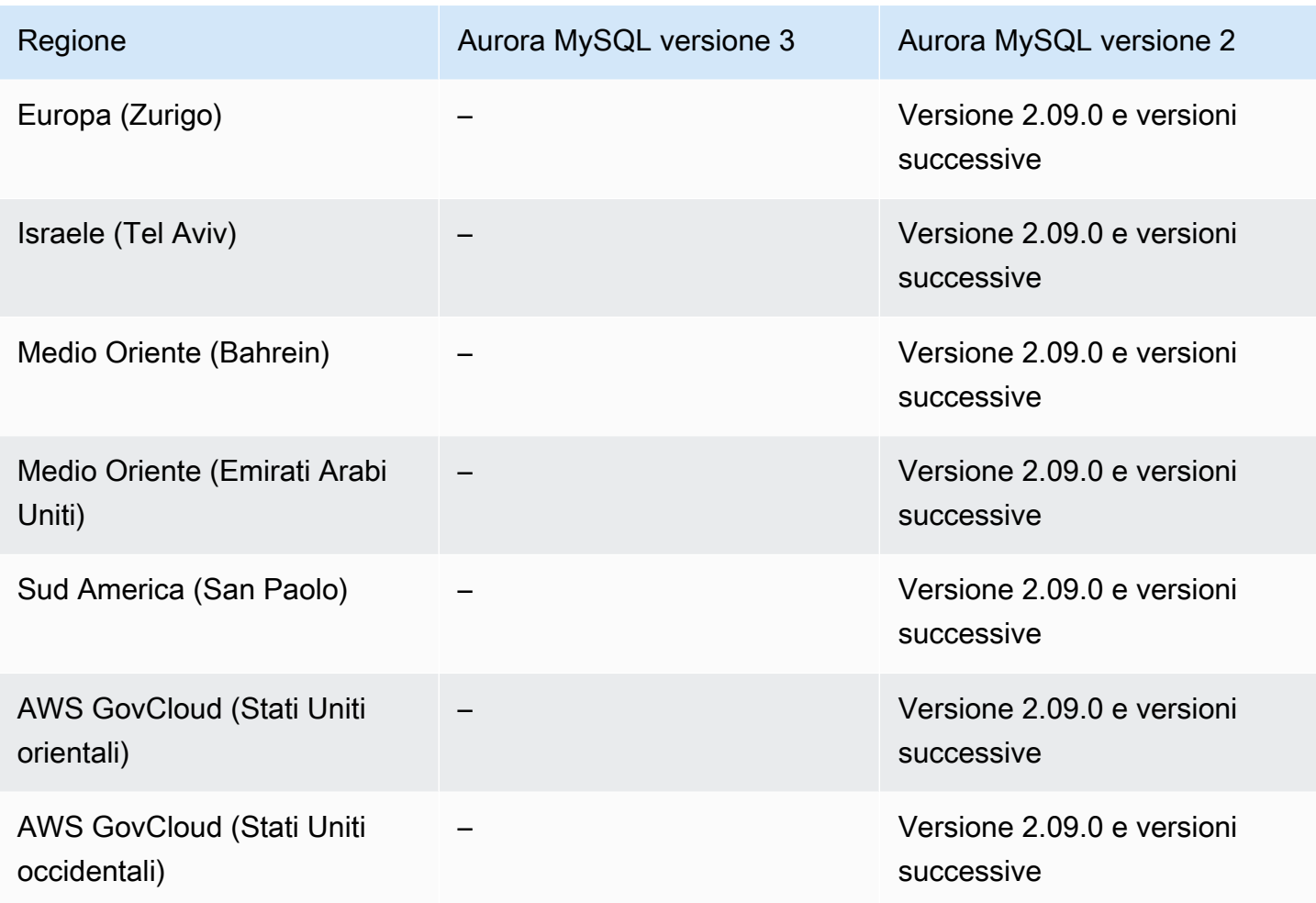

# <span id="page-123-0"></span>Performance Insights con Aurora PostgreSQL

Di seguito sono riportate le versioni di motore e le regioni disponibili per Approfondimenti sulle prestazioni con Aurora PostgreSQL.

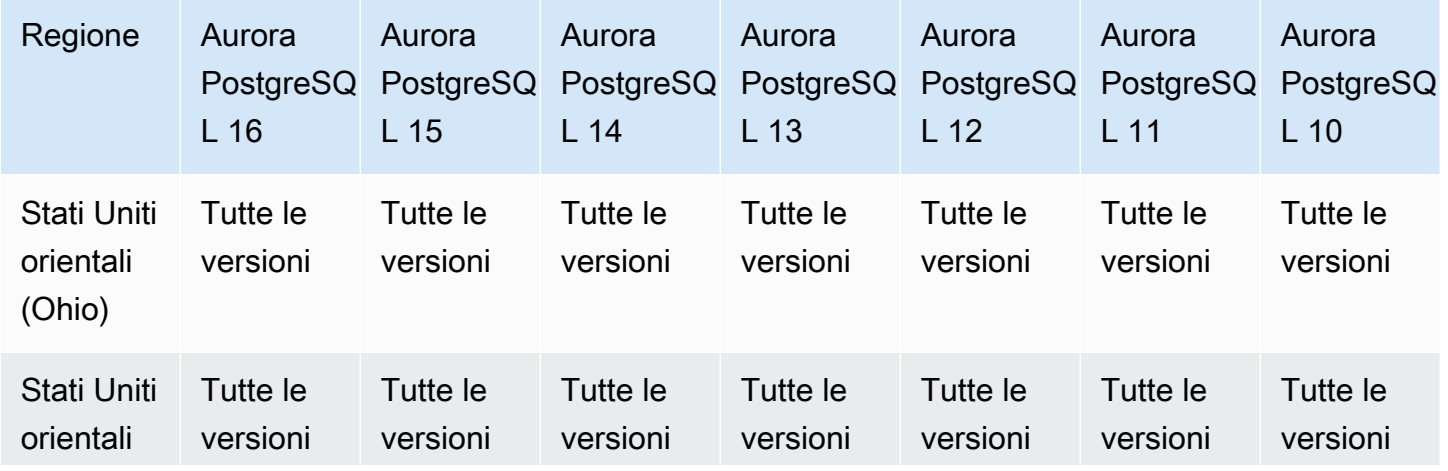

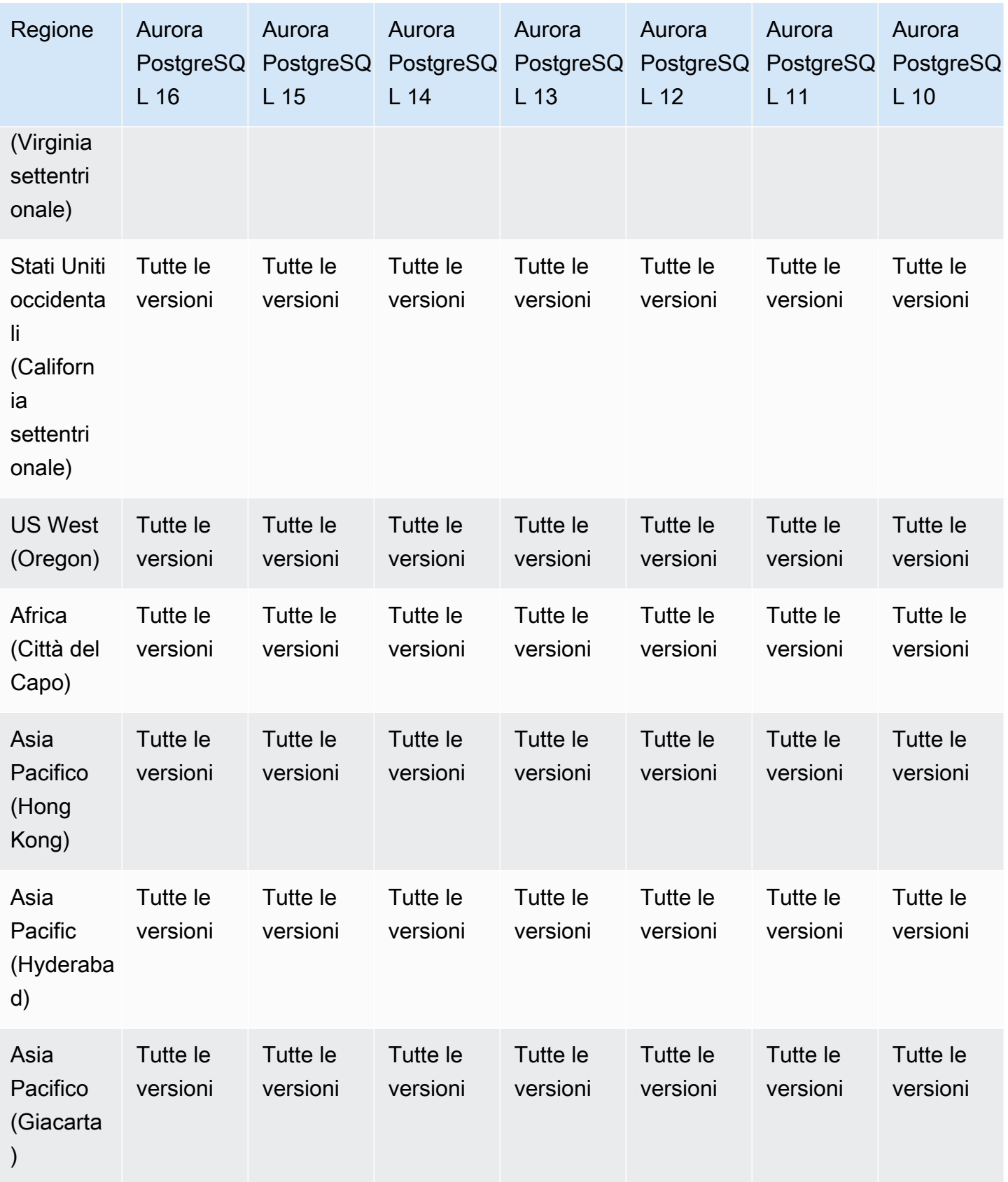

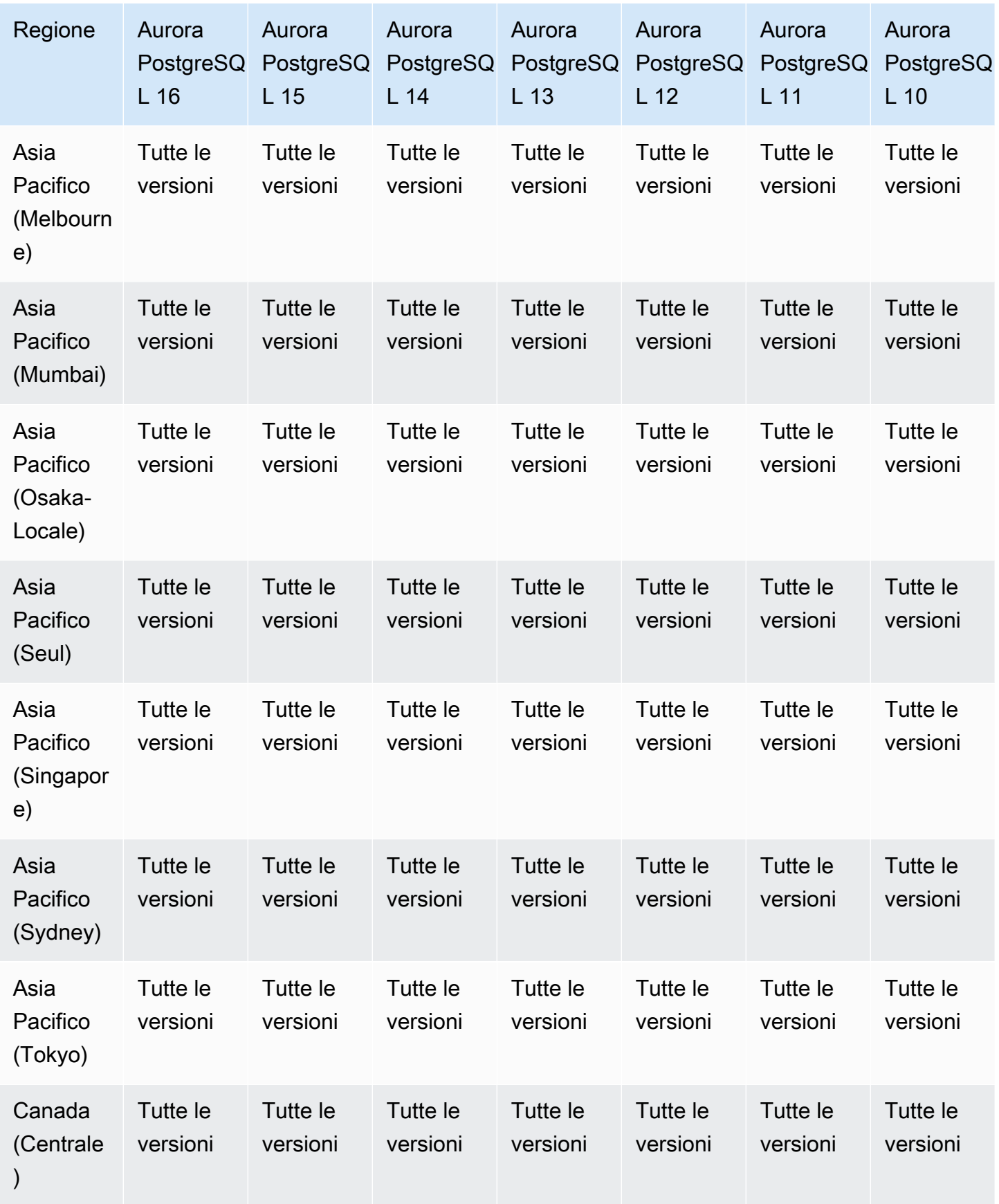

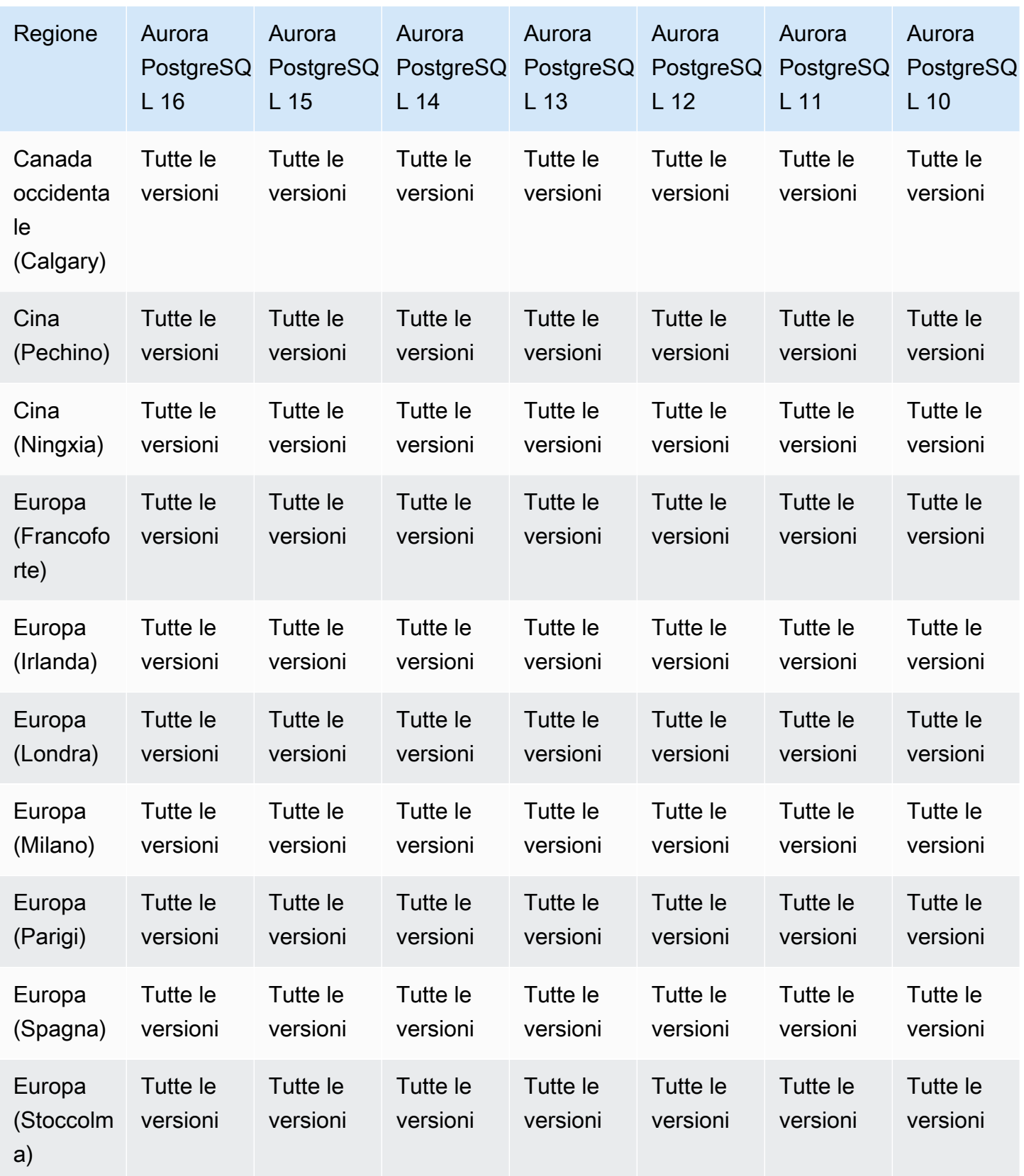

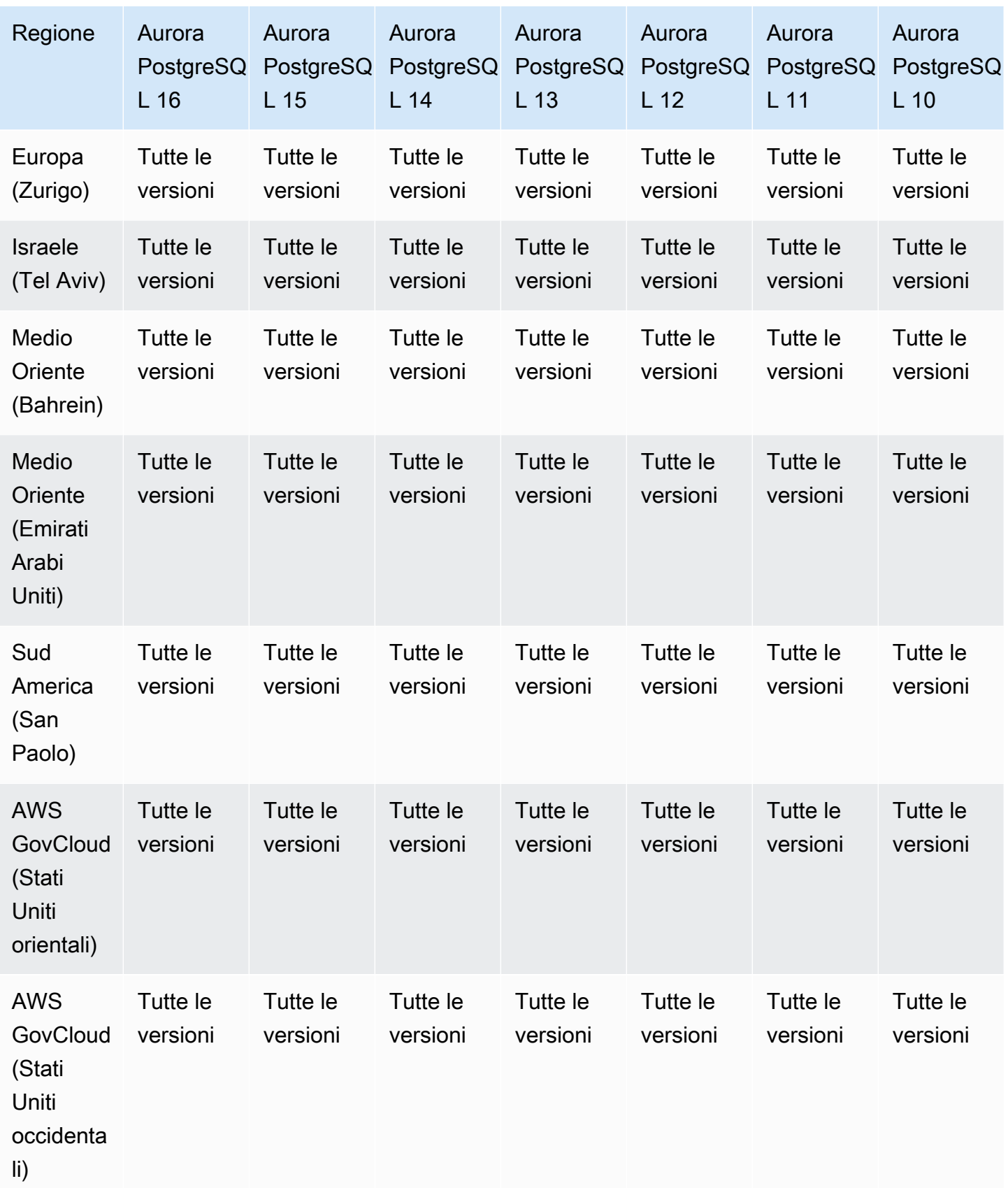

## <span id="page-128-0"></span>Performance Insights con Aurora Serverless

Aurora Serverless v2 supporta Performance Insights per tutte le versioni compatibili con MySQL e compatibili con PostgreSQL. Ti consigliamo di impostare la capacità minima su almeno 2 unità di capacità Aurora (ACU).

Aurora Serverless v1 non supporta Performance Insights.

# Integrazioni Zero-ETL con Amazon Redshift

Le integrazioni Zero-ETL di Amazon Aurora con Amazon Redshift sono una soluzione completamente gestita per rendere disponibili i dati transazionali in Amazon Redshift dopo la scrittura su un cluster Aurora. Per ulteriori informazioni, consulta .

Le seguenti regioni e versioni del motore sono disponibili per le integrazioni Zero-ETL con Amazon Redshift.

### Argomenti

- [Integrazioni Aurora MySQL zero-ETL](#page-128-1)
- [Integrazioni Aurora PostgreSQL Zero-ETL](#page-129-0)

## <span id="page-128-1"></span>Integrazioni Aurora MySQL zero-ETL

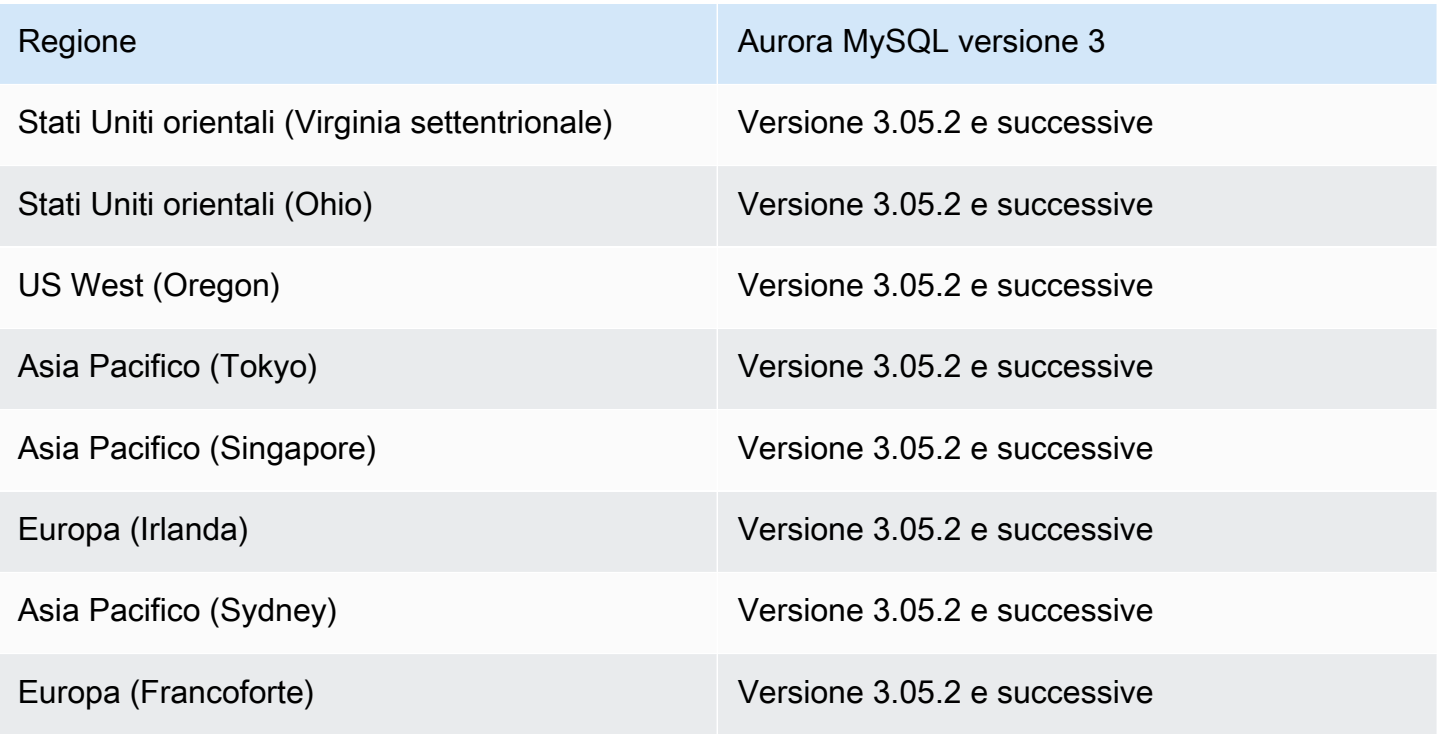

Regione **Aurora MySQL versione 3** 

Europa (Stoccolma) Versione 3.05.2 e successive

## <span id="page-129-0"></span>Integrazioni Aurora PostgreSQL Zero-ETL

Per la versione di anteprima delle integrazioni Aurora PostgreSQL zero-ETL con Amazon Redshift, devi creare integrazioni all'interno dell'[Amazon RDS](https://aws.amazon.com/rds/databasepreview/) Database Preview Environment, negli Stati Uniti orientali (Ohio) (us-east-2). Regione AWS L'ambiente di anteprima consente di testare le versioni beta, release candidate e prime di produzione del software del motore di database PostgreSQL.

Il cluster DB di origine deve eseguire Aurora PostgreSQL (compatibile con PostgreSQL 15.4 e Zero-ETL Support).

## Server proxy per Amazon RDS

Amazon RDS Proxy è un proxy di database completamente gestito e ad alta disponibilità che rende le applicazioni più scalabili mediante il pooling e la condivisione di connessioni di database consolidate. Per ulteriori informazioni su RDS Proxy, consulta [Utilizzo di Server proxy per Amazon RDS per](#page-3104-0) [Aurora](#page-3104-0).

### Argomenti

- [Amazon RDS Proxy con Aurora MySQL](#page-129-1)
- [Amazon RDS Proxy con Aurora PostgreSQL](#page-132-0)

## <span id="page-129-1"></span>Amazon RDS Proxy con Aurora MySQL

Di seguito sono riportate le versioni di motore e le regioni disponibili per RDS Proxy con Aurora MySQL.

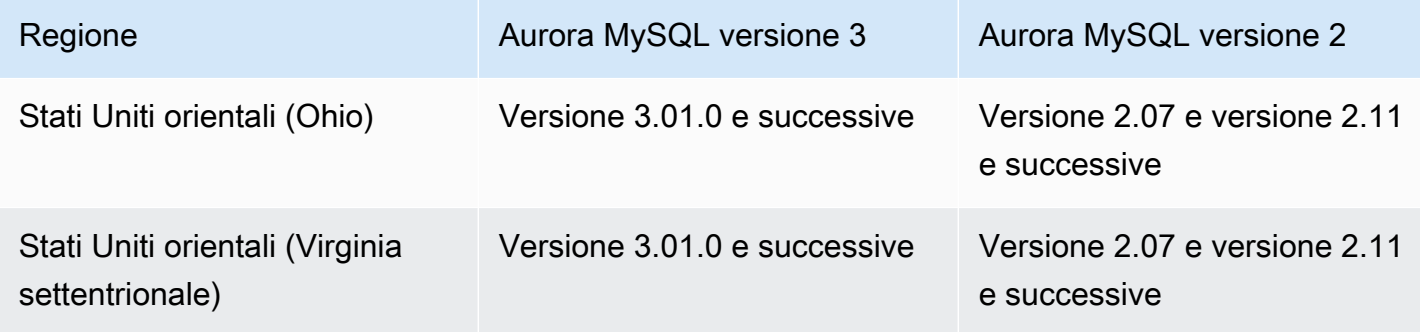

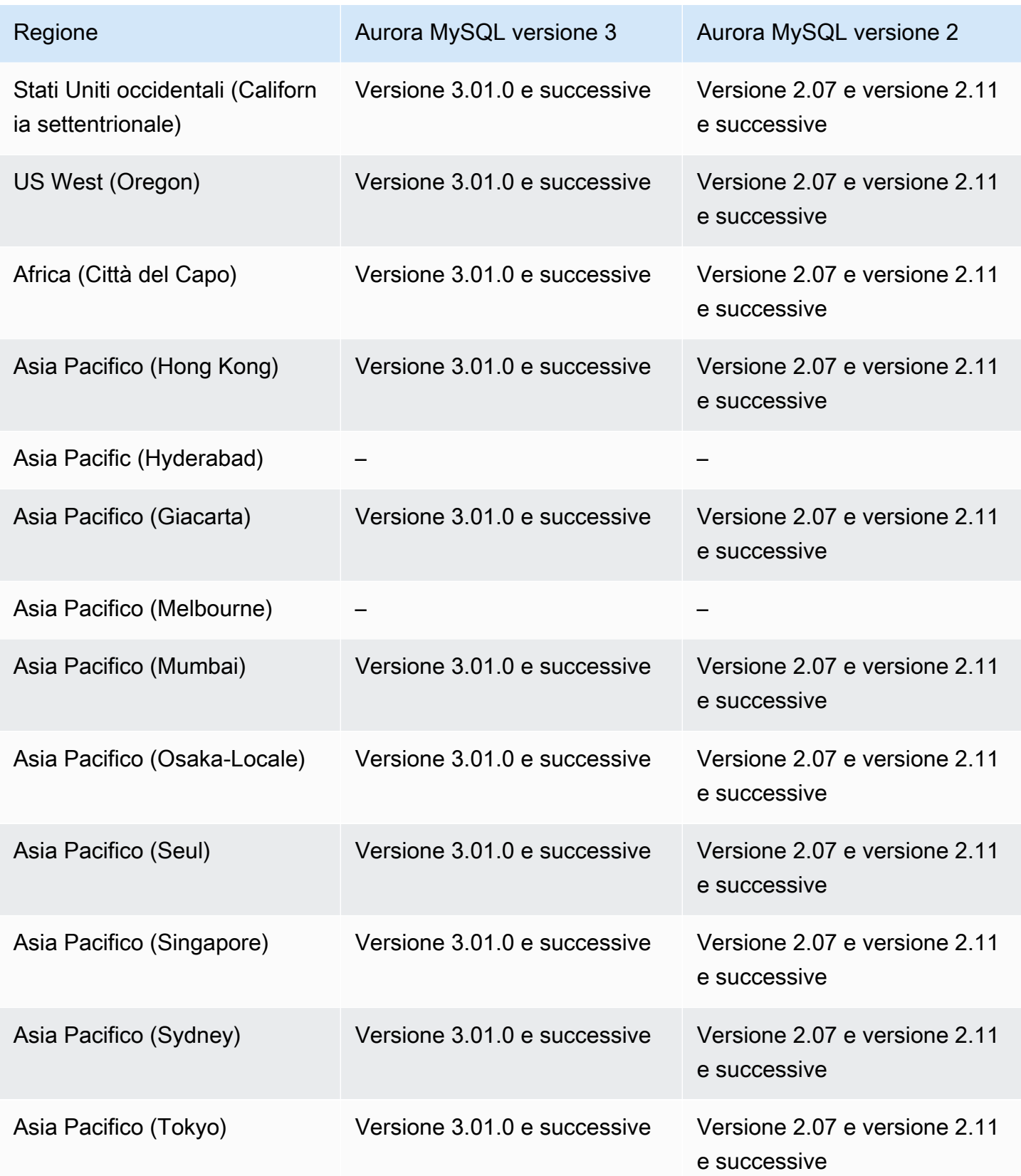

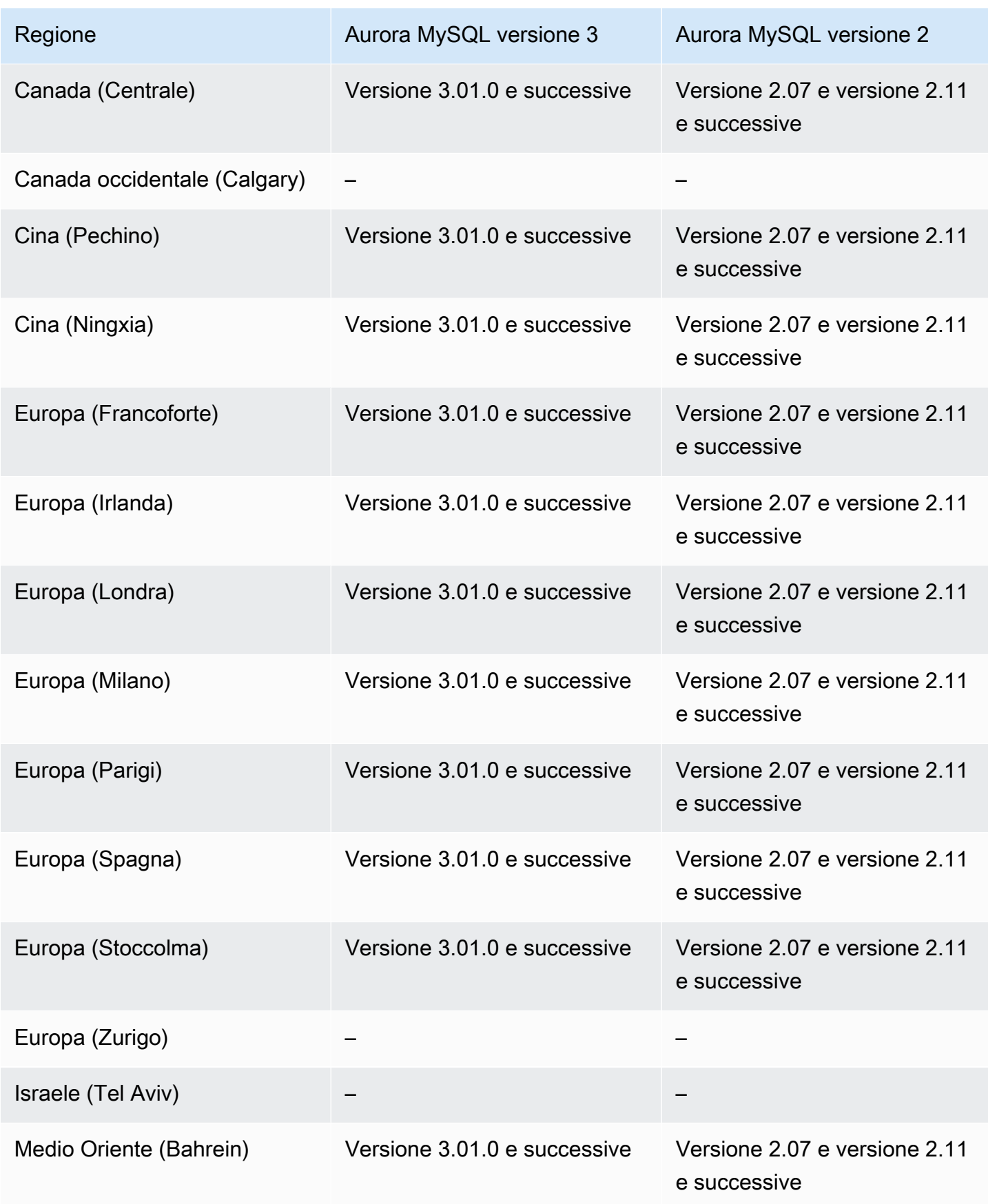

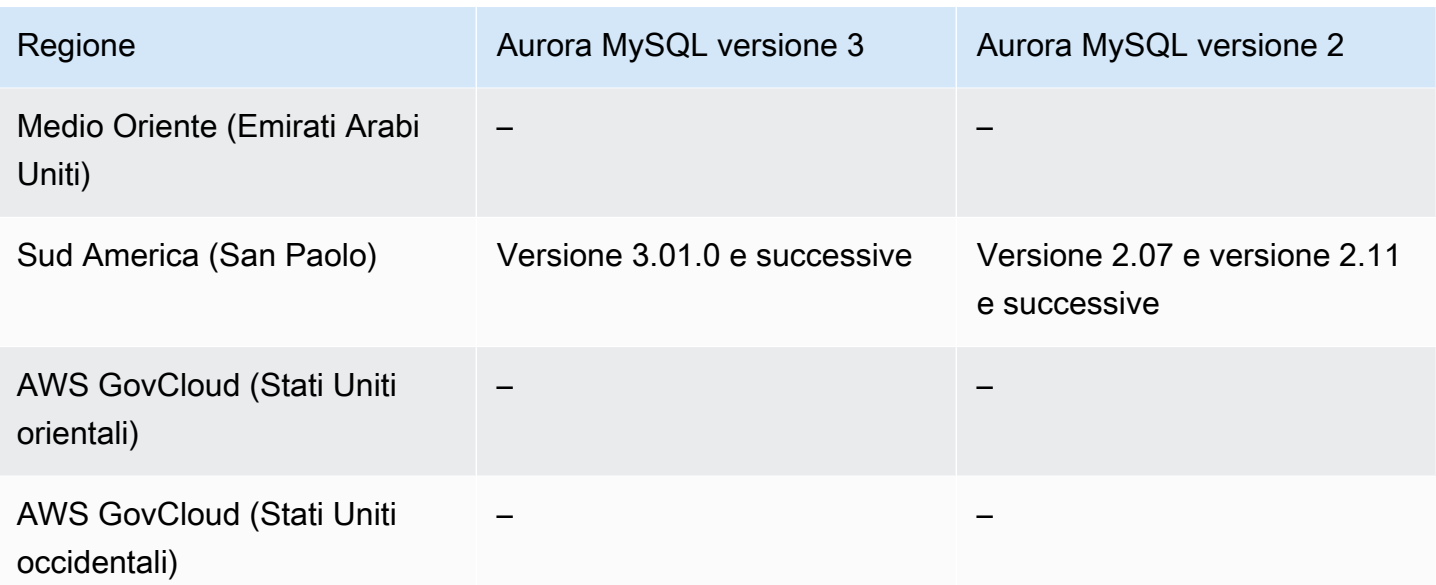

# <span id="page-132-0"></span>Amazon RDS Proxy con Aurora PostgreSQL

Di seguito sono riportate le versioni di motore e le regioni disponibili per RDS Proxy con Aurora PostgreSQL.

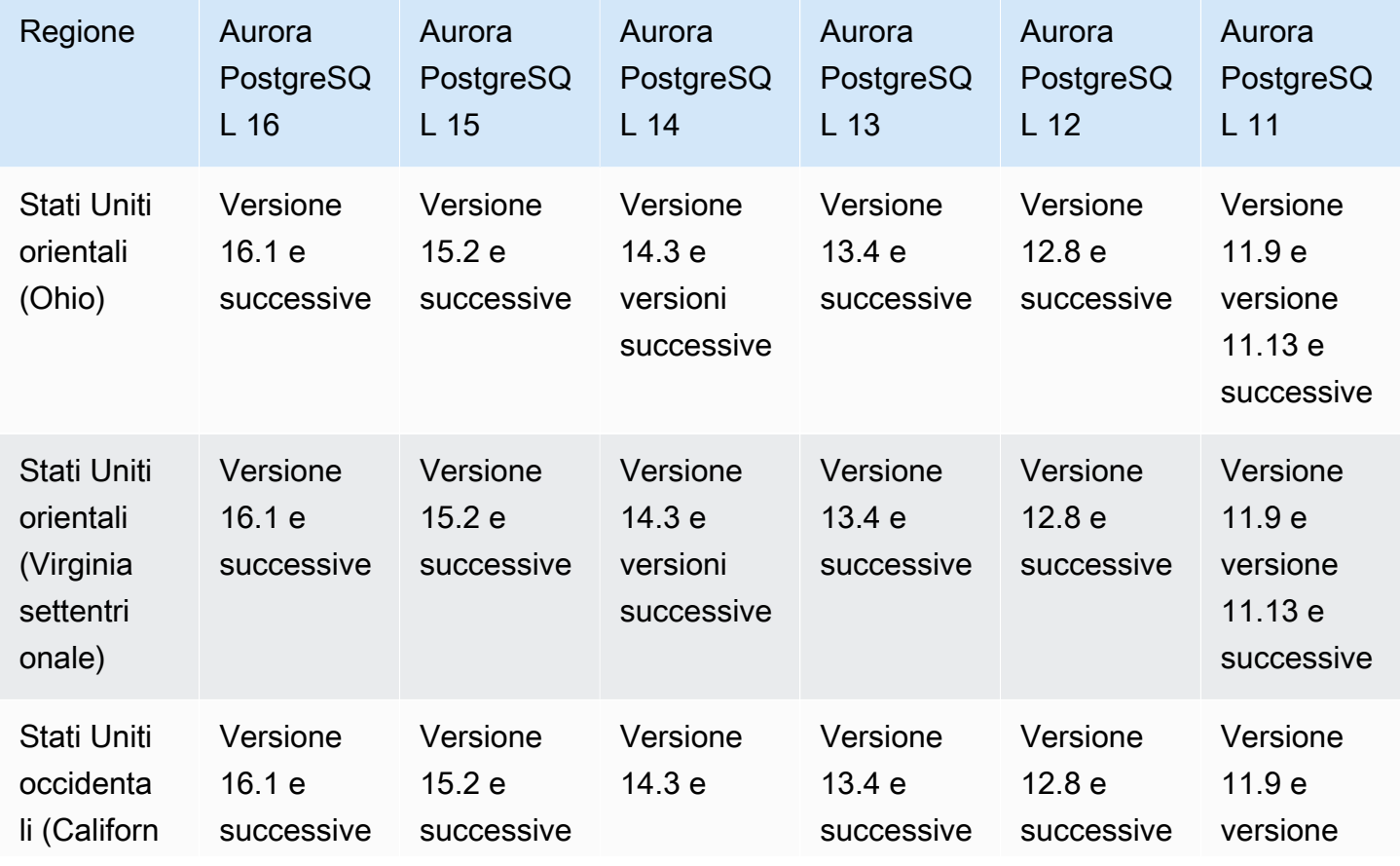

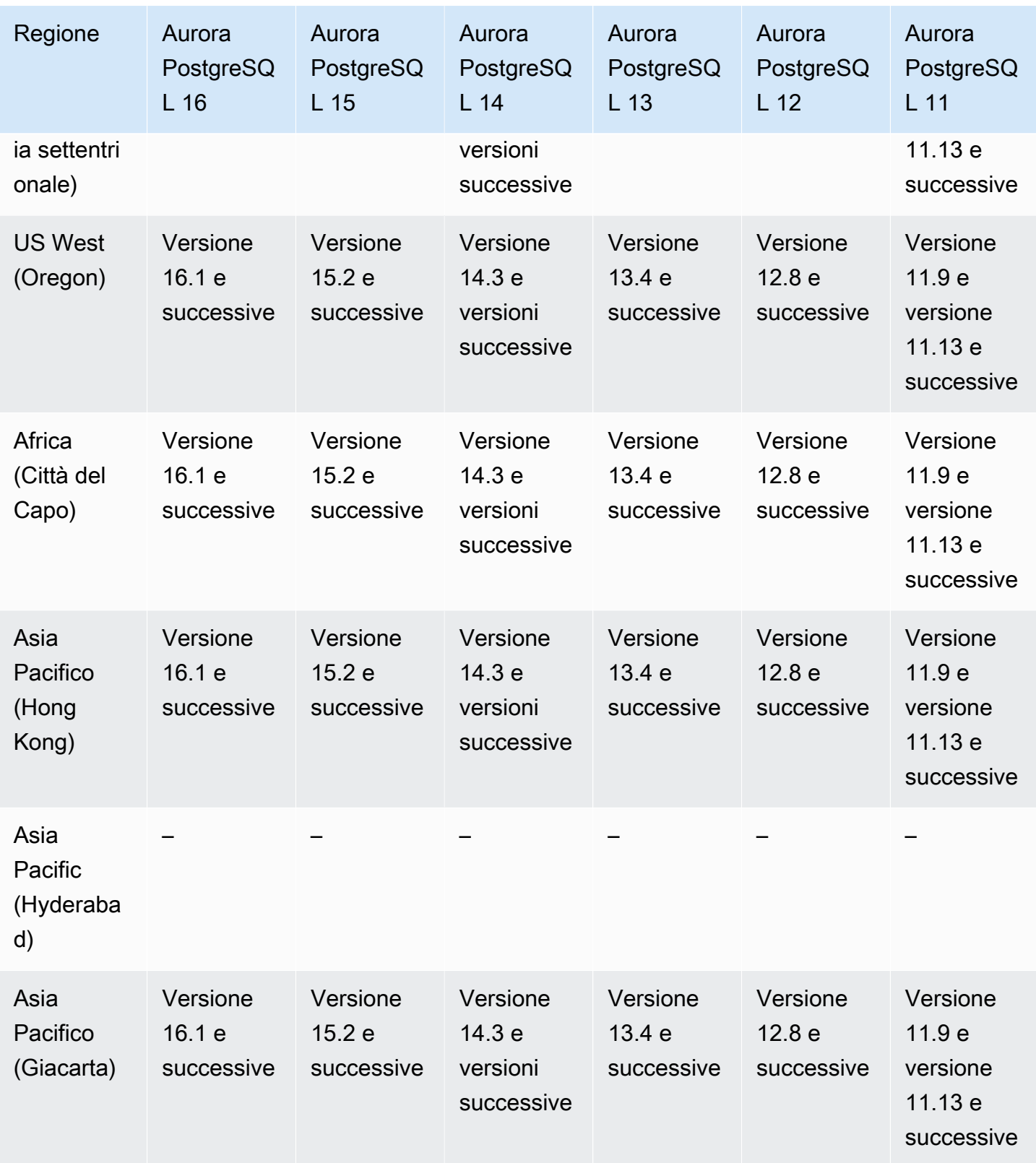

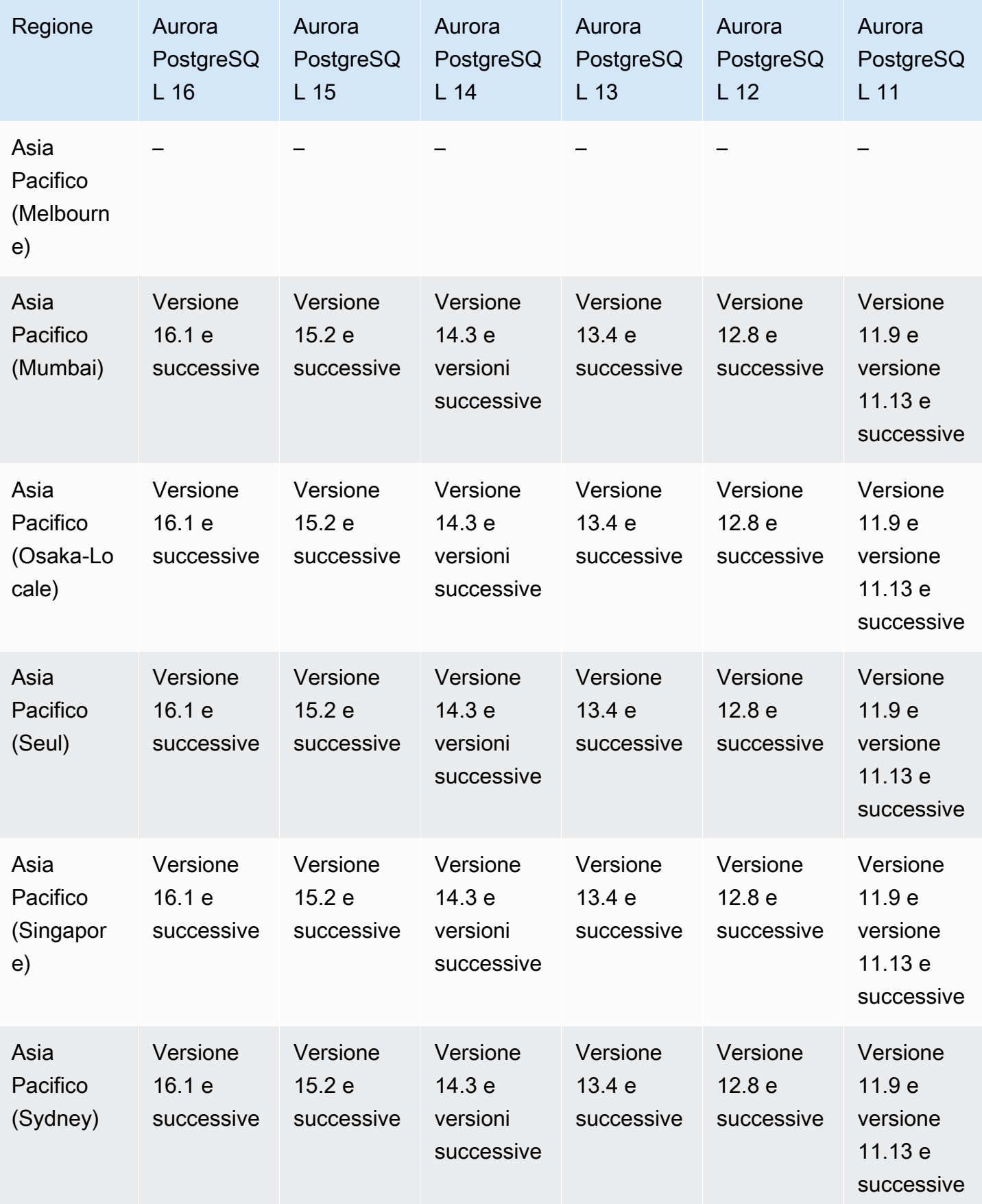

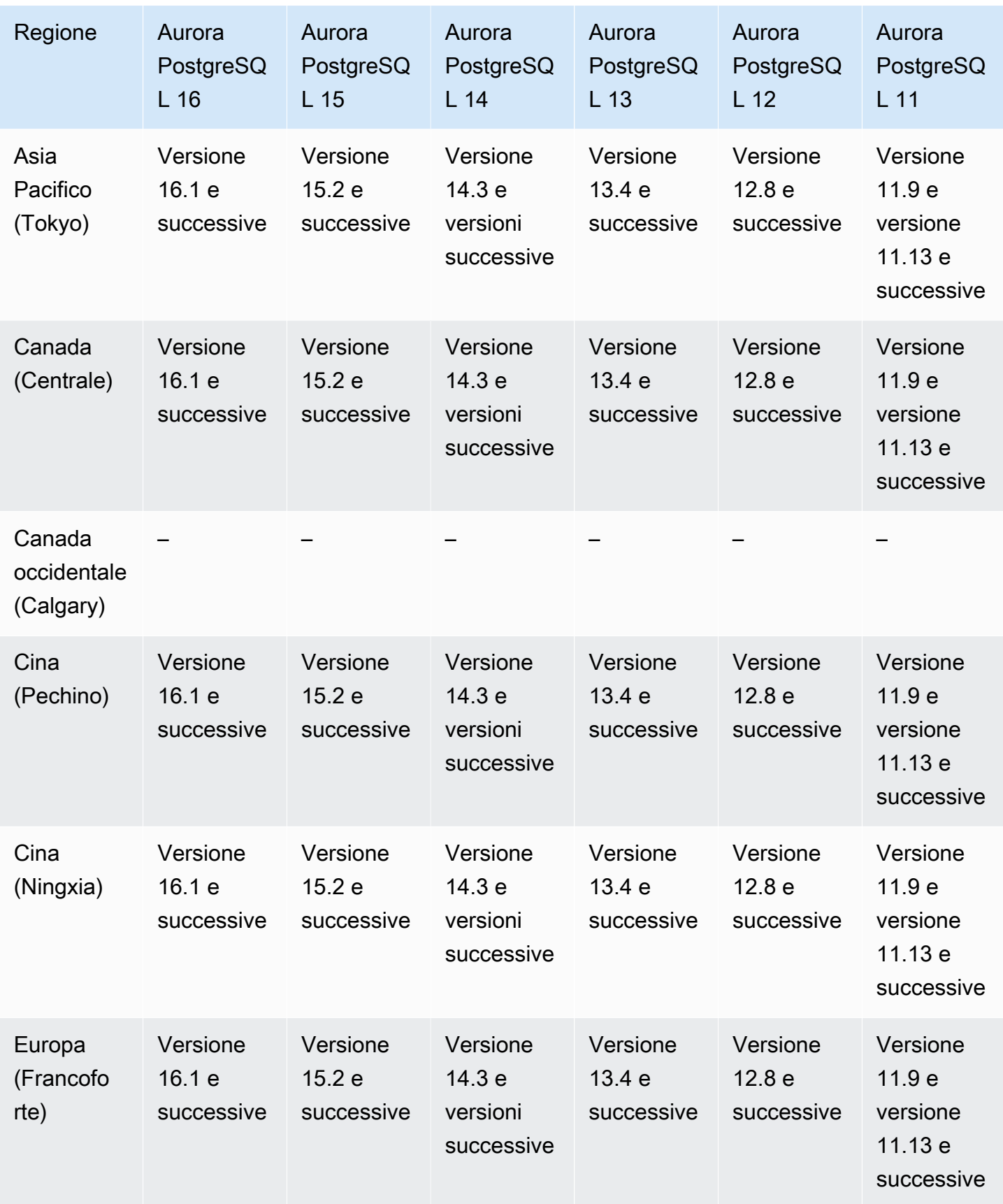

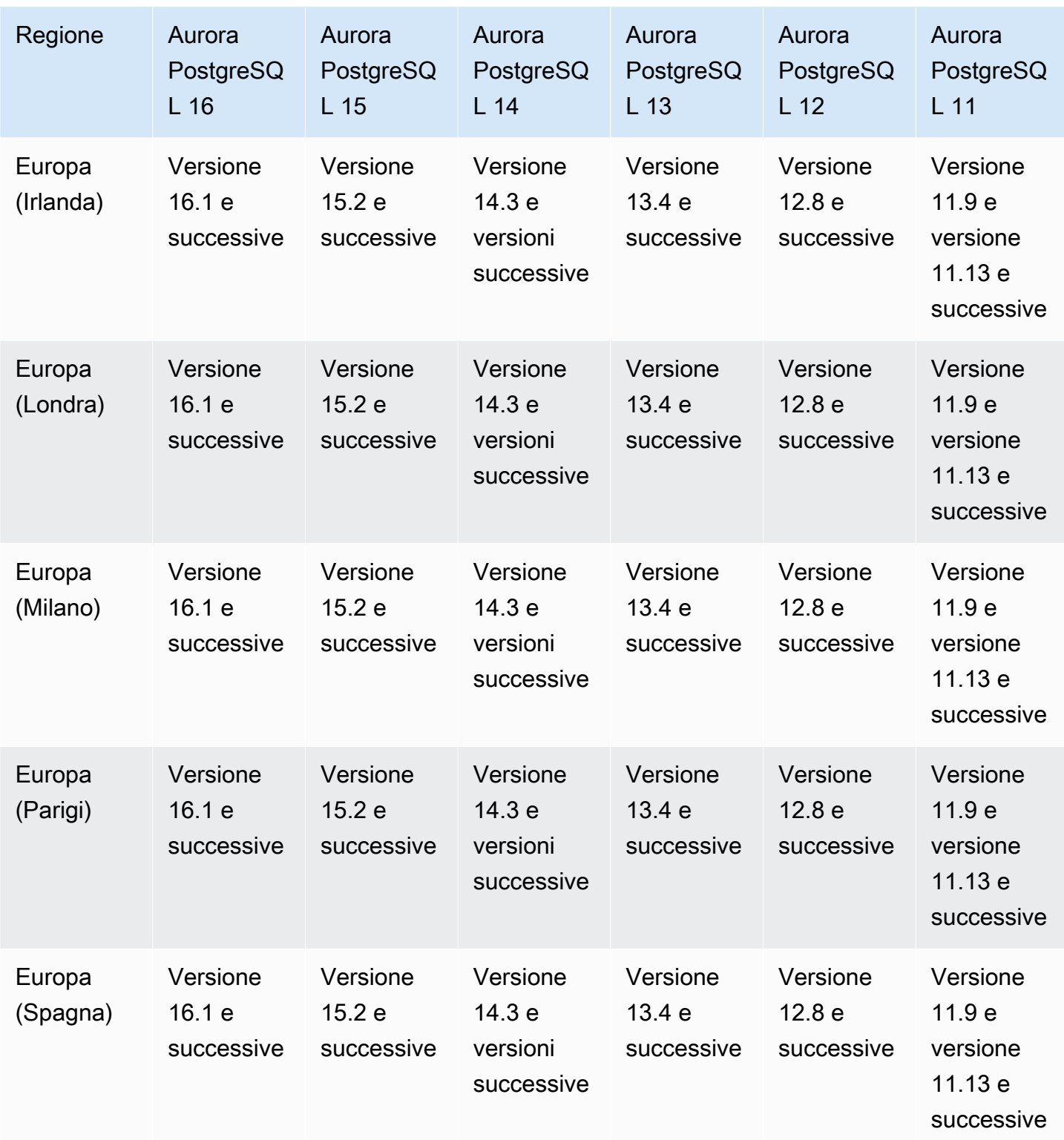

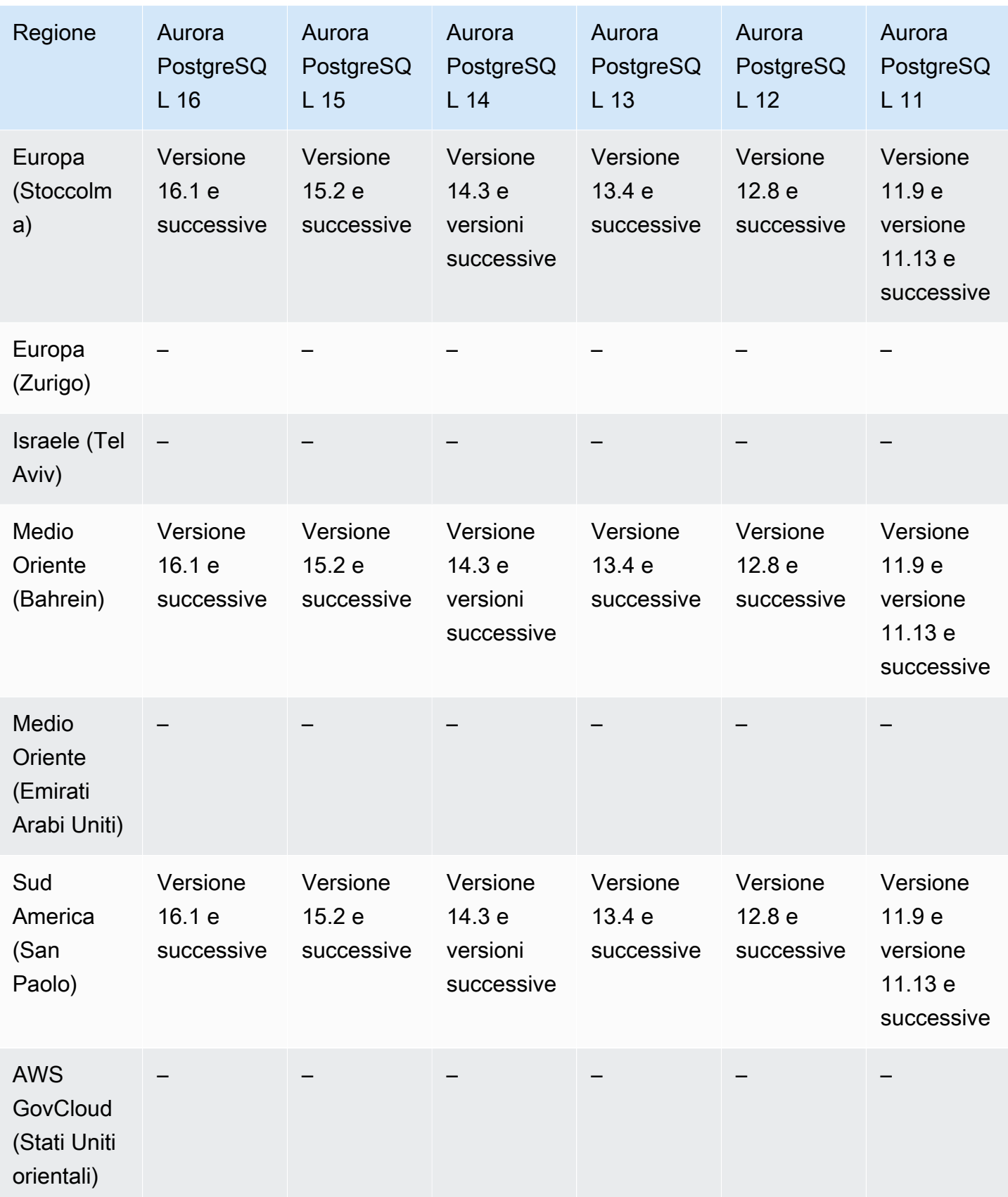

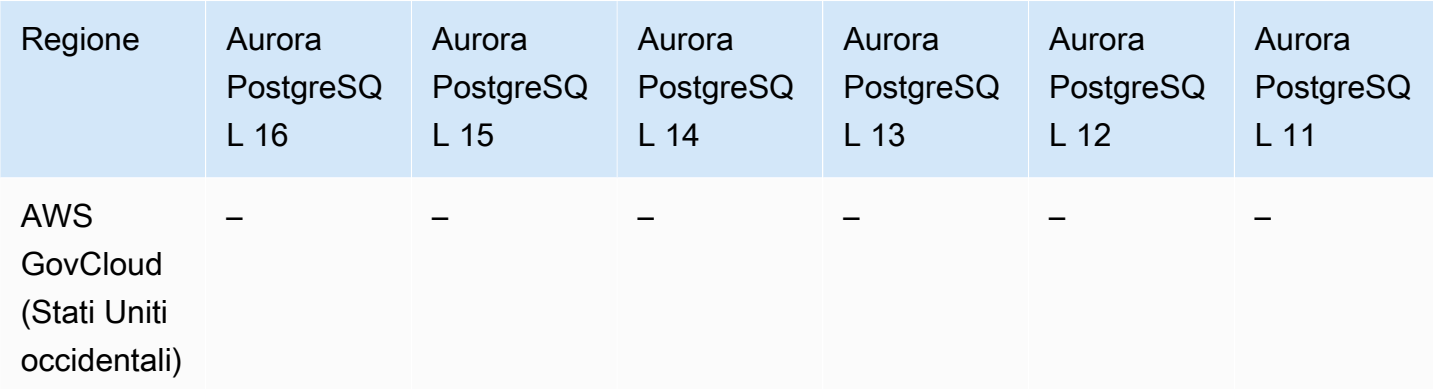

# Integrazione di Secrets Manager

Con AWS Secrets Manager, puoi sostituire le credenziali codificate nel codice, incluse le password del database, con una chiamata API a Secrets Manager per recuperare il segreto a livello di codice. Per ulteriori informazioni su Secrets Manager, consulta la [Guida per l'utente di AWS Secrets](https://docs.aws.amazon.com/secretsmanager/latest/userguide/)  [Manager](https://docs.aws.amazon.com/secretsmanager/latest/userguide/).

Puoi specificare che Amazon Aurora gestisca la password dell'utente master in Secrets Manager per un cluster database Aurora. Aurora genera la password, la memorizza in Secrets Manager e la ruota regolarmente. Per ulteriori informazioni, consulta [Gestione delle password con Amazon Aurora](#page-3956-0) [e AWS Secrets Manager.](#page-3956-0)

L'integrazione di Secrets Manager è disponibile per tutti i motori database Aurora e tutte le versioni.

L'integrazione con Secrets Manager è disponibile in tutti gli Regioni AWS ambienti tranne i seguenti:

- Canada occidentale (Calgary)
- AWS GovCloud (Stati Uniti orientali)
- AWS GovCloud (Stati Uniti occidentali)

# Aurora Serverless v2

Aurora Serverless v2 è una funzionalità con scalabilità automatica on demand progettata per fornire un approccio conveniente all'esecuzione di carichi di lavoro intermittenti o imprevedibili su Amazon Aurora. Si dimensiona automaticamente la capacità in base alle esigenze dell'applicazione. Il dimensionamento è più veloce e più granulare rispetto a quello di Aurora Serverless v1. Con Aurora Serverless v2, ogni cluster può contenere un'istanza database scrittore e più istanze database lettore.

È possibile combinare Aurora Serverless v2 e le istanze database con provisioning tradizionali all'interno dello stesso cluster. Per ulteriori informazioni, consulta [Uso di Aurora Serverless v2](#page-3254-0).

## Argomenti

- [Aurora Serverless v2 con Aurora MySQL](#page-139-0)
- [Aurora Serverless v2 con Aurora PostgreSQL](#page-141-0)

## <span id="page-139-0"></span>Aurora Serverless v2 con Aurora MySQL

Di seguito sono riportate le versioni di motore e le regioni disponibili per Aurora Serverless v2 con Aurora MySQL.

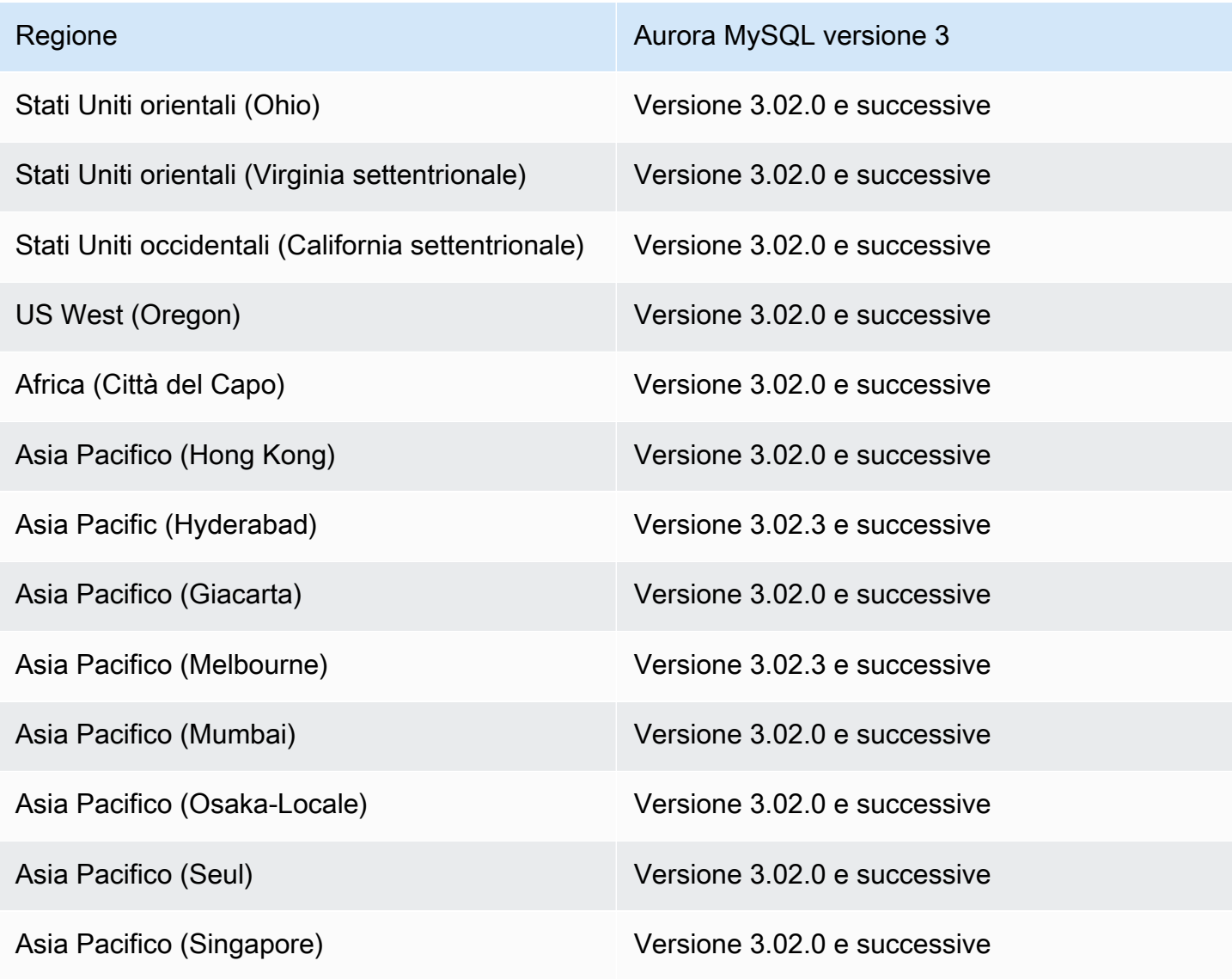

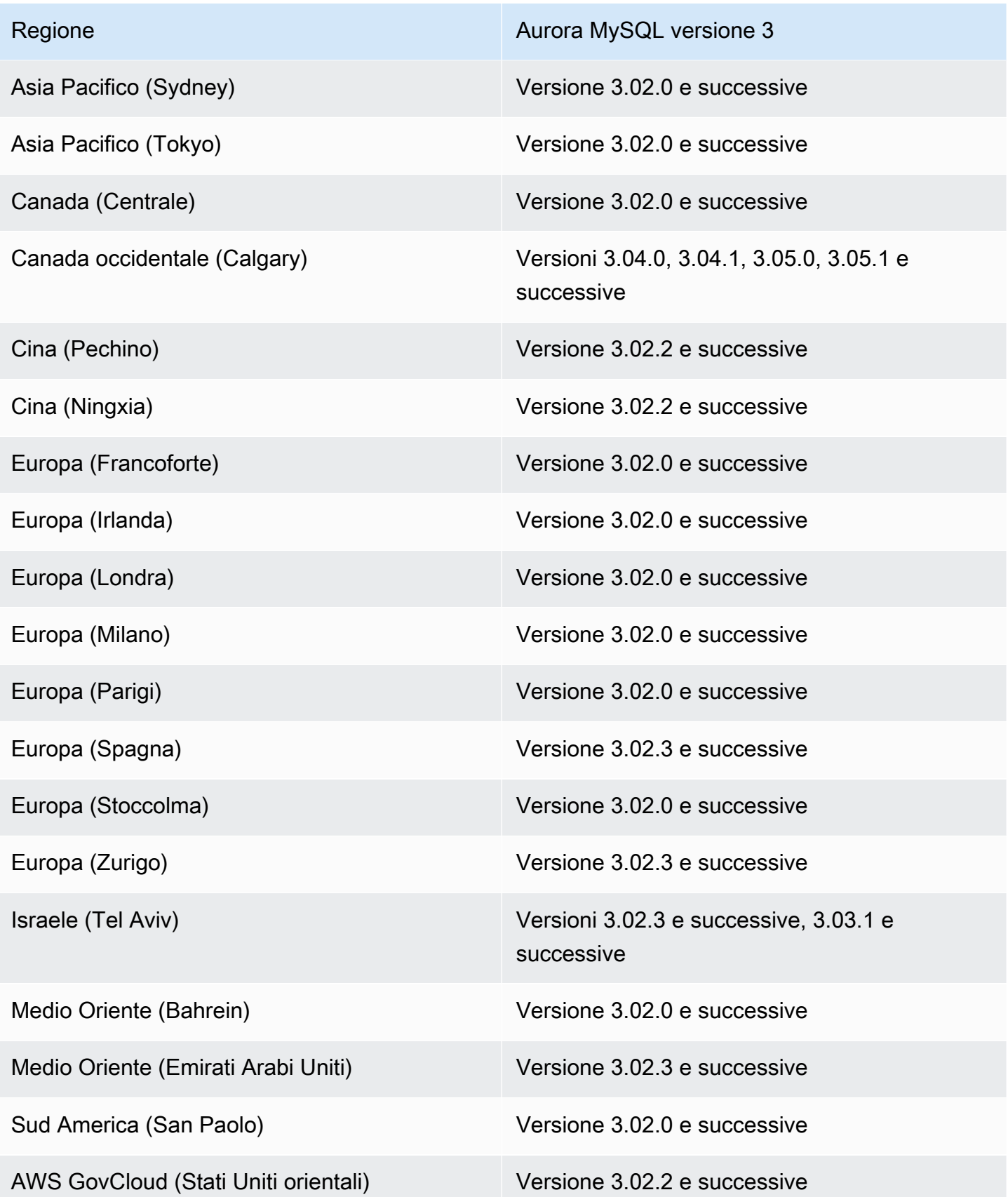

Regione **Aurora MySQL versione 3** 

AWS GovCloud (Stati Uniti occidentali) Versione 3.02.2 e successive

<span id="page-141-0"></span>Aurora Serverless v2 con Aurora PostgreSQL

Di seguito sono riportate le versioni di motore e le regioni disponibili per Aurora Serverless v2 con Aurora PostgreSQL.

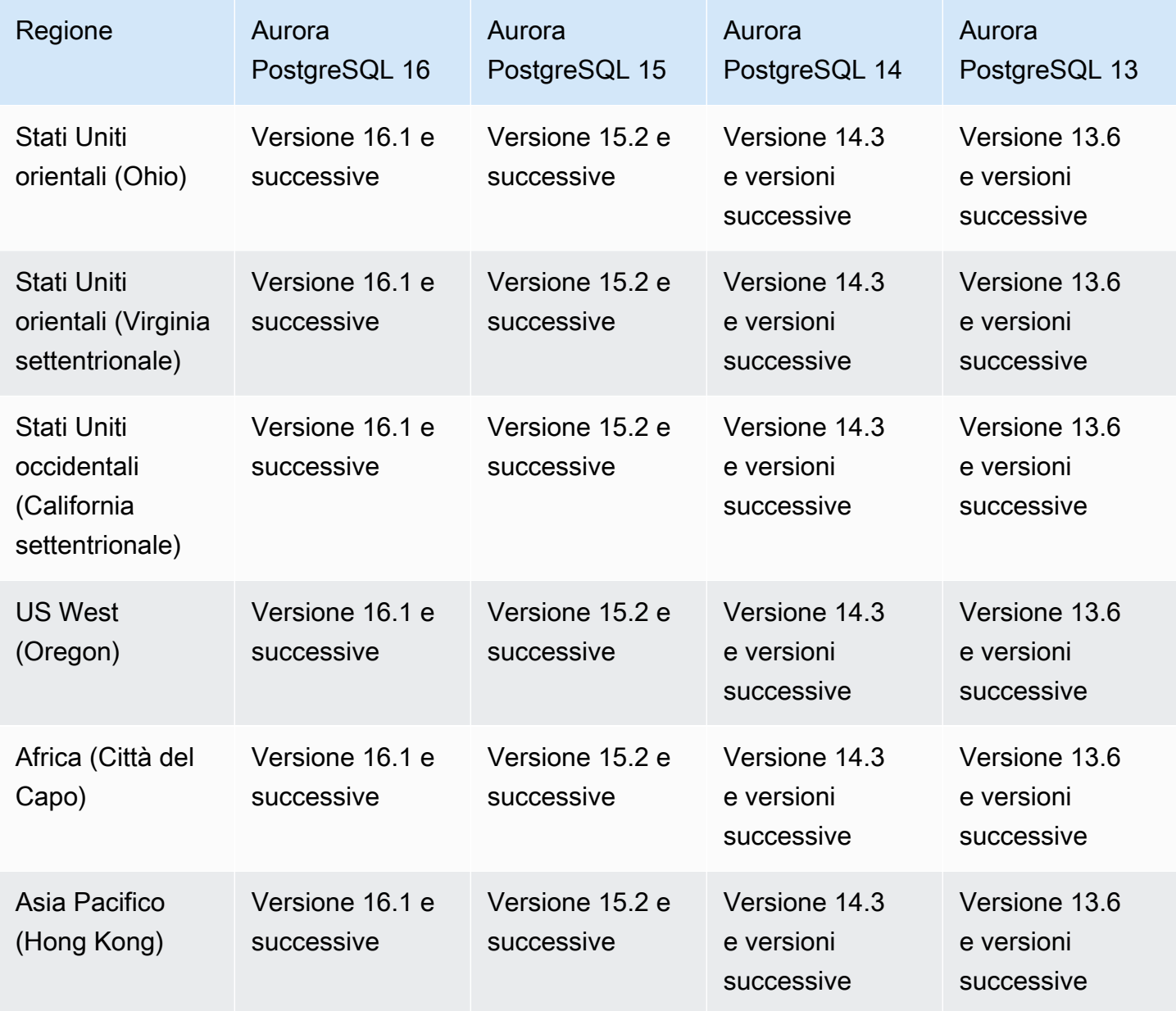

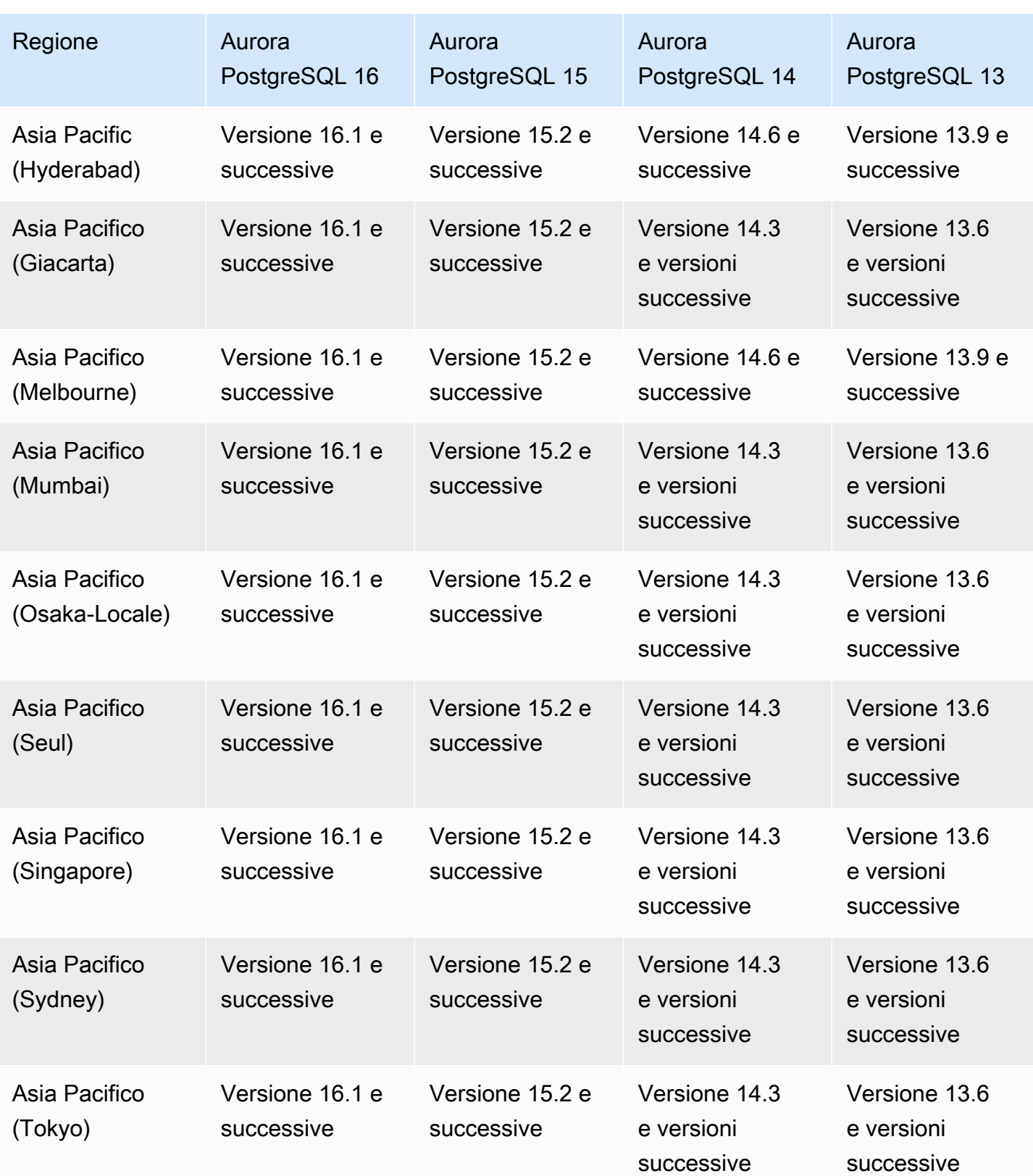

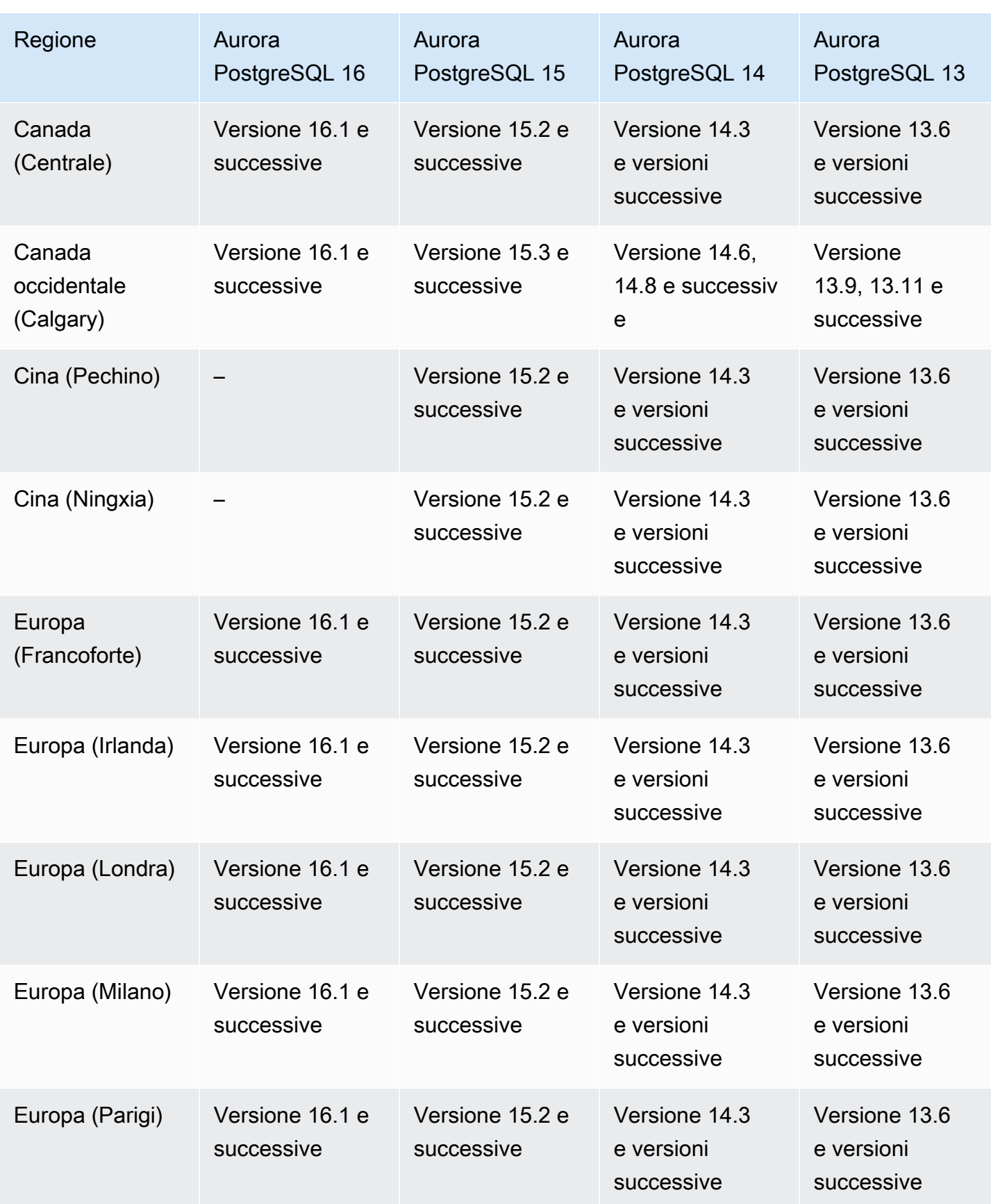
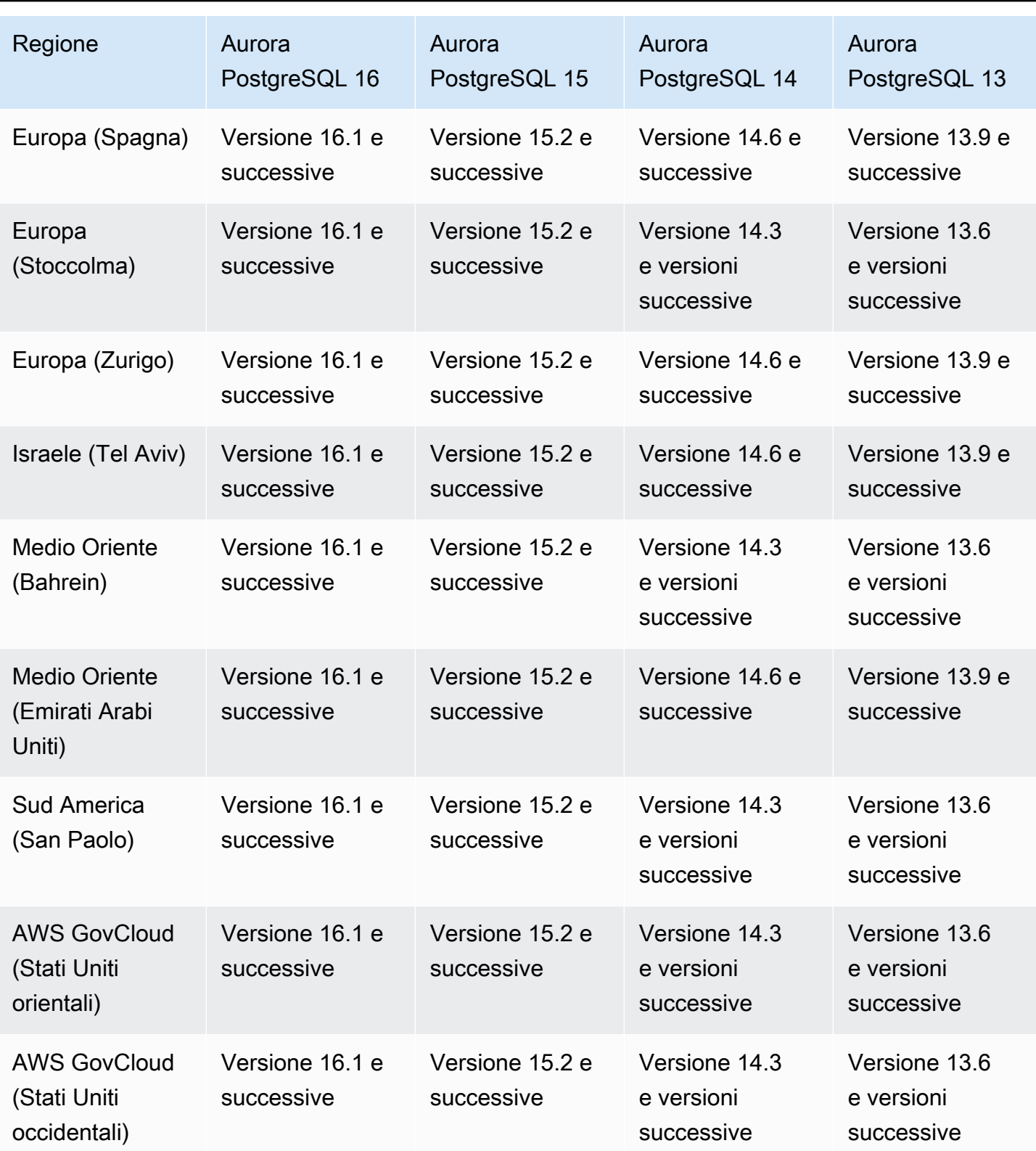

## Aurora Serverless v1

Aurora Serverless v1 è una funzionalità con scalabilità automatica on demand progettata per fornire un approccio conveniente all'esecuzione di carichi di lavoro intermittenti o imprevedibili su Amazon Aurora. Avvia, arresta e dimensiona automaticamente la capacità in base alle esigenze dell'applicazione usando una singola istanza database in ogni cluster. Per ulteriori informazioni, consulta [Utilizzo di Amazon Aurora Serverless v1.](#page-3352-0)

Argomenti

- [Aurora Serverless v1 con Aurora MySQL](#page-145-0)
- [Aurora Serverless v1 con Aurora PostgreSQL](#page-147-0)

### <span id="page-145-0"></span>Aurora Serverless v1 con Aurora MySQL

Di seguito sono riportate le versioni di motore e le regioni disponibili per Aurora Serverless v1 con Aurora MySQL.

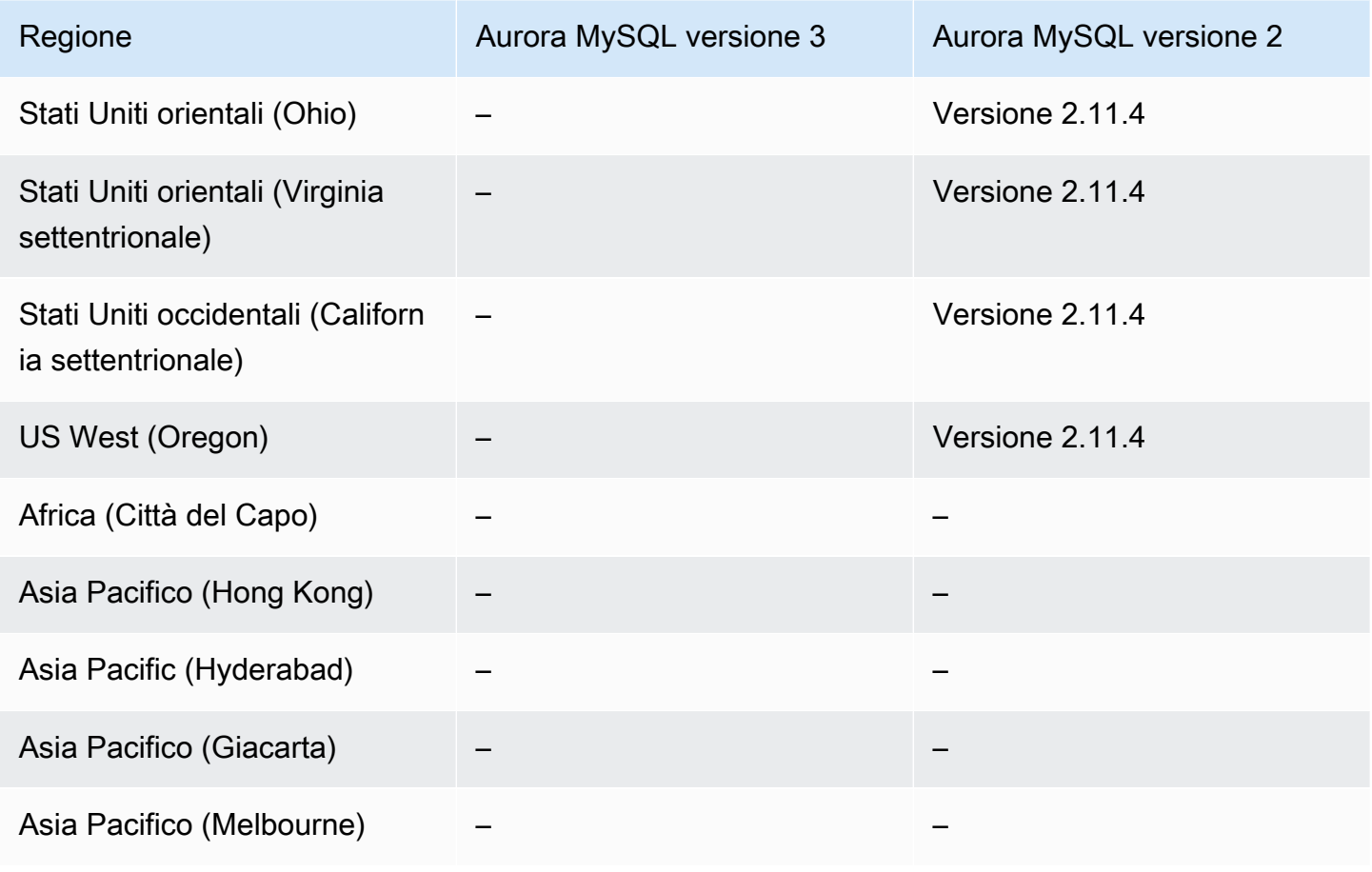

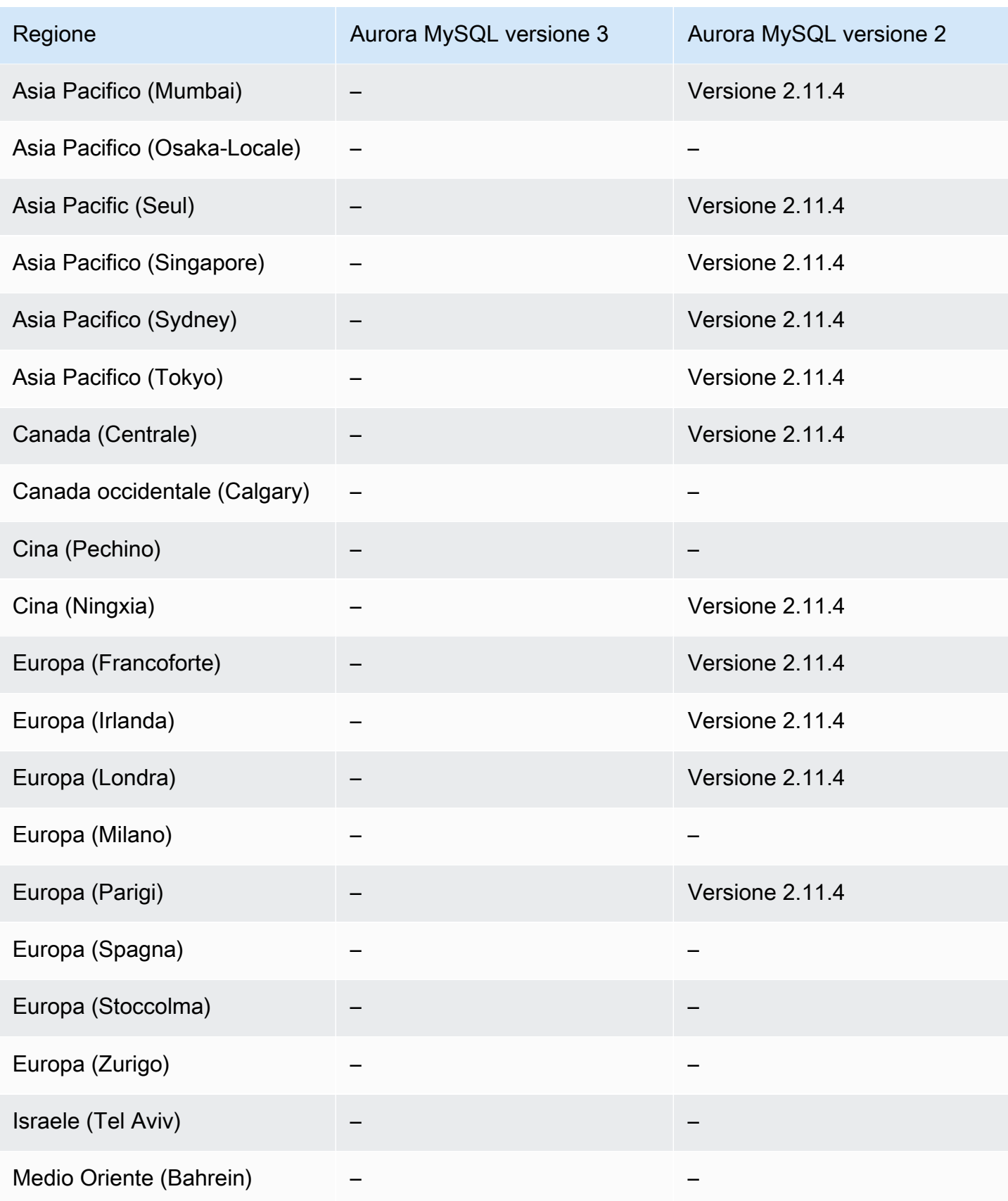

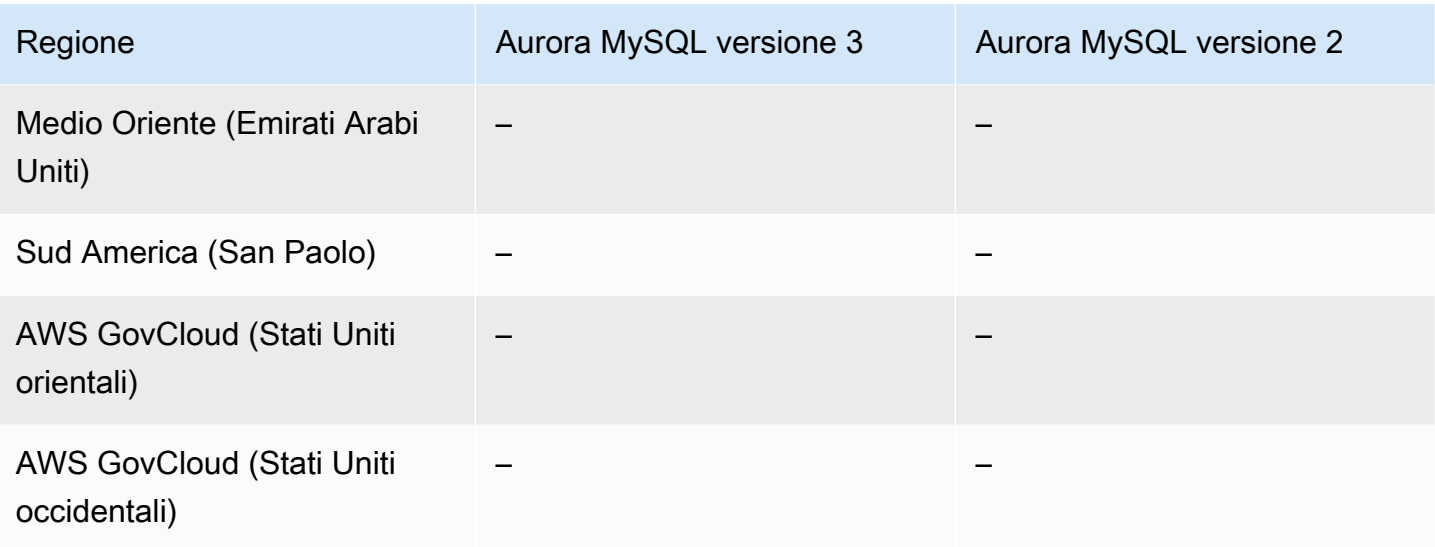

## <span id="page-147-0"></span>Aurora Serverless v1 con Aurora PostgreSQL

Di seguito sono riportate le versioni di motore e le regioni disponibili per Aurora Serverless v1 con Aurora PostgreSQL.

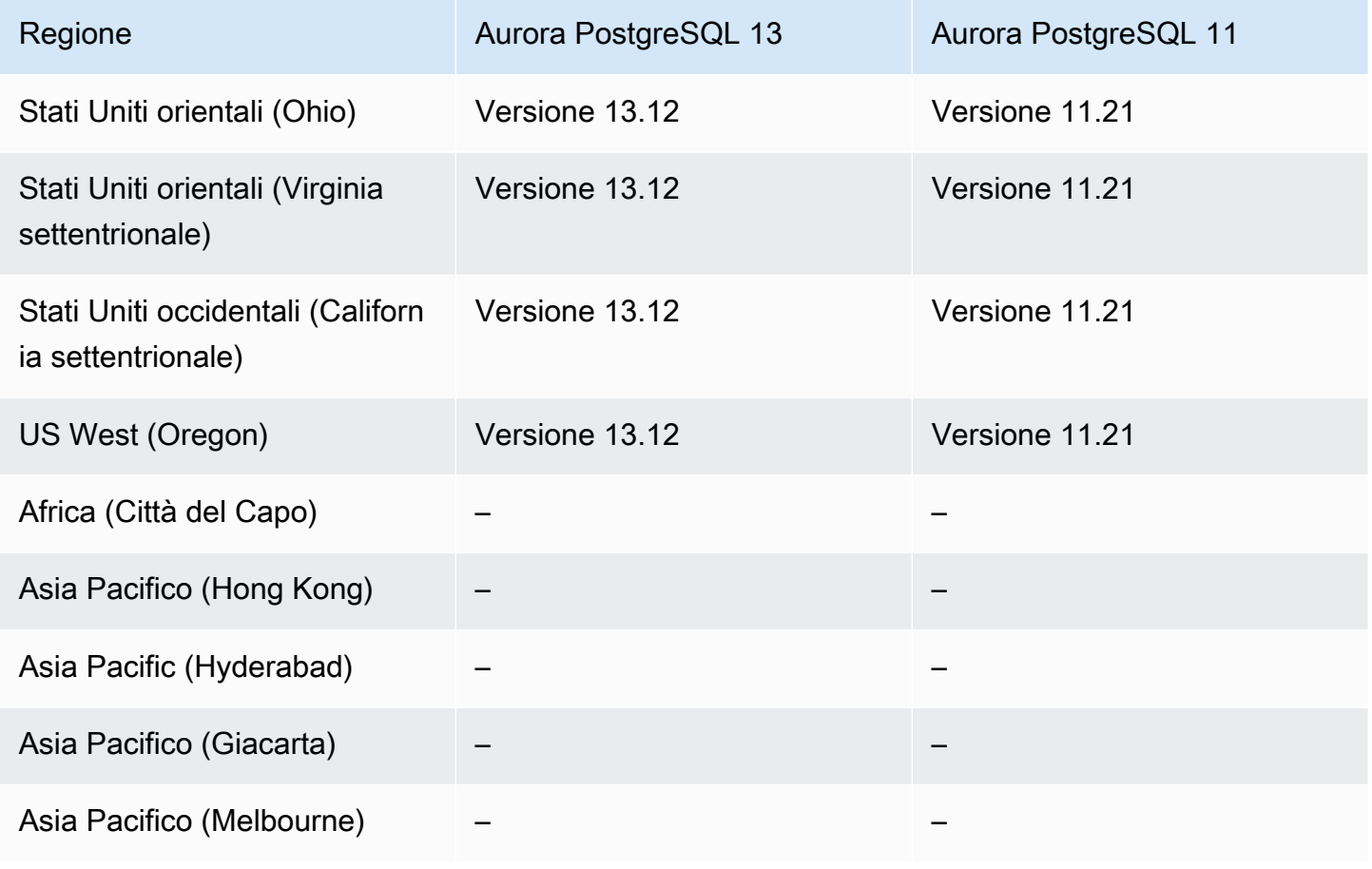

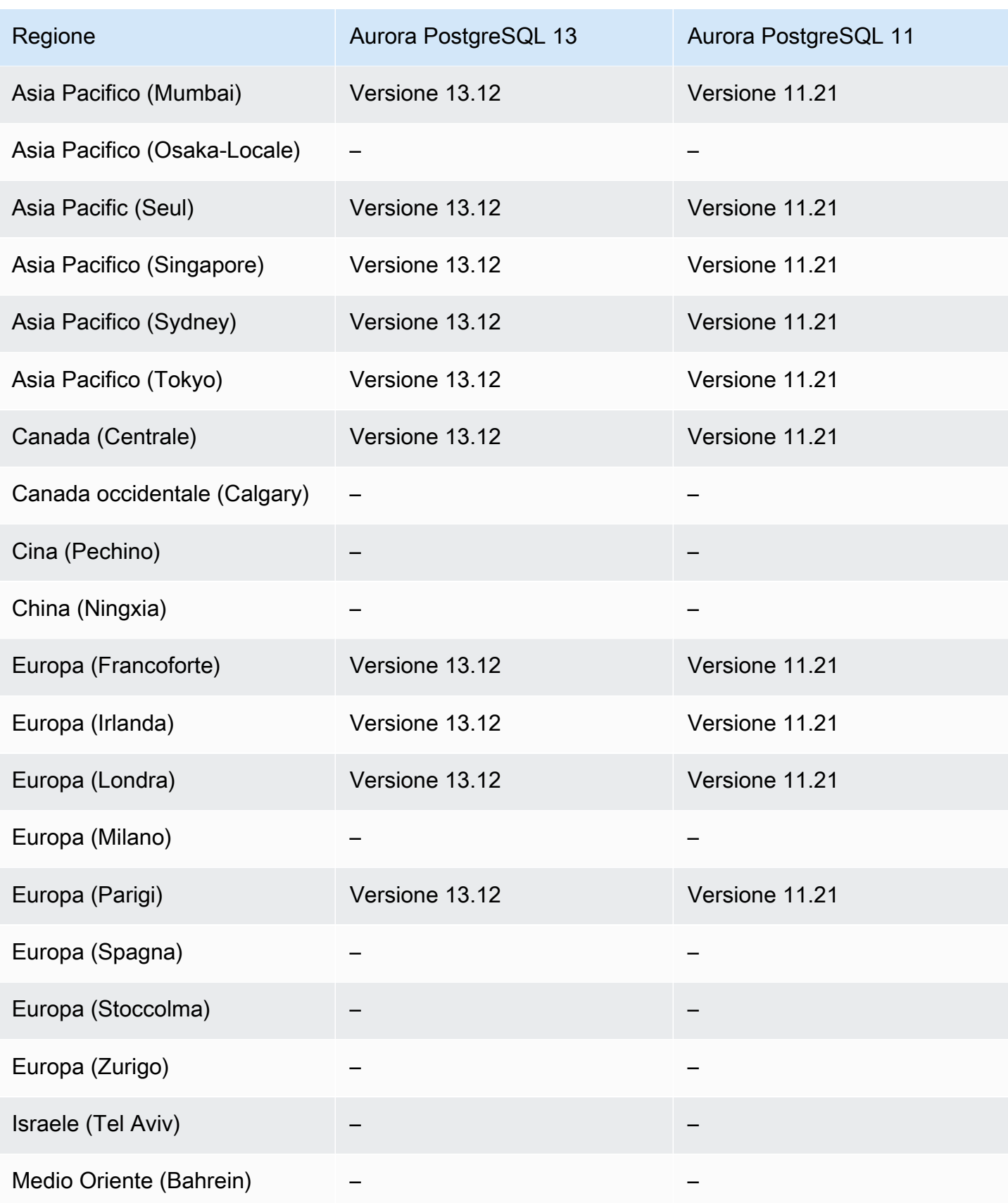

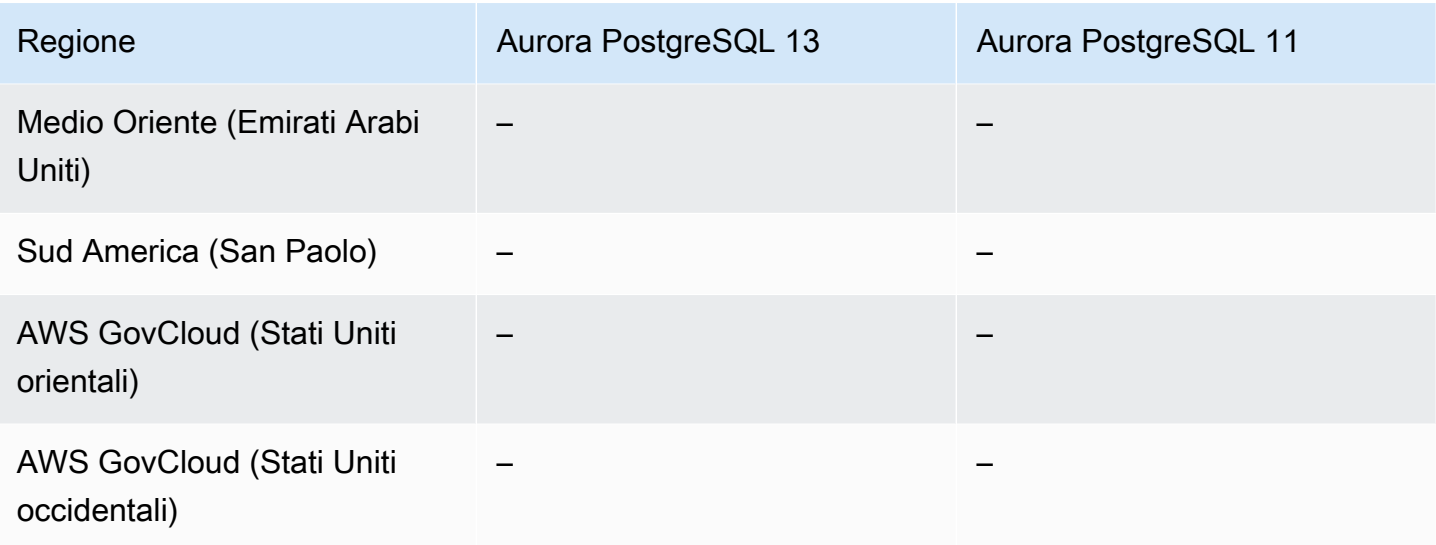

# API dati RDS

RDS Data API (Data API) fornisce un'interfaccia di servizi Web a un cluster Amazon Aurora DB. Anziché gestire le connessioni al database dalle applicazioni client, è possibile eseguire comandi SQL su un endpoint HTTPS. Per ulteriori informazioni, consulta [Utilizzo dell'API dati RDS.](#page-3411-0)

Per Aurora MySQL, Data API non è supportata per o per Aurora Serverless v2 i cluster DB forniti.

### Argomenti

- [API dati con Aurora MySQL Serverless v1](#page-149-0)
- [API dati con Aurora PostgreSQL Serverless v2 e provisioning](#page-151-0)
- [API dati con Aurora PostgreSQL Serverless v1](#page-154-0)

### <span id="page-149-0"></span>API dati con Aurora MySQL Serverless v1

Le seguenti regioni e versioni del motore sono disponibili per Data API con Aurora MySQL Serverless v1.

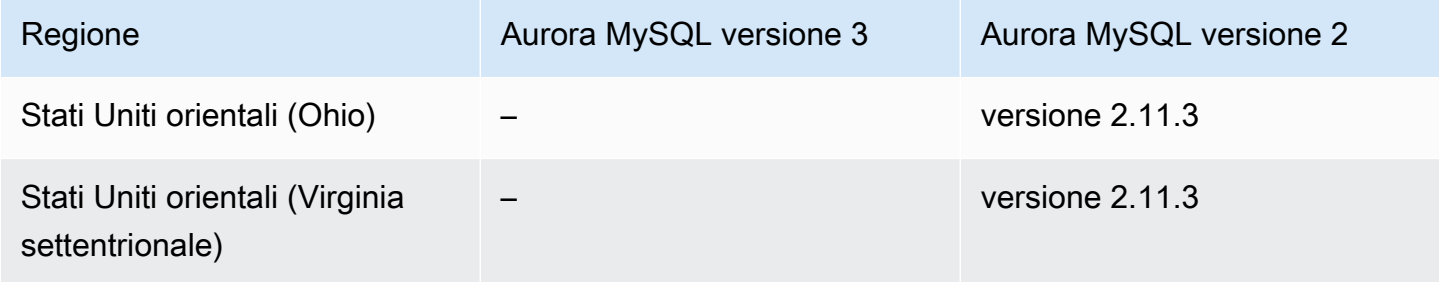

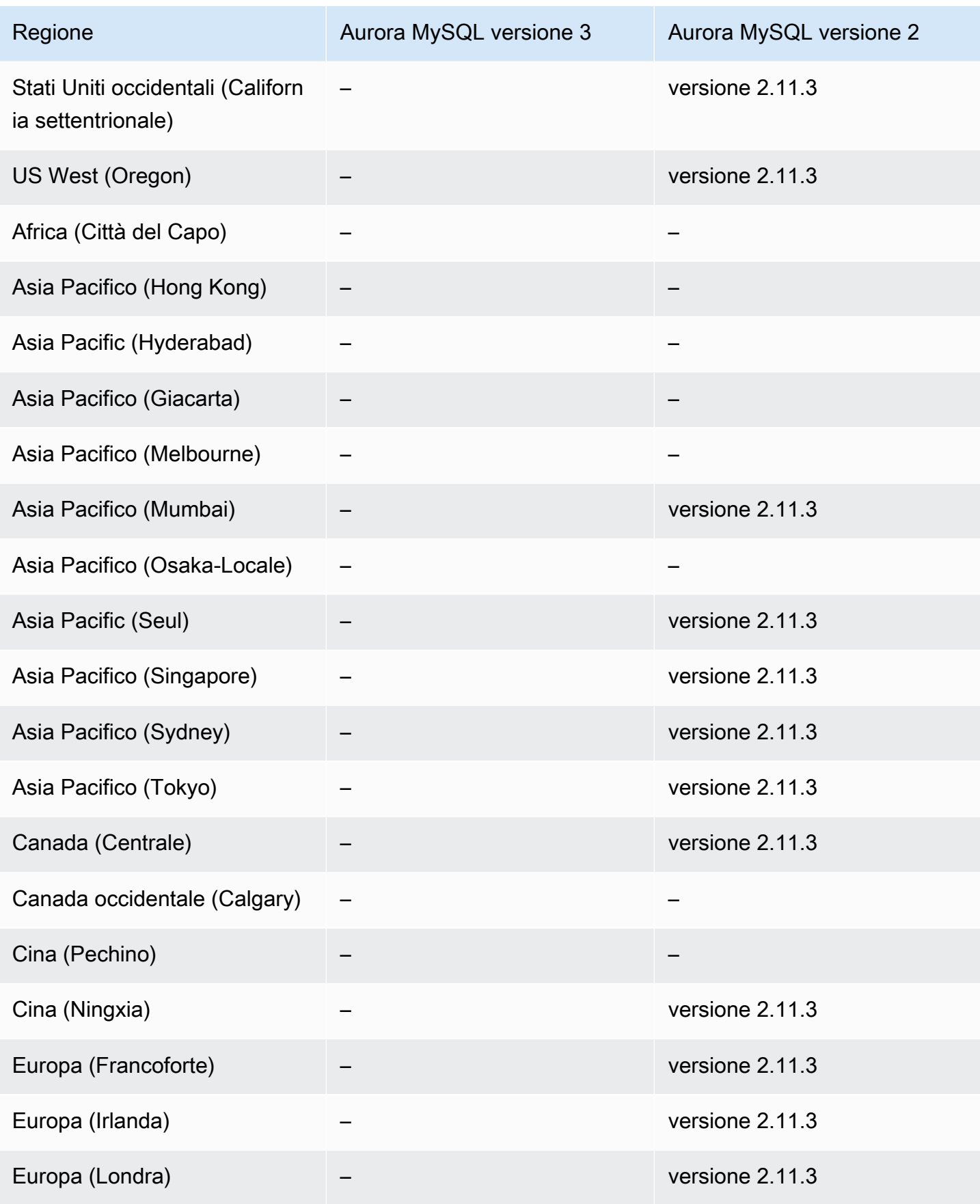

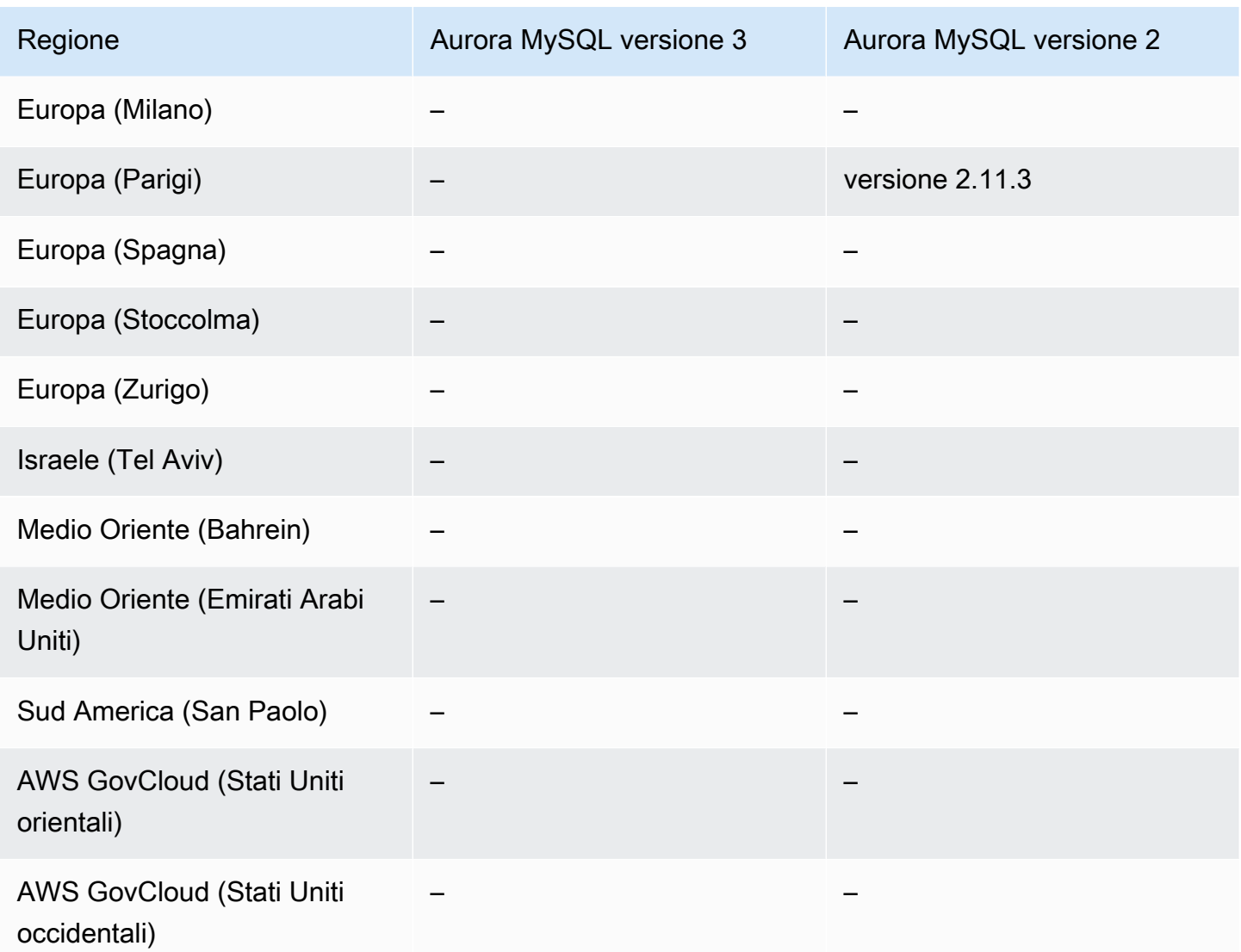

## <span id="page-151-0"></span>API dati con Aurora PostgreSQL Serverless v2 e provisioning

Le seguenti regioni e versioni del motore sono disponibili per Data API con Aurora PostgreSQL Serverless v2 e cluster DB con provisioning.

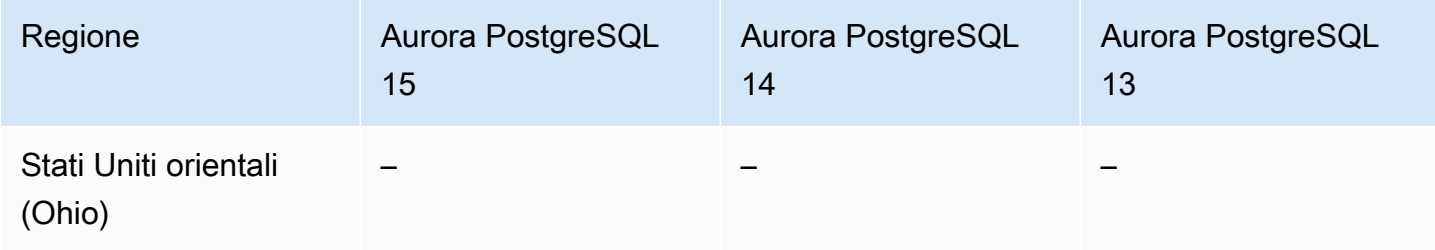

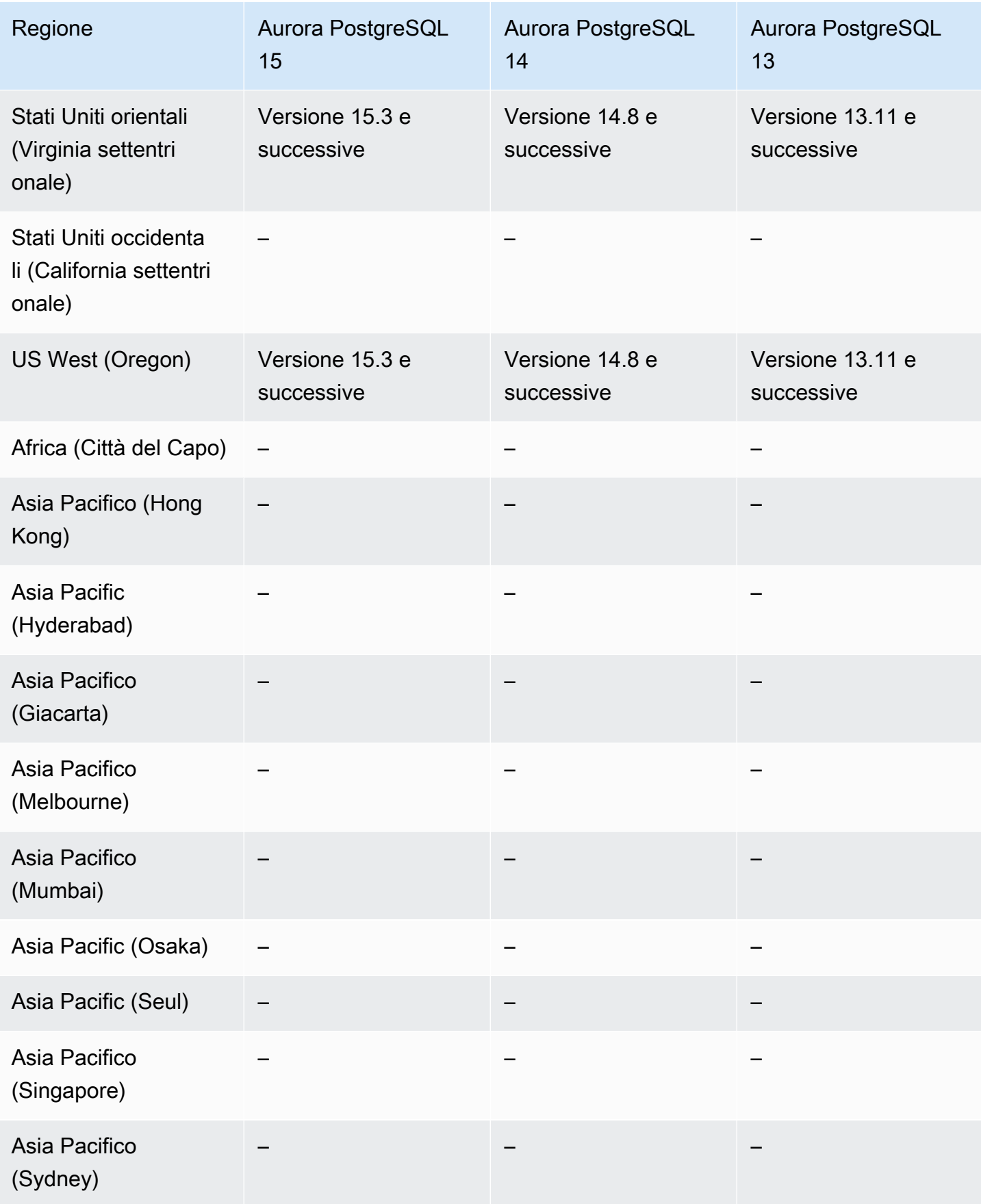

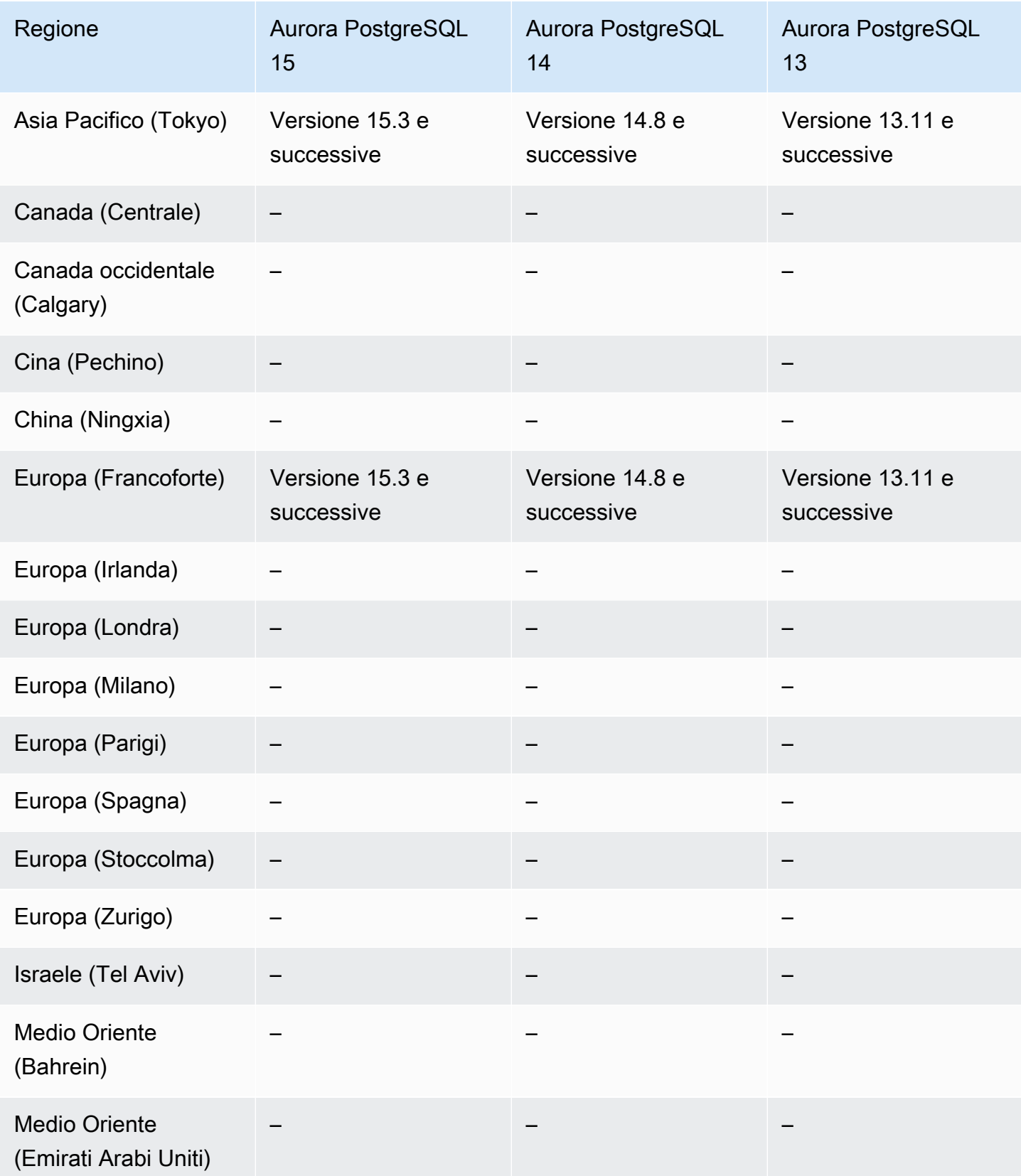

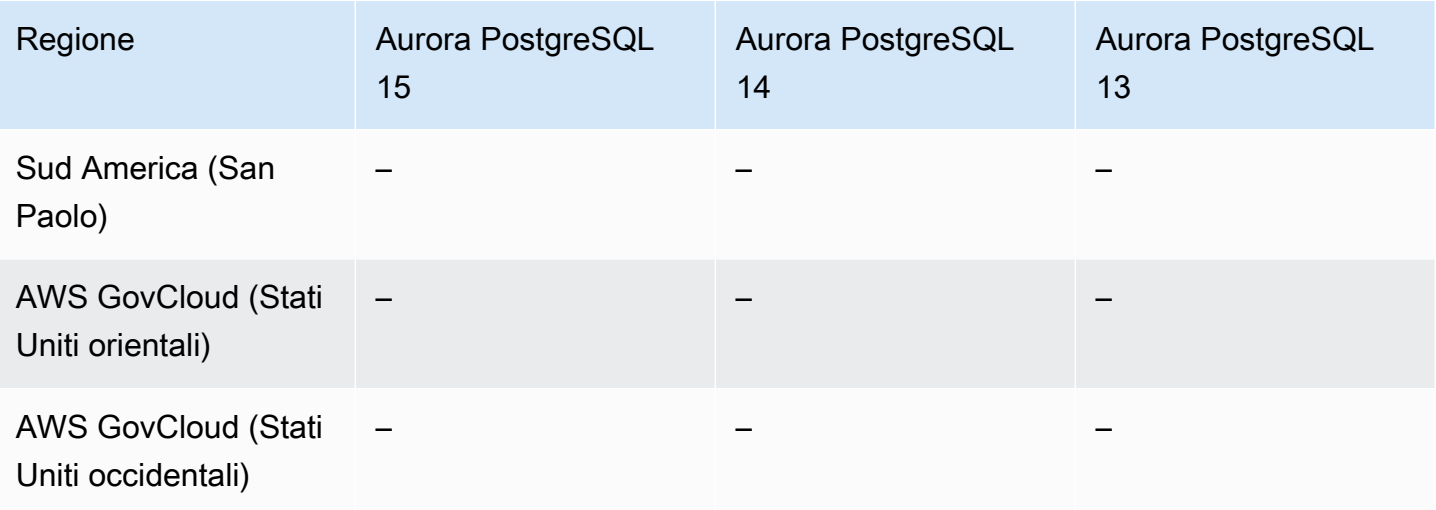

## <span id="page-154-0"></span>API dati con Aurora PostgreSQL Serverless v1

Le seguenti regioni e versioni del motore sono disponibili per Data API con Aurora PostgreSQL Serverless v1.

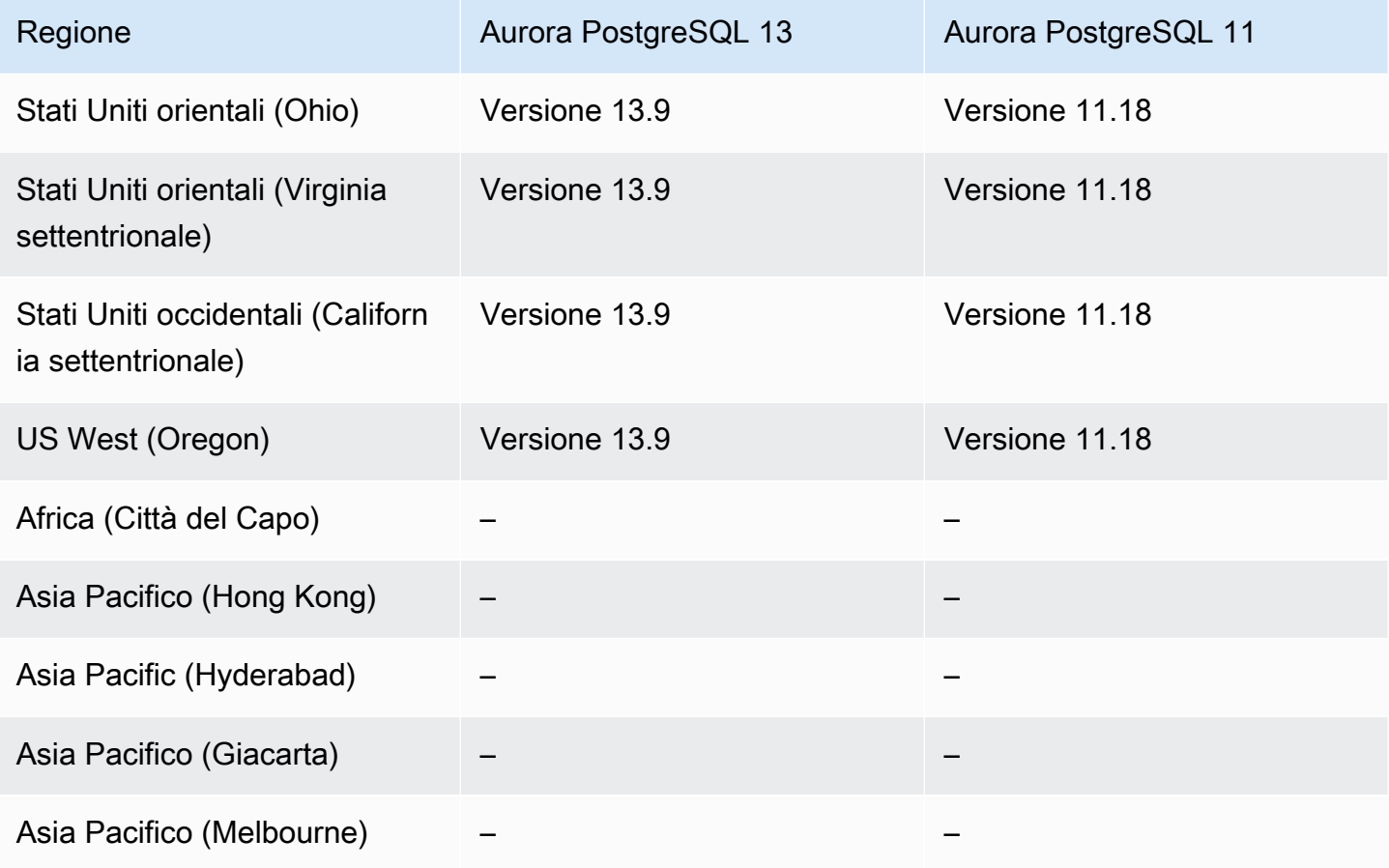

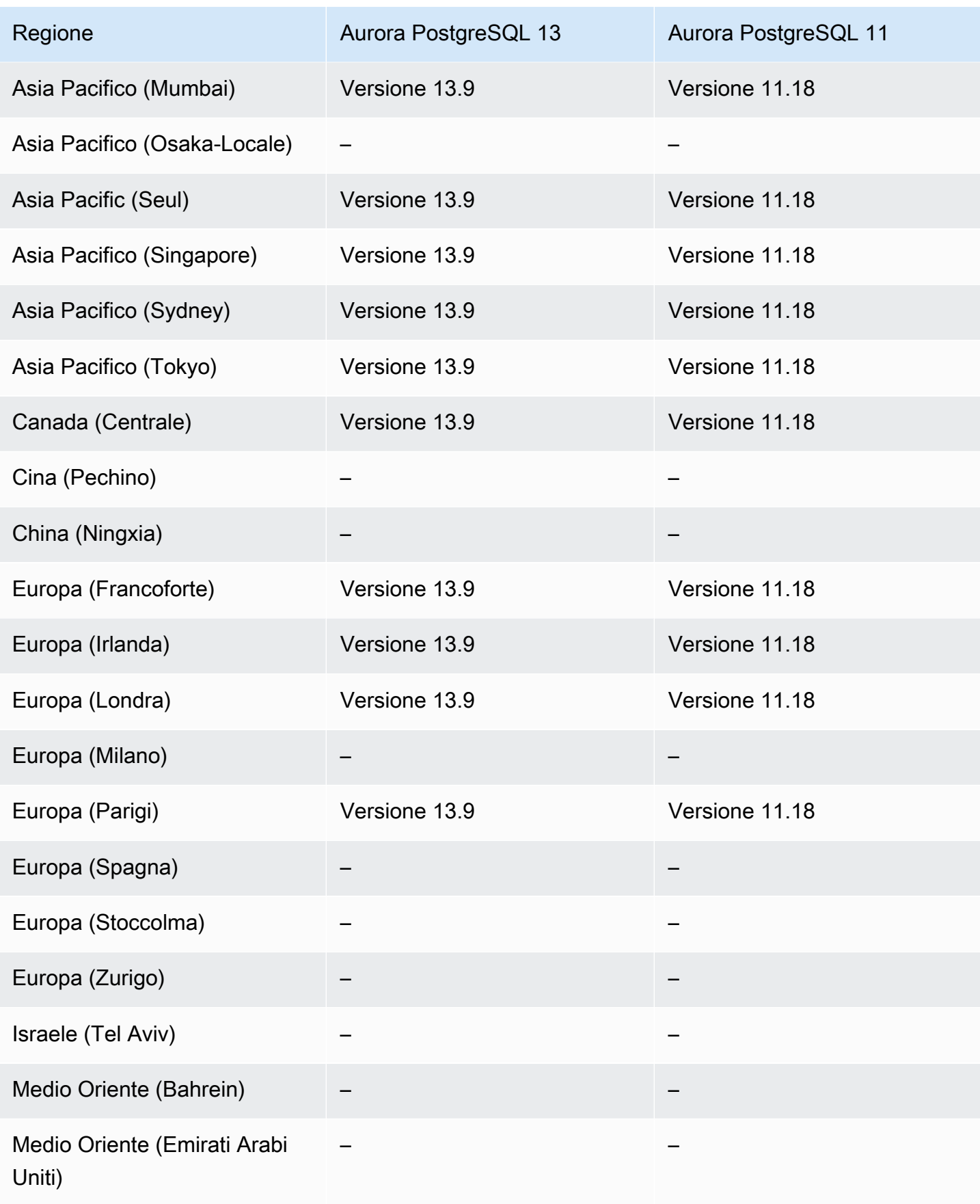

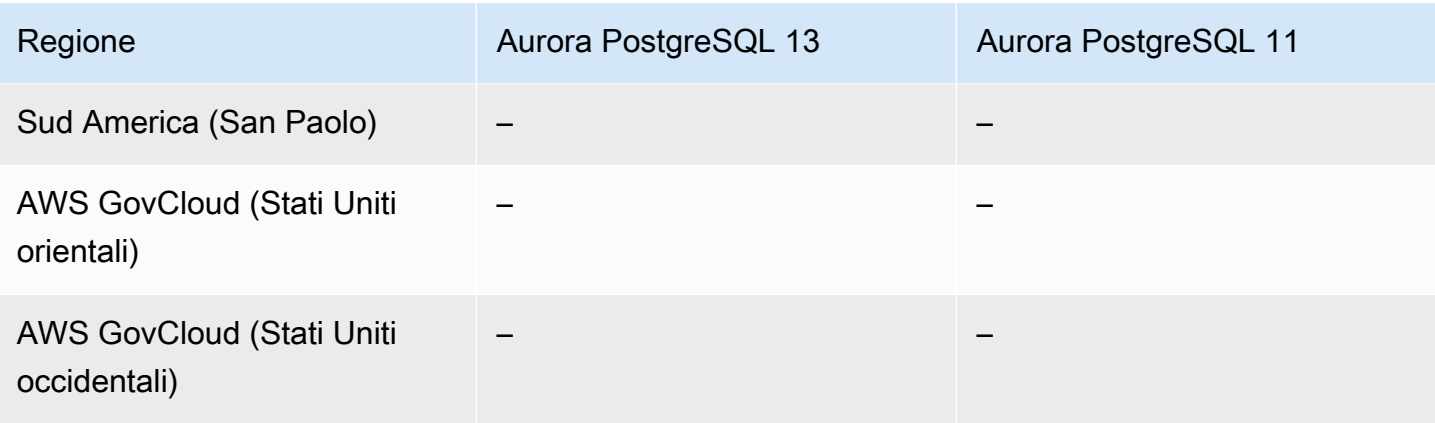

# Applicazione di patch senza tempi di inattività (ZDP)

L'esecuzione di aggiornamenti per i cluster database Aurora MySQL comporta la possibilità di un'interruzione quando il database viene arrestato e durante l'aggiornamento. Per impostazione predefinita, se si avvia l'aggiornamento mentre il database è occupato, si perdono tutte le connessioni e le transazioni elaborate dal cluster di database. Se si aspetta che il database sia inattivo per eseguire l'aggiornamento, potrebbe essere necessario attendere a lungo.

La funzionalità di applicazione di patch senza tempi di inattività si basa sul miglior tentativo per preservare le connessioni client attraverso un aggiornamento Aurora. Se l'applicazione di patch senza tempi di inattività viene completata correttamente, le sessioni delle applicazioni vengono conservate e il motore del database si riavvia mentre l'aggiornamento è in corso. Il riavvio del motore del database può causare un calo del throughput della durata di alcuni secondi fino a circa un minuto.

Per informazioni dettagliate sulle condizioni e sulle versioni del motore in cui la funzionalità di applicazione di patch senza tempi di inattività è disponibile per gli aggiornamenti di Aurora MySQL, consulta [Utilizzo dell'applicazione di patch senza tempi di inattività.](#page-1997-0)

Per informazioni dettagliate sulle condizioni e sulle versioni del motore in cui la funzionalità di applicazione di patch senza tempi di inattività è disponibile per gli aggiornamenti di Aurora PostgreSQL, consulta [Aggiornamenti della versione secondaria e applicazione di patch senza tempi](#page-2978-0)  [di inattività.](#page-2978-0)

## Funzionalità native del motore

I motori di database Aurora supportano inoltre caratteristiche e funzionalità aggiuntive specifiche per Aurora. Alcune funzionalità native del motore potrebbero avere supporto limitato o privilegi limitati per un particolare motore di database Aurora, versione o regione.

#### Argomenti

- [Funzionalità native del motore per Aurora MySQL](#page-157-0)
- [Funzionalità native del motore per Aurora PostgreSQL](#page-157-1)

<span id="page-157-0"></span>Funzionalità native del motore per Aurora MySQL

Di seguito sono riportate le funzionalità native del motore per Aurora MySQL

- [Auditing avanzato](#page-1618-0)
- [Backtrack](#page-1460-0)
- [Query di fault injection](#page-1482-0)
- [Inoltro di scrittura all'interno del cluster](#page-1638-0)
- [Query parallela](#page-1573-0)

<span id="page-157-1"></span>Funzionalità native del motore per Aurora PostgreSQL

Di seguito sono riportate le funzionalità native del motore per Aurora PostgreSQL

- [Babelfish](#page-2134-0)
- [Query di fault injection](#page-2360-0)
- [Gestione del piano di query](#page-2607-0)

# Gestione delle connessioni Amazon Aurora

Amazon Aurora in genere utilizza un cluster di istanze database anziché una singola istanza. Ogni connessione viene gestita da un'istanza database specifica. Quando ti connetti a un cluster Aurora, il nome host e la porta specificati puntano a un handler intermedio chiamato endpoint. Aurora utilizza il meccanismo endpoint per astrarre queste connessioni. Pertanto, non è necessario codificare tutti i nomi host o scrivere una propria logica per il sistema di bilanciamento del carico e il reindirizzamento delle connessioni quando le istanze database non sono disponibili.

Per determinate attività di Aurora, le diverse istanze o i gruppi di istanze svolgono ruoli differenti. Ad esempio, l'istanza primaria gestisce tutte le istruzioni DDL (Data Definition Language) e DML (Data Manipulation Language) e fino a 15 repliche di Aurora gestiscono il traffico di query di sola lettura.

Usando gli endpoint puoi associare ogni connessione all'istanza o al gruppo di istanze appropriato in base al caso d'uso. Ad esempio, per eseguire le istruzioni DDL puoi connetterti a qualsiasi istanza sia l'istanza primaria. Per eseguire le query, puoi connetterti all'endpoint di lettura mentre Aurora esegue automaticamente il bilanciamento del carico tra tutte le repliche di Aurora. Per i cluster con istanze database con capacità o configurazioni diverse, puoi connetterti agli endpoint personalizzati associati a diversi sottoinsiemi di istanze database. Per la diagnosi o l'ottimizzazione, puoi connetterti a un endpoint di istanza specifico per esaminare i dettagli su una determinata istanza database.

Argomenti

- [Tipi di endpoint di Aurora](#page-158-0)
- [Visualizzazione degli endpoint per un cluster Aurora](#page-161-0)
- [Utilizzo dell'endpoint del cluster](#page-161-1)
- [Utilizzo dell'endpoint di lettura](#page-162-0)
- [Utilizzo degli endpoint personalizzati](#page-163-0)
- [Creazione di un endpoint personalizzato](#page-166-0)
- [Visualizzazione degli endpoint personalizzati](#page-168-0)
- [Modifica di un endpoint personalizzato](#page-171-0)
- [Eliminazione di un endpoint personalizzato](#page-173-0)
- [Un nd-to-end AWS CLI esempio di endpoint personalizzati](#page-174-0)
- [Utilizzo degli endpoint di istanza](#page-181-0)
- [Come gli endpoint Aurora funzionano con elevata disponibilità](#page-181-1)

# <span id="page-158-0"></span>Tipi di endpoint di Aurora

Un endpoint è rappresentato da un URL specifico di Aurora contenente un indirizzo host e una porta. Di seguito sono riportati i tipi di endpoint disponibili da un cluster database Aurora.

### Endpoint del cluster

Per endpoint del cluster (o endpoint di scrittura) si intende un endpoint per un cluster di database Aurora che si connette all'istanza database primaria corrente di quel cluster. Questo endpoint è l'unico in grado di eseguire operazioni di scrittura come le istruzioni DDL. Per questo motivo, l'endpoint del cluster è quello a cui ti connetti quando imposti un cluster per la prima volta o quando il cluster contiene una sola istanza database.

Ciascun cluster database Aurora ha un endpoint del cluster e un'istanza database primaria.

L'endpoint del cluster si usa per tutte le operazioni di scrittura sul cluster database, inclusi aggiornamenti, inserimenti, eliminazioni e modifiche DDL. Puoi anche utilizzare l'endpoint del cluster per le operazioni di lettura, come ad esempio le query.

L'endpoint del cluster fornisce un failover del cluster per connessioni di lettura-scrittura al cluster database. In caso di errore dell'istanza database primaria corrente di un cluster database, Aurora esegue automaticamente il failover su una nuova istanza database primaria. Durante un failover, il cluster database continua a servire le richieste di connessione all'endpoint del cluster dalla nuova istanza database primaria, riducendo al minimo l'interruzione del servizio.

L'esempio seguente mostra un endpoint del cluster per un cluster database Aurora MySQL.

mydbcluster.cluster-c7tj4example.us-east-1.rds.amazonaws.com:3306

### Endpoint di lettura

L'endpoint di lettura fornisce supporto per il bilanciamento del carico per le connessioni di sola lettura al cluster database Aurora. Puoi utilizzare l'endpoint di lettura per le operazioni di lettura, come ad esempio le query. Elaborando tali istruzioni nelle repliche Aurora di sola lettura, questo endpoint riduce il sovraccarico sull'istanza primaria. Consente inoltre al cluster di ridimensionare la capacità di gestire query SELECT simultanee, proporzionale al numero di repliche Aurora nel cluster. Ogni cluster database Aurora ha un endpoint di lettura.

Se il cluster contiene una o più repliche Aurora, il carico dell'endpoint di lettura bilancia ogni richiesta di connessione tra le repliche Aurora. In tal caso, è possibile eseguire solo istruzioni di sola lettura come SELECT in quella sessione. Se il cluster contiene solo un'istanza primaria e nessuna replica Aurora, l'endpoint di lettura si connette all'istanza primaria. In tal caso, è possibile eseguire operazioni di scrittura attraverso l'endpoint.

L'esempio seguente mostra un endpoint di lettura per un cluster database Aurora MySQL.

mydbcluster.cluster-ro-c7tj4example.us-east-1.rds.amazonaws.com:3306 Endpoint personalizzato

L'endpoint personalizzato per un cluster Aurora rappresenta un set di istanze database selezionate. Quando ti connetti all'endpoint, Aurora esegue il bilanciamento del carico e sceglie una delle istanze del gruppo per gestire la connessione. Puoi definire a quali istanze si riferisce questo endpoint e a quale scopo serve l'endpoint.

Un cluster database Aurora non ha endpoint personalizzati finché non ne viene creato uno. Puoi creare fino a cinque endpoint personalizzati per ogni cluster Aurora con provisioning o cluster Aurora Serverless v2. Non puoi utilizzare gli endpoint personalizzati per i cluster Aurora Serverless v1

L'endpoint personalizzato fornisce le connessioni ai database con bilanciamento del carico sulla base di criteri diversi dalla capacità di sola lettura o di lettura-scrittura delle istanze database. Ad esempio, potresti definire un endpoint personalizzato per connetterti alle istanze che utilizzano una particolare classe di istanza AWS o un particolare gruppo di parametri database. Poi potresti indicare a particolari gruppi di utenti questo endpoint personalizzato. Ad esempio, potresti indirizzare gli utenti interni alle istanze a bassa capacità per la generazione di report o l'esecuzione di query ad hoc (una tantum) e indirizzare il traffico di produzione alle istanze ad alta capacità.

Dal momento che è possibile eseguire la connessione a qualsiasi istanza database associata all'endpoint personalizzato, è consigliabile assicurarsi che tutte le istanze database all'interno del gruppo condividano alcune caratteristiche simili. Ciò garantisce che le prestazioni, la capacità di memoria e altre funzionalità siano coerenti per tutti coloro che si connettono a quell'endpoint.

Questa caratteristica è progettata per gli utenti esperti con tipi specializzati di carichi di lavoro in cui non è pratico mantenere identiche tutte le repliche di Aurora nel cluster. Con gli endpoint personalizzati, puoi prevedere la capacità dell'istanza database utilizzata per ciascuna connessione. Quando usi gli endpoint personalizzati, in genere non utilizzi l'endpoint di lettura per il cluster.

L'esempio seguente mostra un endpoint personalizzato per un'istanza database in un cluster database Aurora MySQL.

myendpoint.cluster-custom-c7tj4example.us-east-1.rds.amazonaws.com:3306 Endpoint dell'istanza

Un endpoint dell'istanza si connette a un'istanza database specifica all'interno di un cluster Aurora. Ogni istanza database in un cluster database dispone del proprio endpoint dell'istanza univoco. Pertanto esiste un endpoint dell'istanza per l'istanza database primaria corrente del cluster database e un endpoint dell'istanza per ciascuna replica di Aurora nel cluster database.

L'endpoint dell'istanza fornisce controllo diretto sulle connessioni al cluster database, per scenari in cui l'utilizzo dell'endpoint del cluster o dell'endpoint di lettura potrebbe non essere appropriato. Ad esempio, l'applicazione client potrebbe richiedere un maggiore bilanciamento del carico granulare in base al tipo di carico di lavoro. In questo caso, è possibile configurare più client per connettersi alle repliche di Aurora in un cluster database per distribuire i carichi di lavoro in lettura. Per un esempio in cui si usano gli endpoint dell'istanza per migliorare la velocità di connessione dopo un failover per Aurora PostgreSQL, consulta [Failover rapido con](#page-2468-0)  [Amazon Aurora PostgreSQL.](#page-2468-0) Per un esempio in cui vengono utilizzati gli endpoint dell'istanza per migliorare la velocità di connessione dopo un failover per Aurora MySQL, consultare [MariaDB](https://mariadb.org/mariadb-connectorj-failover-support-case-amazon-aurora/)  [Connector/J failover support – case Amazon Aurora.](https://mariadb.org/mariadb-connectorj-failover-support-case-amazon-aurora/)

L'esempio seguente mostra un endpoint dell'istanza per un'istanza database in un cluster database Aurora MySQL.

```
mydbinstance.c7tj4example.us-east-1.rds.amazonaws.com:3306
```
# <span id="page-161-0"></span>Visualizzazione degli endpoint per un cluster Aurora

Nella AWS Management Console, l'endpoint del cluster, l'endpoint di lettura e gli endpoint personalizzati sono visualizzati nella pagina dei dettagli di ciascun cluster. L'endpoint dell'istanza viene visualizzato nella pagina dei dettagli di ogni istanza. Quando ti connetti, devi aggiungere al nome dell'endpoint mostrato in questa pagina dei dettagli, il numero di porta associato seguito da due punti.

ConAWS CLI, puoi vedere lo scrittore, il lettore e tutti gli endpoint personalizzati nell'output del [describe-db-clusters](https://docs.aws.amazon.com/cli/latest/reference/rds/describe-db-clusters.html)comando. Ad esempio, il comando seguente mostra gli attributi dell'endpoint per tutti i cluster nella regione AWS corrente.

```
aws rds describe-db-clusters --query '*[].
{Endpoint:Endpoint,ReaderEndpoint:ReaderEndpoint,CustomEndpoints:CustomEndpoints}'
```
[Con l'API Amazon RDS, recuperi gli endpoint chiamando la funzione DescribeDB. ClusterEndpoints](https://docs.aws.amazon.com/AmazonRDS/latest/APIReference/API_DescribeDBClusterEndpoints.html)

## <span id="page-161-1"></span>Utilizzo dell'endpoint del cluster

Dal momento che ogni cluster Aurora ha un singolo endpoint del cluster integrato, il cui nome e altri attributi sono gestiti da Aurora, non puoi creare, eliminare o modificare questo tipo di endpoint.

L'endpoint del cluster viene utilizzato per la gestione del cluster, l'esecuzione di operazioni di estrazione, trasformazione, caricamento (ETL) o di applicazioni di sviluppo e test. L'endpoint del cluster si connette all'istanza primaria del cluster. L'istanza primaria è l'unica istanza database in cui è possibile creare tabelle e indici, eseguire istruzioni INSERT e altre operazioni DDL e DML.

L'indirizzo IP fisico indicato dall'endpoint del cluster cambia quando il meccanismo di failover promuove una nuova istanza database come istanza primaria di lettura-scrittura per il cluster. Se utilizzi qualsiasi forma di pool di connessioni o altro multiplexing, preparati a eliminare o ridurre le informazioni DNS memorizzate nella cache. time-to-live In tal modo si evita di provare a stabilire una connessione in lettura-scrittura a un'istanza database che non è più disponibile o che ora è di sola lettura a causa di un failover.

# <span id="page-162-0"></span>Utilizzo dell'endpoint di lettura

Usi l'endpoint di lettura fornisce per le connessioni di sola lettura al cluster Aurora. Questo endpoint utilizza un meccanismo di bilanciamento del carico per consentire al cluster di gestire un carico di lavoro che implica numerose query. L'endpoint di lettura è quello che fornisci alle applicazioni che eseguono report o altre operazioni di sola lettura sul cluster.

L'endpoint di lettura agisce come sistema di bilanciamento del carico solo per le repliche Aurora in un cluster database Aurora. Non può bilanciare il carico di singole query. Se desideri bilanciare il carico di ogni query per distribuire il carico di lavoro di lettura per un cluster database, apri una nuova connessione all'endpoint di lettura per ogni query.

Ogni cluster Aurora ha un singolo endpoint di lettura integrato, il cui nome e altri attributi sono gestiti da Aurora. Non puoi creare, eliminare o modificare questo tipo di endpoint.

Se il cluster contiene solo un'istanza primaria e nessuna replica Aurora, l'endpoint di lettura si connette all'istanza primaria. In tal caso, è possibile eseguire operazioni di scrittura tramite questo endpoint.

## G Tip

Tramite RDS Proxy, è possibile creare ulteriori endpoint di sola lettura per un cluster Aurora. Questi endpoint eseguono lo stesso tipo di bilanciamento del carico dell'endpoint di lettura Aurora. Le applicazioni possono riconnettersi più rapidamente agli endpoint proxy rispetto all'endpoint di lettura Aurora se le istanze del lettore non sono disponibili. Gli endpoint proxy possono anche sfruttare altre funzionalità proxy come il multiplexing. Per ulteriori informazioni, consulta [Utilizzo degli endpoint di lettura con cluster Aurora.](#page-3158-0)

# <span id="page-163-0"></span>Utilizzo degli endpoint personalizzati

Gli endpoint personalizzati vengono utilizzati per semplificare la gestione delle connessioni quando il cluster contiene istanze database con capacità e impostazioni di configurazione diverse.

In precedenza, potresti aver utilizzato il meccanismo CNAMES per impostare gli alias DNS (Domain Name Service) dal tuo dominio per ottenere risultati simili. Utilizzando gli endpoint personalizzati, puoi evitare di aggiornare i record CNAME quando il tuo cluster aumenta o si riduce. Gli endpoint personalizzati ti consentono anche di utilizzare connessioni Transport Layer Security/Secure Sockets Layer (TLS/SSL).

Invece di utilizzare un'istanza database per ogni scopo specifico e connetterti al relativo endpoint dell'istanza, puoi creare più gruppi di istanze database specializzate. In questo caso, ciascun gruppo ha il proprio endpoint personalizzato. In questo modo, Aurora può eseguire il bilanciamento del carico di tutte le istanze dedicate ad attività come la creazione di report o la gestione di query interne o di produzione. Gli endpoint personalizzati forniscono bilanciamento del carico e l'elevata disponibilità per ogni gruppo di istanze database all'interno del cluster. Se una delle istanze database all'interno di un gruppo diventa non disponibile, Aurora indirizza le successive connessioni dell'endpoint personalizzato a una delle altre istanze database associate allo stesso endpoint.

### Argomenti

- [Configurazione delle proprietà degli endpoint personalizzati](#page-163-1)
- [Regole di appartenenza degli endpoint personalizzati](#page-164-0)
- [Gestione degli endpoint personalizzati](#page-166-1)

### <span id="page-163-1"></span>Configurazione delle proprietà degli endpoint personalizzati

La lunghezza massima di un nome di endpoint personalizzato è 63 caratteri. Il formato del nome è il seguente:

*endpoint\_name*.cluster-custom-*customer\_DNS\_identifier*.*AWS\_Region*.rds.amazonaws.com

Non è possibile riutilizzare lo stesso nome di endpoint personalizzato per più di un cluster nella stessa Regione AWS. L'identificatore DNS del cliente è un identificatore univoco associato all'Account AWS in una particolare Regione AWS.

A ogni endpoint personalizzato è associato un tipo che determina quali istanze database possono essere associate all'endpoint. Attualmente, il tipo può essere READER WRITER o ANY. Le seguenti considerazioni si applicano ai tipi di endpoint personalizzato:

• Non puoi selezionare il tipo di endpoint personalizzato nella AWS Management Console. Tutti gli endpoint personalizzati creati tramite la AWS Management Console sono di tipo ANY.

Puoi impostare e modificare il tipo di endpoint personalizzato utilizzando l'API AWS CLI o Amazon RDS.

- Solo le istanze database di lettura possono far parte di un endpoint personalizzato READER.
- Le istanze database di lettura e di scrittura possono entrambe fare parte di un endpoint personalizzato ANY. Aurora dirige le connessioni agli endpoint cluster con tipo ANY a qualsiasi istanza database associata con uguale probabilità. Il tipo ANY si applica ai cluster che utilizzano qualsiasi topologia di replica.
- Se tenti di creare un endpoint personalizzato con un tipo non appropriato in base alla configurazione di replica per un cluster, Aurora restituisce un errore.

<span id="page-164-0"></span>Regole di appartenenza degli endpoint personalizzati

Quando aggiungi un'istanza database a un endpoint personalizzato o la si rimuove da un endpoint personalizzato, tutte le connessioni esistenti all'istanza database rimangono attive.

È possibile definire un elenco di istanze database da includere o escludere da un endpoint personalizzato. Ci riferiamo a questi elenchi come elenchi statici e di esclusioni, rispettivamente. Puoi utilizzare il meccanismo di inclusione/esclusione per suddividere ulteriormente i gruppi di istanze database e assicurarti che il set di endpoint personalizzati copra tutte le istanze database del cluster. Ogni endpoint personalizzato può contenere solo uno di questi tipi di elenchi.

Nella AWS Management Console:

• La scelta è rappresentata dalla casella di controllo Attach future instances added to this cluster (Collega le istanze aggiunte in futuro a questo cluster). Quando lasci deselezionata la casella di controllo, l'endpoint personalizzato utilizza un elenco statico contenente solo le istanze database specificate nella pagina. Quando selezioni la casella di controllo, l'endpoint personalizzato utilizza un elenco di esclusioni. In questo caso, l'endpoint personalizzato rappresenta tutte le istanze database nel cluster (incluse quelle che aggiungi in seguito) tranne quelle lasciate deselezionate nella pagina.

• La console non consente di specificare il tipo di endpoint. Qualsiasi endpoint personalizzato creato utilizzando la console è di tipo ANY.

Pertanto, Aurora non modifica l'appartenenza all'endpoint personalizzato quando le istanze database cambiano ruolo tra istanza di scrittura e istanza di lettura a causa di un failover o di una promozione.

In AWS CLI e nell'API Amazon RDS<sup>.</sup>

• Puoi specificare il tipo di endpoint. Pertanto, quando il tipo di endpoint è impostato su READER o WRITER, l'appartenenza dell'endpoint viene adeguata automaticamente durante i failover e le promozioni.

Ad esempio, un endpoint personalizzato di tipo READER include una replica Aurora che poi viene promossa a istanza di scrittura. La nuova istanza di scrittura non fa più parte dell'endpoint personalizzato.

• È possibile aggiungere singoli membri e rimuoverli dagli elenchi dopo che hanno cambiato ruolo. [Utilizzate il comando o l'operazione ModifyDB API. m](https://docs.aws.amazon.com/AmazonRDS/latest/APIReference/API_ModifyDBClusterEndpoint.html)[odify-db-cluster-endpoint](https://awscli.amazonaws.com/v2/documentation/api/latest/reference/rds/modify-db-cluster-endpoint.html)[AWS](https://docs.aws.amazon.com/AmazonRDS/latest/APIReference/API_ModifyDBClusterEndpoint.html)  **[CLIClusterEndpoint](https://docs.aws.amazon.com/AmazonRDS/latest/APIReference/API_ModifyDBClusterEndpoint.html)** 

Puoi associare un'istanza database a più di un endpoint personalizzato. Ad esempio, supponiamo che aggiungi una nuova istanza database a un cluster o che Aurora aggiunga automaticamente un'istanza database tramite il meccanismo di Auto Scaling. In questi casi, l'istanza database viene aggiunta a tutti gli endpoint personalizzati per i quali è idonea. A quali endpoint l'istanza database viene aggiunta dipende dal tipo di endpoint personalizzato READER WRITER o ANY, più eventuali elenchi statici o di esclusioni definiti per ciascun endpoint. Ad esempio, se l'endpoint include un elenco statico di istanze database, le repliche di Aurora aggiunte non vengono inserite nell'endpoint. Al contrario, se l'endpoint ha un elenco di esclusioni, le repliche di Aurora aggiunte vengono inserite nell'endpoint, se non sono citate nell'elenco di esclusioni e i ruoli corrispondono al tipo dell'endpoint personalizzato.

Se una replica di Aurora diventa non disponibile, rimane associata agli endpoint personalizzati. Ad esempio, continua a far parte dell'endpoint personalizzato quando non è integra, è stata interrotta, riavviata e così via. Tuttavia, non puoi connetterti alla replica tramite questi endpoint finché non diventa nuovamente disponibile.

## <span id="page-166-1"></span>Gestione degli endpoint personalizzati

Dal momento che i cluster Aurora appena creati non hanno endpoint personalizzati, devi creare e gestire questi oggetti autonomamente. Ciò è possibile tramite la AWS Management Console, AWS CLI o l'API Amazon RDS.

### **a** Note

Inoltre, devi creare e gestire gli endpoint personalizzati per i cluster Aurora ripristinati da snapshot. Gli endpoint personalizzati non sono inclusi nello snapshot. Li crei nuovamente dopo il ripristino e scegli nuovi nomi per gli endpoint se il cluster ripristinato si trova nella stessa regione di quello originale.

Per usare gli endpoint personalizzati dalla AWS Management Console, accedi alla pagina dei dettagli per il cluster Aurora e utilizza i controlli della sezione Endpoint personalizzati.

Per usare gli endpoint personalizzati dall'AWS CLI, puoi utilizzare queste operazioni:

- [create-db-cluster-endpoint](https://docs.aws.amazon.com/cli/latest/reference/rds/create-db-cluster-endpoint.html)
- [describe-db-cluster-endpoints](https://docs.aws.amazon.com/cli/latest/reference/rds/describe-db-cluster-endpoints.html)
- [modify-db-cluster-endpoint](https://docs.aws.amazon.com/cli/latest/reference/rds/modify-db-cluster-endpoint.html)
- [delete-db-cluster-endpoint](https://docs.aws.amazon.com/cli/latest/reference/rds/delete-db-cluster-endpoint.html)

Per usare gli endpoint personalizzati tramite l'API Amazon RDS, puoi utilizzare le seguenti funzioni:

- [CreateDB ClusterEndpoint](https://docs.aws.amazon.com/AmazonRDS/latest/APIReference/API_CreateDBClusterEndpoint.html)
- [Descritto B ClusterEndpoints](https://docs.aws.amazon.com/AmazonRDS/latest/APIReference/API_DescribeDBClusterEndpoints.html)
- [Modifica DB ClusterEndpoint](https://docs.aws.amazon.com/AmazonRDS/latest/APIReference/API_ModifyDBClusterEndpoint.html)
- [Elimina DB ClusterEndpoint](https://docs.aws.amazon.com/AmazonRDS/latest/APIReference/API_DeleteDBClusterEndpoint.html)

## <span id="page-166-0"></span>Creazione di un endpoint personalizzato

### Console

Per creare un endpoint personalizzato con la AWS Management Console, vai alla pagina dei dettagli del cluster e scegli l'operazione Create custom endpoint nella sezione Endpoint.

Scegli un nome per l'endpoint personalizzato, univoco per l'ID utente e la regione. Per selezionare un elenco di istanze database che rimane invariato anche quando il cluster si espande, lascia deselezionata la casella di controllo Attach future instances added to this cluster (Collega le istanze che in futuro saranno aggiunte a questo cluster). Quando selezioni questa casella di controllo, l'endpoint personalizzato aggiunge dinamicamente nuove istanze man mano che le aggiungi al cluster.

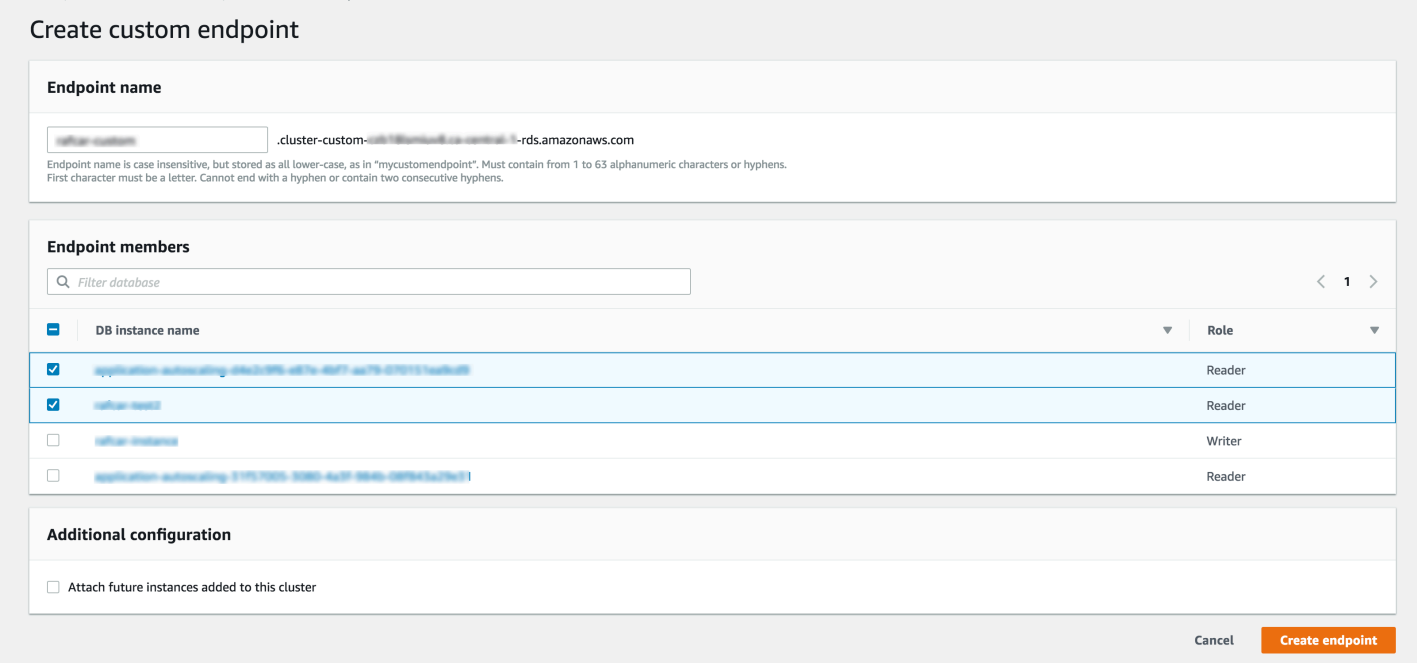

Non puoi selezionare il tipo di endpoint personalizzato ANY o READER nella AWS Management Console. Tutti gli endpoint personalizzati creati tramite la AWS Management Console sono di tipo ANY.

AWS CLI

Per creare un endpoint personalizzato conAWS CLI, esegui il comando. [create-db-cluster-endpoint](https://docs.aws.amazon.com/cli/latest/reference/rds/create-db-cluster-endpoint.html)

Il seguente comando crea un endpoint personalizzato collegato a un cluster specifico. Inizialmente, l'endpoint è associato a tutte le istanze di replica di Aurora nel cluster. Un comando successivo lo associa a un set specifico di istanze database del cluster.

Per LinuxmacOS, oUnix:

```
aws rds create-db-cluster-endpoint --db-cluster-endpoint-identifier custom-endpoint-
doc-sample \setminus --endpoint-type reader \ 
   --db-cluster-identifier cluster_id
```

```
aws rds modify-db-cluster-endpoint --db-cluster-endpoint-identifier custom-endpoint-
doc-sample \ 
   --static-members instance_name_1 instance_name_2
```
Per Windows:

```
aws rds create-db-cluster-endpoint --db-cluster-endpoint-identifier custom-endpoint-
doc-sample ^ 
   --endpoint-type reader ^ 
   --db-cluster-identifier cluster_id
aws rds modify-db-cluster-endpoint --db-cluster-endpoint-identifier custom-endpoint-
doc-sample ^ 
   --static-members instance_name_1 instance_name_2
```
#### API RDS

<span id="page-168-0"></span>Per creare un endpoint personalizzato con l'API RDS, esegui l'operazione [ClusterEndpointCreateDB.](https://docs.aws.amazon.com/AmazonRDS/latest/APIReference/API_CreateDBClusterEndpoint.html)

## Visualizzazione degli endpoint personalizzati

#### Console

Per visualizzare gli endpoint personalizzati con la AWS Management Console, vai alla pagina dei dettagli del cluster per il cluster e guarda la sezione Endpoint. Questa sezione contiene solo informazioni relative agli endpoint personalizzati. I dettagli per gli endpoint integrati sono elencati nella sezione Dettagli principale. Per vedere i dettagli di uno specifico endpoint personalizzato, selezionane il nome per visualizzare la relativa pagina dei dettagli.

La seguente schermata mostra l'elenco degli endpoint personalizzati per un cluster Aurora che è inizialmente vuoto.

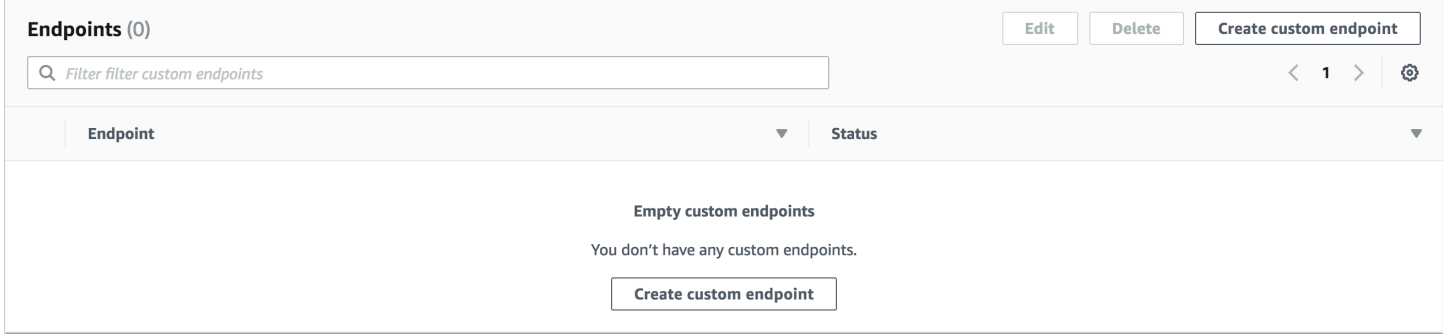

Una volta creati gli endpoint personalizzati per il cluster, vengono visualizzati nella sezione Endpoint.

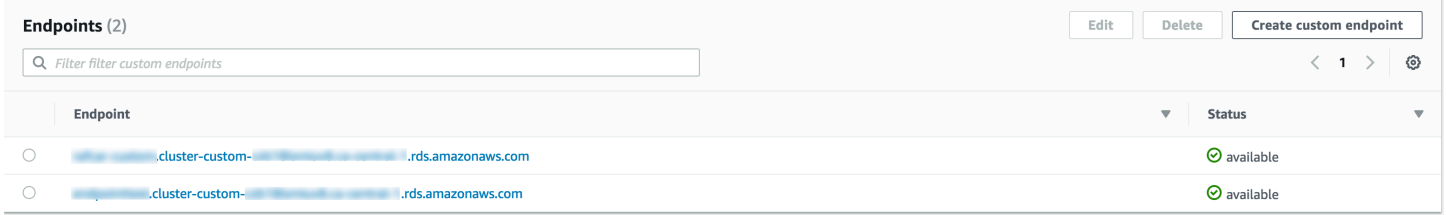

Facendo clic sulla pagina dei dettagli vengono mostrate le istanze database a cui è attualmente associato l'endpoint.

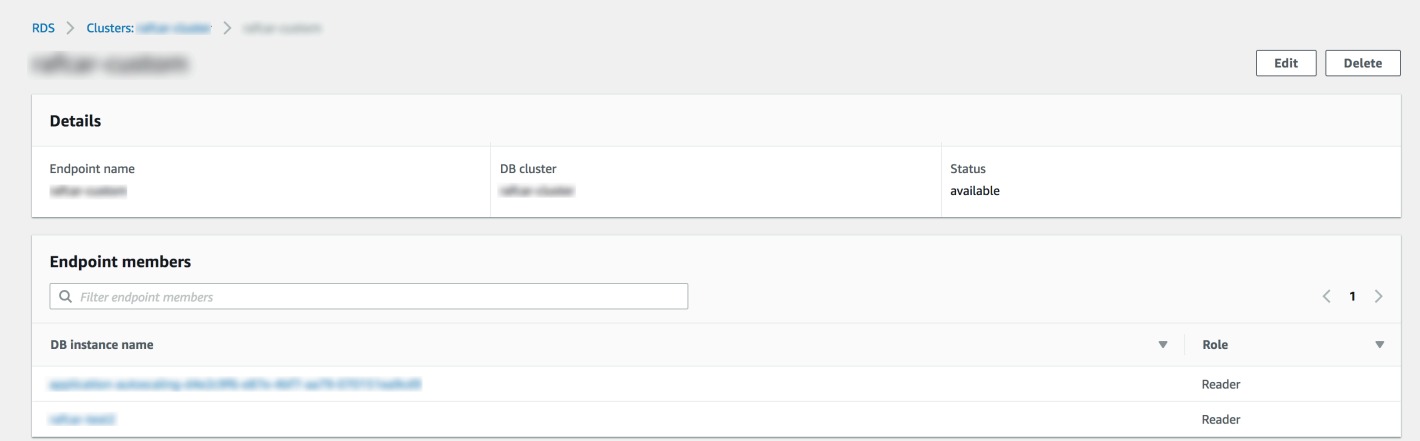

Per visualizzare altri dettagli sulle nuove istanze database aggiunte al cluster che vengono aggiunte automaticamente anche all'endpoint, apri la pagina Edit (Modifica) per l'endpoint.

AWS CLI

Per visualizzare gli endpoint personalizzati con, esegui il AWS CLI comando. [describe-db-cluster](https://docs.aws.amazon.com/cli/latest/reference/rds/describe-db-cluster-endpoints.html)[endpoints](https://docs.aws.amazon.com/cli/latest/reference/rds/describe-db-cluster-endpoints.html)

Il seguente comando mostra gli endpoint personalizzati associati a un cluster specificato in una regione specifica. L'output include gli endpoint integrati e tutti gli endpoint personalizzati.

Per LinuxmacOS, oUnix:

```
aws rds describe-db-cluster-endpoints --region region_name \ 
   --db-cluster-identifier cluster_id
```
Per Windows:

aws rds describe-db-cluster-endpoints --region *region\_name* ^

--db-cluster-identifier *cluster\_id*

Di seguito è illustrato un esempio di output di un comando describe-db-cluster-endpoints. EndpointType di WRITER o READER indica gli endpoint integrati di lettura-scrittura e di sola lettura per il cluster. L'EndpointType CUSTOM indica gli endpoint creati e scegli le istanze database associate. Il campo StaticMembers di uno degli endpoint non è vuoto, a indicare che è associato a un set preciso di istanze database. Il campo ExcludedMembers dell'altro endpoint non è vuoto, a indicare che l'endpoint è associato a tutte le istanze database che non sono elencate in ExcludedMembers. Questo secondo tipo di endpoint personalizzato aumenta per includere le nuove istanze man mano che le aggiungi al cluster.

```
{ 
  "DBClusterEndpoints": [ 
   { 
    "Endpoint": "custom-endpoint-demo.cluster-c7tj4example.ca-
central-1.rds.amazonaws.com", 
    "Status": "available", 
    "DBClusterIdentifier": "custom-endpoint-demo", 
    "EndpointType": "WRITER" 
   }, 
   { 
    "Endpoint": "custom-endpoint-demo.cluster-ro-c7tj4example.ca-
central-1.rds.amazonaws.com", 
    "Status": "available", 
    "DBClusterIdentifier": "custom-endpoint-demo", 
    "EndpointType": "READER" 
   }, 
   { 
    "CustomEndpointType": "ANY", 
    "DBClusterEndpointIdentifier": "powers-of-2", 
    "ExcludedMembers": [], 
    "DBClusterIdentifier": "custom-endpoint-demo", 
    "Status": "available", 
    "EndpointType": "CUSTOM", 
    "Endpoint": "powers-of-2.cluster-custom-c7tj4example.ca-
central-1.rds.amazonaws.com", 
    "StaticMembers": [ 
      "custom-endpoint-demo-04", 
      "custom-endpoint-demo-08", 
      "custom-endpoint-demo-01", 
      "custom-endpoint-demo-02" 
    ],
```

```
 "DBClusterEndpointResourceIdentifier": "cluster-endpoint-
W7PE3TLLFNSHXQKFU6J6NV5FHU", 
    "DBClusterEndpointArn": "arn:aws:rds:ca-central-1:111122223333:cluster-
endpoint:powers-of-2" 
   }, 
   { 
    "CustomEndpointType": "ANY", 
    "DBClusterEndpointIdentifier": "eight-and-higher", 
    "ExcludedMembers": [ 
      "custom-endpoint-demo-04", 
      "custom-endpoint-demo-02", 
      "custom-endpoint-demo-07", 
      "custom-endpoint-demo-05", 
      "custom-endpoint-demo-03", 
      "custom-endpoint-demo-06", 
      "custom-endpoint-demo-01" 
    ], 
    "DBClusterIdentifier": "custom-endpoint-demo", 
    "Status": "available", 
    "EndpointType": "CUSTOM", 
    "Endpoint": "eight-and-higher.cluster-custom-123456789012.ca-
central-1.rds.amazonaws.com", 
    "StaticMembers": [], 
    "DBClusterEndpointResourceIdentifier": "cluster-endpoint-
W7PE3TLLFNSHYQKFU6J6NV5FHU", 
    "DBClusterEndpointArn": "arn:aws:rds:ca-central-1:111122223333:cluster-
endpoint:eight-and-higher" 
   } 
 ]
}
```
### API RDS

Per visualizzare gli endpoint personalizzati con l'API RDS, esegui l'operazione [ClusterEndpointsDescribeDB](https://docs.aws.amazon.com/AmazonRDS/latest/APIReference/API_DescribeDBClusterEndpoints.html.html) .html.

## <span id="page-171-0"></span>Modifica di un endpoint personalizzato

Puoi modificare le proprietà di un endpoint personalizzato per cambiare le istanze database associate all'endpoint. Puoi anche modificare un endpoint tra un elenco statico e un elenco di esclusioni. Per maggiori dettagli su queste proprietà dell'endpoint, vedi [Regole di appartenenza degli endpoint](#page-164-0)  [personalizzati](#page-164-0).

Puoi continuare a connetterti e utilizzare un endpoint personalizzato mentre sono in corso le modifiche di un'operazione di modifica.

#### Console

Per modificare un endpoint personalizzato con la AWS Management Console, puoi selezionare l'endpoint nella pagina dei dettagli del cluster o visualizzare la pagina dei dettagli per l'endpoint e scegliere l'operazione Modifica.

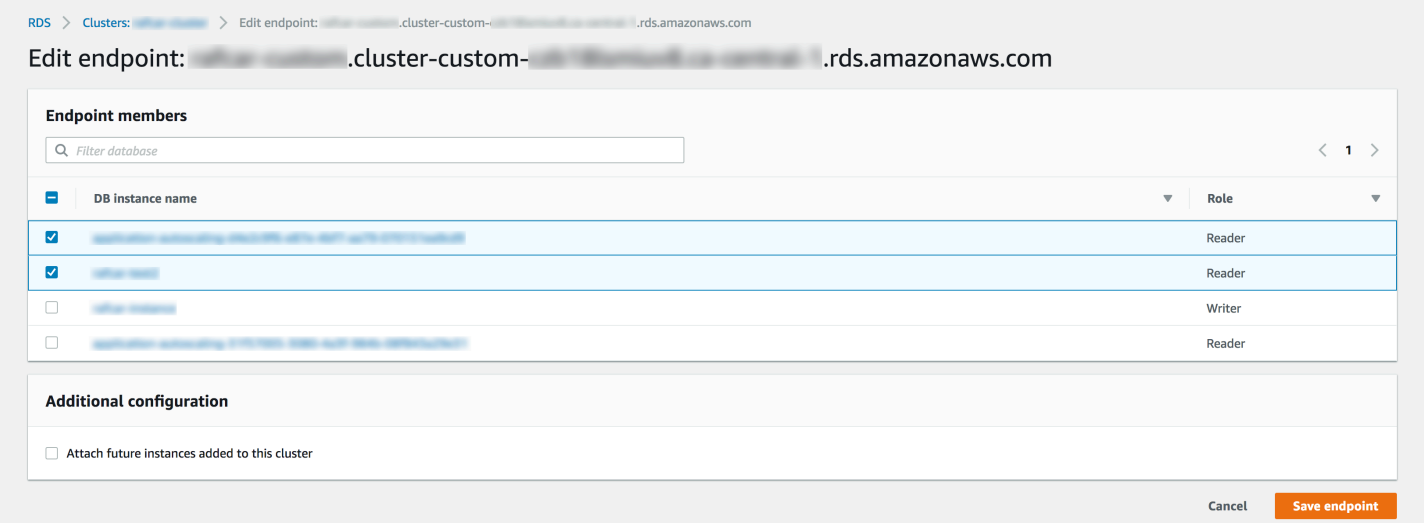

### AWS CLI

Per modificare un endpoint personalizzato con, esegui il comando. AWS CLI [modify-db-cluster](https://docs.aws.amazon.com/cli/latest/reference/rds/modify-db-cluster-endpoint.html)[endpoint](https://docs.aws.amazon.com/cli/latest/reference/rds/modify-db-cluster-endpoint.html)

I seguenti comandi modificano il set di istanze database che si applicano a un endpoint personalizzato e opzionalmente alterna il comportamento di elenco statico e di esclusione. I parametri --static-members e --excluded-members usano un elenco separato da spazi di identificatori istanze database.

Per LinuxmacOS, oUnix:

```
aws rds modify-db-cluster-endpoint --db-cluster-endpoint-identifier my-custom-endpoint
 \lambda --static-members db-instance-id-1 db-instance-id-2 db-instance-id-3 \ 
   --region region_name
aws rds modify-db-cluster-endpoint --db-cluster-endpoint-identifier my-custom-endpoint
\Delta --excluded-members db-instance-id-4 db-instance-id-5 \
```
--region *region\_name*

Per Windows:

```
aws rds modify-db-cluster-endpoint --db-cluster-endpoint-identifier my-custom-endpoint
 \lambda --static-members db-instance-id-1 db-instance-id-2 db-instance-id-3 ^ 
   --region region_name
aws rds modify-db-cluster-endpoint --db-cluster-endpoint-identifier my-custom-endpoint
  ^ 
   --excluded-members db-instance-id-4 db-instance-id-5 ^ 
   --region region_name
```
#### API RDS

Per modificare un endpoint personalizzato con l'API RDS, esegui l'operazione [ClusterEndpointModifyDB](https://docs.aws.amazon.com/AmazonRDS/latest/APIReference/API_ModifyDBClusterEndpoint.html.html) .html.

### <span id="page-173-0"></span>Eliminazione di un endpoint personalizzato

#### Console

Per eliminare un endpoint personalizzato con la AWS Management Console, vai alla pagina dei dettagli del cluster e seleziona l'endpoint personalizzato appropriato, quindi scegli l'operazione Elimina.

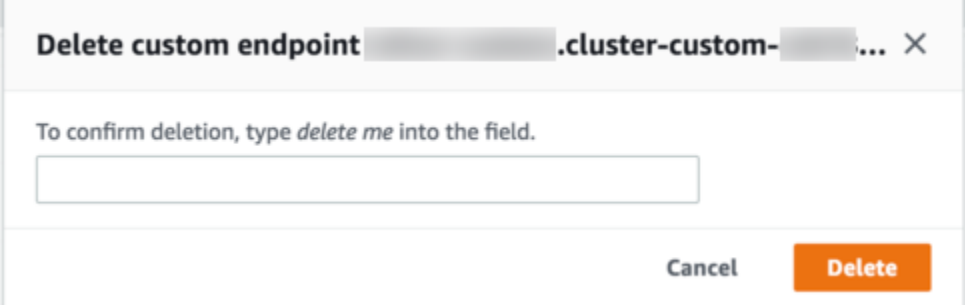

#### AWS CLI

Per eliminare un endpoint personalizzato con, esegui il comando. AWS CLI [delete-db-cluster](https://docs.aws.amazon.com/cli/latest/reference/rds/delete-db-cluster-endpoint.html)[endpoint](https://docs.aws.amazon.com/cli/latest/reference/rds/delete-db-cluster-endpoint.html)

Il seguente comando elimina un endpoint personalizzato. Non è necessario specificare il cluster associato, ma devi specificare la regione.

#### Per LinuxmacOS, oUnix:

```
aws rds delete-db-cluster-endpoint --db-cluster-endpoint-identifier custom-end-point-id
 \setminus --region region_name
```
Per Windows:

```
aws rds delete-db-cluster-endpoint --db-cluster-endpoint-identifier custom-end-point-id
 \lambda --region region_name
```
#### API RDS

Per eliminare un endpoint personalizzato con l'API RDS, esegui l'operazione [ClusterEndpointDeleteDB.](https://docs.aws.amazon.com/AmazonRDS/latest/APIReference/API_DeleteDBClusterEndpoint.html)

## <span id="page-174-0"></span>Un nd-to-end AWS CLI esempio di endpoint personalizzati

Il seguente tutorial usa gli esempi di AWS CLI con la sintassi della shell Unix per mostrare che puoi definire un cluster con diverse istanze database piccole e alcune istanze database grandi e creare gli endpoint personalizzati per la connessione a ogni set di istanze database. Per eseguire comandi simili sul tuo sistema, devi avere familiarità con le nozioni di base dell'uso dei cluster Aurora e della AWS CLI per fornire i valori dei parametri come regione, gruppo di sottoreti e gruppo di sicurezza VPC.

Questo esempio dimostra le fasi della configurazione iniziale: la creazione di un cluster Aurora e l'aggiunta delle istanze database. Questo è un cluster eterogeneo, il che significa che non tutte le istanze database hanno la stessa capacità. La maggior parte delle istanze utilizza la classe di istanza AWS db.r4.4xlarge, ma le ultime due istanze database utilizzano db.r4.16xlarge. Ognuno di questi comandi create-db-instance di esempio invia l'output sullo schermo e salva una copia del JSON in un file per un'ispezione successiva.

```
aws rds create-db-cluster --db-cluster-identifier custom-endpoint-demo --engine aurora-
mysq1 \setminus --engine-version 8.0.mysql_aurora.3.02.0 --master-username $MASTER_USER --manage-
master-user-password \ 
      --db-subnet-group-name $SUBNET_GROUP --vpc-security-group-ids $VPC_SECURITY_GROUP 
 \setminus --region $REGION
```

```
for i in 01 02 03 04 05 06 07 08
do 
  aws rds create-db-instance --db-instance-identifier custom-endpoint-demo-$\{i\} \
      --engine aurora --db-cluster-identifier custom-endpoint-demo --db-instance-class 
 db.r4.4x1area \ \ \ \ \ \ --region $REGION \ 
      | tee custom-endpoint-demo-${i}.json
done
for i in 09 10
do 
  aws rds create-db-instance --db-instance-identifier custom-endpoint-demo-$\{i\} \
      --engine aurora --db-cluster-identifier custom-endpoint-demo --db-instance-class 
 db.r4.16x1arge \setminus --region $REGION \ 
      | tee custom-endpoint-demo-${i}.json
done
```
Le istanze più grandi sono riservate a tipi specializzati di query per la creazione di report. Per rendere improbabile che vengano promosse all'istanza primaria, l'esempio seguente imposta il livello di promozione sulla priorità più bassa. In questo esempio è specificata l'opzione --manage-masteruser-password per generare la password dell'utente master e gestirla in Secrets Manager. Per ulteriori informazioni, consulta [Gestione delle password con Amazon Aurora e AWS Secrets](#page-3956-0) [Manager](#page-3956-0). In alternativa, puoi utilizzare l'opzione --master-password per specificare e gestire personalmente la password.

```
for i in 09 10
do 
  aws rds modify-db-instance --db-instance-identifier custom-endpoint-demo-$\{i\} \setminus --region $REGION --promotion-tier 15
done
```
Supponiamo di voler utilizzare le due istanze "più grandi" solo per le query che richiedono più risorse. A tale scopo, puoi innanzitutto creare un endpoint di sola lettura personalizzato. Quindi puoi aggiungere un elenco statico di membri in modo che l'endpoint si connetta solo a tali istanze database. Queste istanze sono già nel livello di promozione più basso, rendendo improbabile che una di esse venga promossa a istanza primaria. Se una di esse venisse promossa a istanza primaria, diventerebbe irraggiungibile tramite questo endpoint perché abbiamo specificato il tipo READER anziché ANY.

Nell'esempio seguente viene illustrato il comando di creazione e modifica di endpoint e l'output JSON di esempio che mostra lo stato iniziale e modificato dell'endpoint personalizzato.

```
$ aws rds create-db-cluster-endpoint --region $REGION \ 
     --db-cluster-identifier custom-endpoint-demo \ 
     --db-cluster-endpoint-identifier big-instances --endpoint-type reader
{ 
     "EndpointType": "CUSTOM",
     "Endpoint": "big-instances.cluster-custom-c7tj4example.ca-
central-1.rds.amazonaws.com",
     "DBClusterEndpointIdentifier": "big-instances", 
     "DBClusterIdentifier": "custom-endpoint-demo", 
     "StaticMembers": [], 
     "DBClusterEndpointResourceIdentifier": "cluster-endpoint-
W7PE3TLLFNSHXQKFU6J6NV5FHU", 
     "ExcludedMembers": [], 
     "CustomEndpointType": "READER",
     "Status": "creating", 
     "DBClusterEndpointArn": "arn:aws:rds:ca-central-1:111122223333:cluster-
endpoint:big-instances"
}
$ aws rds modify-db-cluster-endpoint --db-cluster-endpoint-identifier big-instances \ 
     --static-members custom-endpoint-demo-09 custom-endpoint-demo-10 --region $REGION
{ 
     "EndpointType": "CUSTOM", 
     "ExcludedMembers": [], 
     "DBClusterEndpointIdentifier": "big-instances", 
     "DBClusterEndpointResourceIdentifier": "cluster-endpoint-
W7PE3TLLFNSHXQKFU6J6NV5FHU", 
     "CustomEndpointType": "READER", 
     "DBClusterEndpointArn": "arn:aws:rds:ca-central-1:111122223333:cluster-
endpoint:big-instances", 
     "StaticMembers": [
         "custom-endpoint-demo-10",
         "custom-endpoint-demo-09"
     ],
     "Status": "modifying", 
     "Endpoint": "big-instances.cluster-custom-c7tj4example.ca-
central-1.rds.amazonaws.com", 
     "DBClusterIdentifier": "custom-endpoint-demo"
}
```
L'endpoint READER predefinito per il cluster può connettersi alle istanze database piccole o grandi, rendendo poco pratico prevedere le prestazioni e la scalabilità delle query quando il cluster diventa occupato. Per dividere in modo pulito il carico di lavoro tra i gruppi di istanze database, puoi ignorare l'endpoint READER predefinito e creare un secondo endpoint personalizzato che si connette a tutte le altre istanze database. L'esempio seguente effettua ciò creando un endpoint personalizzato e quindi aggiungendo un elenco di esclusioni. Qualsiasi altra istanza database aggiunta al cluster successivamente verrà inserita automaticamente in questo endpoint. Il tipo ANY indica che questo endpoint è associato a otto istanze in totale: l'istanza primaria e altre sette repliche di Aurora. Se l'esempio avesse specificato il tipo READER, l'endpoint personalizzato sarebbe associato solo alle sette repliche di Aurora.

```
$ aws rds create-db-cluster-endpoint --region $REGION --db-cluster-identifier custom-
endpoint-demo \ 
     --db-cluster-endpoint-identifier small-instances --endpoint-type any
{ 
     "Status": "creating", 
     "DBClusterEndpointIdentifier": "small-instances", 
     "CustomEndpointType": "ANY",
     "EndpointType": "CUSTOM",
     "Endpoint": "small-instances.cluster-custom-c7tj4example.ca-
central-1.rds.amazonaws.com",
     "StaticMembers": [], 
     "ExcludedMembers": [], 
     "DBClusterIdentifier": "custom-endpoint-demo", 
     "DBClusterEndpointArn": "arn:aws:rds:ca-central-1:111122223333:cluster-
endpoint:small-instances", 
     "DBClusterEndpointResourceIdentifier": "cluster-
endpoint-6RDDXQOC3AKKZT2PRD7ST37BMY"
}
$ aws rds modify-db-cluster-endpoint --db-cluster-endpoint-identifier small-instances \ 
     --excluded-members custom-endpoint-demo-09 custom-endpoint-demo-10 --region $REGION
{ 
     "DBClusterEndpointIdentifier": "small-instances", 
     "DBClusterEndpointArn": "arn:aws:rds:ca-central-1:c7tj4example:cluster-
endpoint:small-instances", 
     "DBClusterEndpointResourceIdentifier": "cluster-
endpoint-6RDDXQOC3AKKZT2PRD7ST37BMY", 
     "CustomEndpointType": "ANY", 
     "Endpoint": "small-instances.cluster-custom-c7tj4example.ca-
central-1.rds.amazonaws.com", 
     "EndpointType": "CUSTOM",
```

```
 "ExcludedMembers": [
         "custom-endpoint-demo-09",
         "custom-endpoint-demo-10"
     ],
     "StaticMembers": [], 
     "DBClusterIdentifier": "custom-endpoint-demo", 
     "Status": "modifying"
}
```
L'esempio seguente controlla lo stato degli endpoint per questo cluster. Il cluster ha ancora il suo endpoint del cluster originale, con EndPointType WRITER, che sarà comunque utilizzato per l'amministrazione, l'ETL e altre operazioni di scrittura. Ha ancora il suo endpoint READER originale, che non usi perché ogni connessione verrebbe diretta a una istanza database piccola o grande. Gli endpoint personalizzati rendono questo comportamento prevedibile, con connessioni garantite per l'utilizzo di una delle istanze database piccole o grandi in base all'endpoint specificato.

```
$ aws rds describe-db-cluster-endpoints --region $REGION
{ 
     "DBClusterEndpoints": [ 
         { 
             "EndpointType": "WRITER",
             "Endpoint": "custom-endpoint-demo.cluster-c7tj4example.ca-
central-1.rds.amazonaws.com",
             "Status": "available", 
             "DBClusterIdentifier": "custom-endpoint-demo" 
         }, 
         { 
             "EndpointType": "READER",
             "Endpoint": "custom-endpoint-demo.cluster-ro-c7tj4example.ca-
central-1.rds.amazonaws.com",
             "Status": "available", 
             "DBClusterIdentifier": "custom-endpoint-demo" 
         }, 
         { 
             "Endpoint": "small-instances.cluster-custom-c7tj4example.ca-
central-1.rds.amazonaws.com",
             "CustomEndpointType": "ANY",
             "DBClusterEndpointArn": "arn:aws:rds:ca-central-1:111122223333:cluster-
endpoint:small-instances", 
             "ExcludedMembers": [
                  "custom-endpoint-demo-09",
                  "custom-endpoint-demo-10"
```

```
 ],
              "DBClusterEndpointResourceIdentifier": "cluster-
endpoint-6RDDXQOC3AKKZT2PRD7ST37BMY", 
              "DBClusterIdentifier": "custom-endpoint-demo", 
              "StaticMembers": [], 
              "EndpointType": "CUSTOM",
              "DBClusterEndpointIdentifier": "small-instances",
              "Status": "modifying" 
         }, 
         { 
              "Endpoint": "big-instances.cluster-custom-c7tj4example.ca-
central-1.rds.amazonaws.com",
              "CustomEndpointType": "READER",
              "DBClusterEndpointArn": "arn:aws:rds:ca-central-1:111122223333:cluster-
endpoint:big-instances", 
              "ExcludedMembers": [], 
              "DBClusterEndpointResourceIdentifier": "cluster-endpoint-
W7PE3TLLFNSHXQKFU6J6NV5FHU", 
              "DBClusterIdentifier": "custom-endpoint-demo", 
              "StaticMembers": [
                  "custom-endpoint-demo-10",
                  "custom-endpoint-demo-09"
             ],
              "EndpointType": "CUSTOM",
             "DBClusterEndpointIdentifier": "big-instances",
              "Status": "available" 
         } 
     ]
}
```
Gli esempi finali dimostrano come le successive connessioni del database agli endpoint personalizzati avvengono alle varie istanze database nel cluster Aurora. L'endpoint smallinstances si connette sempre alle istanze database db.r4.4xlarge che sono gli host con un numero inferiore in questo cluster.

```
$ mysql -h small-instances.cluster-custom-c7tj4example.ca-central-1.rds.amazonaws.com -
u $MYUSER -p
mysql> select @@aurora_server_id;
+-------------------------+
| @@aurora_server_id |
+-------------------------+
| custom-endpoint-demo-02 |
+-------------------------+
```
```
$ mysql -h small-instances.cluster-custom-c7tj4example.ca-central-1.rds.amazonaws.com -
u $MYUSER -p
mysql> select @@aurora_server_id;
+-------------------------+
| @@aurora_server_id |
+-------------------------+
| custom-endpoint-demo-07 |
+-------------------------+
$ mysql -h small-instances.cluster-custom-c7tj4example.ca-central-1.rds.amazonaws.com -
u $MYUSER -p
mysql> select @@aurora_server_id;
+-------------------------+
| @@aurora_server_id |
+-------------------------+
| custom-endpoint-demo-01 |
+-------------------------+
```
L'endpoint big-instances si connette sempre alle istanze database db.r4.16xlarge che sono i due host con il numero più alto in questo cluster.

```
$ mysql -h big-instances.cluster-custom-c7tj4example.ca-central-1.rds.amazonaws.com -u 
  $MYUSER -p
mysql> select @@aurora_server_id;
+-------------------------+
| @@aurora_server_id |
+-------------------------+
| custom-endpoint-demo-10 |
+-------------------------+
$ mysql -h big-instances.cluster-custom-c7tj4example.ca-central-1.rds.amazonaws.com -u 
  $MYUSER -p
mysql> select @@aurora_server_id;
+-------------------------+
| @@aurora_server_id |
+-------------------------+
| custom-endpoint-demo-09 |
+-------------------------+
```
# Utilizzo degli endpoint di istanza

Ogni istanza database in un cluster Aurora ha un proprio endpoint di istanza integrato, il cui nome e altri attributi sono gestiti da Aurora. Non puoi creare, eliminare o modificare questo tipo di endpoint. Potresti avere familiarità con gli endpoint di istanza se usi Amazon RDS. Tuttavia, in genere con Aurora si utilizzano gli endpoint di scrittura e lettura più spesso degli endpoint di istanza.

Nelle operazioni di day-to-day Aurora, il modo principale in cui si utilizzano gli endpoint delle istanze è diagnosticare problemi di capacità o prestazioni che riguardano un'istanza specifica in un cluster Aurora. Durante la connessione a un'istanza specifica, puoi esaminare le variabili di stato, i parametri e così via. Ciò può aiutarti a determinare cosa sta succedendo di diverso per quell'istanza da ciò che accade per le altre istanze nel cluster.

Nei casi di utilizzo avanzati, puoi configurare alcune istanze database in modo diverso rispetto ad altre. In questo caso, utilizza l'endpoint dell'istanza per connetterti direttamente a un'istanza più piccola, più grande o con caratteristiche diverse rispetto alle altre. Inoltre, imposta la priorità di failover in modo che questa istanza database speciale sia l'ultima scelta da assumere come istanza primaria. In tali casi, consigliamo di utilizzare gli endpoint personalizzati anziché l'endpoint di istanza. Ciò semplifica la gestione delle connessioni e l'elevata disponibilità man mano che aggiungi altre istanze database al cluster.

# Come gli endpoint Aurora funzionano con elevata disponibilità

Per i cluster in cui è importante la disponibilità elevata, utilizza l'endpoint di scrittura per le connessioni di lettura-scrittura o a scopo generale e l'endpoint di lettura per le connessioni di sola lettura. Gli endpoint di scrittura e lettura gestiscono il failover delle istanze DB meglio degli endpoint di istanza. A differenza degli endpoint istanza, gli endpoint di scrittura e lettura modificano automaticamente l'istanza database a cui si connettono se un'istanza database nel cluster diventa non disponibile.

In caso di errore dell'istanza database primaria di un cluster database, Aurora esegue automaticamente il failover su una nuova istanza database primaria. Questa operazione viene eseguita promuovendo una replica Aurora esistente in una nuova istanza database primaria oppure creando una nuova istanza database primaria. Se si verifica un failover, è possibile utilizzare l'endpoint del cluster per la riconnessione all'istanza database primaria appena creata o promossa oppure ricorrere all'endpoint di lettura per riconnettersi a una delle repliche di Aurora nel cluster database. Durante un failover, l'endpoint di lettura potrebbe dirigere le connessioni alla nuova istanza database primaria di un cluster database per un breve periodo di tempo dopo che una replica di Aurora viene promossa a nuova istanza database primaria.

Se progetti la tua logica applicativa per gestire le connessioni agli endpoint di istanza, puoi rilevare a livello di codice o manualmente il set risultante di istanze database disponibili nel cluster database. Utilizza il [describe-db-clustersA](https://docs.aws.amazon.com/cli/latest/reference/rds/describe-db-clusters.html)WS CLIcomando o l'operazione API [DescribedBClusters](https://docs.aws.amazon.com/AmazonRDS/latest/APIReference/API_DescribeDBClusters.html) RDS per trovare gli endpoint del cluster DB e del lettore, le istanze DB, se le istanze DB sono lettori e i relativi livelli di promozione. Puoi quindi confermare le classi di istanza dopo il failover e collegarti a un endpoint di istanza appropriato.

Per ulteriori informazioni sui failover, consulta [Tolleranza ai guasti di un cluster DB Aurora.](#page-214-0)

# Aurora Classi di istanze database

La classe di istanza database determina la capacità di calcolo e memoria di un'istanza database Amazon Aurora. La classe di istanza database di cui hai bisogno dipende dalla potenza di elaborazione e dai requisiti di memoria specifici.

Una classe di istanza database è costituita dal tipo di classe di istanza database e dalla dimensione. Ad esempio, db.r6g è un tipo di classe di istanza DB ottimizzato per la memoria alimentato da processori Graviton2. AWS Nel tipo di classe di istanza db.r6g, db.r6g.2xlarge è una classe di istanza database. La dimensione di questa classe è 2xlarge.

Per ulteriori informazioni sui prezzi delle classi di istanza, consulta [Prezzi di Amazon RDS.](https://aws.amazon.com/rds/pricing/)

#### Argomenti

- [Tipi di classi di istanza database](#page-183-0)
- [Motori DB supportati per classi di istanza database](#page-186-0)
- [Determinazione del supporto delle classi di istanze DB in Regioni AWS](#page-194-0)
- [Specifiche hardware per le classi di istanza database per Aurora](#page-198-0)

### <span id="page-183-0"></span>Tipi di classi di istanza database

Amazon Aurora supporta le classi di istanza database per i seguenti casi d'uso:

- [Aurora Serverless v2](#page-183-1)
- [Ottimizzato per la memoria](#page-184-0)
- [Istanze a prestazioni espandibili](#page-185-0)
- [Letture ottimizzate](#page-186-1)

Per ulteriori informazioni sui tipi di istanza Amazon EC2, consulta [Tipi di istanza](https://docs.aws.amazon.com/AWSEC2/latest/UserGuide/instance-types.html) nella documentazione di Amazon EC2.

<span id="page-183-1"></span>Tipo di classe di istanza Aurora Serverless v2

È disponibile il tipo Aurora Serverless v2 seguente:

• db.serverless: un tipo di classe di istanza database speciale utilizzato da Aurora Serverless v2. Aurora calibra dinamicamente le risorse di calcolo, memoria e di rete man mano che il carico di lavoro cambia. Per informazioni di utilizzo dettagliate, consulta [Uso di Aurora Serverless v2](#page-3254-0).

<span id="page-184-0"></span>Tipo di classe di istanza ottimizzata per la memoria

La famiglia X ottimizzata per la memoria supporta le seguenti classi di istanza:

• db.x2g — Classi di istanze ottimizzate per applicazioni a uso intensivo di memoria e alimentate da processori Graviton2. AWS Queste classi di istanza offrono un basso costo per GiB di memoria.

È possibile modificare un'istanza DB per utilizzare una delle classi di istanze DB alimentate dai processori Graviton2. AWS Per farlo, esegui gli stessi passaggi utilizzati per qualsiasi altra modifica dell'istanza database.

La famiglia R ottimizzata per la memoria supporta i seguenti tipi di classi di istanza:

• db.r7g — Classi di istanze basate su processori Graviton3. AWS Queste classi di istanza sono ideali per l'esecuzione di carichi di lavoro a uso intensivo di memoria in .

È possibile modificare un'istanza DB per utilizzare una delle classi di istanze DB alimentate dai processori Graviton3. AWS Per farlo, esegui gli stessi passaggi utilizzati per qualsiasi altra modifica dell'istanza database.

• db.r6g — Classi di istanze basate su processori Graviton2. AWS Queste classi di istanza sono ideali per l'esecuzione di carichi di lavoro a uso intensivo di memoria in

È possibile modificare un'istanza DB per utilizzare una delle classi di istanze DB alimentate dai processori Graviton2. AWS Per farlo, esegui gli stessi passaggi utilizzati per qualsiasi altra modifica dell'istanza database.

- db.r6i: classi di istanza ottimizzate basate su processori Intel Xeon scalabili di terza generazione Queste classi di istanza sono certificate SAP e ideali per l'esecuzione di carichi di lavoro a uso intensivo di memoria in database open source come MySQL e PostgreSQL.
- db.r4: queste classi di istanza sono supportate solo per le versioni 11 e 12 di Aurora PostgreSQL. Per tutti i cluster Aurora PostgreSQL DB che utilizzano classi di istanze DB db.r4, consigliamo di eseguire l'aggiornamento a una classe di istanze di generazione superiore il prima possibile.

Le classi di istanza db.r4 non sono disponibili per la configurazione dell'archiviazione del cluster Aurora I/O-Optimized.

#### • db.r3: classi di istanze che forniscono l'ottimizzazione della memoria.

Amazon Aurora ha avviato il end-of-life processo per le classi di istanze DB db.r3 utilizzando la seguente pianificazione, che include consigli di aggiornamento. Per tutti i cluster di database Aurora MySQL che utilizzano classi di istanza database db.r3, è consigliabile eseguire l'aggiornamento a una classe di istanza database db.r5 o successiva non appena possibile.

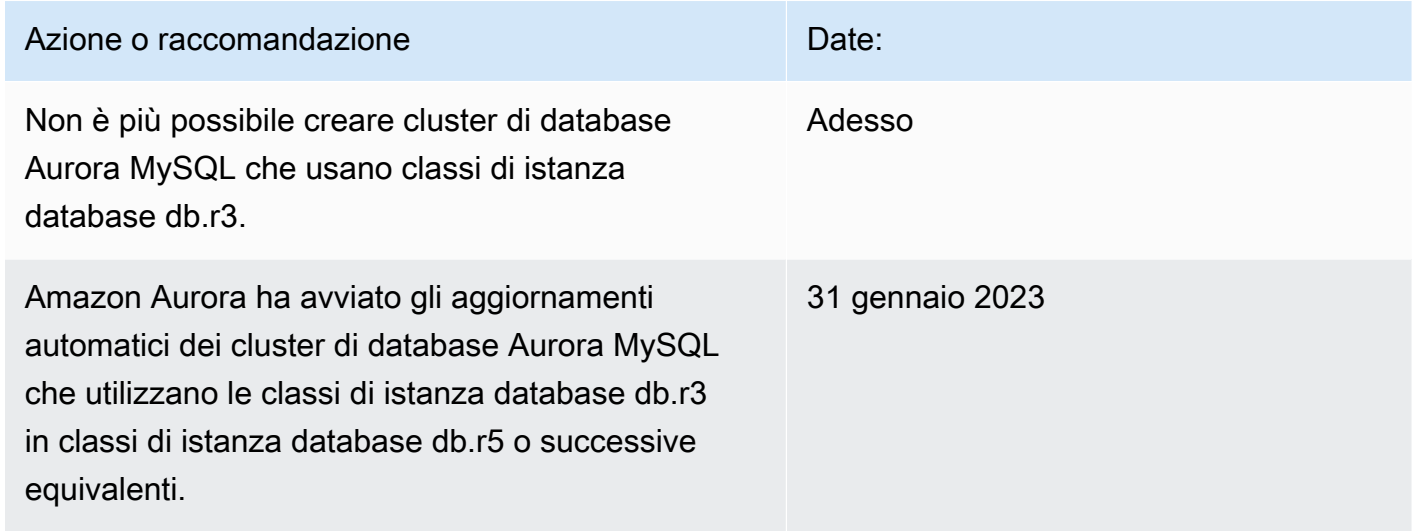

### <span id="page-185-0"></span>Tipi di classe di istanza a prestazioni espandibili

Sono disponibili i tipi di classe di istanza database a prestazioni espandibili seguenti:

• db.t4g — Classi di istanze generiche basate su processori Graviton2 basati su ARM. AWS Queste classi di istanza offrono prestazioni di prezzo migliori rispetto alle classi di istanza database con prestazioni espandibili della generazione precedente per un ampio set di carichi di lavoro espandibili. Le istanze Amazon RDS di tipo db.t4g sono configurate per la modalità illimitata. Questo significa che possono espandersi oltre la linea di base in una finestra di 24 ore a un costo aggiuntivo.

È possibile modificare un'istanza DB per utilizzare una delle classi di istanze DB alimentate dai processori Graviton2. AWS Per farlo, esegui gli stessi passaggi utilizzati per qualsiasi altra modifica dell'istanza database.

• db.t3: classi di istanza che forniscono un livello di prestazioni di base, con la possibilità di burst per un utilizzo completo della CPU. Le istanze di tipo db.t3 sono configurate per la modalità illimitata. Queste classi di istanza forniscono più capacità di calcolo rispetto alle classi di istanza db.t2 precedenti. Sono basate sul nuovo sistema AWS Nitro, una combinazione di hardware dedicato e

hypervisor leggeri. Consigliamo di usare queste classi di istanza solo per i server di sviluppo e test o altri server non di produzione.

• db.t2: classi di istanze che forniscono un livello di prestazioni di base, con la possibilità di burst per un utilizzo completo della CPU. Le istanze db.t2 sono configurate per la modalità Unlimited. Consigliamo di usare queste classi di istanza solo per i server di sviluppo e test o altri server non di produzione.

Le classi di istanza db.t2 non sono disponibili per la configurazione dell'archiviazione del cluster Aurora I/O-Optimized.

#### **a** Note

Consigliamo di utilizzare le classi di istanza database T solo per i server di sviluppo e test o altri server non di produzione. Per informazioni dettagliate sulle classi di istanza T, consulta [Utilizzo delle classi di istanza T per lo sviluppo e i test.](#page-1795-0)

Per le specifiche dell'hardware della classe di istanza database, consultare [Specifiche hardware per](#page-198-0)  [le classi di istanza database per Aurora](#page-198-0).

### <span id="page-186-1"></span>Tipo di classe di istanza per letture ottimizzate

I tipi di classe di istanza per letture ottimizzate disponibili sono i seguenti:

- AWS db.r6gd Classi di istanze basate su processori Graviton2. Queste classi di istanze sono ideali per eseguire carichi di lavoro che richiedono molta memoria e offrono storage SSD locale a livello di blocco basato su NVMe per applicazioni che richiedono storage locale ad alta velocità e bassa latenza.
- db.r6id: classi di istanza ottimizzate basate su processori Intel Xeon scalabili di terza generazione. Queste classi di istanza sono certificate SAP e ideali per l'esecuzione di carichi di lavoro con elevati requisiti di memoria. Offrono una memoria massima di 1 TiB e fino a 7,6 TB di archiviazione SSD basata su NVMe a collegamento diretto.

### <span id="page-186-0"></span>Motori DB supportati per classi di istanza database

Nella tabella seguente puoi trovare i dettagli sulle classi di istanza database di Amazon Aurora supportate per ciascun motore del database di Aurora.

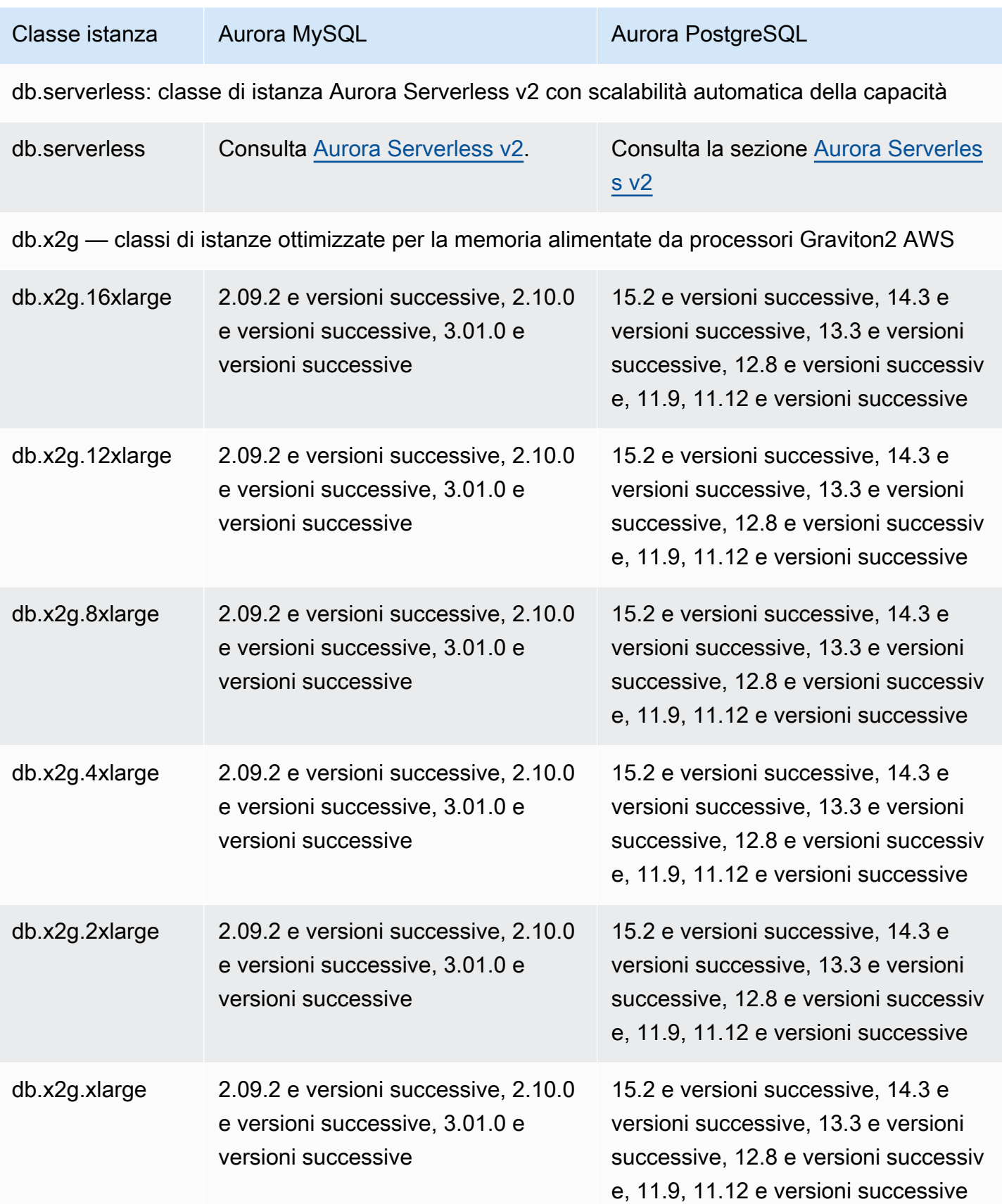

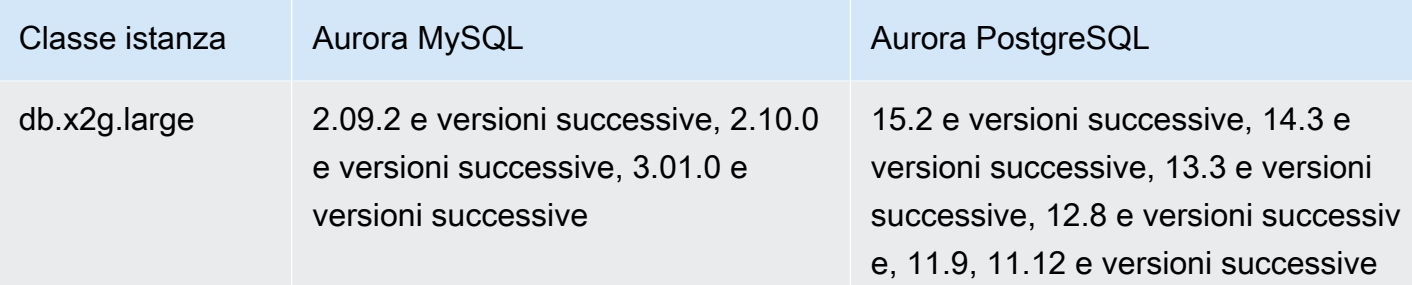

db.r6gd — Classi di istanze Optimized Reads basate su processori Graviton2 AWS

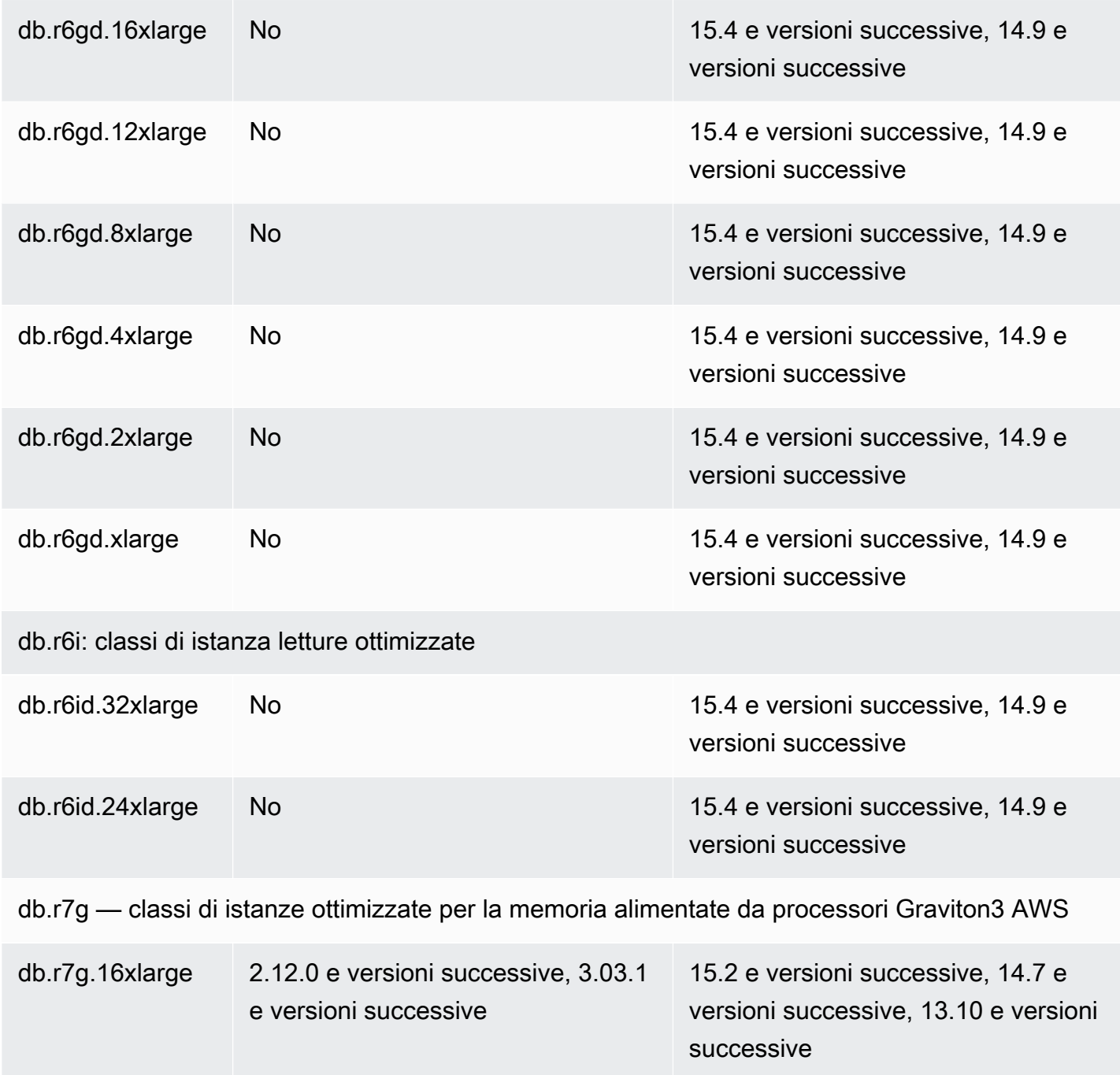

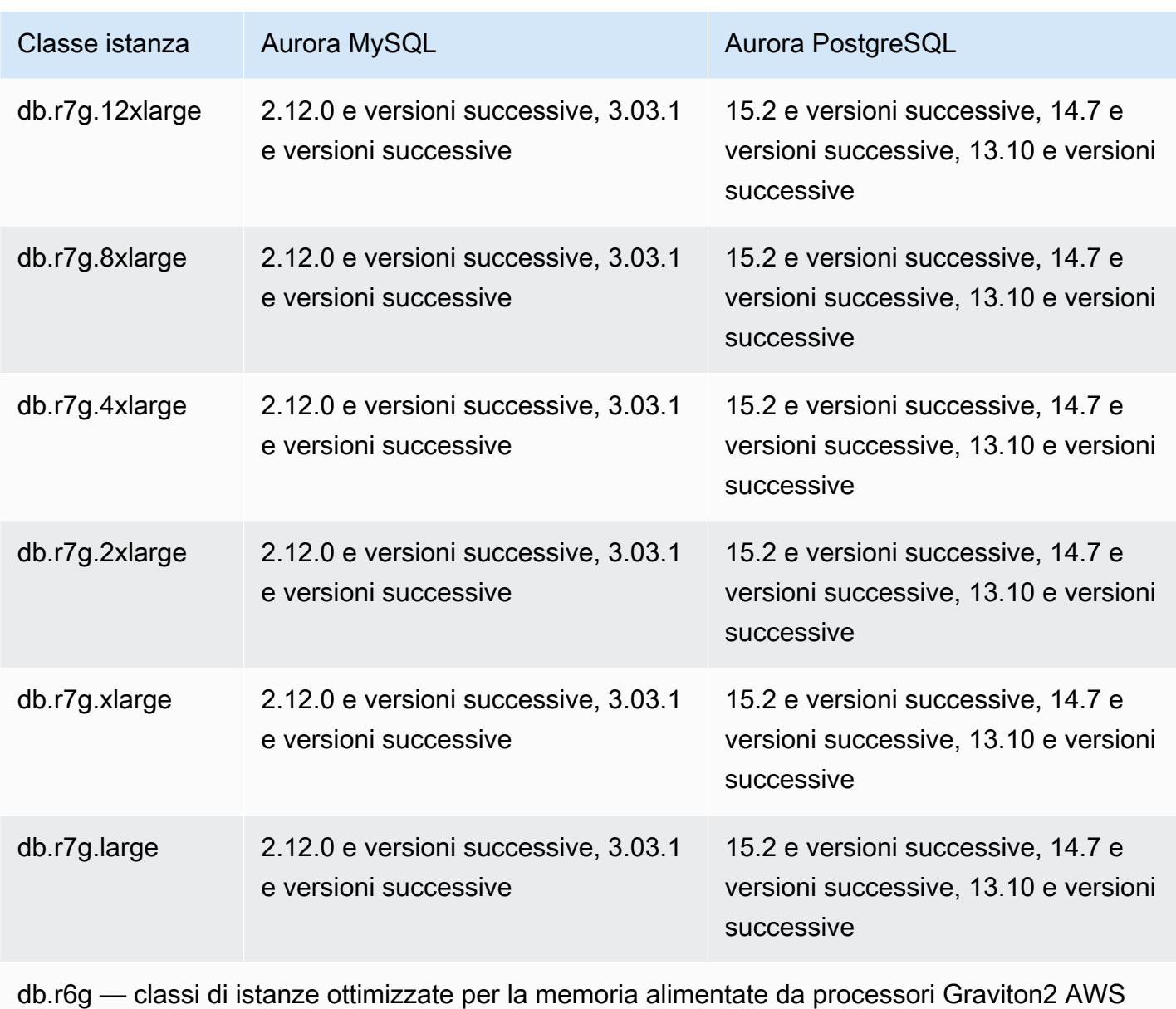

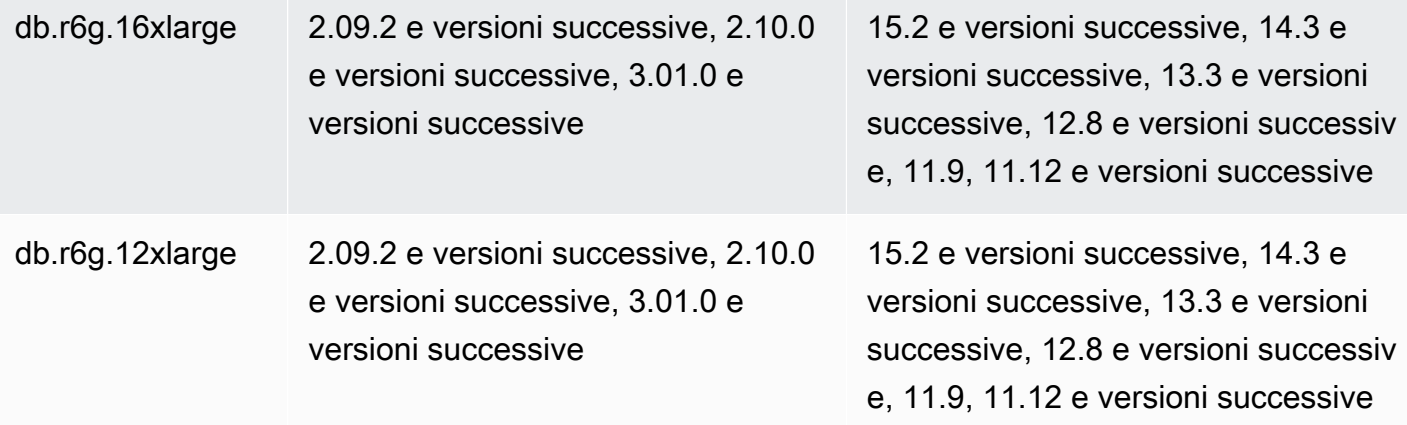

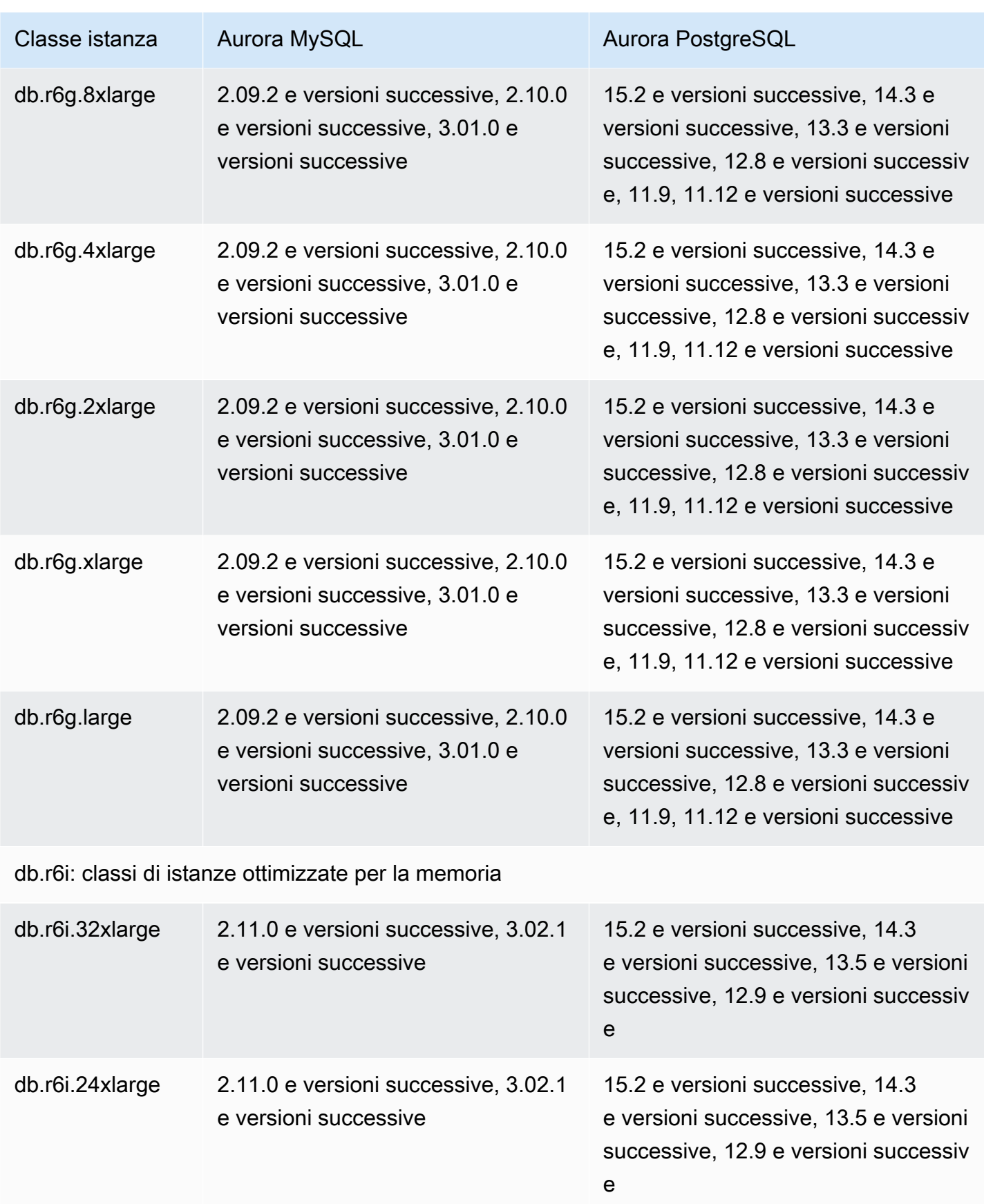

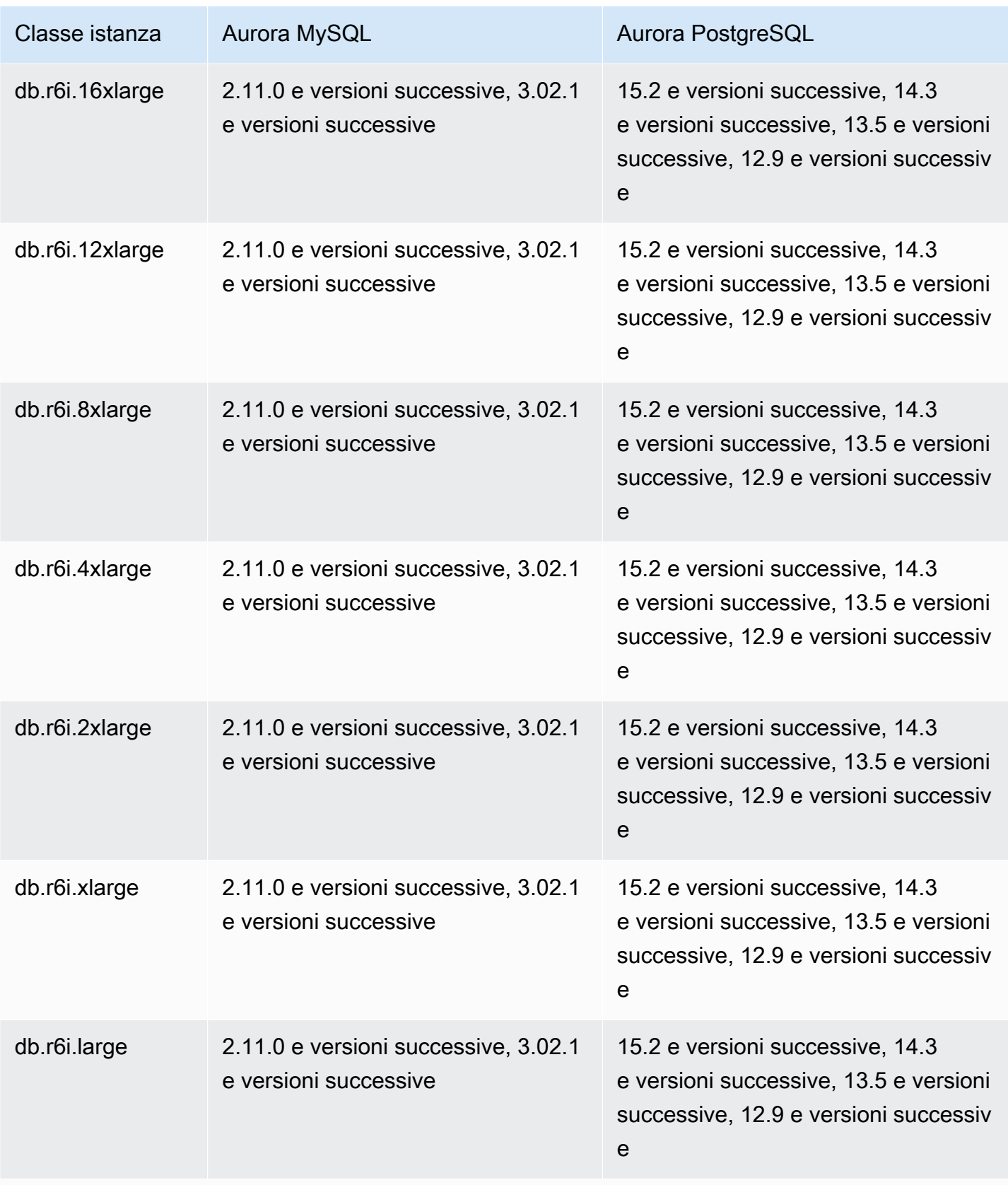

db.r5: classi di istanze ottimizzate per la memoria

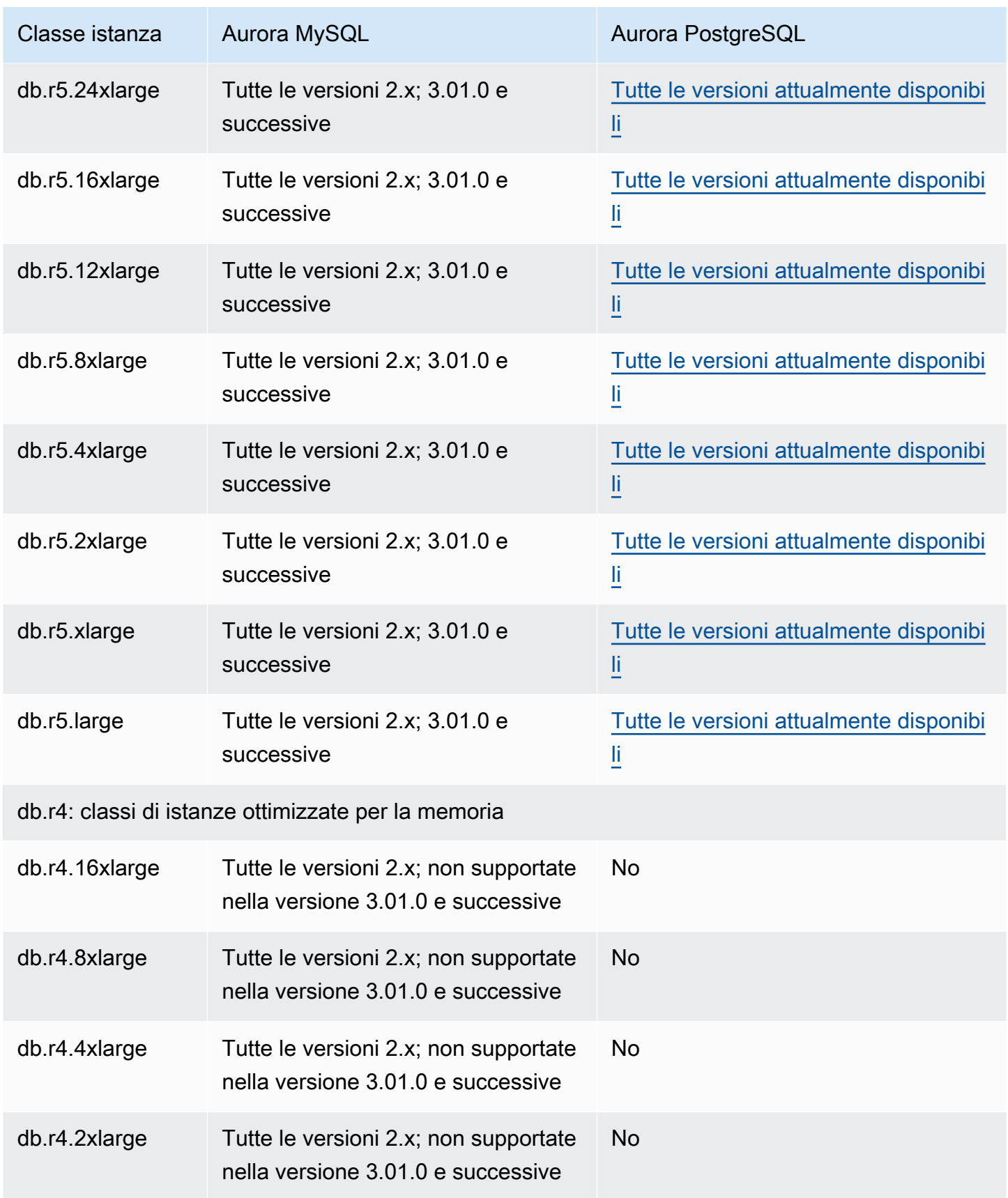

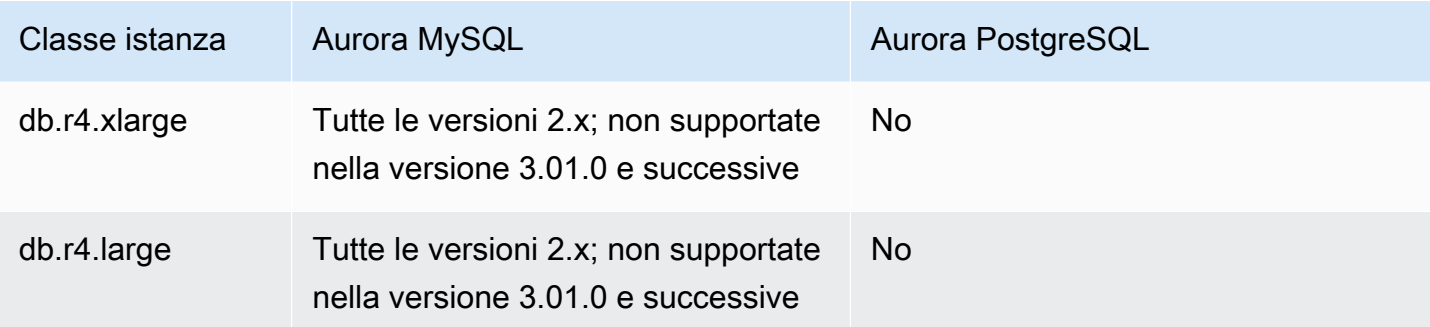

db.t4g: classi di istanze dalle prestazioni eccezionali basate su processori Graviton2 AWS

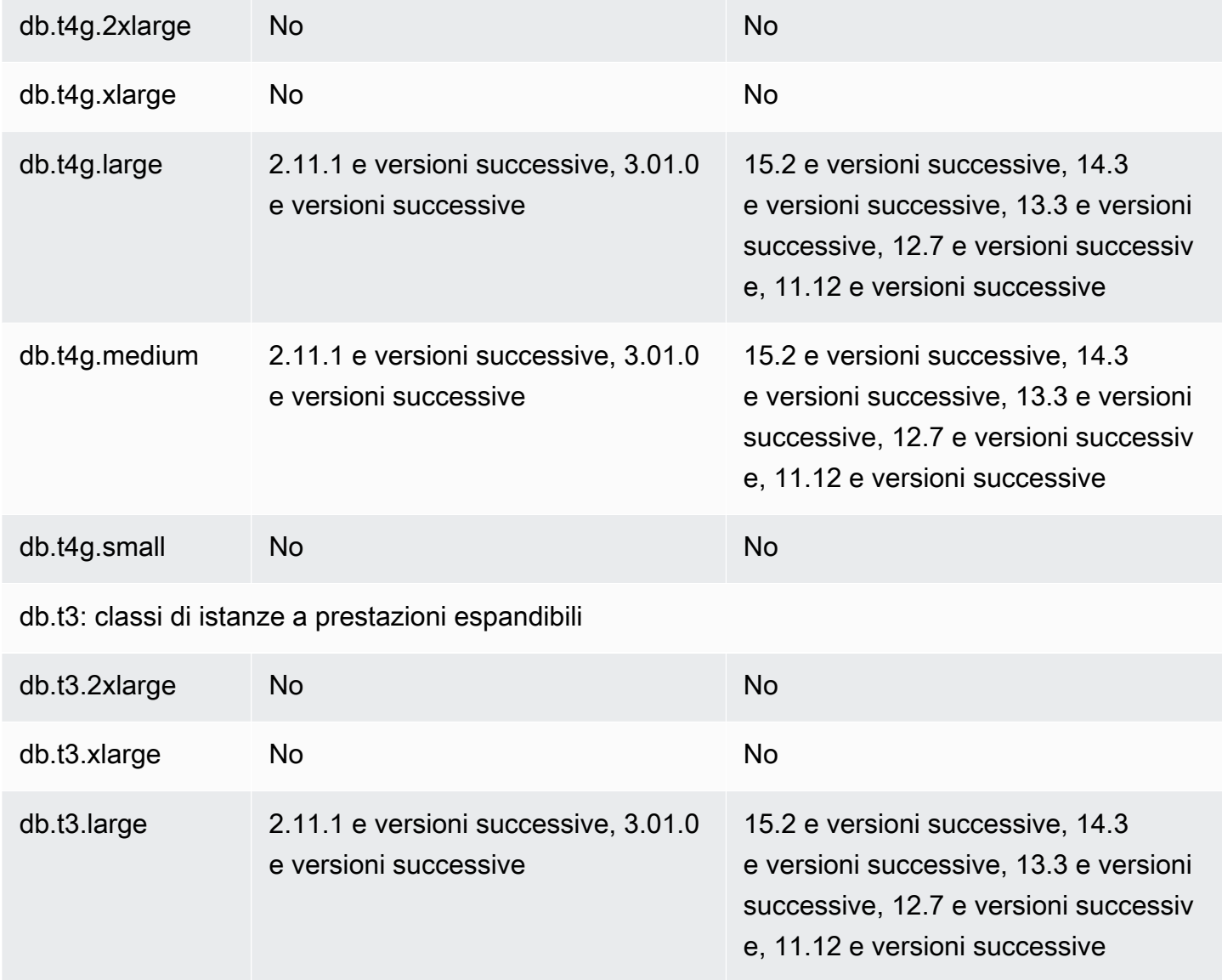

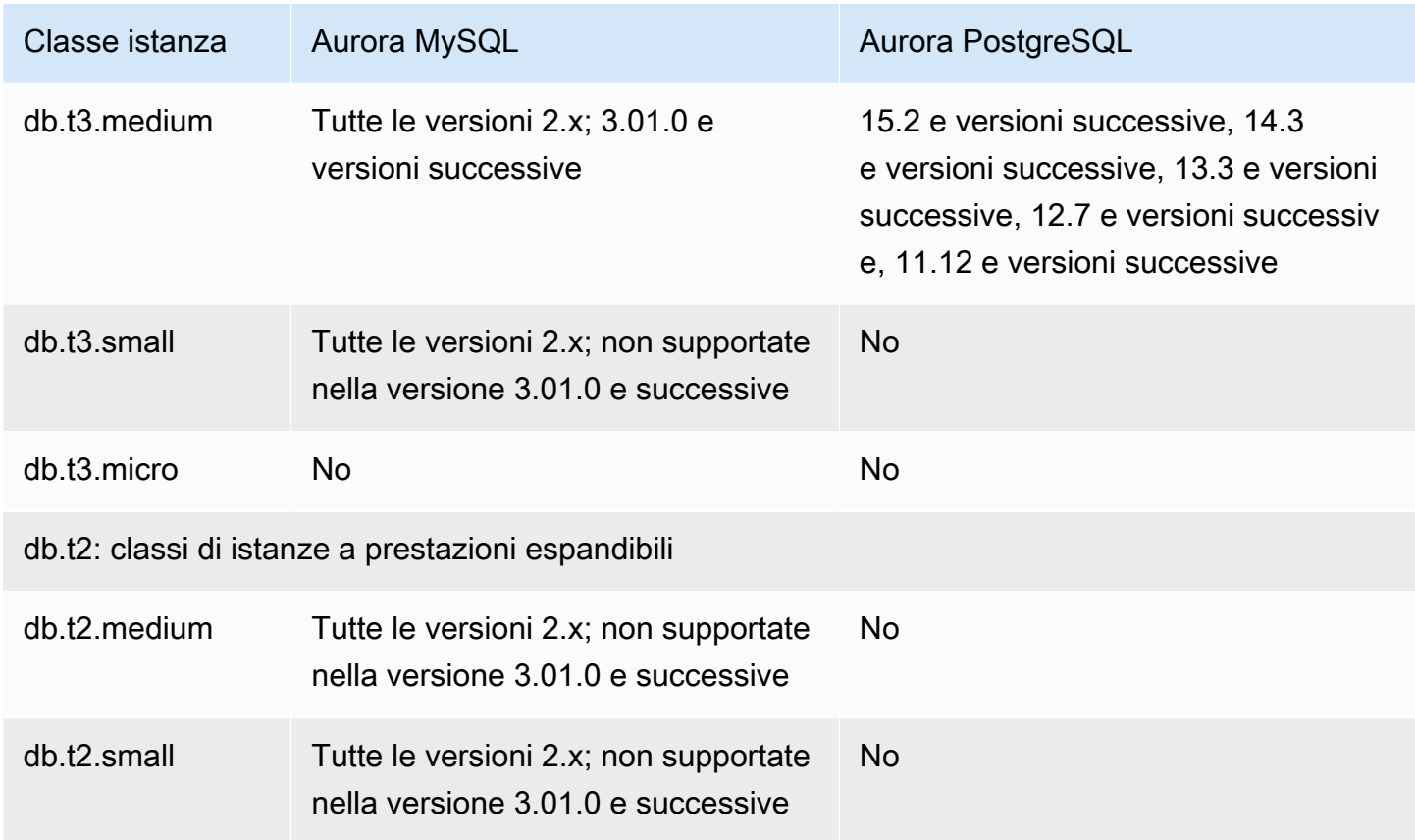

# <span id="page-194-0"></span>Determinazione del supporto delle classi di istanze DB in Regioni AWS

Per determinare le classi di istanza database supportate da ciascun motore di database in una specifica Regione AWS, puoi adottare uno di diversi approcci. Puoi utilizzare la AWS Management Console pagina dei [prezzi di Amazon RDS](https://aws.amazon.com/rds/pricing/) o il comando [describe-orderable-db-instance-options](https://docs.aws.amazon.com/cli/latest/reference/rds/describe-orderable-db-instance-options.html) AWS CLI .

### **a** Note

Quando esegui operazioni con AWS Management Console, mostra automaticamente le classi di istanze DB supportate per uno specifico motore DB, una versione del motore DB e. Regione AWS Esempi di operazioni che è possibile eseguire includono la creazione e la modifica di un'istanza database.

#### Indice

• [Utilizzo della pagina dei prezzi di Amazon RDS per determinare il supporto della classe di istanze](#page-195-0)  [DB in Regioni AWS](#page-195-0)

- [Utilizzo di AWS CLI per determinare il supporto delle classi di istanze DB in Regioni AWS](#page-195-1)
	- [Elenco delle classi di istanza database supportate da una versione specifica del motore](#page-196-0)  [database in una Regione AWS](#page-196-0)
	- [Elenco delle versioni del motore DB che supportano una classe di istanza database specifica in](#page-197-0)  [una Regione AWS](#page-197-0)

<span id="page-195-0"></span>Utilizzo della pagina dei prezzi di Amazon RDS per determinare il supporto della classe di istanze DB in Regioni AWS

Puoi utilizzare la pagina [Prezzi di Amazon Aurora](https://aws.amazon.com/rds/pricing/) per determinare le classi di istanza database supportate da ciascun motore del database in una Regione AWS specifica.

Per utilizzare la pagina dei prezzi per determinare le classi di istanza database supportate da ciascun modulo di gestione in una regione

- 1. Vai a [Prezzi di Amazon Aurora](https://aws.amazon.com/rds/aurora/pricing/).
- 2. Scegli un motore Amazon Aurora nella sezione Calcolatore dei prezzi AWS .
- 3. In Scegli una regione, scegli una Regione AWS.
- 4. In Opzione di configurazione del cluster, scegli un'opzione di configurazione.
- 5. Utilizza la sezione dedicata alle istanze compatibili per visualizzare le classi di istanze database supportate.
- 6. (Facoltativo) Scegli altre opzioni nella calcolatrice, quindi scegli Salva e visualizza riepilogo o Salva e aggiungi servizio.

## <span id="page-195-1"></span>Utilizzo di AWS CLI per determinare il supporto delle classi di istanze DB in Regioni AWS

È possibile utilizzare il AWS CLI per determinare quali classi di istanze DB sono supportate per motori DB specifici e versioni del motore DB in un Regione AWS.

Per utilizzare gli AWS CLI esempi seguenti, inserisci valori validi per il motore DB, la versione del motore DB, la classe di istanza DB e Regione AWS. Nella tabella seguente vengono illustrati i valori validi del motore DB.

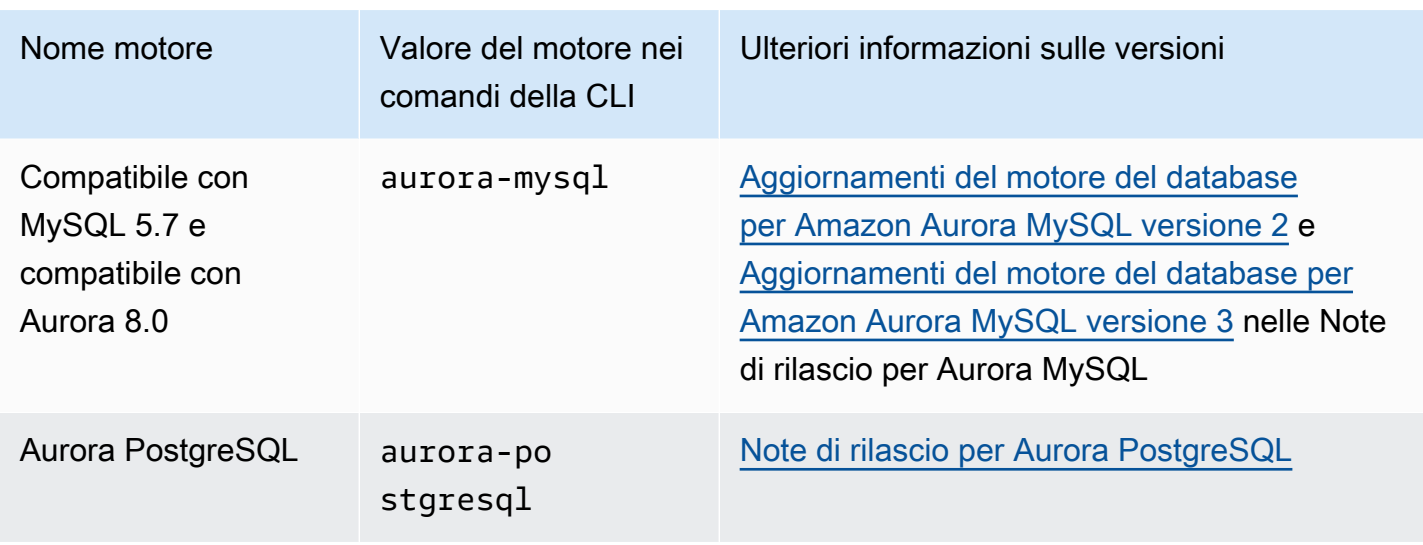

Per informazioni sui Regione AWS nomi, vedere[AWS Regioni.](#page-63-0)

Gli esempi seguenti mostrano come determinare il supporto della classe di istanze DB in un Regione AWS utilizzando il AWS CLI comando [describe-orderable-db-instance-options](https://docs.aws.amazon.com/cli/latest/reference/rds/describe-orderable-db-instance-options.html).

#### Argomenti

- [Elenco delle classi di istanza database supportate da una versione specifica del motore database](#page-196-0)  [in una Regione AWS](#page-196-0)
- [Elenco delle versioni del motore DB che supportano una classe di istanza database specifica in](#page-197-0)  [una Regione AWS](#page-197-0)

<span id="page-196-0"></span>Elenco delle classi di istanza database supportate da una versione specifica del motore database in una Regione AWS

Per elencare le classi di istanze DB supportate da una versione specifica del motore DB in un Regione AWS, esegui il comando seguente.

Per LinuxmacOS, oUnix:

```
aws rds describe-orderable-db-instance-options --engine engine --engine-version version
\setminus --query "OrderableDBInstanceOptions[].
{DBInstanceClass:DBInstanceClass,SupportedEngineModes:SupportedEngineModes[0]}" \ 
     --output table \ 
     --region region
```
#### Per Windows:

```
aws rds describe-orderable-db-instance-options --engine engine --engine-version version
\lambda --query "OrderableDBInstanceOptions[].
{DBInstanceClass:DBInstanceClass,SupportedEngineModes:SupportedEngineModes[0]}" ^ 
     --output table ^ 
     --region region
```
L'output mostra anche le modalità motore supportate per ogni classe di istanza database.

Ad esempio, il comando seguente elenca le classi di istanza database supportate per la versione 13.6 del motore DB Aurora PostgreSQL in Stati Uniti orientali (Virginia settentrionale).

Per LinuxmacOS, oUnix:

```
aws rds describe-orderable-db-instance-options --engine aurora-postgresql --engine-
version 15.3 \setminus --query "OrderableDBInstanceOptions[].
{DBInstanceClass:DBInstanceClass,SupportedEngineModes:SupportedEngineModes[0]}" \ 
     --output table \ 
     --region us-east-1
```
Per Windows:

```
aws rds describe-orderable-db-instance-options --engine aurora-postgresql --engine-
version 15.3 ^ 
     --query "OrderableDBInstanceOptions[].
{DBInstanceClass:DBInstanceClass,SupportedEngineModes:SupportedEngineModes[0]}" ^ 
     --output table ^ 
     --region us-east-1
```
<span id="page-197-0"></span>Elenco delle versioni del motore DB che supportano una classe di istanza database specifica in una Regione AWS

Per elencare le versioni del motore DB che supportano una classe di istanza database specifica in una Regione AWS, emettere il comando seguente.

Per LinuxmacOS, oUnix:

```
aws rds describe-orderable-db-instance-options --engine engine --db-instance-
class DB_instance_class \
```

```
 --query "OrderableDBInstanceOptions[].
{EngineVersion:EngineVersion,SupportedEngineModes:SupportedEngineModes[0]}" \ 
     --output table \ 
     --region region
```
Per Windows:

```
aws rds describe-orderable-db-instance-options --engine engine --db-instance-
class DB_instance_class ^ 
     --query "OrderableDBInstanceOptions[].
{EngineVersion:EngineVersion,SupportedEngineModes:SupportedEngineModes[0]}" ^ 
     --output table ^ 
     --region region
```
L'output mostra anche le modalità del motore supportate per ogni versione del motore DB.

Ad esempio, il comando seguente elenca le versioni del motore DB del motore DB Aurora PostgreSQL che supportano la classe di istanza database db.r5.large in Stati Uniti orientali (Virginia settentrionale).

Per LinuxmacOS, oUnix:

```
aws rds describe-orderable-db-instance-options --engine aurora-postgresql --db-
instance-class db.r7g.large \ 
     --query "OrderableDBInstanceOptions[].
{EngineVersion:EngineVersion,SupportedEngineModes:SupportedEngineModes[0]}" \ 
     --output table \ 
     --region us-east-1
```
Per Windows:

```
aws rds describe-orderable-db-instance-options --engine aurora-postgresql --db-
instance-class db.r7g.large ^ 
     --query "OrderableDBInstanceOptions[].
{EngineVersion:EngineVersion,SupportedEngineModes:SupportedEngineModes[0]}" ^ 
     --output table ^ 
     --region us-east-1
```
### <span id="page-198-0"></span>Specifiche hardware per le classi di istanza database per Aurora

La terminologia seguente viene utilizzata per descrivere le specifiche dell'hardware per le classi di istanza database:

#### VPCU

Numero di unità centrali di elaborazione (CPU). Una CPU virtuale è un'unità di capacità che puoi usare per confrontare le classi di istanza database. Invece di acquistare o affittare un determinato processore da utilizzare per vari mesi o anni, si affitta la capacità su base oraria. L'obiettivo è quello di rendere disponibile una quantità coerente e specifica di capacità di CPU, entro i limiti dell'hardware effettivo sottostante.

### **ECU**

Misura relativa della potenza di elaborazione intera di un'istanza Amazon EC2. Per permettere agli sviluppatori di confrontare in modo semplice la capacità della CPU tra diverse classi di istanza, abbiamo definito un'unità di elaborazione Amazon EC2. La quantità di CPU allocata in una determinata istanza viene espressa in unità di calcolo o unità di elaborazione EC2. Un'unità ECU attualmente fornisce una capacità di CPU equivalente a un processore Opteron 2007 o Xeon 2007 da 1,0 – 1,2 GHz.

#### Memoria (GiB)

La RAM, in gibibyte, allocata all'istanza database. Spesso c'è un rapporto costante tra memoria e vCPU. A titolo esemplificativo, prendi la classe di istanza db.r4, che ha una memoria in rapporto vCPU simile alla classe di istanza db.r5. Tuttavia, per la maggior parte dei casi d'uso la classe di istanza db.r5 fornisce prestazioni migliori e più costanti rispetto alla classe di istanza db.r4.

Quantità max Larghezza di banda EBS (Mbps)

La larghezza di banda EBS massima in megabit al secondo. Dividendo il valore per 8, puoi ottenere il throughput previsto in megabyte al secondo.

#### **a** Note

Questa figura si riferisce alla larghezza di banda I/O per l'archiviazione locale all'interno dell'istanza database. Non si applica alla comunicazione con il volume Aurora del cluster.

#### Larghezza di banda di rete

La velocità di rete relativa ad altre classi di istanza database.

Nella tabella seguente, sono riportati i dettagli hardware relativi alle classi di istanza database Amazon RDS per Aurora.

Per informazioni sul supporto del motore del database di Aurora per ciascuna classe di istanza database, consulta [Motori DB supportati per classi di istanza database.](#page-186-0)

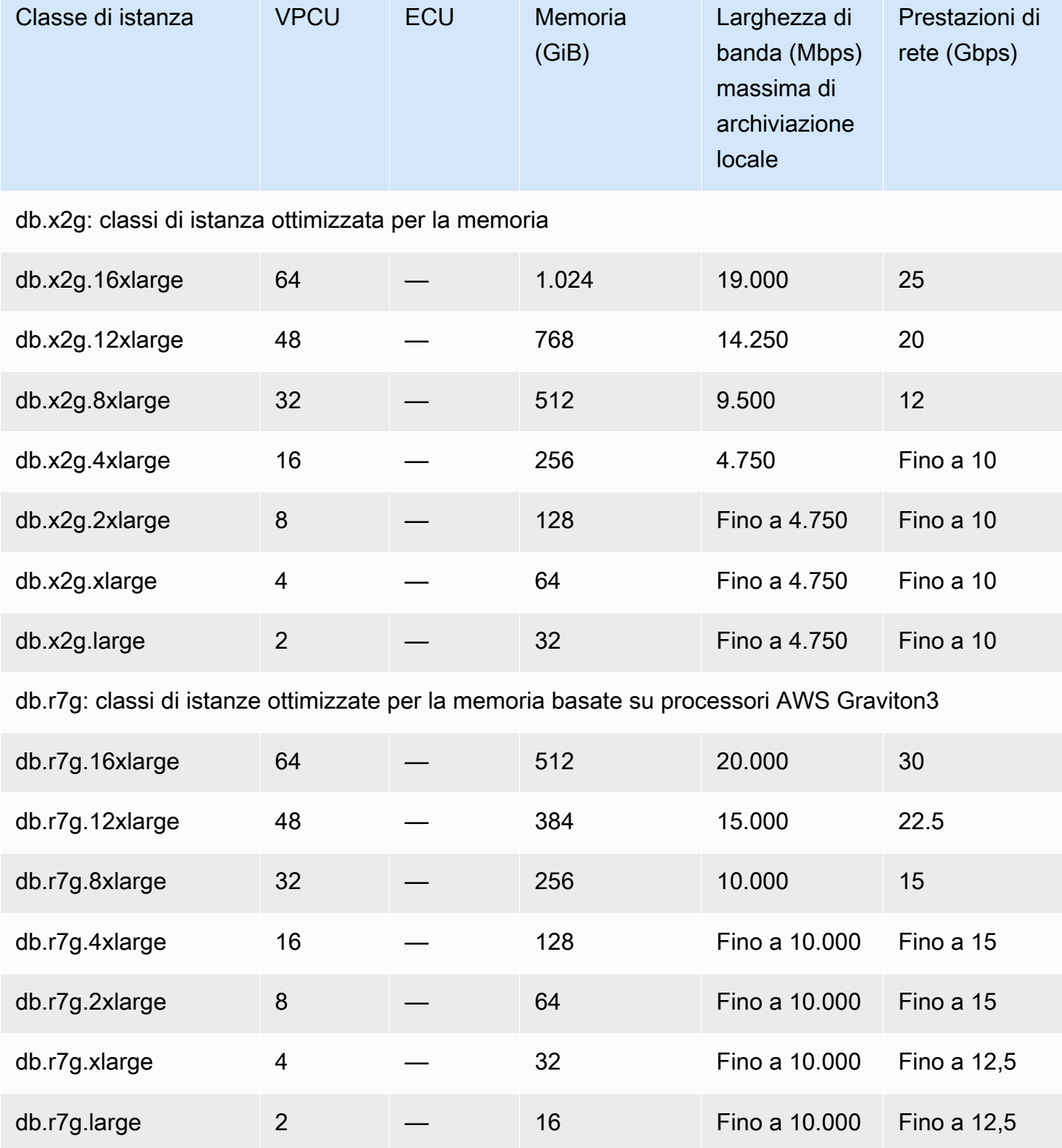

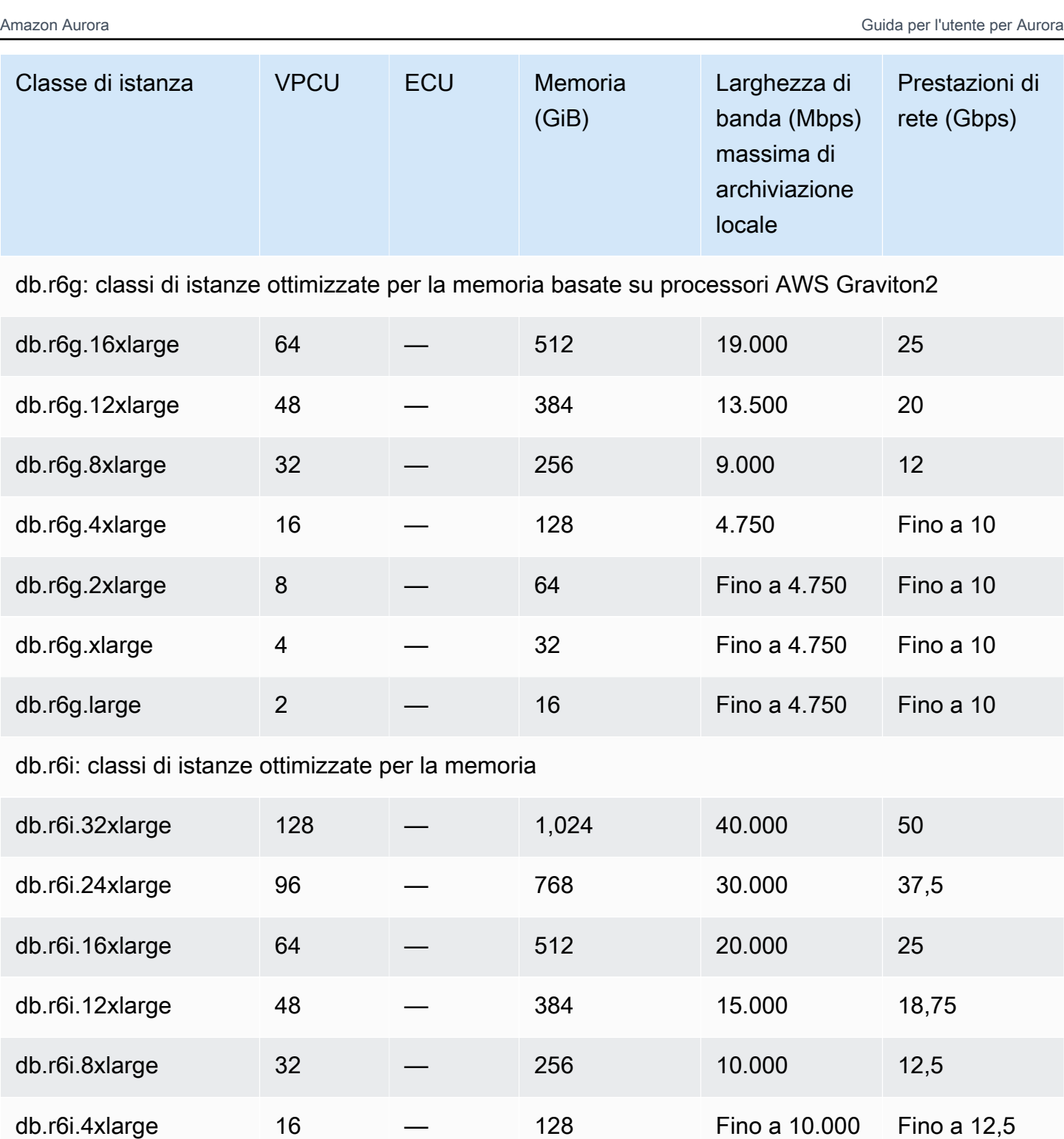

db.r6i.2xlarge 8 and 8 and 8 and 5 and 64 Fino a 10.000 Fino a 12,5

db.r6i.xlarge 4 — 32 Fino a 10.000 Fino a 12,5

db.r6i.large 2 2 — 16 Fino a 10.000 Fino a 12,5

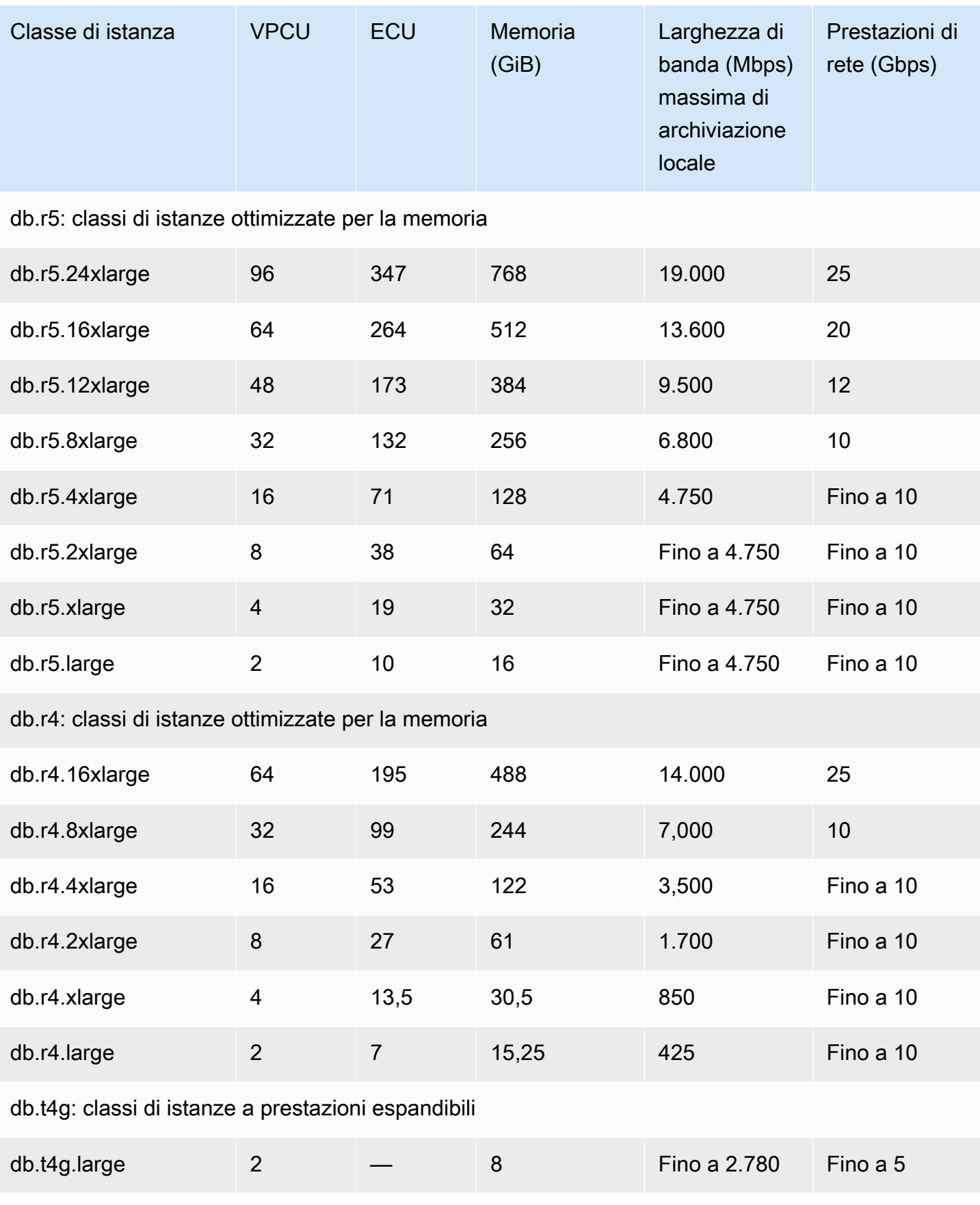

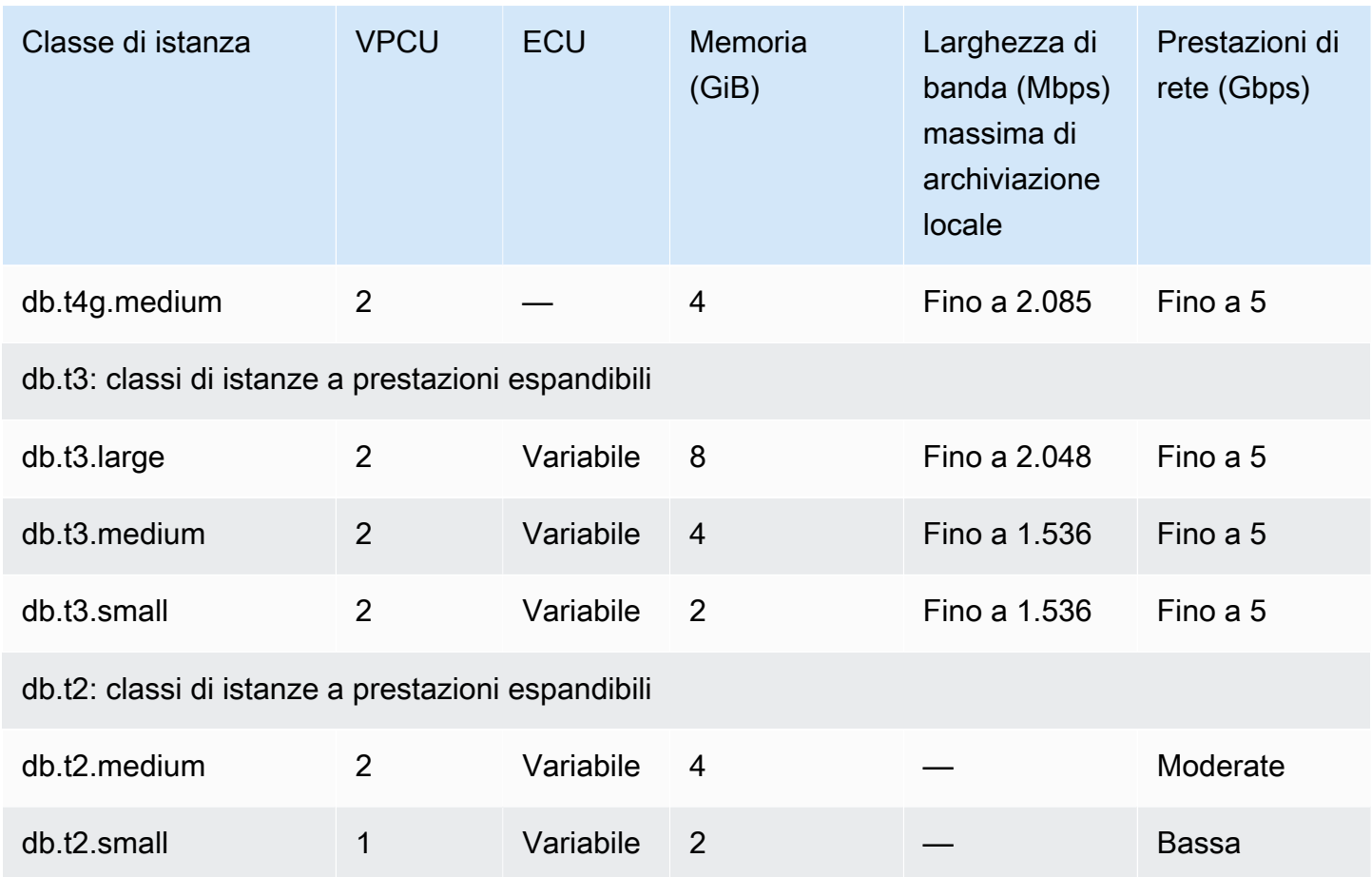

# Storage e affidabilità di Amazon Aurora

Di seguito, sono riportare informazioni sul sottosistema di archiviazione Aurora. Aurora utilizza un'architettura di archiviazione distribuita e condivisa che è un fattore importante in termini di prestazioni, scalabilità e affidabilità per i cluster Aurora.

#### Argomenti

- [Panoramica dell'archiviazione di Amazon Aurora](#page-204-0)
- [Contenuto dei volumi del cluster](#page-204-1)
- [Configurazioni dell'archiviazione per i cluster database Amazon Aurora](#page-204-2)
- [Ridimensionamento automatico dello storage Aurora](#page-205-0)
- [Come viene fatturato lo storage dei dati Aurora](#page-206-0)
- [Affidabilità Amazon Aurora](#page-207-0)

## <span id="page-204-0"></span>Panoramica dell'archiviazione di Amazon Aurora

I dati di Aurora sono archiviati nel volume del cluster che è un singolo volume virtuale che utilizza unità SSD (Solid State Drive). Un volume del cluster è composto da copie di dati distribuite su tre zone di disponibilità in una singola regione AWS. Poiché i dati vengono replicati automaticamente nelle zone di disponibilità, i dati risultano estremamente durevoli e poco soggetti ad andare perduti. La replica garantisce anche una maggiore disponibilità del database durante un failover perché le copie dei dati sono già presenti in altre zone di disponibilità e continuano a servire le richieste di dati alle istanze database del cluster database. La quantità di replica è indipendente dal numero di istanze database nel cluster.

Aurora utilizza lo storage locale separato per i file temporanei non persistenti. Sono inclusi i file utilizzati per scopi quali l'ordinamento di set di dati di grandi dimensioni durante l'elaborazione delle query e la creazione degli indici. Per ulteriori informazioni, consultare [Limiti di storage temporaneo](#page-1457-0)  [per Aurora MySQL](#page-1457-0) e [Limiti di storage temporaneo per Aurora PostgreSQL](#page-2356-0).

## <span id="page-204-1"></span>Contenuto dei volumi del cluster

Il volume del cluster Aurora contiene tutti i dati dell'utente, gli oggetti dello schema e i metadati interni come le tabelle di sistema e il log binario. Ad esempio, Aurora memorizza tutte le tabelle, gli indici, gli oggetti binari di grandi dimensioni (BLOB), le stored procedure e così via per un cluster Aurora nel volume del cluster.

L'architettura di storage condivisa di Aurora rende i dati indipendenti dalle istanze database nel cluster. Ad esempio, puoi aggiungere rapidamente un'istanza database perché Aurora non crea una nuova copia dei dati della tabella. L'istanza database si connette al volume condiviso che contiene già tutti i dati. Puoi rimuovere un'istanza database da un cluster senza rimuovere alcun dato sottostante dal cluster. Solo quando elimini l'intero cluster Aurora rimuove i dati.

# <span id="page-204-2"></span>Configurazioni dell'archiviazione per i cluster database Amazon Aurora

Amazon Aurora dispone di due configurazioni dell'archiviazione per i cluster database:

• Aurora I/O-Optimized: rapporto prezzo/prestazioni e prevedibilità migliorati per applicazioni con uso intensivo di I/O. I prezzi sono calcolati sono calcolati solo in base all'utilizzo e all'archiviazione dei cluster database, senza costi aggiuntivi per le operazioni di I/O di lettura e scrittura.

Aurora I/O-Optimized è la scelta migliore quando la spesa I/O è pari o superiore al 25% della spesa totale del database Aurora.

È possibile scegliere Aurora I/O-Optimized durante la creazione o la modifica di un cluster database con una versione del motore DB che supporta la configurazione del cluster Aurora I/O-Optimized. È possibile passare da Aurora I/O-Optimized a Aurora Standard in qualsiasi momento.

• Aurora Standard: prezzi convenienti per molte applicazioni con un utilizzo moderato di I/O. Oltre all'utilizzo e all'archiviazione dei cluster database, il prezzo è calcolato in base a una tariffa standard per 1 milione di richieste per le operazioni di I/O.

Aurora Standard è la scelta migliore quando la spesa I/O è inferiore al 25% della spesa totale del database Aurora.

È possibile passare da Aurora Standard a Aurora I/O-Optimized una volta ogni 30 giorni. Non ci sono tempi di inattività quando si passa da Aurora Standard a Aurora I/O-Optimized o da Aurora I/ O-Optimized aAurora Standard.

Per ulteriori informazioni sul supporto della Regione AWS e della versione, consultare [Configurazione](#page-81-0)  [dell'archiviazione dei cluster Aurora .](#page-81-0)

Per informazioni sui prezzi relativi alle configurazioni dell'archiviazione per Amazon Aurora, consulta la pagina relativa ai [prezzi di Amazon Aurora.](https://aws.amazon.com/rds/aurora/pricing/)

Per informazioni sulla scelta della configurazione dello storage durante la creazione di un cluster database, consulta [Creazione di un cluster di database](#page-334-0). Per informazioni sulla modifica della configurazione dello storage per un cluster database, consulta [Impostazioni per Amazon Aurora.](#page-478-0)

# <span id="page-205-0"></span>Ridimensionamento automatico dello storage Aurora

I volumi dei cluster Aurora aumentano automaticamente quando aumenta la quantità di dati nel database. La dimensione massima per un volume cluster Aurora è di 128 tebibyte (TiB) o 64 TiB, a seconda della versione del motore DB. Per informazioni sulla dimensione massima per una versione specifica, consulta [Limiti di dimensione Amazon Aurora](#page-4171-0). Questo dimensionamento automatico dello storage è combinato con un sottosistema di storage ad alte prestazioni e altamente distribuito. Ciò rende Aurora la scelta ideale per i dati aziendali importanti, quando i tuoi obiettivi principali sono l'affidabilità e l'elevata disponibilità.

Per visualizzare lo stato del volume, consulta [Visualizzazione dello stato del volume per](#page-1494-0) [un cluster DB Aurora MySQL](#page-1494-0) o [Visualizzazione dello stato del volume per un cluster di](#page-2365-0)  [database Aurora PostgreSQL](#page-2365-0) . Per trovare modi per bilanciare i costi di storage rispetto

ad altre priorità, [Dimensionamento dello storage](#page-525-0) descrive come monitorare i parametri AuroraVolumeBytesLeftTotal di Amazon Aurora e come fare. VolumeBytesUsed CloudWatch

Quando i dati di Aurora vengono rimossi, lo spazio allocato per tali dati viene liberato. Esempi di rimozione di dati sono l'eliminazione o il troncamento di una tabella. Questa riduzione automatica dell'utilizzo dello storage consente di contenere al minimo i costi di storage.

#### **a** Note

I limiti di archiviazione e il comportamento di ridimensionamento dinamico indicati in questa pagina si applicano alle tabelle persistenti e ad altri dati archiviati nel volume del cluster. Per Aurora PostgreSQL, i dati delle tabelle temporanee vengono archiviati nell'istanza database locale.

Per Aurora MySQL versione 2, i dati della tabella temporanea vengono archiviati per impostazione predefinita nel volume del cluster per le istanze di scrittura e nell'archiviazione locale per le istanze di lettura. Per ulteriori informazioni, consulta [Motore di archiviazione per](#page-1355-0)  [le tabelle temporanee su disco.](#page-1355-0)

Per Aurora MySQL versione 3, i dati della tabella temporanea vengono archiviati nell'istanza database locale o nel volume del cluster. Per ulteriori informazioni, consulta [Nuovo](#page-1308-0)  [comportamento della tabella temporanea in Aurora MySQL versione 3.](#page-1308-0)

La dimensione massima delle tabelle temporanee che risiedono nell'archiviazione locale è limitata dalla dimensione massima dello spazio di archiviazione locale dell'istanza database. La dimensione dell'archiviazione locale dipende dalla classe di istanza utilizzata. Per ulteriori informazioni, consultare [Limiti di storage temporaneo per Aurora MySQL](#page-1457-0) e [Limiti di storage](#page-2356-0)  [temporaneo per Aurora PostgreSQL.](#page-2356-0)

Alcune funzionalità di archiviazione, ad esempio la dimensione massima del volume del cluster e il ridimensionamento automatico quando i dati vengono rimossi, dipendono dalla versione di Aurora del cluster. Per ulteriori informazioni, consulta [Dimensionamento dello storage.](#page-525-0) Puoi inoltre scoprire come evitare problemi di storage e come monitorare lo spazio di storage allocato e lo spazio libero nel cluster.

### <span id="page-206-0"></span>Come viene fatturato lo storage dei dati Aurora

Anche se un volume del cluster Aurora può crescere fino al limite di 128 tebibytes (TiB), il costo addebitato rimane limitato a quello dello spazio effettivamente utilizzato nel volume del cluster Aurora. Nelle versioni precedenti di Aurora, il volume del cluster poteva riutilizzare lo spazio liberato dalla rimozione dei dati, ma lo spazio di archiviazione allocato non diminuiva mai. Ora quando i dati di Aurora vengono rimossi, ad esempio eliminando una tabella o un database, lo spazio allocato complessivo diminuisce della quantità equivalente. Pertanto, puoi ridurre le spese di archiviazione eliminando tabelle, indici, database e così via che non sono più necessari.

### **G** Tip

Per le versioni precedenti senza la funzionalità di ridimensionamento dinamico, la reimpostazione dell'utilizzo dello storage per un cluster comportava l'esecuzione di un dump logico e il ripristino di un nuovo cluster. Tali operazioni possono richiedere molto tempo per un volume considerevole di dati. Se si verifica questa situazione, prendi in considerazione l'aggiornamento del cluster a una versione che supporta il ridimensionamento dinamico del volume.

Per informazioni su quali versioni di Aurora supportano il ridimensionamento dinamico e su come ridurre al minimo i costi di archiviazione monitorando l'utilizzo dello spazio di archiviazione del cluster, consulta [Dimensionamento dello storage.](#page-525-0) Per informazioni sulla fatturazione dell'archiviazione di backup Aurora, consulta [Informazioni sull'utilizzo dello storage di backup Amazon Aurora](#page-735-0). Per informazioni sui prezzi dello storage dei dati di Aurora, consulta [Prezzi di Amazon RDS for Aurora.](https://aws.amazon.com/rds/aurora/pricing)

# <span id="page-207-0"></span>Affidabilità Amazon Aurora

Il design di Aurora assicura affidabilità, durevolezza e tolleranza agli errori. È possibile sfruttare varie opzioni per configurare l'architettura del cluster database Aurora in modo da ottimizzare la disponibilità, come aggiungere repliche di Aurora e posizionarle in zone di disponibilità diverse. Inoltre Aurora include una serie di caratteristiche automatiche che lo rendono una soluzione database estremamente affidabile.

### Argomenti

- [Riparazione automatica dello storage](#page-208-0)
- [Cache delle pagine superstite](#page-208-1)
- [Ripristino in seguito a riavvii non pianificati](#page-209-0)

### <span id="page-208-0"></span>Riparazione automatica dello storage

Dal momento che Aurora conserva varie copie dei dati in tre zone di disponibilità, il rischio di perdita dei dati a seguito di un problema con un disco è estremamente remoto. Aurora inoltre rileva automaticamente gli errori nei volumi dei dischi che formano il volume di cluster. In caso di errore in un volume del disco, Aurora ripara immediatamente il segmento. Quando Aurora ripara il segmento del disco, utilizza i dati in altri volumi che creano il volume del cluster per garantire che i dati del segmento riparato siano aggiornati. Di conseguenza, Aurora evita la perdita di dati e riduce la necessità di eseguire un point-in-time ripristino per il ripristino da un guasto del disco.

### <span id="page-208-1"></span>Cache delle pagine superstite

In Aurora, ogni cache delle pagine dell'istanza viene gestita con un processo separato dal database, che consente alla cache di pagina di sopravvivere in modo indipendente dal database. (La cache delle pagine è anche chiamata pool di buffer InnoDB su Aurora MySQL e la cache del buffer InnoDB su Aurora PostgreSQL.)

Nella remota eventualità di un errore del database, la cache delle pagine rimane in memoria. Questo consente di mantenere le pagine di dati "precaricate" nella cache delle pagine quando il database viene riavviato. Tale espediente consente di migliorare le prestazioni, perché elimina la necessità di query iniziali per eseguire operazioni di I/O di lettura per "precaricare" la cache delle pagine.

Per Aurora MySQL, il comportamento della cache delle pagine durante il riavvio e il failover è il seguente:

- Versioni precedenti alla 2.10: quando l'istanza database di scrittura viene riavviata, la cache delle pagine sull'istanza di scrittura sopravvive, ma le istanze database di lettura perdono le cache delle pagine.
- Versione 2.10 e successive: è possibile riavviare l'istanza di scrittura senza riavviare le istanze di lettura.
	- Se le istanze di lettura non vengono riavviate al riavvio dell'istanza di scrittura, non perdono le cache delle pagine.
	- Se le istanze di lettura vengono riavviate al riavvio dell'istanza di scrittura, perdono le cache delle pagine.
- Quando un'istanza di lettura viene riavviata, entrambe le cache delle pagine sulle istanze di scrittura e lettura sopravvivono.

• Quando il cluster database esegue il failover, l'effetto è simile al riavvio di un'istanza di scrittura. Sulla nuova istanza di scrittura (in precedenza l'istanza di lettura) la cache delle pagine sopravvive, ma sull'istanza di lettura (in precedenza l'istanza di scrittura), la cache delle pagina non sopravvive.

Per Aurora PostgreSQL, è possibile utilizzare la gestione della cache del cluster per conservare la cache delle pagine di un'istanza di lettura designata che diventa l'istanza di scrittura dopo il failover. Per ulteriori informazioni, consulta [Ripristino rapido dopo il failover con Cluster Cache Management](#page-2480-0)  [per Aurora PostgreSQL](#page-2480-0).

<span id="page-209-0"></span>Ripristino in seguito a riavvii non pianificati

Aurora è progettato per eseguire il ripristino quasi istantaneo dopo un riavvio non pianificato per continuare a fornire i dati dell'applicazione senza il log binario. Aurora esegue il ripristino in modo asincrono su thread paralleli, in modo che il database sia aperto e immediatamente disponibile dopo un riavvio non pianificato.

Per ulteriori informazioni, consultare [Tolleranza ai guasti di un cluster DB Aurora](#page-214-0) e [Ottimizzazioni per](#page-1308-1)  [ridurre i tempi di riavvio del database.](#page-1308-1)

Di seguito riportiamo alcune considerazioni sui log binari e il ripristino dopo un riavvio non pianificato di Aurora MySQL:

- L'attivazione dei log binari in Aurora incide direttamente sui tempi di ripristino dopo un riavvio non pianificato, perché obbliga l'istanza database a eseguire il ripristino dei log binari.
- Il tipo di log binari usati incide sulle dimensioni e sull'efficienza dell'operazione. Partendo dalla stessa quantità di attività del database, alcuni formati inseriscono nei log binari un numero maggiore di informazioni rispetto ad altri. Le seguenti impostazioni del parametro binlog\_format modificano la quantità di dati inseriti nei log:
	- ROW– Massima quantità di dati
	- STATEMENT– Minima quantità di dati
	- MIXED– Una quantità di dati moderata che in genere rappresenta il compromesso ottimale fra integrità dei dati e prestazioni

La quantità di dati dei log binari influisce sui tempi di ripristino. Con l'inserimento di una grande quantità di dati nei log binari, l'istanza database deve elaborare più dati, allungando i tempi di ripristino.

- Per ridurre il sovraccarico di calcolo e migliorare i tempi di ripristino con la registrazione binaria, è possibile utilizzare il binlog avanzato. Il binlog avanzato migliora i tempi di ripristino del database fino al 99%. Per ulteriori informazioni, consulta [Configurazione del file di log binario avanzato.](#page-1713-0)
- Aurora non necessita dei log binari per replicare i dati all'interno di un cluster DB o per eseguire il point-in-time ripristino (PITR).
- Se non hai bisogno del log binario per la replica esterna (o di uno stream esterno del log binario), ti consigliamo di impostare il parametro binlog\_format su OFF per disattivare i log binari. In questo modo, puoi abbreviare i tempi di ripristino.

Per ulteriori informazioni sui log binari e la replica in Aurora, consulta [Replica con Amazon Aurora](#page-216-0). Per ulteriori informazioni sulle implicazioni dei vari tipi di replica MySQL, consulta [Advantages and](https://dev.mysql.com/doc/refman/8.0/en/replication-sbr-rbr.html) [Disadvantages of Statement-Based and Row-Based Replication](https://dev.mysql.com/doc/refman/8.0/en/replication-sbr-rbr.html) nella documentazione di MySQL.

# Sicurezza di Amazon Aurora

La sicurezza di Amazon Aurora viene gestita su tre livelli:

• Per controllare chi è in grado di eseguire le operazioni di gestione di Amazon RDS nei cluster database e nelle istanze database, viene utilizzato AWS Identity and Access Management (IAM). Quando esegui la connessione ad AWS usando le credenziali IAM, il tuo account AWS deve disporre di policy IAM per la concessione delle autorizzazioni richieste per eseguire le operazioni di gestione di Amazon RDS. Per ulteriori informazioni, consulta [Gestione accessi e identità per](#page-4001-0) [Amazon Aurora](#page-4001-0).

Se si utilizza IAM per accedere alla console Amazon RDS, è necessario in primo luogo accedere alla AWS Management Console con le credenziali utente, quindi passare alla console Amazon RDS all'indirizzo<https://console.aws.amazon.com/rds>.

• I cluster di database Aurora devono essere creati in un cloud privato virtuale (VPC) utilizzando il servizio Amazon VPC. Per controllare i dispositivi e le istanze Amazon EC2 che possono aprire le connessioni all'endpoint e alla porta dell'istanza database per i cluster di database Aurora in un VPC, è necessario utilizzare un gruppo di sicurezza VPC. Puoi creare queste connessioni di endpoint e porta tramite Transport Layer Security (TLS)/Secure Sockets Layer (SSL). Le regole del firewall aziendale possono inoltre determinare se i dispositivi in esecuzione nell'azienda possono aprire connessioni a un'istanza database. Per ulteriori informazioni sui VPC, consulta [VPC di](#page-4121-0)  [Amazon VPC e Amazon Aurora.](#page-4121-0)

- Per autenticare gli accessi e le autorizzazioni per un cluster database Amazon Aurora puoi seguire uno degli approcci qui riportati oppure utilizzare una loro combinazione.
	- Puoi adottare lo stesso approccio utilizzato per un'istanza database standalone di MySQL o PostgreSQL.

Le tecniche per l'autenticazione degli accessi e delle autorizzazioni delle istanze database standalone di MySQL o PostgreSQL, come ad esempio l'uso di comandi SQL o la modifica delle tabelle degli schemi del database, funzionano anche con Aurora. Per ulteriori informazioni, consulta [Sicurezza con Amazon Aurora MySQL](#page-1356-0) o [Sicurezza con Amazon Aurora PostgreSQL](#page-2039-0).

• È possibile utilizzare l'autenticazione database IAM.

Con l'autenticazione database IAM, esegui l'autenticazione sul cluster database Aurora tramite un utente o un ruolo IAM e un token di autenticazione. Il token di autenticazione è un valore univoco, generato tramite il processo di firma Signature Version 4. Quando utilizzi l'autenticazione database IAM, puoi utilizzare le stesse credenziali per controllare l'accesso alle risorse AWS e ai database. Per ulteriori informazioni, consulta [Autenticazione del database IAM](#page-4051-0) .

• È possibile usare l'autenticazione Kerberos per Aurora PostgreSQL e Aurora MySQL.

È possibile utilizzare Kerberos per autenticare gli utenti quando si connettono al cluster database Aurora PostgreSQL e Aurora MySQL. In questo caso, il cluster di database funziona con AWS Directory Service for Microsoft Active Directory per abilitare l'autenticazione Kerberos. AWS Directory Service for Microsoft Active Directory è anche noto come AWS Managed Microsoft AD. Mantenere tutte le credenziali nella stessa directory consente di ridurre il tempo e l'impegno. È disponibile una posizione centralizzata per archiviare e gestire le credenziali per più cluster di database. L'uso di una directory può inoltre migliorare il profilo di sicurezza complessivo. Per ulteriori informazioni, consulta [Utilizzo di Autenticazione Kerberos con Aurora PostgreSQL](#page-2071-0) e [Utilizzo dell'autenticazione Kerberos per Aurora MySQL.](#page-1372-0)

Per informazioni sulla configurazione della sicurezza, vedi [Sicurezza in Amazon Aurora.](#page-3950-0)

## Utilizzo di SSL con i cluster di database di Aurora

I cluster database Amazon Aurora supportano le connessioni Secure Sockets Layer (SSL) da applicazioni che utilizzano lo stesso processo e la stessa chiave pubblica delle istanze database Amazon RDS. Per ulteriori informazioni, consulta [Sicurezza con Amazon Aurora MySQL,](#page-1356-0) [Sicurezza](#page-2039-0)  [con Amazon Aurora PostgreSQL](#page-2039-0) o [Utilizzo di TLS/SSL con Aurora Serverless v1.](#page-3357-0)

# Elevata disponibilità di Amazon Aurora

L'architettura Amazon Aurora prevede la separazione tra archiviazione e calcolo. Aurora include alcune funzionalità per l'alta disponibilità applicabili ai dati nel cluster database. I dati restano protetti anche se alcune o tutte le istanze database nel cluster smettono di essere disponibili. Altre funzionalità per l'alta disponibilità sono applicabili alle istanze database. Queste funzionalità assicurano la presenza di una o più istanze database per la gestione delle richieste al database provenienti dall'applicazione.

#### Argomenti

- [Elevata disponibilità di dati Aurora](#page-212-0)
- [Architetture ad alta disponibilità per istanze database Aurora](#page-212-1)
- [Elevata disponibilità nelle regioni AWS con database globali Aurora](#page-213-0)
- [Tolleranza ai guasti di un cluster DB Aurora](#page-214-0)
- [Elevata disponibilità con Amazon RDS Proxy](#page-216-1)

## <span id="page-212-0"></span>Elevata disponibilità di dati Aurora

Aurora archivia le copie dei dati in un cluster di database in più zone di disponibilità in una singola Regione AWS. L'archiviazione avviene indipendentemente dal fatto che le istanze nel cluster database siano estese su più zone di disponibilità. Per ulteriori informazioni su Aurora, consulta [Gestione di un cluster DB Amazon Aurora.](#page-435-0)

Quando i dati vengono scritti nell'istanza database primaria, Aurora replica in modo sincrono i dati nelle zone di disponibilità in sei nodi di storage associati al volume cluster. Questa operazione fornisce la ridondanza dei dati, elimina i blocchi I/O e riduce al minimo i picchi di latenza durante i backup di sistema. Eseguendo un'istanza database con disponibilità elevata, è possibile migliorare la disponibilità durante la manutenzione pianificata del sistema e consentire di proteggere i database da errori e interruzioni relative alle zone di disponibilità. Per ulteriori informazioni sulle zone di disponibilità, consulta [Regioni e zone di disponibilità](#page-62-0).

### <span id="page-212-1"></span>Architetture ad alta disponibilità per istanze database Aurora

Dopo aver creato l'istanza primaria (scrittura), è possibile creare fino a 15 repliche di Aurora in sola lettura. Le repliche Aurora sono note anche come istanze di lettore.

Durante day-to-day le operazioni, è possibile scaricare parte del lavoro per applicazioni che richiedono un uso intensivo della lettura utilizzando le istanze del lettore per elaborare le query. SELECT Quando un problema riguarda l'istanza primaria, una di queste istanze del lettore prende il sopravvento come istanza primaria. Questo meccanismo è noto come failover. Molte funzionalità Aurora si applicano al meccanismo di failover. Ad esempio, Aurora rileva i problemi del database e attiva automaticamente il meccanismo di failover quando necessario. Aurora dispone inoltre di funzionalità che riducono i tempi di completamento del failover. In questo modo si riduce al minimo il tempo in cui il database non è disponibile per la scrittura durante un failover.

Aurora è progettata per eseguire il ripristino il più rapidamente possibile e il percorso più rapido per il ripristino è spesso il riavvio o il failover sulla stessa istanza DB. Il riavvio è più rapido e comporta un sovraccarico inferiore rispetto al failover.

Per utilizzare una stringa di connessione che rimane invariata anche quando un failover promuove una nuova istanza primaria, è necessario connettersi all'endpoint del cluster. L'endpoint del cluster rappresenta sempre l'istanza primaria corrente nel cluster. Per ulteriori informazioni sull'endpoint del cluster, consulta [Gestione delle connessioni Amazon Aurora.](#page-157-0)

### **1** Tip

All'interno di ciascuna Regione AWS, le zone di disponibilità (AZ) rappresentano località distinte l'una dall'altra per garantire l'isolamento in caso di interruzioni. Consigliamo di distribuire l'istanza primaria e le istanze di lettura nel cluster di database su più zone di disponibilità, in modo da migliorare la disponibilità del cluster di database. In questo modo, un problema che riguarda un'intera zona di disponibilità non causa un'interruzione del cluster. È possibile configurare un cluster DB Multi-AZ effettuando una scelta semplice al momento della creazione del cluster. Puoi utilizzare il plugin AWS Management Console, la AWS CLI o l'API Amazon RDS. È inoltre possibile convertire un cluster Aurora DB esistente in un cluster DB Multi-AZ aggiungendo una nuova istanza DB reader e specificando una zona di disponibilità diversa.

# <span id="page-213-0"></span>Elevata disponibilità nelle regioni AWS con database globali Aurora

Per un'elevata disponibilità su più piattaforme Regioni AWS, puoi configurare i database globali Aurora. Ogni database globale Aurora si estende su più database Regioni AWS, consentendo letture globali a bassa latenza e disaster recovery in caso di interruzioni su un. Regione AWS Aurora gestisce automaticamente la replica di tutti i dati e gli aggiornamenti dalla regione primaria Regione

AWS a ciascuna delle regioni secondarie. Per ulteriori informazioni, consulta [Utilizzo degli Amazon](#page-2986-0) [Aurora Global Database.](#page-2986-0)

# <span id="page-214-0"></span>Tolleranza ai guasti di un cluster DB Aurora

In base alla progettazione, un cluster DB Aurora è tollerante ai guasti. Il volume del cluster si estende su più zone di disponibilità (AZ) in un'unica Regione AWS zona e ogni zona di disponibilità contiene una copia dei dati del volume del cluster. Questa funzionalità consente al cluster DB di tollerare il guasto di una zona di disponibilità senza perdita di dati e con solo una breve interruzione del servizio.

In caso di guasto dell'istanza primaria di un cluster di database, Aurora esegue automaticamente il failover su una nuova istanza primaria, adottando uno dei seguenti due metodi:

- Promuovendo una replica Aurora esistente come nuova istanza primaria.
- Creando una nuova istanza primaria

Se il cluster di database include una o più repliche di Aurora, una di questeAurora verrà promossa come istanza primaria durante un evento di errore. Un evento di errore ha come conseguenza una breve interruzione, durante la quale le operazioni di lettura e scrittura inviate all'istanza primaria falliscono con un'eccezione. Tuttavia, il servizio viene in genere ripristinato in meno di 60 secondi e spesso in meno di 30 secondi. Per aumentare la disponibilità del cluster DB, consigliamo di creare almeno una o più repliche Aurora in due o più due zone di disponibilità.

#### **G** Tip

In Aurora MySQL 2.10 e versioni successive, è possibile migliorare la disponibilità durante un failover se è presente più di un'istanza DB di lettura in un cluster. In Aurora MySQL 2.10 e versioni successive, Aurora riavvia solo l'istanza database di scrittura e la destinazione dell'istanza di lettura in cui esegue il failover. Altre istanze di lettura nel cluster rimangono disponibili durante un failover per continuare a elaborare le query tramite connessioni all'endpoint di lettura.

È inoltre possibile migliorare la disponibilità durante un failover utilizzando RDS Proxy con il cluster database di Aurora database. Per ulteriori informazioni, consulta [Elevata disponibilità](#page-216-1) [con Amazon RDS Proxy](#page-216-1).

Puoi personalizzare l'ordine di promozione a istanza principale delle repliche Aurora dopo un guasto assegnando una priorità a ciascuna di esse. Le priorità vanno da 0, quella massima, a 15, quella

minima. Se l'istanza primaria non va a buon fine, Amazon RDS promuove la replica di Aurora a istanza primaria con la massima priorità. Puoi modificare la priorità di una replica Aurora in qualsiasi momento. Modificando una priorità non attiverai un failover.

Più repliche Aurora possono condividere la stessa priorità, avendo come risultato livelli di promozione. Se due o più repliche di Aurora condividono la stessa priorità, Amazon RDS promuove quella di dimensioni maggiori. Se due o più repliche di Aurora condividono la stessa priorità e dimensioni, Amazon RDS ne promuove una arbitrariamente nello stesso livello di promozione.

Se il cluster database non contiene repliche Aurora, l'istanza primaria viene ricreata nello stesso AZ durante un evento di errore. Un evento di errore ha come conseguenza un'interruzione, durante la quale le operazioni di lettura e scrittura inviate all'istanza primaria falliscono con un'eccezione. Il servizio viene ripristinato quando crei la nuova istanza primaria. In genere, ciò richiede meno di 10 minuti. La promozione di una replica Aurora a istanza primaria è un'operazione molto più veloce rispetto alla creazione di una nuova istanza primaria.

Si assuma che l'istanza primaria nel cluster non sia disponibile a causa di un'interruzione che influisce su una intera zona di disponibilità. In questo caso, il modo per portare online una nuova istanza primaria varia in base all'utilizzo del cluster di una configurazione Multi-AZ:

- Se il cluster Aurora Serverless v2 o con provisioning contiene istanze di lettore in altre zone di disponibilità, Aurora utilizza il meccanismo di failover per promuovere una di queste istanze di lettura come nuova istanza primaria.
- Se il cluster Aurora Serverless v2 o con provisioning contiene solo una singola istanza database o se l'istanza primaria e tutte le istanze del lettore si trovano nella stessa zona di disponibilità, dovrai creare manualmente una o più nuove istanze database in un'altra zona di disponibilità.
- Se il cluster utilizza Aurora Serverless v1, Aurora crea automaticamente una nuova istanza database in un'altra zona di disponibilità. Tuttavia, questo processo comporta una sostituzione dell'host e richiede quindi un tempo di failover maggiore.

#### **a** Note

Amazon Aurora supporta anche la replica tramite un database MySQL esterno o un'istanza database RDS MySQL. Per ulteriori informazioni, consulta [Replica tra Aurora e MySQL o tra](#page-1674-0) [Aurora e un altro cluster di database Aurora \(replica dei log binari\).](#page-1674-0)
## Elevata disponibilità con Amazon RDS Proxy

Con RDS Proxy, è possibile creare applicazioni in grado di tollerare in modo trasparente gli errori del database senza dover scrivere codice di gestione degli errori complesso. Il proxy instrada automaticamente il traffico verso una nuova istanza database preservando le connessioni alle applicazioni. Inoltre, ignora le cache DNS (Domain Name System) per ridurre i tempi di failover fino al 66% per i database Aurora Multi-AZ. Per ulteriori informazioni, consulta [Utilizzo di Server proxy per](#page-3104-0) [Amazon RDS per Aurora.](#page-3104-0)

# Replica con Amazon Aurora

Esistono varie opzioni di replica con Aurora. Ogni cluster di database Aurora dispone di una replica incorporata tra più istanze database nello stesso cluster. Inoltre, è possibile impostare la replica con il cluster Aurora come origine o destinazione. Quando si replicano dati all'interno o all'esterno di un cluster Aurora, è possibile scegliere tra funzionalità incorporate come database globali Aurora o meccanismi di replica tradizionali per i motori MySQL o PostgreSQL DB. È possibile scegliere le opzioni appropriate in base alle quali offrire la giusta combinazione di disponibilità elevata, convenienza e prestazioni per le esigenze specifiche. Le seguenti sezioni spiegano come e quando scegliere ogni tecnica.

## Argomenti

- [Repliche di Aurora](#page-216-0)
- **[Replica con Aurora MySQL](#page-218-0)**
- [Replica con Aurora PostgreSQL](#page-219-0)

## <span id="page-216-0"></span>Repliche di Aurora

Quando si crea una seconda istanza database (o una terza e così via) in un cluster di database con provisioning di Aurora, Aurora imposta automaticamente la replica dall'istanza database writer a tutte le altre istanze database. Queste altre istanze database sono di sola lettura e sono note come repliche di Aurora. Vengono anche definite istanze reader in relazione ai modi in cui è possibile combinare istanze database writer e reader all'interno di un cluster.

Le repliche di Aurora hanno due scopi principali. È possibile inviare query per ridimensionare le operazioni di lettura per l'applicazione. Generalmente, si esegue la connessione all'endpoint di lettura del cluster. In questo modo, Aurora può distribuire il carico per le connessioni di sola lettura su tutte le repliche di Aurora presenti nel cluster. Le repliche di Aurora contribuiscono anche ad aumentare

la disponibilità. Se l'istanza writer in un cluster non è disponibile, Aurora promuove automaticamente una delle istanze reader affinché prenda il suo posto come nuovo writer.

Un cluster di database di Aurora può contenere fino a 15 repliche di Aurora. È possibile distribuire le repliche di Aurora nelle zone di disponibilità sulle quali si estende un cluster di database in una regione AWS .

I dati nel cluster di database dispongono di funzionalità di elevata disponibilità e affidabilità, indipendentemente dalle istanze database nel cluster. Se hai familiarità con le funzionalità di storage di Aurora, consulta [Panoramica dell'archiviazione di Amazon Aurora.](#page-204-0) Il volume del cluster di database si compone di più copie dei dati per il cluster di database. L'istanza primaria e le repliche di Aurora nel cluster di database vedono tutti i dati nel volume cluster come un singolo volume logico.

Di conseguenza, tutte le repliche di Aurora restituiscono gli stessi dati per i risultati di query con un ritardo di replica minimo. Questo ritardo di replica è solitamente molto inferiore a 100 millisecondi dopo che l'istanza primaria scrive un aggiornamento. Il ritardo di replica varia in base alla velocità di modifica del database. Pertanto, nei periodi in cui si verificano numerose operazioni di scrittura per il database, potresti riscontrare un aumento del ritardo di replica.

### **a** Note

Aurora Replica si riavvia quando perde la comunicazione con l'istanza Writer DB per più di 60 secondi nelle seguenti versioni di Aurora PostgreSQL:

- 14.6 e versioni precedenti
- 13.9 e versioni precedenti
- 12.13 e versioni precedenti
- Tutte le versioni di Aurora PostgreSQL 11

Le repliche Aurora funzionano bene per il dimensionamento della lettura perché sono dedicate completamente a operazioni di lettura nel volume cluster. Le operazioni di lettura sono gestite dall'istanza primaria. Poiché il volume del cluster viene condiviso tra tutte le istanze database nel cluster di database, è necessaria solo una minima quantità di operazioni per replicare una copia dei dati per ciascuna replica di Aurora.

Per aumentare la disponibilità puoi servirti delle repliche di Aurora come target di failover. Pertanto se l'istanza primaria non va a buon fine, una replica di Aurora viene promossa a istanza primaria.

Si verifica una breve interruzione durante la quale le richieste di lettura e scrittura inviate all'istanza primaria falliscono con un'eccezione.

Tuttavia, promuovere una replica di Aurora tramite failover è un'operazione molto più veloce rispetto a ricreare l'istanza primaria. Se il cluster di database Aurora non include nessuna replica Aurora, il cluster di database non sarà disponibile mentre l'istanza database esegue il ripristino dall'errore.

Quando si verifica il failover, alcune repliche di Aurora possono essere riavviate, a seconda della versione del motore di database. Ad esempio, in Aurora MySQL 2.10 e versioni successive, durante un failover Aurora riavvia solo l'istanza database di scrittura e la destinazione del failover. Per ulteriori informazioni sul comportamento di riavvio di diverse versioni del motore di database Aurora, consulta [Riavvio di un cluster Amazon Aurora DB o di un'istanza Amazon Aurora DB](#page-611-0). Per informazioni su cosa succede alle cache delle pagine durante il riavvio o il failover, consulta [Cache delle pagine superstite.](#page-208-0)

Per gli scenari di disponibilità elevata, è consigliato creare una o più repliche di Aurora Dovrebbero essere della stessa classe delle istanze database dell'istanza primaria e in diverse zone di disponibilità per il cluster DB Aurora. Per ulteriori informazioni sulle repliche Aurora come destinazioni di failover, consulta [Tolleranza ai guasti di un cluster DB Aurora](#page-214-0).

Non è possibile creare una replica Aurora crittografata per un cluster database Aurora non crittografato. Non è possibile creare una replica Aurora non crittografata per un cluster database Aurora crittografato.

## **G** Tip

È possibile utilizzare le repliche di Aurora all'interno di un cluster di Aurora come unica forma di replica per mantenere i dati altamente disponibili. È possibile anche combinare la replica di Aurora incorporata con gli altri tipi di replica. In questo modo è possibile fornire un livello superiore di disponibilità elevata e distribuzione geografica dei dati.

Per informazioni dettagliate su come creare una replica di Aurora, consulta [Aggiunta di repliche di](#page-518-0)  [Aurora a un cluster di database.](#page-518-0)

## <span id="page-218-0"></span>Replica con Aurora MySQL

Oltre alle repliche di Aurora, sono disponibili le seguenti opzioni di replica con Aurora MySQL:

• Cluster Aurora MySQL DB in diverse regioni. AWS

- È possibile replicare i dati in più regioni utilizzando un database globale di Aurora. Per dettagli, consultare [Elevata disponibilità nelle regioni AWS con database globali Aurora.](#page-213-0)
- È possibile creare una replica di lettura Aurora di un cluster Aurora MySQL DB in una AWS regione diversa, utilizzando la replica del log binario MySQL (binlog). Ogni cluster può avere fino a cinque repliche di lettura create in questo modo, ciascuna in una regione geografica diversa.
- Due cluster database Aurora MySQL nella stessa regione , utilizzando una replica del log binario (binlog) MySQL.
- Una istanza database RDS per MySQL come origine di dati e un cluster database Aurora MySQL, creando una replica di lettura Aurora di una istanza database RDS per MySQL. In genere, è possibile utilizzare questo approccio per la migrazione a Aurora MySQL piuttosto che per le repliche in corso.

Per ulteriori informazioni sulla replica con Aurora MySQL, consulta [Replica con Amazon Aurora](#page-1624-0) [MySQL.](#page-1624-0)

## <span id="page-219-0"></span>Replica con Aurora PostgreSQL

Oltre alle repliche di Aurora, sono disponibili le seguenti opzioni di replica con Aurora PostgreSQL:

- Un database globale Aurora ha un cluster database Aurora primario in una regione e un massimo di cinque cluster database secondari di sola lettura in regioni diverse. In altre parole, Aurora PostgreSQL non supporta le repliche Aurora tra regioni. Tuttavia, puoi utilizzare il database globale Aurora per scalare le funzionalità di lettura del cluster Aurora PostgreSQL DB su più di una regione e per raggiungere gli obiettivi di disponibilità. AWS Per ulteriori informazioni, consulta [Utilizzo degli](#page-2986-0) [Amazon Aurora Global Database.](#page-2986-0)
- Due cluster di database Aurora PostgreSQL nella stessa regione, utilizzando la caratteristica di replica logica di PostgreSQL.
- Un'istanza del database RDS for PostgreSQL come origine dei dati e un cluster di database Aurora PostgreSQL, creando una replica di lettura Aurora di un'istanza database RDS for PostgreSQL. In genere, è possibile utilizzare questo approccio per la migrazione a Aurora PostgreSQL piuttosto che per le repliche in corso.

Per ulteriori informazioni sulla replica con Aurora PostgreSQL, consulta [Replica con Amazon Aurora](#page-2518-0)  [PostgreSQL](#page-2518-0).

## Fatturazione delle istanze database per Aurora

Le istanze Amazon RDS con provisioning in un cluster Amazon Aurora vengono fatturate in base ai componenti seguenti:

- Ore dell'istanza database (all'ora) In base alla classe di istanza database (ad esempio, db.t2.small or db.m4.large). I prezzi sono calcolati in base a una tariffa oraria, mentre le fatture sono calcolate al secondo e mostrano i valori in formato decimale. L'utilizzo di RDS viene fatturato in incrementi di 1 secondo, con un minimo di 10 minuti. Per ulteriori informazioni, consulta [Aurora](#page-183-0) [Classi di istanze database](#page-183-0).
- Storage (per GiB al mese) Capacità di storage assegnata all'istanza database. Se la capacità di storage assegnata viene dimensionata nel corso del mese, l'addebito sarà ripartito proporzionalmente. Per ulteriori informazioni, consulta [Storage e affidabilità di Amazon Aurora.](#page-203-0)
- Richieste di input/output (I/O) (per 1 milione di richieste): numero totale di richieste di I/O di archiviazione effettuate in un ciclo di fatturazione, solo per la configurazione del cluster database Aurora Standard.

Per ulteriori informazioni sulla fatturazione I/O in Amazon Aurora, consulta [Configurazioni](#page-204-1) [dell'archiviazione per i cluster database Amazon Aurora.](#page-204-1)

• Storage di backup (per GiB al mese) – Lo storage di backup è lo storage associato ai backup di database automatici e a qualsiasi snapshot DB attivo acquisito. Estendendo il periodo di retention dei backup o creando ulteriori snapshot del database, si aumenta lo storage di backup consumato dal database. La fatturazione per secondo non si applica allo storage di backup (misurato in GB/ mese).

Per ulteriori informazioni, consulta [Backup e ripristino di un cluster DB Amazon Aurora](#page-724-0).

• Trasferimento dati (per GB): il trasferimento dati da e verso l'istanza database da o verso Internet e altre regioni AWS.

Amazon RDS offre le opzioni di acquisto seguenti per permetterti di ottimizzare i costi in base alle esigenze:

• Istanze on demand – Paghi all'ora per le ore dell'istanza database usate. I prezzi sono calcolati in base a una tariffa oraria, mentre le fatture sono calcolate al secondo e mostrano i valori in formato decimale. L'utilizzo di RDS ora viene fatturato in incrementi di 1 secondo, con un minimo di 10 minuti.

- Istanze riservate Prenotando un'istanza database con durata di un anno o tre anni, puoi ricevere uno sconto significativo rispetto ai prezzi delle istanze database on demand. Grazie all'uso delle istanze riservate, è possibile avviare, eliminare e arrestare più istanze entro un'ora e ottenere il vantaggio delle istanze riservate per tutte le istanze.
- Aurora Serverless v2 Aurora Serverless v2 fornisce capacità on demand in cui l'unità di fatturazione è l'ora dell'unità di capacità Aurora anziché l'ora dell'istanza database. La capacità di Aurora Serverless v2 aumenta e diminuisce, all'interno di un intervallo specificato, a seconda del carico del database. Puoi configurare un cluster in cui tutta la capacità è fornita da Aurora Serverless v2 oppure puoi configurare un cluster in cui la capacità è una combinazione di Aurora Serverless v2 e istanze con provisioning on demand o riservate. Per ulteriori informazioni sul funzionamento delle unità di capacità di Aurora Serverless v2, consulta [Funzionamento di Aurora](#page-3258-0)  [Serverless v2.](#page-3258-0)

Per informazioni sui prezzi di Aurora, consulta la [pagina dei prezzi di Aurora.](https://aws.amazon.com/rds/aurora/pricing)

### Argomenti

- [Istanze database on demand per Aurora](#page-222-0)
- [Istanze database riservate per Aurora](#page-223-0)

## <span id="page-222-0"></span>Istanze database on demand per Aurora

Le istanze database on demand Amazon RDS vengono fatturate in base alla classe di istanza database, ad esempio db.t3.small o db.m5.large. Per informazioni sui prezzi di Amazon RDS, consulta la [pagina del prodotto Amazon RDS](https://aws.amazon.com/rds/pricing).

La fatturazione per un'istanza database ha inizio non appena l'istanza database è disponibile. I prezzi sono calcolati in base a una tariffa oraria, mentre le fatture sono calcolate al secondo e mostrano i valori in formato decimale. L'utilizzo di Amazon RDS viene fatturato in incrementi di un secondo, con un minimo di 10 minuti. In caso di modifica della configurazione fatturabile, come l'elaborazione della scalabilità o la capacità di storage, viene effettuato l'addebito di un minimo di 10 minuti. La fatturazione continua finché l'istanza database non viene terminata, il che avviene quando elimini l'istanza database o in caso di errore dell'istanza database.

Se non vuoi più pagare per l'istanza database, devi arrestare o eliminarla in modo da evitare la fatturazione di altre ore dell'istanza database. Per ulteriori informazioni sugli stati dell'istanza database fatturata, consulta [Visualizzazione dello stato dell'istanza database di in un cluster Aurora](#page-871-0).

## Istanze database arrestate

Mentre l'istanza database è arrestata, ti viene addebitato lo storage assegnato, incluso lo storage Provisioned IOPS. Ti viene addebitato anche lo storage dei backup, incluso quello per gli snapshot manuali e i backup automatici all'interno della finestra di retention specificata. Non è previsto alcun addebito per le ore dell'istanza database.

## Istanze database Multi-AZ

Se specifichi che l'istanza database deve essere un'implementazione Multi-AZ, l'istanza ti verrà addebitata in base ai prezzi delle implementazioni Multi-AZ, pubblicati nella pagina dei prezzi di Amazon RDS.

## <span id="page-223-0"></span>Istanze database riservate per Aurora

Con le istanze database riservate puoi prenotare un'istanza database per un periodo di uno o tre anni. Le istanze database riservate offrono una notevole riduzione di prezzo rispetto alle istanze database on demand. Le istanze database riservate non sono istanze fisiche, ma piuttosto si tratta di uno sconto sulla fattura applicato all'uso di determinate istanze database nell'account. Gli sconti per le istanze database riservate sono legati al tipo di istanza e alla Regione AWS.

Il processo generale per l'uso delle istanze database riservate è il seguente: prima di tutto ottieni informazioni sulle offerte disponibili per le istanze database riservate, quindi acquisti un'offerta di istanza database riservata e infine ottieni informazioni sulle tue istanze database riservate esistenti.

### Panoramica delle istanze database riservate

Quando acquisti un'istanza database riservata in Amazon RDS, acquisti un impegno che ti permette di ottenere una tariffa scontata per un tipo di istanza database specifico, per la durata dell'istanza database riservata. Per usare un'istanza database Amazon RDS riservata, devi creare un'istanza database con una procedura analoga a quella per la creazione di un'istanza on demand.

La nuova istanza database creata deve avere le stesse specifiche dell'istanza database riservata relativamente a quanto segue:

- Regione AWS
- Motore database
- Tipo di istanza database

Se le specifiche della nuova istanza database corrispondono a un'istanza database riservata esistente per il tuo account, viene fatturata la tariffa scontata per l'istanza database riservata. In caso contrario, l'istanza database viene fatturata in base a una tariffa on demand.

Puoi modificare un'istanza database che usi come istanza database riservata. Se la modifica rientra nelle specifiche dell'istanza database riservata, la parte o la totalità dello sconto viene comunque applicata all'istanza database modificata. Se la modifica è al di fuori alle specifiche, ad esempio la modifica della classe di istanza, lo sconto non viene più applicato. Per ulteriori informazioni, consulta [Istanze database riservate con dimensioni flessibili](#page-225-0).

#### Argomenti

• [Tipi offerta](#page-224-0)

- [Flessibilità della configurazione del cluster database Aurora](#page-225-1)
- [Istanze database riservate con dimensioni flessibili](#page-225-0)
- [Esempi di fatturazione di istanze database riservate Aurora](#page-228-0)
- [Eliminazione di un'istanza database riservata](#page-231-0)

Per ulteriori informazioni sulle istanze riservate e sui relativi prezzi, consulta [Istanze riservate di](https://aws.amazon.com/rds/reserved-instances/#2) [Amazon RDS.](https://aws.amazon.com/rds/reserved-instances/#2)

#### <span id="page-224-0"></span>Tipi offerta

Le istanze database riservate disponibili sono di tre tipi, ovvero —nessun pagamento anticipato, pagamento anticipato parziale e pagamento anticipato dell'intero costo—per permetterti di ottimizzare i costi di Amazon RDS in base all'utilizzo previsto.

#### Nessun pagamento anticipato

Questa opzione permette di accedere a un'istanza database riservata senza un pagamento anticipato. L'istanza riservata senza pagamento anticipato viene fatturata applicando una tariffa oraria scontata per ogni ora durante il periodo della prenotazione, indipendentemente dall'utilizzo, e non è richiesto alcun pagamento anticipato. Questa opzione è disponibile solo per le prenotazioni della durata di un anno.

Pagamento anticipato parziale

Questa opzione richiede il pagamento anticipato di una parte dell'istanza database riservata. Le ore rimanenti del periodo di prenotazione vengono fatturate a una tariffa oraria scontata, indipendentemente dall'utilizzo. Questa opzione sostituisce l'opzione precedente per utilizzo pesante.

Pagamento anticipato intero costo

Il pagamento viene effettuato per intero all'inizio del periodo della prenotazione e non vengono addebitati altri costi per il resto del periodo, indipendentemente dal numero di ore di utilizzo.

Se usi la fatturazione consolidata, tutti gli account all'interno dell'organizzazione vengono trattati come se fossero un account unico. Questo significa che tutti gli account di un'organizzazione possono usufruire del vantaggio in termini di costi orari delle istanze database riservate acquistate da un altro account. Per ulteriori informazioni sulla fatturazione consolidata, consulta [Istanze database](https://docs.aws.amazon.com/awsaccountbilling/latest/aboutv2/consolidatedbilling-other.html#consolidatedbilling-rds) [riservate di Amazon RDS](https://docs.aws.amazon.com/awsaccountbilling/latest/aboutv2/consolidatedbilling-other.html#consolidatedbilling-rds) nella AWS Guida per l'utente di Billing and Cost Management.

<span id="page-225-1"></span>Flessibilità della configurazione del cluster database Aurora

È possibile utilizzare le istanze database riservate di Aurora con entrambe le configurazioni di cluster database:

- Aurora I/O-Optimized: i prezzi sono calcolati sono calcolati solo in base all'utilizzo e all'archiviazione dei cluster database, senza costi aggiuntivi per le operazioni di I/O di lettura e scrittura.
- Aurora Standard: oltre all'utilizzo e all'archiviazione dei cluster database, il prezzo è calcolato in base a una tariffa standard per 1 milione di richieste per le operazioni di I/O.

Aurora considera automaticamente la differenza di prezzo tra queste configurazioni. Aurora I/O-Optimized consuma il 30% in più di unità normalizzate all'ora rispetto a Aurora Standard.

Per ulteriori informazioni sulle configurazioni dell'archiviazione dei cluster Aurora, consultare [Configurazioni dell'archiviazione per i cluster database Amazon Aurora](#page-204-1). Per informazioni sui prezzi relativi alle configurazioni dell'archiviazione dei cluster Aurora, consulta la pagina dei [prezzi](https://aws.amazon.com/rds/aurora/pricing/)  [di Amazon Aurora.](https://aws.amazon.com/rds/aurora/pricing/)

<span id="page-225-0"></span>Istanze database riservate con dimensioni flessibili

Quando acquisti un'istanza database riservata, devi specificare la classe di istanza, ad esempio db.r5.large. Per altre informazioni sulle classi di istanza database, consulta [Aurora Classi di istanze](#page-183-0)  [database](#page-183-0).

Se hai un'istanza database e devi dimensionarla per aumentarne la capacità, l'istanza database riservata viene applicata automaticamente all'istanza database ridimensionata. Ciò significa che le istanze database riservate vengono applicate automaticamente a tutte le dimensioni di classi di istanze database. Le istanze DB riservate con dimensioni flessibili sono disponibili per le istanze DB con lo stesso motore di database. Regione AWS Le istanze database riservate con dimensioni flessibili sono scalabili solo nel loro tipo di classe istanza. Ad esempio, un'istanza database riservata per db.r5.large è applicabile a db.r5.xlarge, ma non a db.r6g.large, perché db.r5 e db.r6g sono tipi di classe istanza diversi.

I vantaggi delle istanze database riservate si applicano sia alle configurazioni Multi-AZ che a quelle Single-AZ. Flessibilità significa che è possibile spostarsi liberamente tra le configurazioni all'interno dello stesso tipo di classe di istanza database. Ad esempio, è possibile passare da una distribuzione Single-AZ in esecuzione su un'istanza DB di grandi dimensioni (quattro unità normalizzate all'ora)

a una distribuzione Multi-AZ in esecuzione su due istanze DB medie (2+2 = 4 unità normalizzate all'ora).

Le istanze database riservate con dimensioni flessibili sono disponibili per i motori di database Aurora seguenti:

- Aurora MySQL
- Aurora PostgreSQL

È possibile confrontare l'utilizzo per le diverse dimensioni di istanze database riservate usando unità normalizzate all'ora. Ad esempio, un'unità di utilizzo in due istanze database db.r3.large equivale a 8 unità normalizzate di utilizzo all'ora in un'istanza db.r3.small. La tabella seguente mostra il numero di unità normalizzate all'ora per ogni dimensione di istanza database.

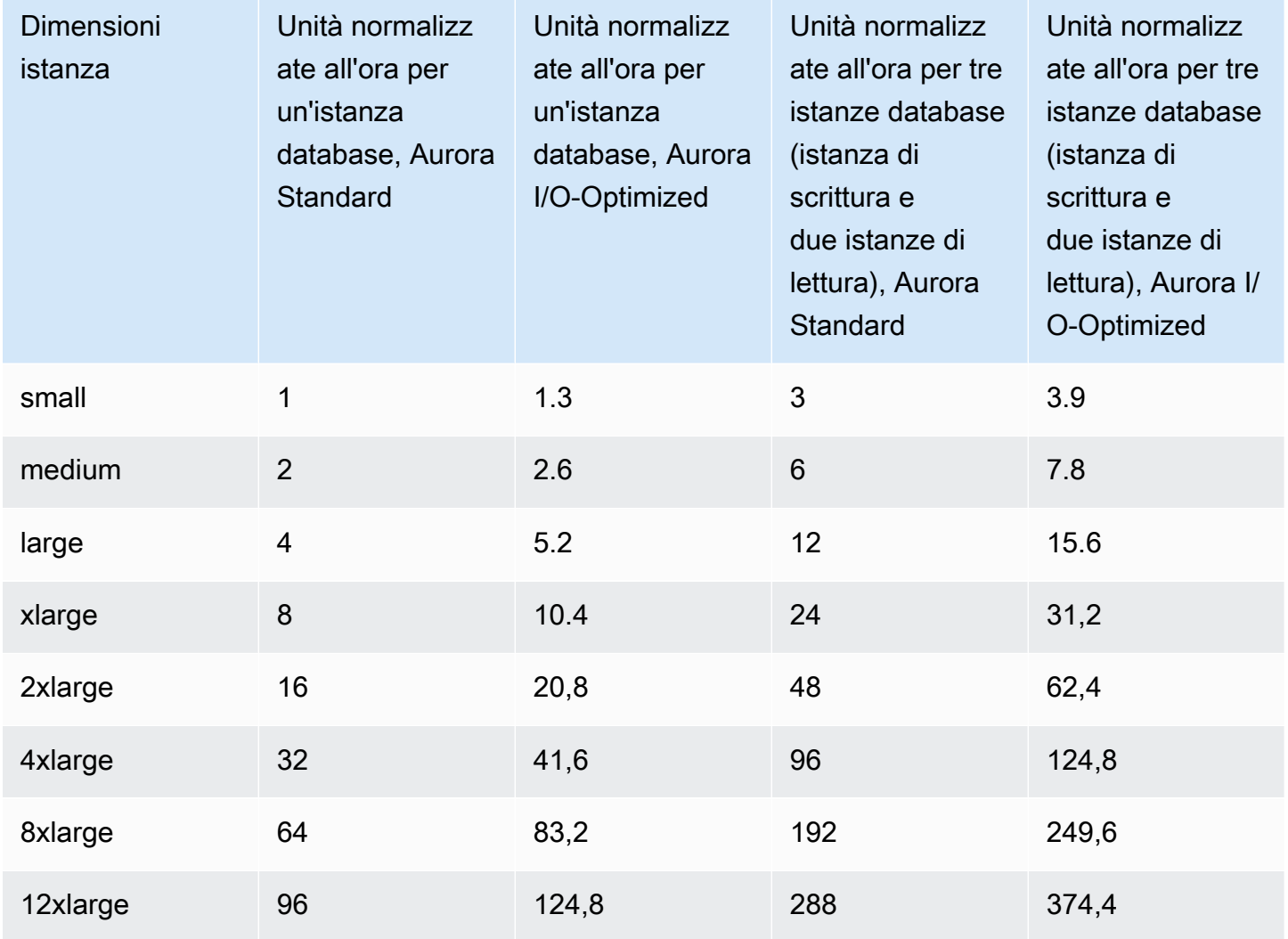

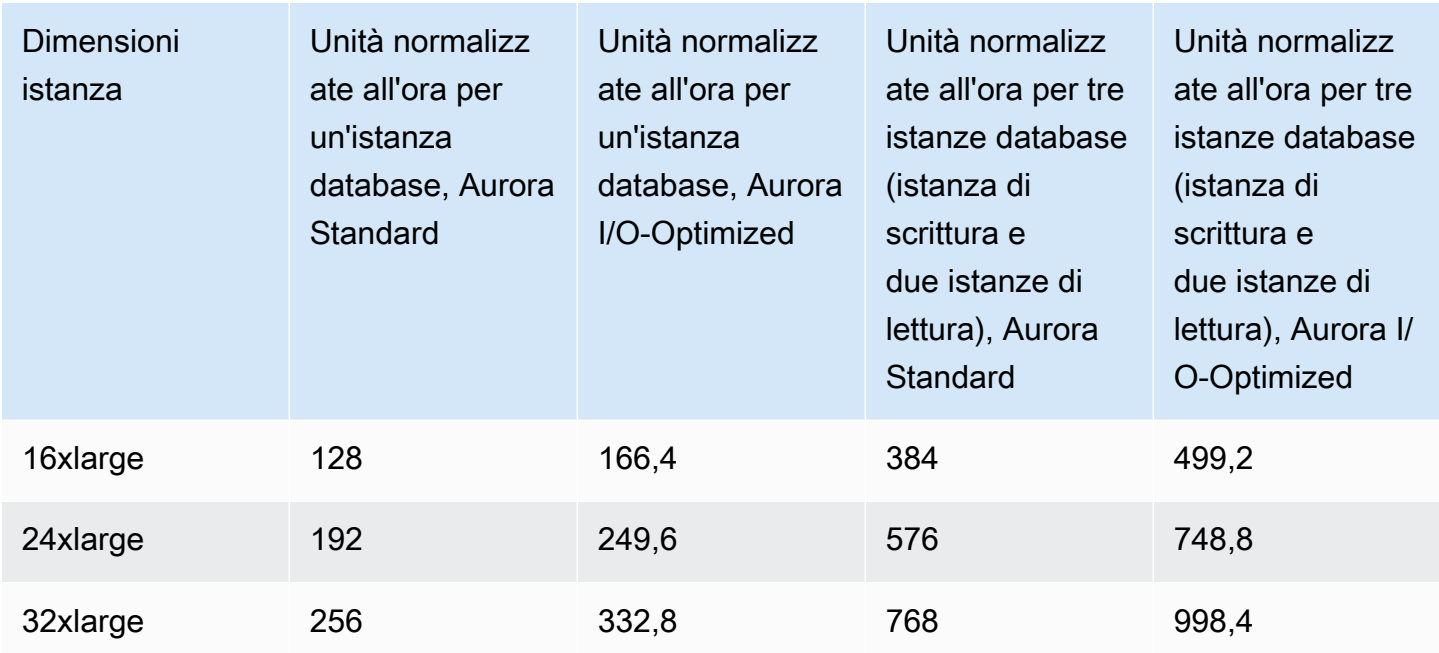

Supponiamo ad esempio che acquisti un'istanza database riservata db.t2.medium e che siano presenti due istanze database db.t2.small in esecuzione nel tuo account nella stessa Regione AWS. In questo caso, il vantaggio di fatturazione viene applicato per intero a entrambe le istanze.

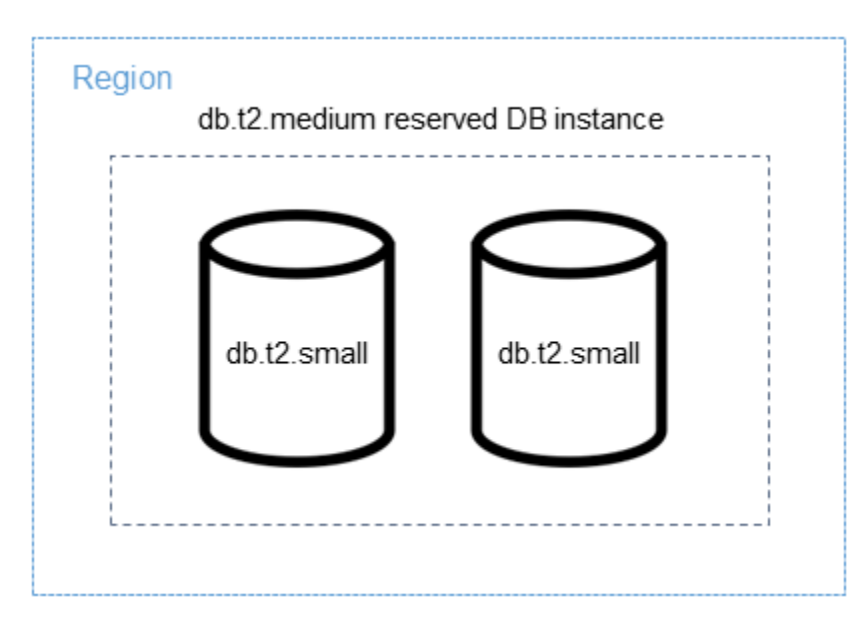

In alternativa, se nel tuo account è in esecuzione un'db.t2.largeistanza nello stesso account Regione AWS, il vantaggio di fatturazione viene applicato al 50 percento dell'utilizzo dell'istanza DB.

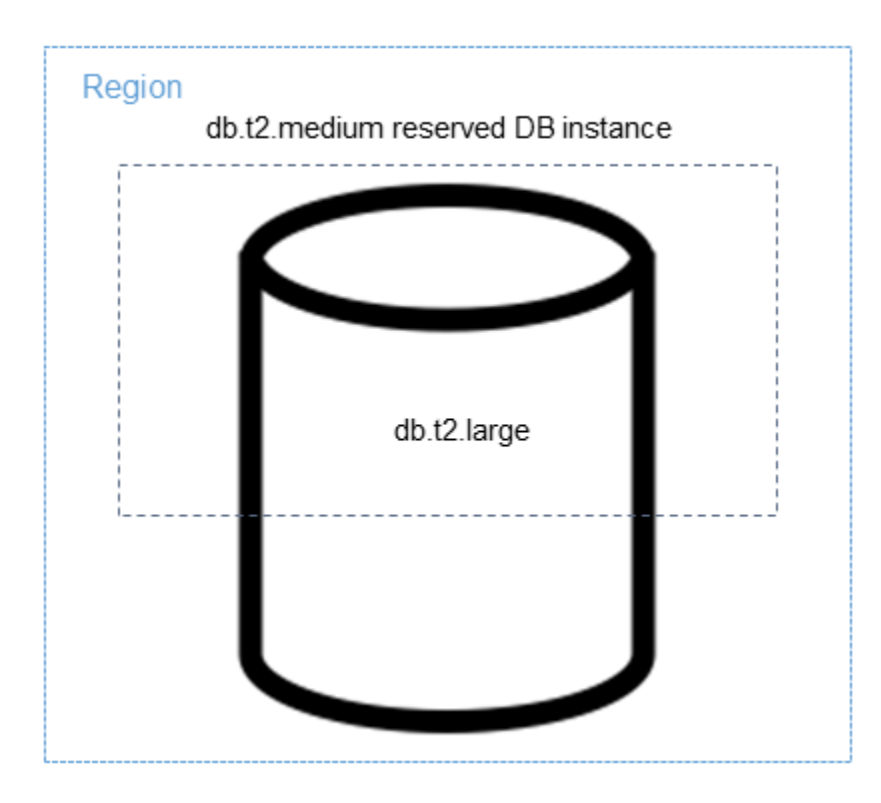

### **a** Note

Consigliamo di utilizzare le classi di istanza database T solo per i server di sviluppo e test o altri server non di produzione. Per ulteriori informazioni sulle classi di istanza T, consulta [Tipi](#page-183-1)  [di classi di istanza database](#page-183-1).

<span id="page-228-0"></span>Esempi di fatturazione di istanze database riservate Aurora

Gli esempi seguenti illustrano i prezzi delle istanze database riservate per i cluster database Aurora che utilizzano le configurazioni di cluster database sia Aurora Standard che Aurora I/O-Optimized.

#### Esempio di utilizzo di Aurora Standard

Il prezzo di un'istanza database riservata non prevede uno sconto per i costi associati all'archiviazione, ai backup e all'I/O. L'esempio seguente illustra il costo totale mensile di un'istanza database riservata:

• Una classe di istanza database Single-AZ db.r5.large riservata in Aurora MySQL nella regione Stati Uniti orientali (Virginia settentrionale) al costo di 0,19 USD all'ora o di 138,70 USD al mese

- Storage Aurora al costo di 0,10 USD per GiB al mese (per questo esempio, supponiamo 45,60 USD al mese)
- I/O Aurora al costo di 0,20 USD per 1 milione di richieste (per questo esempio, supponiamo 20 USD al mese)
- Storage di backup Aurora a 0,021 USD per GiB al mese (per questo esempio, supponiamo 30 USD al mese)

Sommando tutte queste opzioni (138,70 USD + 45,60 USD + 20 USD + 30 USD) all'istanza database riservata, il costo mensile totale è di 234,30 USD.

Se hai scelto di usare un'istanza database on demand anziché un'istanza database riservata, una classe di istanza database Single-AZ db.r5.large di Aurora MySQL nella regione Stati Uniti orientali (Virginia settentrionale) costa 0,29 USD all'ora o 217,50 USD al mese. Quindi, per un'istanza database on demand, sommando tutte queste opzioni (217,50 USD + 45,60 USD + 20 USD+ 30 USD), il costo mensile totale è di 313,10 USD. Risparmi quasi \$79 al mese utilizzando l'istanza database riservata.

Esempio di utilizzo di un cluster database Aurora Standard con due istanze di lettura

Per utilizzare le istanze riservate per i cluster database Aurora, è sufficiente acquistare un'istanza riservata per ogni istanza database del cluster.

Estendendo il primo esempio, si dispone di un cluster database Aurora MySQL con un'istanza database di scrittura e due repliche Aurora, per un totale di tre istanze database nel cluster. Le due repliche Aurora non comportano costi aggiuntivi di archiviazione o backup. Se si acquistano tre istanze riservate Aurora MySQL db.r5.large, il costo sarà pari a 234,30 USD (per l'istanza database di scrittura) + 2 \* (138,70 USD + 20 USD I/O per la replica Aurora), per un totale di 551,70 USD al mese.

Il costo on-demand corrispondente per un cluster database Aurora MySQL con un'istanza database di scrittura e due repliche Aurora è di \$ 313,10 + 2 \* (\$ 217,50 + \$ 20 I/O per istanza) per un totale di \$ 788,10 al mese. Risparmi quasi \$ 236,40 al mese utilizzando l'istanza database riservata.

Esempio di utilizzo di Aurora I/O-Optimized

È possibile riutilizzare le istanze database Aurora Standard riservate esistenti con Aurora I/O-Optimized. Per sfruttare tutti i vantaggi degli sconti sulle istanze riservate con Aurora I/O-Optimized, è possibile acquistare il 30% di istanze riservate aggiuntive simili alle attuali istanze riservate.

La tabella seguente mostra alcuni esempi di come stimare le istanze riservate aggiuntive durante l'utilizzo di Aurora I/O-Optimized. Se le istanze riservate richieste sono una frazione, è possibile sfruttare la flessibilità delle dimensioni disponibile con le istanze riservate per ottenere un numero intero. In questi esempi, "attuale" si riferisce alle istanze Aurora Standard riservate attualmente disponibili. Le istanze riservate aggiuntive sono il numero di istanze Aurora Standard riservate che è necessario acquistare per mantenere gli attuali sconti sulle istanze riservate durante l'utilizzo di Aurora I/O-Optimized.

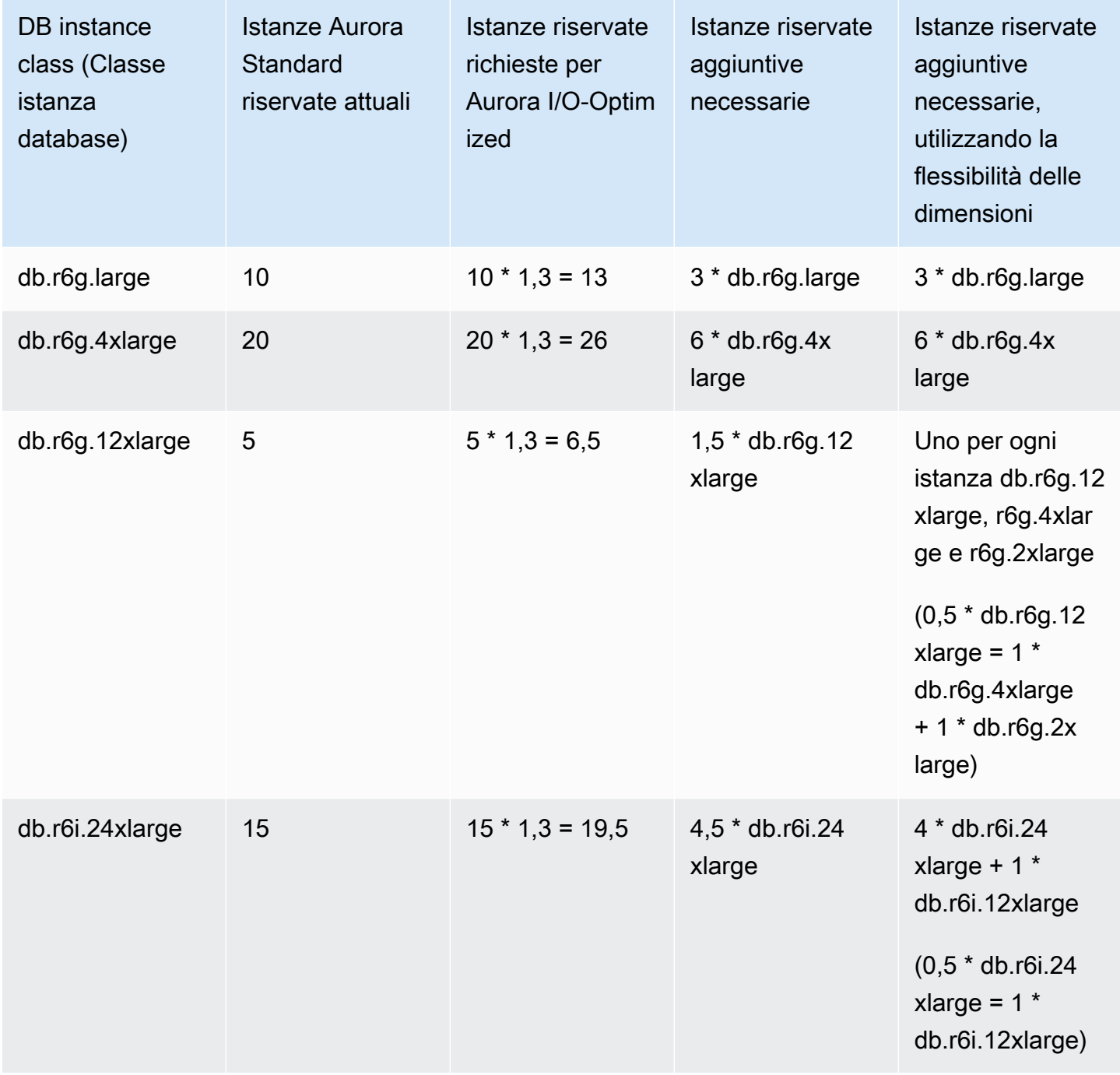

Esempio di utilizzo di un cluster database Aurora I/O-Optimized con due istanze di lettura

È presente un cluster database Aurora MySQL con un'istanza database di scrittura e due repliche Aurora, per un totale di tre istanze database nel cluster. Usano la configurazione del cluster database Aurora I/O-Optimized. Per utilizzare istanze database riservate per questo cluster, è necessario acquistare quattro istanze database riservate della stessa classe di istanze database. Tre istanze database che utilizzano Aurora I/O-Optimized consumano 3,9 unità normalizzate all'ora, rispetto alle 3 unità normalizzate all'ora per tre istanze database che utilizzano Aurora Standard. Tuttavia, si risparmiano i costi di I/O mensili per ogni istanza database.

### **a** Note

I prezzi citati in questo esempio sono prezzi di esempio e potrebbero non corrispondere ai prezzi effettivi. Per informazioni sui prezzi di Aurora, consulta [Prezzi di Amazon Aurora.](https://aws.amazon.com/rds/aurora/pricing)

### <span id="page-231-0"></span>Eliminazione di un'istanza database riservata

Un'istanza database riservata può essere prenotata con un impegno per un periodo di un anno o di tre anni. Non è possibile annullare un'istanza database riservata. È comunque possibile eliminare un'istanza database coperta da uno sconto per istanza database riservata. Il processo di eliminazione di un'istanza database coperta da uno sconto per istanza database riservata è uguale a quello per l'eliminazione di qualsiasi altra istanza database.

I costi iniziali vengono fatturati indipendentemente dal fatto che si utilizzi le risorse.

Se elimini un'istanza database coperta da uno sconto per istanza database riservata, puoi avviare un'altra istanza database con specifiche compatibili. In questo caso, continuare a usufruire della tariffa scontata durante il periodo della prenotazione (un anno o tre anni).

## Utilizzo delle istanze database riservate

Puoi utilizzare l'API AWS Management Console AWS CLI, the e RDS per lavorare con istanze DB riservate.

### Console

È possibile utilizzarla AWS Management Console per lavorare con istanze DB riservate, come illustrato nelle seguenti procedure.

Per ottenere informazioni sui prezzi e sulle offerte disponibili per le istanze database riservate

- 1. Accedi AWS Management Console e apri la console Amazon RDS all'[indirizzo https://](https://console.aws.amazon.com/rds/) [console.aws.amazon.com/rds/](https://console.aws.amazon.com/rds/).
- 2. Nel riquadro di navigazione scegliere Reserved instances (Istanze riservate).
- 3. Scegliere Purchase Reserved DB Instance (Acquista istanza database riservata).
- 4. Per Product description (Descrizione prodotto) scegliere il motore di database e il tipo di licenza.
- 5. Per DB instance class (Classe istanza database), scegliere la classe di istanza database.
- 6. In Opzione di implementazione, specifica se desideri un'implementazione Single-AZ o Multi-AZ per le istanze database.

### **a** Note

Per le istanze Amazon Aurora riservate, l'opzione di implementazione è sempre impostata su Istanza database Single-AZ. Tuttavia, quando crei un cluster di database Aurora, l'opzione di implementazione predefinita è Crea una replica o una sessione di lettura Aurora in una zona di disponibilità diversa (Multi-AZ). È necessario acquistare un'istanza database riservata per ogni istanza che si intende utilizzare, incluse le repliche Aurora. Pertanto, per le implementazioni multi-AZ in Aurora, è necessario acquistare altre istanze database riservate.

- 7. In Periodo, scegli per quanto tempo riservare l'istanza database.
- 8. Per Offering type (Tipo di offerta), scegliere il tipo di offerta.

Dopo aver selezionato il tipo di offerta, vengono visualizzate le informazioni sui prezzi.

#### **A** Important

Scegliere Cancel (Annulla) per evitare di acquistare un'istanza database riservata con il conseguente addebito dei relativi costi.

Dopo avere ottenuto le informazioni sulle offerte disponibili per le istanze database riservate, puoi basarti su tali informazioni per acquistare un'offerta, come illustrato nella procedura seguente.

#### Per acquistare un'istanza database riservata

- 1. Accedi AWS Management Console e apri la console Amazon RDS all'[indirizzo https://](https://console.aws.amazon.com/rds/) [console.aws.amazon.com/rds/](https://console.aws.amazon.com/rds/).
- 2. Nel riquadro di navigazione scegliere Reserved instances (Istanze riservate).
- 3. Scegli Purchase reserved DB instance (Acquista istanza database riservata).
- 4. Per Product description (Descrizione prodotto) scegliere il motore di database e il tipo di licenza.
- 5. Per DB instance class (Classe istanza database), scegliere la classe di istanza database.
- 6. In Implementazione Multi-AZ, specifica se desideri un'implementazione Single-AZ o Multi-AZ per le istanze database.

#### **a** Note

Per le istanze Amazon Aurora riservate, l'opzione di implementazione è sempre impostata su Istanza database Single-AZ. Quando si crea un cluster di database Amazon Aurora dall'istanza database riservata, il cluster di database viene creato automaticamente come Multi-AZ. Assicurati acquistare un'istanza database riservata per ogni istanza database che intendi utilizzare, incluse le repliche Aurora.

- 7. Per Term (Periodo), scegliere per quanto tempo prenotare l'istanza database.
- 8. Per Offering type (Tipo di offerta), scegliere il tipo di offerta.

Dopo aver selezionato il tipo di offerta, vengono visualizzate le informazioni sui prezzi.

- 9. (Facoltativo) È possibile assegnare un identificatore alle istanze database riservate acquistate, per tenerne traccia. Per Reserved Id (ID istanza riservata), digitare un identificatore per l'istanza database riservata.
- 10. Seleziona Invia.

L'istanza database riservata viene acquistata, quindi visualizzata nell'elenco Reserved instances (Istanze riservate).

Dopo avere acquistato le istanze database riservate, puoi ottenere informazioni sulle tue istanze database riservate come illustrato nella procedura seguente.

Per ottenere informazioni sulle istanze DB riservate per il tuo account AWS

- 1. Accedi AWS Management Console e apri la console Amazon RDS all'[indirizzo https://](https://console.aws.amazon.com/rds/) [console.aws.amazon.com/rds/](https://console.aws.amazon.com/rds/).
- 2. Nel riquadro di navigazione scegliere Reserved Instances (Istanze riservate).

Verranno visualizzate le istanze database riservate per l'account. Per visualizzare informazioni dettagliate su una particolare istanza database riservata, scegli l'istanza nell'elenco. Le informazioni dettagliate su quell'istanza verranno visualizzate nel riquadro dei dettagli nella parte inferiore della console.

### AWS CLI

Puoi usarla AWS CLI per lavorare con istanze DB riservate, come mostrato negli esempi seguenti.

Example di recuperare le offerte disponibili per le istanze database riservate

Per ottenere informazioni sulle offerte disponibili di istanze DB riservate, chiamate il AWS CLI comando. [describe-reserved-db-instances-offerings](https://docs.aws.amazon.com/cli/latest/reference/rds/describe-reserved-db-instances-offerings.html)

aws rds describe-reserved-db-instances-offerings

Questa chiamata restituisce un output simile al seguente:

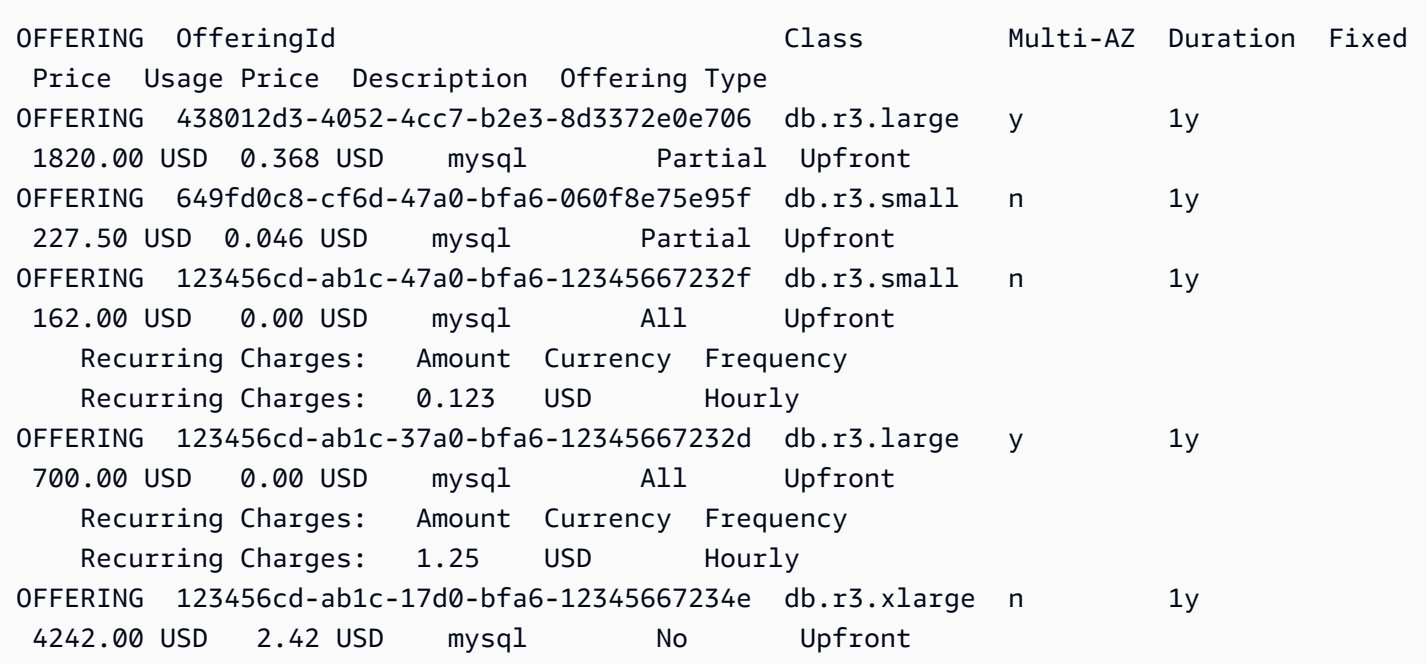

Dopo avere ottenuto le informazioni sulle offerte disponibili per le istanze database riservate, puoi basarti su tali informazioni per acquistare un'offerta.

Per acquistare un'istanza DB riservata, utilizza il AWS CLI comando [purchase-reserved-db](https://docs.aws.amazon.com/cli/latest/reference/rds/purchase-reserved-db-instances-offering.html)[instances-offering](https://docs.aws.amazon.com/cli/latest/reference/rds/purchase-reserved-db-instances-offering.html)con i seguenti parametri:

- --reserved-db-instances-offering-id L'ID dell'offerta da acquistare. Per ottenere l'ID dell'offerta, consulta l'esempio precedente.
- --reserved-db-instance-id Puoi assegnare un identificatore alle istanze database riservate acquistate, per tenerne traccia.

Example di acquistare un'istanza database riservata

L'esempio seguente acquista l'offerta di istanze DB riservate con ID *649fd0c8-cf6d-47a0 bfa6-060f8e75e95f* e assegna l'identificatore di. *MyReservation*

Per, oLinux: macOS Unix

```
aws rds purchase-reserved-db-instances-offering \ 
     --reserved-db-instances-offering-id 649fd0c8-cf6d-47a0-bfa6-060f8e75e95f \ 
     --reserved-db-instance-id MyReservation
```
Per Windows:

```
aws rds purchase-reserved-db-instances-offering ^
     --reserved-db-instances-offering-id 649fd0c8-cf6d-47a0-bfa6-060f8e75e95f ^ 
     --reserved-db-instance-id MyReservation
```
Il comando restituisce un output simile al seguente:

RESERVATION ReservationId Class Multi-AZ Start Time Duration Fixed Price Usage Price Count State **Description Offering Type** RESERVATION MyReservation db.r3.small y 2011-12-19T00:30:23.247Z 1y 455.00 USD 0.092 USD 1 payment-pending mysql Partial Upfront

Dopo avere acquistato le istanze database riservate, puoi ottenere informazioni sulle tue istanze database riservate.

Per ottenere informazioni sulle istanze DB riservate per il tuo AWS account, chiama il AWS CLI comando [describe-reserved-db-instances](https://docs.aws.amazon.com/cli/latest/reference/rds/describe-reserved-db-instances.html), come mostrato nell'esempio seguente.

Example di ottenere le istanze DB riservate

```
aws rds describe-reserved-db-instances
```
Il comando restituisce un output simile al seguente:

```
RESERVATION ReservationId Class Multi-AZ Start Time 
 Duration Fixed Price Usage Price Count State Description Offering Type
RESERVATION MyReservation db.r3.small y 2011-12-09T23:37:44.720Z 1y
   455.00 USD 0.092 USD 1 retired mysql Partial Upfront
```
#### API RDS

Puoi utilizzare l'API RDS per lavorare con istanze database riservate:

- Per ottenere informazioni sulle offerte disponibili per le istanze database riservate, chiamare l'operazione API Amazon RDS [DescribeReservedDBInstancesOfferings](https://docs.aws.amazon.com/AmazonRDS/latest/APIReference/API_DescribeReservedDBInstancesOfferings.html).
- Dopo avere ottenuto le informazioni sulle offerte disponibili per le istanze database riservate, puoi basarti su tali informazioni per acquistare un'offerta. Richiama l'operazione API RDS [PurchaseReservedDBInstancesOffering](https://docs.aws.amazon.com/AmazonRDS/latest/APIReference/API_PurchaseReservedDBInstancesOffering.html) con i seguenti parametri:
	- --reserved-db-instances-offering-id L'ID dell'offerta da acquistare.
	- --reserved-db-instance-id Puoi assegnare un identificatore alle istanze database riservate acquistate, per tenerne traccia.
- Dopo avere acquistato le istanze database riservate, puoi ottenere informazioni sulle tue istanze database riservate. Richiama l'operazione API RDS [DescribeReservedDBInstances](https://docs.aws.amazon.com/AmazonRDS/latest/APIReference/API_DescribeReservedDBInstances.html).

Visualizzazione della fatturazione per le istanze database riservate

Puoi visualizzare la fatturazione per le istanze database riservate nel pannello di controllo di fatturazione nella AWS Management Console.

Per visualizzare la fatturazione di istanze database riservate

- 1. Accedi alla AWS Management Console.
- 2. Dal menu account in alto a destra, scegliere Billing Dashboard (Pannello di controllo di fatturazione).
- 3. Scegliere Dettagli di fatturazione nell'angolo in alto a destra del pannello di controllo.
- 4. In Costi di servizio AWS , espandere Servizio di database relazionale.
- 5. Espandi la Regione AWS posizione delle tue istanze DB riservate, ad esempio US West (Oregon).

Le istanze database riservate e i relativi addebiti orari per il mese corrente sono mostrati sotto Amazon Relational Database Service per *Motore del database* Istanze riservate.

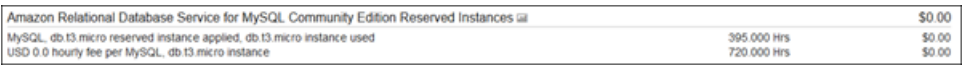

L'istanza database riservata in questo esempio è stata acquistata con pagamento anticipato, quindi non ci sono costi orari.

6. Scegliere l'icona Cost Explorer (grafico a barre) accanto alla voce Istanze riservate.

Il Cost Explorer visualizza il grafico Costi e utilizzo delle ore di esecuzione mensili di EC2.

- 7. Cancellare il filtro Usage Type Group (Gruppo tipi di utilizzo) a destra del grafico.
- 8. Scegliere il periodo di tempo e l'unità di tempo per la quale si desidera esaminare i costi di utilizzo.

L'esempio seguente mostra i costi di utilizzo per istanze database on-demand e riservate per l'anno in corso per mese.

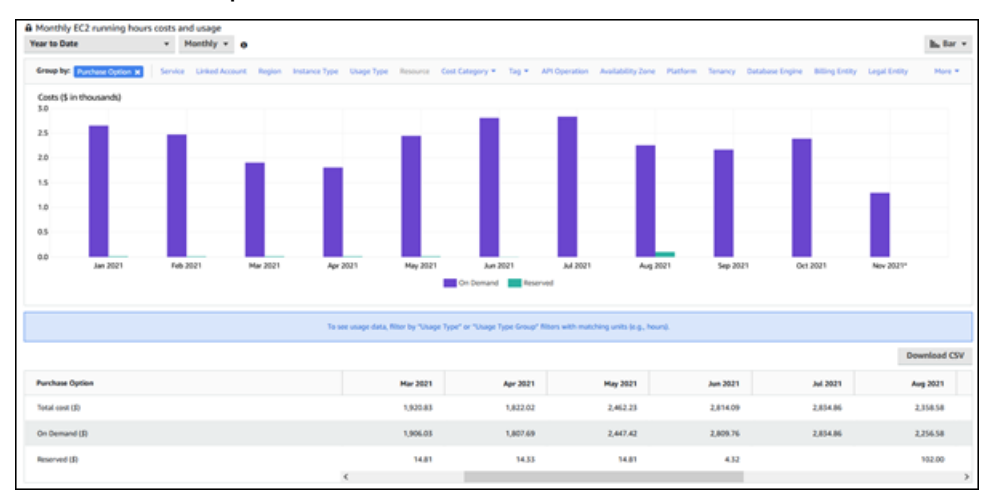

I costi delle istanza database riservate da gennaio a giugno 2021 sono oneri mensili per un'istanza con parziale pagamento anticipato, mentre il costo nell'agosto 2021 è un addebito una tantum per un'istanza con pagamento anticipato completo.

Lo sconto dell'istanza riservata per l'istanza con parziale pagamento anticipato è scaduto nel giugno 2021, ma l'istanza database non è stata eliminata. Dopo la data di scadenza, è stata semplicemente addebitata la tariffa on-demand.

# <span id="page-238-1"></span>Configurazione dell'ambiente per Amazon Aurora

Prima di usare Amazon Aurora per la prima volta, è necessario completare le seguenti operazioni:

#### Argomenti

- [Registrarsi per creare un Account AWS](#page-238-0)
- [Creazione di un utente amministratore](#page-239-0)
- [Concessione dell'accesso programmatico](#page-240-0)
- [Determinazione dei requisiti](#page-241-0)
- [Fornitura dell'accesso al cluster di database nel VPC creando un gruppo di sicurezza](#page-243-0)

Se hai già un Account AWS, conosci i requisiti di Aurora e preferisci utilizzare le impostazioni predefinite per i gruppi di sicurezza VPC e IAM, passa a [Nozioni di base su Amazon Aurora](#page-246-0).

## <span id="page-238-0"></span>Registrarsi per creare un Account AWS

Se non disponi di un Account AWS, completa la procedura seguente per crearne uno.

Per registrarsi a un Account AWS

- 1. Apri la pagina all'indirizzo [https://portal.aws.amazon.com/billing/signup.](https://portal.aws.amazon.com/billing/signup)
- 2. Segui le istruzioni online.

Nel corso della procedura di registrazione riceverai una telefonata, durante la quale sarà necessario inserire un codice di verifica attraverso la tastiera del telefono.

Durante la registrazione di un Account AWS, viene creato un Utente root dell'account AWS. L'utente root dispone dell'accesso a tutte le risorse e tutti i Servizi AWSnell'account. Come best practice di sicurezza, [assegna l'accesso amministrativo a un utente amministrativo](https://docs.aws.amazon.com/singlesignon/latest/userguide/getting-started.html) e utilizza solo l'utente root per eseguire [attività che richiedono l'accesso di un utente root.](https://docs.aws.amazon.com/accounts/latest/reference/root-user-tasks.html)

Al termine del processo di registrazione, riceverai un'e-mail di conferma da AWS. È possibile visualizzare l'attività corrente dell'account e gestire l'account in qualsiasi momento accedendo all'indirizzo <https://aws.amazon.com/> e selezionando Il mio account.

## <span id="page-239-0"></span>Creazione di un utente amministratore

Dopo aver effettuato la registrazione di un Account AWS, proteggi Utente root dell'account AWS, abilita AWS IAM Identity Center e crea un utente amministratore in modo da non utilizzare l'utente root per le attività quotidiane.

Protezione dell'Utente root dell'account AWS

1. Accedi alla [AWS Management Console](https://console.aws.amazon.com/) come proprietario dell'account scegliendo Utente root e immettendo l'indirizzo email del Account AWS. Nella pagina successiva, inserisci la password.

Per informazioni sull'accesso utilizzando un utente root, consulta la pagina [Accesso come utente](https://docs.aws.amazon.com/signin/latest/userguide/console-sign-in-tutorials.html#introduction-to-root-user-sign-in-tutorial)  [root](https://docs.aws.amazon.com/signin/latest/userguide/console-sign-in-tutorials.html#introduction-to-root-user-sign-in-tutorial) della Guida per l'utente di Accedi ad AWS.

2. Abilita l'autenticazione a più fattori (MFA) per l'utente root.

Per ricevere istruzioni, consulta [Abilitazione di un dispositivo MFA virtuale per l'utente root](https://docs.aws.amazon.com/IAM/latest/UserGuide/enable-virt-mfa-for-root.html)  [dell'Account AWS \(console\)](https://docs.aws.amazon.com/IAM/latest/UserGuide/enable-virt-mfa-for-root.html) nella Guida per l'utente IAM.

Creazione di un utente amministratore

1. Abilita IAM Identity Center

Per istruzioni, consulta [Abilitazione di AWS IAM Identity Center](https://docs.aws.amazon.com/singlesignon/latest/userguide/get-set-up-for-idc.html) nella Guida per l'utente di AWS IAM Identity Center.

2. In Centro identità AWS IAM, assegna l'accesso amministrativo a un utente amministrativo.

Per un tutorial sull'utilizzo di IAM Identity Center directory come origine di identità, consulta [Configure user access with the default IAM Identity Center directory](https://docs.aws.amazon.com/singlesignon/latest/userguide/quick-start-default-idc.html) nella Guida per l'utente di AWS IAM Identity Center.

#### Accesso come utente amministratore

• Per accedere con l'utente IAM Identity Center, utilizza l'URL di accesso che è stato inviato al tuo indirizzo e-mail quando hai creato l'utente IAM Identity Center.

Per informazioni sull'accesso utilizzando un utente IAM Identity Center, consulta [Accedere al](https://docs.aws.amazon.com/signin/latest/userguide/iam-id-center-sign-in-tutorial.html)  [portale di accesso AWS](https://docs.aws.amazon.com/signin/latest/userguide/iam-id-center-sign-in-tutorial.html) nella Guida per l'utente Accedi ad AWS.

# <span id="page-240-0"></span>Concessione dell'accesso programmatico

Gli utenti hanno bisogno di un accesso programmatico se desiderano interagire con AWS esternamente a AWS Management Console. La modalità con cui concedere l'accesso programmatico dipende dal tipo di utente che accede ad AWS.

Per fornire agli utenti l'accesso programmatico, scegli una delle seguenti opzioni.

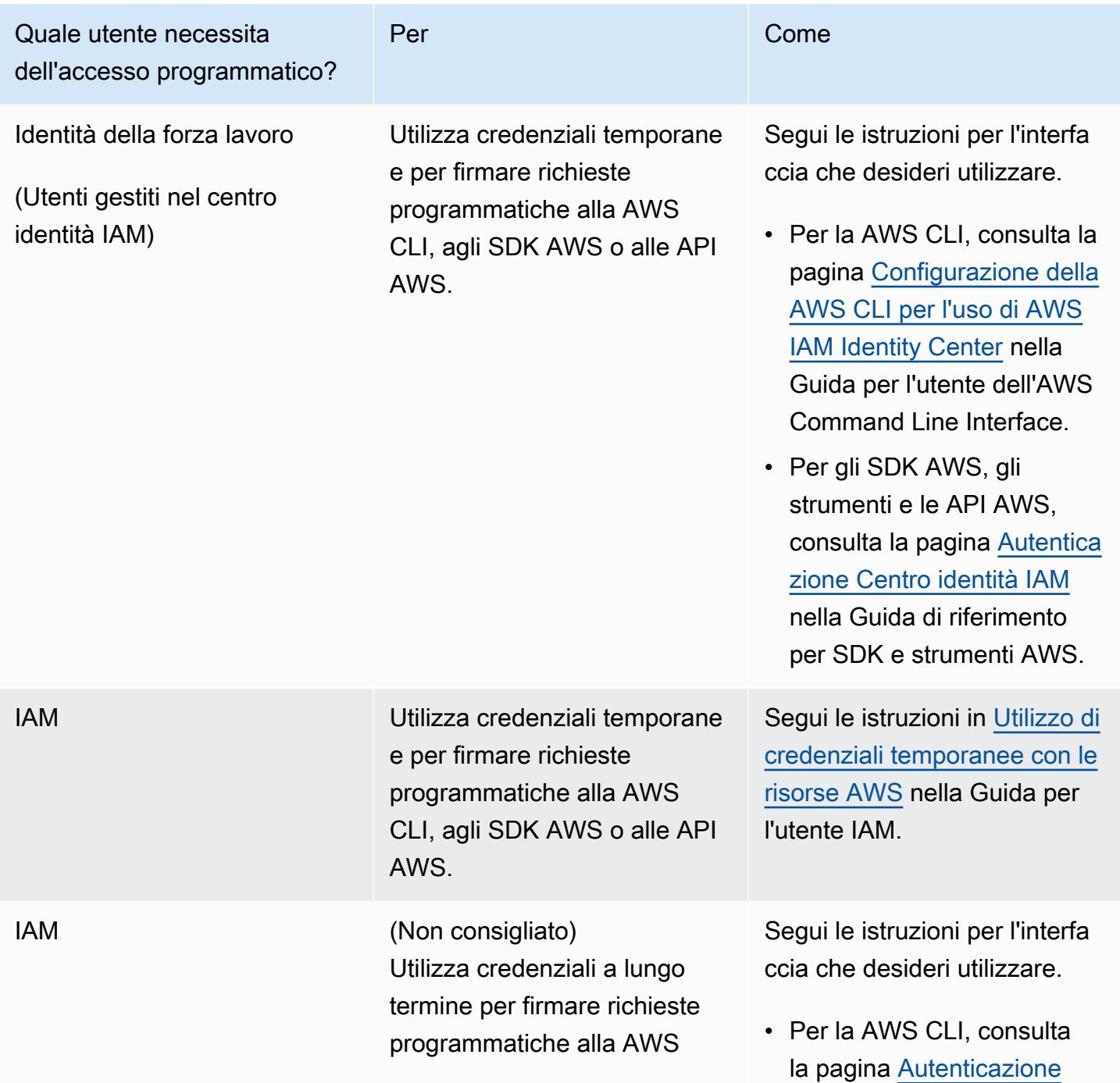

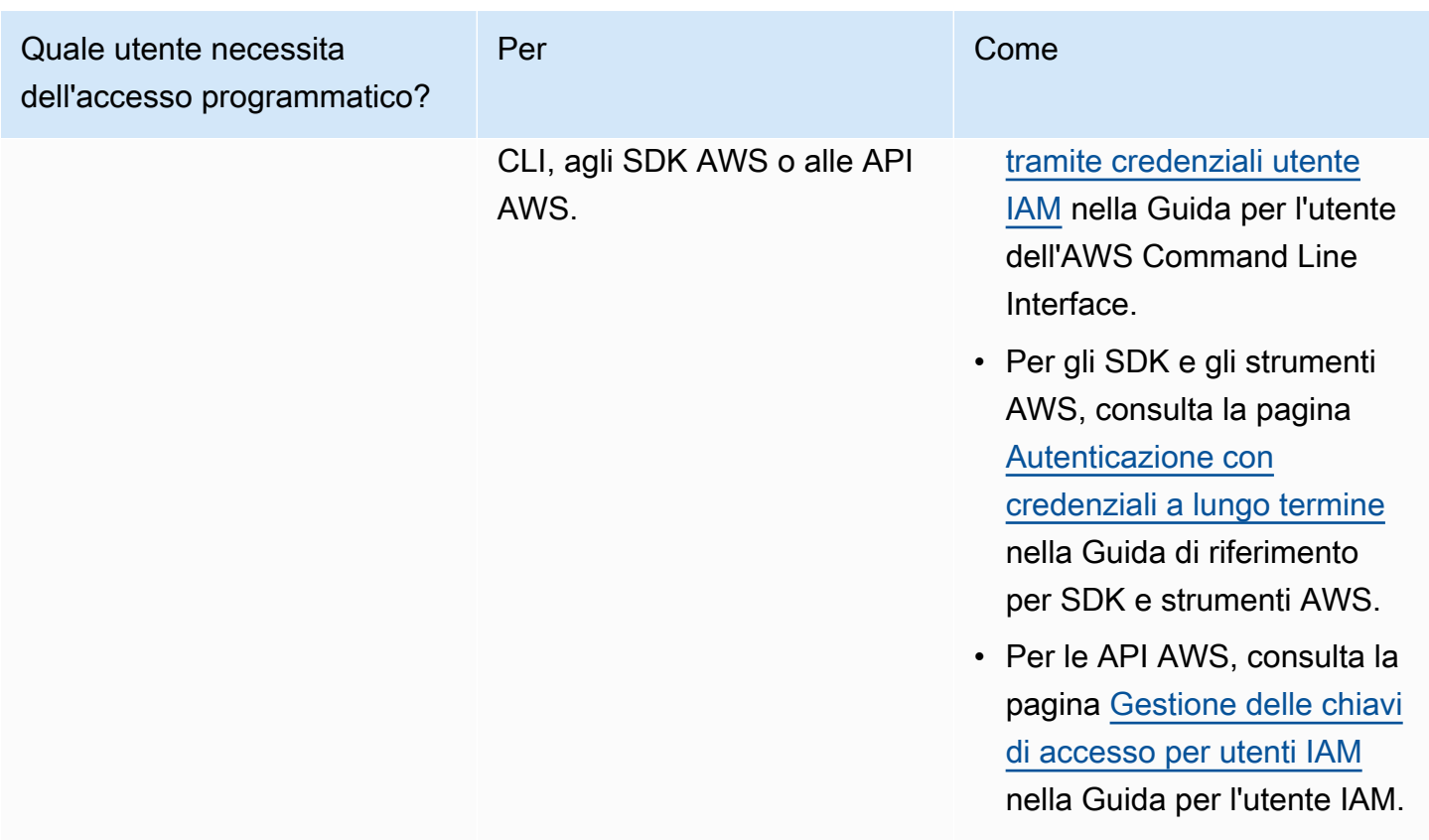

## <span id="page-241-0"></span>Determinazione dei requisiti

Il cluster di database rappresenta l'elemento di base di Aurora. Una o più istanze database possono appartenere a un cluster di database. Un cluster di database fornisce un indirizzo di rete denominato endpoint del cluster. Le applicazioni si connettono all'endpoint del cluster esposto dal cluster di database quando devono accedere ai database creati in quel cluster di database. Le informazioni specificate al momento della creazione del cluster di database controllano elementi di configurazione come memoria, motore di database e versione, configurazione di rete, sicurezza e periodi di manutenzione.

Prima di creare un cluster DB e un gruppo di sicurezza, devi conoscere le necessità del cluster DB e della rete. Ecco alcune cose importanti da considerare:

• Requisiti delle risorse – Quali sono i requisiti di memoria e del processore per l'applicazione o il servizio? Utilizzerai queste impostazioni nella definizione della classe di istanza database da usare durante la creazione del cluster di database. Per specifiche sulle classi di istanza database, consulta [Aurora Classi di istanze database.](#page-183-0)

- VPC, sottorete e gruppo di sicurezza– Il cluster DB si trova in un Virtual Private Cloud (VPC). È necessario configurare le regole del gruppo di sicurezza per la connessione a un cluster di database. L'elenco seguente descrive le regole per ogni opzione VPC:
	- VPC predefinito: se l'account AWS ha un VPC predefinito nella regione AWS, tale VPC è configurato per supportare i cluster database. Se specifichi il VPC predefinito quando crei il cluster di database:
		- Assicurati di creare un gruppo di sicurezza VPC che autorizza le connessioni dall'applicazione o dal servizio al cluster DB Aurora. Utilizza l'opzione Gruppo di sicurezza nella console VPC o nella AWS CLI per creare i gruppi di sicurezza VPC. Per informazioni, consulta [Fase 3:](#page-4137-0) [creazione di un gruppo di sicurezza VPC.](#page-4137-0)
		- Devi specificare il gruppo di sottoreti del database predefinito. Se questo è il primo cluster di database creato nella regione AWS, Amazon RDS creerà il gruppo di sottoreti del database predefinito quando crea il cluster di database.
	- VPC definito dall'utente: se vuoi specificare un VPC definito dall'utente quando crei un cluster di database:
		- Assicurati di creare un gruppo di sicurezza VPC che autorizza le connessioni dall'applicazione o dal servizio al cluster DB Aurora. Utilizza l'opzione Gruppo di sicurezza nella console VPC o nella AWS CLI per creare i gruppi di sicurezza VPC. Per informazioni, consulta [Fase 3:](#page-4137-0) [creazione di un gruppo di sicurezza VPC.](#page-4137-0)
		- Il VPC deve soddisfare certi requisiti per ospitare cluster di database, come avere almeno due sottoreti, ognuna in una zona di disponibilità separata. Per informazioni, consulta [VPC di](#page-4121-0)  [Amazon VPC e Amazon Aurora.](#page-4121-0)
		- Devi specificare un gruppo di sottoreti del database che definisce quali sottoreti in quel VPC possono essere utilizzate dal cluster di database. Per informazioni, consulta la sezione relativa al gruppo di sottoreti del database in [Uso di un cluster database in un VPC.](#page-4122-0)
- Elevata disponibilità: hai bisogno di supporto per il failover? In Aurora, un'implementazione Multi-AZ crea un'istanza primaria e repliche di Aurora. Puoi configurare l'istanza primaria e le repliche Aurora in modo che si trovino in zone di disponibilità diverse per il supporto per failover. Consigliamo implementazioni Multi-AZ per carichi di lavoro di produzione per mantenere alta disponibilità. Per scopi di sviluppo e di test, puoi utilizzare un'implementazione non Multi-AZ. Per ulteriori informazioni, consulta [Elevata disponibilità di Amazon Aurora](#page-212-0).
- Policy IAM: l'account AWS ha le policy che concedono le autorizzazioni necessarie per eseguire le operazioni Amazon RDS? Se esegui la connessione ad AWS utilizzando le credenziali IAM, l'account IAM deve avere policy IAM che concedono le autorizzazioni necessarie per eseguire

le operazioni Amazon RDS. Per ulteriori informazioni, consulta [Gestione accessi e identità per](#page-4001-0) [Amazon Aurora](#page-4001-0).

- Porte aperte: su quale porta TCP/IP il database sarà in ascolto? Il firewall in alcune aziende può bloccare le connessioni alla porta predefinita del motore di database. Se il firewall dell'azienda blocca la porta predefinita, scegliere un'altra porta per il nuovo cluster database. Tieni presente che dopo avere creato un cluster di database in ascolto su una determinata porta, puoi cambiare la porta modificando il cluster di database.
- Regione AWS: in quale regione AWS desideri il database? Se il database si trova in prossimità dell'applicazione o del servizio Web, la latenza di rete potrebbe ridursi. Per ulteriori informazioni, consulta [Regioni e zone di disponibilità.](#page-62-0)

Quando disponi delle informazioni necessarie per creare il gruppo di sicurezza e il cluster di database, procedi alla fase successiva.

# <span id="page-243-0"></span>Fornitura dell'accesso al cluster di database nel VPC creando un gruppo di sicurezza

Il cluster DB verrà creato in un VPC. I gruppi di sicurezza forniscono l'accesso al cluster di database nel VPC. Fungono da firewall per il cluster di database associato, controllando il traffico sia in entrata che in uscita a livello di cluster. Per impostazione predefinita, i cluster di database vengono creati con un firewall e un gruppo di sicurezza predefinito che impedisce l'accesso al cluster di database. Pertanto, a un gruppo di sicurezza è necessario aggiungere regole che consentano di connettersi al cluster di database. Utilizza le informazione di rete e di configurazione specificate nella fase precedente per creare regole che consentano l'accesso al cluster di database.

Ad esempio, se hai un'applicazione che accederà a un database nel tuo cluster di database in un VPC, devi aggiungere una regola TCP personalizzata che specifichi l'intervallo di porte e gli indirizzi IP che l'applicazione userà per accedere al database. Se è disponibile un'applicazione in un'istanza Amazon EC2, puoi utilizzare il gruppo di sicurezza VPC configurato per l'istanza Amazon EC2.

Puoi configurare la connettività tra un'istanza Amazon EC2 e un cluster database durante la creazione del cluster database. Per ulteriori informazioni, consulta [Configurazione della connettività di](#page-328-0) [rete automatica con un'istanza EC2.](#page-328-0)

## **G** Tip

Durante la creazione di un cluster database, puoi configurare automaticamente la connettività di rete tra un'istanza Amazon EC2 e un cluster database. Per ulteriori informazioni, consulta [Configurazione della connettività di rete automatica con un'istanza EC2](#page-328-0).

Per ulteriori informazioni sulla creazione di un VPC da utilizzare con Aurora, consulta [Tutorial:](#page-4145-0) [Creazione di un Amazon VPC da utilizzare con un cluster database \(solo IPv4\).](#page-4145-0) Per informazioni sugli scenari comuni per l'accesso a un'istanza database, consult [Scenari per accedere a un cluster](#page-4138-0) [database in un VPC.](#page-4138-0)

Per creare un gruppo di sicurezza VPC

1. Accedere ad AWS Management Console e aprire la console Amazon VPC all'indirizzo [https://](https://console.aws.amazon.com/vpc) [console.aws.amazon.com/vpc](https://console.aws.amazon.com/vpc).

**a** Note

Assicurati di essere nella console VPC, non nella console RDS.

- 2. Nell'angolo in alto a destra della AWS Management Console, seleziona la regione AWS in cui si desidera creare il gruppo di sicurezza VPC e il cluster DB. Nell'elenco delle risorse Amazon VPC per quella regione AWS, dovresti vedere almeno un VPC e diverse sottoreti. Se non è indicato, non disponi di un VPC predefinito in quella regione AWS.
- 3. Fare clic su Security Groups (Gruppi di sicurezza) nel pannello di navigazione.
- 4. Scegliere Create Security Group (Crea gruppo di sicurezza).

Viene visualizzata la pagina Create security group (Crea gruppo di sicurezza).

- 5. In Basic details (Dettagli di base), immettere il Security group name (Nome del gruppo di sicurezza) e la Description (Descrizione). Per VPC, seleziona il VPC nel quale desideri creare il cluster DB.
- 6. Per Inbound rules (Regole in entrata), scegli Add rule (Aggiungi regola).
	- a. Per Type (Tipo), scegliere Custom TCP (TCP personalizzato).
	- b. Per Port Range (Intervallo porte), digita il valore della porta da utilizzare per il cluster DB.
- c. Per Source (Origine), seleziona il nome del gruppo di sicurezza o digita l'intervallo di indirizzi IP (valore CIDR) da dove accedi al cluster DB. Se scegli My IP (Il mio IP), questo consente l'accesso al cluster DB dall'indirizzo IP rilevato nel browser.
- 7. Se occorre aggiungere altri indirizzi IP o intervalli di porta diversi, scegliere Add rule (Aggiungi regola) e immettere le informazioni relative alla regola.
- 8. (Facoltativo) In Outbound Rules (Regole in uscita), aggiungi regole per il traffico in uscita. Come impostazione predefinita, tutto il traffico in uscita è permesso.
- 9. Scegliere Create Security Group (Crea gruppo di sicurezza).

Si può utilizzare il gruppo di sicurezza VPC appena creato come gruppo di sicurezza per il cluster di database al momento della creazione.

### **a** Note

Se utilizzi un VPC predefinito, viene creato un gruppo di sottoreti predefinito che include tutte le sottoreti VPC. Quando si crea un cluster di database, è possibile selezionare il VPC predefinito e utilizzare default (predefinito) per DB Subnet Group (Gruppo di sottoreti del database).

Quando hai completato i requisiti di configurazione, puoi creare un cluster DB utilizzando i requisiti e il gruppo di sicurezza seguendo le istruzioni in [Creazione di un cluster database Amazon Aurora.](#page-326-0) Per informazioni su come iniziare con la creazione di un cluster DB che utilizza un motore DB specifico, consulta [Nozioni di base su Amazon Aurora.](#page-246-0)

# <span id="page-246-0"></span>Nozioni di base su Amazon Aurora

In questa sezione viene descritto come creare e connettersi ad un cluster di database Aurora usando Amazon RDS.

Le procedure seguenti sono dei tutorial che offrono le nozioni di base su Aurora. Le sezioni successive presentano procedure e concetti Aurora più avanzati, ad esempio i vari tipi di endpoint e le modalità di dimensionamento dei cluster Aurora.

### **A** Important

Devi completare le attività indicate nella sezione [Configurazione dell'ambiente per Amazon](#page-238-1)  [Aurora](#page-238-1) prima di poter creare o connettersi ad un cluster database .

### Argomenti

- [Creazione e connessione a un cluster di database Aurora MySQL](#page-246-1)
- [Creazione e connessione di un cluster di database Aurora PostgreSQL](#page-266-0)
- [Tutorial: creazione di un server Web e un cluster database Amazon Aurora](#page-287-0)

## <span id="page-246-1"></span>Creazione e connessione a un cluster di database Aurora MySQL

Questo tutorial illustra come creare un'istanza EC2 e un cluster di database Aurora MySQL. Il tutorial mostra come accedere al cluster di database dall'istanza EC2 utilizzando il client MySQL standard. Come best practice, questo tutorial spiega come creare un cluster di database privato in un cloud privato virtuale (VPC). Nella maggior parte dei casi, le risorse presenti nello stesso VPC, come le istanze EC2, possono accedere al cluster di database, mentre le risorse esterne al VPC non possono accedervi.

Dopo aver completato il tutorial, è presente una sottorete pubblica e una privata in ogni zona di disponibilità del VPC. In una zona di disponibilità, l'istanza EC2 si trova nella sottorete pubblica mentre l'istanza database si trova nella sottorete privata.

### **A** Important

Non ci sono costi per la creazione di un AWS account. Tuttavia, completando questo tutorial, potresti incorrere in costi per le AWS risorse che utilizzi. È possibile eliminare queste risorse dopo aver completato l'esercitazione se non sono più necessarie.

Il seguente diagramma illustra la configurazione al completamento del tutorial.

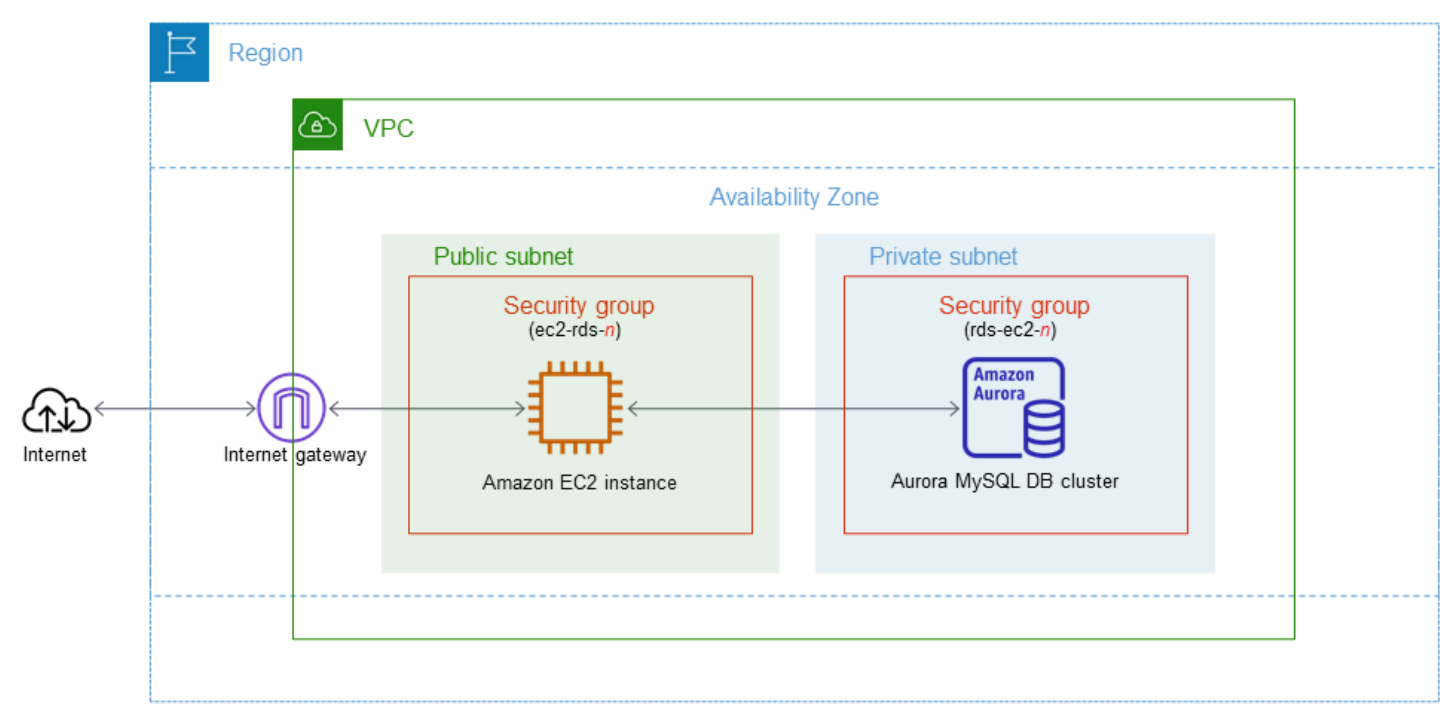

Questo tutorial ti consente di creare le tue risorse utilizzando uno dei seguenti metodi:

- 1. Usa AWS Management Console ‐ [Fase 1: creazione di un'istanza EC2](#page-248-0) e [Fase 2: creazione di un](#page-254-0) [cluster di database Aurora MySQL](#page-254-0)
- 2. Utilizzare AWS CloudFormation per creare l'istanza del database e l'istanza EC2 ‐ [\(Facoltativo\)](#page-259-0)  [Crea VPC, istanza EC2 e cluster Aurora MySQL utilizzando AWS CloudFormation](#page-259-0)

Il primo metodo utilizza Easy create per creare un cluster Aurora MySQL DB privato con. AWS Management Console Qui, si specificano solo il tipo di motore DB, la dimensione dell'istanza DB e l'identificatore del cluster DB. Easy create (Creazione rapida) utilizza l'impostazione predefinita per altre opzioni di configurazione.

Quando si utilizza invece Standard create, è possibile specificare più opzioni di configurazione quando si crea un cluster DB. Queste opzioni includono impostazioni per la disponibilità, la sicurezza, i backup e la manutenzione. Per creare un cluster di database pubblico, è necessario utilizzare la Creazione standard. Per informazioni, consulta [the section called "Creazione di un cluster di](#page-326-0)  [database"](#page-326-0).

#### Argomenti

- **[Prerequisiti](#page-248-1)**
- [Fase 1: creazione di un'istanza EC2](#page-248-0)
- [Fase 2: creazione di un cluster di database Aurora MySQL](#page-254-0)
- [\(Facoltativo\) Crea VPC, istanza EC2 e cluster Aurora MySQL utilizzando AWS CloudFormation](#page-259-0)
- [Fase 3: connessione a un cluster di database Aurora MySQL](#page-261-0)
- [Fase 4: eliminazione dell'istanza EC2 e del cluster di database](#page-264-0)
- [\(Facoltativo\) Elimina l'istanza EC2 e il cluster DB creati con CloudFormation](#page-265-0)
- [\(Facoltativo\) Connessione del cluster database a una funzione Lambda](#page-266-1)

## <span id="page-248-1"></span>**Prerequisiti**

Prima di iniziare, completa le fasi descritte in questa sezione:

- [Registrarsi per creare un Account AWS](#page-238-0)
- [Creazione di un utente amministratore](#page-239-0)

## <span id="page-248-0"></span>Fase 1: creazione di un'istanza EC2

Crea un'istanza Amazon EC2 da utilizzare per connetterti al database.

Per creare un'istanza EC2

- 1. [Accedi AWS Management Console e apri la console Amazon EC2 all'indirizzo https://](https://console.aws.amazon.com/ec2/) [console.aws.amazon.com/ec2/.](https://console.aws.amazon.com/ec2/)
- 2. Nell'angolo in alto a destra di AWS Management Console, scegli l'istanza EC2 Regione AWS in cui desideri creare l'istanza EC2.
- 3. Seleziona Pannello di controllo EC2, quindi Avvia istanza, come visualizzato di seguito.

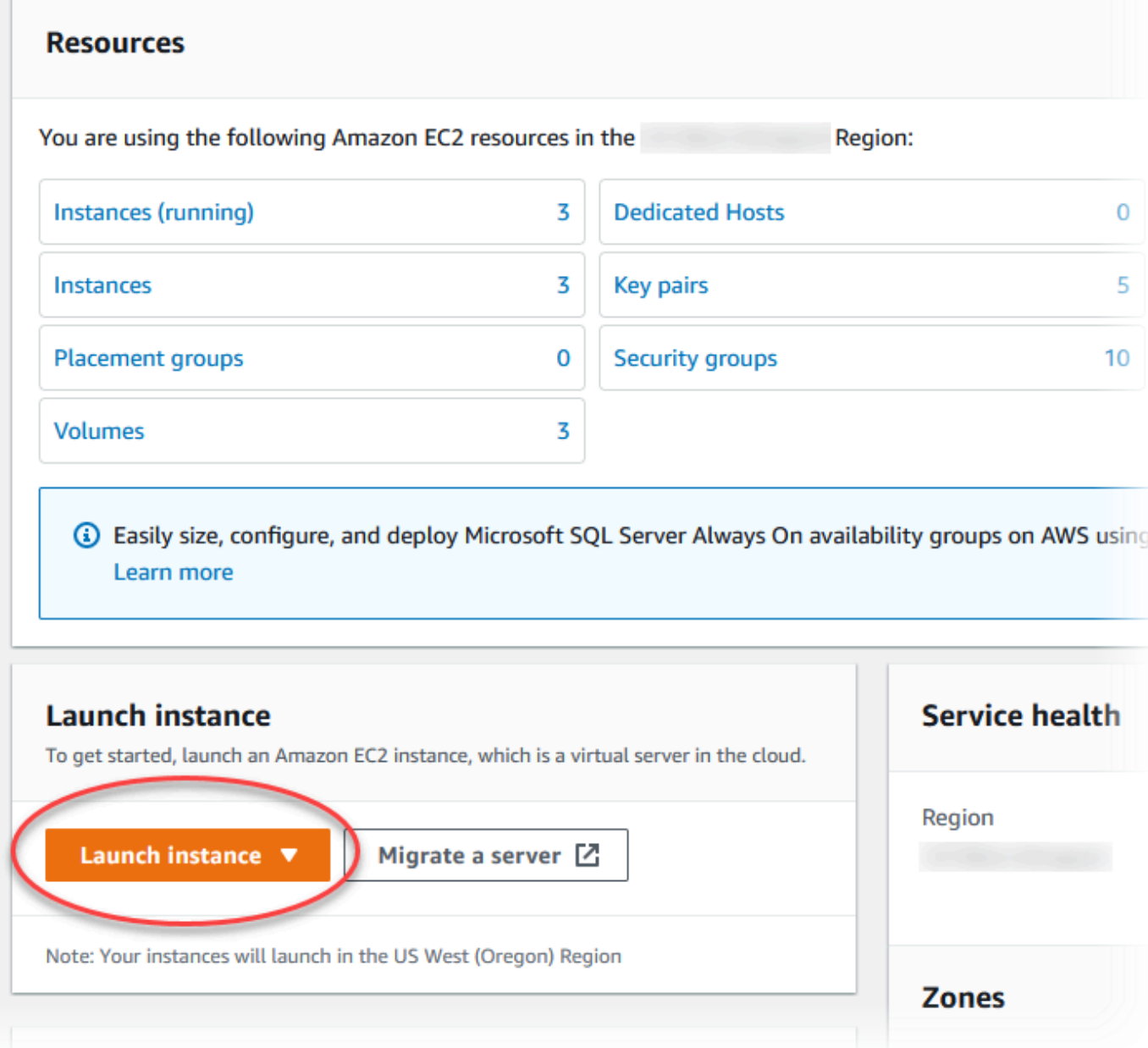

Viene visualizzata la pagina Avvia un'istanza.

- 4. Scegli le seguenti impostazioni nella pagina Avvia un'istanza.
	- a. Nell'area Name and tags (Nome e tag), in Name (Nome) inserisci **ec2-databaseconnect**.
	- b. In Immagini applicazione e sistema operativo (Amazon Machine Image), scegli Amazon Linux, quindi AMI Amazon Linux 2023. Mantieni le selezioni predefinite per le altre opzioni.

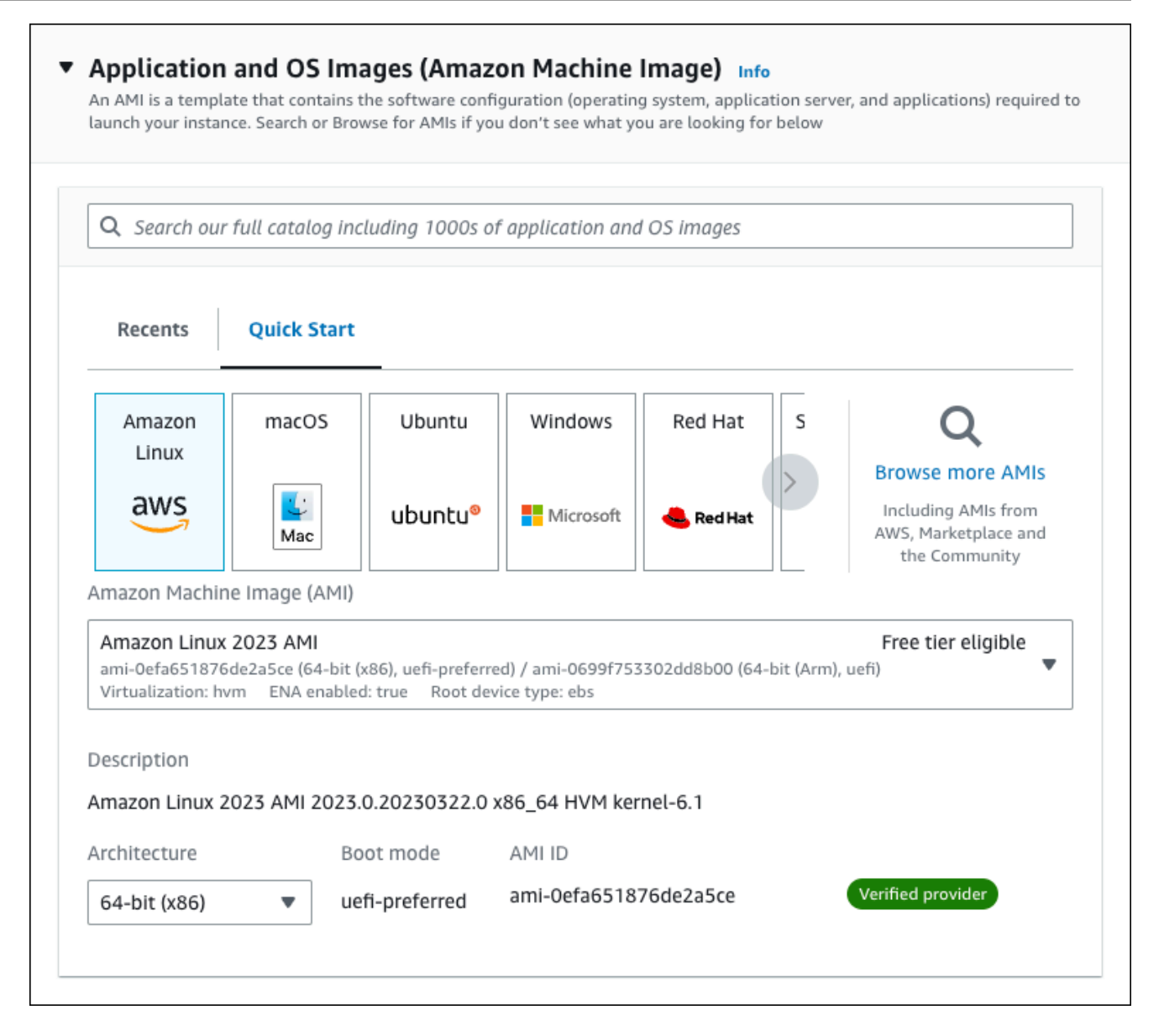

- c. In Instance type (Tipo di istanza), scegli t2.micro.
- d. In Key pair (login) (Coppia di chiavi (login), per Key pair name (Nome della coppia di chiavi), scegli una coppia di chiavi esistente. Per creare una nuova coppia di chiavi per l'istanza Amazon EC2, scegli Create new key pair (Crea nuova coppia di chiavi) e quindi utilizza la finestra Create key pair (Crea coppia di chiavi) per crearla.

Per ulteriori informazioni sulla creazione di una nuova coppia di chiavi, consulta [Creazione di](https://docs.aws.amazon.com/AWSEC2/latest/UserGuide/get-set-up-for-amazon-ec2.html#create-a-key-pair)  [una coppia di chiavi](https://docs.aws.amazon.com/AWSEC2/latest/UserGuide/get-set-up-for-amazon-ec2.html#create-a-key-pair) nella Guida per l'utente di Amazon EC2 per istanze Linux.

e. In Consenti traffico SSH, nell'area Impostazioni di rete scegliere l'origine delle connessioni SSH all'istanza EC2.

È possibile scegliere My IP (Il mio IP) se l'indirizzo IP visualizzato è corretto per le connessioni SSH. In caso contrario, è possibile determinare l'indirizzo IP da utilizzare per connettersi alle istanze EC2 nel VPC utilizzando Secure Shell (SSH). Per determinare l'indirizzo IP pubblico, in una finestra o una scheda del browser diversa, è possibile utilizzare il servizio all'indirizzo [https://checkip.amazonaws.com.](https://checkip.amazonaws.com/) Un esempio di indirizzo IP è 192.0.2.1/32.

In molti casi, è possibile eseguire la connessione tramite un fornitore di servizi Internet (ISP) o con la protezione di un firewall senza un indirizzo IP statico. In tal caso, accertati di determinare l'intervallo di indirizzi IP utilizzati dai computer client.

## **A** Warning

Se utilizzi 0.0.0.0/0 per l'accesso SSH, consenti a tutti gli indirizzi IP di accedere alle istanze EC2 pubbliche utilizzando SSH. Questo approccio è accettabile per un breve periodo di tempo in un ambiente di test, ma non è sicuro per gli ambienti di produzione. In produzione, autorizza solo un determinato indirizzo IP o un intervallo di indirizzi per accedere alle istanze EC2 utilizzando SSH.

L'immagine seguente mostra un esempio della sezione Impostazioni di rete.
$\mathbf{r}$ 

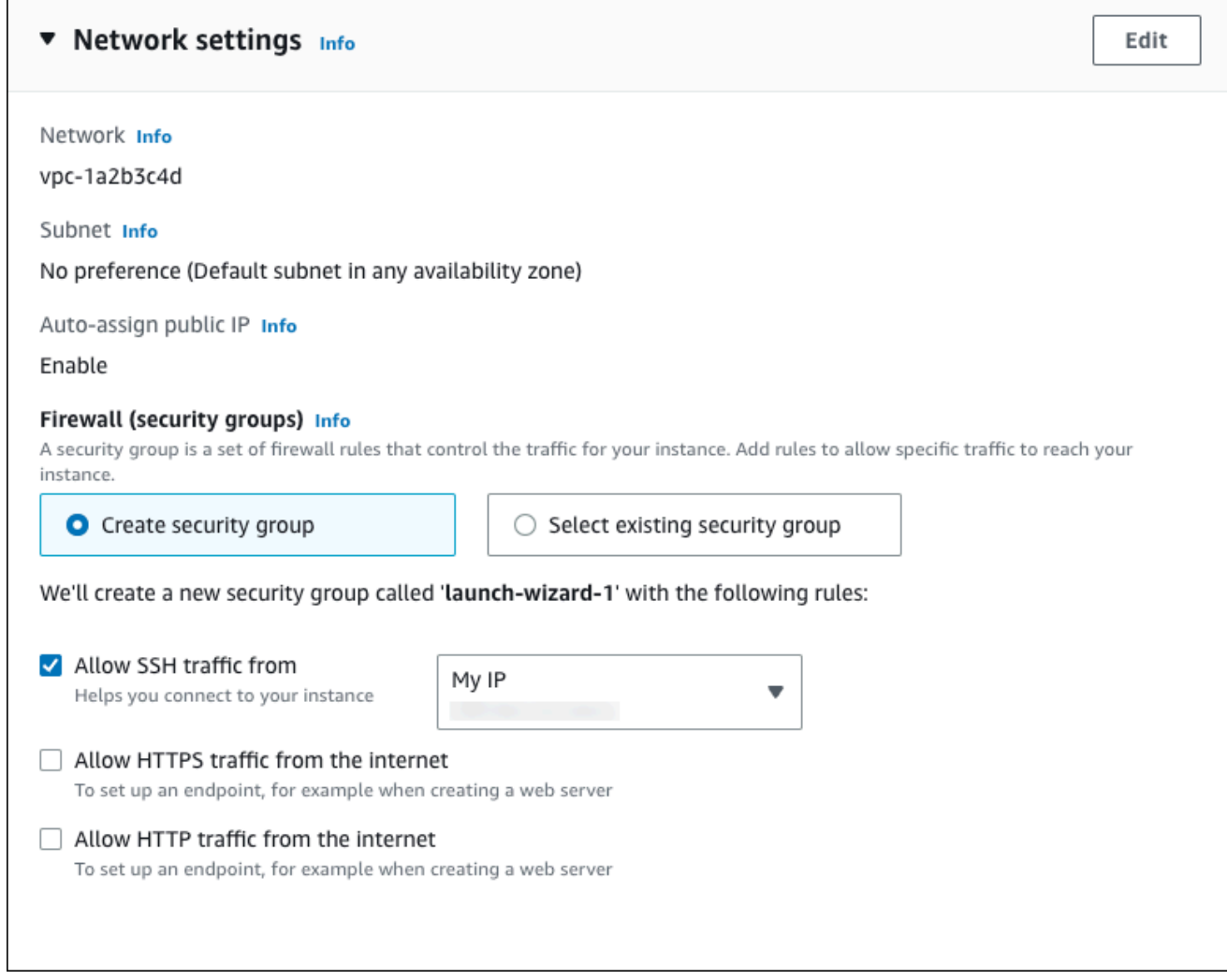

- f. Lascia i valori predefiniti per le sezioni rimanenti.
- g. Analizza un riepilogo della configurazione dell'istanza EC2 nel pannello Riepilogo e, quando è tutto pronto, scegli Avvia istanza.
- 5. Nella pagina Stato avvio prendi nota dell'identificatore per la nuova istanza EC2, ad esempio: i-1234567890abcdef0.

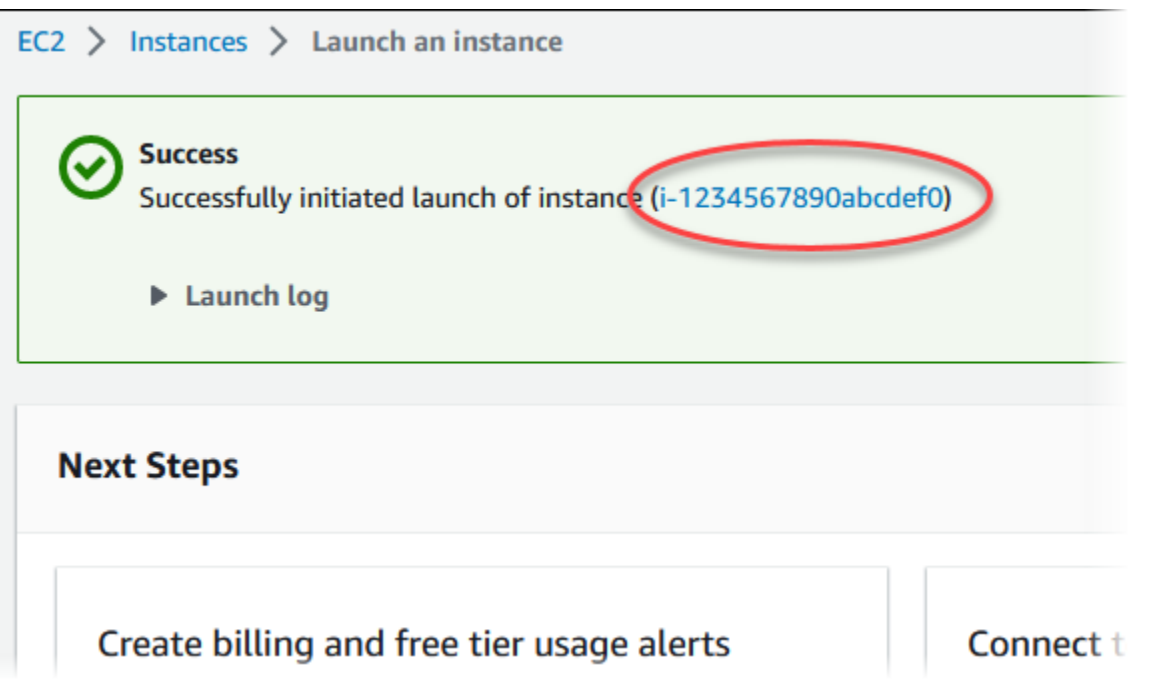

- 6. Scegli l'identificatore dell'istanza EC2 per aprire l'elenco delle istanze EC2, quindi seleziona l'istanza EC2.
- 7. Nella scheda Dettagli, annota i seguenti valori, necessari quando ti connetti tramite SSH:
	- a. In Riepilogo istanza, annota il valore visualizzato in DNS IPv4 pubblico.

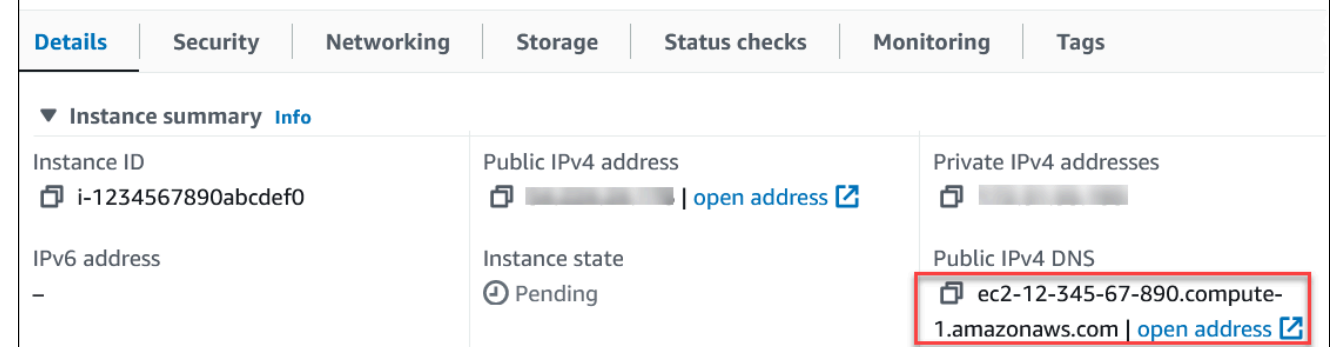

b. In Dettagli istanza, annota il valore visualizzato in Nome coppia di chiavi.

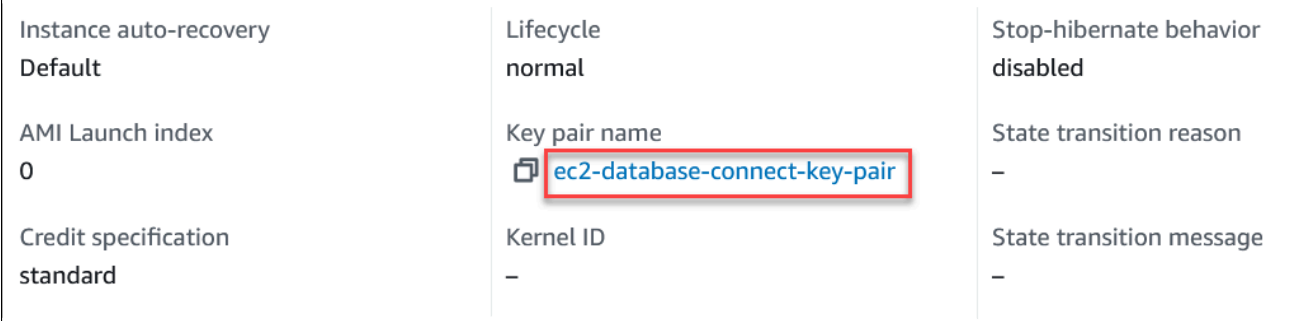

r

8. Attendi che Stato dell'istanza diventi In esecuzione per l'istanza EC2 prima di continuare.

# Fase 2: creazione di un cluster di database Aurora MySQL

In questo esempio, utilizzi la Creazione semplice per creare un cluster di database Aurora MySQL con una classe di istanza database db.r6g.large.

Per creare un cluster di database Aurora MySQL con Creazione semplice

- 1. Accedi AWS Management Console e apri la console Amazon RDS all'[indirizzo https://](https://console.aws.amazon.com/rds/) [console.aws.amazon.com/rds/](https://console.aws.amazon.com/rds/).
- 2. Nell'angolo in alto a destra della console Amazon RDS, scegli il cluster di database Regione AWS in cui desideri creare il cluster DB.
- 3. Nel riquadro di navigazione, scegliere Databases (Database).
- 4. Scegliere Create database (Crea database) e verificare che l'opzione Easy Create (Creazione rapida) sia selezionata.

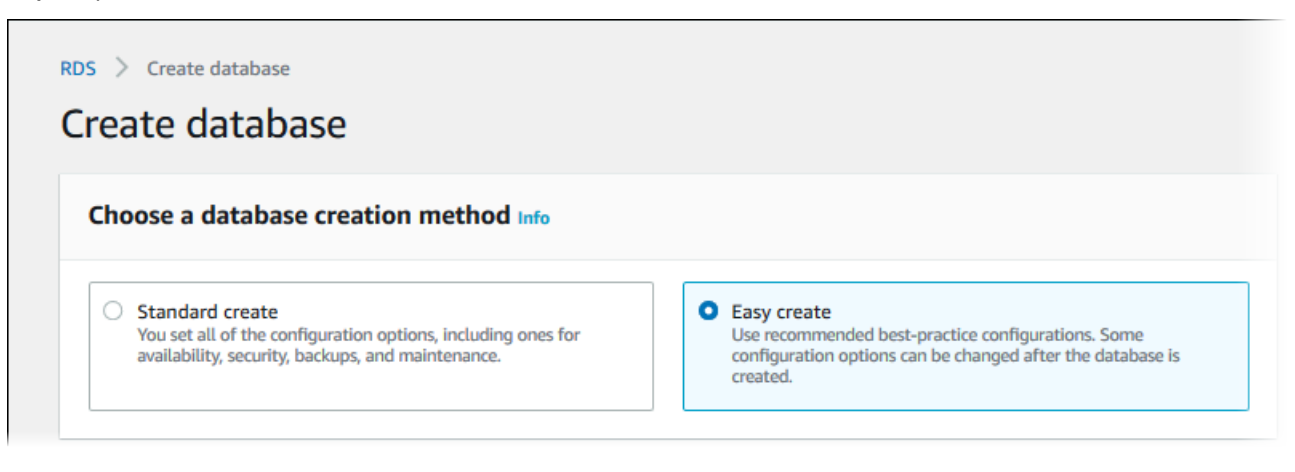

- 5. In Configurazione scegli Aurora (compatibile con MySQL) per Tipo di motore.
- 6. Per DB instance size (Dimensione istanza database), seleziona Dev/Test.
- 7. Per Identificatore cluster di database, immetti **database-test1**.

La pagina Create database (Crea database) la pagina dovrebbe apparire simile alla seguente immagine.

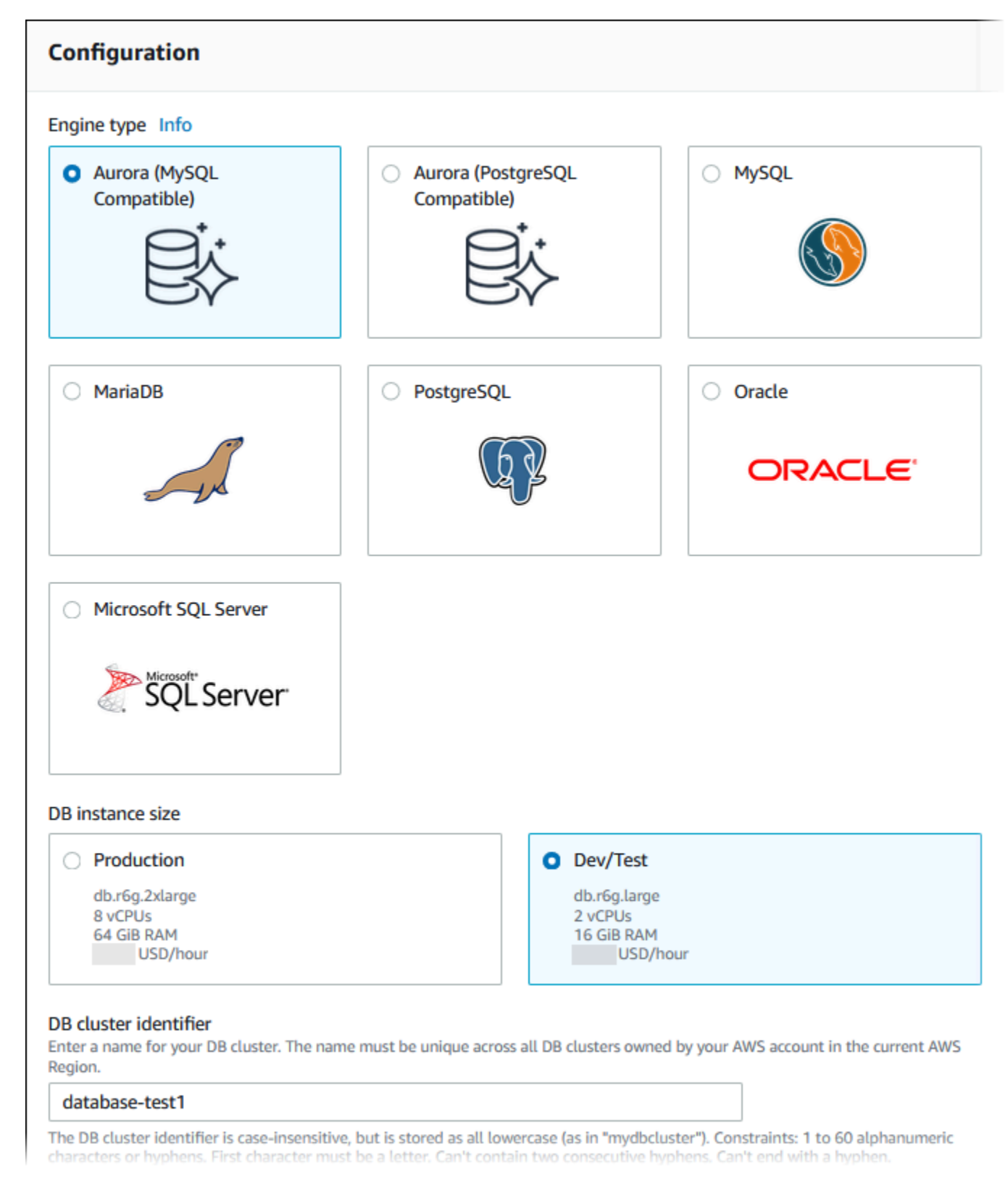

- 8. Per Nome utente master, inserisci un nome per l'utente master o lascia il nome predefinito.
- 9. Per utilizzare una password master generata automaticamente per il cluster di database, seleziona Genera automaticamente una password.

Per inserire la password master, deseleziona la casella Genera automaticamente una password e inserisci la stessa password in Password master e Conferma password.

10. Per configurare una connessione con l'istanza EC2 creata in precedenza, apri Configura connessione EC2 - opzionale.

Seleziona Connetti a una risorsa di calcolo EC2. Scegli l'istanza EC2 creata in precedenza.

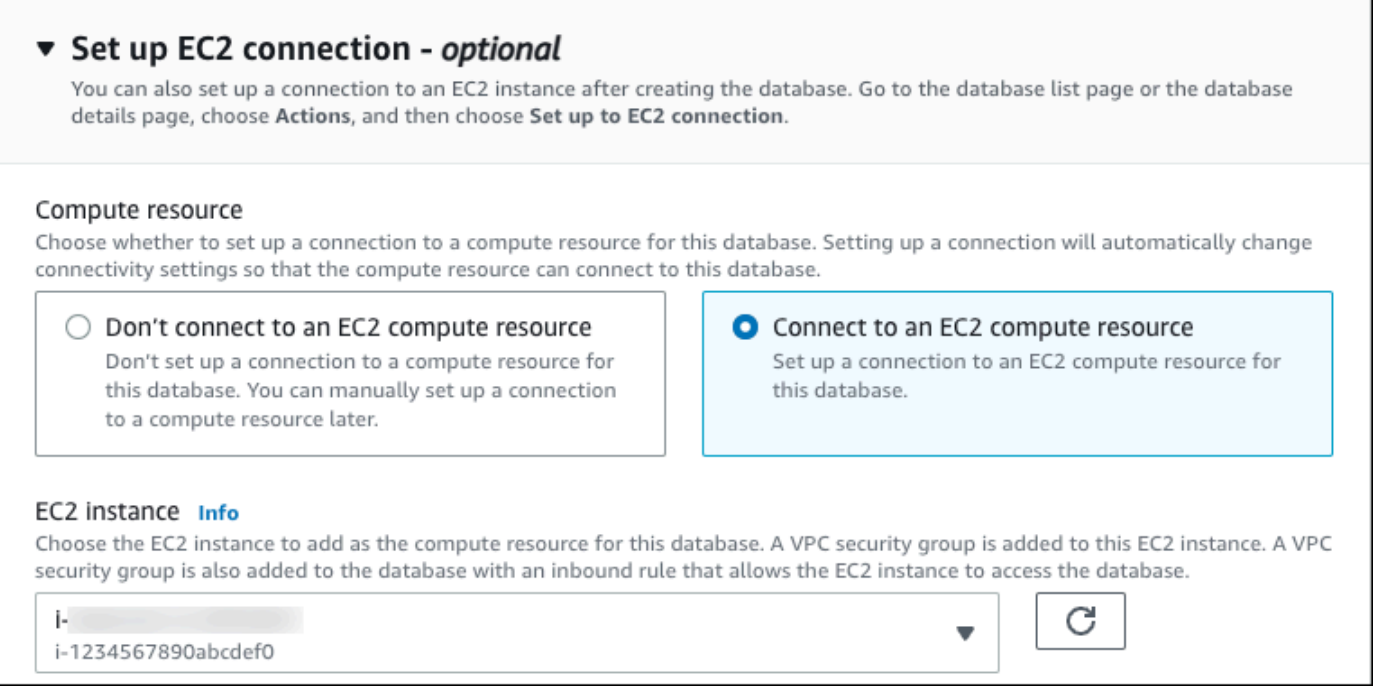

11. Apri Visualizza le impostazioni predefinite per la creazione Semplice.

### ▼ View default settings for Easy create

Easy create sets the following configurations to their default values, some of which can be changed later. If you want to change any of these settings now, use Standard create.

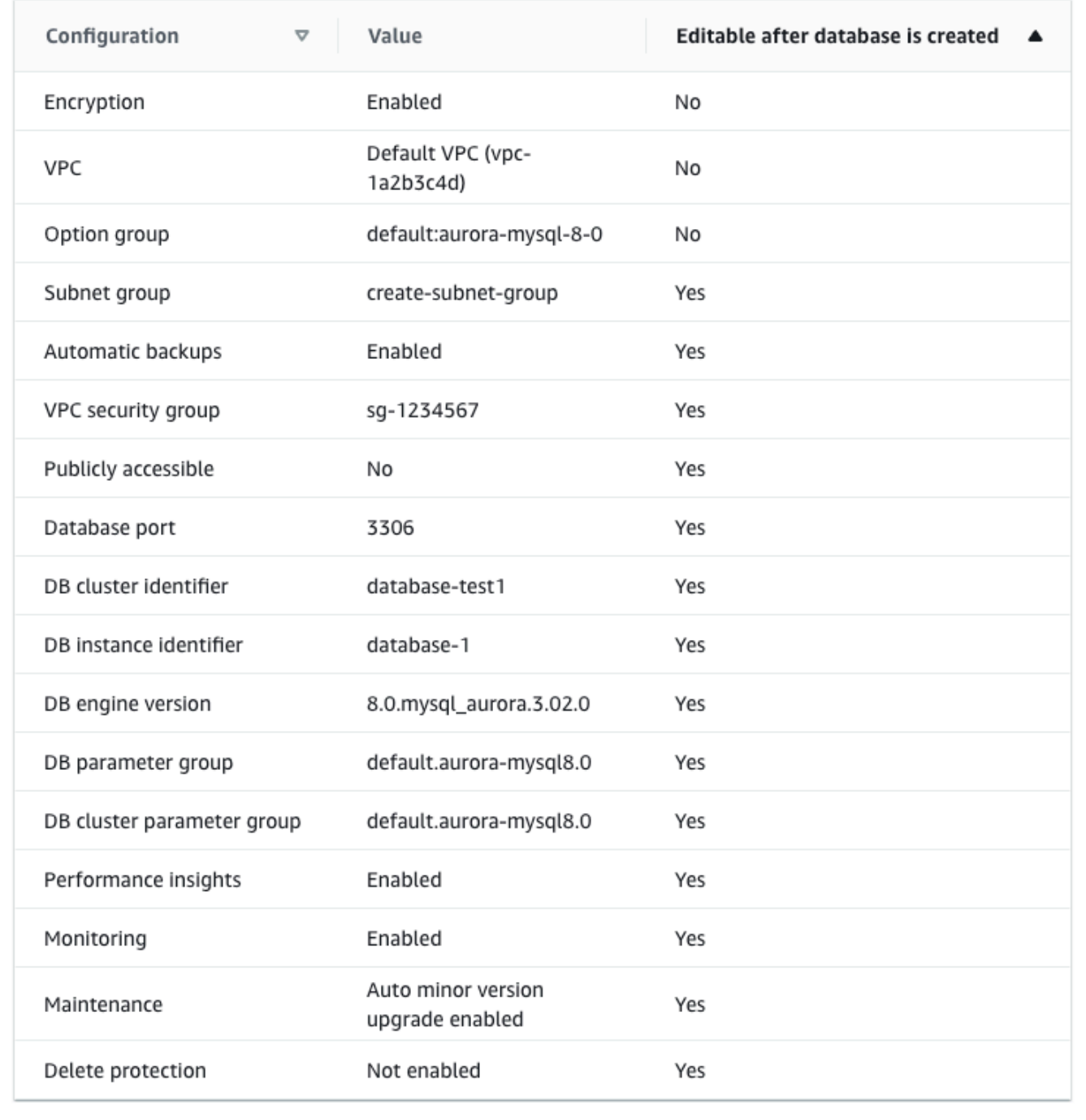

Puoi esaminare le impostazioni predefinite utilizzate con Easy create (Creazione rapida). La colonna Modificabile dopo la creazione del database mostra le opzioni che puoi modificare dopo aver creato il database.

- Se un'impostazione contiene No in quella colonna e desideri cambiarla, puoi utilizzare la Creazione standard per creare il cluster di database.
- Se un'impostazione contiene Sì in quella colonna e desideri cambiarla, puoi utilizzare la Creazione standard per creare il cluster di database o modificare il cluster di database dopo averlo creato per cambiare l'impostazione.
- 12. Scegliere Crea database.

Per vedere nome utente e password per il cluster di database, seleziona Visualizza i dettagli delle credenziali.

Per connetterti al cluster di database come utente master, utilizza il nome utente e la password visualizzati.

### **A** Important

Non potrai visualizzare di nuovo la password dell'utente principale. Se non la registri, potresti doverla modificare.

Se devi modificare la password dell'utente principale dopo che il cluster database è disponibile, puoi modificare il cluster database per eseguire tale operazione. Per ulteriori informazioni sulla modifica di un cluster di database, consultare [Modifica di un cluster](#page-470-0)  [database Amazon Aurora](#page-470-0).

13. Nell'elenco Database seleziona il nome del nuovo cluster di database Aurora MySQL per visualizzarne i dettagli.

L'istanza di scrittura ha lo stato Creazione in corso fino a quando il cluster di database non è pronto per essere utilizzato.

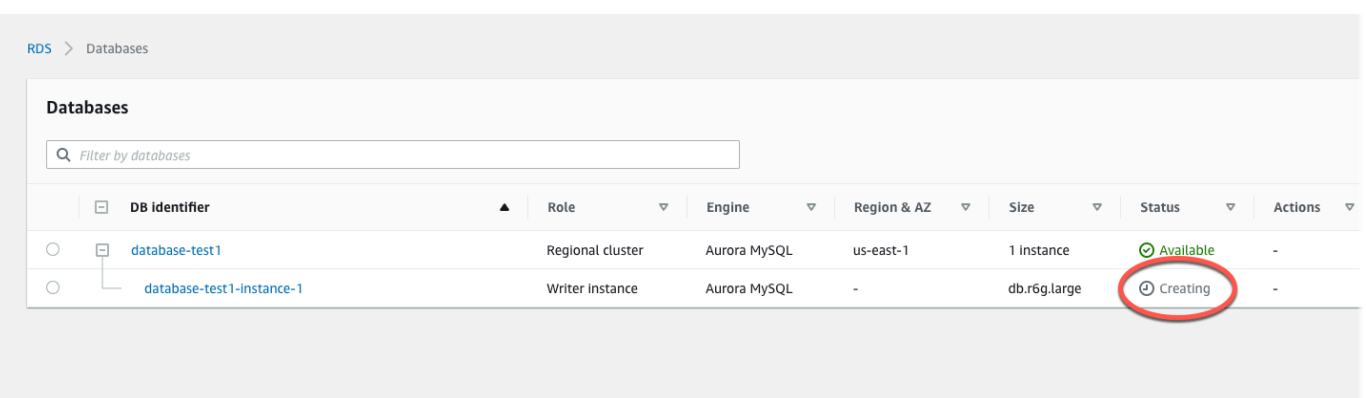

Quando lo stato dell'istanza di scrittura cambia in Disponibile, puoi connetterti al cluster di database. A seconda della classe di istanza database e della quantità di storage, prima che il nuovo cluster di database sia disponibile possono trascorrere fino a 20 minuti.

# (Facoltativo) Crea VPC, istanza EC2 e cluster Aurora MySQL utilizzando AWS CloudFormation

Invece di utilizzare la console per creare il VPC, l'istanza EC2 e il cluster Aurora MySQL DB, puoi AWS CloudFormation utilizzarla per fornire risorse trattando l'infrastruttura come codice. AWS Per aiutarti a organizzare AWS le tue risorse in unità più piccole e più gestibili, puoi utilizzare la funzionalità nested stack. AWS CloudFormation Per ulteriori informazioni, consulta [Creare uno stack](https://docs.aws.amazon.com/AWSCloudFormation/latest/UserGuide/cfn-console-create-stack.html)  [sulla AWS CloudFormation console e L](https://docs.aws.amazon.com/AWSCloudFormation/latest/UserGuide/cfn-console-create-stack.html)[avorar](https://docs.aws.amazon.com/AWSCloudFormation/latest/UserGuide/using-cfn-nested-stacks.html)[e con gli stack](https://docs.aws.amazon.com/AWSCloudFormation/latest/UserGuide/cfn-console-create-stack.html) annidati.

#### **A** Important

AWS CloudFormation è gratuito, ma le risorse che CloudFormation crea sono attive. Ti verranno addebitati i costi di utilizzo standard per queste risorse fino alla loro cessazione. L'addebito totale sarà minimo. [Per informazioni su come ridurre al minimo gli addebiti, vai al](https://aws.amazon.com/free/) [AWS piano gratuito.](https://aws.amazon.com/free/)

Per creare le tue risorse utilizzando la AWS CloudFormation console, completa i seguenti passaggi:

- Passaggio 1: scarica il CloudFormation modello
- Passaggio 2: configura le tue risorse utilizzando CloudFormation

### Scarica il CloudFormation modello

Un CloudFormation modello è un file di testo JSON o YAML che contiene le informazioni di configurazione sulle risorse che desideri creare nello stack. Questo modello crea anche un VPC e un bastion host per te insieme al cluster Aurora.

Per scaricare il file modello, apri il seguente link, Modello [Aurora MySQL.](https://github.com/aws-ia/cfn-ps-amazon-aurora-mysql/blob/main/templates/aurora_mysql-main.template.yaml) CloudFormation

Nella pagina Github, fai clic sul pulsante Scarica file raw per salvare il file YAML del modello.

### Configura le tue risorse usando CloudFormation

#### **a** Note

Prima di iniziare questo processo, assicurati di avere una coppia di chiavi per un'istanza EC2 nel tuo Account AWS. Per ulteriori informazioni, consulta [Coppie di chiavi Amazon EC2 e](https://docs.aws.amazon.com/AWSEC2/latest/UserGuide/ec2-key-pairs.html)  [istanze Linux](https://docs.aws.amazon.com/AWSEC2/latest/UserGuide/ec2-key-pairs.html).

Quando utilizzi il AWS CloudFormation modello, devi selezionare i parametri corretti per assicurarti che le risorse vengano create correttamente. Segui la procedura riportata di seguito:

- 1. Accedi AWS Management Console e apri la AWS CloudFormation console all'[indirizzo https://](https://console.aws.amazon.com/cloudformation/) [console.aws.amazon.com/cloudformation](https://console.aws.amazon.com/cloudformation/).
- 2. Scegli Crea stack.
- 3. Nella sezione Specificare il modello, seleziona Carica un file modello dal computer, quindi scegli Avanti.
- 4. Nella pagina Specificare i dettagli dello stack, imposta i seguenti parametri:
	- a. Imposta il nome dello stack su AurMy SQL. TestStack
	- b. In Parametri, imposta le zone di disponibilità selezionando due zone di disponibilità.
	- c. Nella configurazione Linux Bastion Host, in Key Name, seleziona una coppia di chiavi per accedere alla tua istanza EC2.
	- d. Nelle impostazioni di configurazione di Linux Bastion Host, imposta l'intervallo IP consentito sul tuo indirizzo IP. [Per connetterti alle istanze EC2 nel tuo VPC utilizzando Secure Shell](https://checkip.amazonaws.com) [\(SSH\), determina il tuo indirizzo IP pubblico utilizzando il servizio all'indirizzo https://](https://checkip.amazonaws.com) [checkip.amazonaws.com.](https://checkip.amazonaws.com) Un esempio di indirizzo IP è 192.0.2.1/32.

### **A** Warning

Se utilizzi 0.0.0.0/0 per l'accesso SSH, consenti a tutti gli indirizzi IP di accedere alle istanze EC2 pubbliche utilizzando SSH. Questo approccio è accettabile per un breve periodo di tempo in un ambiente di test, ma non è sicuro per gli ambienti di produzione. In produzione, autorizza solo un determinato indirizzo IP o un intervallo di indirizzi per accedere alle istanze EC2 utilizzando SSH.

- e. Nella configurazione generale del database, imposta la classe dell'istanza del database su db.r6g.large.
- f. Imposta il nome del database su. **database-test1**
- g. Per Nome utente principale del database, inserisci un nome per l'utente principale.
- h. Imposta la password utente principale di Manage DB con Secrets Manager su false per questo tutorial.
- i. Per la password del database, imposta una password a tua scelta. Ricorda questa password per ulteriori passaggi del tutorial.
- j. Imposta la distribuzione Multi-AZ sufalse.
- k. Lascia tutte le altre impostazioni come valori predefiniti. Fate clic su Avanti per continuare.
- 5. Nella pagina Configura le opzioni dello stack, lascia tutte le opzioni predefinite. Fai clic su Avanti per continuare.
- 6. Nella pagina Review stack, seleziona Invia dopo aver verificato le opzioni del database e dell'host Linux bastion.

Una volta completato il processo di creazione dello stack, visualizza gli stack con nomi BastionStacke AMSNS per annotare le informazioni necessarie per connetterti al database. Per ulteriori informazioni, consulta [Visualizzazione dei dati e delle risorse AWS CloudFormation dello stack](https://docs.aws.amazon.com/https://docs.aws.amazon.com/AWSCloudFormation/latest/UserGuide/cfn-console-view-stack-data-resources.html) su. AWS Management Console

# Fase 3: connessione a un cluster di database Aurora MySQL

È possibile utilizzare qualsiasi applicazione client SQL standard per la connessione al cluster di database. In questo esempio, ti connetti a un cluster di database Aurora MySQL utilizzando il client della linea di comando mysql.

#### Per connettersi al cluster di database Aurora MySQL

- 1. Individua l'endpoint (nome DNS) e il numero di porta per l'istanza di scrittura del cluster di database.
	- a. Accedi AWS Management Console e apri la console Amazon RDS all'[indirizzo https://](https://console.aws.amazon.com/rds/) [console.aws.amazon.com/rds/](https://console.aws.amazon.com/rds/).
	- b. Nell'angolo superiore destro della console Amazon RDS, scegli la Regione AWS del cluster di database.
	- c. Nel riquadro di navigazione, scegli Databases (Database).
	- d. Seleziona il nome di un cluster di database Aurora MySQL per visualizzarne i dettagli.
	- e. Nella scheda Connettività e sicurezza, copia l'endpoint dell'istanza di scrittura. Annotare anche il numero di porta. L'endpoint e il numero di porta sono necessari per la connessione al cluster di database.

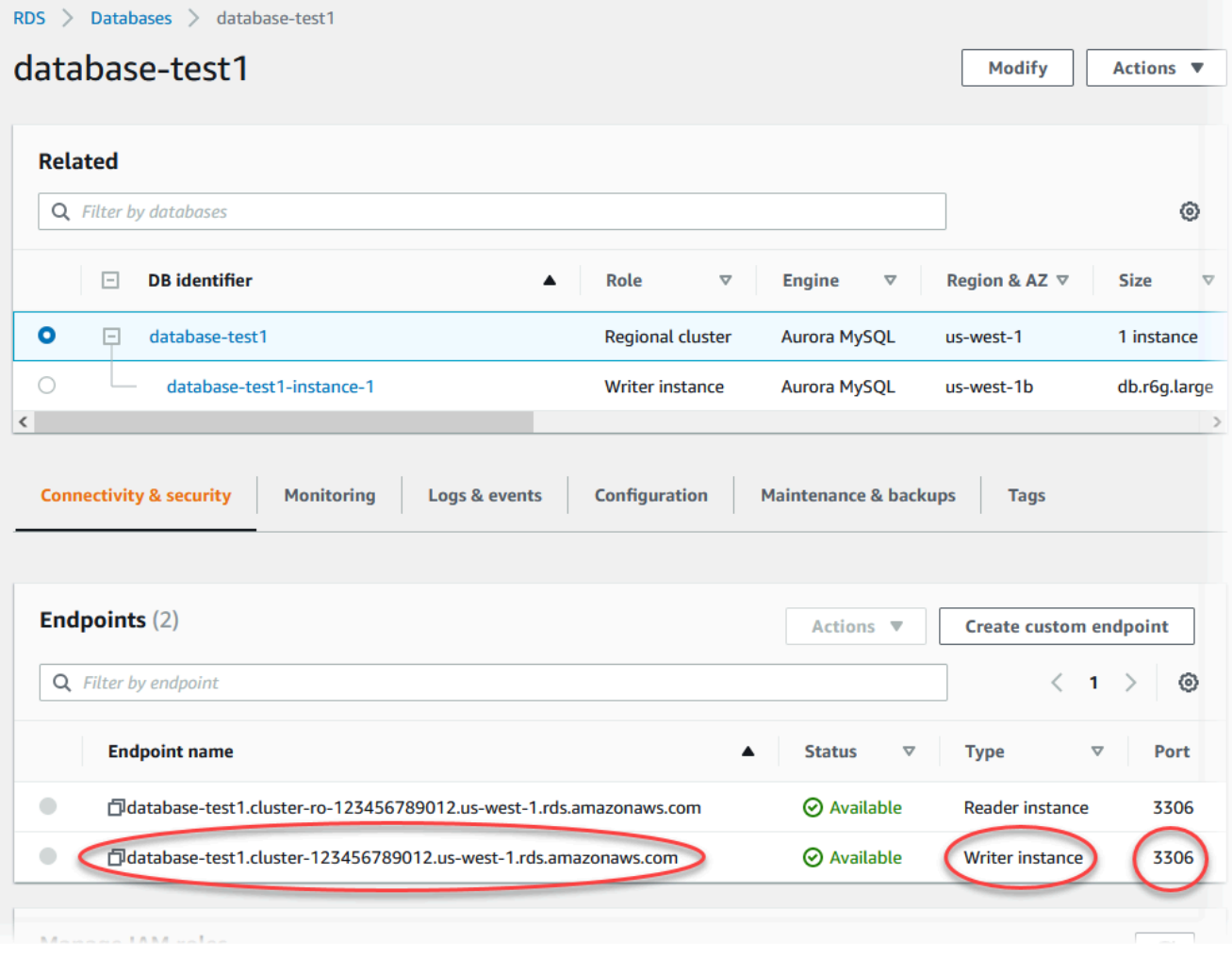

2. Esegui la connessione all'istanza EC2 creata in precedenza seguendo la procedura riportata in [Connessione all'istanza di Linux](https://docs.aws.amazon.com/AWSEC2/latest/UserGuide/AccessingInstances.html) nella Guida per l'utente per istanze Linux di Amazon EC2.

Ti consigliamo di connetterti all'istanza EC2 tramite SSH. Se l'utilità client SSH è installata su Windows, Linux o Mac, puoi connetterti all'istanza utilizzando il comando nel seguente formato:

ssh -i *location\_of\_pem\_file* ec2-user@*ec2-instance-public-dns-name*

Ad esempio, supponi che ec2-database-connect-key-pair.pem sia archiviato in /dir1 su Linux e che il DNS IPv4 pubblico per l'istanza EC2 sia ec2-12-345-678-90.compute-1.amazonaws.com. Quindi, il comando SSH sarà simile al seguente:

```
ssh -i /dir1/ec2-database-connect-key-pair.pem ec2-
user@ec2-12-345-678-90.compute-1.amazonaws.com
```
3. Ottieni le ultime correzioni di bug e gli aggiornamenti di sicurezza aggiornando il software sulla tua istanza EC2. A tale scopo, utilizzare il comando seguente.

#### **a** Note

L'opzione -y installa gli aggiornamenti senza chiedere conferma. Per esaminare gli aggiornamenti prima di installarli, omettere questa opzione.

```
sudo dnf update -y
```
4. Per installare il client della linea di comando mysql da MariaDB su Amazon Linux 2023, esegui il comando seguente:

```
sudo dnf install mariadb105
```
5. Connessione a un cluster di database Aurora MySQL. Ad esempio, immetti il comando seguente: Questa azione consente di connetterti al cluster di database Aurora MySQL utilizzando il client MySQL.

Sostituisci l'endpoint dell'istanza di scrittura per *endpoint* e sostituisci il nome utente master utilizzato per *admin*. Devi fornire la password master utilizzata quando viene richiesta una password.

Fase 3: connessione a un cluster di database Aurora MySQL 232

mysql -h *endpoint* -P 3306 -u *admin* -p

Dopo aver immesso la password per l'utente, l'output dovrebbe essere analogo a quanto mostrato di seguito.

```
Welcome to the MariaDB monitor. Commands end with ; or \qquadq.
Your MySQL connection id is 217
Server version: 8.0.23 Source distribution
Copyright (c) 2000, 2018, Oracle, MariaDB Corporation Ab and others.
Type 'help;' or '\h' for help. Type '\c' to clear the current input statement.
MySQL [(none)]>
```
Per ulteriori informazioni sulla connessione a un cluster di database Aurora MySQL, consulta [Connessione a un cluster di database Amazon Aurora MySQL.](#page-372-0) In caso di mancata connessione al cluster database, consulta [Impossibile connettersi all'istanza database di Amazon RDS](#page-4172-0).

Per motivi di sicurezza, la best practice è utilizzare connessioni crittografate. Utilizzare una connessione MySQL non crittografata solo quando il client e il server sono nello stesso VPC e la rete è attendibile. Per ulteriori informazioni sull'uso di connessioni crittografate, consulta [Connessione con SSL per Aurora MySQL.](#page-377-0)

6. Eseguire comandi SQL.

Ad esempio, il seguente comando SQL mostra la data e l'ora correnti:

SELECT CURRENT\_TIMESTAMP;

## Fase 4: eliminazione dell'istanza EC2 e del cluster di database

Dopo la connessione e l'esplorazione dell'istanza EC2 e del cluster di database di esempio che hai creato, eliminale per evitare di ricevere l'addebito dei relativi costi.

Se in passato AWS CloudFormation creavi risorse, salta questo passaggio e vai al passaggio successivo.

#### Per eliminare l'istanza EC2

- 1. [Accedi AWS Management Console e apri la console Amazon EC2 all'indirizzo https://](https://console.aws.amazon.com/ec2/) [console.aws.amazon.com/ec2/.](https://console.aws.amazon.com/ec2/)
- 2. Nel riquadro di navigazione, seleziona Istanze.
- 3. Seleziona l'istanza EC2 e scegli Stato istanza, Termina istanza.
- 4. Quando viene richiesta la conferma, seleziona Terminate (Interrompi).

Per ulteriori informazioni sull'eliminazione di un'istanza EC2, consulta [Interruzione di un'istanza](https://docs.aws.amazon.com/AWSEC2/latest/UserGuide/terminating-instances.html) nella Guida per l'utente per istanze Linux di Amazon EC2.

Per eliminare un cluster di database

- 1. Accedi AWS Management Console e apri la console Amazon RDS all'[indirizzo https://](https://console.aws.amazon.com/rds/) [console.aws.amazon.com/rds/](https://console.aws.amazon.com/rds/).
- 2. Scegliere Databases (Database), quindi selezionare l'istanza database associata con il cluster di database.
- 3. In Actions (Azioni), selezionare Delete (Elimina).
- 4. Deseleziona Creare uno snapshot finale?
- 5. Completa la conferma e scegli Elimina.

Dopo aver eliminato tutte le istanze database associate a un cluster di database, il cluster di database viene eliminato automaticamente.

# (Facoltativo) Elimina l'istanza EC2 e il cluster DB creati con CloudFormation

Se prima creavi AWS CloudFormation risorse, elimina lo CloudFormation stack dopo esserti connesso ed esplorato l'istanza EC2 di esempio e il cluster DB, in modo che non ti vengano più addebitati costi.

Per eliminare le risorse CloudFormation

- 1. Apri la AWS CloudFormation console.
- 2. Nella pagina Stacks della CloudFormation console, seleziona lo stack principale (lo stack senza il nome VPCStack o AMSNS). BastionStack
- 3. Scegli Elimina.

<sup>(</sup>Facoltativo) Elimina l'istanza EC2 e il cluster DB creati con CloudFormation 234

4. Seleziona Elimina stack quando viene richiesta la conferma.

Per ulteriori informazioni sull'eliminazione di uno stack in CloudFormation, consulta [Eliminazione di](https://docs.aws.amazon.com/AWSCloudFormation/latest/UserGuide/cfn-console-delete-stack.html)  [uno stack sulla console nella Guida per l' AWS CloudFormation](https://docs.aws.amazon.com/AWSCloudFormation/latest/UserGuide/cfn-console-delete-stack.html)utente. AWS CloudFormation

## (Facoltativo) Connessione del cluster database a una funzione Lambda

È anche possibile connettere il cluster database Aurora MySQL a una risorsa di calcolo serverless Lambda. Le funzioni Lambda consentono di eseguire il codice senza il provisioning o la gestione dell'infrastruttura. Una funzione Lambda consente inoltre di rispondere automaticamente alle richieste di esecuzione del codice su qualsiasi scala, da una dozzina di eventi al giorno a centinaia al secondo. Per ulteriori informazioni, consulta [Connessione automatica di una funzione Lambda e di un cluster](#page-452-0) [database Aurora.](#page-452-0)

# Creazione e connessione di un cluster di database Aurora **PostgreSQL**

Questo tutorial illustra come creare un'istanza EC2 e un cluster di database Aurora PostgreSQL. Il tutorial mostra come accedere al cluster di database dall'istanza EC2 utilizzando il client PostgreSQL standard. Come best practice, questo tutorial spiega come creare un cluster di database privato in un cloud privato virtuale (VPC). Nella maggior parte dei casi, le risorse presenti nello stesso VPC, come le istanze EC2, possono accedere al cluster di database, mentre le risorse esterne al VPC non possono accedervi.

Dopo aver completato il tutorial, è presente una sottorete pubblica e una privata in ogni zona di disponibilità del VPC. In una zona di disponibilità, l'istanza EC2 si trova nella sottorete pubblica mentre l'istanza database si trova nella sottorete privata.

#### **A** Important

Non ci sono costi per la creazione di un AWS account. Tuttavia, completando questo tutorial, potresti incorrere in costi per le AWS risorse che utilizzi. È possibile eliminare queste risorse dopo aver completato l'esercitazione se non sono più necessarie.

Il seguente diagramma illustra la configurazione al completamento del tutorial.

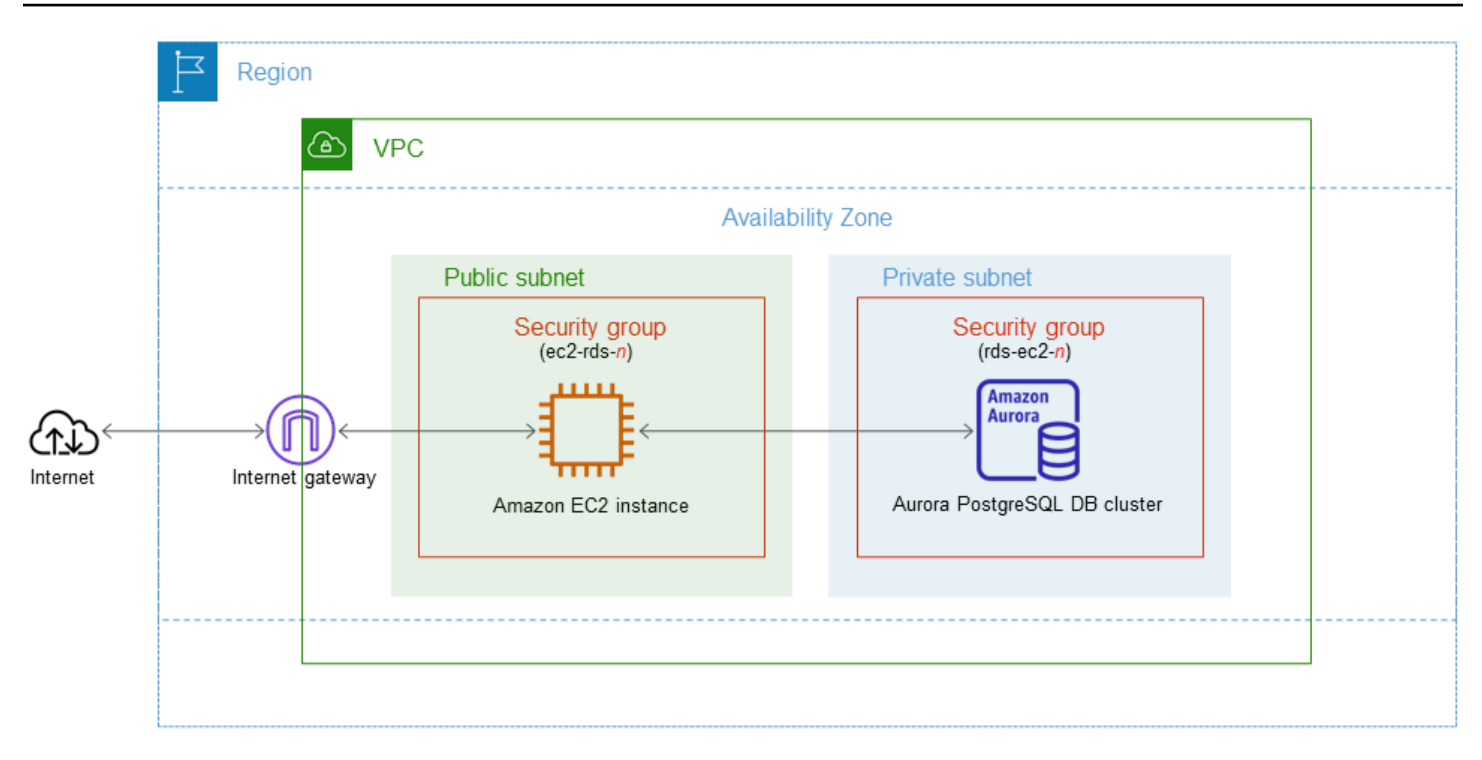

Questo tutorial ti consente di creare le tue risorse utilizzando uno dei seguenti metodi:

- 1. Usa AWS Management Console ‐ [Fase 1: creazione di un'istanza EC2](#page-268-0) e [Fase 2: creazione di un](#page-274-0) [cluster di database Aurora PostgreSQL](#page-274-0)
- 2. Utilizzare AWS CloudFormation per creare l'istanza del database e l'istanza EC2 ‐ [\(Facoltativo\)](#page-279-0)  [Crea VPC, istanza EC2 e cluster Aurora PostgreSQL utilizzando AWS CloudFormation](#page-279-0)

Il primo metodo utilizza Easy create per creare un cluster Aurora PostgreSQL DB privato con. AWS Management Console Qui, si specificano solo il tipo di motore DB, la dimensione dell'istanza DB e l'identificatore del cluster DB. Easy create (Creazione rapida) utilizza l'impostazione predefinita per altre opzioni di configurazione.

Quando si utilizza invece Standard create, è possibile specificare più opzioni di configurazione quando si crea un cluster DB. Queste opzioni includono impostazioni per la disponibilità, la sicurezza, i backup e la manutenzione. Per creare un cluster di database pubblico, è necessario utilizzare la Creazione standard. Per informazioni, consulta [the section called "Creazione di un cluster di](#page-326-0)  [database"](#page-326-0).

#### Argomenti

- **[Prerequisiti](#page-268-1)**
- [Fase 1: creazione di un'istanza EC2](#page-268-0)
- [Fase 2: creazione di un cluster di database Aurora PostgreSQL](#page-274-0)
- [\(Facoltativo\) Crea VPC, istanza EC2 e cluster Aurora PostgreSQL utilizzando AWS](#page-279-0)  **[CloudFormation](#page-279-0)**
- [Fase 3: connessione a un cluster di database Aurora PostgreSQL](#page-281-0)
- [Fase 4: eliminazione dell'istanza EC2 e del cluster di database](#page-284-0)
- [\(Facoltativo\) Elimina l'istanza EC2 e il cluster DB creati con CloudFormation](#page-285-0)
- [\(Facoltativo\) Connessione del cluster database a una funzione Lambda](#page-285-1)

## <span id="page-268-1"></span>**Prerequisiti**

Prima di iniziare, completa le fasi descritte in questa sezione:

- [Registrarsi per creare un Account AWS](#page-238-0)
- [Creazione di un utente amministratore](#page-239-0)

# <span id="page-268-0"></span>Fase 1: creazione di un'istanza EC2

Crea un'istanza Amazon EC2 da utilizzare per connetterti al database.

Per creare un'istanza EC2

- 1. [Accedi AWS Management Console e apri la console Amazon EC2 all'indirizzo https://](https://console.aws.amazon.com/ec2/) [console.aws.amazon.com/ec2/.](https://console.aws.amazon.com/ec2/)
- 2. Nell'angolo in alto a destra di AWS Management Console, scegli l'istanza EC2 Regione AWS in cui desideri creare l'istanza EC2.
- 3. Seleziona Pannello di controllo EC2, quindi Avvia istanza, come visualizzato di seguito.

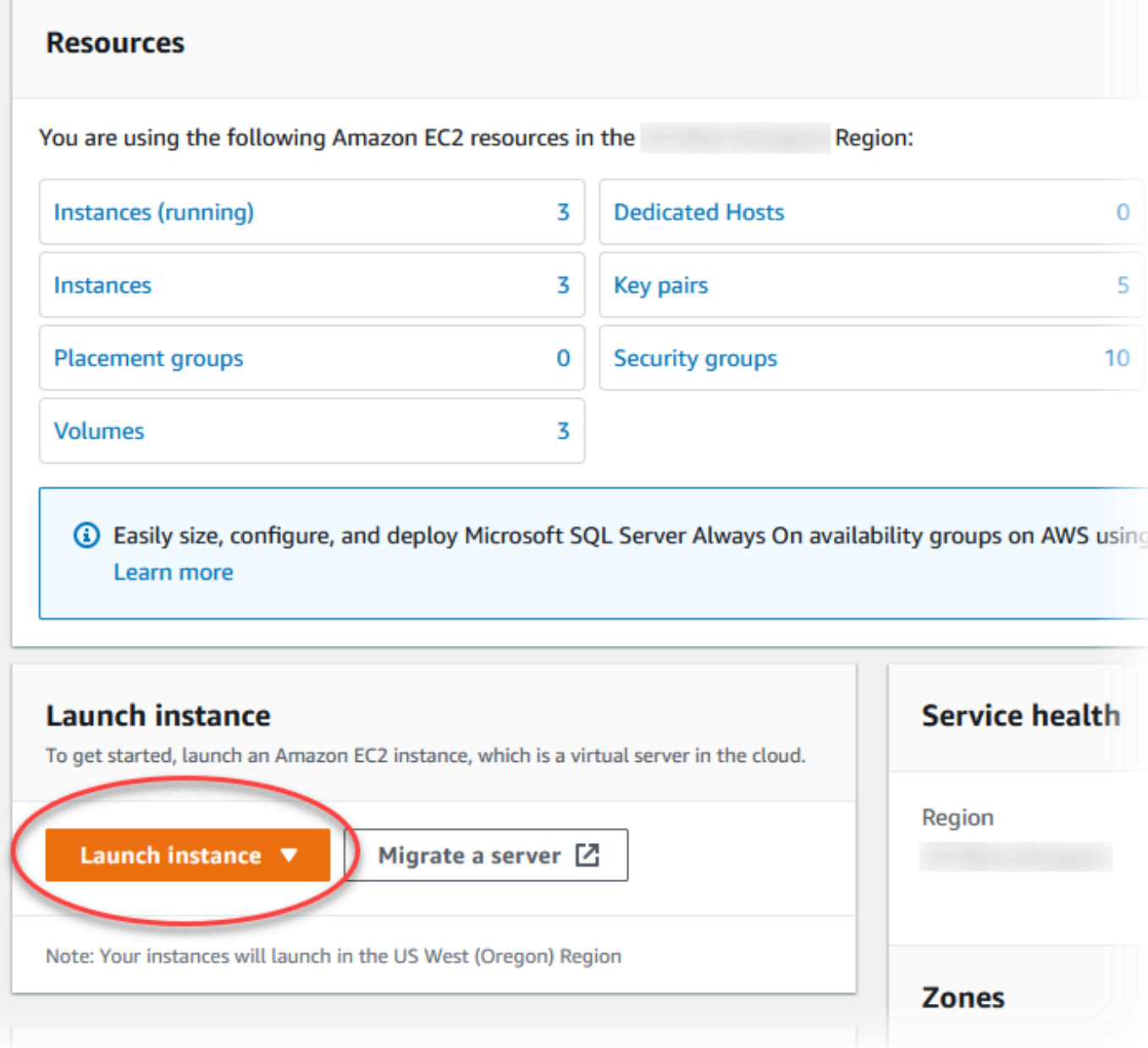

Viene visualizzata la pagina Avvia un'istanza.

- 4. Scegli le seguenti impostazioni nella pagina Avvia un'istanza.
	- a. Nell'area Name and tags (Nome e tag), in Name (Nome) inserisci **ec2-databaseconnect**.
	- b. In Immagini applicazione e sistema operativo (Amazon Machine Image), scegli Amazon Linux, quindi AMI Amazon Linux 2023. Mantieni le selezioni predefinite per le altre opzioni.

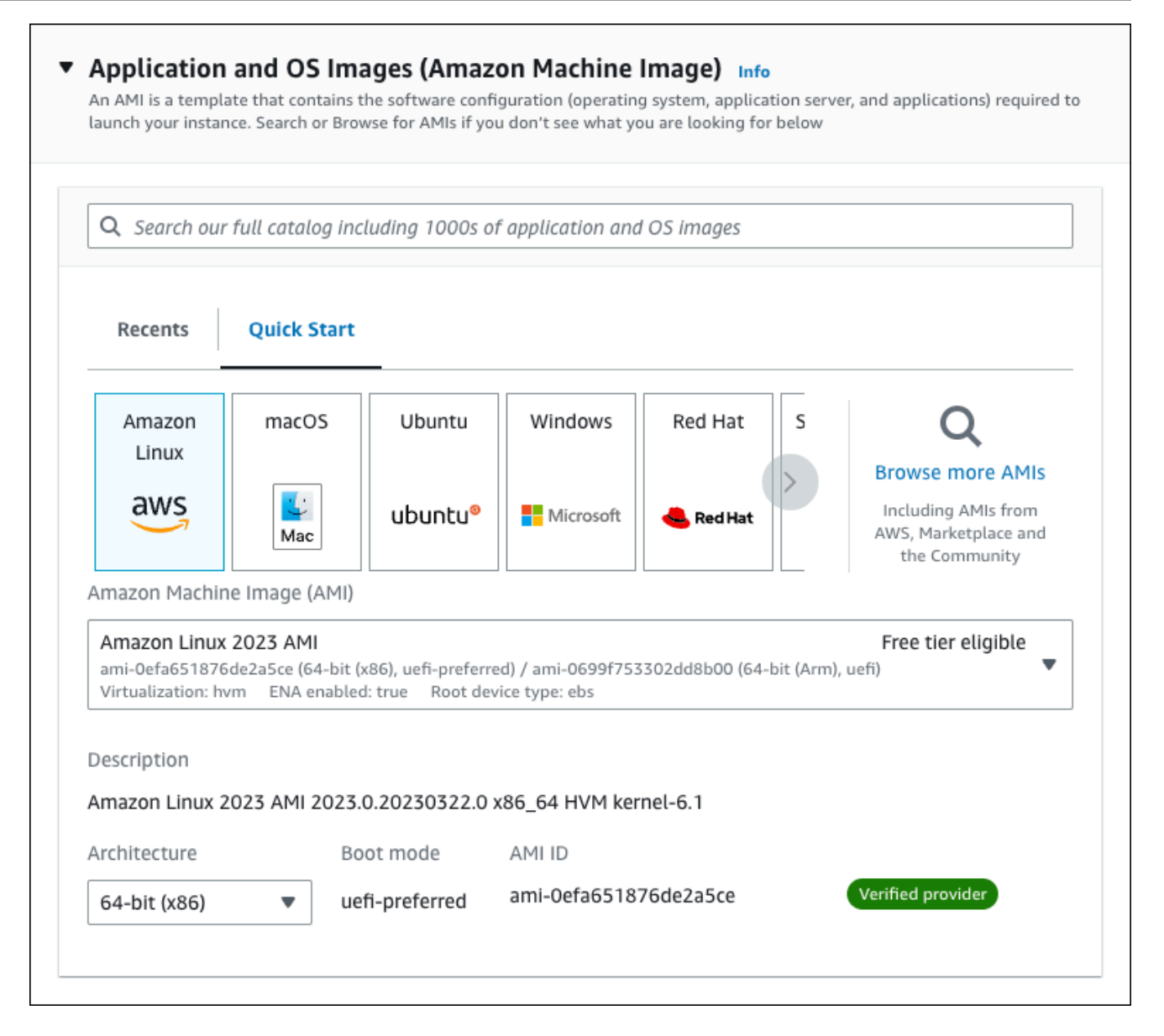

- c. In Instance type (Tipo di istanza), scegli t2.micro.
- d. In Key pair (login) (Coppia di chiavi (login), per Key pair name (Nome della coppia di chiavi), scegli una coppia di chiavi esistente. Per creare una nuova coppia di chiavi per l'istanza Amazon EC2, scegli Create new key pair (Crea nuova coppia di chiavi) e quindi utilizza la finestra Create key pair (Crea coppia di chiavi) per crearla.

Per ulteriori informazioni sulla creazione di una nuova coppia di chiavi, consulta [Creazione di](https://docs.aws.amazon.com/AWSEC2/latest/UserGuide/get-set-up-for-amazon-ec2.html#create-a-key-pair)  [una coppia di chiavi](https://docs.aws.amazon.com/AWSEC2/latest/UserGuide/get-set-up-for-amazon-ec2.html#create-a-key-pair) nella Guida per l'utente di Amazon EC2 per istanze Linux.

e. In Consenti traffico SSH, nell'area Impostazioni di rete scegliere l'origine delle connessioni SSH all'istanza EC2.

È possibile scegliere My IP (Il mio IP) se l'indirizzo IP visualizzato è corretto per le connessioni SSH. In caso contrario, è possibile determinare l'indirizzo IP da utilizzare per connettersi alle istanze EC2 nel VPC utilizzando Secure Shell (SSH). Per determinare l'indirizzo IP pubblico, in una finestra o una scheda del browser diversa, è possibile utilizzare il servizio all'indirizzo [https://checkip.amazonaws.com.](https://checkip.amazonaws.com/) Un esempio di indirizzo IP è 192.0.2.1/32.

In molti casi, è possibile eseguire la connessione tramite un fornitore di servizi Internet (ISP) o con la protezione di un firewall senza un indirizzo IP statico. In tal caso, accertati di determinare l'intervallo di indirizzi IP utilizzati dai computer client.

### **A** Warning

Se utilizzi 0.0.0.0/0 per l'accesso SSH, consenti a tutti gli indirizzi IP di accedere alle istanze EC2 pubbliche utilizzando SSH. Questo approccio è accettabile per un breve periodo di tempo in un ambiente di test, ma non è sicuro per gli ambienti di produzione. In produzione, autorizza solo un determinato indirizzo IP o un intervallo di indirizzi per accedere alle istanze EC2 utilizzando SSH.

L'immagine seguente mostra un esempio della sezione Impostazioni di rete.

 $\mathbf{r}$ 

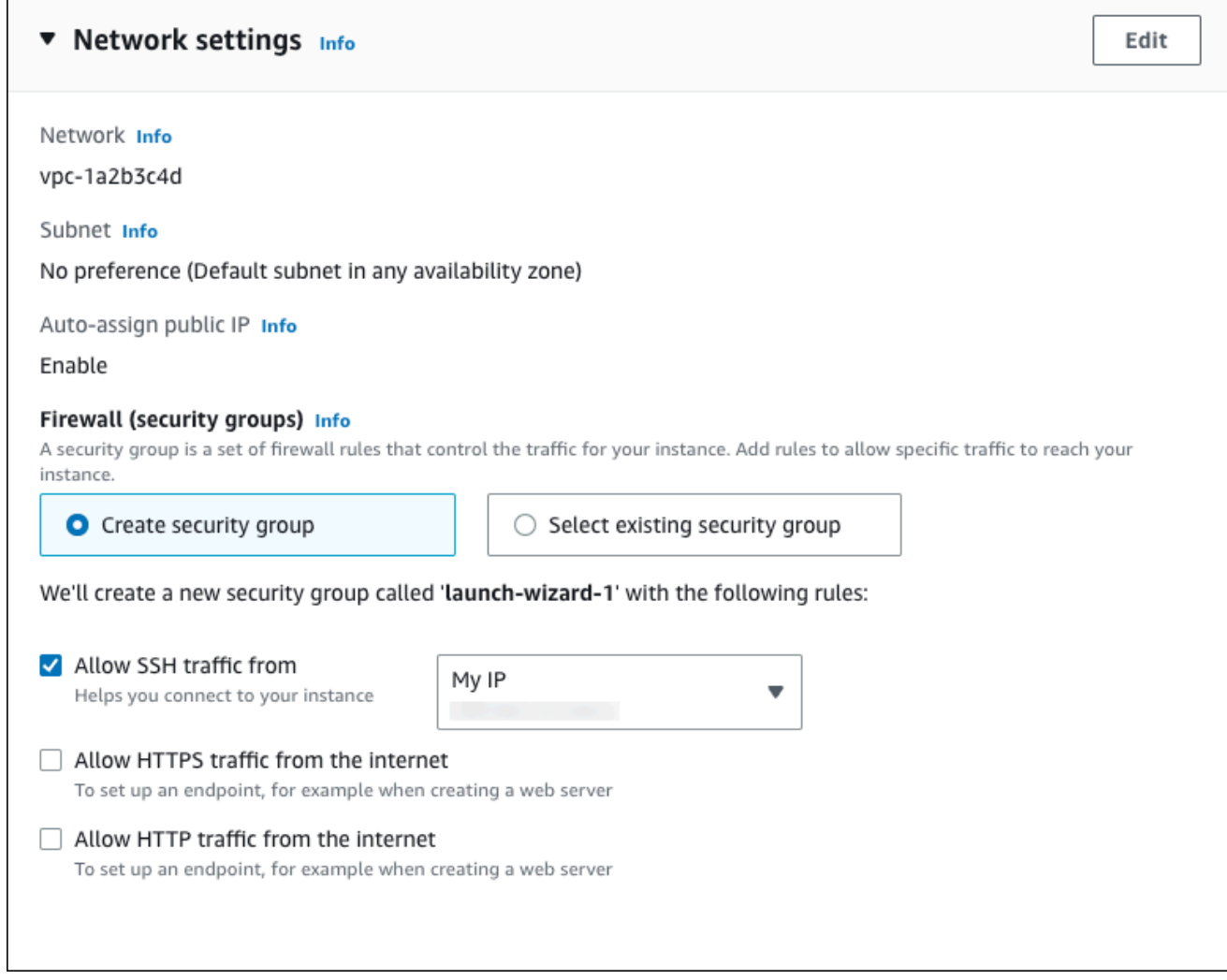

- f. Lascia i valori predefiniti per le sezioni rimanenti.
- g. Analizza un riepilogo della configurazione dell'istanza EC2 nel pannello Riepilogo e, quando è tutto pronto, scegli Avvia istanza.
- 5. Nella pagina Stato avvio prendi nota dell'identificatore per la nuova istanza EC2, ad esempio: i-1234567890abcdef0.

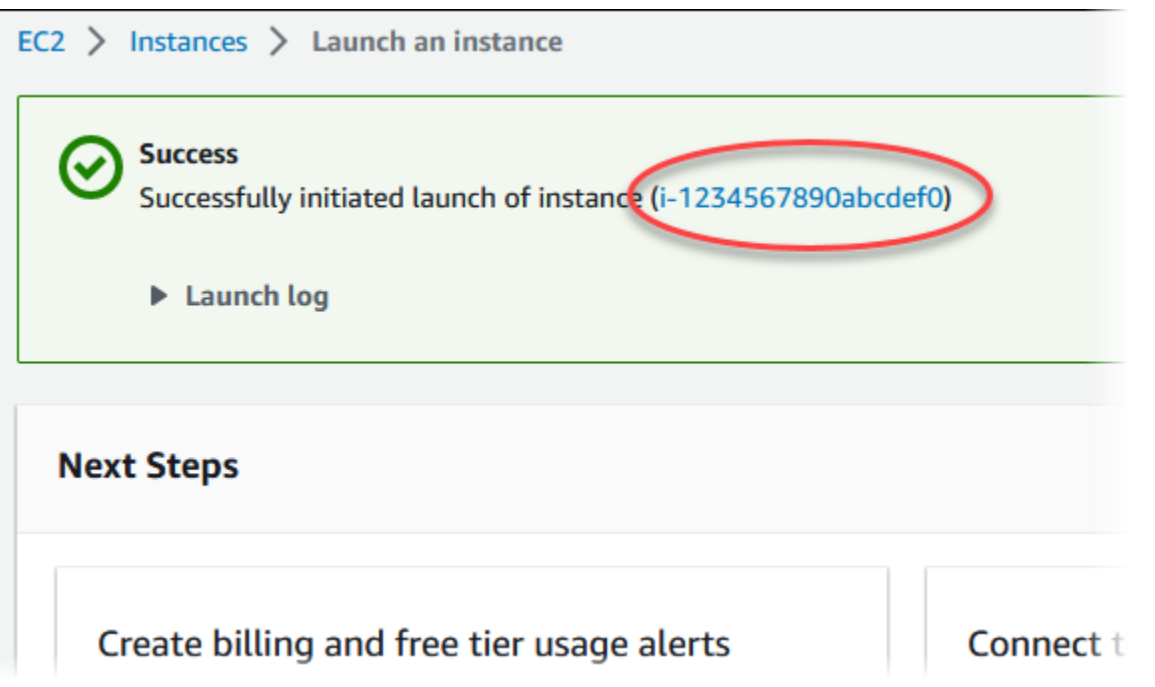

- 6. Scegli l'identificatore dell'istanza EC2 per aprire l'elenco delle istanze EC2, quindi seleziona l'istanza EC2.
- 7. Nella scheda Dettagli, annota i seguenti valori, necessari quando ti connetti tramite SSH:
	- a. In Riepilogo istanza, annota il valore visualizzato in DNS IPv4 pubblico.

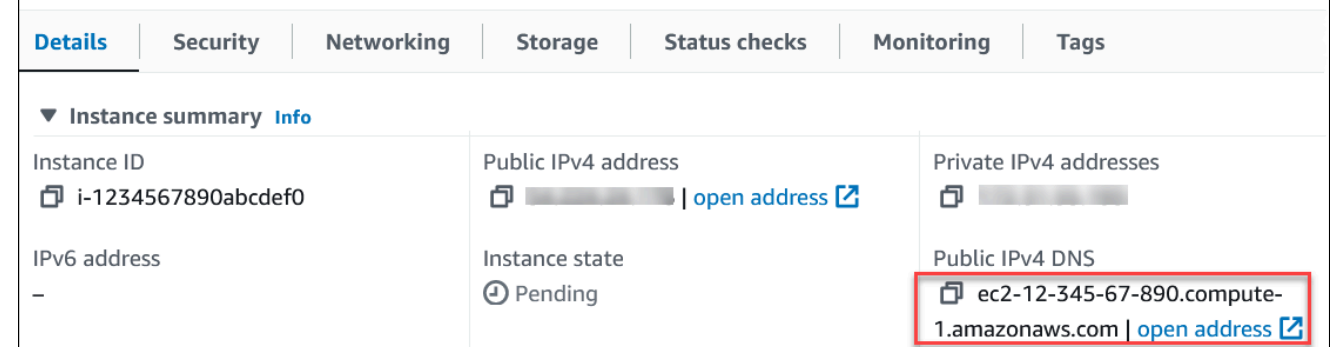

b. In Dettagli istanza, annota il valore visualizzato in Nome coppia di chiavi.

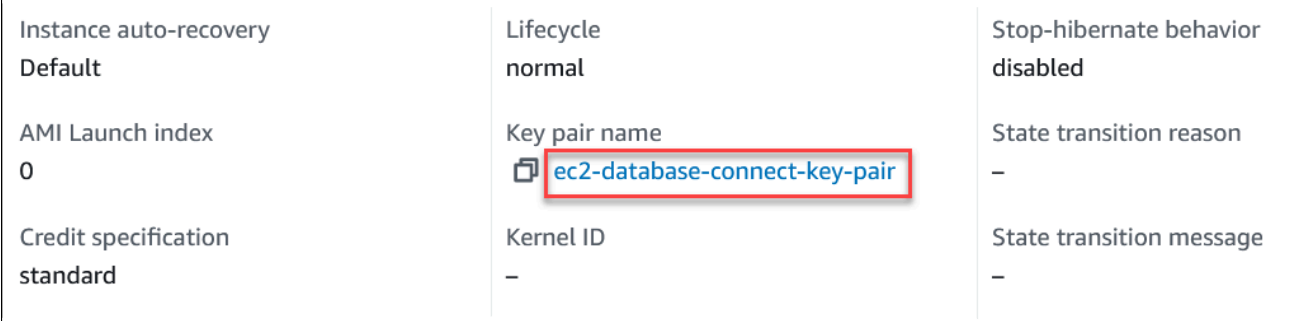

r

8. Attendi che Stato dell'istanza diventi In esecuzione per l'istanza EC2 prima di continuare.

# <span id="page-274-0"></span>Fase 2: creazione di un cluster di database Aurora PostgreSQL

In questo esempio, utilizzi la Creazione semplice per creare un cluster di database Aurora PostgreSQL con una classe di istanza database db.t4g.large.

Per creare un cluster di database Aurora PostgreSQL con Creazione semplice

- 1. Accedi AWS Management Console e apri la console Amazon RDS all'[indirizzo https://](https://console.aws.amazon.com/rds/) [console.aws.amazon.com/rds/](https://console.aws.amazon.com/rds/).
- 2. Nell'angolo in alto a destra della console Amazon RDS, scegli la Regione AWS in cui desideri creare il cluster di database.
- 3. Nel riquadro di navigazione, scegli Databases (Database).
- 4. Scegli Crea database e verifica che l'opzione Creazione semplice sia selezionata.

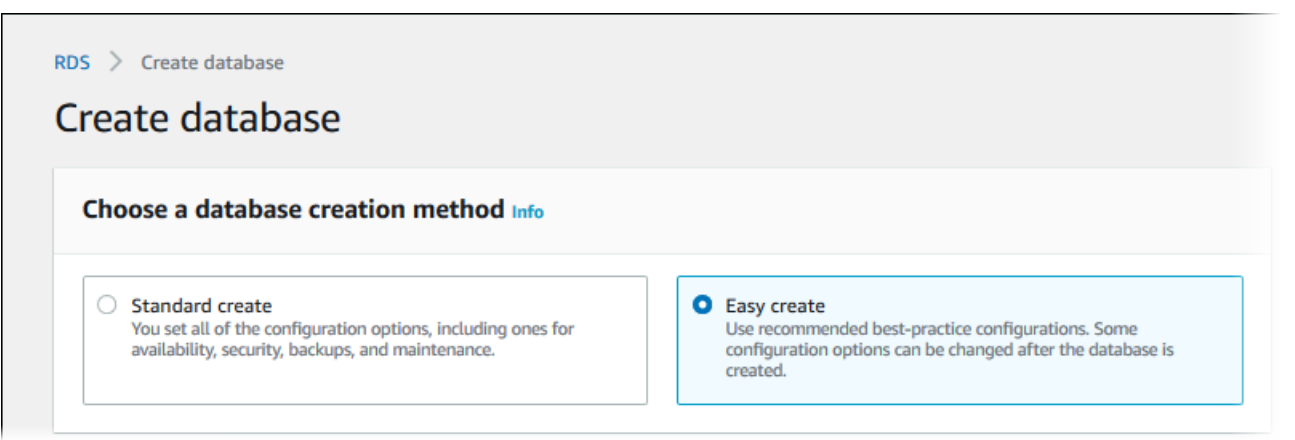

- 5. In Configurazione scegli Aurora (compatibile con PostgreSQL) per Tipo di motore.
- 6. Per DB instance size (Dimensione istanza database), seleziona Dev/Test.
- 7. Per Identificatore cluster di database, immetti **database-test1**.

La pagina Create database (Crea database) la pagina dovrebbe apparire simile alla seguente immagine.

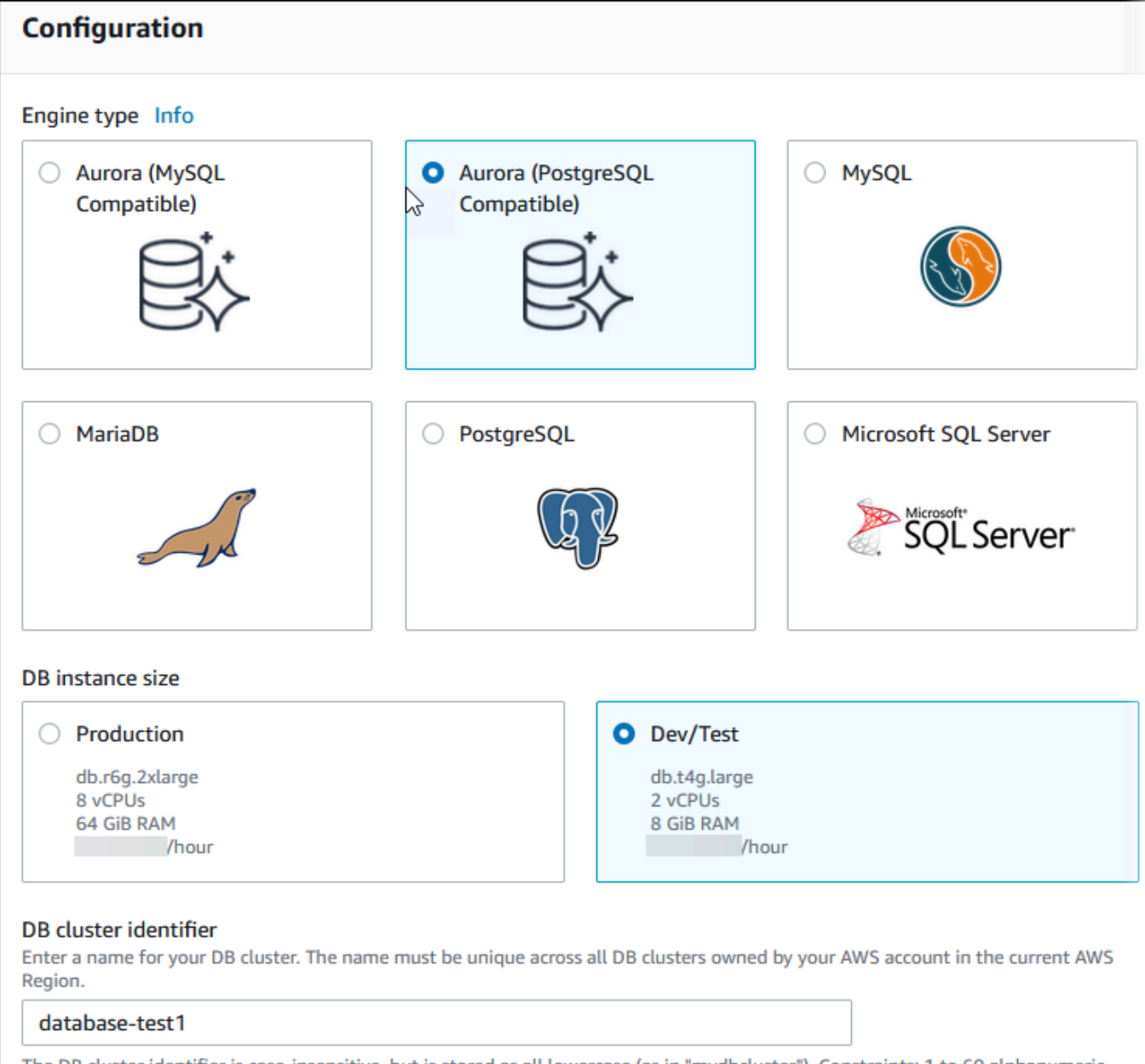

The DB cluster identifier is case-insensitive, but is stored as all lowercase (as in "mydbcluster"). Constraints: 1 to 60 alphanumeric characters or hyphens. First character must be a letter. Can't contain two consecutive hyphens. Can't end with a hyphen.

- 8. In Nome utente master, inserisci un nome per l'utente o lascia invariato il nome predefinito (**postgres**).
- 9. Per utilizzare una password master generata automaticamente per il cluster di database, seleziona Genera automaticamente una password.

Per inserire la password master, deseleziona la casella Genera automaticamente una password e inserisci la stessa password in Password master e Conferma password.

### 10. Per configurare una connessione con l'istanza EC2 creata in precedenza, apri Configura connessione EC2 - opzionale.

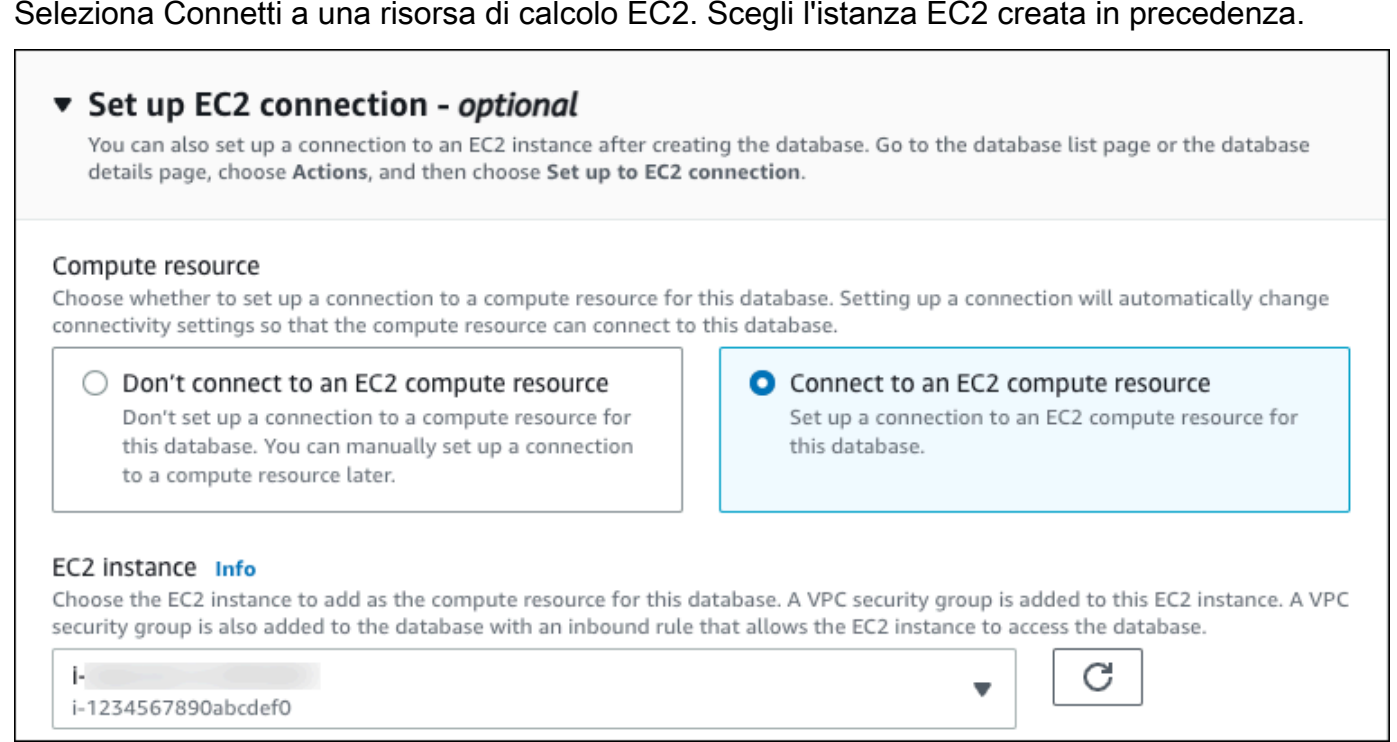

11. Apri Visualizza le impostazioni predefinite per la creazione Semplice.

### ▼ View default settings for Easy create

Easy create sets the following configurations to their default values, some of which can be changed later. If you want to change any of these settings now, use Standard create.

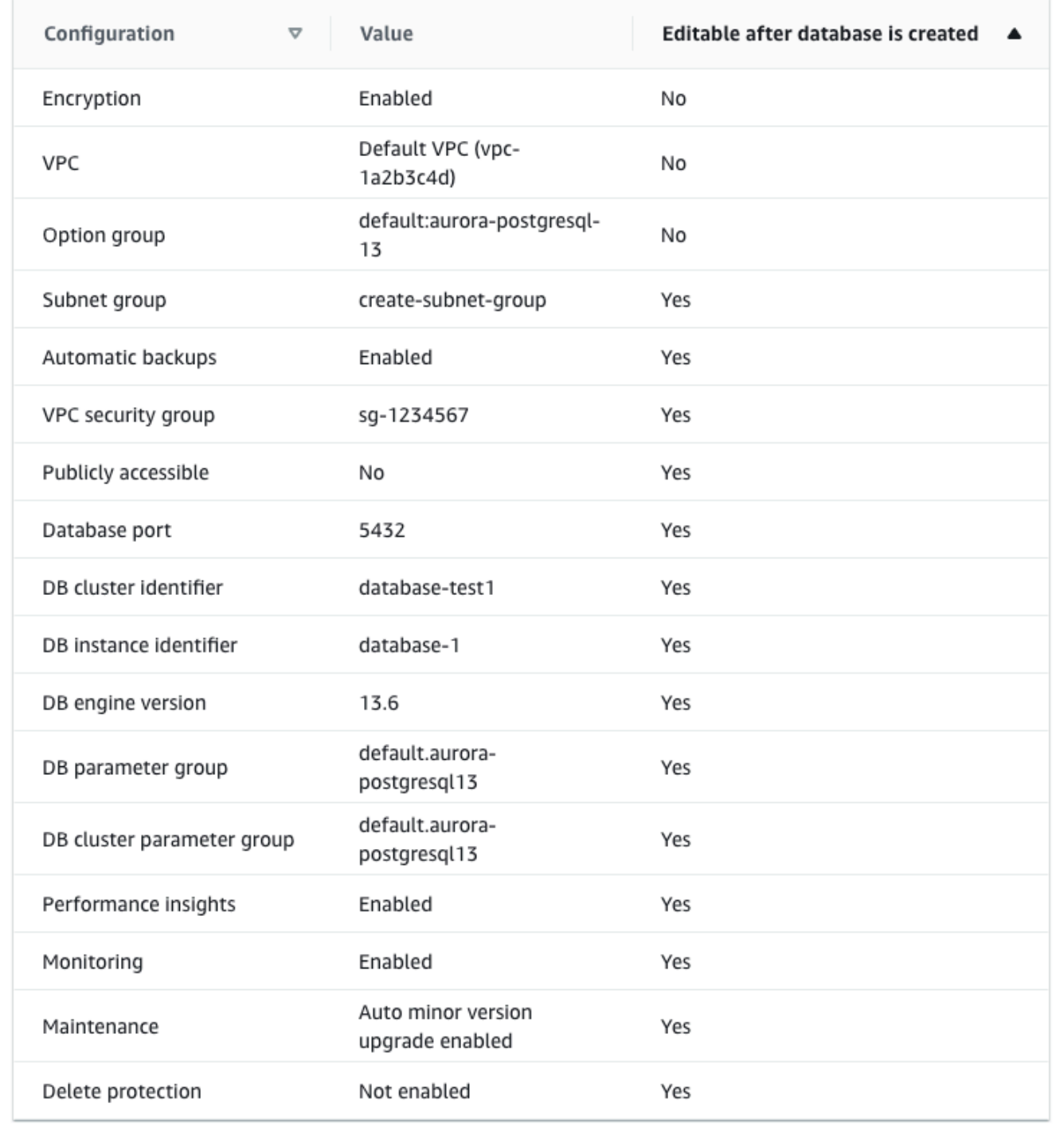

Puoi esaminare le impostazioni predefinite utilizzate con Easy create (Creazione rapida). La colonna Modificabile dopo la creazione del database mostra le opzioni che puoi modificare dopo aver creato il database.

- Se un'impostazione contiene No in quella colonna e desideri cambiarla, puoi utilizzare la Creazione standard per creare il cluster di database.
- Se un'impostazione contiene Sì in quella colonna e desideri cambiarla, puoi utilizzare la Creazione standard per creare il cluster di database o modificare il cluster di database dopo averlo creato per cambiare l'impostazione.
- 12. Scegliere Crea database.

Per vedere nome utente e password per il cluster di database, seleziona Visualizza i dettagli delle credenziali.

Per connetterti al cluster di database come utente master, utilizza il nome utente e la password visualizzati.

### **A** Important

Non potrai visualizzare di nuovo la password dell'utente principale. Se non la registri, potresti doverla modificare.

Se devi modificare la password dell'utente principale dopo che il cluster database è disponibile, puoi modificare il cluster database per eseguire tale operazione. Per ulteriori informazioni sulla modifica di un cluster di database, consultare [Modifica di un cluster](#page-470-0)  [database Amazon Aurora](#page-470-0).

13. Nell'elenco Database seleziona il nome del nuovo cluster di database Aurora PostgreSQL per visualizzarne i dettagli.

L'istanza di scrittura ha lo stato Creazione in corso fino a quando il cluster di database non è pronto per essere utilizzato.

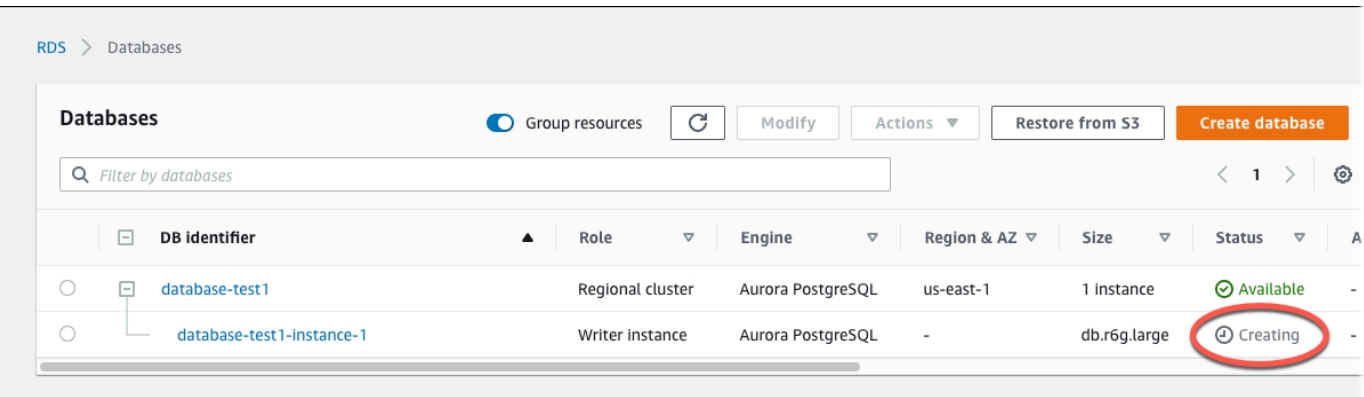

Quando lo stato dell'istanza di scrittura cambia in Disponibile, puoi connetterti al cluster di database. A seconda della classe di istanza database e della quantità di storage, prima che il nuovo cluster di database sia disponibile possono trascorrere fino a 20 minuti.

# <span id="page-279-0"></span>(Facoltativo) Crea VPC, istanza EC2 e cluster Aurora PostgreSQL utilizzando AWS CloudFormation

Invece di utilizzare la console per creare il VPC, l'istanza EC2 e il cluster DB Aurora PostgreSQL, puoi utilizzarla per fornire risorse trattando l'infrastruttura come codice. AWS CloudFormation AWS Per aiutarti a organizzare AWS le tue risorse in unità più piccole e più gestibili, puoi utilizzare la funzionalità nested stack. AWS CloudFormation Per ulteriori informazioni, consulta [Creare uno stack](https://docs.aws.amazon.com/AWSCloudFormation/latest/UserGuide/cfn-console-create-stack.html)  [sulla AWS CloudFormation console e L](https://docs.aws.amazon.com/AWSCloudFormation/latest/UserGuide/cfn-console-create-stack.html)[avorar](https://docs.aws.amazon.com/AWSCloudFormation/latest/UserGuide/using-cfn-nested-stacks.html)[e con gli stack](https://docs.aws.amazon.com/AWSCloudFormation/latest/UserGuide/cfn-console-create-stack.html) annidati.

#### **A** Important

AWS CloudFormation è gratuito, ma le risorse che CloudFormation crea sono attive. Ti verranno addebitati i costi di utilizzo standard per queste risorse fino alla loro cessazione. L'addebito totale sarà minimo. [Per informazioni su come ridurre al minimo gli addebiti, vai al](https://aws.amazon.com/free/) [AWS piano gratuito.](https://aws.amazon.com/free/)

Per creare le tue risorse utilizzando la AWS CloudFormation console, completa i seguenti passaggi:

- Passaggio 1: scarica il CloudFormation modello
- Passaggio 2: configura le tue risorse utilizzando CloudFormation

### Scarica il CloudFormation modello

Un CloudFormation modello è un file di testo JSON o YAML che contiene le informazioni di configurazione sulle risorse che desideri creare nello stack. Questo modello crea anche un VPC e un bastion host per te insieme al cluster Aurora.

Per scaricare il file modello, apri il seguente link, modello [Aurora PostgreSQL](https://github.com/aws-ia/cfn-ps-amazon-aurora-postgresql/blob/main/templates/aurora_postgres-main.template.yaml). CloudFormation

Nella pagina Github, fai clic sul pulsante Scarica file raw per salvare il file YAML del modello.

### Configura le tue risorse usando CloudFormation

#### **a** Note

Prima di iniziare questo processo, assicurati di avere una coppia di chiavi per un'istanza EC2 nel tuo Account AWS. Per ulteriori informazioni, consulta [Coppie di chiavi Amazon EC2 e](https://docs.aws.amazon.com/AWSEC2/latest/UserGuide/ec2-key-pairs.html)  [istanze Linux](https://docs.aws.amazon.com/AWSEC2/latest/UserGuide/ec2-key-pairs.html).

Quando utilizzi il AWS CloudFormation modello, devi selezionare i parametri corretti per assicurarti che le risorse vengano create correttamente. Segui la procedura riportata di seguito:

- 1. Accedi AWS Management Console e apri la AWS CloudFormation console all'[indirizzo https://](https://console.aws.amazon.com/cloudformation/) [console.aws.amazon.com/cloudformation](https://console.aws.amazon.com/cloudformation/).
- 2. Scegli Crea stack.
- 3. Nella sezione Specificare il modello, seleziona Carica un file modello dal computer, quindi scegli Avanti.
- 4. Nella pagina Specificare i dettagli dello stack, imposta i seguenti parametri:
	- a. Imposta il nome dello stack su AurPostgre SQL. TestStack
	- b. In Parametri, imposta le zone di disponibilità selezionando due zone di disponibilità.
	- c. Nella configurazione Linux Bastion Host, in Key Name, seleziona una coppia di chiavi per accedere alla tua istanza EC2.
	- d. Nelle impostazioni di configurazione di Linux Bastion Host, imposta l'intervallo IP consentito sul tuo indirizzo IP. [Per connetterti alle istanze EC2 nel tuo VPC utilizzando Secure Shell](https://checkip.amazonaws.com) [\(SSH\), determina il tuo indirizzo IP pubblico utilizzando il servizio all'indirizzo https://](https://checkip.amazonaws.com) [checkip.amazonaws.com.](https://checkip.amazonaws.com) Un esempio di indirizzo IP è 192.0.2.1/32.

### **A** Warning

Se utilizzi 0.0.0.0/0 per l'accesso SSH, consenti a tutti gli indirizzi IP di accedere alle istanze EC2 pubbliche utilizzando SSH. Questo approccio è accettabile per un breve periodo di tempo in un ambiente di test, ma non è sicuro per gli ambienti di produzione. In produzione, autorizza solo un determinato indirizzo IP o un intervallo di indirizzi per accedere alle istanze EC2 utilizzando SSH.

- e. Nella configurazione generale del database, imposta la classe dell'istanza del database su db.t4g.large.
- f. Imposta il nome del database su. **database-test1**
- g. Per Nome utente principale del database, inserisci un nome per l'utente principale.
- h. Imposta la password utente principale di Manage DB con Secrets Manager su false per questo tutorial.
- i. Per la password del database, imposta una password a tua scelta. Ricorda questa password per ulteriori passaggi del tutorial.
- j. Imposta la distribuzione Multi-AZ sufalse.
- k. Lascia tutte le altre impostazioni come valori predefiniti. Fate clic su Avanti per continuare.
- 5. Nella pagina Configura le opzioni dello stack, lascia tutte le opzioni predefinite. Fai clic su Avanti per continuare.
- 6. Nella pagina Review stack, seleziona Invia dopo aver verificato le opzioni del database e dell'host Linux bastion.

Una volta completato il processo di creazione dello stack, visualizza gli stack con i nomi BastionStacke APGNS per annotare le informazioni necessarie per connetterti al database. Per ulteriori informazioni, vedere [Visualizzazione dei dati e delle risorse AWS CloudFormation dello stack](https://docs.aws.amazon.com/https://docs.aws.amazon.com/AWSCloudFormation/latest/UserGuide/cfn-console-view-stack-data-resources.html) su. AWS Management Console

# <span id="page-281-0"></span>Fase 3: connessione a un cluster di database Aurora PostgreSQL

È possibile utilizzare qualsiasi applicazione client PostgreSQL standard per la connessione al cluster di database. In questo esempio, ti connetti a un cluster di database Aurora PostgreSQL utilizzando il client della linea di comando psql.

Fase 3: connessione a un cluster di database Aurora PostgreSQL 250

Per effettuare la connessione a un cluster di database Aurora PostgreSQL

- 1. Individua l'endpoint (nome DNS) e il numero di porta per l'istanza di scrittura del cluster di database.
	- a. Accedi AWS Management Console e apri la console Amazon RDS all'[indirizzo https://](https://console.aws.amazon.com/rds/) [console.aws.amazon.com/rds/](https://console.aws.amazon.com/rds/).
	- b. Nell'angolo in alto a destra della console Amazon RDS, scegli Regione AWS per il cluster DB.
	- c. Nel riquadro di navigazione, scegli Databases (Database).
	- d. Scegli il nome del cluster di database Aurora PostgreSQL per visualizzarne i dettagli.
	- e. Nella scheda Connettività e sicurezza, copia l'endpoint dell'istanza di scrittura. Annotare anche il numero di porta. L'endpoint e il numero di porta sono necessari per la connessione al cluster di database.

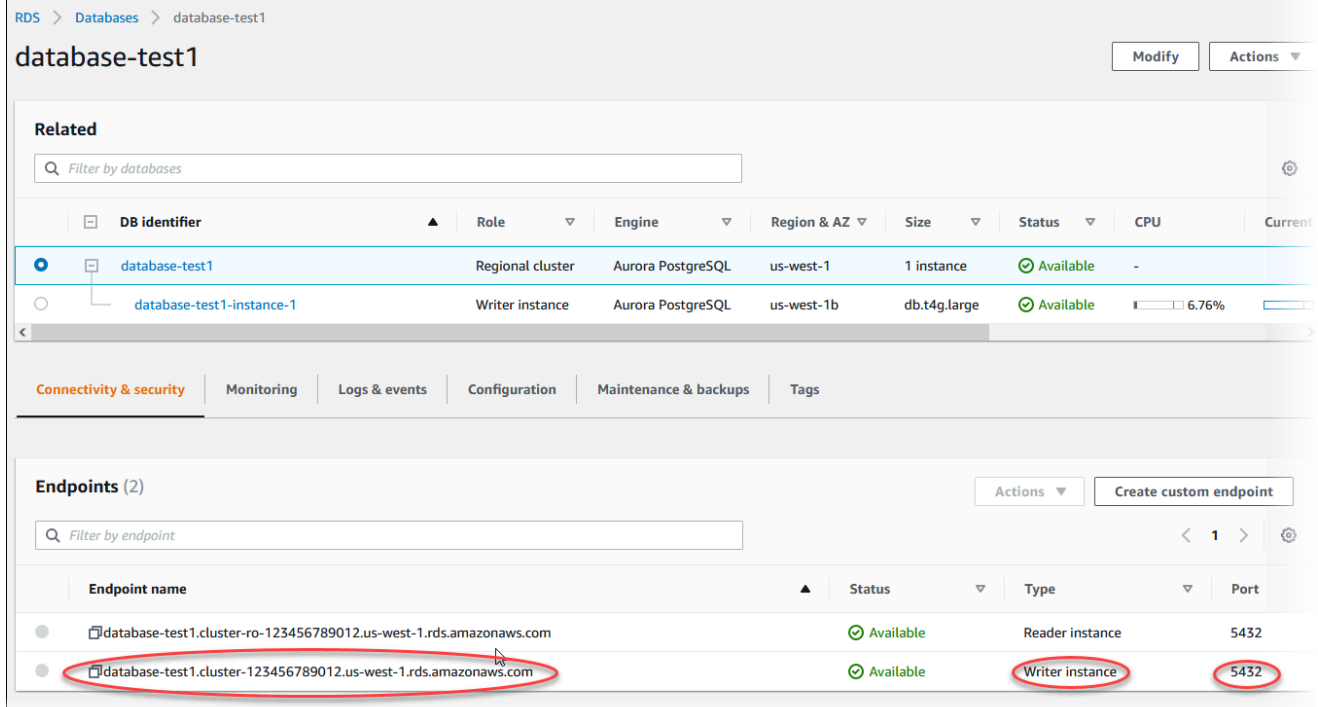

2. Esegui la connessione all'istanza EC2 creata in precedenza seguendo la procedura riportata in [Connessione all'istanza di Linux](https://docs.aws.amazon.com/AWSEC2/latest/UserGuide/AccessingInstances.html) nella Guida per l'utente per istanze Linux di Amazon EC2.

Ti consigliamo di connetterti all'istanza EC2 tramite SSH. Se l'utilità client SSH è installata su Windows, Linux o Mac, puoi connetterti all'istanza utilizzando il comando nel seguente formato:

ssh -i *location\_of\_pem\_file* ec2-user@*ec2-instance-public-dns-name*

Ad esempio, supponi che ec2-database-connect-key-pair.pem sia archiviato in /dir1 su Linux e che il DNS IPv4 pubblico per l'istanza EC2 sia ec2-12-345-678-90.compute-1.amazonaws.com. Il comando SSH sarà simile al seguente:

```
ssh -i /dir1/ec2-database-connect-key-pair.pem ec2-
user@ec2-12-345-678-90.compute-1.amazonaws.com
```
3. Ottieni le ultime correzioni di bug e gli aggiornamenti di sicurezza aggiornando il software sulla tua istanza EC2. A tale scopo, utilizzare il comando seguente.

#### **a** Note

L'opzione -y installa gli aggiornamenti senza chiedere conferma. Per esaminare gli aggiornamenti prima di installarli, omettere questa opzione.

sudo dnf update -y

4. Installa il client della linea di comando psql da PostgreSQL su Amazon Linux 2023 utilizzando il seguente comando:

```
sudo dnf install postgresql15
```
5. Effettua la connessione al cluster di database Aurora PostgreSQL. Ad esempio, immetti il comando seguente: Questa azione ti consente di effettuare la connessione al cluster di database Aurora PostgreSQL utilizzando il client psql.

Sostituisci l'endpoint dell'istanza di scrittura per *endpoint*, sostituisci il nome database - dbname a cui vuoi connetterti per *postgres* e sostituisci il nome utente master utilizzato per *postgres*. Devi fornire la password master utilizzata quando viene richiesta una password.

psql --host=*endpoint* --port=5432 --dbname=*postgres* --username=*postgres*

Dopo aver immesso la password per l'utente, l'output dovrebbe essere analogo a quanto mostrato di seguito.

```
psql (14.3, server 14.6)
```

```
SSL connection (protocol: TLSv1.2, cipher: ECDHE-RSA-AES256-GCM-SHA384, bits: 256, 
  compression: off)
Type "help" for help.
postgres=>
```
Per ulteriori informazioni sulla connessione a un cluster di database Aurora PostgreSQL, consulta [Connessione a un cluster di database Amazon Aurora PostgreSQL.](#page-378-0) In caso di mancata connessione al cluster database, consulta [Impossibile connettersi all'istanza database di](#page-4172-0)  [Amazon RDS.](#page-4172-0)

Per motivi di sicurezza, la best practice è utilizzare connessioni crittografate. Utilizza una connessione PostgreSQL non crittografata solo quando il client e il server sono nello stesso VPC e la rete è attendibile. Per ulteriori informazioni sull'uso di connessioni crittografate, consulta [Sicurezza dei dati Aurora PostgreSQL con SSL/TLS.](#page-2056-0)

6. Eseguire comandi SQL.

Ad esempio, il seguente comando SQL mostra la data e l'ora correnti:

SELECT CURRENT\_TIMESTAMP;

## <span id="page-284-0"></span>Fase 4: eliminazione dell'istanza EC2 e del cluster di database

Dopo la connessione e l'esplorazione dell'istanza EC2 e del cluster di database di esempio che hai creato, eliminale per evitare di ricevere l'addebito dei relativi costi.

Se in passato AWS CloudFormation creavi risorse, salta questo passaggio e vai al passaggio successivo.

Per eliminare l'istanza EC2

- 1. [Accedi AWS Management Console e apri la console Amazon EC2 all'indirizzo https://](https://console.aws.amazon.com/ec2/) [console.aws.amazon.com/ec2/.](https://console.aws.amazon.com/ec2/)
- 2. Nel riquadro di navigazione, seleziona Istanze.
- 3. Seleziona l'istanza EC2 e scegli Stato istanza, Termina istanza.
- 4. Quando viene richiesta la conferma, seleziona Terminate (Interrompi).

Per ulteriori informazioni sull'eliminazione di un'istanza EC2, consulta [Interruzione di un'istanza](https://docs.aws.amazon.com/AWSEC2/latest/UserGuide/terminating-instances.html) nella Guida per l'utente per istanze Linux di Amazon EC2.

Per eliminare un cluster database

- 1. Accedi AWS Management Console e apri la console Amazon RDS all'[indirizzo https://](https://console.aws.amazon.com/rds/) [console.aws.amazon.com/rds/](https://console.aws.amazon.com/rds/).
- 2. Scegliere Databases (Database), quindi selezionare l'istanza database associata con il cluster di database.
- 3. In Actions (Azioni), selezionare Delete (Elimina).
- 4. Scegliere Delete (Elimina).

Dopo aver eliminato tutte le istanze database associate a un cluster di database, il cluster di database viene eliminato automaticamente.

# <span id="page-285-0"></span>(Facoltativo) Elimina l'istanza EC2 e il cluster DB creati con CloudFormation

Se prima creavi AWS CloudFormation risorse, elimina lo CloudFormation stack dopo esserti connesso ed esplorato l'istanza EC2 di esempio e il cluster DB, in modo che non ti vengano più addebitati costi.

Per eliminare le risorse CloudFormation

- 1. Apri la AWS CloudFormation console.
- 2. Nella pagina Stacks della CloudFormation console, seleziona lo stack principale (lo stack senza il nome VPCStack o APGNS). BastionStack
- 3. Scegli Elimina.
- 4. Seleziona Elimina stack quando viene richiesta la conferma.

Per ulteriori informazioni sull'eliminazione di uno stack in CloudFormation, consulta [Eliminazione di](https://docs.aws.amazon.com/AWSCloudFormation/latest/UserGuide/cfn-console-delete-stack.html)  [uno stack sulla console nella Guida per l' AWS CloudFormation](https://docs.aws.amazon.com/AWSCloudFormation/latest/UserGuide/cfn-console-delete-stack.html)utente. AWS CloudFormation

# <span id="page-285-1"></span>(Facoltativo) Connessione del cluster database a una funzione Lambda

Puoi anche connettere il tuo cluster Aurora PostgreSQL DB a una risorsa di elaborazione serverless Lambda. Le funzioni Lambda consentono di eseguire il codice senza il provisioning o la gestione dell'infrastruttura. Una funzione Lambda consente inoltre di rispondere automaticamente alle richieste di esecuzione del codice su qualsiasi scala, da una dozzina di eventi al giorno a centinaia al secondo. Per ulteriori informazioni, consulta [Connessione automatica di una funzione Lambda e di un cluster](#page-452-0) [database Aurora.](#page-452-0)

# Tutorial: creazione di un server Web e un cluster database Amazon Aurora

Questo tutorial descrive come installare un server Web Apache con PHP e creare un database MariaDB, MySQL o PostgreSQL. Il server Web viene eseguito in un'istanza Amazon EC2 utilizzando Amazon Linux 2023 e puoi scegliere tra un cluster database Aurora MySQL o Aurora PostgreSQL. Sia l'istanza Amazon EC2 che l'Cluster DB vengono eseguite in un virtual private cloud (VPC) basato sul servizio Amazon VPC.

#### **A** Important

Non vi sono costi aggiuntivi per la creazione di un account AWS. Tuttavia, completando l'esercitazione, potresti incorrere in costi per le risorse AWS utilizzate. È possibile eliminare queste risorse dopo aver completato l'esercitazione se non sono più necessarie.

#### **a** Note

Questo tutorial funziona con Amazon Linux 2023 e potrebbe non funzionare per altre versioni di Linux.

Nel tutorial che segue, viene creata un'istanza EC2 che utilizza VPC, sottoreti e gruppo di sicurezza predefiniti per Account AWS. In questo tutorial viene illustrato come creare il cluster database e configurare automaticamente la connettività con l'istanza EC2 creata. Nel tutorial viene quindi mostrato come installare il server Web sull'istanza EC2. Il server Web viene connesso al cluster database nel VPC utilizzando l'endpoint del cluster di scrittura del database.

- 1. [Avvio di un'istanza EC2](#page-288-0)
- 2. [Creazione di un cluster di database Amazon Aurora](#page-294-0)
- 3. [Installazione di un server Web nell'istanza EC2](#page-305-0)

Il seguente diagramma illustra la configurazione al completamento del tutorial.

Tutorial: creazione di un server Web e di un cluster database Amazon Aurora 256
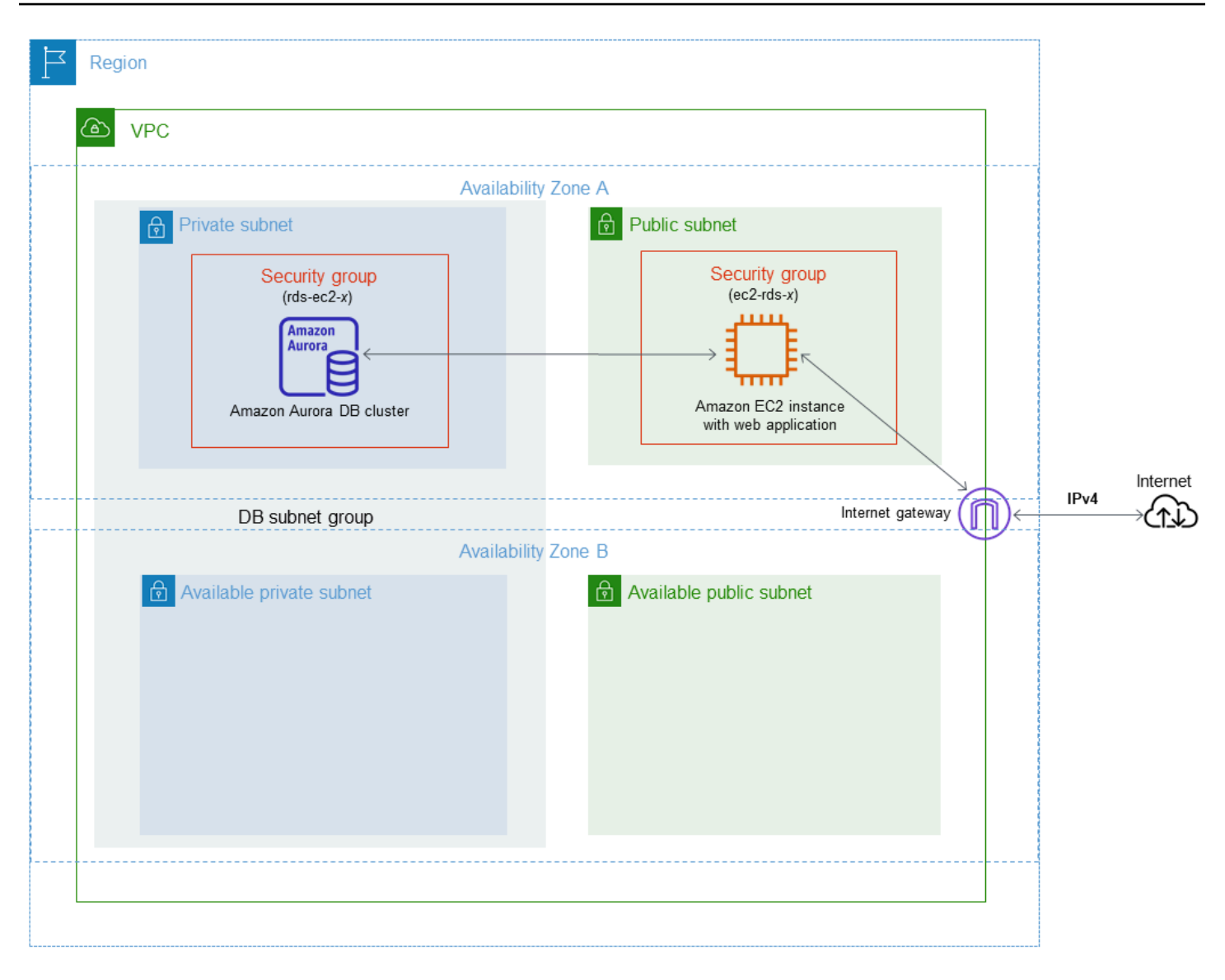

#### **a** Note

Dopo aver completato il tutorial, è presente una sottorete pubblica e una privata in ogni zona di disponibilità del VPC. Questo tutorial utilizza il VPC predefinito per Account AWS e configura automaticamente la connettività tra l'istanza EC2 e il cluster database. Se preferisci invece configurare un nuovo VPC per questo scenario, completa le attività in [Tutorial:](#page-4145-0)  [Creazione di un Amazon VPC da utilizzare con un cluster database \(solo IPv4\).](#page-4145-0)

## <span id="page-288-0"></span>Avvio di un'istanza EC2

Crea un'istanza Amazon EC2 nella sottorete pubblica del VPC.

#### Per avviare un'istanza EC2

- 1. Accedi a AWS Management Console e apri la console Amazon EC2 all'indirizzo [https://](https://console.aws.amazon.com/ec2/)  [console.aws.amazon.com/ec2/](https://console.aws.amazon.com/ec2/).
- 2. Nell'angolo in alto a destra della AWS Management Console, scegli la Regione AWS in cui si desidera creare l'istanza EC2.
- 3. Selezionare Pannello di controllo EC2, quindi Avvia istanza, come visualizzato di seguito.

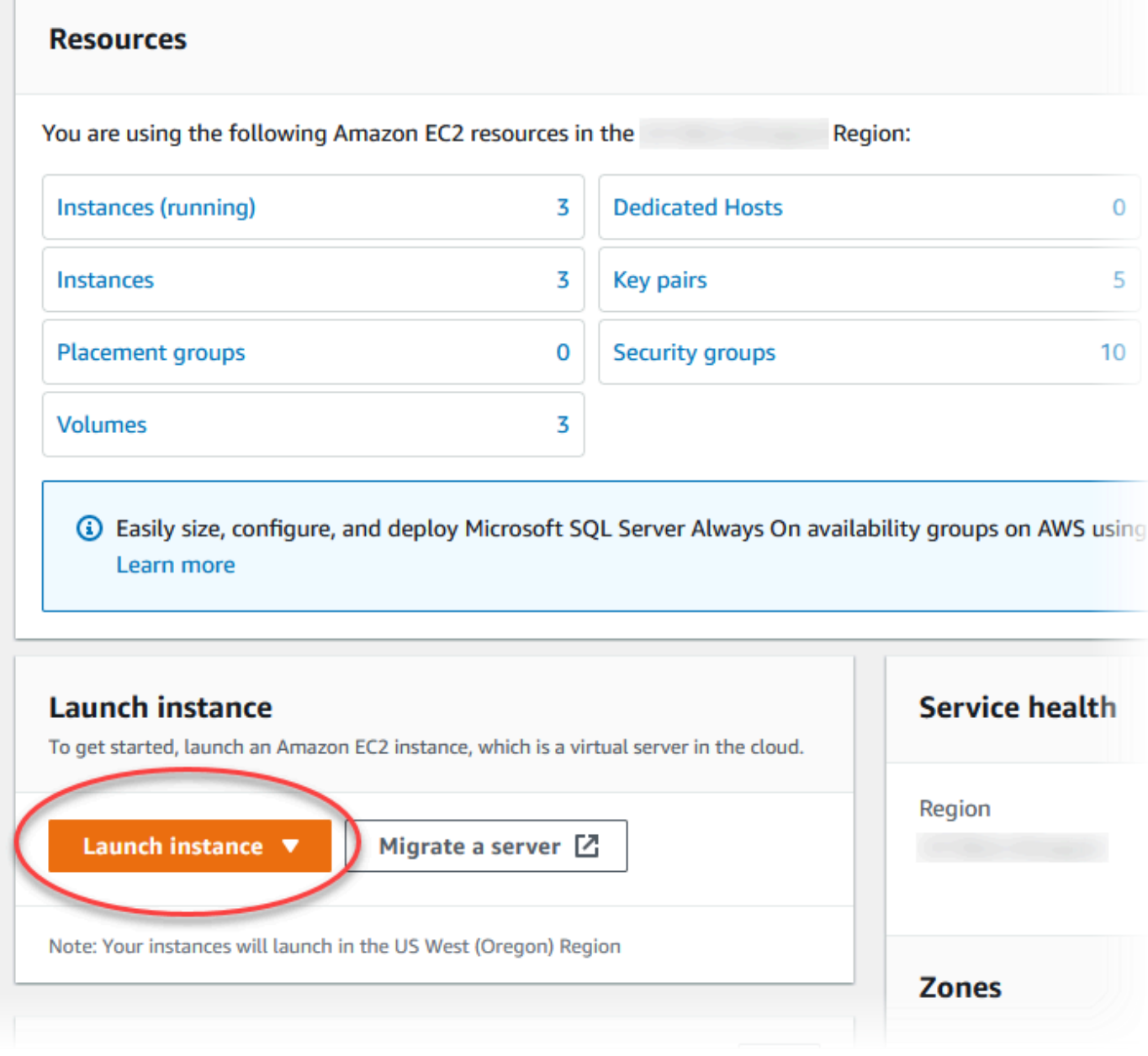

4. Scegli le seguenti impostazioni nella pagina Avvia un'istanza.

- a. Nell'area Name and tags (Nome e tag), in Name (Nome) inserisci **tutorial-ec2 instance-web-server**.
- b. In Immagini applicazione e sistema operativo (Amazon Machine Image), scegli Amazon Linux, quindi AMI Amazon Linux 2023. Manteni i valori predefiniti per le altre opzioni.

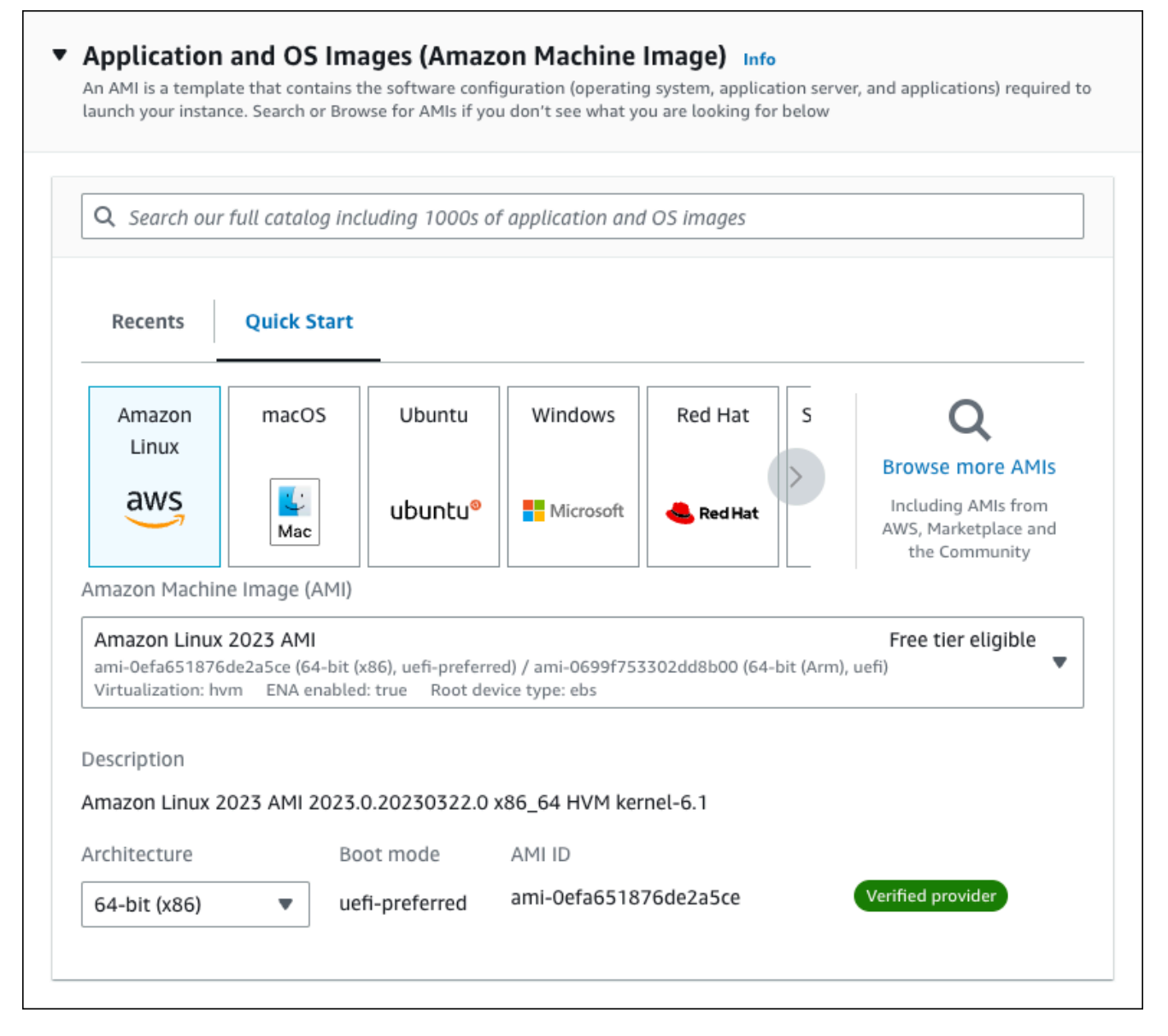

- c. In Instance type (Tipo di istanza), scegli t2.micro.
- d. In Key pair (login) (Coppia di chiavi (login), per Key pair name (Nome della coppia di chiavi), scegli una coppia di chiavi esistente. Per creare una nuova coppia di chiavi per l'istanza Amazon EC2, scegli Create new key pair (Crea nuova coppia di chiavi) e quindi utilizza la finestra Create key pair (Crea coppia di chiavi) per crearla.

Per ulteriori informazioni sulla creazione di una nuova coppia di chiavi, consulta [Creazione di](https://docs.aws.amazon.com/AWSEC2/latest/UserGuide/get-set-up-for-amazon-ec2.html#create-a-key-pair)  [una coppia di chiavi](https://docs.aws.amazon.com/AWSEC2/latest/UserGuide/get-set-up-for-amazon-ec2.html#create-a-key-pair) nella Guida per l'utente di Amazon EC2 per istanze Linux.

- e. In Network settings (Impostazioni di rete), imposta questi valori e conserva le impostazioni predefinite degli altri valori:
	- In Allow SSH traffic from (Consenti traffico SSH da), scegli l'origine delle connessioni SSH all'istanza EC2.

È possibile scegliere My IP (Il mio IP) se l'indirizzo IP visualizzato è corretto per le connessioni SSH.

In caso contrario, è possibile determinare l'indirizzo IP da utilizzare per connettersi alle istanze EC2 nel VPC utilizzando Secure Shell (SSH). Per determinare l'indirizzo IP pubblico, in una finestra o una scheda del browser diversa, è possibile utilizzare il servizio all'indirizzo<https://checkip.amazonaws.com>. Un esempio di indirizzo IP è 203.0.113.25/32.

In molti casi, è possibile eseguire la connessione tramite un fornitore di servizi Internet (ISP) o con la protezione di un firewall senza un indirizzo IP statico. In tal caso, accertati di determinare l'intervallo di indirizzi IP utilizzati dai computer client.

### **A** Warning

Se utilizzi 0.0.0.0/0 per l'accesso SSH, consenti a tutti gli indirizzi IP di accedere alle istanze pubbliche utilizzando SSH. Questo approccio è accettabile per un breve periodo di tempo in un ambiente di test, ma non è sicuro per gli ambienti di produzione. In produzione, autorizza solo un determinato indirizzo IP o un intervallo di indirizzi per accedere alle istanze utilizzando SSH.

- Attiva Allow HTTPs traffic from the internet (Autorizzare il traffico HTTPS da Internet).
- Attiva Allow HTTP traffic from the internet (Autorizzare il traffico HTTP da Internet).

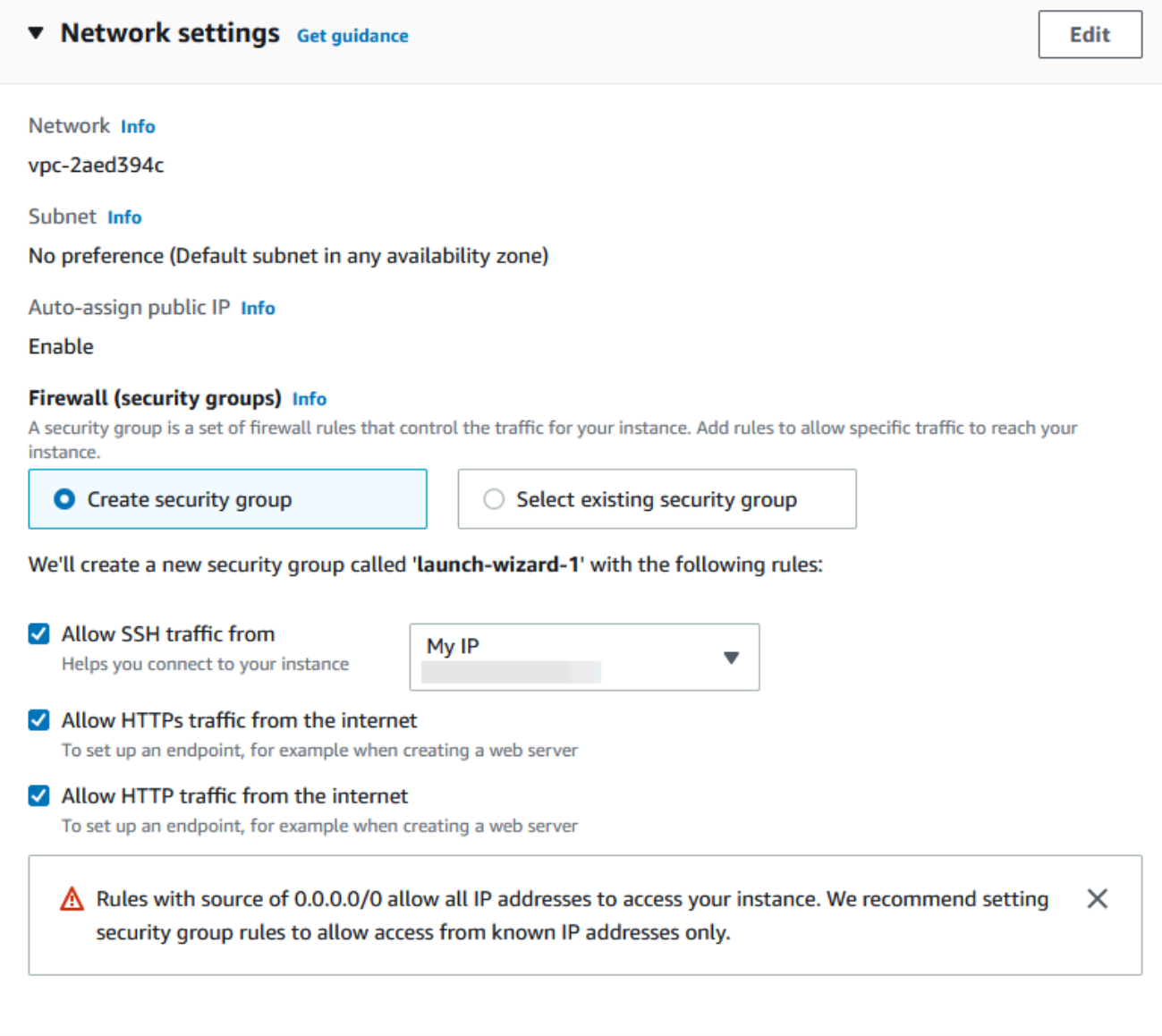

- f. Lascia i valori predefiniti per le sezioni rimanenti.
- g. Analizza un riepilogo della configurazione dell'istanza nel pannello Summary (Riepilogo) e, quando è tutto pronto, scegli Launch instance (Avvia istanza).
- 5. Nella pagina Stato avvio prendi nota dell'identificatore per la nuova istanza EC2, ad esempio: i-1234567890abcdef0.

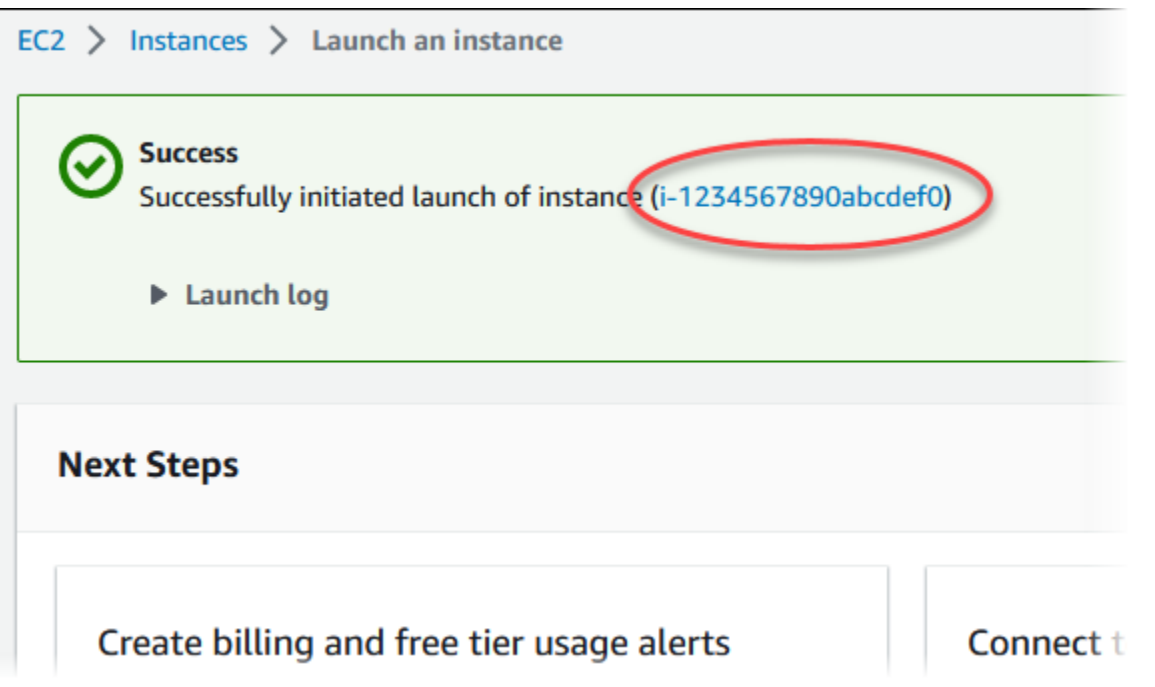

- 6. Scegli l'identificatore dell'istanza EC2 per aprire l'elenco delle istanze EC2, quindi seleziona l'istanza EC2.
- 7. Nella scheda Dettagli, annota i seguenti valori, necessari quando ti connetti tramite SSH:
	- a. In Riepilogo istanza, annota il valore visualizzato in DNS IPv4 pubblico.

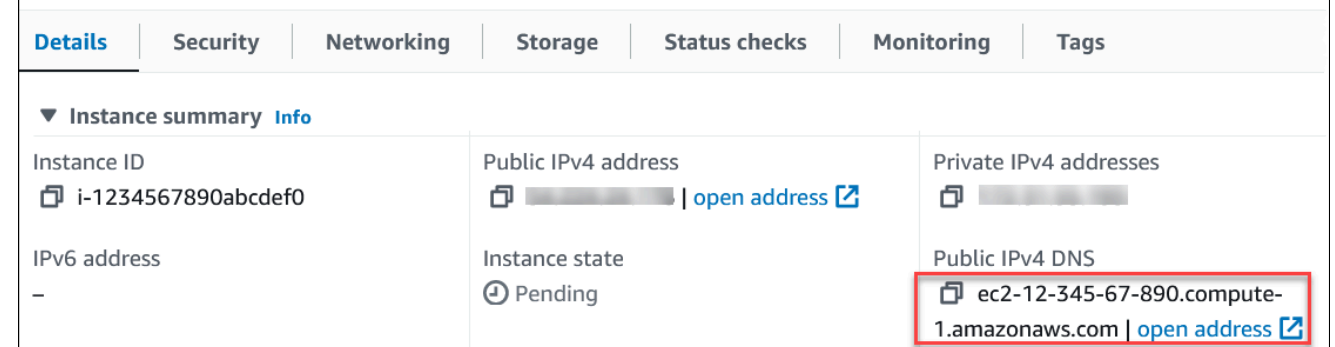

b. In Dettagli istanza, annota il valore visualizzato in Nome coppia di chiavi.

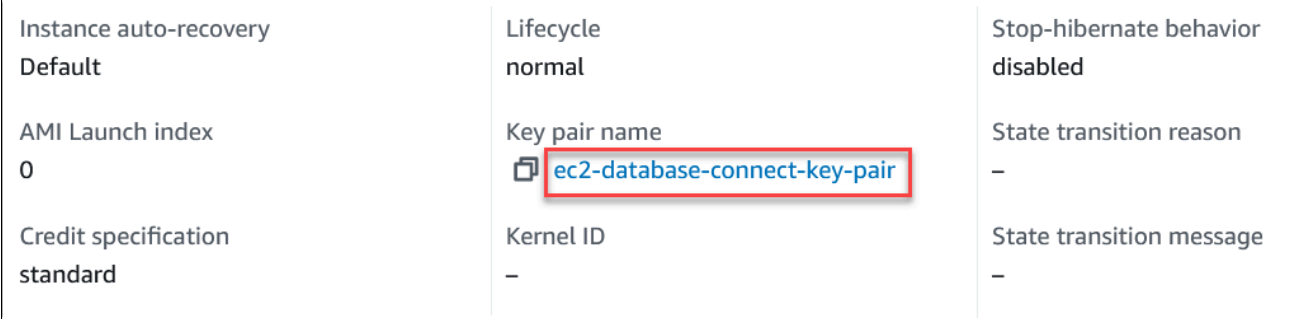

r

- 8. Attendi che Instance state (Stato istanza) per l'istanza sia Running (In esecuzione) prima di continuare.
- 9. Completo [Creazione di un cluster di database Amazon Aurora](#page-294-0).

## <span id="page-294-0"></span>Creazione di un cluster di database Amazon Aurora

Crea un cluster database Amazon Aurora MySQL o Aurora PostgreSQL per conservare i dati utilizzati da un'applicazione web.

### Aurora MySQL

Creazione di un cluster di database Aurora MySQL

- 1. Accedi alla AWS Management Console e apri la console Amazon RDS all'indirizzo [https://](https://console.aws.amazon.com/rds/)  [console.aws.amazon.com/rds/](https://console.aws.amazon.com/rds/).
- 2. Nell'angolo in alto a destra della AWS Management Console, assicurati che la Regione AWS sia identica a quella in cui hai creato l'istanza EC2.
- 3. Nel riquadro di navigazione, scegliere Databases (Database).
- 4. Scegliere Create database (Crea database).
- 5. Nella pagina Crea database scegli Creazione standard.
- 6. In Opzioni motore scegli Aurora (compatibile con MySQL).

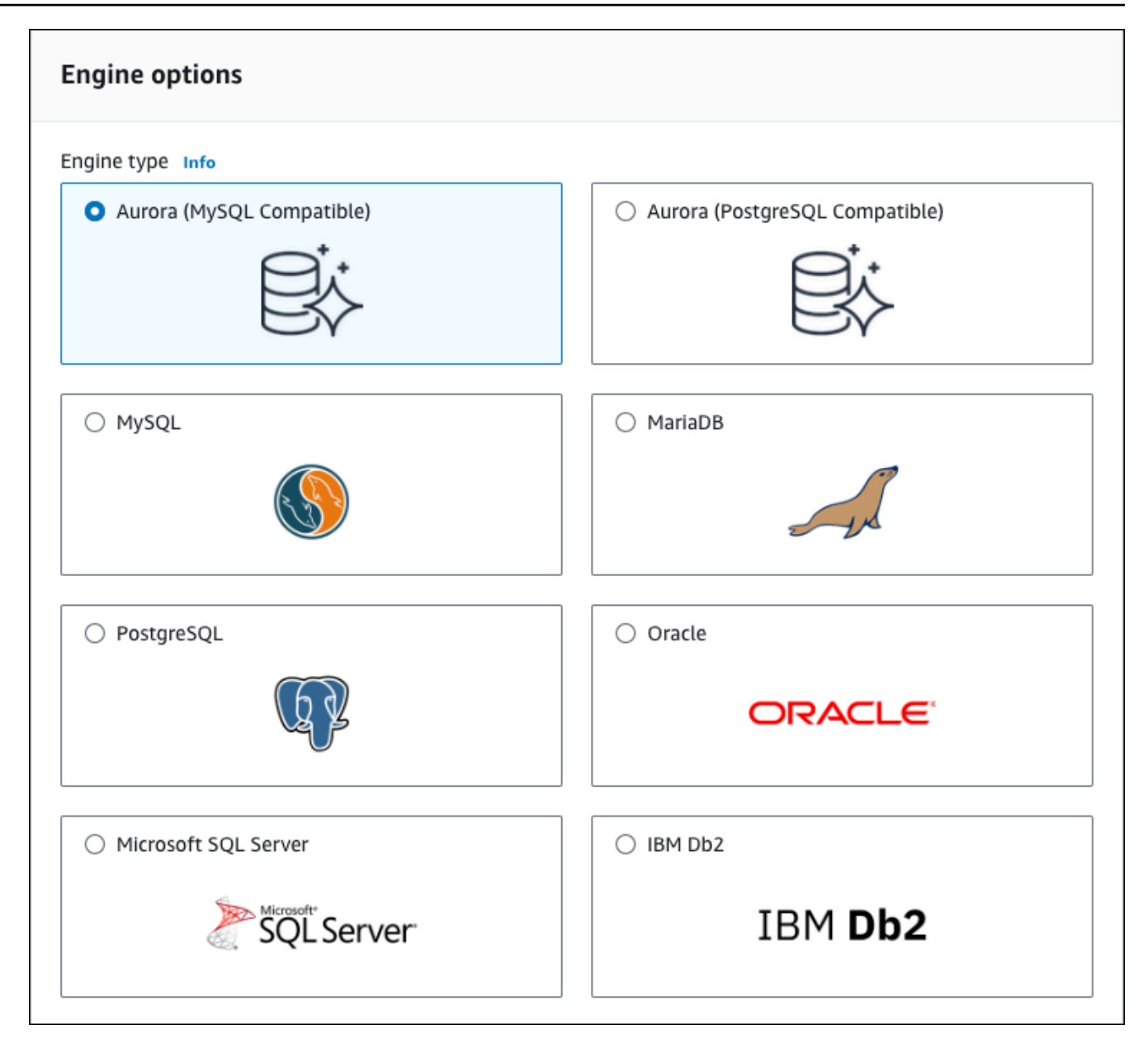

Mantenere i valori predefiniti per la versione e le altre opzioni del motore.

7. Nella sezione Templates (Modelli), selezionare Dev/Test.

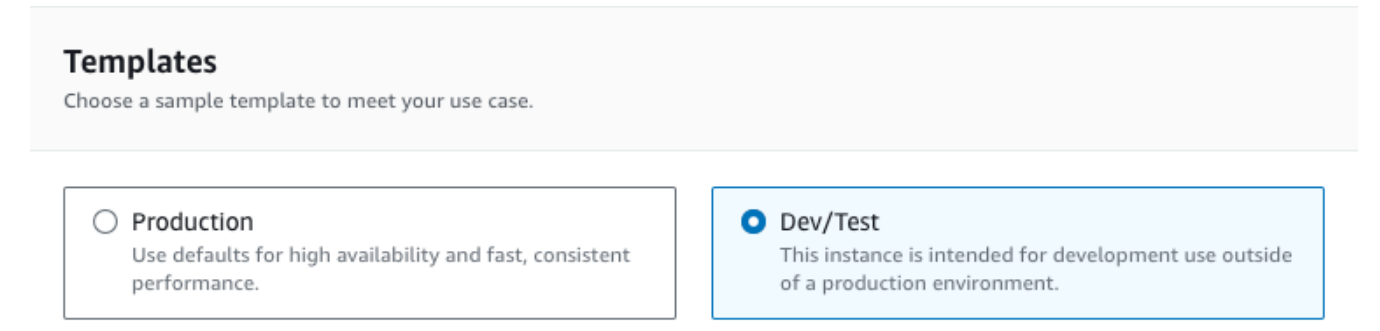

- 8. Nella sezione Settings (Impostazioni) impostare questi valori:
	- DB cluster identifier (Identificatore cluster DB): digita **tutorial-db-cluster**.
	- Master username (Nome utente master): digita **tutorial\_user**.
	- Auto generate a password (Genera automaticamente una password): lascia l'opzione disattivata.
	- Master password (Password master): scegli una password.
	- Confirm password (Conferma la password): –digitare di nuovo la password.

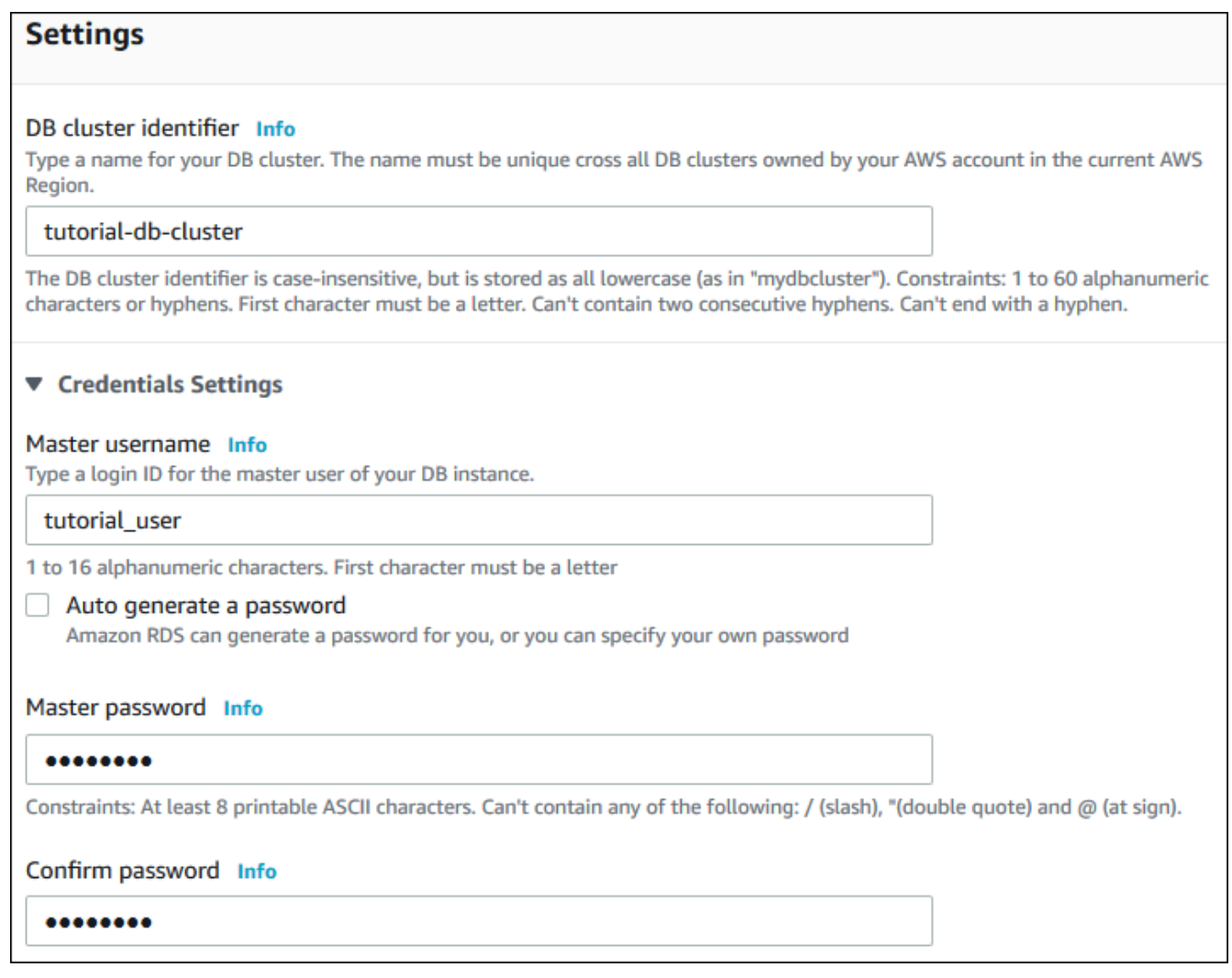

- 9. Nella sezione Instance configuration (Configurazione dell'istanza), imposta i seguenti valori:
	- Classi espandibili (include le classi t)
	- db.t3.small o db.t3.medium

### **a** Note

Consigliamo di utilizzare le classi di istanza database T solo per i server di sviluppo e test o altri server non di produzione. Per ulteriori informazioni sulle classi di istanza T, consulta [Tipi di classi di istanza database](#page-183-0).

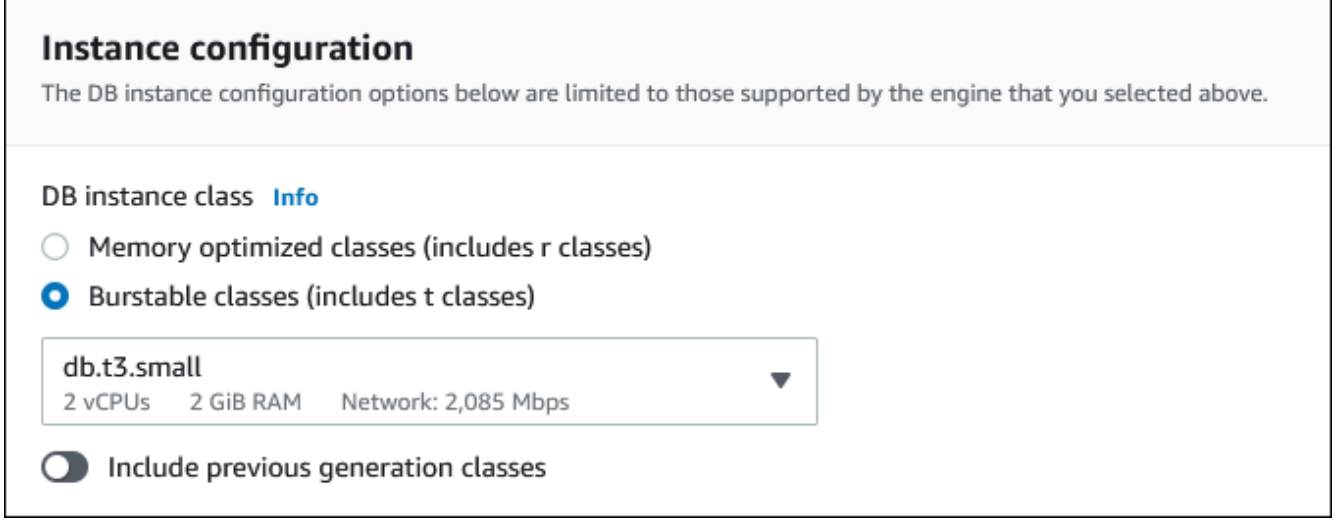

- 10. Nella sezione Availability and durability (Disponibilità e durata), utilizza i valori predefiniti.
- 11. Nella sezione Connectivity (Connettività), imposta i seguenti valori e lascia gli altri valori come predefiniti:
	- In Compute resource (Risorse di calcolo), seleziona Connect to an EC2 compute resource (Connetti a una risorsa di calcolo EC2).
	- Per l'istanza EC2, scegli l'istanza EC2 che hai creato in precedenza, ad esempio tutorialec2 -. instance-web-server

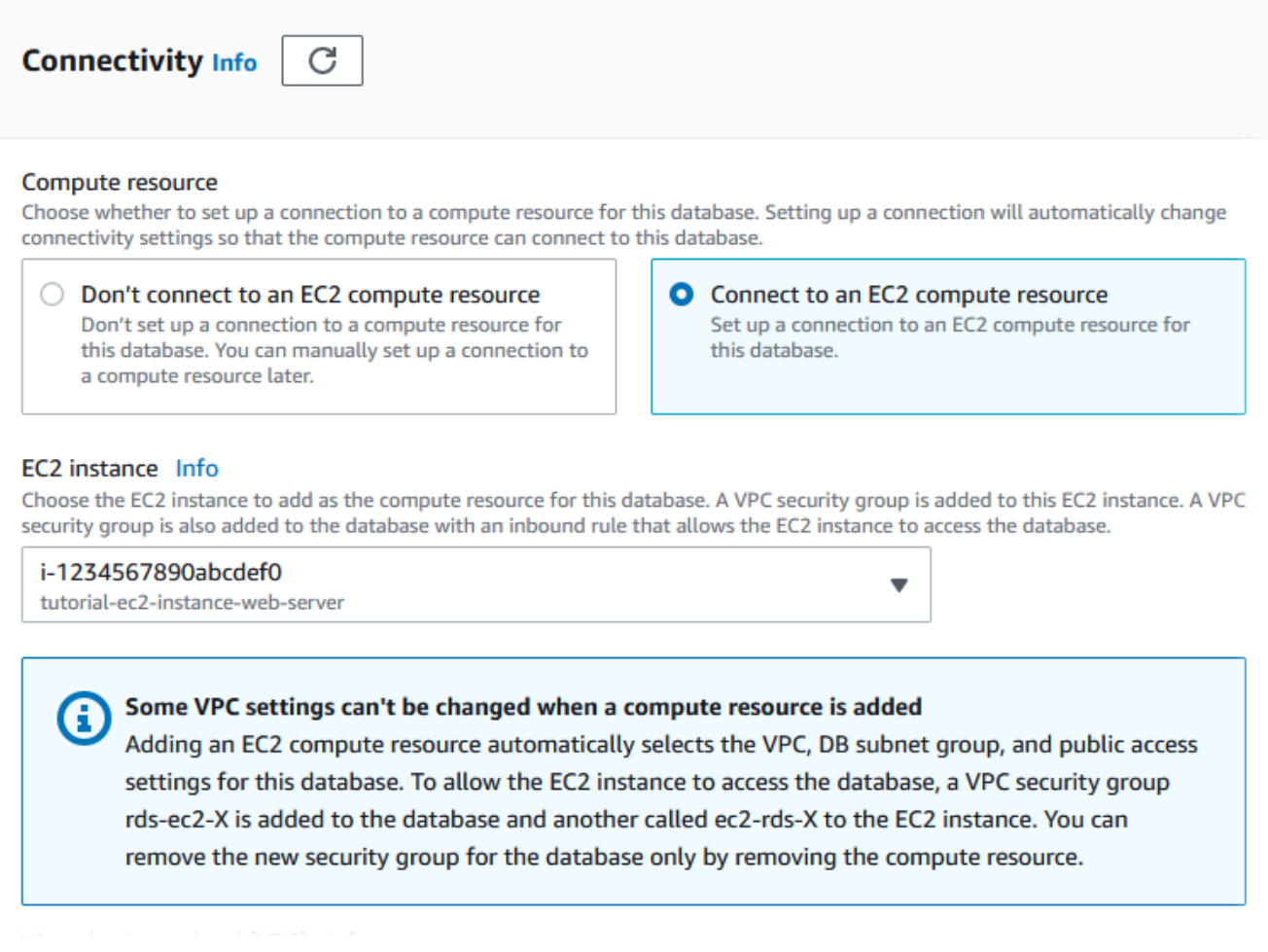

- 12. Aprire la sezione Additional configuration (Configurazione aggiuntiva) e specificare **sample** per Initial database name (Nome database iniziale). Lasciare le impostazioni predefinite per le altre opzioni.
- 13. Per creare il cluster Aurora MySQL DB, scegliere Crea database.

Il nuovo cluster di database apparirà nell'elenco Database con lo stato Creazione in corso.

- 14. Attendere che lo Stato del nuovo cluster del database appaia come Disponibile. Quindi scegliere il nome del cluster del database per visualizzarne i dettagli.
- 15. Nella sezione Connettività e sicurezza, visualizzare Endpoint e Porta dell'istanza di scrittura del database.

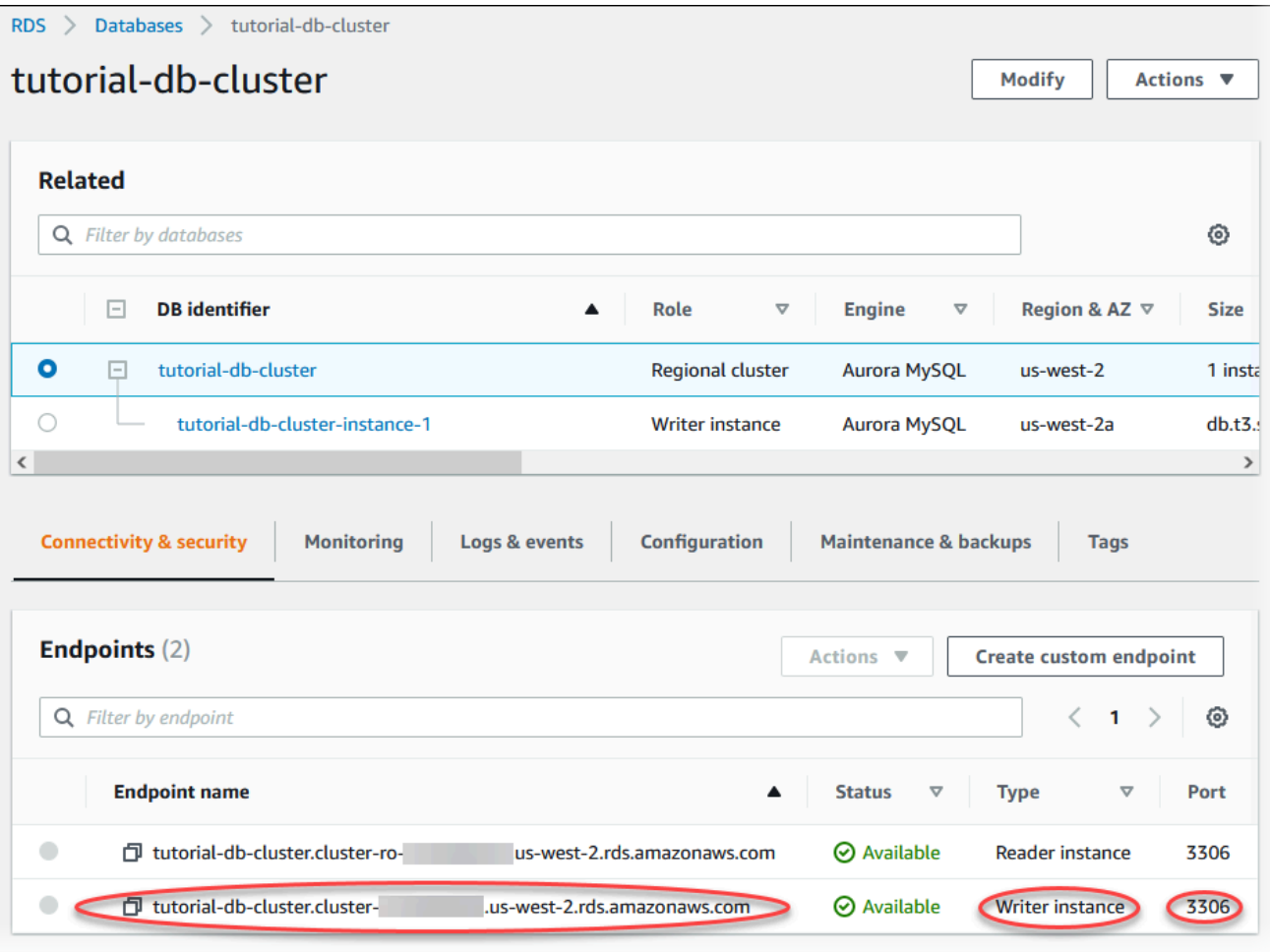

Prendere nota dell'endpoint e della porta dell'istanza database writer. Queste informazioni verranno utilizzate per effettuare la connessione del server Web al cluster DB.

16. Completo [Installazione di un server Web nell'istanza EC2](#page-305-0).

#### Aurora PostgreSQL

Creazione di un cluster di database Aurora PostgreSQL

- 1. Accedi alla AWS Management Console e apri la console Amazon RDS all'indirizzo [https://](https://console.aws.amazon.com/rds/)  [console.aws.amazon.com/rds/](https://console.aws.amazon.com/rds/).
- 2. Nell'angolo in alto a destra della AWS Management Console, assicurati che la Regione AWS sia identica a quella in cui hai creato l'istanza EC2.
- 3. Nel riquadro di navigazione, scegliere Databases (Database).
- 4. Scegliere Create database (Crea database).
- 5. Nella pagina Crea database scegli Creazione standard.
- 6. In Opzioni motore scegli Aurora (compatibile con PostgreSQL).

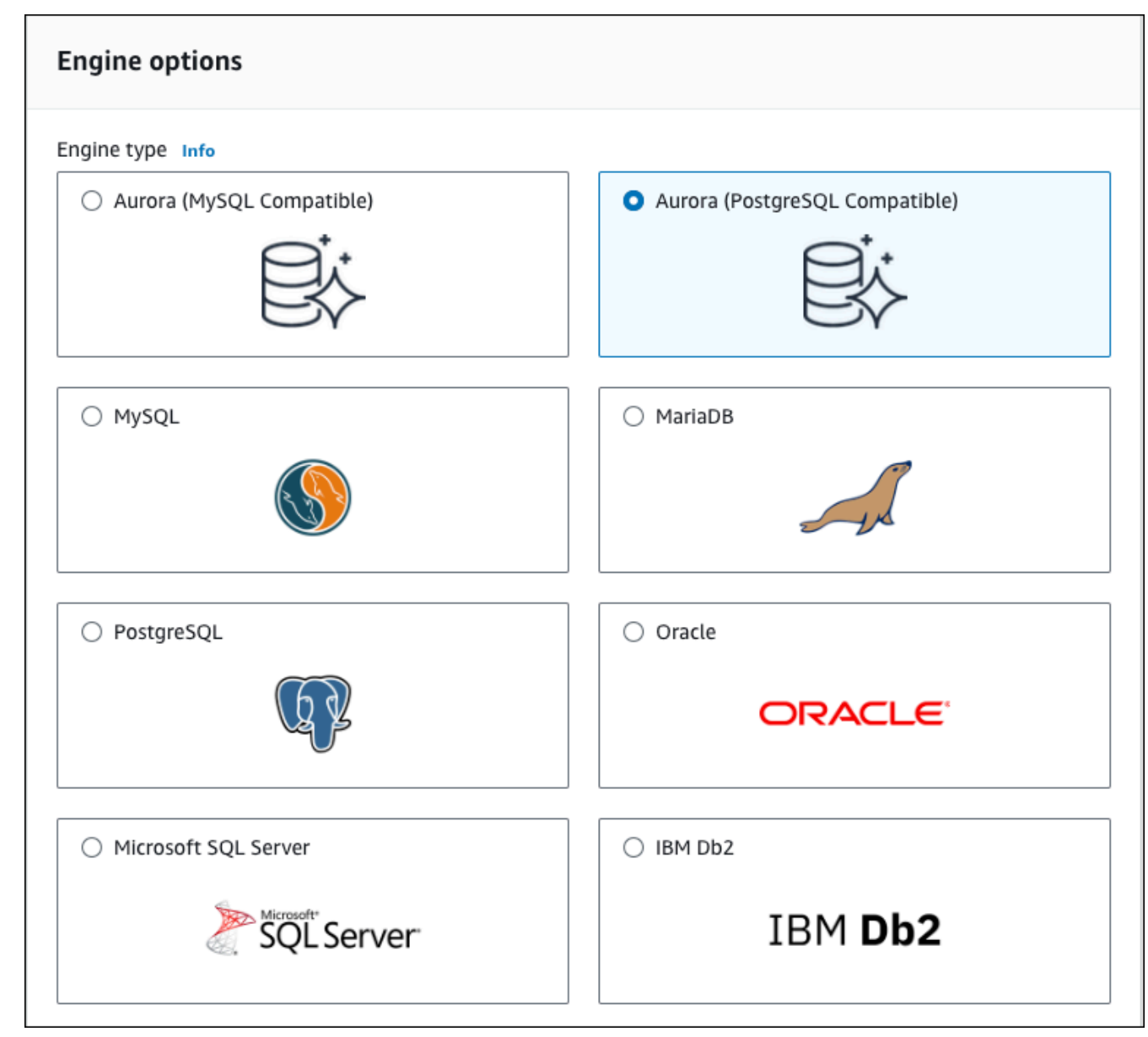

Mantenere i valori predefiniti per la versione e le altre opzioni del motore.

7. Nella sezione Templates (Modelli), selezionare Dev/Test.

#### **Templates**

 $\circ$ 

Choose a sample template to meet your use case.

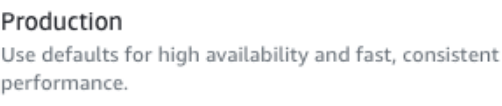

#### O Dev/Test

This instance is intended for development use outside of a production environment.

- 8. Nella sezione Settings (Impostazioni) impostare questi valori:
	- DB cluster identifier (Identificatore cluster DB): digita **tutorial-db-cluster**.
	- Master username (Nome utente master): digita **tutorial\_user**.
	- Auto generate a password (Genera automaticamente una password): lascia l'opzione disattivata.
	- Master password (Password master): scegli una password.
	- Confirm password (Conferma la password): –digitare di nuovo la password.

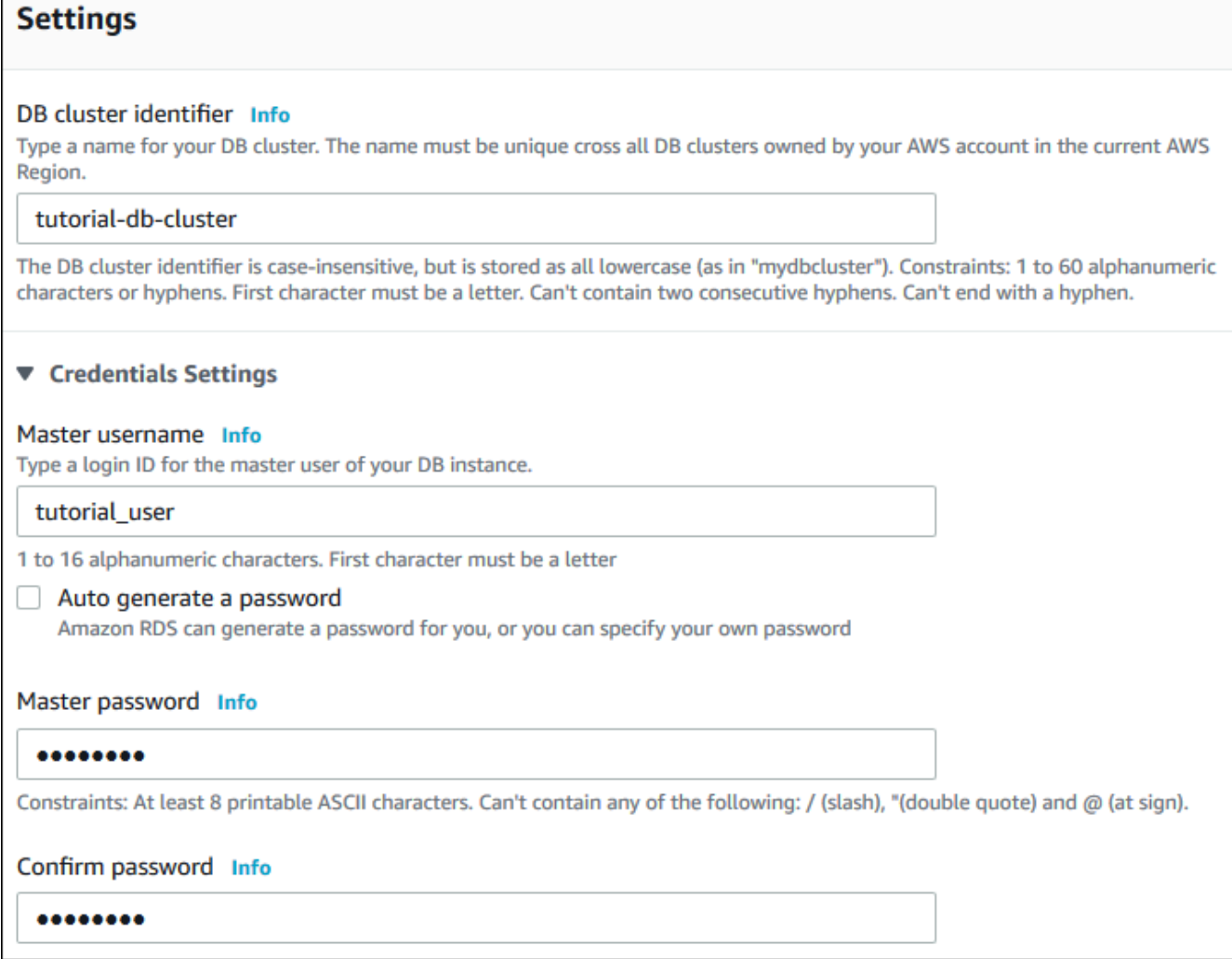

- 9. Nella sezione Instance configuration (Configurazione dell'istanza), imposta i seguenti valori:
	- Classi espandibili (include le classi t)
	- db.t3.small o db.t3.medium

### **a** Note

Consigliamo di utilizzare le classi di istanza database T solo per i server di sviluppo e test o altri server non di produzione. Per ulteriori informazioni sulle classi di istanza T, consulta [Tipi di classi di istanza database](#page-183-0).

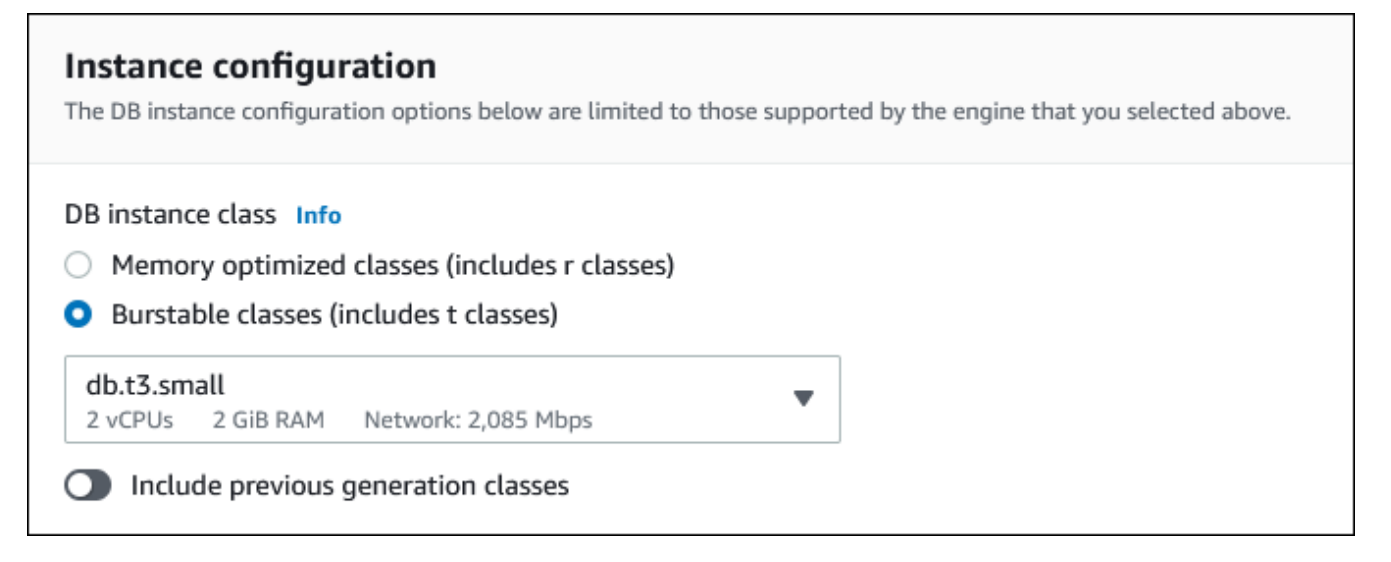

- 10. Nella sezione Availability and durability (Disponibilità e durata), utilizza i valori predefiniti.
- 11. Nella sezione Connectivity (Connettività), imposta i seguenti valori e lascia gli altri valori come predefiniti:
	- In Compute resource (Risorse di calcolo), seleziona Connect to an EC2 compute resource (Connetti a una risorsa di calcolo EC2).
	- Per l'istanza EC2, scegli l'istanza EC2 che hai creato in precedenza, ad esempio tutorialec2 -. instance-web-server

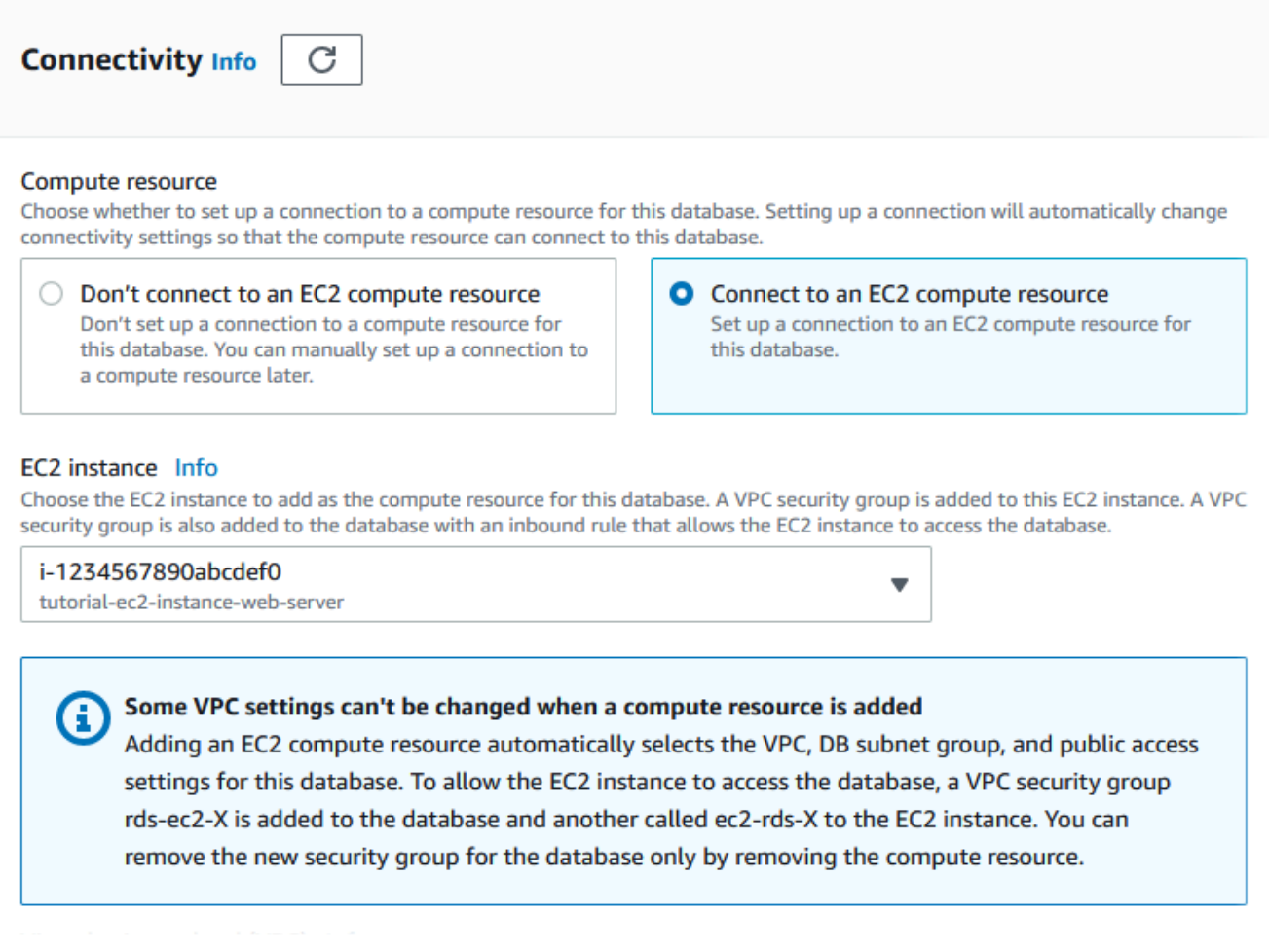

- 12. Aprire la sezione Additional configuration (Configurazione aggiuntiva) e specificare **sample** per Initial database name (Nome database iniziale). Lasciare le impostazioni predefinite per le altre opzioni.
- 13. Per creare il cluster database Aurora MySQL, scegli Crea database.

Il nuovo cluster di database apparirà nell'elenco Database con lo stato Creazione in corso.

- 14. Attendere che lo Stato del nuovo cluster del database appaia come Disponibile. Quindi scegliere il nome del cluster del database per visualizzarne i dettagli.
- 15. Nella sezione Connettività e sicurezza, visualizzare Endpoint e Porta dell'istanza di scrittura del database.

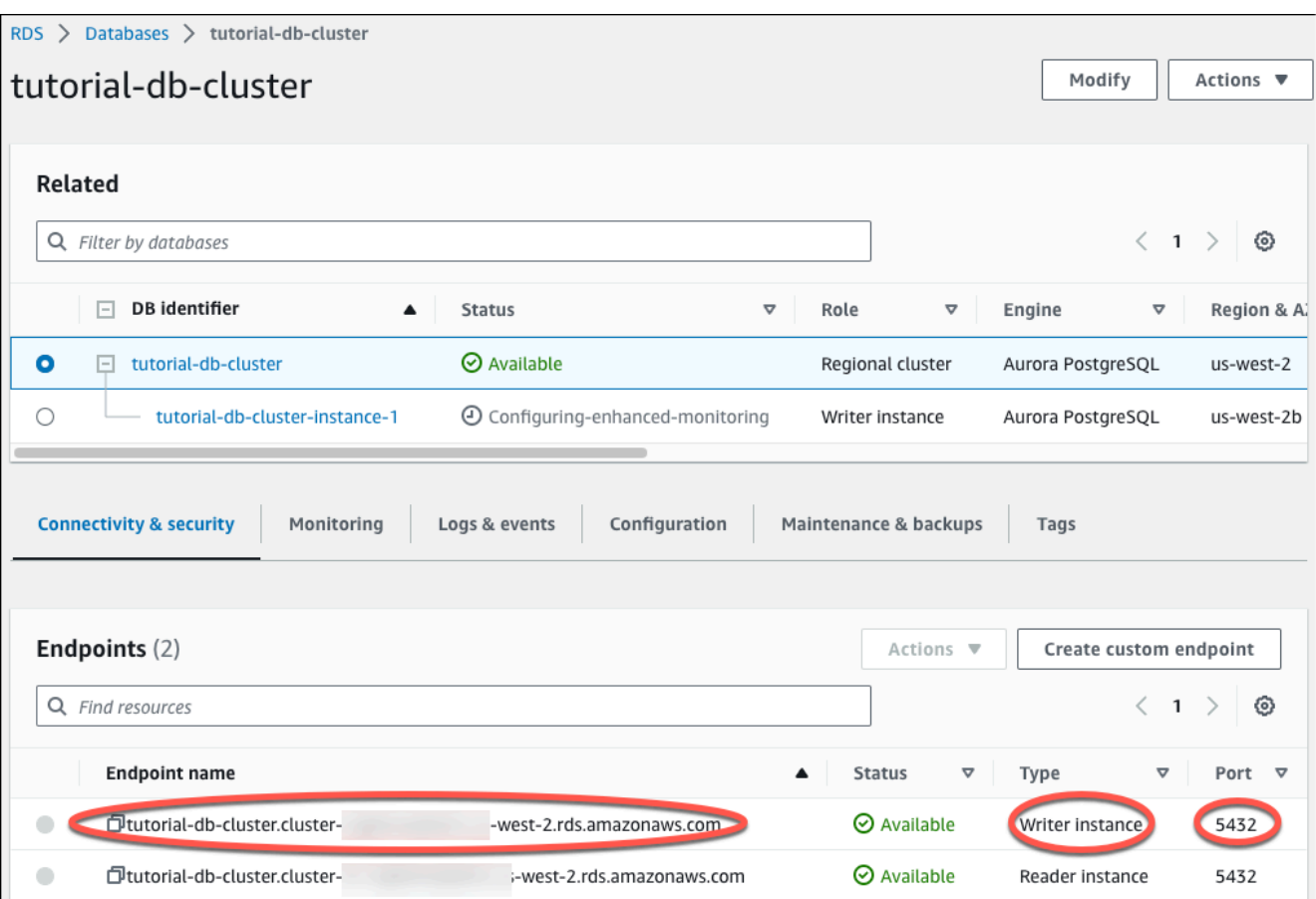

Prendere nota dell'endpoint e della porta dell'istanza database writer. Queste informazioni verranno utilizzate per effettuare la connessione del server Web al cluster DB.

16. Completo [Installazione di un server Web nell'istanza EC2](#page-305-0).

## <span id="page-305-0"></span>Installazione di un server Web nell'istanza EC2

Installa un server Web in un'istanza EC2 creata in [Avvio di un'istanza EC2.](#page-288-0) Il server web si connette al cluster di database Amazon Aurora creato in [Creazione di un cluster di database Amazon Aurora](#page-294-0).

Installazione di un server Web Apache con PHP e MariaDB

Esegui la connessione all'istanza EC2 e installa il server Web Apache.

Per effettuare la connessione all'istanza EC2 e installare il server Web Apache con PHP.

1. Esegui la connessione all'istanza EC2 creata in precedenza seguendo la procedura riportata in [Connessione all'istanza di Linux](https://docs.aws.amazon.com/AWSEC2/latest/UserGuide/AccessingInstances.html) nella Guida per l'utente per istanze Linux di Amazon EC2.

Ti consigliamo di connetterti all'istanza EC2 tramite SSH. Se l'utilità client SSH è installata su Windows, Linux o Mac, puoi connetterti all'istanza utilizzando il comando nel seguente formato:

```
ssh -i location_of_pem_file ec2-user@ec2-instance-public-dns-name
```
Ad esempio, supponi che ec2-database-connect-key-pair.pem sia archiviato in /dir1 su Linux e che il DNS IPv4 pubblico per l'istanza EC2 sia ec2-12-345-678-90.compute-1.amazonaws.com. Il comando SSH sarà simile al seguente:

```
ssh -i /dir1/ec2-database-connect-key-pair.pem ec2-
user@ec2-12-345-678-90.compute-1.amazonaws.com
```
2. Ottieni le ultime correzioni di bug e gli aggiornamenti di sicurezza aggiornando il software sulla tua istanza EC2. A questo scopo, eseguire il comando seguente.

**a** Note

L'opzione -y installa gli aggiornamenti senza chiedere conferma. Per esaminare gli aggiornamenti prima di installarli, omettere questa opzione.

```
sudo dnf update -y
```
3. Al completamento degli aggiornamenti, installa il server Web Apache, PHP e il software MariaDB utilizzando i comandi seguenti. Con questo comando vengono installati contemporaneamente più pacchetti software e dipendenze correlate.

MariaDB & MySQL

sudo dnf install -y httpd php php-mysqli mariadb105

**PostgreSQL** 

sudo dnf install -y httpd php php-pgsql postgresql15

Se si verifica un errore, è possibile che l'istanza non sia stata lanciata con un'AMI Amazon Linux 2023. Puoi invece utilizzare l'AMI Amazon Linux 2. È possibile visualizzare la versione di Amazon Linux con il comando seguente.

cat /etc/system-release

Per ulteriori informazioni, consulta la pagina relativa all'[aggiornamento del software dell'istanza.](https://docs.aws.amazon.com/AWSEC2/latest/UserGuide/install-updates.html)

4. Avviare il server Web con il comando visualizzato di seguito.

#### sudo systemctl start httpd

È possibile verificare che il server Web sia installato e avviato correttamente. A tale scopo, immettere il nome DNS (Domain Name System) pubblico dell'istanza EC2 nella barra degli indirizzi di un browser Web, ad esempio: http://ec2-42-8-168-21.uswest-1.compute.amazonaws.com. Se il server Web è in esecuzione, verrà visualizzata la pagina di test di Apache.

Se la pagina di test Apache non viene visualizzata, controllare le regole in entrata per il gruppo di sicurezza VPC creato in [Tutorial: Creazione di un Amazon VPC da utilizzare con un cluster](#page-4145-0) [database \(solo IPv4\).](#page-4145-0) Assicurati che le regole in entrata ne includano una che consenta l'accesso HTTP (porta 80) per l'indirizzo IP utilizzato per connettersi al server Web.

**a** Note

La pagina di test di Apache viene visualizzata solo quando la directory principale dei documenti è vuota, /var/www/html. Dopo aver aggiunto contenuti alla directory root dei documenti, i contenuti vengono visualizzati all'indirizzo DNS pubblico dell'istanza EC2. Prima di questo punto, vengono visualizzati nella pagina di test di Apache.

5. Configurare il server Web affinché si avvii a ogni avvio del sistema tramite il comando systemctl.

sudo systemctl enable httpd

Per permettere a ec2-user di gestire file nella directory principale predefinita del server Web Apache, è necessario modificare la proprietà e le autorizzazioni della directory /var/www. Sono disponibili molti modi per completare questa attività. In questo tutorial, aggiungi l'utente ec2-user al gruppo apache per assegnare la proprietà del gruppo apache della directory /var/www e assegnare autorizzazioni di scrittura al gruppo.

Per impostare le autorizzazioni dei file sul server Web Apache

1. Aggiungere l'utente ec2-user al gruppo apache.

sudo usermod -a -G apache ec2-user

2. Per aggiornare le autorizzazioni e includere il nuovo gruppo apache, eseguire la disconnessione.

exit

3. Effettuare nuovamente l'accesso e verificare che il gruppo apache esista mediante il comando groups.

groups

L'output avrà un aspetto simile al seguente:

ec2-user adm wheel apache systemd-journal

4. Cambiare la proprietà del gruppo della directory /var/www e dei suoi contenuti sul gruppo apache.

sudo chown -R ec2-user:apache /var/www

5. Cambiare le autorizzazioni della directory /var/www e delle sue sottodirectory per aggiungere le autorizzazioni di scrittura di gruppo e impostare l'ID di gruppo per le sottodirectory create in futuro.

```
sudo chmod 2775 /var/www
find /var/www -type d -exec sudo chmod 2775 \{\}\ \rangle;
```
6. Cambiare le autorizzazioni in modo ricorsivo per i file nella directory /var/www e nelle sue sottodirectory per aggiungere le autorizzazioni di scrittura di gruppo.

find /var/www -type f -exec sudo chmod 0664  $\{ \} \$ 

Ora, ec2-user (e qualsiasi membro futuro del gruppo apache) può aggiungere, eliminare e modificare i file nella root del documento di Apache. Questo consente di aggiungere contenuti, ad esempio un sito Web statico o un'applicazione PHP.

#### **a** Note

Un server Web che esegue il protocollo HTTP non offre alcuna sicurezza di trasporto per i dati inviati e ricevuti. Quando ti connetti a un server HTTP tramite un browser Web, la molte informazioni sono visibili a persone non autorizzate in qualsiasi punto del percorso di rete. Queste informazioni includono gli URL visitati, il contenuto delle pagine Web ricevute e i contenuti (incluse le password) di eventuali moduli HTML. La best practice per la protezione del tuo server Web prevede l'installazione del supporto per HTTPS (HTTP Secure). Questo protocollo protegge i dati con la crittografia SSL/TLS. Per ulteriori informazioni, consulta [Esercitazione: Configurare SSL/TLS con l'AMI di Amazon](https://docs.aws.amazon.com/AWSEC2/latest/UserGuide/SSL-on-amazon-linux-ami.html) 

[Linux](https://docs.aws.amazon.com/AWSEC2/latest/UserGuide/SSL-on-amazon-linux-ami.html) nella Guida per l'utente di Amazon EC2 .

Connessione del server web Apache al cluster di database

Successivamente, aggiungere contenuti al server Web Apache che effettua la connessione all'Amazon Aurora Cluster DB.

Per aggiungere contenuti al server Web Apache che effettua la connessione all'Cluster DB.

- 1. Mentre è ancora in corso la connessione all'istanza EC2, modificare la directory in /var/www e creare una nuova sottodirectory denominata inc.
	- cd /var/www mkdir inc cd inc
- 2. Creare un nuovo file nella directory inc denominato dbinfo.inc e poi modificarlo con nano (o un altro editor a scelta).

>dbinfo.inc

```
nano dbinfo.inc
```
3. Aggiungi i seguenti contenuti al file dbinfo.inc. Qui, *db\_instance\_endpoint* è l'endpoint dell'istanza di scrittura del cluster database, senza la porta, per il cluster database.

#### **a** Note

Si consiglia di inserire le informazioni relative al nome utente e alla password in una cartella che non fa parte della directory principale del documento per il server Web. In questo modo si riduce la possibilità che le informazioni di sicurezza vengano esposte. Assicurati di modificare master password in una password adatta per la tua applicazione.

```
<?php
define('DB_SERVER', 'db_cluster_writer_endpoint');
define('DB_USERNAME', 'tutorial_user');
define('DB_PASSWORD', 'master password');
define('DB_DATABASE', 'sample');
?>
```
- 4. Salvare e chiudere il file dbinfo.inc. Se stai usando nano, salva e chiudi il file usando Ctrl+S e Ctrl+X.
- 5. Cambiare la directory in /var/www/html.

cd /var/www/html

6. Creare un nuovo file nella directory html denominato SamplePage.php e poi modificarlo con nano (o un altro editor a scelta).

```
>SamplePage.php
nano SamplePage.php
```
7. Aggiungere i seguenti contenuti al file SamplePage.php:

MariaDB & MySQL

```
<?php include "../inc/dbinfo.inc"; ?>
<html>
```

```
<body>
<h1>Sample page</h1>
<?php 
   /* Connect to MySQL and select the database. */ 
   $connection = mysqli_connect(DB_SERVER, DB_USERNAME, DB_PASSWORD); 
   if (mysqli_connect_errno()) echo "Failed to connect to MySQL: " . 
mysqli connect error();
   $database = mysqli_select_db($connection, DB_DATABASE); 
   /* Ensure that the EMPLOYEES table exists. */ 
   VerifyEmployeesTable($connection, DB_DATABASE); 
  /* If input fields are populated, add a row to the EMPLOYEES table. */ $employee_name = htmlentities($_POST['NAME']); 
   $employee_address = htmlentities($_POST['ADDRESS']); 
   if (strlen($employee_name) || strlen($employee_address)) { 
     AddEmployee($connection, $employee_name, $employee_address); 
   }
?>
<!-- Input form -->
<form action="<?PHP echo $_SERVER['SCRIPT_NAME'] ?>" method="POST"> 
   <table border="0"> 
     <tr> 
      <td>NAME</td>
       <td>ADDRESS</td> 
    \langletr>
     <tr> 
       <td> 
         <input type="text" name="NAME" maxlength="45" size="30" /> 
      \langle t \rangle<td> <input type="text" name="ADDRESS" maxlength="90" size="60" /> 
      \langle t \rangle <td> 
         <input type="submit" value="Add Data" /> 
      \langle t \rangle\langletr>
   </table>
</form>
```

```
<!-- Display table data. -->
<table border="1" cellpadding="2" cellspacing="2"> 
   <tr> 
     <td>ID</td> 
    <td>NAME</td>
    <td>ADDRESS</td>
  \langletr>
<?php
$result = mysqli_query($connection, "SELECT * FROM EMPLOYEES");
while($query_data = mysqli_fetch_row($result)) { 
   echo "<tr>"; 
   echo "<td>",$query_data[0], "</td>", 
        "<td>",$query_data[1], "</td>", 
        "<td>",$query_data[2], "</td>"; 
 echo "</tr>";
}
?>
</table>
<!-- Clean up. -->
<?php 
   mysqli_free_result($result); 
  mysqli_close($connection);
?>
</body>
</html>
<?php
/* Add an employee to the table. */
function AddEmployee($connection, $name, $address) { 
    $n = mysqli_real_escape_string($connection, $name); 
    $a = mysqli_real_escape_string($connection, $address); 
    $query = "INSERT INTO EMPLOYEES (NAME, ADDRESS) VALUES ('$n', '$a');";
```

```
 if(!mysqli_query($connection, $query)) echo("<p>Error adding employee data.</
p>");
}
/* Check whether the table exists and, if not, create it. */function VerifyEmployeesTable($connection, $dbName) { 
   if(!TableExists("EMPLOYEES", $connection, $dbName)) 
   { 
      $query = "CREATE TABLE EMPLOYEES ( 
          ID int(11) UNSIGNED AUTO_INCREMENT PRIMARY KEY, 
          NAME VARCHAR(45), 
          ADDRESS VARCHAR(90) 
        )"; 
      if(!mysqli_query($connection, $query)) echo("<p>Error creating table.</
p>"); 
  }
}
/* Check for the existence of a table. */
function TableExists($tableName, $connection, $dbName) { 
   $t = mysqli_real_escape_string($connection, $tableName); 
   $d = mysqli_real_escape_string($connection, $dbName); 
   $checktable = mysqli_query($connection, 
       "SELECT TABLE_NAME FROM information_schema.TABLES WHERE TABLE_NAME = '$t' 
AND TABLE SCHEMA = '$d'");
   if(mysqli_num_rows($checktable) > 0) return true; 
   return false;
}
?>
```
PostgreSQL

<?php include "../inc/dbinfo.inc"; ?> <html> <body> <h1>Sample page</h1>

```
<?php
/* Connect to PostgreSQL and select the database. */
$constring = "host=" . DB_SERVER . " dbname=" . DB_DATABASE . " user=" . 
 DB_USERNAME . " password=" . DB_PASSWORD ;
$connection = pg_connect($constring);
if (!$connection){ 
 echo "Failed to connect to PostgreSQL"; 
 exit;
}
/* Ensure that the EMPLOYEES table exists. */
VerifyEmployeesTable($connection, DB_DATABASE);
/* If input fields are populated, add a row to the EMPLOYEES table. */$employee_name = htmlentities($_POST['NAME']);
$employee_address = htmlentities($_POST['ADDRESS']);
if (strlen($employee_name) || strlen($employee_address)) { 
   AddEmployee($connection, $employee_name, $employee_address);
}
?>
<!-- Input form -->
<form action="<?PHP echo $_SERVER['SCRIPT_NAME'] ?>" method="POST"> 
   <table border="0"> 
    \langle \text{tr} \rangle<td>NAME</td>
       <td>ADDRESS</td> 
    \langletr>
     <tr> 
       <td> 
     <input type="text" name="NAME" maxlength="45" size="30" /> 
      \langle t \rangle<td> <input type="text" name="ADDRESS" maxlength="90" size="60" /> 
      \langle t \rangle <td> 
     <input type="submit" value="Add Data" /> 
      \langle t \rangle\langletr>
   </table>
```

```
</form>
<!-- Display table data. -->
<table border="1" cellpadding="2" cellspacing="2"> 
  <tr>
     <td>ID</td> 
    <td>NAME</td>
    <td>ADDRESS</td>
  \langletr>
<?php
$result = pg_query($connection, "SELECT * FROM EMPLOYEES");
while($query_data = pg_fetch_row($result)) { 
   echo "<tr>"; 
   echo "<td>",$query_data[0], "</td>", 
        "<td>",$query_data[1], "</td>", 
        "<td>",$query_data[2], "</td>"; 
  echo "</tr>";
}
?>
</table>
<!-- Clean up. -->
<?php 
   pg_free_result($result); 
   pg_close($connection);
?>
</body>
</html>
<?php
/* Add an employee to the table. */
function AddEmployee($connection, $name, $address) { 
    $n = pg_escape_string($name); 
    $a = pg_escape_string($address); 
    echo "Forming Query"; 
    $query = "INSERT INTO EMPLOYEES (NAME, ADDRESS) VALUES ('$n', '$a');"; 
    if(!pg_query($connection, $query)) echo("<p>Error adding employee data.</
p>");
```
}

```
/* Check whether the table exists and, if not, create it. */function VerifyEmployeesTable($connection, $dbName) { 
   if(!TableExists("EMPLOYEES", $connection, $dbName)) 
  \mathcal{L} $query = "CREATE TABLE EMPLOYEES ( 
          ID serial PRIMARY KEY, 
          NAME VARCHAR(45), 
          ADDRESS VARCHAR(90) 
        )"; 
      if(!pg_query($connection, $query)) echo("<p>Error creating table.</p>"); 
   }
}
/* Check for the existence of a table. */
function TableExists($tableName, $connection, $dbName) { 
   $t = strtolower(pg_escape_string($tableName)); //table name is case sensitive 
   $d = pg_escape_string($dbName); //schema is 'public' instead of 'sample' db 
  name so not using that 
   $query = "SELECT TABLE_NAME FROM information_schema.TABLES WHERE TABLE_NAME = 
  '$t';"; 
   $checktable = pg_query($connection, $query); 
   if (pg_num_rows($checktable) >0) return true; 
   return false;
}
?>
```
- 8. Salvare e chiudere il file SamplePage.php.
- 9. Verificare che il server Web effettui correttamente la connessione all'cluster DB aprendo un browser web e navigando fino a http://*EC2 instance endpoint*/SamplePage.php, ad esempio: http://ec2-12-345-67-890.us-west-2.compute.amazonaws.com/ SamplePage.php.

È possibile utilizzare SamplePage.php per aggiungere dati all'cluster DB. I dati aggiunti verranno visualizzati nella pagina. Per verificare che i dati siano stati inseriti nella tabella, installa il client MySQL nell'istanza Amazon EC2. Esegui quindi la connessione al cluster di database ed esegui la query sulla tabella.

Per ulteriori informazioni sulla connessione a un cluster DB, consultare [Connessione a un cluster](#page-371-0)  [database Amazon Aurora](#page-371-0).

Per assicurarsi che l'il cluster DB sia il più possibile sicura, verificare che le fonti esterne al VPC non possano connettersi all'Cluster DB.

Dopo aver terminato il test del server Web e del database, è necessario eliminare l'istanza il DB e l'istanza Amazon EC2.

- Per eliminare un cluster di database, segui le istruzioni in [Eliminazione di cluster e istanze](#page-636-0)  [database di Aurora](#page-636-0). Non è necessario creare uno snapshot finale.
- Per terminare un'istanza Amazon EC2, segui le istruzioni riportate in [Termina istanza](https://docs.aws.amazon.com/AWSEC2/latest/UserGuide/terminating-instances.html) nella Guida per l'utente di Amazon EC2.

# Tutorial di Amazon Aurora e codice di esempio

La AWS documentazione include diversi tutorial che ti guidano attraverso i casi d'uso più comuni di . Molti di questi tutorial mostrano come usare Amazon con altri servizi. AWS Inoltre, puoi accedere al codice di esempio in. GitHub

### **a** Note

Puoi trovare altri tutorial nel [Blog di AWS Database](https://aws.amazon.com/blogs/database/). Per ulteriori informazioni sulla formazione, consulta [AWS Training and Certification.](https://www.aws.training/)

### Argomenti

- [Tutorial in questa guida](#page-318-0)
- [Tutorial in altre guide AWS](#page-319-0)
- [AWS portale di contenuti per workshop e laboratori per PostgreSQL](#page-320-0)
- [AWS portale di contenuti per workshop e laboratori per MySQL](#page-322-0)
- [Tutorial ed esempi di codice in GitHub](#page-323-0)
- [Utilizzo di questo servizio con un AWS SDK](#page-323-1)

# <span id="page-318-0"></span>Tutorial in questa guida

I seguenti tutorial mostrano come eseguire le attività comuni con Amazon Aurora:

• [Tutorial: Creazione di un Amazon VPC da utilizzare con un cluster database \(solo IPv4\)](#page-4145-0)

Scopri come includere un cluster di database in un cloud privato virtuale (VPC) basato sul servizio Amazon VPC. In questo caso, il VPC condivide i dati con un server Web in esecuzione su un'istanza Amazon EC2 nello stesso VPC.

• [Tutorial: Creazione di un VPC per l'utilizzo con un cluster database \(modalità dual-stack\)](#page-4153-0)

Scopri come includere un cluster di database in un cloud privato virtuale (VPC) basato sul servizio Amazon VPC. In questo caso, il VPC condivide i dati con un'istanza Amazon EC2 nello stesso VPC. In questo tutorial crei il VPC per questo scenario che funziona con un database in esecuzione in modalità dual-stack.

### • [Tutorial: creazione di un server Web e un cluster database Amazon Aurora](#page-287-0)

Questo tutorial consente di installare un server Web Apache con PHP e creare un database MySQL. Il server web viene eseguito in un'istanza Amazon EC2 utilizzando Amazon Linux e il database MySQL è un cluster di database Aurora MySQL. Sia l'istanza Amazon EC2 che il cluster di database sono eseguiti in un Amazon VPC.

• [Tutorial: Ripristino di un cluster database Amazon Autora da uno snapshot cluster DB](#page-841-0)

Scopri come ripristinare un cluster di database da uno snapshot di cluster di database.

• [Tutorial: utilizza i tag per specificare i cluster DB Aurora da arrestare](#page-657-0)

Scopri come utilizzare i tag per specificare i cluster di database di Aurora da arrestare.

• [Tutorial: Registrazione delle modifiche dello stato di un'istanza database tramite Amazon](#page-1184-0)  [EventBridge](#page-1184-0)

Scopri come registrare una modifica dello stato di un'istanza DB utilizzando Amazon EventBridge e AWS Lambda.

## <span id="page-319-0"></span>Tutorial in altre guide AWS

I seguenti tutorial in altre AWS guide mostrano come eseguire attività comuni con Amazon :

Alcuni tutorial utilizzano istanze database Amazon RDS, ma possono essere adattate per utilizzare cluster di database Aurora.

• [Tutorial: Aurora Serverless](https://docs.aws.amazon.com/appsync/latest/devguide/tutorial-rds-resolvers.html) nella Guida per gli sviluppatori di AWS AppSync

Scopri come utilizzare per AWS AppSync fornire una fonte di dati per l'esecuzione di comandi SQL su cluster Aurora Serverless DB con l'API Data abilitata. È possibile utilizzare i resolver di AWS AppSync per eseguire le istruzioni SQL sull'API dati tramite query GraphQL, mutazioni e sottoscrizioni.

• [Tutorial: Rotazione di un segreto per un AWS database](https://docs.aws.amazon.com/secretsmanager/latest/userguide/tutorials_db-rotate.html) nella guida per l'utente AWS Secrets Manager

**a** Note

Scopri come creare un segreto per un AWS database e configurare il segreto in modo che ruoti secondo una pianificazione. Attivi una rotazione manualmente e confermi che la nuova versione del segreto continua a fornire l'accesso.

• [Tutorial ed esempi](https://docs.aws.amazon.com/elasticbeanstalk/latest/dg/tutorials.html) nella Guida per gli sviluppatori di AWS Elastic Beanstalk

Scopri come distribuire applicazioni che utilizzano database Amazon RDS con. AWS Elastic **Beanstalk** 

• [Utilizzo dei dati da un database Amazon RDS per creare un'origine dati Amazon ML](https://docs.aws.amazon.com/machine-learning/latest/dg/using-amazon-rds-with-amazon-ml.html) nella Amazon Machine Learning Developer Guide

Scopri come creare un oggetto dell'origine dati Amazon Machine Learning (Amazon ML) dai dati memorizzati in un'istanza database MySQL.

• [Abilitazione manuale dell'accesso a un'istanza Amazon RDS in un VPC](https://docs.aws.amazon.com/quicksight/latest/user/rds-vpc-access.html) nella Amazon QuickSight User Guide

Scopri come abilitare QuickSight l'accesso di Amazon a un'istanza database Amazon RDS in un VPC.

## <span id="page-320-0"></span>AWS portale di contenuti per workshop e laboratori per PostgreSQL

La seguente raccolta di workshop e altri contenuti pratici ti aiuta a comprendere le caratteristiche e le funzionalità di Amazon Aurora PostgreSQL:

• [Creazione di un cluster Aurora](https://catalog.us-east-1.prod.workshops.aws/workshops/098605dc-8eee-4e84-85e9-c5c6c9e43de2/en-US/lab1-create-aurora-cluster)

Informazioni su come creare manualmente un cluster Amazon Aurora PostgreSQL.

• [Creazione di un ambiente IDE basato su Cloud9 per connettersi al database](https://catalog.us-east-1.prod.workshops.aws/workshops/098605dc-8eee-4e84-85e9-c5c6c9e43de2/en-US/lab1-5-client)

Informazioni su come configurare Cloud9 e inizializzare il database PostgreSQL.

• [Clonazione rapida](https://catalog.us-east-1.prod.workshops.aws/workshops/098605dc-8eee-4e84-85e9-c5c6c9e43de2/en-US/lab2-fast-cloning)

Informazioni su come creare un clone rapido Aurora.

• [Gestione del piano di query](https://catalog.us-east-1.prod.workshops.aws/workshops/098605dc-8eee-4e84-85e9-c5c6c9e43de2/en-US/lab3-query-plan-mgmt)

Informazioni su come controllare i piani di esecuzione per una serie di istruzioni tramite l gestione dei piani di query.

• [Gestione della cache del cluster](https://catalog.us-east-1.prod.workshops.aws/workshops/098605dc-8eee-4e84-85e9-c5c6c9e43de2/en-US/lab4-cluster-cache-mgmt)

AWS portale di contenuti per workshop e laboratori per PostgreSQL 289

Informazioni sulla funzionalità di gestione della cache del cluster in Aurora PostgreSQL.

• [Streaming delle attività di database](https://catalog.us-east-1.prod.workshops.aws/workshops/098605dc-8eee-4e84-85e9-c5c6c9e43de2/en-US/lab5-db-activity-stream)

Informazioni su come monitorare e controllare l'attività del database con questa funzione.

• [Uso di Approfondimenti sulle prestazioni](https://catalog.us-east-1.prod.workshops.aws/workshops/098605dc-8eee-4e84-85e9-c5c6c9e43de2/en-US/lab6-perf-insights)

Informazioni su come monitorare e ottimizzare la tua istanza DB tramite Approfondimenti sulle prestazioni.

• [Monitoraggio delle prestazioni con strumenti RDS](https://catalog.us-east-1.prod.workshops.aws/workshops/31babd91-aa9a-4415-8ebf-ce0a6556a216/en-US)

Scopri come utilizzare AWS gli strumenti Postgres (Cloudwatch, Enhanced Monitoring, Slow Query Logs, Performance Insights, PostgreSQL Catalog Views) per comprendere i problemi di prestazioni e identificare modi per migliorare le prestazioni del tuo database.

• [Repliche di lettura con dimensionamento automatico](https://catalog.us-east-1.prod.workshops.aws/workshops/098605dc-8eee-4e84-85e9-c5c6c9e43de2/en-US/lab7-load-data-auto-scale)

Informazioni su come funziona il dimensionamento automatico delle repliche di lettura Aurora utilizzando uno script per la generazione di carichi.

• [Test della tolleranza ai guasti](https://catalog.us-east-1.prod.workshops.aws/workshops/098605dc-8eee-4e84-85e9-c5c6c9e43de2/en-US/lab8-fault-tolerance)

Informazioni su come un cluster di database può gestire un errore.

• [Database globale Aurora](https://catalog.us-east-1.prod.workshops.aws/workshops/098605dc-8eee-4e84-85e9-c5c6c9e43de2/en-US/lab9-aurora-global-db)

Informazioni su Database globale Amazon Aurora.

• [Utilizzo del machine learning](https://catalog.us-east-1.prod.workshops.aws/workshops/098605dc-8eee-4e84-85e9-c5c6c9e43de2/en-US/lab11-aurora-pg-ml)

Informazioni sul machine learning Aurora.

• [Aurora Serverless v2](https://catalog.us-east-1.prod.workshops.aws/workshops/098605dc-8eee-4e84-85e9-c5c6c9e43de2/en-US/lab13-aurora-serverless-v2)

Informazioni su Aurora Serverless v2.

• [Trusted Language Extensions per Aurora PostgreSQL](https://catalog.us-east-1.prod.workshops.aws/workshops/098605dc-8eee-4e84-85e9-c5c6c9e43de2/en-US/lab14-trustedlanguageextension)

Informazioni su come creare estensioni ad alte prestazioni che funzionano in sicurezza su Aurora PostgreSQL.

AWS portale di contenuti per workshop e laboratori per PostgreSQL 290

# <span id="page-322-0"></span>AWS portale di contenuti per workshop e laboratori per MySQL

La seguente raccolta di workshop e altri contenuti pratici ti aiuta a comprendere le caratteristiche e le funzionalità di Amazon Aurora MySQL:

• [Creazione di un cluster Aurora](https://catalog.workshops.aws/awsauroramysql/en-US/provisioned/create/)

Informazioni su come creare manualmente un cluster Amazon Aurora MySQL.

• [Creazione di un ambiente IDE basato su Cloud9 per connettersi al database](https://catalog.workshops.aws/awsauroramysql/en-US/prereqs/connect)

Informazioni su come configurare Cloud9 e inizializzare il database MySQL.

• [Clonazione rapida](https://catalog.workshops.aws/awsauroramysql/en-US/provisioned/clone/)

Informazioni su come creare un clone rapido Aurora.

• [Esecuzione del backtrack di un cluster](https://catalog.workshops.aws/awsauroramysql/en-US/provisioned/backtrack/)

Informazioni su come eseguire il backtrack di un cluster di database.

• [Uso di Approfondimenti sulle prestazioni](https://catalog.workshops.aws/awsauroramysql/en-US/provisioned/pi/)

Informazioni su come monitorare e ottimizzare la tua istanza DB tramite Approfondimenti sulle prestazioni.

• [Monitoraggio delle prestazioni con strumenti RDS](https://catalog.workshops.aws/awsauroramysql/en-US/provisioned/perfobserve/)

Scopri come utilizzare AWS gli strumenti SQL per comprendere i problemi di prestazioni e identificare modi per migliorare le prestazioni del tuo database.

• [Analisi delle prestazioni delle query](https://catalog.workshops.aws/awsauroramysql/en-US/provisioned/perfanalyze/)

Informazioni su come risolvere i problemi relativi alle prestazioni SQL utilizzando diversi strumenti.

• [Repliche di lettura con dimensionamento automatico](https://catalog.workshops.aws/awsauroramysql/en-US/provisioned/autoscale/)

Informazioni su come funzionano le repliche di lettura con dimensionamento automatico.

• [Test della tolleranza ai guasti](https://catalog.workshops.aws/awsauroramysql/en-US/provisioned/ft/)

Informazioni sulle funzionalità relative al disponibilità elevata e tolleranza ai guasti in Aurora MySQL.

• [Database globale Aurora](https://catalog.workshops.aws/awsauroramysql/en-US/global)

Informazioni su Database globale Amazon Aurora.

• [Aurora Serverless v2](https://catalog.workshops.aws/awsauroramysql/en-US/sv2)

Informazioni su Aurora Serverless v2.

• [Utilizzo del machine learning](https://catalog.workshops.aws/awsauroramysql/en-US/ml)

Informazioni sul machine learning Aurora.

## <span id="page-323-0"></span>Tutorial ed esempi di codice in GitHub

I seguenti tutorial e codice di esempio GitHub mostrano come eseguire attività comuni con Amazon :

• [Creazione di un libreria di prestiti Aurora Serverless v2](https://github.com/awsdocs/aws-doc-sdk-examples/tree/main/python/cross_service/aurora_rest_lending_library)

Scopri come creare un'applicazione libreria di prestiti in cui i clienti possono prendere in prestito e restituire libri. L'esempio utilizza e. Aurora Serverless v2 AWS SDK for Python (Boto3)

• [Creazione di un'applicazione di tracciamento degli articoli Amazon Aurora con un REST API Spring](https://github.com/awsdocs/aws-doc-sdk-examples/tree/main/javav2/usecases/Creating_Spring_RDS_Rest) [che esegue query dei dati Aurora Serverless v2 tramite SDK per Java 2.x](https://github.com/awsdocs/aws-doc-sdk-examples/tree/main/javav2/usecases/Creating_Spring_RDS_Rest)

Scopri come creare una REST API Spring che esegue query sui dati di Aurora Serverless v2. È destinato all'utilizzo da parte di un'applicazione React che usa SDK per Java 2.x.

• [Creazione di un'applicazione di tracciamento degli articoli di Amazon Aurora che interroga i dati](https://github.com/awsdocs/aws-doc-sdk-examples/tree/main/php/cross_service/aurora_item_tracker)  [utilizzando Aurora Serverless v2AWS SDK for PHP](https://github.com/awsdocs/aws-doc-sdk-examples/tree/main/php/cross_service/aurora_item_tracker)

Scopri come creare un'applicazione che utilizza RdsDataClient dell'API dati e Aurora Serverless v2 per monitorare e creare report degli elementi di lavoro. L'esempio utilizza. AWS SDK for PHP

• [Creazione di un'applicazione di tracciamento degli articoli Amazon Aurora che esegue query dei](https://github.com/awsdocs/aws-doc-sdk-examples/tree/main/python/cross_service/aurora_item_tracker)  [dati Aurora Serverless v2 tramite AWS SDK for Python \(Boto3\)](https://github.com/awsdocs/aws-doc-sdk-examples/tree/main/python/cross_service/aurora_item_tracker)

Scopri come creare un'applicazione che utilizza RdsDataClient dell'API dati e Aurora Serverless v2 per monitorare e creare report degli elementi di lavoro. L'esempio utilizza AWS SDK for Python (Boto3).

## <span id="page-323-1"></span>Utilizzo di questo servizio con un AWS SDK

AWS I kit di sviluppo software (SDK) sono disponibili per molti linguaggi di programmazione più diffusi. Ogni SDK fornisce un'API, esempi di codice, e documentazione che facilitano agli sviluppatori la creazione di applicazioni nel loro linguaggio preferito.
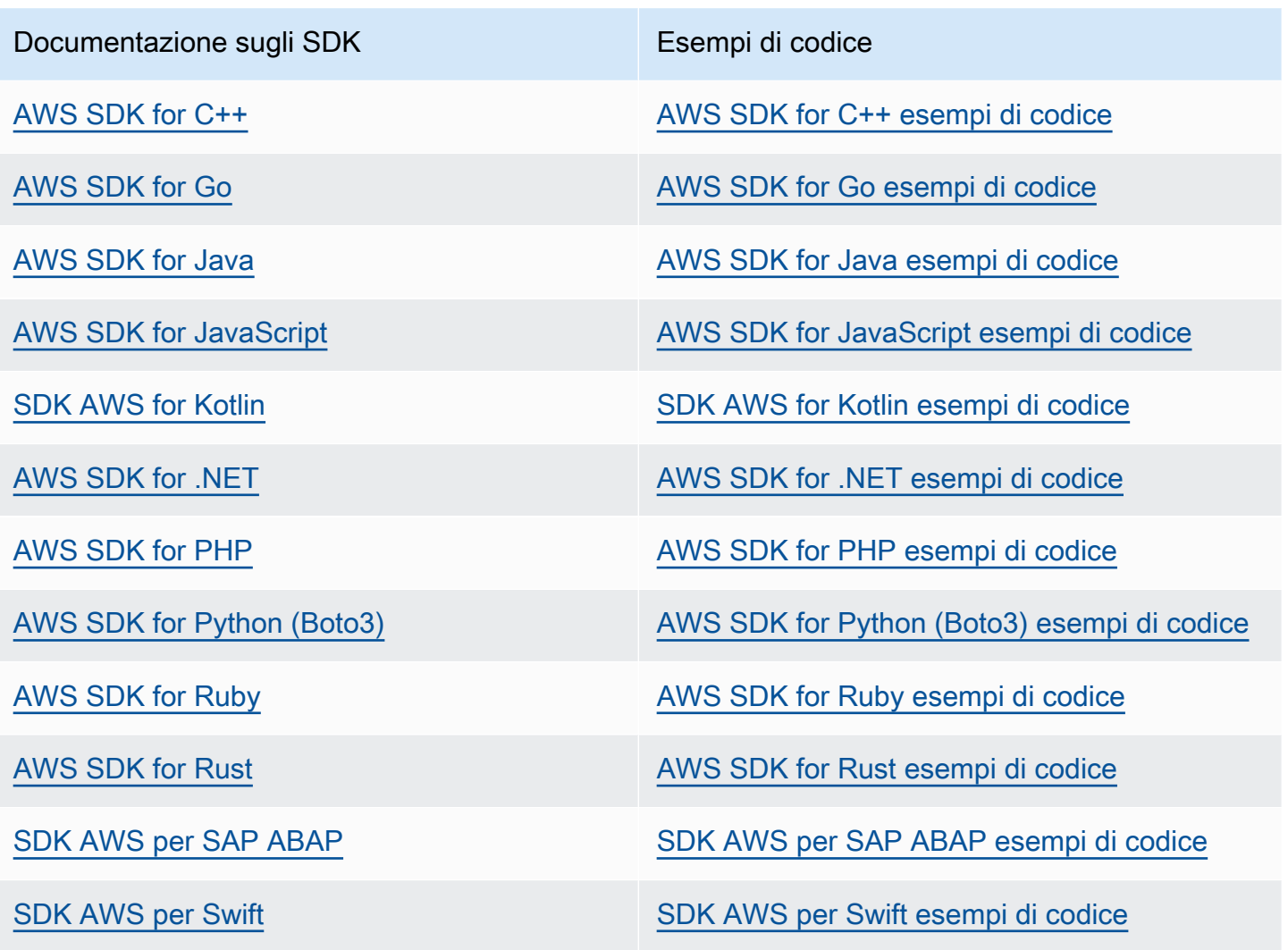

Per esempi specifici del servizio, consulta [Esempi di codice per Aurora che utilizza SDK AWS.](#page-3543-0)

## Esempio di disponibilità

Non riesci a trovare quello che ti serve? Richiedi un esempio di codice utilizzando il link Provide feedback (Fornisci un feedback) nella parte inferiore di questa pagina.

# Configurazione del cluster di database Amazon Aurora

Questa sezione illustra come configurare il cluster di database Aurora. Prima di creare un cluster di database Aurora, scegli la classe di istanze database che eseguirà il cluster di database. Inoltre, decidi dove verrà eseguito il cluster DB scegliendo una AWS regione. Quindi, crea il cluster di database. Se hai dei dati al di fuori di Aurora, puoi eseguirne la migrazione in un cluster di database Aurora.

Argomenti

- [Creazione di un cluster database Amazon Aurora](#page-326-0)
- [Creazione di risorse Amazon Aurora con AWS CloudFormation](#page-370-0)
- [Connessione a un cluster database Amazon Aurora](#page-371-0)
- [Utilizzo di gruppi di parametri](#page-383-0)
- [Migrazione di dati a un cluster di database Amazon Aurora](#page-430-0)
- [Creazione di una ElastiCache cache Amazon utilizzando le impostazioni dell'istanza database di](#page-431-0)  [del cluster Aurora DB](#page-431-0)

## <span id="page-326-0"></span>Creazione di un cluster database Amazon Aurora

Un cluster di database Amazon Aurora è costituito da un'istanza database, compatibile con MySQL o PostgreSQL, e un volume cluster che conserva i dati per il cluster di database, di cui viene eseguita la copia su tre zone di disponibilità some singolo volume virtuale. Per impostazione predefinita, un cluster di database Aurora contiene un'istanza database primaria che esegue letture e scritture e, facoltativamente, fino a 15 repliche di Aurora (istanze database di scrittura). Per ulteriori informazioni sui cluster di database Aurora, consulta [Cluster database Amazon Aurora.](#page-35-0)

Aurora dispone di due tipi principali di cluster database:

- Aurora con provisioning: la classe di istanza database per le istanze di scrittura e lettura viene scelta in base al carico di lavoro previsto. Per ulteriori informazioni, consulta [Aurora Classi di](#page-183-0)  [istanze database.](#page-183-0) Aurora con provisioning dispone di diverse opzioni, inclusi i database globali Aurora. Per ulteriori informazioni, consulta [Utilizzo degli Amazon Aurora Global Database](#page-2986-0).
- Aurora Serverless: Aurora Serverless v1 e Aurora Serverless v2 sono configurazioni di dimensionamento automatico on demand per Aurora. La capacità viene regolata automaticamente in base alle necessità dall'applicazione. L'addebito viene calcolato in base alle risorse utilizzate dal cluster database. Questa automazione è particolarmente utile per ambienti con carichi di lavoro estremamente variabili e imprevedibili. Per ulteriori informazioni, consultare [Utilizzo di Amazon](#page-3352-0)  [Aurora Serverless v1](#page-3352-0) e [Uso di Aurora Serverless v2.](#page-3254-0)

Di seguito, troverai informazioni su come creare un cluster di database Aurora. Per iniziare, consulta innanzitutto [Prerequisiti per i cluster di database](#page-327-0).

Per istruzioni sulla connessione al cluster database Aurora, consulta [Connessione a un cluster](#page-371-0) [database Amazon Aurora](#page-371-0).

#### Indice

- [Prerequisiti per i cluster di database](#page-327-0)
	- [Configurazione della rete per il cluster database](#page-327-1)
		- [Configurazione della connettività di rete automatica con un'istanza EC2](#page-328-0)
		- [Configurazione manuale della rete](#page-332-0)
	- [Prerequisiti aggiuntivi](#page-333-0)
- [Creazione di un cluster di database](#page-334-0)
	- [Creazione di un'istanza DB primaria \(writer\)](#page-344-0)
- [Impostazioni per cluster di database Aurora](#page-344-1)
- [Impostazioni che non si applicano ad Amazon Aurora per i cluster di database](#page-366-0)
- [Impostazioni che non si applicano alle istanze database Amazon Aurora](#page-367-0)

## <span id="page-327-0"></span>Prerequisiti per i cluster di database

#### **A** Important

Prima di poter creare un cluster di database Aurora, devi completare le attività descritte in [Configurazione dell'ambiente per Amazon Aurora.](#page-238-0)

Di seguito sono indicati i prerequisiti da completare prima di creare un cluster database.

#### Argomenti

- [Configurazione della rete per il cluster database](#page-327-1)
- [Prerequisiti aggiuntivi](#page-333-0)

### <span id="page-327-1"></span>Configurazione della rete per il cluster database

Puoi creare un cluster Amazon Aurora DB solo in un cloud privato virtuale (VPC) basato sul servizio Amazon VPC, in un ambiente con almeno due zone di Regione AWS disponibilità. Il gruppo di sottoreti di database scelto per il cluster di database deve coprire almeno due zone di disponibilità. Questa configurazione assicura che nel cluster di database sia sempre disponibile almeno un'istanza database per il failover, nell'improbabile caso di errore in una zona.

Se necessario, puoi configurare la connettività tra il nuovo cluster database e un'istanza EC2 nello stesso VPC durante la creazione del cluster database. Per connetterti al cluster database da risorse diverse dalle istanze EC2 nello stesso VPC, puoi configurare le connessioni di rete manualmente.

#### Argomenti

- [Configurazione della connettività di rete automatica con un'istanza EC2](#page-328-0)
- [Configurazione manuale della rete](#page-332-0)

<span id="page-328-0"></span>Configurazione della connettività di rete automatica con un'istanza EC2

Quando crei un cluster Aurora DB, puoi utilizzarlo AWS Management Console per configurare la connettività tra un'istanza Amazon EC2 e il nuovo cluster DB. In questo caso, RDS configura automaticamente il VPC e le impostazioni di rete. Il cluster di database viene creato nello stesso VPC dell'istanza EC2, per consentire all'istanza EC2 di accedere al cluster di database.

Di seguito sono riportati i requisiti per connettere un'istanza EC2 al cluster di database:

• L'istanza EC2 deve esistere Regione AWS prima di creare il cluster DB.

Se non esiste alcuna istanza EC2 nel Regione AWS, la console fornisce un collegamento per crearne una.

- Attualmente, il cluster database non può essere un cluster database Aurora Serverless o parte di un database globale Aurora.
- L'utente che sta creando l'istanza database deve disporre delle autorizzazioni per eseguire le seguenti operazioni:
	- ec2:AssociateRouteTable
	- ec2:AuthorizeSecurityGroupEgress
	- ec2:AuthorizeSecurityGroupIngress
	- ec2:CreateRouteTable
	- ec2:CreateSubnet
	- ec2:CreateSecurityGroup
	- ec2:DescribeInstances
	- ec2:DescribeNetworkInterfaces
	- ec2:DescribeRouteTables
	- ec2:DescribeSecurityGroups
	- ec2:DescribeSubnets
	- ec2:ModifyNetworkInterfaceAttribute
	- ec2:RevokeSecurityGroupEgress

L'utilizzo di questa opzione crea un cluster database privato. Il cluster di database utilizza un gruppo di sottoreti DB con solo sottoreti private per limitare l'accesso alle risorse all'interno del VPC.

Per connettere un'istanza EC2 al cluster di database, scegli Connect to an EC2 compute resource (Connetti a una risorsa di calcolo EC2) nella sezione Connectivity (Connettività) della pagina Create database (Crea database).

#### Connectivity Info C Compute resource Choose whether to set up a connection to a compute resource for this database. Setting up a connection will automatically change connectivity settings so that the compute resource can connect to this database. ○ Don't connect to an EC2 compute resource Connect to an EC2 compute resource Don't set up a connection to a compute resource for Set up a connection to an EC2 compute resource for this database. this database. You can manually set up a connection to a compute resource later. EC2 Instance Info Choose the EC2 instance to add as the compute resource for this database. A VPC security group is added to this EC2 instance. A VPC security group is also added to the database with an inbound rule that allows the EC2 instance to access the database. Choose EC2 instances

Se scegli Connect to an EC2 compute resource (Connetti a una risorsa di calcolo EC2), RDS imposta automaticamente le seguenti opzioni. Queste impostazioni non possono essere modificate a meno che non si scelga di non configurare la connettività con un'istanza EC2 selezionando Don't connect to an EC2 compute resource (Non connetterti a una risorsa di calcolo EC2).

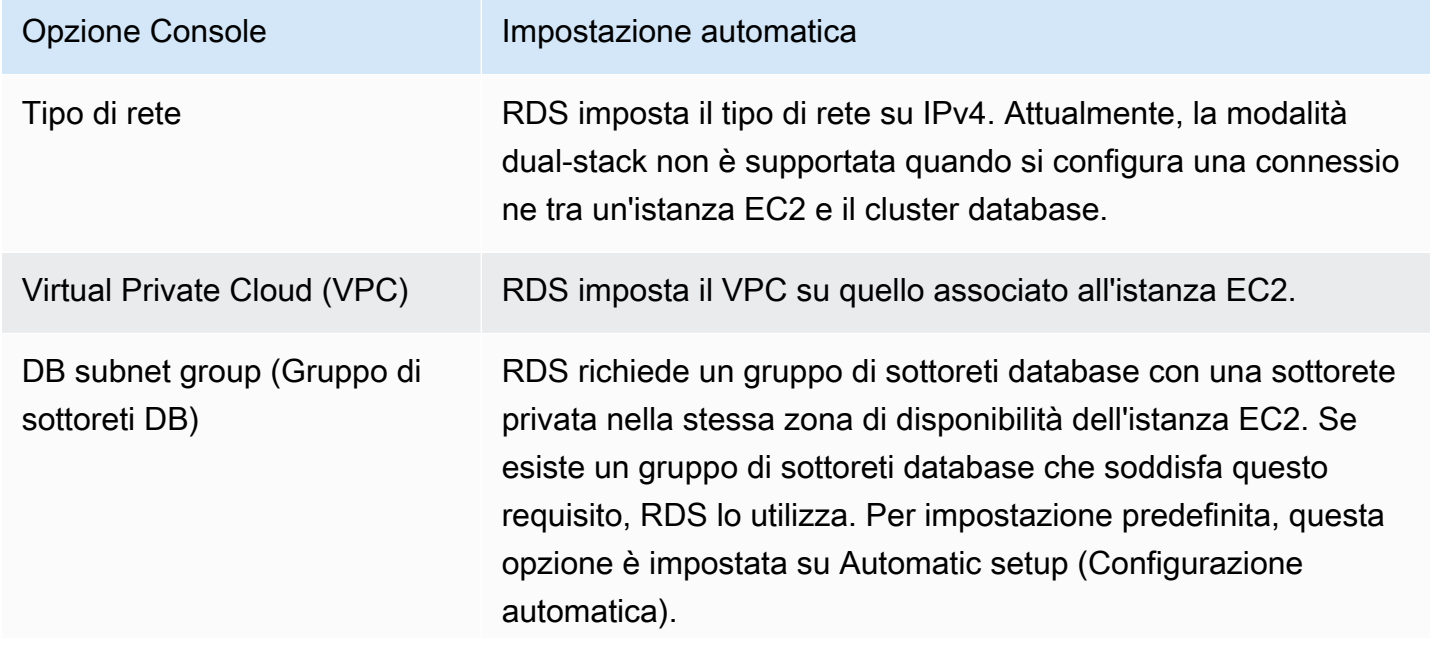

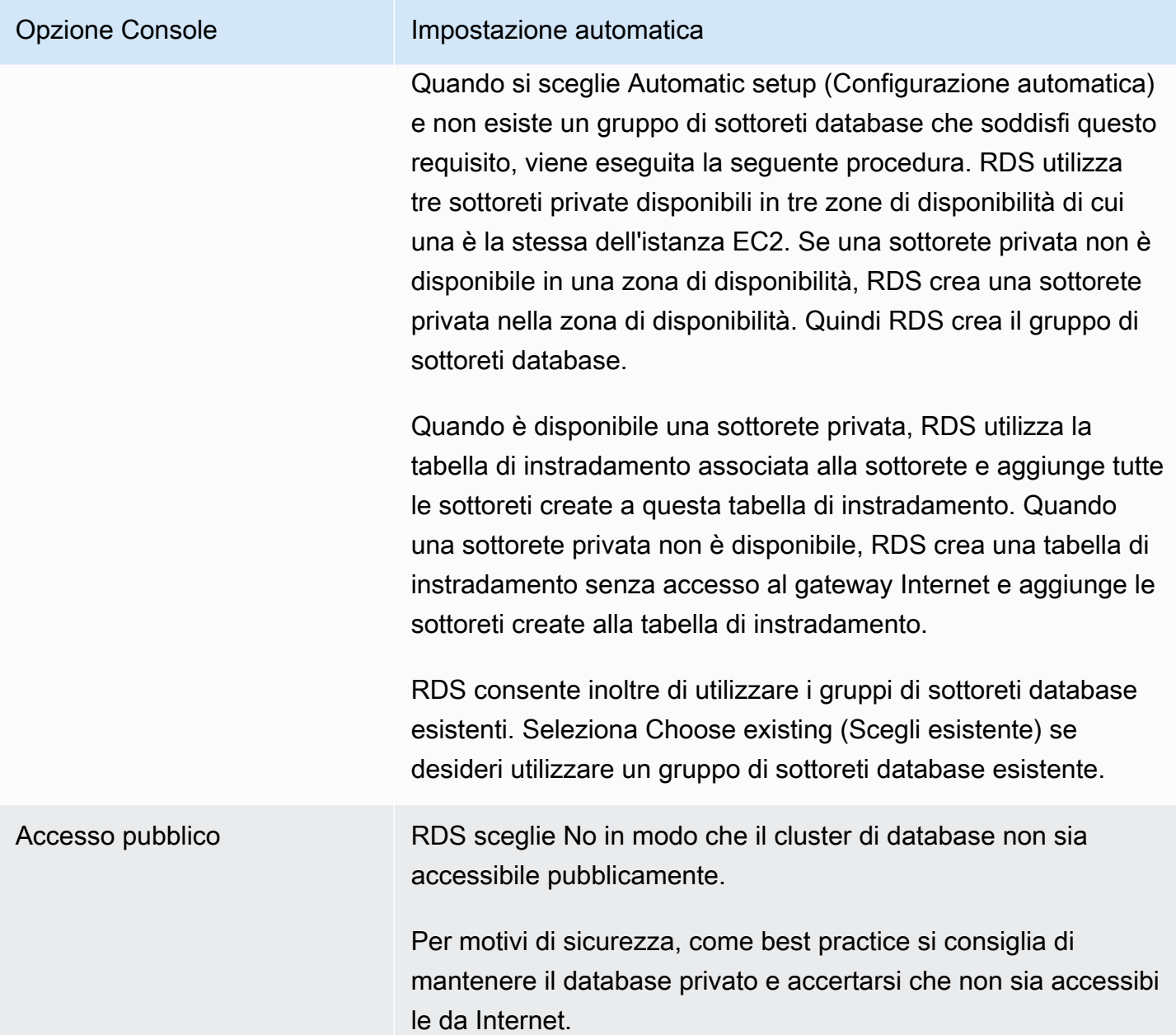

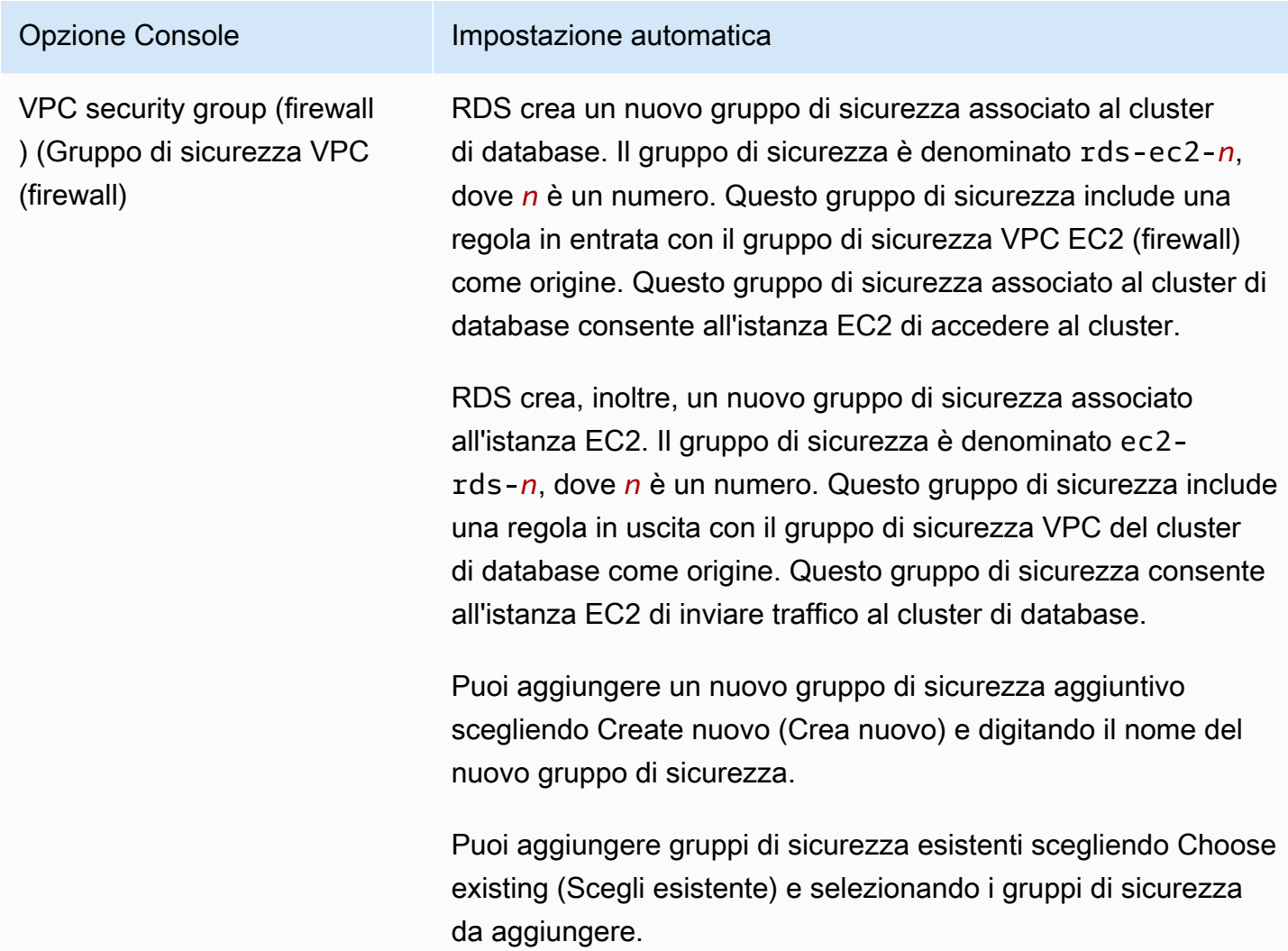

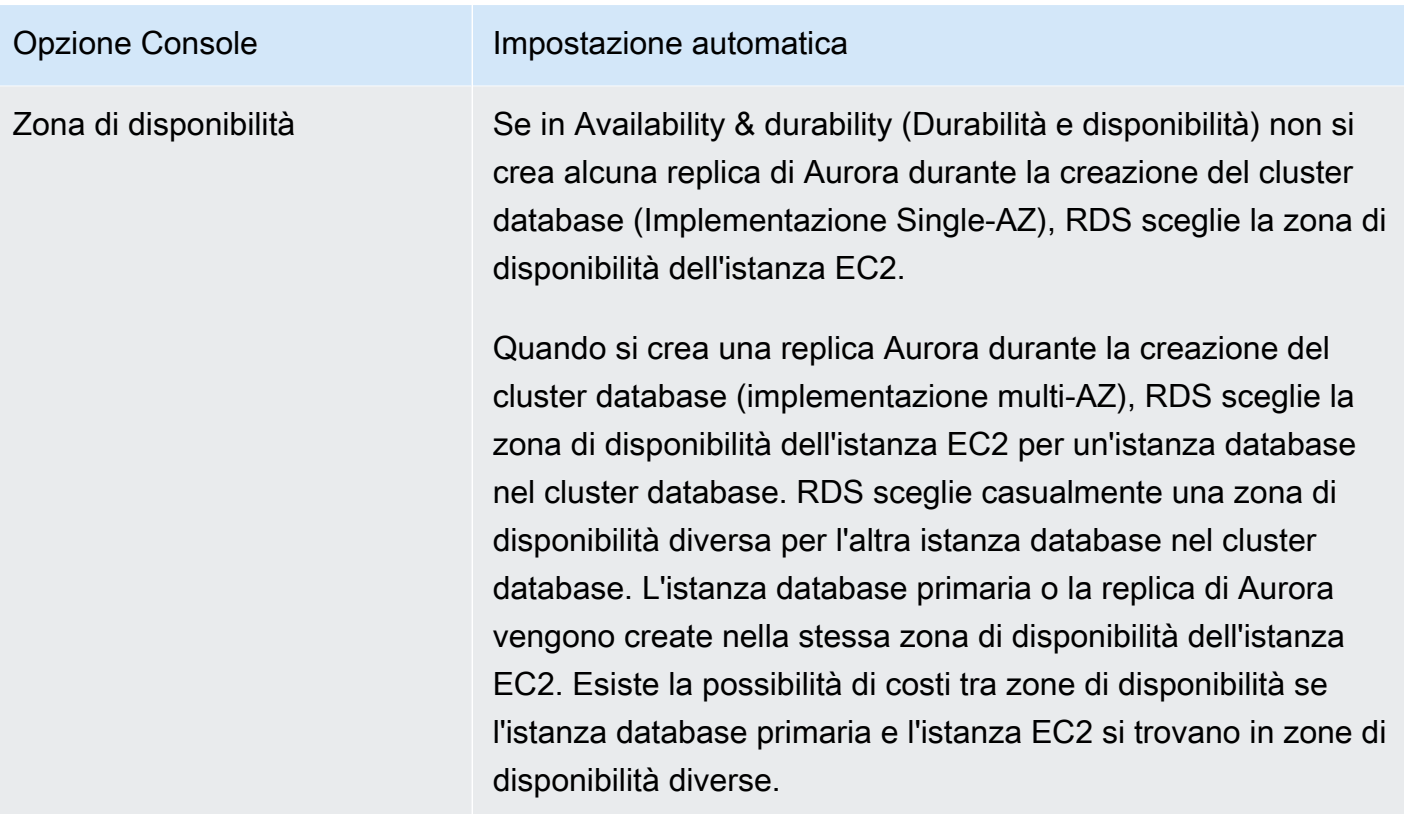

Per ulteriori informazioni su queste impostazioni, consultare [Impostazioni per cluster di database](#page-344-1)  [Aurora](#page-344-1).

Se dopo la creazione del cluster database le impostazioni vengono modificate, le modifiche potrebbero influire sulla connessione tra l'istanza EC2 e il cluster di database.

<span id="page-332-0"></span>Configurazione manuale della rete

Per connetterti al cluster database da risorse diverse dalle istanze EC2 nello stesso VPC, puoi configurare le connessioni di rete manualmente. Se utilizzi la AWS Management Console per creare il cluster database, puoi configurare Amazon RDS per creare automaticamente un VPC. Altrimenti, puoi utilizzare un VPC esistente o crearne uno nuovo per il tuo cluster di database Aurora. Qualunque sia l'approccio scelto, il VPC deve disporre di almeno una sottorete in ciascuna di almeno due zone di disponibilità affinché tu possa utilizzarlo con un cluster di database Amazon Aurora.

Per impostazione predefinita, Amazon RDS crea automaticamente l'istanza database primaria e la replica di Aurora nelle zone di disponibilità. Per scegliere una zona di disponibilità specifica, l'impostazione di implementazione Multi-AZ Availability & durability (Disponibilità e durata) in Don't create an Aurora Replica (Non creare una replica di Aurora) deve essere modificata. Questo espone un'impostazione Availability Zone (Zona di disponibilità) che consente di scegliere tra le zone di

disponibilità nel VPC. Tuttavia, è consigliabile mantenere le impostazioni predefinite e consentire ad Amazon RDS di creare un'implementazione Multi-AZ e scegliere automaticamente le zone di disponibilità. In questo modo, il cluster di database Aurora viene creato con funzionalità di failover veloce e alta disponibilità che sono due dei principali vantaggi di Aurora.

Se non si dispone di un VPC predefinito o uno non è stato creato, è possibile che un VPC venga creato automaticamente da Amazon RDS durante la creazione di un cluster database mediante la console. In caso contrario, devi completare le attività seguenti:

- Crea un VPC con almeno una sottorete in ognuna delle almeno due zone di disponibilità nel luogo in Regione AWS cui desideri implementare il tuo cluster DB. Per ulteriori informazioni, consultare [Uso di un cluster database in un VPC](#page-4122-0) e [Tutorial: Creazione di un Amazon VPC da utilizzare con un](#page-4145-0) [cluster database \(solo IPv4\).](#page-4145-0)
- Specificare un gruppo di sicurezza VPC che autorizzi le connessioni al proprio cluster di database . Per ulteriori informazioni, consultare [Fornitura dell'accesso al cluster di database nel VPC creando](#page-243-0)  [un gruppo di sicurezza](#page-243-0) e [Controllo dell'accesso con i gruppi di sicurezza](#page-4110-0).
- Specifica di un gruppo di sottoreti del database RDS che definisca almeno due sottoreti nel VPC che possono essere utilizzate dal cluster di database . Per ulteriori informazioni, consulta [Utilizzo di](#page-4123-0)  [gruppi di sottoreti database.](#page-4123-0)

Per informazioni sui VPC, consulta [VPC di Amazon VPC e Amazon Aurora](#page-4121-0). Per un tutorial di configurazione della rete per un cluster database privato, consulta [Tutorial: Creazione di un Amazon](#page-4145-0) [VPC da utilizzare con un cluster database \(solo IPv4\)](#page-4145-0).

Se desideri connetterti a una risorsa che non si trova nello stesso VPC del cluster Aurora DB, consulta gli scenari appropriati descritti in [Scenari per accedere a un cluster database in un VPC.](#page-4138-0)

## <span id="page-333-0"></span>Prerequisiti aggiuntivi

Prima di creare il cluster database, considera i seguenti prerequisiti aggiuntivi:

• Se ti connetti AWS utilizzando credenziali AWS Identity and Access Management (IAM), il tuo AWS account deve disporre di politiche IAM che concedano le autorizzazioni necessarie per eseguire le operazioni di Amazon RDS. Per ulteriori informazioni, consulta [Gestione accessi e identità per](#page-4001-0) [Amazon Aurora](#page-4001-0).

Se utilizzi IAM per accedere alla console Amazon RDS, devi prima accedere AWS Management Console con le tue credenziali utente. Quindi, passa alla console Amazon RDS all'indirizzo [https://](https://console.aws.amazon.com/rds/) [console.aws.amazon.com/rds/](https://console.aws.amazon.com/rds/).

- Se desideri personalizzare i parametri di configurazione per il cluster di database, devi specificare un gruppo di parametri del cluster di database e un gruppo di parametri database con le impostazioni dei parametri richieste. Per informazioni sulla creazione o la modifica di un gruppo di parametri del cluster di database o un gruppo di parametri database, consulta [Utilizzo di gruppi di](#page-383-0)  [parametri.](#page-383-0)
- Determina il numero di porta TCP/IP da specificare per il cluster di database. I firewall presso alcune aziende bloccano le connessioni alle porte predefinite (3306 per MySQL, 5432 per PostgreSQL) per Aurora. Se il firewall della tua azienda blocca la porta predefinita, scegli un'altra porta per il cluster di database. Tutte le istanze in un cluster di database utilizzano la stessa porta.
- Se la versione principale del motore per il database ha raggiunto la data di fine del supporto standard RDS, è necessario utilizzare l'opzione Extended Support CLI o il parametro API RDS. Per ulteriori informazioni, vedere RDS Extended Support i[nImpostazioni per cluster di database Aurora.](#page-344-1)

## <span id="page-334-0"></span>Creazione di un cluster di database

È possibile creare un cluster Aurora DB utilizzando l'API AWS Management Console AWS CLI, the o RDS.

## Console

È possibile creare un cluster DB utilizzando Easy create abilitato o non abilitato. AWS Management Console Con l'opzione Easy create (Creazione rapida) attivata, specifichi solo il tipo di motore del database, la dimensione dell'istanza di database e l'identificatore dell'istanza di database. Easy create (Creazione rapida) utilizza l'impostazione predefinita per altre opzioni di configurazione. Con l'opzione Easy create (Creazione rapida) disattivata, specifichi più opzioni di configurazione quando crei un database, comprese quelle relative a disponibilità, sicurezza, backup e manutenzione.

### **a** Note

Per questo esempio, Standard create (Creazione standard) è attivato e Easy create (Creazione rapida) non è abilitata. Per informazioni sulla creazione di un cluster DB con Easy create abilitato, veder[eNozioni di base su Amazon Aurora.](#page-246-0)

#### Per creare un cluster di database Aurora tramite la console

- 1. Accedi AWS Management Console e apri la console Amazon RDS all'[indirizzo https://](https://console.aws.amazon.com/rds/) [console.aws.amazon.com/rds/](https://console.aws.amazon.com/rds/).
- 2. Nell'angolo in alto a destra di AWS Management Console, scegli la AWS regione in cui desideri creare il cluster DB.

Aurora non è disponibile in tutte le AWS regioni. Per un elenco delle AWS regioni in cui Aurora è disponibile, consulta. [Disponibilità nelle regioni](#page-63-0)

- 3. Nel riquadro di navigazione, scegliere Databases (Database).
- 4. Scegliere Create database (Crea database).
- 5. Per Scegli un metodo di creazione del database seleziona Creazione standard.
- 6. Per Tipo di motore scegli una delle seguenti opzioni:
	- Aurora (compatibile con MySQL)
	- Aurora (compatibile con PostgreSQL)

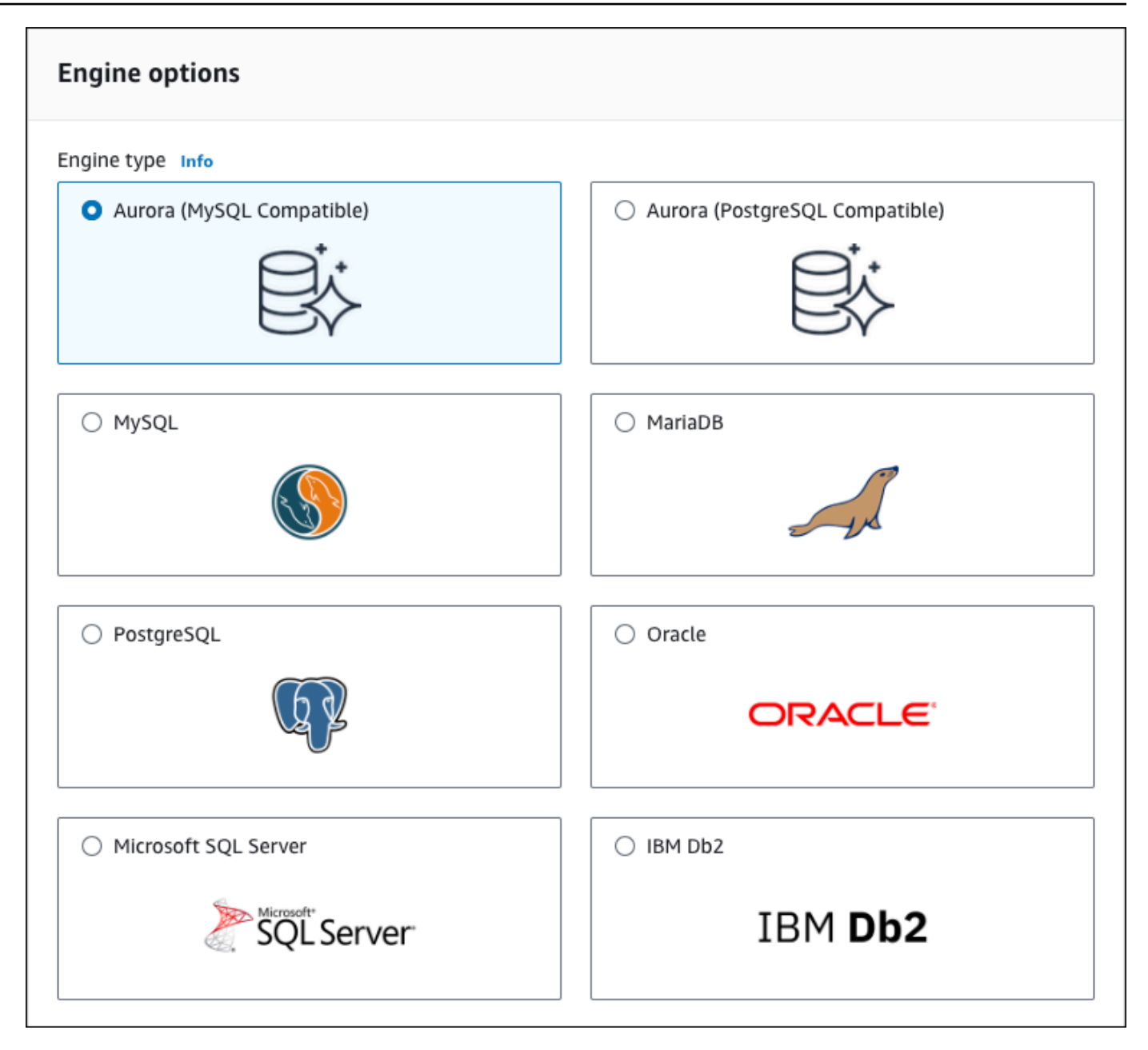

7. Scegli la Versione del motore.

Per ulteriori informazioni, consulta [Versioni di Amazon Aurora.](#page-37-0) Puoi utilizzare i filtri per scegliere versioni compatibili con le funzionalità che desideri, ad esempio Aurora Serverless v2. Per ulteriori informazioni, consulta [Uso di Aurora Serverless v2](#page-3254-0).

- 8. In Templates (Modelli), selezionare il modello che corrisponde al proprio caso d'uso.
- 9. Per inserire la password principale, procedere come segue:
	- a. Nella sezione Impostazioni espandi Impostazioni delle credenziali.
- b. Deselezionare la casella di controllo Auto generate a password (Genera automaticamente una password).
- c. (Opzionale) Modificare il valore Master username (Nome utente principale) e inserire la stessa password in Master password (Password principale) e Confirm password (Conferma password).

Per impostazione predefinita, la nuova istanza database utilizza una password generata automaticamente per l'utente principale.

- 10. Nella sezione Connettività in Gruppo di sicurezza VPC (firewall), se selezioni Crea nuovo, viene creato un gruppo di sicurezza VPC con una regola in entrata che consente all'indirizzo IP del computer locale di accedere al database.
- 11. In Configurazione archiviazione cluster, scegliere Aurora I/O-Optimized o Aurora Standard. Per ulteriori informazioni, consulta [Configurazioni dell'archiviazione per i cluster database Amazon](#page-204-0) [Aurora](#page-204-0).

Cluster storage configuration - new Info Choose the storage configuration for the Aurora DB cluster that best fits your application's price predictability and price performance needs. **Configuration options** Database instance, storage, and I/O charges vary depending on the configuration. Learn more  $\boxtimes$ Aurora I/O-Optimized Aurora Standard • Cost-effective pricing for many applications with · Predictable pricing for all applications. Improved price performance for I/O-intensive applications moderate I/O usage (I/O costs <25% of total (I/O costs >25% of total database costs). database costs). · Pay-per-request I/O charges apply. DB instance . No additional charges for read/write I/O No additional charges for read/write I/O<br>operations. DB instance and storage prices include<br>I/O usage. and storage prices don't include I/O usage.

12. (Facoltativo) Configura una connessione a una risorsa di calcolo per questo cluster di database.

Puoi configurare la connettività tra un'istanza Amazon EC2 e il nuovo cluster di database durante la creazione del cluster di database. Per ulteriori informazioni, consulta [Configurazione della](#page-328-0)  [connettività di rete automatica con un'istanza EC2.](#page-328-0)

- 13. Per le restanti sezioni, specifica le impostazioni del cluster di database. Per informazioni su ciascuna impostazione, consulta [Impostazioni per cluster di database Aurora](#page-344-1).
- 14. Scegliere Create database (Crea database).

Se scegli di utilizzare una password generata in modo automatico, il pulsante View credential details (Vedi dettagli delle credenziali) appare nella paginaDatabases.

Per vedere nome utente e password per il cluster di database, seleziona View credential details (Vedi dettagli delle credenziali).

Per connetterti all'istanza database come utente principale, utilizza il nome utente e la password visualizzati.

**A** Important

Non potrai visualizzare di nuovo la password dell'utente principale. Se non la registri, potresti doverla modificare. Se devi modificare la password dell'utente principale dopo che l'istanza database è disponibile, puoi modificare l'istanza database per eseguire tale operazione. Per ulteriori informazioni sulla modifica di un'istanza database , consulta [Modifica di un cluster database Amazon Aurora.](#page-470-0)

15. Per Databases, seleziona il nome del nuovo cluster di database Aurora.

Nella console RDS vengono visualizzati i dettagli per il nuovo cluster di database. Lo stato del cluster database e della sua istanza database sarà creating (in creazione) fino a quando sarà pronto per essere impiegato.

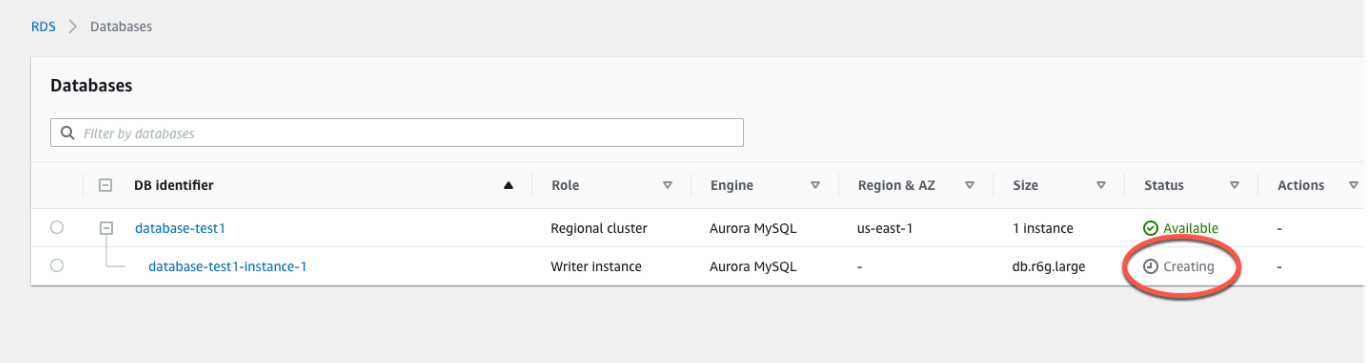

Quando lo stato cambia in available (disponibile) è possibile connettersi al cluster di database. A seconda della classe di istanza database e della quantità di storage, prima che il nuovo cluster di database sia disponibile possono trascorrere fino a 20 minuti.

Per visualizzare il cluster appena creato, scegli Databases (Database) dal riquadro di navigazione nella console Amazon RDS. Quindi scegli il cluster di database per mostrare i dettagli del cluster di database. Per ulteriori informazioni, consulta [Visualizzazione di un cluster di](#page-861-0)  [database Amazon Aurora](#page-861-0).

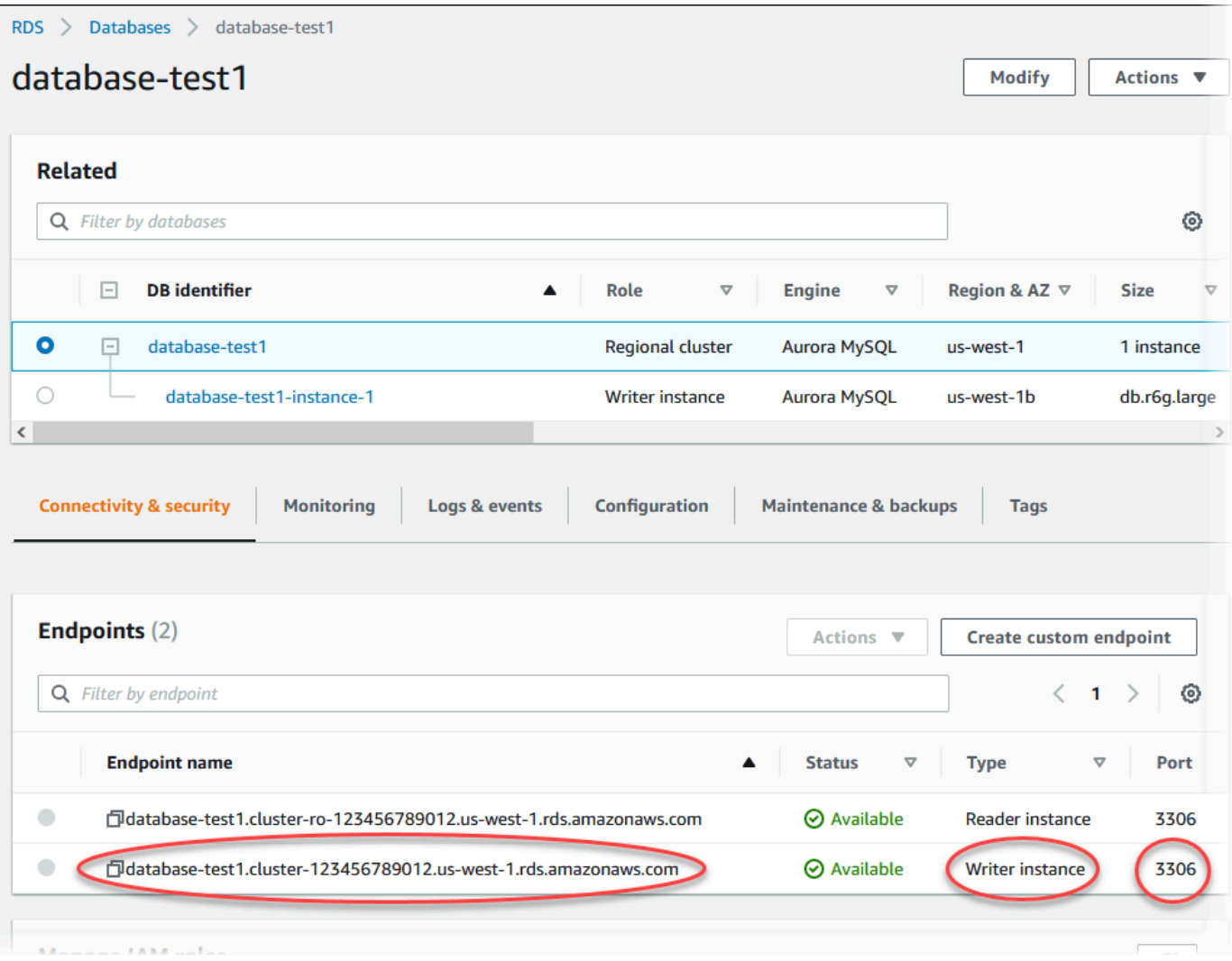

Nella scheda Connectivity & security (Connettività e sicurezza), prendi nota della porta e dell'endpoint dell'istanza database di scrittura. Utilizzare l'endpoint e la porta del cluster nelle stringhe di connessione JDBC e ODBC per un'applicazione che esegue operazioni di scrittura o lettura.

#### AWS CLI

## **a** Note

Prima di poter creare un cluster Aurora DB utilizzando, è necessario soddisfare i prerequisiti richiesti AWS CLI, come la creazione di un VPC e di un gruppo di sottoreti DB RDS. Per ulteriori informazioni, consulta [Prerequisiti per i cluster di database.](#page-327-0)

È possibile utilizzarlo AWS CLI per creare un cluster Aurora MySQL DB o un cluster Aurora PostgreSQL DB.

Per creare un cluster Aurora MySQL DB utilizzando AWS CLI

Quando si crea un'istanza database o un cluster di database Aurora MySQL compatibile con 8.0 o 5.7, è necessario specificare aurora-mysql per l'opzione --engine.

Completa questa procedura:

1. Identifica il gruppo di sottorete DB e l'ID del gruppo di sicurezza VPC per il nuovo cluster DB, quindi chiama [create-db-cluster](https://docs.aws.amazon.com/cli/latest/reference/rds/create-db-cluster.html) AWS CLI il comando per creare il cluster Aurora MySQL DB.

Il comando seguente crea ad esempio un nuovo cluster di database –compatibile con MySQL 8.0 denominato sample-cluster. Il cluster utilizza la versione del motore predefinita e il tipo di archiviazione Aurora I/O-Optimized.

Per, o: Linux macOS Unix

```
aws rds create-db-cluster --db-cluster-identifier sample-cluster \ 
     --engine aurora-mysql --engine-version 8.0 \ 
     --storage-type aurora-iopt1 \ 
     --master-username user-name --manage-master-user-password \ 
     --db-subnet-group-name mysubnetgroup --vpc-security-group-ids sg-c7e5b0d2
```
Per Windows:

```
aws rds create-db-cluster --db-cluster-identifier sample-cluster ^ 
     --engine aurora-mysql --engine-version 8.0 ^ 
     --storage-type aurora-iopt1 ^ 
     --master-username user-name --manage-master-user-password ^ 
     --db-subnet-group-name mysubnetgroup --vpc-security-group-ids sg-c7e5b0d2
```
Il comando seguente crea un nuovo cluster di database –compatibile con MySQL 5.7 denominato sample-cluster. Il cluster utilizza la versione del motore predefinita e il tipo di archiviazione Aurora Standard.

Per LinuxmacOS, oUnix:

```
aws rds create-db-cluster --db-cluster-identifier sample-cluster \ 
    --engine aurora-mysql --engine-version 5.7 \
```

```
 --storage-type aurora \ 
 --master-username user-name --manage-master-user-password \ 
 --db-subnet-group-name mysubnetgroup --vpc-security-group-ids sg-c7e5b0d2
```
#### Per Windows:

```
aws rds create-db-cluster --db-cluster-identifier sample-cluster sample-cluster ^
     --engine aurora-mysql --engine-version 5.7 ^ 
     --storage-type aurora ^ 
     --master-username user-name --manage-master-user-password ^ 
     --db-subnet-group-name mysubnetgroup --vpc-security-group-ids sg-c7e5b0d2
```
2. Se si utilizza la console per creare un cluster di database, Amazon RDS crea automaticamente l'istanza principale (writer) per il cluster di database. Se si utilizza il AWS CLI per creare un cluster DB, è necessario creare in modo esplicito l'istanza principale per il cluster DB. L'istanza primaria è la prima istanza creata in un cluster di database. Se non crei l'istanza database primaria, lo stato degli endpoint del cluster database rimane impostato su Creating.

Chiama il [create-db-instance](https://docs.aws.amazon.com/cli/latest/reference/rds/create-db-instance.html) AWS CLI comando per creare l'istanza principale per il tuo cluster DB. Includi il nome del cluster di database come valore dell'opzione --db-clusteridentifier.

#### **a** Note

Non è possibile impostare l'opzione --storage-type per le istanze database. È possibile impostarla solo per i cluster database.

Il comando seguente crea ad esempio una nuova istanza database –compatibile con MySQL 5.7 o con MySQL 8.0 denominata sample-instance.

Per LinuxmacOS, oUnix:

```
aws rds create-db-instance --db-instance-identifier sample-instance \ 
      --db-cluster-identifier sample-cluster --engine aurora-mysql --db-instance-
class db.r5.large
```
#### Per Windows:

```
aws rds create-db-instance --db-instance-identifier sample-instance ^ 
      --db-cluster-identifier sample-cluster --engine aurora-mysql --db-instance-
class db.r5.large
```
Per creare un cluster Aurora PostgreSQL DB utilizzando AWS CLI

1. Identifica il sottogruppo DB e l'ID del gruppo di sicurezza VPC per il tuo nuovo cluster DB, quindi chiama [create-db-cluster](https://docs.aws.amazon.com/cli/latest/reference/rds/create-db-cluster.html) AWS CLI il comando per creare il cluster Aurora PostgreSQL DB.

Il comando seguente crea ad esempio un nuovo cluster di database denominato samplecluster. Il cluster utilizza la versione del motore predefinita e il tipo di archiviazione Aurora I/O-Optimized.

Per, o: Linux macOS Unix

```
aws rds create-db-cluster --db-cluster-identifier sample-cluster \ 
     --engine aurora-postgresql \ 
     --storage-type aurora-iopt1 \ 
     --master-username user-name --manage-master-user-password \ 
     --db-subnet-group-name mysubnetgroup --vpc-security-group-ids sg-c7e5b0d2
```
Per Windows:

```
aws rds create-db-cluster --db-cluster-identifier sample-cluster ^ 
     --engine aurora-postgresql ^ 
     --storage-type aurora-iopt1 ^ 
     --master-username user-name --manage-master-user-password ^ 
     --db-subnet-group-name mysubnetgroup --vpc-security-group-ids sg-c7e5b0d2
```
2. Se si utilizza la console per creare un cluster di database, Amazon RDS crea automaticamente l'istanza principale (writer) per il cluster di database. Se si utilizza il AWS CLI per creare un cluster DB, è necessario creare in modo esplicito l'istanza principale per il cluster DB. L'istanza primaria è la prima istanza creata in un cluster di database. Se non crei l'istanza database primaria, lo stato degli endpoint del cluster database rimane impostato su Creating.

Chiama il [create-db-instance](https://docs.aws.amazon.com/cli/latest/reference/rds/create-db-instance.html) AWS CLI comando per creare l'istanza principale per il tuo cluster DB. Includi il nome del cluster di database come valore dell'opzione --db-clusteridentifier.

Per LinuxmacOS, oUnix:

```
aws rds create-db-instance --db-instance-identifier sample-instance \ 
      --db-cluster-identifier sample-cluster --engine aurora-postgresql --db-
instance-class db.r5.large
```
Per Windows:

```
aws rds create-db-instance --db-instance-identifier sample-instance ^ 
      --db-cluster-identifier sample-cluster --engine aurora-postgresql --db-
instance-class db.r5.large
```
In questi esempi è specificata l'opzione --manage-master-user-password per generare la password dell'utente master e gestirla in Secrets Manager. Per ulteriori informazioni, consulta [Gestione delle password con Amazon Aurora e AWS Secrets Manager.](#page-3956-0) In alternativa, puoi utilizzare l'opzione --master-password per specificare e gestire personalmente la password.

#### API RDS

#### **a** Note

Prima di poter creare un cluster Aurora DB utilizzando, è necessario soddisfare i prerequisiti richiesti AWS CLI, come la creazione di un VPC e di un gruppo di sottoreti DB RDS. Per ulteriori informazioni, consulta [Prerequisiti per i cluster di database.](#page-327-0)

Identificare il gruppo di sottoreti del database e l'ID del gruppo di sicurezza VPC per il nuovo cluster di database, quindi chiamare l'operazione [CreateDBCluster](https://docs.aws.amazon.com/AmazonRDS/latest/APIReference/API_CreateDBCluster.html) per creare il cluster di database.

Quando si crea un'istanza database o un cluster database Aurora MySQL versione 2 o 3, specificare aurora-mysql per il parametro Engine.

Quando si crea un'istanza database o un cluster di database Aurora PostgreSQL, specificare aurora-postgresql per il parametro Engine.

Se si utilizza la console per creare un cluster di database, Amazon RDS crea automaticamente l'istanza principale (writer) per il cluster di database. Se si utilizza l'API RDS per creare un cluster database, è necessario creare in modo esplicito l'istanza principale per il cluster database utilizzando

[CreateDBInstance.](https://docs.aws.amazon.com/AmazonRDS/latest/APIReference/API_CreateDBInstance.html) L'istanza primaria è la prima istanza creata in un cluster di database. Se non crei l'istanza database primaria, lo stato degli endpoint del cluster database rimane impostato su Creating.

## <span id="page-344-0"></span>Creazione di un'istanza DB primaria (writer)

Se utilizzi il AWS Management Console per creare un cluster DB, Amazon RDS crea automaticamente l'istanza principale (writer) per il tuo cluster DB. Se utilizzi l'API AWS CLI o RDS per creare un cluster DB, devi creare in modo esplicito l'istanza principale per il tuo cluster DB. L'istanza primaria è la prima istanza creata in un cluster di database. Se non crei l'istanza database primaria, lo stato degli endpoint del cluster database rimane impostato su Creating.

Per ulteriori informazioni, consulta [Creazione di un cluster di database.](#page-334-0)

**a** Note

Se disponi di un cluster DB senza un'istanza Writer DB, chiamato anche cluster headless, non puoi utilizzare la console per creare un'istanza di writer. È necessario utilizzare l'API AWS CLI o RDS.

L'esempio seguente utilizza il [create-db-instance](https://docs.aws.amazon.com/cli/latest/reference/rds/create-db-instance.html) AWS CLI comando per creare un'istanza writer per un cluster Aurora PostgreSQL DB denominato. headless-test

```
aws rds create-db-instance \ 
     --db-instance-identifier no-longer-headless \ 
     --db-cluster-identifier headless-test \ 
     --engine aurora-postgresql \ 
     --db-instance-class db.t4g.medium
```
## <span id="page-344-1"></span>Impostazioni per cluster di database Aurora

La tabella seguente contiene informazioni dettagliate sulle impostazioni disponibili quando crei un cluster di database Aurora.

### **a** Note

Per creare un cluster di database Aurora Serverless v1 sono disponibili impostazioni aggiuntive. Per informazioni su queste impostazioni, consulta [Creazione di un cluster di](#page-3378-0) [database Aurora Serverless v1.](#page-3378-0) Inoltre, alcune impostazioni non sono disponibili per Aurora Serverless v1 a causa delle limitazioni Aurora Serverless v1. Per ulteriori informazioni, consulta [Limitazioni di Aurora Serverless v1.](#page-3354-0)

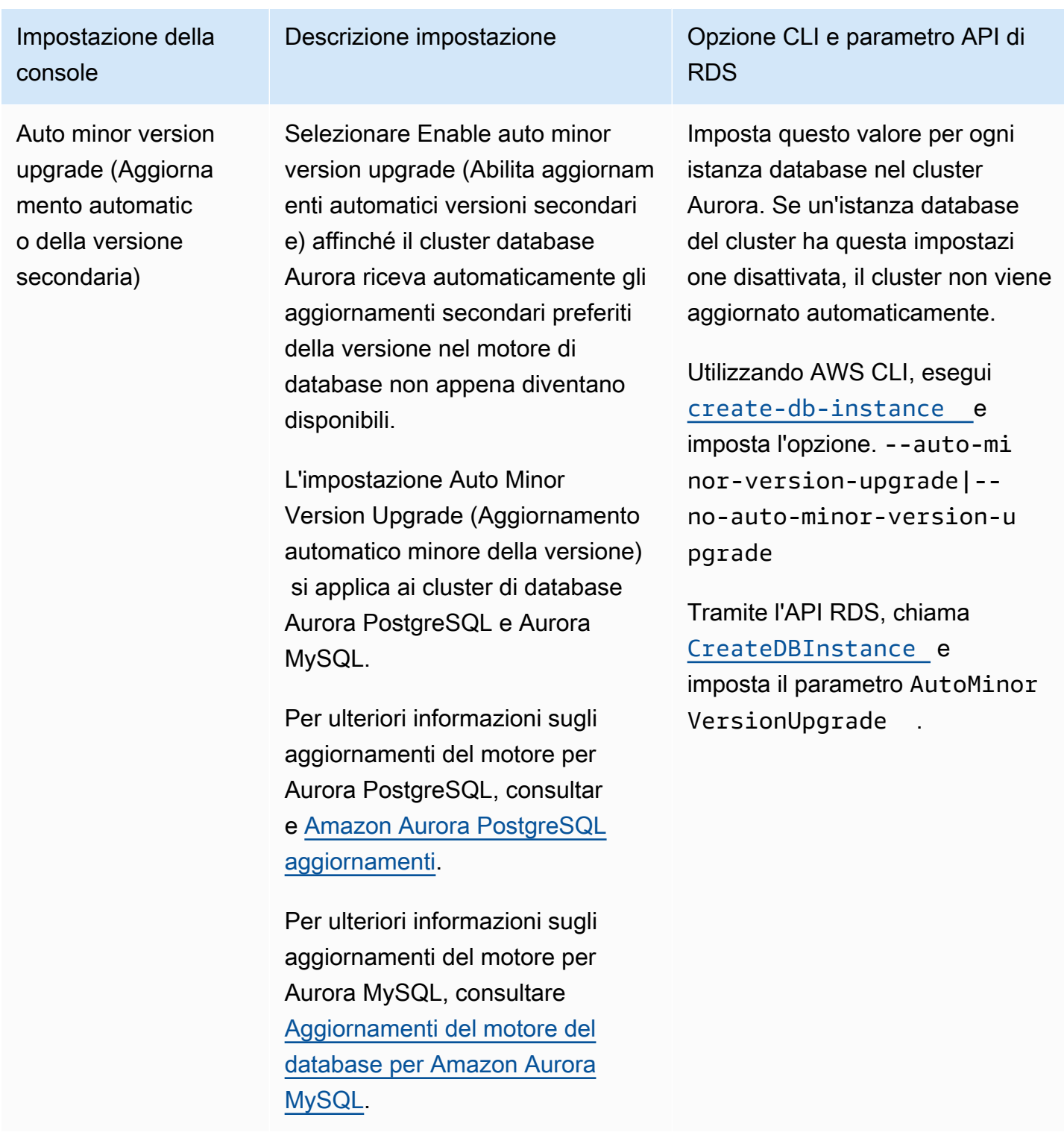

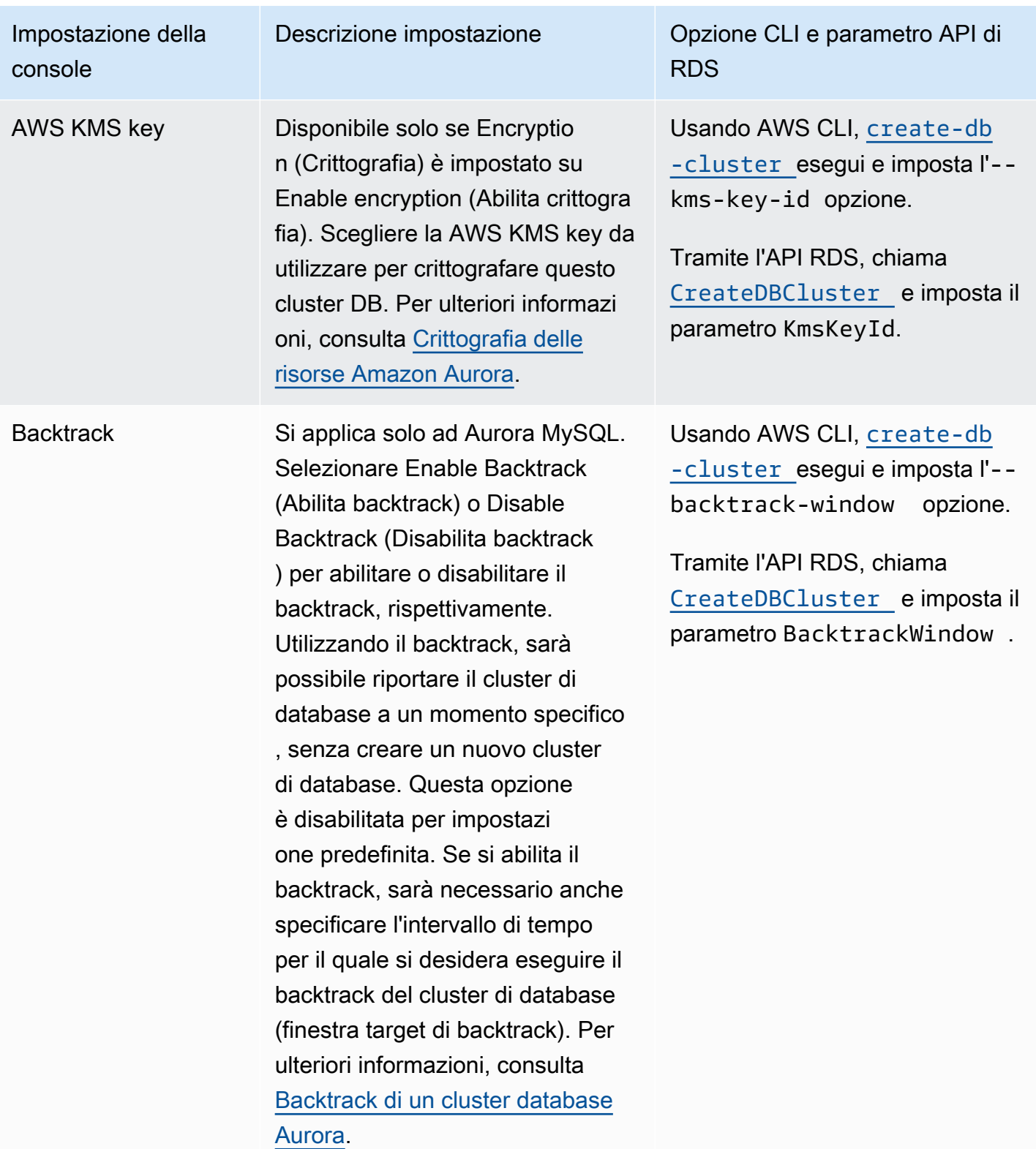

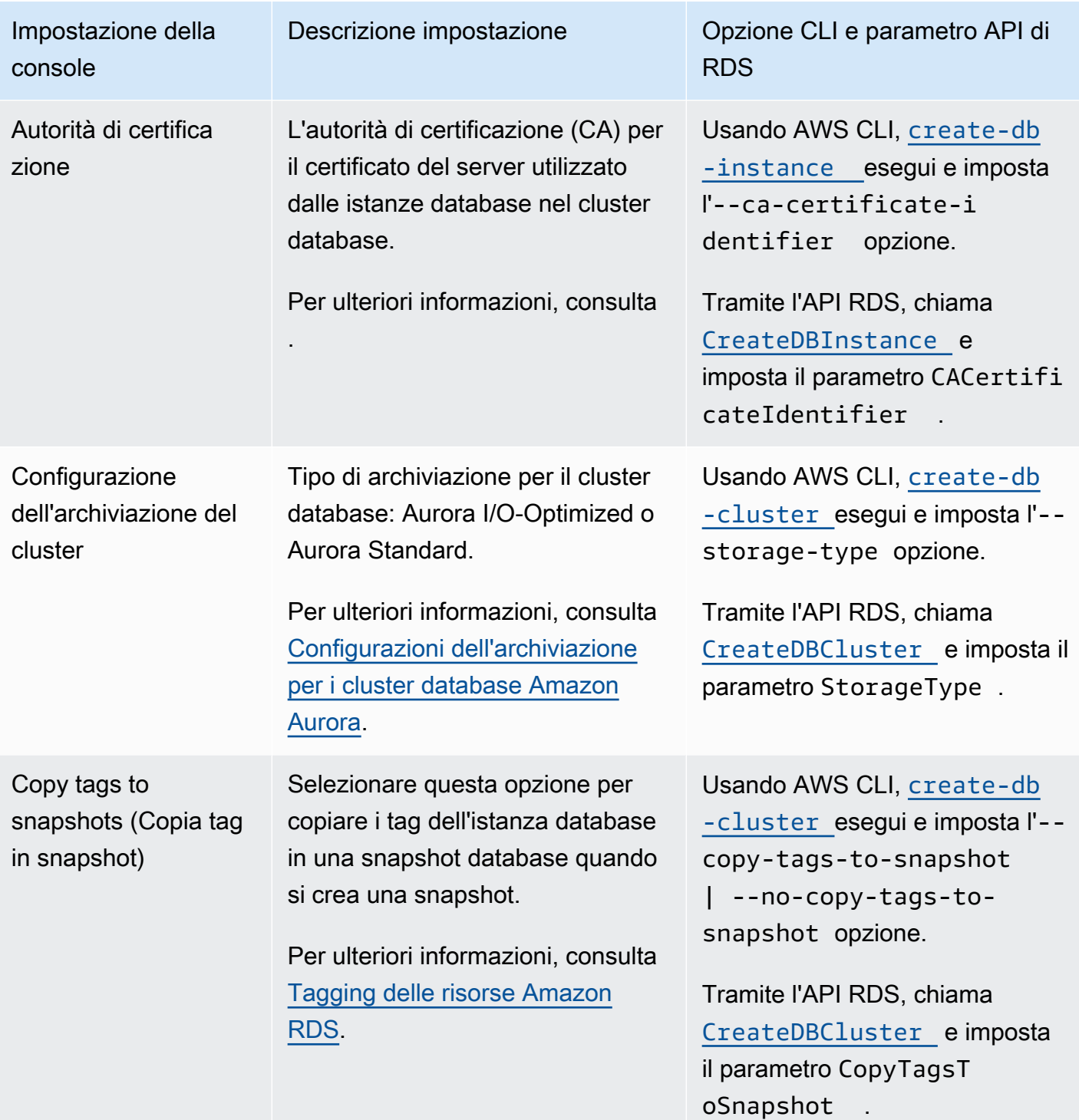

Impostazione della console

Database authentic ation (Autenticazione del database)

## Descrizione impostazione **CLI** e parametro API di RDS

Per utilizzare l'autenticazione del database IAM con AWS CLI, esegui [create-db-cluster](https://docs.aws.amazon.com/cli/latest/reference/rds/create-db-cluster.html) e imposta l'--enable-iamdatabase-authentication | --no-enable-iam-da tabase-authenticat ion opzione.

Per utilizzare l'autenticazione database IAM con l'API RDS, chiama [CreateDBCluster](https://docs.aws.amazon.com/AmazonRDS/latest/APIReference/API_CreateDBCluster.html) e imposta il parametro EnableIAM DatabaseAuthentication .

Per utilizzare l'autenticazione Kerberos con AWS CLI, esegui [create-db-cluster](https://docs.aws.amazon.com/cli/latest/reference/rds/create-db-cluster.html) e imposta le opzioni --domain and- domain-iam-role-name .

Per utilizzare l'autenticazione Kerberos con l'API RDS, chiama [CreateDBCluster](https://docs.aws.amazon.com/AmazonRDS/latest/APIReference/API_CreateDBCluster.html) e imposta i parametri Domain e DomainIAM RoleName .

Per PostgreSQL:

[IAM](#page-4051-0) .

• Scegli IAM database authentic ation (Autenticazione database IAM) per autenticare gli utenti del database con password del database e credenziali utente tramite utenti e ruoli. Per ulteriori informazioni, consulta [Autentica](#page-4051-0) [zione del database IAM](#page-4051-0) .

L'autenticazione del database da

• Scegliere Password authentic ation (Autenticazione tramite password) per autenticare gli utenti di database solo con le

password del database.

• Seleziona Autenticazione

database tramite password e IAM per autenticare gli utenti del database con password del database e credenziali utente tramite utenti e ruoli IAM. Per ulteriori informazioni, consulta [Autenticazione del database](#page-4051-0)

utilizzare.

Per MySQL:

• Seleziona Autenticazione Kerberos per autenticare le password del database e le credenziali utente utilizzando

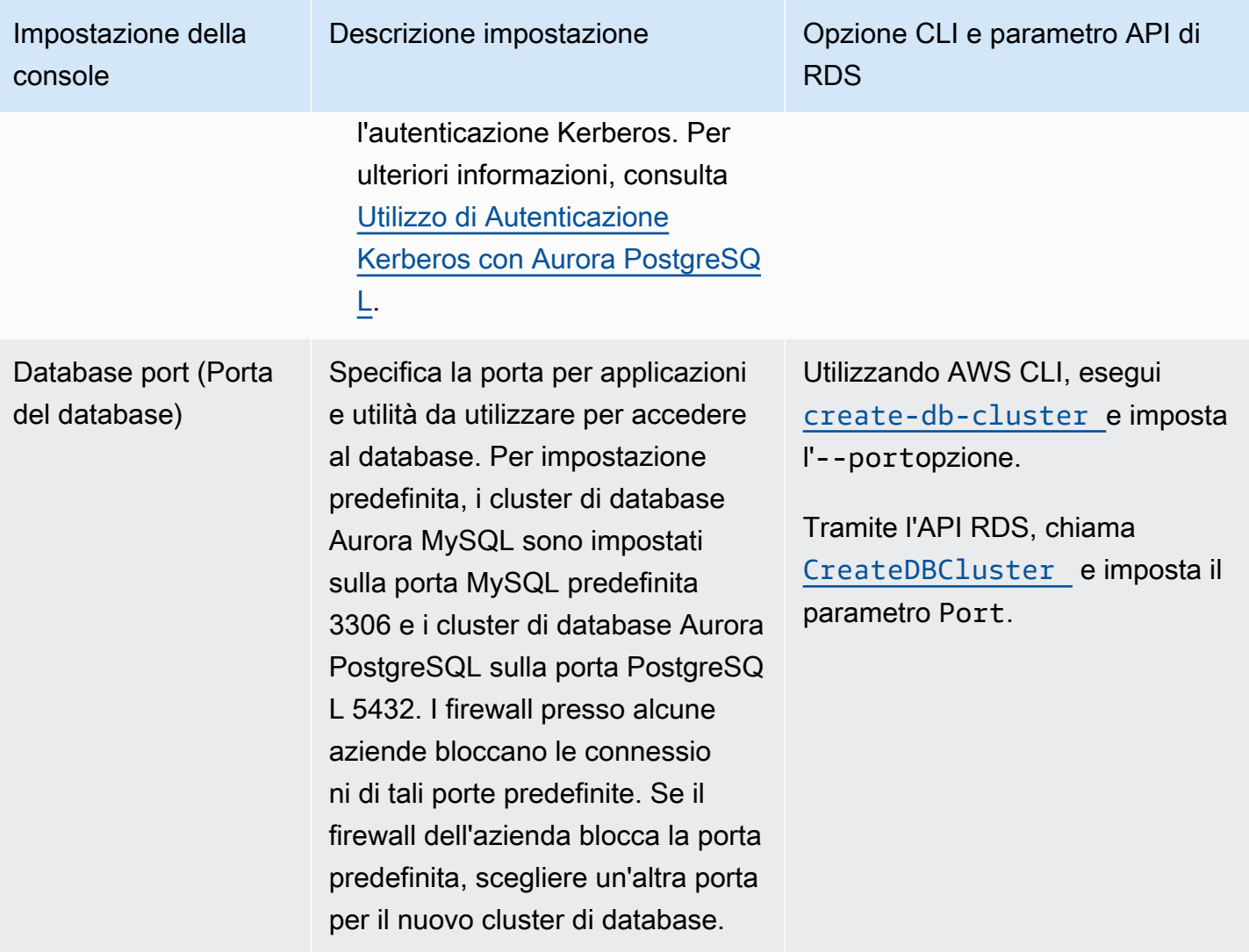

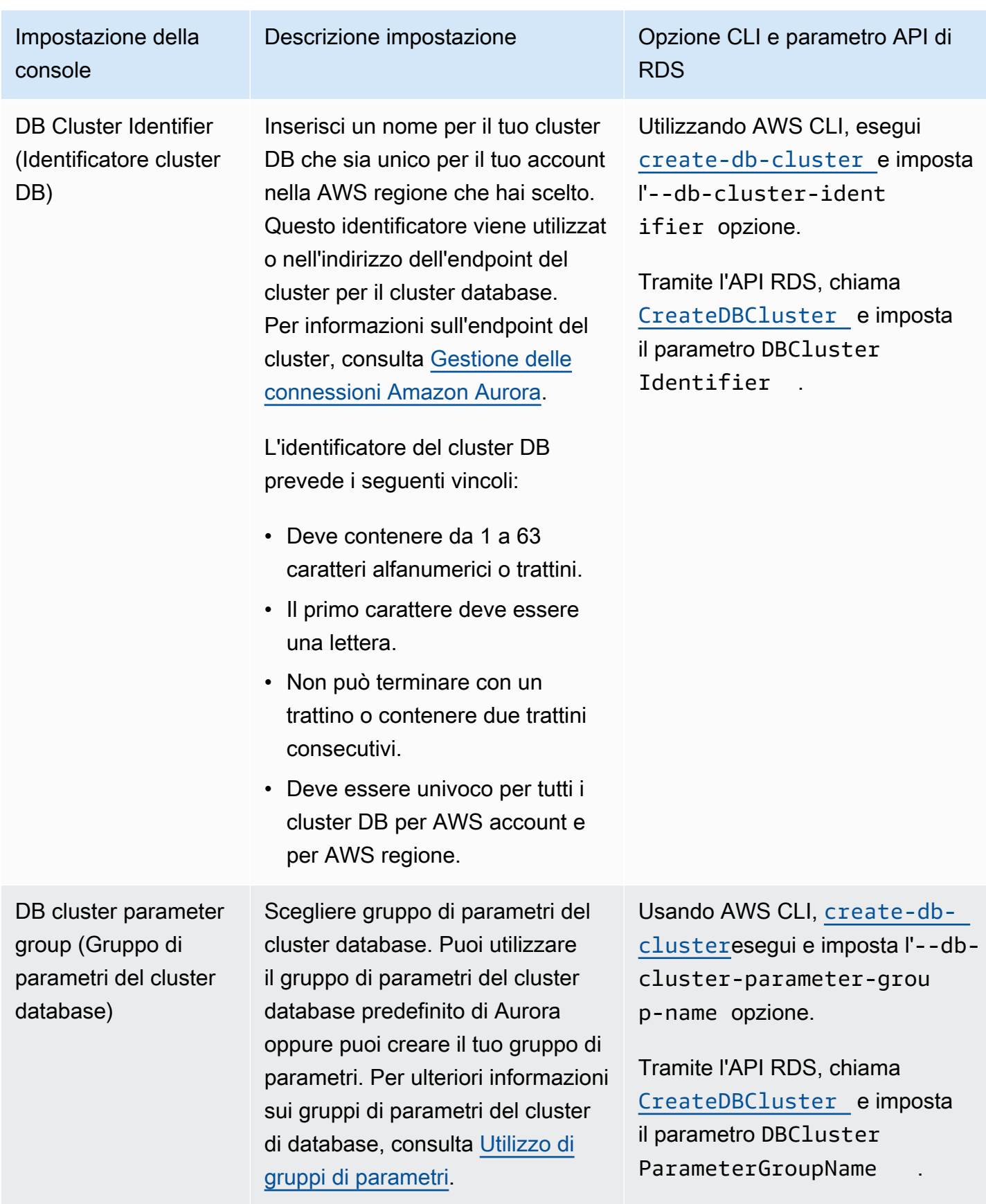

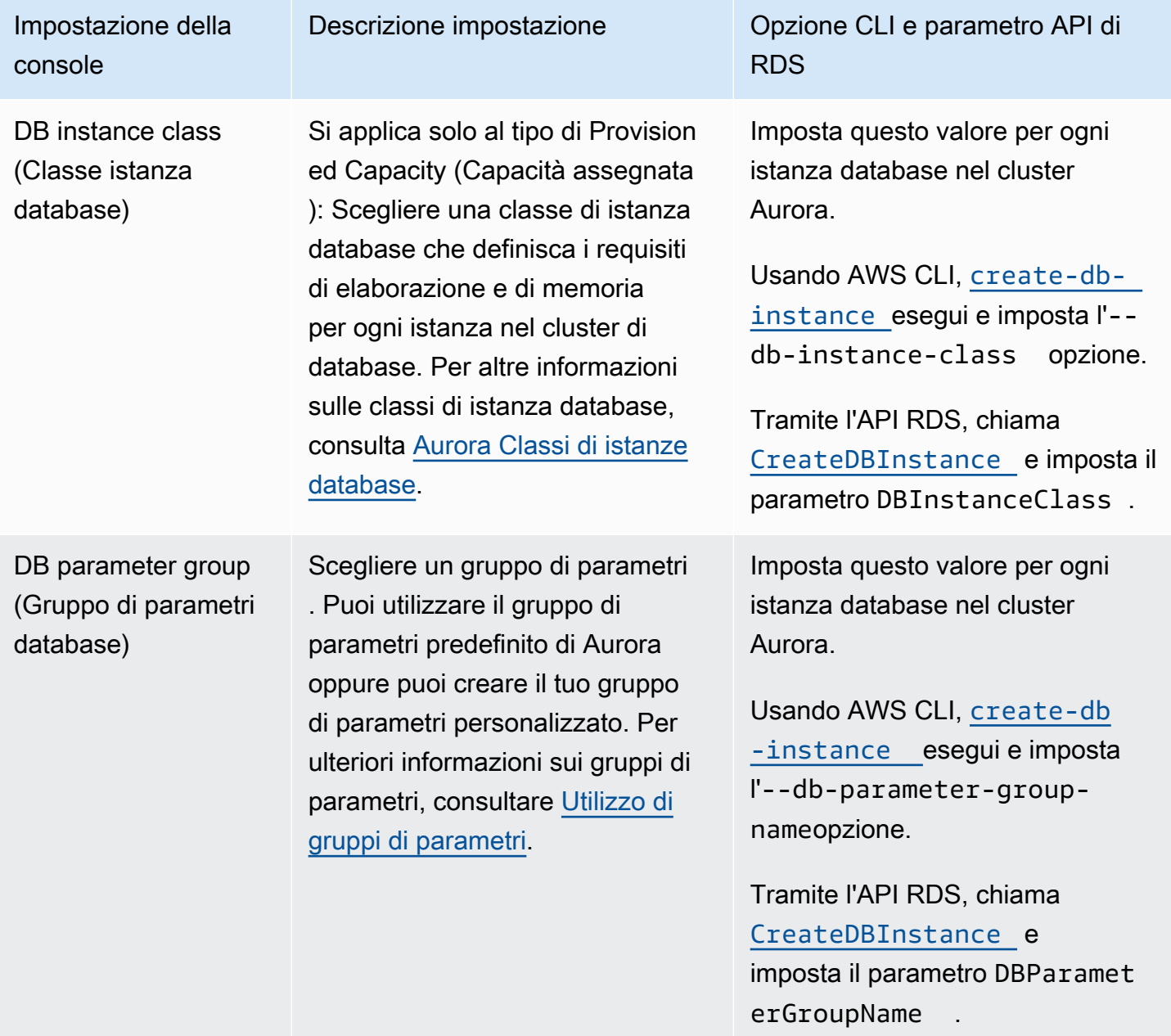

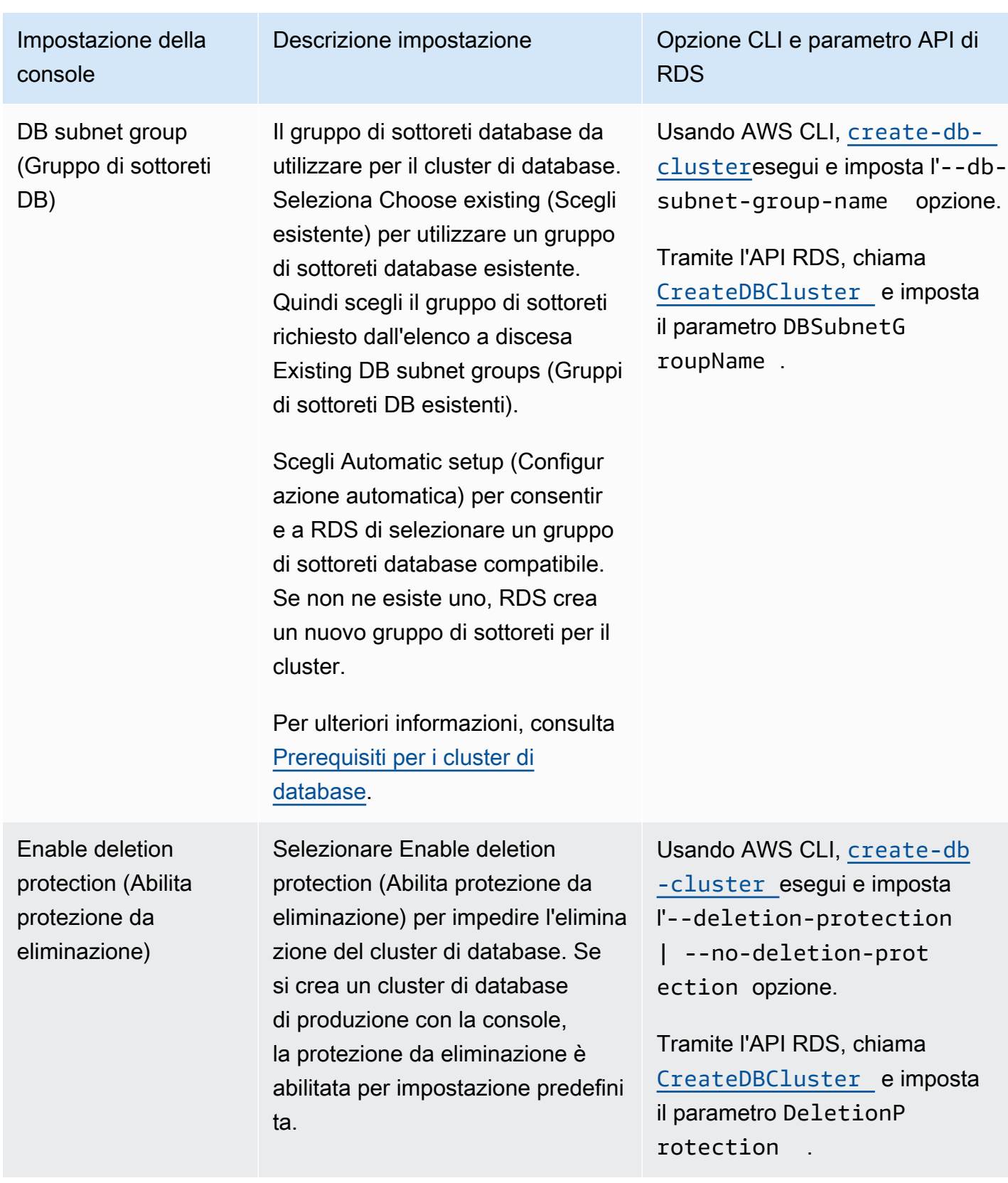

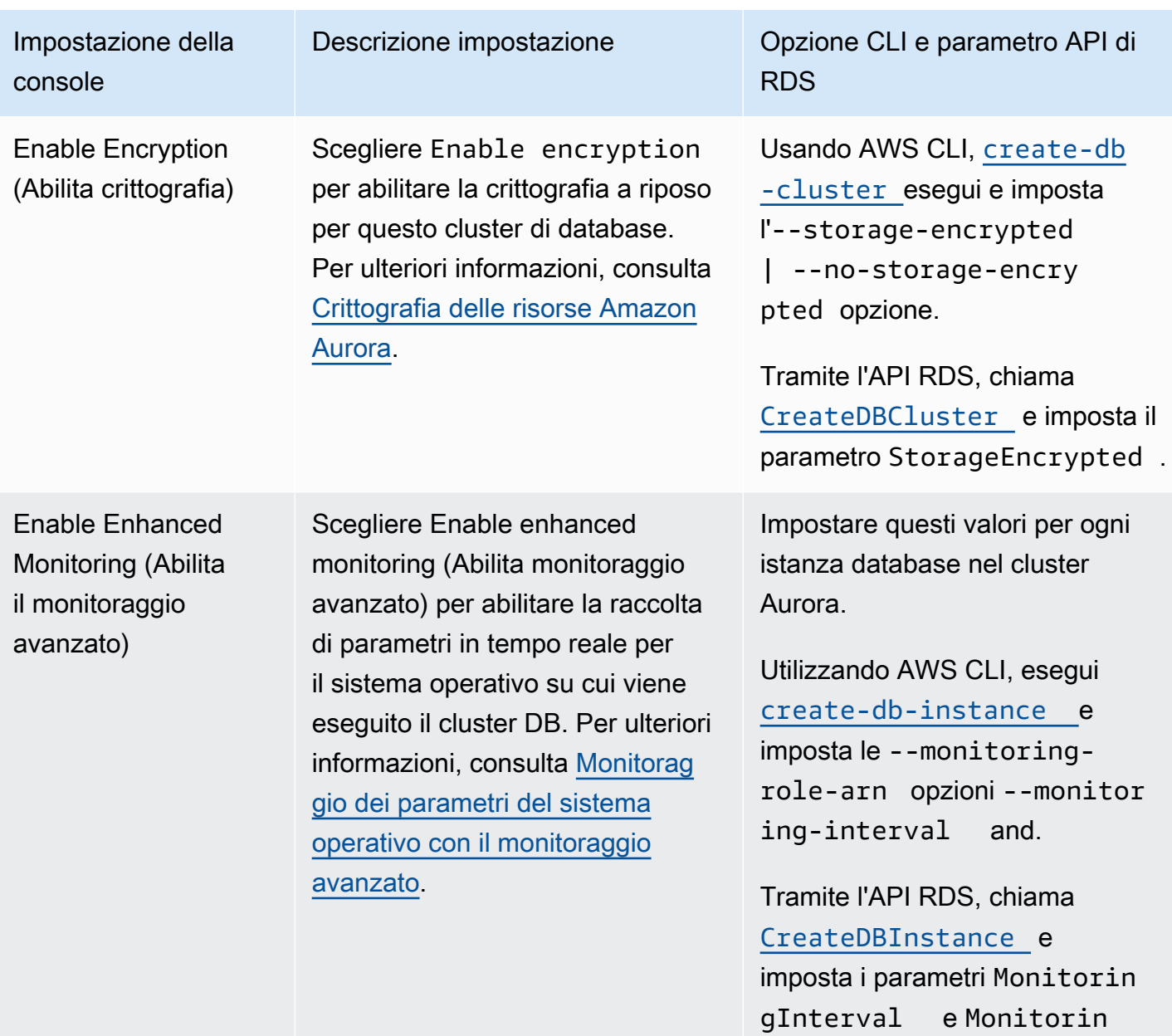

gRoleArn .

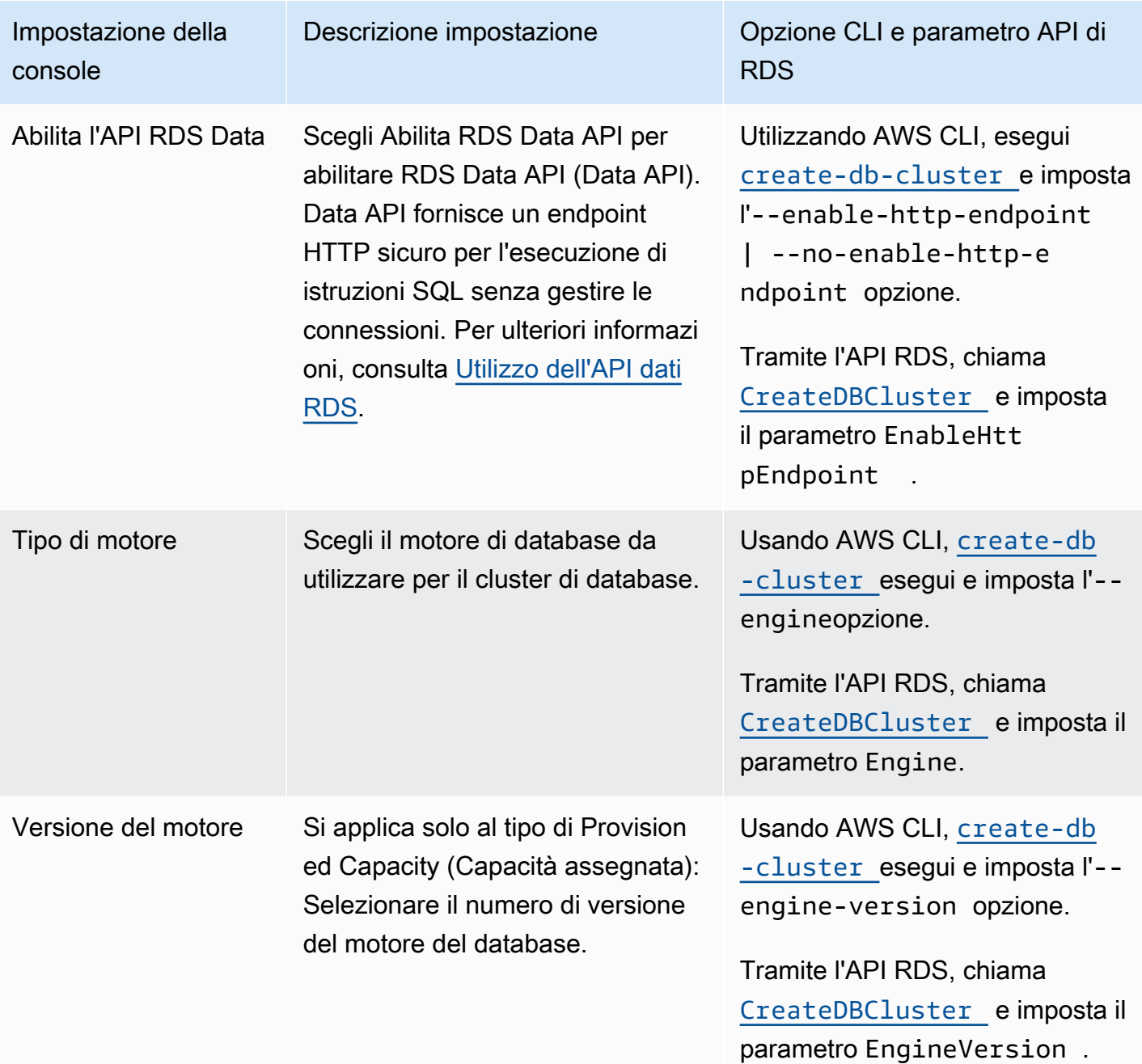

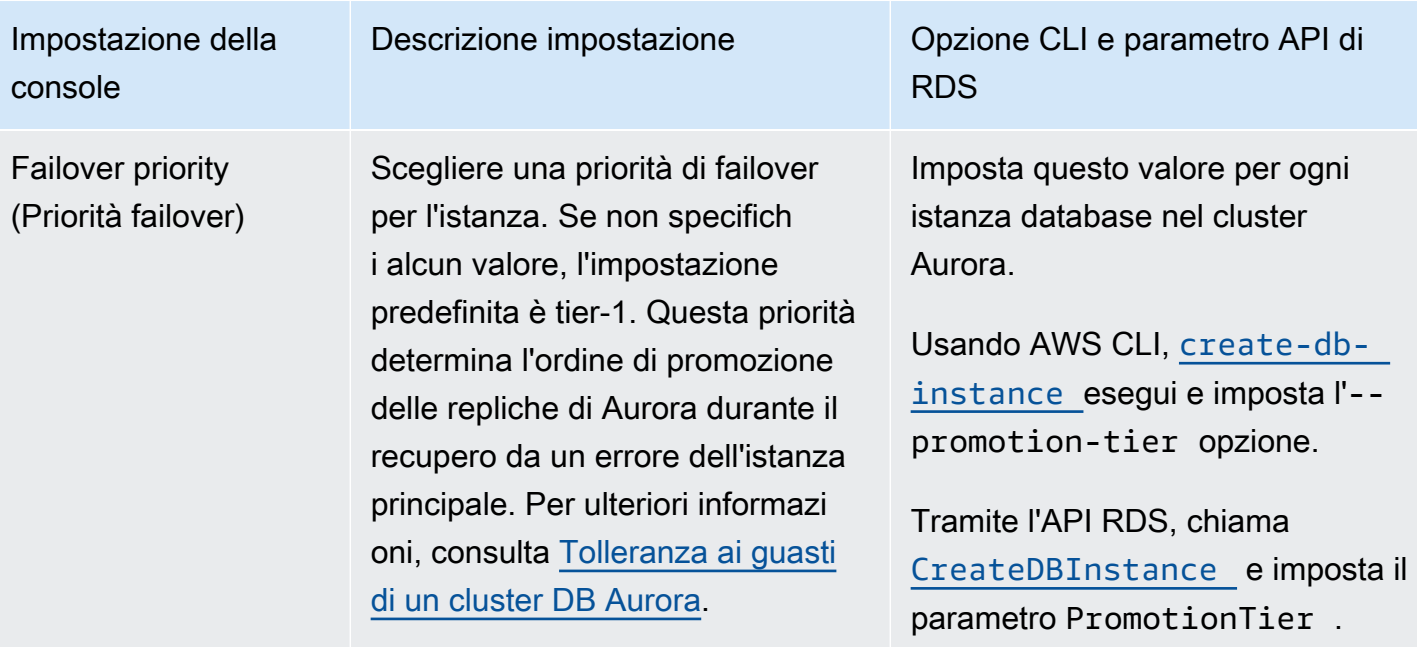

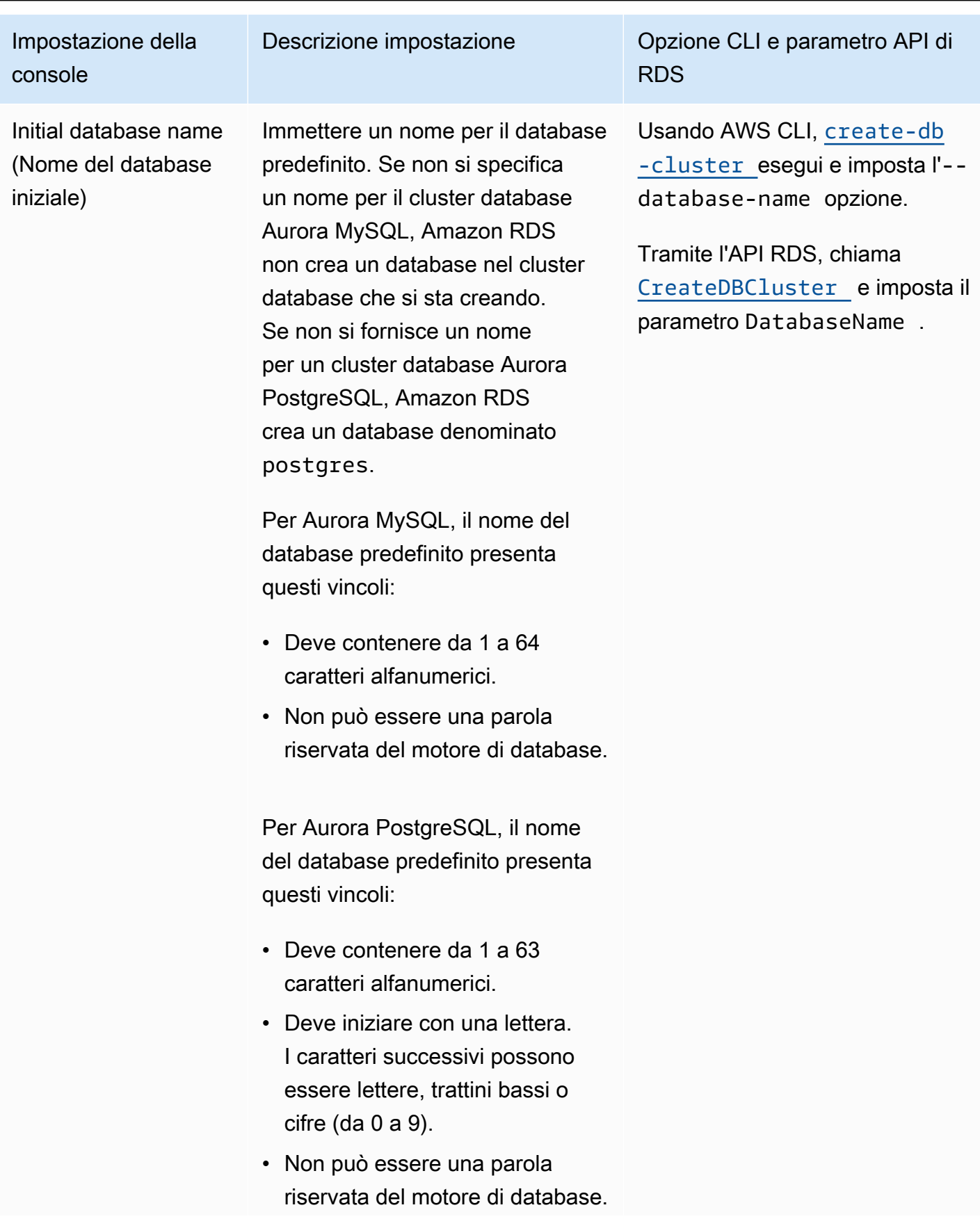

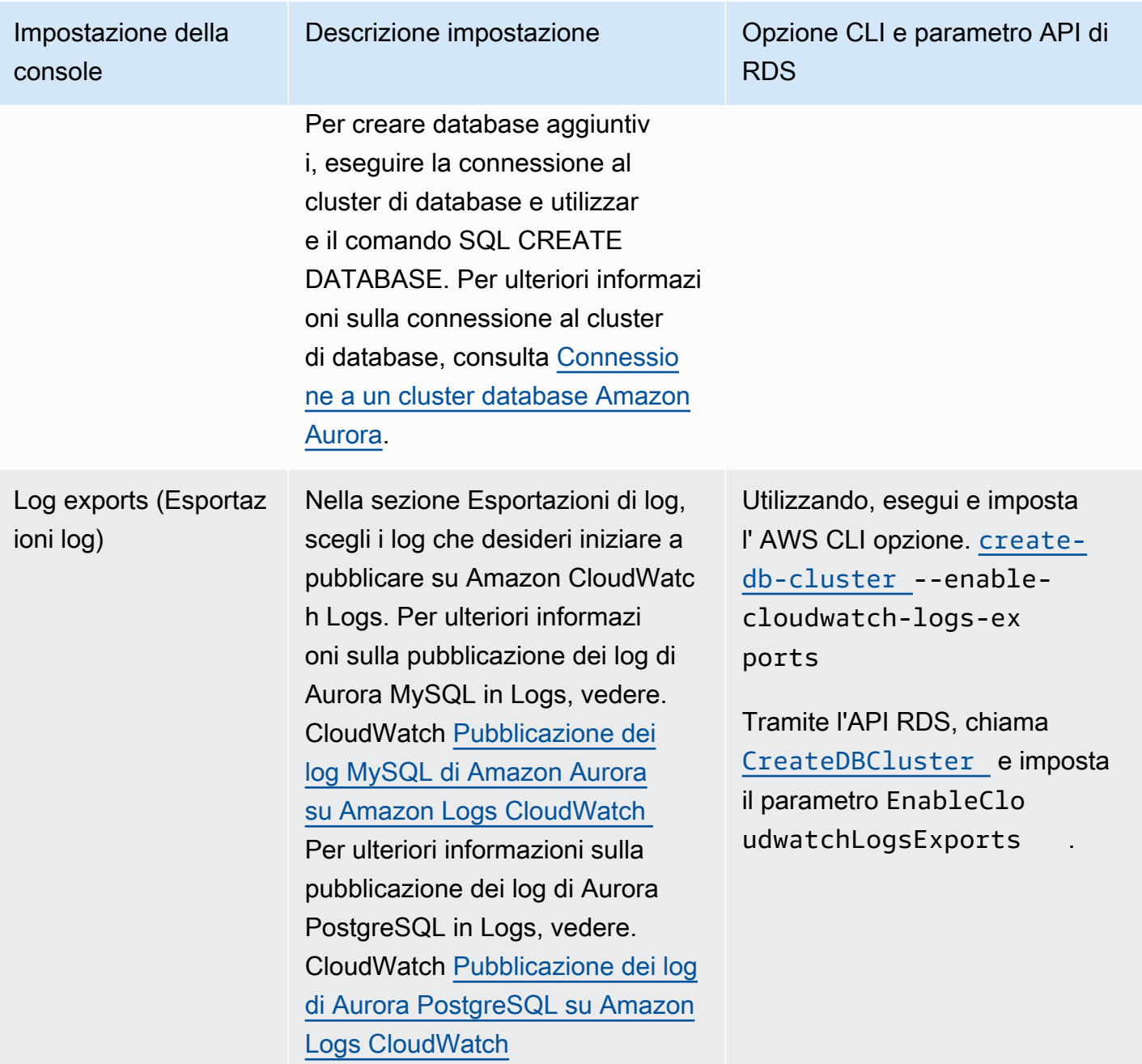

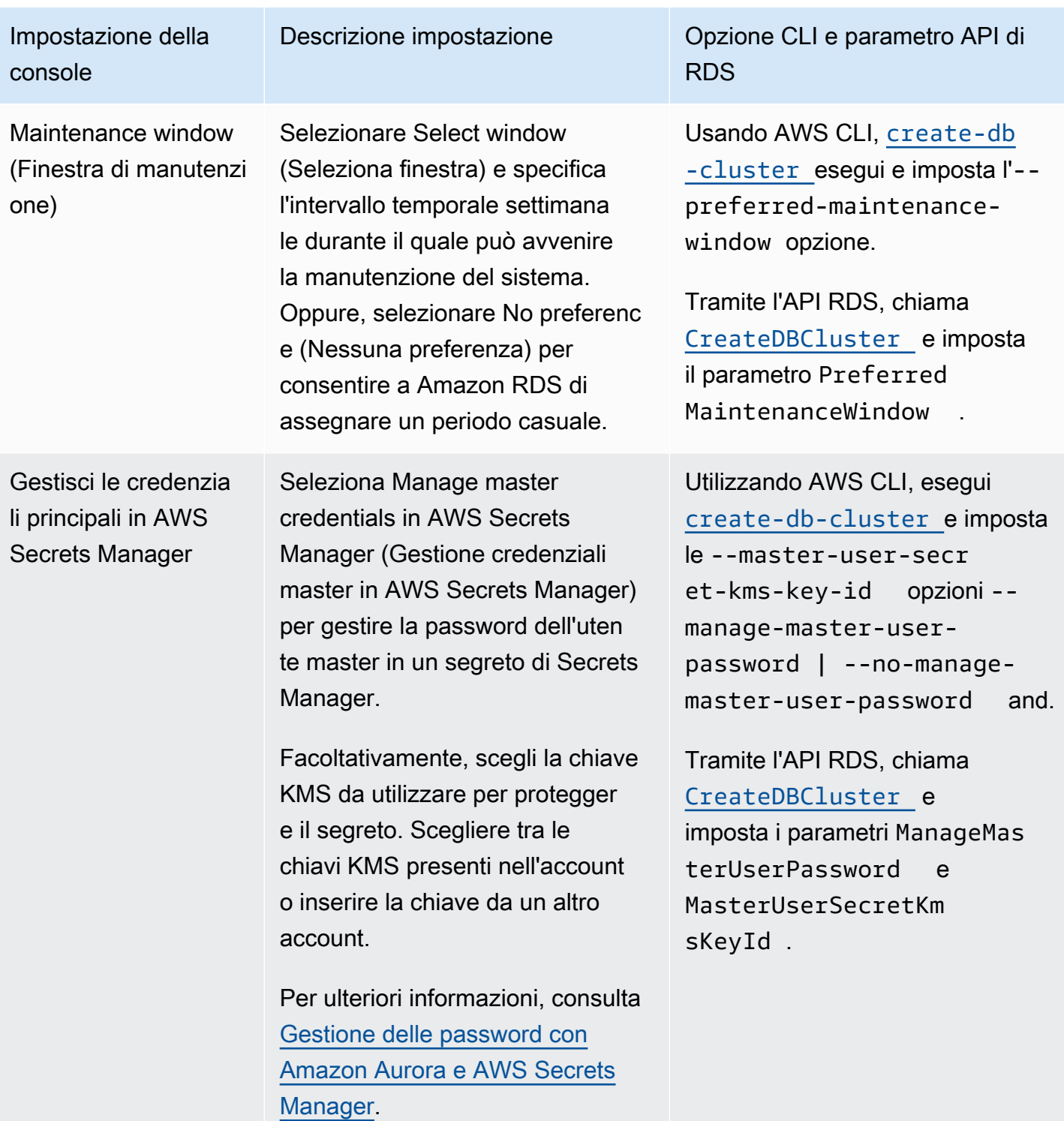

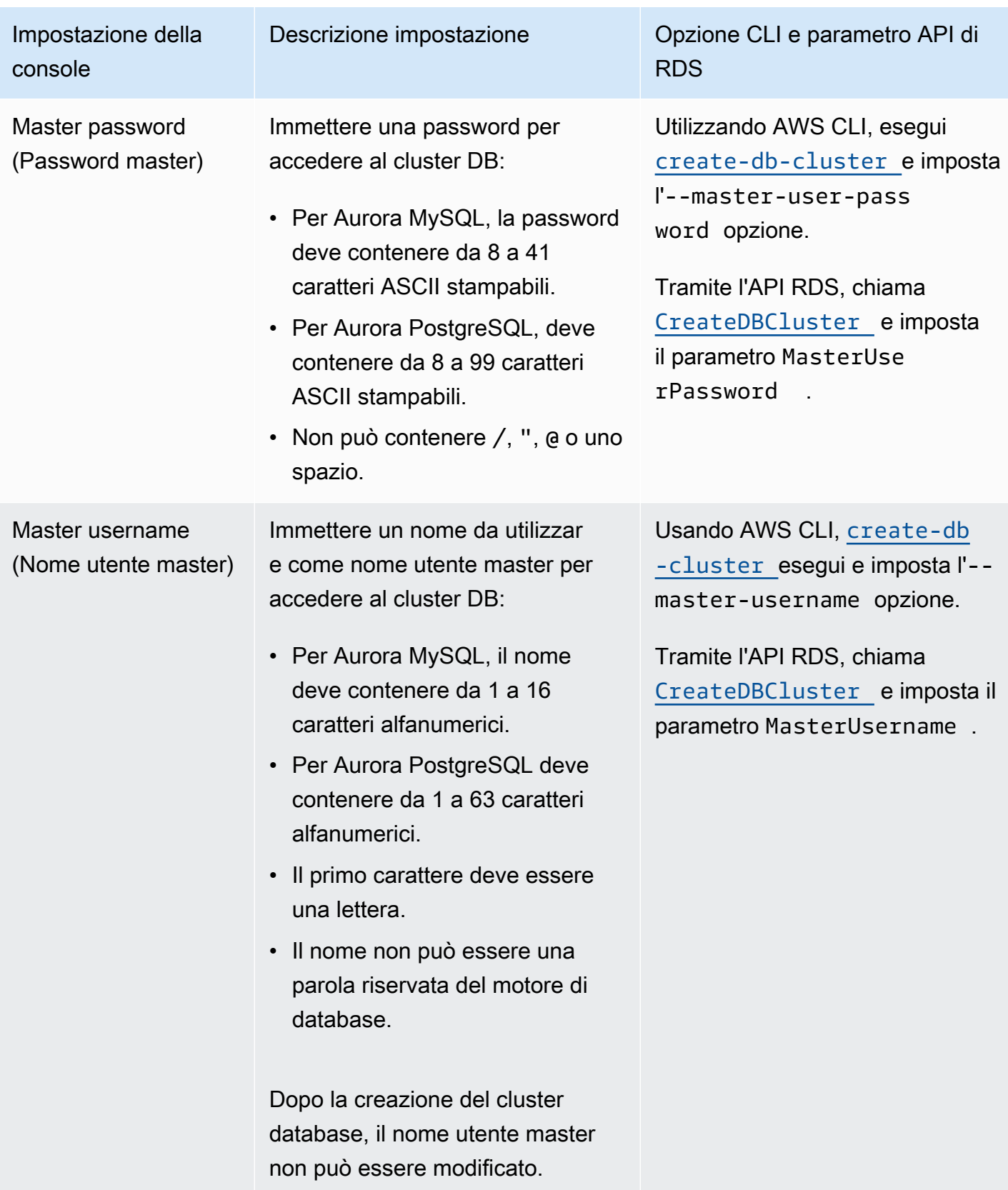
Amazon Aurora Guida per l'utente per Aurora

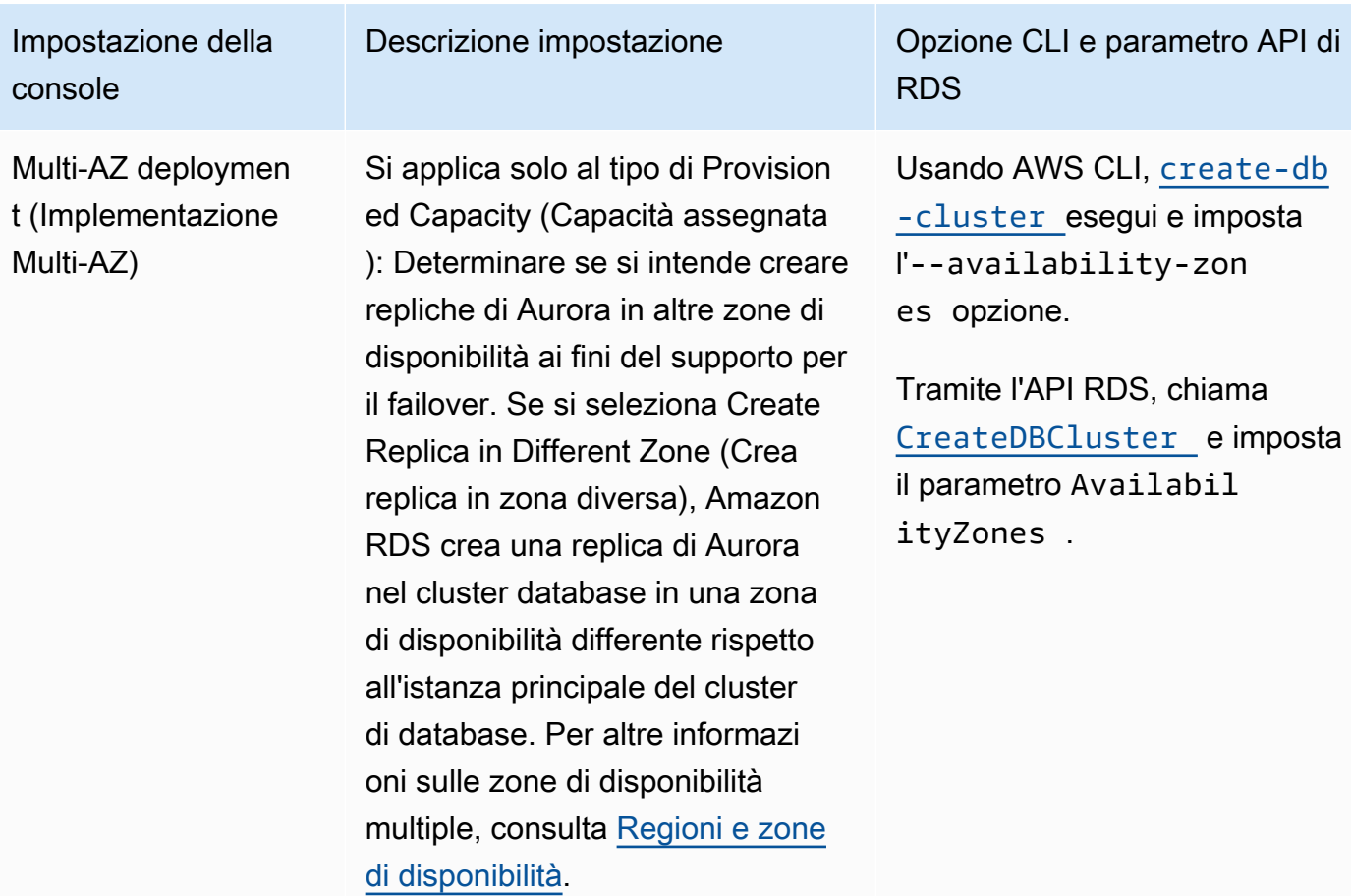

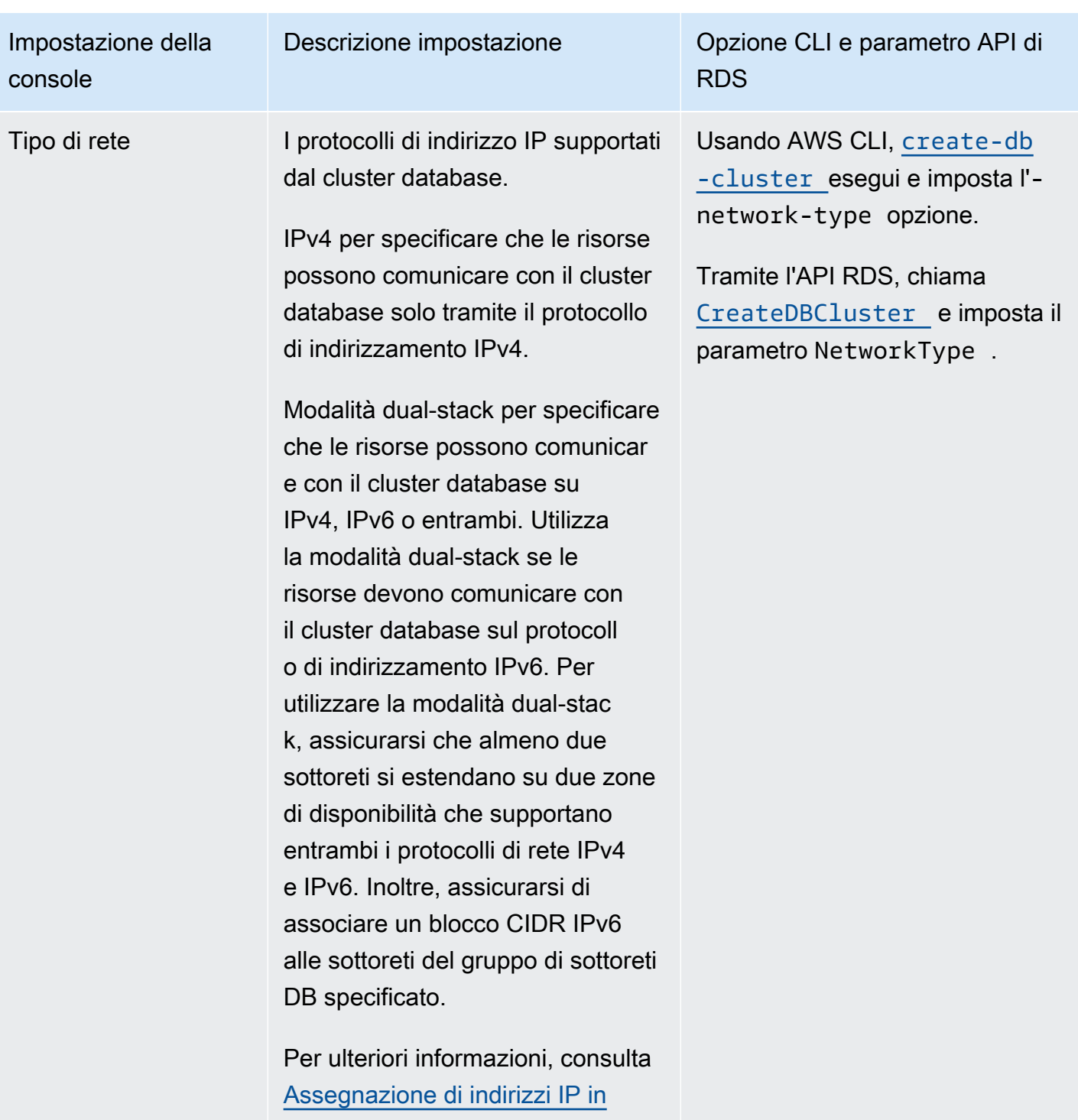

[Amazon Aurora](#page-4124-0).

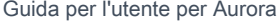

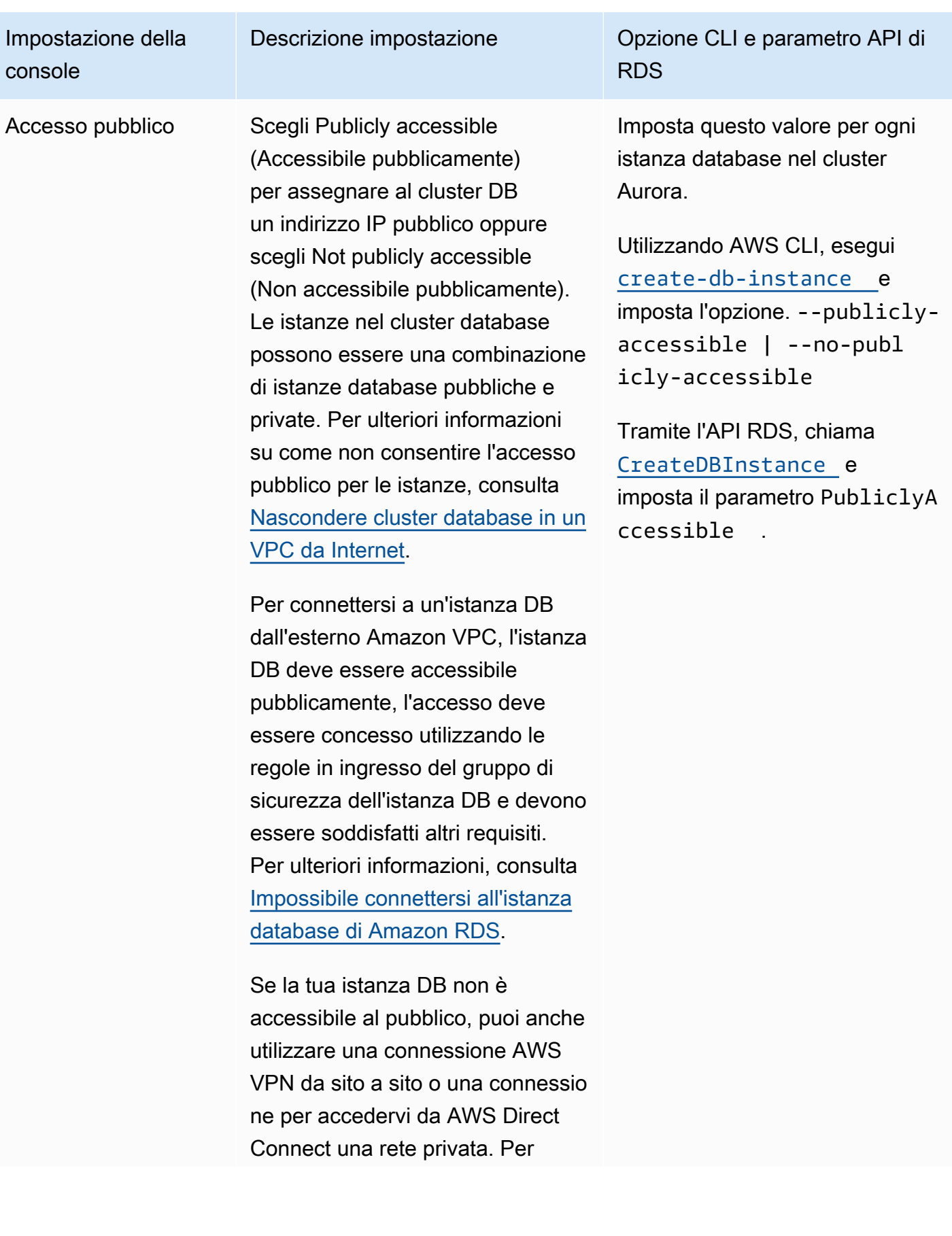

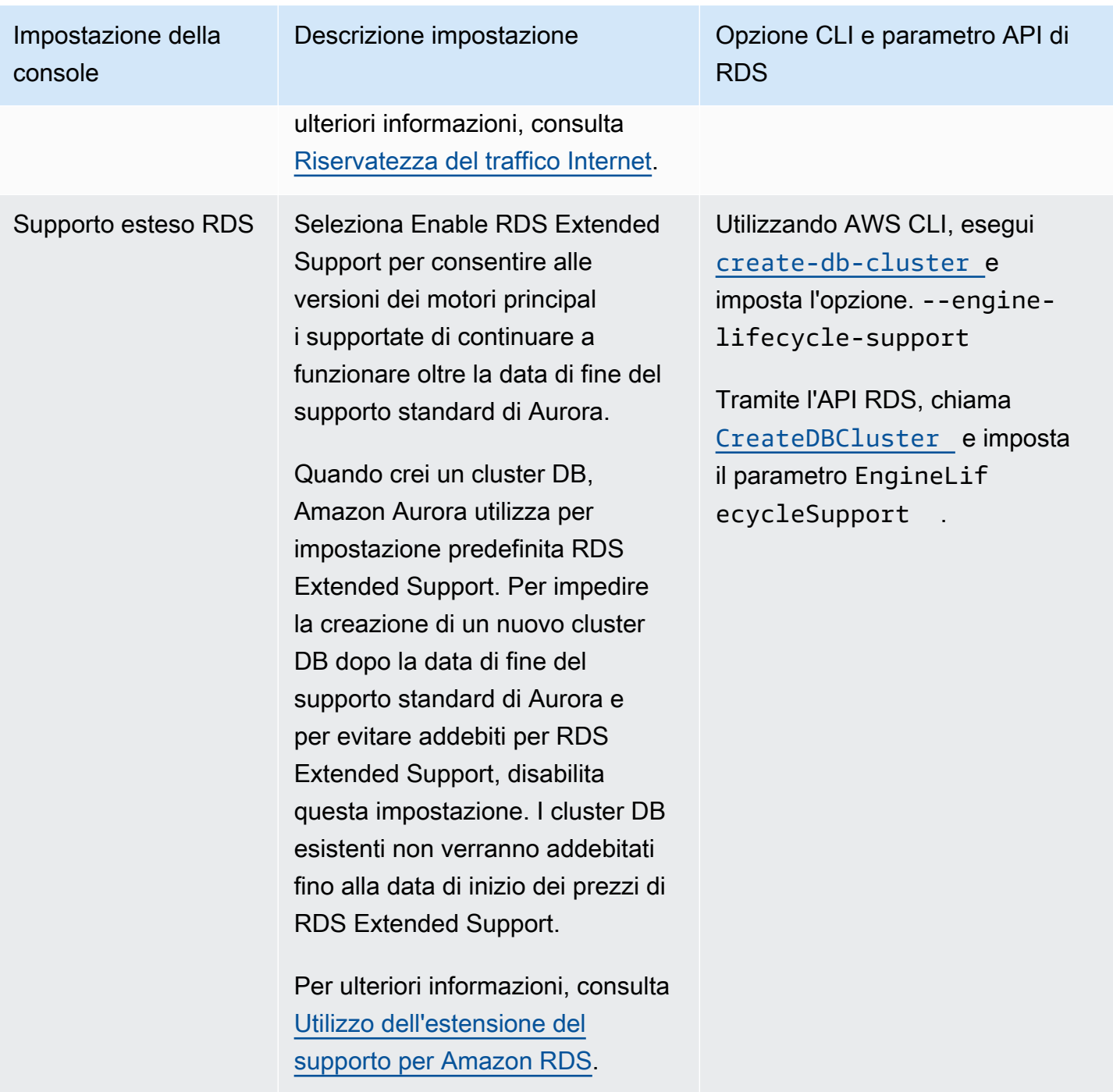

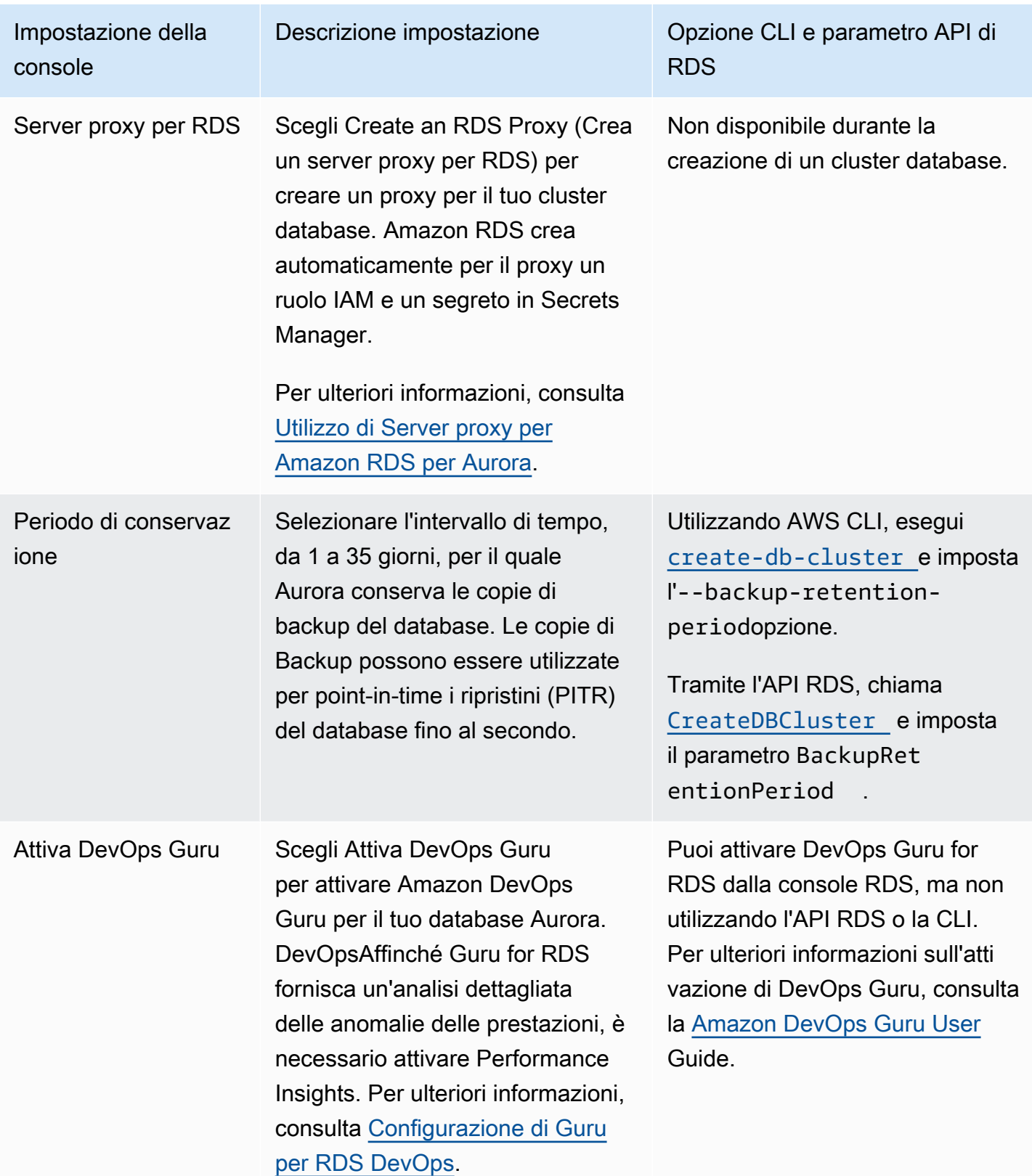

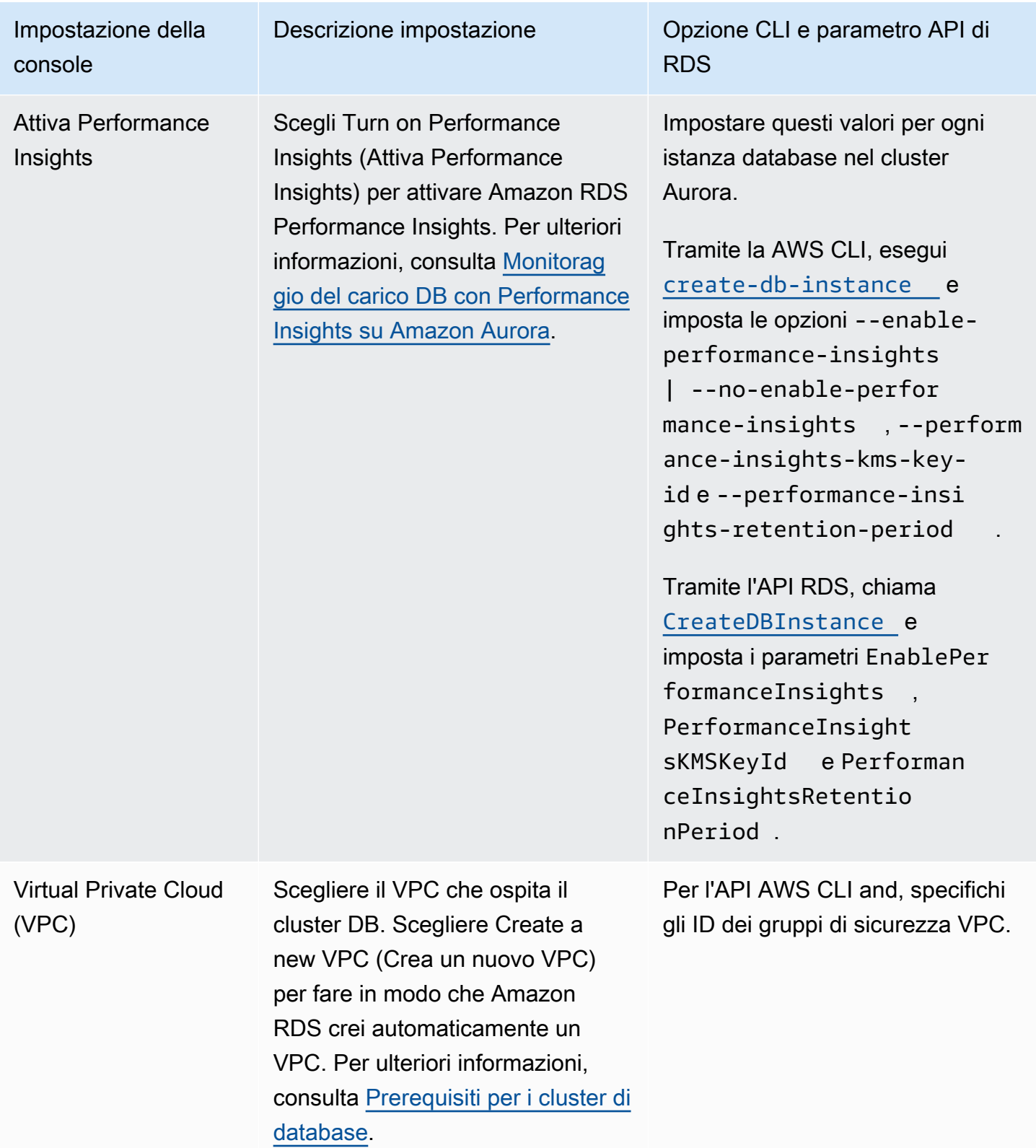

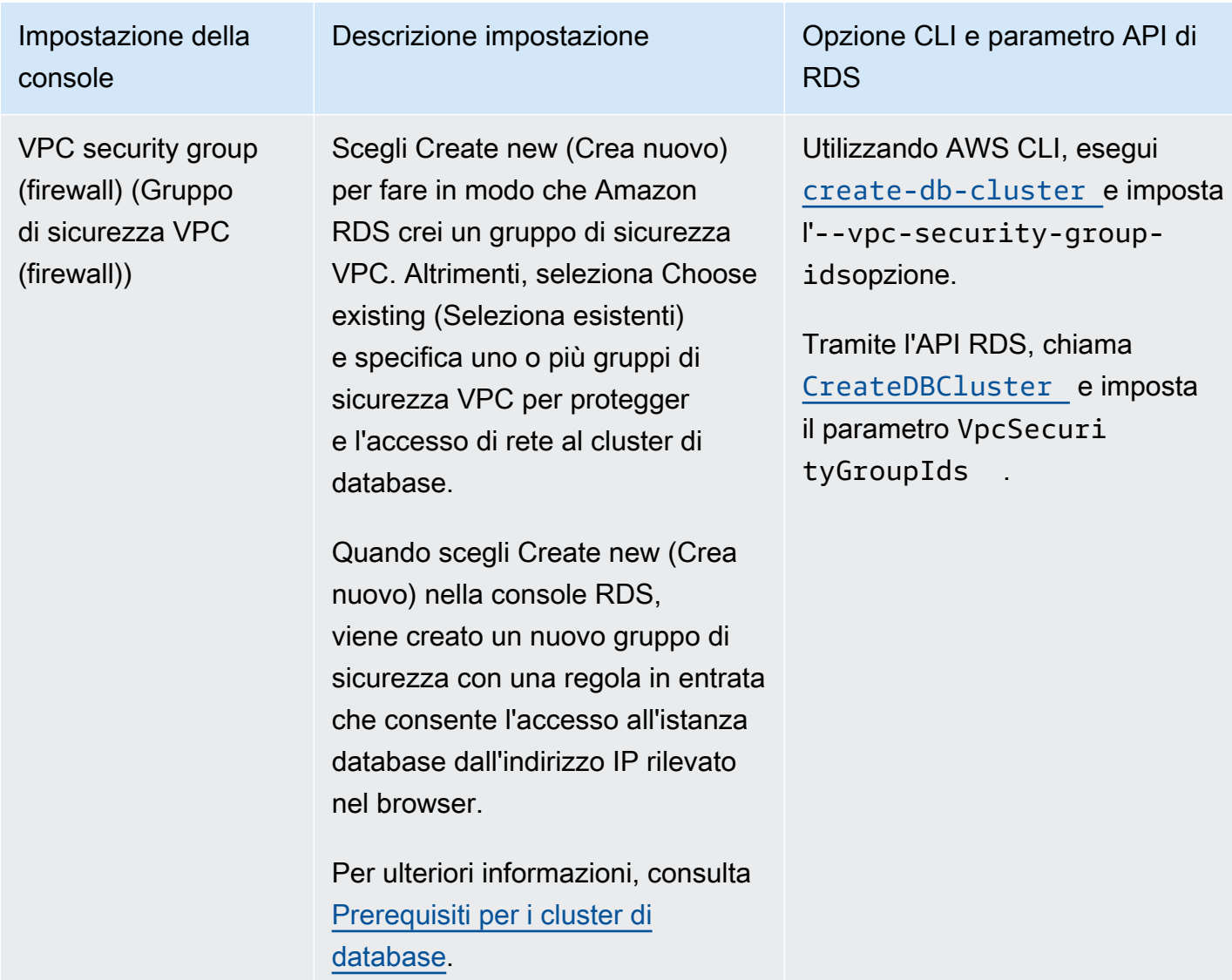

# Impostazioni che non si applicano ad Amazon Aurora per i cluster di database

Le seguenti impostazioni nel AWS CLI comando [create-db-cluster](https://docs.aws.amazon.com/cli/latest/reference/rds/create-db-cluster.html)e nell'operazione dell'API RDS [CreateDBCluster](https://docs.aws.amazon.com/AmazonRDS/latest/APIReference/API_CreateDBCluster.html)non si applicano ai cluster Amazon Aurora DB.

# **a** Note

AWS Management Console non mostra queste impostazioni per i cluster Aurora DB.

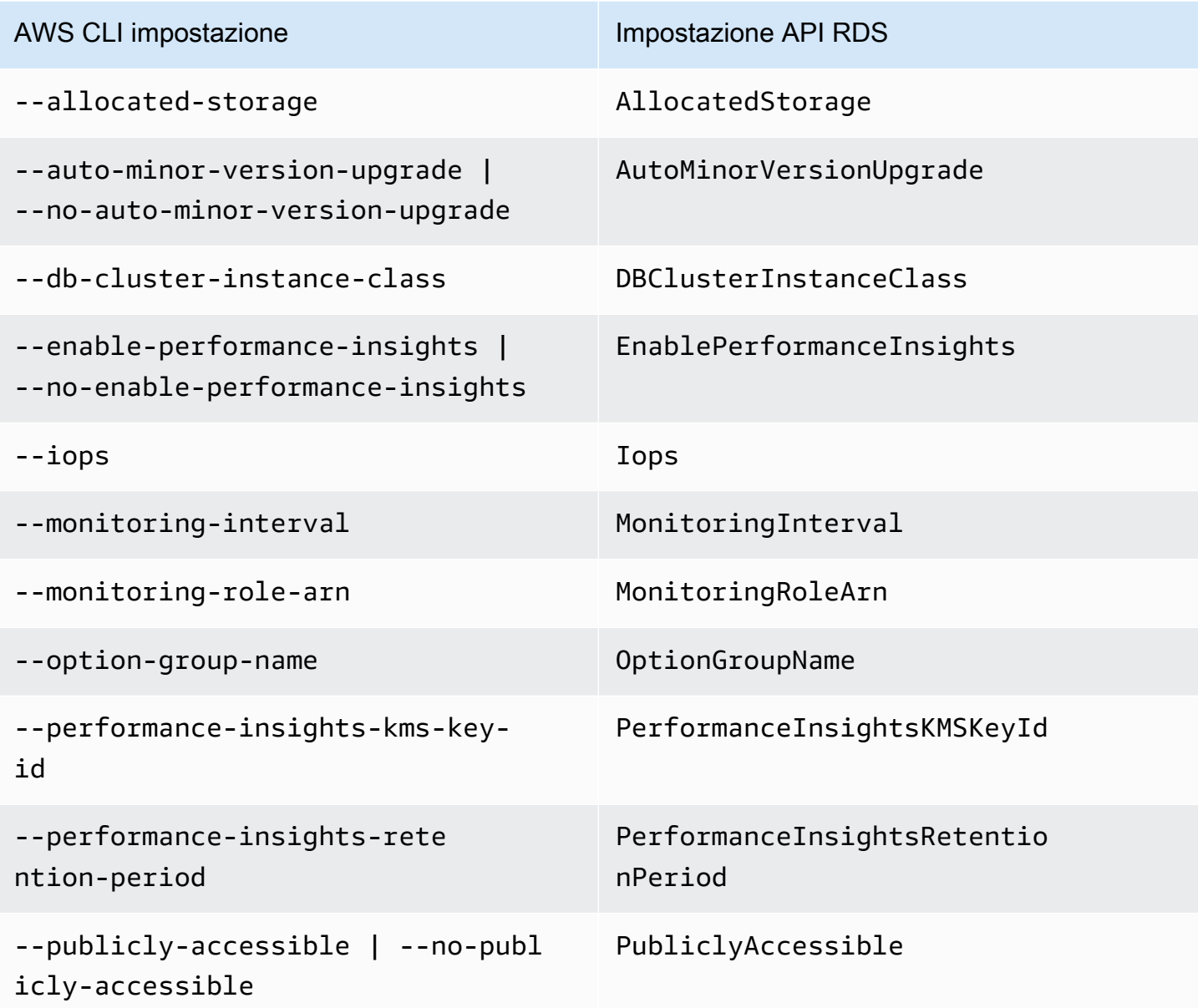

# Impostazioni che non si applicano alle istanze database Amazon Aurora

Le seguenti impostazioni nel AWS CLI comando [create-db-instance](https://docs.aws.amazon.com/cli/latest/reference/rds/create-db-instance.html)e nell'operazione dell'API RDS [CreateDBInstance](https://docs.aws.amazon.com/AmazonRDS/latest/APIReference/API_CreateDBInstance.html)non si applicano alle istanze DB del cluster Amazon Aurora DB.

### **a** Note

AWS Management Console non mostra queste impostazioni per le istanze Aurora DB.

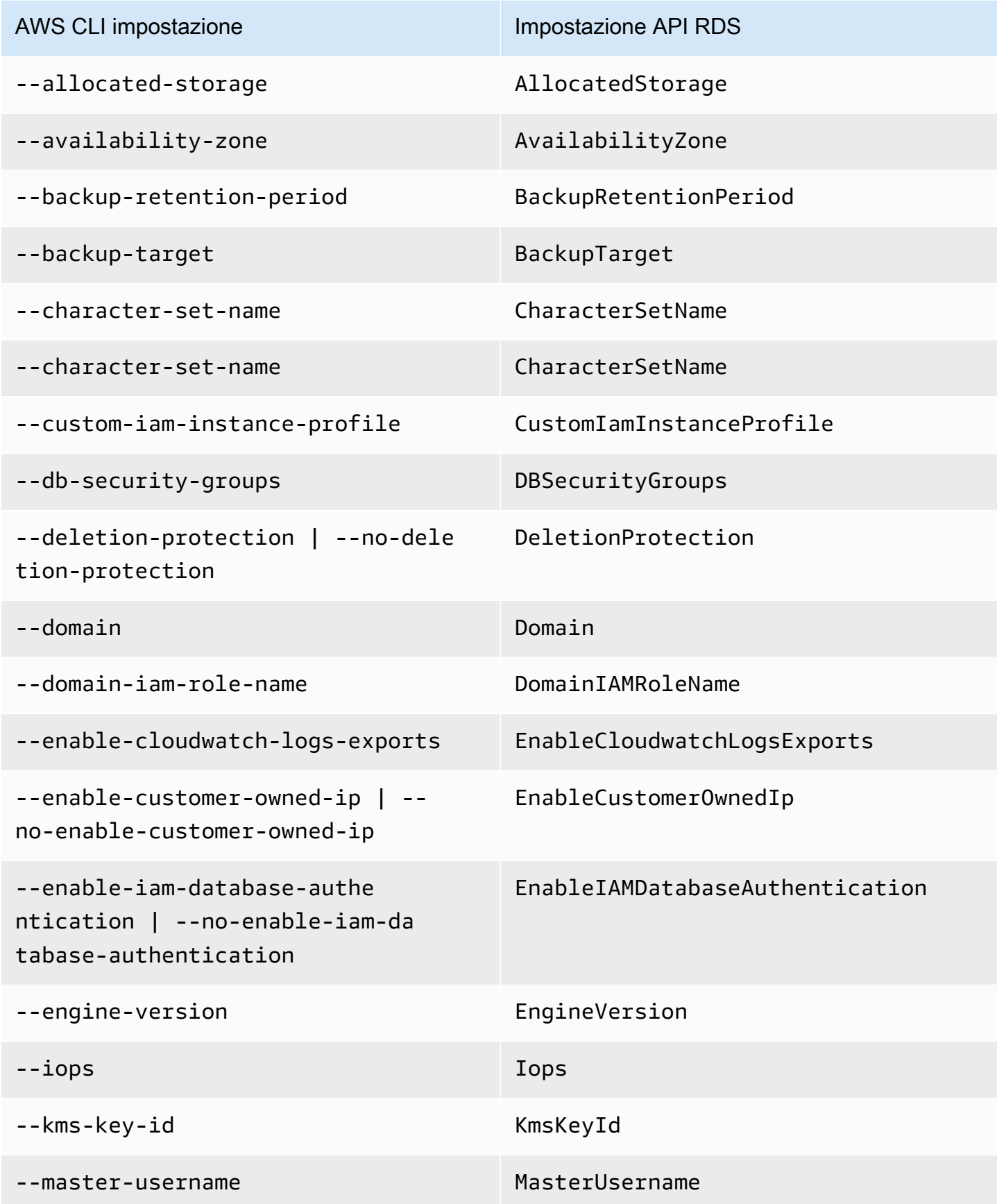

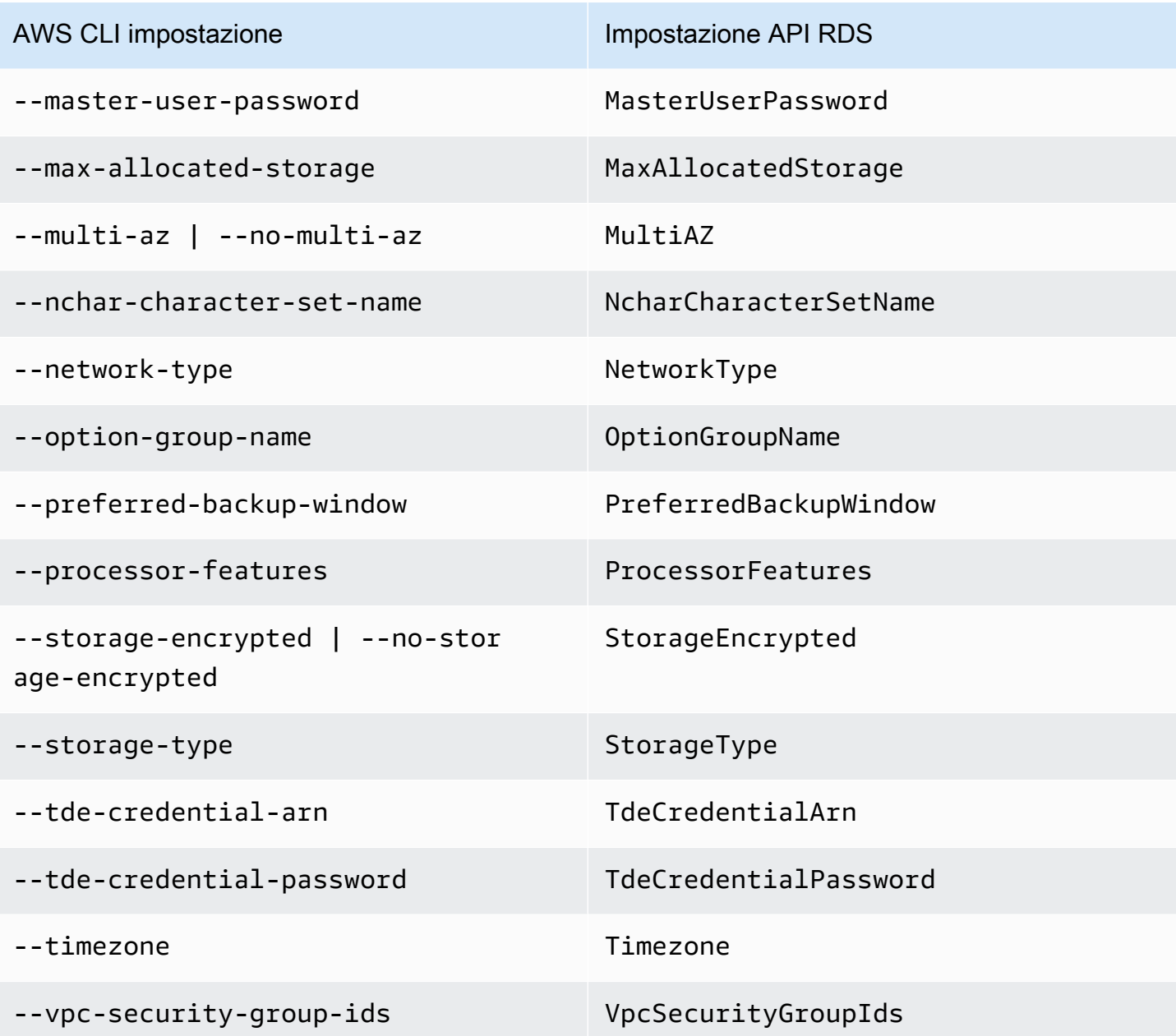

# Creazione di risorse Amazon Aurora con AWS CloudFormation

Amazon Aurora è integrato con AWS CloudFormation, un servizio che ti consente di modellare e configurare le tue risorse AWS in modo da dedicare meno tempo alla creazione e alla gestione delle risorse e dell'infrastruttura. È possibile creare un modello che descrive tutte le AWS risorse desiderate (ad esempio cluster DB e gruppi di parametri del cluster DB), nonché il AWS CloudFormation provisioning e la configurazione di tali risorse per l'utente.

Quando usi AWS CloudFormation, puoi riutilizzare il modello per configurare le risorse Aurora in modo coerente e continuo. Descrivere le risorse una volta e quindi allestisci le stesse risorse più volte in più regioni e account AWS.

# Aurora e AWS CloudFormation modelli

Per eseguire l'assegnazione e la configurazione delle risorse per Aurora e i servizi correlati, devi conoscere i [modelli AWS CloudFormation](https://docs.aws.amazon.com/AWSCloudFormation/latest/UserGuide/template-guide.html). I modelli sono file di testo formattati in JSON o YAML. Questi modelli descrivono le risorse di cui intendi effettuare il provisioning negli stack AWS CloudFormation. Se non hai familiarità con JSON o YAML, puoi usare AWS CloudFormation Designer per iniziare a utilizzare i modelli AWS CloudFormation. Per ulteriori informazioni, consulta [Che cos'è AWS CloudFormation Designer?](https://docs.aws.amazon.com/AWSCloudFormation/latest/UserGuide/working-with-templates-cfn-designer.html) nella Guida per l'utente di AWS CloudFormation.

Aurora supporta la creazione di risorse in AWS CloudFormation. Per ulteriori informazioni, inclusi esempi di modelli JSON e YAML per le risorse, consulta [Riferimento dei tipi di risorse RDS](https://docs.aws.amazon.com/AWSCloudFormation/latest/UserGuide/AWS_RDS.html) nella Guida per l'utente di AWS CloudFormation.

# Ulteriori informazioni su AWS CloudFormation

Per ulteriori informazioni su AWS CloudFormation, consulta le seguenti risorse:

- [AWS CloudFormation](https://aws.amazon.com/cloudformation/)
- [Guida per l'utente di AWS CloudFormation](https://docs.aws.amazon.com/AWSCloudFormation/latest/UserGuide/Welcome.html)
- [Documentazione di riferimento dell'API AWS CloudFormation](https://docs.aws.amazon.com/AWSCloudFormation/latest/APIReference/Welcome.html)
- [Guida per l'utente dell'interfaccia a riga di comando di AWS CloudFormation](https://docs.aws.amazon.com/cloudformation-cli/latest/userguide/what-is-cloudformation-cli.html)

# Connessione a un cluster database Amazon Aurora

Puoi eseguire la connessione a un cluster di database Aurora utilizzando gli stessi strumenti che utilizzi per connetterti a un database MySQL o PostgreSQL. Devi specificare una stringa di connessione con qualsiasi script, utility o applicazione che si connette a un'istanza di database MySQL o PostgreSQL. Utilizzi la stessa chiave pubblica per le connessioni Secure Sockets Layer (SSL).

Nella stringa di connessione, in genere utilizzerai le informazioni sulla porta e sull'host dall'endpoint speciali associate al cluster di database. Con questi endpoint, puoi utilizzare gli stessi parametri di connessione indipendentemente dal numero di istanze di database presenti nel cluster. Per attività specializzate come la risoluzione dei problemi, puoi anche utilizzare le informazioni sull'host e sulla porta da un'istanza database specifica nel tuo cluster di database di Aurora.

### **a** Note

Per i cluster di database di Aurora Serverless, puoi connetterti all'endpoint del database anziché all'istanza database. Puoi trovare l'endpoint di database per un cluster di database Aurora Serverless nella scheda Connectivity & security (Connettività e sicurezza) della AWS Management Console. Per ulteriori informazioni, consulta [Utilizzo di Amazon Aurora](#page-3352-0)  [Serverless v1.](#page-3352-0)

Indipendentemente dal motore di database Aurora e dagli strumenti specifici che utilizzi con il cluster o l'istanza database, l'endpoint deve essere accessibile. Un cluster di database Amazon Aurora può essere creato solo in un virtual private cloud (VPC) basato sul servizio Amazon VPC. Ciò significa accedi all'endpoint dall'interno o dall'esterno del VPC utilizzando uno dei seguenti approcci.

- Accesso al cluster di database Amazon Aurora dall'interno del VPC Abilita l'accesso al cluster di database Amazon Aurora tramite il VPC. A tale scopo, modifica le regole in entrata nel gruppo di sicurezza per il VPC in modo da consentire l'accesso al cluster di database Aurora specifico. Per ulteriori informazioni, inclusa la configurazione del VPC per vari scenari di cluster di database Aurora, consulta [virtual private cloud \(VPC\) Amazon e Amazon Aurora.](https://docs.aws.amazon.com/en_us/AmazonRDS/latest/AuroraUserGuide/USER_VPC.html)
- Accesso al cluster di database Amazon Aurora dall'esterno del VPC Per accedere a un cluster di database Amazon Aurora dall'esterno del VPC, utilizza l'indirizzo endpoint pubblico del cluster di database Amazon Aurora.

Per ulteriori informazioni, consulta [Risoluzione dei problemi di connessione in Aurora.](#page-381-0)

#### Indice

- [Connessione a un cluster di database Amazon Aurora MySQL](#page-372-0)
	- [Utilità di connessione per Aurora MySQL](#page-374-0)
	- [Connessione con Aurora MySQL utilizzando l'utilità MySQL](#page-375-0)
	- [Connessione con il driver JDBC di Amazon Web Services \(AWS\)](#page-376-0)
	- [Connessione con SSL per Aurora MySQL](#page-377-0)
- [Connessione a un cluster di database Amazon Aurora PostgreSQL](#page-378-0)
	- [Utilità di connessione per Aurora PostgreSQL](#page-380-0)
	- [Connessione con il driver AWS JDBC per PostgreSQL](#page-381-1)
- [Risoluzione dei problemi di connessione in Aurora](#page-381-0)

# <span id="page-372-0"></span>Connessione a un cluster di database Amazon Aurora MySQL

Per autenticarsi sul cluster Aurora MySQL DB, è possibile utilizzare l'autenticazione con nome utente e password MySQL o l'autenticazione del database (IAM). AWS Identity and Access Management Per ulteriori informazioni sull'utilizzo dell'autenticazione tramite nome utente e password MySQL, consulta la pagina relativa a [Access Control and Account Management](https://dev.mysql.com/doc/refman/5.7/en/access-control.html) nella documentazione di MySQL. Per ulteriori informazioni sull'utilizzo dell'autenticazione database IAM, consulta [Autenticazione del database IAM .](#page-4051-0)

Dopo la connessione a un cluster di database Amazon Aurora con compatibilità MySQL 8.0, puoi eseguire comandi SQL compatibili con MySQL versione 8.0. La versione minima compatibile è MySQL 8.0.23. Per ulteriori informazioni sulla sintassi SQL di MySQL 8.0, consulta il [manuale di](http://dev.mysql.com/doc/refman/8.0/en/index.html) [riferimento di MySQL 8.0.](http://dev.mysql.com/doc/refman/8.0/en/index.html) Per informazioni sui limiti relativi a Aurora MySQL 3, consulta [Confronto tra](#page-1330-0) [Aurora MySQL versione 3 e la community MySQL 8.0](#page-1330-0).

Dopo la connessione a un cluster di database Amazon Aurora con compatibilità MySQL 5.7, puoi eseguire comandi SQL compatibili con MySQL versione 5.7. Per ulteriori informazioni sulla sintassi SQL di MySQL 5.7, consulta il [manuale di riferimento di MySQL 5.7.](http://dev.mysql.com/doc/refman/5.7/en/index.html) Per informazioni sui limiti relativi a Aurora MySQL 5.7, consulta [Aurora MySQL versione 2 compatibile con MySQL 5.7.](#page-1353-0)

### **a** Note

Per una guida dettagliata e utile sulla connessione a un cluster di database Amazon Aurora MySQL, consulta il manuale relativo alla [gestione delle connessioni di Aurora](https://d1.awsstatic.com/whitepapers/RDS/amazon-aurora-connection-management-handbook.pdf).

Nella vista dettagliata del cluster di database, puoi trovare l'endpoint del cluster, utilizzabile nella stringa di connessione MySQL. L'endpoint è costituito da una porta e da un nome di dominio per il cluster di database. Ad esempio, se il valore di un endpoint è mycluster.cluster-123456789012.us-east-1.rds.amazonaws.com:3306, specifica i valori seguenti in una stringa di connessione MySQL:

- Per l'host o il nome host, specifica mycluster.cluster-123456789012.useast-1.rds.amazonaws.com
- Per la porta, specifica 3306 o il valore di porta utilizzato alla creazione del cluster di database.

L'endpoint del cluster consente la connessione all'istanza principale del cluster di database. Puoi eseguire operazioni di lettura e scrittura utilizzando l'endpoint del cluster. Il cluster di database può anche avere fino a 15 repliche di Aurora che supportano l'accesso in sola lettura ai dati nel cluster di database. L'istanza principale e ogni replica Aurora hanno un endpoint univoco che è indipendente dall'endpoint del cluster e che ti consente di eseguire la connessione direttamente a una specifica istanza database nel cluster. L'endpoint del cluster punta sempre all'istanza principale. Se l'istanza principale non riesce e viene sostituita, l'endpoint del cluster punta alla nuova istanza principale.

Per visualizzare l'endpoint del cluster (endpoint di scrittura), scegli Databases (Database) nella console Amazon RDS, quindi scegli il nome del cluster di database per visualizzare i dettagli corrispondenti.

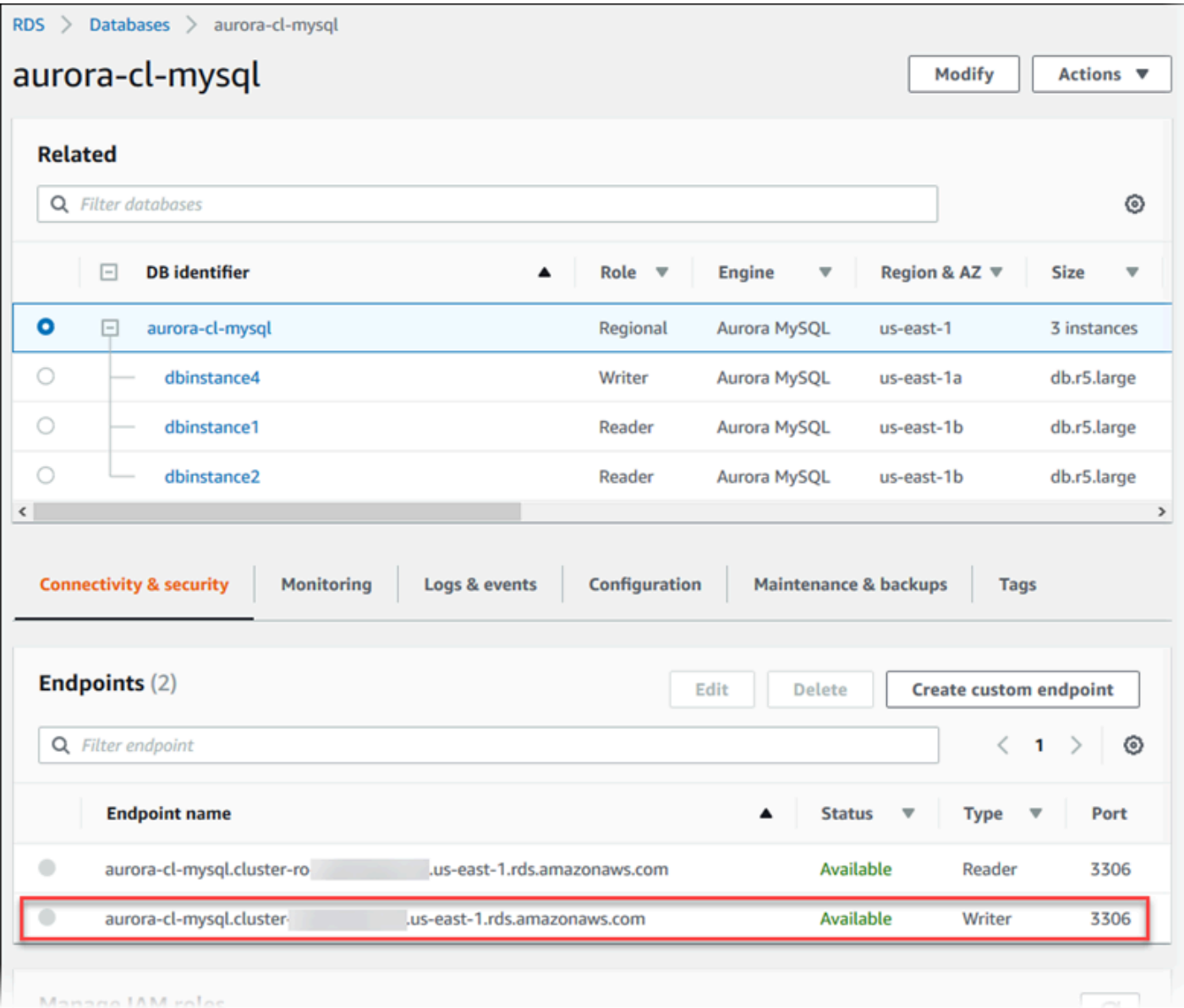

#### Argomenti

- [Utilità di connessione per Aurora MySQL](#page-374-0)
- [Connessione con Aurora MySQL utilizzando l'utilità MySQL](#page-375-0)
- [Connessione con il driver JDBC di Amazon Web Services \(AWS\)](#page-376-0)
- [Connessione con SSL per Aurora MySQL](#page-377-0)

# <span id="page-374-0"></span>Utilità di connessione per Aurora MySQL

Alcune delle utilità di connessione che puoi utilizzare sono elencate di seguito:

- Riga di comando Puoi eseguire la connessione a un cluster di database Amazon Aurora utilizzando strumenti come l'utilità a riga di comando MySQL. Per ulteriori informazioni sull'utilizzo dell'utilità di MySQL, consulta [mysql - Il client della linea di comando di MySQL](http://dev.mysql.com/doc/refman/8.0/en/mysql.html) nella documentazione di MySQL.
- GUI Puoi utilizzare l'utilità MySQL Workbench per eseguire la connessione utilizzando un'interfaccia utente. Per ulteriori informazioni, consulta la pagina [Download MySQL Workbench](http://dev.mysql.com/downloads/workbench/).
- Applicazioni: puoi utilizzare il driver JDBC di Amazon Web Services (AWS) per connettere le tue applicazioni client a un cluster Aurora MySQL DB. Per ulteriori informazioni, consulta [Connessione](#page-376-0)  [con il driver JDBC di Amazon Web Services \(AWS\).](#page-376-0)

<span id="page-375-0"></span>Connessione con Aurora MySQL utilizzando l'utilità MySQL

Attenersi alla seguente procedura: Presuppone che il cluster database sia stato configurato in una sottorete privata nel VPC. Ti connetti utilizzando un'istanza Amazon EC2 configurata in base ai tutorial in [Tutorial: creazione di un server Web e un cluster database Amazon Aurora](#page-287-0).

**a** Note

Questa procedura non richiede l'installazione del server web nel tutorial, ma richiede l'installazione di MariaDB 10.5.

Eseguire la connessione a un cluster database con l'utilità MySQL

1. Esegui l'accesso all'istanza EC2 utilizzata per connetterti al cluster database.

Verrà visualizzato un output simile al seguente.

```
Last login: Thu Jun 23 13:32:52 2022 from xxx.xxx.xxx.xxx
      \Box \Box _| ( / Amazon Linux 2 AMI 
      \Boxhttps://aws.amazon.com/amazon-linux-2/
[ec2-user@ip-10-0-xxx.xxx ~]$
```
2. Digita il comando seguente al prompt dei comandi per eseguire la connessione all'istanza database principale di un cluster database.

Per il parametro -h, sostituisci il nome DNS dell'endpoint per l'istanza principale. Per il parametro -u, sostituisci l'ID utente di un account utente di database.

```
mysql -h primary-instance-endpoint.AWS_account.AWS_Region.rds.amazonaws.com -P 3306 
  -u database_user -p
```
Ad esempio:

```
mysql -h my-aurora-cluster-instance.c1xy5example.123456789012.eu-
central-1.rds.amazonaws.com -P 3306 -u admin -p
```
3. Immetti la password per l'utente del database.

Verrà visualizzato un output simile al seguente.

```
Welcome to the MariaDB monitor. Commands end with ; or \qquadq.
Your MySQL connection id is 1770
Server version: 8.0.23 Source distribution
Copyright (c) 2000, 2018, Oracle, MariaDB Corporation Ab and others.
Type 'help;' or '\h' for help. Type '\c' to clear the current input statement.
MySQL [(none)]>
```
4. Immetti i comandi SQL.

<span id="page-376-0"></span>Connessione con il driver JDBC di Amazon Web Services (AWS)

Il driver JDBC di Amazon Web Services (AWS) è stato riprogettato come wrapper JDBC avanzato. Questo wrapper è complementare ed estende la funzionalità di un driver JDBC esistente per aiutare le applicazioni a sfruttare le funzionalità dei database cluster come Aurora MySQL. Il driver è compatibile da subito con il driver MySQL Connector/J. Per installare o aggiornare il connettore, sostituisci il file.jar del connettore MySQL (che si trova nell'applicazione CLASSPATH) con il file.jar del driver JDBC e aggiorna AWS il prefisso dell'URL di connessione da a. jdbc:mysql:// jdbc:aws-wrapper:mysql://

Il driver AWS JDBC sfrutta appieno le funzionalità di failover di Aurora MySQL. In caso di failover, il driver esegue direttamente una query sul cluster per la nuova topologia anziché utilizzare la

risoluzione DNS. Eseguendo una query direttamente sul cluster, il driver è in grado di connettersi al nuovo primario più rapidamente in maniera affidabile e prevedibile. Questo approccio consente di evitare potenziali ritardi causati dalla risoluzione DNS.

Per ulteriori informazioni sul driver AWS JDBC e istruzioni complete per il suo utilizzo, consulta l'archivio dei driver [JDBC di Amazon Web Services \(AWS\)](https://github.com/awslabs/aws-advanced-jdbc-wrapper). GitHub

Il driver AWS JDBC supporta l'autenticazione del database IAM. Per ulteriori informazioni, consulta [AWS IAM Authentication Plugin](https://github.com/awslabs/aws-advanced-jdbc-wrapper/blob/main/docs/using-the-jdbc-driver/using-plugins/UsingTheIamAuthenticationPlugin.md) nel repository AWS JDBC Driver. GitHub Per ulteriori informazioni su Autenticazione database IAM, consulta [Autenticazione del database IAM](#page-4051-0) .

### **a** Note

La versione 3.0.3 dell'utilità MariaDB Connector/J interrompe il supporto per i cluster Aurora DB, quindi consigliamo vivamente di passare al driver JDBC. AWS Il driver AWS JDBC offre una maggiore velocità di failover per i cluster Aurora MySQL DB. Il supporto del driver AWS JDBC per MySQL terminerà il 25 luglio 2024. Ti consigliamo di iniziare a utilizzare il nuovo driver AWS JDBC prima di questa data. Per ulteriori informazioni, consulta la [pianificazione dei rilasci e la politica di manutenzione](https://github.com/awslabs/aws-mysql-jdbc/blob/main/RELEASE_POLICY.md#release-schedule-and-maintenance-policy) nel [repository Amazon Web](https://github.com/awslabs/aws-mysql-jdbc)  [Services JDBC Driver for MySQL.](https://github.com/awslabs/aws-mysql-jdbc) GitHub

# <span id="page-377-0"></span>Connessione con SSL per Aurora MySQL

Puoi utilizzare la crittografia SSL sulle connessioni a un'istanza database Aurora MySQL. Per informazioni, consulta [Utilizzo di TLS con cluster database Aurora MySQL.](#page-1358-0)

Per eseguire una connessione mediante SSL, utilizza l'utilità MySQL come descritto nella procedura successiva. Se utilizzi l'autenticazione database IAM, devi utilizzare una connessione SSL. Per informazioni, consulta [Autenticazione del database IAM .](#page-4051-0)

### **a** Note

Per eseguire la connessione all'endpoint del cluster mediante SSL, l'utilità di connessione client deve supportare Subject Alternative Names (SAN). Se l'utilità di connessione client non supporta SAN, puoi eseguire la connessione direttamente alle istanze nel cluster di database Aurora. Per ulteriori informazioni sugli endpoint Aurora, consulta [Gestione delle connessioni](#page-157-0)  [Amazon Aurora](#page-157-0).

Per eseguire la connessione a un cluster di database con SSL utilizzando l'utilità MySQL

1. Scaricare la chiave pubblica per il certificato di firma Amazon RDS.

Per ulteriori informazioni sul download dei certificati, consultare .

2. Digitare il comando seguente a un prompt dei comandi per eseguire la connessione all'istanza principale di un cluster di database con SSL mediante l'utilità MySQL. Per il parametro -h, sostituisci il nome DNS dell'endpoint per l'istanza principale. Per il parametro -u, sostituisci l'ID utente di un account utente di database. Per il parametro --ssl-ca, sostituire il nome file del certificato SSL come appropriato. Digitare la password dell'utente master, quando richiesto.

```
mysql -h mycluster-primary.123456789012.us-east-1.rds.amazonaws.com -u
admin_user -p --ssl-ca=[full path]global-bundle.pem --ssl-verify-server-
cert
```
Verrà visualizzato un output simile al seguente.

```
Welcome to the MySQL monitor. Commands end with ; or \gtrsimg.
Your MySQL connection id is 350
Server version: 8.0.26-log MySQL Community Server (GPL)
Type 'help;' or '\h' for help. Type '\c' to clear the buffer.
mysql>
```
Per istruzioni generali sulla costruzione delle stringhe di connessione di RDS for MySQL e sulla ricerca della chiave pubblica per le connessioni SSL, consulta [Connessione a un'istanza database](https://docs.aws.amazon.com/AmazonRDS/latest/UserGuide/USER_ConnectToInstance.html)  [che esegue il motore di database di MySQL.](https://docs.aws.amazon.com/AmazonRDS/latest/UserGuide/USER_ConnectToInstance.html)

# <span id="page-378-0"></span>Connessione a un cluster di database Amazon Aurora PostgreSQL

Puoi eseguire la connessione a un'istanza database nel cluster di database Amazon Aurora PostgreSQL utilizzando gli stessi strumenti che utilizzi per connetterti a un database PostgreSQL. A questo proposito, utilizzi la stessa chiave pubblica per le connessioni Secure Sockets Layer (SSL). Puoi utilizzare le informazioni relative a endpoint e porta dell'istanza principale o le repliche Aurora del cluster di database PostgreSQL di Aurora nella stringa di connessione di qualsiasi script, utilità o applicazione che si connette a un'istanza database PostgreSQL. Nella stringa di connessione, specifica l'indirizzo DNS dell'endpoint dell'istanza principale o della replica Aurora come parametro host. Specifica il numero di porta dell'endpoint come parametro della porta.

Dopo la connessione a un'istanza database nel cluster di database Amazon Aurora PostgreSQL, puoi eseguire qualsiasi comando SQL compatibile con PostgreSQL.

Nella visualizzazione dettagliata del cluster di database Aurora PostgreSQL, puoi trovare il nome lo status, il tipo e il numero di porta dell'endpoint del cluster. Puoi utilizzare il numero di endpoint e di porta nella stringa di connessione PostgreSQL. Ad esempio, se il valore di un endpoint è mycluster.cluster-123456789012.us-east-1.rds.amazonaws.com, specifica i valori seguenti in una stringa di connessione PostgreSQL:

- Per l'host o il nome host, specifica mycluster.cluster-123456789012.useast-1.rds.amazonaws.com
- Per la porta, specifica 5432 o il valore di porta utilizzato alla creazione del cluster di database.

L'endpoint del cluster consente la connessione all'istanza principale del cluster di database. Puoi eseguire operazioni di lettura e scrittura utilizzando l'endpoint del cluster. Il cluster di database può anche avere fino a 15 repliche di Aurora che supportano l'accesso in sola lettura ai dati nel cluster di database. Ogni istanza database nel cluster Aurora, ovvero l'istanza principale e ogni replica Aurora, ha un endpoint univoco che è indipendente dall'endpoint del cluster. e che ti consente di eseguire la connessione direttamente a una specifica istanza database nel cluster. L'endpoint del cluster punta sempre all'istanza principale. Se l'istanza principale non riesce e viene sostituita, l'endpoint del cluster punta alla nuova istanza principale.

Per visualizzare l'endpoint del cluster (endpoint di scrittura), scegli Databases (Database) nella console Amazon RDS, quindi scegli il nome del cluster di database per visualizzare i dettagli corrispondenti.

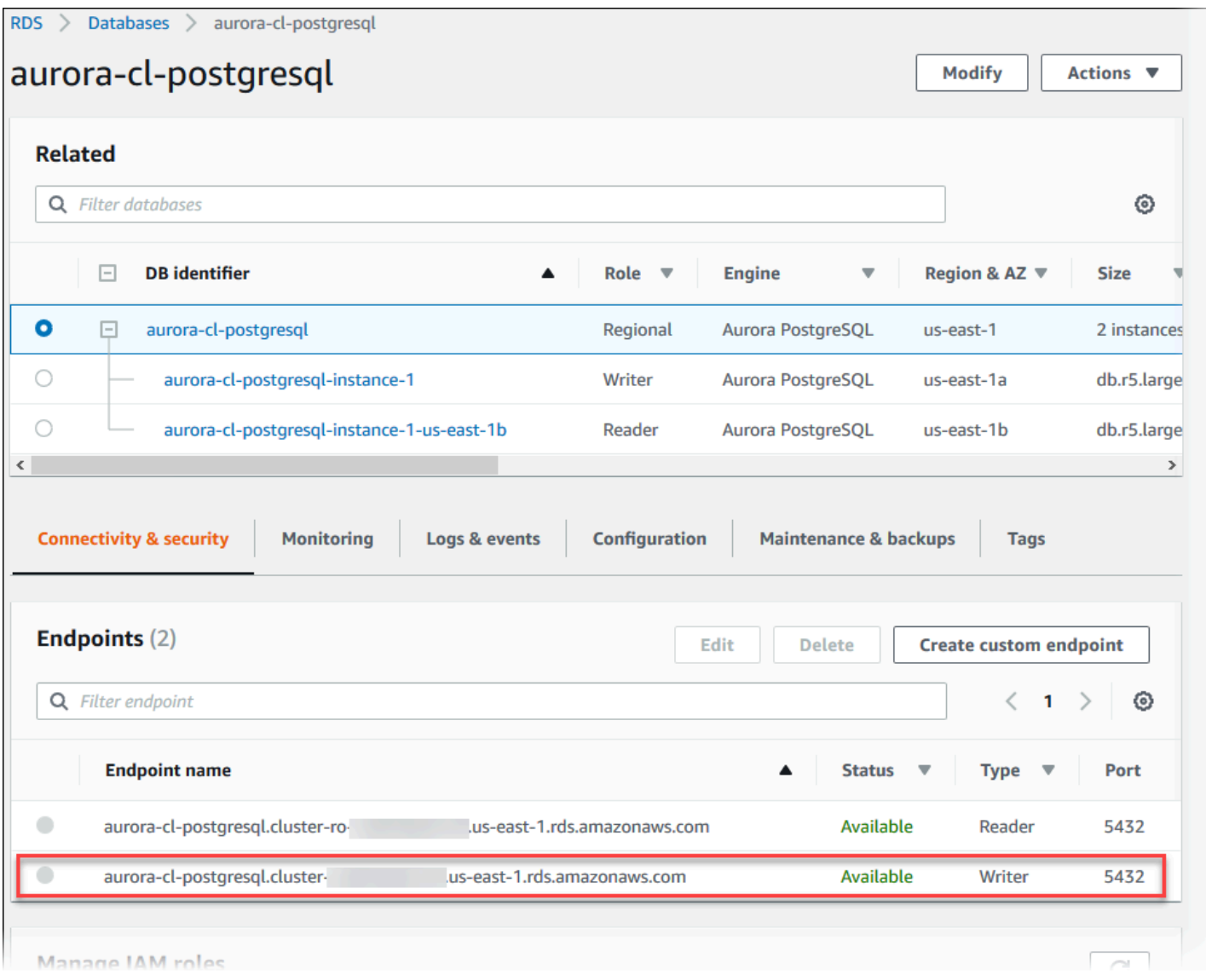

# <span id="page-380-0"></span>Utilità di connessione per Aurora PostgreSQL

Alcune delle utilità di connessione che puoi utilizzare sono elencate di seguito:

- Riga di comando: puoi eseguire la connessione a cluster database Aurora PostgreSQL utilizzando strumenti come psql, il terminale interattivo PostgreSQL. Per ulteriori informazioni sull'utilizzo del terminale interattivo PostgreSQL, consulta [psql](https://www.postgresql.org/docs/current/app-psql.html) nella documentazione di PostgreSQL.
- GUI: puoi utilizzare l'utilità pgAdmin per eseguire la connessione a cluster database Aurora PostgreSQL utilizzando un'interfaccia utente. Per ulteriori informazioni, consulta la pagina dei [download](https://www.pgadmin.org/download/) sul sito Web di pgAdmin.

• Applicazioni: puoi utilizzare il driver JDBC di AWS per PostgreSQL per connettere le tue applicazioni ai cluster database PostgreSQL. Per ulteriori informazioni, consulta [Connessione con il](#page-381-1) [driver AWS JDBC per PostgreSQL.](#page-381-1)

<span id="page-381-1"></span>Connessione con il driver AWS JDBC per PostgreSQL

Il driver AWS JDBC per PostgreSQL è un wrapper client progettato per aiutarti a sfruttare appieno le funzionalità di alta disponibilità di Aurora PostgreSQL. [Per ulteriori informazioni sul driver AWS](https://github.com/awslabs/aws-advanced-jdbc-wrapper)  [JDBC per PostgreSQL e istruzioni complete per utilizzarlo, consulta il repository JDBC Driver for](https://github.com/awslabs/aws-advanced-jdbc-wrapper) [PostgreSQL.AWS GitHub](https://github.com/awslabs/aws-advanced-jdbc-wrapper)

Il driver AWS JDBC per PostgreSQL estende il driver pgJDBC della community. È stato progettato per sfruttare al massimo le funzionalità di failover basate sul cluster di Aurora PostgreSQL. In caso di failover, il driver JDBC di AWS per PostgreSQL esegue una query direttamente sul cluster per la nuova topologia anziché utilizzare la risoluzione DNS. Interrogando direttamente il cluster, il driver AWS JDBC per PostgreSQL è in grado di connettersi al nuovo primario più velocemente in modo affidabile e prevedibile, evitando potenziali ritardi causati dalla risoluzione DNS.

Il driver AWS JDBC per PostgreSQL supporta l'autenticazione del database (IAM) e. AWS Identity and Access Management AWS Secrets Manager Per ulteriori informazioni sull'utilizzo di questi meccanismi di autenticazione con il driver, consulta [AWS IAM Authentication Plugin](https://github.com/awslabs/aws-advanced-jdbc-wrapper/blob/main/docs/using-the-jdbc-driver/using-plugins/UsingTheIamAuthenticationPlugin.md) and [AWS](https://github.com/awslabs/aws-advanced-jdbc-wrapper/blob/main/docs/using-the-jdbc-driver/using-plugins/UsingTheAwsSecretsManagerPlugin.md)  [Secrets Manager Plugin](https://github.com/awslabs/aws-advanced-jdbc-wrapper/blob/main/docs/using-the-jdbc-driver/using-plugins/UsingTheAwsSecretsManagerPlugin.md) nel repository AWS JDBC Driver for PostgreSQL. GitHub

Per ulteriori informazioni su Autenticazione database IAM, consulta [Autenticazione del database](#page-4051-0)  [IAM .](#page-4051-0) Per ulteriori informazioni su Secrets Manager, consultare la [Guida per l'utente di AWS Secrets](https://docs.aws.amazon.com/secretsmanager/latest/userguide/intro.html)  [Manager](https://docs.aws.amazon.com/secretsmanager/latest/userguide/intro.html).

# <span id="page-381-0"></span>Risoluzione dei problemi di connessione in Aurora

Di seguito, le cause più comuni dei problemi di connessione a un nuovo cluster di database Aurora:

- Il gruppo di sicurezza nel VPC non consente l'accesso: il VPC deve consentire le connessioni dal dispositivo o da un'istanza Amazon EC2 mediante la corretta configurazione del gruppo di sicurezza nel VPC. Per risolvere il problema, modifica le regole del gruppo di sicurezza del VPC in ingresso in modo da consentire le connessioni. Per un esempio, consulta [Tutorial: Creazione di un](#page-4145-0)  [Amazon VPC da utilizzare con un cluster database \(solo IPv4\).](#page-4145-0)
- La porta è bloccata per via delle regole del firewall Controlla il valore della porta configurato per il cluster di database Aurora. Se una regola del firewall blocca tale porta, puoi ricreare l'istanza utilizzando una porta diversa.

• La configurazione di IAM è incompleta o non corretta – Se l'istanza database Aurora che hai creato richiede l'utilizzo dell'autenticazione basata su IAM, assicurarti che la configurazione sia corretta. Per ulteriori informazioni, consulta [Autenticazione del database IAM .](#page-4051-0)

Per ulteriori informazioni sulla risoluzione dei problemi di connessione al database Aurora, consulta [Impossibile connettersi all'istanza database di Amazon RDS.](#page-4172-0)

# Utilizzo di gruppi di parametri

Parametri database specificano la modalità di configurazione del database. Ad esempio, i parametri del database possono specificare la quantità di risorse, come la memoria, da allocare a un database.

È possibile gestire la configurazione del database associando le istanze database e i cluster di database Aurora con i gruppi di parametri. Aurora definisce i gruppi di parametri con le impostazioni di default. Puoi definire i gruppi di parametri anche con le impostazioni personalizzate.

## Argomenti

- [Panoramica dei gruppi di parametri](#page-383-0)
- [Utilizzo di gruppi di parametri di cluster di database](#page-387-0)
- [Utilizzo di gruppi di parametri DB in un'istanza DB](#page-406-0)
- [Confronto di gruppi di parametri database](#page-423-0)
- [Specifica dei parametri del database](#page-424-0)

# <span id="page-383-0"></span>Panoramica dei gruppi di parametri

Un gruppo di parametri cluster database agisce da container per i valori di configurazione del motore che si applicano a ogni istanza database in un cluster database Aurora. Ad esempio, il modello di storage condiviso di Aurora richiede che ogni istanza database in un cluster Aurora utilizzi la stessa impostazione per i parametri come ad esempio innodb\_file\_per\_table. Pertanto, i parametri che influenzano il layout di storage fisico sono parte del gruppo di parametri del cluster. Il gruppo di parametri cluster database include anche i valori predefiniti per tutti i parametri a livello di istanza.

Un gruppo di parametri database agisce da container per i valori di configurazione del motore che si applicano a una o più istanze database. I gruppi di parametri di database si applicano alle istanze database in Amazon RDS e Aurora. Queste impostazioni di configurazione si applicano alle proprietà che possono variare tra le istanze database all'interno di un cluster Aurora, ad esempio le dimensioni dei buffer di memoria.

### Argomenti

- [Gruppi di parametri predefiniti e personalizzati](#page-384-0)
- [Parametri statici e dinamici del cluster database](#page-385-0)
- [Parametri statici e dinamici dell'istanza database](#page-385-1)
- [Parametri del set di caratteri](#page-386-0)
- [Parametri e valori dei parametri supportati](#page-387-1)

## <span id="page-384-0"></span>Gruppi di parametri predefiniti e personalizzati

Se decidi di creare un'istanza database senza specificare un gruppo di parametri di database, l'istanza database utilizza un gruppo di parametri predefinito. Allo stesso modo, se crei un cluster di database Aurora senza specificare un gruppo di parametri cluster di database, il cluster di database utilizza un gruppo di parametri cluster di databasedi default. Ogni gruppo di parametri di default contiene le impostazioni predefinite del motore del database e le impostazioni predefinite di sistema di Amazon RDS in base a motore, classe di elaborazione e storage allocato dell'istanza.

Non puoi modificare le impostazioni dei parametri di un gruppo di parametri predefinito. Puoi invece procedere come descritto di seguito:

- 1. Crea un nuovo set di parametri.
- 2. Modifica le impostazioni dei parametri desiderati. Non tutti i parametri del motore di database presenti nel gruppo di parametri possono essere modificati.
- 3. Modifica l'istanza DB o il cluster DB per associare il nuovo gruppo di parametri.

Per informazioni sulla modifica di un cluster database o un'istanza database, consulta [Modifica di](#page-470-0) [un cluster database Amazon Aurora.](#page-470-0)

**a** Note

Se hai modificato l'istanza database per utilizzare un gruppo di parametri personalizzati e avvii l'istanza database, RDS riavvia automaticamente l'istanza database come parte del processo di avvio.

RDS applica i parametri statici e dinamici modificati in un nuovo gruppo di parametri associato solo dopo il riavvio dell'istanza DB. Tuttavia, se modifichi i parametri dinamici nel gruppo di parametri database associato all'istanza database, tali modifiche vengono applicate immediatamente senza eseguire il riavvio. Per informazioni sulla modifica del gruppo di parametri database, consulta [Modifica di un cluster database Amazon Aurora.](#page-470-0)

Se aggiorni i parametri all'interno di un gruppo di parametri database, le modifiche si applicano a tutte le istanze database associate al gruppo di parametri. Allo stesso modo, se aggiorni i parametri in

un gruppo di parametri cluster database Aurora, le modifiche si applicano a tutti i cluster database Aurora associati al gruppo di parametri cluster database.

[Se non si desidera creare un gruppo di parametri da zero, è possibile copiare un gruppo di parametri](https://docs.aws.amazon.com/cli/latest/reference/rds/copy-db-cluster-parameter-group.html)  [esistente con il AWS CLIc](https://docs.aws.amazon.com/cli/latest/reference/rds/copy-db-cluster-parameter-group.html)[opy-db-parameter-group](https://docs.aws.amazon.com/cli/latest/reference/rds/copy-db-parameter-group.html)[comando o copy-db-cluster-parameter il comando](https://docs.aws.amazon.com/cli/latest/reference/rds/copy-db-cluster-parameter-group.html)  [-group.](https://docs.aws.amazon.com/cli/latest/reference/rds/copy-db-cluster-parameter-group.html) In alcuni casi la copia di un gruppo di parametri è utile. Ad esempio quando devi includere la maggior parte dei valori e dei parametri personalizzati del gruppo di parametri esistente in un nuovo gruppo di parametri .

# <span id="page-385-0"></span>Parametri statici e dinamici del cluster database

I parametri di cluster di database sono statici o dinamici. Differiscono nei seguenti modi:

- Quando modifichi un parametro statico e salvi il gruppo di parametri del cluster di database, la modifica del parametro diventa effettiva al riavvio manuale di ogni istanza database sul cluster di database associato. Quando si utilizza il AWS Management Console per modificare i valori dei parametri statici del cluster DB, viene sempre utilizzato pending-reboot for. ApplyMethod
- Quando si modifica un parametro dinamico, per impostazione predefinita la modifica del parametro diventa immediatamente effettiva, senza richiedere il riavvio. Quando usi la console, utilizza sempre immediate per ApplyMethod. Per rimandare la modifica dei parametri a dopo il riavvio delle istanze DB in un cluster DB associato, utilizza l'API AWS CLI o RDS. Quindi, imposta il valore ApplyMethod su pending-reboot per la modifica del parametro.

[Per ulteriori informazioni sull'utilizzo di per modificare il valore AWS CLI di un parametro, consulta](https://docs.aws.amazon.com/cli/latest/reference/rds/modify-db-cluster-parameter-group.html)  [group. modify-db-cluster-parameter](https://docs.aws.amazon.com/cli/latest/reference/rds/modify-db-cluster-parameter-group.html) [Per ulteriori informazioni sull'utilizzo dell'API RDS per modificare](https://docs.aws.amazon.com/AmazonRDS/latest/APIReference/API_ModifyDBClusterParameterGroup.html) [il valore di un parametro, consulta ModifyDB. ClusterParameterGroup](https://docs.aws.amazon.com/AmazonRDS/latest/APIReference/API_ModifyDBClusterParameterGroup.html)

Se si modifica il gruppo di parametri cluster database associato a un cluster database, occorre riavviare le istanze database nel cluster database per applicare le modifiche a tutte le istanze database nel cluster database. Per determinare se le istanze database di un cluster di database devono essere riavviate per applicare le modifiche, esegui il seguente comando AWS CLI .

aws rds describe-db-clusters --db-cluster-identifier *db\_cluster\_identifier*

Controlla il valore DBClusterParameterGroupStatus per l'istanza database primaria nell'output. Se il valore è pending-reboot, riavvia l'istanza database del cluster di database.

# <span id="page-385-1"></span>Parametri statici e dinamici dell'istanza database

I parametri di istanza database sono statici o dinamici. Di seguito sono riportate le differenze:

- Quando modifichi un parametro statico e salvi il gruppo parametri del database, la modifica del parametro diventa effettiva al riavvio manuale delle istanze database associate. Per i parametri statici, la console utilizza sempre pending-reboot per ApplyMethod.
- Quando si modifica un parametro dinamico, per impostazione predefinita la modifica del parametro diventa immediatamente effettiva, senza richiedere il riavvio. Quando si utilizza il AWS Management Console per modificare i valori dei parametri dell'istanza DB, viene sempre utilizzato immediate ApplyMethod per i parametri dinamici. Per posticipare la modifica dei parametri fino al riavvio di un'istanza DB associata, utilizza l'API AWS CLI o RDS. Quindi, imposta il valore ApplyMethod su pending-reboot per la modifica del parametro.

Per ulteriori informazioni sull'utilizzo di per modificare il valore AWS CLI di un parametro, vedere. [modify-db-parameter-group](https://docs.aws.amazon.com/cli/latest/reference/rds/modify-db-parameter-group.html) Per ulteriori informazioni sull'utilizzo dell'API RDS per modificare il valore di un parametro, consulta [ParameterGroupModifyDB.](https://docs.aws.amazon.com/AmazonRDS/latest/APIReference/API_ModifyDBParameterGroup.html)

Se l'istanza database non usa le modifiche più recenti apportate al gruppo di parametri database associato, la console mostra il gruppo di parametri database con lo stato pending-reboot. Questo stato non comporta il riavvio automatico durante la successiva finestra di manutenzione. Per applicare le ultime modifiche del parametro su quella istanza database, riavvia manualmente l'istanza database.

## <span id="page-386-0"></span>Parametri del set di caratteri

Prima di creare il cluster database imposta tutti i parametri correlati al set di caratteri o alla regola di confronto del database nel gruppo di parametri. prima di creare un database. In questo modo, il database predefinito e i nuovi database usano i valori della regola di confronto e del set di caratteri specificati. Se modifichi parametri di confronto o del set di caratteri, le modifiche dei parametri non vengono applicate a database esistenti.

Per alcuni motori database puoi modificare valori di confronto o del set di caratteri per un database esistente usando il comando ALTER DATABASE, ad esempio:

ALTER DATABASE *database\_name* CHARACTER SET *character\_set\_name* COLLATE *collation*;

Per ulteriori informazioni su come modificare il set di caratteri o i valori di confronto relativi a un database, consulta la documentazione relativa al motore database.

# <span id="page-387-1"></span>Parametri e valori dei parametri supportati

Per determinare i parametri supportati per il motore del database, vedi i parametri nel gruppo di parametri database e il gruppo di parametri cluster database usato dall'istanza database o dal cluster database. Per ulteriori informazioni, consultare [Visualizzazione dei valori dei parametri per un gruppo](#page-421-0)  [di parametri del database](#page-421-0) e [Visualizzazione dei valori dei parametri per un gruppo di parametri del](#page-402-0)  [cluster database](#page-402-0).

In molti casi è possibile specificare valori interi e booleani per i parametri di database utilizzando espressioni, formule e funzioni. Le funzioni possono includere un'espressione logaritmica matematica. Tuttavia, non tutti i parametri supportano espressioni, formule e funzioni per i valori dei parametri. Per ulteriori informazioni, consulta [Specifica dei parametri del database](#page-424-0).

Per un Aurora Global Database, puoi specificare impostazioni di configurazione diverse per i singoli cluster Aurora. Assicurati che le impostazioni siano abbastanza simili da produrre un comportamento coerente se promuovi un cluster secondario a cluster primario. Ad esempio, utilizza le stesse impostazioni per fusi orari e set di caratteri su tutti i cluster di un Aurora Global Database.

Un'impostazione errata dei parametri in un gruppo di parametri può avere conseguenze negative impreviste, tra cui il peggioramento delle prestazioni e l'instabilità del sistema. Fai sempre attenzione quando modifichi i parametri database ed esegui il backup dei dati prima di modificare un gruppo di parametri. Prova le modifiche delle impostazioni del gruppo di parametri in un'istanza database o un cluster database di test prima di applicare le modifiche a un'istanza database o un cluster database di produzione.

# <span id="page-387-0"></span>Utilizzo di gruppi di parametri di cluster di database

I cluster database Amazon Aurora utilizzano gruppi di parametri di cluster di database. Le sezioni seguenti descrivono la configurazione e la gestione dei gruppi di parametri del cluster di database.

### Argomenti

- [Parametri dell'istanza database e del cluster database di Amazon Aurora](#page-388-0)
- [Creazione di un gruppo di parametri del cluster database](#page-390-0)
- [Associazione di un gruppo di parametri del cluster di database a un cluster database](#page-393-0)
- [Modifica di parametri in un gruppo di parametri cluster database](#page-395-0)
- [Reimpostazione di parametri in un gruppo di parametri cluster database](#page-396-0)
- [Copia di un gruppo di parametri cluster database](#page-399-0)
- [Generazione di un elenco di gruppi di parametri del cluster database](#page-401-0)
- [Visualizzazione dei valori dei parametri per un gruppo di parametri del cluster database](#page-402-0)
- [Eliminazione di un gruppo di parametri del cluster DB](#page-405-0)

# <span id="page-388-0"></span>Parametri dell'istanza database e del cluster database di Amazon Aurora

Aurora utilizza un sistema a due livelli di impostazioni di configurazione:

- I parametri in un gruppo di parametri cluster database si applicano a ogni istanza database in un cluster database. I dati vengono memorizzati nel sistema secondario di storage condiviso Aurora. Per questo motivo, tutti i parametri correlati al layout fisico dei dati della tabella devono essere gli stessi per tutte le istanze database in un cluster Aurora. Allo stesso modo, poiché le istanze database Aurora sono connesse dalla replica, tutti i parametri per le impostazioni di replica devono essere identici in un cluster Aurora.
- I parametri in un gruppo di parametri database si applicano a una sola istanza database in un cluster database Aurora. Questi parametri sono correlati ad aspetti quali l'utilizzo di memoria che puoi modificare tra le istanze database nello stesso cluster Aurora. Ad esempio, un cluster spesso contiene istanze database con classi di istanza AWS differenti.

Ogni cluster Aurora è associato a un gruppo di parametri del cluster database. Questo gruppo di parametri assegna i valori di default per ogni valore di configurazione per il motore del database corrispondente. Il gruppo di parametri del cluster include i valori di default per i parametri a livello di cluster e di istanza. Ogni istanza database all'interno di un cluster Aurora Serverless v2 o con provisioning eredita le impostazioni dal gruppo di parametri del cluster di database.

Ogni istanza database è associata anche a un gruppo parametri del database. I valori nel gruppo parametri del database possono sostituire i valori di default del gruppo di parametri del cluster. Ad esempio, se un'istanza in un cluster ha riscontrato problemi, è possibile assegnare a tale istanza un gruppo parametri del database personalizzato. Il gruppo di parametri personalizzati può avere impostazioni specifiche per i parametri relativi al debug o all'ottimizzazione delle prestazioni.

Quando crei un cluster o una nuova istanza database, Aurora assegna gruppi di parametri predefiniti in base al motore database e alla versione specificati. È invece possibile specificare gruppi di parametri personalizzati. Puoi creare autonomamente tali gruppi di parametri e puoi modificare i valori dei parametri. È possibile specificare questi gruppi di parametri personalizzati al momento della creazione. È inoltre possibile modificare un cluster o un'istanza database in un secondo momento per utilizzare un gruppo di parametri personalizzati.

Per le istanze Aurora Serverless v2 e con provisioning, eventuali valori di configurazione che si modificano nel gruppo di parametri del cluster di database sostituiscono i valori di default nel gruppo parametri del database. Se modifichi i valori corrispondenti nel gruppo di parametri di database, tali valori sostituiranno le impostazioni del gruppo di parametri del cluster database.

Ogni impostazione dei parametri di database che modifichi acquisisce la precedenza sui valori del gruppo di parametri del cluster database, anche se modifichi i parametri di configurazione riportandoli ai valori di default. [Puoi vedere quali parametri vengono sovrascritti utilizzando il d](https://docs.aws.amazon.com/AmazonRDS/latest/APIReference/API_DescribeDBParameters.html)[escribe-db](https://docs.aws.amazon.com/cli/latest/reference/rds/describe-db-parameters.html)[parameters](https://docs.aws.amazon.com/cli/latest/reference/rds/describe-db-parameters.html)[AWS CLI comando o l'operazione API DescribedBParameters RDS.](https://docs.aws.amazon.com/AmazonRDS/latest/APIReference/API_DescribeDBParameters.html) Il campo Source contiene il valore user se hai modificato quel parametro. [Per reimpostare uno o più parametri in](https://docs.aws.amazon.com/AmazonRDS/latest/APIReference/API_ResetDBParameterGroup.html)  [modo che il valore del gruppo di parametri del cluster DB abbia la precedenza, utilizzate il r](https://docs.aws.amazon.com/AmazonRDS/latest/APIReference/API_ResetDBParameterGroup.html)[eset-db](https://docs.aws.amazon.com/cli/latest/reference/rds/reset-db-parameter-group.html)[parameter-grou](https://docs.aws.amazon.com/cli/latest/reference/rds/reset-db-parameter-group.html)[pAWS CLI comando o l'operazione API ResetDB RDS. ParameterGroup](https://docs.aws.amazon.com/AmazonRDS/latest/APIReference/API_ResetDBParameterGroup.html)

I parametri dell'istanza database e del cluster database disponibili in Aurora variano in base alla compatibilità del motore del database.

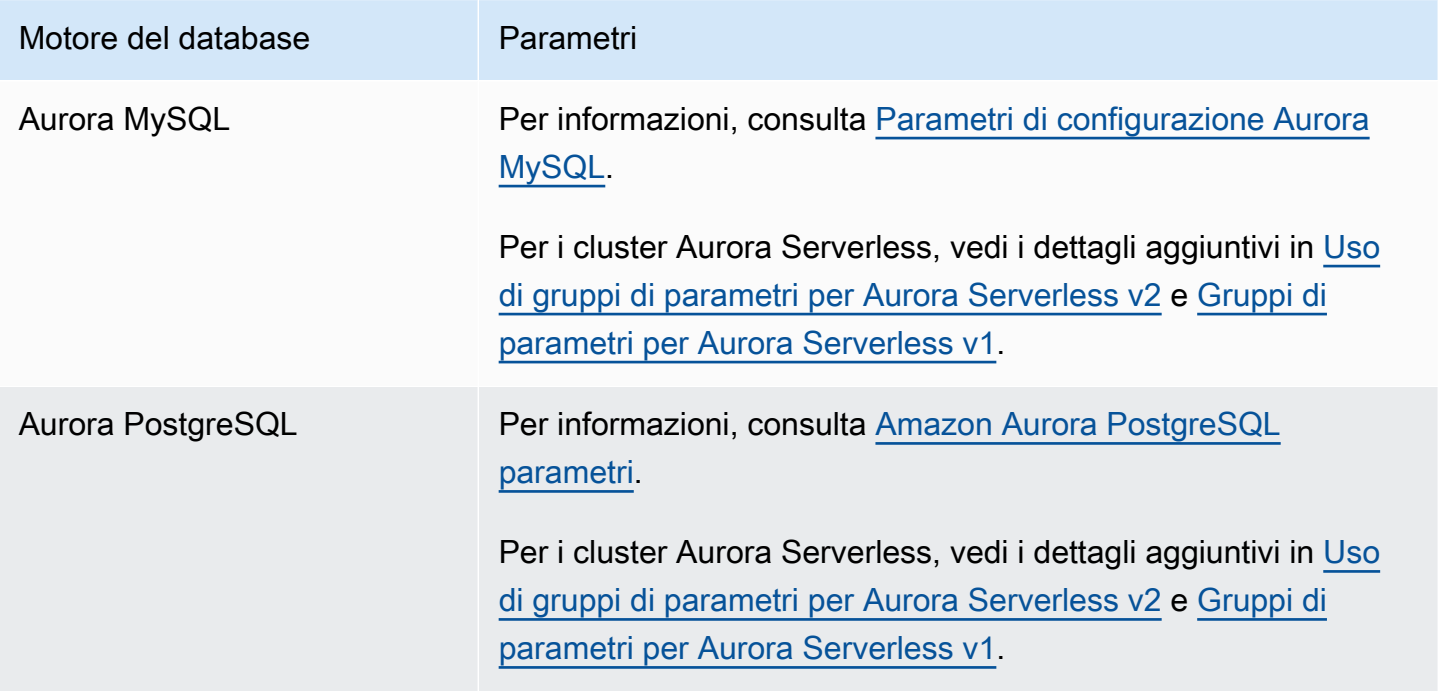

### **G** Note

I cluster Aurora Serverless v1 hanno solo gruppi di parametri del cluster di database, non gruppi parametri del database. Per i cluster Aurora Serverless v2, apporti tutte le modifiche ai parametri personalizzati nel gruppo di parametri del cluster di database.

Aurora Serverless v2 utilizza sia gruppi di parametri del cluster di database che gruppi parametri del database. Con Aurora Serverless v2, è possibile modificare quasi tutti i parametri di configurazione. Aurora Serverless v2 sostituisce le impostazioni di alcuni parametri di configurazione relativi alla capacità in modo che il carico di lavoro non venga interrotto quando le istanze Aurora Serverless v2 si riducono.

Per ulteriori informazioni sulle impostazioni di configurazione di Aurora Serverless e sulle impostazioni che puoi modificare, consulta [Uso di gruppi di parametri per Aurora Serverless](#page-3312-0)  [v2](#page-3312-0) e [Gruppi di parametri per Aurora Serverless v1.](#page-3369-0)

<span id="page-390-0"></span>Creazione di un gruppo di parametri del cluster database

È possibile creare un nuovo gruppo di parametri del cluster DB utilizzando AWS Management Console, the o l'API AWS CLI RDS.

Dopo aver creato un gruppo di parametri del cluster database, devi attendere almeno 5 minuti prima di creare un cluster database che utilizza tale gruppo. In questo modo, Amazon RDS può completare l'operazione di creazione del gruppo di parametri prima che tale gruppo venga usato dal nuovo cluster database. Puoi utilizzare la pagina Gruppi di parametri nella [console Amazon RDS](https://console.aws.amazon.com/rds/) o il [describe-db-cluster-parametersc](https://docs.aws.amazon.com/cli/latest/reference/rds/describe-db-cluster-parameters.html)omando per verificare che il gruppo di parametri del cluster DB sia stato creato.

Le seguenti limitazioni si applicano al nome del gruppo di parametri del·cluster database:

• Il nome deve contenere da 1 a 255 lettere, numeri o trattini.

I nomi del gruppo di parametri predefiniti possono includere un punto, ad esempio default.aurora-mysql5.7. Tuttavia, i nomi del gruppo di parametri personalizzati non possono includere un punto.

- Il primo carattere deve essere una lettera.
- Il nome non può terminare con un trattino o contenere due trattini consecutivi.

### Console

Per creare un gruppo di parametri del cluster database

1. Accedi AWS Management Console e apri la console Amazon RDS all'[indirizzo https://](https://console.aws.amazon.com/rds/) [console.aws.amazon.com/rds/](https://console.aws.amazon.com/rds/).

- 2. Nel pannello di navigazione, scegliParameter groups (Gruppi di parametri).
- 3. Scegli Create parameter group (Crea gruppo di parametri).

Viene visualizzata la pagina Create parameter group (Crea gruppo di parametri).

- 4. Nell'elenco Parameter group family (Famiglia gruppo di parametri) selezionare una famiglia del gruppo di parametri database.
- 5. Nell'elenco Tipo, seleziona il gruppo di parametri del cluster DB.
- 6. Nella casella Group name (Nome gruppo) immettere il nome del nuovo gruppo di parametri cluster database.
- 7. Nella casella Description (Descrizione) inserire una descrizione per il nuovo gruppo di parametri cluster database.
- 8. Scegli Create (Crea).

#### AWS CLI

Per creare un gruppo di parametri del cluster DB, utilizzare il AWS CLI [create-db-cluster](https://docs.aws.amazon.com/cli/latest/reference/rds/create-db-cluster-parameter-group.html)[parameter-group](https://docs.aws.amazon.com/cli/latest/reference/rds/create-db-cluster-parameter-group.html)comando.

L'esempio seguente crea un gruppo di parametri cluster di database denominato mydbclusterparametergroup per Aurora MySQL versione 5.7 con la descrizione "My new cluster parameter group (Il mio nuovo gruppo di parametri cluster)".

Includi i parametri obbligatori seguenti:

- --db-cluster-parameter-group-name
- --db-parameter-group-family
- --description

Per elencare tutte le famiglie del gruppo di parametri disponibili, usa il comando seguente:

aws rds describe-db-engine-versions --query "DBEngineVersions[].DBParameterGroupFamily"

**a** Note

L'output contiene duplicati.

#### Example

#### Per LinuxmacOS, oUnix:

```
aws rds create-db-cluster-parameter-group \ 
     --db-cluster-parameter-group-name mydbclusterparametergroup \ 
     --db-parameter-group-family aurora-mysql5.7 \ 
     --description "My new cluster parameter group"
```
Per Windows:

```
aws rds create-db-cluster-parameter-group ^ 
     --db-cluster-parameter-group-name mydbclusterparametergroup ^ 
     --db-parameter-group-family aurora-mysql5.7 ^ 
     --description "My new cluster parameter group"
```
Questo comando genera un output simile al seguente:

```
{ 
     "DBClusterParameterGroup": { 
         "DBClusterParameterGroupName": "mydbclusterparametergroup", 
         "DBParameterGroupFamily": "aurora-mysql5.7", 
         "Description": "My new cluster parameter group", 
         "DBClusterParameterGroupArn": "arn:aws:rds:us-east-1:123456789012:cluster-
pg:mydbclusterparametergroup" 
     }
}
```
## API RDS

Per creare un gruppo di parametri del cluster di database, utilizza l'operazione [CreateDBClusterParameterGroup](https://docs.aws.amazon.com/AmazonRDS/latest/APIReference/API_CreateDBClusterParameterGroup.html) dell'API RDS.

Includi i parametri obbligatori seguenti:

- DBClusterParameterGroupName
- DBParameterGroupFamily
- Description

<span id="page-393-0"></span>Associazione di un gruppo di parametri del cluster di database a un cluster database

Puoi creare gruppi di parametri del cluster database personalizzati con impostazioni personalizzate. È possibile associare un gruppo di parametri del cluster DB a un cluster DB utilizzando l' AWS Management ConsoleAPI AWS CLI, the o RDS. Ciò è possibile quando si crea o si modifica un cluster database.

Per ulteriori informazioni sulla creazione di un gruppo di parametri del cluster database, consulta [Creazione di un gruppo di parametri del cluster database](#page-390-0). Per ulteriori informazioni sulla creazione di un cluster database, consulta [Creazione di un cluster database Amazon Aurora.](#page-326-0) Per ulteriori informazioni sulla modifica di un cluster database, consulta [Modifica di un cluster database Amazon](#page-470-0)  [Aurora](#page-470-0).

### a Note

Per Aurora PostgreSQL 15.2, 14.7, 13.10, 12.14 e tutte le 11 versioni, quando modifichi il gruppo di parametri del cluster DB associato a un cluster DB, riavvia ogni istanza di replica per applicare le modifiche.

Per determinare se l'istanza DB principale di un cluster DB deve essere riavviata per applicare le modifiche, esegui il comando seguente: AWS CLI

aws rds describe-db-clusters --db-cluster-identifier

### *db\_cluster\_identifier*

Controlla il valore DBClusterParameterGroupStatus per l'istanza database primaria nell'output. Se il valore è pending-reboot, riavvia l'istanza database primaria del cluster di database.

### Console

Per associare un gruppo di parametri del cluster database a un cluster database

- 1. Accedi AWS Management Console e apri la console Amazon RDS all'[indirizzo https://](https://console.aws.amazon.com/rds/) [console.aws.amazon.com/rds/](https://console.aws.amazon.com/rds/).
- 2. Nel riquadro di navigazione, scegliere Databases (Database), quindi selezionare il cluster di database che si desidera modificare.
- 3. Scegliere Modify (Modifica). Viene visualizzata la pagina Modify DB cluster (Modifica cluster di database).
- 4. Modifica l'impostazione del gruppo di parametri del cluster database .

5. Scegliere Continue (Continua) e controllare il riepilogo delle modifiche.

La modifica viene applicata immediatamente indipendentemente dall'impostazione Programmazione delle modifiche .

6. Nella pagina di conferma esaminare le modifiche. Se sono corrette, selezionare Modify cluster (Modifica cluster) per salvare le modifiche.

In alternativa, scegliere Back (Indietro) per cambiare le modifiche o Cancel (Annulla) per annullare le modifiche.

### AWS CLI

Per associare un gruppo di parametri del cluster DB a un cluster DB, usa il AWS CLI [modify-db](https://docs.aws.amazon.com/cli/latest/reference/rds/modify-db-cluster.html)[cluster](https://docs.aws.amazon.com/cli/latest/reference/rds/modify-db-cluster.html)comando con le seguenti opzioni:

- --db-cluster-name
- --db-cluster-parameter-group-name

Nell'esempio seguente il gruppo di parametri database mydbclpg viene associato al cluster database mydbcluster.

#### Example

Per LinuxmacOS, oUnix:

```
aws rds modify-db-cluster \ 
     --db-cluster-identifier mydbcluster \ 
     --db-cluster-parameter-group-name mydbclpg
```
Per Windows:

```
aws rds modify-db-cluster ^ 
     --db-cluster-identifier mydbcluster ^ 
     --db-cluster-parameter-group-name mydbclpg
```
### API RDS

Per associare un gruppo di parametri del cluster database a un cluster database, utilizza l'operazione [ModifyDBCluster](https://docs.aws.amazon.com/AmazonRDS/latest/APIReference/API_ModifyDBCluster.html) dell'API RDS con i seguenti parametri:

- DBClusterIdentifier
- DBClusterParameterGroupName

### <span id="page-395-0"></span>Modifica di parametri in un gruppo di parametri cluster database

Non puoi modificare i valori di parametri in un gruppo di parametri cluster database creato dal cliente. Non puoi modificare i valori dei parametri in un gruppo di parametri cluster database predefinito. Le modifiche ai parametri in un gruppo di parametri cluster database creato dal cliente vengono applicate a tutti i cluster database associati al gruppo di parametri del cluster database.

#### Console

Per modificare un gruppo di parametri del cluster database

- 1. Accedi AWS Management Console e apri la console Amazon RDS all'[indirizzo https://](https://console.aws.amazon.com/rds/) [console.aws.amazon.com/rds/](https://console.aws.amazon.com/rds/).
- 2. Nel riquadro di navigazione scegliere Parameter groups (Gruppi di parametri).
- 3. Nell'elenco, selezionare il gruppo di parametri da modificare.
- 4. Per Parameter group actions (Operazioni del gruppo di parametri), scegliere Edit (Modifica).
- 5. Modificare i valori dei parametri desiderati. È possibile scorrere i parametri usando i tasti freccia in alto a destra nella finestra di dialogo.

Non è possibile modificare valori nel gruppo di parametri predefinito.

- 6. Scegli Save changes (Salva modifiche).
- 7. Riavvia l'istanza DB principale (writer) nel cluster per applicarvi le modifiche.
- 8. Quindi riavvia le istanze DB del lettore per applicare le modifiche.

#### AWS CLI

Per modificare un gruppo di parametri del cluster DB, utilizzate il AWS CLI [modify-db-cluster](https://docs.aws.amazon.com/cli/latest/reference/rds/modify-db-cluster-parameter-group.html)[parameter-group](https://docs.aws.amazon.com/cli/latest/reference/rds/modify-db-cluster-parameter-group.html)comando con i seguenti parametri obbligatori:

- --db-cluster-parameter-group-name
- --parameters
L'esempio seguente modifica i valori server\_audit\_logging e server\_audit\_logs\_upload nel gruppo di parametri cluster database denominato mydbclusterparametergroup.

Example

Per LinuxmacOS, oUnix:

```
aws rds modify-db-cluster-parameter-group \ 
     --db-cluster-parameter-group-name mydbclusterparametergroup \ 
     --parameters 
  "ParameterName=server_audit_logging,ParameterValue=1,ApplyMethod=immediate" \ 
  "ParameterName=server_audit_logs_upload,ParameterValue=1,ApplyMethod=immediate"
```
Per Windows:

```
aws rds modify-db-cluster-parameter-group ^ 
     --db-cluster-parameter-group-name mydbclusterparametergroup ^ 
     --parameters 
  "ParameterName=server_audit_logging,ParameterValue=1,ApplyMethod=immediate" ^ 
  "ParameterName=server_audit_logs_upload,ParameterValue=1,ApplyMethod=immediate"
```
Il comando genera un output simile al seguente:

DBCLUSTERPARAMETERGROUP mydbclusterparametergroup

## API RDS

Per modificare un gruppo di parametri cluster database, utilizza l'operazione [ModifyDBClusterParameterGroup](https://docs.aws.amazon.com/AmazonRDS/latest/APIReference/API_ModifyDBClusterParameterGroup.html) dell'API RDS con i parametri obbligatori seguenti:

- DBClusterParameterGroupName
- Parameters

Reimpostazione di parametri in un gruppo di parametri cluster database

È possibile reimpostare i parametri ai valori predefiniti in un gruppo di parametri del cluster di database creato dal cliente. Le modifiche ai parametri in un gruppo di parametri cluster database creato dal cliente vengono applicate a tutti i cluster database associati al gruppo di parametri cluster database.

#### **a** Note

In un gruppo di parametri cluster di database predefinito, i parametri vengono sempre impostati sui valori di default.

#### Console

Per ripristinare i valori predefiniti dei parametri di un gruppo di parametri cluster database

- 1. Accedi AWS Management Console e apri la console Amazon RDS all'[indirizzo https://](https://console.aws.amazon.com/rds/) [console.aws.amazon.com/rds/](https://console.aws.amazon.com/rds/).
- 2. Nel riquadro di navigazione scegliere Parameter groups (Gruppi di parametri).
- 3. Nell'elenco, scegliere il gruppo di parametri.
- 4. Per Parameter group actions (Operazioni del gruppo di parametri), scegliere Edit (Modifica).
- 5. Scegliere i parametri per i quali si desidera ripristinare i valori predefiniti. È possibile scorrere i parametri usando i tasti freccia in alto a destra nella finestra di dialogo.

Non è possibile reimpostare valori in un gruppo di parametri predefinito.

- 6. Scegli Reimposta , quindi conferma selezionando Ripristina parametri.
- 7. Riavviare l'istanza database primaria nel cluster di database per applicare le modifiche a tutte le istanze database del cluster di database.

#### AWS CLI

Per ripristinare i parametri di un gruppo di parametri del cluster DB ai valori predefiniti, usa il AWS CLI [reset-db-cluster-parameter-group](https://docs.aws.amazon.com/cli/latest/reference/rds/reset-db-cluster-parameter-group.html)comando con la seguente opzione obbligatoria:--dbcluster-parameter-group-name.

Per reimpostare tutti i parametri nel gruppo di parametri del cluster di database, specificare l'opzione --reset-all-parameters. Per reimpostare parametri specifici, specifica l'opzione - parameters.

Nell'esempio seguente tutti i parametri del gruppo di parametri del database denominato mydbparametergroup vengono reimpostati sui valori predefiniti.

#### Example

#### Per LinuxmacOS, oUnix:

```
aws rds reset-db-cluster-parameter-group \ 
     --db-cluster-parameter-group-name mydbparametergroup \ 
     --reset-all-parameters
```
Per Windows:

```
aws rds reset-db-cluster-parameter-group ^ 
     --db-cluster-parameter-group-name mydbparametergroup ^ 
     --reset-all-parameters
```
L'esempio seguente reimposta i valori server\_audit\_logging e server\_audit\_logs\_upload nel gruppo di parametri cluster database denominato mydbclusterparametergroup.

Example

Per LinuxmacOS, oUnix:

```
aws rds reset-db-cluster-parameter-group \ 
     --db-cluster-parameter-group-name mydbclusterparametergroup \ 
    --parameters "ParameterName=server_audit_logging,ApplyMethod=immediate" \
                  "ParameterName=server_audit_logs_upload,ApplyMethod=immediate"
```
Per Windows:

```
aws rds reset-db-cluster-parameter-group ^ 
     --db-cluster-parameter-group-name mydbclusterparametergroup ^ 
     --parameters 
  "ParameterName=server_audit_logging,ParameterValue=1,ApplyMethod=immediate" ^ 
  "ParameterName=server_audit_logs_upload,ParameterValue=1,ApplyMethod=immediate"
```
Il comando genera un output simile al seguente:

DBClusterParameterGroupName mydbclusterparametergroup

#### API RDS

Per ripristinare i valori predefiniti dei parametri di un gruppo di parametri del cluster di database, utilizzare il comando RDS API [ResetDBClusterParameterGroup](https://docs.aws.amazon.com/AmazonRDS/latest/APIReference/API_ResetDBClusterParameterGroup.html) con il seguente parametro obbligatorio: DBClusterParameterGroupName.

Per reimpostare tutti i parametri nel gruppo di parametri del cluster di database, impostare il parametro ResetAllParameters su true. Per reimpostare parametri specifici, specifica il parametro Parameters.

# Copia di un gruppo di parametri cluster database

Puoi copiare i gruppi di parametri cluster database personalizzati che hai creato. La copia di un gruppo di parametri è una soluzione pratica quando hai già creato un gruppo di parametri cluster database e vuoi includere la maggior parte dei parametri e valori personalizzati dal gruppo in un nuovo gruppo di parametri cluster database. È possibile copiare un gruppo di parametri del cluster DB utilizzando il comando AWS CLI [copy-db-cluster-parameter-group](https://docs.aws.amazon.com/cli/latest/reference/rds/copy-db-cluster-parameter-group.html) o l'operazione [ClusterParameterGroupCopyDB](https://docs.aws.amazon.com/AmazonRDS/latest/APIReference/API_CopyDBParameterGroup.html) dell'API RDS.

Dopo aver copiato un gruppo di parametri del cluster database, devi attendere almeno 5 minuti prima di creare un cluster database che utilizza tale gruppo. In questo modo, Amazon RDS può completare l'operazione di copia del gruppo di parametri prima che tale gruppo venga usato dal nuovo cluster database. Puoi utilizzare la pagina Gruppi di parametri nella [console Amazon RDS](https://console.aws.amazon.com/rds/) o il [describe-db](https://docs.aws.amazon.com/cli/latest/reference/rds/describe-db-cluster-parameters.html)[cluster-parametersc](https://docs.aws.amazon.com/cli/latest/reference/rds/describe-db-cluster-parameters.html)omando per verificare che il gruppo di parametri del cluster DB sia stato creato.

#### **a** Note

Non puoi copiare un gruppo di parametri predefinito. Tuttavia, puoi creare un nuovo gruppo di parametri basato su un gruppo di parametri predefinito. Non puoi copiare un gruppo di parametri del cluster DB in un altro Account AWS o Regione AWS.

#### Console

Per copiare un gruppo di parametri cluster database

1. Accedi AWS Management Console e apri la console Amazon RDS all'[indirizzo https://](https://console.aws.amazon.com/rds/) [console.aws.amazon.com/rds/](https://console.aws.amazon.com/rds/).

- 2. Nel riquadro di navigazione scegliere Parameter groups (Gruppi di parametri).
- 3. Nell'elenco, scegliere il gruppo di parametri personalizzato da copiare.
- 4. Per Parameter group actions (Operazioni del gruppo di parametri), scegliere Copy (Copia).
- 5. In New DB parameter group identifier (Identificatore nuovo gruppo di parametri database) immettere un nome per il nuovo gruppo di parametri.
- 6. Nella casella Description (Descrizione), immettere una descrizione per il nuovo gruppo di parametri.
- 7. Scegliere Copy (Copia).

#### AWS CLI

Per copiare un gruppo di parametri del cluster DB, usa il AWS CLI [copy-db-cluster](https://docs.aws.amazon.com/cli/latest/reference/rds/copy-db-cluster-parameter-group.html)[parameter-group](https://docs.aws.amazon.com/cli/latest/reference/rds/copy-db-cluster-parameter-group.html)comando con i seguenti parametri obbligatori:

- --source-db-cluster-parameter-group-identifier
- --target-db-cluster-parameter-group-identifier
- --target-db-cluster-parameter-group-description

L'esempio seguente crea un nuovo gruppo di parametri cluster database denominato mygroup2, che è una copia del gruppo di parametri cluster database mygroup1.

Example

Per LinuxmacOS, oUnix:

```
aws rds copy-db-cluster-parameter-group \ 
     --source-db-cluster-parameter-group-identifier mygroup1 \ 
     --target-db-cluster-parameter-group-identifier mygroup2 \ 
     --target-db-cluster-parameter-group-description "DB parameter group 2"
```
Per Windows:

```
aws rds copy-db-cluster-parameter-group ^ 
     --source-db-cluster-parameter-group-identifier mygroup1 ^ 
     --target-db-cluster-parameter-group-identifier mygroup2 ^ 
     --target-db-cluster-parameter-group-description "DB parameter group 2"
```
#### API RDS

Per copiare un gruppo di parametri cluster database, utilizza l'operazione API RDS [CopyDBClusterParameterGroup](https://docs.aws.amazon.com/AmazonRDS/latest/APIReference/API_CopyDBClusterParameterGroup.html) con i parametri obbligatori seguenti:

- SourceDBClusterParameterGroupIdentifier
- TargetDBClusterParameterGroupIdentifier
- TargetDBClusterParameterGroupDescription

Generazione di un elenco di gruppi di parametri del cluster database

Puoi elencare i gruppi di parametri del cluster DB che hai creato per il tuo AWS account.

#### **a** Note

I gruppi di parametri predefiniti vengono creati automaticamente da un modello di parametro predefinito quando crei un cluster database per un motore e una versione di database specifici. Questi gruppi di parametri predefiniti contengono le impostazioni dei parametri preferite e non possono essere modificati. Quando crei un gruppo di parametri personalizzato, puoi modificare le impostazioni dei parametri.

#### Console

Per elencare tutti i gruppi di parametri del cluster DB per un AWS account

- 1. Accedi AWS Management Console e apri la console Amazon RDS all'[indirizzo https://](https://console.aws.amazon.com/rds/) [console.aws.amazon.com/rds/](https://console.aws.amazon.com/rds/).
- 2. Nel riquadro di navigazione scegliere Parameter groups (Gruppi di parametri).

Il gruppo di parametri cluster database viene visualizzato nell'elenco con Type (Tipo) impostato su DB cluster parameter group (Gruppo di parametri cluster database).

#### AWS CLI

Per elencare tutti i gruppi di parametri del cluster DB per un AWS account, usa il AWS CLI [describe-db-cluster-parameter-groups](https://docs.aws.amazon.com/cli/latest/reference/rds/describe-db-clusterparameter-groups.html)comando.

#### Example

Nell'esempio seguente sono elencati tutti i gruppi di parametri del cluster database disponibili per un account AWS .

```
aws rds describe-db-cluster-parameter-groups
```
L'esempio seguente descrive il gruppo di parametri mydbclusterparametergroup.

Per LinuxmacOS, oUnix:

```
aws rds describe-db-cluster-parameter-groups \ 
     --db-cluster-parameter-group-name mydbclusterparametergroup
```
Per Windows:

```
aws rds describe-db-cluster-parameter-groups ^ 
     --db-cluster-parameter-group-name mydbclusterparametergroup
```
Questo comando restituisce una risposta simile alla seguente:

```
{ 
     "DBClusterParameterGroups": [ 
         { 
              "DBClusterParameterGroupName": "mydbclusterparametergroup", 
              "DBParameterGroupFamily": "aurora-mysql5.7", 
              "Description": "My new cluster parameter group", 
              "DBClusterParameterGroupArn": "arn:aws:rds:us-east-1:123456789012:cluster-
pg:mydbclusterparametergroup" 
         } 
    \mathbf 1}
```
## API RDS

Per elencare tutti i gruppi di parametri del cluster DB per un AWS account, utilizza l'[DescribeDBClusterParameterGroups](https://docs.aws.amazon.com/AmazonRDS/latest/APIReference/API_DescribeDBClusterParameterGroups.html)azione API RDS.

Visualizzazione dei valori dei parametri per un gruppo di parametri del cluster database

Puoi ottenere un elenco di tutti i parametri in un gruppo di parametri del cluster database e dei rispettivi valori.

#### Console

Per visualizzare i valori dei parametri per un gruppo di parametri del cluster database

- 1. Accedi AWS Management Console e apri la console Amazon RDS all'[indirizzo https://](https://console.aws.amazon.com/rds/) [console.aws.amazon.com/rds/](https://console.aws.amazon.com/rds/).
- 2. Nel riquadro di navigazione scegliere Parameter groups (Gruppi di parametri).

Il gruppo di parametri cluster database viene visualizzato nell'elenco con Type (Tipo) impostato su DB cluster parameter group (Gruppo di parametri cluster database).

3. Scegliere il nome del gruppo di parametri cluster di database per visualizzare il relativo elenco di parametri.

#### AWS CLI

Per visualizzare i valori dei parametri per un gruppo di parametri del cluster DB, usa il AWS CLI [describe-db-cluster-parameters](https://docs.aws.amazon.com/cli/latest/reference/rds/describe-db-cluster-parameters.html)comando con il seguente parametro obbligatorio.

• --db-cluster-parameter-group-name

#### Example

L'esempio seguente elenca i parametri e i valori dei parametri per un gruppo di parametri cluster di database denominato mydbclusterparametergroup, in formato JSON.

Questo comando restituisce una risposta simile alla seguente:

```
aws rds describe-db-cluster-parameters --db-cluster-parameter-group-
name mydbclusterparametergroup
```

```
{ 
     "Parameters": [ 
         { 
              "ParameterName": "allow-suspicious-udfs", 
              "Description": "Controls whether user-defined functions that have only an 
  xxx symbol for the main function can be loaded", 
              "Source": "engine-default", 
              "ApplyType": "static", 
              "DataType": "boolean", 
              "AllowedValues": "0,1",
```

```
 "IsModifiable": false, 
             "ApplyMethod": "pending-reboot", 
             "SupportedEngineModes": [ 
                  "provisioned" 
 ] 
         }, 
         { 
             "ParameterName": "aurora_binlog_read_buffer_size", 
             "ParameterValue": "5242880", 
             "Description": "Read buffer size used by master dump thread when the switch 
 aurora_binlog_use_large_read_buffer is ON.", 
             "Source": "engine-default", 
             "ApplyType": "dynamic", 
             "DataType": "integer", 
             "AllowedValues": "8192-536870912", 
             "IsModifiable": true, 
             "ApplyMethod": "pending-reboot", 
             "SupportedEngineModes": [ 
                 "provisioned" 
 ] 
         },
...
```
#### API RDS

Per visualizzare i valori dei parametri per un gruppo di parametri cluster database, utilizza il comando API RDS [DescribeDBClusterParameters](https://docs.aws.amazon.com/AmazonRDS/latest/APIReference/API_DescribeDBParameters.html) con il parametro obbligatorio seguente.

• DBClusterParameterGroupName

In alcuni casi, i valori consentiti per un parametro non vengono visualizzati. Questi sono sempre parametri in cui l'origine è l'impostazione predefinita del motore di database.

Per visualizzare i valori di questi parametri, puoi eseguire le seguenti istruzioni SQL:

• MySQL:

```
-- Show the value of a particular parameter
mysql$ SHOW VARIABLES LIKE '%parameter_name%';
-- Show the values of all parameters
```
mysql\$ SHOW VARIABLES;

#### • PostgreSQL:

```
-- Show the value of a particular parameter
postgresql=> SHOW parameter_name;
-- Show the values of all parameters
postgresql=> SHOW ALL;
```
# Eliminazione di un gruppo di parametri del cluster DB

È possibile eliminare un gruppo di parametri del cluster DB utilizzando AWS Management Console AWS CLI, o l'API RDS. Un gruppo di parametri del gruppo di parametri del cluster DB può essere eliminato solo se non è associato a un cluster DB.

#### **Console**

Per eliminare i gruppi di parametri

- 1. Accedi AWS Management Console e apri la console Amazon RDS all'[indirizzo https://](https://console.aws.amazon.com/rds/) [console.aws.amazon.com/rds/](https://console.aws.amazon.com/rds/).
- 2. Nel riquadro di navigazione scegliere Parameter groups (Gruppi di parametri).

I gruppi di parametri vengono visualizzati in un elenco.

- 3. Scegli il nome dei gruppi di parametri del cluster DB da eliminare.
- 4. Scegli Azioni e poi Elimina.
- 5. Controllate i nomi dei gruppi di parametri, quindi scegliete Elimina.

#### AWS CLI

Per eliminare un gruppo di parametri del cluster DB, utilizzate il AWS CLI [delete-db-cluster](https://docs.aws.amazon.com/cli/latest/reference/rds/delete-db-cluster-parameter-group.html)[parameter-group](https://docs.aws.amazon.com/cli/latest/reference/rds/delete-db-cluster-parameter-group.html)comando con il seguente parametro richiesto.

• --db-parameter-group-name

#### Example

L'esempio seguente elimina un gruppo di parametri del cluster DB denominato mydbparametergroup.

aws rds delete-db-cluster-parameter-group --db-parameter-group-name *mydbparametergroup*

#### API RDS

Per eliminare un gruppo di parametri del cluster DB, utilizzate il [DeleteDBClusterParameterGroup](https://docs.aws.amazon.com/AmazonRDS/latest/APIReference/API_DeleteDBClusterParameterGroup.html)comando API RDS con il seguente parametro obbligatorio.

• DBParameterGroupName

# Utilizzo di gruppi di parametri DB in un'istanza DB

Le istanze database utilizzano gruppi di parametri database. Le sezioni seguenti descrivono la configurazione e la gestione dei gruppi di parametri dell'istanza database.

#### Argomenti

- [Creazione di un gruppo di parametri del database](#page-406-0)
- [Associazione di un gruppo di parametri database a un'istanza database](#page-409-0)
- [Modifica di parametri in un gruppo di parametri del database](#page-411-0)
- [Reimpostazione dei parametri in un gruppo di parametri database sui valori predefiniti](#page-414-0)
- [Copia di un gruppo di parametri database](#page-417-0)
- [Generazione di un elenco di gruppi di parametri del database](#page-420-0)
- [Visualizzazione dei valori dei parametri per un gruppo di parametri del database](#page-421-0)
- [Eliminazione di un gruppo di parametri DB](#page-422-0)

#### <span id="page-406-0"></span>Creazione di un gruppo di parametri del database

È possibile creare un nuovo gruppo di parametri DB utilizzando AWS Management Console AWS CLI, the o l'API RDS.

Le seguenti limitazioni si applicano al nome del gruppo di parametri database:

• Il nome deve contenere da 1 a 255 lettere, numeri o trattini.

I nomi del gruppo di parametri predefiniti possono includere un punto, ad esempio default.mysql8.0. Tuttavia, i nomi del gruppo di parametri personalizzati non possono includere un punto.

- Il primo carattere deve essere una lettera.
- Il nome non può terminare con un trattino o contenere due trattini consecutivi.

#### Console

Per creare un gruppo di parametri del database

- 1. Accedi AWS Management Console e apri la console Amazon RDS all'[indirizzo https://](https://console.aws.amazon.com/rds/) [console.aws.amazon.com/rds/](https://console.aws.amazon.com/rds/).
- 2. Nel pannello di navigazione, scegliParameter groups (Gruppi di parametri).
- 3. Scegli Create parameter group (Crea gruppo di parametri).

Viene visualizzata la pagina Create parameter group (Crea gruppo di parametri).

- 4. Nell'elenco Parameter group family (Famiglia gruppo di parametri) selezionare una famiglia del gruppo di parametri database.
- 5. Nell'elenco Tipo, se applicabile, seleziona DB Parameter Group.
- 6. Nella casella Group name (Nome gruppo), inserire il nome del nuovo gruppo di parametri database.
- 7. Nella casella Description (Descrizione), inserire una descrizione per il nuovo gruppo di parametri database.
- 8. Scegli Create (Crea).

#### AWS CLI

Per creare un gruppo di parametri DB, utilizzate il AWS CLI [create-db-parameter](https://docs.aws.amazon.com/cli/latest/reference/rds/create-db-parameter-group.html)[group](https://docs.aws.amazon.com/cli/latest/reference/rds/create-db-parameter-group.html)comando. L'esempio seguente crea un gruppo di parametri database denominato mydbparametergroup per MySQL versione 8.0 con la descrizione "My new parameter group (Il mio nuovo gruppo di parametri)".

Includi i parametri obbligatori seguenti:

- --db-parameter-group-name
- --db-parameter-group-family
- --description

Per elencare tutte le famiglie del gruppo di parametri disponibili, usa il comando seguente:

aws rds describe-db-engine-versions --query "DBEngineVersions[].DBParameterGroupFamily"

#### a Note

L'output contiene duplicati.

#### Example

Per LinuxmacOS, oUnix:

```
aws rds create-db-parameter-group \ 
     --db-parameter-group-name mydbparametergroup \ 
     --db-parameter-group-family aurora-mysql5.7 \ 
     --description "My new parameter group"
```
#### Per Windows:

```
aws rds create-db-parameter-group ^ 
     --db-parameter-group-name mydbparametergroup ^ 
     --db-parameter-group-family aurora-mysql5.7 ^ 
     --description "My new parameter group"
```
Questo comando genera un output simile al seguente:

DBPARAMETERGROUP mydbparametergroup aurora-mysql5.7 My new parameter group

#### API RDS

Per creare un gruppo di parametri database, utilizzare l'operazione API RDS [CreateDBParameterGroup](https://docs.aws.amazon.com/AmazonRDS/latest/APIReference/API_CreateDBParameterGroup.html).

Includi i parametri obbligatori seguenti:

- DBParameterGroupName
- DBParameterGroupFamily
- Description

# <span id="page-409-0"></span>Associazione di un gruppo di parametri database a un'istanza database

Puoi creare i tuoi gruppi di parametri database con impostazioni personalizzate. È possibile associare un gruppo di parametri DB a un'istanza DB utilizzando l' AWS Management ConsoleAPI AWS CLI, the o RDS. Ciò è possibile quando crei o modifichi un'istanza database.

Per ulteriori informazioni sulla creazione di un gruppo di parametri del database, consulta [Creazione](#page-406-0)  [di un gruppo di parametri del database](#page-406-0). Per ulteriori informazioni sulla modifica di un'istanza database, consulta [Modifica di un'istanza database in un cluster database.](#page-473-0)

#### **a** Note

Quando si associa un nuovo gruppo parametri del database a un'istanza database, i parametri statici e dinamici modificati vengono applicati solo dopo il riavvio dell'istanza database. Tuttavia, se modifichi i parametri dinamici nel gruppo di parametri database associato all'istanza database, tali modifiche vengono applicate immediatamente senza eseguire il riavvio.

## Console

Per associare un gruppo di parametri del database a un'istanza database

- 1. Accedi AWS Management Console e apri la console Amazon RDS all'[indirizzo https://](https://console.aws.amazon.com/rds/) [console.aws.amazon.com/rds/](https://console.aws.amazon.com/rds/).
- 2. Nel riquadro di navigazione, scegliere Databases (Database) e selezionare l'istanza database da modificare.
- 3. Scegliere Modify (Modifica). Viene visualizzata la pagina Modify DB Instance (Modifica istanza database).
- 4. Modifica l'impostazione del gruppo di parametri database .
- 5. Scegliere Continue (Continua) e controllare il riepilogo delle modifiche.
- 6. (Facoltativo) Scegliere Applica immediatamente per applicare immediatamente le modifiche. In alcuni casi, la chiusura di questa opzione può causare un'interruzione.
- 7. Nella pagina di conferma esaminare le modifiche. Se sono corrette, seleziona Modifica istanza database per salvare le modifiche.

Oppure scegliere Back (Indietro) per cambiare le modifiche o Cancel (Annulla) per annullare le modifiche.

#### AWS CLI

Per associare un gruppo di parametri DB a un'istanza DB, usa il AWS CLI [modify-db](https://docs.aws.amazon.com/cli/latest/reference/rds/modify-db-instance.html)[instance](https://docs.aws.amazon.com/cli/latest/reference/rds/modify-db-instance.html)comando con le seguenti opzioni:

- --db-instance-identifier
- --db-parameter-group-name

Nell'esempio seguente il gruppo di parametri database mydbpg viene associato all'istanza database database-1. Le modifiche vengono applicate immediatamente tramite --apply-immediately. Utilizza --no-apply-immediately per applicare le modifiche durante la successiva finestra di manutenzione.

#### Example

Per LinuxmacOS, oUnix:

```
aws rds modify-db-instance \ 
     --db-instance-identifier database-1 \ 
     --db-parameter-group-name mydbpg \ 
     --apply-immediately
```
Per Windows:

```
aws rds modify-db-instance ^ 
     --db-instance-identifier database-1 ^ 
     --db-parameter-group-name mydbpg ^ 
     --apply-immediately
```
# API RDS

Per associare un gruppo parametri del database a un'istanza database, utilizza l'operazione [ModifyDBInstance](https://docs.aws.amazon.com/AmazonRDS/latest/APIReference/API_ModifyDBInstance.html) dell'API RDS con i seguenti parametri:

- DBInstanceName
- DBParameterGroupName

# <span id="page-411-0"></span>Modifica di parametri in un gruppo di parametri del database

Puoi modificare i valori dei parametri in un gruppo di parametri database creato dal cliente, ma non puoi modificare i valori dei parametri in un gruppo di parametri database predefinito. Le modifiche ai parametri in un gruppo di parametri database creato dal cliente vengono applicate a tutte le istanze database associate al gruppo di parametri database.

Le modifiche apportate ad alcuni parametri vengono applicate all'istanza database immediatamente senza un riavvio. Le modifiche apportate ad altri parametri vengono applicate solo dopo che l'istanza database viene riavviata. La console RDS mostra lo stato del gruppo di parametri database associato a un'istanza database nella scheda Configuration (Configurazione). Supponi, ad esempio che l'istanza database non utilizzi le modifiche più recenti apportate al gruppo di parametri database associato. In questo caso, la console RDS mostra il gruppo di parametri database con lo stato pending-reboot. Per applicare le ultime modifiche del parametro su quella istanza database, riavvia manualmente l'istanza database.

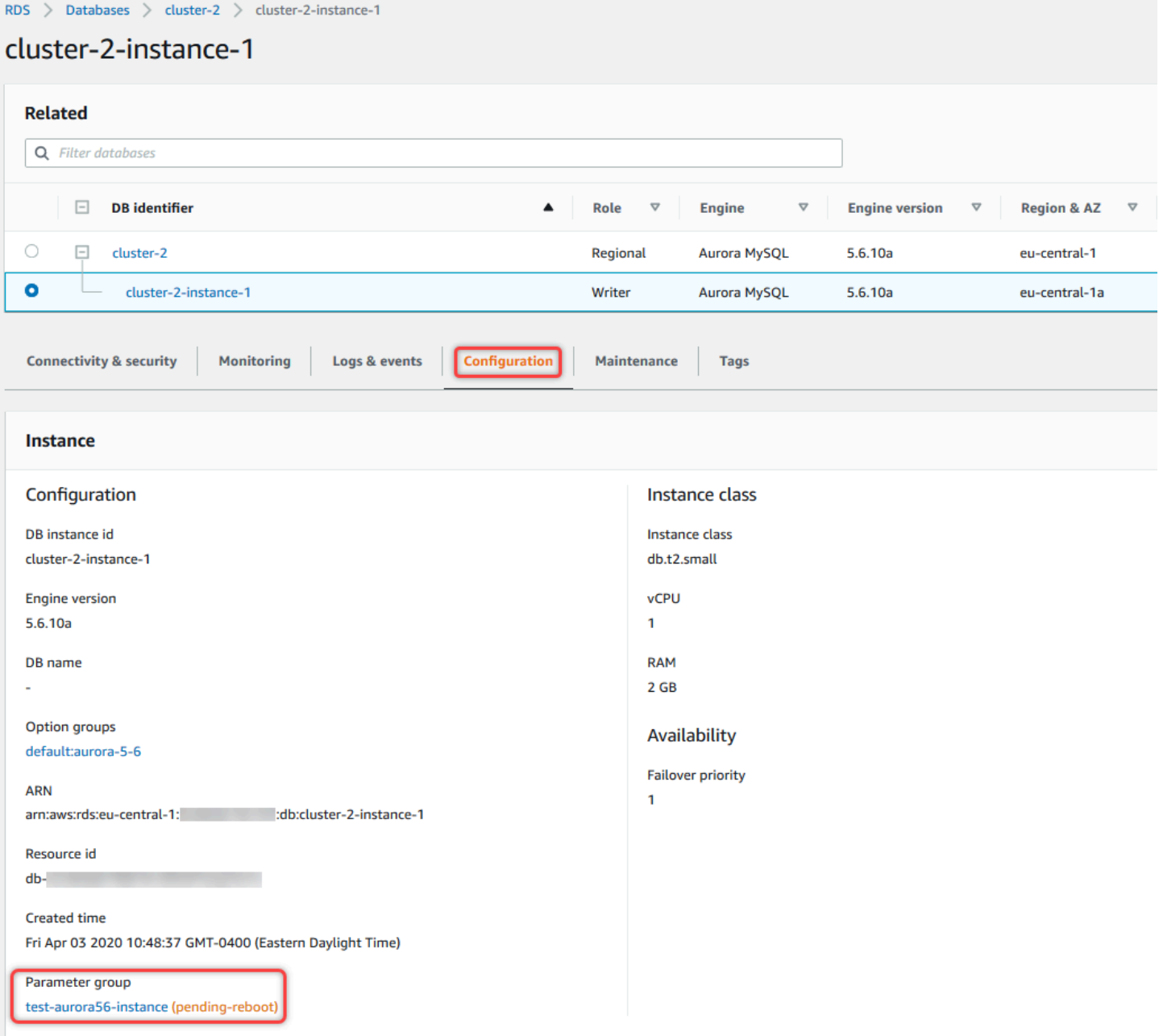

#### Console

Per modificare un gruppo di parametri del database

- 1. Accedi AWS Management Console e apri la console Amazon RDS all'[indirizzo https://](https://console.aws.amazon.com/rds/) [console.aws.amazon.com/rds/](https://console.aws.amazon.com/rds/).
- 2. Nel riquadro di navigazione scegliere Parameter groups (Gruppi di parametri).
- 3. Nell'elenco, selezionare il gruppo di parametri da modificare.
- 4. Per Parameter group actions (Operazioni del gruppo di parametri), scegliere Edit (Modifica).

5. Modificare i valori dei parametri desiderati. È possibile scorrere i parametri usando i tasti freccia in alto a destra nella finestra di dialogo.

Non è possibile modificare valori nel gruppo di parametri predefinito.

6. Scegli Save changes (Salva modifiche).

AWS CLI

Per modificare un gruppo di parametri DB, usa il AWS CLI [modify-db-parameter](https://docs.aws.amazon.com/cli/latest/reference/rds/modify-db-parameter-group.html)[group](https://docs.aws.amazon.com/cli/latest/reference/rds/modify-db-parameter-group.html)comando con le seguenti opzioni richieste:

- --db-parameter-group-name
- --parameters

L'esempio seguente modifica i valori max\_connections e max\_allowed\_packet nel gruppo di parametri database denominato mydbparametergroup.

Example

Per LinuxmacOS, oUnix:

```
aws rds modify-db-parameter-group \ 
     --db-parameter-group-name mydbparametergroup \ 
     --parameters 
  "ParameterName=max_connections,ParameterValue=250,ApplyMethod=immediate" \ 
  "ParameterName=max_allowed_packet,ParameterValue=1024,ApplyMethod=immediate"
```
Per Windows:

```
aws rds modify-db-parameter-group ^ 
     --db-parameter-group-name mydbparametergroup ^ 
     --parameters 
  "ParameterName=max_connections,ParameterValue=250,ApplyMethod=immediate" ^ 
  "ParameterName=max_allowed_packet,ParameterValue=1024,ApplyMethod=immediate"
```
Il comando genera un output simile al seguente:

DBPARAMETERGROUP mydbparametergroup

#### API RDS

Per modificare un gruppo parametri del database, utilizza l'operazione [ModifyDBParameterGroup](https://docs.aws.amazon.com/AmazonRDS/latest/APIReference/API_ModifyDBParameterGroup.html) dell'API RDS con i seguenti parametri obbligatori:

- DBParameterGroupName
- Parameters

<span id="page-414-0"></span>Reimpostazione dei parametri in un gruppo di parametri database sui valori predefiniti

Puoi reimpostare i valori dei parametri in un gruppo di parametri database creato dal cliente sui valori predefiniti. Le modifiche ai parametri in un gruppo di parametri database creato dal cliente vengono applicate a tutte le istanze database associate al gruppo di parametri database.

Quando utilizzi la console, puoi reimpostare specifici parametri sui valori predefiniti. Tuttavia, non è possibile reimpostare altrettanto facilmente tutti i parametri nel gruppo di parametri database contemporaneamente. Quando utilizzi l'API AWS CLI o RDS, puoi ripristinare i valori predefiniti di parametri specifici. Puoi anche reimpostare tutti i parametri del gruppo di parametri database contemporaneamente.

Le modifiche apportate ad alcuni parametri vengono applicate all'istanza database immediatamente senza un riavvio. Le modifiche apportate ad altri parametri vengono applicate solo dopo che l'istanza database viene riavviata. La console RDS mostra lo stato del gruppo di parametri database associato a un'istanza database nella scheda Configuration (Configurazione). Supponi, ad esempio che l'istanza database non utilizzi le modifiche più recenti apportate al gruppo di parametri database associato. In questo caso, la console RDS mostra il gruppo di parametri database con lo stato pending-reboot. Per applicare le ultime modifiche del parametro su quella istanza database, riavvia manualmente l'istanza database.

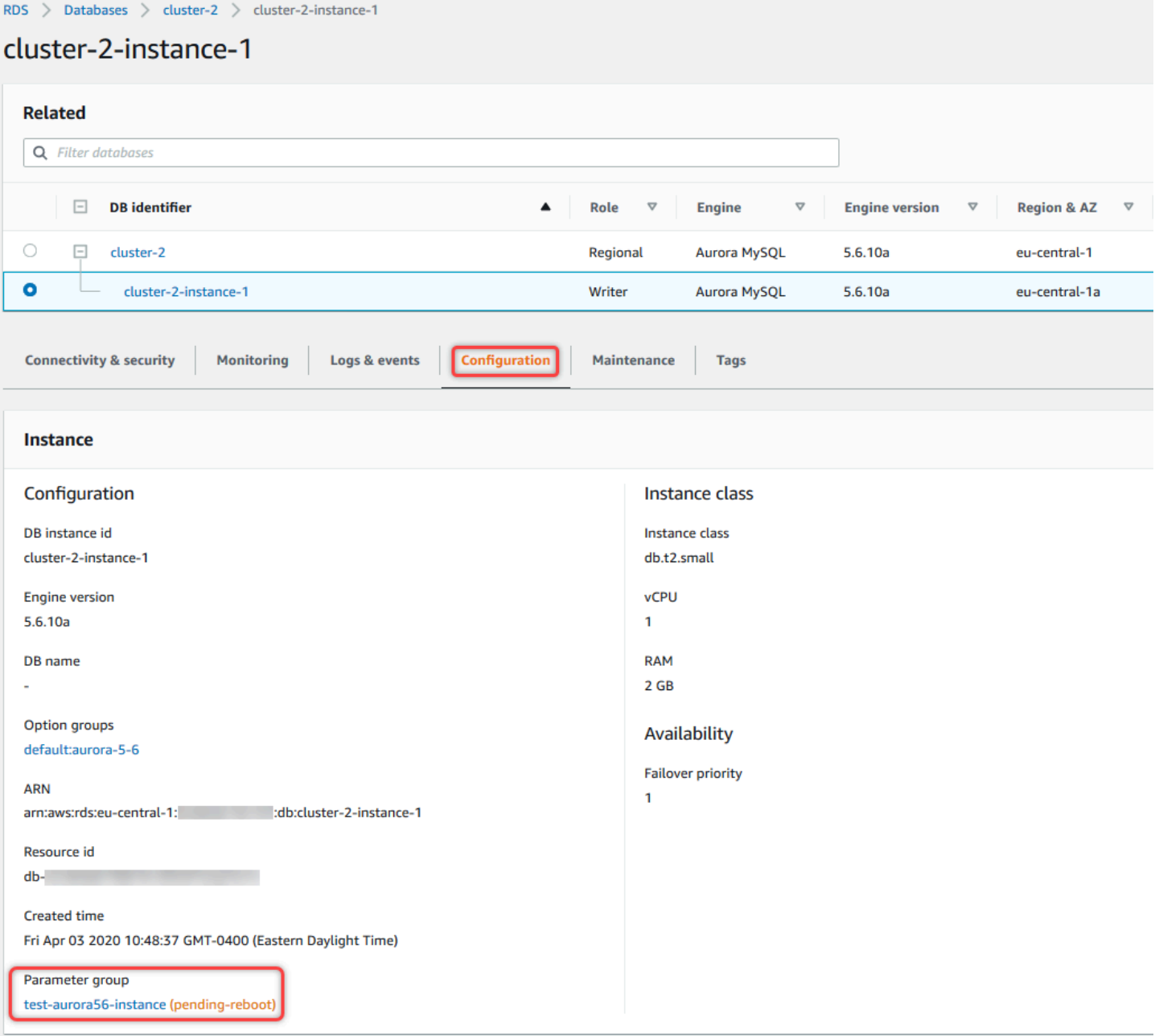

# **a** Note

In un gruppo di parametri database predefinito, i parametri vengono sempre impostati sui valori di default.

#### Console

Per ripristinare i valori predefiniti dei parametri di un gruppo di parametri database

- 1. Accedi AWS Management Console e apri la console Amazon RDS all'[indirizzo https://](https://console.aws.amazon.com/rds/) [console.aws.amazon.com/rds/](https://console.aws.amazon.com/rds/).
- 2. Nel riquadro di navigazione scegliere Parameter groups (Gruppi di parametri).
- 3. Nell'elenco, scegliere il gruppo di parametri.
- 4. Per Parameter group actions (Operazioni del gruppo di parametri), scegliere Edit (Modifica).
- 5. Scegliere i parametri per i quali si desidera ripristinare i valori predefiniti. È possibile scorrere i parametri usando i tasti freccia in alto a destra nella finestra di dialogo.

Non è possibile reimpostare valori in un gruppo di parametri predefinito.

6. Scegli Reimposta , quindi conferma selezionando Ripristina parametri.

#### AWS CLI

Per reimpostare alcuni o tutti i parametri in un gruppo di parametri DB, usa il AWS CLI [reset-db](https://docs.aws.amazon.com/cli/latest/reference/rds/reset-db-parameter-group.html)[parameter-group](https://docs.aws.amazon.com/cli/latest/reference/rds/reset-db-parameter-group.html)comando con la seguente opzione obbligatoria:--db-parameter-groupname.

Per reimpostare tutti i parametri nel gruppo di parametri database, specifica l'opzione --resetall-parameters. Per reimpostare parametri specifici, specifica l'opzione --parameters.

Nell'esempio seguente tutti i parametri del gruppo di parametri del database denominato mydbparametergroup vengono reimpostati sui valori predefiniti.

#### Example

Per LinuxmacOS, oUnix:

```
aws rds reset-db-parameter-group \ 
     --db-parameter-group-name mydbparametergroup \ 
     --reset-all-parameters
```
Per Windows:

```
aws rds reset-db-parameter-group ^ 
     --db-parameter-group-name mydbparametergroup ^
```
--reset-all-parameters

Nel seguente esempio le opzioni max\_connections e max\_allowed\_packet vengono reimpostate sui loro valori predefiniti nel gruppo di parametri database denominato mydbparametergroup.

Example

Per LinuxmacOS, oUnix:

```
aws rds reset-db-parameter-group \ 
     --db-parameter-group-name mydbparametergroup \ 
    --parameters "ParameterName=max_connections,ApplyMethod=immediate" \
                  "ParameterName=max_allowed_packet,ApplyMethod=immediate"
```
Per Windows:

```
aws rds reset-db-parameter-group ^ 
     --db-parameter-group-name mydbparametergroup ^ 
     --parameters "ParameterName=max_connections,ApplyMethod=immediate" ^ 
                  "ParameterName=max_allowed_packet,ApplyMethod=immediate"
```
Il comando genera un output simile al seguente:

DBParameterGroupName mydbparametergroup

#### API RDS

Per ripristinare i valori predefiniti dei parametri di un gruppo di parametri database, utilizza il comando [ResetDBParameterGroup](https://docs.aws.amazon.com/AmazonRDS/latest/APIReference/API_ResetDBParameterGroup.html) dell'API RDS con il seguente parametro obbligatorio: DBParameterGroupName.

Per reimpostare tutti i parametri nel gruppo di parametri database, imposta il parametro ResetAllParameters su true. Per reimpostare parametri specifici, specifica il parametro Parameters.

<span id="page-417-0"></span>Copia di un gruppo di parametri database

Puoi copiare i gruppi di parametri database personalizzati che hai creato. La copia di un gruppo di parametri può essere una soluzione utile. Ad esempio quando crei un gruppo di parametri database e vuoi includere la maggior parte dei parametri e dei valori personalizzati in un nuovo gruppo di parametri del database. È possibile copiare un gruppo di parametri DB utilizzando AWS Management Console. È inoltre possibile utilizzare il AWS CLI [copy-db-parameter-groupc](https://docs.aws.amazon.com/cli/latest/reference/rds/copy-db-parameter-group.html)omando o l'operazione RDS API [CopyDB ParameterGroup.](https://docs.aws.amazon.com/AmazonRDS/latest/APIReference/API_CopyDBParameterGroup.html)

Dopo aver copiato un gruppo di parametri database, attendi almeno 5 minuti prima di creare la prima istanza database che usa il gruppo di parametri database come predefinito. In questo modo, Amazon RDS può completare l'operazione di copia prima che venga usato il gruppo di parametri. Questo è particolarmente importante per parametri critici durante la creazione del database predefinito per un'istanza database. Un esempio è il set di caratteri per il database predefinito definito dal parametro character set database. Utilizza l'opzione Parameter Groups della [console Amazon RDS](https://console.aws.amazon.com/rds/) o il [describe-db-parameters](https://docs.aws.amazon.com/cli/latest/reference/rds/describe-db-parameters.html)comando per verificare che il gruppo di parametri DB sia stato creato.

#### **a** Note

Non puoi copiare un gruppo di parametri predefinito. Tuttavia, puoi creare un nuovo gruppo di parametri basato su un gruppo di parametri predefinito. Non puoi copiare un gruppo di parametri DB in un altro Account AWS o Regione AWS.

#### Console

Per copiare un gruppo di parametri del database

- 1. Accedi AWS Management Console e apri la console Amazon RDS all'[indirizzo https://](https://console.aws.amazon.com/rds/) [console.aws.amazon.com/rds/](https://console.aws.amazon.com/rds/).
- 2. Nel riquadro di navigazione scegliere Parameter groups (Gruppi di parametri).
- 3. Nell'elenco, scegliere il gruppo di parametri personalizzato da copiare.
- 4. Per Parameter group actions (Operazioni del gruppo di parametri), scegliere Copy (Copia).
- 5. In New DB parameter group identifier (Identificatore nuovo gruppo di parametri database) immettere un nome per il nuovo gruppo di parametri.
- 6. Nella casella Description (Descrizione), immettere una descrizione per il nuovo gruppo di parametri.
- 7. Scegliere Copy (Copia).

#### AWS CLI

Per copiare un gruppo di parametri DB, usa il AWS CLI [copy-db-parameter-group](https://docs.aws.amazon.com/cli/latest/reference/rds/copy-db-parameter-group.html)comando con le seguenti opzioni richieste:

- --source-db-parameter-group-identifier
- --target-db-parameter-group-identifier
- --target-db-parameter-group-description

L'esempio seguente crea un nuovo gruppo di parametri database denominato mygroup2, che è una copia del gruppo di parametri database mygroup1.

#### Example

Per LinuxmacOS, oUnix:

```
aws rds copy-db-parameter-group \ 
     --source-db-parameter-group-identifier mygroup1 \ 
     --target-db-parameter-group-identifier mygroup2 \ 
     --target-db-parameter-group-description "DB parameter group 2"
```
Per Windows:

```
aws rds copy-db-parameter-group ^ 
     --source-db-parameter-group-identifier mygroup1 ^ 
     --target-db-parameter-group-identifier mygroup2 ^ 
     --target-db-parameter-group-description "DB parameter group 2"
```
## API RDS

Per copiare un gruppo di parametri del database, utilizza l'operazione API RDS [CopyDBParameterGroup](https://docs.aws.amazon.com/AmazonRDS/latest/APIReference/API_CopyDBParameterGroup.html):

- SourceDBParameterGroupIdentifier
- TargetDBParameterGroupIdentifier
- TargetDBParameterGroupDescription

# <span id="page-420-0"></span>Generazione di un elenco di gruppi di parametri del database

Puoi elencare i gruppi di parametri DB che hai creato per il tuo AWS account.

#### **a** Note

I gruppi di parametri predefiniti vengono creati automaticamente da un modello di parametro predefinito quando crei un'istanza database per un motore e una versione di database specifici. Questi gruppi di parametri predefiniti contengono le impostazioni dei parametri preferite e non possono essere modificati. Quando crei un gruppo di parametri personalizzato, puoi modificare le impostazioni dei parametri.

#### Console

Per elencare tutti i gruppi di parametri DB per un AWS account

- 1. Accedi AWS Management Console e apri la console Amazon RDS all'[indirizzo https://](https://console.aws.amazon.com/rds/) [console.aws.amazon.com/rds/](https://console.aws.amazon.com/rds/).
- 2. Nel riquadro di navigazione scegliere Parameter groups (Gruppi di parametri).

I gruppi di parametri database vengono visualizzati in un elenco.

#### AWS CLI

Per elencare tutti i gruppi di parametri DB per un AWS account, usa il AWS CLI [describe-db](https://docs.aws.amazon.com/cli/latest/reference/rds/describe-db-parameter-groups.html)[parameter-groups](https://docs.aws.amazon.com/cli/latest/reference/rds/describe-db-parameter-groups.html)comando.

#### Example

L'esempio seguente elenca tutti i gruppi di parametri database disponibili per un account AWS .

aws rds describe-db-parameter-groups

Questo comando restituisce una risposta simile alla seguente:

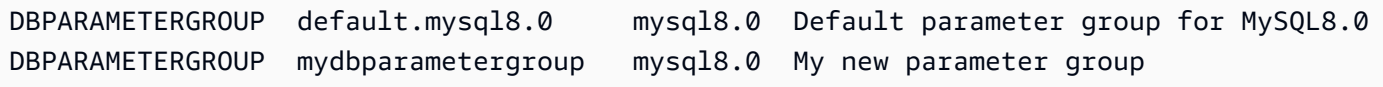

L'esempio seguente descrive il gruppo di parametri mydbparamgroup1.

#### Per LinuxmacOS, oUnix:

```
aws rds describe-db-parameter-groups \ 
     --db-parameter-group-name mydbparamgroup1
```
Per Windows:

```
aws rds describe-db-parameter-groups ^ 
     --db-parameter-group-name mydbparamgroup1
```
Questo comando restituisce una risposta simile alla seguente:

```
DBPARAMETERGROUP mydbparametergroup1 mysql8.0 My new parameter group
```
#### API RDS

Per elencare tutti i gruppi di parametri DB per un AWS account, utilizza l'[DescribeDBParameterGroups](https://docs.aws.amazon.com/AmazonRDS/latest/APIReference/API_DescribeDBParameterGroups.html)operazione API RDS.

<span id="page-421-0"></span>Visualizzazione dei valori dei parametri per un gruppo di parametri del database

Puoi ottenere un elenco di tutti i parametri in un gruppo di parametri del database e dei rispettivi valori.

#### Console

Per visualizzare i valori dei parametri per un gruppo di parametri del database

- 1. Accedi AWS Management Console e apri la console Amazon RDS all'[indirizzo https://](https://console.aws.amazon.com/rds/) [console.aws.amazon.com/rds/](https://console.aws.amazon.com/rds/).
- 2. Nel riquadro di navigazione scegliere Parameter groups (Gruppi di parametri).

I gruppi di parametri database vengono visualizzati in un elenco.

3. Scegliere il nome del gruppo di parametri per visualizzarne l'elenco di parametri.

#### AWS CLI

Per visualizzare i valori dei parametri per un gruppo di parametri DB, usa il AWS CLI [describe-db](https://docs.aws.amazon.com/cli/latest/reference/rds/describe-db-parameters.html)[parameters](https://docs.aws.amazon.com/cli/latest/reference/rds/describe-db-parameters.html)comando con il seguente parametro obbligatorio.

#### • --db-parameter-group-name

#### Example

L'esempio seguente elenca i parametri e i valori dei parametri per un gruppo di parametri database denominato mydbparametergroup.

```
aws rds describe-db-parameters --db-parameter-group-name mydbparametergroup
```
Questo comando restituisce una risposta simile alla seguente:

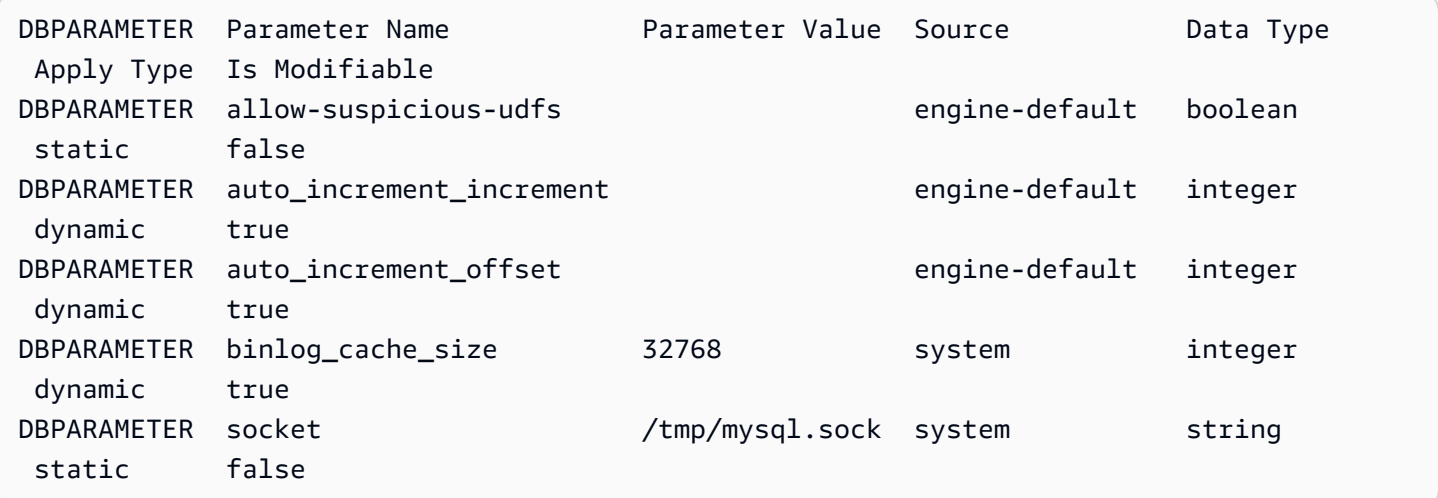

#### API RDS

Per visualizzare i valori dei parametri per un gruppo di parametri del database, utilizza il comando RDS API [DescribeDBParameters](https://docs.aws.amazon.com/AmazonRDS/latest/APIReference/API_DescribeDBParameters.html) con il seguente parametro obbligatorio.

• DBParameterGroupName

<span id="page-422-0"></span>Eliminazione di un gruppo di parametri DB

È possibile eliminare un gruppo di parametri DB utilizzando AWS Management Console AWS CLI, o l'API RDS. Un gruppo di parametri è idoneo per l'eliminazione solo se non è associato a un'istanza DB.

#### Console

Per eliminare un gruppo di parametri DB

- 1. Accedi AWS Management Console e apri la console Amazon RDS all'[indirizzo https://](https://console.aws.amazon.com/rds/) [console.aws.amazon.com/rds/](https://console.aws.amazon.com/rds/).
- 2. Nel riquadro di navigazione scegliere Parameter groups (Gruppi di parametri).

I gruppi di parametri database vengono visualizzati in un elenco.

- 3. Scegli il nome dei gruppi di parametri da eliminare.
- 4. Scegliete Azioni e poi Elimina.
- 5. Controllate i nomi dei gruppi di parametri, quindi scegliete Elimina.

#### AWS CLI

Per eliminare un gruppo di parametri DB, utilizzate il AWS CLI [delete-db-parameter](https://docs.aws.amazon.com/cli/latest/reference/rds/delete-db-parameter-group.html)[group](https://docs.aws.amazon.com/cli/latest/reference/rds/delete-db-parameter-group.html)comando con il seguente parametro richiesto.

• --db-parameter-group-name

#### Example

L'esempio seguente elimina un gruppo di parametri DB denominato mydbparametergroup.

aws rds delete-db-parameter-group --db-parameter-group-name *mydbparametergroup*

#### API RDS

Per eliminare un gruppo di parametri DB, utilizzate il [DeleteDBParameterGroup](https://docs.aws.amazon.com/AmazonRDS/latest/APIReference/API_DeleteDBParameterGroup.html)comando API RDS con il seguente parametro obbligatorio.

• DBParameterGroupName

# Confronto di gruppi di parametri database

È possibile utilizzare il AWS Management Console per visualizzare le differenze tra due gruppi di parametri DB.

I gruppi di parametri specificati devono essere entrambi gruppi di parametri database o gruppi di parametri cluster database, anche se il motore e la versione del database sono uguali. Ad esempio, non è possibile confrontare un gruppo di parametri DB aurora-mysql8.0 (Aurora MySQL versione 3) e un gruppo di parametri del cluster DB. aurora-mysql8.0

È possibile confrontare i gruppi di parametri database Aurora MySQL e RDS per MySQL, anche per versioni diverse, ma non è possibile confrontare i gruppi di parametri database Aurora PostgreSQL e RDS per PostgreSQL.

Per confrontare due gruppi di parametri DB

- 1. Accedi AWS Management Console e apri la console Amazon RDS all'[indirizzo https://](https://console.aws.amazon.com/rds/) [console.aws.amazon.com/rds/](https://console.aws.amazon.com/rds/).
- 2. Nel riquadro di navigazione scegliere Parameter groups (Gruppi di parametri).
- 3. Nell'elenco, scegliere i due gruppi di parametri da confrontare.

# **a** Note

Per confrontare un gruppo di parametri predefinito con un gruppo di parametri personalizzato, scegli prima il gruppo di parametri predefinito nella scheda Predefinito, quindi scegli il gruppo di parametri personalizzati nella scheda Personalizzato.

4. Da Azioni, scegliete Confronta.

# Specifica dei parametri del database

I tipi di parametri database comprendono:

- Numero intero
- Boolean
- Stringa
- Long
- Doppio
- Timestamp
- Oggetto di altri tipi di dati definiti
- Array di valori di tipo integer, booleano, string, long, double, timestamp o oggetto

È inoltre possibile specificare parametri interi e booleani utilizzando espressioni, formule e funzioni.

#### Indice

- [Formule dei parametri database](#page-425-0)
	- [Variabili di formula dei parametri database](#page-425-1)
	- [Operatori delle formule dei parametri database](#page-426-0)
- [Funzioni dei parametri database](#page-427-0)
- [Espressioni di log di parametri database](#page-428-0)
- [Esempi di valori dei parametri database](#page-428-1)

# <span id="page-425-0"></span>Formule dei parametri database

Una formula per un parametro database è un'espressione che restituisce un valore intero o un valore booleano. L'espressione va racchiusa tra parentesi graffe: {}. Puoi utilizzare una formula per un valore di parametro database o come argomento per una funzione di parametro database.

#### Sintassi

```
{FormulaVariable}
{FormulaVariable*Integer}
{FormulaVariable*Integer/Integer}
{FormulaVariable/Integer}
```
<span id="page-425-1"></span>Variabili di formula dei parametri database

Ogni variabile di formula restituisce un valore intero o booleano. I nomi delle variabili fanno distinzione tra maiuscole e minuscole.

#### AllocatedStorage

Restituisce un numero intero che rappresenta la dimensione, in byte, del volume di dati.

## DB InstanceClassMemory

Restituisce un numero intero per il numero di byte di memoria disponibili per il processo del database. Questo numero viene calcolato internamente a partire dalla quantità totale di memoria per la classe di istanza database. Da questo valore, il calcolo sottrae la memoria riservata al sistema operativo e ai processi RDS che gestiscono l'istanza. Pertanto, il numero è sempre

leggermente inferiore alle figure di memoria mostrate nelle tabelle della classe di istanza in [Aurora](#page-183-0) [Classi di istanze database](#page-183-0). Il valore esatto dipende da una combinazione di fattori: come classe di istanza, motore di database e se si applica a un'istanza RDS o a un'istanza che fa parte di un cluster Aurora.

**EndPointPort** 

Restituisce un numero intero che rappresenta la porta utilizzata durante la connessione all'istanza database.

#### **TrueIfReplica**

Restituisce 1 se l'istanza database è una replica di lettura e 0 in caso contrario. Questo è il valore predefinito per il parametro read\_only in Aurora MySQL.

<span id="page-426-0"></span>Operatori delle formule dei parametri database

Le formule dei parametri database supportano due operatori, di divisione e di moltiplicazione.

Operatore di divisione: /

Divide il dividendo per il divisore, restituendo un quoziente intero. I decimali nel quoziente vengono troncati, non arrotondati.

Sintassi

```
dividend / divisor
```
Gli argomenti del dividendo e del divisore devono essere espressioni intere.

Operatore di moltiplicazione: \*

Moltiplica le espressioni, restituendone il prodotto. I decimali nelle espressioni vengono troncati, non arrotondati.

**Sintassi** 

*expression* \* *expression*

Entrambe le espressioni devono essere valori interi.

# <span id="page-427-0"></span>Funzioni dei parametri database

Puoi specificare gli argomenti delle funzioni dei parametri database come numeri interi o formule. Ogni funzione deve avere almeno un argomento. Specifica più argomenti come elenco separato da virgole. L'elenco non può includere membri vuoti, come argomento1,,argomento3. I nomi di funzione non fanno distinzione tra maiuscole e minuscole.

IF

Restituisce un argomento.

Sintassi

```
IF(argument1, argument2, argument3)
```
Restituisce il secondo argomento se il primo argomento restituisce true. In caso contrario, restituisce il terzo argomento.

#### GREATEST

Restituisce il valore più grande da un elenco di valori interi o formule di parametro.

Sintassi

GREATEST(*argument1*, *argument2*,...*argumentn*)

Restituisce un integer.

#### LEAST

Restituisce il valore più piccolo da un elenco di valori interi o formule di parametro.

Sintassi

LEAST(*argument1*, *argument2*,...*argumentn*)

Restituisce un integer.

#### SUM

Aggiunge i valori delle formule di parametro o dei numeri interi specificati.

#### Sintassi

```
SUM(argument1, argument2,...argumentn)
```
Restituisce un integer.

# <span id="page-428-0"></span>Espressioni di log di parametri database

Puoi impostare un valore del parametro database intero in una espressione di log. L'espressione va racchiusa tra parentesi graffe: {}. Ad esempio:

{log(DBInstanceClassMemory/8187281418)\*1000}

La funzione log rappresenta la base di log 2. In questo esempio viene utilizzato anche la variabile di formula DBInstanceClassMemory. Per informazioni, consulta [Variabili di formula dei parametri](#page-425-1) [database](#page-425-1).

<span id="page-428-1"></span>Esempi di valori dei parametri database

Questi esempi illustrano l'utilizzo di formule, funzioni ed espressioni per i valori dei parametri database.

#### **A** Warning

L'impostazione errata dei parametri in un gruppo di parametri database può avere effetti negativi non intenzionali. Questi potrebbero includere prestazioni ridotte e instabilità del sistema. Presta sempre attenzione quando modifichi i parametri database ed esegui il backup dei dati prima di modificare il gruppo di parametri database. Prova le modifiche ai gruppi di parametri su un'istanza DB di test, creata utilizzando point-in-time-restores, prima di applicare tali modifiche al gruppo di parametri alle istanze DB di produzione.

Example utilizzando la funzione di parametro database LEAST

È possibile specificare la funzione LEAST in un valore di parametro Aurora MySQL table\_definition\_cache. Usalo per impostare il numero di definizioni di tabella che possono essere memorizzate nella cache delle definizioni sul valore minimo di DBInstanceClassMemory/393040 o 20.000.

LEAST({DBInstanceClassMemory/393040}, 20000)

# Migrazione di dati a un cluster di database Amazon Aurora

Per la migrazione dei dati da un database esistente a un cluster database Amazon Aurora sono disponibili diverse opzioni, a seconda della compatibilità del motore di database. Le opzioni di migrazione dipendono anche dal database da cui esegui la migrazione e dalle dimensioni dei dati sottoposti a migrazione.

# Migrazione di dati a un cluster di database Amazon Aurora MySQL

Puoi eseguire la migrazione dei dati da una delle origini seguenti a un cluster database Amazon Aurora MySQL.

- Un'istanza database RDS for MySQL
- Un database MySQL esterno a Amazon RDS
- Un database che non è compatibile con MySQL

Per ulteriori informazioni, consultare [Migrazione di dati a un cluster di database Amazon Aurora](#page-1392-0)  [MySQL.](#page-1392-0)

# Migrazione di dati a un cluster di database Amazon Aurora PostgreSQL

Puoi eseguire la migrazione dei dati da una delle origini seguenti a un cluster database Amazon Aurora PostgreSQL.

- Istanza database PostgreSQL Amazon RDS
- Database non compatibile con PostgreSQL

Per ulteriori informazioni, consultare [Migrazione di dati su Amazon Aurora con compatibilità](#page-2105-0)  [PostgreSQL](#page-2105-0).

# Creazione di una ElastiCache cache Amazon utilizzando le impostazioni dell'istanza database di del cluster Aurora DB

ElastiCache è un servizio di caching in memoria completamente gestito che fornisce latenze di lettura e scrittura in microsecondi che supportano casi d'uso flessibili e in tempo reale. ElastiCache può aiutarti ad accelerare le prestazioni di applicazioni e database. È possibile utilizzarlo ElastiCache come archivio dati primario per casi d'uso che non richiedono la durabilità dei dati, ad esempio classiifiche di gioco, streaming e analisi dei dati. ElastiCache aiuta a rimuovere la complessità associata all'implementazione e alla gestione di un ambiente di elaborazione distribuito. Per ulteriori informazioni, consulta [Casi ElastiCache d'uso comuni e How ElastiCache Can Help](https://docs.aws.amazon.com/AmazonElastiCache/latest/mem-ug/elasticache-use-cases.html) for Memcached and [Common ElastiCache Use Cases e How ElastiCache Can Help](https://docs.aws.amazon.com/AmazonElastiCache/latest/red-ug/elasticache-use-cases.html) for Redis. Puoi utilizzare la console Amazon RDS per creare ElastiCache cache.

Puoi utilizzare Amazon ElastiCache in due formati. Puoi iniziare con una cache serverless o scegliere di progettare il tuo cluster di cache. Se scegli di progettare il tuo cluster di cache, ElastiCache funziona con entrambi i motori Redis e Memcached. Se non sei sicuro del motore da usare, consulta [Confronto tra Memcached e Redis.](https://docs.aws.amazon.com/AmazonElastiCache/latest/red-ug/SelectEngine.html) Per ulteriori informazioni su Amazon ElastiCache, consulta la [Amazon ElastiCache User Guide](https://docs.aws.amazon.com/AmazonElastiCache/latest/UserGuide/).

# Argomenti

- [Panoramica della creazione di ElastiCache cache con le impostazioni dell'istanza DB del cluster](#page-431-0)  [Aurora DB](#page-431-0)
- [Creazione di una ElastiCache cache con impostazioni da un'istanza DB del cluster Aurora DB](#page-432-0)

# <span id="page-431-0"></span>Panoramica della creazione di ElastiCache cache con le impostazioni dell'istanza DB del cluster Aurora DB

Puoi creare una ElastiCache cache da Amazon RDS utilizzando le stesse impostazioni di configurazione di un'istanza DB Aurora DB appena creata o esistente.

- È possibile risparmiare sui costi e migliorare le prestazioni utilizzando ElastiCache RDS anziché eseguendo solo RDS.
- È possibile utilizzare la ElastiCache cache come archivio dati principale per applicazioni che non richiedono la durabilità dei dati. Le applicazioni che utilizzano Redis o Memcached possono essere utilizzate quasi ElastiCache senza modifiche.
- ElastiCache impostazioni di connettività
- ElastiCache impostazioni di sicurezza

È inoltre possibile configurare le impostazioni di configurazione della cache in base alle proprie esigenze.

### Configurazione ElastiCache nelle tue applicazioni

Le applicazioni devono essere configurate per utilizzare la ElastiCache cache. È inoltre possibile ottimizzare e migliorare le prestazioni della cache configurando le applicazioni in modo che utilizzino strategie di memorizzazione nella cache in base alle proprie esigenze.

- Per accedere alla ElastiCache cache e iniziare, consulta [Guida introduttiva ad Amazon ElastiCache](https://docs.aws.amazon.com/AmazonElastiCache/latest/red-ug/GettingStarted.html) [per Redis](https://docs.aws.amazon.com/AmazonElastiCache/latest/red-ug/GettingStarted.html) e [Guida introduttiva ad Amazon ElastiCache for Memcached.](https://docs.aws.amazon.com/AmazonElastiCache/latest/mem-ug/GettingStarted.html)
- Per ulteriori informazioni sulle strategie di caching, consulta [Best practice e strategie di caching](https://docs.aws.amazon.com/AmazonElastiCache/latest/mem-ug/BestPractices.html) per Memcached e [Best practice e strategie di caching](https://docs.aws.amazon.com/AmazonElastiCache/latest/red-ug/BestPractices.html) per Redis.
- Per ulteriori informazioni sull'alta disponibilità nei ElastiCache cluster Redis, consulta [Alta](https://docs.aws.amazon.com/AmazonElastiCache/latest/red-ug/BestPractices.html) disponibilità con gruppi di replica.
- Potrebbero essere sostenuti costi associati allo storage di backup, al trasferimento dei dati all'interno o tra regioni o all'uso di. AWS Outposts Per i dettagli sui prezzi, consulta la pagina [ElastiCache dei prezzi di Amazon.](https://aws.amazon.com/elasticache/pricing/)

# Creazione di una ElastiCache cache con impostazioni da un'istanza DB del cluster Aurora DB

- 1. Per creare un cluster di database, segui le istruzioni in [Creazione di un cluster database Amazon](#page-326-0)  [Aurora](#page-326-0).
- 2. Dopo aver creato un', la console visualizza la finestra Componenti aggiuntivi consigliati. Seleziona Crea un ElastiCache cluster da RDS utilizzando le impostazioni del database.

Per un database esistente, nella pagina Database, seleziona l' del cluster DB richiesta.

Nella sezione di ElastiCache configurazione, l'identificatore Source DB mostra da quale del cluster DB la cache eredita le ElastiCache impostazioni.

3. Scegli se desideri creare un cluster Redis o Memcached. Per ulteriori informazioni, consulta [Confronto tra Memcached e Redis.](https://docs.aws.amazon.com/AmazonElastiCache/latest/red-ug/SelectEngine.html)

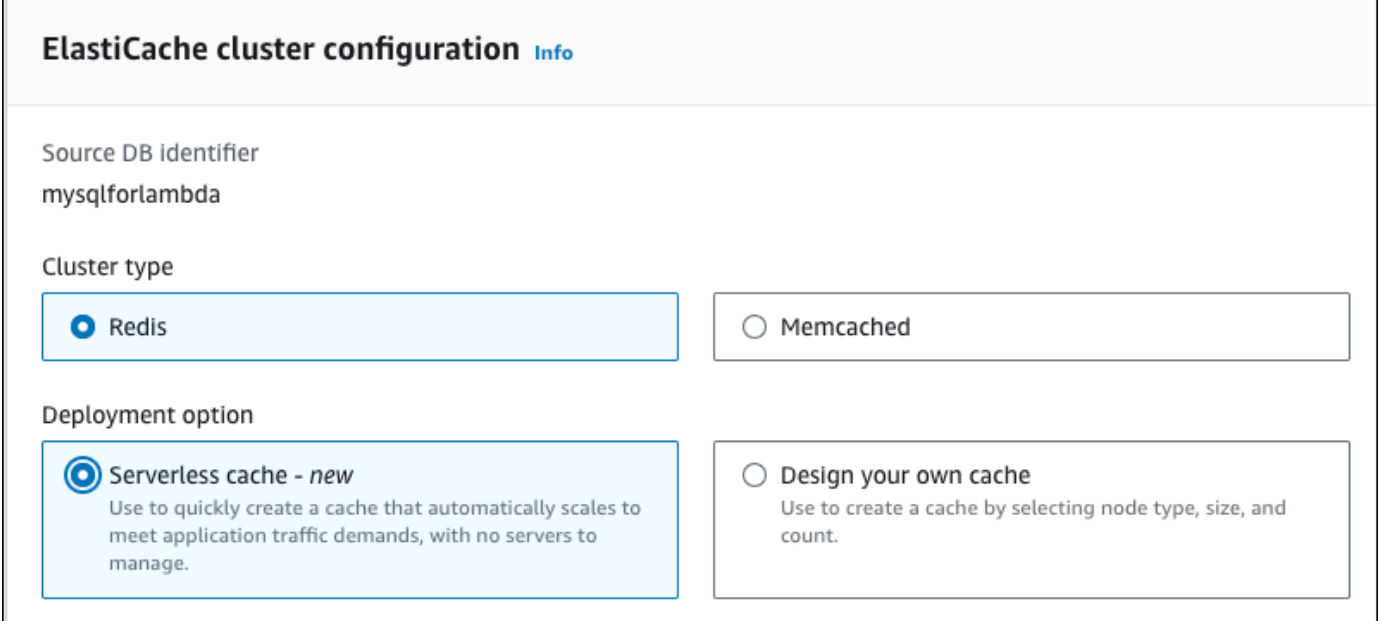

4. Dopodiché, scegli se vuoi creare una cache serverless o progettare la tua cache. Per ulteriori informazioni, consulta [Scelta tra le opzioni di distribuzione](https://docs.aws.amazon.com/AmazonElastiCache/latest/red-ug/WhatIs.deployment.html).

Se scegli Serverless cache:

- a. Nelle impostazioni della cache, inserisci i valori per Nome e Descrizione.
- b. In Visualizza impostazioni predefinite, lascia le impostazioni predefinite per stabilire la connessione tra la cache e l' del cluster DB.
- c. Puoi anche modificare le impostazioni predefinite scegliendo Personalizza impostazioni predefinite. Seleziona le impostazioni di ElastiCache connettività, le impostazioni ElastiCache di sicurezza e i limiti massimi di utilizzo.
- 5. Se scegli Progetta la tua cache:
	- a. Se hai scelto il cluster Redis, scegli se vuoi mantenere la modalità cluster abilitata o disabilitata. Per ulteriori informazioni, consulta [Replica: Redis \(modalità cluster disabilitata\) e](https://docs.aws.amazon.com/AmazonElastiCache/latest/red-ug/Replication.Redis-RedisCluster.html)  [Redis \(modalità cluster abilitata\).](https://docs.aws.amazon.com/AmazonElastiCache/latest/red-ug/Replication.Redis-RedisCluster.html)
	- b. Immetti i valori per Nome, Descrizione e Versione del motore.

Per Versione del motore, il valore predefinito consigliato è la versione più recente del motore. Puoi anche scegliere una versione di Engine per la ElastiCache cache che meglio soddisfa i tuoi requisiti.

c. Scegli il tipo di nodo per l'opzione Tipo di nodo. Per ulteriori informazioni, consulta [Gestione](https://docs.aws.amazon.com/AmazonElastiCache/latest/red-ug/CacheNodes.html)  [di nodi](https://docs.aws.amazon.com/AmazonElastiCache/latest/red-ug/CacheNodes.html).

Se scegli di creare un cluster Redis con la Modalità cluster impostata su Abilitato, inserisci il numero di partizioni (partizioni/gruppi di nodi) per l'opzione Numero di partizioni.

Immetti il numero di repliche di ogni partizione per l'opzione Numero di repliche.

#### **a** Note

Il tipo di nodo selezionato, il numero di shard e il numero di repliche influiscono tutti sulle prestazioni della cache e sui costi delle risorse. Assicurati che queste impostazioni corrispondano alle esigenze del tuo database. Per informazioni sui prezzi, consulta la pagina [ElastiCache dei prezzi di Amazon.](https://aws.amazon.com/elasticache/pricing/)

- d. Seleziona le impostazioni di ElastiCache connettività e le impostazioni ElastiCache di sicurezza. È possibile mantenere le impostazioni predefinite o personalizzarle in base alle proprie esigenze.
- 6. Verifica le impostazioni predefinite ed ereditate della ElastiCache cache. Alcune impostazioni non possono essere modificate dopo la creazione.

#### **a** Note

RDS potrebbe modificare la finestra di backup della ElastiCache cache per soddisfare il requisito minimo di 60 minuti. La finestra di backup del database di origine rimane invariata.

7. Quando sei pronto, scegli Crea ElastiCache cache.

La console visualizza un banner di conferma per la creazione ElastiCache della cache. Segui il link contenuto nel banner verso la ElastiCache console per visualizzare i dettagli della cache. La ElastiCache console visualizza la ElastiCache cache appena creata.

# Gestione di un cluster DB Amazon Aurora

In questa sezione viene descritto come gestire e mantenere il cluster di database Aurora. Aurora opera su cluster di server di database che sono collegati in una topologia di replica. Di conseguenza, la gestione di Aurora spesso implica la distribuzione di modifiche a più server e la necessità di accertarsi che tutte le repliche di Aurora siano in grado di mantenere il passo con il server master. Poiché Aurora dimensiona in modo trasparente lo storage sottostante in base alla crescita dei dati, la gestione di Aurora richiede relativamente poca gestione dello storage su disco. Analogamente, dato che Aurora esegue backup continui in automatico, un cluster Aurora non richiede particolari pianificazioni o tempi di inattività per l'esecuzione dei backup.

#### Argomenti

- [Avvio e arresto di un cluster di database Amazon Aurora](#page-436-0)
- [Connessione automatica di una risorsa di calcolo AWS e di un cluster database Aurora](#page-441-0)
- [Modifica di un cluster database Amazon Aurora](#page-470-0)
- [Aggiunta di repliche di Aurora a un cluster di database](#page-518-0)
- [Gestione delle prestazioni e del dimensionamento dei cluster DB Aurora](#page-525-0)
- [Clonazione di un volume per un cluster di database Amazon Aurora](#page-534-0)
- [Integrazione di Aurora con altri servizi AWS](#page-566-0)
- [Manutenzione di un cluster database Amazon Aurora](#page-590-0)
- [Riavvio di un cluster Amazon Aurora DB o di un'istanza Amazon Aurora DB](#page-611-0)
- [Eliminazione di cluster e istanze database di Aurora](#page-636-0)
- [Tagging delle risorse Amazon RDS](#page-649-0)
- [Utilizzo di Amazon Resource Name \(ARN\) in Amazon RDS](#page-661-0)
- [Aggiornamenti di Amazon Aurora](#page-672-0)

# <span id="page-436-0"></span>Avvio e arresto di un cluster di database Amazon Aurora

Avviare e arrestare i cluster Amazon Aurora aiuta a gestire i costi degli ambienti di test e sviluppo. Puoi arrestare temporaneamente tutte le istanze database nel cluster invece di impostare e rimuovere tutte le istanze database ogni volta che utilizzi il cluster.

#### Argomenti

- [Panoramica dell'avvio e dell'arresto di un cluster di database Aurora](#page-436-1)
- [Limitazioni per l'arresto e l'avvio di cluster di database Aurora](#page-437-0)
- [Arresto di un cluster di database Aurora](#page-437-1)
- [Operazioni possibili durante l'arresto di un cluster di database Aurora](#page-439-0)
- [Avvio di un cluster di database Aurora](#page-439-1)

# <span id="page-436-1"></span>Panoramica dell'avvio e dell'arresto di un cluster di database Aurora

Nei periodi in cui non hai bisogno di un cluster Aurora, puoi arrestare contemporaneamente tutte le istanze nel cluster. Puoi avviare nuovamente il cluster ogni volta che devi utilizzarlo. L'avvio e l'arresto semplificano i processi di impostazione e rimozione dei cluster utilizzati per lo sviluppo, i test o attività simili che non richiedono una disponibilità continua. Puoi eseguire tutte le procedure di AWS Management Console coinvolte con una sola operazione, indipendentemente dalla quantità di istanze presenti nel cluster.

Per tutta la durata della sospensione di un cluster di database, vengono addebitati solo i costi per lo storage del cluster, gli snapshot manuali e lo storage di backup automatici all'interno della finestra di retention specificata. Non è previsto alcun addebito per le ore dell'istanza database.

### **A** Important

È possibile arrestare un cluster di database per un massimo di sette giorni. Se non si avvia manualmente il cluster di database dopo sette giorni, esso viene avviato automaticamente in modo che non resti indietro rispetto agli aggiornamenti di manutenzione necessari.

Per ridurre gli addebiti per un cluster Aurora con poco carico, puoi arrestarlo anziché eliminarne tutte le repliche di Aurora. Per i cluster che hanno più di una o due istanze, eliminare frequentemente le istanze database e ricrearle è pratico solo se si utilizza AWS CLI o l'API di Amazon RDS.

Questa sequenza di operazioni può anche essere difficile da eseguire nell'ordine corretto, ad esempio eliminare tutte le repliche di Aurora prima dell'istanza primaria per evitare l'attivazione del meccanismo di failover.

Non utilizzare l'avvio e l'arresto se il cluster di database deve rimanere in esecuzione ma ha più capacità di quanta ne occorre. Se il cluster è troppo costoso o non molto impiegato, elimina una o più istanze database o modifica tutte le istanze database in una classe di istanze small. Non puoi arrestare una sola istanza database di Aurora.

# <span id="page-437-0"></span>Limitazioni per l'arresto e l'avvio di cluster di database Aurora

Non è possibile arrestare e avviare alcuni cluster Aurora:

- Non è possibile arrestare e avviare un cluster parte di un [database globale Aurora.](#page-2986-0)
- Non è possibile arrestare e avviare un cluster con una replica di lettura tra Regioni.
- Non è possibile interrompere e avviare un cluster che fa parte di una distribuzione [blu/verde.](#page-683-0)
- Per un cluster che utilizza la funzionalità [query parallela di Aurora](#page-1567-0), la versione minima di Aurora MySQL è 2.09.0.
- Non è possibile arrestare e avviare un [cluster Aurora Serverless v1.](#page-3352-0) Con [Aurora Serverless v2,](#page-3254-0) è possibile arrestare e avviare un cluster.

Se non è possibile arrestare e avviare un cluster esistente, l'azione Stop (Arresta) non è disponibile dal menu Actions (Operazioni) della pagina Database o della pagina dei dettagli.

# <span id="page-437-1"></span>Arresto di un cluster di database Aurora

Per utilizzare o amministrare un cluster di database di Aurora, si inizia sempre da un cluster di database Aurora in esecuzione, poi si arresta il cluster e lo si avvia di nuovo. Per tutta la durata dell'arresto di un cluster, vengono addebitati i costi per lo storage del cluster, gli snapshot manuali e lo storage di backup automatici all'interno della finestra di retention specificata, ma non per le ore di utilizzo dell'istanza database.

L'operazione di arresto interrompe prima le istanze di replica di Aurora e poi l'istanza primaria, per evitare l'attivazione del meccanismo di failover.

Non puoi arrestare un cluster di database che operi come target di replica per i dati provenienti da un altro cluster di database o che serva da master di replica per trasmettere i dati a un altro cluster.

Non puoi arrestare alcuni tipi speciali di cluster. Attualmente non è possibile arrestare un cluster che fa parte di un database globale Aurora.

#### Console

Per arrestare un cluster Aurora

- 1. Accedi alla AWS Management Console e apri la console Amazon RDS all'indirizzo [https://](https://console.aws.amazon.com/rds/)  [console.aws.amazon.com/rds/](https://console.aws.amazon.com/rds/).
- 2. Nel pannello di navigazione, scegliere Databases (Database), quindi scegliere un cluster. Si può eseguire l'operazione di arresto da questa pagina o andare alla pagina dei dettagli del cluster di database da arrestare.
- 3. Per Actions (Operazioni), scegli Stop temporarily (Arresta temporaneamente).

Se non è possibile arrestare e avviare un cluster database, l'azione Stop temporarily (Arresta temporaneamente) non è disponibile nel menu Actions (Operazioni) della pagina Database o della pagina dei dettagli. Per i tipi di cluster che non è possibile avviare e arrestare, consulta [Limitazioni per l'arresto e l'avvio di cluster di database Aurora](#page-437-0).

- 4. Nella finestra Stop DB cluster temporarily, (Arresta temporaneamente il cluster di database) seleziona la conferma per il riavvio automatico del cluster database dopo 7 giorni.
- 5. Scegli Stop temporarily (Arresta temporaneamente) per arrestare il cluster database oppure Cancel (Annulla) per annullare l'operazione.

### AWS CLI

Per interrompere un'istanza DB utilizzando ilAWS CLI, chiamate il [stop-db-cluster](https://docs.aws.amazon.com/cli/latest/reference/rds/stop-db-cluster.html)comando con i seguenti parametri:

• --db-cluster-identifier – il nome del cluster Aurora.

### Example

aws rds stop-db-cluster --db-cluster-identifier *mydbcluster*

### API RDS

Per arrestare un'istanza database tramite l'API Amazon RDS, chiamare l'operazione [StopDBCluster](https://docs.aws.amazon.com/AmazonRDS/latest/APIReference/API_StopDBCluster.html) con il parametro seguente:

• DBClusterIdentifier – il nome del cluster Aurora.

# <span id="page-439-0"></span>Operazioni possibili durante l'arresto di un cluster di database Aurora

Mentre un cluster Aurora è fermo, è possibile eseguire un point-in-time ripristino in qualsiasi punto all'interno della finestra di conservazione dei backup automatizzata specificata. Per informazioni dettagliate sull'esecuzione di un point-in-time ripristino, consult[aRipristino dei dati](#page-733-0).

Non è possibile modificare la configurazione di un cluster di database Aurora o delle istanze database durante l'arresto del cluster. Inoltre, non è possibile aggiungere o rimuovere istanze database dal cluster o eliminarlo se ha ancora istanze database associate. Devi avviare il cluster prima di eseguire questo tipo di operazioni amministrative.

L'arresto di un cluster di database rimuove le azioni in sospeso, ad eccezione del gruppo di parametri del cluster di database o dei gruppi di parametri del database delle istanze del cluster di database.

Aurora applica la manutenzione pianificata al cluster in arresto dopo il suo riavvio. Ricorda che dopo sette giorni Aurora avvia automaticamente i cluster in arresto in modo che non rimangano troppo indietro rispetto allo stato di manutenzione.

Inoltre, Aurora non esegue backup automatici, perché i dati sottostanti non possono cambiare nel periodo di arresto del cluster. Aurora non estende il tempo di conservazione del backup per il cluster database mentre è arrestato.

# <span id="page-439-1"></span>Avvio di un cluster di database Aurora

Puoi sempre avviare un cluster di database Aurora partendo da un cluster Aurora che è già nello stato di arresto. Quando avvii il cluster, tutte le sue istanze database tornano disponibili. Il cluster mantiene le sue impostazioni di configurazione, come gli endpoint, i gruppi di parametri e i gruppi di sicurezza VPC.

Il riavvio di un cluster database richiede in genere alcuni minuti.

Console

Per avviare un cluster Aurora

1. Accedi alla AWS Management Console e apri la console Amazon RDS all'indirizzo [https://](https://console.aws.amazon.com/rds/)  [console.aws.amazon.com/rds/](https://console.aws.amazon.com/rds/).

- 2. Nel pannello di navigazione, scegliere Databases (Database), quindi scegliere un cluster. Si può eseguire l'operazione di avvio da questa pagina o andare alla pagina dei dettagli del cluster di database da avviare.
- 3. In Actions (Operazioni), scegliere Start (Avvia).

#### AWS CLI

Per avviare un cluster DB utilizzando ilAWS CLI, chiamate il [start-db-cluster](https://docs.aws.amazon.com/cli/latest/reference/rds/start-db-cluster.html)comando con i seguenti parametri:

• --db-cluster-identifier – il nome del cluster Aurora. Questo nome è sia lo specifico identificatore del cluster scelto durante la sua creazione sia l'identificatore istanze database scelto con -cluster aggiunto alla fine.

#### Example

aws rds start-db-cluster --db-cluster-identifier *mydbcluster*

#### API RDS

Per avviare un cluster di database Aurora tramite l'API Amazon RDS, chiamare l'operazione [StartDBCluster](https://docs.aws.amazon.com/AmazonRDS/latest/APIReference/API_StartDBCluster.html) con il parametro seguente:

• DBCluster – il nome del cluster Aurora. Questo nome è sia lo specifico identificatore del cluster scelto durante la sua creazione sia l'identificatore istanze database scelto con -cluster aggiunto alla fine.

# <span id="page-441-0"></span>Connessione automatica di una risorsa di calcolo AWS e di un cluster database Aurora

È possibile connettersi automaticamente a un cluster database Aurora e risorse di calcolo AWS quali istanze di Amazon Elastic Compute Cloud (Amazon EC2) e funzioni AWS Lambda.

### Argomenti

- [Connessione automatica di un'istanza EC2 e di un cluster database Aurora](#page-441-1)
- [Connessione automatica di una funzione Lambda e di un cluster database Aurora](#page-452-0)

# <span id="page-441-1"></span>Connessione automatica di un'istanza EC2 e di un cluster database Aurora

È possibile usare la console Amazon RDS per semplificare l'impostazione di una connessione tra un'istanza Amazon Elastic Compute Cloud (Amazon EC2) e un cluster database Aurora. Spesso, il cluster database si trova in una sottorete privata e l'istanza EC2 si trova in una sottorete pubblica all'interno di un VPC. È possibile usare un client SQL nell'istanza EC2 per connettersi al cluster database. L'istanza EC2 può anche eseguire server o applicazioni web che accedono al cluster database privato.

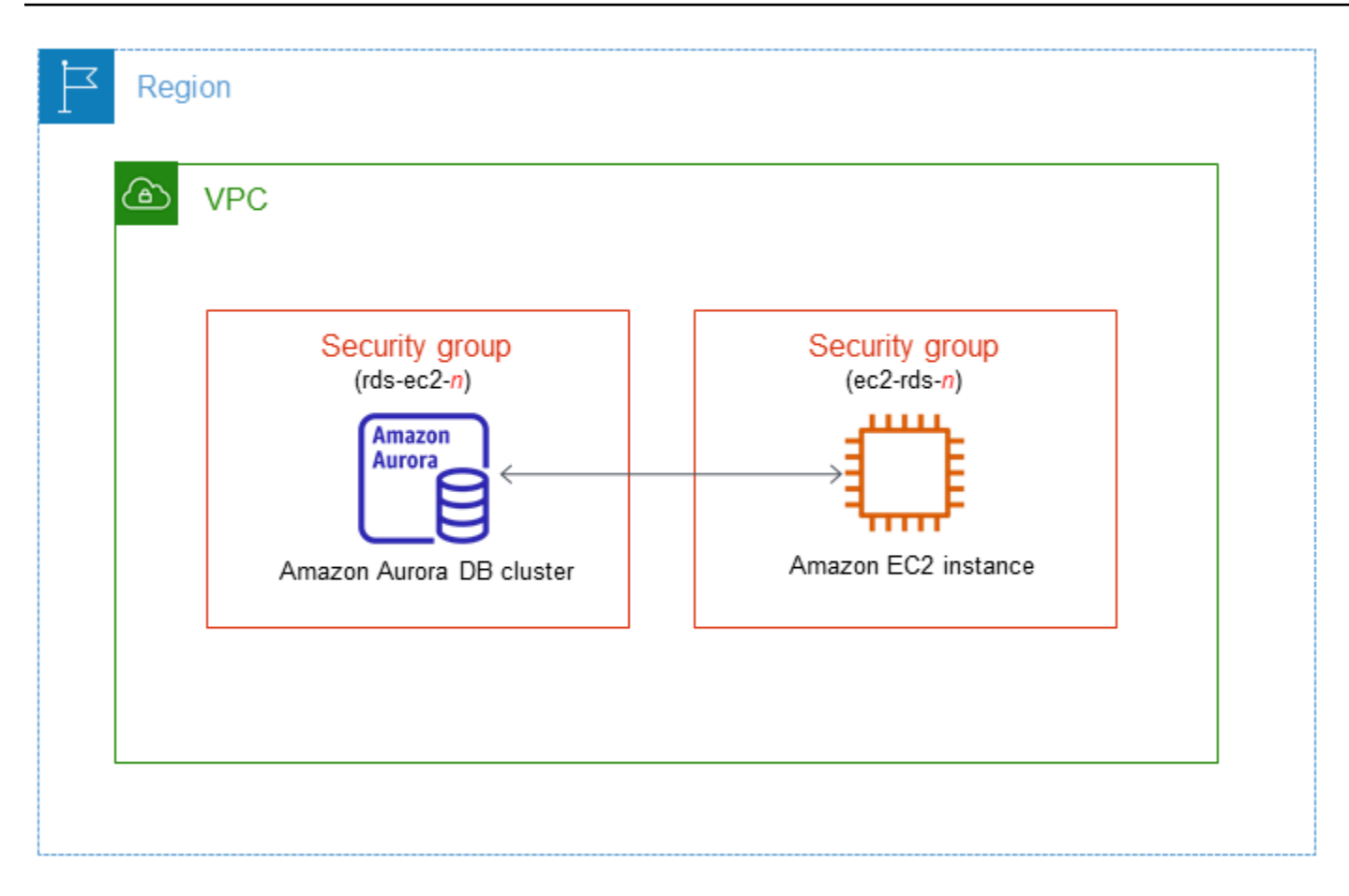

Se desideri connetterti a un'istanza EC2 che non si trova nello stesso VPC del cluster di database Aurora, consulta gli scenari in [Scenari per accedere a un cluster database in un VPC.](#page-4138-0)

Argomenti

- [Panoramica della connettività automatica con un'istanza EC2](#page-442-0)
- [Connessione automatica di un'istanza EC2 e di un cluster database Aurora](#page-448-0)
- [Visualizzazione delle risorse di calcolo connesse](#page-451-0)
- [Connessione a un'istanza database che esegue un motore DB specifico](#page-452-1)

### <span id="page-442-0"></span>Panoramica della connettività automatica con un'istanza EC2

Quando configuri una connessione tra un'istanza EC2 e un cluster database Aurora, Amazon RDS configura automaticamente il gruppo di sicurezza VPC per l'istanza EC2 e per il cluster database.

Di seguito sono riportati i requisiti per connettere un'istanza EC2 a un cluster database Aurora:

• L'istanza EC2 deve risiedere nello stesso VPC del cluster database.

Se nello stesso VPC non esistono istanze EC2, allora la console fornisce un collegamento per crearne una.

- Attualmente, il cluster database non può essere un cluster database Aurora Serverless o parte di un database globale Aurora.
- L'utente che configura la connettività deve disporre delle autorizzazioni per eseguire le seguenti operazioni Amazon EC2:
	- ec2:AuthorizeSecurityGroupEgress
	- ec2:AuthorizeSecurityGroupIngress
	- ec2:CreateSecurityGroup
	- ec2:DescribeInstances
	- ec2:DescribeNetworkInterfaces
	- ec2:DescribeSecurityGroups
	- ec2:ModifyNetworkInterfaceAttribute
	- ec2:RevokeSecurityGroupEgress

Se l'istanza database e l'istanza EC2 si trovano in zone di disponibilità diverse, è possibile che all'account vengano addebitati costi tra zone di disponibilità.

Quando si configura una connessione a un'istanza EC2, Amazon RDS opera in base alla configurazione corrente dei gruppi di sicurezza associati al cluster database e all'istanza EC2, come descritto nella tabella seguente.

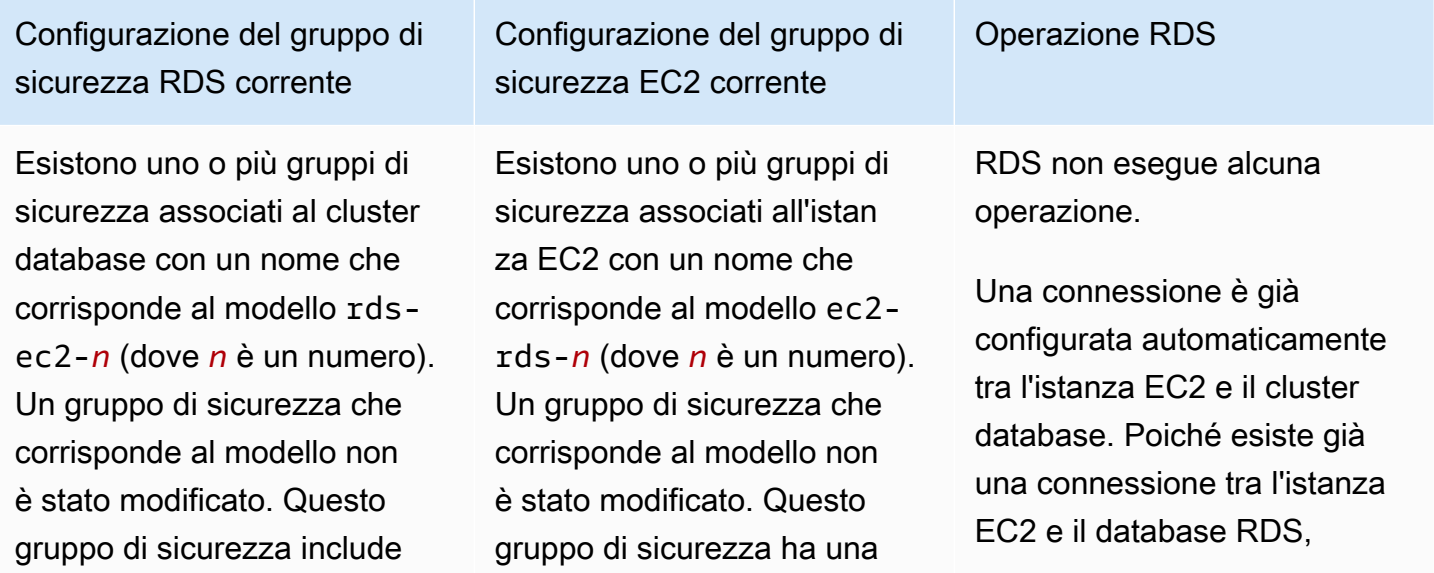

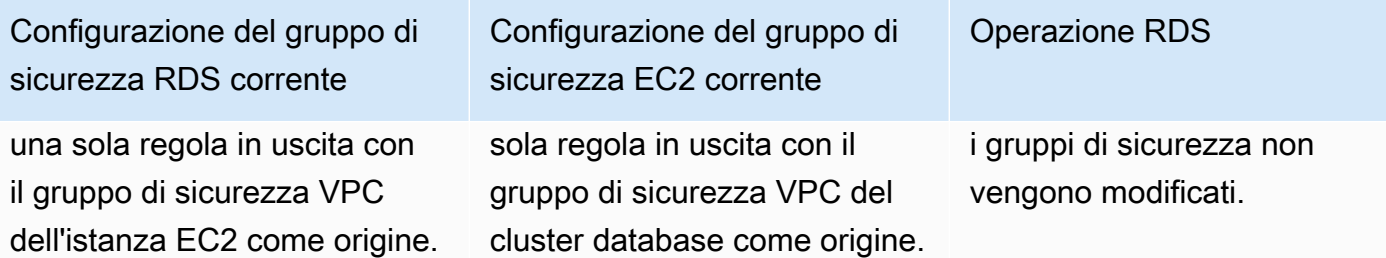

Si applica una delle due condizioni seguenti:

- Non esiste un gruppo di sicurezza associato al cluster database con un nome che corrisponde al modello rds-ec2-*n*.
- Esistono uno o più gruppi di sicurezza associati al cluster database con un nome che corrisponde al modello rds-ec2-*n*. Tuttavia, Amazon RDS non può utilizzare nessuno di questi gruppi di sicurezza per la connessione all'istan za EC2. Amazon RDS non può utilizzare un gruppo di sicurezza che non dispone di una regola in entrata con il gruppo di sicurezza VPC dell'istanza EC2 come origine. Inoltre, Amazon RDS non può utilizzare un gruppo di sicurezza che è stato modificato. Esempi di modifiche sono l'aggiunta di una regola o la modifica della porta di una regola esistente.

Configurazione del gruppo di sicurezza EC2 corrente

Si applica una delle due condizioni seguenti:

- Non esiste un gruppo di sicurezza associato all'istan za EC2 con un nome che corrisponde al modello ec2-rds-*n*.
- Esistono uno o più gruppi di sicurezza associati all'istan za EC2 con un nome che corrisponde al modello ec2-rds-*n*. Tuttavia, Amazon RDS non può utilizzare nessuno di questi gruppi di sicurezza per la connessione al cluster database. Amazon RDS non può utilizzare un gruppo di sicurezza che non dispone di una regola in uscita con il gruppo di sicurezza VPC del cluster database come origine. Inoltre, Amazon RDS non può utilizzare un gruppo di sicurezza che è stato modificato.

#### Operazione RDS

[RDS action: create new](#page-447-0)  [security groups](#page-447-0)

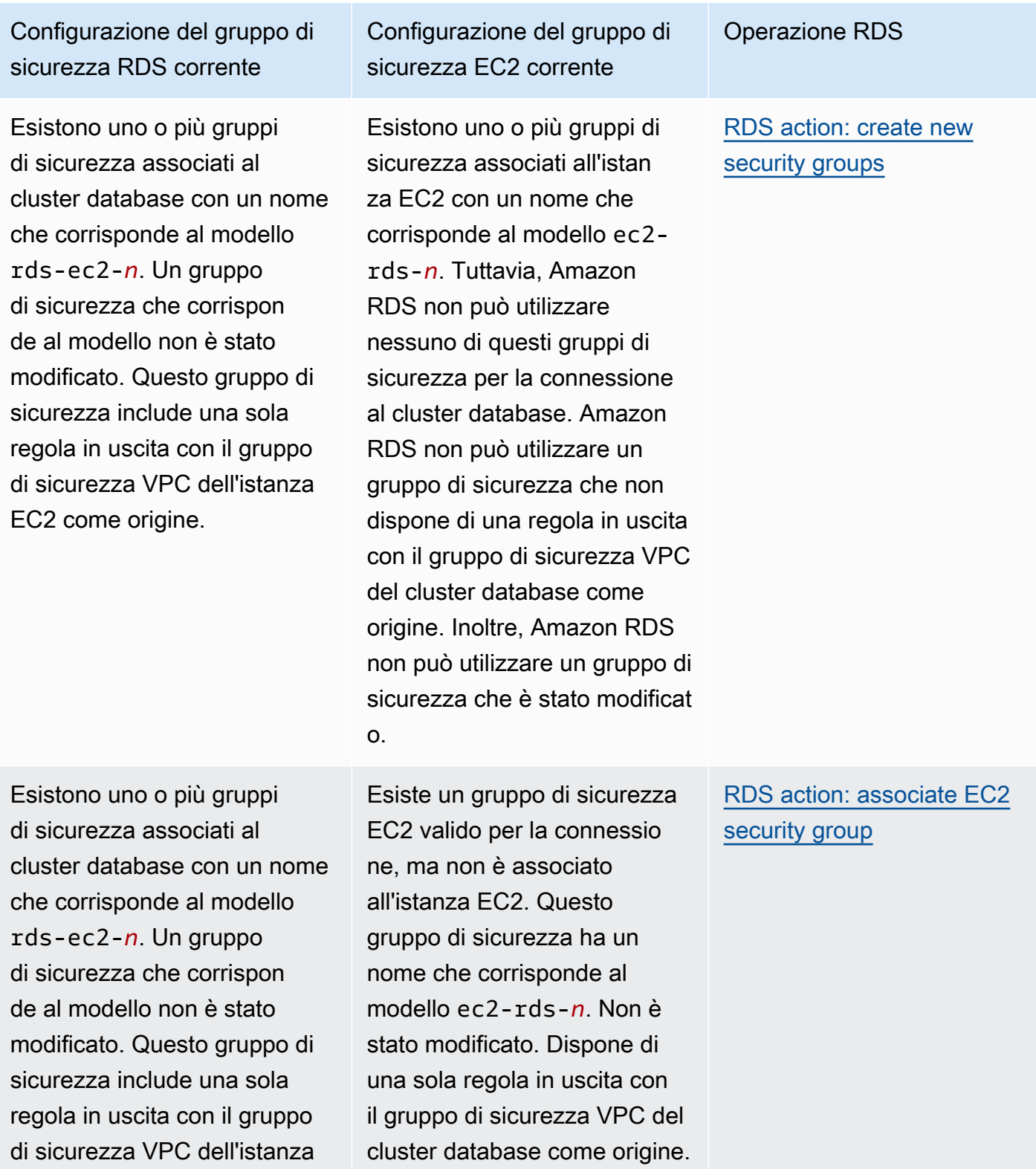

EC2 come origine.

Si applica una delle due condizioni seguenti:

- Non esiste un gruppo di sicurezza associato al cluster database con un nome che corrisponde al modello rds-ec2-*n*.
- Esistono uno o più gruppi di sicurezza associati al cluster database con un nome che corrisponde al modello rds-ec2-*n*. Tuttavia, Amazon RDS non può utilizzare nessuno di questi gruppi di sicurezza per la connessione all'istan za EC2. Amazon RDS non può utilizzare un gruppo di sicurezza che non dispone di una regola in entrata con il gruppo di sicurezza VPC dell'istanza EC2 come origine. Inoltre, Amazon RDS non può utilizzare un gruppo di sicurezza che è stato modificato.

Configurazione del gruppo di sicurezza EC2 corrente

Esistono uno o più gruppi di sicurezza associati all'istan za EC2 con un nome che corrisponde al modello ec2-rds-*n*. Un gruppo di sicurezza che corrisponde al modello non è stato modificat o. Questo gruppo di sicurezza ha una sola regola in uscita con il gruppo di sicurezza VPC del cluster database come origine.

Operazione RDS

[RDS action: create new](#page-447-0)  [security groups](#page-447-0)

<span id="page-447-0"></span>RDS: creazione di nuovi gruppi di sicurezza

Amazon RDS esegue le seguenti operazioni:

• Crea un nuovo gruppo di sicurezza che corrisponde al modello rds-ec2-*n*. Questo gruppo di sicurezza include una regola in uscita con il gruppo di sicurezza VPC dell'istanza EC2 come

origine. Questo gruppo di sicurezza è associato al cluster database e consente all'istanza EC2 di accedere al cluster database.

• Crea un nuovo gruppo di sicurezza che corrisponde al modello ec2-rds-*n*. Questo gruppo di sicurezza ha una regola in uscita con il gruppo di sicurezza VPC del cluster DB del database come destinazione. Questo gruppo di sicurezza è associato all'istanza EC2 e consente all'istanza EC2 di inviare il traffico al cluster database.

<span id="page-448-1"></span>Azione RDS: associazione del gruppo di sicurezza EC2

Amazon RDS associa il gruppo di sicurezza EC2 esistente, valido all'istanza EC2. Questo gruppo di sicurezza consente all'istanza EC2 di inviare traffico al cluster database.

## <span id="page-448-0"></span>Connessione automatica di un'istanza EC2 e di un cluster database Aurora

Prima di configurare una connessione tra un'istanza EC2 e un cluster database Aurora assicurati di aver soddisfatto i requisiti descritti in [Panoramica della connettività automatica con un'istanza EC2.](#page-442-0)

Se modifichi i gruppi di sicurezza dopo avere configurato la connettività, le modifiche potrebbero influenzare la connessione tra l'istanza EC2 e il cluster di database Aurora.

#### **a** Note

È possibile configurare automaticamente una connessione tra un'istanza EC2 e un cluster database Aurora solo utilizzando la AWS Management Console. Non è possibile configurare automaticamente una connessione con l'API AWS CLI o RDS.

Per connettere automaticamente un'istanza EC2 e un cluster database Aurora

- 1. Accedi AWS Management Console e apri la console Amazon RDS all'[indirizzo https://](https://console.aws.amazon.com/rds/) [console.aws.amazon.com/rds/](https://console.aws.amazon.com/rds/).
- 2. Nel riquadro di navigazione, scegli Databases (Database), quindi seleziona il cluster database.
- 3. In Operazioni, scegli Configura connessione EC2.

Viene visualizzata la pagina Set up EC2 connection (Configura connessione EC2).

4. Nella pagina Set up EC2 connection (Configura connessione EC2), scegli l'istanza EC2.

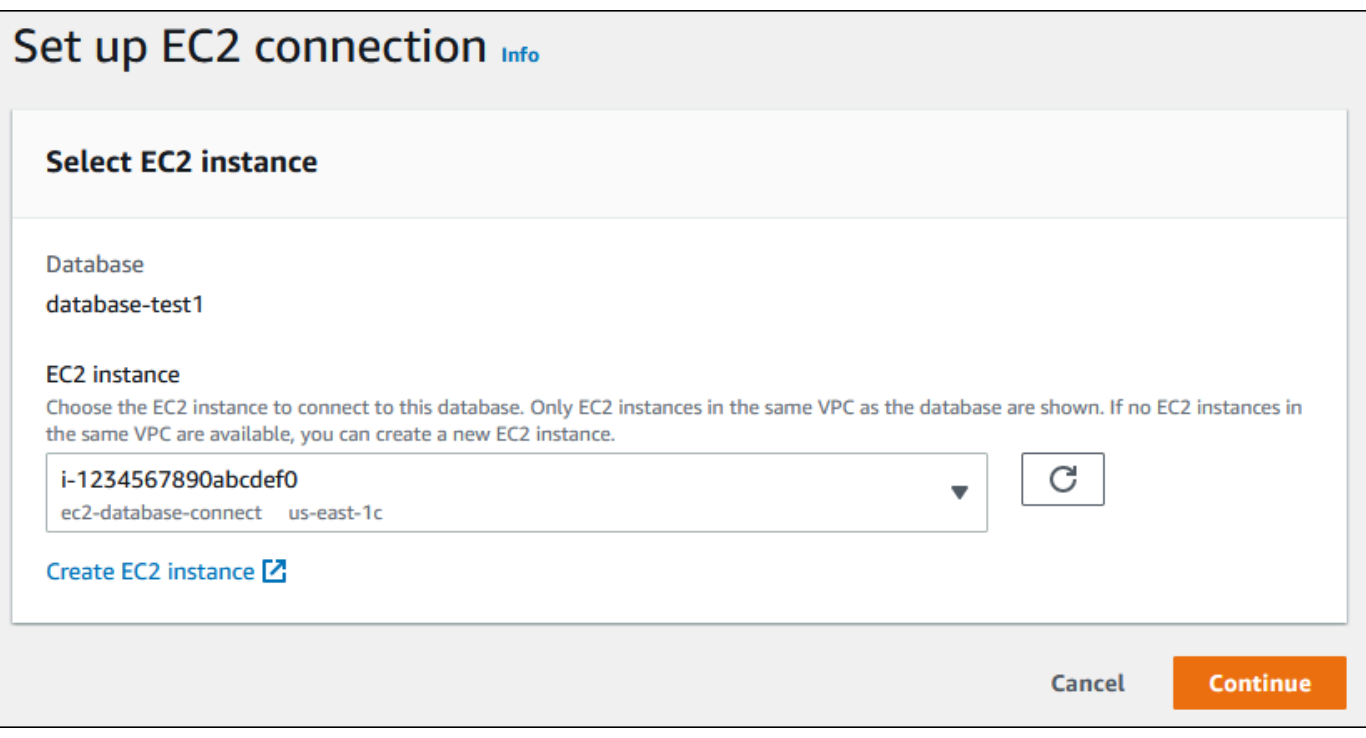

Se nello stesso VPC non esistono istanze EC2, scegli Create EC2 instance (Crea istanza EC2) per crearne una. In questo caso, assicurati che la nuova istanza EC2 si trovi nello stesso VPC del cluster database.

5. Scegli Continua.

Viene visualizzata la pagina Review and confirm (Rivedi e conferma).

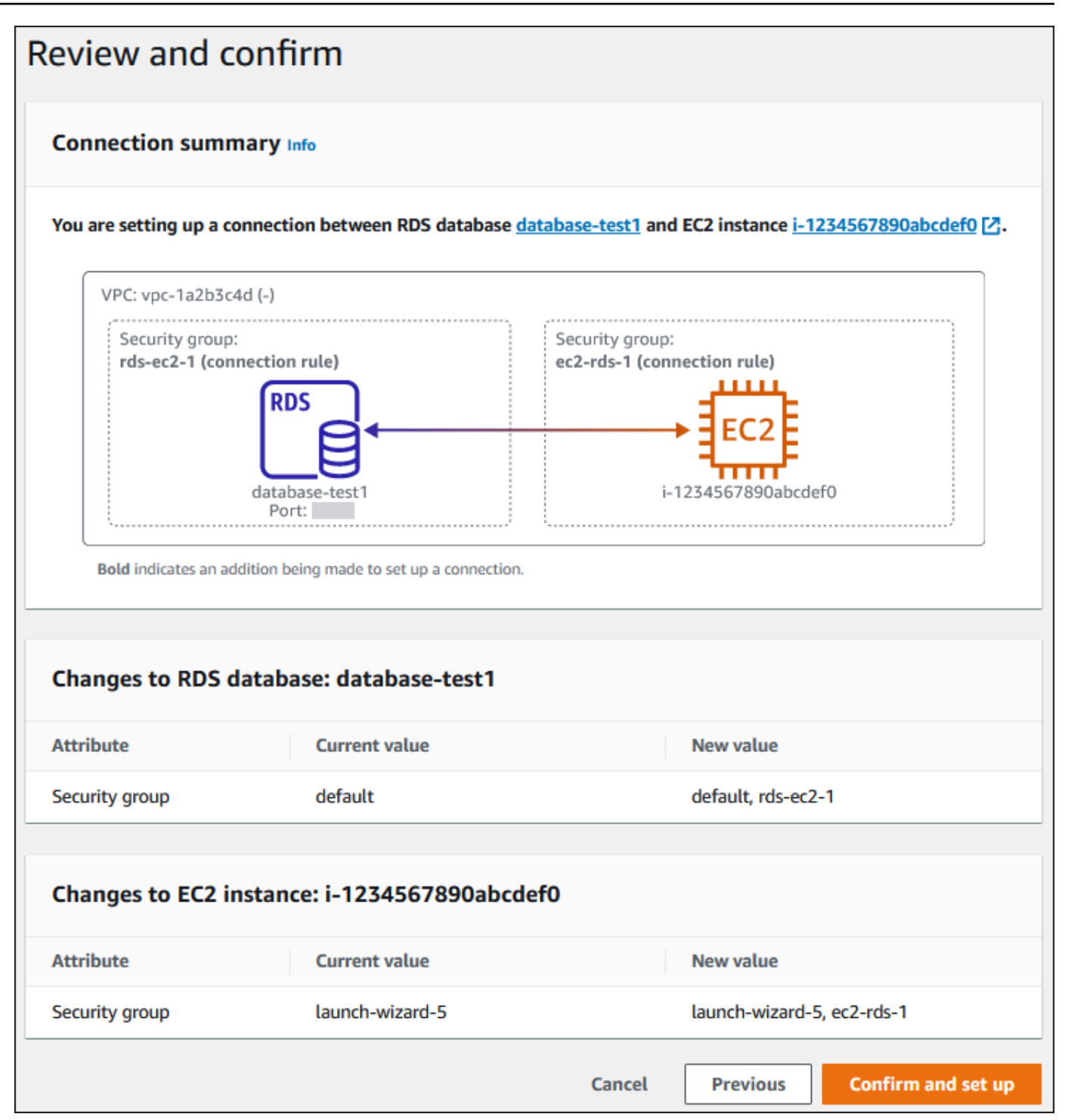

6. Nella pagina Review and confirm (Rivedi e conferma), esamina le modifiche che RDS apporterà per configurare la connettività con l'istanza EC2.

Se le modifiche sono corrette, scegli Conferma e configura.

Se le modifiche non sono corrette, scegli Previous (Precedente) o Cancel (Annulla).

### <span id="page-451-0"></span>Visualizzazione delle risorse di calcolo connesse

È possibile utilizzare il AWS Management Console per visualizzare le risorse di calcolo connesse a un cluster . Le risorse mostrate includono le connessioni delle risorse di calcolo configurate automaticamente. È possibile configurare la connettività delle risorse di calcolo automaticamente nei modi seguenti:

• È possibile selezionare la risorsa di calcolo quando si crea il database.

Per ulteriori informazioni, consulta [Creazione di un cluster database Amazon Aurora.](#page-326-0)

• È possibile configurare la connettività tra un database esistente e una risorsa di calcolo.

Per ulteriori informazioni, consulta [Connessione automatica di un'istanza EC2 e di un cluster](#page-448-0) [database Aurora.](#page-448-0)

Le risorse di calcolo elencate non includono quelle connesse al database manualmente. Ad esempio, è possibile consentire manualmente a una risorsa di calcolo di accedere a un database aggiungendo una regola al gruppo di sicurezza VPC associato al database.

Per garantire la presenza della risorsa di calcolo nell'elenco, è necessario che siano soddisfatte le condizioni elencate di seguito.

- Il nome del gruppo di sicurezza associato alla risorsa di calcolo corrisponde al modello ec2-rds-*n* (dove *n* è un numero).
- Il gruppo di sicurezza associato alla risorsa di calcolo ha una regola in uscita con l'intervallo di porte impostato sulla porta utilizzata dal cluster database.
- Il gruppo di sicurezza associato alla risorsa di calcolo ha una regola in uscita con l'origine impostata su un gruppo di sicurezza associato al cluster database.
- Il nome del gruppo di sicurezza associato al cluster database corrisponde al modello rds-ec2-*n* (dove *n* è un numero).
- Il gruppo di sicurezza associato al cluster database ha una regola in entrata con l'intervallo di porte impostato sulla porta utilizzata dal cluster database.
- Il gruppo di sicurezza associato al cluster database ha una regola in entrata con l'origine impostata su un gruppo di sicurezza associato alla risorsa di calcolo.

Per visualizzare le risorse di calcolo connesse a un cluster database Aurora

- 1. Accedi AWS Management Console e apri la console Amazon RDS all'[indirizzo https://](https://console.aws.amazon.com/rds/) [console.aws.amazon.com/rds/](https://console.aws.amazon.com/rds/).
- 2. Nel riquadro di navigazione, scegli Databases (Database), quindi seleziona il nome del cluster database.
- 3. Nella scheda Connectivity & security (Connettività e sicurezza), visualizza le risorse di calcolo in Connected compute resources (Risorse di calcolo connesse).

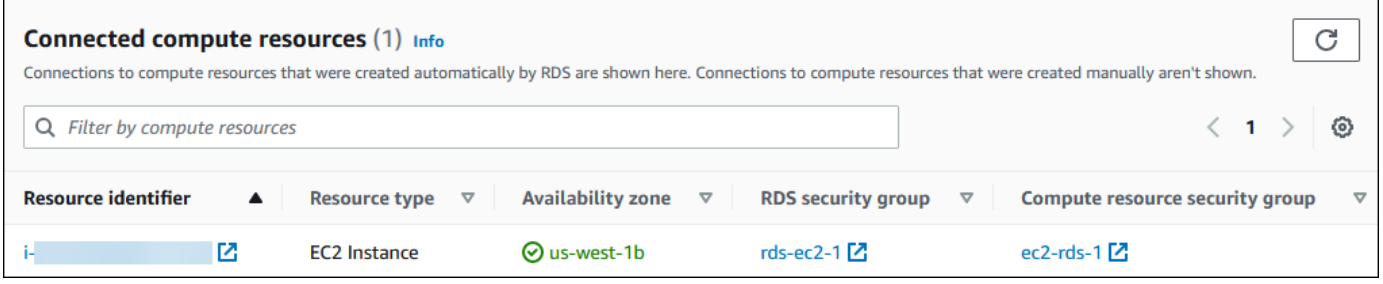

<span id="page-452-1"></span>Connessione a un'istanza database che esegue un motore DB specifico

Per informazioni sulla connessione a un'istanza database che esegue un motore DB specifico, seguire le istruzioni per il motore DB:

- [Connessione a un cluster di database Amazon Aurora MySQL](#page-372-0)
- [Connessione a un cluster di database Amazon Aurora PostgreSQL](#page-378-0)

# <span id="page-452-0"></span>Connessione automatica di una funzione Lambda e di un cluster database Aurora

È possibile utilizzare la console Amazon RDS per semplificare la configurazione di una connessione tra una funzione Lambda e un cluster database Aurora. Spesso, il cluster database si trova in una sottorete privata all'interno di un VPC. La funzione Lambda può essere utilizzata dalle applicazioni per accedere al cluster database privato.

L'immagine seguente mostra una connessione diretta tra il cluster database e la funzione Lambda.

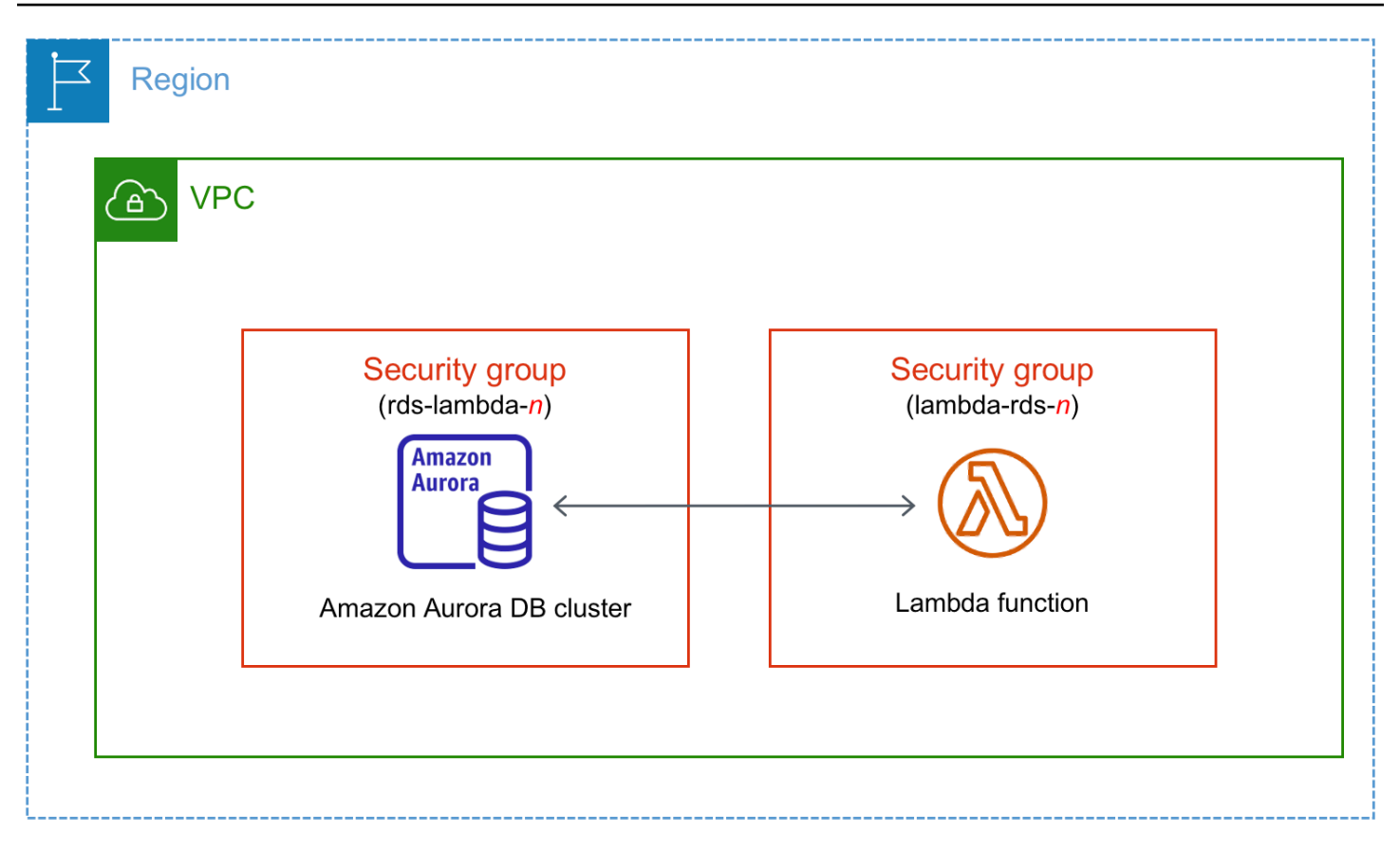

È possibile configurare la connessione tra la funzione Lambda e il cluster database tramite RDS Proxy per migliorare le prestazioni e la resilienza del database. Spesso, le funzioni Lambda effettuano connessioni database brevi e frequenti che traggono vantaggio dal pool di connessioni offerto da RDS Proxy. È possibile sfruttare qualsiasi autenticazione AWS Identity and Access Management (IAM) già disponibile per le funzioni Lambda, anziché gestire le credenziali del database nel codice dell'applicazione Lambda. Per ulteriori informazioni, consulta [Utilizzo di Server proxy per](#page-3104-0)  [Amazon RDS per Aurora.](#page-3104-0)

Quando si utilizza la console per connettersi a un proxy esistente, Amazon RDS aggiorna il gruppo di sicurezza proxy per consentire le connessioni dal cluster database e la funzione Lambda.

È anche possibile creare un nuovo proxy dalla stessa pagina della console. Quando si crea un proxy nella console, per accedere al cluster database, occorre inserire le credenziali del database o selezionare un segreto AWS Secrets Manager.

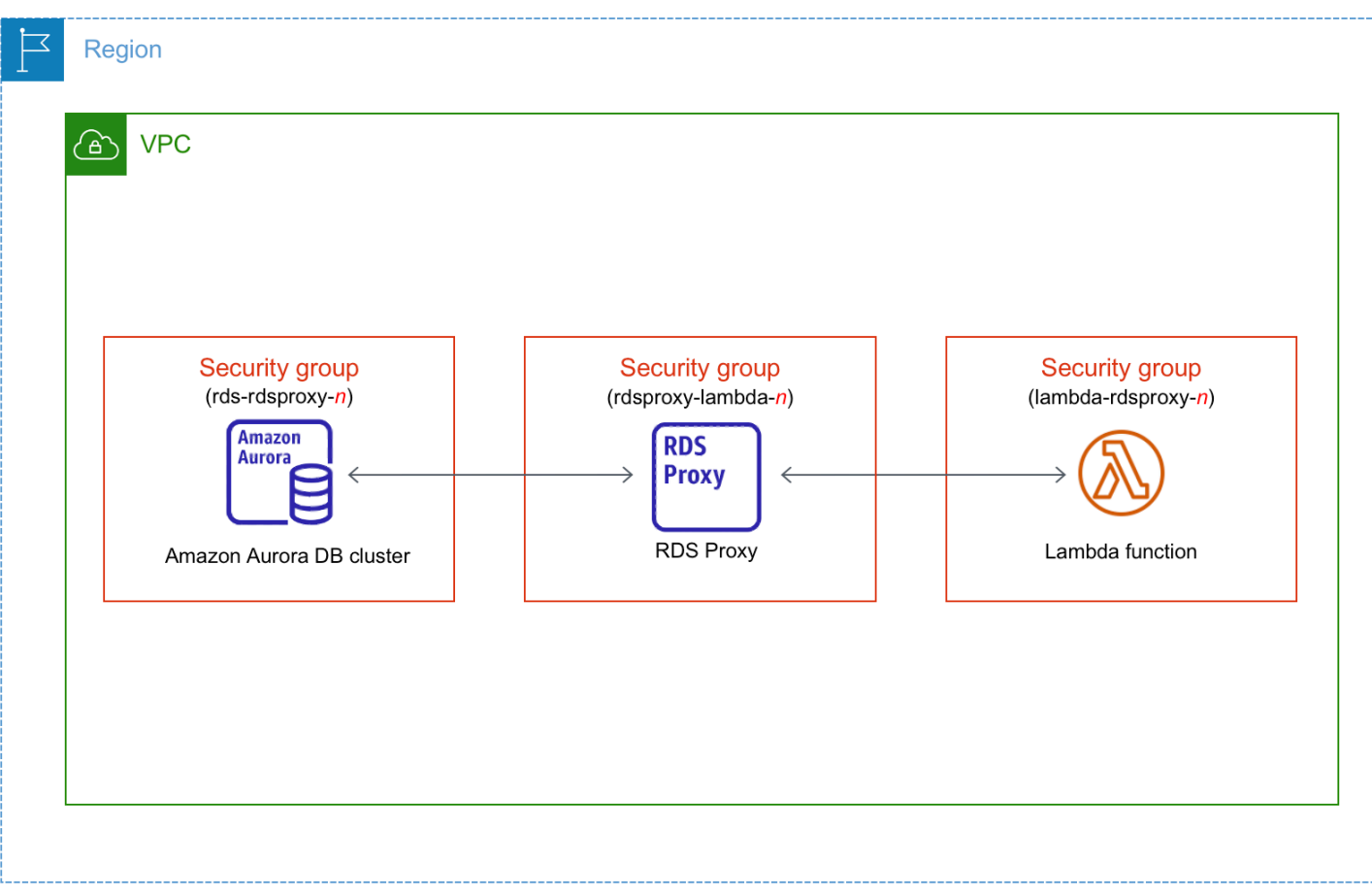

#### Argomenti

- [Panoramica della connettività automatica a una funzione Lambda](#page-454-0)
- [Connessione automatica di un funzione Lambda e di un cluster database Aurora](#page-466-0)
- [Visualizzazione delle risorse di calcolo connesse](#page-468-0)

## <span id="page-454-0"></span>Panoramica della connettività automatica a una funzione Lambda

Di seguito sono riportati i requisiti per connettere una funzione Lambda a un cluster database Aurora:

- La funzione Lambda deve esistere nello stesso VPC del cluster database.
- Attualmente, il cluster database non può essere un cluster database Aurora Serverless o parte di un database globale Aurora.
- L'utente che configura la connettività deve disporre delle autorizzazioni per eseguire le seguenti operazioni Amazon RDS, Amazon EC2, Lambda, Secrets Manager e IAM:
	- Amazon RDS
- rds:CreateDBProxies
- rds:DescribeDBClusters
- rds:DescribeDBProxies
- rds:ModifyDBCluster
- rds:ModifyDBProxy
- rds:RegisterProxyTargets
- Amazon EC2
	- ec2:AuthorizeSecurityGroupEgress
	- ec2:AuthorizeSecurityGroupIngress
	- ec2:CreateSecurityGroup
	- ec2:DeleteSecurityGroup
	- ec2:DescribeSecurityGroups
	- ec2:RevokeSecurityGroupEgress
	- ec2:RevokeSecurityGroupIngress
- Lambda
	- lambda:CreateFunctions
	- lambda:ListFunctions
	- lambda:UpdateFunctionConfiguration
- Secrets Manager
	- secretsmanager:CreateSecret
	- secretsmanager:DescribeSecret
- IAM
	- iam:AttachPolicy
	- iam:CreateRole
	- iam:CreatePolicy
- AWS KMS
	- kms:describeKey

#### **a** Note

Se il cluster database e la funzione Lambda si trovano in zone di disponibilità diverse, potrebbero essere addebitati costi tra zone di disponibilità all'account.

Quando si configura una connessione tra una funzione Lambda e un cluster database Aurora, Amazon RDS configura il gruppo di sicurezza VPC per la funzione e per il cluster database. Se si utilizza il proxy RDS, Amazon RDS configura anche il gruppo di sicurezza VPC per il proxy. Amazon RDS opera in base alla configurazione corrente dei gruppi di sicurezza associati al cluster database, alla funzione Lambda e al proxy, come descritto nella tabella seguente.

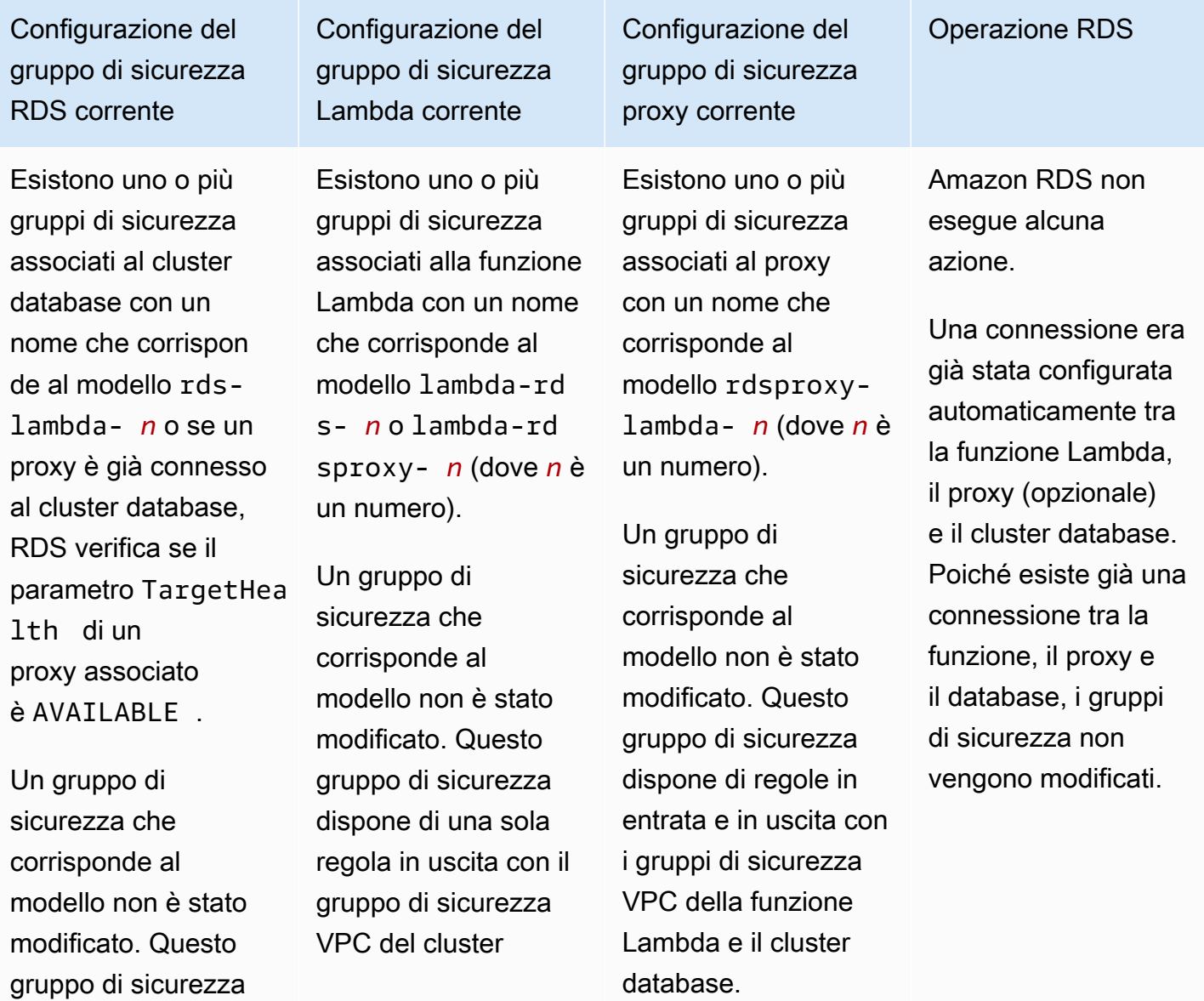

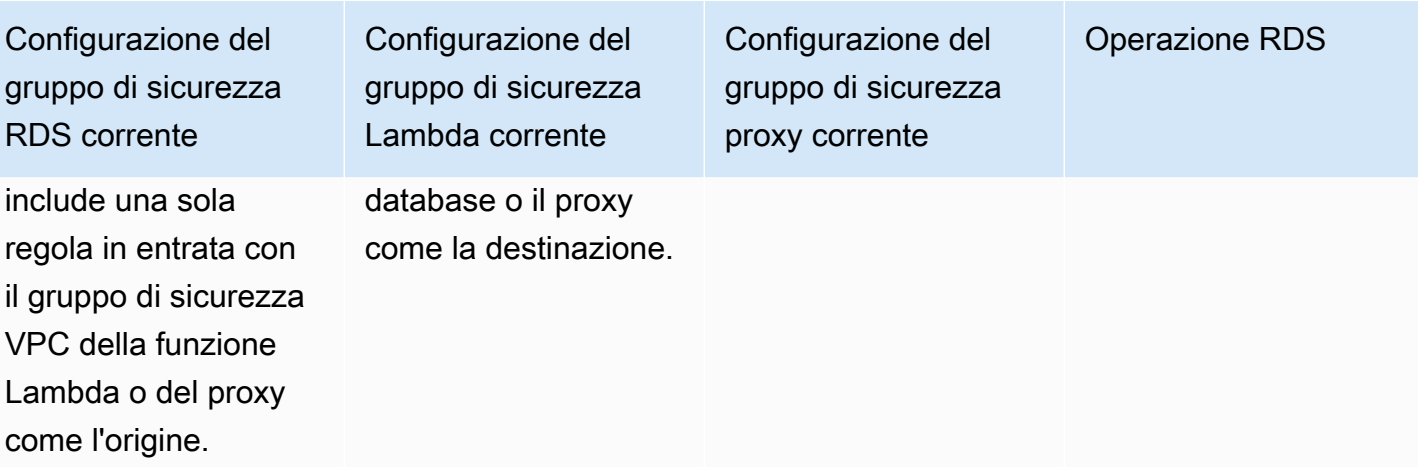

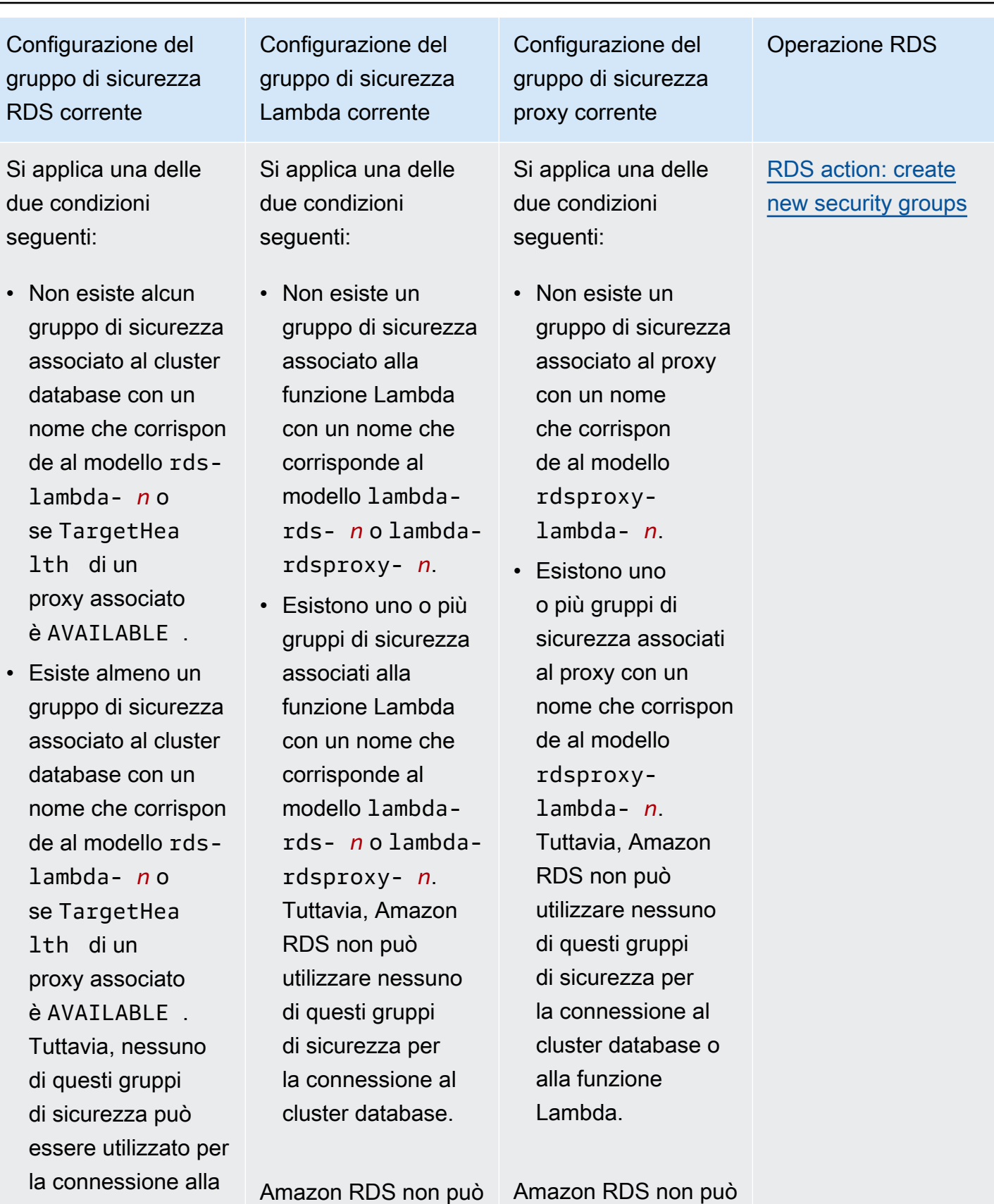

utilizzare un gruppo

Amazon RDS non può utilizzare un gruppo

funzione Lambda.

Operazione RDS

Configurazione del gruppo di sicurezza RDS corrente

Amazon RDS non può utilizzare un gruppo di sicurezza che non dispone di una regola in entrata con il gruppo di sicurezza VPC della funzione Lambda o del proxy come l'origine. Inoltre, Amazon RDS non può utilizzare un gruppo di sicurezza che è stato modificato. Esempi di modifiche sono l'aggiunta di una regola o la modifica della porta di una regola esistente.

Configurazione del gruppo di sicurezza Lambda corrente

di sicurezza che non dispone di una regola in uscita con il gruppo di sicurezza VPC del cluster database o del proxy come destinazione. Inoltre, Amazon RDS non può utilizzare un gruppo di sicurezza che è stato modificato.

Configurazione del gruppo di sicurezza proxy corrente

di sicurezza che non dispone di una regola in entrata e in uscita con il gruppo di sicurezza VPC del cluster database e la funzione Lambda. Inoltre, Amazon RDS non può utilizzare un gruppo di sicurezza che è stato modificat o.

Esiste almeno un gruppo di sicurezza associato al cluster database con un nome che corrispon de al modello rdslambda- *n* o se TargetHea lth di un proxy associato è AVAILABLE .

Un gruppo di sicurezza che corrisponde al modello non è stato modificato. Questo gruppo di sicurezza include una sola regola in entrata con il gruppo di sicurezza VPC della funzione Lambda o del proxy come l'origine.

Configurazione del gruppo di sicurezza Lambda corrente

Esistono uno o più gruppi di sicurezza associati alla funzione Lambda con un nome che corrisponde al modello lambda-rd s- *n* o lambda-rd sproxy- *n*.

Tuttavia, Amazon RDS non può utilizzar e nessuno di questi gruppi di sicurezza per la connessione al cluster database. Amazon RDS non può utilizzare un gruppo di sicurezza che non dispone di una regola in uscita con il gruppo di sicurezza VPC del cluster database o del proxy come destinazione. Inoltre, Amazon RDS non può utilizzare un gruppo di sicurezza che è stato modificato.

Configurazione del gruppo di sicurezza proxy corrente

Esistono uno o più gruppi di sicurezza associati al proxy con un nome che corrisponde al modello rdsproxylambda- *n*.

Tuttavia, Amazon RDS non può utilizzar e nessuno di questi gruppi di sicurezza per la connessione al cluster database o alla funzione Lambda. Amazon RDS non può utilizzare un gruppo di sicurezza che non dispone di una regola in entrata e in uscita con il gruppo di sicurezza VPC del cluster database e la funzione Lambda. Inoltre, Amazon RDS non può utilizzare un gruppo di sicurezza che è stato modificat o.

#### Operazione RDS

[RDS action: create](#page-465-0) [new security groups](#page-465-0)

Esiste almeno un gruppo di sicurezza associato al cluster database con un nome che corrispon de al modello rdslambda- *n* o se TargetHea lth di un proxy associato è AVAILABLE .

Un gruppo di sicurezza che corrisponde al modello non è stato modificato. Questo gruppo di sicurezza include una sola regola in entrata con il gruppo di sicurezza VPC della funzione Lambda o del proxy come l'origine.

Configurazione del gruppo di sicurezza Lambda corrente

Esiste un gruppo di sicurezza Lambda valido per la connessione, ma non è associato alla funzione Lambda. Questo gruppo di sicurezza ha un nome che corrisponde al modello lambdards- *n* o lambdardsproxy- *n*. Non è stato modificato. Dispone di una sola regola in uscita con il gruppo di sicurezza VPC del cluster database o del proxy come la destinazione.

Configurazione del gruppo di sicurezza proxy corrente

Esiste un gruppo di sicurezza proxy valido per la connessione, ma non è associato al proxy. Questo gruppo di sicurezza ha un nome che corrisponde al modello rdsproxylambda- *n*. Non è stato modificato. Dispone di regole in entrata e in uscita con i gruppi di sicurezza VPC del cluster database e la funzione Lambda.

#### Operazione RDS

[RDS action: associate](#page-466-1)  [Lambda security](#page-466-1)  [group](#page-466-1)

Si applica una delle due condizioni seguenti:

- Non esiste alcun gruppo di sicurezza associato al cluster database con un nome che corrispon de al modello rdslambda- *n* o se TargetHea lth di un proxy associato è AVAILABLE .
- Esiste almeno un gruppo di sicurezza associato al cluster database con un nome che corrispon de al modello rdslambda- *n* o se TargetHea lth di un proxy associato è AVAILABLE . Tuttavia, Amazon RDS non può utilizzare nessuno di questi gruppi di sicurezza per la connessione alla

Configurazione del gruppo di sicurezza Lambda corrente

Esistono uno o più gruppi di sicurezza associati alla funzione Lambda con un nome che corrisponde al modello lambda-rd s- *n* o lambda-rd sproxy- *n*.

Un gruppo di sicurezza che corrisponde al modello non è stato modificato. Questo gruppo di sicurezza dispone di una sola regola in uscita con il gruppo di sicurezza VPC dell'istanza database o del proxy come la destinazione. Configurazione del gruppo di sicurezza proxy corrente

Esistono uno o più gruppi di sicurezza associati al proxy con un nome che corrisponde al modello rdsproxylambda- *n*.

Un gruppo di sicurezza che corrisponde al modello non è stato modificato. Questo gruppo di sicurezza dispone di regole in entrata e in uscita con il gruppo di sicurezza VPC del cluster database e la funzione Lambda.

Operazione RDS

[RDS action: create](#page-465-0) [new security groups](#page-465-0)

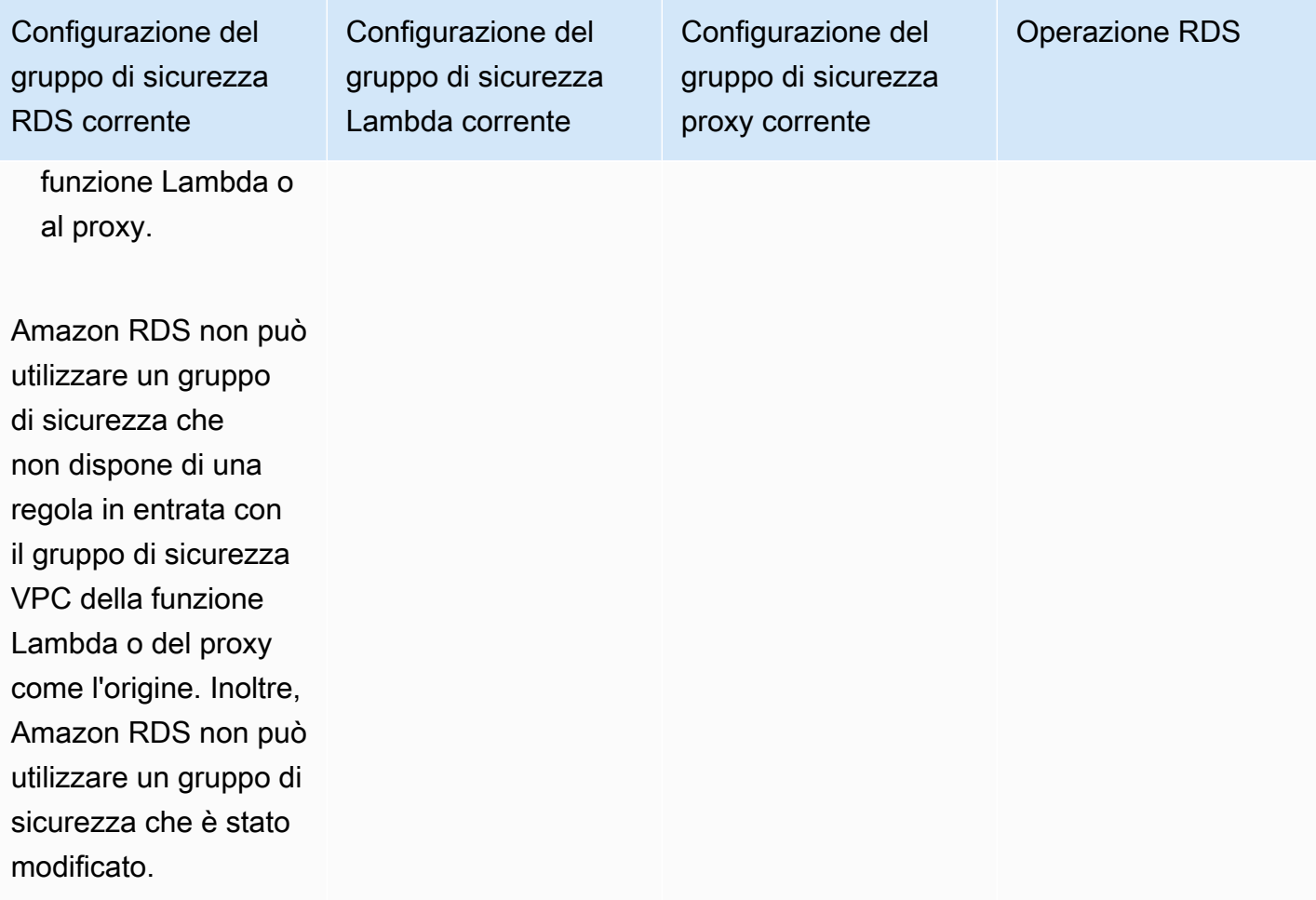

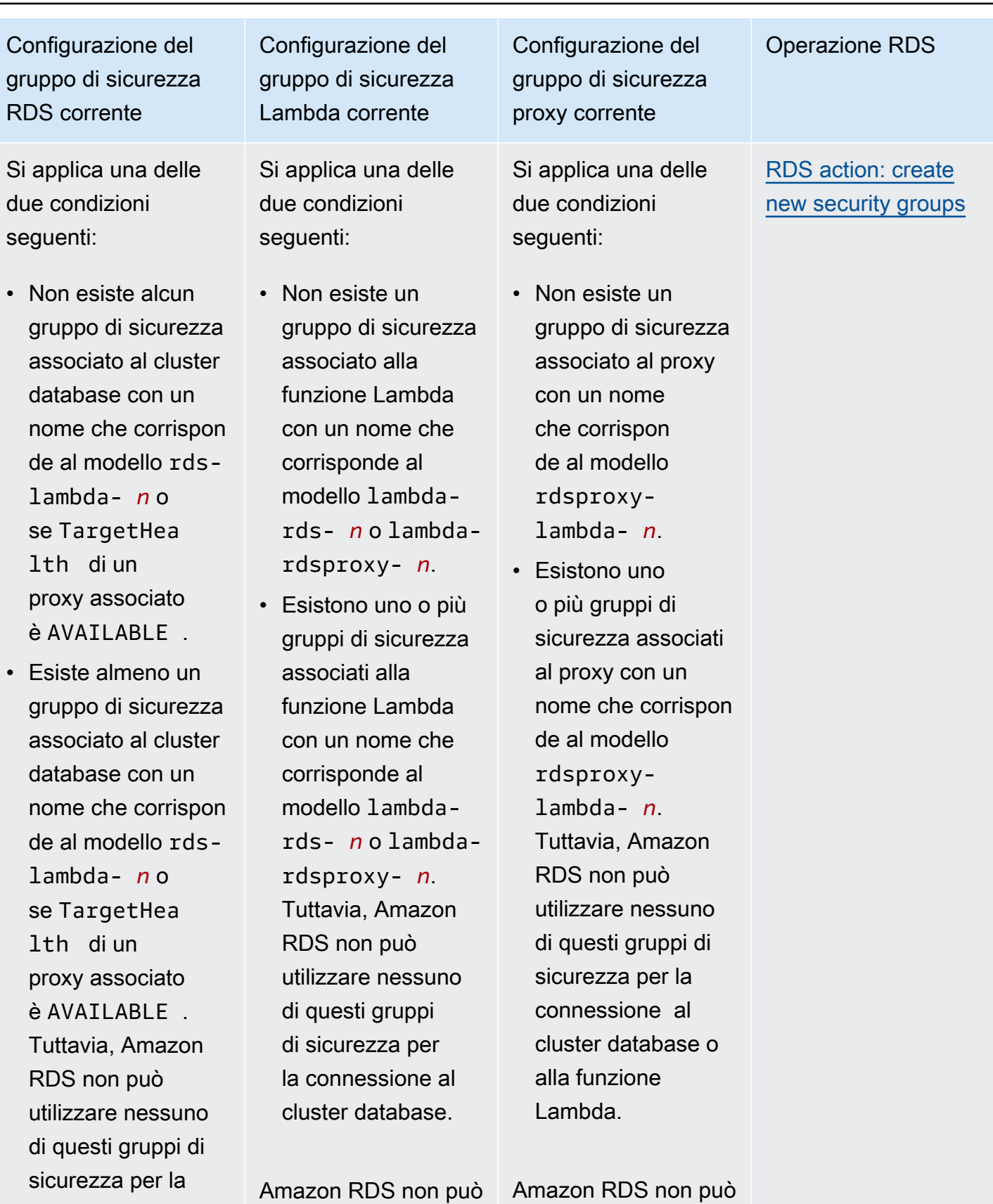

utilizzare un gruppo

connessione alla

utilizzare un gruppo

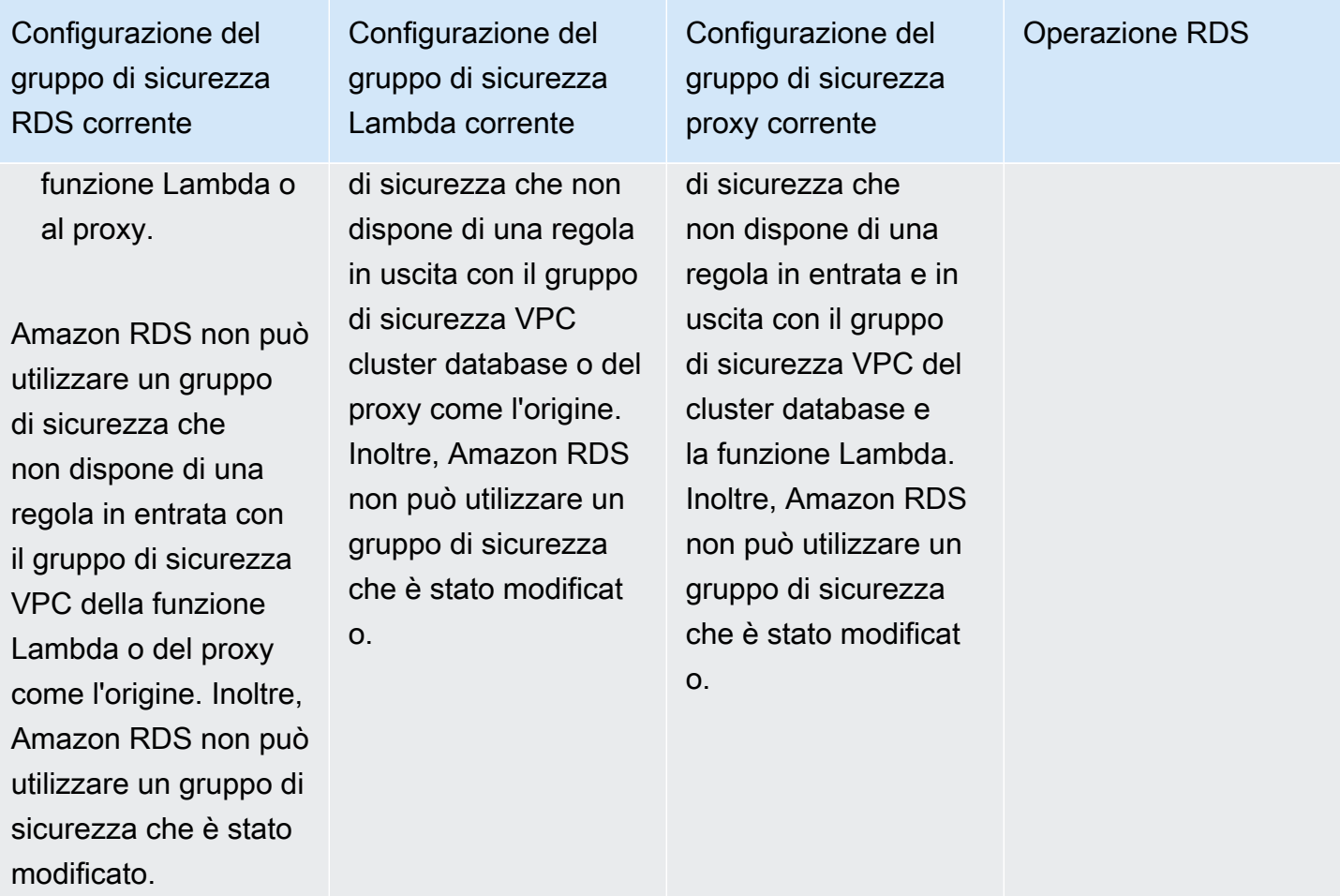

<span id="page-465-0"></span>RDS: creazione di nuovi gruppi di sicurezza

Amazon RDS esegue le seguenti operazioni:

- Crea un nuovo gruppo di sicurezza che corrisponde al modello rds-lambda-*n* o rdsrdsproxy-*n* (se si sceglie di utilizzare RDS Proxy). Questo gruppo di sicurezza dispone di una regola in entrata con il gruppo di sicurezza VPC della funzione Lambda o proxy come l'origine. Questo gruppo di sicurezza è associato al cluster database e consente alla funzione o al proxy di accedere al cluster database.
- Crea un nuovo gruppo di sicurezza che corrisponde al modello lambda-rds-*n* o lambdardsproxy-*n*. Questo gruppo di sicurezza dispone di una regola in uscita con il gruppo di sicurezza VPC del cluster database o del proxy come la destinazione. Questo gruppo di sicurezza è associato alla funzione Lambda e consente alla funzione di inviare traffico al cluster database o inviare traffico tramite un proxy.

• Crea un nuovo gruppo di sicurezza che corrisponde al modello rdsproxy-lambda-*n*. Questo gruppo di sicurezza dispone di regole in entrata e in uscita con il gruppo di sicurezza VPC del cluster database e la funzione Lambda.

<span id="page-466-1"></span>Azione RDS: associazione del gruppo di sicurezza Lambda

Amazon RDS associa il gruppo di sicurezza Lambda valido, esistente alla funzione Lambda. Questo gruppo di sicurezza consente alla funzione di inviare traffico al cluster database o inviare traffico tramite un proxy.

### <span id="page-466-0"></span>Connessione automatica di un funzione Lambda e di un cluster database Aurora

È possibile usare la console Amazon RDS per connettere automaticamente una funzione Lambda al cluster database. Ciò semplifica il processo di configurazione di una connessione tra queste risorse.

È anche possibile usare RDS Proxy per includere un proxy nella connessione. Funzioni Lambda effettuano connessioni database brevi e frequenti che traggono vantaggio dal pool di connessioni offerto da RDS Proxy. È anche possibile utilizzare qualsiasi autenticazione IAM che è già stata configurata per le funzioni Lambda, anziché gestire le credenziali del database nel codice dell'applicazione Lambda.

È possibile connettere un cluster database esistente a funzioni Lambda nuove ed esistenti utilizzando la pagina Configurazione della connessione Lambda. Il processo di configurazione consente di impostare automaticamente i gruppi di sicurezza richiesti.

Prima di configurare una connessione tra una funzione Lambda e un cluster database, assicurati che:

- La funzione Lambda e il cluster database si trovino nello stesso VPC.
- Disponi delle autorizzazioni corrette per l'account utente. Per ulteriori informazioni sui requisiti, consulta [Panoramica della connettività automatica a una funzione Lambda](#page-454-0).

Se si modificano i gruppi di sicurezza dopo la configurazione della connettività, le modifiche potrebbero influenzare la connessione tra la funzione Lambda e il cluster database.

#### a Note

È possibile configurare automaticamente una connessione tra un cluster database e una funzione Lambda solo nella AWS Management Console. Per connettere una funzione Lambda, tutte le istanze nel cluster database devono essere nello stato Disponibile.

Per connettere automaticamente una funzione Lambda e un cluster database

#### <result>

Dopo aver confermato la configurazione, Amazon RDS avvia il processo di connessione della funzione Lambda, di RDS Proxy (se hai usato un proxy) e del cluster database. La console mostra la finestra di dialogo Dettagli di connessione, in cui sono elencate le modifiche al gruppo di sicurezza che consentono le connessioni tra le risorse. </result>

- 1. Accedi alla AWS Management Console e apri la console Amazon RDS all'indirizzo [https://](https://console.aws.amazon.com/rds/)  [console.aws.amazon.com/rds/](https://console.aws.amazon.com/rds/).
- 2. Nel riquadro di navigazione, scegli Database, quindi seleziona il cluster database che desideri connettere a una funzione Lambda.
- 3. Per Operazioni, scegli Configura connessione Lambda.
- 4. Nella pagina Configurazione della connessione Lambda, in Seleziona la funzione Lambda, effettua una delle seguenti operazioni:
	- Se disponi di una funzione Lambda esistente nello stesso VPC del cluster database, seleziona Scegli una funzione esistente, quindi seleziona la funzione.
	- Se non disponi di una funzione Lambda nello stesso VPC, seleziona Crea una nuova funzione, quindi inserisci un Nome della funzione. Il runtime predefinito è impostato su Nodejs.18. Puoi modificare le impostazioni per la nuova funzione Lambda nella console Lambda dopo aver completato la configurazione della connessione.
- 5. (Facoltativo) In RDS Proxy, seleziona Connessione tramite RDS Proxy, quindi esegui una delle seguenti operazioni:
	- Se disponi di un proxy esistente che desideri utilizzare, seleziona Scegli un proxy esistente, quindi seleziona il proxy.
	- Se non disponi di un proxy e desideri che uno venga creato automaticamente da Amazon RDS, seleziona Crea nuovo proxy. Quindi, per Credenziali del database, esegui una delle seguenti operazioni:
- a. Seleziona Nome utente e password del database, quindi inserisci Nome utente e Password per il cluster database.
- b. Seleziona Segreti Secrets Manager. Quindi, per Seleziona segreto, scegli un segreto AWS Secrets Manager. Se non disponi di un segreto di Secrets Manager, seleziona Crea nuovo segreto di Secrets Manager per [creare un nuovo segreto.](https://docs.aws.amazon.com/secretsmanager/latest/userguide/create_secret.html) Dopo aver creato il segreto, per Seleziona segreto, scegli il nuovo segreto.

Dopo aver creato il nuovo proxy, seleziona Scegli un proxy esistente, quindi seleziona il proxy. Tieni presente che prima che il proxy sia disponibile per la connessione, potrebbe trascorrere del tempo.

- 6. (Facoltativo) Espandi Riepilogo della connessione e verifica gli aggiornamenti evidenziati per le risorse.
- 7. Scegliere Set up (Configura).

## Visualizzazione delle risorse di calcolo connesse

È possibile usare la AWS Management Console per visualizzare le funzioni Lambda collegate al cluster database. Le risorse mostrate includono le connessioni delle risorse di calcolo configurate automaticamente da Amazon RDS.

Le risorse di elaborazione elencate non includono quelle connesse manualmente al cluster database. Ad esempio, è possibile autorizzare manualmente una risorsa di calcolo ad accedere al cluster database aggiungendo una regola al gruppo di sicurezza VPC associato al database.

Affinché la console elenchi una funzione Lambda, devono essere soddisfatte le seguenti condizioni:

- Il nome del gruppo di sicurezza associato alla risorsa di calcolo corrisponde al modello lambdards-*n* o lambda-rdsproxy-*n* (dove *n* è un numero).
- Il gruppo di sicurezza associato alla risorsa di calcolo dispone di una regola in uscita con l'intervallo di porte impostato sulla porta del cluster database o un proxy associato. La destinazione della regola in uscita deve essere impostata su un gruppo di sicurezza associato al cluster database o a un proxy associato.
- Se la configurazione include un proxy, il nome del gruppo di sicurezza collegato al proxy associato al database corrisponde al modello rdsproxy-lambda-*n* (dove *n* è un numero).

• Il gruppo di sicurezza associato alla funzione dispone di una regola in uscita con l'intervallo di porte impostato sulla porta utilizzata dal cluster database o da un proxy associato. La destinazione deve essere impostata su un gruppo di sicurezza associato al cluster database o a un proxy associato.

Per visualizzare le risorse di elaborazione connesse automaticamente a un cluster database

- 1. Accedi alla AWS Management Console e apri la console Amazon RDS all'indirizzo https:// [console.aws.amazon.com/rds/](https://console.aws.amazon.com/rds/).
- 2. Nel pannello di navigazione, scegli Database e seleziona il cluster database.
- 3. Nella scheda Connettività e sicurezza, visualizza le risorse di calcolo in Risorse di calcolo connesse.

# Modifica di un cluster database Amazon Aurora

È possibile modificare le impostazioni di un cluster di database per completare attività come la modifica del periodo di retention dei backup o della porta del database. È anche possibile modificare le istanze database in un cluster di database per completare attività come la modifica della classe dell'istanza database o l'abilitazione di Performance Insights. In questo argomento viene illustrato come modificare un cluster di database Aurora, le istanze database e le relative impostazioni.

È consigliabile testare eventuali modifiche in un cluster di database o in un'istanza database di prova prima di modificare un cluster di database o un'istanza database di produzione, per comprendere pienamente l'impatto di ogni modifica. Ciò è importante soprattutto in caso di aggiornamento delle versioni di database.

## Argomenti

- [Modifica del cluster di database tramite la console, la CLI e l'API](#page-470-0)
- [Modifica di un'istanza database in un cluster database](#page-473-0)
- [Modifica della password per l'utente principale del database](#page-475-0)
- [Impostazioni per Amazon Aurora](#page-478-0)
- [Impostazioni che non si applicano ai cluster di database Amazon Aurora](#page-515-0)
- [Impostazioni che non si applicano alle istanze database Amazon Aurora](#page-516-0)

# <span id="page-470-0"></span>Modifica del cluster di database tramite la console, la CLI e l'API

È possibile modificare un cluster DB utilizzando l'API AWS Management Console AWS CLI, the o RDS.

## **a** Note

La maggior parte delle modifiche può essere applicata immediatamente o durante la successiva finestra di manutenzione programmata. Alcune modifiche, come l'attivazione della protezione da eliminazione, vengono applicate immediatamente, indipendentemente da quando scegli di applicarle.

La modifica della password principale in AWS Management Console viene sempre applicata immediatamente. Tuttavia, quando si utilizza l'API AWS CLI o RDS, è possibile scegliere se applicare questa modifica immediatamente o durante la successiva finestra di manutenzione programmata.

Se utilizzi endpoint SSL e modifichi l'identificatore del cluster database, interrompi e riavvia il cluster database per aggiornare gli endpoint SSL. Per ulteriori informazioni, consulta [Avvio e](#page-436-0)  [arresto di un cluster di database Amazon Aurora](#page-436-0).

#### **Console**

Per modificare un cluster di database

- 1. Accedi AWS Management Console e apri la console Amazon RDS all'[indirizzo https://](https://console.aws.amazon.com/rds/) [console.aws.amazon.com/rds/](https://console.aws.amazon.com/rds/).
- 2. Nel riquadro di navigazione, scegliere Databases (Database), quindi selezionare il cluster di database che si desidera modificare.
- 3. Scegliere Modify (Modifica). Viene visualizzata la pagina Modify DB cluster (Modifica cluster di database).
- 4. Modificare le impostazioni desiderate. Per informazioni su ciascuna impostazione, consulta [Impostazioni per Amazon Aurora.](#page-478-0)

#### **a** Note

In AWS Management Console, alcune modifiche a livello di istanza si applicano solo all'istanza DB corrente, mentre altre si applicano all'intero cluster DB. Per sapere se un'impostazione si applica all'istanza database o al cluster di database, vedi l'ambito relativo all'impostazione in [Impostazioni per Amazon Aurora](#page-478-0). Per modificare un'impostazione che modifica l'intero cluster DB a livello di istanza nel AWS Management Console, segui le istruzioni riportate in[Modifica di un'istanza database in un](#page-473-0) [cluster database](#page-473-0).

- 5. Quando tutte le modifiche sono come le desideri, seleziona Continue (Continua) e controlla il riepilogo delle modifiche.
- 6. Per applicare le modifiche immediatamente, selezionare Apply Immediately (Applica immediatamente).
- 7. Nella pagina di conferma esaminare le modifiche. Se sono corrette, selezionare Modify cluster (Modifica cluster) per salvare le modifiche.

In alternativa, scegliere Back (Indietro) per cambiare le modifiche o Cancel (Annulla) per annullare le modifiche.

#### AWS CLI

Per modificare un cluster DB utilizzando il AWS CLI, chiamate il [modify-db-cluster](https://docs.aws.amazon.com/cli/latest/reference/rds/modify-db-cluster.html)comando. Specifica l'identificatore del cluster di database e i valori per le impostazioni da modificare. Per informazioni su ciascuna impostazione, consulta [Impostazioni per Amazon Aurora.](#page-478-0)

#### **a** Note

Alcune impostazioni si applicano solo alle istanze database. Per modificare queste impostazioni, seguire le istruzioni in [Modifica di un'istanza database in un cluster database.](#page-473-0)

#### Example

Il comando seguente modifica mydbcluster impostando il periodo di retention dei backup su 1 settimana (7 giorni).

Per LinuxmacOS, oUnix:

```
aws rds modify-db-cluster \ 
--db-cluster-identifier mydbcluster \ 
--backup-retention-period 7
```
Per Windows:

```
aws rds modify-db-cluster ^ 
--db-cluster-identifier mydbcluster ^ 
--backup-retention-period 7
```
## API RDS

Per modificare un cluster di database tramite l'API Amazon RDS, chiamare l'operazione [ModifyDBCluster.](https://docs.aws.amazon.com/AmazonRDS/latest/APIReference/API_ModifyDBCluster.html) Specifica l'identificatore del cluster di database e i valori per le impostazioni da modificare. Per informazioni su ciascun parametro, consulta [Impostazioni per Amazon Aurora.](#page-478-0)

#### **a** Note

Alcune impostazioni si applicano solo alle istanze database. Per modificare queste impostazioni, seguire le istruzioni in [Modifica di un'istanza database in un cluster database.](#page-473-0)

## <span id="page-473-0"></span>Modifica di un'istanza database in un cluster database

È possibile modificare un'istanza DB in un cluster DB utilizzando l' AWS Management ConsoleAPI AWS CLI, the o RDS.

Quando modifichi un'istanza database, puoi applicare le modifiche immediatamente. Per applicare immediatamente le modifiche, seleziona l'opzione Applica immediatamente in AWS Management Console, usi il --apply-immediately parametro quando chiami AWS CLI o imposti il ApplyImmediately parametro su true quando usi l'API Amazon RDS.

Se non si sceglie di applicare immediatamente le modifiche, le modifiche vengono rinviate alla finestra di manutenzione successiva. Durante la finestra di manutenzione successiva, vengono applicate tutte queste modifiche rinviate. Se si sceglie di applicare immediatamente le modifiche, le nuove modifiche verranno applicate insieme alle eventuali modifiche precedentemente rinviate.

Per visualizzare le modifiche in sospeso per la prossima finestra di manutenzione, usa il [describe-db](https://awscli.amazonaws.com/v2/documentation/api/latest/reference/rds/describe-db-clusters.html)[clusters](https://awscli.amazonaws.com/v2/documentation/api/latest/reference/rds/describe-db-clusters.html) AWS CLI comando e controlla il campo. PendingModifiedValues

### A Important

Se nessuna delle modifiche rinviate richiede tempi di inattività, la selezione Apply immediately (Applica immediatamente) può provocare tempi di inattività imprevisti per l'istanza database. Non sono previsti tempi di inattività per le altre istanze database nel cluster di database. Le modifiche rinviate non sono elencate nell'output del comando CLI describe-pendingmaintenance-actions. Le azioni di manutenzione includono solo gli aggiornamenti di sistema pianificati per la finestra di manutenzione successiva.

## Console

Per modificare un'istanza database in un cluster di database

- 1. Accedi AWS Management Console e apri la console Amazon RDS all'[indirizzo https://](https://console.aws.amazon.com/rds/) [console.aws.amazon.com/rds/](https://console.aws.amazon.com/rds/).
- 2. Nel riquadro di navigazione, scegliere Databases (Database), quindi selezionare l'istanza database che si desidera modificare.
- 3. Per Actions (Operazioni), scegliere Modify (Modifica). Viene visualizzata la pagina Modify DB Instance (Modifica istanza database).

4. Modificare le impostazioni desiderate. Per informazioni su ciascuna impostazione, consulta [Impostazioni per Amazon Aurora.](#page-478-0)

## **a** Note

Alcune impostazioni sono valide per l'intero cluster di database e devono essere modificate a livello di cluster. Per modificare queste impostazioni, seguire le istruzioni in [Modifica del cluster di database tramite la console, la CLI e l'API.](#page-470-0)

In AWS Management Console, alcune modifiche a livello di istanza si applicano solo all'istanza DB corrente, mentre altre si applicano all'intero cluster DB. Per sapere se un'impostazione si applica all'istanza database o al cluster di database, vedi l'ambito relativo all'impostazione in [Impostazioni per Amazon Aurora.](#page-478-0)

- 5. Quando tutte le modifiche sono come le desideri, seleziona Continue (Continua) e controlla il riepilogo delle modifiche.
- 6. Per applicare le modifiche immediatamente, selezionare Apply Immediately (Applica immediatamente).
- 7. Nella pagina di conferma esaminare le modifiche. Se sono corrette, seleziona Modifica istanza database per salvare le modifiche.

In alternativa, scegliere Back (Indietro) per cambiare le modifiche o Cancel (Annulla) per annullare le modifiche.

## AWS CLI

Per modificare un'istanza DB in un cluster DB utilizzando il AWS CLI, chiamate il [modify-db](https://docs.aws.amazon.com/cli/latest/reference/rds/modify-db-instance.html)[instancec](https://docs.aws.amazon.com/cli/latest/reference/rds/modify-db-instance.html)omando. Specifica l'identificatore istanze DB e i valori per le impostazioni da modificare. Per informazioni su ciascun parametro, consulta [Impostazioni per Amazon Aurora.](#page-478-0)

#### **a** Note

Alcune impostazioni si applicano all'intero cluster di database. Per modificare queste impostazioni, seguire le istruzioni in [Modifica del cluster di database tramite la console, la CLI](#page-470-0) [e l'API](#page-470-0).

#### Example

Il codice seguente modifica mydbinstance impostando la classe di istanza database su db.r4.xlarge. Le modifiche vengono applicate durante la prossima finestra di manutenzione utilizzando --no-apply-immediately. Utilizza --apply-immediately per applicare immediatamente le modifiche.

Per LinuxmacOS, oUnix:

```
aws rds modify-db-instance \ 
--db-instance-identifier mydbinstance \ 
--db-instance-class db.r4.xlarge \ 
--no-apply-immediately
```
Per Windows:

```
aws rds modify-db-instance ^ 
--db-instance-identifier mydbinstance ^ 
--db-instance-class db.r4.xlarge ^ 
--no-apply-immediately
```
## API RDS

Per modificare un'istanza database tramite l'API di Amazon RDS, chiama l'operazione [ModifyDBInstance](https://docs.aws.amazon.com/AmazonRDS/latest/APIReference/API_ModifyDBInstance.html). Specifica l'identificatore istanze DB e i valori per le impostazioni da modificare. Per informazioni su ciascun parametro, consulta [Impostazioni per Amazon Aurora.](#page-478-0)

**a** Note

Alcune impostazioni si applicano all'intero cluster di database. Per modificare queste impostazioni, seguire le istruzioni in [Modifica del cluster di database tramite la console, la CLI](#page-470-0) [e l'API](#page-470-0).

# <span id="page-475-0"></span>Modifica della password per l'utente principale del database

È possibile utilizzare AWS Management Console o the AWS CLI per modificare la password dell'utente principale.

#### Console

È possibile modificare l'istanza DB di Writer per cambiare la password dell'utente principale utilizzando AWS Management Console.

Per modificare la password dell'utente principale

- 1. Accedi AWS Management Console e apri la console Amazon RDS all'[indirizzo https://](https://console.aws.amazon.com/rds/) [console.aws.amazon.com/rds/](https://console.aws.amazon.com/rds/).
- 2. Nel riquadro di navigazione, scegliere Databases (Database), quindi selezionare l'istanza database che si desidera modificare.
- 3. Per Actions (Operazioni), scegliere Modify (Modifica).

Viene visualizzata la pagina Modify DB Instance (Modifica istanza database).

- 4. Inserisci una nuova password principale.
- 5. Per Conferma la password principale, inserisci la stessa nuova password.

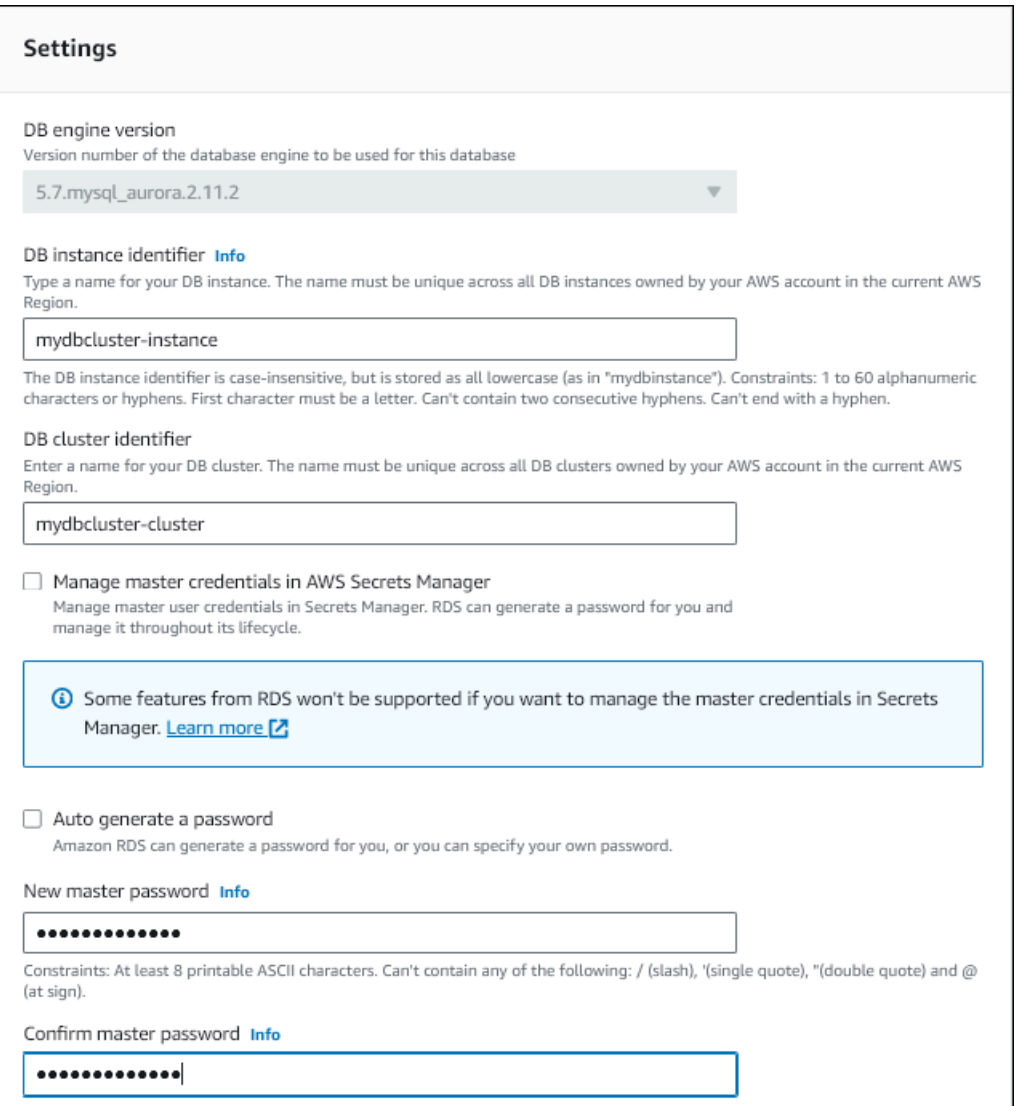

6. Scegliere Continue (Continua) e controllare il riepilogo delle modifiche.

## **a** Note

Le modifiche alla password vengono sempre applicate immediatamente.

7. Nella pagina di conferma scegli Modify DB instance (Modifica istanza database).

## CLI

Si chiama il [modify-db-clusterc](https://docs.aws.amazon.com/cli/latest/reference/rds/modify-db-cluster.html)omando per modificare la password dell'utente principale utilizzando il AWS CLI. Specificate l'identificatore del cluster DB e la nuova password, come illustrato negli esempi seguenti.

Non è necessario specificare--apply-immediately|--no-apply-immediately, poiché le modifiche alla password vengono sempre applicate immediatamente.

Per LinuxmacOS, oUnix:

```
aws rds modify-db-cluster \ 
--db-cluster-identifier mydbcluster \ 
--master-user-password mynewpassword
```
#### Per Windows:

```
aws rds modify-db-cluster ^ 
--db-cluster-identifier mydbcluster ^ 
--master-user-password mynewpassword
```
## <span id="page-478-0"></span>Impostazioni per Amazon Aurora

La tabella seguente contiene informazioni dettagliate su quali impostazioni è possibile modificare, sui metodi per modificare l'impostazione e sull'ambito dell'impostazione. L'ambito determina se l'impostazione si applica all'intero cluster di database o se può essere impostata solo per specifiche istanze database.

#### **a** Note

Per modificare un cluster database Aurora Serverless v1 o Aurora Serverless v2 sono disponibili impostazioni aggiuntive. Per informazioni su queste impostazioni, consulta [Modifica di un cluster di database Aurora Serverless v1](#page-3392-0) e [Gestione dei cluster Aurora](#page-3277-0)  [Serverless v2 DB.](#page-3277-0)

Alcune impostazioni non sono disponibili per Aurora Serverless v1 e Aurora Serverless v2 a causa delle relative limitazioni. Per ulteriori informazioni, consultare [Limitazioni di Aurora](#page-3354-0)  [Serverless v1](#page-3354-0) e [Requisiti e limitazioni per Aurora Serverless v2.](#page-3267-0)

(Aggiornamento

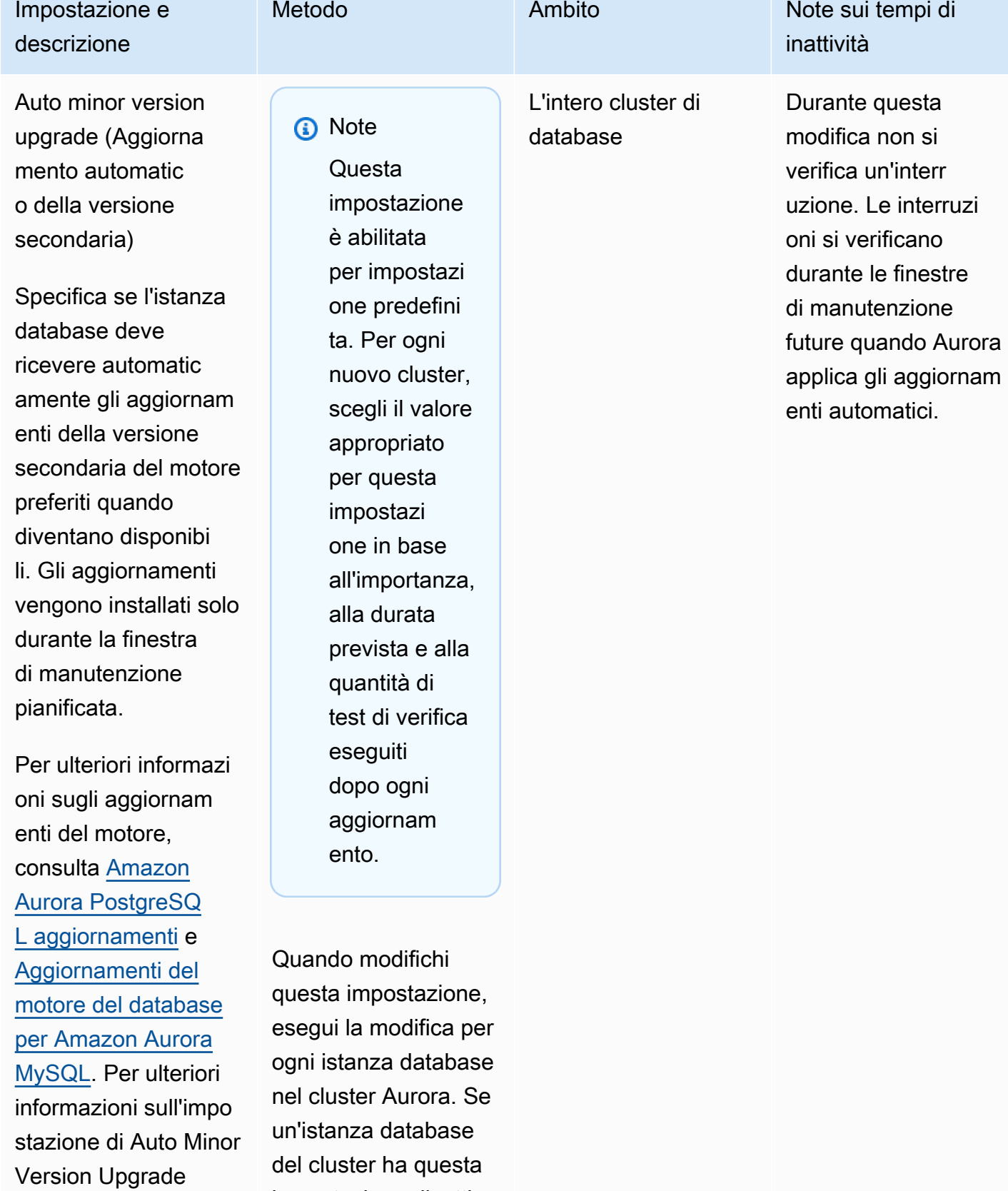

impostazione disattiva

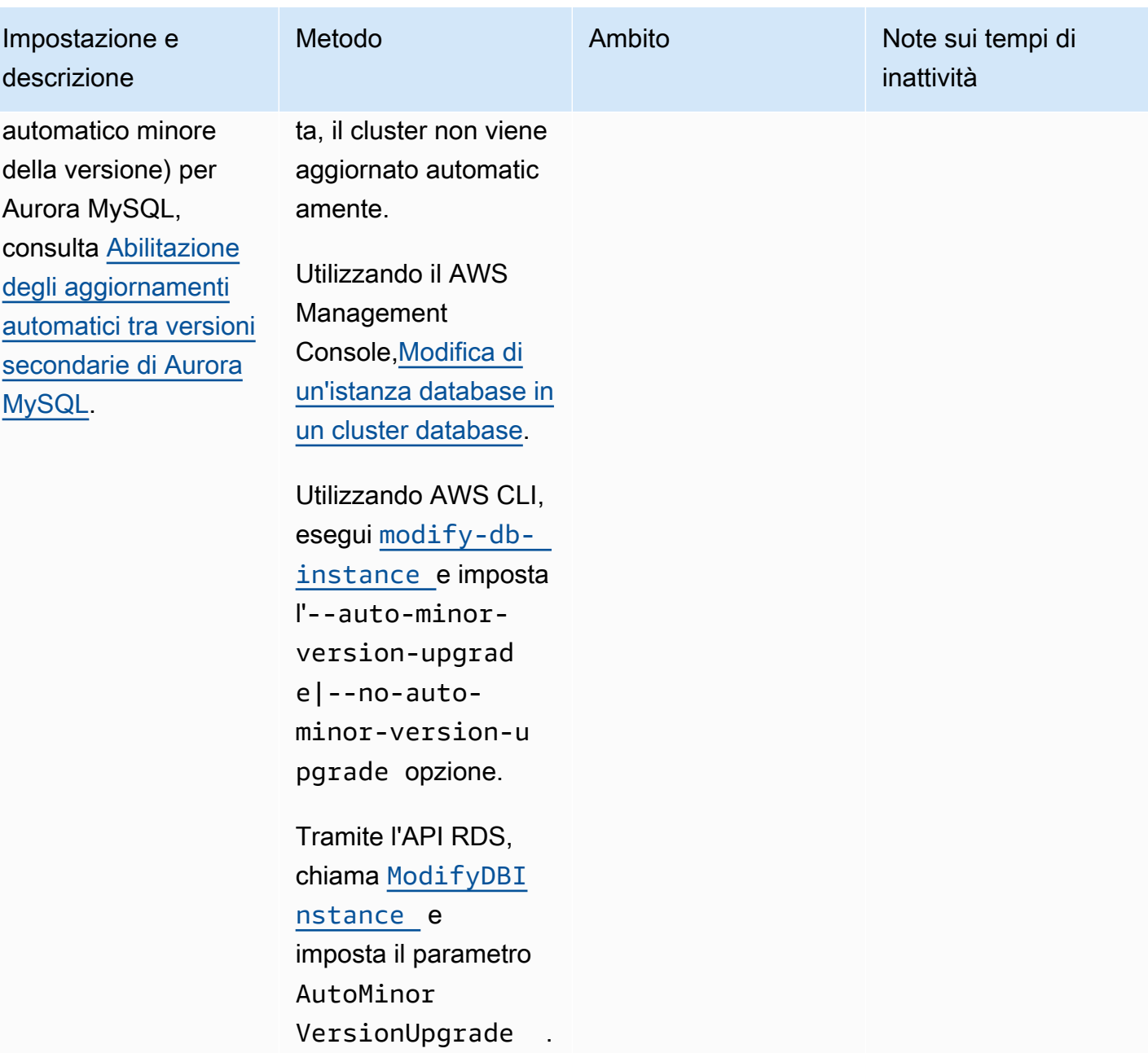

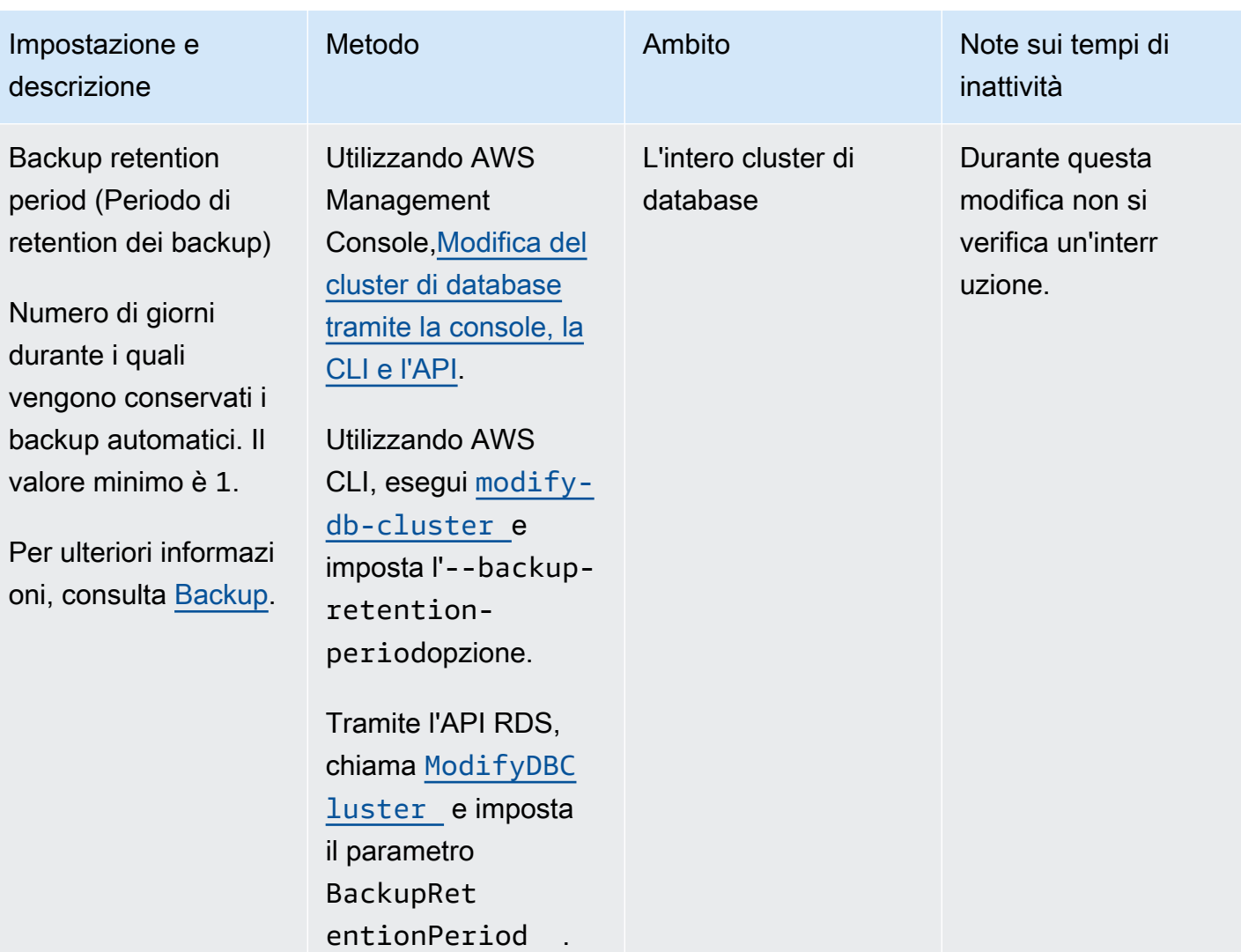

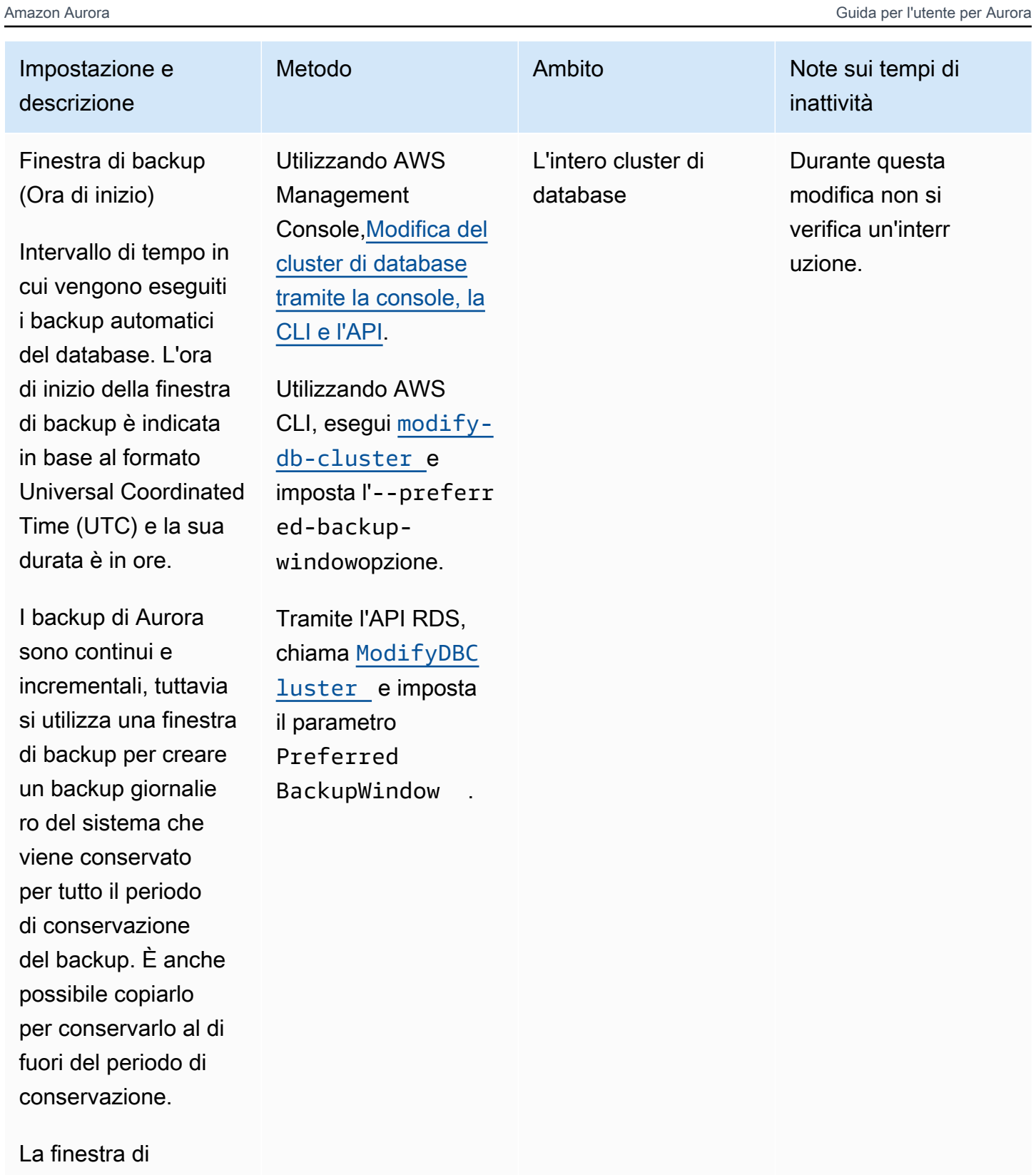

manutenzione e la finestra di backup per il cluster di

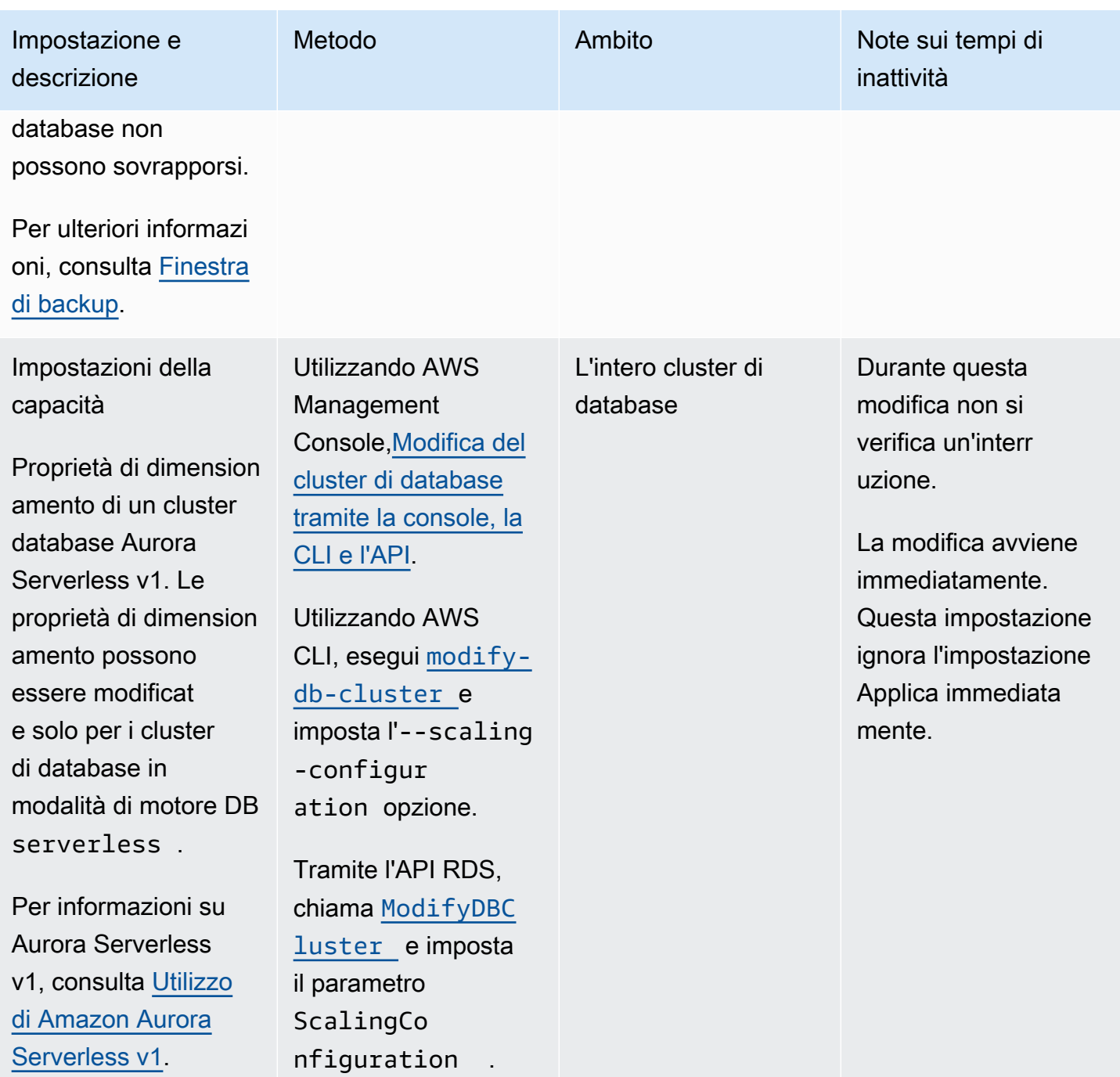

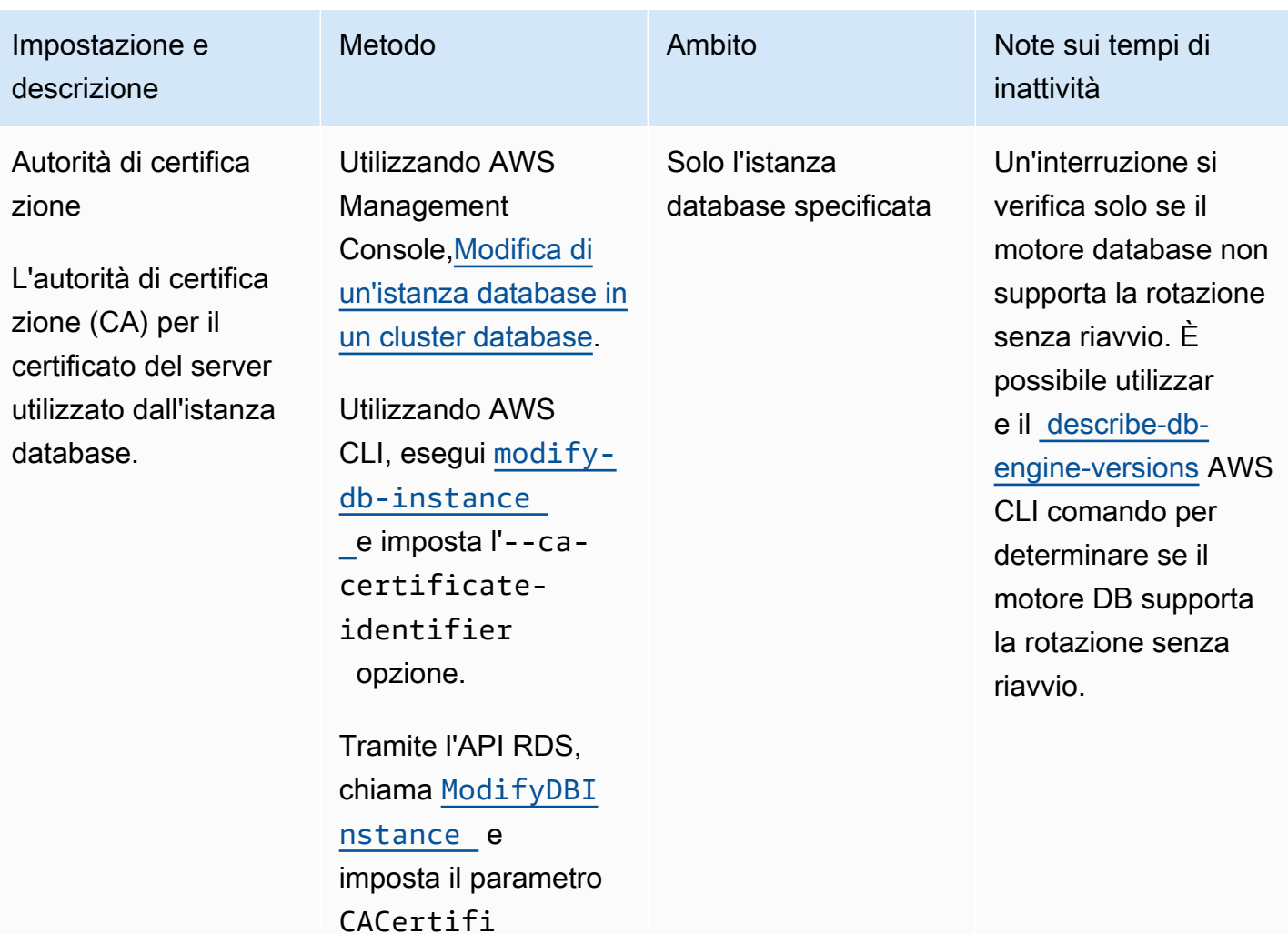

cateIdentifier .

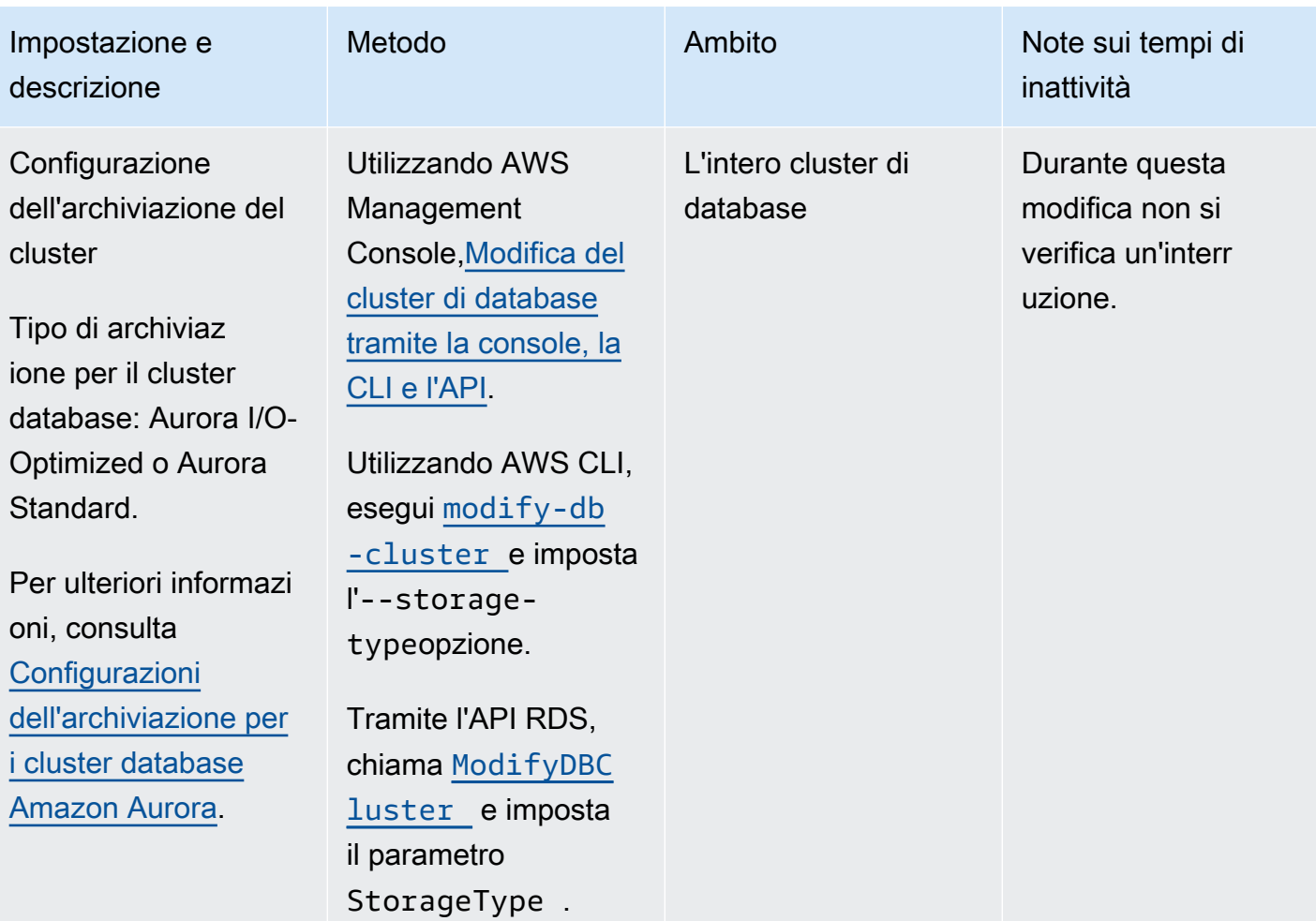

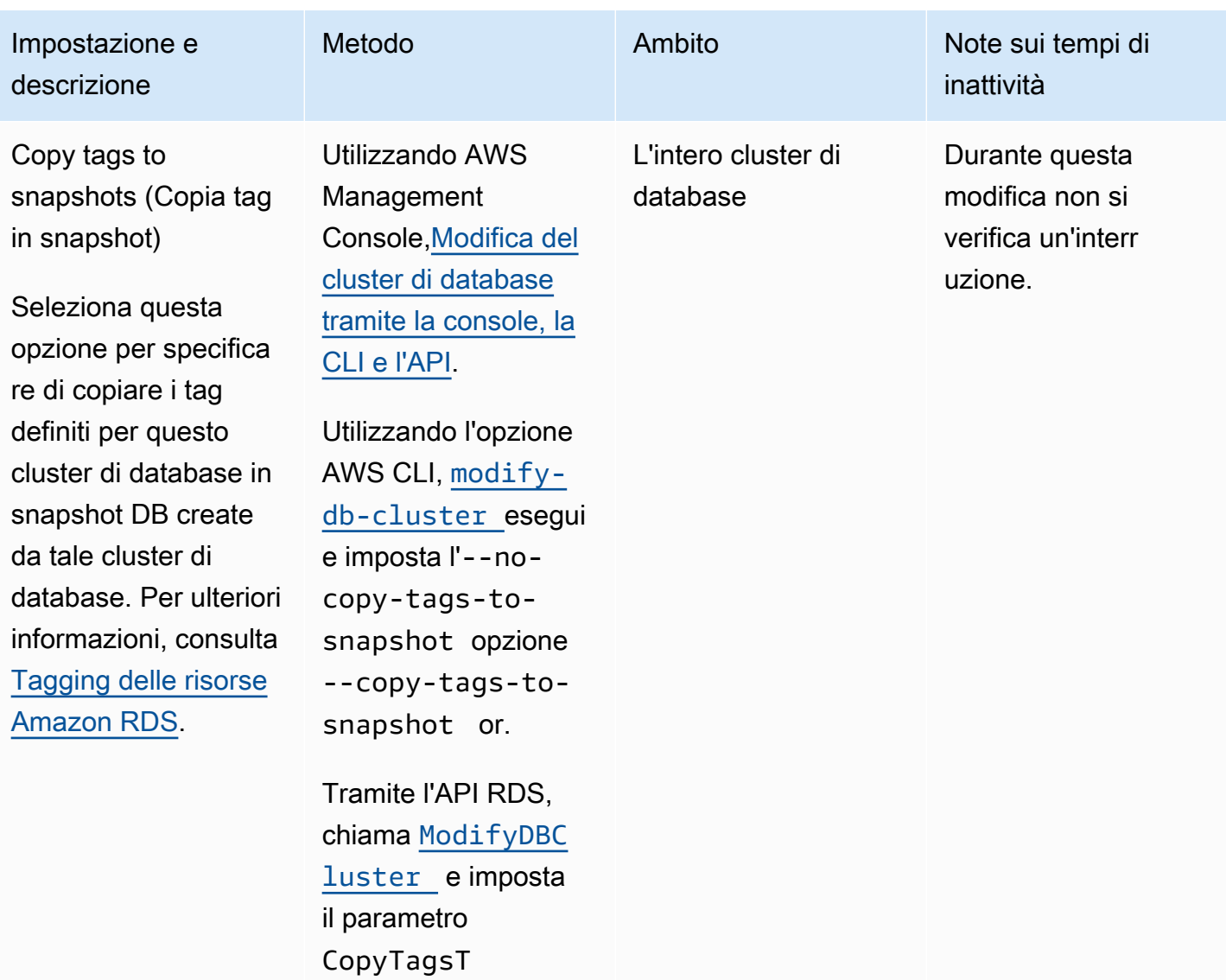

oSnapshot .

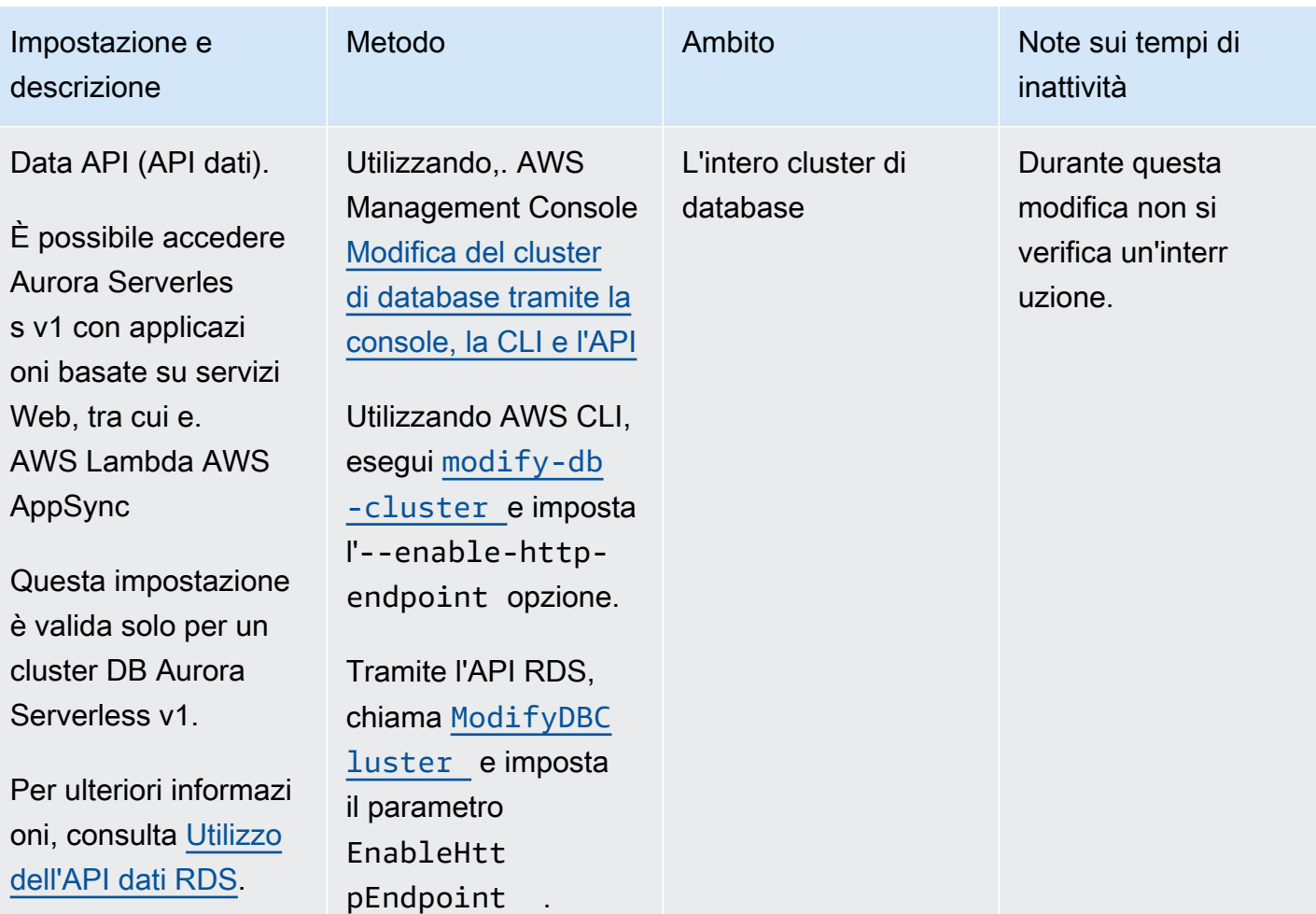

Amazon Aurora Guida per l'utente per Aurora

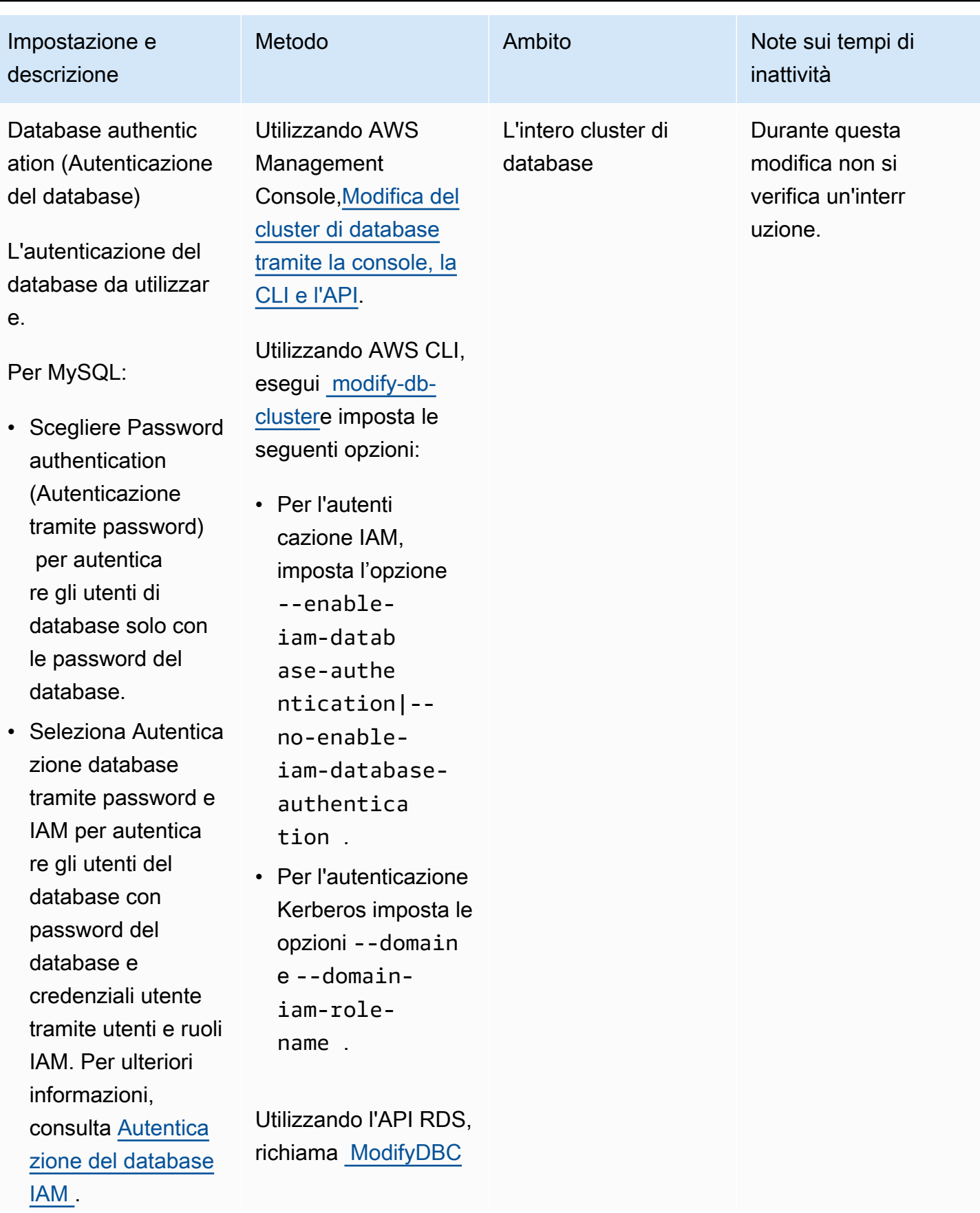

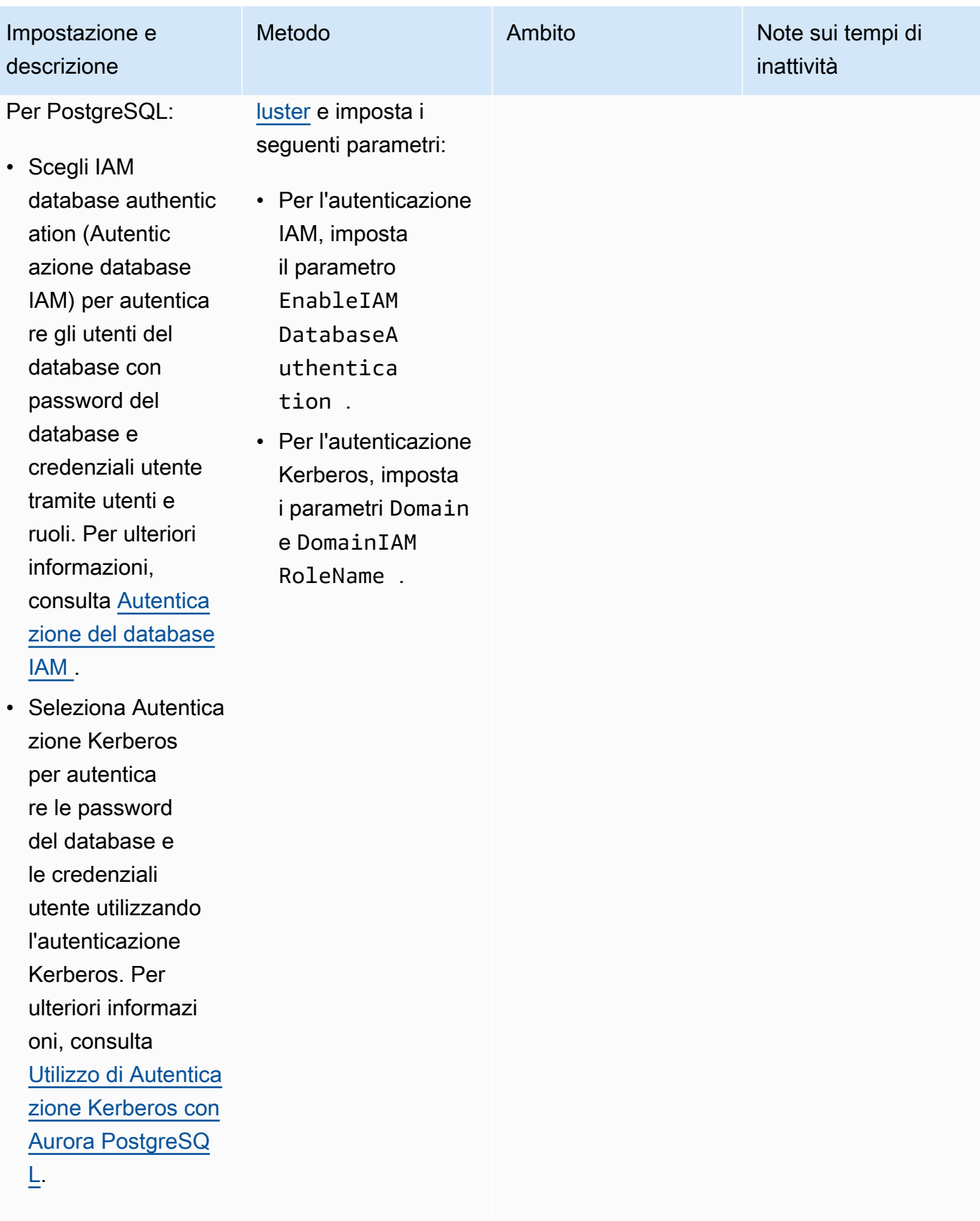

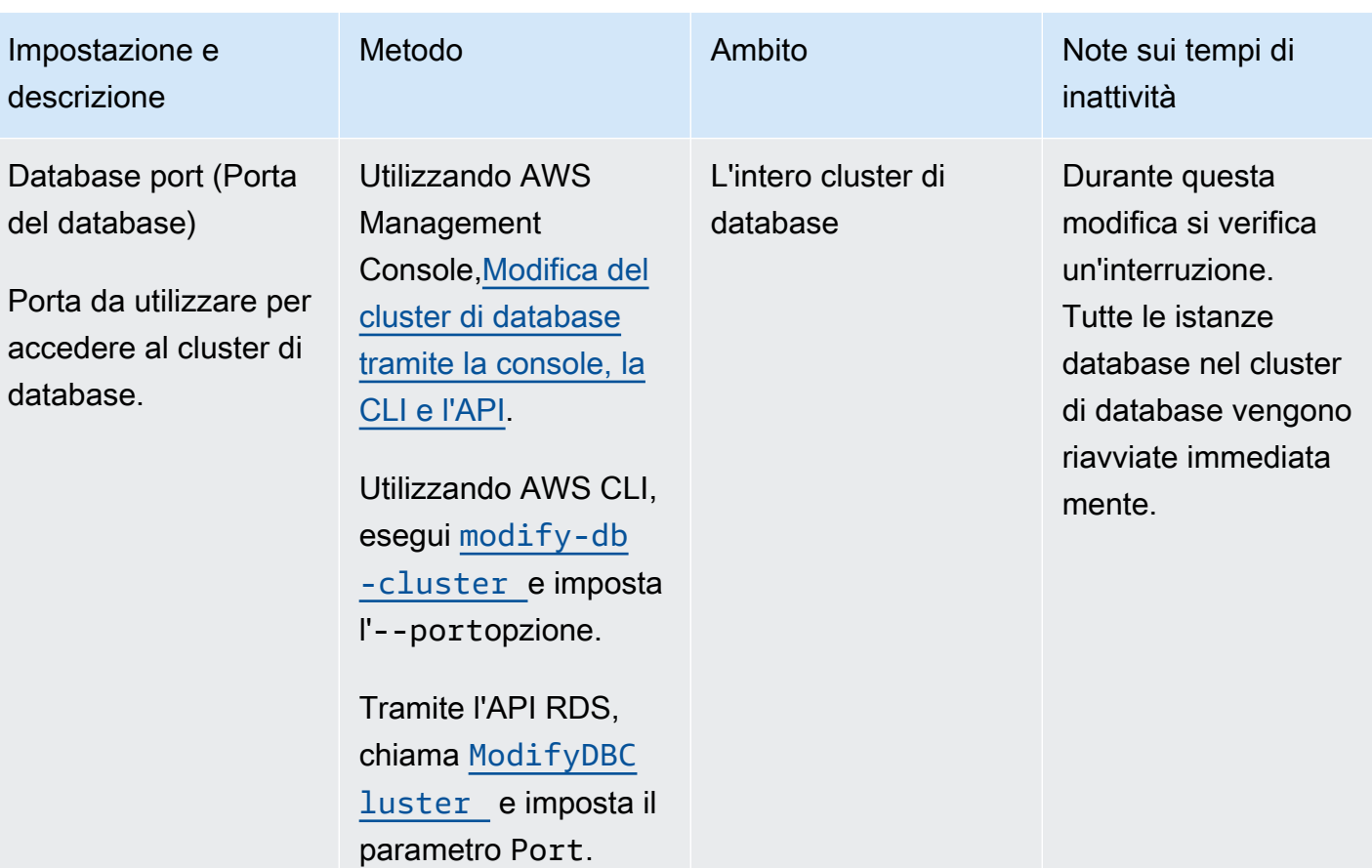

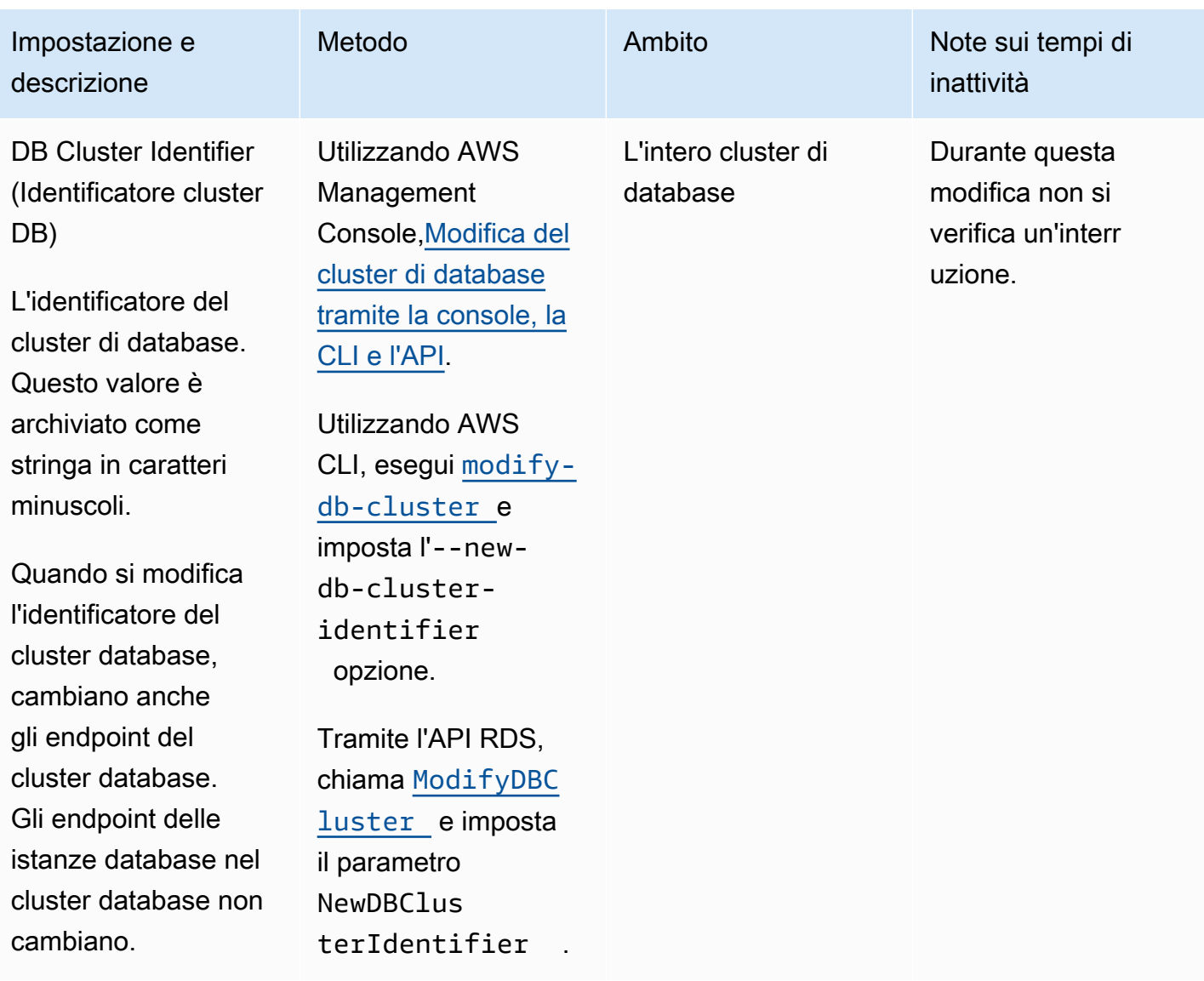

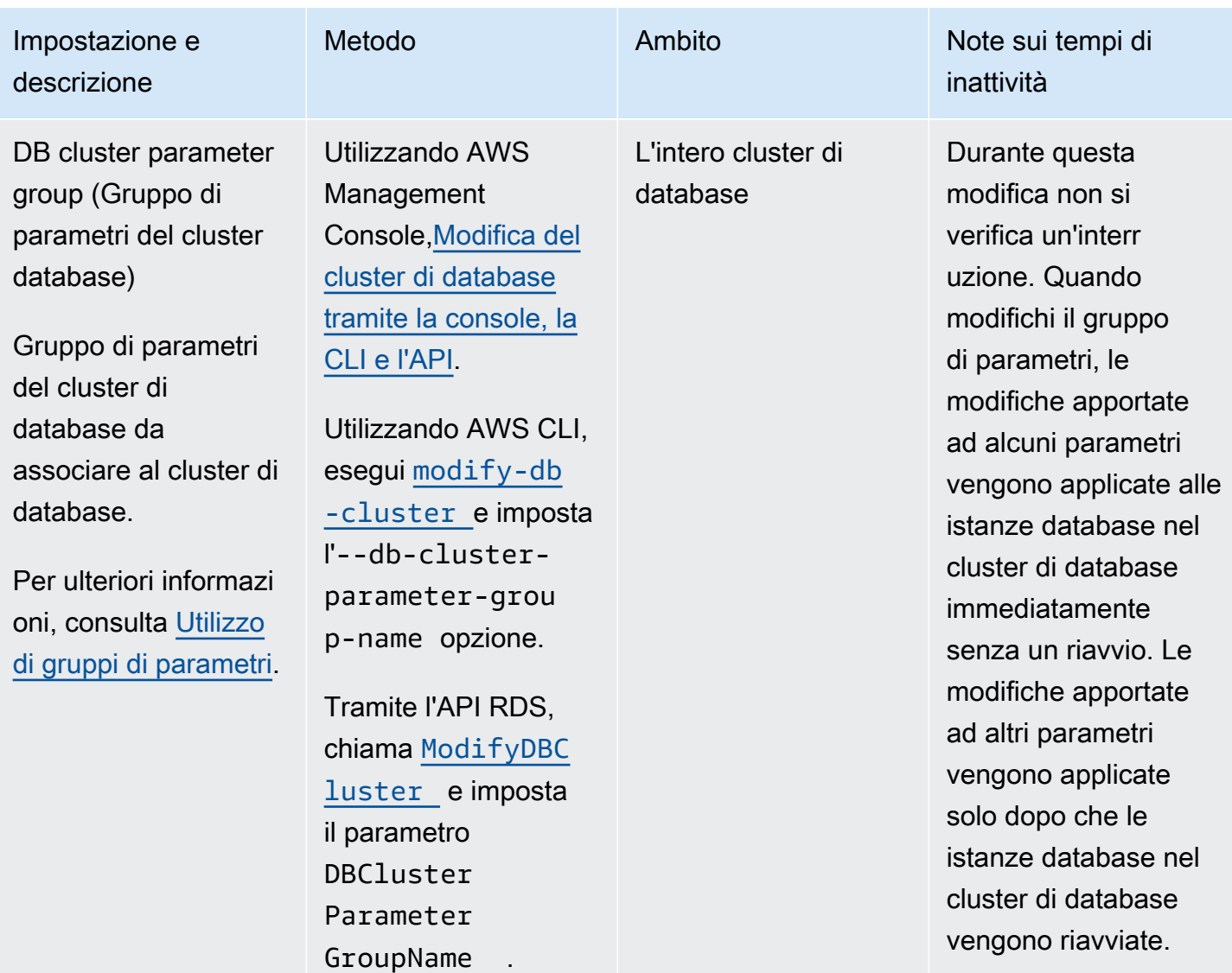

Amazon Aurora Guida per l'utente per Aurora

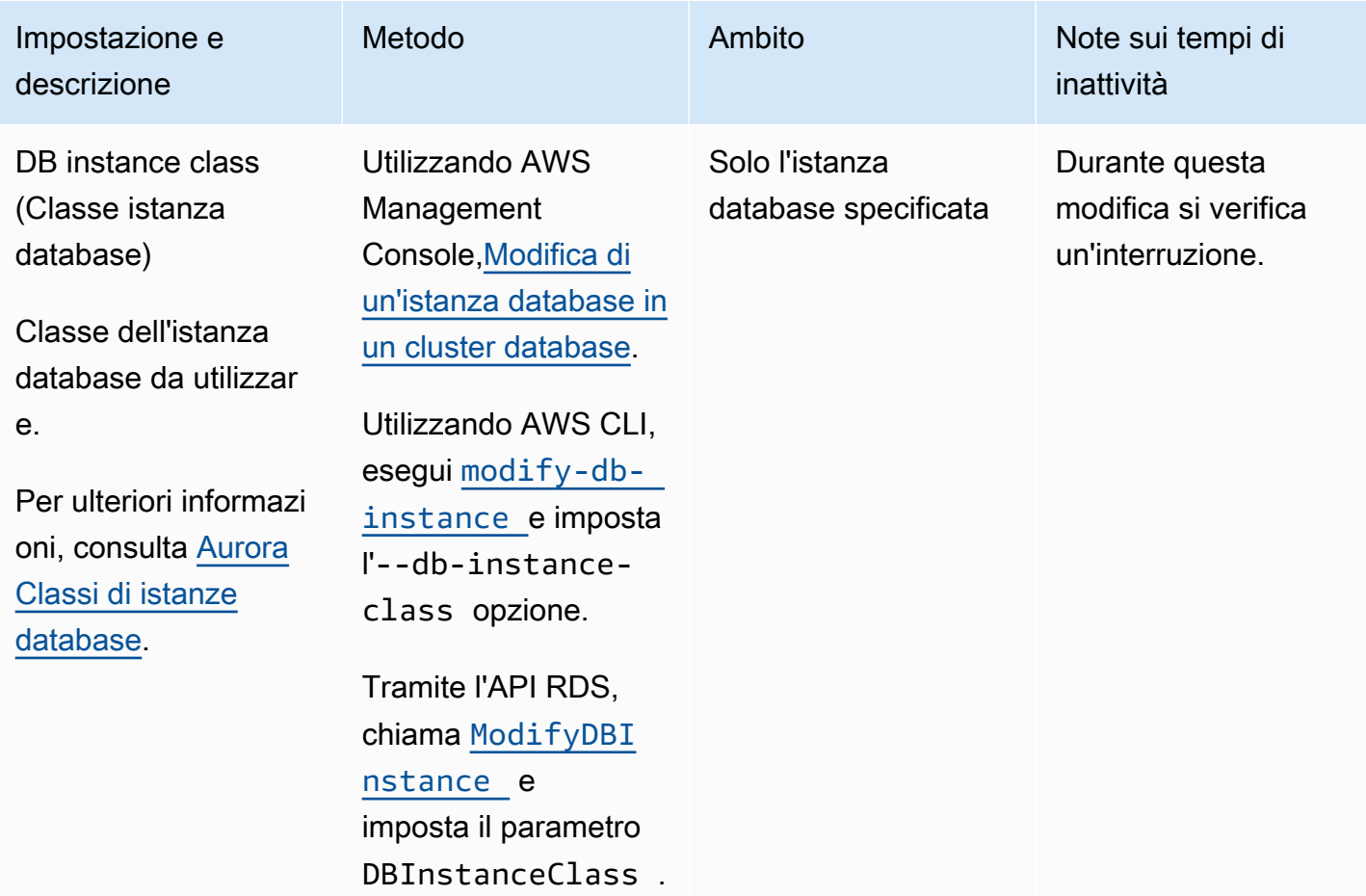

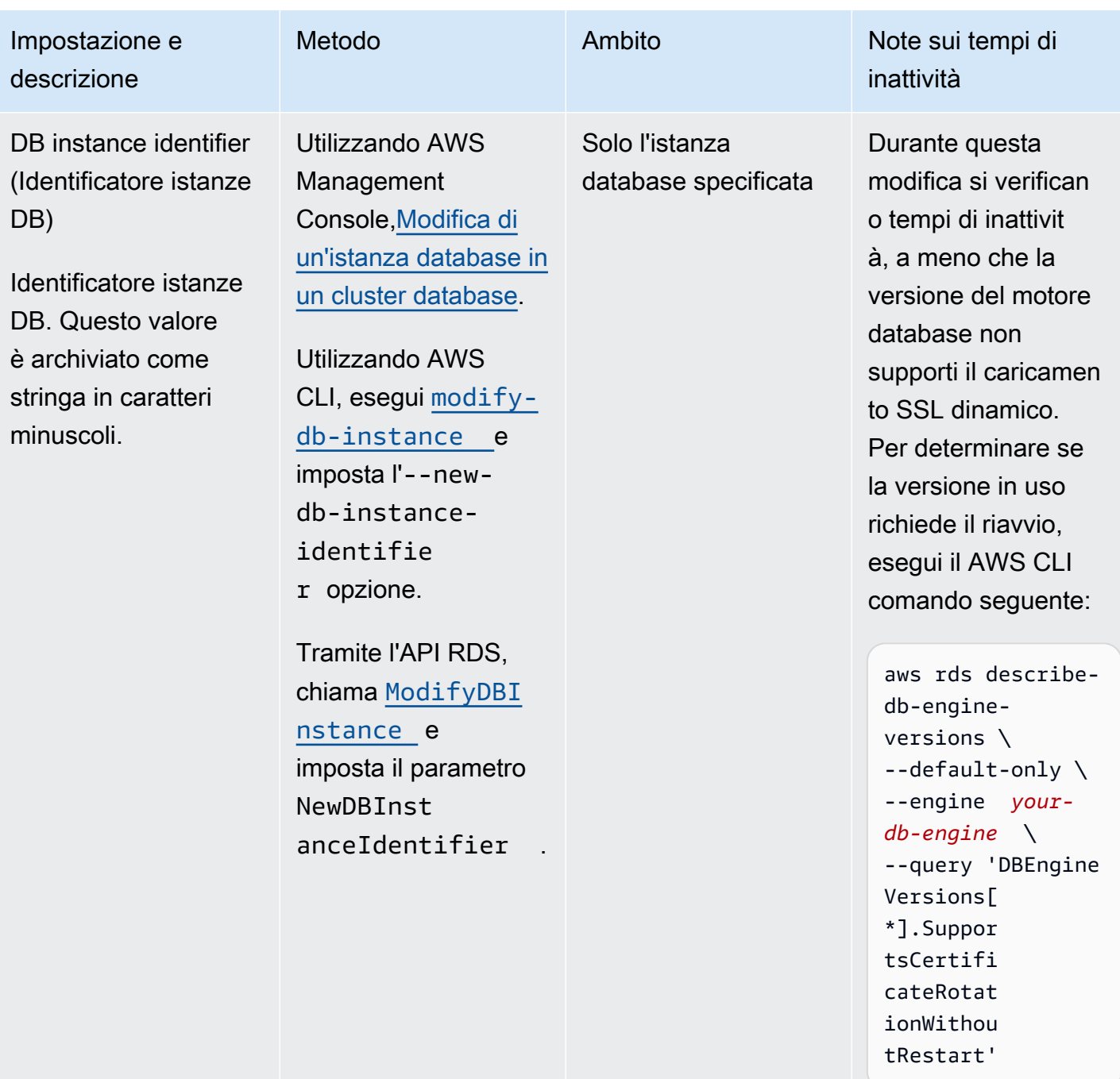

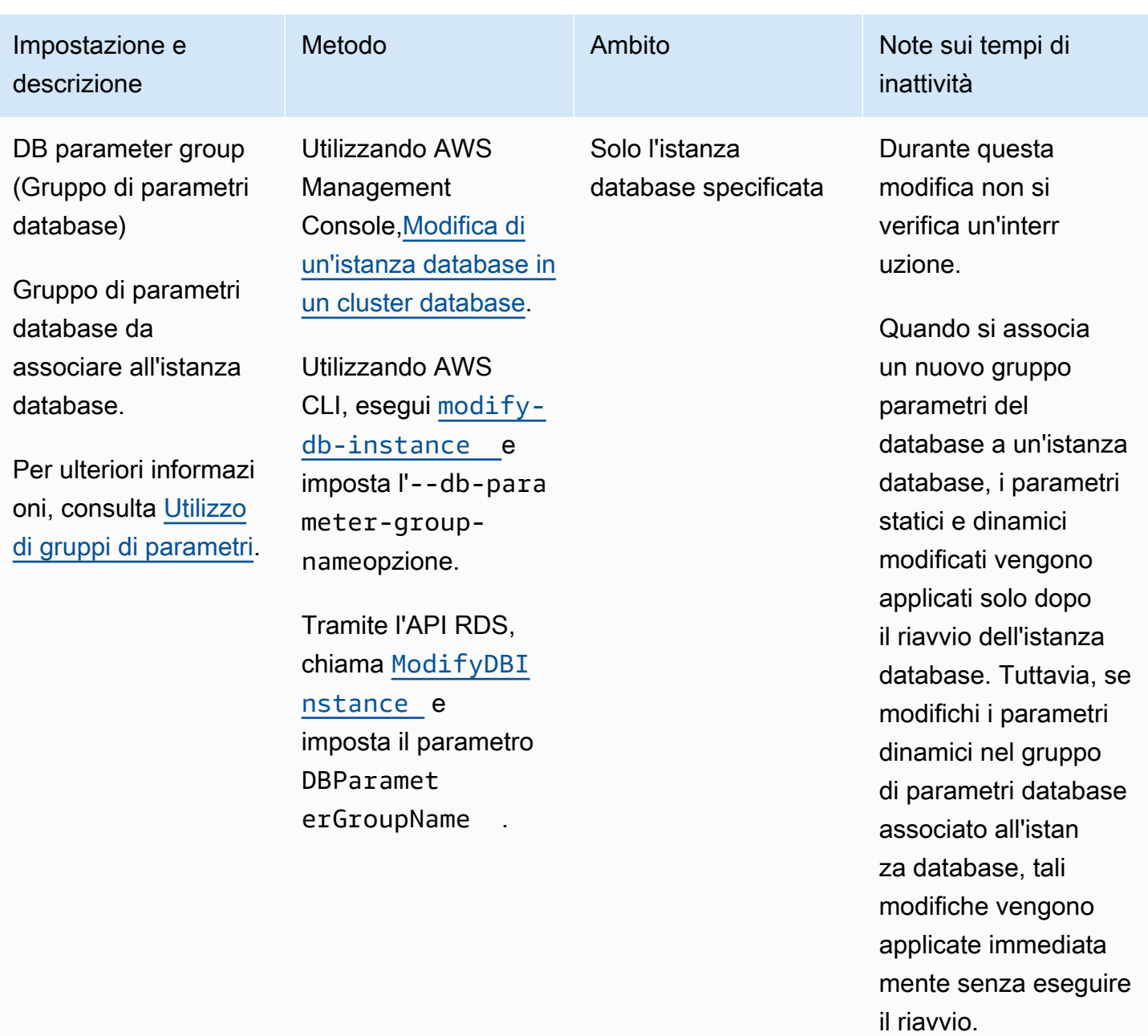

Per ulteriori informazi oni, consulta [Utilizzo](#page-383-0) [di gruppi di parametri](#page-383-0) e [Riavvio di un cluster](#page-611-0) [Amazon Aurora DB o](#page-611-0) [di un'istanza Amazon](#page-611-0) [Aurora DB.](#page-611-0)

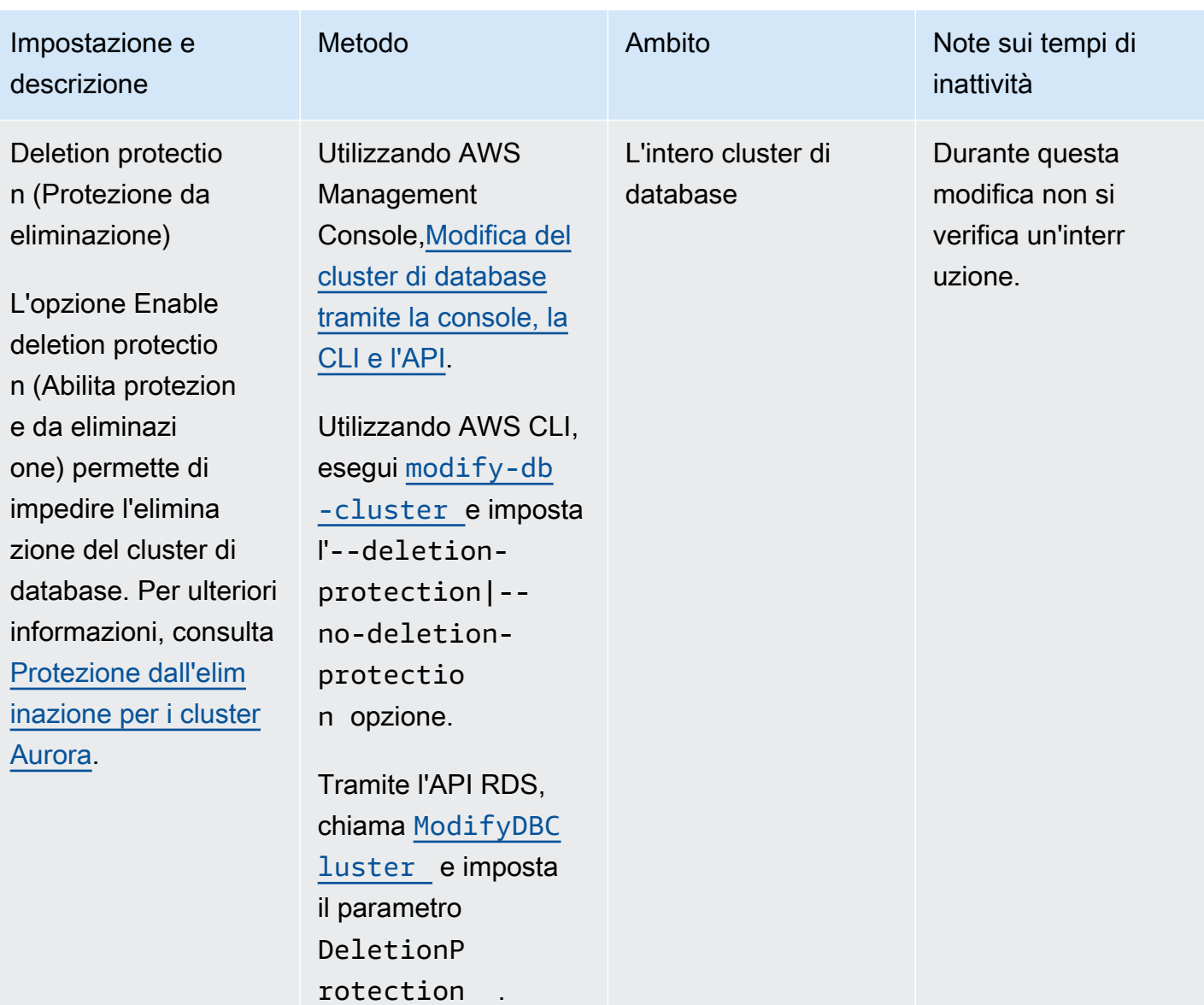

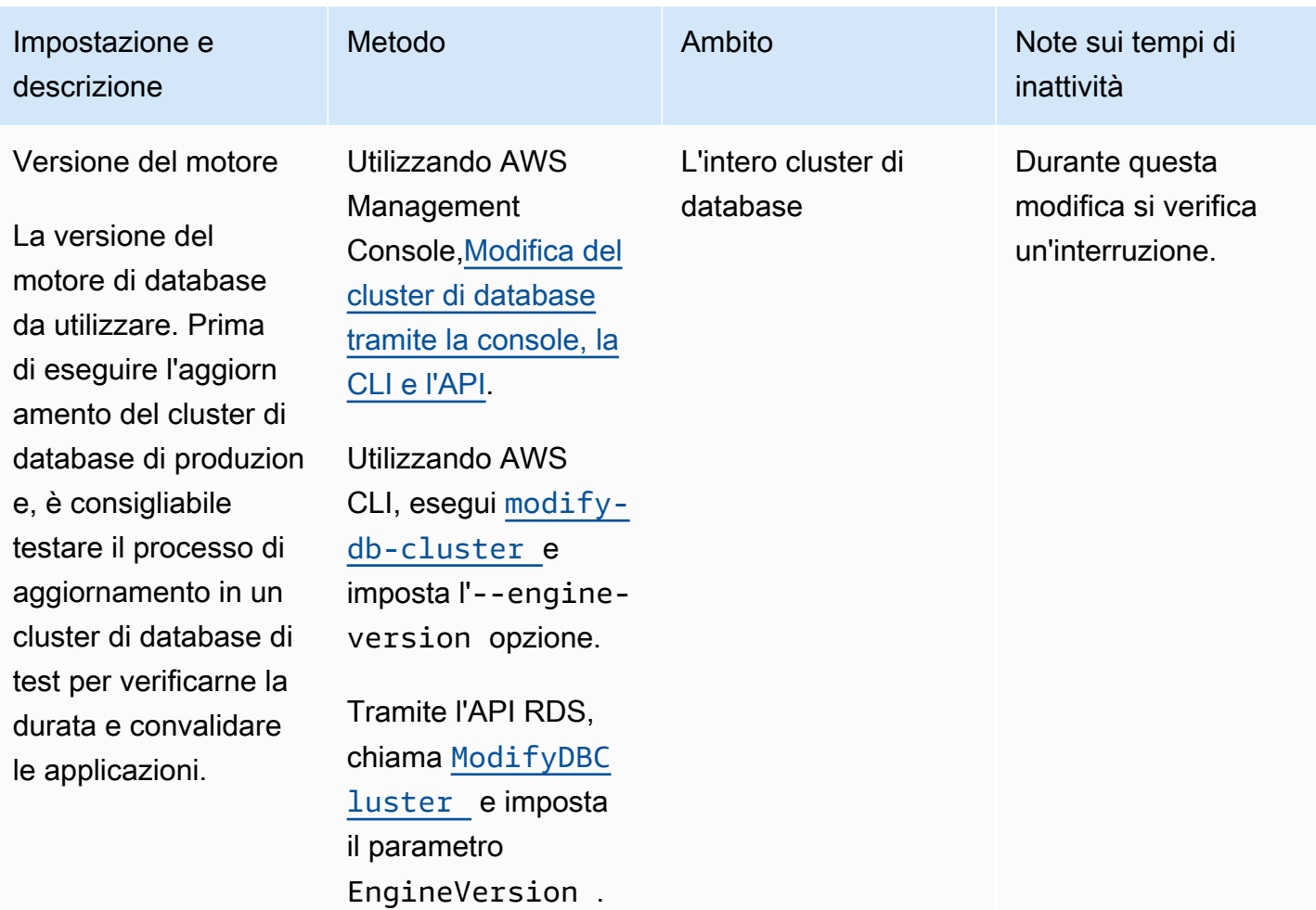

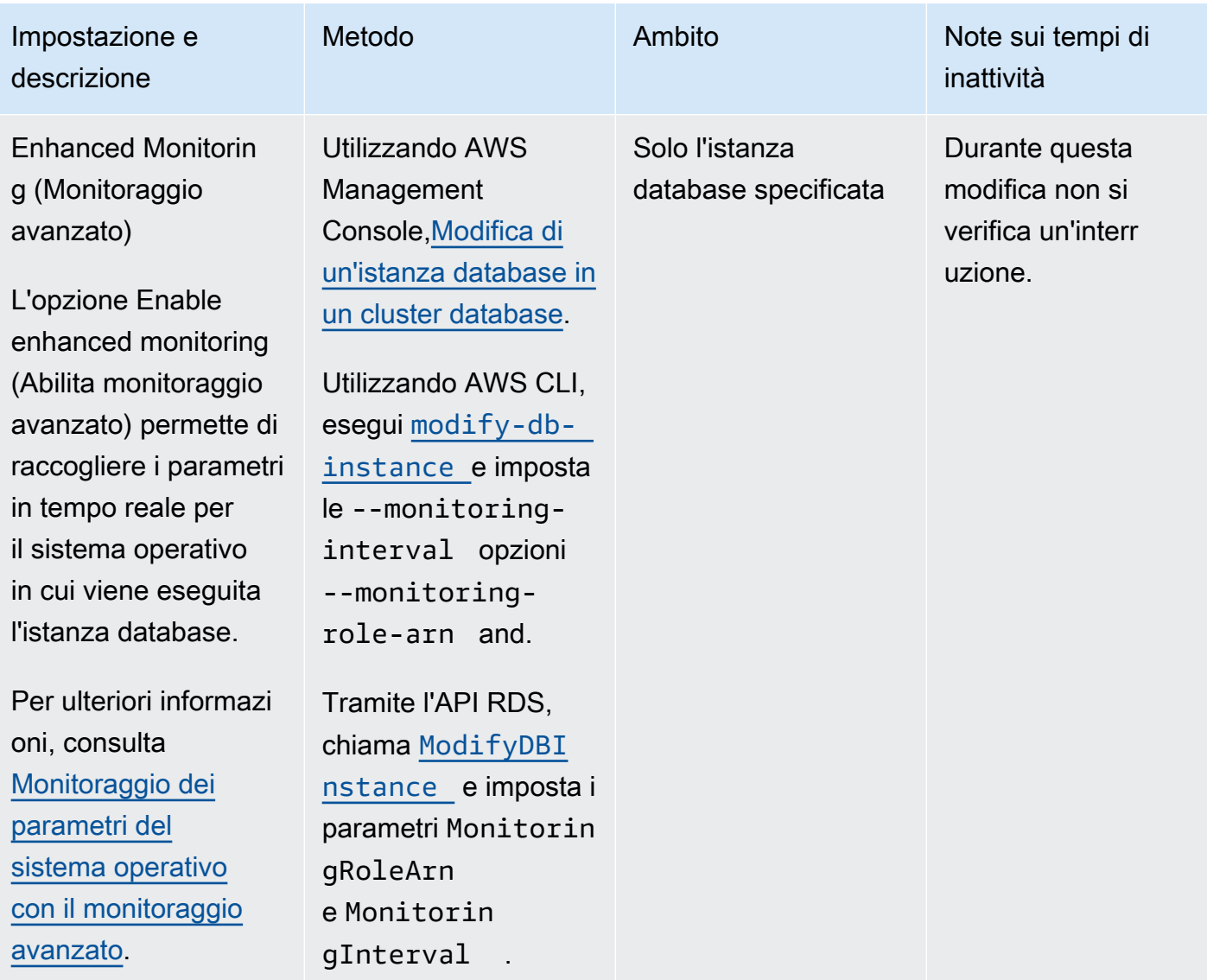

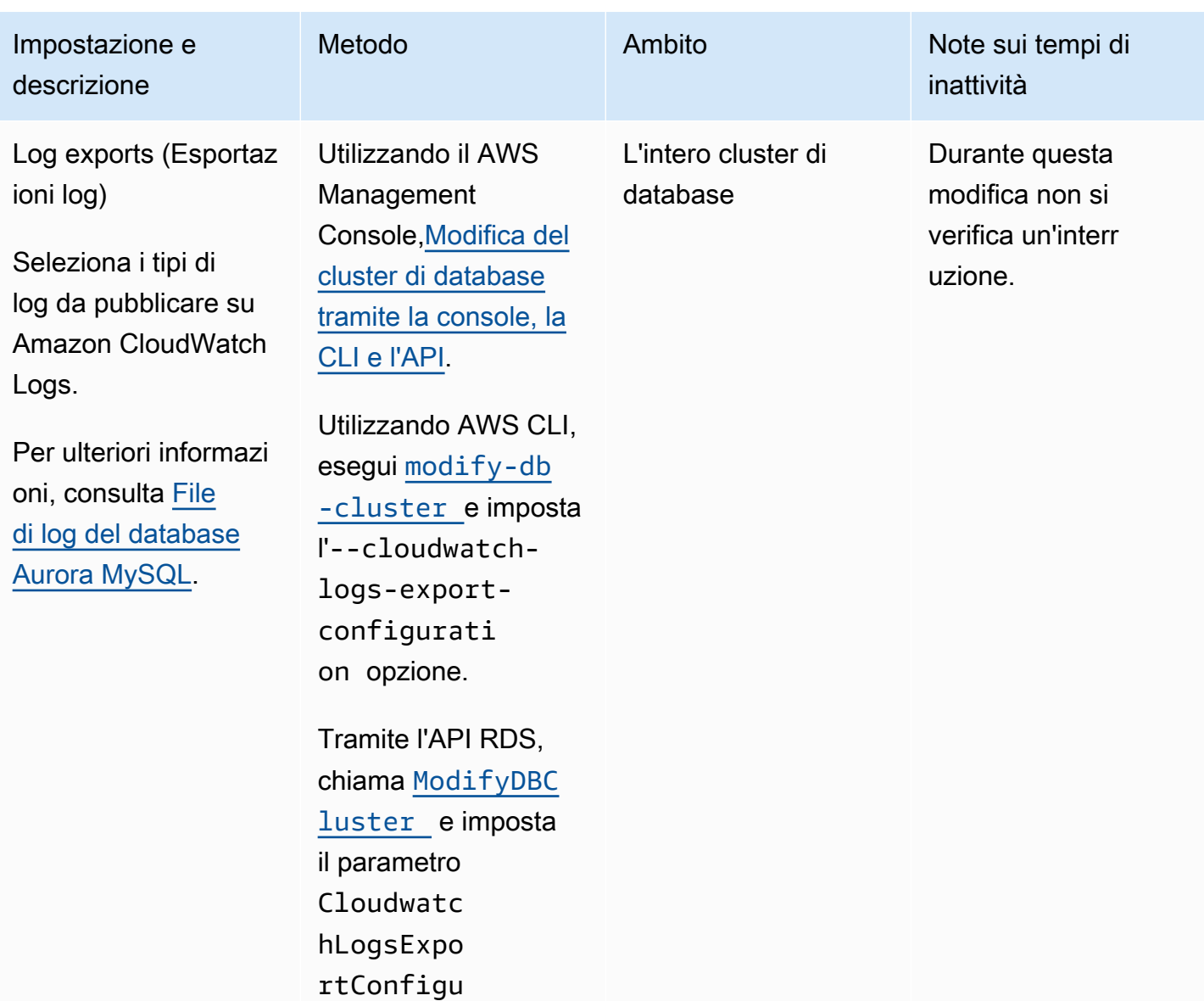

ration .

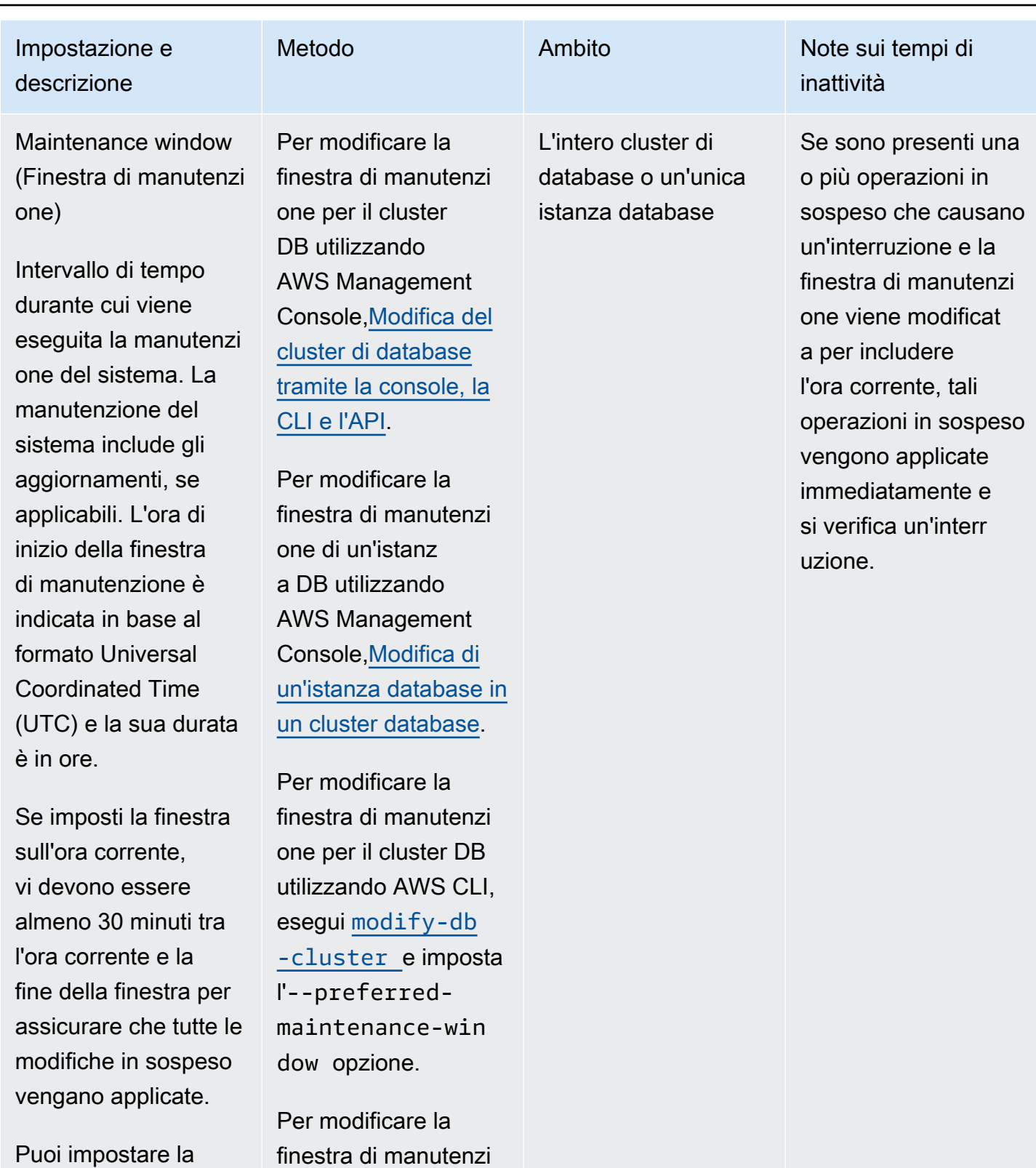

one di un'istanza DB utilizzando AWS CLI, esegui [modify-db-](https://docs.aws.amazon.com/cli/latest/reference/rds/modify-db-instance.html)

finestra di manutenzi one in modo indipendente per il

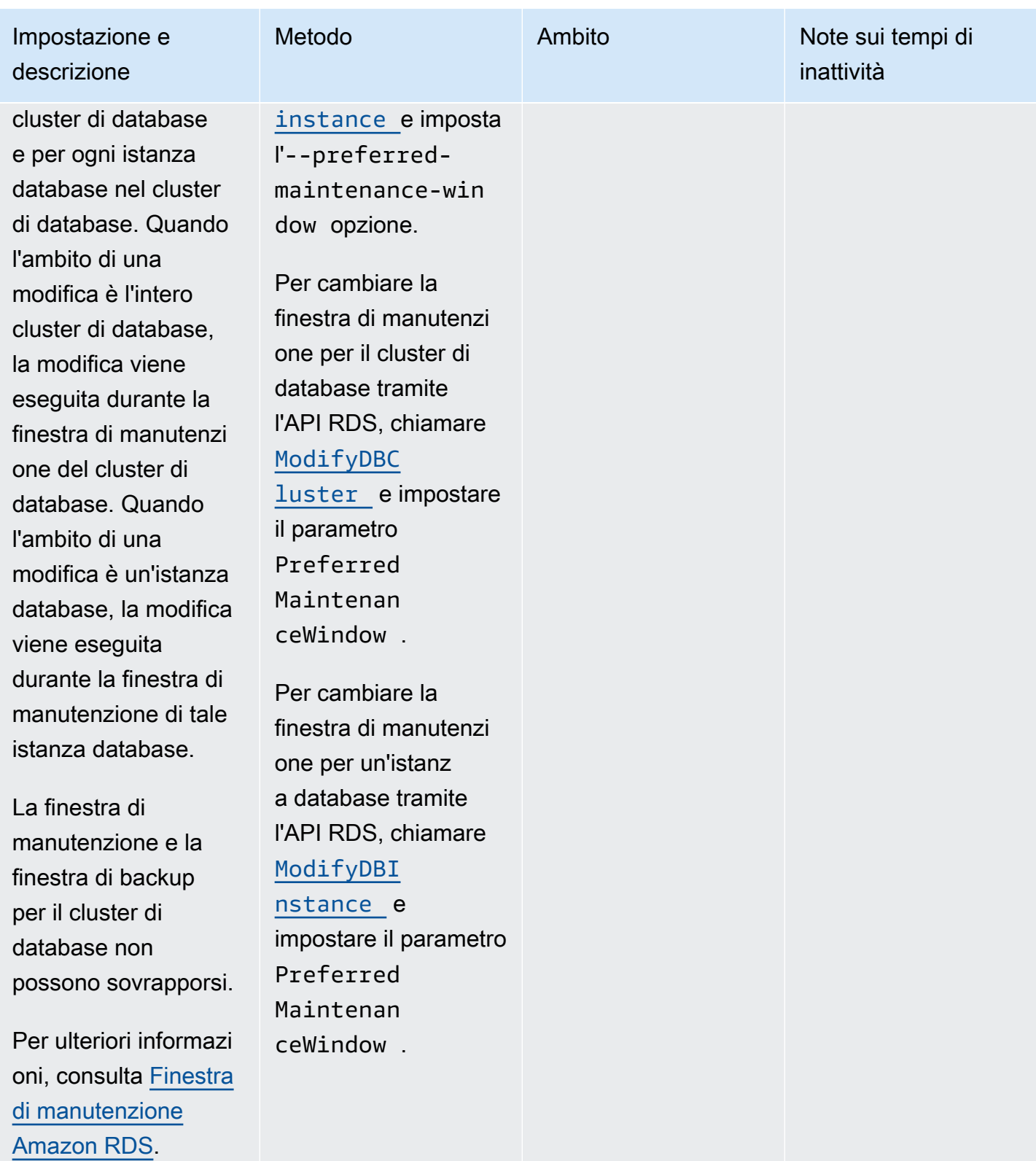

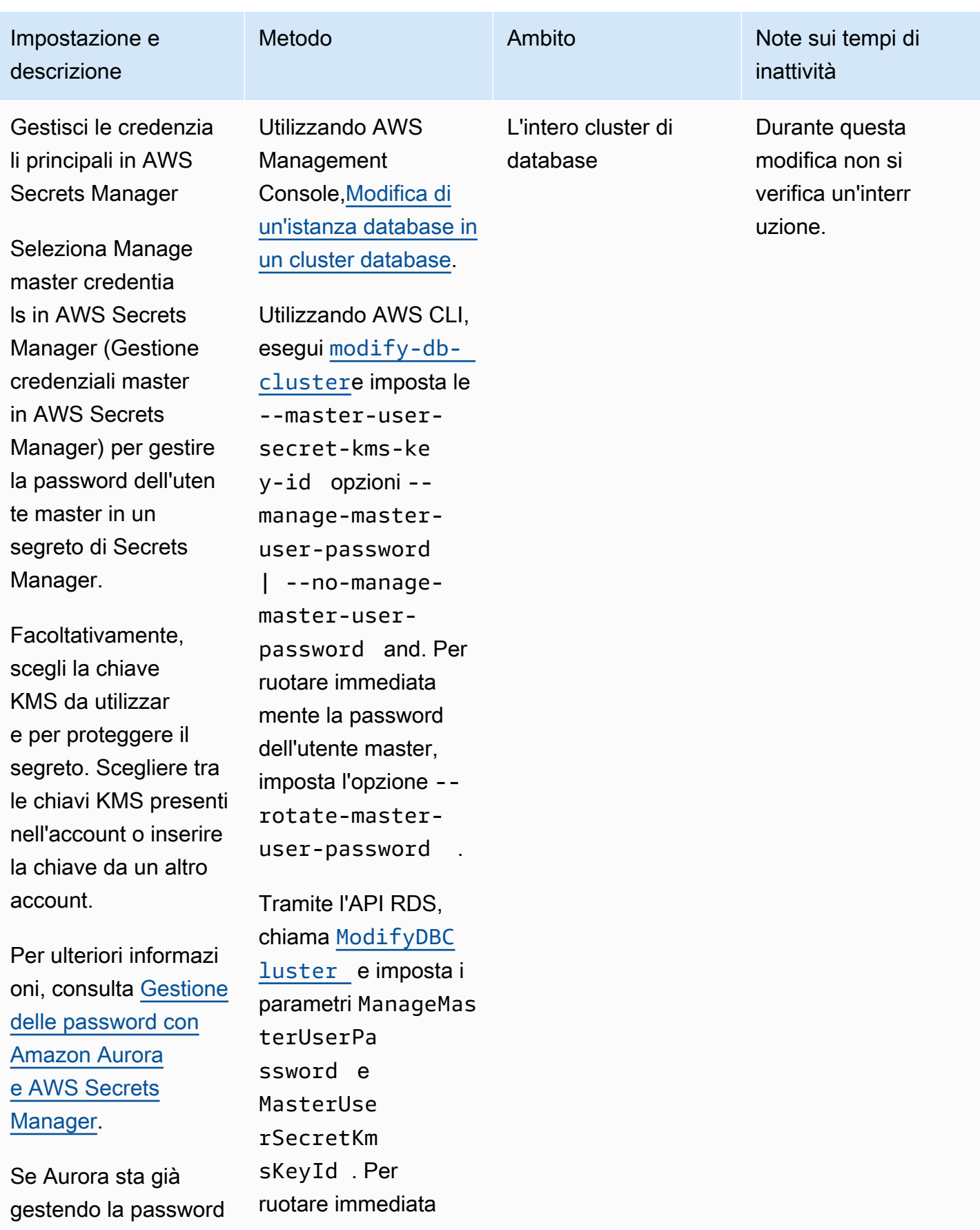

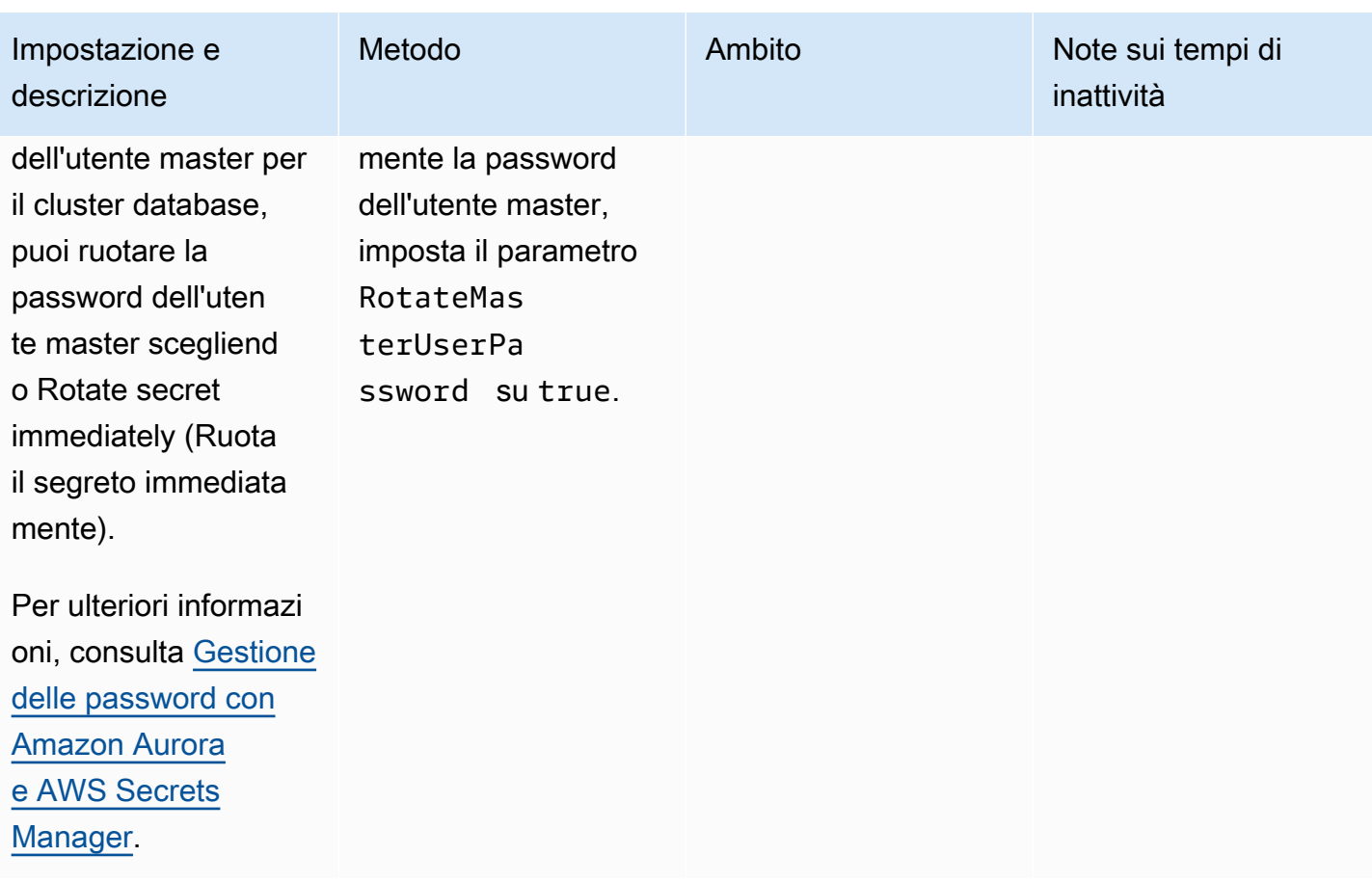
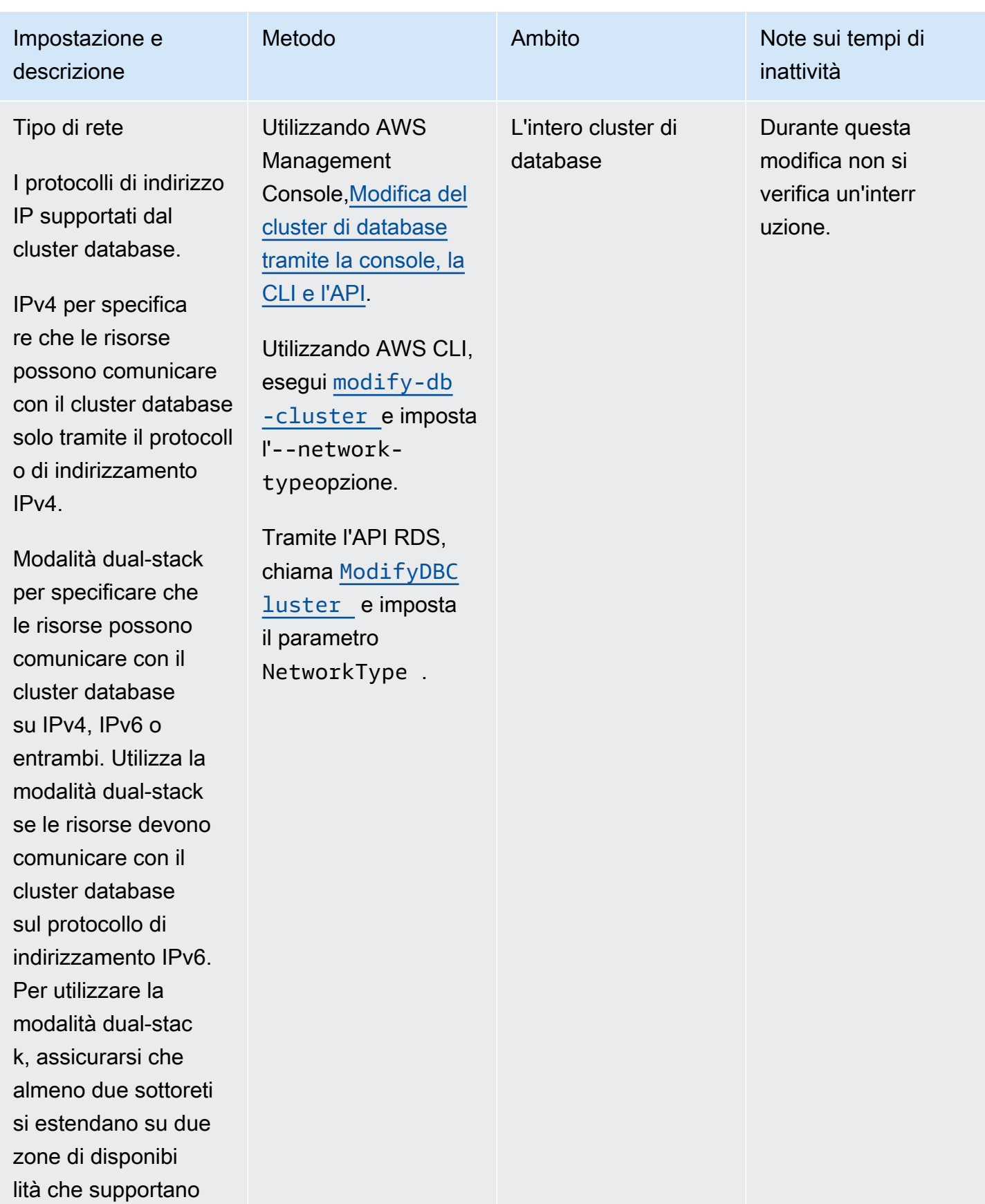

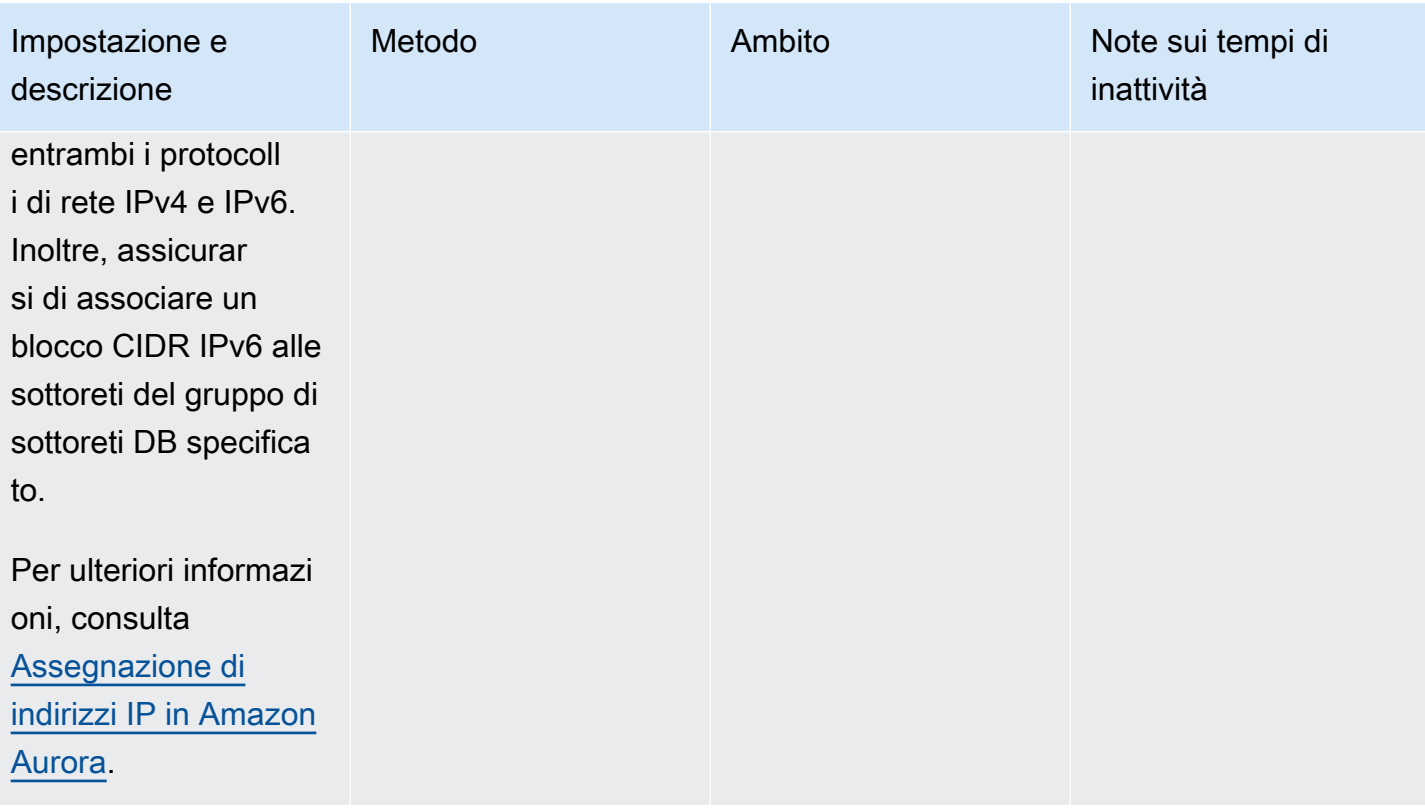

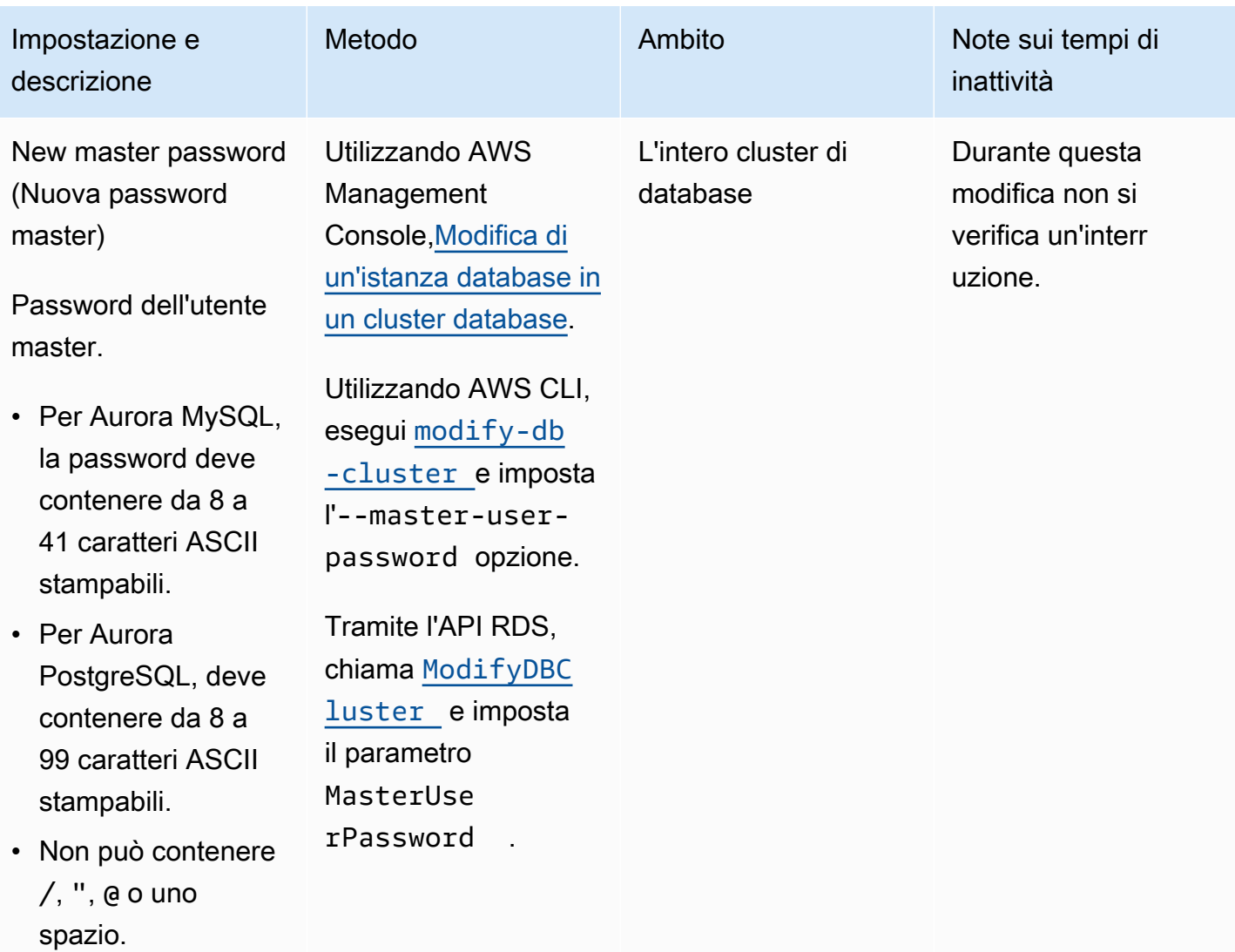

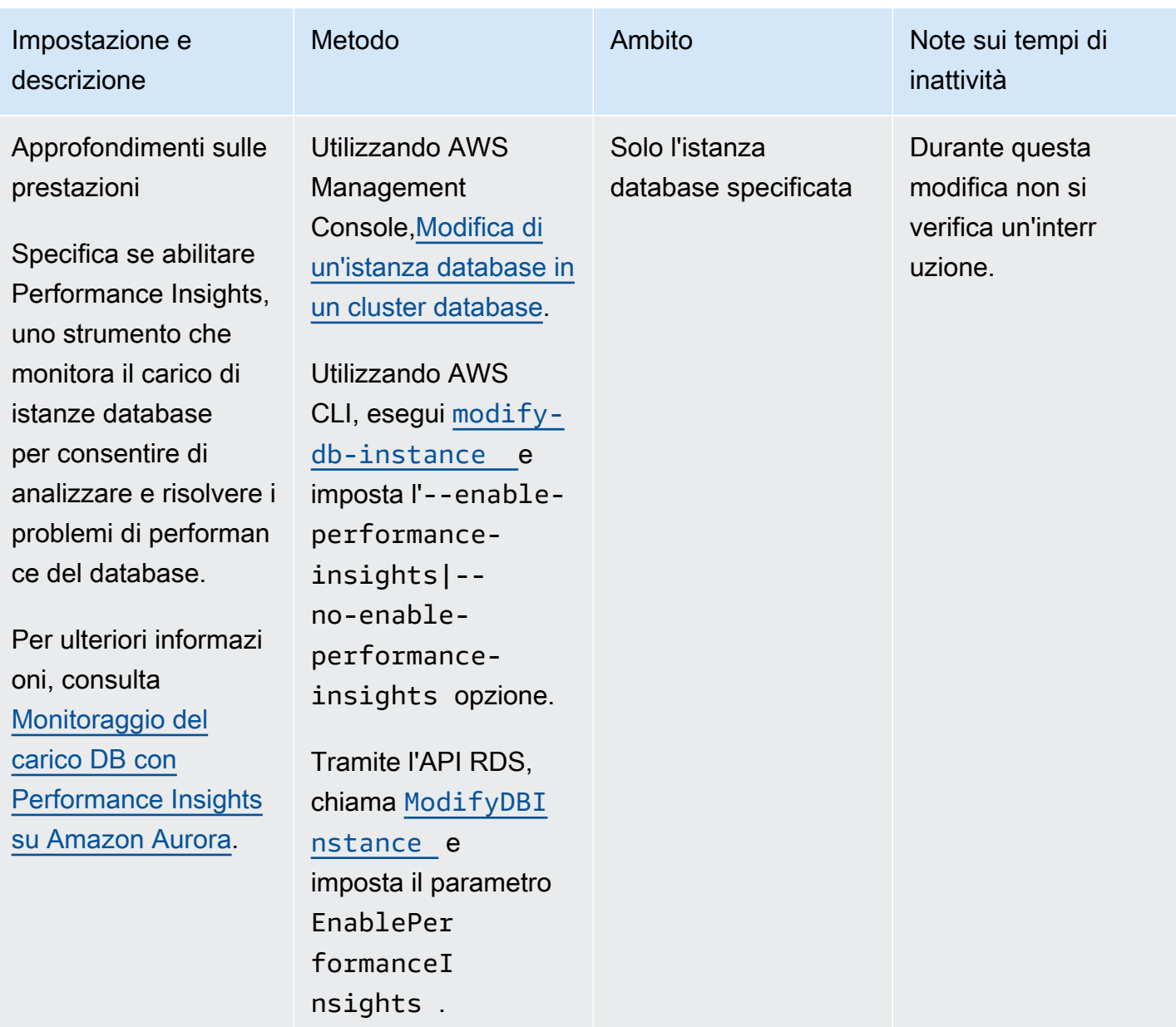

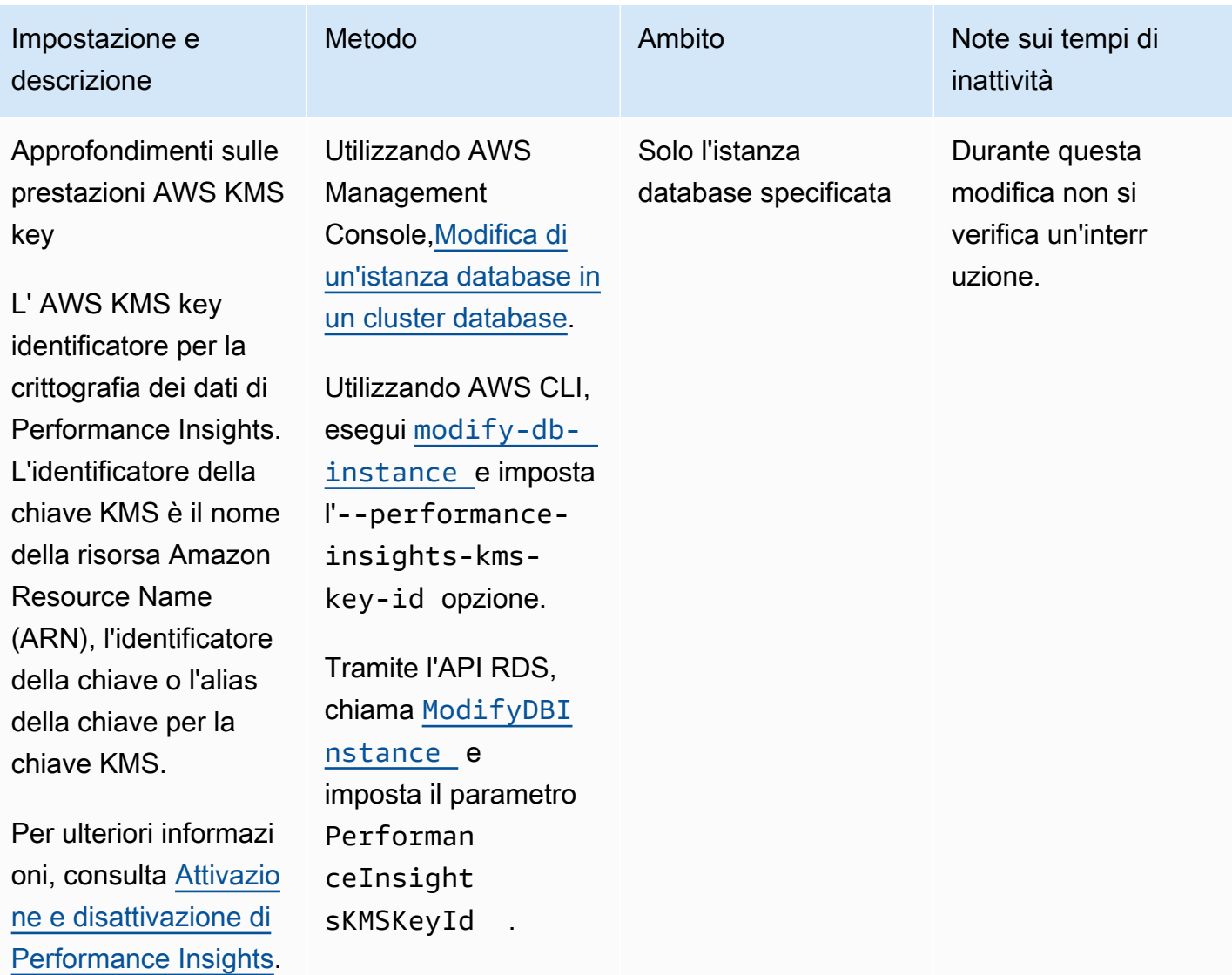

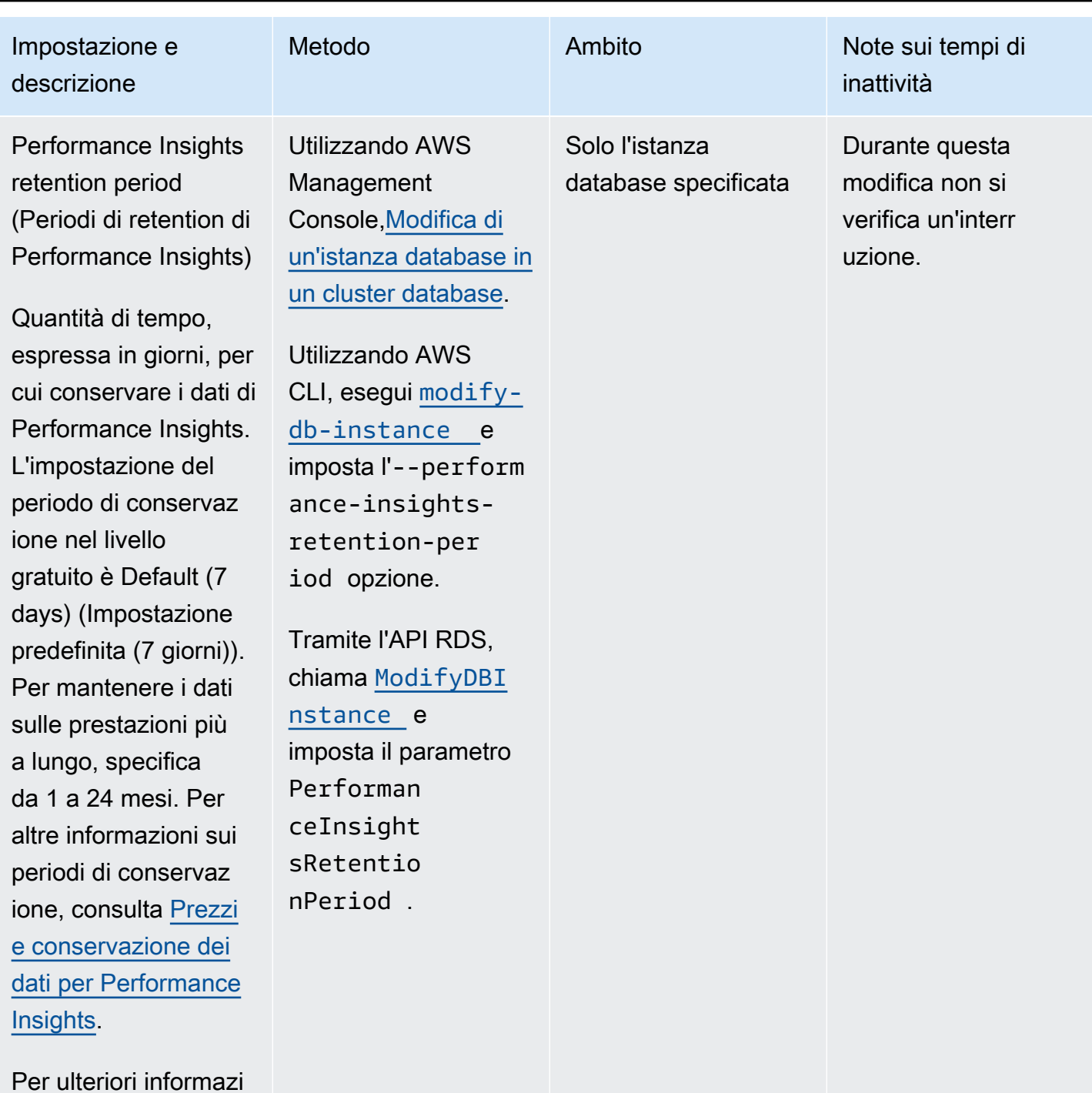

oni, consulta [Attivazio](#page-958-0)  [ne e disattivazione di](#page-958-0)  [Performance Insights](#page-958-0)

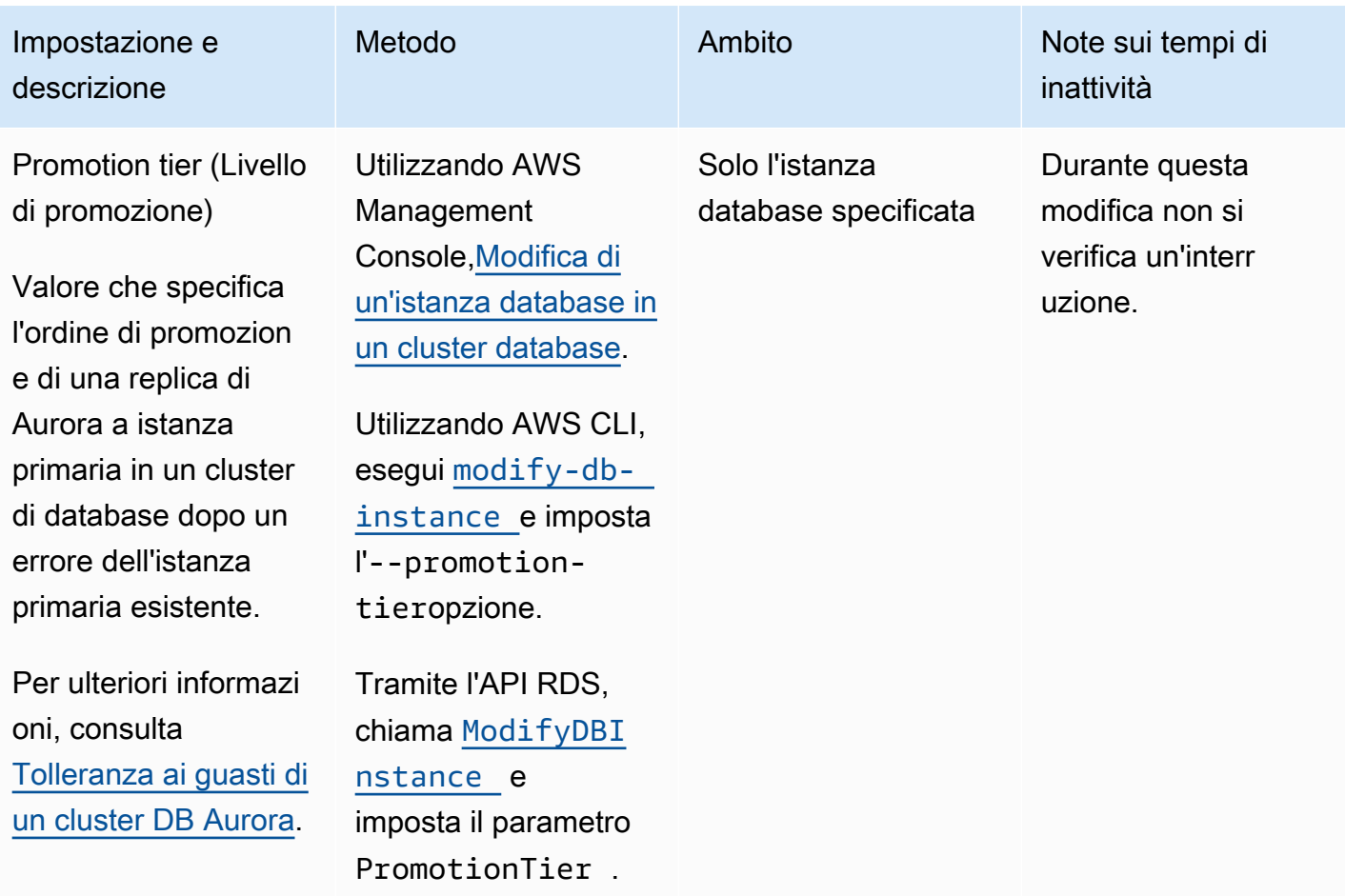

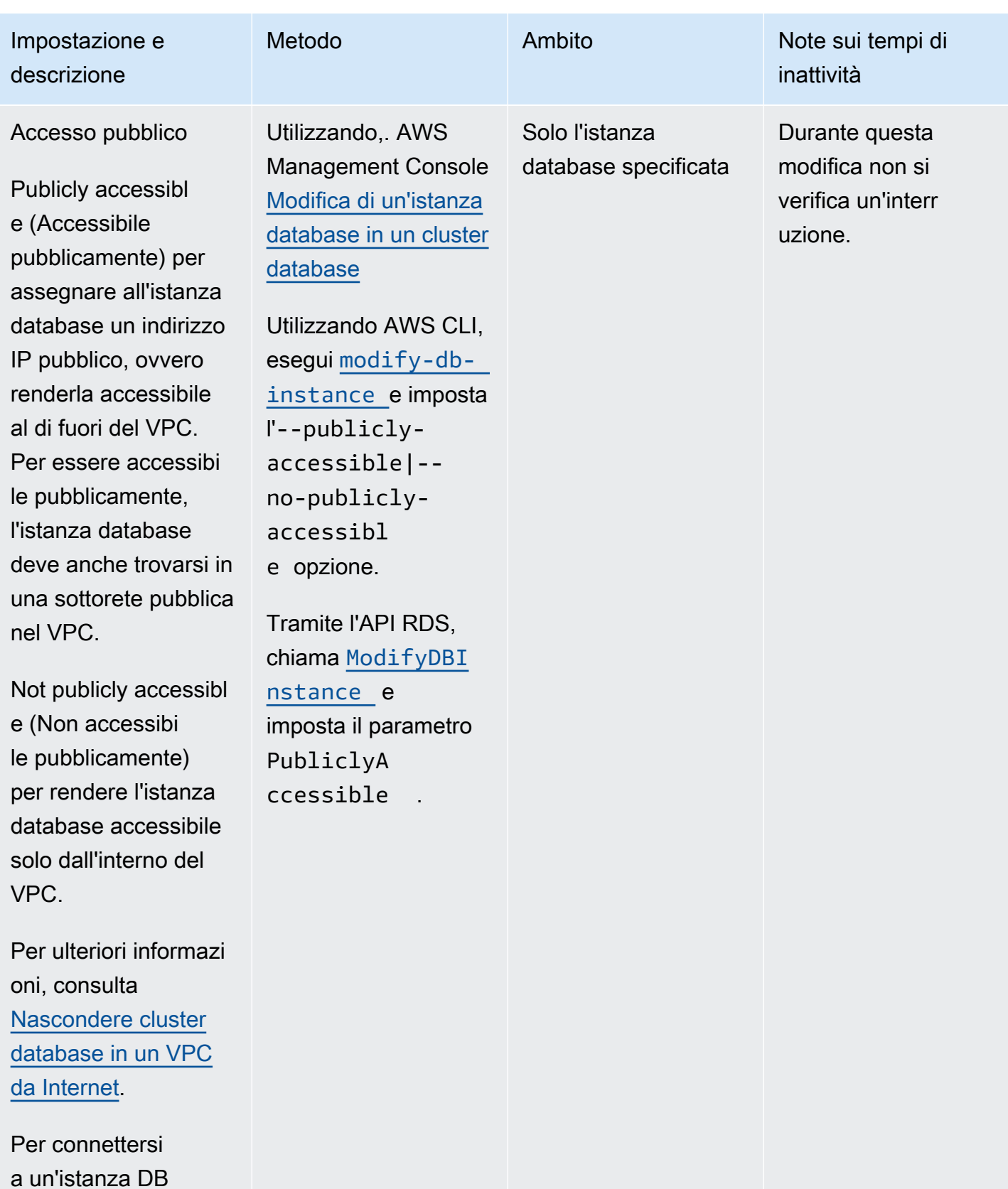

dall'esterno Amazon VPC, l'istanza DB

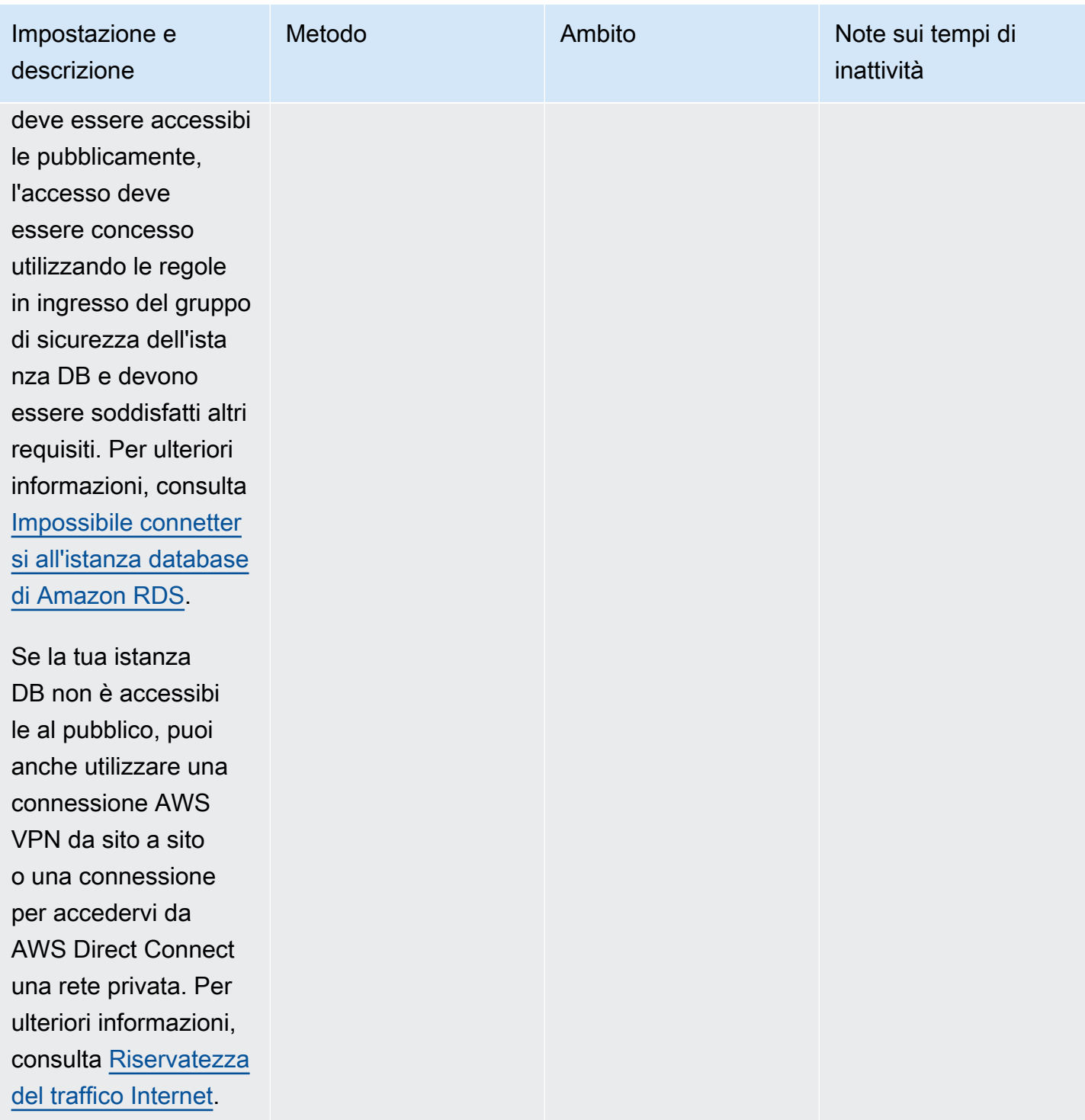

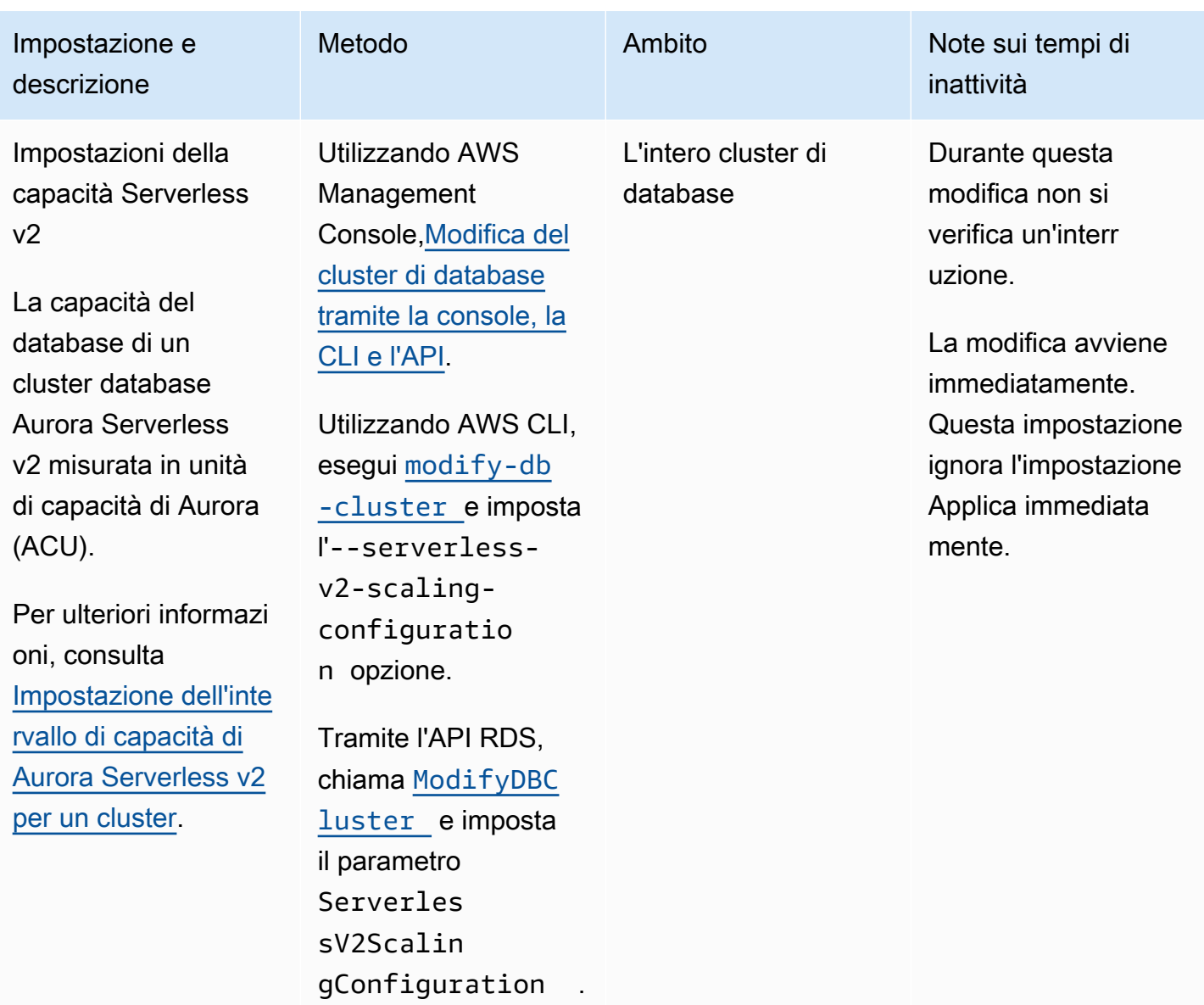

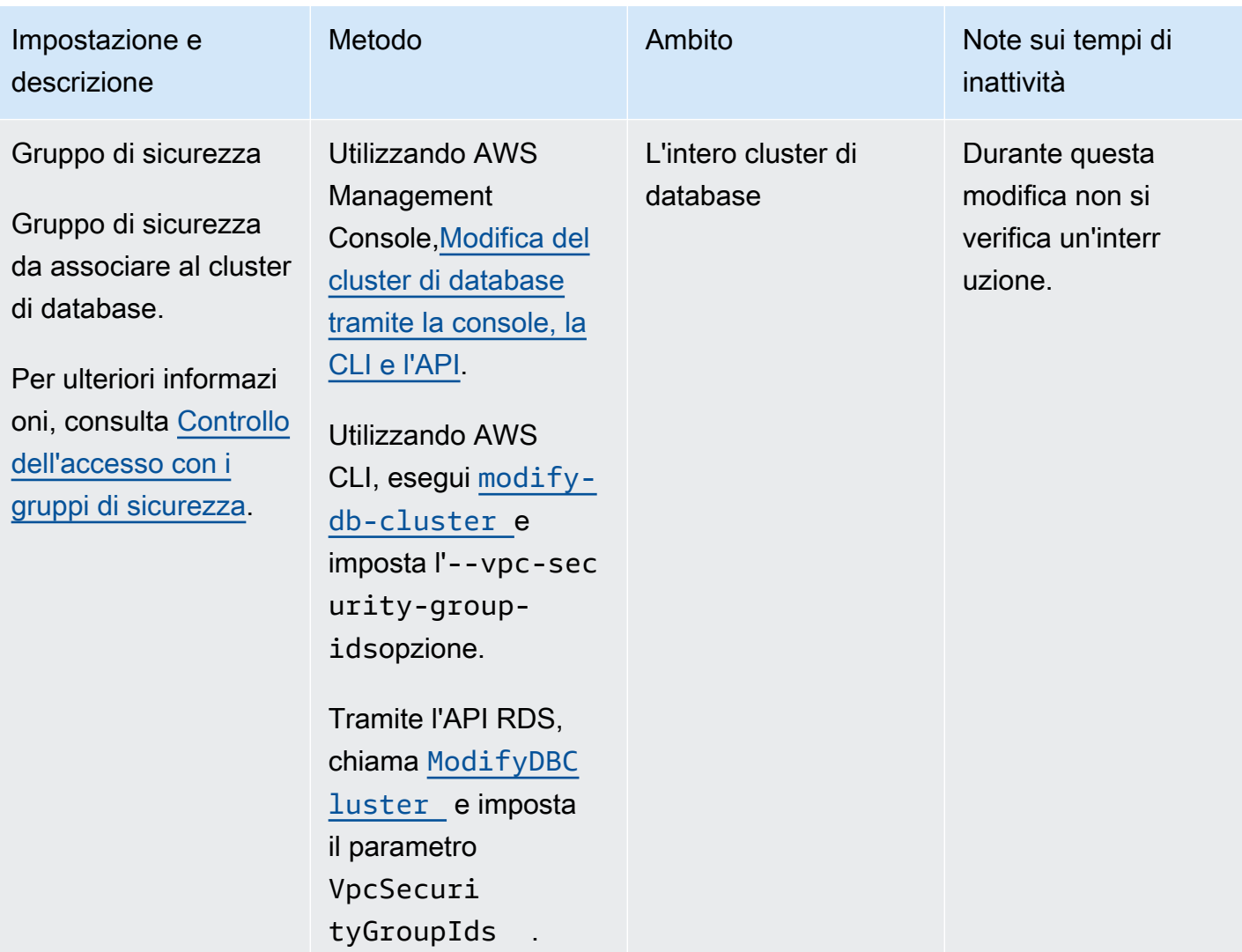

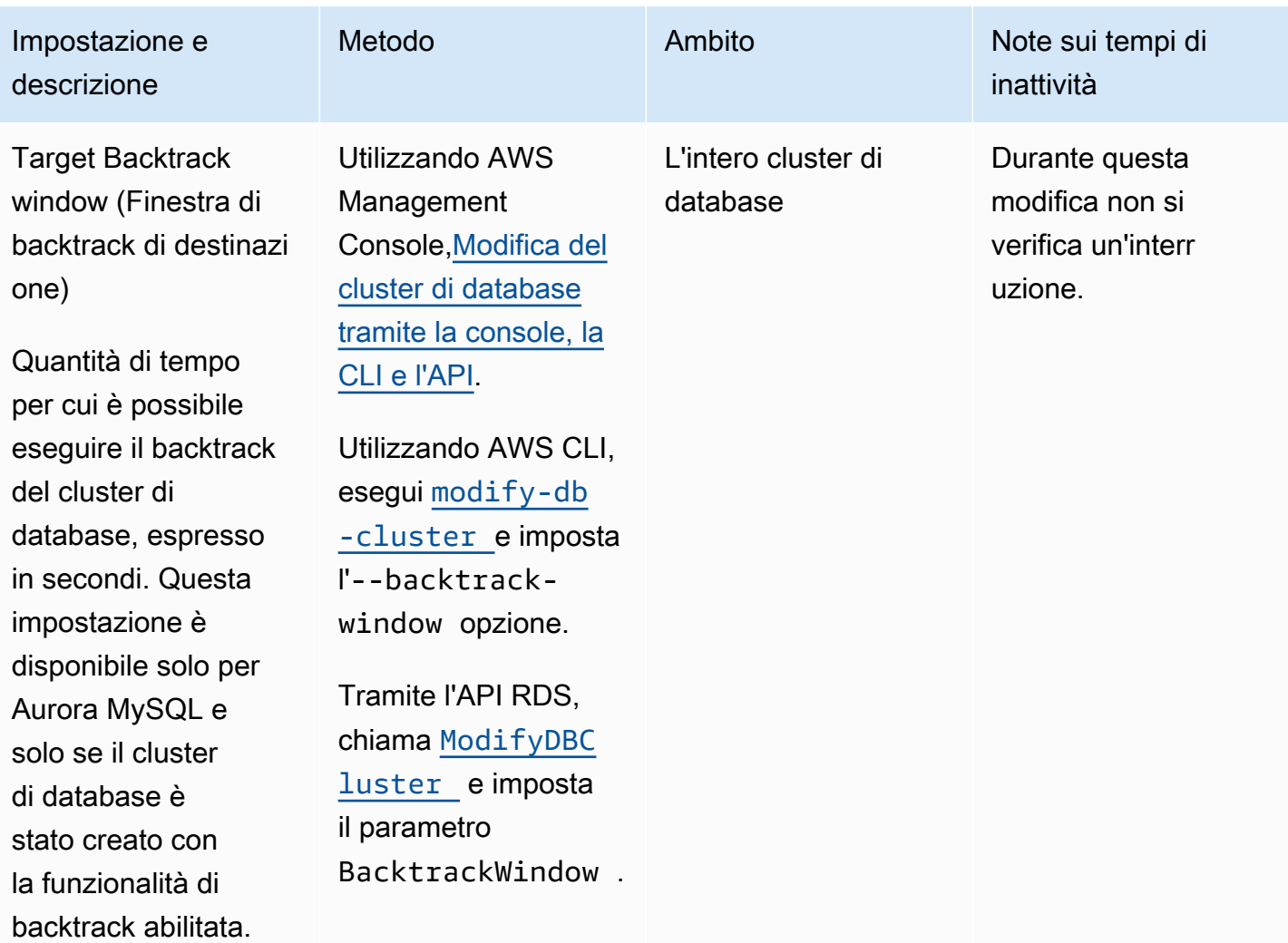

# Impostazioni che non si applicano ai cluster di database Amazon Aurora

Le seguenti impostazioni nel AWS CLI comando [modify-db-cluster](https://docs.aws.amazon.com/cli/latest/reference/rds/modify-db-cluster.html)e nell'operazione dell'API RDS [ModifyDBCluster](https://docs.aws.amazon.com/AmazonRDS/latest/APIReference/API_ModifyDBCluster.html)non si applicano ai cluster Amazon Aurora DB.

#### **a** Note

Non è possibile utilizzare il AWS Management Console per modificare queste impostazioni per i cluster Aurora DB.

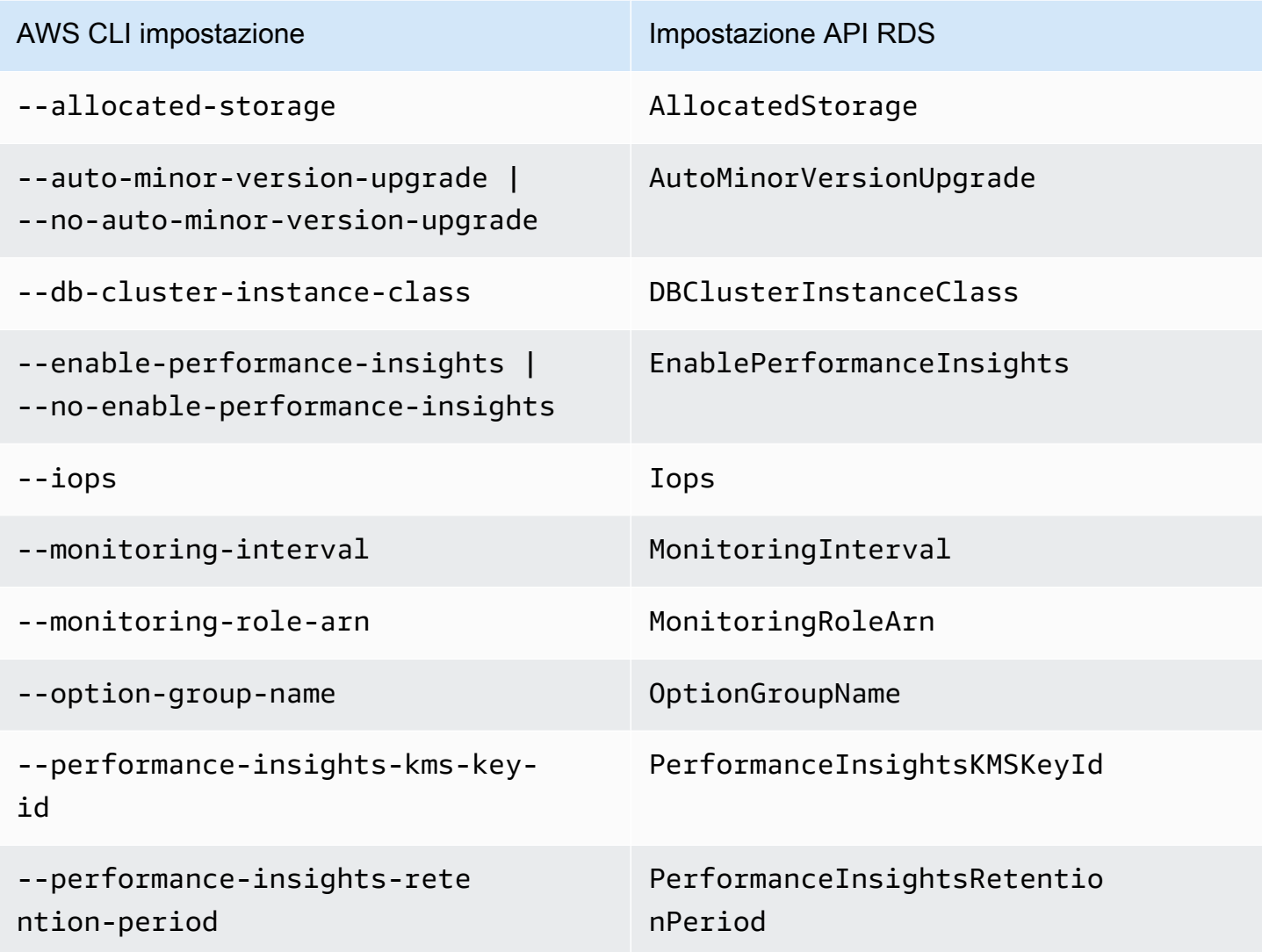

# Impostazioni che non si applicano alle istanze database Amazon Aurora

Le seguenti impostazioni nel AWS CLI comando [modify-db-instance](https://docs.aws.amazon.com/cli/latest/reference/rds/modify-db-instance.html)e nell'operazione dell'API RDS [ModifyDBInstance](https://docs.aws.amazon.com/AmazonRDS/latest/APIReference/API_ModifyDBInstance.html)non si applicano alle istanze DB di Amazon Aurora.

#### **a** Note

Non è possibile utilizzare il AWS Management Console per modificare queste impostazioni per le istanze Aurora DB.

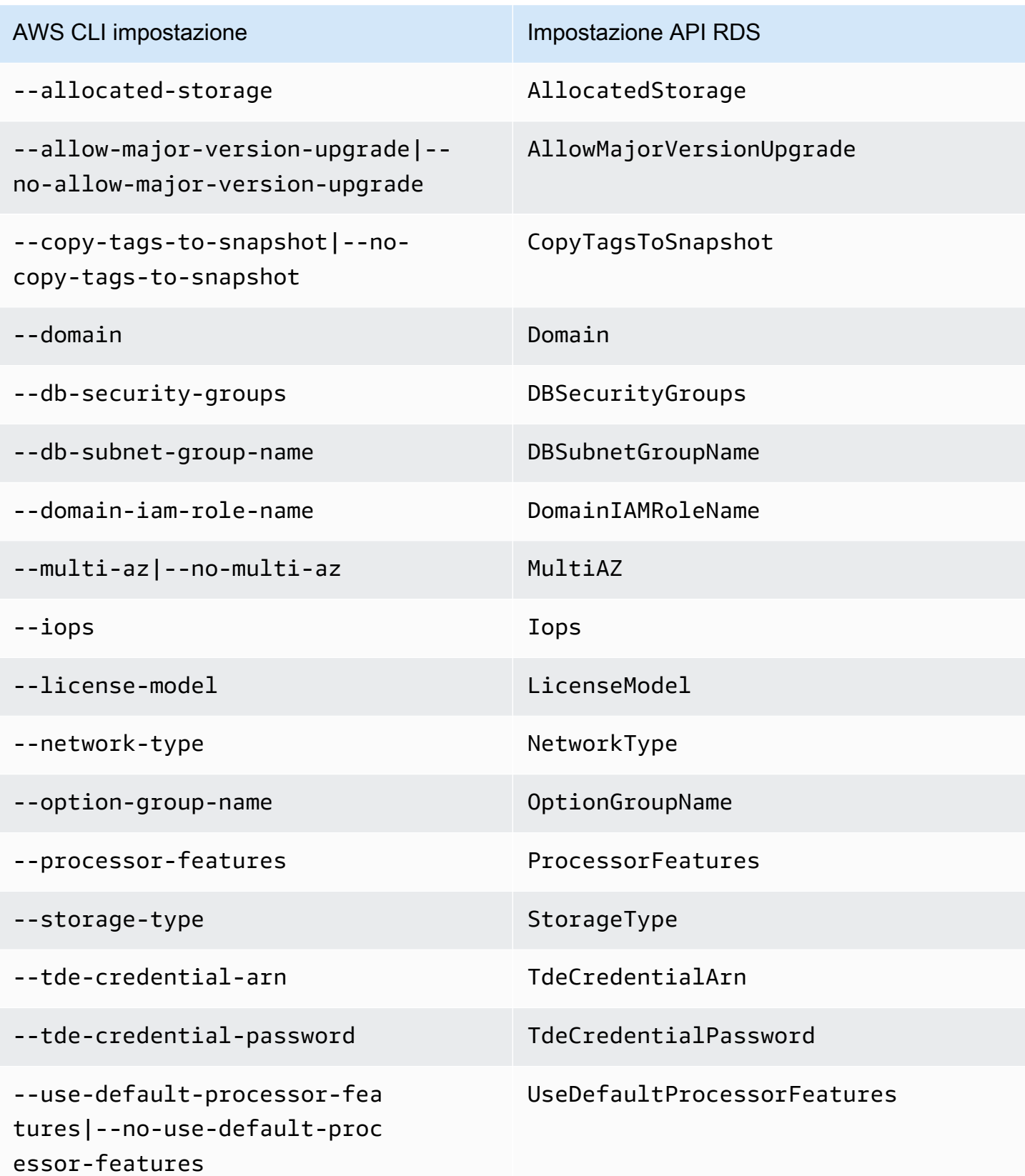

# <span id="page-518-0"></span>Aggiunta di repliche di Aurora a un cluster di database

Un cluster di database di Aurora con repliche ha un'istanza database primaria e fino a 15 repliche di Aurora. L'istanza database primaria supporta operazioni di lettura e scrittura ed esegue tutte le modifiche ai dati nel volume del cluster. Le repliche di Aurora si connettono allo stesso volume di storage dell'istanza database primaria ma supportano solo le operazioni di lettura. È possibile utilizzare le repliche di Aurora per effettuare l'offload dei carichi di lavoro in lettura dall'istanza database primaria. Per ulteriori informazioni, consulta [Repliche di Aurora](#page-216-0).

Le repliche di Amazon Aurora presentano le seguenti limitazioni:

• Non è possibile creare una replica di Aurora per un cluster database Aurora Serverless v1. Aurora Serverless v1 ha una singola istanza database che si ridimensiona automaticamente per supportare tutte le operazioni di lettura e scrittura del database.

Puoi tuttavia aggiungere istanze di lettura ai cluster di database Aurora Serverless v2. Per ulteriori informazioni, consulta [Aggiunta di un'istanza Aurora Serverless v2 di lettura.](#page-3284-0)

Consigliamo di distribuire l'istanza primaria e le repliche di Aurora del cluster di database Aurora in più zone di disponibilità, in modo da migliorare la disponibilità del cluster di database. Per ulteriori informazioni, consulta [Disponibilità nelle regioni.](#page-63-0)

Per rimuovere una replica di Aurora da un cluster di database Aurora, eliminare la replica di Aurora seguendo le istruzioni in [Eliminazione di un'istanza database da un cluster database Aurora](#page-646-0).

#### **a** Note

Amazon Aurora supporta anche la replica tramite un database esterno o un'istanza database RDS. L'istanza database RDS deve trovarsi nella stessa regione AWSdi Amazon Aurora. Per ulteriori informazioni, consulta [Replica con Amazon Aurora](#page-216-1).

È possibile aggiungere repliche di Aurora a un cluster database utilizzando la AWS Management Console, la AWS CLI o l'API RDS.

#### **Console**

Per aggiungere una replica di Aurora a un cluster di database

- 1. Accedi alla AWS Management Console e apri la console Amazon RDS all'indirizzo [https://](https://console.aws.amazon.com/rds/)  [console.aws.amazon.com/rds/](https://console.aws.amazon.com/rds/).
- 2. Nel riquadro di navigazione, scegliere Databases (Database), quindi selezionare il cluster di database a cui aggiungere la nuova istanza database.
- 3. Assicurarsi che sia il cluster che l'istanza primaria siano nello stato Available (Disponibile) . Se il cluster DB o l'istanza primaria si trovano in uno stato di transizione, ad esempio Creating (Creazione), non è possibile aggiungere una replica.

Se il cluster non dispone di un'istanza primaria, creane una utilizzando il [create-db-instanceA](https://docs.aws.amazon.com/cli/latest/reference/rds/create-db-instance.html)WS CLIcomando. Questa situazione può verificarsi se si utilizza l'interfaccia a riga di comando per ripristinare uno snapshot del cluster DB e quindi visualizzare il cluster nella AWS Management Console.

4. In Actions (Operazioni), scegliere Add reader (Aggiungi lettore).

Viene visualizzata la pagina Add reader (Aggiungi lettore).

5. Nela pagina Add reader (Aggiungi lettore), specificare le opzioni per la replica Aurora. La tabella riportata di seguito mostra le impostazioni di una replica di Aurora.

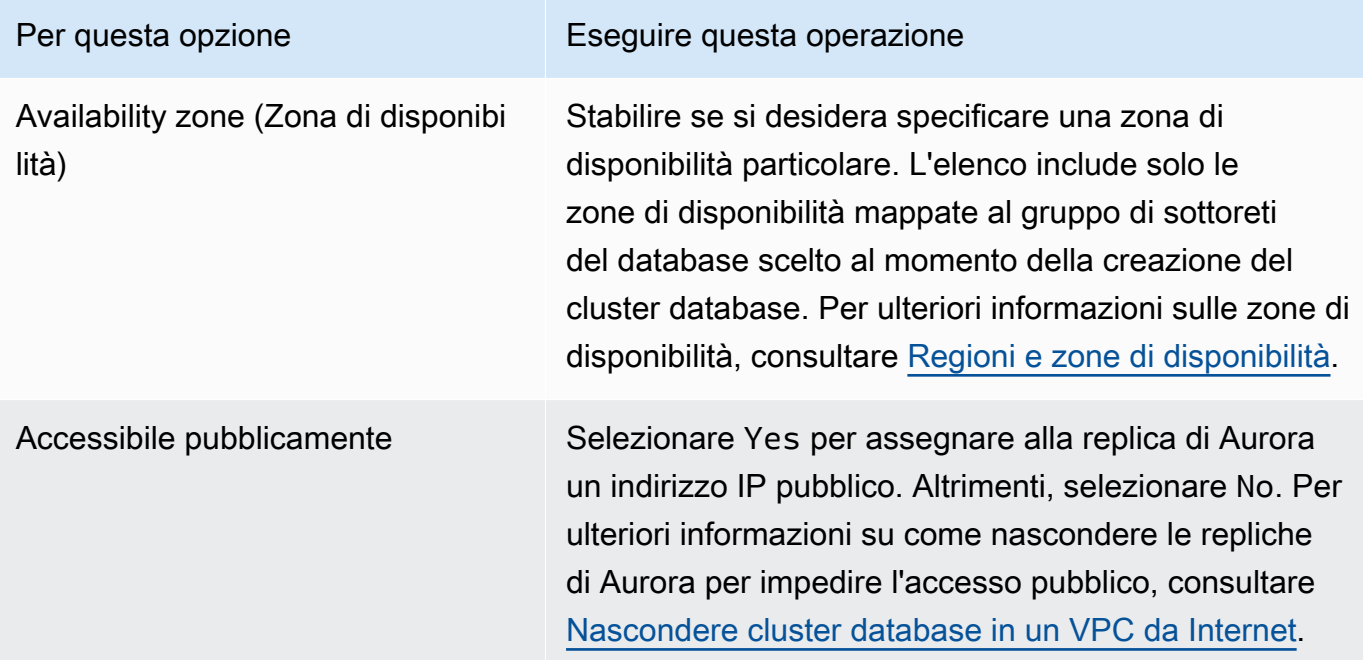

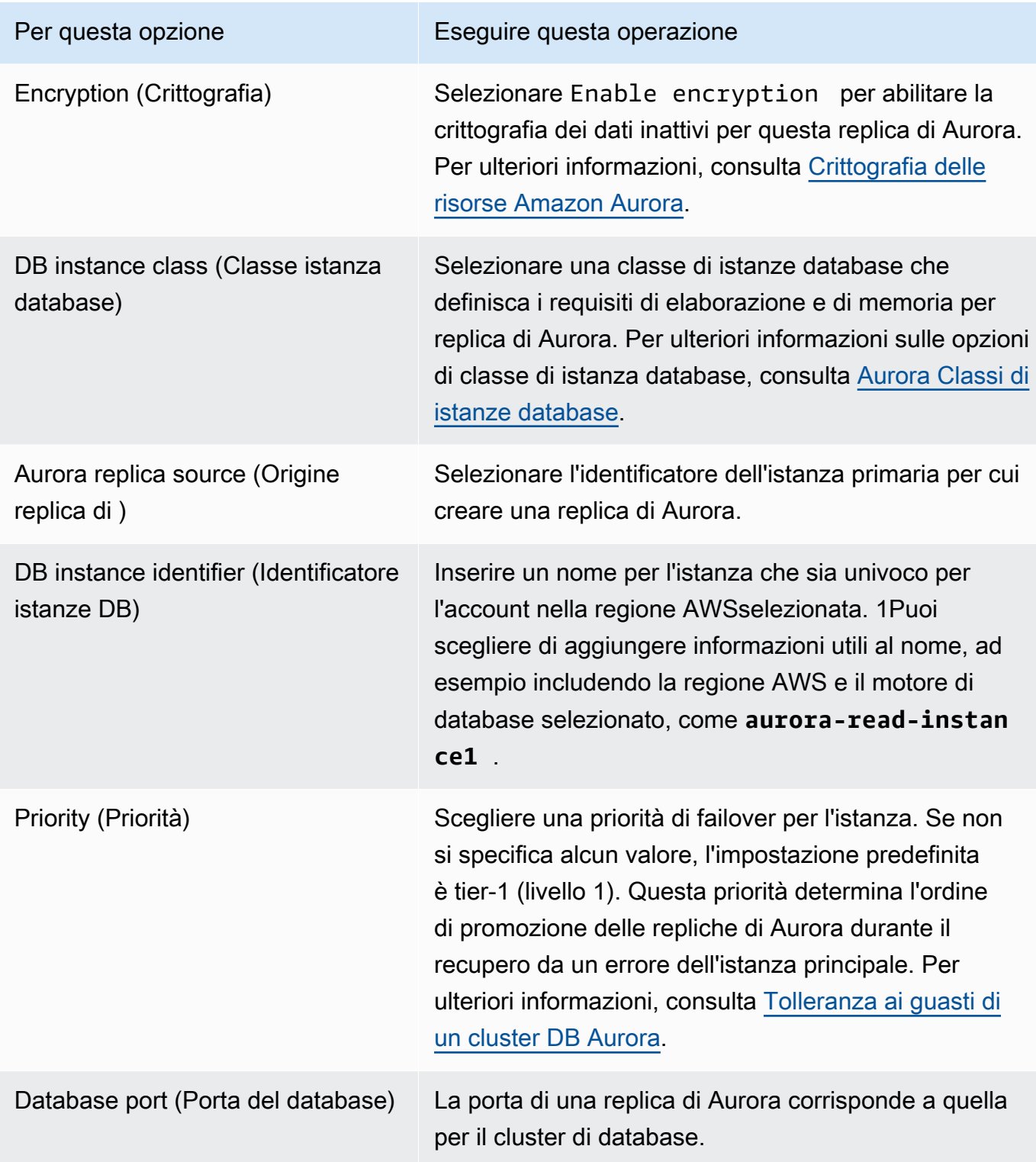

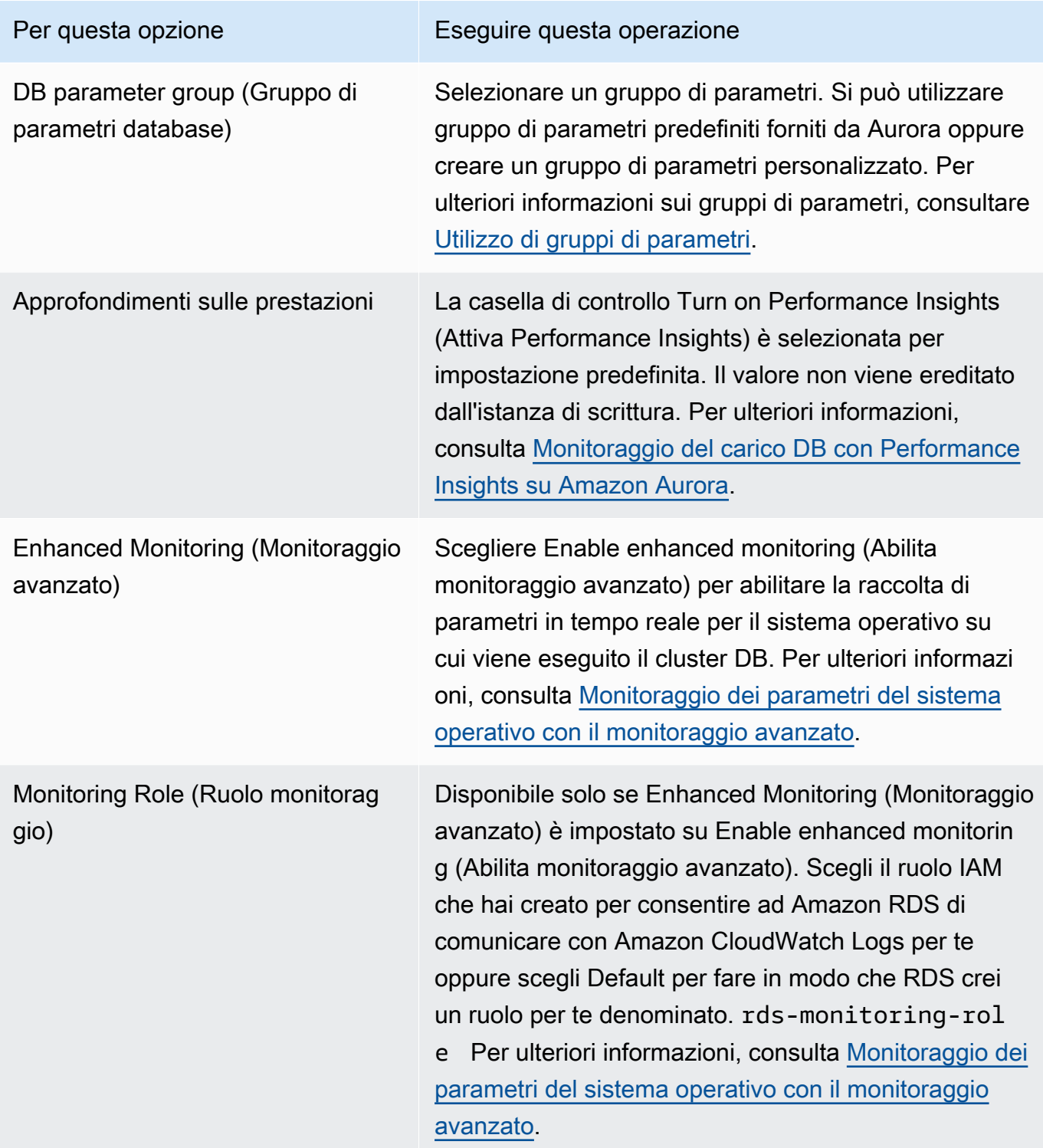

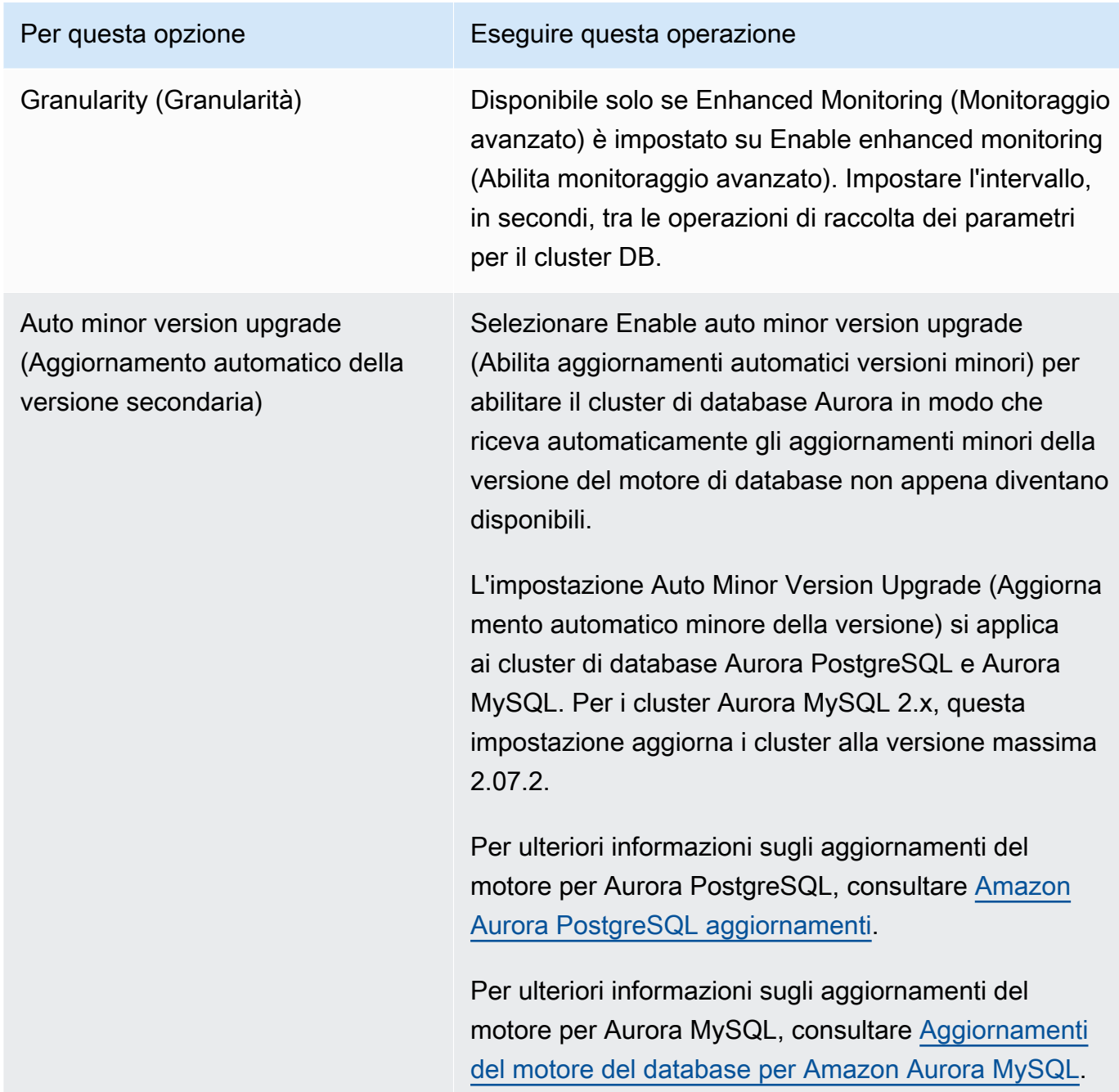

6. Scegliere Add reader (Aggiungi lettore) per creare la replica Aurora.

# AWS CLI

Per creare una replica Aurora nel tuo cluster DB, esegui il comando. [create-db-instanceA](https://docs.aws.amazon.com/cli/latest/reference/rds/create-db-instance.html)WS CLI Includere il nome del cluster di database come opzione --db-cluster-identifier. È anche possibile specificare una zona di disponibilità per la replica di Aurora utilizzando il parametro - availability-zone, come mostrato negli esempi seguenti.

Il comando seguente crea ad esempio una nuova replica di Aurora–compatibile con MySQL 5.7 denominata sample-instance-us-west-2a.

PerLinux, omacOS: Unix

```
aws rds create-db-instance --db-instance-identifier sample-instance-us-west-2a \ 
     --db-cluster-identifier sample-cluster --engine aurora-mysql --db-instance-class 
db.r5.large \ \ \ \ \ \ --availability-zone us-west-2a
```
Per Windows:

```
aws rds create-db-instance --db-instance-identifier sample-instance-us-west-2a ^ 
     --db-cluster-identifier sample-cluster --engine aurora-mysql --db-instance-class 
  db.r5.large ^ 
     --availability-zone us-west-2a
```
Il comando seguente crea una nuova replica di Aurora compatibile con MySQL 5.7 denominata sample-instance-us-west-2a.

Per LinuxmacOS, oUnix:

```
aws rds create-db-instance --db-instance-identifier sample-instance-us-west-2a \ 
     --db-cluster-identifier sample-cluster --engine aurora-mysql --db-instance-class 
 db.r5.large \ 
     --availability-zone us-west-2a
```
Per Windows:

```
aws rds create-db-instance --db-instance-identifier sample-instance-us-west-2a ^ 
     --db-cluster-identifier sample-cluster --engine aurora --db-instance-class 
 db.r5.large ^ 
     --availability-zone us-west-2a
```
Il comando seguente consente di creare una nuova replica di Aurora compatibile con PostgreSQL denominata sample-instance-us-west-2a.

Per LinuxmacOS, oUnix:

aws rds create-db-instance --db-instance-identifier sample-instance-us-west-2a \

```
 --db-cluster-identifier sample-cluster --engine aurora-postgresql --db-instance-
class db.r5.large \ 
     --availability-zone us-west-2a
```
Per Windows:

```
aws rds create-db-instance --db-instance-identifier sample-instance-us-west-2a ^ 
     --db-cluster-identifier sample-cluster --engine aurora-postgresql --db-instance-
class db.r5.large ^ 
     --availability-zone us-west-2a
```
#### API RDS

Per creare una replica di Aurora nel cluster di database, chiamare l'operazione [CreateDBInstance](https://docs.aws.amazon.com/AmazonRDS/latest/APIReference/API_CreateDBInstance.html). Includere il nome del cluster di database come parametro DBClusterIdentifier. È anche possibile specificare una zona di disponibilità per la replica di Aurora utilizzando il parametro AvailabilityZone.

# Gestione delle prestazioni e del dimensionamento dei cluster DB Aurora

Puoi utilizzare le seguenti opzioni per gestire le prestazioni e il dimensionamento dei cluster DB e le istanze database Aurora:

Argomenti

- [Dimensionamento dello storage](#page-525-0)
- [Dimensionamento delle istanze](#page-532-0)
- [Dimensionamento della lettura](#page-532-1)
- [Gestione delle connessioni](#page-532-2)
- [Gestione dei piani di esecuzione delle query](#page-533-0)

# <span id="page-525-0"></span>Dimensionamento dello storage

Lo storage Aurora viene automaticamente dimensionato con i dati del volume dei cluster. Man mano che i dati aumentano, l'archiviazione del volume del cluster si espande fino a un massimo di 128 tebibyte (TiB) o 64 TiB. La dimensione massima dipende dalla versione del motore di database. Per informazioni sui tipi di dati inclusi nel volume del cluster, consulta [Storage e affidabilità di Amazon](#page-203-0) [Aurora](#page-203-0). Per informazioni sulla dimensione massima per una versione specifica, consulta [Limiti di](#page-4171-0) [dimensione Amazon Aurora](#page-4171-0).

Le dimensioni del volume del cluster vengono valutate ogni ora, per stabilire i costi di storage. Per informazioni sui prezzi, consulta la [pagina dei prezzi di Aurora.](https://aws.amazon.com/rds/aurora/pricing)

Anche se un volume del cluster Aurora può aumentare le dimensioni fino a molti tebibyte, solo lo spazio utilizzato nel volume viene addebitato. Il meccanismo per determinare lo spazio di storage fatturato dipende dalla versione del cluster Aurora.

• Quando i dati Aurora vengono rimossi dal volume del cluster, lo spazio fatturato complessivo diminuisce di una quantità comparabile. Questo comportamento di ridimensionamento dinamico si verifica quando i tablespace sottostanti vengono eliminati o riorganizzati per richiedere meno spazio. Pertanto, puoi ridurre le spese di archiviazione eliminando le tabelle e i database che non sono più necessari. Il ridimensionamento dinamico si applica a determinate versioni di Aurora. Di seguito sono riportate le versioni di Aurora in cui il volume del cluster viene ridimensionato dinamicamente durante la rimozione dei dati:

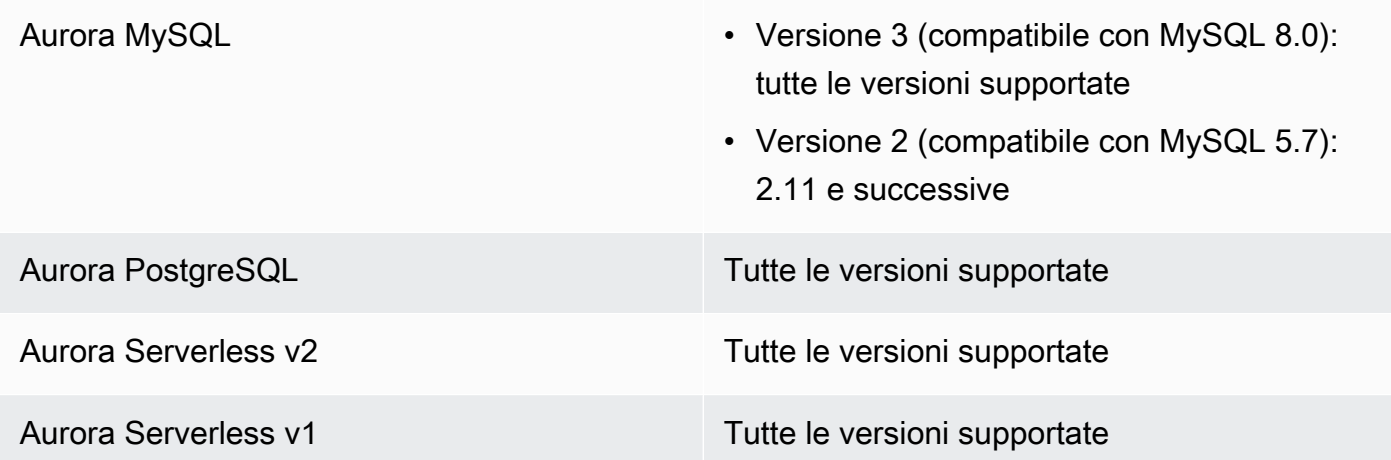

- Nelle versioni di Aurora precedenti a quelle dell'elenco precedente, il volume del cluster può riutilizzare lo spazio liberato quando si rimuovono i dati, ma le dimensioni del volume stesso non diminuiscono mai.
- Questa funzionalità viene distribuita in fasi nelle regioni AWSdove è disponibile Aurora. A seconda della regione in cui si trova il cluster, questa funzionalità potrebbe non essere ancora disponibile.

Il ridimensionamento dinamico si applica alle operazioni che rimuovono o ridimensionano fisicamente i tablespace all'interno del volume del cluster. Pertanto, si applica alle istruzioni SQL come DROP TABLE, DROP DATABASE, TRUNCATE TABLE e ALTER TABLE ... DROP PARTITION. Non si applica all'eliminazione di righe con l'istruzione DELETE. Se elimini un numero elevato di righe da una tabella, puoi eseguire l'istruzione Aurora MySQL OPTIMIZE TABLE o utilizzare l'estensione Aurora PostgreSQL pg\_repack in seguito per riorganizzare la tabella e ridimensionare dinamicamente il volume del cluster.

#### **a** Note

Per Aurora MySQL, il parametro innodb\_file\_per\_table influisce sul modo in cui viene organizzata l'archiviazione della tabella. Quando le tabelle fanno parte del tablespace di sistema, l'eliminazione della tabella non riduce le dimensioni del tablespace di sistema. Pertanto, è necessario accertarsi di impostare innodb\_file\_per\_table su 1 per i cluster database Aurora MySQL per sfruttare al massimo il ridimensionamento dinamico. Per Aurora MySQL versione 2.11 e successive, il tablespace temporaneo InnoDB viene eliminato e ricreato al riavvio. In questo modo lo spazio occupato dal tablespace temporaneo viene rilasciato al sistema e il volume del cluster viene ridimensionato. Per sfruttare appieno

la funzionalità di ridimensionamento dinamico, consigliamo di aggiornare il cluster DB alla versione 2.11 o successiva di Aurora MySQL.

La funzionalità di ridimensionamento dinamico non recupera spazio immediatamente quando le tabelle nelle tablespace vengono eliminate, ma gradualmente a una velocità di circa 10 TB al giorno. Lo spazio nel tablespace di sistema non viene recuperato, perché il tablespace di sistema non viene mai rimosso. Lo spazio libero non reclamato in uno spazio tabella viene riutilizzato quando un'operazione richiede spazio in tale spazio tabella. La funzionalità di ridimensionamento dinamico può recuperare spazio di archiviazione solo quando il cluster è in uno stato disponibile.

Puoi verificare la quantità di spazio di storage utilizzata da un cluster monitorando il parametro VolumeBytesUsed in CloudWatch. Per ulteriori informazioni sulla fatturazione dello storage, consulta [Come viene fatturato lo storage dei dati Aurora.](#page-206-0)

- Nella AWS Management Console puoi vedere questa cifra in un grafico visualizzando la scheda Monitoring nella pagina dei dettagli del cluster.
- Con l'AWS CLI, puoi eseguire un comando simile al seguente esempio di Linux. Sostituisci i tuoi valori per l'ora di inizio e di fine e il nome del cluster.

```
aws cloudwatch get-metric-statistics --metric-name "VolumeBytesUsed" \ 
  --start-time "$(date -d '6 hours ago')" --end-time "$(date -d 'now')" --period 60 \
   --namespace "AWS/RDS" \ 
   --statistics Average Maximum Minimum \ 
   --dimensions Name=DBClusterIdentifier,Value=my_cluster_identifier
```
Questo comando genera un output simile al seguente.

```
{ 
     "Label": "VolumeBytesUsed", 
     "Datapoints": [ 
          { 
               "Timestamp": "2020-08-04T21:25:00+00:00", 
              "Average": 182871982080.0, 
              "Minimum": 182871982080.0, 
               "Maximum": 182871982080.0, 
              "Unit": "Bytes" 
          } 
     ]
```
}

Gli esempi seguenti mostrano come è possibile tenere traccia dell'utilizzo dello storage per un cluster Aurora nel tempo utilizzando i comandi della AWS CLI su un sistema Linux. I parametri --starttime e --end-time definiscono l'intervallo di tempo complessivo come un giorno. Il parametro - period richiede le misurazioni a intervalli di un'ora. Non ha senso scegliere un valore --period piccolo perché i parametri vengono raccolti a intervalli, non in modo continuo. Inoltre, le operazioni di storage Aurora a volte continuano per qualche tempo in background al termine dell'istruzione SQL pertinente.

Il primo esempio restituisce l'output nel formato JSON predefinito. I punti dati vengono restituiti in ordine arbitrario, non in base al timestamp. Puoi importare questi dati JSON in uno strumento di grafici per eseguire l'ordinamento e la visualizzazione.

```
$ aws cloudwatch get-metric-statistics --metric-name "VolumeBytesUsed" \ 
   --start-time "$(date -d '1 day ago')" --end-time "$(date -d 'now')" --period 3600 
   --namespace "AWS/RDS" --statistics Maximum --dimensions 
 Name=DBClusterIdentifier,Value=my_cluster_id
{ 
     "Label": "VolumeBytesUsed", 
     "Datapoints": [ 
        \{ "Timestamp": "2020-08-04T19:40:00+00:00", 
              "Maximum": 182872522752.0, 
              "Unit": "Bytes" 
         }, 
         { 
              "Timestamp": "2020-08-05T00:40:00+00:00", 
              "Maximum": 198573719552.0, 
              "Unit": "Bytes" 
         }, 
         { 
              "Timestamp": "2020-08-05T05:40:00+00:00", 
              "Maximum": 206827454464.0, 
              "Unit": "Bytes" 
         }, 
         { 
              "Timestamp": "2020-08-04T17:40:00+00:00", 
              "Maximum": 182872522752.0, 
              "Unit": "Bytes" 
         },
```
... output omitted ...

In questo esempio vengono restituiti gli stessi dati del precedente. Il parametro --output rappresenta i dati in formato testo normale compatto. Il comando aws cloudwatch invia il suo output al comando sort. Il parametro -k del comando sort ordina l'output in base al terzo campo che è il timestamp in formato UTC (Universal Coordinated Time).

```
$ aws cloudwatch get-metric-statistics --metric-name "VolumeBytesUsed" \ 
   --start-time "$(date -d '1 day ago')" --end-time "$(date -d 'now')" --period 3600 \ 
  --namespace "AWS/RDS" --statistics Maximum --dimensions 
 Name=DBClusterIdentifier,Value=my_cluster_id \ 
   --output text | sort -k 3
VolumeBytesUsed
DATAPOINTS 182872522752.0 2020-08-04T17:41:00+00:00 Bytes
DATAPOINTS 182872522752.0 2020-08-04T18:41:00+00:00 Bytes
DATAPOINTS 182872522752.0 2020-08-04T19:41:00+00:00 Bytes
DATAPOINTS 182872522752.0 2020-08-04T20:41:00+00:00 Bytes
DATAPOINTS 187667791872.0 2020-08-04T21:41:00+00:00 Bytes
DATAPOINTS 190981029888.0 2020-08-04T22:41:00+00:00 Bytes
DATAPOINTS 195587244032.0 2020-08-04T23:41:00+00:00 Bytes
DATAPOINTS 201048915968.0 2020-08-05T00:41:00+00:00 Bytes
DATAPOINTS 205368492032.0 2020-08-05T01:41:00+00:00 Bytes
DATAPOINTS 206827454464.0 2020-08-05T02:41:00+00:00 Bytes
DATAPOINTS 206827454464.0 2020-08-05T03:41:00+00:00 Bytes
DATAPOINTS 206827454464.0 2020-08-05T04:41:00+00:00 Bytes
DATAPOINTS 206827454464.0 2020-08-05T05:41:00+00:00 Bytes
DATAPOINTS 206827454464.0 2020-08-05T06:41:00+00:00 Bytes
DATAPOINTS 206827454464.0 2020-08-05T07:41:00+00:00 Bytes
DATAPOINTS 206827454464.0 2020-08-05T08:41:00+00:00 Bytes
DATAPOINTS 206827454464.0 2020-08-05T09:41:00+00:00 Bytes
DATAPOINTS 206827454464.0 2020-08-05T10:41:00+00:00 Bytes
DATAPOINTS 206827454464.0 2020-08-05T11:41:00+00:00 Bytes
DATAPOINTS 206827454464.0 2020-08-05T12:41:00+00:00 Bytes
DATAPOINTS 206827454464.0 2020-08-05T13:41:00+00:00 Bytes
DATAPOINTS 206827454464.0 2020-08-05T14:41:00+00:00 Bytes
DATAPOINTS 206833664000.0 2020-08-05T15:41:00+00:00 Bytes
DATAPOINTS 206833664000.0 2020-08-05T16:41:00+00:00 Bytes
```
L'output ordinato mostra quanto spazio di storage è stato utilizzato all'inizio e alla fine del periodo di monitoraggio. Puoi inoltre trovare i punti durante quel periodo quando Aurora ha allocato più spazio di storage per il cluster. Nell'esempio seguente vengono utilizzati i comandi Linux per riformattare i valori VolumeBytesUsed iniziali e finali come gigabyte (GB) e gibibyte (GiB). I gigabyte rappresentano unità misurate in potenze di 10 e sono comunemente utilizzati nelle discussioni di storage per dischi rigidi rotazionali. I gibibyte rappresentano le unità misurate in potenze di 2. Le misurazioni e i limiti di archiviazione di Aurora sono generalmente indicati nelle unità di potenza di 2, come gibibyte e tebibyte.

```
$ GiB=$((1024*1024*1024))
$ GB=$((1000*1000*1000))
$ echo "Start: $((182872522752/$GiB)) GiB, End: $((206833664000/$GiB)) GiB"
Start: 170 GiB, End: 192 GiB
$ echo "Start: $((182872522752/$GB)) GB, End: $((206833664000/$GB)) GB"
Start: 182 GB, End: 206 GB
```
Il parametro VolumeBytesUsed indica la quantità di spazio di storage nel cluster che sta causando costi. Quindi, è meglio ridurre al minimo questo numero quando possibile. Tuttavia, questo parametro non include alcune risorse di storage che Aurora utilizza internamente nel cluster senza addebitare alcun costo. Se il cluster si sta avvicinando al limite di storage e potrebbe esaurire lo spazio, è più utile monitorare il parametro AuroraVolumeBytesLeftTotal e cercare di massimizzare tale numero. Nell'esempio seguente viene eseguito un calcolo simile a quello precedente, ma per AuroraVolumeBytesLeftTotal invece di VolumeBytesUsed.

```
$ aws cloudwatch get-metric-statistics --metric-name "AuroraVolumeBytesLeftTotal" \ 
 --start-time "$(date -d '1 hour ago')" --end-time "$(date -d 'now')" --period 3600 \
   --namespace "AWS/RDS" --statistics Maximum --dimensions 
 Name=DBClusterIdentifier,Value=my_old_cluster_id \ 
   --output text | sort -k 3
AuroraVolumeBytesLeftTotal
DATAPOINTS 140530528288768.0 2023-02-23T19:25:00+00:00 Count
$ TiB=$((1024*1024*1024*1024))
$ TB=$((1000*1000*1000*1000))
$ echo "$((69797067915264 / $TB)) TB remaining for this cluster"
69 TB remaining for this cluster
$ echo "$((69797067915264 / $TiB)) TiB remaining for this cluster"
63 TiB remaining for this cluster
```
Per un cluster che esegue Aurora MySQL versione 2.09 o successive oppure Aurora PostgreSQL, la dimensione libera riportata da VolumeBytesUsed aumenta quando i dati vengono aggiunti e diminuisce quando i dati vengono rimossi. L'esempio seguente mostra come. Questo report mostra le dimensioni massime e minime di storage per un cluster a intervalli di 15 minuti man mano che vengono create ed eliminate le tabelle con dati temporanei. Il report elenca il valore massimo prima del valore minimo. Pertanto, per capire come l'utilizzo dello storage è cambiato nell'intervallo di 15 minuti, interpreta i numeri da destra a sinistra.

```
$ aws cloudwatch get-metric-statistics --metric-name "VolumeBytesUsed" \ 
  --start-time "$(date -d '4 hours ago')" --end-time "$(date -d 'now')" --period 1800 \setminus --namespace "AWS/RDS" --statistics Maximum Minimum --dimensions 
  Name=DBClusterIdentifier,Value=my_new_cluster_id
   --output text | sort -k 4
VolumeBytesUsed
DATAPOINTS 14545305600.0 14545305600.0 2020-08-05T20:49:00+00:00 Bytes
DATAPOINTS 14545305600.0 14545305600.0 2020-08-05T21:19:00+00:00 Bytes
DATAPOINTS 22022176768.0 14545305600.0 2020-08-05T21:49:00+00:00 Bytes
DATAPOINTS 22022176768.0 22022176768.0 2020-08-05T22:19:00+00:00 Bytes
DATAPOINTS 22022176768.0 22022176768.0 2020-08-05T22:49:00+00:00 Bytes
DATAPOINTS 22022176768.0 15614263296.0 2020-08-05T23:19:00+00:00 Bytes
DATAPOINTS 15614263296.0 15614263296.0 2020-08-05T23:49:00+00:00 Bytes
DATAPOINTS 15614263296.0 15614263296.0 2020-08-06T00:19:00+00:00 Bytes
```
Nell'esempio seguente viene illustrato come con un cluster che esegue Aurora MySQL versione 2.09 o successive oppure Aurora PostgreSQL, la dimensione libera riportata da AuroraVolumeBytesLeftTotal riflette il limite di dimensione superiore di 128 TiB.

```
$ aws cloudwatch get-metric-statistics --region us-east-1 --metric-name 
  "AuroraVolumeBytesLeftTotal" \ 
  --start-time "$(date -d '4 hours ago')" --end-time "$(date -d 'now')" --period 1800 \setminus --namespace "AWS/RDS" --statistics Minimum --dimensions 
  Name=DBClusterIdentifier,Value=pq-57 \ 
   --output text | sort -k 3
AuroraVolumeBytesLeftTotal
DATAPOINTS 140515818864640.0 2020-08-05T20:56:00+00:00 Count
DATAPOINTS 140515818864640.0 2020-08-05T21:26:00+00:00 Count
DATAPOINTS 140515818864640.0 2020-08-05T21:56:00+00:00 Count
DATAPOINTS 140514866757632.0 2020-08-05T22:26:00+00:00 Count
DATAPOINTS 140511020580864.0 2020-08-05T22:56:00+00:00 Count
DATAPOINTS 140503168843776.0 2020-08-05T23:26:00+00:00 Count
DATAPOINTS 140503168843776.0 2020-08-05T23:56:00+00:00 Count
DATAPOINTS 140515818864640.0 2020-08-06T00:26:00+00:00 Count
$ TiB=$((1024*1024*1024*1024))
$ TB=$((1000*1000*1000*1000))
$ echo "$((140515818864640 / $TB)) TB remaining for this cluster"
140 TB remaining for this cluster
$ echo "$((140515818864640 / $TiB)) TiB remaining for this cluster"
```
#### 127 TiB remaining for this cluster

### <span id="page-532-0"></span>Dimensionamento delle istanze

Puoi dimensionare il cluster database Aurora in base alle necessità, modificando la classe di istanza database per ogni istanza database nel cluster database. Aurora supporta diverse classi di istanze database ottimizzate per Aurora, a seconda della compatibilità del motore di database.

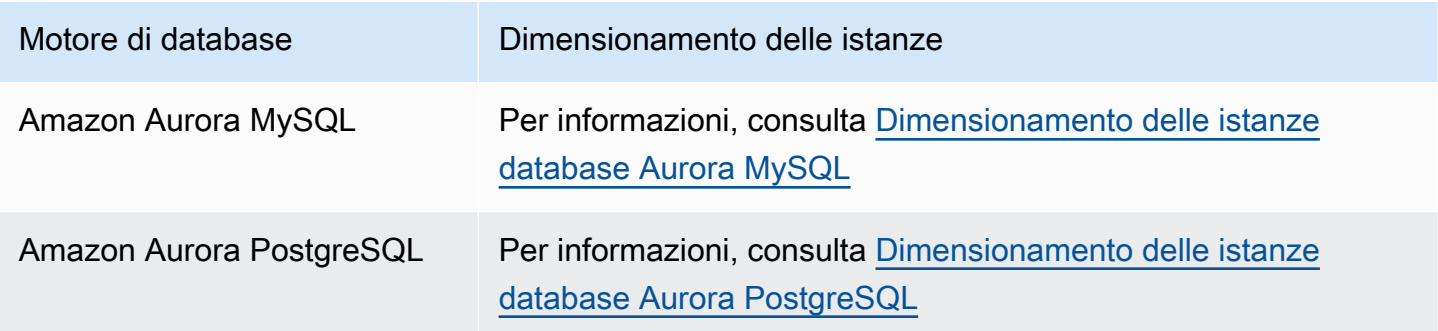

# <span id="page-532-1"></span>Dimensionamento della lettura

Puoi ottenere il dimensionamento della lettura per il cluster di database Aurora creando fino a 15 repliche Aurora nel cluster di database. Ogni replica Aurora restituisce gli stessi dati dal volume del cluster con ritardo di replica minimo—, in genere di molto inferiore a 100 millisecondi dopo che l'istanza primaria ha scritto un aggiornamento. Man mano che il traffico di lettura aumenta, puoi creare ulteriori repliche Aurora ed effettuare direttamente una connessione alle stesse per distribuire il carico di lettura del cluster DB. Non è necessario che le repliche Aurora appartengano alla stessa classe di istanze database dell'istanza primaria.

Per informazioni sull'aggiunta di repliche di Aurora a un cluster di database, consulta [Aggiunta di](#page-518-0)  [repliche di Aurora a un cluster di database.](#page-518-0)

#### <span id="page-532-2"></span>Gestione delle connessioni

Il numero massimo di connessioni consentite a un'istanza database di Aurora è determinato dal parametro max\_connections nel gruppo di parametri a livello di istanza per l'istanza database. Il valore predefinito di tale parametro varia in base alla classe di istanze database utilizzata per l'istanza database e alla compatibilità del motore di database.

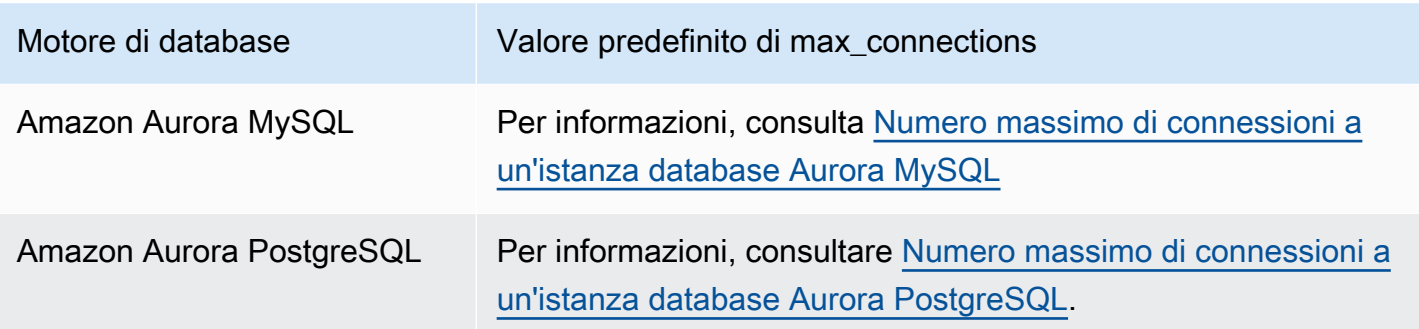

### **G** Tip

Se le applicazioni aprono e chiudono frequentemente connessioni o mantengono un numero elevato di connessioni di lunga durata aperte, ti consigliamo di utilizzare Amazon RDS Proxy. Proxy RDS è un proxy di database completamente gestito e ad alta disponibilità che utilizza il pooling di connessioni per condividere connessioni di database in modo sicuro ed efficiente. Per ulteriori informazioni sul Proxy RDS, consulta [Utilizzo di Server proxy per Amazon RDS](#page-3104-0) [per Aurora.](#page-3104-0)

# <span id="page-533-0"></span>Gestione dei piani di esecuzione delle query

La gestione del piano di query per Aurora PostgreSQL ti consente di controllare quali piani verranno eseguiti dall'ottimizzatore. Per ulteriori informazioni, consulta [Gestione dei piani di esecuzione delle](#page-2607-0)  [query per Aurora PostgreSQL.](#page-2607-0)

# Clonazione di un volume per un cluster di database Amazon Aurora

La clonazione di Aurora ti consente di creare un nuovo cluster che abbia inizialmente le stesse pagine di dati dell'originale, ma sia un volume separato e indipendente. Il processo è progettato per essere veloce e conveniente. Il nuovo cluster con il relativo volume di dati associato è noto come clone. La creazione di un clone è più veloce ed efficiente in termini di spazio rispetto alla copia fisica dei dati utilizzando una tecnica diversa, ad esempio con il ripristino di uno snapshot.

Argomenti

- [Panoramica sulla clonazione Aurora](#page-534-0)
- [Limitazioni della clonazione Aurora](#page-535-0)
- [Come funziona la clonazione Aurora](#page-536-0)
- [Creazione di un clone Amazon Aurora](#page-539-0)
- [Clonazione tra più account con AWS RAM e Amazon Aurora](#page-549-0)

# <span id="page-534-0"></span>Panoramica sulla clonazione Aurora

Aurora utilizza un copy-on-write protocollo per creare un clone. Questo meccanismo utilizza uno spazio aggiuntivo minimo per creare un clone iniziale. Quando il clone viene creato per la prima volta, Aurora conserva una singola copia dei dati utilizzati dal cluster database Aurora di origine e dal nuovo cluster database Aurora (clonato). L'archiviazione aggiuntiva viene allocata solo quando vengono apportate modifiche ai dati (sul volume di archiviazione Aurora) dal cluster database Aurora di origine o dal clone del cluster database Aurora. Per ulteriori informazioni sul copy-on-write protocollo, consulta. [Come funziona la clonazione Aurora](#page-536-0)

La clonazione Aurora è particolarmente utile per configurare rapidamente ambienti di test utilizzando i dati di produzione, senza rischiare il danneggiamento dei dati. È possibile utilizzare i cloni per molti tipi di applicazioni di breve durata, ad esempio:

- Sperimenta potenziali cambiamenti (modifiche allo schema e modifiche ai gruppi di parametri, ad esempio) per valutare tutti gli impatti.
- Esegui operazioni che utilizzano in modo intensivo i carichi di lavoro, come l'esportazione di dati o l'esecuzione di query analitiche sul clone.
- Creare una copia del cluster database di produzione per lo sviluppo, il test o altri scopi.

È possibile creare più di un clone dallo stesso cluster database Aurora. È anche possibile creare più cloni da un altro clone.

Dopo aver creato un clone Aurora, è possibile configurare le istanze database Aurora in modo diverso dal cluster database Aurora di origine. Ad esempio, potrebbe non essere necessario un clone per scopi di sviluppo per soddisfare gli stessi requisiti di alta disponibilità del cluster database Aurora di produzione di origine. In questo caso, è possibile configurare il clone con una singola istanza database Aurora anziché con più istanze database utilizzate dal cluster database Aurora.

Quando si crea un clone utilizzando una configurazione di distribuzione diversa da quella di origine, il clone viene creato utilizzando l'ultima versione secondaria del motore Aurora DB della sorgente.

Quando crei cloni dai cluster database Aurora, i cloni vengono creati nell'account AWS, lo stesso account proprietario del cluster database Aurora di origine. Tuttavia, puoi anche condividere Aurora Serverless v2 e fornire cluster e cloni Aurora DB con altri account. AWS Per ulteriori informazioni, consulta [Clonazione tra più account con AWS RAM e Amazon Aurora.](#page-549-0)

Una volta terminato di utilizzare il clone per test, sviluppo o altri scopi, è possibile eliminarlo.

# <span id="page-535-0"></span>Limitazioni della clonazione Aurora

La clonazione Aurora presenta le seguenti limitazioni:

• Puoi creare tutti i cloni che desideri, fino al numero massimo di cluster database consentito nella Regione AWS.

È possibile creare i cloni utilizzando il protocollo o il copy-on-write protocollo Full-Copy. Il protocollo di copia completa funziona come un ripristino. point-in-time

- Non puoi creare un clone in una regione AWS diversa rispetto a quella del cluster database Aurora di origine.
- Non è possibile creare un clone da un cluster database Aurora senza la funzionalità di query parallela a un cluster che utilizza query parallela. Per inserire dati in un cluster che usa la query parallela, crea uno snapshot del cluster originale ed eseguine il ripristino nel cluster in cui è abilitata l'opzione per la query parallela.
- Non è possibile creare un clone da un cluster database Aurora che non ha istanze database. È possibile clonare solo cluster database Aurora con almeno un'istanza database.
- È possibile creare un clone in un cloud privato virtuale (VPC) diverso da quello del cluster database Aurora. Tuttavia, le sottoreti in quei VPC devono essere associate alle stesse zone di disponibilità.
- È possibile creare un clone con provisioning Aurora da un cluster database Aurora con provisioning.
- I cluster con le istanze Aurora Serverless v2 seguono le stesse regole dei cluster con provisioning.
- Per Aurora Serverless v1:
	- È possibile creare un clone predisposto da un Aurora Serverless v1 cluster DB.
	- È possibile creare un Aurora Serverless v1 clone da un cluster DB Aurora Serverless v1 o a cui è stato assegnato il provisioning.
	- Non è possibile creare un Aurora Serverless v1 clone da un cluster Aurora DB non crittografato e fornito.
	- La clonazione tra più account al momento non supporta la clonazione di cluster database Aurora Serverless v1. Per ulteriori informazioni, consulta [Restrizioni della clonazione tra più account.](#page-550-0)
	- Un cluster database Aurora Serverless v1 clonato ha lo stesso comportamento e le stesse limitazioni di qualsiasi altro cluster database Aurora Serverless v1. Per ulteriori informazioni, consulta [Utilizzo di Amazon Aurora Serverless v1.](#page-3352-0)
	- I cluster database Aurora Serverless v1 sono sempre crittografati. Quando si clona un cluster database Aurora Serverless v1 in un cluster database Aurora con provisioning, il cluster database Aurora con provisioning è crittografato. Puoi scegliere la chiave di crittografia, ma non è possibile disabilitare la crittografia. Per clonare da un cluster Aurora DB con provisioning a un cluster Aurora DBAurora Serverless v1, è necessario iniziare con un cluster Aurora DB con provisioning crittografato.

# <span id="page-536-0"></span>Come funziona la clonazione Aurora

La clonazione Aurora funziona a livello di archiviazione di un cluster database Aurora. Utilizza un copy-on-writeprotocollo veloce ed efficiente in termini di supporti durevoli sottostanti che supportano il volume di archiviazione Aurora. Per ulteriori informazioni, consulta la sezione relativa ai volumi cluster Aurora in [Panoramica dell'archiviazione di Amazon Aurora.](#page-204-0)

#### Argomenti

- [Comprensione del protocollo copy-on-write](#page-537-0)
- [Eliminazione di un volume cluster di origine](#page-539-1)

### <span id="page-537-0"></span>Comprensione del protocollo copy-on-write

Un cluster database Aurora memorizza i dati nelle pagine del volume di archiviazione Aurora sottostante.

Ad esempio, nel diagramma seguente puoi vedere un cluster database Aurora (A) con quattro pagine dati, 1, 2, 3 e 4. Immagina che un clone, B, venga creato dal cluster database Aurora. Quando viene creato il clone, non viene copiato alcun dato. Piuttosto, il clone punta allo stesso insieme di pagine del cluster database Aurora di origine.

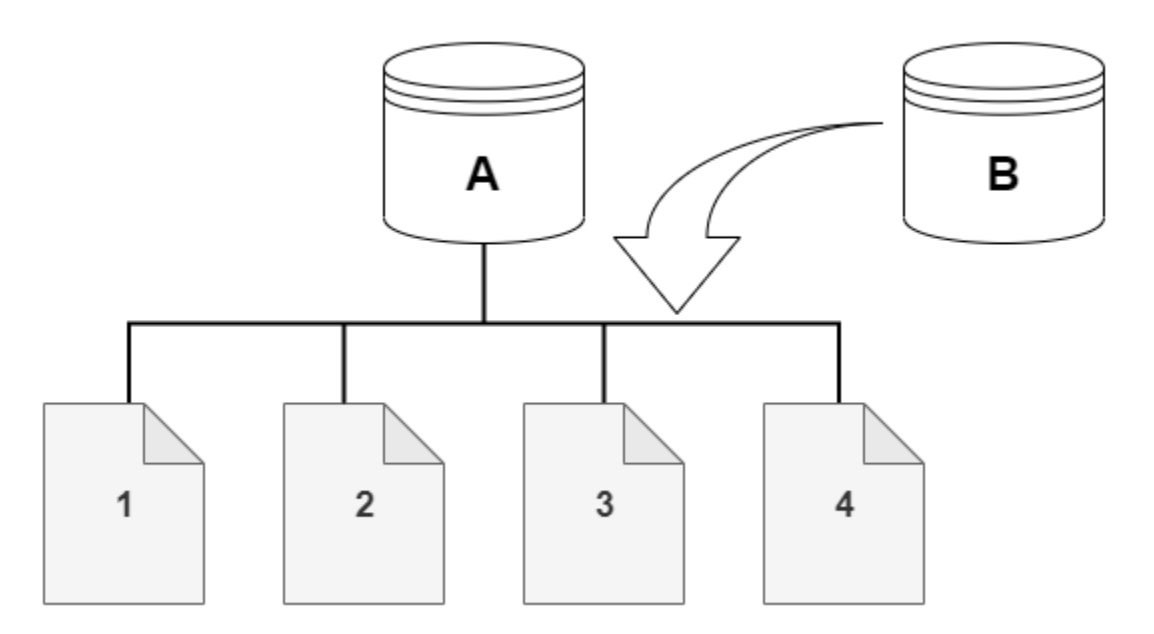

Quando viene creato il clone, in genere non è necessario alcuno spazio di archiviazione aggiuntivo. Il copy-on-write protocollo utilizza lo stesso segmento sul supporto di archiviazione fisico del segmento di origine. Lo spazio di archiviazione aggiuntivo è necessario solo se la capacità del segmento di origine non è sufficiente per l'intero segmento di clone. In questo caso, il segmento di origine viene copiato su un altro dispositivo fisico.

Nei diagrammi seguenti, è possibile trovare un esempio del copy-on-write protocollo in azione che utilizza lo stesso cluster A e il suo clone, B, come mostrato in precedenza. Supponiamo che si apporti una modifica al cluster database Aurora (A) che si traduce in una modifica ai dati contenuti a pagina 1. Invece di scrivere sulla pagina originale 1, Aurora crea una nuova pagina 1[A]. Il volume del cluster database Aurora per cluster (A) punta ora alla pagina 1[A], 2, 3 e 4, mentre il clone (B) fa ancora riferimento alle pagine originali.

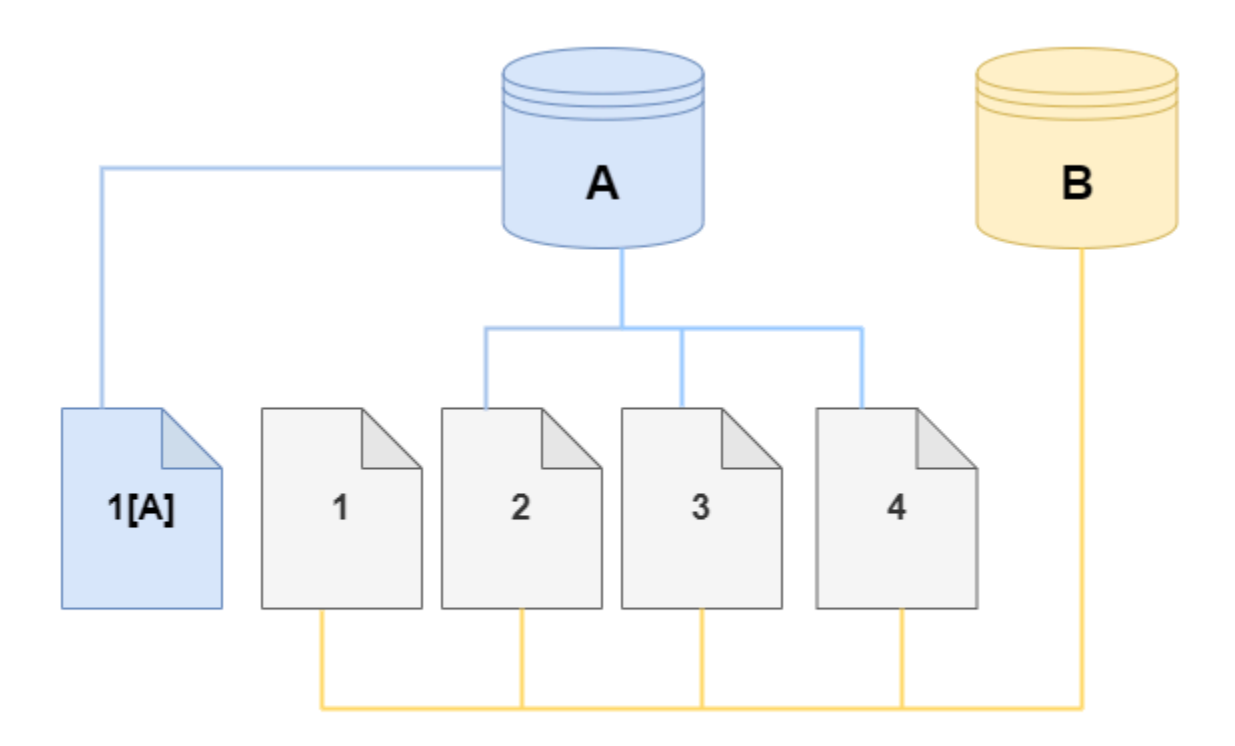

Sul clone, viene apportata una modifica a pagina 4 sul volume di archiviazione. Invece di scrivere sulla pagina originale 4, Aurora crea una nuova pagina 4[B]. Il clone punta ora alle pagine 1, 2, 3 e alla pagina 4[B], mentre il cluster (A) continua a puntare a 1[A], 2, 3 e 4.

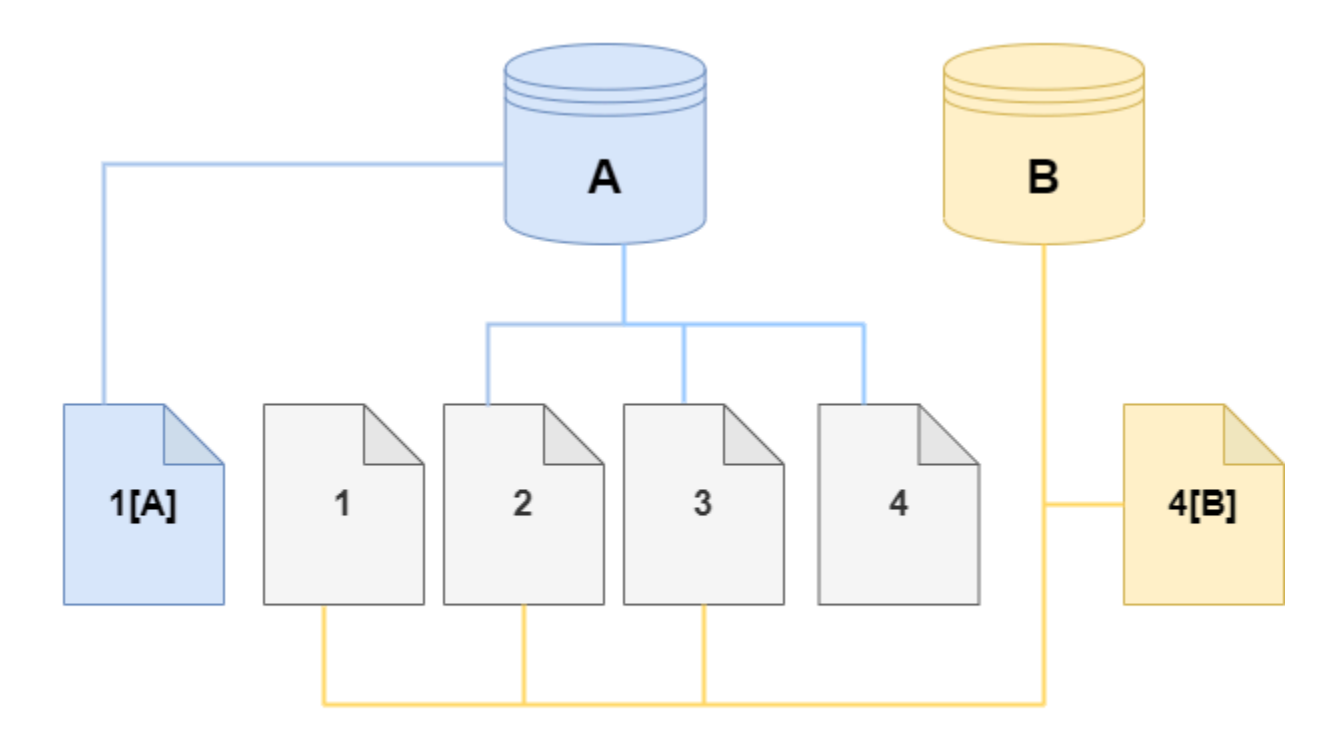

Quando nel corso del tempo si verificano altre modifiche sia nel volume del cluster database Aurora di origine che nel clone, avrai bisogno di più spazio di archiviazione per acquisire e archiviare tali modifiche.

#### <span id="page-539-1"></span>Eliminazione di un volume cluster di origine

Quando si elimina un volume cluster di origine a cui sono associati uno o più cloni, i cloni non sono interessati. I database clone continuano a rimandare alle pagine precedentemente di proprietà del volume del cluster di origine.

# <span id="page-539-0"></span>Creazione di un clone Amazon Aurora

È possibile creare un clone nello stesso account AWS del cluster database Aurora di origine. A tale scopo, è possibile utilizzare la AWS Management Console o la AWS CLI e le procedure riportate di seguito.
Per consentire a un altro account AWS di creare un clone o condividere un clone con un altro account AWS, utilizzare le procedure descritte in [Clonazione tra più account con AWS RAM e Amazon](#page-549-0)  [Aurora](#page-549-0).

#### <span id="page-540-0"></span>Console

La procedura seguente descrive come clonare un cluster database Aurora utilizzando la AWS Management Console.

Creazione di un clone utilizzando i risultati AWS Management Console in un cluster database Aurora con una istanza database Aurora.

Queste istruzioni si applicano ai cluster di database di proprietà dello stesso account AWS che sta creando il clone. Se il cluster di database è di proprietà di un account AWS diverso, consulta [Clonazione tra più account con AWS RAM e Amazon Aurora.](#page-549-0)

Per creare un clone di un cluster di database di proprietà dell'account AWS tramite la AWS Management Console

- 1. Accedi alla AWS Management Console e apri la console Amazon RDS all'indirizzo [https://](https://console.aws.amazon.com/rds/)  [console.aws.amazon.com/rds/](https://console.aws.amazon.com/rds/).
- 2. Nel riquadro di navigazione, scegliere Databases (Database).
- 3. Seleziona il cluster database Aurora dall'elenco, quindi in Operazioni, seleziona Crea clone.

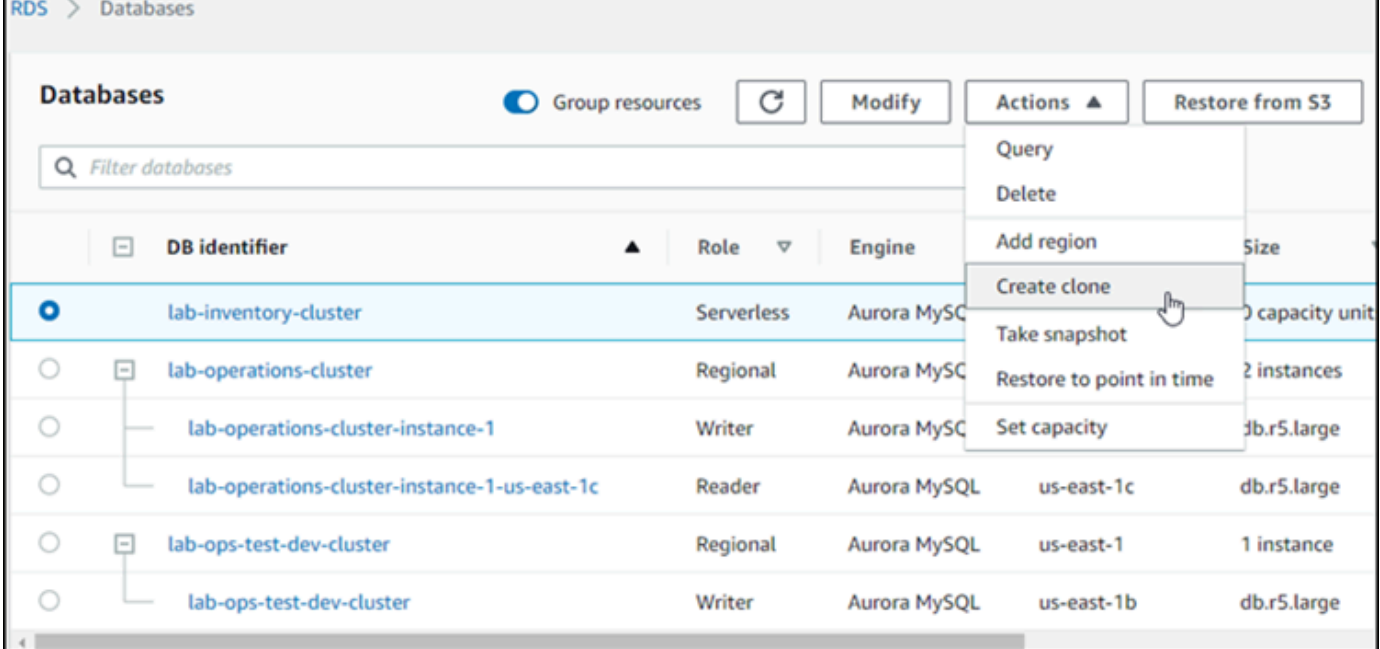

Verrà visualizzata la pagina Crea clone, dove è possibile configurare le opzioni Impostazioni, Connettività e altre opzioni per il clone del cluster database Aurora.

- 4. Per Identificatore istanza database, immettere il nome che si desidera assegnare al cluster database Aurora clonato.
- 5. Per i cluster Aurora Serverless v1 DB, scegli Provisioned o Serverless for Capacity.

È possibile scegliere Serverless solo se il cluster database Aurora di origine è un cluster database Aurora Serverless v1 o è un cluster database Aurora con provisioning crittografato.

6. Per i cluster DB Aurora Serverless v2 o per i quali è stato effettuato il provisioning, scegli tra Aurora I/O-Optimizedo Aurora Standardper la configurazione dello storage Cluster.

Per ulteriori informazioni, consulta [Configurazioni dell'archiviazione per i cluster database](#page-204-0)  [Amazon Aurora](#page-204-0).

- 7. Scegliere la dimensione dell'istanza database o la capacità del cluster database:
	- Per un clone predisposto, scegli una classe di istanza DB.

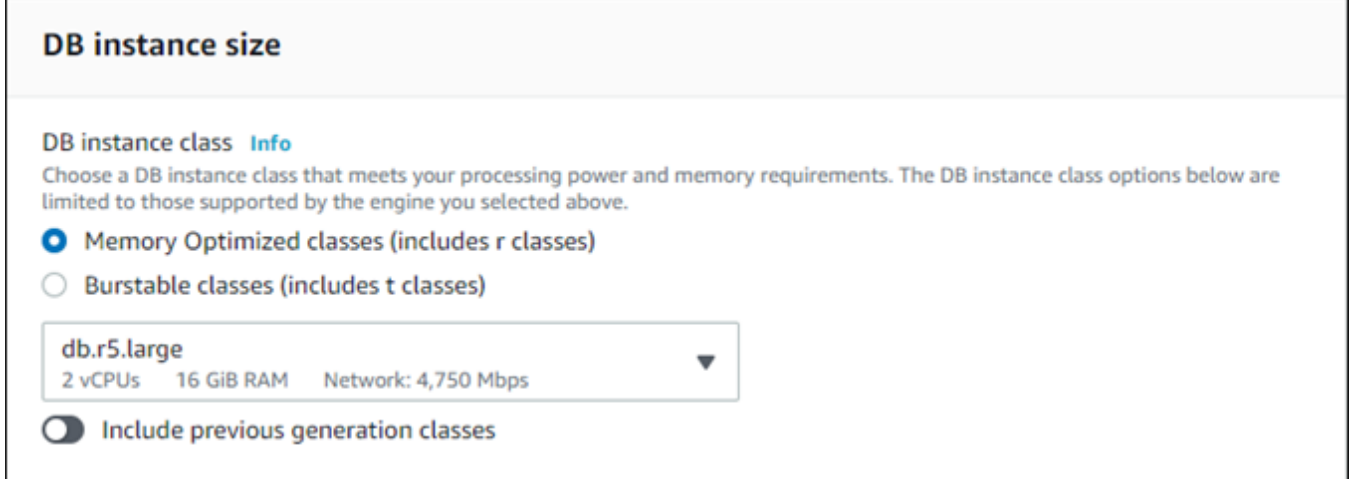

È possibile accettare l'impostazione predefinita oppure utilizzare una classe di istanza database diversa per il clone.

• Per un Aurora Serverless v2 clone Aurora Serverless v1 or, scegliete le impostazioni di capacità.

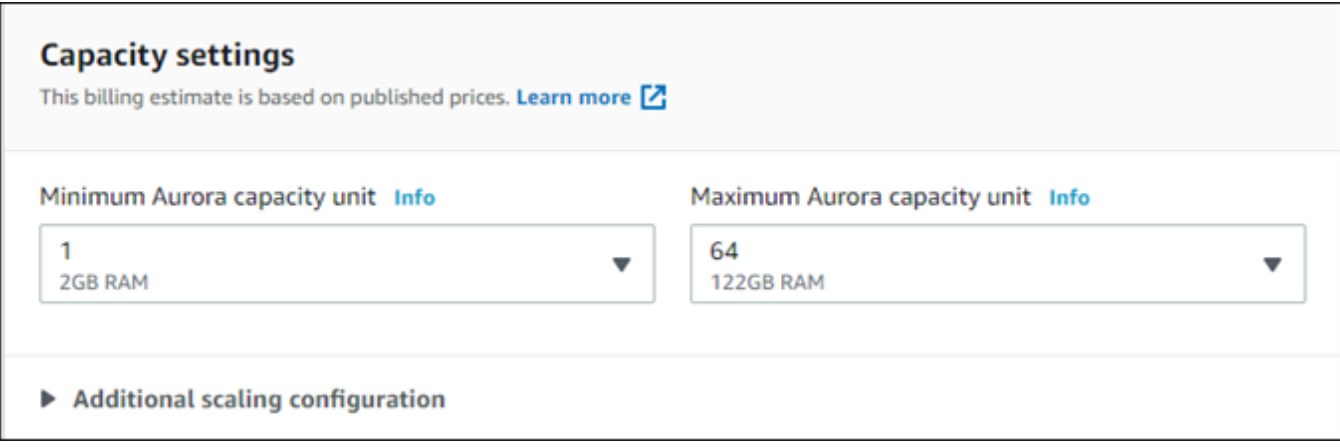

Puoi accettare le impostazioni fornite oppure modificarle per il tuo clone.

- 8. Scegliete le altre impostazioni necessarie per il clone. Per ulteriori informazioni sulle impostazioni di cluster e istanza database Aurora, consulta [Creazione di un cluster database Amazon Aurora.](#page-326-0)
- 9. Scegli Crea clone.

Quando viene creato il clone, viene elencato con gli altri cluster database Aurora nella sezione Database e se ne visualizza lo stato corrente. Il clone è pronto per l'utilizzo quando lo stato diventa Disponibile.

#### AWS CLI

L'uso di AWS CLI per la clonazione del cluster database Aurora comporta un paio di passaggi aggiuntivi.

Il comando restore-db-cluster-to-point-in-time AWS CLI utilizzato restituisce un cluster database Aurora vuoto con 0 istanze database Aurora. In altre parole, il comando ripristina solo il cluster database Aurora, non le istanze database per tale cluster. Sarà possibile farlo separatamente una volta che il clone è disponibile. Le due fasi del processo sono descritte di seguito:

- 1. Crea il clone utilizzando il comando [restore-db-cluster-to- point-in-time](https://docs.aws.amazon.com/cli/latest/reference/rds/restore-db-cluster-to-point-in-time.html) CLI. I parametri utilizzati con questo comando controllano il tipo di capacità e altri dettagli del cluster database Aurora vuoto (clone) in fase di creazione.
- 2. Crea l'istanza Aurora DB per il clone utilizzando il comando [create-db-instance](https://docs.aws.amazon.com/cli/latest/reference/rds/create-db-instance.html)CLI per ricreare l'istanza Aurora DB nel cluster Aurora DB ripristinato.

#### Argomenti

- [Creazione del clone](#page-543-0)
- [Controllo dello stato e ottenimento deii dettagli del clone](#page-546-0)
- [Creazione dell'istanza database Aurora per il clone](#page-547-0)
- [Parametri da utilizzare per la clonazione](#page-548-0)

#### <span id="page-543-0"></span>Creazione del clone

I parametri specifici che vengono inviati al comando della CLI [restore-db-cluster-to-point](https://docs.aws.amazon.com/cli/latest/reference/rds/restore-db-cluster-to-point-in-time.html)[in-time](https://docs.aws.amazon.com/cli/latest/reference/rds/restore-db-cluster-to-point-in-time.html) variano. Ciò che si invia dipende dal tipo di modalità motore del cluster database di origine: Serverless o con provisioning, e dal tipo di clone che si desidera creare.

Come creare un clone della stessa modalità motore del cluster database Aurora di origine

- Utilizzare il comando [restore-db-cluster-to-point-in-time](https://docs.aws.amazon.com/cli/latest/reference/rds/restore-db-cluster-to-point-in-time.html) della CLI e specificare i valori per i seguenti parametri:
	- --db-cluster-identifier: scegliere un nome significativo per il clone. Assegnate un nome al clone quando utilizzate il comando [restore-db-cluster-to- point-in-time](https://docs.aws.amazon.com/cli/latest/reference/rds/restore-db-cluster-to-point-in-time.html) CLI. Quindi si passa il nome del clone nel comando [create-db-instance](https://docs.aws.amazon.com/cli/latest/reference/rds/create-db-instance.html)CLI.
	- --restore-type: utilizza copy-on-write per creare un clone del cluster database di origine. Senza questo parametro, il parametro restore-db-cluster-to-point-in-time ripristina il cluster database Aurora anziché creare un clone.
	- --source-db-cluster-identifier: utilizza il nome del cluster database Aurora di origine che si desidera clonare.
	- --use-latest-restorable-time— Questo valore indica i dati di volume ripristinabili più recenti per il cluster DB di origine. Utilizzatelo per creare cloni.

Nell'esempio seguente viene creato un clone denominato my-clone da un cluster denominato mysource-cluster.

Per LinuxmacOS, oUnix:

```
aws rds restore-db-cluster-to-point-in-time \ 
     --source-db-cluster-identifier my-source-cluster \ 
     --db-cluster-identifier my-clone \ 
     --restore-type copy-on-write \ 
     --use-latest-restorable-time
```
#### Per Windows:

```
aws rds restore-db-cluster-to-point-in-time ^ 
     --source-db-cluster-identifier my-source-cluster ^ 
     --db-cluster-identifier my-clone ^ 
     --restore-type copy-on-write ^ 
     --use-latest-restorable-time
```
Il comando restituisce l'oggetto JSON contenente i dettagli del clone. Prima di provare a creare l'istanza database per il clone, verificare che il cluster database clonato sia disponibile. Per ulteriori informazioni, consulta [Controllo dello stato e ottenimento deii dettagli del clone.](#page-546-0)

Per creare un clone con una modalità motore diversa dal cluster Aurora DB di origine

- Utilizzare il comando [restore-db-cluster-to-point-in-time](https://docs.aws.amazon.com/cli/latest/reference/rds/restore-db-cluster-to-point-in-time.html) della CLI e specificare i valori per i seguenti parametri:
	- --db-cluster-identifier: scegliere un nome significativo per il clone. Assegnate un nome al clone quando utilizzate il comando [restore-db-cluster-to- point-in-time](https://docs.aws.amazon.com/cli/latest/reference/rds/restore-db-cluster-to-point-in-time.html) CLI. Quindi si passa il nome del clone nel comando [create-db-instance](https://docs.aws.amazon.com/cli/latest/reference/rds/create-db-instance.html)CLI.
	- --source-db-cluster-identifier: utilizza il nome del cluster database Aurora di origine che si desidera clonare.
	- --restore-type: utilizza copy-on-write per creare un clone del cluster database di origine. Senza questo parametro, il parametro restore-db-cluster-to-point-in-time ripristina il cluster database Aurora anziché creare un clone.
	- --use-latest-restorable-time— Questo valore indica i dati di volume ripristinabili più recenti per il cluster DB di origine. Utilizzatelo per creare cloni.
	- --engine-mode— (Facoltativo) Utilizzate questo parametro solo per creare cloni di tipo diverso dal cluster Aurora DB di origine. Scegli il valore da inviare con --engine-mode come riportato di seguito:
		- Utilizzare provisioned per creare un clone del cluster database Aurora da un cluster database Aurora Serverless.
		- Utilizza serverless per creare un clone del cluster database Aurora Serverless v1 da un cluster database Aurora con provisioning. Quando si specifica la modalità serverless del motore, è anche possibile scegliere. --scaling-configuration
	- --scaling-configuration— (Facoltativo) Utilizzare with --engine-mode serverless per configurare la capacità minima e massima per un Aurora Serverless v1 clone. Se non si

utilizza questo parametro, Aurora crea il clone utilizzando i valori di capacità predefiniti per il motore DB.

• --serverless-v2-scaling-configuration— (Facoltativo) Utilizzate questo parametro per configurare la capacità minima e massima per un Aurora Serverless v2 clone. Se non si utilizza questo parametro, Aurora crea il clone utilizzando i valori di capacità predefiniti per il motore DB.

L'esempio seguente crea un Aurora Serverless v1 clone denominatomy-clone, da un cluster Aurora DB di cui è stato effettuato il provisioning denominato. my-source-cluster II cluster database Aurora sottoposto a provisioning è crittografato.

PerLinux, o: macOS Unix

```
aws rds restore-db-cluster-to-point-in-time \ 
     --source-db-cluster-identifier my-source-cluster \ 
     --db-cluster-identifier my-clone \ 
     --engine-mode serverless \ 
     --scaling-configuration MinCapacity=8,MaxCapacity=64 \ 
     --restore-type copy-on-write \ 
     --use-latest-restorable-time
```
Per Windows:

```
aws rds restore-db-cluster-to-point-in-time ^ 
     --source-db-cluster-identifier my-source-cluster ^ 
     --db-cluster-identifier my-clone ^ 
     --engine-mode serverless ^ 
     --scaling-configuration MinCapacity=8,MaxCapacity=64 ^ 
     --restore-type copy-on-write ^ 
     --use-latest-restorable-time
```
Questi comandi restituiscono l'oggetto JSON contenente i dettagli del clone necessari per creare l'istanza database. Non puoi farlo finché lo stato del clone (il cluster database Aurora vuoto) non diventa Disponibile.

#### **a** Note

Il comando [restore-db-cluster-to- point-in-time](https://docs.aws.amazon.com/cli/latest/reference/rds/restore-db-cluster-to-point-in-time.html) AWS CLI ripristina solo il cluster DB, non le istanze DB per quel cluster DB. È necessario richiamare il [create-db-instancec](https://docs.aws.amazon.com/cli/latest/reference/rds/create-db-instance.html)omando per creare istanze DB per il cluster DB ripristinato, specificando l'identificatore del cluster DB ripristinato in. --db-cluster-identifier Puoi creare le istanze database solo dopo che il comando restore-db-cluster-to-point-in-time è terminato e il cluster database è disponibile.

Si supponga, ad esempio, di disporre di un cluster denominato tpch100g che si desidera clonare. Nell'esempio seguente viene creato un cluster clonato denominato tpch100g-clone e un'istanza primaria denominata tpch100g-clone-instance per il nuovo cluster. Non è necessario fornire alcun parametro, come --master-username e --master-user-password. Aurora determina automaticamente quelli dal cluster originale. È necessario specificare il motore database da utilizzare. Pertanto, l'esempio verifica il nuovo cluster per determinare il valore corretto da utilizzare per il parametro --engine.

```
$ aws rds restore-db-cluster-to-point-in-time \ 
   --source-db-cluster-identifier tpch100g \ 
   --db-cluster-identifier tpch100g-clone \ 
   --restore-type copy-on-write \ 
   --use-latest-restorable-time
$ aws rds describe-db-clusters \ 
   --db-cluster-identifier tpch100g-clone \ 
    --query '*[].[Engine]' \
     --output text
aurora-mysql
$ aws rds create-db-instance \ 
   --db-instance-identifier tpch100g-clone-instance \ 
   --db-cluster-identifier tpch100g-clone \ 
   --db-instance-class db.r5.4xlarge \ 
   --engine aurora-mysql
```
<span id="page-546-0"></span>Controllo dello stato e ottenimento deii dettagli del clone

È possibile utilizzare il seguente comando per controllare lo stato del cluster database vuoto appena creato.

```
$ aws rds describe-db-clusters --db-cluster-identifier my-clone --query '*[].[Status]' 
  --output text
```
In alternativa, puoi ottenere lo stato e gli altri valori necessari per [creare l'istanza database per il](#page-547-0) [clone](#page-547-0) utilizzando la seguente query AWS CLI.

PerLinux, o: macOS Unix

```
aws rds describe-db-clusters --db-cluster-identifier my-clone \ 
   --query '*[].
{Status:Status,Engine:Engine,EngineVersion:EngineVersion,EngineMode:EngineMode}'
```
Per Windows:

```
aws rds describe-db-clusters --db-cluster-identifier my-clone ^ 
   --query "*[].
{Status:Status,Engine:Engine,EngineVersion:EngineVersion,EngineMode:EngineMode}"
```
Questa query restituisce un output simile al seguente:

```
\Gamma { 
          "Status": "available", 
          "Engine": "aurora-mysql", 
          "EngineVersion": "8.0.mysql_aurora.3.04.1", 
          "EngineMode": "provisioned" 
     }
]
```
<span id="page-547-0"></span>Creazione dell'istanza database Aurora per il clone

Usa il comando [create-db-instance](https://docs.aws.amazon.com/cli/latest/reference/rds/create-db-instance.html)CLI per creare l'istanza DB per il tuo clone Aurora Serverless v2 o per il tuo clone di cui è stato eseguito il provisioning. Non si crea un'istanza DB per un clone. Aurora Serverless v1

L'istanza DB eredita le --master-user-password proprietà --master-username and dal cluster DB di origine.

L'esempio seguente crea un'istanza DB per un clone di cui è stato eseguito il provisioning.

PerLinux, omacOS: Unix

```
aws rds create-db-instance \ 
     --db-instance-identifier my-new-db \
```

```
 --db-cluster-identifier my-clone \ 
 --db-instance-class db.r5.4xlarge \ 
 --engine aurora-mysql
```
#### Per Windows:

```
aws rds create-db-instance ^ 
     --db-instance-identifier my-new-db ^ 
     --db-cluster-identifier my-clone ^ 
     --db-instance-class db.r5.4xlarge ^ 
     --engine aurora-mysql
```
<span id="page-548-0"></span>Parametri da utilizzare per la clonazione

La tabella seguente riepiloga i vari parametri utilizzati con restore-db-cluster-to-point-intime per clonare i cluster database Aurora.

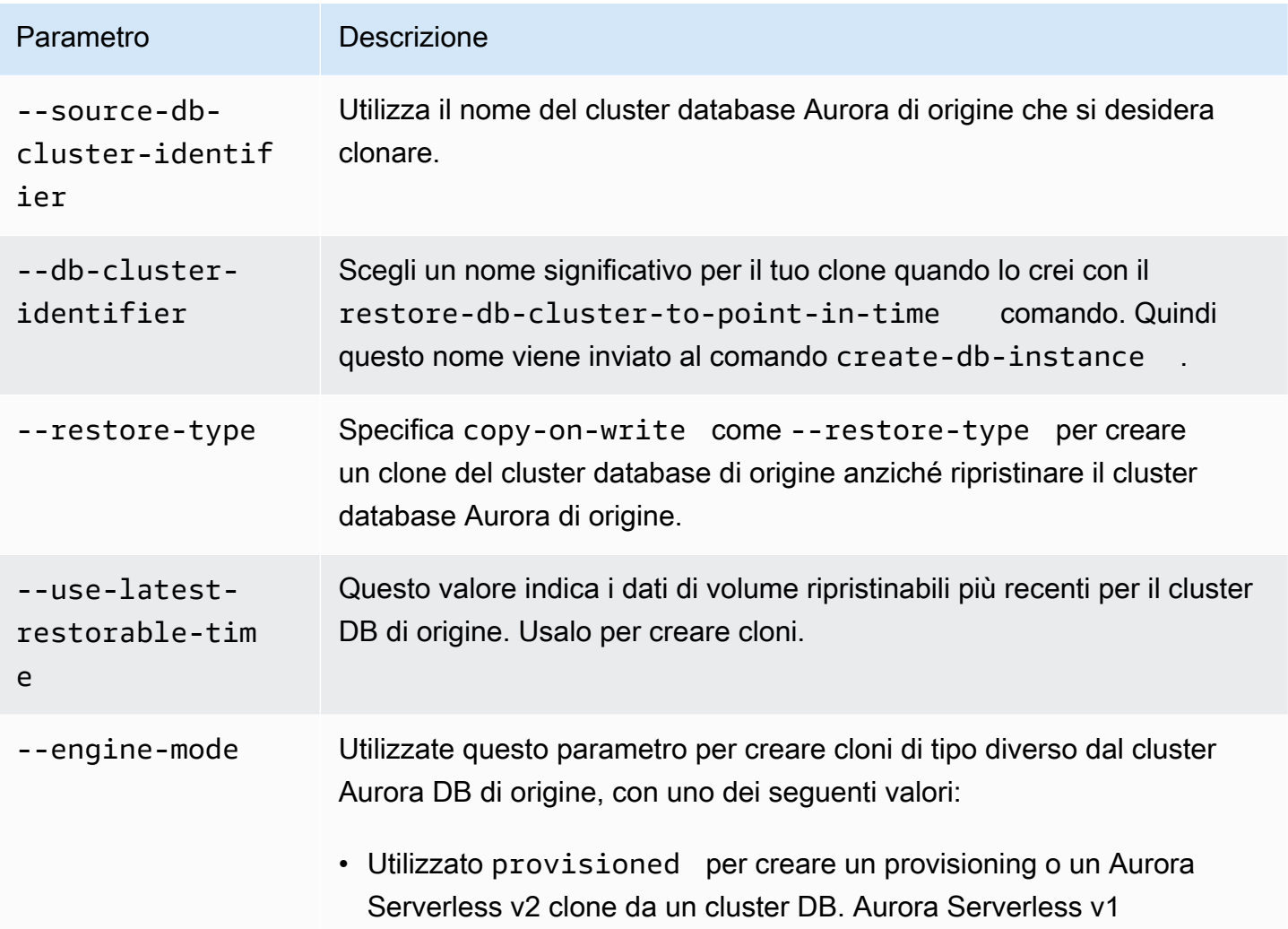

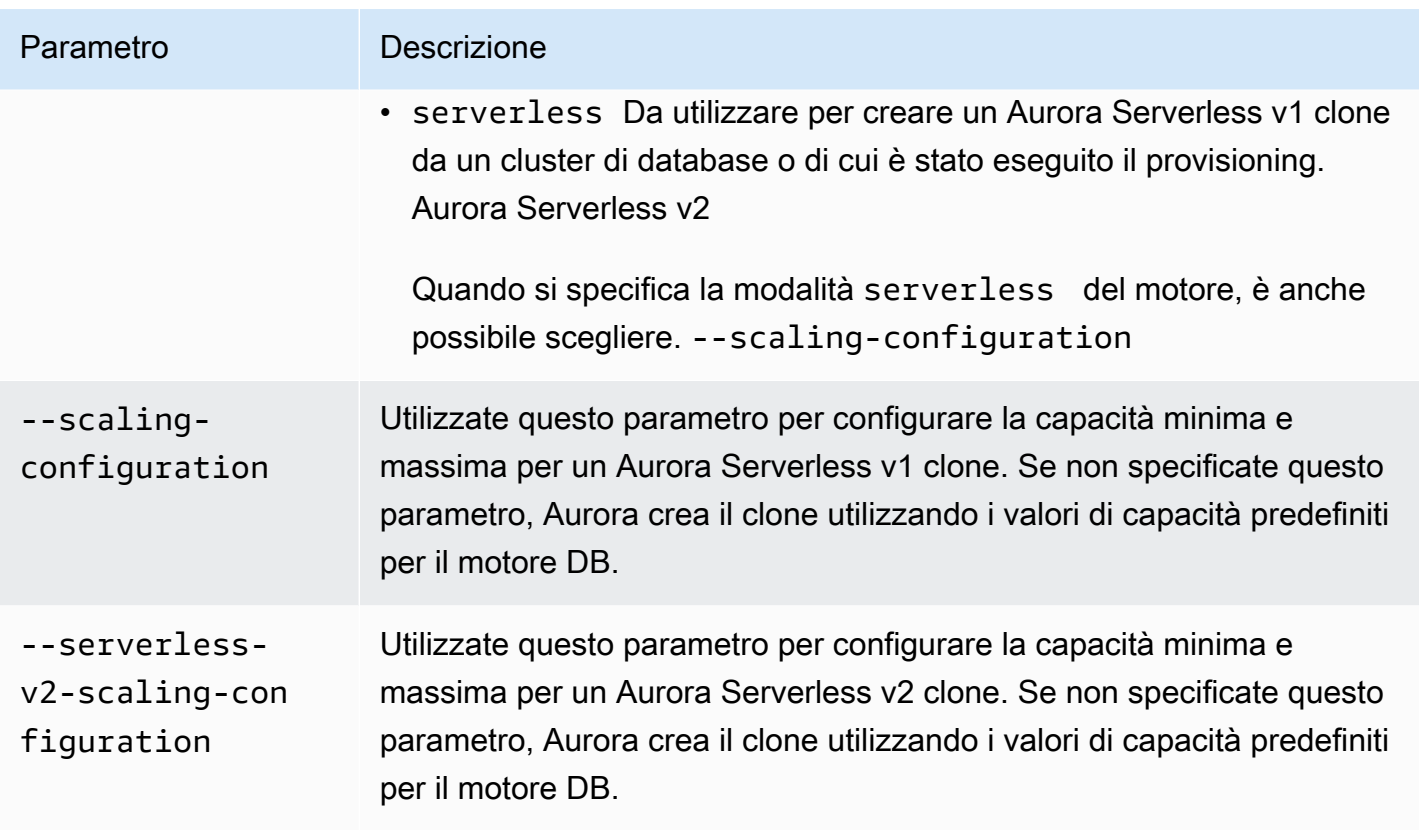

# <span id="page-549-0"></span>Clonazione tra più account con AWS RAM e Amazon Aurora

Utilizzando AWS Resource Access Manager (AWS RAM) con Amazon Aurora, puoi condividere cluster database e cloni Aurora che appartengono al tuo account AWS con un altro account o organizzazione AWS. La clonazione tra più account è più veloce in queste situazioni piuttosto che con la creazione e il ripristino di uno snapshot di un database. Puoi creare un clone di uno dei tuoi cluster database Aurora e condividerlo. Oppure puoi condividere il tuo cluster database Aurora con un altro account AWS e lasciare che il titolare dell'account crei il clone. L'approccio scelto varia a seconda del caso d'uso.

Ad esempio, potrebbe essere necessario condividere regolarmente un clone del database finanziario con il team di verifica interno dell'organizzazione. In questo caso, il team di verifica utilizza il suo account AWS per le applicazioni. Puoi concedere all'account AWS del team di verifica l'autorizzazione per accedere al cluster database Aurora e clonarlo in base alle necessità.

D'altra parte, se un fornitore esterno verifica i tuoi dati finanziari, potresti preferire creare il clone da solo. È quindi possibile concedere al fornitore esterno solo l'accesso al clone.

La clonazione tra account può essere utilizzata anche per supportare molti degli stessi casi d'uso della clonazione all'interno dello stesso AWS, come sviluppo e test. Ad esempio, l'organizzazione potrebbe utilizzare diversi account AWS per la produzione, lo sviluppo, i test e così via. Per ulteriori informazioni, consulta [Panoramica sulla clonazione Aurora](#page-534-0).

In questo caso, potresti voler condividere un clone con un altro account AWS o consentire a un altro account AWSdi creare cloni dei cluster database Aurora. In entrambi i casi, inizia utilizzando AWS RAM per creare un oggetto di condivisione. Per le informazioni complete sulla condivisione di risorse AWS tra account AWS, consulta la [Guida per l'utente diAWS RAM](https://docs.aws.amazon.com/ram/latest/userguide/).

La creazione di un clone tra più account richiede azioni sia dall'account AWS che possiede il cluster originale che dell'account AWS che crea il clone. Innanzitutto, il proprietario modifica il cluster per permettere a uno o più account di poterlo clonare. Se uno qualsiasi degli account si trova in una organizzazione AWS differente, AWS genera un invito alla condivisione. L'altro account deve accettare l'invito prima di procedere. Dunque, ogni account autorizzato può clonare il cluster. Durante questo processo, il cluster è definito dal suo unico Amazon Resource Name (ARN).

Come con la clonazione all'interno dello stesso AWS, lo spazio di archiviazione aggiuntivo viene utilizzato solo se vengono apportate modifiche ai dati dall'origine o dal clone. Gli addebiti per l'archiviazione vengono quindi applicati da quel momento. Se si elimina il cluster di origine, i costi di storage sono distribuiti equamente tra i cluster clonati rimanenti.

# Argomenti

- [Restrizioni della clonazione tra più account](#page-550-0)
- [Permesso per altri account AWS di clonare il tuo cluster](#page-551-0)
- [Clonazione di un cluster di proprietà di un altro account AWS](#page-555-0)

<span id="page-550-0"></span>Restrizioni della clonazione tra più account

La clonazione tra più account di Aurora presenta le restrizioni seguenti:

- Non puoi clonare un cluster Aurora Serverless v1 tra più account AWS.
- Non è possibile visualizzare o accettare inviti a risorse condivise con la AWS Management Console. Per visualizzare e accettare inviti a risorse condivise, utilizza la AWS CLI, l'API Amazon RDS o la console AWS RAM.
- Puoi creare un nuovo clone solo da un clone che è stato condiviso con il tuo account AWS.
- Non è possibile condividere le risorse (cloni o cluster database Aurora) condivise con l'account AWS.
- Non è possibile creare più di 15 cloni tra account da un singolo cluster di database Aurora.
- Ognuno dei 15 cloni tra account deve essere di proprietà di un account AWS differente. In altre parole, è possibile creare solo un clone tra più account di un cluster all'interno di qualsiasi account AWS.
- Dopo la clonazione, il cluster originale e il relativo clone sono considerati identici ai fini dell'applicazione dei limiti sui cloni tra account. Non è possibile creare cloni tra account del cluster originale e del cluster clonato all'interno dello stesso account AWS. Il numero totale di cloni tra account per il cluster originale e uno dei suoi cloni non può superare 15.
- Non puoi condividere un cluster database Aurora con altri account AWS a meno che il cluster non si trovi nello stato ACTIVE.
- Non è possibile rinominare un cluster database Aurora condiviso con altri account AWS.
- Non puoi creare un clone tra più account di un cluster crittografato con una chiave RDS predefinita.
- Non è possibile creare cloni non crittografati in un account AWS da cluster database Aurora crittografati che sono stati condivisi da un altro account AWS. Il proprietario del cluster deve inoltre concedere l'autorizzazione per accedere alla AWS KMS key del cluster di origine. Puoi tuttavia utilizzare una chiave differente quando crei il clone.

# <span id="page-551-0"></span>Permesso per altri account AWS di clonare il tuo cluster

Per permettere ad altri account AWS di clonare il tuo cluster, usa AWS RAM per impostare l'autorizzazione di condivisione. In questo modo, inoltri un invito a ogni altro account che si trova in un'organizzazione AWS differente.

Per le procedure per condividere le tue risorse nella console AWS RAM, consulta [Condivisione delle](https://docs.aws.amazon.com/ram/latest/userguide/working-with-sharing.html)  [risorse possedute da te](https://docs.aws.amazon.com/ram/latest/userguide/working-with-sharing.html) nella Guida per l'utente di AWS RAM.

#### Argomenti

- [Concedere l'autorizzazione ad altri account AWS a clonare il tuo cluster](#page-551-1)
- [Controllo se un cluster di tua proprietà è condiviso con altri account AWS](#page-554-0)

<span id="page-551-1"></span>Concedere l'autorizzazione ad altri account AWS a clonare il tuo cluster

Se il cluster che condividi è crittografato, condividi anche la AWS KMS key per il cluster. Puoi consentire a utenti o ruoli AWS Identity and Access Management (IAM) in un account AWS di usare una chiave KMS in un account differente.

Per farlo, devi prima aggiungere l'account esterno (utente root) alla policy delle chiavi KMS con AWS KMS. Non aggiungi singoli utenti o ruoli alla policy delle chiavi, ma solo l'account proprietario esterno. Puoi condividere solamente una chiave KMS che hai creato tu stesso, non la chiave del servizio RDS di default. Per ulteriori informazioni sul controllo accessi per le chiavi KMS, consulta [Autenticazione e](https://docs.aws.amazon.com/kms/latest/developerguide/control-access.html) [controllo degli accessi per AWS KMS.](https://docs.aws.amazon.com/kms/latest/developerguide/control-access.html)

# Console

Come concedere l'autorizzazione per clonare il tuo cluster

- 1. Accedi alla AWS Management Console e apri la console Amazon RDS all'indirizzo [https://](https://console.aws.amazon.com/rds/)  [console.aws.amazon.com/rds/](https://console.aws.amazon.com/rds/).
- 2. Nel riquadro di navigazione, scegliere Databases (Database).
- 3. Scegli il cluster database che desideri condividere per visualizzare la pagina Dettagli e scegli la scheda Connectivity & security (Connessione e sicurezza).
- 4. Nella sezione Condividi cluster DB con altri account AWS, inserisci l'ID numerico dell'account AWS a cui desideri consentire la clonazione di questo cluster. Per gli ID degli account nella stessa organizzazione, puoi iniziare a digitare nel riquadro e poi scegliere dal menu.

# **A** Important

In alcuni casi, potresti volere la clonazione di un cluster da parte di un account che non appartiene alla stessa organizzazione AWS del tuo account. In questi casi, per ragioni di sicurezza la console non segnala chi sia il proprietario dell'ID account o se l'account esiste.

Durante l'inserimento dei numeri, fai attenzione se tali account appartengono alla stessa organizzazione AWS del tuo account AWS. Verifica immediatamente che la condivisione sia avvenuta con l'account desiderato.

5. Nella pagina di conferma, verifica che l'ID dell'account specificato sia corretto. Inserisci share nel riquadro di conferma per confermare.

Nella pagina Dettagli, viene visualizzata una voce che specifica l'ID dell'account AWS in Account condivisi con questo cluster database. La colonna Stato mostra inizialmente lo stato Pending (In attesa).

6. Contatta il proprietario dell'altro account AWS o esegui l'accesso a tale account se ti appartengono entrambi. Fornisci istruzioni al proprietario dell'altro account per accettare l'invito di condivisione e clonare il cluster database, nel modo descritto di seguito.

#### AWS CLI

Come concedere l'autorizzazione per clonare il tuo cluster

- 1. Raccogli le informazioni per i parametri richiesti. Hai bisogno dell'ARN per il tuo cluster e l'ID numerico per l'altro account AWS.
- 2. Esegui il comando [create-resource-share](https://docs.aws.amazon.com/cli/latest/reference/ram/create-resource-share.html) della CLI AWS RAM.

PerLinux, omacOS: Unix

```
aws ram create-resource-share --name descriptive_name \ 
   --region region \ 
   --resource-arns cluster_arn \ 
   --principals other_account_ids
```
Per Windows:

```
aws ram create-resource-share --name descriptive_name ^ 
  --region region ^ 
   --resource-arns cluster_arn ^ 
   --principals other_account_ids
```
Per includere più ID di account per il parametro --principals, separa i singoli ID tramite spazi. Per specificare se gli ID degli account consentiti possono essere esterni alla tua organizzazione AWS, includi i parametri --allow-external-principals o --no-allowexternal-principals per create-resource-share.

#### AWS RAMAPI

Come concedere l'autorizzazione per clonare il tuo cluster

- 1. Raccogli le informazioni per i parametri richiesti. Hai bisogno dell'ARN per il tuo cluster e l'ID numerico per l'altro account AWS.
- 2. Chiama l'operazione AWS RAM [CreateResourceShare](https://docs.aws.amazon.com/ram/latest/APIReference/API_CreateResourceShare.html)API e specifica i seguenti valori:
	- Specifica gli ID di uno o più account AWS come parametro principals.
	- Specifica l'ARN di uno o più cluster database Aurora come parametro resourceArns.

• Specifica se gli ID account consentiti possono essere esterni alla tua organizzazione AWS o meno includendo il valore booleano per il parametro allowExternalPrincipals.

Nuova creazione di un cluster che usa la chiave RDS predefinita

Se il cluster crittografato che desideri condividere utilizza la chiave RDS predefinita, assicurati di creare nuovamente il cluster. A tale scopo, crea uno snapshot manuale del cluster DB, utilizza una AWS KMS key e quindi ripristina il cluster in un nuovo cluster. Quindi condividi il nuovo cluster. Per eseguire questo processo, procedi come indicato di seguito.

Ricreare un cluster crittografato che usa una chiave RDS predefinita

- 1. Accedi alla AWS Management Console e apri la console Amazon RDS all'indirizzo [https://](https://console.aws.amazon.com/rds/)  [console.aws.amazon.com/rds/](https://console.aws.amazon.com/rds/).
- 2. Scegli Snapshots (Snapshot) dal riquadro di navigazione.
- 3. Scegli il tuo snapshot.
- 4. Sotto Operazioni, scegli Copy Snapshot (Copia snapshot) e poi Enable encryption (Abilita crittografia).
- 5. Per AWS KMS key, scegli la nuova chiave di crittografia che desideri usare.
- 6. Ripristina lo snapshot copiato. A tale scopo, segui la procedura in [Ripristino da uno snapshot](#page-744-0)  [cluster database](#page-744-0). La nuova istanza database usa la nuova chiave di crittografia.
- 7. (Opzionale) Elimina il vecchio cluster database se non ne hai più bisogno. A tale scopo, segui la procedura in [Eliminazione di una snapshot del cluster di database](#page-839-0). Prima di farlo, conferma che il tuo nuovo cluster abbia tutti i dati necessari e che la tua applicazione può accedere correttamente.

<span id="page-554-0"></span>Controllo se un cluster di tua proprietà è condiviso con altri account AWS

Puoi controllare se altri utenti hanno autorizzazione a condividere un cluster. Farlo ti aiuta a capire se il cluster si sta avvicinando al limite massimo di numeri di cloni tra più account.

Per le procedure volte a condividere le risorse usando la console AWS RAM, consulta [Condivisione](https://docs.aws.amazon.com/ram/latest/userguide/working-with-sharing.html)  [delle risorse possedute da te](https://docs.aws.amazon.com/ram/latest/userguide/working-with-sharing.html) nella Guida per l'utente di AWS RAM.

#### AWS CLI

Come controllare se un cluster di tua proprietà è condiviso con altri account AWS

• Richiama il comando CLI AWS RAM [list-principals](https://docs.aws.amazon.com/cli/latest/reference/ram/list-principals.html), usando il tuo ID dell'account come proprietario di risorse e l'ARN del tuo cluster come l'ARN di risorse. Puoi visualizzare tutte le condivisioni con il comando seguente. I risultati indicano quali account AWS sono autorizzati a clonare il cluster.

```
aws ram list-principals \ 
     --resource-arns your_cluster_arn \ 
     --principals your_aws_id
```
#### AWS RAMAPI

Come controllare se un cluster di tua proprietà è condiviso con altri account AWS

• Richiama l'operazione API AWS RAM [ListPrincipals](https://docs.aws.amazon.com/ram/latest/APIReference/API_ListPrincipals.html). Usa il tuo ID dell'account come proprietario di risorse e l'ARN del tuo cluster come l'ARN di risorse.

# <span id="page-555-0"></span>Clonazione di un cluster di proprietà di un altro account AWS

Per clonare un cluster di proprietà di un altro account AWS, usa AWS RAM per ottenere l'autorizzazione per effettuare il clone. Dopo aver ottenuto l'autorizzazione richiesta, puoi usare la procedura standard per clonare un cluster Aurora.

Puoi anche controllare se un tuo cluster è un clone di un cluster di proprietà di un altro account AWS.

Per le procedure per utilizzare le risorse di proprietà di altri nella console AWS RAM, consulta [Accesso alle risorse condivise con te](https://docs.aws.amazon.com/ram/latest/userguide/working-with-shared.html) nella Guida per l'utente di AWS RAM.

#### Argomenti

- [Visualizzazione di inviti per clonare cluster di proprietà di altri account AWS](#page-556-0)
- [Accettazione di un invito per condividere cluster di proprietà di altri account AWS](#page-556-1)
- [Clonazione di un cluster Aurora di proprietà di un altro account AWS](#page-557-0)
- [Verifica se un cluster database è un clone tra più account](#page-563-0)

<span id="page-556-0"></span>Visualizzazione di inviti per clonare cluster di proprietà di altri account AWS

Per utilizzare inviti per clonare cluster di proprietà di altri account AWS in altre organizzazioni AWS, utilizza la AWS CLI, la console AWS RAM o l'API AWS RAM. Al momento, non puoi eseguire questa procedura utilizzando la console Amazon RDS.

Per le procedure per utilizzare gli inviti nella console AWS RAM, consulta [Accesso alle risorse](https://docs.aws.amazon.com/ram/latest/userguide/working-with-shared.html)  [condivise con te](https://docs.aws.amazon.com/ram/latest/userguide/working-with-shared.html) nella Guida per l'utente di AWS RAM.

## AWS CLI

Come visualizzare inviti per clonare cluster di proprietà di altri account AWS

1. Esegui il comando [get-resource-share-invitations](https://docs.aws.amazon.com/cli/latest/reference/ram/get-resource-share-invitations.html) della CLI AWS RAM.

aws ram get-resource-share-invitations --region *region\_name*

I risultati del comando precedente mostrano tutti gli inviti per clonare cluster, inclusi gli inviti già accettati o rifiutati.

2. (Opzionale) Filtra l'elenco per vedere solamente gli inviti che necessitano una tua azione. A tale scopo, aggiungi il parametro --query 'resourceShareInvitations[? status==`PENDING`]'.

## AWS RAMAPI

Come visualizzare inviti per clonare cluster di proprietà di altri account AWS

- 1. Richiama l'operazione API AWS RAM [GetResourceShareInvitations](https://docs.aws.amazon.com/ram/latest/APIReference/API_GetResourceShareInvitations.html). Questa operazione restituisce tutti questi inviti, inclusi gli inviti già accettati o rifiutati.
- 2. (Opzionale) Trova solamente gli inviti che necessitano una tua azione verificando il campo di restituzione resourceShareAssociations per un valore status di PENDING.

<span id="page-556-1"></span>Accettazione di un invito per condividere cluster di proprietà di altri account AWS

Puoi accettare gli inviti a condividere cluster di proprietà di altri account AWS che si trovano in organizzazioni AWS differenti. Per utilizzare questi inviti, usa la AWS CLI, la AWS RAM e le API RDS oppure la console AWS RAM. Al momento, non puoi eseguire questa procedura utilizzando la console RDS.

Per le procedure per utilizzare gli inviti nella console AWS RAM, consulta [Accesso alle risorse](https://docs.aws.amazon.com/ram/latest/userguide/working-with-shared.html)  [condivise con te](https://docs.aws.amazon.com/ram/latest/userguide/working-with-shared.html) nella Guida per l'utente di AWS RAM.

#### AWS CLI

Come accettare un invito a condividere un cluster da un altro account AWS

- 1. Trova l'ARN dell'invito eseguendo il comando AWS RAM CLI [get-resource-share](https://docs.aws.amazon.com/cli/latest/reference/ram/get-resource-share-invitations.html)[invitations](https://docs.aws.amazon.com/cli/latest/reference/ram/get-resource-share-invitations.html), come mostrato precedentemente.
- 2. Accetta l'invito richiamando il comando AWS RAM CLI [accept-resource-share](https://docs.aws.amazon.com/cli/latest/reference/ram/accept-resource-share-invitation.html)[invitation](https://docs.aws.amazon.com/cli/latest/reference/ram/accept-resource-share-invitation.html), come mostrato di seguito.

Per LinuxmacOS, oUnix:

```
aws ram accept-resource-share-invitation \ 
   --resource-share-invitation-arn invitation_arn \ 
   --region region
```
Per Windows:

```
aws ram accept-resource-share-invitation ^ 
   --resource-share-invitation-arn invitation_arn ^ 
   --region region
```
## AWS RAM e API RDS

Come accettare inviti per condividere il cluster di qualcuno

- 1. Trova l'ARN dell'invito richiamando l'operazione API AWS RAM [GetResourceShareInvitations](https://docs.aws.amazon.com/ram/latest/APIReference/API_GetResourceShareInvitations.html), come mostrato precedentemente.
- 2. Passa quell'ARN come resourceShareInvitationArn parametro all'operazione API RDS. [AcceptResourceShareInvitation](https://docs.aws.amazon.com/ram/latest/APIReference/API_AcceptResourceShareInvitation.html)

<span id="page-557-0"></span>Clonazione di un cluster Aurora di proprietà di un altro account AWS

Dopo aver accettato l'invito da un account AWS che possiede un cluster DB, come mostrato precedentemente, puoi clonare il cluster.

#### **Console**

Come clonare un cluster Aurora di proprietà di un altro account AWS

- 1. Accedi alla AWS Management Console e apri la console Amazon RDS all'indirizzo [https://](https://console.aws.amazon.com/rds/)  [console.aws.amazon.com/rds/](https://console.aws.amazon.com/rds/).
- 2. Nel riquadro di navigazione, scegliere Databases (Database).

In cima all'elenco database, dovresti visualizzare uno o più elementi con un valore Ruolo di Shared from account #*account\_id*. Per ragioni di sicurezza, puoi visualizzare solamente informazioni limitate riguardo i cluster originali. Puoi visualizzare le proprietà, come motore di database e versione, che devono essere uguali nel tuo cluster clonato.

- 3. Scegli il cluster che desideri clonare.
- 4. In Actions (Operazioni), selezionare Create clone (Crea clone).
- 5. Segui la procedura in [Console](#page-540-0) per completare la configurazione del cluster clonato.
- 6. Abilita la crittografia per il cluster clonato come necessario. Se il cluster che stai clonando è crittografato, devi abilitare la crittografia per il cluster clonato. L'account AWS che ha condiviso con te il cluster deve condividere anche la chiave KMS utilizzata per crittografare il cluster. È possibile utilizzare la stessa chiave KMS per crittografare il clone o la propria chiave KMS. Non puoi creare un clone tra più account per un cluster crittografato con una chiave KMS di default.

L'account che possiede la chiave di crittografia deve concedere l'autorizzazione per utilizzare la chiave all'account di destinazione utilizzando la policy delle chiavi. Questo processo è simile a quello per condividere gli snapshot crittografati, utilizzando una policy delle chiavi per concedere l'autorizzazione all'account di destinazione per utilizzare la chiave.

## AWS CLI

Come clonare un cluster Aurora di proprietà di un altro account AWS

- 1. Accetta l'invito da un account AWS che possiede un cluster DB, come mostrato precedentemente.
- 2. Clona il cluster specificando l'ARN completo del cluster di origine nel parametro source-dbcluster-identifier del comando RDS CLI [restore-db-cluster-to-point-in-time](https://docs.aws.amazon.com/cli/latest/reference/rds/restore-db-cluster-to-point-in-time.html), come mostrato di seguito.

Se l'ARN passato come source-db-cluster-identifier non è stato condiviso, si presenterà lo stesso errore del caso in cui il cluster indicato non esista.

PerLinux, omacOS: Unix

```
aws rds restore-db-cluster-to-point-in-time \ 
   --source-db-cluster-identifier=arn:aws:rds:arn_details \ 
   --db-cluster-identifier=new_cluster_id \ 
   --restore-type=copy-on-write \ 
   --use-latest-restorable-time
```
Per Windows:

```
aws rds restore-db-cluster-to-point-in-time ^ 
   --source-db-cluster-identifier=arn:aws:rds:arn_details ^ 
   --db-cluster-identifier=new_cluster_id ^ 
   --restore-type=copy-on-write ^ 
   --use-latest-restorable-time
```
3. Se il cluster da clonare è crittografato, devi crittografare il tuo cluster clonato includendo un parametro kms-key-id. Questo valore kms-key-id può essere lo stesso di quello utilizzato per crittografare il cluster database originale o in alternativa la tua chiave KMS. Il tuo account deve avere l'autorizzazione a utilizzare la chiave di crittografia.

Per LinuxmacOS, oUnix:

```
aws rds restore-db-cluster-to-point-in-time \ 
   --source-db-cluster-identifier=arn:aws:rds:arn_details \ 
   --db-cluster-identifier=new_cluster_id \ 
   --restore-type=copy-on-write \ 
   --use-latest-restorable-time \ 
   --kms-key-id=arn:aws:kms:arn_details
```
Per Windows:

```
aws rds restore-db-cluster-to-point-in-time ^ 
   --source-db-cluster-identifier=arn:aws:rds:arn_details ^ 
   --db-cluster-identifier=new_cluster_id ^ 
   --restore-type=copy-on-write ^ 
   --use-latest-restorable-time ^
```
--kms-key-id=arn:aws:kms:*arn\_details*

L'account che possiede la chiave di crittografia deve concedere l'autorizzazione per utilizzare la chiave all'account di destinazione utilizzando la policy delle chiavi. Questo processo è simile a quello per condividere gli snapshot crittografati, utilizzando una policy delle chiavi per concedere l'autorizzazione all'account di destinazione per utilizzare la chiave. Di seguito, un esempio di una policy delle chiavi.

```
{ 
   "Id": "key-policy-1", 
   "Version": "2012-10-17", 
   "Statement": [ 
    \{ "Sid": "Allow use of the key", 
        "Effect": "Allow", 
        "Principal": {"AWS": [ 
          "arn:aws:iam::account_id:user/KeyUser", 
          "arn:aws:iam::account_id:root" 
       ]}, 
        "Action": [ 
          "kms:CreateGrant", 
          "kms:Encrypt", 
          "kms:Decrypt", 
          "kms:ReEncrypt*", 
          "kms:GenerateDataKey*", 
          "kms:DescribeKey" 
       ], 
        "Resource": "*" 
     }, 
     { 
        "Sid": "Allow attachment of persistent resources", 
        "Effect": "Allow", 
        "Principal": {"AWS": [ 
          "arn:aws:iam::account_id:user/KeyUser", 
          "arn:aws:iam::account_id:root" 
        ]}, 
        "Action": [ 
          "kms:CreateGrant", 
          "kms:ListGrants", 
          "kms:RevokeGrant" 
        ], 
        "Resource": "*",
```

```
 "Condition": {"Bool": {"kms:GrantIsForAWSResource": true}} 
 }
```
# **a** Note

 ] }

Il comando [restore-db-cluster-to- point-in-time](https://docs.aws.amazon.com/cli/latest/reference/rds/restore-db-cluster-to-point-in-time.html) AWS CLI ripristina solo il cluster DB, non le istanze DB per quel cluster DB. Per creare istanze DB per il cluster DB ripristinato, richiama il comando. [create-db-instance](https://docs.aws.amazon.com/cli/latest/reference/rds/create-db-instance.html) Specifica l'identificatore del cluster database ripristinato in - db-cluster-identifier.

Puoi creare le istanze database solo dopo che il comando restore-db-cluster-topoint-in-time è terminato e il cluster database è disponibile.

## API RDS

Come clonare un cluster Aurora di proprietà di un altro account AWS

- 1. Accetta l'invito da un account AWS che possiede un cluster DB, come mostrato precedentemente.
- 2. Clona il cluster specificando l'ARN completo del cluster di origine nel parametro SourceDBClusterIdentifier dell'operazione API RDS [RestoreDBClusterToPointInTime](https://docs.aws.amazon.com/AmazonRDS/latest/APIReference/API_RestoreDBClusterToPointInTime.html).

Se l'ARN passato come SourceDBClusterIdentifier non è stato condiviso, allora si presenterà lo stesso errore del caso in cui il cluster indicato non esista.

3. Se il cluster da clonare è crittografato, includi un parametro KmsKeyId per crittografare il tuo cluster clonato. Questo valore kms-key-id può essere lo stesso di quello utilizzato per crittografare il cluster database originale o in alternativa la tua chiave KMS. Il tuo account deve avere l'autorizzazione a utilizzare la chiave di crittografia.

Durante la clonazione di un volume, l'account di destinazione deve essere autorizzato all'utilizzo della chiave di crittografia usata per crittografare il cluster di origine. Aurora crittografa il nuovo cluster clonato con la chiave di crittografia specificata in KmsKeyId.

L'account che possiede la chiave di crittografia deve concedere l'autorizzazione per utilizzare la chiave all'account di destinazione utilizzando la policy delle chiavi. Questo processo è simile a

quello per condividere gli snapshot crittografati, utilizzando una policy delle chiavi per concedere l'autorizzazione all'account di destinazione per utilizzare la chiave. Di seguito, un esempio di una policy delle chiavi.

```
{ 
   "Id": "key-policy-1", 
   "Version": "2012-10-17", 
   "Statement": [ 
     { 
        "Sid": "Allow use of the key", 
        "Effect": "Allow", 
        "Principal": {"AWS": [ 
          "arn:aws:iam::account_id:user/KeyUser", 
          "arn:aws:iam::account_id:root" 
       ]}, 
       "Action": [ 
          "kms:CreateGrant", 
          "kms:Encrypt", 
          "kms:Decrypt", 
          "kms:ReEncrypt*", 
          "kms:GenerateDataKey*", 
          "kms:DescribeKey" 
       ], 
        "Resource": "*" 
     }, 
     { 
        "Sid": "Allow attachment of persistent resources", 
        "Effect": "Allow", 
        "Principal": {"AWS": [ 
          "arn:aws:iam::account_id:user/KeyUser", 
          "arn:aws:iam::account_id:root" 
       ]}, 
        "Action": [ 
          "kms:CreateGrant", 
          "kms:ListGrants", 
          "kms:RevokeGrant" 
       ], 
        "Resource": "*", 
        "Condition": {"Bool": {"kms:GrantIsForAWSResource": true}} 
     } 
  \mathbf{I}}
```
# **a** Note

L'operazione [RestoreDB ClusterToPointInTime](https://docs.aws.amazon.com/AmazonRDS/latest/APIReference/API_RestoreDBClusterToPointInTime.html) RDS API ripristina solo il cluster DB, non le istanze DB per quel cluster di DB. Per creare istanze database per il cluster database ripristinato, richiama l'operazione API RDS [CreateDBInstance.](https://docs.aws.amazon.com/AmazonRDS/latest/APIReference/API_CreateDBInstance.html) Specifica l'identificatore del cluster database ripristinato in DBClusterIdentifier. È possibile creare le istanze database solo dopo che l'operazione RestoreDBClusterToPointInTime è completata e il cluster di database è disponibile.

<span id="page-563-0"></span>Verifica se un cluster database è un clone tra più account

L'oggetto DBClusters identifica se ciascun cluster è un clone tra più account. Puoi visualizzare il cluster che puoi clonare utilizzando l'opzioneinclude-shared quando esegui il comando RDS CLI [describe-db-clusters](https://docs.aws.amazon.com/cli/latest/reference/rds/describe-db-clusters.html). Tuttavia, non puoi visualizzare la maggior parte dei dettagli di configurazione per tali cluster.

# AWS CLI

Come verificare se un cluster database è un clone tra più account

• Denomina il comando RDS CLI [describe-db-clusters](https://docs.aws.amazon.com/cli/latest/reference/rds/describe-db-clusters.html).

I seguenti esempi mostrano come sono visualizzati i cluster database effettivi o potenziali di cloni tra più account nell'output describe-db-clusters. Per i cluster esistenti contenuti nel tuo account AWS, il campo CrossAccountClone indica se il cluster è un clone di un cluster DB di proprietà di un altro account AWS.

In alcuni casi, un voce potrebbero avere un numero di account AWS diverso dal tuo nel campo DBClusterArn. In questo caso, tale voce rappresenta un cluster di proprietà di un account AWS differente che tu puoi clonare. Tali voci presentano pochi campi oltre DBClusterArn. Quando crei un cluster clonato, specifica che i valori per StorageEncrypted, Engine e EngineVersion siano gli stessi del cluster originale.

```
$aws rds describe-db-clusters --include-shared --region us-east-1
{ 
   "DBClusters": [ 
       { 
           "EarliestRestorableTime": "2023-02-01T21:17:54.106Z", 
           "Engine": "aurora-mysql",
```

```
 "EngineVersion": "8.0.mysql_aurora.3.02.0", 
            "CrossAccountClone": false,
... 
       }, 
       { 
            "EarliestRestorableTime": "2023-02-09T16:01:07.398Z", 
            "Engine": "aurora-mysql", 
            "EngineVersion": "8.0.mysql_aurora.3.02.0", 
            "CrossAccountClone": true,
... 
       }, 
       { 
            "StorageEncrypted": false, 
            "DBClusterArn": "arn:aws:rds:us-east-1:12345678:cluster:cluster-
abcdefgh", 
            "Engine": "aurora-mysql", 
            "EngineVersion": "8.0.mysql_aurora.3.02.0 
   ]
}
```
#### API RDS

Come verificare se un cluster database è un clone tra più account

• Denomina l'operazione API RDS[DescribeDBClusters.](https://docs.aws.amazon.com/AmazonRDS/latest/APIReference/API_DescribeDBClusters.html)

Per i cluster esistenti contenuti nel tuo account AWS, il campo CrossAccountClone indica se il cluster è un clone di un cluster DB di proprietà di un altro account AWS. Le voci con un numero di account AWS differente nel campo DBClusterArn rappresentano i cluster di proprietà di altri account AWS che puoi clonare. Tali voci presentano pochi campi oltre DBClusterArn. Quando crei un cluster clonato, specifica che i valori per StorageEncrypted, Engine e EngineVersion siano gli stessi del cluster originale.

Il seguente esempio mostra un valore di ritorno che dimostra sia i cluster clonati effettivi che potenziali.

```
{ 
   "DBClusters": [ 
       { 
            "EarliestRestorableTime": "2023-02-01T21:17:54.106Z", 
            "Engine": "aurora-mysql",
```

```
 "EngineVersion": "8.0.mysql_aurora.3.02.0", 
            "CrossAccountClone": false,
... 
       }, 
       { 
            "EarliestRestorableTime": "2023-02-09T16:01:07.398Z", 
            "Engine": "aurora-mysql", 
           "EngineVersion": "8.0.mysql_aurora.3.02.0", 
            "CrossAccountClone": true,
... 
       }, 
       { 
            "StorageEncrypted": false, 
            "DBClusterArn": "arn:aws:rds:us-east-1:12345678:cluster:cluster-
abcdefgh", 
            "Engine": "aurora-mysql", 
           "EngineVersion": "8.0.mysql_aurora.3.02.0" 
       } 
   ]
}
```
# Integrazione di Aurora con altri servizi AWS

Integra Amazon Aurora con altri servizi AWS in modo da poter estendere il cluster DB Aurora e utilizzare capacità aggiuntive in AWS Cloud.

# Argomenti

- [Integrazione dei servizi AWS con Amazon Aurora MySQL](#page-566-0)
- [Integrazione dei servizi AWS con Amazon Aurora PostgreSQL](#page-566-1)
- [Utilizzo del dimensionamento automatico di Amazon Aurora con le repliche Aurora](#page-567-0)

# <span id="page-566-0"></span>Integrazione dei servizi AWS con Amazon Aurora MySQL

Amazon Aurora MySQL si integra con altri servizi AWS per permettere di estendere il cluster database Aurora MySQL allo scopo di utilizzare capacità aggiuntive in AWS Cloud. Il cluster database Aurora MySQL può utilizzare i servizi AWSper gli scopi seguenti:

- Chiamata sincrona o asincrona di una funzione AWS Lambda utilizzando le funzioni native lambda\_sync o lambda\_async. In alternativa, chiamata asincrona di una funzione AWS Lambda utilizzando la procedura mysql.lambda\_async.
- Caricamento dei dati da file di testo o XML archiviati in un bucket Amazon S3 nel cluster DB utilizzando il comando LOAD DATA FROM S3 o LOAD XML FROM S3.
- Salvataggio dei dati nei file di testo archiviati in un bucket Amazon S3 dal cluster DB utilizzando il comando SELECT INTO OUTFILE S3.
- Aggiunta o rimozione automatica di repliche Aurora con Application Auto Scaling. Per ulteriori informazioni, consulta [Utilizzo del dimensionamento automatico di Amazon Aurora con le repliche](#page-567-0) [Aurora](#page-567-0).

Per ulteriori informazioni sull'integrazione di Aurora MySQL con altri servizi AWS, consulta [Integrazione di Amazon Aurora MySQL con altri servizi AWS.](#page-1730-0)

# <span id="page-566-1"></span>Integrazione dei servizi AWS con Amazon Aurora PostgreSQL

Amazon Aurora PostgreSQL si integra con altri servizi AWS per permettere di estendere il cluster database Aurora PostgreSQL allo scopo di utilizzare capacità aggiuntive in AWSCloud. Il cluster database Aurora PostgreSQL può utilizzare i servizi AWS per gli scopi seguenti:

- Raccolta, visualizzazione e valutazione delle prestazioni in modo rapido per i carichi di lavoro del database relazionale con Performance Insights.
- Aggiunta o rimozione automatica di repliche Aurora con Aurora Auto Scaling. Per ulteriori informazioni, consulta [Utilizzo del dimensionamento automatico di Amazon Aurora con le repliche](#page-567-0) [Aurora](#page-567-0).

Per ulteriori informazioni sull'integrazione di Aurora PostgreSQL con altri servizi AWS, consulta [Integrazione di Amazon Aurora PostgreSQL con altri servizi AWS](#page-2536-0).

# <span id="page-567-0"></span>Utilizzo del dimensionamento automatico di Amazon Aurora con le repliche Aurora

Per soddisfare i requisiti di connettività e carico di lavoro, il dimensionamento automatico Aurora modifica dinamicamente il numero di repliche Aurora (istanze database di lettura) assegnato a un cluster di database Aurora. Aurora Auto Scaling è disponibile per Aurora MySQL e Aurora PostgreSQL. Aurora Auto Scaling consente al cluster di database Aurora di gestire gli aumenti improvvisi di connettività o del carico di lavoro. Quando la connettività o il carico di lavoro diminuiscono, Aurora Auto Scaling rimuove le repliche Aurora inutili così da evitare di pagare per le istanze database non utilizzate.

Si definisce e si applica una politica di ridimensionamento a un cluster del database Aurora. La policy di dimensionamento definisce il numero minimo e massimo di repliche Aurora che Aurora Auto Scaling riesce a gestire. In base alla policy, Aurora Auto Scaling aumenta o diminuisce il numero di repliche Aurora in risposta ai carichi di lavoro effettivi, determinati utilizzando i parametri e i valori target di Amazon. CloudWatch

Puoi utilizzare la AWS Management Console per applicare una policy di dimensionamento in base a un parametro predefinito. In alternativa, puoi utilizzare la AWS CLI o l'API di Aurora Auto Scaling per applicare una policy di dimensionamento in base a un parametro predefinito o personalizzato.

# Argomenti

- [Prima di iniziare](#page-568-0)
- [Policy di dimensionamento automatico Aurora](#page-568-1)
- [Aggiunta di una policy di dimensionamento a un cluster di database Aurora](#page-571-0)
- [Modifica di una policy di dimensionamento](#page-583-0)
- [Eliminazione di una policy di dimensionamento](#page-586-0)
- [ID e assegnazione di tag alle istanze database](#page-588-0)
- [Dimensionamento automatico Aurora e Approfondimenti sulle prestazioni](#page-589-0)

#### <span id="page-568-0"></span>Prima di iniziare

Prima di poter utilizzare il dimensionamento automatico Aurora con il cluster di database Aurora è necessario creare un cluster di database Aurora con un'istanza database (di scrittura) primaria. Per ulteriori informazioni sulla creazione di un cluster di database Aurora, consulta [Creazione di un](#page-326-0)  [cluster database Amazon Aurora.](#page-326-0)

Il dimensionamento automatico Aurora dimensiona un cluster di database solo se è nello stato disponibile.

Quando Aurora Auto Scaling aggiunge una nuova replica Aurora, la nuova replica Aurora è la stessa classe di istanze database di quella utilizzata dall'istanza primaria. Per altre informazioni sulle classi di istanza database, consulta [Aurora Classi di istanze database.](#page-183-0) Inoltre, il livello di promozione per le nuove repliche Aurora è impostato sull'ultima priorità, che per impostazione predefinita è 15. Ciò significa che durante un failover una replica con una priorità più alta, ad esempio una creata manualmente, sarà promossa per prima. Per ulteriori informazioni, consulta [Tolleranza ai guasti di un](#page-214-0)  [cluster DB Aurora.](#page-214-0)

Aurora Auto Scaling rimuove solo le repliche Aurora che ha creato.

Per sfruttare Aurora Auto Scaling, le applicazioni devono supportare le connessioni a nuove repliche Aurora. Per farlo, consigliamo di utilizzare l'endpoint di lettura Aurora. Per Aurora MySQL puoi utilizzare un driver, ad esempio il driver JDBC AWS per MySQL. Per ulteriori informazioni, consulta [Connessione a un cluster database Amazon Aurora.](#page-371-0)

#### **a** Note

I database globali Aurora attualmente non supportano l'Auto Scaling Aurora per i cluster di database secondari.

<span id="page-568-1"></span>Policy di dimensionamento automatico Aurora

Aurora Auto Scaling utilizza una policy di dimensionamento per regolare il numero di repliche Aurora in un cluster di database Aurora. Aurora Auto Scaling ha le seguenti componenti:

- Un ruolo collegato al servizio
- UN parametro target
- Capacità minima e massima
- Un periodo di attesa

#### Argomenti

- [Ruolo legato al servizio](#page-569-0)
- [Parametro target](#page-569-1)
- [Capacità minima e massima](#page-570-0)
- [Periodo di attesa](#page-570-1)
- [Abilitazione o disabilitazione delle attività di riduzione](#page-571-1)

#### <span id="page-569-0"></span>Ruolo legato al servizio

Aurora Auto Scaling utilizza il ruolo collegato al servizio AWSServiceRoleForApplicationAutoScaling\_RDSCluster. Per ulteriori informazioni, consulta [Ruoli collegati ai servizi per Application Auto Scaling](https://docs.aws.amazon.com/autoscaling/application/userguide/application-auto-scaling-service-linked-roles.html) nella Guida per l'utente di Application Auto Scaling.

#### <span id="page-569-1"></span>Parametro target

In questo tipo di policy, vengono specificati una metrica personalizzata o predefinita e un valore di destinazione per la metrica in una configurazione della policy di dimensionamento di monitoraggio delle destinazioni. Aurora Auto Scaling crea e CloudWatch gestisce allarmi che attivano la politica di scalabilità e calcola la regolazione della scalabilità in base alla metrica e al valore target. La policy di dimensionamento aggiunge o rimuove le repliche Aurora come richiesto per mantenere il parametro al valore di destinazione specificato o vicino a esso. Oltre a mantenere il parametro vicino al valore di destinazione, una policy di dimensionamento del monitoraggio di destinazione si adatta anche alle oscillazioni del parametro dovute a un carico di lavoro mutevole. Tale policy riduce anche le fluttuazioni rapide nel numero di repliche Aurora disponibili per il cluster di database.

Ad esempio, prendi una policy di dimensionamento che usa la metrica di utilizzo della CPU media predefinita. Tale policy può mantenere l'utilizzo della CPU a una percentuale specifica di utilizzo, come il 40 percento, o vicino ad essa.

# **a** Note

Per ogni cluster di database Aurora, è possibile creare solo una policy di Auto Scaling per ogni parametro di destinazione.

# <span id="page-570-0"></span>Capacità minima e massima

È possibile specificare il numero massimo di repliche Aurora che deve essere gestito da Application Auto Scaling. Questo valore deve essere impostato su 0–15 e deve essere uguale o maggiore rispetto al valore specificato per il numero minimo di repliche Aurora.

È anche possibile specificare il numero minimo di repliche Aurora che deve essere gestito da Application Auto Scaling. Questo valore deve essere impostato su 0–15 e deve essere uguale o minore rispetto al valore specificato per il numero massimo di repliche Aurora.

**a** Note

Sono impostate le capacità minima e massima per un cluster di database Aurora. I valori specificati vengono applicati a tutte le policy associate con quel cluster di database Aurora.

# <span id="page-570-1"></span>Periodo di attesa

È possibile sintonizzare i tempi di risposta di una policy di dimensionamento di monitoraggio della destinazione aggiungendo dei periodi di attesa che influiscano sul ridimensionamento del cluster di database Aurora in entrata e in uscita. Un periodo di attesa blocca le richieste di riduzione o aumento ulteriori finché il periodo non scade. Questi blocchi rallentano le eliminazioni delle repliche Aurora nel cluster di database Aurora per le richieste di riduzione e la creazione di repliche Aurora per le richieste di aumento.

Puoi specificare i seguenti periodi di attesa:

- Un'attività di riduzione riduce il numero di repliche Aurora nel cluster di database Aurora. Un periodo di attesa di riduzione specifica la quantità di tempo che deve passare, in secondi, tra il completamento di un'attività di riduzione e l'inizio di un'altra attività di questo tipo.
- Un'attività di aumento aumenta il numero di repliche Aurora nel cluster di database Aurora. Un periodo di attesa di aumento specifica la quantità di tempo che deve passare, in secondi, tra il completamento di un'attività di aumento e l'inizio di un'altra attività di questo tipo.

#### **a** Note

Un tempo di raffreddamento di aumento orizzontale viene ignorato se una successiva richiesta di aumento orizzontale è relativa a un numero maggiore di repliche Aurora rispetto alla prima richiesta.

Se non si imposta un tempo di raffreddamento di riduzione orizzontale o aumento orizzontale, il valore predefinito per ciascuno è pari a 300 secondi.

<span id="page-571-1"></span>Abilitazione o disabilitazione delle attività di riduzione

Puoi abilitare o disabilitare le attività di riduzione per una policy. Abilitare queste attività di riduzione consente alla policy di dimensionamento di eliminare le repliche Aurora. Quando le attività di riduzione sono abilitate, il periodo di attesa della riduzione nella policy di dimensionamento si applica alle attività di riduzione. Disabilitare le attività di riduzione evita alla policy di dimensionamento di eliminare le repliche Aurora.

#### **a** Note

Le attività di aumento sono sempre abilitate, in modo che la policy di dimensionamento possa creare repliche Aurora in base alle esigenze.

# <span id="page-571-0"></span>Aggiunta di una policy di dimensionamento a un cluster di database Aurora

È possibile aggiungere una policy di dimensionamento con la AWS Management Console, AWS CLI o l'API Application Auto Scaling.

#### **a** Note

Per un esempio che aggiunge una policy di dimensionamento utilizzando AWS CloudFormation, consulta [Dichiarazione di una policy di dimensionamento per un cluster di](https://docs.aws.amazon.com/AWSCloudFormation/latest/UserGuide/quickref-autoscaling.html#w2ab1c19c22c15c21c11)  [database Aurora](https://docs.aws.amazon.com/AWSCloudFormation/latest/UserGuide/quickref-autoscaling.html#w2ab1c19c22c15c21c11) nella Guida per l'utente di AWS CloudFormation.

#### **Console**

È possibile aggiungere una policy di dimensionamento a un cluster di database Aurora utilizzando la AWS Management Console.

Per aggiungere una policy di Auto Scaling a un cluster di database Aurora

- 1. Accedi alla AWS Management Console e apri la console Amazon RDS all'indirizzo [https://](https://console.aws.amazon.com/rds/)  [console.aws.amazon.com/rds/](https://console.aws.amazon.com/rds/).
- 2. Nel riquadro di navigazione, scegliere Databases (Database).
- 3. Scegliere il cluster di database Aurora a cui si desidera aggiungere una policy.
- 4. Scegliere la scheda Logs & events (Log ed eventi).
- 5. Nella sezione Auto scaling policies (Policy di Auto Scaling), scegliere Add (Aggiungi).

Appare la finestra di dialogo Add Auto Scaling policy (Aggiungi policy di Auto Scaling).

- 6. Per Policy name (Nome policy), digitare il nome della policy.
- 7. Per il parametro di destinazione, scegliere in uno dei seguenti modi:
	- Average CPU utilization of Aurora Replicas (Utilizzo medio della CPU delle repliche Aurora) per creare una policy basata sull'utilizzo medio della CPU.
	- Average connections of Aurora Replicas (Connessioni medie delle repliche Aurora) per creare una policy basata sul numero medio di connessioni alle repliche Aurora.
- 8. Per il valore di destinazione, digitare uno dei seguenti modi:
	- Se si sceglie Average CPU utilization of Aurora Replicas (Utilizzo medio della CPU delle repliche Aurora), digitare la percentuale di utilizzo della CPU da mantenere sulle repliche Aurora.
	- Se si sceglie Average connections of Aurora Replicas (Connessioni medie delle repliche Aurora), digitare il numero di connessioni da mantenere.

Le repliche Aurora vengono aggiunte o rimosse per tenere il parametro vicino al valore specificato.

- 9. (Facoltativo) Espandere Configurazione aggiuntiva per creare un tempo di raffreddamento di riduzione orizzontale o aumento orizzontale.
- 10. Per Minimum capacity (Capacità minima), digitare il numero minimo di repliche Aurora che la policy di Aurora Auto Scaling deve mantenere.
- 11. Per Maximum capacity (Capacità massima), digitare il numero massimo di repliche Aurora che la policy di Aurora Auto Scaling deve mantenere.
- 12. Scegliere Add policy (Aggiungi policy).

La seguente finestra di dialogo crea una politica di Auto Scaling basata su un utilizzo medio della CPU del 40 percento. La policy specifica un minimo di 5 repliche Aurora e un massimo di 15 repliche Aurora.

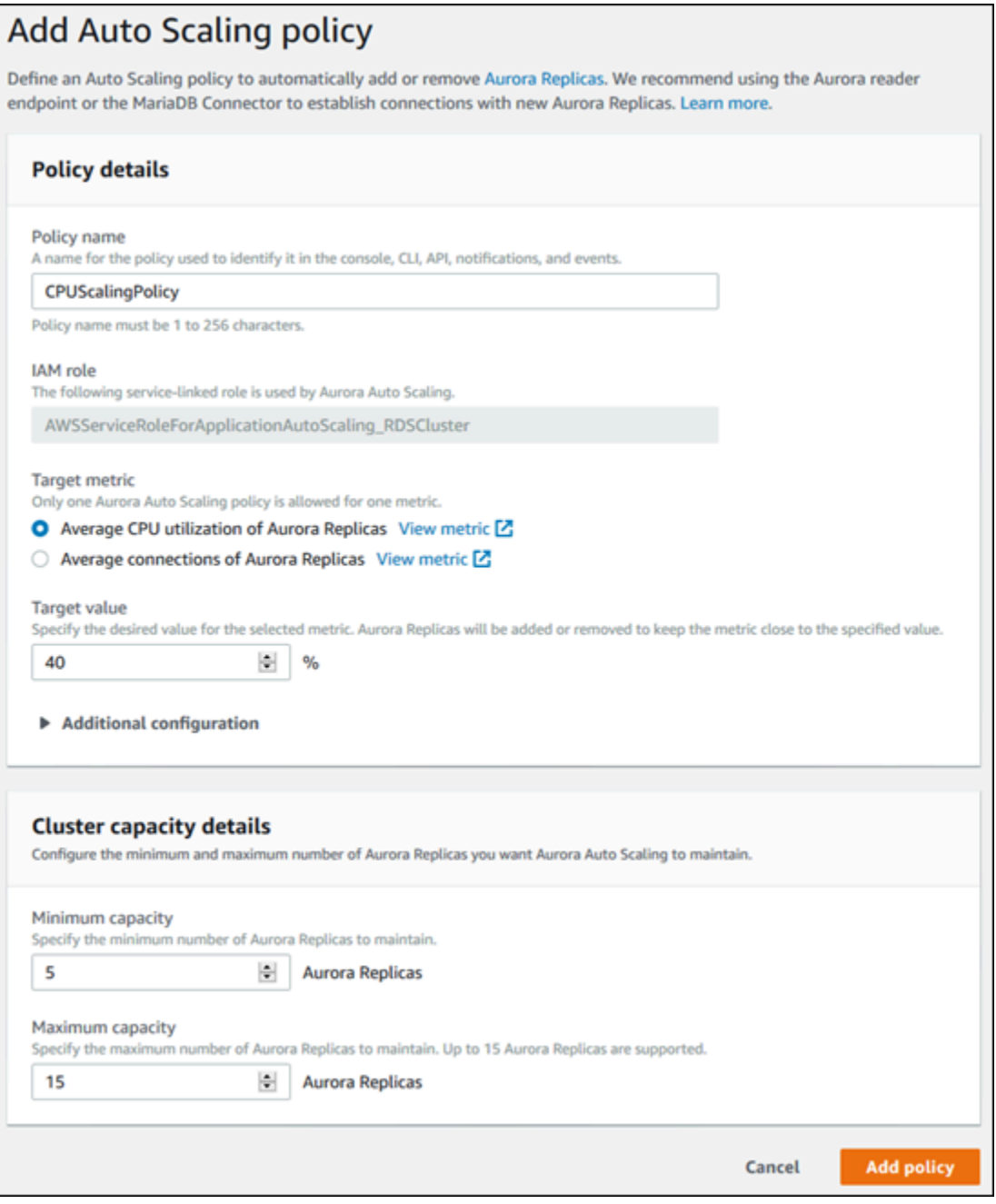

# La seguente finestra di dialogo crea una policy di Auto Scaling basata su un numero di connessioni pari a 100. La policy specifica un minimo di due repliche Aurora e un massimo di otto repliche Aurora.

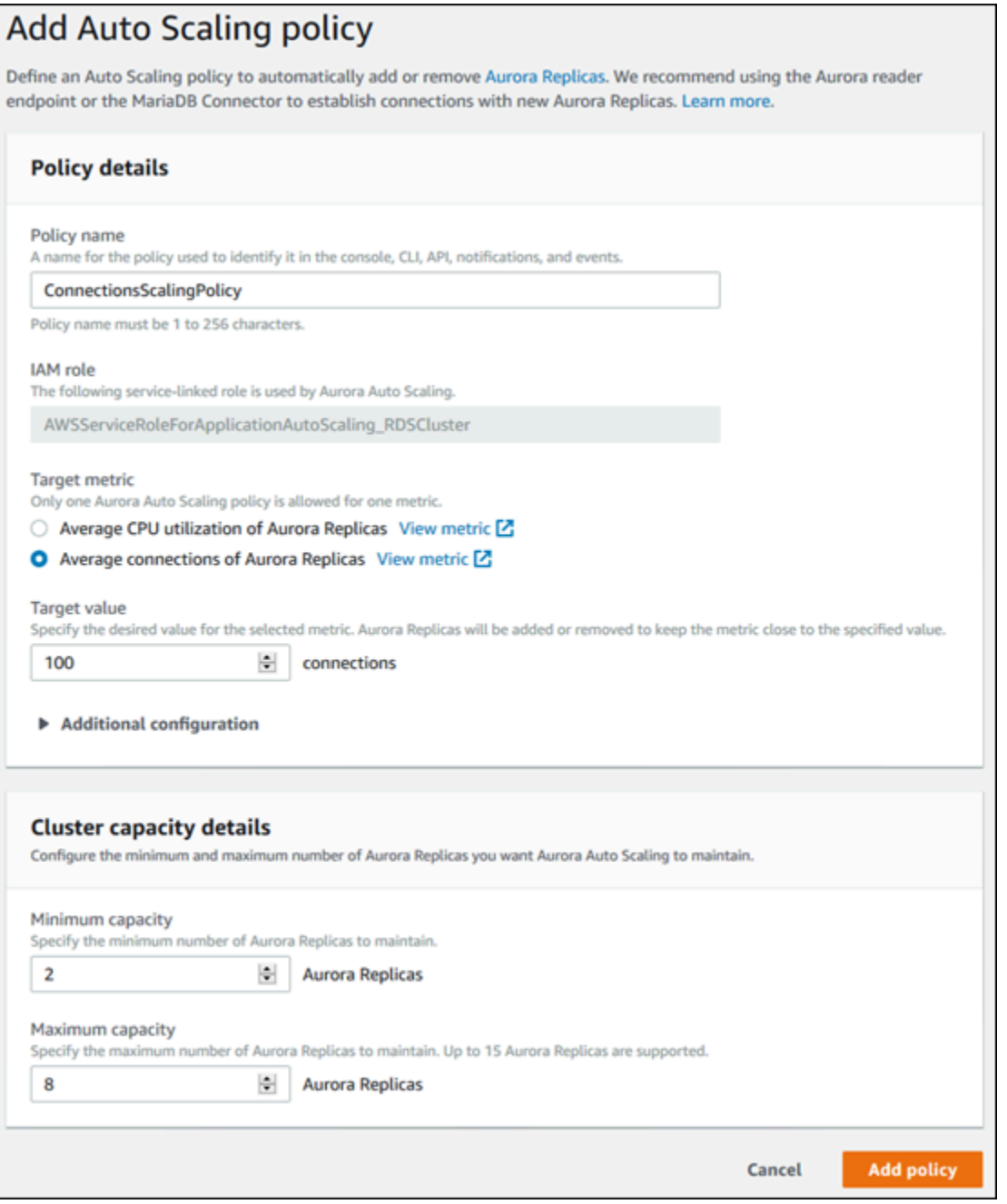

# AWS CLI o API Application Auto Scaling

Puoi applicare una policy di dimensionamento basata un parametro di default o personalizzato. Per farlo, è possibile utilizzare AWS CLI o l'API Application Auto Scaling. La prima fase consiste nel registrare il cluster di database Aurora con Application Auto Scaling.

#### Registrazione di un cluster di database Aurora

Prima di poter utilizzare Aurora Auto Scaling con un cluster di database Aurora, registrare il cluster di database Aurora con Application Auto Scaling. Questa operazione consente di definire la dimensione e i limiti di dimensionamento da applicare al cluster. Application Auto Scaling ridimensiona dinamicamente il cluster di database Aurora lungo la dimensione scalabile rds:cluster:ReadReplicaCount, che rappresenta il numero di repliche Aurora.

Per registrare il cluster di database Aurora, si può utilizzare la AWS CLI o l'API Application Auto Scaling.

# AWS CLI

Per registrare il cluster di database Aurora, utilizzare il comando della AWS CLI [register](https://docs.aws.amazon.com/cli/latest/reference/application-autoscaling/register-scalable-target.html)[scalable-target](https://docs.aws.amazon.com/cli/latest/reference/application-autoscaling/register-scalable-target.html) con i parametri seguenti:

- --service-namespace Impostare questo valore su rds.
- --resource-id L'identificatore della risorsa per il cluster di database Aurora. Per questo parametro, il tipo di risorsa è cluster e l'identificatore univoco è il nome del cluster di database Aurora, ad esempio cluster:myscalablecluster.
- --scalable-dimension Impostare questo valore su rds:cluster:ReadReplicaCount.
- --min-capacity Il numero minimo di istanze database del lettore da gestire con Application Auto Scaling. Per informazioni sulla relazione tra --min-capacity, --max-capacity e il numero di istanze database nel cluster, consulta [Capacità minima e massima.](#page-570-0)
- --max-capacity Il numero massimo di istanze database del lettore da gestire con Application Auto Scaling. Per informazioni sulla relazione tra --min-capacity, --max-capacity e il numero di istanze database nel cluster, consulta [Capacità minima e massima.](#page-570-0)

#### Example

Nell'esempio seguente viene registrato un cluster di database Aurora denominato myscalablecluster. La registrazione indica che il cluster di database deve essere dimensionato dinamicamente per avere da uno a otto repliche Aurora.

PerLinux, o: macOS Unix

```
aws application-autoscaling register-scalable-target \ 
     --service-namespace rds \
```
```
 --resource-id cluster:myscalablecluster \ 
 --scalable-dimension rds:cluster:ReadReplicaCount \ 
 --min-capacity 1 \ 
 --max-capacity 8 \
```
Per Windows:

```
aws application-autoscaling register-scalable-target ^ 
     --service-namespace rds ^ 
     --resource-id cluster:myscalablecluster ^ 
     --scalable-dimension rds:cluster:ReadReplicaCount ^ 
     --min-capacity 1 ^ 
     --max-capacity 8 ^
```
API Application Auto Scaling

Per registrare il cluster di database Aurora con Application Auto Scaling, utilizzare l'operazione API [RegisterScalableTarget](https://docs.aws.amazon.com/ApplicationAutoScaling/latest/APIReference/API_RegisterScalableTarget.html) Application Auto Scaling con i parametri seguenti:

- ServiceNamespace Impostare questo valore su rds.
- ResourceID L'identificatore della risorsa per il cluster di database Aurora. Per questo parametro, il tipo di risorsa è cluster e l'identificatore univoco è il nome del cluster di database Aurora, ad esempio cluster:myscalablecluster.
- ScalableDimension Impostare questo valore su rds:cluster:ReadReplicaCount.
- MinCapacity Il numero minimo di istanze database del lettore da gestire con Application Auto Scaling. Per informazioni sulla relazione tra MinCapacity, MaxCapacity e il numero di istanze database nel cluster, consulta [Capacità minima e massima.](#page-570-0)
- MaxCapacity Il numero massimo di istanze database del lettore da gestire con Application Auto Scaling. Per informazioni sulla relazione tra MinCapacity, MaxCapacity e il numero di istanze database nel cluster, consulta [Capacità minima e massima.](#page-570-0)

#### Example

Nell'esempio seguente viene registrato un cluster di database Aurora denominato myscalablecluster con l'API Application Auto Scaling. Questa registrazione indica che il cluster di database deve essere dimensionato dinamicamente per avere da uno a otto repliche Aurora.

```
POST / HTTP/1.1
Host: autoscaling.us-east-2.amazonaws.com
Accept-Encoding: identity
Content-Length: 219
X-Amz-Target: AnyScaleFrontendService.RegisterScalableTarget
X-Amz-Date: 20160506T182145Z
User-Agent: aws-cli/1.10.23 Python/2.7.11 Darwin/15.4.0 botocore/1.4.8
Content-Type: application/x-amz-json-1.1
Authorization: AUTHPARAMS
{ 
     "ServiceNamespace": "rds", 
     "ResourceId": "cluster:myscalablecluster", 
     "ScalableDimension": "rds:cluster:ReadReplicaCount", 
     "MinCapacity": 1, 
     "MaxCapacity": 8
}
```
Definizione di una politica di dimensionamento per un cluster di database Aurora

Una configurazione della policy di dimensionamento di monitoraggio degli obiettivi è rappresentata da un blocco JSON in cui sono definiti i valori dei parametri e della destinazione. Puoi salvare una configurazione della policy di dimensionamento come un blocco JSON in un file di testo. Questo file di testo viene utilizzato quando si chiama la AWS CLIo l'API Application Auto Scaling. Per ulteriori informazioni sulla sintassi della configurazione della policy, consulta [TargetTrackingScalingPolicyConfiguration](https://docs.aws.amazon.com/ApplicationAutoScaling/latest/APIReference/API_TargetTrackingScalingPolicyConfiguration.html) in Riferimento API dimensionamento automatico dell'applicazione.

Le seguenti opzioni sono disponibili per definire una configurazione di una policy di dimensionamento di monitoraggio dei target.

#### Argomenti

- [Utilizzo di un parametro predefinito](#page-578-0)
- [Utilizzo di un parametro personalizzato](#page-578-1)
- [Utilizzo di periodi di attesa](#page-579-0)
- [Disabilitazione dell'attività di riduzione](#page-580-0)

#### <span id="page-578-0"></span>Utilizzo di un parametro predefinito

Utilizzando dei parametri predefiniti, si può definire rapidamente una policy di dimensionamento per il monitoraggio della destinazione per un cluster di database Aurora che funziona bene sia con il monitoraggio della destinazione sia con il dimensionamento dinamico in Aurora Auto Scaling.

Attualmente, Aurora supporta i seguenti parametri predefiniti in Aurora Auto Scaling:

- ReaderAverageUtilizzo della CPU RDS: il valore medio della CPUUtilization metrica in CloudWatch tutte le repliche Aurora nel cluster Aurora DB.
- RDS ReaderAverageDatabaseConnections: il valore medio della DatabaseConnections metrica in CloudWatch tutte le repliche Aurora nel cluster Aurora DB.

Per ulteriori informazioni sui parametri CPUUtilization e DatabaseConnections, consultare [CloudWatch Parametri Amazon per Amazon Aurora](#page-1066-0).

Per utilizzare un parametro di default nella policy di dimensionamento, crea una configurazione di monitoraggio degli obiettivi per la policy di dimensionamento. La configurazione deve includere un PredefinedMetricSpecification per il parametro predefinito e un TargetValue per il valore di destinazione del parametro.

## Example

L'esempio seguente descrive una tipica configurazione di policy per il dimensionamento di monitoraggio della destinazione per un cluster di database Aurora. In questa configurazione, il parametro predefinito RDSReaderAverageCPUUtilization viene utilizzato per regolare un cluster di database Aurora in base a un utilizzo medio della CPU del 40 per cento in tutte le repliche Aurora.

```
{ 
     "TargetValue": 40.0, 
     "PredefinedMetricSpecification": 
     { 
          "PredefinedMetricType": "RDSReaderAverageCPUUtilization" 
     }
}
```
#### <span id="page-578-1"></span>Utilizzo di un parametro personalizzato

Utilizzando dei parametri personalizzati, è possibile definire una policy di dimensionamento di monitoraggio della destinazione che soddisfi i requisiti personalizzati. È possibile definire un

parametro personalizzato in base a qualsiasi parametro Aurora che si modifichi in proporzione al dimensionamento.

Non tutti i parametri Aurora funzionano per il monitoraggio della destinazione. Il parametro deve essere un parametro di utilizzo valido e deve descrivere quanto è impegnata un'istanza. Il valore del parametro deve aumentare o diminuire in proporzione al numero di repliche Aurora nel cluster di database Aurora. Questo aumento o riduzione proporzionale è necessario per utilizzare i dati del parametro per aumentare o diminuire in modo proporzionale il numero di repliche Aurora.

### Example

Il seguente esempio descrive una configurazione di monitoraggio della destinazione per una policy di dimensionamento. In questa configurazione, un parametro personalizzato regola un cluster di database Aurora in base a un utilizzo medio della CPU del 50 per cento in tutte le repliche Aurora in un cluster di database Aurora denominato my-db-cluster.

```
{ 
     "TargetValue": 50, 
     "CustomizedMetricSpecification": 
     { 
          "MetricName": "CPUUtilization", 
          "Namespace": "AWS/RDS", 
          "Dimensions": [ 
              {"Name": "DBClusterIdentifier","Value": "my-db-cluster"}, 
              {"Name": "Role","Value": "READER"} 
          ], 
          "Statistic": "Average", 
          "Unit": "Percent" 
     }
}
```
## <span id="page-579-0"></span>Utilizzo di periodi di attesa

È possibile specificare un valore, in secondi, per ScaleOutCooldown per aggiungere un periodo di attesa per l'aumento del cluster di database Aurora. Allo stesso modo, è possibile aggiungere un valore, in secondi, per ScaleInCooldown per aggiungere un periodo di attesa per la riduzione del cluster di database Aurora. Per ulteriori informazioni su ScaleInCooldown e ScaleOutCooldown, consulta [TargetTrackingScalingPolicyConfiguration](https://docs.aws.amazon.com/ApplicationAutoScaling/latest/APIReference/API_TargetTrackingScalingPolicyConfiguration.html) in Riferimento API Auto Scaling dell'applicazione.

#### Example

Il seguente esempio descrive una configurazione di monitoraggio della destinazione per una policy di dimensionamento. In questa configurazione, il parametro predefinito RDSReaderAverageCPUUtilization viene utilizzato per regolare un cluster di database Aurora; in base a un utilizzo medio della CPU del 40 per cento in tutte le repliche Aurora; in quel cluster di database Aurora. La configurazione fornisce un periodo di attesa di riduzione di 10 minuti e un periodo di attesa di aumento di 5 minuti.

```
{ 
     "TargetValue": 40.0, 
     "PredefinedMetricSpecification": 
    \mathcal{L} "PredefinedMetricType": "RDSReaderAverageCPUUtilization" 
     }, 
     "ScaleInCooldown": 600, 
     "ScaleOutCooldown": 300
}
```
### <span id="page-580-0"></span>Disabilitazione dell'attività di riduzione

Puoi prevenire la configurazione della policy di dimensionamento di monitoraggio della destinazione riducendo il cluster di database Aurora disabilitando l'attività di riduzione. La disabilitazione delle attività di riduzione impedisce alla policy di dimensionamento di eliminare le repliche Aurora, consentendo tuttavia alla policy di dimensionamento di crearle in base alle esigenze.

È possibile specificare un valore booleano per DisableScaleIn per abilitare o disabilitare l'attività di riduzione per il cluster di database Aurora. Per ulteriori informazioni su DisableScaleIn, consulta [TargetTrackingScalingPolicyConfiguration](https://docs.aws.amazon.com/ApplicationAutoScaling/latest/APIReference/API_TargetTrackingScalingPolicyConfiguration.html) in Riferimento API Auto Scaling dell'applicazione.

#### Example

Il seguente esempio descrive una configurazione di monitoraggio della destinazione per una policy di dimensionamento. In questa configurazione, il parametro predefinito RDSReaderAverageCPUUtilization regola un cluster di database Aurora in base a un utilizzo medio della CPU del 40 per cento in tutte le repliche Aurora in quel cluster di database Aurora. La configurazione disabilita l'attività di riduzione per la policy di dimensionamento.

```
 "TargetValue": 40.0, 
     "PredefinedMetricSpecification": 
     { 
          "PredefinedMetricType": "RDSReaderAverageCPUUtilization" 
     }, 
     "DisableScaleIn": true
}
```
<span id="page-581-0"></span>Applicazione di una policy di dimensionamento a un cluster di database Aurora

Dopo la registrazione del cluster di database Aurora con Application Auto Scaling e la definizione di una policy di dimensionamento, applicare la policy di dimensionamento al cluster di database Aurora registrato. Per applicare una policy di dimensionamento a un cluster di database Aurora, è possibile utilizzare la AWS CLI oppure l'API Application Auto Scaling.

#### AWS CLI

Per applicare una policy di dimensionamento al cluster di database Aurora, utilizzare il comando della AWS CLI [put-scaling-policy](https://docs.aws.amazon.com/cli/latest/reference/application-autoscaling/put-scaling-policy.html) con i parametri seguenti:

- --policy-name Il nome della policy di dimensionamento.
- --policy-type Impostare questo valore su TargetTrackingScaling.
- --resource-id L'identificatore della risorsa per il cluster di database Aurora. Per questo parametro, il tipo di risorsa è cluster e l'identificatore univoco è il nome del cluster di database Aurora, ad esempio cluster:myscalablecluster.
- --service-namespace Impostare questo valore su rds.
- --scalable-dimension Impostare questo valore su rds:cluster:ReadReplicaCount.
- --target-tracking-scaling-policy-configuration La configurazione di una policy di dimensionamento per il monitoraggio della destinazione da utilizzare per il cluster di database Aurora.

#### Example

Nell'esempio seguente si applica una policy di dimensionamento per il monitoraggio della destinazione denominata myscalablepolicy a un cluster di database Aurora denominato myscalablecluster con Application Auto Scaling. Per fare ciò, usa la configurazione della policy salvata in un file denominato config.json.

#### Per, o: Linux macOS Unix

```
aws application-autoscaling put-scaling-policy \ 
     --policy-name myscalablepolicy \ 
     --policy-type TargetTrackingScaling \ 
     --resource-id cluster:myscalablecluster \ 
     --service-namespace rds \ 
     --scalable-dimension rds:cluster:ReadReplicaCount \ 
     --target-tracking-scaling-policy-configuration file://config.json
```
Per Windows:

```
aws application-autoscaling put-scaling-policy ^
     --policy-name myscalablepolicy ^ 
     --policy-type TargetTrackingScaling ^ 
     --resource-id cluster:myscalablecluster ^ 
     --service-namespace rds ^ 
     --scalable-dimension rds:cluster:ReadReplicaCount ^ 
     --target-tracking-scaling-policy-configuration file://config.json
```
#### API Application Auto Scaling

Per applicare una policy di dimensionamento al cluster di database Aurora con l'API Application Auto Scaling, utilizzare l'operazione API Application Auto Scaling [PutScalingPolicy](https://docs.aws.amazon.com/ApplicationAutoScaling/latest/APIReference/API_PutScalingPolicy.html) con i parametri seguenti:

- PolicyName Il nome della policy di dimensionamento.
- ServiceNamespace Impostare questo valore su rds.
- ResourceID L'identificatore della risorsa per il cluster di database Aurora. Per questo parametro, il tipo di risorsa è cluster e l'identificatore univoco è il nome del cluster di database Aurora, ad esempio cluster:myscalablecluster.
- ScalableDimension Impostare questo valore su rds:cluster:ReadReplicaCount.
- PolicyType Impostare questo valore su TargetTrackingScaling.
- TargetTrackingScalingPolicyConfiguration La configurazione di una policy di dimensionamento per il monitoraggio della destinazione da utilizzare per il cluster di database Aurora.

#### Example

Nell'esempio seguente si applica una policy di dimensionamento per il monitoraggio della destinazione denominata myscalablepolicy a un cluster di database Aurora denominato myscalablecluster con Application Auto Scaling. Si utilizza una policy di configurazione in base al parametro predefinito RDSReaderAverageCPUUtilization.

```
POST / HTTP/1.1
Host: autoscaling.us-east-2.amazonaws.com
Accept-Encoding: identity
Content-Length: 219
X-Amz-Target: AnyScaleFrontendService.PutScalingPolicy
X-Amz-Date: 20160506T182145Z
User-Agent: aws-cli/1.10.23 Python/2.7.11 Darwin/15.4.0 botocore/1.4.8
Content-Type: application/x-amz-json-1.1
Authorization: AUTHPARAMS
{ 
     "PolicyName": "myscalablepolicy", 
     "ServiceNamespace": "rds", 
     "ResourceId": "cluster:myscalablecluster", 
     "ScalableDimension": "rds:cluster:ReadReplicaCount", 
     "PolicyType": "TargetTrackingScaling", 
     "TargetTrackingScalingPolicyConfiguration": { 
         "TargetValue": 40.0, 
         "PredefinedMetricSpecification": 
         { 
             "PredefinedMetricType": "RDSReaderAverageCPUUtilization" 
         } 
     }
}
```
## Modifica di una policy di dimensionamento

È possibile modificare una policy di dimensionamento con la AWS Management Console, AWS CLI o l'API di Application Auto Scaling.

#### Console

Puoi modificare una policy di dimensionamento usando la AWS Management Console.

Per modificare una policy di Auto Scaling per un cluster di database Aurora

- 1. Accedi alla AWS Management Console e apri la console Amazon RDS all'indirizzo [https://](https://console.aws.amazon.com/rds/)  [console.aws.amazon.com/rds/](https://console.aws.amazon.com/rds/).
- 2. Nel riquadro di navigazione, scegliere Databases (Database).
- 3. Scegliere il cluster di database Aurora di cui si desidera modificare la policy di Auto Scaling.
- 4. Scegliere la scheda Logs & events (Log ed eventi).
- 5. Nella sezione Auto Scaling Policies (Policy di Auto Scaling), scegliere la policy di Auto Scaling e successivamente Edit (Modifica).
- 6. Apportare modifiche alla policy.
- 7. Scegliere Save (Salva).

Quella che segue è una finestra di dialogo di esempio Edit Scaling policy (Modifica policy di dimensionamento).

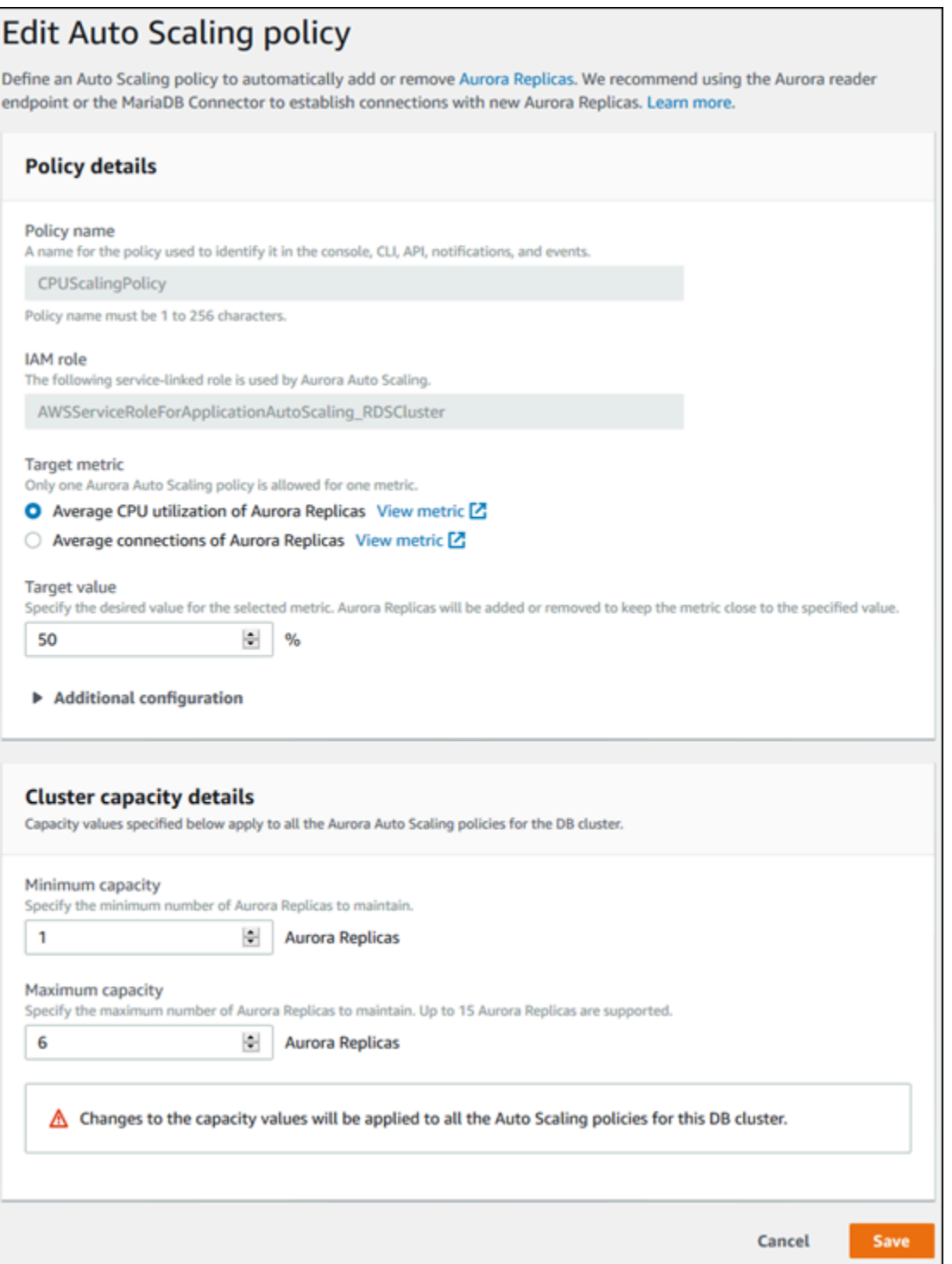

## AWS CLI o API Application Auto Scaling

È possibile utilizzare la AWS CLI o l'API Application Auto Scaling per modificare una policy di dimensionamento nello stesso modo con cui si applica una policy di dimensionamento:

- Quando si utilizza l'AWS CLI, specificare il nome della policy da modificare nel parametro policy-name. Specifica i nuovi valori per i parametri che desideri modificare.
- Quando si utilizza l'API Application Auto Scaling, specificare il nome della policy da modificare nel parametro PolicyName. Specifica i nuovi valori per i parametri che desideri modificare.

Per ulteriori informazioni, consulta [Applicazione di una policy di dimensionamento a un cluster di](#page-581-0)  [database Aurora.](#page-581-0)

Eliminazione di una policy di dimensionamento

È possibile eliminare una policy di dimensionamento con la AWS Management Console, AWS CLI o l'API di Application Auto Scaling.

## Console

Puoi eliminare una policy di dimensionamento usando la AWS Management Console.

Per eliminare una policy di Auto Scaling per un cluster di database Aurora

- 1. Accedi alla AWS Management Console e apri la console Amazon RDS all'indirizzo [https://](https://console.aws.amazon.com/rds/)  [console.aws.amazon.com/rds/](https://console.aws.amazon.com/rds/).
- 2. Nel riquadro di navigazione, scegliere Databases (Database).
- 3. Scegliere il cluster di database Aurora con la policy di Auto Scaling che si desidera eliminare.
- 4. Scegliere la scheda Logs & events (Log ed eventi).
- 5. Nella sezione Auto Scaling Policies (Policy di Auto Scaling), scegliere la policy di Auto Scaling e successivamente Delete (Elimina).

## AWS CLI

Per eliminare una policy di dimensionamento dal cluster di database Aurora, utilizzare il comando della AWS CLI [delete-scaling-policy](https://docs.aws.amazon.com/cli/latest/reference/application-autoscaling/delete-scaling-policy.html) con i parametri seguenti:

- --policy-name Il nome della policy di dimensionamento.
- --resource-id L'identificatore della risorsa per il cluster di database Aurora. Per questo parametro, il tipo di risorsa è cluster e l'identificatore univoco è il nome del cluster di database Aurora, ad esempio cluster:myscalablecluster.
- --service-namespace Impostare questo valore su rds.

• --scalable-dimension – Impostare questo valore su rds:cluster:ReadReplicaCount.

#### Example

Nell'esempio seguente, eliminare una policy di dimensionamento per il monitoraggio della destinazione denominata myscalablepolicy da un cluster di database Aurora denominato myscalablecluster.

Per LinuxmacOS, oUnix:

```
aws application-autoscaling delete-scaling-policy \ 
     --policy-name myscalablepolicy \ 
     --resource-id cluster:myscalablecluster \ 
     --service-namespace rds \ 
     --scalable-dimension rds:cluster:ReadReplicaCount \
```
Per Windows:

```
aws application-autoscaling delete-scaling-policy ^ 
     --policy-name myscalablepolicy ^ 
     --resource-id cluster:myscalablecluster ^ 
     --service-namespace rds ^ 
     --scalable-dimension rds:cluster:ReadReplicaCount ^
```
#### API Application Auto Scaling

Per eliminare una policy di dimensionamento dal cluster di database Aurora, utilizzare l'operazione API Application Auto Scaling [DeleteScalingPolicy](https://docs.aws.amazon.com/ApplicationAutoScaling/latest/APIReference/API_DeleteScalingPolicy.html) con i parametri seguenti:

- PolicyName Il nome della policy di dimensionamento.
- ServiceNamespace Impostare questo valore su rds.
- ResourceID L'identificatore della risorsa per il cluster di database Aurora. Per questo parametro, il tipo di risorsa è cluster e l'identificatore univoco è il nome del cluster di database Aurora, ad esempio cluster:myscalablecluster.
- ScalableDimension Impostare questo valore su rds:cluster:ReadReplicaCount.

#### Example

Nell'esempio seguente, eliminare una policy di dimensionamento per il monitoraggio della destinazione denominata myscalablepolicy da un cluster di database Aurora denominato myscalablecluster con l'API Application Auto Scaling.

```
POST / HTTP/1.1
Host: autoscaling.us-east-2.amazonaws.com
Accept-Encoding: identity
Content-Length: 219
X-Amz-Target: AnyScaleFrontendService.DeleteScalingPolicy
X-Amz-Date: 20160506T182145Z
User-Agent: aws-cli/1.10.23 Python/2.7.11 Darwin/15.4.0 botocore/1.4.8
Content-Type: application/x-amz-json-1.1
Authorization: AUTHPARAMS
{ 
     "PolicyName": "myscalablepolicy", 
     "ServiceNamespace": "rds", 
     "ResourceId": "cluster:myscalablecluster", 
     "ScalableDimension": "rds:cluster:ReadReplicaCount"
}
```
## ID e assegnazione di tag alle istanze database

Quando una replica viene aggiunta da Aurora Auto Scaling, il relativo ID istanza database è preceduto da application-autoscaling-, ad esempio applicationautoscaling-61aabbcc-4e2f-4c65-b620-ab7421abc123.

Il tag seguente viene aggiunto automaticamente all'istanza di database. È possibile visualizzarlo nella scheda Tag della pagina dei dettagli dell'istanza di database.

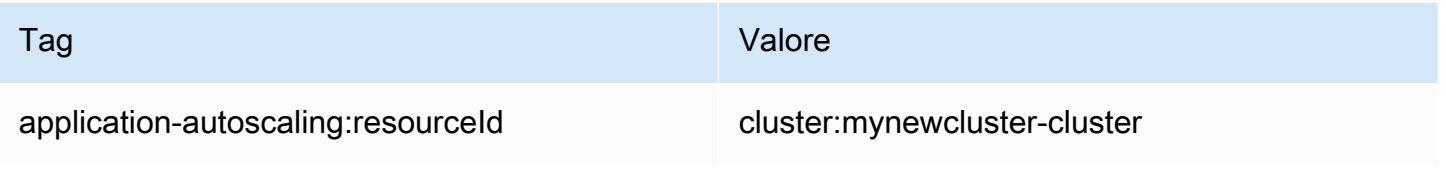

Per ulteriori informazioni sui tag delle risorse di Amazon RDS, consulta [Tagging delle risorse Amazon](#page-649-0)  [RDS](#page-649-0).

## Dimensionamento automatico Aurora e Approfondimenti sulle prestazioni

È possibile utilizzare Approfondimenti sulle prestazioni per monitorare le repliche aggiunte da Dimensionamento automatico Aurora, come con qualsiasi istanza database di lettura Aurora.

Non è possibile attivare Performance Insights per un cluster database Aurora. È possibile attivare Performance Insights manualmente ogni istanza database nel cluster di database.

Quando Performance Insights viene attivato per l'istanza database di scrittura nel cluster database Aurora, Performance Insights non viene attivato automaticamente per le istanze database di lettura. È necessario attivare Performance Insights manualmente per le istanze database di lettura esistenti e le nuove repliche aggiunte dalla funzionalità Aurora di dimensionamento automatico.

Per ulteriori informazioni sull'Approfondimenti sulle prestazioni per monitorare i cluster di database Aurora, consulta [Monitoraggio del carico DB con Performance Insights su Amazon Aurora.](#page-946-0)

# Manutenzione di un cluster database Amazon Aurora

Periodicamente, Amazon RDS esegue la manutenzione delle risorse Amazon RDS. La manutenzione spesso comporta aggiornamenti alle seguenti risorse del cluster database:

- Hardware sottostante
- Sistema operativo (OS) sottostante
- Versione del motore del database

Gli aggiornamenti al sistema operativo si verificano generalmente per problemi di sicurezza. È opportuno eseguirli il prima possibile.

Per alcune operazioni di manutenzione, Amazon RDS deve portare offline il cluster database per un breve intervallo di tempo. Tra le operazioni di manutenzione che richiedono l'impostazione offline di una risorsa si annovera l'applicazione delle patch necessarie al sistema operativo o al database. L'applicazione delle patch necessarie viene pianificata automaticamente solo per le patch correlate alla sicurezza e all'affidabilità dell'istanza. Tali patch si verificano raramente, in genere una volta ogni pochi mesi. Raramente richiedono più di una frazione del periodo di manutenzione.

Le modifiche dell'istanza e del cluster database differita che si è scelto di non applicare immediatamente vengono applicate durante la finestra di manutenzione. Ad esempio, è possibile scegliere di modificare le classi di istanza database o i gruppi di parametri cluster o database durante la finestra di manutenzione. Le modifiche specificate utilizzando l'impostazione di riavvio in sospeso non vengono visualizzate nell'elenco Manutenzione in sospeso . Per ulteriori informazioni sulla modifica di un cluster database, consulta [Modifica di un cluster database Amazon Aurora.](#page-470-0)

Per vedere le modifiche in sospeso per la prossima finestra di manutenzione, usa il [describe-db](https://awscli.amazonaws.com/v2/documentation/api/latest/reference/rds/describe-db-clusters.html)[clusters](https://awscli.amazonaws.com/v2/documentation/api/latest/reference/rds/describe-db-clusters.html) AWS CLI comando e controlla il campo. PendingModifiedValues

#### Argomenti

- [Visualizzazione della manutenzione in sospeso](#page-591-0)
- [Applicazione di aggiornamenti a un cluster database](#page-594-0)
- [Finestra di manutenzione Amazon RDS](#page-597-0)
- [Impostazione della finestra di manutenzione preferita del cluster database](#page-599-0)
- [Aggiornamenti automatici delle versioni secondarie per cluster DB Aurora](#page-601-0)
- [Scelta della frequenza degli aggiornamenti di manutenzione di Aurora MySQL](#page-605-0)

• [Utilizzo degli aggiornamenti del sistema operativo](#page-606-0)

## <span id="page-591-0"></span>Visualizzazione della manutenzione in sospeso

Verifica se è disponibile un aggiornamento di manutenzione per il tuo cluster di DB utilizzando la console RDS, l'API RDS o l' AWS CLI API RDS. Se è disponibile un aggiornamento, viene indicato nella colonna Maintenance (Manutenzione) per il cluster dell' database nella console Amazon RDS, come illustrato di seguito.

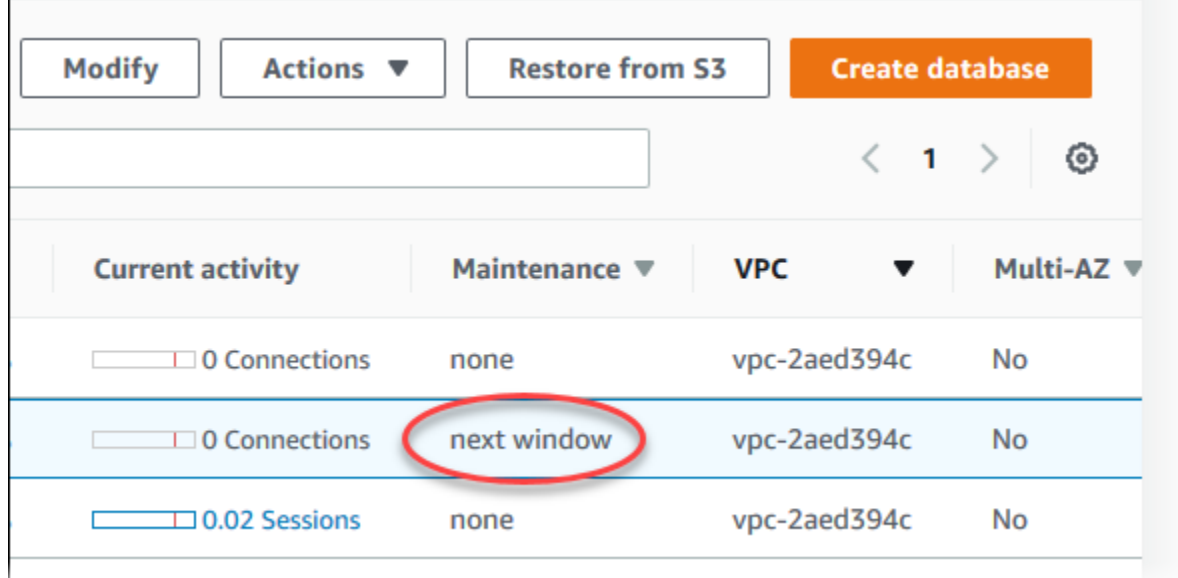

Se non è disponibile alcun aggiornamento di manutenzione per il cluster di un' database, il valore della colonna corrispondente è none (nessuno).

Se è disponibile un aggiornamento di manutenzione per il cluster di un' database, la colonna può avere i seguenti valori:

- richiesto L'operazione di manutenzione sarà applicata alla risorsa e non può essere a tempo indeterminato.
- available (disponibile) L'operazione di manutenzione è disponibile ma non sarà automaticamente applicata alla risorsa. Puoi applicarla manualmente.
- next window (finestra successiva) L'operazione di manutenzione sarà applicata alla risorsa durante la finestra di manutenzione successiva.
- In progress (In corso) L'operazione di manutenzione è in fase di applicazione alla risorsa.

Se è disponibile un aggiornamento, puoi scegliere tra una di queste operazioni:

- Se il valore di manutenzione è next window (finestra successiva), posticipare le operazioni di manutenzione scegliendo defer upgrade (posticipa aggiornamento) da Actions (Operazioni). Non puoi rinviare un'azione di manutenzione se è già stata avviata.
- Applicare immediatamente le operazioni di manutenzione.
- Pianificare le operazioni di manutenzione affinché vengano avviate durante la successiva finestra di manutenzione.
- Non eseguire alcuna operazione.

Per eseguire un'operazione, scegliere il cluster dell' database per mostrarne i dettagli, quindi selezionare Maintenance & backups (Manutenzione e backup). Vengono visualizzate le operazioni di manutenzione in sospeso.

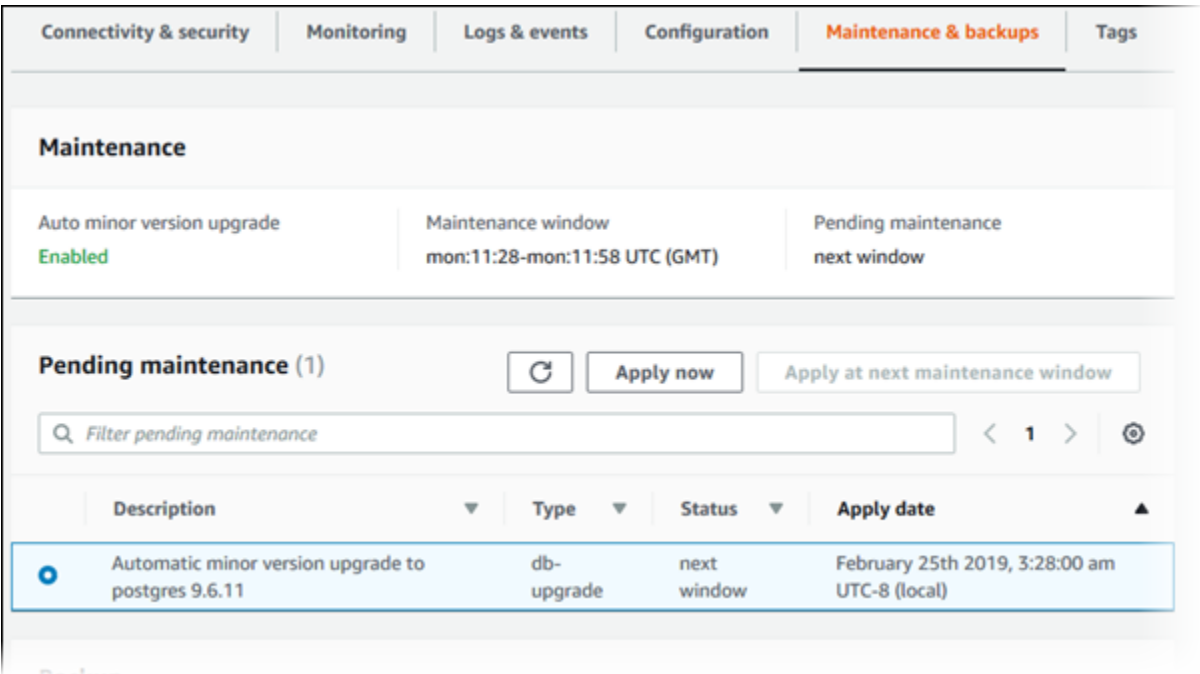

La finestra di manutenzione determina l'avvio delle operazioni in sospeso, ma non limita il tempo di esecuzione totale di tali operazioni. Non è garantito che le operazioni di manutenzione terminino prima della fine della finestra di manutenzione e potrebbero continuare oltre l'ora di fine specificata. Per ulteriori informazioni, consulta [Finestra di manutenzione Amazon RDS.](#page-597-0)

Per informazioni sugli aggiornamenti ai motori di Amazon Aurora e istruzioni per l'aggiornamento e l'applicazione di patch, consulta [Aggiornamenti del motore del database per Amazon Aurora MySQL](#page-1979-0) e [Amazon Aurora PostgreSQL aggiornamenti](#page-2953-0).

È inoltre possibile verificare se è disponibile un aggiornamento di manutenzione per il cluster di DB eseguendo il [describe-pending-maintenance-actions](https://docs.aws.amazon.com/cli/latest/reference/rds/describe-pending-maintenance-actions.html) AWS CLI comando.

# <span id="page-594-0"></span>Applicazione di aggiornamenti a un cluster database

Con Amazon RDS, puoi scegliere quando eseguire le operazioni di manutenzione. Puoi decidere quando Amazon RDS applicare gli aggiornamenti utilizzando la console RDS, AWS Command Line Interface (AWS CLI) o l'API RDS.

### **a** Note

Per RDS per SQL Server, è possibile applicare un aggiornamento al sistema operativo sottostante arrestando e avviando l'istanza database oppure aumentando e quindi riducendo la classe dell'istanza database.

## Console

Per gestire un aggiornamento per un cluster database

- 1. Accedi AWS Management Console e apri la console Amazon RDS all'[indirizzo https://](https://console.aws.amazon.com/rds/) [console.aws.amazon.com/rds/](https://console.aws.amazon.com/rds/).
- 2. Nel riquadro di navigazione, scegliere Databases (Database).
- 3. Scegliere il cluster dell' database da aggiornare.
- 4. Per Actions (Operazioni), scegliere una delle seguenti opzioni:
	- Aggiorna ora
	- Aggiornamento alla finestra successiva

## **a** Note

Se si sceglie Upgrade at next window (Aggiornamento alla finestra successiva) e successivamente si desidera ritardare l'aggiornamento, è possibile scegliere Defer upgrade (Rinvia aggiornamento). Non puoi rinviare un'azione di manutenzione se è già stata avviata.

Per annullare un'azione di manutenzione, modificare l'istanza DB e disabilitare l'aggiornamento automatico della versione minore.

#### AWS CLI

Per applicare un aggiornamento in sospeso a un cluster di DB, usa il [apply-pending-maintenance](https://docs.aws.amazon.com/cli/latest/reference/rds/apply-pending-maintenance-action.html)[action](https://docs.aws.amazon.com/cli/latest/reference/rds/apply-pending-maintenance-action.html) AWS CLI comando.

#### Example

Per LinuxmacOS, oUnix:

```
aws rds apply-pending-maintenance-action \ 
     --resource-identifier arn:aws:rds:us-west-2:001234567890:db:mysql-db \ 
     --apply-action system-update \ 
     --opt-in-type immediate
```
Per Windows:

```
aws rds apply-pending-maintenance-action ^ 
     --resource-identifier arn:aws:rds:us-west-2:001234567890:db:mysql-db ^ 
     --apply-action system-update ^ 
     --opt-in-type immediate
```
#### **a** Note

Per rinviare un'azione di manutenzione, specificare undo-opt-in per --opt-in-type. Non è possibile specificare undo-opt-in per --opt-in-type se l'azione di manutenzione è già stata avviata. Per annullare un'azione di manutenzione, esegui il [modify-db-instance](https://docs.aws.amazon.com/cli/latest/reference/rds/modify-db-instance.html) AWS CLI comando e

specifica--no-auto-minor-version-upgrade.

Per restituire un elenco di risorse con almeno un aggiornamento in sospeso, usa il [describe-pending](https://docs.aws.amazon.com/cli/latest/reference/rds/describe-pending-maintenance-actions.html)[maintenance-actions](https://docs.aws.amazon.com/cli/latest/reference/rds/describe-pending-maintenance-actions.html) AWS CLI comando.

Example

Per LinuxmacOS, oUnix:

```
aws rds describe-pending-maintenance-actions \ 
     --resource-identifier arn:aws:rds:us-west-2:001234567890:db:mysql-db
```
#### Per Windows:

```
aws rds describe-pending-maintenance-actions ^ 
     --resource-identifier arn:aws:rds:us-west-2:001234567890:db:mysql-db
```
È inoltre possibile restituire un elenco di risorse per un cluster di DB specificando il --filters parametro del describe-pending-maintenance-actions AWS CLI comando. Il formato del comando --filters è Name=*filter-name*,Value=*resource-id*,....

Di seguito sono indicati i valori accettati per il parametro Name di un filtro:

- db-instance-id Accetta un elenco di Amazon Resource Name (ARN) o identificatori istanze database. L'elenco restituito include solo le operazioni di manutenzione in sospeso per le istanze database specificate da questi identificatori o ARN.
- db-cluster-id Accetta un elenco di identificatori di cluster database o ARN per Amazon Aurora. L'elenco restituito include solo le operazioni di manutenzione in sospeso per i cluster database specificati da questi identificatori o ARN.

L'esempio seguente restituisce le operazioni di manutenzione in sospeso per i cluster database sample-cluster1 e sample-cluster2.

#### Example

Per LinuxmacOS, oUnix:

```
aws rds describe-pending-maintenance-actions \ 
  --filters Name=db-cluster-id,Values=sample-cluster1,sample-cluster2
```
Per Windows:

```
aws rds describe-pending-maintenance-actions ^ 
  --filters Name=db-cluster-id,Values=sample-cluster1,sample-cluster2
```
#### API RDS

Per applicare un aggiornamento a un cluster database, chiamare l'operazione [ApplyPendingMaintenanceAction](https://docs.aws.amazon.com/AmazonRDS/latest/APIReference/API_ApplyPendingMaintenanceAction.html) dell'API Amazon RDS.

Per ottenere un elenco delle risorse con almeno un aggiornamento in sospeso, chiamare l'operazione API Amazon RDS [DescribePendingMaintenanceActions](https://docs.aws.amazon.com/AmazonRDS/latest/APIReference/API_DescribePendingMaintenanceActions.html).

# <span id="page-597-0"></span>Finestra di manutenzione Amazon RDS

Ogni cluster database ha una finestra di manutenzione settimanale durante la quale vengono applicate le modifiche al sistema. La finestra di manutenzione può essere considerata come un'opportunità per controllare quando vengono applicate le modifiche e le patch del software. Se un evento di manutenzione è pianificato per una settimana specifica, viene avviato durante la finestra di manutenzione di 30 minuti indicata. La maggior parte degli eventi di manutenzione viene completata durante la finestra di manutenzione di 30 minuti, tuttavia l'esecuzione degli eventi di manutenzione di dimensioni maggiori può richiedere più di 30 minuti per il completamento.

La finestra di manutenzione di 30 minuti è selezionata a caso da un blocco di tempo di 8 ore per regione. Se non specifichi una finestra di manutenzione quando crei il cluster database, Amazon RDS assegna una finestra di manutenzione di 30 minuti in un giorno della settimana selezionato in modo casuale.

Durante l'esecuzione delle attività di manutenzione, RDS utilizza alcune risorse del cluster database. Ciò potrebbe influire, in modo minimo, sulle prestazioni. Per un'istanza database, in rari casi, potrebbe essere necessario un failover Multi-AZ per il completamento di un aggiornamento di manutenzione.

Di seguito sono indicati, per ogni regione, gli intervalli di tempo durante cui viene assegnata la finestra di manutenzione predefinita.

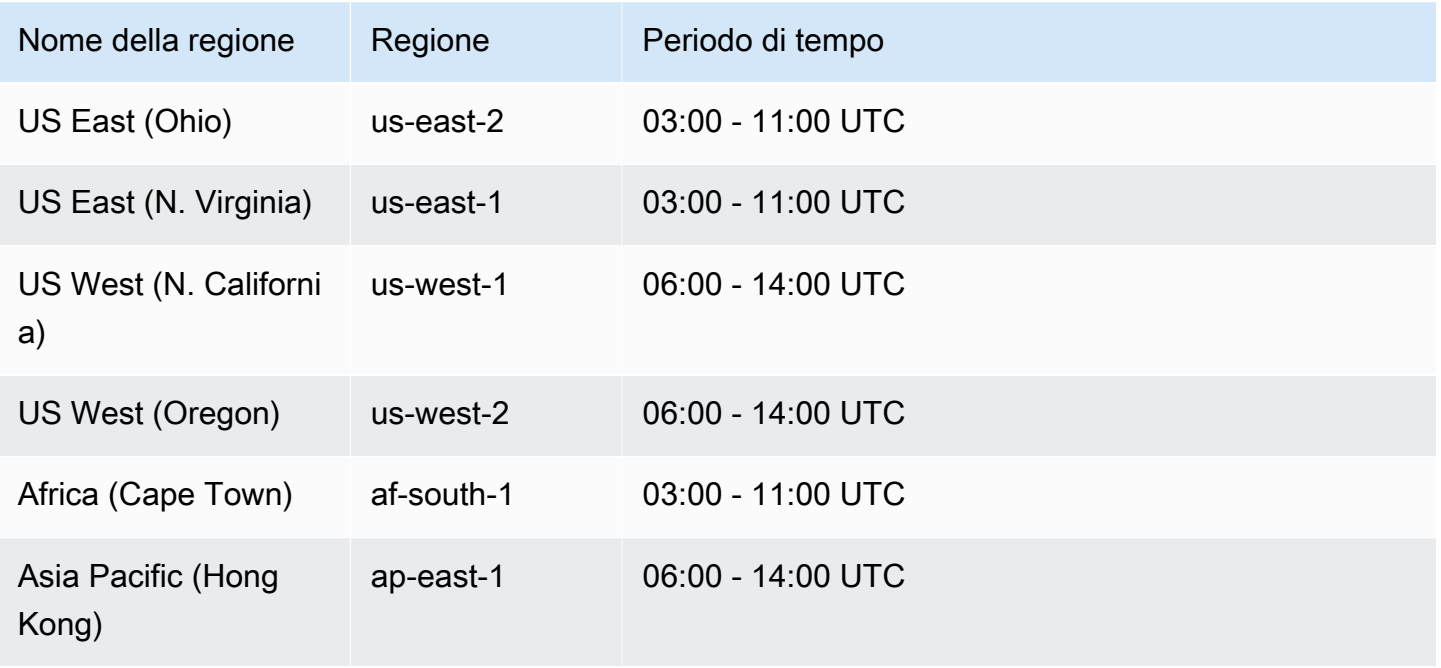

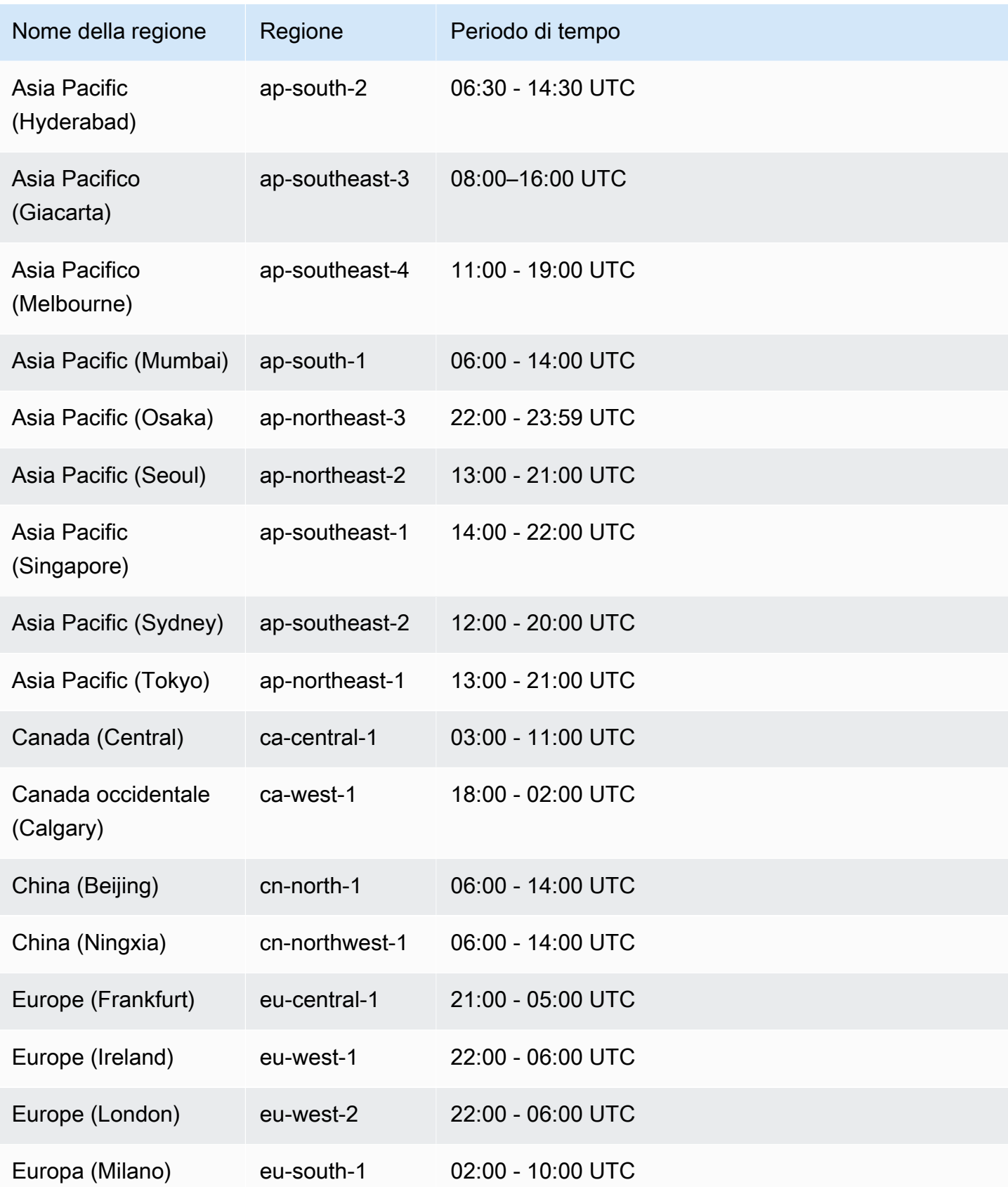

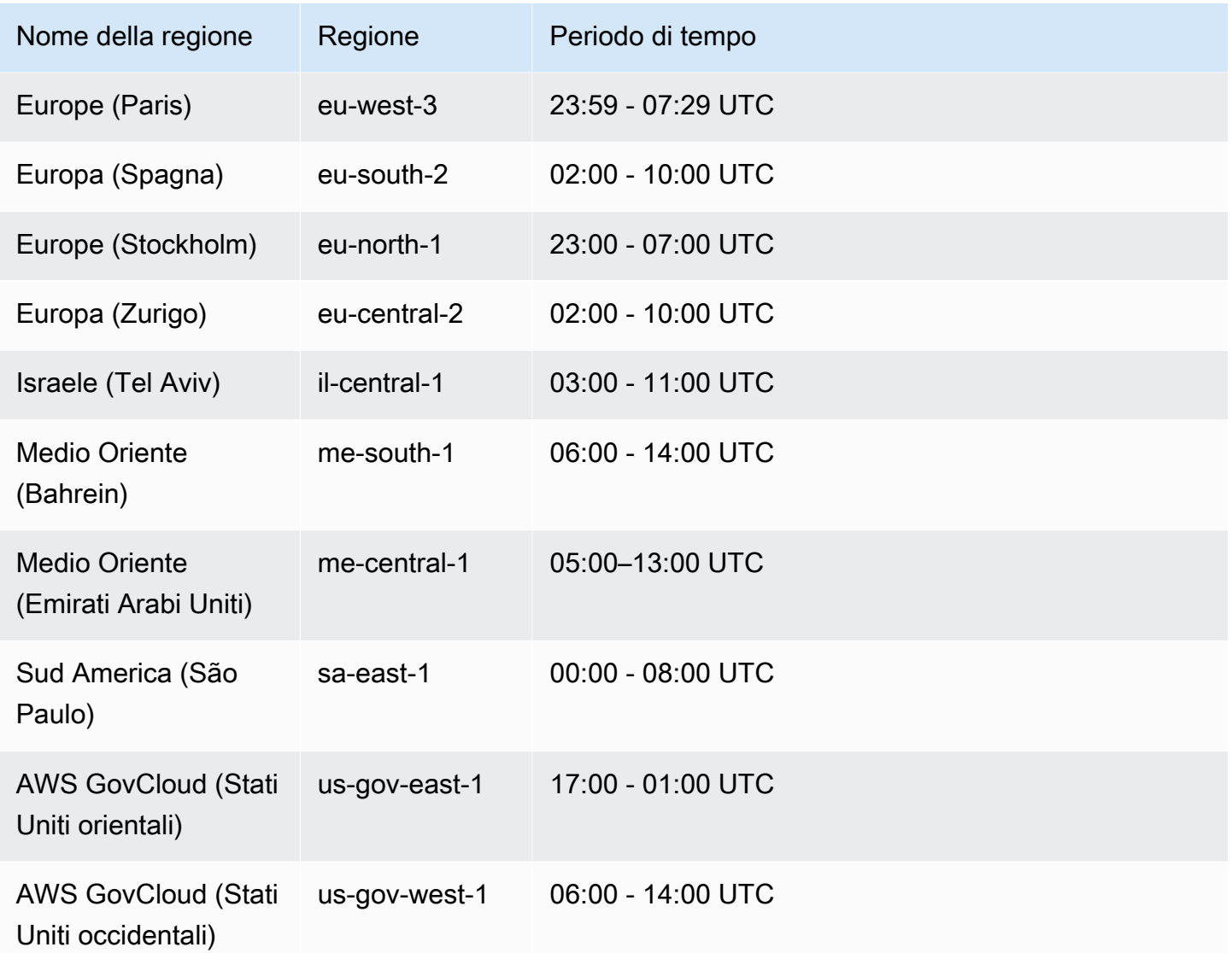

# <span id="page-599-0"></span>Impostazione della finestra di manutenzione preferita del cluster database

La finestra di manutenzione del cluster database Aurora deve essere impostata nel periodo di minore utilizzo e quindi potrebbe essere necessario apportare modifiche di tanto in tanto. Durante questo intervallo di tempo il cluster database non è disponibile solo se gli aggiornamenti applicati richiedono un'interruzione. L'interruzione dura il minimo necessario per apportare gli aggiornamenti richiesti.

Console

Per impostare la finestra di manutenzione preferita del cluster database

1. Accedi AWS Management Console e apri la console Amazon RDS all'[indirizzo https://](https://console.aws.amazon.com/rds/) [console.aws.amazon.com/rds/](https://console.aws.amazon.com/rds/).

- 2. Nel riquadro di navigazione, scegliere Databases (Database).
- 3. Scegliere il cluster database per cui si desidera modificare la finestra di manutenzione.
- 4. Scegliere Modify (Modifica).
- 5. Nella sezione Maintenance (Manutenzione) aggiornare a finestra di manutenzione.
- 6. Scegli Continue (Continua).

Nella pagina di conferma esaminare le modifiche.

- 7. Per applicare immediatamente le modifiche alla finestra di manutenzione, scegli Immediately (Immediatamente) nella sezione Schedule of modifications (Pianificazione delle modifiche).
- 8. Scegliere Modify cluster (Modifica cluster) per salvare le modifiche.

In alternativa, scegliere Back (Indietro) per cambiare le modifiche o Cancel (Annulla) per annullare le modifiche.

#### AWS CLI

Per regolare la finestra di manutenzione preferita del cluster DB, usa il AWS CLI [modify-db](https://docs.aws.amazon.com/cli/latest/reference/rds/modify-db-cluster.html)[cluster](https://docs.aws.amazon.com/cli/latest/reference/rds/modify-db-cluster.html)comando con i seguenti parametri:

- --db-cluster-identifier
- --preferred-maintenance-window

#### Example

Nell'esempio di codice seguente la finestra di manutenzione viene impostata su martedì dalle 4:00 – alle 4:30.

Per LinuxmacOS, oUnix:

```
aws rds modify-db-cluster \
--db-cluster-identifier my-cluster \
--preferred-maintenance-window Tue:04:00-Tue:04:30
```
#### Per Windows:

```
aws rds modify-db-cluster ^
--db-cluster-identifier my-cluster ^
```
--preferred-maintenance-window *Tue:04:00-Tue:04:30*

#### API RDS

Per impostare la finestra di manutenzione del cluster database preferita, utilizzare l'operazione API Amazon RDS [ModifyDBCluster](https://docs.aws.amazon.com/AmazonRDS/latest/APIReference/API_ModifyDBCluster.html) con i parametri seguenti:

- DBClusterIdentifier
- PreferredMaintenanceWindow

## <span id="page-601-0"></span>Aggiornamenti automatici delle versioni secondarie per cluster DB Aurora

L'impostazione Aggiornamento automatico versione secondaria specifica se gli aggiornamenti Aurora vengono applicati automaticamente al cluster database. Questi aggiornamenti includono nuove versioni secondarie contenenti funzionalità aggiuntive e patch con correzioni di bug.

Questa impostazione è attivata per impostazione predefinita. Per ogni nuovo cluster database, scegliere il valore appropriato per questa impostazione. Il valore si basa sull'importanza, sulla durata prevista e sulla quantità di test di verifica eseguiti dopo ogni aggiornamento.

Per istruzioni su come attivare o disattivare l'impostazione Aggiornamento automatico versione secondaria, consulta quanto segue:

- [Abilitazione degli aggiornamenti automatici delle versioni secondarie per un cluster database](#page-603-0) [Aurora](#page-603-0)
- [Abilitazione degli aggiornamenti automatici delle versioni secondarie per singole istanze database](#page-604-0)  [in un cluster database Aurora](#page-604-0)

#### **A** Important

Si consiglia vivamente di applicare questa impostazione ai cluster database nuovi ed esistenti e non alle singole istanze database nel cluster. Se un'istanza database nel cluster ha questa impostazione disattivata, il cluster database non viene aggiornato automaticamente.

La tabella seguente mostra come funziona l'impostazione Aggiornamento automatico versione secondaria quando viene applicata a livello di cluster e istanza.

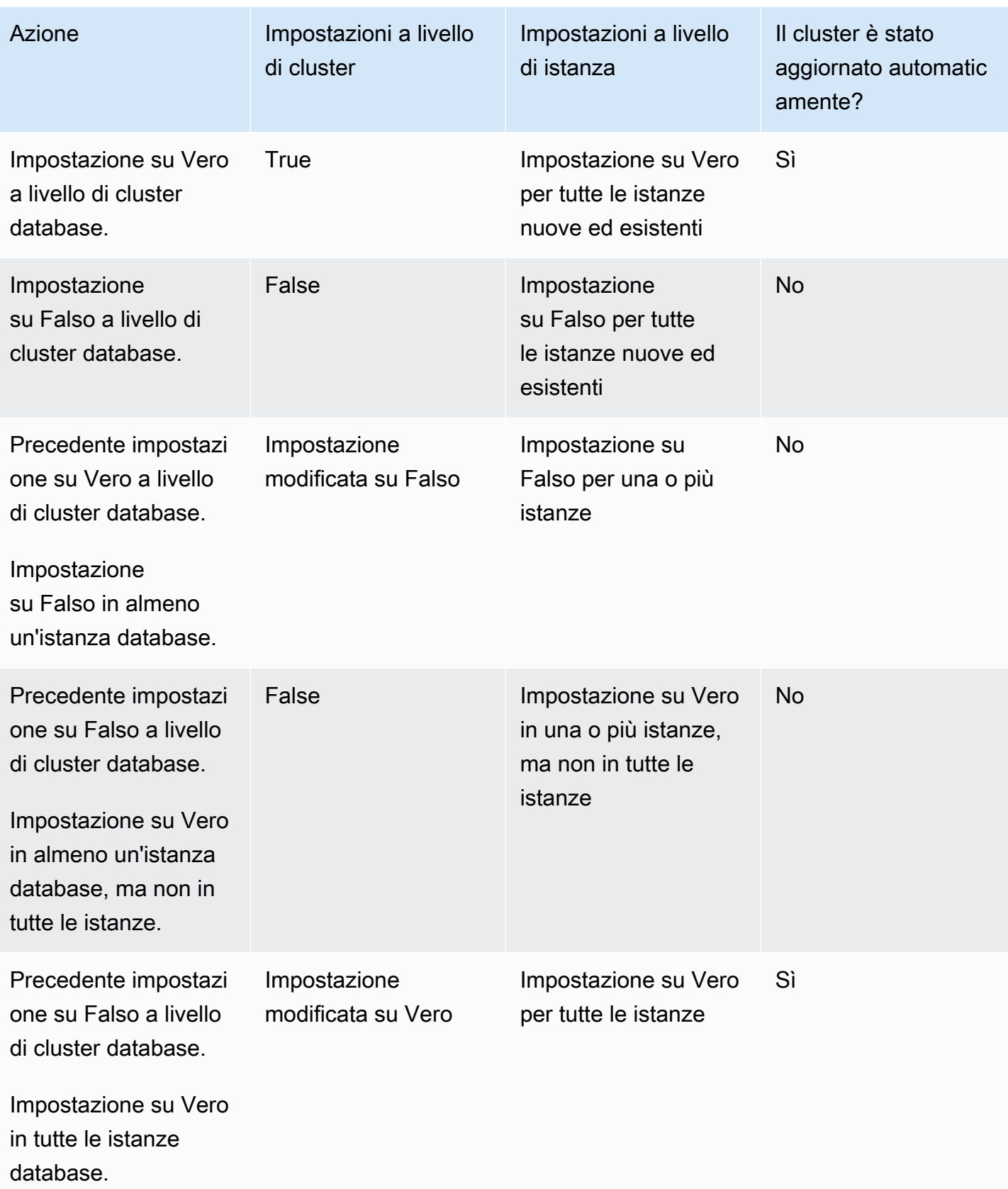

Gli aggiornamenti automatici delle versioni secondarie vengono comunicati in anticipo tramite un evento cluster database Amazon RDS con una categoria di maintenance e un ID di RDS-EVENT-0156. Per ulteriori informazioni, consulta [Categorie di eventi Amazon RDS e messaggi di](#page-1188-0)  [evento](#page-1188-0).

Gli aggiornamenti automatici vengono eseguiti durante le finestre di manutenzione. Se le singole istanze database nel cluster database hanno finestre di manutenzione diverse dalla finestra di manutenzione del cluster, la finestra di manutenzione del cluster ha la precedenza.

Per ulteriori informazioni sugli aggiornamenti del motore per Aurora PostgreSQL, consultare [Amazon](#page-2953-0)  [Aurora PostgreSQL aggiornamenti.](#page-2953-0)

Per ulteriori informazioni sull'impostazione di Auto Minor Version Upgrade (Aggiornamento automatico minore della versione) per Aurora MySQL, consulta [Abilitazione degli aggiornamenti](#page-1996-0) [automatici tra versioni secondarie di Aurora MySQL.](#page-1996-0) Per ulteriori informazioni sugli aggiornamenti del motore per Aurora MySQL, consulta [Aggiornamenti del motore del database per Amazon Aurora](#page-1979-0) [MySQL.](#page-1979-0)

<span id="page-603-0"></span>Abilitazione degli aggiornamenti automatici delle versioni secondarie per un cluster database Aurora

Eseguire la procedura generale descritta in [Modifica del cluster di database tramite la console, la CLI](#page-470-1) [e l'API](#page-470-1).

## **Console**

Nella pagina Modifica il cluster DB, nella sezione Manutenzione selezionare la casella di controllo Abilita aggiornamento automatico versione secondaria.

## AWS CLI

Chiamare il comando [modify-db-cluster](https://docs.aws.amazon.com/cli/latest/reference/rds/modify-db-cluster.html) AWS CLI . Specificare il nome del cluster database per l'opzione --db-cluster-identifier e true per l'opzione --auto-minor-versionupgrade. Facoltativamente, specificare l'opzione --apply-immediately per attivare immediatamente questa impostazione per il cluster database.

## API RDS

Chiamare l'operazione API [ModifyDBCluster](https://docs.aws.amazon.com/AmazonRDS/latest/APIReference/API_ModifyDBCluster.html) e specificare il nome del cluster database per il parametro DBClusterIdentifier e true per il parametro AutoMinorVersionUpgrade. Facoltativamente, impostare il parametro ApplyImmediately su true per attivare immediatamente questa impostazione per il cluster database.

<span id="page-604-0"></span>Abilitazione degli aggiornamenti automatici delle versioni secondarie per singole istanze database in un cluster database Aurora

Eseguire la procedura generale descritta in [Modifica di un'istanza database in un cluster database.](#page-473-0)

### **Console**

Nella pagina Modifica istanza database, nella sezione Manutenzione selezionare la casella di controllo Abilita aggiornamento automatico versione secondaria.

## AWS CLI

Chiamare il comando [modify-db-instance](https://docs.aws.amazon.com/cli/latest/reference/rds/modify-db-instance.html) AWS CLI . Specifica il nome dell'istanza database per l'opzione --db-instance-identifier e true per l'opzione --auto-minor-versionupgrade. Facoltativamente, specifica l'opzione --apply-immediately per attivare immediatamente questa impostazione per l'istanza database. Esegui un comando modify-dbinstance separato per ogni istanza database presente nel cluster.

## API RDS

Chiamare l'operazione API [ModifyDbInstance](https://docs.aws.amazon.com/AmazonRDS/latest/APIReference/API_ModifyDBInstance.html) e specificare il nome del cluster database per il parametro DBInstanceIdentifier e true per il parametro AutoMinorVersionUpgrade. Facoltativamente, imposta il parametro ApplyImmediately su true per attivare immediatamente questa impostazione per l'istanza database. Chiama un'operazione ModifyDBInstance separata per ogni istanza database presente nel cluster.

È possibile utilizzare un comando CLI come il seguente per verificare lo stato dell'impostazione AutoMinorVersionUpgrade per tutte le istanze database nei cluster Aurora MySQL.

```
aws rds describe-db-instances \ 
   --query '*[].
{DBClusterIdentifier:DBClusterIdentifier,DBInstanceIdentifier:DBInstanceIdentifier,AutoMinorVersionUpgrade:AutoMinorVersionUpgrade}'
```
Questo comando genera un output simile al seguente:

```
\Gamma { 
       "DBInstanceIdentifier": "db-writer-instance", 
       "DBClusterIdentifier": "my-db-cluster-57", 
       "AutoMinorVersionUpgrade": true
```

```
 }, 
  { 
       "DBInstanceIdentifier": "db-reader-instance1", 
       "DBClusterIdentifier": "my-db-cluster-57", 
       "AutoMinorVersionUpgrade": false 
  }, 
  { 
       "DBInstanceIdentifier": "db-writer-instance2", 
       "DBClusterIdentifier": "my-db-cluster-80", 
       "AutoMinorVersionUpgrade": true 
  },
... output omitted ...
```
In questo esempio, l'impostazione Abilita aggiornamento automatico versione secondaria è disattivata per il cluster di database my-db-cluster-57, perché è disattivata per una delle istanze database del cluster.

# <span id="page-605-0"></span>Scelta della frequenza degli aggiornamenti di manutenzione di Aurora MySQL

Puoi scegliere con quale frequenza eseguire gli aggiornamenti di Aurora MySQL per ogni cluster di database. La scelta migliore dipende dall'utilizzo di Aurora MySQL e dalle priorità delle applicazioni eseguite in Aurora. Per informazioni sulle versioni con supporto a lungo termine (LTS) di Aurora MySQL che richiedono aggiornamenti meno frequenti, consultare [Versioni con supporto a lungo](#page-1982-0)  [termine \(Long-Term Support, LTS\) di Aurora MySQL](#page-1982-0).

Puoi scegliere di aggiornare un cluster Aurora MySQL più raramente se alcune o tutte le condizioni seguenti sono applicabili al tuo scenario:

- Il ciclo di test per l'applicazione richiede molto tempo per ogni aggiornamento al motore di database di Aurora MySQL.
- Hai molti cluster di database o molte applicazioni, tutti in esecuzione sulla stessa versione di Aurora MySQL. Preferisci aggiornare tutti i cluster di database e le applicazioni associate contemporaneamente.
- Utilizzi Aurora MySQL e RDS per MySQL e preferisci mantenere i cluster Aurora MySQL e le istanze database RDS per MySQL compatibili con lo stesso livello di MySQL.
- L'applicazione Aurora MySQL è in produzione o è comunque una risorsa business-critical. Non puoi avere tempi di inattività dovuti agli aggiornamenti, ad eccezione di rari casi per la distribuzione di patch critiche.

• L'applicazione Aurora MySQL non è limitata da problemi di prestazioni o da carenze nella funzionalità risolti nelle versioni di Aurora MySQL successive.

Se i fattori precedenti si applicano alla tua situazione, puoi limitare il numero di aggiornamenti forzati per un cluster di database Aurora MySQL. Per farlo, scegli una versione di Aurora MySQL specifica, nota come versione con supporto a lungo termine ("Long-Term Support", LTS) quando crei o aggiorni il cluster di database. In questo modo, riduci il numero di cicli di aggiornamenti, cicli di test e interruzioni correlate agli aggiornamenti per lo specifico cluster di database.

Puoi scegliere di aggiornare un cluster Aurora MySQL più spesso, se alcune o tutte le condizioni seguenti sono applicabili al tuo scenario:

- Il ciclo di test per l'applicazione è semplice e breve.
- L'applicazione è ancora in fase di sviluppo.
- L'ambiente del database utilizza diverse versioni di Aurora MySQL oppure versioni di Aurora MySQL e di RDS for MySQL. Ogni cluster Aurora MySQL ha il proprio ciclo di aggiornamento.
- Sei in attesa di determinati miglioramenti alle prestazioni o alle funzionalità per poter aumentare il tuo utilizzo di Aurora MySQL.

Se i fattori precedenti si applicano alla tua situazione, puoi abilitare Aurora per eseguire più spesso gli aggiornamenti importanti. Per farlo, esegui l'aggiornamento di un cluster database Aurora MySQL a una versione di Aurora MySQL più recente rispetto alla versione LTS. In questo modo, i miglioramenti alle prestazioni, le correzioni di bug e le funzionalità più recenti vengono resi disponibili più rapidamente.

## <span id="page-606-0"></span>Utilizzo degli aggiornamenti del sistema operativo

Le istanze database nei cluster database Aurora MySQL e Aurora PostgreSQL richiedono occasionalmente aggiornamenti del sistema operativo. Amazon RDS aggiorna il sistema operativo a una versione più recente per migliorare le prestazioni del database e la posizione di sicurezza generale dei clienti. In genere, gli aggiornamenti richiedono circa 10 minuti. Gli aggiornamenti del sistema operativo non modificano la versione del motore database o la classe istanza database di un'istanza database.

Si consiglia di aggiornare prima le istanze database di lettura in un cluster database, quindi l'istanza database di scrittura. Si sconsiglia di aggiornare le istanze di lettura e scrittura contemporaneamente, poiché in caso di failover potrebbero verificarsi tempi di inattività.

Si consiglia di AWS utilizzare JDBC Driver per ottenere un failover più rapido del database. [Per](https://aws.amazon.com/about-aws/whats-new/2022/10/aws-jdbc-driver-postgresql-faster-database-failover/)  [ulteriori informazioni, consulta A](https://aws.amazon.com/about-aws/whats-new/2022/10/aws-jdbc-driver-postgresql-faster-database-failover/)[WS JDBC Driver per MySQL e JDBC Driver per PostgreSQ](https://aws.amazon.com/blogs/database/improve-application-availability-with-the-aws-jdbc-driver-for-amazon-aurora-mysql/)[L.AWS](https://aws.amazon.com/about-aws/whats-new/2022/10/aws-jdbc-driver-postgresql-faster-database-failover/)

Esistono due tipi di aggiornamenti del sistema operativo, differenziati dalla descrizione visibile nell'operazione di manutenzione in sospeso sull'istanza database:

- Aggiornamento della distribuzione del sistema operativo: utilizzato per eseguire la migrazione alla versione principale supportata più recente di Amazon Linux. La relativa descrizione nell'operazione di manutenzione in sospeso è New Operating System upgrade is available.
- Patch del sistema operativo: utilizzata per applicare varie correzioni di sicurezza e talvolta per migliorare le prestazioni del database. La relativa descrizione nell'operazione di manutenzione in sospeso è New Operating System patch is available.

Gli aggiornamenti del sistema operativo possono essere facoltativi o obbligatori:

• Un aggiornamento facoltativo può essere applicato in qualsiasi momento. Sebbene questi aggiornamenti siano facoltativi, ti consigliamo di applicarli periodicamente per mantenere aggiornato il parco istanze RDS. RDS non applica automaticamente questi aggiornamenti.

Per ricevere una notifica quando diventa disponibile una nuova patch facoltativa del sistema operativo, è possibile iscriversi a [RDS-EVENT-0230](#page-1207-0) nella categoria degli eventi di applicazione delle patch di sicurezza. Per informazioni sulla sottoscrizione agli eventi RDS, consulta [Sottoscrizione alle notifiche eventi di Amazon RDS](#page-1166-0).

**a** Note

RDS-EVENT-0230 non si applica agli aggiornamenti di distribuzione del sistema operativo.

#### **a** Note

Se hai ricevuto RDS-EVENT-0230 per un'istanza database RDS per SQL Server, l'aggiornamento del sistema operativo non può essere applicato tramite l'operazione apply-pending-maintenance. Per ulteriori informazioni, consulta [Applicazione di](#page-594-0) [aggiornamenti a un cluster database](#page-594-0).

• È richiesto un aggiornamento obbligatorio. Viene inviata una notifica prima dell'aggiornamento obbligatorio. La notifica potrebbe contenere una data di scadenza. Pianificare la programmazione dell'aggiornamento prima di questa data di scadenza. Dopo la data di scadenza specificata, Amazon RDS aggiorna automaticamente il sistema operativo per l'istanza database alla versione più recente durante una delle finestre di manutenzione assegnate.

Gli aggiornamenti della distribuzione del sistema operativo sono obbligatori.

**a** Note

Potrebbe essere necessario rimanere aggiornati su tutti gli aggiornamenti facoltativi e obbligatori per soddisfare vari obblighi di conformità. Si consiglia di applicare regolarmente tutti gli aggiornamenti resi disponibili da RDS durante le finestre di manutenzione.

È possibile utilizzare AWS Management Console o il per ottenere informazioni sul tipo di aggiornamento del AWS CLI sistema operativo.

#### Console

Per ottenere informazioni di aggiornamento, utilizzare AWS Management Console

- 1. Accedi AWS Management Console e apri la console Amazon RDS all'[indirizzo https://](https://console.aws.amazon.com/rds/) [console.aws.amazon.com/rds/](https://console.aws.amazon.com/rds/).
- 2. Nel riquadro di navigazione, seleziona Databases (Database), quindi scegli l'istanza database.
- 3. Scegli Maintenance (Manutenzione e backup).
- 4. Nella sezione In attesa di manutenzione, cercare l'aggiornamento del sistema operativo e controllare il valore del campo Descrizione.

In AWS Management Console, un aggiornamento della distribuzione del sistema operativo ha la descrizione impostata su Nuovo aggiornamento del sistema operativo, come mostrato nell'immagine seguente. Questo aggiornamento è obbligatorio.

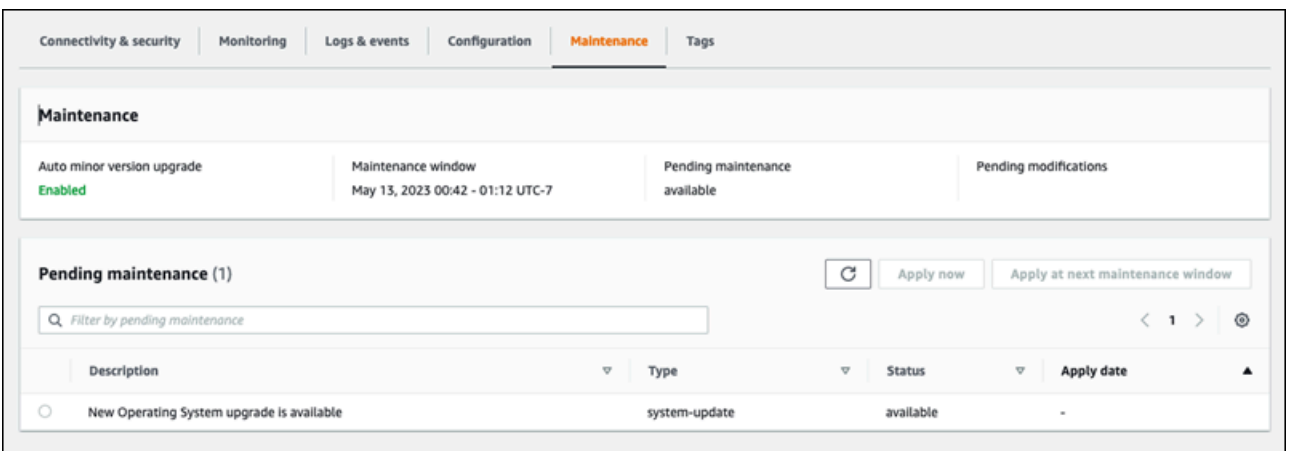

Il campo Descrizione di una patch della distribuzione del sistema operativo è impostato su Nuova patch del sistema operativo disponibile, come mostrato nella figura seguente.

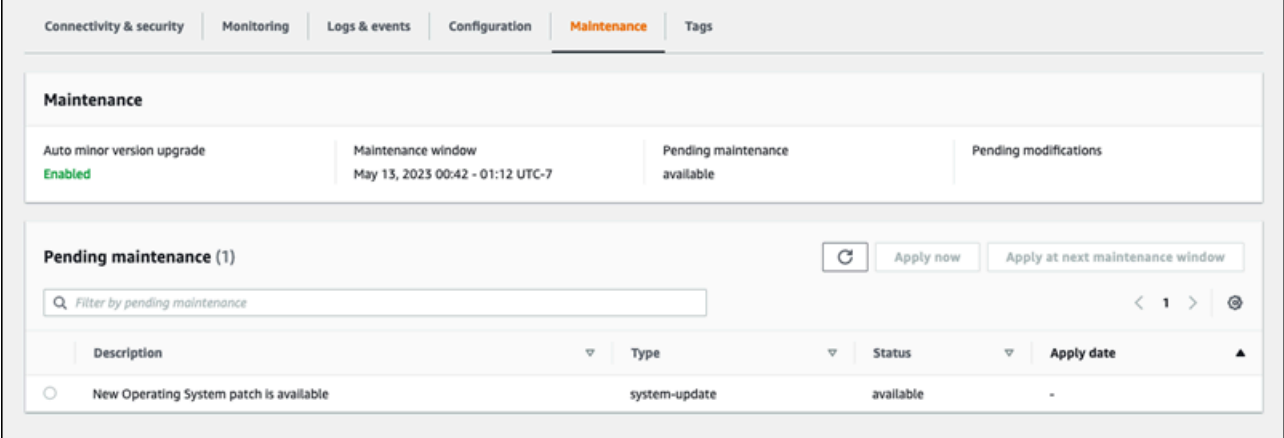

#### AWS CLI

Per ottenere informazioni di aggiornamento da AWS CLI, utilizzare il [describe-pending-maintenance](https://docs.aws.amazon.com/cli/latest/reference/rds/describe-pending-maintenance-actions.html)[actions](https://docs.aws.amazon.com/cli/latest/reference/rds/describe-pending-maintenance-actions.html)comando.

```
aws rds describe-pending-maintenance-actions
```
Il seguente output mostra un aggiornamento della distribuzione del sistema operativo.

```
{ 
   "ResourceIdentifier": "arn:aws:rds:us-east-1:123456789012:db:mydb1", 
   "PendingMaintenanceActionDetails": [ 
     { 
       "Action": "system-update", 
       "Description": "New Operating System upgrade is available"
```
}

```
 ]
}
```
Il seguente output mostra una patch del sistema operativo.

```
{ 
   "ResourceIdentifier": "arn:aws:rds:us-east-1:123456789012:db:mydb2", 
   "PendingMaintenanceActionDetails": [ 
     { 
       "Action": "system-update", 
       "Description": "New Operating System patch is available" 
     } 
   ]
}
```
Disponibilità di aggiornamenti del sistema operativo

Gli aggiornamenti del sistema operativo sono specifici per la versione del motore database e la classe istanza database. Pertanto, le istanze database ricevono o richiedono aggiornamenti in momenti diversi. Se è disponibile un aggiornamento del sistema operativo per l'istanza database basato sulla versione del motore e sulla classe di istanza, l'aggiornamento viene visualizzato nella console. Può essere visualizzato anche eseguendo AWS CLI [describe-pending-maintenance](https://docs.aws.amazon.com/cli/latest/reference/rds/describe-pending-maintenance-actions.html)[actions](https://docs.aws.amazon.com/cli/latest/reference/rds/describe-pending-maintenance-actions.html)il comando o chiamando l'operazione dell'[DescribePendingMaintenanceActions](https://docs.aws.amazon.com/AmazonRDS/latest/APIReference/API_DescribePendingMaintenanceActions.html)API RDS. Se è disponibile un aggiornamento per l'istanza, puoi aggiornare il sistema operativo seguendo le istruzioni in [Applicazione di aggiornamenti a un cluster database.](#page-594-0)

# Riavvio di un cluster Amazon Aurora DB o di un'istanza Amazon Aurora DB

Potrebbe essere necessario riavviare il cluster DB o alcune istanze all'interno del cluster, di solito per motivi di manutenzione. Ad esempio, si supponga di modificare i parametri all'interno di un gruppo di parametri o di associare un gruppo di parametri diverso al cluster. In questi casi, è necessario riavviare il cluster affinché le modifiche abbiano effetto. Analogamente, è possibile riavviare una o più istanze DB di lettura all'interno del cluster. È possibile organizzare le operazioni di riavvio per singole istanze per ridurre al minimo i tempi di inattività per l'intero cluster.

Il tempo necessario per riavviare ogni istanza DB nel cluster dipende dall'attività del database al momento del riavvio. Dipende anche dal processo di ripristino dello specifico motore di DB. Se è pratico, ridurre l'attività del database su quella particolare istanza prima di avviare il processo di riavvio. In questo modo è possibile ridurre il tempo necessario per riavviare il database.

È possibile riavviare ogni istanza DB nel cluster solo quando è nello stato disponibile. Un'istanza database può non essere disponibile per vari motivi. Questi includono lo stato di arresto del cluster, una modifica applicata all'istanza e un'azione della finestra di manutenzione, ad esempio un aggiornamento della versione.

Il riavvio di un'istanza database comporta il riavvio del processo del motore di database. Il riavvio di un'istanza database comporta un'interruzione temporanea, durante la quale lo stato dell'istanza database viene impostato su rebooting (riavvio in corso).

**a** Note

Se un'istanza DB non utilizza le ultime modifiche al gruppo di parametri DB associato, AWS Management Console mostra il gruppo di parametri DB con lo stato di riavvio in sospeso. Lo stato dei gruppi di parametro pending-reboot non prevede un riavvio automatico nel corso della prossima finestra di manutenzione. Per applicare le ultime modifiche del parametro su quella istanza database, riavviare manualmente l'istanza database. Per ulteriori informazioni sui gruppi di parametri, consultare [Utilizzo di gruppi di parametri.](#page-383-0)

## Argomenti

- [Riavvio di un'istanza database in un cluster Aurora](#page-612-0)
- [Riavvio di un cluster Aurora con disponibilità di lettura](#page-613-0)
- [Riavvio di un cluster Aurora senza disponibilità di lettura](#page-615-0)
- [Verifica del tempo di attività per i cluster e le istanze Aurora](#page-616-0)
- [Esempi di operazioni di riavvio Aurora](#page-619-0)

# <span id="page-612-0"></span>Riavvio di un'istanza database in un cluster Aurora

Questa procedura è l'operazione più importante che si esegue durante il riavvio con Aurora. Molte delle procedure di manutenzione prevedono il riavvio di una o più istanze database Aurora in un determinato ordine.

#### Console

Per riavviare un'istanza database

- 1. Accedi AWS Management Console e apri la console Amazon RDS all'[indirizzo https://](https://console.aws.amazon.com/rds/) [console.aws.amazon.com/rds/](https://console.aws.amazon.com/rds/).
- 2. Nel riquadro di navigazione, scegliere Databases (Database) e l'istanza database da riavviare.
- 3. In Actions (Operazioni), scegliere Reboot (Riavvia).

Viene visualizzata la pagina Reboot DB Instance (Riavvia istanza database).

4. Scegliere Reboot (Riavvia) per riavviare l'istanza database.

Oppure scegliere Cancel (Annulla).

#### AWS CLI

Per riavviare un'istanza DB utilizzando il AWS CLI, chiama il [reboot-db-instance](https://docs.aws.amazon.com/cli/latest/reference/rds/reboot-db-instance.html)comando.

#### Example

Per LinuxmacOS, oUnix:

```
aws rds reboot-db-instance \ 
     --db-instance-identifier mydbinstance
```
#### Per Windows:

```
aws rds reboot-db-instance ^ 
     --db-instance-identifier mydbinstance
```
#### API RDS

Per riavviare un'istanza database tramite l'API Amazon RDS, chiamare l'operazione [RebootDBInstance](https://docs.aws.amazon.com/AmazonRDS/latest/APIReference/API_RebootDBInstance.html).

# <span id="page-613-0"></span>Riavvio di un cluster Aurora con disponibilità di lettura

Con la funzionalità di disponibilità di lettura, puoi riavviare l'istanza writer del tuo cluster Aurora senza riavviare le istanze di lettura nel cluster DB primario o secondario. In questo modo si contribuisce a mantenere alta la disponibilità del cluster per le operazioni di lettura durante il riavvio dell'istanza di scrittura. È possibile riavviare le istanze di lettura in un secondo momento, secondo una pianificazione adatta a te. Ad esempio, in un cluster di produzione è possibile riavviare le istanze del lettore una alla volta, iniziando solo al termine del riavvio dell'istanza primaria. Per ogni istanza DB che si riavvia, attenersi alla procedura in [Riavvio di un'istanza database in un cluster Aurora](#page-612-0).

La funzionalità di disponibilità in lettura per i cluster DB primari è disponibile in Aurora MySQL versione 2.10 e successive. La disponibilità di lettura per i cluster DB secondari è disponibile in Aurora MySQL versione 3.06 e successive.

Per Aurora PostgreSQL, questa funzione è disponibile per impostazione predefinita per le seguenti versioni:

- 15.2 o versioni successive alla 15
- 14.7 o versioni successive alla 14
- 13.10 o versioni successive alla 13
- 12.14 e versioni successive alla 12

Per ulteriori informazioni sulla funzionalità della disponibilità di lettura in Aurora PostgreSQL, consulta [Miglioramento della disponibilità di lettura delle repliche Aurora.](#page-2520-0)

Prima di questa funzionalità, il riavvio dell'istanza primaria causava il riavvio simultaneo di ogni istanza del lettore. Se il cluster Aurora sta eseguendo una versione precedente, utilizzare invece la procedura di riavvio in [Riavvio di un cluster Aurora senza disponibilità di lettura.](#page-615-0)

### **a** Note

La modifica al comportamento di riavvio nei cluster Aurora DB con disponibilità di lettura è diversa per i database globali Aurora nelle versioni di Aurora MySQL precedenti alla 3.06. Se si riavvia l'istanza di scrittura per il cluster principale in un database globale Aurora, le istanze di lettura nel cluster primario rimangono disponibili. Tuttavia, le istanze database in qualsiasi cluster secondario si riavviano contemporaneamente.

Una versione limitata della funzionalità di disponibilità di lettura migliorata è supportata dai database globali Aurora per le versioni di Aurora PostgreSQL 12.16, 13.12, 14.9, 15.4 e successive.

Si riavvia spesso il cluster dopo aver apportato modifiche ai gruppi di parametri del cluster. È possibile apportare modifiche ai parametri seguendo le procedure in [Utilizzo di gruppi di parametri](#page-383-0). Si supponga di riavviare l'istanza database di scrittura in un cluster Aurora per applicare le modifiche ai parametri del cluster. Alcune o tutte le istanze database di lettura potrebbero continuare a utilizzare le vecchie impostazioni dei parametri. Tuttavia, le diverse impostazioni dei parametri non influiscono sull'integrità dei dati del cluster. Tutti i parametri del cluster che influiscono sull'organizzazione dei file di dati vengono utilizzati solo dall'istanza database di scrittura.

Ad esempio, in un cluster Aurora MySQL è possibile aggiornare i parametri del cluster come binlog format e innodb purge threads sull'istanza di scrittura prima delle istanze di lettura. Solo l'istanza di scrittura sta scrivendo registri binari e eliminando i record di annullamento. Per i parametri che modificano il modo in cui le query interpretano le istruzioni SQL o l'output della query, potrebbe essere necessario fare attenzione nel riavviare immediatamente le istanze di lettura. Lo si fa per evitare comportamenti imprevisti dell'applicazione durante le query. Ad esempio, supponiamo di modificare il parametro lower\_case\_table\_names e di riavviare l'istanza di scrittura. In questo caso, le istanze di lettura potrebbero non essere in grado di accedere a una tabella appena creata finché non vengono tutte riavviate.

Per un elenco di tutti i parametri del cluster Aurora MySQL, consulta [Parametri a livello di cluster](#page-1830-0).

Per un elenco di tutti i parametri per cluster Aurora MySQL, consulta [Parametri a livello di cluster](#page-2865-0) [Aurora PostgreSQL.](#page-2865-0)

#### **a** Tip

Aurora MySQL potrebbe comunque riavviare alcune istanze di lettura insieme all'istanza di scrittura se il cluster sta elaborando un carico di lavoro con un throughput elevato. La riduzione del numero di riavvii si applica anche durante le operazioni di failover. Aurora MySQL riavvia solo l'istanza database di scrittura e la destinazione del failover durante un failover. Altre istanze DB di lettura nel cluster rimangono disponibili per continuare a

elaborare le query tramite connessioni all'endpoint di lettura. Pertanto, è possibile migliorare la disponibilità durante un failover se è presente più di un'istanza database di lettura in un cluster.

# <span id="page-615-0"></span>Riavvio di un cluster Aurora senza disponibilità di lettura

Se non si utilizza la funzionalità della disponibilità di lettura, è possibile riavviare l'intero cluster database Aurora riavviando l'istanza database di scrittura di tale cluster. A tale scopo, segui la procedura in [Riavvio di un'istanza database in un cluster Aurora.](#page-612-0)

Il riavvio dell'istanza DB di scrittura avvia anche un riavvio per ogni istanza DB di lettura nel cluster. In questo modo, tutte le modifiche dei parametri a livello di cluster vengono applicate contemporaneamente a tutte le istanze DB. Tuttavia, il riavvio di tutte le istanze DB causa una breve interruzione del cluster. Le istanze DB di lettura rimangono non disponibili fino a quando l'istanza DB di scrittura termina il riavvio e diventa disponibile.

Questo comportamento di riavvio si applica a tutti i cluster database creati in Aurora MySQL versione 2.09 e precedenti.

Per Aurora PostgreSQL questo comportamento si applica alle seguenti versioni:

- 14.6 e versioni precedenti alla 14
- 13.9 e versioni precedenti alla 13
- 12.13 e versioni precedenti alla 12
- Tutte le versioni di PostgreSQL 11

Nella console RDS, l'istanza DB scrittore ha il valore Writer (Di scrittura) nella colonna Role (Ruolo) nella pagina Database (Database). Nella CLI di RDS, l'output del comando describedb-clusters include una sezione DBClusterMembers. L'elemento DBClusterMembers che rappresenta l'istanza DB di scrittura ha un valore di true per il campo IsClusterWriter.

### **A** Important

Con la funzionalità della disponibilità di lettura, il comportamento di riavvio è diverso in Aurora MySQL e Aurora PostgreSQL: le istanze database di lettura in genere rimangono disponibili durante il riavvio dell'istanza di scrittura. Quindi è possibile riavviare le istanze di lettura al momento opportuno. È possibile riavviare le istanze di lettura con una pianificazione scaglionata se si desidera che alcune istanze di lettura siano sempre disponibili. Per ulteriori informazioni, consulta [Riavvio di un cluster Aurora con disponibilità di lettura.](#page-613-0)

# <span id="page-616-0"></span>Verifica del tempo di attività per i cluster e le istanze Aurora

È possibile controllare e monitorare il periodo di tempo dall'ultimo riavvio per ogni istanza database nel cluster Aurora. Il CloudWatch parametro Amazon EngineUptime riporta il numero di secondi trascorsi dall'ultima volta in cui è stata avviata un'istanza DB. È possibile esaminare questo parametro in un point-in-time per scoprire il tempo di attività per l'istanza database. È inoltre possibile monitorare il parametro nel tempo per rilevare quando l'istanza viene riavviata.

È altresì possibile esaminare il parametro EngineUptime a livello del cluster. Le dimensioni Minimum e Maximum segnalano i valori di attività minori e maggiori per tutte le istanze database nel cluster. Per verificare l'ultima volta in cui una qualsiasi istanza di lettura in un cluster è stata riavviata, o riavviata per un altro motivo, monitorare il parametro a livello di cluster utilizzando la dimensione Minimum. Per verificare quale istanza nel cluster è durata più a lungo senza un riavvio, monitorare il parametro a livello di cluster utilizzando la dimensione Maximum. Ad esempio, è possibile confermare che tutte le istanze database nel cluster siano state riavviate dopo una modifica della configurazione.

## **G** Tip

{

Per il monitoraggio a lungo termine, si consiglia di monitorare il parametro EngineUptime per singole istanze anziché a livello di cluster. Il parametro EngineUptime a livello di cluster viene impostato su zero quando viene aggiunta una nuova istanza database al cluster. Tali modifiche del cluster possono avvenire nell'ambito di operazioni di manutenzione e dimensionamento come quelle eseguite da Auto Scaling.

Gli esempi di CLI riportati di seguito mostrano come esaminare i parametro EngineUptime per le istanze di scrittura e lettura in un cluster. Gli esempi utilizzano un cluster denominato tpch100g. Questo cluster ha un'istanza database di scrittura instance-1234. Dispone inoltre di due istanze database di lettura instance-7448 e instance-6305.

Innanzitutto, il comando reboot-db-instance riavvia una delle istanze di lettura. Il comando wait attende fino al termine del riavvio dell'istanza.

```
$ aws rds reboot-db-instance --db-instance-identifier instance-6305
```

```
 "DBInstance": { 
         "DBInstanceIdentifier": "instance-6305", 
         "DBInstanceStatus": "rebooting",
...
$ aws rds wait db-instance-available --db-instance-id instance-6305
```
Il CloudWatch get-metric-statistics comando esamina la EngineUptime metrica negli ultimi cinque minuti a intervalli di un minuto. Il tempo di attività dell'istanza instance-6305 viene ripristinato a zero e ricomincia a contare verso l'alto. Questo AWS CLI esempio per Linux utilizza la sostituzione \$() delle variabili per inserire i timestamp appropriati nei comandi CLI. Utilizza anche il comando Linux sort per ordinare l'output nel momento in cui è stato raccolto il parametro. Il valore del timestamp è il terzo campo di ogni riga di output.

```
$ aws cloudwatch get-metric-statistics --metric-name "EngineUptime" \ 
   --start-time "$(date -d '5 minutes ago')" --end-time "$(date -d 'now')" \ 
   --period 60 --namespace "AWS/RDS" --statistics Maximum \ 
  --dimensions Name=DBInstanceIdentifier, Value=instance-6305 --output text \
   | sort -k 3
EngineUptime
DATAPOINTS 231.0 2021-03-16T18:19:00+00:00 Seconds
DATAPOINTS 291.0 2021-03-16T18:20:00+00:00 Seconds
DATAPOINTS 351.0 2021-03-16T18:21:00+00:00 Seconds
DATAPOINTS 411.0 2021-03-16T18:22:00+00:00 Seconds
DATAPOINTS 471.0 2021-03-16T18:23:00+00:00 Seconds
```
Il tempo di attività minimo per il cluster viene ripristinato a zero perché una delle istanze del cluster è stata riavviata. Il tempo di attività massimo per il cluster non viene ripristinato perché almeno una delle istanze database nel cluster è rimasta disponibile.

```
$ aws cloudwatch get-metric-statistics --metric-name "EngineUptime" \ 
  --start-time "$(date -d '5 minutes ago')" --end-time "$(date -d 'now')" \setminus --period 60 --namespace "AWS/RDS" --statistics Minimum \ 
  --dimensions Name=DBClusterIdentifier, Value=tpch100g --output text \
   | sort -k 3
EngineUptime
DATAPOINTS 63099.0 2021-03-16T18:12:00+00:00 Seconds
DATAPOINTS 63159.0 2021-03-16T18:13:00+00:00 Seconds
DATAPOINTS 63219.0 2021-03-16T18:14:00+00:00 Seconds
DATAPOINTS 63279.0 2021-03-16T18:15:00+00:00 Seconds
DATAPOINTS 51.0 2021-03-16T18:16:00+00:00 Seconds
```

```
$ aws cloudwatch get-metric-statistics --metric-name "EngineUptime" \ 
  --start-time "$(date -d '5 minutes ago')" --end-time "$(date -d 'now')" \setminus --period 60 --namespace "AWS/RDS" --statistics Maximum \ 
  --dimensions Name=DBClusterIdentifier, Value=tpch100g --output text \
   | sort -k 3
EngineUptime
DATAPOINTS 63389.0 2021-03-16T18:16:00+00:00 Seconds
DATAPOINTS 63449.0 2021-03-16T18:17:00+00:00 Seconds
DATAPOINTS 63509.0 2021-03-16T18:18:00+00:00 Seconds
DATAPOINTS 63569.0 2021-03-16T18:19:00+00:00 Seconds
DATAPOINTS 63629.0 2021-03-16T18:20:00+00:00 Seconds
```
Quindi un altro comando reboot-db-instance riavvia l'istanza di scrittura del cluster. Un altro comando wait si interrompe fino al termine del riavvio dell'istanza di scrittura.

```
$ aws rds reboot-db-instance --db-instance-identifier instance-1234
{ 
   "DBInstanceIdentifier": "instance-1234", 
   "DBInstanceStatus": "rebooting",
...
$ aws rds wait db-instance-available --db-instance-id instance-1234
```
Ora il parametro EngineUptime per l'istanza di scrittura mostra che l'istanza instance-1234 è stata riavviata di recente. Anche l'istanza di lettura instance-6305 è stata riavviata automaticamente insieme all'istanza di scrittura. Questo cluster esegue Aurora MySQL 2.09, il che non mantiene le istanze di lettura in esecuzione al riavvio dell'istanza di scrittura.

```
$ aws cloudwatch get-metric-statistics --metric-name "EngineUptime" \ 
  -start-time "$(date -d '5 minutes ago')" --end-time "$(date -d 'now')" \
   --period 60 --namespace "AWS/RDS" --statistics Maximum \ 
  --dimensions Name=DBInstanceIdentifier, Value=instance-1234 --output text \
   | sort -k 3
EngineUptime
DATAPOINTS 63749.0 2021-03-16T18:22:00+00:00 Seconds
DATAPOINTS 63809.0 2021-03-16T18:23:00+00:00 Seconds
DATAPOINTS 63869.0 2021-03-16T18:24:00+00:00 Seconds
DATAPOINTS 41.0 2021-03-16T18:25:00+00:00 Seconds
DATAPOINTS 101.0 2021-03-16T18:26:00+00:00 Seconds
$ aws cloudwatch get-metric-statistics --metric-name "EngineUptime" \setminus--start-time "$(date -d '5 minutes ago')" --end-time "$(date -d 'now')" \setminus --period 60 --namespace "AWS/RDS" --statistics Maximum \
```

```
--dimensions Name=DBInstanceIdentifier, Value=instance-6305 --output text \
   | sort -k 3
EngineUptime
DATAPOINTS 411.0 2021-03-16T18:22:00+00:00 Seconds
DATAPOINTS 471.0 2021-03-16T18:23:00+00:00 Seconds
DATAPOINTS 531.0 2021-03-16T18:24:00+00:00 Seconds
DATAPOINTS 49.0 2021-03-16T18:26:00+00:00 Seconds
```
# <span id="page-619-0"></span>Esempi di operazioni di riavvio Aurora

Gli esempi Aurora MySQL seguenti mostrano diverse combinazioni di operazioni di riavvio per le istanze database di lettura e scrittura in un cluster DB Aurora. Dopo ogni riavvio, le query SQL dimostrano il tempo di attività per le istanze nel cluster.

#### Argomenti

- [Individuazione delle istanze di scrittore e lettore per un cluster Aurora](#page-619-1)
- [Riavvio di una singola istanza di lettura](#page-620-0)
- [Riavvio dell'istanza di scrittura](#page-621-0)
- [Riavvio indipendente di scrittore e lettori](#page-622-0)
- [Applicazione di una modifica dei parametri del cluster a un cluster Aurora MySQL versione 2.10](#page-627-0)

#### <span id="page-619-1"></span>Individuazione delle istanze di scrittore e lettore per un cluster Aurora

In un cluster Aurora MySQL con più istanze database, è importante sapere quale è lo scrittore e quali sono i lettori. Le istanze di scrittura e lettura possono anche cambiare ruolo quando si verifica un'operazione di failover. Pertanto, è meglio eseguire un controllo come il seguente prima di eseguire qualsiasi operazione che richieda un'istanza di scrittura o lettura. In questo caso, i valori False per IsClusterWriter identificano le istanze di lettura instance-6305 e instance-7448. Il valore True identifica l'istanza di scrittura, instance-1234.

```
$ aws rds describe-db-clusters --db-cluster-id tpch100g \ 
   --query "*[].['Cluster:',DBClusterIdentifier,DBClusterMembers[*].
['Instance:',DBInstanceIdentifier,IsClusterWriter]]" \ 
   --output text
Cluster: tpch100g
Instance: instance-6305 False
Instance: instance-7448 False
Instance: instance-1234 True
```
Prima di iniziare gli esempi di riavvio, l'istanza di scrittura ha un tempo di attività di circa una settimana. La query SQL in questo esempio mostra un modo specifico di MySQL per controllare il tempo di attività. È possibile utilizzare questa tecnica in un'applicazione di database. Per un'altra tecnica che utilizza AWS CLI e funziona per entrambi i motori Aurora, vedi. [Verifica del tempo di](#page-616-0) [attività per i cluster e le istanze Aurora](#page-616-0)

```
$ mysql -h instance-7448.a12345.us-east-1.rds.amazonaws.com -P 3306 -u my-user -p
...
mysql> select date_sub(now(), interval variable_value second) "Last Startup", 
     -> time_format(sec_to_time(variable_value),'%Hh %im') as "Uptime" 
     -> from performance_schema.global_status 
    -> where variable name='Uptime';
+----------------------------+---------+
| Last Startup | Uptime |
+----------------------------+---------+
| 2021-03-08 17:49:06.000000 | 174h 42m|
  +----------------------------+---------+
```
<span id="page-620-0"></span>Riavvio di una singola istanza di lettura

Questo esempio riavvia una delle istanze DB di lettura. Probabilmente questa istanza è stata sovraccaricata da una query sovradimensionata o da molte connessioni simultanee. Oppure è rimasta indietro rispetto all'istanza di scrittura a causa di un problema di rete. Dopo aver avviato l'operazione di riavvio, l'esempio utilizza un comando wait per sospendere fino a quando l'istanza non diventa disponibile. A quel punto, l'istanza ha un tempo di attività di alcuni minuti.

```
$ aws rds reboot-db-instance --db-instance-identifier instance-6305
{ 
     "DBInstance": { 
         "DBInstanceIdentifier": "instance-6305", 
         "DBInstanceStatus": "rebooting",
... 
     }
}
$ aws rds wait db-instance-available --db-instance-id instance-6305
$ mysql -h instance-6305.a12345.us-east-1.rds.amazonaws.com -P 3306 -u my-user -p
...
mysql> select date_sub(now(), interval variable_value second) "Last Startup", 
     -> time_format(sec_to_time(variable_value),'%Hh %im') as "Uptime" 
     -> from performance_schema.global_status 
     -> where variable_name='Uptime';
```

```
+----------------------------+---------+
| Last Startup | Uptime |
+----------------------------+---------+
| 2021-03-16 00:35:02.000000 | 00h 03m |
+----------------------------+---------+
```
Il riavvio dell'istanza di lettura non ha influito sul tempo di attività dell'istanza di scrittura. Ha ancora un tempo di attività di circa una settimana.

```
$ mysql -h instance-7448.a12345.us-east-1.rds.amazonaws.com -P 3306 -u my-user -p
...
mysql> select date_sub(now(), interval variable_value second) "Last Startup", 
     -> time_format(sec_to_time(variable_value),'%Hh %im') as "Uptime" 
     -> from performance_schema.global_status where variable_name='Uptime';
+----------------------------+----------+
| Last Startup | Uptime
+----------------------------+----------+
| 2021-03-08 17:49:06.000000 | 174h 49m |
+----------------------------+----------+
```
## <span id="page-621-0"></span>Riavvio dell'istanza di scrittura

Questo esempio riavvia l'istanza di scrittura. Questo cluster esegue Aurora MySQL versione 2.09. Poiché la versione Aurora MySQL è inferiore alla 2.10, il riavvio dell'istanza di scrittura riavvia anche le istanze di lettura nel cluster.

Un comando wait si interrompe fino al termine del riavvio. Ora il tempo di attività per quell'istanza viene ripristinato a zero. È possibile che un'operazione di riavvio possa richiedere tempi sostanzialmente diversi per le istanze DB di scrittura e lettura. Le istanze database di scrittura e lettura eseguono diversi tipi di operazioni di pulizia a seconda dei ruoli.

```
$ aws rds reboot-db-instance --db-instance-identifier instance-1234
{ 
     "DBInstance": { 
         "DBInstanceIdentifier": "instance-1234", 
         "DBInstanceStatus": "rebooting",
... 
     }
}
$ aws rds wait db-instance-available --db-instance-id instance-1234
$ mysql -h instance-1234.a12345.us-east-1.rds.amazonaws.com -P 3306 -u my-user -p
...
```

```
mysql> select date_sub(now(), interval variable_value second) "Last Startup", 
     -> time_format(sec_to_time(variable_value),'%Hh %im') as "Uptime" 
    -> from performance schema.global status where variable name='Uptime';
+----------------------------+---------+
| Last Startup | Uptime |
+----------------------------+---------+
| 2021-03-16 00:40:27.000000 | 00h 00m |
+----------------------------+---------+
```
Dopo il riavvio per l'istanza database di scrittura, entrambe le istanze database di lettura hanno anche il ripristino del tempo di attività. Il riavvio dell'istanza di scrittura ha causato il riavvio delle istanze di lettura. Questo comportamento si applica ai cluster Aurora PostgreSQL e ai cluster Aurora MySQL prima della versione 2.10.

```
$ mysql -h instance-7448.a12345.us-east-1.rds.amazonaws.com -P 3306 -u my-user -p
...
mysql> select date_sub(now(), interval variable_value second) "Last Startup", 
     -> time_format(sec_to_time(variable_value),'%Hh %im') as "Uptime" 
     -> from performance_schema.global_status where variable_name='Uptime';
+----------------------------+---------+
| Last Startup | Uptime |
+----------------------------+---------+
| 2021-03-16 00:40:35.000000 | 00h 00m |
+----------------------------+---------+
$ mysql -h instance-6305.a12345.us-east-1.rds.amazonaws.com -P 3306 -u my-user -p
...
mysql> select date_sub(now(), interval variable_value second) "Last Startup", 
     -> time_format(sec_to_time(variable_value),'%Hh %im') as "Uptime" 
     -> from performance_schema.global_status where variable_name='Uptime';
+----------------------------+---------+
| Last Startup | Uptime |
+----------------------------+---------+
| 2021-03-16 00:40:33.000000 | 00h 01m |
+----------------------------+---------+
```
<span id="page-622-0"></span>Riavvio indipendente di scrittore e lettori

Gli esempi seguenti mostrano un cluster che esegue Aurora MySQL versione 2.10. In questa versione Aurora MySQL e versioni successive, è possibile riavviare l'istanza di scrittura senza causare il riavvio per tutte le istanze di lettura. In questo modo, le applicazioni a uso intensivo di query non subiscono interruzioni quando si riavvia l'istanza di scrittura. È possibile riavviare le istanze di lettura in un secondo momento. È possibile eseguire questi riavvii in un momento di scarso traffico di query. È inoltre possibile riavviare le istanze di lettura una alla volta. In questo modo, almeno un'istanza di lettura è sempre disponibile per il traffico di query dell'applicazione.

Nell'esempio seguente viene utilizzato un cluster denominato cluster-2393, che esegue Aurora MySQL versione 5.7.mysql\_aurora.2.10.0. Questo cluster ha un'istanza di scrittura denominata instance-9404 e tre istanze di lettura denominate instance-6772, instance-2470 e instance-5138.

```
$ aws rds describe-db-clusters --db-cluster-id cluster-2393 \ 
  --query "*[].['Cluster:',DBClusterIdentifier,DBClusterMembers[*].
['Instance:',DBInstanceIdentifier,IsClusterWriter]]" \ 
  --output text
Cluster: cluster-2393
Instance: instance-5138 False
Instance: instance-2470 False
Instance: instance-6772 False
Instance: instance-9404 True
```
Il controllo del valore uptime di ogni istanza di database tramite il comando mysql mostra che ognuna ha approssimativamente lo stesso tempo di attività. Ad esempio, ecco il tempo di attività per instance-5138.

```
mysql> SHOW GLOBAL STATUS LIKE 'uptime';
+---------------+-------+
| Variable_name | Value |
+---------------+-------+
| Uptime | 3866 |
+---------------+-------+
```
Utilizzando CloudWatch, possiamo ottenere le informazioni corrispondenti sull'uptime senza accedere effettivamente alle istanze. In questo modo, un amministratore può monitorare il database ma non può visualizzare o modificare alcun dato della tabella. In tal caso, specifichiamo un periodo di tempo che dura cinque minuti e controlliamo il valore del tempo di attività ogni minuto. I valori di attività crescenti dimostrano che le istanze non sono state riavviate durante quel periodo.

```
$ aws cloudwatch get-metric-statistics --metric-name "EngineUptime" \ 
  --start-time "$(date -d '5 minutes ago')" --end-time "$(date -d 'now')" --period 60 \ 
   --namespace "AWS/RDS" --statistics Minimum --dimensions 
 Name=DBInstanceIdentifier,Value=instance-9404 \ 
   --output text | sort -k 3
```

```
EngineUptime
DATAPOINTS 4648.0 2021-03-17T23:42:00+00:00 Seconds
DATAPOINTS 4708.0 2021-03-17T23:43:00+00:00 Seconds
DATAPOINTS 4768.0 2021-03-17T23:44:00+00:00 Seconds
DATAPOINTS 4828.0 2021-03-17T23:45:00+00:00 Seconds
DATAPOINTS 4888.0 2021-03-17T23:46:00+00:00 Seconds
$ aws cloudwatch get-metric-statistics --metric-name "EngineUptime" \ 
  --start-time "$(date -d '5 minutes ago')" --end-time "$(date -d 'now')" --period 60 \
   --namespace "AWS/RDS" --statistics Minimum --dimensions 
  Name=DBInstanceIdentifier,Value=instance-6772 \ 
   --output text | sort -k 3
EngineUptime
DATAPOINTS 4315.0 2021-03-17T23:42:00+00:00 Seconds
DATAPOINTS 4375.0 2021-03-17T23:43:00+00:00 Seconds
DATAPOINTS 4435.0 2021-03-17T23:44:00+00:00 Seconds
DATAPOINTS 4495.0 2021-03-17T23:45:00+00:00 Seconds
DATAPOINTS 4555.0 2021-03-17T23:46:00+00:00 Seconds
```
Ora riavviamo una delle istanze di lettura, instance-5138. Aspettiamo che l'istanza diventi nuovamente disponibile dopo il riavvio. Ora il monitoraggio del tempo di attività per un periodo di cinque minuti mostra che il tempo di attività è stato ripristinato a zero durante quel periodo. Il valore di attività più recente è stato misurato cinque secondi dopo il completamento del riavvio.

```
$ aws rds reboot-db-instance --db-instance-identifier instance-5138
\left\{ \right. "DBInstanceIdentifier": "instance-5138", 
   "DBInstanceStatus": "rebooting"
}
$ aws rds wait db-instance-available --db-instance-id instance-5138
$ aws cloudwatch get-metric-statistics --metric-name "EngineUptime" \ 
  --start-time "$(date -d '5 minutes ago')" --end-time "$(date -d 'now')" --period 60 \setminus --namespace "AWS/RDS" --statistics Minimum --dimensions 
  Name=DBInstanceIdentifier,Value=instance-5138 \ 
   --output text | sort -k 3
EngineUptime
DATAPOINTS 4500.0 2021-03-17T23:46:00+00:00 Seconds
DATAPOINTS 4560.0 2021-03-17T23:47:00+00:00 Seconds
DATAPOINTS 4620.0 2021-03-17T23:48:00+00:00 Seconds
DATAPOINTS 4680.0 2021-03-17T23:49:00+00:00 Seconds
DATAPOINTS 5.0 2021-03-17T23:50:00+00:00 Seconds
```
Successivamente, eseguiamo un riavvio per l'istanza di scrittur, instance-9404. Confrontiamo i valori di attività per l'istanza di scrittura e una delle istanze di lettura. Così facendo, possiamo vedere che il riavvio dello scrittore non ha causato un riavvio per i lettori. Nelle versioni precedenti a Aurora MySQL 2.10, i valori di attività per tutti i lettori sarebbero stati reimpostati contemporaneamente allo scrittore.

```
$ aws rds reboot-db-instance --db-instance-identifier instance-9404
{ 
   "DBInstanceIdentifier": "instance-9404", 
   "DBInstanceStatus": "rebooting"
}
$ aws rds wait db-instance-available --db-instance-id instance-9404
\$ aws cloudwatch get-metric-statistics --metric-name "EngineUptime" \setminus--start-time "$(date -d '5 minutes ago')" --end-time "$(date -d 'now')" --period 60 \
   --namespace "AWS/RDS" --statistics Minimum --dimensions 
  Name=DBInstanceIdentifier,Value=instance-9404 \ 
   --output text | sort -k 3
EngineUptime
DATAPOINTS 371.0 2021-03-17T23:57:00+00:00 Seconds
DATAPOINTS 431.0 2021-03-17T23:58:00+00:00 Seconds
DATAPOINTS 491.0 2021-03-17T23:59:00+00:00 Seconds
DATAPOINTS 551.0 2021-03-18T00:00:00+00:00 Seconds
DATAPOINTS 37.0 2021-03-18T00:01:00+00:00 Seconds
$ aws cloudwatch get-metric-statistics --metric-name "EngineUptime" \ 
   --start-time "$(date -d '5 minutes ago')" --end-time "$(date -d 'now')" --period 60 \ 
   --namespace "AWS/RDS" --statistics Minimum --dimensions 
  Name=DBInstanceIdentifier,Value=instance-6772 \ 
   --output text | sort -k 3
EngineUptime
DATAPOINTS 5215.0 2021-03-17T23:57:00+00:00 Seconds
DATAPOINTS 5275.0 2021-03-17T23:58:00+00:00 Seconds
DATAPOINTS 5335.0 2021-03-17T23:59:00+00:00 Seconds
DATAPOINTS 5395.0 2021-03-18T00:00:00+00:00 Seconds
DATAPOINTS 5455.0 2021-03-18T00:01:00+00:00 Seconds
```
Per assicurarsi che tutte le istanze di lettura abbiano le stesse modifiche ai parametri di configurazione dell'istanza di scrittura, riavviare tutte le istanze di lettura dopo quelle di scrittura. Questo esempio riavvia tutti i lettori e quindi attende che tutti siano disponibili prima di procedere.

\$ aws rds reboot-db-instance --db-instance-identifier instance-6772

```
{ 
   "DBInstanceIdentifier": "instance-6772", 
   "DBInstanceStatus": "rebooting"
}
$ aws rds reboot-db-instance --db-instance-identifier instance-2470
{ 
   "DBInstanceIdentifier": "instance-2470", 
   "DBInstanceStatus": "rebooting"
}
$ aws rds reboot-db-instance --db-instance-identifier instance-5138
{ 
   "DBInstanceIdentifier": "instance-5138", 
   "DBInstanceStatus": "rebooting"
}
$ aws rds wait db-instance-available --db-instance-id instance-6772
$ aws rds wait db-instance-available --db-instance-id instance-2470
$ aws rds wait db-instance-available --db-instance-id instance-5138
```
Ora possiamo vedere che l'istanza database di scrittura ha il tempo di attività più alto. Il valore di attività di questa istanza è aumentato costantemente durante tutto il periodo di monitoraggio. Le istanze database di lettura sono state tutte riavviate dopo il lettore. Possiamo vedere il punto nel periodo di monitoraggio in cui ogni lettore è stato riavviato e il suo tempo di attività è stato ripristinato a zero.

```
$ aws cloudwatch get-metric-statistics --metric-name "EngineUptime" \setminus --start-time "$(date -d '5 minutes ago')" --end-time "$(date -d 'now')" --period 60 \ 
   --namespace "AWS/RDS" --statistics Minimum --dimensions 
  Name=DBInstanceIdentifier,Value=instance-9404 \ 
   --output text | sort -k 3
EngineUptime
DATAPOINTS 457.0 2021-03-18T00:08:00+00:00 Seconds
DATAPOINTS 517.0 2021-03-18T00:09:00+00:00 Seconds
DATAPOINTS 577.0 2021-03-18T00:10:00+00:00 Seconds
DATAPOINTS 637.0 2021-03-18T00:11:00+00:00 Seconds
DATAPOINTS 697.0 2021-03-18T00:12:00+00:00 Seconds
$ aws cloudwatch get-metric-statistics --metric-name "EngineUptime" \ 
  --start-time "$(date -d '5 minutes ago')" --end-time "$(date -d 'now')" --period 60 \setminus --namespace "AWS/RDS" --statistics Minimum --dimensions 
  Name=DBInstanceIdentifier,Value=instance-2470 \
```

```
 --output text | sort -k 3
EngineUptime
DATAPOINTS 5819.0 2021-03-18T00:08:00+00:00 Seconds
DATAPOINTS 35.0 2021-03-18T00:09:00+00:00 Seconds
DATAPOINTS 95.0 2021-03-18T00:10:00+00:00 Seconds
DATAPOINTS 155.0 2021-03-18T00:11:00+00:00 Seconds
DATAPOINTS 215.0 2021-03-18T00:12:00+00:00 Seconds
$ aws cloudwatch get-metric-statistics --metric-name "EngineUptime" \ 
  --start-time "$(date -d '5 minutes ago')" --end-time "$(date -d 'now')" --period 60 \
   --namespace "AWS/RDS" --statistics Minimum --dimensions 
  Name=DBInstanceIdentifier,Value=instance-5138 \ 
   --output text | sort -k 3
EngineUptime
DATAPOINTS 1085.0 2021-03-18T00:08:00+00:00 Seconds
DATAPOINTS 1145.0 2021-03-18T00:09:00+00:00 Seconds
DATAPOINTS 1205.0 2021-03-18T00:10:00+00:00 Seconds
DATAPOINTS 49.0 2021-03-18T00:11:00+00:00 Seconds
DATAPOINTS 109.0 2021-03-18T00:12:00+00:00 Seconds
```
<span id="page-627-0"></span>Applicazione di una modifica dei parametri del cluster a un cluster Aurora MySQL versione 2.10

Nell'esempio seguente viene illustrato come applicare una modifica dei parametri a tutte le istanze database nel cluster Aurora MySQL 2.10. Con questa versione Aurora MySQL, si riavviano l'istanza di scrittura e tutte le istanze di lettura in modo indipendente.

L'esempio utilizza il parametro di configurazione MySQL lower\_case\_table\_names per la dimostrazione. Quando questa impostazione dei parametri è diversa tra le istanze database di scrittura e lettura, una query potrebbe non essere in grado di accedere a una tabella dichiarata con un nome maiuscolo o minuscolo misto. Oppure, se due nomi di tabelle differiscono solo in termini di lettere maiuscole e minuscole, una query potrebbe accedere alla tabella errata.

Questo esempio mostra come determinare le istanze di scrittura e lettura nel cluster esaminando l'attributo IsClusterWriter di ciascuna istanza. Il cluster è denominato cluster-2393. Il cluster ha un'istanza di scrittura denominata instance-9404. Le istanze di lettura nel cluster sono denominate instance-5138 e instance-2470.

```
$ aws rds describe-db-clusters --db-cluster-id cluster-2393 \
   --query '*[].[DBClusterIdentifier,DBClusterMembers[*].
[DBInstanceIdentifier,IsClusterWriter]]' \
```

```
 --output text
cluster-2393
instance-5138 False
instance-2470 False
instance-9404 True
```
Per dimostrare gli effetti della modifica del parametro lower\_case\_table\_names, abbiamo impostato due gruppi di parametri del cluster DB. Il gruppo di parametri lower-case-tablenames-0 ha questo parametro impostato su 0. Il gruppo di parametri lower-case-tablenames-1 ha questo gruppo di parametri impostato su 1.

```
$ aws rds create-db-cluster-parameter-group --description 'lower-case-table-names-0' \ 
   --db-parameter-group-family aurora-mysql5.7 \ 
   --db-cluster-parameter-group-name lower-case-table-names-0
{ 
     "DBClusterParameterGroup": { 
         "DBClusterParameterGroupName": "lower-case-table-names-0", 
         "DBParameterGroupFamily": "aurora-mysql5.7", 
         "Description": "lower-case-table-names-0" 
     }
}
$ aws rds create-db-cluster-parameter-group --description 'lower-case-table-names-1' \ 
   --db-parameter-group-family aurora-mysql5.7 \ 
   --db-cluster-parameter-group-name lower-case-table-names-1
{ 
     "DBClusterParameterGroup": { 
         "DBClusterParameterGroupName": "lower-case-table-names-1", 
         "DBParameterGroupFamily": "aurora-mysql5.7", 
         "Description": "lower-case-table-names-1" 
     }
}
$ aws rds modify-db-cluster-parameter-group \ 
   --db-cluster-parameter-group-name lower-case-table-names-0 \ 
   --parameters 
  ParameterName=lower_case_table_names,ParameterValue=0,ApplyMethod=pending-reboot
{ 
     "DBClusterParameterGroupName": "lower-case-table-names-0"
}
$ aws rds modify-db-cluster-parameter-group \ 
   --db-cluster-parameter-group-name lower-case-table-names-1 \
```

```
 --parameters 
  ParameterName=lower_case_table_names,ParameterValue=1,ApplyMethod=pending-reboot
{ 
     "DBClusterParameterGroupName": "lower-case-table-names-1"
}
```
Il valore predefinito di lower\_case\_table\_names è 0. Con questa impostazione dei parametri, la tabella foo è distinta dalla tabella FOO. Questo esempio verifica che il parametro sia ancora all'impostazione predefinita. Quindi l'esempio crea tre tabelle che differiscono solo per lettere maiuscole e minuscole nei nomi.

```
mysql> create database lctn;
Query OK, 1 row affected (0.07 sec)
mysql> use lctn;
Database changed
mysql> select @@lower_case_table_names;
+--------------------------+
| @@lower_case_table_names |
+--------------------------+
| 0 |
+--------------------------+
mysql> create table foo (s varchar(128));
mysql> insert into foo values ('Lowercase table name foo');
mysql> create table Foo (s varchar(128));
mysql> insert into Foo values ('Mixed-case table name Foo');
mysql> create table FOO (s varchar(128));
mysql> insert into FOO values ('Uppercase table name FOO');
mysql> select * from foo;
+--------------------------+
| s |
+--------------------------+
| Lowercase table name foo |
+--------------------------+
mysql> select * from Foo;
+---------------------------+
| s |
+---------------------------+
```

```
| Mixed-case table name Foo |
   +---------------------------+
mysql> select * from FOO;
+--------------------------+
| s |
+--------------------------+
| Uppercase table name FOO |
+--------------------------+
```
Successivamente, associamo il gruppo di parametri DB al cluster per impostare il parametro lower\_case\_table\_names su 1. Questa modifica ha effetto solo dopo il riavvio di ogni istanza database.

```
$ aws rds modify-db-cluster --db-cluster-identifier cluster-2393 \
   --db-cluster-parameter-group-name lower-case-table-names-1
\left\{ \right. "DBClusterIdentifier": "cluster-2393", 
   "DBClusterParameterGroup": "lower-case-table-names-1", 
   "Engine": "aurora-mysql", 
   "EngineVersion": "5.7.mysql_aurora.2.10.0"
}
```
Il primo riavvio che facciamo è per l'istanza database di scrittura. Quindi aspettiamo che l'istanza diventi nuovamente disponibile. A quel punto, ci connettiamo all'endpoint di scrittura e verifichiamo che l'istanza di scrittura abbia il valore del parametro modificato. Il comando SHOW TABLES conferma che il database contiene le tre tabelle diverse. Tuttavia, le query che fanno riferimento a tabelle denominate foo, Foo o FOO accedono tutte alla tabella il cui nome è interamente minuscolo, foo.

```
# Rebooting the writer instance
$ aws rds reboot-db-instance --db-instance-identifier instance-9404
$ aws rds wait db-instance-available --db-instance-id instance-9404
```
Ora, le query che utilizzano l'endpoint cluster mostrano gli effetti della modifica dei parametri. Indipendentemente dal fatto che il nome della tabella nella query sia maiuscolo, minuscolo o misto, l'istruzione SQL accede alla tabella il cui nome è tutto minuscolo.

```
mysql> select @@lower_case_table_names;
+--------------------------+
| @@lower_case_table_names |
```
+--------------------------+  $\begin{array}{ccc} \hline \end{array}$ +--------------------------+ mysql> use lctn; mysql> show tables; +----------------+ | Tables\_in\_lctn | +----------------+ | FOO | | Foo | | foo | +----------------+ mysql> select \* from foo; +--------------------------+ | s | +--------------------------+ | Lowercase table name foo | +--------------------------+ mysql> select \* from Foo; +--------------------------+ | s | +--------------------------+ | Lowercase table name foo | +--------------------------+ mysql> select \* from FOO; +--------------------------+ | s | +--------------------------+ | Lowercase table name foo | +--------------------------+

L'esempio successivo mostra le stesse query della precedente. In questo caso, le query utilizzano l'endpoint di lettura e vengono eseguite su una delle istanze database di lettura. Queste istanze non sono ancora state riavviate. Pertanto, hanno ancora l'impostazione originale per il parametro lower\_case\_table\_names. Ciò significa che le query possono accedere a ciascuna delle tabelle foo, Foo e FOO.

```
mysql> select @@lower_case_table_names;
+--------------------------+
```

```
| @@lower_case_table_names |
+--------------------------+
| 0 |
+--------------------------+
mysql> use lctn;
mysql> select * from foo;
+--------------------------+
| s |
+--------------------------+
| Lowercase table name foo |
+--------------------------+
mysql> select * from Foo;
+---------------------------+
| s |
+---------------------------+
| Mixed-case table name Foo |
+---------------------------+
mysql> select * from FOO;
+--------------------------+
| s |
+--------------------------+
| Uppercase table name FOO |
+--------------------------+
```
Successivamente, riavviamo una delle istanze di lettura e aspettiamo che diventi nuovamente disponibile.

```
$ aws rds reboot-db-instance --db-instance-identifier instance-2470
{ 
   "DBInstanceIdentifier": "instance-2470", 
   "DBInstanceStatus": "rebooting"
}
$ aws rds wait db-instance-available --db-instance-id instance-2470
```
Mentre è connesso all'endpoint dell'istanza per instance-2470, una query mostra che il nuovo parametro è attivo.

```
mysql> select @@lower_case_table_names;
```

```
+--------------------------+
| @@lower_case_table_names |
+--------------------------+
\begin{array}{ccc} \hline \end{array}+--------------------------+
```
A questo punto, le due istanze di lettura nel cluster sono in esecuzione con impostazioni lower\_case\_table\_names diverse. Pertanto, qualsiasi connessione all'endpoint di lettura del cluster utilizza un valore per questa impostazione che è imprevedibile. È importante riavviare immediatamente l'altra istanza di lettura in modo che entrambe abbiano impostazioni coerenti.

```
$ aws rds reboot-db-instance --db-instance-identifier instance-5138
{ 
   "DBInstanceIdentifier": "instance-5138", 
   "DBInstanceStatus": "rebooting"
}
$ aws rds wait db-instance-available --db-instance-id instance-5138
```
L'esempio seguente conferma che tutte le istanze del lettore hanno la stessa impostazione per il parametro lower\_case\_table\_names. I comandi controllano il valore di impostazione lower\_case\_table\_names su ogni istanza di lettura. Quindi lo stesso comando che utilizza l'endpoint di lettura dimostra che ogni connessione all'endpoint di lettura utilizza una delle istanze di lettura, ma quale sia non è prevedibile.

```
# Check lower_case_table_names setting on each reader instance.
$ mysql -h instance-5138.a12345.us-east-1.rds.amazonaws.com \
  -u my-user -p -e 'select @@aurora_server_id, @@lower_case_table_names'
+--------------------------+--------------------------+
| @@aurora_server_id | @@lower_case_table_names |
+--------------------------+--------------------------+
 | instance-5138 | 1 |
  +--------------------------+--------------------------+
$ mysql -h instance-2470.a12345.us-east-1.rds.amazonaws.com \
  -u my-user -p -e 'select @@aurora_server_id, @@lower_case_table_names'
+--------------------------+--------------------------+
| @@aurora_server_id | @@lower_case_table_names |
+--------------------------+--------------------------+
| instance-2470 | 1 |
  +--------------------------+--------------------------+
```

```
# Check lower_case_table_names setting on the reader endpoint of the cluster.
$ mysql -h cluster-2393.cluster-ro-a12345.us-east-1.rds.amazonaws.com \
  -u my-user -p -e 'select @@aurora_server_id, @@lower_case_table_names'
+--------------------------+--------------------------+
| @@aurora_server_id | @@lower_case_table_names |
+--------------------------+--------------------------+
| instance-5138 | 1 |
  +--------------------------+--------------------------+
# Run query on writer instance
$ mysql -h cluster-2393.cluster-a12345.us-east-1.rds.amazonaws.com \
  -u my-user -p -e 'select @@aurora_server_id, @@lower_case_table_names'
+--------------------------+--------------------------+
| @@aurora_server_id | @@lower_case_table_names |
+--------------------------+--------------------------+
| instance-9404 | 1 |
+--------------------------+--------------------------+
```
Con la modifica dei parametri applicata ovunque, possiamo vedere l'effetto dell'impostazione lower\_case\_table\_names=1. Se la tabella viene definita foo, Foo o FOO la query converte il nome in foo e accede alla stessa tabella in ogni caso.

```
mysql> use lctn;
mysql> select * from foo;
+--------------------------+
| s |
+--------------------------+
| Lowercase table name foo |
+--------------------------+
mysql> select * from Foo;
+--------------------------+
\vert s
+--------------------------+
| Lowercase table name foo |
+--------------------------+
mysql> select * from FOO;
+--------------------------+
```
 $\begin{array}{ccc} \vert & s & \vert & \vert \end{array}$ +--------------------------+ | Lowercase table name foo | +--------------------------+

# Eliminazione di cluster e istanze database di Aurora

È possibile eliminare un cluster database Aurora quando non è più necessario. L'eliminazione del cluster rimuove il volume del cluster contenente tutti i dati. Prima di eliminare il cluster, puoi decidere di salvare una snapshot dei dati. È possibile ripristinare lo snapshot in un secondo momento per creare un nuovo cluster contenente gli stessi dati.

Inoltre, è possibile eliminare le istanze database da un cluster, conservando però il cluster stesso e i dati che contiene. L'eliminazione delle istanze database consente di ridurre i costi se il cluster non è occupato e non ha bisogno della capacità di calcolo di più istanze database.

Argomenti

- [Eliminazione di un cluster database Aurora](#page-636-0)
- [Protezione dall'eliminazione per i cluster Aurora](#page-644-0)
- [Eliminazione di un cluster Aurora arrestato](#page-645-0)
- [Eliminazione di cluster Aurora MySQL che sono repliche di lettura](#page-645-1)
- [Lo snapshot finale durante l'eliminazione di un cluster](#page-645-2)
- [Eliminazione di un'istanza database da un cluster database Aurora](#page-646-0)

# <span id="page-636-0"></span>Eliminazione di un cluster database Aurora

Aurora non fornisce un metodo con una singola operazione per eliminare un cluster database. Questa scelta progettuale ha lo scopo di impedire la perdita accidentale di dati o di portare l'applicazione offline. Le applicazioni Aurora sono in genere mission-critical e richiedono elevata disponibilità. Pertanto, Aurora facilita il dimensionamento del cluster verso l'alto e verso il basso aggiungendo e rimuovendo istanze database. La rimozione del cluster database stesso richiede di effettuare un'eliminazione separata.

Utilizza la procedura generale seguente per rimuovere tutte le istanze database da un cluster e quindi eliminare il cluster stesso.

1. Elimina tutte le istanze reader nel cluster. Utilizza la procedura descritta in [Eliminazione di](#page-646-0)  [un'istanza database da un cluster database Aurora.](#page-646-0)

Se il cluster dispone di più istanze di lettura, l'eliminazione di una delle istanze riduce la capacità di calcolo del cluster. L'eliminazione delle istanze reader garantisce innanzitutto che il cluster rimanga disponibile per tutta la procedura e non esegua operazioni di failover non necessarie.

2. Elimina l'istanza writer dal cluster. Ancora una volta, utilizza la procedura in [Eliminazione di](#page-646-0) [un'istanza database da un cluster database Aurora.](#page-646-0)

Quando elimini le istanze database, il cluster e il relativo volume cluster associato vengono mantenuti anche dopo l'eliminazione di tutte le istanze database.

- 3. Elimina il cluster database.
	- AWS Management Console: scegli il cluster, quindi scegli Elimina nel menu lOperazioni. Puoi scegliere le opzioni seguenti per conservare i dati del cluster in caso di necessità in un secondo momento:
		- Crea uno snapshot finale del volume del cluster. L'impostazione predefinita prevede la creazione di uno snapshot finale.
		- Mantieni backup automatici. L'impostazione predefinita non prevede il mantenimento dei backup automatici.

### **a** Note

I backup automatici per i cluster Aurora Serverless v1 DB non vengono conservati.

Aurora richiede inoltre di confermare che intendi veramente eliminare il cluster.

- CLI e API: chiama il comando CLI delete-db-cluster o l'operazione API DeleteDBCluster. Puoi scegliere le opzioni seguenti per conservare i dati del cluster in caso di necessità in un secondo momento:
	- Crea uno snapshot finale del volume del cluster.
	- Mantieni backup automatici.

## **a** Note

I backup automatici per i cluster Aurora Serverless v1 DB non vengono conservati.

## Argomenti

- [Eliminazione di un cluster Aurora vuoto](#page-638-0)
- [Eliminazione di un cluster Aurora con una singola istanza database](#page-639-0)
- [Eliminazione di un cluster Aurora con più istanze database](#page-641-0)

## <span id="page-638-0"></span>Eliminazione di un cluster Aurora vuoto

Puoi eliminare un cluster database vuoto mediante la AWS Management Console, la AWS CLI o l'API Amazon RDS.

## **G** Tip

Puoi conservare un cluster senza istanze database in modo da mantenere i dati senza incorrere in costi di CPU per il cluster. Puoi iniziare a utilizzare di nuovo il cluster molto rapidamente creando una o più nuove istanze database per il cluster. Puoi eseguire operazioni amministrative specifiche di Aurora sul cluster se questo non dispone di istanze database associate. Non puoi accedere ai dati o eseguire operazioni che richiedono la connessione a un'istanza database.

### Console

Per eliminare un cluster database

- 1. Accedi alla AWS Management Console e apri la console Amazon RDS all'indirizzo [https://](https://console.aws.amazon.com/rds/)  [console.aws.amazon.com/rds/](https://console.aws.amazon.com/rds/).
- 2. Nel pannello di navigazione, scegli Database, quindi scegli il cluster database multi-AZ che vuoi eliminare.
- 3. In Actions (Azioni), scegliere Delete (Elimina).
- 4. Per creare uno snapshot database multi-AZ finale per il cluster di database, scegli Crea snapshot finale. Si tratta dell'impostazione di default.
- 5. Se si è scelto di creare uno snapshot finale, immettere il Final snapshot name (Nome dello snapshot finale).
- 6. Per mantenere i backup automatici, scegliere Retain automated backups (Mantieni backup automatici). Questa non è l'impostazione predefinita.
- 7. Immettere **delete me** nella casella.
- 8. Scegliere Delete (Elimina).

### CLI

Per eliminare un cluster Aurora DB vuoto utilizzandoAWS CLI, chiamare il [delete-db-clusterc](https://docs.aws.amazon.com/cli/latest/reference/rds/delete-db-cluster.html)omando.

Supponiamo che il cluster vuoto deleteme-zero-instances sia stato utilizzato solo per lo sviluppo e il test e non contenga dati importanti. In tal caso, non è necessario conservare una snapshot del volume del cluster quando si elimina il cluster. Nell'esempio seguente viene illustrato un cluster che non contiene istanze database e quindi elimina il cluster vuoto senza creare uno snapshot finale o mantenendo backup automatici.

```
$ aws rds describe-db-clusters --db-cluster-identifier deleteme-zero-instances --output 
 text \ 
   --query '*[].["Cluster:",DBClusterIdentifier,DBClusterMembers[*].
["Instance:",DBInstanceIdentifier,IsClusterWriter]]
Cluster: deleteme-zero-instances
$ aws rds delete-db-cluster --db-cluster-identifier deleteme-zero-instances \ 
   --skip-final-snapshot \ 
   --delete-automated-backups
{ 
   "DBClusterIdentifier": "deleteme-zero-instances", 
   "Status": "available", 
   "Engine": "aurora-mysql"
}
```
## API RDS

Per eliminare un cluster database Aurora vuoto utilizzando l'API Amazon RDS, chiama l'operazione [DeletedBInstance.](https://docs.aws.amazon.com/AmazonRDS/latest/APIReference/API_DeleteDBCluster.html)

## <span id="page-639-0"></span>Eliminazione di un cluster Aurora con una singola istanza database

Puoi anche eliminare l'ultima istanza database anche se il cluster database è protetto dall'eliminazione. In questo caso, il cluster di database continua a esistere e i dati vengono conservati. Puoi accedere di nuovo ai dati collegando una nuova istanza database al cluster.

Nell'esempio seguente viene illustrato come il comando delete-db-cluster non funziona quando al cluster sono ancora associate istanze database. Questo cluster ha una singola istanza database writer. Esaminando le istanze database nel cluster, si controlla l'attributo IsClusterWriter di ciascuna di esse. Il cluster potrebbe avere zero o un'istanza database writer. Un valore true indica un'istanza database writer. Un valore false indica un'istanza database reader. Il cluster potrebbe avere zero, una o più istanze database reader. In questo caso, eliminiamo l'istanza database writer utilizzando il comando delete-db-instance. Non appena l'istanza database entra nello stato deleting, possiamo eliminare anche il cluster. Anche per questo esempio, supponiamo che il

cluster non contenga dati che valga la pena conservare. Pertanto, non creiamo uno snapshot del volume del cluster né manteniamo backup automatici.

```
$ aws rds delete-db-cluster --db-cluster-identifier deleteme-writer-only --skip-final-
snapshot
An error occurred (InvalidDBClusterStateFault) when calling the DeleteDBCluster 
  operation: 
   Cluster cannot be deleted, it still contains DB instances in non-deleting state.
$ aws rds describe-db-clusters --db-cluster-identifier deleteme-writer-only \ 
   --query '*[].[DBClusterIdentifier,Status,DBClusterMembers[*].
[DBInstanceIdentifier,IsClusterWriter]]'
\Gamma\Gamma "deleteme-writer-only", 
         "available", 
        \Gamma [ 
                  "instance-2130", 
                  true 
 ] 
         ] 
    \mathbf{I}]
$ aws rds delete-db-instance --db-instance-identifier instance-2130
{ 
   "DBInstanceIdentifier": "instance-2130", 
   "DBInstanceStatus": "deleting", 
   "Engine": "aurora-mysql"
}
$ aws rds delete-db-cluster --db-cluster-identifier deleteme-writer-only \ 
   --skip-final-snapshot \ 
   --delete-automated-backups
{ 
   "DBClusterIdentifier": "deleteme-writer-only", 
   "Status": "available", 
   "Engine": "aurora-mysql"
}
```
# <span id="page-641-0"></span>Eliminazione di un cluster Aurora con più istanze database

Se il cluster contiene più istanze database, in genere esiste una singola istanza writer e una o più istanze reader. Le istanze reader aiutano con la disponibilità elevata, rimanendo in standby per assumere il controllo se l'istanza writer riporta un problema. Le istanze reader possono inoltre essere utilizzate per il dimensionamento del cluster in modo da gestire un carico di lavoro a uso intensivo di lettura senza aggiungere sovraccarico all'istanza writer.

Per eliminare un cluster con più istanze database reader, elimina prima le istanze reader, quindi l'istanza writer. L'eliminazione dell'istanza di scrittura lascia il cluster e i relativi dati al loro posto. Il cluster viene eliminato mediante un'azione distinta.

- Per la procedura di eliminazione di un'istanza database Aurora, consulta [Eliminazione di un'istanza](#page-646-0) [database da un cluster database Aurora](#page-646-0).
- Per la procedura di eliminazione di un'istanza database writer in un cluster Aurora, consulta [Eliminazione di un cluster Aurora con una singola istanza database.](#page-639-0)
- Per la procedura di eliminazione di un cluter Aurora vuoto, consulta [Eliminazione di un cluster](#page-638-0)  [Aurora vuoto.](#page-638-0)

In questo esempio della CLI viene illustrato come eliminare un cluster contenente sia un'istanza database di scrittura che una singola istanza database di lettura. L'output di describe-dbclusters mostra che instance-7384 è l'istanza writer e instance-1039 è l'istanza reader. Nell'esempio viene eliminata prima l'istanza reader, poiché l'eliminazione dell'istanza writer mentre esiste ancora un'istanza reader provocherebbe un'operazione di failover. Non ha senso promuovere l'istanza reader a writer se prevedi di eliminare anche quell'istanza. Di nuovo, supponiamo che queste istanze db.t2.small vengano utilizzate solo per lo sviluppo e il test e quindi l'operazione di eliminazione ignora lo snapshot finale e non mantiene i backup automatici.

```
$ aws rds delete-db-cluster --db-cluster-identifier deleteme-writer-and-reader --skip-
final-snapshot
An error occurred (InvalidDBClusterStateFault) when calling the DeleteDBCluster 
  operation: 
   Cluster cannot be deleted, it still contains DB instances in non-deleting state.
$ aws rds describe-db-clusters --db-cluster-identifier deleteme-writer-and-reader --
output text \ 
   --query '*[].["Cluster:",DBClusterIdentifier,DBClusterMembers[*].
["Instance:",DBInstanceIdentifier,IsClusterWriter]]
```

```
Cluster: deleteme-writer-and-reader
Instance: instance-1039 False
Instance: instance-7384 True
$ aws rds delete-db-instance --db-instance-identifier instance-1039
{ 
   "DBInstanceIdentifier": "instance-1039", 
   "DBInstanceStatus": "deleting", 
   "Engine": "aurora-mysql"
}
$ aws rds delete-db-instance --db-instance-identifier instance-7384
{ 
   "DBInstanceIdentifier": "instance-7384", 
   "DBInstanceStatus": "deleting", 
   "Engine": "aurora-mysql"
}
$ aws rds delete-db-cluster --db-cluster-identifier deleteme-writer-and-reader \ 
   --skip-final-snapshot \ 
   --delete-automated-backups
{ 
   "DBClusterIdentifier": "deleteme-writer-and-reader", 
   "Status": "available", 
   "Engine": "aurora-mysql"
}
```
Nell'esempio seguente viene illustrato come eliminare un cluster database contenente un'istanza database writer e più istanze database reader. Utilizza un output conciso dal comando describedb-clusters per ottenere un report delle istanze writer e reader. Ancora una volta, eliminiamo tutte le istanze database reader prima di eliminare l'istanza database writer. Non importa con quale ordine eliminiamo le istanze database reader.

Supponiamo che questo cluster con diverse istanze database contenga dati che vale la pena conservare. Pertanto, il comando delete-db-cluster di questo esempio include i parametri - no-skip-final-snapshot e --final-db-snapshot-identifier per specificare i dettagli della snapshot da creare. Include anche il parametro --no-delete-automated-backups per mantenere i backup automatici.

```
$ aws rds describe-db-clusters --db-cluster-identifier deleteme-multiple-readers --
output text \
```

```
 --query '*[].["Cluster:",DBClusterIdentifier,DBClusterMembers[*].
["Instance:",DBInstanceIdentifier,IsClusterWriter]]
Cluster: deleteme-multiple-readers
Instance: instance-1010 False
Instance: instance-5410 False
Instance: instance-9948 False
Instance: instance-8451 True
$ aws rds delete-db-instance --db-instance-identifier instance-1010
{ 
   "DBInstanceIdentifier": "instance-1010", 
   "DBInstanceStatus": "deleting", 
   "Engine": "aurora-mysql"
}
$ aws rds delete-db-instance --db-instance-identifier instance-5410
{ 
   "DBInstanceIdentifier": "instance-5410", 
   "DBInstanceStatus": "deleting", 
   "Engine": "aurora-mysql"
}
$ aws rds delete-db-instance --db-instance-identifier instance-9948
\mathcal{L} "DBInstanceIdentifier": "instance-9948", 
   "DBInstanceStatus": "deleting", 
   "Engine": "aurora-mysql"
}
$ aws rds delete-db-instance --db-instance-identifier instance-8451
{ 
   "DBInstanceIdentifier": "instance-8451", 
   "DBInstanceStatus": "deleting", 
   "Engine": "aurora-mysql"
}
$ aws rds delete-db-cluster --db-cluster-identifier deleteme-multiple-readers \ 
   --no-delete-automated-backups \ 
   --no-skip-final-snapshot \ 
   --final-db-snapshot-identifier deleteme-multiple-readers-final-snapshot
{ 
   "DBClusterIdentifier": "deleteme-multiple-readers", 
   "Status": "available", 
   "Engine": "aurora-mysql"
```
}

Nell'esempio seguente viene illustrato come confermare che Aurora abbia creato la snapshot richiesta. Puoi richiedere i dettagli per la snapshot specifica specificandone l'identificativo deleteme-multiple-readers-final-snapshot. Puoi inoltre ottenere un report di tutte le snapshot per il cluster che è stato eliminato specificando l'identificativo del cluster deletememultiple-readers. Entrambi i comandi restituiscono informazioni sulla stessa snapshot.

```
$ aws rds describe-db-cluster-snapshots \ 
   --db-cluster-snapshot-identifier deleteme-multiple-readers-final-snapshot
\{ "DBClusterSnapshots": [ 
         { 
             "AvailabilityZones": [], 
             "DBClusterSnapshotIdentifier": "deleteme-multiple-readers-final-snapshot", 
             "DBClusterIdentifier": "deleteme-multiple-readers", 
              "SnapshotCreateTime": "11T01:40:07.354000+00:00", 
             "Engine": "aurora-mysql",
...
$ aws rds describe-db-cluster-snapshots --db-cluster-identifier deleteme-multiple-
readers
{ 
     "DBClusterSnapshots": [ 
        \{ "AvailabilityZones": [], 
             "DBClusterSnapshotIdentifier": "deleteme-multiple-readers-final-snapshot", 
             "DBClusterIdentifier": "deleteme-multiple-readers", 
              "SnapshotCreateTime": "11T01:40:07.354000+00:00", 
              "Engine": "aurora-mysql",
...
```
# <span id="page-644-0"></span>Protezione dall'eliminazione per i cluster Aurora

Non puoi eliminare cluster per i quali è abilitata la protezione dall'eliminazione. Puoi eliminare istanze database all'interno del cluster, ma non il cluster stesso. In questo modo, il volume del cluster contenente tutti i dati è al sicuro dall'eliminazione accidentale. Aurora applica la protezione da eliminazione accidentale per un cluster di database se provi a eliminare il cluster utilizzando la console, AWS CLI o l'API RDS.

La protezione da eliminazione viene abilitata per impostazione predefinita quando crei un cluster di database di produzione con la AWS Management Console. Tuttavia, la protezione da eliminazione è disabilitata per impostazione predefinita se crei un cluster utilizzando AWS CLI o l'API. L'attivazione o la disattivazione della protezione contro l'eliminazione non causa un'interruzione. Per poter eliminare il cluster, modifica il cluster e disabilita la protezione dall'eliminazione. Per ulteriori informazioni sull'attivazione e sulla disattivazione della protezione da eliminazione, consulta [Modifica del cluster di](#page-470-0) [database tramite la console, la CLI e l'API](#page-470-0).

# **G** Tip

Anche se tutte le istanze database sono state eliminate, potrai comunque accedere ai dati creando una nuova istanza database nel cluster.

# <span id="page-645-0"></span>Eliminazione di un cluster Aurora arrestato

Non puoi eliminare un cluster se si trova nello stato stopped. In questo caso, avvia il cluster prima di eliminarlo. Per ulteriori informazioni, consulta [Avvio di un cluster di database Aurora.](#page-439-0)

# <span id="page-645-1"></span>Eliminazione di cluster Aurora MySQL che sono repliche di lettura

Con Aurora MySQL, non puoi eliminare un'istanza database in un cluster di database se si verificano entrambe le condizioni seguenti:

- Il cluster database è una replica di lettura di un altro cluster di database Aurora.
- L'istanza database è l'unica istanza nel cluster database.

Per eliminare un'istanza database in questo caso, prima di tutto promuovi il cluster di database in modo che non sia più una replica di lettura. Al termine della promozione, puoi eliminare l'istanza database finale nel cluster database. Per ulteriori informazioni, consulta [Repliche di cluster di](#page-1658-0) [database Amazon Aurora MySQL tra Regioni AWS](#page-1658-0).

# <span id="page-645-2"></span>Lo snapshot finale durante l'eliminazione di un cluster

In questa sezione, gli esempi mostrano come è possibile scegliere se eseguire un'istantanea finale quando si elimina un cluster Aurora. Se si sceglie di creare uno snapshot finale ma il nome specificato corrisponde a uno snapshot esistente, l'operazione si interrompe con un errore. In

questo caso, esamina i dettagli dello snapshot per confermare se rappresenta il dettaglio corrente o se si tratta di uno snapshot precedente. Se lo snapshot esistente non contiene i dati più recenti che desideri conservare, rinomina lo snapshot e riprova oppure specifica un nome diverso per il parametro snapshot finale.

# <span id="page-646-0"></span>Eliminazione di un'istanza database da un cluster database Aurora

Puoi eliminare un'istanza database da un cluster database Aurora come parte del processo di eliminazione dell'intero cluster. Se il cluster contiene un certo numero di istanze database, l'eliminazione del cluster richiede l'eliminazione di ogni singola istanza database. Puoi eliminare una o più istanze reader da un cluster anche se il cluster in esecuzione. Questa operazione può essere effettuata per ridurre la capacità di calcolo e i costi associati se il cluster non è occupato.

Per eliminare un'istanza database, devi specificare il nome dell'istanza.

Puoi eliminare un'istanza database tramite la AWS Management Console, AWS CLI o l'API di RDS.

**a** Note

Quando una replica Aurora viene eliminata, l'endpoint dell'istanza viene rimosso immediatamente e la replica Aurora viene rimossa dall'endpoint di lettura. Se sono presenti istruzioni in esecuzione nella replica Aurora da eliminare, è disponibile un periodo di tolleranza di tre minuti. L'esecuzione delle istruzioni esistenti può essere completata correttamente durante questo periodo di tolleranza. Quando finisce il periodo di tolleranza, la replica Aurora viene chiusa ed eliminata.

Per i cluster database Aurora, l'eliminazione di un'istanza database non comporta necessariamente l'eliminazione dell'intero cluster. Puoi eliminare un'istanza database in un cluster Aurora per ridurre la capacità di calcolo e i costi associati quando il cluster non è occupato. Per informazioni sulle circostanze speciali per i cluster Aurora che dispongono di un'istanza database o zero istanze database, consulta [Eliminazione di un cluster Aurora con una singola istanza database](#page-639-0) e [Eliminazione di un cluster Aurora vuoto.](#page-638-0)

## **a** Note

Non puoi eliminare un'istanza database se è abilitata la protezione dall'eliminazione. Per ulteriori informazioni, consulta [Protezione dall'eliminazione per i cluster Aurora.](#page-644-0)

Puoi disabilitare la protezione dall'eliminazione modificando l'istanza database. Per ulteriori informazioni, consulta [Modifica di un cluster database Amazon Aurora](#page-470-1).

#### Console

Per eliminare un'istanza database in un cluster database

- 1. Accedi alla AWS Management Console e apri la console Amazon RDS all'indirizzo [https://](https://console.aws.amazon.com/rds/)  [console.aws.amazon.com/rds/](https://console.aws.amazon.com/rds/).
- 2. Nel riquadro di navigazione, scegliere Databases (Database) e selezionare l'istanza database da eliminare.
- 3. In Actions (Azioni), selezionare Delete (Elimina).
- 4. Immettere **delete me** nella casella.
- 5. Scegliere Delete (Elimina).

#### AWS CLI

Per eliminare un'istanza DB utilizzando ilAWS CLI, chiamate il [delete-db-instancec](https://docs.aws.amazon.com/cli/latest/reference/rds/delete-db-instance.html)omando e specificate il --db-instance-identifier valore.

#### Example

Per LinuxmacOS, oUnix:

```
aws rds delete-db-instance \ 
     --db-instance-identifier mydbinstance
```
Per Windows:

```
aws rds delete-db-instance ^ 
     --db-instance-identifier mydbinstance
```
## API RDS

Per eliminare un'istanza database mediante l'API Amazon RDS, chiama l'operazione [DeleteDBInstance](https://docs.aws.amazon.com/AmazonRDS/latest/APIReference/API_DeleteDBInstance.html) e specifica il parametro DBInstanceIdentifier.
### **a** Note

Quando lo stato di un'istanza DB è deleting, il relativo valore del certificato CA non viene visualizzato nella console RDS o nell'output per i comandi AWS CLI o le operazioni API RDS. Per ulteriori informazioni sui certificati CA, consulta .

# Tagging delle risorse Amazon RDS

È possibile usare i tag Amazon RDS per aggiungere metadati alle risorse Amazon RDS. Puoi utilizzare i tag per aggiungere notazioni personalizzate su istanze di database, snapshot, cluster Aurora e così via. In questo modo puoi documentare le risorse Amazon RDS. I tag possono inoltre essere utilizzati con procedure di manutenzione automatizzate.

In particolare, puoi usare questi tag con le policy IAM per gestire l'accesso alle risorse RDS e per controllare le operazioni che è possibile applicare alle risorse RDS. Puoi utilizzare questi tag anche per tenere traccia dei costi raggruppando le spese per risorse con tag simili.

Puoi contrassegnare con i tag le seguenti risorse Amazon RDS:

- Istanze DB
- Cluster database
- Endpoint del cluster DB
- Repliche di lettura
- Snapshot DB
- Snapshot cluster database
- Istanze database riservate
- Abbonamenti a eventi
- Gruppi di opzioni database
- Gruppi di parametri database
- Gruppi di parametri di cluster database
- Gruppi di sottoreti database
- Proxy RDS
- Endpoint RDS Proxy
- Distribuzioni blu/verde
- Integrazioni Zero-ETL (anteprima)

### **a** Note

Attualmente, non è possibile etichettare i proxy RDS e gli endpoint proxy RDS utilizzando il. AWS Management Console

### Argomenti

- [Panoramica sui tag delle risorse di Amazon RDS](#page-650-0)
- [Utilizzo di tag per il controllo degli accessi con IAM](#page-651-0)
- [Utilizzo dei tag per produrre report di fatturazione dettagliati](#page-651-1)
- [Aggiunta, pubblicazione e rimozione di tag](#page-652-0)
- [Utilizzo del AWS Tag Editor](#page-656-0)
- [Copia di tag in snapshot di cluster database](#page-656-1)
- [Tutorial: utilizza i tag per specificare i cluster DB Aurora da arrestare](#page-657-0)

# <span id="page-650-0"></span>Panoramica sui tag delle risorse di Amazon RDS

Un tag Amazon RDS è una coppia nome-valore definita e associata a una risorsa Amazon RDS. Il nome viene definito chiave. L'indicazione di un valore per la chiave è un'operazione facoltativa. È possibile usare i tag per assegnare informazioni arbitrarie a una risorsa Amazon RDS. Una chiave tag potrebbe essere impiegata, ad esempio, per definire una categoria e il valore di tag potrebbe essere un elemento di tale categoria. Ad esempio, puoi definire una chiave tag "progetto" e un valore di tag "Salix". In questo caso, indichi che la risorsa Amazon RDS è assegnata al progetto Salix. È anche possibile usare i tag per indicare le risorse di Amazon RDS usate a scopo di test o produzione tramite una chiave, ad esempio environment=test o environment=production. È consigliabile utilizzare un set coerente di chiavi di tag per agevolare il monitoraggio dei metadati associati alle risorse Amazon RDS.

Inoltre, puoi utilizzare le condizioni nelle tue policy IAM per controllare l'accesso alle AWS risorse in base ai tag presenti su quella risorsa. Puoi farlo utilizzando la chiave di condizione aws:ResourceTag/*tag-key* globale. Per ulteriori informazioni, vedere [Controlling access to AWS](https://docs.aws.amazon.com/IAM/latest/UserGuide/access_tags.html#access_tags_control-resources) [resources](https://docs.aws.amazon.com/IAM/latest/UserGuide/access_tags.html#access_tags_control-resources) nella AWS Identity and Access Management User Guide.

Ogni risorsa Amazon RDS dispone di un set di tag contenente tutti i tag assegnati a tale risorsa Amazon RDS. Un set di tag può contenere fino a 50 tag o può essere vuoto. Se aggiungi un tag a una risorsa RDS con la stessa chiave di un tag esistente per la risorsa, il nuovo valore sovrascrive quello precedente.

AWS non applica alcun significato semantico ai tag; i tag vengono interpretati rigorosamente come stringhe di caratteri. RDS può impostare i tag in un'istanza database o altre risorse RDS. L'impostazione dei tag dipende dalle opzioni utilizzate al momento della creazione della risorsa. Ad esempio, Amazon RDS potrebbe aggiungere un tag che indica che un'istanza database viene utilizzata solo a scopo di test o produzione.

- La chiave di tag corrisponde al nome obbligatorio del tag. Il valore della stringa può essere composto da 1 a 128 caratteri Unicode e non può avere il prefisso aws: o rds:. La stringa può contenere solo il set di lettere, cifre, spazi vuoti Unicode, '\_', '.', ':', '/', '=', '+', '-', '@' (Java regex: "^([\  $\p{L}\p{Z}\D{N}_{...}'=+\1.6$  (2)<sup>\*</sup>)\$").
- Il valore di tag è un valore di stringa opzionale del tag. La lunghezza del valore della stringa può essere composta da 1 a 256 caratteri Unicode. La stringa può contenere solo il set di lettere, cifre, spazi vuoti Unicode, '\_', '.', ':', '/', '=', '+', '-', '@' (Java regex: "^([\\p{L}\\p{Z}\\p{N}\_.:/=+\\-@]\*)\$").

I valori non devono essere necessariamente univoci in un set di tag e possono essere Null. Ad esempio, puoi avere una coppia chiave-valore in un set di tag project=Trinity e costcenter=Trinity.

Puoi utilizzare l' AWS Management ConsoleAPI Amazon RDS o Amazon RDS per aggiungere, elencare ed eliminare tag sulle risorse Amazon RDS. AWS CLI Quando usi l'interfaccia della linea di comando o l'API, devi fornire il nome della risorsa Amazon (ARN) della risorsa RDS che vuoi utilizzare. Per ulteriori informazioni sulla creazione di un ARN, consultare [Costruzione di un ARN per](#page-661-0)  [Amazon RDS.](#page-661-0)

I tag sono memorizzati nella cache a fini di autorizzazione. Questo è il motivo per il quale le aggiunte e gli aggiornamenti dei tag delle risorse di Amazon RDS potrebbero richiedere diversi minuti prima di diventare disponibili.

## <span id="page-651-0"></span>Utilizzo di tag per il controllo degli accessi con IAM

È possibile utilizzare i tag con le policy IAM per gestire l'accesso alle risorse Amazon RDS. Inoltre, puoi utilizzare i tag per controllare le operazioni che è possibile applicare alle risorse Amazon RDS.

Per informazioni sulla gestione dell'accesso alle risorse con tag tramite le policy IAM, consulta [Gestione accessi e identità per Amazon Aurora.](#page-4001-0)

# <span id="page-651-1"></span>Utilizzo dei tag per produrre report di fatturazione dettagliati

Puoi utilizzare questi tag anche per tenere traccia dei costi raggruppando le spese per risorse con tag simili.

Utilizza i tag per organizzare la AWS fattura in modo da rispecchiare la tua struttura dei costi. A tale scopo, registrati per ricevere la Account AWS fattura con i valori chiave dell'etichetta inclusi. Per visualizzare il costo delle risorse combinate, puoi organizzare le informazioni di fatturazione in base alle risorse con gli stessi valori di chiave di tag. Puoi ad esempio applicare tag a numerose risorse con un nome di applicazione specifico, quindi organizzare le informazioni di fatturazione per visualizzare il costo totale dell'applicazione in più servizi. Per ulteriori informazioni, consulta la pagina sull'[utilizzo dei tag per l'allocazione dei costi](https://docs.aws.amazon.com/awsaccountbilling/latest/aboutv2/cost-alloc-tags.html) nella Guida per l'utente di AWS Billing .

### **a** Note

Puoi aggiungere un tag a uno snapshot del cluster DB; tuttavia, la fattura non rifletterà questo raggruppamento.

Affinché i tag di allocazione dei costi si applichino agli snapshot del cluster DB, i tag devono essere collegati al cluster di DB principale e il cluster di padre deve esistere nello stesso Regione AWS spazio dello snapshot. I costi degli snapshot orfani vengono aggregati in un unico elemento senza tag.

# <span id="page-652-0"></span>Aggiunta, pubblicazione e rimozione di tag

Le procedure seguenti illustrano come eseguire operazioni di assegnazione di tag tipiche sulle risorse correlate alle istanze database e ai cluster database Aurora.

### **Console**

Il processo di applicazione dei tag a una risorsa di Amazon RDS è simile per tutte le risorse. Di seguito viene mostrato come applicare i tag a un'istanza database Amazon RDS.

### Aggiunta di un tag a un'istanza database

- 1. Accedi AWS Management Console e apri la console Amazon RDS all'[indirizzo https://](https://console.aws.amazon.com/rds/) [console.aws.amazon.com/rds/](https://console.aws.amazon.com/rds/).
- 2. Nel riquadro di navigazione, scegliere Databases (Database).

### **a** Note

Per filtrare l'elenco di istanze database nel riquadro Databases (Database), inserire una stringa di testo per Filter instances (Filtra istanze). Vengono visualizzate solo le istanze database che contengono la stringa.

- 3. Scegliere il nome dell'istanza database a cui si desidera aggiungere tag per visualizzarne i dettagli.
- 4. Nella sezione dei dettagli, scorrere verso il basso fino alla sezione Tags (Tag).
- 5. Scegliere Aggiungi. Viene visualizzata la finestra Add tags (Aggiungi tag).

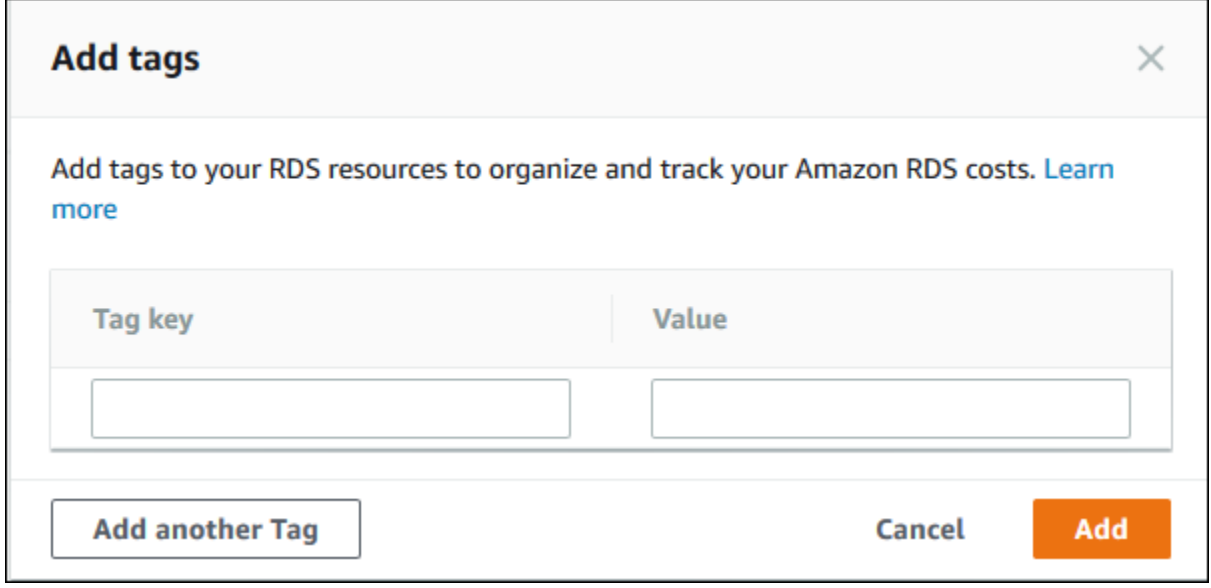

- 6. Inserire un valore per Tag key (Chiave tag) e Value (Valore).
- 7. Per aggiungere un altro tag, scegliere Add another Tag (Aggiungi un altro tag) e inserire un valore per Tag key (Chiave tag) e Value (Valore).

Ripetere questa operazione tutte le volte necessarie.

8. Scegliere Aggiungi.

Eliminazione di un tag da un'istanza database

- 1. Accedi AWS Management Console e apri la console Amazon RDS all'[indirizzo https://](https://console.aws.amazon.com/rds/) [console.aws.amazon.com/rds/](https://console.aws.amazon.com/rds/).
- 2. Nel riquadro di navigazione, scegliere Databases (Database).

#### **a** Note

Per filtrare l'elenco di istanze database nel riquadro Databases (Database), inserire una stringa di testo nella casella Filter instances (Filtra istanze). Vengono visualizzate solo le istanze database che contengono la stringa.

- 3. Scegliere il nome dell'istanza database per visualizzarne i dettagli.
- 4. Nella sezione dei dettagli, scorrere verso il basso fino alla sezione Tags (Tag).
- 5. Scegliere il tag da eliminare.

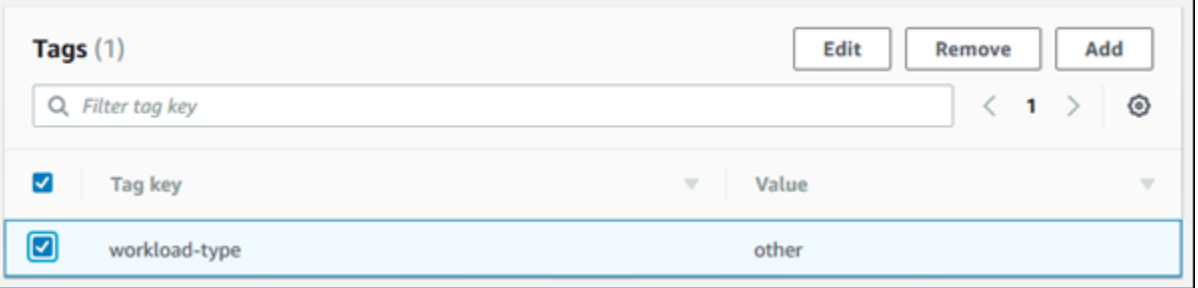

6. Scegliere Delete (Elimina) e quindi scegliere Delete (Elimina) nella finestra Delete tags (Elimina tag).

### AWS CLI

È possibile aggiungere, elencare o rimuovere i tag per un'istanza database utilizzando AWS CLI.

- Per aggiungere uno o più tag a una risorsa Amazon RDS, usa il AWS CLI comando [add-tags](https://docs.aws.amazon.com/cli/latest/reference/rds/add-tags-to-resource.html)[to-resource](https://docs.aws.amazon.com/cli/latest/reference/rds/add-tags-to-resource.html).
- Per elencare i tag su una risorsa Amazon RDS, usa il AWS CLI comando [list-tags-for](https://docs.aws.amazon.com/cli/latest/reference/rds/list-tags-for-resource.html)[resource](https://docs.aws.amazon.com/cli/latest/reference/rds/list-tags-for-resource.html).
- Per rimuovere uno o più tag da una risorsa Amazon RDS, usa il AWS CLI comando [remove](https://docs.aws.amazon.com/cli/latest/reference/rds/remove-tags-from-resource.html)[tags-from-resource](https://docs.aws.amazon.com/cli/latest/reference/rds/remove-tags-from-resource.html).

Per ulteriori informazioni su come creare l'ARN necessario, consultare [Costruzione di un ARN per](#page-661-0) [Amazon RDS.](#page-661-0)

### API RDS

È possibile aggiungere, elencare o rimuovere i tag per un'istanza database utilizzando l'API di Amazon RDS.

- Per aggiungere un tag a una risorsa Amazon RDS, utilizza l'operazione [AddTagsToResource](https://docs.aws.amazon.com/AmazonRDS/latest/APIReference/API_AddTagsToResource.html).
- Per elencare i tag assegnati a una risorsa Amazon RDS, utilizza [ListTagsForResource](https://docs.aws.amazon.com/AmazonRDS/latest/APIReference/API_ListTagsForResource.html).
- Per rimuovere i tag da una risorsa Amazon RDS, utilizza l'operazione [RemoveTagsFromResource](https://docs.aws.amazon.com/AmazonRDS/latest/APIReference/API_RemoveTagsFromResource.html).

Per ulteriori informazioni su come creare l'ARN necessario, consultare [Costruzione di un ARN per](#page-661-0) [Amazon RDS.](#page-661-0)

Quando utilizzi XML con l'API di Amazon RDS i tag seguono questo schema:

```
<Tagging> 
     <TagSet> 
          <Tag> 
               <Key>Project</Key> 
               <Value>Trinity</Value> 
         </Tag>
          <Tag> 
               <Key>User</Key> 
               <Value>Jones</Value> 
         </Tag>
     </TagSet>
</Tagging>
```
La tabella riportata di seguito fornisce un elenco dei tag XML consentiti e le relative caratteristiche. I valori relativi a chiave e valore fanno distinzione tra maiuscole e minuscole. Ad esempio, project=Trinity e PROJECT=Trinity sono due tag distinti.

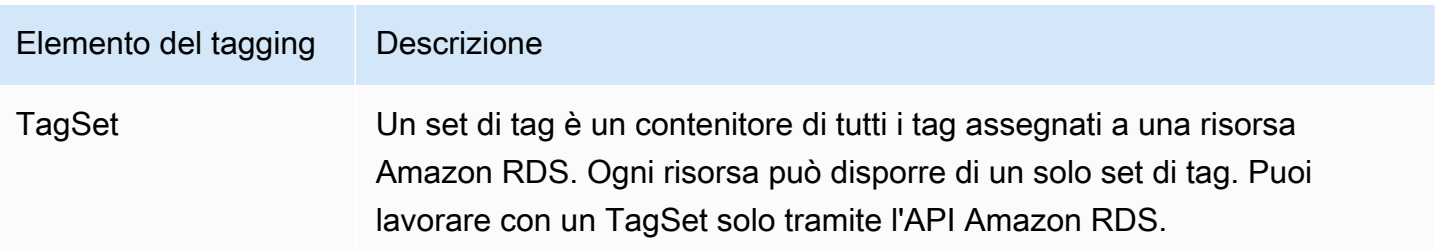

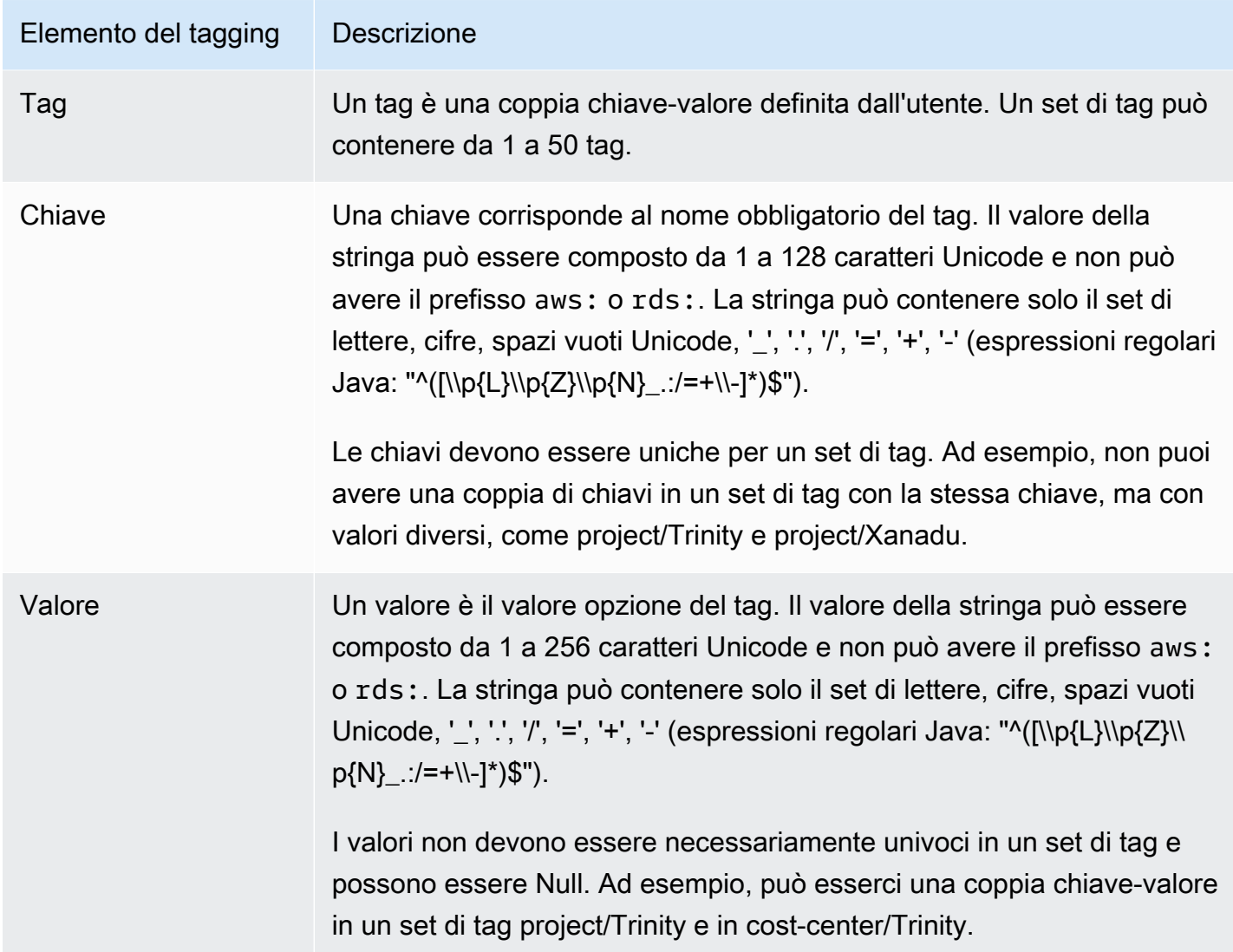

# <span id="page-656-0"></span>Utilizzo del AWS Tag Editor

Puoi sfogliare e modificare i tag sulle tue risorse RDS AWS Management Console utilizzando l'editor di AWS tag. Per ulteriori informazioni, consulta [Tag Editor](https://docs.aws.amazon.com/ARG/latest/userguide/tag-editor.html) nella Guida per l'utente di AWS Resource Groups.

# <span id="page-656-1"></span>Copia di tag in snapshot di cluster database

Quando crei o ripristini un cluster database, è possibile specificare che i tag dal cluster database vengono copiati negli snapshot del cluster database. La copia dei tag garantisce che i metadati per gli snapshot DB corrispondano a quelli del cluster database di origine. Garantisce inoltre che tutte le policy di accesso per lo snapshot DB corrispondano a quelle del cluster database di origine. I tag non vengono copiati per impostazione predefinita.

È possibile specificare che i tag vengano copiati nelle snapshot DB per le seguenti azioni:

- Creazione di un cluster database.
- Ripristino di un cluster database.
- Creazione di una replica di lettura.
- Copia di una snapshot cluster database

### **a** Note

In alcuni casi, è possibile includere un valore per il --tags parametro del [create-db-snapshot](https://docs.aws.amazon.com/cli/latest/reference/rds/create-db-snapshot.html) AWS CLI comando. In alternativa puoi specificare almeno un tag per l'operazione API [CreateDBSnapshot](https://docs.aws.amazon.com/AmazonRDS/latest/APIReference/API_CreateDBSnapshot.html). In questi casi, RDS non copia i tag dall'istanza database di origine nel nuovo snapshot DB. Questa funzionalità si applica anche se per l'istanza database di origine è stata attivata l'opzione --copy-tags-to-snapshot (CopyTagsToSnapshot). Con questo approccio puoi creare la copia di un'istanza database da uno snapshot DB ed evitare di aggiungere tag che non si applicano alla nuova istanza database. È possibile creare lo snapshot DB utilizzando il AWS CLI create-db-snapshot comando (o l'operazione API CreateDBSnapshot RDS). Dopo aver creato uno snapshot DB, puoi aggiungere i tag come descritto più avanti in questo argomento.

## <span id="page-657-0"></span>Tutorial: utilizza i tag per specificare i cluster DB Aurora da arrestare

Si assuma di creare un numero di cluster database Aurora in un ambiente di sviluppo o di test. È necessario mantenere tutti questi cluster per diversi giorni. Alcuni cluster eseguono test durante la notte. Altri cluster possono essere fermati durante la notte e ricominciare il giorno successivo. L'esempio seguente mostra come assegnare un tag a quei cluster che possono essere arrestati durante la notte. L'esempio mostra come uno script può rilevare i cluster che hanno quel tag e quindi arrestarli. In questo esempio, la parte del valore della coppia chiave-valore non ha importanza. La presenza del tag stoppable indica che il cluster dispone di questa proprietà definita dall'utente.

Per specificare quali cluster DB Aurora arrestare

1. Determina l'ARN di un cluster da indicare come arrestabile.

I comandi e le API per l'assegnazione dei tag funzionano con gli ARN. In questo modo, possono funzionare senza problemi tra AWS regioni, AWS account e diversi tipi di risorse che potrebbero avere nomi brevi identici. È possibile specificare l'ARN anziché l'ID cluster nei comandi della CLI che operano sui cluster. Sostituisci il nome del tuo cluster con. *dev-test-cluster* Nei comandi successivi che utilizzano i parametri ARN, sostituisci l'ARN del tuo cluster. L'ARN include l'ID AWS dell'account e il nome della AWS regione in cui si trova il cluster.

```
$ aws rds describe-db-clusters --db-cluster-identifier dev-test-cluster \ 
   --query "*[].{DBClusterArn:DBClusterArn}" --output text
arn:aws:rds:us-east-1:123456789:cluster:dev-test-cluster
```
2. Aggiungi il tag stoppable a questo cluster.

Scegli il nome per il tag. Con questo approccio puoi evitare di definire una convenzione di denominazione che codifichi tutte le informazioni rilevanti nei nomi. Con la convenzione puoi codificare le informazioni nel nome dell'istanza database o nei nomi di altre risorse. Poiché questo esempio considera il tag come un attributo presente o assente, viene omessa la parte Value= del parametro --tags.

```
$ aws rds add-tags-to-resource \ 
   --resource-name arn:aws:rds:us-east-1:123456789:cluster:dev-test-cluster \ 
   --tags Key=stoppable
```
3. Verifica che il tag sia presente nel cluster.

Questi comandi recuperano le informazioni sui tag per il cluster in formato JSON e in testo semplice separato da tabulazioni.

```
$ aws rds list-tags-for-resource \ 
   --resource-name arn:aws:rds:us-east-1:123456789:cluster:dev-test-cluster
{ 
     "TagList": [ 
         { 
              "Key": "stoppable", 
              "Value": "" 
         } 
     ]
}
$ aws rds list-tags-for-resource \ 
   --resource-name arn:aws:rds:us-east-1:123456789:cluster:dev-test-cluster --output 
  text
TAGLIST stoppable
```
4. Per arrestare tutti i cluster designati come stoppable, prepara un elenco di tutti i cluster. Scorri l'elenco e verifica se ogni cluster è contrassegnato con l'attributo pertinente.

In questo esempio di Linux viene utilizzato lo script della shell per salvare l'elenco degli ARN del cluster in un file temporaneo e quindi vengono eseguiti i comandi della CLI per ogni cluster.

```
$ aws rds describe-db-clusters --query "*[].[DBClusterArn]" --output text >/tmp/
cluster_arns.lst
$ for arn in $(cat /tmp/cluster_arns.lst)
do 
   match="$(aws rds list-tags-for-resource --resource-name $arn --output text | grep 
  'TAGLIST\tstoppable')" 
   if [[ ! -z "$match" ]] 
   then 
       echo "Cluster $arn is tagged as stoppable. Stopping it now."
# Note that you can specify the full ARN value as the parameter instead of the 
  short ID 'dev-test-cluster'. 
       aws rds stop-db-cluster --db-cluster-identifier $arn 
   fi
done
Cluster arn:aws:rds:us-east-1:123456789:cluster:dev-test-cluster is tagged as 
  stoppable. Stopping it now.
{ 
     "DBCluster": { 
         "AllocatedStorage": 1, 
         "AvailabilityZones": [ 
             "us-east-1e", 
             "us-east-1c", 
             "us-east-1d" 
         ], 
         "BackupRetentionPeriod": 1, 
         "DBClusterIdentifier": "dev-test-cluster", 
         ...
```
Puoi eseguire uno script come questo alla fine di ogni giorno per assicurarti che i cluster non essenziali vengano arrestati. Puoi inoltre pianificare un processo utilizzando un'utilità come cron per eseguire tale controllo ogni notte. Ad esempio, puoi eseguire questa operazione nel caso in cui alcuni cluster venissero lasciati in esecuzione per errore. Puoi quindi ottimizzare il comando che prepara l'elenco di cluster da controllare.

Il comando seguente produce un elenco di cluster che si trovano nello stato available. Lo script può ignorare i cluster che sono già stati arrestati, perché avranno valori di stato diversi, ad esempio stopped o stopping.

```
$ aws rds describe-db-clusters \ 
   --query '*[].{DBClusterArn:DBClusterArn,Status:Status}|[?Status == `available`]|[].
{DBClusterArn:DBClusterArn}' \ 
   --output text
arn:aws:rds:us-east-1:123456789:cluster:cluster-2447
arn:aws:rds:us-east-1:123456789:cluster:cluster-3395
arn:aws:rds:us-east-1:123456789:cluster:dev-test-cluster
arn:aws:rds:us-east-1:123456789:cluster:pg2-cluster
```
#### **1** Tip

Puoi utilizzare l'assegnazione di tag e la ricerca di cluster con i tag per ridurre i costi in altri modi. Supponi, ad esempio, uno scenario in cui i cluster database Aurora sono utilizzati per lo sviluppo e il test. In questo caso, potresti designare alcuni cluster da eliminare alla fine di ogni giornata o eliminare solo le istanze database del lettore. In alternativa, potresti designarli per modificare le istanze database in classi di istanza database di piccole dimensioni durante i periodi previsti di basso utilizzo.

# Utilizzo di Amazon Resource Name (ARN) in Amazon RDS

Le risorse create in Amazon Web Services sono identificate in modo univoco con un Amazon Resource Name (ARN). Per determinate operazioni Amazon RDS, è necessario identificare in modo univoco una risorsa Amazon RDS specificandone l'ARN. Quando, ad esempio, crei una replica di lettura di un'istanza database di RDS, devi fornire l'ARN dell'istanza database di origine.

# <span id="page-661-0"></span>Costruzione di un ARN per Amazon RDS

Le risorse create in Amazon Web Services sono identificate in modo univoco con un Amazon Resource Name (ARN). È possibile creare un ARN per una risorsa Amazon RDS utilizzando la sintassi seguente.

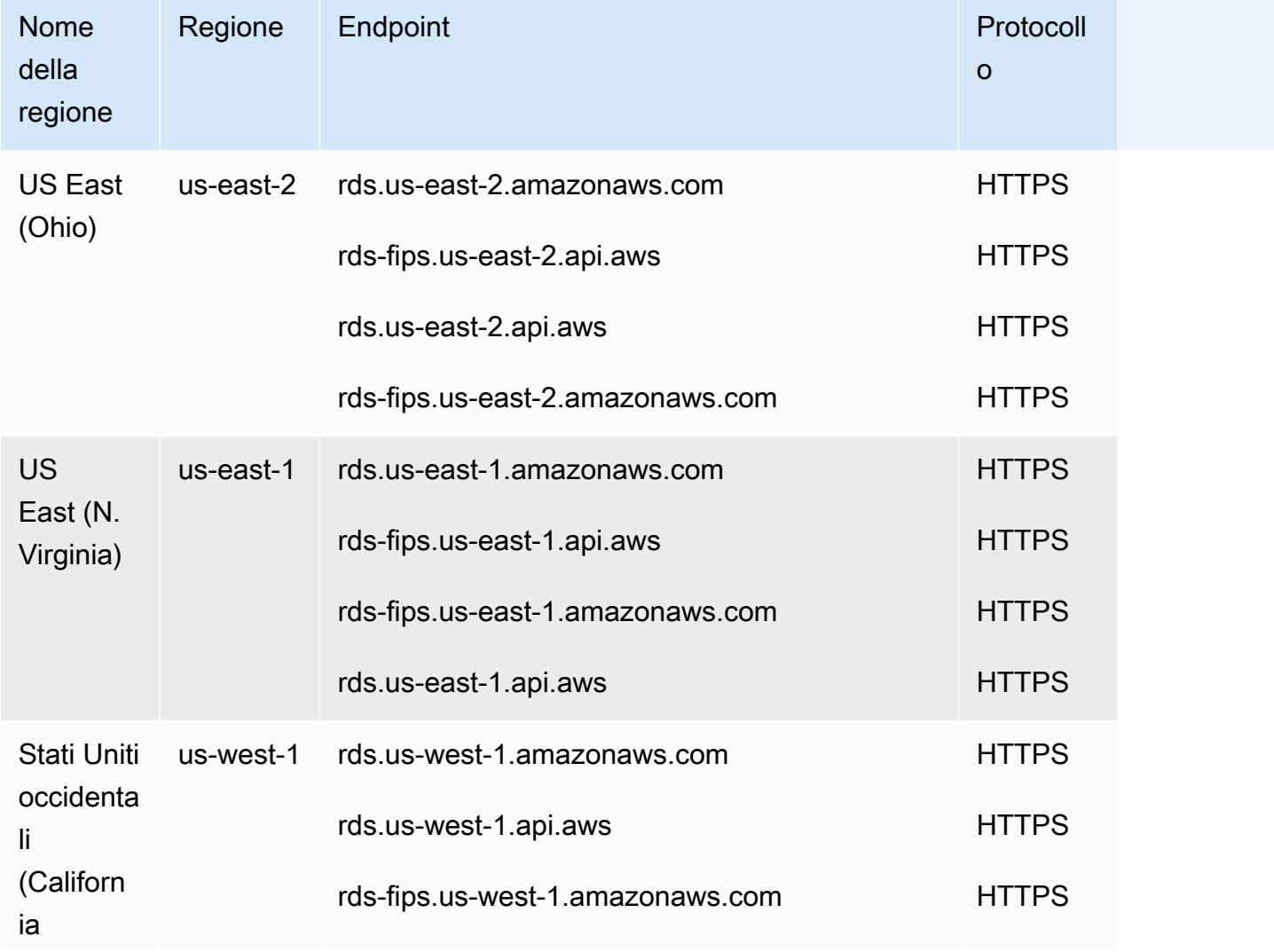

arn:aws:rds:*<region>*:*<account number>*:*<resourcetype>*:*<name>*

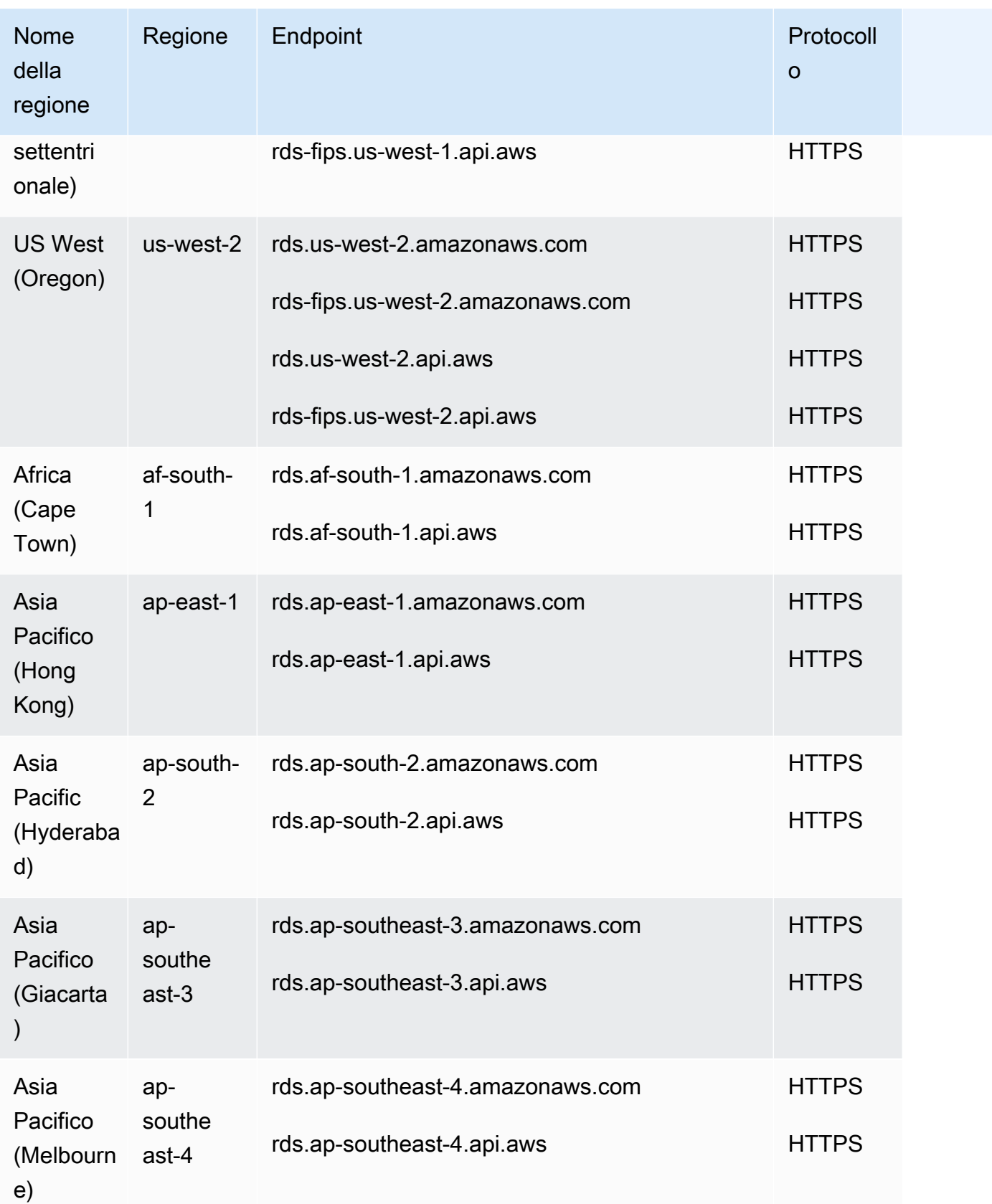

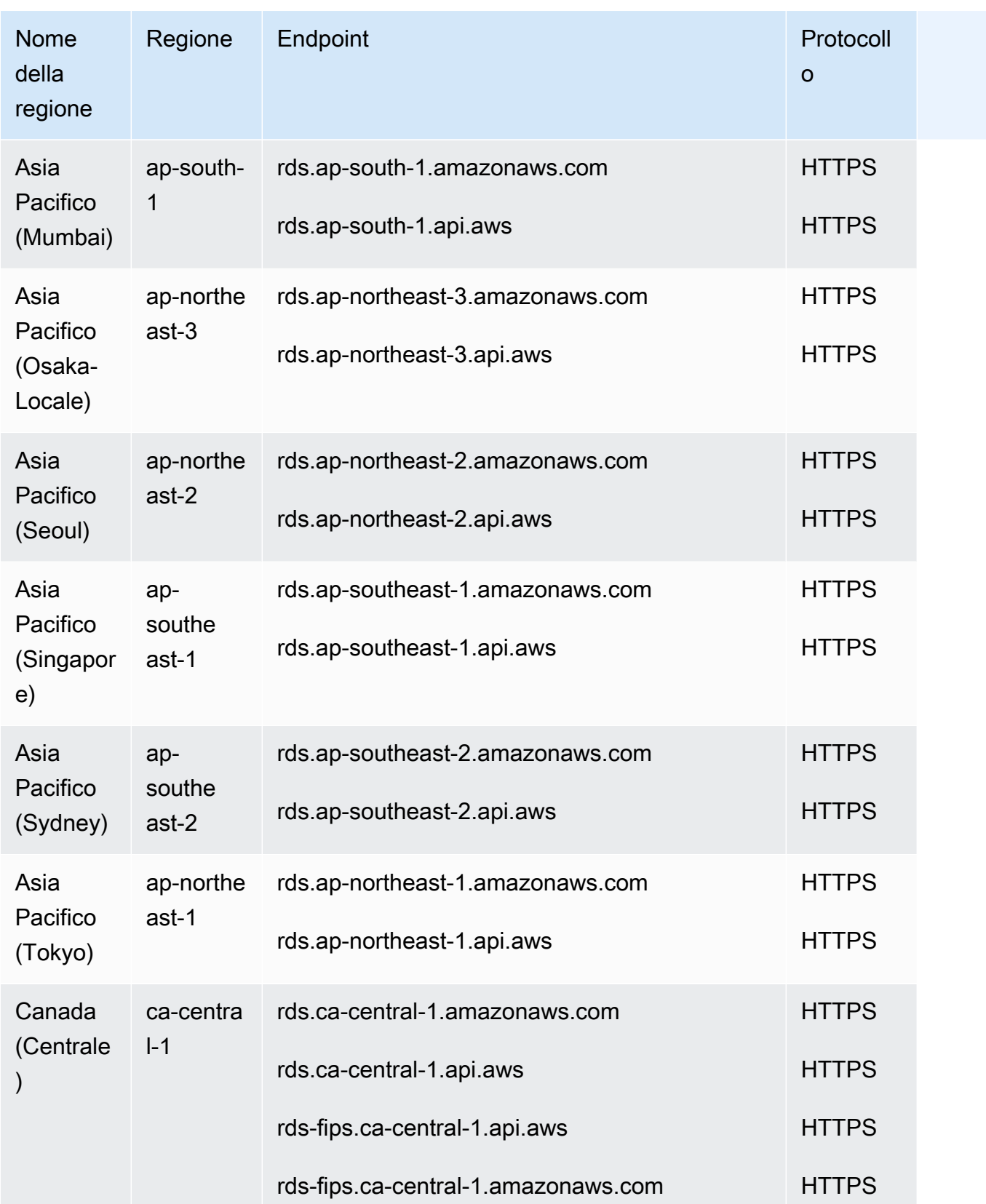

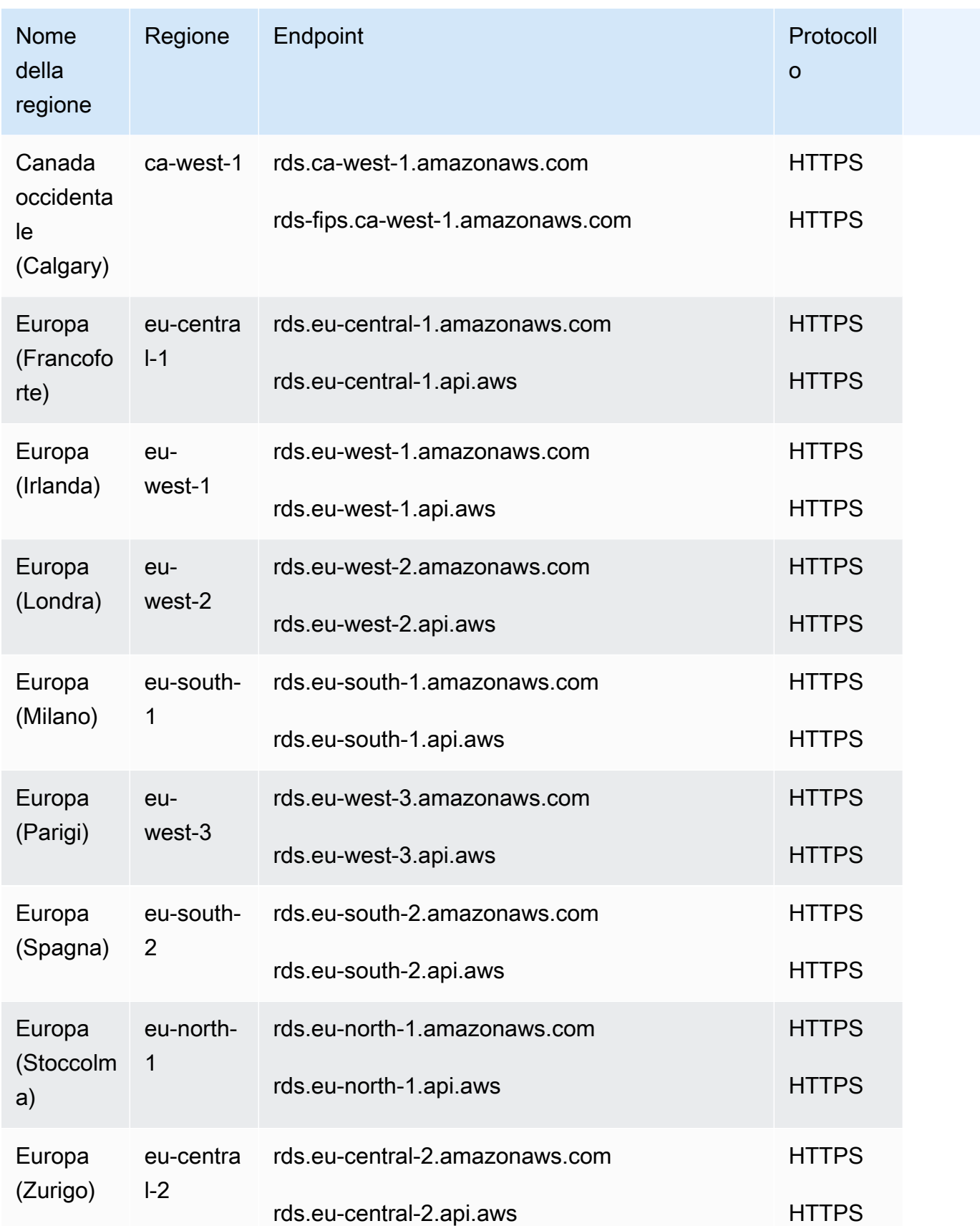

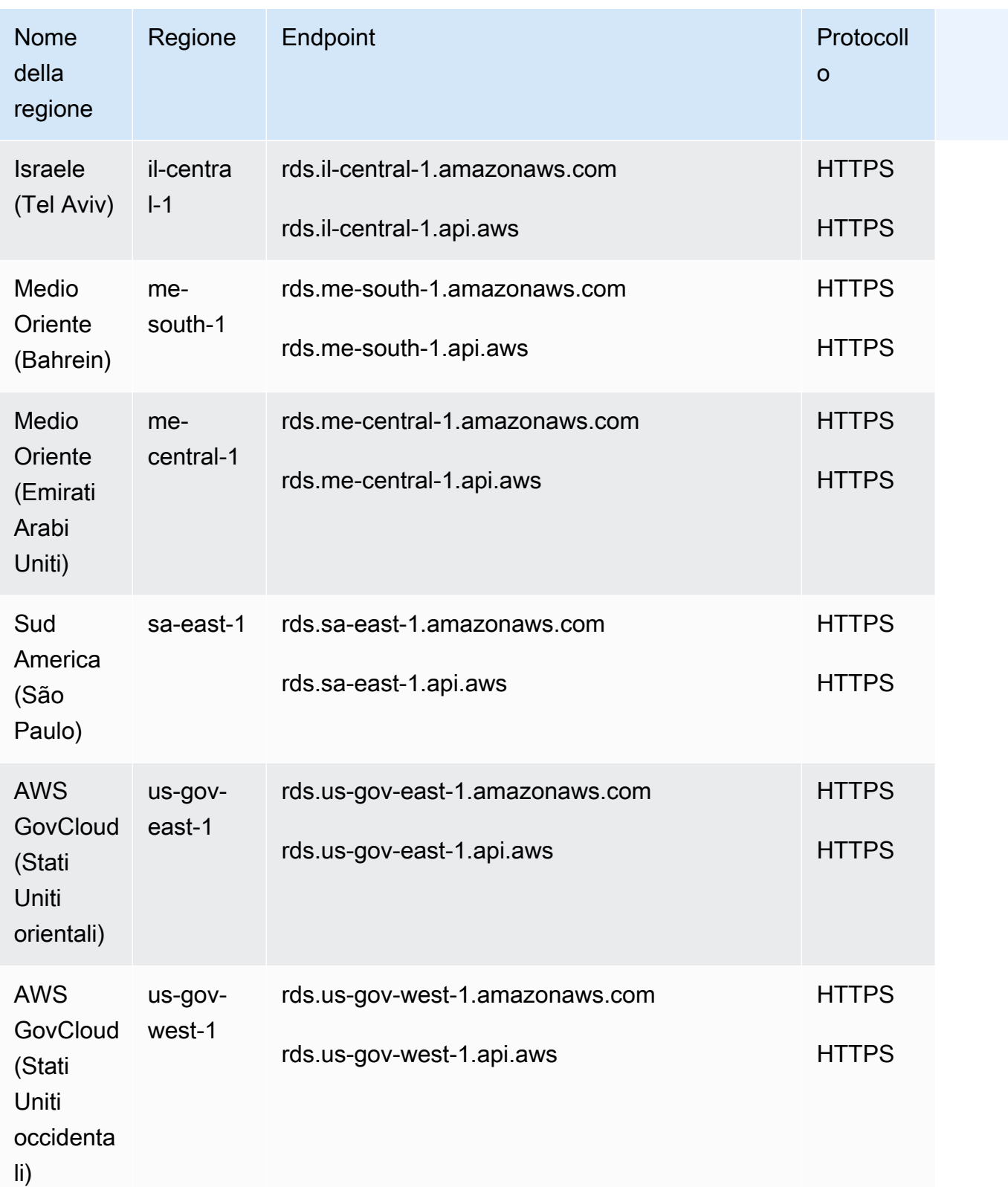

La tabella riportata di seguito mostra il formato da utilizzare quando si crea un ARN per un determinato tipo di risorsa di Amazon RDS.

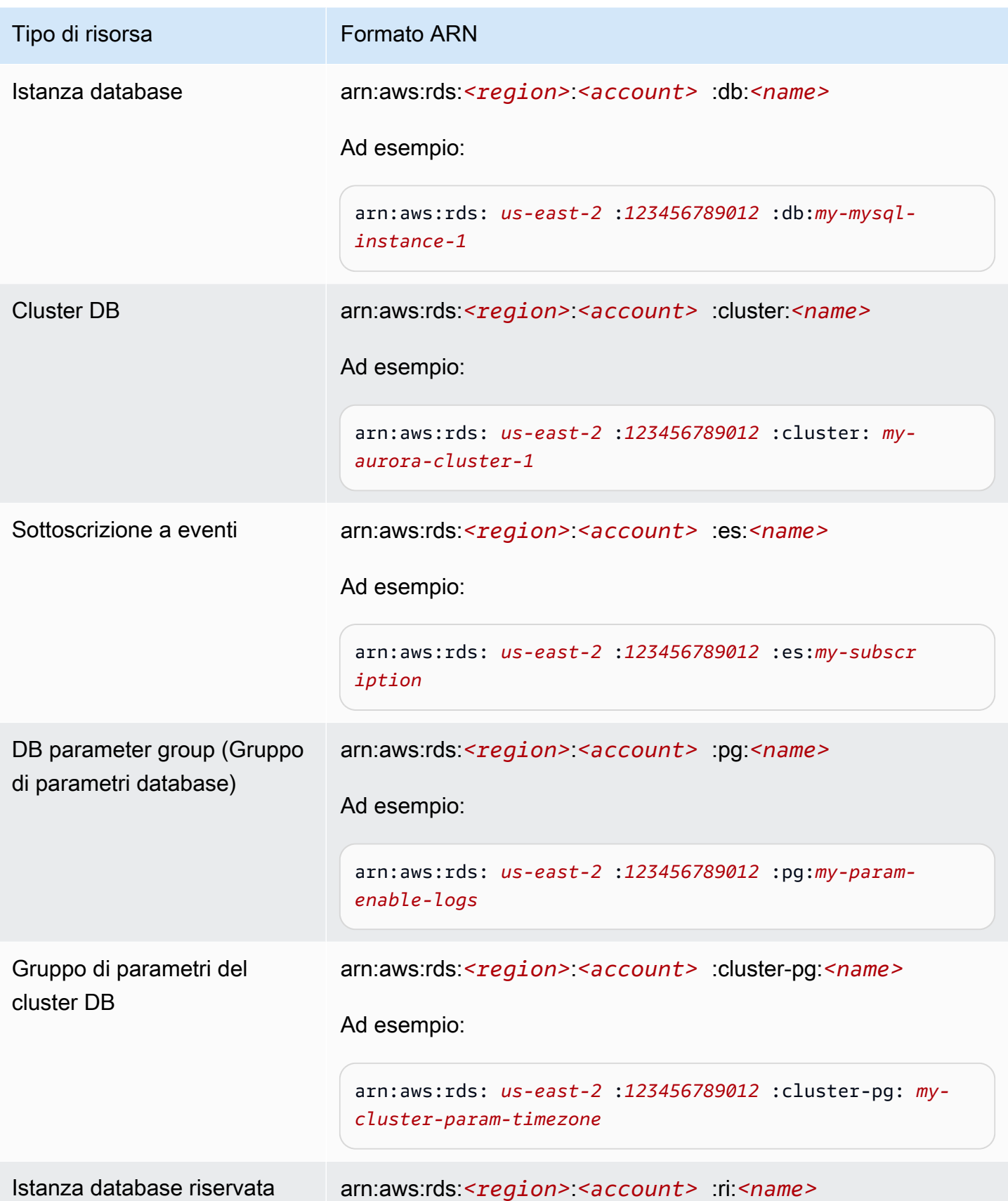

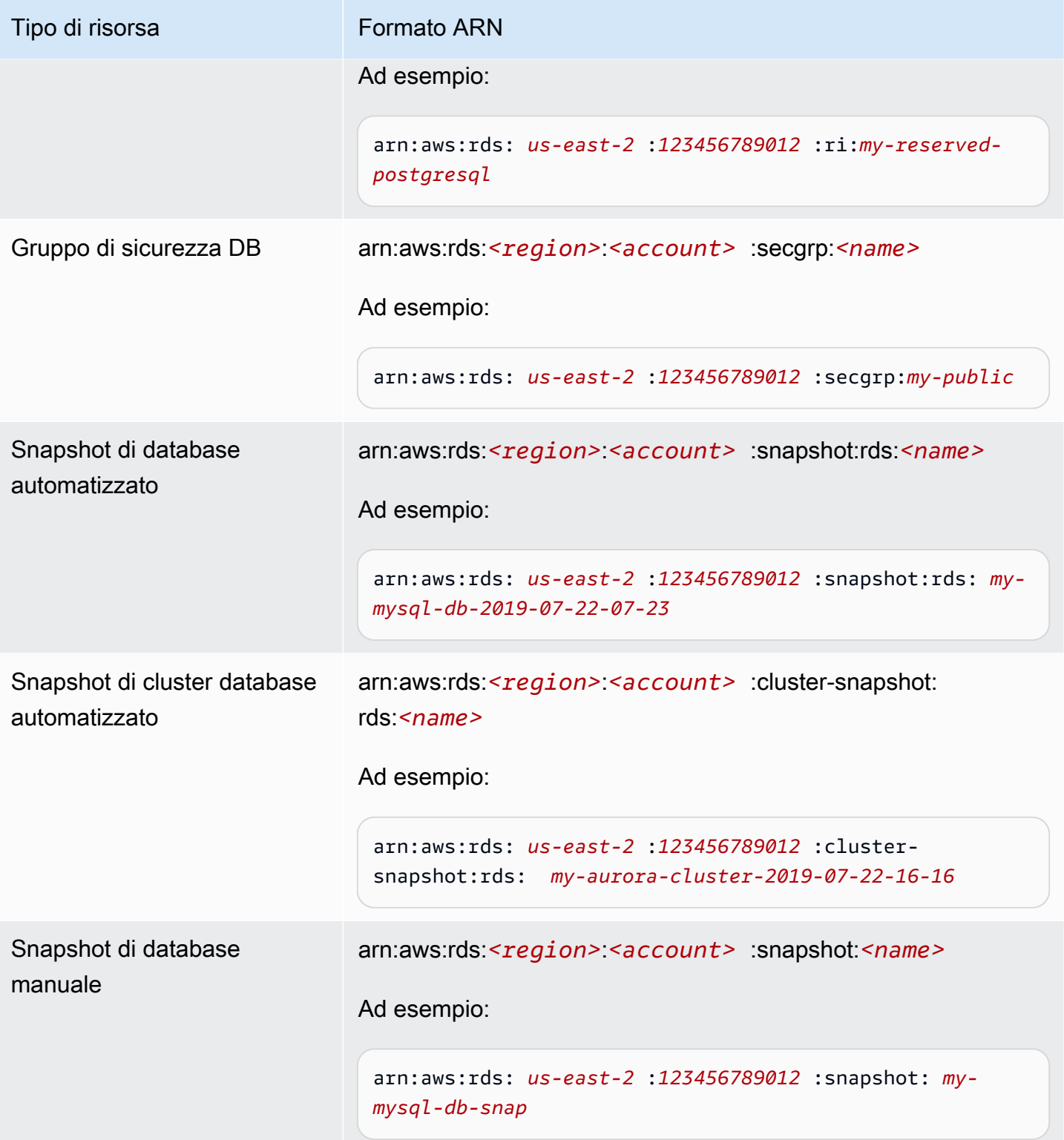

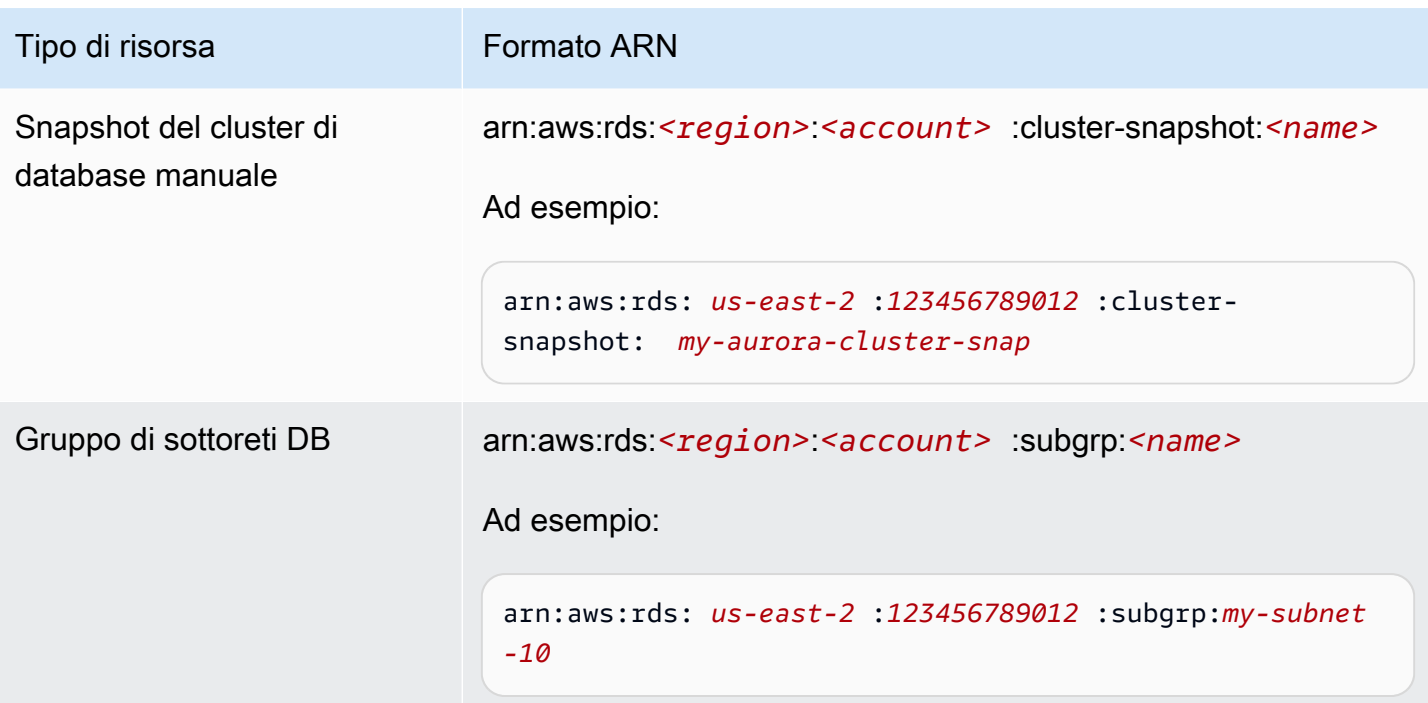

## Recupero di un ARN esistente

È possibile ottenere l'ARN di una risorsa RDS utilizzando l'API AWS Management Console, AWS Command Line Interface (AWS CLI) o RDS.

### Console

Per ottenere un ARN da AWS Management Console, vai alla risorsa per cui desideri un ARN e visualizza i dettagli di quella risorsa.

Ad esempio, puoi ottenere l'ARN per un cluster database dalla scheda Configurazione dei dettagli del cluster database.

## AWS CLI

Per ottenere un ARN da AWS CLI per una particolare risorsa RDS, si utilizza il describe comando relativo a tale risorsa. La tabella seguente mostra ogni AWS CLI comando e la proprietà ARN utilizzata con il comando per ottenere un ARN.

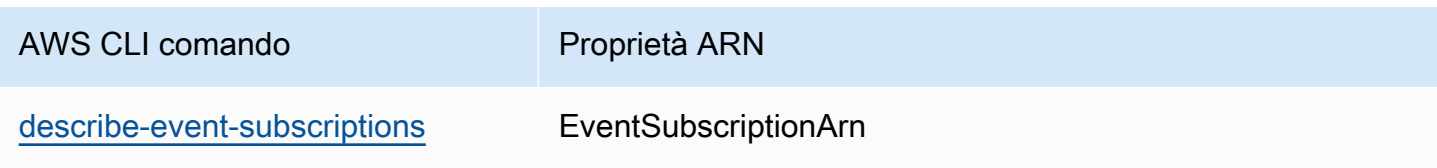

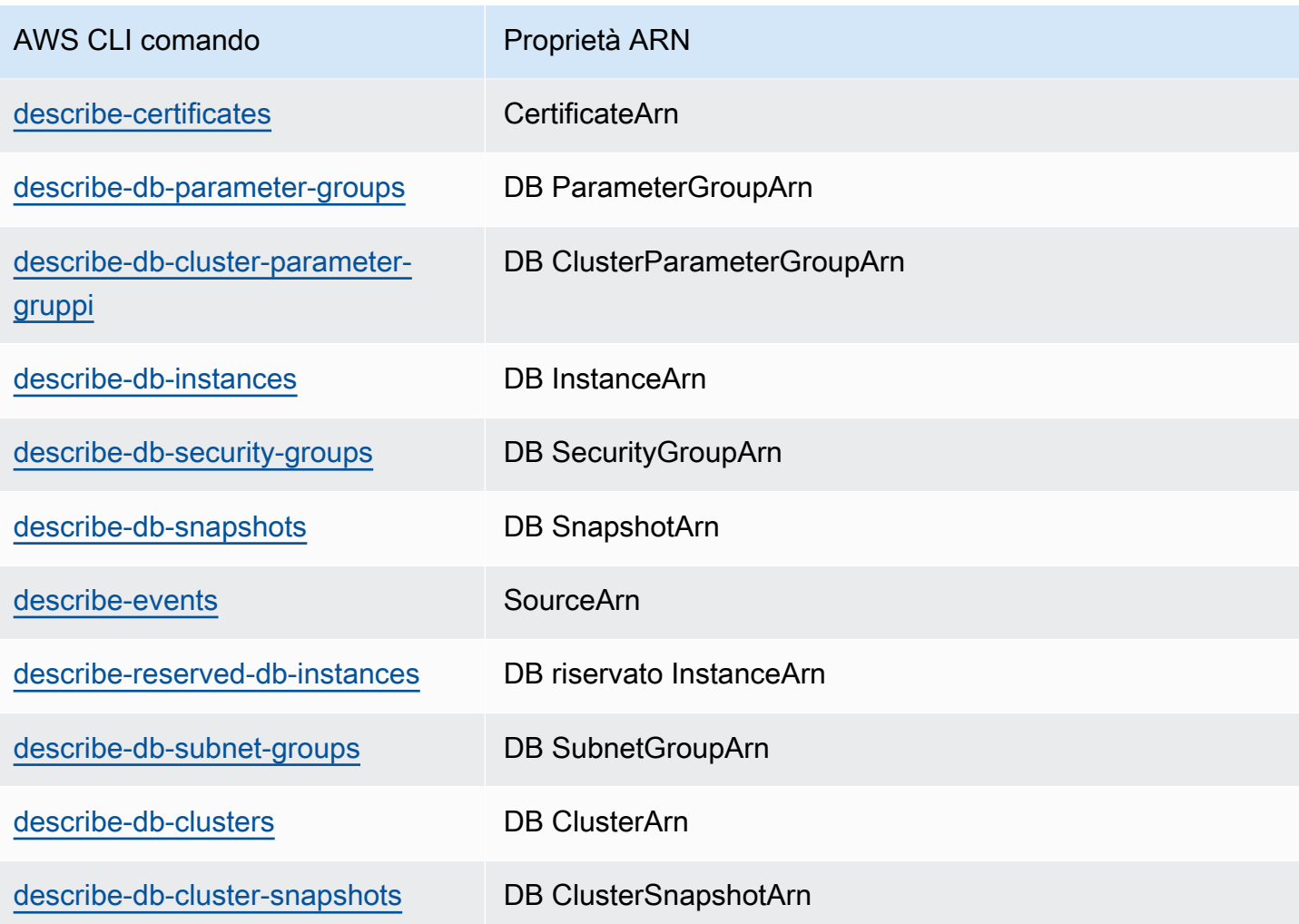

Ad esempio, il AWS CLI comando seguente ottiene l'ARN per un'istanza DB.

Example

Per LinuxmacOS, oUnix:

```
aws rds describe-db-instances \
--db-instance-identifier DBInstanceIdentifier \
--region us-west-2 \
--query "*[].{DBInstanceIdentifier:DBInstanceIdentifier,DBInstanceArn:DBInstanceArn}"
```
Per Windows:

```
aws rds describe-db-instances ^
--db-instance-identifier DBInstanceIdentifier ^
--region us-west-2 ^
```
--query "\*[].{DBInstanceIdentifier:DBInstanceIdentifier,DBInstanceArn:DBInstanceArn}"

L'output del comando è simile al seguente:

```
\Gamma { 
          "DBInstanceArn": "arn:aws:rds:us-west-2:account_id:db:instance_id", 
          "DBInstanceIdentifier": "instance_id" 
     }
]
```
### API RDS

Per ottenere un ARN per una determinata risorsa RDS, puoi chiamare le operazioni API RDS e le proprietà ARN seguenti.

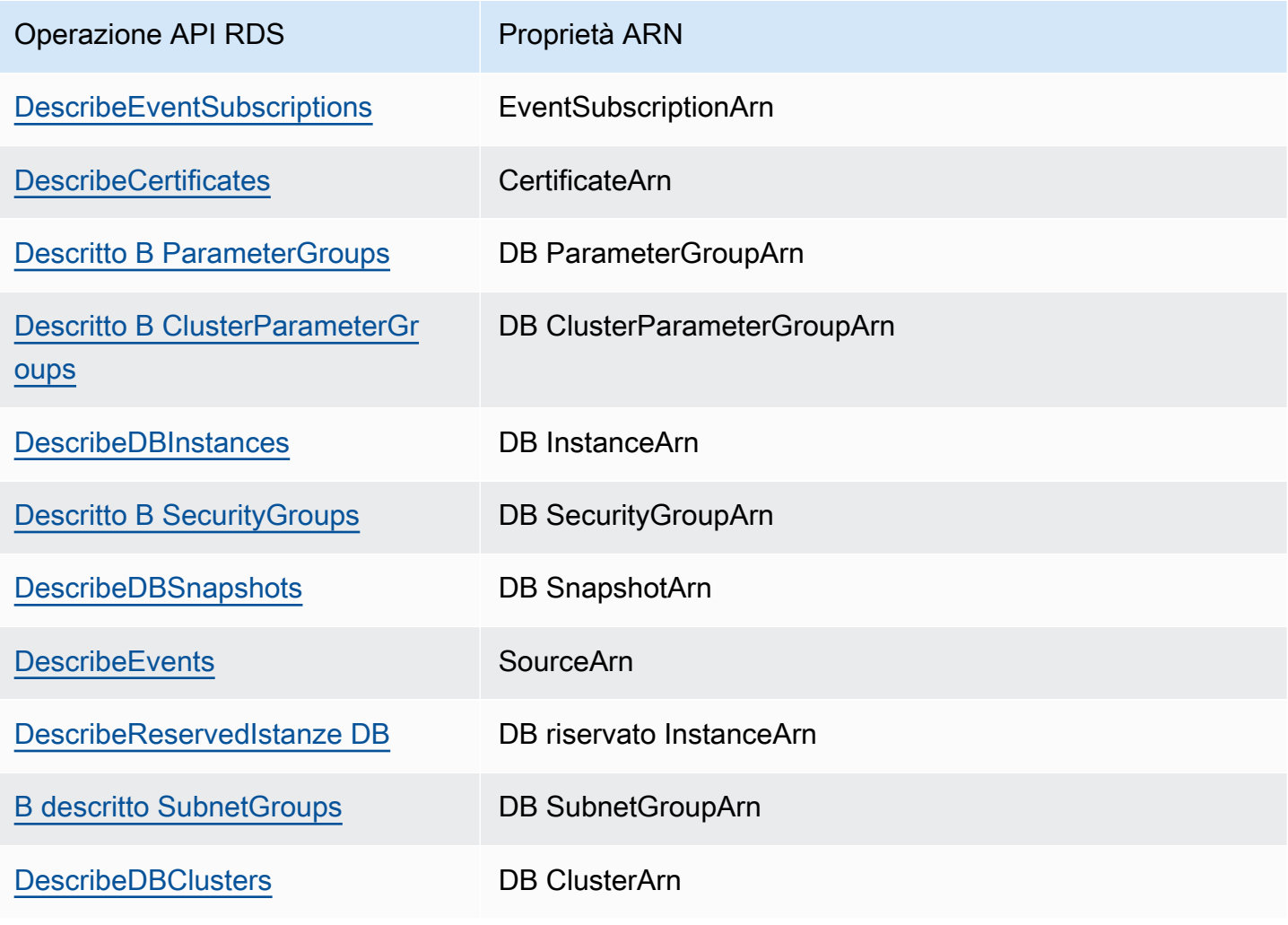

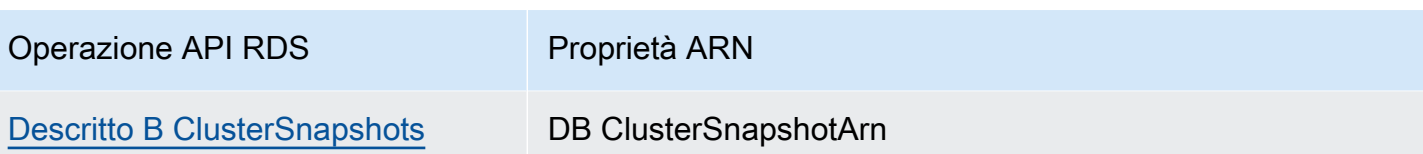

# Aggiornamenti di Amazon Aurora

Gli aggiornamenti di Amazon Aurora vengono resi disponibili periodicamente. Gli aggiornamenti vengono applicati ai cluster di database di Amazon Aurora durante le finestre di manutenzione del sistema. I tempi per l'applicazione degli aggiornamenti dipendono dalla regione e dall'impostazione della finestra di manutenzione del cluster di database, ma anche dal tipo di aggiornamento. Gli aggiornamenti richiedono il riavvio del database, pertanto ci sarà un tempo di inattività di 20 - 30 secondi, al termine del quale si potrà ricominciare a usare i cluster di database o i cluster. Puoi visualizzare o modificare le impostazioni della finestra di manutenzione dalla [AWS Management](https://console.aws.amazon.com/) [Console](https://console.aws.amazon.com/).

### **a** Note

Il tempo necessario per riavviare l'istanza DB dipende dal processo di ripristino dell'arresto anomalo, l'attività del database al momento del riavvio e il comportamento del motore DB specifico. Per ottimizzare i tempi di riavvio, è consigliabile ridurre l'attività del database il più possibile durante il processo di riavvio. Riducendo l'attività del database si riduce l'attività di rollback per le transazioni in transito.

Per informazioni sugli aggiornamenti del sistema operativo per Amazon Aurora, consulta [Utilizzo degli](#page-606-0)  [aggiornamenti del sistema operativo.](#page-606-0)

Alcuni aggiornamenti sono specifici di un motore database supportato da Aurora. Per ulteriori informazioni sugli aggiornamenti del motore database, consulta la tabella seguente.

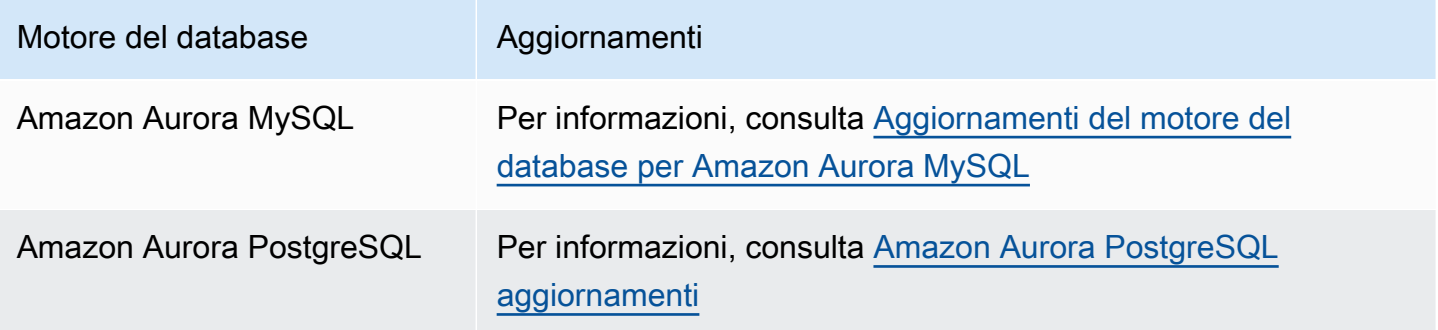

## Identificare la versione Amazon Aurora

Amazon Aurora include alcune funzionalità generiche per Aurora e disponibili per tutti i cluster database Aurora. Aurora include altre funzionalità specifiche per un particolare motore del database supportato da Aurora. Queste caratteristiche sono disponibili solo per i cluster di database Aurora che utilizzano tale motore di database, ad esempio Aurora PostgreSQL.

Un'istanza database Aurora fornisce due numeri di versione: il numero di versione di Aurora e quello del motore di database di Aurora. Per i numeri di versione di Aurora viene utilizzato il formato seguente.

```
<major version>.<minor version>.<patch version>
```
Per ottenere il numero di versione di Aurora da un'istanza database Aurora che utilizza un motore di database specifico, potrai servirti di una delle query seguenti.

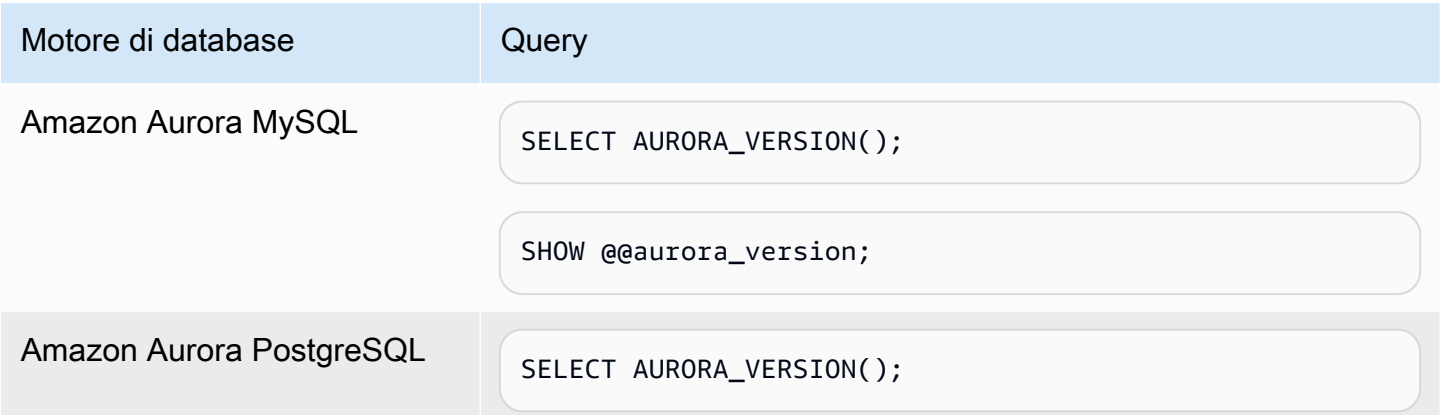

# Utilizzo dell'estensione del supporto per Amazon RDS

Con l'estensione del supporto di Amazon RDS, puoi continuare a eseguire il tuo database su una versione principale del motore dopo la data di fine del supporto standard per Aurora a un costo aggiuntivo. Alla data di fine del supporto standard di Aurora, Aurora registra automaticamente i database in RDS Extended Support. La registrazione automatica a RDS Extended Support non modifica il motore del database e non influisce sull'uptime o sulle prestazioni dell'istanza DB.

Questa offerta a pagamento ti offre più tempo per eseguire l'aggiornamento a una versione del motore principale supportata. Durante RDS Extended Support, Amazon RDS fornirà patch per CVE critici e alti, come definito dalle valutazioni di gravità CVSS del National Vulnerability Database (NVD). Per ulteriori informazioni, consulta [Vulnerability Metrics](https://nvd.nist.gov/vuln-metrics/cvss#) (Metriche relative alla vulnerabilità).

Puoi anche creare nuovi database con le versioni principali del motore che hanno raggiunto la data di fine del supporto standard per Aurora. Aurora registra automaticamente questi nuovi database in RDS Extended Support e ti addebita il costo di questa offerta.

A tale scopo, utilizza o l'API RDS. AWS CLI Nel AWS CLI, specificare open-source-rdsextended-support-disabled l'--engine-lifecycle-supportopzione. Nell'API RDS, specificare open-source-rds-extended-support-disabled il LifeCycleSupport parametro.

Ad esempio, la data di fine del supporto standard di Aurora per Aurora MySQL versione 2 è il 31 ottobre 2024. Tuttavia, non sei pronto per l'aggiornamento manuale alla versione 3 di Aurora MySQL prima di tale data. Il 31 ottobre 2024, Amazon Aurora registra automaticamente il cluster in RDS Extended Support e puoi continuare a eseguire Aurora MySQL versione 2. A partire dal 1° dicembre 2024, Amazon Aurora ti addebita automaticamente l'importo del supporto RDS Extended Support.

RDS Extended Support è disponibile fino a 3 anni dopo la data di fine del supporto standard di per una versione principale del motore (3 anni e 4 mesi per Aurora MySQL versione 2). Trascorso questo periodo, se non hai aggiornato la versione del motore principale a una versione supportata, Aurora aggiornerà automaticamente la versione principale del motore. Ti consigliamo di eseguire l'aggiornamento a una versione del motore principale supportata il prima possibile.

Argomenti

- [Costi di Amazon RDS Extended Support](#page-675-0)
- [Versioni con Amazon RDS Extended Support](#page-675-1)
- [Creazione Aurora DB o un cluster globale con Amazon RDS Extended Support](#page-675-2)
- [Visualizzazione della registrazione delle globali in Amazon RDS Extended Support](#page-678-0)
- [Ripristino di Aurora DB o di un cluster globale con Amazon RDS Extended Support](#page-680-0)

# <span id="page-675-0"></span>Costi di Amazon RDS Extended Support

Il costo aggiuntivo per RDS Extended Support si interrompe automaticamente non appena si esegue l'aggiornamento a una versione del motore coperta dal supporto standard o si elimina il database su cui è in esecuzione una versione principale dopo la data di fine del supporto standard di . Tuttavia, gli addebiti verranno riattivati se la versione del motore di destinazione entrerà in RDS Extended Support in futuro.

Ad esempio, 11 entrerà in Extended Support il 1° marzo 2024, ma i costi non inizieranno fino al 1° aprile 2024. Se, tuttavia, continui a eseguire 12 su questa istanza DB oltre la data di fine del supporto standard RDS del 28 febbraio 2025, il tuo database sarà nuovamente soggetto ai costi di RDS Extended Support a partire dal 1° marzo 2025.

<span id="page-675-1"></span>Per ulteriori informazioni, consulta [Prezzi di Amazon Aurora.](https://aws.amazon.com/rds/aurora/pricing/)

# Versioni con Amazon RDS Extended Support

RDS Extended Support è disponibile per Aurora MySQL versioni 2 e 3 e per Aurora PostgreSQL versione 11 e successive. Per ulteriori informazioni, consulta [Versioni principali di Amazon Aurora.](#page-39-0)

RDS Extended Support è disponibile solo su alcune versioni secondarie. Per ulteriori informazioni, consulta [Versioni secondarie di Amazon Aurora.](#page-54-0)

RDS Extended Support è disponibile solo suAurora Serverless v2. Non è disponibile su. Aurora Serverless v1

# <span id="page-675-2"></span>Creazione Aurora DB o un cluster globale con Amazon RDS Extended Support

Quando crei Aurora DB o un cluster globale, seleziona Enable RDS Extended Support nella console o utilizza l'opzione Extended Support AWS CLI in o il parametro nell'API RDS.

### **G** Note

Se non si specifica l'impostazione RDS Extended Support, per impostazione predefinita RDS Extended Support. Questo comportamento predefinito mantiene la disponibilità del database oltre la data di fine del supporto standard di Aurora.

### Argomenti

- [Considerazioni per RDS Extended Support](#page-676-0)
- [Crea Aurora DB o un cluster globale con RDS Extended Support](#page-676-1)

## <span id="page-676-0"></span>Considerazioni per RDS Extended Support

Prima di creare Aurora DB o un cluster globale, considera i seguenti elementi:

- Una volta trascorsa la data di fine del supporto standard di Aurora, puoi impedire la creazione o un nuovo cluster globale ed evitare i costi di RDS Extended Support. A tale scopo, utilizza o l'API RDS. AWS CLI Nel AWS CLI, specificare open-source-rds-extended-support-disabled l'--engine-lifecycle-supportopzione. Nell'API RDS, specificare open-source-rdsextended-support-disabled il LifeCycleSupport parametro. Se si specifica opensource-rds-extended-support-disabled e la data di fine del supporto standard di Aurora è trascorsa, la Aurora DB o un cluster globale avrà sempre esito negativo.
- RDS Extended Support è impostato a livello di cluster. I membri di un cluster avranno sempre la stessa impostazione per RDS Extended Support nella console RDS AWS CLI, --enginelifecycle-support nella e EngineLifecycleSupport nell'API RDS.

<span id="page-676-1"></span>Per ulteriori informazioni, consulta [Versioni di Amazon Aurora.](#page-37-0)

## Crea Aurora DB o un cluster globale con RDS Extended Support

È possibile creare Aurora DB o un cluster globale con una versione RDS Extended Support AWS Management Console utilizzando l'API AWS CLI, the o RDS.

### a Note

L' AWS CLI --engine-lifecycle-supportopzione e il EngineLifeCycle parametro API RDS sono attualmente disponibili solo per Aurora PostgreSQL. Saranno disponibili per Aurora MySQL in prossimità della data di fine del supporto standard di RDS .

### Console

Quando crei un cluster Aurora DB o un cluster globale, un'istanza DB o un cluster , nella sezione Opzioni del motore, seleziona Enable RDS Extended Support.

L'immagine seguente mostra l'impostazione Enable RDS Extended Support:

### $\Box$  Enable RDS Extended Support Info

Amazon RDS Extended Support is a paid offering  $Z$ . By selecting this option, you consent to being charged for this offering if you are running your database major version past the RDS end of standard support date for that version. Check the end of standard support date for your major version in the RDS for MySQL documentation [7].

### AWS CLI

Quando si utilizza il AWS CLI comando [create-db-clustero](https://docs.aws.amazon.com/cli/latest/reference/rds/create-db-cluster.html)r [create-global-clusterc](https://docs.aws.amazon.com/cli/latest/reference/rds/create-global-cluster.html)[reate-db-instance,](https://docs.aws.amazon.com/cli/latest/reference/rds/create-db-instance.html) selezionare RDS Extended Support specificando open-source-rds-extended-support l'opzione. --engine-lifecycle-support Per impostazione predefinita, questa opzione è impostata su. open-source-rds-extended-support

Per impedire la creazione di Aurora DB o di un cluster globale dopo la data di fine del supporto standard di Aurora, specificare l'opzione. open-source-rds-extended-support-disabled - engine-lifecycle-support In questo modo, eviterai i costi associati all'RDS Extended Support.

### API RDS

Quando utilizzi l'operazione dell'API Amazon [RDS CreateDBCluster](https://docs.aws.amazon.com/AmazonRDS/latest/APIReference/API_CreateDBCluster.html) o [CreateGlobalCluster](https://docs.aws.amazon.com/AmazonRDS/latest/APIReference/API_CreateGlobalCluster.html)[CreateDBInstance](https://docs.aws.amazon.com/AmazonRDS/latest/APIReference/API_CreateDBInstance.html) Support impostando il parametro su. EngineLifecycleSupport open-source-rds-extended-support Questo parametro è impostato su open-source-rds-extended-support per impostazione predefinita.

Per impedire la creazione di Aurora DB o di un cluster globale dopo la data di fine del supporto standard di Aurora, specificare il parametro. open-source-rds-extended-support-disabled EngineLifecycleSupport In questo modo, eviterai i costi associati all'RDS Extended Support.

Per ulteriori informazioni, consulta i seguenti argomenti:

- Per creare un cluster Aurora DB, segui le istruzioni per il tuo motore DB in. [Creazione di un cluster](#page-326-0) [database Amazon Aurora](#page-326-0)
- Per creare un cluster globale, segui le istruzioni relative al tuo motore DB in[Creazione di un](#page-2994-0)  [database globale Amazon Aurora](#page-2994-0).

# <span id="page-678-0"></span>Visualizzazione della registrazione delle globali in Amazon RDS Extended Support

È possibile visualizzare la registrazione delle globali in RDS Extended Support utilizzando il. AWS Management Console

### **Console**

Per visualizzare la registrazione delle globali in RDS Extended Support

- 1. Accedi AWS Management Console e apri la console Amazon RDS all'[indirizzo https://](https://console.aws.amazon.com/rds/) [console.aws.amazon.com/rds/](https://console.aws.amazon.com/rds/).
- 2. Nel riquadro di navigazione, scegli Databases (Database). Il valore in RDS Extended Support indica se Aurora DB o un cluster globale è registrato in RDS Extended Support. Se non viene visualizzato alcun valore, RDS Extended Support non è disponibile per il database.

Se la colonna RDS Extended Support non viene visualizzata, scegli l'icona Preferenze, quindi attiva RDS Extended Support.

**G** Tip

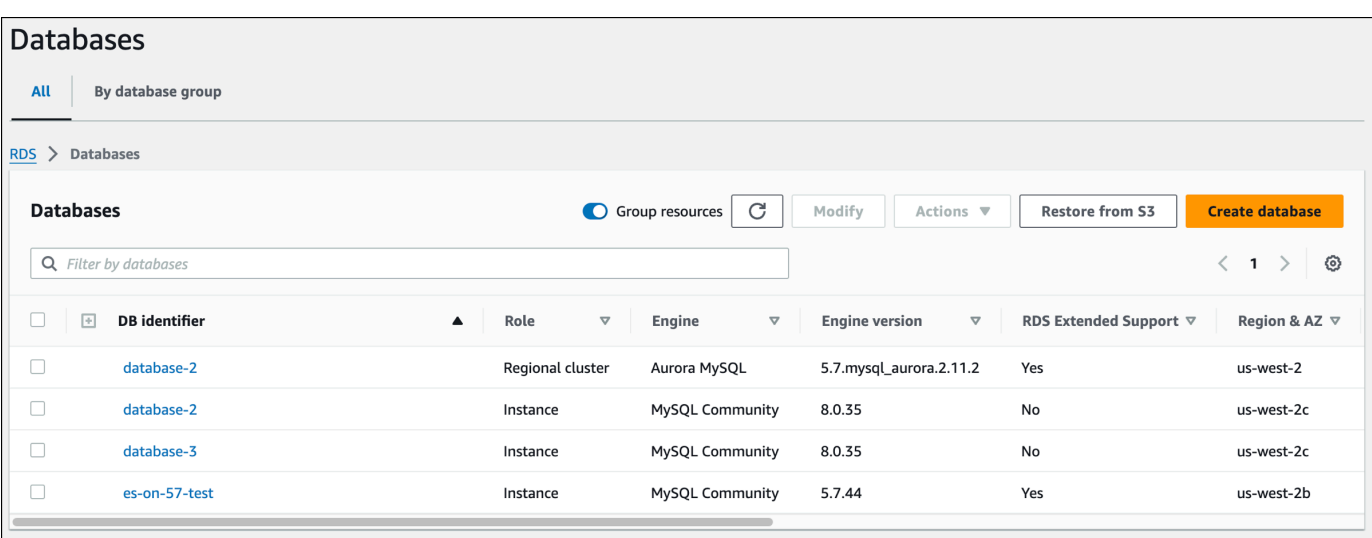

3. È inoltre possibile visualizzare la registrazione nella scheda Configurazione per ogni database. Scegli un database sotto l'identificatore DB. Nella scheda Configurazione, guarda in Extended Support per vedere se il database è registrato o meno.

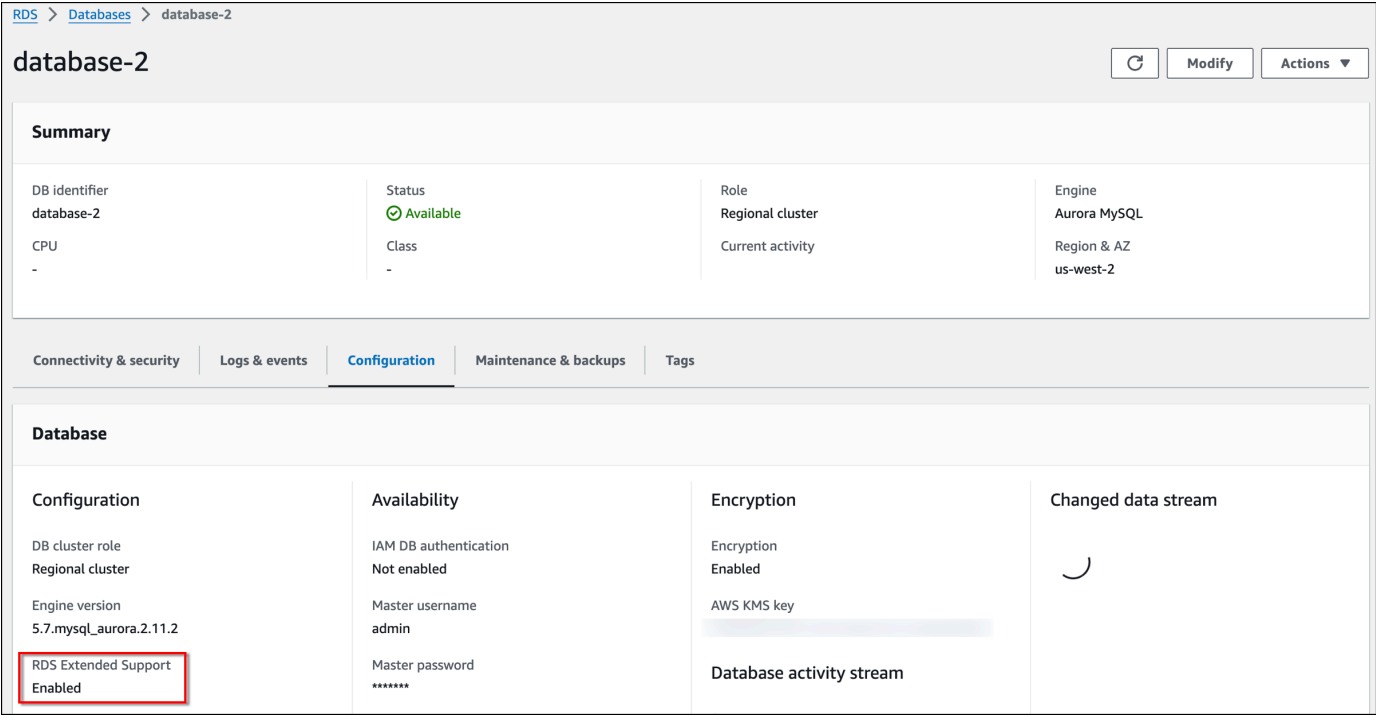

# <span id="page-680-0"></span>Ripristino di Aurora DB o di un cluster globale con Amazon RDS Extended Support

Quando ripristini Aurora DB o un cluster globale, seleziona Enable RDS Extended Support nella console o utilizza l'opzione Extended Support AWS CLI in o il parametro nell'API RDS.

### **a** Note

Se non si specifica l'impostazione RDS Extended Support, per impostazione predefinita RDS Extended Support. Questo comportamento predefinito mantiene la disponibilità del database oltre la data di fine del supporto standard di Aurora.

### Argomenti

- [Considerazioni per RDS Extended Support](#page-680-1)
- [Ripristina del cluster Aurora DB o un cluster globale con RDS Extended Support](#page-681-0)

## <span id="page-680-1"></span>Considerazioni per RDS Extended Support

Prima di ripristinare Aurora DB o un cluster globale, considera i seguenti elementi:

- Una volta trascorsa la data di fine del supporto standard di Aurora, se desideri Aurora DB o un cluster globale da Amazon S3, puoi farlo solo utilizzando o l'API RDS. AWS CLI [Utilizza l'](https://docs.aws.amazon.com/AmazonRDS/latest/APIReference/API_RestoreDBClusterFromS3.html)- engine-lifecycle-support[opzione nel AWS CLI comando r](https://docs.aws.amazon.com/AmazonRDS/latest/APIReference/API_RestoreDBClusterFromS3.html)[estore-db-cluster-from-s3 o il](https://docs.aws.amazon.com/cli/latest/reference/rds/restore-db-cluster-from-s3.html) EngineLifecycleSupport [parametro nell'operazione dell'API RestoreDB S3](https://docs.aws.amazon.com/cli/latest/reference/rds/restore-db-cluster-from-s3.html) [RDS. ClusterFrom](https://docs.aws.amazon.com/AmazonRDS/latest/APIReference/API_RestoreDBClusterFromS3.html)
- Se desideri impedire a Aurora di ripristinare i database alle versioni di RDS Extended Support, open-source-rds-extended-support-disabled specifica in o AWS CLI nell'API RDS. In questo modo, eviterai i costi associati all'RDS Extended Support.

Se specifichi questa impostazione, Amazon Aurora aggiornerà automaticamente il database ripristinato a una versione principale più recente e supportata. Se l'upgrade non supera i controlli pre-aggiornamento, Aurora tornerà in modo sicuro alla versione del motore RDS Extended Support. Questo database rimarrà in modalità RDS Extended Support e Aurora ti addebiterà il costo del supporto RDS Extended Support fino all'aggiornamento manuale del database.

• RDS Extended Support è impostato a livello di cluster. I membri di un cluster avranno sempre la stessa impostazione per RDS Extended Support nella console RDS AWS CLI, --enginelifecycle-support nella e EngineLifecycleSupport nell'API RDS.

<span id="page-681-0"></span>Per ulteriori informazioni, consulta [Versioni di Amazon Aurora.](#page-37-0)

# Ripristina del cluster Aurora DB o un cluster globale con RDS Extended Support

È possibile ripristinare Aurora DB o un cluster globale con una versione RDS Extended Support AWS Management Console utilizzando l'API AWS CLI, the o RDS.

### **Console**

Quando ripristini un cluster Aurora DB o un cluster globale, un'istanza DB o un cluster , seleziona Enable RDS Extended Support nella sezione delle opzioni del motore.

L'immagine seguente mostra l'impostazione Enable RDS Extended Support:

#### Enable RDS Extended Support Info

Amazon RDS Extended Support is a paid offering  $[7]$ . By selecting this option, you consent to being charged for this offering if you are running your database major version past the RDS end of standard support date for that version. Check the end of standard support date for your major version in the RDS for MySQL documentation  $[2]$ .

### AWS CLI

Quando si utilizza il AWS CLI , selezionare RDS Extended Support specificando l'opzione. opensource-rds-extended-support --engine-lifecycle-support

Se desideri evitare i costi associati a RDS Extended Support, imposta l'--engine-lifecyclesupportopzione su. open-source-rds-extended-support-disabled Per impostazione predefinita, questa opzione è impostata su. open-source-rds-extended-support

È inoltre possibile specificare questo valore utilizzando i seguenti AWS CLI comandi:

- [restore-db-cluster-from-s3](https://docs.aws.amazon.com/cli/latest/reference/rds/restore-db-cluster-from-s3.html)
- [restore-db-cluster-to-point-in-time](https://docs.aws.amazon.com/cli/latest/reference/rds/restore-db-cluster-to-point-in-time.html)

### API RDS

Quando si utilizza l'operazione [RestoreDB RestoreDB InstanceFrom](https://docs.aws.amazon.com/AmazonRDS/latest/APIReference/API_RestoreDBClusterFromSnapshot.html) Support impostando il parametro su. EngineLifecycleSupport open-source-rds-extended-support

Per evitare i costi associati a RDS Extended Support, imposta il EngineLifecycleSupport parametro su. open-source-rds-extended-support-disabled Questo parametro è impostato su open-source-rds-extended-support per impostazione predefinita.

È inoltre possibile specificare questo valore utilizzando le seguenti operazioni dell'API RDS:

- [Ripristina DB ClusterFrom S3](https://docs.aws.amazon.com/AmazonRDS/latest/APIReference/API_RestoreDBClusterFromS3.html)
- [Restore DB ClusterToPointInTime](https://docs.aws.amazon.com/AmazonRDS/latest/APIReference/API_RestoreDBClusterToPointInTime.html)

Per ulteriori informazioni sul ripristino di un cluster Aurora DB, segui le istruzioni per il tuo motore DB in. [Backup e ripristino di un cluster DB Amazon Aurora](#page-724-0)

# Utilizzo delle implementazioni blu/verde Amazon RDS per gli aggiornamenti del database

Un'implementazione blu/verde copia un ambiente di database di produzione in un ambiente di gestione temporanea separato e sincronizzato. Utilizzando le implementazioni blu/verde Amazon RDS, puoi apportare modifiche al database nell'ambiente di gestione temporanea senza influire sull'ambiente di produzione. Ad esempio, è possibile aggiornare la versione principale o secondaria del motore di database, modificare i parametri del database o apportare modifiche allo schema nell'ambiente di gestione temporanea. Quando sei pronto, puoi promuovere l'ambiente di staging come nuovo ambiente di database di produzione, con tempi di inattività in genere inferiori a un minuto.

Amazon Aurora crea l'ambiente di staging clonando il volume di storage Aurora sottostante nell'ambiente di produzione. Il volume del cluster nell'ambiente di staging memorizza solo le modifiche incrementali apportate a quell'ambiente.

### **a** Note

Attualmente, le implementazioni Blue/Green sono supportate solo per RDS Aurora MySQL e Aurora PostgreSQL. Per la disponibilità del motore Amazon RDS, consulta [Using Amazon](https://docs.aws.amazon.com/AmazonRDS/latest/UserGuide/blue-green-deployments.html) [RDS Blue/Green Deployments per gli aggiornamenti del database nella](https://docs.aws.amazon.com/AmazonRDS/latest/UserGuide/blue-green-deployments.html) Amazon RDS User Guide.

### Argomenti

- [Panoramica delle implementazioni blu/verde Amazon RDS per Aurora](#page-684-0)
- [Creazione di un'implementazione blu/verde](#page-700-0)
- [Visualizzazione di un'implementazione blu/verde](#page-706-0)
- [Switchover di un'implementazione blu/verde](#page-710-0)
- [Eliminazione di un'implementazione blu/verde](#page-719-0)
# Panoramica delle implementazioni blu/verde Amazon RDS per Aurora

Con le implementazioni blu/verde di Amazon RDS puoi apportare e testare le modifiche del database prima di implementarle in un ambiente di produzione. Un'implementazione blu/verde crea un ambiente di gestione temporanea che copia l'ambiente di produzione. In un'implementazione blu/ verde, l'ambiente blu è l'ambiente di produzione corrente. L'ambiente verde è l'ambiente di gestione temporanea. L'ambiente di gestione temporanea rimane sincronizzato con l'ambiente di produzione corrente utilizzando la replica logica.

È possibile apportare modifiche al cluster di database Aurora nell'ambiente verde senza influire sui carichi di lavoro di produzione. Ad esempio, è possibile aggiornare la versione principale o secondaria del motore di database o modificare i parametri di database nell'ambiente di gestione temporanea. È possibile testare le modifiche nell'ambiente verde. Quando sei pronto, puoi passare agli ambienti per promuovere l'ambiente verde nel nuovo ambiente di produzione. Lo switchover richiede in genere meno di un minuto senza perdita di dati e senza la necessità di modificare l'applicazione.

Poiché l'ambiente verde è una copia della topologia dell'ambiente di produzione, il cluster di database e tutte le relative istanze database vengono copiati nell'implementazione. L'ambiente verde include anche le funzionalità utilizzate dal cluster di database, come snapshot del cluster di database, approfondimenti sulle prestazioni, monitoraggio avanzato e Aurora Serverless v2.

#### **a** Note

Le implementazioni Blue/Green sono supportate per Aurora MySQL e Aurora PostgreSQL. Per la disponibilità di Amazon RDS, consulta [Using Amazon RDS Blue/Green Deployments](https://docs.aws.amazon.com/AmazonRDS/latest/UserGuide/blue-green-deployments.html)  [per gli aggiornamenti del database nella](https://docs.aws.amazon.com/AmazonRDS/latest/UserGuide/blue-green-deployments.html) Amazon RDS User Guide.

#### Argomenti

- [Vantaggi dell'utilizzo delle implementazioni blu/verde Amazon RDS](#page-685-0)
- [Flusso di lavoro di un'implementazione blu/verde](#page-685-1)
- [Autorizzazione di accesso alle operazioni dell'implementazione blu/verde](#page-691-0)
- [Considerazioni sulle implementazioni blu/verde](#page-692-0)
- [Best practice per le implementazioni blu/verde](#page-694-0)
- [Disponibilità di regioni e versioni](#page-696-0)
- [Limitazioni per le implementazioni blu/verde](#page-696-1)

### <span id="page-685-0"></span>Vantaggi dell'utilizzo delle implementazioni blu/verde Amazon RDS

Con le implementazioni blu/verde Amazon RDS puoi rimanere aggiornato sulle patch di sicurezza, migliorare le prestazioni del database e adottare nuove funzionalità del database con tempi di inattività brevi e prevedibili. Le implementazioni blu/verde riducono i rischi e i tempi di inattività per gli aggiornamenti del database, ad esempio gli aggiornamenti della versione principale o secondaria del motore.

Le implementazioni blu/verde offrono i seguenti vantaggi:

- Crea facilmente un ambiente di gestione temporanea pronto per la produzione.
- Replica automaticamente le modifiche del database dall'ambiente di produzione all'ambiente di gestione temporanea.
- Esegui il test delle modifiche del database in un ambiente di gestione temporanea sicuro, senza influire sull'ambiente di produzione.
- Rimani aggiornato con le patch del database e gli aggiornamenti di sistema.
- Implementa ed esegui il test delle nuove funzionalità del database.
- Esegui lo switchover dell'ambiente di gestione temporanea in un nuovo ambiente di produzione senza modificare l'applicazione.
- Esegui lo switchover in sicurezza usando i guardrail di switchover integrati.
- Elimina la perdita di dati durante lo switchover.
- Esegui lo switchover rapidamente, in genere in meno di un minuto a seconda del carico di lavoro.

### <span id="page-685-1"></span>Flusso di lavoro di un'implementazione blu/verde

Completa i seguenti passaggi principali quando utilizzi un'implementazione blu/verde per gli aggiornamenti del cluster di database Aurora.

1. Identifica un cluster di database di produzione che richieda aggiornamenti.

L'immagine seguente mostra un esempio di cluster di database di produzione.

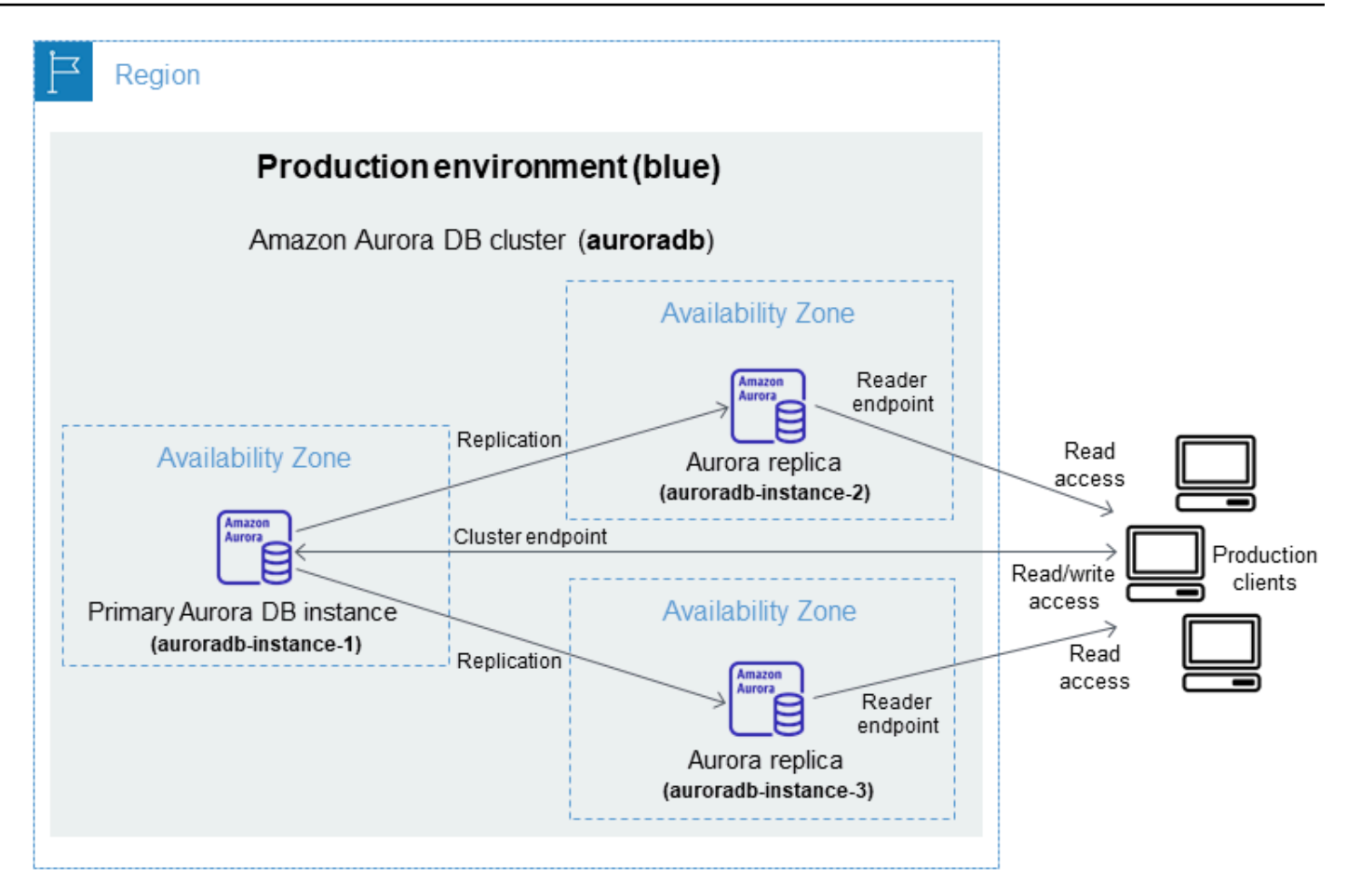

2. Crea l'implementazione blu/verde. Per istruzioni, consulta [Creazione di un'implementazione blu/](#page-700-0) [verde](#page-700-0).

L'immagine seguente mostra un esempio di implementazione blu/verde dell'ambiente di produzione del passaggio 1. Durante la creazione dell'implementazione blu/verde, RDS copia la topologia e la configurazione complete del cluster di database Aurora per creare l'ambiente verde. Ai nomi del cluster di database e delle istanze database copiati viene aggiunto -green-*randomcharacters*. L'ambiente di gestione temporanea nell'immagine contiene il cluster di database (auroradb-green-*abc123*). Contiene anche le tre istanze database del cluster di database (auroradb-instance1-green-*abc123*, auroradb-instance2-green-*abc123* e auroradb-instance3 green-*abc123*).

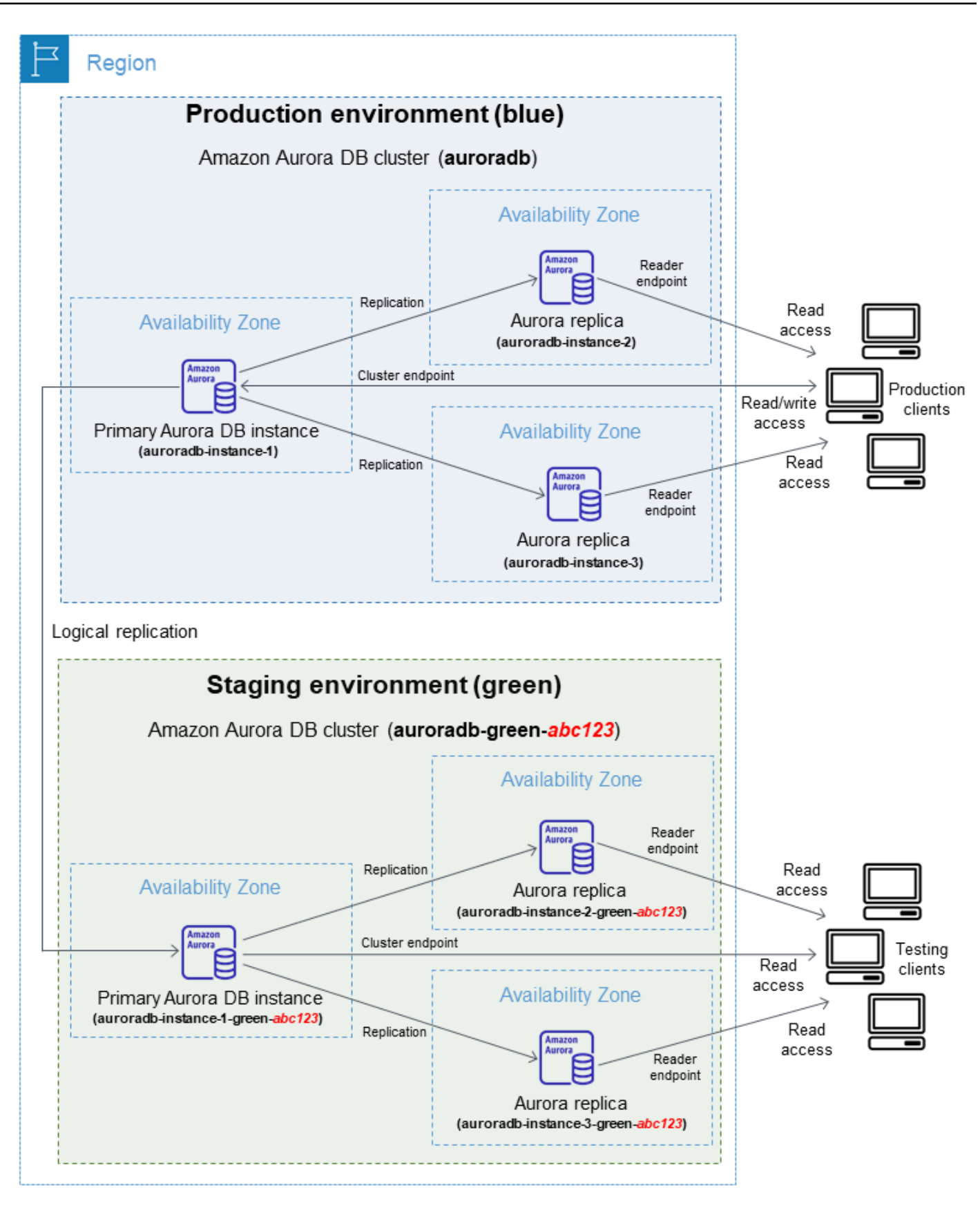

Quando si crea l'implementazione blu/verde, è possibile specificare una versione successiva del motore di database e un gruppo di parametri del·cluster di database diverso per il cluster di database nell'ambiente verde. È anche possibile specificare un gruppo di parametri database diverso per le istanze database nel cluster di database.

RDS configura anche la replica dall'istanza database primaria dell'ambiente blu all'istanza database primaria dell'ambiente verde.

### **A** Important

Per Aurora MySQL versione 3, dopo aver creato la distribuzione blu/verde, il cluster DB nell'ambiente verde consente le operazioni di scrittura per impostazione predefinita. Si consiglia di rendere il cluster DB di sola lettura impostando il parametro su e riavviando il read\_only cluster. 1

3. Apporta le modifiche all'ambiente di gestione temporanea.

Ad esempio, è possibile apportare modifiche allo schema del database o modificare la classe dell'istanza database utilizzata da una o più istanze database nell'ambiente verde.

Per ulteriori informazioni sulla modifica di un cluster di database, consulta [Modifica di un cluster](#page-470-0) [database Amazon Aurora](#page-470-0).

4. Esegui il test dell'ambiente di gestione temporanea.

Durante i test, ti consigliamo di mantenere i database in un ambiente verde di sola lettura. Abilita le operazioni di scrittura nell'ambiente verde con cautela perché possono causare conflitti di replica. Possono inoltre generare dati non previsti nei database di produzione dopo lo switchover. Per abilitare le operazioni di scrittura per Aurora MySQL, imposta il read\_only parametro su, quindi riavvia l'istanza DB. 0 Per Aurora PostgreSQL, imposta il parametro su a livello di sessione. default\_transaction\_read\_only off

5. Quando sei pronto, esegui lo switchover in modo che l'ambiente di gestione temporanea diventi il nuovo ambiente di produzione. Per istruzioni, consulta [Switchover di un'implementazione blu/](#page-710-0) [verde](#page-710-0).

Lo switchover comporta tempi di inattività. I tempi di inattività sono in genere inferiori al minuto, ma possono essere più lunghi a seconda del carico di lavoro.

L'immagine seguente mostra i cluster di database dopo lo switchover.

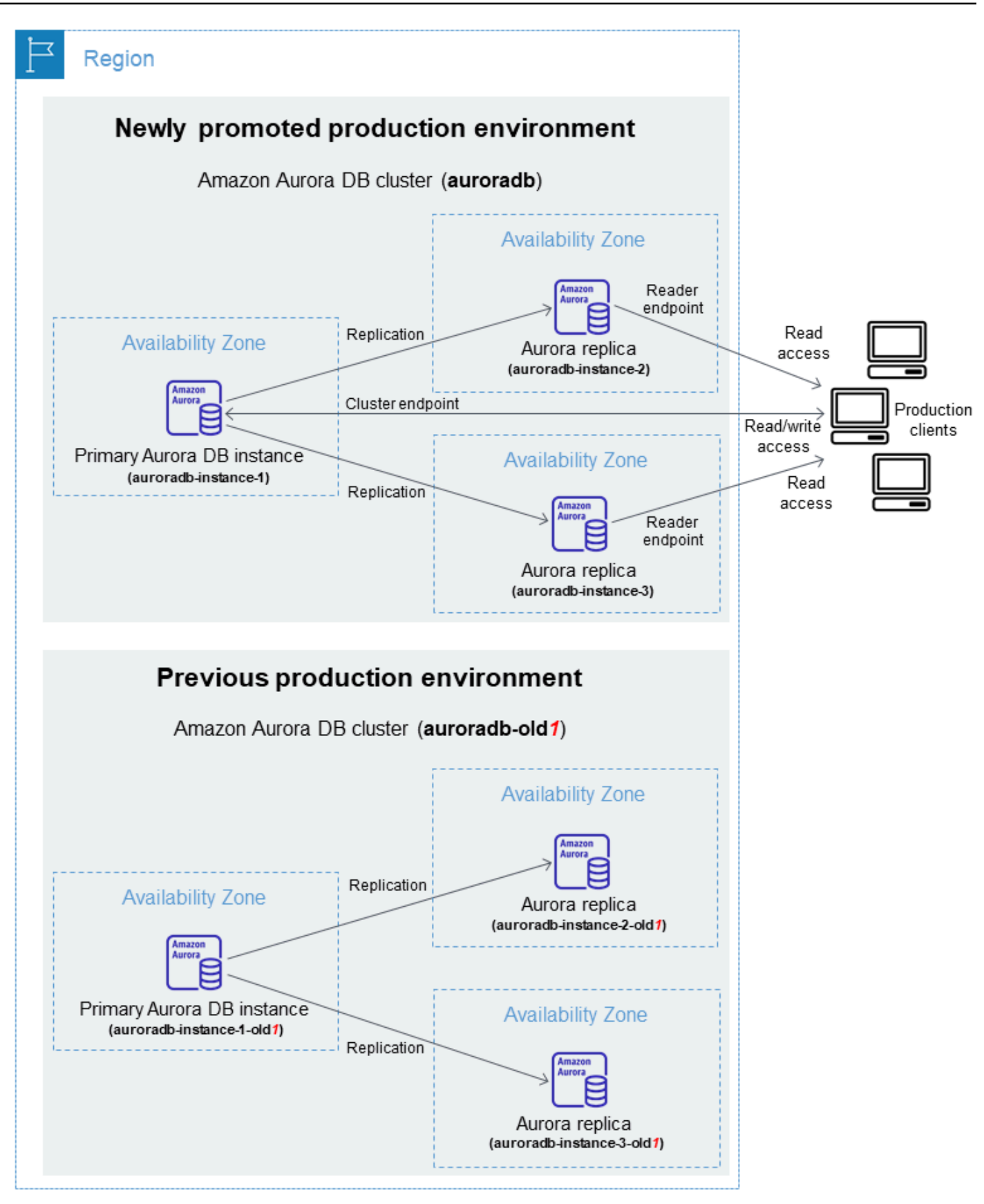

Dopo lo switchover, il cluster di database Aurora dell'ambiente verde diventa il nuovo cluster di database di produzione. I nomi e gli endpoint dell'ambiente di produzione corrente vengono assegnati all'ambiente di produzione appena promosso e non richiedono modifiche all'applicazione. Di conseguenza, il traffico di produzione ora viene indirizzato al nuovo ambiente di produzione. Il cluster di database e le istanze database nell'ambiente blu vengono rinominati aggiungendo -old*n* al nome corrente, dove *n* è un numero. Ad esempio, supponi che il nome dell'istanza database nell'ambiente blu sia auroradb-instance-1. Dopo lo switchover, il nome dell'istanza database diventa auroradb-instance-1-old1.

Nell'esempio dell'immagine, durante lo switchover si verificano le seguenti modifiche:

- Il cluster di database dell'ambiente verde auroradb-green-abc123 diventa il cluster di database di produzione denominato auroradb.
- L'istanza database dell'ambiente verde denominata auroradb-instance1-green-abc123 diventa l'istanza database di produzione auroradb-instance1.
- L'istanza database dell'ambiente verde denominata auroradb-instance2-green-abc123 diventa l'istanza database di produzione auroradb-instance2.
- L'istanza database dell'ambiente verde denominata auroradb-instance3-green-abc123 diventa l'istanza database di produzione auroradb-instance3.
- Il cluster di database dell'ambiente blu denominato auroradb diventa auroradb-old1.
- L'istanza database dell'ambiente blu denominata auroradb-instance1 diventa auroradbinstance1-old1.
- L'istanza database dell'ambiente blu denominata auroradb-instance2 diventa auroradbinstance2-old1.
- L'istanza database dell'ambiente blu denominata auroradb-instance3 diventa auroradbinstance3-old1.
- 6. Se non hai più bisogno di un'implementazione blu/verde, puoi eliminarla. Per istruzioni, consulta [Eliminazione di un'implementazione blu/verde](#page-719-0).

Dopo lo switchover, l'ambiente di produzione precedente non viene eliminato, quindi è possibile utilizzarlo per i test di regressione, se necessario.

## <span id="page-691-0"></span>Autorizzazione di accesso alle operazioni dell'implementazione blu/verde

Gli utenti devono disporre delle autorizzazioni necessarie per eseguire operazioni relative alle implementazioni blu/verde. Puoi creare le policy IAM che concedono a utenti e ruoli l'autorizzazione per eseguire operazioni API specifiche sulle risorse indicate di cui hanno bisogno. Puoi quindi collegare tali policy ai ruoli o ai set di autorizzazioni IAM che richiedono le autorizzazioni. Per ulteriori informazioni, consulta [Gestione accessi e identità per Amazon Aurora.](#page-4001-0)

L'utente che crea un'implementazione blu/verde deve disporre delle autorizzazioni per eseguire le seguenti operazioni RDS:

- rds:AddTagsToResource
- rds:CreateDBCluster
- rds:CreateDBInstance
- rds:CreateDBClusterEndpoint

L'utente che esegue lo switchover a un'implementazione blu/verde deve disporre delle autorizzazioni per eseguire le seguenti operazioni RDS:

- rds:ModifyDBCluster
- rds:PromoteReadReplicaDBCluster

L'utente che elimina un'implementazione blu/verde deve disporre delle autorizzazioni per eseguire le seguenti operazioni RDS:

- rds:DeleteDBCluster
- rds:DeleteDBInstance
- rds:DeleteDBClusterEndpoint

Aurora effettua il provisioning e modifica le risorse nell'ambiente di staging per tuo conto. Queste risorse includono istanze DB che utilizzano una convenzione di denominazione definita internamente. Pertanto, le policy IAM allegate non possono contenere modelli di nomi di risorse parziali come. mydb-prefix-\* Sono supportati solo i caratteri jolly (\*). In generale, consigliamo di utilizzare i tag delle risorse e altri attributi supportati per controllare l'accesso a queste risorse, anziché i caratteri jolly. Per ulteriori informazioni, consulta [Azioni, risorse e chiavi di condizione per Amazon RDS.](https://docs.aws.amazon.com/service-authorization/latest/reference/list_amazonrds.html)

## <span id="page-692-0"></span>Considerazioni sulle implementazioni blu/verde

Amazon RDS traccia le risorse nelle implementazioni blu/verde con DbiResourceId e DbClusterResourceId di ciascuna risorsa. Questo ID di risorsa è un Regione AWS identificatore univoco e immutabile per la risorsa.

L'ID della risorsa è separato dall'ID del cluster database:

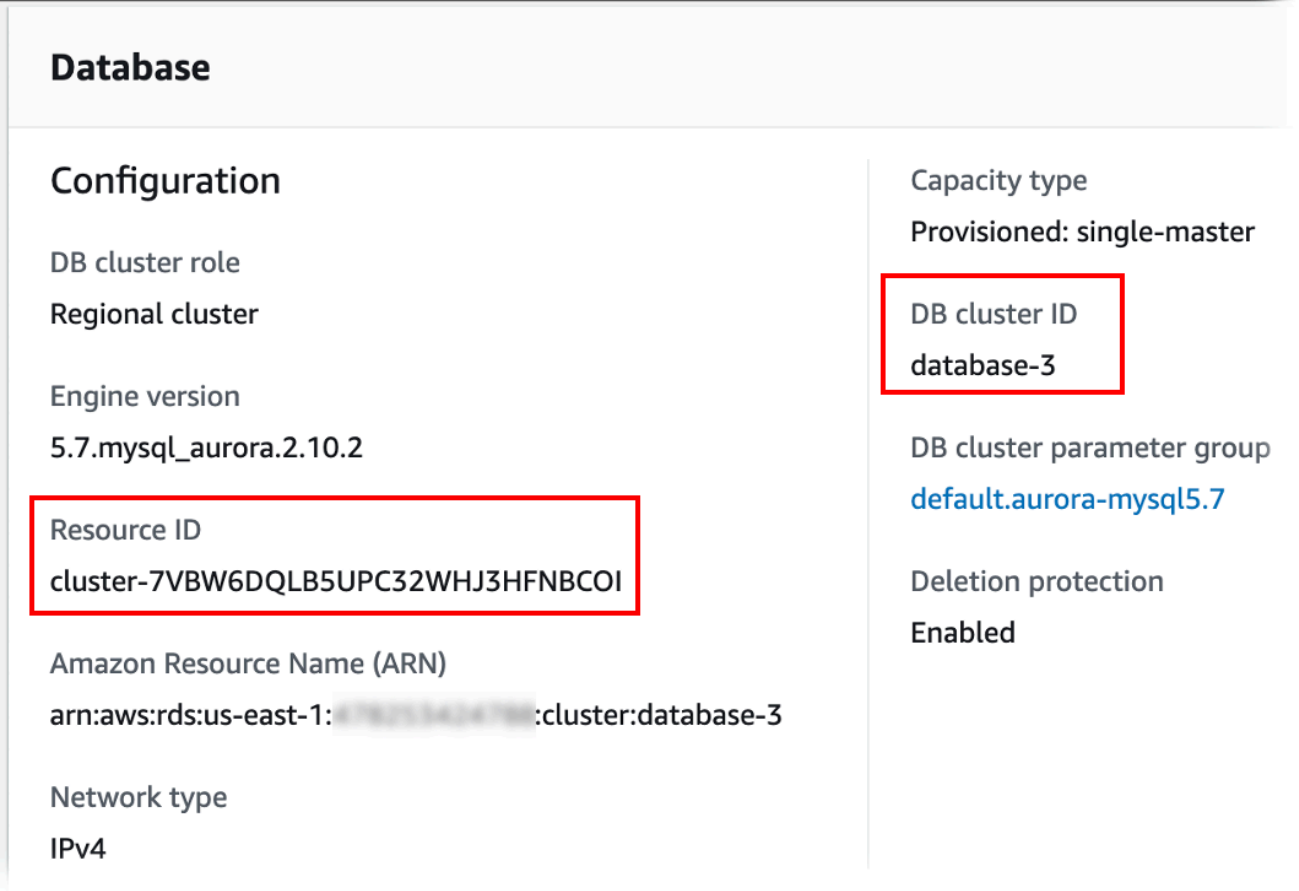

Il nome (ID cluster) di una risorsa viene modificato quando effettui lo switchover a un'implementazione blu/verde, ma ogni risorsa mantiene lo stesso ID risorsa. Ad esempio, un identificatore di cluster di database potrebbe essere mycluster nell'ambiente blu. Dopo lo switchover, lo stesso cluster di database potrebbe essere rinominato in mycluster-old1. Tuttavia, l'ID risorsa del cluster di database non viene modificato durante lo switchover. Pertanto, quando le risorse verdi vengono promosse come nuove risorse di produzione, i relativi ID risorsa non corrispondono agli ID delle risorse blu che erano precedentemente in produzione.

Dopo lo switchover a un'implementazione blu/verde, è consigliabile aggiornare gli ID risorsa con quelli delle risorse di produzione appena promosse per funzionalità e servizi integrati utilizzati con le risorse di produzione. In particolare, considera i seguenti aggiornamenti:

- Se applichi il filtro utilizzando l'API RDS e gli ID risorsa, modifica gli ID risorsa utilizzati nel filtro dopo lo switchover.
- Se lo utilizzi CloudTrail per il controllo delle risorse, imposta i consumatori di in modo che tengano traccia dei nuovi ID delle risorse CloudTrail dopo lo switchover. Per ulteriori informazioni, consulta [Monitoraggio delle chamate API di Amazon Aurora in AWS CloudTrail.](#page-1244-0)
- Se utilizzi i flussi di attività del database per le risorse dell'ambiente blu, regola l'applicazione per monitorare gli eventi del database per il nuovo flusso dopo lo switchover. Per ulteriori informazioni, consulta [Flussi di attività di database in Aurora](#page-81-0).
- Se utilizzi l'API di Approfondimenti sulle prestazioni, modifica gli ID risorsa nelle chiamate all'API dopo lo switchover. Per ulteriori informazioni, consulta [Monitoraggio del carico DB con](#page-946-0)  [Performance Insights su Amazon Aurora.](#page-946-0)

Dopo lo switchover è possibile monitorare un database con lo stesso nome, ma non contiene i dati precedenti allo lo switchover.

- Se utilizzi gli ID risorsa nelle policy IAM, assicurati di aggiungere gli ID delle risorse appena promosse quando necessario. Per ulteriori informazioni, consulta [Gestione accessi e identità per](#page-4001-0) [Amazon Aurora](#page-4001-0).
- Se hai ruoli IAM associati all', assicurati di riassociarli dopo lo switchover. I ruoli allegati non vengono copiati automaticamente nell'ambiente verde.
- Se si esegue l'autenticazione nel cluster database utilizzando [l'autenticazione del database IAM,](#page-4051-0) assicurarsi che la policy IAM utilizzata per l'accesso al database contenga sia i database blu che quelli verdi elencati sotto l'elemento Resource della policy. Ciò è necessario per connettersi al database verde dopo il passaggio. Per ulteriori informazioni, consulta [the section called "Creazione](#page-4057-0)  [e utilizzo di una policy IAM per l'accesso al database IAM"](#page-4057-0).
- Se desideri ripristinare uno snapshot di cluster di database manuale per un cluster di database che faceva parte di un'implementazione blu/verde, assicurati di ripristinare lo snapshot del cluster di database corretto esaminando l'ora in cui è stato creato. Per ulteriori informazioni, consulta [Ripristino da uno snapshot cluster database](#page-744-0).
- Amazon Aurora crea l'ambiente verde clonando il volume di archiviazione di Aurora sottostante nell'ambiente blu. Il volume del cluster verde memorizza solo le modifiche incrementali apportate all'ambiente verde. Se elimini il cluster di database nell'ambiente blu, la dimensione del volume di archiviazione di Aurora sottostante nell'ambiente verde aumenta fino a raggiungere la dimensione

completa. Per ulteriori informazioni, consulta [the section called "Clonazione di un volume per un](#page-534-0)  [cluster database Aurora"](#page-534-0).

- Quando aggiungi un'istanza database al cluster di database nell'ambiente verde di un'implementazione blu/verde, la nuova istanza database non sostituisce un'istanza database nell'ambiente blu al momento dello switchover. Tuttavia, la nuova istanza database viene mantenuta nel cluster di database e diventa un'istanza database nel nuovo ambiente di produzione.
- Quando si elimina un'istanza database nel cluster di database nell'ambiente verde di un'implementazione blu/verde, non è possibile creare una nuova istanza database per sostituirla nell'implementazione blu/verde.

Se crei una nuova istanza database con lo stesso nome e nome della risorsa Amazon (ARN) dell'istanza database eliminata, ha un DbiResourceId diverso e quindi non fa parte dell'ambiente verde.

Se elimini un'istanza database nel cluster di database nell'ambiente verde, si verifica il seguente comportamento:

- Se l'istanza database con lo stesso nome esiste nell'ambiente blu, non verrà eseguito lo switchover all'istanza database dell'ambiente verde. Questa istanza database non verrà rinominata aggiungendo -old*n* al suo nome.
- Qualsiasi applicazione che punti all'istanza database nell'ambiente blu continua a utilizzare la stessa istanza database dopo lo switchover.

## <span id="page-694-0"></span>Best practice per le implementazioni blu/verde

Di seguito sono elencate le best practice per le implementazioni blu/verde:

### Best practice generali

- Esegui accuratamente il test del cluster di database Aurora nell'ambiente verde prima di effettuare lo switchover.
- Mantieni i tuoi database nell'ambiente verde di sola lettura. Si consiglia di abilitare le operazioni di scrittura nell'ambiente verde con cautela perché possono causare conflitti di replica nell'ambiente verde. Possono inoltre generare dati non previsti nei database di produzione dopo lo switchover.
- Quando si utilizza un'implementazione blu/verde per implementare le modifiche dello schema, applica solo modifiche compatibili con la replica.

Ad esempio, è possibile aggiungere nuove colonne alla fine di una tabella, creare indici o eliminare indici senza interrompere la replica dall'implementazione blu all'implementazione verde. Tuttavia, le modifiche dello schema, come la ridenominazione delle colonne o delle tabelle, interrompono la replica nell'implementazione verde.

Per ulteriori informazioni sulle modifiche compatibili con la replica, consulta [Replication with](https://dev.mysql.com/doc/refman/8.0/en/replication-features-differing-tables.html)  [Differing Table Definitions on Source and Replica](https://dev.mysql.com/doc/refman/8.0/en/replication-features-differing-tables.html) nella documentazione MySQL e [Restrictions](https://www.postgresql.org/docs/current/logical-replication-restrictions.html) nella documentazione della replica logica PostgreSQL.

- Usa l'endpoint del cluster, l'endpoint di lettura o l'endpoint personalizzato per tutte le connessioni in entrambi gli ambienti. Non utilizzare endpoint di istanza o endpoint personalizzati con gli elenchi statici o di esclusione.
- Quando si effettua lo switchover in una implementazione blu/verde, attenersi alle best practice relative allo switchover. Per ulteriori informazioni, consulta [the section called "Best practice per lo](#page-713-0)  [switchover".](#page-713-0)

### Best practice di Aurora PostgreSQL

- Monitora la cache write-through della replica logica di Aurora PostgreSQL e apporta modifiche al buffer della cache, se necessario. Per ulteriori informazioni, consulta [the section called](#page-2526-0) ["Monitoraggio della cache write-through della replica logica".](#page-2526-0)
- Se il database dispone di memoria disponibile sufficiente, aumentate il valore del parametro logical\_decoding\_work\_mem DB nell'ambiente blu. In questo modo si riduce la decodifica su disco e si utilizza invece la memoria. È possibile monitorare la memoria liberabile con la FreeableMemory CloudWatch metrica. Per ulteriori informazioni, consulta [the section called](#page-1066-0) ["CloudWatch metriche per Aurora".](#page-1066-0)
- Aggiorna tutte le estensioni di PostgreSQL all'ultima versione prima di creare un'implementazione blu/verde. Per ulteriori informazioni, consulta [the section called "Aggiornamento estensioni](#page-2983-0)  [PostgreSQL"](#page-2983-0).
- Se utilizzi l'estensione aws\_s3, assicurati di concedere al cluster di database l'accesso ad Amazon S3 tramite un ruolo IAM dopo la creazione dell'ambiente verde. In tal modo i comandi di importazione ed esportazione continuano a funzionare dopo lo switchover. Per istruzioni, consulta [the section called "Configurazione dell'accesso a un bucket Amazon S3".](#page-2562-0)

## <span id="page-696-0"></span>Disponibilità di regioni e versioni

Il supporto varia a seconda delle versioni specifiche di ciascun motore di database e a seconda delle Regioni AWS. Per ulteriori informazioni sulla disponibilità di versioni e regioni per le implementazioni blu/verde di Amazon RDS, consulta [Distribuzioni blu/verdi.](#page-80-0)

### <span id="page-696-1"></span>Limitazioni per le implementazioni blu/verde

Le seguenti limitazioni si applicano alle implementazioni blu/verde.

### Argomenti

- [Limitazioni generali per le implementazioni blu/verde](#page-696-2)
- [Limitazioni dell'estensione PostgreSQL per le distribuzioni blu/green](#page-697-0)
- [Limitazioni per le modifiche nelle implementazioni blu/verde](#page-698-0)
- [Limitazioni della replica logica di PostgreSQL per le implementazioni blu/verde](#page-698-1)

### <span id="page-696-2"></span>Limitazioni generali per le implementazioni blu/verde

Le seguenti limitazioni generali si applicano alle implementazioni blu/verde:

- Le versioni 2.08 e 2.09 di Aurora MySQL non sono versioni di origine o versioni di destinazione supportate per l'aggiornamento.
- Non è possibile interrompere e avviare un cluster che fa parte di una distribuzione blu/verde.
- Le distribuzioni blu/verde non supportano la gestione delle password degli utenti principali con. AWS Secrets Manager
- Per Aurora MySQL, il cluster di database di origine non può contenere database denominati tmp. I database con questo nome non verranno copiati nell'ambiente verde.
- Per Aurora PostgreSQL, le tabelle [non registrate](https://www.postgresql.org/docs/16/sql-createtable.html#SQL-CREATETABLE-UNLOGGED) non vengono replicate nell'ambiente verde a meno che il parametro rds.logically\_replicate\_unlogged\_tables non sia impostato su 1 nel cluster di database blu. Si consiglia di non modificare il valore di questo parametro dopo aver creato un'implementazione blu/verde per evitare possibili errori di replica su tabelle non registrate.
- Per Aurora PostgreSQL RDS per PostgreSQL) o una replica (sottoscrittore).
- Durante il passaggio, gli ambienti blu e verdi non possono avere integrazioni Zero-ETL con Amazon Redshift. Occorre prima eliminare l'integrazione ed eseguire il passaggio, quindi ricreare l'integrazione.
- Il pianificatore eventi (parametro event scheduler) deve essere disabilitato nell'ambiente verde quando si crea un'implementazione blu/verde. Ciò impedisce che si generino eventi nell'ambiente verde e conseguentemente incongruenze.
- Qualsiasi policy di Aurora Auto Scaling definita nel cluster DB blu non viene copiata nell'ambiente verde.
- Le distribuzioni blu/green non supportano il driver AWS JDBC per MySQL. [Per ulteriori](https://github.com/awslabs/aws-mysql-jdbc?tab=readme-ov-file#known-limitations) [informazioni, consulta Limitazioni note su.](https://github.com/awslabs/aws-mysql-jdbc?tab=readme-ov-file#known-limitations) GitHub
- Le implementazioni blu/verde non sono supportate per le seguenti funzionalità:
	- Server proxy per Amazon RDS
	- Repliche di lettura tra regioni diverse
	- Cluster di database Aurora Serverless v1
	- Cluster database che fanno parte di un database globale Aurora
	- Babelfish per Aurora PostgreSQL
	- AWS CloudFormation

<span id="page-697-0"></span>Limitazioni dell'estensione PostgreSQL per le distribuzioni blu/green

Alle estensioni PostgreSQL si applicano le seguenti limitazioni:

- L'estensione pg\_partman deve essere disabilitata nell'ambiente blu quando si crea un'implementazione blu/verde. L'estensione esegue operazioni DDL come CREATE TABLE che interrompono la replica logica dall'ambiente blu all'ambiente verde.
- L'estensione pg cron deve rimanere disabilitata su tutti i database verdi dopo la creazione dell'implementazione blu/verde. L'estensione dispone di worker in background che vengono eseguiti come superutente e aggirano l'impostazione di sola lettura dell'ambiente verde, il che potrebbe causare conflitti di replica.
- L'estensione apg\_plan\_mgmt deve avere il parametro apg\_plan\_mgmt.capture\_plan\_baselines impostato su off in tutti i database verdi per evitare conflitti di chiave primaria se un piano identico viene acquisito nell'ambiente blu. Per ulteriori informazioni, consulta [the section called "Panoramica della gestione del piano di query per Aurora](#page-2607-0)  [PostgreSQL"](#page-2607-0).

Se desideri acquisire i piani di esecuzione nelle repliche di Aurora, devi fornire l'endpoint blu del cluster di database quando chiami la funzione apg\_plan\_mgmt.create\_replica\_plan\_capture. Ciò garantisce che le acquisizioni dei piani continuino a funzionare dopo lo switchover. Per ulteriori informazioni, consulta [the section called](#page-2660-0)  ["Acquisizione dei piani di esecuzione Aurora PostgreSQL nelle repliche".](#page-2660-0)

- Se il cluster di database blu è configurato come server esterno di un'estensione FDW (Foreign Data Wrapper), è necessario utilizzare il nome dell'endpoint del cluster anziché gli indirizzi IP. Ciò consente alla configurazione di rimanere funzionale dopo lo switchover.
- Le estensioni pglogical e pg\_active devono essere disabilitate nell'ambiente blu quando si crea un'implementazione blu/verde. Dopo aver promosso l'ambiente verde come nuovo ambiente di produzione, puoi abilitare nuovamente le estensioni. Inoltre, il database blu non può essere un abbonato logico di un'istanza esterna.
- Se utilizzi l'pgAuditestensione, deve rimanere nelle librerie condivise (shared\_preload\_libraries) nei gruppi di parametri DB personalizzati sia per le istanze DB blu che per quelle verdi. Per ulteriori informazioni, consulta [the section called "Configurazione](#page-2718-0) [dell'estensione pgAudit".](#page-2718-0)

### <span id="page-698-0"></span>Limitazioni per le modifiche nelle implementazioni blu/verde

Di seguito sono elencate le limitazioni per le modifiche di un'implementazione blu/verde:

- Non è possibile modificare un cluster di database decrittografato in un cluster di database crittografato.
- Non è possibile modificare un cluster di database crittografato in un cluster di database decrittografato.
- Non è possibile modificare un cluster di database dell'ambiente blu con una versione successiva del motore rispetto al cluster di database dell'ambiente verde.
- Le risorse nell'ambiente blu e nell'ambiente verde devono trovarsi nello stesso Account AWS.
- Se l'ambiente blu contiene policy di dimensionamento automatico Aurora, queste policy non vengono copiate nell'ambiente verde. È necessario aggiungere di nuovo tali policy nell'ambiente verde manualmente.

### <span id="page-698-1"></span>Limitazioni della replica logica di PostgreSQL per le implementazioni blu/verde

Le implementazioni blu/verde utilizzano la replica logica per mantenere l'ambiente di gestione temporanea sincronizzato con l'ambiente di produzione. PostgreSQL presenta alcune restrizioni relative alla replica logica, che si traducono in limitazioni durante la creazione di implementazioni blu/ verdi per i cluster di database Aurora PostgreSQL.

La tabella seguente descrive le limitazioni della replica logica che si applicano alle implementazioni blu/verde per Aurora PostgreSQL.

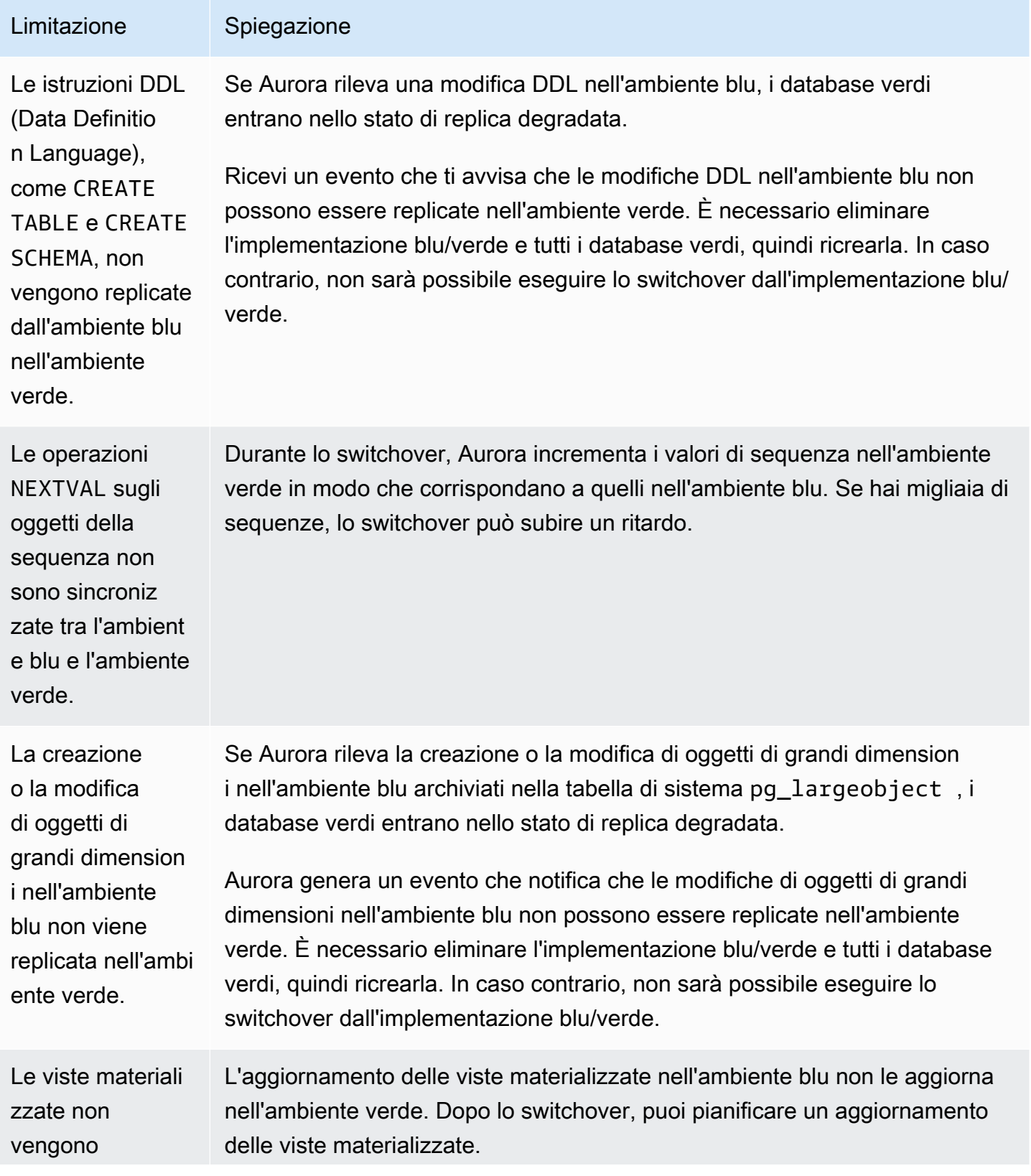

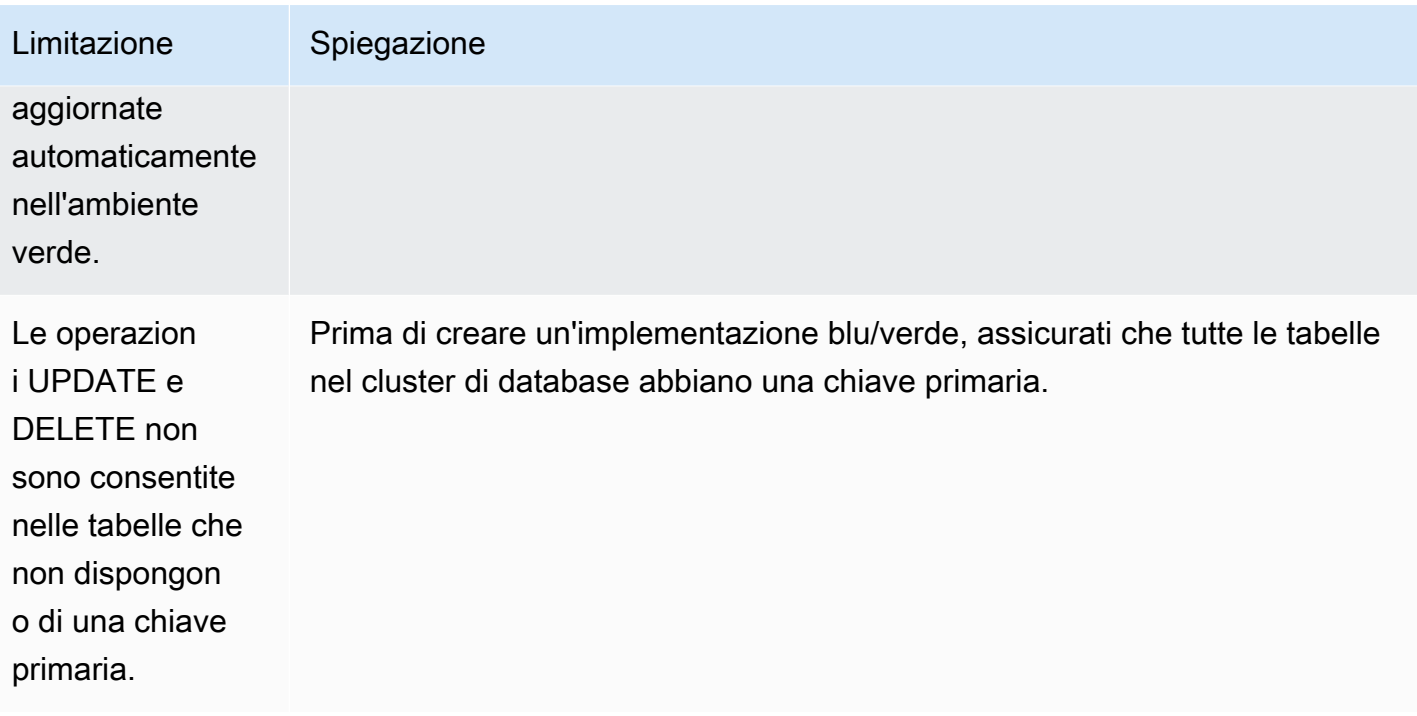

Per ulteriori informazioni, consulta [Restrictions](https://www.postgresql.org/docs/current/logical-replication-restrictions.html) nella documentazione della replica logica di PostgreSQL.

## <span id="page-700-0"></span>Creazione di un'implementazione blu/verde

Quando si crea un'implementazione blu/verde, si specifica il cluster di database da copiare nell'implementazione. Il cluster scelto è il cluster di database di produzione e diventa il cluster di database dell'ambiente blu. RDS copia la topologia dell'ambiente blu in un'area di gestione temporanea, insieme alle funzionalità configurate. Il cluster di database viene copiato nell'ambiente verde e RDS configura la replica dal cluster di database dell'ambiente blu nel cluster di database dell'ambiente verde. RDS copia anche tutte le istanze database del cluster di database.

#### Argomenti

- [Preparazione di una implementazione blu/verde](#page-701-0)
- [Specifica delle modifiche durante la creazione di un'implementazione blu/verde](#page-702-0)
- [Creazione di un'implementazione blu/verde](#page-703-0)

### <span id="page-701-0"></span>Preparazione di una implementazione blu/verde

Esistono alcuni passaggi da eseguire prima di creare una distribuzione blu/verde, a seconda del motore su cui è in esecuzione l'istanza database del cluster Aurora .

#### Argomenti

- [Preparazione di un cluster Aurora MySQL DB per una distribuzione blu/verde](#page-701-1)
- [Preparazione di un cluster Aurora PostgreSQL DB per una distribuzione blu/verde](#page-701-2)

### <span id="page-701-1"></span>Preparazione di un cluster Aurora MySQL DB per una distribuzione blu/verde

Prima di creare un'implementazione blu/verde per un cluster di database Aurora MySQL, il cluster deve essere associato a un gruppo di parametri del·cluster di database personalizzato con la [registrazione binaria](#page-1229-0) (binlog\_format) attivata. Il log binario è necessario per la replica dall'ambiente blu nell'ambiente verde. Sebbene qualsiasi formato binlog funzioni, consigliamo ROW per ridurre il rischio di incongruenze di replica. Per informazioni sulla creazione di un gruppo di parametri del·cluster di database personalizzato e sull'impostazione dei parametri, consulta [the](#page-387-0)  [section called "Utilizzo di gruppi di parametri di cluster di database"](#page-387-0).

#### **a** Note

L'abilitazione della registrazione dei log binari aumenta il numero delle operazioni I/O di scrittura sul disco nel cluster DB. È possibile monitorare l'utilizzo degli IOPS con la metrica. VolumeWriteIOPs CloudWatch

Dopo aver abilitato la registrazione binaria, assicuratevi di riavviare il cluster DB in modo che le modifiche abbiano effetto. Affinché la creazione di implementazioni blu/verde abbia esito positivo, l'istanza di scrittura deve essere sincronizzata con il gruppo di parametri del cluster database. Per ulteriori informazioni, consulta [Riavvio di un'istanza database in un cluster Aurora.](#page-612-0)

### <span id="page-701-2"></span>Preparazione di un cluster Aurora PostgreSQL DB per una distribuzione blu/verde

Prima di creare un'implementazione blu/verde per un cluster di database Aurora PostgreSQL, effettua quanto segue:

• Associa il cluster a un gruppo di parametri del·cluster di database personalizzato con la replica logica (rds.logical\_replication) abilitata. La replica logica è necessaria per la replica dall'ambiente blu nell'ambiente verde.

Quando si abilita la replica logica, è inoltre necessario ottimizzare alcuni parametri del cluster, ad esempio, e. max\_replication\_slots max\_logical\_replication\_workers max\_worker\_processes Per istruzioni su come abilitare la replica logica e ottimizzare questi parametri, vedere. [the section called "Configurazione della replica logica"](#page-2523-0)

Inoltre, assicuratevi che il synchronous\_commit parametro sia impostato su. on

Dopo aver configurato i parametri richiesti, assicuratevi di riavviare il cluster DB in modo che le modifiche abbiano effetto. Affinché la creazione di implementazioni blu/verde abbia esito positivo, l'istanza di scrittura deve essere sincronizzata con il gruppo di parametri del cluster database. Per ulteriori informazioni, consulta [Riavvio di un'istanza database in un cluster Aurora.](#page-612-0)

- Assicurati che il cluster di database esegua una versione di Aurora PostgreSQL compatibile con le implementazioni blu/verde. Per l'elenco delle versioni compatibili, consulta [the section called](#page-80-1)  ["Implementazioni blu/verde con Aurora PostgreSQL".](#page-80-1)
- Assicurati che tutte le tabelle del cluster di database abbiano una chiave primaria. La replica logica di PostgreSQL non consente operazioni UPDATE o DELETE su tabelle che non dispongono di una chiave primaria.

## <span id="page-702-0"></span>Specifica delle modifiche durante la creazione di un'implementazione blu/ verde

È possibile apportare le seguenti modifiche al cluster di database nell'ambiente verde quando si crea l'implementazione blu/verde:

È possibile apportare altre modifiche al cluster di database e alle relative istanze database nell'ambiente verde dopo l'implementazione. Ad esempio, è possibile apportare modifiche allo schema del database.

Per ulteriori informazioni sulla modifica di un cluster di database, consulta [Modifica di un cluster](#page-470-0)  [database Amazon Aurora](#page-470-0).

### Specifica di una versione successiva del motore

È possibile specificare una versione superiore del motore se si desidera testare un aggiornamento del motore di database. Al momento dello switchover, il database viene aggiornato alla versione principale o secondaria specificata del motore di database.

### Specifica di un gruppo di parametri di database

Specifica un gruppo di parametri del·cluster di database diverso da quello utilizzato dal cluster di database. È possibile verificare in che modo le modifiche ai parametri influiscono sul cluster di database nell'ambiente verde o specificare un gruppo di parametri per una nuova versione principale del motore di database in caso di aggiornamento.

Se si specifica un gruppo di parametri del·cluster di database diverso, il gruppo specificato viene associato al cluster di database nell'ambiente verde. Se non si specifica un gruppo di parametri del·cluster di database diverso, il cluster dell'ambiente verde è associato allo stesso gruppo di parametri del·cluster di database dell'ambiente blu.

### <span id="page-703-0"></span>Creazione di un'implementazione blu/verde

Puoi creare una distribuzione blu/verde utilizzando l'API AWS Management Console AWS CLI, the o RDS.

#### **Console**

Per creare un'implementazione blu/verde

- 1. Accedi AWS Management Console e apri la console Amazon RDS all'[indirizzo https://](https://console.aws.amazon.com/rds/) [console.aws.amazon.com/rds/](https://console.aws.amazon.com/rds/).
- 2. Nel riquadro di navigazione, scegli Databases (Database) quindi seleziona il cluster di database da copiare nell'ambiente verde.
- 3. Scegli Azioni, crea una distribuzione blue/verde.

Se scegli un cluster di database Aurora PostgreSQL, esamina e verifica i limiti della replica logica. Per ulteriori informazioni, consulta [the section called "Limitazioni della replica logica di](#page-698-1) [PostgreSQL"](#page-698-1).

Viene visualizzata la pagina Create Blue/Green Deployment (Crea implementazione blu/verde).

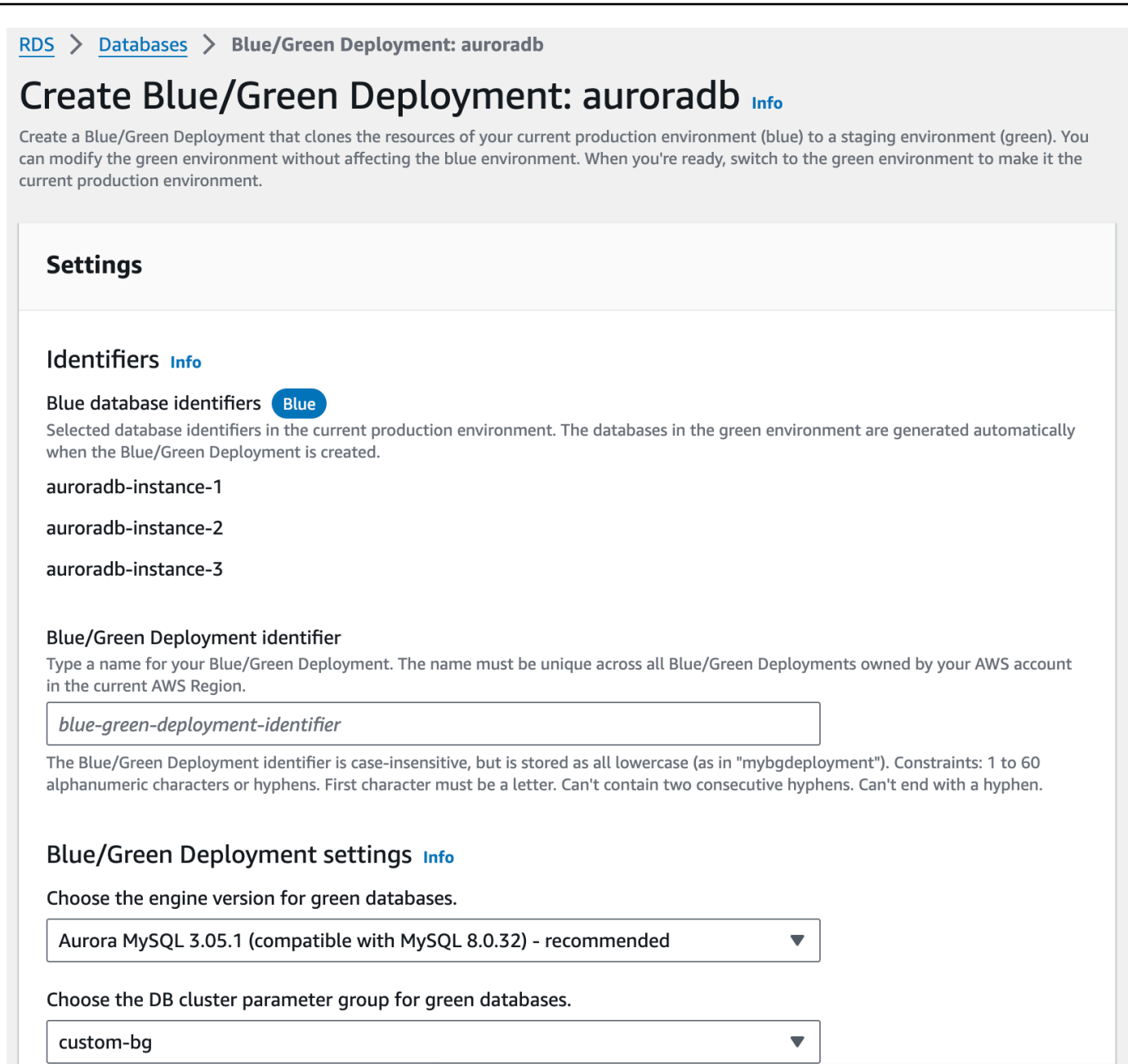

- 4. Controlla gli identificatori blu del database. Assicurati che corrispondano alle istanze DB che ti aspetti nell'ambiente blu. In caso contrario, scegli Cancel (Annulla).
- 5. Per Blue/Green Deployment identifier (Identificatore implementazione blu/verde), immetti un nome per l'implementazione blu/verde.
- 6. (Facoltativo) Per Blue/Green Deployment settings (Impostazioni di implementazione blu/verde), specifica le impostazioni per l'ambiente verde:
	- Scegli una versione del motore di database se desideri testare un aggiornamento della versione del motore di database.
- Scegli un gruppo di parametri del·cluster di database da associare al cluster di database dell'ambiente verde.
- Scegli un gruppo di parametri database da associare alle istanze database dell'ambiente verde.

È possibile apportare altre modifiche ai database nell'ambiente verde dopo che è stato implementato.

7. Scegli Crea ambiente di staging.

#### AWS CLI

Per creare una distribuzione blu/verde utilizzando il AWS CLI, utilizzate il [create-blue-green](https://docs.aws.amazon.com/cli/latest/reference/rds/create-blue-green-deployment.html)[deployment](https://docs.aws.amazon.com/cli/latest/reference/rds/create-blue-green-deployment.html)comando con le seguenti opzioni:

- --blue-green-deployment-name: specifica il nome dell'implementazione blu/verde.
- --source: specifica il nome della risorsa Amazon (ARN) del cluster di database da copiare.
- --target-engine-version: specifica una versione del motore se vuoi testare un aggiornamento della versione del motore di database in un ambiente verde. Questa opzione aggiorna il cluster di database nell'ambiente verde alla versione del motore di database specificata.

Se non specificato, il cluster di database nell'ambiente verde viene creato con la stessa versione del motore del cluster di database nell'ambiente blu.

- --target-db-cluster-parameter-group-name: specifica un gruppo di parametri del·cluster di database da associare al cluster di database nell'ambiente verde.
- --target-db-parameter-group-name: specifica un gruppo di parametri database che desideri associare alle istanze database nell'ambiente verde.

Example Creazione di un'implementazione blu/verde

Per LinuxmacOS, oUnix:

```
aws rds create-blue-green-deployment \ 
     --blue-green-deployment-name aurora-blue-green-deployment \ 
     --source arn:aws:rds:us-east-2:123456789012:cluster:auroradb \ 
     --target-engine-version 8.0 \ 
     --target-db-cluster-parameter-group-name mydbclusterparametergroup
```
#### Per Windows:

```
aws rds create-blue-green-deployment ^ 
     --blue-green-deployment-name aurora-blue-green-deployment ^ 
     --source arn:aws:rds:us-east-2:123456789012:cluster:auroradb ^ 
     --target-engine-version 8.0 ^ 
     --target-db-cluster-parameter-group-name mydbclusterparametergroup
```
#### API RDS

Per creare un'implementazione blu/verde con l'API Amazon RDS, utilizza l'operazione [CreateBlueGreenDeployment](https://docs.aws.amazon.com/AmazonRDS/latest/APIReference/API_CreateBlueGreenDeployment.html) con i seguenti parametri:

- BlueGreenDeploymentName: specifica il nome dell'implementazione blu/verde.
- Source: specifica il nome della risorsa Amazon (ARN) del cluster di database da copiare nell'ambiente verde.
- TargetEngineVersion: specifica una versione del motore se vuoi testare un aggiornamento della versione del motore di database in un ambiente verde. Questa opzione aggiorna il cluster di database nell'ambiente verde alla versione del motore di database specificata.

Se non specificato, il cluster di database nell'ambiente verde viene creato con la stessa versione del motore del cluster di database nell'ambiente blu.

- TargetDBClusterParameterGroupName: specifica un gruppo di parametri del·cluster di database da associare al cluster di database nell'ambiente verde.
- TargetDBParameterGroupName: specifica un gruppo di parametri database che desideri associare alle istanze database nell'ambiente verde.

## Visualizzazione di un'implementazione blu/verde

È possibile visualizzare i dettagli di un'implementazione blu/verde utilizzando la AWS Management Console, AWS CLI o l'API RDS.

È anche possibile visualizzare e sottoscrivere gli eventi per informazioni su un'implementazione blu/ verde. Per ulteriori informazioni, consulta [Eventi di implementazione blu/verde](#page-1211-0).

### **Console**

Per visualizzare i dettagli di un'implementazione blu/verde

- 1. Accedi alla AWS Management Console e apri la console Amazon RDS all'indirizzo [https://](https://console.aws.amazon.com/rds/)  [console.aws.amazon.com/rds/](https://console.aws.amazon.com/rds/).
- 2. Nel riquadro di navigazione, scegli Databases (Database), quindi trova l'implementazione blu/ verde nell'elenco.

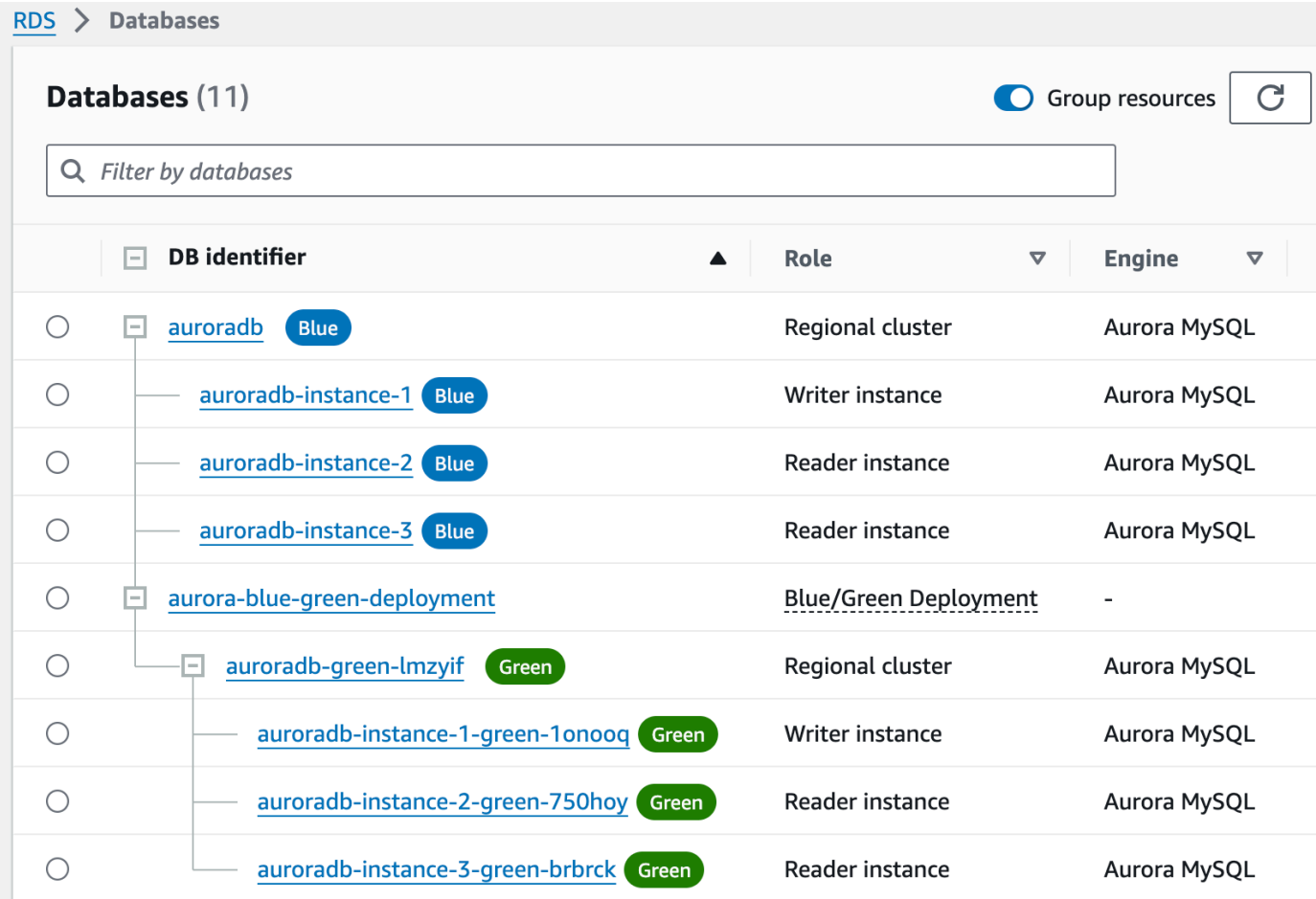

Il valore Role (Ruolo) per l'implementazione blu/verde è Blue/Green Deployment (Implementazione blu/verde).

3. Scegli il nome dell'implementazione blu/verde di cui desideri visualizzarne i dettagli.

Ogni scheda ha una sezione per l'implementazione blu e una sezione per l'implementazione verde. Ad esempio, nella scheda Configurazione, la versione del motore DB potrebbe essere diversa nell'ambiente blu e nell'ambiente verde se si sta aggiornando la versione del motore DB nell'ambiente verde.

#### L'immagine seguente mostra un esempio della scheda Connettività e sicurezza:

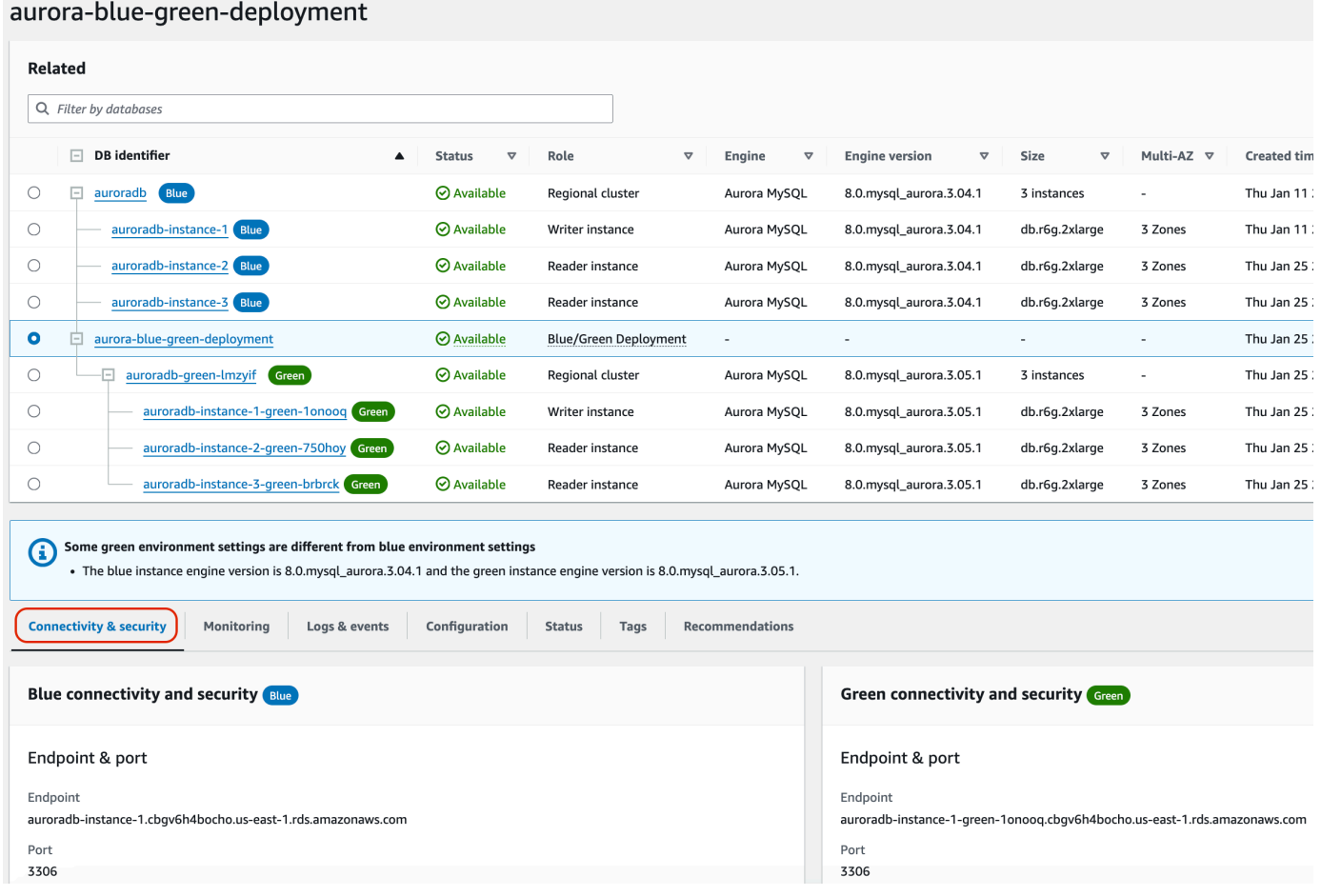

La scheda Connettività e sicurezza include anche una sezione denominata Replica che mostra lo stato attuale della replica logica e il ritardo della replica tra gli ambienti blu e verde. Se lo stato di replica è Replicating, l'implementazione blu/verde viene replicata correttamente.

Per le implementazioni blu/verde Aurora PostgreSQL, lo stato di replica può cambiare in Replication degraded se si apportano modifiche DDL non supportate o a oggetti di grandi dimensioni nell'ambiente blu. Per ulteriori informazioni, consulta [the section called "Limitazioni](#page-698-1)  [della replica logica di PostgreSQL".](#page-698-1)

L'immagine seguente mostra un esempio della scheda Configurazione:

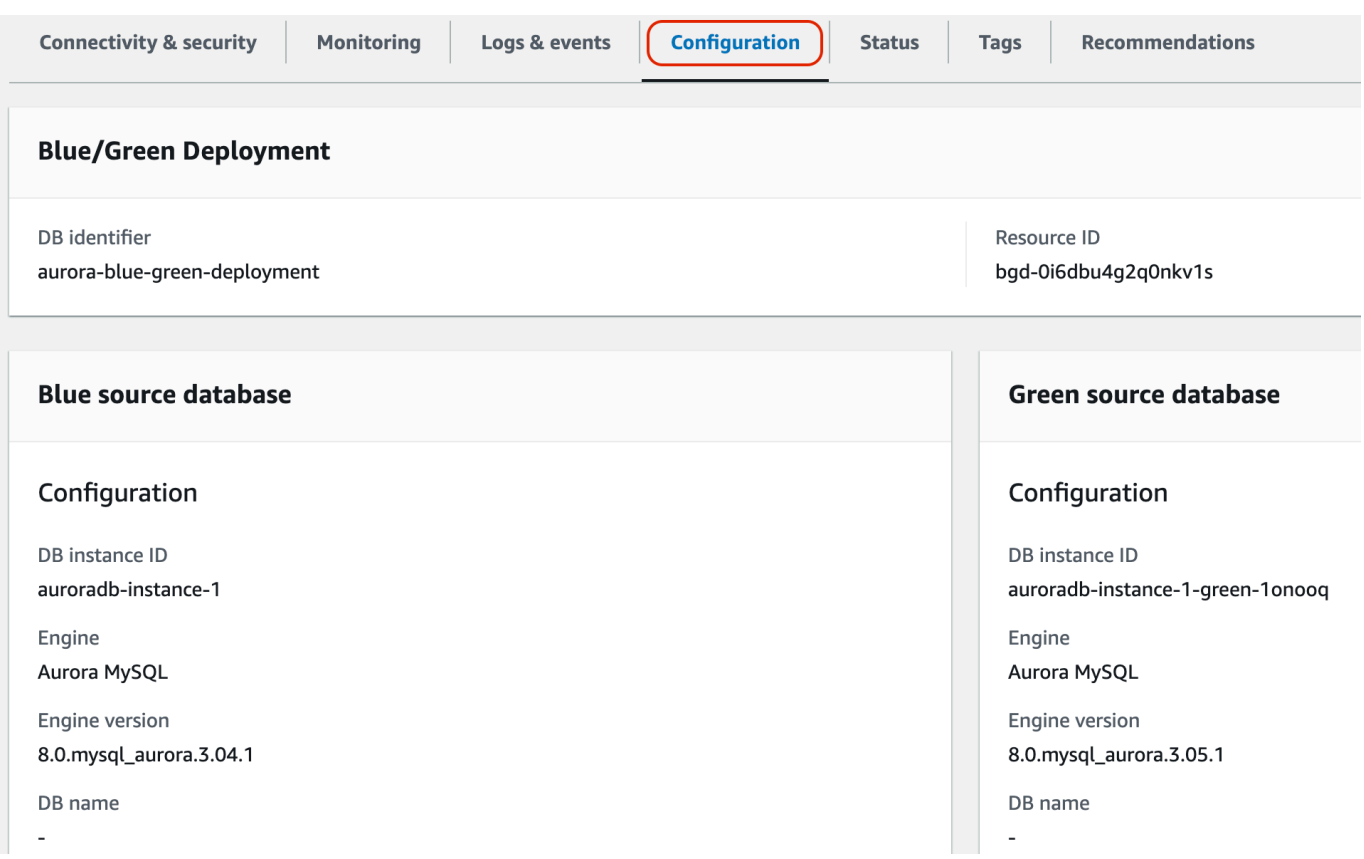

L'immagine seguente mostra un esempio della scheda Stato:

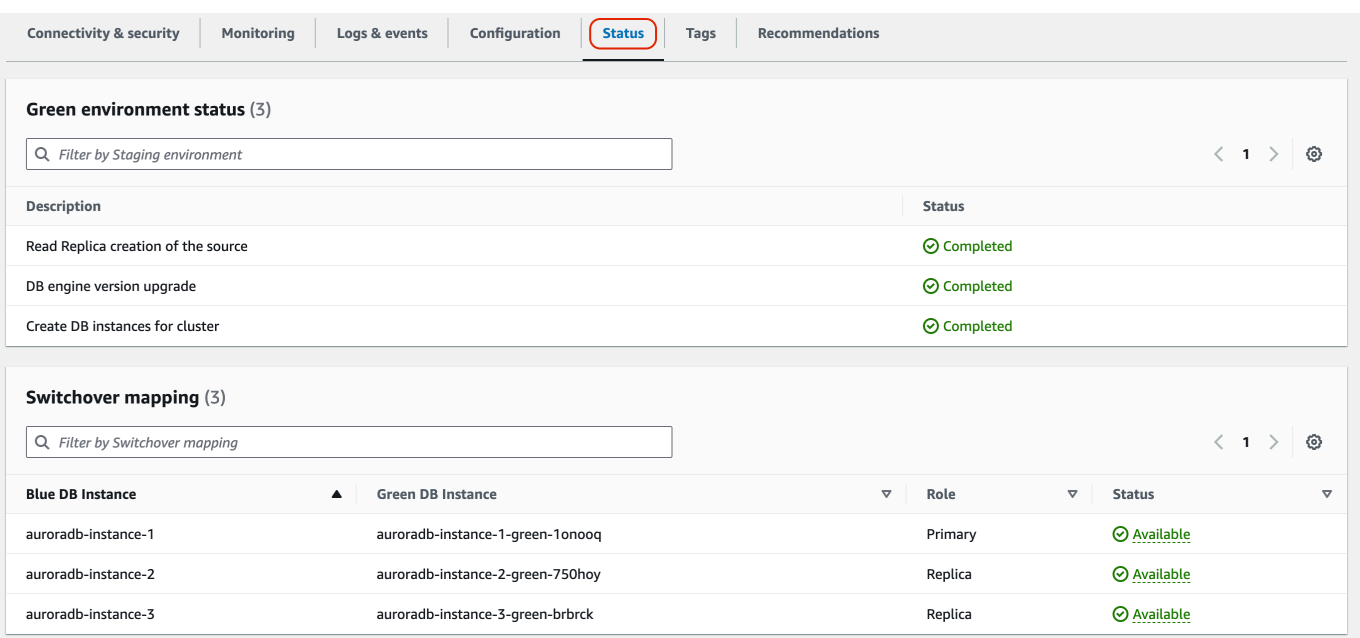

### AWS CLI

Per visualizzare i dettagli su una distribuzione blu/verde utilizzando ilAWS CLI, utilizzare il [describe](https://docs.aws.amazon.com/cli/latest/reference/rds/describe-blue-green-deployments.html)[blue-green-deployments](https://docs.aws.amazon.com/cli/latest/reference/rds/describe-blue-green-deployments.html)comando.

Example Visualizzazione dei dettagli di un'implementazione blu/verde filtrando per nome

Quando si utilizza il [describe-blue-green-deployments](https://docs.aws.amazon.com/cli/latest/reference/rds/describe-blue-green-deployments.html)comando, è possibile filtrare in base a. - blue-green-deployment-name L'esempio seguente mostra i dettagli per un'implementazione blu/ verde denominata *my-blue-green-deployment*.

```
aws rds describe-blue-green-deployments --filters Name=blue-green-deployment-
name,Values=my-blue-green-deployment
```
Example Visualizzazione dei dettagli di un'implementazione blu/verde specificando l'identificatore

Quando si utilizza il [describe-blue-green-deployments](https://docs.aws.amazon.com/cli/latest/reference/rds/describe-blue-green-deployments.html)comando, è possibile specificare il--bluegreen-deployment-identifier. L'esempio seguente mostra i dettagli per un'implementazione blu/verde con l'identificatore *bgd-1234567890abcdef*.

```
aws rds describe-blue-green-deployments --blue-green-deployment-
identifier bgd-1234567890abcdef
```
### API RDS

Per visualizzare i dettagli su un'implementazione blu/verde utilizzando l'API Amazon RDS, utilizza l'operazione [DescribeBlueGreenDeployments](https://docs.aws.amazon.com/AmazonRDS/latest/APIReference/API_DescribeBlueGreenDeployments.html) e specifica BlueGreenDeploymentIdentifier.

## <span id="page-710-0"></span>Switchover di un'implementazione blu/verde

Uno switchover promuove il cluster di database, comprese le relative istanze database, nell'ambiente verde come cluster di database di produzione. Prima dello switchover, il traffico di produzione viene indirizzato al cluster nell'ambiente blu. Dopo lo switchover, il traffico di produzione viene indirizzato al cluster di database nell'ambiente verde.

#### Argomenti

• [Timeout dello switchover](#page-711-0)

- [Guardrail dello switchover](#page-711-1)
- [Azioni dello switchover](#page-712-0)
- [Best practice per lo switchover](#page-713-0)
- [Verifica CloudWatch delle metriche prima del passaggio al digitale](#page-714-0)
- [Monitoraggio del ritardo nella replica prima del passaggio al digitale](#page-715-0)
- [Switchover di un'implementazione blu/verde](#page-715-1)
- [Dopo lo switchover](#page-718-0)

## <span id="page-711-0"></span>Timeout dello switchover

È possibile specificare un timeout per lo switchover compreso tra 30 secondi e 3.600 secondi (un'ora). Se lo switchover richiede più tempo della durata specificata, viene eseguito il rollback di tutte le modifiche e non viene apportata alcuna modifica agli ambienti. L'impostazione predefinita del timeout è 300 secondi (cinque minuti).

## <span id="page-711-1"></span>Guardrail dello switchover

Quando avvii uno switchover, Amazon RDS esegue alcuni controlli di base per verificare la preparazione degli ambienti blu e verdi per lo switchover. Questi controlli sono noti come guardrail dello switchover e impediscono lo switchover se gli ambienti non sono pronti per farlo. Pertanto, evitano tempi di inattività più lunghi del previsto e impediscono la perdita di dati tra gli ambienti blu e quelli verdi che potrebbe verificarsi se lo switchover venisse avviato.

Amazon RDS esegue i seguenti controlli guardrail sull'ambiente verde:

- Integrità della replica: verifica se lo stato della replica del cluster di database verde è integro. Il cluster di database verde è una replica del cluster di database blu.
- Ritardo della replica: verifica se il ritardo della replica del cluster di database verde rientra nei limiti consentiti per lo switchover. I limiti consentiti si basano sul periodo di timeout specificato. Il ritardo della replica indica il ritardo del cluster di database verde rispetto al cluster di database blu. Per ulteriori informazioni, consulta [the section called "Diagnosi e risoluzione del ritardo tra](#page-4181-0)  [repliche di lettura"](#page-4181-0) per Aurora MySQL e [the section called "Monitoraggio della replica ."](#page-2522-0) per Aurora PostgreSQL.
- Scritture attive: assicura che non vi siano scritture attive nel cluster di database verde.

Amazon RDS esegue i seguenti controlli guardrail sull'ambiente blu:

- Replica esterna: per Aurora , assicura che l'ambiente blu non sia una fonte logica autogestita (editore) o una replica (sottoscrittore). In tal caso, si consiglia di eliminare gli slot e gli abbonamenti di replica autogestiti su tutti i database nell'ambiente blu, procedere con il passaggio al digitale e quindi ricrearli per riprendere la replica. Per Aurora MySQL RDS for MySQL non sia una replica binlog esterna.
- Scritture attive di lunga durata: assicura che non vi siano scritture attive di lunga durata nel cluster di database blu perché possono aumentare il ritardo della replica.
- Istruzioni DDL di lunga durata: assicura che non vi siano istruzioni DLL di lunga durata nel cluster di database blu perché possono aumentare il ritardo della replica.
- Modifiche PostgreSQL non supportate: per i cluster di database Aurora PostgreSQL, assicura che non siano state eseguite modifiche DDL, aggiunte o modifiche di oggetti di grandi dimensioni nell'ambiente blu. Per ulteriori informazioni, consulta [the section called "Limitazioni della replica](#page-698-1) [logica di PostgreSQL".](#page-698-1)

Se Amazon RDS rileva modifiche PostgreSQL non supportate, modifica lo stato di replica su Replication degraded e ti avvisa che lo switchover non è disponibile per l'implementazione blu/verde. Per procedere con lo switchover, ti consigliamo di eliminare e ricreare l'implementazione blu/verde e tutti i database verdi. A tale scopo, scegli Operazioni, Elimina con database verdi.

## <span id="page-712-0"></span>Azioni dello switchover

Quando si effettua lo switchover per un'implementazione blu/verde, RDS esegue le seguenti azioni:

- 1. Esegue controlli guardrail per verificare se gli ambienti blu e verdi sono pronti per lo switchover.
- 2. Interrompe le nuove operazioni di scrittura nel cluster di database in entrambi gli ambienti.
- 3. Elimina le connessioni alle istanze database in entrambi gli ambienti e non consente nuove connessioni.
- 4. Attende che la replica recuperi l'ambiente verde in modo che sia sincronizzato con l'ambiente blu.
- 5. Rinomina il cluster di database e le istanze database in entrambi gli ambienti.

RDS rinomina il cluster di database e le istanze database nell'ambiente verde in modo che corrispondano al cluster di database e alle istanze database nell'ambiente blu. Ad esempio, supponi che il nome dell'istanza database nell'ambiente blu sia mydb. Supponi anche che il nome dell'istanza database corrispondente nell'ambiente verde sia mydb-green-abc123. Durante lo switchover, il nome dell'istanza database nell'ambiente verde viene modificato in mydb.

RDS rinomina il cluster di database e le istanze database nell'ambiente blu aggiungendo -old*n* al nome corrente, dove *n* è un numero. Ad esempio, supponi che il nome dell'istanza database nell'ambiente blu sia mydb. Dopo lo switchover, il nome dell'istanza database diventa mydb-old1.

RDS rinomina anche gli endpoint nell'ambiente verde in modo che corrispondano agli endpoint nell'ambiente blu, per non apportare modifiche all'applicazione.

- 6. Consente le connessioni ai database in entrambi gli ambienti.
- 7. Consente le operazioni di scrittura nel cluster di database nel nuovo ambiente di produzione.

Anche se disabiliti il read\_only parametro sul cluster DB, rimane di sola lettura finché non elimini la distribuzione blu/verde.

Puoi monitorare lo stato di uno switchover utilizzando Amazon. EventBridge Per ulteriori informazioni, consulta [the section called "Eventi di implementazione blu/verde".](#page-1211-0)

Se configurati nell'ambiente blu, i tag vengono spostati nel nuovo ambiente di produzione durante lo switchover. Anche l'ambiente di produzione precedente mantiene questi tag. Per ulteriori informazioni sui tag, consulta [Tagging delle risorse Amazon RDS](#page-649-0).

Se lo switchover inizia e poi si interrompe prima del termine per un qualsiasi motivo, viene eseguito il rollback di tutte le modifiche e non viene apportata alcuna modifica agli ambienti.

### <span id="page-713-0"></span>Best practice per lo switchover

Prima di effettuare lo switchover, ti consigliamo vivamente di seguire le best practice completando le seguenti attività:

- Esegui accuratamente il test delle risorse nell'ambiente verde. Assicurati che funzionino correttamente ed efficacemente.
- Monitora i CloudWatch parametri Amazon pertinenti. Per ulteriori informazioni, consulta [the section](#page-714-0)  [called "Verifica CloudWatch delle metriche prima del passaggio al digitale".](#page-714-0)
- Identifica il momento migliore per lo switchover.

Durante lo switchover, le scritture dei database vengono interrotte in entrambi gli ambienti. Identifica il momento in cui il traffico è più basso nell'ambiente di produzione. Le transazioni di lunga durata, come le DDL attive, possono aumentare i tempi dello switchover, con conseguenti tempi di inattività più lunghi per i carichi di lavoro di produzione.

Se è presente un numero elevato di connessioni a cluster database e istanze database, valutare la possibilità di ridurre tale numero manualmente alla quantità minima necessaria per l'applicazione prima di effettuare lo switchover all'implementazione blu/verde. A tale scopo, creare uno script che monitora lo stato dell'implementazione blu/verde e inizia a rimuovere le connessioni quando rileva che lo stato è cambiato in SWITCHOVER\_IN\_PROGRESS.

- Assicurati che il cluster di database e le istanze database siano nello stato Available in entrambi gli ambienti.
- Assicurati che il cluster di database nell'ambiente verde sia nello stato integro e in grado di replicare.
- Assicurati che le configurazioni di rete e client non aumentino il Time-To-Live (TTL) della cache DNS di oltre cinque secondi, ovvero l'impostazione predefinita per le zone DNS Aurora. Altrimenti, le applicazioni continueranno a inviare traffico di scrittura all'ambiente blu dopo lo switchover.
- Non è possibile ripristinare una distribuzione blu/verde dopo il passaggio al digitale. Per i carichi di lavoro di produzione critici, valuta la possibilità di effettuare il provisioning di un cluster DB di del passaggio.
- Per i cluster Aurora PostgreSQL DB per le istanze DB PostgreSQL, procedi come segue:
	- Esamina i limiti della replica logica e intraprendi le azioni necessarie prima del passaggio. Per ulteriori informazioni, consulta [the section called "Limitazioni della replica logica di PostgreSQL".](#page-698-1)
	- Eseguire l'operazione ANALYZE per aggiornare la tabella pg\_statistics. Ciò riduce il rischio di problemi di prestazioni dopo il passaggio al digitale.

#### **a** Note

Durante uno switchover non è possibile modificare il cluster di database incluso nello switchover.

## <span id="page-714-0"></span>Verifica CloudWatch delle metriche prima del passaggio al digitale

Prima di passare a una distribuzione blu/verde, ti consigliamo di controllare i valori delle seguenti metriche all'interno di Amazon. CloudWatch

• DatabaseConnections: utilizza questo parametro per stimare il livello di attività dell'implementazione blu/verde e assicurarti che il valore sia a un livello accettabile per la tua implementazione prima dello switchover. Se Approfondimenti sulle prestazioni è attivato, DBLoad è un parametro più accurato.

• ActiveTransactions: se innodb\_monitor\_enable è impostato su all nel gruppo di parametri del database per una qualsiasi istanza database, usa questo parametro per vedere se c'è un numero elevato di transazioni attive che possono bloccare lo switchover.

Per ulteriori informazioni su questi parametri, consulta [the section called "CloudWatch metriche per](#page-1066-0)  [Aurora".](#page-1066-0)

## <span id="page-715-0"></span>Monitoraggio del ritardo nella replica prima del passaggio al digitale

Prima di passare a una distribuzione blu/verde, assicurati che il ritardo di replica sul database verde sia vicino allo zero per ridurre i tempi di inattività.

- Per Aurora MySQL, usa la AuroraBinlogReplicaLag CloudWatch metrica per identificare l'attuale ritardo di replica nell'ambiente verde.
- Per Aurora PostgreSQL, usa la seguente query SQL:

```
SELECT slot_name, 
        confirmed_flush_lsn as flushed, 
        pg_current_wal_lsn(), 
        (pg_current_wal_lsn() - confirmed_flush_lsn) AS lsn_distance
FROM pg_catalog.pg_replication_slots
WHERE slot_type = 'logical';
slot_name | flushed | pg_current_wal_lsn | lsn_distance
             -----------------+---------------+--------------------+------------
logical_replica1 | 47D97/CF32980 | 47D97/CF3BAC8 | 37192
```
confirmed\_flush\_lsnRappresenta l'ultimo numero di sequenza di registro (LSN) inviato alla replica. pg\_current\_wall\_lsnRappresenta la posizione attuale del database. Un valore lsn\_distance pari a 0 indica che la replica è stata recuperata.

## <span id="page-715-1"></span>Switchover di un'implementazione blu/verde

È possibile passare da una distribuzione blu/verde utilizzando l'API AWS Management Console AWS CLI, the o RDS.

#### Console

Per eseguire lo switchover di un'implementazione blu/verde

- 1. Accedi AWS Management Console e apri la console Amazon RDS all'[indirizzo https://](https://console.aws.amazon.com/rds/) [console.aws.amazon.com/rds/](https://console.aws.amazon.com/rds/).
- 2. Nel riquadro di navigazione, scegli Databases (Database) e seleziona l'implementazione blu/ verde di cui eseguire lo switchover.
- 3. In Actions (Operazioni), scegli Switch over (Esegui switchover).

Viene visualizzata la pagina Switch over (Switchover).

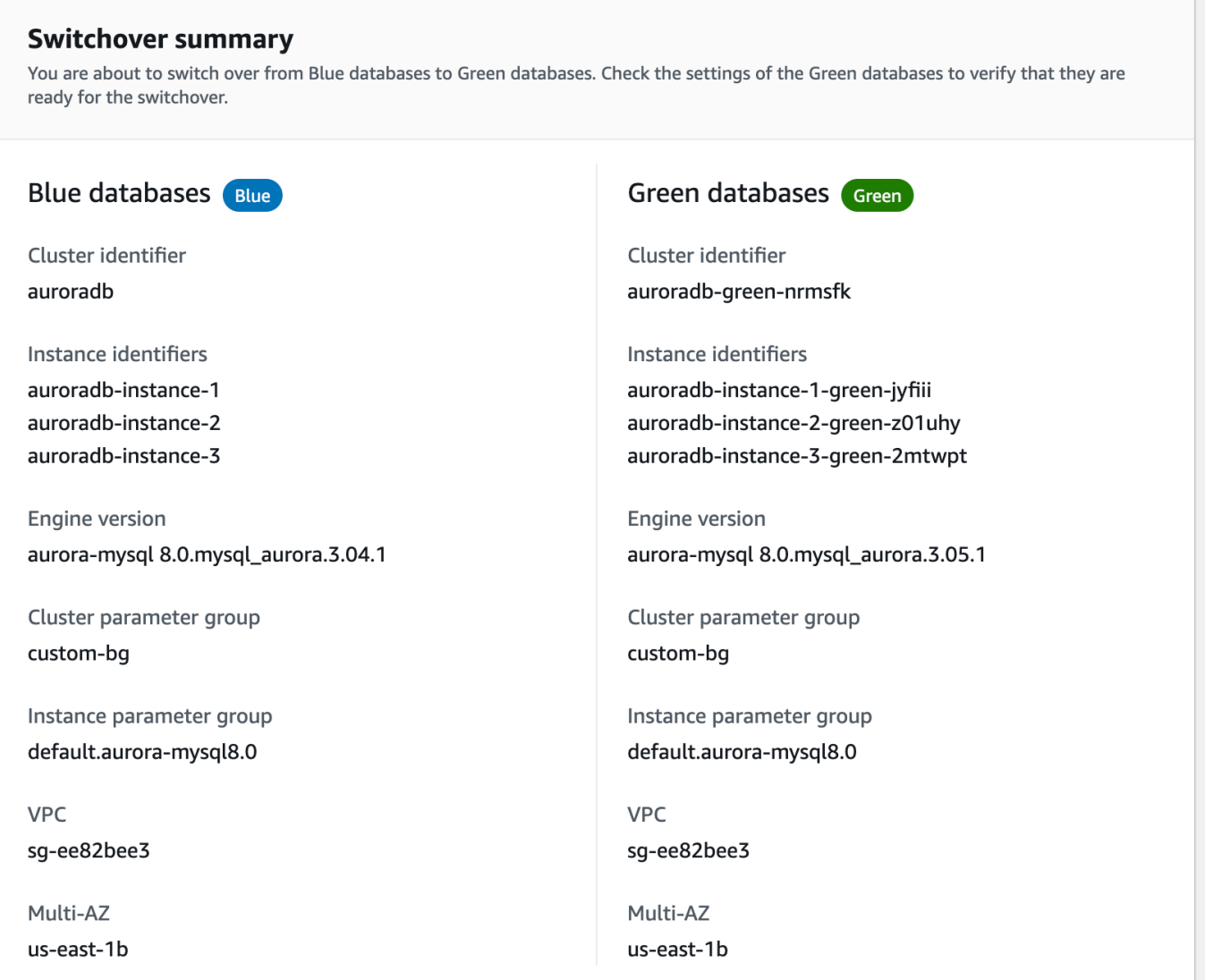

- 4. Nella pagina Switch over (Switchover), consulta il riepilogo dello switchover. Assicurati che le risorse in entrambi gli ambienti corrispondano a quelle previste. In caso contrario, scegli Cancel (Annulla).
- 5. In Impostazioni di timeout, inserisci il limite di tempo per lo switchover.
- 6. Se sul cluster è in esecuzione Aurora PostgreSQL, esamina e verifica i suggerimenti prima dello switchover. Per ulteriori informazioni, consulta [the section called "Limitazioni della replica logica](#page-698-1)  [di PostgreSQL".](#page-698-1)
- 7. Seleziona Switch over (Switchover).

#### AWS CLI

Per passare da una distribuzione blu/verde utilizzando il AWS CLI, usa il [switchover-blue-green](https://docs.aws.amazon.com/cli/latest/reference/rds/switchover-blue-green-deployment.html)[deployment](https://docs.aws.amazon.com/cli/latest/reference/rds/switchover-blue-green-deployment.html)comando con le seguenti opzioni:

- --blue-green-deployment-identifier— Specificare l'ID della risorsa della distribuzione blu/verde.
- --switchover-timeout: specifica il limite di tempo per lo switchover, in secondi. Il valore predefinito è 300.

Example Switchover di un'implementazione blu/verde

PerLinux, omacOS: Unix

```
aws rds switchover-blue-green-deployment \ 
     --blue-green-deployment-identifier bgd-1234567890abcdef \ 
     --switchover-timeout 600
```
Per Windows:

```
aws rds switchover-blue-green-deployment ^ 
     --blue-green-deployment-identifier bgd-1234567890abcdef ^ 
     --switchover-timeout 600
```
### API RDS

Per eseguire lo switchover di una implementazione blu/verde utilizzando l'API Amazon RDS, usa l'operazione [SwitchoverBlueGreenDeployment](https://docs.aws.amazon.com/AmazonRDS/latest/APIReference/API_SwitchoverBlueGreenDeployment.html) con i seguenti parametri:

- BlueGreenDeploymentIdentifier— Specificare l'ID della risorsa della distribuzione blu/verde.
- SwitchoverTimeout: specifica il limite di tempo per lo switchover, in secondi. Il valore predefinito è 300.

## <span id="page-718-0"></span>Dopo lo switchover

Dopo uno switchover, il cluster di database e le istanze database vengono mantenuti nell'ambiente blu precedente. A queste risorse si applicano i costi standard. La replica e il log binario tra gli ambienti blu e verde vengono arrestati.

RDS rinomina il cluster di database e le istanze database nell'ambiente blu aggiungendo -old*n* al nome corrente, dove *n* è un numero. Il cluster DB viene forzato a passare allo stato di sola lettura. Anche se si disabilita il read\_only parametro sul cluster DB, rimane di sola lettura finché non si elimina la distribuzione blu/verde.

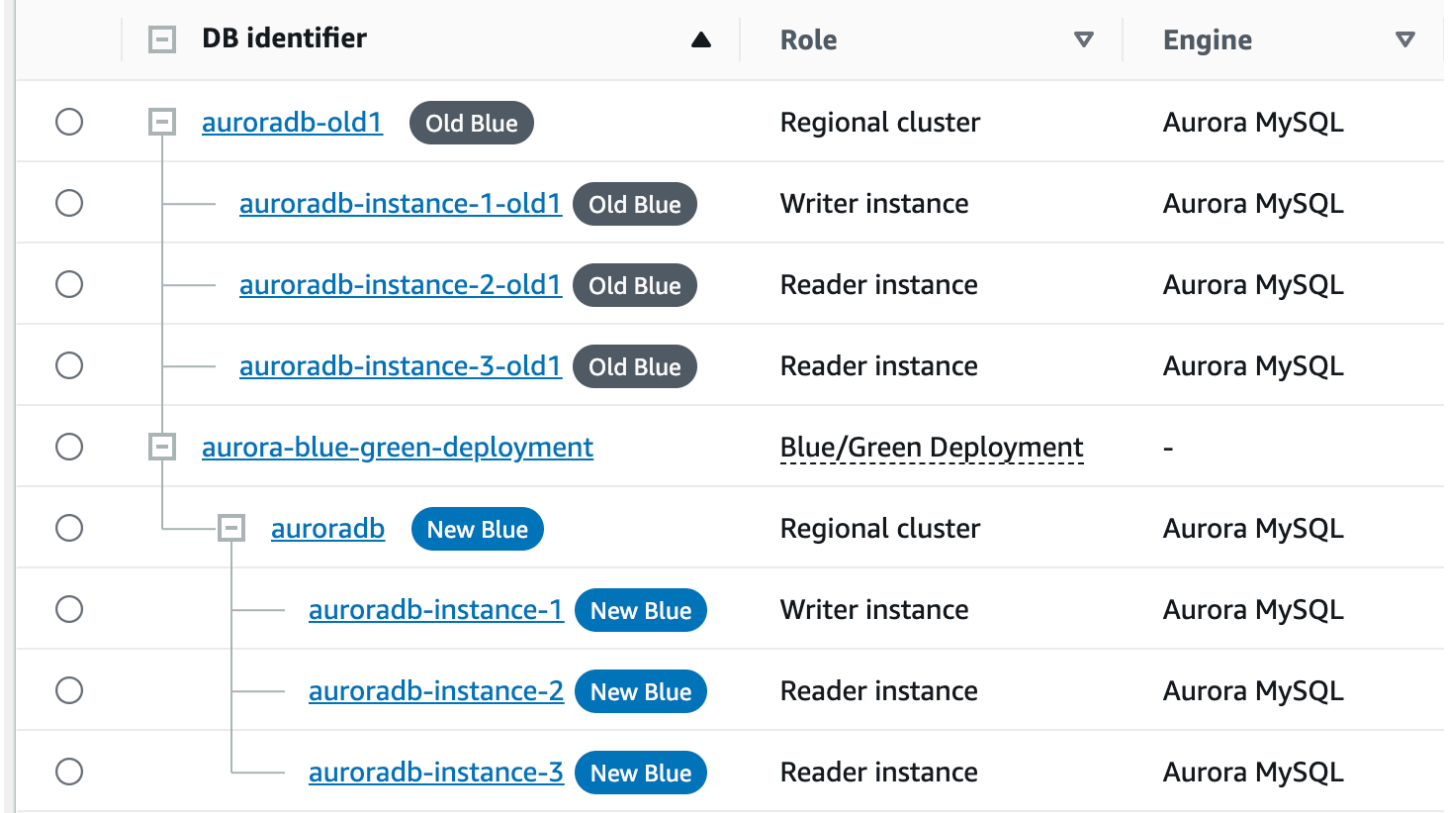

### Aggiornamento del nodo principale per i consumatori

Dopo aver cambiato una distribuzione blu/verde, se il cluster DB di istanze DB relativo nodo principale dopo il passaggio per mantenere la continuità della replica.

Dopo il passaggio, l'istanza Writer DB che si trovava precedentemente nell'ambiente verde emette un evento che contiene il nome del file di registro principale e la posizione del registro principale. Per esempio:

```
aws rds describe-events --output json --source-type db-instance --source-identifier db-
instance-identifier
{ 
     "Events": [
... 
         { 
              "SourceIdentifier": "db-instance-identifier", 
              "SourceType": "db-instance", 
              "Message": "Binary log coordinates in green environment after switchover: 
              file mysql-bin-changelog.000003 and position 804", 
              "EventCategories": [], 
              "Date": "2023-11-10T01:33:41.911Z", 
              "SourceArn": "arn:aws:rds:us-east-1:123456789012:db:db-instance-identifier" 
         } 
     ]
}
```
Innanzitutto, assicurati che il consumatore o la replica abbiano applicato tutti i log binari del vecchio ambiente blu. Quindi, utilizza le coordinate del registro binario fornite per riprendere l'applicazione sui consumatori. Ad esempio, se stai eseguendo una replica MySQL su EC2, puoi usare il comando: CHANGE MASTER TO

```
CHANGE MASTER TO MASTER_HOST='{new-writer-endpoint}', MASTER_LOG_FILE='mysql-bin-
changelog.000003', MASTER_LOG_POS=804;
```
## <span id="page-719-0"></span>Eliminazione di un'implementazione blu/verde

È possibile eliminare l'implementazione blu/verde prima o dopo lo switchover.

Quando elimini un'implementazione blu/verde prima dello switchover, Amazon RDS elimina facoltativamente il cluster di database nell'ambiente verde:

• Se scegli di eliminare il cluster di database nell'ambiente verde (--delete-target), per tale cluster la protezione dall'eliminazione deve essere disattivata.
• Se non elimini il cluster di database nell'ambiente verde (--no-delete-target), il cluster viene mantenuto ma non fa più parte di un'implementazione blu/verde. La replica continua tra gli ambienti.

L'opzione per eliminare i database verdi non è disponibile nella console dopo lo [switchover.](#page-710-0) [Quando](https://docs.aws.amazon.com/AmazonRDS/latest/APIReference/API_BlueGreenDeployment.html) [si eliminano le distribuzioni blu/verdi utilizzando il AWS CLI, non è possibile specificare l'](https://docs.aws.amazon.com/AmazonRDS/latest/APIReference/API_BlueGreenDeployment.html)--deletetarget[opzione se lo stato di distribuzione è.](https://docs.aws.amazon.com/AmazonRDS/latest/APIReference/API_BlueGreenDeployment.html) SWITCHOVER\_COMPLETED

## **A** Important

L'eliminazione dell'implementazione blu/verde non influisce sull'ambiente blu.

È possibile eliminare una distribuzione blu/verde utilizzando l'API AWS Management Console, the AWS CLI o RDS.

## **Console**

Per eliminare un'implementazione blu/verde

- 1. Accedi AWS Management Console e apri la console Amazon RDS all'[indirizzo https://](https://console.aws.amazon.com/rds/) [console.aws.amazon.com/rds/](https://console.aws.amazon.com/rds/).
- 2. Nel riquadro di navigazione, scegli Databases (Database) e seleziona l'implementazione blu/ verde da eliminare.
- 3. In Actions (Azioni), scegliere Delete (Elimina).

Viene visualizzata una finestra Delete Blue/Green Deployment? (Eliminare l'implementazione blu/verde?).

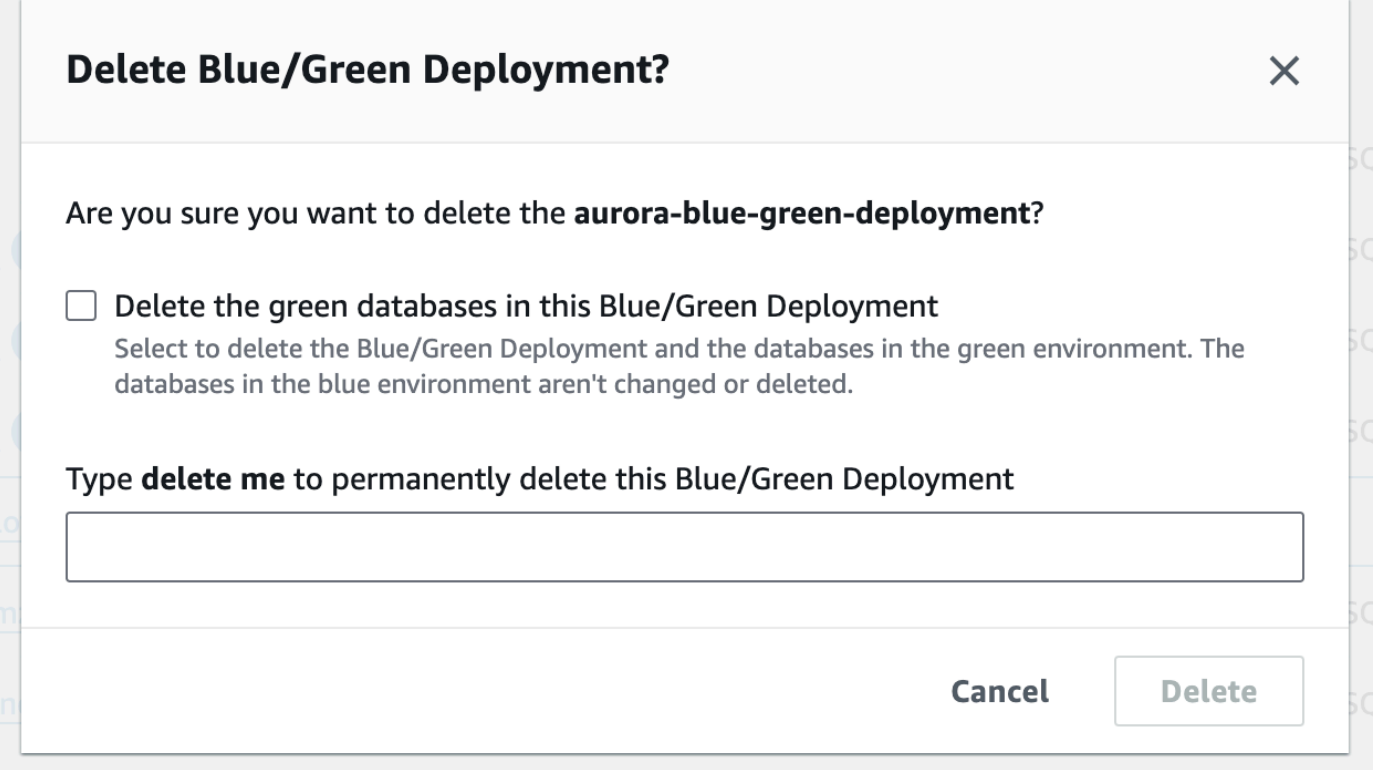

Per eliminare i database verdi, seleziona Delete the green databases in this Blue/Green Deployment (Elimina i database verdi in questa implementazione blu/verde).

- 4. Immettere **delete me** nella casella.
- 5. Scegliere Delete (Elimina).

### AWS CLI

Per eliminare una distribuzione blu/verde utilizzando il AWS CLI, usa il [delete-blue-green](https://docs.aws.amazon.com/cli/latest/reference/rds/delete-blue-green-deployment.html)[deployment](https://docs.aws.amazon.com/cli/latest/reference/rds/delete-blue-green-deployment.html)comando con le seguenti opzioni:

- --blue-green-deployment-identifier— L'ID della risorsa della distribuzione blu/verde da eliminare.
- --delete-target: specifica che il cluster di database nell'ambiente verde viene eliminato. Non è possibile specificare questa opzione se lo stato dell'implementazione blu/verde è SWITCHOVER\_COMPLETED.
- --no-delete-target: specifica che il cluster di database nell'ambiente verde viene mantenuto.

Example Eliminazione di un'implementazione blu/verde e del cluster di database nell'ambiente verde

PerLinux, omacOS: Unix

```
aws rds delete-blue-green-deployment \ 
     --blue-green-deployment-identifier bgd-1234567890abcdef \ 
     --delete-target
```
Per Windows:

```
aws rds delete-blue-green-deployment ^ 
     --blue-green-deployment-identifier bgd-1234567890abcdef ^ 
     --delete-target
```
Example Eliminazione di un'implementazione blu/verde, mantenendo il cluster di database nell'ambiente verde

Per LinuxmacOS, oUnix:

```
aws rds delete-blue-green-deployment \ 
     --blue-green-deployment-identifier bgd-1234567890abcdef \ 
     --no-delete-target
```
Per Windows:

```
aws rds delete-blue-green-deployment ^ 
     --blue-green-deployment-identifier bgd-1234567890abcdef ^ 
     --no-delete-target
```
## API RDS

Per eliminare un'implementazione blu/verde con l'API Amazon RDS, utilizza l'operazione [DeleteBlueGreenDeployment](https://docs.aws.amazon.com/AmazonRDS/latest/APIReference/API_DeleteBlueGreenDeployment.html) con i seguenti parametri:

- BlueGreenDeploymentIdentifier— L'ID della risorsa della distribuzione blu/verde da eliminare.
- DeleteTarget: specifica TRUE per eliminare il cluster di database nell'ambiente verde o FALSE per mantenerlo. Non può essere TRUE se lo stato dell'implementazione blu/verde è SWITCHOVER\_COMPLETED.

# Backup e ripristino di un cluster DB Amazon Aurora

Questi argomenti forniscono informazioni sul backup e sul ripristino dei cluster database Amazon Aurora.

## **G** Tip

Le funzioni di Aurora a elevata disponibilità e le funzionalità di backup automatico consentono di proteggere i dati senza richiedere una configurazione completa. Prima di implementare una strategia di backup, scopri come Aurora gestisce più copie dei dati e ti aiuta ad accedervi tra più istanze database e regioni AWS. Per informazioni dettagliate, consulta [Elevata](#page-212-0)  [disponibilità di Amazon Aurora.](#page-212-0)

## Argomenti

- [Panoramica di backup e ripristino di un cluster di database Aurora](#page-725-0)
- [Informazioni sull'utilizzo dello storage di backup Amazon Aurora](#page-735-0)
- [Creazione di uno snapshot del cluster database](#page-741-0)
- [Ripristino da uno snapshot cluster database](#page-744-0)
- [Copia di una snapshot cluster database](#page-749-0)
- [Condivisione di uno snapshot cluster database](#page-764-0)
- [Esportazione dei dati del cluster database in Amazon S3](#page-777-0)
- [Esportazione dei dati dello snapshot del cluster di database in Amazon S3](#page-795-0)
- [Ripristino di un cluster di database a un determinato momento](#page-826-0)
- [Eliminazione di una snapshot del cluster di database](#page-839-0)
- [Tutorial: Ripristino di un cluster database Amazon Autora da uno snapshot cluster DB](#page-841-0)

# <span id="page-725-0"></span>Panoramica di backup e ripristino di un cluster di database Aurora

Negli argomenti seguenti vengono descritti i backup Aurora e come ripristinare il cluster database Aurora.

Indice

- [Backup](#page-725-1)
	- [Uso di AWS Backup](#page-726-0)
- [Finestra di backup](#page-726-1)
- [Mantenimento dei backup automatici](#page-729-0)
	- [Periodo di conservazione](#page-730-0)
	- [Visualizzazione dei backup conservati](#page-730-1)
	- [Costi di retention](#page-731-0)
	- [Limitazioni](#page-731-1)
	- [Eliminazione dei backup automatici mantenuti](#page-731-2)
- [Ripristino dei dati](#page-733-0)
- [Clonazione dei database per Aurora](#page-734-0)
- **[Backtrack](#page-734-1)**

# <span id="page-725-1"></span>**Backup**

Aurora esegue automaticamente il backup del volume del cluster e conserva i dati per la durata del tempo di conservazione del backup. I backup automatizzati Aurora sono continui e incrementali, in modo da poter eseguire rapidamente un ripristino da qualsiasi point-in-time incluso nel periodo di conservazione del backup. Durante la scrittura dei dati di backup, non si verifica alcun impatto sulle prestazioni o interruzione del funzionamento del servizio del database. È possibile specificare un periodo di conservazione del backup (da 1 a 35 giorni) quando un cluster database viene creato o modificato. I backup automatizzati Aurora sono archiviati in Amazon S3.

Per mantenere i dati oltre il tempo di conservazione del backup, è possibile eseguire uno snapshot dei dati del volume del cluster. Gli snapshot dei cluster Aurora non scadono. Puoi creare un nuovo cluster database dallo snapshot. Per ulteriori informazioni, consulta [Creazione di uno snapshot del](#page-741-0) [cluster database](#page-741-0).

#### **a** Note

- Per i cluster di database Amazon Aurora, il periodo di retention dei backup predefinito è di un giorno indipendentemente dal modo in cui viene creato il cluster DB.
- Non puoi disabilitare i backup automatici su Aurora. Il periodo di retention dei backup per Aurora viene gestito dal cluster di database.

I costi dello storage di backup dipendono dalla quantità di dati di backup e snapshot Aurora mantenuti e dalla durata di mantenimento. Per informazioni sullo storage associato ai backup e agli snapshot Aurora, consulta [Informazioni sull'utilizzo dello storage di backup Amazon Aurora.](#page-735-0) Per informazioni sui prezzi dello storage di backup di Aurora, consulta [Prezzi di Amazon RDS for Aurora.](https://aws.amazon.com/rds/aurora/pricing) Dopo che un cluster Aurora associato a uno snapshot viene eliminato, per l'archiviazione di tale snapshot verranno applicati i costi dello storage standard di Aurora.

## <span id="page-726-0"></span>Uso di AWS Backup

Per gestire i backup dei cluster database Amazon Aurora puoi anche utilizzare AWS Backup.

Gli snapshot gestiti da AWS Backup sono considerati snapshot di cluster database manuali, ma non vengono conteggiati per la quota di snapshot dei cluster database per Aurora. I nomi degli snapshot creati con AWS Backup includono awsbackup:job-*AWS-Backup-job-number*. Per ulteriori informazioni su AWS Backup, consulta la [Guida per sviluppatori di AWS Backup](https://docs.aws.amazon.com/aws-backup/latest/devguide).

Per gestire i backup dei cluster database Amazon Aurora, puoi anche utilizzare AWS Backup. Se il cluster DB è associato a un piano di backup inAWS Backup, è possibile utilizzare tale piano di backup per point-in-time il ripristino. I nomi dei backup automatici (continui) gestiti da AWS Backup includono continuous:cluster-*AWS-Backup-job-number*. Per ulteriori informazioni, consulta [Ripristino di un cluster DB a un'ora specificata utilizzando AWS Backup](#page-833-0).

## <span id="page-726-1"></span>Finestra di backup

I backup automatici vengono effettuati quotidianamente durante la finestra di backup scelta. Se il backup richiede più tempo rispetto alla finestra di backup prevista, il backup continua dopo il termine della finestra, finché non viene completato. La finestra di backup non può sovrapporsi con la finestra di manutenzione settimanale per il cluster database.

I backup automatici di Aurora sono continui e incrementali, tuttavia si utilizza una finestra di backup per creare un backup giornaliero del sistema che viene conservato per tutto il periodo di conservazione del backup. È possibile copiare il backup per conservarlo oltre il periodo di conservazione.

### **a** Note

Quando si crea un cluster database utilizzando la AWS Management Console, non è possibile specificare una finestra di backup. Tuttavia, è possibile specificare una finestra di backup quando si crea un cluster database utilizzando la AWS CLI o l'API RDS.

Se non si specifica una finestra di backup preferita al momento della creazione del cluster, Aurora assegna una finestra di backup predefinita di 30 minuti. La finestra è selezionata a caso da un blocco di tempo di 8 ore per ogni Regione AWS. La seguente tabella elenca i blocchi temporali per ciascuna Regione AWS da cui sono assegnate le finestre di backup predefinite.

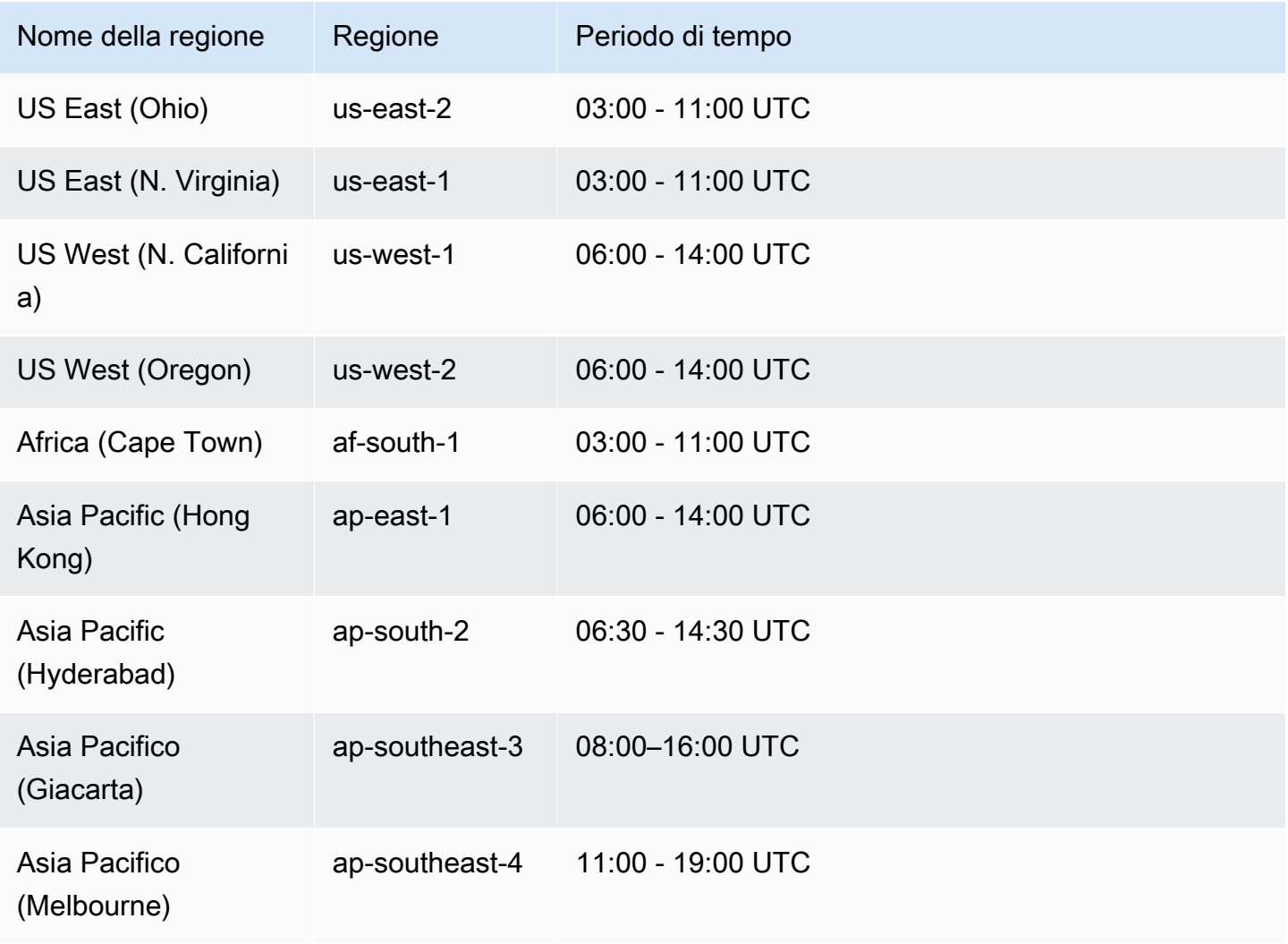

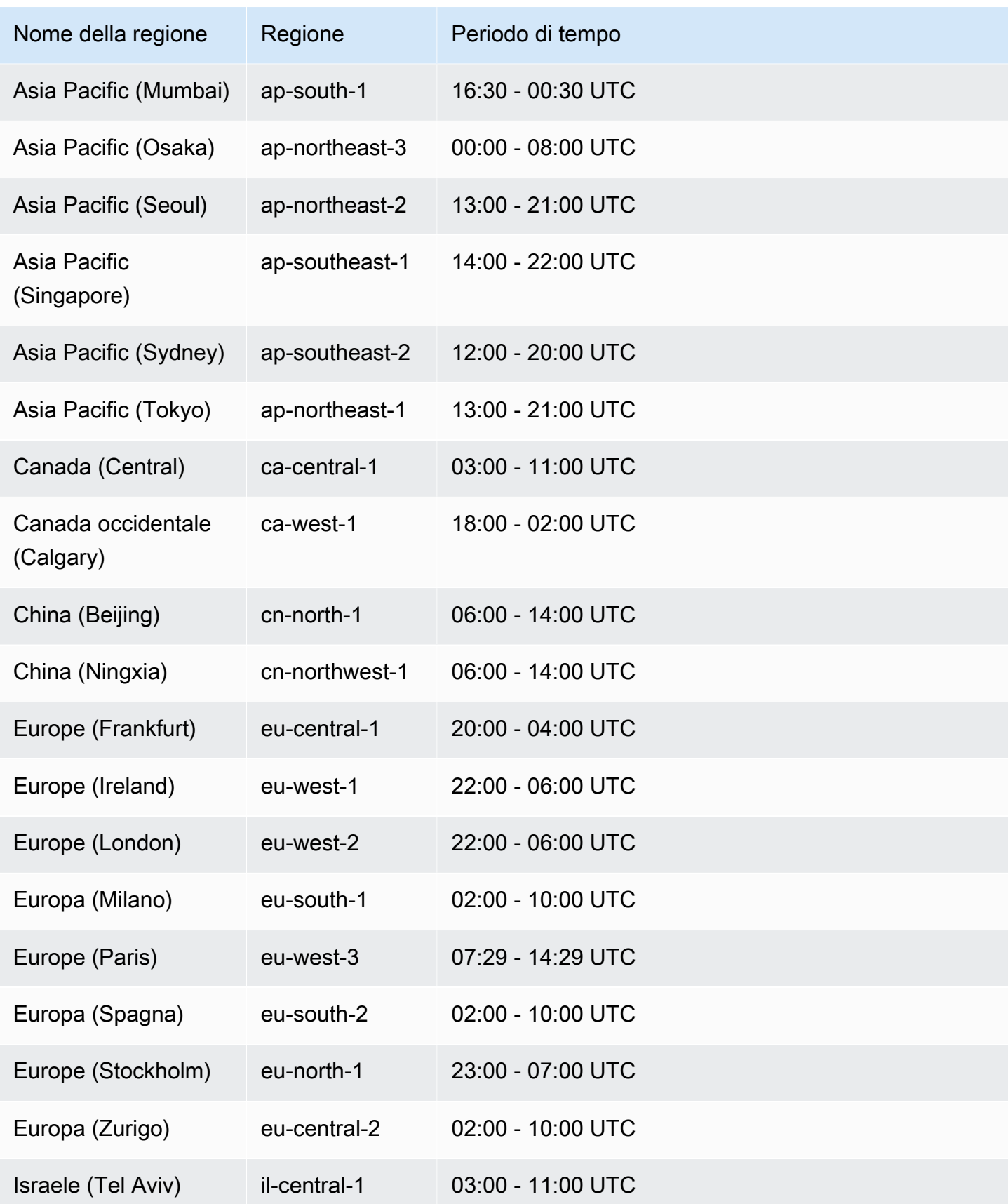

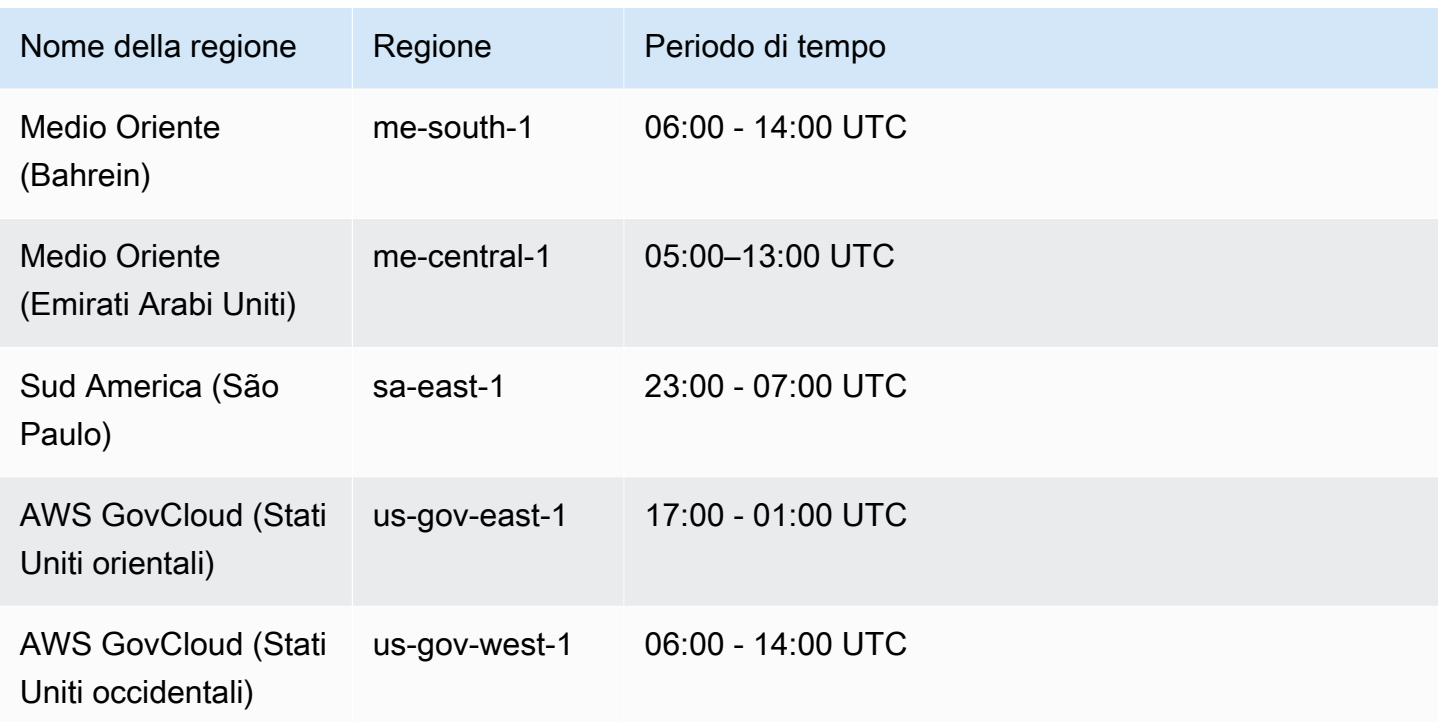

# <span id="page-729-0"></span>Mantenimento dei backup automatici

Quando si elimina un cluster predisposto o un cluster Aurora Serverless v2 DB, è possibile conservare i backup automatici. Ciò consente di ripristinare un cluster database in un punto nel tempo specifico all'interno del periodo di conservazione del backup, anche dopo l'eliminazione del cluster.

I backup automatici mantenuti contengono snapshot di sistema e log delle transazioni di un cluster database. Includono anche le proprietà del cluster database, come la classe di istanza database, necessarie per ripristinarlo in un cluster attivo.

Puoi ripristinare o rimuovere i backup automatici mantenuti tramite la AWS Management Console, l'API RDS e AWS CLI.

**a** Note

Non è possibile conservare i backup automatici per Aurora Serverless v1 i cluster DB.

#### Argomenti

• [Periodo di conservazione](#page-730-0)

- [Visualizzazione dei backup conservati](#page-730-1)
- [Costi di retention](#page-731-0)
- [Limitazioni](#page-731-1)
- [Eliminazione dei backup automatici mantenuti](#page-731-2)

### <span id="page-730-0"></span>Periodo di conservazione

Gli snapshot di sistema e i log delle transazioni di un backup automatico mantenuto scadono allo stesso modo del cluster database di origine. Le impostazioni per il periodo di conservazione del cluster di origine si applicano anche ai backup automatici. Poiché non vengono creati nuovi snapshot o log per questo cluster, i backup automatici mantenuti scadranno. Al termine del periodo di conservazione, si continua a mantenere gli snapshot del cluster database manuali, ma tutti i backup automatici scadranno.

È possibile rimuovere backup automatici mantenuti mediante la console, AWS CLI o l'API RDS. Per ulteriori informazioni, consulta [Eliminazione dei backup automatici mantenuti](#page-731-2).

A differenza di un backup automatico mantenuto, uno snapshot finale non scade. Ti suggeriamo di acquisire uno snapshot finale anche se mantieni i backup automatici, perché i backup automatici mantenuti prima o poi scadono.

<span id="page-730-1"></span>Visualizzazione dei backup conservati

Per visualizzare i backup automatici mantenuti nella console RDS, scegli Backup automatici nel pannello di navigazione, quindi seleziona Conservato. Per visualizzare singoli snapshot associati a un backup automatico mantenuto, scegli Snapshot nel pannello di navigazione. In alternativa, puoi descrivere singoli snapshot associati a un backup automatico mantenuto. Da qui, puoi ripristinare un'istanza database direttamente da uno di tali snapshot.

Per descrivere i backup automatizzati conservati utilizzando il AWS CLI, utilizza uno dei seguenti comandi:

```
aws rds describe-db-cluster-automated-backups --db-cluster-resource-
id DB_cluster_resource_ID
```
Per descrivere i backup automatici mantenuti tramite l'API RDS, chiama l'operazione [DescribeDBClusterAutomatedBackups](https://docs.aws.amazon.com/AmazonRDS/latest/APIReference/API_DescribeDBClusterAutomatedBackups.html) con il parametro DbClusterResourceId.

## <span id="page-731-0"></span>Costi di retention

Per lo storage di backup non vengono addebitati costi aggiuntivi fino al 100% dello storage di database Aurora totale per ogni cluster database Aurora. Inoltre, non sono previsti costi aggiuntivi fino a un giorno se si mantengono i backup automatici dopo l'eliminazione di un cluster database. I backup mantenuti per più di un giorno vengono addebitati.

Non sono previsti costi aggiuntivi per i log delle transazioni o i metadati dell'istanza. Tutte le altre regole di prezzo per i backup si applicano ai cluster ripristinabili. Per ulteriori informazioni, consulta la [pagina Prezzi di Amazon Aurora.](https://aws.amazon.com/rds/aurora/pricing)

## <span id="page-731-1"></span>Limitazioni

Le seguenti limitazioni si applicano ai backup automatici mantenuti:

• Il numero massimo di backup automatici mantenuti in una regione AWS è pari a 40. Non è incluso nella quota per i cluster database. È possibile avere fino a 40 cluster database in esecuzione, 40 istanze database in esecuzione e 40 backup automatici mantenuti per i cluster database contemporaneamente.

Per ulteriori informazioni, consulta [Quote in Amazon Aurora.](#page-4164-0)

- I backup automatici mantenuti non contengono informazioni relative ai parametri o ai gruppi di opzioni.
- È possibile ripristinare un cluster eliminato in un punto temporale che si trova all'interno del periodo di conservazione al momento dell'eliminazione.
- Non è possibile modificare un backup automatico mantenuto perché è costituito da backup di sistema, log delle transazioni e proprietà del cluster database presenti al momento dell'eliminazione del cluster di origine.

## <span id="page-731-2"></span>Eliminazione dei backup automatici mantenuti

Puoi eliminare i backup automatici mantenuti quando non servono più.

Console

Per eliminare i backup automatici mantenuti

1. Accedi alla AWS Management Console e apri la console Amazon RDS all'indirizzo [https://](https://console.aws.amazon.com/rds/)  [console.aws.amazon.com/rds/](https://console.aws.amazon.com/rds/).

- 2. Nel riquadro di navigazione, selezionare Automated backups (Backup automatici).
- 3. Scegli la scheda Conservato.

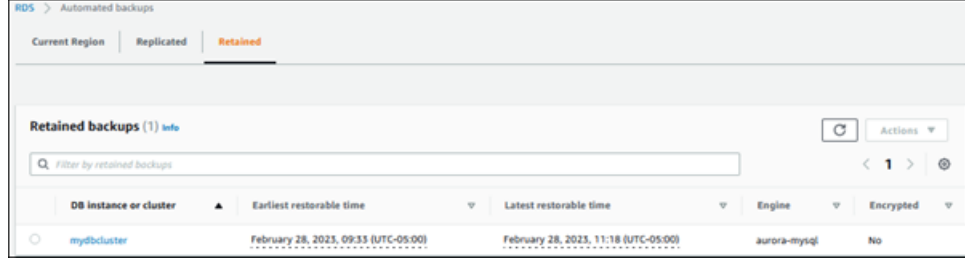

- 4. Scegliere il backup automatico mantenuto da eliminare.
- 5. In Actions (Azioni), selezionare Delete (Elimina).
- 6. Nella pagina di conferma, immetti **delete me** e seleziona Elimina.

#### AWS CLI

È possibile eliminare un backup automatico conservato utilizzando il AWS CLI comando [delete-db](https://docs.aws.amazon.com/cli/latest/reference/rds/delete-db-cluster-automated-backup.html)[cluster-automated-backup](https://docs.aws.amazon.com/cli/latest/reference/rds/delete-db-cluster-automated-backup.html) con la seguente opzione:

• --db-cluster-resource-id: l'identificatore della risorsa per il cluster database di origine.

[È possibile trovare l'identificatore di risorsa per il cluster DB di origine di un backup automatizzato](https://docs.aws.amazon.com/cli/latest/reference/rds/describe-db-cluster-automated-backups.html) [mantenuto eseguendo il comando -backups. AWS CLI describe-db-cluster-automated](https://docs.aws.amazon.com/cli/latest/reference/rds/describe-db-cluster-automated-backups.html)

#### Example

Questo esempio elimina il backup automatico mantenuto per il cluster database di origine con l'ID risorsa cluster-123ABCEXAMPLE.

PerLinux, o: macOS Unix

```
aws rds delete-db-cluster-automated-backup \ 
     --db-cluster-resource-id cluster-123ABCEXAMPLE
```
Per Windows:

```
aws rds delete-db-cluster-automated-backup ^ 
     --db-cluster-resource-id cluster-123ABCEXAMPLE
```
#### API RDS

Puoi eliminare un backup automatico mantenuto utilizzando l'operazione API Amazon RDS [DeleteDB](https://docs.aws.amazon.com/AmazonRDS/latest/APIReference/API_DeleteDBClusterAutomatedBackup.html)  [ClusterAutomatedBackup](https://docs.aws.amazon.com/AmazonRDS/latest/APIReference/API_DeleteDBClusterAutomatedBackup.html) con il seguente parametro:

• DbClusterResourceId: l'identificatore della risorsa per il cluster database di origine.

[Puoi trovare l'identificatore di risorsa per l'istanza DB di origine di un backup automatizzato](https://docs.aws.amazon.com/AmazonRDS/latest/APIReference/API_DescribeDBClusterAutomatedBackups.html) [mantenuto utilizzando l'operazione API Amazon RDS DescribeDB. ClusterAutomatedBackups](https://docs.aws.amazon.com/AmazonRDS/latest/APIReference/API_DescribeDBClusterAutomatedBackups.html)

## <span id="page-733-0"></span>Ripristino dei dati

È possibile recuperare i dati creando un nuovo cluster database Aurora dai dati di backup mantenuti da Aurora, da uno snapshot del cluster database salvato o da un backup automatico mantenuto. Puoi ripristinare rapidamente una nuova copia di un cluster DB creato dai dati di backup a un momento qualsiasi del periodo di retention dei backup. Data la natura continua e incrementale dei backup Aurora durante il tempo di conservazione del backup, non sarà necessario effettuare snapshot frequenti dei dati per migliorare i tempi di ripristino.

L'ultimo orario di ripristino di un cluster database corrisponde al punto più recente in corrispondenza del quale è possibile ripristinare il cluster database. In genere, ciò avviene entro 5 minuti dall'ora corrente per un cluster database attivo o 5 minuti dall'orario di eliminazione del cluster per un backup automatico mantenuto.

Il primo orario di ripristino indica il punto all'interno del periodo di conservazione dei backup dai cui è possibile ripristinare il volume del cluster.

Per determinare l'ora più recente o meno recente disponibile per il ripristino di un cluster database, individuare i valori Latest restorable time o Earliest restorable time nella console RDS. Per informazioni sulla visualizzazione di tali valori consulta [Visualizzazione dei backup](#page-730-1) [conservati.](#page-730-1)

Puoi stabilire il completamento del ripristino di un cluster DB verificando i valori Latest restorable time ed Earliest restorable time. Questi valori restituiranno NULL fino al termine dell'operazione di ripristino. Non è possibile richiedere l'esecuzione di un'operazione di backup o ripristino se Latest restorable time o Earliest restorable time restituisce NULL.

Per informazioni sul ripristino di un cluster di database a un punto temporale specifico, consulta [Ripristino di un cluster di database a un determinato momento.](#page-826-0)

# <span id="page-734-0"></span>Clonazione dei database per Aurora

Anziché ripristinare la snapshot di un cluster DB, puoi anche clonare i database del cluster DB Aurora in un nuovo cluster DB. I database dei cloni utilizzano un ridottissimo spazio aggiuntivo al momento della creazione. I dati vengono copiati solo come modifiche nel database di origine o in quelli clone. Puoi effettuare più cloni dello stesso cluster DB oppure creare cloni aggiuntivi da altri cloni. Per ulteriori informazioni, consulta [Clonazione di un volume per un cluster di database Amazon Aurora](#page-534-0).

## <span id="page-734-1"></span>**Backtrack**

Aurora MySQL ora supporta il "riavvolgimento" di un cluster database a un'ora specifica, senza ripristinare i dati di un backup. Per ulteriori informazioni, consulta [Backtrack di un cluster database](#page-1460-0)  [Aurora](#page-1460-0).

# <span id="page-735-0"></span>Informazioni sull'utilizzo dello storage di backup Amazon Aurora

Amazon Aurora gestisce due tipi di backup: backup automatici (continui) e istantanee.

# Archiviazione di backup automatici

Il backup automatico (continuo) per un cluster archivia in modo incrementale tutte le modifiche apportate al database in base a un periodo di conservazione specificato in modo da poterle ripristinare in qualsiasi momento entro il periodo di conservazione definito. I periodi di conservazione possono variare da 1 a 35 giorni. I backup automatici sono incrementali e il relativo costo viene addebitato in base alla quantità di spazio di archiviazione necessaria per il ripristino in qualsiasi momento entro il periodo di conservazione.

Aurora offre anche una quantità di utilizzo gratuito del backup. Questa quantità di utilizzo gratuito è pari alla dimensione del volume del cluster più recente (rappresentata dalla metrica Amazon CloudWatch VolumeBytesUsed). Questa quantità viene sottratta dall'utilizzo del backup automatico calcolato. Inoltre, non è previsto alcun costo per backup automatici il cui periodo di conservazione è solo di 1 giorno.

Ad esempio, il backup automatico ha un periodo di conservazione di 7 giorni e quindi puoi ripristinare il cluster allo stato di quattro giorni fa. Aurora utilizza i dati incrementali archiviati nel backup automatico per ricreare lo stato del cluster all'ora esatta di quattro giorni fa.

Il backup automatico archivia tutte le informazioni necessarie per poter ripristinare il cluster in qualsiasi momento compreso nella finestra di conservazione. Ciò significa che archivia tutte le modifiche durante il periodo di conservazione, incluse le operazioni di scrittura di nuove informazioni o di eliminazione delle informazioni esistenti. Per i database a cui vengono apportate molte modifiche, la dimensione del backup automatico aumenta nel tempo. Non appena un database non viene più modificato, puoi aspettarti che la dimensione del backup automatico diminuisca, man mano che le modifiche precedentemente archiviate non rientrano più nella finestra di conservazione.

L'utilizzo totale fatturato per il backup automatico non supera mai la dimensione cumulativa del volume del cluster durante il periodo di conservazione. Ad esempio, se il periodo di conservazione è di 7 giorni e il volume del cluster è di 100 GB al giorno, l'utilizzo fatturato del backup automatico non supera mai 700 GB (100 GB\*7).

# Archiviazione delle istantanee

Le istantanee del cluster database sono sempre backup completi la cui dimensione è quella del volume del cluster al momento dell'acquisizione dell'istantanea. Le istantanee, acquisite manualmente dall'utente o automaticamente da un piano di [backup AWS,](https://docs.aws.amazon.com/aws-backup/latest/devguide/about-backup-plans.html) vengono considerate istantanee manuali. Aurora offre spazio di archiviazione gratuito illimitato per tutte le istantanee che rientrano nel periodo di conservazione del backup automatico. Una volta scaduto il periodo di conservazione, un'istantanea manuale viene fatturata in base ai GB al mese. Qualsiasi istantanea automatica di sistema non viene mai addebitata a meno che non venga copiata e conservata oltre il periodo di conservazione.

Per informazioni generali sui backup Aurora, consulta [Backup](#page-725-1). Per informazioni sui prezzi dello storage di backup Aurora, consulta la pagina [Prezzi di Amazon Aurora](https://aws.amazon.com/rds/aurora/pricing).

## Metriche di Amazon CloudWatch per lo storage di backup Aurora

Puoi monitorare i cluster Aurora e creare rapporti utilizzando metriche di Amazon CloudWatch tramite la [console CloudWatch.](https://console.aws.amazon.com/cloudwatch/) Puoi utilizzare le seguenti metriche di CloudWatch per rivedere e monitorare la quantità di archiviazione utilizzata dai backup Aurora. Questi parametri vengono calcolati in modo indipendente per ogni cluster DB Aurora.

- BackupRetentionPeriodStorageUsed: rappresenta la quantità di spazio di archiviazione di backup, in byte, utilizzato al momento per l'archiviazione dei backup automatizzati.
	- Il valore dipende dalla dimensione del volume del cluster e dal numero di modifiche (scritture e aggiornamenti) apportate al cluster database durante il periodo di conservazione. Questo è dovuto al fatto che il backup automatico deve archiviare tutte le modifiche incrementali apportate al cluster per poterle ripristinare in qualsiasi momento.
	- Il valore di questa metrica non viene sottratto dal livello gratuito di utilizzo del backup fornito da Aurora.
	- Questa metrica restituisce un unico punto dati giornaliero per l'utilizzo del backup automatico registrato in un giorno specifico.
- SnapshotStorageUsed: rappresenta la quantità di archiviazione dei backup utilizzata, in byte, per l'archiviazione di istantanee manuali oltre il periodo di conservazione dei backup.
	- Il valore dipende dal numero di istantanee conservate oltre il periodo di conservazione del backup automatico e dalle dimensioni di ciascuna istantanea.
	- Ogni snapshot corrisponde, per dimensioni, al volume del cluster al momento della sua acquisizione.
- Gli snapshot sono backup completi, non incrementali.
- Questa metrica restituisce un punto dati giornaliero per ogni istantanea addebitata. Per recuperare l'utilizzo totale giornaliero delle istantanee, calcola la somma di questa metrica in un periodo di 1 giorno.
- TotalBackupStorageBilled: rappresenta le metriche per tutti gli utilizzi di backup fatturati, in byte, per il cluster specificato:

BackupRetentionPeriodStorageUsed + SnapshotStorageUsed - free tier

- Questa metrica restituisce un punto dati giornaliero per il valore BackupRetentionPeriodStorageUsed meno il livello gratuito di utilizzo del backup fornito da Aurora. Questo livello gratuito corrisponde all'ultima dimensione registrata del volume del cluster database. Questo data point rappresenta l'utilizzo effettivo fatturato per il backup automatico.
- Questa metrica restituisce singoli punti dati giornalieri per tutti i valori SnapshotStorageUsed.
- Per recuperare l'utilizzo totale giornaliero fatturato del backup, calcola la somma di questa metrica in un periodo di 1 giorno. L'utilizzo fatturato delle istantanee viene sommato all'utilizzo del backup automatico fatturato per ottenere l'utilizzo totale del backup fatturato.

Per ulteriori informazioni su come utilizzare i parametri di CloudWatch, consulta [Disponibilità dei](#page-1099-0)  [parametri Aurora nella console Amazon RDS](#page-1099-0).

## Calcolo dell'utilizzo dell'archiviazione dei backup

L'utilizzo di un backup automatico viene calcolato facendo riferimento a tutti i record incrementali che devono essere archiviati, per poterli ripristinare in qualsiasi momento durante il periodo di conservazione del backup.

Si supponga, ad esempio di avere un backup automatico con periodo di conservazione di 7 giorni. La dimensione del volume del cluster prima del periodo di conservazione è pari a 100 GB, quindi questo valore è la quantità minima che Aurora deve archiviare. Nei successivi 7 giorni viene eseguita la seguente attività, in cui la dimensione incrementale dei record corrisponde alla quantità di spazio di archiviazione necessaria per archiviare i record delle modifiche provenienti dalle operazioni di scrittura e aggiornamento del database.

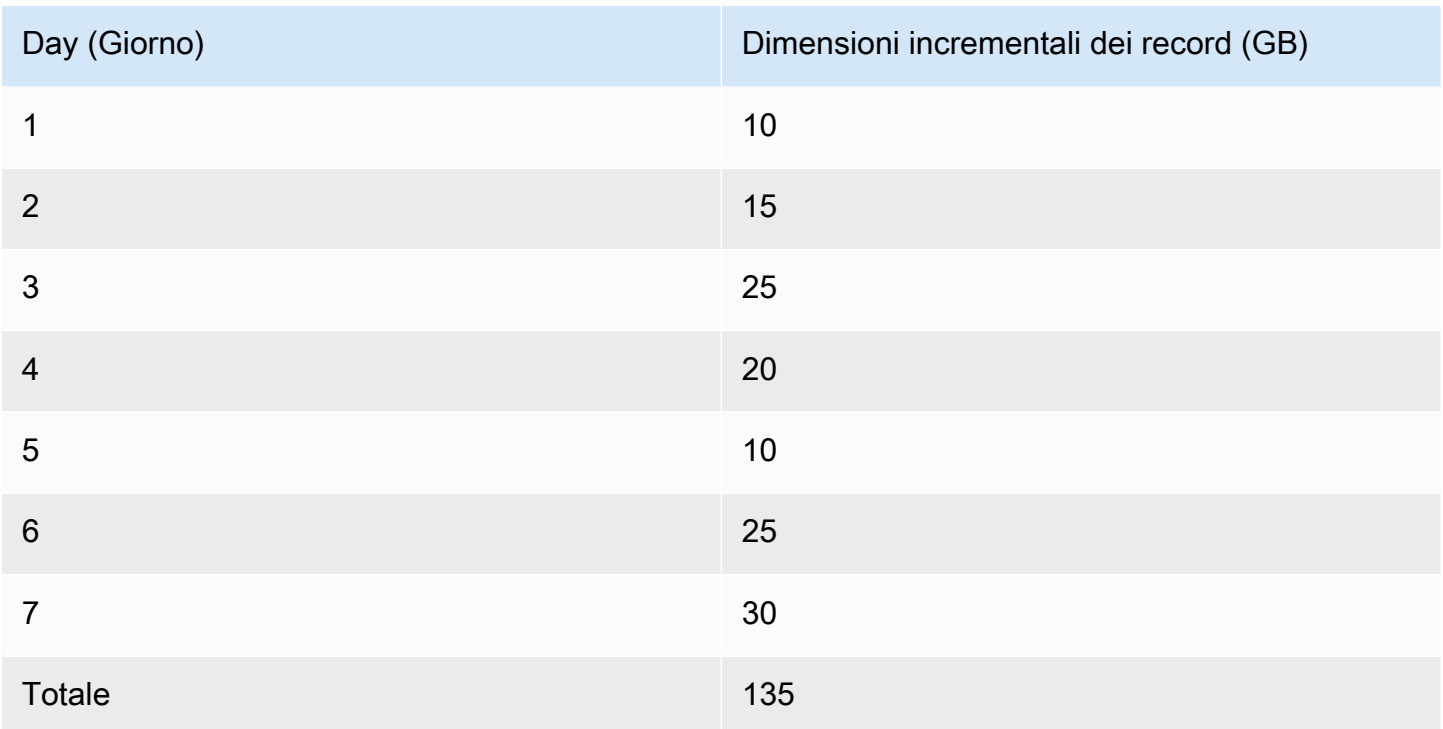

Questi dati indicano che l'utilizzo del backup automatico calcolato per il backup è il seguente:

```
100 GB (volume size before retention period) + 135 GB (size of incremental records) = 
  235 GB total backup usage
```
Dall'utilizzo fatturato viene quindi sottratto il livello di utilizzo gratuito. Supponiamo che la dimensione più recente del volume sia 200 GB:

235 GB total backup usage - 200 GB (latest volume size) = 35 GB billed backup usage

## Domande frequenti

Quando vengono fatturate le istantanee?

Vengono fatturate le istantanee manuali che non rientrano nel periodo di conservazione del backup automatico (ovvero più vecchie del periodo indicato).

Cos'è un'istantanea manuale?

Un'istantanea manuale è un'istantanea per la quale è valida una delle seguenti condizioni:

• Viene richiesta manualmente dall'utente

- Viene acquisita da un servizio di backup automatico, ad esempio Backup AWS
- Viene copiata da un'istantanea di sistema automatica per essere conservata oltre il periodo di conservazione

Cosa succede alle istantanee manuali se elimino il cluster database?

Le istantanee manuali non scadono finché non scegli di eliminarle.

Quando elimini il cluster di database, le istantanee manuali acquisite in precedenza continuano a esistere. Se in precedenza queste istantanee non venivano fatturate perché rientravano nel periodo di conservazione dei backup automatici, ora non sono più coperte e iniziano a essere fatturate per intero in base al loro utilizzo.

Come posso ridurre i costi dell'archiviazione dei backup?

Esistono alcuni modi per ridurre i costi relativi all'utilizzo dei backup:

- Elimina le istantanee manuali che non rientrano nel periodo di conservazione dei backup automatici. Ciò include le istantanee acquisite e le istantanee potenzialmente acquisite dal piano di Backup AWS. Controlla il piano di Backup AWS per assicurarti che non conservi le istantanee al di fuori del periodo di conservazione previsto.
- Valuta le operazioni di scrittura e aggiornamento eseguite sul database per vedere se puoi ridurre il numero di modifiche che stai apportando. Poiché il backup automatico archivia tutte le modifiche incrementali nel il periodo di conservazione definito, la riduzione del numero di aggiornamenti da effettuare riduce anche i costi del backup automatico.
- Valuta se è ragionevole ridurre il periodo di conservazione del backup automatico. La riduzione del periodo di conservazione significa che il backup archivia meno giorni di dati incrementali, il che potrebbe ridurre il costo complessivo del backup. Tuttavia, la riduzione di questo periodo potrebbe anche comportare la fatturazione di alcune istantanee in quanto non rientrano più nel periodo di conservazione. Assicurati di controllare tutti i costi aggiuntivi per le istantanee che potresti dover sostenere prima di decidere se questa è la linea d'azione più idonea.

Come viene fatturato lo spazio di archiviazione dei backup?

Lo storage di backup è fatturato per GB/mese.

Ciò significa che l'utilizzo dello storage di backup viene addebitato come la media ponderata dell'utilizzo durante il mese specificato. Ecco alcuni esempi riferiti a un mese di 30 giorni:

• L'utilizzo fatturato del backup è pari a 100 GB per tutti i 30 giorni del mese. Il costo viene addebitato nel seguente modo:

```
(100 GB * 30) / 30 = 100 GB-month
```
• L'utilizzo fatturato del backup è pari a 100 GB per i primi 15 giorni del mese, quindi a 0 GB per gli ultimi 15. Il costo viene addebitato nel seguente modo:

 $(100$  GB  $*$  15 + 0 GB  $*$  15) / 30 = 50 GB-month

• L'utilizzo fatturato del backup è pari a 50 GB per i primi 10 giorni del mese, a 100 GB per i successivi 10 giorni, quindi a 150 GB per gli ultimi 10. Il costo viene addebitato nel seguente modo:

(50 GB \* 10 + 100 GB \* 10 + 150 GB \* 10) / 30 = 100 GB-month

In che modo l'impostazione del backtracking per il cluster database influisce sull'utilizzo dello spazio di archiviazione del backup?

L'impostazione di backtrack per un cluster DB Aurora non influenza il volume dei dati di backup per tale cluster. Aurora fattura separatamente l'archiviazione per dati di backtracking. Per informazioni sui prezzi del backtracking Aurora, consulta la pagina [Prezzi di Amazon Aurora](https://aws.amazon.com/rds/aurora/pricing).

Come si applicano i costi di archiviazione alle istantanee condivise?

Se si condivide uno snapshot con un altro utente, si continua a essere il proprietario di tale snapshot. I costi dello storage spettano al proprietario della snapshot. Se elimini una snapshot condivisa di tua proprietà, nessuno potrà accedervi.

Per mantenere l'accesso a una snapshot condivisa di proprietà di un altro utente, puoi copiarla. In questo modo diventerai il proprietario della nuova snapshot. Eventuali costi di storage per la snapshot copiata si applicano al tuo account.

Per ulteriori informazioni sugli snapshot di condivisione, consulta [Condivisione di uno snapshot](#page-764-0)  [cluster database](#page-764-0). Per ulteriori informazioni sulla copia di snapshot, consulta [Copia di una](#page-749-0)  [snapshot cluster database](#page-749-0).

# <span id="page-741-0"></span>Creazione di uno snapshot del cluster database

Amazon RDS crea una snapshot dei volumi di storage del cluster di database eseguendo il backup dell'intero cluster anziché dei singoli database. Quando crei uno snapshot di cluster database è necessario identificare qual è il cluster database di cui stai effettuando il backup e dare un nome alla snapshot di cluster database in modo da poterlo usare successivamente per il ripristino. La quantità di tempo necessaria per creare una snapshot di cluster di database varia a seconda della dimensione dei database. Poiché lo snapshot include l'intero volume d'archiviazione, la dimensione dei file, come i file temporanei, influisce sulla quantità di tempo necessaria per creare lo snapshot.

#### **a** Note

Il tuo cluster database deve essere nello stato available per poter acquisire uno snapshot del cluster database.

A differenza dei backup automatizzati, gli snapshot manuali non sono soggetti al periodo di retention dei backup. Gli snapshot non scadono.

Per i backup a lungo termine, si consiglia di esportare i dati delle snapshot in Amazon S3. Se la versione principale del motore DB non è più supportata, non è possibile ripristinare tale versione da un'istantanea. Per ulteriori informazioni, consulta [Esportazione dei dati dello snapshot del cluster di](#page-795-0)  [database in Amazon S3](#page-795-0).

È possibile creare uno snapshot del cluster DB utilizzando l' AWS Management ConsoleAPI AWS CLI, the o RDS.

## Console

Per creare uno snapshot del cluster database

- 1. Accedi AWS Management Console e apri la console Amazon RDS all'[indirizzo https://](https://console.aws.amazon.com/rds/) [console.aws.amazon.com/rds/](https://console.aws.amazon.com/rds/).
- 2. Nel riquadro di navigazione, selezionare Snapshots (Snapshot).

Viene visualizzato l'elenco Snapshot manuali.

3. Seleziona Acquisisci snapshot.

Viene visualizzata la finestra Acquisizione di snapshot DB.

- 4. Per il tipo di snapshot, seleziona DB cluster.
- 5. Scegli il cluster DB per il quale desideri scattare un'istantanea.
- 6. Inserisci il nome dell'istantanea.
- 7. Seleziona Acquisisci snapshot.

Viene visualizzato l'elenco delle istantanee manuali, con lo stato della nuova istantanea del cluster DB visualizzato come. Creating Dopo che lo stato è diventato Available, potrai vedere il tempo di creazione.

## AWS CLI

Quando si crea uno snapshot del cluster DB utilizzando il AWS CLI, è necessario identificare il cluster di DB di cui eseguire il backup e quindi assegnare un nome allo snapshot del cluster DB in modo da poterlo ripristinare in un secondo momento. È possibile eseguire questa operazione utilizzando il AWS CLI [create-db-cluster-snapshot](https://docs.aws.amazon.com/cli/latest/reference/rds/create-db-cluster-snapshot.html)comando con i seguenti parametri:

- --db-cluster-identifier
- --db-cluster-snapshot-identifier

In questo esempio crei una snapshot DB denominata *mydbclustersnapshot* per un'istanza database denominata *mydbcluster*.

Example

Per LinuxmacOS, oUnix:

```
aws rds create-db-cluster-snapshot \ 
     --db-cluster-identifier mydbcluster \ 
     --db-cluster-snapshot-identifier mydbclustersnapshot
```
#### Per Windows:

```
aws rds create-db-cluster-snapshot ^ 
     --db-cluster-identifier mydbcluster ^ 
     --db-cluster-snapshot-identifier mydbclustersnapshot
```
## API RDS

Quando crei una snapshot del cluster di database con l'API Amazon RDS, devi specificare il cluster di database di cui intendi eseguire il backup e dare un nome alla snapshot del cluster di database in modo da poterla utilizzare successivamente per il ripristino. Puoi eseguire questa operazione utilizzando il comando API Amazon RDS [CreateDBClusterSnapshot](https://docs.aws.amazon.com/AmazonRDS/latest/APIReference/API_CreateDBClusterSnapshot.html) con i seguenti parametri:

- DB ClusterIdentifier
- DB ClusterSnapshotIdentifier

# Determinare se lo snapshot del cluster di database è disponibile

È possibile verificare che lo snapshot del cluster DB sia disponibile esaminando la sezione Istantanee nella scheda Manutenzione e backup nella pagina dei dettagli del cluster in AWS Management Console, utilizzando il comando [describe-db-cluster-snapshots](https://docs.aws.amazon.com/cli/latest/reference/rds/describe-db-cluster-snapshots)CLI o utilizzando l'azione API. [DescribeDBClusterSnapshots](https://docs.aws.amazon.com/AmazonRDS/latest/APIReference/API_DescribeDBClusterSnapshots.html)

Puoi inoltre utilizzare il comando CLI [wait db-cluster-snapshot-available](https://docs.aws.amazon.com/cli/latest/reference/rds/wait/db-cluster-snapshot-available.html) per eseguire il polling dell'API ogni 30 secondi fino a quando lo snapshot è disponibile.

# <span id="page-744-0"></span>Ripristino da uno snapshot cluster database

Amazon RDS crea una snapshot dei volumi di storage del cluster di database eseguendo il backup dell'intero cluster anziché dei singoli database. È possibile creare un nuovo cluster di database eseguendo il ripristino da uno snapshot di database. Devi fornire il nome dello snapshot del cluster di database da cui eseguire il ripristino e quindi un nome per il nuovo cluster di database che viene creato dal ripristino. Non è possibile eseguire il ripristino da una snapshot di cluster di database in un cluster di database esistente. Al momento del ripristino, viene creato un nuovo cluster di database.

È possibile utilizzare l'istanza del cluster di database ripristinato non appena lo stato diventa available.

È possibile utilizzare AWS CloudFormation per ripristinare un cluster DB da un'istantanea del cluster DB. Per ulteriori informazioni, consulta [AWS::RDS::DBCluster](https://docs.aws.amazon.com/AWSCloudFormation/latest/UserGuide/aws-resource-rds-dbcluster.html) nella Guida per l'utente di AWS CloudFormation .

**a** Note

La condivisione manuale di un'istantanea del cluster DB, crittografata o non crittografata, consente agli AWS account autorizzati di ripristinare direttamente un cluster di DB dalla snapshot anziché prenderne una copia e ripristinarla da quella. Per ulteriori informazioni, consulta [Condivisione di uno snapshot cluster database](#page-764-0).

Per informazioni sul ripristino di un cluster Aurora DB o di un cluster globale con una versione RDS Extended Support, vedere. [Ripristino di Aurora DB o di un cluster globale con Amazon RDS](#page-680-0) [Extended Support](#page-680-0)

# Considerazioni sui gruppi di parametri

È consigliabile mantenere il gruppo parametri del database e il gruppo di parametri del cluster di database per tutti gli snapshot del cluster di database creati, in modo da poter associare il cluster di database ripristinato ai gruppi di parametri corretti.

Il gruppo parametri del database di default e il gruppo di parametri del cluster di database sono associati al cluster ripristinato, a meno che non si scelgano gruppi diversi. Non sono disponibili impostazioni personalizzate per i parametri nei gruppi di parametri di default.

È possibile specificare i gruppi di parametri al momento del ripristino del cluster di database.

Per ulteriori informazioni sui gruppi di parametri del database e i gruppi di parametri del cluster di database, consulta [Utilizzo di gruppi di parametri.](#page-383-0)

# Considerazioni relative al gruppo di sicurezza

Quando ripristini un cluster di database, il cloud privato virtuale (VPC) di default, il gruppo di sottoreti di database e il gruppo di sicurezza VPC sono associati all'istanza ripristinata, a meno che non si scelgano altri gruppi.

- Se utilizzi la console Amazon RDS, puoi specificare un gruppo di sicurezza VPC personalizzato da associare al cluster o creare un nuovo gruppo di sicurezza VPC.
- Se utilizzi il AWS CLI, puoi specificare un gruppo di sicurezza VPC personalizzato da associare al cluster includendo l'--vpc-security-group-idsopzione nel comando. restore-dbcluster-from-snapshot
- Se utilizzi l'API di Amazon RDS, puoi includere il parametro VpcSecurityGroupIds.VpcSecurityGroupId.N nell'operazione RestoreDBClusterFromSnapshot.

Non appena il ripristino è completo e il nuovo cluster di database è disponibile, puoi anche cambiare le impostazioni del VPC modificando il cluster di database. Per ulteriori informazioni, consulta [Modifica di un cluster database Amazon Aurora.](#page-470-0)

## Considerazioni Amazon Aurora

Con Aurora, si ripristina uno snapshot cluster DB in un cluster DB.

Con Aurora MySQL e Aurora PostgreSQL, è anche possibile ripristinare uno snapshot cluster database in un cluster database Aurora Serverless. Per ulteriori informazioni, consulta [Ripristino di un](#page-3386-0) [cluster database Aurora Serverless v1](#page-3386-0).

Con Aurora MySQL, è anche possibile ripristinare uno snapshot cluster database da un cluster senza query parallela a un cluster con query parallela. Poiché la query parallela viene usata in genere con tabelle di dimensioni molto grandi, il meccanismo di snapshot è il più veloce per inserire volumi elevati di dati in un cluster Aurora MySQL abilitato per la query parallela. Per ulteriori informazioni, consulta [Utilizzo di query in parallelo per Amazon Aurora MySQL.](#page-1567-0)

## Ripristino da uno snapshot

È possibile ripristinare un cluster di database da uno snapshot del cluster di database tramite la AWS Management Console, la AWS CLI o l'API RDS.

Console

Per ripristinare un cluster database da una snapshot cluster DB

- 1. Accedi AWS Management Console e apri la console Amazon RDS all'[indirizzo https://](https://console.aws.amazon.com/rds/) [console.aws.amazon.com/rds/](https://console.aws.amazon.com/rds/).
- 2. Nel riquadro di navigazione, selezionare Snapshots (Snapshot).
- 3. Scegliere lo snapshot cluster database da cui eseguire il ripristino.
- 4. Per Actions (Operazioni), selezionare Restore Snapshot (Ripristina snapshot).

Viene visualizzata la pagina Ripristina snapshot.

5. Scegli la versione del motore del database in cui desideri ripristinare il cluster database.

Per impostazione predefinita, lo snapshot viene ripristinato nella stessa versione del motore del database del cluster database di origine, se tale versione è disponibile.

- 6. Per Identificatore istanza database, immetti il nome del cluster database ripristinato.
- 7. Specificare altre impostazioni, ad esempio la configurazione dell'archiviazione del cluster database.

Per informazioni su ciascuna impostazione, consulta [Impostazioni per cluster di database](#page-344-0)  [Aurora](#page-344-0).

8. Scegliere Restore DB Cluster (Ripristina cluster di database).

#### AWS CLI

[Per ripristinare un cluster DB da un'istantanea del cluster DB, usa il AWS CLI comando restore-db](https://awscli.amazonaws.com/v2/documentation/api/latest/reference/rds/restore-db-cluster-from-snapshot.html)[cluster-from -snapshot.](https://awscli.amazonaws.com/v2/documentation/api/latest/reference/rds/restore-db-cluster-from-snapshot.html)

In questo esempio il ripristino avviene da uno snapshot del cluster DB creato precedentemente e denominato mydbclustersnapshot. Viene ripristinato un nuovo cluster DB denominato mynewdbcluster.

Puoi specificare altre impostazioni, come la versione del motore del database. Se non specifichi una versione del motore, il cluster database viene ripristinato alla versione del motore predefinita.

Per informazioni su ciascuna impostazione, consulta [Impostazioni per cluster di database Aurora](#page-344-0).

Example

PerLinux, o: macOS Unix

```
aws rds restore-db-cluster-from-snapshot \ 
     --db-cluster-identifier mynewdbcluster \ 
     --snapshot-identifier mydbclustersnapshot \ 
     --engine aurora-mysql|aurora-postgresql
```
Per Windows:

```
aws rds restore-db-cluster-from-snapshot ^ 
     --db-cluster-identifier mynewdbcluster ^ 
     --snapshot-identifier mydbclustersnapshot ^ 
     --engine aurora-mysql|aurora-postgresql
```
Dopo il ripristino del cluster di database, devi aggiungere quest'ultimo al gruppo di sicurezza utilizzato dal cluster di database per creare la snapshot cluster di database, se desideri le stesse funzionalità del cluster di database precedente.

#### **A** Important

Se si utilizza la console per ripristinare un cluster database, Amazon RDS crea automaticamente l'istanza database primaria (istanza di scrittura) per il cluster database. Se si utilizza AWS CLI per ripristinare un cluster di database, è necessario creare in modo esplicito l'istanza principale per il cluster di database. L'istanza primaria è la prima istanza creata in un cluster di database. Se non si crea l'istanza database primaria, lo stato degli endpoint del cluster database rimange impostato su creating.

Chiama il [create-db-instance](https://docs.aws.amazon.com/cli/latest/reference/rds/create-db-instance.html) AWS CLI comando per creare l'istanza principale per il tuo cluster DB. Includi il nome del cluster di database come valore dell'opzione --db-clusteridentifier.

#### API RDS

Per ripristinare un cluster DB da un'istantanea del cluster DB, richiama l'operazione dell'API RDS [RestoreDB ClusterFromSnapshot](https://docs.aws.amazon.com/AmazonRDS/latest/APIReference/API_RestoreDBClusterFromSnapshot.html) con i seguenti parametri:

- DBClusterIdentifier
- SnapshotIdentifier

## **A** Important

Se si utilizza la console per ripristinare un cluster database, Amazon RDS crea automaticamente l'istanza database primaria (istanza di scrittura) per il cluster database. Se si utilizza API RDS per ripristinare un cluster di database, è necessario creare in modo esplicito l'istanza principale per il cluster di database. L'istanza primaria è la prima istanza creata in un cluster di database. Se non si crea l'istanza database primaria, lo stato degli endpoint del cluster database rimange impostato su creating. Chiamare l'operazione API RDS [CreateDBInstance](https://docs.aws.amazon.com/AmazonRDS/latest/APIReference/API_CreateDBInstance.html) per creare l'istanza primaria per il cluster DB. Includere il nome del cluster di database come valore del parametro DBClusterIdentifier.

# <span id="page-749-0"></span>Copia di una snapshot cluster database

Con Amazon Aurora è possibile copiare backup automatici o snapshot manuali del cluster di database. Dopo aver copiato uno snapshot, la copia è uno snapshot manuale. È possibile creare più copie di un backup automatico o di uno snapshot manuale, ma ogni copia deve avere un identificatore univoco.

Puoi copiare uno snapshot nella stessa Regione AWS e tra Regioni AWS, nonché copiare gli snapshot condivisi.

Non puoi copiare uno snapshot del cluster di database tra regioni e account in una fase singola. Esegui una fase per ognuna di queste operazioni di copia. Come alternativa alla copia, puoi anche condividere snapshot manuali con altri account AWS. Per ulteriori informazioni, consulta [Condivisione](#page-764-0) [di uno snapshot cluster database](#page-764-0).

### **a** Note

Amazon ti invia una fattura in base alla quantità dei dati di backup e snapshot Amazon Aurora mantenuti e alla durata di mantenimento. Per informazioni sullo storage associato ai backup e agli snapshot Aurora, consulta [Informazioni sull'utilizzo dello storage di backup Amazon](#page-735-0) [Aurora](#page-735-0). Per informazioni sui prezzi relativi allo storage Aurora, consulta [prezzi di Amazon](https://aws.amazon.com/rds/aurora/pricing)  [RDS for Aurora.](https://aws.amazon.com/rds/aurora/pricing)

# Limitazioni

Di seguito sono riportate alcune limitazioni che si applicano quando si copiano le snapshot:

- Non puoi copiare uno snapshot nelle o dalle Regioni AWS seguenti:
	- Cina (Pechino)
	- Cina (Ningxia)
- È possibile copiare un'istantanea tra AWS GovCloud (Stati Uniti orientali) e AWS GovCloud (Stati Uniti occidentali). Non è possibile copiare uno snapshot tra queste regioni AWS GovCloud (US) e le Regioni AWS commerciali.
- Se elimini una snapshot origine prima che la snapshot target diventi disponibile, la copia della snapshot potrebbe non riuscire. Verifica che la snapshot target abbia lo stato di AVAILABLE prima di eliminare una snapshot origine.
- Puoi avere un massimo di cinque richieste di copia di snapshot in corso in una singola regione di destinazione per account
- Quando vengono richieste più copie di snapshot per la stessa istanza database di origine, vengono accodate internamente. Le copie richieste in seguito non verranno avviate fino al completamento delle copie di snapshot precedenti. Per ulteriori informazioni, consulta [Why is my EC2 AMI or EBS](https://aws.amazon.com/premiumsupport/knowledge-center/ebs-snapshot-ec2-ami-creation-slow/)  [snapshot creation slow?](https://aws.amazon.com/premiumsupport/knowledge-center/ebs-snapshot-ec2-ami-creation-slow/) (Perché la creazione di snapshot EBS o AMI EC2 è lenta?) nel Knowledge Center di AWS.
- A seconda delle Regioni AWS coinvolte e della quantità di dati da copiare, la copia di uno snapshot tra regioni potrebbe richiedere diverse ore. In alcuni casi, potrebbe esserci un numero elevato di richieste di copia di snapshot tra regioni da una determinata regione di origine. In questi casi, Amazon RDS potrebbe mettere in coda le richieste di copia tra regioni provenienti dalla regione di origine fino al completamento di alcune copie in corso. Nessuna informazione di progresso viene visualizzata sulle richieste di copia mentre sono in coda. Le informazioni sul progresso vengono visualizzate quando inizia la copia.

# Conservare gli snapshot

Amazon RDS elimina i backup automatici in diverse situazioni:

- Al termine del periodo di conservazione.
- Quando si disabilitano i backup automatici per un cluster di database.
- Quando si elimina un cluster di database.

Se si desidera mantenere uno snapshot automatico per un periodo più lungo, è possbile copiarlo e creare uno snapshot manuale che sarà conservato finché non lo si elimina personalmente. I costi di archiviazione di Amazon RDS potrebbero applicarsi agli snapshot manuali se superano lo spazio di archiviazione predefinito.

Per ulteriori informazioni sui costi di storage dei backup, consulta [Prezzi di Amazon RDS.](https://aws.amazon.com/rds/pricing/)

# Copia di snapshot condivise

Puoi copiare snapshot condivisi con te da altri account AWS. In alcuni casi, è possibile copiare uno snapshot crittografato condiviso da un altro account AWS. In questi casi, è necessario avere accesso alla AWS KMS key utilizzata per crittografare lo snapshot.

Puoi copiare solo uno snapshot condiviso del cluster di database, crittografato o meno, nella stessa Regione AWS. Per ulteriori informazioni, consulta [Condivisione di snapshot crittografati.](#page-771-0)

# Gestione della crittografia

Puoi copiare una snapshot che è stata crittografata utilizzando una chiave KMS. Se la copia di una snapshot crittografata, la copia della snapshot deve anche essere crittografata. Se copi uno snapshot crittografato nella stessa Regione AWS, puoi crittografare la copia con la stessa chiave KMS dello snapshot originale. Oppure puoi specificare una chiave KMS diversa.

Se copi uno snapshot crittografato tra regioni, devi specificare una chiave KMS valida nella Regione AWS di destinazione. Può essere una chiave KMS specifica per la regione o una chiave multiregione. Per ulteriori informazioni sulle chiavi multi-regione, consulta [Utilizzo delle chiavi multi-regione](https://docs.aws.amazon.com/kms/latest/developerguide/multi-region-keys-overview.html) [in AWS KMS](https://docs.aws.amazon.com/kms/latest/developerguide/multi-region-keys-overview.html).

La snapshot di origine resta crittografata nel processo di copia. Per ulteriori informazioni, consulta [Limiti relativi a istanze database crittografate Amazon Aurora](#page-3975-0).

**a** Note

Per le snapshot di cluster di database Amazon Aurora, non puoi crittografare una snapshot di cluster di database quando copi la snapshot.

# Copia snapshot incrementale

Aurora non supporta la copia di snapshot incrementali. Le copie delle snapshot del cluster database Aurora sono sempre copie complete. La copia di uno snapshot completa contiene tutti i dati e i metadati necessari per archiviare l'istanza database.

# Copia di snapshot tra regioni

È possibile copiare snapshot di cluster di database tra Regioni AWS. Tuttavia, esistono alcuni vincoli e considerazioni per la copia di snapshot tra le regioni.

A seconda delle Regioni AWS coinvolte e della quantità di dati da copiare, la copia di uno snapshot tra regioni potrebbe richiedere diverse ore.

In alcuni casi, potrebbe esserci un numero elevato di richieste di copia di snapshot tra regioni da una determinata Regione AWS di origine. In questi casi, Amazon RDS potrebbe mettere in coda le

richieste di copia tra regioni provenienti dalla Regione AWS di origine fino al completamento di alcune copie in corso. Nessuna informazione di progresso viene visualizzata sulle richieste di copia mentre sono in coda. Le informazioni sul progresso vengono visualizzate quando inizia la copia.

# Considerazioni sui gruppi di parametri

Quando copi uno snapshot tra regioni, la copia non include il gruppo di parametri usato dal cluster di database originale. Quando ripristini uno snapshot per creare un nuovo cluster di database, a tale cluster viene assegnato il gruppo di parametri di default per la Regione AWS in cui è stato creato. Per assegnare al nuovo cluster di database gli stessi parametri dell'originale, completa la seguente procedura:

- 1. Nella Regione AWS di destinazione, crea un gruppo di parametri del cluster di database con le stesse impostazioni del cluster di database originale. Se ne esiste già uno nella nuova Regione AWS, puoi utilizzare tale gruppo.
- 2. Dopo aver ripristinato lo snapshot nella Regione AWS di destinazione, modifica il nuovo cluster di database e aggiungi il gruppo di parametri nuovo o esistente dal passo precedente.

## Copia di una snapshot cluster database

Utilizza le procedure in questo argomento, per copiare una snapshot cluster database. Se il motore di database di origine è Aurora, lo snapshot è uno snapshot cluster database.

Per ogni account AWS, puoi copiare fino a cinque snapshot del cluster di database alla volta, da una Regione AWS all'altra. Viene supportata la copia di snapshot cluster database crittografate e non crittografate. Se copi uno snapshot del cluster di database in un'altra Regione AWS, crei uno snapshot del cluster di database manuale che viene conservato in tale Regione AWS. La copia di uno snapshot del cluster di database dalla Regione AWS di origine comporta dei costi di trasferimento dei dati Amazon RDS.

Per ulteriori informazioni sui prezzi del trasferimento dati, consulta [Prezzi di Amazon RDS](https://aws.amazon.com/rds/pricing/).

Dopo che la copia dello snapshot del cluster di database è stata creata nella nuova Regione AWS, tale copia si comporta allo stesso modo degli altri snapshot del cluster di database in tale Regione AWS.

### **Console**

Questa procedura funziona per snapshot del cluster di database crittografati o non crittografati, nella stessa Regione AWS o tra regioni.

Per cancellare un'operazione di copia quando è in corso, elimina la snapshot cluster database target mentre la snapshot cluster database è nello stato copying (copia in corso).

Per copiare una snapshot cluster database

- 1. Accedi alla AWS Management Console e apri la console Amazon RDS all'indirizzo [https://](https://console.aws.amazon.com/rds/)  [console.aws.amazon.com/rds/](https://console.aws.amazon.com/rds/).
- 2. Nel pannello di navigazione, selezionare Snapshots (Snapshot).
- 3. Seleziona lo snapshot del cluster DB che desideri copiare.
- 4. In Operazioni, seleziona Copia snapshot. Viene visualizzata la pagina Copia snapshot.

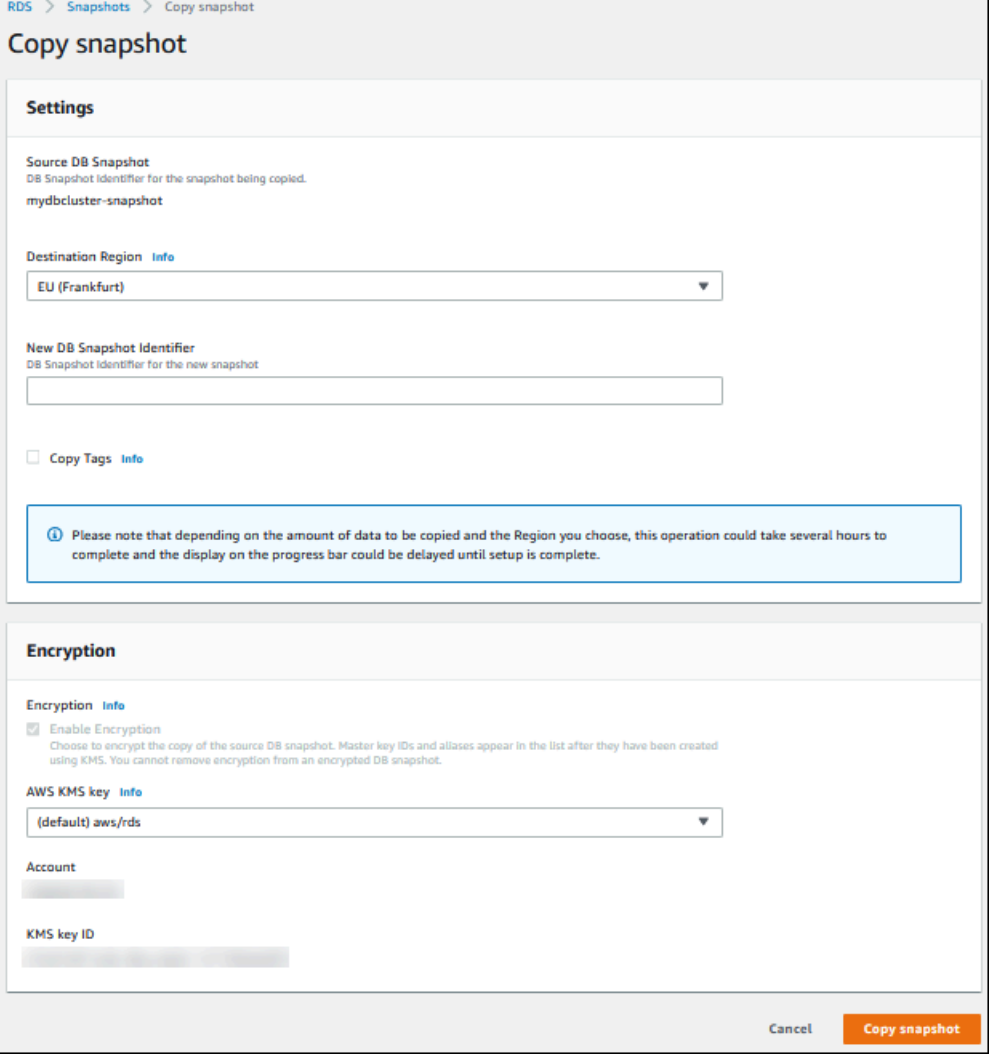

- 5. (Facoltativo) Per copiare lo snapshot del cluster di database in una Regione AWS diversa, scegli quella Regione AWS in Regione di destinazione.
- 6. Digita il nome della copia di snapshot di cluster di database in New DB Snapshot Identifier (Nuovo identificatore snapshot DB).
- 7. Per copiare i tag e i valori dalla snapshot alla copia della snapshot, seleziona Copy Tags (Copia tag).
- 8. Seleziona Copy Snapshot (Copia snapshot).

Copia di uno snapshot del cluster database non crittografato tramite AWS CLI o l'API di Amazon RDS

Usa le procedure presentate nelle sezioni seguenti per copiare uno snapshot cluster database non crittografato tramite AWS CLI o l'API Amazon RDS.

Per cancellare un'operazione di copia quando è in corso, elimina lo snapshot del cluster di database target identificato da --target-db-cluster-snapshot-identifier o TargetDBClusterSnapshotIdentifier mentre lo stato dello snapshot è Copia in corso.

### AWS CLI

Per copiare uno snapshot cluster database, utilizzare il comando AWS CLI [copy-db-cluster-snapshot.](https://docs.aws.amazon.com/cli/latest/reference/rds/copy-db-cluster-snapshot.html) Se stai copiando lo snapshot in un'altra Regione AWS, esegui il comando nella Regione AWS nella quale verrà copiato lo snapshot.

Le seguenti opzioni vengono utilizzate per copiare una snapshot cluster database non crittografata:

- --source-db-cluster-snapshot-identifier Identificatore per lo snapshot cluster database da copiare. Se stai copiando lo snapshot in un'altra Regione AWS, l'identificatore deve essere nel formato ARN valido per la Regione AWS di origine.
- --target-db-cluster-snapshot-identifier Identificatore per la nuova copia dello snapshot cluster database.

Il codice seguente crea una copia dello snapshot del cluster di database arn:aws:rds:useast-1:123456789012:cluster-snapshot:aurora-cluster1-snapshot-20130805 denominata myclustersnapshotcopy nella Regione AWS nella quale viene eseguito il comando. Quando viene creata la copia, tutti i tag della snapshot originale vengono copiati nella copia della snapshot.

#### Example

#### Per LinuxmacOS, oUnix:

```
aws rds copy-db-cluster-snapshot \ 
   --source-db-cluster-snapshot-identifier arn:aws:rds:us-east-1:123456789012:cluster-
snapshot:aurora-cluster1-snapshot-20130805 \ 
   --target-db-cluster-snapshot-identifier myclustersnapshotcopy \ 
   --copy-tags
```
Per Windows:

```
aws rds copy-db-cluster-snapshot ^ 
   --source-db-cluster-snapshot-identifier arn:aws:rds:us-east-1:123456789012:cluster-
snapshot:aurora-cluster1-snapshot-20130805 ^ 
   --target-db-cluster-snapshot-identifier myclustersnapshotcopy ^ 
   --copy-tags
```
### API RDS

Per copiare uno snapshot del cluster DB, utilizza l'operazione Amazon RDS API [ClusterSnapshotCopyDB](https://docs.aws.amazon.com/AmazonRDS/latest/APIReference/API_CopyDBClusterSnapshot.html). Se stai copiando lo snapshot in un'altra Regione AWS, esegui l'operazione nella Regione AWS nella quale verrà copiato lo snapshot.

I seguenti parametri vengono utilizzati per copiare una snapshot cluster database non crittografata:

- SourceDBClusterSnapshotIdentifier Identificatore per lo snapshot cluster database da copiare. Se stai copiando lo snapshot in un'altra Regione AWS, l'identificatore deve essere nel formato ARN valido per la Regione AWS di origine.
- TargetDBClusterSnapshotIdentifier Identificatore per la nuova copia dello snapshot cluster database.

Il seguente codice crea una copia di uno snapshot arn:aws:rds:us-

east-1:123456789012:cluster-snapshot:aurora-cluster1-snapshot-20130805 denominata myclustersnapshotcopy nella regione Stati Uniti occidentali (California settentrionale). Quando viene creata la copia, tutti i tag della snapshot originale vengono copiati nella copia della snapshot.
#### Example

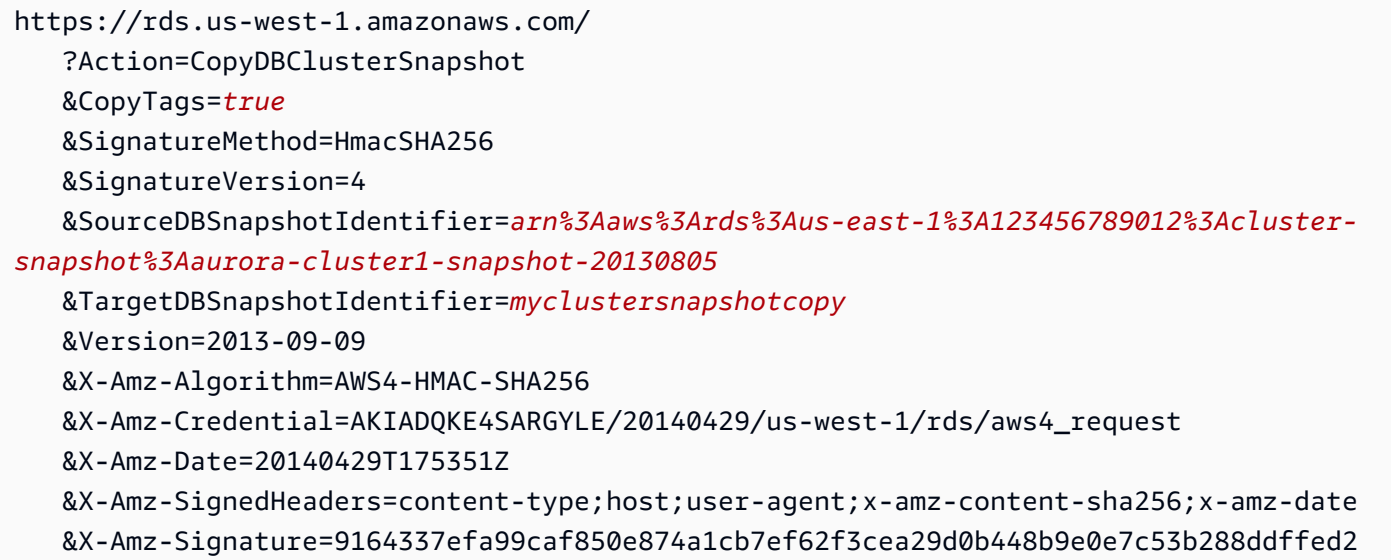

# Copia di uno snapshot del cluster database crittografato tramite AWS CLI o l'API di Amazon RDS

Usa le procedure presentate nelle sezioni seguenti per copiare uno snapshot cluster database crittografato tramite AWS CLIo l'API di Amazon RDS.

Per cancellare un'operazione di copia quando è in corso, elimina la snapshot cluster database target identificata da --target-db-cluster-snapshot-identifier o TargetDBClusterSnapshotIdentifier mentre quella snapshot cluster database è nello stato copying (in copia).

### AWS CLI

Per copiare uno snapshot cluster database, utilizzare il comando AWS CLI [copy-db-cluster-snapshot.](https://docs.aws.amazon.com/cli/latest/reference/rds/copy-db-cluster-snapshot.html) Se stai copiando lo snapshot in un'altra Regione AWS, esegui il comando nella Regione AWS nella quale verrà copiato lo snapshot.

Le seguenti opzioni vengono utilizzate per copiare una snapshot cluster database crittografata:

- --source-db-cluster-snapshot-identifier Identificatore per lo snapshot cluster database crittografato da copiare. Se stai copiando lo snapshot in un'altra Regione AWS, l'identificatore deve essere nel formato ARN valido per la Regione AWS di origine.
- --target-db-cluster-snapshot-identifier Identificatore per la nuova copia dello snapshot cluster database crittografato.

• --kms-key-id: l'identificatore della chiave KMS per la chiave da usare per crittografare la copia dello snapshot cluster database.

Facoltativamente puoi utilizzare questa opzione se lo snapshot del cluster di database è crittografato, se si copia lo snapshot nella stessa Regione AWS e se desideri specificare una nuova chiave KMS da utilizzare per crittografare la copia. Altrimenti, la copia della snapshot cluster database viene crittografata con la stessa chiave KMS della snapshot cluster database origine.

Devi utilizzare questa opzione se lo snapshot del cluster di database è crittografato e lo stai copiando in un'altra Regione AWS. In questo caso, devi specificare una chiave KMS per la Regione AWS di destinazione.

Il seguente esempio di codice copia lo snapshot del cluster DB crittografato dalla regione Stati Uniti occidentali (Oregon) alla regione US East (N. Virginia). Il comando viene chiamato nella regione US East (N. Virginia).

Example

PerLinux, o: macOS Unix

```
aws rds copy-db-cluster-snapshot \ 
   --source-db-cluster-snapshot-identifier arn:aws:rds:us-west-2:123456789012:cluster-
snapshot:aurora-cluster1-snapshot-20161115 \ 
   --target-db-cluster-snapshot-identifier myclustersnapshotcopy \ 
   --kms-key-id my-us-east-1-key
```
Per Windows:

```
aws rds copy-db-cluster-snapshot ^ 
   --source-db-cluster-snapshot-identifier arn:aws:rds:us-west-2:123456789012:cluster-
snapshot:aurora-cluster1-snapshot-20161115 ^ 
   --target-db-cluster-snapshot-identifier myclustersnapshotcopy ^ 
   --kms-key-id my-us-east-1-key
```
Il --source-region parametro è obbligatorio quando si copia uno snapshot crittografato del cluster DB tra le regioni AWS GovCloud (Stati Uniti orientali) e AWS GovCloud (Stati Uniti occidentali). Per --source-region, specifica la Regione AWS dell'istanza database di origine. La Regione AWS specificata in source-db-cluster-snapshot-identifier deve corrispondere alla Regione AWS specificata in --source-region.

Se non viene specificato --source-region, è necessario specificare un valore per --presigned-url. Un URL prefirmato è un URL che contiene una richiesta firmata Signature Versione 4 per il comando copy-db-cluster-snapshot chiamato nella Regione AWS di origine. Per ulteriori informazioni sull'*pre-signed-url*opzione, consulta [copy-db-cluster-snapshot](https://docs.aws.amazon.com/cli/latest/reference/rds/copy-db-cluster-snapshot.html)la sezione Command Reference. AWS CLI

### API RDS

Per copiare uno snapshot del cluster DB, utilizza l'operazione Amazon RDS API [ClusterSnapshotCopyDB](https://docs.aws.amazon.com/AmazonRDS/latest/APIReference/API_CopyDBClusterSnapshot.html). Se stai copiando lo snapshot in un'altra Regione AWS, esegui l'operazione nella Regione AWS nella quale verrà copiato lo snapshot.

I seguenti parametri vengono utilizzati per copiare una snapshot cluster database crittografata:

- SourceDBClusterSnapshotIdentifier Identificatore per lo snapshot cluster database crittografato da copiare. Se stai copiando lo snapshot in un'altra Regione AWS, l'identificatore deve essere nel formato ARN valido per la Regione AWS di origine.
- TargetDBClusterSnapshotIdentifier Identificatore per la nuova copia dello snapshot cluster database crittografato.
- KmsKeyId: l'identificatore della chiave KMS per la chiave da usare per crittografare la copia dello snapshot cluster database.

Facoltativamente puoi utilizzare questo parametro se lo snapshot del cluster di database è crittografato, se si copia lo snapshot nella stessa Regione AWS e se desideri specificare una nuova chiave KMS da utilizzare per crittografare la copia. Altrimenti, la copia della snapshot cluster database viene crittografata con la stessa chiave KMS della snapshot cluster database origine.

Devi utilizzare questo parametro se lo snapshot del cluster di database è crittografato e lo stai copiando in un'altra Regione AWS. In questo caso, devi specificare una chiave KMS per la Regione AWS di destinazione.

• PreSignedUrl: se stai copiando lo snapshot in un'altra Regione AWS, devi specificare il parametro PreSignedUrl. Il valore PreSignedUrl deve essere un URL che contiene una richiesta firmata Signature Version 4 per l'operazione CopyDBClusterSnapshot da chiamare nella Regione AWS di origine dalla quale lo snapshot del cluster di database viene copiato. [Per](https://docs.aws.amazon.com/AmazonRDS/latest/APIReference/API_CopyDBClusterSnapshot.html)  [ulteriori informazioni sull'utilizzo di un URL predefinito, consulta CopyDB. ClusterSnapshot](https://docs.aws.amazon.com/AmazonRDS/latest/APIReference/API_CopyDBClusterSnapshot.html)

Il seguente esempio di codice copia lo snapshot del cluster DB crittografato dalla regione Stati Uniti occidentali (Oregon) alla regione US East (N. Virginia). L'operazione viene chiamata nella regione US East (N. Virginia).

### Example

```
https://rds.us-east-1.amazonaws.com/ 
     ?Action=CopyDBClusterSnapshot 
     &KmsKeyId=my-us-east-1-key 
     &PreSignedUrl=https%253A%252F%252Frds.us-west-2.amazonaws.com%252F 
          %253FAction%253DCopyDBClusterSnapshot 
          %2526DestinationRegion%253Dus-east-1 
          %2526KmsKeyId%253Dmy-us-east-1-key 
          %2526SourceDBClusterSnapshotIdentifier%253Darn%25253Aaws%25253Ards
%25253Aus-west-2%25253A123456789012%25253Acluster-snapshot%25253Aaurora-cluster1-
snapshot-20161115 
          %2526SignatureMethod%253DHmacSHA256 
          %2526SignatureVersion%253D4 
          %2526Version%253D2014-10-31 
          %2526X-Amz-Algorithm%253DAWS4-HMAC-SHA256 
          %2526X-Amz-Credential%253DAKIADQKE4SARGYLE%252F20161117%252Fus-west-2%252Frds
%252Faws4_request 
          %2526X-Amz-Date%253D20161117T215409Z 
          %2526X-Amz-Expires%253D3600 
          %2526X-Amz-SignedHeaders%253Dcontent-type%253Bhost%253Buser-agent%253Bx-amz-
content-sha256%253Bx-amz-date 
          %2526X-Amz-Signature
%253D255a0f17b4e717d3b67fad163c3ec26573b882c03a65523522cf890a67fca613 
     &SignatureMethod=HmacSHA256 
     &SignatureVersion=4 
     &SourceDBClusterSnapshotIdentifier=arn%3Aaws%3Ards%3Aus-
west-2%3A123456789012%3Acluster-snapshot%3Aaurora-cluster1-snapshot-20161115 
     &TargetDBClusterSnapshotIdentifier=myclustersnapshotcopy 
     &Version=2014-10-31 
     &X-Amz-Algorithm=AWS4-HMAC-SHA256 
     &X-Amz-Credential=AKIADQKE4SARGYLE/20161117/us-east-1/rds/aws4_request 
     &X-Amz-Date=20161117T221704Z 
     &X-Amz-SignedHeaders=content-type;host;user-agent;x-amz-content-sha256;x-amz-date 
     &X-Amz-Signature=da4f2da66739d2e722c85fcfd225dc27bba7e2b8dbea8d8612434378e52adccf
```
Il PreSignedUrl parametro è obbligatorio quando si copia un'istantanea crittografata del cluster DB tra le regioni AWS GovCloud (Stati Uniti orientali) e (Stati Uniti occidentali). AWS GovCloud Il

valore PreSignedUrl deve essere un URL che contiene una richiesta firmata Signature Version 4 per l'operazione CopyDBClusterSnapshot da chiamare nella Regione AWS di origine dalla quale lo snapshot del cluster di database viene copiato. Per ulteriori informazioni sull'utilizzo di un URL predefinito, [consulta CopyDB ClusterSnapshot](https://docs.aws.amazon.com/AmazonRDS/latest/APIReference/API_CopyDBClusterSnapshot.html) nell'Amazon RDS API Reference.

Per generare automaticamente invece che manualmente un URL prefirmato, utilizzare il comando AWS CLI [copy-db-cluster-snapshot](https://docs.aws.amazon.com/cli/latest/reference/rds/copy-db-cluster-snapshot.html), ma con l'opzione --source-region.

## Copia di una snapshot cluster database tra account

Puoi abilitare altri account AWS per copiare snapshot di cluster database da te specificati usando le operazioni ModifyDBClusterSnapshotAttribute e CopyDBClusterSnapshot dell'API Amazon RDS. Puoi copiare gli snapshot del cluster di database solo tra account nella stessa Regione AWS. Il processo di copia tra account funziona come segue, dove l'Account A rende disponibile la snapshot da copiare e l'Account B la copia.

- 1. Usando l'account A, chiama ModifyDBClusterSnapshotAttribute, specificando **restore** per il parametro AttributeName e l'ID per l'account B per il parametro ValuesToAdd.
- 2. (Se la snapshot è crittografata) Quando utilizzi l'Account A, aggiorna la policy delle chiavi per la chiave KMS, prima aggiungendo l'ARN dell'Account B come un Principal e in seguito consenti l'operazione kms:CreateGrant.
- 3. Se lo snapshot è crittografato: usando l'account B, scegli o crea un utente e collega all'utente una policy IAM che permette di copiare uno snapshot cluster database crittografato tramite la chiave KMS.
- 4. Quando utilizzi l'Account B, chiama CopyDBClusterSnapshot e utilizza il parametro SourceDBClusterSnapshotIdentifier per specificare l'ARN della snapshot cluster database da copiare, che deve includere l'ID per l'Account A.

[Per elencare tutti gli AWS account autorizzati a ripristinare uno snapshot del cluster DB, utilizza](https://docs.aws.amazon.com/AmazonRDS/latest/APIReference/API_DescribeDBClusterSnapshotAttributes.html)  [l'operazione API DescribeDB o S](https://docs.aws.amazon.com/AmazonRDS/latest/APIReference/API_DescribeDBClusterSnapshotAttributes.html)[napshotAttributesDescribeDB](https://docs.aws.amazon.com/AmazonRDS/latest/APIReference/API_DescribeDBSnapshotAttributes.html)[. ClusterSnapshotAttributes](https://docs.aws.amazon.com/AmazonRDS/latest/APIReference/API_DescribeDBClusterSnapshotAttributes.html)

Per rimuovere l'autorizzazione di condivisione per un account AWS, utilizza l'operazione ModifyDBSnapshotAttribute o ModifyDBClusterSnapshotAttribute con AttributeName impostato su restore e l'ID dell'account da rimuovere nel parametro ValuesToRemove.

Copia di una snapshot cluster database non crittografata in un altro account

Utilizza la procedura seguente per copiare uno snapshot del cluster di database non crittografato in un altro account nella stessa Regione AWS.

1. Nell'account di origine per lo snapshot cluster database chiama ModifyDBClusterSnapshotAttribute, specificando **restore** per il parametro AttributeName e l'ID per l'account di destinazione per il parametro ValuesToAdd.

L'esecuzione dell'esempio seguente tramite l'account 987654321 permette a due identificatori di account AWS, 123451234512 e 123456789012, di ripristinare lo snapshot del cluster DB denominato manual-snapshot1.

```
https://rds.us-west-2.amazonaws.com/ 
  ?Action=ModifyDBClusterSnapshotAttribute 
 &AttributeName=restore 
 &DBClusterSnapshotIdentifier=manual-snapshot1 
 &SignatureMethod=HmacSHA256&SignatureVersion=4 
 &ValuesToAdd.member.1=123451234512 
 &ValuesToAdd.member.2=123456789012 
 &Version=2014-10-31 
 &X-Amz-Algorithm=AWS4-HMAC-SHA256 
 &X-Amz-Credential=AKIADQKE4SARGYLE/20150922/us-west-2/rds/aws4_request 
 &X-Amz-Date=20150922T220515Z 
 &X-Amz-SignedHeaders=content-type;host;user-agent;x-amz-content-sha256;x-amz-date 
  &X-Amz-Signature=ef38f1ce3dab4e1dbf113d8d2a265c67d17ece1999ffd36be85714ed36dddbb3
```
2. Nell'account target, chiama CopyDBClusterSnapshot e utilizza il parametro SourceDBClusterSnapshotIdentifier per specificare l'ARN della snapshot cluster database da copiare, che deve includere l'ID per l'account origine.

L'esecuzione dell'esempio seguente utilizzando l'account 123451234512 copia la snapshot cluster database aurora-cluster1-snapshot-20130805 dall'account 987654321 e crea una snapshot cluster database denominata dbclustersnapshot1.

```
https://rds.us-west-2.amazonaws.com/ 
    ?Action=CopyDBClusterSnapshot 
    &CopyTags=true 
    &SignatureMethod=HmacSHA256 
    &SignatureVersion=4 
    &SourceDBClusterSnapshotIdentifier=arn:aws:rds:us-west-2:987654321:cluster-
snapshot:aurora-cluster1-snapshot-20130805
```

```
 &TargetDBClusterSnapshotIdentifier=dbclustersnapshot1 
    &Version=2013-09-09 
    &X-Amz-Algorithm=AWS4-HMAC-SHA256 
    &X-Amz-Credential=AKIADQKE4SARGYLE/20150922/us-west-2/rds/aws4_request 
    &X-Amz-Date=20140429T175351Z 
    &X-Amz-SignedHeaders=content-type;host;user-agent;x-amz-content-sha256;x-amz-
date 
   &X-Amz-
Signature=9164337efa99caf850e874a1cb7ef62f3cea29d0b448b9e0e7c53b288ddffed2
```
Copia di una snapshot cluster database crittografata in un altro account

Utilizza la procedura seguente per copiare uno snapshot del cluster di database crittografato in un altro account nella stessa Regione AWS.

1. Nell'account di origine per lo snapshot cluster database chiama ModifyDBClusterSnapshotAttribute, specificando **restore** per il parametro AttributeName e l'ID per l'account di destinazione per il parametro ValuesToAdd.

L'esecuzione dell'esempio seguente tramite l'account 987654321 permette a due identificatori di account AWS, 123451234512 e 123456789012, di ripristinare lo snapshot del cluster DB denominato manual-snapshot1.

```
https://rds.us-west-2.amazonaws.com/ 
 ?Action=ModifyDBClusterSnapshotAttribute 
 &AttributeName=restore 
 &DBClusterSnapshotIdentifier=manual-snapshot1 
 &SignatureMethod=HmacSHA256&SignatureVersion=4 
 &ValuesToAdd.member.1=123451234512 
 &ValuesToAdd.member.2=123456789012 
 &Version=2014-10-31 
 &X-Amz-Algorithm=AWS4-HMAC-SHA256 
 &X-Amz-Credential=AKIADQKE4SARGYLE/20150922/us-west-2/rds/aws4_request 
  &X-Amz-Date=20150922T220515Z 
 &X-Amz-SignedHeaders=content-type;host;user-agent;x-amz-content-sha256;x-amz-date 
  &X-Amz-Signature=ef38f1ce3dab4e1dbf113d8d2a265c67d17ece1999ffd36be85714ed36dddbb3
```
2. Nell'account di origine per lo snapshot del cluster DB, crea una chiave KMS personalizzata come lo Regione AWS snapshot crittografato del cluster DB. Durante la creazione della chiave gestita dal cliente, concedi l'accesso ad essa per la destinazione. Account AWS Per ulteriori informazioni, consulta [Crea una chiave gestita dal cliente e consenti l'accesso ad essa](#page-771-0).

- 3. Copia e condividi l'istantanea sulla destinazioneAccount AWS. Per ulteriori informazioni, consulta [Copia e condividi l'istantanea dall'account di origine](#page-772-0).
- 4. Nell'account target, chiama CopyDBClusterSnapshot e utilizza il parametro SourceDBClusterSnapshotIdentifier per specificare l'ARN della snapshot cluster database da copiare, che deve includere l'ID per l'account origine.

L'esecuzione dell'esempio seguente utilizzando l'account 123451234512 copia la snapshot cluster database aurora-cluster1-snapshot-20130805 dall'account 987654321 e crea una snapshot cluster database denominata dbclustersnapshot1.

```
https://rds.us-west-2.amazonaws.com/ 
    ?Action=CopyDBClusterSnapshot 
    &CopyTags=true 
    &SignatureMethod=HmacSHA256 
    &SignatureVersion=4 
    &SourceDBClusterSnapshotIdentifier=arn:aws:rds:us-west-2:987654321:cluster-
snapshot:aurora-cluster1-snapshot-20130805 
    &TargetDBClusterSnapshotIdentifier=dbclustersnapshot1 
    &Version=2013-09-09 
    &X-Amz-Algorithm=AWS4-HMAC-SHA256 
    &X-Amz-Credential=AKIADQKE4SARGYLE/20150922/us-west-2/rds/aws4_request 
    &X-Amz-Date=20140429T175351Z 
    &X-Amz-SignedHeaders=content-type;host;user-agent;x-amz-content-sha256;x-amz-
date 
   &X-Amz-
Signature=9164337efa99caf850e874a1cb7ef62f3cea29d0b448b9e0e7c53b288ddffed2
```
# Condivisione di uno snapshot cluster database

Con Amazon RDS puoi condividere uno snapshot cluster database manuale nei modi seguenti:

- La condivisione di uno snapshot del cluster di database manuale, crittografato o non crittografato permette agli account AWS autorizzati di copiare lo snapshot.
- La condivisione di uno snapshot cluster database manuale, crittografato o non crittografato, permette agli account AWS autorizzati di ripristinare direttamente un cluster database dallo snapshot, anziché eseguirne una copia da cui effettuare il ripristino.

### **a** Note

Per condividere uno snapshot cluster database automatico, crea uno snapshot cluster database manuale copiando lo snapshot automatico e quindi condividi la copia. Questo processo si applica anche alle risorse generate da AWS Backup.

Per ulteriori informazioni sulla creazione di una copia di una snapshot, consulta [Copia di una](#page-749-0)  [snapshot cluster database](#page-749-0). Per ulteriori informazioni sul ripristino di un'istanza database da uno snapshot del cluster di database, consulta [Ripristino da uno snapshot cluster database.](#page-744-0)

Per ulteriori informazioni sul ripristino di un cluster DB da una snapshot cluster DB, consulta [Panoramica di backup e ripristino di un cluster di database Aurora.](#page-725-0)

Puoi condividere un'istantanea manuale con un massimo di 20 altre persone. Account AWS

La seguente limitazione si applica quando si condividono istantanee manuali con altri: Account AWS

• Quando ripristini un cluster DB da uno snapshot condiviso utilizzando AWS Command Line Interface (AWS CLI) o l'API Amazon RDS, devi specificare l'Amazon Resource Name (ARN) dello snapshot condiviso come identificatore dello snapshot.

### Indice

- [Condivisione di uno snapshot](#page-765-0)
- [Condivisione di snapshot pubblici](#page-769-0)
	- [Visualizzazione di istantanee pubbliche di proprietà di altri Account AWS](#page-769-1)
	- [Visualizzazione degli snapshot pubblici](#page-770-0)
- [Condivisione di istantanee pubbliche da versioni obsolete del motore DB](#page-770-1)
- [Condivisione di snapshot crittografati](#page-771-1)
	- [Crea una chiave gestita dal cliente e consenti l'accesso ad essa](#page-771-0)
	- [Copia e condividi l'istantanea dall'account di origine](#page-772-0)
	- [Copia l'istantanea condivisa nell'account di destinazione](#page-775-0)
- [Interruzione della condivisione delle istantanee](#page-775-1)

# <span id="page-765-0"></span>Condivisione di uno snapshot

Puoi condividere uno snapshot del cluster DB utilizzando AWS Management Console, the o l'API RDS. AWS CLI

#### **Console**

Utilizzando la console Amazon RDS, puoi condividere uno snapshot manuale del cluster DB con un massimo di 20 persone. Account AWS Puoi anche utilizzare la console per interrompere la condivisione di una snapshot manuale con uno o più account.

Per condividere uno snapshot cluster database manuale usando la console Amazon RDS

- 1. Accedi AWS Management Console e apri la console Amazon RDS all'[indirizzo https://](https://console.aws.amazon.com/rds/) [console.aws.amazon.com/rds/](https://console.aws.amazon.com/rds/).
- 2. Nel riquadro di navigazione, selezionare Snapshots (Snapshot).
- 3. Selezionare lo snapshot manuale da condividere.
- 4. Per Actions (Operazioni), seleziona Share snapshot (Condividi snapshot).
- 5. Scegliere una delle opzioni seguenti per DB snapshot visibility (Visibilità snapshot DB).
	- Se l'origine non è crittografata, scegli Pubblica per consentire Account AWS a tutti di ripristinare un cluster DB dallo snapshot manuale del cluster DB, oppure scegli Privato per consentire solo a Account AWS ciò che hai specificato di ripristinare un cluster DB dallo snapshot manuale del cluster DB.

### **A** Warning

Se imposti la visibilità dello snapshot DB su Pubblico, tutti Account AWS possono ripristinare un cluster DB dallo snapshot manuale del cluster DB e avere accesso ai tuoi dati. Non condividere snapshot di cluster di database manuali che contengono informazioni private impostandoli come Public (Pubblico). Per ulteriori informazioni, consulta [Condivisione di snapshot pubblici](#page-769-0).

• Se l'origine è crittografata, l'opzione DB snapshot visibility (Visibilità snapshot DB) è impostata su Private (Privato), perché gli snapshot crittografati non possono essere condivisi come pubblici.

**a** Note

Le istantanee che sono state crittografate con l'impostazione predefinita non AWS KMS key possono essere condivise. Per informazioni su come risolvere questo problema, consult[aCondivisione di snapshot crittografati](#page-771-1).

6. Per AWS Account ID, inserisci l' Account AWS identificatore di un account a cui desideri consentire il ripristino di un cluster DB dallo snapshot manuale, quindi scegli Aggiungi. Ripeti l'operazione per includere Account AWS identificatori aggiuntivi, fino a 20. Account AWS

Se commetti un errore durante l'aggiunta di un Account AWS identificatore all'elenco degli account consentiti, puoi eliminarlo dall'elenco scegliendo Elimina a destra dell'identificatore errato Account AWS .

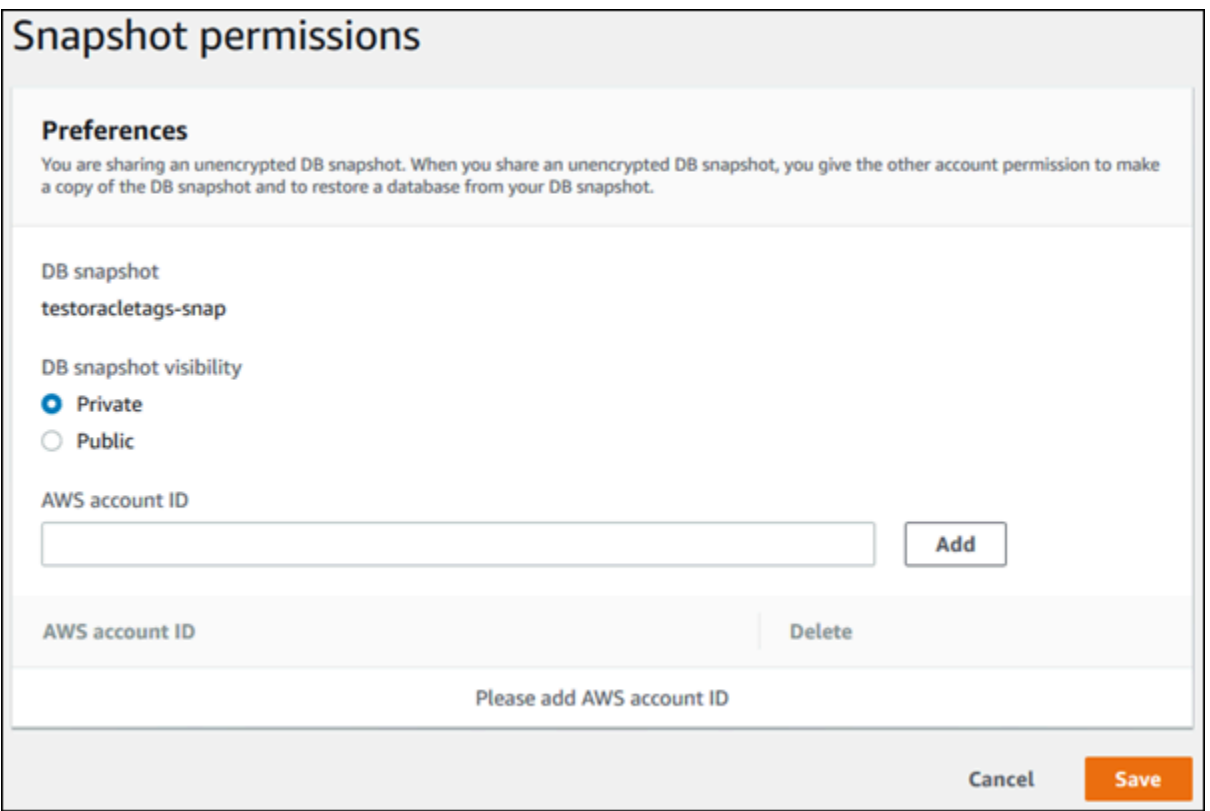

7. Dopo aver aggiunto gli identificatori per tutti gli elementi a Account AWS cui desideri consentire il ripristino dell'istantanea manuale, scegli Salva per salvare le modifiche.

### AWS CLI

Per condividere uno snapshot del cluster di database, usa il comando aws rds modify-dbcluster-snapshot-attribute. Utilizzate il --values-to-add parametro per aggiungere un elenco degli ID autorizzati a ripristinare Account AWS l'istantanea manuale.

Example di condividere uno snapshot con un singolo account

L'esempio seguente abilita l' Account AWS identificatore 123456789012 per ripristinare l'istantanea del cluster DB denominata. cluster-3-snapshot

PerLinux, omacOS: Unix

```
aws rds modify-db-cluster-snapshot-attribute \
--db-cluster-snapshot-identifier cluster-3-snapshot \
--attribute-name restore \
--values-to-add 123456789012
```
Per Windows:

```
aws rds modify-db-cluster-snapshot-attribute ^
--db-cluster-snapshot-identifier cluster-3-snapshot ^
--attribute-name restore ^
--values-to-add 123456789012
```
Example di condividere uno snapshot con più account

L'esempio seguente abilita due Account AWS identificatori 111122223333 e444455556666, per ripristinare lo snapshot del cluster DB denominato. manual-cluster-snapshot1

PerLinux, omacOS: Unix

```
aws rds modify-db-cluster-snapshot-attribute \
--db-cluster-snapshot-identifier manual-cluster-snapshot1 \
--attribute-name restore \
--values-to-add {"111122223333","444455556666"}
```
Per Windows:

```
aws rds modify-db-cluster-snapshot-attribute ^
--db-cluster-snapshot-identifier manual-cluster-snapshot1 ^
--attribute-name restore ^
--values-to-add "[\"111122223333\",\"444455556666\"]"
```
#### **a** Note

Quando usi il prompt comandi di Windows, non devi inserire le doppie virgolette (") nel codice JSON precedendole con il backslash (\).

Per elencare gli Account AWS utenti abilitati al ripristino di un'istantanea, usa il [describe-db](https://docs.aws.amazon.com/cli/latest/reference/rds/describe-db-cluster-snapshot-attributes.html)[cluster-snapshot-attributes](https://docs.aws.amazon.com/cli/latest/reference/rds/describe-db-cluster-snapshot-attributes.html) AWS CLI comando.

### API RDS

Puoi anche condividere uno snapshot manuale del cluster DB con altri utenti Account AWS utilizzando l'API Amazon RDS. Per eseguire questa operazione, chiama l'operazione [ModifyDBClusterSnapshotAttribute](https://docs.aws.amazon.com/AmazonRDS/latest/APIReference/API_ModifyDBClusterSnapshotAttribute.html). AttributeNameSpecificate restore e utilizzate il ValuesToAdd parametro per aggiungere un elenco degli ID autorizzati a ripristinare lo snapshot manuale. Account AWS

Per rendere pubblica e ripristinabile da tutti un'istantanea manuale Account AWS, usa il valore. all Tuttavia, fai attenzione a non aggiungere all valore alle istantanee manuali che contengono informazioni private che non desideri siano disponibili per tutti. Account AWS Inoltre, non è necessario specificare all per le snapshot crittografate, perché l'operazione di rendere pubbliche queste snapshot non è supportata.

Per elencare tutte le istantanee Account AWS consentite per ripristinare un'istantanea, utilizza l'operazione [DescribeDBClusterSnapshotAttributes](https://docs.aws.amazon.com/AmazonRDS/latest/APIReference/API_DescribeDBClusterSnapshotAttributes.html)API.

# <span id="page-769-0"></span>Condivisione di snapshot pubblici

È possibile condividere un'istantanea manuale non crittografata come pubblica, in modo da renderla disponibile a tutti. Account AWS Asicurati, quando condividi uno snapshot come pubblico, che non siano incluse nessuna delle tue informazioni personali.

Quando un'istantanea viene condivisa pubblicamente, concede a tutti i Account AWS permessi sia per copiarla che per creare cluster DB a partire da essa.

Non ti viene addebitata l'archiviazione di backup degli snapshot pubblici di proprietà di altri account. Ti verranno addebitate solo gli snapshot di tua proprietà.

Se si copia uno snapshot pubblico, si è proprietari della copia. Viene addebitato l'archiviazione di backup dello snapshot istantaneo. Se si crea un cluster di database da uno snapshot pubblico, ti viene addebitato di tale cluster di database. Per informazioni sui prezzi di Amazon Aurora, consulta la [pagina dei prezzi di Aurora.](https://aws.amazon.com/rds/aurora/pricing)

È possibile eliminare solo gli snapshot pubblici di tua proprietà. Per eliminare un'istantanea condivisa o pubblica, assicurati di accedere alla persona proprietaria dell' Account AWS istantanea.

# <span id="page-769-1"></span>Visualizzazione di istantanee pubbliche di proprietà di altri Account AWS

Puoi visualizzare istantanee pubbliche di proprietà di altri account in un particolare nella scheda Pubblico della Regione AWS pagina Snapshot nella console Amazon RDS. Gli snapshot (quelli di proprietà del tuo account) non vengono visualizzati in questa scheda.

Per visualizzare gli snapshot pubblici

1. Apri la console di Amazon RDS all'indirizzo [https://console.aws.amazon.com/rds/.](https://console.aws.amazon.com/rds/)

- 2. Nel pannello di navigazione, selezionare Snapshots (Snapshot).
- 3. Scegliere la scheda Public (Pubblico).

Vengono visualizzati gli snapshot pubblici. È possibile vedere quale account possiede uno snapshot pubblico nella colonna Owner (Proprietario).

**a** Note

Potrebbe essere necessario modificare le preferenze della pagina, selezionando l'icona a forma di ingranaggio in alto a destra dell'elenco Public snapshots (Snapshot pubblici), per visualizzare questa colonna.

### <span id="page-770-0"></span>Visualizzazione degli snapshot pubblici

Puoi usare il seguente AWS CLI comando (solo Unix) per visualizzare le istantanee pubbliche di proprietà del tuo account. Account AWS Regione AWS

```
aws rds describe-db-cluster-snapshots --snapshot-type public --include-public | 
 grep account_number
```
Se si dispone di snapshot pubblici, l'output restituito è simile all'esempio seguente.

```
"DBClusterSnapshotArn": "arn:aws:rds:us-west-2:123456789012:cluster-
snapshot:myclustersnapshot1",
"DBClusterSnapshotArn": "arn:aws:rds:us-west-2:123456789012:cluster-
snapshot:myclustersnapshot2",
```
### <span id="page-770-1"></span>Condivisione di istantanee pubbliche da versioni obsolete del motore DB

Il ripristino o la copia di istantanee pubbliche da versioni obsolete del motore DB non è supportato. Per rendere disponibile lo snapshot pubblico esistente non supportato per il ripristino o la copia, procedi nel seguente modo:

- 1. Contrassegna l'istantanea come privata.
- 2. Ripristinare lo snapshot:
- 3. Aggiorna il cluster DB ripristinato a una versione del motore supportata.
- 4. Crea una nuova istantanea.

5. Condividete nuovamente l'istantanea pubblicamente.

# <span id="page-771-1"></span>Condivisione di snapshot crittografati

Puoi condividere snapshot di cluster di database che sono state crittografate in stato inattivo usando l'algoritmo di crittografia AES-256, come descritto in [Crittografia delle risorse Amazon Aurora](#page-3970-0).

Per la condivisione di snapshot crittografati vigono le seguenti restrizioni:

- Non puoi condividere le snapshot crittografate come pubbliche.
- Non è possibile condividere un'istantanea che è stata crittografata utilizzando la chiave KMS predefinita di chi ha condiviso Account AWS l'istantanea.

Per risolvere il problema della chiave KMS predefinita, esegui le seguenti attività:

- 1. [Crea una chiave gestita dal cliente e consenti l'accesso ad essa](#page-771-0).
- 2. [Copia e condividi l'istantanea dall'account di origine.](#page-772-0)
- 3. [Copia l'istantanea condivisa nell'account di destinazione](#page-775-0).

### <span id="page-771-0"></span>Crea una chiave gestita dal cliente e consenti l'accesso ad essa

Per prima cosa crei una chiave KMS personalizzata nella Regione AWS stessa istantanea crittografata del cluster DB. Durante la creazione della chiave gestita dal cliente, concedi l'accesso ad essa per un'altra chiave. Account AWS

Per creare una chiave gestita dal cliente e darvi accesso

- 1. Accedi a AWS Management Console dalla fonte Account AWS.
- 2. Apri la AWS KMS console all'[indirizzo https://console.aws.amazon.com/kms.](https://console.aws.amazon.com/kms)
- 3. Per modificare la Regione AWS, usa il selettore della regione nell'angolo superiore destro della pagina.
- 4. Nel riquadro di navigazione, scegli Chiavi gestite dal cliente.
- 5. Scegliere Create key (Crea chiave).
- 6. Nella pagina Configura chiave:
	- a. Per Tipo di chiave, seleziona Symmetric.
- b. Per Utilizzo della chiave, seleziona Crittografa e decrittografa.
- c. Espandere Advanced options (Opzioni avanzate).
- d. Per l'origine del materiale chiave, seleziona KMS.
- e. Per Regionalità, seleziona la chiave per regione singola.
- f. Seleziona Successivo.
- 7. Nella pagina Aggiungi etichette:
	- a. Per Alias, inserisci un nome visualizzato per la tua chiave KMS, ad esempio. **sharesnapshot**
	- b. (Facoltativo) Inserisci una descrizione per la tua chiave KMS.
	- c. (Facoltativo) Aggiungi tag alla tua chiave KMS.
	- d. Seleziona Successivo.
- 8. Nella pagina Definisci le autorizzazioni per gestire la chiave scegli Avanti.
- 9. Nella pagina Definisci le autorizzazioni di utilizzo delle chiavi:
	- a. Per Altro Account AWS, scegli Aggiungi un altro Account AWS.
	- b. Inserisci l'ID del file Account AWS a cui desideri concedere l'accesso.

Puoi dare accesso a più di uno Account AWS.

- c. Seleziona Successivo.
- 10. Controlla la tua chiave KMS, quindi scegli Fine.

<span id="page-772-0"></span>Copia e condividi l'istantanea dall'account di origine

Successivamente si copia lo snapshot del cluster DB di origine in una nuova istantanea utilizzando la chiave gestita dal cliente. Quindi lo condividi con il destinatario. Account AWS

Per copiare e condividere l'istantanea

- 1. Accedi a AWS Management Console dalla fonte Account AWS.
- 2. [Apri la console Amazon RDS all'indirizzo https://console.aws.amazon.com/rds/](https://console.aws.amazon.com/rds/)
- 3. Nel pannello di navigazione, selezionare Snapshots (Snapshot).
- 4. Seleziona lo snapshot del cluster DB che desideri copiare.
- 5. In Operazioni, seleziona Copia snapshot.
- 6. Nella pagina Copia istantanea:
	- a. Per Regione di destinazione, scegli Regione AWS dove hai creato la chiave gestita dal cliente nella procedura precedente.
	- b. Digita il nome della copia di snapshot di cluster di database in New DB Snapshot Identifier (Nuovo identificatore snapshot DB).
	- c. Per AWS KMS key, scegli la chiave gestita dal cliente che hai creato.

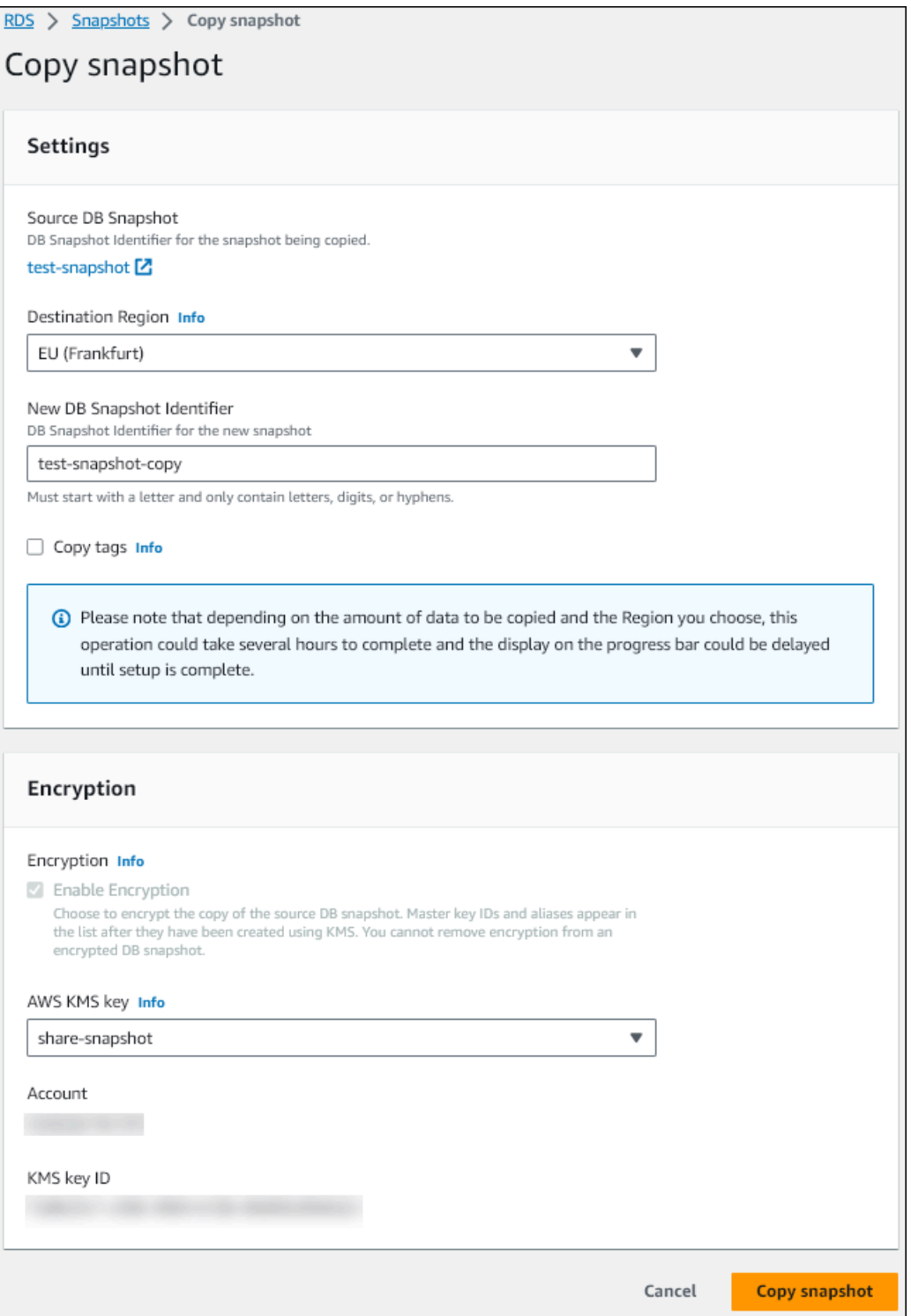

- d. Selezionare Copy Snapshot (Copia snapshot).
- 7. Quando la copia dell'istantanea è disponibile, selezionala.
- 8. Per Actions (Operazioni), seleziona Share snapshot (Condividi snapshot).
- 9. Nella pagina delle autorizzazioni dello snapshot:
- a. Inserisci l'Account AWS ID con cui vuoi condividere la copia dell'istantanea, quindi scegli Aggiungi.
- b. Selezionare Salva.

L'istantanea è condivisa.

# <span id="page-775-0"></span>Copia l'istantanea condivisa nell'account di destinazione

Ora puoi copiare l'istantanea condivisa nella destinazione. Account AWS

Per copiare l'istantanea condivisa

- 1. Accedi a AWS Management Console dalla destinazione Account AWS.
- 2. [Apri la console Amazon RDS all'indirizzo https://console.aws.amazon.com/rds/](https://console.aws.amazon.com/rds/)
- 3. Nel pannello di navigazione, selezionare Snapshots (Snapshot).
- 4. Scegli la scheda Condivisi con me.
- 5. Seleziona l'istantanea condivisa.
- 6. In Operazioni, seleziona Copia snapshot.
- 7. Scegliete le impostazioni per copiare l'istantanea come nella procedura precedente, ma utilizzate una AWS KMS key che appartenga all'account di destinazione.

Selezionare Copy Snapshot (Copia snapshot).

# <span id="page-775-1"></span>Interruzione della condivisione delle istantanee

Per interrompere la condivisione di uno snapshot del cluster DB, si rimuove l'autorizzazione dalla destinazione. Account AWS

### Console

Per interrompere la condivisione manuale di uno snapshot del cluster DB con un Account AWS

- 1. Accedi AWS Management Console e apri la console Amazon RDS all'[indirizzo https://](https://console.aws.amazon.com/rds/) [console.aws.amazon.com/rds/](https://console.aws.amazon.com/rds/).
- 2. Nel riquadro di navigazione, selezionare Snapshots (Snapshot).
- 3. Selezionare lo snapshot manuale di cui interrompere la condivisione.
- 4. Scegli Actions (Operazioni) e quindi Share Snapshot (Condividi snapshot).
- 5. Per rimuovere l'autorizzazione per un AWS account Account AWS, scegli Elimina come identificatore dell'account dall'elenco degli account autorizzati.
- 6. Scegliere Salva per salvare le modifiche.

 $CLI$ 

Per rimuovere un Account AWS identificatore dall'elenco, utilizza il --values-to-remove parametro.

Example di interrompere la condivisione degli snapshot

L'esempio seguente impedisce all' Account AWS ID 444455556666 di ripristinare l'istantanea.

PerLinux, o: macOS Unix

```
aws rds modify-db-cluster-snapshot-attribute \
--db-cluster-snapshot-identifier manual-cluster-snapshot1 \
--attribute-name restore \
--values-to-remove 444455556666
```
Per Windows:

```
aws rds modify-db-cluster-snapshot-attribute ^
--db-cluster-snapshot-identifier manual-cluster-snapshot1 ^
--attribute-name restore ^
--values-to-remove 444455556666
```
### API RDS

Per rimuovere l'autorizzazione di condivisione per un Account AWS, usa

l'[ModifyDBClusterSnapshotAttribute](https://docs.aws.amazon.com/AmazonRDS/latest/APIReference/API_ModifyDBClusterSnapshotAttribute.html)operazione con AttributeName set to restore e il ValuesToRemove parametro. Per contrassegnare una snapshot manuale come privata, rimuovi il valore all dall'elenco dei valori per l'attributo restore.

# Esportazione dei dati del cluster database in Amazon S3

È possibile esportare i dati da un cluster database Amazon Aurora in tempo reale in un bucket Amazon S3. Il processo di esportazione viene eseguito in background e non ha ripercussioni sulle prestazioni dell'istanza del cluster di database attivo.

Per impostazione predefinita, vengono esportati tutti i dati nel cluster database. Tuttavia, è possibile scegliere di esportare set specifici di database, schemi o tabelle.

Amazon Aurora clona il cluster database, estrae i dati dal clone e li archivia in un bucket Amazon S3. I dati vengono archiviati in un formato Apache Parquet compresso e coerente. I singoli file Parquet hanno in genere una dimensione compresa tra 1 e 10 MB.

Le prestazioni più veloci che si possono ottenere con l'esportazione dei dati di shapshot per Aurora MySQL versione 2 e versione 3 non si applicano all'esportazione dei dati del cluster database. Per ulteriori informazioni, consulta [Esportazione dei dati dello snapshot del cluster di database in Amazon](#page-795-0)  [S3.](#page-795-0)

Ti viene addebitato il costo dell'esportazione dell'intero cluster di database, indipendentemente dal fatto che esporti tutti o parte dei dati. Per ulteriori informazioni, consulta la [pagina Prezzi di Amazon](https://aws.amazon.com/rds/aurora/pricing/) [Aurora](https://aws.amazon.com/rds/aurora/pricing/).

Dopo l'esportazione dei dati, è possibile analizzare i dati esportati direttamente mediante strumenti quali Amazon Athena o Amazon Redshift Spectrum. Per ulteriori informazioni sull'utilizzo di Athena per leggere i dati di Parquet, consulta [Parquet SerDe](https://docs.aws.amazon.com/athena/latest/ug/parquet-serde.html) nella Guida per l'utente di Amazon Athena. Per ulteriori informazioni sull'utilizzo Redshift Spectrum per leggere i dati Parquet, consulta [COPY da](https://docs.aws.amazon.com/redshift/latest/dg/copy-usage_notes-copy-from-columnar.html)  [formati di dati a colonna](https://docs.aws.amazon.com/redshift/latest/dg/copy-usage_notes-copy-from-columnar.html) nella Guida per gli sviluppatori di database di Amazon Redshift.

Il supporto varia a seconda delle versioni specifiche di ciascun motore di database e a seconda delle Regioni AWS. Per ulteriori informazioni sulla disponibilità di versioni e regioni per l'esportazione dei dati del cluster database in S3, consulta [Esportazione dei dati del cluster in Amazon S3](#page-90-0).

## Argomenti

- [Limitazioni](#page-778-0)
- [Panoramica sull'esportazione dei dati di un cluster database](#page-779-0)
- [Configurazione dell'accesso a un bucket Simple Storage Service \(Amazon S3\)](#page-780-0)
- [Esportazione dei dati del cluster database in un bucket Amazon S3](#page-784-0)
- [Monitoraggio delle attività di esportazione del cluster database](#page-787-0)
- [Annullamento di un'attività di esportazione del cluster database](#page-790-0)
- [Messaggi di errore per le attività di esportazione di Amazon S3](#page-791-0)
- [Risoluzione degli errori di autorizzazione PostgreSQL](#page-793-0)
- [Convenzione di denominazione file](#page-793-1)
- [Formato di conversione e archiviazione dei dati](#page-794-0)

# <span id="page-778-0"></span>Limitazioni

L'esportazione dei dati del cluster database in Amazon S3 presenta le seguenti limitazioni:

- Non è possibile eseguire contemporaneamente più attività di esportazione per lo stesso cluster database. Ciò è valido sia per le esportazioni totali sia per le esportazioni parziali.
- I cluster database Aurora Serverless v1 non supportano le esportazioni in S3.
- Aurora MySQL e Aurora PostgreSQL supportano le esportazioni in S3 solo per la modalità del motore allocato.
- Le esportazioni verso S3 non supportano i prefissi S3 contenenti i due punti (:).
- I seguenti caratteri nel percorso del file S3 vengono convertiti in caratteri di sottolineatura () durante l'esportazione:

```
\ ` " (space)
```
- Se un database, uno schema o una tabella contiene caratteri diversi da quelli riportati di seguito, l'esportazione parziale non è supportata. Tuttavia, è possibile esportare l'intero cluster database.
	- Lettere latine (A–Z)
	- Numeri (0–9)
	- Simbolo del dollaro (\$)
	- Carattere di sottolineatura (\_)
- Gli spazi ( ) e alcuni caratteri non sono supportati nei nomi delle colonne delle tabelle del database. Le tabelle con i seguenti caratteri nei nomi delle colonne vengono ignorate durante l'esportazione:

```
, ; { } ( ) \n \t = (space)
```
- Le tabelle con barre (/) nei rispettivi nomi vengono ignorate durante l'esportazione.
- Le tabelle temporanee e non registrate di Aurora PostgreSQL vengono ignorate durante l'esportazione.
- Se i dati contengono un oggetto di grandi dimensioni, ad esempio un BLOB o un CLOB, vicino o superiore a 500 MB, l'esportazione non riesce.
- Se una tabella contiene una riga di grandi dimensioni, vicine o superiori a 2 GB, la tabella viene ignorata durante l'esportazione.
- Si consiglia vivamente di utilizzare un nome univoco per ogni attività di esportazione. Se non utilizzi un nome di attività univoco, potresti ricevere il seguente messaggio di errore:

ExportTaskAlreadyExistsFault*: Si è verificato un errore (ExportTaskAlreadyExists) durante la chiamata dell' StartExportTaskoperazione: l'operazione di esportazione con l'ID xxxxx esiste già.*

• Poiché alcune tabelle potrebbero essere ignorate, ti consigliamo di verificare il numero di righe e tabelle nei dati dopo l'esportazione.

# <span id="page-779-0"></span>Panoramica sull'esportazione dei dati di un cluster database

Per esportare i dati del cluster database in un bucket Amazon S3 puoi utilizzare il processo riportato di seguito. Per ulteriori dettagli, consulta le seguenti sezioni:

- 1. Identifica il cluster database di cui desideri esportare i dati.
- 2. Configurare l'accesso al bucket Simple Storage Service (Amazon S3).

Un bucket è un container per oggetti o file Simple Storage Service (Amazon S3). Per fornire le informazioni per accedere a un bucket, attenersi alla seguente procedura:

- a. Identifica il bucket S3 in cui devono essere esportati i dati del cluster database. Il bucket S3 deve trovarsi nella stessa Regione AWS del cluster database. Per ulteriori informazioni, consulta [Identificazione del bucket Simple Storage Service \(Amazon S3\) in cui esportare.](#page-780-1)
- b. Crea un ruolo AWS Identity and Access Management (IAM) che conceda all'attività di esportazione del cluster DB l'accesso al bucket S3. Per ulteriori informazioni, consulta [Fornire l'accesso a un bucket Simple Storage Service \(Amazon S3\) utilizzando un ruolo](#page-781-0) [IAM](#page-781-0).
- 3. Crea una crittografia simmetrica per la crittografia AWS KMS key lato server. La chiave KMS viene utilizzata dall'attività di esportazione del cluster per configurare la crittografia AWS KMS lato server durante la scrittura dei dati di esportazione su S3.

La policy della chiave KMS deve includere entrambe le autorizzazioni kms:CreateGrant e kms:DescribeKey. Per ulteriori informazioni sull'uso delle chiavi KMS in Amazon Aurora, consulta [Gestione di AWS KMS key.](#page-3976-0)

Se hai una dichiarazione di rifiuto nella tua politica sulle chiavi KMS, assicurati di escludere esplicitamente il responsabile del servizio. AWS export.rds.amazonaws.com

Puoi utilizzare una chiave KMS all'interno del tuo AWS account oppure puoi utilizzare una chiave KMS per più account. Per ulteriori informazioni, consulta [Utilizzo di un account multiplo AWS](#page-802-0) [KMS key.](#page-802-0)

- 4. Esporta il cluster database in Amazon S3 utilizzando la console o il comando dell'interfaccia della linea di comando start-export-task. Per ulteriori informazioni, consulta [Esportazione dei](#page-784-0) [dati del cluster database in un bucket Amazon S3](#page-784-0).
- 5. Per accedere ai dati esportati nel bucket Simple Storage Service (Amazon S3), consulta [Caricamento, download e gestione di oggetti](https://docs.aws.amazon.com/AmazonS3/latest/user-guide/upload-download-objects.html) nella Guida per l'utente di Amazon Simple Storage Service.

# <span id="page-780-0"></span>Configurazione dell'accesso a un bucket Simple Storage Service (Amazon S3)

Individua il bucket Amazon S3 e fornisci all'attività di esportazione del cluster database l'autorizzazione per accedervi.

## Argomenti

- [Identificazione del bucket Simple Storage Service \(Amazon S3\) in cui esportare](#page-780-1)
- [Fornire l'accesso a un bucket Simple Storage Service \(Amazon S3\) utilizzando un ruolo IAM](#page-781-0)
- [Utilizzo di un bucket Simple Storage Service \(Amazon S3\) multiaccount](#page-784-1)

<span id="page-780-1"></span>Identificazione del bucket Simple Storage Service (Amazon S3) in cui esportare

Identifica il bucket Amazon S3 in cui esportare il cluster database. Utilizzare un bucket S3 esistente o crearne uno nuovo.

### **a** Note

Il bucket S3 deve trovarsi nella stessa AWS regione del cluster DB.

Per ulteriori informazioni sull'utilizzo dei bucket Simple Storage Service (Amazon S3), vedere quanto segue in Guida per l'utente di Amazon Simple Storage Service:

- [Come visualizzare le proprietà di un bucket S3?](https://docs.aws.amazon.com/AmazonS3/latest/user-guide/view-bucket-properties.html)
- [In che modo si abilita la crittografia di default per un bucket Amazon S3?](https://docs.aws.amazon.com/AmazonS3/latest/user-guide/default-bucket-encryption.html)
- [Come creare un bucket S3?](https://docs.aws.amazon.com/AmazonS3/latest/user-guide/create-bucket.html)

<span id="page-781-0"></span>Fornire l'accesso a un bucket Simple Storage Service (Amazon S3) utilizzando un ruolo IAM

Prima di esportare i dati del cluster database in Amazon S3, fornisci l'autorizzazione di accesso in scrittura alle attività di esportazione al bucket Amazon S3.

Per concedere l'autorizzazione, crea una policy IAM che fornisca accesso al bucket, crea un ruolo IAM e collega la policy al ruolo. Successivamente assegna il ruolo IAM all'attività di esportazione del cluster database.

**A** Important

Se prevedi di utilizzare il AWS Management Console per esportare il tuo cluster DB, puoi scegliere di creare automaticamente la policy IAM e il ruolo quando esporti il cluster DB. Per istruzioni, consulta [Esportazione dei dati del cluster database in un bucket Amazon S3.](#page-784-0)

Per fornire alle attività l'accesso ad Amazon S3

1. Creare una policy IAM Questa policy fornisce le autorizzazioni per bucket e oggetti che consentono all'attività di esportazione del cluster database l'accesso ad Amazon S3.

Includi nella policy le seguenti operazioni obbligatorie per consentire il trasferimento dei file da Amazon Aurora a un bucket S3:

• s3:PutObject\*

- s3:GetObject\*
- s3:ListBucket
- s3:DeleteObject\*
- s3:GetBucketLocation

Includi nella policy le seguenti risorse per identificare il bucket S3 e gli oggetti nel bucket. Il seguente elenco di risorse mostra il formato Amazon Resource Name (ARN) per l'accesso a Amazon S3.

- arn:aws:s3:::*your-s3-bucket*
- arn:aws:s3:::*your-s3-bucket*/\*

Per ulteriori informazioni sulla creazione di una policy IAM per Amazon Aurora, consulta [Creazione e utilizzo di una policy IAM per l'accesso al database IAM](#page-4057-0). Consulta anche il [Tutorial:](https://docs.aws.amazon.com/IAM/latest/UserGuide/tutorial_managed-policies.html)  [Creare e collegare la prima policy gestita dal cliente](https://docs.aws.amazon.com/IAM/latest/UserGuide/tutorial_managed-policies.html) nella Guida per l'utente di IAM.

Il AWS CLI comando seguente crea una policy IAM denominata ExportPolicy con queste opzioni. Concede l'accesso a un bucket denominato your-s3-bucket.

**a** Note

Dopo aver creato la policy, prendere nota del relativo ARN. Per la fase successiva, in cui si associa la policy a un ruolo IAM, è necessario l'ARN.

```
aws iam create-policy --policy-name ExportPolicy --policy-document '{ 
     "Version": "2012-10-17", 
     "Statement": [ 
         { 
              "Sid": "ExportPolicy", 
              "Effect": "Allow", 
              "Action": [ 
                  "s3:PutObject*", 
                  "s3:ListBucket", 
                  "s3:GetObject*", 
                  "s3:DeleteObject*", 
                  "s3:GetBucketLocation"
```

```
 ], 
              "Resource": [ 
                   "arn:aws:s3:::your-s3-bucket", 
                   "arn:aws:s3:::your-s3-bucket/*" 
 ] 
          } 
    \mathbf{I}}'
```
2. Crea un ruolo IAM in modo che Aurora possa assumere questo ruolo IAM per tuo conto per accedere ai bucket Amazon S3. Per ulteriori informazioni, consulta la pagina relativa alla [creazione di un ruolo per delegare le autorizzazioni a un utente IAM](https://docs.aws.amazon.com/IAM/latest/UserGuide/id_roles_create_for-user.html) nella Guida per l'utente IAM.

L'esempio seguente mostra l'utilizzo del AWS CLI comando per creare un ruolo denominatordss3-export-role.

```
aws iam create-role --role-name rds-s3-export-role --assume-role-policy-document 
  '{ 
      "Version": "2012-10-17", 
      "Statement": [ 
        \mathcal{L} "Effect": "Allow", 
           "Principal": { 
              "Service": "export.rds.amazonaws.com" 
            }, 
           "Action": "sts:AssumeRole" 
         } 
      ] 
    }'
```
3. Collegare la policy IAM al ruolo IAM creato.

Il AWS CLI comando seguente collega la politica creata in precedenza al ruolo denominatordss3-export-role. Sostituire *your-policy-arn* con l'ARN della policy annotato nella fase precedente.

```
aws iam attach-role-policy --policy-arn your-policy-arn --role-name rds-s3-
export-role
```
# <span id="page-784-1"></span>Utilizzo di un bucket Simple Storage Service (Amazon S3) multiaccount

Puoi utilizzare i bucket S3 su più account. AWS Per ulteriori informazioni, consulta [Utilizzo di un](#page-802-1) [bucket Simple Storage Service \(Amazon S3\) multiaccount.](#page-802-1)

# <span id="page-784-0"></span>Esportazione dei dati del cluster database in un bucket Amazon S3

È possibile avere fino a cinque attività di esportazione di cluster database simultanee in esecuzione per ogni Account AWS.

### **a** Note

L'esportazione dei dati del cluster database può richiedere qualche minuto a seconda del tipo e delle dimensioni del database. L'attività di esportazione clona e ridimensiona innanzitutto l'intero database prima di estrarre i dati su Amazon S3. Lo stato di avanzamento dell'attività durante questa fase viene visualizzato come Avvio. Quando l'attività passa all'esportazione dei dati in S3, lo stato di avanzamento diventa In progress (In corso). Il tempo necessario per completare l'esportazione dipende dai dati memorizzati nel database. Ad esempio, le tabelle con chiave primaria numerica o colonne indice ben distribuite esporteranno più velocemente. Le tabelle che non contengono una colonna adatta al partizionamento e le tabelle con un solo indice su una colonna basata su stringhe richiedono più tempo perché l'esportazione utilizza un processo a thread singolo più lento.

Puoi esportare i dati del cluster DB in Amazon S3 utilizzando l' AWS Management Console API AWS CLI, the o RDS.

Se usi una funzione Lambda per esportare i dati del cluster database, aggiungi l'operazione kms:DescribeKey alla policy della funzione Lambda. Per ulteriori informazioni, consulta [Autorizzazioni di AWS Lambda.](https://docs.aws.amazon.com/lambda/latest/dg/lambda-permissions.html)

### Console

L'opzione Export to Amazon S3 (Esporta in Amazon S3) viene visualizzata solo per i cluster database che possono essere esportati in Amazon S3. Un cluster database potrebbe non essere disponibile per l'esportazione a causa dei seguenti motivi:

- Il motore del database non è supportato per l'esportazione S3.
- La versione del cluster database non è supportata per l'esportazione in S3.

• L'esportazione S3 non è supportata nella AWS regione in cui è stato creato il cluster DB.

Per esportare i dati del cluster database

- 1. Accedi AWS Management Console e apri la console Amazon RDS all'[indirizzo https://](https://console.aws.amazon.com/rds/) [console.aws.amazon.com/rds/](https://console.aws.amazon.com/rds/).
- 2. Nel riquadro di navigazione, scegli Databases (Database).
- 3. Scegli il cluster database di cui desideri esportare i dati.
- 4. Per Actions (Operazioni), scegli Export to Amazon S3 (Esporta in Simple Storage Service (Amazon S3).

Viene visualizzata la finestra Export to Amazon S3 (Esporta in Simple Storage Service (Amazon S3)).

- 5. Per Export identifier (Identificatore di esportazione), immettere un nome per identificare l'attività di esportazione. Questo valore viene utilizzato anche per il nome del file creato nel bucket S3.
- 6. Scegli i dati da esportare:
	- Scegli All (Tutto) per esportare tutti i dati del cluster database.
	- Scegli Partial (Parziale) per esportare parti specifiche del cluster database. Per identificare le parti del cluster da esportare, immetti uno o più database, schemi o tabelle per Identifiers (Identificatori), separati da spazi.

Utilizza il seguente formato:

```
database[.schema][.table] database2[.schema2][.table2] ... databasen[.scheman]
[.tablen]
```
Ad esempio:

```
mydatabase mydatabase2.myschema1 mydatabase2.myschema2.mytable1 
 mydatabase2.myschema2.mytable2
```
7. Per S3 bucket (Bucket S3), scegliere il bucket in cui esportare.

Per assegnare i dati esportati a un percorso di cartella nel bucket S3, immettere il percorso opzionale per S3 prefix (Prefisso S3).

- 8. Per il ruolo IAM, scegliere un ruolo che conceda l'accesso in scrittura al bucket S3 scelto o creare un nuovo ruolo.
	- Se è stato creato un ruolo seguendo le fasi in [Fornire l'accesso a un bucket Simple Storage](#page-781-0)  [Service \(Amazon S3\) utilizzando un ruolo IAM,](#page-781-0) scegliere tale ruolo.
	- Se non è stato creato un ruolo che fornisce l'accesso in scrittura al bucket S3 scelto, scegli Create a new role (Crea un nuovo ruolo) per creare automaticamente il ruolo. Immettere quindi un nome per il ruolo nel nome del ruolo IAM.
- 9. Per KMS key (Chiave KMS), immetti l'ARN per la chiave da utilizzare per crittografare i dati esportati.
- 10. Scegliere Export to Amazon S3 (Esporta in Simple Storage Service (Amazon S3)).

### AWS CLI

Per esportare i dati del cluster DB in Amazon S3 utilizzando AWS CLI, usa il [start-export](https://docs.aws.amazon.com/cli/latest/reference/rds/start-export-task.html)[taskc](https://docs.aws.amazon.com/cli/latest/reference/rds/start-export-task.html)omando con le seguenti opzioni obbligatorie:

- --export-task-identifier
- --source-arn Il nome della risorsa Amazon (ARN) del cluster database
- --s3-bucket-name
- --iam-role-arn
- --kms-key-id

Negli esempi seguenti, viene denominata l'attività di esportazione *my-cluster-export*, che esporta i dati in un bucket S3 denominato. *my-export-bucket*

#### Example

PerLinux, omacOS: Unix

```
aws rds start-export-task \ 
     --export-task-identifier my-cluster-export \ 
     --source-arn arn:aws:rds:us-west-2:123456789012:cluster:my-cluster \ 
     --s3-bucket-name my-export-bucket \ 
     --iam-role-arn iam-role \ 
     --kms-key-id my-key
```
#### Per Windows:

```
aws rds start-export-task ^ 
     --export-task-identifier my-DB-cluster-export ^ 
     --source-arn arn:aws:rds:us-west-2:123456789012:cluster:my-cluster ^ 
     --s3-bucket-name my-export-bucket ^ 
     --iam-role-arn iam-role ^ 
     --kms-key-id my-key
```
Di seguito è riportato un output di esempio.

```
{ 
     "ExportTaskIdentifier": "my-cluster-export", 
     "SourceArn": "arn:aws:rds:us-west-2:123456789012:cluster:my-cluster", 
     "S3Bucket": "my-export-bucket", 
     "IamRoleArn": "arn:aws:iam:123456789012:role/ExportTest", 
     "KmsKeyId": "my-key", 
     "Status": "STARTING", 
     "PercentProgress": 0, 
     "TotalExtractedDataInGB": 0,
}
```
Per fornire un percorso di cartella nel bucket S3 per l'esportazione del cluster DB, includi l'--s3 prefixopzione nel comando. [start-export-task](https://docs.aws.amazon.com/cli/latest/reference/rds/start-export-task.html)

#### API RDS

Per esportare i dati del cluster DB in Amazon S3 utilizzando l'API Amazon RDS, utilizza l'[StartExportTasko](https://docs.aws.amazon.com/AmazonRDS/latest/APIReference/API_StartExportTask.html)perazione con i seguenti parametri obbligatori:

- ExportTaskIdentifier
- SourceArn Il nome della risorsa Amazon del cluster di database
- S3BucketName
- IamRoleArn
- KmsKeyId

# <span id="page-787-0"></span>Monitoraggio delle attività di esportazione del cluster database

Puoi monitorare le esportazioni di cluster DB utilizzando l' AWS Management Console API AWS CLI, the o RDS.

Monitoraggio delle esportazioni del cluster database 756

### Console

Per monitorare le esportazioni del cluster database

- 1. Accedi AWS Management Console e apri la console Amazon RDS all'[indirizzo https://](https://console.aws.amazon.com/rds/) [console.aws.amazon.com/rds/](https://console.aws.amazon.com/rds/).
- 2. Nel riquadro di navigazione scegli Exports in Amazon S3 (Esporta in Amazon S3).

Le esportazioni del cluster database sono indicate nella colonna Source type (Tipo di origine). Lo stato dell'esportazione è visualizzato nella colonna Status (Stato).

3. Per visualizzare informazioni dettagliate su un'esportazione del cluster database specifica, scegli l'attività di esportazione.

#### AWS CLI

Per monitorare le attività di esportazione del cluster DB utilizzando il AWS CLI, usa il [describe](https://docs.aws.amazon.com/cli/latest/reference/rds/describe-export-tasks.html)[export-tasks](https://docs.aws.amazon.com/cli/latest/reference/rds/describe-export-tasks.html)comando.

Nell'esempio seguente viene illustrato come visualizzare le informazioni correnti su tutte le esportazioni del cluster database.

#### Example

```
aws rds describe-export-tasks
{ 
     "ExportTasks": [ 
         { 
              "Status": "CANCELED", 
              "TaskEndTime": "2022-11-01T17:36:46.961Z", 
              "S3Prefix": "something", 
              "S3Bucket": "examplebucket", 
              "PercentProgress": 0, 
              "KmsKeyId": "arn:aws:kms:us-west-2:123456789012:key/K7MDENG/
bPxRfiCYEXAMPLEKEY", 
              "ExportTaskIdentifier": "anewtest", 
              "IamRoleArn": "arn:aws:iam::123456789012:role/export-to-s3", 
              "TotalExtractedDataInGB": 0, 
              "SourceArn": "arn:aws:rds:us-west-2:123456789012:cluster:parameter-groups-
test" 
         },
```
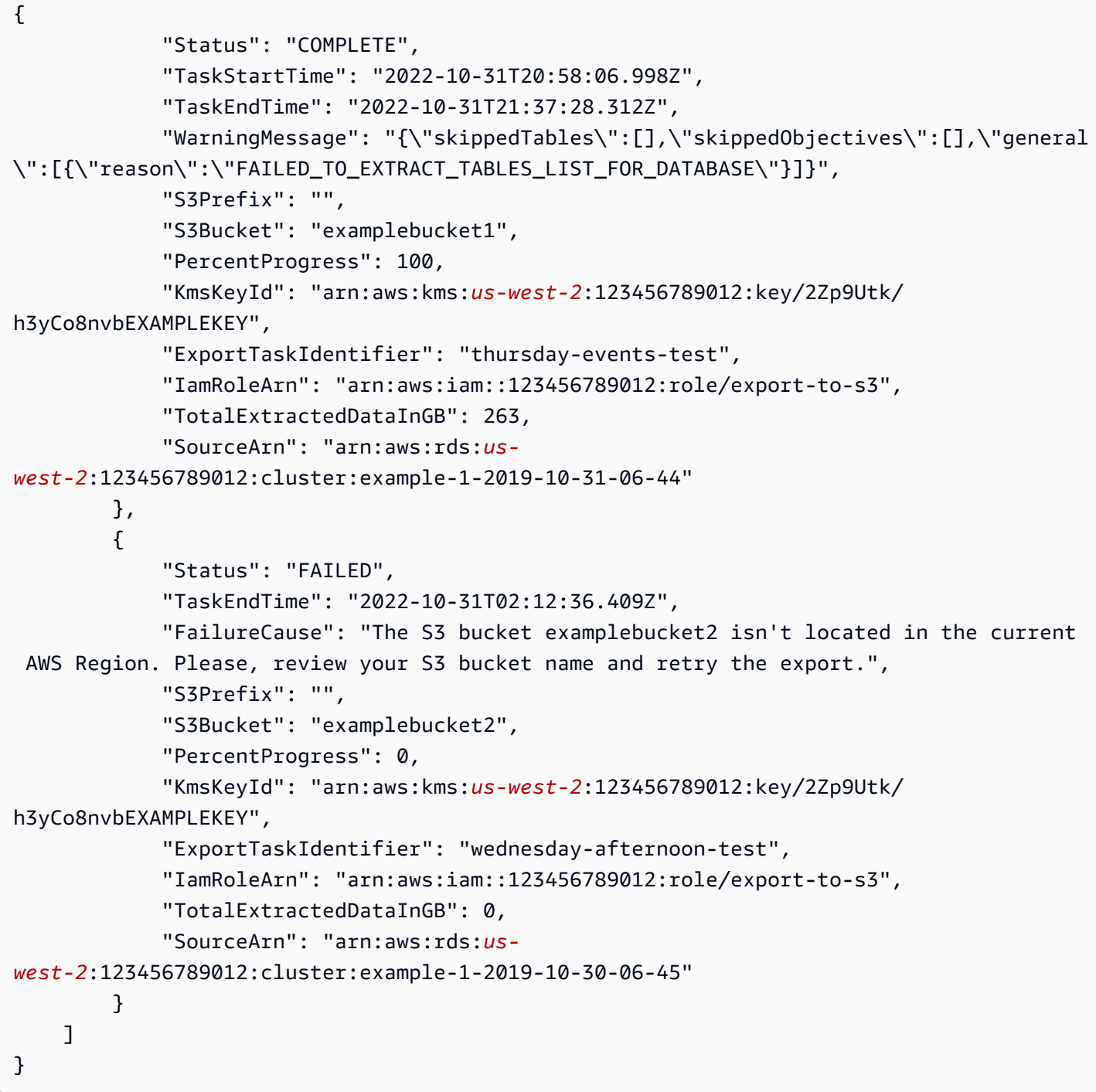

Per visualizzare informazioni su un'attività di esportazione specifica, includi l'opzione --exporttask-identifier nel comando describe-export-tasks. Per filtrare l'output, includere l'opzione --Filters. Per ulteriori opzioni, vedete il [describe-export-tasks](https://docs.aws.amazon.com/cli/latest/reference/rds/describe-export-tasks.html)comando.

### API RDS

Per visualizzare informazioni sulle esportazioni di cluster DB utilizzando l'API Amazon RDS, utilizza l'[DescribeExportTaskso](https://docs.aws.amazon.com/AmazonRDS/latest/APIReference/API_DescribeExportTasks.html)perazione.

Per tenere traccia del completamento del flusso di lavoro di esportazione o per attivare un altro flusso di lavoro, è possibile sottoscrivere gli argomenti del Servizio di notifica semplice Amazon. Per ulteriori informazioni su Amazon SNS, consulta [Utilizzo della notifica degli eventi di Amazon RDS.](#page-1158-0)

# <span id="page-790-0"></span>Annullamento di un'attività di esportazione del cluster database

Puoi annullare un'attività di esportazione di un cluster DB utilizzando l' AWS Management Console AWS CLI, la o l'API RDS.

### **a** Note

L'annullamento di un'attività di esportazione non rimuove i dati esportati in Amazon S3. Per informazioni su come eliminare i dati utilizzando la console, consultare [Come eliminare](https://docs.aws.amazon.com/AmazonS3/latest/user-guide/delete-objects.html)  [oggetti da un bucket S3?](https://docs.aws.amazon.com/AmazonS3/latest/user-guide/delete-objects.html) Per eliminare i dati utilizzando l'interfaccia della riga di comando (CLI), utilizzare il comando [delete-object.](https://docs.aws.amazon.com/cli/latest/reference/s3api/delete-object.html)

### **Console**

Per annullare un'attività di esportazione del cluster database

- 1. Accedi AWS Management Console e apri la console Amazon RDS all'[indirizzo https://](https://console.aws.amazon.com/rds/) [console.aws.amazon.com/rds/](https://console.aws.amazon.com/rds/).
- 2. Nel riquadro di navigazione scegli Exports in Amazon S3 (Esporta in Amazon S3).

Le esportazioni del cluster database sono indicate nella colonna Source type (Tipo di origine). Lo stato dell'esportazione è visualizzato nella colonna Status (Stato).

- 3. Scegli l'attività di esportazione che vuoi annullare.
- 4. Seleziona Cancel (Annulla).
- 5. Scegli Cancel export task (Annulla attività di esportazione) nella pagina di conferma.

### AWS CLI

Per annullare un'operazione di esportazione utilizzando il AWS CLI, usa il [cancel-export](https://docs.aws.amazon.com/cli/latest/reference/rds/cancel-export-task.html)[taskc](https://docs.aws.amazon.com/cli/latest/reference/rds/cancel-export-task.html)omando. Il comando richiede l'opzione --export-task-identifier.

#### Example

```
aws rds cancel-export-task --export-task-identifier my-export
{ 
     "Status": "CANCELING", 
     "S3Prefix": "", 
     "S3Bucket": "examplebucket", 
     "PercentProgress": 0, 
     "KmsKeyId": "arn:aws:kms:us-west-2:123456789012:key/K7MDENG/bPxRfiCYEXAMPLEKEY", 
     "ExportTaskIdentifier": "my-export", 
     "IamRoleArn": "arn:aws:iam::123456789012:role/export-to-s3", 
     "TotalExtractedDataInGB": 0, 
     "SourceArn": "arn:aws:rds:us-west-2:123456789012:cluster:export-example-1"
}
```
### API RDS

Per annullare un'operazione di esportazione utilizzando l'API Amazon RDS, utilizza l'[CancelExportTasko](https://docs.aws.amazon.com/AmazonRDS/latest/APIReference/API_CancelExportTask.html)perazione con il ExportTaskIdentifier parametro.

# <span id="page-791-0"></span>Messaggi di errore per le attività di esportazione di Amazon S3

Nella tabella seguente vengono descritti i messaggi restituiti quando le attività di esportazione di Amazon S3 non riescono.

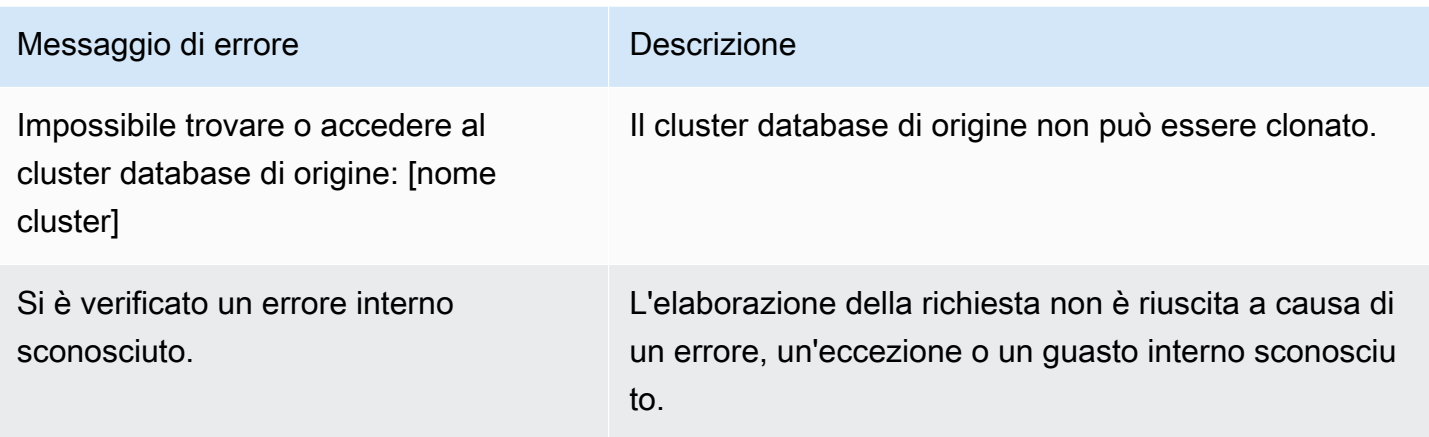
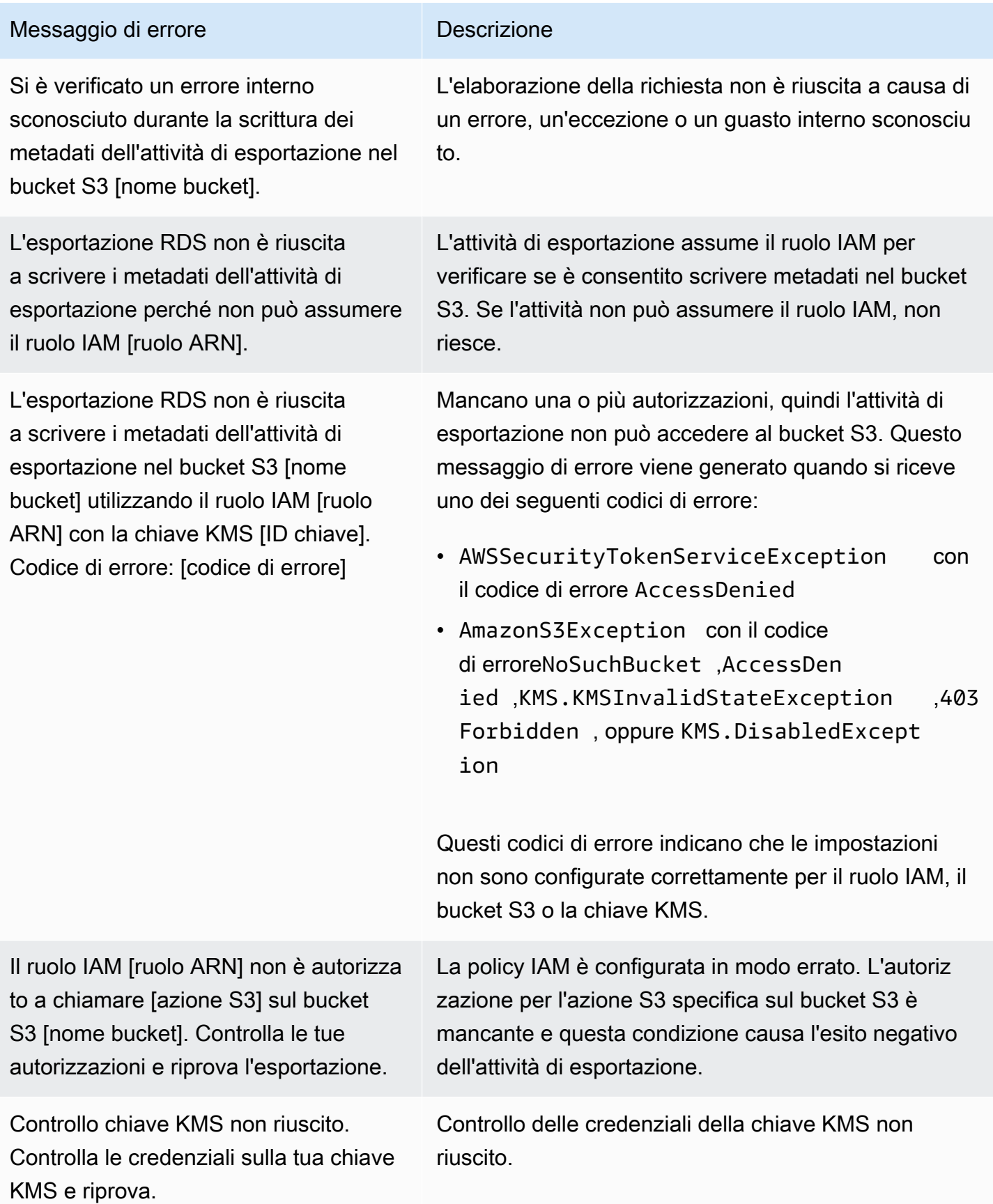

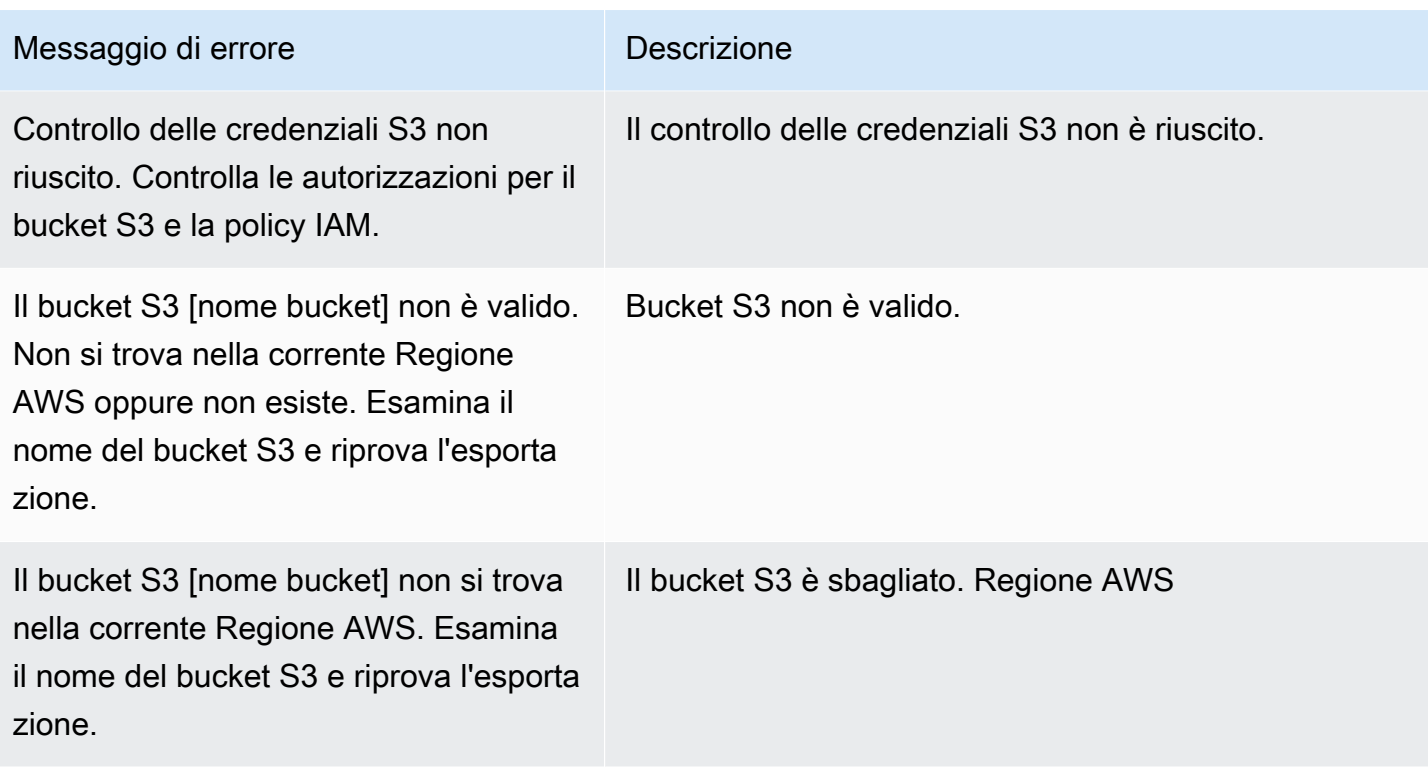

## Risoluzione degli errori di autorizzazione PostgreSQL

Quando si esportano i database PostgreSQL in Simple Storage Service (Amazon S3), è possibile che venga visualizzato un errore PERMISSIONS\_DO\_NOT\_EXIST che indica che alcune tabelle sono state ignorate. Questo errore si verifica in genere quando l'utente con privilegi avanzati che hai specificato durante la creazione del cluster database, non dispone delle autorizzazioni per accedere alle tabelle.

Per risolvere questo errore, eseguire il comando seguente:

GRANT ALL PRIVILEGES ON ALL TABLES IN SCHEMA *schema\_name* TO *superuser\_name*

Per ulteriori informazioni sui privilegi utente con privilegi avanzati, vedere [Privilegi dell'account utente](#page-4114-0)  [master.](#page-4114-0)

## Convenzione di denominazione file

I dati esportati per tabelle specifiche vengono memorizzati nel formato *base\_prefix*/*files*, dove il prefisso di base è il seguente:

```
export_identifier/database_name/schema_name.table_name/
```
Per esempio:

export-1234567890123-459/rdststcluster/mycluster.DataInsert\_7ADB5D19965123A2/

I file di output utilizzano la seguente convenzione di denominazione, in cui *partition\_index* è alfanumerico:

*partition\_index*/part-00000-*random\_uuid*.*format-based\_extension*

Per esempio:

```
1/part-00000-c5a881bb-58ff-4ee6-1111-b41ecff340a3-c000.gz.parquet
a/part-00000-d7a881cc-88cc-5ab7-2222-c41ecab340a4-c000.gz.parquet
```
La convenzione di denominazione file è soggetta a modifiche. Pertanto, quando usi le tabelle di destinazione ti consigliamo di leggere tutto quanto riportato all'interno del prefisso di base della tabella.

## Formato di conversione e archiviazione dei dati

Quando si esporta un cluster database in un bucket Amazon S3, Amazon Aurora converte, esporta e memorizza i dati nel formato Parquet. Per ulteriori informazioni, consulta [Conversione dei dati durante](#page-816-0)  [l'esportazione in un bucket Simple Storage Service \(Amazon S3\).](#page-816-0)

# Esportazione dei dati dello snapshot del cluster di database in Amazon S3

È possibile esportare i dati dello snapshot del cluster di database in un bucket Amazon S3. Il processo di esportazione viene eseguito in background e non ha ripercussioni sulle prestazioni dell'istanza del cluster di database attivo.

Quando si esporta uno snapshot del cluster di database, Amazon Aurora estrae i dati dallo snapshot e li archivia in un bucket Amazon S3. È possibile esportare snapshot manuali e snapshot automatici di sistema. Per impostazione predefinita, vengono esportati tutti i dati nello snapshot. Tuttavia, è possibile scegliere di esportare set specifici di database, schemi o tabelle.

I dati vengono archiviati in un formato Apache Parquet compresso e coerente. I singoli file Parquet hanno in genere una dimensione compresa tra 1 e 10 MB.

Dopo l'esportazione dei dati, è possibile analizzare i dati esportati direttamente mediante strumenti quali Amazon Athena o Amazon Redshift Spectrum. Per ulteriori informazioni sull'utilizzo di Athena per leggere i dati di Parquet, consulta [Parquet SerDe](https://docs.aws.amazon.com/athena/latest/ug/parquet-serde.html) nella Guida per l'utente di Amazon Athena. Per ulteriori informazioni sull'utilizzo Redshift Spectrum per leggere i dati Parquet, consulta [COPY da](https://docs.aws.amazon.com/redshift/latest/dg/copy-usage_notes-copy-from-columnar.html)  [formati di dati a colonna](https://docs.aws.amazon.com/redshift/latest/dg/copy-usage_notes-copy-from-columnar.html) nella Guida per gli sviluppatori di database di Amazon Redshift.

Il supporto varia a seconda delle versioni specifiche di ciascun motore di database e a seconda delle Regioni AWS. Per ulteriori informazioni sulla disponibilità di versioni e regioni in caso di esportazione dei dati di snapshot di cluster di database in S3, consulta [Esportazione dei dati snapshot in Simple](#page-91-0)  [Storage Service \(Amazon S3\).](#page-91-0)

#### Argomenti

- [Limitazioni](#page-796-0)
- [Panoramica sull'esportazione dei dati degli snapshot](#page-797-0)
- [Configurazione dell'accesso a un bucket Simple Storage Service \(Amazon S3\)](#page-798-0)
- [Esportazione di uno snapshot in un bucket Simple Storage Service \(Amazon S3\)](#page-804-0)
- [Prestazioni di esportazione in Aurora MySQL](#page-808-0)
- [Monitoraggio delle esportazioni di snapshot](#page-808-1)
- [Annullamento di un'attività di esportazione di snapshot](#page-811-0)
- [Messaggi di errore per le attività di esportazione di Amazon S3](#page-812-0)
- [Risoluzione degli errori di autorizzazione PostgreSQL](#page-814-0)
- [Convenzione di denominazione file](#page-814-1)
- [Conversione dei dati durante l'esportazione in un bucket Simple Storage Service \(Amazon S3\)](#page-816-0)

## <span id="page-796-0"></span>Limitazioni

L'esportazione dei dati snapshot DB in Simple Storage Service (Amazon S3) presenta le seguenti limitazioni:

- Non è possibile eseguire contemporaneamente più attività di esportazione per lo stesso snapshot del cluster database. Ciò è valido sia per le esportazioni totali sia per le esportazioni parziali.
- Non puoi esportare dati di snapshot da cluster Aurora Serverless v1 DB a S3.
- Le esportazioni verso S3 non supportano i prefissi S3 contenenti i due punti (:).
- I seguenti caratteri nel percorso del file S3 vengono convertiti in caratteri di sottolineatura (\_) durante l'esportazione:

```
\cdot " (space)
```
- Se un database, uno schema o una tabella contiene caratteri diversi da quelli riportati di seguito, l'esportazione parziale non è supportata. Tuttavia, è possibile esportare l'intero snapshot DB.
	- Lettere latine (A–Z)
	- Numeri (0–9)
	- Simbolo del dollaro (\$)
	- Carattere di sottolineatura ()
- Gli spazi ( ) e alcuni caratteri non sono supportati nei nomi delle colonne delle tabelle del database. Le tabelle con i seguenti caratteri nei nomi delle colonne vengono ignorate durante l'esportazione:

 $,$  ; { } ( ) \n \t = (space)

- Le tabelle con barre (/) nei rispettivi nomi vengono ignorate durante l'esportazione.
- Le tabelle temporanee e non registrate di Aurora PostgreSQL vengono ignorate durante l'esportazione.
- Se i dati contengono un oggetto di grandi dimensioni, ad esempio un BLOB o un CLOB, vicino o superiore a 500 MB, l'esportazione non riesce.
- Se una tabella contiene una riga di grandi dimensioni, vicine o superiori a 2 GB, la tabella viene ignorata durante l'esportazione.

• Si consiglia vivamente di utilizzare un nome univoco per ogni attività di esportazione. Se non utilizzi un nome di attività univoco, potresti ricevere il seguente messaggio di errore:

ExportTaskAlreadyExistsFault*: Si è verificato un errore (ExportTaskAlreadyExists) durante la chiamata dell' StartExportTaskoperazione: l'operazione di esportazione con l'ID xxxxx esiste già.*

- È possibile eliminare uno snapshot durante l'esportazione dei suoi dati in S3, ma vengono comunque addebitati i costi di storage per tale snapshot fino al completamento dell'attività di esportazione.
- Non puoi ripristinare i dati degli snapshot esportati da S3 in un nuovo cluster di database.

## <span id="page-797-0"></span>Panoramica sull'esportazione dei dati degli snapshot

Per esportare i dati dello snapshot DB in un bucket Simple Storage Service (Amazon S3) puoi utilizzare il processo riportato di seguito. Per ulteriori dettagli, consulta le seguenti sezioni:

1. Identificare lo snapshot da esportare.

Utilizzare uno snapshot automatico o manuale esistente oppure creare uno snapshot manuale di un'istanza database.

2. Configurare l'accesso al bucket Simple Storage Service (Amazon S3).

Un bucket è un container per oggetti o file Simple Storage Service (Amazon S3). Per fornire le informazioni per accedere a un bucket, attenersi alla seguente procedura:

- a. Identificare il bucket S3 in cui deve essere esportato lo snapshot. Il bucket S3 deve trovarsi nella stessa AWS regione dell'istantanea. Per ulteriori informazioni, consulta [Identificazione](#page-798-1) [del bucket Simple Storage Service \(Amazon S3\) in cui esportare.](#page-798-1)
- b. Crea un ruolo AWS Identity and Access Management (IAM) che conceda all'attività di esportazione degli snapshot l'accesso al bucket S3. Per ulteriori informazioni, consulta [Fornire l'accesso a un bucket Simple Storage Service \(Amazon S3\) utilizzando un ruolo](#page-799-0) [IAM](#page-799-0).
- 3. Crea una crittografia simmetrica per la crittografia lato server. AWS KMS key La chiave KMS viene utilizzata dall'attività di esportazione delle istantanee per configurare la crittografia AWS KMS lato server durante la scrittura dei dati di esportazione su S3.

La policy della chiave KMS deve includere entrambe le autorizzazioni kms:CreateGrant e kms:DescribeKey. Per ulteriori informazioni sull'uso delle chiavi KMS in Amazon Aurora, consulta [Gestione di AWS KMS key.](#page-3976-0)

Se hai una dichiarazione di rifiuto nella tua politica sulle chiavi KMS, assicurati di escludere esplicitamente il responsabile del servizio. AWS export.rds.amazonaws.com

Puoi utilizzare una chiave KMS all'interno del tuo AWS account oppure puoi utilizzare una chiave KMS per più account. Per ulteriori informazioni, consulta [Utilizzo di un account multiplo AWS](#page-802-0) [KMS key.](#page-802-0)

- 4. Esportare lo snapshot in Simple Storage Service (Amazon S3) utilizzando la console o il comando CLI start-export-task. Per ulteriori informazioni, consulta [Esportazione di uno](#page-804-0)  [snapshot in un bucket Simple Storage Service \(Amazon S3\).](#page-804-0)
- 5. Per accedere ai dati esportati nel bucket Simple Storage Service (Amazon S3), consulta [Caricamento, download e gestione di oggetti](https://docs.aws.amazon.com/AmazonS3/latest/user-guide/upload-download-objects.html) nella Guida per l'utente di Amazon Simple Storage Service.

## <span id="page-798-0"></span>Configurazione dell'accesso a un bucket Simple Storage Service (Amazon S3)

Individua il bucket Amazon S3 e fornisci allo snapshot l'autorizzazione per accedervi.

### Argomenti

- [Identificazione del bucket Simple Storage Service \(Amazon S3\) in cui esportare](#page-798-1)
- [Fornire l'accesso a un bucket Simple Storage Service \(Amazon S3\) utilizzando un ruolo IAM](#page-799-0)
- [Utilizzo di un bucket Simple Storage Service \(Amazon S3\) multiaccount](#page-802-1)
- [Utilizzo di un account multiplo AWS KMS key](#page-802-0)

<span id="page-798-1"></span>Identificazione del bucket Simple Storage Service (Amazon S3) in cui esportare

Identificare il bucket Simple Storage Service (Amazon S3) in cui esportare lo snapshot DB. Utilizzare un bucket S3 esistente o crearne uno nuovo.

#### **a** Note

Il bucket S3 in cui esportare deve trovarsi nella stessa AWS regione dell'istantanea.

Per ulteriori informazioni sull'utilizzo dei bucket Simple Storage Service (Amazon S3), vedere quanto segue in Guida per l'utente di Amazon Simple Storage Service:

- [Come visualizzare le proprietà di un bucket S3?](https://docs.aws.amazon.com/AmazonS3/latest/user-guide/view-bucket-properties.html)
- [In che modo si abilita la crittografia di default per un bucket Amazon S3?](https://docs.aws.amazon.com/AmazonS3/latest/user-guide/default-bucket-encryption.html)
- [Come creare un bucket S3?](https://docs.aws.amazon.com/AmazonS3/latest/user-guide/create-bucket.html)

<span id="page-799-0"></span>Fornire l'accesso a un bucket Simple Storage Service (Amazon S3) utilizzando un ruolo IAM

Prima di esportare i dati dello snapshot DB in Simple Storage Service (Amazon S3), fornire l'autorizzazione di accesso in scrittura alle attività di esportazione dello snapshot al bucket Simple Storage Service (Amazon S3).

Per concedere l'autorizzazione, crea una policy IAM che fornisca accesso al bucket, crea un ruolo IAM e collega la policy al ruolo. Successivamente assegna il ruolo IAM all'attività di esportazione dello snapshot.

#### **A** Important

Se prevedi di utilizzare il AWS Management Console per esportare la tua istantanea, puoi scegliere di creare automaticamente la policy IAM e il ruolo quando esporti la snapshot. Per istruzioni, consulta [Esportazione di uno snapshot in un bucket Simple Storage Service](#page-804-0)  [\(Amazon S3\).](#page-804-0)

Per fornire alle attività dello snapshot DB l'accesso a Amazon S3

1. Creare una policy IAM Questa policy fornisce le autorizzazioni al bucket e all'oggetto che consentono all'attività di esportazione snapshot l'accesso a Amazon S3.

Includi nella policy le seguenti operazioni obbligatorie per consentire il trasferimento dei file da Amazon Aurora a un bucket S3:

- s3:PutObject\*
- s3:GetObject\*
- s3:ListBucket
- s3:DeleteObject\*
- s3:GetBucketLocation

Includi nella policy le seguenti risorse per identificare il bucket S3 e gli oggetti nel bucket. Il seguente elenco di risorse mostra il formato Amazon Resource Name (ARN) per l'accesso a Amazon S3.

- arn:aws:s3:::*your-s3-bucket*
- arn:aws:s3:::*your-s3-bucket*/\*

Per ulteriori informazioni sulla creazione di una policy IAM per Amazon Aurora, consultare [Creazione e utilizzo di una policy IAM per l'accesso al database IAM](#page-4057-0). Consulta anche il [Tutorial:](https://docs.aws.amazon.com/IAM/latest/UserGuide/tutorial_managed-policies.html)  [Creare e collegare la prima policy gestita dal cliente](https://docs.aws.amazon.com/IAM/latest/UserGuide/tutorial_managed-policies.html) nella Guida per l'utente di IAM.

Il AWS CLI comando seguente crea una policy IAM denominata ExportPolicy con queste opzioni. Concede l'accesso a un bucket denominato your-s3-bucket.

#### **a** Note

Dopo aver creato la policy, prendere nota del relativo ARN. Per la fase successiva, in cui si associa la policy a un ruolo IAM, è necessario l'ARN.

```
aws iam create-policy --policy-name ExportPolicy --policy-document '{ 
     "Version": "2012-10-17", 
     "Statement": [ 
         { 
              "Sid": "ExportPolicy", 
              "Effect": "Allow", 
              "Action": [ 
                  "s3:PutObject*", 
                  "s3:ListBucket", 
                  "s3:GetObject*",
```

```
 "s3:DeleteObject*", 
                   "s3:GetBucketLocation" 
              ], 
              "Resource": [ 
                   "arn:aws:s3:::your-s3-bucket", 
                   "arn:aws:s3:::your-s3-bucket/*" 
 ] 
         } 
    \mathbf{I}}'
```
2. Crea un ruolo IAM in modo che Aurora possa assumere questo ruolo IAM per tuo conto per accedere ai bucket Amazon S3. Per ulteriori informazioni, consulta la pagina relativa alla [creazione di un ruolo per delegare le autorizzazioni a un utente IAM](https://docs.aws.amazon.com/IAM/latest/UserGuide/id_roles_create_for-user.html) nella Guida per l'utente IAM.

L'esempio seguente mostra l'utilizzo del AWS CLI comando per creare un ruolo denominatordss3-export-role.

```
aws iam create-role --role-name rds-s3-export-role --assume-role-policy-document 
  '{ 
      "Version": "2012-10-17", 
      "Statement": [ 
         { 
           "Effect": "Allow", 
           "Principal": { 
              "Service": "export.rds.amazonaws.com" 
            }, 
           "Action": "sts:AssumeRole" 
        } 
     \mathbf{I} }'
```
3. Collegare la policy IAM al ruolo IAM creato.

Il AWS CLI comando seguente collega la politica creata in precedenza al ruolo denominatordss3-export-role. Sostituire *your-policy-arn* con l'ARN della policy annotato nella fase precedente.

```
aws iam attach-role-policy --policy-arn your-policy-arn --role-name rds-s3-
export-role
```
## <span id="page-802-1"></span>Utilizzo di un bucket Simple Storage Service (Amazon S3) multiaccount

Puoi utilizzare i bucket Amazon S3 su più account. AWS Per utilizzare un bucket tra account, aggiungi un criterio bucket per consentire l'accesso al ruolo IAM utilizzato per le esportazioni S3. Per informazioni, consulta [Esempio 2: il proprietario del bucket concede autorizzazioni per il bucket](https://docs.aws.amazon.com/AmazonS3/latest/userguide/example-walkthroughs-managing-access-example2.html)  [multiaccount](https://docs.aws.amazon.com/AmazonS3/latest/userguide/example-walkthroughs-managing-access-example2.html).

• Allega una policy di bucket al bucket, come mostrato nell'esempio riportato di seguito.

```
{ 
     "Version": "2012-10-17", 
     "Statement": [ 
          { 
              "Effect": "Allow", 
              "Principal": { 
                   "AWS": "arn:aws:iam::123456789012:role/Admin" 
              }, 
              "Action": [ 
                  "s3:PutObject*", 
                  "s3:ListBucket", 
                  "s3:GetObject*", 
                  "s3:DeleteObject*", 
                   "s3:GetBucketLocation" 
              ], 
              "Resource": [ 
                   "arn:aws:s3:::mycrossaccountbucket", 
                   "arn:aws:s3:::mycrossaccountbucket/*" 
 ] 
         } 
     ]
}
```
<span id="page-802-0"></span>Utilizzo di un account multiplo AWS KMS key

Puoi utilizzare un account multiplo AWS KMS key per crittografare le esportazioni Amazon S3. Innanzitutto, aggiungi una policy chiave all'account locale, quindi aggiungi le policy IAM nell'account esterno. Per ulteriori informazioni, consulta [Autorizzazione per gli utenti in altri account a utilizzare](https://docs.aws.amazon.com/kms/latest/developerguide/key-policy-modifying-external-accounts.html) [una chiave KMS](https://docs.aws.amazon.com/kms/latest/developerguide/key-policy-modifying-external-accounts.html).

Per utilizzare una chiave KMS multiaccount

1. Aggiungi una policy di chiave all'account locale.

Il seguente esempio fornisce ExampleRole e ExampleUser nell'account esterno 444455556666 autorizzazioni nell'account locale 123456789012.

```
{ 
     "Sid": "Allow an external account to use this KMS key", 
     "Effect": "Allow", 
     "Principal": { 
          "AWS": [ 
              "arn:aws:iam::444455556666:role/ExampleRole", 
              "arn:aws:iam::444455556666:user/ExampleUser" 
          ] 
     }, 
     "Action": [ 
          "kms:Encrypt", 
          "kms:Decrypt", 
          "kms:ReEncrypt*", 
          "kms:GenerateDataKey*", 
          "kms:CreateGrant", 
          "kms:DescribeKey", 
          "kms:RetireGrant" 
     ], 
     "Resource": "*"
}
```
2. Aggiungere le policy IAM nell'account esterno

La policy IAM dell'esempio seguente consente al principale di utilizzare la chiave KMS nell'account 123456789012 per le operazioni di crittografia. Per concedere questa autorizzazione a ExampleRole e ExampleUser nell'account 444455556666, [collega la policy](https://docs.aws.amazon.com/IAM/latest/UserGuide/access_policies_managed-using.html#attach-managed-policy-console) ad essi nell'account.

```
{ 
     "Sid": "Allow use of KMS key in account 123456789012", 
     "Effect": "Allow", 
     "Action": [ 
          "kms:Encrypt", 
          "kms:Decrypt", 
          "kms:ReEncrypt*",
```

```
 "kms:GenerateDataKey*", 
          "kms:CreateGrant", 
          "kms:DescribeKey", 
          "kms:RetireGrant" 
     ], 
     "Resource": "arn:aws:kms:us-
west-2:123456789012:key/1234abcd-12ab-34cd-56ef-1234567890ab"
}
```
## <span id="page-804-0"></span>Esportazione di uno snapshot in un bucket Simple Storage Service (Amazon S3)

Puoi avere in corso fino a cinque attività simultanee di esportazione di snapshot DB per volta. Account AWS

#### **a** Note

L'esportazione di snapshot RDS può richiedere qualche minuto a seconda del tipo e delle dimensioni del database. L'attività di esportazione ripristina e ridimensiona innanzitutto l'intero database prima di estrarre i dati su Simple Storage Service (Amazon S3). Lo stato di avanzamento dell'attività durante questa fase viene visualizzato come Avvio. Quando l'attività passa all'esportazione dei dati in S3, lo stato di avanzamento diventa In progress (In corso). Il tempo necessario per completare l'esportazione dipende dai dati memorizzati nel database. Ad esempio, le tabelle con chiave primaria numerica o colonne indice ben distribuite esporteranno più velocemente. Le tabelle che non contengono una colonna adatta al partizionamento e le tabelle con un solo indice su una colonna basata su stringhe richiedono più tempo. Questo tempo di esportazione più lungo si verifica perché l'esportazione utilizza un processo a thread singolo più lento.

Puoi esportare uno snapshot DB su Amazon S3 utilizzando AWS Management Console l'API, AWS CLI the o RDS.

Se si utilizza una funzione Lambda per esportare uno snapshot, aggiungere l'operazione kms:DescribeKey alla policy della funzione Lambda. Per ulteriori informazioni, consulta [Autorizzazioni di AWS Lambda.](https://docs.aws.amazon.com/lambda/latest/dg/lambda-permissions.html)

#### **Console**

L'opzione Export to Amazon S3 (Esporta in Simple Storage Service (Amazon S3)) viene visualizzata solo per gli snapshot che possono essere esportati in Simple Storage Service (Amazon S3). Uno snapshot potrebbe non essere disponibile per l'esportazione a causa dei seguenti motivi:

- Il motore del database non è supportato per l'esportazione S3.
- La versione dell'istanza database non è supportata per l'esportazione S3.
- L'esportazione da S3 non è supportata nella AWS regione in cui è stata creata la snapshot.

Per esportare uno snapshot DB

- 1. Accedi AWS Management Console e apri la console Amazon RDS all'[indirizzo https://](https://console.aws.amazon.com/rds/) [console.aws.amazon.com/rds/](https://console.aws.amazon.com/rds/).
- 2. Nel pannello di navigazione, selezionare Snapshots (Snapshot).
- 3. Dalle schede, scegliere il tipo di snapshot che si desidera esportare.
- 4. Nell'elenco degli snapshot, scegliere lo snapshot che si desidera esportare.
- 5. Per Actions (Operazioni), scegli Export to Amazon S3 (Esporta in Simple Storage Service (Amazon S3).

Viene visualizzata la finestra Export to Amazon S3 (Esporta in Simple Storage Service (Amazon S3)).

- 6. Per Export identifier (Identificatore di esportazione), immettere un nome per identificare l'attività di esportazione. Questo valore viene utilizzato anche per il nome del file creato nel bucket S3.
- 7. Scegli i dati da esportare:
	- Scegliere All (Tutti) per esportare tutti i dati nello snapshot.
	- Scegliere Partial (Parziali) per esportare parti specifiche dello snapshot. Per identificare le parti dello snapshot da esportare, immettere uno o più database, schemi o tabelle per Identifiers (Identificatori), separati da spazi.

Utilizza il seguente formato:

```
database[.schema][.table] database2[.schema2][.table2] ... databasen[.scheman]
[.tablen]
```
Ad esempio:

mydatabase mydatabase2.myschema1 mydatabase2.myschema2.mytable1 mydatabase2.myschema2.mytable2

8. Per S3 bucket (Bucket S3), scegliere il bucket in cui esportare.

Per assegnare i dati esportati a un percorso di cartella nel bucket S3, immettere il percorso opzionale per S3 prefix (Prefisso S3).

- 9. Per il ruolo IAM, scegliere un ruolo che conceda l'accesso in scrittura al bucket S3 scelto o creare un nuovo ruolo.
	- Se è stato creato un ruolo seguendo le fasi in [Fornire l'accesso a un bucket Simple Storage](#page-799-0)  [Service \(Amazon S3\) utilizzando un ruolo IAM,](#page-799-0) scegliere tale ruolo.
	- Se non è stato creato un ruolo che fornisce l'accesso in scrittura al bucket S3 scelto, scegli Create a new role (Crea un nuovo ruolo) per creare automaticamente il ruolo. Immettere quindi un nome per il ruolo nel nome del ruolo IAM.
- 10. Per AWS KMS key, immettere l'ARN per la chiave da utilizzare per crittografare i dati esportati.
- 11. Scegliere Export to Amazon S3 (Esporta in Simple Storage Service (Amazon S3)).

#### AWS CLI

Per esportare uno snapshot DB in Amazon S3 utilizzando, usa AWS CLI il comando con [start-export](https://docs.aws.amazon.com/cli/latest/reference/rds/start-export-task.html)[taskl](https://docs.aws.amazon.com/cli/latest/reference/rds/start-export-task.html)e seguenti opzioni richieste:

- --export-task-identifier
- --source-arn
- --s3-bucket-name
- --iam-role-arn
- --kms-key-id

Negli esempi seguenti, viene denominata l'attività di esportazione delle istantanee *my-snapshotexport*, che esporta un'istantanea in un bucket S3 denominato. *my-export-bucket*

#### Example

PerLinux, o: macOS Unix

Esportazione di uno snapshot in un bucket S3 775

```
aws rds start-export-task \ 
     --export-task-identifier my-snapshot-export \ 
     --source-arn arn:aws:rds:AWS_Region:123456789012:snapshot:snapshot-name \ 
     --s3-bucket-name my-export-bucket \ 
     --iam-role-arn iam-role \ 
     --kms-key-id my-key
```
Per Windows:

```
aws rds start-export-task ^ 
     --export-task-identifier my-snapshot-export ^ 
     --source-arn arn:aws:rds:AWS_Region:123456789012:snapshot:snapshot-name ^ 
     --s3-bucket-name my-export-bucket ^ 
     --iam-role-arn iam-role ^ 
     --kms-key-id my-key
```
Di seguito è riportato un output di esempio.

```
{ 
     "Status": "STARTING", 
     "IamRoleArn": "iam-role", 
     "ExportTime": "2019-08-12T01:23:53.109Z", 
     "S3Bucket": "my-export-bucket", 
     "PercentProgress": 0, 
     "KmsKeyId": "my-key", 
     "ExportTaskIdentifier": "my-snapshot-export", 
     "TotalExtractedDataInGB": 0, 
     "TaskStartTime": "2019-11-13T19:46:00.173Z", 
     "SourceArn": "arn:aws:rds:AWS_Region:123456789012:snapshot:snapshot-name"
}
```
Per fornire un percorso di cartella nel bucket S3 per l'esportazione delle istantanee, includi l'--s3 prefixopzione nel comando. [start-export-task](https://docs.aws.amazon.com/cli/latest/reference/rds/start-export-task.html)

API RDS

Per esportare uno snapshot DB su Amazon S3 utilizzando l'API Amazon RDS, utilizza l'operazione con i [StartExportTasks](https://docs.aws.amazon.com/AmazonRDS/latest/APIReference/API_StartExportTask.html)eguenti parametri obbligatori:

- ExportTaskIdentifier
- SourceArn
- S3BucketName
- IamRoleArn
- KmsKeyId

## <span id="page-808-0"></span>Prestazioni di esportazione in Aurora MySQL

Gli snapshot del cluster di database Aurora MySQL versione 2 e versione 3 utilizzano un meccanismo di esportazione avanzato per migliorare le prestazioni e ridurre i tempi di esportazione. Il meccanismo include ottimizzazioni come i thread di esportazione multipli e la query parallela Aurora MySQL per sfruttare l'architettura di archiviazione condivisa di Aurora. Le ottimizzazioni vengono applicate in modo adattivo, a seconda delle dimensioni e della struttura del set di dati.

Non è necessario attivare la query parallela per utilizzare il processo di esportazione più rapido, ma il processo presenta le stesse limitazioni della query parallela. Inoltre, alcuni valori di dati non sono supportati, ad esempio le date in cui è il giorno del mese è 0 o l'anno è 0000. Per ulteriori informazioni, consulta [Utilizzo di query in parallelo per Amazon Aurora MySQL.](#page-1567-0)

Quando si applicano le ottimizzazioni delle prestazioni, è possibile anche che i file Parquet diventino molto più grandi (~200 GB) per le esportazioni di Aurora MySQL versione 2 e 3.

Se non è possibile utilizzare il processo di esportazione più rapido, ad esempio a causa di tipi di dati o valori incompatibili, Aurora passa automaticamente a una modalità di esportazione a thread singolo senza query parallela. Le prestazioni di esportazione possono variare a seconda del processo utilizzato e della quantità di dati da esportare.

## <span id="page-808-1"></span>Monitoraggio delle esportazioni di snapshot

Puoi monitorare le esportazioni di snapshot DB utilizzando l'API AWS Management Console AWS CLI, the o RDS.

Console

Per monitorare le esportazioni di snapshot DB

- 1. Accedi AWS Management Console e apri la console Amazon RDS all'[indirizzo https://](https://console.aws.amazon.com/rds/) [console.aws.amazon.com/rds/](https://console.aws.amazon.com/rds/).
- 2. Nel riquadro di navigazione scegli Exports in Amazon S3 (Esporta in Amazon S3).

Le esportazioni di snapshot di database sono indicate nella colonna Source type (Tipo di origine). Lo stato dell'esportazione è visualizzato nella colonna Status (Stato).

3. Per visualizzare informazioni dettagliate su un'esportazione di snapshot specifica, scegli l'attività di esportazione.

#### AWS CLI

Per monitorare le esportazioni di snapshot DB utilizzando il AWS CLI, usa il [describe-export](https://docs.aws.amazon.com/cli/latest/reference/rds/describe-export-tasks.html)[tasksc](https://docs.aws.amazon.com/cli/latest/reference/rds/describe-export-tasks.html)omando.

Nell'esempio seguente viene illustrato come visualizzare le informazioni correnti su tutte le esportazioni di snapshot.

#### Example

```
aws rds describe-export-tasks
{ 
     "ExportTasks": [ 
         { 
              "Status": "CANCELED", 
              "TaskEndTime": "2019-11-01T17:36:46.961Z", 
              "S3Prefix": "something", 
              "ExportTime": "2019-10-24T20:23:48.364Z", 
              "S3Bucket": "examplebucket", 
              "PercentProgress": 0, 
              "KmsKeyId": "arn:aws:kms:AWS_Region:123456789012:key/K7MDENG/
bPxRfiCYEXAMPLEKEY", 
              "ExportTaskIdentifier": "anewtest", 
              "IamRoleArn": "arn:aws:iam::123456789012:role/export-to-s3", 
              "TotalExtractedDataInGB": 0, 
              "TaskStartTime": "2019-10-25T19:10:58.885Z", 
              "SourceArn": "arn:aws:rds:AWS_Region:123456789012:snapshot:parameter-
groups-test" 
         },
{ 
              "Status": "COMPLETE", 
              "TaskEndTime": "2019-10-31T21:37:28.312Z", 
              "WarningMessage": "{\"skippedTables\":[],\"skippedObjectives\":[],\"general
\":[{\"reason\":\"FAILED_TO_EXTRACT_TABLES_LIST_FOR_DATABASE\"}]}", 
              "S3Prefix": "",
```

```
 "ExportTime": "2019-10-31T06:44:53.452Z", 
              "S3Bucket": "examplebucket1", 
             "PercentProgress": 100, 
             "KmsKeyId": "arn:aws:kms:AWS_Region:123456789012:key/2Zp9Utk/
h3yCo8nvbEXAMPLEKEY", 
             "ExportTaskIdentifier": "thursday-events-test", 
             "IamRoleArn": "arn:aws:iam::123456789012:role/export-to-s3", 
              "TotalExtractedDataInGB": 263, 
              "TaskStartTime": "2019-10-31T20:58:06.998Z", 
             "SourceArn": 
  "arn:aws:rds:AWS_Region:123456789012:snapshot:rds:example-1-2019-10-31-06-44" 
         }, 
         { 
             "Status": "FAILED", 
             "TaskEndTime": "2019-10-31T02:12:36.409Z", 
             "FailureCause": "The S3 bucket my-exports isn't located in the current AWS 
  Region. Please, review your S3 bucket name and retry the export.", 
             "S3Prefix": "", 
             "ExportTime": "2019-10-30T06:45:04.526Z", 
             "S3Bucket": "examplebucket2", 
             "PercentProgress": 0, 
             "KmsKeyId": "arn:aws:kms:AWS_Region:123456789012:key/2Zp9Utk/
h3yCo8nvbEXAMPLEKEY", 
             "ExportTaskIdentifier": "wednesday-afternoon-test", 
             "IamRoleArn": "arn:aws:iam::123456789012:role/export-to-s3", 
             "TotalExtractedDataInGB": 0, 
             "TaskStartTime": "2019-10-30T22:43:40.034Z", 
             "SourceArn": 
  "arn:aws:rds:AWS_Region:123456789012:snapshot:rds:example-1-2019-10-30-06-45" 
 } 
    \mathbf{I}}
```
Per visualizzare informazioni su un'esportazione di snapshot specifica, includere l'opzione - export-task-identifier nel comando describe-export-tasks. Per filtrare l'output, includere l'opzione --Filters. Per ulteriori opzioni, vedete il [describe-export-tasksc](https://docs.aws.amazon.com/cli/latest/reference/rds/describe-export-tasks.html)omando.

#### API RDS

Per visualizzare informazioni sulle esportazioni di snapshot DB utilizzando l'API Amazon RDS, utilizza l'[DescribeExportTaskso](https://docs.aws.amazon.com/AmazonRDS/latest/APIReference/API_DescribeExportTasks.html)perazione.

Per tenere traccia del completamento del flusso di lavoro di esportazione o per attivare un altro flusso di lavoro, è possibile sottoscrivere gli argomenti del Servizio di notifica semplice Amazon. Per ulteriori informazioni su Amazon SNS, consulta [Utilizzo della notifica degli eventi di Amazon RDS.](#page-1158-0)

## <span id="page-811-0"></span>Annullamento di un'attività di esportazione di snapshot

Puoi annullare un'attività di esportazione di snapshot DB utilizzando l'API AWS Management Console AWS CLI, the o RDS.

#### **a** Note

L'annullamento di un'attività di esportazione di snapshot non rimuove i dati esportati in Simple Storage Service (Amazon S3). Per informazioni su come eliminare i dati utilizzando la console, consultare [Come eliminare oggetti da un bucket S3?](https://docs.aws.amazon.com/AmazonS3/latest/user-guide/delete-objects.html) Per eliminare i dati utilizzando l'interfaccia della riga di comando (CLI), utilizzare il comando [delete-object](https://docs.aws.amazon.com/cli/latest/reference/s3api/delete-object.html).

### Console

Per annullare un'attività di esportazione di uno snapshot

- 1. Accedi AWS Management Console e apri la console Amazon RDS all'[indirizzo https://](https://console.aws.amazon.com/rds/) [console.aws.amazon.com/rds/](https://console.aws.amazon.com/rds/).
- 2. Nel riquadro di navigazione scegli Exports in Amazon S3 (Esporta in Amazon S3).

Le esportazioni di snapshot di database sono indicate nella colonna Source type (Tipo di origine). Lo stato dell'esportazione è visualizzato nella colonna Status (Stato).

- 3. Scegliere l'attività di esportazione di snapshot che si desidera annullare.
- 4. Seleziona Cancel (Annulla).
- 5. Scegli Cancel export task (Annulla attività di esportazione) nella pagina di conferma.

#### AWS CLI

Per annullare un'operazione di esportazione di istantanee utilizzando il AWS CLI, usa il [cancel](https://docs.aws.amazon.com/cli/latest/reference/rds/cancel-export-task.html)[export-task](https://docs.aws.amazon.com/cli/latest/reference/rds/cancel-export-task.html)comando. Il comando richiede l'opzione --export-task-identifier.

#### Example

```
aws rds cancel-export-task --export-task-identifier my_export
{ 
     "Status": "CANCELING", 
     "S3Prefix": "", 
     "ExportTime": "2019-08-12T01:23:53.109Z", 
     "S3Bucket": "examplebucket", 
     "PercentProgress": 0, 
     "KmsKeyId": "arn:aws:kms:AWS_Region:123456789012:key/K7MDENG/bPxRfiCYEXAMPLEKEY", 
     "ExportTaskIdentifier": "my_export", 
     "IamRoleArn": "arn:aws:iam::123456789012:role/export-to-s3", 
     "TotalExtractedDataInGB": 0, 
     "TaskStartTime": "2019-11-13T19:46:00.173Z", 
     "SourceArn": "arn:aws:rds:AWS_Region:123456789012:snapshot:export-example-1"
}
```
#### API RDS

Per annullare un'operazione di esportazione di snapshot utilizzando l'API Amazon RDS, utilizza l'[CancelExportTasko](https://docs.aws.amazon.com/AmazonRDS/latest/APIReference/API_CancelExportTask.html)perazione con il ExportTaskIdentifier parametro.

## <span id="page-812-0"></span>Messaggi di errore per le attività di esportazione di Amazon S3

Nella tabella seguente vengono descritti i messaggi restituiti quando le attività di esportazione di Amazon S3 non riescono.

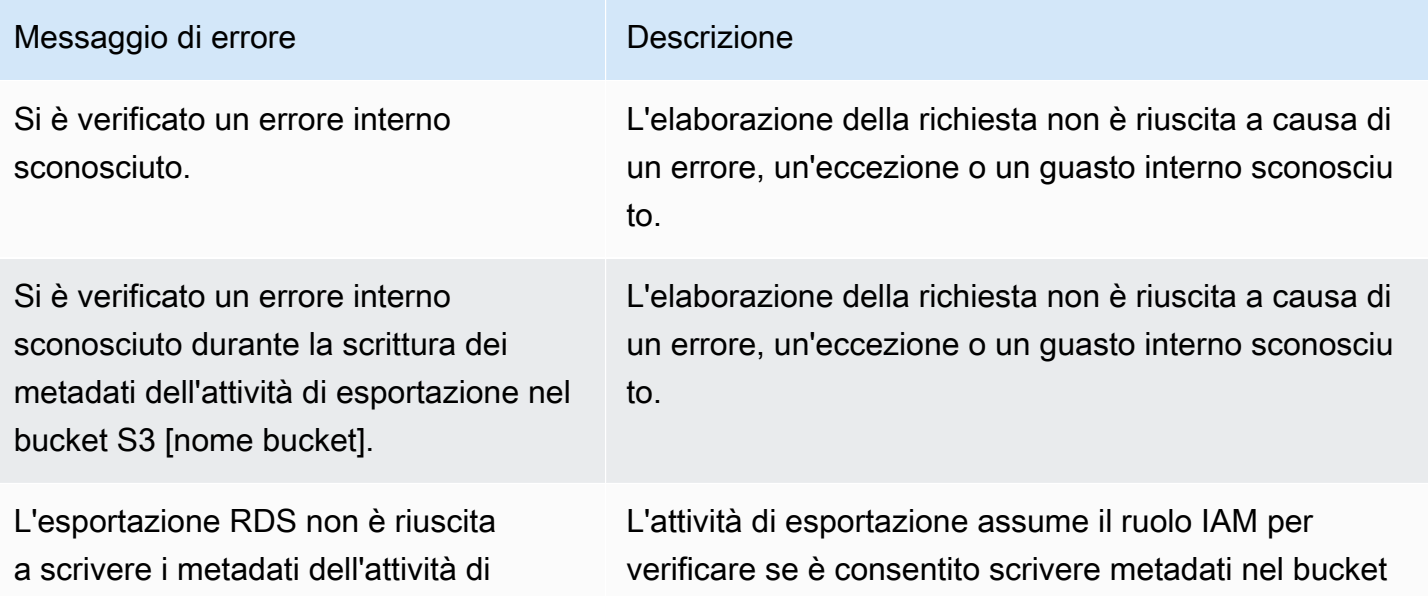

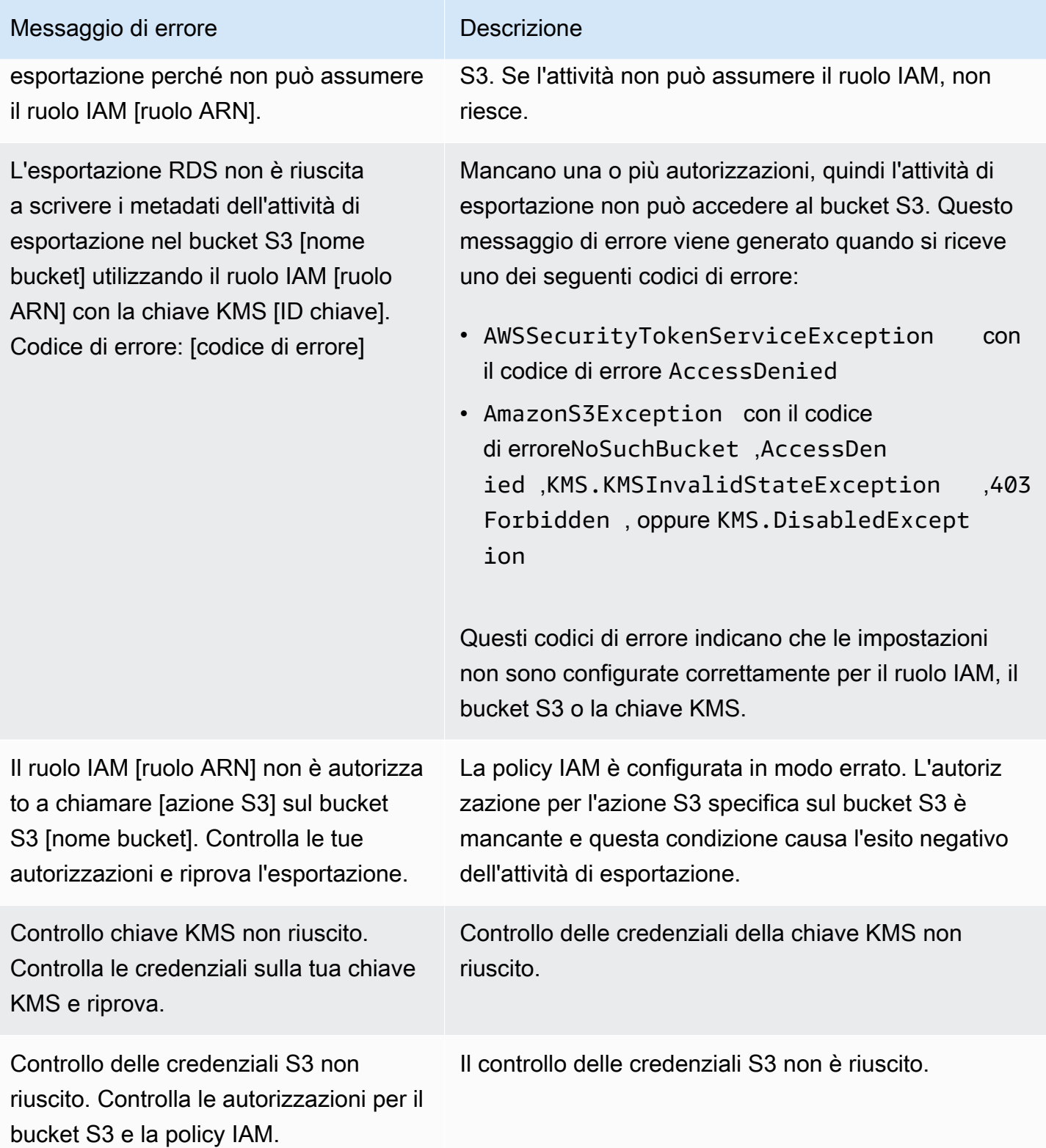

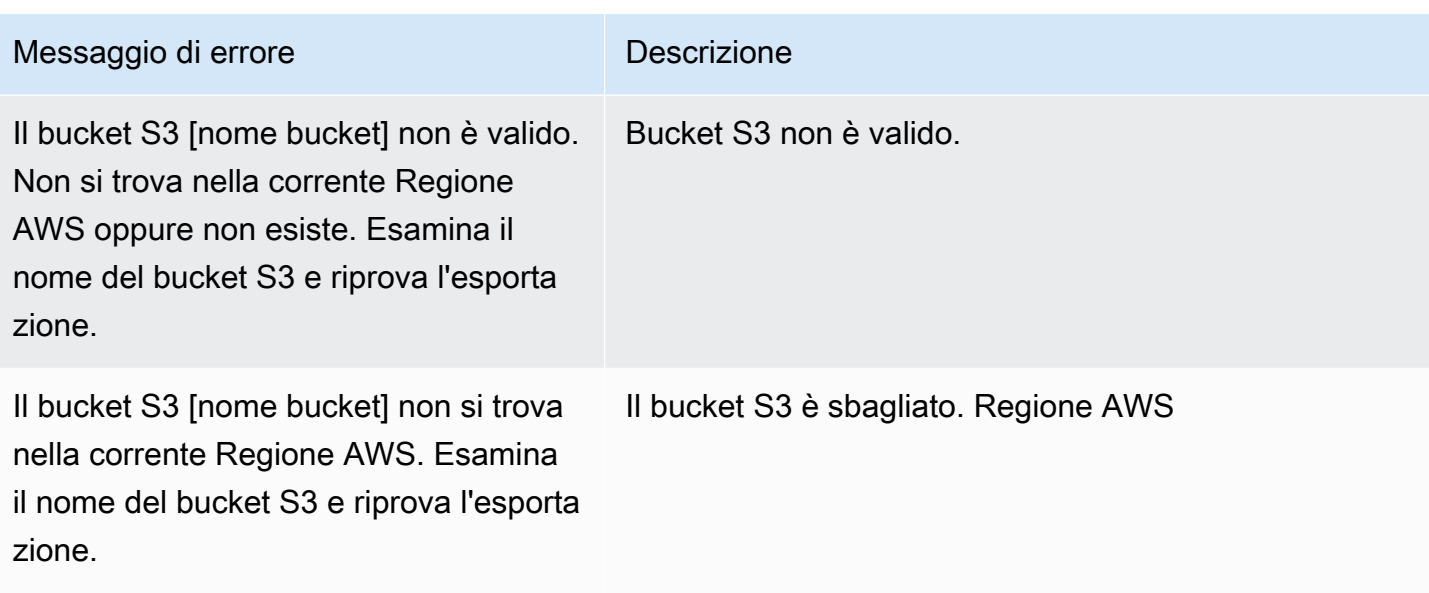

## <span id="page-814-0"></span>Risoluzione degli errori di autorizzazione PostgreSQL

Quando si esportano i database PostgreSQL in Simple Storage Service (Amazon S3), è possibile che venga visualizzato un errore PERMISSIONS\_DO\_NOT\_EXIST che indica che alcune tabelle sono state ignorate. Questo errore si verifica in genere quando l'utente con privilegi avanzati che hai specificato durante la creazione dell'istanza database, non dispone delle autorizzazioni per accedere alle tabelle.

Per risolvere questo errore, eseguire il comando seguente:

GRANT ALL PRIVILEGES ON ALL TABLES IN SCHEMA *schema\_name* TO *superuser\_name*

Per ulteriori informazioni sui privilegi utente con privilegi avanzati, vedere [Privilegi dell'account utente](#page-4114-0)  [master.](#page-4114-0)

## <span id="page-814-1"></span>Convenzione di denominazione file

I dati esportati per tabelle specifiche vengono memorizzati nel formato *base\_prefix*/*files*, dove il prefisso di base è il seguente:

*export\_identifier*/*database\_name*/*schema\_name*.*table\_name*/

Ad esempio:

export-1234567890123-459/rdststdb/rdststdb.DataInsert\_7ADB5D19965123A2/

#### Esistono due convenzioni di denominazione per i file.

• Convenzione attuale:

#### *batch\_index*/part-*partition\_index*-*random\_uuid*.*format-based\_extension*

L'indice batch è un numero di sequenza che rappresenta un batch di dati letti dalla tabella. Se non riusciamo a partizionare la tabella in piccoli blocchi da esportare in parallelo, ci saranno più indici batch. La stessa cosa accade se la tabella è partizionata in più tabelle. Ci saranno più indici batch, uno per ciascuna delle partizioni di tabella della tabella principale.

Se riusciamo a partizionare la tabella in piccoli blocchi da leggere in parallelo, ci sarà solo la cartella batch index. 1

All'interno della cartella dell'indice batch, ci sono uno o più file Parquet che contengono i dati della tabella. Il prefisso del nome del file Parquet è. part-*partition\_index* Se la tabella è partizionata, ci saranno più file che iniziano con l'indice delle partizioni. 00000

Possono esserci delle lacune nella sequenza dell'indice delle partizioni. Ciò accade perché ogni partizione è ottenuta da una query a intervalli nella tabella. Se non ci sono dati nell'intervallo di quella partizione, quel numero di sequenza viene ignorato.

Ad esempio, supponiamo che la id colonna sia la chiave primaria della tabella e che i suoi valori minimo e massimo siano e. 100 1000 Quando proviamo a esportare questa tabella con nove partizioni, la leggiamo con query parallele come le seguenti:

SELECT  $*$  FROM table WHERE id  $\le$  100 AND id  $\le$  200 SELECT \* FROM table WHERE id <= 200 AND id < 300

Questo dovrebbe generare nove file, da apart-00000-*random\_uuid*.gz.parquet. part-00008-*random\_uuid*.gz.parquet Tuttavia, se non ci sono righe con ID compresi tra 200 e350, una delle partizioni completate è vuota e non viene creato alcun file per essa. Nell'esempio precedente, part-00001-*random\_uuid*.gz.parquet non viene creato.

• Convenzione precedente:

part-*partition\_index*-*random\_uuid*.*format-based\_extension*

È la stessa della convenzione attuale, ma senza il *batch\_index* prefisso, ad esempio:

```
part-00000-c5a881bb-58ff-4ee6-1111-b41ecff340a3-c000.gz.parquet
part-00001-d7a881cc-88cc-5ab7-2222-c41ecab340a4-c000.gz.parquet
part-00002-f5a991ab-59aa-7fa6-3333-d41eccd340a7-c000.gz.parquet
```
La convenzione di denominazione file è soggetta a modifiche. Pertanto, quando usi le tabelle di destinazione ti consigliamo di leggere tutto quanto riportato all'interno del prefisso di base della tabella.

## <span id="page-816-0"></span>Conversione dei dati durante l'esportazione in un bucket Simple Storage Service (Amazon S3)

Quando si esporta uno snapshot di database in un bucket Amazon S3, Amazon Aurora converte, esporta e memorizza i dati nel formato Parquet. Per ulteriori informazioni su Parquet, consultare il sito Web [Apache Parquet.](https://parquet.apache.org/docs/)

Parquet archivia tutti i dati in uno dei seguenti tipi primitivi:

- BOOLEAN
- INT32
- INT64
- INT96
- FLOAT
- DOUBLE
- BYTE\_ARRAY: un array di byte a lunghezza variabile, noto anche come binario
- FIXED\_LEN\_BYTE\_ARRAY: un array di byte a lunghezza fissa utilizzato quando i valori hanno una dimensione costante

I tipi di dati Parquet sono pochi per ridurre la complessità di lettura e scrittura del formato. Parquet fornisce tipi logici per estendere i tipi primitivi. Un tipo logico viene implementato come annotazione con i dati in un campo di metadati LogicalType. L'annotazione di tipo logico spiega come interpretare il tipo primitivo.

Quando il tipo logico STRING annota un tipo BYTE\_ARRAY, indica che l'array di byte deve essere interpretato come una stringa di caratteri con codifica UTF-8. Al termine di un'attività di esportazione, Amazon Aurora notifica all'utente se si è verificata una conversione di stringa. I dati sottostanti

esportati sono sempre uguali ai dati provenienti dall'origine. Tuttavia, a causa della differenza di codifica in UTF-8, alcuni caratteri potrebbero apparire diversi dall'origine quando vengono letti in strumenti come Athena.

Per ulteriori informazioni, consultare la sezione relativa alle [definizioni dei tipi logici di Parquet](https://github.com/apache/parquet-format/blob/master/LogicalTypes.md) nella documentazione di Parquet.

Argomenti

- [Mappatura dei tipi di dati MySQL e MariaDB al formato Parquet](#page-817-0)
- [Mappatura dei tipi di dati PostgreSQL su Parquet](#page-822-0)

### <span id="page-817-0"></span>Mappatura dei tipi di dati MySQL e MariaDB al formato Parquet

La tabella seguente mostra la mappature tra i tipi di dati MySQL e i tipi di dati Parquet quando i dati vengono convertiti ed esportati in Amazon S3.

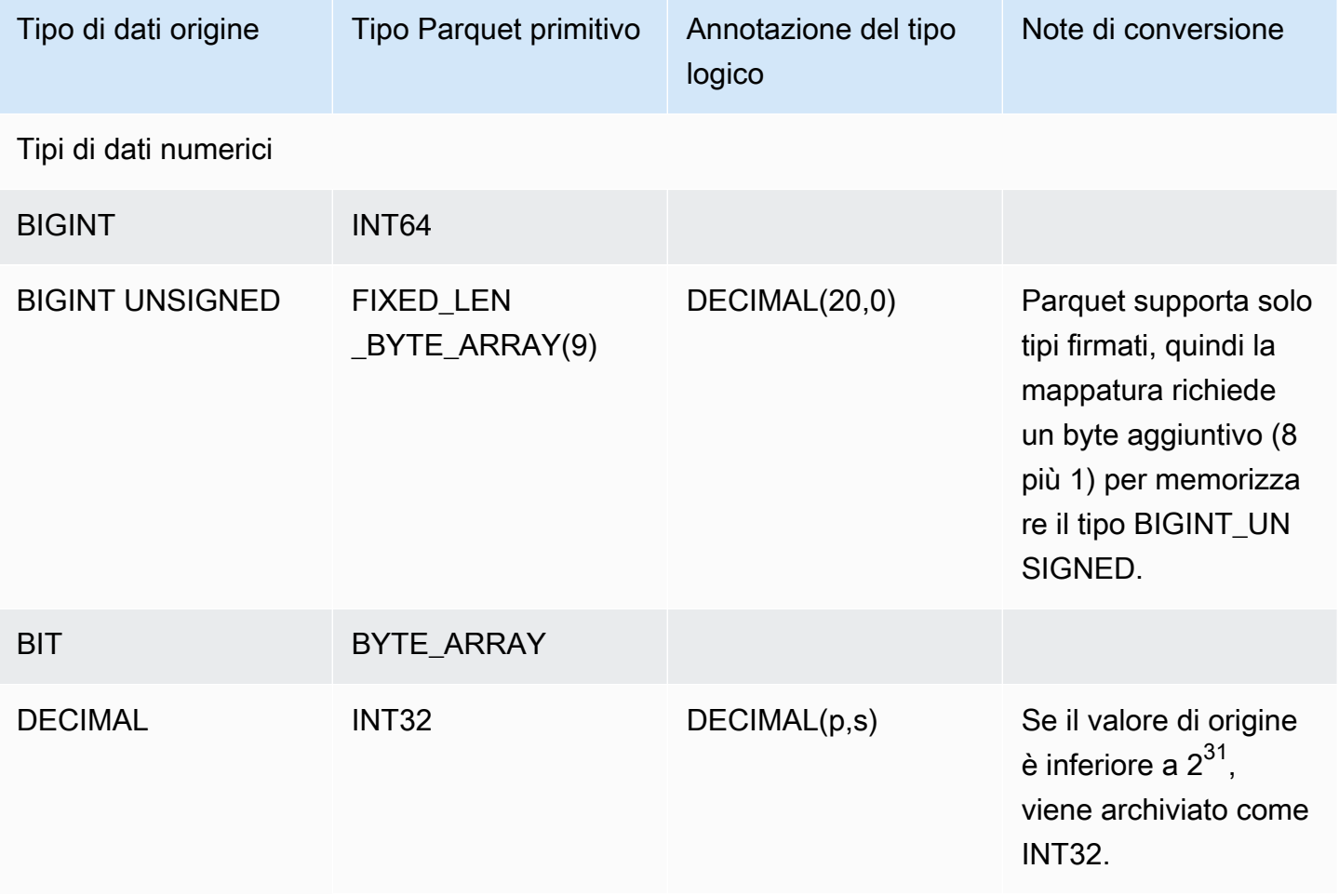

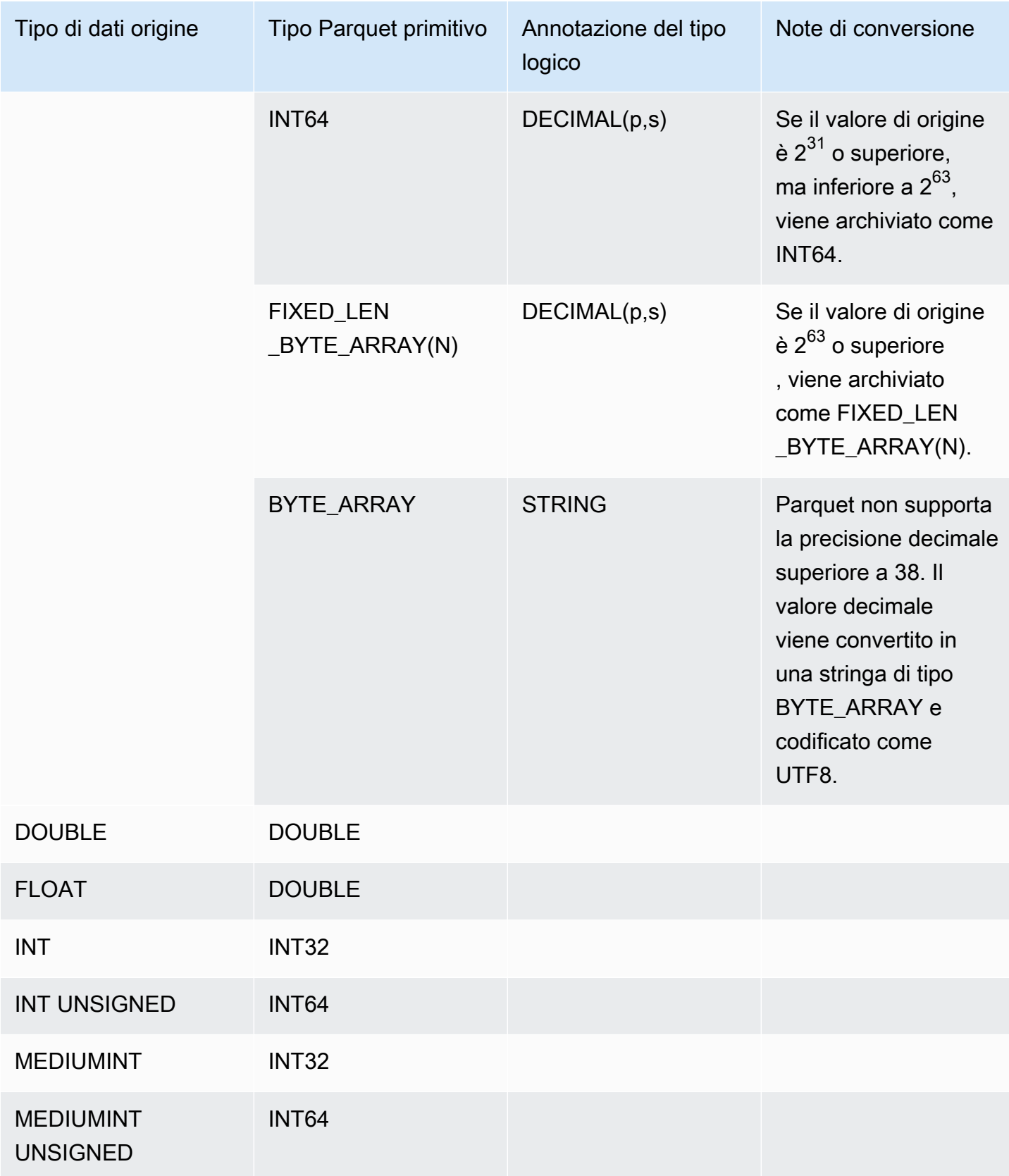

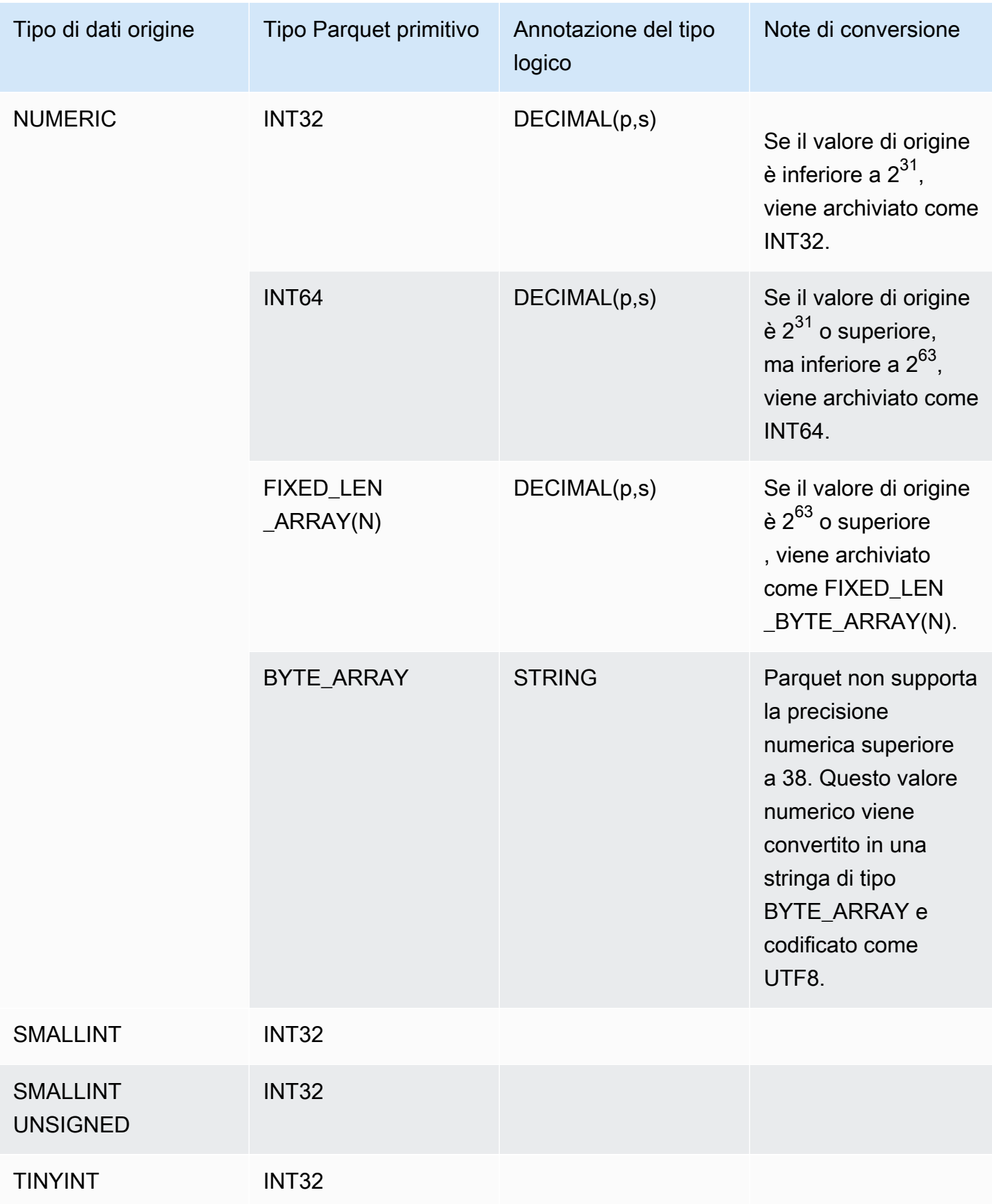

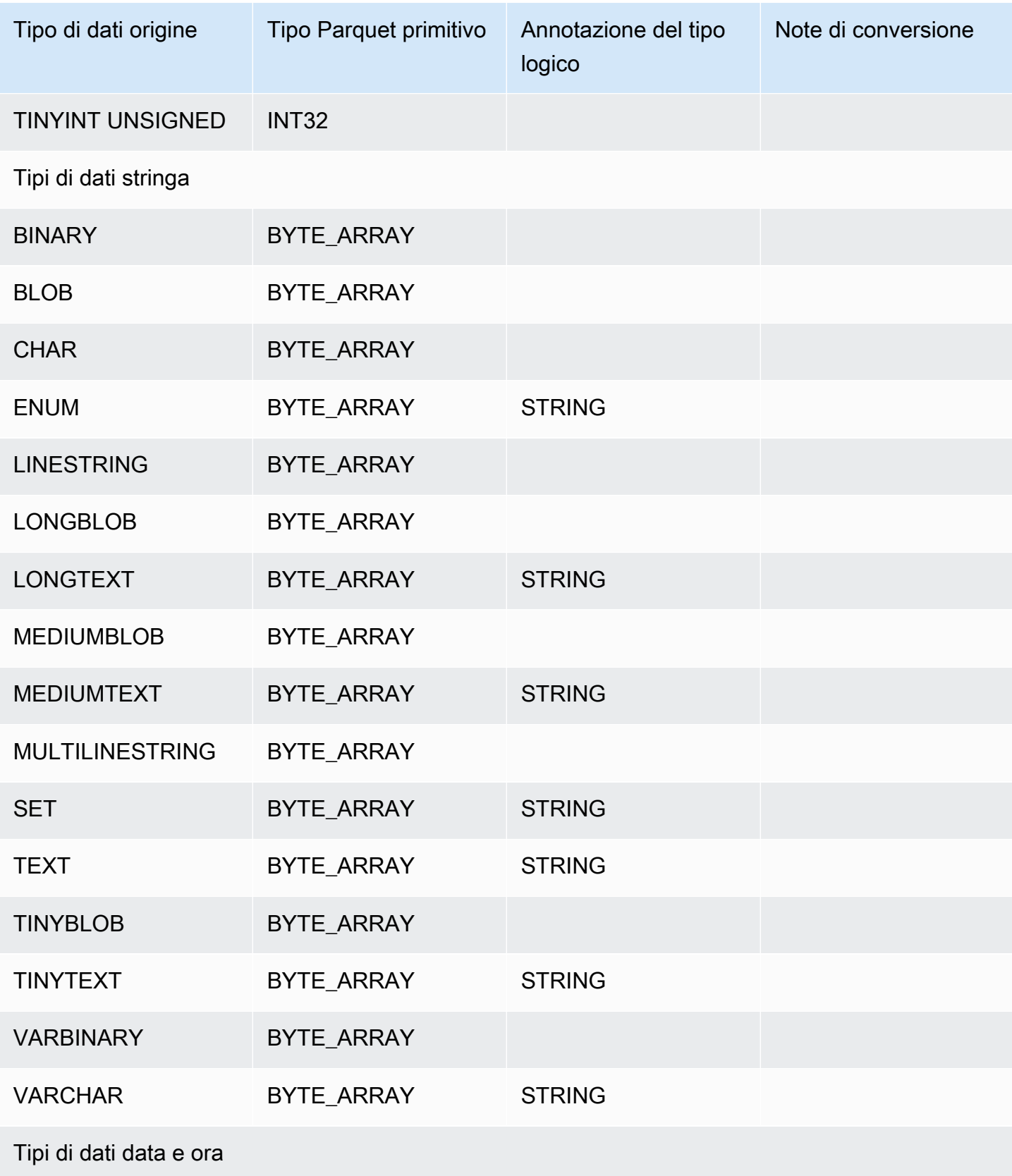

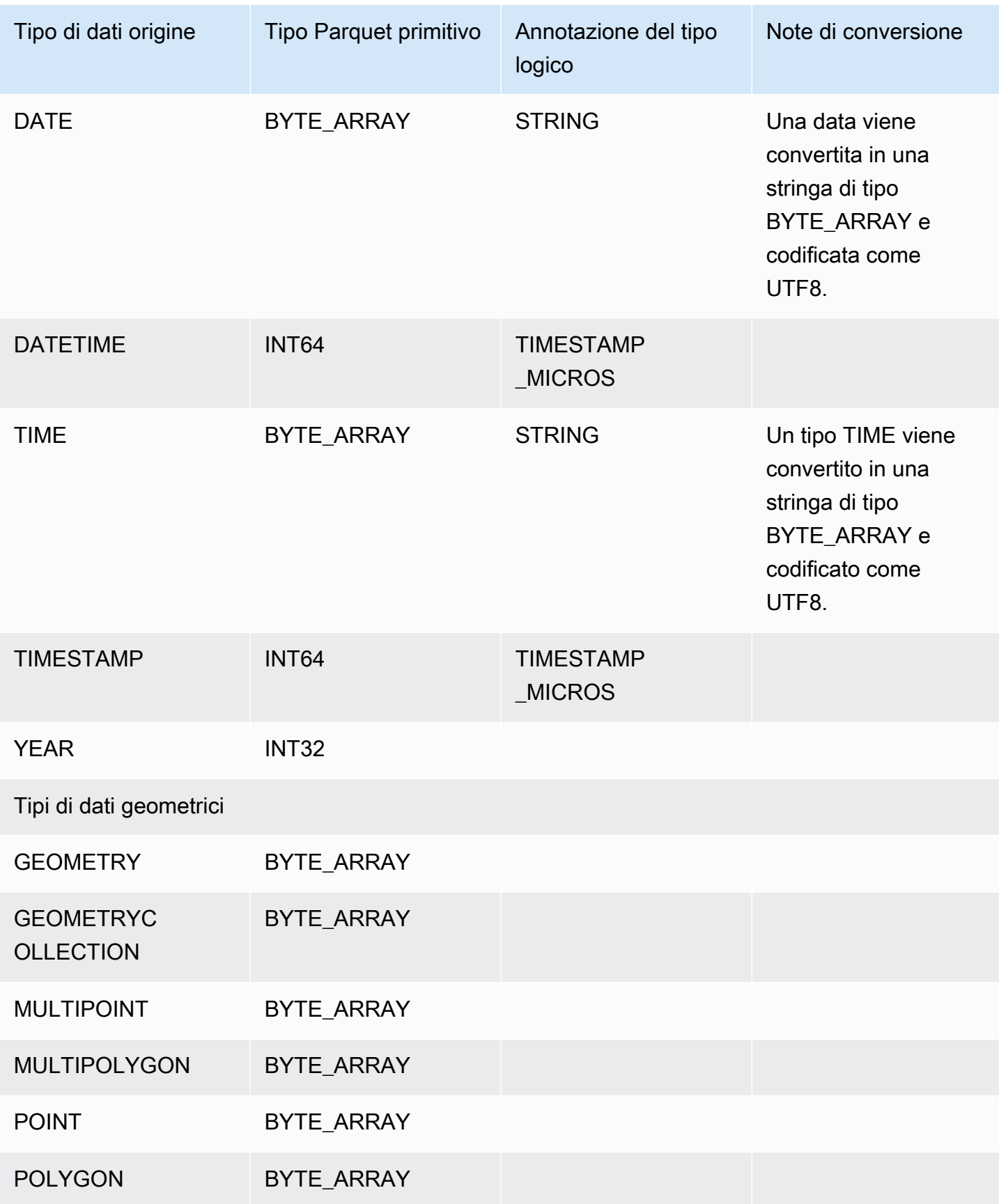

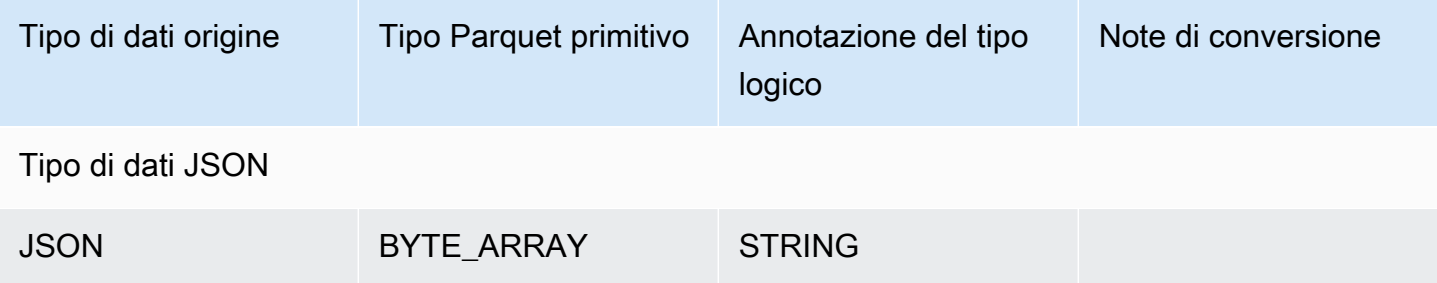

<span id="page-822-0"></span>Mappatura dei tipi di dati PostgreSQL su Parquet

Nella tabella seguente viene illustrata la mappatura dai tipi di dati PostgreSQL ai tipi di dati Parquet quando i dati vengono convertiti ed esportati in Simple Storage Service (Amazon S3).

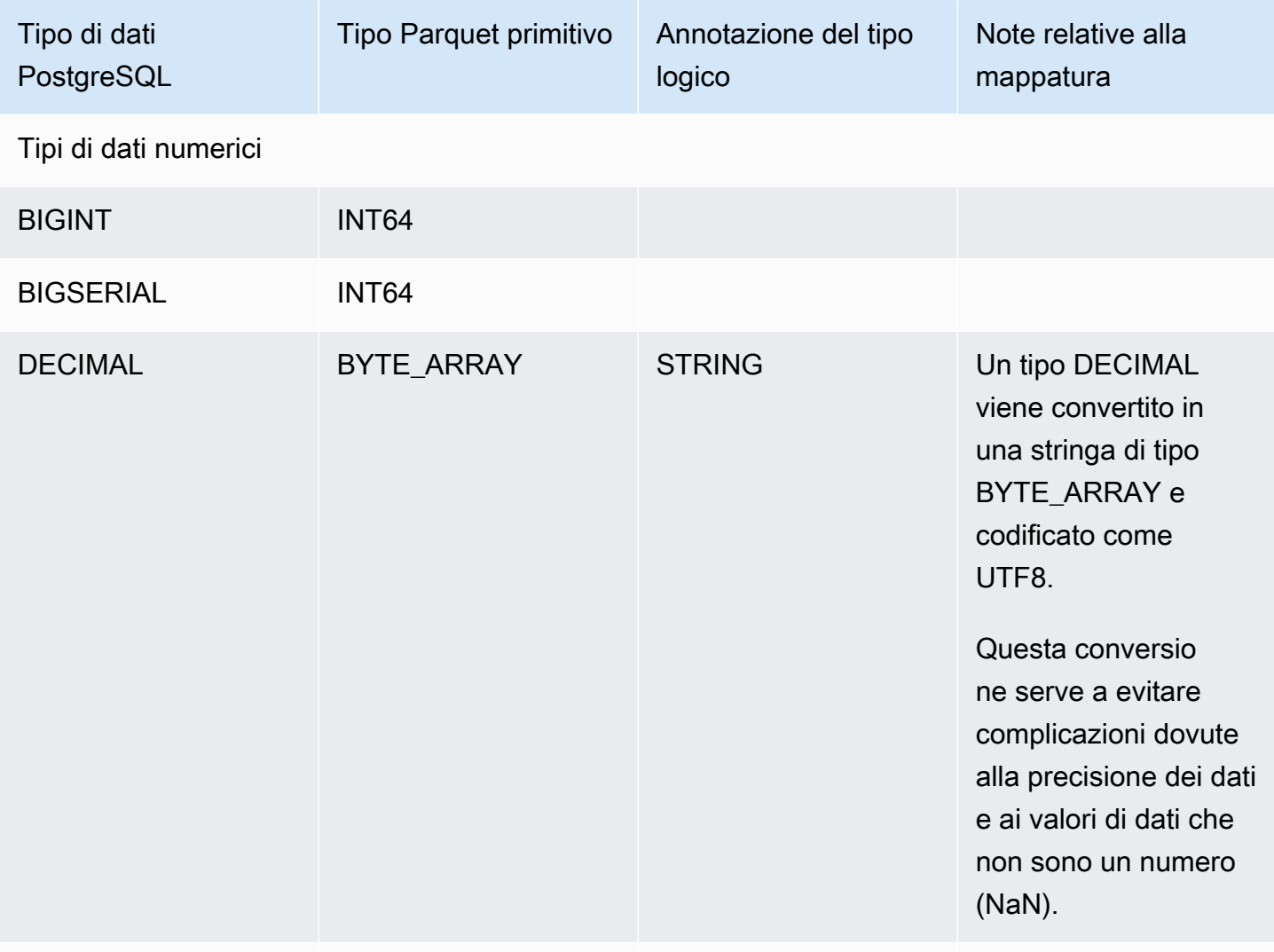

### DOUBLE PRECISION DOUBLE

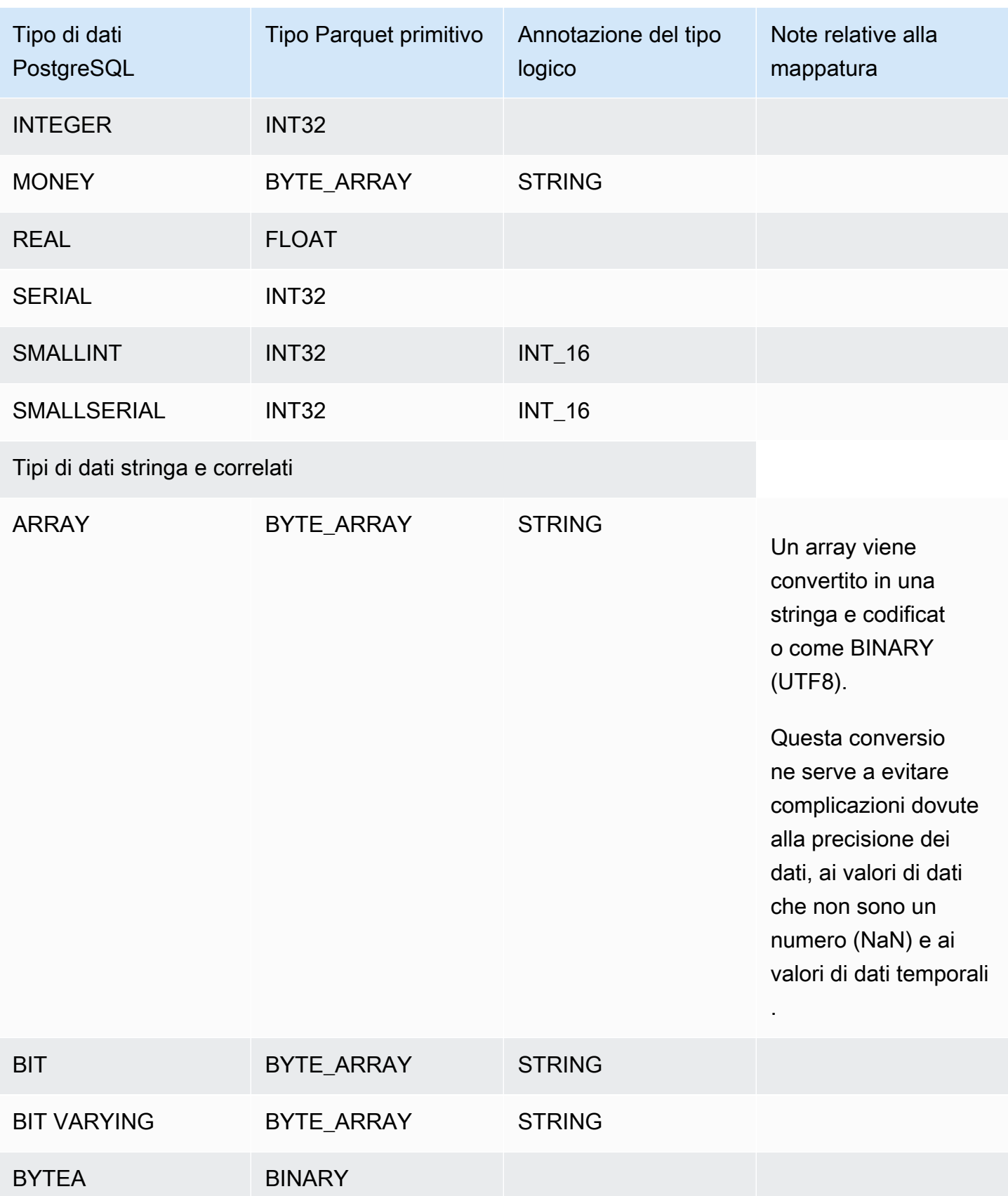

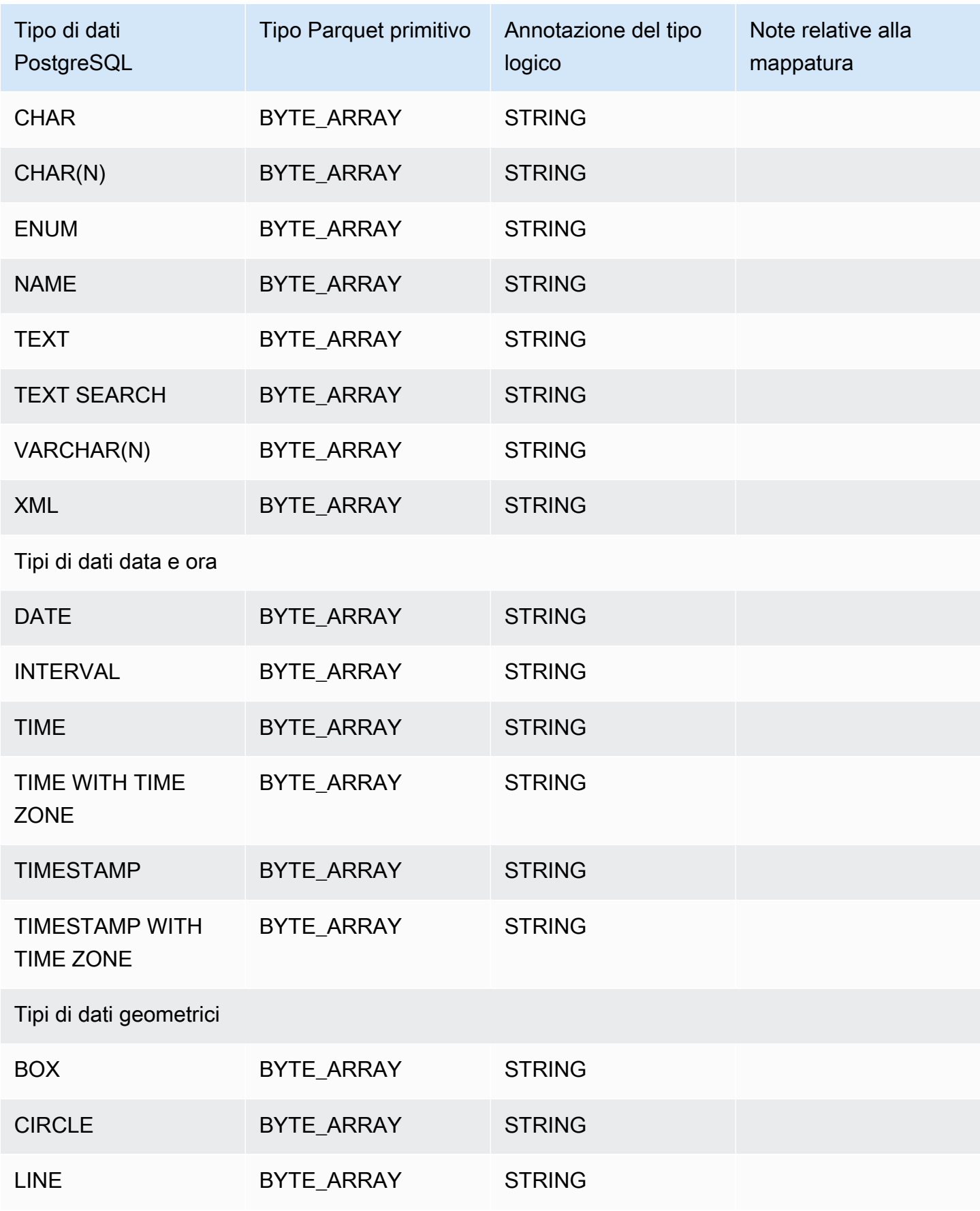

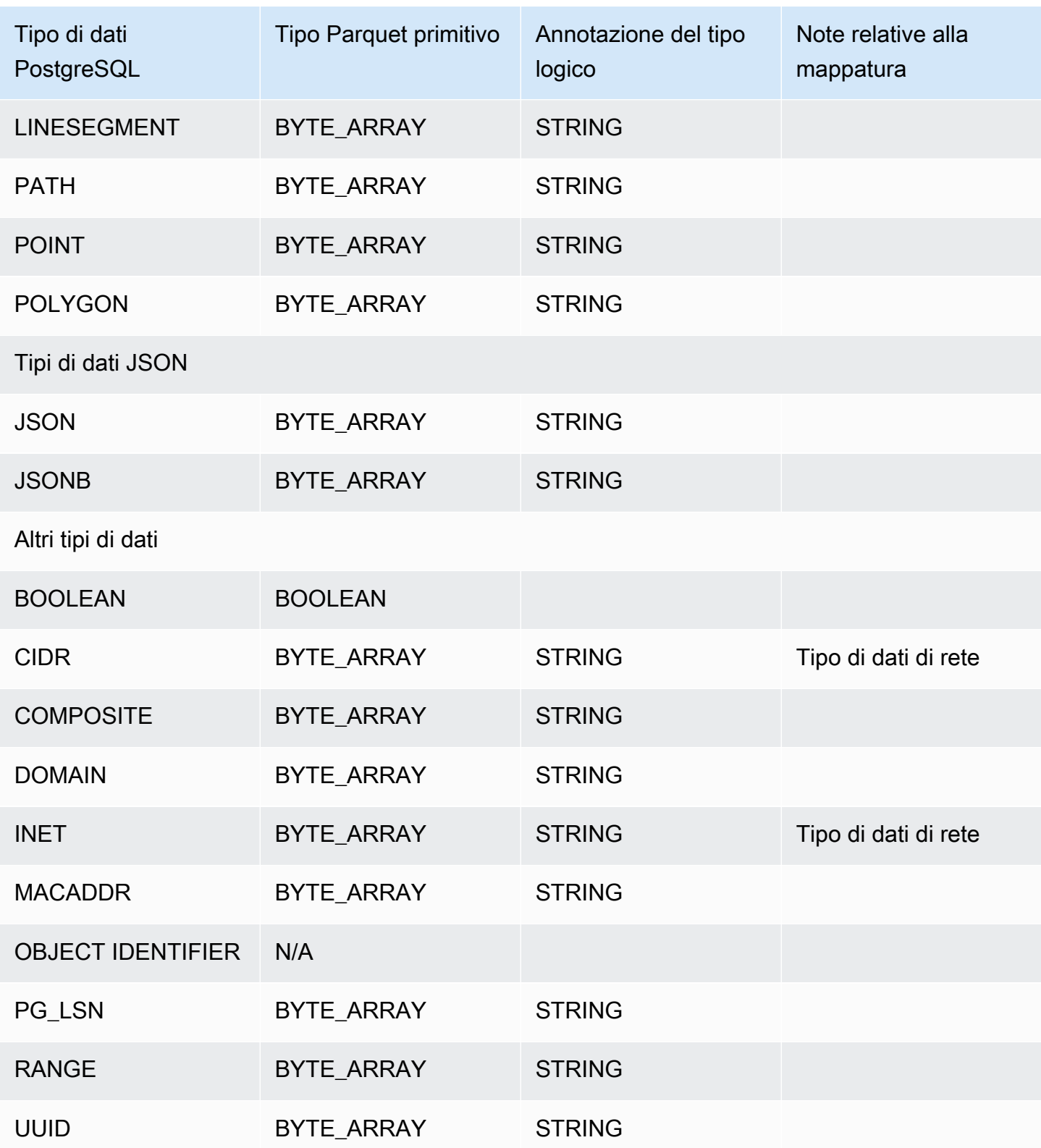

## Ripristino di un cluster di database a un determinato momento

Per ripristinare un cluster di database a un determinato momento, crea un nuovo cluster di database.

Quando ripristini un cluster di database a un determinato momento, puoi scegliere il gruppo di sicurezza VPC (Virtual Private Cloud) predefinito. In alternativa, puoi applicare un gruppo di sicurezza VPC personalizzato al tuo cluster di database.

Il cluster di database ripristinati vengono associati automaticamente al cluster e ai gruppi di parametri predefiniti. Tuttavia, puoi applicare un gruppo di parametri personalizzati specificandoli durante un ripristino.

Amazon Aurora carica i log per i cluster di database in Simple Storage Service (Amazon S3) in modo continuativo. Per visualizzare l'ora di ripristino più recente per un cluster DB, usa il AWS CLI [describe-db-clusters](https://docs.aws.amazon.com/cli/latest/reference/rds/describe-db-clusters.html)comando e guarda il valore restituito nel LatestRestorableTime campo per il cluster DB.

Puoi eseguire il ripristino point-in-time durante il tempo di conservazione del backup. Per visualizzare il primo orario di ripristino per un cluster di DB, usa il AWS CLI [describe-db-clusters](https://docs.aws.amazon.com/cli/latest/reference/rds/describe-db-clusters.html)comando e guarda il valore restituito nel EarliestRestorableTime campo per il cluster di DB.

Il periodo di conservazione dei backup del cluster di database ripristinato è uguale a quello del database di origine.

#### **a** Note

Le informazioni contenute in questo argomento si applicano ad Amazon Aurora. Per informazioni sul ripristino di un'istanza database Amazon RDS, consulta [Ripristino di](https://docs.aws.amazon.com/AmazonRDS/latest/UserGuide/USER_PIT.html)  [un'istanza database a un determinato momento.](https://docs.aws.amazon.com/AmazonRDS/latest/UserGuide/USER_PIT.html)

Per ulteriori informazioni sul backup e sul ripristino di un cluster di database Aurora, consulta [Panoramica di backup e ripristino di un cluster di database Aurora.](#page-725-0)

Per Aurora MySQL, puoi ripristinare un cluster di database assegnato a un cluster di database Aurora Serverless. Per ulteriori informazioni, consulta [Ripristino di un cluster](#page-3386-0) [database Aurora Serverless v1.](#page-3386-0)

Puoi anche utilizzarlo AWS Backup per gestire i backup dei cluster Amazon Aurora DB. Se il cluster DB è associato a un piano di backup in AWS Backup, tale piano di backup viene utilizzato per il ripristino. point-in-time Per informazioni, consulta [Ripristino di un cluster DB a](#page-833-0)  [un'ora specificata utilizzando AWS Backup.](#page-833-0)

Per informazioni sul ripristino di un cluster Aurora DB o di un cluster globale con una versione RDS Extended Support, vedere. [Ripristino di Aurora DB o di un cluster globale con Amazon RDS](#page-680-0) [Extended Support](#page-680-0)

È possibile ripristinare un cluster DB in un punto temporale utilizzando l'API AWS Management Console AWS CLI, the o RDS.

### **Console**

Per ripristinare un cluster di database a un determinato momento

- 1. Accedi AWS Management Console e apri la console Amazon RDS all'[indirizzo https://](https://console.aws.amazon.com/rds/) [console.aws.amazon.com/rds/](https://console.aws.amazon.com/rds/).
- 2. Nel riquadro di navigazione, selezionare Automated backups (Backup automatici).

I backup automatici vengono visualizzati nella scheda Current Region (Regione corrente).

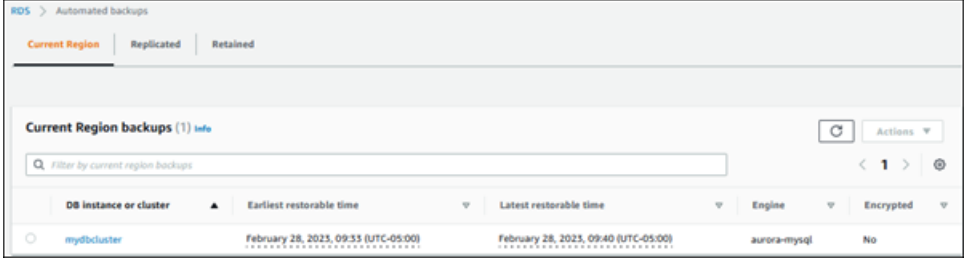

- 3. Scegli il cluster di database che desideri ripristinare.
- 4. In Actions (Operazioni), scegli Restore to point in time (Ripristina a un istante temporale).

Viene visualizzata la finestra Restore to point in time (Ripristina a un istante temporale).

5. Scegliere Latest restorable time (Ultimo orario di ripristino) per eseguire il ripristino in base al momento più recente oppure scegliere Custom (Personalizzato) per scegliere una data e un'ora.

Se scegli Custom (Personalizzato), inserisci la data e l'ora alla quale desideri ripristinare il cluster.

#### **a** Note

Gli orari vengono visualizzati nel fuso orario locale, indicato come un offset dell'ora UTC (Coordinated Universal Time). Ad esempio, UTC-5 è l'orario standard degli Stati Uniti orientali/ora legale degli Stati Uniti centrali.
- 6. Per Identificatore cluster di database, inserisci il cluster database di destinazione ripristinato. Il nome deve essere univoco.
- 7. Scegliere le altre opzioni in base alle esigenze, ad esempio la classe dell'istanza database e la configurazione dell'archiviazione del cluster database.

Per informazioni su ciascuna impostazione, consulta [Impostazioni per cluster di database](#page-344-0)  [Aurora](#page-344-0).

8. Scegli Restore to point in time (Ripristina per punto nel tempo).

### AWS CLI

Per ripristinare un cluster DB a un'ora specificata, usa il AWS CLI comando [restore-db-cluster-to](https://docs.aws.amazon.com/cli/latest/reference/rds/restore-db-cluster-to-point-in-time.html)[point-in-time](https://docs.aws.amazon.com/cli/latest/reference/rds/restore-db-cluster-to-point-in-time.html) to creare un nuovo cluster DB.

È possibile specificare altre impostazioni. Per informazioni su ciascuna impostazione, consulta [Impostazioni per cluster di database Aurora](#page-344-0).

Il tagging di risorse è supportato per questa operazione. Quando usi l'opzione --tags, i tag del cluster di database di origine vengono ignorati e vengono utilizzati quelli forniti. In caso contrario, vengono utilizzati i tag più recenti del cluster di origine.

Example

Per LinuxmacOS, oUnix:

```
aws rds restore-db-cluster-to-point-in-time \ 
     --source-db-cluster-identifier mysourcedbcluster \ 
     --db-cluster-identifier mytargetdbcluster \ 
     --restore-to-time 2017-10-14T23:45:00.000Z
```
Per Windows:

```
aws rds restore-db-cluster-to-point-in-time ^ 
     --source-db-cluster-identifier mysourcedbcluster ^ 
     --db-cluster-identifier mytargetdbcluster ^ 
     --restore-to-time 2017-10-14T23:45:00.000Z
```
### **A** Important

Se utilizzi la console per ripristinare un cluster di database a un determinato momento, Amazon RDS crea automaticamente l'istanza principale (writer) per il cluster di database. Se si utilizza il AWS CLI per ripristinare un cluster DB a un orario specificato, è necessario creare in modo esplicito l'istanza principale per il cluster di DB. L'istanza primaria è la prima istanza creata in un cluster di database.

Per creare l'istanza principale per il tuo cluster DB, chiama il [create-db-instance](https://docs.aws.amazon.com/cli/latest/reference/rds/create-db-instance.html) AWS CLI comando. Includi il nome del cluster di database come valore dell'opzione --db-clusteridentifier.

### API RDS

Per ripristinare un cluster di database a un punto temporale specifico, utilizza l'operazione API Amazon RDS [RestoreDBClusterToPointInTime](https://docs.aws.amazon.com/AmazonRDS/latest/APIReference/API_RestoreDBClusterToPointInTime.html) con i seguenti parametri:

- SourceDBClusterIdentifier
- DBClusterIdentifier
- RestoreToTime

### **A** Important

Se utilizzi la console per ripristinare un cluster di database a un determinato momento, Amazon RDS crea automaticamente l'istanza principale (writer) per il cluster di database. Se utilizzi l'API RDS per ripristinare un cluster di database a un determinato momento, devi creare in modo esplicito l'istanza principale per il cluster di database. L'istanza primaria è la prima istanza creata in un cluster di database.

Invoca l'operazione API RDS [CreateDBInstance](https://docs.aws.amazon.com/AmazonRDS/latest/APIReference/API_CreateDBInstance.html) per creare l'istanza principale per il cluster di database. Includi il nome del cluster di database come valore del parametro DBClusterIdentifier.

# Ripristino di un cluster database a un orario specificato da un backup automatico mantenuto

È possibile ripristinare un cluster database da un backup automatico mantenuto dopo aver eliminato il cluster database di origine, se il backup rientra nel periodo di conservazione del cluster di origine. Il processo è simile al ripristino di un cluster database da un backup automatico.

**a** Note

Non è possibile ripristinare un cluster Aurora Serverless v1 DB utilizzando questa procedura, poiché i backup automatici per Aurora Serverless v1 i cluster non vengono conservati.

### **Console**

Per ripristinare un cluster di database a un determinato momento

- 1. Accedi AWS Management Console e apri la console Amazon RDS all'[indirizzo https://](https://console.aws.amazon.com/rds/) [console.aws.amazon.com/rds/](https://console.aws.amazon.com/rds/).
- 2. Nel riquadro di navigazione, selezionare Automated backups (Backup automatici).
- 3. Scegli la scheda Conservato.

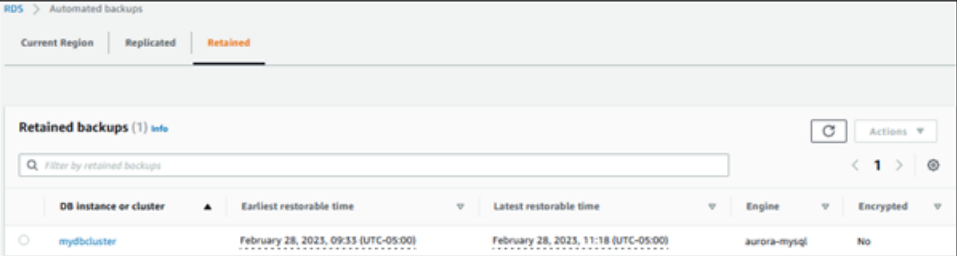

- 4. Scegli il cluster di database che desideri ripristinare.
- 5. In Actions (Operazioni), scegli Restore to point in time (Ripristina a un istante temporale).

Viene visualizzata la finestra Restore to point in time (Ripristina a un istante temporale).

6. Scegliere Latest restorable time (Ultimo orario di ripristino) per eseguire il ripristino in base al momento più recente oppure scegliere Custom (Personalizzato) per scegliere una data e un'ora.

Se scegli Custom (Personalizzato), inserisci la data e l'ora alla quale desideri ripristinare il cluster.

#### **a** Note

Gli orari vengono visualizzati nel fuso orario locale, indicato come un offset dell'ora UTC (Coordinated Universal Time). Ad esempio, UTC-5 è l'orario standard degli Stati Uniti orientali/ora legale degli Stati Uniti centrali.

- 7. Per Identificatore cluster di database, inserisci il cluster database di destinazione ripristinato. Il nome deve essere univoco.
- 8. Scegli altre opzioni in base alle esigenze, ad esempio la classe di istanza database.

Per informazioni su ciascuna impostazione, consulta [Impostazioni per cluster di database](#page-344-0)  [Aurora](#page-344-0).

9. Scegli Restore to point in time (Ripristina per punto nel tempo).

### AWS CLI

Per ripristinare un cluster DB a un'ora specificata, usa il AWS CLI comando [restore-db-cluster-to](https://docs.aws.amazon.com/cli/latest/reference/rds/restore-db-cluster-to-point-in-time.html)[point-in-time](https://docs.aws.amazon.com/cli/latest/reference/rds/restore-db-cluster-to-point-in-time.html) to creare un nuovo cluster DB.

È possibile specificare altre impostazioni. Per informazioni su ciascuna impostazione, consulta [Impostazioni per cluster di database Aurora](#page-344-0).

Il tagging di risorse è supportato per questa operazione. Quando usi l'opzione --tags, i tag del cluster di database di origine vengono ignorati e vengono utilizzati quelli forniti. In caso contrario, vengono utilizzati i tag più recenti del cluster di origine.

Example

Per LinuxmacOS, oUnix:

```
aws rds restore-db-cluster-to-point-in-time \ 
     --source-db-cluster-resource-id cluster-123ABCEXAMPLE \ 
     --db-cluster-identifier mytargetdbcluster \ 
     --restore-to-time 2017-10-14T23:45:00.000Z
```
Per Windows:

aws rds restore-db-cluster-to-point-in-time ^

```
 --source-db-cluster-resource-id cluster-123ABCEXAMPLE ^ 
 --db-cluster-identifier mytargetdbcluster ^ 
 --restore-to-time 2017-10-14T23:45:00.000Z
```
### **A** Important

Se utilizzi la console per ripristinare un cluster di database a un determinato momento, Amazon RDS crea automaticamente l'istanza principale (writer) per il cluster di database. Se si utilizza il AWS CLI per ripristinare un cluster DB a un orario specificato, è necessario creare in modo esplicito l'istanza principale per il cluster di DB. L'istanza primaria è la prima istanza creata in un cluster di database.

Per creare l'istanza principale per il tuo cluster DB, chiama il [create-db-instance](https://docs.aws.amazon.com/cli/latest/reference/rds/create-db-instance.html) AWS CLI comando. Includi il nome del cluster di database come valore dell'opzione --db-clusteridentifier.

### API RDS

Per ripristinare un cluster di database a un punto temporale specifico, utilizza l'operazione API Amazon RDS [RestoreDBClusterToPointInTime](https://docs.aws.amazon.com/AmazonRDS/latest/APIReference/API_RestoreDBClusterToPointInTime.html) con i seguenti parametri:

- SourceDbClusterResourceId
- DBClusterIdentifier
- RestoreToTime

### **A** Important

Se utilizzi la console per ripristinare un cluster di database a un determinato momento, Amazon RDS crea automaticamente l'istanza principale (writer) per il cluster di database. Se utilizzi l'API RDS per ripristinare un cluster di database a un determinato momento, devi creare in modo esplicito l'istanza principale per il cluster di database. L'istanza primaria è la prima istanza creata in un cluster di database.

Invoca l'operazione API RDS [CreateDBInstance](https://docs.aws.amazon.com/AmazonRDS/latest/APIReference/API_CreateDBInstance.html) per creare l'istanza principale per il cluster di database. Includi il nome del cluster di database come valore del parametro DBClusterIdentifier.

## Ripristino di un cluster DB a un'ora specificata utilizzando AWS Backup

È possibile AWS Backup utilizzarlo per gestire i backup automatici e quindi ripristinarli a un'ora specificata. A tale scopo, è necessario creare un piano di backup in AWS Backup e assegnare il cluster DB come risorsa. Quindi abiliti i backup continui per il PITR nella regola di backup. Per ulteriori informazioni sui piani di backup e sulle regole di backup, consulta la[Guida per gli sviluppatori di AWS](https://docs.aws.amazon.com/aws-backup/latest/devguide) [Backup](https://docs.aws.amazon.com/aws-backup/latest/devguide).

Abilitazione dei backup continui in AWS Backup

È possibile abilitare i backup continui nelle regole di backup.

Abilitazione dei backup continui per il PITR

- 1. Accedere a e aprire AWS Management Console la AWS Backup console all'[indirizzo https://](https://console.aws.amazon.com/backup) [console.aws.amazon.com/backup](https://console.aws.amazon.com/backup).
- 2. Nel riquadro di navigazione scegliere Backup plans (Piani di backup).
- 3. In Nome del piano di backup, seleziona il piano di backup che utilizzi per eseguire il backup del cluster database.
- 4. Nella sezione Regole di backup, scegli Aggiungi regola di backup.

Viene visualizzata la pagina Aggiungi regola di backup.

5. Seleziona la casella di controllo Abilita backup continui per point-in-time il ripristino (PITR).

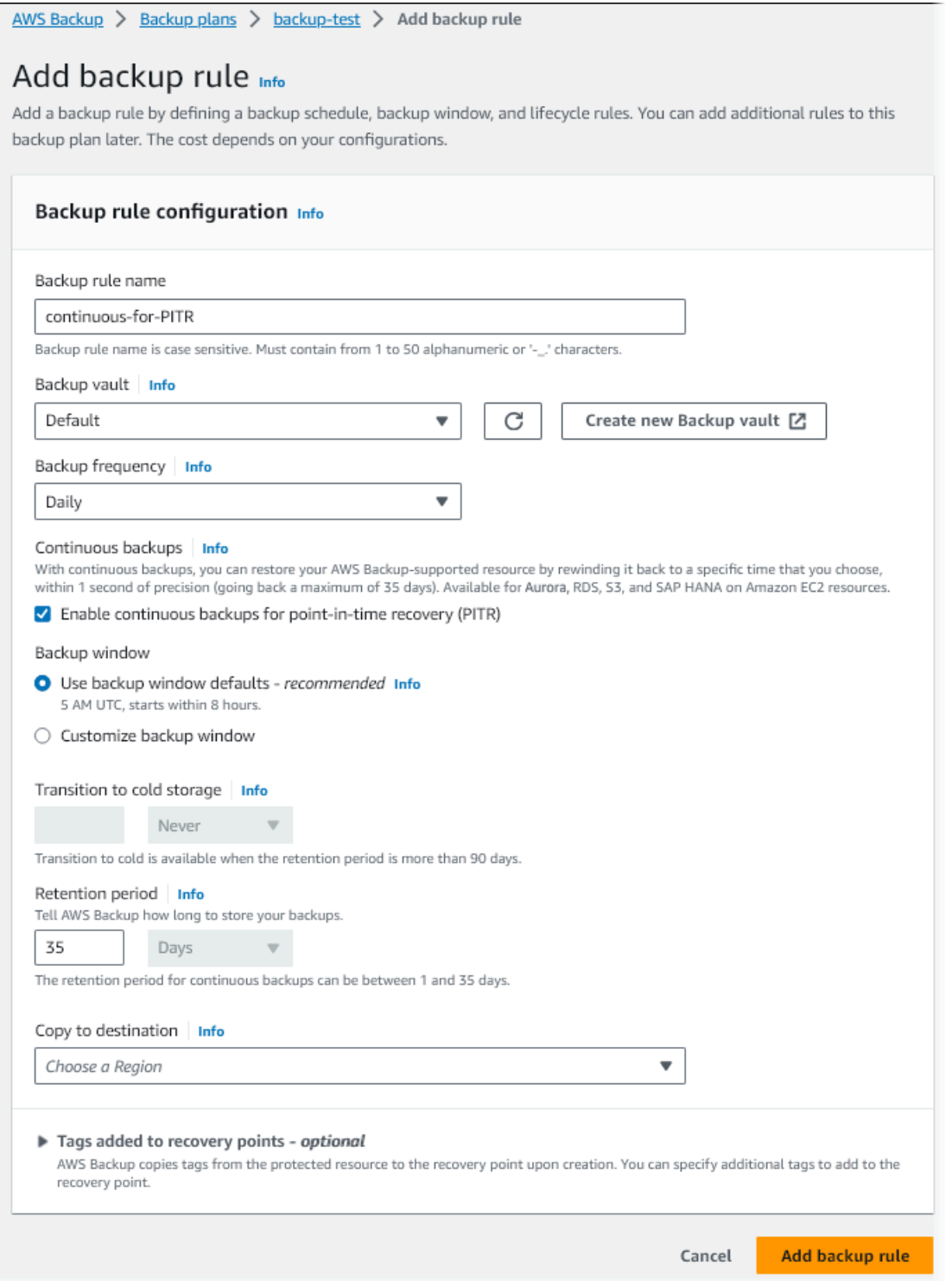

6. Scegli le altre impostazioni, se necessario, quindi scegli Aggiungi regola di backup.

Ripristino da un backup continuo in AWS Backup

Puoi eseguire il ripristino a un'ora specificata da un vault di backup.

#### Console

È possibile utilizzare il AWS Management Console per ripristinare un cluster DB a un'ora specificata.

Per eseguire il ripristino da un backup continuo in AWS Backup

- 1. Accedere a e aprire la AWS Backup console all'[indirizzo https://console.aws.amazon.com/](https://console.aws.amazon.com/backup) [backup.](https://console.aws.amazon.com/backup) AWS Management Console
- 2. Nel riquadro di navigazione scegliere Backup vaults (Vault di backup).
- 3. Scegli il vault di backup contenente il backup continuo, ad esempio Predefinito.

Viene visualizzata la pagina dei dettagli del vault di backup.

4. In Punti di ripristino, seleziona il punto di ripristino per il backup automatico.

Il tipo di backup è Continuo e il nome e continuous:cluster-*AWS-Backup-job-number*.

5. In Operazioni, sceglie Riavvia.

Viene visualizzata la pagina Ripristina backup.

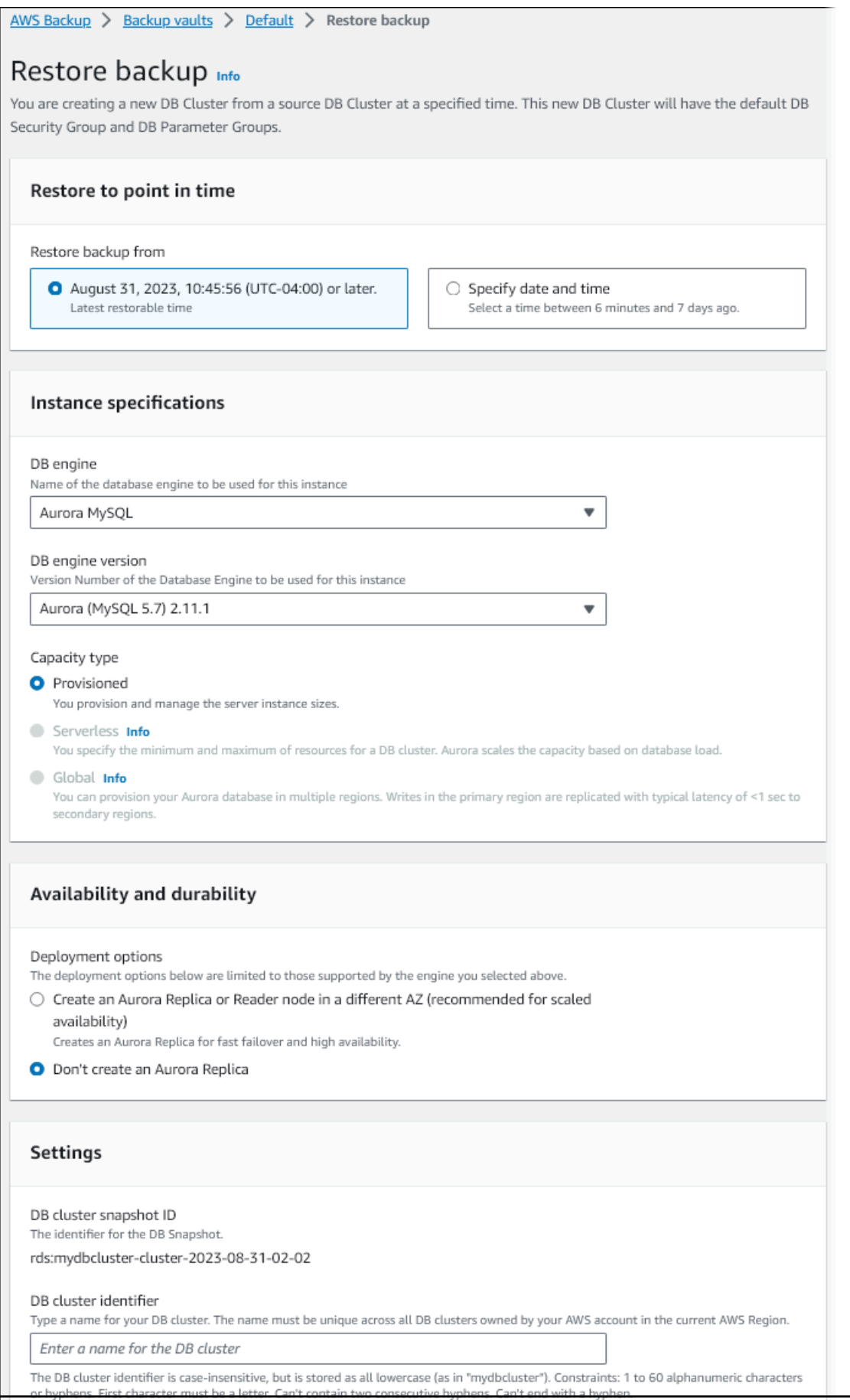

- 6. PerRipristina al point-in-time, seleziona Specifica data e ora per eseguire il ripristino a un'ora specifica.
- 7. Scegli le altre impostazioni necessarie per ripristinare il cluster database, quindi scegli Ripristina backup.

Viene visualizzata la pagina Processi con il riquadro Processi di ripristino. Un messaggio nella parte superiore della pagina fornisce informazioni sul lavoro di ripristino.

Dopo il ripristino del cluster database, devi aggiungere l'istanza database (scrittura) primaria. Per creare l'istanza principale per il tuo cluster DB, chiama il [create-db-instance](https://docs.aws.amazon.com/cli/latest/reference/rds/create-db-instance.html) AWS CLI comando. Includi il nome del cluster di database come valore del parametro --db-cluster-identifier.

### CLI

Il [start-restore-job](https://awscli.amazonaws.com/v2/documentation/api/latest/reference/backup/start-restore-job.html) AWS CLI comando viene utilizzato per ripristinare il cluster DB a un'ora specificata. I parametri seguenti sono obbligatori:

- --recovery-point-arn: il nome della risorsa Amazon (ARN) per il punto di ripristino da cui eseguire il ripristino.
- --resource-type: utilizza Aurora.
- --iam-role-arn— L'ARN per il ruolo IAM utilizzato per le AWS Backup operazioni.
- --metadata: i metadati utilizzati per ripristinare il cluster database. I parametri seguenti sono obbligatori:
	- DBClusterIdentifier
	- Engine
	- RestoreToTime o UseLatestRestorableTime

L'esempio seguente mostra come ripristinare un cluster database a un'ora specificata.

```
aws backup start-restore-job \
--recovery-point-arn arn:aws:backup:eu-central-1:123456789012:recovery-
point:continuous:cluster-itsreallyjustanexample1234567890-487278c2 \
--resource-type Aurora \
--iam-role-arn arn:aws:iam::123456789012:role/service-role/AWSBackupDefaultServiceRole 
\setminus--metadata '{"DBClusterIdentifier":"backup-pitr-test","Engine":"aurora-
mysql","RestoreToTime":"2023-09-01T17:00:00.000Z"}'
```
L'esempio seguente mostra come ripristinare un cluster database all'ultima ora ripristinabile.

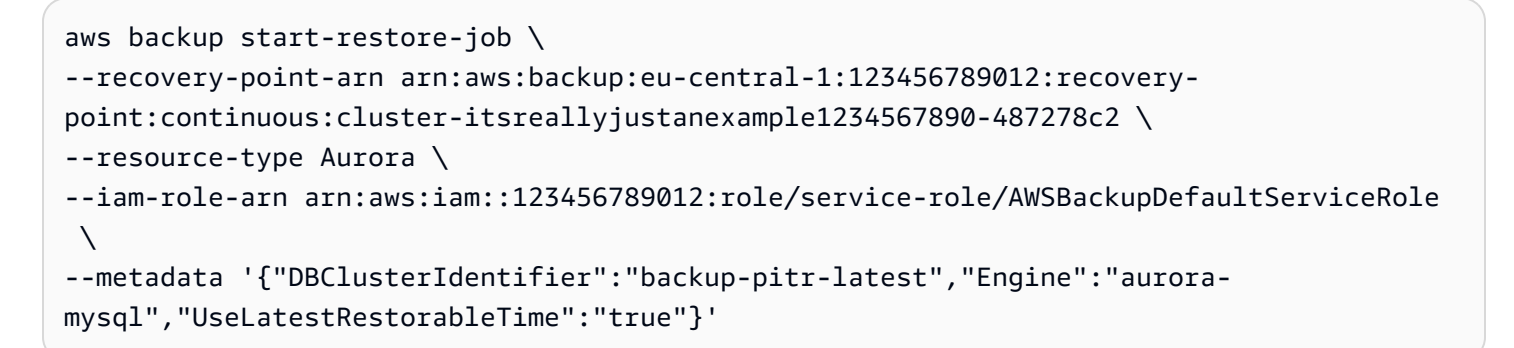

Dopo il ripristino del cluster database, devi aggiungere l'istanza database (scrittura) primaria. Per creare l'istanza principale per il tuo cluster DB, chiama il [create-db-instance](https://docs.aws.amazon.com/cli/latest/reference/rds/create-db-instance.html) AWS CLI comando. Includi il nome del cluster di database come valore del parametro --db-cluster-identifier.

# Eliminazione di una snapshot del cluster di database

Puoi eliminare snapshot del cluster di database gestite da Amazon RDS quando non ti servono più.

### **a** Note

Per eliminare backup gestiti da AWS Backup, utilizza la console AWS Backup. Per ulteriori informazioni su AWS Backup, consulta la [Guida per sviluppatori di AWS Backup](https://docs.aws.amazon.com/aws-backup/latest/devguide).

### Eliminazione di una snapshot del cluster di database

Puoi eliminare una snapshot del cluster di database con la console, AWS CLI, o l'API RDS.

Per eliminare uno snapshot condiviso o pubblico, devi accedere all'account AWS proprietario dello snapshot.

### Console

Per eliminare una snapshot del cluster di database

- 1. Accedi alla AWS Management Console e apri la console Amazon RDS all'indirizzo [https://](https://console.aws.amazon.com/rds/)  [console.aws.amazon.com/rds/](https://console.aws.amazon.com/rds/).
- 2. Nel riquadro di navigazione, selezionare Snapshots (Snapshot).
- 3. Scegliere la snapshot del cluster di database da eliminare.
- 4. Per Actions (Operazioni), scegliere Delete Snapshot (Elimina snapshot).
- 5. Nella pagina di conferma, scegliere Delete (Elimina).

### AWS CLI

È possibile eliminare un'istantanea del cluster DB utilizzando il AWS CLI comando [delete-db-cluster](https://docs.aws.amazon.com/cli/latest/reference/rds/delete-db-cluster-snapshot.html)[snapshot.](https://docs.aws.amazon.com/cli/latest/reference/rds/delete-db-cluster-snapshot.html)

Le seguenti opzioni vengono utilizzate per eliminare una snapshot del cluster di database.

• --db-cluster-snapshot-identifier – L'identificatore per la snapshot del cluster di database.

#### Example

Il seguente codice elimina la snapshot del cluster di database mydbclustersnapshot.

Per LinuxmacOS, oUnix:

```
aws rds delete-db-cluster-snapshot \ 
     --db-cluster-snapshot-identifier mydbclustersnapshot
```
### Per Windows:

```
aws rds delete-db-cluster-snapshot ^ 
     --db-cluster-snapshot-identifier mydbclustersnapshot
```
### API RDS

[Puoi eliminare uno snapshot del cluster DB utilizzando l'operazione API Amazon RDS DeleteDB.](https://docs.aws.amazon.com/AmazonRDS/latest/APIReference/API_DeleteDBClusterSnapshot.html)  **[ClusterSnapshot](https://docs.aws.amazon.com/AmazonRDS/latest/APIReference/API_DeleteDBClusterSnapshot.html)** 

I seguenti parametri vengono utilizzati per eliminare uno snapshot del cluster di database.

• DBClusterSnapshotIdentifier – L'identificatore per la snapshot del cluster di database.

# Tutorial: Ripristino di un cluster database Amazon Autora da uno snapshot cluster DB

Quando si utilizza Amazon Aurora è normale avere un'istanza database utilizzata occasionalmente ma che non serve a tempo pieno. Ad esempio, potrebbe essere necessario utilizzare un cluster database per conservare i dati di un report che viene eseguito solo trimestralmente. Per risparmiare denaro su tale scenario, è possibile acquisire uno snapshot cluster DB del cluster database al termine del report. Eliminare quindi il cluster database e ripristinarlo quando è necessario caricare nuovi dati ed eseguire il report durante il trimestre successivo.

Quando si ripristina un cluster database, si fornisce il nome dello snapshot cluster DB da cui eseguire il ripristino. Quindi si fornisce un nome per il nuovo cluster database creato dall'operazione di ripristino. Per ulteriori informazioni sul ripristino di cluster database da snapshot, consulta [Ripristino](#page-744-0)  [da uno snapshot cluster database](#page-744-0).

In questo tutorial, il cluster database ripristinato viene anche aggiornato da Aurora MySQL versione 2 (compatibile con MySQL 5.7) ad Aurora MySQL versione 3 (compatibile con MySQL 8.0).

# Ripristino di un cluster database da uno snapshot cluster DB mediante la console di Amazon RDS

Quando si ripristina un cluster di database da uno snapshot utilizzando la AWS Management Console, viene anche creata l'istanza database (di scrittura) primaria.

**a** Note

Mentre l'istanza database primaria è in corso di creazione, viene visualizzata come istanza di lettura, ma al termine è un'istanza di scrittura.

Per ripristinare un cluster database da una snapshot cluster DB

- 1. Accedi alla AWS Management Console e apri la console Amazon RDS all'indirizzo [https://](https://console.aws.amazon.com/rds/)  [console.aws.amazon.com/rds/](https://console.aws.amazon.com/rds/).
- 2. Nel riquadro di navigazione, selezionare Snapshots (Snapshot).
- 3. Scegliere lo snapshot cluster database da cui eseguire il ripristino.
- 4. Per Actions (Operazioni), selezionare Restore Snapshot (Ripristina snapshot).

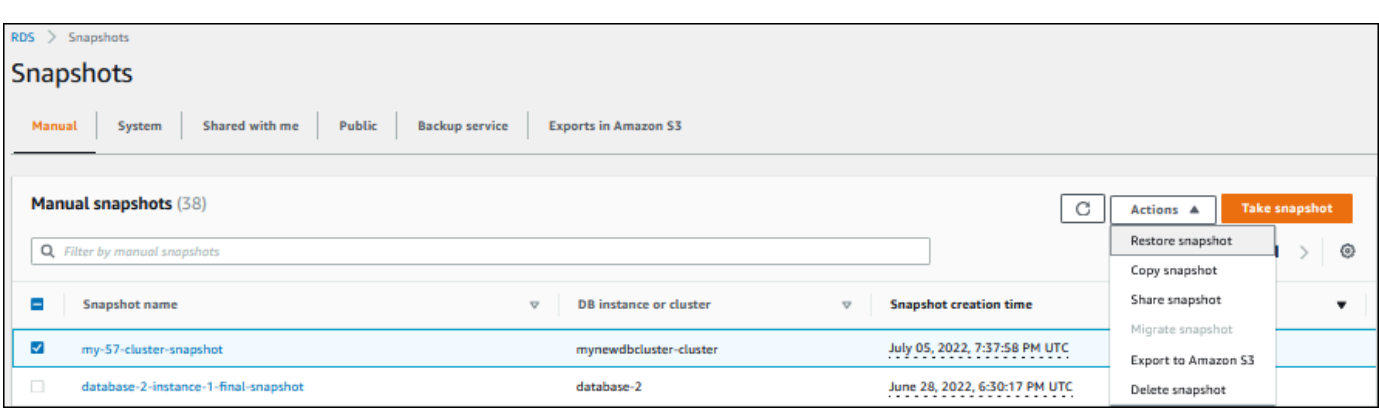

Viene visualizzata la pagina Restore snapshot (Ripristina snapshot).

- 5. In DB instance settings (Impostazioni dell'istanza database), effettua le seguenti operazioni:
	- a. Usa l'impostazione predefinita per DB engine (Motore database).
	- b. Per Available versions (Versioni disponibili), scegli una versione compatibile con MySQL-8.0, ad esempio Aurora MySQL 3.02.0 (compatibile con MySQL 8.0.23).

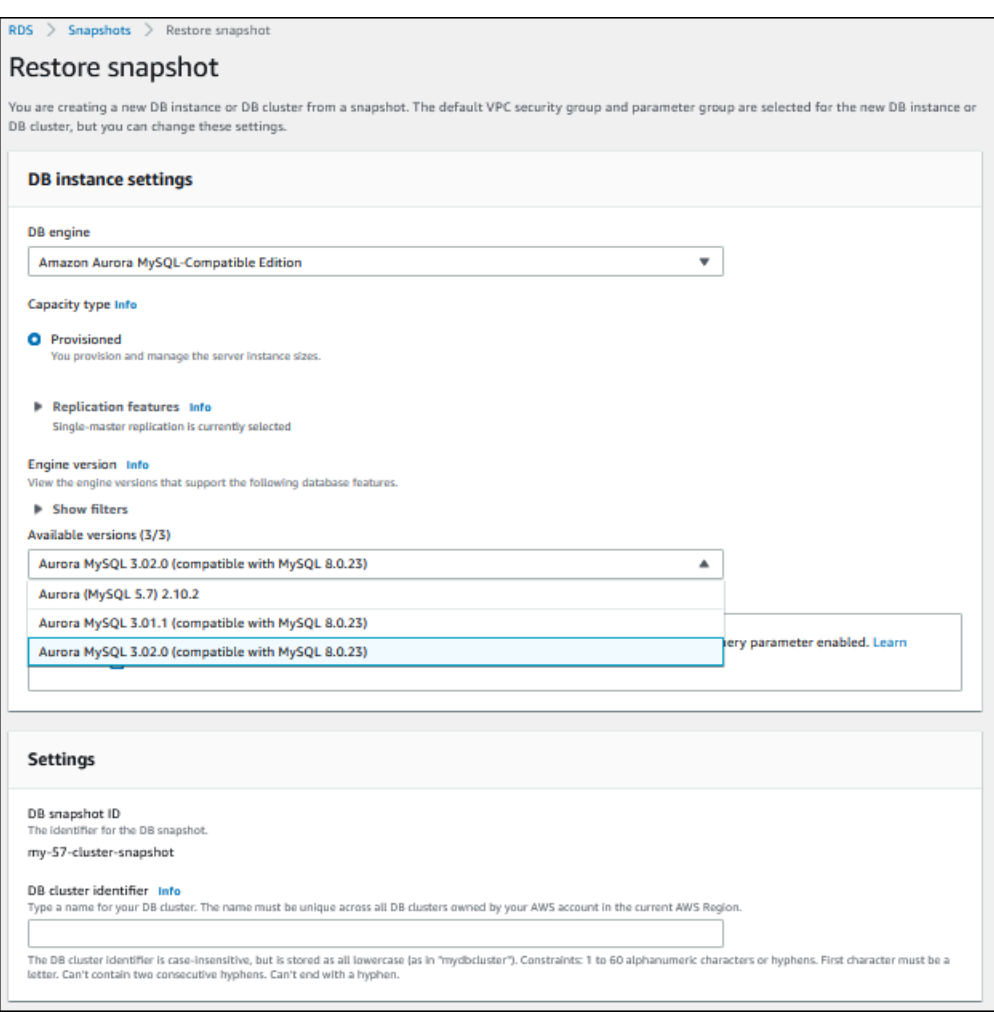

- 6. In Settings (Impostazioni), per DB instance identifier (Identificatore cluster DB) inserisci il nome univoco da usare per il cluster database ripristinato, ad esempio **my-80-cluster**.
- 7. Sotto Connectivity (Connettività), utilizza le impostazioni di default per quanto segue:
	- Virtual Private Cloud (VPC) (Cloud privato virtuale (VPC)
	- DB subnet group (Gruppo di sottoreti DB)
	- Accesso pubblico
	- VPC security group (firewall) (Gruppo di sicurezza VPC (firewall)
- 8. Scegli la DB instance class (Classe di istanza database).

Per questo tutorial, scegli Burstable classes (includes t classes) (Classi espandibili (include le classi t) e quindi seleziona db.t3.medium.

### **a** Note

Consigliamo di utilizzare le classi di istanza database T solo per i server di sviluppo e test o altri server non di produzione. Per ulteriori informazioni sulle classi di istanza T, consulta [Tipi di classi di istanza database.](#page-183-0)

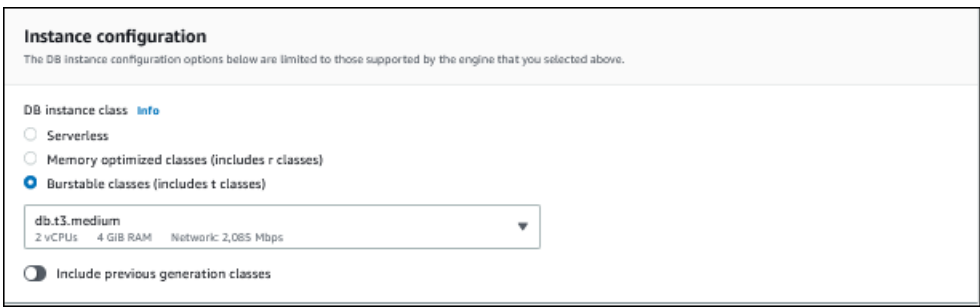

- 9. Per Database authentication (Autenticazione database), utilizza l'impostazione predefinita.
- 10. Per Encryption (Crittografia), utilizza le impostazioni di default.

Se il cluster database di origine per lo snapshot è stato crittografato, anche il cluster database ripristinato viene crittografato. Non è possibile renderla non crittografato.

11. Espandi Additional configuration (Configurazione aggiuntiva) nella parte inferiore della pagina.

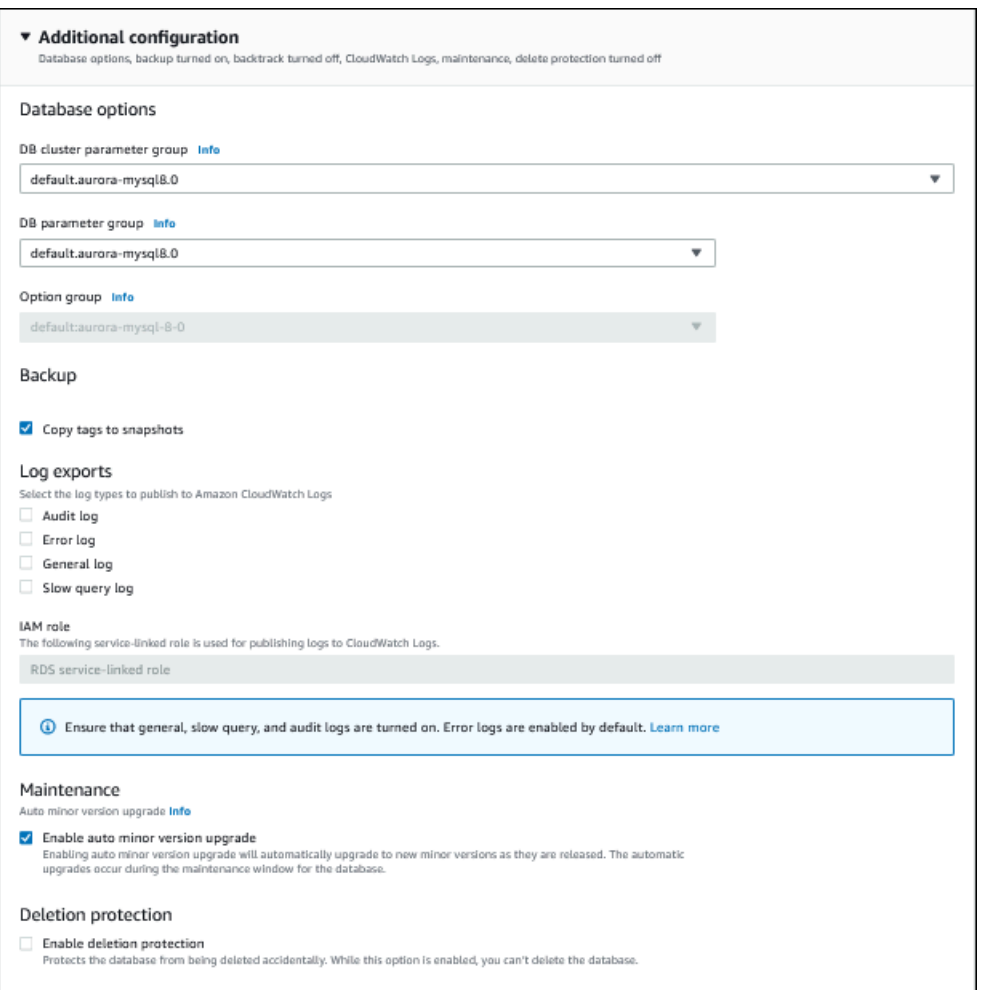

- 12. Effettua le scelte riportate di seguito:
	- a. Per questo tutorial, utilizza il valore predefinito per DB cluster parameter group (Gruppo di parametri del cluster DB).
	- b. Per questo tutorial, utilizza il valore predefinito per DB parameter group (Gruppo di parametri DB).
	- c. Per Log exports (Esportazioni log), seleziona tutte le caselle di controllo.
	- d. Per Deletion protection (Protezione da eliminazione), seleziona la casella di controllo Enable deletion protection (Abilita protezione da eliminazione).
- 13. Selezionare Ripristina istanza database.

La pagina Databases (Database) visualizza il cluster database ripristinato, con uno stato Creating.

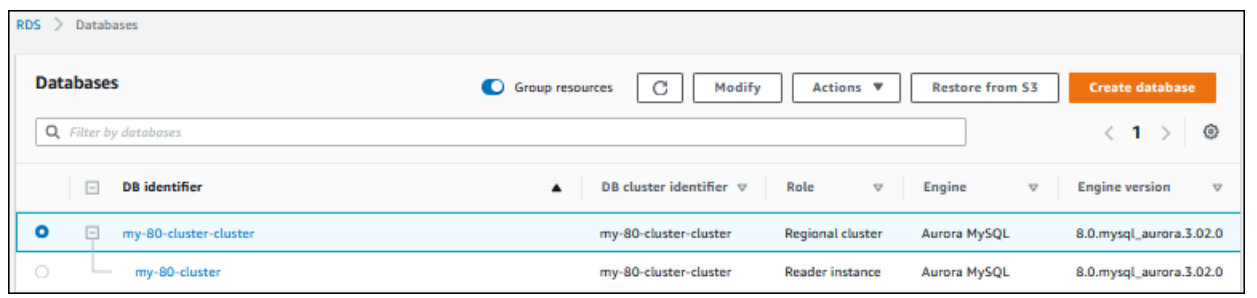

Mentre l'istanza database primaria è in corso di creazione, viene visualizzata come istanza di lettura, ma al termine è un'istanza di scrittura.

# Ripristino di un cluster database da uno snapshot cluster DB mediante la AWS CLI

Il ripristino di un cluster database da uno snapshot mediante la AWS CLI comprende due passaggi:

- 1. [Ripristino del cluster database](#page-846-0)utilizzo del comando [restore-db-cluster-from-snapshot](https://docs.aws.amazon.com/cli/latest/reference/rds/restore-db-cluster-from-snapshot.html)
- 2. [Creazione dell'istanza database \(scrittura\) primariau](#page-848-0)tilizzando il comando [create-db-instance](https://docs.aws.amazon.com/cli/latest/reference/rds/create-db-instance.html)

### <span id="page-846-0"></span>Ripristino del cluster database

Si utilizza il comando restore-db-cluster-from-snapshot. Sono richieste le seguenti opzioni:

- --db-cluster-identifier: il nome del cluster database ripristinato.
- --snapshot-identifier: il nome dello snapshot DB da cui eseguire il ripristino.
- --engine: il motore di database del cluster database ripristinato. Deve essere compatibile con il motore di database del cluster database di origine.

Le scelte sono le seguenti:

- aurora-mysql: compatibile con Aurora MySQL 5.7 e 8.0.
- aurora-postgresql: compatibile con Aurora PostgreSQL.

In questo esempio viene utilizzato aurora-mysql.

• --engine-version: la versione del cluster database ripristinato. In questo esempio, si utilizza una versione compatibile con MySQL-8.0.

Nell'esempio seguente viene ripristinato un cluster database compatibile con Aurora MySQL 8.0 denominato my-new-80-cluster da uno snapshot cluster DB denominato my-57-clustersnapshot.

Per ripristinare il cluster database

Utilizzare uno dei seguenti comandi.

Per LinuxmacOS, oUnix:

```
aws rds restore-db-cluster-from-snapshot \ 
     --db-cluster-identifier my-new-80-cluster \ 
     --snapshot-identifier my-57-cluster-snapshot \ 
     --engine aurora-mysql \ 
     --engine-version 8.0.mysql_aurora.3.02.0
```
Per Windows:

```
aws rds restore-db-cluster-from-snapshot ^ 
     --db-cluster-identifier my-new-80-cluster ^ 
     --snapshot-identifier my-57-cluster-snapshot ^ 
     --engine aurora-mysql ^ 
     --engine-version 8.0.mysql_aurora.3.02.0
```
L'output è simile a quello riportato di seguito.

```
{ 
     "DBCluster": { 
          "AllocatedStorage": 1, 
          "AvailabilityZones": [ 
              "eu-central-1b", 
              "eu-central-1c", 
              "eu-central-1a" 
          ], 
          "BackupRetentionPeriod": 14, 
          "DatabaseName": "", 
          "DBClusterIdentifier": "my-new-80-cluster", 
          "DBClusterParameterGroup": "default.aurora-mysql8.0", 
          "DBSubnetGroup": "default", 
          "Status": "creating",
```

```
 "Endpoint": "my-new-80-cluster.cluster-############.eu-
central-1.rds.amazonaws.com", 
         "ReaderEndpoint": "my-new-80-cluster.cluster-ro-############.eu-
central-1.rds.amazonaws.com", 
         "MultiAZ": false, 
         "Engine": "aurora-mysql", 
         "EngineVersion": "8.0.mysql_aurora.3.02.0", 
         "Port": 3306, 
         "MasterUsername": "admin", 
         "PreferredBackupWindow": "01:55-02:25", 
         "PreferredMaintenanceWindow": "thu:21:14-thu:21:44", 
         "ReadReplicaIdentifiers": [], 
         "DBClusterMembers": [], 
         "VpcSecurityGroups": [ 
\{\hspace{.1cm} \} "VpcSecurityGroupId": "sg-########", 
                  "Status": "active" 
 } 
         ], 
         "HostedZoneId": "Z1RLNU0EXAMPLE", 
         "StorageEncrypted": true, 
         "KmsKeyId": "arn:aws:kms:eu-central-1:123456789012:key/#######-5ccc-49cc-8aaa-
############", 
         "DbClusterResourceId": "cluster-ZZ12345678ITSJUSTANEXAMPLE", 
         "DBClusterArn": "arn:aws:rds:eu-central-1:123456789012:cluster:my-new-80-
cluster", 
         "AssociatedRoles": [], 
         "IAMDatabaseAuthenticationEnabled": false, 
         "ClusterCreateTime": "2022-07-05T20:45:42.171000+00:00", 
         "EngineMode": "provisioned", 
         "DeletionProtection": false, 
         "HttpEndpointEnabled": false, 
         "CopyTagsToSnapshot": false, 
         "CrossAccountClone": false, 
         "DomainMemberships": [], 
         "TagList": [] 
     }
}
```
### <span id="page-848-0"></span>Creazione dell'istanza database (scrittura) primaria

Per creare l'istanza database (scrittura) primaria, si utilizza il comando create-db-instance. Sono richieste le seguenti opzioni:

- --db-cluster-identifier: il nome del cluster database ripristinato.
- --db-instance-identifier: il nome dell'istanza database primaria.
- --db-instance-class: la classe istanza dell'istanza database primaria. In questo esempio viene utilizzato db.t3.medium.

#### **a** Note

Consigliamo di utilizzare le classi di istanza database T solo per i server di sviluppo e test o altri server non di produzione. Per ulteriori informazioni sulle classi di istanza T, consulta [Tipi di classi di istanza database.](#page-183-0)

• --engine- il motore di database dell'istanza database primaria. Deve essere identico a quello utilizzato dal cluster database ripristinato.

Le scelte sono le seguenti:

- aurora-mysql: compatibile con Aurora MySQL 5.7 e 8.0.
- aurora-postgresql: compatibile con Aurora PostgreSQL.

In questo esempio viene utilizzato aurora-mysql.

Nell'esempio seguente viene creata un'istanza database (scrittura) primaria denominata mynew-80-cluster-instance nel cluster database compatibile con Aurora MySQL 8.0 denominato my-new-80-cluster.

Per creare l'istanza database primaria

Utilizzare uno dei seguenti comandi.

Per LinuxmacOS, oUnix:

```
aws rds create-db-instance \ 
     --db-cluster-identifier my-new-80-cluster \ 
     --db-instance-identifier my-new-80-cluster-instance \ 
     --db-instance-class db.t3.medium \ 
     --engine aurora-mysql
```
Per Windows:

aws rds create-db-instance ^ --db-cluster-identifier my-new-80-cluster ^ --db-instance-identifier *my-new-80-cluster-instance* ^ --db-instance-class *db.t3.medium* ^ --engine aurora-mysql

L'output è simile a quello riportato di seguito.

```
{ 
     "DBInstance": { 
         "DBInstanceIdentifier": "my-new-80-cluster-instance", 
         "DBInstanceClass": "db.t3.medium", 
         "Engine": "aurora-mysql", 
         "DBInstanceStatus": "creating", 
         "MasterUsername": "admin", 
         "AllocatedStorage": 1, 
         "PreferredBackupWindow": "01:55-02:25", 
         "BackupRetentionPeriod": 14, 
         "DBSecurityGroups": [], 
         "VpcSecurityGroups": [ 
\{\hspace{.1cm} \} "VpcSecurityGroupId": "sg-########", 
                  "Status": "active" 
 } 
         ], 
         "DBParameterGroups": [ 
\{\hspace{.1cm} \} "DBParameterGroupName": "default.aurora-mysql8.0", 
                  "ParameterApplyStatus": "in-sync" 
 } 
         ], 
         "DBSubnetGroup": { 
              "DBSubnetGroupName": "default", 
              "DBSubnetGroupDescription": "default", 
              "VpcId": "vpc-2305ca49", 
              "SubnetGroupStatus": "Complete", 
              "Subnets": [ 
\overline{a} "SubnetIdentifier": "subnet-########", 
                      "SubnetAvailabilityZone": { 
                           "Name": "eu-central-1a"
```

```
\}, \{ "SubnetOutpost": {}, 
                     "SubnetStatus": "Active" 
                 }, 
\overline{a} "SubnetIdentifier": "subnet-########", 
                     "SubnetAvailabilityZone": { 
                         "Name": "eu-central-1b" 
\}, \{ "SubnetOutpost": {}, 
                     "SubnetStatus": "Active" 
                 }, 
\overline{a} "SubnetIdentifier": "subnet-########", 
                     "SubnetAvailabilityZone": { 
                         "Name": "eu-central-1c" 
\}, \{ "SubnetOutpost": {}, 
                     "SubnetStatus": "Active" 
 } 
 ] 
         }, 
         "PreferredMaintenanceWindow": "sat:02:41-sat:03:11", 
         "PendingModifiedValues": {}, 
         "MultiAZ": false, 
         "EngineVersion": "8.0.mysql_aurora.3.02.0", 
         "AutoMinorVersionUpgrade": true, 
         "ReadReplicaDBInstanceIdentifiers": [], 
         "LicenseModel": "general-public-license", 
         "OptionGroupMemberships": [ 
\{\hspace{.1cm} \} "OptionGroupName": "default:aurora-mysql-8-0", 
                 "Status": "in-sync" 
 } 
         ], 
         "PubliclyAccessible": false, 
         "StorageType": "aurora", 
         "DbInstancePort": 0, 
         "DBClusterIdentifier": "my-new-80-cluster", 
         "StorageEncrypted": true, 
         "KmsKeyId": "arn:aws:kms:eu-central-1:534026745191:key/#######-5ccc-49cc-8aaa-
############", 
         "DbiResourceId": "db-5C6UT5PU0YETANOTHEREXAMPLE", 
         "CACertificateIdentifier": "rds-ca-2019",
```

```
 "DomainMemberships": [], 
         "CopyTagsToSnapshot": false, 
         "MonitoringInterval": 0, 
         "PromotionTier": 1, 
         "DBInstanceArn": "arn:aws:rds:eu-central-1:123456789012:db:my-new-80-cluster-
instance", 
         "IAMDatabaseAuthenticationEnabled": false, 
         "PerformanceInsightsEnabled": false, 
         "DeletionProtection": false, 
         "AssociatedRoles": [], 
         "TagList": [] 
     }
}
```
# Monitoraggio dei parametri in un cluster di database Amazon Aurora

Amazon Aurora utilizza un cluster di server di database replicati. Il monitoraggio di un cluster Aurora in genere richiede il controllo dell'integrità di più istanze database. Le istanze potrebbero avere ruoli specializzati, gestendo principalmente operazioni di scrittura, solo operazioni di lettura o una combinazione di entrambe. È inoltre possibile monitorare lo stato generale del cluster misurando il ritardo di replica. Questa è la quantità di tempo per le modifiche apportate da un'istanza database per essere disponibili per le altre istanze.

### Argomenti

- [Panoramica del monitoraggio dei parametri di Amazon Aurora](#page-854-0)
- [Visualizzazione dello stato dell' del cluster](#page-860-0)
- [Visualizzazione e risposta ai consigli di Amazon Aurora Amazon](#page-877-0)
- [Visualizzazione dei parametri nella console Amazon RDS](#page-917-0)
- [Visualizzazione delle metriche combinate nella console Amazon RDS](#page-921-0)
- [Monitoraggio dei parametri di Amazon Aurora con Amazon CloudWatch](#page-930-0)
- [Monitoraggio del carico DB con Performance Insights su Amazon Aurora](#page-946-0)
- [Analisi delle anomalie delle prestazioni con Amazon DevOps Guru per Amazon RDS](#page-1042-0)
- [Monitoraggio delle minacce con Amazon GuardDuty RDS Protection](#page-1053-0)
- [Monitoraggio dei parametri del sistema operativo con il monitoraggio avanzato](#page-1055-0)
- [Riferimento per i parametri per Amazon Aurora](#page-1066-0)

# <span id="page-854-0"></span>Panoramica del monitoraggio dei parametri di Amazon Aurora

Il monitoraggio è importante per garantire l'affidabilità, la disponibilità e le prestazioni di Amazon Aurora e delle soluzioni AWS. Per eseguire più facilmente il debug di errori in più punti, ti consigliamo di raccogliere i dati di monitoraggio di tutte le parti della soluzione AWS.

Argomenti

- [Piano di monitoraggio](#page-854-1)
- [Baseline delle prestazioni](#page-854-2)
- [Linee guida per le prestazioni](#page-855-0)
- [Strumenti di monitoraggio](#page-856-0)

# <span id="page-854-1"></span>Piano di monitoraggio

Prima di iniziare il monitoraggio di , crea un piano di monitoraggio. Questo piano deve rispondere alle domande seguenti:

- Quali sono gli obiettivi del monitoraggio?
- Quali risorse verranno monitorate?
- Con quale frequenza eseguirai il monitoraggio di queste risorse?
- Quali strumenti di monitoraggio verranno usati?
- Chi eseguirà le attività di monitoraggio?
- Chi deve ricevere la notifica quando si verifica un problema?

### <span id="page-854-2"></span>Baseline delle prestazioni

Per raggiungere gli obiettivi di monitoraggio è necessario stabilire una baseline. Pertanto devi misurare le prestazioni in condizioni di carico diverse e in diversi momenti nell'ambiente Amazon Aurora. Puoi monitorare parametri come i seguenti:

- Throughput di rete
- Connessioni client
- I/O per operazioni di lettura, scrittura o metadati
- Saldi credito burst per le istanze database

Ti consigliamo di archiviare i dati cronologici delle prestazioni per Amazon Aurora. Utilizzando i dati archiviati puoi confrontare le prestazioni correnti con le tendenze passate. Puoi distinguere i normali modelli di prestazioni dalle anomalie e definire i metodi per risolvere i problemi.

### <span id="page-855-0"></span>Linee guida per le prestazioni

In generale, i valori accettabili per i parametri delle prestazioni dipendono dalle attività dell'applicazione in relazione alla tua baseline. Indagare le variazioni della baseline coerenti o che rappresentano dei trend. I seguenti parametri sono spesso fonte di problemi di prestazioni:

- Consumo elevato di CPU o RAM Valori elevati per il consumo di CPU o RAM potrebbero essere appropriati, purché tengano conto degli obiettivi dell'applicazione (come throughput o concorrenza) e siano previsti.
- Consumo dello spazio su disco: esamina il consumo dello spazio su disco se lo spazio usato supera costantemente l'85% dello spazio su disco totale. Verifica se è possibile eliminare dati dall'istanza o archiviare dati su un sistema diverso per liberare spazio.
- Traffico di rete Per il traffico di rete, rivolgiti al tuo amministratore di sistema per identificare il throughput previsto per la rete del dominio e la connessione Internet. Indaga il traffico di rete se il throughput è costantemente al di sotto del valore previsto.
- Connessioni al database Se noti un numero elevato di connessioni utente insieme a un peggioramento delle prestazioni e del tempo di risposta dell'istanza, valuta se limitare le connessioni al database . Il numero ideale di connessioni utente per l'istanza database dipende dalla classe di istanza e dalla complessità delle operazioni eseguite. Per determinare il numero di connessioni di database, associa l'istanza database a un gruppo di parametri dove il parametro User Connections è impostato su un valore diverso da 0 (illimitato). Puoi utilizzare un gruppo di parametri esistente o crearne uno nuovo. Per ulteriori informazioni, consulta [Utilizzo di gruppi di](#page-383-0) [parametri.](#page-383-0)
- Parametri di IOPS: poiché i valori previsti per i parametri di IOPS dipendono dalle specifiche del disco e dalla configurazione del server, usa i valori di riferimento per identificare i comportamenti tipici. Verifica se i valori sono costantemente diversi dalla baseline. Per prestazioni IOPS ottimali, verifica che il working set tipico possa essere caricato nella memoria per ridurre al minimo le operazioni di lettura e scrittura.

Quando le prestazioni non rientrano nella baseline stabilita, potrebbe essere necessario apportare modifiche per ottimizzare la disponibilità del database per il carico di lavoro. Ad esempio, potrebbe essere necessario modificare la classe di istanza dell'istanza database. In alternativa, potrebbe

essere necessario modificare il numero di istanze database e leggere le repliche disponibili per i client.

## <span id="page-856-0"></span>Strumenti di monitoraggio

Il monitoraggio è importante per mantenere l'affidabilità, la disponibilità e le prestazioni di Amazon Aurora e delle altre soluzioni AWS. AWS fornisce strumenti di monitoraggio per controllare Amazon Aurora, segnalare eventuali problemi ed eseguire operazioni automatiche quando appropriato.

### Argomenti

- [Strumenti di monitoraggio automatici](#page-856-1)
- [Strumenti di monitoraggio manuali](#page-858-0)

### <span id="page-856-1"></span>Strumenti di monitoraggio automatici

Si consiglia di automatizzare il più possibile i processi di monitoraggio.

### Argomenti

- [Stato di cluster Amazon Aurora e suggerimenti](#page-856-2)
- [CloudWatch Parametri Amazon per](#page-856-3)
- [Amazon RDS Performance Insights e monitoraggio del sistema operativo](#page-857-0)
- [Servizi integrati](#page-857-1)

<span id="page-856-2"></span>Stato di cluster Amazon Aurora e suggerimenti

Per controllare Amazon Aurora e segnalare l'eventuale presenza di problemi, puoi usare gli strumenti automatici seguenti:

- Stato del cluster di Amazon Aurora: visualizzare i dettagli sullo stato corrente del cluster utilizzando la console Amazon RDS, la AWS CLI o l'API RDS.
- Raccomandazioni di Amazon Aurora Rispondi alle raccomandazioni automatiche per le risorse di database, come istanze DB, i cluster DB, e gruppi di parametri del cluster database. Per ulteriori informazioni, consulta [Visualizzazione e risposta ai consigli di Amazon Aurora Amazon.](#page-877-0)

### <span id="page-856-3"></span>CloudWatch Parametri Amazon per

Amazon Aurora si integra con CloudWatch Amazon per funzionalità di monitoraggio aggiuntive.

- Amazon CloudWatch: questo servizio monitora AWS le tue risorse e le applicazioni su cui esegui AWS in tempo reale. Puoi utilizzare le seguenti CloudWatch funzionalità di Amazon con :
	- CloudWatch Parametri Amazon Aurora invia automaticamente i parametri ogni minuto CloudWatch per ogni database attivo. Non sono previsti costi aggiuntivi per i parametri di Amazon RDS in. CloudWatch Per ulteriori informazioni, consulta [CloudWatch Parametri Amazon](#page-1066-1)  [per Amazon Aurora](#page-1066-1)
	- CloudWatch Allarmi Amazon: puoi controllare una singola metrica Amazon Aurora in un periodo di tempo specifico. È quindi possibile eseguire una o più operazioni in base al valore del parametro rispetto a una soglia impostata.

<span id="page-857-0"></span>Amazon RDS Performance Insights e monitoraggio del sistema operativo

Per monitorare le prestazioni di Amazon Aurora, puoi usare i seguenti strumenti automatici:

- Performance Insights Amazon RDS Aiuta a valutare in modo rapido il carico del database e a determinare quando e dove intervenire. Per ulteriori informazioni, consulta [Monitoraggio del carico](#page-946-0)  [DB con Performance Insights su Amazon Aurora.](#page-946-0)
- Monitoraggio avanzato di Amazon RDS Osserva i parametri in tempo reale per il sistema operativo. Per ulteriori informazioni, consulta [Monitoraggio dei parametri del sistema operativo con](#page-1055-0)  [il monitoraggio avanzato](#page-1055-0).

### <span id="page-857-1"></span>Servizi integrati

I seguenti servizi AWS sono integrati con Amazon Aurora:

- Amazon EventBridge è un servizio di bus eventi senza server che semplifica la connessione delle applicazioni con dati provenienti da una varietà di fonti. Per ulteriori informazioni, consulta [Monitoraggio di eventi Amazon Aurora.](#page-1152-0)
- Amazon CloudWatch Logs consente di monitorare, archiviare e accedere ai file di log da istanze CloudTrail, Amazon Aurora e altre fonti. Per ulteriori informazioni, consulta [Monitoraggio dei file di](#page-1214-0)  [log di Amazon Aurora](#page-1214-0).
- AWS CloudTrail acquisisce le chiamate API e gli eventi correlati effettuati da o per conto del tuo Account AWSe fornisce i file di log a un bucket Simple Storage Service (Amazon S3) specificato. Per ulteriori informazioni, consulta [Monitoraggio delle chamate API di Amazon Aurora in AWS](#page-1244-0)  [CloudTrail.](#page-1244-0)
- Database Activity Streams Per ulteriori informazioni, consulta [Monitoraggio di Amazon Aurora](#page-1250-0) [tramite i flussi di attività del database.](#page-1250-0)
- DevOpsGuru for RDS è una funzionalità di Amazon DevOps Guru che applica l'apprendimento automatico ai parametri di Performance Insights per i database Amazon Aurora. Per ulteriori informazioni, consulta [Analisi delle anomalie delle prestazioni con Amazon DevOps Guru per](#page-1042-0)  [Amazon RDS.](#page-1042-0)

### <span id="page-858-0"></span>Strumenti di monitoraggio manuali

È necessario monitorare manualmente gli elementi non coperti dagli allarmi. CloudWatch Amazon RDS AWS Trusted Advisor e CloudWatch le altre dashboard AWS della console forniscono una ata-glance panoramica dello stato del tuo AWS ambiente. Consigliamo anche di controllare i file di log nell'istanza database.

- Dalla console Amazon RDS, puoi monitorare i seguenti elementi per le risorse:
	- Il numero di connessioni a un'istanza database
	- Il numero di operazioni di lettura e scrittura a un'istanza database
	- Quantità di storage utilizzato al momento dall'istanza database
	- La quantità di memoria e CPU utilizzati per un'istanza database
	- La quantità di traffico di rete verso e da un'istanza database
- Dal pannello di controllo Trusted Advisor, puoi rivedere i seguenti controlli di ottimizzazione dei costi, sicurezza, tolleranza ai guasti e miglioramento delle prestazioni:
	- Istanze database Amazon RDS inattive
	- Rischio accesso gruppo di sicurezza Amazon RDS
	- Backup Amazon RDS
	- Multi-AZ Amazon RDS
	- Accessibilità dell'istanza database Aurora

Per ulteriori informazioni su questi controlli, consulta [best practice Trusted Advisor \(Controlli\).](https://aws.amazon.com/premiumsupport/trustedadvisor/best-practices/)

- CloudWatch la home page mostra:
	- Stato e allarmi attuali
	- Grafici degli allarmi e delle risorse
	- Stato di integrità dei servizi

Inoltre, è possibile utilizzare CloudWatch per effettuare le seguenti operazioni:

- Crea [pannelli di controllo personalizzati](https://docs.aws.amazon.com/AmazonCloudWatch/latest/DeveloperGuide/CloudWatch_Dashboards.html) per monitorare i servizi rilevanti.
- Creare grafici dei dati dei parametri per la risoluzione di problemi e il rilevamento di tendenze.
- Ricercare e analizzare tutti i parametri delle risorse AWS.
- Creare e modificare gli allarmi per ricevere le notifiche dei problemi.

# <span id="page-860-0"></span>Visualizzazione dello stato dell' del cluster

Utilizzando la console Amazon RDS, puoi accedere rapidamente allo stato della tua del cluster DB.

### Argomenti

- [Visualizzazione di un cluster di database Amazon Aurora](#page-861-0)
- [Visualizzazione dello stato del cluster del DB](#page-867-0)
- [Visualizzazione dello stato dell'istanza database di in un cluster Aurora](#page-871-0)

### <span id="page-861-0"></span>Visualizzazione di un cluster di database Amazon Aurora

Hai diverse opzioni per visualizzare le informazioni sui tuoi cluster di database Amazon Aurora e sulle istanze database nei tuoi cluster di database.

- Puoi visualizzare i cluster di database e le istanze database nella console Amazon RDS scegliendo Databases (Database) dal riquadro di navigazione.
- È possibile ottenere informazioni su cluster e istanze DB utilizzando (). AWS Command Line Interface AWS CLI
- Puoi ottenere informazioni sul cluster di database e le istanze database utilizzando l'API Amazon RDS.

### Console

Nella Amazon RDS console, puoi vedere i dettagli di un cluster di dB scegliendo Database dal riquadro di navigazione della console. Puoi anche vedere i dettagli delle istanze database che fanno parte di un cluster di database Amazon Aurora.

Per visualizzare o modificare i cluster DB nella console di Amazon RDS

- 1. Accedi AWS Management Console e apri la console Amazon RDS all'[indirizzo https://](https://console.aws.amazon.com/rds/) [console.aws.amazon.com/rds/](https://console.aws.amazon.com/rds/).
- 2. Nel riquadro di navigazione, scegli Databases (Database).
- 3. Scegli il nome del cluster di database Aurora che desideri visualizzare dall'elenco.

Ad esempio, di seguito è riportata l'immagine della pagina dei dettagli per il cluster di database denominato aurora-test. Il cluster di database ha quattro istanze DB mostrate nell'elenco DB indentifier (Identificatore database). L'istanza DB writer, dbinstance4, è l'istanza DB principale per il cluster di database.

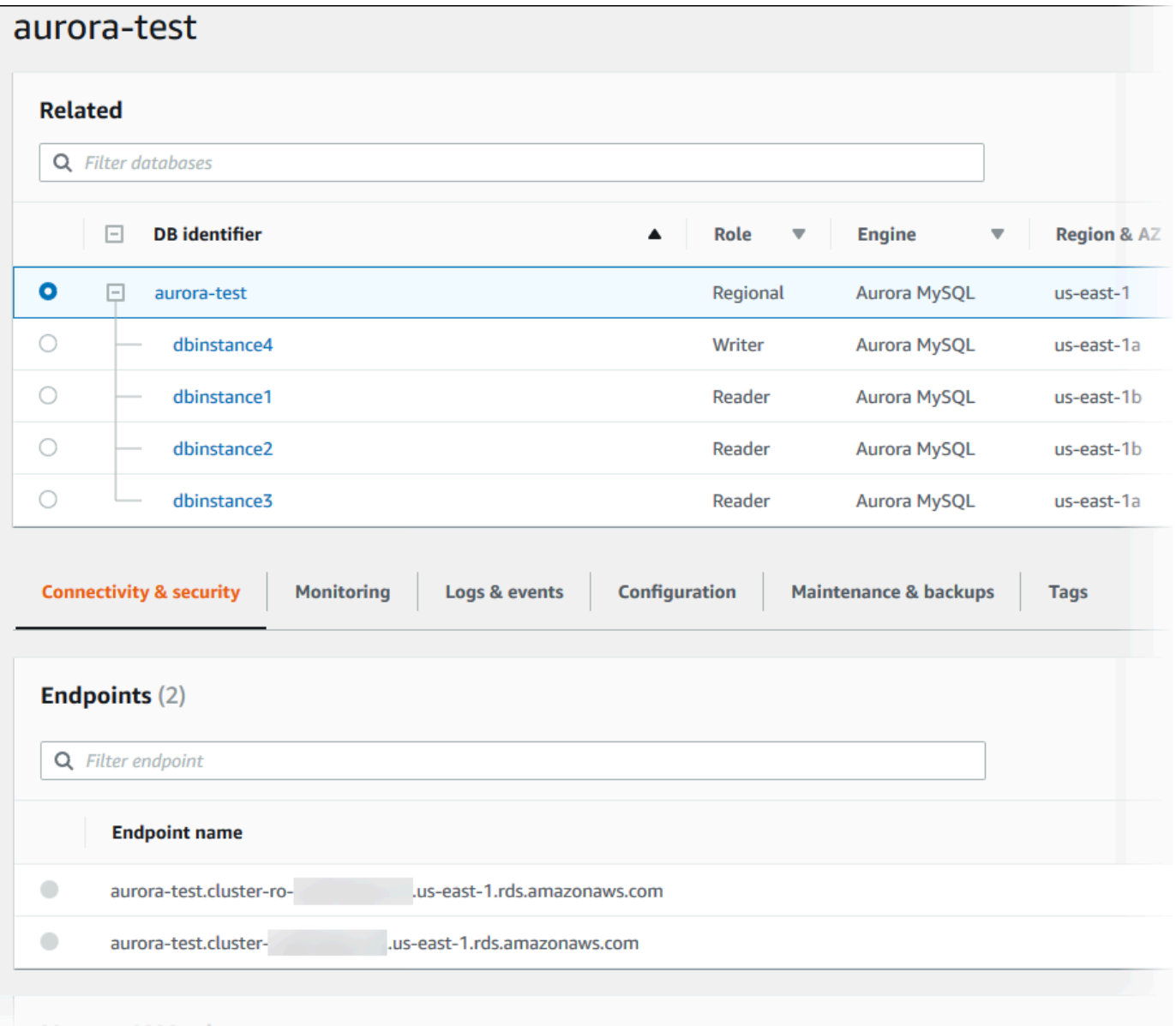

4. Per modificare un cluster di database, selezionalo nell'elenco e scegli Modify (Modifica).

Per visualizzare o modificare istanze database di un cluster di database nella console di Amazon RDS

- 1. Accedi AWS Management Console e apri la console Amazon RDS all'[indirizzo https://](https://console.aws.amazon.com/rds/) [console.aws.amazon.com/rds/](https://console.aws.amazon.com/rds/).
- 2. Nel riquadro di navigazione, scegli Databases (Database).
- 3. Esegui una di queste operazioni:

• Per visualizzare un'istanza database, scegline una dall'elenco che sia un membro del cluster di database Aurora.

Ad esempio, se scegli l'identificatore istanze database dbinstance4, la console mostra la pagina dei dettagli per l'istanza database dbinstance4, come mostrato nell'immagine seguente.

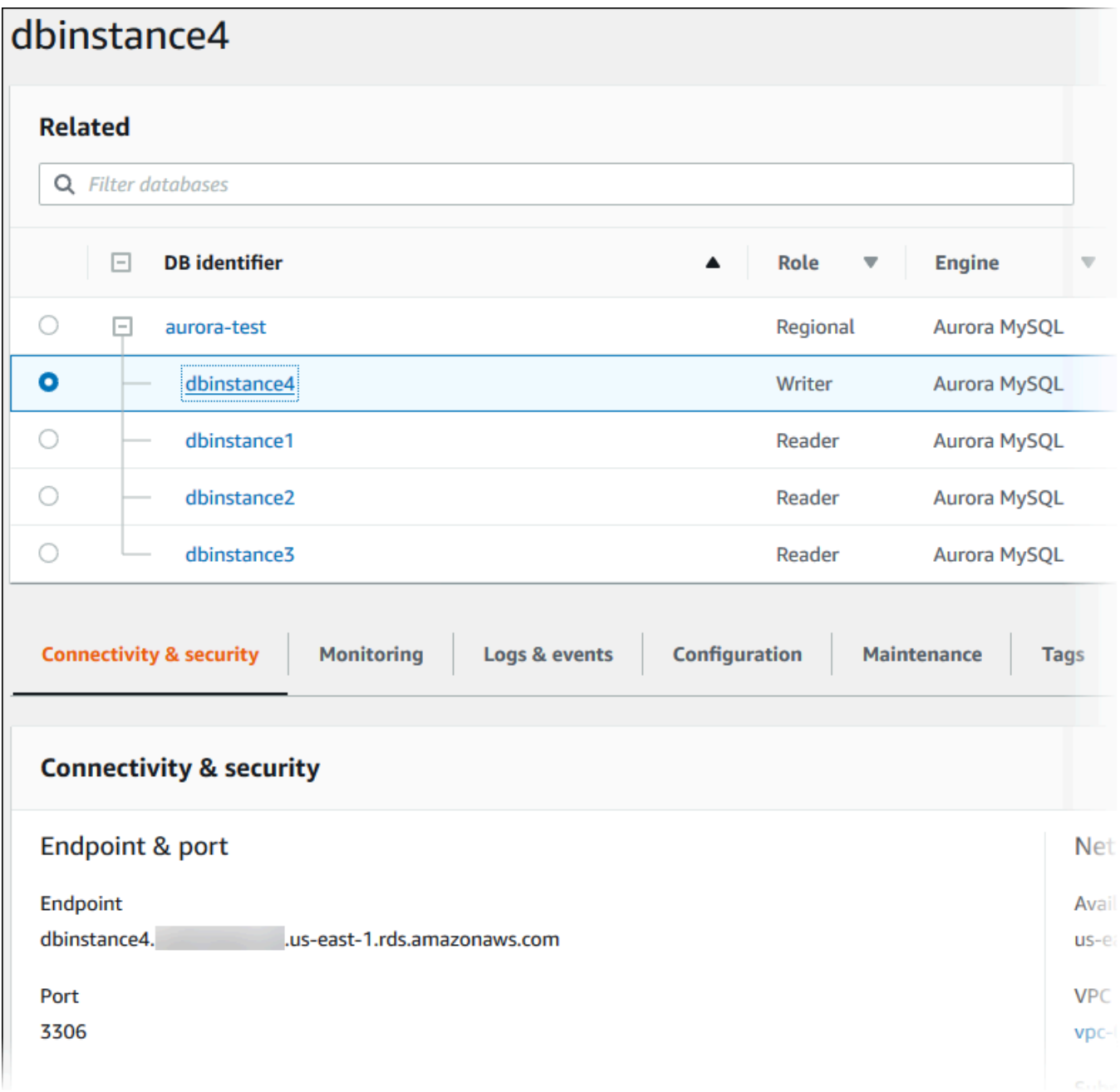
• Per modificare un'istanza database, sceglila dall'elenco e seleziona Modify (Modifica). Per ulteriori informazioni sulla modifica di un cluster di database, consultare [Modifica di un cluster](#page-470-0)  [database Amazon Aurora](#page-470-0).

#### AWS CLI

Per visualizzare le informazioni sul cluster DB utilizzando il AWS CLI, usa il [describe-db](https://docs.aws.amazon.com/cli/latest/reference/rds/describe-db-clusters.html)[clusters](https://docs.aws.amazon.com/cli/latest/reference/rds/describe-db-clusters.html)comando. Ad esempio, il AWS CLI comando seguente elenca le informazioni sul cluster DB per tutti i cluster DB nell'us-east-1area di modifica per l' AWS account configurato.

```
aws rds describe-db-clusters --region us-east-1
```
Il comando restituisce il seguente output se si AWS CLI è configurati per l'output JSON.

```
{ 
     "DBClusters": [ 
         { 
             "Status": "available", 
             "Engine": "aurora-mysql", 
             "Endpoint": "sample-cluster1.cluster-123456789012.us-
east-1.rds.amazonaws.com" 
             "AllocatedStorage": 1, 
             "DBClusterIdentifier": "sample-cluster1", 
             "MasterUsername": "mymasteruser", 
             "EarliestRestorableTime": "2023-03-30T03:35:42.563Z", 
             "DBClusterMembers": [ 
\overline{a} "IsClusterWriter": false, 
                     "DBClusterParameterGroupStatus": "in-sync", 
                     "DBInstanceIdentifier": "sample-replica" 
                 }, 
\overline{a} "IsClusterWriter": true, 
                     "DBClusterParameterGroupStatus": "in-sync", 
                     "DBInstanceIdentifier": "sample-primary" 
 } 
             ], 
             "Port": 3306, 
             "PreferredBackupWindow": "03:34-04:04", 
             "VpcSecurityGroups": [ 
\overline{a}
```

```
 "Status": "active", 
                      "VpcSecurityGroupId": "sg-ddb65fec" 
 } 
             ], 
             "DBSubnetGroup": "default", 
             "StorageEncrypted": false, 
             "DatabaseName": "sample", 
             "EngineVersion": "5.7.mysql_aurora.2.11.0", 
             "DBClusterParameterGroup": "default.aurora-mysql5.7", 
             "BackupRetentionPeriod": 1, 
             "AvailabilityZones": [ 
                 "us-east-1b", 
                 "us-east-1c", 
                 "us-east-1d" 
             ], 
             "LatestRestorableTime": "2023-03-31T20:06:08.903Z", 
             "PreferredMaintenanceWindow": "wed:08:15-wed:08:45" 
         }, 
         { 
             "Status": "available", 
             "Engine": "aurora-mysql", 
             "Endpoint": "aurora-sample.cluster-123456789012.us-
east-1.rds.amazonaws.com", 
             "AllocatedStorage": 1, 
             "DBClusterIdentifier": "aurora-sample-cluster", 
             "MasterUsername": "mymasteruser", 
             "EarliestRestorableTime": "2023-03-30T10:21:34.826Z", 
             "DBClusterMembers": [ 
\overline{a} "IsClusterWriter": false, 
                      "DBClusterParameterGroupStatus": "in-sync", 
                      "DBInstanceIdentifier": "aurora-replica-sample" 
                 }, 
\overline{a} "IsClusterWriter": true, 
                      "DBClusterParameterGroupStatus": "in-sync", 
                      "DBInstanceIdentifier": "aurora-sample" 
 } 
             ], 
             "Port": 3306, 
             "PreferredBackupWindow": "10:20-10:50", 
             "VpcSecurityGroups": [ 
\overline{a} "Status": "active",
```

```
 "VpcSecurityGroupId": "sg-55da224b" 
 } 
              ], 
              "DBSubnetGroup": "default", 
              "StorageEncrypted": false, 
              "DatabaseName": "sample", 
              "EngineVersion": "5.7.mysql_aurora.2.11.0", 
              "DBClusterParameterGroup": "default.aurora-mysql5.7", 
              "BackupRetentionPeriod": 1, 
              "AvailabilityZones": [ 
                  "us-east-1b", 
                  "us-east-1c", 
                  "us-east-1d" 
              ], 
              "LatestRestorableTime": "2023-03-31T20:00:11.491Z", 
              "PreferredMaintenanceWindow": "sun:03:53-sun:04:23" 
         } 
     ]
}
```
#### API RDS

Per visualizzare le informazioni sul cluster di database tramite l'API Amazon RDS, utilizzare l'operazione [DescribeDBClusters.](https://docs.aws.amazon.com/AmazonRDS/latest/APIReference/API_DescribeDBClusters.html)

# Visualizzazione dello stato del cluster del DB

Lo stato di un cluster DB indica la sua integrità. Puoi visualizzare lo stato di un cluster DB e delle istanze del cluster utilizzando la console Amazon RDS AWS CLI, o l'API.

## **a** Note

Aurora usa anche un altro stato denominato stato di manutenzione, mostrato nella colonna Maintenance (Manutenzione) della console Amazon RDS. Questo valore indica lo stato delle patch di manutenzione da applicare a un cluster DB. Lo stato della manutenzione è indipendente dallo stato del cluster DB. Per ulteriori informazioni sullo stato della manutenzione, consulta [Applicazione di aggiornamenti a un cluster database](#page-594-0).

Puoi trovare i valori di stato possibili per i cluster DB nella tabella seguente.

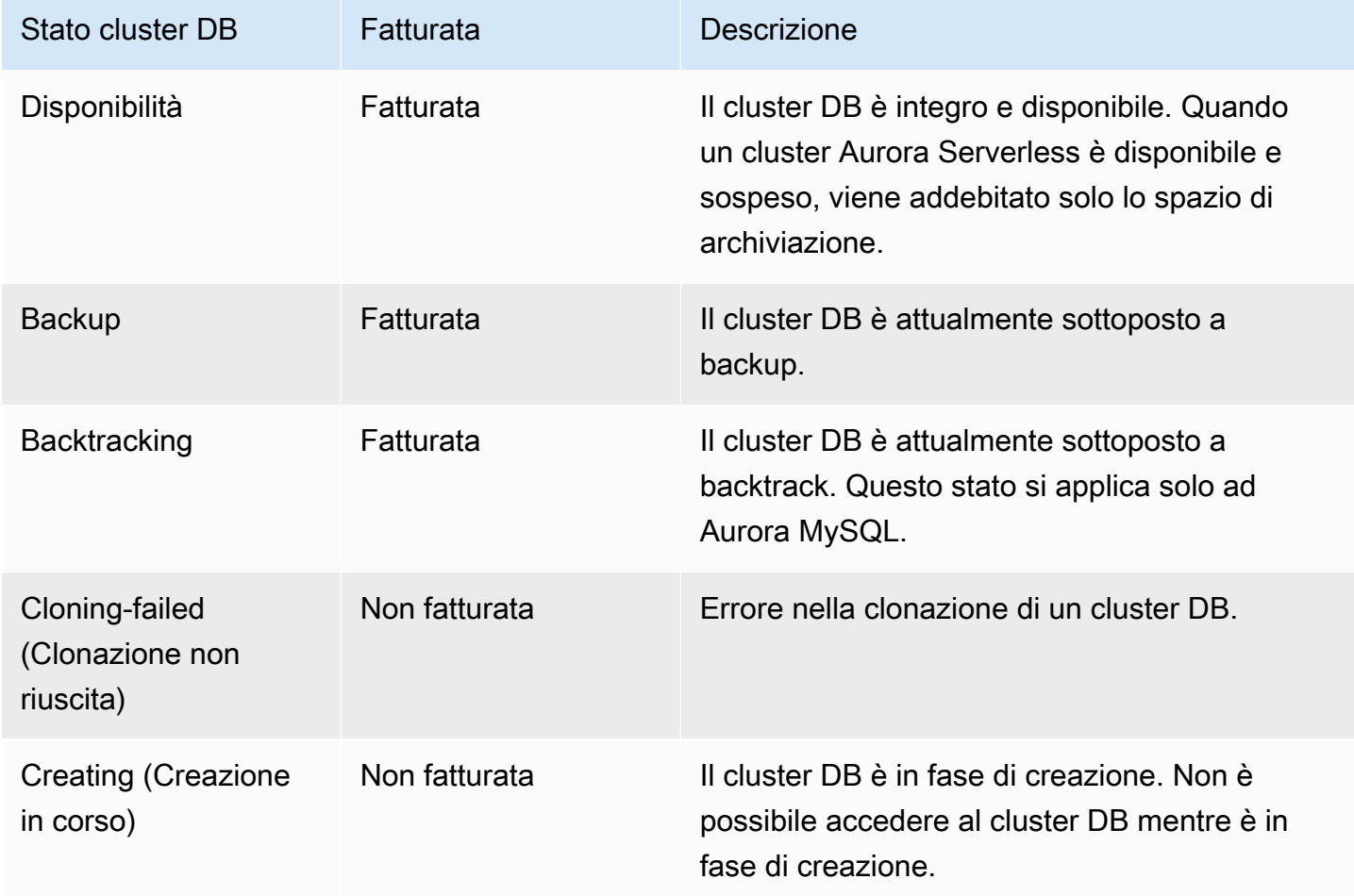

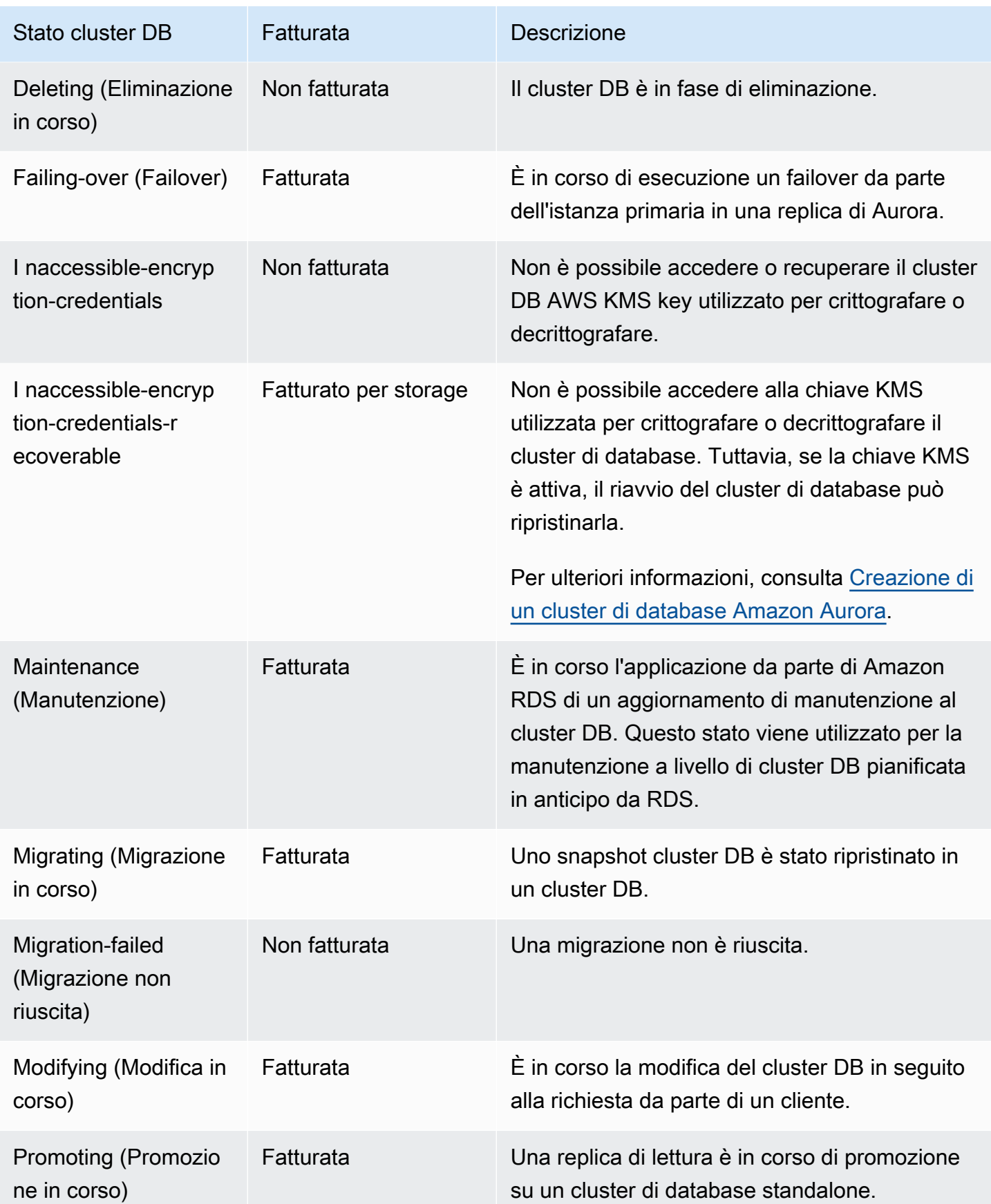

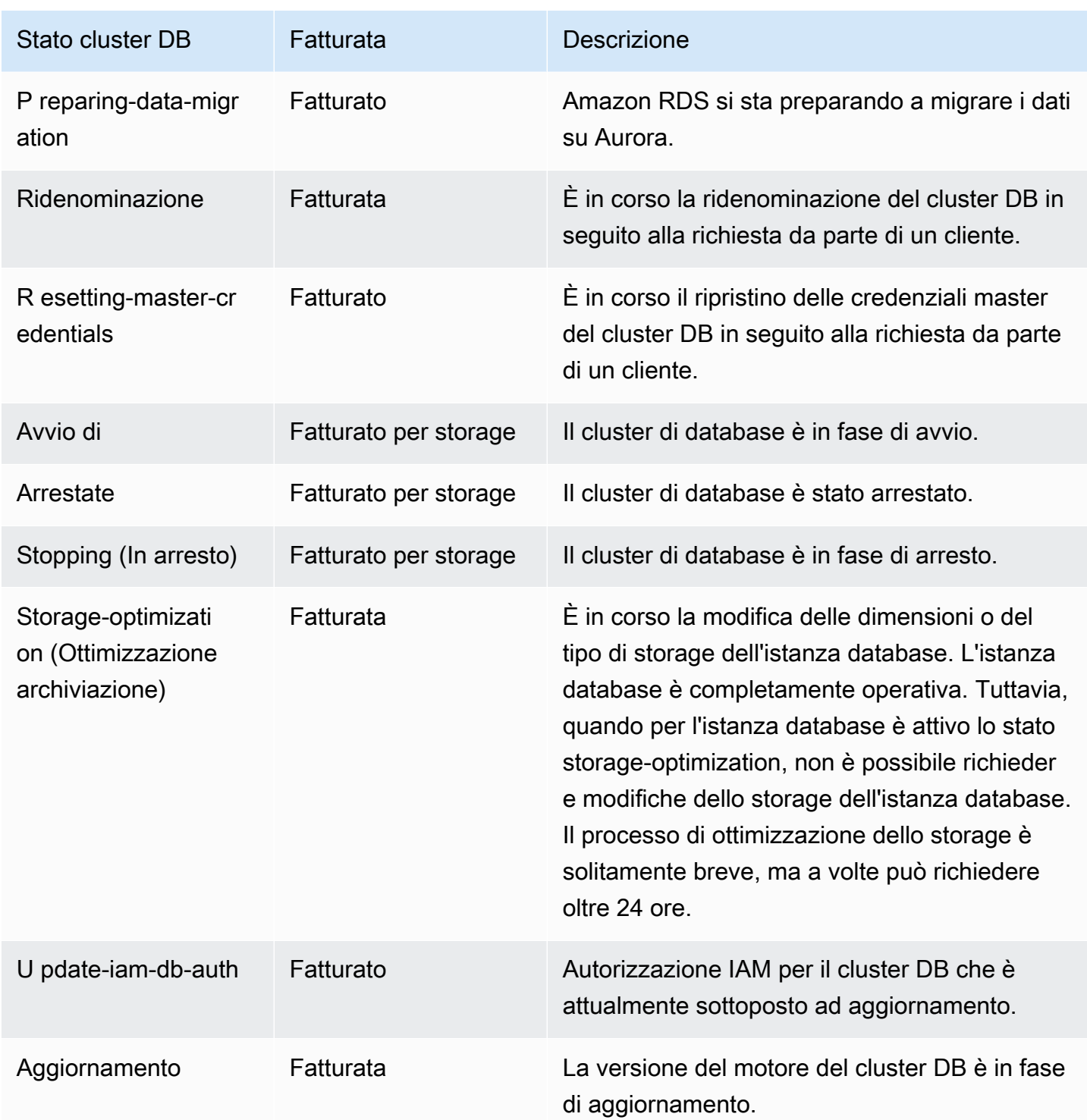

#### Console

Per visualizzare o stato di un cluster di database

- 1. Accedi AWS Management Console e apri la console Amazon RDS all'[indirizzo https://](https://console.aws.amazon.com/rds/) [console.aws.amazon.com/rds/](https://console.aws.amazon.com/rds/).
- 2. Nel riquadro di navigazione, scegli Databases (Database).

La pagina Databases (Database) viene visualizzata con l'elenco dei cluster di database. Per ogni cluster di database, viene visualizzato un valore dello stato.

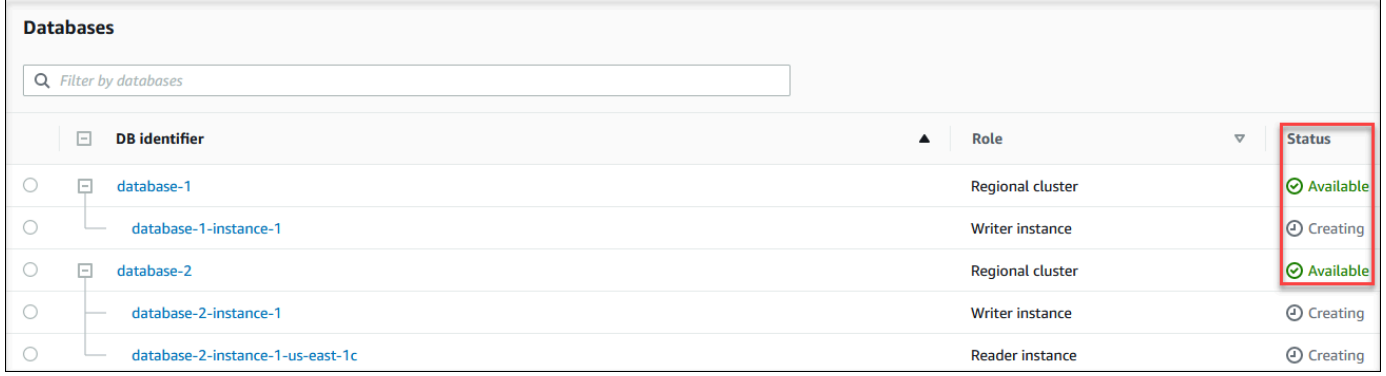

# CLI

Per visualizzare solo lo stato dei cluster DB, usa la seguente query in. AWS CLI

aws rds describe-db-clusters --query 'DBClusters[\*].[DBClusterIdentifier,Status]' - output table

# Visualizzazione dello stato dell'istanza database di in un cluster Aurora

Lo stato di un'istanza database in un Aurora cluster indica l'integrità dell'istanza db. Puoi utilizzare le seguenti procedure per visualizzare lo stato dell'istanza DB di un cluster nella console Amazon RDS, nel AWS CLI comando o nell'operazione API.

## **a** Note

Amazon RDS usa anche un altro stato denominato stato di manutenzione, mostrato nella colonna Maintenance (Manutenzione) della console Amazon RDS. Questo valore indica lo stato delle patch di manutenzione da applicare a un'istanza database. Lo stato della manutenzione è indipendente dallo stato dell'istanza database. Per ulteriori informazioni sullo stato della manutenzione, consulta [Applicazione di aggiornamenti a un cluster database](#page-594-0).

I valori di stato possibili per le Istanze DB nella tabella seguente. Nella tabella viene inoltre indicato se è prevista la fatturazione per l'istanza db e lo storage, o solo per lo storage oppure se la fatturazione non è prevista. Per tutti gli stati delle istanze database, l'utilizzo del backup viene inserito in fattura.

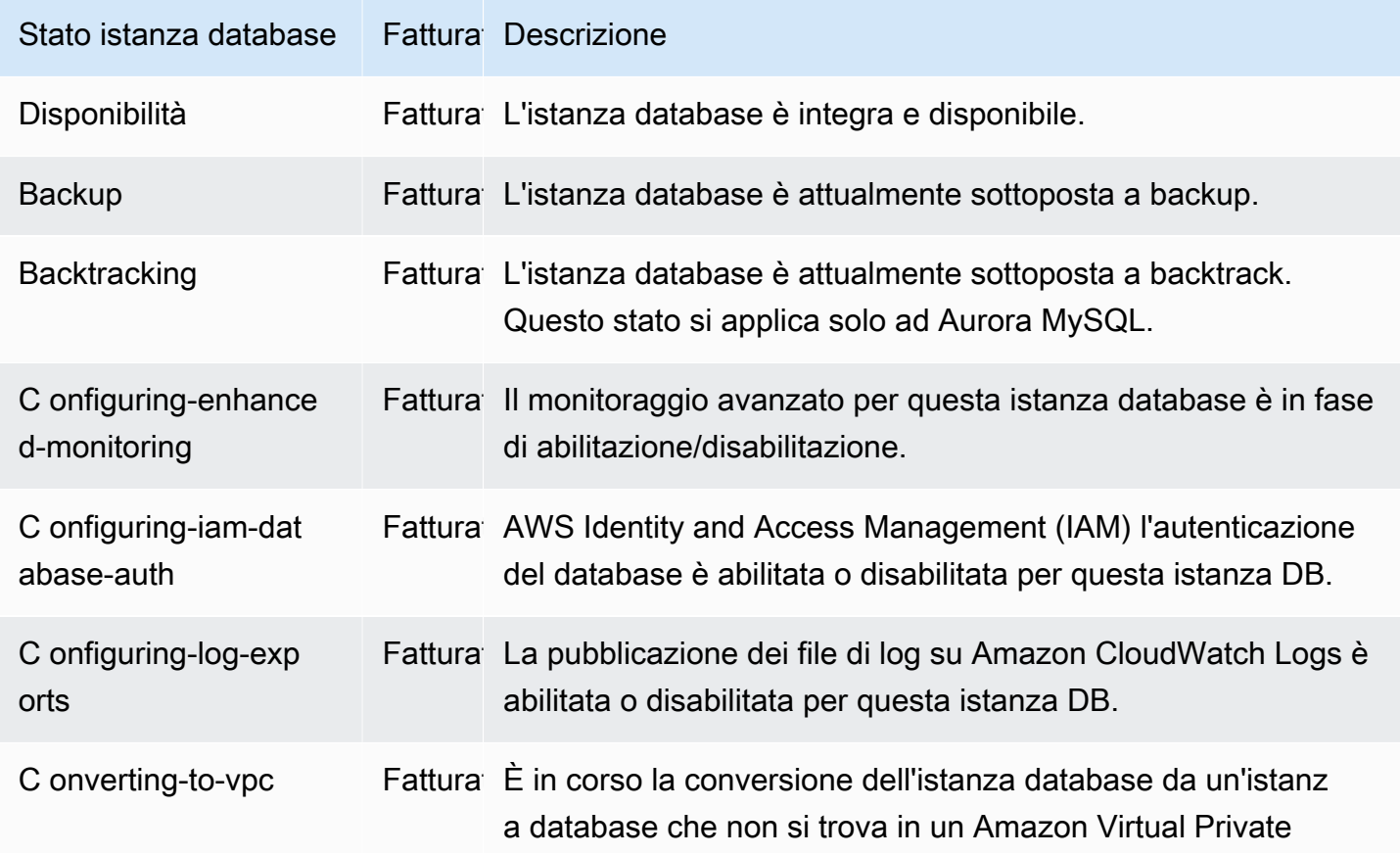

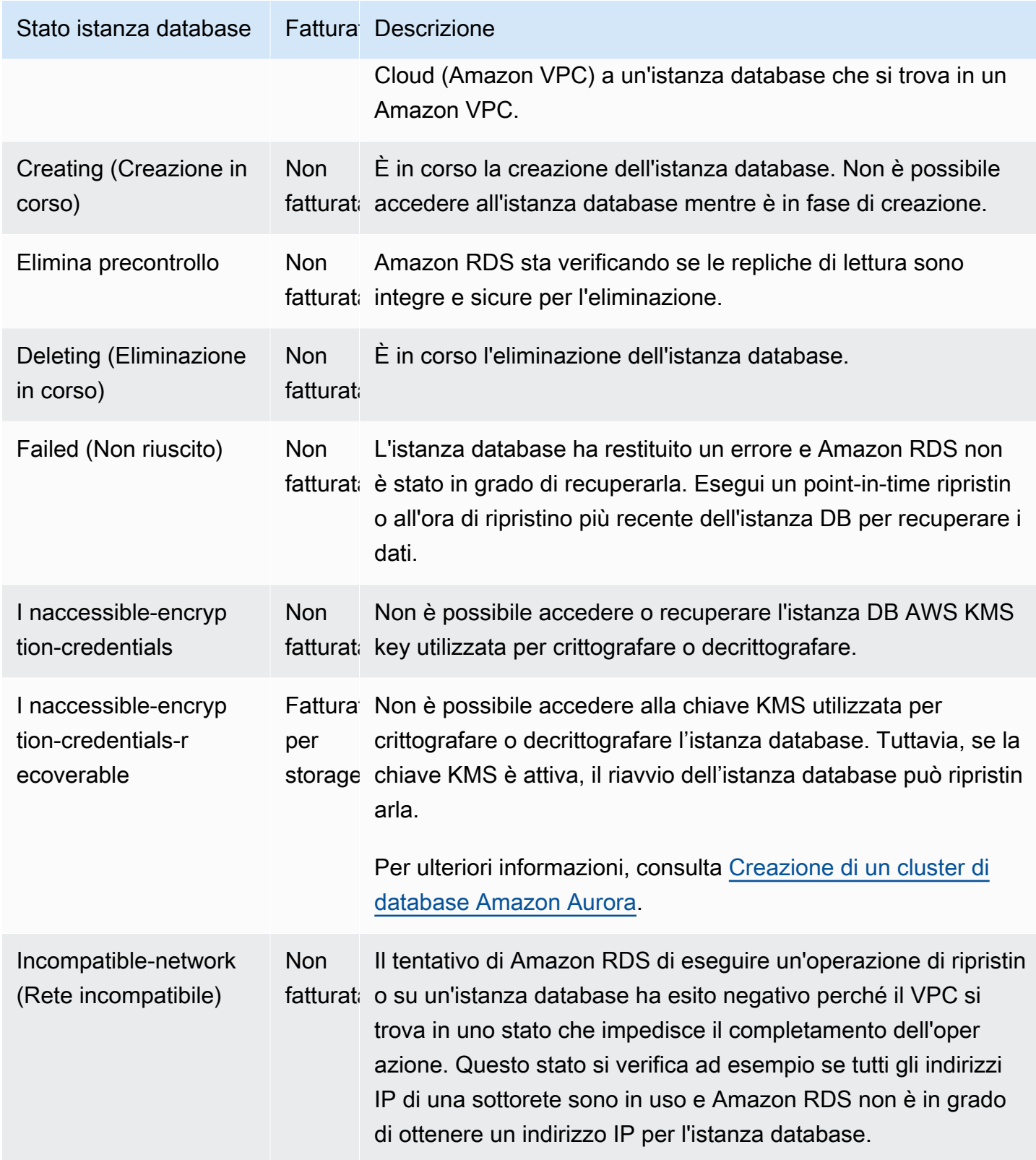

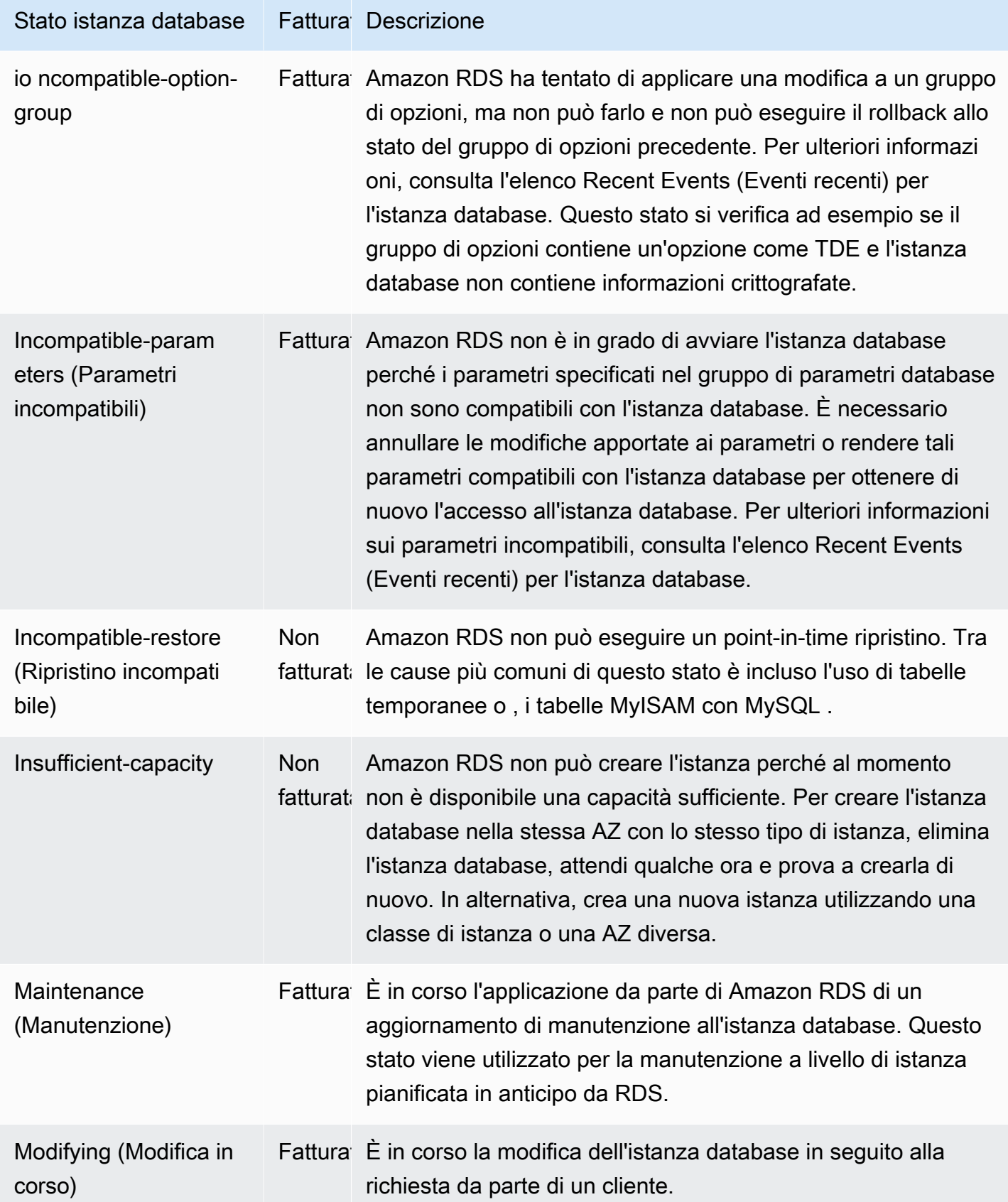

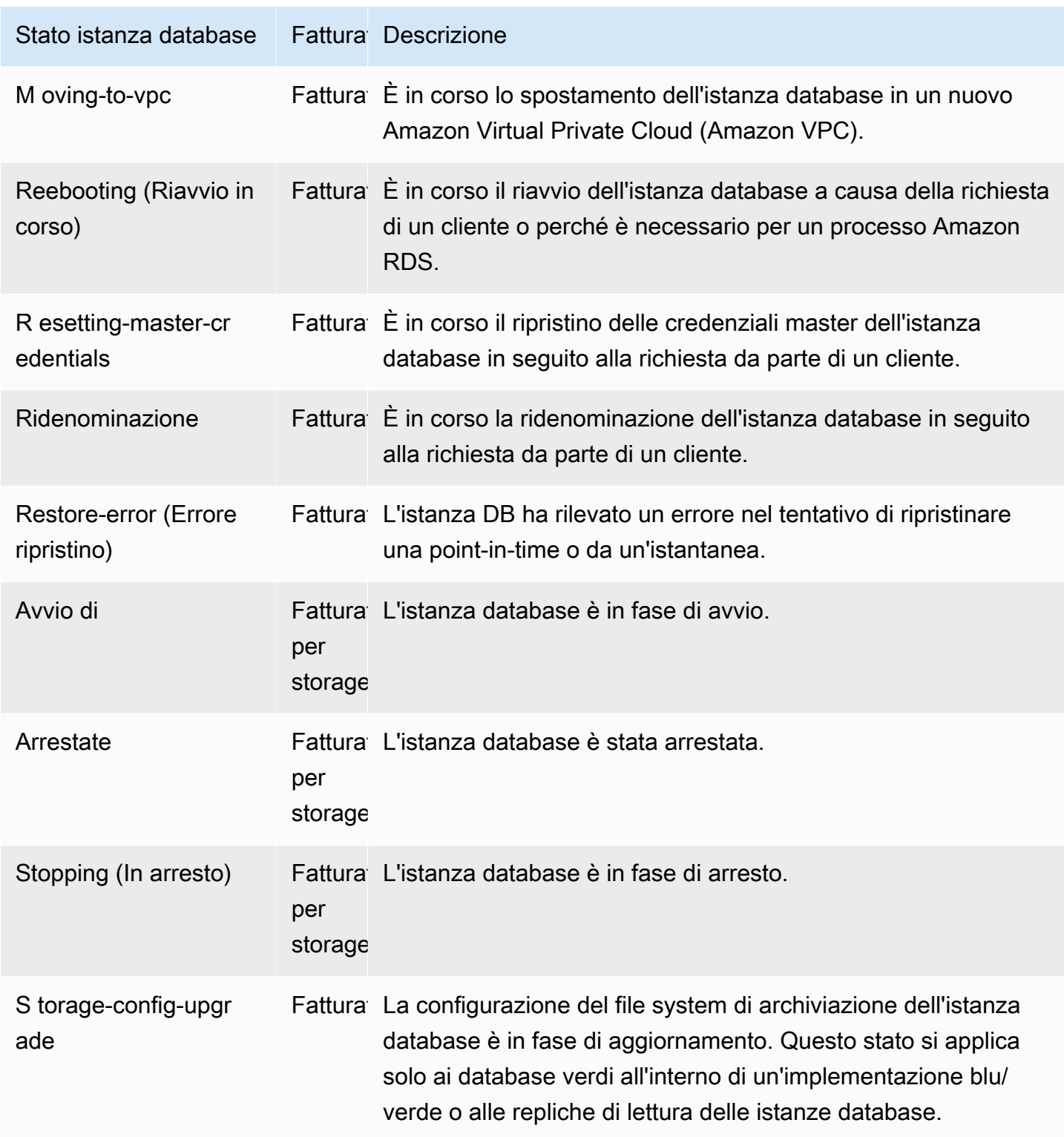

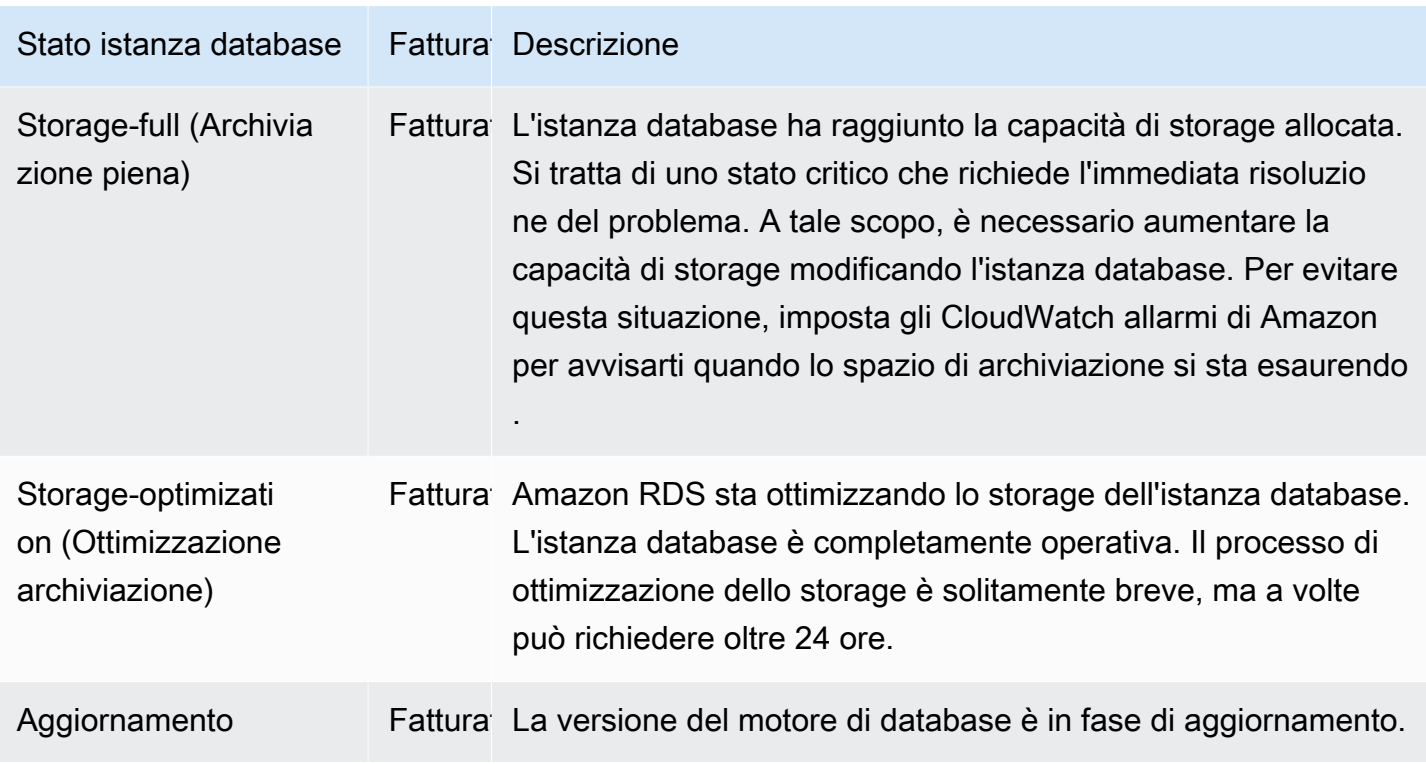

#### Console

Per visualizzare lo stato di un'istanza database

- 1. Accedi AWS Management Console e apri la console Amazon RDS all'[indirizzo https://](https://console.aws.amazon.com/rds/) [console.aws.amazon.com/rds/](https://console.aws.amazon.com/rds/).
- 2. Nel riquadro di navigazione, scegli Databases (Database).

La pagina Databases (Database) viene visualizzata con l'elenco delle istanze database. Per ogni istanza database in un cluster, viene visualizzato il valore dello stato.

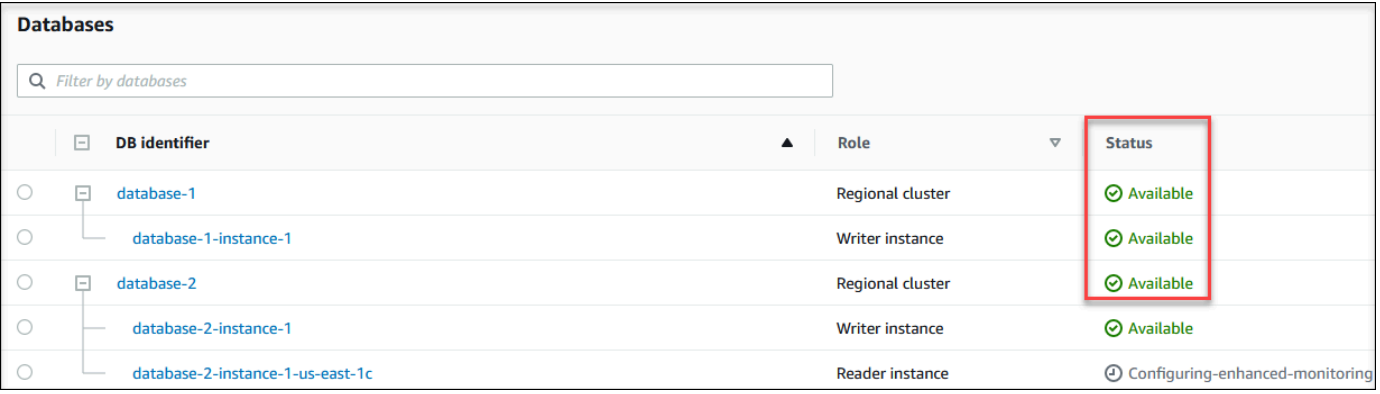

# CLI

Per visualizzare l'istanza DB e le relative informazioni sullo stato utilizzando il AWS CLI, usa il [describe-db-instances](https://docs.aws.amazon.com/cli/latest/reference/rds/describe-db-instances.html)comando. Ad esempio, il AWS CLI comando seguente elenca tutte le informazioni sulle istanze DB.

aws rds describe-db-instances

Per visualizzare un'istanza DB specifica e il relativo stato, chiamate il [describe-db-instances](https://docs.aws.amazon.com/cli/latest/reference/rds/describe-db-instances.html)comando con l'opzione seguente:

• DBInstanceIdentifier – Il nome dell'istanza database.

aws rds describe-db-instances --db-instance-identifier *mydbinstance*

Per visualizzare solo lo stato di tutte le istanze DB, usa la seguente query in AWS CLI.

aws rds describe-db-instances --query 'DBInstances[\*]. [DBInstanceIdentifier,DBInstanceStatus]' --output table

#### API

Per visualizzare lo stato dell'istanza database usando l'API Amazon RDS, chiama l'operazione [DescribeDBInstances](https://docs.aws.amazon.com/AmazonRDS/latest/APIReference/API_DescribeDBInstances.html).

# Visualizzazione e risposta ai consigli di Amazon Aurora Amazon

Amazon Aurora fornisce consigli automatici per le risorse di database, come istanze DB, cluster DB, e gruppi di parametri DB. Queste raccomandazioni forniscono consigli sulle best practice analizzando la configurazione dei cluster di database, la configurazione delle istanze database, l'utilizzo e i dati sulle prestazioni.

Amazon RDS Performance Insights monitora parametri specifici e crea automaticamente soglie analizzando quali livelli sono considerati potenzialmente problematici per una risorsa specifica. Quando i nuovi valori delle metriche superano una soglia predefinita in un determinato periodo di tempo, Performance Insights genera una raccomandazione proattiva. Questa raccomandazione aiuta a prevenire futuri impatti sulle prestazioni del database. Ad esempio, la raccomandazione «Idle In Transaction» viene generata per quando le sessioni connesse al database non svolgono attività attive, ma possono mantenere bloccate le risorse del database. Per ricevere consigli proattivi, devi attivare Performance Insights con un periodo di conservazione a pagamento. Per informazioni sull'attivazione di Performance Insights, consult[aAttivazione e disattivazione di Performance Insights](#page-958-0). Per informazioni sui prezzi e sulla conservazione dei dati per Performance Insights, vedere[Prezzi e](#page-956-0) [conservazione dei dati per Performance Insights.](#page-956-0)

DevOpsGuru for RDS monitora determinate metriche per rilevare quando il comportamento della metrica diventa molto insolito o anomalo. Queste anomalie vengono segnalate come approfondimenti reattivi con raccomandazioni. Ad esempio, DevOps Guru for RDS potrebbe consigliarti di prendere in considerazione l'aumento della capacità della CPU o di analizzare gli eventi di attesa che contribuiscono al carico del DB. DevOpsGuru for RDS fornisce anche consigli proattivi basati su soglie. Per questi consigli, devi attivare DevOps Guru for RDS. Per informazioni sull'attivazione di DevOps Guru for RDS, consulta. [Attivare DevOps Guru e specificare la copertura delle risorse](#page-1046-0)

I consigli avranno uno dei seguenti stati: attivi, ignorati, in sospeso o risolti. I consigli risolti sono disponibili per 365 giorni.

È possibile visualizzare o ignorare i consigli. È possibile applicare immediatamente un consiglio attivo basato sulla configurazione, programmarlo nella finestra di manutenzione successiva o ignorarlo. Per i consigli proattivi basati sulla soglia e quelli reattivi basati sull'apprendimento automatico, è necessario esaminare la causa suggerita del problema e quindi eseguire le azioni consigliate per risolverlo.

# Argomenti

• [Visualizzazione dei suggerimenti Amazon Aurora](#page-879-0)

• [Risposta alle raccomandazioni Amazon Aurora](#page-907-0)

# <span id="page-879-0"></span>Visualizzazione dei suggerimenti Amazon Aurora

Amazon Aurora genera suggerimenti per una risorsa quando questa viene creata o modificata.

I consigli basati sulla configurazione sono supportati nelle seguenti regioni:

- Stati Uniti orientali (Ohio)
- Stati Uniti orientali (Virginia settentrionale)
- Stati Uniti occidentali (California settentrionale)
- Stati Uniti occidentali (Oregon)
- Asia Pacifico (Mumbai)
- Asia Pacifico (Seoul)
- Asia Pacifico (Singapore)
- Asia Pacifico (Sydney)
- Asia Pacifico (Tokyo)
- Canada (Centrale)
- Europa (Francoforte)
- Europa (Irlanda)
- Europe (London)
- Europa (Parigi)
- Sud America (San Paolo)

Nella tabella seguente sono disponibili esempi di consigli basati sulla configurazione.

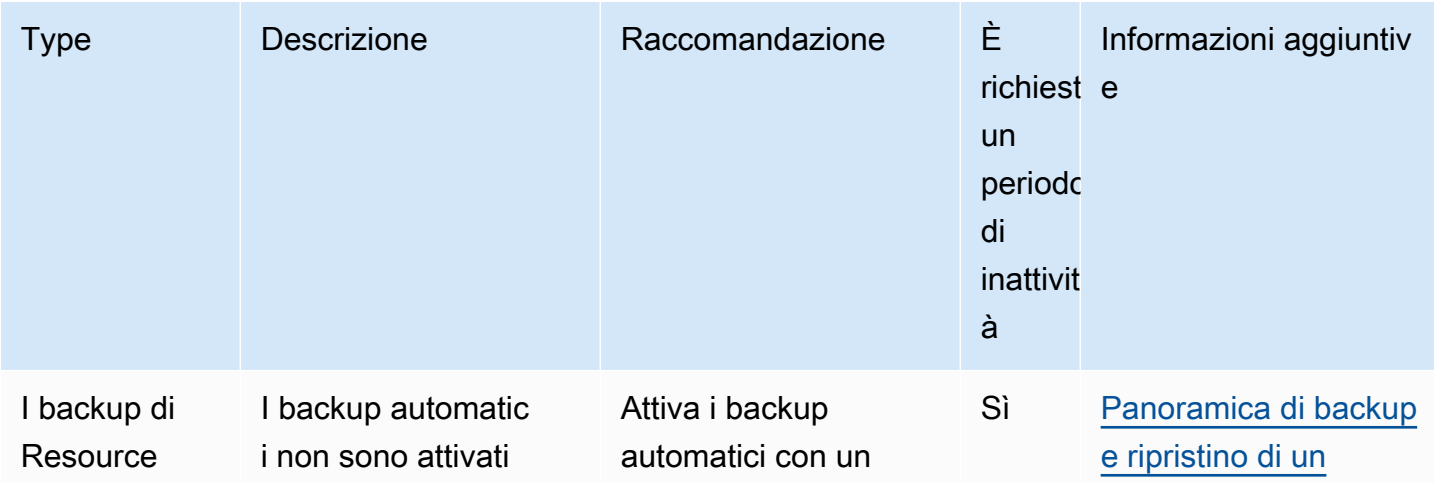

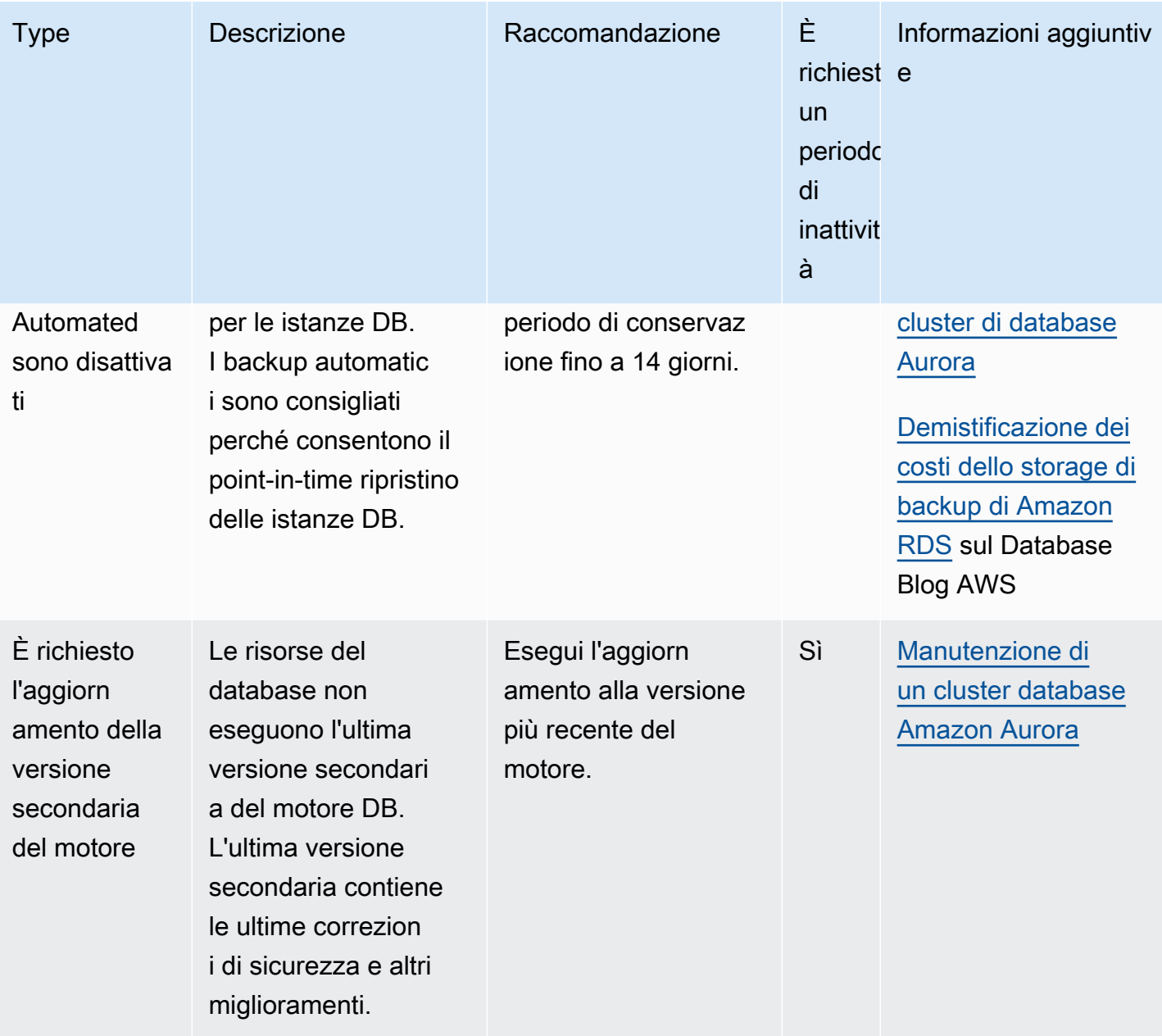

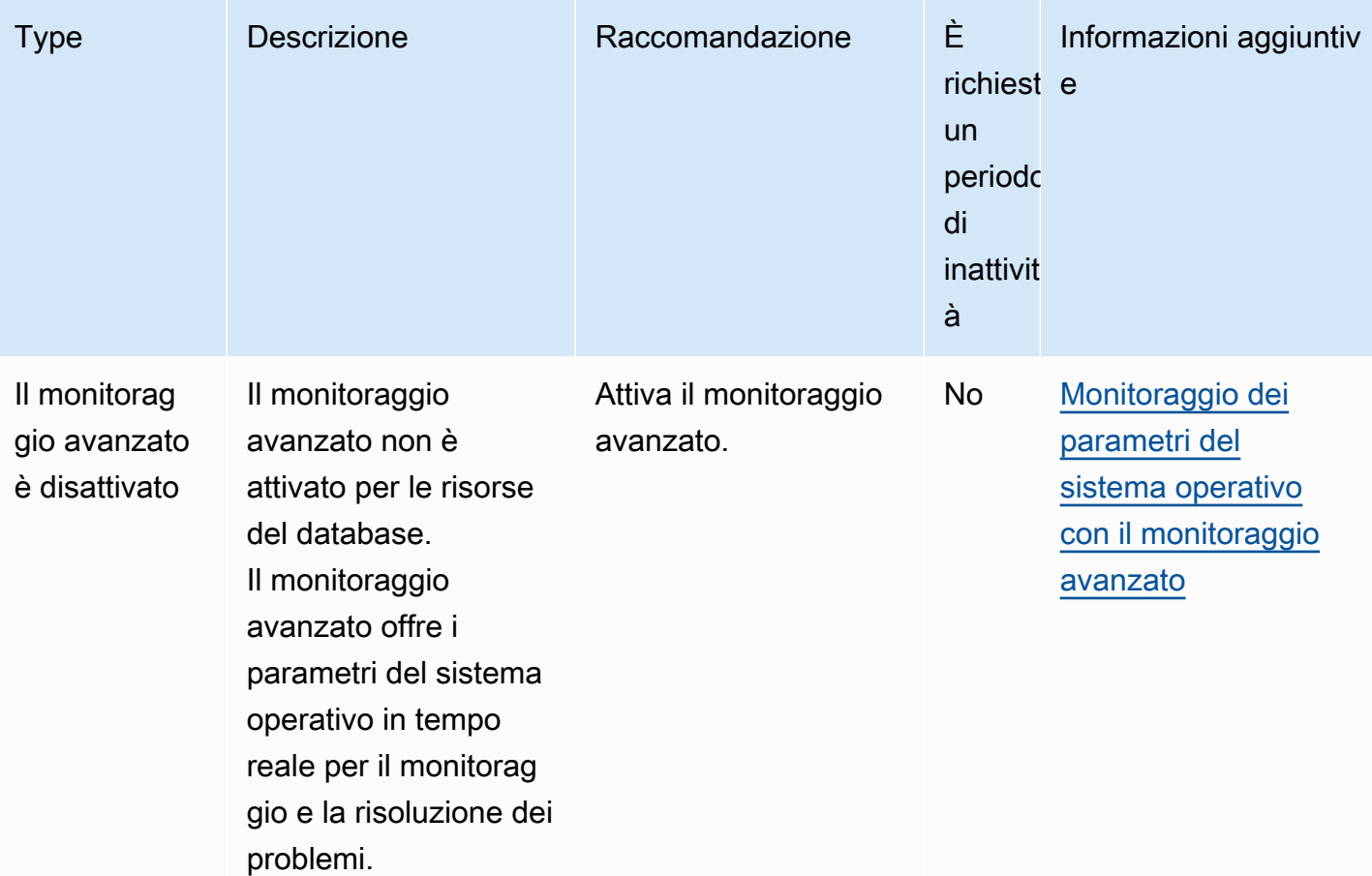

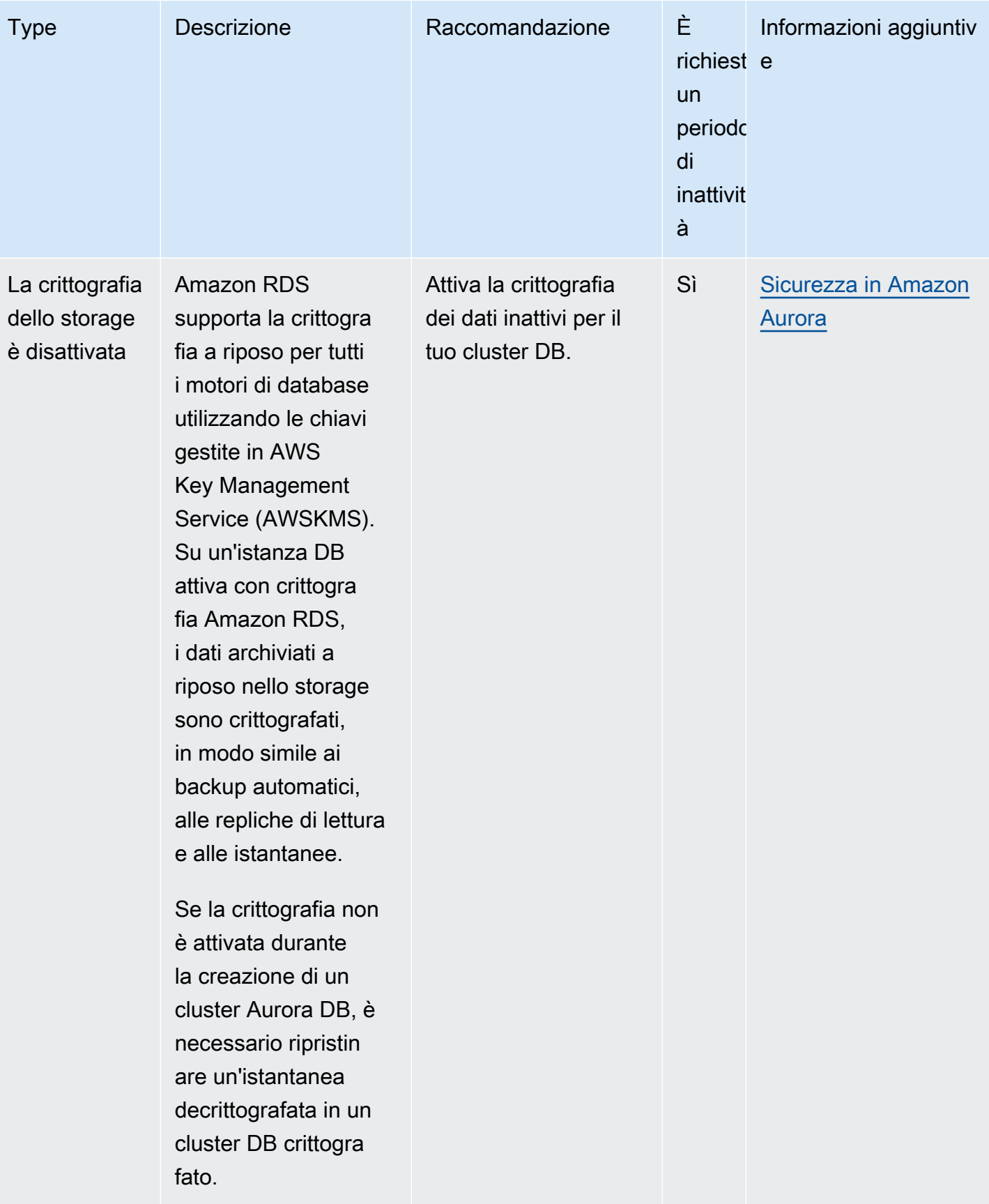

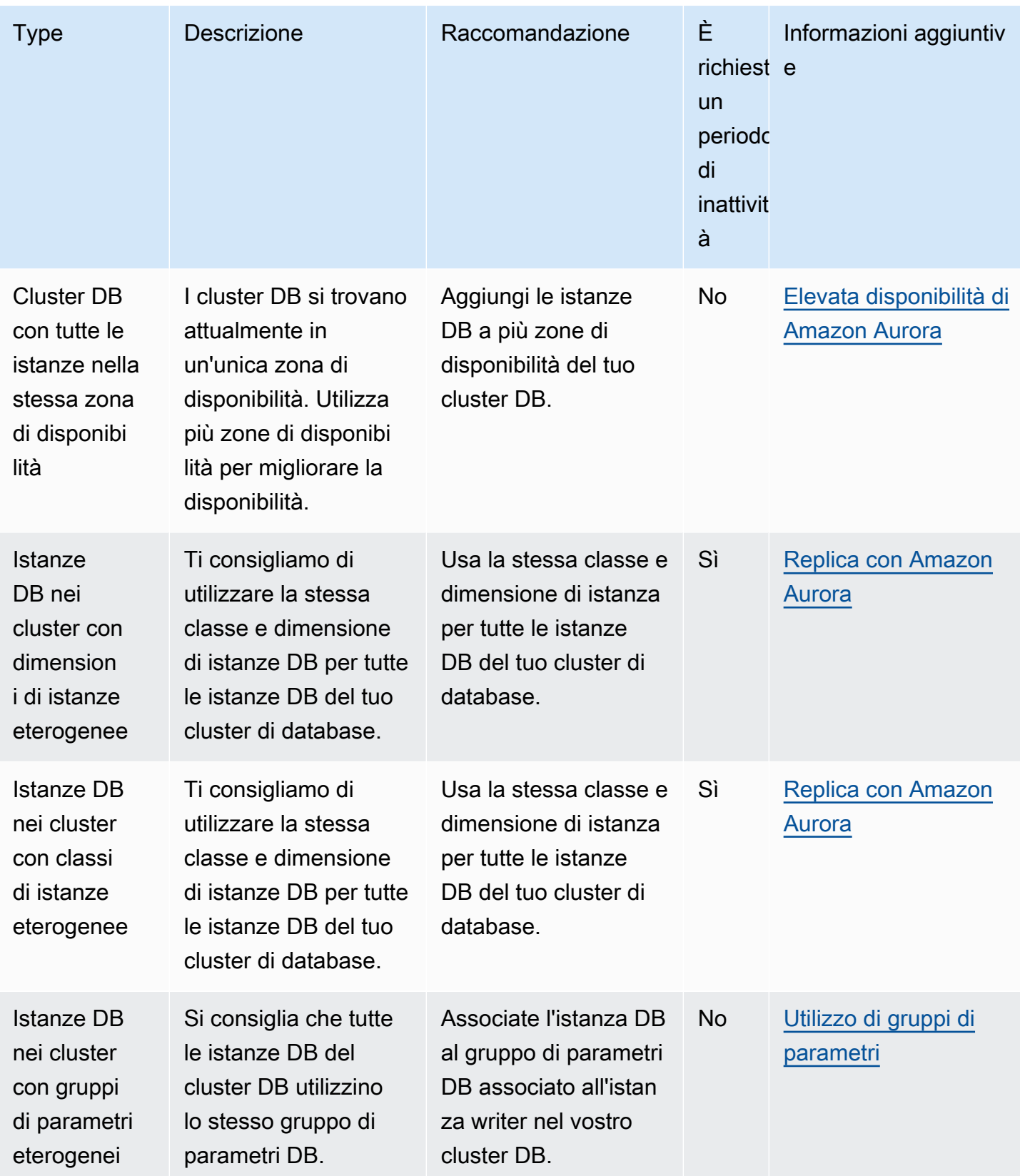

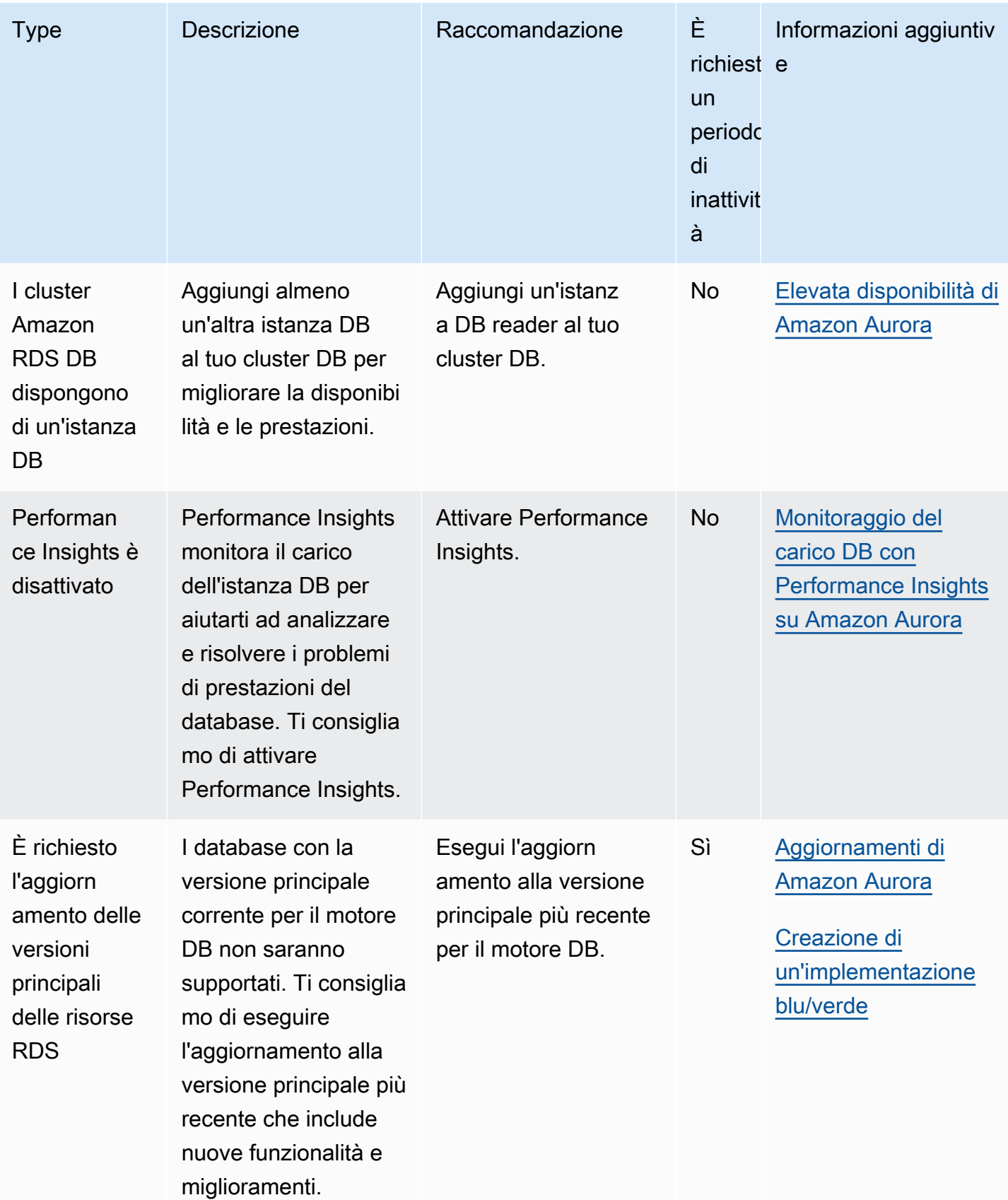

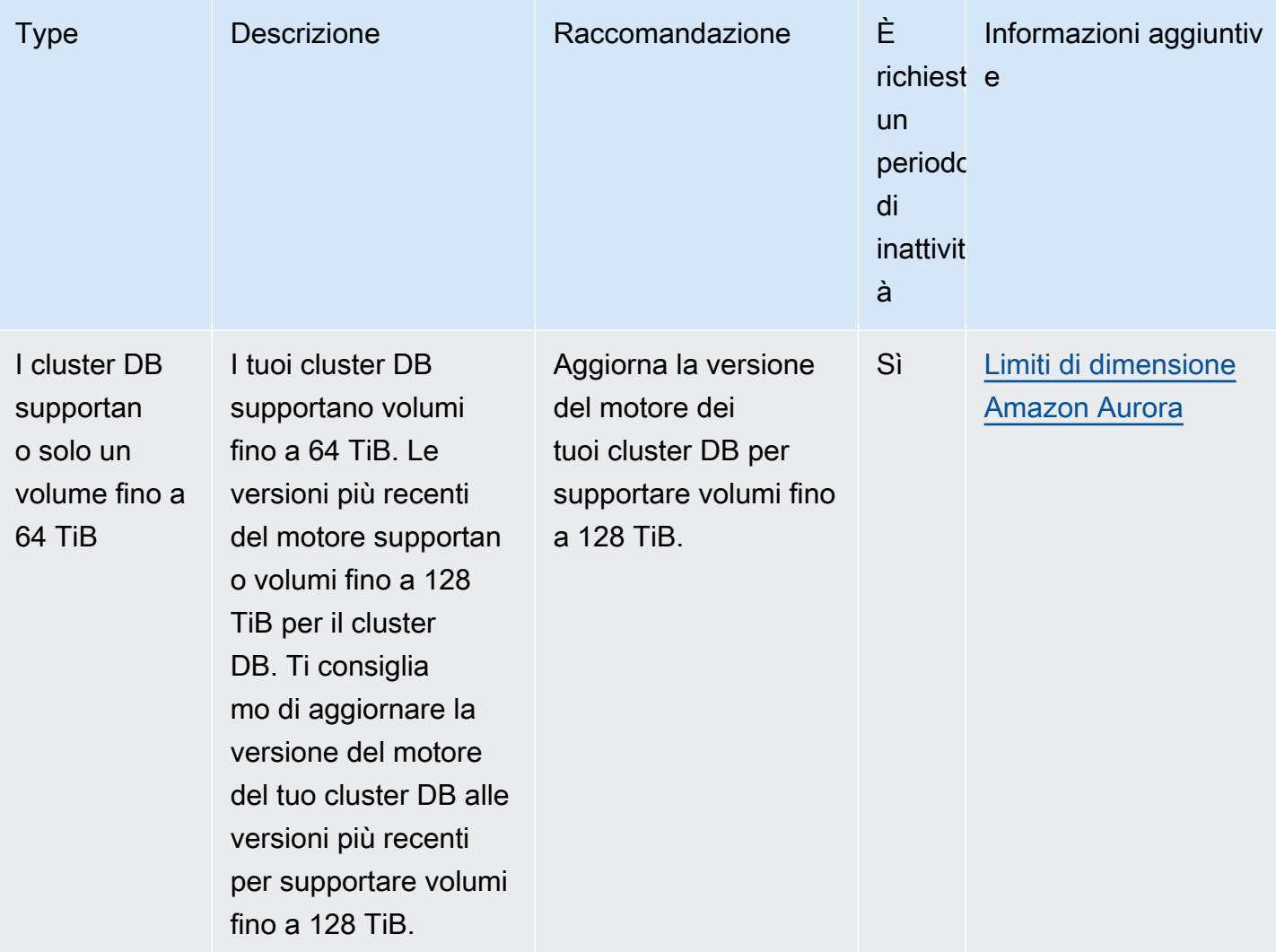

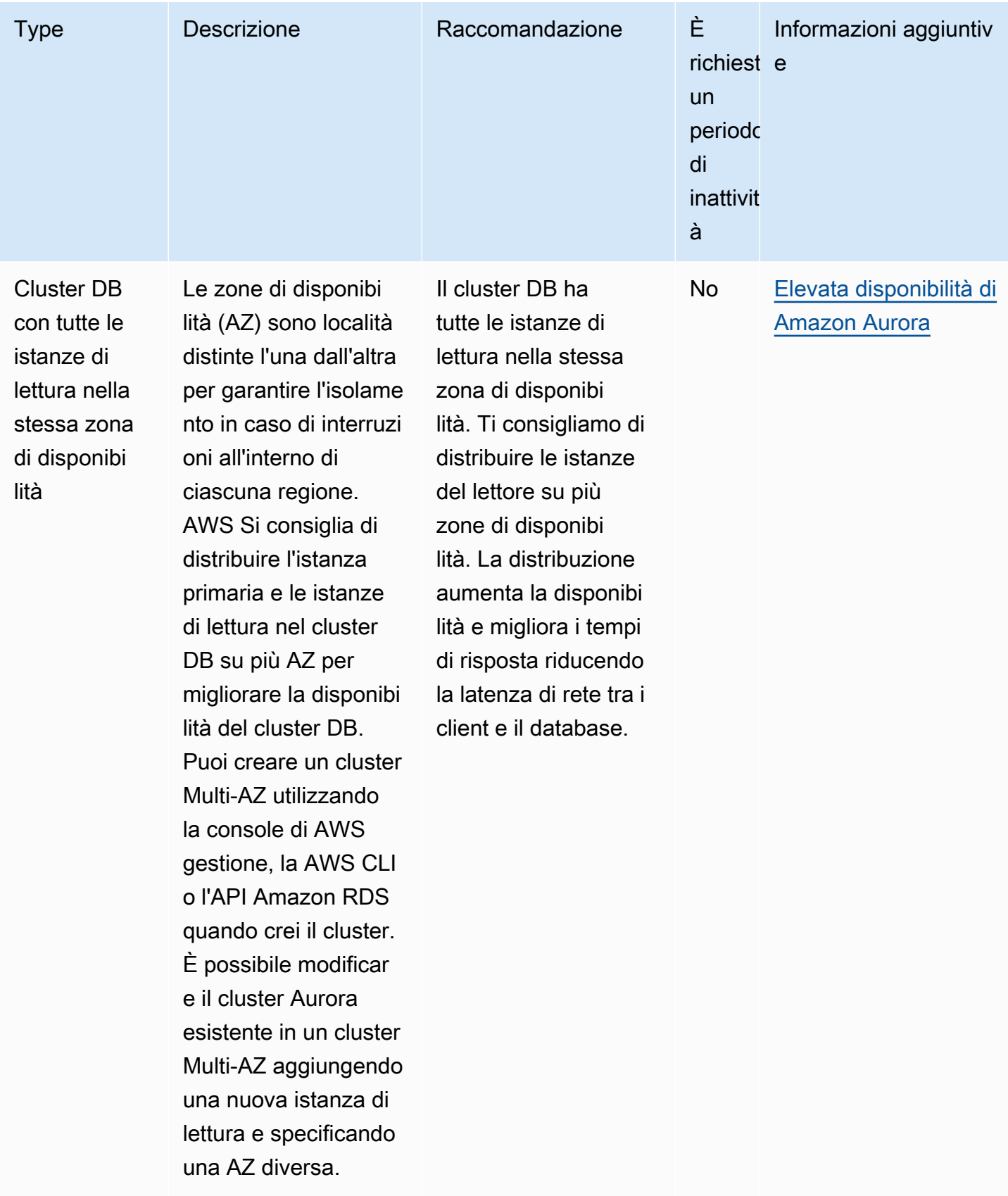

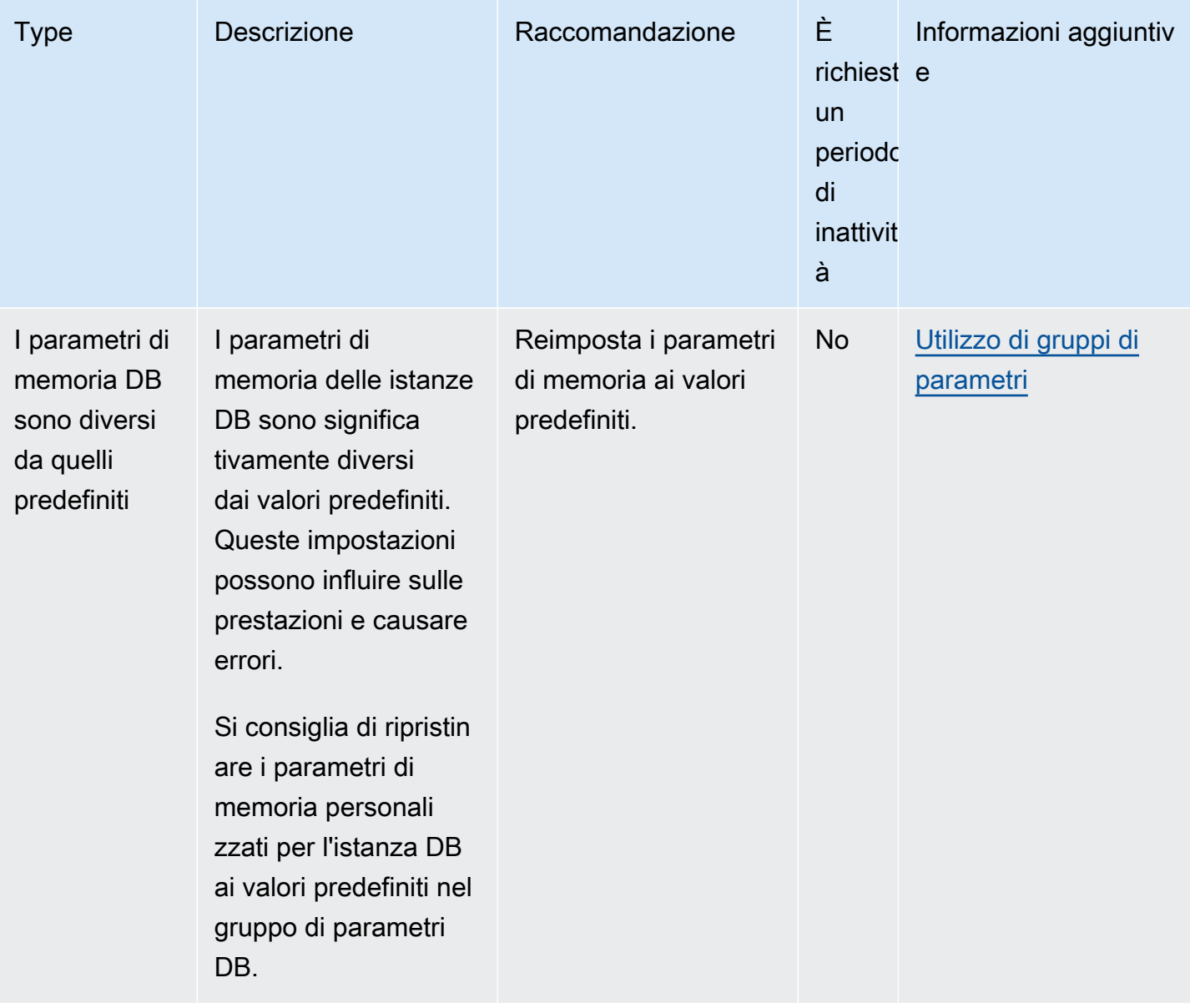

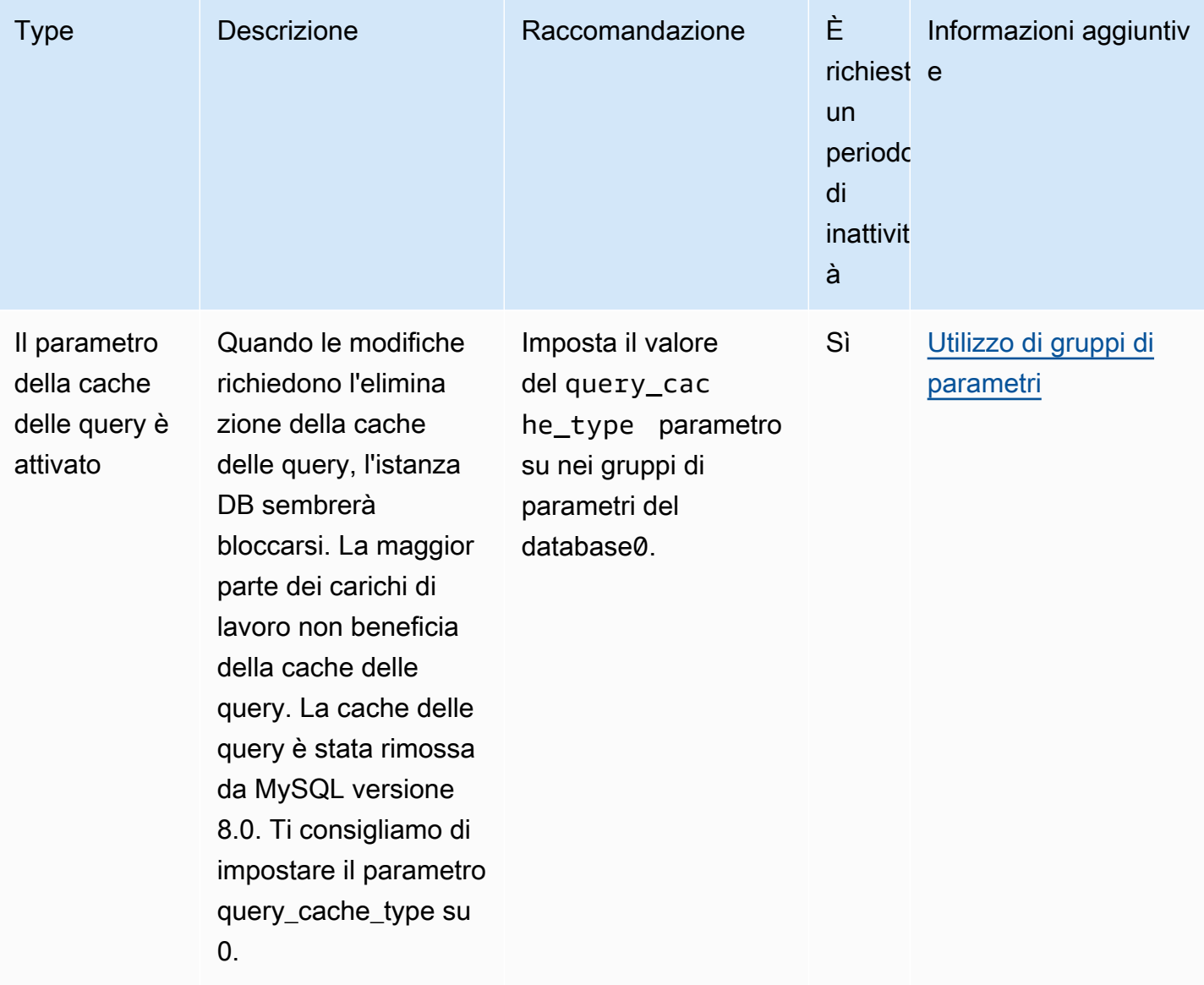

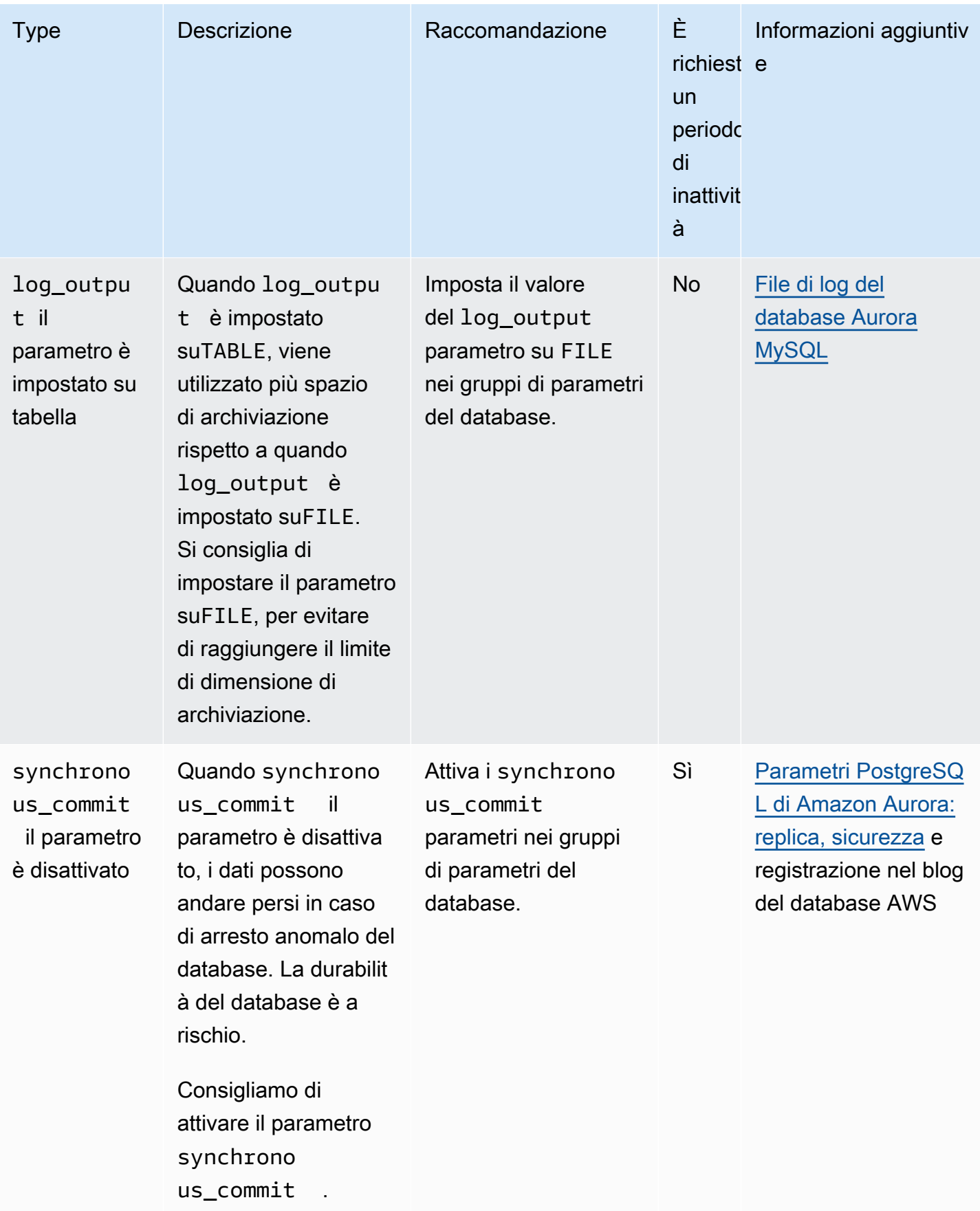

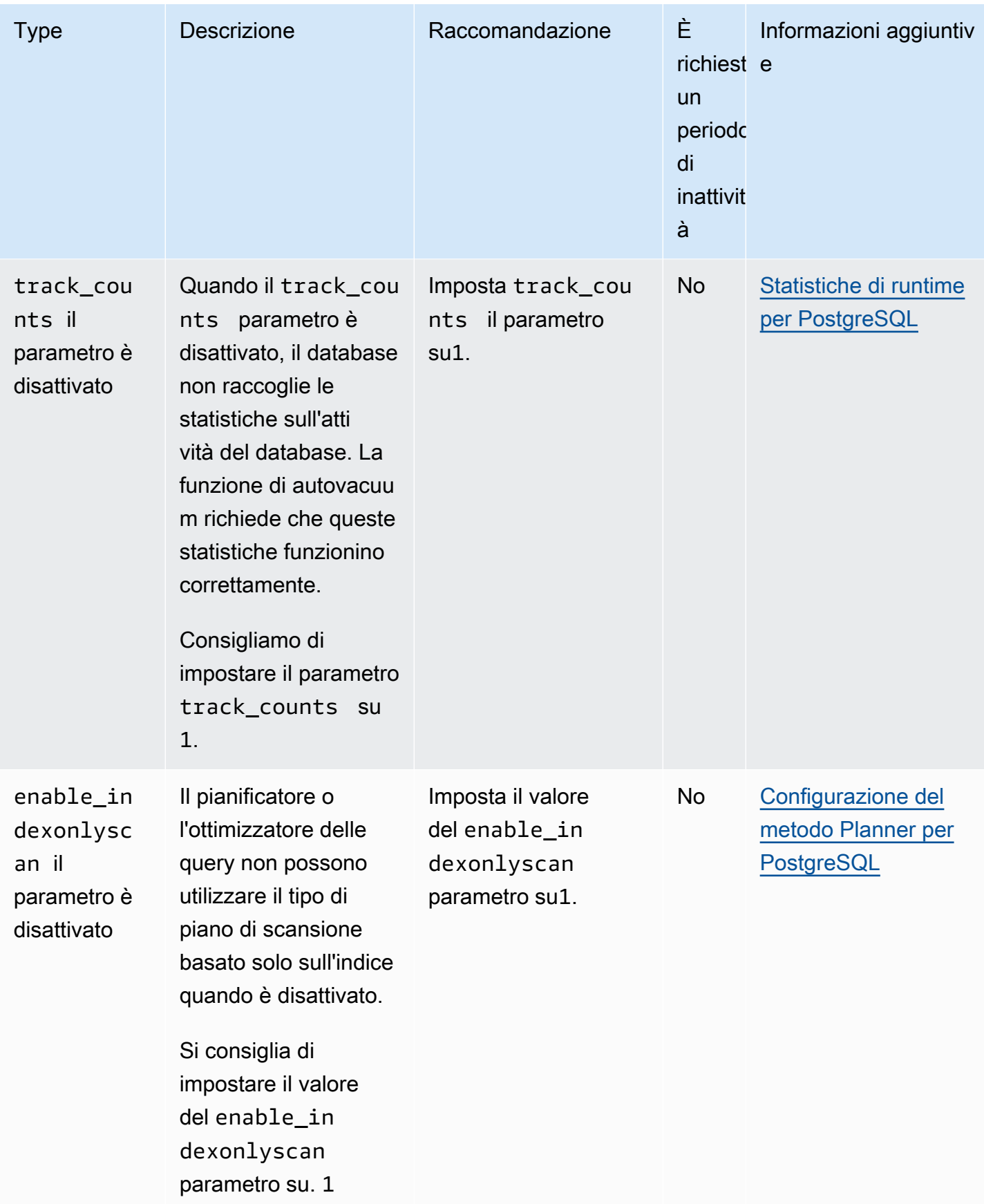

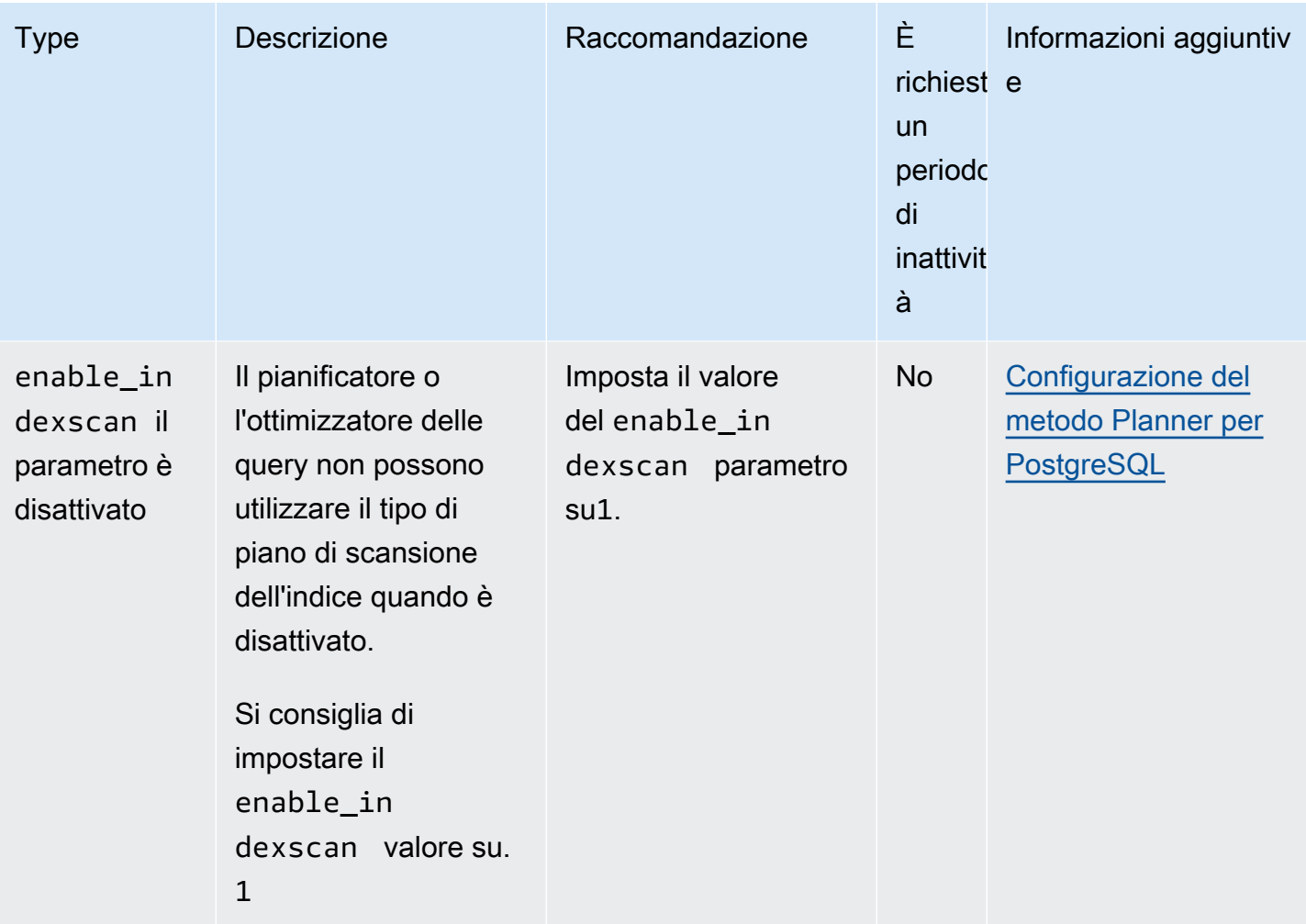

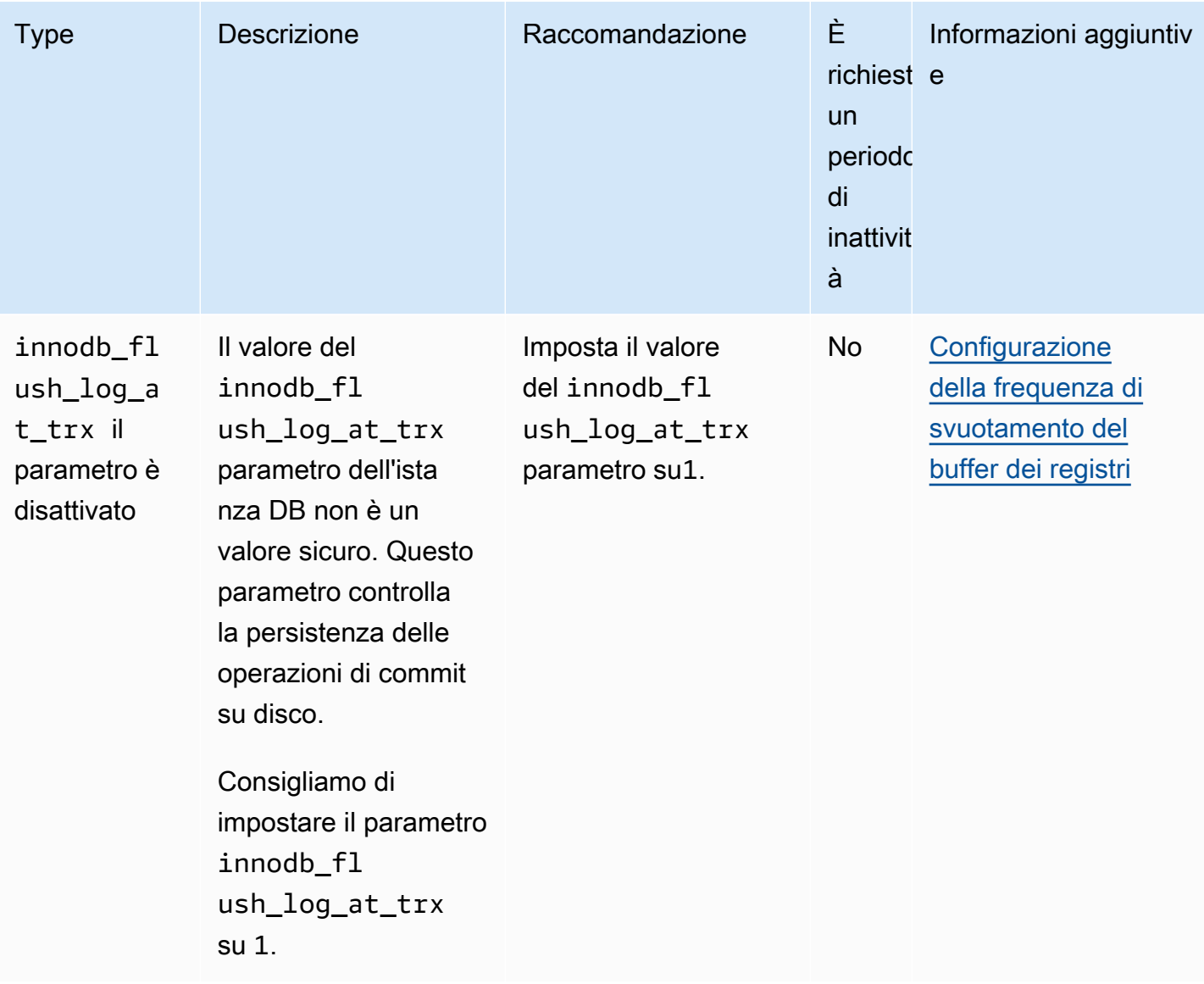

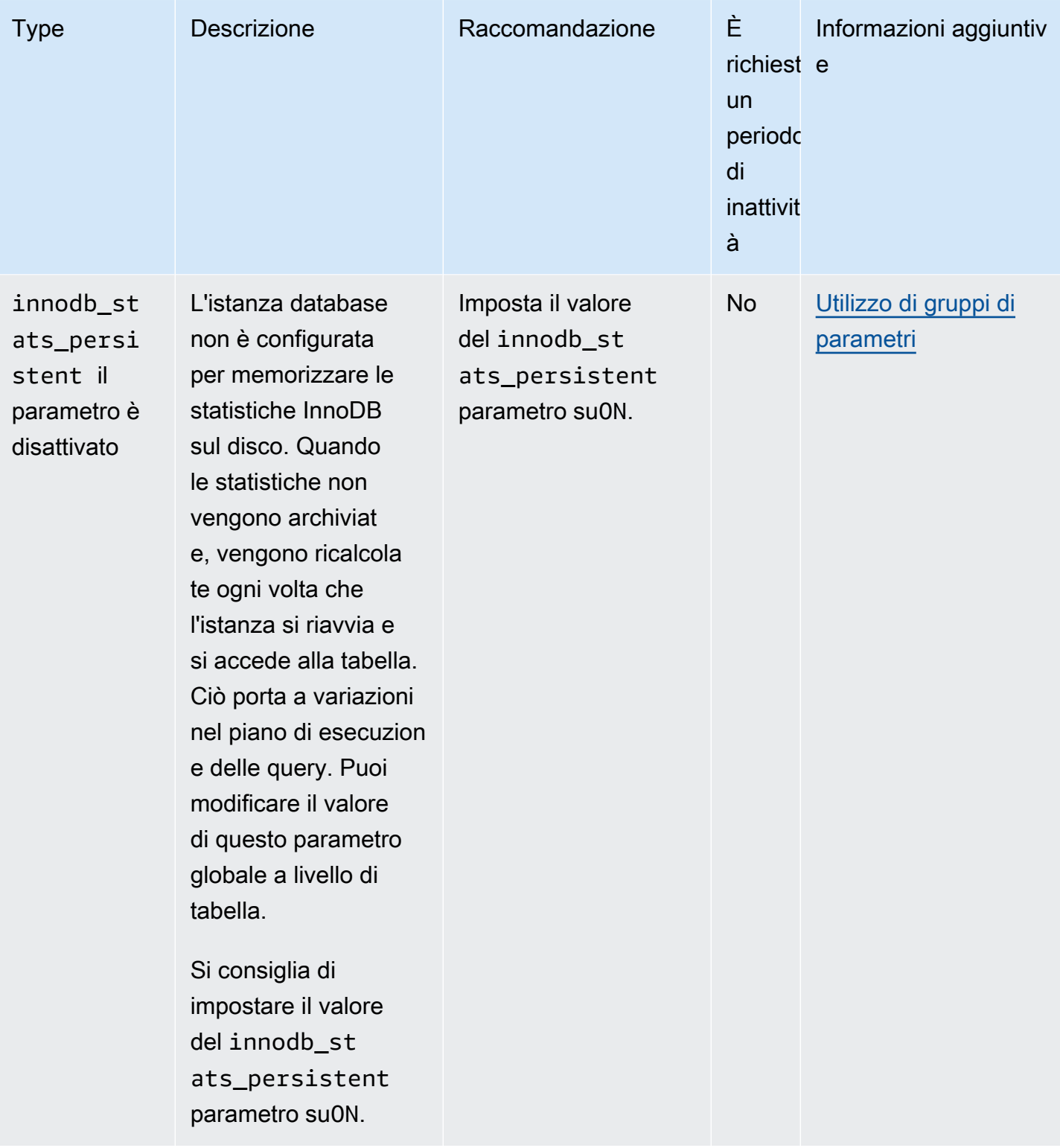

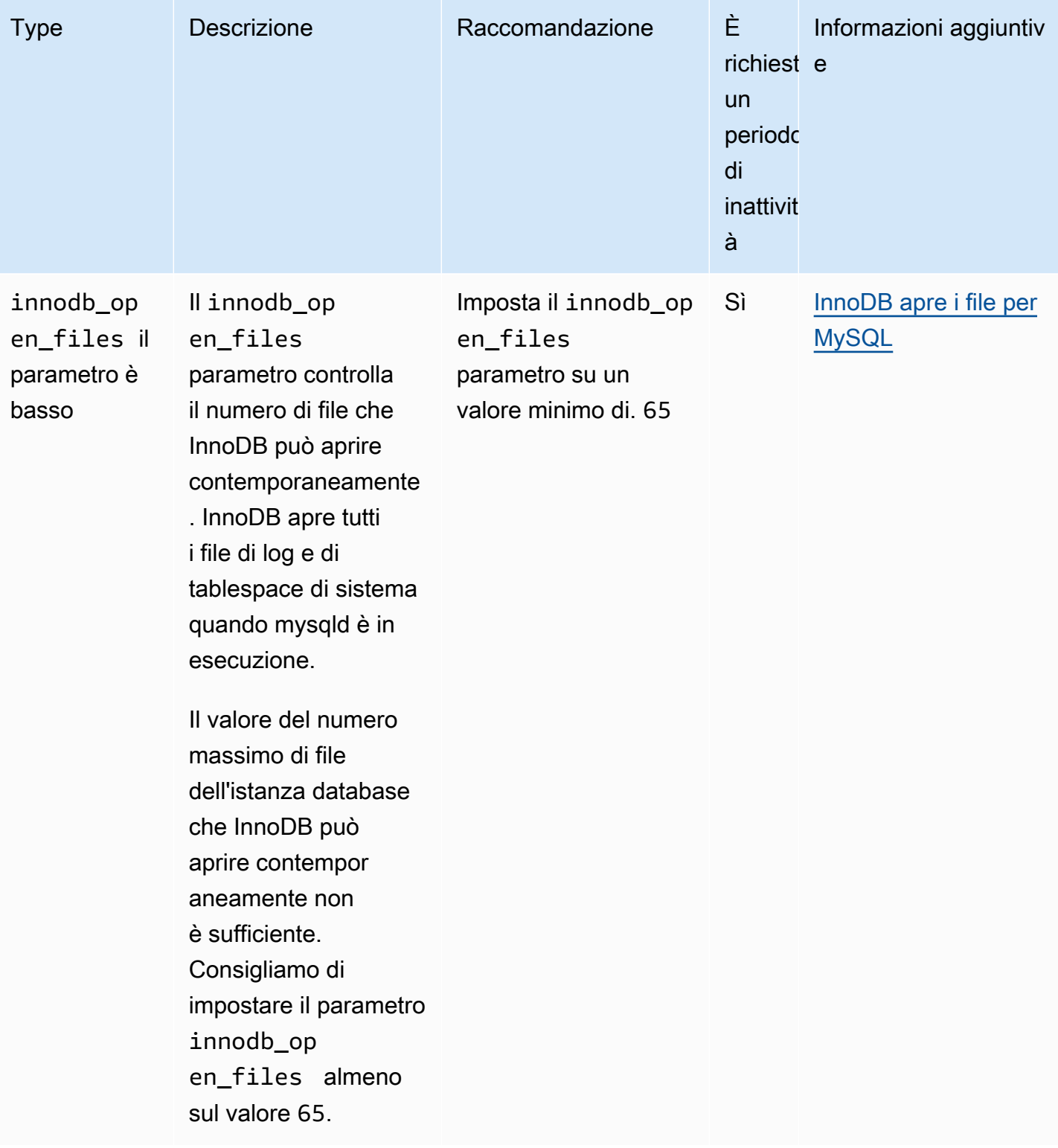

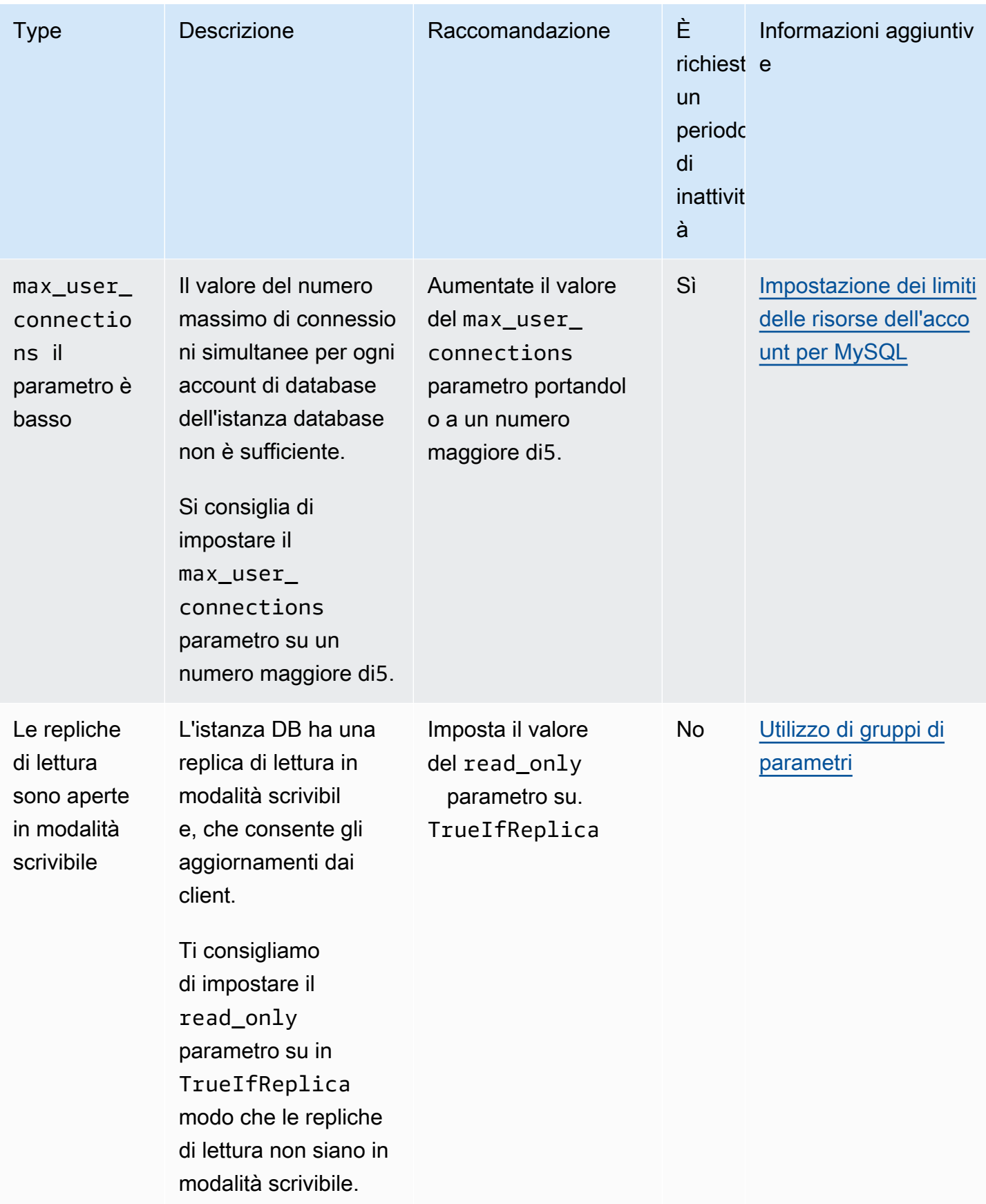

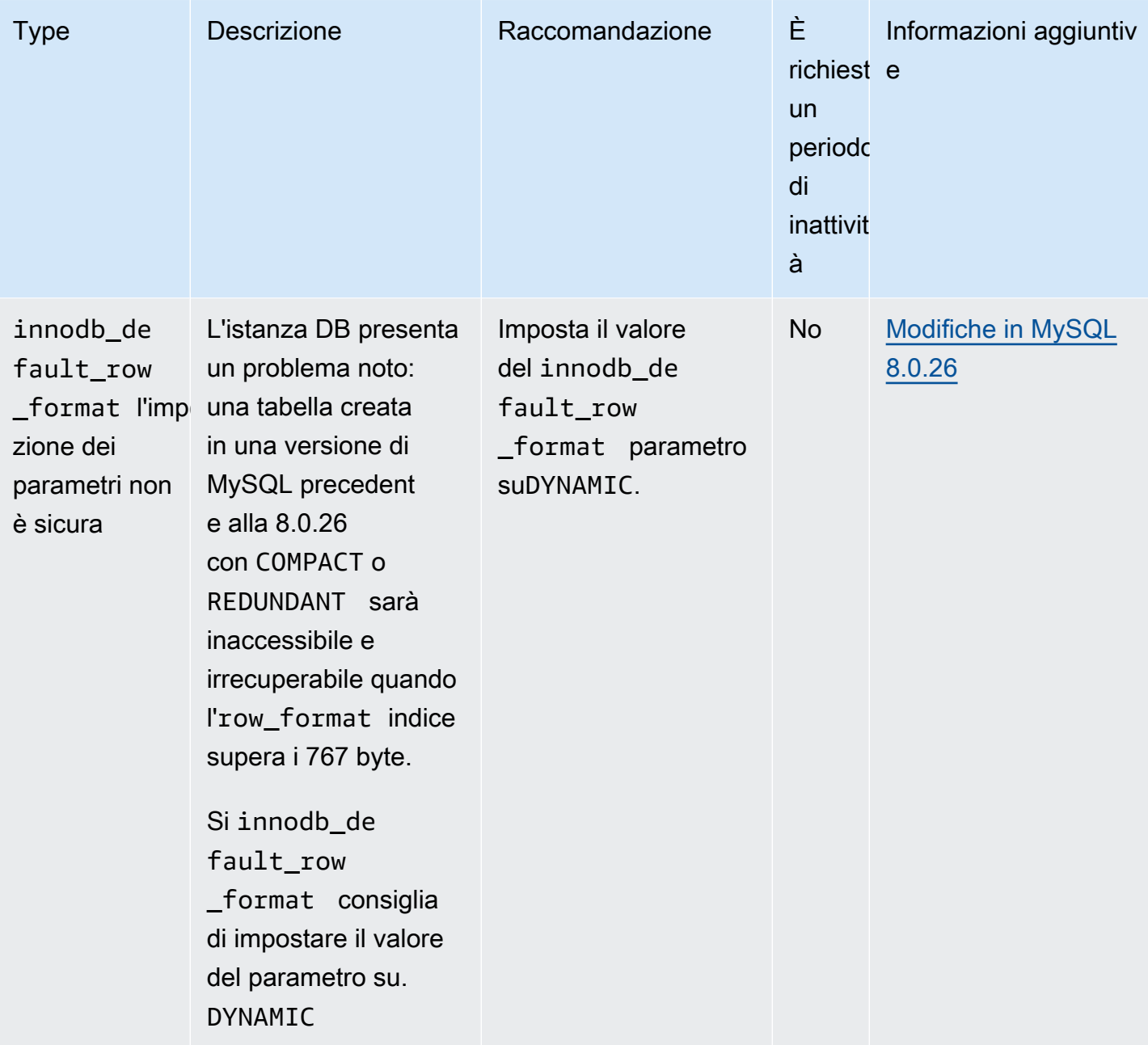

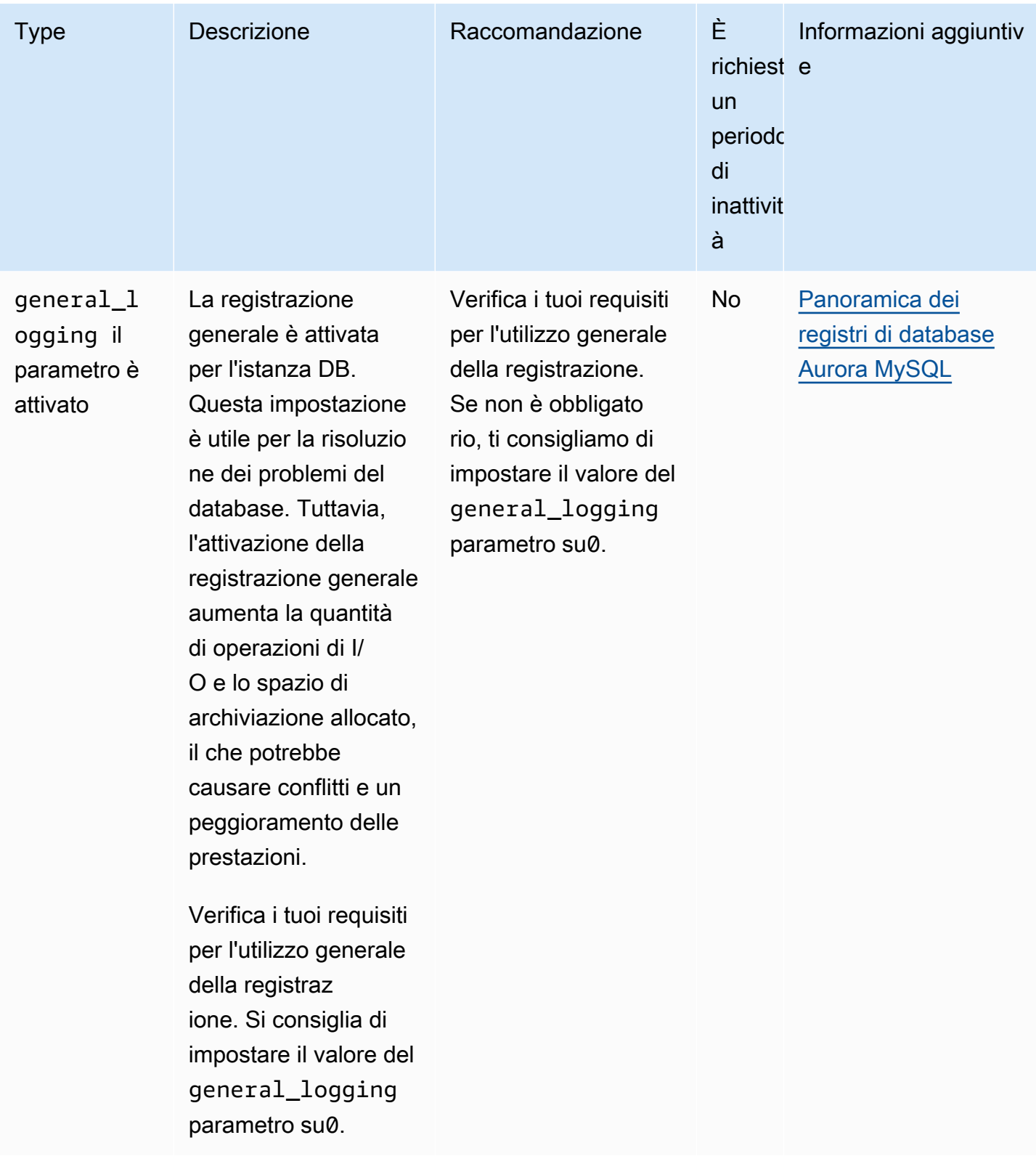

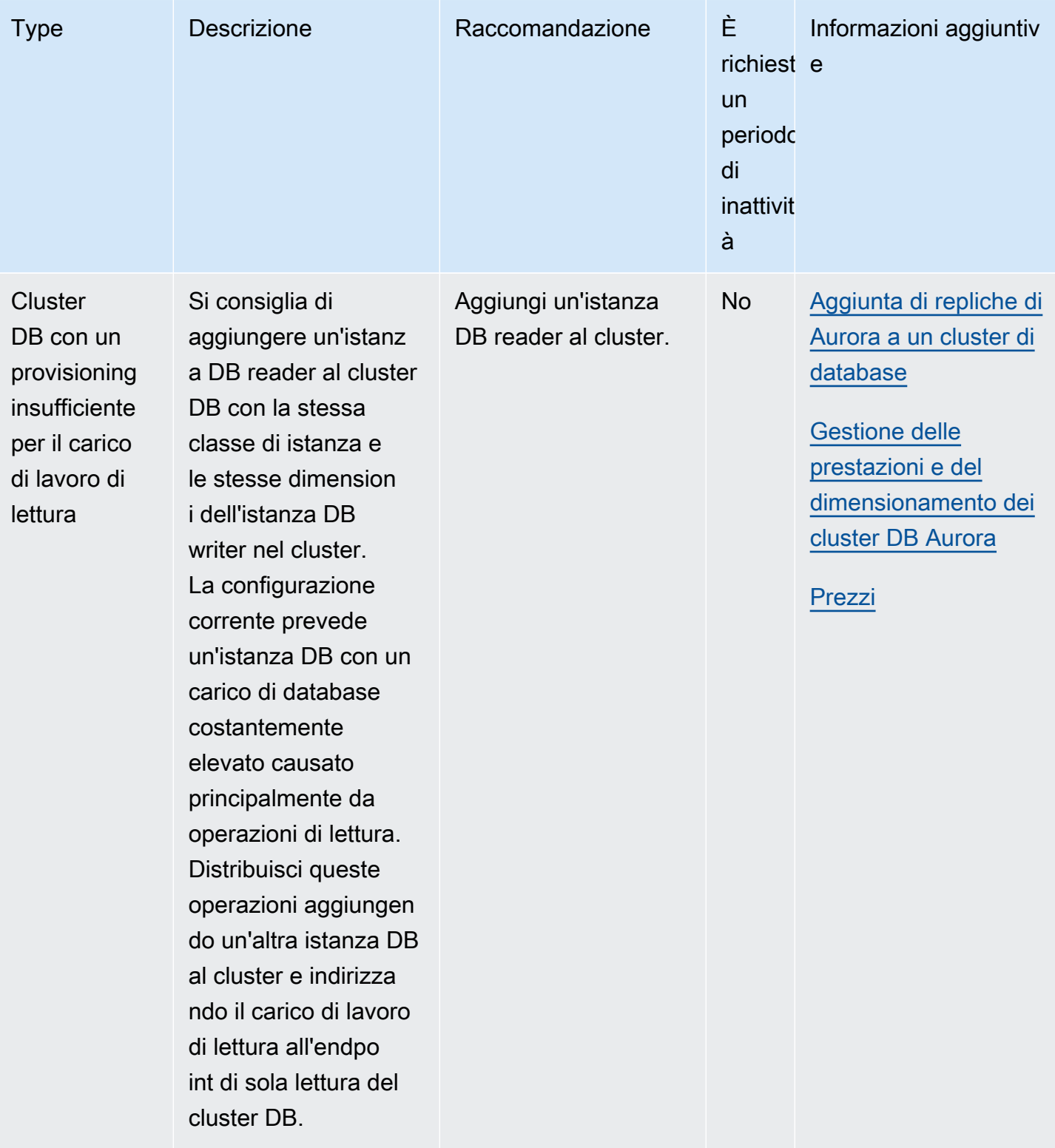

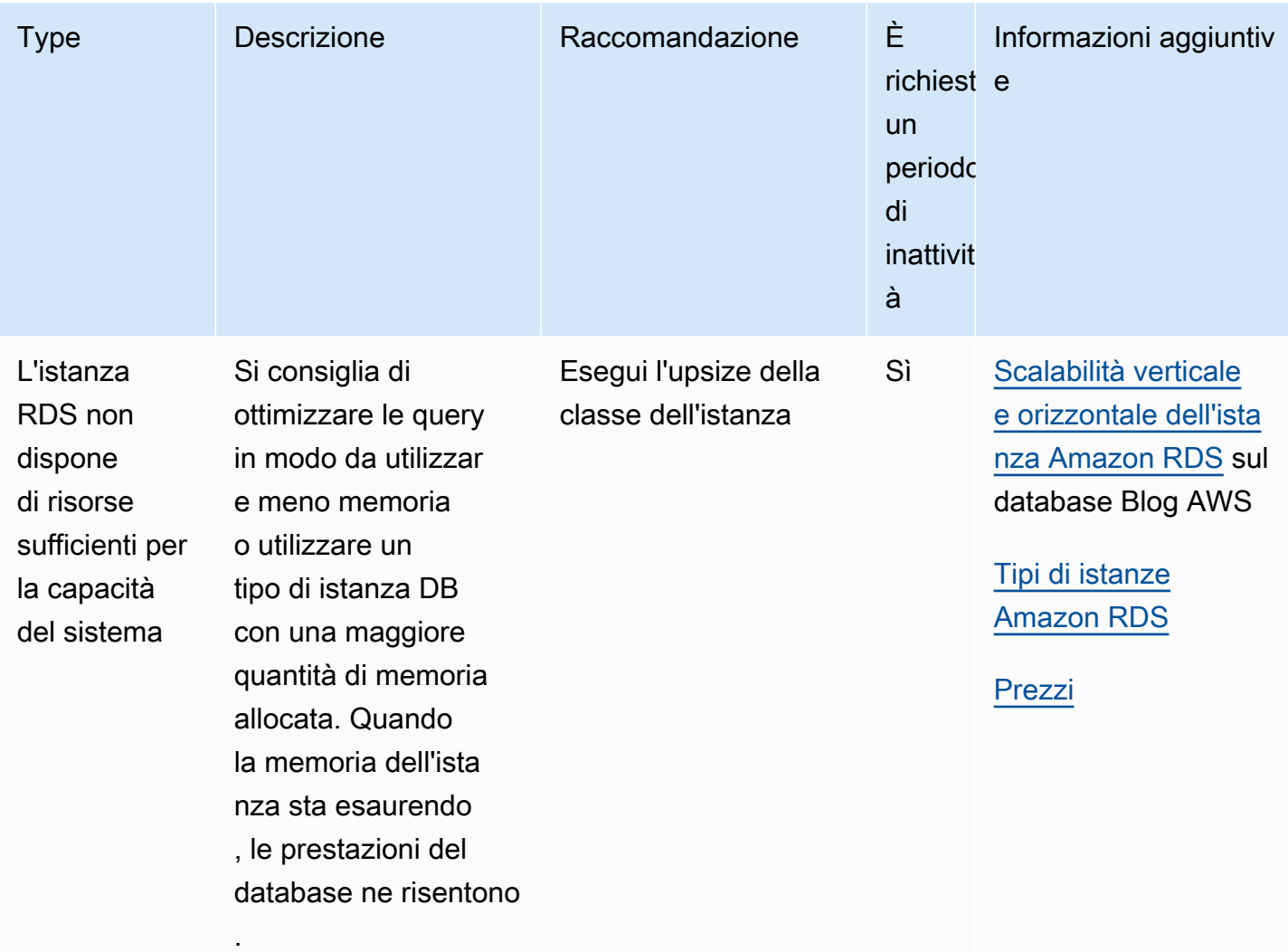

Utilizzando la console Amazon RDS, puoi visualizzare i consigli di Amazon Aurora per le tue risorse di database. Per un cluster DB, vengono visualizzati i consigli per il cluster DB e le relative istanze.

## Console

Per visualizzare i consigli di su Amazon Aurora

- 1. Accedi alla AWS Management Console e apri la console Amazon RDS all'indirizzo [https://](https://console.aws.amazon.com/rds/)  [console.aws.amazon.com/rds/](https://console.aws.amazon.com/rds/).
- 2. Nel riquadro di navigazione, esegui una delle seguenti operazioni:
	- Scegliete Consigli. Il numero di consigli attivi per le tue risorse e il numero di consigli con la massima severità sono disponibili accanto a Consigli. Per trovare il numero di consigli attivi per ogni gravità, scegli il numero che mostra la gravità più alta.
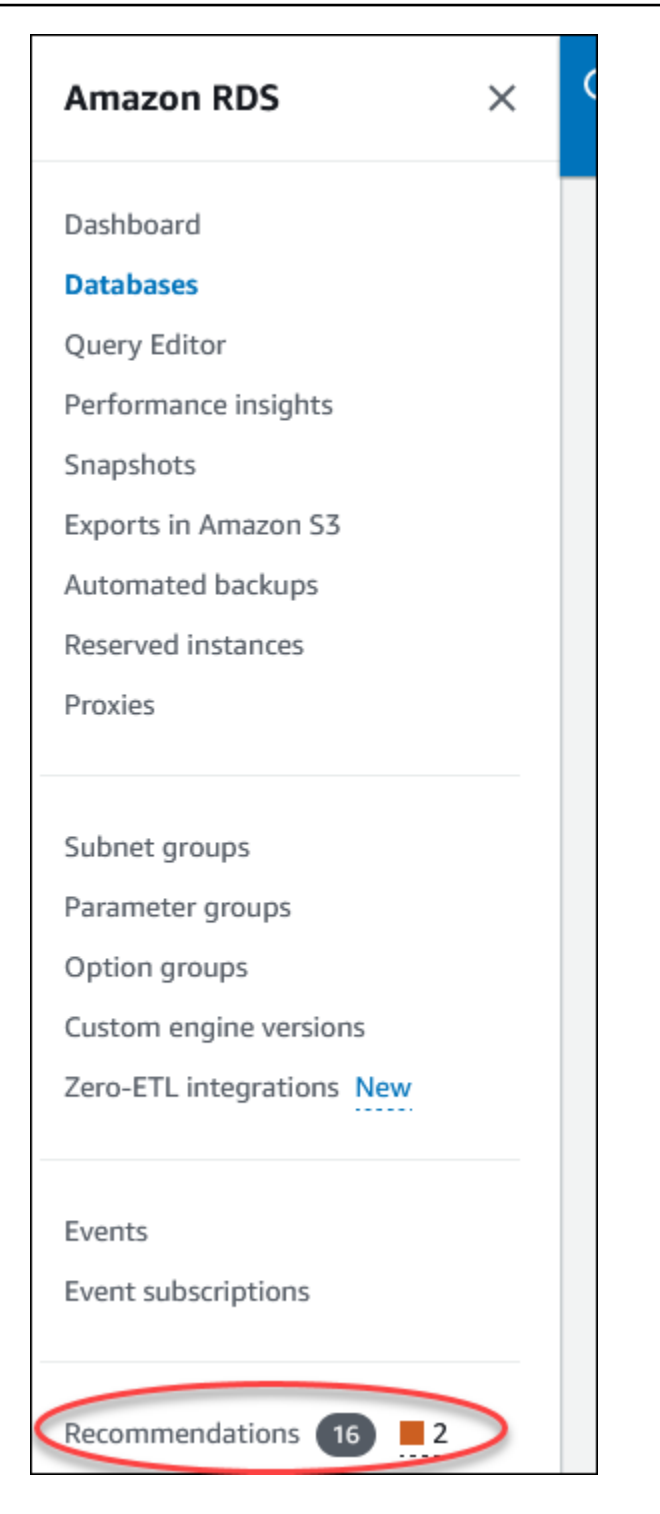

La pagina Consigli mostra un elenco di consigli ordinati in base alla gravità per tutte le risorse del tuo account.

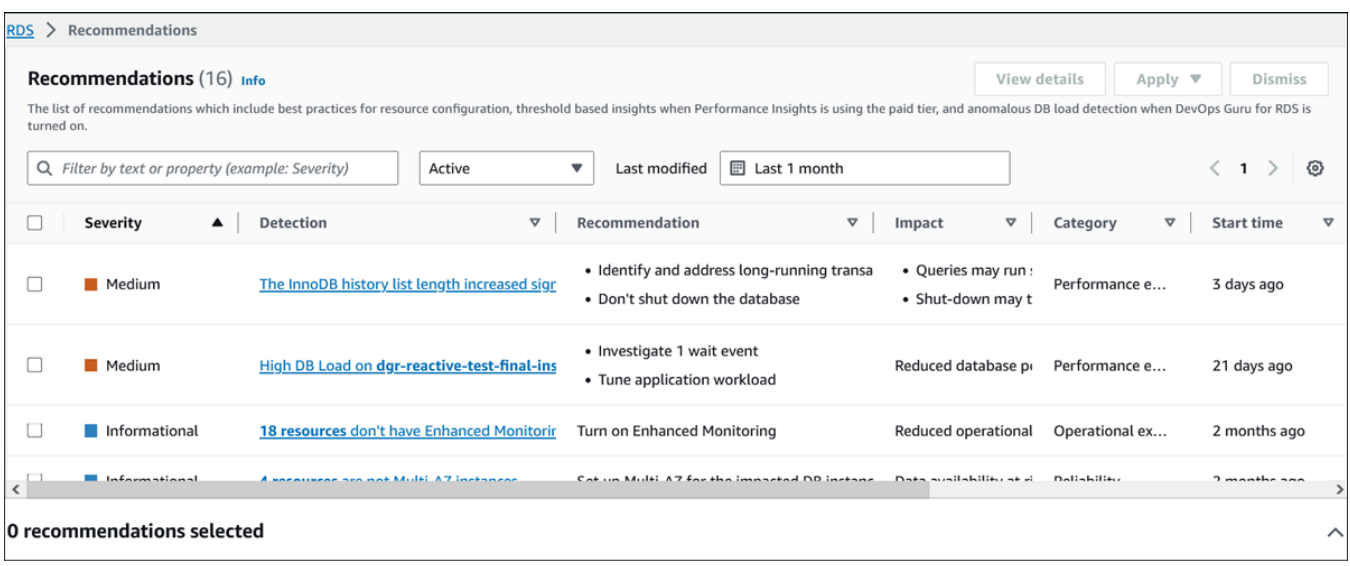

Puoi scegliere un consiglio per visualizzare una sezione nella parte inferiore della pagina che contiene le risorse interessate e i dettagli su come verrà applicata la raccomandazione.

• Nella pagina Database, scegli Consigli per una risorsa.

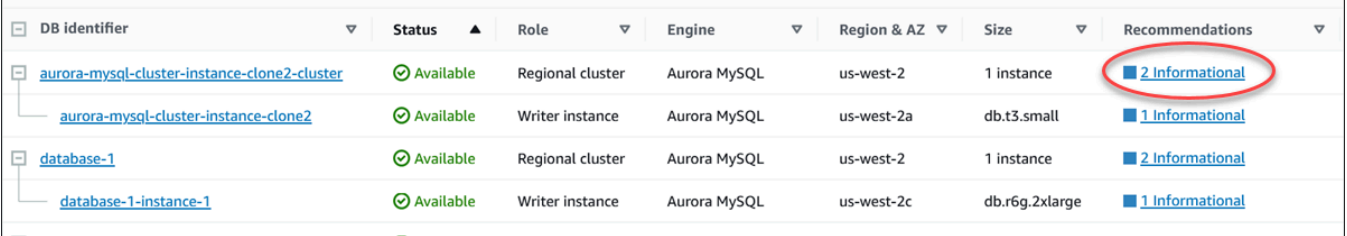

### La scheda Consigli mostra i consigli e i relativi dettagli per la risorsa selezionata.

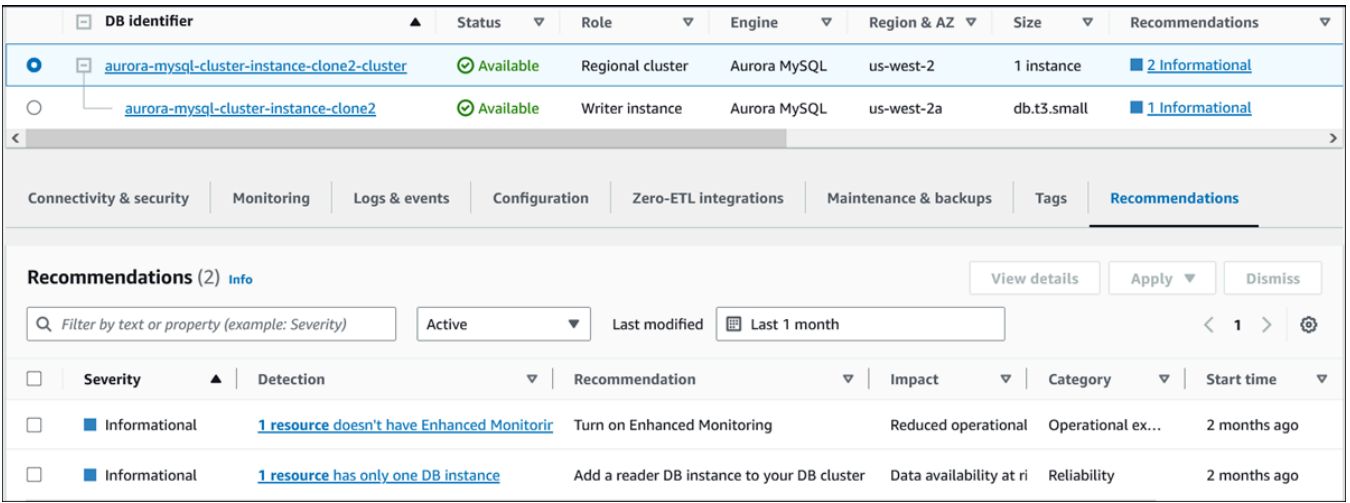

I seguenti dettagli sono disponibili per i consigli:

- Gravità: il livello di implicazione del problema. I livelli di gravità sono Alto, Medio, Basso e Informativo.
- Rilevamento: il numero di risorse interessate e una breve descrizione del problema. Scegli questo link per visualizzare la raccomandazione e i dettagli dell'analisi.
- Raccomandazione: una breve descrizione dell'azione consigliata da applicare.
- Impatto: una breve descrizione del possibile impatto quando la raccomandazione non viene applicata.
- Categoria: il tipo di raccomandazione. Le categorie sono Efficienza delle prestazioni, Sicurezza, Affidabilità, Ottimizzazione dei costi, Eccellenza operativa e Sostenibilità.
- Stato: lo stato attuale della raccomandazione. Gli stati possibili sono Tutti, Attivo, Ignorato, Risolto e In sospeso.
- Ora di inizio: l'ora in cui è iniziato il problema. Ad esempio, 18 ore fa.
- Ultima modifica: l'ora in cui il consiglio è stato aggiornato l'ultima volta dal sistema a causa di una modifica della severità o l'ora in cui hai risposto al consiglio. Ad esempio, 10 ore fa.
- Ora di fine: l'ora in cui il problema è terminato. L'ora non verrà visualizzata per eventuali problemi persistenti.
- Identificatore di risorsa: il nome di una o più risorse.
- 3. (Facoltativo) Scegliete gli operatori di severità o categoria nel campo per filtrare l'elenco dei consigli.

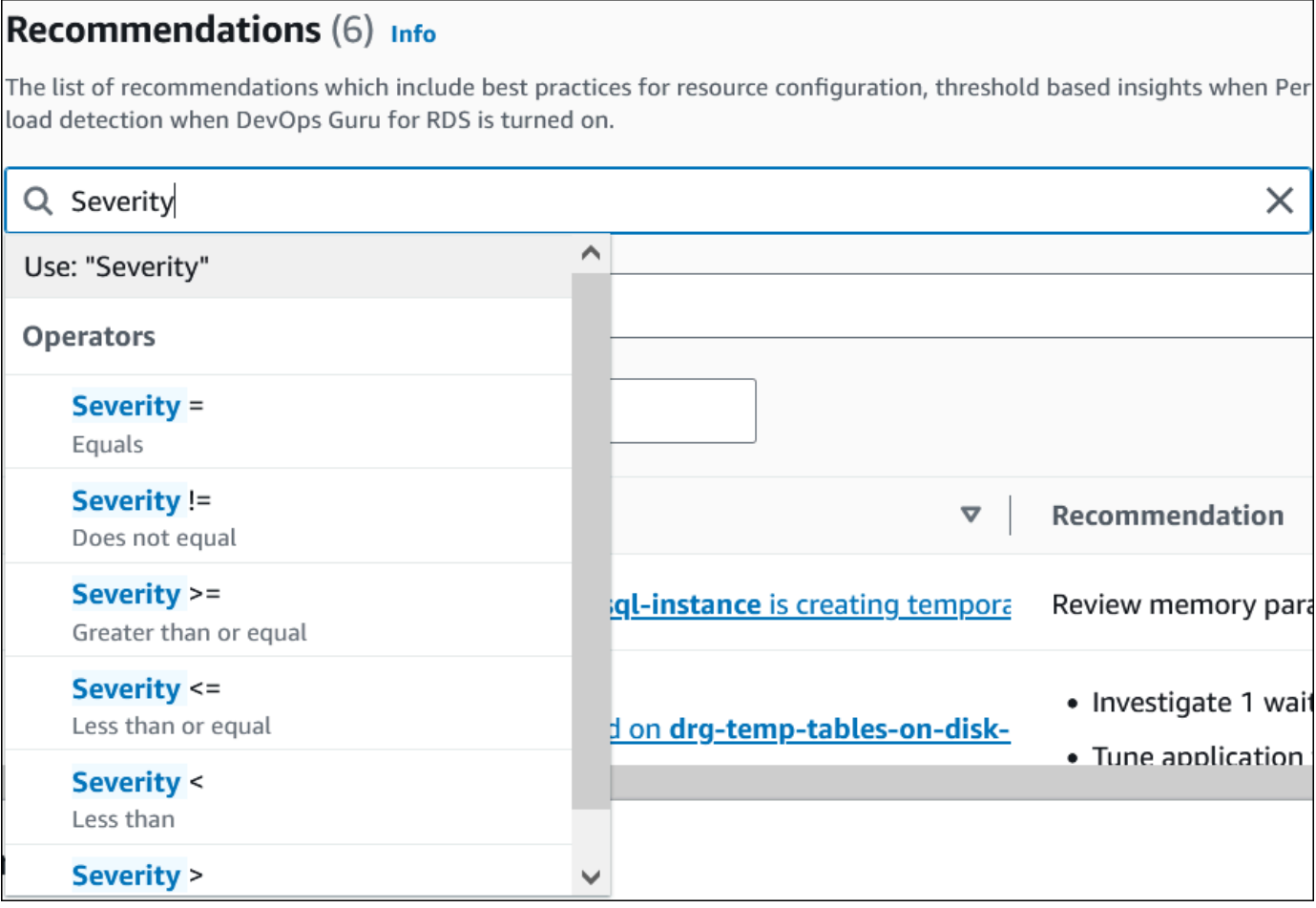

Vengono visualizzati i consigli per l'operazione selezionata.

- 4. (Facoltativo) Scegliete uno dei seguenti stati di raccomandazione:
	- Attivo (impostazione predefinita): mostra i consigli correnti che è possibile applicare, programmarli per la finestra di manutenzione successiva o ignorarli.
	- Tutti: mostra tutti i consigli con lo stato corrente.
	- Ignorato: mostra i consigli ignorati.
	- Risolto: mostra i consigli che sono stati risolti.
	- In sospeso: mostra i consigli le cui azioni consigliate sono in corso o pianificate per la finestra di manutenzione successiva.

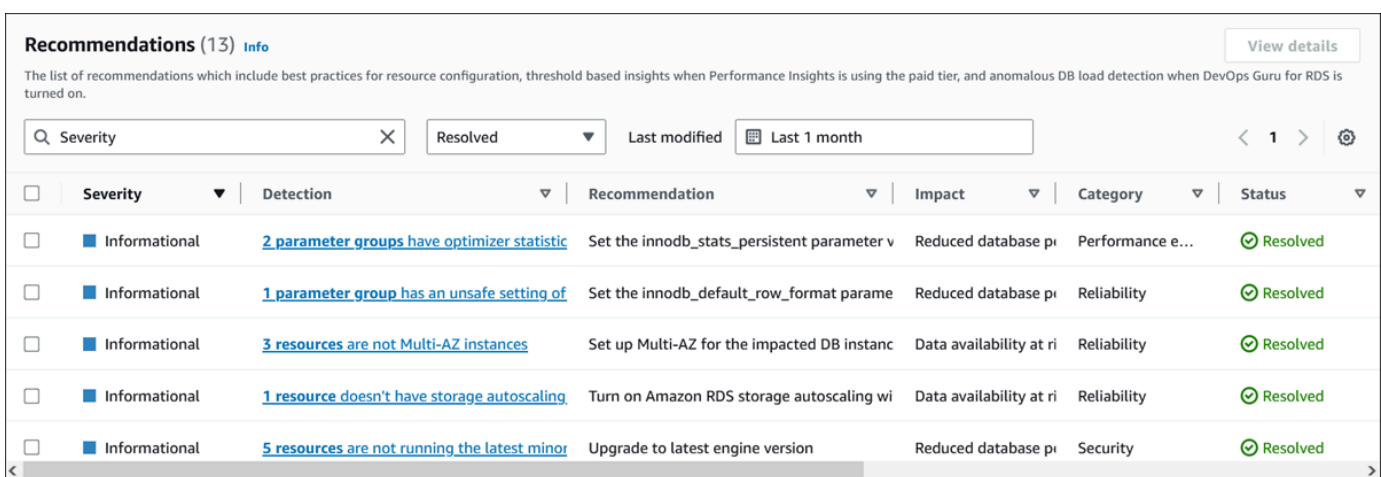

5. (Facoltativo) Scegliete la modalità Relativa o la modalità Assoluta in Ultima modifica per modificare il periodo di tempo in cui visualizzare i consigli. In modalità Assoluta, puoi scegliere il periodo di tempo o inserire l'ora nei campi Data di inizio e Data di fine.

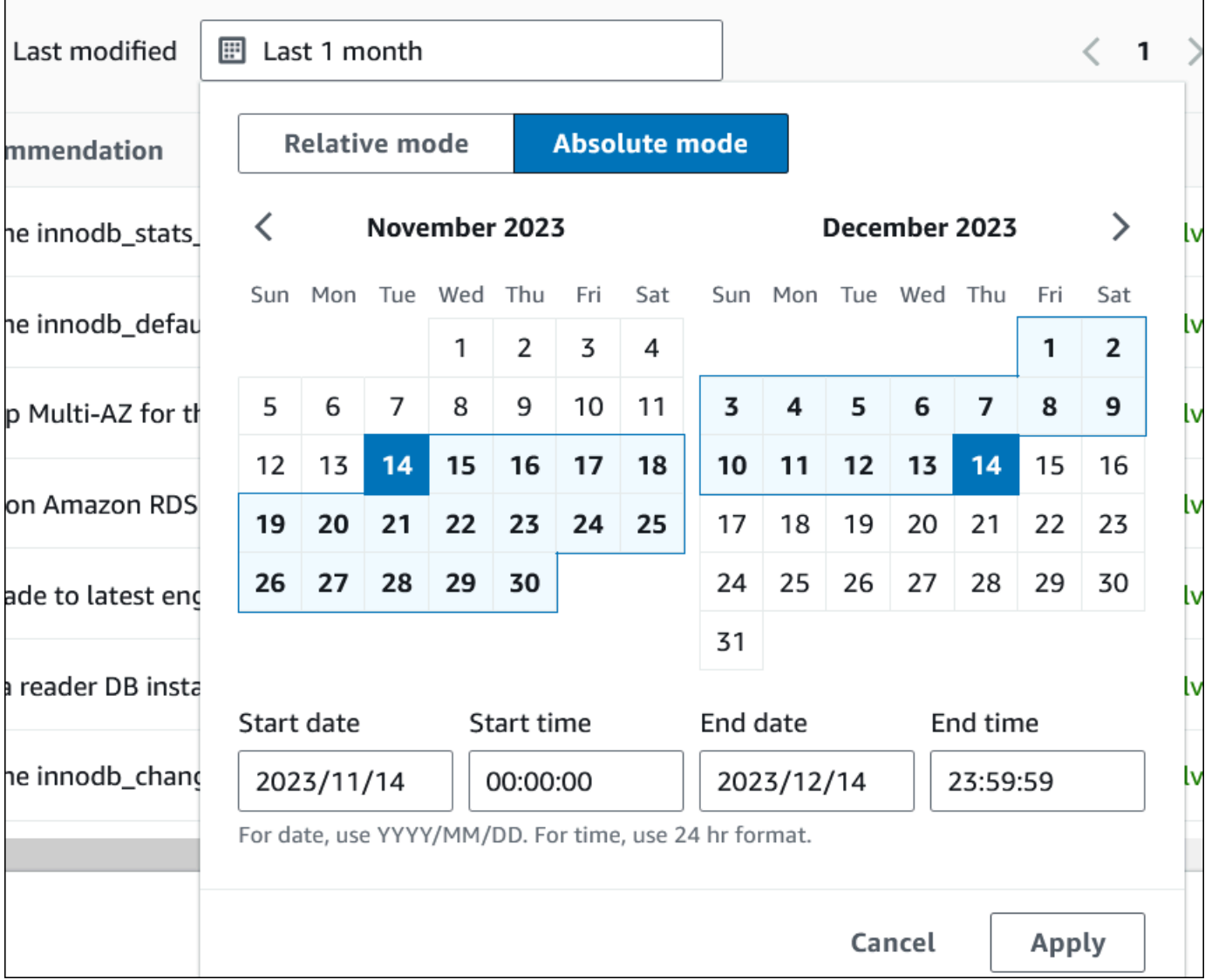

Vengono visualizzati i consigli per il periodo di tempo impostato.

- 6. (Facoltativo) Scegliete Preferenze a destra per personalizzare i dettagli da visualizzare. Puoi scegliere una dimensione di pagina, disporre le righe del testo e consentire o nascondere le colonne.
- 7. (Facoltativo) Scegli un consiglio, quindi scegli Visualizza dettagli.

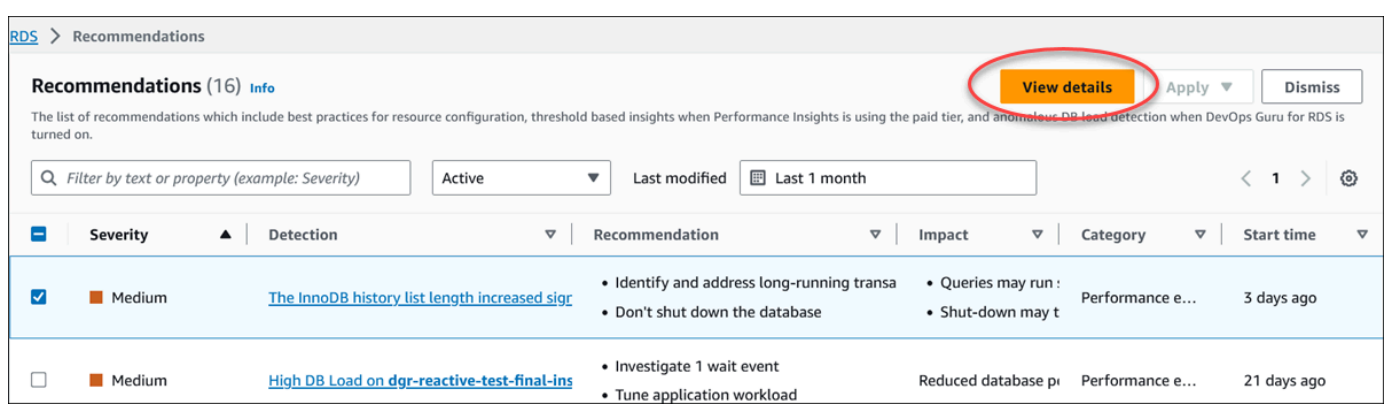

Viene visualizzata la pagina dei dettagli dei consigli. Il titolo fornisce il conteggio totale delle risorse con il problema rilevato e la gravità.

Per informazioni sui componenti nella pagina dei dettagli per una raccomandazione reattiva basata sulle anomalie, consulta la sezione [Visualizzazione delle anomalie reattive](https://docs.aws.amazon.com/devops-guru/latest/userguide/working-with-rds.analyzing.metrics.html) nella Amazon DevOps Guru User Guide.

Per informazioni sui componenti nella pagina dei dettagli per una raccomandazione proattiva basata su una soglia, consulta. [Visualizzazione dei consigli proattivi di Performance Insights](#page-1010-0)

Gli altri consigli automatici mostrano i seguenti componenti nella pagina dei dettagli dei consigli:

• Raccomandazione: un riepilogo della raccomandazione e indica se sono necessari tempi di inattività per applicarla.

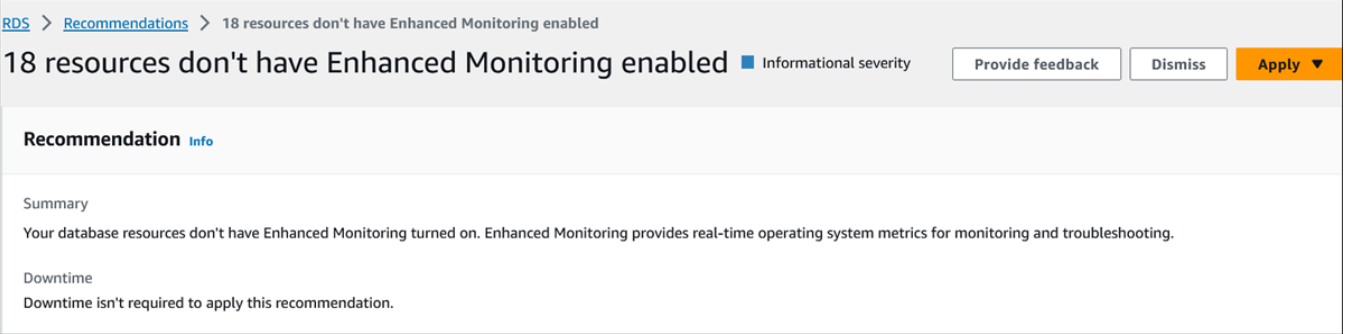

• Risorse interessate: dettagli delle risorse interessate.

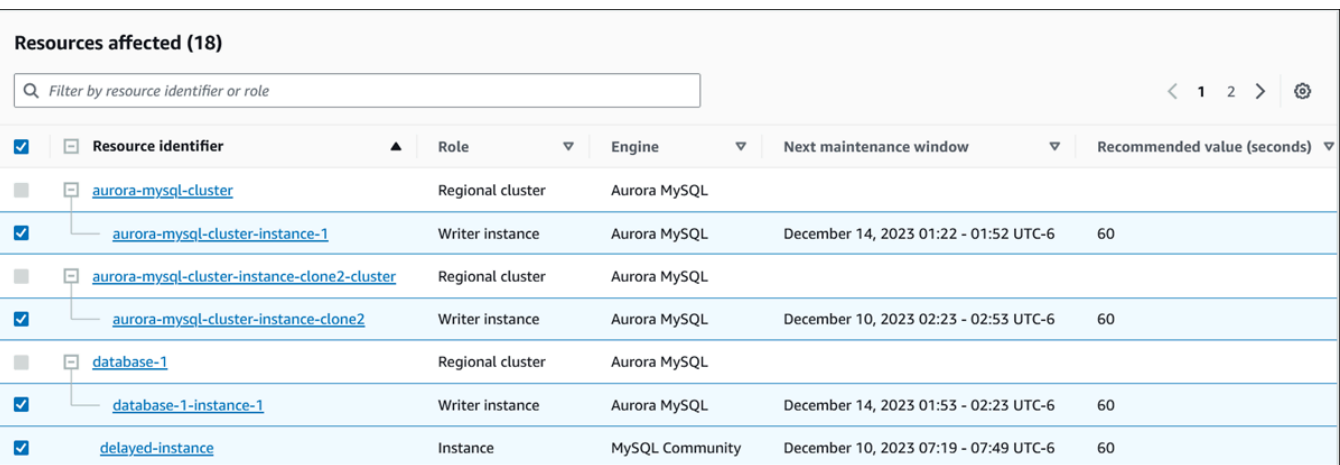

• Dettagli sui consigli: informazioni sul motore supportato, eventuali costi associati necessari per applicare il consiglio e link alla documentazione per saperne di più.

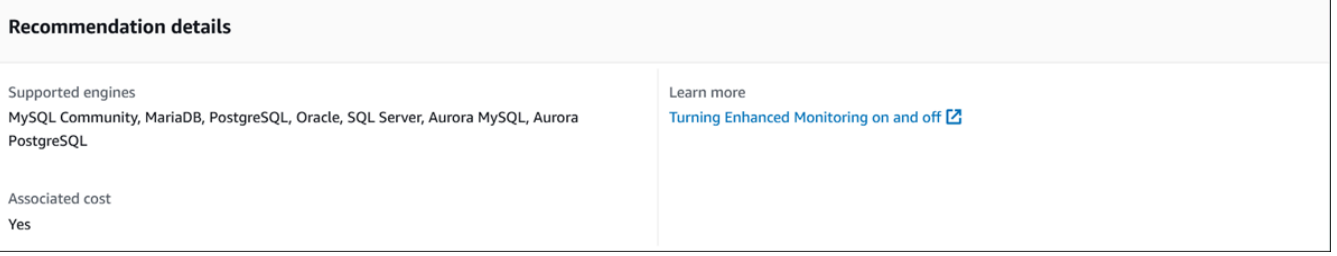

### CLI

Per visualizzare le raccomandazioni di Amazon RDS relative alle istanze o ai cluster DB, usa il seguente comando in. AWS CLI

aws rds describe-db-recommendations

### API RDS

Per visualizzare i consigli di Amazon RDS utilizzando l'API Amazon RDS, utilizza l'operazione [DescribEdbRecommendations](https://docs.aws.amazon.com/AmazonRDS/latest/APIReference/API_DescribeDBRecommendations.html).

### Risposta alle raccomandazioni Amazon Aurora

Dall'elenco dei consigli di Aurora, puoi:

- Applicare immediatamente un consiglio basato sulla configurazione o rimandarlo alla finestra di manutenzione successiva.
- Ignora uno o più consigli.

• Sposta uno o più consigli ignorati in consigli attivi.

### Applicazione di un Amazon Aurora

Utilizzando la console Amazon RDS, seleziona un consiglio basato sulla configurazione o una risorsa interessata nella pagina dei dettagli e applica immediatamente il consiglio o pianificalo per la finestra di manutenzione successiva. Potrebbe essere necessario riavviare la risorsa per rendere effettiva la modifica. Per alcuni consigli sui gruppi di parametri DB, potrebbe essere necessario riavviare le risorse.

I consigli proattivi basati sulla soglia o reattivi basati sulle anomalie non avranno l'opzione Applica e potrebbero richiedere un'ulteriore revisione.

### Console

Per applicare un consiglio basato sulla configurazione

- 1. Accedi alla AWS Management Console e apri la console Amazon RDS all'indirizzo [https://](https://console.aws.amazon.com/rds/)  [console.aws.amazon.com/rds/](https://console.aws.amazon.com/rds/).
- 2. Nel riquadro di navigazione, effettuate una delle seguenti operazioni:
	- Scegli Consigli.

Viene visualizzata la pagina Consigli con l'elenco di tutti i consigli.

• Scegli Database, quindi scegli Consigli per una risorsa nella pagina dei database.

I dettagli vengono visualizzati nella scheda Consigli per il consiglio selezionato.

• Scegli Rilevamento per un consiglio attivo nella pagina Consigli o nella scheda Consigli nella pagina Database.

Viene visualizzata la pagina dei dettagli dei consigli.

- 3. Scegli un consiglio o una o più risorse interessate nella pagina dei dettagli del consiglio ed esegui una delle seguenti operazioni:
	- Scegli Applica, quindi scegli Applica immediatamente per applicare immediatamente il consiglio.
	- Scegli Applica, quindi scegli Applica nella finestra di manutenzione successiva per programmarla nella finestra di manutenzione successiva.

Lo stato del consiglio selezionato viene aggiornato e impostato in sospeso fino alla finestra di manutenzione successiva.

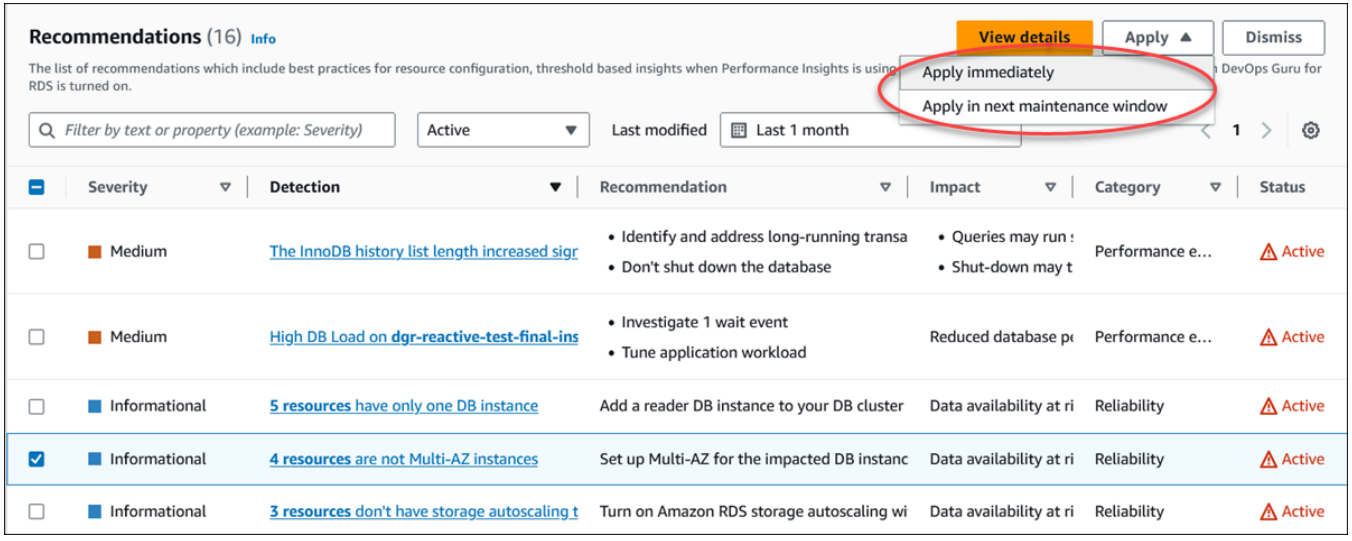

Viene visualizzata una finestra di conferma.

4. Scegli Conferma applicazione per applicare il consiglio. Questa finestra conferma se le risorse necessitano di un riavvio automatico o manuale per rendere effettive le modifiche.

L'esempio seguente mostra la finestra di conferma per applicare immediatamente il consiglio.

٦

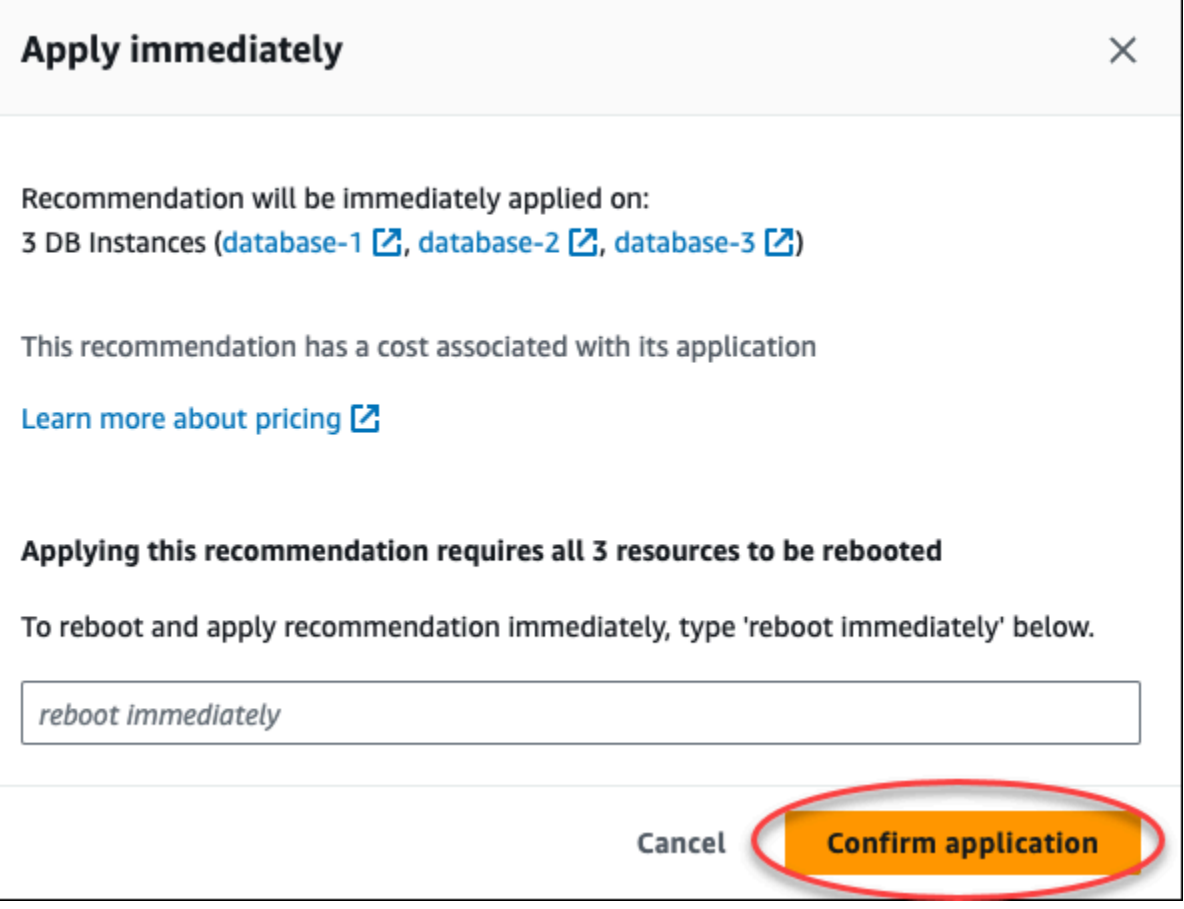

L'esempio seguente mostra la finestra di conferma per pianificare l'applicazione del consiglio nella finestra di manutenzione successiva.

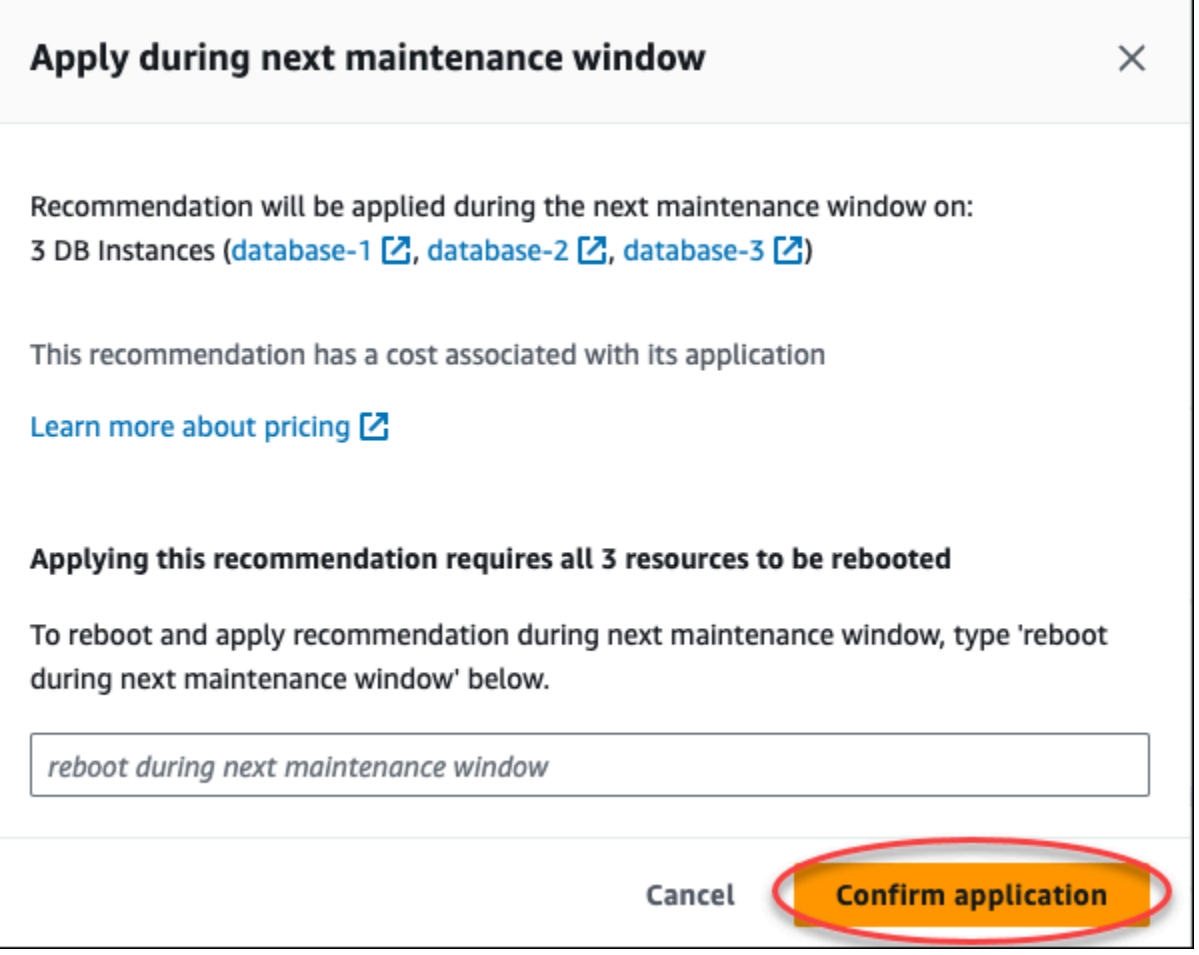

Un banner mostra un messaggio quando il consiglio applicato ha esito positivo o negativo.

L'esempio seguente mostra il banner con il messaggio di successo.

 $\odot$  Recommendation will be applied on 3 resources You can view the recommendation in the Resolved recommendations section

L'esempio seguente mostra il banner con il messaggio di errore.

 $\otimes$  Failed to apply recommendation on database-2 Database instance is not in available state.

### API RDS

Per applicare una raccomandazione Aurora basata sulla configurazione utilizzando l'API Amazon RDS

- 1. [Usa l'operazione DescribEdbRecommendations.](https://docs.aws.amazon.com/AmazonRDS/latest/APIReference/API_DescribeDBRecommendations.html) RecommendedActionsNell'output possono essere presenti una o più azioni consigliate.
- 2. Usa l'[RecommendedAction](https://docs.aws.amazon.com/AmazonRDS/latest/APIReference/API_RecommendedAction.html)oggetto per ogni azione consigliata dal passaggio 1. L'output contiene Operation eParameters.

L'esempio seguente mostra l'output con un'azione consigliata.

```
 "RecommendedActions": [ 
         { 
             "ActionId": "0b19ed15-840f-463c-a200-b10af1b552e3", 
             "Title": "Turn on auto backup", // localized 
             "Description": "Turn on auto backup for my-mysql-instance-1", // 
 localized 
             "Operation": "ModifyDbInstance", 
             "Parameters": [ 
\overline{a} "Key": "DbInstanceIdentifier", 
                     "Value": "my-mysql-instance-1" 
                 }, 
\overline{a} "Key": "BackupRetentionPeriod", 
                     "Value": "7" 
 } 
             ], 
             "ApplyModes": ["immediately", "next-maintenance-window"], 
             "Status": "applied" 
         }, 
         ... // several others 
     ],
```
- 3. Usa il operation per ogni azione consigliata dall'output nel passaggio 2 e inserisci i Parameters valori.
- 4. Una volta completata l'operazione nel passaggio 2, utilizzate l'operazione [ModifyDBRecommendation per modificare](https://docs.aws.amazon.com/AmazonRDS/latest/APIReference/API_ModifyDBRecommendation.html) lo stato del consiglio.

### Ignorare i consigli di Aurora

Puoi ignorare uno o più consigli.

### Console

Per ignorare uno o più consigli

- 1. Accedi alla AWS Management Console e apri la console Amazon RDS all'indirizzo [https://](https://console.aws.amazon.com/rds/)  [console.aws.amazon.com/rds/](https://console.aws.amazon.com/rds/).
- 2. Nel riquadro di navigazione, effettuate una delle seguenti operazioni:
	- Scegli Consigli.

Viene visualizzata la pagina Consigli con l'elenco di tutti i consigli.

• Scegli Database, quindi scegli Consigli per una risorsa nella pagina dei database.

I dettagli vengono visualizzati nella scheda Consigli per il consiglio selezionato.

• Scegli Rilevamento per un consiglio attivo nella pagina Consigli o nella scheda Consigli nella pagina Database.

La pagina dei dettagli dei consigli mostra l'elenco delle risorse interessate.

3. Scegli uno o più consigli o una o più risorse interessate nella pagina dei dettagli del consiglio, quindi scegli Ignora.

L'esempio seguente mostra la pagina Consigli con più consigli attivi selezionati per essere ignorati.

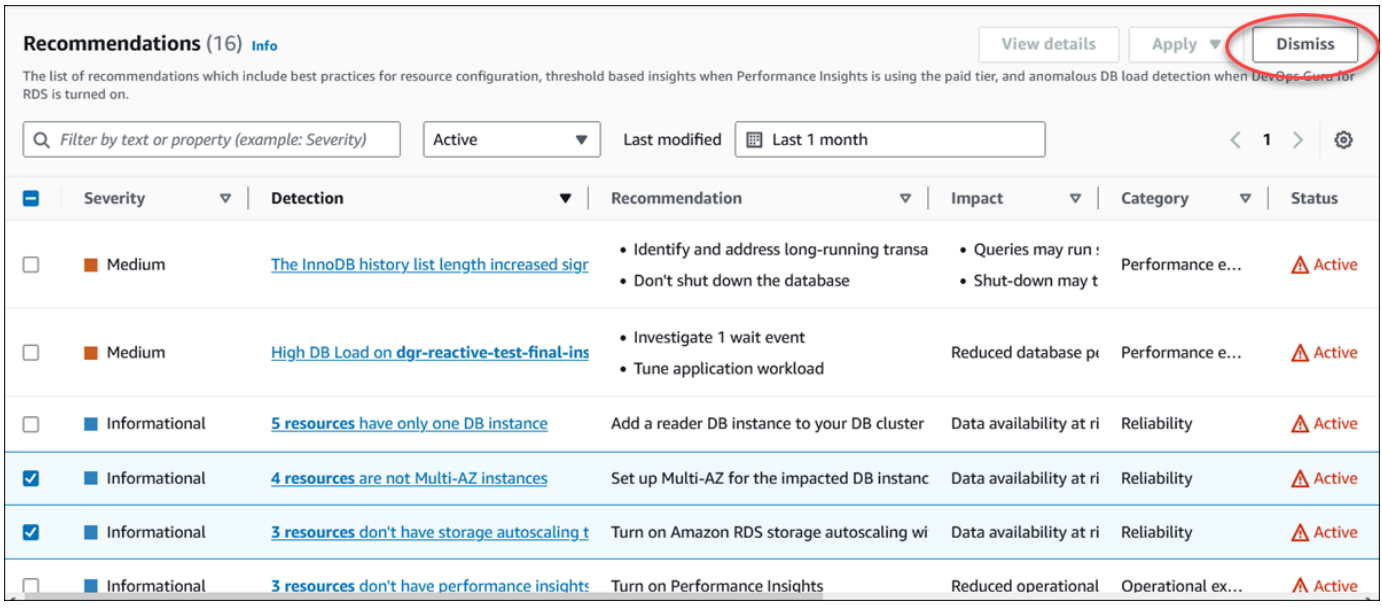

Un banner mostra un messaggio quando uno o più consigli selezionati vengono ignorati.

L'esempio seguente mostra il banner con il messaggio di successo.

```
⊙ Recommendation is dismissed on 3 resources
   You can view the recommendation in the Dismissed recommendations section.
```
L'esempio seguente mostra il banner con il messaggio di errore.

(8) Failed to dismiss recommendation on database-6 The status of the recommendation with ID 88a73eeb-2e32-4b27-86fb-35ddc7db5abe can't be changed from PENDING to DISMISSED.

### CLI

Per ignorare Aurora utilizzando il AWS CLI

1. Esegui il comando aws rds describe-db-recommendations --filters "Name=status,Values=active".

L'output fornisce un elenco di raccomandazioni in corso. active

- 2. recommendationIdIndividua il consiglio che desideri eliminare dal passaggio 1.
- 3. Esegui il comando >aws rds modify-db-recommendation --status dismissed recommendationId <ID> recommendationId dal passaggio 2 per ignorare il consiglio.

#### API RDS

[Per ignorare di Aurora utilizzando l'API Amazon RDS, utilizza l'operazione ModifyDBRemendation.](https://docs.aws.amazon.com/AmazonRDS/latest/APIReference/API_ModifyDBRecommendation.html)

Modifica delle raccomandazioni Amazon ignorate in raccomandazioni attive

Puoi spostare uno o più consigli ignorati in consigli attivi.

Console

Per spostare uno o più consigli ignorati in consigli attivi

- 1. Accedi alla AWS Management Console e apri la console Amazon RDS all'indirizzo [https://](https://console.aws.amazon.com/rds/)  [console.aws.amazon.com/rds/](https://console.aws.amazon.com/rds/).
- 2. Nel riquadro di navigazione, esegui una delle seguenti operazioni:
	- Scegli Consigli.

La pagina Consigli mostra un elenco di consigli ordinati in base alla gravità per tutte le risorse del tuo account.

• Scegli Database, quindi scegli Consigli per una risorsa nella pagina dei database.

La scheda Consigli mostra i consigli e i relativi dettagli per la risorsa selezionata.

3. Scegli uno o più consigli ignorati dall'elenco, quindi scegli Sposta su attivo.

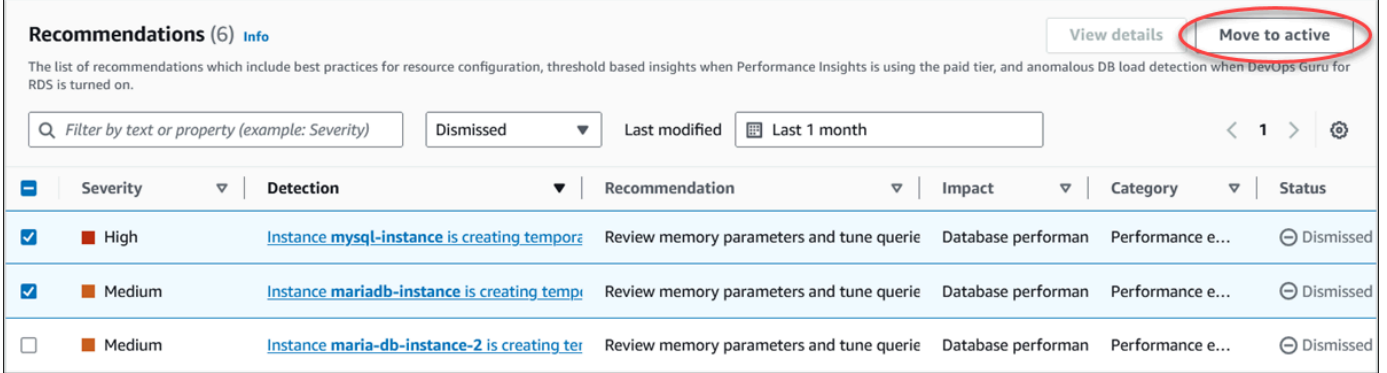

Un banner mostra un messaggio di successo o di fallimento quando si spostano i consigli selezionati dallo stato ignorato a quello attivo.

L'esempio seguente mostra il banner con il messaggio di successo.

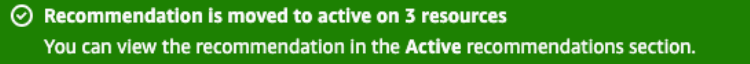

#### L'esempio seguente mostra il banner con il messaggio di errore.

8 Failed to move recommendation to active on database-3 The status of the recommendation with ID 31e23128-6755-4cd8-9ae3-df982656872b can't be changed from PENDING to ACTIVE.

### CLI

Per modificare una raccomandazione ignorata in una raccomandazione attiva utilizzando il AWS CLI

1. Esegui il comando aws rds describe-db-recommendations --filters "Name=status,Values=dismissed".

L'output fornisce un elenco di consigli in corso. dismissed

- 2. Trova recommendationId il suggerimento di cui desideri modificare lo stato dal passaggio 1.
- 3. Esegui >aws rds modify-db-recommendation --status active recommendationId <ID> il comando recommendationId dal passaggio 2 per passare alla raccomandazione attiva.

### API RDS

[Per modificare una raccomandazione ignorata in una raccomandazione attiva utilizzando l'API](https://docs.aws.amazon.com/AmazonRDS/latest/APIReference/API_ModifyDBRecommendation.html)  [Amazon RDS, utilizza l'operazione ModifyDBRemendation.](https://docs.aws.amazon.com/AmazonRDS/latest/APIReference/API_ModifyDBRecommendation.html)

## Visualizzazione dei parametri nella console Amazon RDS

Amazon RDS si integra con Amazon CloudWatch per visualizzare una varietà di parametri per il cluster di database Aurora nella console RDS. Alcuni parametri vengono applicati a livello di cluster, mentre altri si applicano a livello di istanza. Per le descrizioni dei parametri a livello di istanza e cluster, consulta [Riferimento per i parametri per Amazon Aurora](#page-1066-0).

Per il cluster database Aurora, vengono monitorate le seguenti categorie di metriche:

- CloudWatch: mostra le metriche Amazon CloudWatch per Aurora a cui è possibile accedere nella console RDS. Puoi visualizzare tali parametri anche nella console CloudWatch. Ogni parametro include un grafico che mostra il parametro monitorato in un periodo di tempo specifico. Per un elenco completo dei parametri CloudWatch, consulta [CloudWatch Parametri Amazon per Amazon](#page-1066-1) [Aurora](#page-1066-1).
- Enhanced monitoring (Monitoraggio avanzato): mostra un riepilogo dei parametri del sistema operativo quando il cluster DB Aurora ha attivato il monitoraggio avanzato. RDS fornisce i parametri del monitoraggio avanzato al tuo account Amazon CloudWatch Logs. Ogni parametro del sistema operativo include un grafico che visualizza il parametro monitorato in un periodo di tempo specifico. Per una panoramica, consulta [Monitoraggio dei parametri del sistema operativo con il](#page-1055-0)  [monitoraggio avanzato](#page-1055-0). Per un elenco di parametri di monitoraggio avanzato, consulta [Parametri](#page-1137-0)  [del sistema operativo nel monitoraggio avanzato](#page-1137-0).
- OS Process list (Elenco processi sistema operativo): mostra i dettagli di ogni processo in esecuzione nel cluster di database.
- Performance Insights: apre il pannello di controllo di Amazon RDS Performance Insights per un'istanza database nel cluster di database Aurora. Performance Insights non è supportato a livello di cluster.Per una panoramica su Performance Insights, consulta [Monitoraggio del carico DB](#page-946-0)  [con Performance Insights su Amazon Aurora.](#page-946-0) Per un elenco di parametri di Performance Insights, consulta [CloudWatch Metriche Amazon per Performance Insights.](#page-1103-0)

Amazon RDS ora fornisce una visualizzazione consolidata delle metriche di Performance Insights e CloudWatch nel pannello di controllo di Performance Insights. Performance Insights deve essere attivato affinché il cluster database possa utilizzare questa visualizzazione. È possibile scegliere la nuova visualizzazione di monitoraggio nella scheda Monitoraggio o Performance Insights nel pannello di navigazione. Per visualizzare le istruzioni per scegliere questa visualizzazione, consultare [Visualizzazione delle metriche combinate nella console Amazon RDS](#page-921-0).

Visualizzazione dei parametri nella console Amazon RDS 886

Per continuare a utilizzare la visualizzazione di monitoraggio legacy, continuare con questa procedura.

### **a** Note

La visualizzazione di monitoraggio legacy non sarà più disponibile a partire dal 15 dicembre 2023.

Per visualizzare le metriche per il cluster database nella visualizzazione di monitoraggio legacy:

- 1. Accedi alla AWS Management Console e apri la console Amazon RDS all'indirizzo [https://](https://console.aws.amazon.com/rds/)  [console.aws.amazon.com/rds/](https://console.aws.amazon.com/rds/).
- 2. Nel pannello di navigazione, scegliere Databases (Database).
- 3. Scegliere il nome del cluster di Aurora che si desidera monitorare.

Verrà visualizzata la pagina Databases (Database). L'esempio seguente mostra un database Amazon Aurora PostgreSQL denominato apga.

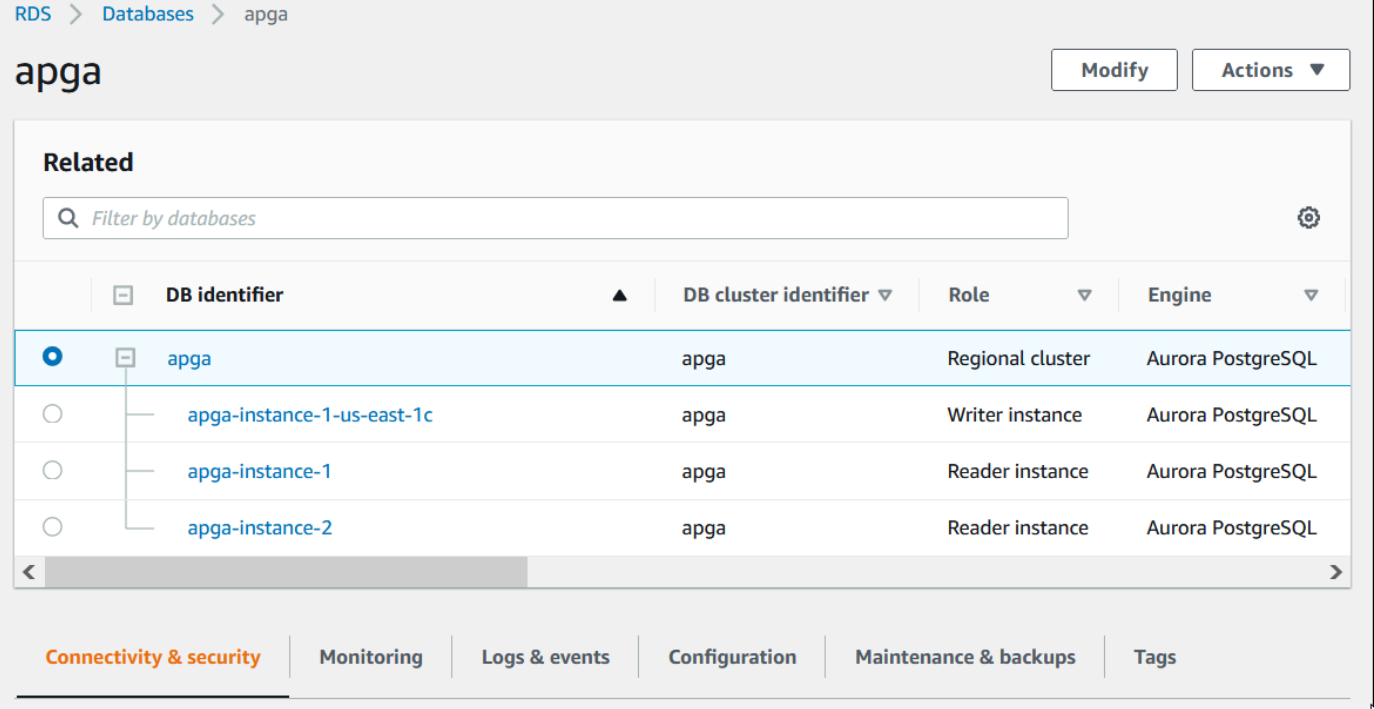

4. Scorri verso il basso e seleziona Monitoring (Monitoraggio).

Viene visualizzata la sezione di monitoraggio. Di default, sono visualizzati tutti i parametri CloudWatch. Per una descrizione di questi parametri, consulta [CloudWatch Parametri Amazon](#page-1066-1)  [per Amazon Aurora.](#page-1066-1)

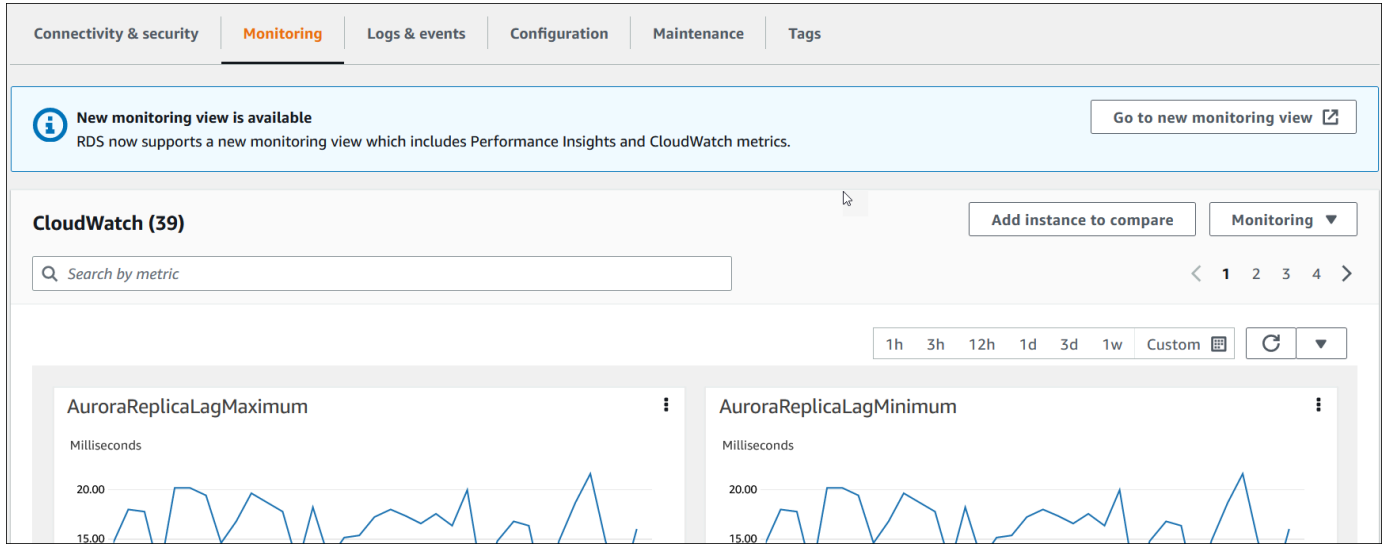

5. Scegli Monitoring (Monitoraggio) per vedere le categorie dei parametri.

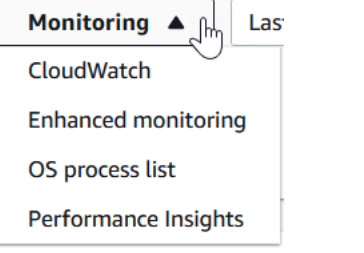

6. Scegli la categoria di parametri da visualizzare.

L'esempio seguente mostra i parametri di monitoraggio avanzato. Per una descrizione di questi parametri, consulta [Parametri del sistema operativo nel monitoraggio avanzato.](#page-1137-0)

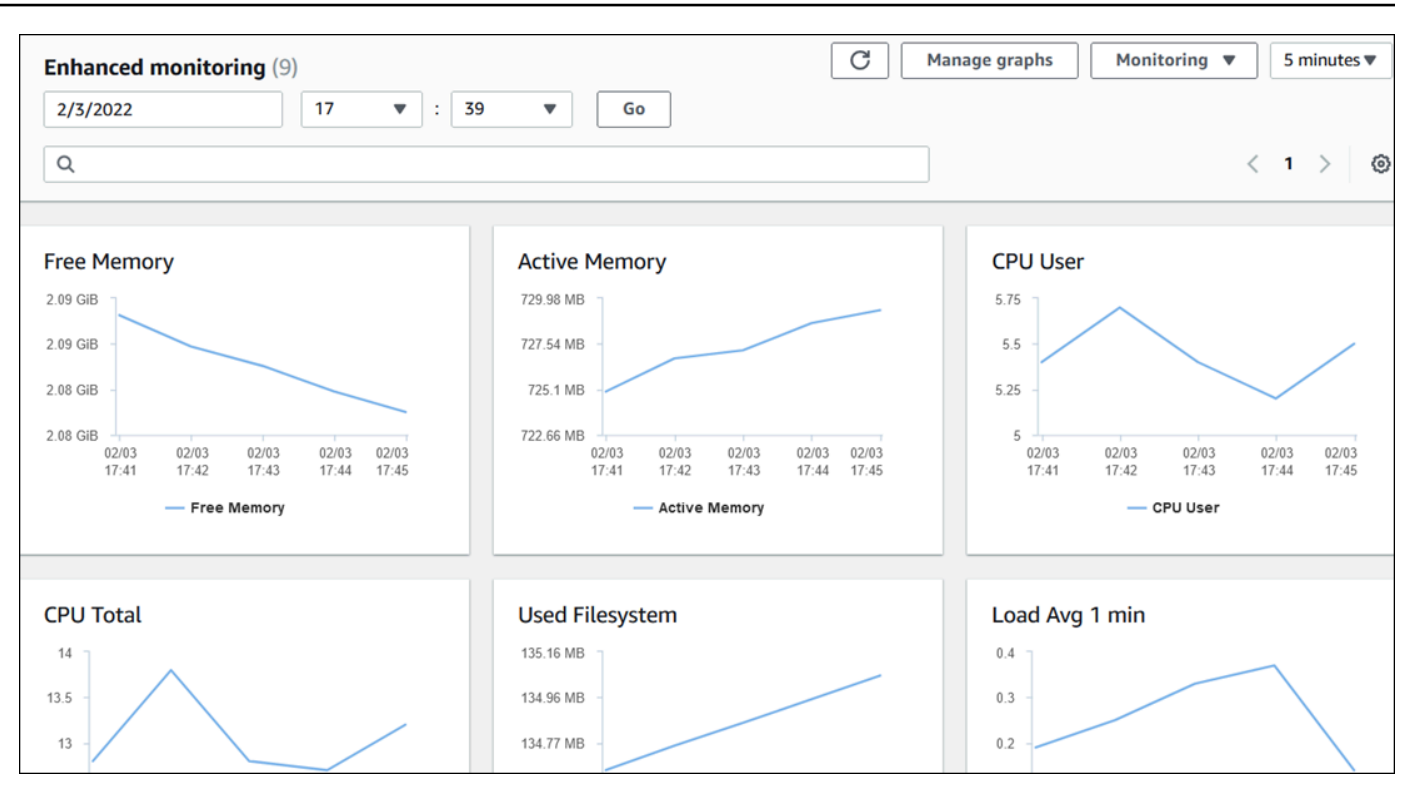

### **1** Tip

Per scegliere l'intervallo di tempo dei parametri rappresentati dai grafici, puoi utilizzare l'elenco di intervalli di tempo.

Puoi selezionare un grafico per ottenere una visualizzazione più dettagliata. Puoi anche applicare filtri specifici per i parametri ai dati.

# <span id="page-921-0"></span>Visualizzazione delle metriche combinate nella console Amazon RDS

Amazon RDS ora fornisce una visualizzazione consolidata delle metriche di Performance Insights e CloudWatch per l'istanza database nel pannello di controllo di Performance Insights. È possibile utilizzare il pannello di controllo preconfigurato o crearne uno personalizzato. Il pannello di controllo preconfigurato fornisce le metriche più comunemente utilizzate per diagnosticare i problemi relativi alle prestazioni di un motore di database. In alternativa, è possibile creare un pannello di controllo personalizzato contenente le metriche di un motore di database che soddisfi i requisiti di analisi definiti. Sarà quindi possibile utilizzare questo pannello di controllo per tutte le istanze database di tale tipo di motore di database nell'account AWS in uso.

È possibile scegliere la nuova visualizzazione di monitoraggio nella scheda Monitoraggio o Performance Insights nel pannello di navigazione. Quando si accede alla pagina Performance Insights, vengono visualizzate le opzioni per scegliere tra la nuova visualizzazione di monitoraggio e la visualizzazione legacy. L'opzione scelta viene salvata come visualizzazione predefinita.

Performance Insights deve essere attivato affinché il cluster database possa visualizzare le metriche combinate nel pannello di controllo di Performance Insights. Per ulteriori informazioni sull'attivazione di Performance Insights, consultare [Attivazione e disattivazione di Performance Insights](#page-958-0).

**a** Note

Si consiglia di scegliere la nuova visualizzazione di monitoraggio. È possibile continuare a utilizzare la visualizzazione di monitoraggio legacy fino alla sua dismissione in data 15 dicembre 2023.

## Scelta della nuova visualizzazione di monitoraggio nella scheda Monitoraggio

Per scegliere la nuova visualizzazione di monitoraggio nella scheda Monitoraggio:

- 1. Accedi alla AWS Management Console e apri la console Amazon RDS all'indirizzo [https://](https://console.aws.amazon.com/rds/)  [console.aws.amazon.com/rds/](https://console.aws.amazon.com/rds/).
- 2. Nel pannello di navigazione a sinistra, scegliere Database.
- 3. Scegliere il cluster database Aurora che si desidera monitorare.

Verrà visualizzata la pagina Databases (Database).

4. Scorrere verso il basso e selezionare Monitoraggio.

Viene visualizzato un banner con l'opzione che consente di scegliere la nuova visualizzazione di monitoraggio. Nell'esempio seguente è rappresentato il banner per scegliere la nuova visualizzazione di monitoraggio.

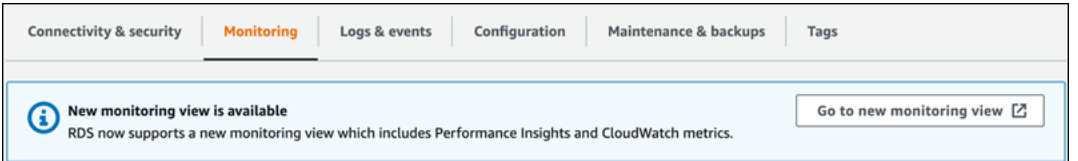

- 5. Scegliere Vai alla nuova visualizzazione di monitoraggio per aprire il pannello di controllo di Performance Insights con le metriche di Performance Insights e CloudWatch per il cluster database.
- 6. (Facoltativo) Se Performance Insights è disattivato per l'istanza database, viene visualizzato un banner con l'opzione per modificare l'istanza database e attivare Performance Insights.

L'esempio seguente mostra il banner per modificare l'istanza database nella scheda Monitoraggio.

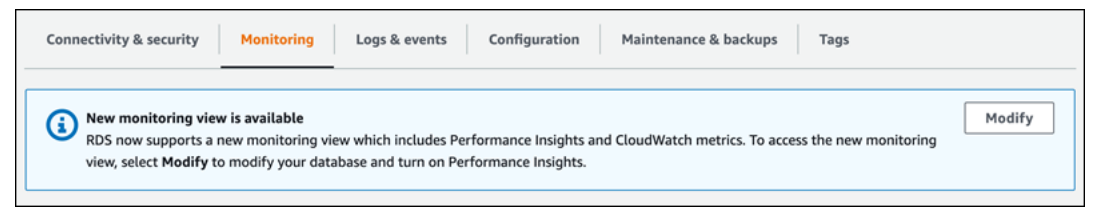

Scegliere Modifica per modificare l'istanza database e attivare Performance Insights. Per ulteriori informazioni sull'attivazione di Performance Insights, consultare [Attivazione e disattivazione di](#page-958-0)  [Performance Insights](#page-958-0).

### Scelta della nuova visualizzazione di monitoraggio con Performance Insights nel pannello di navigazione

Per scegliere la nuova visualizzazione di monitoraggio con Performance Insights nel pannello di navigazione:

1. Accedi alla AWS Management Console e apri la console Amazon RDS all'indirizzo [https://](https://console.aws.amazon.com/rds/)  [console.aws.amazon.com/rds/](https://console.aws.amazon.com/rds/).

- 2. Nel pannello di navigazione scegli Performance Insights.
- 3. Scegliere un'istanza database per aprire una finestra con le opzioni per la visualizzazione del monitoraggio.

Nell'esempio seguente viene illustrata la finestra con le opzioni per la visualizzazione del monitoraggio.

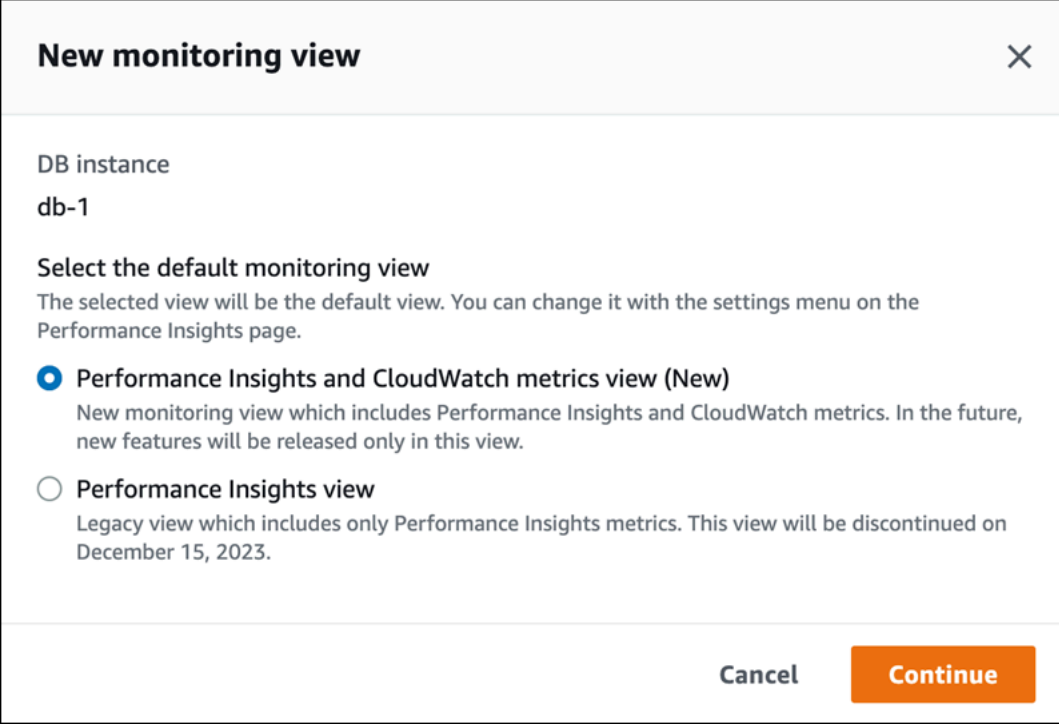

4. Selezionare l'opzione Visualizzazione metriche di Performance Insights e CloudWatch (Nuova) e scegliere Continua.

Ora è possibile visualizzare il pannello di controllo di Performance Insights in cui sono visualizzate le metriche sia di Performance Insights che quelle di CloudWatch per l'istanza database. L'esempio seguente mostra i parametri di Performance Insights e CloudWatch nel pannello di controllo.

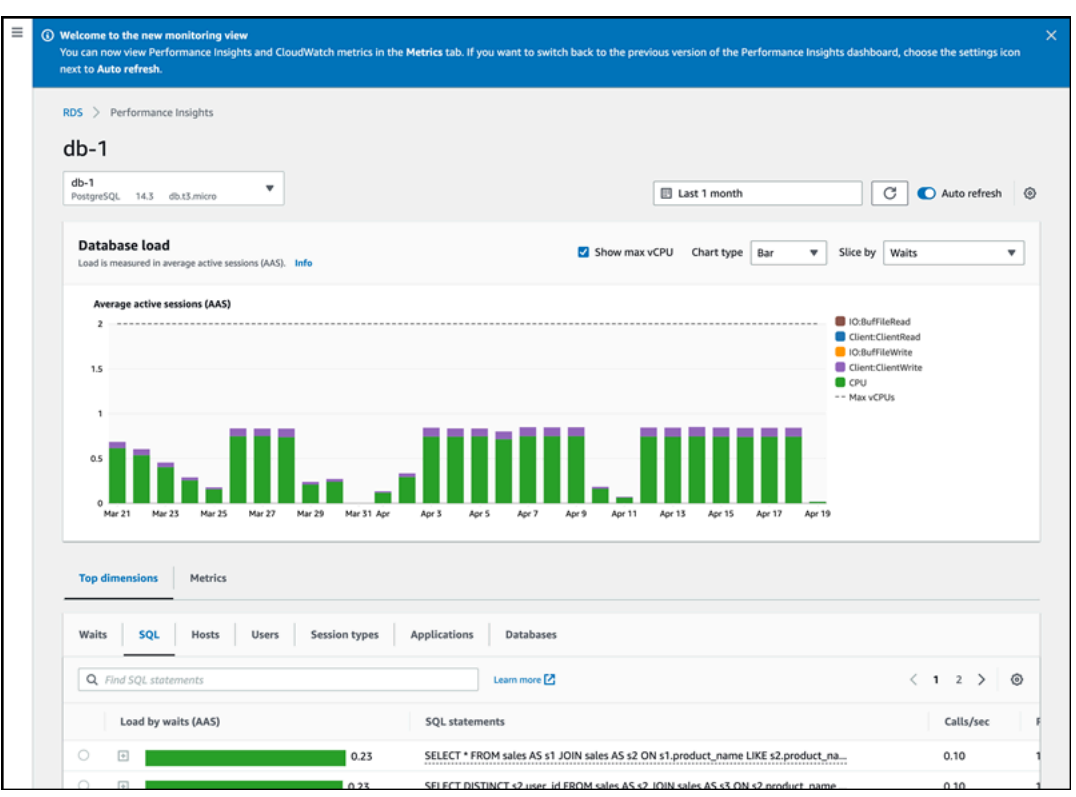

Scelta della visualizzazione legacy con Performance Insights nel pannello di navigazione

È possibile scegliere la visualizzazione di monitoraggio legacy per visualizzare solo le metriche di Performance Insights per un'istanza database specifica.

**a** Note

Questa visualizzazione non sarà più disponibile a partire dal 15 dicembre 2023.

Per scegliere la visualizzazione di monitoraggio legacy con Performance Insights nel pannello di navigazione:

- 1. Accedi alla AWS Management Console e apri la console Amazon RDS all'indirizzo [https://](https://console.aws.amazon.com/rds/)  [console.aws.amazon.com/rds/](https://console.aws.amazon.com/rds/).
- 2. Nel pannello di navigazione scegli Performance Insights.
- 3. Scegli un'istanza database.
- 4. Scegliere l'icona delle impostazioni nel pannello di controllo di Performance Insights.

Ora è possibile visualizzare la finestra Impostazioni che mostra l'opzione per scegliere la visualizzazione legacy di Performance Insights.

Nell'esempio seguente viene illustrata la finestra con l'opzione per la visualizzazione del monitoraggio legacy.

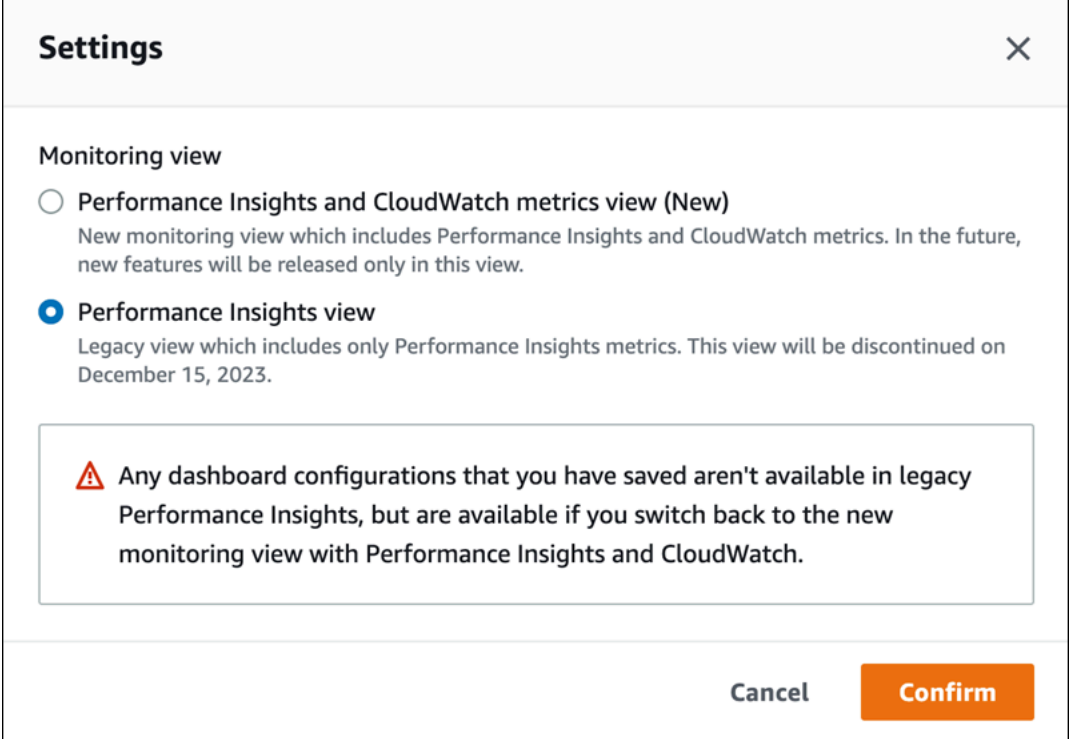

5. Selezionare l'opzione Visualizzazione Performance Insights e scegliere Continua.

Viene visualizzato un avviso. Eventuali configurazioni del pannello di controllo precedentemente salvate non saranno disponibili in questa visualizzazione.

6. Scegliere Conferma per passare alla visualizzazione legacy di Performance Insights.

Ora è possibile visualizzare il pannello di controllo di Performance Insights in cui sono visualizzate solo le metriche di Performance Insights per l'istanza database.

## Creazione di un pannello di controllo personalizzato con Performance Insights nel pannello di navigazione

Nella nuova visualizzazione di monitoraggio, è possibile creare un pannello di controllo personalizzato con le metriche necessarie per soddisfare gli specifici requisiti di analisi.

È possibile creare un pannello di controllo personalizzato selezionando Performance Insights e le metriche di CloudWatch per l'istanza database specifica. È possibile utilizzare questo pannello di controllo personalizzato per altre istanze database dello stesso tipo di motore di database nell'account AWS in uso.

### **a** Note

Il pannello di controllo personalizzato supporta fino a 50 metriche.

Usare il menu delle impostazioni del widget per modificare o eliminare il pannello di controllo e spostare o ridimensionare la finestra del widget.

Per creare un pannello di controllo personalizzato con Performance Insights nel pannello di navigazione:

- 1. Accedi alla AWS Management Console e apri la console Amazon RDS all'indirizzo [https://](https://console.aws.amazon.com/rds/)  [console.aws.amazon.com/rds/](https://console.aws.amazon.com/rds/).
- 2. Nel pannello di navigazione scegli Performance Insights.
- 3. Scegli un'istanza database.
- 4. Scorrere verso il basso fino alla scheda Metriche nella finestra.
- 5. Selezionare il pannello di controllo personalizzato nell'elenco a discesa. Nell'esempio seguente viene illustrata la creazione del pannello di controllo personalizzato.

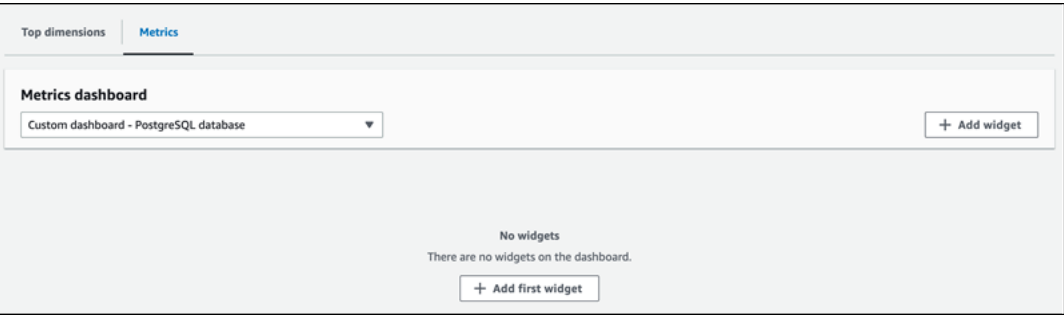

6. Scegli Aggiungi widget per aprire la finestra Aggiungi widget. Nella finestra è possibile aprire e visualizzare le metriche disponibili per il sistema operativo (SO), per il database e per CloudWatch.

L'esempio seguente mostra la finestra Aggiungi widget con le metriche.

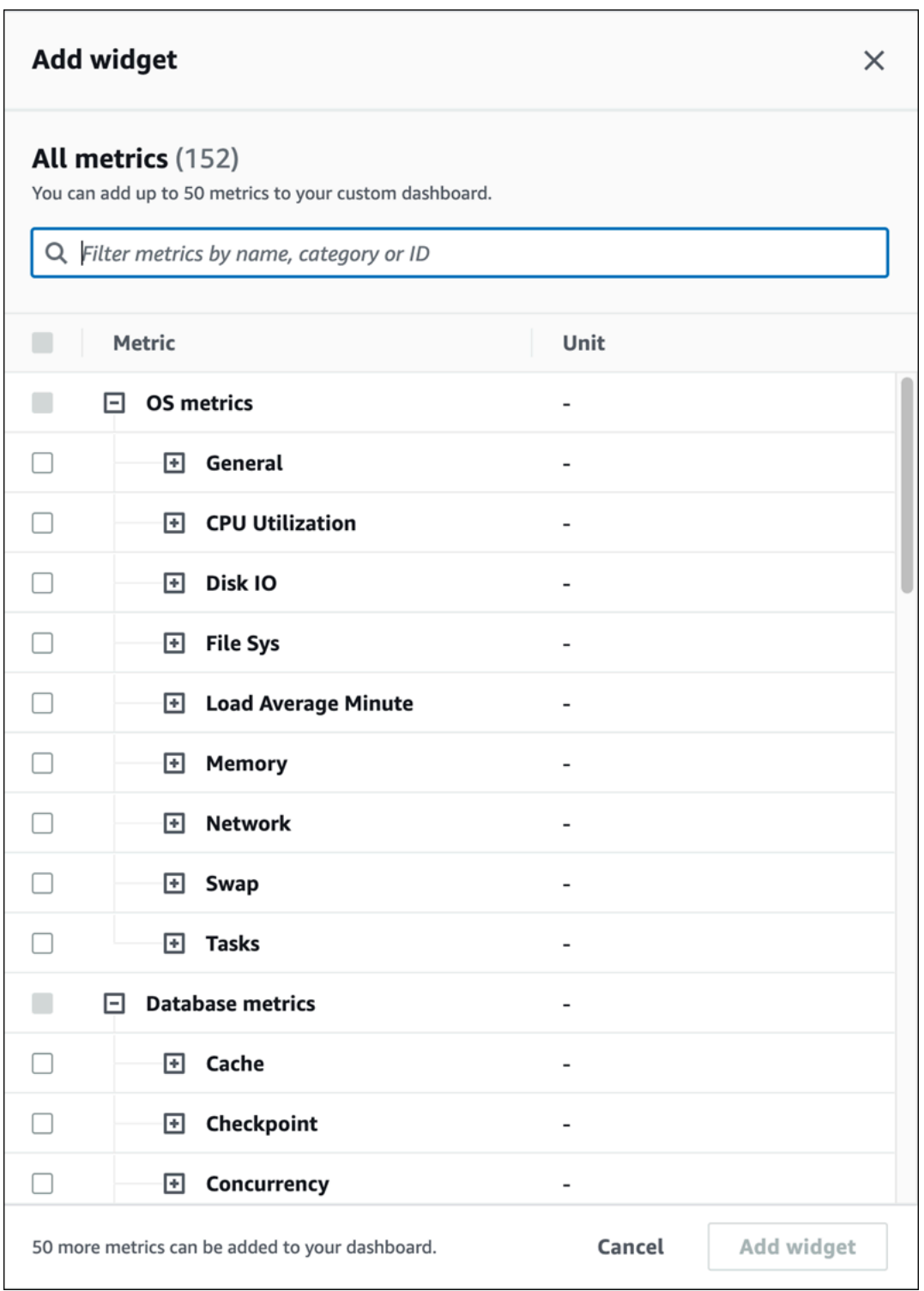

7. Selezionare le metriche da visualizzare nel pannello di controllo e scegliere Aggiungi widget. È possibile utilizzare il campo di ricerca per cercare una metrica specifica.

Le metriche selezionate vengono visualizzate nel pannello di controllo.

- 8. (Facoltativo) Per modificare o eliminare il pannello di controllo, scegliere l'icona delle impostazioni in alto a destra del widget, quindi selezionare una delle seguenti azioni nel menu.
	- Modifica: consente di modificare l'elenco delle metriche nella finestra. Scegliere Aggiorna widget dopo aver selezionato le metriche da visualizzare nel pannello di controllo.
	- Elimina: consente di eliminare il widget. Nella finestra di conferma scegliere Elimina.

## Scelta del pannello di controllo preconfigurato con Performance Insights nel pannello di navigazione

Nel pannello di controllo preconfigurato è possibile visualizzare le metriche di più frequente utilizzo. Questo pannello di controllo aiuta a diagnosticare i problemi di prestazioni di un motore di database e a ridurre il tempo medio di ripristino da ore a minuti.

**a** Note

Questo pannello di controllo non può essere modificato.

Per scegliere il pannello di controllo preconfigurato con Performance Insights nel riquadro di navigazione:

- 1. Accedi alla AWS Management Console e apri la console Amazon RDS all'indirizzo [https://](https://console.aws.amazon.com/rds/)  [console.aws.amazon.com/rds/](https://console.aws.amazon.com/rds/).
- 2. Nel pannello di navigazione scegli Performance Insights.
- 3. Scegli un'istanza database.
- 4. Scorrere verso il basso fino alla scheda Metriche nella finestra.
- 5. Selezionare un pannello di controllo preconfigurato nell'elenco a discesa.

Nel pannello di controllo è possibile visualizzare le metriche per l'istanza database. Nell'esempio seguente viene illustrato un pannello di controllo preconfigurato con le metriche.

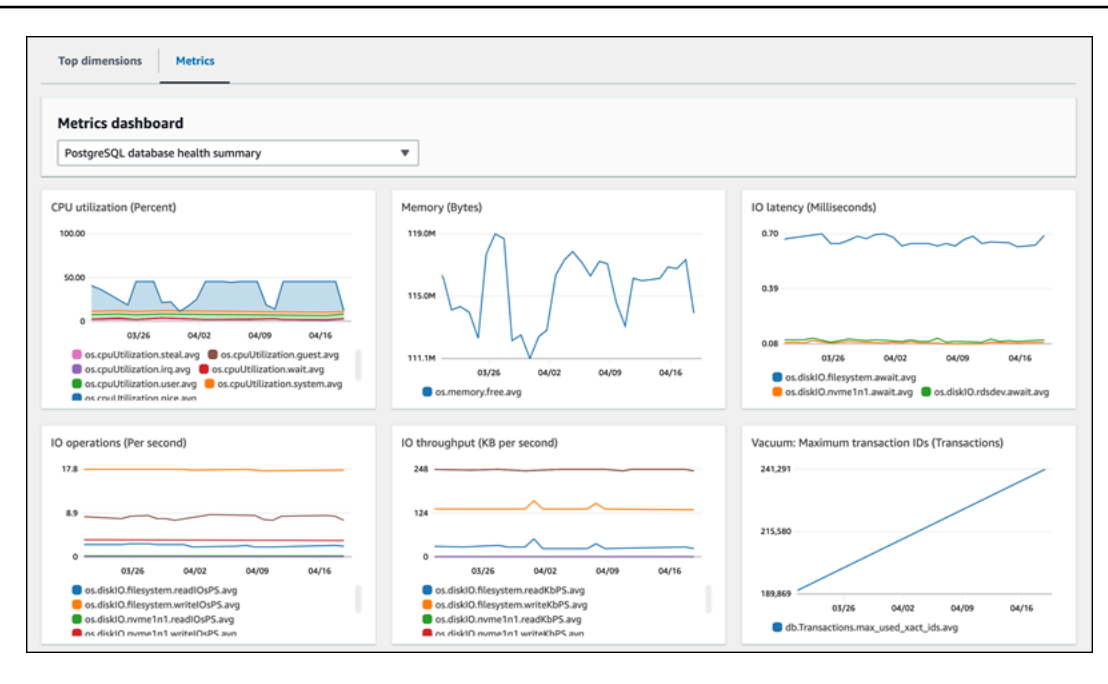

# Monitoraggio dei parametri di Amazon Aurora con Amazon **CloudWatch**

Amazon CloudWatch è un repository di parametri. Il repository raccoglie ed elabora i dati non elaborati da Amazon Aurora in parametri leggibili quasi in tempo reale. Per l'elenco completo dei parametri di Amazon Aurora inviati a CloudWatch, consulta [Guida di riferimento per i parametri di](https://docs.aws.amazon.com/en_us/AmazonRDS/latest/AuroraUserGuide/metrics-reference.html)  [Amazon Aurora](https://docs.aws.amazon.com/en_us/AmazonRDS/latest/AuroraUserGuide/metrics-reference.html).

Argomenti

- [Panoramica di Amazon Aurora e Amazon CloudWatch](#page-931-0)
- [Visualizzazione delle metriche del cluster di DB nella CloudWatch console e AWS CLI](#page-933-0)
- [Esportazione delle metriche di Performance Insights in CloudWatch](#page-938-0)
- [Creazione di allarmi CloudWatch per il monitoraggio di Amazon Aurora](#page-944-0)

### <span id="page-931-0"></span>Panoramica di Amazon Aurora e Amazon CloudWatch

Per impostazione predefinita, Amazon Aurora invia automaticamente i dati dei parametri a CloudWatch a intervalli di 1 minuto. Ad esempio, il parametro CPUUtilization registra la percentuale di utilizzo della CPU per un'istanza database nel tempo. I punti di dati con un periodo di 60 secondi (1 minuto) sono disponibili per 15 giorni. Ciò significa che è possibile accedere alle informazioni della cronologia e visualizzare le prestazioni del servizio o dell'applicazione Web.

Ora puoi esportare le dashboard dei parametri di Approfondimenti sulle prestazioni da Amazon RDS ad Amazon CloudWatch. Puoi esportare le dashboard dei parametri preconfigurate o personalizzate come nuove dashboard o aggiungerle a una dashboard CloudWatch esistente. La dashboard esportata è disponibile per la visualizzazione nella console CloudWatch. Per ulteriori informazioni su come esportare le dashboard dei parametri di Approfondimenti sulle prestazioni su CloudWatch, consulta [Esportazione delle metriche di Performance Insights in CloudWatch.](#page-938-0)

Come illustrato nel seguente diagramma, è possibile impostare gli allarmi per i parametri di CloudWatch. Ad esempio, puoi creare un allarme che segnali quando l'utilizzo della CPU per un'istanza è superiore al 70%. È possibile configurare Amazon Simple Notification Service in modo da ricevere un messaggio e-mail quando viene superata la soglia.

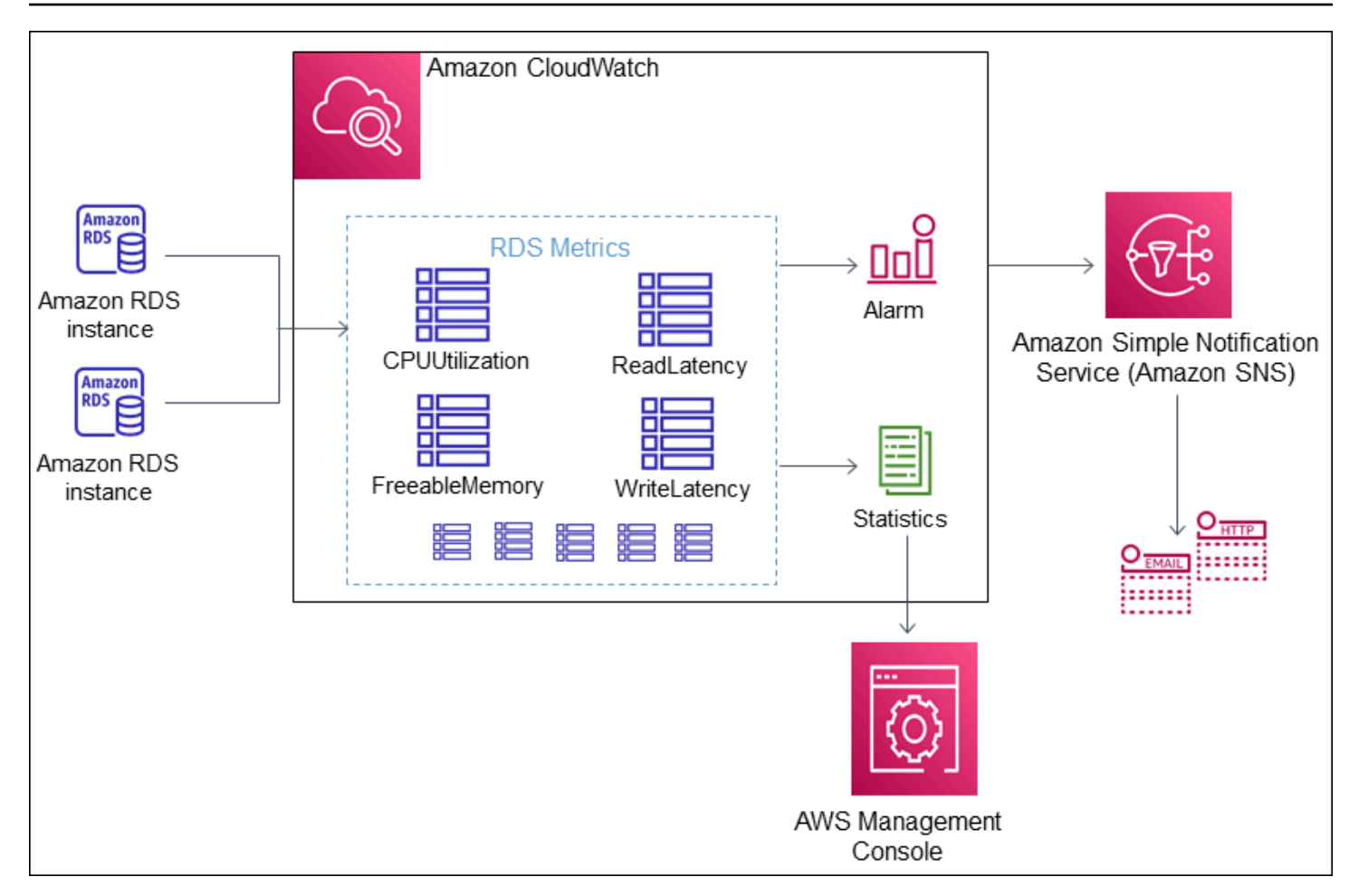

Amazon RDS pubblica i seguenti tipi di parametri in Amazon CloudWatch:

• Parametri Aurora a livello di cluster e di istanza

Per una tabella di questi parametri, consulta [CloudWatch Parametri Amazon per Amazon Aurora.](#page-1066-1)

• Parametri Performance Insights

Per una tabella di questi parametri, consulta [CloudWatch Metriche Amazon per Performance](#page-1103-0) [Insights](#page-1103-0) e [Parametri contatore di Performance Insights](#page-1106-0).

• Parametri di Monitoraggio avanzato (pubblicati in Amazon CloudWatch Logs)

Per una tabella di questi parametri, consulta [Parametri del sistema operativo nel monitoraggio](#page-1137-0)  [avanzato.](#page-1137-0)

• Parametri di utilizzo per le quote di servizio Amazon RDS nell'Account AWS

Per una tabella di questi parametri, consulta [Metriche CloudWatch di utilizzo di .](#page-1097-0) Per ulteriori informazioni sulle quote di Amazon RDS, consulta [Quote e vincoli per Amazon Aurora.](#page-4164-0)

Per ulteriori informazioni su CloudWatch, consulta [Che cos'è Amazon CloudWatch?](https://docs.aws.amazon.com/AmazonCloudWatch/latest/DeveloperGuide/WhatIsCloudWatch.html) nella Guida per l'utente di Amazon CloudWatch. Per ulteriori informazioni sulla conservazione dei parametri di CloudWatch, consulta [Conservazione dei parametri](https://docs.aws.amazon.com/AmazonCloudWatch/latest/DeveloperGuide/cloudwatch_concepts.html#metrics-retention).

## <span id="page-933-0"></span>Visualizzazione delle metriche del cluster di DB nella CloudWatch console e AWS CLI

Di seguito, puoi trovare dettagli su come visualizzare le metriche per la tua istanza DB utilizzando. CloudWatch Per informazioni sul monitoraggio delle metriche per il sistema operativo dell'istanza DB in tempo reale tramite CloudWatch Logs, consulta. [Monitoraggio dei parametri del sistema operativo](#page-1055-0) [con il monitoraggio avanzato](#page-1055-0)

Quando usi le risorse Amazon Aurora, Aurora invia parametri e dimensioni ad Amazon ogni minuto. CloudWatch

Ora puoi esportare i dashboard dei parametri di Performance Insights da Amazon RDS ad Amazon CloudWatch e visualizzarli nella console. CloudWatch Per ulteriori informazioni su come esportare i dashboard delle metriche di Performance Insights in CloudWatch, consulta. [Esportazione delle](#page-938-0)  [metriche di Performance Insights in CloudWatch](#page-938-0)

Utilizza le seguenti procedure per visualizzare i parametri per Aurora nella CloudWatch console e nella CLI.

Console

Per visualizzare le metriche utilizzando la console Amazon CloudWatch

I parametri vengono raggruppati prima in base allo spazio dei nomi del servizio e successivamente in base alle diverse combinazioni di dimensioni all'interno di ogni spazio dei nomi.

1. Apri la CloudWatch console all'indirizzo [https://console.aws.amazon.com/cloudwatch/.](https://console.aws.amazon.com/cloudwatch/)

Viene visualizzata la home page di CloudWatch panoramica.

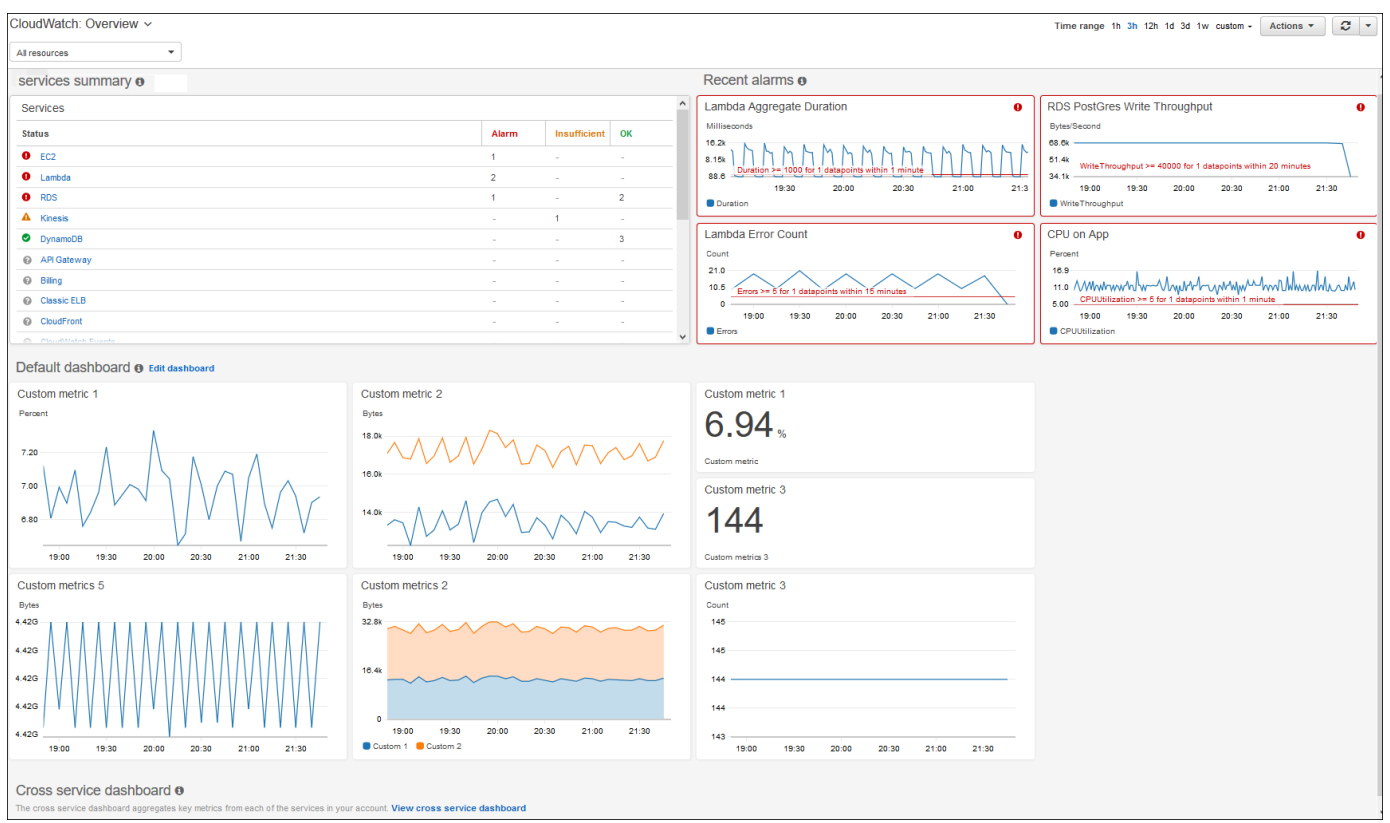

- 2. Se necessario, modifica Regione AWS. Dalla barra di navigazione, seleziona la Regione AWS in cui si trovano le risorse AWS. Per ulteriori informazioni, consulta [Regioni ed endpoint.](https://docs.aws.amazon.com/general/latest/gr/rande.html)
- 3. Nel pannello di navigazione, scegli Metrics (Parametri), quindi scegli All metrics (Tutti i parametri).

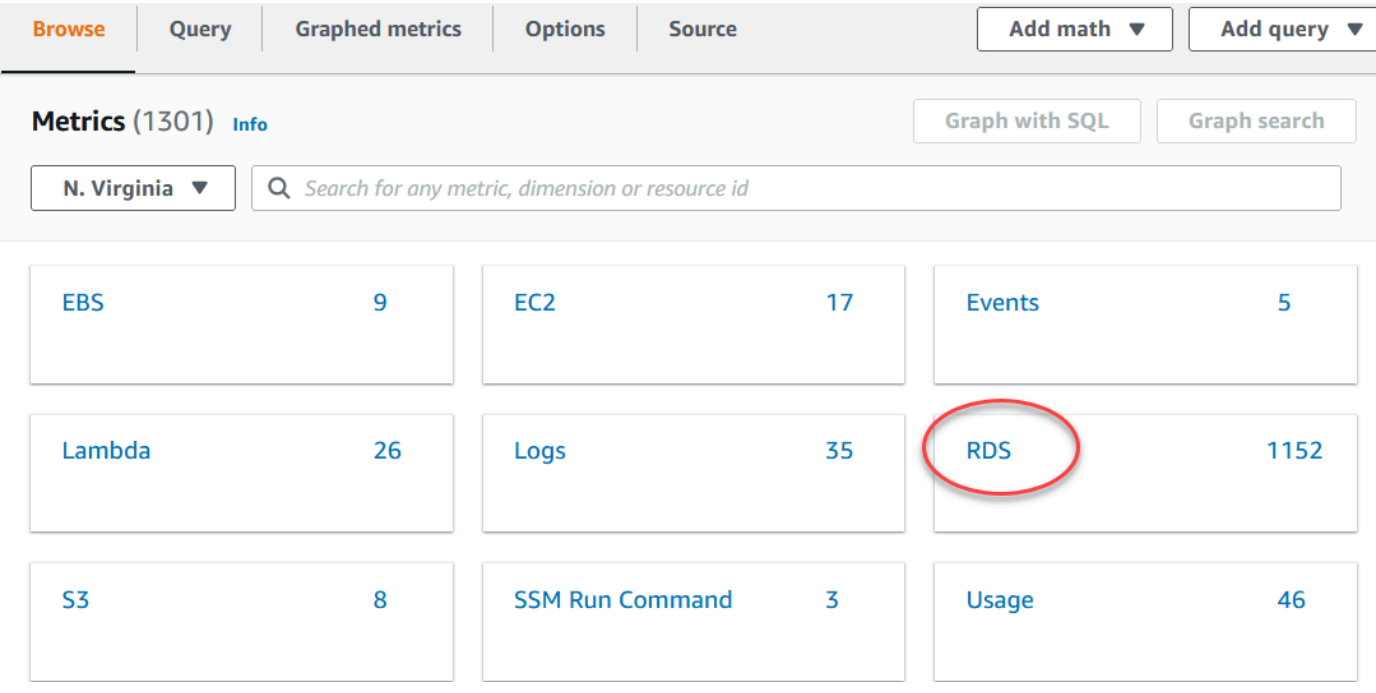

#### 4. Scorri verso il basso e scegli il parametro namespace RDS.

La pagina mostra le dimensioni Amazon Aurora. Per una descrizione di queste dimensioni, consulta [Le dimensioni di Amazon CloudWatch per Aurora.](#page-1098-0)

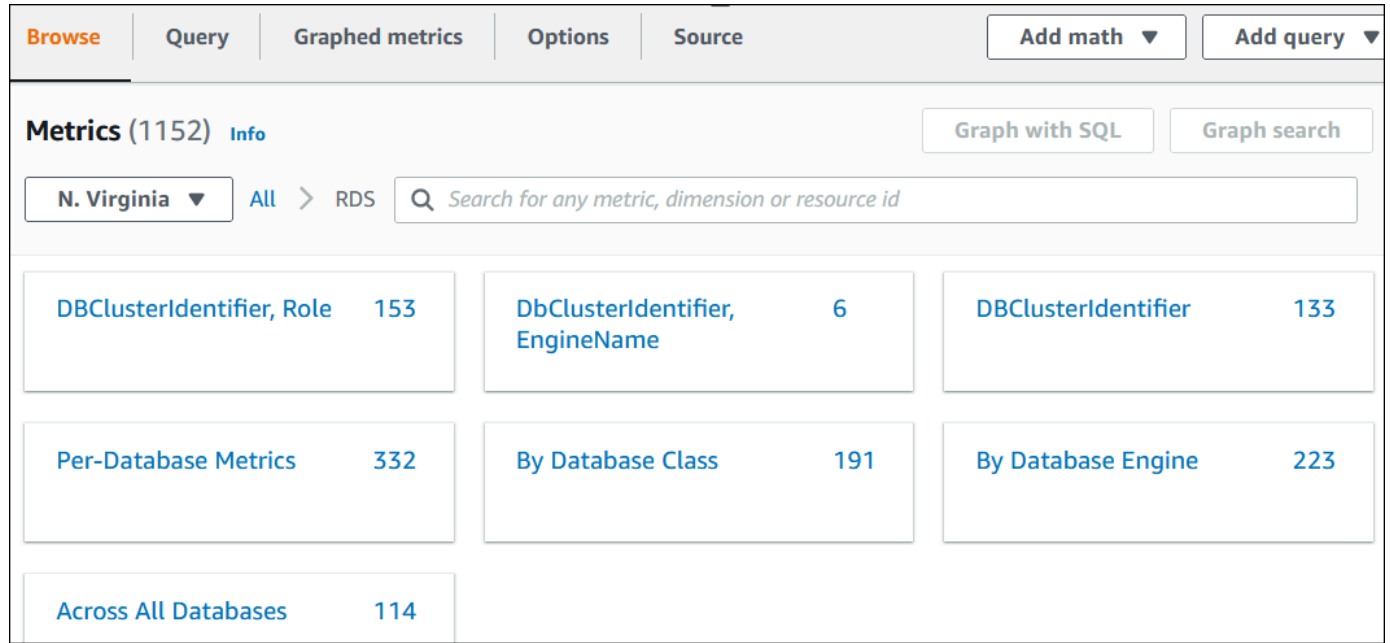

5. Scegli una dimensione di parametro, ad esempio By Database Class (Per classe di database).

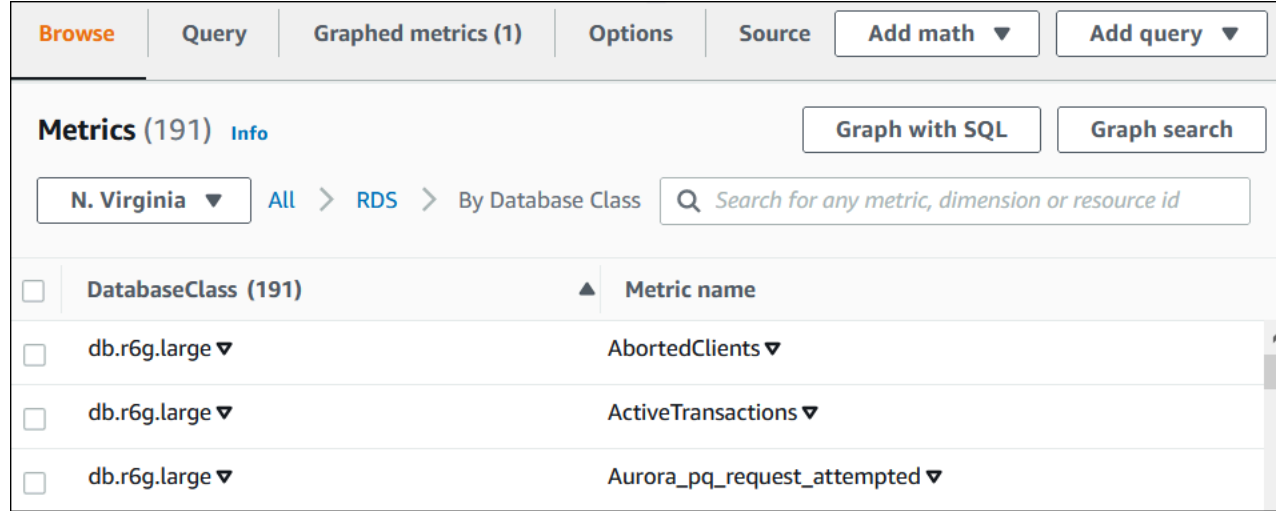

- 6. Effettua una delle seguenti operazioni:
	- Per ordinare i parametri, utilizza l'intestazione della colonna.
	- Per creare il grafico di un parametro, seleziona la casella di controllo accanto al parametro.
	- Per filtrare in base a una risorsa, scegli l'ID della risorsa e quindi Add to search (Aggiungi alla ricerca).
• Per filtrare in base a un parametro, scegli il nome del parametro e quindi Add to search (Aggiungi alla ricerca).

Il seguente esempio filtra sui grafici e sulla classe db.t3.medium il parametro CPUUtilization.

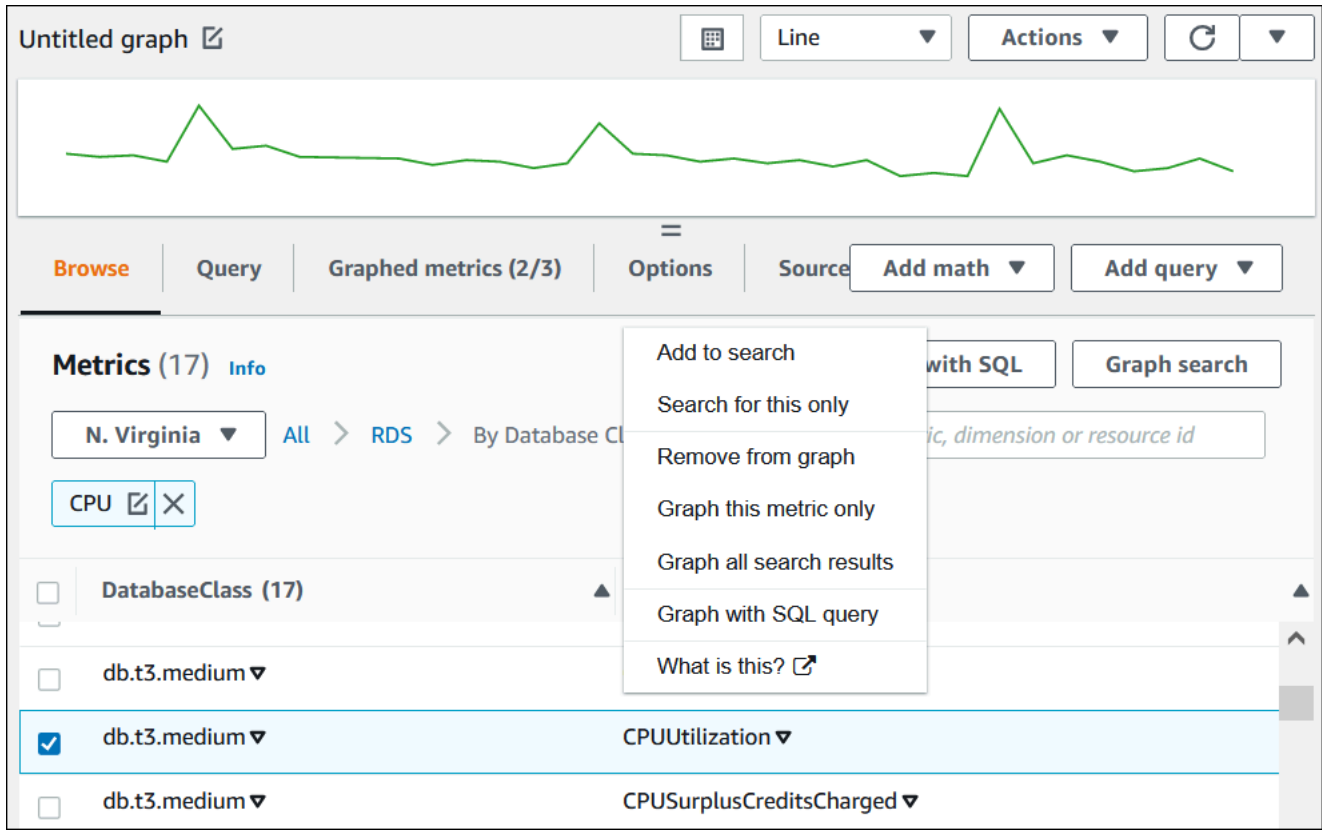

È possibile trovare dettagli su come analizzare l'utilizzo delle risorse per Aurora PostgreSQL utilizzando le metriche. CloudWatch Per ulteriori informazioni, consultare [Utilizzo dei CloudWatch](#page-2504-0) [parametri di Amazon per analizzare l'utilizzo delle risorse per Aurora PostgreSQL](#page-2504-0)

#### AWS CLI

Per ottenere informazioni metriche utilizzando il, usa il comando. AWS CLI CloudWatch [list](https://docs.aws.amazon.com/cli/latest/reference/cloudwatch/list-metrics.html)[metrics](https://docs.aws.amazon.com/cli/latest/reference/cloudwatch/list-metrics.html) Nell'esempio seguente, vengono elencati tutti i parametri nello spazio dei nomi AWS/RDS.

```
aws cloudwatch list-metrics --namespace AWS/RDS
```
Per ottenere dati metrici, utilizzate il comando. [get-metric-data](https://docs.aws.amazon.com/cli/latest/reference/cloudwatch/get-metric-data.html)

L'esempio seguente ottiene CPUUtilization statistiche, ad esempio, my-instance su un periodo di 24 ore specifico, con una granularità di 5 minuti.

#### Crea un file JSON CPU\_metric.json con i seguenti contenuti.

```
{ 
    "StartTime" : "2023-12-25T00:00:00Z", 
    "EndTime" : "2023-12-26T00:00:00Z", 
    "MetricDataQueries" : [{ 
      "Id" : "cpu", 
      "MetricStat" : { 
     "Metric" : { 
          "Namespace" : "AWS/RDS", 
          "MetricName" : "CPUUtilization", 
          "Dimensions" : [{ "Name" : "DBInstanceIdentifier" , "Value" : my-instance}] 
     }, 
        "Period" : 360, 
        "Stat" : "Minimum" 
      } 
    }]
}
```
#### Example

PerLinux, omacOS: Unix

```
aws cloudwatch get-metric-data \ 
     --cli-input-json file://CPU_metric.json
```
#### Per Windows:

```
aws cloudwatch get-metric-data ^ 
      --cli-input-json file://CPU_metric.json
```
L'output di esempio viene visualizzato come segue:

```
{ 
     "MetricDataResults": [ 
          { 
               "Id": "cpu", 
               "Label": "CPUUtilization", 
               "Timestamps": [ 
                   "2023-12-15T23:48:00+00:00", 
                   "2023-12-15T23:42:00+00:00",
```

```
 "2023-12-15T23:30:00+00:00", 
                 "2023-12-15T23:24:00+00:00", 
 ... 
             ], 
             "Values": [ 
                 13.299778337027714, 
                 13.677507543049558, 
                 14.24976250395827, 
                 13.02521708695145, 
 ... 
             ], 
             "StatusCode": "Complete" 
         } 
     ], 
     "Messages": []
}
```
Per ulteriori informazioni, consulta [Ottenere statistiche per una metrica](https://docs.aws.amazon.com/AmazonCloudWatch/latest/monitoring/getting-metric-data.html) nella Amazon CloudWatch User Guide.

# Esportazione delle metriche di Performance Insights in CloudWatch

Performance Insights ti consente di esportare il pannello di controllo delle metriche preconfigurato o personalizzato per la tua istanza DB su Amazon. CloudWatch Puoi esportare la dashboard delle metriche come nuova dashboard o aggiungerla a una dashboard esistente. CloudWatch Quando scegli di aggiungere la dashboard a una CloudWatch dashboard esistente, puoi creare un'etichetta di intestazione in modo che le metriche vengano visualizzate in una sezione separata della dashboard. **CloudWatch** 

Puoi visualizzare la dashboard delle metriche esportate nella console. CloudWatch Se aggiungi nuove metriche a una dashboard delle metriche di Performance Insights dopo averla esportata, devi esportare nuovamente questa dashboard per visualizzare le nuove metriche nella console. CloudWatch

Puoi anche selezionare un widget metrico nella dashboard di Performance Insights e visualizzare i dati delle metriche nella CloudWatch console.

Per ulteriori informazioni sulla visualizzazione delle metriche nella CloudWatch console, consulta. [Visualizzazione delle metriche del cluster di DB nella CloudWatch console e AWS CLI](#page-933-0)

Esportazione delle metriche di Performance Insights in CloudWatch 907

# Esportazione delle metriche di Performance Insights come nuova dashboard in **CloudWatch**

Scegli una dashboard delle metriche preconfigurata o personalizzata dalla dashboard di Performance Insights ed esportala come nuova dashboard in. CloudWatch Puoi visualizzare la dashboard esportata nella console. CloudWatch

Per esportare una dashboard metrica di Performance Insights come nuova dashboard in CloudWatch

- 1. Apri la console di Amazon RDS all'indirizzo [https://console.aws.amazon.com/rds/.](https://console.aws.amazon.com/rds/)
- 2. Nel pannello di navigazione scegli Performance Insights.
- 3. Scegli un'istanza database.

Viene visualizzato il pannello di controllo di Approfondimenti sulle prestazioni per l'istanza database.

4. Scorri verso il basso e scegli Parametri.

Per impostazione predefinita, viene visualizzata la dashboard preconfigurata con i parametri di Approfondimenti sulle prestazioni.

5. Scegli una dashboard preconfigurata o personalizzata, quindi scegli Esporta in. CloudWatch

Viene visualizzata la CloudWatch finestra Esporta in.

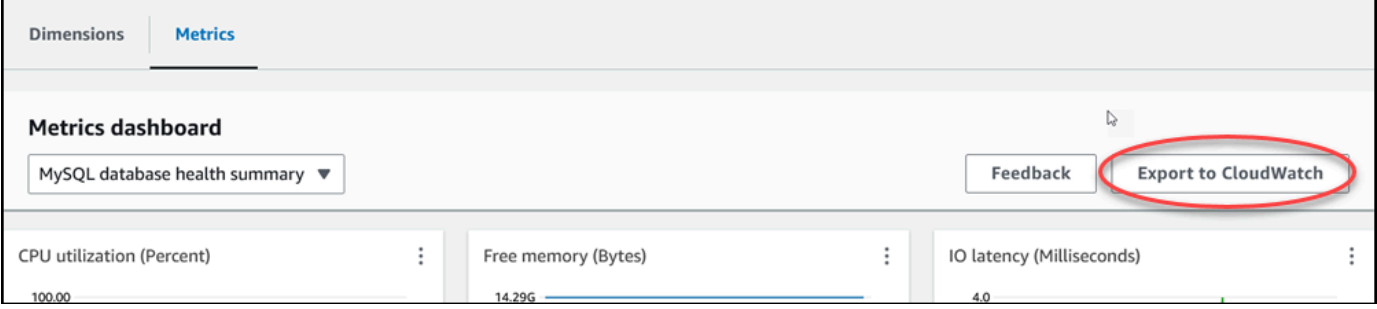

6. Scegli Esporta come nuova dashboard.

Г

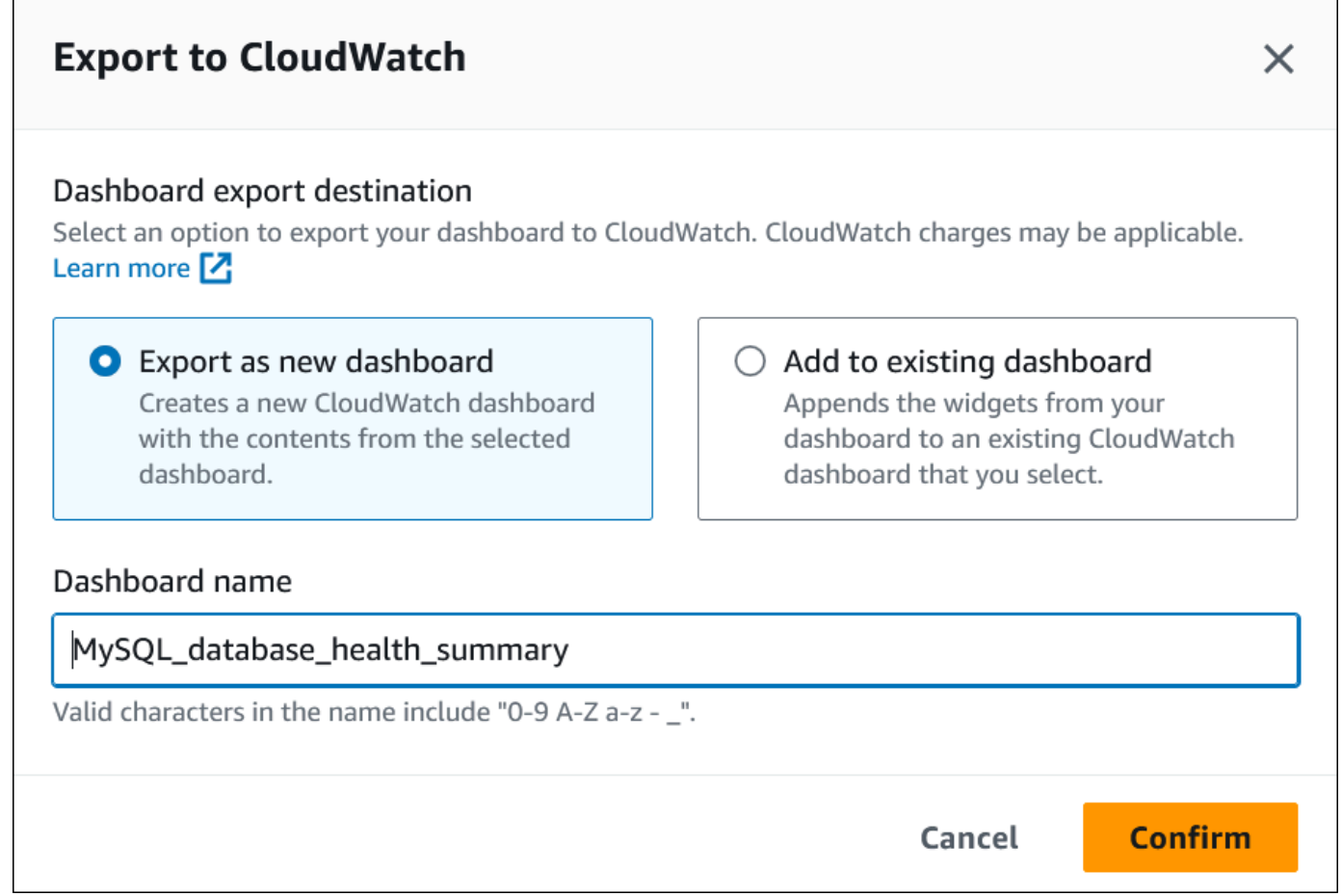

7. Immetti un nome per la nuova dashboard nel campo Nome della dashboard e scegli Conferma.

Un banner mostra un messaggio al completamento dell'esportazione della dashboard.

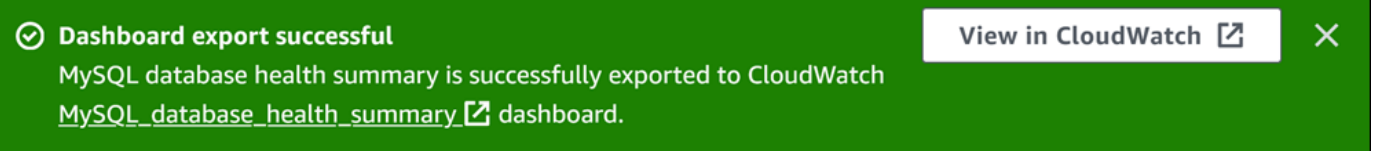

8. Scegli il link o Visualizza CloudWatch nel banner per visualizzare la dashboard delle metriche nella CloudWatch console.

Aggiungere metriche di Performance Insights a una dashboard esistente CloudWatch

Aggiungi un pannello di controllo delle metriche preconfigurato o personalizzato a un pannello di controllo esistente. CloudWatch Puoi aggiungere un'etichetta alla dashboard delle metriche da visualizzare in una sezione separata della dashboard. CloudWatch

Per esportare le metriche in una dashboard esistente CloudWatch

- 1. Apri la console di Amazon RDS all'indirizzo [https://console.aws.amazon.com/rds/.](https://console.aws.amazon.com/rds/)
- 2. Nel pannello di navigazione scegli Performance Insights.
- 3. Scegli un'istanza database.

Viene visualizzato il pannello di controllo di Approfondimenti sulle prestazioni per l'istanza database.

4. Scorri verso il basso e scegli Parametri.

Per impostazione predefinita, viene visualizzata la dashboard preconfigurata con i parametri di Approfondimenti sulle prestazioni.

5. Scegli la dashboard preconfigurata o personalizzata, quindi scegli Esporta in. CloudWatch

Viene visualizzata la CloudWatch finestra Esporta in.

6. Scegli Aggiungi alla dashboard esistente.

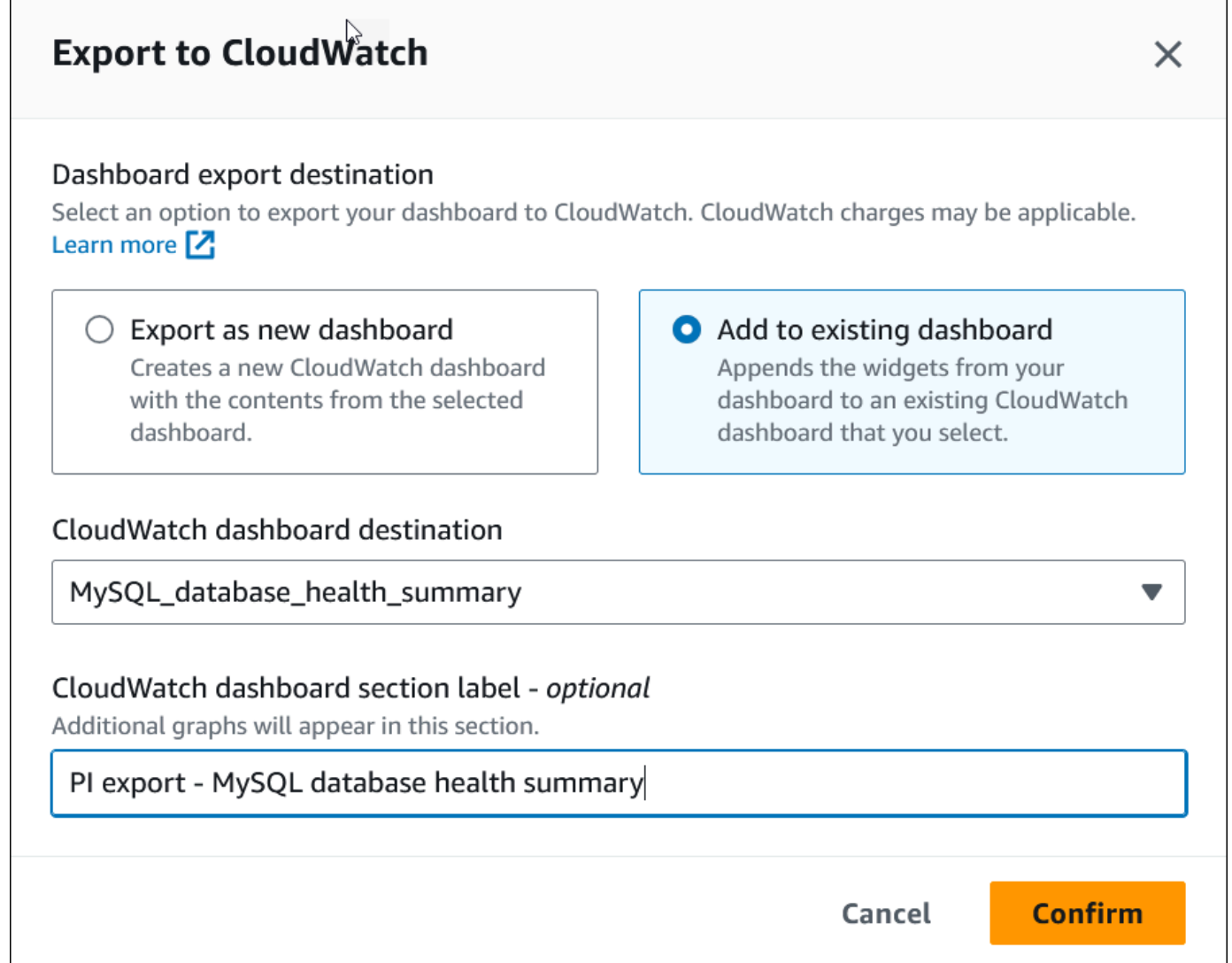

- 7. Specifica la destinazione e l'etichetta della dashboard, quindi scegli Conferma.
	- CloudWatch destinazione del pannello di controllo: scegli un CloudWatch pannello di controllo esistente.
	- CloudWatch etichetta della sezione dashboard opzionale Inserisci un nome per le metriche di Performance Insights da visualizzare in questa sezione del CloudWatch dashboard.

Un banner mostra un messaggio al completamento dell'esportazione della dashboard.

8. Scegli il link o Visualizza CloudWatch nel banner per visualizzare la dashboard delle metriche nella CloudWatch console.

Visualizzazione di un widget metrico Performance Insights in CloudWatch

Seleziona un widget metrico Performance Insights nella dashboard di Amazon RDS Performance Insights e visualizza i dati delle metriche nella console. CloudWatch

Per esportare un widget metrico e visualizzare i dati delle metriche nella console CloudWatch

- 1. Apri la console di Amazon RDS all'indirizzo [https://console.aws.amazon.com/rds/.](https://console.aws.amazon.com/rds/)
- 2. Nel pannello di navigazione scegli Performance Insights.
- 3. Scegli un'istanza database.

Viene visualizzato il pannello di controllo di Approfondimenti sulle prestazioni per l'istanza database.

4. Scorri verso il basso fino a Parametri.

Per impostazione predefinita, viene visualizzata la dashboard preconfigurata con i parametri di Approfondimenti sulle prestazioni.

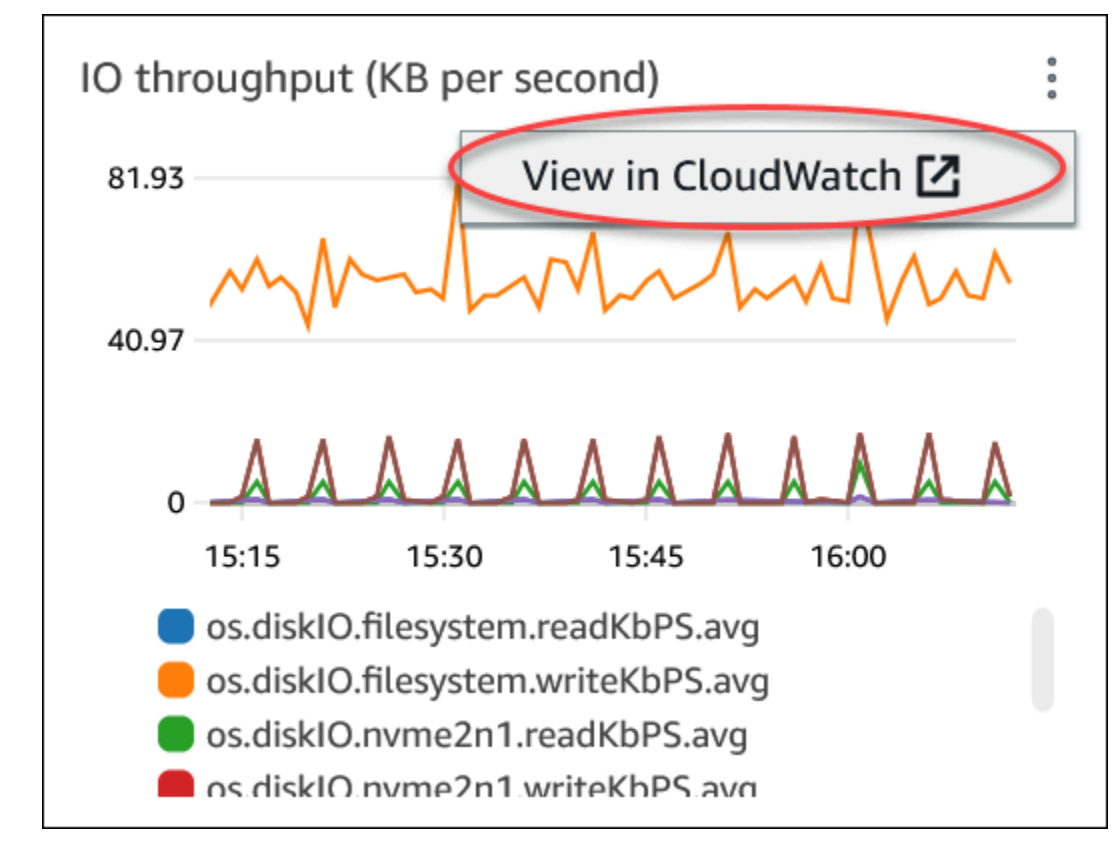

5. Scegli un widget metrico, quindi scegli Visualizza CloudWatch nel menu.

I dati metrici vengono visualizzati nella CloudWatch console.

# Creazione di allarmi CloudWatch per il monitoraggio di Amazon Aurora

Puoi creare un avviso CloudWatch che invia un messaggio Amazon SNS quando l'avviso cambia stato. Un allarme monitora un singolo parametro per un periodo di tempo specificato. L'allarme può anche eseguire una o più operazioni basate sul valore del parametro relativo a una soglia prestabilita per un certo numero di periodi. L'operazione corrisponde all'invio di una notifica a un argomento Amazon SNS o a una policy Amazon EC2 Auto Scaling.

Gli allarmi richiamano operazioni solo per le modifiche di stato prolungate. Gli allarmi CloudWatch non richiamano le operazioni semplicemente perché si trovano in uno stato particolare. È necessario che lo stato cambi e rimanga costante per un periodo specificato

### **a** Note

Per Aurora, utilizza WRITER o utilizza i parametri del ruolo READER per impostare gli avvisi anziché affidarti ai parametri per istanze DB specifiche. I ruoli di istanza database Aurora possono modificare i ruoli nel tempo. Questi parametri basati sui ruoli sono disponibili nella console CloudWatch.

L'Auto Scaling di Aurora imposta automaticamente gli avvisi in base ai parametri del ruolo READER. Per ulteriori informazioni sull'Auto Scaling Aurora, consultare [Utilizzo del](#page-567-0)  [dimensionamento automatico di Amazon Aurora con le repliche Aurora.](#page-567-0)

Puoi utilizzare la funzione matematica composta da parametri DB\_PERF\_INSIGHTS nella console CloudWatch per eseguire query su Amazon RDS per i parametri contatore di Performance Insights. La funzione DB\_PERF\_INSIGHTS include anche la metrica DBLoad a intervalli inferiori al minuto. Puoi impostare gli allarmi CloudWatch sui questi parametri.

Per maggiori dettagli su come creare un allarme, consulta [Creazione di un allarme sui parametri](https://docs.aws.amazon.com/AmazonCloudWatch/latest/monitoring/CloudWatch_alarm_database_performance_insights.html) [contatore di Performance Insights da un database AWS.](https://docs.aws.amazon.com/AmazonCloudWatch/latest/monitoring/CloudWatch_alarm_database_performance_insights.html)

Per impostare un allarme mediante AWS CLI

• Chiamare [put-metric-alarm](https://docs.aws.amazon.com/cli/latest/reference/cloudwatch/put-metric-alarm.html). Per ulteriori informazioni, consulta il [Riferimento ai comandi](https://docs.aws.amazon.com/cli/latest/reference/) [AWS CLI](https://docs.aws.amazon.com/cli/latest/reference/).

#### Per impostare un allarme mediante l'API di CloudWatch

• Chiamare [PutMetricAlarm](https://docs.aws.amazon.com/AmazonCloudWatch/latest/APIReference/API_PutMetricAlarm.html). Per maggiori informazioni, consulta la [Documentazione di](https://docs.aws.amazon.com/AmazonCloudWatch/latest/APIReference/)  [riferimento delle API di Amazon CloudWatch.](https://docs.aws.amazon.com/AmazonCloudWatch/latest/APIReference/)

Per ulteriori informazioni sull'impostazione degli argomenti di Amazon SNS e sulla creazione degli allarmi, consulta [Utilizzo degli allarmi di Amazon CloudWatch.](https://docs.aws.amazon.com/AmazonCloudWatch/latest/monitoring/AlarmThatSendsEmail.html)

# Monitoraggio del carico DB con Performance Insights su Amazon Aurora

Performance Insights si espande sulle caratteristiche di monitoraggio esistenti di Amazon Aurora per illustrare e aiutare ad analizzare le prestazioni del cluster. Con il pannello di controllo di Performance Insights, puoi visualizzare il carico del database sul cluster Amazon Aurora e filtrare il carico in base alle attese, alle istruzioni SQL, agli host o agli utenti. Per informazioni sull'uso di Performance Insights con Amazon DocumentDB, consulta [Guida per gli sviluppatori di Amazon DocumentDB.](https://docs.aws.amazon.com/documentdb/latest/developerguide/performance-insights.html)

## Argomenti

- [Panoramica di Performance Insights su Amazon Aurora](#page-946-0)
- [Attivazione e disattivazione di Performance Insights](#page-958-0)
- [Abilitazione di Performance Schema per Performance Insights su Aurora MySQL](#page-962-0)
- [Configurazione delle policy di accesso per Performance Insights](#page-968-0)
- [Per analizzare il parametro utilizzando il pannello di controllo di Performance Insights](#page-975-0)
- [Visualizzazione dei consigli proattivi di Performance Insights](#page-1010-0)
- [Recupero dei parametri con l'API Performance Insights](#page-1013-0)
- [Registrazione delle chiamate Performance Insights utilizzando AWS CloudTrail](#page-1038-0)

# <span id="page-946-0"></span>Panoramica di Performance Insights su Amazon Aurora

Di default, Performance Insights è abilitato nella procedura guidata di creazione della console per tutti i motori Amazon RDS. Se attivi Performance Insights a livello di cluster di database, Performance Insights viene attivato per ogni istanza database nel cluster.Se in un'istanza database sono presenti più database, Performance Insights aggrega i dati sulle prestazioni.

Puoi trovare una panoramica di Performance Insights per Amazon Aurora nel seguente video.

# [Uso di Performance Insights per analizzare le prestazioni di Amazon Aurora PostgreSQL](https://www.youtube.com/embed/yOeWcPBT458)

## Argomenti

- [Caricamento database](#page-947-0)
- [CPU massima](#page-951-0)
- [Supporto di classe di istanza, regione e motore di database Amazon Aurora per Performance](#page-952-0)  **[Insights](#page-952-0)**

#### • [Prezzi e conservazione dei dati per Performance Insights](#page-956-0)

## <span id="page-947-0"></span>Caricamento database

L'opzione Caricamento del database misura il livello di attività della sessione nel database. Il parametro chiave in Performance Insights è DBLoad, che viene raccolto ogni secondo.

#### Argomenti

- [Sessioni attive](#page-947-1)
- [Media delle sessioni attive](#page-947-2)
- [Media delle esecuzioni attive](#page-949-0)
- **[Dimensioni](#page-949-1)**

#### <span id="page-947-1"></span>Sessioni attive

Una sessione database rappresenta il dialogo di un'applicazione con un database relazionale. Una sessione attiva è una connessione che ha inviato lavoro a un motore del database ed è in attesa di una risposta dal motore del database.

Una sessione è attiva quando è in esecuzione sulla CPU o in attesa che una risorsa diventi disponibile in modo che possa proseguire. Ad esempio, una sessione attiva potrebbe attendere la lettura di una pagina (o blocco) in memoria e quindi consumare la CPU mentre legge i dati dalla pagina.

#### <span id="page-947-2"></span>Media delle sessioni attive

La media delle sessioni attive (AAS) è l'unità per il parametro DBLoad in Performance Insights. Misura quante sessioni sono attive contemporaneamente nel database.

Ogni secondo, Performance Insights esegue il campionamento del numero di sessioni che eseguono contemporaneamente una query. Per ogni sessione attiva, Performance Insights raccoglie i seguenti dati:

- Istruzione SQL
- Stato della sessione (in esecuzione sulla CPU o in attesa)
- Host
- Utente che esegue SQL

Performance Insights calcola il valore delle sessioni attive medie (AAS) dividendo il numero totale di sessioni per il numero totale di campioni per un periodo di tempo specifico. Ad esempio, nella tabella seguente vengono riportati 5 campioni consecutivi di una query in esecuzione, dove ogni campione viene acquisito a intervalli di 1 secondo.

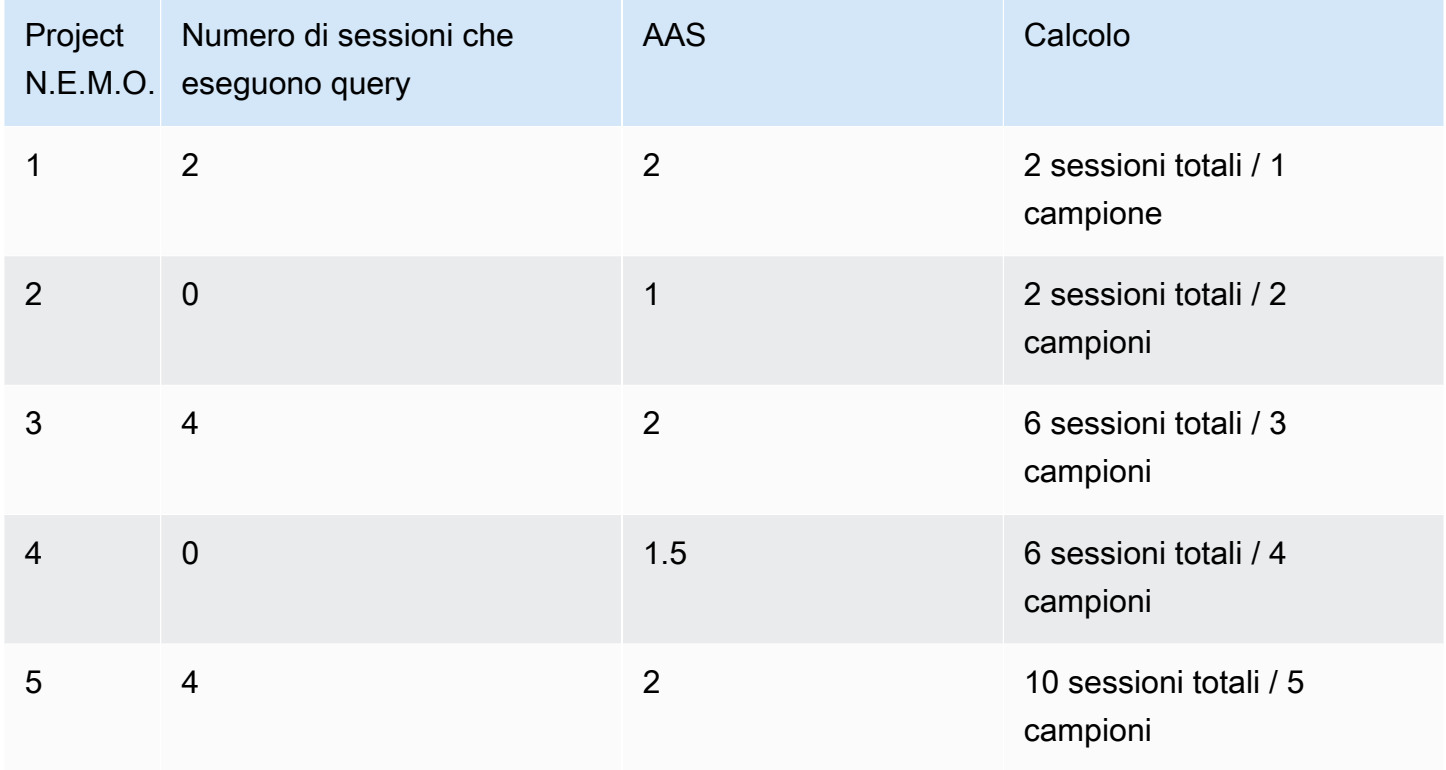

Nell'esempio precedente, il carico DB per l'intervallo di tempo è 2 AAS. Questa misurazione significa che, in media, sono state attive 2 sessioni alla volta durante il periodo in cui sono stati acquisiti i 5 campioni.

Un'analogia per il carico del database è l'attività in un magazzino. Supponiamo che il magazzino impieghi 100 lavoratori. Se arriva 1 ordine, 1 lavoratore evade l'ordine mentre 99 lavoratori sono inattivi. Se arrivano 100 ordini, tutti i 100 lavoratori gestiscono gli ordini contemporaneamente. Se ogni 15 minuti un manager annota il numero di lavoratori attivi contemporaneamente, somma questi numeri alla fine della giornata e quindi divide il totale per il numero di campioni, il manager calcola il numero medio di lavoratori attivi in un dato momento. Se la media è pari a 50 lavoratori ieri e 75 lavoratori oggi, il livello medio di attività nel magazzino è aumentato. Allo stesso modo, il carico del database aumenta con l'aumentare dell'attività della sessione del database.

#### <span id="page-949-0"></span>Media delle esecuzioni attive

La media delle esecuzioni attive (AAE) al secondo è correlata all'AAS. Per calcolare l'AAE, Performance Insights divide il tempo totale di esecuzione di una query per l'intervallo di tempo. Nella tabella seguente viene illustrato il calcolo AAE per la stessa query nella tabella precedente.

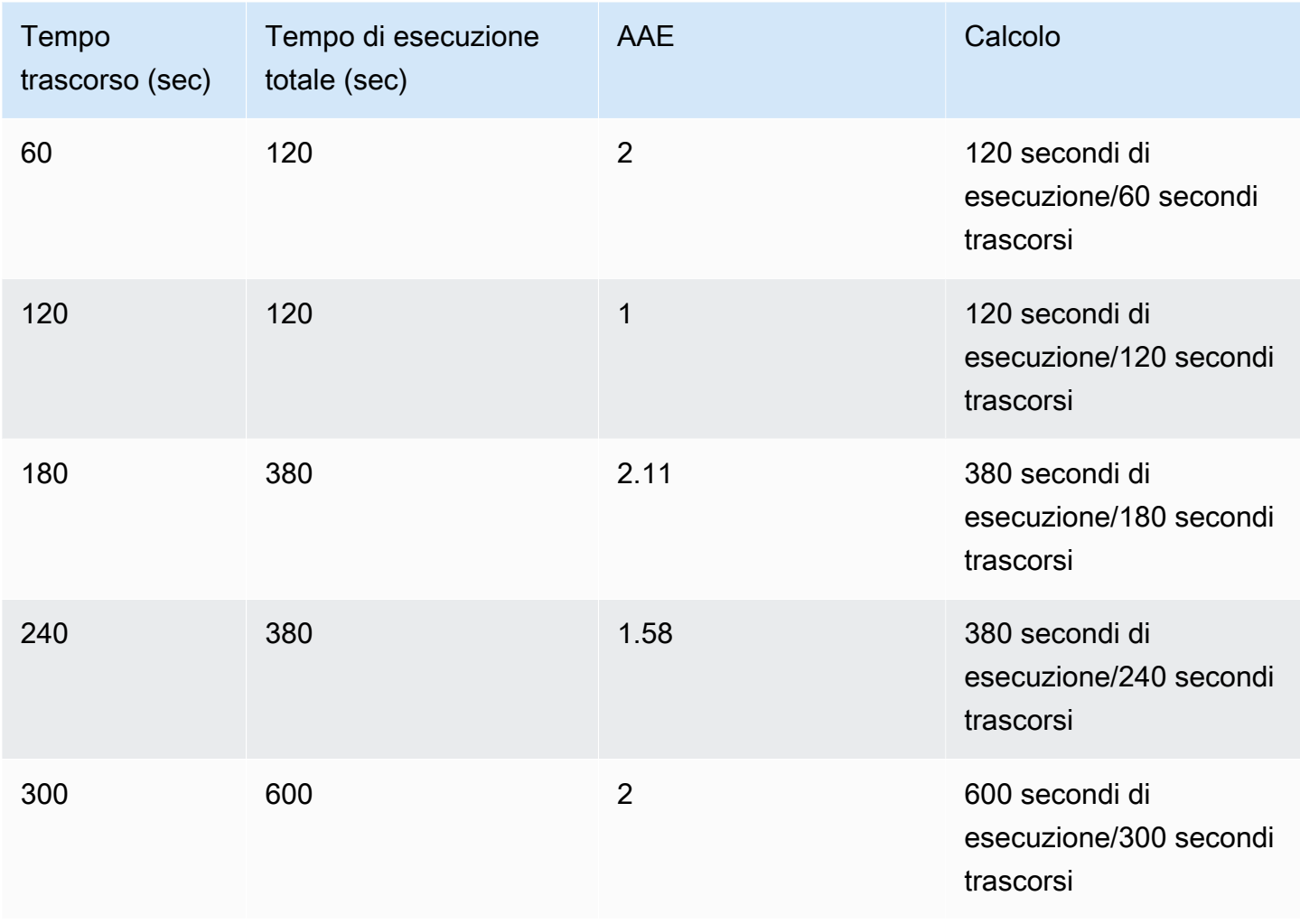

Nella maggior parte dei casi, l'AAS e AAE per una query sono quasi uguali. Tuttavia, poiché gli input per i calcoli sono origini dati diverse, i calcoli spesso variano leggermente.

<span id="page-949-1"></span>Dimensioni

Il parametro db.load è diverso dagli altri parametri di serie temporali in quanto può essere suddiviso in sottocomponenti detti dimensioni. Le dimensioni possono essere considerate come categorie "slice by" (dividi per) per le diverse caratteristiche del parametro DBLoad.

Quando si diagnosticano problemi di prestazioni, le dimensioni seguenti sono spesso le più utili:

#### Argomenti

- [Eventi di attesa](#page-950-0)
- [Prime istruzioni SQL](#page-951-1)

Per un elenco completo delle dimensioni per i motori Aurora, consulta [Carico del database suddiviso](#page-979-0)  [per dimensioni](#page-979-0).

### <span id="page-950-0"></span>Eventi di attesa

Un evento di attesa fa sì che un'istruzione SQL attenda che si verifichi un evento specifico prima che possa continuare l'esecuzione. Gli eventi di attesa sono una dimensione o una categoria importante per il caricamento del database perché indicano dove il lavoro è impedito.

Ogni sessione attiva è in esecuzione sulla CPU o in attesa. Ad esempio, le sessioni consumano la CPU quando cercano in memoria un buffer, eseguono un calcolo o eseguono codice procedurale. Quando le sessioni non consumano la CPU, potrebbero essere in attesa che un buffer di memoria diventi libero, un file di dati da leggere o un registro in cui scrivere. Maggiore è il tempo in cui una sessione attende le risorse, minore è il tempo in cui viene eseguita sulla CPU.

Quando si sintonizza un database, si tenta spesso di scoprire le risorse che le sessioni sono in attesa. Ad esempio, due o tre eventi di attesa potrebbero rappresentare il 90% del carico DB. Questa misura significa che, in media, le sessioni attive trascorrono la maggior parte del tempo in attesa di un numero limitato di risorse. Se riesci a scoprire la causa di queste attese, puoi provare a fornire una soluzione.

Considera l'analogia di un addetto al magazzino. Viene fornito un ordine per un libro. Il lavoratore potrebbe subire un ritardo nell'evasione dell'ordine. Ad esempio, un lavoratore diverso potrebbe attualmente rifornire gli scaffali, un carrello potrebbe non essere disponibile. Oppure il sistema utilizzato per inserire lo stato dell'ordine potrebbe essere lento. Più a lungo il lavoratore attende, più tempo ci vuole per evadere l'ordine. L'attesa è una parte naturale del flusso di lavoro del magazzino, ma se il tempo di attesa diventa eccessivo, la produttività diminuisce. Allo stesso modo, attese di sessione ripetute o lunghe possono compromettere le prestazioni del database. Per ulteriori informazioni, consulta [Tuning with wait events for Aurora PostgreSQL](https://docs.aws.amazon.com/AmazonRDS/latest/AuroraUserGuide/AuroraPostgreSQL.Tuning.html) (Sintonizzazione degli eventi di attesa per Aurora PostgreSQL) e [Tuning with wait events for Aurora MySQL](https://docs.aws.amazon.com/AmazonRDS/latest/AuroraUserGuide/AuroraMySQL.Managing.Tuning.wait-events.html) (Sintonizzazione con eventi di attesa per Aurora MySQL) in Guida per l'utente di Amazon Aurora.

Gli eventi di attesa variano in base al motore database:

- Per un elenco degli eventi di attesa comuni per Aurora MySQL, consulta [Eventi di attesa Aurora](#page-1900-0)  [MySQL.](#page-1900-0) Per informazioni su come sintonizzarsi utilizzando questi eventi di attesa, consulta [Ottimizzazione di Aurora MySQL.](#page-1496-0)
- Per informazioni su tutti gli eventi di attesa MySQL, consulta [Wait Event Summary Tables](https://dev.mysql.com/doc/refman/8.0/en/performance-schema-wait-summary-tables.html) nella documentazione di MySQL.
- Per un elenco degli eventi di attesa comuni per Aurora PostgreSQL, consulta [Eventi di attesa](#page-2923-0)  [Amazon Aurora PostgreSQL.](#page-2923-0) Per informazioni su come sintonizzarsi utilizzando questi eventi di attesa, consulta [Sintonizzazione degli eventi di attesa per Aurora PostgreSQL.](#page-2374-0)
- Per informazioni su tutti gli eventi di attesa PostgreSQL, consulta la pagina relativa al [processo di](https://www.postgresql.org/docs/current/monitoring-stats.html#WAIT-EVENT-TABLE)  [raccolta delle statistiche e alle tabelle degli eventi di attesa](https://www.postgresql.org/docs/current/monitoring-stats.html#WAIT-EVENT-TABLE) nella documentazione di PostgreSQL.

## <span id="page-951-1"></span>Prime istruzioni SQL

Mentre gli eventi di attesa mostrano i colli di bottiglia, il primo SQL mostra quali query stanno contribuendo maggiormente al caricamento del DB. Ad esempio, molte query potrebbero essere attualmente in esecuzione nel database, ma una singola query potrebbe consumare il 99 percento del carico DB. In questo caso, il carico elevato potrebbe indicare un problema con la query.

Per impostazione predefinita, la console di Performance Insights visualizza le prime query SQL che contribuiscono al caricamento del database. La console mostra anche le statistiche pertinenti per ogni istruzione. Per diagnosticare problemi di prestazioni per un'istruzione specifica, è possibile esaminarne il piano di esecuzione.

# <span id="page-951-0"></span>CPU massima

Nel dashboard, il grafico di caricamento del database raccoglie, aggrega e visualizza le informazioni sulla sessione. Per verificare se le sessioni attive superano la CPU massima, esaminare la loro relazione con la linea vCPU massima. Il valore vCPU massima è determinato dal numero di core vCPU (CPU virtuale) per l'istanza database. Per Aurora Serverless v2, Max vCPU (Numero massimo di vCPU) rappresenta il numero stimato di vCPU.

Un processo può essere eseguito su una vCPU alla volta. Se il numero di processi supera il numero di vCPUs, i processi vengono messi in coda. Quando la coda aumenta, le prestazioni diminuiscono. Se il carico è spesso sopra la linea vCPU massima e lo stato di attesa primario è CPU, la CPU è sovraccarica. In questo caso, si potrebbero limitare le connessioni all'istanza, ottimizzare le eventuali query SQL con un elevato carico CPU o valutare la possibilità di una classe istanza di maggiori dimensioni. Istanze elevate e costanti di qualsiasi stato di attesa indicano che possono verificarsi

colli di bottiglia o problemi di conflitto delle risorse da risolvere. Questo può valere anche se il carico database non supera il valore della riga CPU massima.

<span id="page-952-0"></span>Supporto di classe di istanza, regione e motore di database Amazon Aurora per Performance Insights

Nella tabella seguente vengono forniti i motori di database Amazon Aurora che supportano Performance Insights.

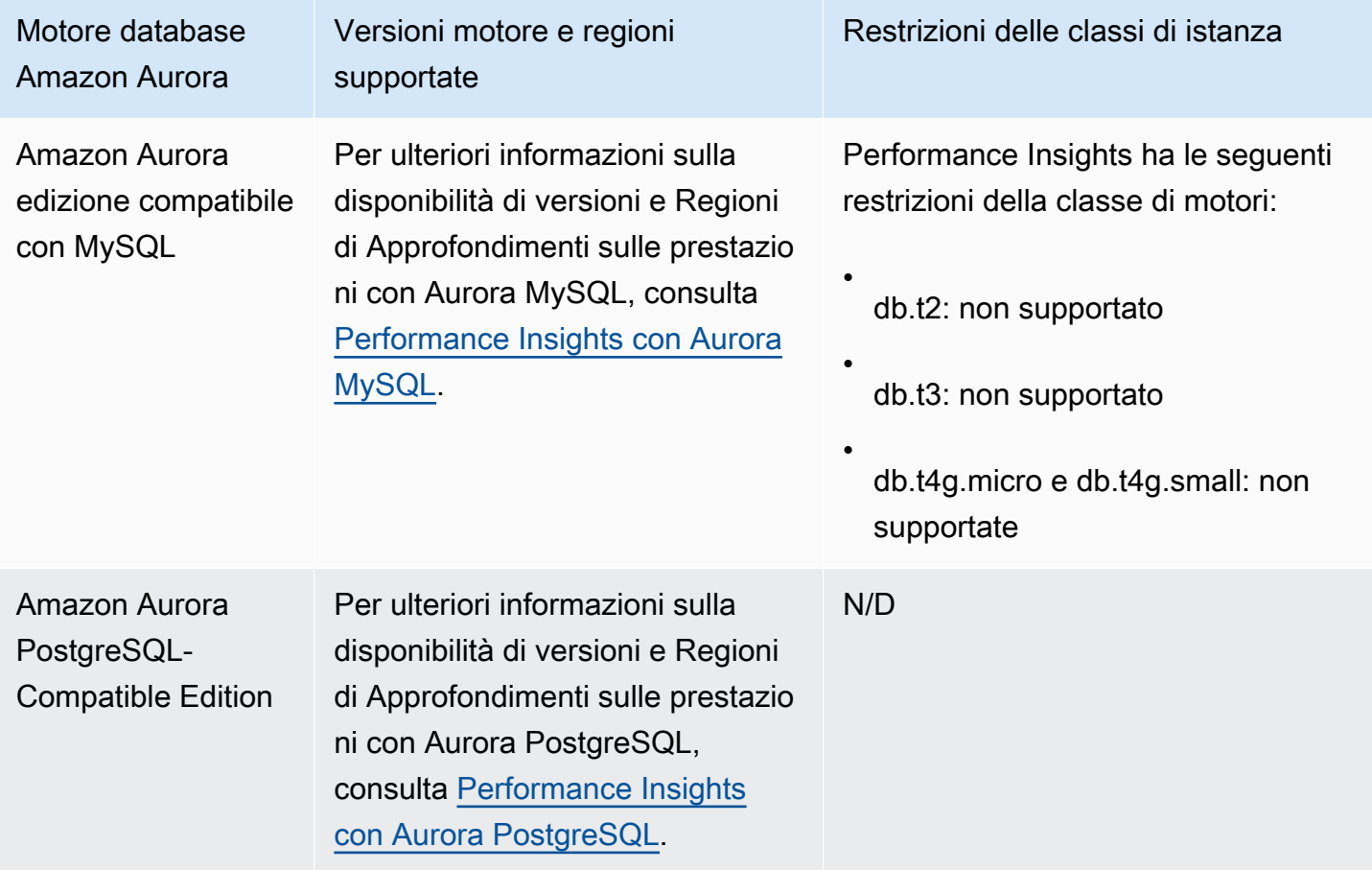

Supporto di classe di istanza, regione e motore di database Amazon Aurora per funzionalità Performance Insights

Nella tabella seguente vengono forniti i motori di database Amazon Aurora che supportano funzionalità Performance Insights.

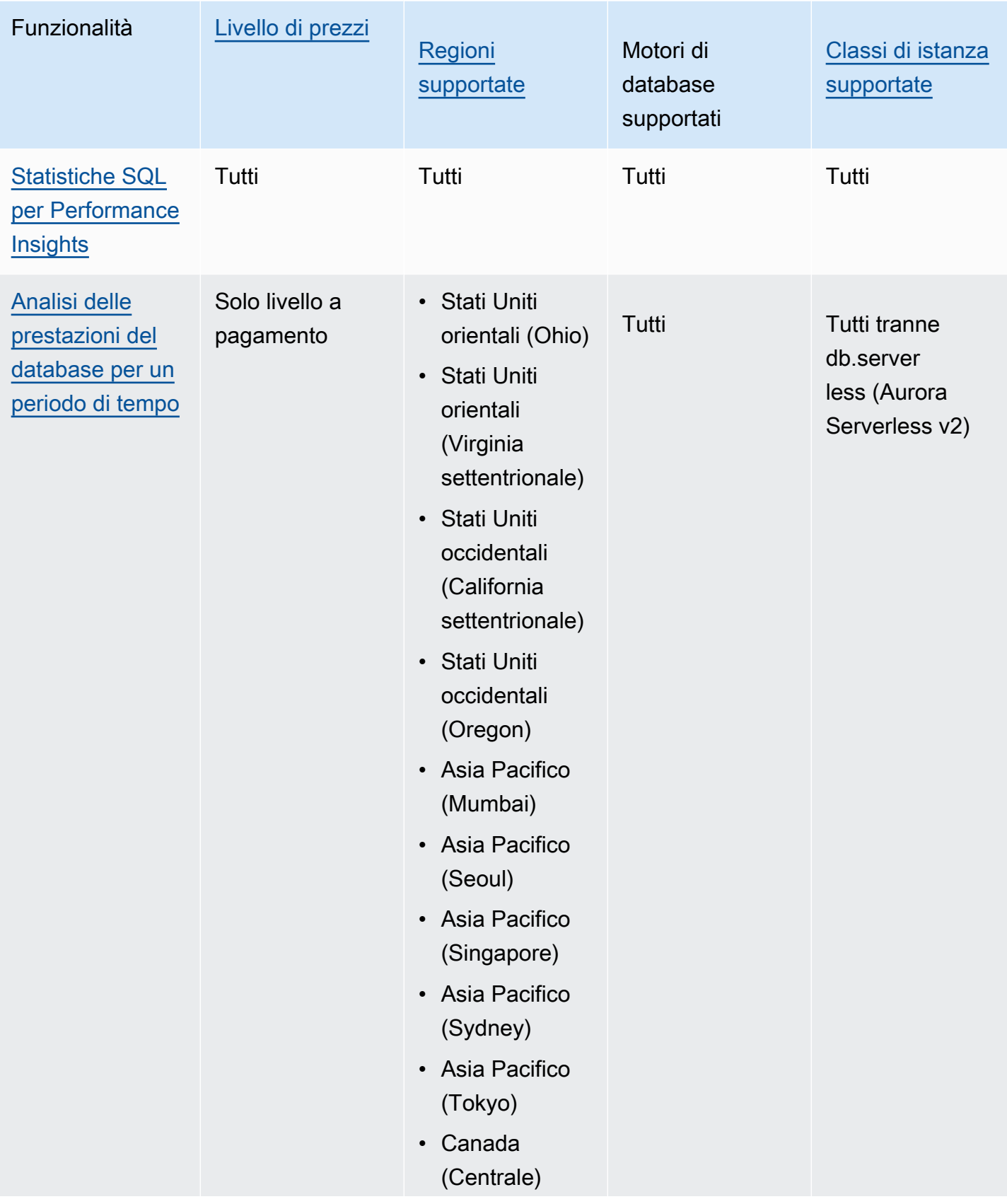

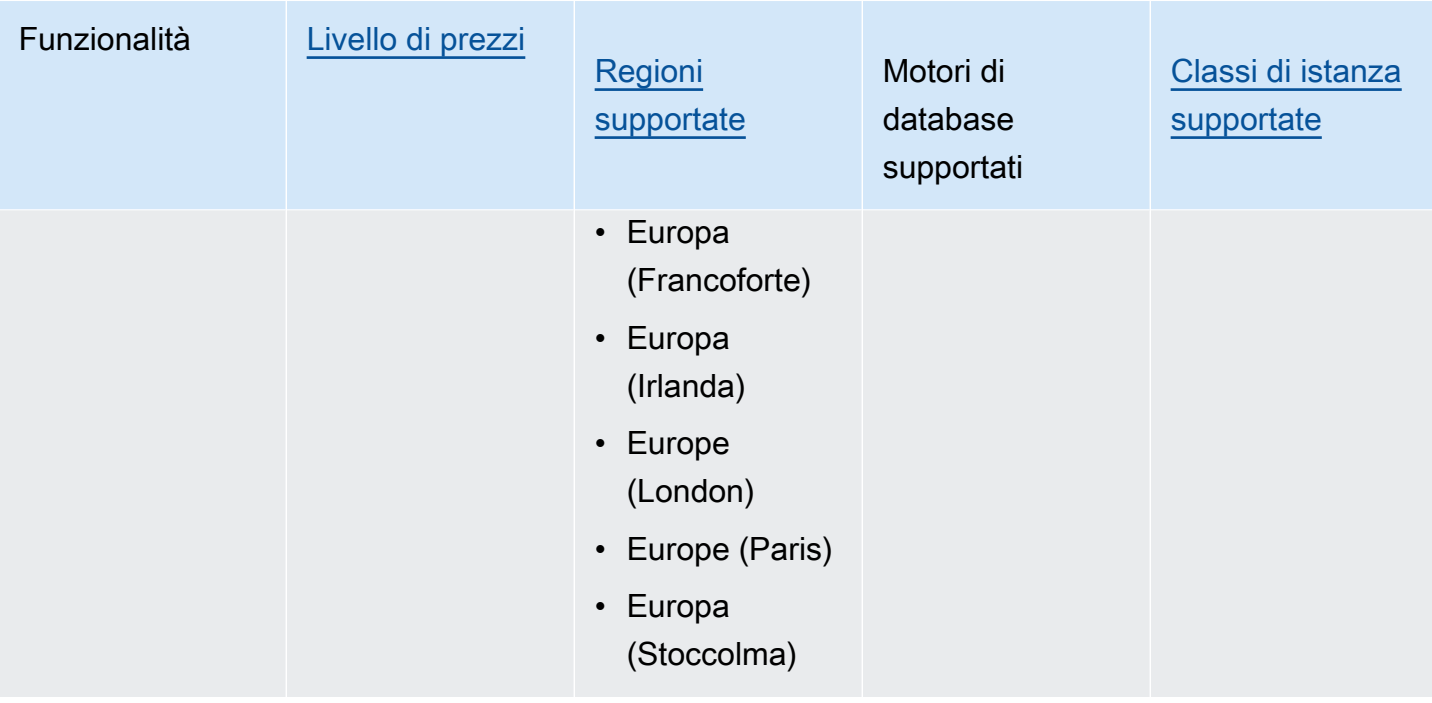

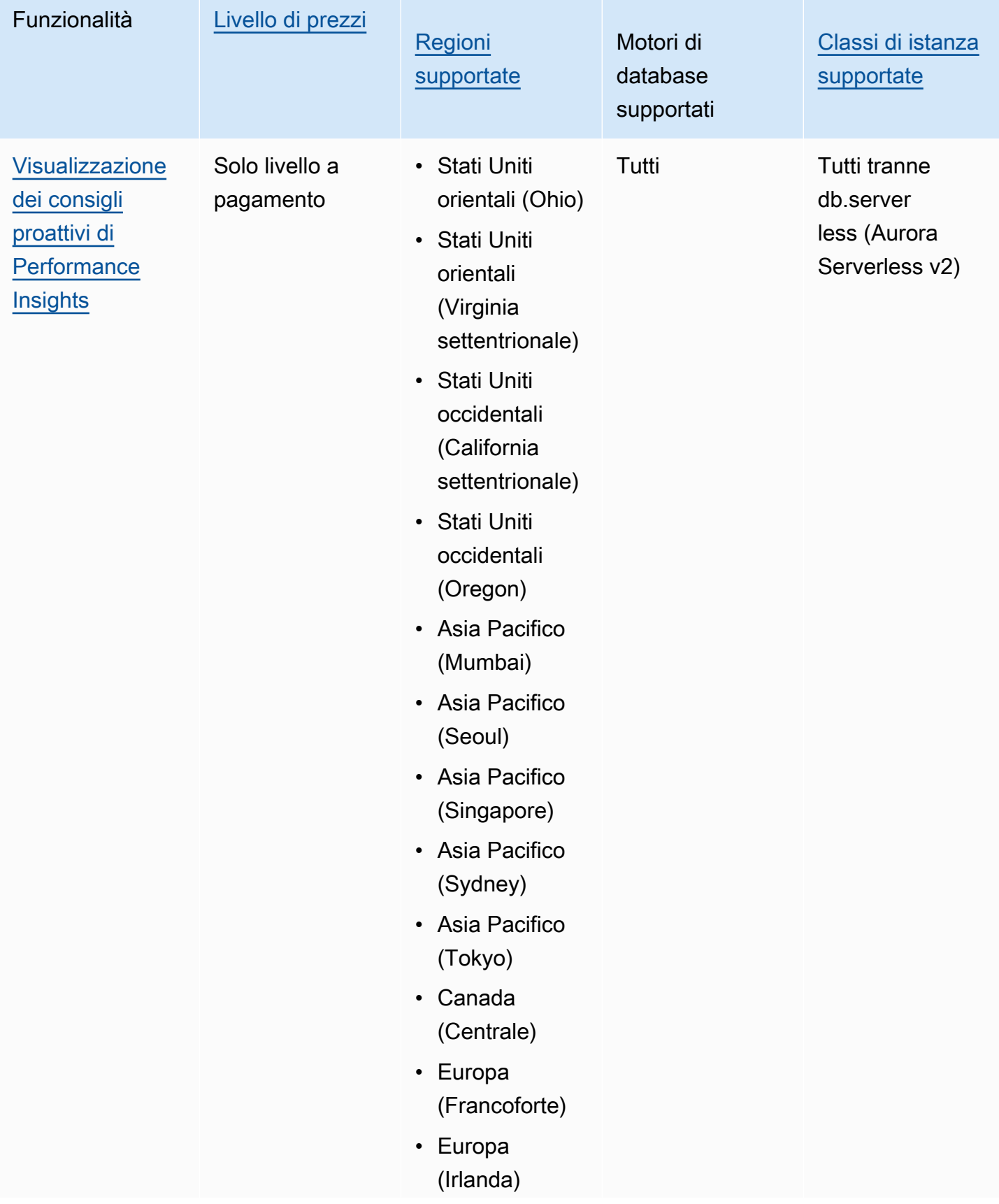

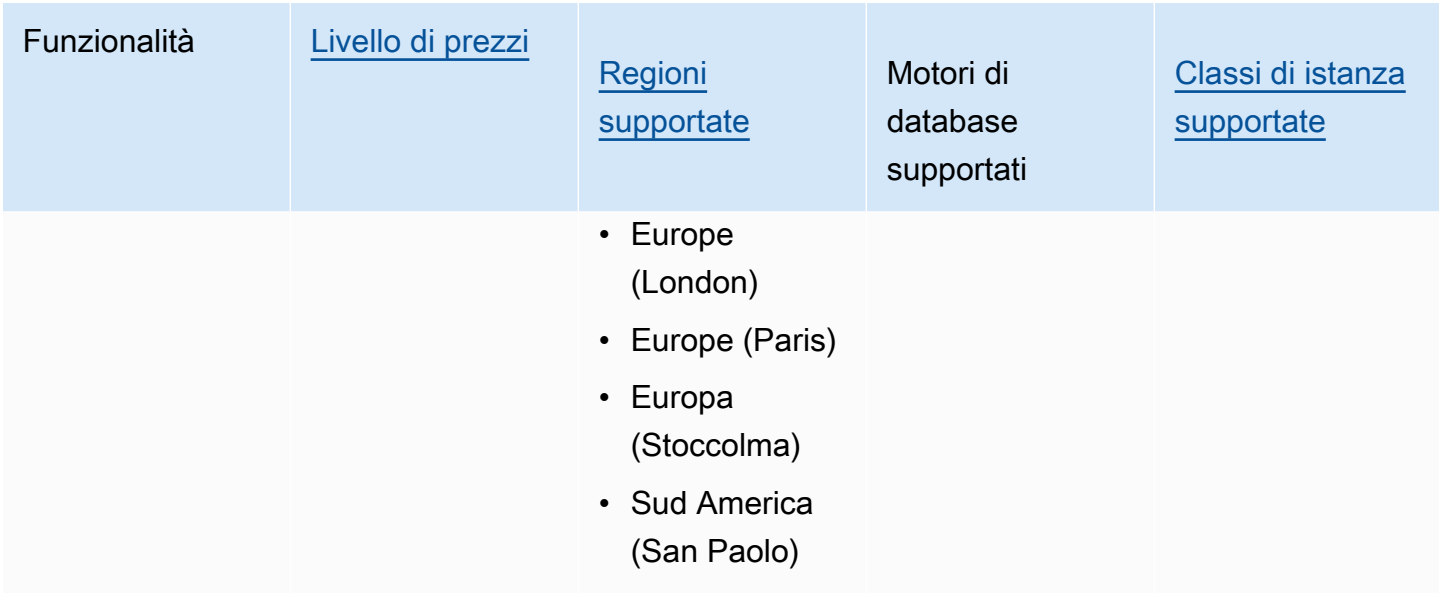

# <span id="page-956-0"></span>Prezzi e conservazione dei dati per Performance Insights

Per impostazione predefinita, Performance Insights offre un piano gratuito che include 7 giorni di cronologia dei dati sulle prestazioni e 1 milione di richieste API al mese. Puoi anche acquistare periodi di conservazione più lunghi. Per informazioni sui prezzi, consulta [Prezzi di Performance](https://aws.amazon.com/rds/performance-insights/pricing/)  [Insights](https://aws.amazon.com/rds/performance-insights/pricing/).

Nella console RDS, puoi scegliere uno dei seguenti periodi di conservazione per i dati di Performance Insights:

- Default (7 giorni)
- *n* mesi, dove *n* è un numero compreso tra 1 e 24

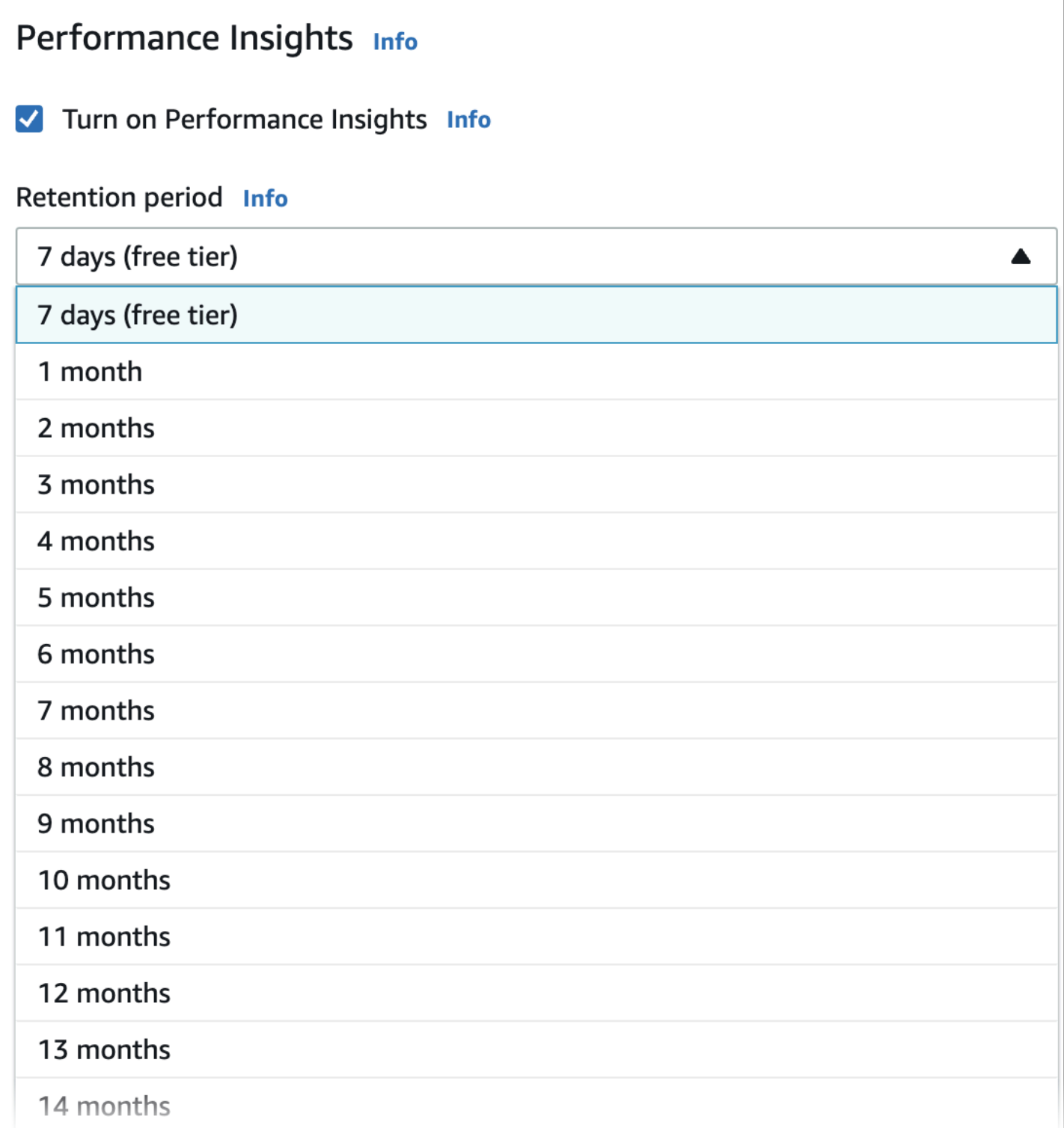

Per informazioni su come impostare un periodo di conservazione utilizzando la AWS CLI, consulta [AWS CLI](#page-960-0).

# <span id="page-958-0"></span>Attivazione e disattivazione di Performance Insights

Puoi attivare Performance Insights per il cluster di database al momento della creazione. Se necessario, puoi disattivarlo in un secondo momento a livello di istanza per qualsiasi istanza nel cluster di database. L'attivazione e la disattivazione di Performance Insights non determina tempi di inattività, riavvio o failover.

### **a** Note

Performance Schema è uno strumento di prestazioni opzionale utilizzato da Aurora MySQL. Se si attiva o disattiva Performance Schema, è necessario riavviare il sistema. Se si attiva o disattiva Performance Insights, tuttavia, non è necessario riavviare. Per ulteriori informazioni, consulta [Abilitazione di Performance Schema per Performance Insights su Aurora MySQL](#page-962-0).

Se si utilizza Performance Insights insieme ai database globali di Aurora, è necessario attivare Performance Insights individualmente per le istanze database in ciascuna Regione AWS. Per dettagli, consultare [Monitoraggio di un database globale Amazon Aurora con Amazon RDS Performance](#page-3090-0) [Insights](#page-3090-0).

L'agente Performance Insights consuma CPU e memoria limitate sull'host DB. Quando il carico del DB è elevato, l'agente limita l'impatto sulle prestazioni raccogliendo i dati meno frequentemente.

### Console

Nella console è possibile attivare o disattivare la funzionalità Approfondimenti sulle prestazioni quando crei o modifichi un cluster database. Puoi modificare un'istanza database nel cluster per attivare o disattivare la funzionalità Approfondimenti sulle prestazioni per l'istanza.

Attivazione o disattivazione di Performance Insights durante la creazione di cluster di database

Quando crei un nuovo cluster di database, puoi abilitare Performance Insights scegliendo Enable Performance Insights (Abilita Performance Insights) nella sezione Performance Insights. Scegliere Disable Performance Insights (Disabilita Performance Insights). Per creare un cluster di database, segui le istruzioni relative allo specifico motore database in[Creazione di un cluster database Amazon](#page-326-0)  [Aurora](#page-326-0).

L'immagine seguente mostra la sezione Performance Insights.

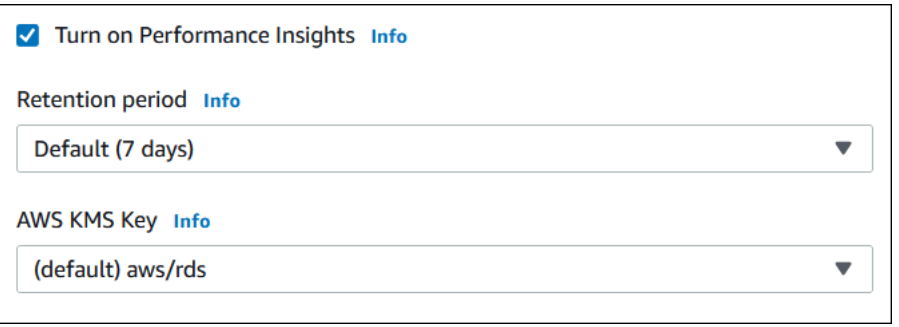

Quando selezioni Abilita Performance Insights, sono disponibili le opzioni seguenti:

- Retention (Conservazione) Quantità di tempo per cui conservare i dati di Performance Insights. L'impostazione del periodo di conservazione nel livello gratuito è Default (7 days) (Impostazione predefinita (7 giorni)). Per mantenere i dati sulle prestazioni più a lungo, specifica da 1 a 24 mesi. Per altre informazioni sui periodi di conservazione, consulta [Prezzi e conservazione dei dati per](#page-956-0)  [Performance Insights](#page-956-0).
- AWS KMS key: specificare la AWS KMS key. Performance Insights crittografa tutti i dati potenzialmente sensibili con la chiave KMS. I dati vengono crittografati mentre sono in transito o inattivi. Per ulteriori informazioni, consulta [Configurazione di una policy AWS KMS per Performance](#page-971-0)  [Insights](#page-971-0).

Attivazione o disattivazione di Performance Insights durante la modifica di un'istanza database nel cluster di database

Nella console puoi modificare un'istanza database nel cluster di database per attivare o disattivare Performance Insights. Non puoi attivare o disattivare Performance Insights a livello di cluster: devi farlo per ogni istanza del cluster.

Per attivare o disattivare Performance Insights per un'istanza database nel cluster di database usando la console

- 1. Accedere alla AWS Management Console e aprire la console Amazon RDS all'indirizzo [https://](https://console.aws.amazon.com/rds/) [console.aws.amazon.com/rds/](https://console.aws.amazon.com/rds/).
- 2. Scegli Databases (Database).
- 3. Scegliere un'istanza database e scegliere Modify (Modifica).
- 4. Nella sezione Performance Insights scegliere Attiva Performance Insights o Disattiva Performance Insights.

Attivazione e disattivazione di Performance Insights 928

Quando selezioni Abilita Performance Insights, sono disponibili le opzioni seguenti:

- Retention (Conservazione) Quantità di tempo per cui conservare i dati di Performance Insights. L'impostazione del periodo di conservazione nel livello gratuito è Default (7 days) (Impostazione predefinita (7 giorni)). Per mantenere i dati sulle prestazioni più a lungo, specifica da 1 a 24 mesi. Per altre informazioni sui periodi di conservazione, consulta [Prezzi e](#page-956-0)  [conservazione dei dati per Performance Insights.](#page-956-0)
- AWS KMS key: specificare la chiave KMS. Performance Insights crittografa tutti i dati potenzialmente sensibili con la chiave KMS. I dati vengono crittografati mentre sono in transito o inattivi. Per ulteriori informazioni, consulta [Crittografia delle risorse Amazon Aurora.](#page-3970-0)
- 5. Scegli Continue (Continua).
- 6. In Scheduling of Modifications (Pianificazione delle modifiche), scegli Apply immediately (Applica immediatamente). Se scegli Apply (Applica) durante la prossima finestra di manutenzione pianificata, l'istanza ignora questa impostazione e attiva immediatamente Performance Insights.
- 7. Scegli Modify instance (Modifica istanza).

### <span id="page-960-0"></span>AWS CLI

Quando usi il [create-db-instanceA](https://docs.aws.amazon.com/cli/latest/reference/rds/create-db-instance.html)WS CLIcomando, attiva Performance Insights --enableperformance-insights specificando. Oppure disabilita Performance Insights specificando --noenable-performance-insights.

Puoi anche specificare questi valori utilizzando i seguenti comandi AWS CLI:

- [create-db-instance-read-replica](https://docs.aws.amazon.com/cli/latest/reference/rds/create-db-instance-read-replica.html)
- [modify-db-instance](https://docs.aws.amazon.com/cli/latest/reference/rds/modify-db-instance.html)
- [restore-db-instance-from-s3](https://docs.aws.amazon.com/cli/latest/reference/rds/restore-db-instance-from-s3.html)

La seguente procedura descrive come attivare o disattivare Performance Insights per un'istanza database nel cluster di database utilizzando la AWS CLI.

Per attivare o disattivare Performance Insights per un'istanza database nel cluster di database utilizzando la AWS CLI

- Chiama il [modify-db-instanceA](https://docs.aws.amazon.com/cli/latest/reference/rds/modify-db-instance.html)WS CLIcomando e fornisci i seguenti valori:
	- --db-instance-identifier Il nome dell'istanza database nel cluster di database.

• --enable-performance-insights per attivare o --no-enable-performanceinsights per disattivare

Il seguente esempio attiva Performance Insights per sample-db-instance.

Per LinuxmacOS, oUnix:

```
aws rds modify-db-instance \ 
     --db-instance-identifier sample-db-instance \ 
     --enable-performance-insights
```
Per Windows:

```
aws rds modify-db-instance ^ 
     --db-instance-identifier sample-db-instance ^ 
     --enable-performance-insights
```
Quando attivi Performance Insights nella CLI, puoi specificare, in via facoltativa, il periodo di tempo, in giorni, per cui mantenere i dati di Performance Insights con l'opzione --performanceinsights-retention-period. Puoi specificare 7, *mese* \* 31 (dove *mese* è un numero compreso tra 1 e 23), o 731. Ad esempio, se desideri mantenere i dati sulle prestazioni per 3 mesi, specifica 93, che è 3 \* 31. L'impostazione di default è 7 giorni. Per altre informazioni sui periodi di conservazione, consulta [Prezzi e conservazione dei dati per Performance Insights](#page-956-0).

Il seguente esempio attiva Performance Insights per sample-db-instance e specifica che i dati Performance Insights sono mantenuti per 93 giorni (3 mesi).

Per LinuxmacOS, oUnix:

```
aws rds modify-db-instance \ 
     --db-instance-identifier sample-db-instance \ 
     --enable-performance-insights \ 
     --performance-insights-retention-period 93
```
Per Windows:

```
aws rds modify-db-instance ^ 
     --db-instance-identifier sample-db-instance ^
```

```
 --enable-performance-insights ^ 
 --performance-insights-retention-period 93
```
Se il periodo di conservazione specificato, ad esempio 94 giorni, non è un valore valido, RDS genera un errore.

An error occurred (InvalidParameterValue) when calling the CreateDBInstance operation: Invalid Performance Insights retention period. Valid values are: [7, 31, 62, 93, 124, 155, 186, 217, 248, 279, 310, 341, 372, 403, 434, 465, 496, 527, 558, 589, 620, 651, 682, 713, 731]

#### API RDS

Quando crei una nuova istanza database nel cluster di database tramite l'operazione [CreateDBInstance](https://docs.aws.amazon.com/AmazonRDS/latest/APIReference/API_CreateDBInstance.html) dell'API Amazon RDS, attivi Performance Insights impostando EnablePerformanceInsights su True. Per disabilitare Performance Insights, imposta EnablePerformanceInsights su False.

Puoi anche specificare il valore EnablePerformanceInsights utilizzando le seguenti operazioni API:

- **[ModifyDBInstance](https://docs.aws.amazon.com/AmazonRDS/latest/APIReference/API_ModifyDBInstance.html)**
- [Creato B InstanceReadReplica](https://docs.aws.amazon.com/AmazonRDS/latest/APIReference/API_CreateDBInstanceReadReplica.html)
- [Ripristina DB S3 InstanceFrom](https://docs.aws.amazon.com/AmazonRDS/latest/APIReference/API_RestoreDBInstanceFromS3.html)

Quando si attiva Performance Insights, è possibile specificare, in via facoltativa, il periodo di tempo, in giorni, per cui conservare i dati Performance Insights con il parametro PerformanceInsightsRetentionPeriod. Puoi specificare 7, *mese* \* 31 (dove *mese* è un numero compreso tra 1 e 23), o 731. Ad esempio, se desideri mantenere i dati sulle prestazioni per 3 mesi, specifica 93, che è 3 \* 31. L'impostazione di default è 7 giorni. Per altre informazioni sui periodi di conservazione, consulta [Prezzi e conservazione dei dati per Performance Insights.](#page-956-0)

# <span id="page-962-0"></span>Abilitazione di Performance Schema per Performance Insights su Aurora MySQL

Performance Schema è una funzionalità facoltativa per il monitoraggio delle prestazioni di runtime di Aurora MySQL a un dettaglio di basso livello. Performance Schema è progettato per avere un impatto

minimo sulle prestazioni del database. Performance Insights è una funzionalità separata che puoi utilizzare con o senza Performance Schema.

### Argomenti

- [Panoramica dello schema di prestazioni](#page-963-0)
- [Performance Insights e lo schema di prestazioni](#page-963-1)
- [Gestione automatica di Performance Schema da parte di Performance Insights](#page-965-0)
- [Effetto di un riavvio su Performance Schema](#page-966-0)
- [Determinazione della gestione di Performance Schema da parte di Performance Insights](#page-966-1)
- [Configurazione di Performance Schema per la gestione automatica](#page-967-0)

# <span id="page-963-0"></span>Panoramica dello schema di prestazioni

Performance Schema monitora gli eventi nei database Aurora MySQL. Un evento è un'azione del server di database che consuma tempo ed è stata strumentata in modo che possano essere raccolte le informazioni di temporizzazione. Ecco alcuni esempi di eventi:

- Chiamate di funzione
- Attendi il sistema operativo
- Fasi dell'esecuzione SQL
- Gruppi di istruzioni SQL

Il motore di archiviazione PERFORMANCE\_SCHEMA è un meccanismo per l'implementazione della funzionalità Performance Schema. Questo motore raccoglie i dati degli eventi utilizzando la strumentazione nel codice sorgente del database. Il motore memorizza gli eventi raccolti nelle tabelle in memoria nel database performance schema. È possibile interrogare performance schema proprio come puoi interrogare qualsiasi altra tabella. Per ulteriori informazioni, consulta [Performance](https://dev.mysql.com/doc/refman/8.0/en/performance-schema.html)  [Schema di MySQL](https://dev.mysql.com/doc/refman/8.0/en/performance-schema.html) nel Manuale di riferimento di MySQL.

# <span id="page-963-1"></span>Performance Insights e lo schema di prestazioni

Performance Insights e Performance Schema sono funzionalità separate, ma sono connesse. Il comportamento di Performance Insights per Aurora MySQL varia a seconda che lo schema di prestazioni sia attivato e, in questo caso, se Performance Insights gestisce automaticamente lo schema di prestazioni. Il comportamento viene descritto nella tabella seguente.

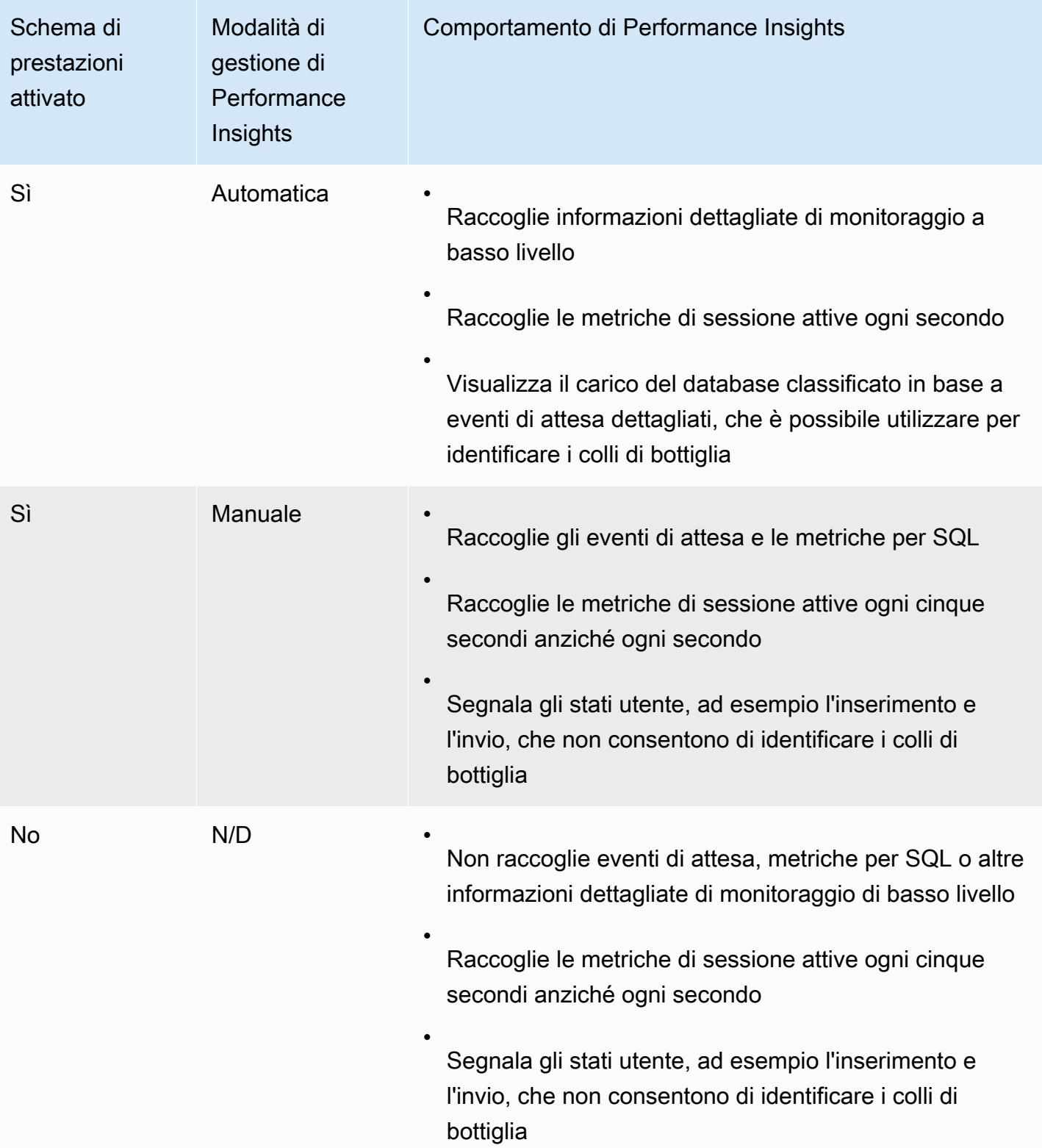

# <span id="page-965-0"></span>Gestione automatica di Performance Schema da parte di Performance Insights

Quando crei un'istanza database Aurora MySQL con Performance Insights abilitato, anche la funzionalità Performance Schema viene abilitata. In questo caso, Performance Insights gestisce automaticamente i parametri di Performance Schema. Questa è la configurazione consigliata.

#### **a** Note

La gestione automatica dello schema di prestazioni non è supportata per la classe di istanza t4g.medium.

Per consentire a Performance Insights di gestire automaticamente Performance Schema, il valore di performance\_schema deve essere impostato su 0. Di default, il valore di Source (Fonte) è system.

Puoi anche gestire Performance Schema manualmente. Se scegli questa opzione, imposta i parametri in base ai valori nella tabella riportata di seguito.

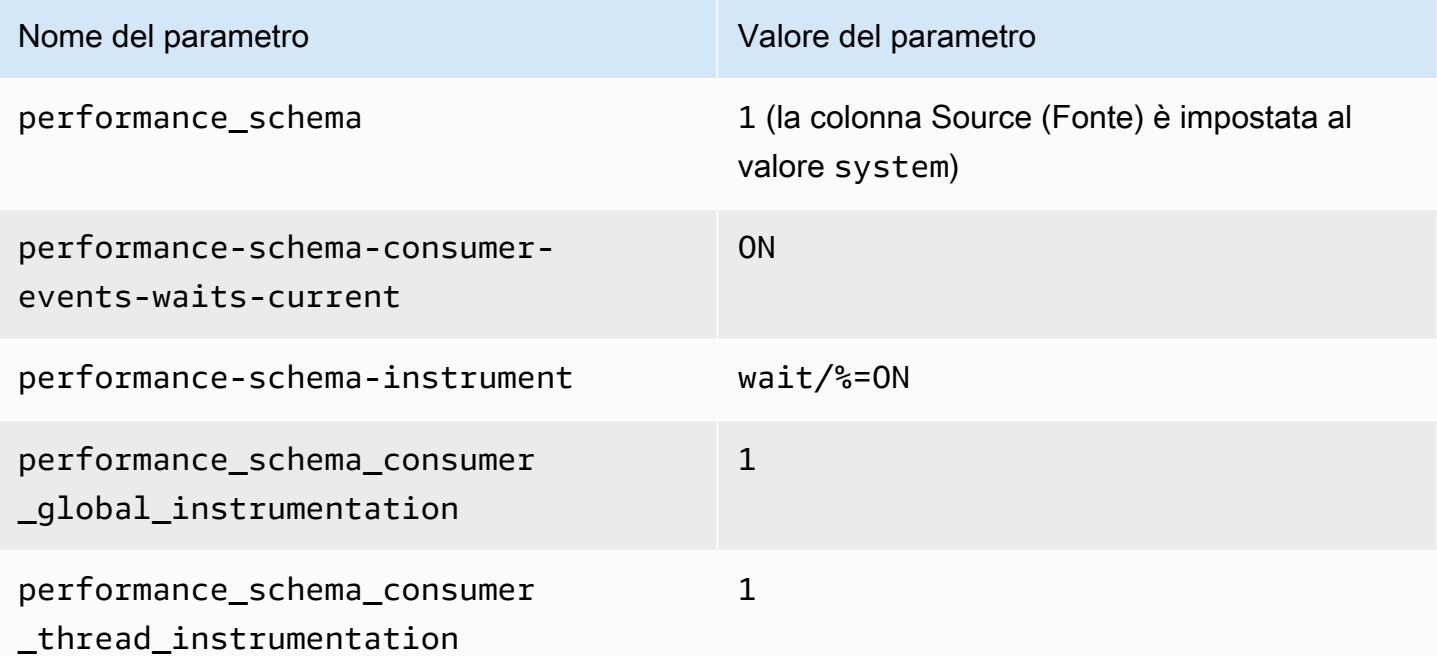

Se modifichi il manualmente il parametro performance\_schema e in seguito desideri ripristinare la gestione automatica, consulta [Configurazione di Performance Schema per la gestione automatica.](#page-967-0)

### **A** Important

Quando Performance Insights abilita Performance Schema, non modifica i valori del gruppo di parametri. Tuttavia, i valori vengono modificati sulle istanze database in esecuzione. L'unico modo per vedere i valori modificati è eseguire il comando SHOW GLOBAL VARIABLES.

## <span id="page-966-0"></span>Effetto di un riavvio su Performance Schema

Performance Insights e Performance Schema differiscono per i requisiti relativi al riavvio delle istanze DB:

#### Performance Schema

Per attivare o disattivare questa funzionalità, è necessario riavviare l'istanza database.

Approfondimenti sulle prestazioni

Per attivare o disattivare questa funzionalità, non è necessario riavviare l'istanza database.

Se Performance Schema non è attualmente attivato e si attiva Performance Insights senza riavviare l'istanza database, Performance Schema non verrà attivato.

<span id="page-966-1"></span>Determinazione della gestione di Performance Schema da parte di Performance **Insights** 

Per scoprire se Performance Insights gestisce Performance Schema per i principali motori versioni 5.6, 5.7 e 8.0, consulta la tabella riportata di seguito.

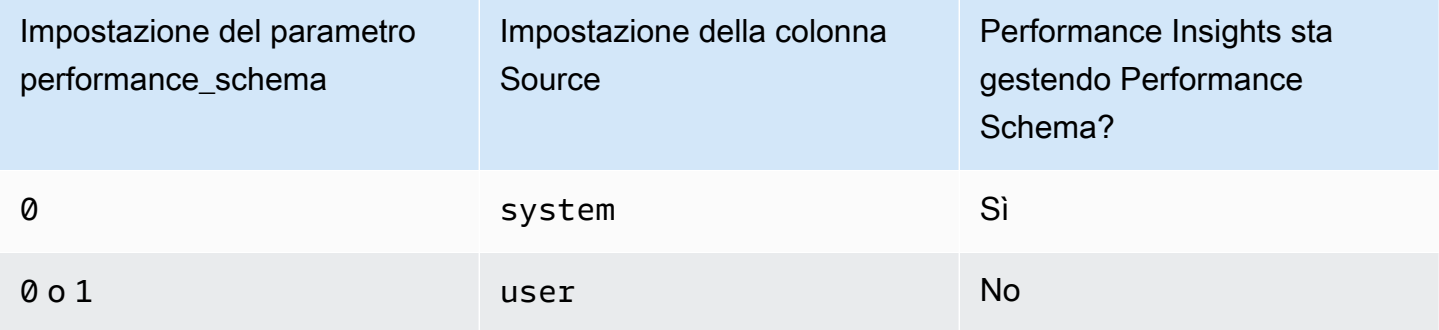

Per determinare se Performance Insights sta gestendo automaticamente Performance Schema

- 1. Accedi alla AWS Management Console e apri la console Amazon RDS all'indirizzo [https://](https://console.aws.amazon.com/rds/)  [console.aws.amazon.com/rds/](https://console.aws.amazon.com/rds/).
- 2. Scegliere Gruppi di parametri.
- 3. Selezionare il nome del gruppo di parametri per l'istanza database.
- 4. Inserire **performance\_schema** nella barra di ricerca.
- 5. Controlla se Source (Fonte) è il valore di default di sistema e Values (Valori) è impostato a 0. In tal caso, Performance Insights gestisce automaticamente Performance Schema. In caso contrario, Performance Insights non sta gestendo automaticamente Performance Schema.

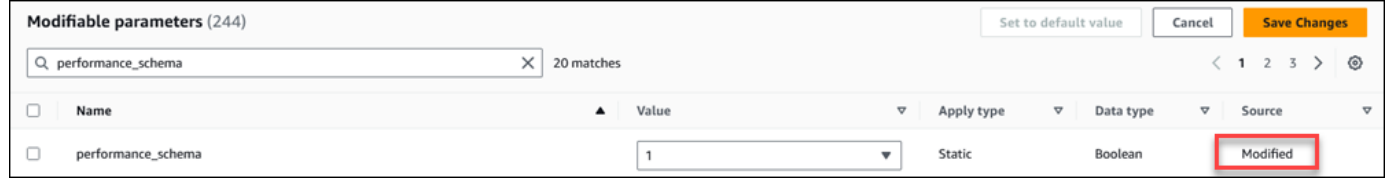

## <span id="page-967-0"></span>Configurazione di Performance Schema per la gestione automatica

Supponiamo che Performance Insights sia attivato per l'istanza database ma al momento non stia gestendo Performance Schema. Se desideri consentire a Performance Insights di gestire automaticamente Performance Schema, completa la procedura seguente.

Configurazione di Performance Schema per la gestione automatica

- 1. Accedi alla AWS Management Console e apri la console Amazon RDS all'indirizzo [https://](https://console.aws.amazon.com/rds/)  [console.aws.amazon.com/rds/](https://console.aws.amazon.com/rds/).
- 2. Scegliere Gruppi di parametri.
- 3. Selezionare il nome del gruppo di parametri per l'istanza database.
- 4. Inserire **performance\_schema** nella barra di ricerca.
- 5. Selezionare il parametro performance\_schema.
- 6. Scegli Edit parameters (Modifica parametri).
- 7. Selezionare il parametro performance\_schema.
- 8. Nello stato Valori, scegliere 0.
- 9. Scegli Rest (Reimposta) e quindi Reset parameters (Ripristina parametri).
- 10. Riavviare l'istanza database.

## **A** Important

Ogni volta che si abilita o disabilita Performance Schema, è necessario riavviare l'istanza database.

Per ulteriori informazioni sulla modifica dei parametri di un'istanza, consulta [Modifica di parametri in](#page-411-0)  [un gruppo di parametri del database.](#page-411-0) Per ulteriori informazioni sulle pagine del pannello di controllo, consulta [Per analizzare il parametro utilizzando il pannello di controllo di Performance Insights](#page-975-0). Per ulteriori informazioni su Performance Schema di MySQL, consulta il [Manuale di riferimento di MySQL](https://dev.mysql.com/doc/refman/8.0/en/performance-schema.html)  [8.0.](https://dev.mysql.com/doc/refman/8.0/en/performance-schema.html)

# <span id="page-968-0"></span>Configurazione delle policy di accesso per Performance Insights

Per accedere a Performance Insights, un principale deve ottenere le autorizzazioni appropriate da AWS Identity and Access Management (IAM). Puoi garantire l'accesso secondo le seguenti modalità:

- Collega la policy gestita AmazonRDSPerformanceInsightsReadOnly a un set di autorizzazioni o a un ruolo per accedere a tutte le operazioni di sola lettura dell'API di Performance Insights.
- Collega la policy gestita AmazonRDSPerformanceInsightsFullAccess a un set di autorizzazioni o a un ruolo per accedere a tutte le operazioni dell'API di Performance Insights.
- Crea una policy IAM personalizzata e collegala a un set di autorizzazioni o un ruolo.

Se è stata specificata una chiave gestita dal cliente durante l'attivazione di Performance Insights, è necessario assicurarsi che gli utenti dell'account dispongano delle autorizzazioni kms:Decrypt e kms:GenerateDataKey sulla chiave KMS.

# Collegamento della policy di AmazonRDSPerformanceInsightsReadOnly a un principale IAM

AmazonRDSPerformanceInsightsReadOnly è una policy gestita di AWS che concede l'accesso a tutte le operazioni di sola lettura delle API di Performance Insights di Amazon RDS.

Se si collega AmazonRDSPerformanceInsightsReadOnly a un set di autorizzazioni o un ruolo, il destinatario può utilizzare Performance Insights insieme ad altre funzionalità della console.

Per ulteriori informazioni, consulta [AWS politica gestita: AmazonRDS PerformanceInsightsReadOnly](#page-4038-0).

# Collegamento della policy di AmazonRDSPerformanceInsightsFullAccess a un principale IAM

AmazonRDSPerformanceInsightsFullAccess è una policy gestita di AWS che concede l'accesso a tutte le operazioni dell'API di Approfondimenti sulle prestazioni di Amazon RDS.

Se si collega AmazonRDSPerformanceInsightsFullAccess a un set di autorizzazioni o un ruolo, il destinatario può utilizzare Performance Insights insieme ad altre funzionalità della console.

Per ulteriori informazioni, consulta [AWS politica gestita: AmazonRDS](#page-4038-1)  [PerformanceInsightsFullAccess.](#page-4038-1)

Creazione di una policy IAM personalizzata per Performance Insights

### Per gli utenti che non dispongono della

policy AmazonRDSPerformanceInsightsReadOnly o AmazonRDSPerformanceInsightsFullAccess, è possibile concedere l'accesso a Performance Insights creando o modificando una policy IAM gestita dall'utente. Quando si collega la policy a un set di autorizzazioni o un ruolo, il destinatario può utilizzare Performance Insights.

Per creare una policy personalizzata

- 1. Apri la console IAM all'indirizzo<https://console.aws.amazon.com/iam/>.
- 2. Nel pannello di navigazione, selezionare Policies (Policy).
- 3. Scegli Create Policy (Crea policy).
- 4. Nella pagina Create Policy (Crea policy), seleziona la scheda JSON.
- 5. Copia e incolla il testo fornito nella sezione Documento di policy JSON della Guida di riferimento alle policy gestite di AWS per la policy [AmazonRDSPerformanceInsightsReadOnly](https://docs.aws.amazon.com/aws-managed-policy/latest/reference/AmazonRDSPerformanceInsightsReadOnly.html) o [AmazonRDSPerformanceInsightsFullAccess](https://docs.aws.amazon.com/aws-managed-policy/latest/reference/AmazonRDSPerformanceInsightsFullAccess.html).
- 6. Scegliere Review policy (Esamina policy).
- 7. Specifica un nome per la policy e, facoltativamente, una descrizione e quindi scegli Create policy (Crea policy).

Ora è possibile collegare la policy a un set di autorizzazioni o un ruolo. La seguente procedura presuppone che si disponga già di un utente disponibile allo scopo.

Per collegare la policy a un utente

- 1. Apri la console IAM all'indirizzo<https://console.aws.amazon.com/iam/>.
- 2. Nel pannello di navigazione, seleziona Users (Utenti).
- 3. Seleziona un utente esistente dall'elenco.

#### **A** Important

Per utilizzare Performance Insights, l'utente deve avere accesso a Amazon RDS nonché alla policy personalizzata. Ad esempio, la policy predefinita AmazonRDSPerformanceInsightsReadOnly concede l'accesso in sola lettura ad Amazon RDS. Per ulteriori informazioni, consulta [Gestione dell'accesso con policy](#page-4006-0).

- 4. Nella pagina Summary (Riepilogo), scegli Add permissions (Aggiungi autorizzazioni).
- 5. Scegli Attach existing policies directly (Collega direttamente le policy esistenti). Per Search (Ricerca) digita i primi caratteri del nome della policy, come mostrato di seguito.

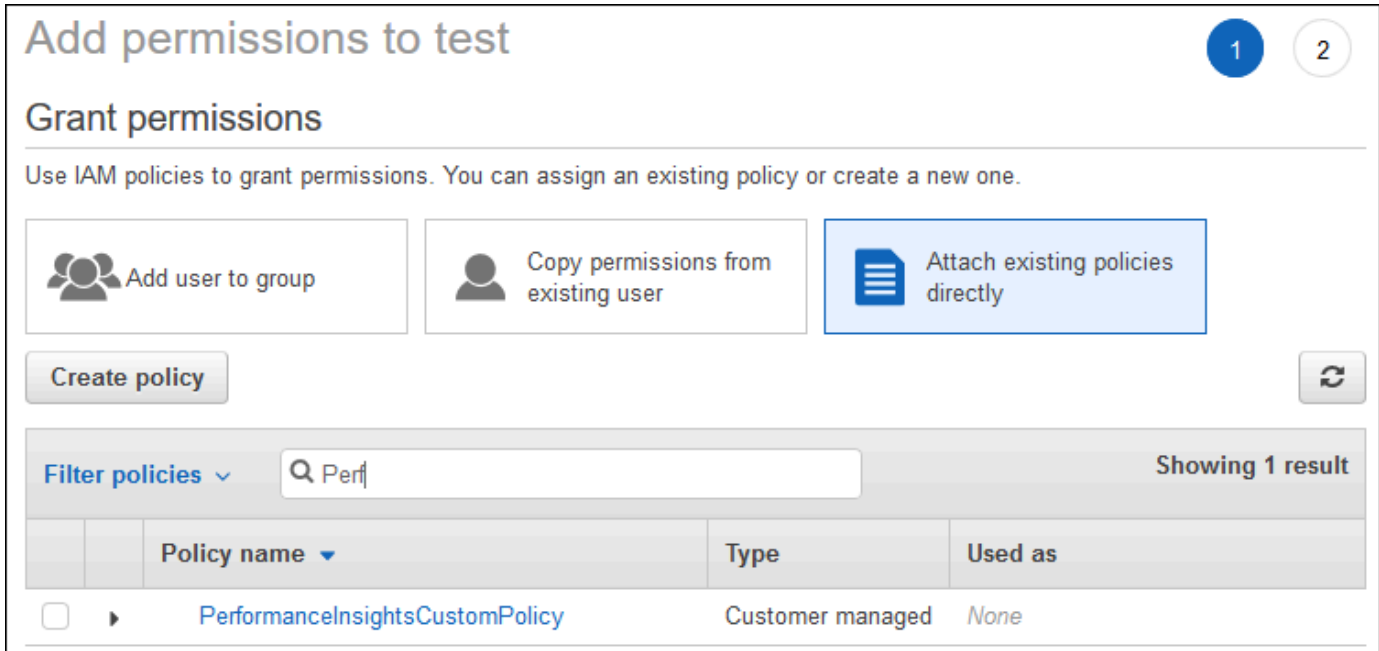

- 6. Scegli la policy e quindi seleziona Next: Review (Successivo: Rivedi).
- 7. Scegli Add Permissions (Aggiungi autorizzazioni).

# <span id="page-971-0"></span>Configurazione di una policy AWS KMS per Performance Insights

Performance Insights utilizza una AWS KMS key per crittografare i dati sensibili. Quando abiliti Performance Insights mediante l'API o la console, sono disponibili le seguenti opzioni:

• Scegli il valore di default Chiave gestita da AWS.

Amazon RDS utilizza la Chiave gestita da AWS per la nuova istanza database. Amazon RDS crea una Chiave gestita da AWS per il tuo Account AWS. Il tuo Account AWS dispone di una Chiave gestita da AWS per Amazon RDS diversa per ogni Regione AWS.

• Scegli una chiave gestita dal cliente.

Se si specifica una chiave gestita dal cliente, gli utenti dell'account che chiamano l'API Performance Insights necessitano delle autorizzazioni kms:Decrypt e kms:GenerateDataKey per la chiave KMS. È possibile configurare queste autorizzazioni mediante le policy IAM. Tuttavia, è consigliabile gestire queste autorizzazioni mediante la policy della chiave KMS. Per ulteriori informazioni, consulta [Utilizzo di policy chiave in AWS KMS](https://docs.aws.amazon.com/kms/latest/developerguide/key-policies.html).

### Example

Il seguente esempio mostra come aggiungere istruzioni alla policy della chiave KMS. Queste istruzioni consentono l'accesso a Performance Insights. A seconda della modalità di utilizzare la chiave KMS, potrebbe essere necessario modificare alcune restrizioni. Prima di aggiungere istruzioni alle policy, ai criteri, rimuovi tutti i commenti.

```
{ 
  "Version" : "2012-10-17", 
  "Id" : "your-policy", 
  "Statement" : [ { 
     //This represents a statement that currently exists in your policy. 
 } 
 ...., 
 //Starting here, add new statement to your policy for Performance Insights. 
 //We recommend that you add one new statement for every RDS instance
{ 
     "Sid" : "Allow viewing RDS Performance Insights", 
     "Effect": "Allow", 
     "Principal": { 
         "AWS": [ 
             //One or more principals allowed to access Performance Insights
```
```
 "arn:aws:iam::444455556666:role/Role1" 
         \mathbf{I} }, 
     "Action": [ 
          "kms:Decrypt", 
          "kms:GenerateDataKey" 
     ], 
     "Resource": "*", 
     "Condition" : { 
          "StringEquals" : { 
              //Restrict access to only RDS APIs (including Performance Insights). 
              //Replace region with your AWS Region. 
              //For example, specify us-west-2. 
              "kms:ViaService" : "rds.region.amazonaws.com" 
          }, 
          "ForAnyValue:StringEquals": { 
              //Restrict access to only data encrypted by Performance Insights. 
              "kms:EncryptionContext:aws:pi:service": "rds", 
              "kms:EncryptionContext:service": "pi", 
              //Restrict access to a specific RDS instance. 
              //The value is a DbiResourceId. 
             "kms:EncryptionContext:aws:rds:db-id": "db-AAAAABBBBBCCCCDDDDDEEEEE" 
         } 
     }
}
```
Come la funzionalità Approfondimenti sulle prestazioni utilizza la chiave gestita dal cliente AWS KMS

La funzionalità Approfondimenti sulle prestazioni utilizza una chiave gestita dal cliente per crittografare i dati sensibili. Quando attivi la funzionalità Approfondimenti sulle prestazioni, puoi specificare una chiave AWS KMS tramite l'API. La funzionalità Approfondimenti sulle prestazioni crea autorizzazioni KMS su questa chiave. Utilizza la chiave ed esegue le operazioni necessarie per elaborare i dati sensibili. I dati sensibili includono campi come utente, database, applicazione e testo di query SQL. La funzionalità Approfondimenti sulle prestazioni garantisce che i dati rimangano crittografati mentre sono sia in transito che inattivi..

Funzionamento della funzionalità Approfondimenti sulle prestazioni e di IAM con AWS KMS

IAM concede autorizzazioni ad API specifiche. La funzionalità Approfondimenti sulle prestazioni dispone delle seguenti API pubbliche, che puoi limitare utilizzando le policy IAM:

• DescribeDimensionKeys

- GetDimensionKeyDetails
- GetResourceMetadata
- GetResourceMetrics
- ListAvailableResourceDimensions
- ListAvailableResourceMetrics

Puoi utilizzare le seguenti richieste API per recuperare i dati sensibili.

- DescribeDimensionKeys
- GetDimensionKeyDetails
- GetResourceMetrics

Quando utilizzi l'API per recuperare i dati sensibili, la funzionalità Approfondimenti sulle prestazioni usa le credenziali del chiamante. Questo controllo garantisce che l'accesso ai dati sensibili sia limitato a coloro che hanno accesso alla chiave KMS.

Quando queste API vengono chiamate, sono necessarie le autorizzazioni per chiamare l'API tramite la policy IAM e le autorizzazioni per richiamare l'operazione kms:decrypt mediante la policy della chiave AWS KMS.

L'API GetResourceMetrics può restituire dati sensibili e non sensibili. I parametri della richiesta determinano se la risposta deve includere dati sensibili. L'API restituisce dati sensibili quando la richiesta include una dimensione sensibile nei parametri del filtro o nei parametri di raggruppamento.

Per ulteriori informazioni sulle dimensioni che è possibile utilizzare con l'API GetResourceMetrics, consulta [DimensionGroup](https://docs.aws.amazon.com/performance-insights/latest/APIReference/API_DimensionGroup.html).

#### Example Esempi

L'esempio seguente richiede i dati sensibili per il gruppo db.user:

```
POST / HTTP/1.1
Host: <Hostname>
Accept-Encoding: identity
X-Amz-Target: PerformanceInsightsv20180227.GetResourceMetrics
Content-Type: application/x-amz-json-1.1
```

```
User-Agent: <UserAgentString>
X-Amz-Date: <Date> 
Authorization: AWS4-HMAC-SHA256 Credential=<Credential>, SignedHeaders=<Headers>, 
  Signature=<Signature>
Content-Length: <PayloadSizeBytes>
\{ "ServiceType": "RDS", 
   "Identifier": "db-ABC1DEFGHIJKL2MNOPQRSTUV3W", 
   "MetricQueries": [ 
     { 
       "Metric": "db.load.avg", 
       "GroupBy": { 
         "Group": "db.user", 
          "Limit": 2 
       } 
     } 
   ], 
   "StartTime": 1693872000, 
   "EndTime": 1694044800, 
   "PeriodInSeconds": 86400
}
```
#### Example

L'esempio seguente richiede i dati non sensibili per la metrica db.load.avg:

```
POST / HTTP/1.1
Host: <Hostname>
Accept-Encoding: identity
X-Amz-Target: PerformanceInsightsv20180227.GetResourceMetrics
Content-Type: application/x-amz-json-1.1
User-Agent: <UserAgentString>
X-Amz-Date: <Date> 
Authorization: AWS4-HMAC-SHA256 Credential=<Credential>, SignedHeaders=<Headers>, 
 Signature=<Signature>
Content-Length: <PayloadSizeBytes>
{ 
     "ServiceType": "RDS", 
     "Identifier": "db-ABC1DEFGHIJKL2MNOPQRSTUV3W", 
     "MetricQueries": [ 
         { 
             "Metric": "db.load.avg"
```

```
 } 
     ], 
     "StartTime": 1693872000, 
     "EndTime": 1694044800, 
     "PeriodInSeconds": 86400
}
```
# Per analizzare il parametro utilizzando il pannello di controllo di Performance Insights

Il pannello di controllo di Performance Insights contiene informazioni sulle performance del database, per consentire di analizzare e risolvere i problemi di performance. Nella pagina principale del pannello di controllo è possibile visualizzare le informazioni relative al carico del database. Puoi "dividere" il carico del database per dimensioni come eventi di attesa o SQL.

Pannello di controllo di Performance Insights

- [Panoramica del pannello di controllo di Performance Insights](#page-975-0)
- [Accesso al pannello di controllo di Performance Insights](#page-982-0)
- [Analisi del carico del database per eventi di attesa](#page-987-0)
- [Analisi delle prestazioni del database per un periodo di tempo](#page-988-0)
- [Analisi delle query all'interno del pannello di controllo di Performance Insights](#page-996-0)

### <span id="page-975-0"></span>Panoramica del pannello di controllo di Performance Insights

Il pannello di controllo è il modo più semplice per interagire con Performance Insights. L'esempio seguente mostra il pannello di controllo per un'istanza database MySQL.

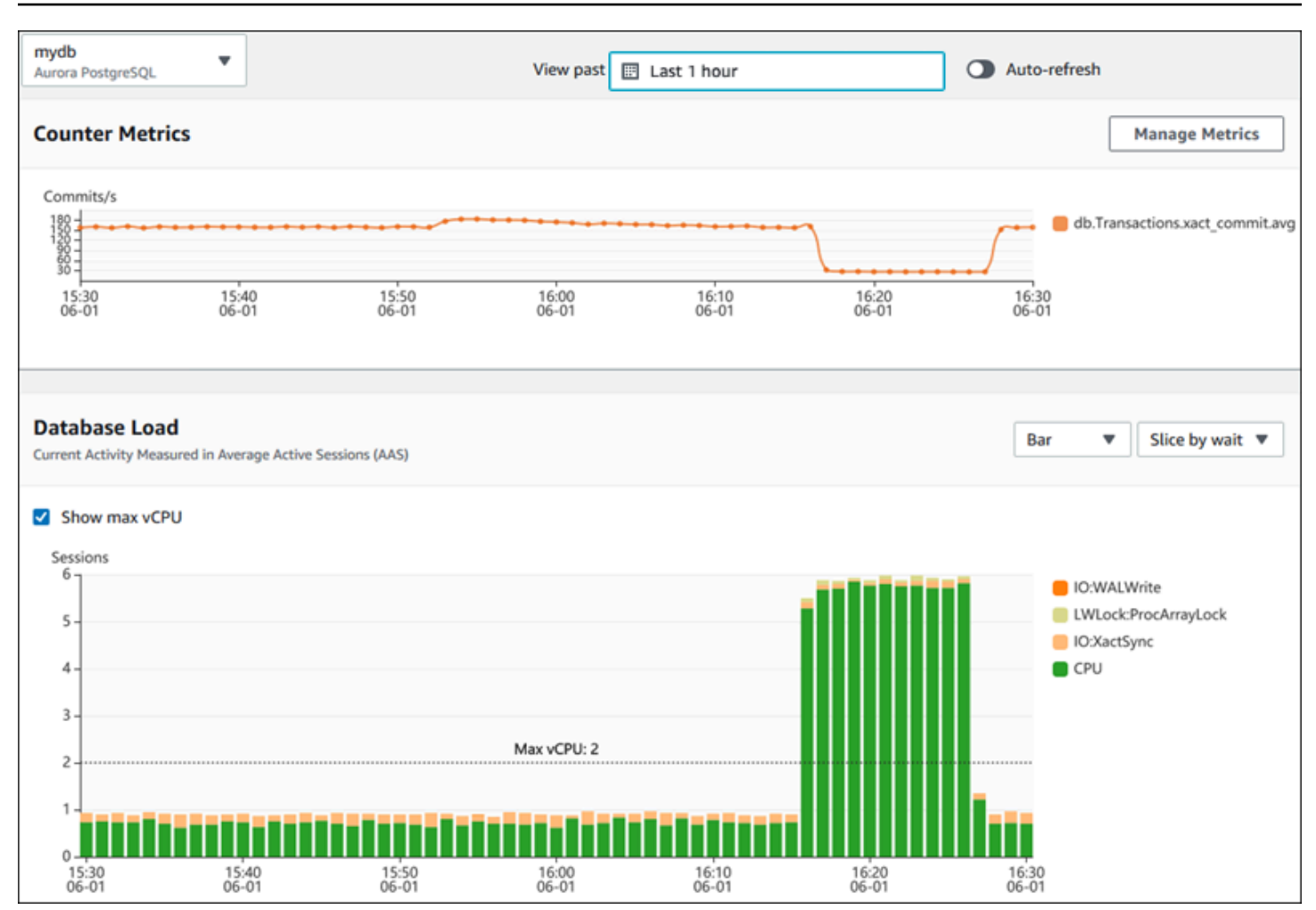

### Argomenti

- [Filtro intervallo temporale](#page-976-0)
- [Grafico Parametri contatore](#page-977-0)
- [Grafico di carico database](#page-978-0)
- [Tabella dimensioni superiori](#page-981-0)

#### <span id="page-976-0"></span>Filtro intervallo temporale

Di default, il pannello di controllo di Performance Insights mostra il carico del database relativo all'ultima ora. Puoi regolare questo intervallo di tempo da 5 minuti o fino a 2 anni. Puoi inoltre selezionare un intervallo relativo personalizzato.

Puoi selezionare un intervallo assoluto con data e ora di inizio e fine. L'esempio seguente mostra l'intervallo di tempo che inizia a mezzanotte dell'11/4/22 e termina alle 23:59 del 14/4/22.

#### <span id="page-977-0"></span>Grafico Parametri contatore

Con i parametri contatore, puoi personalizzare il pannello di controllo di Performance Insights per includere fino a 10 grafici aggiuntivi. Questi grafici mostrano una selezione di decine di parametri prestazionali di sistema operativo e database. Queste informazioni possono essere correlate ai carichi dei database per agevolare l'individuazione e l'analisi di problemi legati alle prestazioni.

Il grafico Counter Metrics (Parametri contatore) visualizza i dati per i contatori delle prestazioni. I parametri predefiniti dipendono dal motore DB:

- Aurora MySQL-db.SQL.Innodb\_rows\_read.avg
- Aurora PostgreSQL db.Transactions.xact\_commit.avg

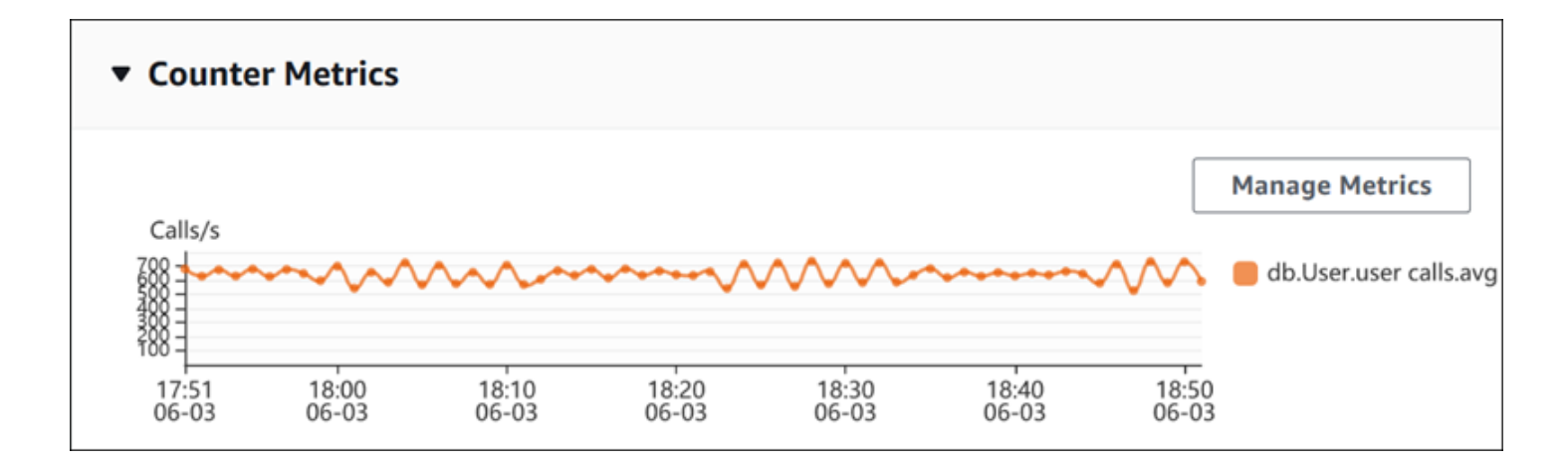

Per modificare i contatori delle prestazioni, scegli Manage Metrics (Gestisci parametri). È possibile selezionare più parametri del sistema operativo o metriche del database, come mostrato nello screenshot seguente. Per visualizzare i dettagli relativi a qualsiasi metrica, passare il mouse sul nome della metrica.

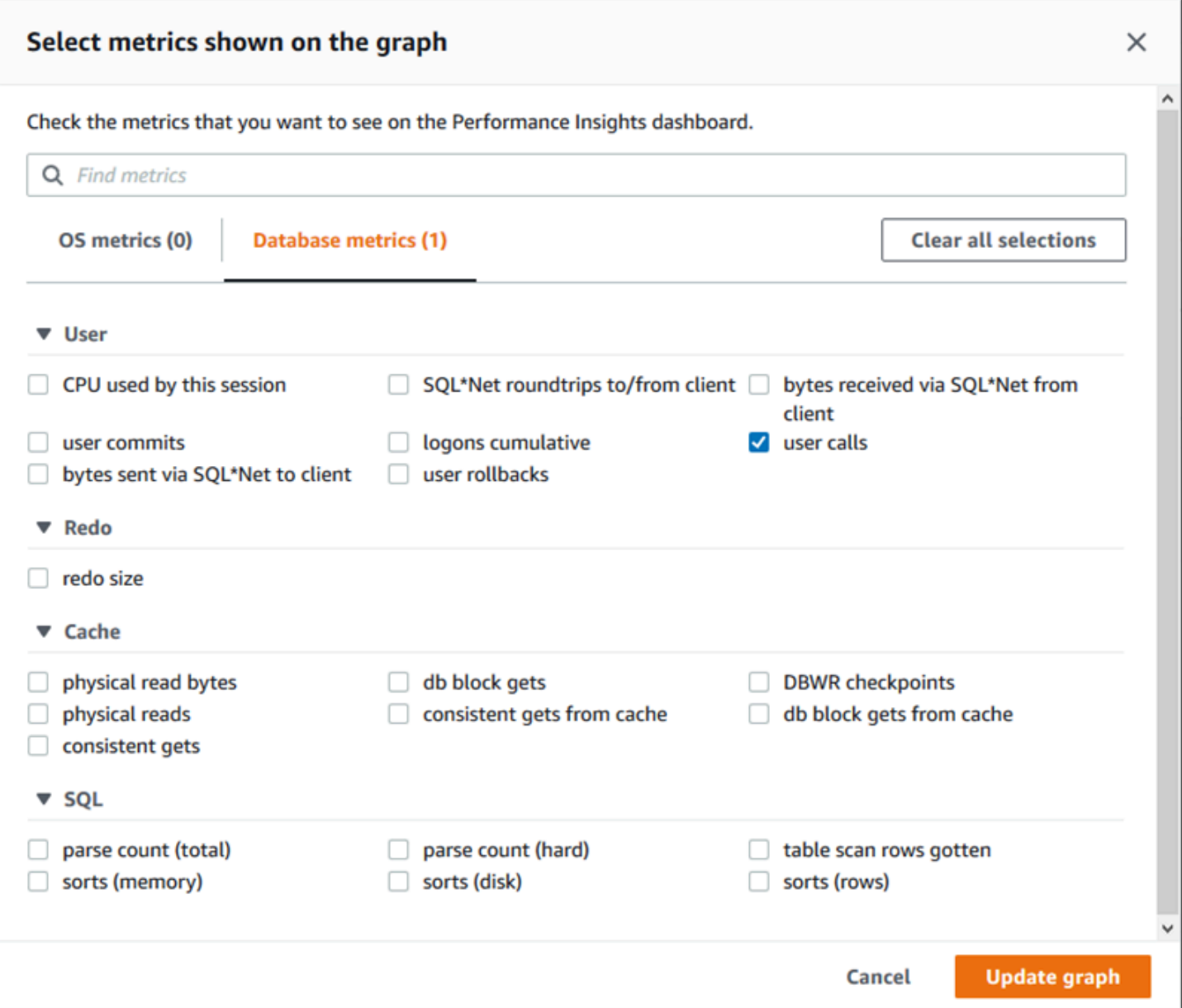

Per le descrizioni dei parametri contatore che è possibile aggiungere per ciascun motore database, consultare [Parametri contatore di Performance Insights](#page-1106-0).

#### <span id="page-978-0"></span>Grafico di carico database

Il grafico Database load (Carico database) mostra le differenze dell'attività del database in base alla capacità dell'istanza database, rappresentate dalla riga Max vCPU (vCPU massima). Per impostazione predefinita, il grafico a linee in pila rappresenta il carico DB come sessioni attive medie per unità di tempo. Il carico DB viene suddiviso (raggruppato) in base agli stati di attesa.

#### **Database Load** Current Activity Measured in Average Active Sessions (AAS) Show max vCPU Bar Slice by wait ▼ ▼ Sessions  $8$ control file parallel write LGWR all worker groups db file parallel write n 6 log file sequential read LGWR any worker group  $\blacksquare$ 4 control file sequential read  $\blacksquare$ target log write size œ Max vCPU: 2 log file parallel write  $\overline{2}$ log file sync  $O$  CPU  $0 -$ 17:50<br>06-03 18:00<br>06-03 18:10<br>06-03 18:20<br>06-03 18:30<br>06-03  $18:40$ <br>06-03 18:50<br>06-03

Carico del database suddiviso per dimensioni

È possibile scegliere di visualizzare il carico sotto forma di sessioni attive raggruppate in base alle dimensioni supportate. La tabella seguente mostra le dimensioni supportate per i diversi motori.

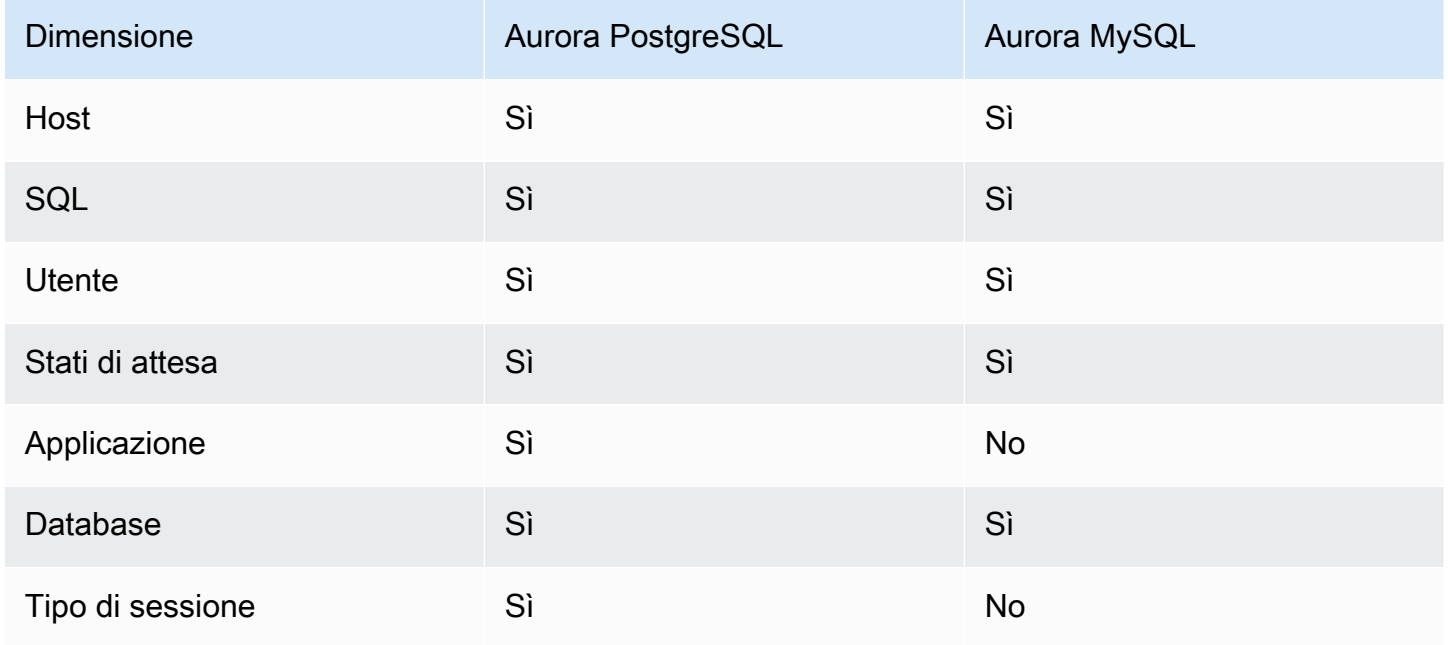

L'immagine seguente mostra le dimensioni di un'istanza database PostgreSQL.

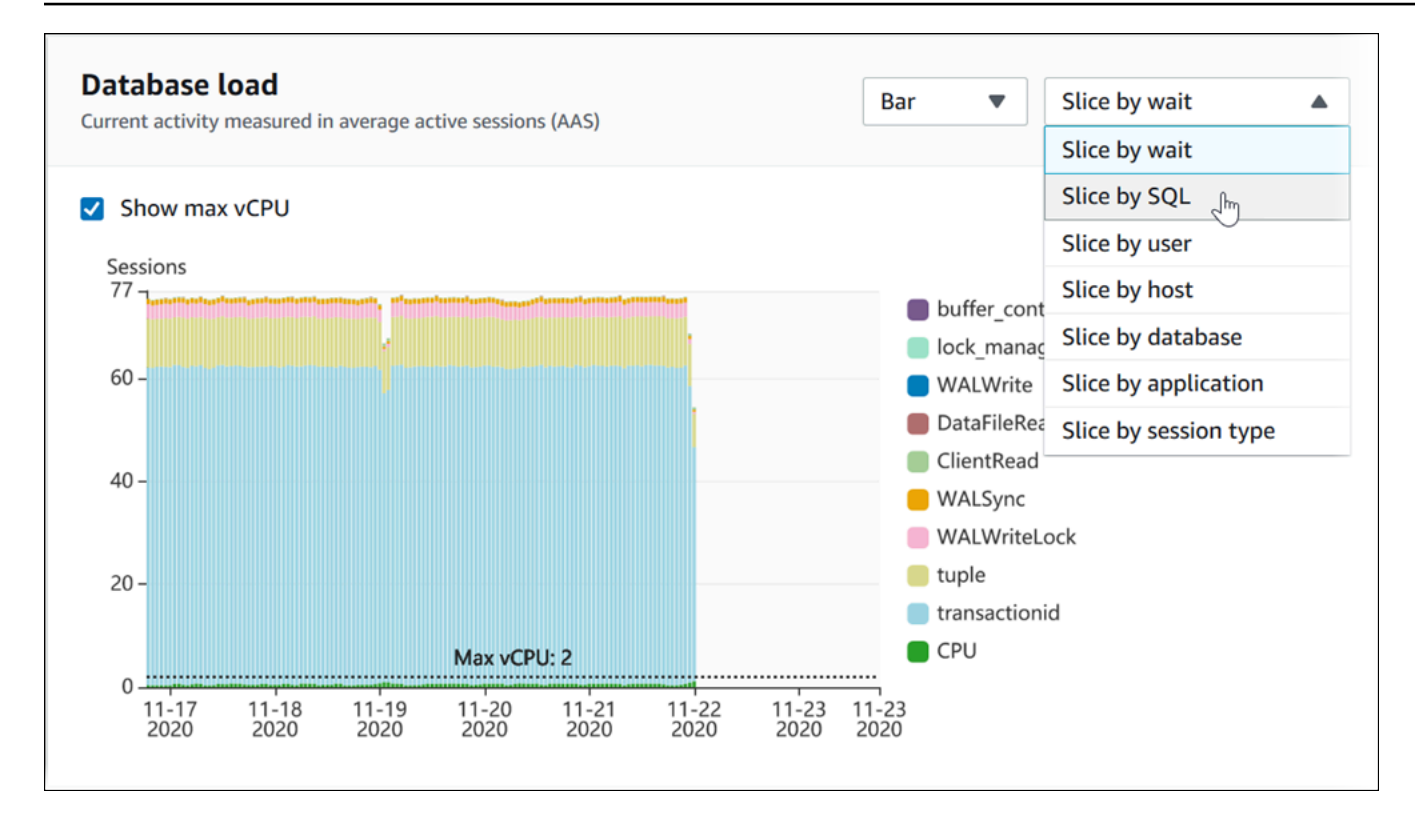

Dettagli del carico DB per un elemento della dimensione

Per visualizzare i dettagli su un elemento del carico del database all'interno di una dimensione, passa il mouse sul nome dell'elemento. L'immagine seguente mostra i dettagli di un'istruzione SQL.

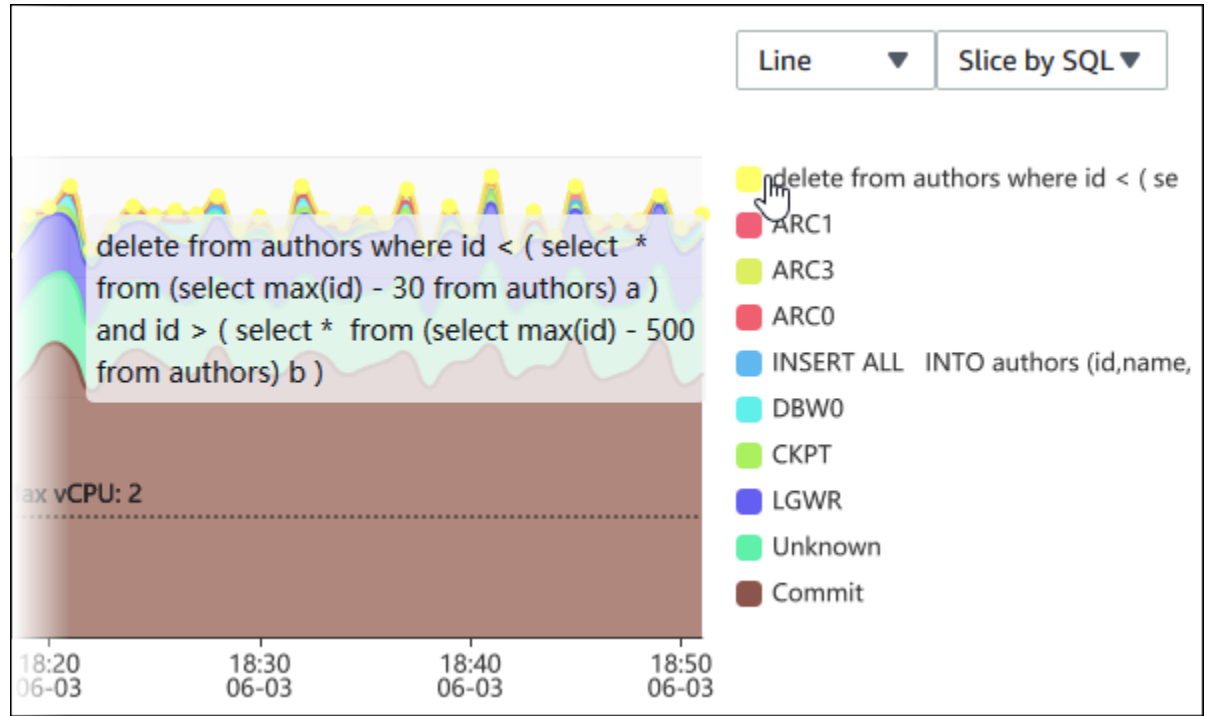

Per visualizzare i dettagli relativi a qualsiasi elemento per il periodo di tempo selezionato nella legenda, passa il mouse su tale elemento.

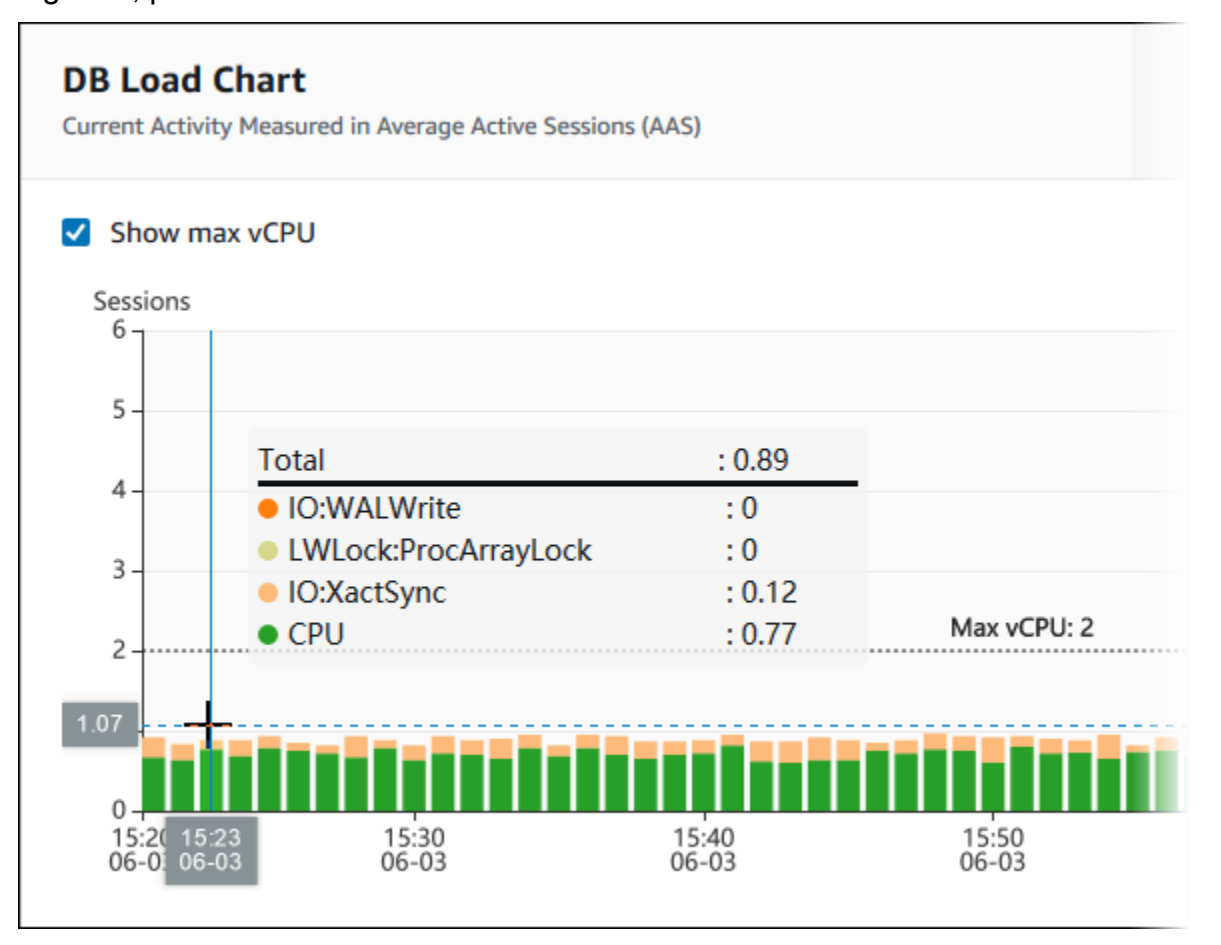

<span id="page-981-0"></span>Tabella dimensioni superiori

La tabella delle dimensioni superiori seziona il carico DB in diverse dimensioni. Una dimensione è una categoria o una suddivisione per le diverse caratteristiche del carico del database. Se la dimensione è SQL, Top SQL (Prime istruzioni SQL) mostra le istruzioni SQL che contribuiscono maggiormente al carico DB.

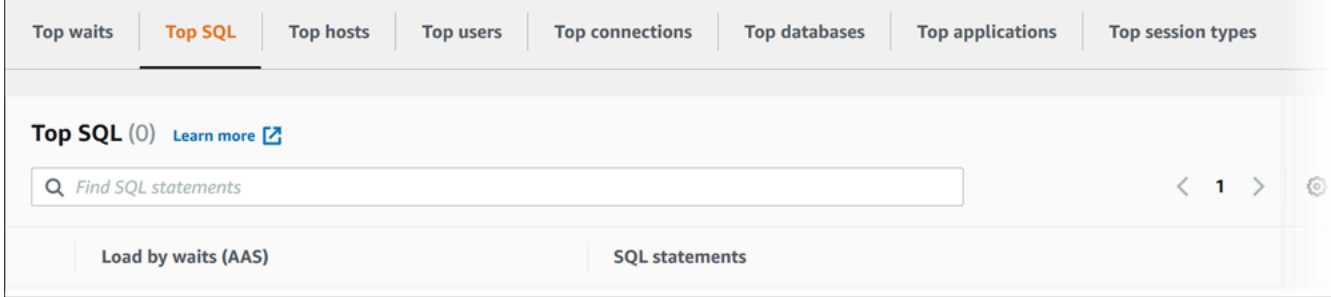

Scegli una delle seguenti schede di dimensione.

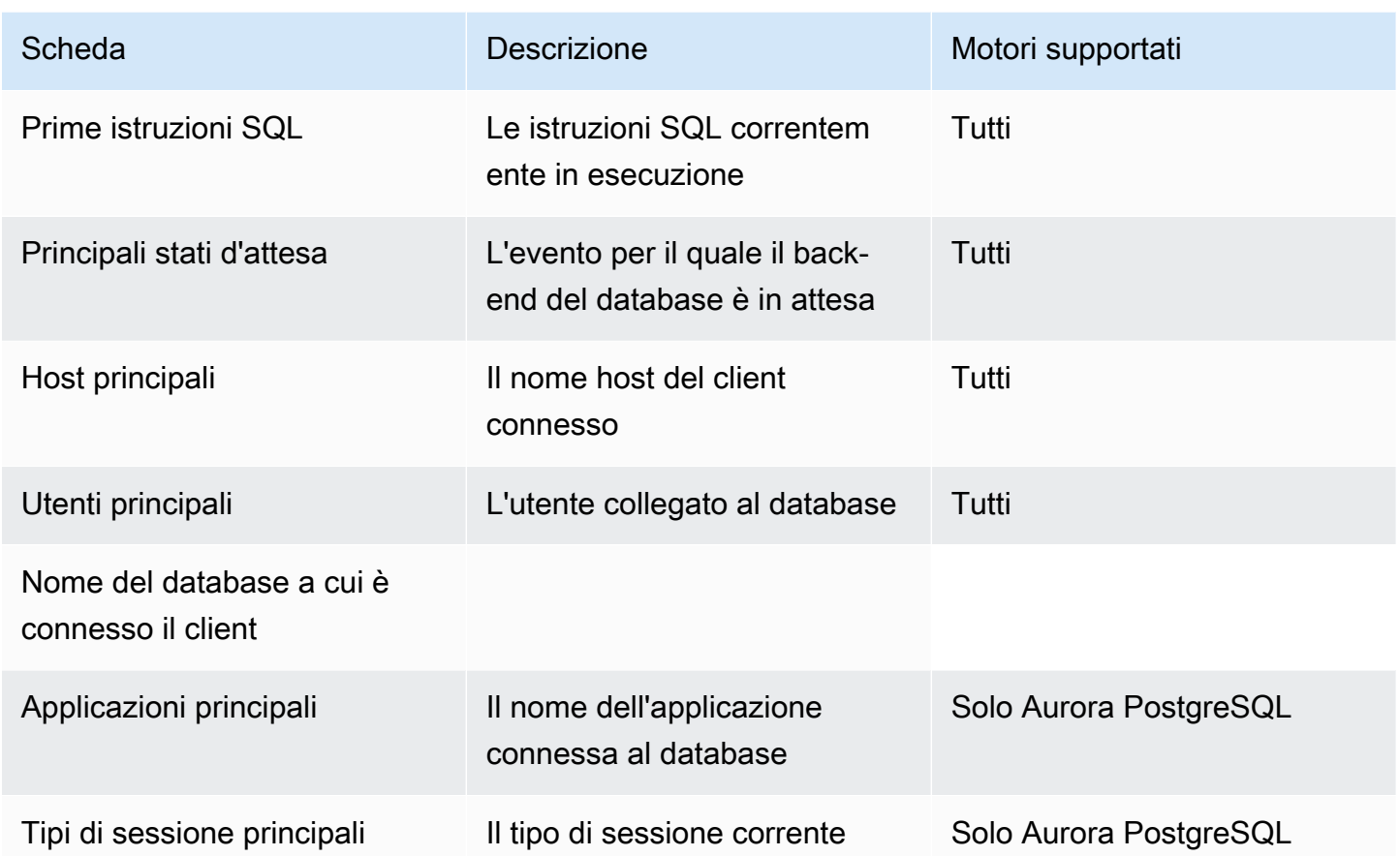

Per informazioni sull'analisi delle query tramite la scheda Top SQL (Prime istruzioni SQL), vedi [Panoramica della scheda Prime istruzioni SQL](#page-997-0).

### <span id="page-982-0"></span>Accesso al pannello di controllo di Performance Insights

Amazon RDS fornisce una visualizzazione consolidata delle metriche di Performance Insights e CloudWatch nel pannello di controllo di Performance Insights.

Per visualizzare il pannello di controllo di Performance Insights, procedi come indicato di seguito.

Per visualizzare il pannello di controllo di Performance Insights nella console di gestione AWS

- 1. Apri la console Amazon RDS all'indirizzo [https://console.aws.amazon.com/rds/.](https://console.aws.amazon.com/rds/)
- 2. Nel pannello di navigazione scegli Performance Insights.
- 3. Scegli un'istanza database.
- 4. Scegliere la visualizzazione di monitoraggio predefinita nella finestra visualizzata.
- Selezionare l'opzione Visualizzazione metriche di Performance Insights e CloudWatch (Nuova) e scegliere Continua per visualizzare le metriche di Performance Insights e CloudWatch.
- Selezionare l'opzione Visualizzazione Performance Insights e scegliere Continua per la visualizzazione di monitoraggio legacy. Continuare con questa procedura.

**a** Note

Questa visualizzazione non sarà più disponibile a partire dal 15 dicembre 2023.

Viene visualizzato il pannello di controllo di Performance Insights per l'istanza database.

Per le istanze database con Performance Insights abilitato, è possibile accedere al pannello di controllo anche scegliendo la voce Sessioni nell'elenco delle istanze database. In Current activity (Attività corrente) la voce Sessions (Sessioni) mostra il carico del database in sessioni attive medie negli ultimi cinque minuti. Il grafico mostra graficamente il carico: Quando la barra è vuota, l'istanza database è inattiva. Con l'aumentare del carico, la barra si riempie ed è di colore blu. Quando il carico supera il numero di CPU virtuali (vCPU) nella classe di istanza database, la barra diventa rossa, a indicare un possibile collo di bottiglia.

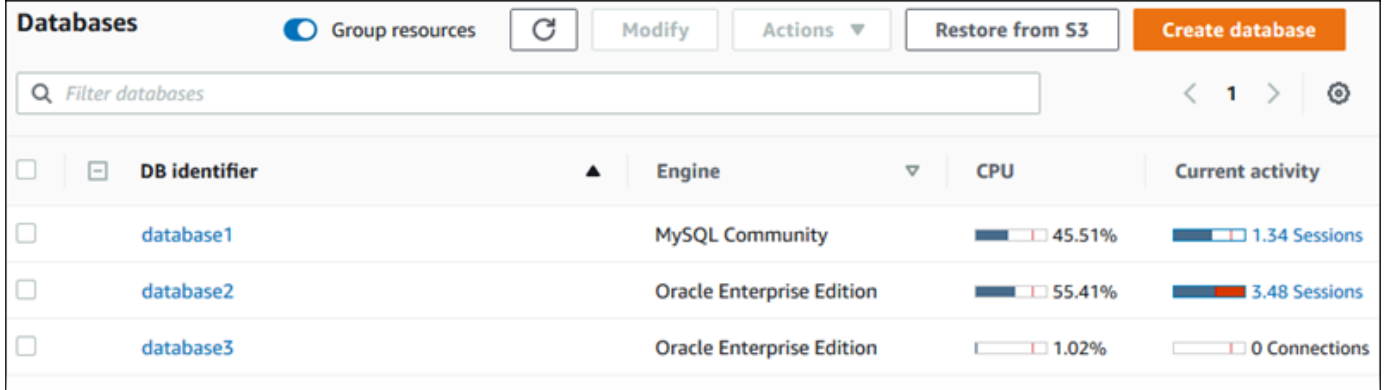

5. (Facoltativo) Scegliere la data o l'intervallo di ore in alto a destra e specificare un intervallo di tempo relativo o assoluto diverso. È ora possibile specificare un periodo di tempo e generare un report di analisi delle prestazioni del database. Il report fornisce le informazioni e i suggerimenti identificati. Per ulteriori informazioni, consulta [Creazione di un report di analisi delle prestazioni.](#page-988-0)

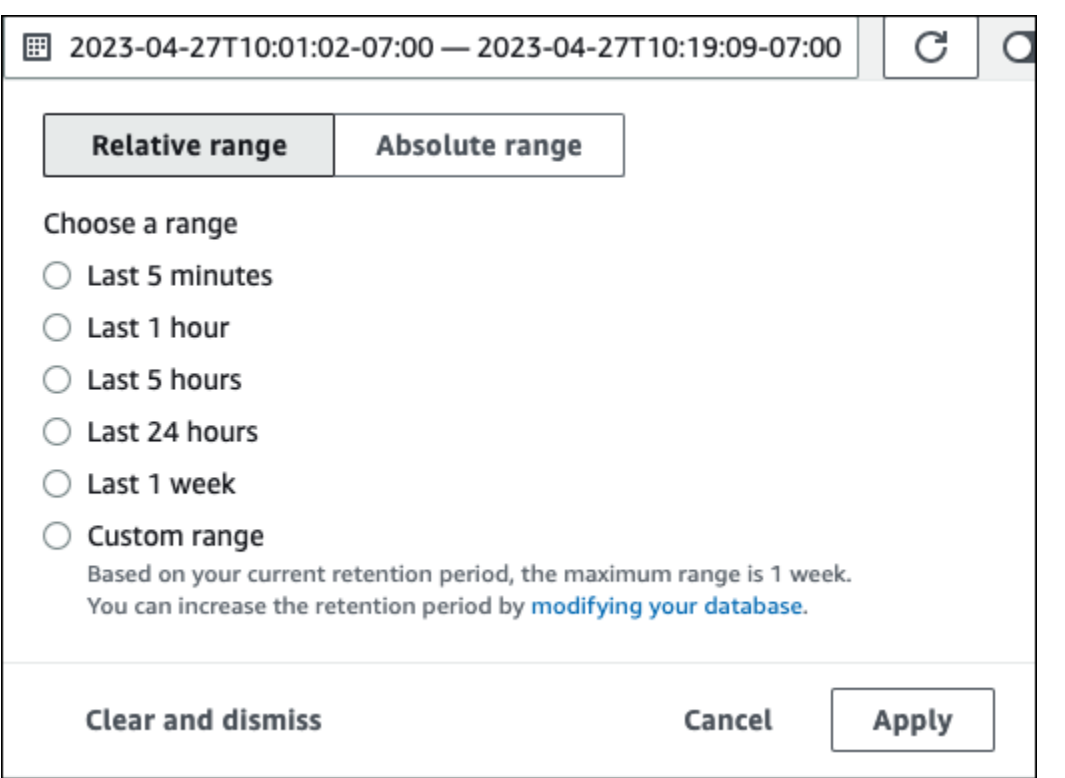

#### Nella schermata seguente, l'intervallo di caricamento DB è di 5 ore.

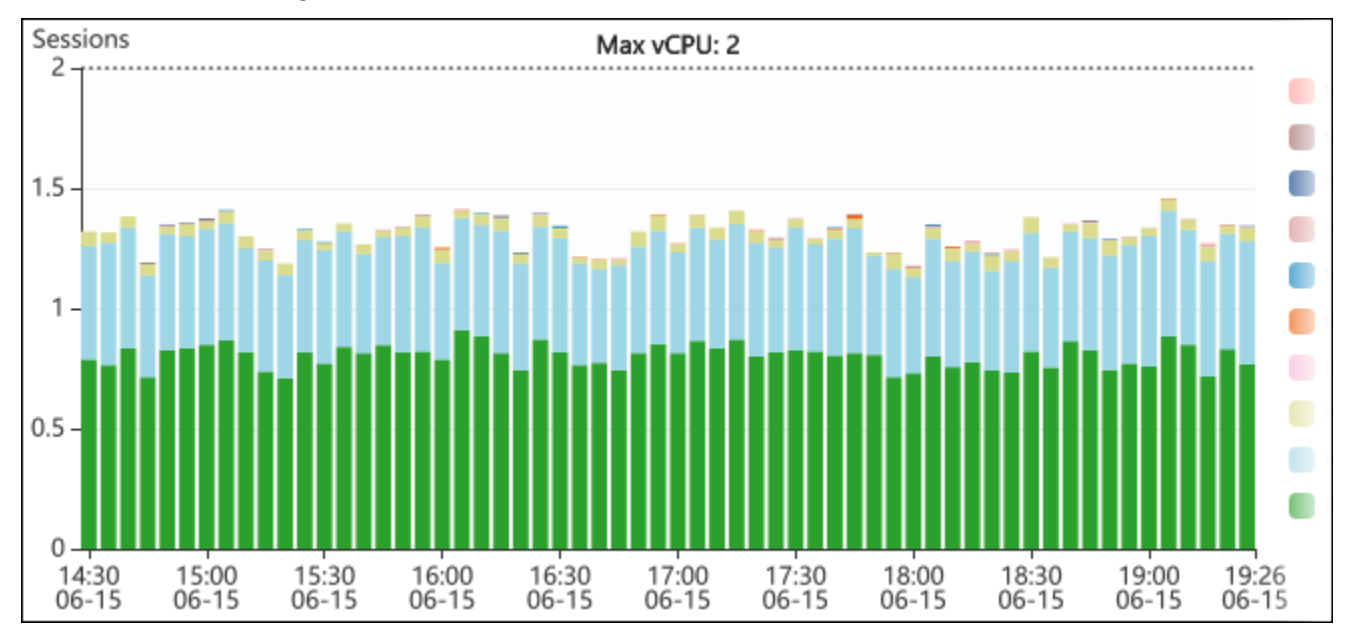

6. (Facoltativo) Per ingrandire una parte del grafico di carico del database, scegli l'ora di inizio e trascina fino alla fine del periodo di tempo che ti interessa.

L'area selezionata viene evidenziata nel grafico del carico del database.

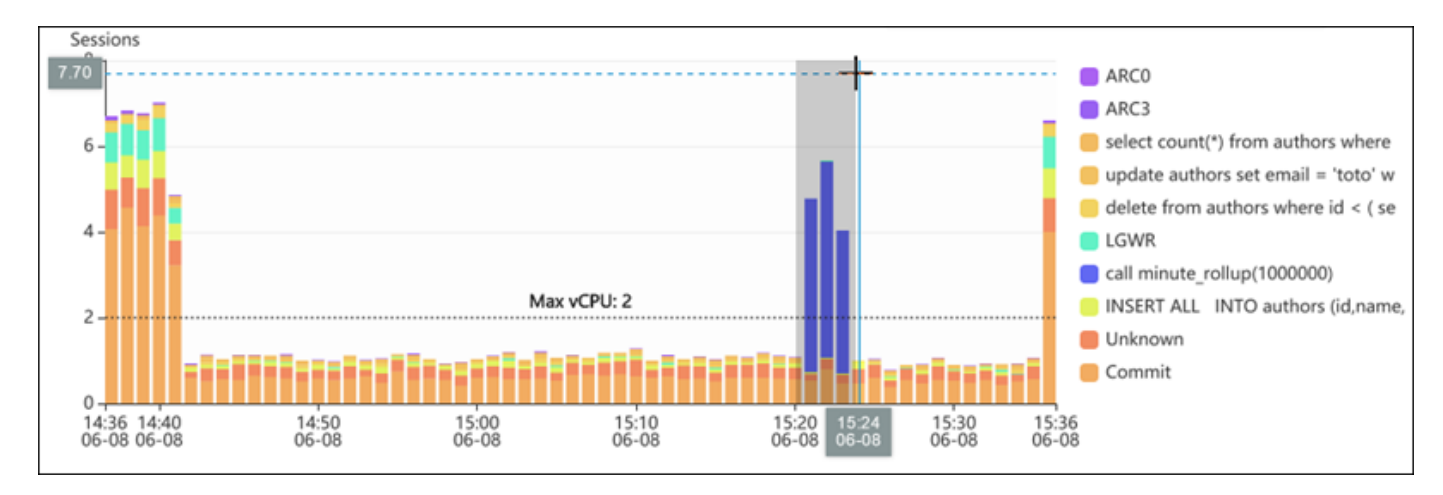

Quando rilasci il mouse, la parte selezionata del grafico del carico del database si ingrandisce nella regione AWS selezionata e la tabella Top dimensions (Dimensioni principali) viene ricalcolata.

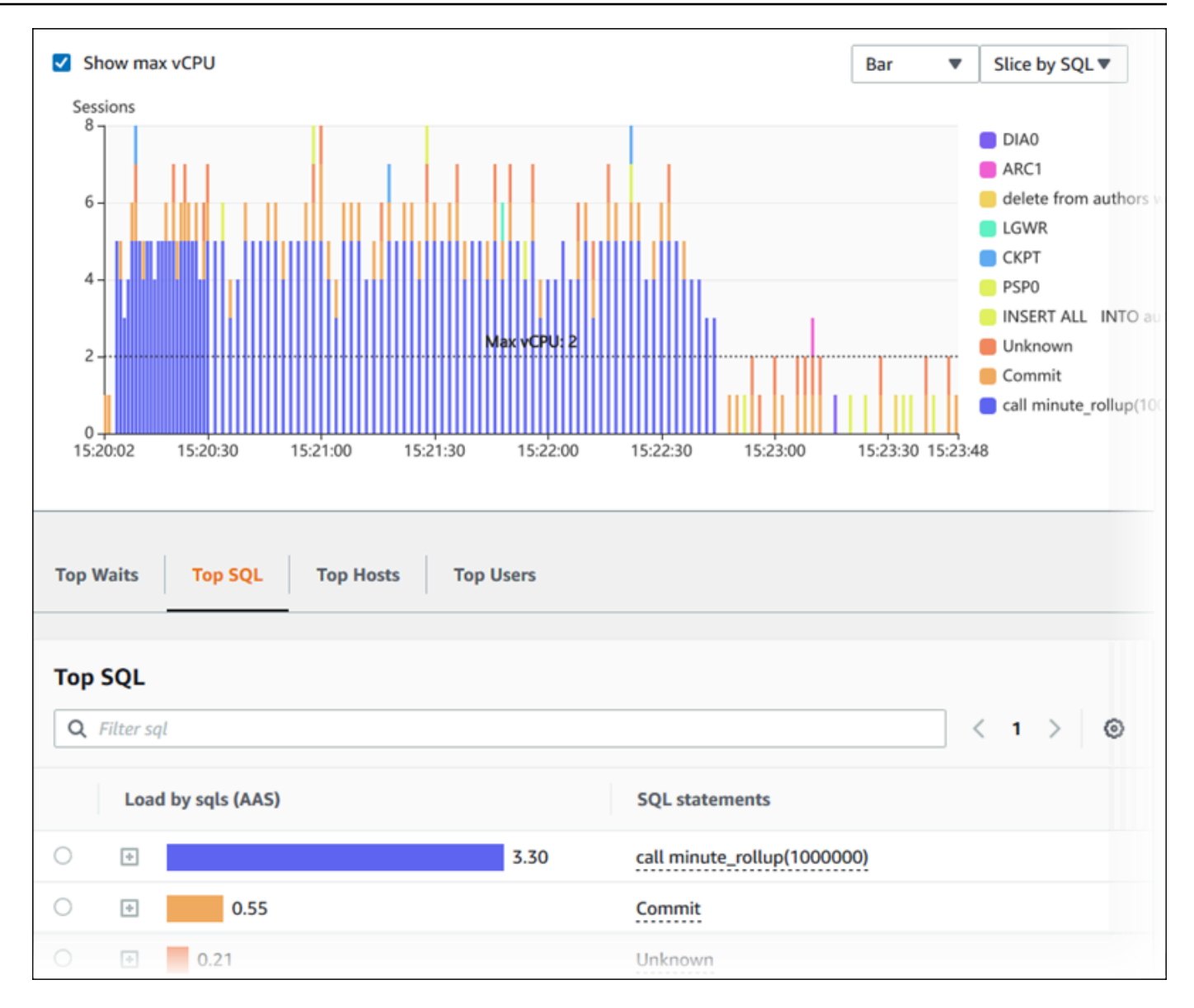

7. (Facoltativo) Per aggiornare automaticamente i dati, selezionare Aggiornamento automatico.

## Auto refresh:

Il pannello di controllo di Performance Insights si aggiorna automaticamente in base ai nuovi dati. La frequenza di aggiornamento dipende dalla quantità di dati visualizzati:

- Se scegli 5 minuti, l'aggiornamento avviene ogni 10 secondi.
- Se scegli 1 ora, l'aggiornamento avviene ogni 5 minuti.
- Se scegli 5 ore, l'aggiornamento avviene ogni 5 minuti.
- Se scegli 24 ore, l'aggiornamento avviene ogni 30 minuti.
- Se scegli 1 settimana, l'aggiornamento avviene ogni giorno.

• Se scegli 1 mese, l'aggiornamento avviene ogni giorno.

### <span id="page-987-0"></span>Analisi del carico del database per eventi di attesa

Se il grafico Database load (Caricamento database) mostra un collo di bottiglia, puoi identificare l'origine del carico. A questo scopo, osserva la tabella Top Load Items (Elementi con carico) sotto la tabella Database load (Caricamento database). Scegli uno specifico elemento, come una query SQL o un utente, ed effettua il drill-down di tale elemento per vedere i relativi dettagli.

Il carico del database raggruppato per attese e principali query SQL è la visualizzazione predefinita del pannello di controllo di Performance Insights. Questa combinazione offre di norma il maggior numero di informazioni sui problemi di prestazioni. Il carico del database raggruppato in base alle attese mostra la presenza di eventuali colli di bottiglia nel database relativamente alle risorse o alla simultaneità. In questo caso, la scheda SQL della tabella Top Load Items (Elementi con carico massimo) mostra quali query fanno aumentare il carico.

Il flusso di lavoro tipico per diagnosticare problemi di performance è il seguente:

- 1. Esaminare il grafico Database load (Caricamento database) per determinare se sono presenti eventi imprevisti di superamento della riga Max CPU (CPU max) da parte del carico del database.
- 2. Se sono presenti, osservare il grafico Database load (Caricamento database) e individuare lo stato o gli stati di attesa che sono i principali responsabili.
- 3. Identificare le query digest che provocano il carico individuando quali delle query della scheda SQL nella tabella Top Load Items (Elementi con carico massimo) contribuiscono maggiormente agli stati di attesa. È possibile identificarle attraverso la colonna DB Load by Waits (Carico del database in base alle attese).
- 4. Scegliere una delle query digest nella scheda SQL per espanderla e osservare le query figlio da cui è composta.

Ad esempio, nel dashboard seguente, la sincronizzazione file di registro attende account per la maggior parte del carico DB. Anche l'attesa di tutti i gruppi di lavoro LGWR è elevata. Il grafico Top SQL mostra ciò che causa le attese di sincronizzazione del file di registro: istruzioni COMMIT frequenti. In questo caso, il commit meno frequentemente ridurrà il carico del DB.

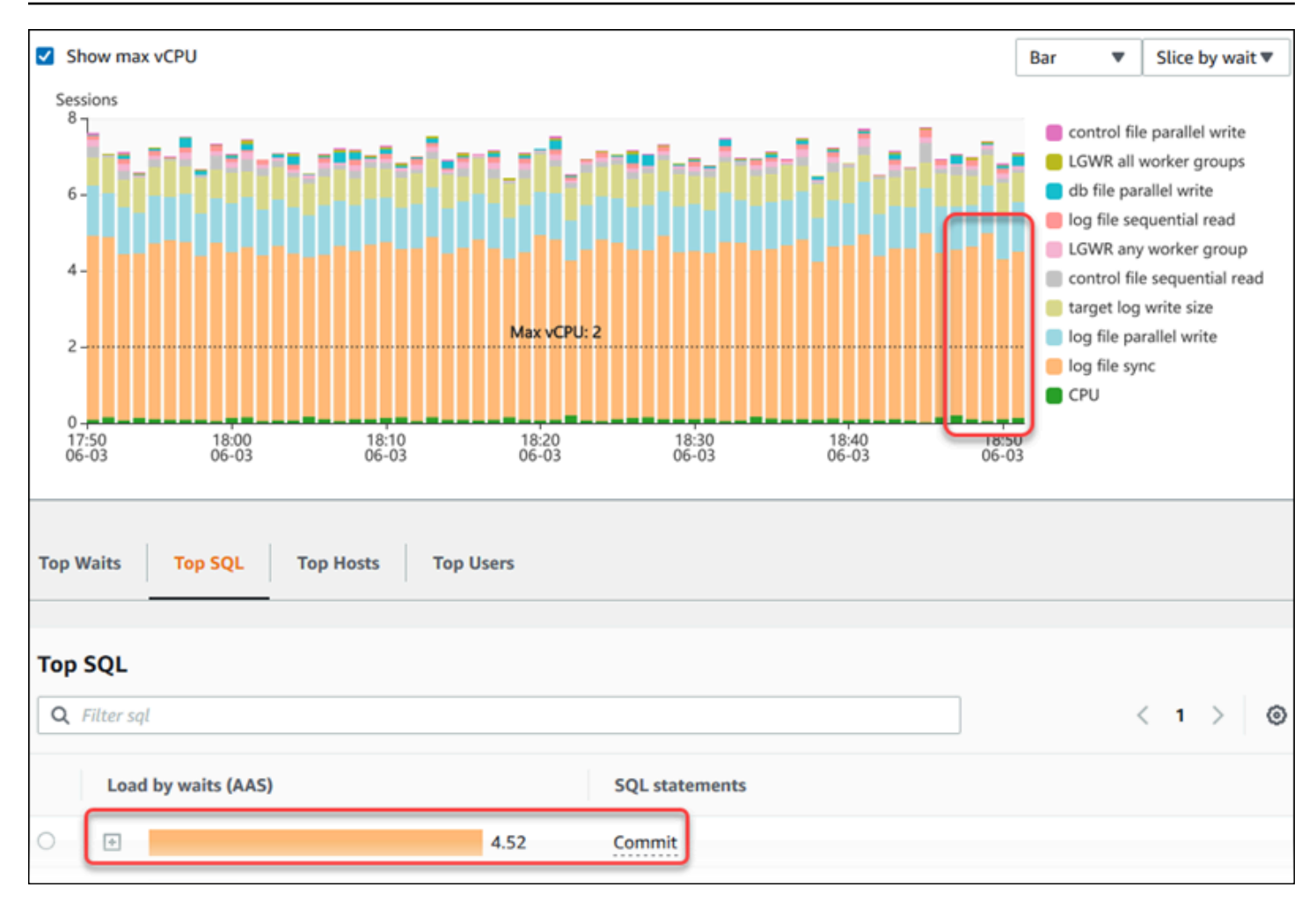

### <span id="page-988-0"></span>Analisi delle prestazioni del database per un periodo di tempo

Puoi creare un report di analisi delle prestazioni per un periodo di tempo e individuare eventuali problemi relativi alle prestazioni, ad esempio colli di bottiglia in termini di risorse o modifiche a una query nell'istanza database. Il pannello di controllo di Performance Insights consente di selezionare un periodo di tempo e creare un report di analisi delle prestazioni. Puoi anche aggiungere uno o più tag al report.

Per utilizzare questa funzionalità, devi utilizzare il periodo di conservazione del piano a pagamento. Per ulteriori informazioni, consulta [Prezzi e conservazione dei dati per Performance Insights](#page-956-0)

Il report è disponibile nella scheda Report di analisi delle prestazioni - nuovi per la selezione e la visualizzazione. Il report contiene informazioni dettagliate, parametri correlati e suggerimenti per risolvere il problema relativo alle prestazioni. Il report è disponibile per la visualizzazione per tutta la durata del periodo di conservazione di Performance Insights.

Il report viene eliminato se l'ora di inizio del periodo di analisi del report è esterna al periodo di conservazione. È anche possibile eliminare il report prima della fine del periodo di conservazione.

Per individuare i problemi di prestazioni e generare il report di analisi per l'istanza database, è necessario attivare Performance Insights. Per ulteriori informazioni sull'attivazione di Performance Insights, consultare [Attivazione e disattivazione di Performance Insights.](#page-958-0)

Per informazioni sull'assistenza alla regione, al motore di database e alla classe di istanza per questa funzionalità, consulta [Supporto di classe di istanza, regione e motore di database Amazon Aurora per](#page-952-0)  [funzionalità Performance Insights](#page-952-0)

<span id="page-989-0"></span>Creazione di un report di analisi delle prestazioni

È possibile creare un report di analisi delle prestazioni per un periodo specifico nella pannello di controllo di Performance Insights. È possibile selezionare un periodo di tempo e aggiungere uno o più tag al report di analisi.

Il periodo di analisi può variare da 5 minuti a 6 giorni. Occorre disporre di almeno 24 ore di dati di prestazioni prima dell'ora di inizio dell'analisi.

Per creare un report di analisi delle prestazioni per un periodo di tempo

- 1. Apri la console di Amazon RDS all'indirizzo [https://console.aws.amazon.com/rds/.](https://console.aws.amazon.com/rds/)
- 2. Nel pannello di navigazione scegli Performance Insights.
- 3. Scegli un'istanza database.

Viene visualizzato il pannello di controllo di Performance Insights per l'istanza database.

4. Scegli Analizza le prestazioni nella sezione Caricamento del database sul pannello di controllo.

Vengono visualizzati i campi per impostare il periodo di tempo e aggiungere uno o più tag al report di analisi delle prestazioni.

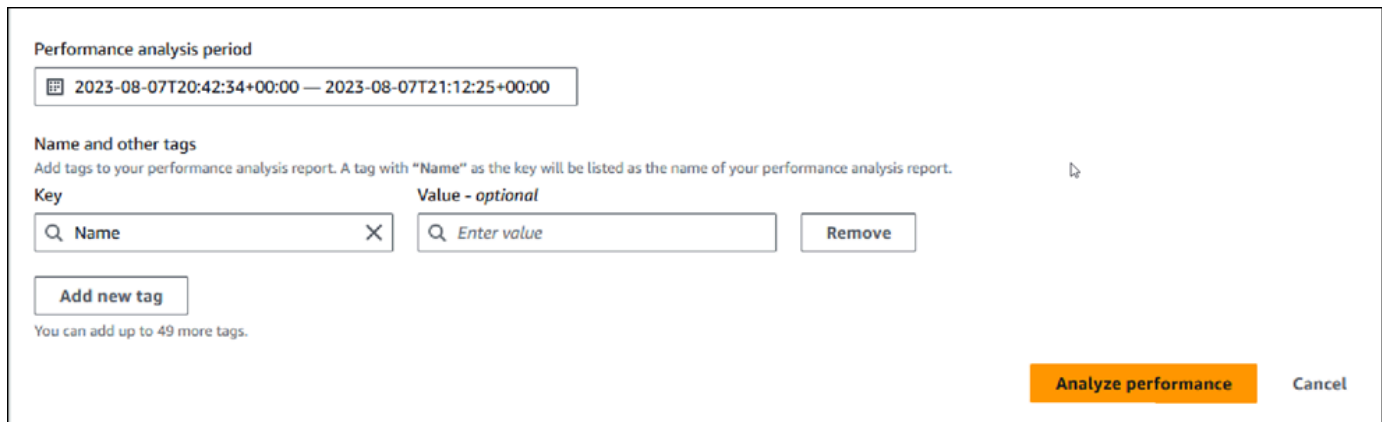

5. Scegli il periodo di tempo. Se imposti un periodo di tempo nel campo Intervallo relativo o Intervallo assoluto nell'angolo in alto a destra, puoi inserire o selezionare la data e l'ora del report di analisi solo entro questo periodo di tempo. Se selezioni il periodo di analisi al di fuori di questo periodo di tempo, viene visualizzato un messaggio di errore.

Per impostare il periodo di tempo, puoi effettuare una delle seguenti operazioni:

• Premi e trascina uno qualsiasi dei dispositivi di scorrimento sul grafico del carico del database.

Nella casella Periodo di analisi delle prestazioni viene visualizzato il periodo di tempo selezionato e il grafico del carico del database evidenzia il periodo di tempo selezionato.

• Scegli Data di inizio, Ora di inizio, Data di fine e Ora di fine nella casella Periodo di analisi delle prestazioni.

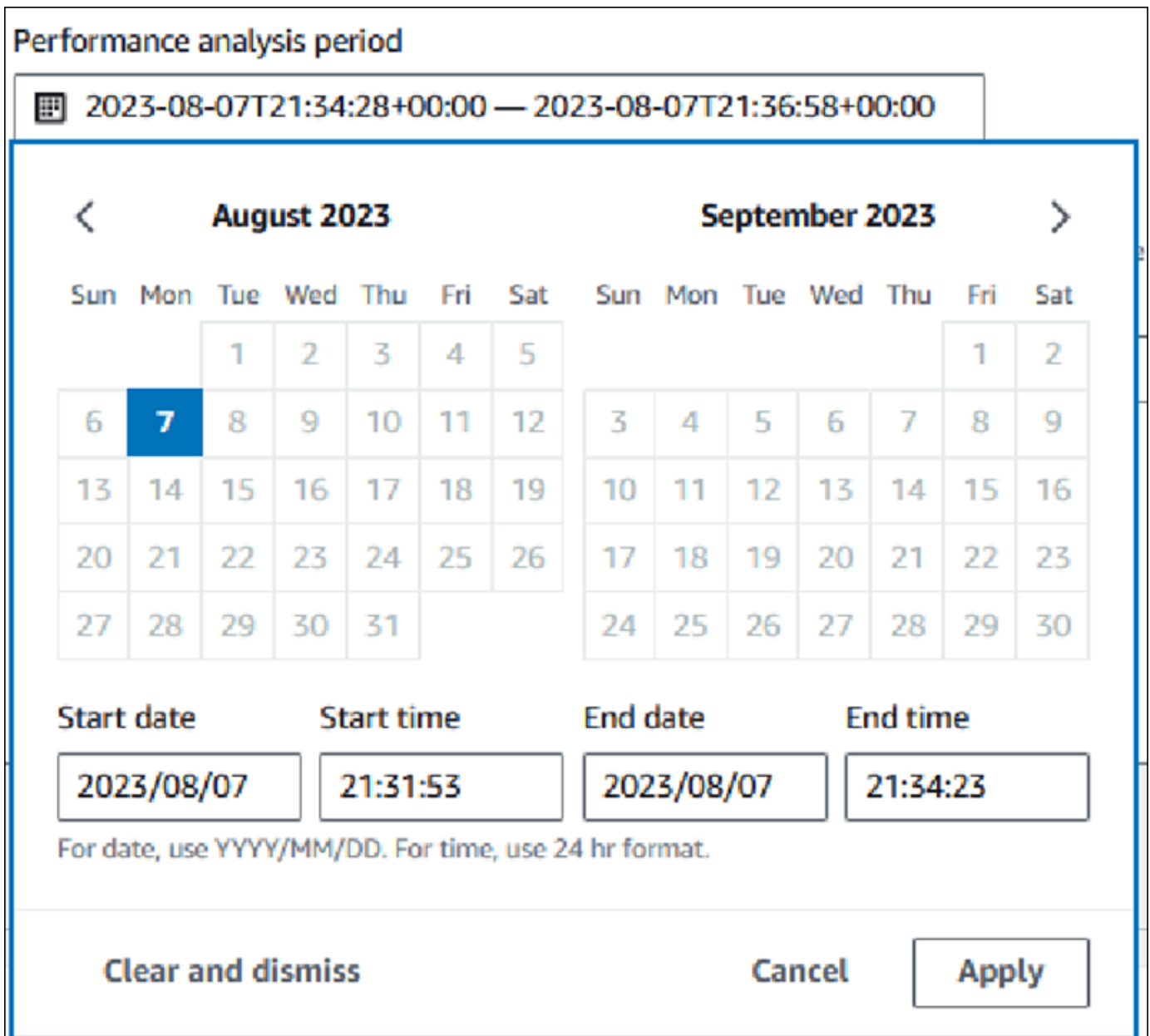

6. (Facoltativo) Inserisci Chiave e Valore-opzionale per aggiungere un tag per il report.

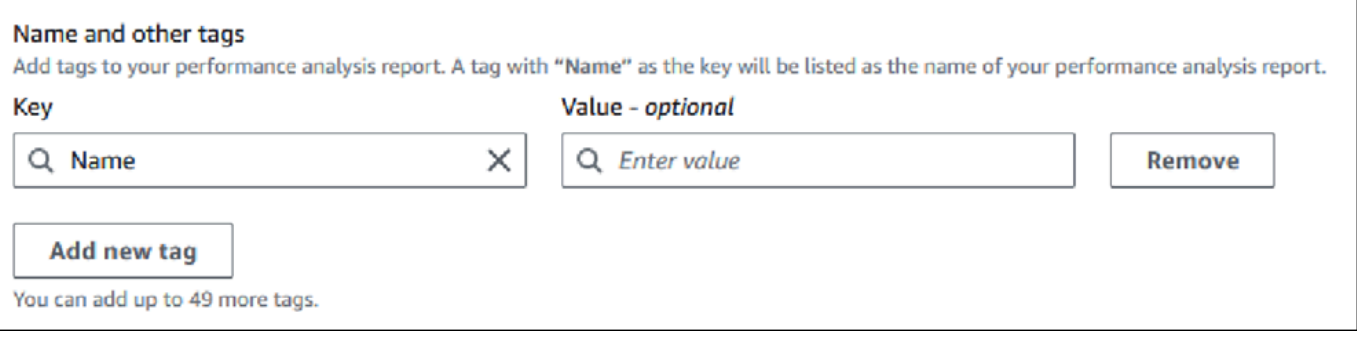

#### 7. Scegli Analizza le prestazioni.

Un banner mostra un messaggio a prescindere dall'esito della generazione del report. Il messaggio fornisce anche il collegamento per visualizzare il report.

L'esempio seguente mostra il banner con il messaggio di creazione del report completata.

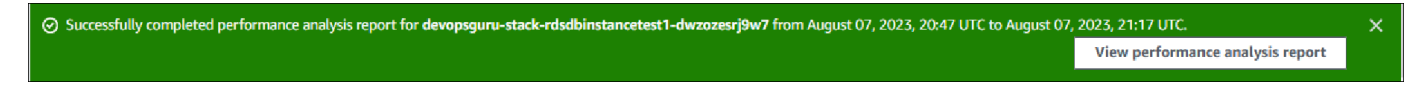

Il report è disponibile per la visualizzazione nella scheda Report di analisi delle prestazioni nuovi.

Puoi creare un report di analisi delle prestazioni utilizzando la AWS CLI. Per un esempio su come creare un report utilizzando la AWS CLI, consulta [Creazione di un report di analisi delle prestazioni](#page-1034-0)  [per un periodo di tempo.](#page-1034-0)

Visualizzazione di un report di analisi delle prestazioni

Nella scheda Report di analisi delle prestazioni - nuovi vengono elencati tutti i report creati per l'istanza database. Per ogni report viene visualizzato quanto segue:

- ID: identificatore univoco del report.
- Nome: chiave di tag aggiunta al report.
- Ora di creazione del report: ora in cui il report è stato creato.
- Ora di inizio dell'analisi: ora di inizio dell'analisi nel report.
- Ora di fine dell'analisi: ora di fine dell'analisi nel report.

Per visualizzare un report di analisi delle prestazioni

- 1. Accedi alla AWS Management Console e apri la console Amazon RDS all'indirizzo [https://](https://console.aws.amazon.com/rds/)  [console.aws.amazon.com/rds/](https://console.aws.amazon.com/rds/).
- 2. Nel pannello di navigazione scegli Performance Insights.
- 3. Scegli un'istanza database per la quale desideri visualizzare il report di analisi.

Viene visualizzato il pannello di controllo di Performance Insights per l'istanza database.

4. Scorri verso il basso e scegli la scheda Report di analisi delle prestazioni - nuovi.

Vengono visualizzati tutti i report di analisi per i diversi periodi di tempo.

#### 5. Scegli ID del report che desideri visualizzare.

Il grafico del carico del database mostra l'intero periodo di analisi per impostazione predefinita se vengono identificati più approfondimenti. Se il report ha identificato un approfondimento, il grafico del carico del database visualizza l'approfondimento per impostazione predefinita.

Nel pannello di controllo vengono elencati anche i tag per il report nella sezione Tag.

L'esempio seguente mostra l'intero periodo di analisi per il report.

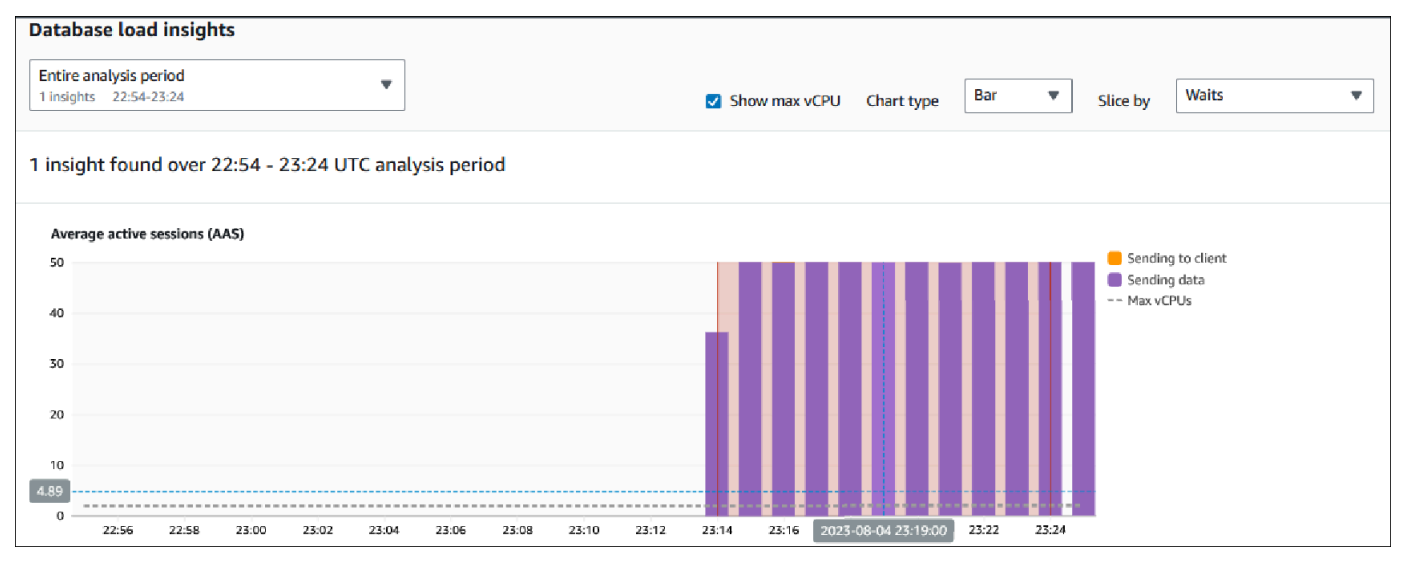

6. Scegli l'approfondimento nell'elenco Informazioni dettagliate sul carico del database che desideri visualizzare se nel report vengono identificati più approfondimenti.

Il pannello di controllo mostra il messaggio di approfondimento, il grafico del carico del database evidenziando il periodo di tempo dell'approfondimento, l'analisi e i suggerimenti e l'elenco dei tag del report.

Nell'esempio seguente viene mostrato l'approfondimento del carico del database nel report.

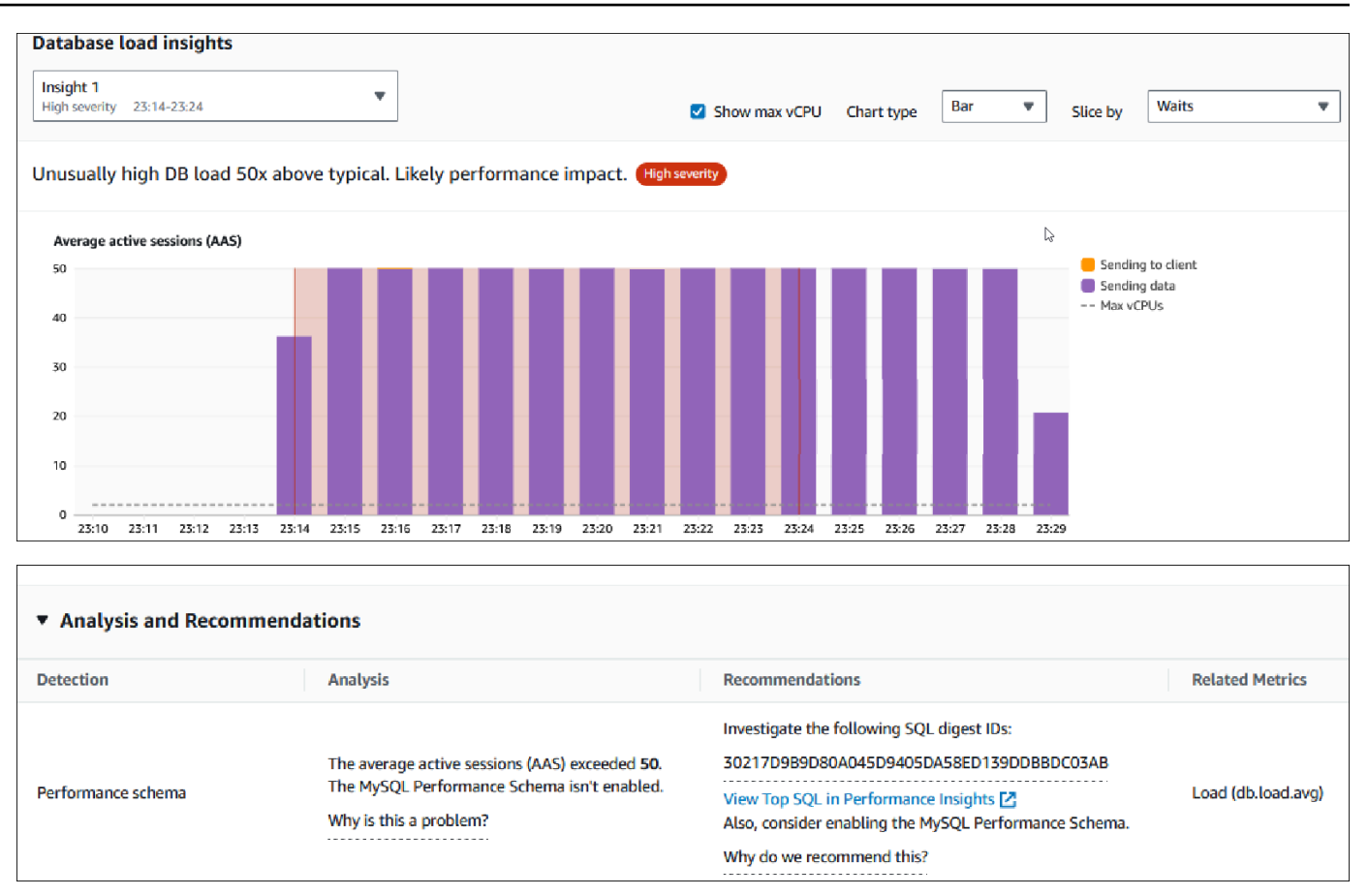

Aggiunta di tag a un report di analisi delle prestazioni

È possibile aggiungere un tag quando si crea o visualizza un report. È possibile aggiungere fino a 50 tag per un report.

Per aggiungere i tag sono richieste autorizzazioni. Per ulteriori informazioni sulle policy di accesso per Performance Insights, consulta [Configurazione delle policy di accesso per Performance Insights](#page-968-0)

Per aggiungere uno o più tag durante la creazione di un report, consulta il passaggio 6 della procedura [Creazione di un report di analisi delle prestazioni](#page-989-0).

Per aggiungere uno o più tag durante la visualizzazione di un report

- 1. Apri la console di Amazon RDS all'indirizzo [https://console.aws.amazon.com/rds/.](https://console.aws.amazon.com/rds/)
- 2. Nel pannello di navigazione scegli Performance Insights.
- 3. Scegli un'istanza database.

Viene visualizzato il pannello di controllo di Performance Insights per l'istanza database.

- 4. Scorri verso il basso e scegli la scheda Report di analisi delle prestazioni nuovi.
- 5. Scegli il report per il quale desideri aggiungere i tag.

Il pannello di controllo visualizza il report.

- 6. Scorri verso il basso fino a Tag e scegli Gestisci i tag.
- 7. Scegliere Aggiungi nuovo tag.
- 8. Immetti Chiave e Valore-facoltativo e scegli Aggiungi nuovo tag.

Nell'esempio seguente viene fornita la possibilità di aggiungere un nuovo tag per il report selezionato.

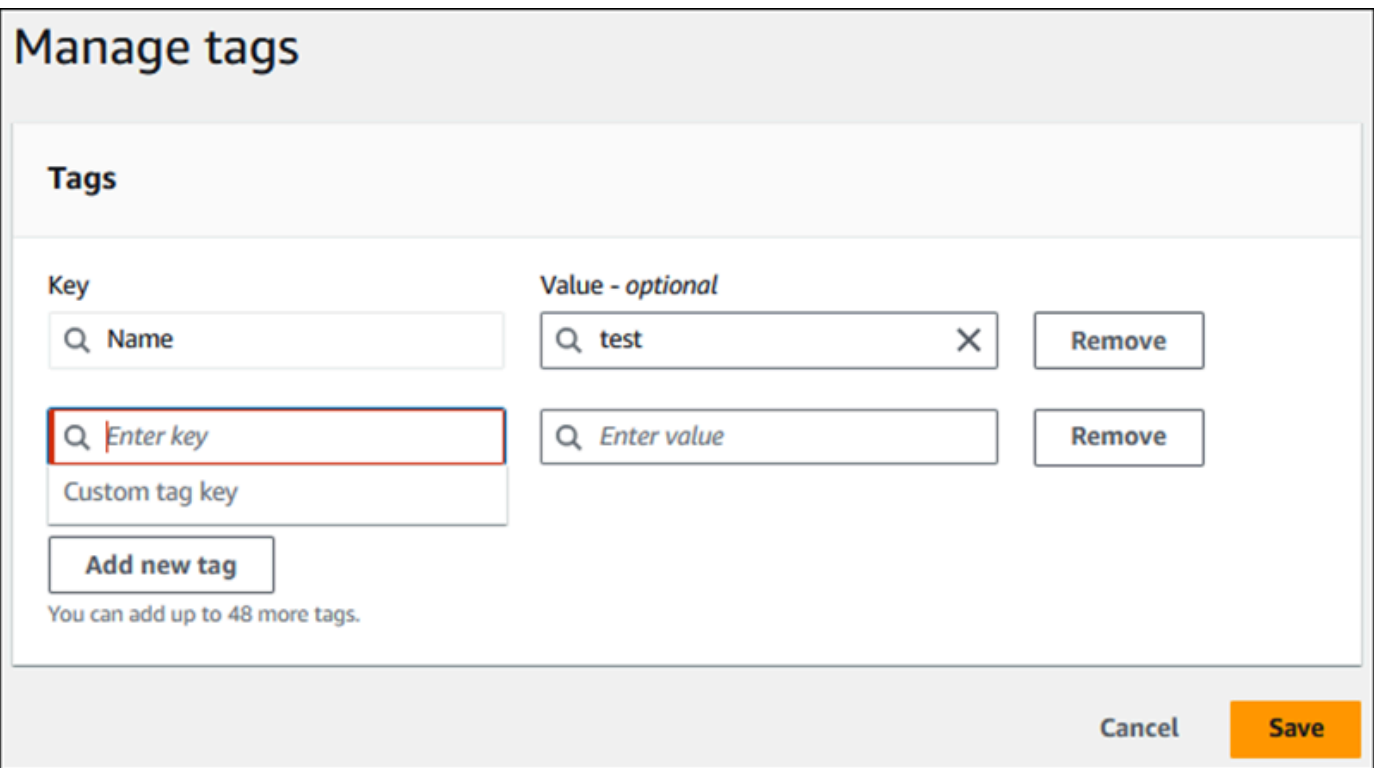

Viene creato un nuovo tag per il report.

L'elenco dei tag per il report viene visualizzato nella sezione Tag sul pannello di controllo. Se desideri rimuovere un tag dal report, scegli Rimuovi accanto al tag.

Eliminazione di un report di analisi delle prestazioni

È possibile eliminare un report dall'elenco dei report visualizzato nella scheda Report di analisi delle prestazioni o durante la visualizzazione di un report.

Per eliminare un report

- 1. Apri la console di Amazon RDS all'indirizzo [https://console.aws.amazon.com/rds/.](https://console.aws.amazon.com/rds/)
- 2. Nel pannello di navigazione scegli Performance Insights.
- 3. Scegli un'istanza database.

Viene visualizzato il pannello di controllo di Performance Insights per l'istanza database.

- 4. Scorri verso il basso e scegli la scheda Report di analisi delle prestazioni nuovi.
- 5. Seleziona il report che desideri eliminare e scegli Elimina nell'angolo in alto a destra.

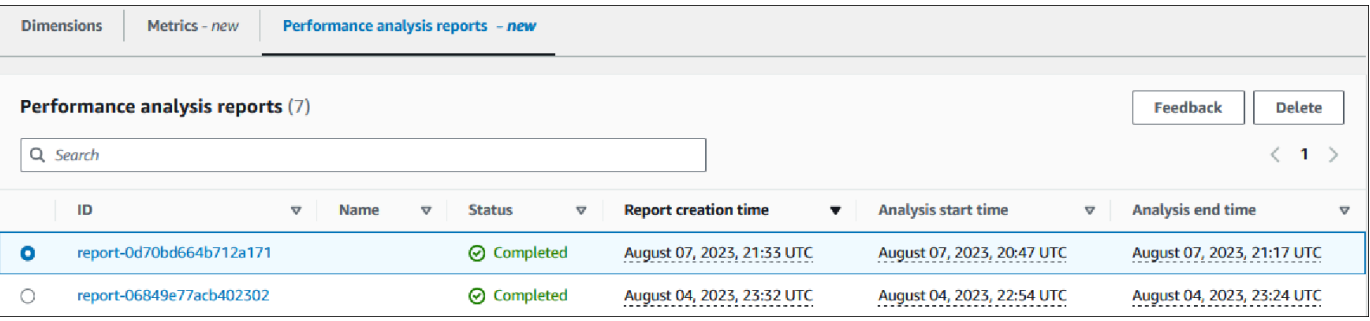

Viene visualizzata una finestra di conferma. Il report viene eliminato dopo aver scelto l'opzione di conferma.

6. (Facoltativo) Scegli ID del report che desideri eliminare.

Nella pagina del report, scegli Elimina nell'angolo in alto a destra.

Viene visualizzata una finestra di conferma. Il report viene eliminato dopo aver scelto l'opzione di conferma.

### <span id="page-996-0"></span>Analisi delle query all'interno del pannello di controllo di Performance Insights

Nel pannello di controllo di Amazon RDS Performance Insights è possibile trovare informazioni relative alle query in esecuzione e recenti nella scheda Top SQL (Prime istruzioni SQL) nella tabella Top dimensions (Dimensioni principali). Queste informazioni possono essere utilizzate per ottimizzare le query.

#### Argomenti

- [Panoramica della scheda Prime istruzioni SQL](#page-997-0)
- [Accesso a una maggiore quantità di testo SQL nel pannello di controllo di Performance Insights](#page-1003-0)
- [Visualizzazione delle statistiche SQL nel pannello di controllo di Performance Insights](#page-1007-0)

<span id="page-997-0"></span>Panoramica della scheda Prime istruzioni SQL

Per impostazione predefinita, la scheda Top SQL (Prime istruzioni SQL) mostra le 25 query che contribuiscono di più al carico del database. Per ottimizzare le query puoi analizzare le informazioni, ad esempio il testo della query e le statistiche SQL. È inoltre possibile scegliere le statistiche che desideri visualizzare nella scheda Top SQL (Prime istruzioni SQL).

#### Argomenti

- [Testo SQL](#page-997-1)
- [Statistiche SQL](#page-998-0)
- [Caricamento per attesa \(AAS\)](#page-999-0)
- [Informazioni SQL](#page-1000-0)
- **[Preferenze](#page-1002-0)**

#### <span id="page-997-1"></span>Testo SQL

Per impostazione predefinita, ciascuna riga nella tabella Top SQL (Prime istruzioni SQL) mostra 500 byte di testo per ogni istruzione.

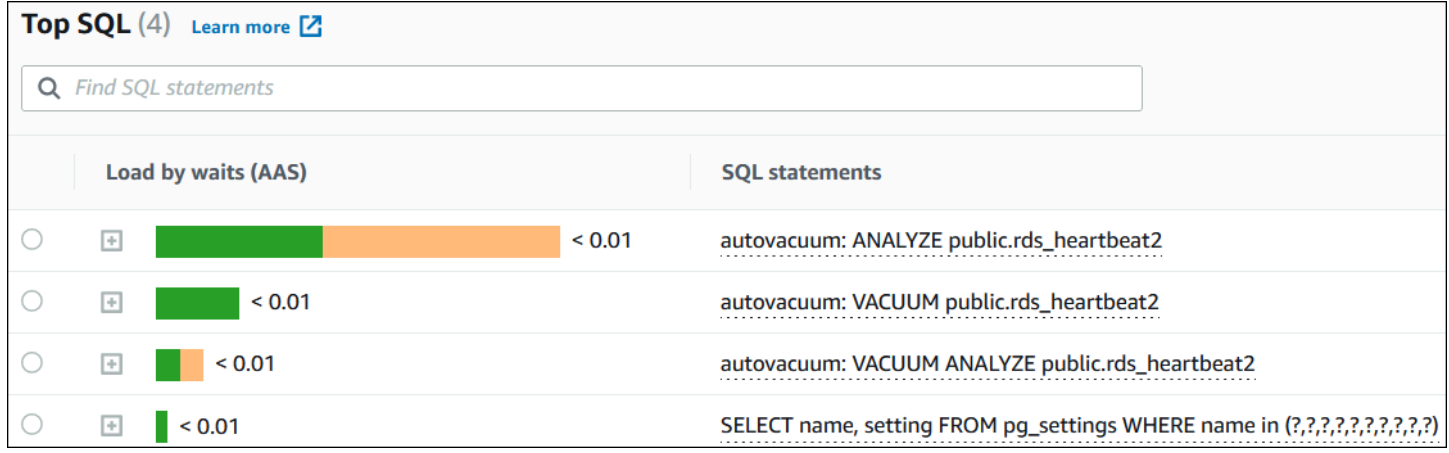

Per informazioni su come visualizzare più dei 500 byte di testo SQL di default, consulta [Accesso a](#page-1003-0)  [una maggiore quantità di testo SQL nel pannello di controllo di Performance Insights](#page-1003-0).

Un digest SQL è un composito di più query effettive strutturalmente simili ma potrebbero avere valori letterali diversi. Il digest sostituisce i valori codificati con un punto interrogativo. Ad esempio, un digest potrebbe essere SELECT \* FROM emp WHERE lname= ?. Questo digest può includere le seguenti query figlio:

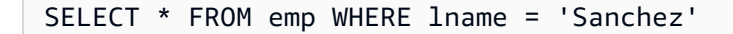

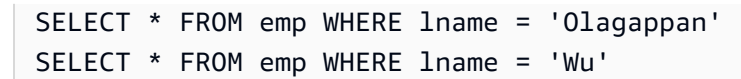

Per visualizzare le istruzioni SQL letterali in un digest, selezionare la query, quindi scegliere il simbolo più (+). Nell'esempio seguente, la query selezionata è un sunto.

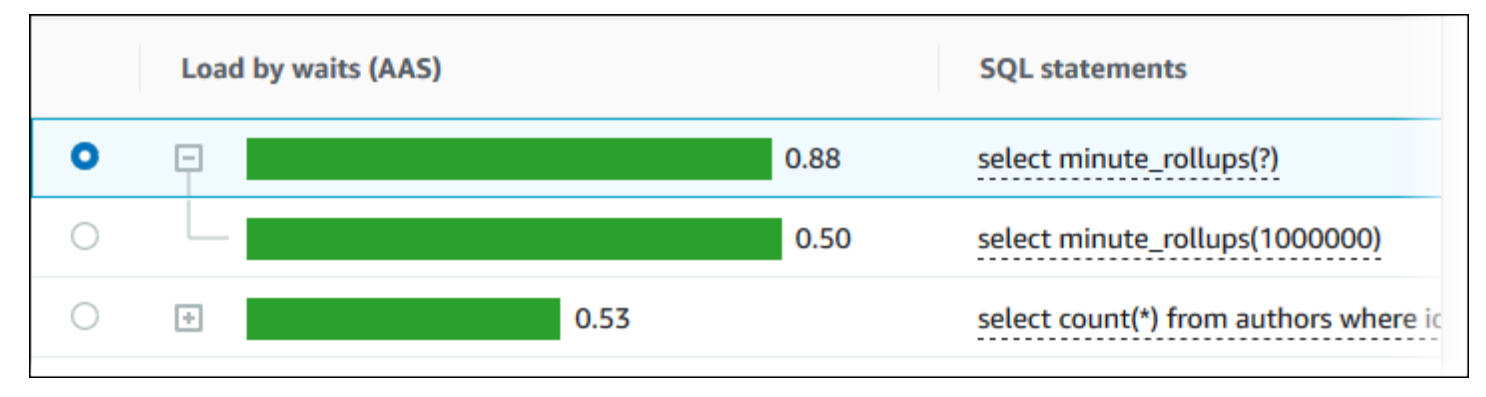

#### **a** Note

Un sunto SQL raggruppa istruzioni SQL simili, ma non oscura le informazioni riservate.

#### <span id="page-998-0"></span>Statistiche SQL

Statistiche SQL sono parametri relativi alle prestazioni relative alle query SQL. Ad esempio, Performance Insights potrebbe mostrare esecuzioni al secondo o righe elaborate al secondo. Performance Insights raccoglie statistiche solo per le query più comuni. In genere, queste query corrispondono alle prime query per carico mostrate nel dashboard di Performance Insights.

Tutte le righe della tabella Top SQL (Prime istruzioni SQL) mostra le statistiche rilevanti per l'istruzione SQL o il digest, come illustrato nell'esempio seguente.

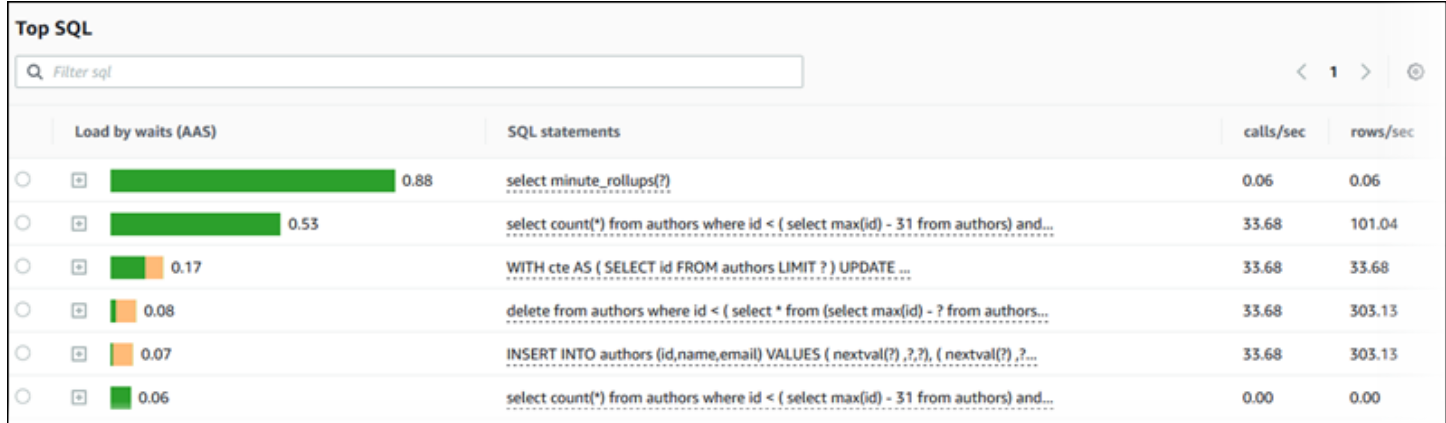

Performance Insights può segnalare 0.00 e - (sconosciuto) per le statistiche SQL. Questa situazione si verifica nelle seguenti condizioni:

- Esiste un solo campione. Ad esempio, Performance Insights calcola i tassi di variazione per le query PostgreSQL di Aurora sulla basa di molteplici campioni della vista pg\_stats\_statements. Quando un carico di lavoro viene eseguito per un breve periodo, Performance Insights potrebbe raccogliere solo un campione, il che significa che non è in grado di calcolare un tasso di varaizione. Il valore sconosciuto è rappresentato da un trattino (-).
- Due campioni hanno gli stessi valori. Performance Insights non è in grado di calcolare un tasso di variazione perché non si è verificata alcuna variazione, quindi riporta il tasso come 0.00.
- Un'istruzione SQL Aurora manca di un identificatore valido. PostgreSQL crea un identificatore per un'istruzione solo dopo la parsificazione e l'analisi. Pertanto, può esistere nelle strutture interne in memoria di PostgreSQL un'istruzione senza identificatore. Poiché Performance Insights esegue il campionamento delle strutture interne in memoria una volta al secondo, le query a bassa latenza potrebbero apparire solo in un singolo campione. Se l'identificatore della query non è disponibile per questo campione, Performance Insights non può associare questa istruzione alle relative statistiche. Il valore sconosciuto è rappresentato da un trattino (-).

Per una descrizione delle statistiche SQL per i motori Aurora, consulta [Statistiche SQL per](#page-1129-0) [Performance Insights](#page-1129-0).

### <span id="page-999-0"></span>Caricamento per attesa (AAS)

In Top SQL, la colonna Load by waits (AAS) illustra la percentuale del carico del database associato a ciascun elemento di caricamento superiore. Questa colonna indica il carico per questo elemento in base a qualunque raggruppamento attualmente selezionato nel grafico DB Load. Per ulteriori informazioni sulle sessioni attive medie (AAS), consultare [Media delle sessioni attive.](#page-947-0)

Ad esempio, è possibile raggruppare il Carico DB in base agli stati di attesa. Esaminare le query SQL nella tabella degli elementi di caricamento superiore. In questo caso, la barra DB Load by Waits (Carico del database in base alle attese) è dimensionata, segmentata e rappresentata da un colore per mostrare qual è il contributo della query a un dato stato di attesa. Mostra anche quali stati di attesa stanno influenzando la query selezionata.

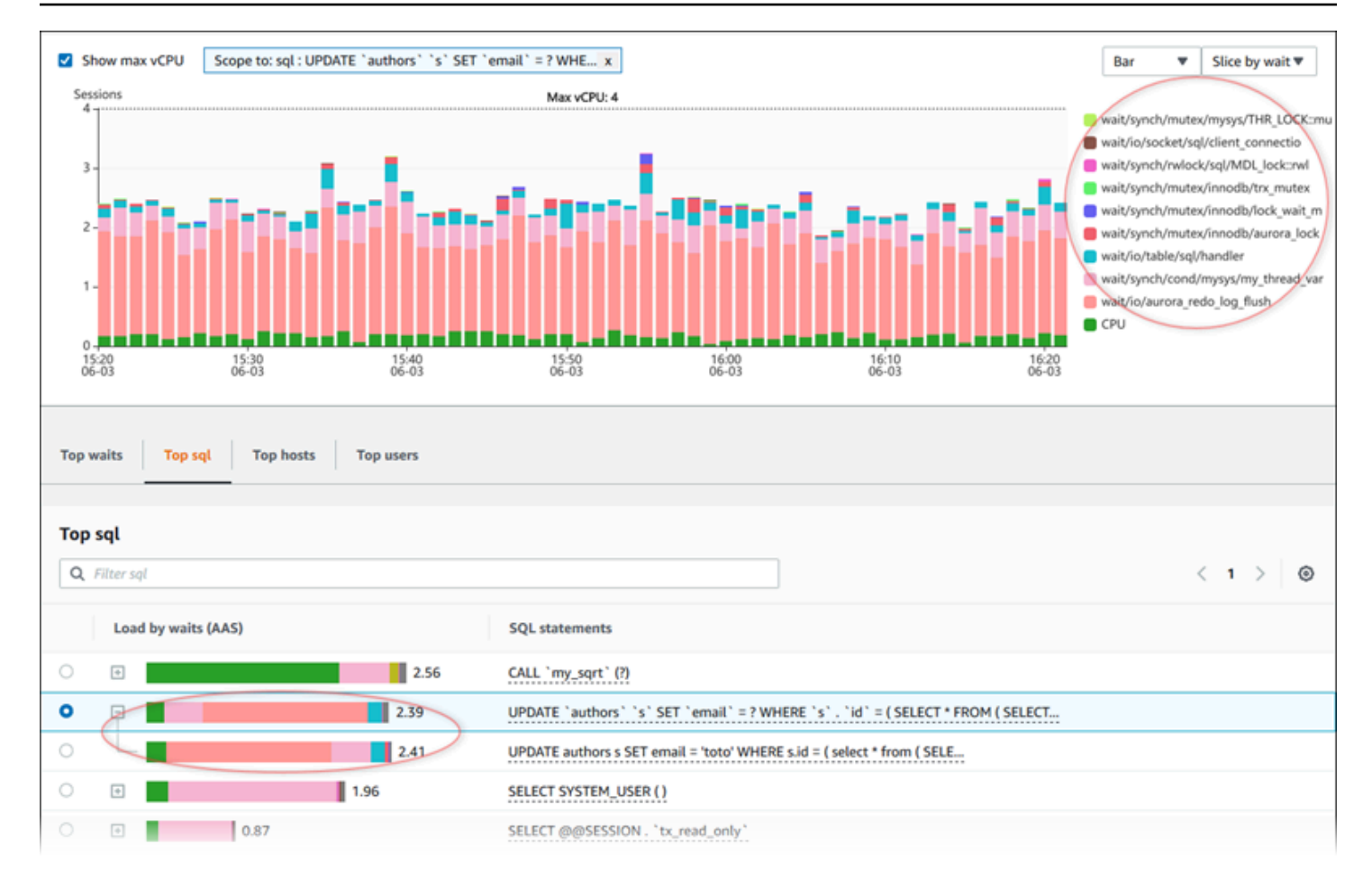

#### <span id="page-1000-0"></span>Informazioni SQL

Nella tabella Top SQL (Prime istruzioni SQL) è possibile aprire un'istruzione per visualizzarne le informazioni. Le informazioni vengono visualizzate nel riquadro inferiore.

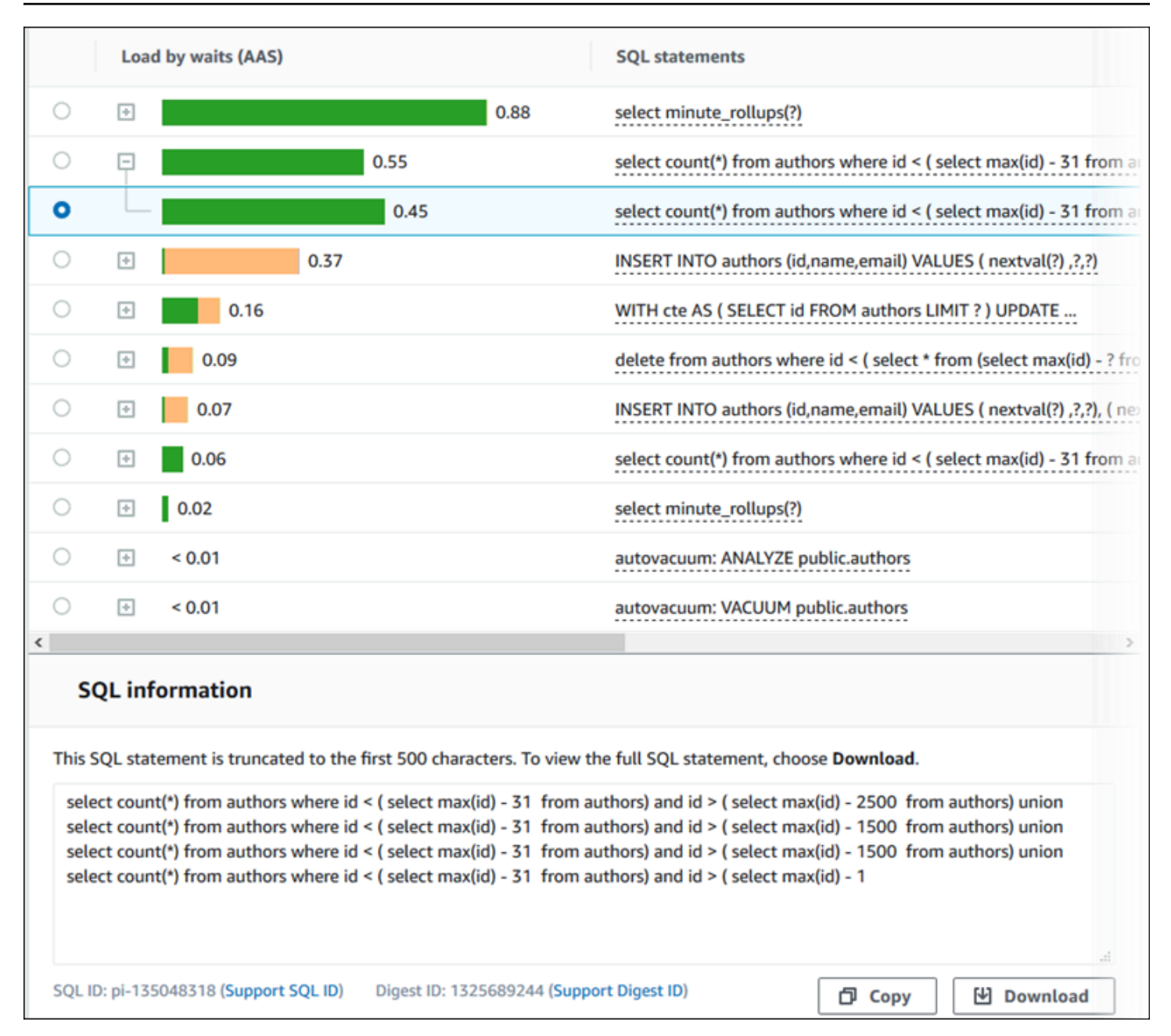

Puoi visualizzare i seguenti tipi di identificatori (ID) associati alle istruzioni SQL:

- ID SQL di supporto Un valore hash dell'ID SQL. Questo valore serve solo come riferimento a un ID SQL quando si utilizza AWS Support. AWS Support non dispone dell'accesso agli ID SQL effettivi e al testo SQL.
- ID Digest di supporto Un valore hash dell'ID Digest. Questo valore serve solo come riferimento a un ID Digest quando si utilizza AWS Support. AWS Support non dispone dell'accesso agli ID Digest effettivi e al testo SQL.

### <span id="page-1002-0"></span>Preferenze

È possibile controllare le statistiche visualizzate nella scheda Top SQL (Prime istruzioni SQL) scegliendo l'icona Preferenze.

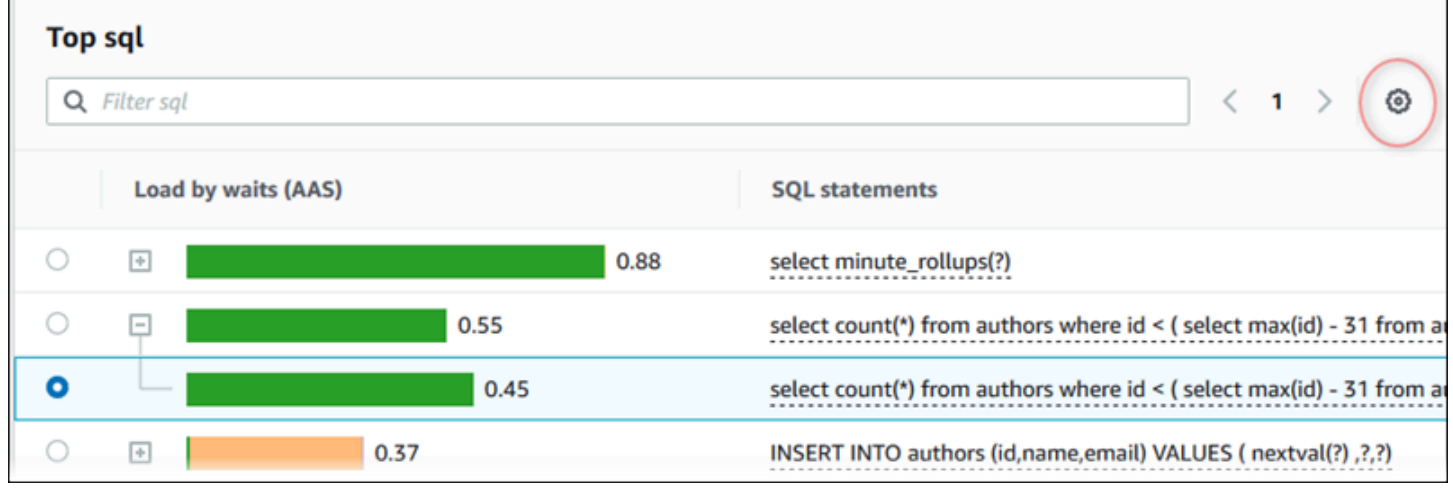

Quando scegli l'icona Preferences (Preferenze), viene visualizzata la finestra Preferences (Preferenze). La schermata seguente è un esempio della finestra Preferences (Preferenze).

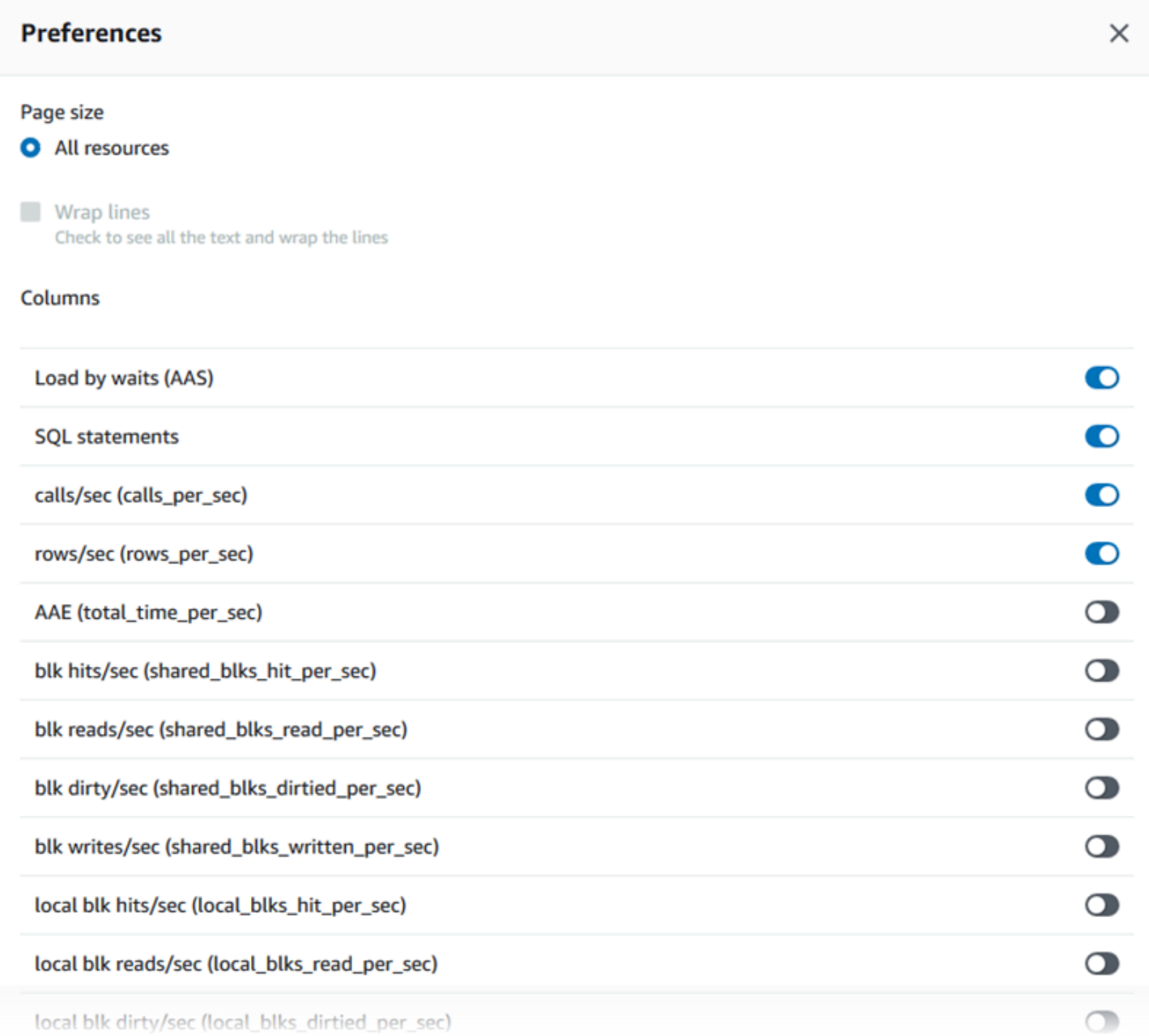

Abilitare le statistiche che si desidera visualizzare nella scheda Top SQL (Prime istruzioni SQL), utilizzare il mouse per scorrere fino alla fine della finestra, quindi scegliere Continua.

Per ulteriori informazioni sulle statistiche per secondo o per chiamata per i motori Aurora, consulta la sezione delle statistiche SQL specifiche del motore in [Statistiche SQL per Performance Insights](#page-1129-0)

<span id="page-1003-0"></span>Accesso a una maggiore quantità di testo SQL nel pannello di controllo di Performance Insights

Per impostazione predefinita, ciascuna riga nella tabella Top SQL (Prime istruzioni SQL) mostra 500 byte di testo SQL per ciascuna istruzione SQL.

 $\bullet$ 

 $0.01$ 

Quando un'istruzione SQL supera i 500 byte, puoi visualizzare più testo nella sezione SQL text (Testo SQL) sotto la tabella Top SQL (Prime istruzioni SQL). In questo caso, la lunghezza massima per il testo visualizzato in SQL text (Testo SQL) è 4 KB. Questo limite viene introdotto dalla console ed è soggetto ai limiti impostati dal motore del database. Per salvare il testo visualizzato in SQL text (Testo SQL), scegli Download (Scarica).

Argomenti

- [Limiti delle dimensioni del testo per i Aurora MySQL](#page-1004-0)
- [Impostazione del limite di testo SQL per le istanze database Aurora PostgreSQL](#page-1005-0)
- [Visualizzazione e download del testo SQL nel pannello di controllo di Performance Insights](#page-1005-1)

<span id="page-1004-0"></span>Limiti delle dimensioni del testo per i Aurora MySQL

Durante il download di testo SQL, il motore del database determina la sua lunghezza massima. Puoi scaricare il testo SQL fino ai seguenti limiti per motore.

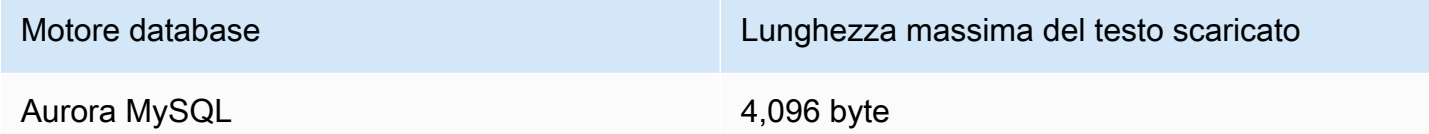

La sezione SQL Text (Testo SQL) della console Performance Insights visualizza fino al massimo restituito dal motore. Ad esempio, se Aurora MySQL restituisce al massimo 1 KB a Performance Insights, può raccogliere e mostrare solo 1 KB, anche se la query originale è più grande. Pertanto, quando la query viene visualizzata in SQL text (Testo SQL) o scaricata, Performance Insights restituisce lo stesso numero di byte.

Se si utilizza AWS CLI o l'API, Performance Insights non ha il limite di 4 KB applicato dalla console. DescribeDimensionKeys e GetResourceMetrics restituiscono al massimo 500 byte. GetDimensionKeyDetails restituisce la query completa, ma la dimensione è soggetta al limite del motore.

<span id="page-1005-0"></span>Impostazione del limite di testo SQL per le istanze database Aurora PostgreSQL

Aurora PostgreSQL gestisce il testo in modo diverso. È possibile impostare il limite delle dimensioni del testo con il parametro di istanza database track\_activity\_query\_size. Questo parametro presenta le caratteristiche seguenti:

Dimensione di default del testo

Su Aurora Aurora PostgreSQL versione 9.6, l'impostazione di default per il parametro track\_activity\_query\_size è 1.024 byte. Su Aurora PostgreSQL versione 10 o successive, l'impostazione di default per il parametro è 4.096 byte.

Dimensione massima del testo

Il limite per track\_activity\_query\_size è 102.400 byte per Aurora PostgreSQL versione 12 e versioni precedenti. Il massimo è di 1 MB per la versione 13 e quelle successive.

Se il motore restituisce 1 MB a Performance Insights, la console visualizza solo i primi 4 KB. Se si scarica la query, si ottiene 1 MB per intero. In questo caso, la visualizzazione e il download restituiscono un numero diverso di byte. Per ulteriori informazioni sul parametro dell'istanza database track\_activity\_query\_size, consulta [Run-time Statistics](https://www.postgresql.org/docs/current/runtime-config-statistics.html) nella documentazione di PostgreSQL.

Per aumentare la dimensione del testo SQL, aumenta il limite di track\_activity\_query\_size. Per modificare il parametro, modifica l'impostazione del parametro nel gruppo di parametri associato all'istanza database Aurora PostgreSQL.

Modifica dell'impostazione quando l'istanza utilizza il gruppo di parametri di default

- 1. Crea un nuovo gruppo di parametri dell'istanza database per il motore del database e la versione del motore del database appropriati.
- 2. Imposta il parametro nel nuovo gruppo di parametri.
- 3. Associa il nuovo gruppo di parametri all'istanza database.

Per ulteriori informazioni sull'impostazione di un parametro dell'istanza database, consulta [Modifica di](#page-411-0)  [parametri in un gruppo di parametri del database](#page-411-0).

<span id="page-1005-1"></span>Visualizzazione e download del testo SQL nel pannello di controllo di Performance Insights

Nel pannello di controllo di Performance Insights è possibile visualizzare e scaricare il testo SQL.

Per visualizzare una maggiore quantità di testo SQL nel pannello di controllo di Performance Insights

- 1. Apri la console Amazon RDS all'indirizzo [https://console.aws.amazon.com/rds/.](https://console.aws.amazon.com/rds/)
- 2. Nel pannello di navigazione scegli Performance Insights.
- 3. Scegli un'istanza database.

Viene visualizzato il pannello di controllo di Performance Insights per l'istanza database.

- 4. Scorri verso il basso fino alla scheda Top SQL (Prime istruzioni SQL).
- 5. Scegli un'istruzione SQL.

Le istruzioni SQL con testo superiore a 500 byte sono simili a quelle nell'immagine seguente.

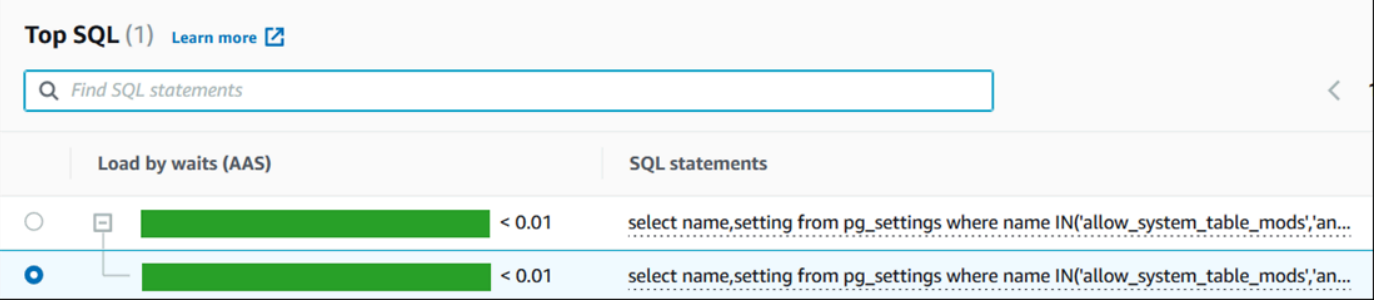

6. Scorri verso il basso fino alla scheda Testo SQL.

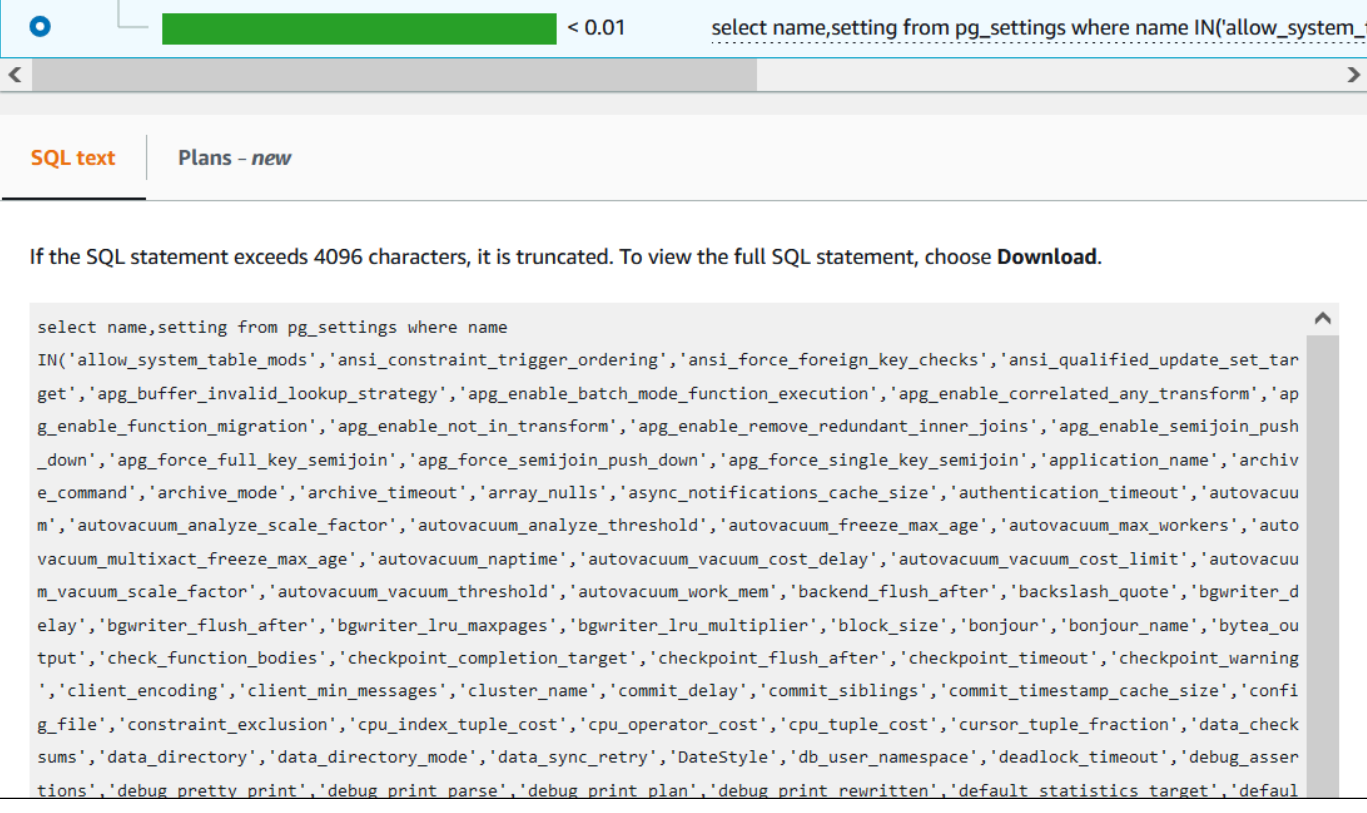

Il pannello di controllo di Performance Insights può visualizzare fino a 4.096 byte per ciascuna istruzione SQL.

7. (Facoltativo) Scegliere Copia per copiare l'istruzione SQL visualizzata oppure scegliere Scarica per scaricare l'istruzione SQL e visualizzare il testo SQL fino al limite del motore database.

### **a** Note

Per copiare o scaricare l'istruzione SQL, disattiva i sistemi di blocco popup.

<span id="page-1007-0"></span>Visualizzazione delle statistiche SQL nel pannello di controllo di Performance Insights

Nel pannello di controllo di Performance Insights, le statistiche SQL sono disponibili nella scheda Top SQL (Prime istruzioni SQL) del grafico Database load (Carico database).

Per visualizzare le statistiche SQL

- 1. Apri la console di Amazon RDS all'indirizzo [https://console.aws.amazon.com/rds/.](https://console.aws.amazon.com/rds/)
- 2. Nel pannello di navigazione scegli Performance Insights.
- 3. Nella parte superiore della pagina, scegli il database di cui desideri visualizzare le statistiche SQL.
- 4. Scorrere fino alla parte inferiore della pagina e scegli Top SQL (Prime istruzioni SQL).
- 5. Scegli una specifica istruzione (solo Aurora MySQL) o un sunto di una query.
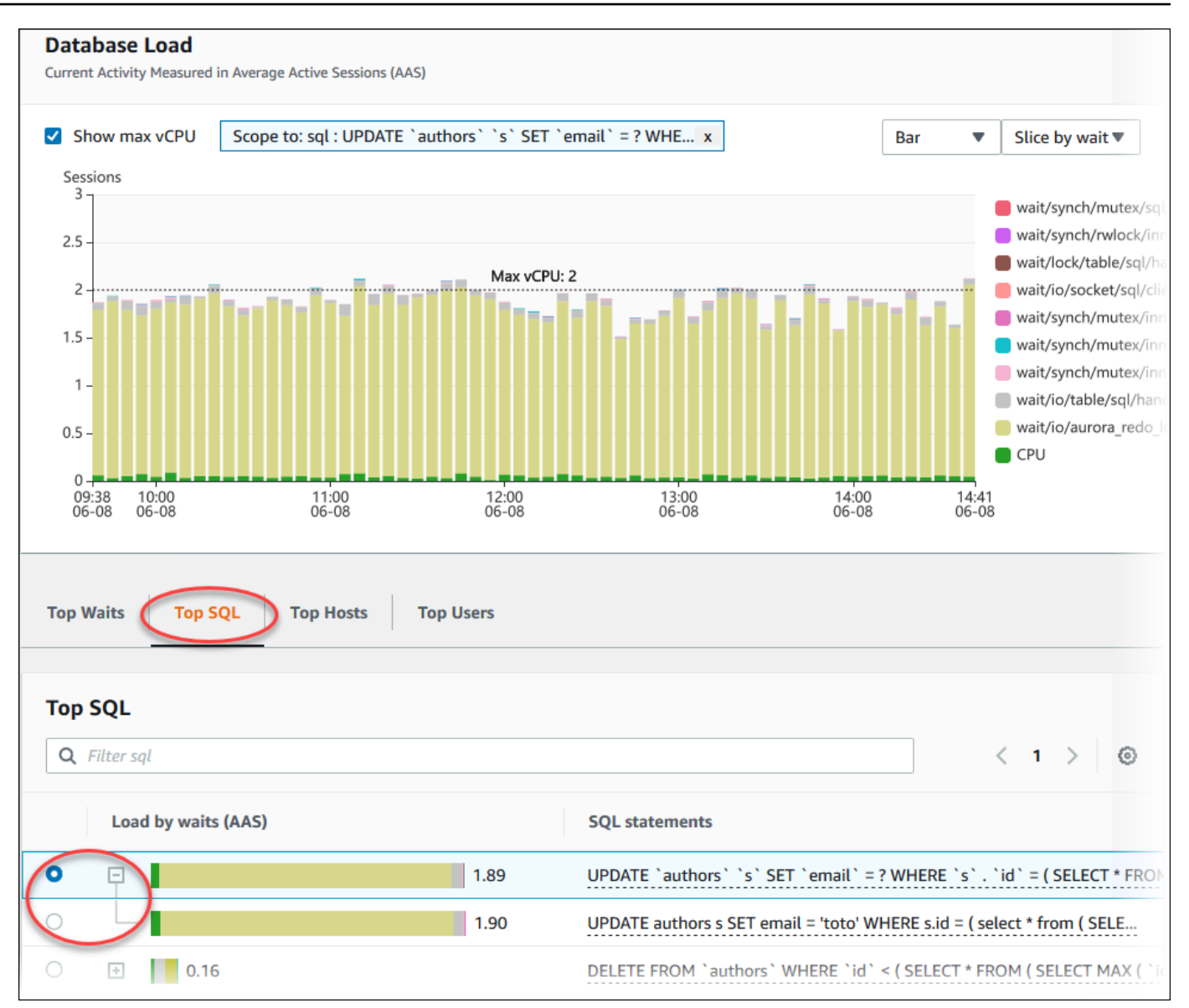

6. Scegliere le statistiche da visualizzare selezionando l'icona a forma di ingranaggio nell'angolo in alto a destra del grafico. Per le descrizioni delle statistiche SQL per i motori Amazon RDSAurora, consulta [Statistiche SQL per Performance Insights.](#page-1129-0)

Il seguente esempio mostra le preferenze per PostgreSQL Aurora.

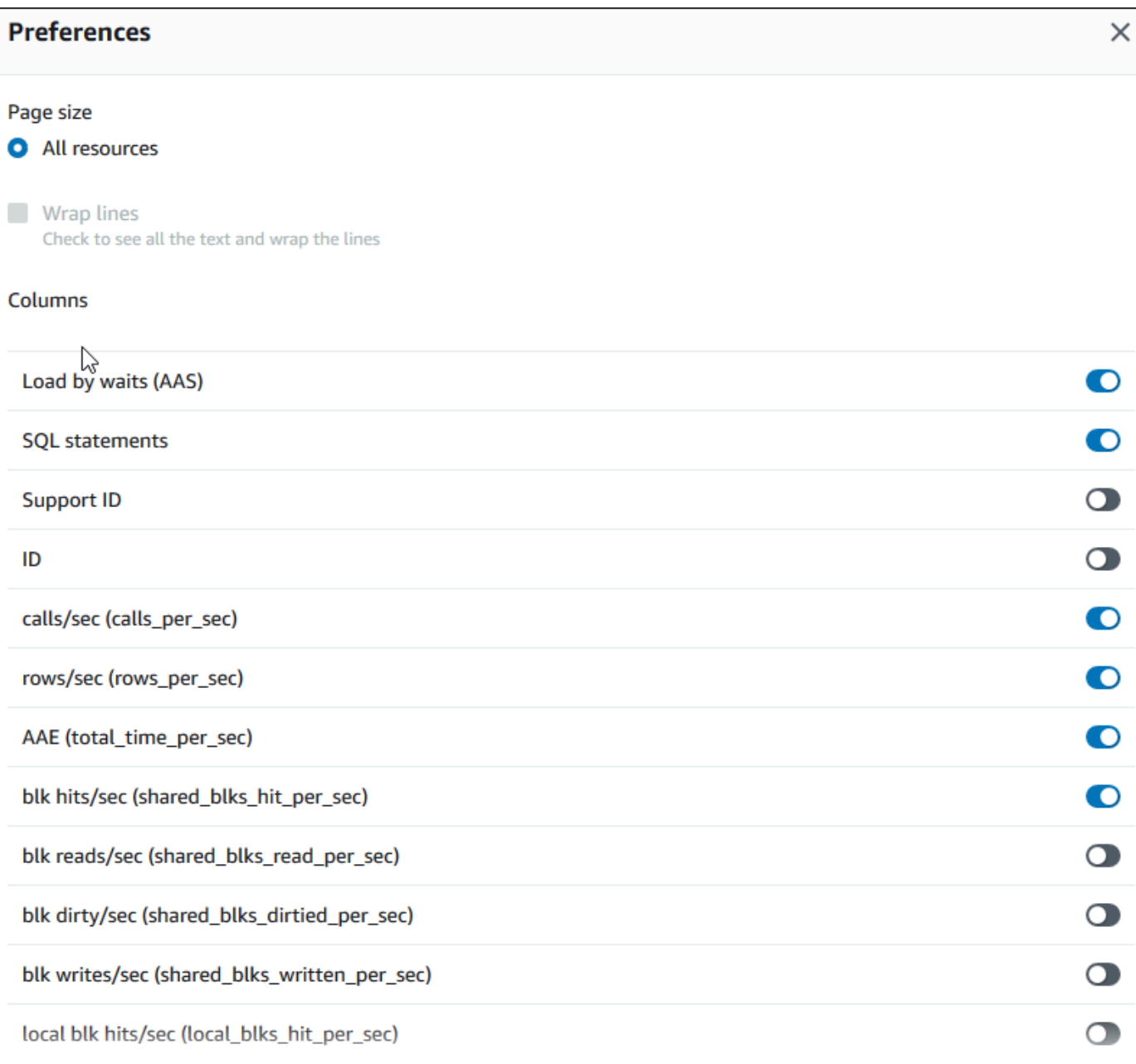

Il seguente esempio mostra le preferenze per le istanze database Aurora MySQL.

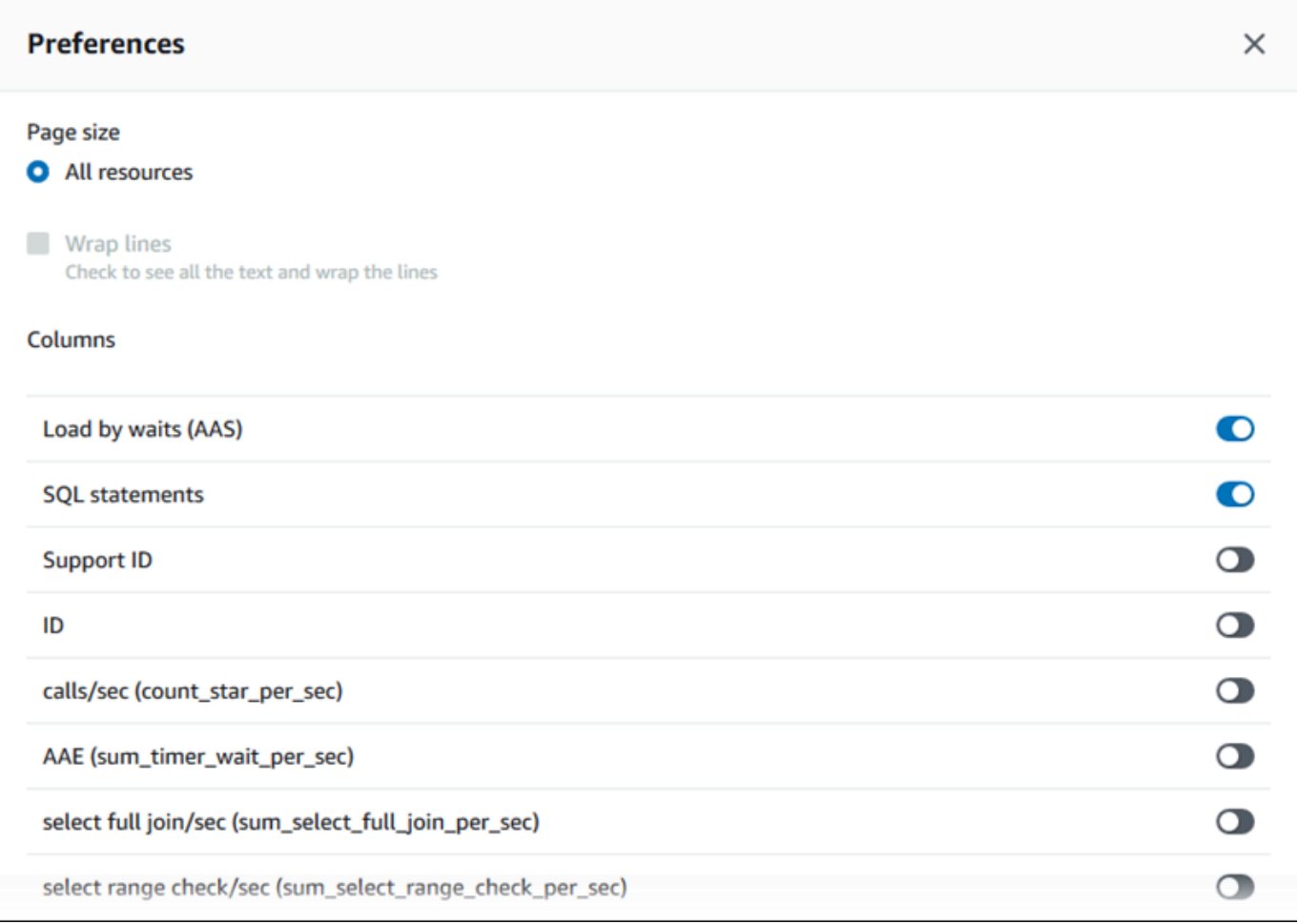

7. Per salvare le preferenze, scegli Save (Salva).

La tabella Top SQL (Prime istruzioni SQL) si aggiorna.

# Visualizzazione dei consigli proattivi di Performance Insights

Amazon RDS Performance Insights monitora parametri specifici e crea automaticamente soglie analizzando quali livelli potrebbero essere potenzialmente problematici per una risorsa specifica. Quando i nuovi valori delle metriche superano una soglia predefinita in un determinato periodo di tempo, Performance Insights genera una raccomandazione proattiva. Questa raccomandazione aiuta a prevenire futuri impatti sulle prestazioni del database. Per ricevere questi consigli proattivi, devi attivare Performance Insights con un periodo di conservazione a pagamento.

Per ulteriori informazioni sull'attivazione di Performance Insights, consultare [Attivazione e](#page-958-0)  [disattivazione di Performance Insights.](#page-958-0) Per informazioni sui prezzi e sulla conservazione dei dati per Performance Insights, consulta[Prezzi e conservazione dei dati per Performance Insights.](#page-956-0)

Per scoprire le regioni, i motori DB e le classi di istanze supportate per i consigli proattivi, consulta[Supporto di classe di istanza, regione e motore di database Amazon Aurora per funzionalità](#page-952-0) [Performance Insights](#page-952-0).

È possibile visualizzare l'analisi dettagliata e le indagini consigliate sui consigli proattivi nella pagina dei dettagli dei consigli.

Per ulteriori informazioni sui consigli, vedere. [Visualizzazione e risposta ai consigli di Amazon Aurora](#page-877-0)  [Amazon](#page-877-0)

Per visualizzare l'analisi dettagliata di una raccomandazione proattiva

- 1. Accedi alla AWS Management Console e apri la console Amazon RDS all'indirizzo [https://](https://console.aws.amazon.com/rds/)  [console.aws.amazon.com/rds/](https://console.aws.amazon.com/rds/).
- 2. Nel riquadro di navigazione, effettuate una delle seguenti operazioni:
	- Scegliete Consigli.

La pagina Consigli mostra un elenco di consigli ordinati in base alla gravità per tutte le risorse del tuo account.

• Scegli Database, quindi scegli Consigli per una risorsa nella pagina dei database.

La scheda Consigli mostra i consigli e i relativi dettagli per la risorsa selezionata.

3. Trova un consiglio proattivo e scegli Visualizza dettagli.

Viene visualizzata la pagina dei dettagli del consiglio. Il titolo fornisce il nome della risorsa interessata con il problema rilevato e la gravità.

Di seguito sono riportati i componenti della pagina dei dettagli dei consigli:

• Riepilogo dei consigli: il problema rilevato, lo stato del suggerimento e del problema, l'ora di inizio e di fine del problema, l'ora di modifica del suggerimento e il tipo di motore.

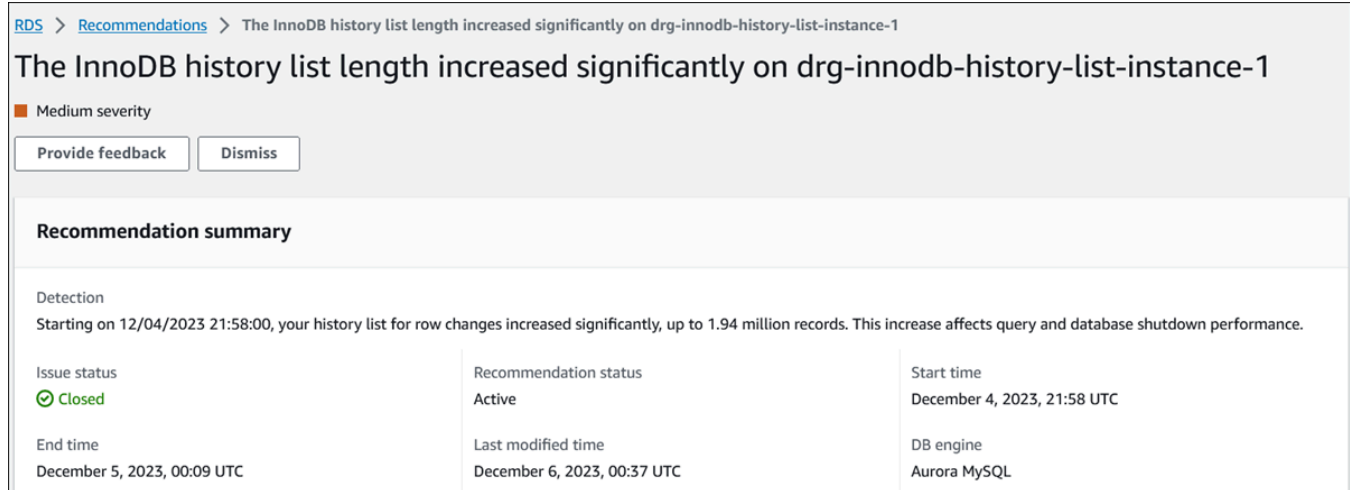

• Metriche: i grafici del problema rilevato. Ogni grafico mostra una soglia determinata dal comportamento di base della risorsa e dai dati della metrica riportata dall'ora di inizio del problema.

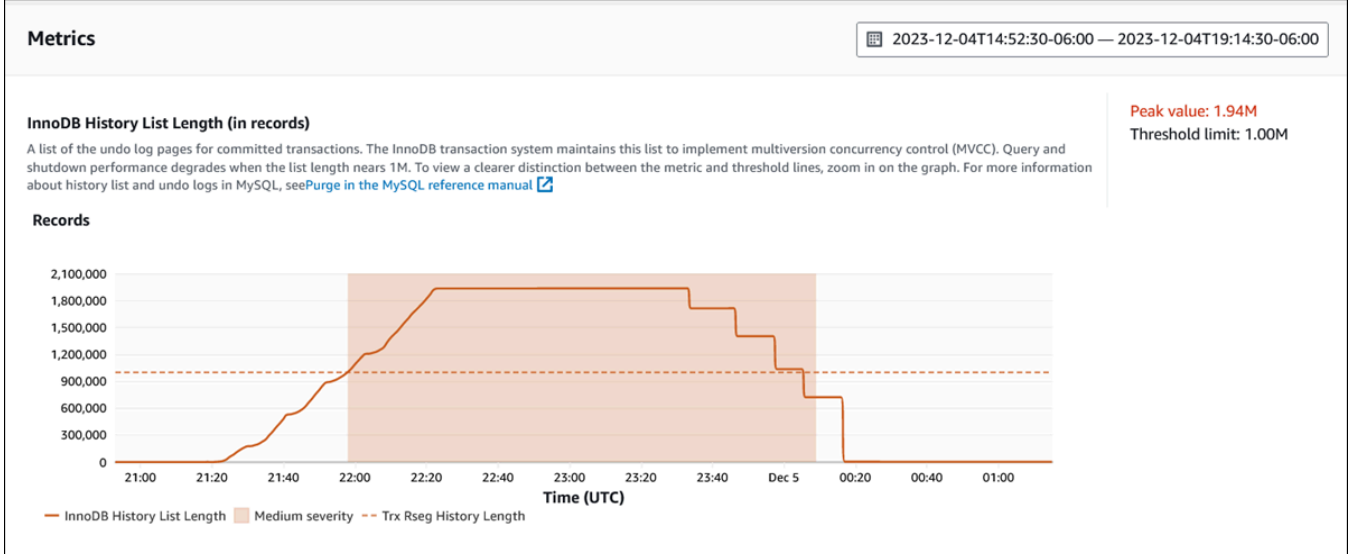

• Analisi e raccomandazioni: la raccomandazione e il motivo della raccomandazione suggerita.

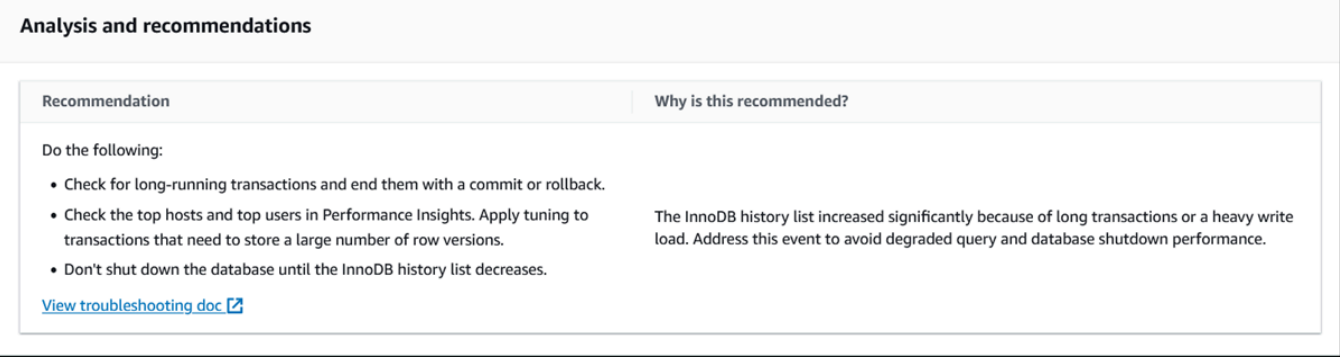

Puoi esaminare la causa del problema e quindi eseguire le azioni consigliate suggerite per risolvere il problema oppure scegliere Ignora in alto a destra per ignorare il consiglio.

# Recupero dei parametri con l'API Performance Insights

Quando Performance Insights è attivato, l'API fornisce visibilità sulle prestazioni dell'istanza. Amazon CloudWatch Logs fornisce la fonte autorevole per i parametri di monitoraggio dei servizi forniti. AWS

Performance Insights offre una vista specifica del dominio del carico del database misurato come numero medio di sessioni attive (AAS). Questo parametro viene visualizzata dai consumer API come un set di dati temporali bidimensionali. La dimensione temporale dei dati fornisce i dati relativi al carico del database per ogni momento dell'intervallo di tempo in cui è stata eseguita la query. Ogni punto temporale scompone il carico complessivo in relazione alle dimensioni richieste, come SQL, Wait-event, User o Host, misurato in corrispondenza di quel punto temporale.

Amazon RDS Performance Insights monitora il cluster Amazon Aurora per consentire di analizzare e risolvere i problemi di performance del database. Un modo per visualizzare i dati di Performance Insights è disponibile nella AWS Management Console. Performance Insights fornisce inoltre un'API pubblica per eseguire query sui dati. Puoi usare l'API per effettuare quanto segue:

- Scaricamento dei dati in un database
- Aggiungi dati Performance Insights ai pannelli di controllo di monitoraggio esistenti
- Crea strumenti di monitoraggio

Per utilizzare l'API di Performance Insights, abilita Performance Insights su una delle istanze database Amazon RDS. Per informazioni sull'abilitazione di Performance Insights, consulta [Attivazione e disattivazione di Performance Insights.](#page-958-0) Per ulteriori informazioni sull'API di Performance Insights, consulta la [Documentazione di riferimento dell'API di Amazon RDS Performance Insights](https://docs.aws.amazon.com/performance-insights/latest/APIReference/Welcome.html).

L'API di Performance Insights fornisce le seguenti operazioni.

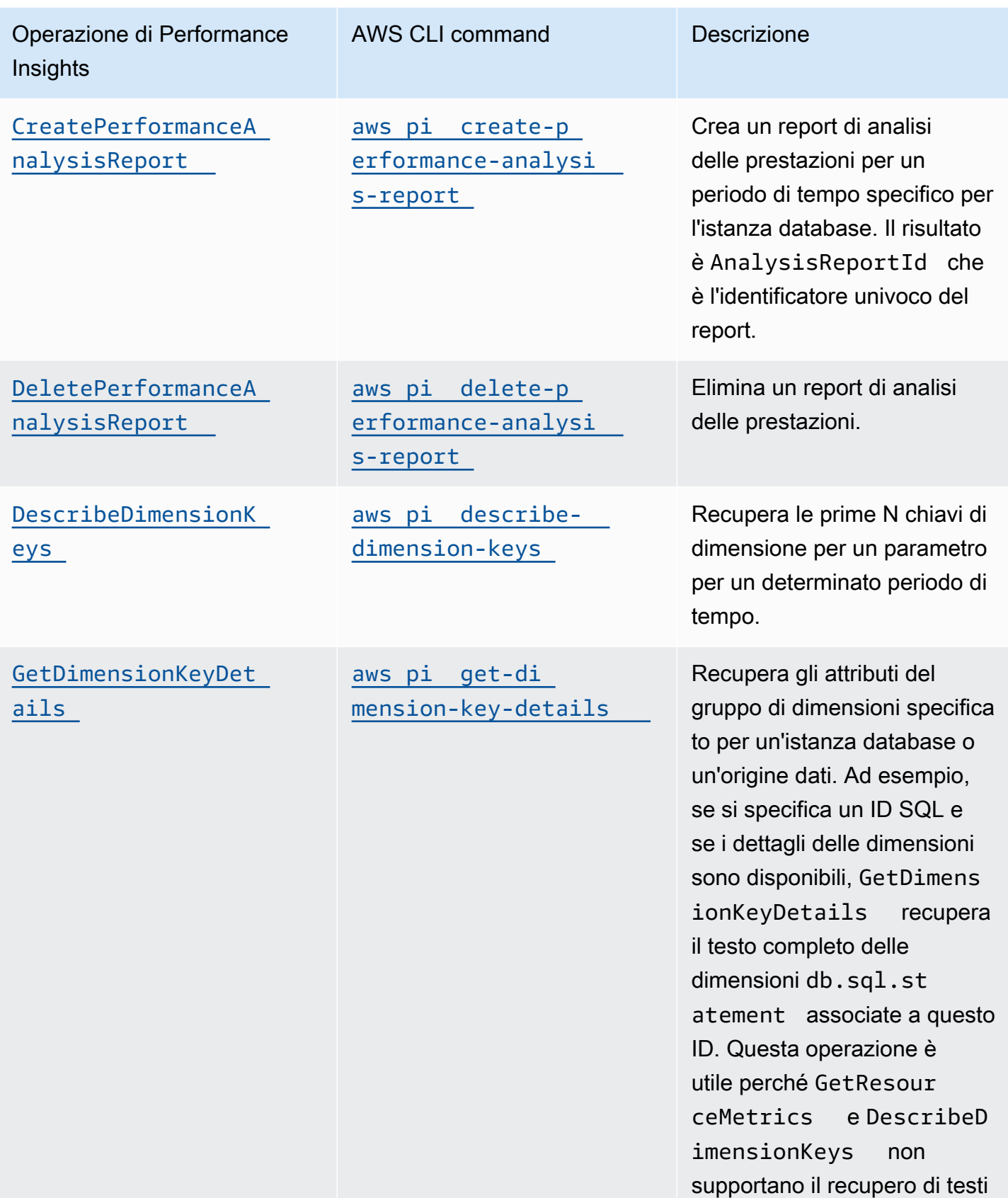

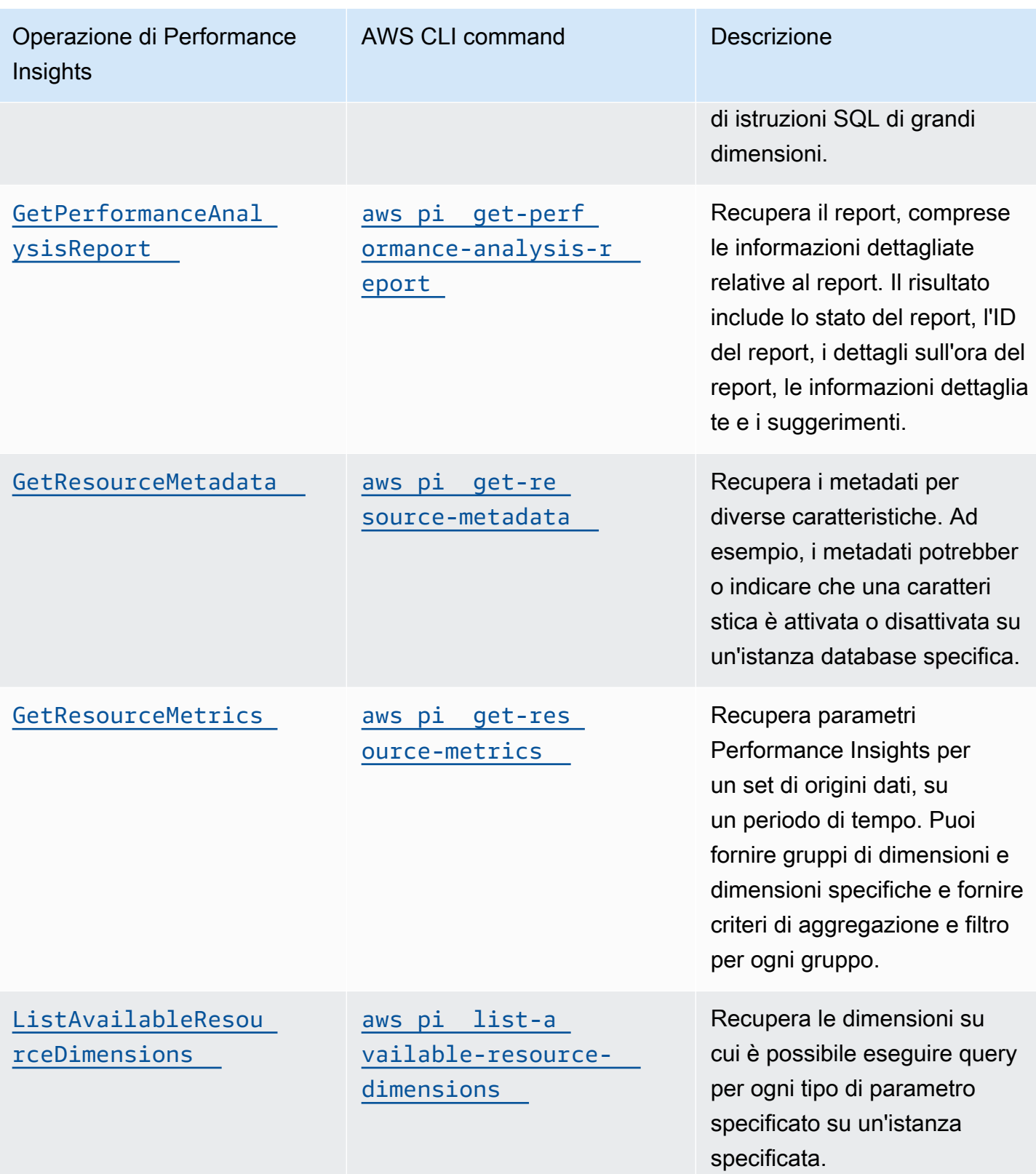

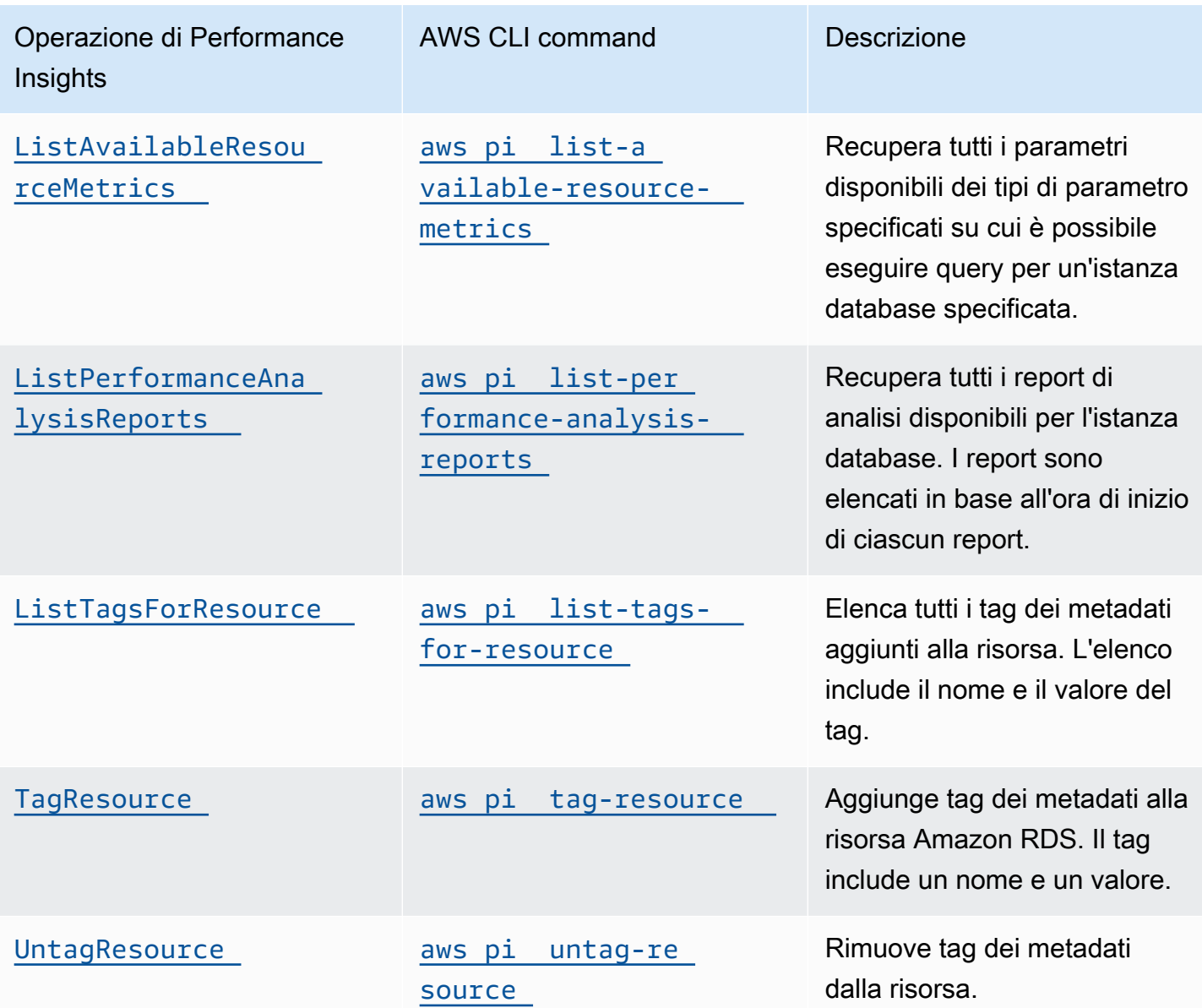

#### Argomenti

- [AWS CLI per Performance Insights](#page-1016-0)
- [Recupero dei parametri di serie temporali](#page-1017-0)
- [AWS CLIEsempi di utilizzo di per Performance Insights](#page-1019-0)

# <span id="page-1016-0"></span>AWS CLI per Performance Insights

Puoi visualizzare i dati di Performance Insights utilizzando la AWS CLI. Puoi visualizzare la guida per i comandi AWS CLI per Performance Insights inserendo quanto segue nella riga di comando.

#### aws pi help

Se AWS CLI non è installato, consulta [Installazione dell'interfaccia a riga di comando di AWS](https://docs.aws.amazon.com/cli/latest/userguide/installing.html) nella Guida per l'utente di AWS CLI per informazioni sull'installazione.

### <span id="page-1017-0"></span>Recupero dei parametri di serie temporali

L'operazione GetResourceMetrics recupera uno o più parametri di serie temporali dai dati di Performance Insights. GetResourceMetrics richiede un parametro e un periodo di tempo e restituisce una risposta con un elenco di punti di dati.

Ad esempio, la AWS Management Console utilizza GetResourceMetrics per popolare il grafico Counter Metrics (Parametri contatore) e il grafico Database Load (Carico del database), come illustrato nell'immagine seguente.

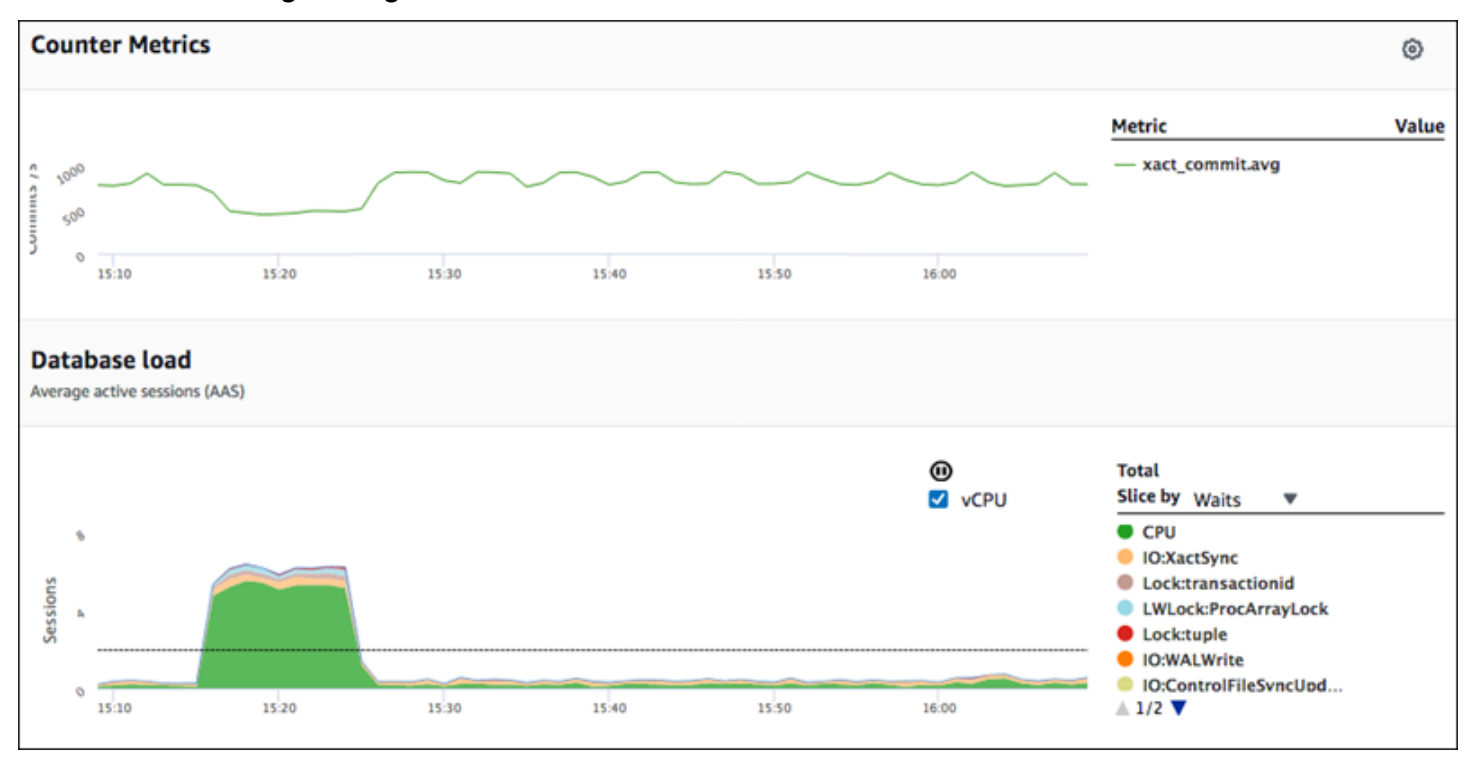

Tutti i parametri restituiti da GetResourceMetrics sono parametri di serie temporali standard ad eccezione di db.load. Questo parametro è visualizzato nel grafico Database Load (Carico del database). Il parametro db.load è diverso dagli altri parametri di serie temporali in quanto può essere suddiviso in sottocomponenti detti dimensioni. Nell'immagine precedente, db.load è suddiviso e raggruppato in base agli stati delle attese che formano il db. load.

## **a** Note

GetResourceMetrics può anche restituire il parametro db.sampleload, ma il parametro db.load è appropriato nella maggior parte dei casi.

Per informazioni sui parametri contatore restituiti da GetResourceMetrics, consulta [Parametri](#page-1106-0) [contatore di Performance Insights](#page-1106-0).

I seguenti calcoli sono supportati per i parametri:

- Media: il valore medio per il parametro su un periodo di tempo. Aggiungi . avg al nome parametro.
- Minimo: il valore minimo per il parametro su un periodo di tempo. Aggiungi, min al nome parametro.
- Massimo: il valore massimo per il parametro su un periodo di tempo. Aggiungi .max al nome parametro.
- Somma: la somma dei valori dei parametri su un periodo di tempo. Aggiungi .sum al nome parametro.
- Conteggio di esempio: il numero di volte che il parametro è stato raccolto su un periodo di tempo. Aggiungi .sample\_count al nome parametro.

Ad esempio, supponiamo che un parametro venga raccolto per 300 secondi (5 minuti) e che il parametro venga raccolto una volta al minuto. I valori per ogni minuto sono 1, 2, 3, 4 e 5. In questo caso. vengono restituiti i seguenti calcoli:

- Media: 3
- Minimo: 1
- Massimo: 5
- Somma: 15
- Conteggio del campione: 5

Per ulteriori informazioni sull'utilizzo del comando get-resource-metrics della AWS CLI, consulta [get-resource-metrics](https://docs.aws.amazon.com/cli/latest/reference/pi/get-resource-metrics.html).

Per l'opzione --metric-queries, specifica una o più query per cui ottenere risultati. Ciascuna query consiste di un parametro obbligatorio Metric e parametri facoltativi GroupBy e Filter. Di seguito è riportato un esempio della specifica di un'opzione --metric-queries.

```
{ 
    "Metric": "string", 
    "GroupBy": { 
       "Group": "string", 
       "Dimensions": ["string", ...], 
       "Limit": integer 
    }, 
    "Filter": {"string": "string" 
       ...}
```
<span id="page-1019-0"></span>AWS CLIEsempi di utilizzo di per Performance Insights

Negli esempi seguenti viene illustrato come utilizzare AWS CLI per Performance Insights.

## Argomenti

- [Recupero dei parametri contatore](#page-1019-1)
- [Recupero della media del carico del database per i principali eventi di attesa](#page-1023-0)
- [Recupero della media del carico del database per il principale SQL](#page-1026-0)
- [Recupero della media del carico del database filtrata da SQL](#page-1029-0)
- [Recupero del testo completo di un'istruzione SQL](#page-1033-0)
- [Creazione di un report di analisi delle prestazioni per un periodo di tempo](#page-1034-0)
- [Recupero di un report di analisi delle prestazioni](#page-1035-0)
- [Elenco di tutti i report di analisi delle prestazioni per l'istanza database](#page-1035-1)
- [Eliminazione di un report di analisi delle prestazioni](#page-1037-0)
- [Aggiunta di un tag a un report di analisi delle prestazioni](#page-1037-1)
- [Elenco di tutti i tag per un report di analisi delle prestazioni](#page-1037-2)
- [Eliminazione di tag da un report di analisi delle prestazioni](#page-1038-0)

#### <span id="page-1019-1"></span>Recupero dei parametri contatore

Lo screenshot seguente mostra due grafici dei parametri contatore nella AWS Management Console.

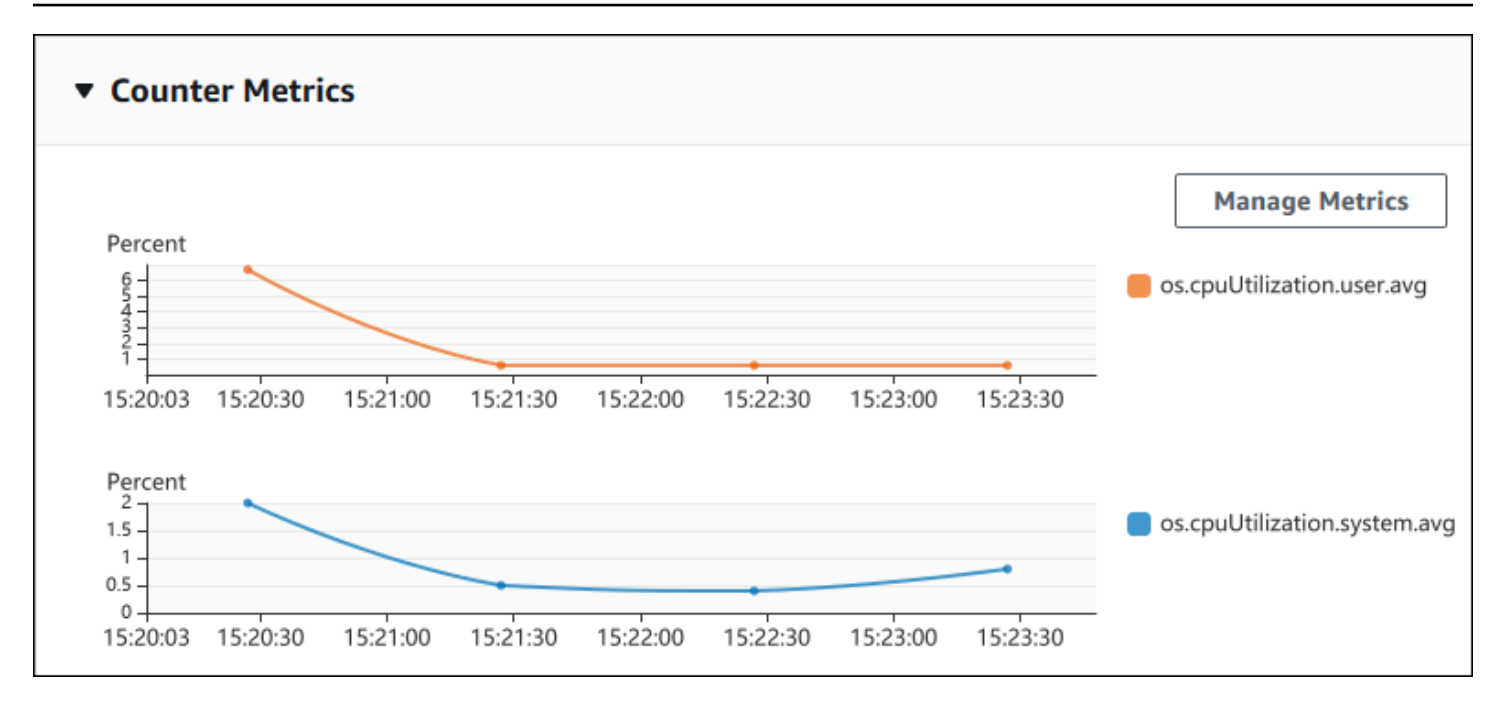

L'esempio seguente mostra come raccogliere gli stessi dati che utilizza la AWS Management Console per generare i due grafici dei parametri contatore.

Per, o: Linux macOS Unix

```
aws pi get-resource-metrics \ 
    --service-type RDS \ 
    --identifier db-ID \ 
    --start-time 2018-10-30T00:00:00Z \ 
    --end-time 2018-10-30T01:00:00Z \ 
    --period-in-seconds 60 \ 
    --metric-queries '[{"Metric": "os.cpuUtilization.user.avg" }, 
                        {"Metric": "os.cpuUtilization.idle.avg"}]'
```
Per Windows:

```
aws pi get-resource-metrics ^ 
    --service-type RDS ^ 
    --identifier db-ID ^ 
    --start-time 2018-10-30T00:00:00Z ^ 
    --end-time 2018-10-30T01:00:00Z ^ 
    --period-in-seconds 60 ^ 
   --metric-queries '[{"Metric": "os.cpuUtilization.user.avg" },
                        {"Metric": "os.cpuUtilization.idle.avg"}]'
```
Puoi agevolare la lettura del comando specificando un file per l'opzione --metrics-query. Il seguente esempio utilizza un file denominato query.json per l'opzione. Il file presenta i seguenti contenuti.

```
\Gamma { 
           "Metric": "os.cpuUtilization.user.avg" 
     }, 
      { 
           "Metric": "os.cpuUtilization.idle.avg" 
      }
]
```
Esegui il comando seguente per utilizzare il file.

Per LinuxmacOS, oUnix:

```
aws pi get-resource-metrics \ 
    --service-type RDS \ 
    --identifier db-ID \ 
    --start-time 2018-10-30T00:00:00Z \ 
    --end-time 2018-10-30T01:00:00Z \ 
    --period-in-seconds 60 \ 
    --metric-queries file://query.json
```
Per Windows:

```
aws pi get-resource-metrics ^ 
    --service-type RDS ^ 
    --identifier db-ID ^ 
    --start-time 2018-10-30T00:00:00Z ^ 
    --end-time 2018-10-30T01:00:00Z ^ 
    --period-in-seconds 60 ^ 
    --metric-queries file://query.json
```
L'esempio precedente specifica i seguenti valori per le opzioni:

- --service-type RDS for Amazon RDS
- --identifier L'ID risorsa per l'istanza database
- --start-time e --end-time I valori ISO 8601 DateTime per il periodo su cui eseguire le query, con supporto di più formati

Esegue query per un intervallo di tempo di un'ora:

- --period-in-seconds 60 per una query al minuto
- --metric-queries Una serie di due query, ognuna solo per un parametro

Il nome del parametro utilizza punti per classificare il parametro in una categoria utile, dove l'ultimo elemento è una funzione. Nell'esempio, la funzione è avg per ciascuna query. Come per Amazon CloudWatch, le funzioni supportate sono minmax,total, eavg.

La risposta è simile a quella riportata di seguito.

```
{ 
     "Identifier": "db-XXX", 
     "AlignedStartTime": 1540857600.0, 
     "AlignedEndTime": 1540861200.0, 
     "MetricList": [ 
         { //A list of key/datapoints 
              "Key": { 
                  "Metric": "os.cpuUtilization.user.avg" //Metric1 
             }, 
              "DataPoints": [ 
                  //Each list of datapoints has the same timestamps and same number of 
  items 
\overline{\mathcal{L}} "Timestamp": 1540857660.0, //Minute1 
                      "Value": 4.0 
                  }, 
\overline{\mathcal{L}} "Timestamp": 1540857720.0, //Minute2 
                      "Value": 4.0 
                  }, 
\overline{\mathcal{L}} "Timestamp": 1540857780.0, //Minute 3 
                      "Value": 10.0 
 } 
                  //... 60 datapoints for the os.cpuUtilization.user.avg metric 
 ] 
         }, 
         { 
              "Key": { 
                  "Metric": "os.cpuUtilization.idle.avg" //Metric2 
              },
```

```
 "DataPoints": [ 
\overline{a} "Timestamp": 1540857660.0, //Minute1 
                     "Value": 12.0 
                 }, 
\overline{a} "Timestamp": 1540857720.0, //Minute2 
                     "Value": 13.5 
\qquad \qquad \text{ } //... 60 datapoints for the os.cpuUtilization.idle.avg metric 
 ] 
         } 
     ] //end of MetricList
} //end of response
```
La risposta presenta un Identifier, un AlignedStartTime e un AlignedEndTime. Poiché il valore --period-in-seconds era 60, l'ora di inizio e fine è stata allineata al minuto. Se - period-in-seconds fosse stato 3600, l'ora di inizio e fine sarebbe stata allineata all'ora.

MetricList nella risposta ha una serie di voci, ciascuna con una voce Key e una voce DataPoints. Ciascun DataPoint ha un Timestamp e un Value. Ciascun elenco Datapoints ha 60 punti di dati in quanto le query sono per dati al minuto nell'arco di un'ora, con Timestamp1/ Minute1, Timestamp2/Minute2 e così via, fino a Timestamp60/Minute60.

Poiché la query è per due diversi parametri contatore, la risposta contiene due element MetricList.

<span id="page-1023-0"></span>Recupero della media del carico del database per i principali eventi di attesa

L'esempio seguente mostra la stessa query che utilizza la AWS Management Console per generare un grafico a linee ad area in pila. L'esempio recupera db.load.avg per l'ultima ora con carico diviso in base ai sette principali eventi di attesa. Il comando è come quello in [Recupero dei parametri](#page-1019-1)  [contatore](#page-1019-1). Tuttavia, il file query.json presenta i seguenti contenuti.

```
\Gamma { 
          "Metric": "db.load.avg", 
          "GroupBy": { "Group": "db.wait_event", "Limit": 7 } 
     }
]
```
Eseguire il comando riportato qui di seguito.

#### Per LinuxmacOS, oUnix:

```
aws pi get-resource-metrics \ 
    --service-type RDS \ 
    --identifier db-ID \ 
    --start-time 2018-10-30T00:00:00Z \ 
    --end-time 2018-10-30T01:00:00Z \ 
    --period-in-seconds 60 \ 
    --metric-queries file://query.json
```
Per Windows:

```
aws pi get-resource-metrics ^ 
    --service-type RDS ^ 
    --identifier db-ID ^ 
    --start-time 2018-10-30T00:00:00Z ^ 
    --end-time 2018-10-30T01:00:00Z ^ 
    --period-in-seconds 60 ^ 
    --metric-queries file://query.json
```
L'esempio specifica il parametro di db. load. avg e un GroupBy dei sette principali eventi di attesa. Per i dettagli sui valori validi per questo esempio, consulta il riferimento [DimensionGroupa](https://docs.aws.amazon.com/performance-insights/latest/APIReference/API_DimensionGroup.html)ll'API Performance Insights.

La risposta è simile a quella riportata di seguito.

```
{ 
     "Identifier": "db-XXX", 
     "AlignedStartTime": 1540857600.0, 
     "AlignedEndTime": 1540861200.0, 
     "MetricList": [ 
         { //A list of key/datapoints 
              "Key": { 
                  //A Metric with no dimensions. This is the total db.load.avg 
                  "Metric": "db.load.avg" 
              }, 
              "DataPoints": [ 
                  //Each list of datapoints has the same timestamps and same number of 
 items 
\overline{\mathcal{L}} "Timestamp": 1540857660.0, //Minute1 
                       "Value": 0.5166666666666667
```

```
 }, 
\overline{a} "Timestamp": 1540857720.0, //Minute2 
                     "Value": 0.38333333333333336 
                }, 
\overline{a} "Timestamp": 1540857780.0, //Minute 3 
                     "Value": 0.26666666666666666 
 } 
                //... 60 datapoints for the total db.load.avg key 
 ] 
        }, 
         { 
             "Key": { 
                //Another key. This is db.load.avg broken down by CPU 
                "Metric": "db.load.avg", 
                "Dimensions": { 
                    "db.wait_event.name": "CPU", 
                    "db.wait_event.type": "CPU" 
 } 
            }, 
             "DataPoints": [ 
\overline{a} "Timestamp": 1540857660.0, //Minute1 
                    "Value": 0.35 
                }, 
\overline{a} "Timestamp": 1540857720.0, //Minute2 
                    "Value": 0.15 
\qquad \qquad \text{ } //... 60 datapoints for the CPU key 
 ] 
         }, 
       //... In total we have 8 key/datapoints entries, 1) total, 2-8) Top Wait Events
     ] //end of MetricList
} //end of response
```
In questa risposta, ci sono otto voci in MetricList. C'è una voce per il db.load.avg totale e sette voci ciascuno per il db.load.avg suddivise secondo uno dei sette principali eventi di attesa. A differenza del primo esempio, poiché era presente una dimensione di raggruppamento, deve esserci una chiave per ciascun raggruppamento del parametro. Può esserci una sola chiave per ciascun parametro, come nel caso d'uso del parametro contatore di base.

Recupero dei parametri con l'API Performance Insights 994

<span id="page-1026-0"></span>Recupero della media del carico del database per il principale SQL

L'esempio seguente raggruppa db.wait\_events in base alle 10 principali istruzioni SQL. Ci sono due diversi gruppi per le istruzioni SQL:

- db.sql L'istruzione SQL completa, come select \* from customers where customer  $id = 123$
- db.sql tokenized L'istruzione SQL in formato token, come select \* from customers where customer  $id = ?$

Quando si analizzano le prestazioni del database, può essere utile considerare le istruzioni SQL che si differenziano solo per i loro parametri come un unico elemento logico. Pertanto, puoi utilizzare db.sql\_tokenized durante le query. Tuttavia, soprattutto se ti interessano piani explain, a volte è più utile esaminare le istruzioni SQL complete con parametri e raggruppamento di query per db.sql. Vi è una relazione padre-figlio tra SQL in formato token e completo, con più SQL completi (figli) raggruppati nello stesso SQL in formato token (padre).

Il comando in questo esempio è simile a quello in [Recupero della media del carico del database per i](#page-1023-0)  [principali eventi di attesa](#page-1023-0). Tuttavia, il file query.json presenta i seguenti contenuti.

```
\Gamma { 
          "Metric": "db.load.avg", 
          "GroupBy": { "Group": "db.sql_tokenized", "Limit": 10 } 
     }
]
```
Nell'esempio seguente viene utilizzato db.sql\_tokenized.

Per LinuxmacOS, oUnix:

```
aws pi get-resource-metrics \ 
    --service-type RDS \ 
    --identifier db-ID \ 
    --start-time 2018-10-29T00:00:00Z \ 
    --end-time 2018-10-30T00:00:00Z \ 
    --period-in-seconds 3600 \ 
    --metric-queries file://query.json
```
Per Windows:

```
aws pi get-resource-metrics ^ 
    --service-type RDS ^ 
    --identifier db-ID ^ 
    --start-time 2018-10-29T00:00:00Z ^ 
    --end-time 2018-10-30T00:00:00Z ^ 
    --period-in-seconds 3600 ^ 
    --metric-queries file://query.json
```
Questo esempio esegue una ricerca nell'arco di 24 ore, di cui un'ora period-in-seconds.

L'esempio specifica il parametro di db. Load. avg e un GroupBy dei sette principali eventi di attesa. Per i dettagli sui valori validi per questo esempio, consulta il riferimento [DimensionGroupa](https://docs.aws.amazon.com/performance-insights/latest/APIReference/API_DimensionGroup.html)ll'API Performance Insights.

La risposta è simile a quella riportata di seguito.

```
{ 
     "AlignedStartTime": 1540771200.0, 
     "AlignedEndTime": 1540857600.0, 
     "Identifier": "db-XXX", 
     "MetricList": [ //11 entries in the MetricList 
         { 
             "Key": { //First key is total 
                  "Metric": "db.load.avg" 
 } 
              "DataPoints": [ //Each DataPoints list has 24 per-hour Timestamps and a 
  value 
\overline{\mathcal{L}} "Value": 1.6964980544747081, 
                      "Timestamp": 1540774800.0 
                  }, 
                  //... 24 datapoints 
 ] 
         }, 
         { 
             "Key": { //Next key is the top tokenized SQL 
                  "Dimensions": { 
                      "db.sql_tokenized.statement": "INSERT INTO authors (id,name,email) 
  VALUES\n( nextval(?) ,?,?)", 
                      "db.sql_tokenized.db_id": "pi-2372568224", 
                      "db.sql_tokenized.id": "AKIAIOSFODNN7EXAMPLE" 
                  },
```

```
 "Metric": "db.load.avg" 
             }, 
             "DataPoints": [ //... 24 datapoints 
 ] 
         }, 
         // In total 11 entries, 10 Keys of top tokenized SQL, 1 total key 
     ] //End of MetricList
} //End of response
```
Questa risposta ha 11 voci in MetricList (1 SQL totale, 10 SQL principali in formato token), dove ciascuna ha 24 DataPoints ogni ora.

Per SQL in formato token, ci sono tre voci in ciascun elenco di dimensioni:

- db.sql\_tokenized.statement L'istruzione SQL in formato token.
- db.sql\_tokenized.db\_id L'ID database nativo utilizzato per fare riferimento a SQL o un ID sintetico che Performance Insights genera nel caso in cui l'ID database nativo non sia disponibile. Questo esempio restituisce l'ID sintetico pi-2372568224.
- db.sql\_tokenized.id L'ID della query all'interno di Performance Insights.

Nella AWS Management Console, questo ID è detto Support ID (ID supporto). Si chiama questo perché l'ID è dati che il AWS Support può esaminare per facilitare la risoluzione di un problema relativo al database. AWS prende molto seriamente la sicurezza e la privacy dei tuoi dati e quasi tutti i dati vengono archiviati crittografati con la tua chiave master cliente (CMK) AWS KMS. Pertanto, nessuno all'interno di AWS può accedere a tali dati. Nell'esempio precedente, sia tokenized.statement che tokenized.db\_id vengono archiviati crittografati. Se riscontri un problema con il database, AWS Support può aiutarti facendo riferimento al Support ID (ID supporto).

Quando si eseguo query, potrebbe essere utile specificare un Group in GroupBy. Tuttavia, per un controllo più dettagliato dei dati restituiti, occorre specificare l'elenco delle dimensioni. Ad esempio, se tutto ciò di cui si necessita è db.sql\_tokenized.statement, è possibile aggiungere l'attributo Dimensions al file query.json.

```
\Gamma { 
          "Metric": "db.load.avg", 
          "GroupBy": { 
               "Group": "db.sql_tokenized",
```

```
 "Dimensions":["db.sql_tokenized.statement"], 
               "Limit": 10 
          } 
     }
]
```
#### <span id="page-1029-0"></span>Recupero della media del carico del database filtrata da SQL

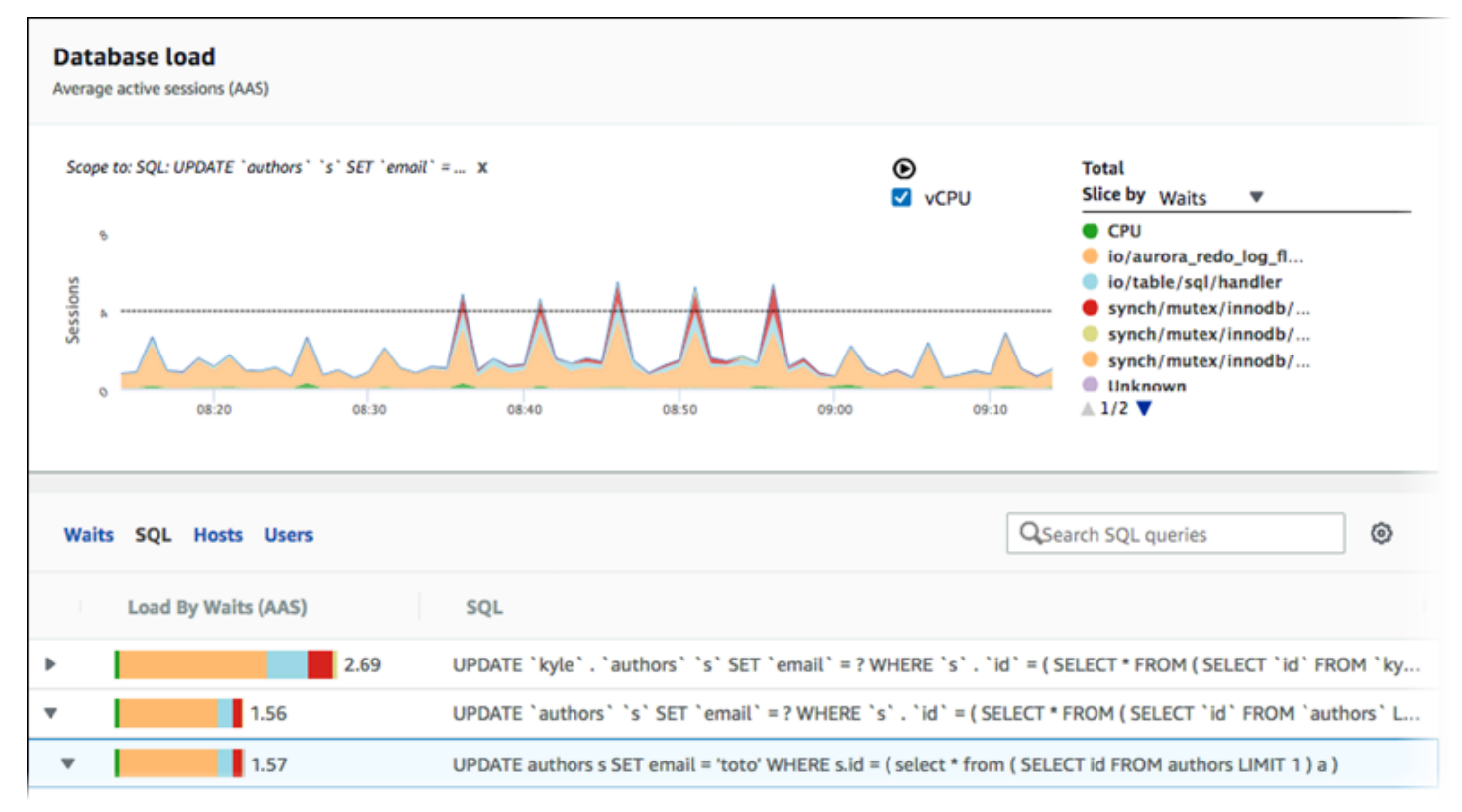

L'immagine precedente mostra che è stata selezionata una particolare query e che il grafico a linee ad area in pila con sessioni attive della media in alto è definito in base a tale query. Sebbene la query sia ancora per i sette principali eventi di attesa complessivi, il valore della risposta è filtrato. Il filtro fa sì che vengano prese in considerazione solo le sessioni che corrispondono al filtro specifico.

La query dell'API corrispondente in questo esempio è simile al comando in [Recupero della media del](#page-1026-0)  [carico del database per il principale SQL](#page-1026-0). Tuttavia, il file query.json presenta i seguenti contenuti.

```
\Gamma { 
         "Metric": "db.load.avg", 
         "GroupBy": { "Group": "db.wait_event", "Limit": 5 }, 
          "Filter": { "db.sql_tokenized.id": "AKIAIOSFODNN7EXAMPLE" } 
     }
```
]

Per LinuxmacOS, oUnix:

```
aws pi get-resource-metrics \ 
    --service-type RDS \ 
    --identifier db-ID \ 
    --start-time 2018-10-30T00:00:00Z \ 
    --end-time 2018-10-30T01:00:00Z \ 
    --period-in-seconds 60 \ 
    --metric-queries file://query.json
```
Per Windows:

```
aws pi get-resource-metrics ^ 
   --service-type RDS ^
    --identifier db-ID ^ 
    --start-time 2018-10-30T00:00:00Z ^ 
    --end-time 2018-10-30T01:00:00Z ^ 
    --period-in-seconds 60 ^ 
    --metric-queries file://query.json
```
La risposta è simile a quella riportata di seguito.

```
{ 
     "Identifier": "db-XXX", 
     "AlignedStartTime": 1556215200.0, 
     "MetricList": [ 
         { 
             "Key": { 
                  "Metric": "db.load.avg" 
             }, 
             "DataPoints": [ 
\overline{\mathcal{L}} "Timestamp": 1556218800.0, 
                      "Value": 1.4878117913832196 
                  }, 
\overline{\mathcal{L}} "Timestamp": 1556222400.0, 
                      "Value": 1.192823803967328 
 } 
 ]
```

```
 }, 
         { 
            "Key": { 
                 "Metric": "db.load.avg", 
                 "Dimensions": { 
                     "db.wait_event.type": "io", 
                     "db.wait_event.name": "wait/io/aurora_redo_log_flush" 
 } 
            }, 
             "DataPoints": [ 
\overline{a} "Timestamp": 1556218800.0, 
                     "Value": 1.1360544217687074 
                 }, 
\overline{a} "Timestamp": 1556222400.0, 
                     "Value": 1.058051341890315 
 } 
            ] 
        }, 
        { 
             "Key": { 
                 "Metric": "db.load.avg", 
                 "Dimensions": { 
                     "db.wait_event.type": "io", 
                     "db.wait_event.name": "wait/io/table/sql/handler" 
 } 
            }, 
             "DataPoints": [ 
\overline{a} "Timestamp": 1556218800.0, 
                     "Value": 0.16241496598639457 
                 }, 
\overline{a} "Timestamp": 1556222400.0, 
                     "Value": 0.05163360560093349 
 } 
            ] 
        }, 
         { 
             "Key": { 
                 "Metric": "db.load.avg", 
                 "Dimensions": { 
                     "db.wait_event.type": "synch",
```

```
 "db.wait_event.name": "wait/synch/mutex/innodb/
aurora_lock_thread_slot_futex" 
 } 
            }, 
            "DataPoints": [ 
\overline{a} "Timestamp": 1556218800.0, 
                    "Value": 0.11479591836734694 
                }, 
\overline{a} "Timestamp": 1556222400.0, 
                    "Value": 0.013127187864644107 
 } 
 ] 
        }, 
        { 
            "Key": { 
                "Metric": "db.load.avg", 
                "Dimensions": { 
                    "db.wait_event.type": "CPU", 
                    "db.wait_event.name": "CPU" 
 } 
            }, 
            "DataPoints": [ 
\overline{a} "Timestamp": 1556218800.0, 
                    "Value": 0.05215419501133787 
                }, 
\overline{a} "Timestamp": 1556222400.0, 
                    "Value": 0.05805134189031505 
 } 
 ] 
        }, 
        { 
            "Key": { 
                "Metric": "db.load.avg", 
                "Dimensions": { 
                    "db.wait_event.type": "synch", 
                    "db.wait_event.name": "wait/synch/mutex/innodb/lock_wait_mutex" 
 } 
            }, 
            "DataPoints": [ 
\overline{a}
```

```
 "Timestamp": 1556218800.0, 
                    "Value": 0.017573696145124718 
                }, 
\overline{a} "Timestamp": 1556222400.0, 
                    "Value": 0.002333722287047841 
 } 
 ] 
        } 
    ], 
    "AlignedEndTime": 1556222400.0
} //end of response
```
In questa risposta, tutti i valori sono filtrati in base al contributo di SQL in formato token AKIAIOSFODNN7EXAMPLE specificato nel file query.json. Le chiavi potrebbero inoltre seguire un ordine diverso rispetto a una query senza filtro, in quanto sono i cinque principali eventi di attesa che influenzano l'SQL filtrato.

<span id="page-1033-0"></span>Recupero del testo completo di un'istruzione SQL

```
L'esempio seguente recupera il testo completo di un'istruzione SQL per l'istanza database
db-10BCD2EFGHIJ3KL4M5NO6PQRS5. --group è db.sql, e --group-identifier è
db.sql.id. In questo esempio, my-sql-idrappresenta un ID SQL recuperato richiamando pi 
get-resource-metrics o. pi describe-dimension-keys
```
Esegui il comando seguente.

PerLinux, omacOS: Unix

```
aws pi get-dimension-key-details \ 
    --service-type RDS \ 
    --identifier db-10BCD2EFGHIJ3KL4M5NO6PQRS5 \ 
   -qroup db.sql \setminus --group-identifier my-sql-id \ 
    --requested-dimensions statement
```
Per Windows:

```
aws pi get-dimension-key-details ^ 
    --service-type RDS ^
```

```
 --identifier db-10BCD2EFGHIJ3KL4M5NO6PQRS5 ^ 
--group db.sql ^
 --group-identifier my-sql-id ^ 
 --requested-dimensions statement
```
In questo esempio, sono disponibili i dettagli delle dimensioni. Pertanto, Performance Insights recupera il testo completo dell'istruzione SQL, senza troncarla.

```
{ 
     "Dimensions":[ 
     { 
          "Value": "SELECT e.last_name, d.department_name FROM employees e, departments d 
  WHERE e.department_id=d.department_id", 
          "Dimension": "db.sql.statement", 
          "Status": "AVAILABLE" 
     }, 
     ... 
     ]
}
```
<span id="page-1034-0"></span>Creazione di un report di analisi delle prestazioni per un periodo di tempo

L'esempio seguente crea un report di analisi delle prestazioni con l'ora di inizio 1682969503 e l'ora di fine 1682979503 per il database db-loadtest-0.

```
 aws pi-test create-performance-analysis-report \ 
 --service-type RDS \ 
 --identifier db-loadtest-0 \ 
 --start-time 1682969503 \ 
 --end-time 1682979503 \ 
 --endpoint-url https://api.titan.pi.a2z.com \ 
 --region us-west-2
```
La risposta è l'identificatore univoco report-0234d3ed98e28fb17 per il report.

```
 { 
    "AnalysisReportId": "report-0234d3ed98e28fb17" 
 }
```
<span id="page-1035-0"></span>Recupero di un report di analisi delle prestazioni

L'esempio seguente recupera i dettagli del report di analisi per il report report-0d99cc91c4422ee61.

```
 aws pi-test get-performance-analysis-report \
--service-type RDS \
--identifier db-loadtest-0 \
--analysis-report-id report-0d99cc91c4422ee61 \
--endpoint-url https://api.titan.pi.a2z.com \
--region us-west-2
```
La risposta fornisce lo stato del report, l'ID, i dettagli temporali e le informazioni dettagliate.

```
 { 
     "AnalysisReport": { 
          "Status": "Succeeded", 
          "ServiceType": "RDS", 
          "Identifier": "db-loadtest-0", 
          "StartTime": 1680583486.584, 
          "AnalysisReportId": "report-0d99cc91c4422ee61", 
          "EndTime": 1680587086.584, 
          "CreateTime": 1680587087.139, 
          "Insights": [ 
             ... (Condensed for space) 
          ] 
     }
}
```
<span id="page-1035-1"></span>Elenco di tutti i report di analisi delle prestazioni per l'istanza database

L'esempio seguente elenca tutti i report di analisi delle prestazioni disponibili per il database dbloadtest-0.

```
 aws pi-test list-performance-analysis-reports \
--service-type RDS \
--identifier db-loadtest-0 \
--endpoint-url https://api.titan.pi.a2z.com \
--region us-west-2
```
La risposta elenca tutti i report con i dettagli relativi all'ID, allo stato e al periodo di tempo del report.

```
\{\hspace{.1cm} \} "AnalysisReports": [ 
         { 
              "Status": "Succeeded", 
              "EndTime": 1680587086.584, 
              "CreationTime": 1680587087.139, 
              "StartTime": 1680583486.584, 
              "AnalysisReportId": "report-0d99cc91c4422ee61" 
         }, 
         { 
              "Status": "Succeeded", 
              "EndTime": 1681491137.914, 
              "CreationTime": 1681491145.973, 
              "StartTime": 1681487537.914, 
              "AnalysisReportId": "report-002633115cc002233" 
         }, 
         { 
              "Status": "Succeeded", 
              "EndTime": 1681493499.849, 
              "CreationTime": 1681493507.762, 
              "StartTime": 1681489899.849, 
              "AnalysisReportId": "report-043b1e006b47246f9" 
         }, 
         { 
              "Status": "InProgress", 
              "EndTime": 1682979503.0, 
              "CreationTime": 1682979618.994, 
              "StartTime": 1682969503.0, 
              "AnalysisReportId": "report-01ad15f9b88bcbd56" 
         } 
    \mathbf{I}
```
}

<span id="page-1037-0"></span>Eliminazione di un report di analisi delle prestazioni

L'esempio seguente elimina il report di analisi per il database db-loadtest-0.

```
 aws pi-test delete-performance-analysis-report \
--service-type RDS \
--identifier db-loadtest-0 \
--analysis-report-id report-0d99cc91c4422ee61 \
--endpoint-url https://api.titan.pi.a2z.com \
--region us-west-2
```
<span id="page-1037-1"></span>Aggiunta di un tag a un report di analisi delle prestazioni

L'esempio seguente aggiunge un tag con una chiave name e un valore test-tag al report report-01ad15f9b88bcbd56.

```
 aws pi-test tag-resource \
--service-type RDS \
--resource-arn arn:aws:pi:us-west-2:356798100956:perf-reports/RDS/db-loadtest-0/
report-01ad15f9b88bcbd56 \
--tags Key=name,Value=test-tag \
--endpoint-url https://api.titan.pi.a2z.com \
--region us-west-2
```
<span id="page-1037-2"></span>Elenco di tutti i tag per un report di analisi delle prestazioni

Nell'esempio seguente vengono elencati tutti i tag per il report report-01ad15f9b88bcbd56.

```
 aws pi-test list-tags-for-resource \
--service-type RDS \
--resource-arn arn:aws:pi:us-west-2:356798100956:perf-reports/RDS/db-loadtest-0/
report-01ad15f9b88bcbd56 \
--endpoint-url https://api.titan.pi.a2z.com \
--region us-west-2
```
La risposta elenca il valore e la chiave per tutti i tag aggiunti al report:

```
 { 
      "Tags": [ 
            { 
                 "Value": "test-tag", 
                 "Key": "name" 
            } 
      ]
}
```
<span id="page-1038-0"></span>Eliminazione di tag da un report di analisi delle prestazioni

Nell'esempio seguente viene eliminato il tag name dal report report-01ad15f9b88bcbd56.

```
 aws pi-test untag-resource \
--service-type RDS \
--resource-arn arn:aws:pi:us-west-2:356798100956:perf-reports/RDS/db-loadtest-0/
report-01ad15f9b88bcbd56 \
--tag-keys name \
--endpoint-url https://api.titan.pi.a2z.com \
--region us-west-2
```
Dopo che il tag è stato eliminato, se si chiama l'API list-tags-for-resource questo tag non viene elencato.

# Registrazione delle chiamate Performance Insights utilizzando AWS **CloudTrail**

Performance Insights viene eseguito con AWS CloudTrail, un servizio che fornisce un record delle azioni intraprese da un utente, un ruolo o un servizio AWS in Performance Insights. CloudTrail acquisisce tutte le chiamate API per Performance Insights come eventi. Questa acquisizione include chiamate dalla console Amazon RDS e dalle chiamate di codice alle operazioni API di Performance Insights.

Se viene creato un trail, è possibile abilitare la distribuzione continua di eventi CloudTrail in un bucket Simple Storage Service (Amazon S3), inclusi gli eventi per Performance Insights. Se non configuri un trail, è comunque possibile visualizzare gli eventi più recenti nella console di CloudTrail in Event history (Cronologia eventi). Utilizzando le informazioni raccolte da CloudTrail è possibile determinare specifici dettagli. Queste informazioni includono la richiesta effettuata a Performance Insights, l'indirizzo IP da cui è stata eseguita la richiesta, l'autore della richiesta e il momento in cui è stata eseguita. Include anche dettagli aggiuntivi.

Per ulteriori informazioni su CloudTrail, consultare la [AWS CloudTrailGuida per l'utente di .](https://docs.aws.amazon.com/awscloudtrail/latest/userguide/)

# Utilizzo delle informazioni di Performance Insights in CloudTrail

CloudTrail è abilitato sull'account AWS al momento della sua creazione. Quando si verifica un'attività in Performance Insights, tale attività viene registrata in un evento CloudTrail insieme ad altri eventi del servizio AWS nella console CloudTrail in Cronologia eventi. È possibile visualizzare, cercare e scaricare gli eventi recenti nell'account AWS. Per ulteriori informazioni, consulta [Visualizzazione di](https://docs.aws.amazon.com/awscloudtrail/latest/userguide/view-cloudtrail-events.html) [eventi nella cronologia degli eventi di CloudTrail](https://docs.aws.amazon.com/awscloudtrail/latest/userguide/view-cloudtrail-events.html) nella Guida per l'utente di AWS CloudTrail.

Per una registrazione di eventi nell'account AWS che includa eventi per Performance Insights, crea un trail. Un trail consente a CloudTrail di distribuire i file di log in un bucket Simple Storage Service (Amazon S3). Per impostazione predefinita, quando si crea un trail nella console, il trail sarà valido in tutte le regioni AWS. Il percorso registra gli eventi da tutte le regioni AWSnella partizione AWS e distribuisce i file di log nel bucket Simple Storage Service (Amazon S3) specificato. Inoltre, è possibile configurare altri servizi AWS per analizzare con maggiore dettaglio e usare i dati evento raccolti nei registri CloudTrail. Per ulteriori informazioni, consulta gli argomenti seguenti nella Guida per l'utente di AWS CloudTrail:

- [Panoramica della creazione di un percorso](https://docs.aws.amazon.com/awscloudtrail/latest/userguide/cloudtrail-create-and-update-a-trail.html)
- [Servizi e integrazioni CloudTrail supportati](https://docs.aws.amazon.com/awscloudtrail/latest/userguide/cloudtrail-aws-service-specific-topics.html#cloudtrail-aws-service-specific-topics-integrations)
- [Configurazione delle notifiche Amazon SNS per CloudTrail](https://docs.aws.amazon.com/awscloudtrail/latest/userguide/getting_notifications_top_level.html)
- [Ricezione di file di log CloudTrail da più regioni](https://docs.aws.amazon.com/awscloudtrail/latest/userguide/receive-cloudtrail-log-files-from-multiple-regions.html) e [Ricezione di file di log CloudTrail da più account](https://docs.aws.amazon.com/awscloudtrail/latest/userguide/cloudtrail-receive-logs-from-multiple-accounts.html)

Tutte le operazioni di Performance Insights vengono registrate da CloudTrail e documentate nella [Documentazione di riferimento dell'API di Performance Insights.](https://docs.aws.amazon.com/performance-insights/latest/APIReference/Welcome.html) Ad esempio, tutte le chiamate alle operazioni DescribeDimensionKeys e GetResourceMetrics generano voci nei file di log di CloudTrail.

Ogni evento o voce di log contiene informazioni sull'utente che ha generato la richiesta. Le informazioni di identità consentono di determinare quanto segue:

• Se la richiesta è stata effettuata con le credenziali utente IAM o root.

- Se la richiesta è stata effettuata con le credenziali di sicurezza temporanee per un ruolo o un utente federato.
- Se la richiesta è stata effettuata da un altro servizio AWS.

Per ulteriori informazioni, consultare [Elemento userIdentity di CloudTrail](https://docs.aws.amazon.com/awscloudtrail/latest/userguide/cloudtrail-event-reference-user-identity.html).

Voci del file di registro Performance Insights

Un percorso è una configurazione che consente la distribuzione di eventi come i file di log in un bucket Simple Storage Service (Amazon S3) specificato. I file di log di CloudTrail possono contenere una o più voci di log. Un evento rappresenta una singola richiesta da un'origine. Ogni evento include informazioni sull'operazione richiesta, la data e l'ora dell'azione, i parametri della richiesta e così via. I file di log CloudTrail non sono una traccia di stack ordinata delle chiamate API pubbliche e di conseguenza non devono apparire in base a un ordine specifico.

L'esempio seguente mostra una voce di log di CloudTrail che illustra l'operazione GetResourceMetrics:

```
{ 
     "eventVersion": "1.05", 
     "userIdentity": { 
         "type": "IAMUser", 
          "principalId": "AKIAIOSFODNN7EXAMPLE", 
         "arn": "arn:aws:iam::123456789012:user/johndoe", 
         "accountId": "123456789012", 
         "accessKeyId": "AKIAI44QH8DHBEXAMPLE", 
         "userName": "johndoe" 
     }, 
     "eventTime": "2019-12-18T19:28:46Z", 
     "eventSource": "pi.amazonaws.com", 
     "eventName": "GetResourceMetrics", 
     "awsRegion": "us-east-1", 
     "sourceIPAddress": "72.21.198.67", 
     "userAgent": "aws-cli/1.16.240 Python/3.7.4 Darwin/18.7.0 botocore/1.12.230", 
     "requestParameters": { 
         "identifier": "db-YTDU5J5V66X7CXSCVDFD2V3SZM", 
         "metricQueries": [ 
\{\hspace{.1cm} \} "metric": "os.cpuUtilization.user.avg" 
              }, 
\{\hspace{.1cm} \}
```
}

```
 "metric": "os.cpuUtilization.idle.avg" 
         } 
     ], 
     "startTime": "Dec 18, 2019 5:28:46 PM", 
     "periodInSeconds": 60, 
     "endTime": "Dec 18, 2019 7:28:46 PM", 
     "serviceType": "RDS" 
 }, 
 "responseElements": null, 
 "requestID": "9ffbe15c-96b5-4fe6-bed9-9fccff1a0525", 
 "eventID": "08908de0-2431-4e2e-ba7b-f5424f908433", 
 "eventType": "AwsApiCall", 
 "recipientAccountId": "123456789012"
```
# Analisi delle anomalie delle prestazioni con Amazon DevOps Guru per Amazon RDS

Amazon DevOps Guru è un servizio operativo completamente gestito che aiuta sviluppatori e operatori a migliorare le prestazioni e la disponibilità delle loro applicazioni. DevOpsGuru delega le attività associate all'identificazione dei problemi operativi in modo da poter implementare rapidamente i consigli per migliorare la tua applicazione. Per ulteriori informazioni, consulta [Cos'è Amazon](https://docs.aws.amazon.com/devops-guru/latest/userguide/welcome.html)  [DevOps Guru](https://docs.aws.amazon.com/devops-guru/latest/userguide/welcome.html)? nella Guida per l'utente di Amazon DevOps Guru.

DevOpsGuru rileva, analizza e fornisce raccomandazioni per i problemi operativi esistenti per tutti i motori Amazon RDS DB. DevOpsGuru for RDS estende questa funzionalità applicando l'apprendimento automatico ai parametri di Performance Insights per i database Amazon Aurora per PostgreSQL. Queste funzionalità di monitoraggio consentono a DevOps Guru for RDS di rilevare e diagnosticare i rallentamenti delle prestazioni e consigliare azioni correttive specifiche. DevOpsGuru for RDS può anche rilevare condizioni problematiche nei database Aurora (database RDS ) prima che si verifichino.

È ora possibile visualizzare questi consigli nella console RDS. Per ulteriori informazioni, consulta [Visualizzazione e risposta ai consigli di Amazon Aurora Amazon.](#page-877-0)

Il video seguente è una panoramica di DevOps Guru for RDS.

Per un'analisi approfondita di questo argomento, consulta [Amazon DevOps Guru for RDS under the](https://aws.amazon.com/blogs/database/amazon-devops-guru-for-rds-under-the-hood/)  [hood.](https://aws.amazon.com/blogs/database/amazon-devops-guru-for-rds-under-the-hood/)

## Argomenti

- [Vantaggi di DevOps Guru for RDS](#page-1042-0)
- [Come funziona DevOps Guru for RDS](#page-1043-0)
- [Configurazione di Guru per RDS DevOps](#page-1045-0)

# <span id="page-1042-0"></span>Vantaggi di DevOps Guru for RDS

Se sei responsabile di un database Amazon Aurora, potresti non sapere che si sta verificando un evento o una regressione che interessa il database. Quando scopri il problema, potresti non sapere perché si sta verificando o cosa fare al riguardo. Invece di rivolgerti a un amministratore di database (DBA) per ricevere assistenza o affidarti a strumenti di terze parti, puoi seguire i consigli di Guru for RDS. DevOps

L'analisi dettagliata di Guru for RDS consente di DevOps ottenere i seguenti vantaggi:

## Diagnosi rapida

DevOpsGuru for RDS monitora e analizza continuamente la telemetria del database. DevOpsGuru for RDS utilizza tecniche statistiche e di apprendimento automatico per estrarre questi dati e rilevare anomalie. Per ulteriori informazioni sui dati di telemetria, consulta [Monitoraggio del carico del DB con Approfondimenti sulle prestazioni su Amazon Aurora](https://docs.aws.amazon.com/AmazonRDS/latest/AuroraUserGuide/USER_PerfInsights.html) e [Monitoraggio delle metriche del sistema operativo con monitoraggio avanzato](https://docs.aws.amazon.com/AmazonRDS/latest/AuroraUserGuide/USER_Monitoring.OS.html) nella Guida per l'utente di Amazon Aurora .

## Risoluzione rapida

Ogni anomalia identifica il problema delle prestazioni e suggerisce strade di indagine o azioni correttive. Ad esempio, DevOps Guru for RDS potrebbe consigliare di esaminare specifici eventi di attesa. In alternativa, è consigliabile regolare le impostazioni del pool di applicazioni per limitare il numero di connessioni al database. Sulla base di questi consigli, è possibile risolvere i problemi di prestazioni più rapidamente rispetto alla risoluzione manuale dei problemi.

## Approfondimenti proattivi

DevOpsGuru for RDS utilizza le metriche delle tue risorse per rilevare comportamenti potenzialmente problematici prima che diventino un problema più grave. Ad esempio, è in grado di rilevare quando il database utilizza un numero crescente di tabelle temporanee su disco, ovvero una situazione che potrebbe pregiudicare le prestazioni. DevOpsGuru fornisce quindi consigli per aiutarvi a risolvere i problemi prima che diventino problemi più gravi.

Conoscenza approfondita dei tecnici e del machine learning di Amazon

Per rilevare problemi di prestazioni e aiutarti a risolvere i problemi, DevOps Guru for RDS si affida all'apprendimento automatico (ML) e a formule matematiche avanzate. Gli ingegneri di database di Amazon hanno contribuito allo sviluppo dei risultati di DevOps Guru for RDS, che racchiudono molti anni di gestione di centinaia di migliaia di database. Attingendo a questa conoscenza collettiva, DevOps Guru for RDS può insegnarti le migliori pratiche.

# <span id="page-1043-0"></span>Come funziona DevOps Guru for RDS

DevOpsGuru for RDS raccoglie dati sui database Aurora RDS per . La DBLoad metrica più importante è. DevOpsGuru for RDS utilizza le metriche di Performance Insights, le analizza con l'apprendimento automatico e pubblica le informazioni sulla dashboard.
#### Un'analisi è una raccolta di anomalie correlate rilevate da Guru. DevOps

## Approfondimenti proattivi

Un approfondimento proattivo consente di individuare i comportamenti problematici prima che si verifichino. Contiene le anomalie accompagnate da suggerimenti e metriche correlati per aiutarti a risolvere le condizioni problematiche nei tuoi database Amazon Aurora prima che diventino problemi più seri. Questi approfondimenti sono pubblicati nella dashboard Guru. DevOps

Ad esempio, DevOps Guru potrebbe rilevare che il database Aurora PostgreSQL sta creando molte tabelle temporanee su disco. Se non affrontata per tempo, questa tendenza può causare problemi di prestazioni. Ogni approfondimento proattivo include i suggerimenti per i comportamenti correttivi e i collegamenti ad argomenti pertinenti in [Ottimizzazione di Aurora MySQL con approfondimenti](#page-1561-0) [proattivi di Amazon DevOps Guru](#page-1561-0) o [Ottimizzazione di Aurora PostgreSQL con approfondimenti](#page-2457-0) [proattivi di Amazon DevOps Guru.](#page-2457-0) Per ulteriori informazioni, consulta [Working with Insights in](https://docs.aws.amazon.com/devops-guru/latest/userguide/working-with-insights.html) [DevOps Guru](https://docs.aws.amazon.com/devops-guru/latest/userguide/working-with-insights.html) nella Amazon DevOps Guru User Guide.

## Approfondimenti reattivi

Un approfondimento reattivo identifica un comportamento anomalo nel momento in cui si verifica. Se DevOps Guru for RDS rileva problemi di prestazioni nelle tue istanze DB Amazon Aurora , pubblica una panoramica reattiva nella dashboard Guru. DevOps Per ulteriori informazioni, consulta [Working](https://docs.aws.amazon.com/devops-guru/latest/userguide/working-with-insights.html)  [with Insights in DevOps Guru](https://docs.aws.amazon.com/devops-guru/latest/userguide/working-with-insights.html) nella Amazon DevOps Guru User Guide.

#### Anomalie causali

Un'anomalia causale è un'anomalia di livello superiore all'interno di un approfondimento reattivo. Il caricamento del database (caricamento del DB) è l'anomalia causale di Guru for DevOps RDS.

Un'anomalia misura l'impatto sulle prestazioni assegnando un livello di gravità di Elevato,Medio, oppureBasso. Per ulteriori informazioni, consulta [Concetti chiave per DevOps Guru for RDS](https://docs.aws.amazon.com/devops-guru/latest/userguide/working-with-rds.overview.definitions.html) nella Amazon DevOps Guru User Guide.

Se DevOps Guru rileva un'anomalia corrente sulla tua istanza DB, verrai avvisato nella pagina Databases della console RDS. La console ti avvisa anche delle anomalie che si sono verificate nelle ultime 24 ore. Per andare alla pagina delle anomalie dalla console RDS, scegliere il link nel messaggio di avviso. La console RDS ti avvisa anche nella pagina del cluster di database Amazon Aurora .

#### Anomalie contestuali

Un'anomalia contestuale è un risultato del carico del database correlato a un approfondimento reattivo. Ogni anomalia contestuale descrive uno specifico problema di prestazioni di Amazon Aurora che richiede un'indagine. Ad esempio, DevOps Guru for RDS potrebbe consigliare di prendere in considerazione l'aumento della capacità della CPU o di esaminare gli eventi di attesa che contribuiscono al carico del DB.

#### **A** Important

È consigliabile testare eventuali modifiche in un'istanza di test prima di modificare un'istanza di produzione. In questo modo, capisci l'impatto del cambiamento.

Per ulteriori informazioni, consulta la sezione [Analyzing anomalies in Amazon RDS nella Amazon](https://docs.aws.amazon.com/devops-guru/latest/userguide/working-with-rds.analyzing.html)  [Guru](https://docs.aws.amazon.com/devops-guru/latest/userguide/working-with-rds.analyzing.html) User Guide. DevOps

# Configurazione di Guru per RDS DevOps

Per consentire a DevOps Guru for Amazon RDS di pubblicare approfondimenti per un database Amazon Aurora , completa le seguenti attività.

#### Argomenti

- [Configurazione delle politiche di accesso IAM per Guru for RDS DevOps](#page-1045-0)
- [Attivazione di Approfondimenti sulle prestazioni per le istanze database Aurora](#page-1046-0)
- [Attivare DevOps Guru e specificare la copertura delle risorse](#page-1046-1)

## <span id="page-1045-0"></span>Configurazione delle politiche di accesso IAM per Guru for RDS DevOps

Per visualizzare gli avvisi di DevOps Guru nella console RDS, il tuo utente o ruolo AWS Identity and Access Management (IAM) deve disporre di una delle seguenti politiche:

- La policy di AWS gestita da AmazonDevOpsGuruConsoleFullAccess.
- La policy di AWS gestita da AmazonDevOpsGuruConsoleReadOnlyAccess e una delle seguenti policy:
	- La policy di AWS gestita da AmazonRDSFullAccess.
	- Una policy gestita dal cliente che include pi: GetResourceMetrics e pi:DescribeDimensionKeys

Per ulteriori informazioni, consulta [Configurazione delle policy di accesso per Performance Insights.](#page-968-0)

<span id="page-1046-0"></span>Attivazione di Approfondimenti sulle prestazioni per le istanze database Aurora

DevOpsGuru for RDS si affida a Performance Insights per i suoi dati. Senza Performance Insights, DevOps Guru pubblica le anomalie, ma non include analisi e raccomandazioni dettagliate.

Quando crei un cluster database Aurora o modifichi un'istanza cluster, puoi attivare Performance Insights. Per ulteriori informazioni, consulta [Attivazione e disattivazione di Performance Insights.](#page-958-0)

<span id="page-1046-1"></span>Attivare DevOps Guru e specificare la copertura delle risorse

Puoi attivare DevOps Guru per fargli monitorare i tuoi database Amazon PostgreSQL in uno dei seguenti modi.

#### Argomenti

- [Attivazione di Guru nella console RDS DevOps](#page-1046-2)
- [Aggiungere risorse Aurora RDS DevOps](#page-1050-0)
- [Aggiunta di risorse Aurora utilizzando AWS CloudFormation](#page-1051-0)

<span id="page-1046-2"></span>Attivazione di Guru nella console RDS DevOps

Puoi seguire più percorsi nella console Amazon RDS per attivare DevOps Guru.

#### Argomenti

- [Attivazione di DevOps Guru quando si crea un database per PostgreSQL](#page-1046-3)
- [Attivazione di DevOps Guru dal banner di notifica](#page-1048-0)
- [Risposta a un errore di autorizzazione quando attivi Guru DevOps](#page-1049-0)

<span id="page-1046-3"></span>Attivazione di DevOps Guru quando si crea un database per PostgreSQL

Il flusso di lavoro di creazione include un'impostazione che attiva la copertura Guru per il database DevOps. Questa impostazione è abilitata per default quando scegli il modello Production (Produzione).

Per attivare DevOps Guru quando si crea un database per PostgreSQL

1. Accedi alla AWS Management Console e apri la console Amazon RDS all'indirizzo [https://](https://console.aws.amazon.com/rds/)  [console.aws.amazon.com/rds/](https://console.aws.amazon.com/rds/).

- 2. Segui la procedura riportata in [Creazione di un cluster di database,](#page-334-0) fino al passaggio, senza includerlo, in cui scegli le impostazioni di monitoraggio.
- 3. In Monitoring (Monitoraggio), scegli Turn on Performance Insights (Attiva Performance Insights). DevOpsAffinché Guru for RDS fornisca un'analisi dettagliata delle anomalie delle prestazioni, è necessario attivare Performance Insights.
- 4. Scegli Turn on Guru. DevOps

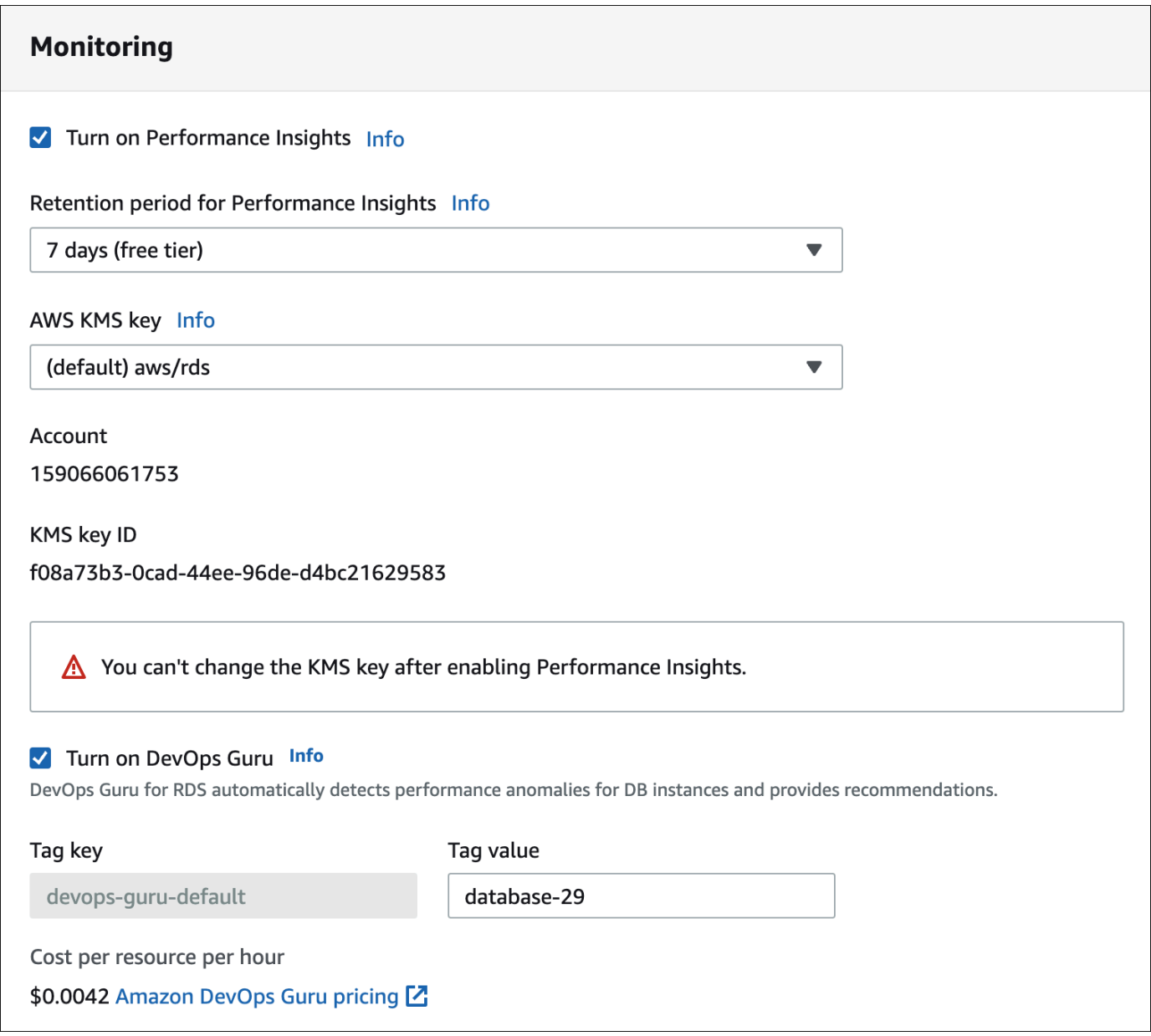

- 5. Crea un tag per il tuo database in modo che DevOps Guru possa monitorarlo. Esegui questa operazione:
	- Nel campo di testo per Tag key (Chiave tag), inserisci un nome che inizi con **Devops-Guru-**.

• Nel campo di testo per Tag value (Valore tag), inserisci qualsiasi valore. Ad esempio, se specifichi **rds-database-1** come nome del database Aurora, puoi inserire anche **rdsdatabase-1** come valore del tag.

Per ulteriori informazioni sui tag, consulta "[Usa i tag per identificare le risorse nelle tue](https://docs.aws.amazon.com/devops-guru/latest/userguide/working-with-resource-tags.html)  [applicazioni DevOps Guru](https://docs.aws.amazon.com/devops-guru/latest/userguide/working-with-resource-tags.html)" nella Amazon DevOps Guru User Guide.

6. Completare le fasi restanti in [Creazione di un cluster di database](#page-334-0).

<span id="page-1048-0"></span>Attivazione di DevOps Guru dal banner di notifica

Se le tue risorse non sono coperte da DevOps Guru, Amazon RDS ti avvisa con un banner nelle seguenti posizioni:

- La scheda Monitoring (Monitoraggio) di un'istanza cluster database
- Pannello di controllo di Performance Insights

Turn on DevOps Guru - new **Turn on DevOps Guru for RDS**  $\times$ E) DevOps Guru for RDS automatically detects performance anomalies for DB instances and provides recommendations. Learn more [7]

Per attivare DevOps Guru per il database per PostgreSQL

- 1. Nel banner, scegli Turn on Guru for RDS. DevOps
- 2. Immetti un nome e un valore della chiave tag. Per ulteriori informazioni sui tag, consulta ["Usa i](https://docs.aws.amazon.com/devops-guru/latest/userguide/working-with-resource-tags.html) [tag per identificare le risorse nelle tue applicazioni DevOps Guru"](https://docs.aws.amazon.com/devops-guru/latest/userguide/working-with-resource-tags.html) nella Amazon DevOps Guru User Guide.

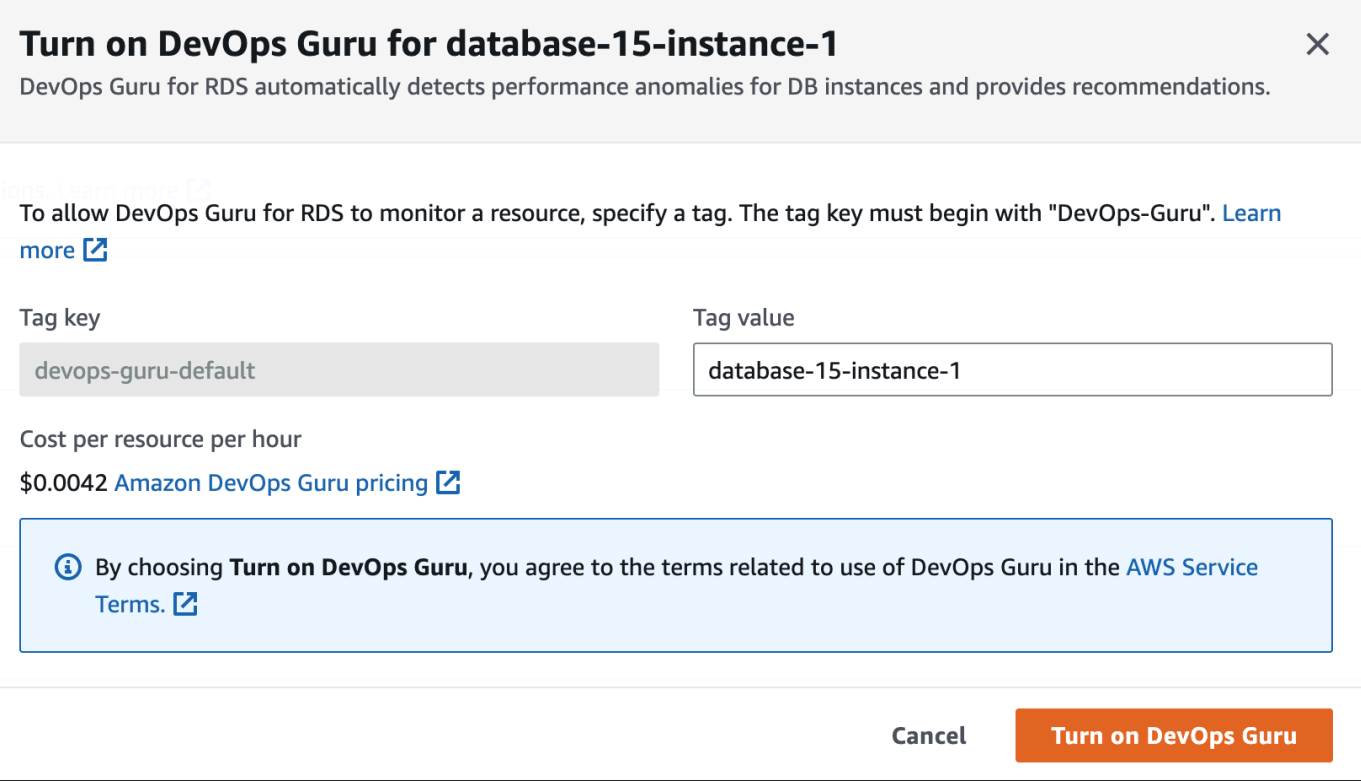

#### 3. Scegli Attiva Guru. DevOps

<span id="page-1049-0"></span>Risposta a un errore di autorizzazione quando attivi Guru DevOps

Se attivi DevOps Guru dalla console RDS quando crei un database, RDS potrebbe visualizzare il seguente banner relativo alle autorizzazioni mancanti.

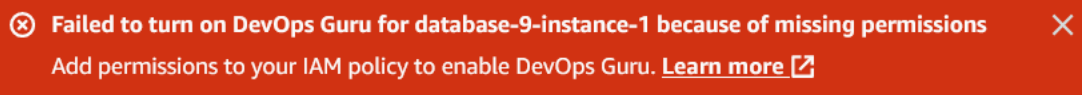

Rispondere a un errore di autorizzazioni

- 1. Concedi all'utente o ruolo IAM il ruolo gestito dall'utente AmazonDevOpsGuruConsoleFullAccess. Per ulteriori informazioni, consulta [Configurazione](#page-1045-0)  [delle politiche di accesso IAM per Guru for RDS DevOps.](#page-1045-0)
- 2. Aprire la console di RDS.
- 3. Nel pannello di navigazione scegli Approfondimenti sulle prestazioni.
- 4. Scegli un'istanza database nel cluster appena creato.
- 5. Attiva Guru per RDSDevOps .

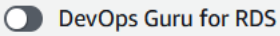

6. Scegli un valore di tag. Per ulteriori informazioni, consulta "[Usa i tag per identificare le risorse](https://docs.aws.amazon.com/devops-guru/latest/userguide/working-with-resource-tags.html) [nelle tue applicazioni DevOps Guru"](https://docs.aws.amazon.com/devops-guru/latest/userguide/working-with-resource-tags.html) nella Amazon DevOps Guru User Guide.

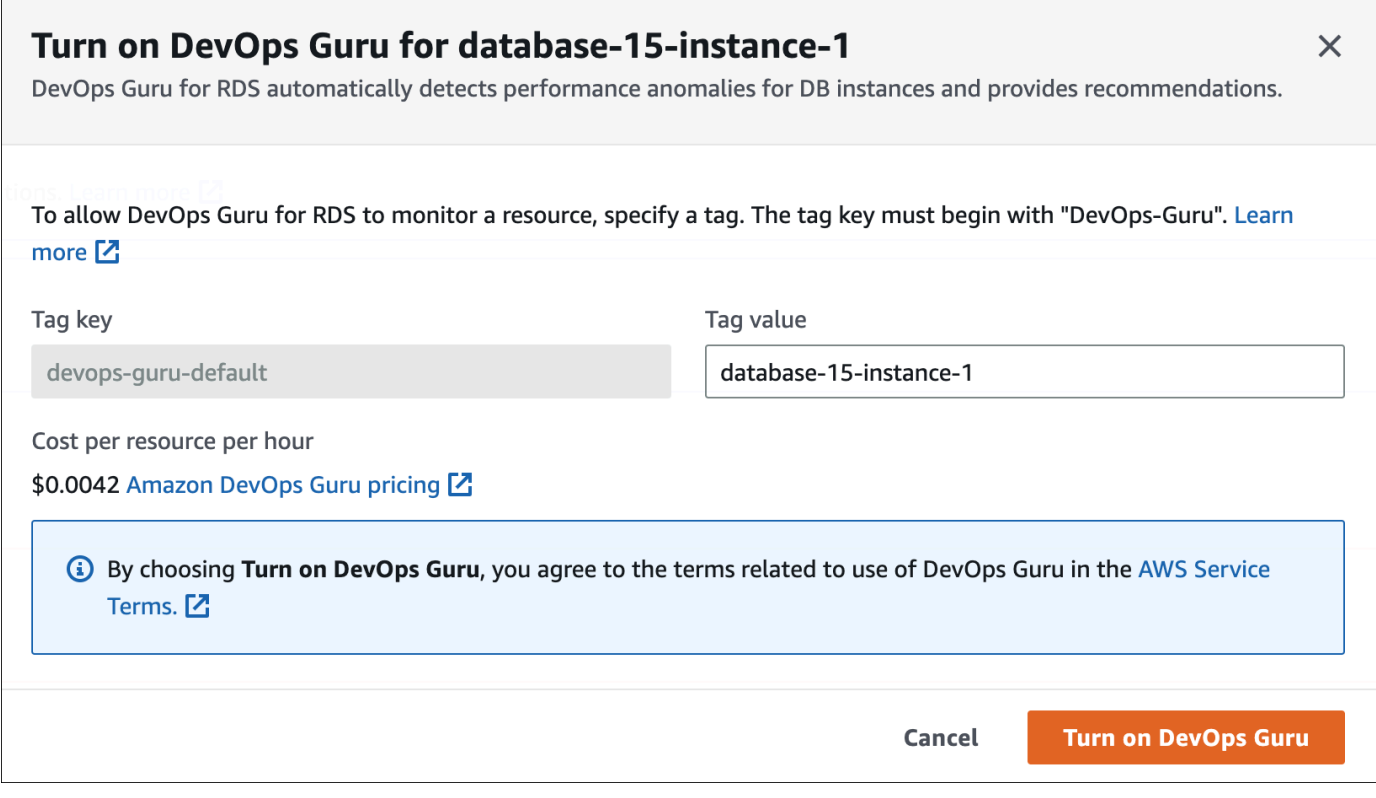

7. Scegli Turn on Guru. DevOps

<span id="page-1050-0"></span>Aggiungere risorse Aurora RDS DevOps

È possibile specificare la copertura delle risorse Guru sulla console DevOps Guru. DevOps Segui la procedura descritta in [Specificare la copertura delle risorse DevOps Guru](https://docs.aws.amazon.com/devops-guru/latest/userguide/choose-coverage.html) nella Amazon DevOps Guru User Guide. Quando modifichi le risorse analizzate, scegli una delle opzioni seguenti:

- Scegli Tutte le risorse dell'account per analizzare tutte le risorse supportate, inclusi i database Aurora, nell'Account AWS e nella regione.
- Scegli CloudFormation gli stack per analizzare i database Aurora RDS PostgreSQL che si trovano negli stack che preferisci. Per ulteriori informazioni, consulta [Usa gli AWS CloudFormation stack](https://docs.aws.amazon.com/devops-guru/latest/userguide/working-with-cfn-stacks.html) [per identificare le risorse nelle tue applicazioni DevOps Guru](https://docs.aws.amazon.com/devops-guru/latest/userguide/working-with-cfn-stacks.html) nella Amazon Guru DevOps User Guide.

• Scegli Tag per analizzare i database Aurora con tag. Per ulteriori informazioni, consulta Usa i tag [per identificare le risorse nelle tue applicazioni DevOps Guru](https://docs.aws.amazon.com/devops-guru/latest/userguide/working-with-resource-tags.html) nella Amazon DevOps Guru User Guide.

Per ulteriori informazioni, consulta [Enable DevOps Guru](https://docs.aws.amazon.com/devops-guru/latest/userguide/getting-started-enable-service.html) nella Amazon DevOps Guru User Guide.

<span id="page-1051-0"></span>Aggiunta di risorse Aurora utilizzando AWS CloudFormation

Puoi utilizzare i tag per aggiungere la copertura delle risorse Aurora ai tuoi modelli. CloudFormation La procedura seguente presuppone che si disponga di un CloudFormation modello sia per l'istanza DB Aurora RDS lo stack Guru. DevOps

Per specificare un'istanza DB Aurora un tag CloudFormation

1. Nel CloudFormation modello per l'istanza DB, definisci un tag utilizzando una coppia chiave/ valore.

L'esempio seguente assegna il valore my-aurora-db-instance1 a Devops-guru-cfndefault per un'istanza database Aurora.

```
MyAuroraDBInstance1: 
   Type: "AWS::RDS::DBInstance" 
   Properties: 
     DBClusterIdentifier: my-aurora-db-cluster 
     DBInstanceIdentifier: my-aurora-db-instance1 
     Tags: 
       - Key: Devops-guru-cfn-default 
         Value: devopsguru-my-aurora-db-instance1
```
2. Nel CloudFormation modello per il tuo stack DevOps Guru, specifica lo stesso tag nel filtro di raccolta delle risorse.

L'esempio seguente configura DevOps Guru per fornire una copertura alla risorsa con il valore del tag. my-aurora-db-instance1

```
DevOpsGuruResourceCollection: 
   Type: AWS::DevOpsGuru::ResourceCollection 
   Properties: 
     ResourceCollectionFilter: 
       Tags: 
         - AppBoundaryKey: "Devops-guru-cfn-default"
```
 **TagValues:** 

 **- "devopsguru-my-aurora-db-instance1"**

Nell'esempio seguente si fornisce la copertura per tutte le risorse all'interno di Devops-gurucfn-default del limite dell'applicazione.

```
DevOpsGuruResourceCollection: 
   Type: AWS::DevOpsGuru::ResourceCollection 
   Properties: 
     ResourceCollectionFilter: 
       Tags: 
          - AppBoundaryKey: "Devops-guru-cfn-default" 
            TagValues: 
            - "*"
```
Per ulteriori informazioni, consulta [AWS::DevOpsGuru::ResourceCollectione](https://docs.aws.amazon.com/AWSCloudFormation/latest/UserGuide/aws-resource-devopsguru-resourcecollection.html) [AWS: :RDS: :dbInstance](https://docs.aws.amazon.com/AWSCloudFormation/latest/UserGuide/aws-resource-rds-dbinstance.html) nella Guida per l'utente. AWS CloudFormation

# Monitoraggio delle minacce con Amazon GuardDuty RDS Protection

Amazon GuardDuty è un servizio di monitoraggio continuo della sicurezza che analizza ed elabora varie fonti di dati, inclusa l'attività di accesso RDS. Utilizza feed di intelligence sulle minacce e apprendimento automatico per identificare attività impreviste, potenzialmente non autorizzate e dannose all'interno del tuo ambiente. AWS

GuardDuty RDS Protection analizza e profila gli eventi di accesso per potenziali minacce di accesso ai database Amazon Aurora. Quando attivi la protezione RDS, GuardDuty consuma gli eventi di accesso RDS dai database Aurora. La protezione RDS monitora questi eventi e li profila per potenziali minacce interne o attori esterni.

Per ulteriori informazioni sull'attivazione della protezione GuardDuty RDS, consulta [GuardDuty RDS](https://docs.aws.amazon.com/guardduty/latest/ug/rds-protection.html)  [Protection](https://docs.aws.amazon.com/guardduty/latest/ug/rds-protection.html) nella Amazon GuardDuty User Guide.

Quando RDS Protection rileva una potenziale minaccia, ad esempio uno schema insolito nei tentativi di accesso riusciti o falliti, GuardDuty genera una nuova scoperta con dettagli sul database potenzialmente compromesso. Puoi visualizzare i dettagli dei risultati nella sezione di riepilogo dei risultati nella GuardDuty console Amazon. I dettagli dell'esito variano in base al tipo di esito. I dettagli principali, il tipo di risorsa e il ruolo della risorsa determinano il tipo di informazioni disponibili per qualsiasi esito. Per ulteriori informazioni sui dettagli comunemente disponibili sui risultati e sui tipi di risultati, consulta rispettivamente [i dettagli di ricerca e i](https://docs.aws.amazon.com/guardduty/latest/ug/guardduty_findings-summary.html) [tipi di risultati GuardDuty RDS Protection](https://docs.aws.amazon.com/guardduty/latest/ug/findings-rds-protection.html) nella Amazon GuardDuty User Guide.

Puoi attivare o disattivare la funzionalità di protezione RDS Regione AWS ovunque sia disponibile. Account AWS Quando la protezione RDS non è abilitata, GuardDuty non rileva i database Aurora potenzialmente compromessi né fornisce dettagli sulla compromissione.

Un GuardDuty account esistente può abilitare RDS Protection con un periodo di prova di 30 giorni. Per un nuovo GuardDuty account, RDS Protection è già abilitato e incluso nel periodo di prova gratuito di 30 giorni. Per ulteriori informazioni, consulta la sezione [Stima GuardDuty dei costi](https://docs.aws.amazon.com/guardduty/latest/ug/monitoring_costs.html) nella Amazon GuardDuty User Guide.

Per informazioni sui paesi in cui GuardDuty non supporta ancora la Regione AWS protezione RDS, consulta la [disponibilità delle funzionalità specifiche per regione](https://docs.aws.amazon.com/guardduty/latest/ug/guardduty_regions.html#gd-regional-feature-availability) nella Amazon GuardDuty User Guide.

Monitoraggio delle minacce con GuardDuty RDS Protection 1022

La tabella seguente fornisce le versioni del database Aurora supportate da GuardDuty RDS Protection:

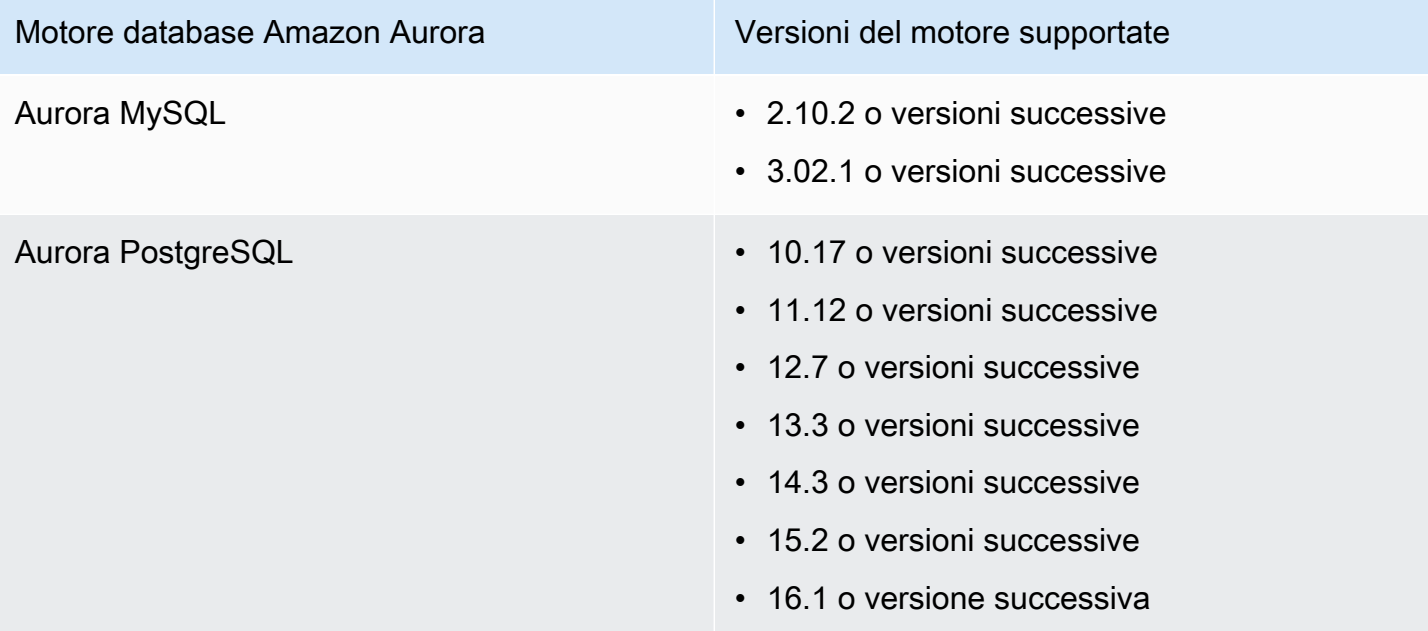

# Monitoraggio dei parametri del sistema operativo con il monitoraggio avanzato

Con il monitoraggio avanzato, potete monitorare il sistema operativo del vostro database in tempo reale. I parametri di monitoraggio avanzato sono utili quando si desidera vedere come viene utilizzata la CPU in un'istanza database dai diversi processi o thread.

#### Argomenti

- [Panoramica sul monitoraggio avanzato](#page-1055-0)
- [Configurare e abilitare il monitoraggio avanzato](#page-1057-0)
- [Visualizzazione dei parametri nella console RDS](#page-1062-0)
- [Visualizzazione dell'utilizzo dei parametri del sistema operativo CloudWatch Logs](#page-1064-0)

# <span id="page-1055-0"></span>Panoramica sul monitoraggio avanzato

Amazon RDS fornisce parametri in tempo reale per il sistema operativo su cui è in esecuzione l'istanza di database. È possibile visualizzare tutti i parametri di sistema e le informazioni sui processi per le istanze del database RDS sulla console. È possibile gestire quali parametri si desidera monitorare per ogni istanza e personalizzare il pannello di controllo in base alle proprie esigenze. Per le descrizioni dei parametri di monitoraggio avanzato, consulta [Parametri del sistema operativo nel](#page-1137-0)  [monitoraggio avanzato](#page-1137-0).

RDS fornisce i parametri di Enhanced Monitoring al tuo account Amazon CloudWatch Logs. Puoi creare filtri per le metriche CloudWatch da CloudWatch Logs e visualizzare i grafici sulla dashboard. CloudWatch Puoi utilizzare l'output JSON di Enhanced Monitoring di CloudWatch Logs in un sistema di monitoraggio a tua scelta. Per ulteriori informazioni, consulta [Monitoraggio avanzato](https://aws.amazon.com/rds/faqs/#Enhanced_Monitoring) nelle domande frequenti su Amazon RDS.

#### Argomenti

- [Differenze tra CloudWatch e metriche di monitoraggio avanzato](#page-1056-0)
- [Conservazione delle metriche di monitoraggio avanzato](#page-1056-1)
- [Costo di Enhanced Monitoring \(monitoraggio avanzato\)](#page-1056-2)

### <span id="page-1056-0"></span>Differenze tra CloudWatch e metriche di monitoraggio avanzato

Un hypervisor crea ed esegue macchine virtuali (VM). Utilizzando un hypervisor, un'istanza può supportare più macchine virtuali guest condividendo virtualmente memoria e CPU. CloudWatch raccoglie le metriche sull'utilizzo della CPU dall'hypervisor per un'istanza DB. Al contrario, Enhanced Monitoring raccoglie le metriche da un agente nell'istanza DB.

È possibile riscontrare differenze tra le misurazioni di Enhanced Monitoring CloudWatch e quelle di Enhanced Monitoring, poiché il livello dell'hypervisor esegue una piccola quantità di lavoro. Le differenze possono essere maggiori se le istanze DB utilizzano classi di istanza più piccole. In questo scenario, più macchine virtuali (VM) sono probabilmente gestite dal livello dell'hypervisor in una singola istanza fisica.

Per le descrizioni dei parametri di monitoraggio avanzato, consulta [Parametri del sistema operativo](#page-1137-0) [nel monitoraggio avanzato.](#page-1137-0) Per ulteriori informazioni sui CloudWatch parametri, consulta la [Amazon](https://docs.aws.amazon.com/AmazonCloudWatch/latest/monitoring/working_with_metrics.html) [CloudWatch User Guide](https://docs.aws.amazon.com/AmazonCloudWatch/latest/monitoring/working_with_metrics.html).

### <span id="page-1056-1"></span>Conservazione delle metriche di monitoraggio avanzato

Per impostazione predefinita, i parametri di Enhanced Monitoring vengono archiviati per 30 giorni nei CloudWatch log. Questo periodo di conservazione è diverso dalle metriche tipiche CloudWatch .

Per modificare la quantità di tempo in cui le metriche vengono archiviate nei CloudWatch log, modifica la conservazione per il gruppo di RDSOSMetrics log nella console. CloudWatch Per ulteriori informazioni, consulta [Change log data retention in CloudWatch logs](https://docs.aws.amazon.com/AmazonCloudWatch/latest/logs/Working-with-log-groups-and-streams.html#SettingLogRetention) nella Amazon CloudWatch Logs User Guide.

### <span id="page-1056-2"></span>Costo di Enhanced Monitoring (monitoraggio avanzato)

I parametri di monitoraggio avanzato vengono archiviati nei CloudWatch log anziché nei parametri. CloudWatch Il costo del monitoraggio avanzato dipende dai seguenti fattori:

- L'Enhanced Monitoring ti verrà addebitato solo se superi il livello gratuito fornito da Amazon CloudWatch Logs. I costi si basano sulle CloudWatch tariffe di archiviazione e trasferimento dei dati dei log.
- La quantità di informazioni trasferite per un'istanza RDS è direttamente proporzionale alla granularità definita per la funzione di monitoraggio avanzato. Un intervallo di monitoraggio più piccolo comporta report più frequenti sui parametri del sistema operativo e aumenta i costi di monitoraggio. Per gestire i costi, imposta granularità diverse per istanze diverse nei tuoi account.
- I costi di utilizzo per il Monitoraggio avanzato vengono applicati a ciascuna istanza database per cui il monitoraggio avanzato è abilitato. Il monitoraggio di un numero elevato di istanze DB è più costoso rispetto al monitoraggio solo di pochi.
- Le istanze database che supportano un carico di lavoro ad alta intensità di elaborazione hanno più attività di processo del sistema operativo per generare report e costi più elevati per il monitoraggio avanzato.

Per ulteriori informazioni sui prezzi, consulta la pagina [CloudWatch dei prezzi di Amazon](https://aws.amazon.com/cloudwatch/pricing/).

# <span id="page-1057-0"></span>Configurare e abilitare il monitoraggio avanzato

Per utilizzare il monitoraggio avanzato, è necessario creare un ruolo IAM e quindi abilitare il monitoraggio avanzato.

#### Argomenti

- [Creazione di un ruolo IAM per Enhanced Monitoring](#page-1057-1)
- [Attivazione e disattivazione del monitoraggio avanzato](#page-1058-0)
- [Protezione dal problema del "confused deputy"](#page-1061-0)

## <span id="page-1057-1"></span>Creazione di un ruolo IAM per Enhanced Monitoring

Il monitoraggio avanzato richiede l'autorizzazione ad agire per conto dell'utente per inviare le informazioni sulle metriche del sistema operativo ai CloudWatch registri. Concedi le autorizzazioni di Enhanced Monitoring utilizzando un ruolo AWS Identity and Access Management (IAM). È possibile creare questo ruolo quando si abilita il monitoraggio avanzato o lo si crea in anticipo.

### Argomenti

- [Creazione del ruolo IAM quando si attiva Enhanced Monitoring](#page-1057-2)
- [Creazione del ruolo IAM prima di abilitare Enhanced Monitoring](#page-1058-1)

<span id="page-1057-2"></span>Creazione del ruolo IAM quando si attiva Enhanced Monitoring

Quando si attiva Enhanced Monitoring nella console RDS, Amazon RDS è possibile creare il ruolo IAM necessario. Il ruolo è denominato rds-monitoring-role. RDS utilizza questo ruolo per l'istanza database specificata, la replica di lettura o il cluster di database Multi-AZ.

Per creare il ruolo IAM quando si attiva Enhanced Monitoring

- 1. Segui la procedura riportata in [Attivazione e disattivazione del monitoraggio avanzato.](#page-1058-0)
- 2. Imposta Ruolo di monitoraggio su Predefinito nel passaggio in cui si sceglie un ruolo.

<span id="page-1058-1"></span>Creazione del ruolo IAM prima di abilitare Enhanced Monitoring

È possibile creare il ruolo richiesto prima di abilitare Enhanced Monitoring. Quando si abilita Enhanced Monitoring, specifica il nome del nuovo ruolo. Si deve creare questo ruolo necessario se si abilita il monitoraggio avanzato utilizzando AWS CLI oppure l'API RDS.

L'utente che abilita il monitoraggio avanzato deve ricevere l'autorizzazione PassRole. Per ulteriori informazioni, consulta l'Esempio 2 in [Concessione a un utente delle autorizzazioni per il trasferimento](https://docs.aws.amazon.com/IAM/latest/UserGuide/id_roles_use_passrole.html)  [di un ruolo a un AWS servizio](https://docs.aws.amazon.com/IAM/latest/UserGuide/id_roles_use_passrole.html) nella Guida per l'utente IAM.

Per creare un ruolo IAM per Amazon RDS Enhanced Monitoring

- 1. Aprire la [console IAM](https://console.aws.amazon.com/iam/home?#home) all'indirizzo [https://console.aws.amazon.com.](https://console.aws.amazon.com/)
- 2. Nel pannello di navigazione, seleziona Roles (Ruoli).
- 3. Selezionare Create role (Crea ruolo).
- 4. Scegliere la scheda Servizio AWS quindi seleziona RDS dall'elenco di servizi.
- 5. Scegli RDS Enhanced Monitoring (RDS Monitoraggio avanzato), quindi seleziona Next (Avanti).
- 6. Assicurati che le politiche di autorizzazione indichino AmazonRDS EnhancedMonitoringRole, quindi scegli Avanti.
- 7. In Nome ruolo, immetti un nome per il ruolo. Ad esempio, specifica **emaccess**.

L'entità affidabile per il tuo ruolo è il servizio monitoring.rds.amazonaws.com. AWS

8. Scegli Crea ruolo.

## <span id="page-1058-0"></span>Attivazione e disattivazione del monitoraggio avanzato

Puoi attivare e disattivare il monitoraggio avanzato utilizzando l'API, o RDS. AWS Management Console AWS CLI Scegli le istanze database RDS in cui desideri attivare il monitoraggio avanzato. È possibile impostare granularità diverse per la raccolta di parametri su ogni istanza database.

#### **Console**

È possibile attivare il monitoraggio avanzato quando si crea un cluster database o una replica di lettura oppure quando si modifica un cluster database. Se modifichi un'istanza database per attivare il monitoraggio avanzato, non devi riavviare l'istanza database per rendere effettive le modifiche.

È possibile abilitare il monitoraggio avanzato nella console RDS quando si esegue una delle seguenti operazioni nella pagina Databases (Database):

- Creazione di un cluster: scegli Create database (Crea database).
- Creazione di una replica di lettura: scegli Actions (Operazioni), quindi Create read replica (Crea replica di lettura).
- Modifica di un'istanza database: scegli Modify (Modifica).

Per attivare o disattivare il monitoraggio avanzato nella console RDS

- 1. Scorri fino a Additional configuration (Configurazione aggiuntiva).
- 2. In Monitoring (Monitoraggio), scegli Enable Enhanced Monitoring (Abilita monitoraggio avanzato) per l'istanza database o la replica di lettura. Per disattivare il monitoraggio avanzato, scegli Disable enhanced monitoring (Disabilita monitoraggio avanzato).
- 3. Imposta la proprietà Monitoring Role sul ruolo IAM che hai creato per consentire ad Amazon RDS di comunicare con Amazon CloudWatch Logs per te, oppure scegli Default per fare in modo che RDS crei un ruolo per te denominato. rds-monitoring-role
- 4. Impostare la proprietà Granularity (Granularità) sull'intervallo, in secondi, tra i punti quando i parametri vengono raccolti per l'istanza database o la replica di lettura. La proprietà Granularity (Granularità) può essere impostata su uno dei valori seguenti: 1, 5, 10, 15, 30 oppure 60.

L'intervallo più veloce in cui la console RDS si aggiorna è ogni 5 secondi. Se si imposta la granularità su 1 secondo nella console RDS, vengono comunque visualizzati parametri aggiornati solo ogni 5 secondi. Puoi recuperare gli aggiornamenti dei parametri in 1 secondo utilizzando Logs. CloudWatch

#### AWS CLI

Per attivare il monitoraggio avanzato utilizzando i comandi seguenti AWS CLI, impostate l'- monitoring-intervalopzione su un valore diverso da 0 e impostate l'--monitoring-rolearnopzione sul ruolo in cui avete creato. [Creazione di un ruolo IAM per Enhanced Monitoring](#page-1057-1)

- [create-db-instance](https://docs.aws.amazon.com/cli/latest/reference/rds/create-db-instance.html)
- [create-db-instance-read-replica](https://docs.aws.amazon.com/cli/latest/reference/rds/create-db-instance-read-replica.html)
- [modify-db-instance](https://docs.aws.amazon.com/cli/latest/reference/rds/modify-db-instance.html)

L'opzione --monitoring-interval specifica l'intervallo, in secondi, tra i punti quando vengono raccolti i parametri di monitoraggio avanzato. I valori validi per l'opzione sono 0, 1, 5, 10, 15, 30 e 60.

Per disattivare il monitoraggio avanzato utilizzando il AWS CLI, imposta l'--monitoringintervalopzione su 0 in questi comandi.

#### Example

Nell'esempio seguente viene attivato il monitoraggio avanzato per un'istanza database:

Per LinuxmacOS, oUnix:

```
aws rds modify-db-instance \ 
     --db-instance-identifier mydbinstance \ 
     --monitoring-interval 30 \ 
     --monitoring-role-arn arn:aws:iam::123456789012:role/emaccess
```
Per Windows:

```
aws rds modify-db-instance ^ 
     --db-instance-identifier mydbinstance ^ 
     --monitoring-interval 30 ^ 
     --monitoring-role-arn arn:aws:iam::123456789012:role/emaccess
```
#### Example

Nell'esempio seguente viene attivato il monitoraggio avanzato per un cluster di database Multi-AZ:

Per LinuxmacOS, oUnix:

```
aws rds modify-db-cluster \ 
     --db-cluster-identifier mydbcluster \ 
     --monitoring-interval 30 \ 
     --monitoring-role-arn arn:aws:iam::123456789012:role/emaccess
```
Per Windows:

```
aws rds modify-db-cluster ^ 
     --db-cluster-identifier mydbcluster ^ 
     --monitoring-interval 30 ^ 
     --monitoring-role-arn arn:aws:iam::123456789012:role/emaccess
```
#### API RDS

Per attivare il monitoraggio avanzato utilizzando l'API RDS, imposta il parametro MonitoringInterval su un valore diverso da 0 e imposta il parametro MonitoringRoleArn sul ruolo creato in [Creazione di un ruolo IAM per Enhanced Monitoring](#page-1057-1). Imposta questi parametri nelle seguenti operazioni:

- [CreateDBInstance](https://docs.aws.amazon.com/AmazonRDS/latest/APIReference/API_CreateDBInstance.html)
- [Creato B InstanceReadReplica](https://docs.aws.amazon.com/AmazonRDS/latest/APIReference/API_CreateDBInstanceReadReplica.html)
- **[ModifyDBInstance](https://docs.aws.amazon.com/AmazonRDS/latest/APIReference/API_ModifyDBInstance.html)**

Il parametro MonitoringInterval specifica l'intervallo, in secondi, tra i punti quando vengono raccolti i parametri di monitoraggio avanzato. I valori validi sono 0, 1, 5, 10, 15, 30 e 60.

Per disattivare il monitoraggio avanzato utilizzando l'API RDS, imposta MonitoringInterval su 0.

<span id="page-1061-0"></span>Protezione dal problema del "confused deputy"

Con "confused deputy" si intende un problema di sicurezza in cui un'entità che non dispone dell'autorizzazione per eseguire una certa operazione può costringere un'entità con più privilegi a eseguire tale operazione. Nel AWS, l'impersonificazione tra servizi può portare al confuso problema del vice. La rappresentazione tra servizi può verificarsi quando un servizio (il servizio chiamante) effettua una chiamata a un altro servizio (il servizio chiamato). Il servizio chiamante può essere manipolato per utilizzare le proprie autorizzazioni e agire sulle risorse di un altro cliente, a cui normalmente non avrebbe accesso. Per evitare ciò, AWS fornisce strumenti per poterti a proteggere i tuoi dati per tutti i servizi con entità di servizio a cui è stato concesso l'accesso alle risorse del tuo account. Per ulteriori informazioni, consulta [Problema del "confused deputy"](https://docs.aws.amazon.com/IAM/latest/UserGuide/confused-deputy.html).

Per limitare le autorizzazioni relative alle risorse che Amazon RDS può fornire a un altro servizio, si consiglia di utilizzare le chiavi di contesto delle condizioni globali aws:SourceArn e aws:SourceAccount in una policy di attendibilità per il tuo ruolo di monitoraggio avanzato. Se si utilizzano entrambe le chiavi di contesto delle condizioni globali, devono utilizzare lo stesso ID account.

Il modo più efficace per proteggersi dal problema "confused deputy" è quello di usare la chiave di contesto della condizione globale aws:SourceArn con l'ARN completo della risorsa. Per Amazon RDS, imposta aws:SourceArn su arn:aws:rds:*Region*:*my-account-id*:db:*dbname*.

L'esempio seguente usa le chiavi di contesto delle condizioni globali aws:SourceArn e aws:SourceAccount in una policy di affidabilità per prevenire il problema del "confused deputy".

```
{ 
   "Version": "2012-10-17", 
   "Statement": [ 
     { 
        "Effect": "Allow", 
        "Principal": { 
          "Service": "monitoring.rds.amazonaws.com" 
        }, 
        "Action": "sts:AssumeRole", 
        "Condition": { 
          "StringLike": { 
             "aws:SourceArn": "arn:aws:rds:Region:my-account-id:db:dbname" 
          }, 
          "StringEquals": { 
             "aws:SourceAccount": "my-account-id" 
          } 
        } 
     } 
   ]
}
```
# <span id="page-1062-0"></span>Visualizzazione dei parametri nella console RDS

Puoi visualizzare i parametri del sistema operativo segnalati dal monitoraggio avanzato nella console RDS scegliendo Enhanced monitoring (Monitoraggio avanzato) per Monitoring (Monitoraggio).

L'esempio seguente mostra la pagina Enhanced Monitoring (Monitoraggio avanzato). Per le descrizioni dei parametri di monitoraggio avanzato, consulta [Parametri del sistema operativo nel](#page-1137-0)  [monitoraggio avanzato](#page-1137-0).

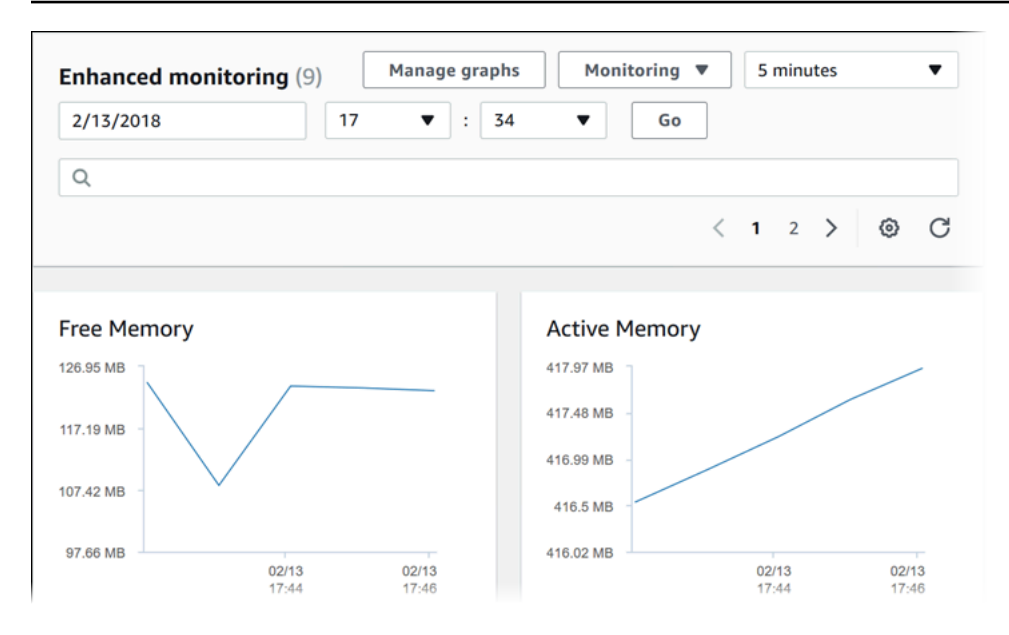

Se desideri vedere i dettagli per i processi in esecuzione nell'istanza database, scegli OS process list (Elenco processi sistema operativo) per Monitoring (Monitoraggio).

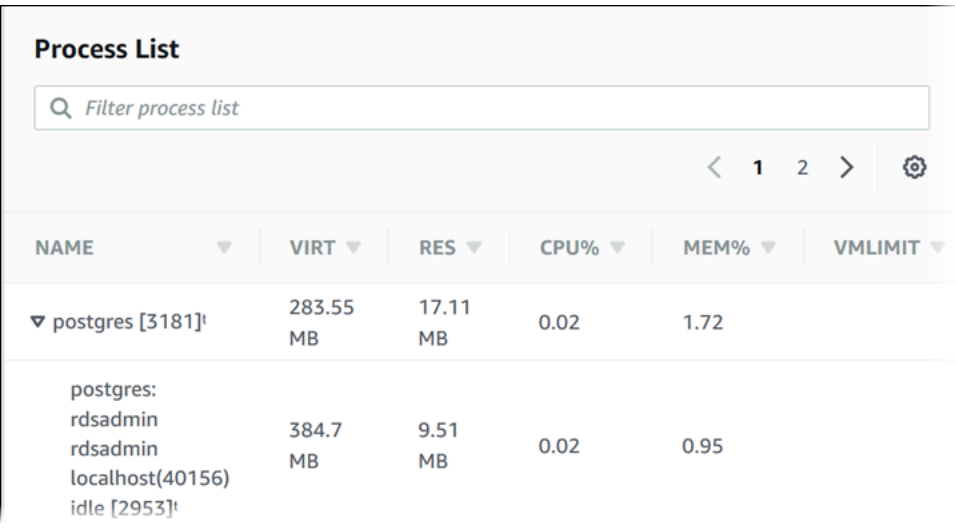

La vista Process List (Elenco processi) è mostrata di seguito.

I parametri del monitoraggio avanzato mostrati nella vista Process List (Elenco processi) sono organizzati nel seguente modo:

• RDS child processes (Processi figlio RDS) – Viene visualizzato un riepilogo dei processi RDS che supportano l'istanza database, ad esempio aurora per i cluster database di Amazon Aurora. I thread del processo appaiono nidificati sotto il processo genitore. I thread del processo mostrano l'utilizzo della CPU solo quando gli altri parametri sono uguali per tutti i thread per il processo. La console visualizza un massimo di 100 processi e thread. I risultati sono una combinazione dei

principali processi e thread CPU che consumano memoria. Se ci sono più di 50 processi e più di 50 thread, la console visualizza i primi 50 consumatori in ciascuna categoria. Questo display aiuta a identificare quali processi stanno avendo il maggiore impatto sulle prestazioni.

- Processi RDS: viene visualizzato un riepilogo delle risorse utilizzate dall'agente di gestione RDS, dei processi di monitoraggio della diagnostica e di altri processi AWS necessari per supportare le istanze database RDS.
- OS processes (Processi del sistema operativo) Viene visualizzato un riepilogo dei processi del kernel e di sistema, che generalmente hanno un impatto minimo sulle prestazioni.

Gli elementi elencati per ogni processo sono:

- VIRT Indica la dimensione virtuale del processo.
- RES Indica la memoria fisica effettiva utilizzata dal processo.
- CPU% Indica la percentuale della larghezza di banda totale della CPU utilizzata dal processo.
- MEM% Indica la percentuale della memoria totale utilizzata dal processo.

I dati di monitoraggio visualizzati nella console RDS sono recuperati dalla Amazon CloudWatch Logs. È anche possibile recuperare i parametri per un'istanza database come un flusso di log CloudWatch Logs. Per ulteriori informazioni, consulta [Visualizzazione dell'utilizzo dei parametri del sistema](#page-1064-0)  [operativo CloudWatch Logs](#page-1064-0).

I parametri di monitoraggio avanzato non vengono restituiti durante:

- Un failover dell'istanza database.
- Modifica della classe di istanza dell'istanza database (dimensionamento del calcolo).

I parametri del monitoraggio avanzato vengono restituiti durante un riavvio di un'istanza DB perché viene riavviato solo il motore del database. I parametri per il sistema operativo vengono ancora segnalati.

# <span id="page-1064-0"></span>Visualizzazione dell'utilizzo dei parametri del sistema operativo CloudWatch Logs

Dopo aver abilitato il monitoraggio avanzato per l'istanza database o il cluster, è possibile visualizzare i relativi parametri utilizzando CloudWatch Logs, con ogni flusso di log che rappresenta una singola

istanza database monitorata o cluster di database monitorato. L'identificatore del flusso di log è l'identificativo della risorsa (DbiResourceId) per l'istanza database o il cluster di database.

Per visualizzare i dati di log del Monitoraggio avanzato

- 1. Aprire la console CloudWatch all'indirizzo [https://console.aws.amazon.com/cloudwatch/.](https://console.aws.amazon.com/cloudwatch/)
- 2. Se necessario, scegliere la Regione AWS in cui si trova il cluster. Per ulteriori informazioni, consulta la pagina relativa a [regioni ed endpoint](https://docs.aws.amazon.com/general/latest/gr/index.html?rande.html) nei Riferimenti generali di Amazon Web Services.
- 3. Selezionare Logs (Log) nel riquadro di navigazione.
- 4. Selezionare RDSOSMetrics nell'elenco di gruppi di log.
- 5. Scegliere il flusso di log che si desidera visualizzare dall´elenco dei flussi di log.

# Riferimento per i parametri per Amazon Aurora

In questo riferimento, è possibile trovare descrizioni dei parametri di Amazon Aurora per Amazon CloudWatch, Performance Insights e monitoraggio avanzato.

#### Argomenti

- [CloudWatch Parametri Amazon per Amazon Aurora](#page-1066-0)
- [Le dimensioni di Amazon CloudWatch per Aurora](#page-1098-0)
- [Disponibilità dei parametri Aurora nella console Amazon RDS](#page-1099-0)
- [CloudWatch Metriche Amazon per Performance Insights](#page-1103-0)
- [Parametri contatore di Performance Insights](#page-1106-0)
- [Statistiche SQL per Performance Insights](#page-1129-0)
- [Parametri del sistema operativo nel monitoraggio avanzato](#page-1137-0)

# <span id="page-1066-0"></span>CloudWatch Parametri Amazon per Amazon Aurora

Lo spazio dei nomi AWS/RDS include i seguenti parametri che si applicano alle entità di database in esecuzione su Amazon Aurora. Alcuni parametri si applicano a Aurora MySQL, Aurora PostgreSQL o a entrambi. Inoltre, alcuni parametri sono specifici per un cluster di database, un'istanza database primaria, un'istanza database di replica o per tutte le istanze database.

Per i parametri del database globale Aurora, consulta [Parametri Amazon CloudWatch per l'inoltro](#page-3044-0) [di scrittura in Aurora MySQL](#page-3044-0) e [CloudWatch Parametri Amazon per l'inoltro della scrittura in Aurora](#page-3060-0) [PostgreSQL](#page-3060-0). Per i parametri delle query parallele Aurora, consulta [Monitoraggio della funzionalità di](#page-1589-0)  [query in parallelo](#page-1589-0).

#### Argomenti

- [Parametri a livello di cluster per Amazon Aurora](#page-1066-1)
- [Parametri a livello di istanza per Amazon Aurora](#page-1076-0)
- [Metriche CloudWatch di utilizzo di](#page-1097-0)

### <span id="page-1066-1"></span>Parametri a livello di cluster per Amazon Aurora

Nella tabella seguente vengono descritti parametri specifici per i cluster Aurora.

### Parametri a livello di cluster di Amazon Aurora

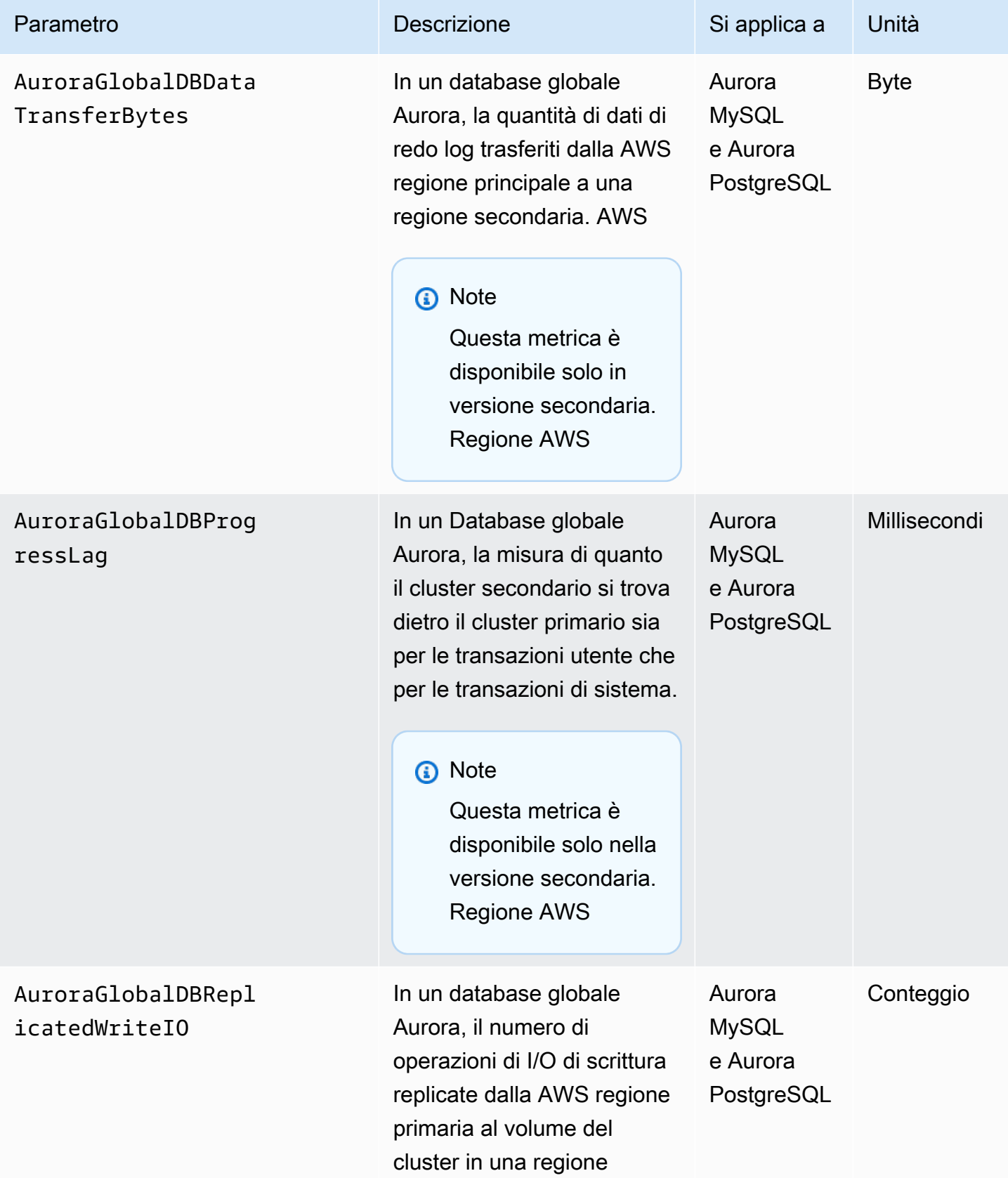

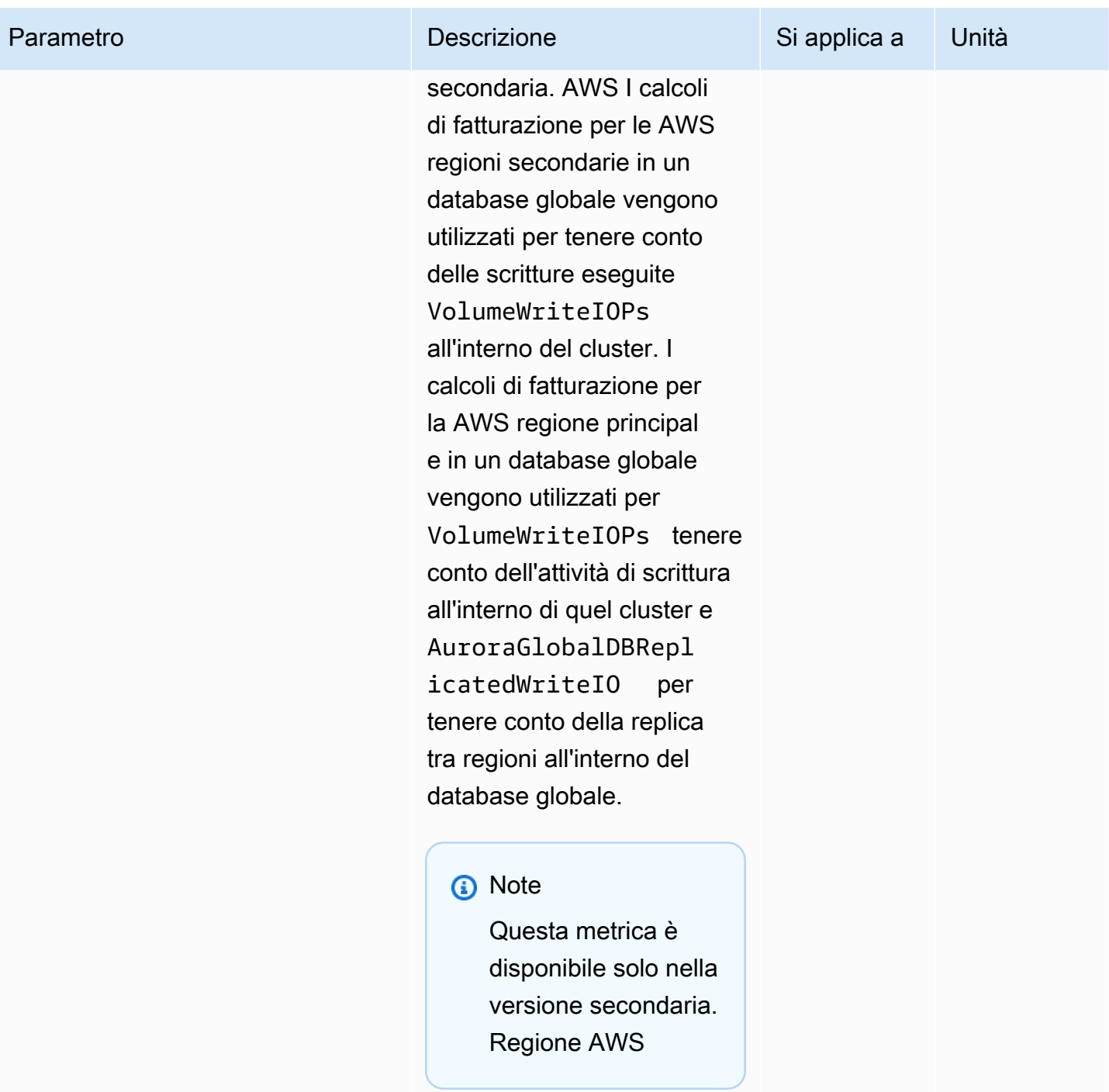

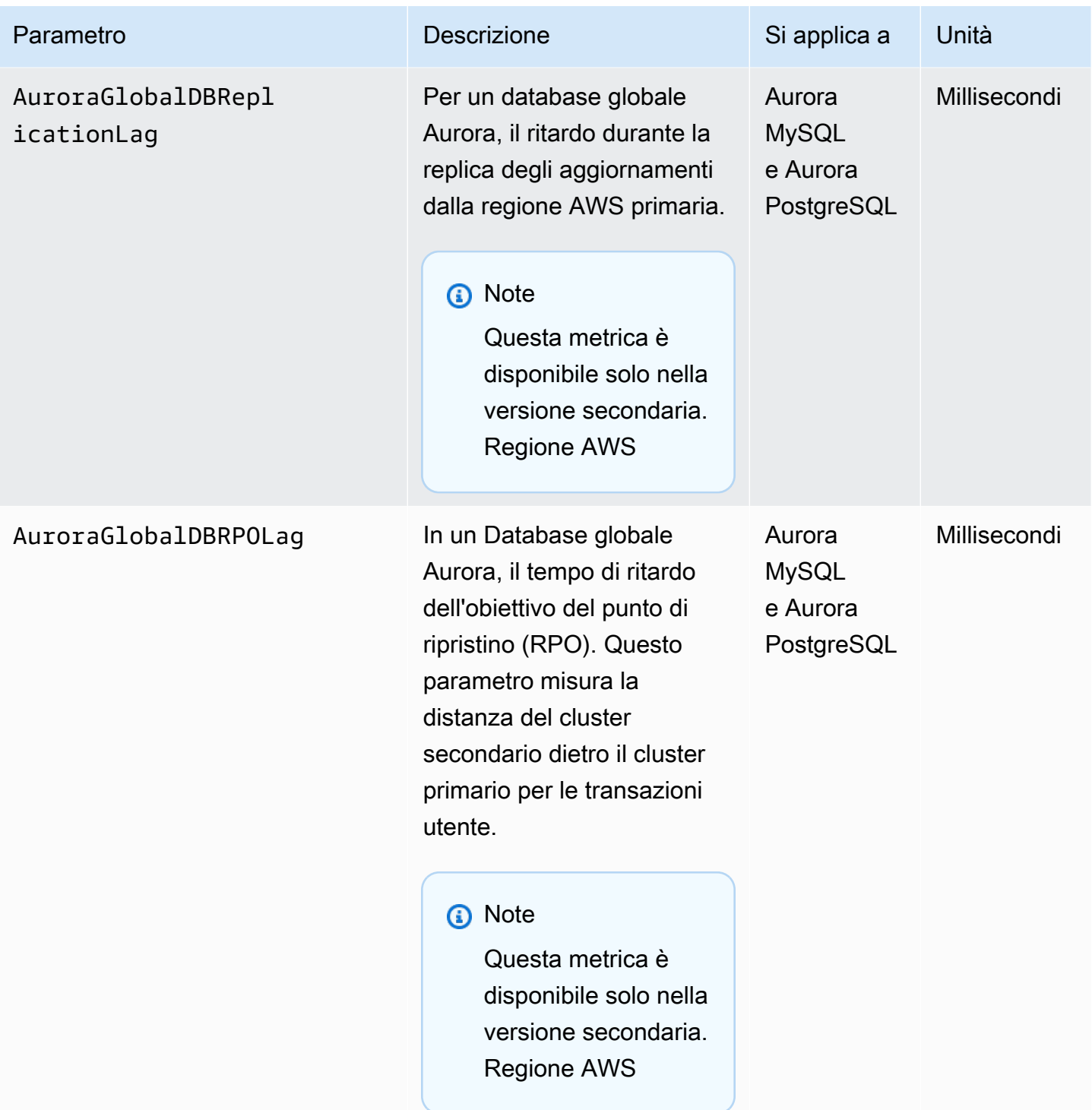

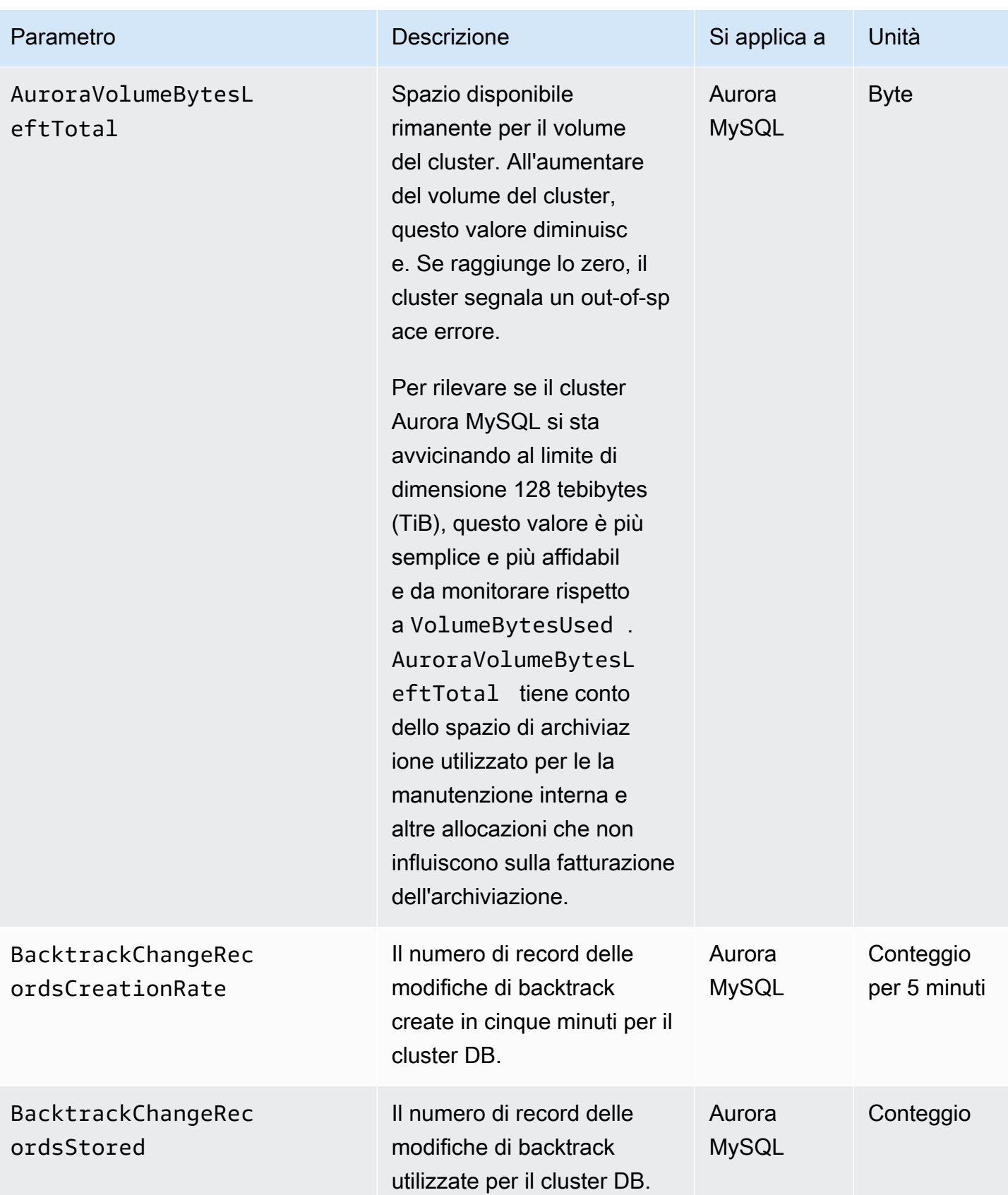

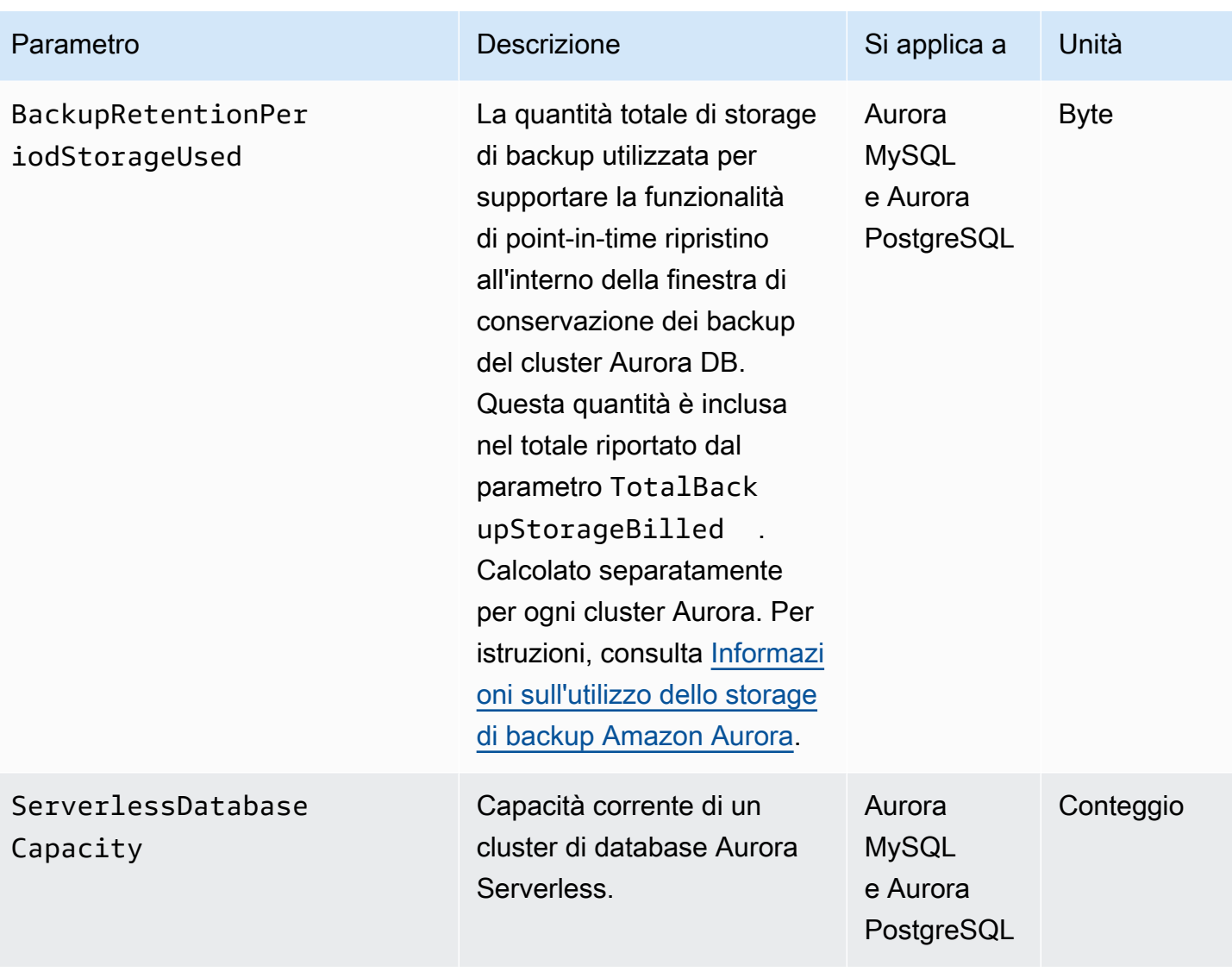

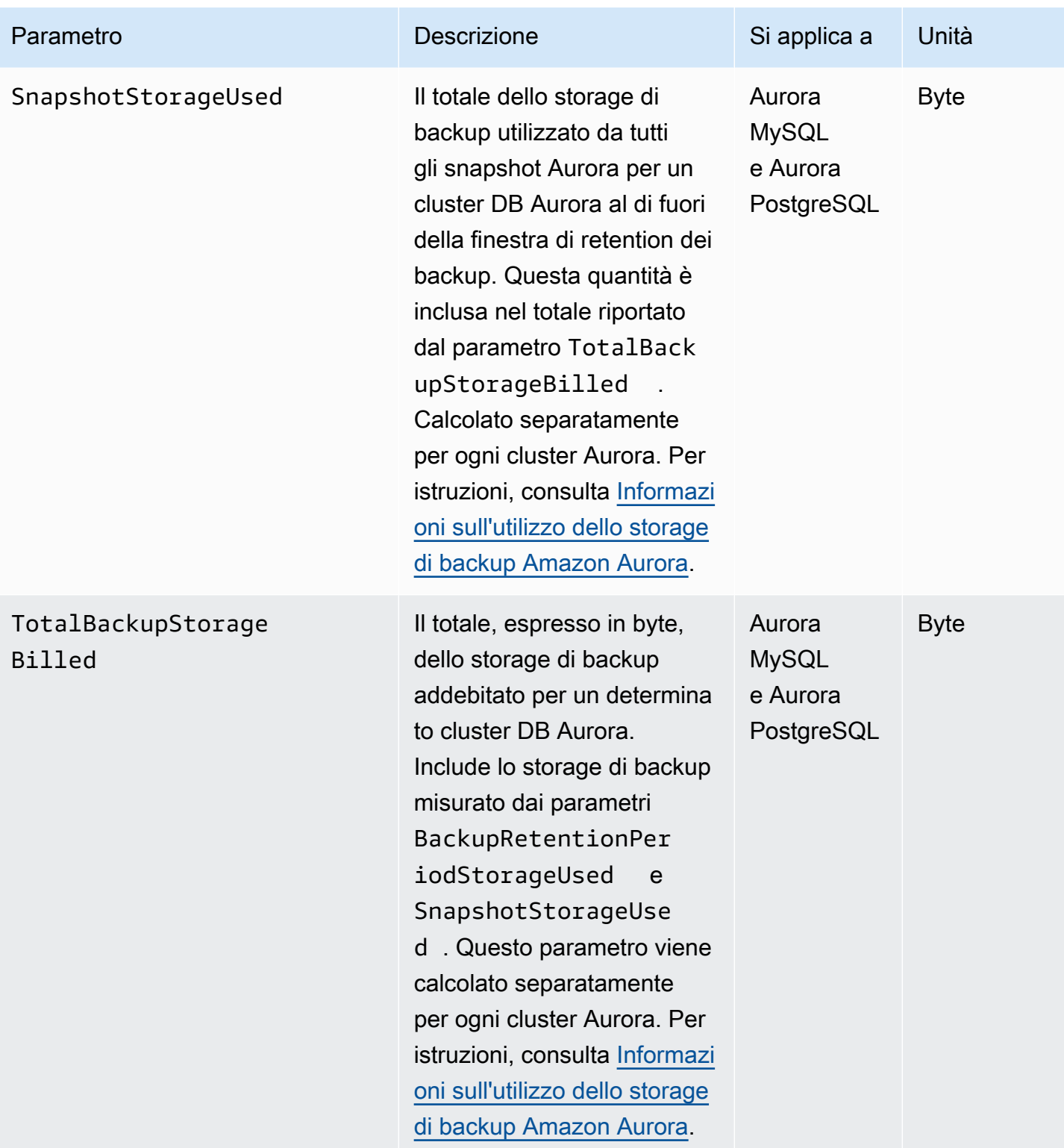

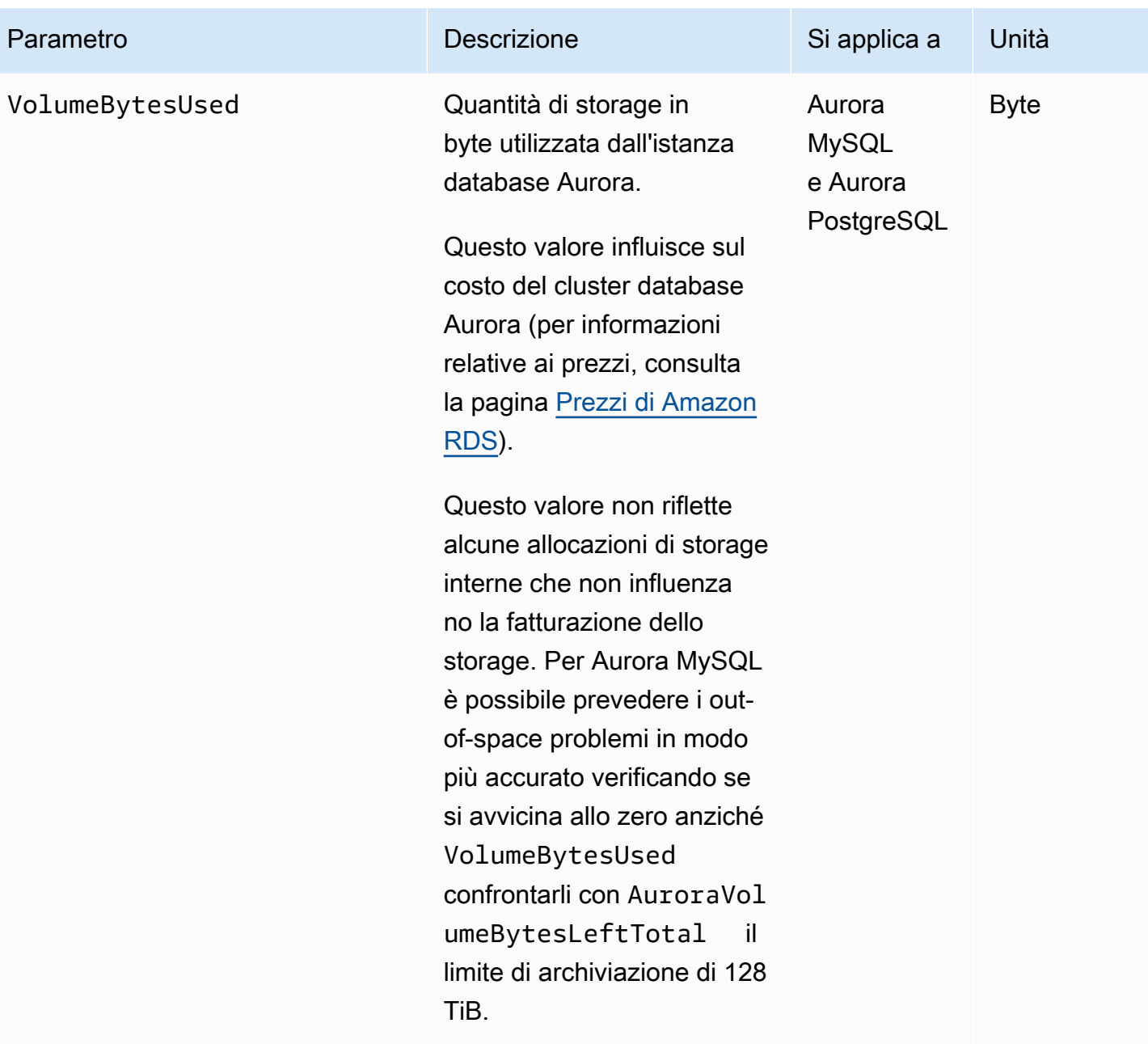

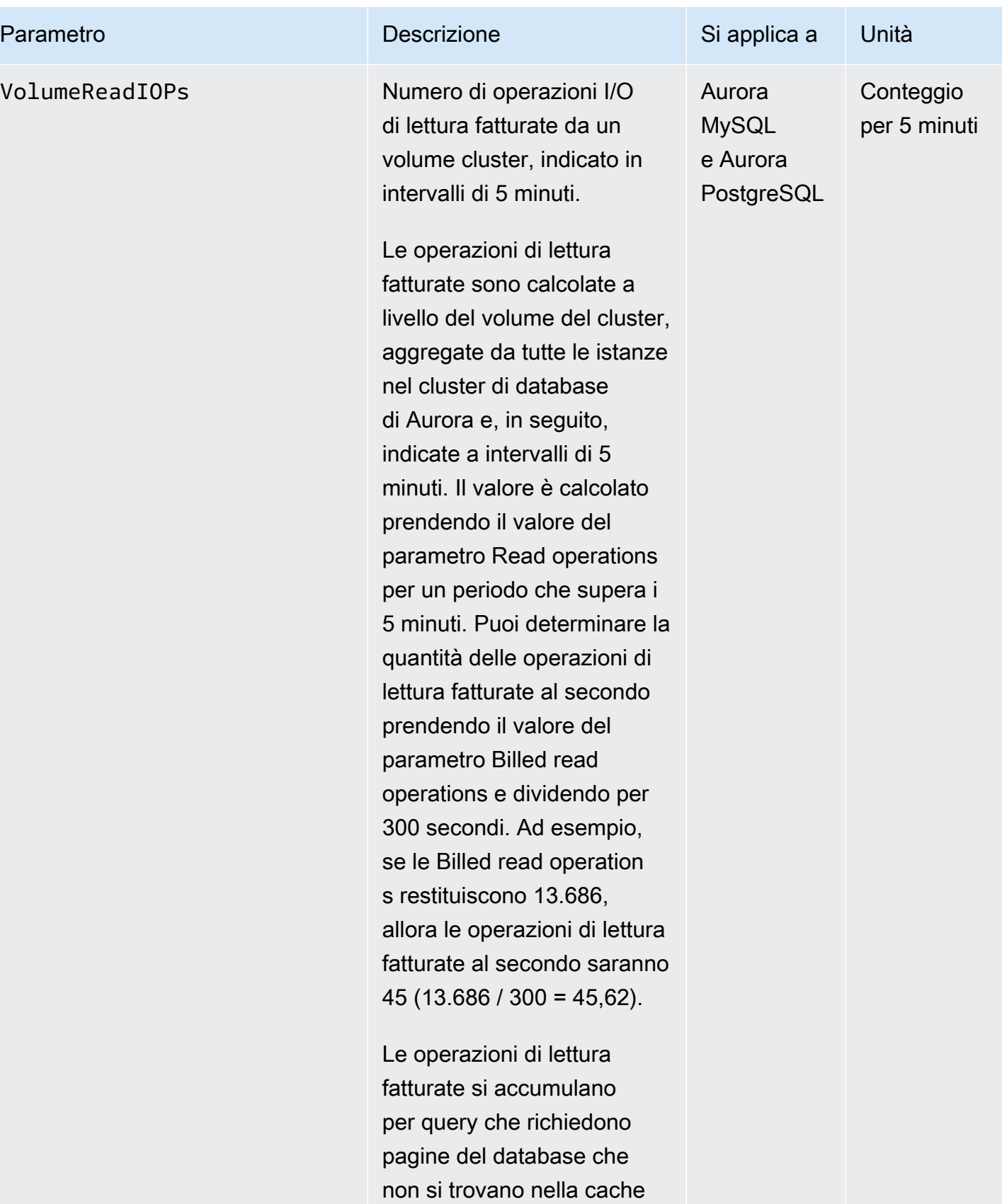

del buffer e, per questo, è

#### Parametro

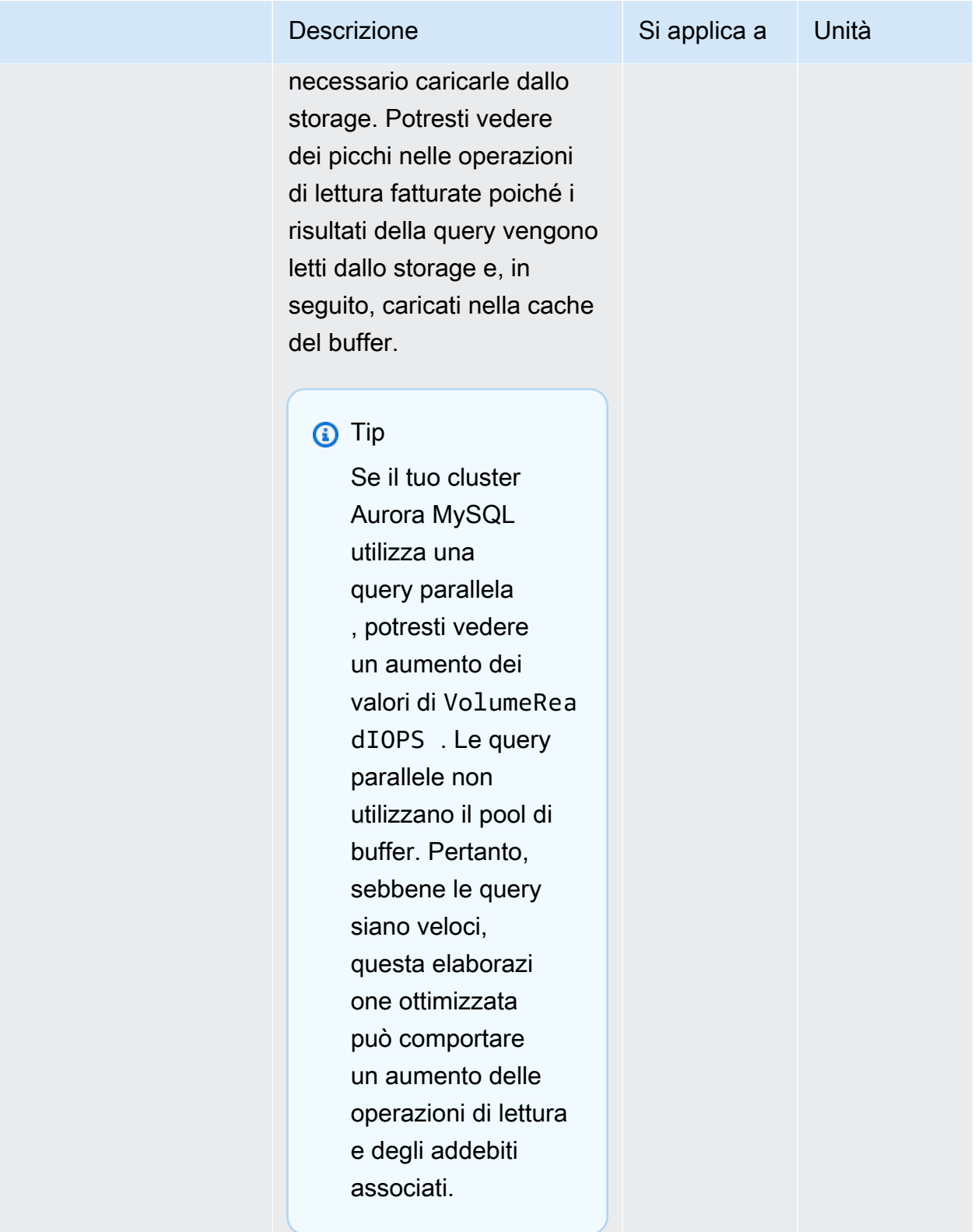

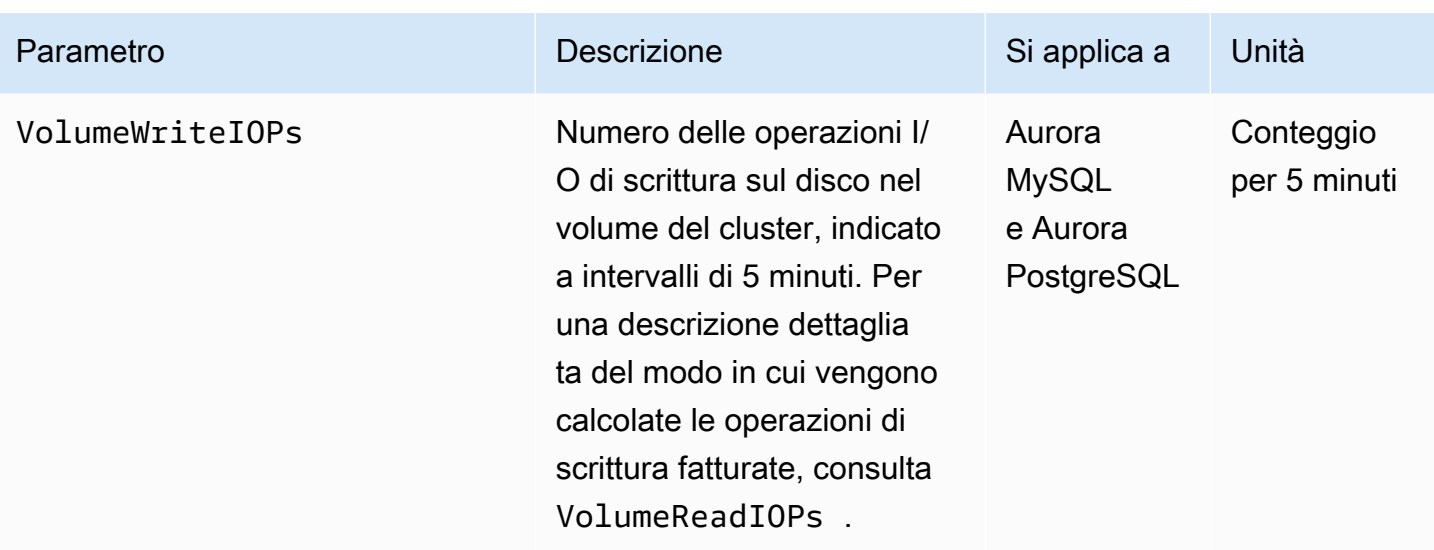

## <span id="page-1076-0"></span>Parametri a livello di istanza per Amazon Aurora

Le seguenti CloudWatch metriche specifiche dell'istanza si applicano a tutte le istanze Aurora MySQL e Aurora PostgreSQL, salvo diversa indicazione.

Parametri a livello di istanza di Amazon Aurora

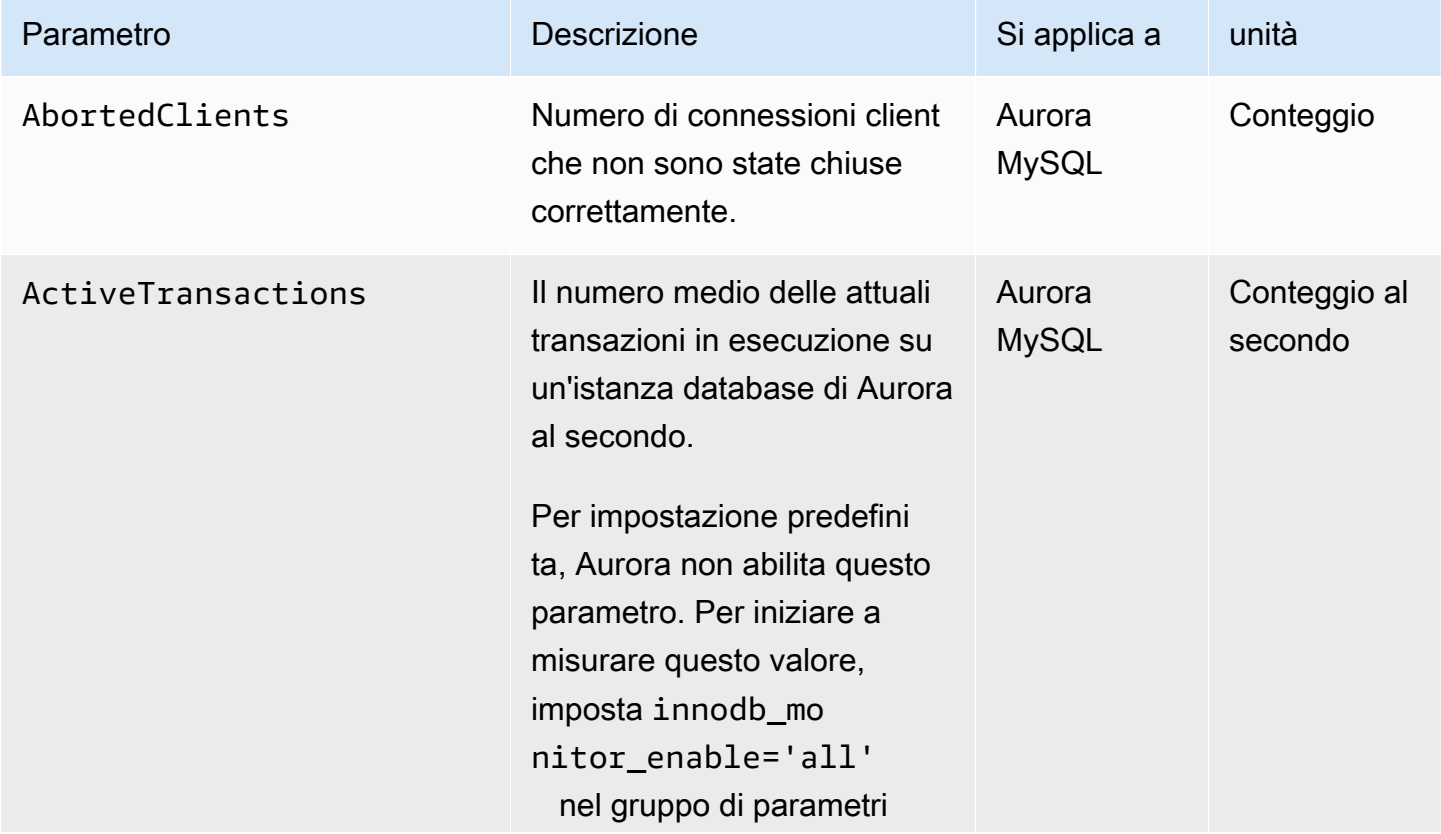

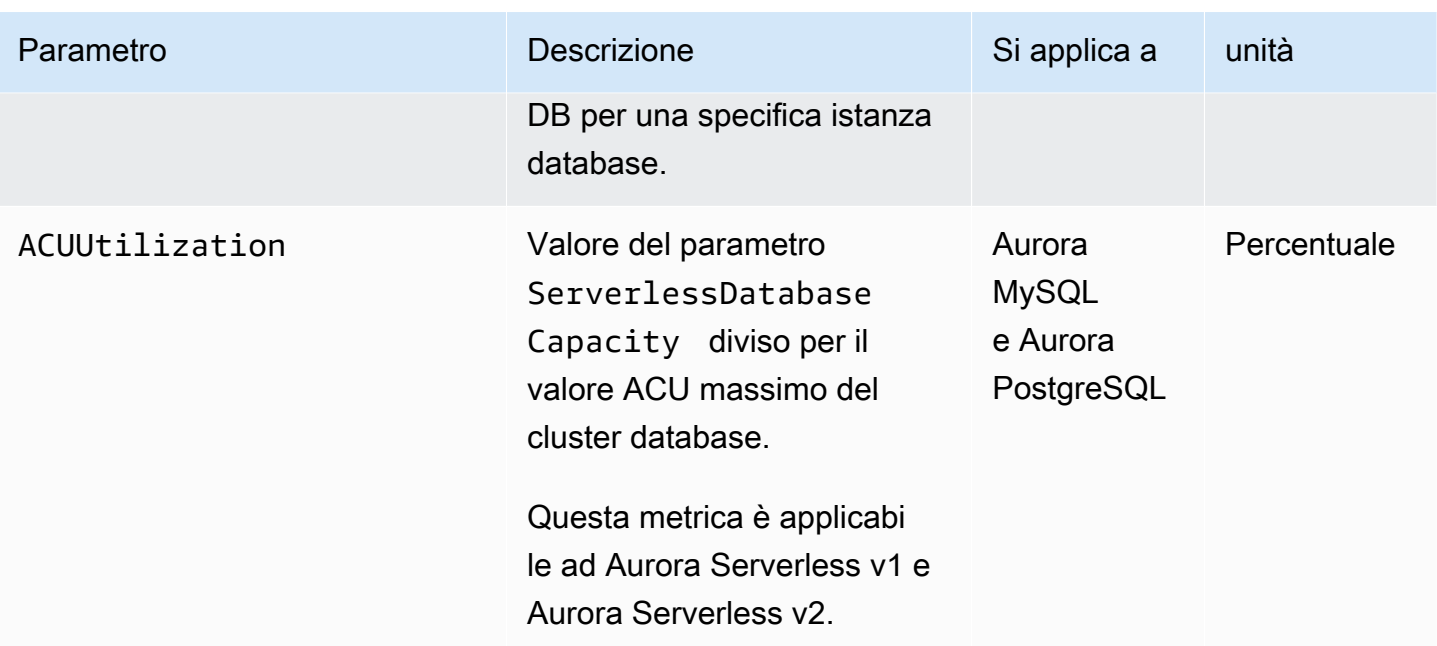

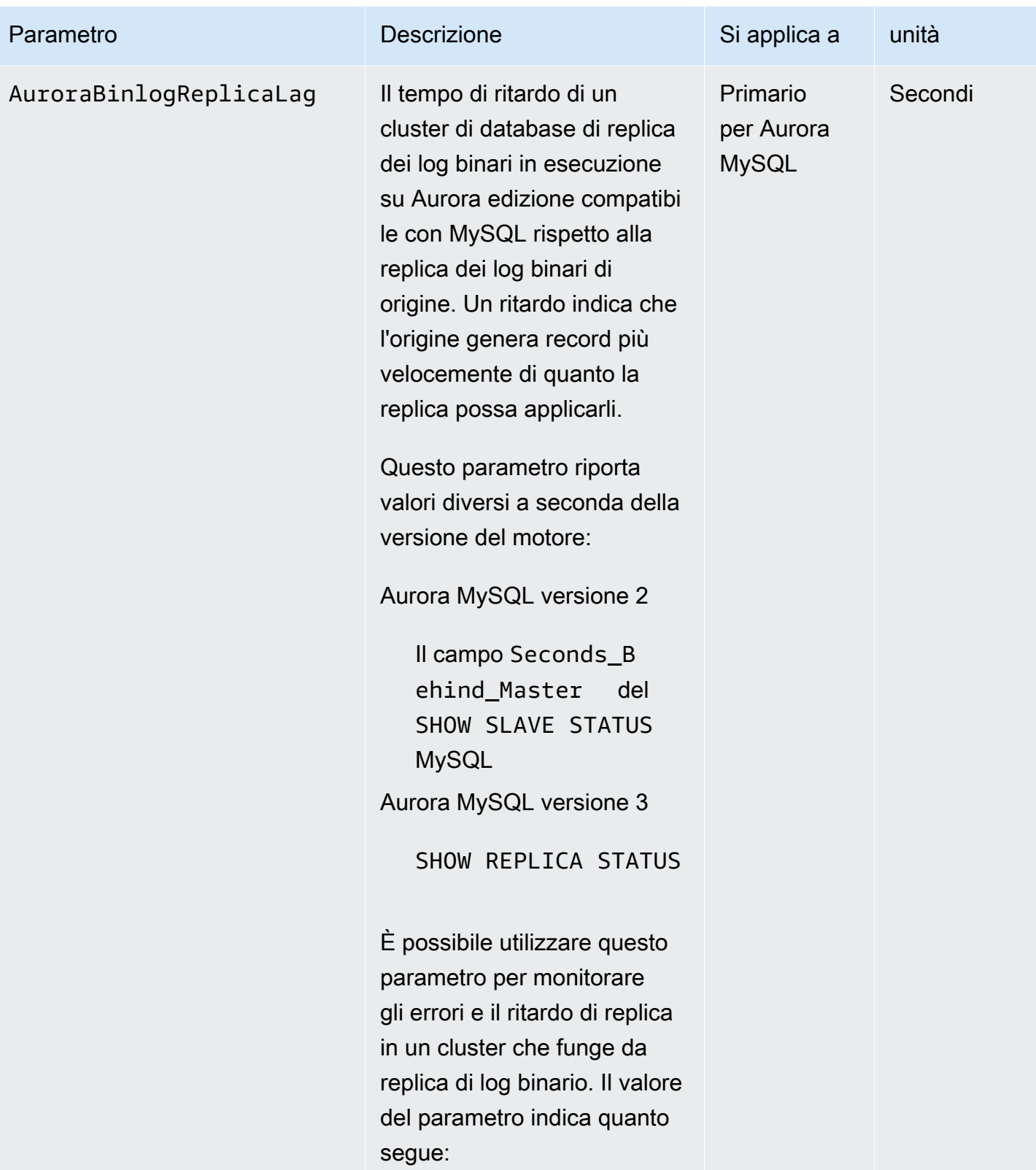

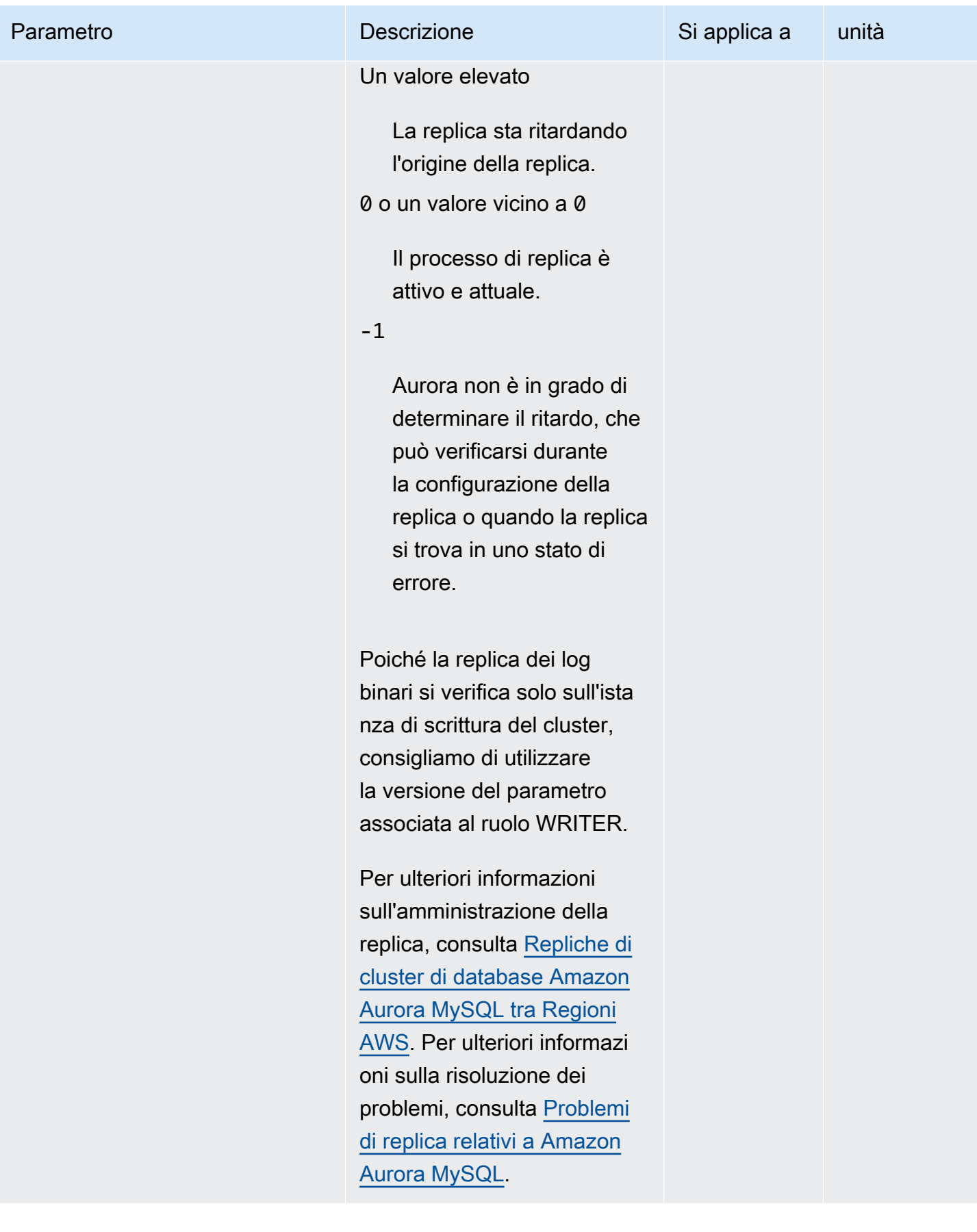
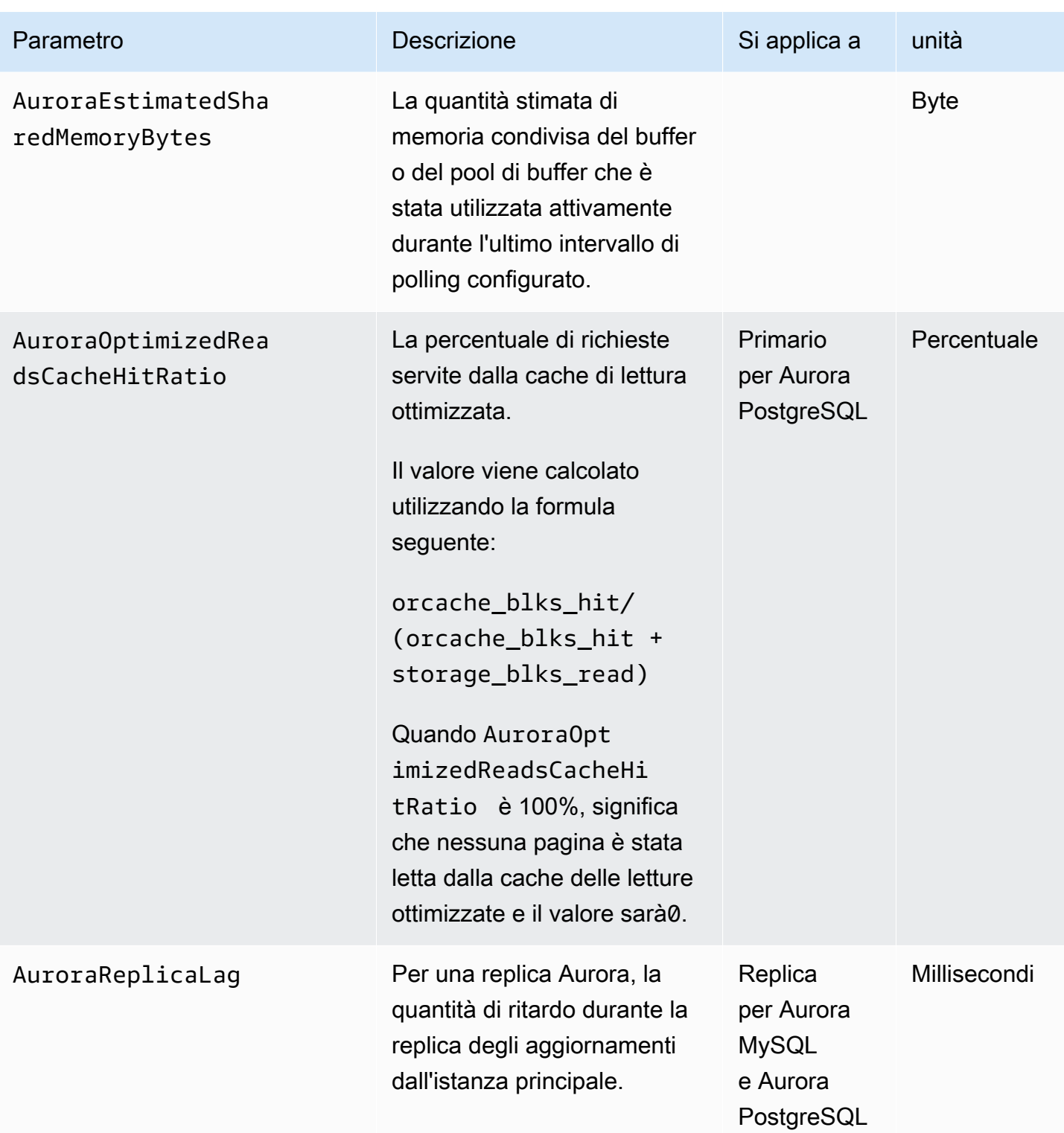

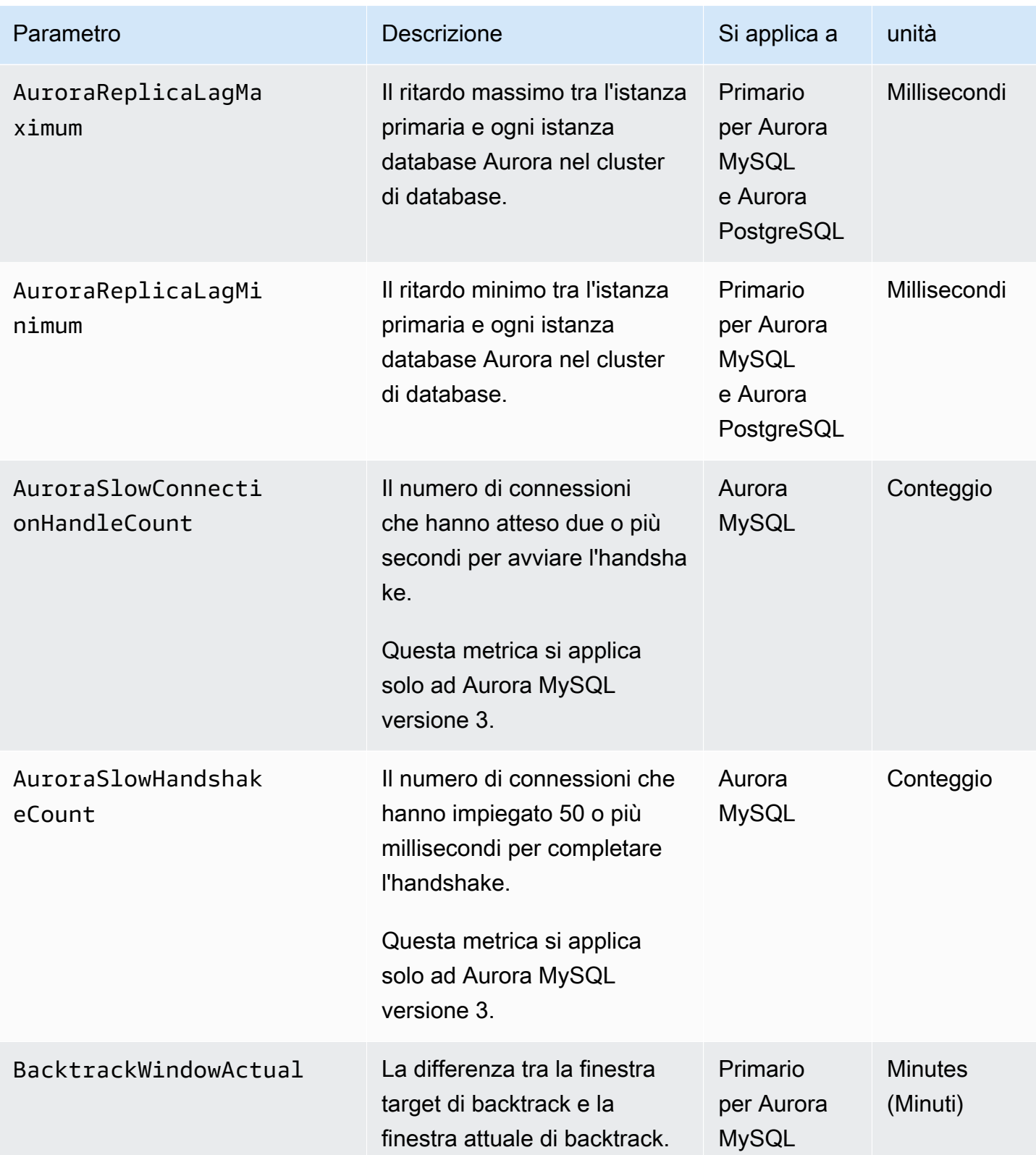

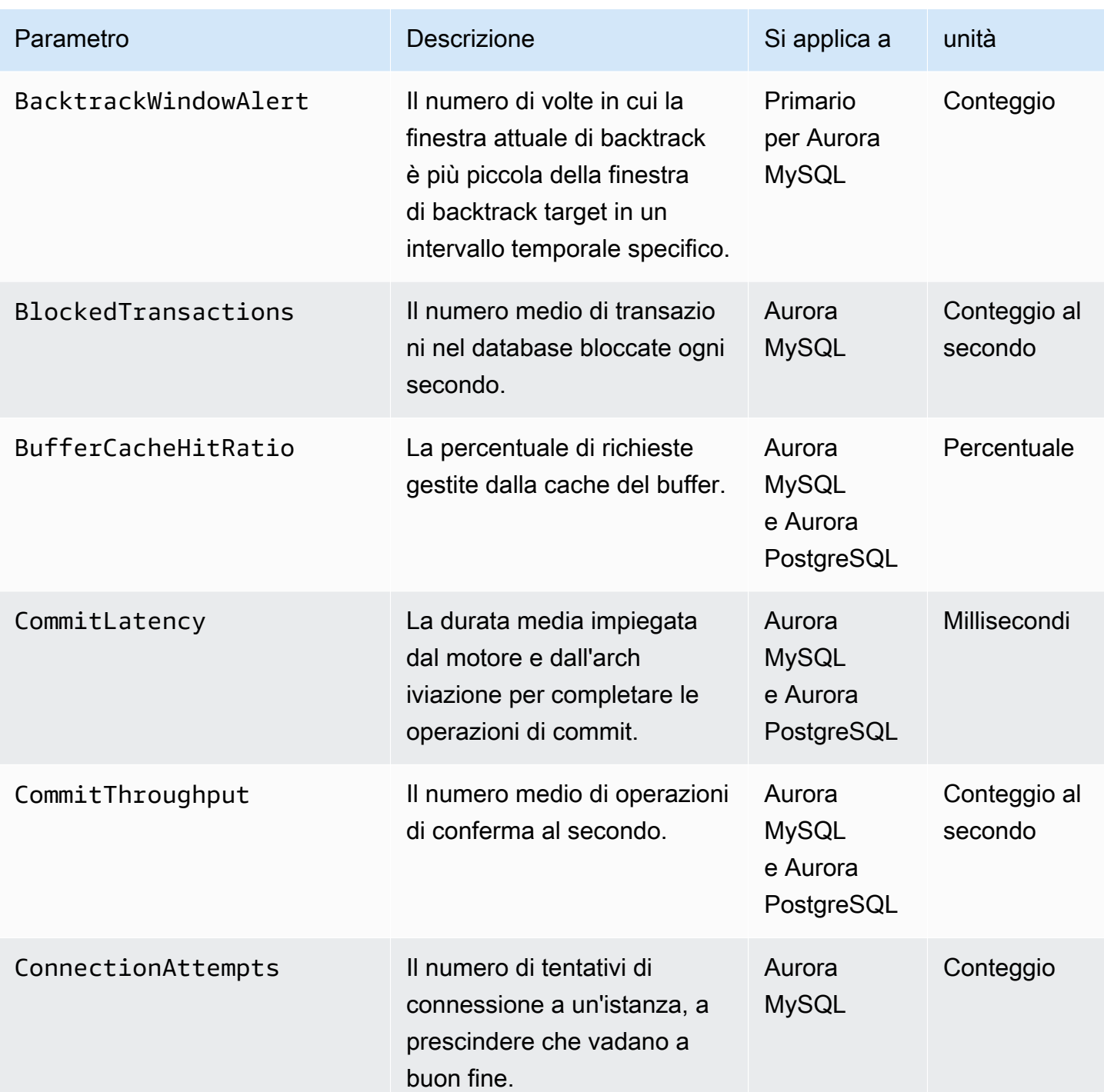

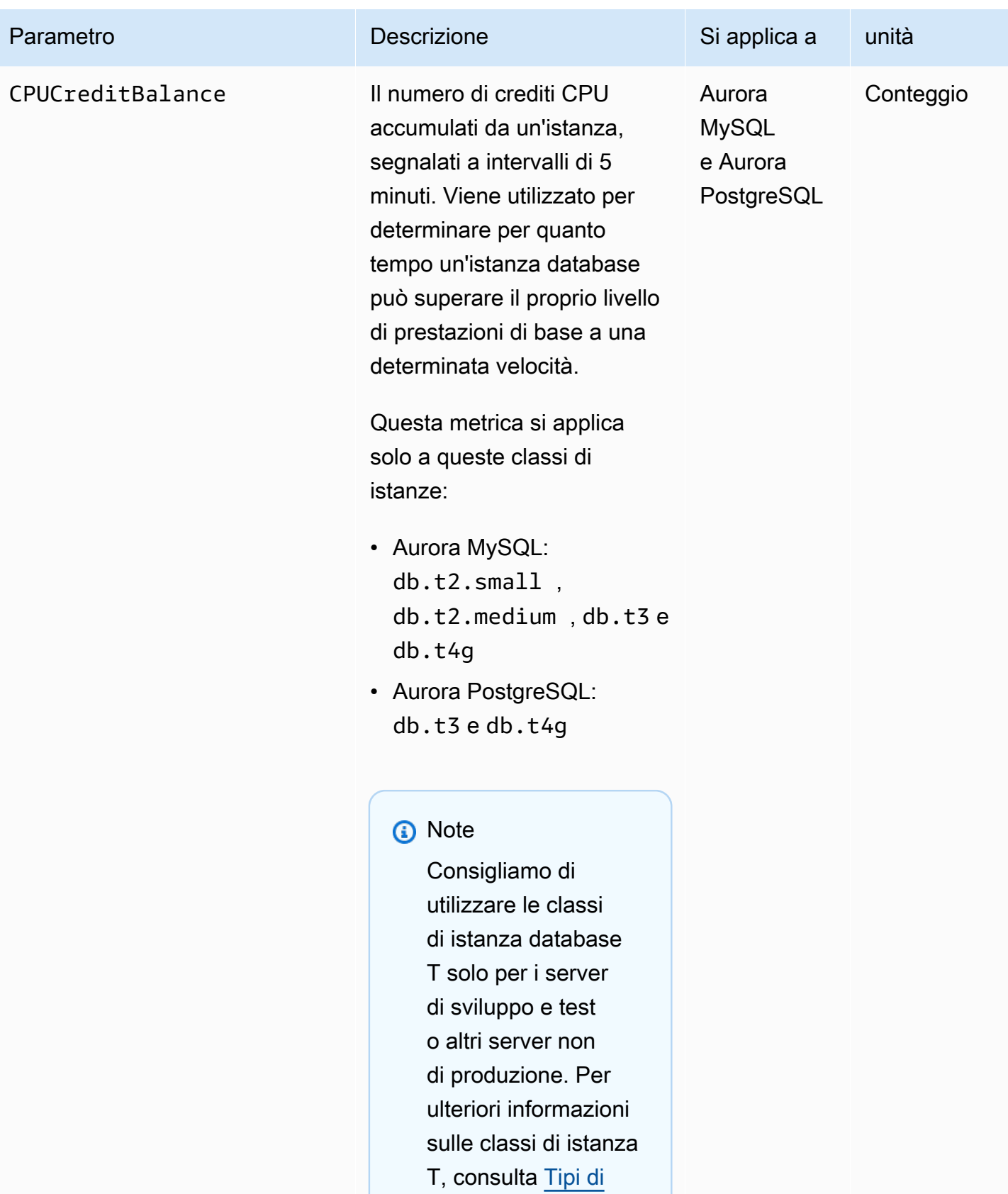

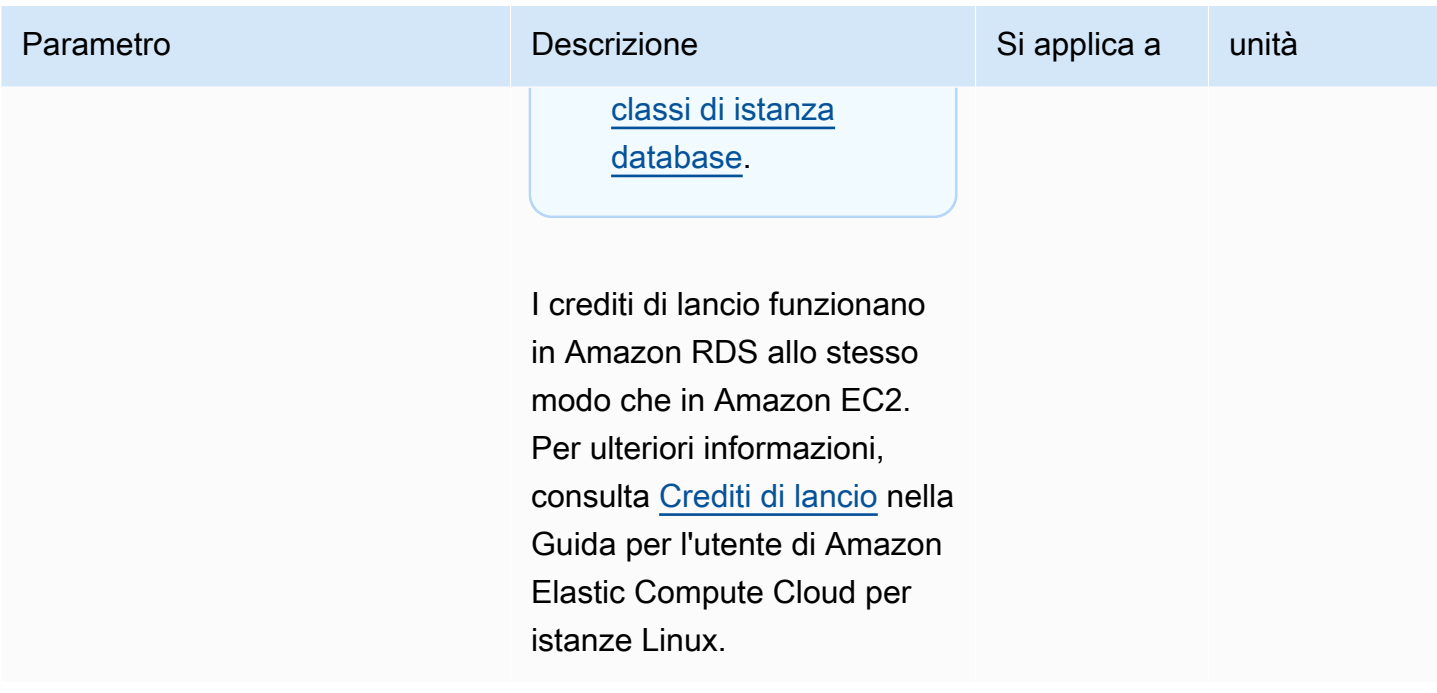

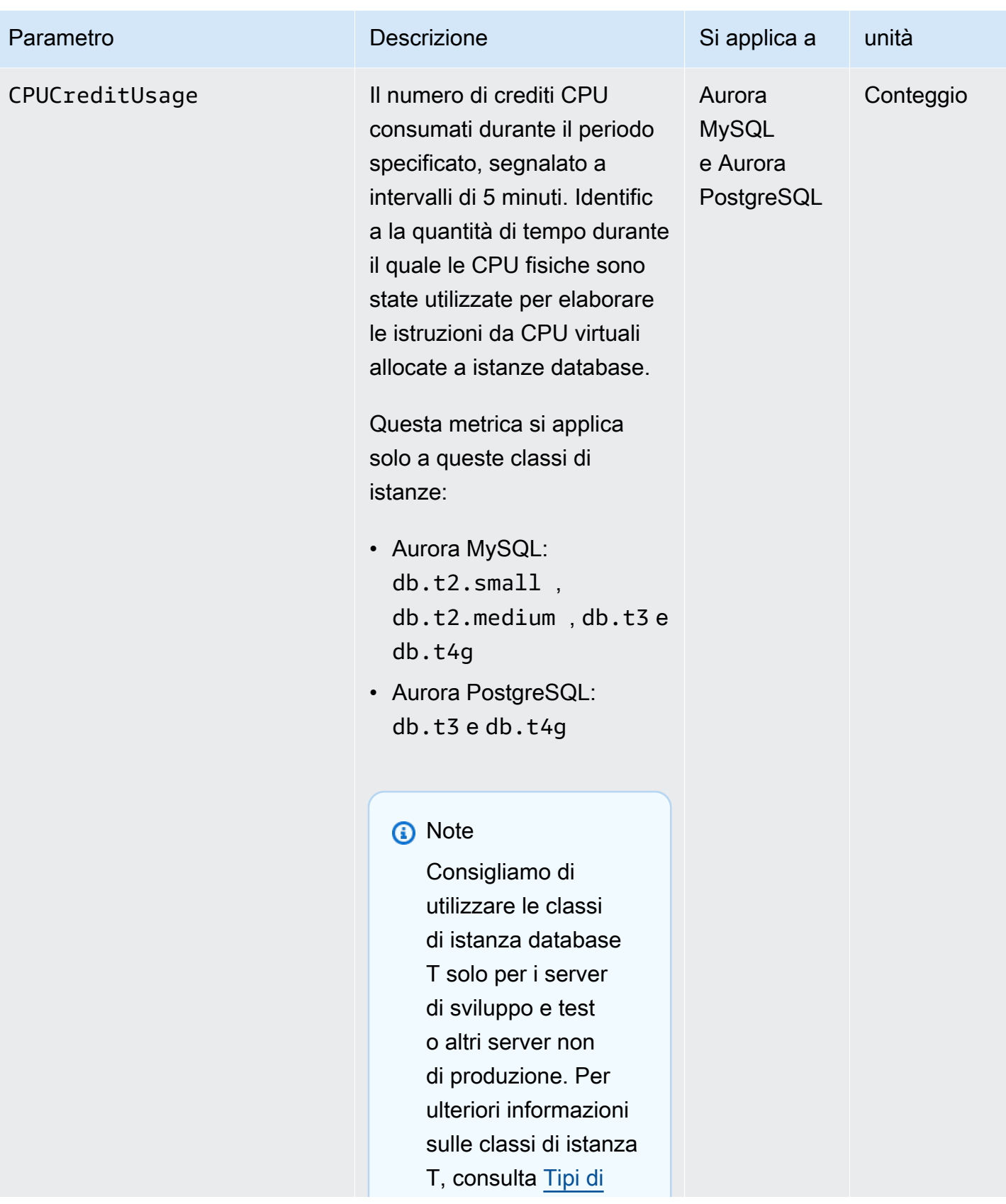

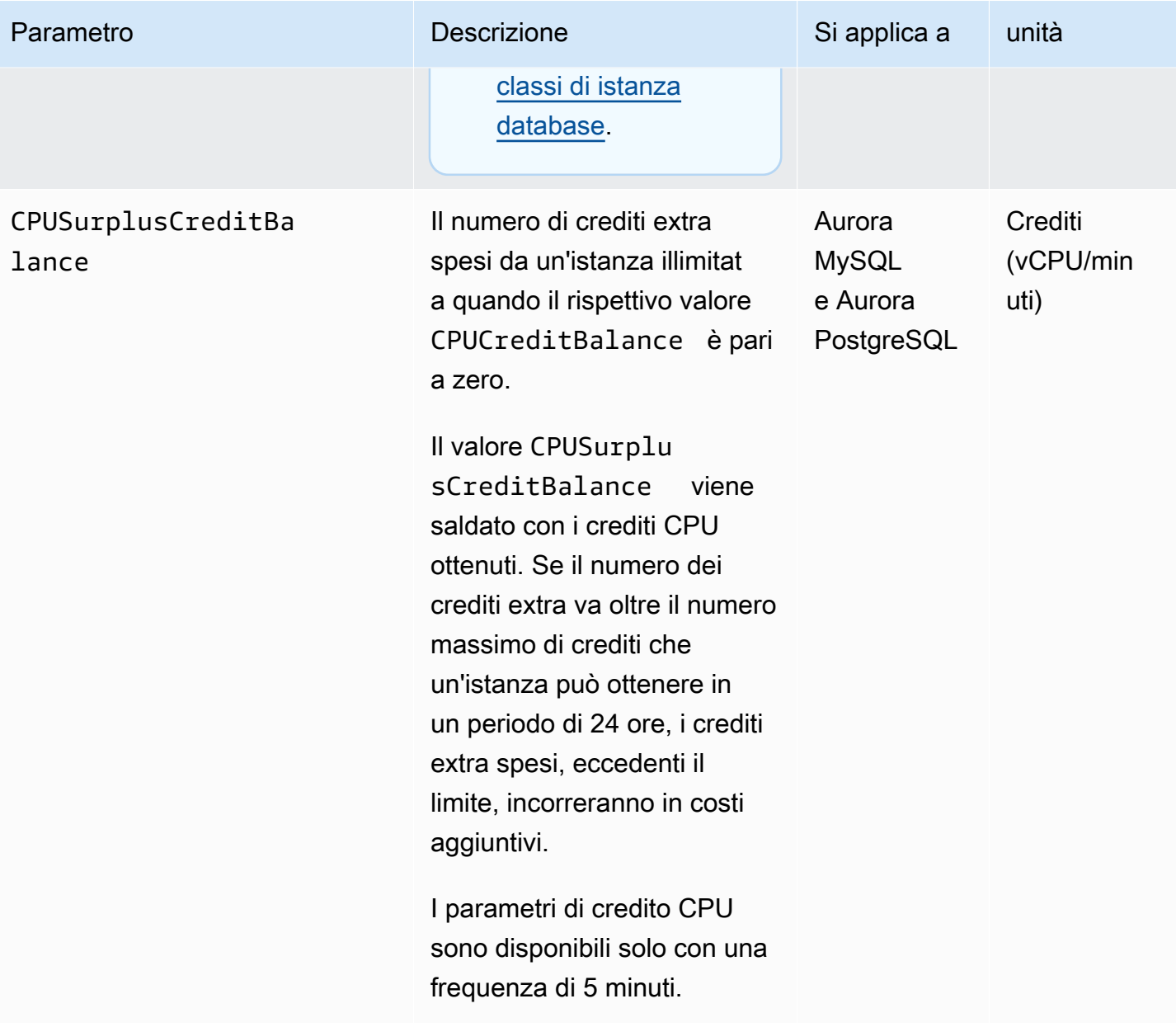

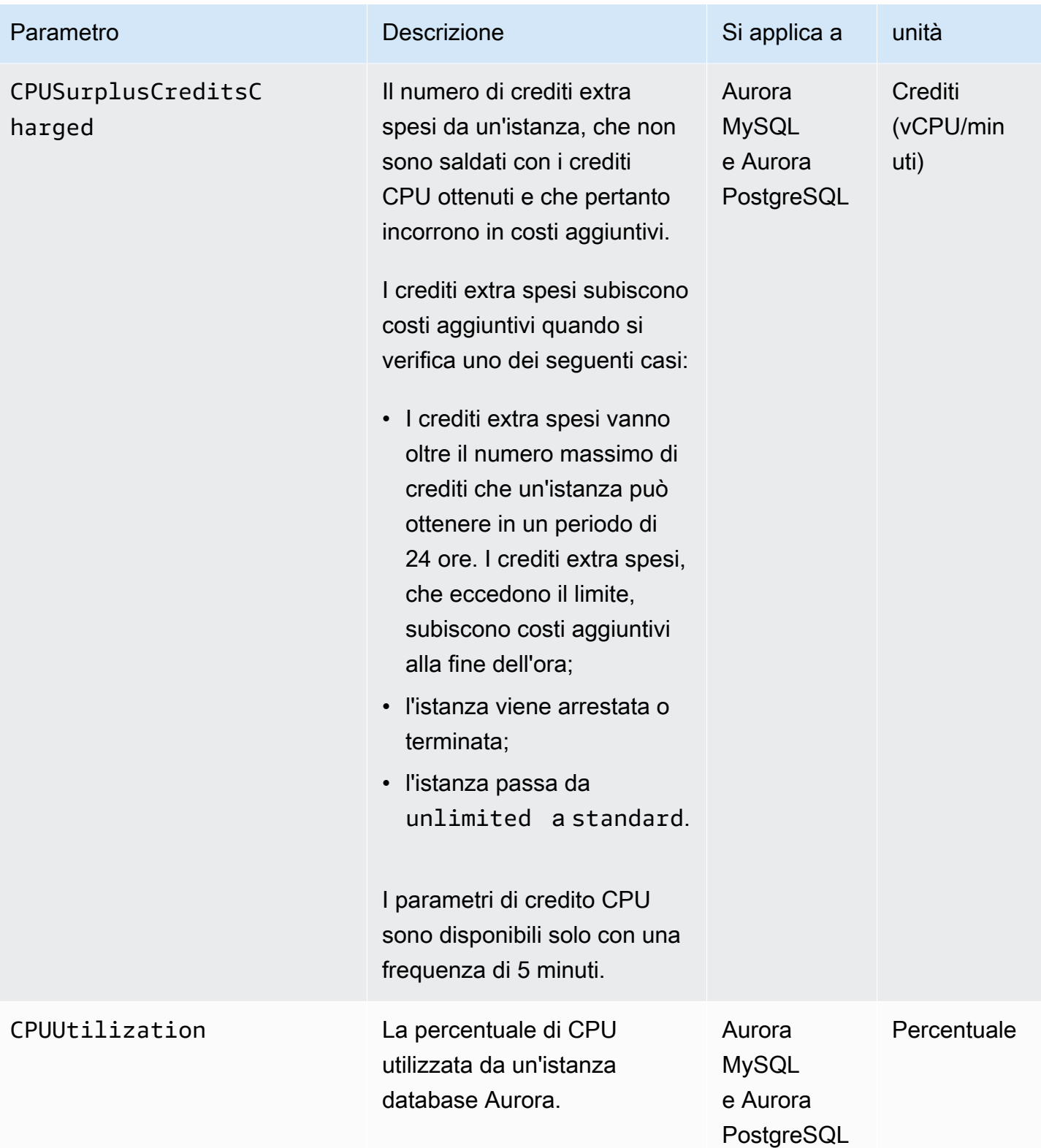

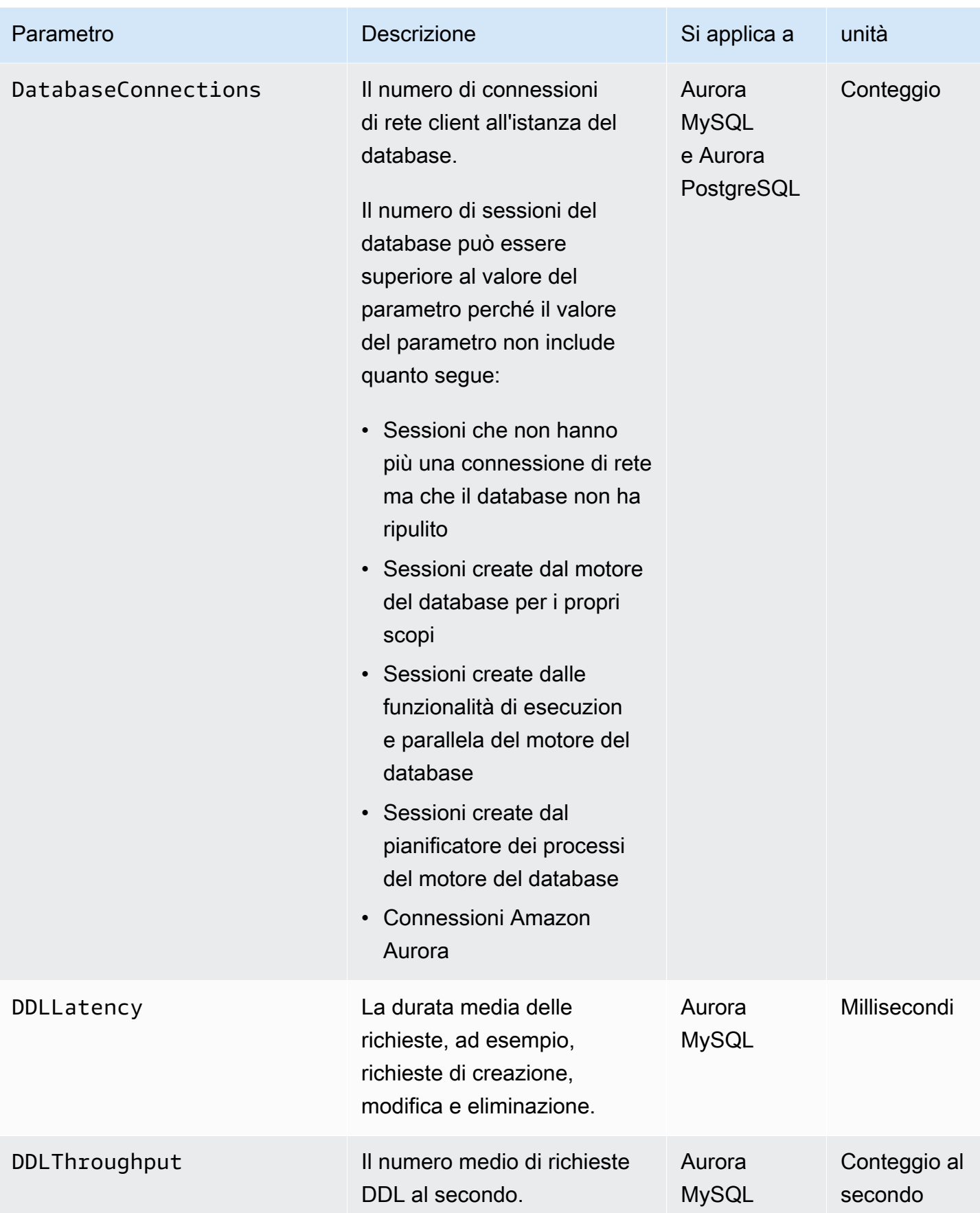

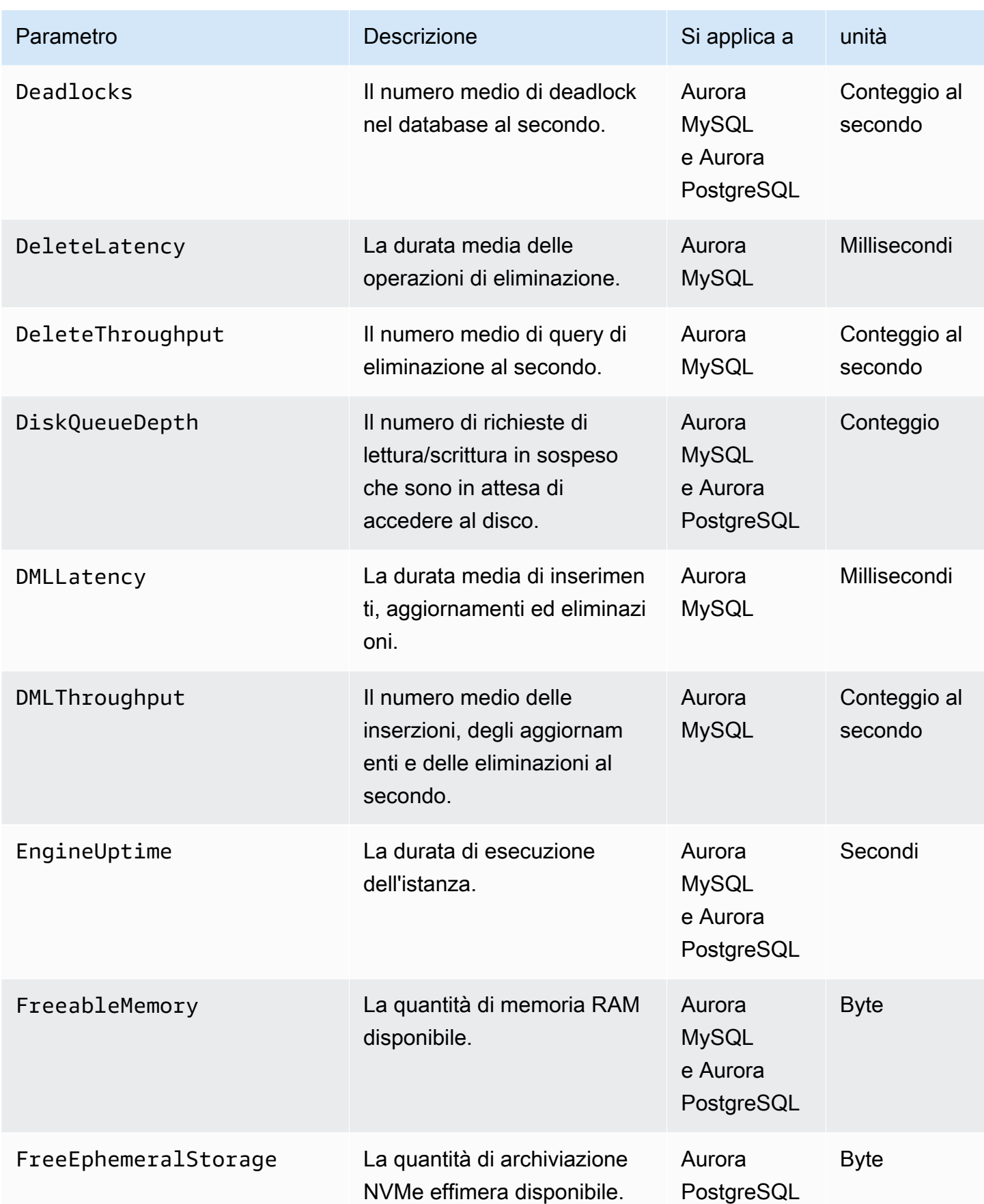

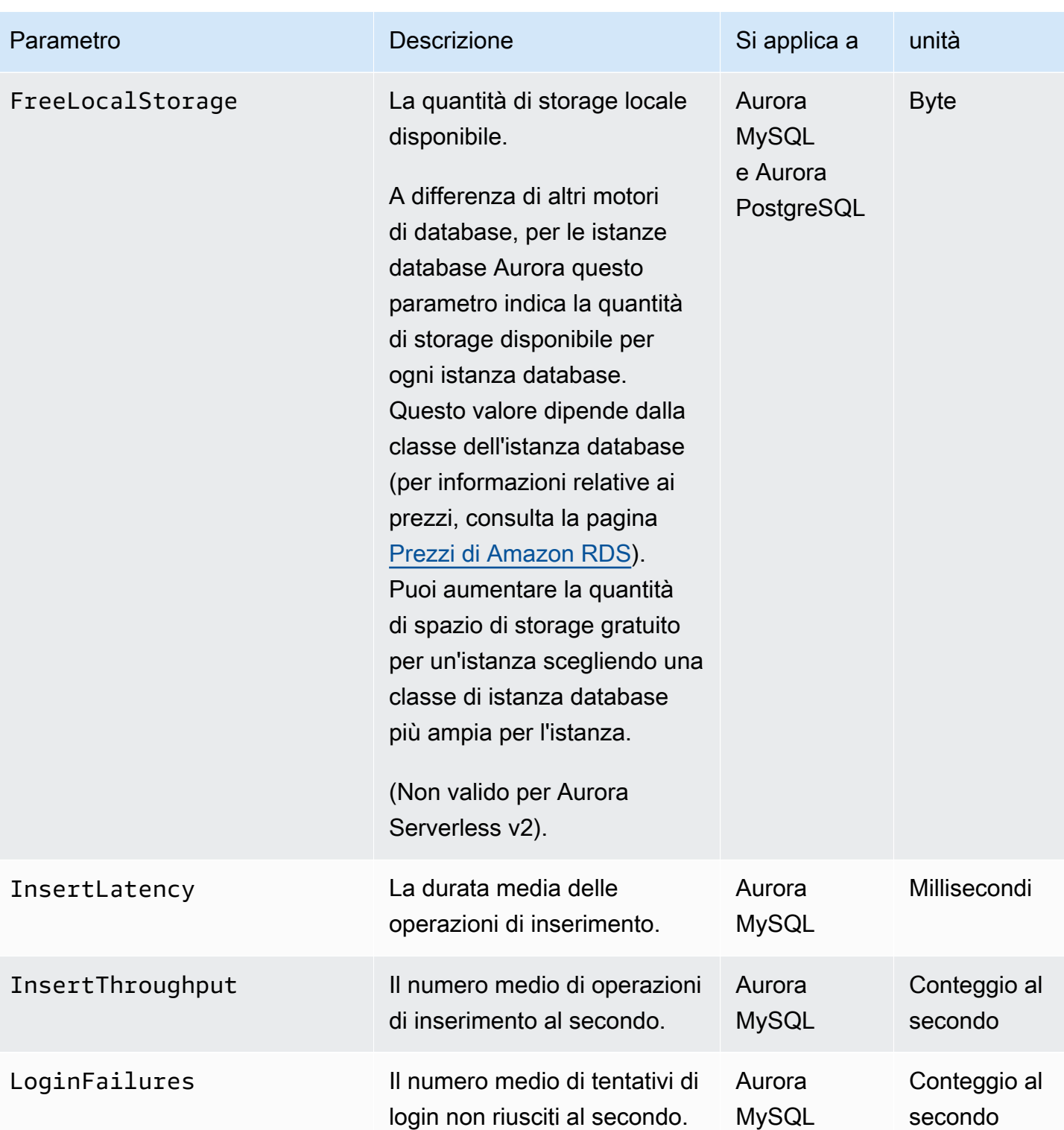

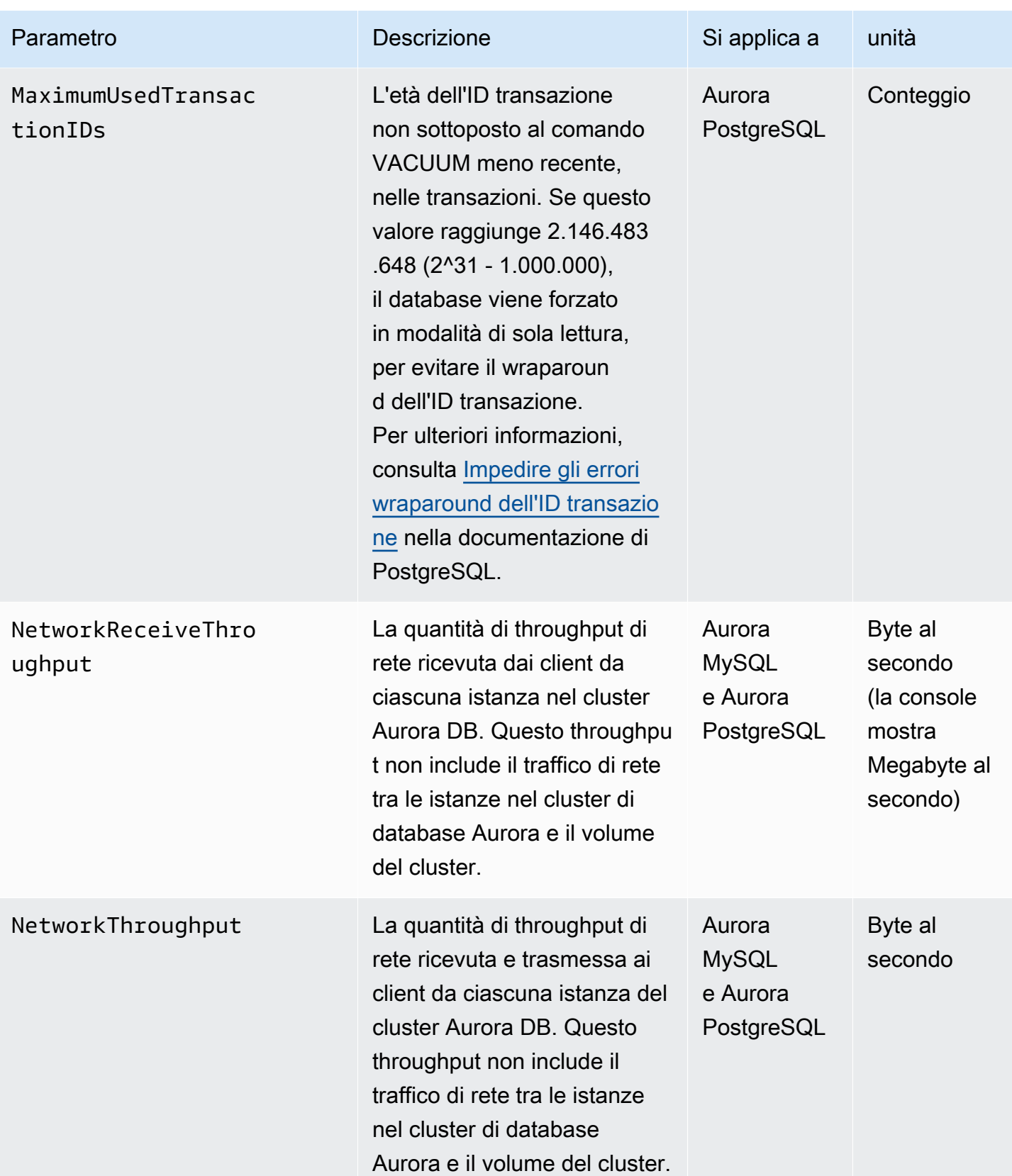

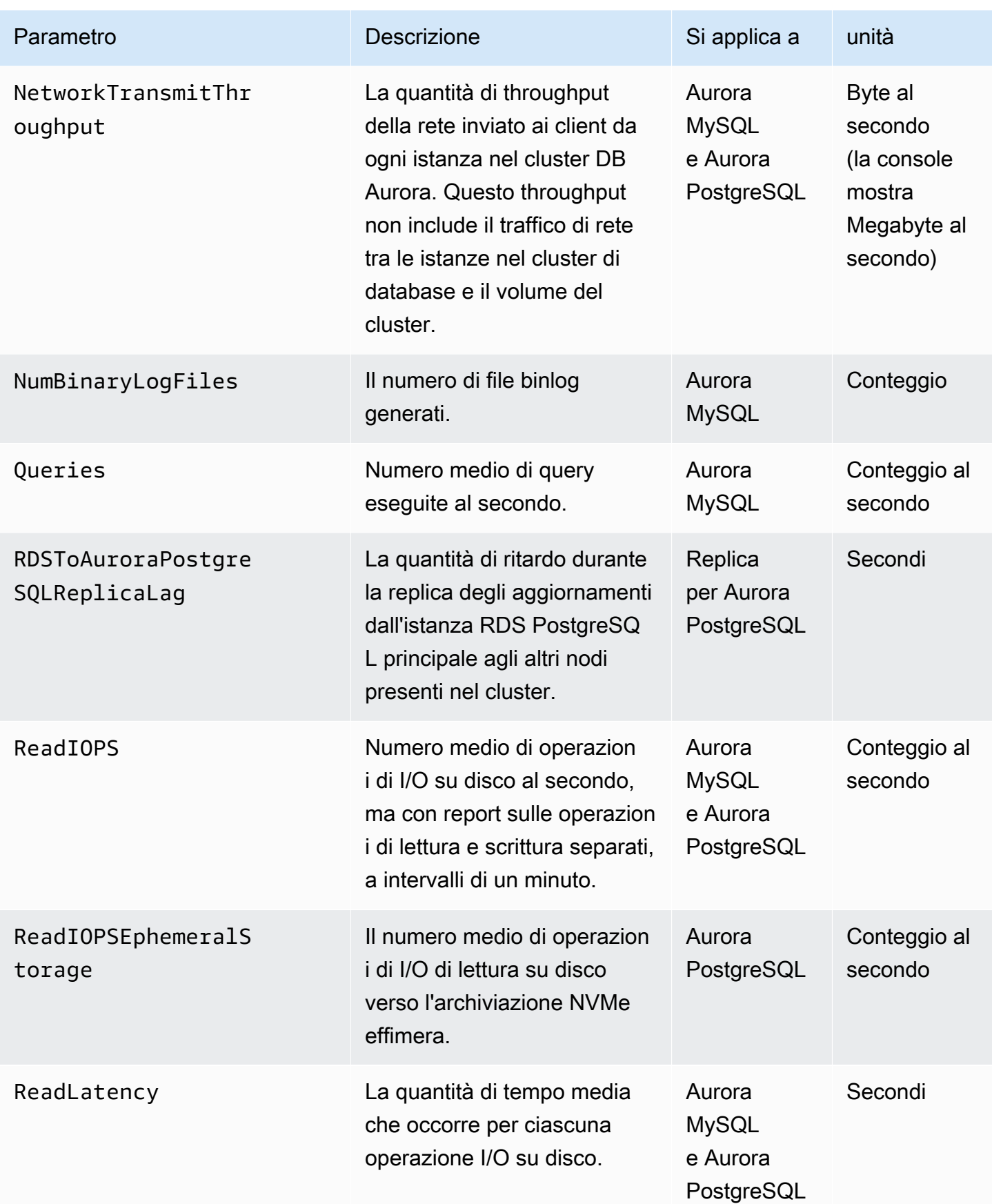

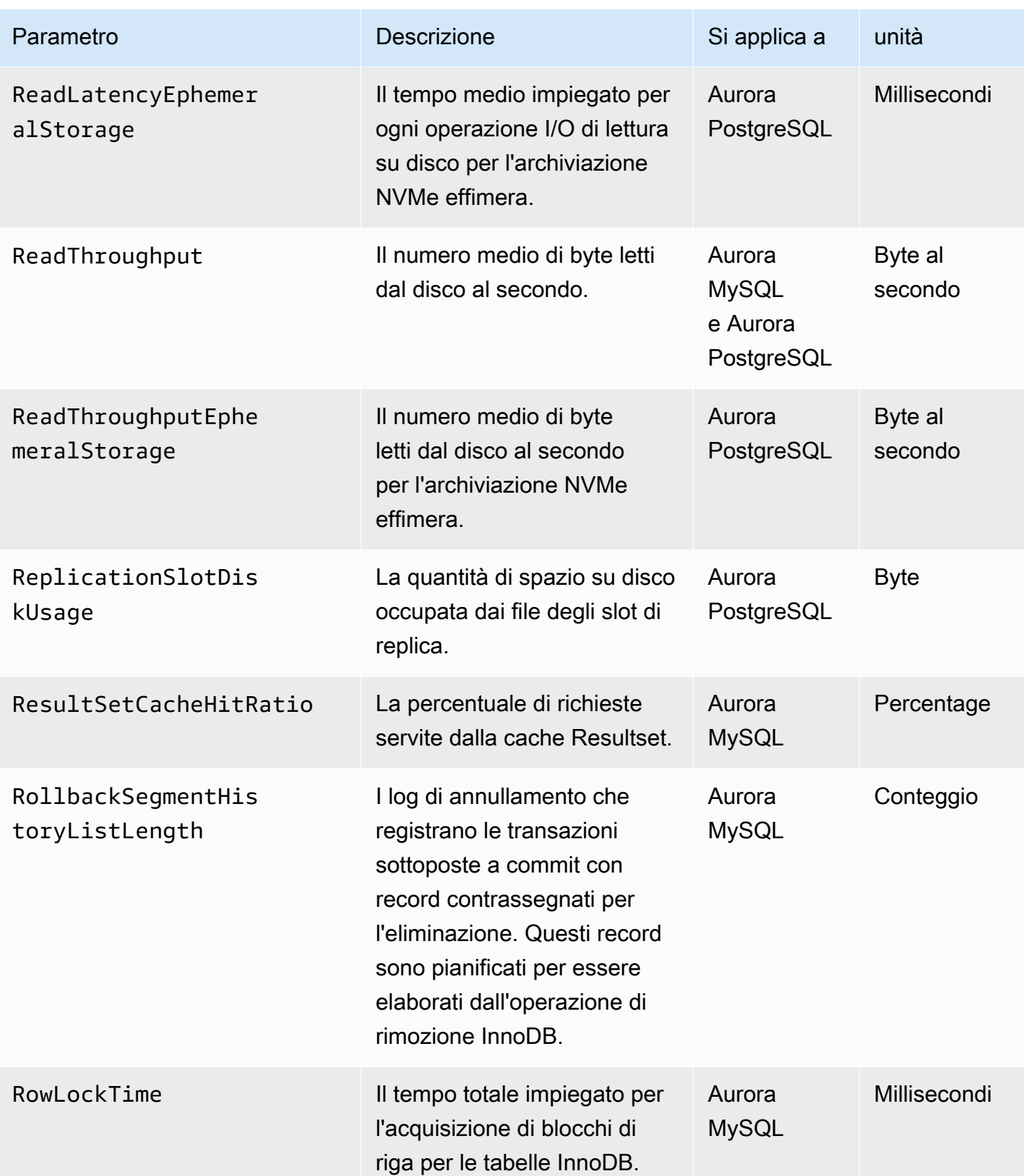

Amazon Aurora Guida per l'utente per Aurora

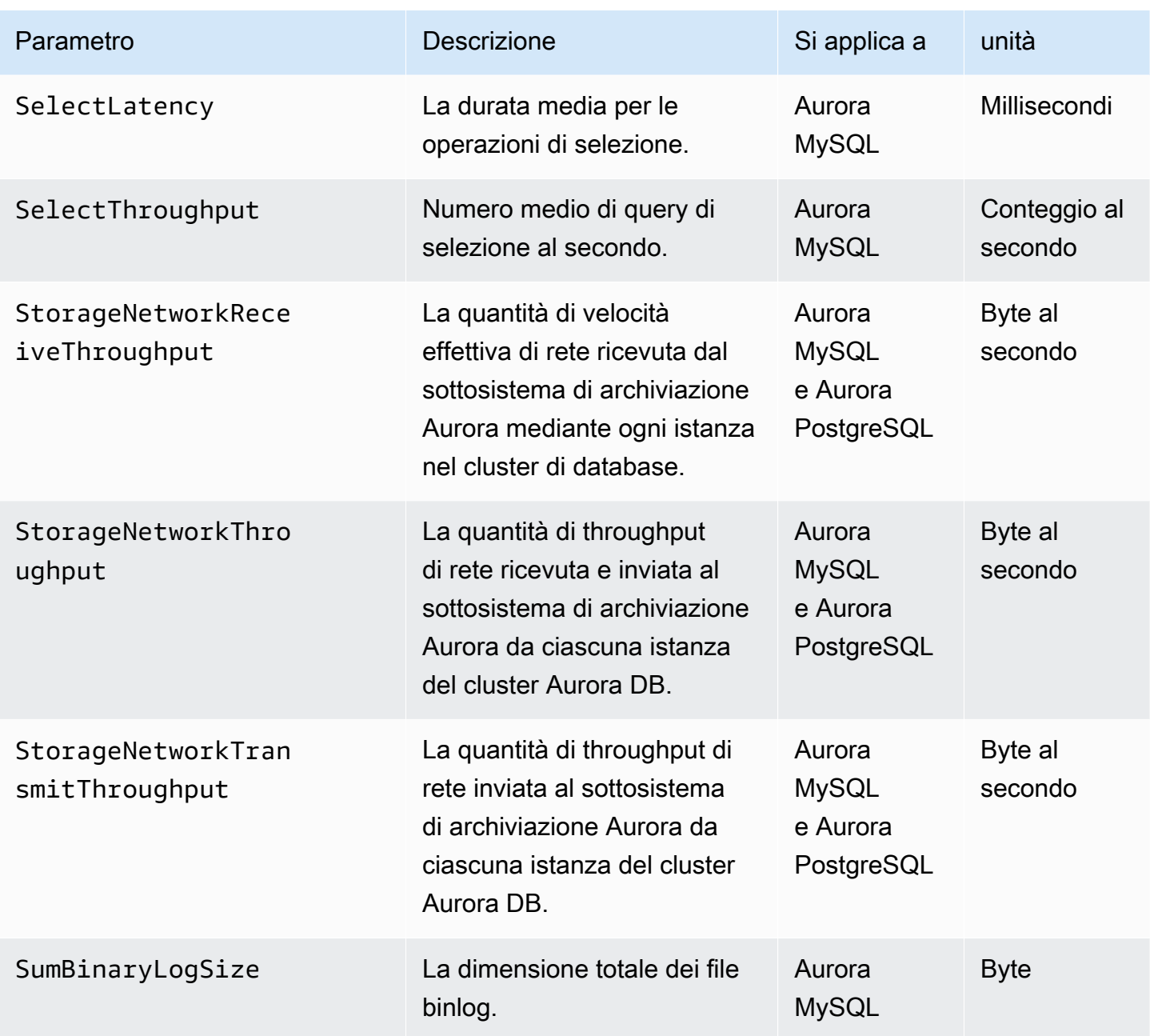

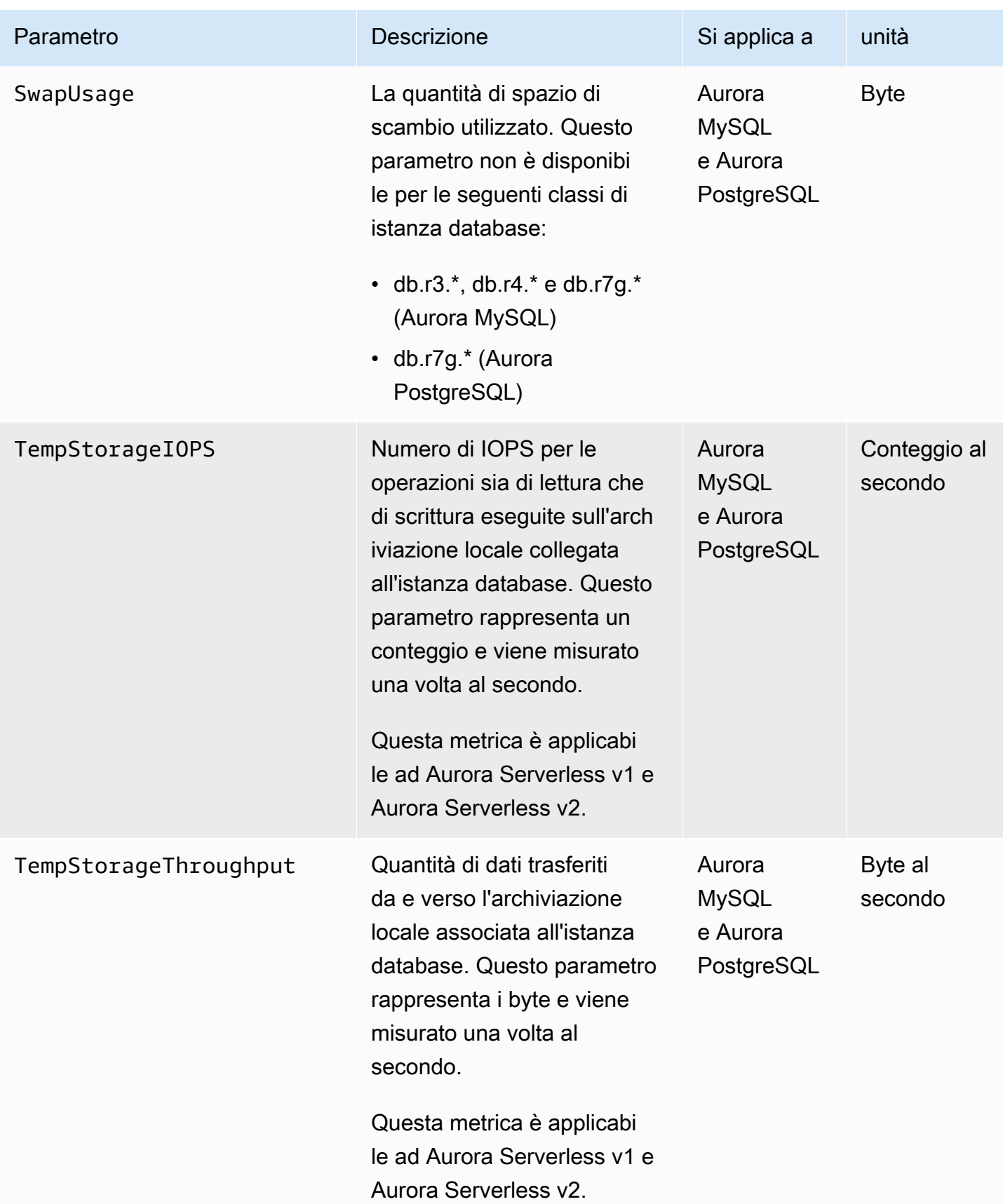

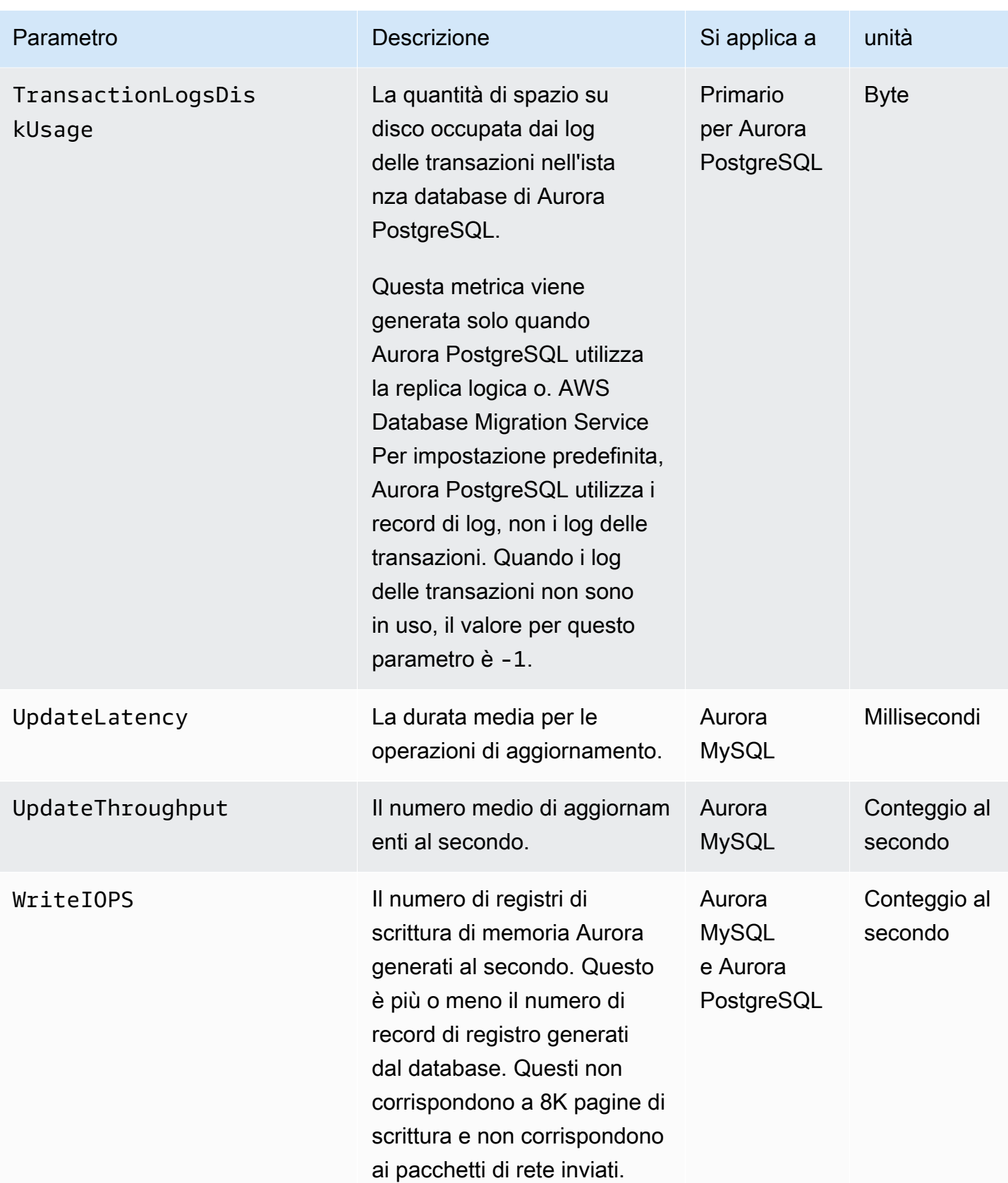

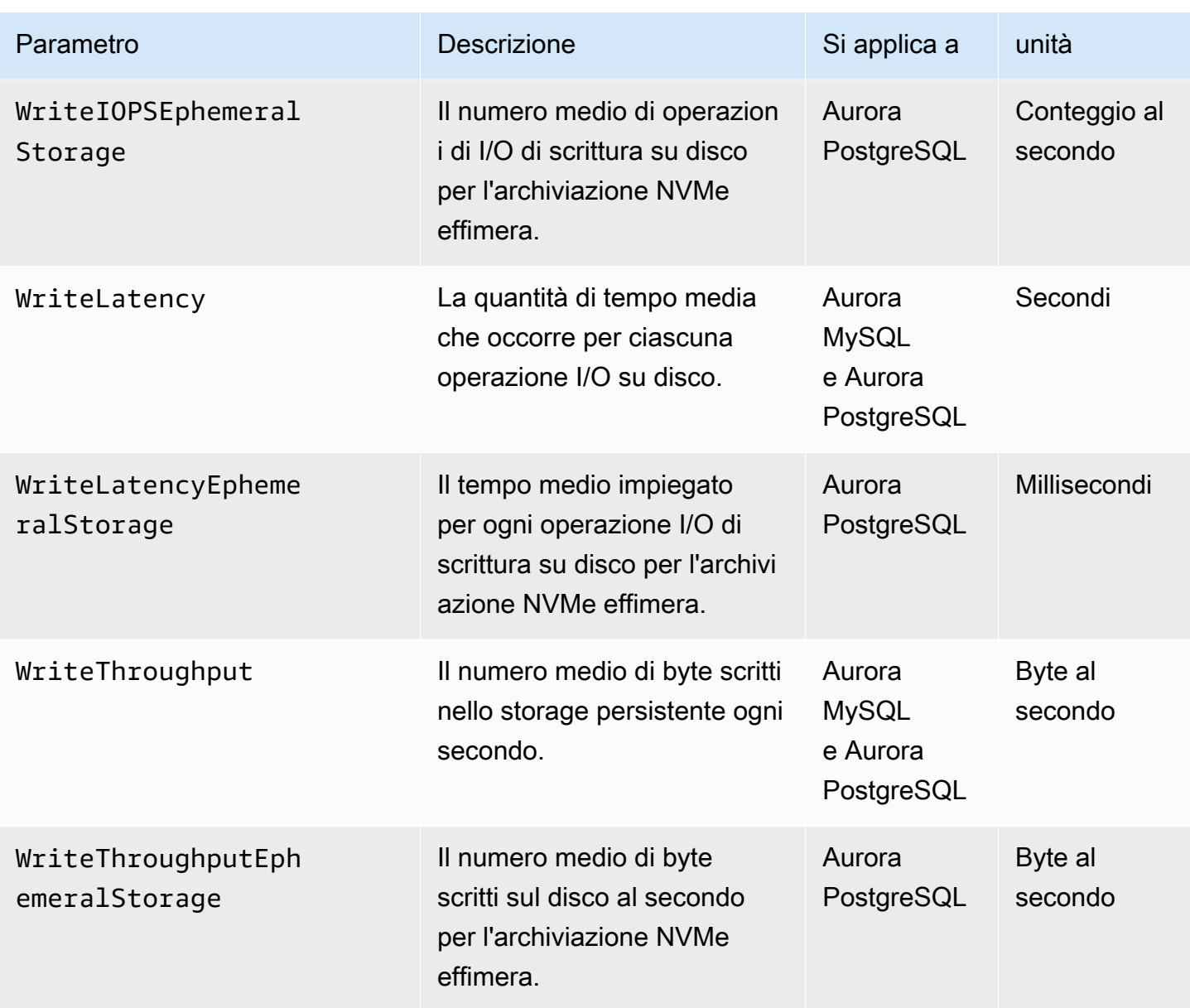

## Metriche CloudWatch di utilizzo di

Il AWS/Usage namespace in Amazon CloudWatch include parametri di utilizzo a livello di account per le quote dei servizi Amazon RDS. CloudWatch raccoglie automaticamente i parametri di utilizzo per tutti. Regioni AWS

Per ulteriori informazioni, consulta i [parametri di CloudWatch utilizzo](https://docs.aws.amazon.com/AmazonCloudWatch/latest/monitoring/CloudWatch-Usage-Metrics.html) nella Amazon CloudWatch User Guide. Per ulteriori informazioni sulle quote, consulta [Quote e vincoli per Amazon Aurora](#page-4164-0) e [Requesting a quota increase](https://docs.aws.amazon.com/servicequotas/latest/userguide/request-quota-increase.html) nella Guida per l'utente di Service Quotas.

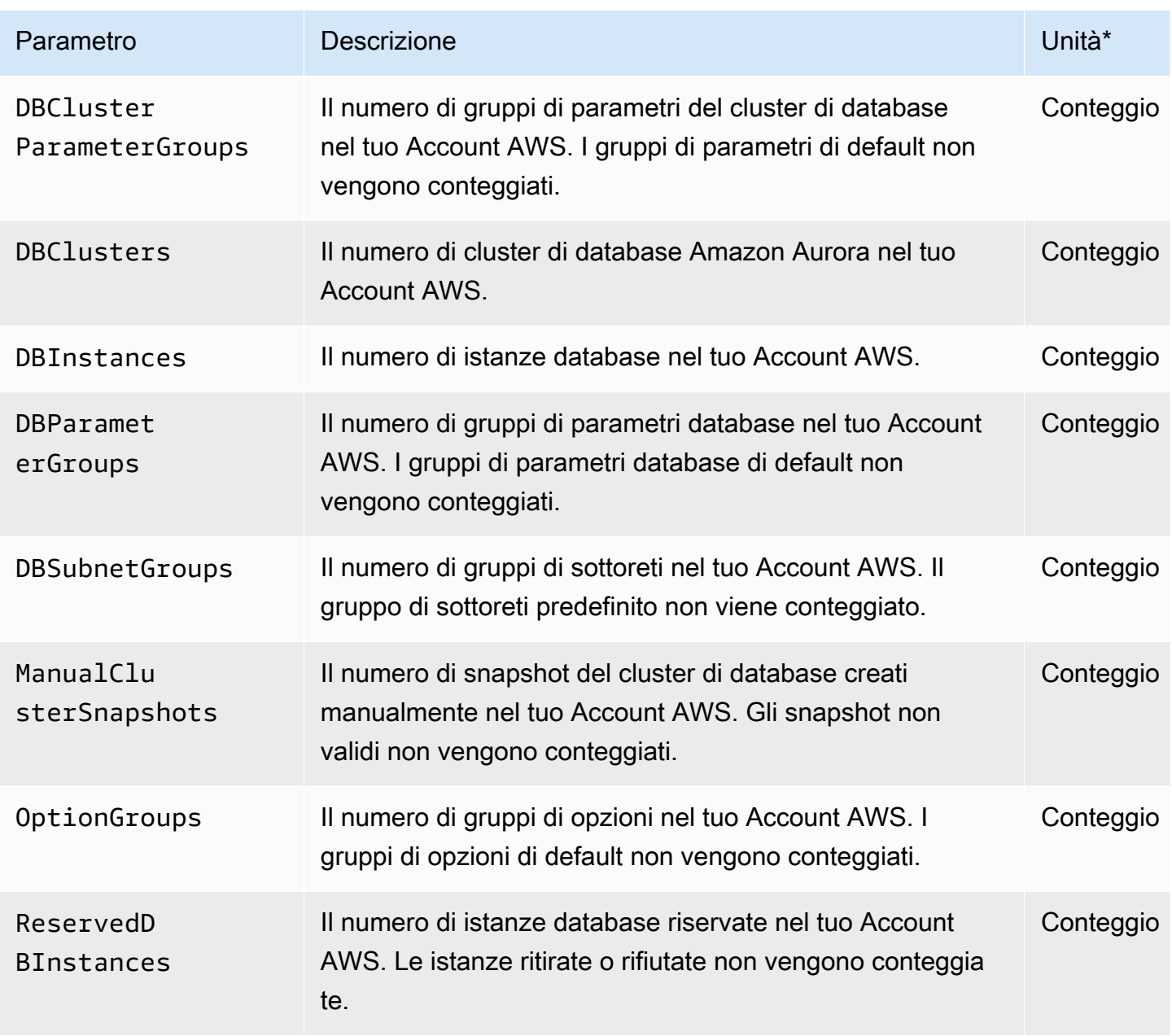

\* Amazon RDS non pubblica unità per le metriche di utilizzo. CloudWatch Le unità sono presenti solo nella documentazione.

# Le dimensioni di Amazon CloudWatch per Aurora

Puoi filtrare i dati dei parametri di Aurora utilizzando qualsiasi dimensione riportata nella seguente tabella.

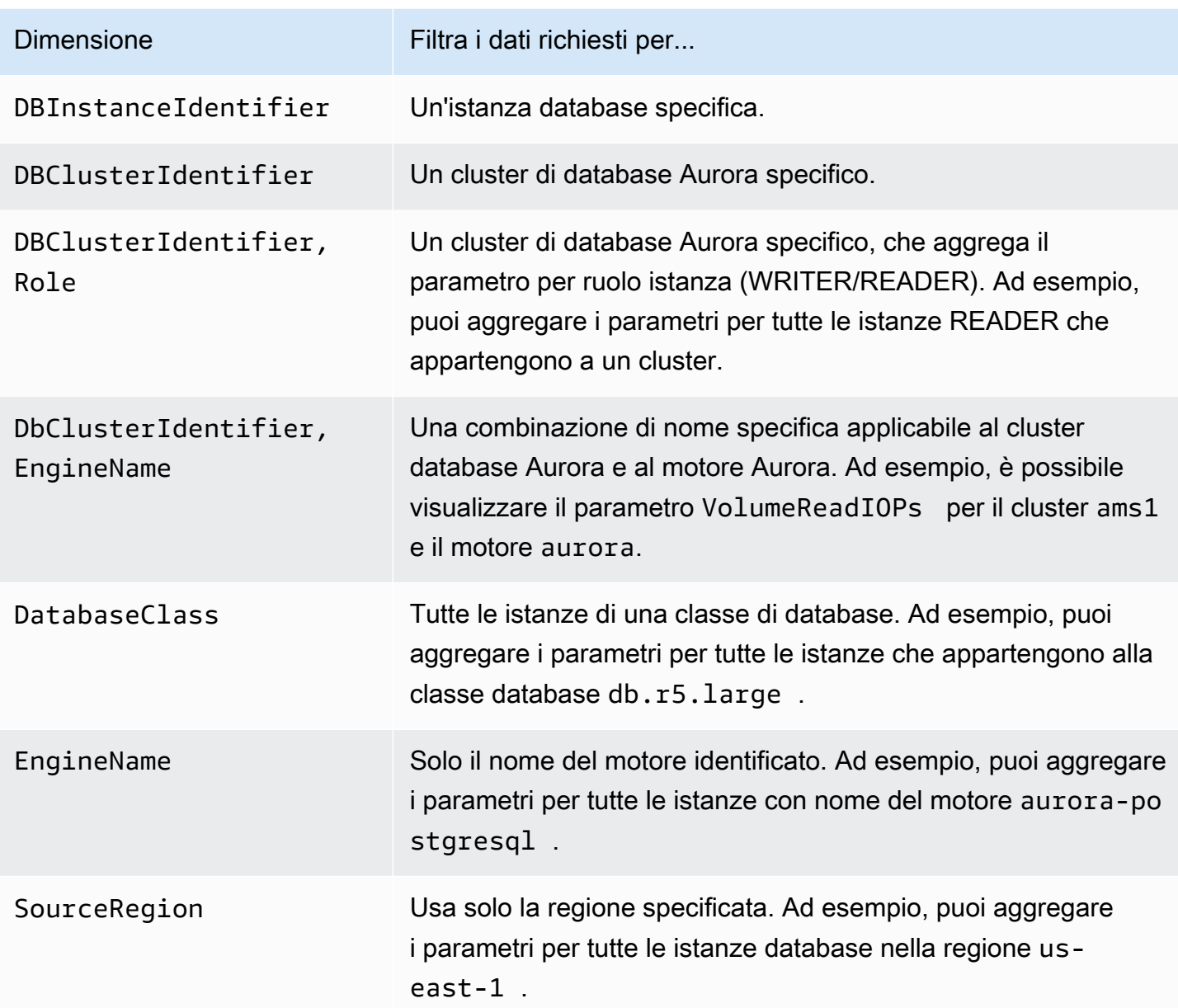

## Disponibilità dei parametri Aurora nella console Amazon RDS

Non tutti i parametri forniti da Amazon Aurora sono disponibili nella console Amazon RDS. Puoi visualizzare queste metriche utilizzando strumenti come AWS CLI e API CloudWatch . Inoltre, alcuni dei parametri nella console Amazon RDS sono visualizzati solo per classi di istanze specifiche o con nomi e unità di misura diversi.

#### Argomenti

• [Parametri Aurora disponibili nella vista Last Hour \(Ultima ora\)](#page-1100-0)

- [Aurora metriche disponibili in casi specifici](#page-1101-0)
- [Parametri Aurora non disponibili nella console](#page-1103-0)

<span id="page-1100-0"></span>Parametri Aurora disponibili nella vista Last Hour (Ultima ora)

È possibile visualizzare un sottoinsieme di parametri Aurora nella vista Last Hour (Ultima ora) della console Amazon RDS. La tabella seguente elenca le categorie e i parametri associati visualizzati nella console Amazon RDS per un'istanza Aurora.

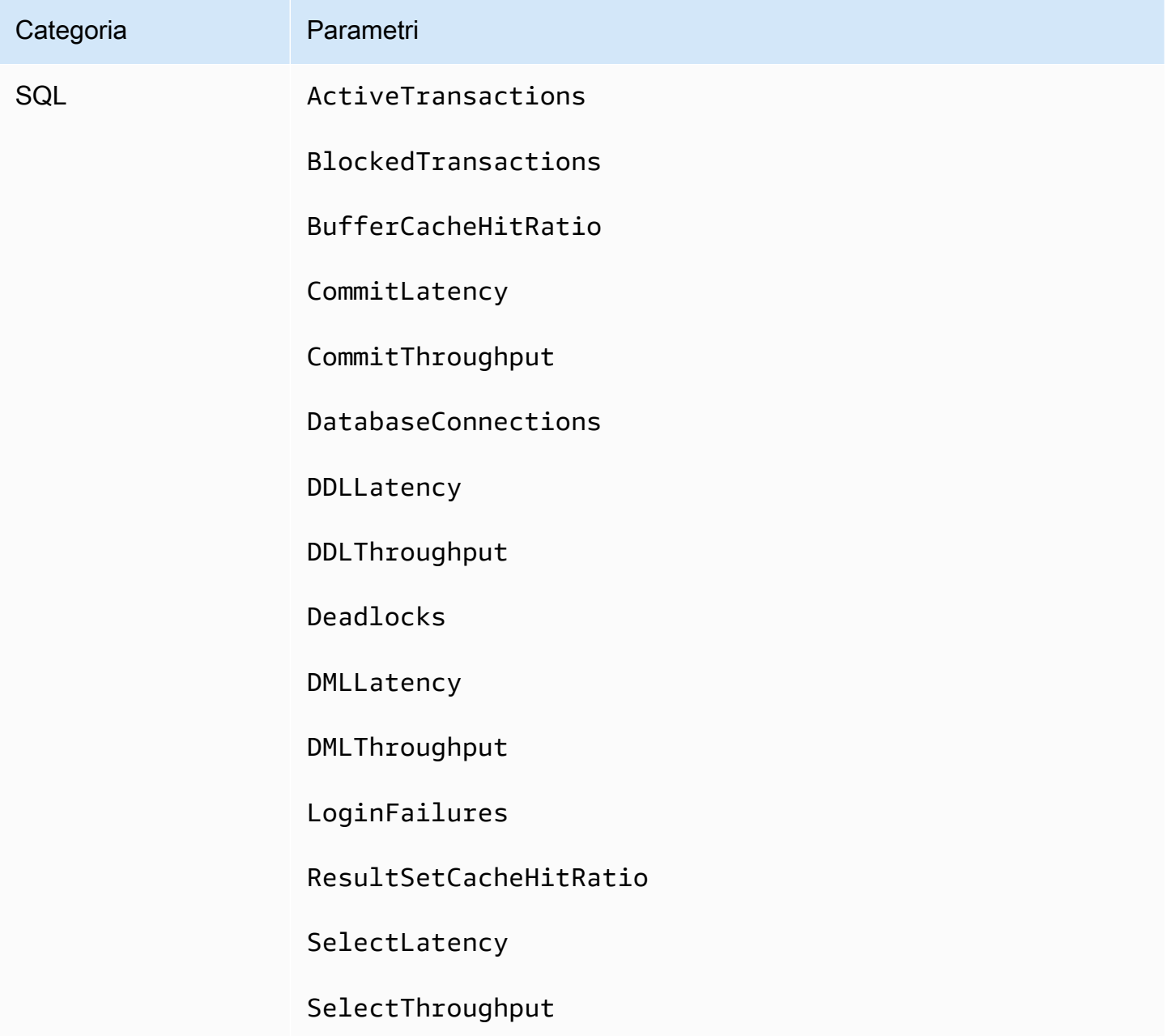

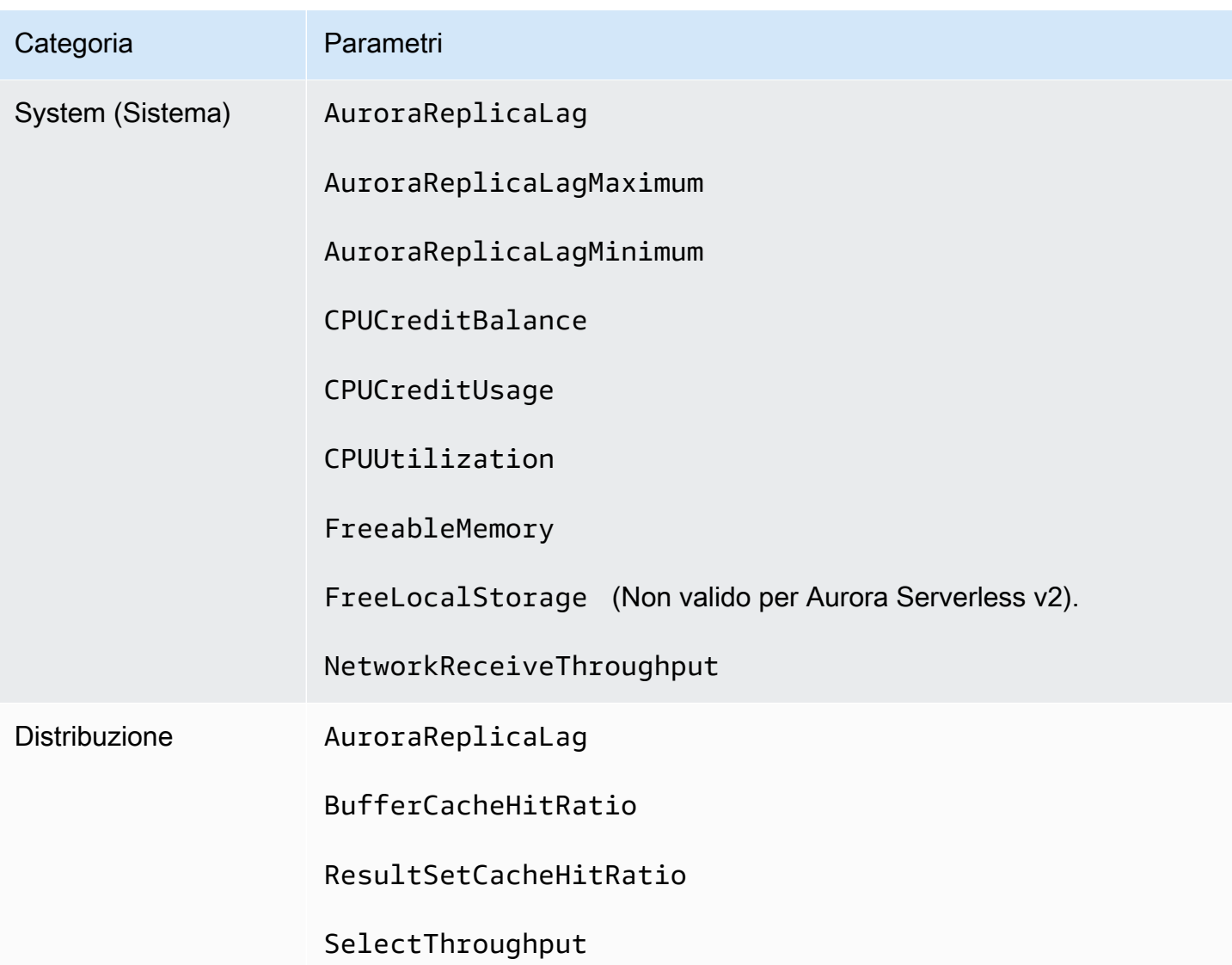

<span id="page-1101-0"></span>Aurora metriche disponibili in casi specifici

Inoltre, alcuni dei parametri Aurora sono visualizzati solo per classi di istanze specifiche, solo per istanze database o con nomi e unità di misura diversi:

- I parametri CPUCreditBalance e CPUCreditUsage vengono visualizzati solo per le classi di istanza db.t2 MySQL di Aurora e per le classi di istanza db.t3 PostgreSQL di Aurora.
- I seguenti parametri che sono visualizzati con nomi diversi, come elencato:

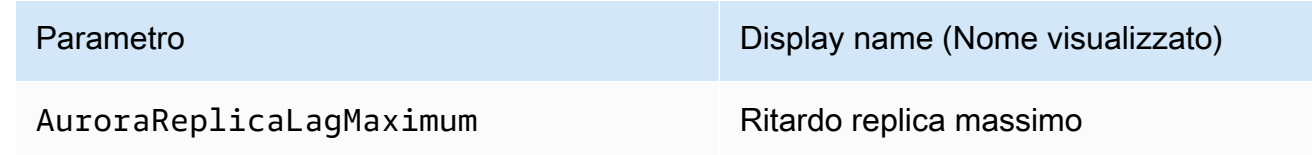

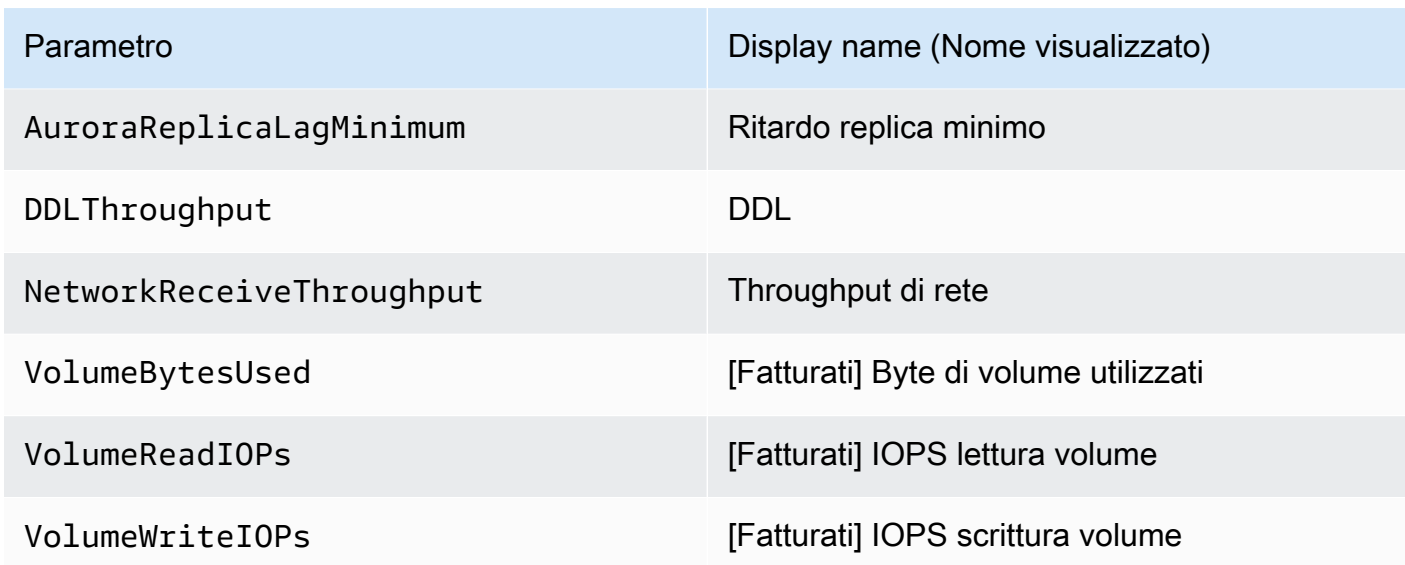

- I seguenti parametri si applicano a un intero cluster di database Aurora, ma vengono visualizzati solo quando si visualizzano le istanze database per un cluster di database Aurora nella console Amazon RDS:
	- VolumeBytesUsed
	- VolumeReadIOPs
	- VolumeWriteIOPs
- I seguenti parametri sono visualizzati in megabyte, invece di byte, nella console Amazon RDS:
	- FreeableMemory
	- FreeLocalStorage
	- NetworkReceiveThroughput
	- NetworkTransmitThroughput
- Le seguenti metriche si applicano a un cluster Aurora PostgreSQL DB con Aurora Optimized Reads:
	- AuroraOptimizedReadsCacheHitRatio
	- FreeEphemeralStorage
	- ReadIOPSEphemeralStorage
	- ReadLatencyEphemeralStorage
	- ReadThroughputEphemeralStorage
	- WriteIOPSEphemeralStorage
	- WriteLatencyEphemeralStorage

## <span id="page-1103-0"></span>Parametri Aurora non disponibili nella console

I seguenti parametri Aurora non sono disponibili nella console Amazon RDS:

- AuroraBinlogReplicaLag
- DeleteLatency
- DeleteThroughput
- EngineUptime
- InsertLatency
- InsertThroughput
- NetworkThroughput
- Queries
- UpdateLatency
- UpdateThroughput

# CloudWatch Metriche Amazon per Performance Insights

Performance Insights pubblica automaticamente alcune metriche su Amazon. CloudWatch Gli stessi dati possono essere interrogati da Performance Insights, ma l'inserimento delle metriche CloudWatch semplifica l'aggiunta di allarmi. CloudWatch Inoltre, semplifica l'aggiunta delle metriche alle dashboard esistenti. CloudWatch

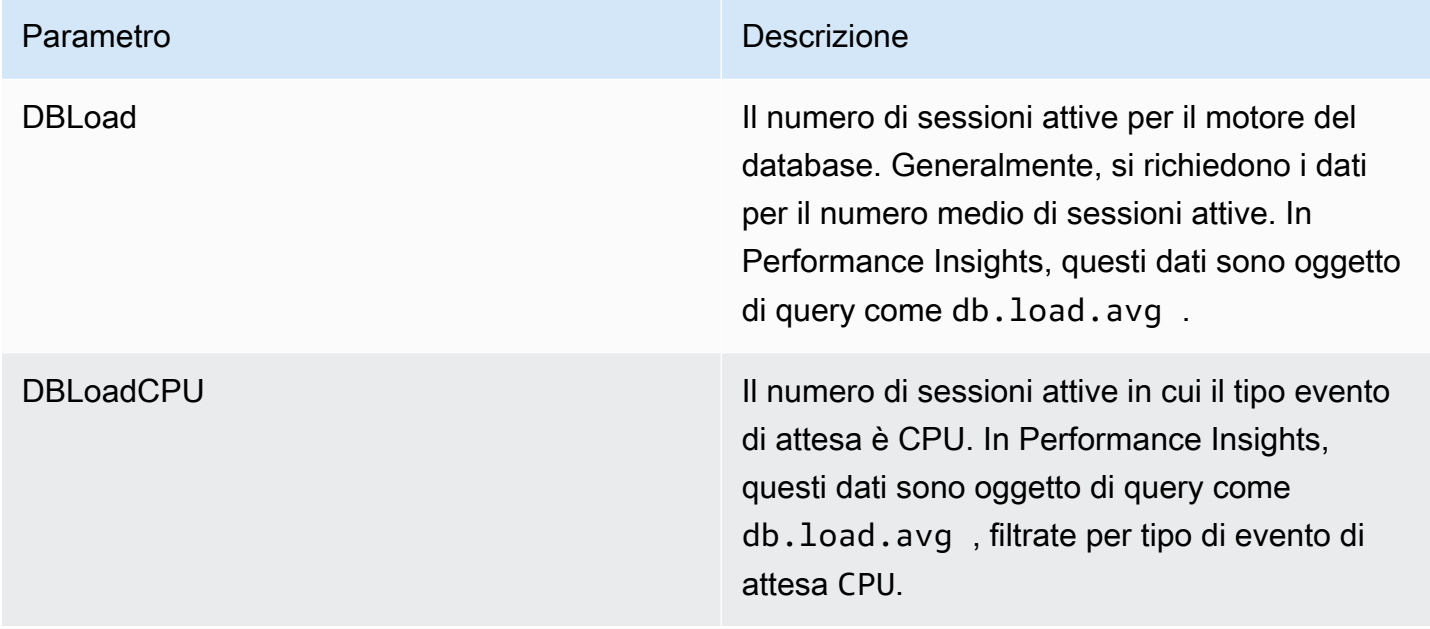

Parametro **Descrizione** 

CPU DB LoadNon Il numero di sessioni attive in cui il tipo evento di attesa non è CPU.

**a** Note

Queste metriche vengono pubblicate CloudWatch solo in caso di carico sull'istanza DB.

Puoi esaminare queste metriche utilizzando la CloudWatch console AWS CLI, l'o l' CloudWatch API. Puoi anche esaminare altre metriche dei contatori di Performance Insights utilizzando una speciale funzione matematica metrica. Per ulteriori informazioni, consulta [Interrogazione di altre metriche dei](#page-1105-0)  [contatori di Performance Insights in CloudWatch.](#page-1105-0)

Ad esempio, è possibile ottenere le statistiche per la DBLoad metrica eseguendo il comando. [get](https://docs.aws.amazon.com/cli/latest/reference/cloudwatch/get-metric-statistics.html)[metric-statistics](https://docs.aws.amazon.com/cli/latest/reference/cloudwatch/get-metric-statistics.html)

```
aws cloudwatch get-metric-statistics \ 
     --region us-west-2 \ 
     --namespace AWS/RDS \ 
    --metric-name DBLoad \
    --period 60 \
     --statistics Average \ 
     --start-time 1532035185 \ 
     --end-time 1532036185 \ 
     --dimensions Name=DBInstanceIdentifier,Value=db-loadtest-0
```
Questo esempio genera un output simile a quello riportato di seguito.

```
{ 
   "Datapoints": [ 
   { 
   "Timestamp": "2021-07-19T21:30:00Z", 
   "Unit": "None", 
   "Average": 2.1 
   }, 
  \{ "Timestamp": "2021-07-19T21:34:00Z",
```

```
 "Unit": "None", 
 "Average": 1.7 
 }, 
 { 
 "Timestamp": "2021-07-19T21:35:00Z", 
 "Unit": "None", 
 "Average": 2.8 
 }, 
 { 
 "Timestamp": "2021-07-19T21:31:00Z", 
 "Unit": "None", 
 "Average": 1.5 
 }, 
 { 
 "Timestamp": "2021-07-19T21:32:00Z", 
 "Unit": "None", 
 "Average": 1.8 
 }, 
 { 
 "Timestamp": "2021-07-19T21:29:00Z", 
 "Unit": "None", 
 "Average": 3.0 
 }, 
\{ "Timestamp": "2021-07-19T21:33:00Z", 
 "Unit": "None", 
 "Average": 2.4 
 } 
 ], 
 "Label": "DBLoad" 
 }
```
Per ulteriori informazioni su CloudWatch, consulta [What is Amazon CloudWatch?](https://docs.aws.amazon.com/AmazonCloudWatch/latest/monitoring/WhatIsCloudWatch.html) nella Amazon CloudWatch User Guide.

<span id="page-1105-0"></span>Interrogazione di altre metriche dei contatori di Performance Insights in CloudWatch

È possibile eseguire interrogazioni, avvisi e creare grafici sulle metriche di RDS Performance Insights da. CloudWatch È possibile accedere alle informazioni sull' utilizzando la funzione matematica DB\_PERF\_INSIGHTS metrica for. CloudWatch Questa funzione consente di utilizzare le metriche di Performance Insights che non vengono riportate direttamente per CloudWatch creare una nuova serie temporale.

È possibile utilizzare la nuova funzione Metric Math facendo clic sul menu a discesa Aggiungi matematica nella schermata Seleziona metrica nella console. CloudWatch Puoi usarlo per creare allarmi e grafici sulle metriche di Performance Insights o su combinazioni di metriche di Performance CloudWatch Insights, inclusi allarmi ad alta risoluzione per metriche inferiori al minuto. È inoltre possibile utilizzare la funzione a livello di codice includendo l'espressione Metric Math in una richiesta. [get-metric-data](https://docs.aws.amazon.com/cli/latest/reference/cloudwatch/get-metric-data.html) Per ulteriori informazioni, vedere [Sintassi e funzioni matematiche delle](https://docs.aws.amazon.com/https://docs.aws.amazon.com/AmazonCloudWatch/latest/monitoring/using-metric-math.html#metric-math-syntax-functions-list)  [metriche e](https://docs.aws.amazon.com/https://docs.aws.amazon.com/AmazonCloudWatch/latest/monitoring/using-metric-math.html#metric-math-syntax-functions-list) [Creare un allarme sulle metriche dei contatori di Performance Insights da](https://docs.aws.amazon.com/https://docs.aws.amazon.com/AmazonCloudWatch/latest/monitoring/CloudWatch_alarm_database_performance_insights.html) un database. AWS

# Parametri contatore di Performance Insights

I parametri contatore sono parametri prestazionali di sistema operativo e database nel pannello di controllo di Performance Insights. Per agevolare l'individuazione e l'analisi di problemi legati alle prestazioni, è possibile correlare i parametri contatore ai carichi dei database. Puoi aggiungere una funzione statistica alla metrica per ottenere i valori delle metriche. Ad esempio, le funzioni supportate per la metrica os.memory.active sono .avg, .min,.max, .sum e .sample\_count.

Le metriche dei contatori vengono raccolte una volta al minuto. La raccolta delle metriche del sistema operativo dipende dall'attivazione o dalla disattivazione della funzionalità Monitoraggio avanzato. Se la funzionalità Monitoraggio avanzato è disattivata, le metriche del sistema operativo vengono raccolte una volta al minuto. Se la funzionalità Monitoraggio avanzato è attivata, le metriche del sistema operativo vengono raccolte per il periodo di tempo selezionato. Per ulteriori informazioni sull'attivazione o sulla disattivazione della funzionalità Monitoraggio avanzato, consulta [Attivazione e](#page-1058-0) [disattivazione del monitoraggio avanzato.](#page-1058-0)

#### Argomenti

- [Contatori del sistema operativo in Performance Insights](#page-1106-0)
- [Contatori di Performance Insights per Aurora MySQL](#page-1117-0)
- [Contatori di Performance Insights per Aurora PostgreSQL](#page-1124-0)

## <span id="page-1106-0"></span>Contatori del sistema operativo in Performance Insights

I seguenti contatori del sistema operativo, con prefisso os, sono disponibili in Approfondimenti sulle prestazioni per Aurora PostgreSQL e Aurora MySQL.

Puoi utilizzare l'API ListAvailableResourceMetrics per l'elenco delle metriche dei contatori disponibili per l'istanza database. Per ulteriori informazioni, consulta la guida [ListAvailableResourceMetrics](https://docs.aws.amazon.com/performance-insights/latest/APIReference/API_ListAvailableResourceMetrics)di riferimento dell'API Amazon RDS Performance Insights.

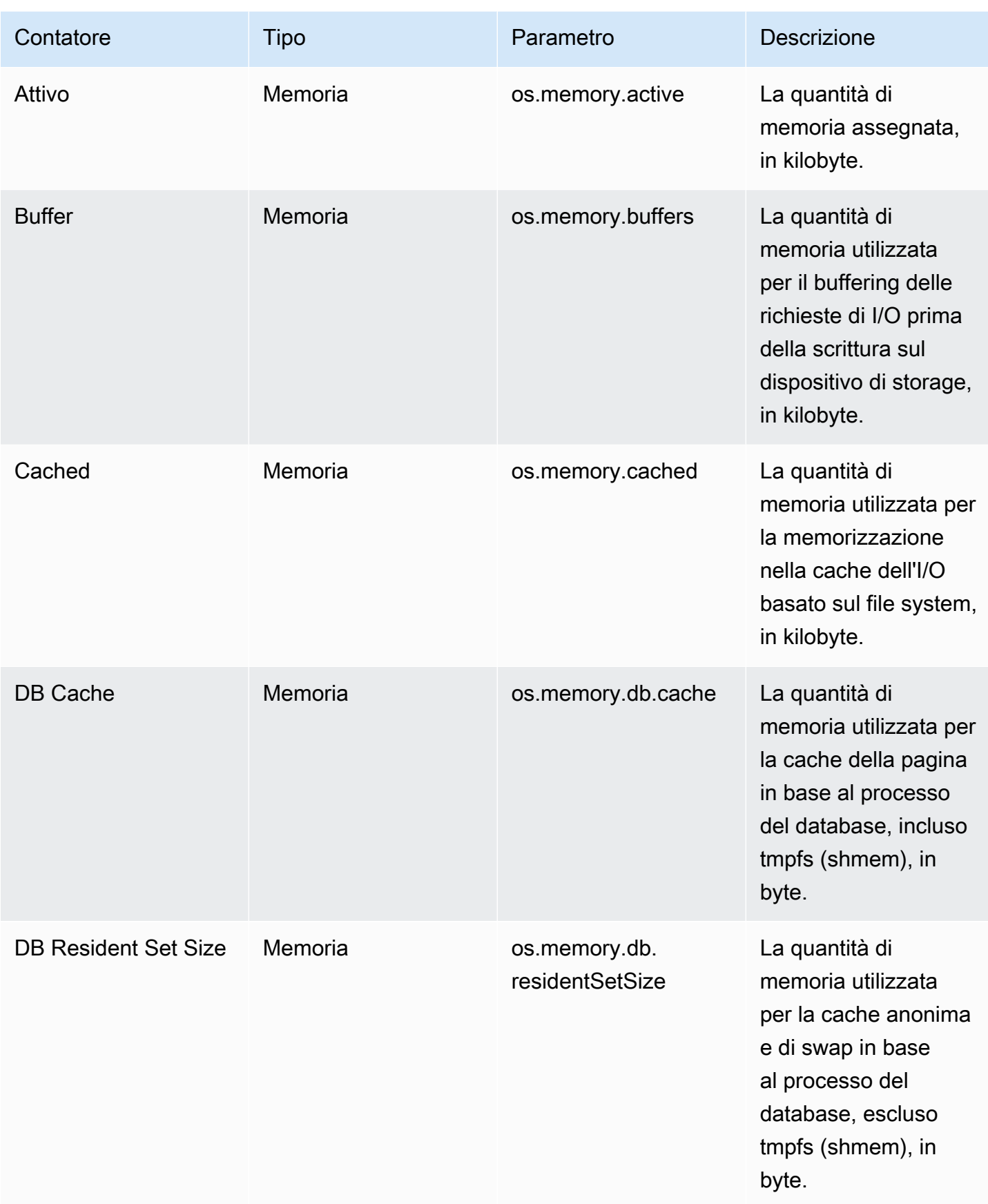

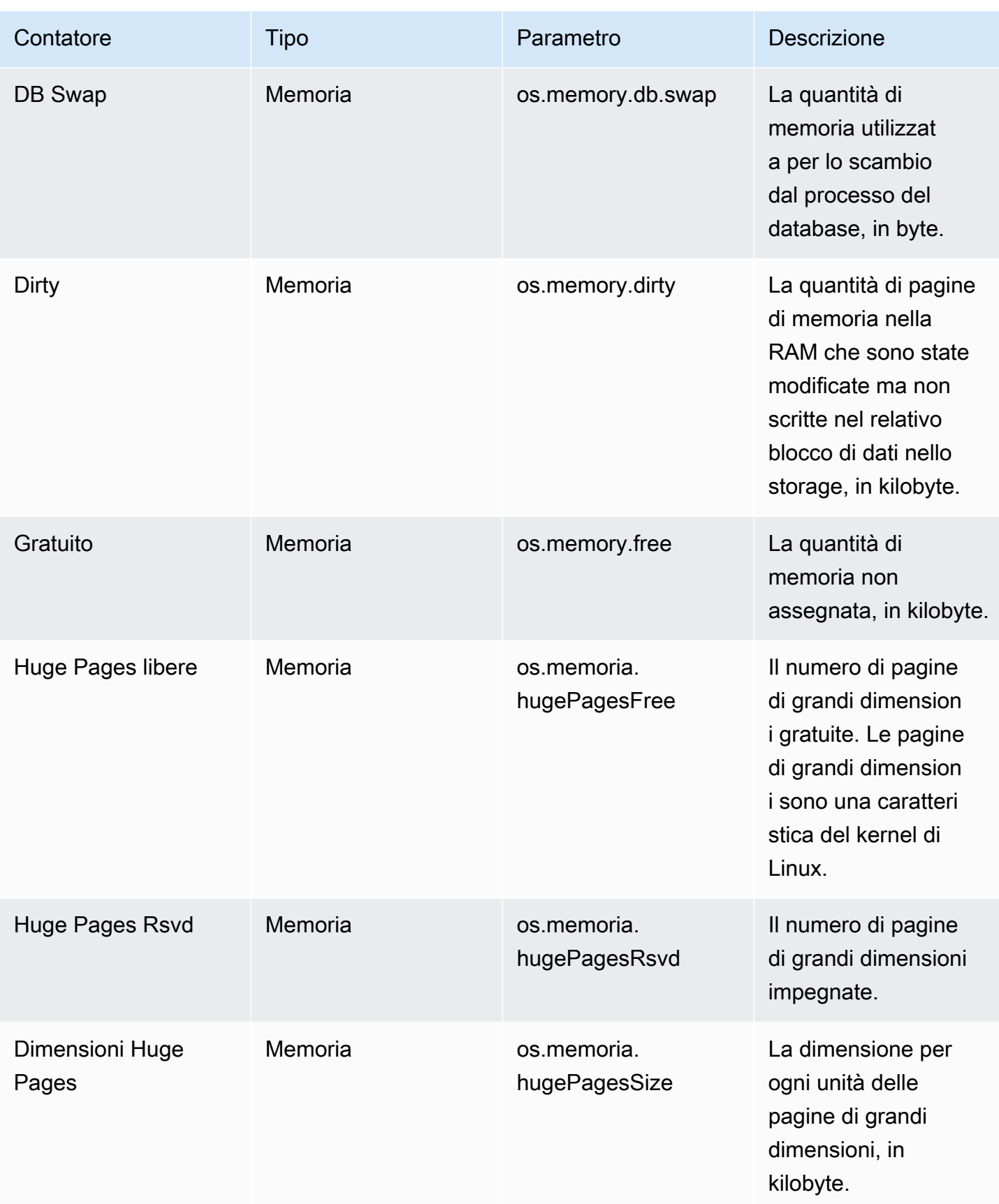

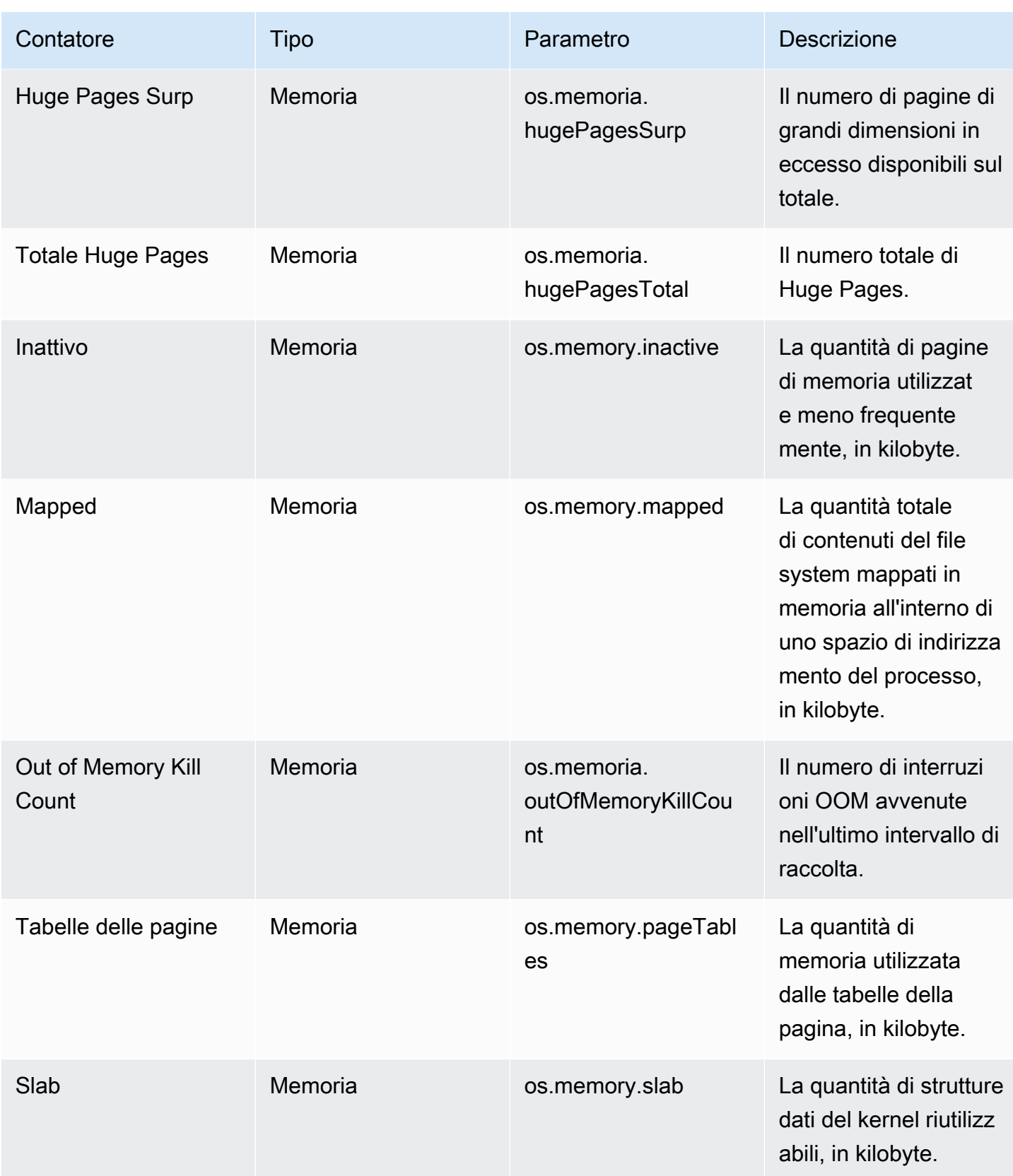

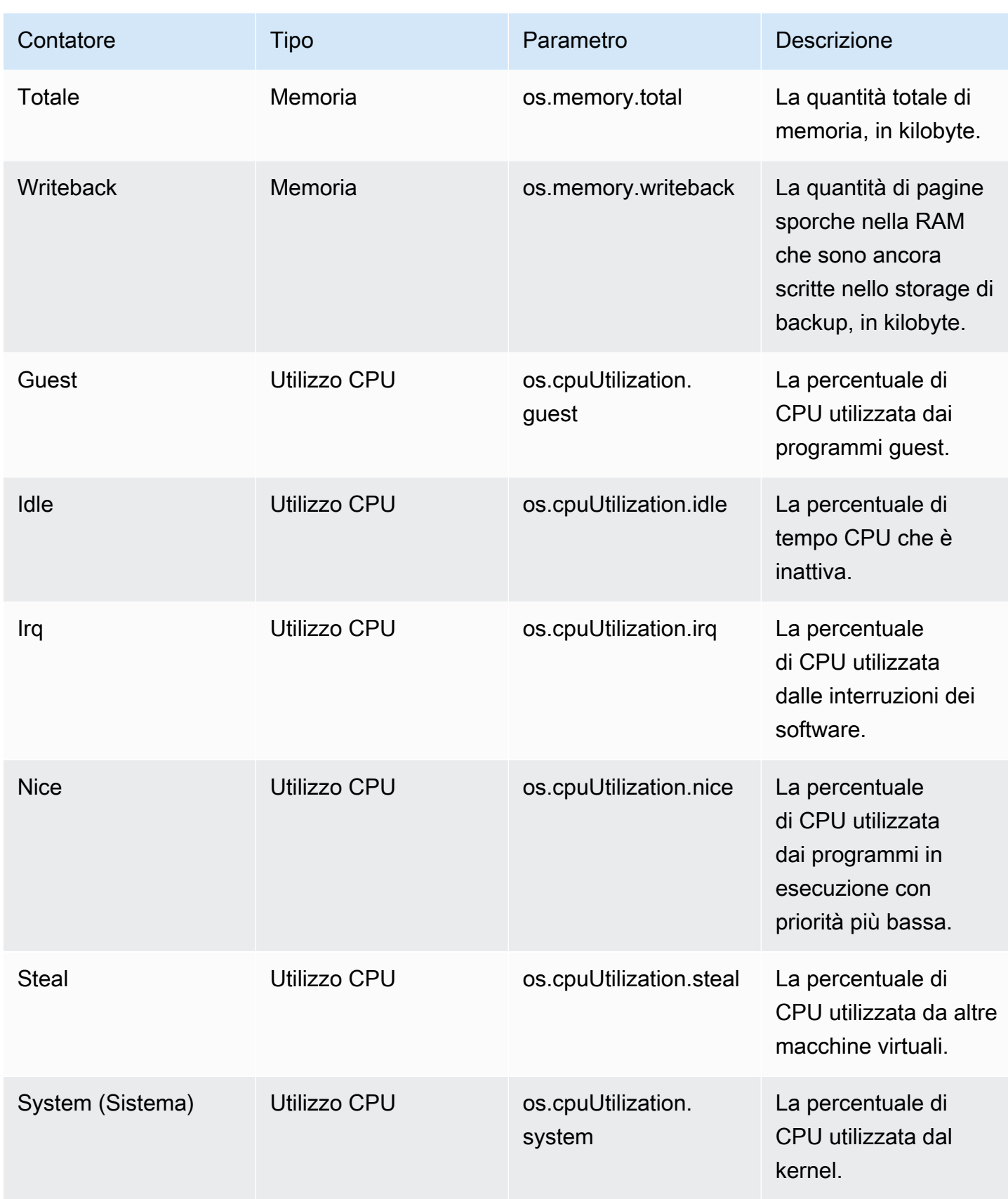

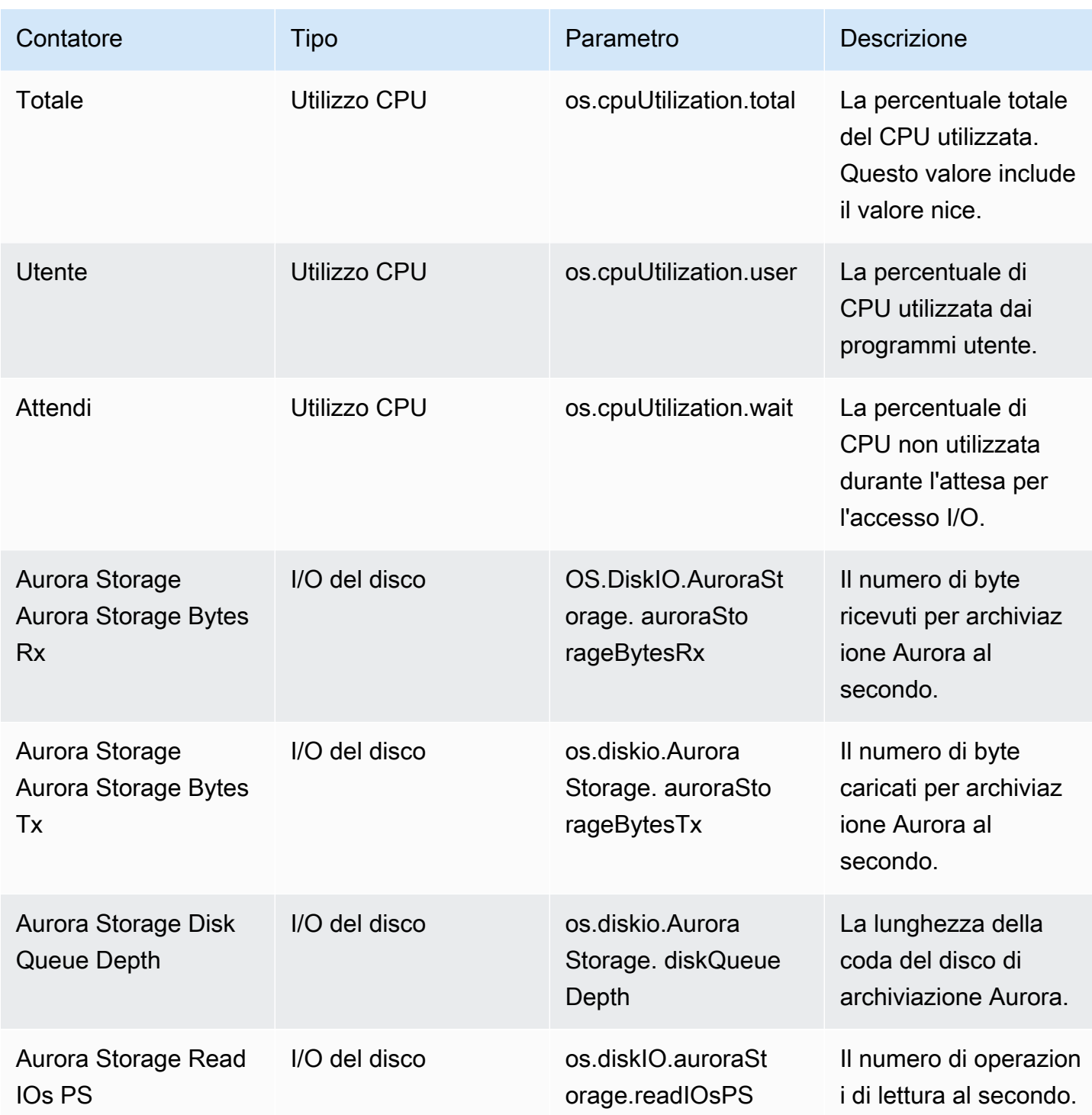

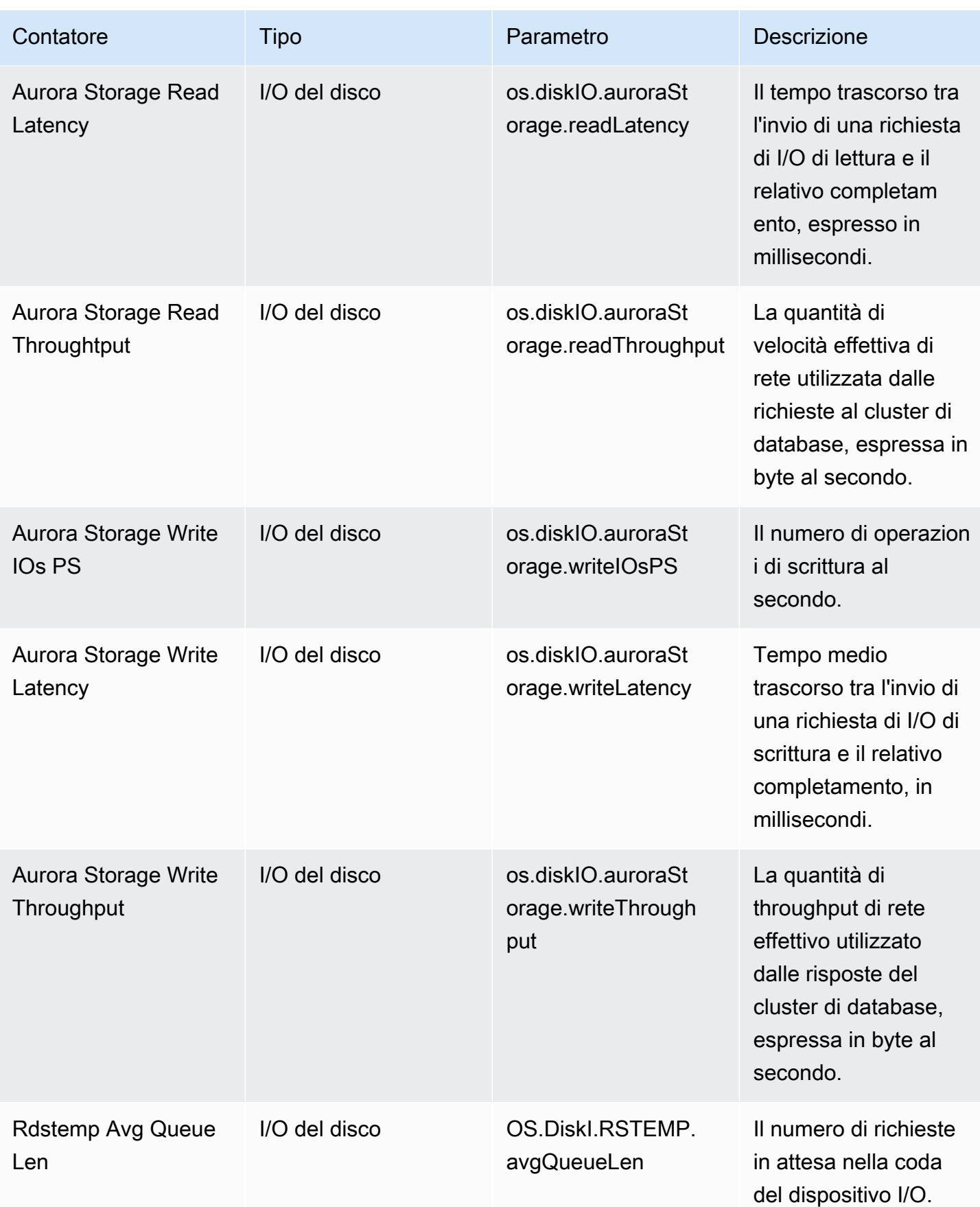

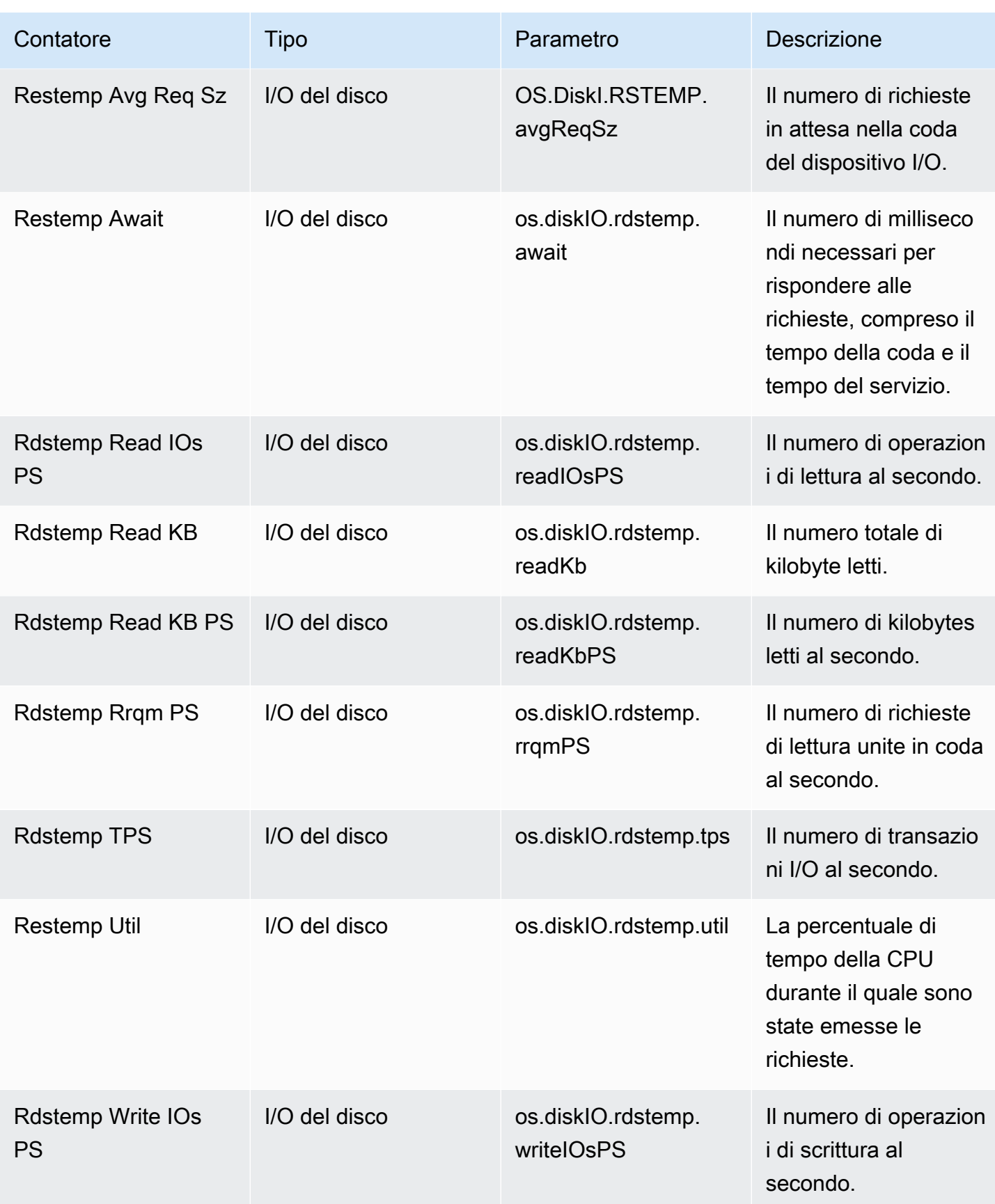

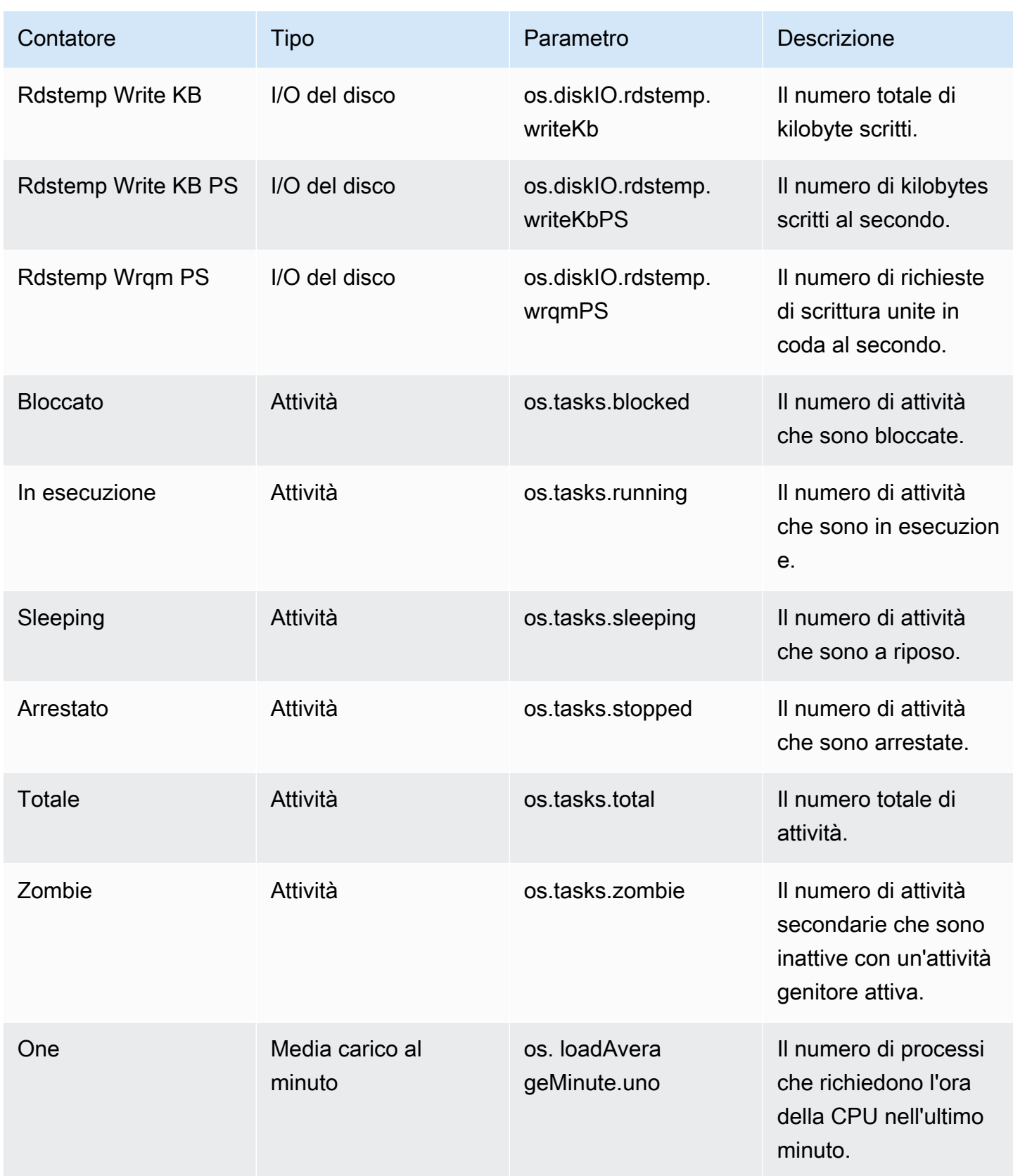

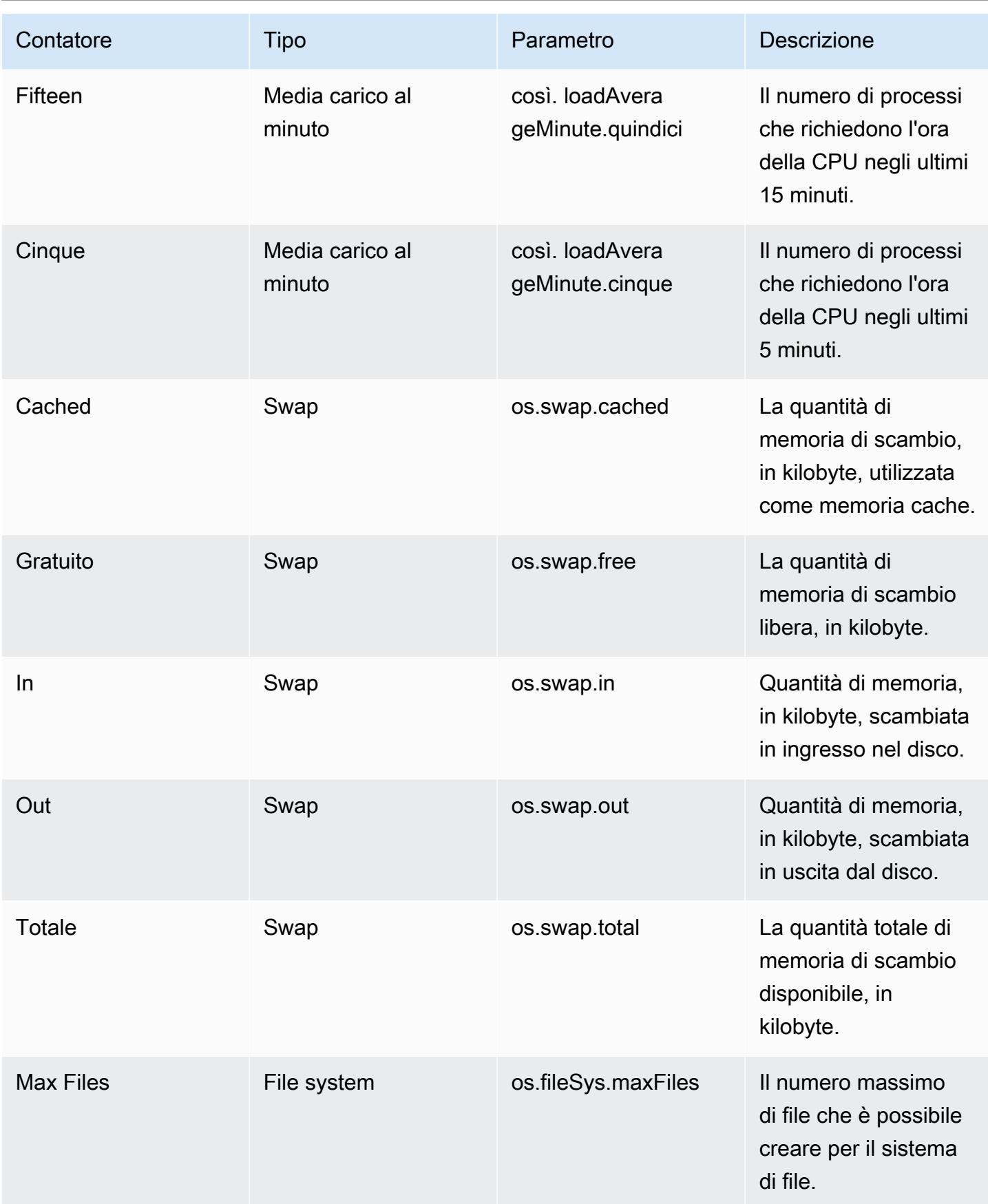
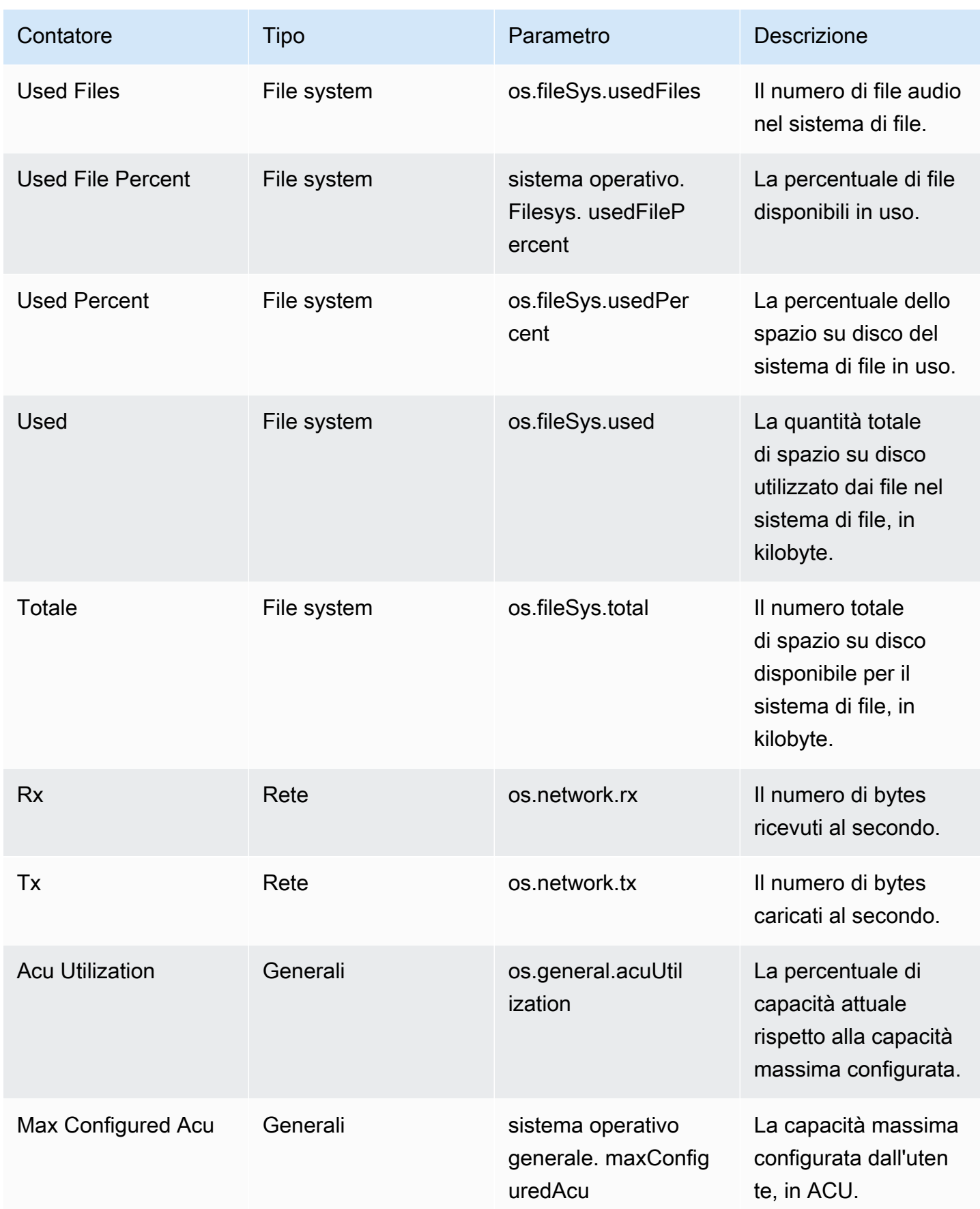

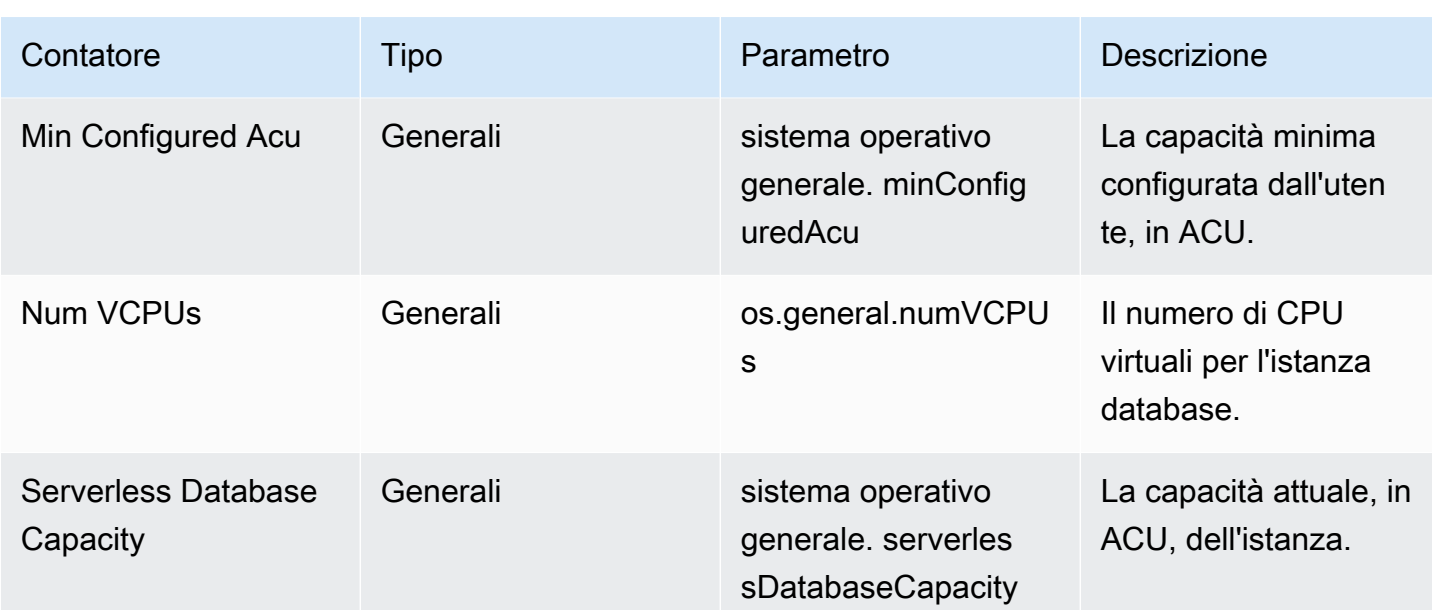

## Contatori di Performance Insights per Aurora MySQL

I seguenti contatori del database sono disponibili in Performance Insights per Aurora MySQL.

#### Argomenti

- [Contatori nativi per Aurora MySQL](#page-1117-0)
- [Contatori non nativi per Aurora MySQL](#page-1121-0)

<span id="page-1117-0"></span>Contatori nativi per Aurora MySQL

I parametri nativi sono definiti dal motore del database e non da Amazon Aurora. Le definizioni di questi parametri nativi sono disponibili in [Variabili dello stato del server](https://dev.mysql.com/doc/refman/8.0/en/server-status-variables.html) nella documentazione di MySQL.

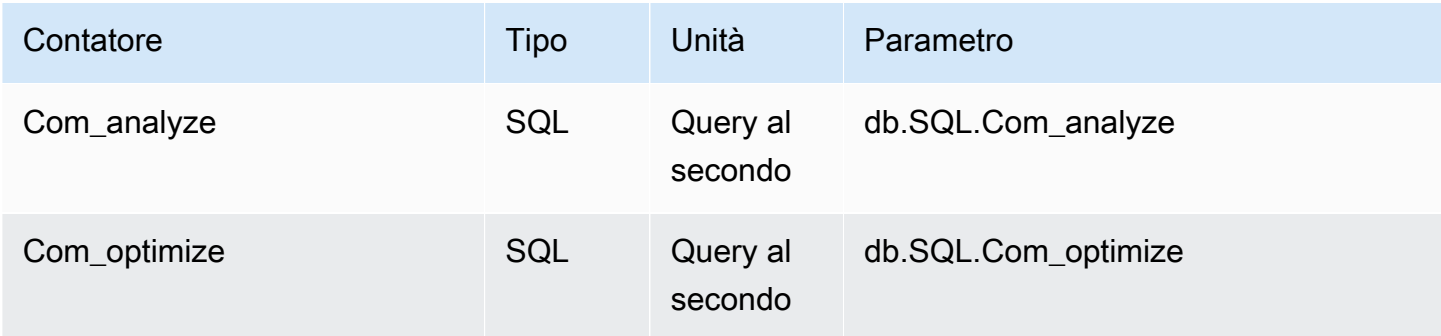

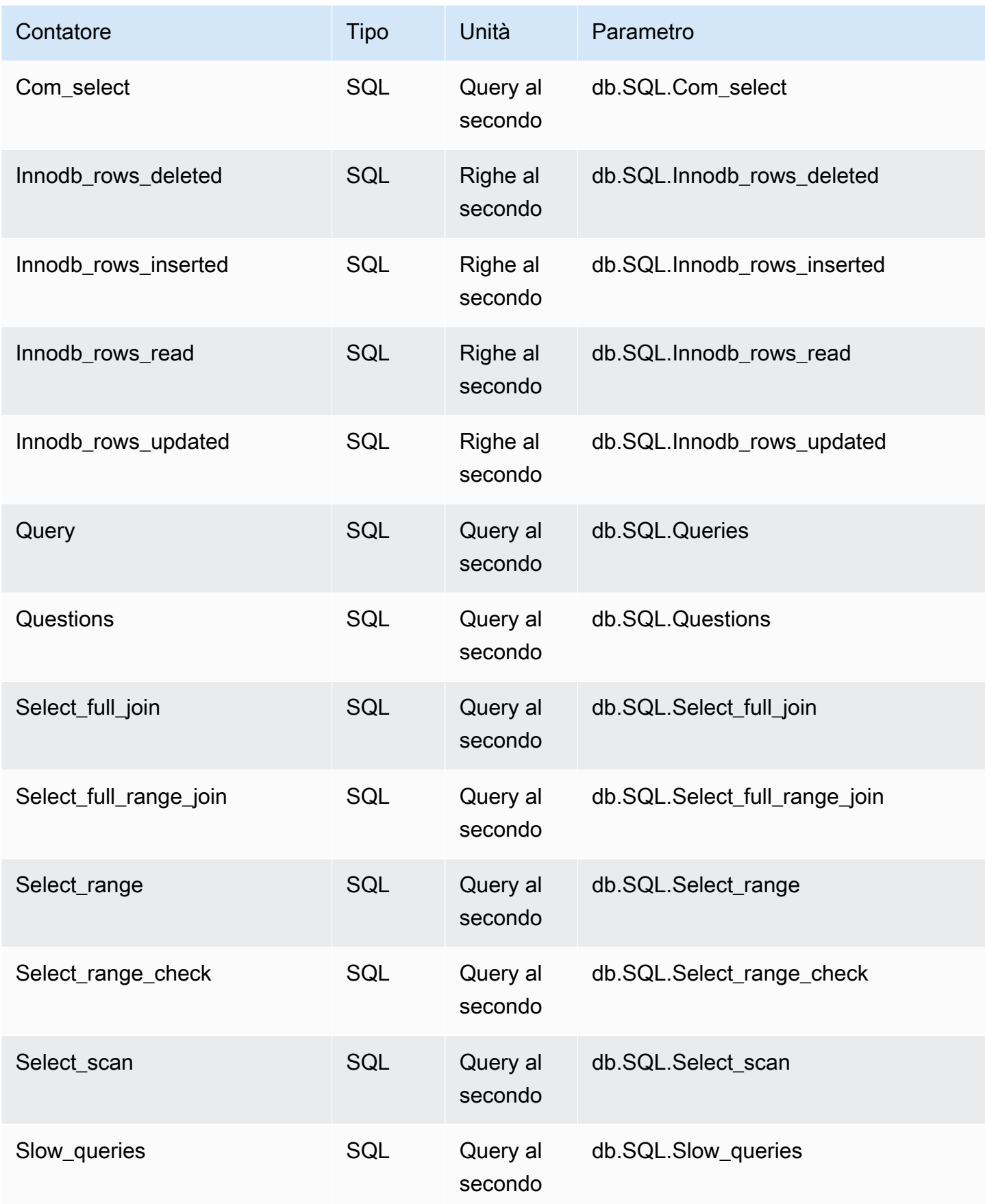

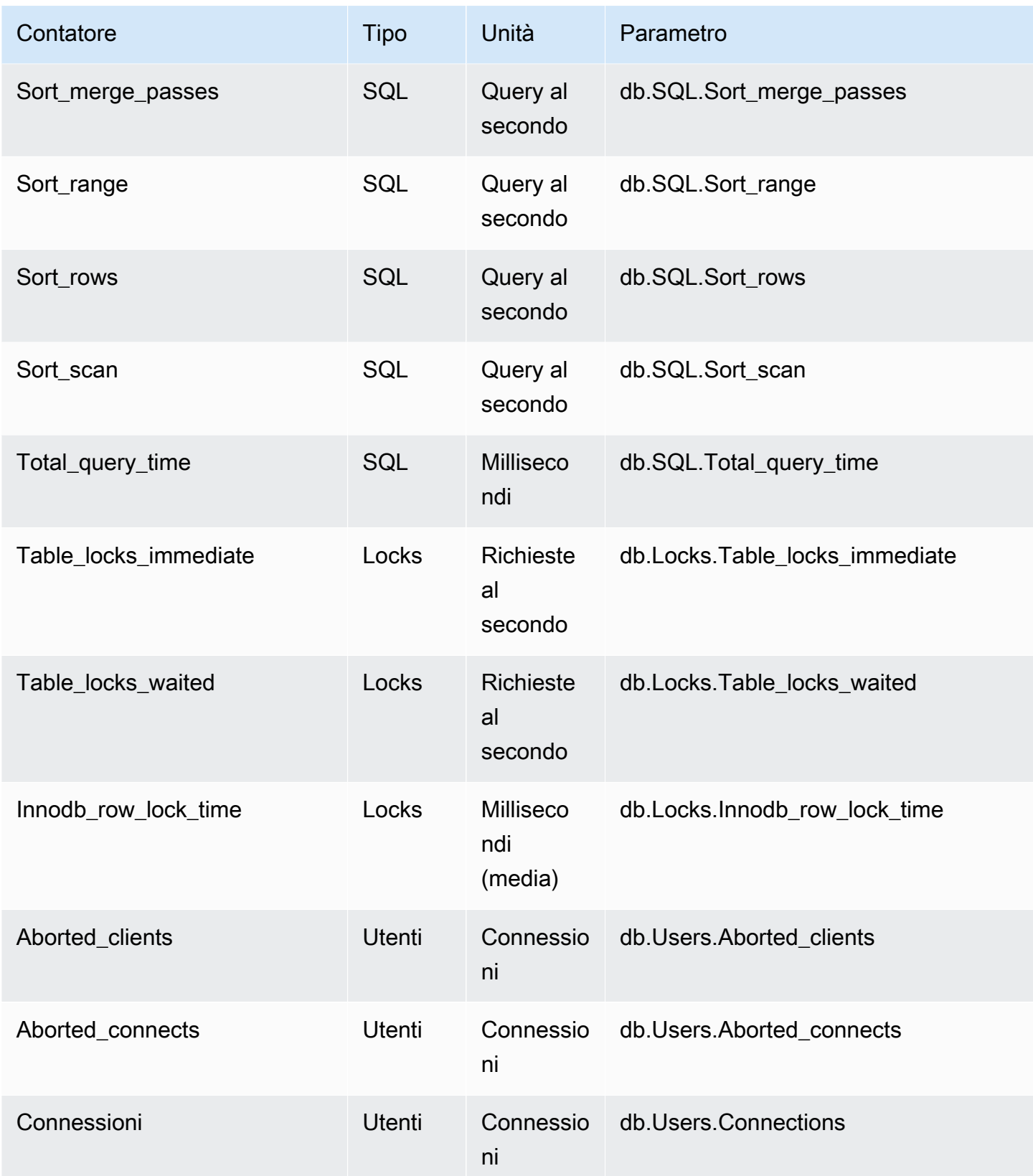

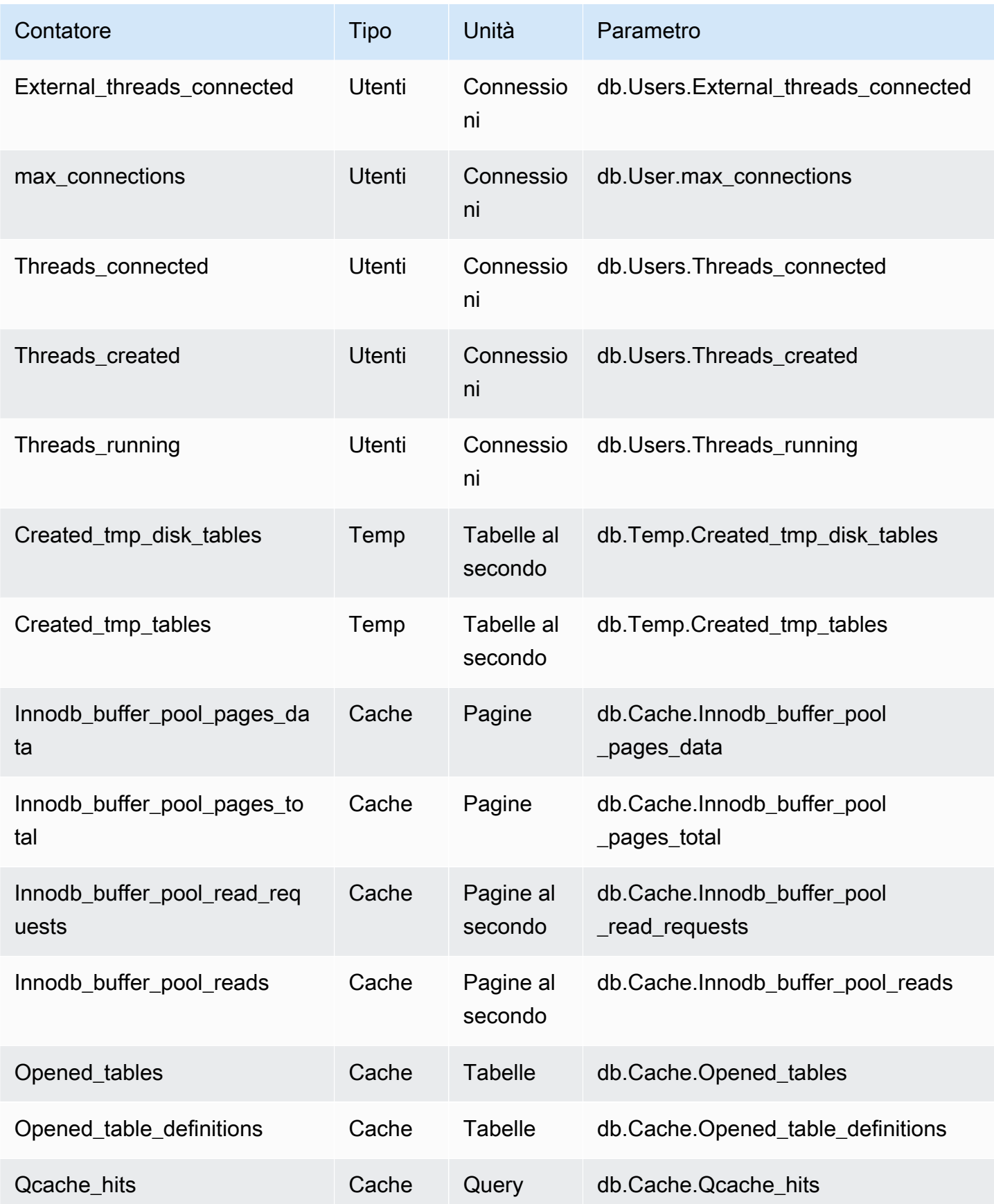

### <span id="page-1121-0"></span>Contatori non nativi per Aurora MySQL

I parametri contatore non nativi sono contatori definiti da Amazon RDS. Un parametro non nativo può essere un parametro che si ottiene con una query specifica. Un parametro non nativo può essere un parametro derivato, dove vengono utilizzati due o più contatori nativi nei calcoli di rapporti, percentuali di riscontri o latenze.

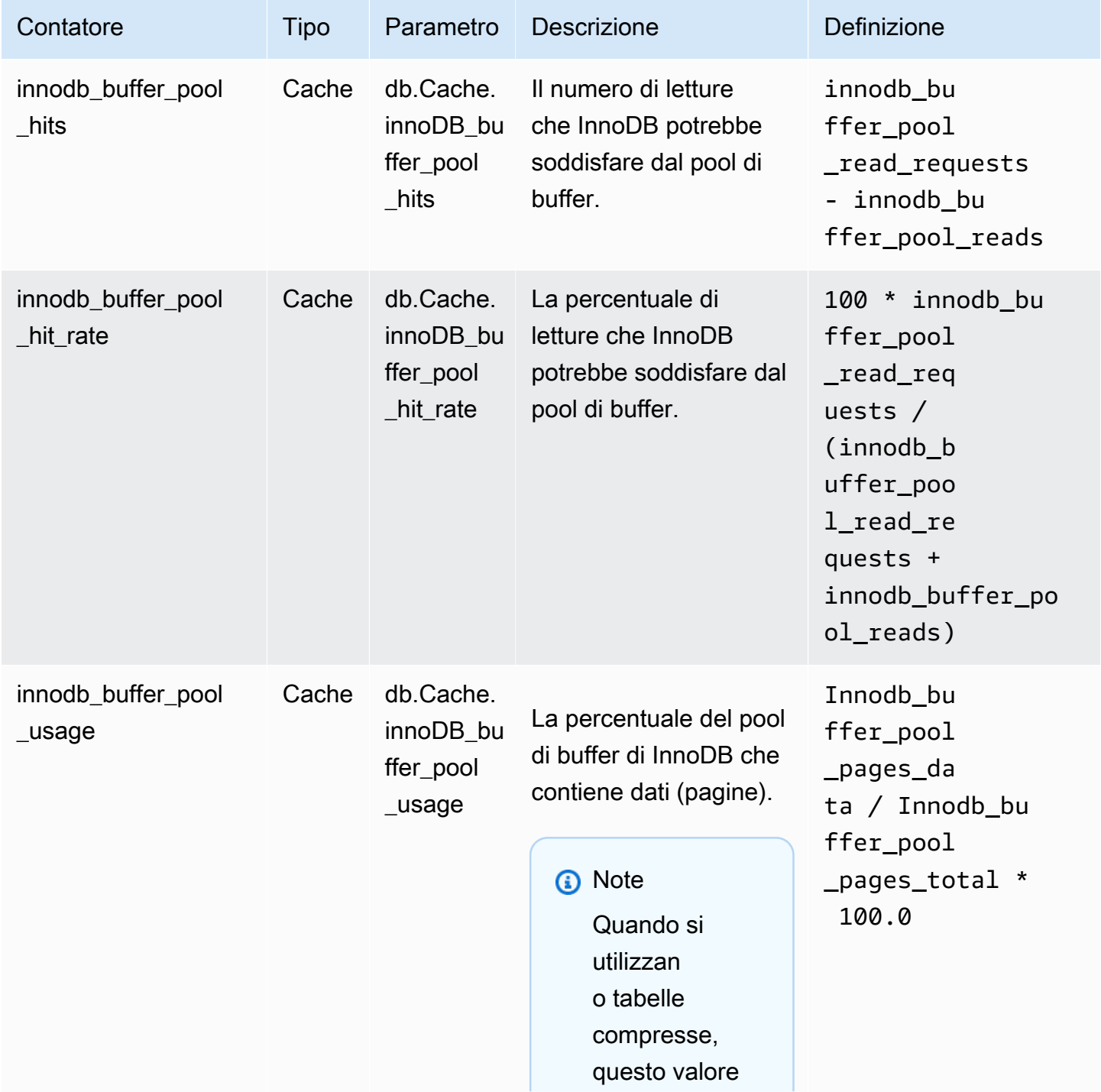

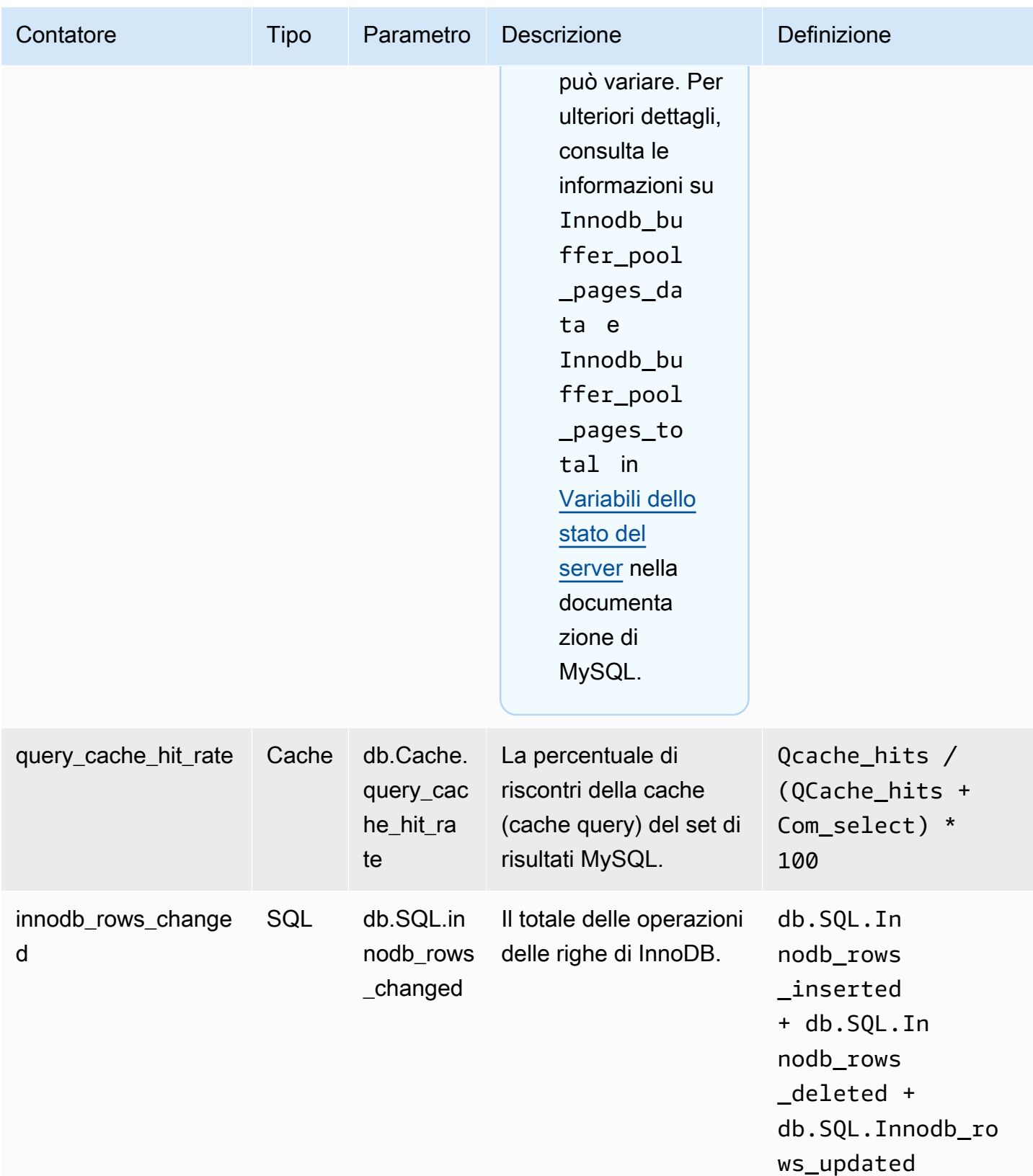

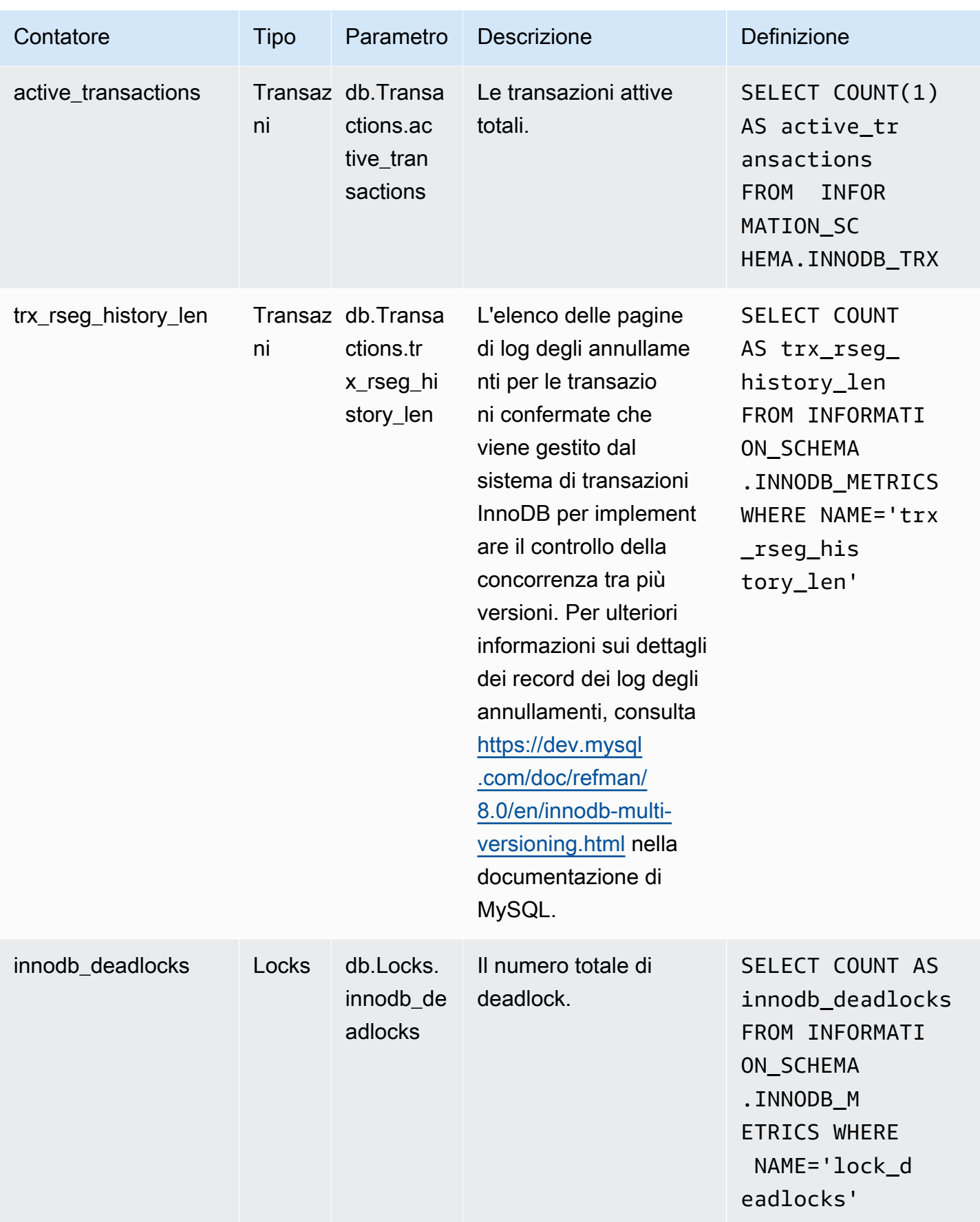

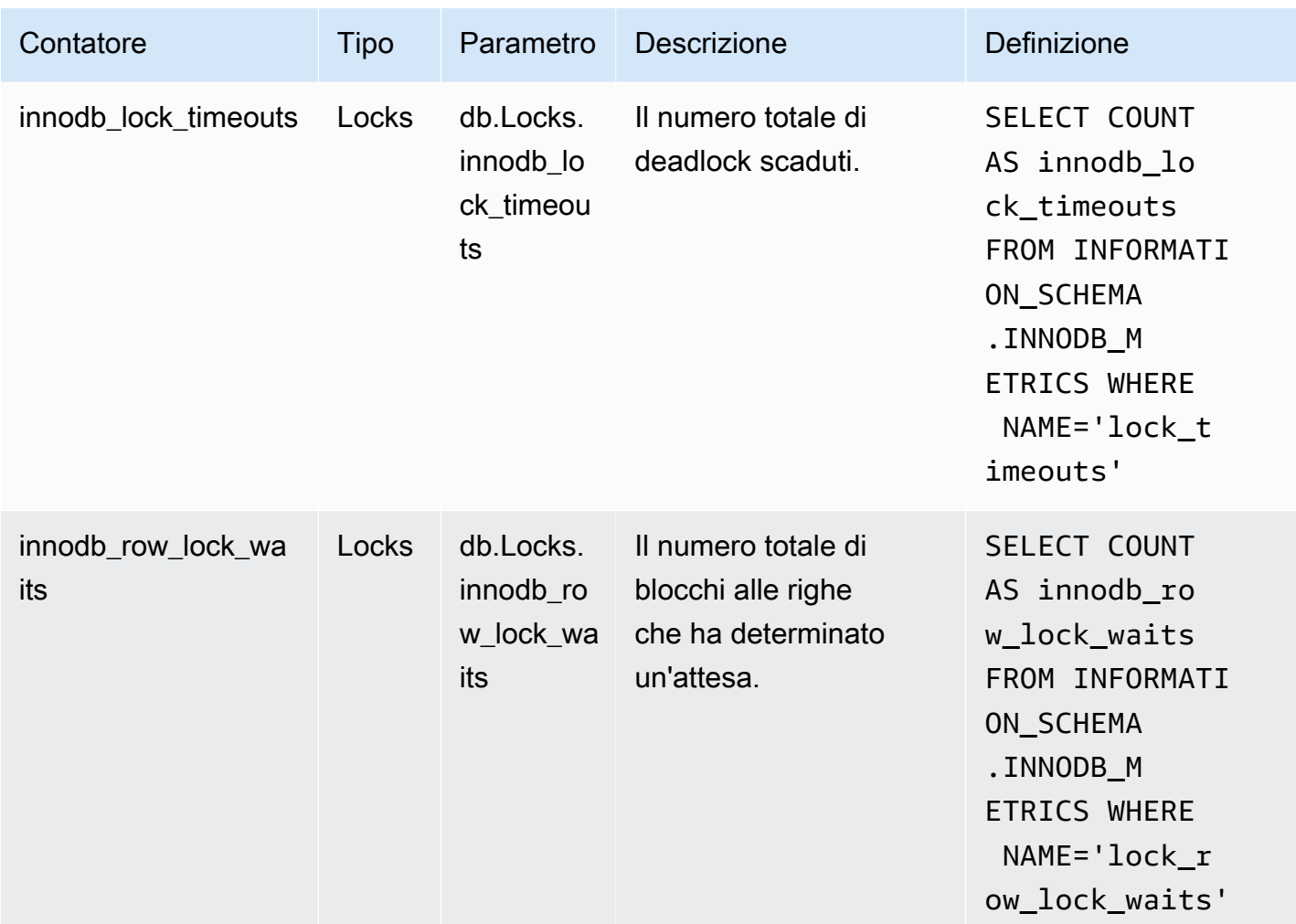

## Contatori di Performance Insights per Aurora PostgreSQL

I seguenti contatori del database sono disponibili in Performance Insights per Aurora PostgreSQL.

## Argomenti

- [Contatori nativi per Aurora PostgreSQL](#page-1124-0)
- [Contatori non nativi per Aurora PostgreSQL](#page-1127-0)

<span id="page-1124-0"></span>Contatori nativi per Aurora PostgreSQL

I parametri nativi sono definiti dal motore del database e non da Amazon Aurora. Le definizioni di questi parametri nativi sono riportate in [Viewing Statistics](https://www.postgresql.org/docs/current/monitoring-stats.html#MONITORING-STATS-VIEWS) nella documentazione di PostgreSQL.

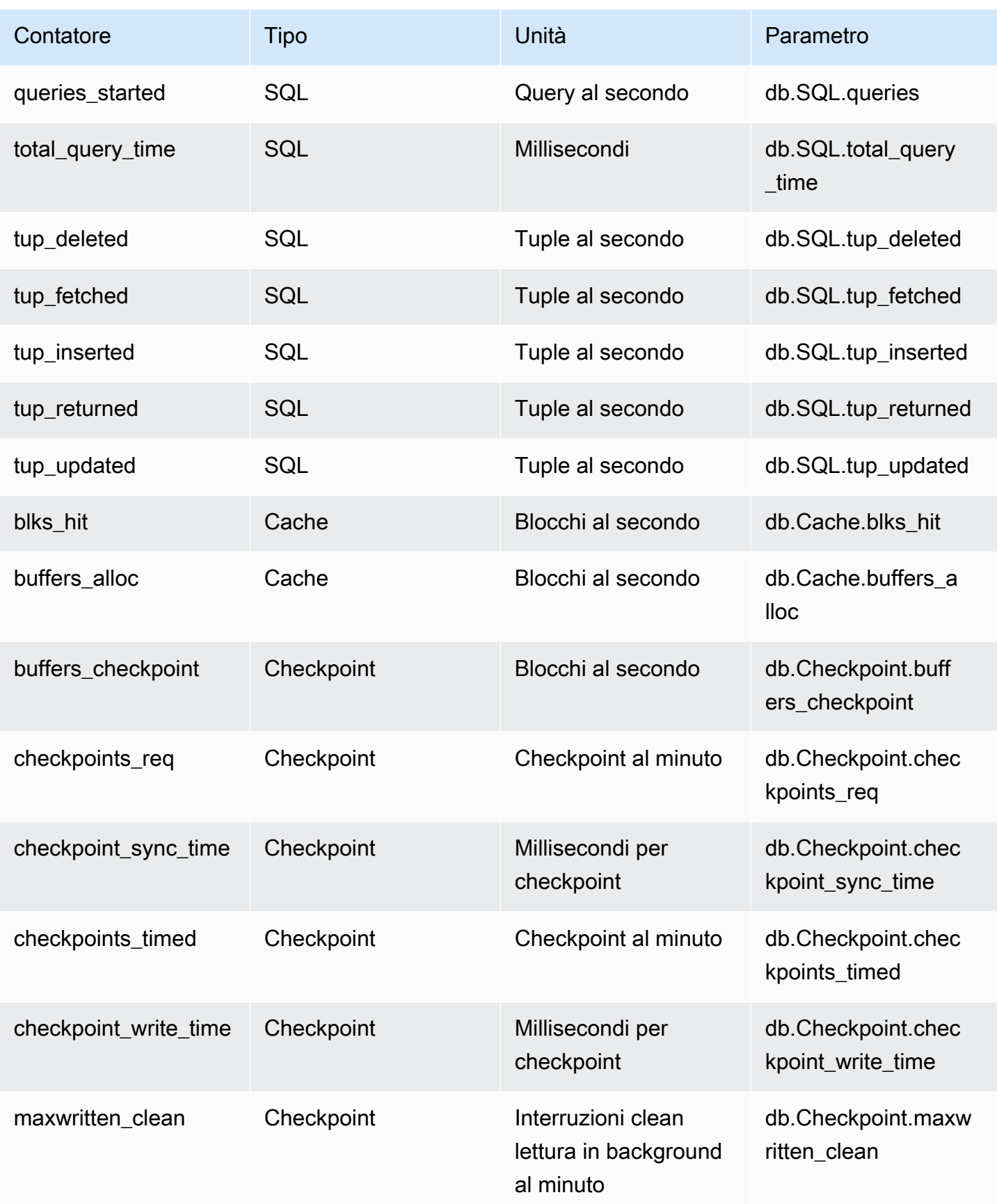

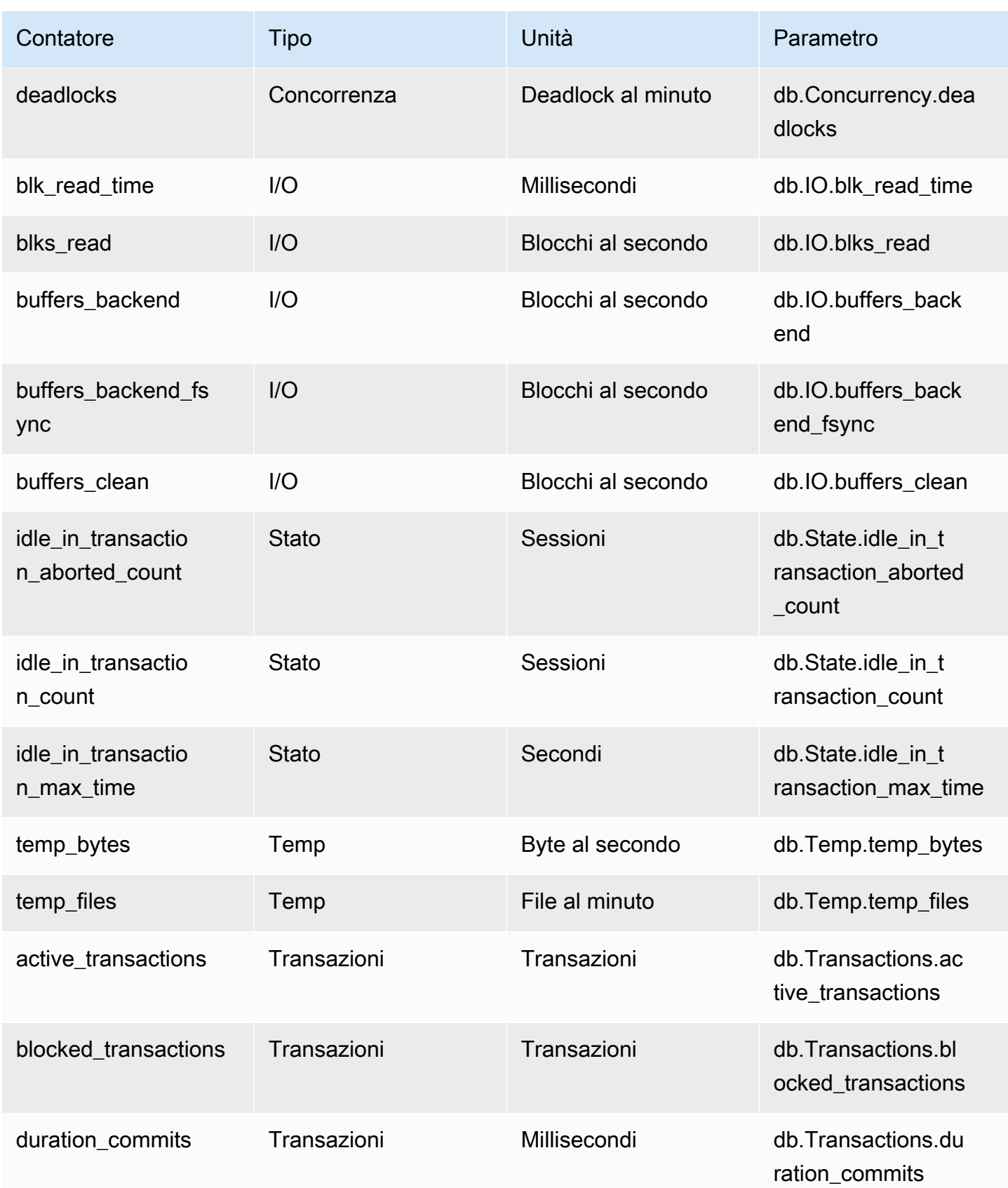

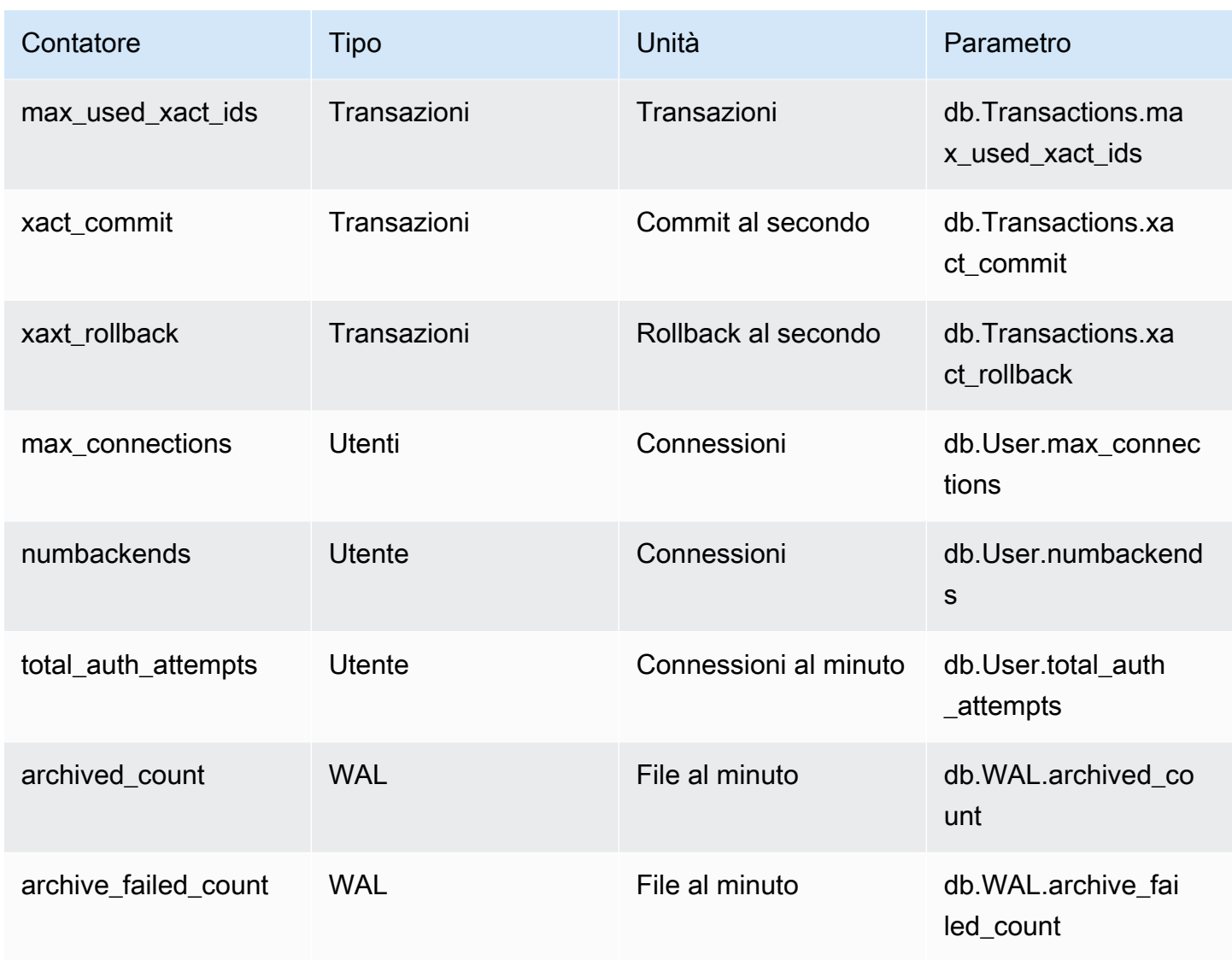

<span id="page-1127-0"></span>Contatori non nativi per Aurora PostgreSQL

I parametri contatori non nativi sono contatori definiti da Amazon Aurora. Un parametro non nativo può essere un parametro che si ottiene con una query specifica. Un parametro non nativo può essere un parametro derivato, dove vengono utilizzati due o più contatori nativi nei calcoli di rapporti, percentuali di riscontri o latenze.

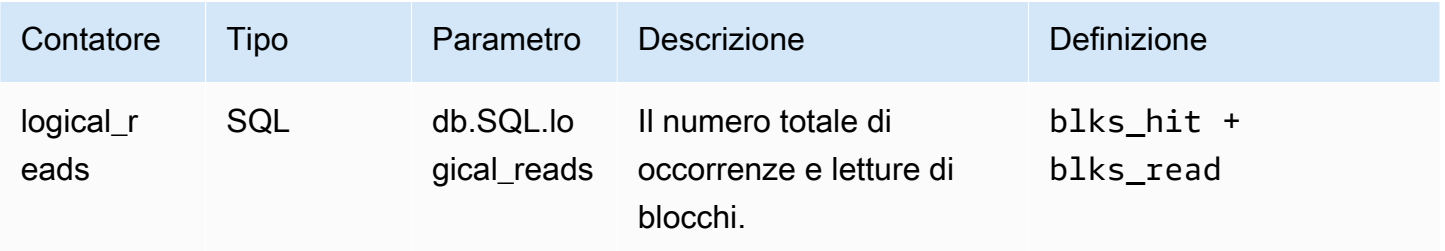

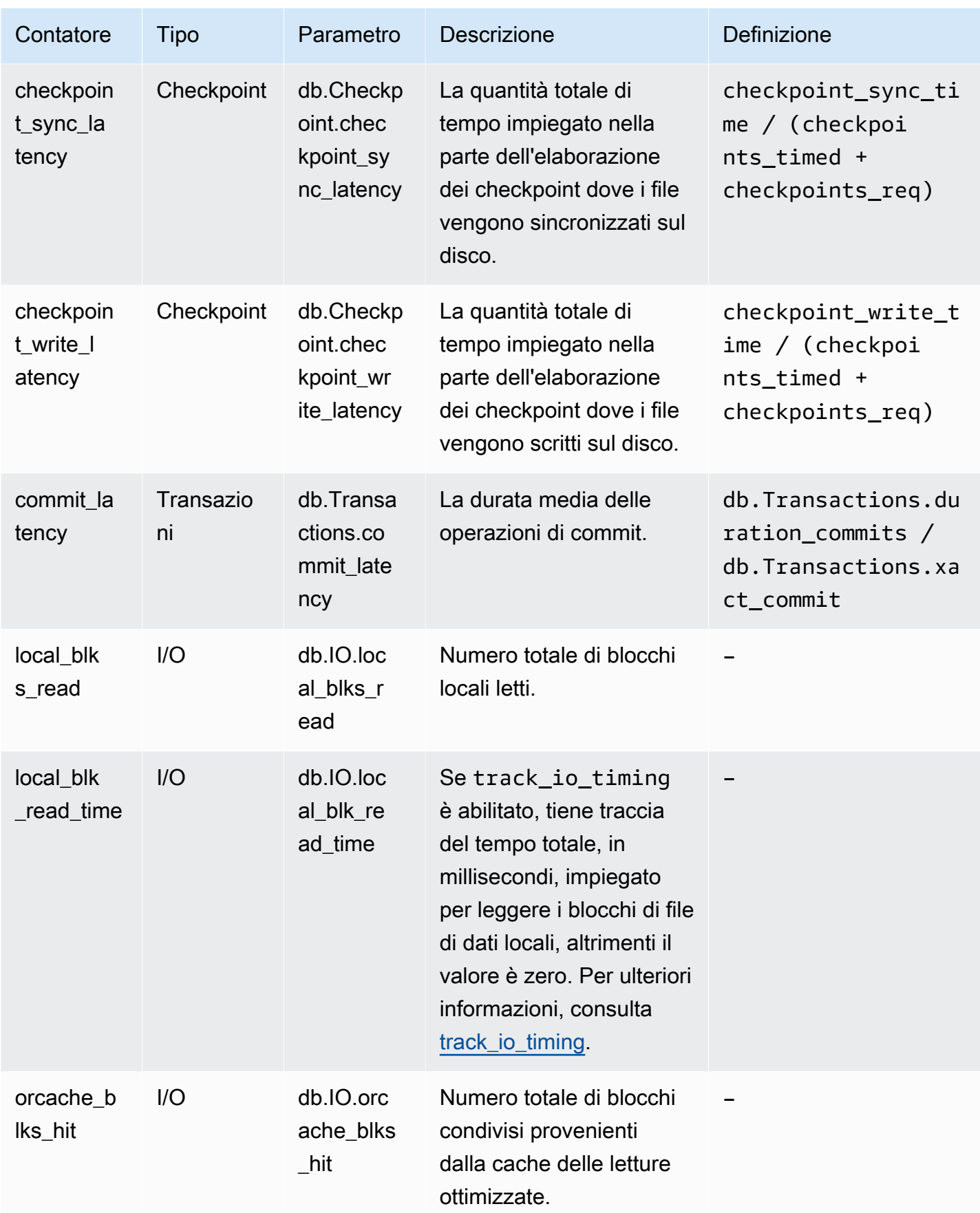

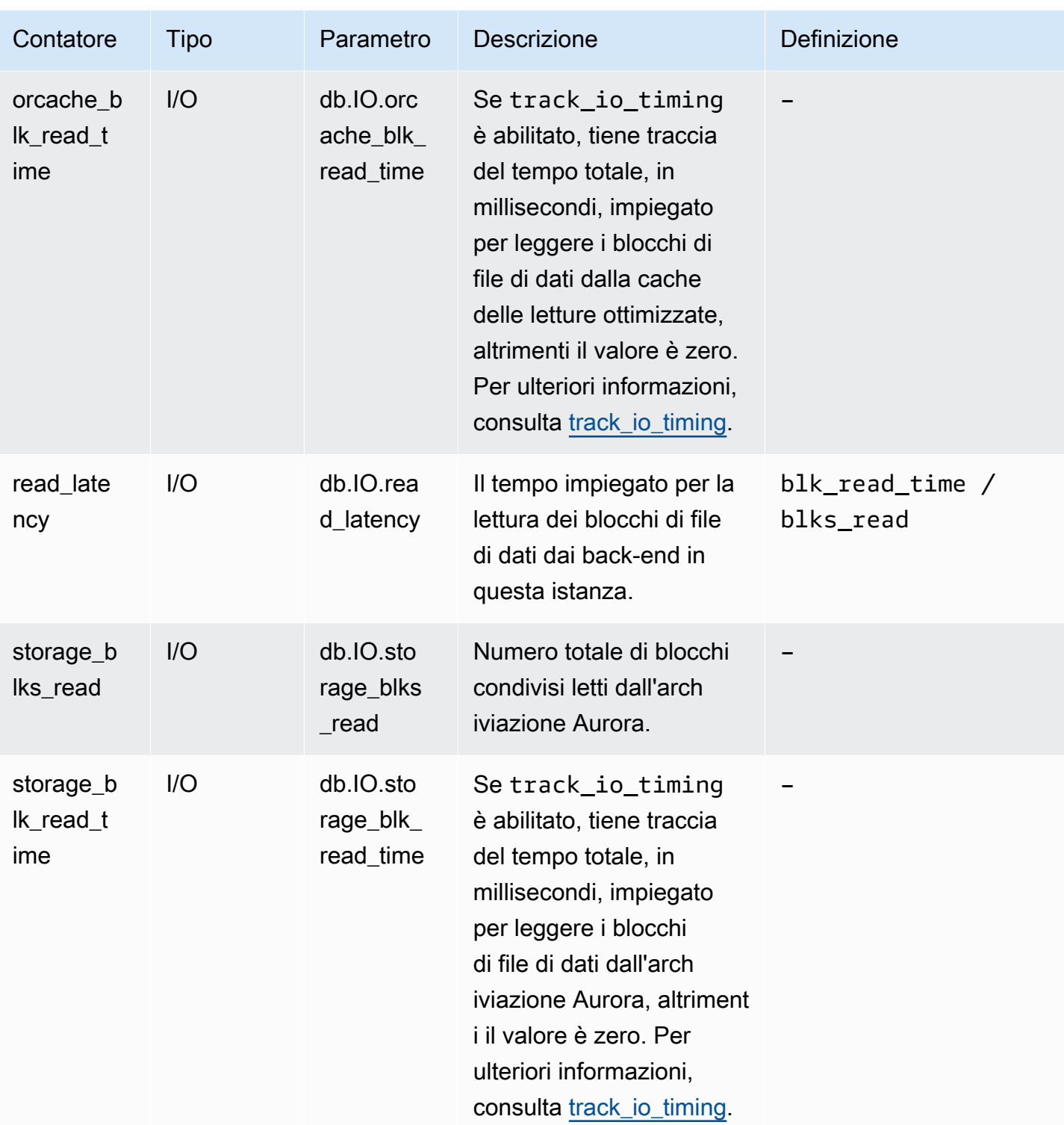

## Statistiche SQL per Performance Insights

Le statistiche SQL sono parametri relativi alle prestazioni delle query SQL raccolti da Performance Insights. Performance Insights raccoglie statistiche durante ogni secondo in cui è in esecuzione

una query e per ogni chiamata SQL. Le statistiche SQL sono una media per l'intervallo di tempo selezionato.

Un SQL Digest è un composito di tutte le query con un determinato modello ma che non hanno necessariamente gli stessi valori letterali. Il digest sostituisce i valori letterali con un punto interrogativo. Ad esempio, SELECT \* FROM emp WHERE lname= ?. Questo digest può essere costituito dalle seguenti query figlio:

> SELECT \* FROM emp WHERE lname = 'Sanchez' SELECT \* FROM emp WHERE lname = 'Olagappan' SELECT \* FROM emp WHERE lname = 'Wu'

Tutti i motori supportano le statistiche SQL delle query a livello di digest.

Per informazioni sull'assistenza alla regione, al motore di database e alla classe di istanza per questa funzionalità, consulta [Supporto di classe di istanza, regione e motore di database Amazon Aurora per](#page-952-0)  [funzionalità Performance Insights](#page-952-0)

#### Argomenti

- [Statistiche SQL per Aurora MySQL](#page-1130-0)
- [Statistiche SQL per Aurora PostgreSQL](#page-1134-0)

<span id="page-1130-0"></span>Statistiche SQL per Aurora MySQL

Aurora MySQL raccolgono le statistiche SQL solo a livello di digest. Nessuna statistica viene mostrata a livello di istruzione.

#### Argomenti

- [Statistiche digest per Aurora MySQL](#page-1131-0)
- [Statistiche per seconod per Aurora MySQL](#page-1131-1)
- [Statistiche per chiamata per Aurora MySQL](#page-1132-0)

<span id="page-1131-0"></span>Statistiche digest per Aurora MySQL

Performance Insights raccoglie statistiche digest SQL dalla tabella events\_statements\_summary\_by\_digest. La tabella events\_statements\_summary\_by\_digest è gestita dal database.

La tabella digest non dispone di una policy di espulsione. Il seguente messaggio viene visualizzato in AWS Management Console quando la tabella è piena:

```
Performance Insights is unable to collect SQL Digest statistics on new queries because 
 the table events_statements_summary_by_digest is full. 
Please truncate events_statements_summary_by_digest table to clear the issue. Check the 
  User Guide for more details.
```
In questa situazione, ,Aurora MySQL non esegue il tracciamento delle query SQL. Per risolvere questo problema, Performance Insights tronca automaticamente la tabella del digest quando sono soddisfatte entrambe le condizioni seguenti:

- La tabella è piena.
- Performance Insights gestisce automaticamente Performance Schema.

Per la gestione automatica, performance\_schema deve essere impostato su 0 e la Fonte non deve essere impostata su user. Se Performance Insights non gestisce automaticamente lo schemda delle prestazioni, vedi [Abilitazione di Performance Schema per Performance Insights su](#page-962-0) [Aurora MySQL](#page-962-0).

Nella AWS CLI, controllare l'origine di un valore di parametro eseguendo il comando [describe-db](https://docs.aws.amazon.com/cli/latest/reference/rds/describe-db-parameters.html)[parameters.](https://docs.aws.amazon.com/cli/latest/reference/rds/describe-db-parameters.html)

<span id="page-1131-1"></span>Statistiche per seconod per Aurora MySQL

Le seguenti statistiche SQL sono disponibili per cluster di database Aurora MySQL.

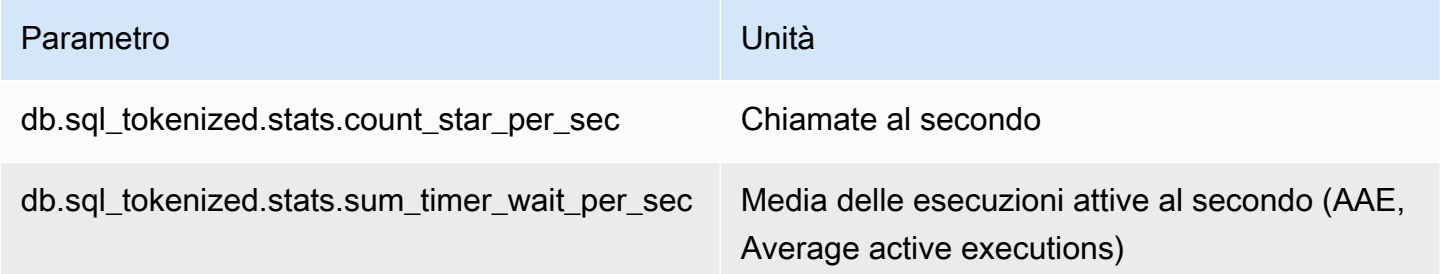

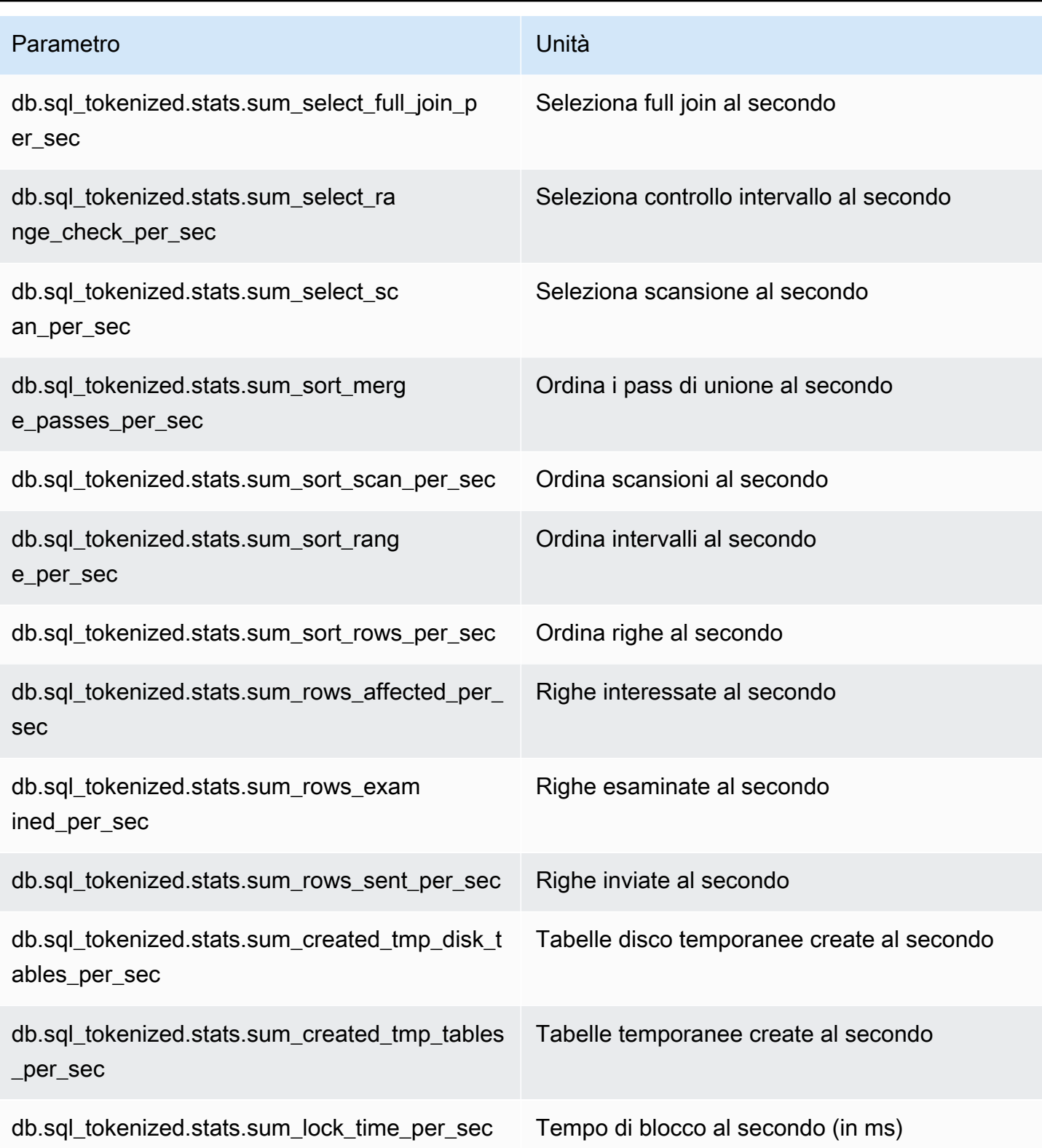

<span id="page-1132-0"></span>Statistiche per chiamata per Aurora MySQL

I seguenti parametri forniscono le statistiche per chiamata di un'istruzione SQL.

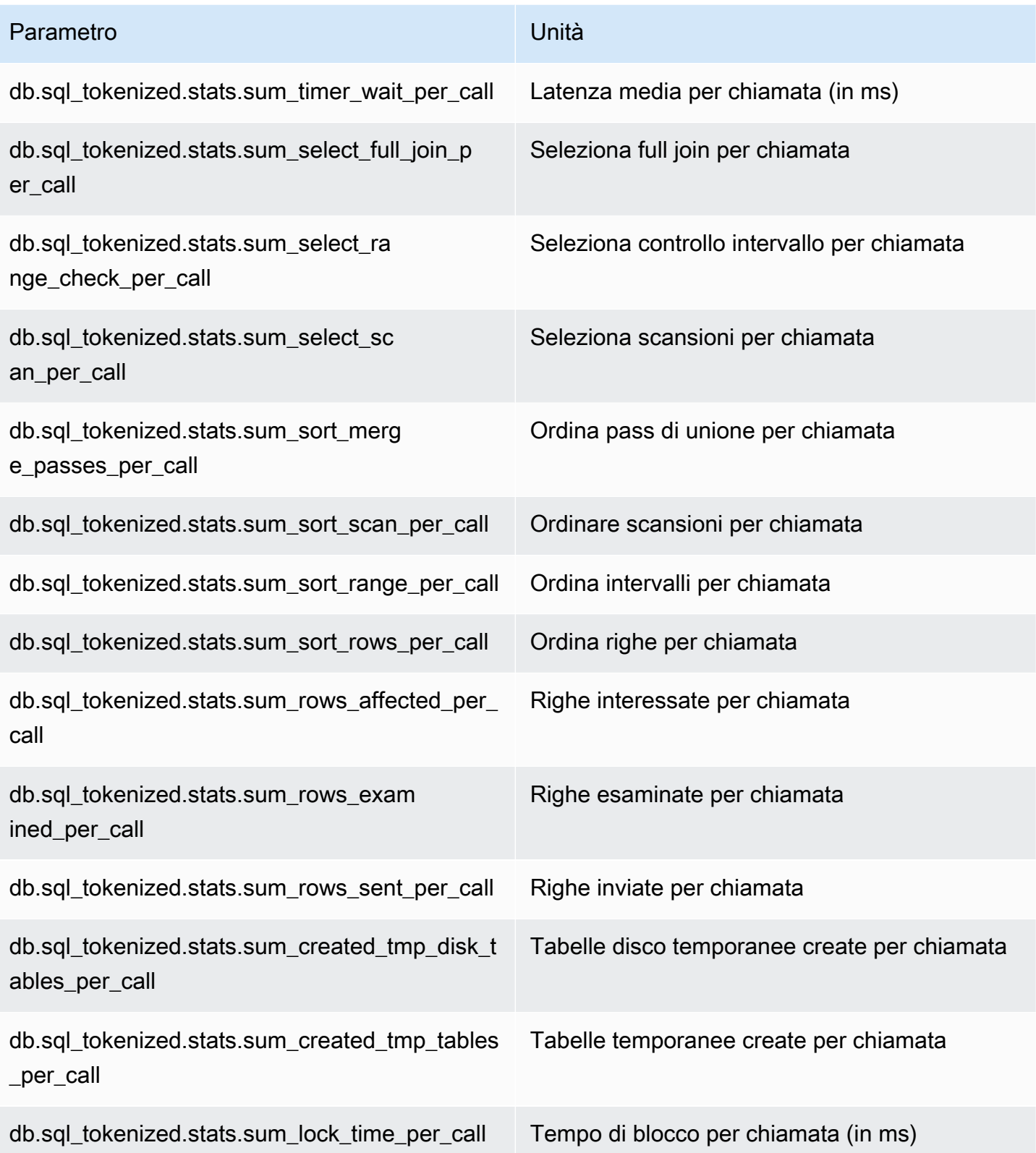

## <span id="page-1134-0"></span>Statistiche SQL per Aurora PostgreSQL

Per ogni chiamata SQL e per ogni secondo di esecuzione di una query, Performance Insights raccoglie statistiche SQL. Tutti i motori Aurora raccolgono statistiche solo a livello di digest.

Di seguito sono disponibili informazioni sulle statistiche a livello di digest per Aurora PostgreSQL.

Argomenti

- [Statistiche digest per Aurora PostgreSQL](#page-1134-1)
- [Statistiche digest al secondo per Aurora PostgreSQL](#page-1134-2)
- [Statistiche digest per chiamata per Aurora PostgreSQL](#page-1136-0)

<span id="page-1134-1"></span>Statistiche digest per Aurora PostgreSQL

Per visualizzare le statistiche digest SQL è necessario caricare la libreria pg\_stat\_statements. Per i cluster di database Aurora PostgreSQL che sono compatibili con PostgreSQL 10, questa libreria viene caricata per impostazione predefinita. Per i cluster di database Aurora PostgreSQL che sono compatibili con PostgreSQL 9.6, dovrai abilitare manualmente questa libreria. Per abilitarla manualmente, aggiungere pg\_stat\_statements a shared\_preload\_libraries nel gruppo di parametri database associati all'istanza database. Riavviare quindi l'istanza database. Per ulteriori informazioni, consulta [Utilizzo di gruppi di parametri.](#page-383-0)

**a** Note

Performance Insights può raccogliere statistiche solo per le query non troncate in pg\_stat\_activity. Per impostazione predefinita, i database PostgreSQL troncano le query più lunghe di 1.024 byte. Per aumentare la dimensione della query, modificare il parametro track\_activity\_query\_size nel gruppo di parametri database associato all'istanza database. Quando si modifica questo parametro, è necessario riavviare un'istanza database.

<span id="page-1134-2"></span>Statistiche digest al secondo per Aurora PostgreSQL

Le seguenti statistiche digest SQL sono disponibili per le istanze database Aurora PostgreSQL.

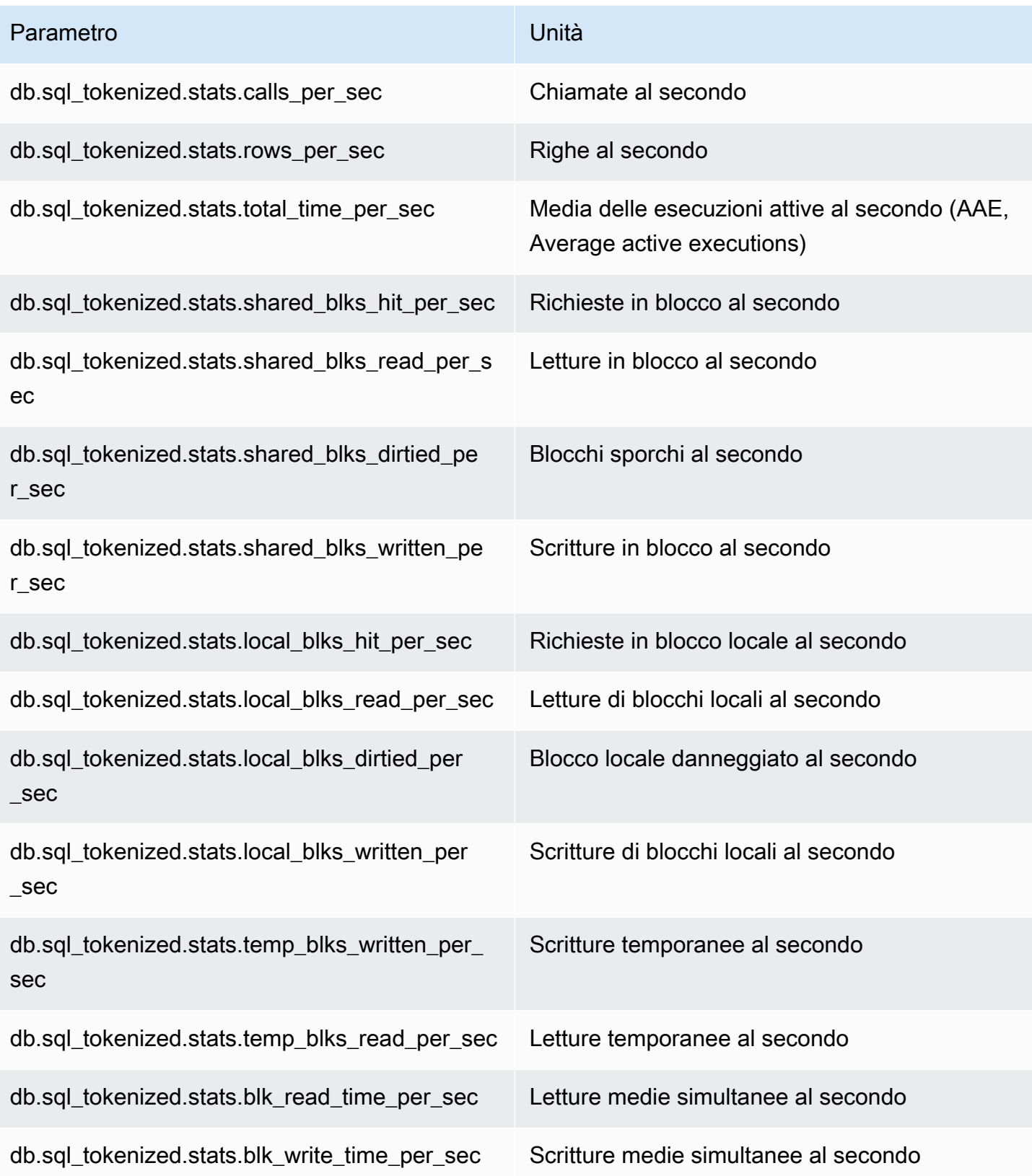

<span id="page-1136-0"></span>Statistiche digest per chiamata per Aurora PostgreSQL

I seguenti parametri forniscono le statistiche per chiamata di un'istruzione SQL.

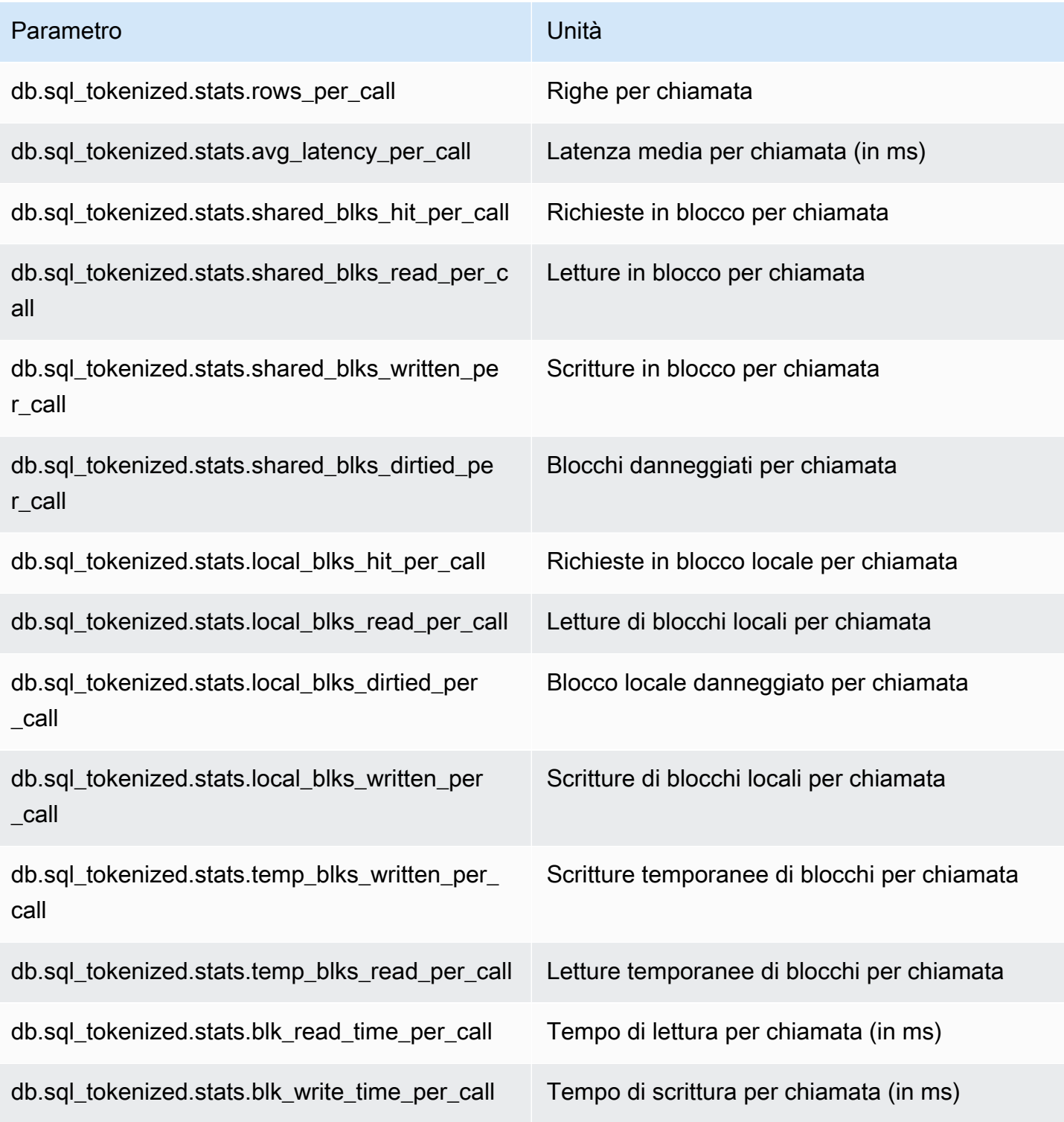

Per ulteriori informazioni su questi parametri, consultare [pg\\_stat\\_statements](https://www.postgresql.org/docs/current/pgstatstatements.html) nella documentazione PostgreSQL.

## Parametri del sistema operativo nel monitoraggio avanzato

Amazon Aurora fornisce parametri in tempo reale per il sistema operativo sul quale è in esecuzione il istanza database. Aurora fornisce i parametri di Enhanced Monitoring al tuo account Amazon CloudWatch Logs. Le tabelle seguenti elencano i parametri del sistema operativo disponibili utilizzando Amazon CloudWatch Logs.

### Argomenti

### • [Parametri del sistema operativo per Aurora](#page-1137-0)

## <span id="page-1137-0"></span>Parametri del sistema operativo per Aurora

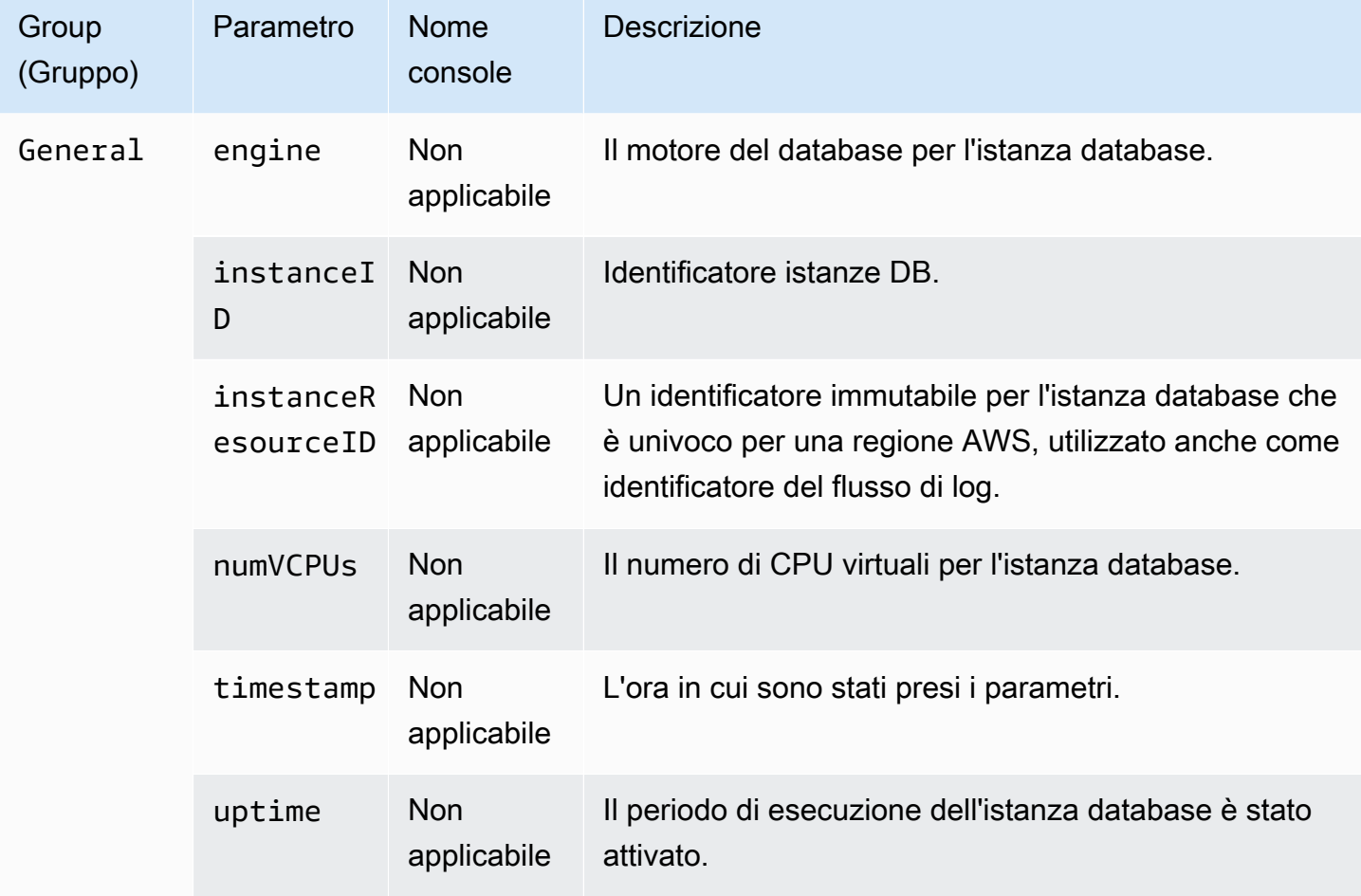

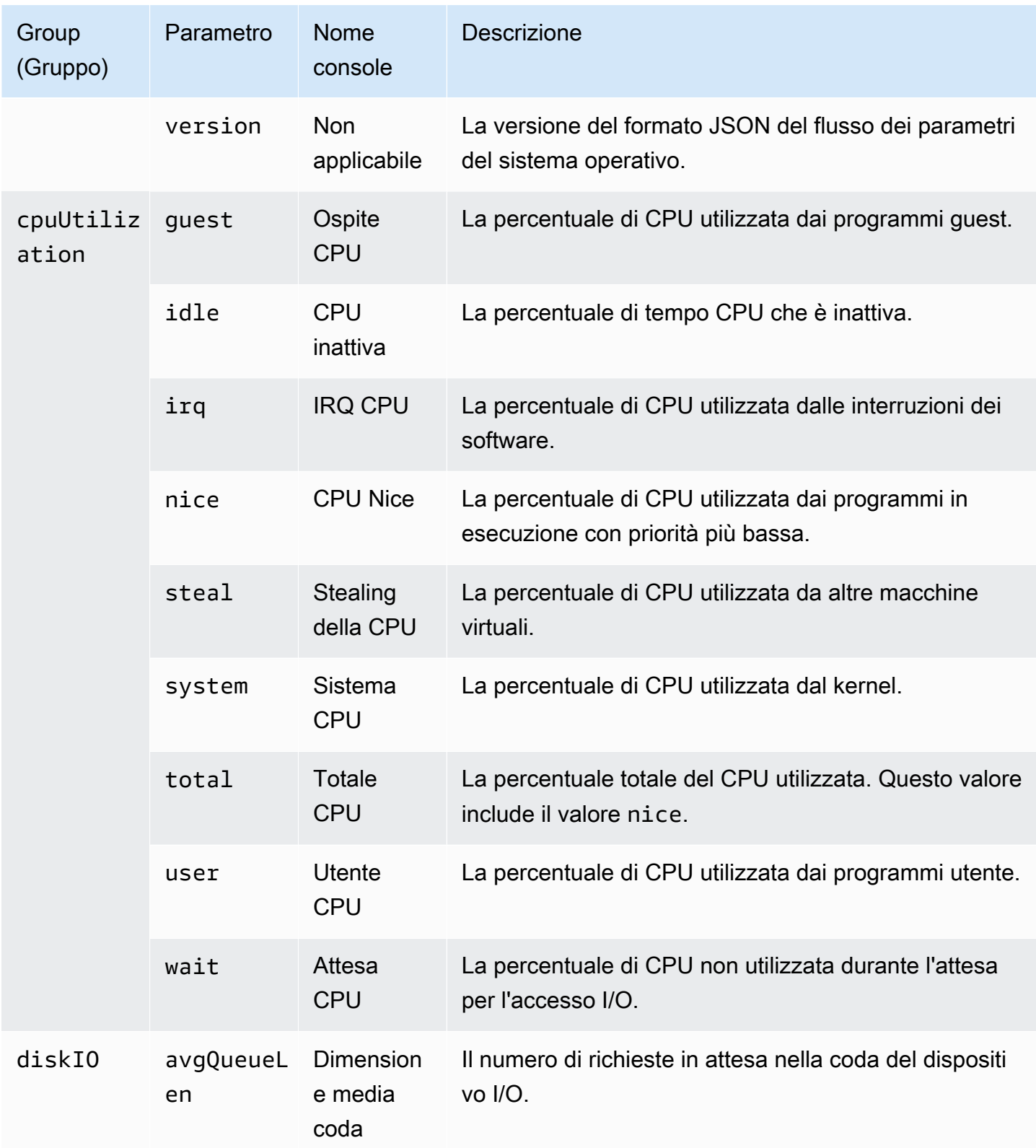

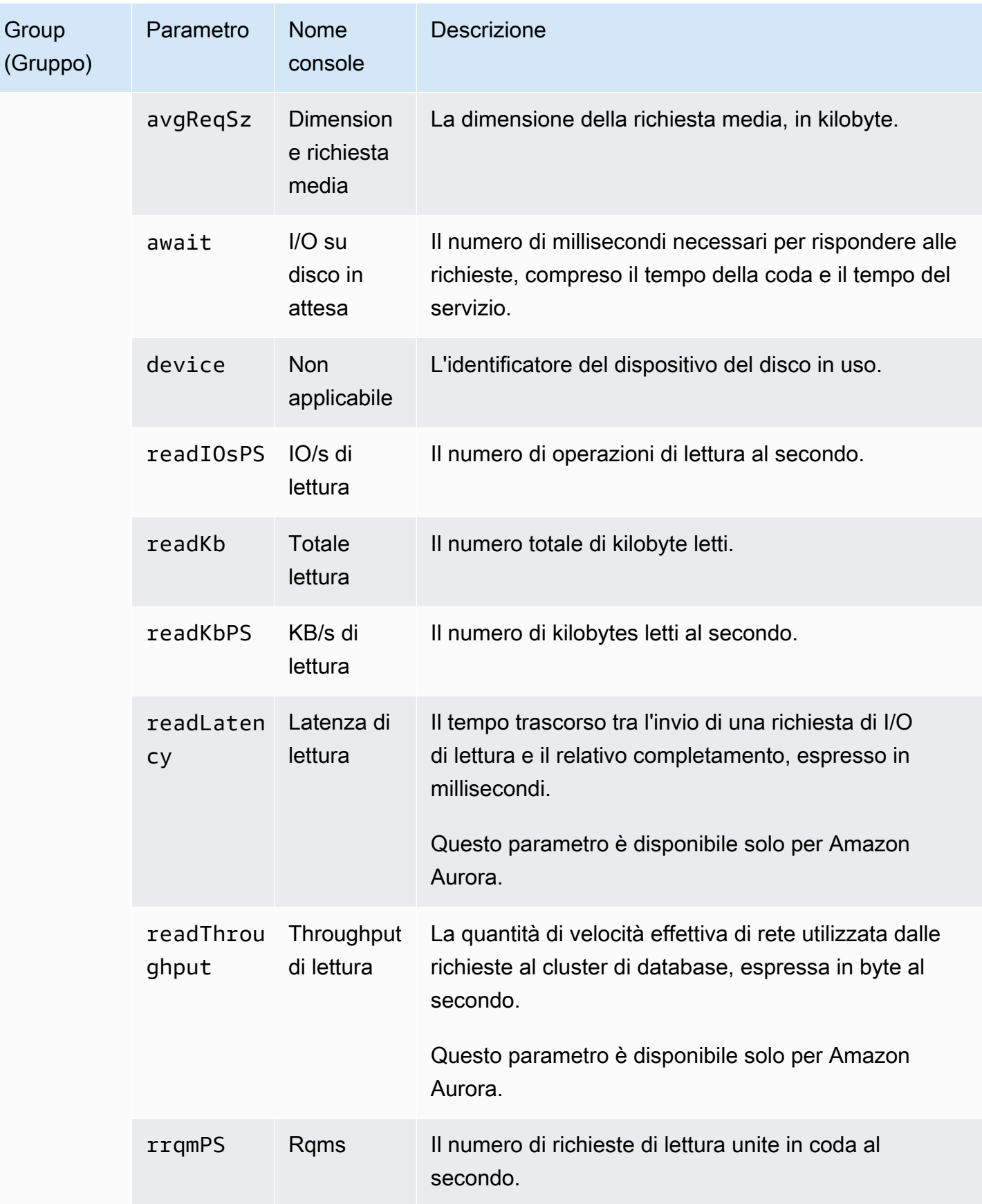

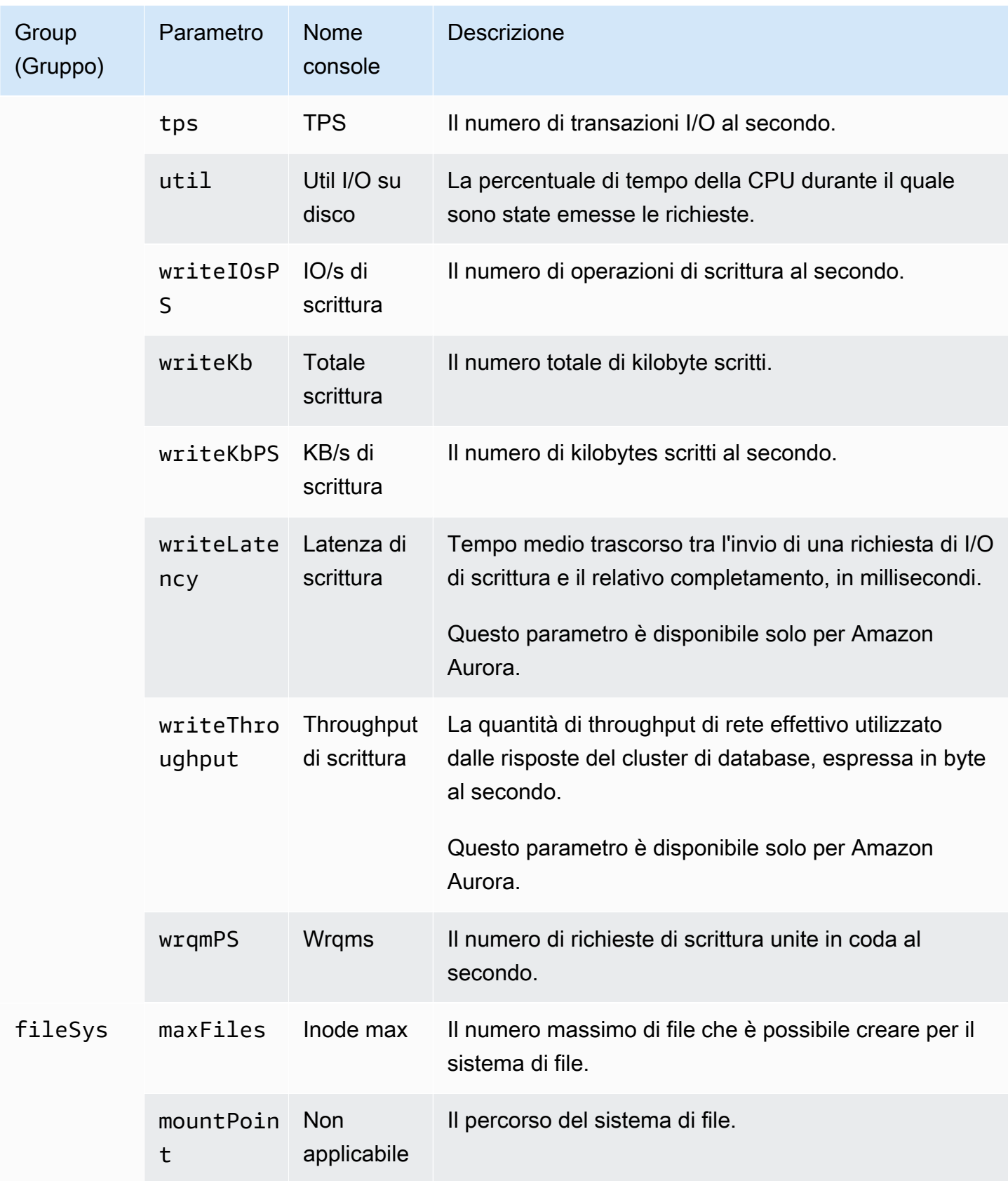

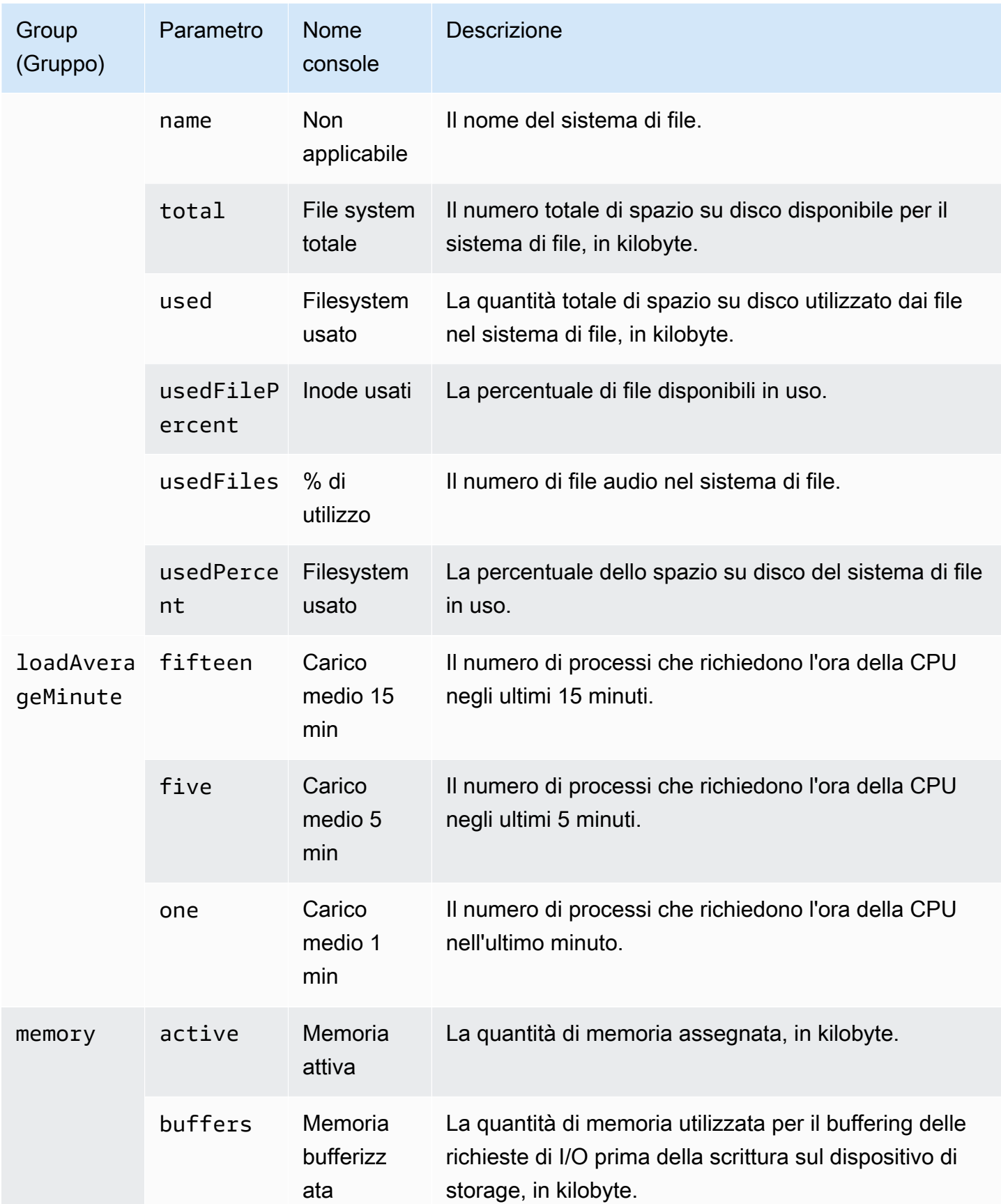

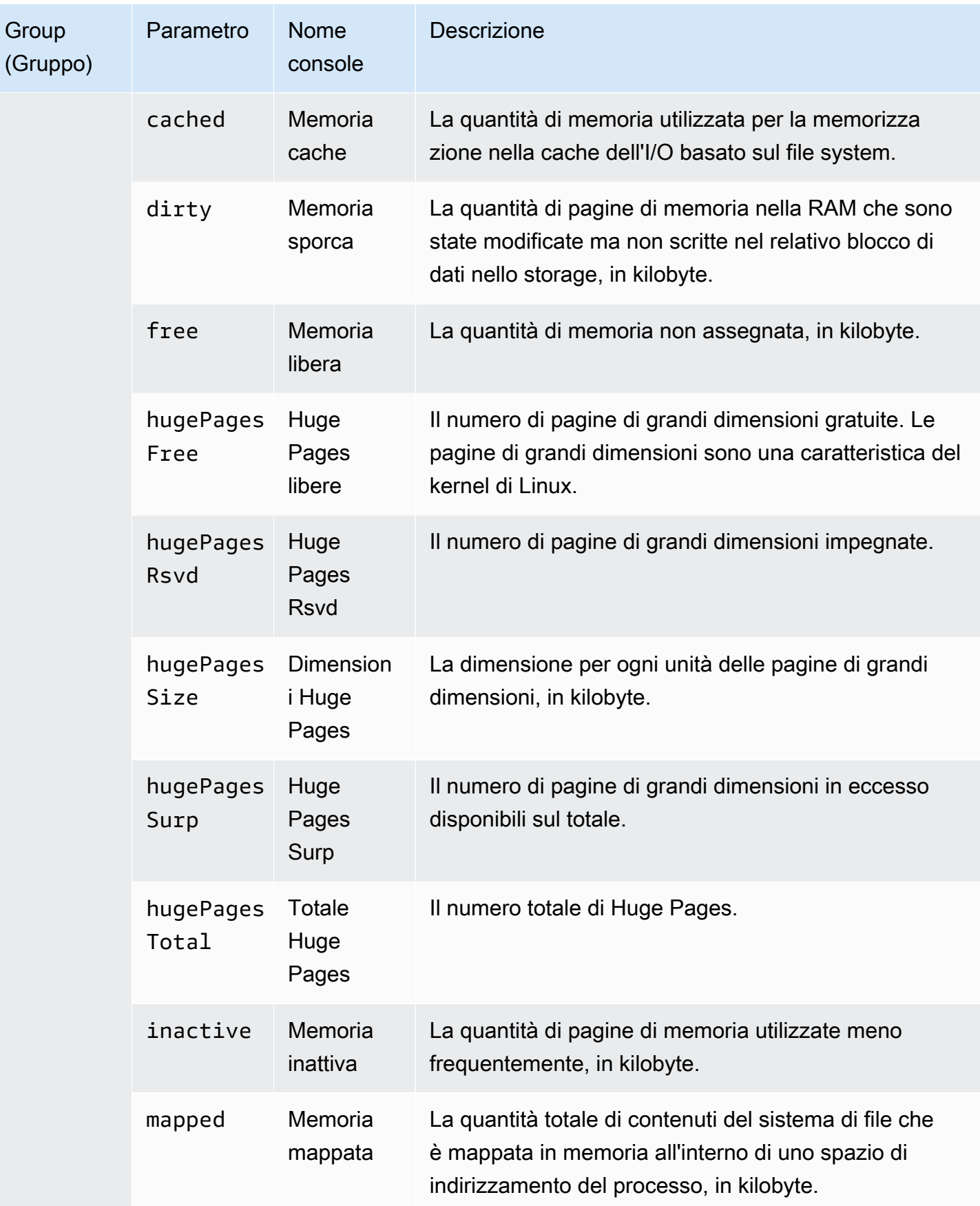

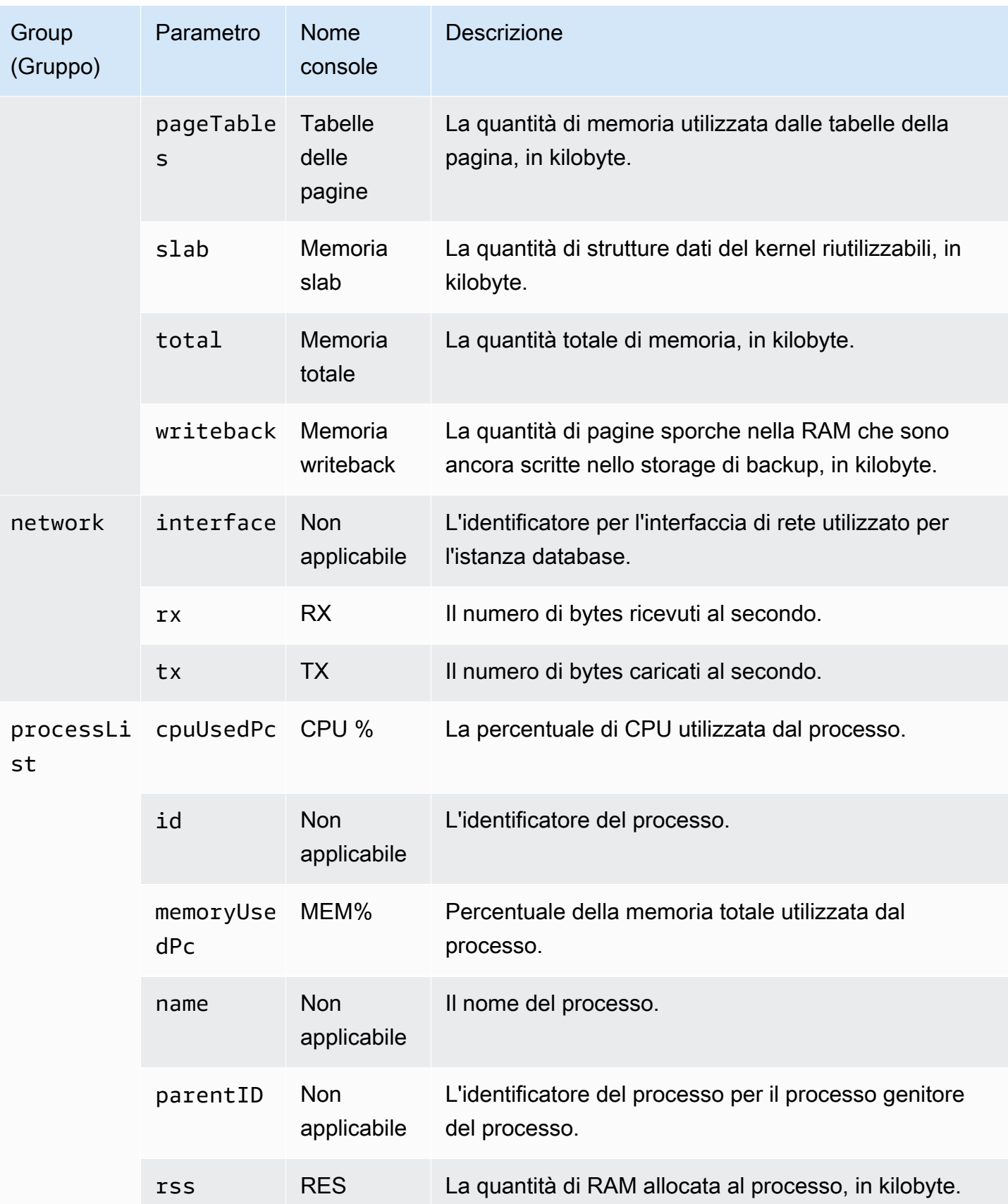

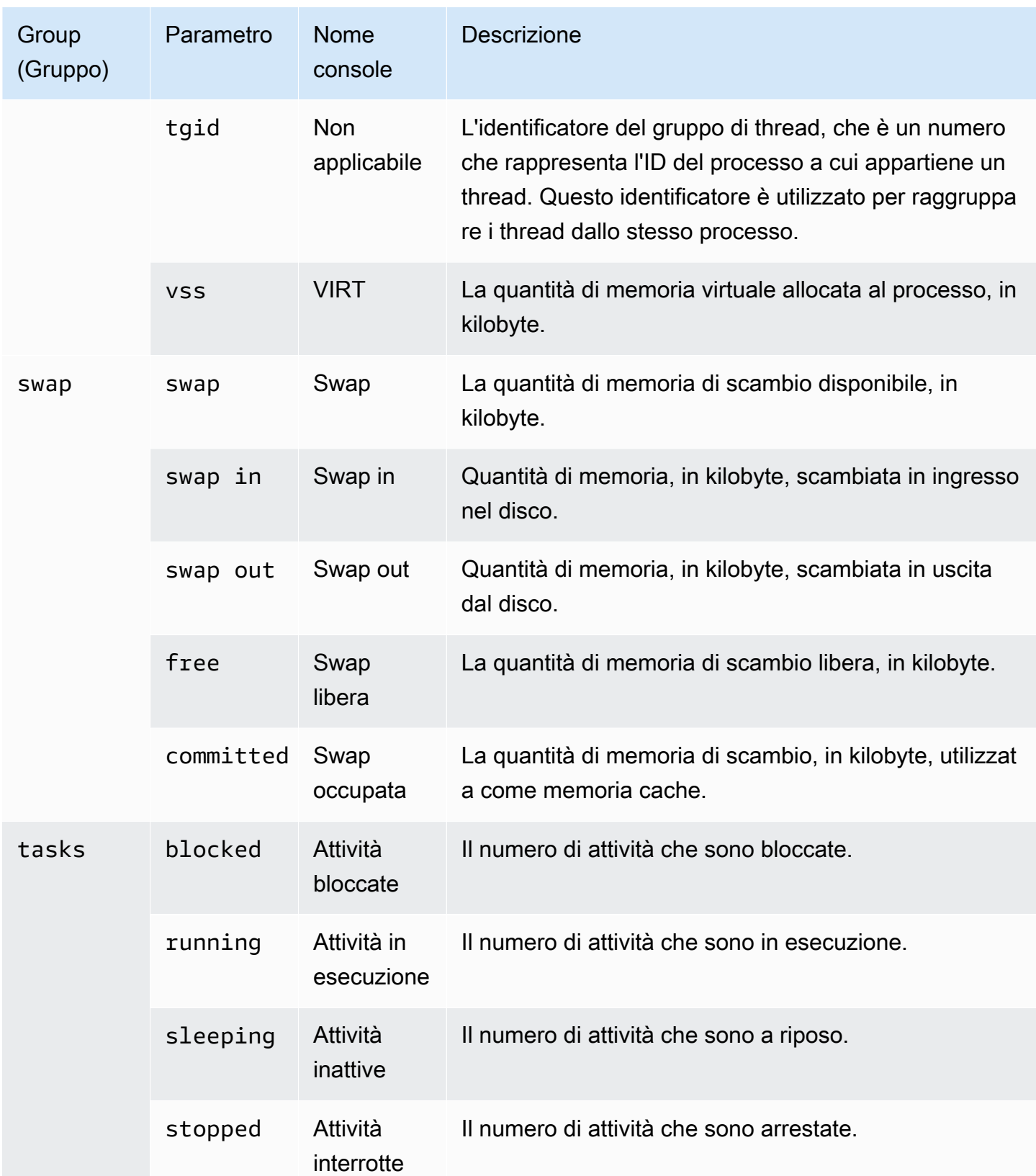

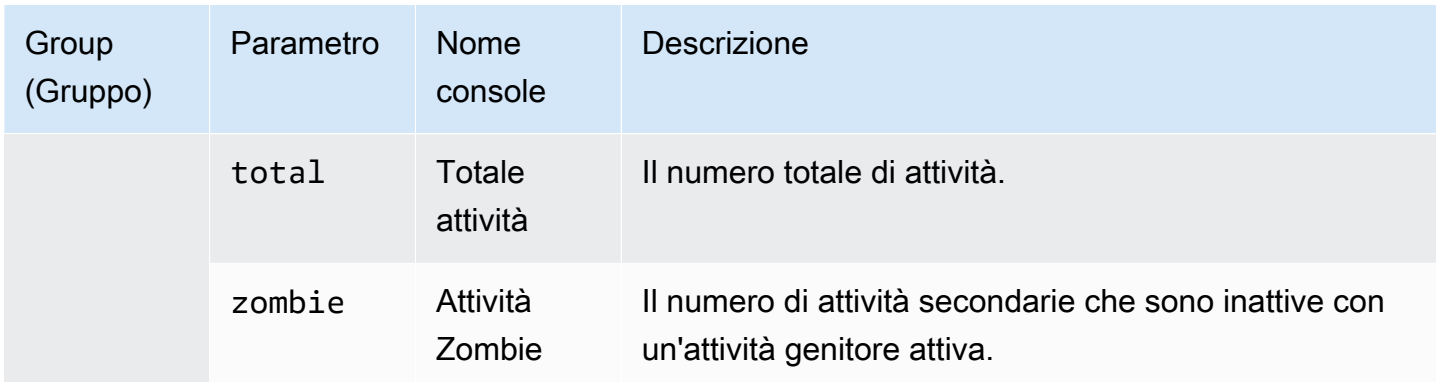

# Monitoraggio di eventi, registri e flussi in un cluster di database Amazon Aurora

Quando monitori i tuoi database Amazon Aurora e AWS altre soluzioni, il tuo obiettivo è mantenere quanto segue:

- Affidabilità
- Disponibilità
- Prestazioni
- Sicurezza

[Monitoraggio dei parametri in un cluster di database Amazon Aurora](#page-853-0) spiega come monitorare il cluster usando i parametri. Una soluzione completa deve inoltre monitorare gli eventi del database, i file di log e i flussi di attività. AWS fornisce i seguenti strumenti di monitoraggio:

- Amazon EventBridge è un servizio di bus eventi senza server che semplifica la connessione delle applicazioni con dati provenienti da una varietà di fonti. EventBridge offre un flusso di dati in tempo reale dalle tue applicazioni, applicazioni oftware-as-a S-Service (SaaS) e servizi. AWS EventBridge indirizza tali dati verso obiettivi come. AWS Lambda In questo modo, puoi monitorare gli eventi che si verificano nei servizi e creare architetture basate su eventi. Per ulteriori informazioni, consulta la [Amazon EventBridge User Guide.](https://docs.aws.amazon.com/eventbridge/latest/userguide/)
- Amazon CloudWatch Logs offre un modo per monitorare, archiviare e accedere ai file di log da istanze AWS CloudTrail, Amazon Aurora e altre fonti. Amazon CloudWatch Logs può monitorare le informazioni nei file di registro e avvisarti quando vengono raggiunte determinate soglie. Puoi inoltre archiviare i dati del log in storage estremamente durevole. Per ulteriori informazioni, consulta la [Amazon CloudWatch Logs User Guide.](https://docs.aws.amazon.com/AmazonCloudWatch/latest/logs/)
- AWS CloudTrailacquisisce le chiamate API e gli eventi correlati effettuati da o per conto del tuo. Account AWS CloudTrail consegna i file di log a un bucket Amazon S3 specificato dall'utente. Puoi identificare quali utenti e account hanno effettuato le chiamate AWS, l'indirizzo IP di origine da cui sono state effettuate le chiamate e quando sono avvenute le chiamate. Per ulteriori informazioni, consulta la [AWS CloudTrail Guida per l'utente.](https://docs.aws.amazon.com/awscloudtrail/latest/userguide/)
- I flussi di attività di database sono una funzionalità di Amazon Aurora che fornisce un flusso quasi in tempo reale dell'attività nel cluster di database. Amazon Aurora inserisce le attività in Amazon

Kinesis Data Streams. Il flusso Kinesis viene creato automaticamente. Da Kinesis, puoi configurare AWS servizi come Amazon Data Firehose e consumare lo stream e AWS Lambda archiviare i dati.

#### Argomenti

- [Visualizzazione di registri, eventi e flussi nella console Amazon RDS](#page-1147-0)
- [Monitoraggio di eventi Amazon Aurora](#page-1152-0)
- [Monitoraggio dei file di log di Amazon Aurora](#page-1214-0)
- [Monitoraggio delle chamate API di Amazon Aurora in AWS CloudTrail](#page-1244-0)
- [Monitoraggio di Amazon Aurora tramite i flussi di attività del database](#page-1250-0)

# <span id="page-1147-0"></span>Visualizzazione di registri, eventi e flussi nella console Amazon RDS

Amazon RDS si integra con Servizi AWS per visualizzare informazioni su registri, eventi e flussi di attività del database nella console RDS.

La scheda Logs & events (Registri ed eventi) per il cluster di database Aurora mostra le informazioni seguenti:

- Auto scaling policies and activities (Policy e attività di scalabilità automatica): mostra le policy e le attività relative alla funzione di scalabilità automatica di Aurora. Queste informazioni vengono visualizzate solo nella scheda Logs & events (Registri ed eventi) a livello di cluster.
- Amazon CloudWatch alarms (Allarmi di Amazon CloudWatch): mostra eventuali allarmi dei parametri configurati per l'istanza database nel cluster Aurora. Se non hai configurato allarmi, puoi crearli nella console di RDS.
- Recent events (Eventi recenti): mostra un riepilogo degli eventi (modifiche all'ambiente) per l'istanza o cluster di database Aurora. Per ulteriori informazioni, consulta [Visualizzazione di eventi](#page-1154-0)  [Amazon RDS.](#page-1154-0)
- Log (Registro): mostra i file di log del database generati da un'istanza database nel cluster Aurora. Per ulteriori informazioni, consulta [Monitoraggio dei file di log di Amazon Aurora.](#page-1214-0)

La scheda Configuration (Configurazione) mostra le informazioni sui flussi di attività di database.

Per visualizzare registri, eventi e flussi per il cluster di database Aurora nella console RDS

- 1. Accedi alla AWS Management Console e apri la console Amazon RDS all'indirizzo [https://](https://console.aws.amazon.com/rds/)  [console.aws.amazon.com/rds/](https://console.aws.amazon.com/rds/).
- 2. Nel pannello di navigazione, scegliere Databases (Database).
- 3. Scegliere il nome del cluster di Aurora che si desidera monitorare.

Verrà visualizzata la pagina Databases (Database). L'esempio seguente mostra un cluster di database Amazon Aurora PostgreSQL denominato apga.

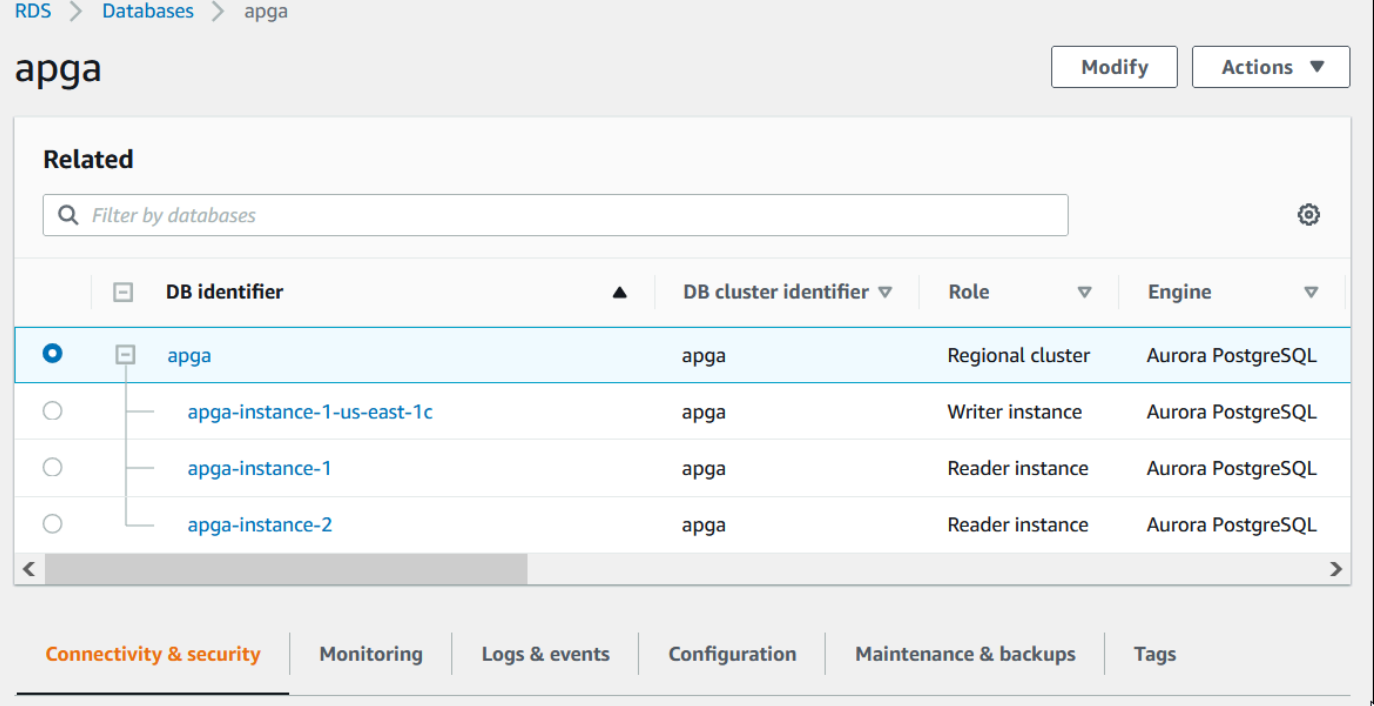

4. Scorrere verso il basso e selezionare Configuration (Configurazione).

L'esempio seguente mostra lo stato dei flussi di attività di database per il cluster.

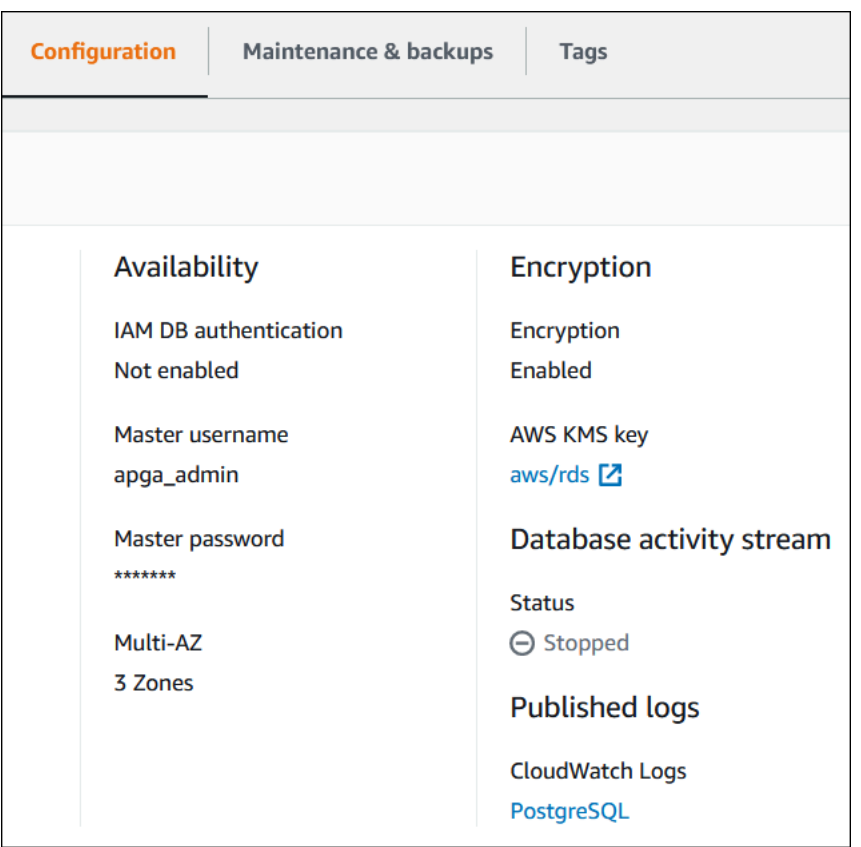

5. Scegliere Logs & events (Log ed eventi).

Viene visualizzata la sezione Logs & events (Log ed eventi).

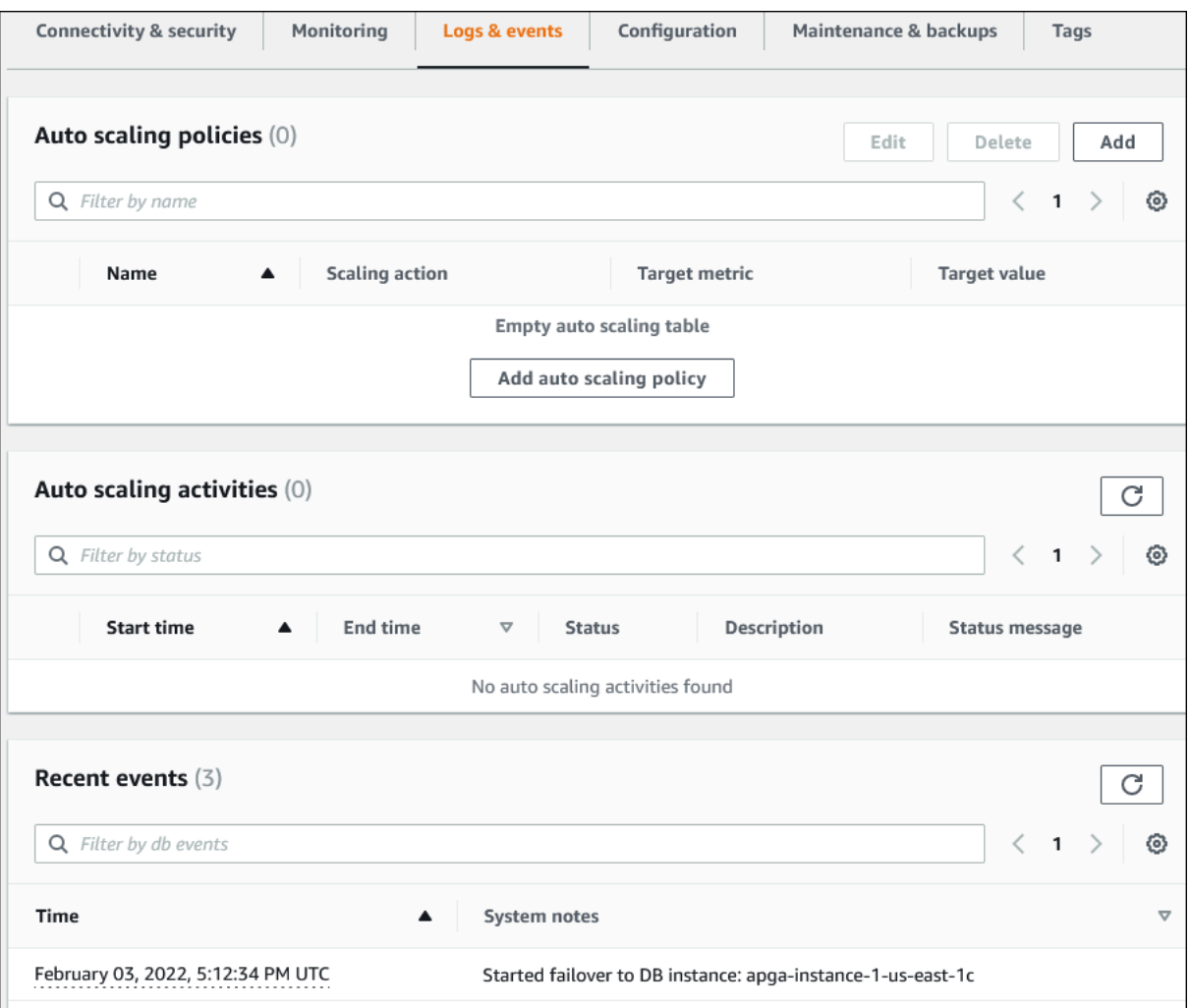

6. Scegliere un'istanza database nel cluster Aurora e quindi scegliere Logs & events (Registri ed eventi) per l'istanza.

L'esempio seguente mostra che il contenuto è diverso tra la pagina dell'istanza database e la pagina del cluster di database. La pagina dell'istanza database mostra i registri e gli allarmi.

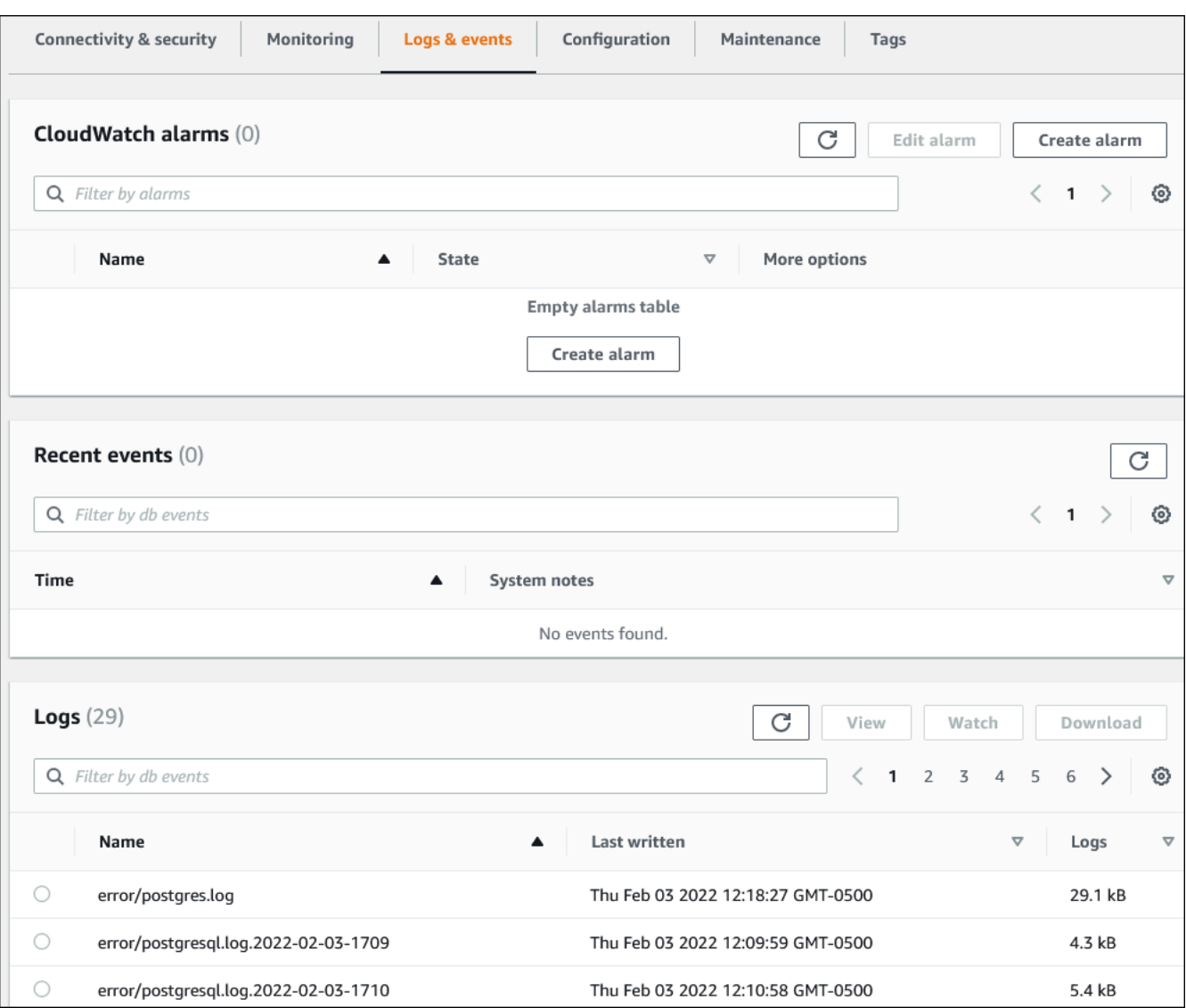
# Monitoraggio di eventi Amazon Aurora

Un evento indica una modifica in un ambiente. Questo può essere un ambiente AWS, un'applicazione o un servizio partner SaaS o uno dei servizi o applicazioni personalizzati. Per le descrizioni degli eventi Aurora, consulta [Categorie di eventi Amazon RDS e messaggi di evento.](#page-1188-0)

#### Argomenti

- [Panoramica degli eventi per Aurora](#page-1152-0)
- [Visualizzazione di eventi Amazon RDS](#page-1154-0)
- [Utilizzo della notifica degli eventi di Amazon RDS](#page-1158-0)
- [Creazione di una regola che si attiva su un evento Amazon Aurora](#page-1184-0)
- [Categorie di eventi Amazon RDS e messaggi di evento](#page-1188-0)

## <span id="page-1152-0"></span>Panoramica degli eventi per Aurora

Un evento RDS indica una modifica nell'ambiente Aurora. Ad esempio, di Amazon RDS genera un evento quando un cluster di database è riparato. Amazon Aurora distribuisce gli eventi a CloudWatch Events e EventBridge quasi in tempo reale.

#### **a** Note

Amazon RDS emette eventi sulla base del massimo sforzo. Si consiglia di non scrivere programmi che dipendono dall'ordine o dall'esistenza di eventi di notifica, poiché potrebbero essere fuori sequenza o mancanti.

Amazon RDS registra gli eventi correlati alle seguenti risorse:

• Cluster database

Per un elenco degli eventi di un cluster, consulta [Eventi di cluster di database.](#page-1188-1)

• Istanze DB

Per un elenco degli eventi dell'istanza database, consulta [Eventi di istanza database.](#page-1197-0)

• Gruppi di parametri database

Per un elenco degli eventi del gruppo parametri del database, consulta [Eventi gruppo di parametri](#page-1207-0) [database](#page-1207-0).

• Gruppi di sicurezza DB

Per un elenco di eventi del gruppo di sicurezza DB, consulta [Eventi gruppo di sicurezza DB.](#page-1207-1)

• Snapshot cluster DB

Per un elenco di eventi degli snapshot del cluster database, consulta [Eventi snapshot cluster di](#page-1208-0)  [database](#page-1208-0).

• Eventi RDS Proxy

Per un elenco degli eventi RDS Proxy, consulta [Eventi RDS Proxy](#page-1209-0).

• Eventi di implementazione blu/verde

Per l'elenco degli eventi di implementazione blu/verde, consulta [Eventi di implementazione blu/](#page-1211-0) [verde](#page-1211-0).

Queste informazioni comprendono:

- La data e l'ora dell'evento
- Il nome di origine e il tipo di origine dell'evento
- Un messaggio associato all'evento
- Le notifiche degli eventi includono i tag che fanno riferimento al momento in cui il messaggio è stato inviato e potrebbero non riflettere i tag riferiti al momento in cui si è verificato l'evento.

# <span id="page-1154-0"></span>Visualizzazione di eventi Amazon RDS

Puoi recuperare le seguenti informazioni sull'evento per le risorse Amazon Aurora:

- Nome risorsa
- Tipo di risorsa
- Ora dell'evento
- Riepilogo del messaggio dell'evento

Accedi agli eventi tramite AWS Management Console, che mostra gli eventi delle ultime 24 ore. Puoi anche recuperare gli eventi usando il comando AWS CLI [describe-events](https://docs.aws.amazon.com/cli/latest/reference/rds/describe-events.html) o l'operazione API RDS [DescribeEvents](https://docs.aws.amazon.com/AmazonRDS/latest/APIReference/API_DescribeEvents.html). Se utilizzi la AWS CLI o l'API RDS per visualizzare gli eventi, puoi recuperare gli eventi fino agli ultimi 14 giorni.

## **a** Note

Se occorre archiviare eventi per periodi di tempo più lunghi, puoi inviare eventi Amazon RDS a CloudWatch Events. Per ulteriori informazioni, consulta [Creazione di una regola che si](#page-1184-0)  [attiva su un evento Amazon Aurora](#page-1184-0)

Per le descrizioni degli eventi Amazon Aurora, vedi [Categorie di eventi Amazon RDS e messaggi di](#page-1188-0) [evento](#page-1188-0).

Per accedere a informazioni dettagliate relative agli eventi utilizzando AWS CloudTrail, inclusi i parametri della richiesta, consulta [Eventi CloudTrail](#page-1244-0).

## Console

Per visualizzare tutti gli eventi dell'istanza Amazon RDS delle ultime 24 ore

- 1. Accedi alla AWS Management Console e apri la console Amazon RDS all'indirizzo [https://](https://console.aws.amazon.com/rds/)  [console.aws.amazon.com/rds/](https://console.aws.amazon.com/rds/).
- 2. Nel pannello di navigazione selezionare Events (Eventi).

Gli eventi disponibili sono indicati all'interno di un elenco.

3. (Opzionale) Inserisci un termine di ricerca per filtrare i risultati.

#### Il seguente esempio mostra un elenco di eventi filtrati mediante i caratteri **apg**.

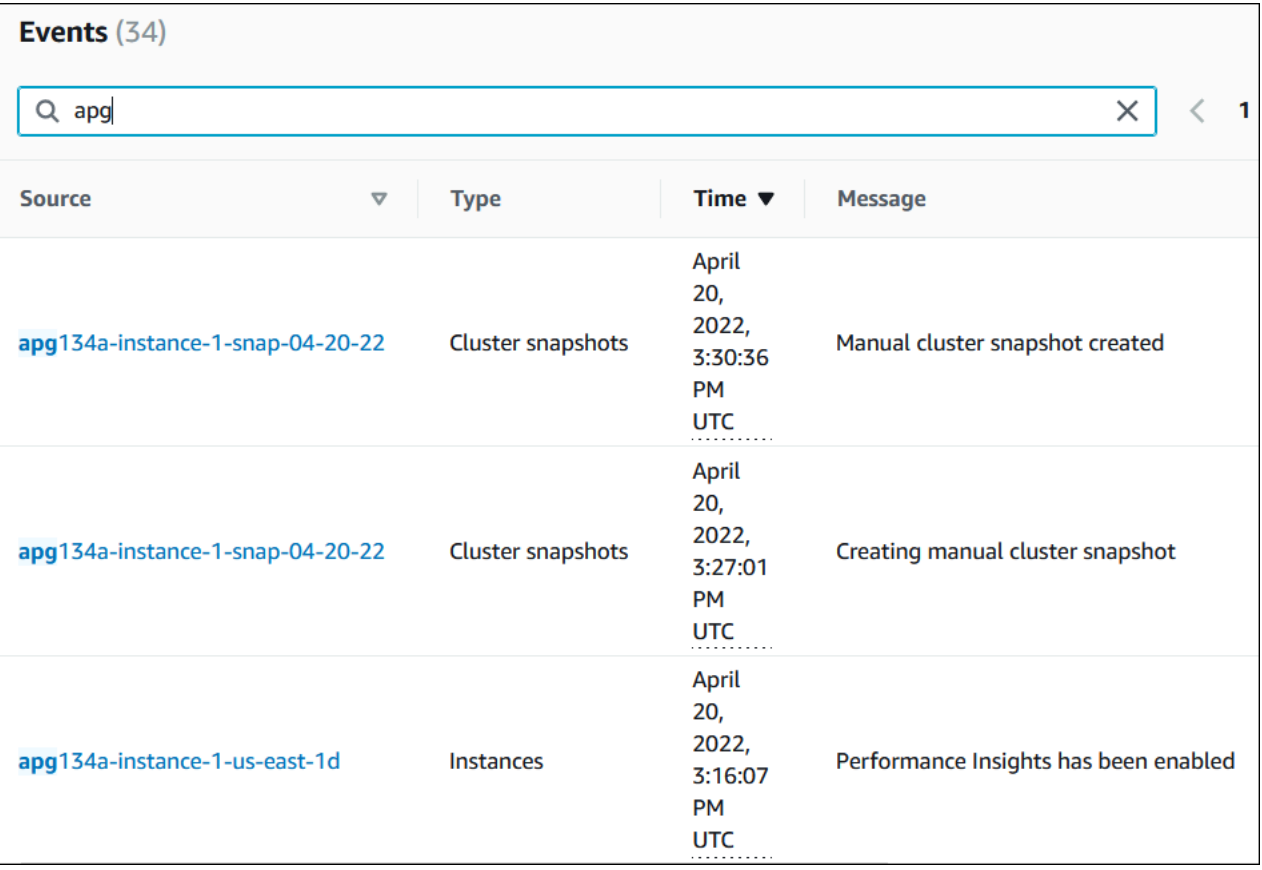

## AWS CLI

Per visualizzare tutti gli eventi generati nell'ultima ora, invoca [describe-events](https://docs.aws.amazon.com/cli/latest/reference/rds/describe-events.html) senza parametri.

```
aws rds describe-events
```
Il seguente output di esempio mostra che un'istanza del cluster database ha avviato il ripristino.

```
{ 
     "Events": [ 
          { 
              "EventCategories": [ 
                  "recovery" 
              ], 
              "SourceType": "db-instance", 
              "SourceArn": "arn:aws:rds:us-east-1:123456789012:db:mycluster-instance-1", 
              "Date": "2022-04-20T15:02:38.416Z",
```

```
 "Message": "Recovery of the DB instance has started. Recovery time will 
 vary with the amount of data to be recovered.", 
            "SourceIdentifier": "mycluster-instance-1" 
        }, ...
```
Per visualizzare tutti gli eventi di Amazon RDS per gli ultimi 10.080 minuti (7 giorni) invoca il comando [describe-events](https://docs.aws.amazon.com/cli/latest/reference/rds/describe-events.html) della AWS CLI e imposta il parametro --duration su 10080.

```
aws rds describe-events --duration 10080
```
L'esempio seguente mostra gli eventi nell'intervallo di tempo specificato per l'istanza database *testinstance*.

```
aws rds describe-events \ 
     --source-identifier test-instance \ 
     --source-type db-instance \ 
     --start-time 2022-03-13T22:00Z \ 
     --end-time 2022-03-13T23:59Z
```
L'output di esempio seguente mostra lo stato di un backup.

```
{ 
     "Events": [ 
          { 
              "SourceType": "db-instance", 
              "SourceIdentifier": "test-instance", 
              "EventCategories": [ 
                  "backup" 
              ], 
              "Message": "Backing up DB instance", 
              "Date": "2022-03-13T23:09:23.983Z", 
              "SourceArn": "arn:aws:rds:us-east-1:123456789012:db:test-instance" 
         }, 
          { 
              "SourceType": "db-instance", 
              "SourceIdentifier": "test-instance", 
              "EventCategories": [ 
                  "backup" 
              ], 
              "Message": "Finished DB Instance backup", 
              "Date": "2022-03-13T23:15:13.049Z", 
              "SourceArn": "arn:aws:rds:us-east-1:123456789012:db:test-instance"
```
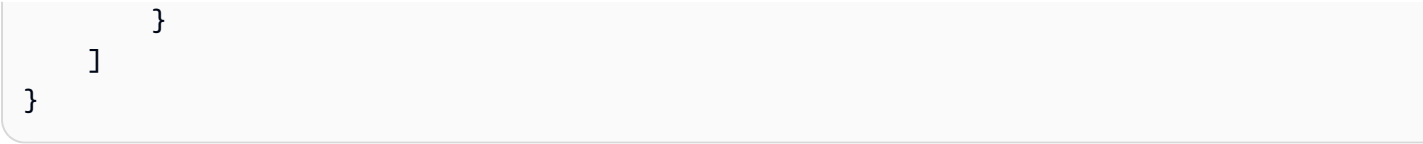

## API

Puoi visualizzare tutti gli eventi dell'istanza Amazon RDS per gli ultimi 14 giorni chiamando l'operazione API RDS [DescribeEvents](https://docs.aws.amazon.com/AmazonRDS/latest/APIReference/API_DescribeEvents.html) e impostando il parametro Duration su 20160.

# <span id="page-1158-0"></span>Utilizzo della notifica degli eventi di Amazon RDS

Amazon RDS usa Amazon Simple Notification Service (Amazon SNS) per fornire una notifica quando si verifica un evento Amazon RDS. Queste notifiche possono essere in qualsiasi forma supportata da Amazon SNS per una regione AWS, ad esempio un'e-mail, un SMS o una chiamata a un endpoint HTTP.

## Argomenti

- [Panoramica delle notifiche eventi di Amazon RDS](#page-1158-1)
- [Concessione di autorizzazioni per pubblicare le notifiche in un argomento Amazon SNS](#page-1164-0)
- [Sottoscrizione alle notifiche eventi di Amazon RDS](#page-1166-0)
- [Tag e attributi delle notifiche eventi di Amazon RDS](#page-1170-0)
- [Elenco delle sottoscrizioni delle notifiche degli eventi Amazon RDS](#page-1172-0)
- [Modifica di una sottoscrizione alle notifiche eventi Amazon RDS](#page-1174-0)
- [Aggiunta di un identificatore di origine a una sottoscrizione alle notifiche eventi Amazon RDS](#page-1176-0)
- [Rimozione di un identificatore di origine da una sottoscrizione alle notifiche eventi Amazon RDS](#page-1178-0)
- [Creazione di un elenco delle categorie di notifiche eventi Amazon RDS](#page-1180-0)
- [Eliminazione di una sottoscrizione alle notifiche eventi Amazon RDS](#page-1182-0)

## <span id="page-1158-1"></span>Panoramica delle notifiche eventi di Amazon RDS

Amazon RDS raggruppa gli eventi in categorie che puoi sottoscrivere, per ricevere una notifica quando si verifica un evento di tale categoria.

## Argomenti

- [Risorse RDS idonee per la sottoscrizione di eventi](#page-1159-0)
- [Per sottoscrivere una notifica eventi di Amazon RDS, procedi come indicato di seguito:](#page-1159-1)
- [Consegna delle notifiche degli eventi RDS](#page-1160-0)
- [Fatturazione per le notifiche eventi Amazon RDS](#page-1161-0)
- [Esempi di eventi Aurora](#page-1161-1)

#### <span id="page-1159-0"></span>Risorse RDS idonee per la sottoscrizione di eventi

Per Amazon Aurora, gli eventi si verificano sia a livello di cluster di database che di istanza database. È possibile sottoscrivere una categoria di eventi per le seguenti risorse:

- Istanza database
- cluster di database
- Snapshot cluster di database
- DB parameter group (Gruppo di parametri database)
- Gruppo di sicurezza DB
- Server proxy per RDS
- Versioni personalizzate del motore

Ad esempio, sottoscrivendo la categoria Backup per una determinata istanza database, riceverai una notifica ogni volta che si verifica un evento relativo al backup che interessa l'istanza database. Sottoscrivendo una categoria Modifica della configurazione per un'istanza database, riceverai una notifica quando l'istanza database viene modificata. Riceverai una notifica anche quando viene modificata la sottoscrizione a una notifica eventi.

È possibile creare alcuni sottoscrizioni diverse. Per esempio, è possibile creare una sottoscrizione che riceve tutte le notifiche eventi per tutte le istanze database e un'altra sottoscrizione che include solo eventi critici per un sottoinsieme di istanze database. Per la seconda sottoscrizione, specifica una o più istanze database nel filtro.

<span id="page-1159-1"></span>Per sottoscrivere una notifica eventi di Amazon RDS, procedi come indicato di seguito:

Per sottoscrivere una notifica eventi Amazon RDS, procedi come indicato di seguito:

1. Puoi creare una sottoscrizione delle notifiche degli eventi Amazon RDS tramite la console Amazon RDS, AWS CLI o l'API.

Amazon RDS usa l'ARN di un argomento Amazon SNS per identificare ogni sottoscrizione. La console Amazon RDS crea automaticamente l'ARN quando crei la sottoscrizione. Creare l'ARN utilizzando la console Amazon SNS, la AWS CLI o l'API Amazon SNS.

- 2. Amazon RDS invia un SMS o un'e-mail di approvazione all'indirizzo da te specificato nella sottoscrizione.
- 3. Puoi confermare la sottoscrizione selezionando il collegamento nella notifica ricevuta.
- 4. La console di Amazon RDS aggiorna la sezione My Event Subscriptions con lo stato della sottoscrizione.
- 5. Amazon RDS inizia inviando le notifiche agli indirizzi forniti al momento della creazione della sottoscrizione.

Per ulteriori informazioni su Identity and Access Management quando utilizzi Amazon SNS, consulta[Identity and Access Management in Amazon SNS](https://docs.aws.amazon.com/sns/latest/dg/sns-authentication-and-access-control.html) nella Guida per sviluppatori di Amazon Simple Notification.

Puoi utilizzare AWS Lambda per elaborare le notifiche di eventi da un'istanza database. Per ulteriori informazioni, consulta [Utilizzo di AWS Lambda con Amazon RDS](https://docs.aws.amazon.com/lambda/latest/dg/services-rds.html) Guida per gli sviluppatori di AWS Lambda.

<span id="page-1160-0"></span>Consegna delle notifiche degli eventi RDS

Amazon RDS invia le notifiche all'indirizzo fornito al momento della creazione della sottoscrizione. La notifica può inserire gli attributi del messaggio che forniscono i metadati strutturati sul messaggio. Per ulteriori informazioni sugli attributi del messaggio, consulta [Categorie di eventi Amazon RDS e](#page-1188-0) [messaggi di evento](#page-1188-0).

La distribuzione delle notifiche degli eventi può richiedere fino a cinque minuti.

**A** Important

Amazon RDS non garantisce l'ordine degli eventi inviato in un flusso di eventi. Tale ordine è soggetto a modifiche.

Quando Amazon SNS invia una notifica a un endpoint HTTP o HTTPS sottoscritto, il corpo del messaggio POST inviato all'endpoint contiene un documento JSON. Per ulteriori informazioni, consulta [Formati di messaggio e JSON Amazon SNS](https://docs.aws.amazon.com/sns/latest/dg/sns-message-and-json-formats.html) nella Guida per gli sviluppatori di Amazon Simple Notification Service.

È possibile configurare SNS in modo che le notifiche vengano inviate tramite messaggi di testo. Per ulteriori informazioni, consulta [Messaggistica SMS](https://docs.aws.amazon.com/sns/latest/dg/sns-mobile-phone-number-as-subscriber.html) nella Guida per sviluppatori di Amazon Simple Notification Service.

Utilizzo della notifica degli eventi di Amazon RDS 1129

Per disattivare le notifiche senza eliminare una sottoscrizione, scegliere No per Enabled (Abilitato) nella console Amazon RDS. In alternativa, puoi impostare il parametro Enabled a false usando la AWS CLI o API Amazon RDS.

<span id="page-1161-0"></span>Fatturazione per le notifiche eventi Amazon RDS

Fatturazione per la notifica degli eventi Amazon RDS avviene tramite Amazon SNS. L'uso della notifica degli eventi è soggetta alle tariffe di Amazon SNS. Per ulteriori informazioni sulla fatturazione di Amazon SNS, consulta [prezzi di Amazon Simple Notification Service](https://aws.amazon.com/sns/#pricing).

## <span id="page-1161-1"></span>Esempi di eventi Aurora

Negli esempi seguenti vengono illustrati diversi tipi di eventi Aurora in formato JSON. Per un'esercitazione che illustra come acquisire e visualizzare eventi in formato JSON, consultare [Tutorial: Registrazione delle modifiche dello stato di un'istanza database tramite Amazon](#page-1184-1)  [EventBridge](#page-1184-1).

## Argomenti

- [Esempio di evento cluster di database](#page-1161-2)
- [Esempio di evento del gruppo parametri del database](#page-1162-0)
- [Esempio di evento snapshot cluster di database](#page-1163-0)

<span id="page-1161-2"></span>Esempio di evento cluster di database

Di seguito è riportato un esempio di evento del cluster di database in formato JSON. L'evento mostra che al cluster denominato my-db-cluster è stata applicata la patch. L'ID evento è RDS-EVENT-0173.

```
{ 
   "version": "0", 
   "id": "844e2571-85d4-695f-b930-0153b71dcb42", 
   "detail-type": "RDS DB Cluster Event", 
   "source": "aws.rds", 
   "account": "123456789012", 
   "time": "2018-10-06T12:26:13Z", 
   "region": "us-east-1", 
   "resources": [ 
     "arn:aws:rds:us-east-1:123456789012:cluster:my-db-cluster" 
   ],
```

```
 "detail": { 
     "EventCategories": [ 
       "notification" 
     ], 
     "SourceType": "CLUSTER", 
     "SourceArn": "arn:aws:rds:us-east-1:123456789012:cluster:my-db-cluster", 
     "Date": "2018-10-06T12:26:13.882Z", 
     "Message": "Database cluster has been patched", 
     "SourceIdentifier": "my-db-cluster", 
     "EventID": "RDS-EVENT-0173" 
   }
}
```
<span id="page-1162-0"></span>Esempio di evento del gruppo parametri del database

Di seguito è riportato un esempio di un evento gruppo parametri del database in formato JSON. L'evento mostra che il parametro time\_zone è stato aggiornato nel gruppo di parametri my-dbparam-group. L'ID evento è RDS-EVENT-0037.

```
{ 
   "version": "0", 
   "id": "844e2571-85d4-695f-b930-0153b71dcb42", 
   "detail-type": "RDS DB Parameter Group Event", 
   "source": "aws.rds", 
   "account": "123456789012", 
   "time": "2018-10-06T12:26:13Z", 
   "region": "us-east-1", 
   "resources": [ 
     "arn:aws:rds:us-east-1:123456789012:pg:my-db-param-group" 
  \perp,
   "detail": { 
     "EventCategories": [ 
       "configuration change" 
     ], 
     "SourceType": "DB_PARAM", 
     "SourceArn": "arn:aws:rds:us-east-1:123456789012:pg:my-db-param-group", 
     "Date": "2018-10-06T12:26:13.882Z", 
     "Message": "Updated parameter time_zone to UTC with apply method immediate", 
     "SourceIdentifier": "my-db-param-group", 
     "EventID": "RDS-EVENT-0037" 
   }
}
```
<span id="page-1163-0"></span>Esempio di evento snapshot cluster di database

Di seguito è riportato un esempio di un evento snapshot del cluster di database in formato JSON. L'evento mostra la creazione dello snapshot denominato my-db-cluster-snapshot. L'ID evento è RDS-EVENT-0074.

```
{ 
   "version": "0", 
   "id": "844e2571-85d4-695f-b930-0153b71dcb42", 
   "detail-type": "RDS DB Cluster Snapshot Event", 
   "source": "aws.rds", 
   "account": "123456789012", 
   "time": "2018-10-06T12:26:13Z", 
   "region": "us-east-1", 
   "resources": [ 
     "arn:aws:rds:us-east-1:123456789012:cluster-snapshot:rds:my-db-cluster-snapshot" 
   ], 
   "detail": { 
     "EventCategories": [ 
       "backup" 
     ], 
     "SourceType": "CLUSTER_SNAPSHOT", 
     "SourceArn": "arn:aws:rds:us-east-1:123456789012:cluster-snapshot:rds:my-db-
cluster-snapshot", 
     "Date": "2018-10-06T12:26:13.882Z", 
     "SourceIdentifier": "my-db-cluster-snapshot", 
     "Message": "Creating manual cluster snapshot", 
     "EventID": "RDS-EVENT-0074" 
   }
}
```
# <span id="page-1164-0"></span>Concessione di autorizzazioni per pubblicare le notifiche in un argomento Amazon SNS

Per concedere autorizzazioni Amazon RDS per pubblicare le notifiche in un argomento Servizio di notifica semplice Amazon (Amazon SNS), collega una policy (IAM) AWS Identity and Access Management all'argomento di destinazione. Per maggiori informazioni sulle autorizzazioni, consulta [Esempi di casi per il controllo degli accessi Amazon SNS](https://docs.aws.amazon.com/sns/latest/dg/sns-access-policy-use-cases.html) nella Guida per gli sviluppatori di Amazon Simple Notification Service.

Per impostazione predefinita, un argomento Amazon SNS dispone di una policy che consente a tutte le risorse Amazon RDS nello stesso account di pubblicare notifiche nello stesso. Puoi collegare una policy personalizzata per consentire notifiche tra account o per limitare l'accesso a determinate risorse.

Di seguito è riportato un esempio di policy IAM collegata all'argomento Amazon SNS di destinazione. Limita l'argomento alle istanze database con nomi corrispondenti al prefisso specificato. Per utilizzare questa policy, specifica i seguenti valori:

- Resource Il nome della risorsa Amazon (ARN) per l'argomento Amazon SNS
- SourceARN L'ARN della risorsa RDS
- SourceAccount L'ID Account AWS

Per visualizzare un elenco di tipi di risorse e i relativi ARN, consulta [Tipi di risorsa definiti da Amazon](https://docs.aws.amazon.com/service-authorization/latest/reference/list_amazonrds.html#amazonrds-resources-for-iam-policies)  [RDS](https://docs.aws.amazon.com/service-authorization/latest/reference/list_amazonrds.html#amazonrds-resources-for-iam-policies) in Service Authorization Reference.

```
{ 
   "Version": "2008-10-17", 
   "Statement": [ 
     { 
       "Effect": "Allow", 
       "Principal": { 
          "Service": "events.rds.amazonaws.com" 
       }, 
       "Action": [ 
          "sns:Publish" 
       ], 
       "Resource": "arn:aws:sns:us-east-1:123456789012:topic_name", 
       "Condition": { 
          "ArnLike": { 
            "aws:SourceArn": "arn:aws:rds:us-east-1:123456789012:db:prefix-*"
```

```
 }, 
            "StringEquals": { 
              "aws:SourceAccount": "123456789012" 
            } 
         } 
      } 
   \mathbf{I}}
```
## <span id="page-1166-0"></span>Sottoscrizione alle notifiche eventi di Amazon RDS

Il modo più semplice per creare una sottoscrizione è utilizzare la console RDS. Se scegli di creare sottoscrizioni delle notifiche degli eventi tramite la CLI o l'API, devi creare un argomento Amazon Simple Notification Service e sottoscrivere l'argomento con la console Amazon SNS o l'API di Amazon SNS. Dovrai inoltre annotare l'Amazon Resource Name (ARN) dell'argomento, in quanto viene utilizzato quando si inviano comandi CLI o operazioni API. Per informazioni sulla creazione di un argomento SNS e sull'abbonamento allo stesso, consulta [Nozioni di base su Amazon SNS](https://docs.aws.amazon.com/sns/latest/dg/GettingStarted.html) nella Guida per sviluppatori di Amazon Simple Notification Service.

Puoi specificare il tipo di origine per cui vuoi ricevere le notifiche e l'origine Amazon RDS che attiva l'evento:

Source type (Tipo di origine)

Il tipo di origine Ad esempio: Source Type (Tipo di origine) potrebbe essere Instances (Istanze). Devi scegliere un tipo di origine.

*Risorse* da includere

La risorsa Amazon RDS che genera gli eventi. Ad esempio, puoi scegliere Select specific instances (Seleziona istanze specifiche) e quindi myDBInstance1.

Nella tabella seguente viene illustrato il risultato quando si specificano o non si specificano *Risorse* da includere.

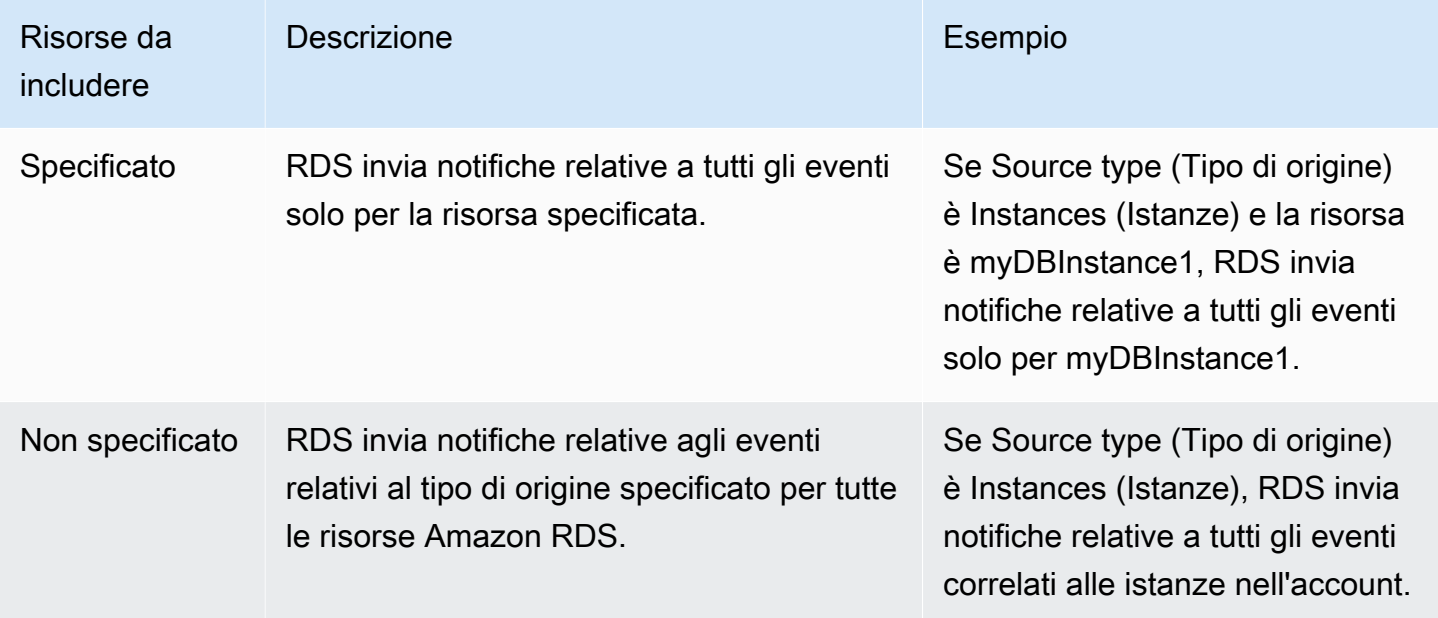

L'abbonato di un argomento Amazon SNS riceve per impostazione predefinita ogni messaggio pubblicato nell'argomento. Per ricevere solo un sottoinsieme dei messaggi, l'abbonato deve assegnare una policy di filtro all'abbonamento all'argomento. Per ulteriori informazioni, consulta [Filtraggio messaggi di Amazon SNS](https://docs.aws.amazon.com/sns/latest/dg/sns-message-filtering.html) nella Guida per gli sviluppatori di Amazon Simple Notification Service.

## Console

Per sottoscrivere una notifica eventi RDS

- 1. Accedi alla AWS Management Console e apri la console Amazon RDS all'indirizzo [https://](https://console.aws.amazon.com/rds/)  [console.aws.amazon.com/rds/](https://console.aws.amazon.com/rds/).
- 2. Nel pannello di navigazione, scegliere Event subscriptions (Sottoscrizioni a eventi).
- 3. Nel riquadro Event subscriptions (Sottoscrizioni di eventi) scegliere Create event subscription (Crea sottoscrizione di eventi).
- 4. Inserisci i dettagli dell'abbonamento come segue:
	- a. Per Name (Nome), immettere un nome per la sottoscrizione alle notifiche eventi.
	- b. Nel campo Send notifications to (Invia notifica a), esegui una delle seguenti operazioni:
		- Scegli New email topic (Nuovo argomento e-mail). Inserisci un nome per l'argomento dell'email e un elenco di destinatari. Ti consigliamo di configurare le sottoscrizioni agli eventi con lo stesso indirizzo e-mail del contatto dell'account principale. I suggerimenti, gli eventi di assistenza e i messaggi personali vengono inviati utilizzando canali diversi. Le sottoscrizioni con lo stesso indirizzo e-mail assicurano che tutti i messaggi siano consolidati in un'unica posizione.
		- Scegli Amazon Resource Name (ARN) (Nome della risorsa Amazon (ARN)). Quindi scegli l'ARN Amazon SNS esistente per un argomento Amazon SNS.

Se desideri utilizzare un argomento abilitato per la crittografia lato server (SSE), concedi ad Amazon RDS le autorizzazioni necessarie per accedere a AWS KMS key. Per ulteriori informazioni, consulta [Abilitare la compatibilità tra le origini eventi dai servizi AWS e](https://docs.aws.amazon.com/sns/latest/dg/sns-key-management.html#compatibility-with-aws-services) [gli argomenti crittografati](https://docs.aws.amazon.com/sns/latest/dg/sns-key-management.html#compatibility-with-aws-services) nella Guida per gli sviluppatori di Amazon Simple Notification Service.

- c. Per Source type (Tipo di origine) scegliere un tipo di origine. Ad esempio, scegli Clusters (Cluster) o Cluster snapshots (Snapshot cluster).
- d. Scegli le categorie di eventi e le risorse per i quali desideri ricevere notifiche eventi.

L'esempio seguente configura le notifiche degli eventi per l'istanza database denominata.testinst.

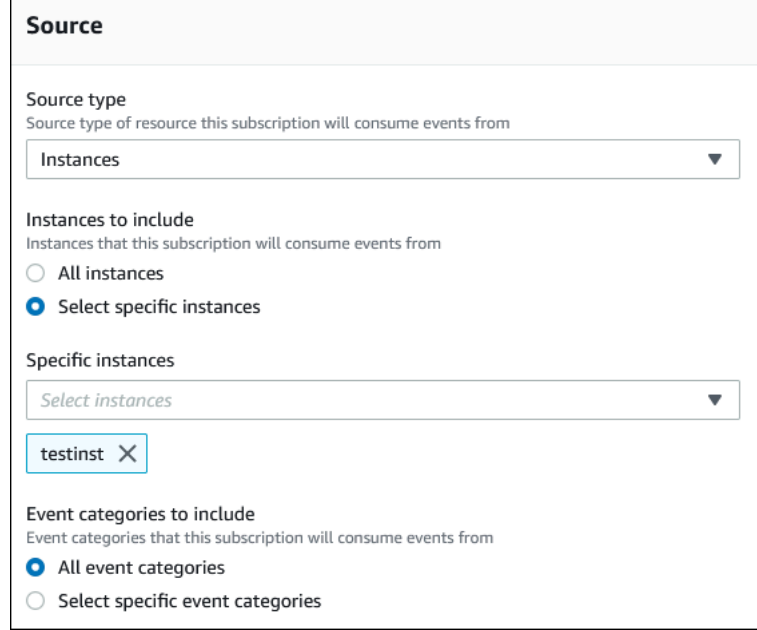

e. Scegli Create (Crea).

La console Amazon RDS indica che è in corso la creazione della sottoscrizione.

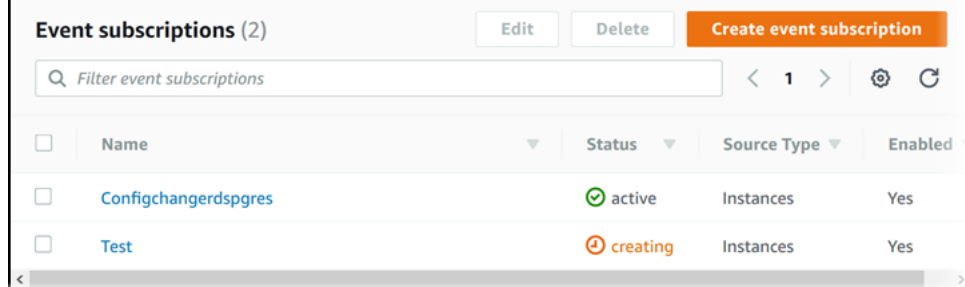

## AWS CLI

Per sottoscrivere notifiche degli eventi RDS, utilizzare il comando AWS CLI [create-event](https://docs.aws.amazon.com/cli/latest/reference/rds/create-event-subscription.html)[subscription](https://docs.aws.amazon.com/cli/latest/reference/rds/create-event-subscription.html). Includi i parametri obbligatori seguenti:

- --subscription-name
- --sns-topic-arn

#### Example

Per LinuxmacOS, oUnix:

```
aws rds create-event-subscription \ 
     --subscription-name myeventsubscription \ 
     --sns-topic-arn arn:aws:sns:us-east-1:123456789012:myawsuser-RDS \ 
     --enabled
```
Per Windows:

```
aws rds create-event-subscription ^ 
     --subscription-name myeventsubscription ^ 
     --sns-topic-arn arn:aws:sns:us-east-1:123456789012:myawsuser-RDS ^ 
     --enabled
```
#### API

Per sottoscrivere le notifiche degli eventi Amazon RDS, invoca la funzione API Amazon RDS [CreateEventSubscription](https://docs.aws.amazon.com/AmazonRDS/latest/APIReference/API_CreateEventSubscription.html). Includi i parametri obbligatori seguenti:

- SubscriptionName
- SnsTopicArn

## <span id="page-1170-0"></span>Tag e attributi delle notifiche eventi di Amazon RDS

Quando Amazon RDS invia una notifica di evento ad Amazon Simple Notification Service (SNS) o Amazon EventBridge, la notifica contiene gli attributi dei messaggi e i tag degli eventi. RDS invia gli attributi del messaggio separatamente insieme al messaggio, mentre i tag degli eventi sono inclusi nel corpo del messaggio. Usa gli attributi del messaggio e i tag di Amazon RDS per aggiungere metadati alle risorse. Puoi modificare questi tag con notazioni personalizzate relative alle istanze database , cluster Aurora e così via. Per ulteriori informazioni sul tagging delle risorse di Amazon RDS, consulta [Tagging delle risorse Amazon RDS](#page-649-0).

Per impostazione predefinita, Amazon SNS e Amazon EventBridge ricevono tutti i messaggi a loro inviati. SNS ed EventBridge possono filtrare il messaggio e inviare le notifiche alla modalità di comunicazione preferita, ad esempio tramite e-mail, SMS o una chiamata a un endpoint HTTP.

**a** Note

La notifica inviata tramite e-mail o SMS non includerà tag di evento.

La tabella seguente mostra gli attributi dei messaggi per gli eventi RDS inviati agli abbonati all'argomento.

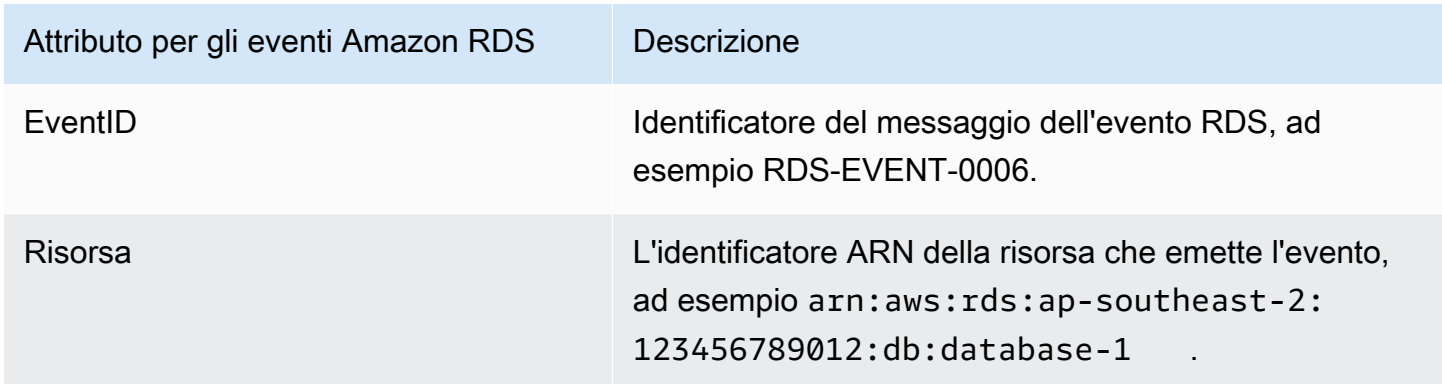

I tag RDS forniscono i dati sulla risorsa interessata dall'evento del servizio. RDS aggiunge lo stato corrente dei tag nel corpo del messaggio quando la notifica viene inviata a SNS o EventBridge.

Per ulteriori informazioni sull'applicazioni di filtri agli attributi dei messaggi per SNS, consulta [Filtraggio messaggi di Amazon SNS](https://docs.aws.amazon.com/sns/latest/dg/sns-message-filtering.html) nella Guida per gli sviluppatori di Amazon Simple Notification Service.

Utilizzo della notifica degli eventi di Amazon RDS 1139

Per ulteriori informazioni sull'applicazione di filtri ai tag degli eventi per EventBridge, consulta [Filtraggio dei contenuti nei modelli di eventi di Amazon EventBridge](https://docs.aws.amazon.com/eventbridge/latest/userguide/eb-event-patterns-content-based-filtering.html) nella Guida per l'utente di Amazon EventBridge.

Per ulteriori informazioni sull'applicazione di filtri ai tag basati sul payload per SNS, consulta [https://](https://aws.amazon.com/blogs/compute/introducing-payload-based-message-filtering-for-amazon-sns/) [aws.amazon.com/blogs/compute/introducing-payload-based-message-filtering-for-amazon-sns/](https://aws.amazon.com/blogs/compute/introducing-payload-based-message-filtering-for-amazon-sns/).

## <span id="page-1172-0"></span>Elenco delle sottoscrizioni delle notifiche degli eventi Amazon RDS

Puoi creare un elenco delle sottoscrizioni correnti alle notifiche eventi Amazon RDS.

Console

Per creare un elenco delle sottoscrizioni correnti alle notifiche eventi Amazon RDS

- 1. Accedi alla AWS Management Console e apri la console Amazon RDS all'indirizzo [https://](https://console.aws.amazon.com/rds/)  [console.aws.amazon.com/rds/](https://console.aws.amazon.com/rds/).
- 2. Nel pannello di navigazione selezionare Event subscriptions (Sottoscrizioni di eventi). Il riquadro Event subscriptions (Sottoscrizioni di eventi) mostra tutte le sottoscrizioni delle notifiche degli eventi.

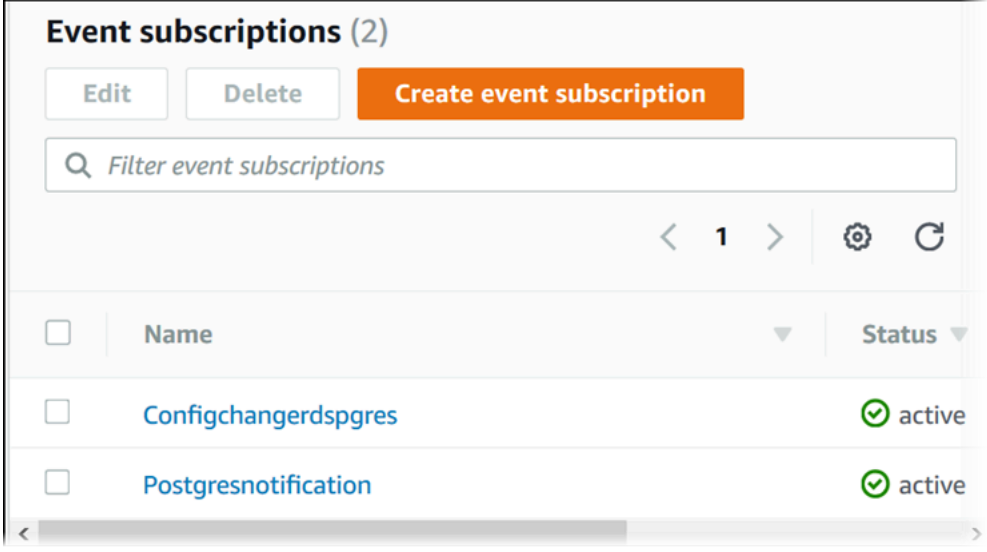

## AWS CLI

Per visualizzare un elenco delle sottoscrizioni delle notifiche degli eventi Amazon RDS, utilizza il comando della AWS CLI [describe-event-subscriptions](https://docs.aws.amazon.com/cli/latest/reference/rds/describe-event-subscriptions.html).

Example

L'esempio seguente illustra tutte le sottoscrizioni a eventi.

aws rds describe-event-subscriptions

L'esempio seguente illustra myfirsteventsubscription.

aws rds describe-event-subscriptions --subscription-name *myfirsteventsubscription*

## API

Per creare un elenco delle sottoscrizioni delle notifiche degli eventi Amazon RDS, chiamare l'operazione API Amazon RDS [DescribeEventSubscriptions](https://docs.aws.amazon.com/AmazonRDS/latest/APIReference/API_DescribeEventSubscriptions.html).

## <span id="page-1174-0"></span>Modifica di una sottoscrizione alle notifiche eventi Amazon RDS

Dopo aver creato un abbonamento, puoi modificarne il nome, l'identificatore di origine, le categorie o l'ARN dell'argomento.

## Console

Per modificare una sottoscrizione alle notifiche eventi Amazon RDS

- 1. Accedi alla AWS Management Console e apri la console Amazon RDS all'indirizzo [https://](https://console.aws.amazon.com/rds/)  [console.aws.amazon.com/rds/](https://console.aws.amazon.com/rds/).
- 2. Nel pannello di navigazione selezionare Event subscriptions (Sottoscrizioni di eventi).
- 3. Nel riquadro Event subscriptions (Sottoscrizioni di eventi) scegliere la sottoscrizione da modificare e selezionare Edit (Modifica).
- 4. Apportare le modifiche alla sottoscrizione nella sezione Target (Destinazione) o Source (Origine).
- 5. Seleziona Edit (Modifica). La console Amazon RDS indica che è in corso la modifica della sottoscrizione.

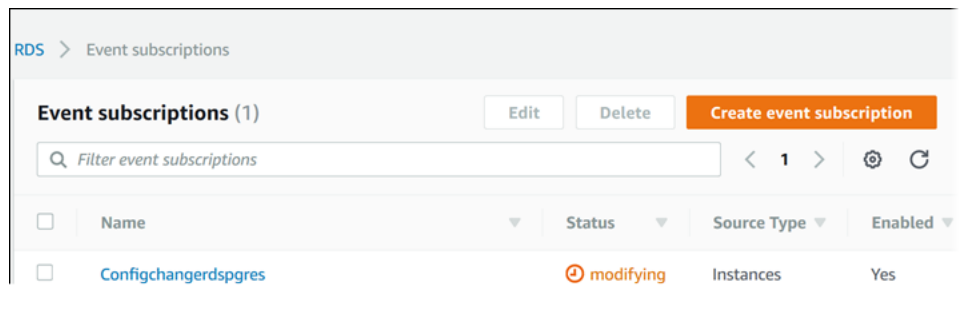

## AWS CLI

Per modificare una sottoscrizione delle notifiche degli eventi Amazon RDS, utilizza il comando della AWS CLI [modify-event-subscription](https://docs.aws.amazon.com/cli/latest/reference/rds/modify-event-subscription.html). Includi il seguente parametro obbligatorio:

## Example

Il codice seguente abilita myeventsubscription.

Per LinuxmacOS, oUnix:

<sup>•</sup> --subscription-name

Utilizzo della notifica degli eventi di Amazon RDS 1143

```
aws rds modify-event-subscription \ 
     --subscription-name myeventsubscription \ 
     --enabled
```
## Per Windows:

```
aws rds modify-event-subscription ^ 
     --subscription-name myeventsubscription ^ 
     --enabled
```
## API

Per modificare un evento Amazon RDS, chiamare l'operazione API Amazon RDS [ModifyEventSubscription](https://docs.aws.amazon.com/AmazonRDS/latest/APIReference/API_ModifyEventSubscription.html). Includi il seguente parametro obbligatorio:

• SubscriptionName

<span id="page-1176-0"></span>Aggiunta di un identificatore di origine a una sottoscrizione alle notifiche eventi Amazon RDS

Puoi aggiungere un identificatore di origine Amazon RDS che genera l'evento a una sottoscrizione esistente.

#### Console

Puoi aggiungere o rimuovere facilmente gli identificatori di origine tramite la console Amazon RDS, selezionandoli o deselezionandoli quando modifichi una sottoscrizione. Per ulteriori informazioni, consulta [Modifica di una sottoscrizione alle notifiche eventi Amazon RDS.](#page-1174-0)

#### AWS CLI

Per aggiungere un identificatore di origine a una sottoscrizione delle notifiche degli eventi Amazon RDS, utilizza il comando della AWS CLI [add-source-identifier-to-subscription](https://docs.aws.amazon.com/). Includi i parametri obbligatori seguenti:

- --subscription-name
- --source-identifier

#### Example

L'esempio seguente aggiunge l'identificatore di origine mysqldb alla sottoscrizione myrdseventsubscription.

Per LinuxmacOS, oUnix:

```
aws rds add-source-identifier-to-subscription \ 
     --subscription-name myrdseventsubscription \ 
     --source-identifier mysqldb
```
#### Per Windows:

```
aws rds add-source-identifier-to-subscription ^ 
     --subscription-name myrdseventsubscription ^ 
     --source-identifier mysqldb
```
## API

Per aggiungere un identificatore di origine a una sottoscrizione delle notifiche degli eventi Amazon RDS, chiamare l'operazione API Amazon RDS [AddSourceIdentifierToSubscription](https://docs.aws.amazon.com/AmazonRDS/latest/APIReference/API_AddSourceIdentifierToSubscription.html). Includi i parametri obbligatori seguenti:

- SubscriptionName
- SourceIdentifier

# <span id="page-1178-0"></span>Rimozione di un identificatore di origine da una sottoscrizione alle notifiche eventi Amazon RDS

Per smettere di ricevere notifiche relative agli eventi di un'origine, puoi rimuovere un identificatore di origine Amazon RDS che genera l'evento da una sottoscrizione.

## Console

Puoi aggiungere o rimuovere facilmente gli identificatori di origine tramite la console Amazon RDS, selezionandoli o deselezionandoli quando modifichi una sottoscrizione. Per ulteriori informazioni, consulta [Modifica di una sottoscrizione alle notifiche eventi Amazon RDS.](#page-1174-0)

## AWS CLI

Per rimuovere un identificatore di origine da una sottoscrizione delle notifiche degli eventi Amazon RDS, utilizza il comando della AWS CLI [remove-source-identifier-from-subscription](https://docs.aws.amazon.com/cli/latest/reference/rds/remove-source-identifier-from-subscription.html). Includi i parametri obbligatori seguenti:

- --subscription-name
- --source-identifier

## Example

L'esempio seguente rimuove l'identificatore dell'origine mysqldb dalla sottoscrizione myrdseventsubscription.

Per LinuxmacOS, oUnix:

```
aws rds remove-source-identifier-from-subscription \ 
     --subscription-name myrdseventsubscription \ 
     --source-identifier mysqldb
```
## Per Windows:

```
aws rds remove-source-identifier-from-subscription ^ 
     --subscription-name myrdseventsubscription ^ 
     --source-identifier mysqldb
```
## API

Per rimuovere un identificatore di origine da una sottoscrizione delle notifiche degli eventi Amazon RDS, utilizzare l'operazione API Amazon RDS [RemoveSourceIdentifierFromSubscription](https://docs.aws.amazon.com/AmazonRDS/latest/APIReference/API_RemoveSourceIdentifierFromSubscription.html). Includi i parametri obbligatori seguenti:

- SubscriptionName
- SourceIdentifier

## <span id="page-1180-0"></span>Creazione di un elenco delle categorie di notifiche eventi Amazon RDS

Tutti gli eventi per un tipo di risorsa sono raggruppati in categorie. Per visualizzare l'elenco delle categorie disponibili, utilizza le procedure riportate di seguito.

#### Console

Quando crei o modifichi una sottoscrizione alle notifiche eventi, le categorie di eventi vengono visualizzate nella console Amazon RDS. Per ulteriori informazioni, consulta [Modifica di una](#page-1174-0)  [sottoscrizione alle notifiche eventi Amazon RDS.](#page-1174-0)

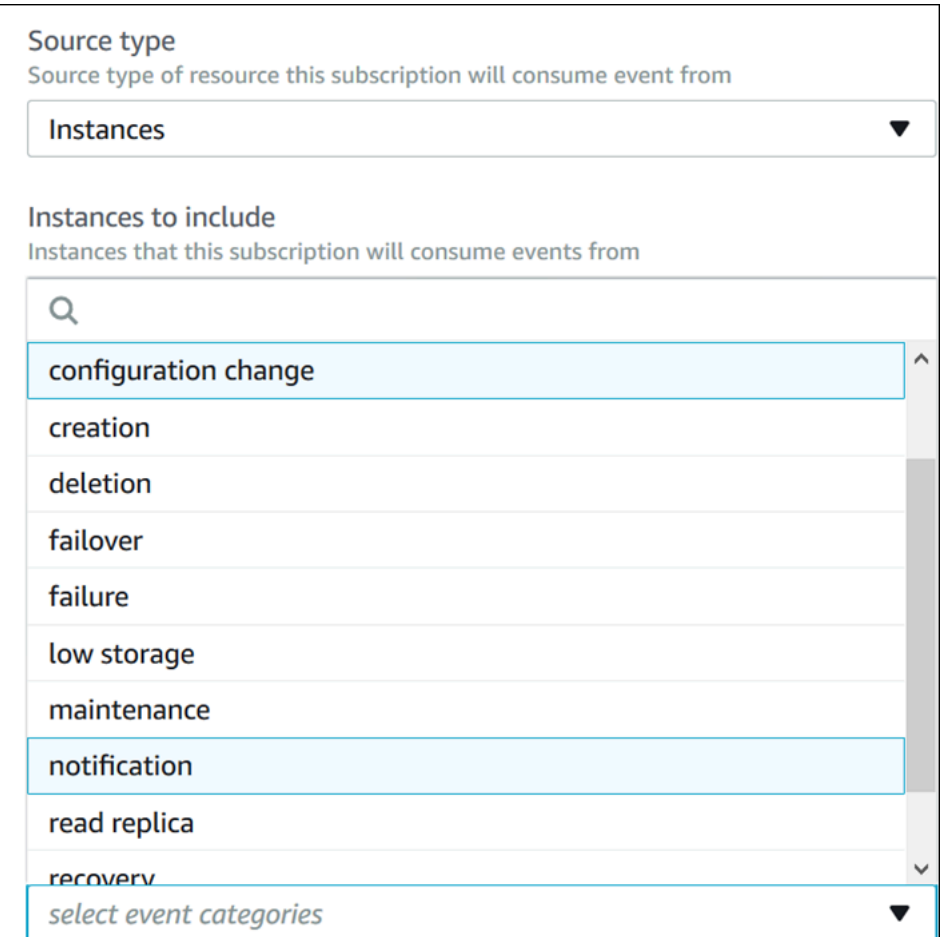

## AWS CLI

Per visualizzare un elenco delle categorie delle notifiche degli eventi Amazon RDS, utilizza il comando della AWS CLI [describe-event-categories](https://docs.aws.amazon.com/cli/latest/reference/rds/describe-event-categories.html). Questo comando non prevede parametri obbligatori.

#### Example

aws rds describe-event-categories

## API

Per elencare le categorie delle notifiche degli eventi Amazon RDS, utilizzare l'operazione API Amazon RDS [DescribeEventCategories](https://docs.aws.amazon.com/AmazonRDS/latest/APIReference/API_DescribeEventCategories.html). Questo comando non prevede parametri obbligatori.

## <span id="page-1182-0"></span>Eliminazione di una sottoscrizione alle notifiche eventi Amazon RDS

Puoi eliminare un abbonamento quando questo non è più necessario. Tutti gli abbonati all'argomento non riceveranno più le notifiche di eventi specificate dall'abbonamento.

#### Console

Per eliminare una sottoscrizione alle notifiche eventi Amazon RDS

- 1. Accedi alla AWS Management Console e apri la console Amazon RDS all'indirizzo [https://](https://console.aws.amazon.com/rds/)  [console.aws.amazon.com/rds/](https://console.aws.amazon.com/rds/).
- 2. Nel pannello di navigazione scegliere DB Event Subscriptions (Sottoscrizioni di eventi database).
- 3. Nel riquadro My DB Event Subscriptions (Sottoscrizioni di eventi database personali) scegliere la sottoscrizione che si vuole eliminare.
- 4. Scegli Delete (Elimina).
- 5. La console Amazon RDS indica che è in corso l'eliminazione della sottoscrizione.

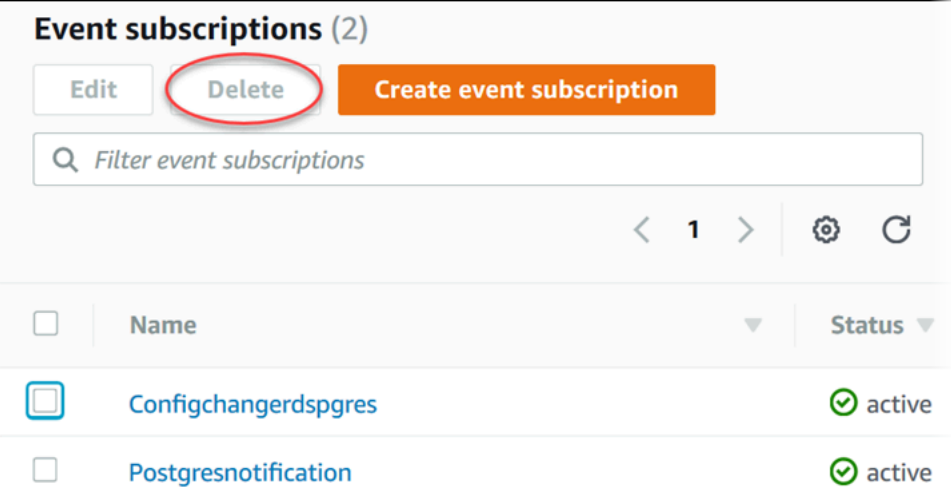

#### AWS CLI

Per eliminare una sottoscrizione delle notifiche degli eventi Amazon RDS, utilizza il comando AWS CLI [delete-event-subscription](https://docs.aws.amazon.com/cli/latest/reference/rds/delete-event-subscription.html). Includi il seguente parametro obbligatorio:

• --subscription-name

#### Example

L'esempio seguente elimina la sottoscrizione myrdssubscription.

aws rds delete-event-subscription --subscription-name *myrdssubscription*

API

Per eliminare una sottoscrizione delle notifiche degli eventi Amazon RDS, utilizzare l'operazione API RDS [DeleteEventSubscription](https://docs.aws.amazon.com/AmazonRDS/latest/APIReference/API_DeleteEventSubscription.html). Includi il seguente parametro obbligatorio:

• SubscriptionName

# <span id="page-1184-0"></span>Creazione di una regola che si attiva su un evento Amazon Aurora

Utilizzando Amazon CloudWatch Events e Amazon EventBridge, sarà possibile automatizzare i servizi AWS e rispondere ad eventi di sistema come problemi di disponibilità delle applicazioni o modifiche alle risorse.

#### Argomenti

• [Tutorial: Registrazione delle modifiche dello stato di un'istanza database tramite Amazon](#page-1184-1)  **[EventBridge](#page-1184-1)** 

<span id="page-1184-1"></span>Tutorial: Registrazione delle modifiche dello stato di un'istanza database tramite Amazon EventBridge

In questo tutorial, crei una funzione AWS Lambda che registri le modifiche dello stato per un'istanza . Successivamente crei una regola che esegua la funzione ogni volta che si verifica un cambiamento di stato di un'istanza database RDS esistente. Il tutorial presuppone che si dispone di una piccola istanza di test in esecuzione che è possibile arrestare temporaneamente.

## **A** Important

Non eseguire questo tutorial su un'istanza database di produzione in esecuzione.

## Argomenti

- [Fase 1. Creazione di una funzione AWS Lambda](#page-1184-2)
- [Fase 2: Creazione di una regola](#page-1185-0)
- [Fase 3: Test della regola](#page-1186-0)

<span id="page-1184-2"></span>Fase 1. Creazione di una funzione AWS Lambda

Crea una funzione Lambda per registrare gli eventi di modifica dello stato. È necessario specificare questa funzione alla creazione della regola.

Per creare una funzione Lambda

1. Apri la console AWS Lambda all'indirizzo [https://console.aws.amazon.com/lambda/.](https://console.aws.amazon.com/lambda/)

- 2. Se è la prima volta che utilizzi Lambda, verrà visualizzata una pagina di benvenuto. Selezionare Get Started Now (Inizia subito). Altrimenti, scegliere Create function (Crea funzione).
- 3. Scegli Author from scratch (Crea da zero).
- 4. Nella pagina Create function (Crea funzione), procedere come segue:
	- a. Digitare un nome e una descrizione per la funzione Lambda. Ad esempio, denomina la funzione **RDSInstanceStateChange**.
	- b. In Runtime, seleziona Node.js 16x.
	- c. In Architecture (Architettura), scegli x86\_64.
	- d. In Execution role (Ruolo di esecuzione), esegui una delle operazioni seguenti:
		- Scegliere Create a new role with basic Lambda permissions (Crea un nuovo ruolo con le autorizzazioni Lambda di base).
		- In Execution role (Ruolo di esecuzione), sceglie Use an existing role (Utilizza un ruolo esistente). Scegli il ruolo che desideri usare.
	- e. Selezionare Create function (Crea funzione).
- 5. Sulla pagina RDSInstanceStateChange, effettua le seguenti operazioni:
	- a. In Origine codice, seleziona index.js.
	- b. Nel riquadro di index.js, elimina il codice esistente.
	- c. Immetti il seguente codice:

```
console.log('Loading function');
exports.handler = async (event, context) => { 
     console.log('Received event:', JSON.stringify(event));
};
```
d. Selezionare Deploy (Distribuisci).

<span id="page-1185-0"></span>Fase 2: Creazione di una regola

Crea una regola per l'esecuzione della funzione Lambda ogni volta che avvii un'istanza Amazon RDS.

#### Per creare la regola EventBridge

- 1. Aprire la console Amazon EventBridge all'indirizzo<https://console.aws.amazon.com/events/>.
- 2. Nel pannello di navigazione, scegliere Rules (Regole).
- 3. Scegli Create rule (Crea regola).
- 4. Immettere un nome e una descrizione per la regola. Ad esempio, specifica **RDSInstanceStateChangeRule**.
- 5. Scegli Rule with an event pattern (Regola con un modello di eventi), quindi seleziona Next (Successivo).
- 6. Per Event source (Origine evento), scegli AWS events or EventBridge partner events (Eventi o eventi di partner EventBridge).
- 7. Scorri verso il basso fino alla sezione Event pattern (Modello di eventi).
- 8. In Event source (Origine eventi), selezionare Servizi AWS.
- 9. In AWS service (Servizio AWS), scegli Relational Database Service (RDS).
- 10. Per Tipo di evento, seleziona Evento istanza database RDS.
- 11. Lascia il modello di eventi predefinito. Quindi scegli Next (Successivo).
- 12. Per Target types (Tipi di destinazione), scegli AWS service (Servizio ).
- 13. Per Select a target (Seleziona destinazione), scegli Lambda function (Funzione Lambda).
- 14. In Function (Funzione), seleziona la funzione Lambda che hai creato. Quindi scegli Next (Successivo).
- 15. In Configure tags (Configura tag), scegli Next (Successivo).
- 16. Esamina i passaggi nella regola. Quindi scegli Create rule (Crea regola).

#### <span id="page-1186-0"></span>Fase 3: Test della regola

Per verificare la regola, arresta un'istanza database RDS. Dopo aver atteso alcuni minuti perché l'istanza venga avviata e inizializzata, verifica che la funzione Lambda sia stata richiamata.

Per effettuare il test della regola arrestando un'istanza database

- 1. Apri la console Amazon RDS all'indirizzo [https://console.aws.amazon.com/rds/.](https://console.aws.amazon.com/rds/)
- 2. Arresta un'istanza database RDS.
- 3. Aprire la console Amazon EventBridge all'indirizzo<https://console.aws.amazon.com/events/>.
- 4. Nel pannello di navigazione, seleziona Regole, scegli il nome della regola creata.

5. In Dettagli della regola scegli Monitoraggio.

Sarai reindirizzato alla console Amazon CloudWatch. Se non vieni reindirizzato, fai clic su Visualizza i parametri in CloudWatch.

6. In Tutti i parametri, seleziona il nome della regola creata.

Il grafico deve indicare che la regola è stata richiamata.

- 7. Nel pannello di navigazione, selezionare Log groups (Gruppi di log).
- 8. Scegli il nome del gruppo di log per la funzione Lambda (/aws/lambda/*nome-funzione*).
- 9. Scegliere il nome del flusso di log per visualizzare i dati forniti dalla funzione per l'istanza avviata. Sarà visualizzato un evento ricevuto simile a quello seguente:

```
{ 
     "version": "0", 
     "id": "12a345b6-78c9-01d2-34e5-123f4ghi5j6k", 
     "detail-type": "RDS DB Instance Event", 
     "source": "aws.rds", 
     "account": "111111111111", 
     "time": "2021-03-19T19:34:09Z", 
     "region": "us-east-1", 
     "resources": [ 
          "arn:aws:rds:us-east-1:111111111111:db:testdb" 
     ], 
     "detail": { 
          "EventCategories": [ 
              "notification" 
         ], 
          "SourceType": "DB_INSTANCE", 
          "SourceArn": "arn:aws:rds:us-east-1:111111111111:db:testdb", 
          "Date": "2021-03-19T19:34:09.293Z", 
          "Message": "DB instance stopped", 
          "SourceIdentifier": "testdb", 
          "EventID": "RDS-EVENT-0087" 
     }
}
```
Per altri esempi di eventi RDS in formato JSON, vedere [Panoramica degli eventi per Aurora.](#page-1152-0)

10. (Facoltativo) Al termine, puoi aprire la console Amazon RDS e avviare l'istanza terminata.
# Categorie di eventi Amazon RDS e messaggi di evento

Amazon RDS genera un numero significativo di eventi in categorie a cui puoi abbonarti utilizzando la console Amazon RDS o AWS CLI l'API.

Argomenti

- [Eventi di cluster di database](#page-1188-0)
- [Eventi di istanza database](#page-1197-0)
- [Eventi gruppo di parametri database](#page-1207-0)
- [Eventi gruppo di sicurezza DB](#page-1207-1)
- [Eventi snapshot cluster di database](#page-1208-0)
- [Eventi RDS Proxy](#page-1209-0)
- [Eventi di implementazione blu/verde](#page-1211-0)

### <span id="page-1188-0"></span>Eventi di cluster di database

La tabella seguente riporta la categoria di eventi e un elenco di eventi applicabili quando il tipo di origine è un cluster database.

#### **a** Note

Non esiste alcuna categoria di eventi per Aurora Serverless nel tipo di evento cluster database. Gli eventi serverless Aurora vanno da RDS-EVENT-0141 a RDS-EVENT-0149.

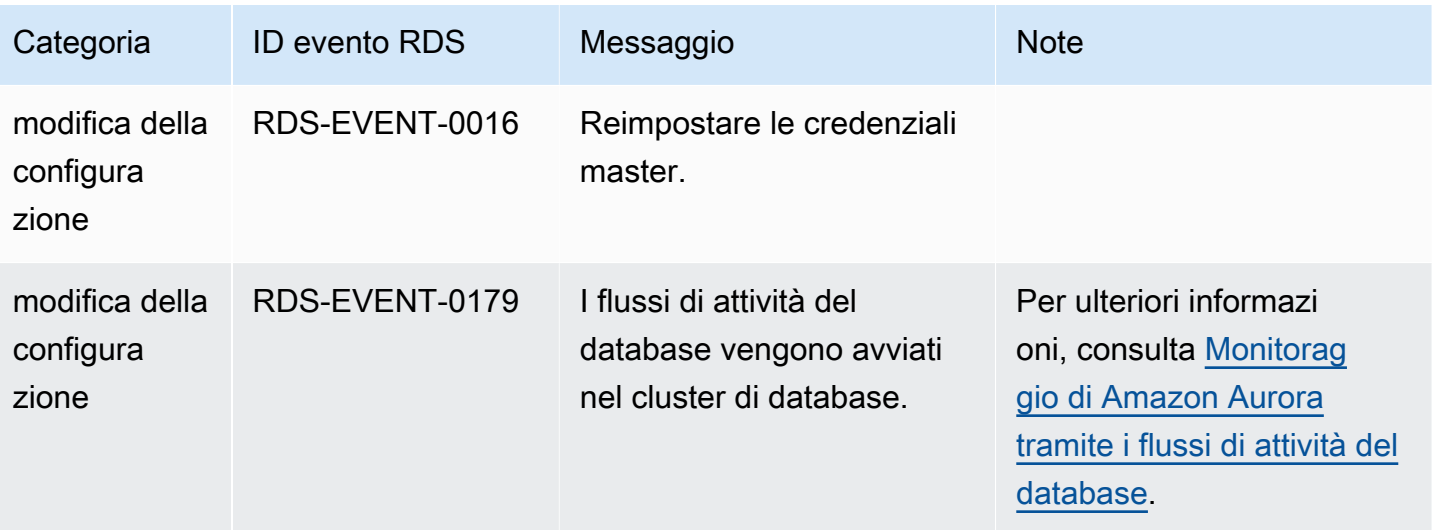

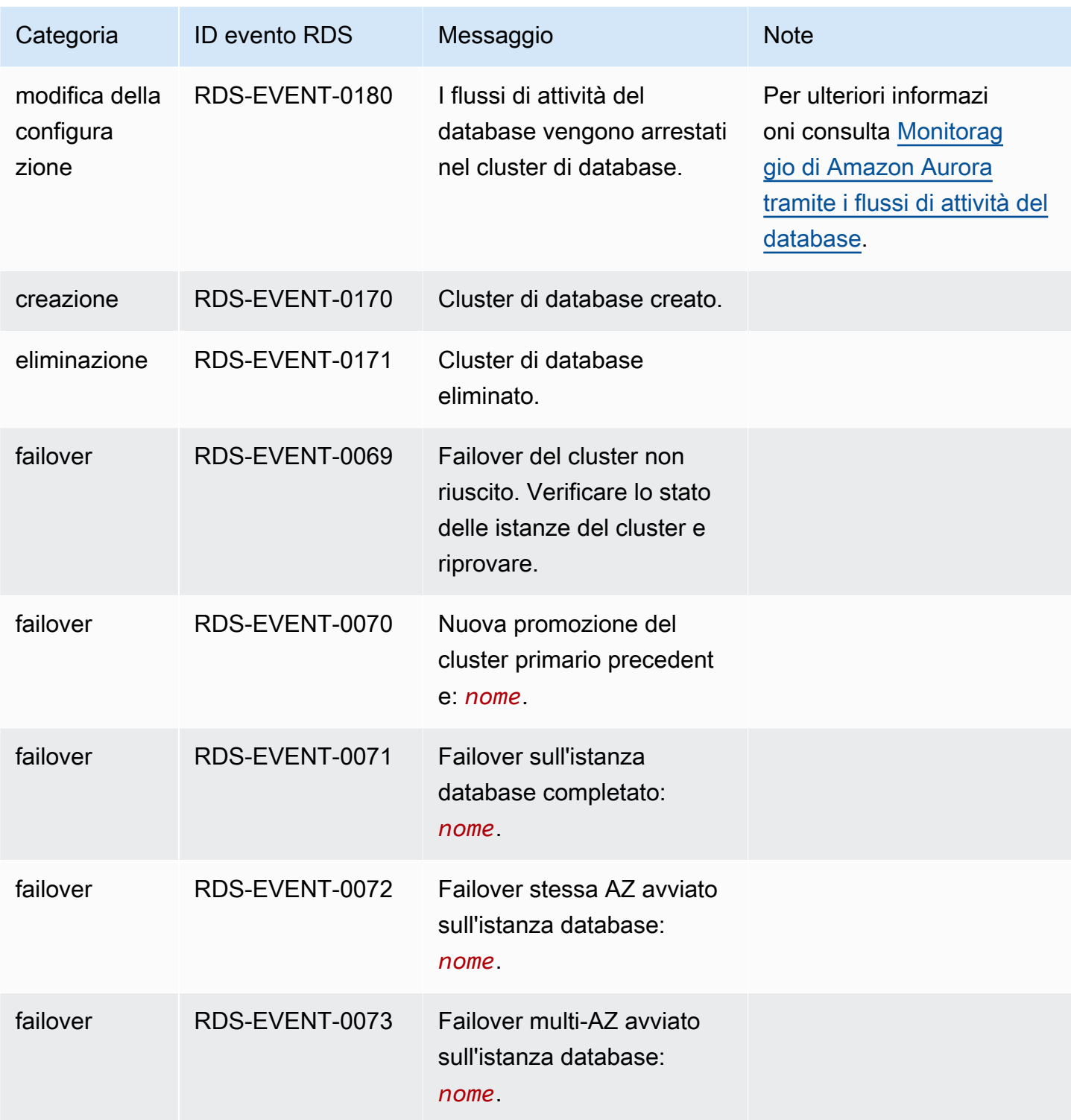

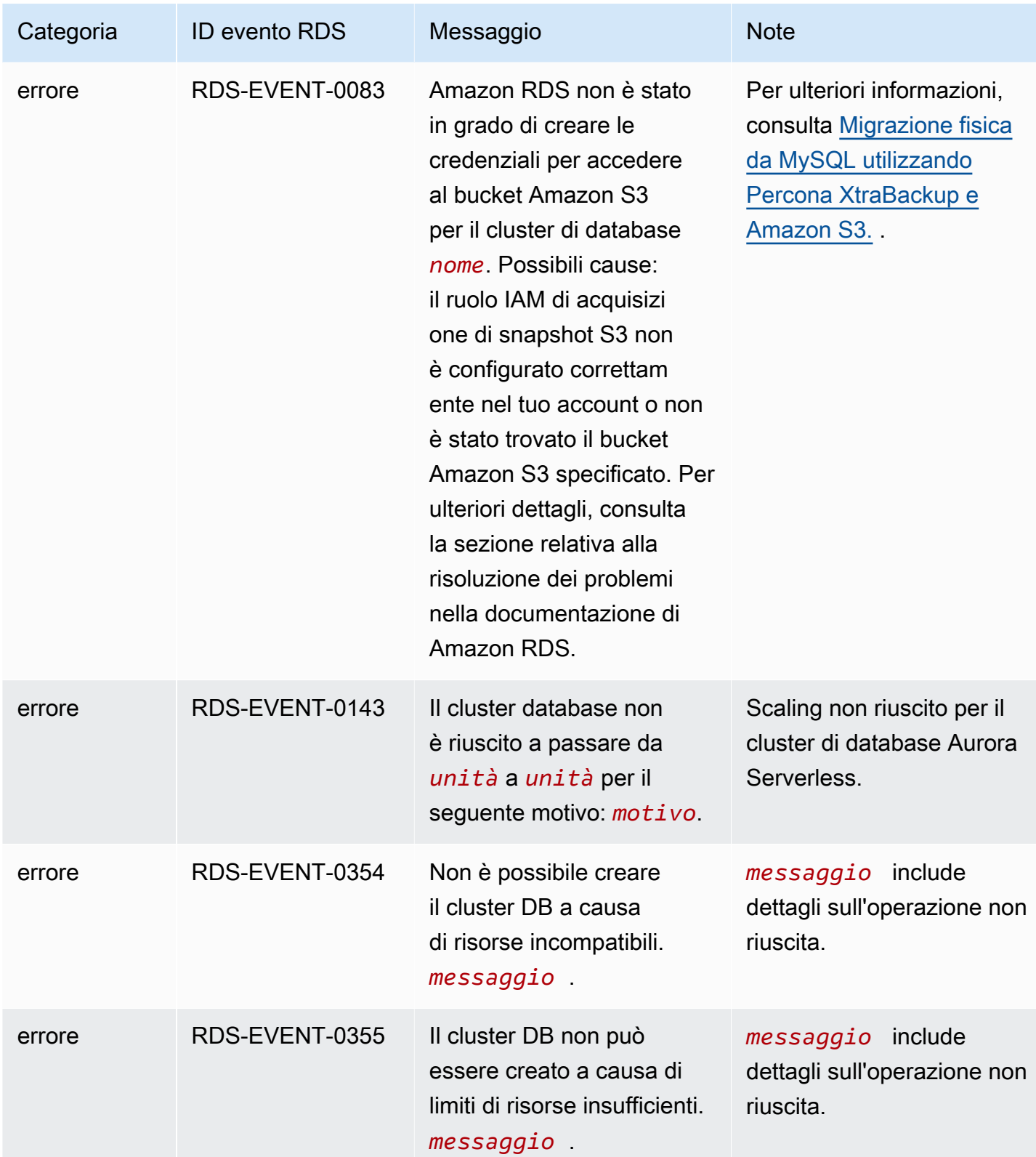

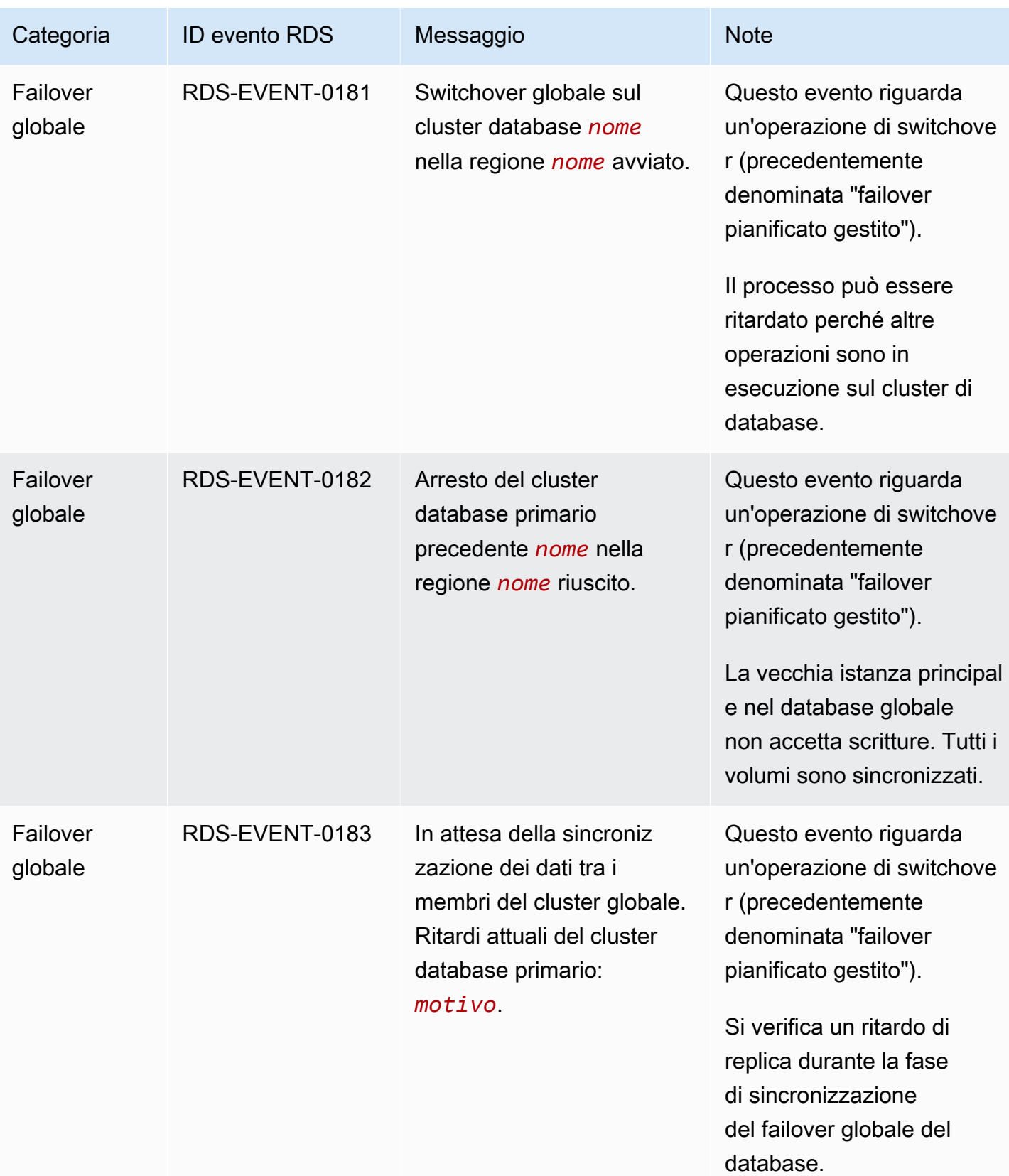

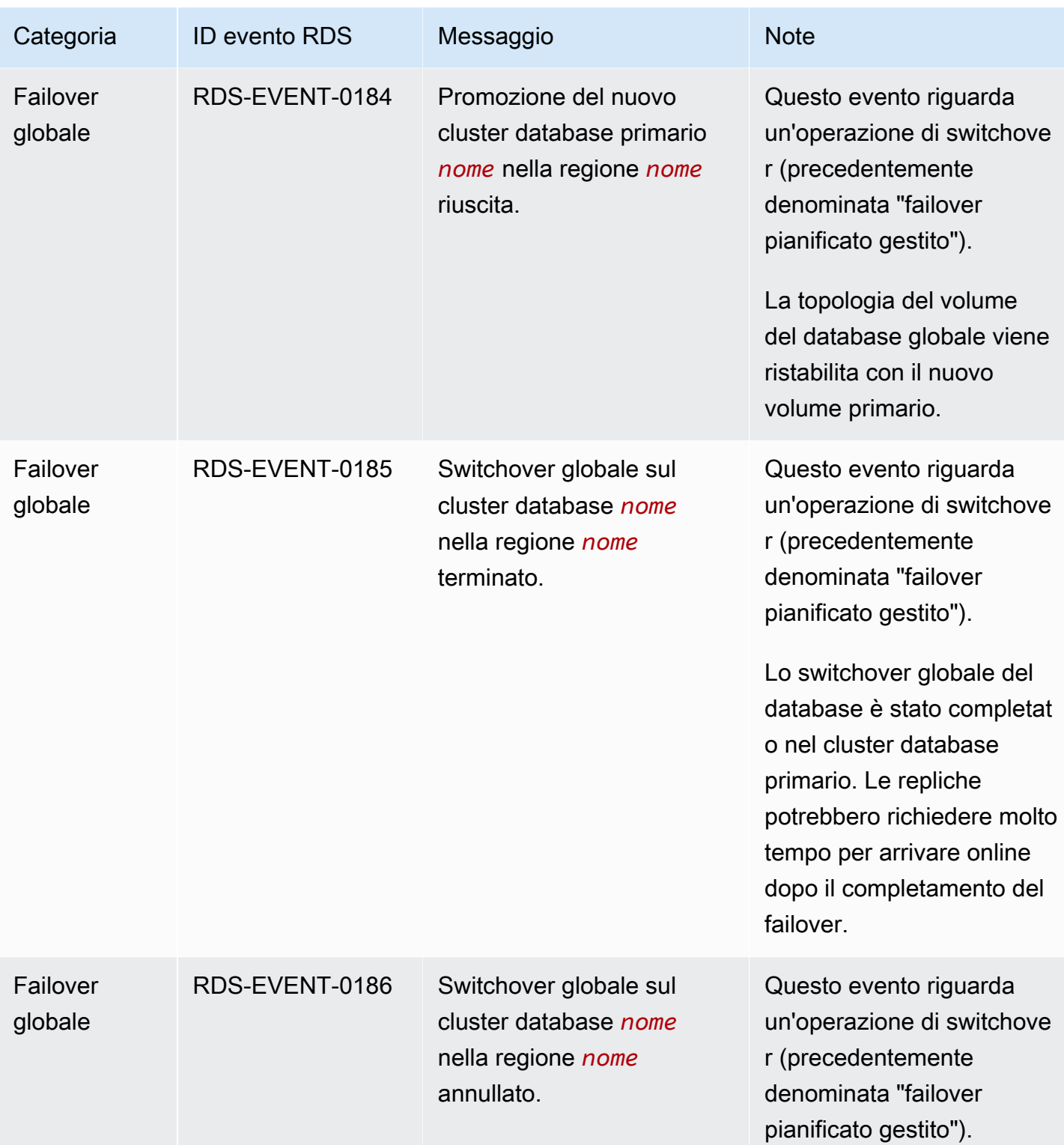

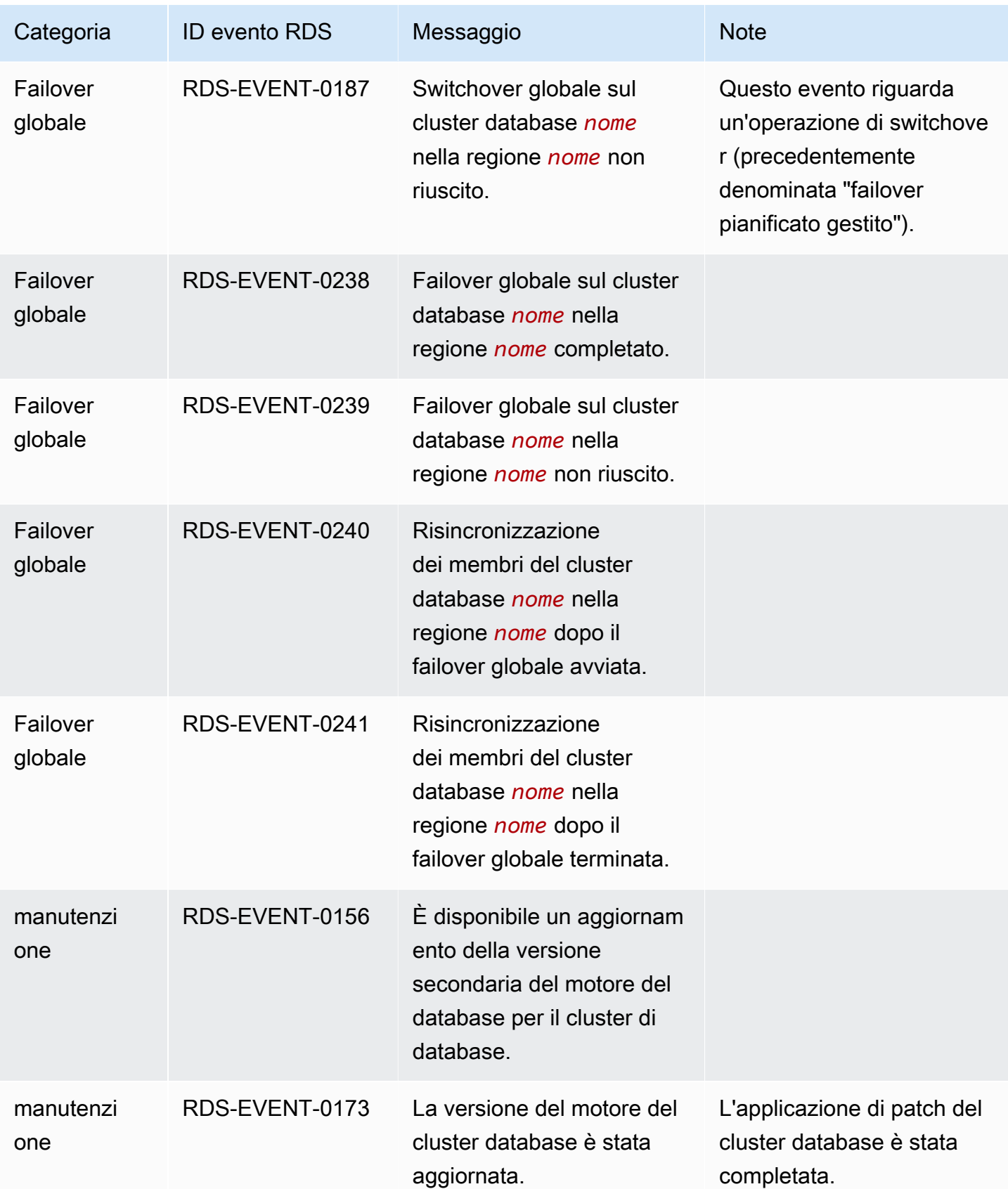

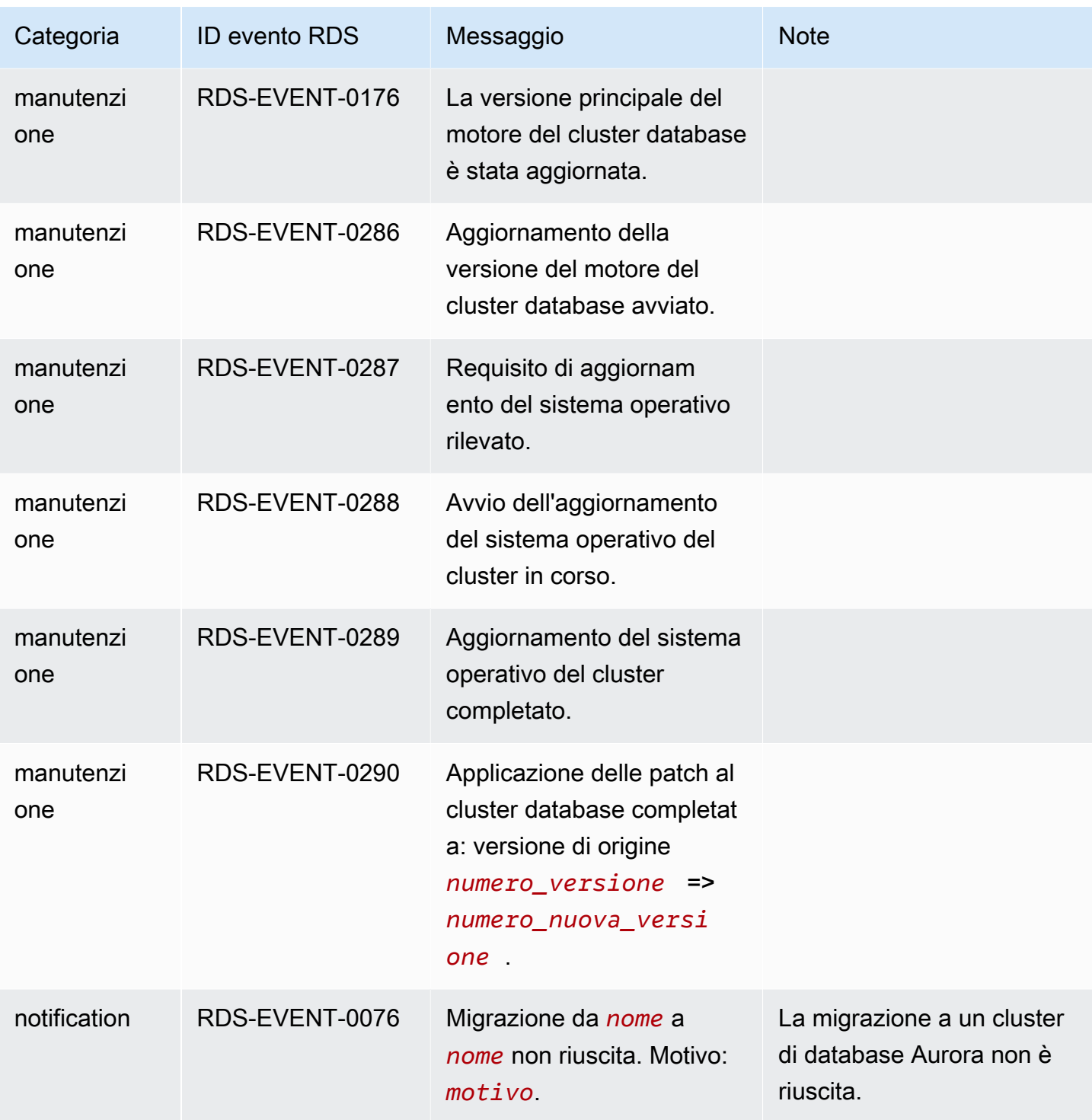

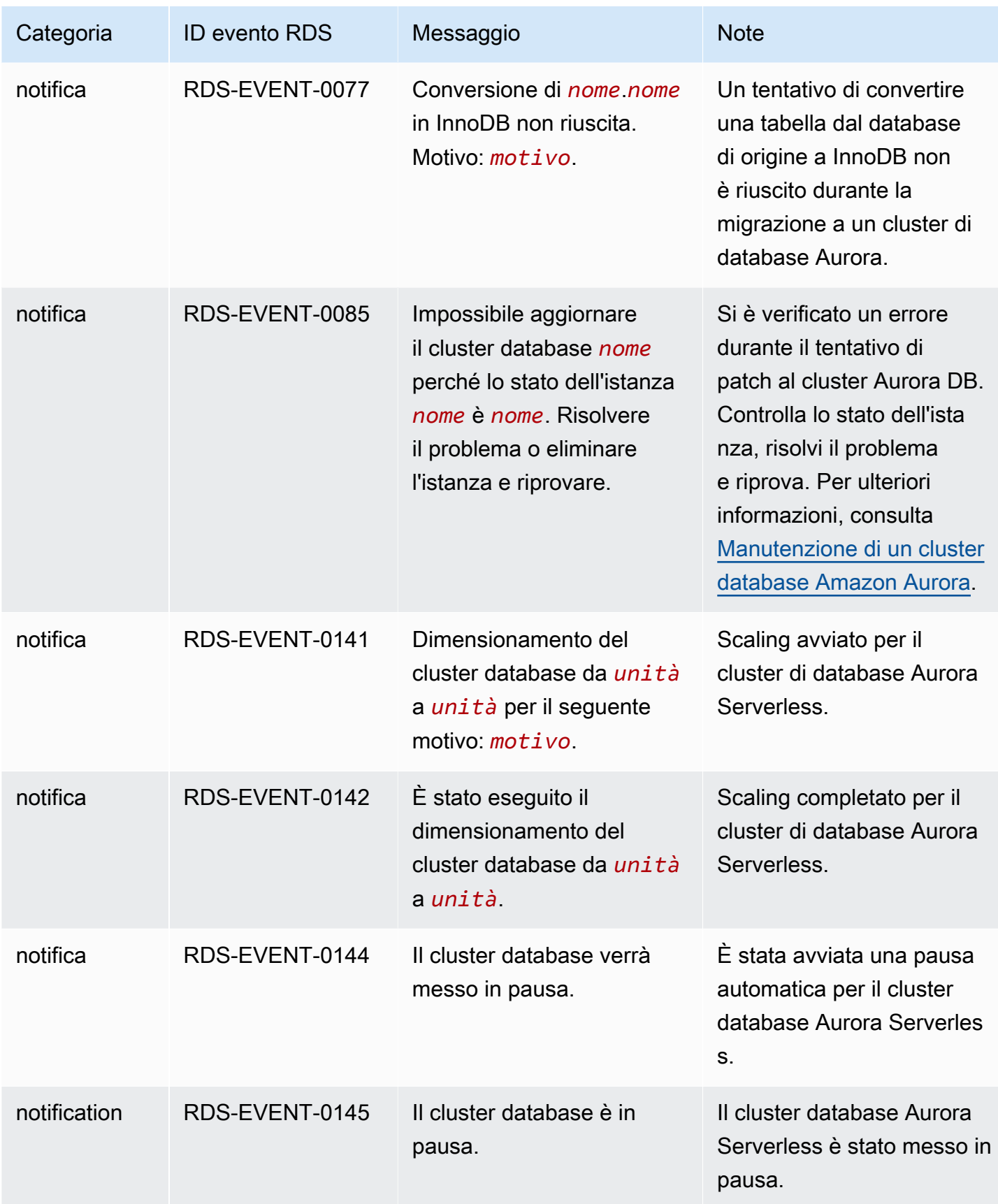

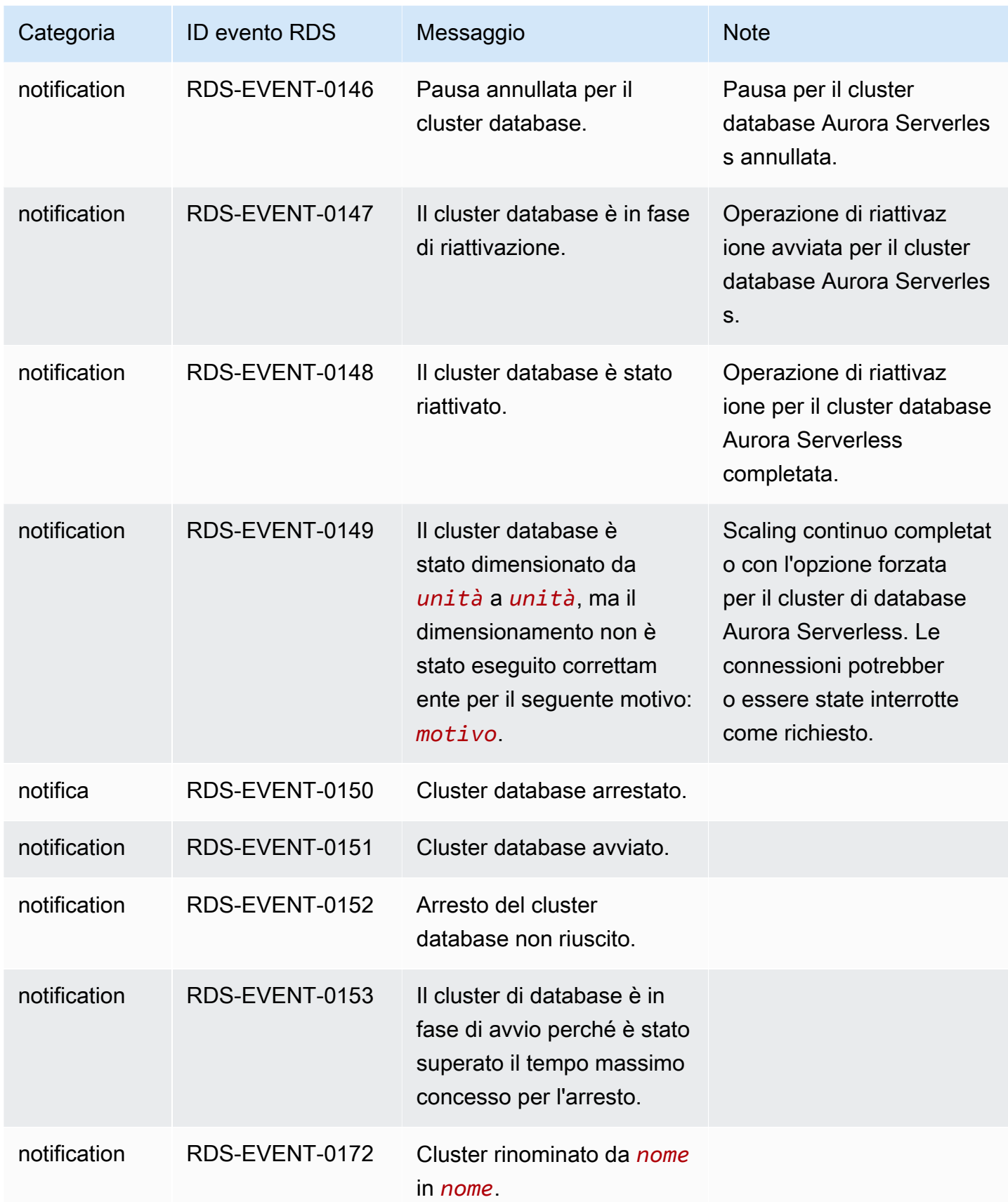

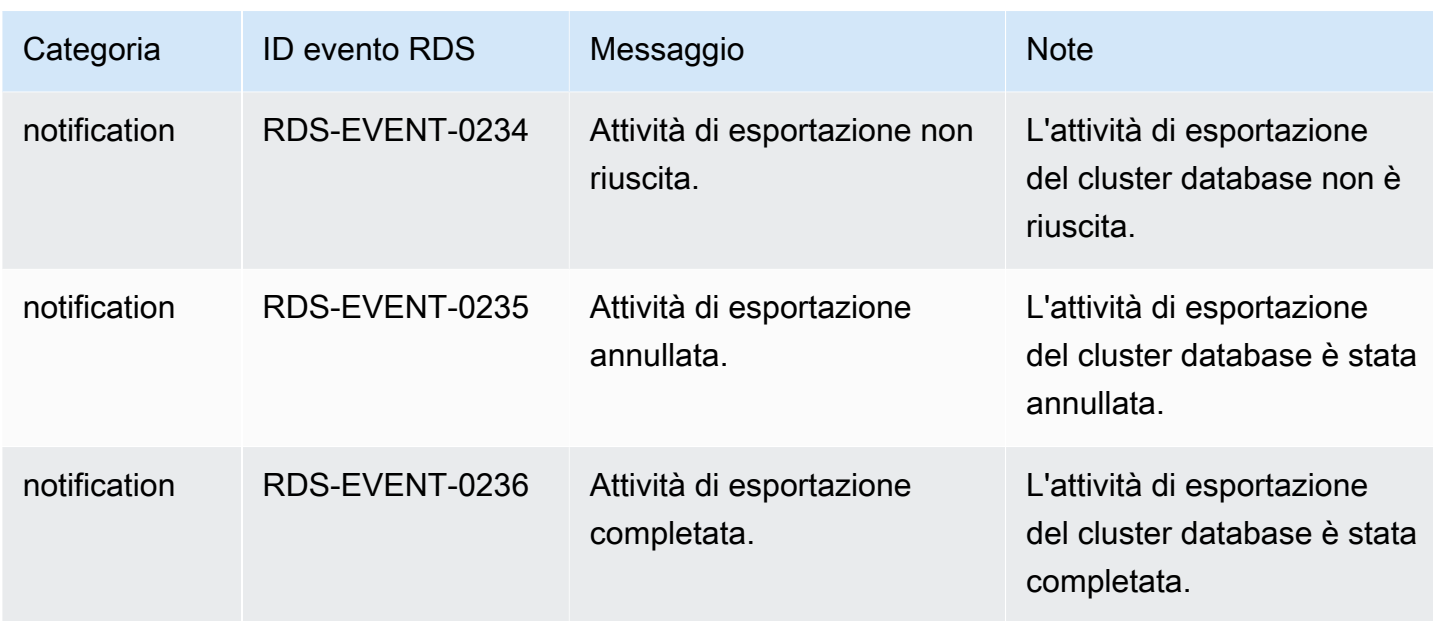

# <span id="page-1197-0"></span>Eventi di istanza database

La tabella seguente riporta la categoria di eventi e un elenco di eventi applicabili quando il tipo di origine è un'istanza database.

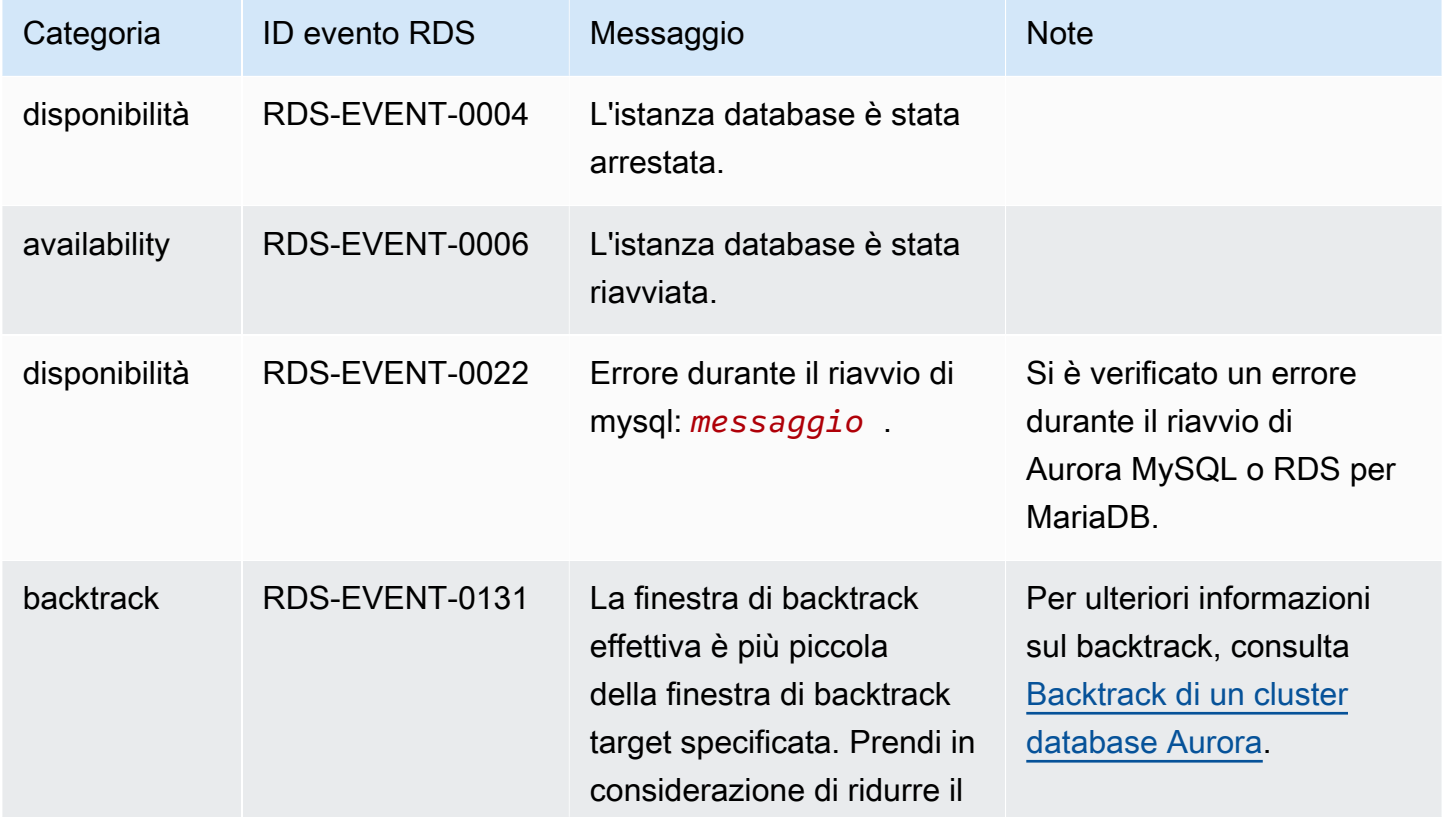

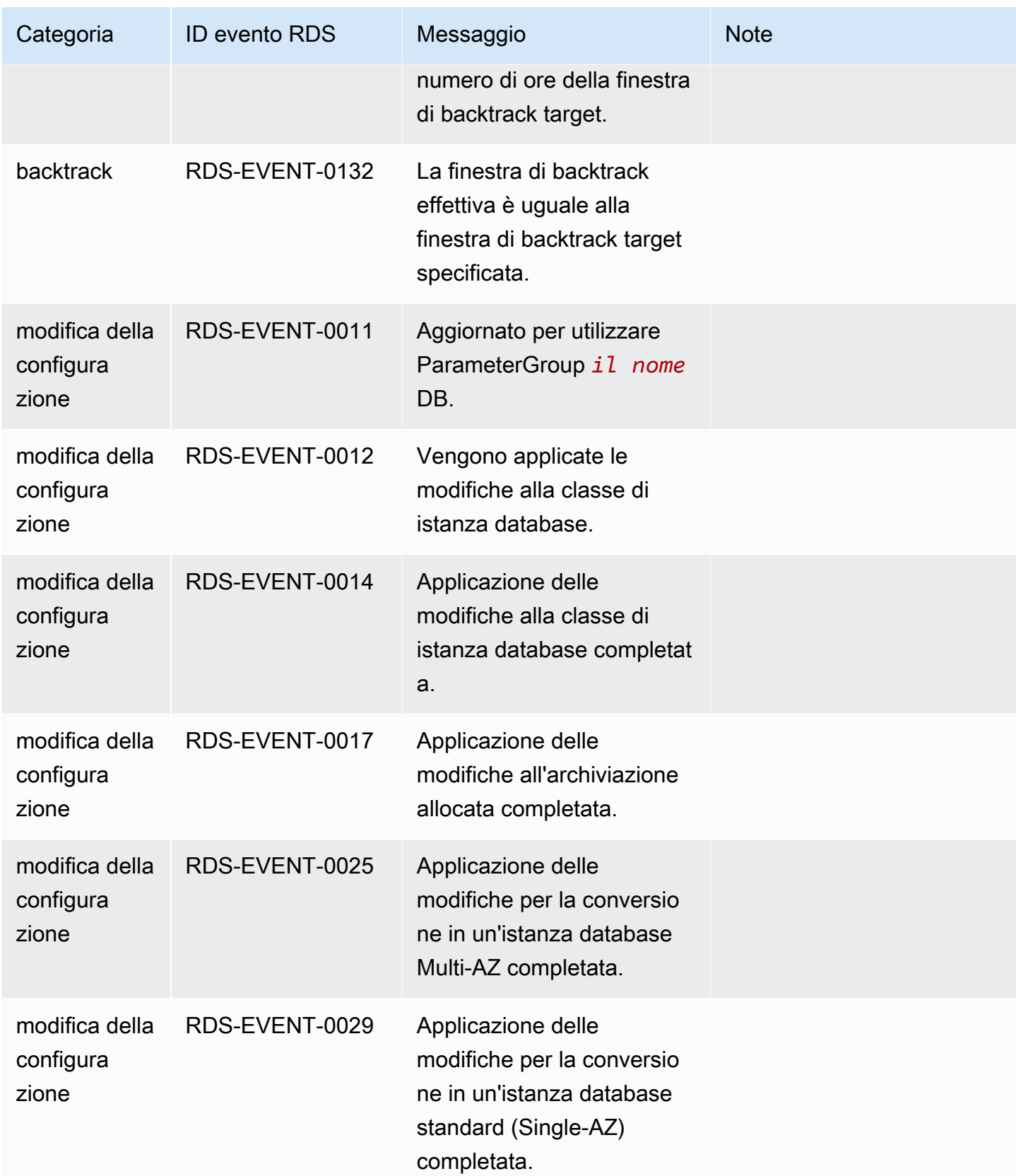

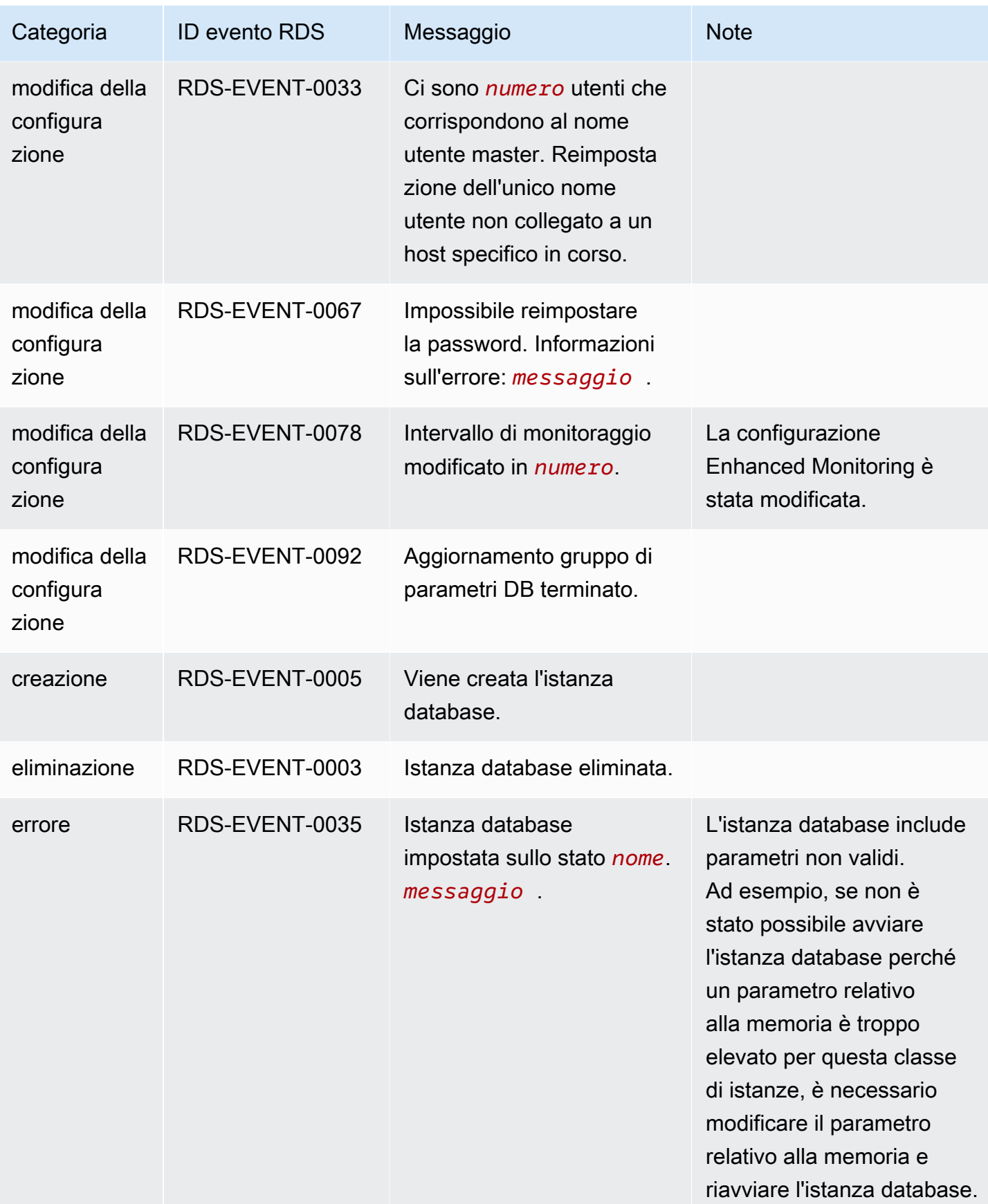

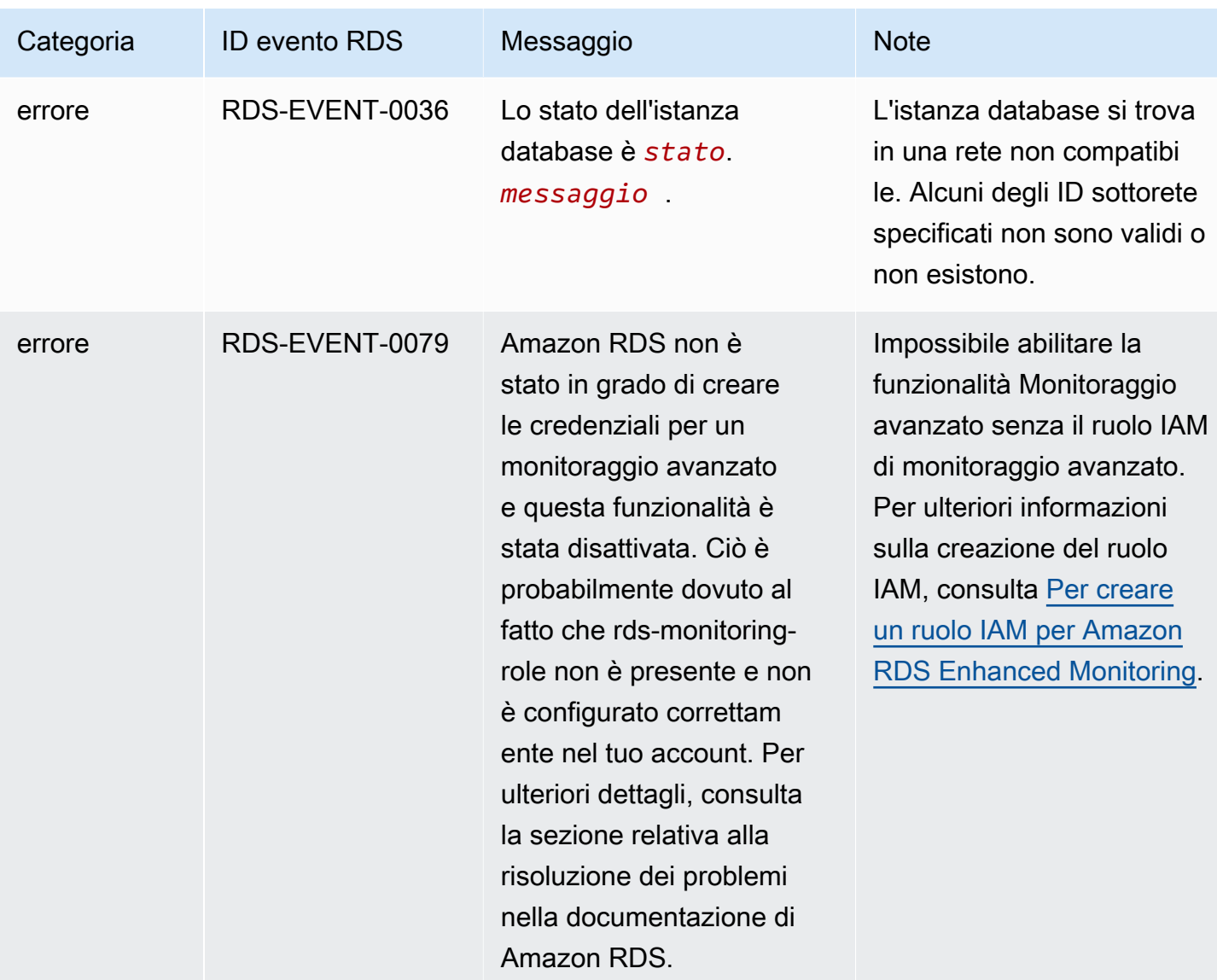

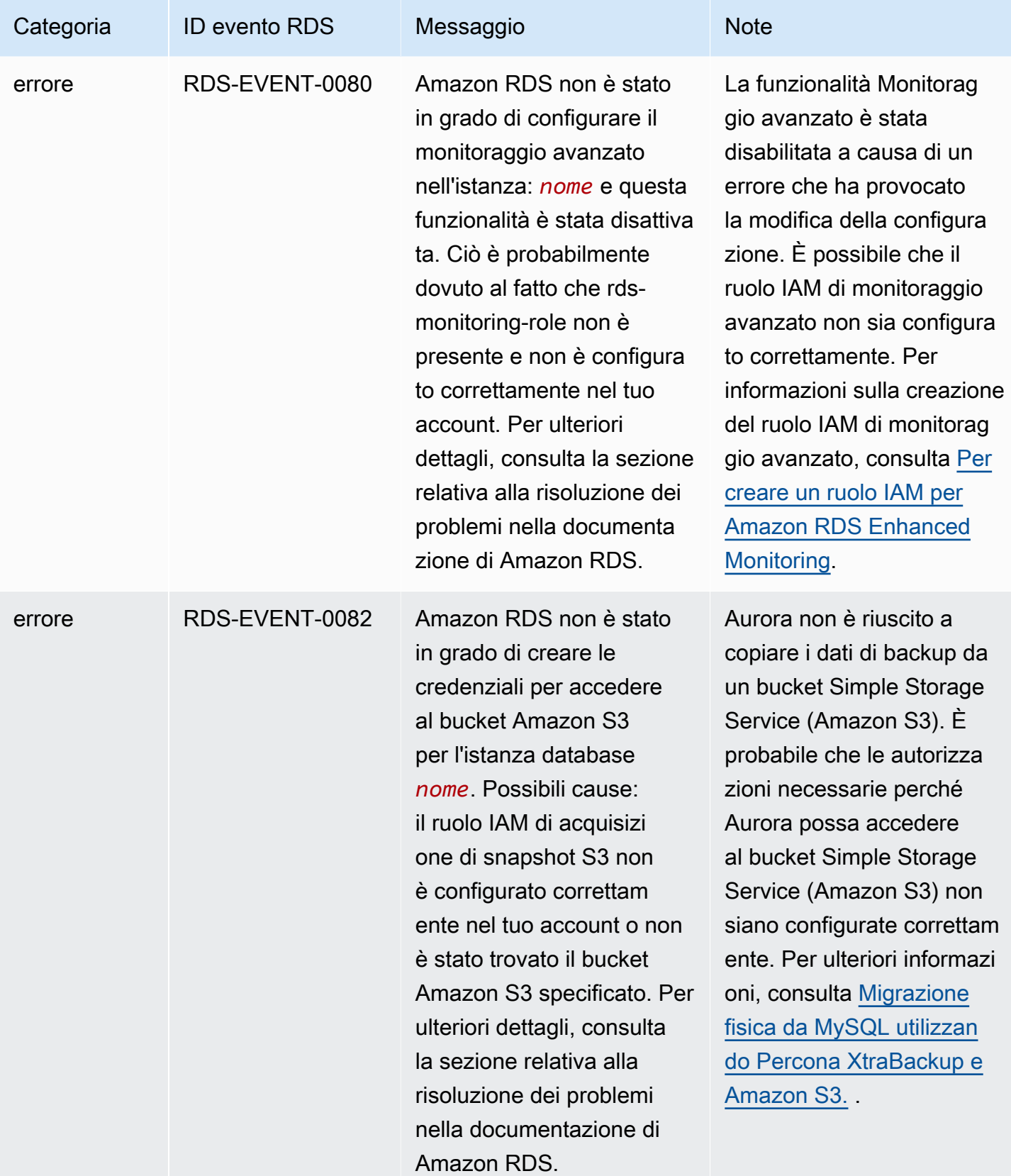

Amazon Aurora Guida per l'utente per Aurora

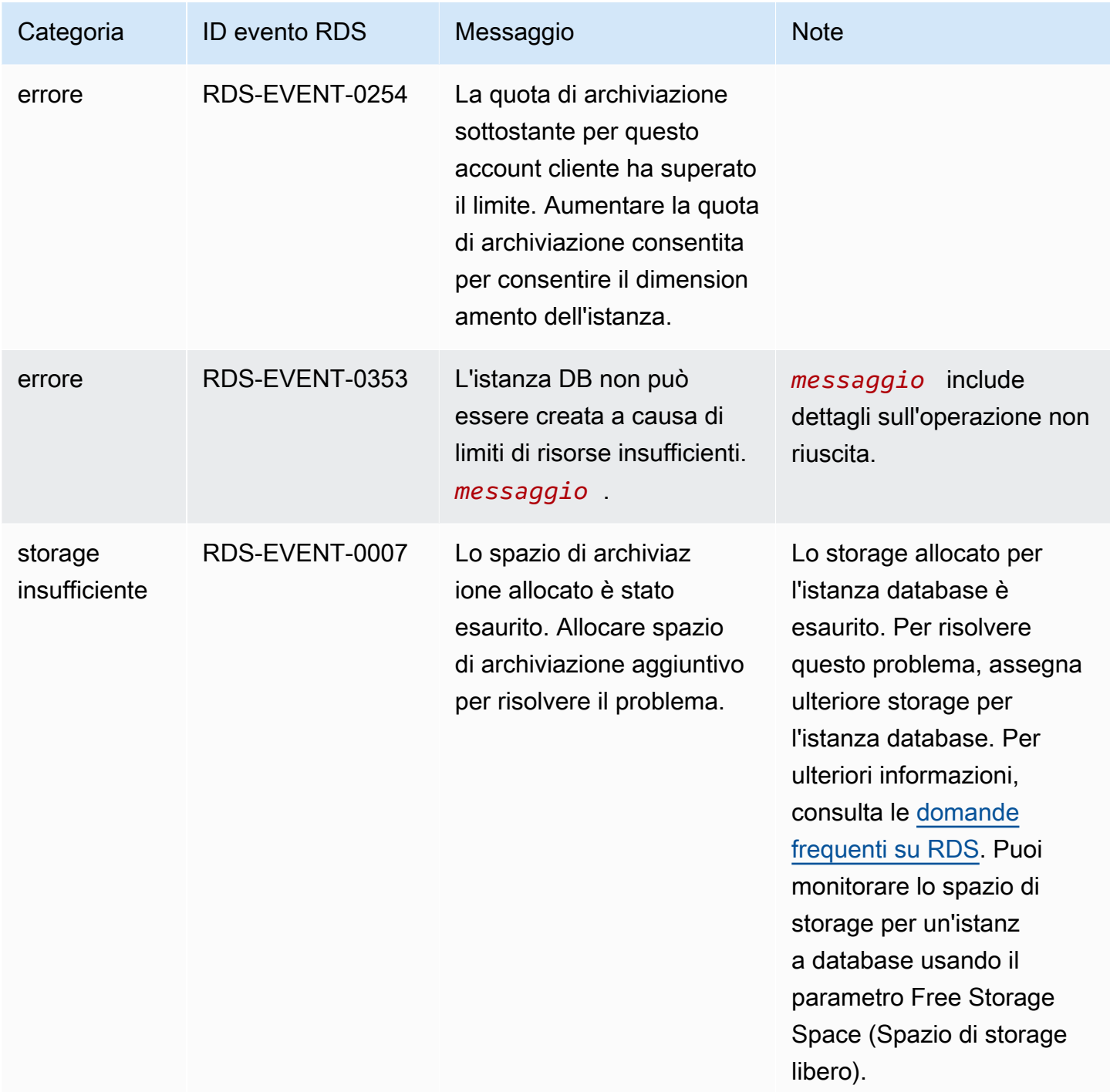

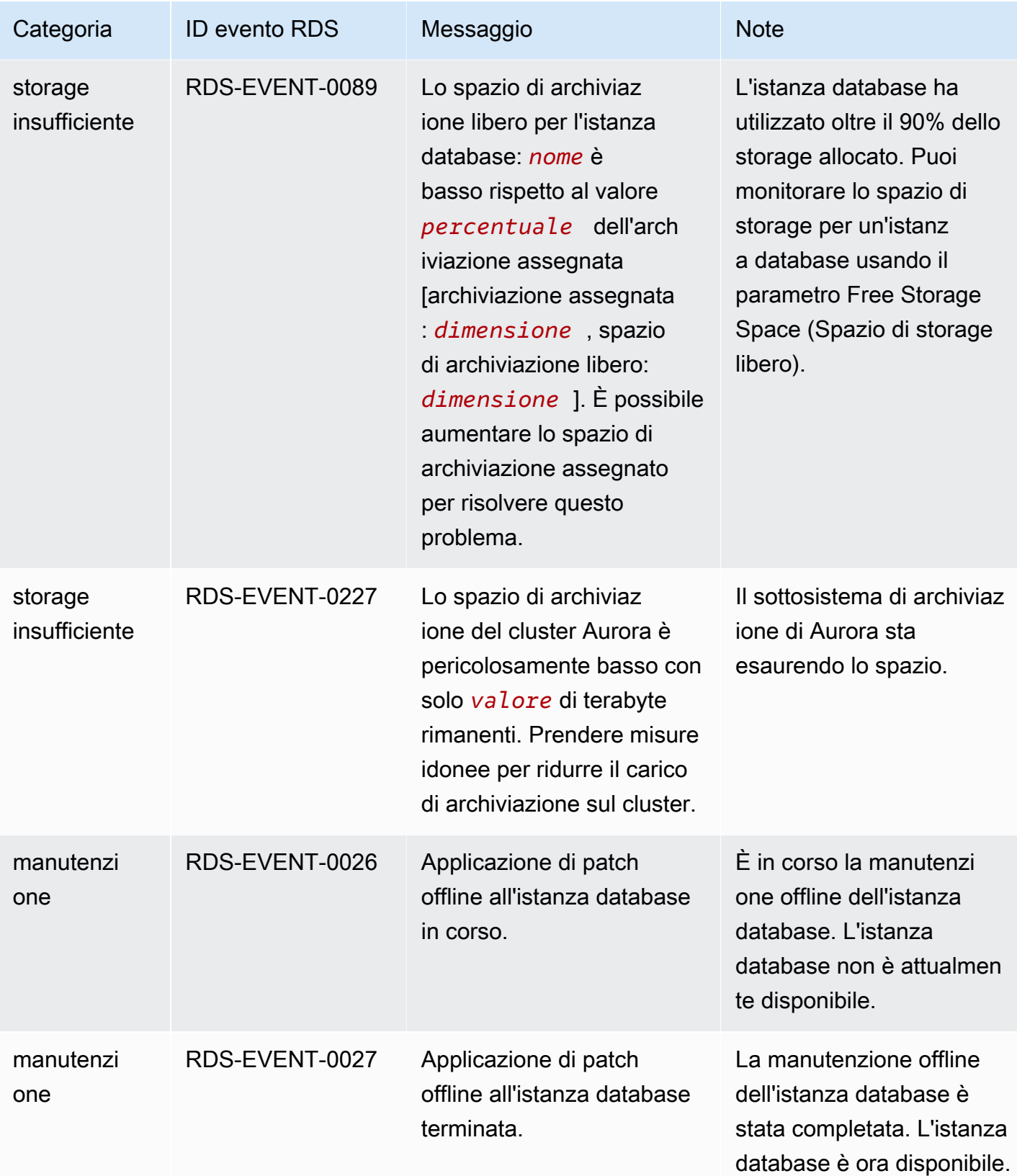

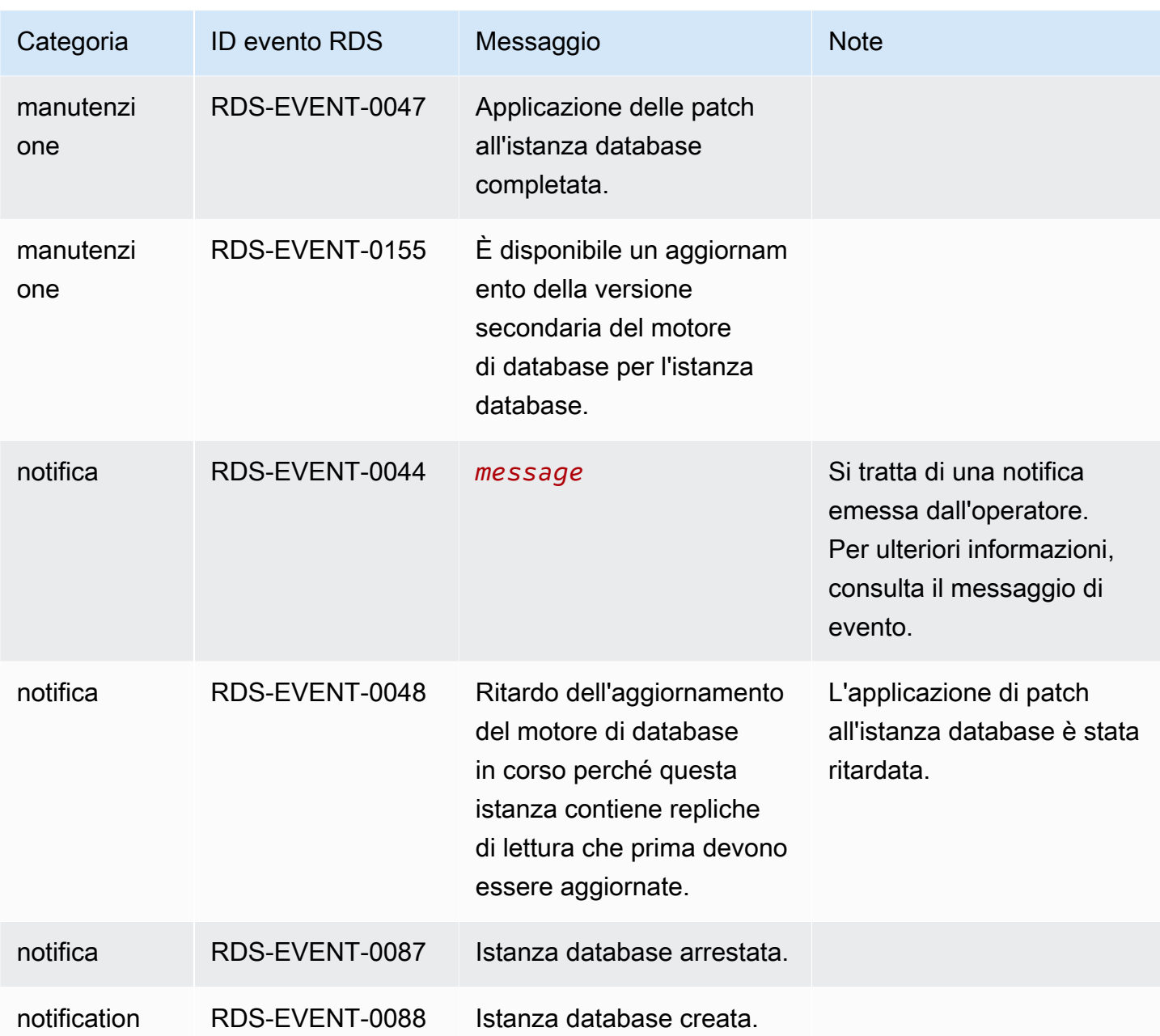

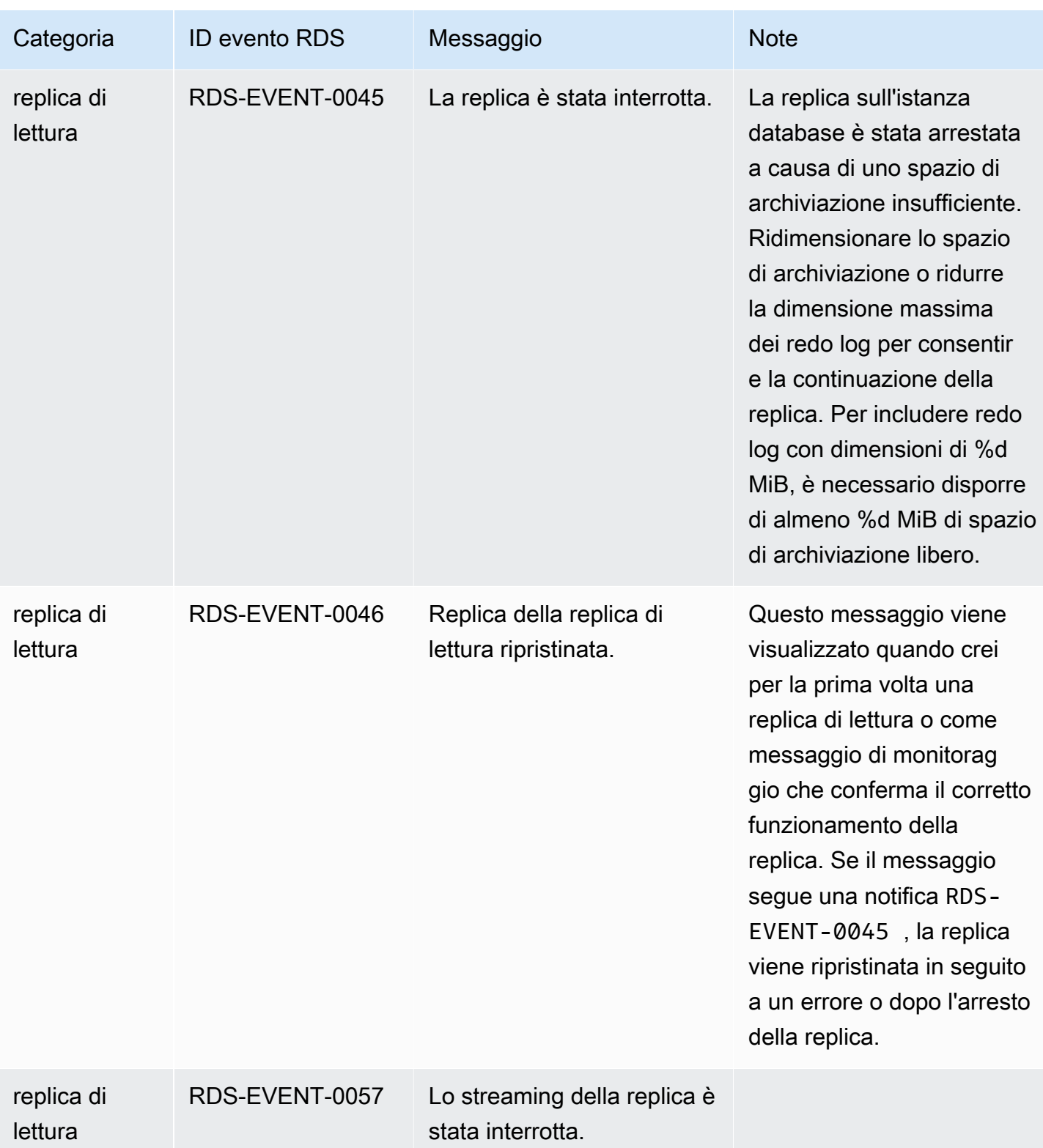

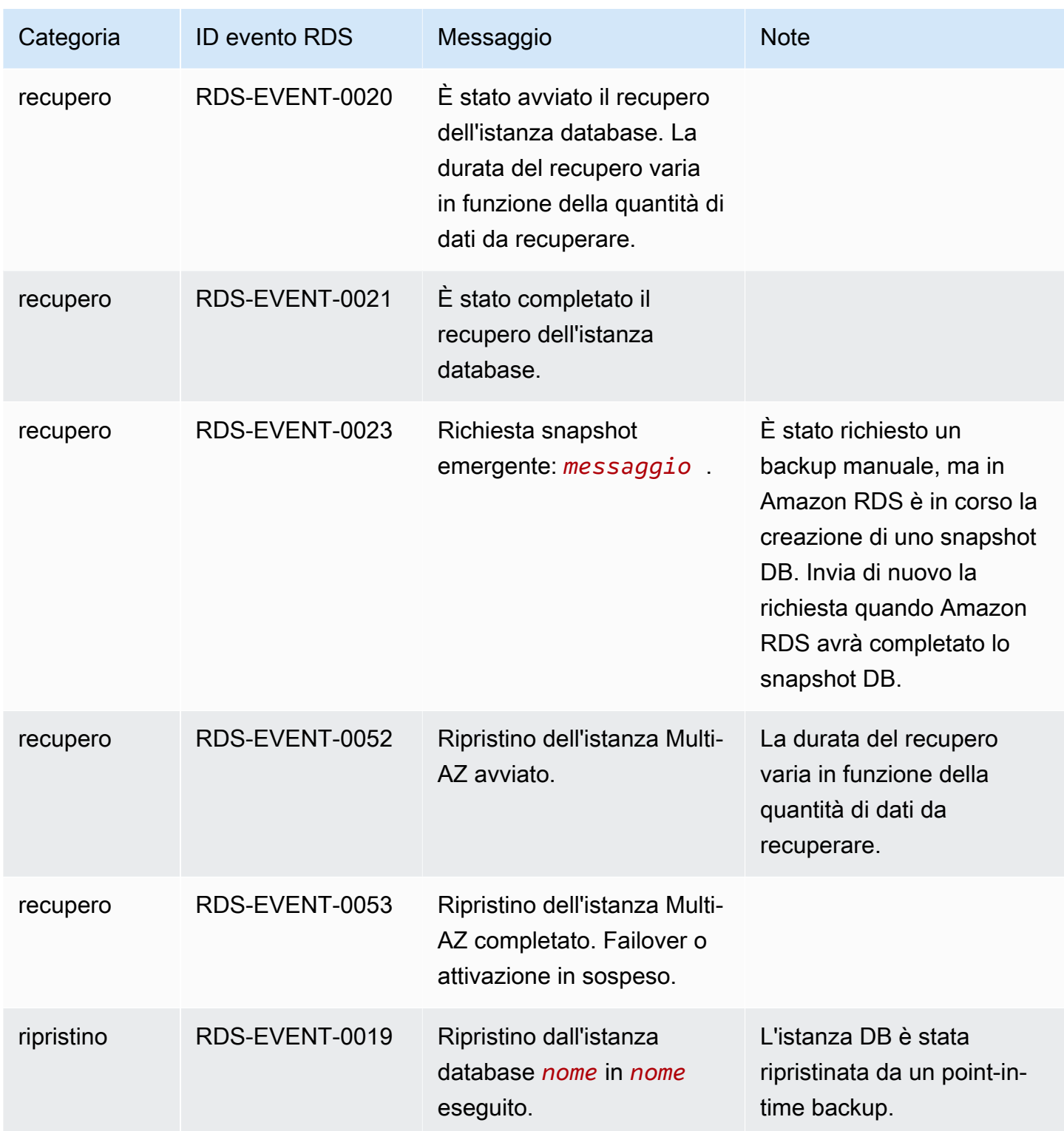

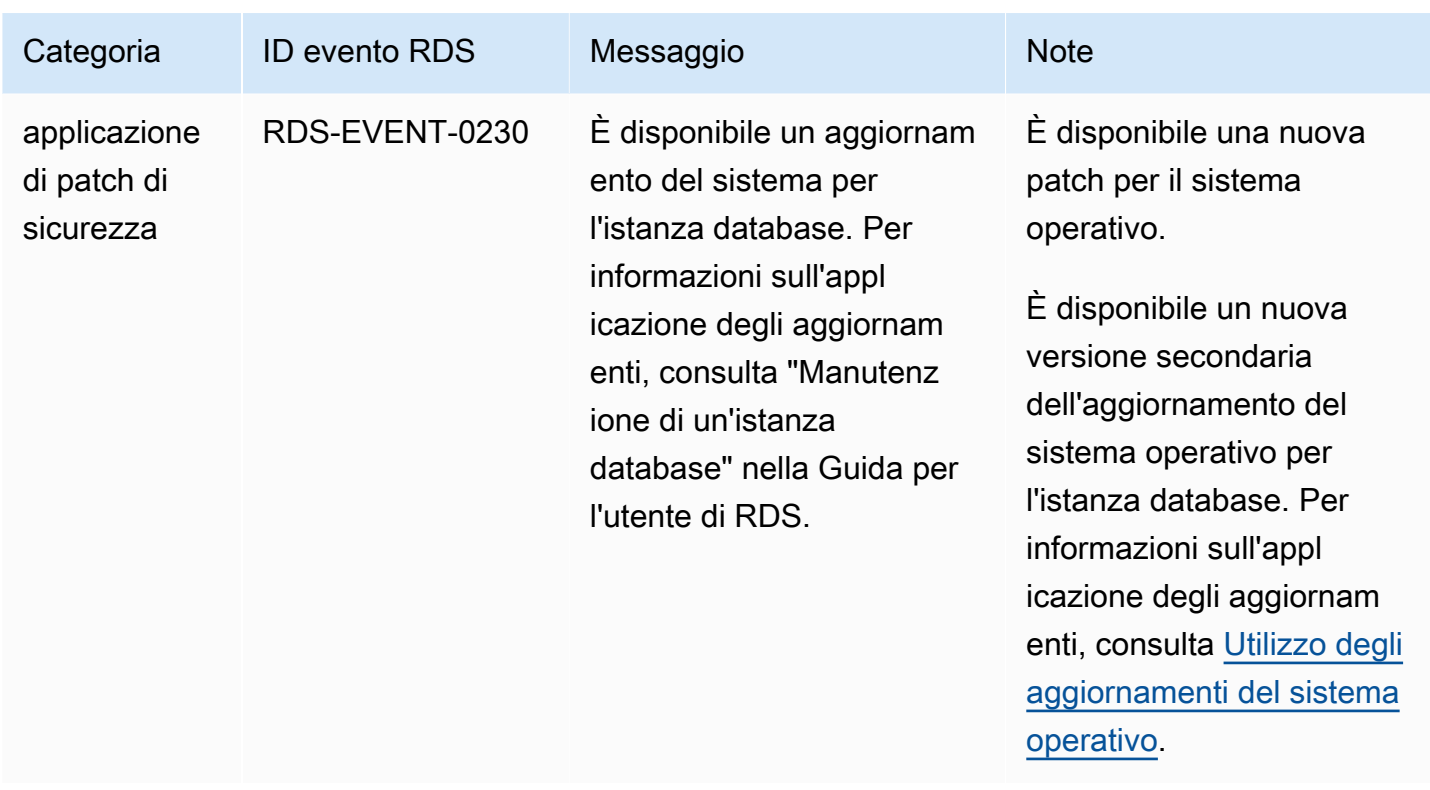

### <span id="page-1207-0"></span>Eventi gruppo di parametri database

La tabella seguente riporta la categoria di eventi e un elenco di eventi applicabili quando il tipo di origine è un gruppo dei parametri database.

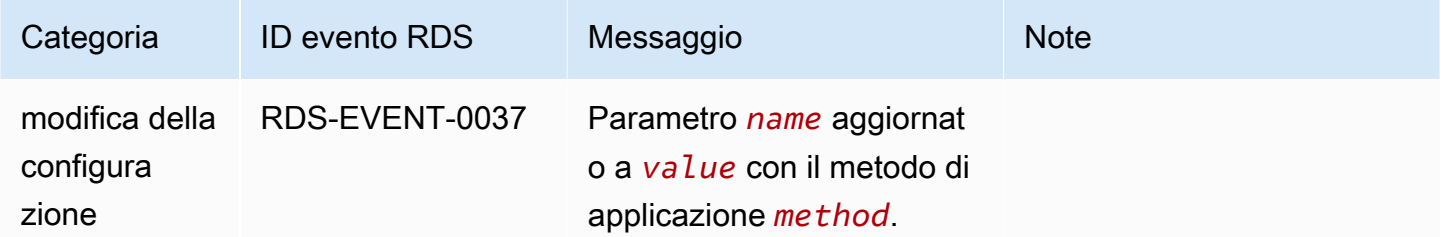

### <span id="page-1207-1"></span>Eventi gruppo di sicurezza DB

La tabella seguente riporta la categoria di eventi e un elenco di eventi applicabili quando il tipo di origine è un gruppo di sicurezza DB.

#### **a** Note

I gruppi di sicurezza del database sono risorse per EC2-Classic. EC2-Classic è stato ritirato il 15 agosto 2022. Se non hai eseguito la migrazione da EC2-Classic a un VPC, ti consigliamo

di eseguirla il prima possibile. Per ulteriori informazioni, consulta [Eseguire la migrazione](https://docs.aws.amazon.com/AWSEC2/latest/UserGuide/vpc-migrate.html)  [da EC2-Classic a un VPC](https://docs.aws.amazon.com/AWSEC2/latest/UserGuide/vpc-migrate.html) nella Guida per l'utente di Amazon EC2 e il blog [EC2-Classic](https://aws.amazon.com/blogs/aws/ec2-classic-is-retiring-heres-how-to-prepare/) [Networking is Retiring – Here's How to Prepare](https://aws.amazon.com/blogs/aws/ec2-classic-is-retiring-heres-how-to-prepare/) (Il networking EC2-Classic viene ritirato: ecco come prepararsi).

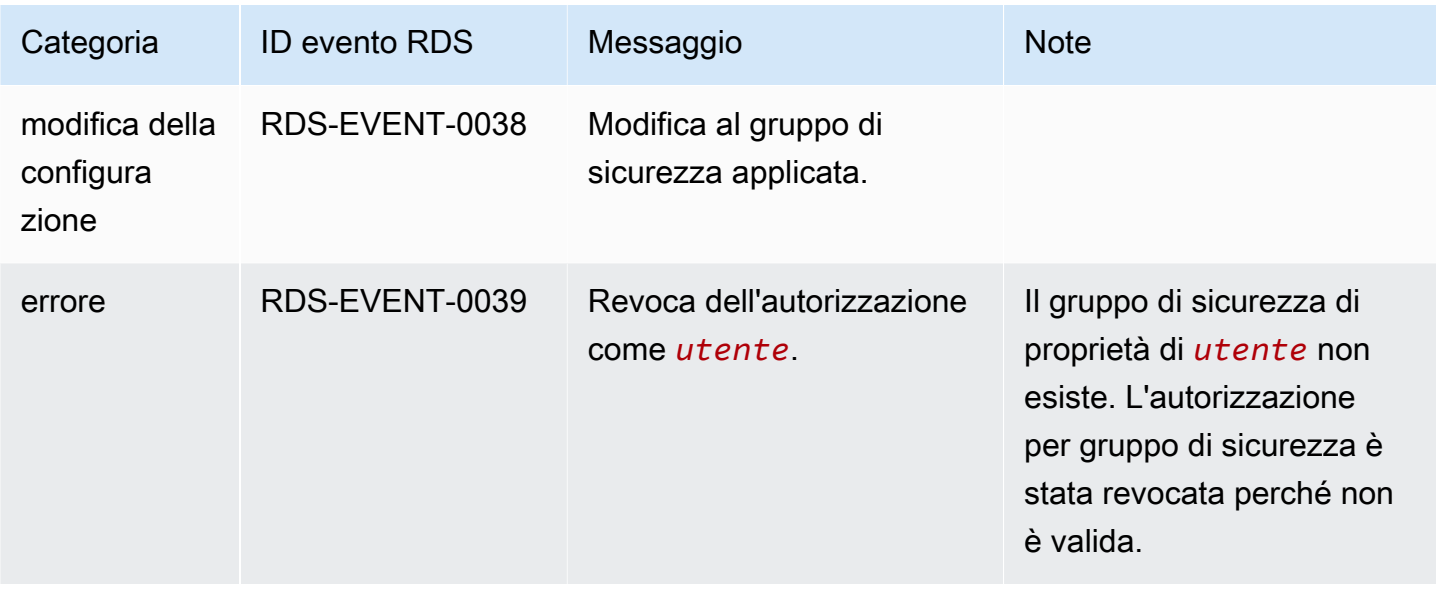

## <span id="page-1208-0"></span>Eventi snapshot cluster di database

La tabella seguente riporta la categoria di eventi e un elenco di eventi applicabili quando il tipo di origine è uno snapshot del cluster database.

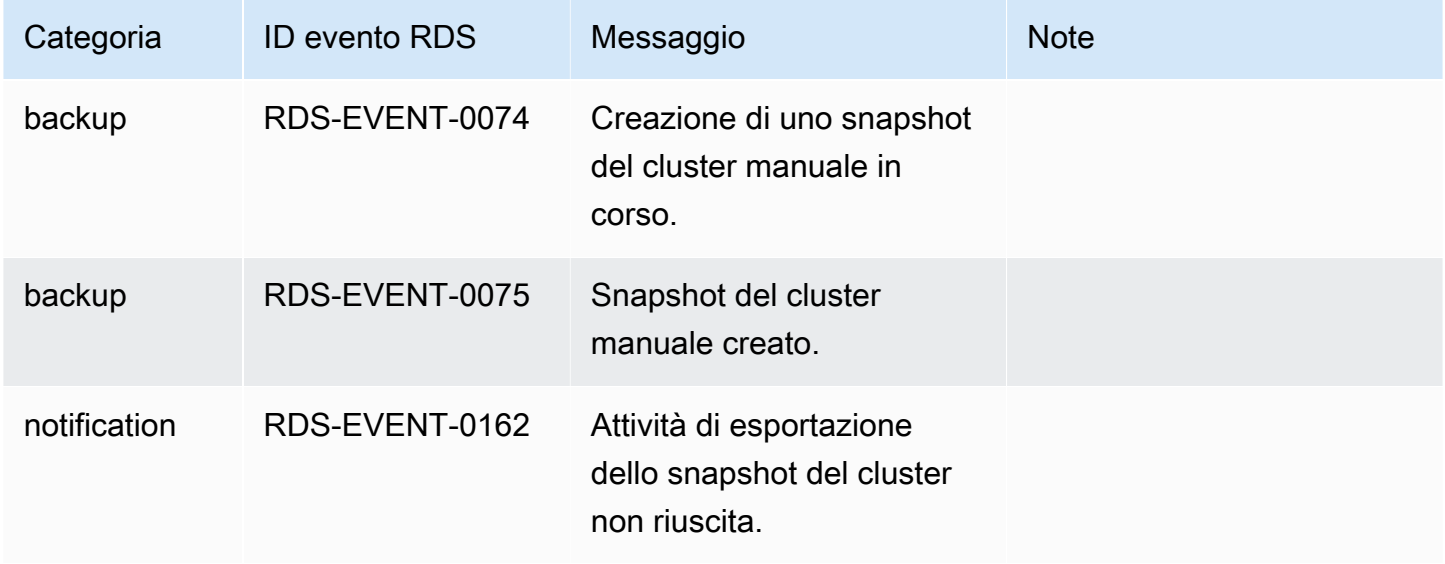

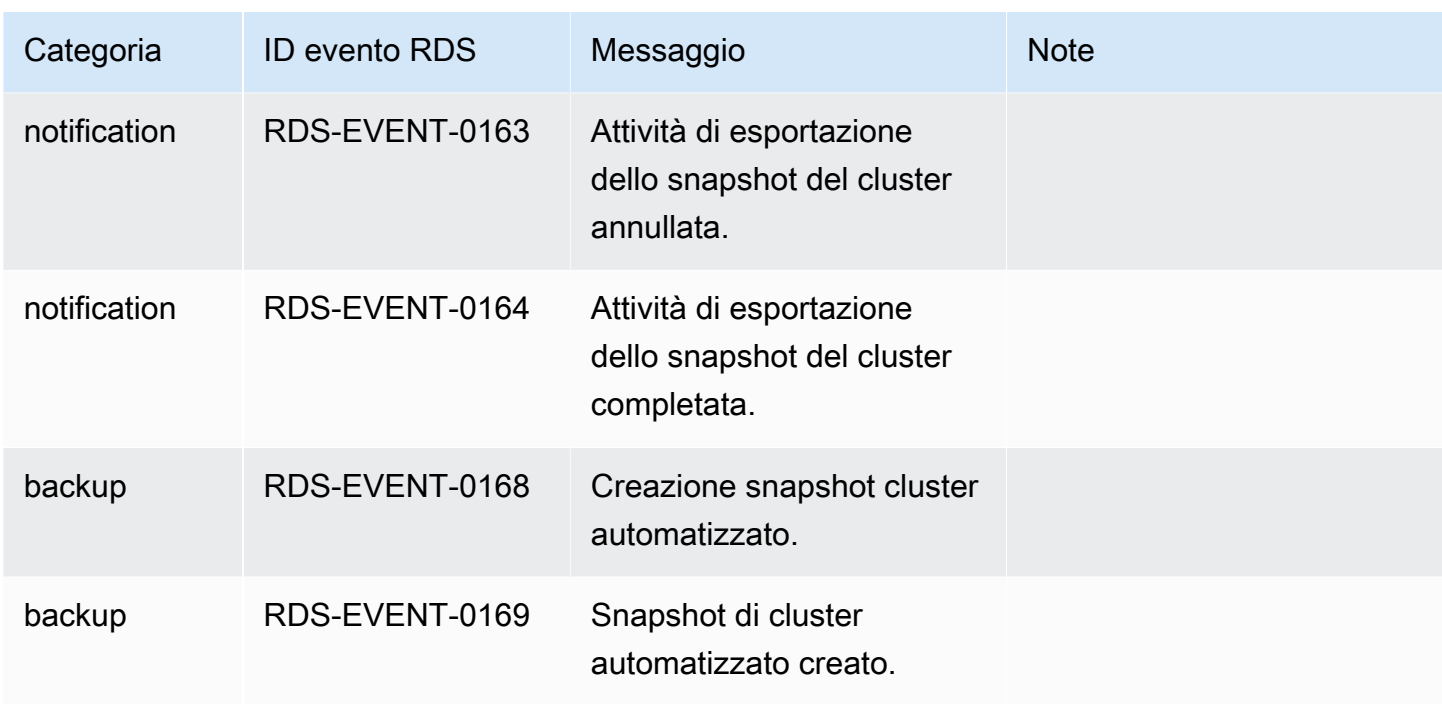

# <span id="page-1209-0"></span>Eventi RDS Proxy

La tabella seguente riporta la categoria di eventi e un elenco di eventi applicabili quando il tipo di origine è un proxy RDS.

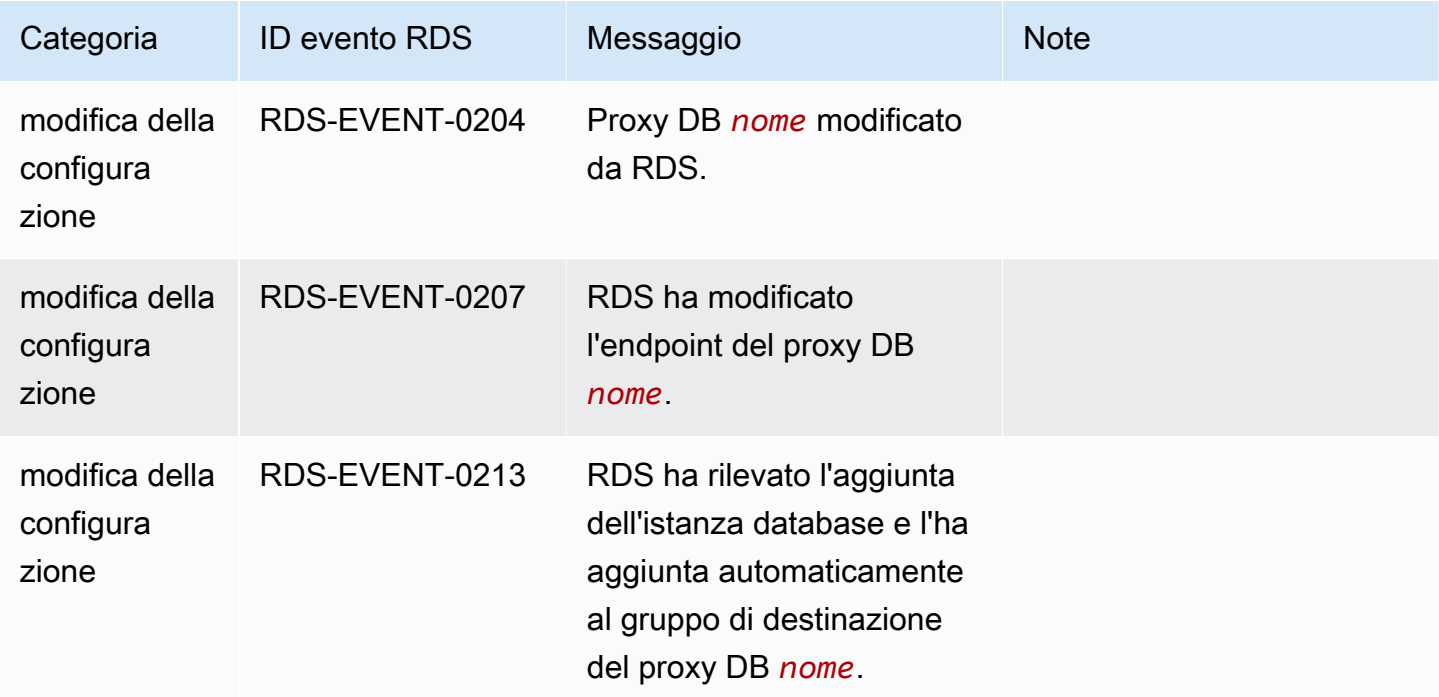

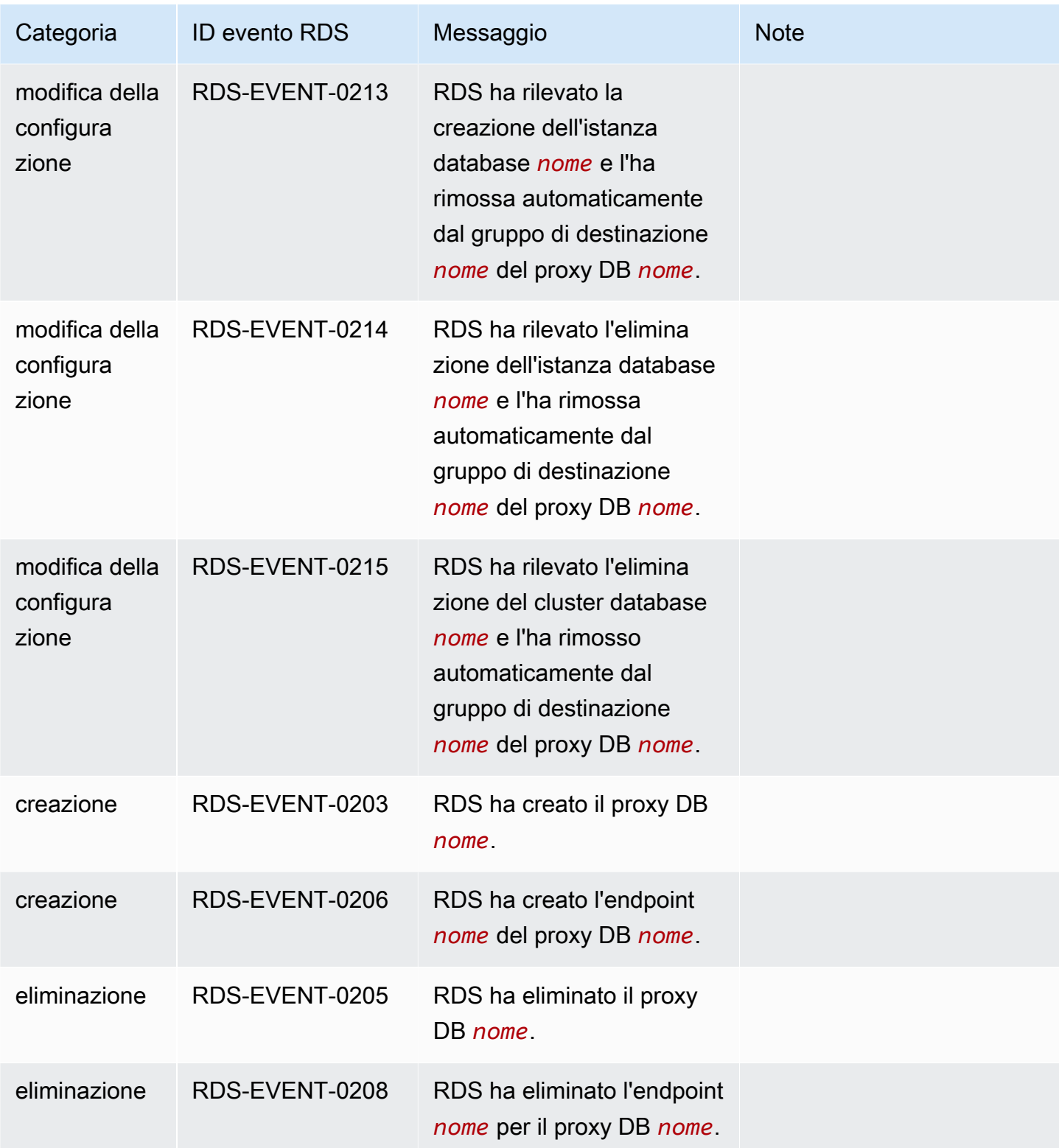

Amazon Aurora Guida per l'utente per Aurora

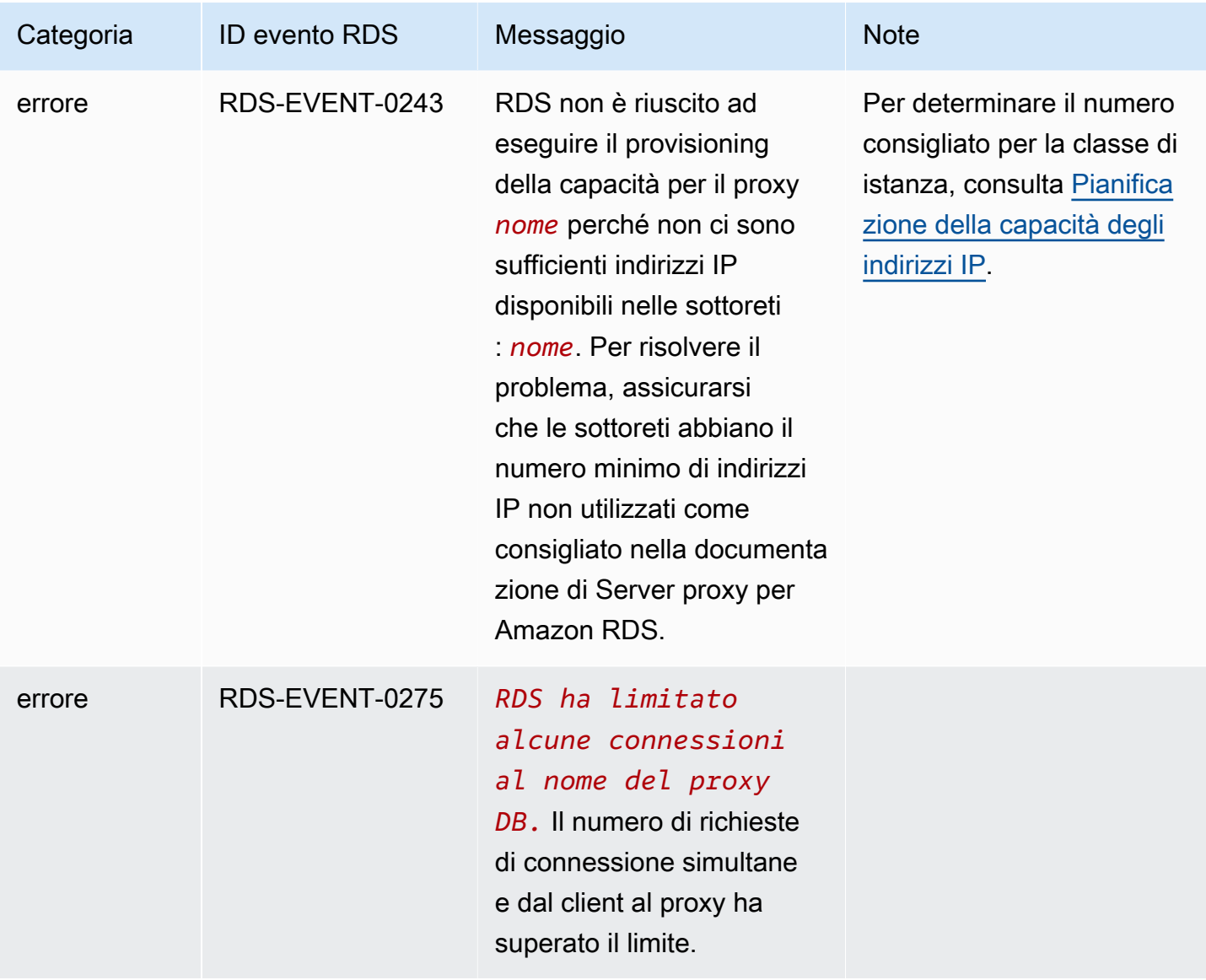

## <span id="page-1211-0"></span>Eventi di implementazione blu/verde

Nella tabella seguente sono indicati la categoria di evento e un elenco di eventi quando l'implementazione blu/verde è un tipo di origine.

Per ulteriori informazioni sulle implementazioni blu/verde, consulta [Utilizzo delle implementazioni blu/](#page-683-0) [verde Amazon RDS per gli aggiornamenti del database](#page-683-0).

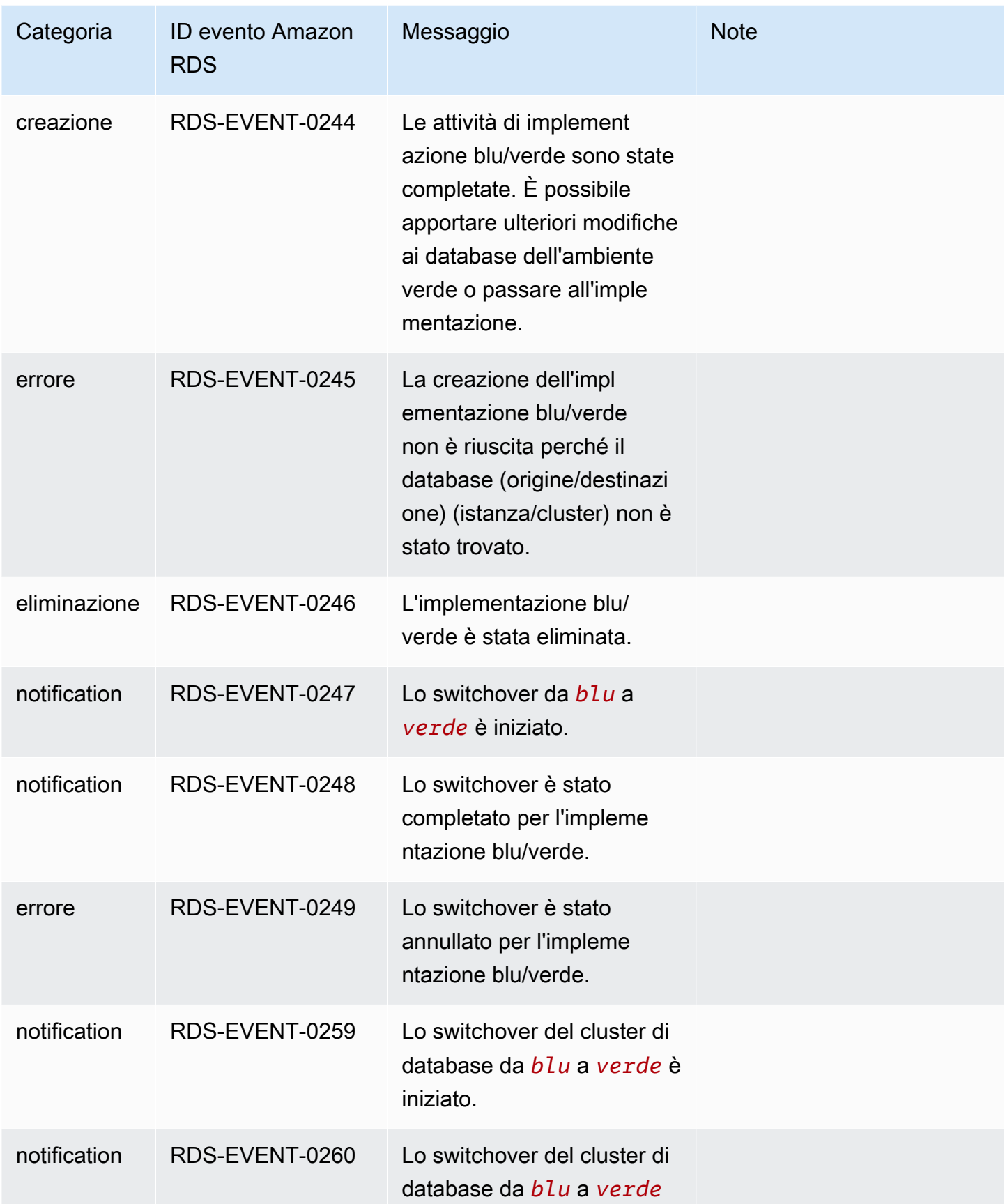

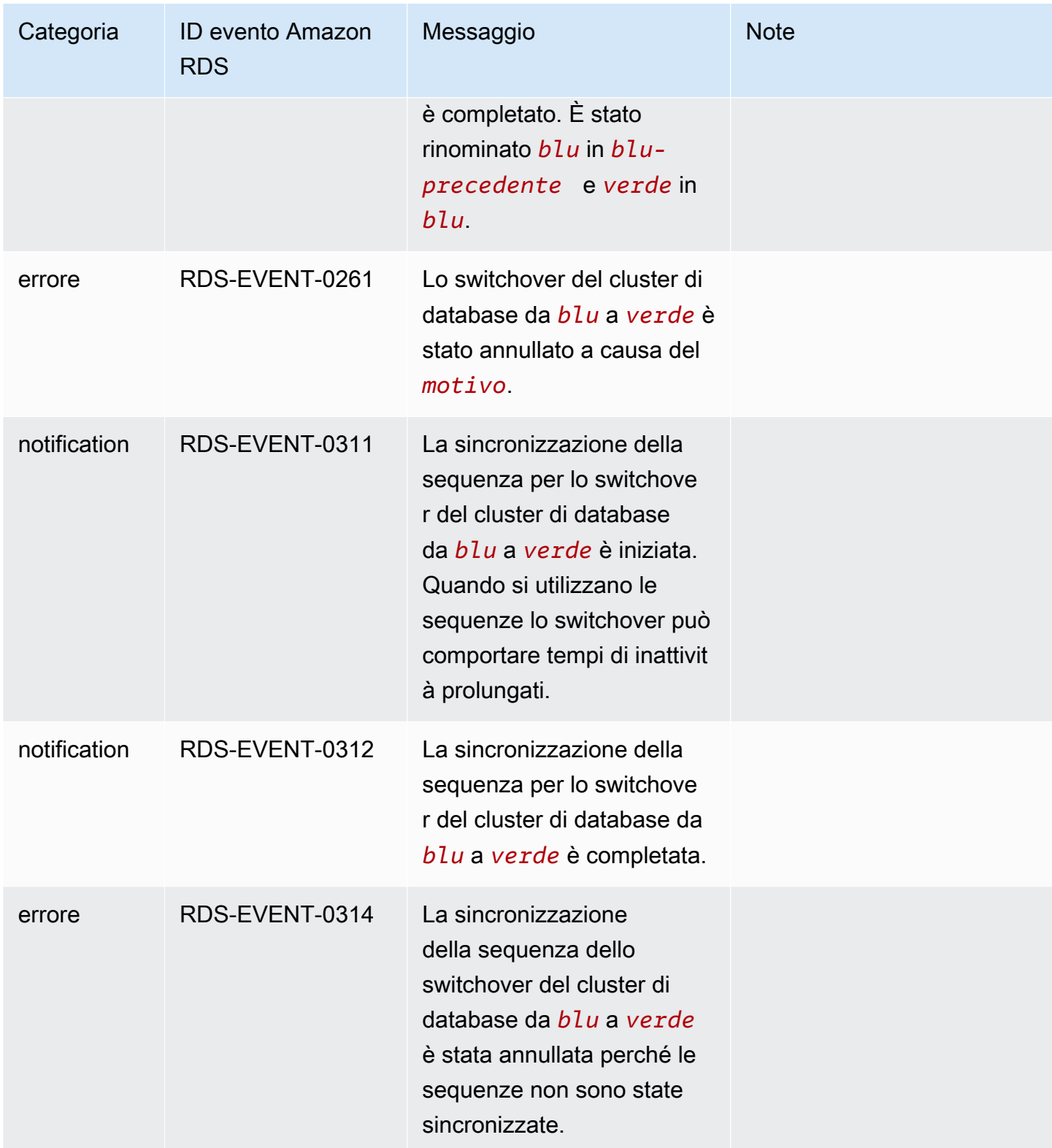

# Monitoraggio dei file di log di Amazon Aurora

Ogni motore di database RDS genera registri cui è possibile accedere per il controllo e la risoluzione dei problemi. Il tipo di registri dipende dal motore di database.

Puoi accedere ai registri del database tramite la AWS Management Console, AWS Command Line Interface (AWS CLI) o l'API di Amazon RDS. Non puoi visualizzare, controllare o scaricare registri delle transazioni.

#### **a** Note

In alcuni casi, i log contengono dati nascosti. Quindi, AWS Management Console potrebbe mostrare i contenuti in un file di log, ma questo potrebbe essere vuoto quando lo scarichi.

#### Argomenti

- [Visualizzazione ed elenco dei file di log del database](#page-1214-0)
- [Download di un file di log di database](#page-1216-0)
- [Controllo di un file di log di database](#page-1217-0)
- [Pubblicazione di log di database su Amazon CloudWatch Logs](#page-1219-0)
- [Lettura dei contenuti del file di log con REST](#page-1222-0)
- [File di log del database Aurora MySQL](#page-1224-0)
- [File di log del database Aurora PostgreSQL](#page-1234-0)

# <span id="page-1214-0"></span>Visualizzazione ed elenco dei file di log del database

Puoi visualizzare i file di log del database per il motore DB Amazon Aurora utilizzando la AWS Management Console. Puoi elencare i file di log disponibili per il download o il monitoraggio tramite AWS CLI o l'API di Amazon RDS.

#### **G** Note

Non è possibile visualizzare i file di registro per cluster database Aurora Serverless v1 nella console RDS. Tuttavia, puoi visualizzarli nella console Amazon CloudWatch all'indirizzo [https://console.aws.amazon.com/cloudwatch/.](https://console.aws.amazon.com/cloudwatch/)

#### Console

Per visualizzare un file di log di database

- 1. Apri la console Amazon RDS all'indirizzo [https://console.aws.amazon.com/rds/.](https://console.aws.amazon.com/rds/)
- 2. Nel riquadro di navigazione, scegliere Databases (Database).
- 3. Scegliere il nome dell'istanza di database che ha il file di log che si desidera visualizzare.
- 4. Scegliere la scheda Logs & events (Log ed eventi).
- 5. Scorrere fino alla sezione Logs (Log).
- 6. (Opzionale) Inserisci un termine di ricerca per filtrare i risultati.

Nell'esempio seguente vengono elencati i registri filtrati dal testo **error**.

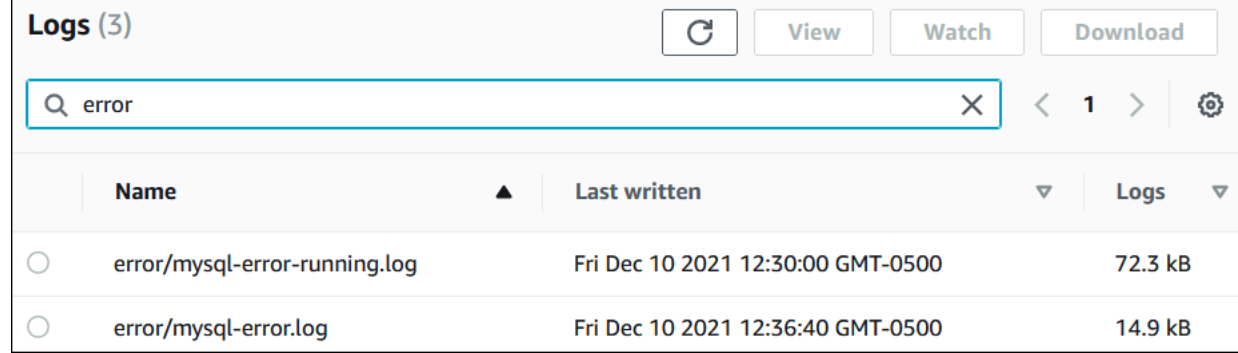

7. Scegli il log che desideri visualizzare, quindi seleziona View (Visualizza).

#### AWS CLI

Per elencare i file di log del database disponibili per un'istanza database, utilizza il comando AWS CLI [describe-db-log-files](https://docs.aws.amazon.com/cli/latest/reference/rds/describe-db-log-files.html).

Il seguente esempio restituisce un elenco di file di log per un'istanza database denominata my-dbinstance.

#### Example

aws rds describe-db-log-files --db-instance-identifier my-db-instance

#### API RDS

Per elencare i file di log del database disponibili per un'istanza database usa l'operazione API Amazon RDS [DescribeDBLogFiles](https://docs.aws.amazon.com/AmazonRDS/latest/APIReference/API_DescribeDBLogFiles.html).

# <span id="page-1216-0"></span>Download di un file di log di database

Puoi usare la AWS Management Console, AWS CLI o l'API per scaricare un file di log del database.

**Console** 

Per scaricare un file di log di database

- 1. Apri la console Amazon RDS all'indirizzo [https://console.aws.amazon.com/rds/.](https://console.aws.amazon.com/rds/)
- 2. Nel pannello di navigazione, scegliere Databases (Database).
- 3. Scegliere il nome dell'istanza di database che ha il file di log che si desidera visualizzare.
- 4. Scegliere la scheda Logs & events (Log ed eventi).
- 5. Scorrere fino alla sezione Logs (Log).
- 6. Nella sezione Logs (Log), selezionare il pulsante accanto al log che si desidera scaricare, quindi selezionare Download (Scarica).
- 7. Aprire il menu contestuale (clic con il tasto destro del mouse) per il collegamento fornito, quindi scegliere Save Link As (Salva collegamento come). Immettere l'ubicazione in cui si intende salvare il file di log, quindi scegliere Save (Salva).

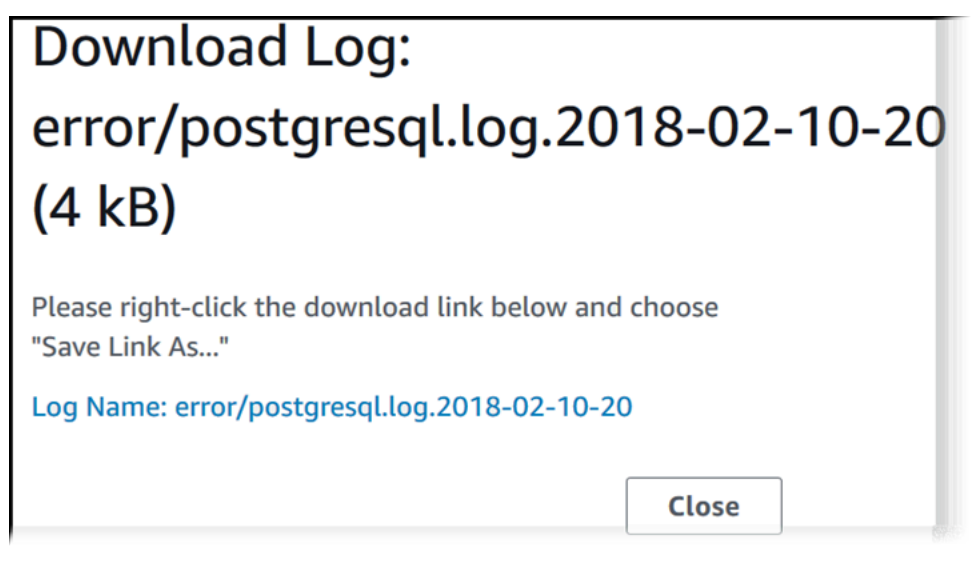

#### AWS CLI

Per scaricare un file di log del database, utilizzare il comando AWS CLI [download-db-log-file](https://docs.aws.amazon.com/cli/latest/reference/rds/download-db-log-file-portion.html)[portion](https://docs.aws.amazon.com/cli/latest/reference/rds/download-db-log-file-portion.html). Per impostazione predefinita, questo comando scarica la porzione più recente di un file di log. Tuttavia, puoi scaricare un intero file specificando il parametro --starting-token 0.

L'esempio seguente mostra come scaricare tutto il contenuto di un file di log denominato log/ ERROR.4 e come archiviarlo in un file locale denominato errorlog.txt.

Example

Per LinuxmacOS, oUnix:

```
aws rds download-db-log-file-portion \ 
     --db-instance-identifier myexampledb \ 
    --starting-token 0 --output text \
     --log-file-name log/ERROR.4 > errorlog.txt
```
Per Windows:

```
aws rds download-db-log-file-portion ^ 
     --db-instance-identifier myexampledb ^ 
    --starting-token 0 --output text ^
     --log-file-name log/ERROR.4 > errorlog.txt
```
#### API RDS

Per scaricare un file di log del database, utilizzare l'operazione API Amazon RDS [DownloadDBLogFilePortion](https://docs.aws.amazon.com/AmazonRDS/latest/APIReference/API_DownloadDBLogFilePortion.html).

# <span id="page-1217-0"></span>Controllo di un file di log di database

Controllare un file di registro del database equivale a eseguire l'accodamento del file su un sistema UNIX o Linux. Puoi controllare un file di registro usando la AWS Management Console. RDS aggiorna la coda del registro ogni 5 secondi.

Per controllare un file di log di database

- 1. Apri la console Amazon RDS all'indirizzo [https://console.aws.amazon.com/rds/.](https://console.aws.amazon.com/rds/)
- 2. Nel riquadro di navigazione, scegliere Databases (Database).
- 3. Scegliere il nome dell'istanza di database che ha il file di log che si desidera visualizzare.
- 4. Scegliere la scheda Logs & events (Log ed eventi).

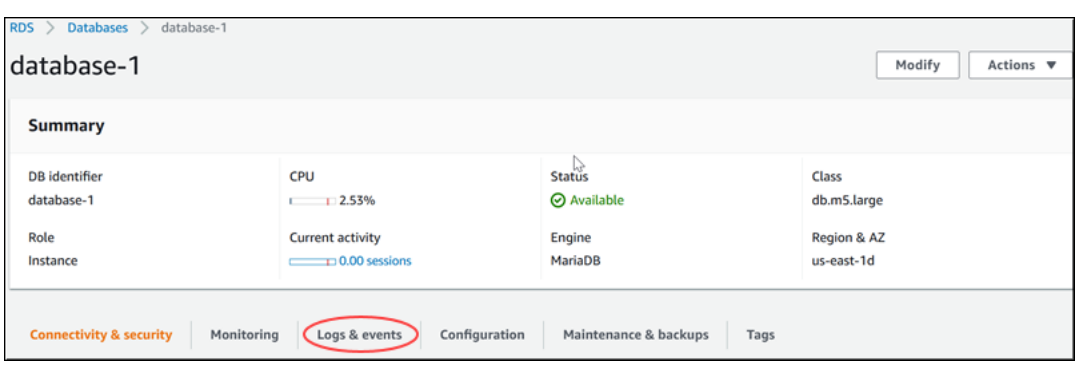

5. Nella sezione Logs (Log), scegliere un file di log, quindi selezionare Watch (Controlla).

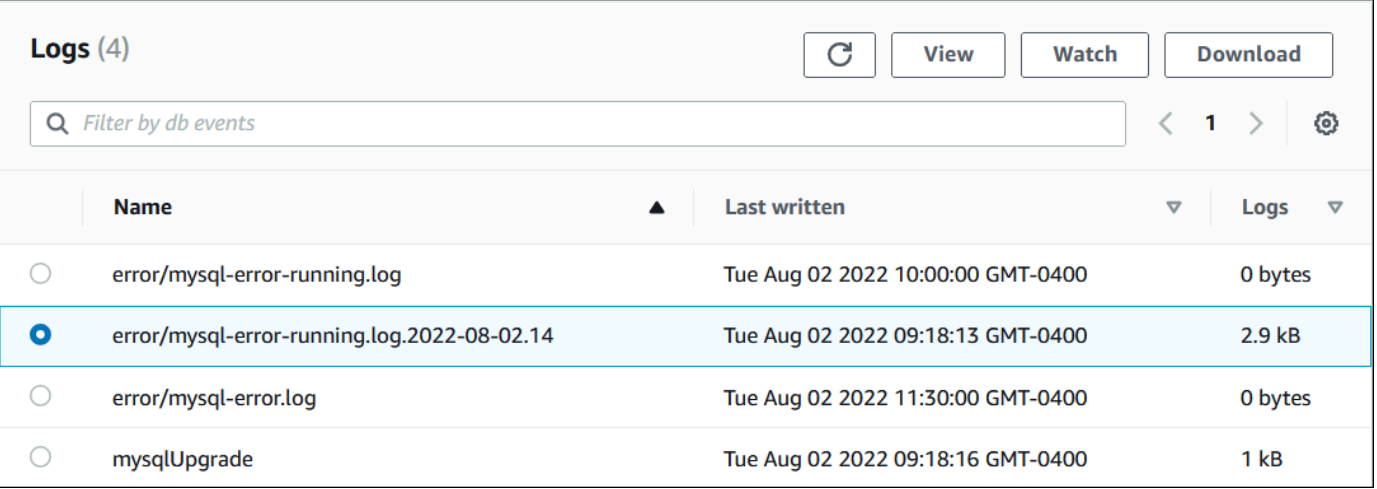

RDS mostra la coda del registro, come nel seguente esempio MySQL.

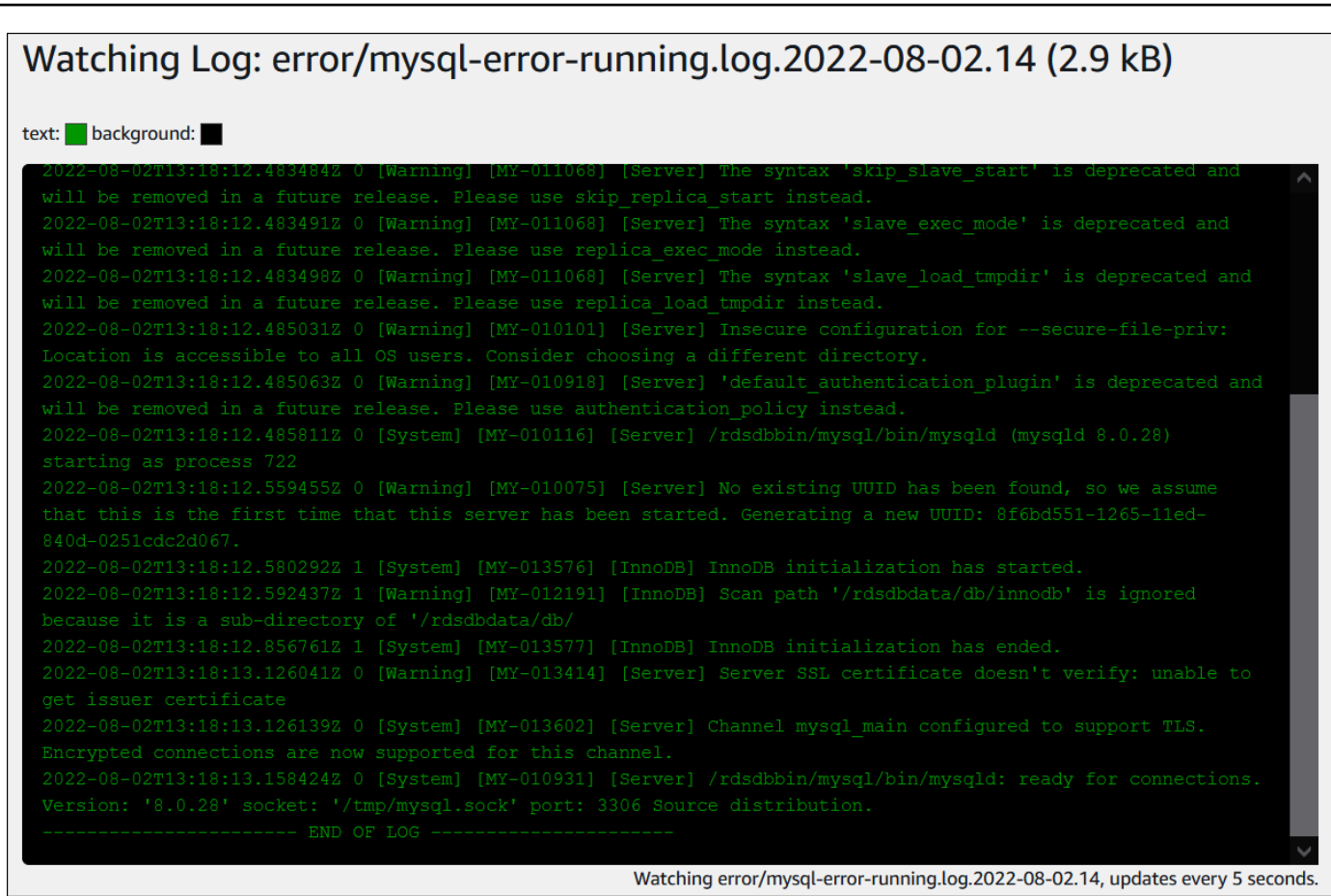

# <span id="page-1219-0"></span>Pubblicazione di log di database su Amazon CloudWatch Logs

In un database on-premise, i registri del database risiedono nel file system. Amazon RDS non fornisce accesso host ai registri del database sul file system del cluster database. Per questo motivo, Amazon RDS consente di esportare i registri del database nei [file di log Amazon CloudWatch.](https://docs.aws.amazon.com/AmazonCloudWatch/latest/logs/WhatIsCloudWatchLogs.html) Con File di log CloudWatch, puoi eseguire analisi in tempo reale dei dati dei registri. Puoi anche archiviare i dati in un archivio estremamente durevole e gestirli con l'agente File di log CloudWatch.

#### Argomenti

- [Panoramica dell'integrazione RDS con i file di log CloudWatch](#page-1220-0)
- [Decidere quali registri pubblicare nei file di log CloudWatch](#page-1220-1)
- [Specifica dei registri da pubblicare nei file di log CloudWatch](#page-1220-2)
- [Ricerca e filtraggio dei registri nei file di log CloudWatch](#page-1221-0)

# <span id="page-1220-0"></span>Panoramica dell'integrazione RDS con i file di log CloudWatch

Nei file di log CloudWatch, un flusso di log è una sequenza di eventi di log che condividono la stessa origine. Ciascuna origine di registri in CloudWatch Logs costituisce un flusso di log distinto. Un gruppo di log è un gruppo di flussi di log che condividono le stesse impostazioni di conservazione, monitoraggio e controllo degli accessi.

Amazon Aurora esegue lo streaming continuo dei record di log del cluster database in un gruppo di log. Ad esempio, disponi di un gruppo di registri /aws/rds/cluster/*cluster\_name*/*log\_type* per ogni tipo di registro che pubblichi. Questo gruppo di log si trova nella stessa regione AWS dell'istanza database che genera il log.

AWS conserva i dati di registro pubblicati nei file di log CloudWatch per un periodo di tempo indefinito a meno che non venga specificato un periodo di conservazione. Per ulteriori informazioni, consulta la pagina relativa alla [modifica del periodo di conservazione dei dati dei log in CloudWatch Logs](https://docs.aws.amazon.com/AmazonCloudWatch/latest/logs/Working-with-log-groups-and-streams.html#SettingLogRetention).

### <span id="page-1220-1"></span>Decidere quali registri pubblicare nei file di log CloudWatch

Ogni motore di database RDS supporta il proprio set di registri. Per informazioni sulle opzioni per il motore di database, consulta i seguenti argomenti:

- the section called "Pubblicazione dei log di Aurora MySQL su Logs CloudWatch"
- [the section called "Pubblicazione dei log di Aurora PostgreSQL in Logs CloudWatch "](#page-2590-0)

## <span id="page-1220-2"></span>Specifica dei registri da pubblicare nei file di log CloudWatch

Puoi specificare quali registri pubblicare nella console. Assicurati di disporre di un ruolo collegato al servizio in AWS Identity and Access Management (IAM). Per ulteriori informazioni sui ruoli collegati al servizio, consulta [Utilizzo di ruoli collegati ai servizi per Amazon Aurora](#page-4117-0).

Per specificare i registri da pubblicare

- 1. Apri la console Amazon RDS all'indirizzo [https://console.aws.amazon.com/rds/.](https://console.aws.amazon.com/rds/)
- 2. Nel riquadro di navigazione, scegliere Databases (Database).
- 3. Eseguire una delle operazioni seguenti:
	- Scegliere Crea database.
	- Scegli un database dall'elenco, quindi scegli Modify (Modifica).

4. In Logs exports (Esportazioni di log), scegli quali registri pubblicare.

Nell'esempio seguente viene specificato il registro di controllo, i registri di errore, il registro generale e il registro query lente.

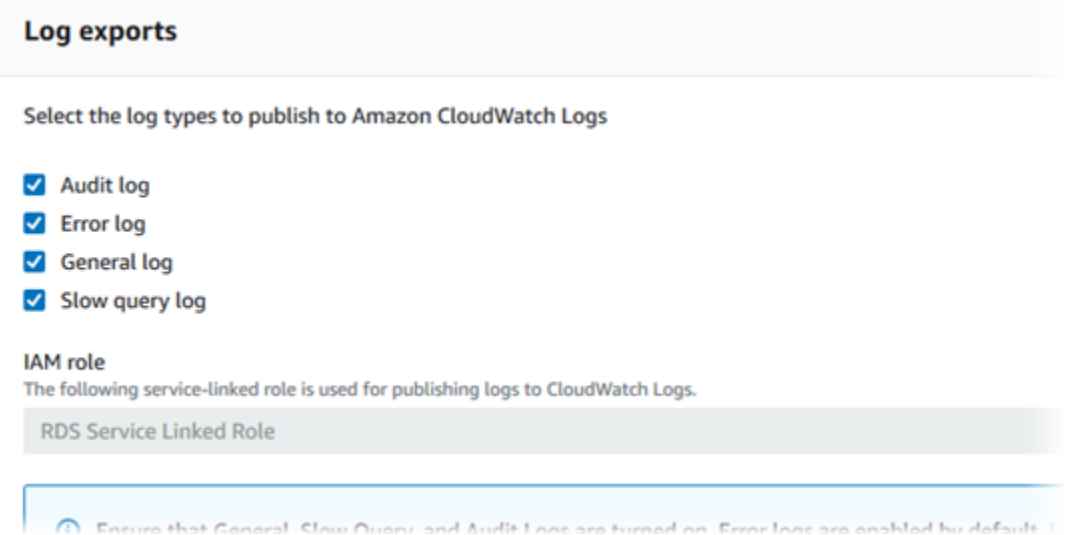

### <span id="page-1221-0"></span>Ricerca e filtraggio dei registri nei file di log CloudWatch

Puoi cercare voci di registro che soddisfino un criterio specificato utilizzando la console File di log CloudWatch. Puoi accedere ai registri tramite la console RDS, che porta alla console File di log CloudWatch, o direttamente dalla console File di log CloudWatch.

Per cercare registri RDS utilizzando la console RDS

- 1. Apri la console Amazon RDS all'indirizzo [https://console.aws.amazon.com/rds/.](https://console.aws.amazon.com/rds/)
- 2. Nel riquadro di navigazione, scegliere Databases (Database).
- 3. Scegli un cluster database o un'istanza database.
- 4. Scegliere Configuration (Configurazione).
- 5. In Published logs (Log pubblicati), scegli il registro del database che desideri visualizzare.

Per cercare i registri RDS utilizzando la console File di log CloudWatch

- 1. Aprire la console CloudWatch all'indirizzo [https://console.aws.amazon.com/cloudwatch/.](https://console.aws.amazon.com/cloudwatch/)
- 2. Nel pannello di navigazione, seleziona Log groups (Gruppi di log).
- 3. Nella casella del filtro, immetti **/aws/rds**.
- 4. In Log Groups (Gruppi di log), seleziona il nome del gruppo di log contenente il flusso di log da cercare.
- 5. In Log Streams (Flussi di log), seleziona il nome del flusso di log da cercare.
- 6. In Eventi di log, immettere la sintassi del filtro da utilizzare.

Per ulteriori informazioni, consulta [Ricerca e filtraggio dei dati di registro](https://docs.aws.amazon.com/AmazonCloudWatch/latest/logs/MonitoringLogData.html) nella Guida per l'utente di File di log Amazon CloudWatch. Per un blog tutorial su come monitorare i registri RDS, consulta la sezione relativa alla [creazione di un monitoraggio proattivo del database per Amazon RDS con File di](https://aws.amazon.com/blogs/database/build-proactive-database-monitoring-for-amazon-rds-with-amazon-cloudwatch-logs-aws-lambda-and-amazon-sns/)  [log Amazon CloudWatch, AWS Lambda e Amazon SNS.](https://aws.amazon.com/blogs/database/build-proactive-database-monitoring-for-amazon-rds-with-amazon-cloudwatch-logs-aws-lambda-and-amazon-sns/)

# <span id="page-1222-0"></span>Lettura dei contenuti del file di log con REST

Amazon RDS fornisce un endpoint REST che consente l'accesso ai file di log dell'istanza database. Questo è utile se hai necessità di scrivere un'applicazione per eseguire lo streaming dei contenuti del file di log Amazon RDS.

La sintassi è:

```
GET /v13/downloadCompleteLogFile/DBInstanceIdentifier/LogFileName HTTP/1.1
Content-type: application/json
host: rds.region.amazonaws.com
```
I parametri seguenti sono obbligatori:

- *DBInstanceIdentifier* Nome dell'istanza database che contiene il file di log che vuoi scaricare.
- *LogFileName* Nome del file di log da scaricare.

La risposta contiene i contenuti del file di log richiesto, come stream.

L'esempio seguente scarica il file di log denominato log/ERROR.6 per l'istanza database denominata sample-sql nella regione us-west-2.

```
GET /v13/downloadCompleteLogFile/sample-sql/log/ERROR.6 HTTP/1.1
host: rds.us-west-2.amazonaws.com
X-Amz-Security-Token: AQoDYXdzEIH//////////
wEa0AIXLhngC5zp9CyB1R6abwKrXHVR5efnAVN3XvR7IwqKYalFSn6UyJuEFTft9nObglx4QJ+GXV9cpACkETq=
X-Amz-Date: 20140903T233749Z
```

```
X-Amz-Algorithm: AWS4-HMAC-SHA256
X-Amz-Credential: AKIADQKE4SARGYLE/20140903/us-west-2/rds/aws4_request
X-Amz-SignedHeaders: host
X-Amz-Content-SHA256: e3b0c44298fc1c229afbf4c8996fb92427ae41e4649b934de495991b7852b855
X-Amz-Expires: 86400
X-Amz-Signature: 353a4f14b3f250142d9afc34f9f9948154d46ce7d4ec091d0cdabbcf8b40c558
```
Se specifichi un'istanza database non esistente, otterrai il seguente errore:

• DBInstanceNotFound—*DBInstanceIdentifier* non fa riferimento a un'istanza database esistente. (Codice di stato HTTP: 404)
# File di log del database Aurora MySQL

Puoi monitorare i log Aurora MySQL direttamente tramite la console Amazon RDS, l'API di Amazon RDS, AWS CLI o gli SDK AWS. Puoi anche eseguire l'accesso ai log MySQL indirizzando i log a una tabella del database nel database principale e facendo una ricerca in tale tabella. Puoi utilizzare la utility mysqlbinlog per scaricare un log binario.

Per ulteriori informazioni sulla visualizzazione, il download e la visione di log di database basati su file, consulta [Monitoraggio dei file di log di Amazon Aurora.](#page-1214-0)

### Argomenti

- [Panoramica dei registri di database Aurora MySQL](#page-1224-0)
- [Pubblicazione di log Aurora MySQL in Amazon CloudWatch Logs](#page-1228-0)
- [Gestione dei log Aurora MySQL basati su tabella](#page-1228-1)
- [Configurazione del log binario di Aurora MySQL](#page-1229-0)
- [Accesso ai log binari MySQL](#page-1231-0)

<span id="page-1224-0"></span>Panoramica dei registri di database Aurora MySQL

Puoi monitorare i seguenti tipi di file di registro Aurora MySQL:

- Log di errori
- Log delle query lente
- Log generale
- Log di audit

Il registro degli errori Aurora MySQL viene generato per impostazione predefinita. È possibile generare la query lenta e i log generali impostando i parametri nel gruppo di parametri di database.

### Argomenti

- [Registri degli errori Aurora MySQL](#page-1225-0)
- [Registri generali e delle query lente di Aurora MySQL](#page-1225-1)
- [Registro di verifica di Aurora MySQL](#page-1226-0)
- [Rotazione e conservazione dei registri per Autora MySQL](#page-1226-1)

<span id="page-1225-0"></span>Registri degli errori Aurora MySQL

Aurora MySQL scrive errori nel file mysql-error.log. Ogni file di log ha l'ora di creazione (in UTC) accodata al nome. I file di log hanno anche un timestamp che ti aiuta a determinare quando le voci del log sono state scritte.

Aurora MySQL scrive nel registro degli errori solo durante l'avvio, l'arresto e quando si verificano errori. Un'istanza database può andare avanti ore senza che ci siano nuove voci scritte nel file di log degli errori. Se non vedi voci recenti, significa che il server non ha riscontrato errori che generano una voce di registro.

In base alla progettazione, i registri degli errori vengono filtrati in modo da visualizzare solo eventi imprevisti come errori. Tuttavia, i registri degli errori contengono anche altre informazioni sul database, ad esempio l'avanzamento della query, che non vengono visualizzate. Pertanto, anche senza errori effettivi, la dimensione dei registri degli errori potrebbe aumentare a causa delle attività del database in corso. E anche quando presentano una dimensione in byte o kilobyte nella AWS Management Console, i log degli errori potrebbero avere 0 byte quando li scarichi.

Aurora MySQL scrive mysql-error.log su disco ogni 5 minuti. Aggiunge il contenuto del registro a mysql-error-running.log.

Aurora MySQL ruota il file mysql-error-running.log ogni ora.

**a** Note

Il periodo di conservazione dei log è diverso tra Amazon RDS e Aurora.

<span id="page-1225-1"></span>Registri generali e delle query lente di Aurora MySQL

Il registro delle query lente e il registro generale di Aurora MySQL possono essere scritti in un file o una tabella di database impostando i parametri nel gruppo parametri del database. Per informazioni sulla creazione e la modifica di un gruppo di parametri database, consulta [Utilizzo di gruppi di](#page-383-0) [parametri.](#page-383-0) Devi impostare questi parametri prima di poter visualizzare il log delle query lente o il log generale nella console Amazon RDS o tramite l'API di Amazon RDS, la CLI di Amazon RDS o gli SDK AWS.

Puoi controllare la registrazione di Aurora MySQL utilizzando i parametri in questo elenco:

• slow\_query\_log: per creare il log delle query lente, imposta su 1. Il valore predefinito è 0.

- general\_log: per creare il log generale, imposta su 1. Il valore predefinito è 0.
- long query time: per evitare che le query a esecuzione rapida vengano registrate nel registro delle query lente, specifica in secondi un valore per il runtime di query più breve da registrare. Il valore predefinito è 10 secondi, il minimo è 0 secondi. Se log\_output = FILE, puoi specificare un valore in virgola mobile con risoluzione al microsecondo. Se log\_output = TABLE, devi specificare un valore intero con risoluzione al secondo. Vengono registrate solo le query con runtime che supera il valore long\_query\_time. Ad esempio, impostando long\_query\_time su 0,1 si impedisce a tutte le query con tempo di esecuzione inferiore a 100 millisecondi di essere registrate.
- log\_queries\_not\_using\_indexes: per registrare tutte le query che non usano un indice sul log delle query lente, imposta su 1. Le query che non utilizzano un indice vengono registrate anche se il runtime è inferiore al valore del parametro long\_query\_time. Il valore predefinito è 0.
- log\_output *option*: puoi specificare una delle seguenti opzioni per il parametro log\_output.
	- TABLE mysql.general\_log Scrive le query generali nella tabella e le query lente nella tabella mysql.slow\_log.
	- FILE Scrive sia i log generali sia i log delle query lente nel file system.
	- NONE Disabilita il logging.

Per Aurora MySQL versione 2, il valore predefinito di log\_output è FILE.

Per ulteriori informazioni sui log delle query lente e i log generali, consulta i seguenti argomenti nella documentazione di MySQL:

- [Log delle query lente](https://dev.mysql.com/doc/refman/8.0/en/slow-query-log.html)
- [Log delle query generali](https://dev.mysql.com/doc/refman/8.0/en/query-log.html)

<span id="page-1226-0"></span>Registro di verifica di Aurora MySQL

La registrazione di controllo per Aurora MySQL è denominata Advanced Auditing. Per attivare Advanced Auditing, imposta alcuni parametri del cluster database. Per ulteriori informazioni, consulta [Utilizzo dell'audit avanzato con un cluster di database Amazon Aurora MySQL](#page-1618-0).

<span id="page-1226-1"></span>Rotazione e conservazione dei registri per Autora MySQL

Quando la registrazione è abilitata, Amazon Aurora ruota o elimina i file di registro Amazon a intervalli regolari. Questa è una misura preventiva per ridurre l'eventualità che un file di log molto grande comprometta l'uso del database o la performance. Autora MySQL gestisce la rotazione e l'eliminazione come segue:

- Le dimensioni del file di registro degli errori di Aurora MySQL sono limitate a un massimo del 15 per cento dello storage locale per un'istanza database. Per mantenere questa soglia, i log vengono ruotati automaticamente ogni ora. Aurora MySQL rimuove i registri dopo 30 giorni o quando è stato occupato il 15% dello spazio su disco. Se le dimensioni del file di log combinato superano tale soglia dopo la rimozione dei file di log più vecchi, i file di log più grandi vengono eliminati fino a che le dimensioni del file di log non rimangono inferiori alla soglia.
- Aurora MySQL rimuove i log di audit, generali, di query lente dopo 24 ore o quando è stato occupato il 15% dello spazio di archiviazione.
- Quando la registrazione FILE è abilitata, i file di registro generale e delle query lente vengono esaminati ogni ora e quelli più vecchi di 24 ore vengono eliminati. In alcuni casi, la dimensione del file di registro combinato restante dopo l'eliminazione supera la soglia del 15 per cento di spazio locale di un'istanza database. In questi casi, i file di log più vecchi vengono eliminati fino a che le dimensioni del file di log non rimangono inferiori alla soglia.
- Quando la registrazione TABLE è abilitata, le tabelle di registro non vengono ruotate o eliminate. Le tabelle di registro vengono troncate quando la dimensione di tutti i registri combinati è troppo grande. Puoi effettuare la sottoscrizione all'evento low\_free\_storage per ricevere una notifica quando le tabelle di registro vengono ruotate o eliminate per liberare spazio. Per ulteriori informazioni, consulta [Utilizzo della notifica degli eventi di Amazon RDS.](#page-1158-0)

Puoi ruotare la tabella mysql.general\_log chiamando manualmente la procedura mysql.rds\_rotate\_general\_log. Puoi ruotare la tabella mysql.slow\_log chiamando la procedura mysql.rds\_rotate\_slow\_log.

Quando ruoti manualmente le tabelle di registro, la tabella di registro corrente viene copiata in una tabella di registro di backup e le voci nella tabella di registro corrente vengono eliminate. Se esiste già una tabella di log di backup, questa viene eliminata prima che la tabella di log corrente sia copiata nel backup. Puoi eseguire una query sulla tabella di log di backup, se necessario. La tabella di log di backup per la tabella mysql.general\_log è denominata mysql.general\_log\_backup. La tabella di log di backup per la tabella mysql.slow\_log è denominata mysql.slow\_log\_backup.

• I registri di controllo Aurora MySQL vengono ruotati quando la dimensione del file raggiunge i 100 MB e rimossi dopo 24 ore.

Per usare i log dalla console Amazon RDS, dall'API di Amazon RDS, dalla CLI di Amazon RDS o dagli SDK AWS, imposta il parametro log\_output su FILE. Analogamente al registro degli errori di Aurora MySQL, questi file di registro vengono ruotati ogni ora. I file di log che sono stati generati durante le precedenti 24 ore vengono conservati. Il periodo di conservazione è diverso tra Amazon RDS e Aurora.

# <span id="page-1228-0"></span>Pubblicazione di log Aurora MySQL in Amazon CloudWatch Logs

Puoi configurare il cluster database Aurora MySQL per la pubblicazione dei dati di log in un gruppo di log in Amazon CloudWatch Logs. Con CloudWatch Logs puoi eseguire analisi in tempo reale dei dati di log e usare CloudWatch per creare allarmi e visualizzare parametri. Puoi utilizzare CloudWatch Logs per archiviare i record dei log in uno storage estremamente durevole. Per ulteriori informazioni, consultare [Pubblicazione dei log MySQL di Amazon Aurora su Amazon Logs CloudWatch](#page-1785-0) .

# <span id="page-1228-1"></span>Gestione dei log Aurora MySQL basati su tabella

Puoi indirizzare il log generale e il log delle query lente alle tabelle sull'istanza database creando un gruppo di parametri del database e impostando il parametro server log\_output su TABLE. Le query generali vengono quindi registrate sulla tabella mysql.general log, mentre le query lente vengono registrate sulla tabella mysql.slow\_log. Puoi eseguire query sulle tabelle per avere accesso alle informazioni di log. L'abilitazione di questa registrazione aumenta il numero di dati scritti sul database, il che potrebbe compromettere le performance.

Sia il log generale che quello delle query lente sono disattivati per impostazione predefinita. Per abilitare la registrazione sulle tabelle devi impostare anche i parametri server general\_log e slow\_query\_log su 1.

Le tabelle di log continuano a crescere fino a che le rispettive attività di registrazione non vengono disattivate eseguendo la reimpostazione del parametro appropriato su 0. Spesso nel corso del tempo si accumulano grandi quantità di dati che possono usare una percentuale considerevole dello spazio di archiviazione assegnato. Amazon Aurora non consente di troncare le tabelle dei registri, ma è possibile spostarne il contenuto. La rotazione delle tabelle ne salva il contenuto in una tabella di backup e crea una nuova tabella di log vuota. Puoi ruotare manualmente le tabelle di log con le seguenti procedure a riga di comando, nelle quali il prompt dei comandi è indicato da PROMPT>:

```
PROMPT> CALL mysql.rds_rotate_slow_log;
PROMPT> CALL mysql.rds_rotate_general_log;
```
Per rimuovere completamente i dati vecchi e recuperare lo spazio del disco, chiama la procedura adeguata due volte in successione.

# <span id="page-1229-0"></span>Configurazione del log binario di Aurora MySQL

Il log binario è un insieme di file di log che contengono informazioni sulle modifiche apportate ai dati di un'istanza server Aurora MySQL. Il log binario contiene informazioni come le seguenti:

- Eventi che descrivono le modifiche al database come la creazione di tabelle o la modifica di righe
- Informazioni sulla durata di ogni istruzione che ha aggiornato i dati
- Eventi per istruzioni che avrebbero potuto aggiornare i dati ma non l'hanno fatto

Il log binario registra le istruzioni inviate durante la replica. È inoltre necessario per alcune operazioni di ripristino. Per ulteriori informazioni, consulta [The Binary Log](https://dev.mysql.com/doc/refman/8.0/en/binary-log.html) (Il log binario) e [Binary Log Overview](https://dev.mysql.com/doc/internals/en/binary-log-overview.html) (Panoramica sul log binario) nella documentazione di MySQL.

I registri binari sono accessibili solo dall'istanza database principale, non dalle repliche.

MySQL su Amazon Aurora supporta i formati di logging binario basati su righe, basati su istruzioni e misti. Si consiglia il formato misto a meno che non sia necessario un formato binlog specifico. Per dettagli sui diversi formati di log binario Aurora MySQL, consulta [Binary logging formats](https://dev.mysql.com/doc/refman/8.0/en/binary-log-formats.html) (Formati di log binari) nella documentazione MySQL.

Se pianifichi di utilizzare la replica, il formato di logging binario è importante in quanto determina il record delle modifiche dei dati che viene registrato nella sorgente e inviato ai target della replica. Per ulteriori informazioni sui vantaggi e sugli svantaggi dei vari formati di logging binario per la replica, consulta la pagina relativa a [vantaggi e svantaggi della replica basata su istruzioni e basata su riga](https://dev.mysql.com/doc/refman/8.0/en/replication-sbr-rbr.html) nella documentazione di MySQL.

## **A** Important

L'impostazione del formato di registrazione binario su "basato su riga" può generare file di log binari molto grandi. I file di log binari di grandi dimensioni riducono lo spazio di storage disponibile per un'cluster database e possono determinare un aumento della quantità di tempo necessaria per eseguire un'operazione di ripristino di un'cluster database. La replica basata sulle istruzioni può causare incoerenze tra l'cluster database di origine e una replica di lettura. Per ulteriori informazioni, consulta la pagina relativa alla [determinazione](https://dev.mysql.com/doc/refman/8.0/en/replication-rbr-safe-unsafe.html)  [delle istruzioni sicure e non sicure nel logging binario](https://dev.mysql.com/doc/refman/8.0/en/replication-rbr-safe-unsafe.html) nella documentazione MySQL.

Abilitando la registrazione binaria, aumenta il numero delle operazioni I/O di scrittura sul disco nel cluster di database. Puoi monitorare l'utilizzo degli IOPS con la VolumeWriteIOPs CloudWatch metrica.

Per impostare il formato di registrazione binaria MySQL

- 1. Apri la console Amazon RDS all'indirizzo [https://console.aws.amazon.com/rds/.](https://console.aws.amazon.com/rds/)
- 2. Nel pannello di navigazione scegliere Parameter groups (Gruppi di parametri).
- 3. Scegliete il gruppo di parametri del cluster DB, associato al cluster di DB, che desiderate modificare.

Non è consentito modificare un gruppo di parametri predefinito. Se l'cluster database è usata da un gruppo di parametri predefinito, creare un nuovo gruppo di parametri e associarlo all'cluster database.

Per ulteriori informazioni sui gruppi di parametri, consulta [Utilizzo di gruppi di parametri.](#page-383-0)

- 4. Da Azioni, scegli Modifica.
- 5. Imposta il parametro binlog\_format sul formato di registrazione binaria scelto (ROW, STATEMENT o MIXED). Puoi anche utilizzare il valore OFF per disattivare la registrazione binaria.

**a** Note

L'impostazione binlog\_format su OFF nel gruppo di parametri del cluster DB disabilita la variabile di log\_bin sessione. Ciò disabilita la registrazione binaria sul cluster Aurora MySQL DB, che a sua volta reimposta la variabile di binlog\_format sessione al valore predefinito di nel database. ROW

6. Scegliere Salva modifiche per salvare gli aggiornamenti applicati al gruppo di parametri cluster database.

Dopo aver eseguito questi passaggi, è necessario riavviare l'istanza di scrittura nel cluster database per applicare le modifiche. In Aurora MySQL versione 2.09 e precedenti, quando si riavvia l'istanza di scrittura, vengono riavviate anche tutte le istanze di lettura nel cluster database. In Aurora MySQL versione 2.10 e successive, è necessario riavviare tutte le istanze di lettura manualmente. Per ulteriori informazioni, consulta [Riavvio di un cluster Amazon Aurora DB o di un'istanza Amazon](#page-611-0)  [Aurora DB.](#page-611-0)

# **A** Important

La modifica di un gruppo di parametri cluster di database influisce su tutti i cluster di database che utilizzano tale gruppo di parametri. Se si desidera specificare diversi formati di logging binario per diversi cluster database Aurora MySQL in una regione AWS, i cluster di database devono utilizzare gruppi di parametri del cluster database diversi. Questi gruppi di parametri identificano diversi formati di logging. Assegnare il gruppo di parametri cluster di database appropriato a ciascun cluster di database. Per ulteriori informazioni sui parametri Aurora MySQL, consulta [Parametri di configurazione Aurora MySQL](#page-1829-0).

# <span id="page-1231-0"></span>Accesso ai log binari MySQL

Puoi utilizzare la utility mysqlbinlog per il download o lo streaming di log binari dalle istanze database RDS for MySQL. Il log binario viene scaricato sul computer locale dove è possibile eseguire operazioni come la riproduzione del log tramite utility mysql. Per ulteriori informazioni sull'uso dell'utilità mysqlbinlog, consulta [Utilizzo di mysqlbinlog per il backup di file di log binari](https://dev.mysql.com/doc/refman/8.0/en/mysqlbinlog-backup.html) nella documentazione di MySQL.

Per eseguire la utility mysqlbinlog su un'istanza Amazon RDS usa le seguenti opzioni:

- --read-from-remote-server Obbligatorio
- --host: il nome DNS dall'endpoint dell'istanza.
- --port: la porta utilizzata dall'istanza.
- --user: un utente MySQL al quale è stata concessa l'autorizzazione REPLICATION SLAVE.
- --password: la password dell'utente MySQL oppure ometti un valore di password affinché l'utilità richieda una password.
- --raw: scarica il file in formato binario.
- --result-file: il file locale per riceve l'output raw.
- --stop-never: trasmette in streaming i file di log binari.
- --verbose: quando utilizzi il formato binlog ROW, includi questa opzione per visualizzare gli eventi di riga come istruzioni pseudo-SQL. Per ulteriori informazioni sull'opzione --verbose, consulta [Visualizzazione degli eventi di riga di mysqlbinlog](https://dev.mysql.com/doc/refman/8.0/en/mysqlbinlog-row-events.html) nella documentazione di MySQL.
- Specifica il nome di uno o più file di log binari. Per ottenere l'elenco dei log disponibili, utilizza il comando SQL SHOW BINARY LOGS.

Per ulteriori informazioni sulle opzioni di mysqlbinlog, consulta [Utilità mysqlbinlog per l'elaborazione di](https://dev.mysql.com/doc/refman/8.0/en/mysqlbinlog.html)  [file di log binari](https://dev.mysql.com/doc/refman/8.0/en/mysqlbinlog.html) nella documentazione di MySQL.

Gli esempi seguenti mostrano come utilizzare l'utilità mysqlbinlog.

Per LinuxmacOS, oUnix:

```
mysqlbinlog \setminus --read-from-remote-server \ 
    --host=MySQLInstance1.cg034hpkmmjt.region.rds.amazonaws.com \
    --port=3306 \
     --user ReplUser \ 
     --password \ 
    --raw \setminus --verbose \ 
     --result-file=/tmp/ \ 
     binlog.00098
```
Per Windows:

```
mysqlbinlog ^ 
     --read-from-remote-server ^ 
    --host=MySQLInstance1.cg034hpkmmjt.region.rds.amazonaws.com ^
    --port=3306 ^{\circ} --user ReplUser ^ 
     --password ^ 
    --raw ^
     --verbose ^ 
     --result-file=/tmp/ ^ 
     binlog.00098
```
Amazon RDS in genere elimina un log binario appena possibile, ma il log binario deve essere ancora disponibile sull'istanza affinché mysqlbinlog possa accedervi. Per specificare il numero di ore che RDS deve rispettare per conservare i log binari usa la procedura archiviata mysgl.rds set configuration e specifica un periodo abbastanza lungo che ti consenta di scaricare i log. Dopo l'impostazione del periodo di retention, monitora l'utilizzo dello storage per l'istanza database per assicurare che i log binari conservati non occupino troppo spazio di storage.

L'esempio seguente imposta il periodo di conservazione su 1 giorno.

```
call mysql.rds_set_configuration('binlog retention hours', 24);
```
# Per visualizzare l'impostazione attuale, utilizza la procedura archiviata [mysql.rds\\_show\\_configuration](#page-1924-0).

call mysql.rds\_show\_configuration;

# File di log del database Aurora PostgreSQL

Aurora PostgreSQL registra le attività del database nel file di log PostgreSQL predefinito. Per un'istanza database PostgreSQL on-premise, questi messaggi vengono archiviati localmente in log/ postgresql.log. Per un cluster database Aurora PostgreSQL, il file di log è disponibile nel cluster Aurora. Inoltre, devi utilizzare la console Amazon RDS per visualizzarne o scaricarne il contenuto. Il livello di registrazione predefinito rileva gli errori di accesso, gli errori irreversibili del server, i deadlock e gli errori delle query.

Per ulteriori informazioni su come visualizzare, scaricare e guardare i registri di database basati su file, consulta [Monitoraggio dei file di log di Amazon Aurora.](#page-1214-0) Per ulteriori informazioni sui registri PostgreSQL, consulta [Working with Amazon RDS and Aurora PostgreSQL logs: Part 1](https://aws.amazon.com/blogs/database/working-with-rds-and-aurora-postgresql-logs-part-1/) (Utilizzo dei registri RDS e Aurora PostgreSQL: parte 1) e [Working with Amazon RDS and Aurora PostgreSQL](https://aws.amazon.com/blogs/database/working-with-rds-and-aurora-postgresql-logs-part-2/)  [logs: Part 2](https://aws.amazon.com/blogs/database/working-with-rds-and-aurora-postgresql-logs-part-2/) (Utilizzo dei registri RDS e Aurora PostgreSQL: parte 2).

Oltre ai log PostgreSQL standard trattati in questo argomento, Aurora PostgreSQL supporta anche l'estensione di audit PostgreSQL (pgAudit). La maggior parte dei settori regolamentati e degli enti governativi deve mantenere un log di audit o un audit trail delle modifiche apportate ai dati per conformità ai requisiti legali. Per informazioni sull'installazione e sull'utilizzo di pgAudit, consulta [Utilizzo di pgAudit per registrare l'attività del database.](#page-2717-0)

## Argomenti

- [Parametri che influiscono sul comportamento della registrazione](#page-1234-0)
- [Attivazione della registrazione delle query per il cluster database Aurora PostgreSQL](#page-1239-0)

# <span id="page-1234-0"></span>Parametri che influiscono sul comportamento della registrazione

È possibile personalizzare il comportamento di registrazione per il cluster database Aurora PostgreSQL modificando vari parametri. Nella tabella seguente sono riportati, tra le altre impostazioni, i parametri che stabiliscono la durata di archiviazione dei log, quando ruotarli e se l'output del log è in formato CSV (valori separati da virgole). Puoi anche trovare l'output di testo inviato a STDERR, tra le altre impostazioni. Per modificare le impostazioni per i parametri modificabili, utilizza un gruppo di parametri del·cluster database personalizzato per il cluster database Aurora PostgreSQL. Per ulteriori informazioni, consulta [Utilizzo di gruppi di parametri.](#page-383-0) Come indicato nella tabella, log\_line\_prefix non può essere modificato.

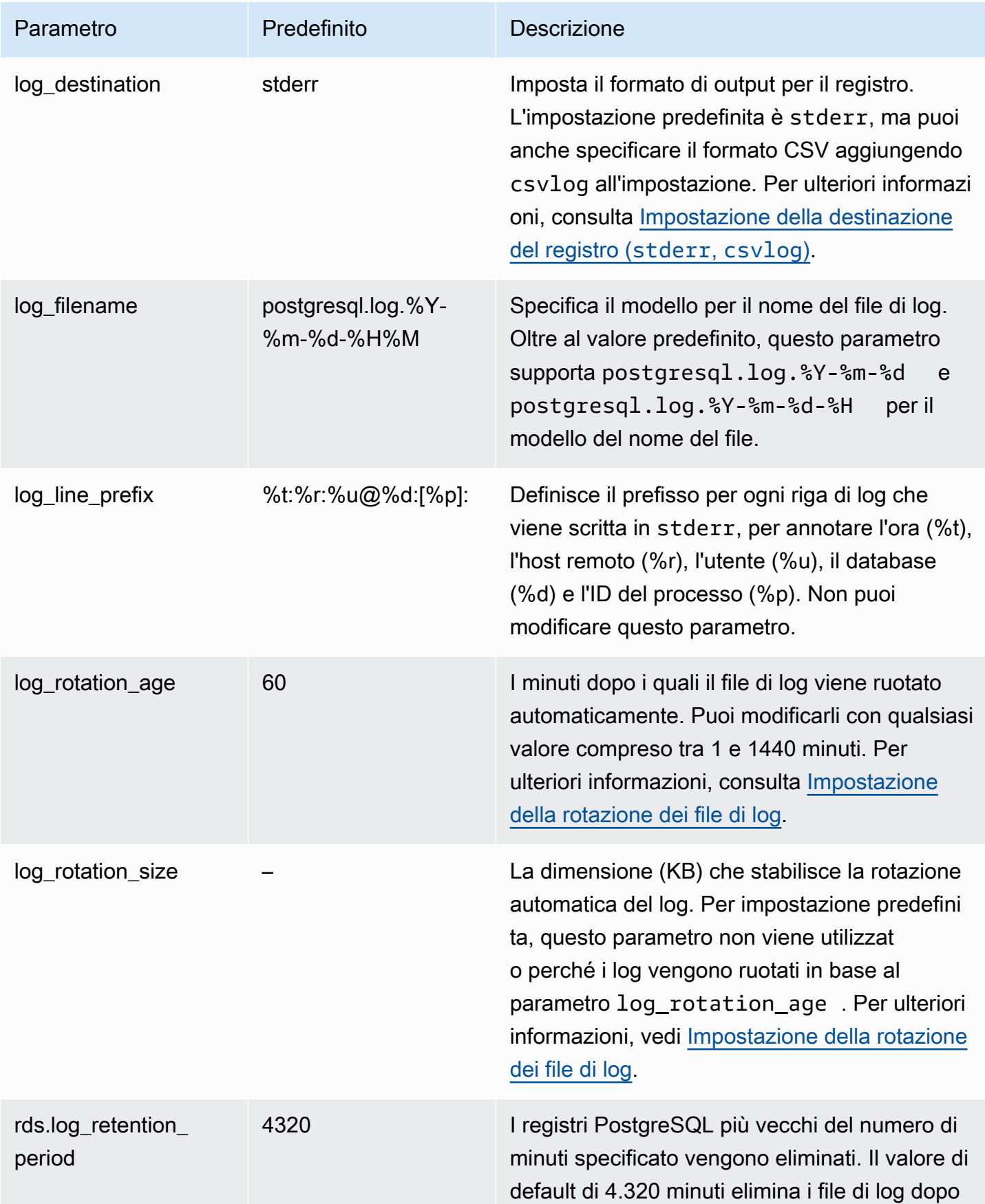

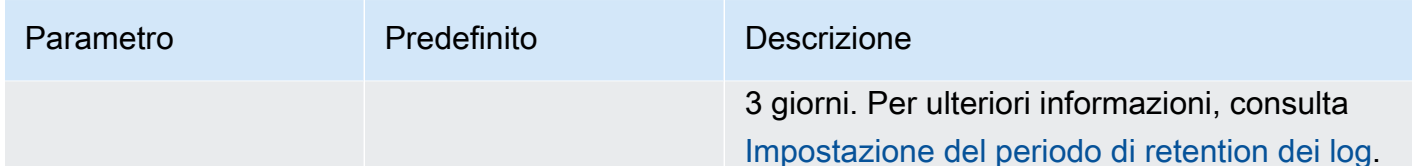

Per identificare i problemi dell'applicazione, puoi cercare fallimenti di query, errori di accesso, deadlock ed errori irreversibili del server nel registro. Ad esempio, supponi di convertire un'applicazione legacy da Oracle ad Aurora PostgreSQL, ma non tutte le query sono state convertite correttamente. Queste query formattate in modo errato generano messaggi di errore nei registri che puoi utilizzare per identificare i problemi. Per ulteriori informazioni sulla registrazione delle query, consulta [Attivazione della registrazione delle query per il cluster database Aurora PostgreSQL.](#page-1239-0)

Negli argomenti seguenti sono disponibili informazioni su come impostare vari parametri che controllano i dettagli di base dei log PostgreSQL.

### Argomenti

- [Impostazione del periodo di retention dei log](#page-1236-0)
- [Impostazione della rotazione dei file di log](#page-1237-0)
- [Impostazione della destinazione del registro \(stderr, csvlog\)](#page-1238-0)
- Informazioni sul parametro log line prefix

<span id="page-1236-0"></span>Impostazione del periodo di retention dei log

Il parametro rds.log\_retention\_period specifica per quanto tempo il cluster database Aurora PostgreSQL conserva i file di log. L'impostazione predefinita è 3 giorni (4.320 minuti), ma è possibile impostare qualsiasi valore compreso tra 1 giorno (1.440 minuti) e 7 giorni (10.080 minuti). Assicurati che il cluster database Aurora PostgreSQL abbia spazio di archiviazione sufficiente per contenere i file di log per il periodo di tempo specificato.

Ti consigliamo di pubblicare regolarmente i log su Amazon CloudWatch Logs in modo da poter visualizzare e analizzare i dati di sistema molto tempo dopo che i log sono stati rimossi dal cluster Aurora PostgreSQL DB. Per ulteriori informazioni, consulta [Pubblicazione dei log di Aurora](#page-2590-0)  [PostgreSQL su Amazon Logs CloudWatch .](#page-2590-0) Dopo aver impostato la CloudWatch pubblicazione, Aurora elimina un registro solo dopo la pubblicazione su Logs. CloudWatch

Amazon Aurora comprime i log PostgreSQL meno recenti quando lo spazio di archiviazione per l'istanza database raggiunge una determinata soglia. Aurora comprime i file utilizzando l'utilità di compressione gzip. Per ulteriori informazioni, consulta il sito web di [gzip](https://www.gzip.org).

Quando lo spazio di archiviazione per l'istanza database si riduce e tutti i log disponibili sono compressi, si riceve un avviso del tipo seguente:

Warning: local storage for PostgreSQL log files is critically low for this Aurora PostgreSQL instance, and could lead to a database outage.

Se lo spazio di archiviazione non è sufficiente, Aurora potrebbe eliminare i log PostgreSQL compressi prima della fine del periodo di conservazione specificato. Se ciò accade, viene visualizzato un messaggio simile al seguente:

The oldest PostgreSQL log files were deleted due to local storage constraints.

<span id="page-1237-0"></span>Impostazione della rotazione dei file di log

Per impostazione predefinita, nuovi file di log vengono creati da Aurora ogni ora. La tempistica è controllata dal parametro log\_rotation\_age. Questo parametro ha un valore predefinito di 60 (minuti), ma è possibile impostarlo su qualsiasi valore tra 1 minuto e 24 ore (1.440 minuti). Al momento della rotazione, viene creato un nuovo file di log distinto. Il file è denominato in base al modello specificato dal parametro log\_filename.

I file di log possono anche essere ruotati in base alle loro dimensioni, come specificato dal parametro log\_rotation\_size. Questo parametro specifica che il log deve essere ruotato quando raggiunge la dimensione specificata (in kilobyte). Il valore di timeout predefinito per log\_rotation\_size è di 100.000 kB (kilobyte) per un cluster di database Aurora PostgreSQL, ma puoi impostare questo parametro a qualsiasi valore compreso tra 50.000 e 1.000.000 kilobyte.

I nomi dei file di registro si basano sul modello di nome di file specificato nel parametro log\_filename. Le impostazioni disponibili per questo parametro sono le seguenti:

- postgresql.log.%Y-%m-%d : formato predefinito per il nome del file di registro. Include l'anno, il mese e la data nel nome del file di log.
- postgresql.log.%Y-%m-%d-%H: include l'ora nel formato del nome del file di registro.
- postgresql.log.%Y-%m-%d-%H%M: include ora:minuto nel formato del nome del file di log.

Se imposti il parametro log rotation age su un valore inferiore a 60 minuti, imposta il parametro log\_filename sul formato minuti.

Per ulteriori informazioni, consulta [log\\_rotation\\_age](https://www.postgresql.org/docs/current/runtime-config-logging.html#GUC-LOG-ROTATION-AGE) e [log\\_rotation\\_size](https://www.postgresql.org/docs/current/runtime-config-logging.html#GUC-LOG-ROTATION-SIZE) nella documentazione di PostgreSQL.

<span id="page-1238-0"></span>Impostazione della destinazione del registro (**stderr**, **csvlog**)

Per impostazione predefinita, Aurora PostgreSQL genera i log in formato errore standard (stderr). Questo formato è l'impostazione predefinita per il parametro log\_destination. Ogni messaggio ha un prefisso che utilizza il modello specificato nel parametro  $log\_line\_prefix$ . Per ulteriori informazioni, consulta [Informazioni sul parametro log\\_line\\_prefix.](#page-1238-1)

Aurora PostgreSQL può anche generare log in formato csvlog. Il formato csvlog è utile per analizzare i dati dei registri in formato CSV. Ad esempio, supponi di utilizzare l'estensione log\_fdw per lavorare con i log come tabelle esterne. La tabella esterna creata sui file di log di stderr contiene una singola colonna con i dati degli eventi di log. Aggiungendo csvlog al parametro log\_destination, ottieni il file di log in formato CSV con le demarcazioni per le diverse colonne della tabella esterna. In tal modo puoi ordinare e analizzare i log più facilmente.

Se specifichi csvlog per questo parametro, tieni presente che vengono generati entrambi i file stderr e csvlog. Ti consigliamo di monitorare lo spazio di archiviazione consumato dai registri tenendo conto di rds.log\_retention\_period e delle altre impostazioni che influiscono sull'archiviazione e sulla rotazione dei registri. Utilizzando stderr e csvlog lo spazio di archiviazione consumato dai registri aumenta più del doppio.

Se aggiungi csvlog a log destination e vuoi ripristinare solo stderr, devi reimpostare il parametro. Per farlo, nella console Amazon RDS apri il gruppo di parametri del·cluster database personalizzato per la tua istanza. Scegli il parametro log\_destination, seleziona Edit parameter (Modifica parametro), quindi Reset (Reimposta).

Per ulteriori informazioni sulla configurazione dei registri, consulta [Utilizzo dei log Amazon RDS e](https://aws.amazon.com/blogs/database/working-with-rds-and-aurora-postgresql-logs-part-1/) [Aurora PostgreSQL: Parte 1.](https://aws.amazon.com/blogs/database/working-with-rds-and-aurora-postgresql-logs-part-1/)

<span id="page-1238-1"></span>Informazioni sul parametro log\_line\_prefix

Il formato di log stderr applica il prefisso a ogni messaggio di log con i dettagli specificati dal parametro log\_line\_prefix, come indicato di seguito.

```
%t:%r:%u@%d:[%p]:t
```
Non puoi modificare questa impostazione. Ogni voce del log inviata a stderr include le seguenti informazioni.

- %t Ora della voce di log
- %r Indirizzo dell'host remoto
- %u@%d Nome utente @ nome del database
- [%p] ID del processo, se disponibile

# <span id="page-1239-0"></span>Attivazione della registrazione delle query per il cluster database Aurora PostgreSQL

È possibile raccogliere informazioni più approfondite sulle attività dei database, tra cui query, query in attesa di blocchi, checkpoint e molti altri dettagli impostando alcuni parametri elencati nella tabella seguente. Questo argomento illustra la registrazione delle query.

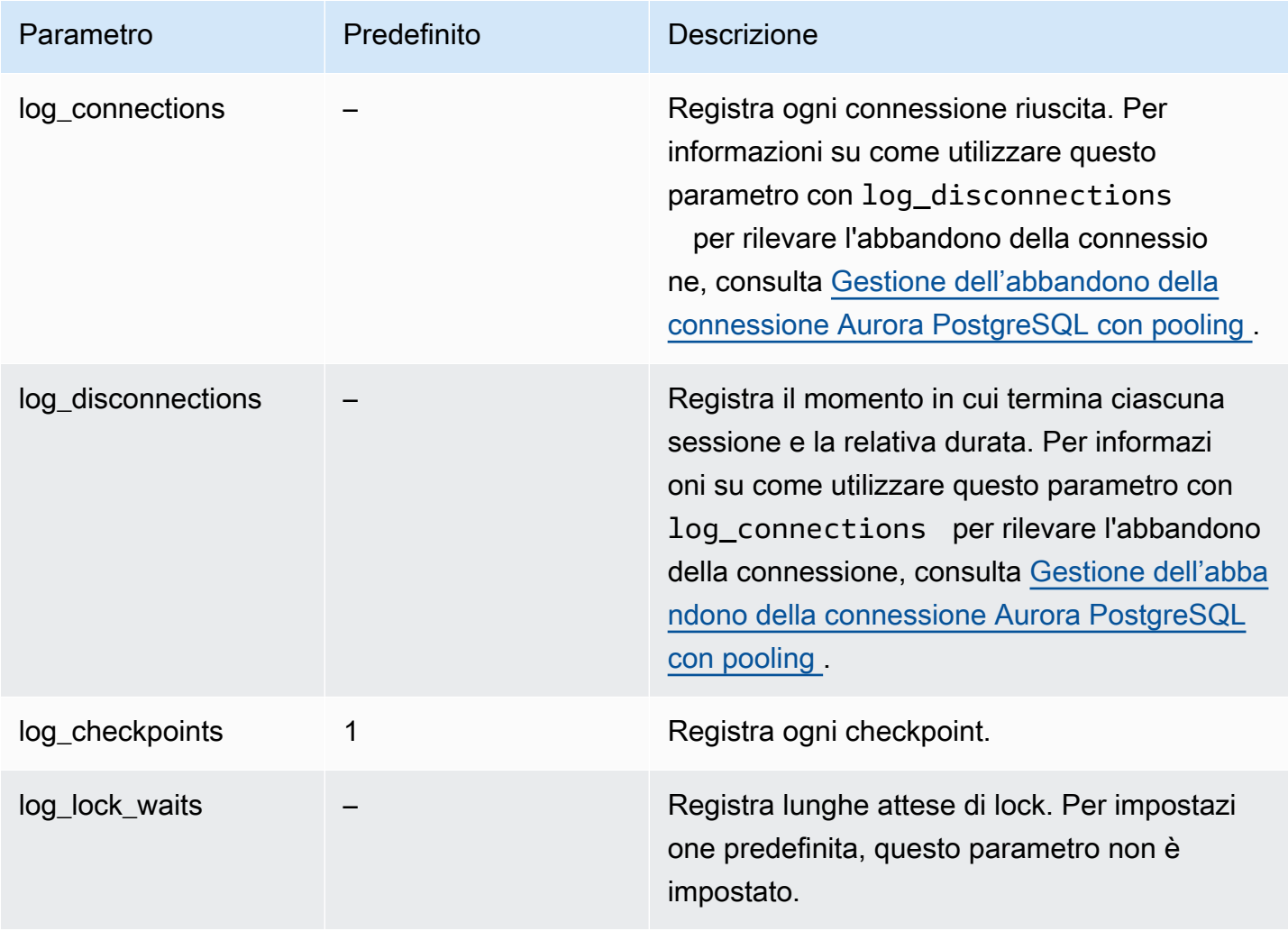

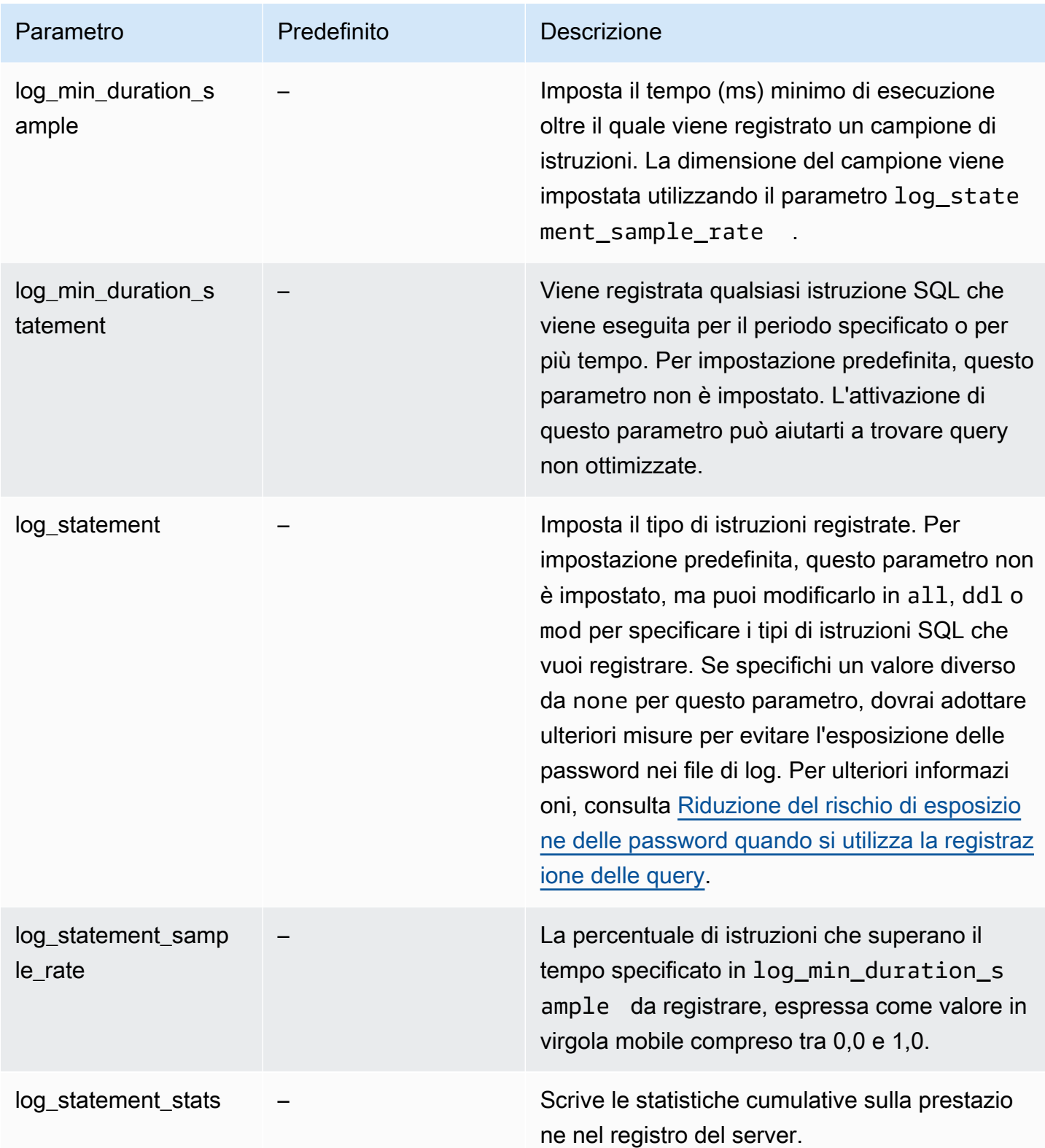

### Utilizzo della registrazione per trovare query lente

È possibile registrare istruzioni e query SQL per trovare le query con prestazioni lente. Puoi attivare questa funzionalità modificando le impostazioni nei parametri log\_statement e log\_min\_duration come descritto in questa sezione. Prima di attivare la registrazione delle query per il cluster database Aurora PostgreSQL, è necessario essere consapevoli della possibile esposizione delle password nei registri e di come mitigare i rischi. Per ulteriori informazioni, consulta [Riduzione del rischio di esposizione delle password quando si utilizza la registrazione delle query](#page-1243-0).

Di seguito sono disponibili informazioni di riferimento sui parametri log\_statement e log\_min\_duration.

### log\_statement

Questo parametro specifica il tipo di istruzioni SQL che devono essere inviate al registro. Il valore predefinito è none. Se modifichi questo parametro in all, ddl o mod, esegui le azioni consigliate per ridurre il rischio di esporre le password nei log. Per ulteriori informazioni, consulta [Riduzione del](#page-1243-0)  [rischio di esposizione delle password quando si utilizza la registrazione delle query](#page-1243-0).

### tutto

Registra tutte le istruzioni. Questa impostazione è consigliata per il debug.

### ddl

Registra tutte le istruzioni DDL (Data Definition Language), come CREATE, ALTER, DROP e così via.

### mod

Registra tutte le istruzioni DDL e DML (Data Manipulation Language), come INSERT, UPDATE e DELETE, che modificano i dati.

### nessuno

Nessuna istruzione SQL viene registrata. Consigliamo questa impostazione per evitare il rischio di esporre le password nei registri.

### log\_min\_duration\_statement

Viene registrata qualsiasi istruzione SQL che viene eseguita per il periodo specificato o per più tempo. Per impostazione predefinita, questo parametro non è impostato. L'attivazione di questo parametro può aiutarti a trovare query non ottimizzate.

### –1–2147483647

Il numero di millisecondi (ms) di runtime durante il quale un'istruzione viene registrata.

Per configurare la registrazione delle query

Questi passaggi presuppongono che il cluster database Aurora PostgreSQL utilizzi un gruppo di parametri cluster database personalizzato.

1. Imposta il parametro log\_statement su all. L'esempio seguente mostra le informazioni scritte nel file postgresql.log con questa impostazione del parametro.

```
2022-10-05 22:05:52 UTC:52.95.4.1(11335):postgres@labdb:[3639]:LOG: statement: 
 SELECT feedback, s.sentiment,s.confidence
FROM support,aws_comprehend.detect_sentiment(feedback, 'en') s
ORDER BY s.confidence DESC;
2022-10-05 22:05:52 UTC:52.95.4.1(11335):postgres@labdb:[3639]:LOG: QUERY 
 STATISTICS
2022-10-05 22:05:52 UTC:52.95.4.1(11335):postgres@labdb:[3639]:DETAIL: ! system 
 usage stats:
! 0.017355 s user, 0.000000 s system, 0.168593 s elapsed
! [0.025146 s user, 0.000000 s system total]
! 36644 kB max resident size
! 0/8 [0/8] filesystem blocks in/out
! 0/733 [0/1364] page faults/reclaims, 0 [0] swaps
! 0 [0] signals rcvd, 0/0 [0/0] messages rcvd/sent
! 19/0 [27/0] voluntary/involuntary context switches
2022-10-05 22:05:52 UTC:52.95.4.1(11335):postgres@labdb:[3639]:STATEMENT: SELECT 
 feedback, s.sentiment,s.confidence
FROM support,aws_comprehend.detect_sentiment(feedback, 'en') s
ORDER BY s.confidence DESC;
2022-10-05 22:05:56 UTC:52.95.4.1(11335):postgres@labdb:[3639]:ERROR: syntax error 
 at or near "ORDER" at character 1
2022-10-05 22:05:56 UTC:52.95.4.1(11335):postgres@labdb:[3639]:STATEMENT: ORDER BY 
 s.confidence DESC;
----------------------- END OF LOG ----------------------
```
2. Impostare il parametro log\_min\_duration\_statement. L'esempio seguente mostra le informazioni scritte nel file postgresql.log quando il parametro è impostato su 1.

Le query che superano la durata specificata nel parametro log\_min\_duration\_statement vengono registrate. Di seguito viene riportato un esempio. Puoi visualizzare il file di log per il cluster database Aurora PostgreSQL nella console Amazon RDS.

```
2022-10-05 19:05:19 UTC:52.95.4.1(6461):postgres@labdb:[6144]:LOG: statement: DROP 
 table comments;
2022-10-05 19:05:19 UTC:52.95.4.1(6461):postgres@labdb:[6144]:LOG: duration: 
 167.754 ms
2022-10-05 19:08:07 UTC::@:[355]:LOG: checkpoint starting: time
2022-10-05 19:08:08 UTC::@:[355]:LOG: checkpoint complete: wrote 11 buffers 
  (0.0%); 0 WAL file(s) added, 0 removed, 0 recycled; write=1.013 s, sync=0.006 s, 
 total=1.033 s; sync files=8, longest=0.004 s, average=0.001 s; distance=131028 kB, 
 estimate=131028 kB
    ----------------------- END OF LOG ----------------------
```
<span id="page-1243-0"></span>Riduzione del rischio di esposizione delle password quando si utilizza la registrazione delle query

Ti consigliamo di mantenere log\_statement impostato su none per evitare di esporre le password. Se imposti log statement su all, ddl o mod, ti consigliamo di eseguire una o più delle seguenti operazioni.

- Per il client, applica la crittografia delle informazioni sensibili. Per ulteriori informazioni, consulta [Encryption Options](https://www.postgresql.org/docs/current/encryption-options.html) (Opzioni di crittografia) nella documentazione di PostgreSQL. Usa le opzioni ENCRYPTED (e UNENCRYPTED) delle istruzioni CREATE e ALTER. Per ulteriori informazioni, consulta [CREATE USER](https://www.postgresql.org/docs/current/sql-createuser.html) nella documentazione di PostgreSQL.
- Per il cluster database Aurora PostgreSQL, configura e usa l'estensione di audit PostgreSQL (pgAudit). Questa estensione oscura le informazioni sensibili nelle istruzioni CREATE e ALTER inviate al registro. Per ulteriori informazioni, consulta [Utilizzo di pgAudit per registrare l'attività del](#page-2717-0) [database](#page-2717-0).
- Limita l'accesso ai log. CloudWatch
- Utilizza meccanismi di autenticazione più efficaci come IAM.

# Monitoraggio delle chamate API di Amazon Aurora in AWS **CloudTrail**

AWS CloudTrail è un servizio AWS che ti aiuta a controllare il tuo account AWS. AWS CloudTrail è attivato sul tuo account AWS quando lo crei. Per ulteriori informazioni su CloudTrail, consulta la [AWS](https://docs.aws.amazon.com/awscloudtrail/latest/userguide/) [CloudTrailGuida per l'utente di .](https://docs.aws.amazon.com/awscloudtrail/latest/userguide/)

# Argomenti

- [Integrazione di CloudTrail con Amazon Aurora](#page-1244-0)
- [Voci del file di log Amazon Aurora](#page-1245-0)

# <span id="page-1244-0"></span>Integrazione di CloudTrail con Amazon Aurora

Tutte le operazioni Amazon Aurora sono registrate da CloudTrail. CloudTrail fornisce un record delle operazioni eseguite da un utente, un ruolo o un servizio AWS in Amazon Aurora.

# Eventi CloudTrail

CloudTrail acquisisce le chiamate API per Amazon Aurora come eventi. Un evento rappresenta una singola richiesta da un'origine e include informazioni sull'operazione richiesta, data e ora dell'operazione, parametri della richiesta e così via. Gli eventi includono le chiamate della console Amazon RDS e le chiamate del codice alle operazioni API Amazon RDS.

L'attività Amazon Aurora viene registrata in un evento CloudTrail nella cronologia eventi. Puoi utilizzare la console CloudTrail per visualizzare gli ultimi 90 giorni di attività API ed eventi registrati in una regione AWS. Per ulteriori informazioni, consulta [Visualizzazione di eventi mediante la cronologia](https://docs.aws.amazon.com/awscloudtrail/latest/userguide/view-cloudtrail-events.html) [eventi di CloudTrail.](https://docs.aws.amazon.com/awscloudtrail/latest/userguide/view-cloudtrail-events.html)

# Trail CloudTrail

Per una registrazione continua degli eventi nell'account AWS che includa gli eventi per Amazon Aurora, crea un percorso. Un percorso è una configurazione che consente la consegna di eventi a un bucket Simple Storage Service (Amazon S3) specificato. CloudTrail in genere consegna i file di log entro 15 minuti dall'attività dell'account.

### **a** Note

Se non configuri un trail, è comunque possibile visualizzare gli eventi più recenti nella console di CloudTrail in Event history (Cronologia eventi).

È possibile creare due tipi di trail per un account AWS: un trail che si applica a tutte le regioni o un trail che si applica a una regione. Per impostazione predefinita, quando si crea un trail nella console, il trail sarà valido in tutte le regioni .

Inoltre, è possibile configurare altri servizi AWS per analizzare con maggiore dettaglio e usare i dati evento raccolti nei registri CloudTrail. Per ulteriori informazioni, consulta:

- [Panoramica della creazione di un percorso](https://docs.aws.amazon.com/awscloudtrail/latest/userguide/cloudtrail-create-and-update-a-trail.html)
- [Servizi e integrazioni CloudTrail supportati](https://docs.aws.amazon.com/awscloudtrail/latest/userguide/cloudtrail-aws-service-specific-topics.html#cloudtrail-aws-service-specific-topics-integrations)
- [Configurazione delle notifiche Amazon SNS per CloudTrail](https://docs.aws.amazon.com/awscloudtrail/latest/userguide/getting_notifications_top_level.html)
- [Ricezione di file di log CloudTrail da più regioni](https://docs.aws.amazon.com/awscloudtrail/latest/userguide/receive-cloudtrail-log-files-from-multiple-regions.html) e [Ricezione di file di log CloudTrail da più account](https://docs.aws.amazon.com/awscloudtrail/latest/userguide/cloudtrail-receive-logs-from-multiple-accounts.html)

# <span id="page-1245-0"></span>Voci del file di log Amazon Aurora

I file di log di CloudTrail possono contenere una o più voci di log. I file di log di CloudTrail non sono una traccia stack ordinata delle chiamate pubbliche dell'API, quindi non vengono visualizzati in un ordine specifico.

L'esempio seguente mostra una voce di log di CloudTrail che illustra l'operazione CreateDBInstance.

```
{ 
     "eventVersion": "1.04", 
     "userIdentity": { 
          "type": "IAMUser", 
          "principalId": "AKIAIOSFODNN7EXAMPLE", 
          "arn": "arn:aws:iam::123456789012:user/johndoe", 
          "accountId": "123456789012", 
          "accessKeyId": "AKIAI44QH8DHBEXAMPLE", 
          "userName": "johndoe" 
     }, 
     "eventTime": "2018-07-30T22:14:06Z",
```

```
 "eventSource": "rds.amazonaws.com", 
     "eventName": "CreateDBInstance", 
     "awsRegion": "us-east-1", 
     "sourceIPAddress": "192.0.2.0", 
     "userAgent": "aws-cli/1.15.42 Python/3.6.1 Darwin/17.7.0 botocore/1.10.42", 
     "requestParameters": { 
         "enableCloudwatchLogsExports": [ 
             "audit", 
             "error", 
             "general", 
             "slowquery" 
         ], 
         "dBInstanceIdentifier": "test-instance", 
         "engine": "mysql", 
         "masterUsername": "myawsuser", 
         "allocatedStorage": 20, 
         "dBInstanceClass": "db.m1.small", 
         "masterUserPassword": "****" 
     }, 
     "responseElements": { 
         "dBInstanceArn": "arn:aws:rds:us-east-1:123456789012:db:test-instance", 
         "storageEncrypted": false, 
         "preferredBackupWindow": "10:27-10:57", 
         "preferredMaintenanceWindow": "sat:05:47-sat:06:17", 
         "backupRetentionPeriod": 1, 
         "allocatedStorage": 20, 
         "storageType": "standard", 
         "engineVersion": "8.0.28", 
         "dbInstancePort": 0, 
         "optionGroupMemberships": [ 
\{\hspace{.1cm} \} "status": "in-sync", 
                  "optionGroupName": "default:mysql-8-0" 
 } 
         ], 
         "dBParameterGroups": [ 
\{\hspace{.1cm} \} "dBParameterGroupName": "default.mysql8.0", 
                  "parameterApplyStatus": "in-sync" 
 } 
         ], 
         "monitoringInterval": 0, 
         "dBInstanceClass": "db.m1.small", 
         "readReplicaDBInstanceIdentifiers": [],
```

```
 "dBSubnetGroup": { 
             "dBSubnetGroupName": "default", 
             "dBSubnetGroupDescription": "default", 
             "subnets": [ 
\overline{a} "subnetAvailabilityZone": {"name": "us-east-1b"}, 
                     "subnetIdentifier": "subnet-cbfff283", 
                     "subnetStatus": "Active" 
                 }, 
\overline{a} "subnetAvailabilityZone": {"name": "us-east-1e"}, 
                     "subnetIdentifier": "subnet-d7c825e8", 
                     "subnetStatus": "Active" 
                 }, 
\overline{a} "subnetAvailabilityZone": {"name": "us-east-1f"}, 
                     "subnetIdentifier": "subnet-6746046b", 
                     "subnetStatus": "Active" 
                 }, 
\overline{a} "subnetAvailabilityZone": {"name": "us-east-1c"}, 
                     "subnetIdentifier": "subnet-bac383e0", 
                     "subnetStatus": "Active" 
                 }, 
\overline{a} "subnetAvailabilityZone": {"name": "us-east-1d"}, 
                     "subnetIdentifier": "subnet-42599426", 
                     "subnetStatus": "Active" 
                 }, 
\overline{a} "subnetAvailabilityZone": {"name": "us-east-1a"}, 
                     "subnetIdentifier": "subnet-da327bf6", 
                     "subnetStatus": "Active" 
 } 
             ], 
             "vpcId": "vpc-136a4c6a", 
             "subnetGroupStatus": "Complete" 
         }, 
         "masterUsername": "myawsuser", 
         "multiAZ": false, 
         "autoMinorVersionUpgrade": true, 
         "engine": "mysql", 
         "cACertificateIdentifier": "rds-ca-2015", 
         "dbiResourceId": "db-ETDZIIXHEWY5N7GXVC4SH7H5IA",
```

```
 "dBSecurityGroups": [], 
         "pendingModifiedValues": { 
             "masterUserPassword": "****", 
              "pendingCloudwatchLogsExports": { 
                  "logTypesToEnable": [ 
                      "audit", 
                      "error", 
                      "general", 
                      "slowquery" 
 ] 
 } 
         }, 
         "dBInstanceStatus": "creating", 
         "publiclyAccessible": true, 
         "domainMemberships": [], 
         "copyTagsToSnapshot": false, 
         "dBInstanceIdentifier": "test-instance", 
         "licenseModel": "general-public-license", 
         "iAMDatabaseAuthenticationEnabled": false, 
         "performanceInsightsEnabled": false, 
         "vpcSecurityGroups": [ 
\{\hspace{.1cm} \} "status": "active", 
                  "vpcSecurityGroupId": "sg-f839b688" 
 } 
        \mathbf{I} }, 
     "requestID": "daf2e3f5-96a3-4df7-a026-863f96db793e", 
     "eventID": "797163d3-5726-441d-80a7-6eeb7464acd4", 
     "eventType": "AwsApiCall", 
     "recipientAccountId": "123456789012"
}
```
Come illustrato nell'elemento userIdentity nell'esempio precedente, ogni voce di evento o di registro contiene informazioni su chi ha generato la richiesta. Le informazioni di identità consentono di determinare quanto segue:

- Se la richiesta è stata effettuata con le credenziali utente IAM o root.
- Se la richiesta è stata effettuata con le credenziali di sicurezza temporanee per un ruolo o un utente federato.
- Se la richiesta è stata effettuata da un altro servizio AWS.

Per ulteriori informazioni su userIdentity, consultare [Elemento userIdentity CloudTrail](https://docs.aws.amazon.com/awscloudtrail/latest/userguide/cloudtrail-event-reference-user-identity.html). Per ulteriori informazioni su CreateDBInstance e altre operazioni di Amazon Aurora, consulta la [Documentazione di riferimento delle API di Amazon RDS.](https://docs.aws.amazon.com/AmazonRDS/latest/APIReference/)

# Monitoraggio di Amazon Aurora tramite i flussi di attività del database

Con Flussi di attività del database puoi monitorare pressoché in tempo reale i flussi di attività del database.

Argomenti

- [Panoramica dei flussi di attività di database](#page-1250-0)
- [Prerequisiti di rete per Database Activity Streams Aurora MySQL](#page-1254-0)
- [Avvio di un flusso di attività di database](#page-1256-0)
- [Recupero dello stato di un flusso di attività del database](#page-1259-0)
- [Arresto di un flusso di attività di database](#page-1260-0)
- [Monitoraggio di flussi di attività di database](#page-1261-0)
- [Gestione dell'accesso ai flussi di attività di database](#page-1299-0)

# <span id="page-1250-0"></span>Panoramica dei flussi di attività di database

Come amministratore del database Amazon Aurora, devi proteggere il database e soddisfare i requisiti normativi e di conformità. Una strategia consiste nell'integrare i flussi di attività del database con gli strumenti di monitoraggio. In questo modo, puoi monitorare e impostare gli allarmi per l'attività di verifica nel cluster Amazon Aurora.

Le minacce alla sicurezza sono sia esterne che interne. Per proteggersi dalle minacce interne, è possibile controllare l'accesso degli amministratori ai flussi di dati configurando la funzionalità flussi di attività del database. I DBA non hanno accesso alla raccolta, alla trasmissione, all'archiviazione e all'elaborazione dei flussi.

## Argomenti

- [Come funzionano i flussi di attività del database](#page-1251-0)
- [Modalità asincrona e sincrona per flussi di attività di database](#page-1252-0)
- [Requisiti e limitazioni per flussi di attività del database](#page-1253-0)
- [Disponibilità di regioni e versioni](#page-1253-1)
- [Classi di istanza database supportate per i flussi di attività di database](#page-1253-2)

# <span id="page-1251-0"></span>Come funzionano i flussi di attività del database

In Amazon Aurora, puoi avviare un flusso di attività del database a livello di cluster. Tutte le istanze database all'interno del cluster hanno i flussi di attività del database abilitati.

Il cluster di database Aurora inserisce le attività in un flusso di dati Amazon Kinesis pressoché in tempo reale. Il flusso Kinesis viene creato automaticamente. Da Kinesis, puoi configurare AWS servizi come Amazon Data Firehose e consumare lo stream e AWS Lambda archiviare i dati.

### **A** Important

L'utilizzo della funzionalità Flussi di attività del database in Amazon Aurora è gratuito, ma Amazon Kinesis addebita i costi del flusso di dati. Per ulteriori informazioni, consulta [Prezzi di](https://aws.amazon.com/kinesis/data-streams/pricing/) [Amazon Kinesis Data Streams.](https://aws.amazon.com/kinesis/data-streams/pricing/)

Se utilizzi un database globale Aurora, avvia un flusso di attività del database su ciascun cluster di database separatamente. Ciascun cluster fornisce i dati di audit al proprio flusso Kinesis all'interno della propria Regione AWS. I flussi di attività non funzionano in modo diverso durante un failover. Continuano a verificare il database globale come al solito.

Puoi configurare le applicazioni per la gestione della conformità affinché attingano dai flussi di attività del database. Per Aurora PostgreSQL, le applicazioni di conformità includono Security Guardium di IBM e Database Audit and Protection di Imperva. SecureSphere Tali applicazioni possono utilizzare il flusso per generare avvisi e attività di verifica per il cluster di database Aurora.

L'immagine seguente mostra un cluster Aurora DB configurato con Amazon Data Firehose.

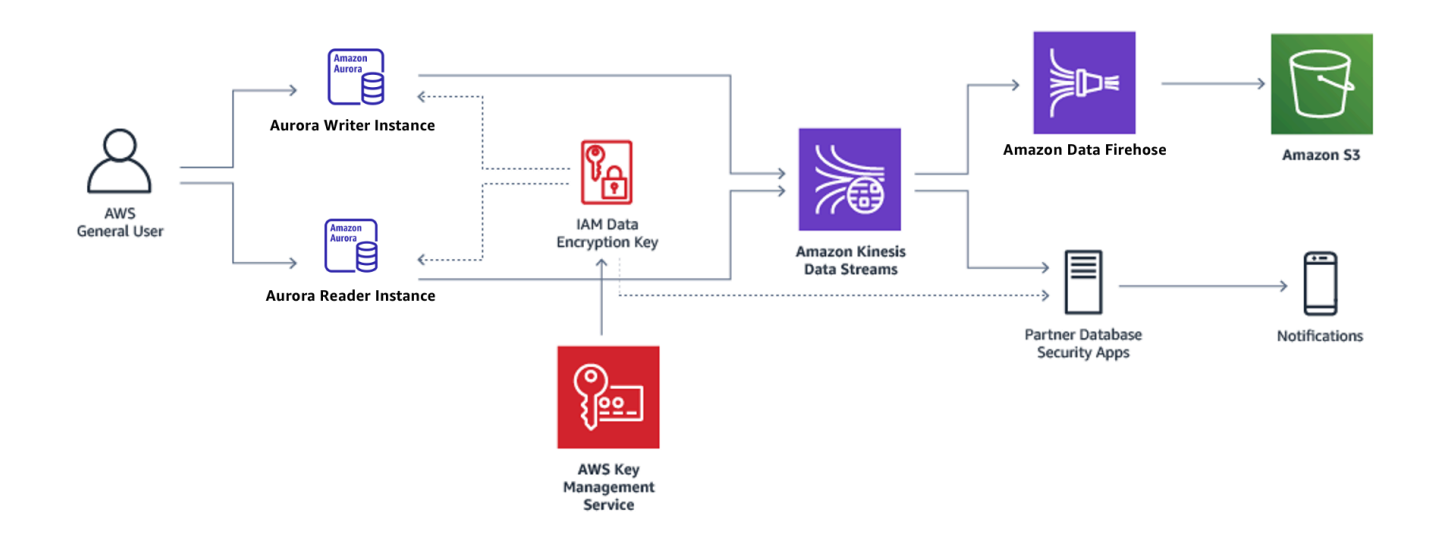

# <span id="page-1252-0"></span>Modalità asincrona e sincrona per flussi di attività di database

Puoi decidere di impostare la sessione del database per gestire gli eventi dell'attività di database in una delle seguenti modalità:

• Modalità asincrona: quando una sessione di database genera un evento del flusso di attività, vengono ripristinate immediatamente le normali attività della sessione. In background, l'evento di flusso di attività è reso un record durevole. Se si verifica un errore nell'attività in background, viene inviato une evento RDS. Questo indica l'inizio e la fine di qualsiasi finestra temporale in cui i record dell'evento del flusso di attività potrebbero essere stati persi.

La modalità asincrona favorisce le prestazioni del database rispetto alla precisione del flusso di attività.

### **a** Note

La modalità asincrona è disponibile per entrambi Aurora PostgreSQL e Aurora MySQL.

• Modalità sincrona: quando una sessione di database genera un evento del flusso di attività, la sessione si blocca finché l'evento non viene reso durevole. Se per qualche motivo non è possibile rendere l'evento durevole, vengono ripristinate le normali attività della sessione di database. Tuttavia, viene inviato un evento RDS che indica che i record del flusso di attività possono essere persi per qualche secondo. Un secondo evento RDS viene inviato dopo che viene ripristinato lo stato di integrità del sistema.

### La modalità sincrona favorisce la precisione del flusso di attività sulle prestazioni del database.

## **a** Note

La modalità sincrona è disponibile per Aurora PostgreSQL. Non è possibile utilizzare la modalità sincrona con Aurora MySQL.

# <span id="page-1253-0"></span>Requisiti e limitazioni per flussi di attività del database

In Aurora, i flussi di attività del database hanno i requisiti e le limitazioni riportati di seguito:

- I flussi di attività del database richiedono l'utilizzo di Amazon Kinesis.
- AWS Key Management Service (AWS KMS) è necessario per i flussi di attività del database perché sono sempre crittografati.
- L'applicazione di una crittografia aggiuntiva al flusso di dati di Amazon Kinesis è incompatibile con i flussi di attività del database, che sono già crittografati con la tua chiave. AWS KMS
- Avvia il flusso di attività del database a livello di cluster di database. Se aggiungi un'istanza database al cluster, non è necessario avviare un flusso di attività sull'istanza: questa viene controllata automaticamente.
- In un database globale Aurora, avvia un flusso di attività del database su ciascun cluster di database separatamente. Ciascun cluster fornisce i dati di audit al proprio flusso Kinesis all'interno della propria Regione AWS.
- In Aurora PostgreSQL, assicurati di interrompere il flusso di attività del database prima di un aggiornamento. È possibile avviare il flusso di attività del database al termine dell'aggiornamento.

# <span id="page-1253-1"></span>Disponibilità di regioni e versioni

La disponibilità e il supporto della funzionalità varia tra le versioni specifiche di ciascun motore di database Aurora e tra Regioni AWS. Per ulteriori informazioni sulla disponibilità di versioni e Regioni con Aurora e i flussi di attività del database, consulta [Flussi di attività di database in Aurora.](#page-81-0)

# <span id="page-1253-2"></span>Classi di istanza database supportate per i flussi di attività di database

Per Aurora MySQL, è possibile utilizzare flussi di attività di database con le seguenti classi di istanza database:

- db.r7g.\*large
- db.r6g.\*large
- db.r6i.\*large
- db.r5.\*large
- $\cdot$  db.x2g. $*$

Per Aurora PostgreSQL, è possibile utilizzare flussi di attività di database con le seguenti classi di istanza database:

- db.r7g.\*large
- db.r6g.\*large
- db.r6i.\*large
- db.r6id.\*large
- db.r5.\*large
- db.r4.\*large
- $\cdot$  db.x2g. $*$

# <span id="page-1254-0"></span>Prerequisiti di rete per Database Activity Streams Aurora MySQL

Nella sezione seguente, puoi scoprire come configurare il cloud privato virtuale (VPC) per l'utilizzo con flussi di attività di database.

### Argomenti

- [Prerequisiti per endpoint AWS KMS](#page-1254-1)
- [Prerequisiti per la disponibilità pubblica](#page-1255-0)
- [Prerequisiti per la disponibilità privata](#page-1255-1)

# <span id="page-1254-1"></span>Prerequisiti per endpoint AWS KMS

Le istanze in un cluster Aurora MySQL che utilizzano flussi di attività devono essere in grado di accedere endpoint AWS KMS. Assicurarsi che questo requisito sia soddisfatto prima di abilitare i flussi di attività del database per il cluster Aurora MySQL. Se il cluster Aurora è disponibile al pubblico, questo requisito viene soddisfatto automaticamente.

## **A** Important

Se il cluster database Aurora MySQL non è in grado di accedere all'endpoint AWS KMS, il flusso di attività smette di funzionare. In tal caso, Aurora notifica questo problema utilizzando eventi RDS.

# <span id="page-1255-0"></span>Prerequisiti per la disponibilità pubblica

Affinché un cluster di database Aurora sia pubblico, deve soddisfare i seguenti requisiti:

- Publicly Accessible (Accessibile pubblicamente) è Yes (Sì) nella pagina dei dettagli del cluster AWS Management Console.
- Inoltre, il cluster di database è in una sottorete pubblica di Amazon VPC. Per ulteriori informazioni sulle istanze database accessibili pubblicamente, consulta [Uso di un cluster database in un VPC.](#page-4121-0) Per ulteriori informazioni sulle sottoreti pubbliche Amazon VPC, consulta [VPC e sottoreti.](https://docs.aws.amazon.com/vpc/latest/userguide/VPC_Subnets.html)

<span id="page-1255-1"></span>Prerequisiti per la disponibilità privata

Se il cluster database Aurora si trova in una sottorete pubblica VPC e non è accessibile pubblicamente, significa che è privato. Per mantenere privato il cluster e utilizzarlo con flussi di attività del database, sono disponibili le opzioni seguenti:

- Configurare Network Address Translation (NAT) nel VPC. Per ulteriori informazioni, consulta [Gateway NAT.](https://docs.aws.amazon.com/vpc/latest/userguide/vpc-nat-gateway.html)
- Creare un endpoint AWS KMS nel VPC Questa opzione è consigliata perché è più semplice da configurare.

Creare un endpoint AWS KMS nel VPC

- 1. Accedere alla console Amazon VPC all'indirizzo [https://console.aws.amazon.com/vpc/.](https://console.aws.amazon.com/vpc/)
- 2. Nel pannello di navigazione, seleziona Endpoints (Endpoint).
- 3. Scegliere Create Endpoint (Crea endpoint).

La pagina Creazione endpoint viene visualizzata.

4. Esegui questa operazione:

- In Service category (Categoria dei servizi), scegliere AWS services (Servizi AWS).
- In Service Name (Nome servizio), scegliere com.amazonaws.*regione*.kms, dove *regione* è la Regione AWS in cui si trova il cluster.
- Per VPC, scegliere il VPC in cui si trova il cluster.
- 5. Scegliere Create Endpoint (Crea endpoint).

<span id="page-1256-0"></span>Per ulteriori informazioni sulla configurazione degli endpoint VPC, consulta [Endpoint VPC.](https://docs.aws.amazon.com/vpc/latest/userguide/vpc-endpoints.html)

# Avvio di un flusso di attività di database

Per monitorare l'attività del database per tutte le istanze del cluster database Aurora, avvia un flusso di attività Aurora livello di cluster. Le eventuali istanze database aggiunte al cluster vengono anche monitorate automaticamente. Se utilizzi un database globale Aurora, avvia un flusso di attività del database su ciascun cluster di database separatamente. Ciascun cluster fornisce i dati di audit al proprio flusso Kinesis all'interno della propria Regione AWS.

Quando avvii un flusso di attività, ogni evento di attività del database configurato nella policy di audit, genera un evento di flusso di attività. Gli eventi di accesso vengono generati da comandi SQL quali CONNECT e SELECT. Gli eventi di modifica vengono generati da comandi SQL quali CREATE e INSERT.

### **Console**

Come avviare un flusso di attività di database

- 1. Apri la console Amazon RDS all'indirizzo [https://console.aws.amazon.com/rds/.](https://console.aws.amazon.com/rds/)
- 2. Nel pannello di navigazione, scegliere Databases (Database).
- 3. Seleziona il cluster di database per cui desideri abilitare un flusso di attività.
- 4. In Actions (Operazioni), scegliere Start activity stream (Avvia flusso di attività).

Viene visualizzata la finestra Avvia flusso di attività di database: *nome*, dove *nome* è la tua cluster di database.

- 5. Specificare le seguenti impostazioni:
	- In AWS KMS key, scegliere una chiave dall'elenco di AWS KMS keys.

## a Note

Se il cluster Aurora MySQL non è in grado di accedere alle chiavi KMS, seguire le istruzioni riportate in [Prerequisiti di rete per Database Activity Streams Aurora MySQL](#page-1254-0) per attivare tale accesso.

Aurora utilizza la chiave KMS per crittografare la chiave che a sua volta esegue la crittografia dell'attività del database. Scegliere una chiave KMS diversa dalla chiave di default. Per ulteriori informazioni sulle chiavi di crittografia e AWS KMS, consulta [Che cos'è AWS Key](https://docs.aws.amazon.com/kms/latest/developerguide/overview.html) [Management Service?](https://docs.aws.amazon.com/kms/latest/developerguide/overview.html) nella Guida per gli sviluppatori di AWS Key Management Service.

• In Database activity stream mode (Modalità flusso di attività di database), scegliere Asynchronous (Asincrona) o Synchronous (Sincrona).

**a** Note

Questa scelta si applica solo a Aurora PostgreSQL. Per Aurora MySQL, è possibile utilizzare solo la modalità asincrona.

• Scegliere Immediatamente.

Selezionando Subito, il cluster database viene riavviata immediatamente. Se si sceglie Durante la finestra di manutenzione successiva, il cluster database non si riavvia subito. In questo caso, il flusso di attività del database non viene avviato fino alla finestra di manutenzione successiva.

6. Scegli Start database activity stream (Avvia flusso di attività di database).

Lo stato del cluster di database mostra che il flusso di attività è in fase di avvio.

### **a** Note

Se ricevi l'errore You can't start a database activity stream in this configuration, controlla [Classi di istanza database supportate per i flussi di attività di](#page-1253-2)  [database](#page-1253-2) per vedere se il cluster database utilizza una classe di istanza supportata.

### AWS CLI

Per avviare i flussi di attività del database per un cluster DB (), configura il database cluster di utilizzando il [start-activity-stream](https://docs.aws.amazon.com/cli/latest/reference/rds/start-activity-stream.html)AWS CLIcomando.

- --resource-arn *arn*: specifica l'Amazon Resource Name (ARN) del cluster database.
- --mode *sync-or-async*: specifica la modalità sincrona (sync) o asincrona (async). Per Aurora PostgreSQL, è possibile scegliere uno dei due valori. Per Aurora MySQL, specifica async.
- --kms-key-id *key*: specifica l'identificatore della chiave KMS per la crittografia dei messaggi nel flusso di attività del database. L'identificatore di chiave AWS KMS è l'ARN della chiave, l'ID chiave, l'ARN dell'alias o il nome alias per la AWS KMS key.

L'esempio seguente avvia un flusso di attività del database per un cluster di database in modalità asincrona.

Per LinuxmacOS, oUnix:

```
aws rds start-activity-stream \ 
     --mode async \ 
     --kms-key-id my-kms-key-arn \ 
     --resource-arn my-cluster-arn \ 
     --apply-immediately
```
Per Windows:

```
aws rds start-activity-stream ^ 
    --mode async ^
     --kms-key-id my-kms-key-arn ^ 
     --resource-arn my-cluster-arn ^ 
     --apply-immediately
```
## API RDS

Per avviare i flussi di attività del database per un cluster di database (), configura l' cluster utilizzando l'[StartActivityStreamo](https://docs.aws.amazon.com/AmazonRDS/latest/APIReference/API_StartActivityStream.html)perazione.

Richiamare l'operazione con i parametri seguenti:

- Region
- KmsKeyId
- ResourceArn
- Mode

# <span id="page-1259-0"></span>Recupero dello stato di un flusso di attività del database

Puoi recuperare lo stato di un flusso di attività tramite la console o la AWS CLI.

Console

Come recuperare lo stato di un flusso di attività del database

- 1. Apri la console Amazon RDS all'indirizzo [https://console.aws.amazon.com/rds/.](https://console.aws.amazon.com/rds/)
- 2. Nel pannello di navigazione, scegliere Database e selezionare il link del cluster database.
- 3. Scegliere la scheda Configurazione e selezionare Flusso di attività di database per lo stato.

#### AWS CLI

È possibile ottenere la configurazione del flusso di attività per un cluster di database come risposta a una richiesta della CLI [describe-db-clusters](https://docs.aws.amazon.com/cli/latest/reference/rds/describe-db-clusters.html) .

Nell'esempio seguente viene illustrato *my-cluster*.

aws rds --region *my-region* describe-db-clusters --db-cluster-identifier *my-cluster*

Il seguente esempio mostra una risposta in formato JSON: Sono visualizzati i seguenti campi:

- ActivityStreamKinesisStreamName
- ActivityStreamKmsKeyId
- ActivityStreamStatus
- ActivityStreamMode
- •

Questi campi sono gli stessi per Aurora PostgreSQL e Aurora MySQL, tranne che ActivityStreamMode è sempre async per Aurora MySQL, mentre per Aurora PostgreSQL esso potrebbe essere sync o async.

```
{
```
```
 "DBClusters": [ 
         { 
       "DBClusterIdentifier": "my-cluster", 
 ... 
              "ActivityStreamKinesisStreamName": "aws-rds-das-cluster-
A6TSYXITZCZXJHIRVFUBZ5LTWY", 
              "ActivityStreamStatus": "starting", 
              "ActivityStreamKmsKeyId": "12345678-abcd-efgh-ijkl-bd041f170262", 
              "ActivityStreamMode": "async", 
              "DbClusterResourceId": "cluster-ABCD123456" 
              ... 
         } 
    \mathbf{I}}
```
### API RDS

È possibile ottenere la configurazione del flusso di attività per un cluster di database come risposta a un'operazione [DescribeDBClusters](https://docs.aws.amazon.com/AmazonRDS/latest/APIReference/API_DescribeDBClusters.html) .

## Arresto di un flusso di attività di database

Puoi interrompere un flusso di attività utilizzando la console o AWS CLI.

Se elimini il cluster di database, il flusso di attività viene arrestato e il flusso Amazon Kinesis sottostante viene eliminato automaticamente.

Console

Per disattivare un flusso di attività

- 1. Apri la console Amazon RDS all'indirizzo [https://console.aws.amazon.com/rds/.](https://console.aws.amazon.com/rds/)
- 2. Nel pannello di navigazione, scegliere Databases (Database).
- 3. Scegliere un cluster database per il quale si desidera interrompere il flusso di attività di database.
- 4. In Actions (Operazioni), scegliere Stop activity stream (Interrompi flusso di attività). Viene visualizzata la finestra Database Activity Stream (Flusso di attività di database).
	- a. Scegliere Immediatamente.

Selezionando Subito, il cluster database viene riavviata immediatamente. Se si sceglie Durante la finestra di manutenzione successiva, il cluster database non si riavvia subito. In questo caso, il flusso di attività del database non viene arrestato fino alla finestra di manutenzione successiva.

b. Scegli Continue (Continua).

AWS CLI

Per interrompere i flussi di attività del database per il cluster DB del , configura l' utilizzando il AWS CLI comando [stop-activity-stream.](https://docs.aws.amazon.com/cli/latest/reference/rds/stop-activity-stream.html) Identifica la regione AWS per il cluster database mediante il parametro --region. Il parametro --apply-immediately è facoltativo.

Per LinuxmacOS, oUnix:

```
aws rds --region MY_REGION \ 
     stop-activity-stream \ 
     --resource-arn MY_CLUSTER_ARN \ 
     --apply-immediately
```
Per Windows:

```
aws rds --region MY_REGION ^ 
     stop-activity-stream ^ 
     --resource-arn MY_CLUSTER_ARN ^ 
     --apply-immediately
```
### API RDS

Per interrompere i flussi di attività del database per il cluster di database (), configura l' del cluster utilizzando l'[StopActivityStream](https://docs.aws.amazon.com/AmazonRDS/latest/APIReference/API_StopActivityStream.html)operazione. Identifica la regione AWS per il cluster database mediante il parametro Region. Il parametro ApplyImmediately è facoltativo.

# Monitoraggio di flussi di attività di database

I flussi di attività di database monitorano e segnalano le attività. Il flusso di attività viene raccolto e trasmesso a Amazon Kinesis. Da Kinesis, è possibile monitorare il flusso di attività oppure altri servizi e applicazioni possono utilizzare il flusso di attività per ulteriori analisi. Puoi trovare il nome dello stream Kinesis sottostante utilizzando il AWS CLI comando describe-db-clusterso l'operazione API RDS. DescribeDBClusters

Aurora gestisce il flusso Kinesis per tuo conto come segue:

- Aurora crea automaticamente il flusso Kinesis con un periodo di conservazione di 24 ore.
- Aurora dimensiona il flusso Kinesis, se necessario.
- Se si interrompe il flusso di attività del database o si elimina il cluster di database, Aurora elimina il flusso Kinesis.

Le seguenti categorie di attività vengono monitorate e inserite nel log di controllo del flusso di attività:

- Comandi SQL: tutti i comandi SQL sono controllati e anche le istruzioni preparate, le funzioni integrate e le funzioni in PL/SQL Le chiamate alle procedure archiviate vengono controllate. Vengono inoltre controllate tutte le istruzioni SQL rilasciate all'interno di procedure o funzioni archiviate.
- Altre informazioni di database L'attività monitorata include l'istruzione SQL completa, il conteggio righe delle righe interessate da comandi DML, gli oggetti ai quali si accede e il nome del database univoco. Per Aurora PostgreSQL, i flussi di attività del database monitorano anche le variabili di bind e i parametri della stored procedure.

#### **A** Important

Il testo SQL completo di ogni istruzione è visibile nel registro di controllo del flusso di attività, inclusi eventuali dati sensibili. Tuttavia, le password degli utenti del database vengono omesse se Aurora può stabilirle dal contesto, come nell'istruzione SQL seguente.

ALTER ROLE role-name WITH password

• Informazioni di connessione – L'attività monitorata include informazioni di sessione e di rete, l'ID di processo del server e i codici di uscita.

Se un flusso di attività restituisce un errore durante il monitoraggio dell'istanza database, riceverai una notifica mediante eventi RDS.

#### Argomenti

- [Accesso a un flusso di attività da Kinesis](#page-1263-0)
- [Contenuti ed esempi del registro di controllo](#page-1264-0)
- [databaseActivityEventElenca l'array JSON](#page-1277-0)
- [Elaborazione di un flusso di attività del database utilizzando l'SDK AWS](#page-1289-0)

## <span id="page-1263-0"></span>Accesso a un flusso di attività da Kinesis

Quando abiliti un flusso di attività per un cluster database, viene creato automaticamente un flusso Kinesis. Da Kinesis, puoi monitorare l'attività del database in tempo reale. Per analizzare ulteriormente l'attività del database, puoi connettere il flusso Kinesis ad applicazioni consumer. Puoi anche connettere lo stream ad applicazioni di gestione della conformità come Security Guardium di IBM o Database Audit and Protection di Imperva, Security Guardium di IBM o SecureSphere Database Audit and Protection Imperva. SecureSphere

Puoi accedere al tuo flusso Kinesis dalla console RDS o dalla console Kinesis.

Come accedere a un flusso di attività da Kinesis utilizzando la console RDS

- 1. Apri la console Amazon RDS all'indirizzo [https://console.aws.amazon.com/rds/.](https://console.aws.amazon.com/rds/)
- 2. Nel pannello di navigazione, scegliere Databases (Database).
- 3. Seleziona il cluster di database in cui hai avviato un flusso di attività.
- 4. Scegliere Configuration (Configurazione).
- 5. In Database activity stream (Flusso di attività del database), scegli il collegamento sotto Kinesis stream (Flusso Kinesis).
- 6. Nella console Kinesis, scegli Monitoring (Monitoraggio) per iniziare l'osservazione dell'attività del database.

Per accedere a un flusso di attività da Kinesis utilizzando la console Kinesis

- 1. Aprire la console Kinesis all'indirizzo<https://console.aws.amazon.com/kinesis>.
- 2. Scegliere il flusso di attività dall'elenco di flussi Kinesis.

Il nome di un flusso di attività include il prefisso aws-rds-das-cluster- seguito dall'ID risorsa del cluster database. Di seguito è riportato un esempio.

aws-rds-das-cluster-NHVOV4PCLWHGF52NP

Per utilizzare la console Amazon RDS per trovare l'ID risorsa per il cluster di database, scegli il cluster database dall'elenco di database, quindi seleziona la scheda Configuration (Configurazione).

Per utilizzare AWS CLI per trovare il nome completo dello stream Kinesis per un flusso di attività, usa una richiesta [describe-db-clustersC](https://docs.aws.amazon.com/cli/latest/reference/rds/describe-db-clusters.html)LI e annota il valore di ActivityStreamKinesisStreamName nella risposta.

3. Scegliere Monitoring (Monitoraggio) per iniziare l'osservazione dell'attività di database.

Per ulteriori informazioni sull'utilizzo di Amazon Kinesis, consulta [Che cos'è Amazon Kinesis Data](https://docs.aws.amazon.com/streams/latest/dev/introduction.html) [Streams?](https://docs.aws.amazon.com/streams/latest/dev/introduction.html).

<span id="page-1264-0"></span>Contenuti ed esempi del registro di controllo

Gli eventi monitorati sono rappresentati nel flusso di attività del database come stringhe JSON. La struttura è costituita da un oggetto JSON contenente un DatabaseActivityMonitoringRecord, che a sua volta contiene un array databaseActivityEventList di eventi attività.

Argomenti

- [Esempi di log di verifica per un flusso di attività](#page-1264-1)
- [DatabaseActivityMonitoringRecords Oggetto JSON](#page-1274-0)
- [databaseActivityEvents Oggetto JSON](#page-1275-0)

<span id="page-1264-1"></span>Esempi di log di verifica per un flusso di attività

Di seguito sono riportati registri di controllo JSON decrittografati di esempio di record di eventi attività.

Example Record di evento di attività di un'istruzione Aurora PostgreSQL CONNECT SQL

Il seguente record di evento di attività mostra un accesso con l'utilizzo di un'istruzione SQL CONNECT (command) mediante un client psql (clientApplication).

```
{ 
   "type":"DatabaseActivityMonitoringRecords", 
   "version":"1.1", 
   "databaseActivityEvents": 
     { 
       "type":"DatabaseActivityMonitoringRecord", 
       "clusterId":"cluster-4HNY5V4RRNPKKYB7ICFKE5JBQQ", 
       "instanceId":"db-FZJTMYKCXQBUUZ6VLU7NW3ITCM", 
       "databaseActivityEventList":[ 
         { 
            "startTime": "2019-10-30 00:39:49.940668+00",
```

```
 "logTime": "2019-10-30 00:39:49.990579+00", 
         "statementId": 1, 
         "substatementId": 1, 
         "objectType": null, 
         "command": "CONNECT", 
         "objectName": null, 
         "databaseName": "postgres", 
         "dbUserName": "rdsadmin", 
         "remoteHost": "172.31.3.195", 
         "remotePort": "49804", 
         "sessionId": "5ce5f7f0.474b", 
         "rowCount": null, 
         "commandText": null, 
         "paramList": [], 
         "pid": 18251, 
         "clientApplication": "psql", 
         "exitCode": null, 
         "class": "MISC", 
         "serverVersion": "2.3.1", 
         "serverType": "PostgreSQL", 
         "serviceName": "Amazon Aurora PostgreSQL-Compatible edition", 
         "serverHost": "172.31.3.192", 
         "netProtocol": "TCP", 
         "dbProtocol": "Postgres 3.0", 
         "type": "record", 
         "errorMessage": null 
      } 
    ] 
  }, 
 "key":"decryption-key"
```
Example Record di evento attività di un'istruzione SQL CONNECT Aurora MySQL

Il seguente record di evento di attività mostra un accesso con l'utilizzo di un'istruzione SQL CONNECT (command) mediante un client mysql (clientApplication).

```
{ 
   "type":"DatabaseActivityMonitoringRecord", 
   "clusterId":"cluster-some_id", 
   "instanceId":"db-some_id", 
   "databaseActivityEventList":[ 
     {
```
}

```
 "logTime":"2020-05-22 18:07:13.267214+00", 
     "type":"record", 
     "clientApplication":null, 
     "pid":2830, 
     "dbUserName":"rdsadmin", 
     "databaseName":"", 
     "remoteHost":"localhost", 
     "remotePort":"11053", 
     "command":"CONNECT", 
     "commandText":"", 
     "paramList":null, 
     "objectType":"TABLE", 
     "objectName":"", 
     "statementId":0, 
     "substatementId":1, 
     "exitCode":"0", 
     "sessionId":"725121", 
     "rowCount":0, 
     "serverHost":"master", 
     "serverType":"MySQL", 
     "serviceName":"Amazon Aurora MySQL", 
     "serverVersion":"MySQL 5.7.12", 
     "startTime":"2020-05-22 18:07:13.267207+00", 
     "endTime":"2020-05-22 18:07:13.267213+00", 
     "transactionId":"0", 
     "dbProtocol":"MySQL", 
     "netProtocol":"TCP", 
     "errorMessage":"", 
     "class":"MAIN" 
   } 
 ]
```

```
Example Record di evento attività di Aurora PostgreSQL
```
Il seguente esempio mostra un evento CREATE TABLE per Aurora PostgreSQL.

```
{ 
   "type":"DatabaseActivityMonitoringRecords", 
   "version":"1.1", 
   "databaseActivityEvents": 
     { 
       "type":"DatabaseActivityMonitoringRecord", 
       "clusterId":"cluster-4HNY5V4RRNPKKYB7ICFKE5JBQQ",
```
}

```
 "instanceId":"db-FZJTMYKCXQBUUZ6VLU7NW3ITCM", 
        "databaseActivityEventList":[ 
          { 
            "startTime": "2019-05-24 00:36:54.403455+00", 
            "logTime": "2019-05-24 00:36:54.494235+00", 
            "statementId": 2, 
            "substatementId": 1, 
            "objectType": null, 
            "command": "CREATE TABLE", 
            "objectName": null, 
            "databaseName": "postgres", 
            "dbUserName": "rdsadmin", 
            "remoteHost": "172.31.3.195", 
            "remotePort": "34534", 
            "sessionId": "5ce73c6f.7e64", 
            "rowCount": null, 
            "commandText": "create table my_table (id serial primary key, name 
  varchar(32));", 
            "paramList": [], 
            "pid": 32356, 
            "clientApplication": "psql", 
            "exitCode": null, 
            "class": "DDL", 
            "serverVersion": "2.3.1", 
            "serverType": "PostgreSQL", 
            "serviceName": "Amazon Aurora PostgreSQL-Compatible edition", 
            "serverHost": "172.31.3.192", 
            "netProtocol": "TCP", 
            "dbProtocol": "Postgres 3.0", 
            "type": "record", 
            "errorMessage": null 
         } 
       ] 
     }, 
    "key":"decryption-key"
}
```
Example Record di evento attività di un'istruzione CREATE TABLE Aurora MySQL

Il seguente esempio mostra un'istruzione CREATE TABLE per Aurora MySQL. L'operazione è rappresentata come due record di eventi separati. Un evento ha "class":"MAIN". L'altro evento ha "class":"AUX". I messaggi potrebbero arrivare in qualsiasi ordine. Il campo logTime dell'evento MAIN è sempre precedente ai campi logTime di qualsiasi evento AUX corrispondente.

Nell'esempio seguente viene illustrato l'evento con un valore class pari a MAIN.

```
{ 
   "type":"DatabaseActivityMonitoringRecord", 
   "clusterId":"cluster-some_id", 
   "instanceId":"db-some_id", 
   "databaseActivityEventList":[ 
     { 
       "logTime":"2020-05-22 18:07:12.250221+00", 
       "type":"record", 
       "clientApplication":null, 
       "pid":2830, 
       "dbUserName":"master", 
       "databaseName":"test", 
       "remoteHost":"localhost", 
       "remotePort":"11054", 
       "command":"QUERY", 
       "commandText":"CREATE TABLE test1 (id INT)", 
       "paramList":null, 
       "objectType":"TABLE", 
       "objectName":"test1", 
       "statementId":65459278, 
       "substatementId":1, 
       "exitCode":"0", 
       "sessionId":"725118", 
       "rowCount":0, 
       "serverHost":"master", 
       "serverType":"MySQL", 
       "serviceName":"Amazon Aurora MySQL", 
       "serverVersion":"MySQL 5.7.12", 
       "startTime":"2020-05-22 18:07:12.226384+00", 
       "endTime":"2020-05-22 18:07:12.250222+00", 
       "transactionId":"0", 
       "dbProtocol":"MySQL", 
       "netProtocol":"TCP", 
       "errorMessage":"", 
       "class":"MAIN" 
     } 
   ]
}
```
Nell'esempio seguente viene illustrato l'evento corrispondente con un valore class pari a AUX.

```
{ 
   "type":"DatabaseActivityMonitoringRecord", 
   "clusterId":"cluster-some_id", 
   "instanceId":"db-some_id", 
   "databaseActivityEventList":[ 
     { 
       "logTime":"2020-05-22 18:07:12.247182+00", 
       "type":"record", 
       "clientApplication":null, 
       "pid":2830, 
       "dbUserName":"master", 
       "databaseName":"test", 
       "remoteHost":"localhost", 
       "remotePort":"11054", 
       "command":"CREATE", 
       "commandText":"test1", 
       "paramList":null, 
       "objectType":"TABLE", 
       "objectName":"test1", 
       "statementId":65459278, 
       "substatementId":2, 
       "exitCode":"", 
       "sessionId":"725118", 
       "rowCount":0, 
       "serverHost":"master", 
       "serverType":"MySQL", 
       "serviceName":"Amazon Aurora MySQL", 
       "serverVersion":"MySQL 5.7.12", 
       "startTime":"2020-05-22 18:07:12.226384+00", 
       "endTime":"2020-05-22 18:07:12.247182+00", 
       "transactionId":"0", 
       "dbProtocol":"MySQL", 
       "netProtocol":"TCP", 
       "errorMessage":"", 
       "class":"AUX" 
     } 
  \mathbf{I}}
```
Example Record di evento attività di un'istruzione Aurora PostgreSQL SELECT

Il seguente esempio mostra un evento SELECT .

{

```
 "type":"DatabaseActivityMonitoringRecords", 
   "version":"1.1", 
   "databaseActivityEvents": 
     { 
       "type":"DatabaseActivityMonitoringRecord", 
       "clusterId":"cluster-4HNY5V4RRNPKKYB7ICFKE5JBQQ", 
       "instanceId":"db-FZJTMYKCXQBUUZ6VLU7NW3ITCM", 
       "databaseActivityEventList":[ 
          { 
            "startTime": "2019-05-24 00:39:49.920564+00", 
            "logTime": "2019-05-24 00:39:49.940668+00", 
            "statementId": 6, 
            "substatementId": 1, 
            "objectType": "TABLE", 
            "command": "SELECT", 
            "objectName": "public.my_table", 
            "databaseName": "postgres", 
            "dbUserName": "rdsadmin", 
            "remoteHost": "172.31.3.195", 
            "remotePort": "34534", 
            "sessionId": "5ce73c6f.7e64", 
            "rowCount": 10, 
            "commandText": "select * from my_table;", 
            "paramList": [], 
            "pid": 32356, 
            "clientApplication": "psql", 
            "exitCode": null, 
            "class": "READ", 
            "serverVersion": "2.3.1", 
            "serverType": "PostgreSQL", 
            "serviceName": "Amazon Aurora PostgreSQL-Compatible edition", 
            "serverHost": "172.31.3.192", 
            "netProtocol": "TCP", 
            "dbProtocol": "Postgres 3.0", 
            "type": "record", 
            "errorMessage": null 
          } 
       ] 
     }, 
    "key":"decryption-key"
}
```
{

```
 "type": "DatabaseActivityMonitoringRecord", 
 "clusterId": "", 
 "instanceId": "db-4JCWQLUZVFYP7DIWP6JVQ77O3Q", 
 "databaseActivityEventList": [ 
     { 
         "class": "TABLE", 
         "clientApplication": "Microsoft SQL Server Management Studio - Query", 
         "command": "SELECT", 
         "commandText": "select * from [testDB].[dbo].[TestTable]", 
         "databaseName": "testDB", 
         "dbProtocol": "SQLSERVER", 
         "dbUserName": "test", 
         "endTime": null, 
         "errorMessage": null, 
         "exitCode": 1, 
         "logTime": "2022-10-06 21:24:59.9422268+00", 
         "netProtocol": null, 
         "objectName": "TestTable", 
         "objectType": "TABLE", 
         "paramList": null, 
         "pid": null, 
         "remoteHost": "local machine", 
         "remotePort": null, 
         "rowCount": 0, 
         "serverHost": "172.31.30.159", 
         "serverType": "SQLSERVER", 
         "serverVersion": "15.00.4073.23.v1.R1", 
         "serviceName": "sqlserver-ee", 
         "sessionId": 62, 
         "startTime": null, 
         "statementId": "0x03baed90412f564fad640ebe51f89b99", 
         "substatementId": 1, 
         "transactionId": "4532935", 
         "type": "record", 
         "engineNativeAuditFields": { 
              "target_database_principal_id": 0, 
             "target server principal id": 0,
              "target_database_principal_name": "", 
              "server_principal_id": 2, 
             "user defined information": "",
              "response_rows": 0, 
              "database_principal_name": "dbo",
```

```
 "target_server_principal_name": "", 
                  "schema_name": "dbo", 
                "is column permission": true,
                 "object_id": 581577110, 
                 "server_instance_name": "EC2AMAZ-NFUJJNO", 
                "target server principal sid": null,
                 "additional_information": "", 
                 "duration_milliseconds": 0, 
                 "permission_bitmask": "0x00000000000000000000000000000001", 
                "data sensitivity information": "",
                  "session_server_principal_name": "test", 
                 "connection_id": "AD3A5084-FB83-45C1-8334-E923459A8109", 
                 "audit_schema_version": 1, 
                 "database principal id": 1,
                  "server_principal_sid": 
  "0x010500000000000515000000bdc2795e2d0717901ba6998cf4010000", 
                  "user_defined_event_id": 0, 
                  "host_name": "EC2AMAZ-NFUJJNO" 
 } 
         } 
     ]
}
```
Example Record di evento attività di un'istruzione SELECT Aurora MySQL

Il seguente esempio mostra un evento SELECT.

Nell'esempio seguente viene illustrato l'evento con un valore class pari a MAIN.

```
{ 
   "type":"DatabaseActivityMonitoringRecord", 
   "clusterId":"cluster-some_id", 
   "instanceId":"db-some_id", 
   "databaseActivityEventList":[ 
     { 
       "logTime":"2020-05-22 18:29:57.986467+00", 
       "type":"record", 
       "clientApplication":null, 
       "pid":2830, 
       "dbUserName":"master", 
       "databaseName":"test", 
       "remoteHost":"localhost", 
       "remotePort":"11054", 
       "command":"QUERY",
```
}

```
 "commandText":"SELECT * FROM test1 WHERE id < 28", 
     "paramList":null, 
     "objectType":"TABLE", 
     "objectName":"test1", 
     "statementId":65469218, 
     "substatementId":1, 
     "exitCode":"0", 
     "sessionId":"726571", 
     "rowCount":2, 
     "serverHost":"master", 
     "serverType":"MySQL", 
     "serviceName":"Amazon Aurora MySQL", 
     "serverVersion":"MySQL 5.7.12", 
     "startTime":"2020-05-22 18:29:57.986364+00", 
     "endTime":"2020-05-22 18:29:57.986467+00", 
     "transactionId":"0", 
     "dbProtocol":"MySQL", 
     "netProtocol":"TCP", 
     "errorMessage":"", 
     "class":"MAIN" 
   } 
 ]
```
Nell'esempio seguente viene illustrato l'evento corrispondente con un valore class pari a AUX.

```
{ 
   "type":"DatabaseActivityMonitoringRecord", 
   "instanceId":"db-some_id", 
   "databaseActivityEventList":[ 
     { 
       "logTime":"2020-05-22 18:29:57.986399+00", 
       "type":"record", 
       "clientApplication":null, 
       "pid":2830, 
       "dbUserName":"master", 
       "databaseName":"test", 
       "remoteHost":"localhost", 
       "remotePort":"11054", 
       "command":"READ", 
       "commandText":"test1", 
       "paramList":null, 
       "objectType":"TABLE",
```
}

```
 "objectName":"test1", 
     "statementId":65469218, 
     "substatementId":2, 
     "exitCode":"", 
     "sessionId":"726571", 
     "rowCount":0, 
     "serverHost":"master", 
     "serverType":"MySQL", 
     "serviceName":"Amazon Aurora MySQL", 
     "serverVersion":"MySQL 5.7.12", 
     "startTime":"2020-05-22 18:29:57.986364+00", 
     "endTime":"2020-05-22 18:29:57.986399+00", 
     "transactionId":"0", 
     "dbProtocol":"MySQL", 
     "netProtocol":"TCP", 
     "errorMessage":"", 
     "class":"AUX" 
   } 
 ]
```
<span id="page-1274-0"></span>DatabaseActivityMonitoringRecords Oggetto JSON

I record di eventi dell'attività del database si trovano in un oggetto JSON che contiene le seguenti informazioni.

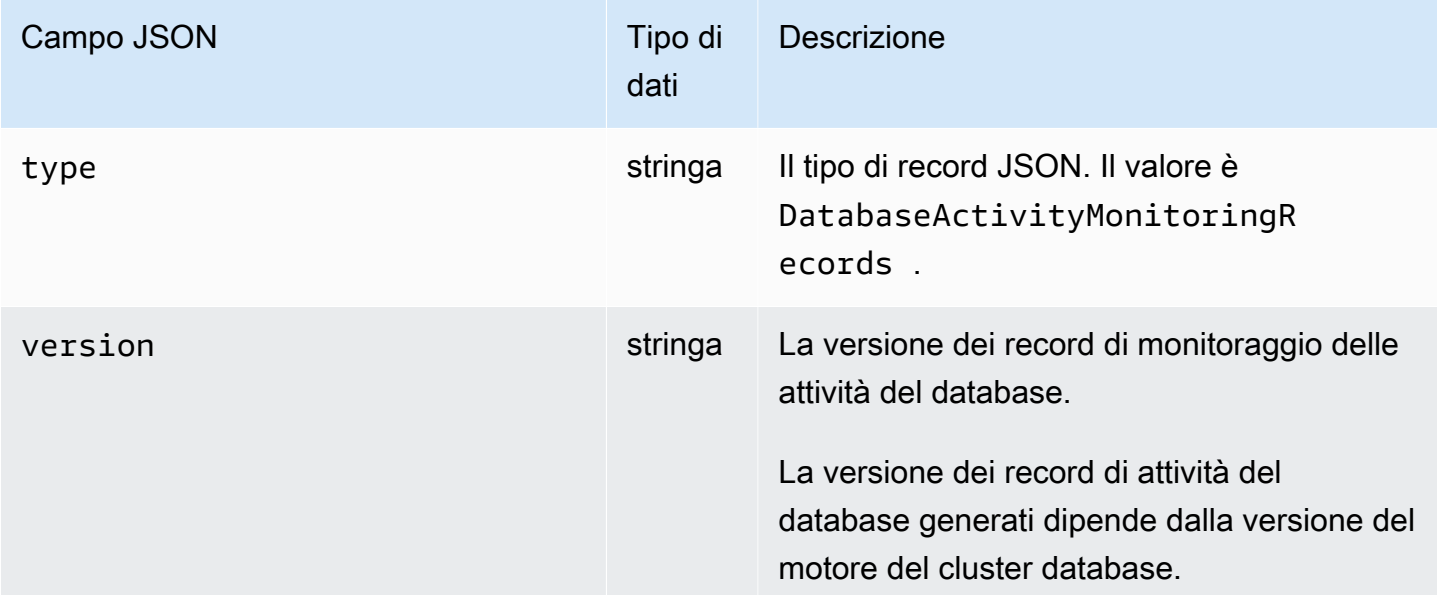

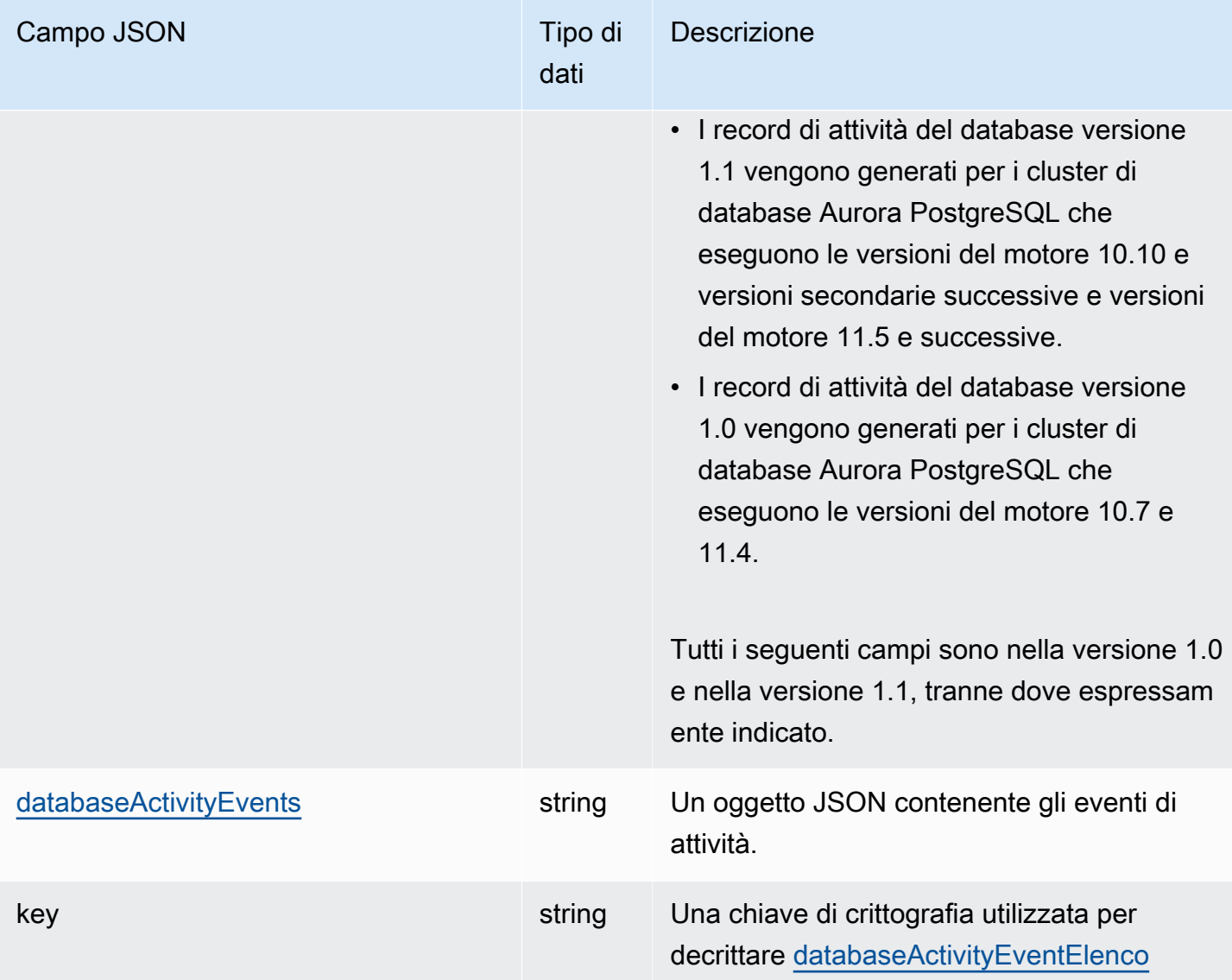

### <span id="page-1275-0"></span>databaseActivityEvents Oggetto JSON

L'oggetto JSON databaseActivityEvents contiene le seguenti informazioni.

Campi di primo livello nel record JSON

Ogni evento nel registro di controllo viene racchiuso in un record in formato JSON. Questo record contiene i seguenti campi.

type

Questo campo ha sempre il valore DatabaseActivityMonitoringRecords.

#### versione

Questo campo rappresenta la versione del protocollo o del contratto di dati del flusso di attività del database. Definisce quali campi sono disponibili.

La versione 1.0 rappresenta il supporto dei flussi di attività dati originali per le versioni Aurora PostgreSQL 10.7 e 11.4. La versione 1.1 rappresenta il supporto dei flussi di attività dati per le versioni Aurora PostgreSQL 10.10 e successive e Aurora PostgreSQL 11.5 e successive. La versione 1.1 include i campi aggiuntivi errorMessage e startTime. La versione 1.2 rappresenta il supporto dei flussi di attività dati per Aurora MySQL 2.08 e versioni successive. La versione 1.2 include i campi aggiuntivi endTime e transactionId.

#### databaseActivityEvents

Stringa crittografata che rappresenta uno o più eventi di attività. È rappresentato come un array di byte base64. Quando si decrittografa la stringa, il risultato è un record in formato JSON con campi come illustrato negli esempi di questa sezione.

#### key

Chiave dati crittografata utilizzata per crittografare la stringa databaseActivityEvents. È lo stesso AWS KMS key che hai fornito quando hai avviato il flusso di attività del database.

Nell'esempio seguente viene illustrato il formato di questo record.

```
{ 
   "type":"DatabaseActivityMonitoringRecords", 
   "version":"1.1", 
   "databaseActivityEvents":"encrypted audit records", 
   "key":"encrypted key"
}
```
Per decrittografare il contenuto del campo databaseActivityEvents, procedere come segue:

- 1. Decrittare il valore nel campo key JSON utilizzando la chiave KMS fornita all'avvio del flusso di attività del database. In questo modo viene restituita la chiave di crittografia dei dati in testo non crittografato.
- 2. Decodificare il valore nel campo databaseActivityEvents JSON con base64 per ottenere il testo cifrato, in formato binario, del payload di controllo.
- 3. Decifrare il testo cifrato binario con la chiave di crittografia dei dati decodificata nel primo passaggio.

4. Decomprimere il payload decrittografato.

- Il payload crittografato è nel campo databaseActivityEvents.
- Il campo databaseActivityEventList contiene una matrice di record di controllo. I campi type nella matrice possono essere record o heartbeat.

Il record dell'evento attività registro di controllo è un oggetto JSON che contiene le seguenti informazioni.

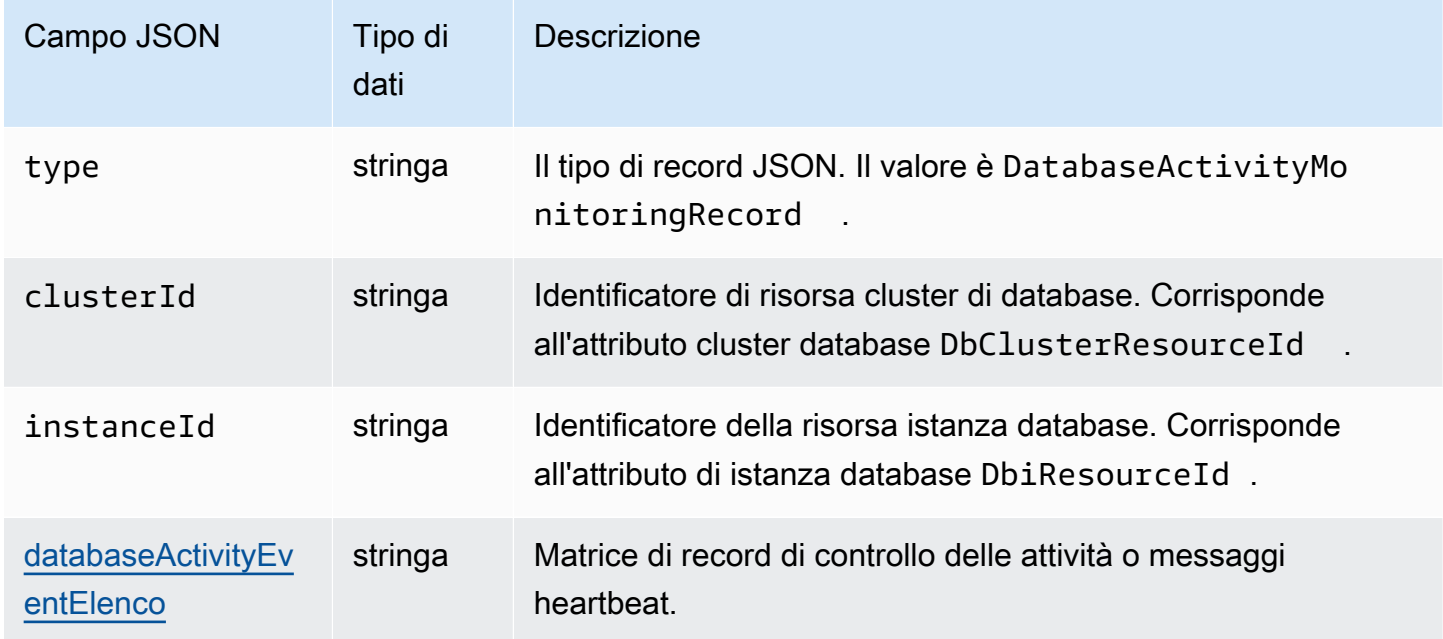

### <span id="page-1277-0"></span>databaseActivityEventElenca l'array JSON

Il payload del registro di controllo è un array JSON databaseActivityEventList crittografato. Le tabelle riportano in ordine alfabetico i campi per ogni evento di attività nella matrice DatabaseActivityEventList decrittata di un log di verifica. I campi sono diversi a seconda che si utilizzi Aurora PostgreSQL o Aurora MySQL. Consultare la tabella che si applica al modulo di gestione di database.

### A Important

Tale struttura di eventi è soggetta a modifiche. Aurora potrebbe aggiungere nuovi campi agli eventi di attività in futuro. Nelle applicazioni che analizzano i dati JSON, assicurarsi che il codice possa ignorare o eseguire le azioni appropriate per i nomi di campo sconosciuti.

# databaseActivityEventElenca i campi per Aurora PostgreSQL

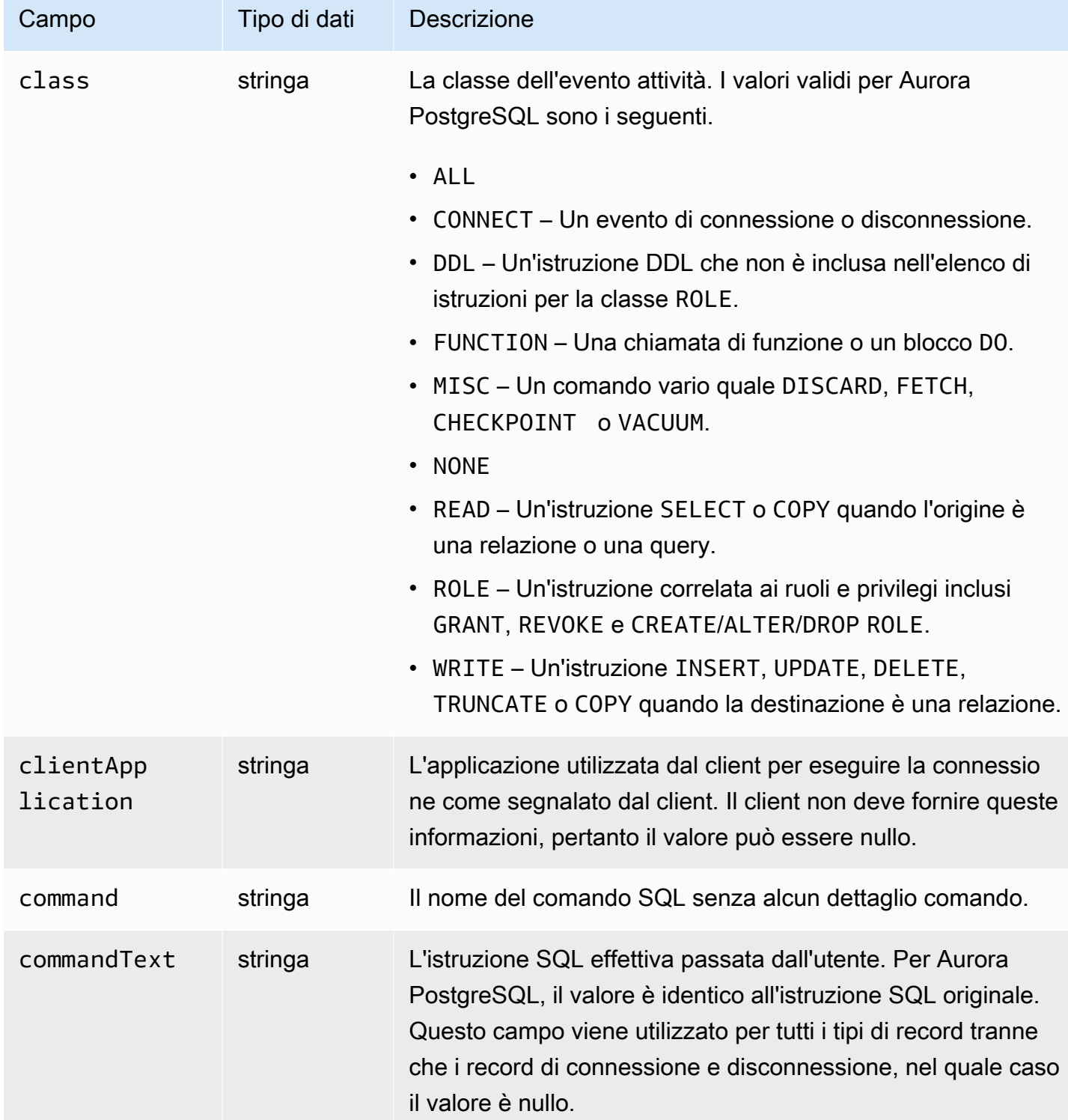

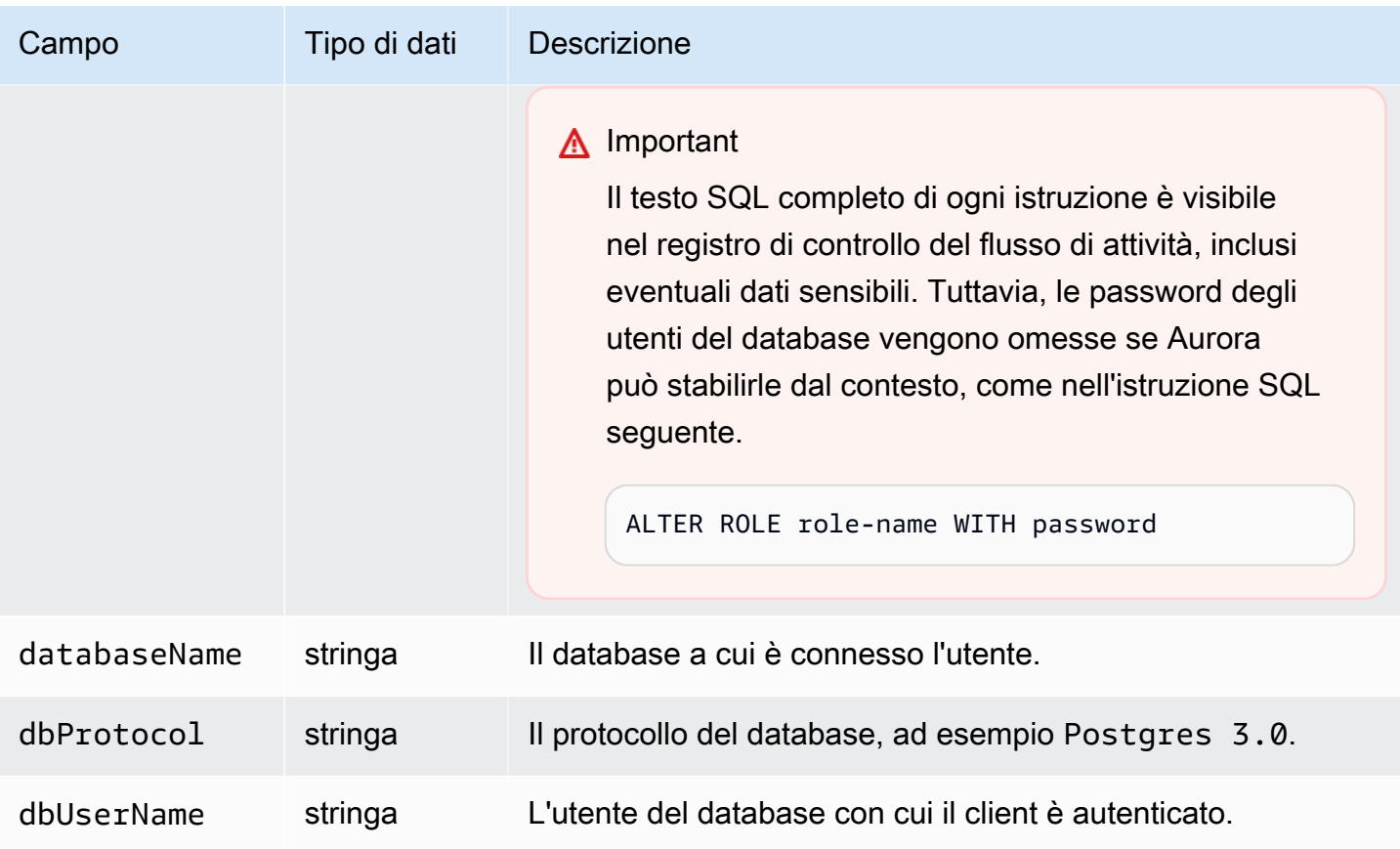

Amazon Aurora Guida per l'utente per Aurora

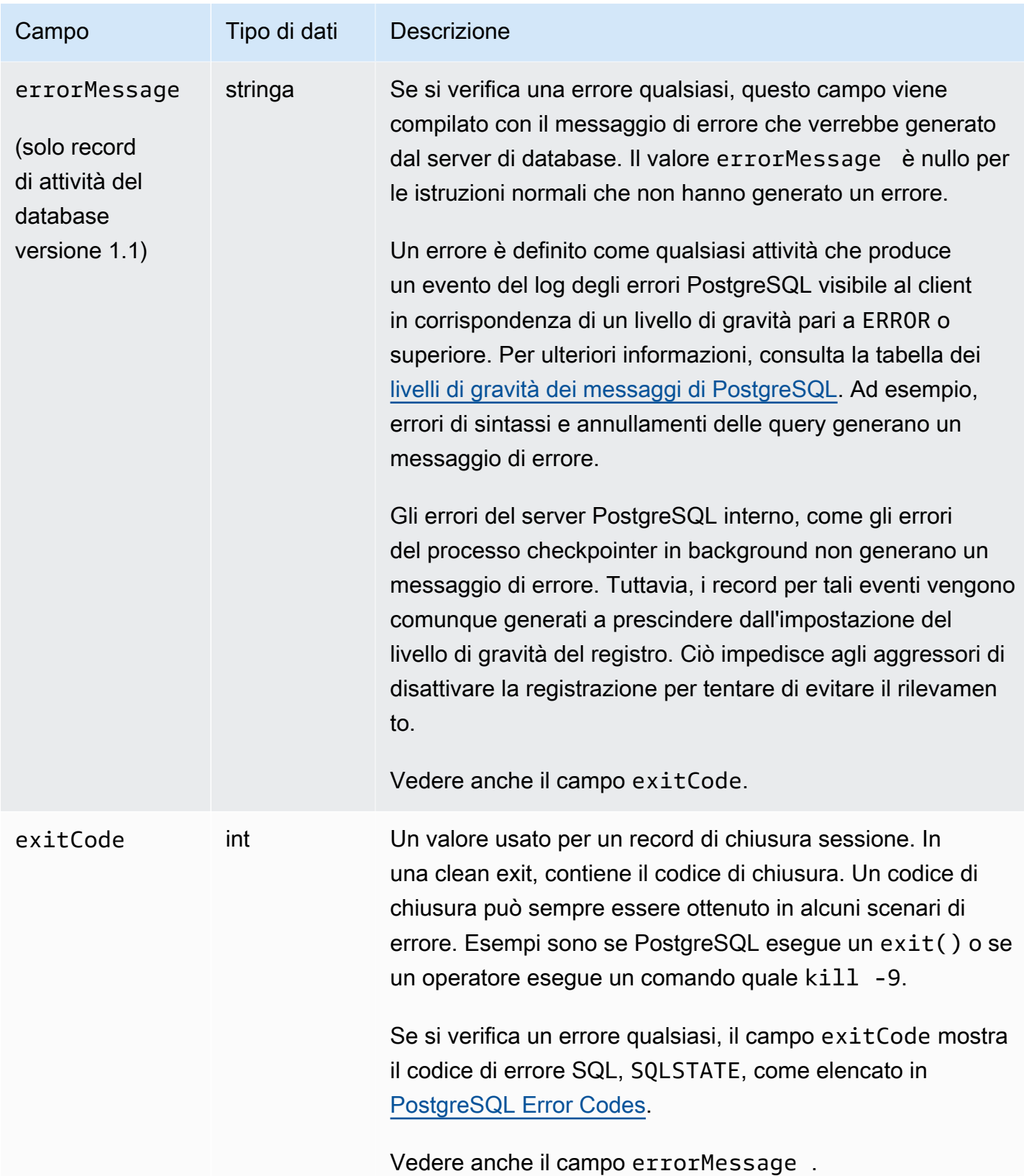

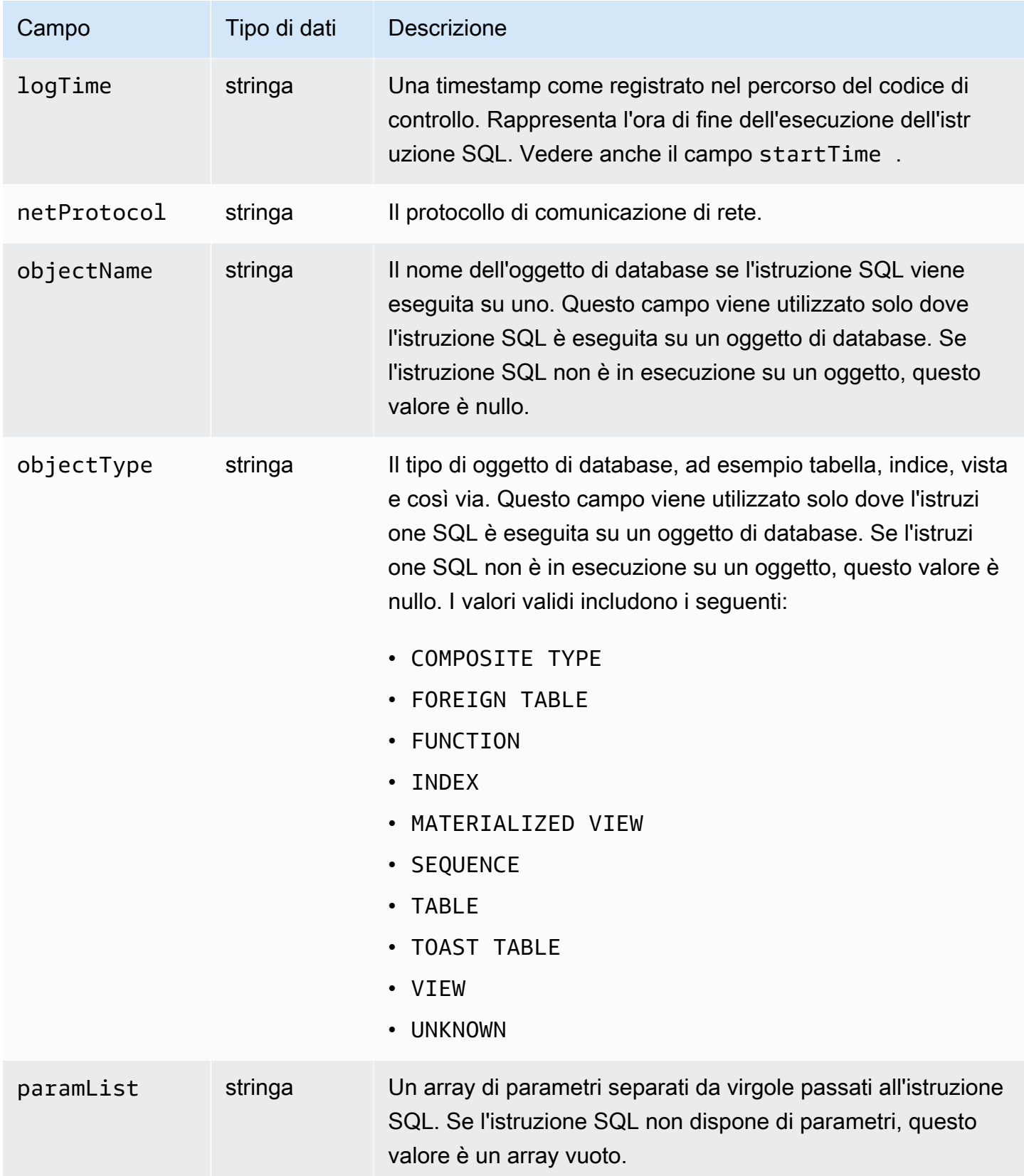

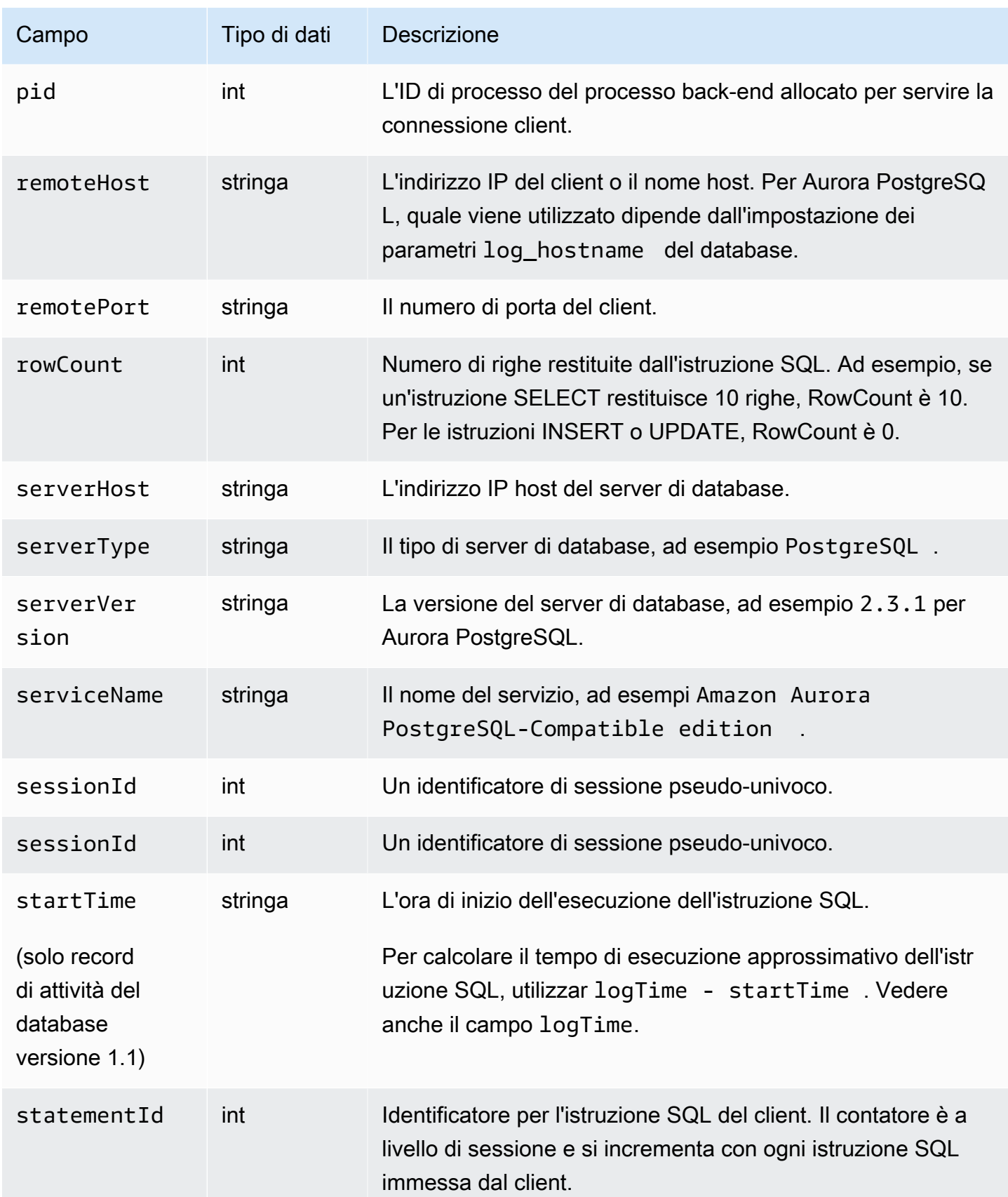

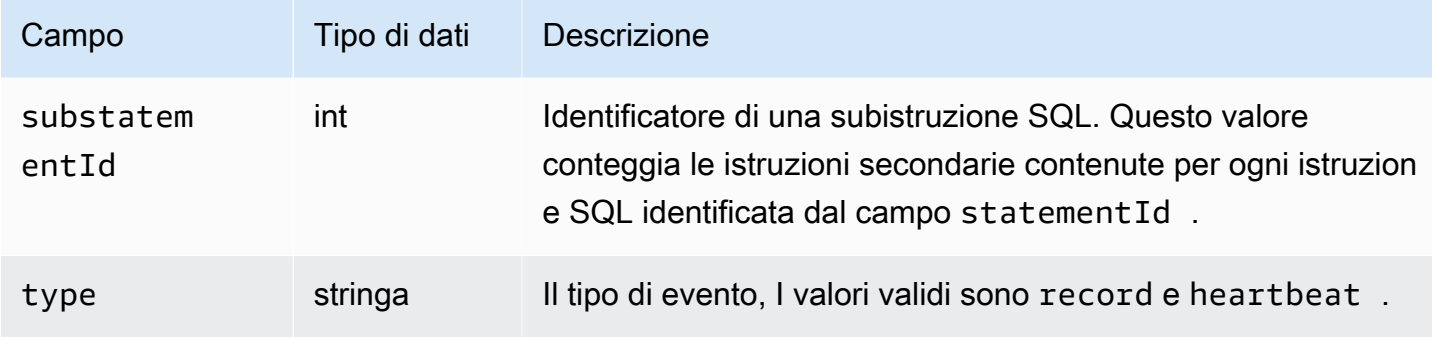

# databaseActivityEventElenca i campi per Aurora MySQL

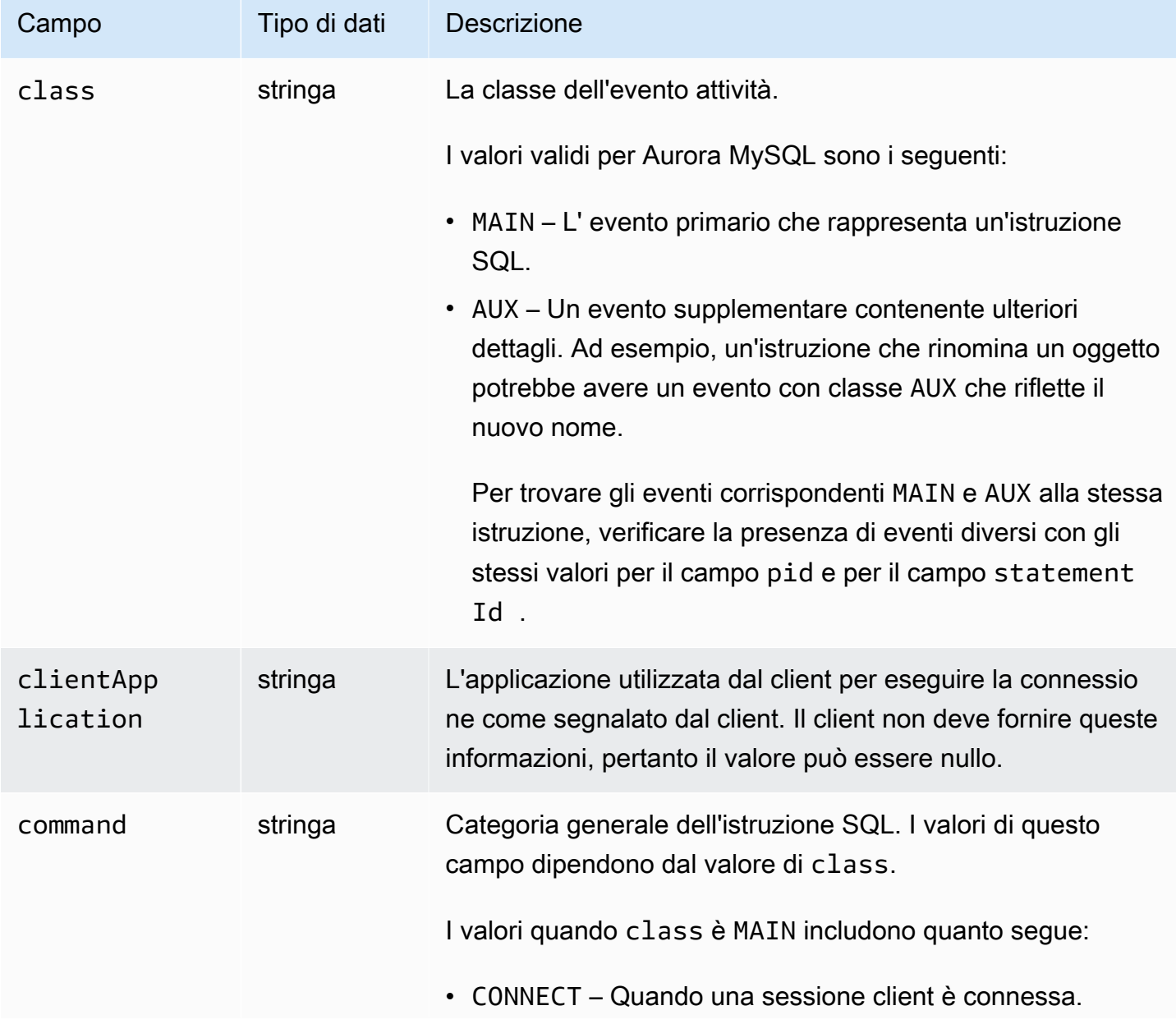

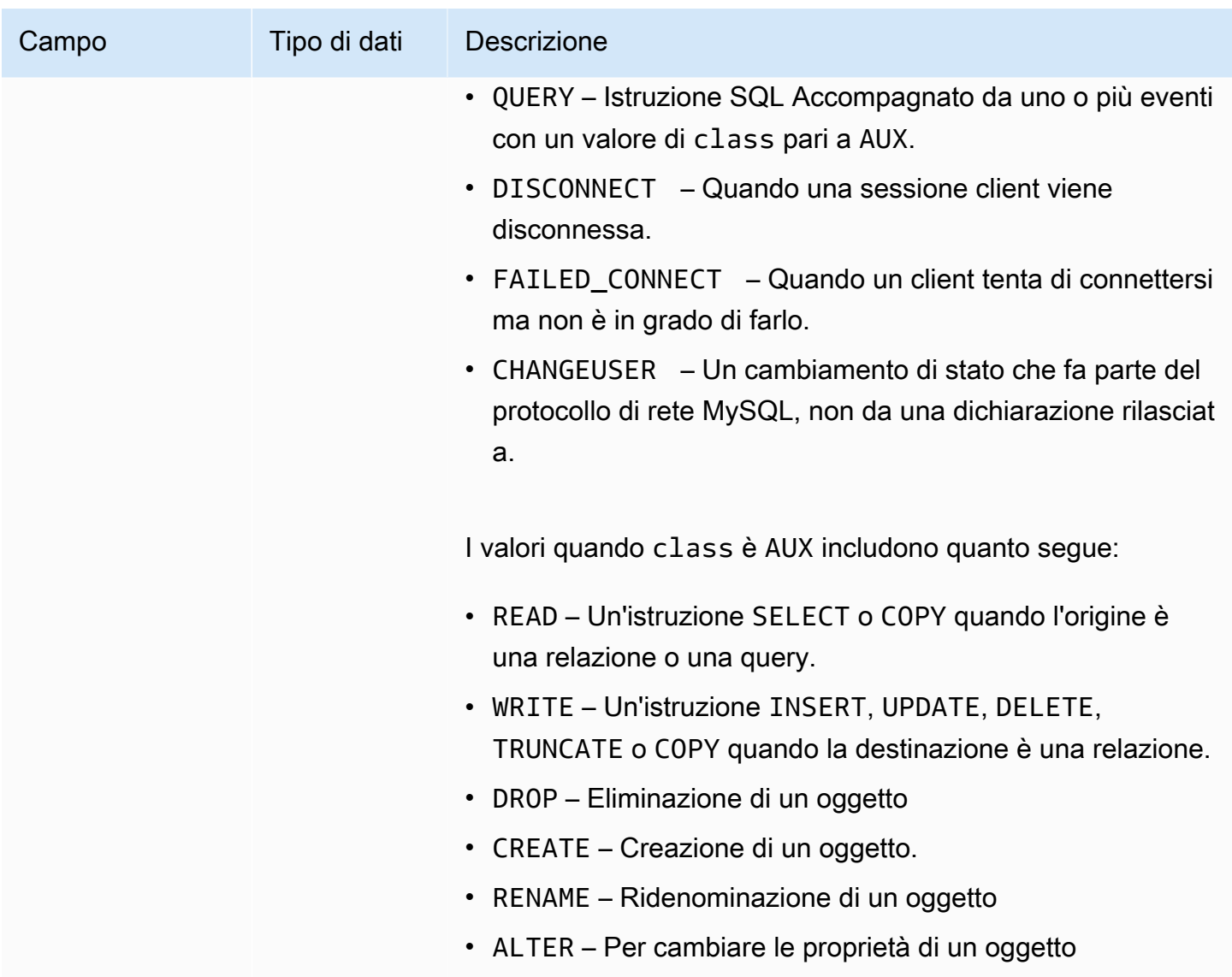

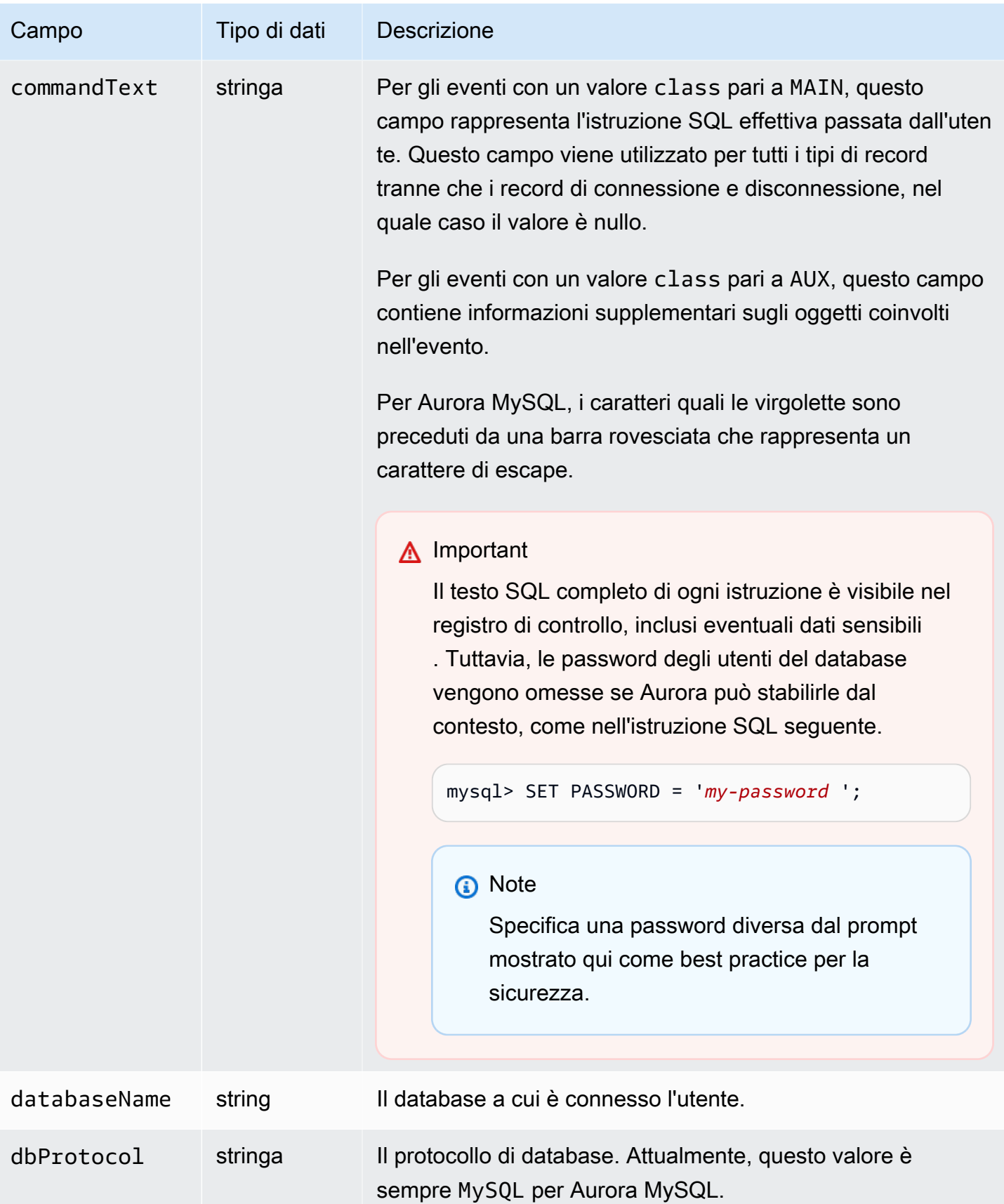

Amazon Aurora Guida per l'utente per Aurora

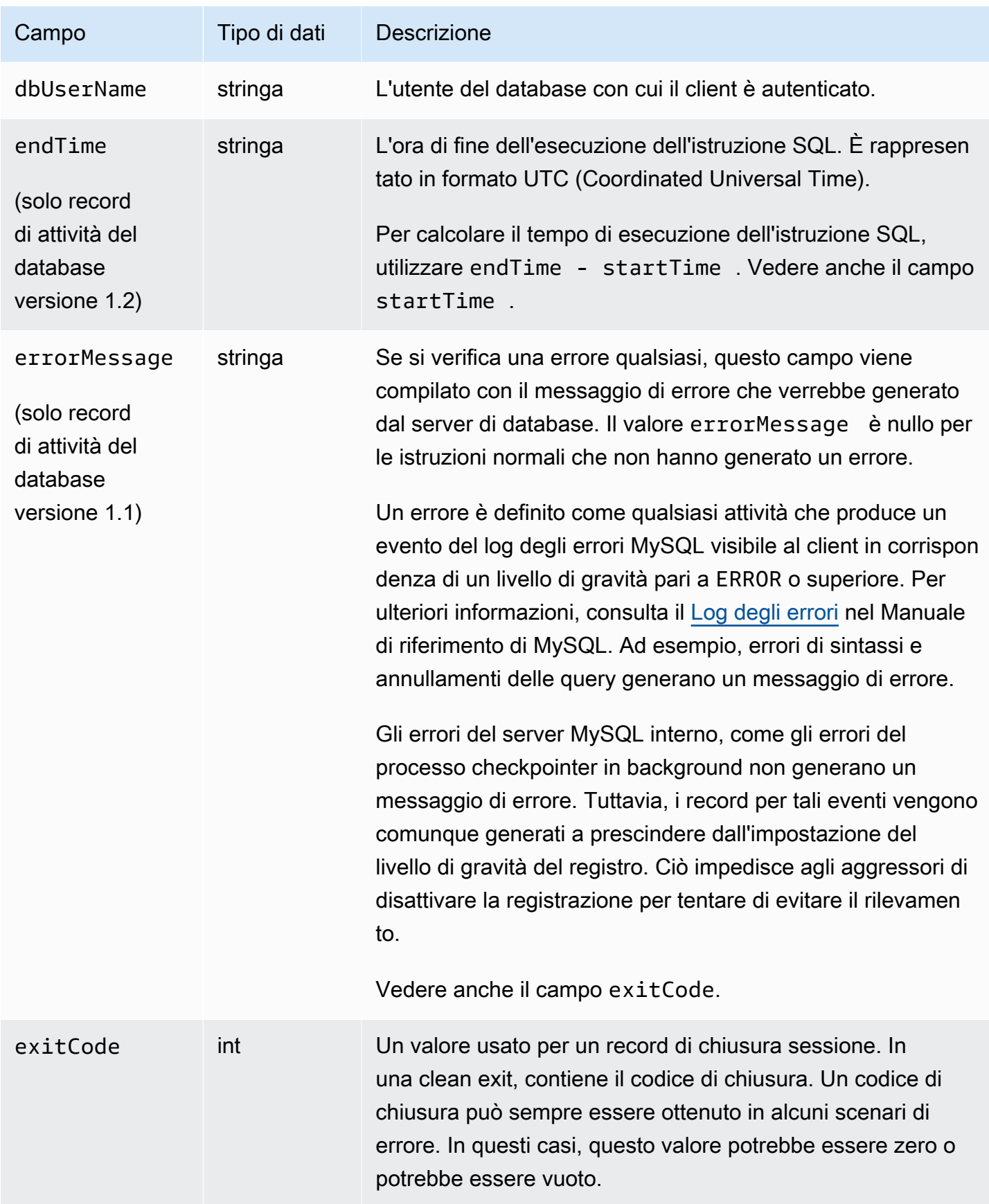

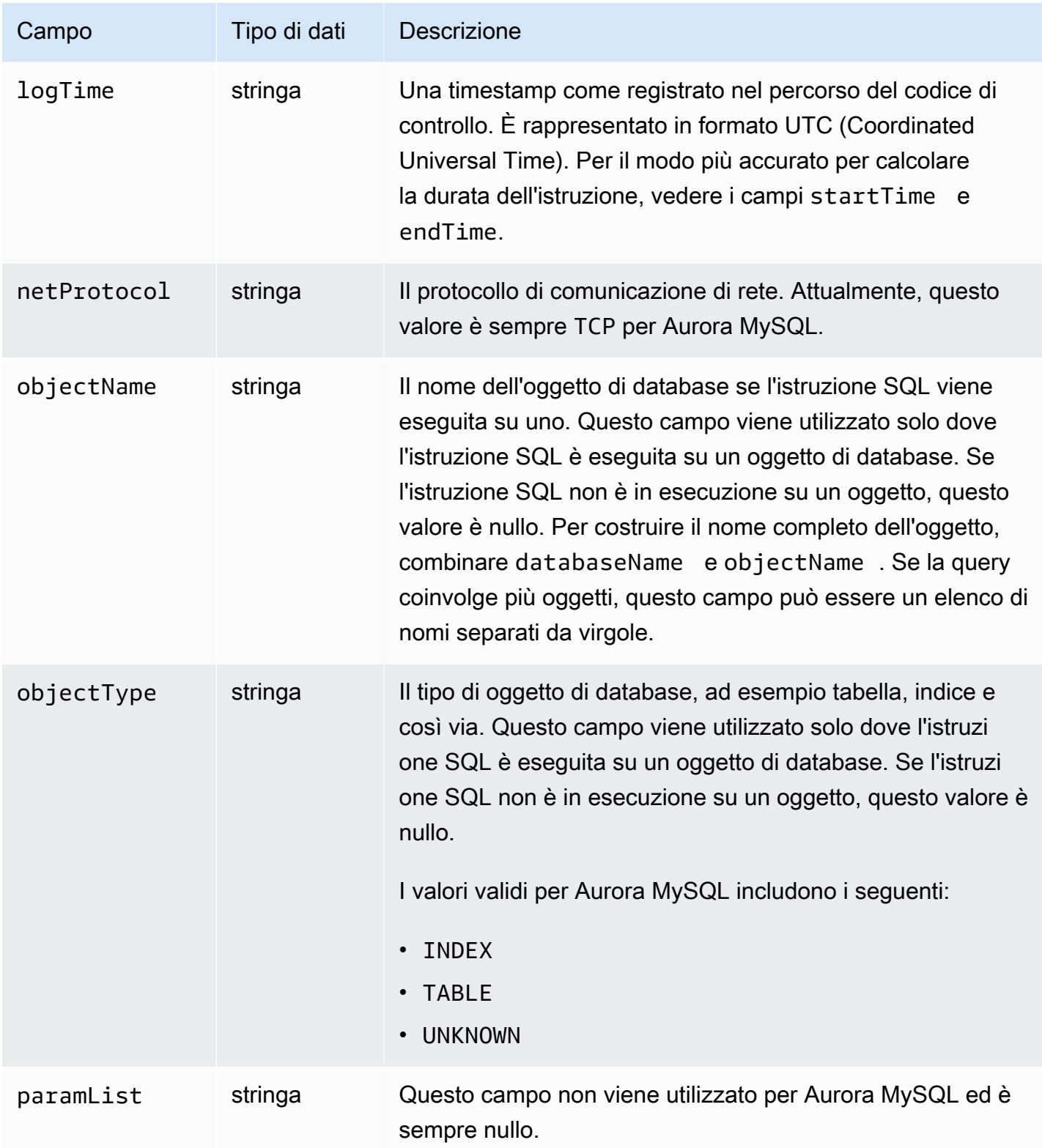

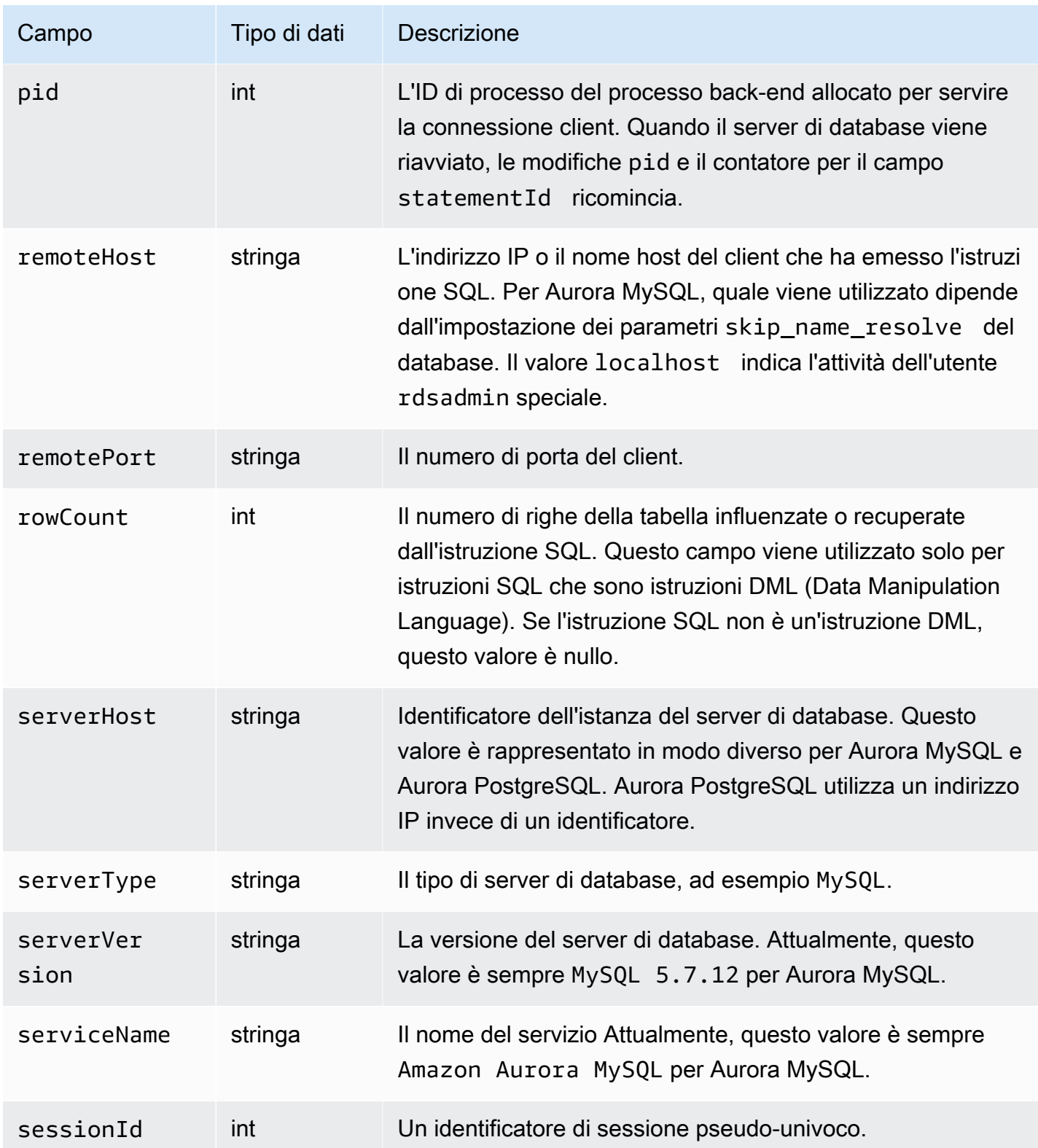

Amazon Aurora Guida per l'utente per Aurora

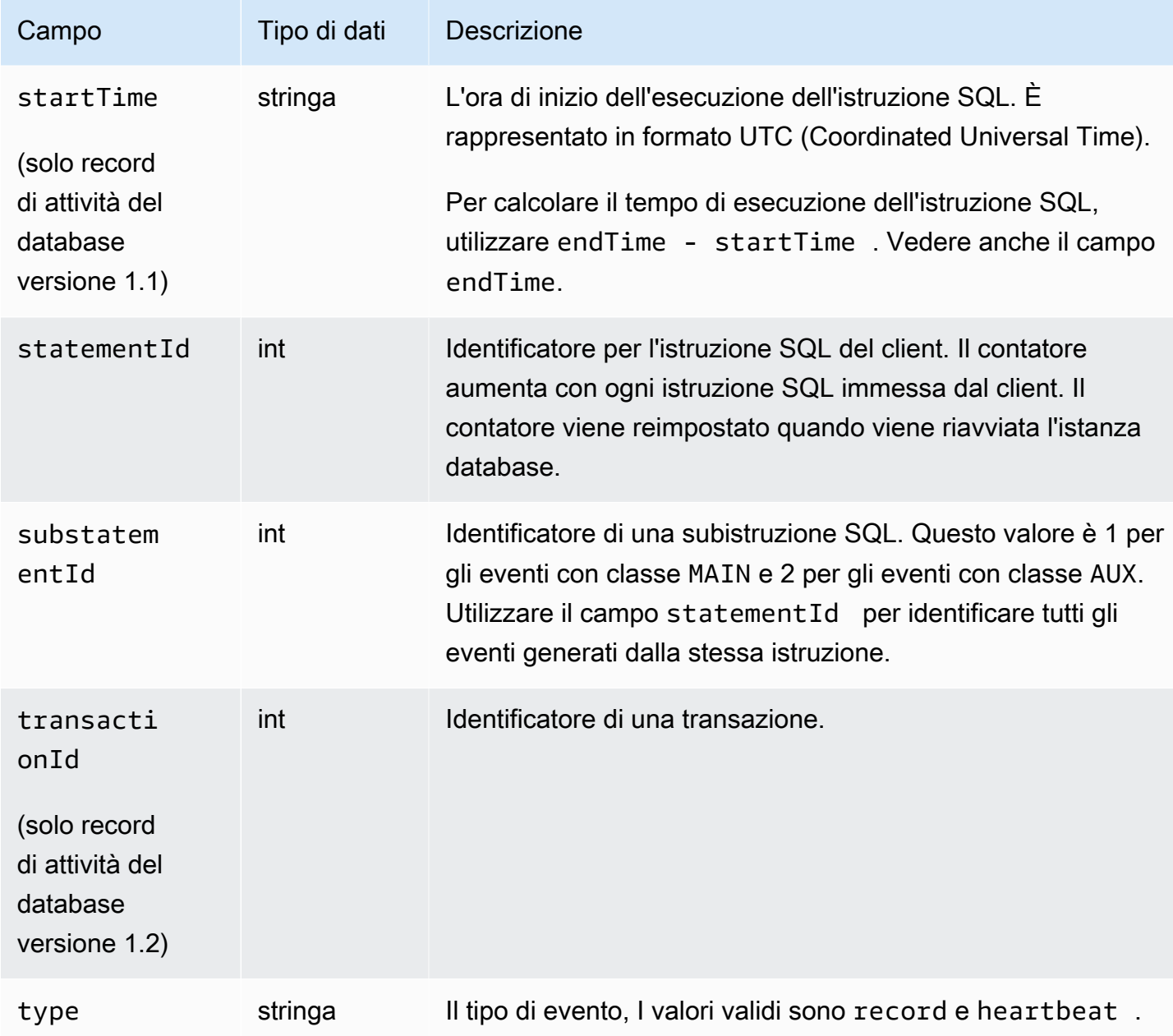

## <span id="page-1289-0"></span>Elaborazione di un flusso di attività del database utilizzando l'SDK AWS

Puoi elaborare a livello di codice un flusso di attività utilizzando l'SDK. AWS Di seguito sono riportati esempi Java e Python completamente funzionanti dell'elaborazione del flusso di dati Kinesis.

Java

```
import java.io.ByteArrayInputStream; 
import java.io.ByteArrayOutputStream; 
import java.io.IOException;
```
import java.net.InetAddress; import java.nio.ByteBuffer; import java.nio.charset.StandardCharsets; import java.security.NoSuchAlgorithmException; import java.security.NoSuchProviderException; import java.security.Security; import java.util.HashMap; import java.util.List; import java.util.Map; import java.util.UUID; import java.util.zip.GZIPInputStream; import javax.crypto.Cipher; import javax.crypto.NoSuchPaddingException; import javax.crypto.spec.SecretKeySpec; import com.amazonaws.auth.AWSStaticCredentialsProvider; import com.amazonaws.auth.BasicAWSCredentials; import com.amazonaws.encryptionsdk.AwsCrypto; import com.amazonaws.encryptionsdk.CryptoInputStream; import com.amazonaws.encryptionsdk.jce.JceMasterKey; import com.amazonaws.services.kinesis.clientlibrary.exceptions.InvalidStateException; import com.amazonaws.services.kinesis.clientlibrary.exceptions.ShutdownException; import com.amazonaws.services.kinesis.clientlibrary.exceptions.ThrottlingException; import com.amazonaws.services.kinesis.clientlibrary.interfaces.IRecordProcessor; import com.amazonaws.services.kinesis.clientlibrary.interfaces.IRecordProcessorCheckpointer; import com.amazonaws.services.kinesis.clientlibrary.interfaces.IRecordProcessorFactory; import com.amazonaws.services.kinesis.clientlibrary.lib.worker.InitialPositionInStream; import com.amazonaws.services.kinesis.clientlibrary.lib.worker.KinesisClientLibConfiguration; import com.amazonaws.services.kinesis.clientlibrary.lib.worker.ShutdownReason; import com.amazonaws.services.kinesis.clientlibrary.lib.worker.Worker; import com.amazonaws.services.kinesis.clientlibrary.lib.worker.Worker.Builder; import com.amazonaws.services.kinesis.model.Record; import com.amazonaws.services.kms.AWSKMS; import com.amazonaws.services.kms.AWSKMSClientBuilder; import com.amazonaws.services.kms.model.DecryptRequest; import com.amazonaws.services.kms.model.DecryptResult; import com.amazonaws.util.Base64; import com.amazonaws.util.IOUtils;

```
import com.google.gson.Gson; 
import com.google.gson.GsonBuilder; 
import com.google.gson.annotations.SerializedName; 
import org.bouncycastle.jce.provider.BouncyCastleProvider;
public class DemoConsumer { 
     private static final String STREAM_NAME = "aws-rds-das-[cluster-external-
resource-id]"; 
     private static final String APPLICATION_NAME = "AnyApplication"; //unique 
  application name for dynamo table generation that holds kinesis shard tracking 
     private static final String AWS_ACCESS_KEY = 
  "[AWS_ACCESS_KEY_TO_ACCESS_KINESIS]"; 
    private static final String AWS SECRET KEY =
  "[AWS_SECRET_KEY_TO_ACCESS_KINESIS]"; 
     private static final String DBC_RESOURCE_ID = "[cluster-external-resource-id]"; 
     private static final String REGION_NAME = "[region-name]"; //us-east-1, us-
east-2... 
     private static final BasicAWSCredentials CREDENTIALS = new 
  BasicAWSCredentials(AWS_ACCESS_KEY, AWS_SECRET_KEY); 
     private static final AWSStaticCredentialsProvider CREDENTIALS_PROVIDER = new 
  AWSStaticCredentialsProvider(CREDENTIALS); 
     private static final AwsCrypto CRYPTO = new AwsCrypto(); 
     private static final AWSKMS KMS = AWSKMSClientBuilder.standard() 
              .withRegion(REGION_NAME) 
             .withCredentials(CREDENTIALS PROVIDER).build();
     class Activity { 
         String type; 
         String version; 
         String databaseActivityEvents; 
         String key; 
     } 
     class ActivityEvent { 
         @SerializedName("class") String _class; 
         String clientApplication; 
         String command; 
         String commandText; 
         String databaseName; 
         String dbProtocol; 
         String dbUserName; 
         String endTime;
```

```
 String errorMessage; 
        String exitCode; 
        String logTime; 
        String netProtocol; 
        String objectName; 
        String objectType; 
        List<String> paramList; 
        String pid; 
        String remoteHost; 
        String remotePort; 
        String rowCount; 
        String serverHost; 
        String serverType; 
        String serverVersion; 
        String serviceName; 
        String sessionId; 
        String startTime; 
        String statementId; 
        String substatementId; 
        String transactionId; 
        String type; 
    } 
    class ActivityRecords { 
        String type; 
        String clusterId; 
        String instanceId; 
        List<ActivityEvent> databaseActivityEventList; 
    } 
    static class RecordProcessorFactory implements IRecordProcessorFactory { 
        @Override 
        public IRecordProcessor createProcessor() { 
             return new RecordProcessor(); 
        } 
    } 
    static class RecordProcessor implements IRecordProcessor { 
        private static final long BACKOFF_TIME_IN_MILLIS = 3000L; 
        private static final int PROCESSING_RETRIES_MAX = 10; 
        private static final long CHECKPOINT_INTERVAL_MILLIS = 60000L; 
        private static final Gson GSON = new 
 GsonBuilder().serializeNulls().create();
```

```
 private static final Cipher CIPHER; 
         static { 
             Security.insertProviderAt(new BouncyCastleProvider(), 1); 
             try { 
                 CIPHER = Cipher.getInstance("AES/GCM/NoPadding", "BC"); 
             } catch (NoSuchAlgorithmException | NoSuchPaddingException | 
 NoSuchProviderException e) { 
                 throw new ExceptionInInitializerError(e); 
 } 
         } 
         private long nextCheckpointTimeInMillis; 
        @Override 
         public void initialize(String shardId) { 
         } 
         @Override 
         public void processRecords(final List<Record> records, final 
 IRecordProcessorCheckpointer checkpointer) { 
             for (final Record record : records) { 
                 processSingleBlob(record.getData()); 
 } 
             if (System.currentTimeMillis() > nextCheckpointTimeInMillis) { 
                 checkpoint(checkpointer); 
                 nextCheckpointTimeInMillis = System.currentTimeMillis() + 
 CHECKPOINT_INTERVAL_MILLIS; 
 } 
         } 
         @Override 
         public void shutdown(IRecordProcessorCheckpointer checkpointer, 
 ShutdownReason reason) { 
             if (reason == ShutdownReason.TERMINATE) { 
                 checkpoint(checkpointer); 
 } 
         } 
         private void processSingleBlob(final ByteBuffer bytes) { 
             try { 
                 // JSON $Activity
```

```
 final Activity activity = GSON.fromJson(new String(bytes.array(), 
 StandardCharsets.UTF_8), Activity.class); 
                 // Base64.Decode 
                final byte[] decoded =
 Base64.decode(activity.databaseActivityEvents); 
                 final byte[] decodedDataKey = Base64.decode(activity.key); 
                 Map<String, String> context = new HashMap<>(); 
                 context.put("aws:rds:dbc-id", DBC_RESOURCE_ID); 
                 // Decrypt 
                 final DecryptRequest decryptRequest = new DecryptRequest() 
  .withCiphertextBlob(ByteBuffer.wrap(decodedDataKey)).withEncryptionContext(context); 
                final DecryptResult decryptResult = KMS.decrypt(decryptRequest);
                 final byte[] decrypted = decrypt(decoded, 
 getByteArray(decryptResult.getPlaintext())); 
                 // GZip Decompress 
                 final byte[] decompressed = decompress(decrypted); 
                 // JSON $ActivityRecords 
                 final ActivityRecords activityRecords = GSON.fromJson(new 
 String(decompressed, StandardCharsets.UTF_8), ActivityRecords.class); 
                 // Iterate throught $ActivityEvents 
                 for (final ActivityEvent event : 
 activityRecords.databaseActivityEventList) { 
                     System.out.println(GSON.toJson(event)); 
 } 
             } catch (Exception e) { 
                 // Handle error. 
                 e.printStackTrace(); 
 } 
         } 
         private static byte[] decompress(final byte[] src) throws IOException { 
             ByteArrayInputStream byteArrayInputStream = new 
 ByteArrayInputStream(src); 
             GZIPInputStream gzipInputStream = new 
 GZIPInputStream(byteArrayInputStream); 
             return IOUtils.toByteArray(gzipInputStream); 
         }
```

```
 private void checkpoint(IRecordProcessorCheckpointer checkpointer) { 
            for (int i = 0; i < PROCESSING RETRIES MAX; i++) {
                 try { 
                     checkpointer.checkpoint(); 
                     break; 
                 } catch (ShutdownException se) { 
                     // Ignore checkpoint if the processor instance has been shutdown 
 (fail over). 
                     System.out.println("Caught shutdown exception, skipping 
 checkpoint." + se); 
                     break; 
                 } catch (ThrottlingException e) { 
                     // Backoff and re-attempt checkpoint upon transient failures 
                    if (i >= (PROCESSING RETRIES MAX - 1)) {
                         System.out.println("Checkpoint failed after " + (i + 1) + 
"attempts." + e);
                         break; 
                     } else { 
                         System.out.println("Transient issue when checkpointing - 
\text{attempt} " + (i + 1) + " of " + PROCESSING_RETRIES_MAX + e);
1999 1999 1999 1999 1999
                 } catch (InvalidStateException e) { 
                     // This indicates an issue with the DynamoDB table (check for 
 table, provisioned IOPS). 
                     System.out.println("Cannot save checkpoint to the DynamoDB table 
used by the Amazon Kinesis Client Library." + e);
                     break; 
 } 
                 try { 
                     Thread.sleep(BACKOFF_TIME_IN_MILLIS); 
                 } catch (InterruptedException e) { 
                     System.out.println("Interrupted sleep" + e); 
 } 
 } 
         } 
    } 
     private static byte[] decrypt(final byte[] decoded, final byte[] decodedDataKey) 
 throws IOException { 
         // Create a JCE master key provider using the random key and an AES-GCM 
 encryption algorithm 
         final JceMasterKey masterKey = JceMasterKey.getInstance(new 
 SecretKeySpec(decodedDataKey, "AES"), 
                 "BC", "DataKey", "AES/GCM/NoPadding");
```
```
 try (final CryptoInputStream<JceMasterKey> decryptingStream = 
  CRYPTO.createDecryptingStream(masterKey, new ByteArrayInputStream(decoded)); 
              final ByteArrayOutputStream out = new ByteArrayOutputStream()) { 
             IOUtils.copy(decryptingStream, out); 
             return out.toByteArray(); 
         } 
     } 
     public static void main(String[] args) throws Exception { 
         final String workerId = InetAddress.getLocalHost().getCanonicalHostName() + 
  ":" + UUID.randomUUID(); 
         final KinesisClientLibConfiguration kinesisClientLibConfiguration = 
                  new KinesisClientLibConfiguration(APPLICATION_NAME, STREAM_NAME, 
  CREDENTIALS_PROVIDER, workerId); 
  kinesisClientLibConfiguration.withInitialPositionInStream(InitialPositionInStream.LATEST); 
         kinesisClientLibConfiguration.withRegionName(REGION_NAME); 
         final Worker worker = new Builder() 
                  .recordProcessorFactory(new RecordProcessorFactory()) 
                  .config(kinesisClientLibConfiguration) 
                 .build();
         System.out.printf("Running %s to process stream %s as worker %s...\n", 
  APPLICATION_NAME, STREAM_NAME, workerId); 
         try { 
             worker.run(); 
         } catch (Throwable t) { 
             System.err.println("Caught throwable while processing data."); 
             t.printStackTrace(); 
             System.exit(1); 
         } 
         System.exit(0); 
     } 
     private static byte[] getByteArray(final ByteBuffer b) { 
        byte[] byteArray = new byte[b.remaining()];
         b.get(byteArray); 
         return byteArray; 
     } 
}
```
#### Python

```
import base64 
import json 
import zlib 
import aws_encryption_sdk 
from aws_encryption_sdk import CommitmentPolicy 
from aws_encryption_sdk.internal.crypto import WrappingKey 
from aws_encryption_sdk.key_providers.raw import RawMasterKeyProvider 
from aws_encryption_sdk.identifiers import WrappingAlgorithm, EncryptionKeyType 
import boto3 
REGION_NAME = '<region>' # us-east-1
RESOURCE_ID = '<external-resource-id>' # cluster-ABCD123456 
STREAM_NAME = 'aws-rds-das-' + RESOURCE_ID # aws-rds-das-cluster-ABCD123456 
enc_client = 
 aws_encryption_sdk.EncryptionSDKClient(commitment_policy=CommitmentPolicy.FORBID_ENCRYPT_AL
class MyRawMasterKeyProvider(RawMasterKeyProvider): 
     provider_id = "BC" 
     def __new__(cls, *args, **kwargs): 
         obj = super(RawMasterKeyProvider, cls).__new__(cls) 
         return obj 
     def __init__(self, plain_key): 
         RawMasterKeyProvider.__init__(self) 
         self.wrapping_key = 
 WrappingKey(wrapping_algorithm=WrappingAlgorithm.AES_256_GCM_IV12_TAG16_NO_PADDING, 
                                          wrapping_key=plain_key, 
  wrapping_key_type=EncryptionKeyType.SYMMETRIC) 
     def _get_raw_key(self, key_id): 
         return self.wrapping_key 
def decrypt_payload(payload, data_key): 
     my_key_provider = MyRawMasterKeyProvider(data_key) 
     my_key_provider.add_master_key("DataKey") 
     decrypted_plaintext, header = enc_client.decrypt( 
         source=payload, 
 materials_manager=aws_encryption_sdk.materials_managers.default.DefaultCryptoMaterialsManag
```

```
 return decrypted_plaintext 
def decrypt_decompress(payload, key): 
    decryption = decrypt\_payload(payload, key) return zlib.decompress(decrypted, zlib.MAX_WBITS + 16) 
def main(): 
     session = boto3.session.Session() 
     kms = session.client('kms', region_name=REGION_NAME) 
     kinesis = session.client('kinesis', region_name=REGION_NAME) 
     response = kinesis.describe_stream(StreamName=STREAM_NAME) 
    shard iters = []
     for shard in response['StreamDescription']['Shards']: 
         shard_iter_response = kinesis.get_shard_iterator(StreamName=STREAM_NAME, 
  ShardId=shard['ShardId'], 
  ShardIteratorType='LATEST') 
        shard iters.append(shard iter response['ShardIterator'])
    while len(shard_iters) > 0:
         next_shard_iters = [] 
         for shard_iter in shard_iters: 
             response = kinesis.get_records(ShardIterator=shard_iter, Limit=10000) 
             for record in response['Records']: 
                record data = record['Data']
                 record_data = json.loads(record_data) 
                 payload_decoded = 
  base64.b64decode(record_data['databaseActivityEvents']) 
                data key decoded = base64.b64decode(record data['key'])
                 data_key_decrypt_result = 
  kms.decrypt(CiphertextBlob=data_key_decoded, 
  EncryptionContext={'aws:rds:dbc-id': RESOURCE_ID}) 
                 print (decrypt_decompress(payload_decoded, 
  data_key_decrypt_result['Plaintext'])) 
             if 'NextShardIterator' in response: 
                 next_shard_iters.append(response['NextShardIterator']) 
         shard_iters = next_shard_iters 
if __name__ == '__main__':
```
main()

# Gestione dell'accesso ai flussi di attività di database

Qualsiasi utente con privilegi del ruolo AWS Identity and Access Management (IAM) appropriati per i flussi di attività di database può creare, avviare, interrompere e modificare le impostazioni del flusso di attività per un cluster database. Queste operazioni sono incluse nel registro di controllo del flusso. Per le best practice di conformità, consigliamo di non fornire questi privilegi ai DBA.

Imposta l'accesso ai flussi di attività di database utilizzando policy IAM. Per ulteriori informazioni sull'autenticazione di Aurora, consulta [Gestione accessi e identità per Amazon Aurora.](#page-4001-0) Per ulteriori informazioni sulla creazione di policy IAM, consulta [Creazione e utilizzo di una policy IAM per](#page-4057-0)  [l'accesso al database IAM.](#page-4057-0)

Example Policy per consentire la configurazione dei flussi di attività di database

Per fornire agli utenti l'accesso fine-grained per modificare i flussi di attività, utilizza la chiave di contesto dell'operazione specifica del servizio rds:StartActivityStream e rds:StopActivityStream in una policy IAM. L'esempio di policy IAM seguente consente a un utente o ruolo di configurare i flussi di attività.

```
{ 
    "Version":"2012-10-17", 
    "Statement":[ 
          { 
               "Sid":"ConfigureActivityStreams", 
               "Effect":"Allow", 
               "Action": [ 
                    "rds:StartActivityStream", 
                    "rds:StopActivityStream" 
               ], 
               "Resource":"*", 
             } 
       ]
}
```
Example Policy per consentire l'avvio di flussi di attività di database

L'esempio di policy IAM seguente consente a un utente o ruolo di avviare i flussi di attività.

```
{ 
     "Version":"2012-10-17", 
     "Statement":[ 
          { 
               "Sid":"AllowStartActivityStreams", 
               "Effect":"Allow", 
               "Action":"rds:StartActivityStream", 
               "Resource":"*" 
          } 
     ]
}
```
Example Policy per consentire l'interruzione di flussi di attività di database

L'esempio di policy IAM seguente consente a un utente o ruolo di interrompere i flussi di attività.

```
{ 
     "Version":"2012-10-17", 
     "Statement":[ 
          { 
               "Sid":"AllowStopActivityStreams", 
               "Effect":"Allow", 
               "Action":"rds:StopActivityStream", 
               "Resource":"*" 
          } 
      ]
}
```
Example Policy per rifiutare l'avvio di flussi di attività di database

L'esempio di policy IAM seguente consente a un utente o ruolo di rifiutare l'avvio di flussi di attività.

```
{ 
      "Version":"2012-10-17", 
      "Statement":[ 
           { 
               "Sid":"DenyStartActivityStreams", 
               "Effect":"Deny", 
               "Action":"rds:StartActivityStream", 
               "Resource":"*" 
           } 
      \mathbf{I}
```
}

Example Policy per rifiutare l'interruzione di flussi di attività di database

L'esempio di policy IAM seguente consente a un utente o ruolo di rifiutare l'interruzione di flussi di attività.

```
{ 
      "Version":"2012-10-17", 
      "Statement":[ 
          { 
               "Sid":"DenyStopActivityStreams", 
               "Effect":"Deny", 
               "Action":"rds:StopActivityStream", 
               "Resource":"*" 
          } 
     ]
}
```
# Utilizzo di Amazon Aurora MySQL

Amazon Aurora MySQL è un motore del database relazionale completamente gestito compatibile con MySQL che unisce la velocità e l'affidabilità dei database commerciali di fascia alta alla semplicità e al costo ridotto dei database open source. Aurora MySQL è un sostituto drop-in di MySQL e semplifica e rende più conveniente dal punto di vista dei costi la configurazione, l'utilizzo e il dimensionamento delle implementazioni MySQL nuove ed esistenti, consentendo di concentrarti sulle tue attività e applicazioni. Amazon RDS fornisce l'amministrazione di Aurora gestendo le attività di database di routine, come il provisioning, l'applicazione di patch, il backup, il ripristino, il rilevamento degli errori e la correzione. Amazon RDS fornisce strumenti di migrazione per convertire, con la semplice pressione di un pulsante, le applicazioni Amazon RDS for MySQL e Amazon RDS for PostgreSQL in Aurora MySQL.

#### Argomenti

- [Panoramica di Amazon Aurora MySQL](#page-1303-0)
- [Sicurezza con Amazon Aurora MySQL](#page-1356-0)
- [Aggiornamento delle applicazioni per la connessione ai cluster database Aurora MySQL utilizzando](#page-1367-0)  [nuovi certificati TLS](#page-1367-0)
- [Utilizzo dell'autenticazione Kerberos per Aurora MySQL](#page-1372-0)
- [Migrazione di dati a un cluster di database Amazon Aurora MySQL](#page-1392-0)
- [Gestione di Amazon Aurora MySQL](#page-1452-0)
- [Ottimizzazione di Aurora MySQL](#page-1496-0)
- [Utilizzo di query in parallelo per Amazon Aurora MySQL](#page-1567-0)
- [Utilizzo dell'audit avanzato con un cluster di database Amazon Aurora MySQL](#page-1618-0)
- [Replica con Amazon Aurora MySQL](#page-1624-0)
- [Integrazione di Amazon Aurora MySQL con altri servizi AWS](#page-1730-0)
- [Modalità di laboratorio per Amazon Aurora MySQL](#page-1792-0)
- **[Best practice con Amazon Aurora MySQL](#page-1794-0)**
- [Risoluzione dei problemi delle prestazioni del database Amazon Aurora MySQL](#page-1815-0)
- [Riferimento Amazon Aurora MySQL](#page-1829-0)
- [Aggiornamenti del motore del database per Amazon Aurora MySQL](#page-1979-0)

# <span id="page-1303-0"></span>Panoramica di Amazon Aurora MySQL

Nelle sezioni seguenti viene offerta una panoramica di Amazon Aurora MySQL.

#### Argomenti

- [Miglioramenti alle prestazioni di Amazon Aurora MySQL](#page-1303-1)
- [Amazon Aurora MySQL e dati spaziali](#page-1304-0)
- [Aurora MySQL versione 3 compatibile con MySQL 8.0](#page-1305-0)
- [Aurora MySQL versione 2 compatibile con MySQL 5.7](#page-1353-0)

# <span id="page-1303-1"></span>Miglioramenti alle prestazioni di Amazon Aurora MySQL

Amazon Aurora include opzioni che migliorano le prestazioni per supportare le differenti necessità dei database commerciali di fascia alta.

# Inserimento rapido

L'inserimento rapido accelera gli inserimenti paralleli ordinati in base alla chiave primaria e si applica specificamente alle istruzioni LOAD DATA e INSERT INTO ... SELECT .... L'inserimento rapido memorizza nella cache la posizione del cursore in un indice traversale mentre esegue l'istruzione. Evita l'attraversamento inutile nuovamente dell'indice.

L'inserimento rapido è abilitato solo per le normali tabelle InnoDB in Aurora MySQL versione 3.03.2 e successive. Questa ottimizzazione non funziona per le tabelle temporanee InnoDB. È disabilitato in Aurora MySQL versione 2 per tutte le versioni 2.11 e 2.12. L'ottimizzazione rapida degli inserti funziona solo se l'ottimizzazione dell'Adaptive Hash Index è disabilitata.

Puoi monitorare i seguenti parametri per determinare l'efficacia dell'inserimento rapido per il cluster di database:

- aurora\_fast\_insert\_cache\_hits: un contatore che viene aumentato quando il cursore memorizzato nella cache viene recuperato e verificato.
- aurora\_fast\_insert\_cache\_misses: un contatore che viene aumentato quando il cursore memorizzato non è più valido e Aurora esegue un attraversamento di indice normale.

Puoi recuperare il valore corrente dei parametri di inserimento rapido utilizzando il seguente comando:

```
mysql> show global status like 'Aurora_fast_insert%';
```
Otterrai un output simile al seguente:

```
+---------------------------------+-----------+
| Variable_name | Value |
+---------------------------------+-----------+
| Aurora_fast_insert_cache_hits | 3598300
| Aurora_fast_insert_cache_misses | 436401336 |
+---------------------------------+-----------+
```
# <span id="page-1304-0"></span>Amazon Aurora MySQL e dati spaziali

Nell'elenco seguente vengono riepilogate le principali caratteristiche spaziali di Aurora MySQL e descritto come queste corrispondono alle caratteristiche spaziali in MySQL:

- Aurora MySQL versione 2 supporta gli stessi tipi di dati spaziali e funzioni di relazioni spaziali di MySQL 5.7. Per ulteriori informazioni su questi tipi di dati e funzioni, consulta [Tipi di dati spaziali](https://dev.mysql.com/doc/refman/5.7/en/spatial-types.html) e [Funzioni di relazione spaziale](https://dev.mysql.com/doc/refman/5.7/en/spatial-relation-functions-object-shapes.html) nella documentazione MySQL 5.7.
- Aurora MySQL versione 3 supporta gli stessi tipi di dati spaziali e funzioni di relazioni spaziali di MySQL 8.0. Per ulteriori informazioni su questi tipi di dati e funzioni, consulta [Tipi di dati spaziali](https://dev.mysql.com/doc/refman/8.0/en/spatial-types.html) e [Funzioni di relazione spaziale](https://dev.mysql.com/doc/refman/8.0/en/spatial-relation-functions-object-shapes.html) nella documentazione MySQL 8.0.
- Aurora MySQL supporta l'indicizzazione spaziale su tabelle InnoDB. L'indicizzazione spaziale consente di migliorare le prestazioni su set di dati di grandi dimensioni per le query sui dati spaziali. In MySQL, l'indicizzazione spaziale per le tabelle InnoDB è disponibile in MySQL 5.7 e 8.0.

Aurora MySQL usa una diversa strategia di indicizzazione spaziale rispetto a MySQL per alte prestazioni con le query spaziali. L'implementazione dell'indice spaziale Aurora utilizza una curva di riempimento dello spazio in un albero B, finalizzata a fornire prestazioni più elevate per scansioni degli intervalli spaziali rispetto a un albero R.

#### **a** Note

In Aurora MySQL, una transazione su una tabella con un indice spaziale definito su una colonna con un identificatore di riferimento spaziale (SRID) non può essere inserita in un'area selezionata per l'aggiornamento da un'altra transazione.

Le seguenti istruzioni DDL sono supportate per la creazione di indici su colonne che utilizzano tipi di dati spaziali.

# CREATE TABLE

Puoi utilizzare le parole chiave SPATIAL INDEX in un'istruzione CREATE TABLE per aggiungere un indice spaziale a una colonna in una nuova tabella. Di seguito è riportato un esempio.

CREATE TABLE test (shape POLYGON NOT NULL, SPATIAL INDEX(shape));

# ALTER TABLE

Puoi utilizzare le parole chiave SPATIAL INDEX in un'istruzione ALTER TABLE per aggiungere un indice spaziale a una colonna in una tabella esistente. Di seguito è riportato un esempio.

ALTER TABLE test ADD SPATIAL INDEX(shape);

# CREATE INDEX

Puoi utilizzare la parola chiave SPATIAL in un'istruzione CREATE INDEX per aggiungere un indice spaziale a una colonna in una tabella esistente. Di seguito è riportato un esempio.

CREATE SPATIAL INDEX shape\_index ON test (shape);

# <span id="page-1305-0"></span>Aurora MySQL versione 3 compatibile con MySQL 8.0

È possibile utilizzare Aurora MySQL versione 3 per ottenere le più recenti funzionalità compatibili con MySQL, miglioramenti delle prestazioni e correzioni di bug. Di seguito, è possibile conoscere Aurora MySQL versione 3, con compatibilità MySQL 8.0. Puoi imparare come aggiornare cluster e applicazioni ad Aurora MySQL versione 3.

Alcune caratteristiche di Aurora, come Aurora Serverless v2, richiedono Aurora MySQL versione 3.

#### Argomenti

- [Funzionalità della community MySQL 8.0](#page-1306-0)
- [Aurora MySQL versione 3 prerequisito per Aurora MySQL Serverless v2](#page-1307-0)
- [Note di rilascio di Aurora MySQL versione 3](#page-1307-1)
- [Nuove ottimizzazioni delle query parallele](#page-1307-2)
- [Ottimizzazioni per ridurre i tempi di riavvio del database](#page-1308-0)
- [Nuovo comportamento della tabella temporanea in Aurora MySQL versione 3](#page-1308-1)
- [Confronto tra Aurora MySQL versione 2 e Aurora MySQL versione 3](#page-1320-0)
- [Confronto tra Aurora MySQL versione 3 e la community MySQL 8.0](#page-1330-0)
- [Aggiornamento ad Aurora MySQL versione 3](#page-1335-0)

<span id="page-1306-0"></span>Funzionalità della community MySQL 8.0

La versione iniziale di Aurora MySQL versione 3 è compatibile con la community MySQL 8.0.23. MySQL 8.0 introduce diverse nuove funzionalità, tra cui:

- Funzioni JSON. Per informazioni sull'utilizzo, consulta [Funzioni JSON](https://dev.mysql.com/doc/refman/8.0/en/json-functions.html) nel Manuale di riferimento MySQL.
- Funzioni finestra Per informazioni sull'utilizzo, consulta [Funzioni finestra](https://dev.mysql.com/doc/refman/8.0/en/window-functions.html) nel Manuale di riferimento MySQL.
- Espressioni di tabella comuni (CTE), utilizzando la clausola WITH. Per informazioni sull'utilizzo, consulta [WITH \(espressioni di tabella comuni\)](https://dev.mysql.com/doc/refman/8.0/en/with.html) nel Manuale di riferimento MySQL.
- Ottimizzazione ADD COLUMN e clausole RENAME COLUMN per l'istruzione ALTER TABLE. Queste ottimizzazioni sono chiamate «DDL istantaneo». Aurora MySQL versione 3 è compatibile con la funzionalità DDL istantanea MySQL della community. L'ex caratteristica DDL veloce Aurora non viene utilizzata. Per informazioni sull'utilizzo del DDL istantaneo, vedere [DDL istantaneo \(Aurora](#page-1487-0) [MySQL versione 3\).](#page-1487-0)
- Indici discendenti, funzionali e invisibili. Per informazioni sull'utilizzo, consulta [Indici invisibili,](https://dev.mysql.com/doc/refman/8.0/en/invisible-indexes.html)[Indici](https://dev.mysql.com/doc/refman/8.0/en/descending-indexes.html) [discendenti,](https://dev.mysql.com/doc/refman/8.0/en/descending-indexes.html) e [Istruzioni CREATE INDEX](https://dev.mysql.com/doc/refman/8.0/en/create-index.html#create-index-functional-key-parts) nel Manuale di riferimento MySQL.
- Privilegi basati sui ruoli controllati tramite istruzioni SQL. Per ulteriori informazioni sulle modifiche al modello di privilegi, consulta [Privilegio basato sui ruoli.](#page-1331-0)
- clausole NOWAIT e SKIP LOCKED con istruzioni SELECT ... FOR SHARE. Queste clausole evitano di attendere che altre transazioni rilascino blocchi di riga. Per informazioni sull'utilizzo, consultare [Blocco letture](https://dev.mysql.com/doc/refman/8.0/en/innodb-locking-reads.html), nel manuale di riferimento di MySQL.
- Miglioramenti alla replica dei log binari (binlog). Per i dettagli di Aurora MySQL, consultare Replica [dei log binari](#page-1328-0). In particolare, è possibile eseguire la replica filtrata. Per informazioni sull'utilizzo sulla replica filtrata, vedere [Come i server valutano le regole di filtro delle repliche](https://dev.mysql.com/doc/refman/8.0/en/replication-rules.html) nel Manuale di riferimento MySQL.

• Suggerimenti. Alcuni dei suggerimenti compatibili con MySQL 8.0 erano già stati sottoposti a backport su Aurora MySQL versione 2. Per ulteriori informazioni sulla sicurezza con Aurora MySQL, consultare [Suggerimenti di Aurora MySQL](#page-1917-0). Per l'elenco completo dei suggerimenti nella community MySQL 8.0, consulta[Suggerimenti di ottimizzazione](https://dev.mysql.com/doc/refman/8.0/en/optimizer-hints.html) nel Manuale di riferimento MySQL.

Per l'elenco completo delle funzionalità aggiunte all'edizione della community di MySQL 8.0, consulta il post del blog [L'elenco completo delle nuove funzionalità di MySQL 8.0.](https://dev.mysql.com/blog-archive/the-complete-list-of-new-features-in-mysql-8-0/)

Aurora MySQL versione 3 include anche modifiche alle parole chiave per un linguaggio inclusivo, con backport dalla community MySQL 8.0.26. Per i dettagli su tali modifiche, consultare [Cambiamenti](#page-1324-0) [linguistici inclusivi per Aurora MySQL versione 3.](#page-1324-0)

# <span id="page-1307-0"></span>Aurora MySQL versione 3 prerequisito per Aurora MySQL Serverless v2

Aurora MySQL versione 3 è un prerequisito per tutte le istanze database in un cluster Aurora MySQL Serverless v2. Aurora MySQL Serverless v2 include il supporto per le istanze di lettura in un cluster di database e altre caratteristiche di Aurora che non sono disponibili per Aurora MySQL Serverless v1. Dispone anche di un dimensionamento più rapido e granulare rispetto ad Aurora MySQL Serverless v1.

### <span id="page-1307-1"></span>Note di rilascio di Aurora MySQL versione 3

Per le Note di rilascio di tutte le release di Aurora MySQL versione 3, consultare [Aggiornamenti del](https://docs.aws.amazon.com/AmazonRDS/latest/AuroraMySQLReleaseNotes/AuroraMySQL.Updates.30Updates.html)  [motore del database per Amazon Aurora MySQL versione 3](https://docs.aws.amazon.com/AmazonRDS/latest/AuroraMySQLReleaseNotes/AuroraMySQL.Updates.30Updates.html) nelle Note di rilascio di Aurora MySQL.

### <span id="page-1307-2"></span>Nuove ottimizzazioni delle query parallele

L'ottimizzazione delle query parallele Aurora ora si applica a più operazioni SQL:

- La query parallela ora si applica alle tabelle contenenti i tipi di dati TEXT, BLOB, JSON, GEOMETRY, e VARCHAR e CHAR superiori a 768 byte.
- La query parallela può ottimizzare le query che coinvolgono tabelle partizionate.
- La query parallela può ottimizzare le query che coinvolgono chiamate di funzioni aggregate nell'elenco di selezione e nella clausola HAVING.

Per ulteriori informazioni su questi miglioramenti, consultare [Aggiornare cluster di query paralleli a](#page-1582-0)  [Aurora MySQL versione 3.](#page-1582-0) Per informazioni generali sulle query parallele Aurora, consultare [Utilizzo](#page-1567-0)  [di query in parallelo per Amazon Aurora MySQL.](#page-1567-0)

### <span id="page-1308-0"></span>Ottimizzazioni per ridurre i tempi di riavvio del database

Il cluster di database Aurora MySQL deve essere a disponibilità elevata durante le interruzioni pianificate e non pianificate.

Gli amministratori di database devono eseguire la manutenzione occasionale del database. Attività incluse nella manutenzione sono l'applicazione di patch al database, gli aggiornamenti, la modifica dei parametri del database che richiedono un riavvio manuale, l'esecuzione di un failover per ridurre il tempo impiegato da un'istanza per modificare la classe. Queste operazioni pianificate comportano tempi di inattività.

Tuttavia, i tempi di inattività possono essere causati anche da operazioni non pianificate, come un failover imprevisto dovuto a un guasto hardware sottostante o a una limitazione delle risorse del database. Tutte queste operazioni pianificate e non pianificate comportano il riavvio del database.

In Aurora MySQL 3.05 e versioni successive, abbiamo introdotto ottimizzazioni che riducono il tempo di riavvio del database. Queste ottimizzazioni consentono di ridurre fino al 65% i tempi di inattività rispetto alle ottimizzazioni precedenti e di ridurre le interruzioni dei carichi di lavoro del database dopo un riavvio.

Durante l'avvio del database, vengono inizializzati molti componenti della memoria interna. Il più grande di questi è il [pool di buffer InnoDB,](https://aws.amazon.com/blogs/database/best-practices-for-amazon-aurora-mysql-database-configuration/) che in Aurora MySQL costituisce per impostazione predefinita il 75% della dimensione della memoria dell'istanza. I nostri test hanno rilevato che il tempo di inizializzazione è proporzionale alla dimensione del pool di buffer InnoDB e che si dimensiona in base alla grandezza della classe dell'istanza del database. Durante questa fase di inizializzazione, il database non può accettare connessioni, il che causa tempi di inattività più lunghi durante i riavvii. Durante la prima fase del riavvio rapido, Aurora MySQL ottimizza l'inizializzazione del pool di buffer, riducendo i tempi di inizializzazione del database e quindi il tempo di riavvio complessivo.

Per maggiori dettagli, consulta il blog [Reduce downtime with Amazon Aurora MySQL database restart](https://aws.amazon.com/blogs/database/reduce-downtime-with-amazon-aurora-mysql-database-restart-time-optimizations/)  [time optimizations.](https://aws.amazon.com/blogs/database/reduce-downtime-with-amazon-aurora-mysql-database-restart-time-optimizations/)

<span id="page-1308-1"></span>Nuovo comportamento della tabella temporanea in Aurora MySQL versione 3

Aurora MySQL versione 3 gestisce le tabelle temporanee in maniera diversa dalle versioni precedenti di Aurora MySQL. Questo nuovo comportamento è ereditato dalla edizione della comunità MySQL 8.0. Esistono due tipi di tabelle temporanee che possono essere create con Aurora MySQL versione 3:

- Tabelle temporanee interne (o implicite): create dal motore Aurora MySQL per gestire operazioni quali l'ordinamento dell'aggregazione, le tabelle derivate o le espressioni di tabella comuni (CTE).
- Tabelle temporanee create dall'utente (o esplicite): create dal motore Aurora MySQL quando si utilizza l'istruzione CREATE TEMPORARY TABLE.

Ci sono ulteriori considerazioni per le tabelle temporanee interne e create dall'utente sulle istanze database di lettura Aurora. Queste modifiche vengono illustrate nelle sezioni seguenti.

#### Argomenti

- [Motore di storage per tabelle temporanee \(implicite\) interne](#page-1309-0)
- [Limitazione delle dimensioni delle tabelle temporanee interne in memoria](#page-1311-0)
- [Mitigazione dei problemi di pienezza per le tabelle temporanee interne su repliche Aurora](#page-1317-0)
- [Tabelle temporanee create dall'utente \(esplicite\) su istanze database di lettura](#page-1319-0)
- [Errori di creazione tabelle temporanee e mitigazione](#page-1319-1)

<span id="page-1309-0"></span>Motore di storage per tabelle temporanee (implicite) interne

Quando si generano set di risultati intermedi, Aurora MySQL tenta inizialmente di scrivere nelle tabelle temporanee in memoria. Questa operazione potrebbe non riuscire, a causa di tipi di dati incompatibili o limiti configurati. In tal caso, la tabella temporanea viene convertita in una tabella temporanea su disco anziché essere conservata in memoria. Ulteriori informazioni sono disponibili in [Utilizzo della tabella temporanea interna in MySQL](https://dev.mysql.com/doc/refman/8.0/en/internal-temporary-tables.html) nella documentazione MySQL.

In Aurora MySQL versione 3, il modo in cui funzionano le tabelle temporanee interne è diverso dalle versioni precedenti di Aurora MySQL. Invece di scegliere tra i motori di archiviazione InnoDB e MyISAM per tali tabelle temporanee, ora scegli tra le TempTable e i motori di archiviazione InnoDB.

Con il motore di archiviazione TempTable, è possibile fare una scelta aggiuntiva su come gestire determinati dati. I dati interessati fanno traboccare il pool di memoria che contiene tutte le tabelle temporanee interne per l'istanza database.

Tali scelte possono influenzare le prestazioni delle query che generano volumi elevati di dati temporanei, ad esempio durante l'esecuzione di aggregazioni come GROUP BY su tabelle grandi.

# **1** Tip

Se il carico di lavoro include query che generano tabelle temporanee interne, verificare le prestazioni dell'applicazione con questa modifica eseguendo benchmark e monitorando le metriche relative alle prestazioni.

In alcuni casi, la quantità di dati temporanei si inserisce nella pool di memoria TempTable o fa solo traboccare il pool di memoria in piccola misura. In questi casi, si consiglia di utilizzare l'impostazione TempTable per tabelle temporanee interne e file mappati in memoria per contenere i dati di overflow. Questa è l'impostazione di default.

Il motore di archiviazione di TempTable è il valore di default. TempTable utilizza un pool di memoria comune per tutte le tabelle temporanee che utilizzano questo motore, anziché un limite massimo di memoria per tabella. La dimensione di questo pool di memoria è specificata dal parametro [temptable\\_max\\_ram](https://dev.mysql.com/doc/refman/8.0/en/server-system-variables.html#sysvar_temptable_max_ram). Il valore predefinito è 1 GiB su istanze database con 16 o più GiB di memoria e 16 MB su istanze database con meno di 16 GiB di memoria. La dimensione del pool di memoria influisce sul consumo di memoria a livello di sessione.

In alcuni casi, quando si utilizza il motore di archiviazione TempTable i dati temporanei potrebbero superare le dimensioni del pool di memoria. In tal caso, Aurora MySQL archivia i dati di overflow utilizzando un meccanismo secondario.

È possibile impostare il parametro [temptable\\_max\\_mmap](https://dev.mysql.com/doc/refman/8.0/en/server-system-variables.html#sysvar_temptable_max_mmap) per scegliere se i dati eseguono l'overflow in file temporanei mappati in memoria o in tabelle temporanee interne di InnoDB su disco. I diversi formati di dati e i criteri di overflow di questi meccanismi di overflow possono influire sulle prestazioni delle query. Lo fanno influenzando la quantità di dati scritti su disco e la domanda sulla velocità effettiva di archiviazione su disco.

Aurora MySQL memorizza i dati di overflow in modo diverso a seconda della scelta della destinazione di overflow dei dati e se la query viene eseguita su un'istanza database di scrittura o lettura:

- Nell'istanza di scrittura, i dati che traboccano sulle tabelle temporanee interne di InnoDB vengono archiviati nel volume del cluster Aurora.
- Sull'istanza di scrittura, i dati che traboccano su file temporanei mappati in memoria risiedono sull'archivio locale sull'istanza Aurora MySQL versione 3.
- Sulle istanze di lettura, i dati di overflow risiedono sempre su file temporanei mappati in memoria sull'archivio locale. Questo perché le istanze di sola lettura non possono memorizzare dati sul volume del cluster Aurora.

I parametri di configurazione relativi alle tabelle temporanee interne si applicano in modo diverso alle istanze di scrittura e lettura nel cluster:

- Nelle istanze di lettura, Aurora MySQL utilizza sempre il motore di archiviazione TempTable.
- La dimensione per il valore di temptable max mmap predefinito è 1 GiB, per entrambe le istanze di scrittura e lettura, indipendentemente dalle dimensioni della memoria dell'istanza database. È possibile modificare questo valore sia nelle istanze di scrittura che in quelle di lettura.
- L'impostazione di temptable\_max\_mmap su 0 disattiva l'uso dei file temporanei mappati in memoria nelle istanze di scrittura.
- Non puoi impostare temptable\_max\_mmap su 0 nelle istanze di lettura.

#### **a** Note

Ti consigliamo di non utilizzare il parametro temptable use mmap. È deprecato e il relativo supporto verrà rimosso in una versione futura di MySQL.

<span id="page-1311-0"></span>Limitazione delle dimensioni delle tabelle temporanee interne in memoria

Come discusso in [Motore di storage per tabelle temporanee \(implicite\) interne,](#page-1309-0) è possibile controllare le risorse temporanee delle tabelle a livello globale utilizzando le impostazioni [temptable](https://dev.mysql.com/doc/refman/8.0/en/server-system-variables.html#sysvar_temptable_max_ram)  [max\\_ram](https://dev.mysql.com/doc/refman/8.0/en/server-system-variables.html#sysvar_temptable_max_ram) e [temptable\\_max\\_mmap](https://dev.mysql.com/doc/refman/8.0/en/server-system-variables.html#sysvar_temptable_max_mmap).

Inoltre, è possibile limitare le dimensioni di ogni singola tabella temporanea interna in memoria utilizzando il parametro database [tmp\\_table\\_size.](https://dev.mysql.com/doc/refman/8.0/en/server-system-variables.html#sysvar_tmp_table_size) Questo limite serve a evitare che le singole query consumino una quantità eccessiva di risorse globali delle tabelle temporanee, che può influire sulle prestazioni delle query simultanee che richiedono tali risorse.

Il parametro tmp\_table\_size definisce le dimensioni massime delle tabelle temporanee create dal motore di storage MEMORY in Aurora MySQL versione 3.

In Aurora MySQL versione 3.04 e successive, il parametro tmp\_table\_size definisce anche le dimensioni massime delle tabelle temporanee create dal motore di storage TempTable quando il parametro database aurora\_tmptable\_enable\_per\_table\_limit è impostato su ON. Questo comportamento è disabilitato per impostazione predefinita (OFF), che è identico al comportamento in Aurora MySQL versione 3.03 e precedenti.

• Quando aurora tmptable enable per table limit è OFF, tmp table size non è considerato per le tabelle temporanee interne in memoria create dal motore di storage TempTable.

Tuttavia, il limite di risorse TempTable globali rimane comunque in essere. Aurora MySQL presenta il seguente comportamento quando viene raggiunto il limite di risorse TempTable globale:

- Istanze database di scrittura: Aurora MySQL converte automaticamente la tabella temporanea in memoria in una tabella temporanea su disco InnoDB.
- Istanze database di lettura: la query termina con un errore.

ERROR 1114 (HY000): The table '/rdsdbdata/tmp/#sql*xx\_xxx*' is full

- Quando aurora\_tmptable\_enable\_per\_table\_limit è ON, Aurora MySQL presenta il seguente comportamento quando viene raggiunto il limite tmp\_table\_size:
	- Istanze database di scrittura: Aurora MySQL converte automaticamente la tabella temporanea in memoria in una tabella temporanea su disco InnoDB.
	- Istanze database di lettura: la query termina con un errore.

ERROR 1114 (HY000): The table '/rdsdbdata/tmp/#sql*xx\_xxx*' is full

Il limite di risorse TempTable globale e il limite per tabella si applicano entrambi in questo caso.

#### **a** Note

Il parametro aurora\_tmptable\_enable\_per\_table\_limit non ha effetto quando [internal\\_tmp\\_mem\\_storage\\_engine](https://dev.mysql.com/doc/refman/8.0/en/server-system-variables.html#sysvar_internal_tmp_mem_storage_engine) è impostato su MEMORY. In questo caso, le dimensioni massime di una tabella temporanea in memoria sono definite dal valore [tmp\\_table\\_size](https://dev.mysql.com/doc/refman/8.0/en/server-system-variables.html#sysvar_tmp_table_size) o [dimensione max\\_heap\\_table\\_size](https://dev.mysql.com/doc/refman/8.0/en/server-system-variables.html#sysvar_max_heap_table_size), a seconda di quale sia il più piccolo.

Gli esempi seguenti mostrano il comportamento del parametro aurora\_tmptable\_enable\_per\_table\_limitper le istanze database di scrittura e lettura.

# Example dell'istanza database di scrittura con **aurora\_tmptable\_enable\_per\_table\_limit** impostato su **OFF**

La tabella temporanea in memoria non viene convertita in una tabella temporanea su disco InnoDB.

```
mysql> set aurora_tmptable_enable_per_table_limit=0;
Query OK, 0 rows affected (0.00 sec)
mysql> select 
  @@innodb_read_only,@@aurora_version,@@aurora_tmptable_enable_per_table_limit,@@temptable_max_ram,@@temptable_max_mmap;
+--------------------+------------------+------------------------------------------
  +---------------------+----------------------+
| @@innodb_read_only | @@aurora_version | @@aurora_tmptable_enable_per_table_limit | 
 @@temptable_max_ram | @@temptable_max_mmap |
+--------------------+------------------+------------------------------------------
  +---------------------+----------------------+
| 0 | 3.04.0 | 0 | 
       1073741824 | 1073741824 |
+--------------------+------------------+------------------------------------------
+---------------------+----------------------+
1 row in set (0.00 sec)
mysql> show status like '%created_tmp_disk%';
+-------------------------+-------+
| Variable_name | Value |
+-------------------------+-------+
| Created_tmp_disk_tables | 0 |
+-------------------------+-------+
1 row in set (0.00 sec)
mysql> set cte_max_recursion_depth=4294967295;
Query OK, 0 rows affected (0.00 sec)
mysql> WITH RECURSIVE cte (n) AS (SELECT 1 UNION ALL SELECT n + 1 FROM cte WHERE n < 
  60000000) SELECT max(n) FROM cte;
+----------+
| max(n) |
+----------+
| 60000000 |
+----------+
1 row in set (13.99 sec)
mysql> show status like '%created_tmp_disk%';
+-------------------------+-------+
```
Amazon Aurora Guida per l'utente per Aurora

| Variable\_name | Value | +-------------------------+-------+ | **Created\_tmp\_disk\_tables** | **0** | +-------------------------+-------+ 1 row in set (0.00 sec)

Example dell'istanza database di scrittura con **aurora\_tmptable\_enable\_per\_table\_limit** impostato su **ON**

La tabella temporanea in memoria viene convertita in una tabella temporanea su disco InnoDB.

```
mysql> set aurora_tmptable_enable_per_table_limit=1;
Query OK, 0 rows affected (0.00 sec)
mysql> select 
  @@innodb_read_only,@@aurora_version,@@aurora_tmptable_enable_per_table_limit,@@tmp_table_size;
+--------------------+------------------+------------------------------------------
+------------------+
| @@innodb_read_only | @@aurora_version | @@aurora_tmptable_enable_per_table_limit | 
  @@tmp_table_size |
+--------------------+------------------+------------------------------------------
+------------------+
| 0 | 3.04.0 | 1 | 2.09 | 2.09 | 2.09 | 2.09 | 2.09 | 2.09 | 2.09 | 2.09 | 2.09 | 2.09 | 2.09 | 2.09 | 2.09 | 2.09 | 2.09 | 2.09 | 2.09 | 2.09 | 2.09 | 2.09 | 2.09 | 2.09 | 2.09 | 2.09 | 2.09 | 2.09 | 2.09 | 2.09 | 2.09 | 
       16777216 |
+--------------------+------------------+------------------------------------------
+------------------+
1 row in set (0.00 sec)
mysql> set cte_max_recursion_depth=4294967295;
Query OK, 0 rows affected (0.00 sec)
mysql> show status like '%created_tmp_disk%';
+-------------------------+-------+
| Variable_name | Value |
+-------------------------+-------+
| Created_tmp_disk_tables | 0 |
+-------------------------+-------+
1 row in set (0.00 sec)
mysql> WITH RECURSIVE cte (n) AS (SELECT 1 UNION ALL SELECT n + 1 FROM cte WHERE n < 
  6000000) SELECT max(n) FROM cte;
+---------+
| max(n) |
```

```
+---------+
| 6000000 |
+---------+
1 row in set (4.10 sec)
mysql> show status like '%created_tmp_disk%';
+-------------------------+-------+
| Variable_name | Value |
+-------------------------+-------+
| Created_tmp_disk_tables | 1 |
+-------------------------+-------+
1 row in set (0.00 sec)
```
Example dell'istanza database di lettura con **aurora\_tmptable\_enable\_per\_table\_limit** impostato su **OFF**

La query termina senza errori perché tmp\_table\_size non è applicabile e il limite di risorse TempTable globale non è stato raggiunto.

```
mysql> set aurora_tmptable_enable_per_table_limit=0;
Query OK, 0 rows affected (0.00 sec)
mysql> select 
 @@innodb_read_only,@@aurora_version,@@aurora_tmptable_enable_per_table_limit,@@temptable_max_ram,@@temptable_max_mmap;
+--------------------+------------------+------------------------------------------
+---------------------+----------------------+
| @@innodb_read_only | @@aurora_version | @@aurora_tmptable_enable_per_table_limit | 
  @@temptable_max_ram | @@temptable_max_mmap |
+--------------------+------------------+------------------------------------------
+---------------------+----------------------+
| 1 | 3.04.0 | 0 | 
       1073741824 | 1073741824 |
+--------------------+------------------+------------------------------------------
+---------------------+----------------------+
1 row in set (0.00 sec)
mysql> set cte_max_recursion_depth=4294967295;
Query OK, 0 rows affected (0.00 sec)
mysql> WITH RECURSIVE cte (n) AS (SELECT 1 UNION ALL SELECT n + 1 FROM cte WHERE n < 
 60000000) SELECT max(n) FROM cte;
+----------+
| max(n) |
```

```
+----------+
| 60000000 |
+----------+
1 row in set (14.05 sec)
```
Example dell'istanza database di lettura con **aurora\_tmptable\_enable\_per\_table\_limit** impostato su **OFF**

Questa query raggiunge il limite di risorse TempTable globale con aurora\_tmptable\_enable\_per\_table\_limit impostato su OFF. La query termina con un errore su istanze di lettura.

```
mysql> set aurora_tmptable_enable_per_table_limit=0;
Query OK, 0 rows affected (0.00 sec)
mysql> select 
  @@innodb_read_only,@@aurora_version,@@aurora_tmptable_enable_per_table_limit,@@temptable_max_ram,@@temptable_max_mmap;
+--------------------+------------------+------------------------------------------
+---------------------+----------------------+
| @@innodb_read_only | @@aurora_version | @@aurora_tmptable_enable_per_table_limit | 
  @@temptable_max_ram | @@temptable_max_mmap |
+--------------------+------------------+------------------------------------------
+---------------------+----------------------+
                   1 \mid 3.04.0 | 0 |
        1073741824 | 1073741824 |
+--------------------+------------------+------------------------------------------
+---------------------+----------------------+
1 row in set (0.00 sec)
mysql> set cte_max_recursion_depth=4294967295;
Query OK, 0 rows affected (0.01 sec)
mysql> WITH RECURSIVE cte (n) AS (SELECT 1 UNION ALL SELECT n + 1 FROM cte WHERE n < 
  120000000) SELECT max(n) FROM cte;
ERROR 1114 (HY000): The table '/rdsdbdata/tmp/#sqlfd_1586_2' is full
```
Example dell'istanza database di lettura con **aurora\_tmptable\_enable\_per\_table\_limit** impostato su **ON**

La query termina con un errore quando viene raggiunto il limite tmp\_table\_size.

mysql> set aurora\_tmptable\_enable\_per\_table\_limit=1;

```
Query OK, 0 rows affected (0.00 sec)
mysql> select 
  @@innodb_read_only,@@aurora_version,@@aurora_tmptable_enable_per_table_limit,@@tmp_table_size;
+--------------------+------------------+------------------------------------------
+------------------+
| @@innodb_read_only | @@aurora_version | @@aurora_tmptable_enable_per_table_limit | 
  @@tmp_table_size |
+--------------------+------------------+------------------------------------------
+------------------+
| 1 | 3.04.0 | 1 | 2.04.0 | 1 | 2.04.0 | 1 | 2.04.0 | 2.04.0 | 2.04.0 | 2.04.0 | 2.04.0 | 2.04.0 | 2.04.0 | 2.04.0 | 2.04.0 | 2.04.0 | 2.04.0 | 2.04.0 | 2.04.0 | 2.04.0 | 2.04.0 | 2.04.0 | 2.04.0 | 2.04.0 | 2.04.0 | 2.04.0 
        16777216 |
+--------------------+------------------+------------------------------------------
+------------------+
1 row in set (0.00 sec)
mysql> set cte_max_recursion_depth=4294967295;
Query OK, 0 rows affected (0.00 sec)
mysql> WITH RECURSIVE cte (n) AS (SELECT 1 UNION ALL SELECT n + 1 FROM cte WHERE n < 
  6000000) SELECT max(n) FROM cte;
ERROR 1114 (HY000): The table '/rdsdbdata/tmp/#sqlfd_8_2' is full
```
<span id="page-1317-0"></span>Mitigazione dei problemi di pienezza per le tabelle temporanee interne su repliche Aurora

Per evitare problemi di limitazione delle dimensioni per le tabelle temporanee, impostare i parametri temptable\_max\_ram e temptable\_max\_mmap su un valore combinato in grado di soddisfare i requisiti del carico di lavoro.

Presta attenzione durante l'impostazione del valore del parametro temptable\_max\_ram. Se si imposta un valore troppo alto, la memoria disponibile sull'istanza database viene ridotta e si può verificare una condizione di memoria insufficiente. Monitora la memoria liberabile media sull'istanza database. Quindi determina un valore appropriato per temptable\_max\_ram in modo da avere ancora una quantità ragionevole di memoria libera sull'istanza. Per ulteriori informazioni, consulta [Problemi di memoria liberabile in Amazon Aurora.](#page-4178-0)

È inoltre importante monitorare le dimensioni dello storage locale e il consumo temporaneo di spazio della tabella. Per ulteriori informazioni sul monitoraggio dell'archiviazione locale su un'istanza, consulta l'articolo di AWS Knowledge Center [What is stored in Aurora MySQL-compatible local](https://aws.amazon.com/premiumsupport/knowledge-center/aurora-mysql-local-storage/) [storage, and how can I troubleshoot local storage issues?.](https://aws.amazon.com/premiumsupport/knowledge-center/aurora-mysql-local-storage/)

Aurora MySQL versione 3 compatibile con MySQL 8.0 1286

#### **a** Note

Questa procedura non funziona quando il parametro aurora\_tmptable\_enable\_per\_table\_limit è impostato su ON. Per ulteriori informazioni, consulta [Limitazione delle dimensioni delle tabelle temporanee interne](#page-1311-0)  [in memoria](#page-1311-0).

Example 1

È noto che le tabelle temporanee raggiungono una dimensione cumulativa di 20 GiB. Desideri impostare tabelle temporanee in memoria su 2 GiB e aumentare fino a un massimo di 20 GiB su disco.

Imposta temptable\_max\_ram su **2,147,483,648** e temptable\_max\_mmap su **21,474,836,480**. Questi valori sono espressi in byte.

Queste impostazioni dei parametri garantiscono che le dimensioni delle tabelle temporanee possano aumentare fino a un totale cumulativo di 22 GiB.

#### Example 2

La dimensione istanza corrente è 16xlarge o superiore. Non conosci le dimensioni totali delle tabelle temporanee che potrebbero essere richieste. Vuoi poter utilizzare fino a 4 GiB in memoria e fino alla dimensione di storage massima disponibile su disco.

Imposta temptable\_max\_ram su **4,294,967,296** e temptable\_max\_mmap su **1,099,511,627,776**. Questi valori sono espressi in byte.

Qui stai impostando temptable\_max\_mmap su 1 TiB, che è inferiore allo storage locale massimo di 1,2 TiB su un'istanza database di Aurora 16xlarge.

Su una dimensione istanza più piccola, regola il valore di temptable\_max\_mmap in modo che non riempia lo storage locale disponibile. Ad esempio, un'istanza 2xlarge dispone solo di 160 GiB di storage locale disponibile. Pertanto, si consiglia di impostare su un valore inferiore a 160 GiB. Per ulteriori informazioni sullo storage locale disponibile per le dimensioni delle istanze database, consulta [Limiti di storage temporaneo per Aurora MySQL.](#page-1457-0)

<span id="page-1319-0"></span>Tabelle temporanee create dall'utente (esplicite) su istanze database di lettura

Puoi creare tabelle temporanee esplicite utilizzando la parola chiave TEMPORARY nell'istruzione CREATE TABLE. Le tabelle temporanee esplicite sono supportate nell'istanza database di scrittura in un cluster di database Aurora. Puoi inoltre utilizzare tabelle temporanee esplicite sulle istanze database di lettura, ma le tabelle non possono applicare l'uso del motore di storage InnoDB.

Per evitare errori durante la creazione di tabelle temporanee esplicite su istanze database di lettura di Aurora MySQL, assicurati che tutte le istruzioni CREATE TEMPORARY TABLE vengano eseguite in uno o entrambi i seguenti modi:

- Non specificare la clausola ENGINE=InnoDB.
- Non impostare la modalità SQL su NO\_ENGINE\_SUBSTITUTION.

<span id="page-1319-1"></span>Errori di creazione tabelle temporanee e mitigazione

L'errore che si riceve è diverso a seconda che si utilizzi una semplice istruzione CREATE TEMPORARY TABLE o la variazione CREATE TEMPORARY TABLE AS SELECT. Nell'esempio seguente vengono illustrati tipi diversi di errori.

Questo comportamento temporaneo della tabella si applica solo alle istanze di sola lettura. Questo primo esempio conferma che è il tipo di istanza a cui è connessa la sessione.

```
mysql> select @@innodb_read_only;
   +--------------------+
| @@innodb_read_only |
+--------------------+
\begin{array}{ccc} \vert & \vert & \vert & \vert \vert \end{array}+--------------------+
```
Per istruzioni semplici CREATE TEMPORARY TABLE, l'istruzione fallisce quando la modalità SQL NO\_ENGINE\_SUBSTITUTION è attivata. Quando NO\_ENGINE\_SUBSTITUTION è disattivato (impostazione predefinita), viene effettuata la sostituzione motore appropriata e la creazione della tabella temporanea ha esito positivo.

```
mysql> set sql_mode = 'NO_ENGINE_SUBSTITUTION';
mysql> CREATE TEMPORARY TABLE tt2 (id int) ENGINE=InnoDB;
ERROR 3161 (HY000): Storage engine InnoDB is disabled (Table creation is disallowed).
```

```
mysql> SET sql_mode = '';
mysql> CREATE TEMPORARY TABLE tt4 (id int) ENGINE=InnoDB;
mysql> SHOW CREATE TABLE tt4\G
*************************** 1. row *************************** 
        Table: tt4
Create Table: CREATE TEMPORARY TABLE `tt4` ( 
   `id` int DEFAULT NULL
) ENGINE=MyISAM DEFAULT CHARSET=utf8mb4 COLLATE=utf8mb4_0900_ai_ci
```
Per le istruzioni CREATE TEMPORARY TABLE AS SELECT, l'istruzione ha esito negativo quando la modalità SQL NO\_ENGINE\_SUBSTITUTION è attivata. Quando NO\_ENGINE\_SUBSTITUTION è disattivato (impostazione predefinita), viene effettuata la sostituzione motore appropriata e la creazione della tabella temporanea ha esito positivo.

```
mysql> set sql_mode = 'NO_ENGINE_SUBSTITUTION';
mysql> CREATE TEMPORARY TABLE tt1 ENGINE=InnoDB AS SELECT * FROM t1;
ERROR 3161 (HY000): Storage engine InnoDB is disabled (Table creation is disallowed).
mysql> SET sql_mode = '';
mysql> show create table tt3;
+-------+----------------------------------------------------------+
| Table | Create Table |
+-------+----------------------------------------------------------+
| tt3 | CREATE TEMPORARY TABLE `tt3` ( 
   `id` int DEFAULT NULL
) ENGINE=MyISAM DEFAULT CHARSET=utf8mb4 COLLATE=utf8mb4_0900_ai_ci |
+-------+----------------------------------------------------------+
1 row in set (0.00 sec)
```
Per ulteriori informazioni sugli aspetti di archiviazione e sulle implicazioni sulle prestazioni delle tabelle temporanee in Aurora MySQL versione 3, consulta il post di blog [Use the TempTable storage](https://aws.amazon.com/blogs/database/use-the-temptable-storage-engine-on-amazon-rds-for-mysql-and-amazon-aurora-mysql/) [engine on Amazon RDS for MySQL and Amazon Aurora MySQL.](https://aws.amazon.com/blogs/database/use-the-temptable-storage-engine-on-amazon-rds-for-mysql-and-amazon-aurora-mysql/)

<span id="page-1320-0"></span>Confronto tra Aurora MySQL versione 2 e Aurora MySQL versione 3

Utilizzare quanto segue per scoprire le modifiche di cui essere a conoscenza quando si aggiorna il cluster Aurora MySQL versione 2 alla versione 3.

#### Argomenti

- [Differenze di funzionalità tra Aurora MySQL versione 2 e 3](#page-1321-0)
- [Supporto delle classi di istanza](#page-1322-0)
- [Modifiche ai parametri per Aurora MySQL versione 3](#page-1323-0)
- [Variabili di stato](#page-1324-1)
- [Cambiamenti linguistici inclusivi per Aurora MySQL versione 3](#page-1324-0)
- [Valori AUTO\\_INCREMENT](#page-1328-1)
- [Replica dei log binari](#page-1328-0)

<span id="page-1321-0"></span>Differenze di funzionalità tra Aurora MySQL versione 2 e 3

Le seguenti caratteristiche di Amazon Aurora MySQL sono supportate in Aurora MySQL 5.7, ma attualmente non in Aurora MySQL 8.0:

- Non puoi utilizzare Aurora MySQL versione 3 per cluster Aurora Serverless v1. Aurora MySQL versione 3 funziona con Aurora Serverless v2.
- La modalità Lab non si applica ad Aurora MySQL versione 3. Non ci sono funzionalità in modalità laboratorio in Aurora MySQL versione 3. Instant DDL sostituisce la veloce funzionalità DDL online precedentemente disponibile in modalità laboratorio. Per vedere un esempio, consulta [DDL](#page-1487-0)  [istantaneo \(Aurora MySQL versione 3\).](#page-1487-0)
- La cache delle query viene rimossa dalla community MySQL 8.0 e anche da Aurora MySQL versione 3.
- Aurora MySQL versione 3 è compatibile con la funzionalità hash join MySQL della community. L'implementazione specifica di Aurora di hash join in Aurora MySQL versione 2 non viene utilizzata. Per informazioni sull'utilizzo di hash join con la query parallela Aurora, consultare [Abilitazione dell'hash join per cluster di query parallele](#page-1580-0) e [Suggerimenti di Aurora MySQL.](#page-1917-0) Per informazioni generali sull'utilizzo su hash join, vedere [Ottimizzazione hash join](https://dev.mysql.com/doc/refman/8.0/en/hash-joins.html) nel Manuale di riferimento MySQL.
- La procedura archiviata mysql.lambda\_async resa obsoleta in Aurora MySQL versione 2 viene rimossa nella versione 3. Per la versione 3, utilizzare invece la funzione asincrona lambda\_async.
- Il set di caratteri predefinito in Aurora MySQL versione 3 è utf8mb4. In Aurora MySQL versione 2, il set di caratteri predefinito era latin1. Per informazioni su questo set di caratteri, consultare [Il](https://dev.mysql.com/doc/refman/8.0/en/charset-unicode-utf8mb4.html) [set di caratteri utf8mb4 \(4-Byte UTF-8 Unicode Encoding\)](https://dev.mysql.com/doc/refman/8.0/en/charset-unicode-utf8mb4.html) nel Manuale di riferimento MySQL.

Alcune funzionalità di Aurora MySQL sono disponibili per determinate combinazioni di Region e versione del AWS motore DB. Per dettagli, consultare [Caratteristiche supportate in Amazon Aurora](#page-79-0) [per Regione AWS e motore del database Aurora.](#page-79-0)

<span id="page-1322-0"></span>Supporto delle classi di istanza

Aurora MySQL versione 3 supporta un set di classi di istanza diverso da quello di Aurora MySQL versione 2:

- Per istanze più grandi, è possibile utilizzare le classi di istanza moderne comedb.r5,db.r6q, edb.x2g.
- Per istanze più piccole, è possibile utilizzare le classi di istanza moderne come db.t3 e db.t4g.
	- **a** Note

Consigliamo di utilizzare le classi di istanza database T solo per i server di sviluppo e test o altri server non di produzione. Per ulteriori informazioni sulle classi di istanza T, consulta [Utilizzo delle classi di istanza T per lo sviluppo e i test.](#page-1795-0)

Le seguenti classi di istanza di Aurora MySQL versione 2 non sono disponibili per Aurora MySQL versione 3:

- $\cdot$  db.r4
- $\cdot$  db.r3
- db.t3.small
- $\cdot$  db.t2

Controllare gli script di amministrazione per eventuali istruzioni CLI che creano istanze database Aurora MySQL. Codificare i nomi delle classi di istanza che non sono disponibili per Aurora MySQL versione 3. Se necessario, modificare i nomi delle classi di istanza con quelli supportati da Aurora MySQL versione 3.

### **G** Tip

Per verificare le classi di istanza che è possibile utilizzare per una combinazione specifica di versione e AWS regione di Aurora MySQL, utilizzare il comando. describe-orderabledb-instance-options AWS CLI

Per i dettagli sulle classi di istanza Aurora, consultare [Aurora Classi di istanze database](#page-183-0).

<span id="page-1323-0"></span>Modifiche ai parametri per Aurora MySQL versione 3

Aurora MySQL versione 3 include nuovi parametri di configurazione a livello di cluster e a livello di istanza. Aurora MySQL versione 3 rimuove anche alcuni parametri presenti in Aurora MySQL versione 2. Alcuni nomi dei parametri vengono modificati a seguito dell'iniziativa per un linguaggio inclusivo. Per la compatibilità con le versioni precedenti, è comunque possibile recuperare i valori dei parametri utilizzando i vecchi nomi o i nuovi nomi. Tuttavia, è necessario utilizzare i nuovi nomi per specificare i valori dei parametri in un gruppo di parametri personalizzato.

In Aurora MySQL versione 3, il valore del parametro lower\_case\_table\_names viene impostato in modo permanente al momento della creazione del cluster. Se si utilizza un valore non predefinito per questa opzione, configurare il gruppo di parametri personalizzati Aurora MySQL versione 3 prima dell'aggiornamento. Quindi specificare il gruppo di parametri durante l'operazione di creazione del cluster o del ripristino dello snapshot.

**a** Note

Con un database globale Aurora basato su Aurora MySQL, non puoi eseguire un aggiornamento locale da Aurora MySQL versione 2 alla versione 3 se il parametro lower\_case\_table\_names è attivato. Utilizzare invece il metodo di ripristino snapshot.

In Aurora MySQL versione 3, i parametri init\_connect e read\_only non si applicano agli utenti che dispongono del privilegio CONNECTION\_ADMIN, incluso l'utente master Aurora. Per ulteriori informazioni, consulta [Privilegio basato sui ruoli.](#page-1331-0)

Per un elenco di tutti i parametri del cluster Aurora MySQL, consultare [Parametri a livello di cluster.](#page-1830-0) La tabella copre tutti i parametri di Aurora MySQL versione 2 e 3. La tabella include note che mostrano quali parametri sono nuovi in Aurora MySQL versione 3 o sono stati rimossi da Aurora MySQL versione 3.

Per un elenco di tutti i parametri dell'istanza Aurora MySQL, consultare [Parametri a livello di istanza.](#page-1853-0) La tabella copre tutti i parametri di Aurora MySQL versione 2 e 3. La tabella include note che mostrano quali parametri sono nuovi in Aurora MySQL versione 3 e quali parametri sono stati rimossi da Aurora MySQL versione 3. Include anche note che mostrano quali parametri erano modificabili nelle versioni precedenti ma non Aurora MySQL versione 3.

Per informazioni sui nomi dei parametri modificati, consultare [Cambiamenti linguistici inclusivi per](#page-1324-0)  [Aurora MySQL versione 3.](#page-1324-0)

#### <span id="page-1324-1"></span>Variabili di stato

Per informazioni sulle variabili di stato che non sono applicabili a Aurora MySQL, vedere [Le variabili](#page-1898-0)  [di stato MySQL seguenti non si applicano ad Aurora MySQL.](#page-1898-0)

<span id="page-1324-0"></span>Cambiamenti linguistici inclusivi per Aurora MySQL versione 3

La versione iniziale di Aurora MySQL versione 3 è compatibile con la community MySQL 8.0.23. Aurora MySQL versione 3 include anche i cambiamenti da MySQL 8.0.26 relativi alle parole chiave e agli schemi di sistema per il linguaggio inclusivo. Ad esempio, il comando SHOW REPLICA STATUS è ora preferito invece di SHOW SLAVE STATUS.

I seguenti CloudWatch parametri di Amazon hanno nuovi nomi in Aurora MySQL versione 3.

In Aurora MySQL versione 3, sono disponibili solo i nuovi nomi delle metriche. Assicurati di aggiornare qualsiasi allarme o altra automazione basata sui nomi delle metriche quando esegui l'aggiornamento a Aurora MySQL versione 3.

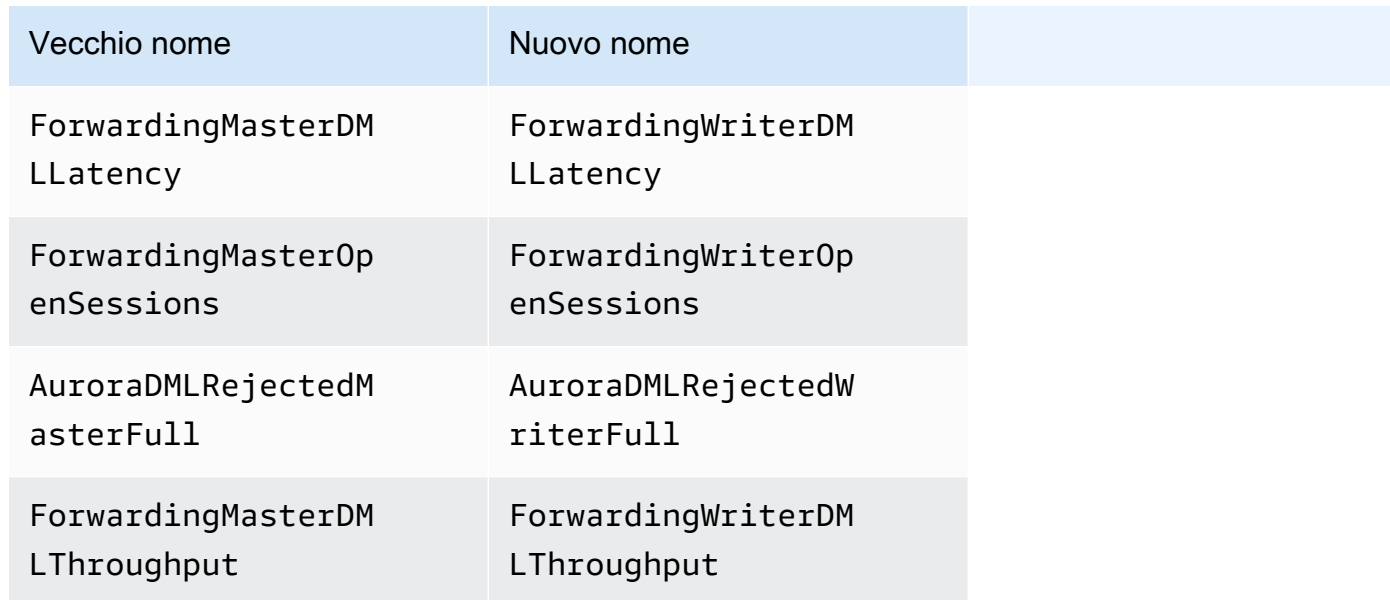

Le seguenti variabili di stato hanno nuovi nomi in Aurora MySQL versione 3.

Per compatibilità, è possibile utilizzare entrambi i nomi nella versione iniziale di Aurora MySQL versione 3. I nomi delle variabili di stato precedenti devono essere rimossi in una versione futura.

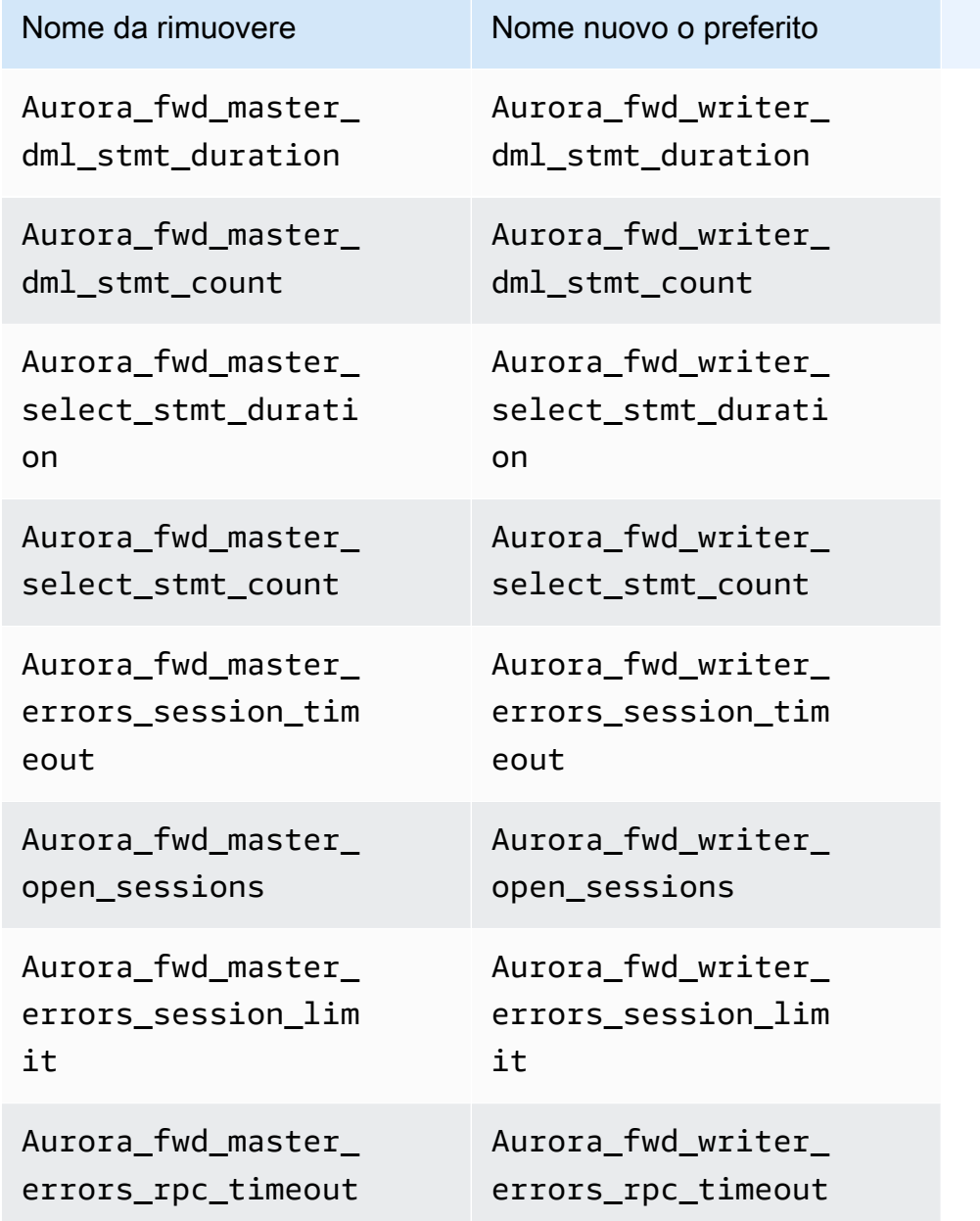

I seguenti parametri di configurazione hanno nuovi nomi in Aurora MySQL versione 3.

Per la compatibilità, è possibile controllare i valori dei parametri nel client di mysq1 utilizzando entrambi i nomi nella versione iniziale di Aurora MySQL versione 3. Puoi utilizzare i nuovi nomi solo quando modifichi i valori in un gruppo di parametri personalizzati. I nomi dei parametri precedenti devono essere rimossi in una versione futura.

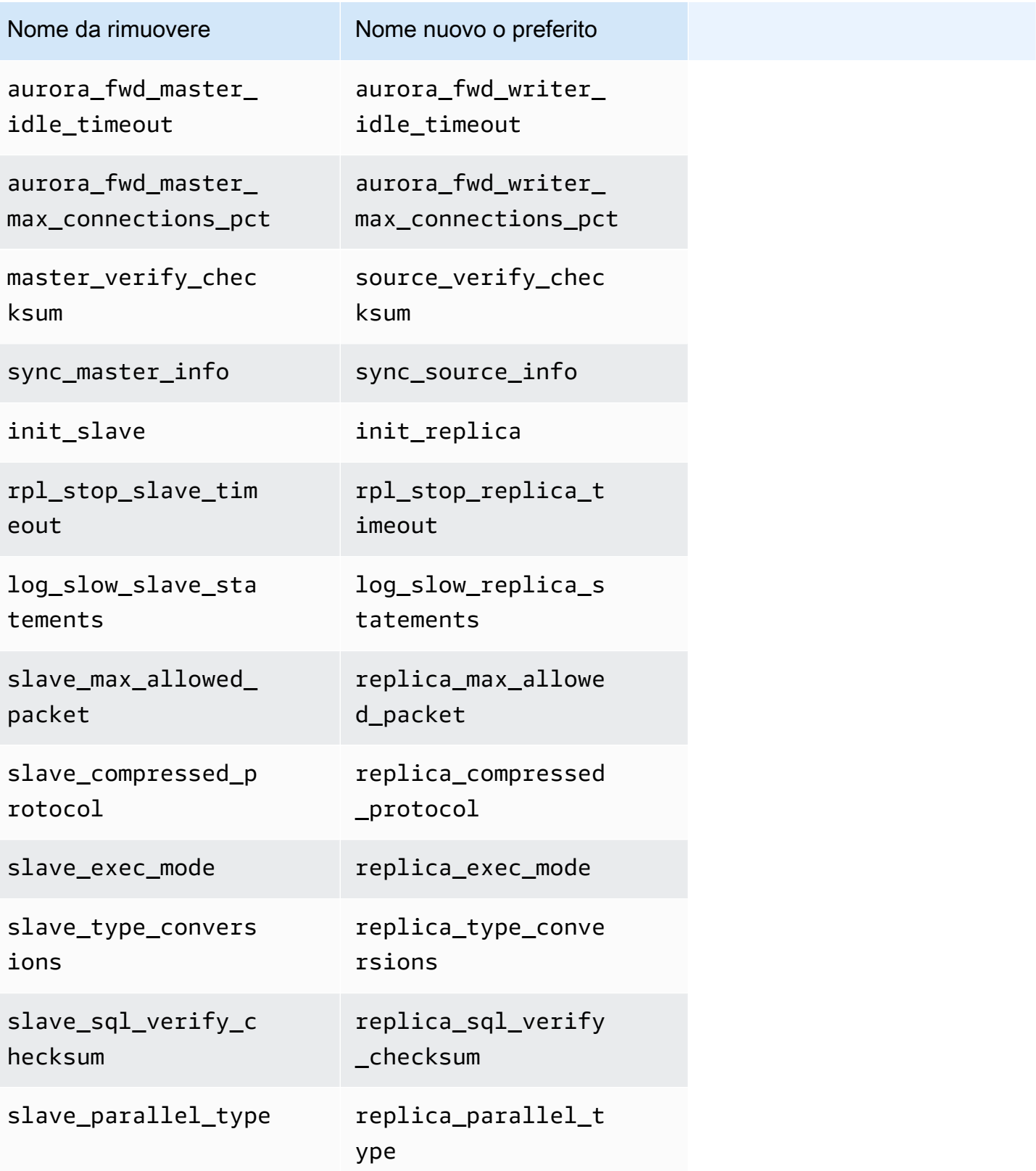

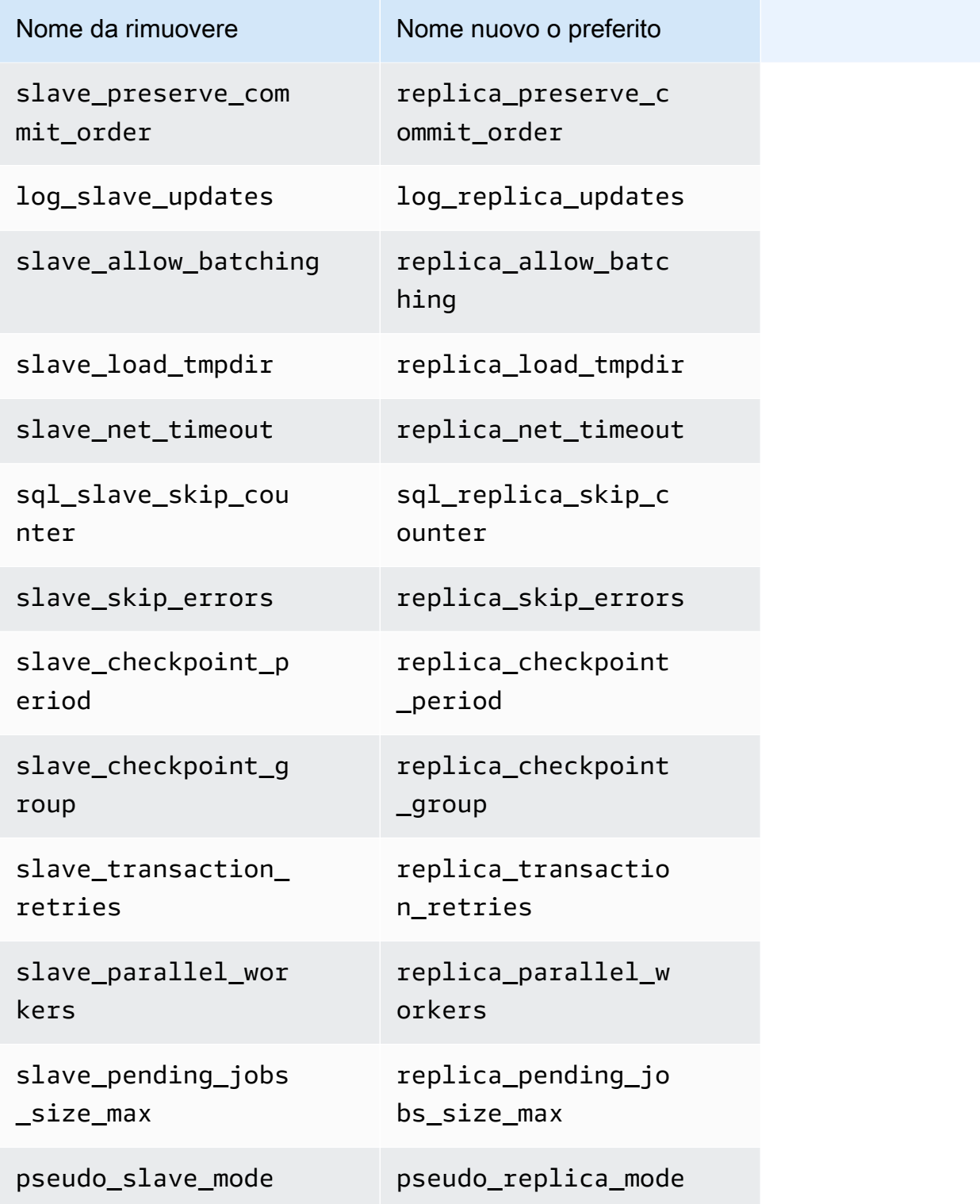

Le seguenti stored procedure hanno nuovi nomi in Aurora MySQL versione 3.

Per compatibilità, è possibile utilizzare entrambi i nomi nella versione iniziale di Aurora MySQL versione 3. I nomi delle procedure precedenti devono essere rimossi in una versione futura.

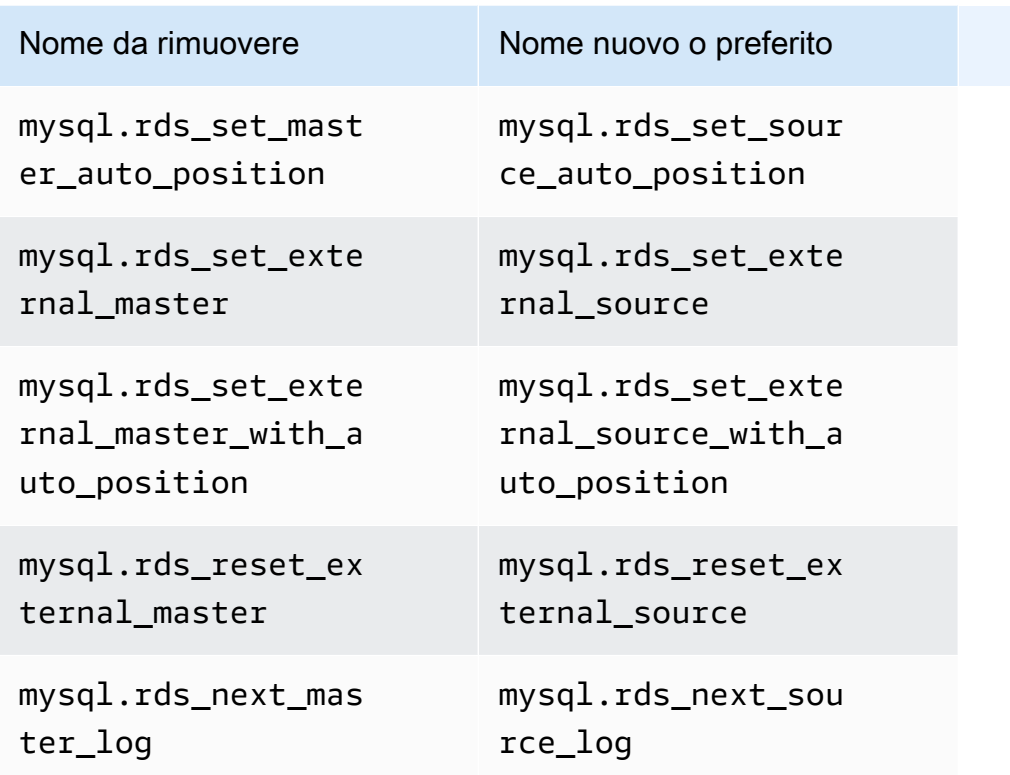

<span id="page-1328-1"></span>Valori AUTO\_INCREMENT

In Aurora MySQL versione 3, Aurora conserva il valore AUTO\_INCREMENT per ogni tabella quando riavvia ogni istanza database. In Aurora MySQL versione 2, il valore AUTO\_INCREMENT non è stato conservato dopo un riavvio.

Il AUTO\_INCREMENT valore non viene mantenuto quando si configura un nuovo cluster eseguendo il ripristino da un'istantanea, eseguendo un point-in-time ripristino e clonando un cluster. In questi casi, il valore AUTO\_INCREMENT viene inizializzato sul valore in base al valore di colonna più grande nella tabella al momento della creazione dello snapshot. Questo comportamento è diverso da quello in RDS per MySQL 8.0, dove il valore AUTO\_INCREMENT viene mantenuto durante queste operazioni.

#### <span id="page-1328-0"></span>Replica dei log binari

Nell'edizione della community MySQL 8.0, la replica del log binario è attivata per impostazione predefinita. In Aurora MySQL versione 3, la replica del log binario è disattivata per impostazione predefinita.

### **G** Tip

Se i requisiti di elevata disponibilità sono soddisfatti dalle funzionalità di replica incorporate di Aurora, è possibile lasciare disattivata la replica del log binario. In questo modo, è possibile evitare il sovraccarico delle prestazioni della replica del log binario. È inoltre possibile evitare il monitoraggio e la risoluzione dei problemi associati necessari per gestire la replica dei log binari.

Aurora supporta la replica dei log binari da una fonte compatibile con MySQL 5.7 a Aurora MySQL versione 3. Il sistema fonte può essere un cluster database Aurora MySQL, un'istanza database RDS for MySQL o un'istanza MySQL locale.

Come fa MySQL della community, Aurora MySQL supporta la replica da una fonte che esegue una versione specifica a una destinazione che esegue la stessa versione principale o una versione principale superiore. Ad esempio, la replica da un sistema compatibile con MySQL 5.6 ad Aurora MySQL versione 3 non è supportata. La replica da Aurora MySQL versione 3 a un sistema compatibile con MySQL 5.7 o compatibile con MySQL 5.6 non è supportata. Per i dettagli sull'utilizzo della replica dei log binari, consultare [Replica tra Aurora e MySQL o tra Aurora e un altro cluster di](#page-1674-0)  [database Aurora \(replica dei log binari\).](#page-1674-0)

Aurora MySQL versione 3 include miglioramenti alla replica dei log binari nella community MySQL 8.0, come la replica filtrata. Per informazioni dettagliate sui miglioramenti di MySQL 8.0 della community, consultare [Come i server valutano le regole di filtro delle repliche](https://dev.mysql.com/doc/refman/8.0/en/replication-rules.html) nel Manuale di riferimento MySQL.

#### Replica multithread

Con Aurora MySQL versione 3, Aurora MySQL supporta la replica multithread. Per informazioni sull'utilizzo, consulta [Replica di log binari multithread \(Aurora MySQL versione 3\)](#page-1704-0).

#### **a** Note

Consigliamo comunque di non utilizzare la replica multithread con Aurora MySQL versione 2.

Compressione delle transazioni per la replica dei registri binari

Per informazioni sull'utilizzo sulla compressione del log binario, vedere [Compressione delle](https://dev.mysql.com/doc/refman/8.0/en/binary-log-transaction-compression.html)  [transazioni dei registri](https://dev.mysql.com/doc/refman/8.0/en/binary-log-transaction-compression.html) nel Manuale di riferimento di MySQL.

Le seguenti limitazioni si applicano alla compressione dei log binari in Aurora MySQL versione 3:

- Le transazioni i cui dati di registro binario sono superiori alla dimensione massima consentita del pacchetto non vengono compresse. Ciò è vero a prescindere che l'impostazione di compressione del registro binario di Aurora MySQL sia attivata. Tali transazioni vengono replicate senza essere compresse.
- Se si utilizza un connettore per l'acquisizione dati di modifica (CDC) che non supporta ancora MySQL 8.0, non è possibile utilizzare questa funzione. Ti consigliamo di testare accuratamente tutti i connettori di terze parti con la compressione del registro binario. Inoltre, ti consigliamo di eseguire questa operazione prima di attivare la compressione binlog su sistemi che utilizzano la replica del binlog per CDC.

# <span id="page-1330-0"></span>Confronto tra Aurora MySQL versione 3 e la community MySQL 8.0

È possibile utilizzare le seguenti informazioni per conoscere le modifiche di cui essere a conoscenza quando si converte da un sistema diverso compatibile con MySQL 8.0 a Aurora MySQL versione 3.

In generale, Aurora MySQL versione 3 supporta il set di funzionalità della community MySQL 8.0.23. Alcune nuove funzionalità dell'edizione della community di MySQL 8.0 non si applicano ad Aurora MySQL. Alcune di queste funzionalità non sono compatibili con alcuni aspetti di Aurora, come l'architettura di archiviazione Aurora. Non sono necessarie altre funzionalità perché il servizio di gestione Amazon RDS offre funzionalità equivalenti. Le seguenti funzionalità della community MySQL 8.0 non sono supportate o funzionano in modo diverso in Aurora MySQL versione 3.

Per le note di rilascio di tutte le release di Aurora MySQL versione 3, consultare [Aggiornamenti del](https://docs.aws.amazon.com/AmazonRDS/latest/AuroraMySQLReleaseNotes/AuroraMySQL.Updates.30Updates.html)  [motore del database per Amazon Aurora MySQL versione 3](https://docs.aws.amazon.com/AmazonRDS/latest/AuroraMySQLReleaseNotes/AuroraMySQL.Updates.30Updates.html) nelle Note di rilascio di Aurora MySQL.

#### Argomenti

- [Funzionalità di MySQL 8.0 non disponibili in Aurora MySQL versione 3](#page-1330-1)
- [Privilegio basato sui ruoli](#page-1331-0)
- **[Autenticazione](#page-1335-1)**

<span id="page-1330-1"></span>Funzionalità di MySQL 8.0 non disponibili in Aurora MySQL versione 3

Le seguenti funzionalità della community MySQL 8.0 non sono disponibili o funzionano in modo diverso in Aurora MySQL versione 3.

• I Resource groups e le istruzioni SQL associate non sono supportati in Aurora MySQL.

- Aurora MySQL non supporta le tablespace di annullamento definite dall'utente e le istruzioni SQL associate, come, e. CREATE UNDO TABLESPACE ALTER UNDO TABLESPACE ... SET INACTIVE DROP UNDO TABLESPACE
- Aurora MySQL non supporta il troncamento undo tablespace per le versioni di Aurora MySQL precedenti alla 3.06. [In Aurora MySQL versione 3.06 e successive, è supportato il troncamento](https://dev.mysql.com/doc/refman/8.0/en/innodb-undo-tablespaces.html#truncate-undo-tablespace) [automatico dei tablespace di annullamento.](https://dev.mysql.com/doc/refman/8.0/en/innodb-undo-tablespaces.html#truncate-undo-tablespace)
- Non è possibile modificare le impostazioni di plug-in MySQL.
- Il plugin X non è supportato.
- La replica da più origini non è supportata.

#### <span id="page-1331-0"></span>Privilegio basato sui ruoli

Con Aurora MySQL versione 3, non è possibile modificare le tabelle direttamente nel database mysql. In particolare, non è possibile configurare gli utenti inserendoli nella tabella mysql.user. Invece, si utilizzano istruzioni SQL per concedere privilegi basati sui ruoli. Inoltre, nel database mysql, non è possibile creare altri tipi di oggetti come le stored procedure. È comunque possibile interrogare le tabelle di mysql. Se si utilizza la replica del registro binario, le modifiche apportate direttamente alle tabelle di mysql sul cluster fonte non vengono replicate nel cluster di destinazione.

In alcuni casi, l'applicazione potrebbe utilizzare scorciatoie per creare utenti o altri oggetti inserendoli nelle tabelle di mysql. In tal caso, modifica il codice dell'applicazione per utilizzare le istruzioni corrispondenti come CREATE USER. Se l'applicazione crea stored procedure o altri oggetti nel database mysql, utilizzare un database di tipo diverso.

Per esportare i metadati per gli utenti del database durante la migrazione da un database MySQL esterno, è possibile utilizzare un comando MySQL Shell anziché. mysqldump Per ulteriori informazioni, vedere [Instance Dump Utility, Schema Dump Utility e Table Dump](https://dev.mysql.com/doc/mysql-shell/8.0/en/mysql-shell-utilities-dump-instance-schema.html#mysql-shell-utilities-dump-about) Utility.

Per semplificare la gestione delle autorizzazioni per molti utenti o applicazioni, è possibile utilizzare l'istruzione CREATE ROLE per creare un ruolo con una serie di autorizzazioni. Puoi quindi utilizzare le istruzioni GRANT e SET ROLE e la funzione current role per assegnare ruoli a utenti o applicazioni, cambiare il ruolo corrente e verificare quali ruoli sono in vigore. Per ulteriori informazioni sul sistema di autorizzazione basato sui ruoli in MySQL 8.0, consultare [Utilizzo di ruoli](https://dev.mysql.com/doc/refman/8.0/en/roles.html) nel Manuale di riferimento di MySQL.
### **A** Important

Si consiglia di non utilizzare l'utente master direttamente nelle applicazioni. Rispetta piuttosto la best practice di utilizzare un utente del database creato con i privilegi minimi richiesti per l'applicazione.

Aurora MySQL versione 3 include un ruolo speciale che ha tutti i seguenti privilegi. Il ruolo è denominato rds\_superuser\_role. L'utente amministrativo principale per ciascun cluster ha già concesso questo ruolo. Il ruolo rds\_superuser\_role include i seguenti privilegi per tutti gli oggetti del database:

- ALTER
- APPLICATION\_PASSWORD\_ADMIN
- ALTER ROUTINE
- CONNECTION\_ADMIN
- CREATE
- CREATE ROLE
- CREATE ROUTINE
- CREATE TEMPORARY TABLES
- CREATE USER
- CREATE VIEW
- DELETE
- DROP
- DROP ROLE
- EVENT
- EXECUTE
- INDEX
- INSERT
- LOCK TABLES
- PROCESS
- REFERENCES
- RELOAD
- REPLICATION CLIENT
- REPLICATION SLAVE
- ROLE\_ADMIN
- SET\_USER\_ID
- SELECT
- SHOW DATABASES
- SHOW\_ROUTINE (Aurora MySQL versione 3.04 e successive)
- SHOW VIEW
- TRIGGER
- UPDATE
- XA\_RECOVER\_ADMIN

La definizione del ruolo include anche la WITH GRANT OPTION in modo che un utente amministrativo possa concedere tale ruolo ad altri utenti. In particolare, l'amministratore deve concedere tutti i privilegi necessari per eseguire la replica del log binario con il cluster Aurora MySQL come destinazione.

# G Tip Per visualizzare i dettagli completi delle autorizzazioni, inserire le seguenti istruzioni. SHOW GRANTS FOR rds superuser role@'%'; SHOW GRANTS FOR *name\_of\_administrative\_user\_for\_your\_cluster*@'%';

Aurora MySQL versione 3 include anche ruoli che è possibile utilizzare per accedere ad altri servizi. AWS È possibile impostare questi ruoli come alternativa alle istruzioni GRANT. Ad esempio, specificare GRANT AWS\_LAMBDA\_ACCESS TO *user* anzichéGRANT INVOKE LAMBDA ON \*.\* TO *user*. Per le procedure di accesso ad altri AWS servizi, vedi. [Integrazione di Amazon Aurora MySQL](#page-1730-0) [con altri servizi AWS](#page-1730-0) Aurora MySQL versione 3 include i seguenti ruoli relativi all'accesso ad altri servizi: AWS

- Ruolo AWS LAMBDA ACCESS, in alternativa al privilegio INVOKE LAMBDA. Per informazioni sull'utilizzo, consulta [Chiamare una funzione Lambda da un cluster DB Amazon Aurora MySQL](#page-1774-0).
- Ruolo AWS\_LOAD\_S3\_ACCESS, in alternativa al privilegio LOAD FROM S3. Per informazioni sull'utilizzo, consulta [Caricamento dei dati in un cluster DB Amazon Aurora MySQL da file di testo](#page-1749-0)  [in un bucket Amazon S3.](#page-1749-0)
- Ruolo AWS\_SELECT\_S3\_ACCESS, in alternativa al privilegio SELECT INTO S3. Per informazioni sull'utilizzo, consulta [Salvataggio dei dati da un cluster DB Amazon Aurora MySQL nei file di testo](#page-1763-0) [in un bucket Amazon S3.](#page-1763-0)
- Ruolo AWS\_SAGEMAKER\_ACCESS, in alternativa al privilegio INVOKE SAGEMAKER. Per informazioni sull'utilizzo, consulta [Utilizzo di machine learning di Amazon Aurora con Aurora](#page-3481-0)  [MySQL.](#page-3481-0)
- Ruolo AWS\_COMPREHEND\_ACCESS, in alternativa al privilegio INVOKE\_COMPREHEND. Per informazioni sull'utilizzo, consulta [Utilizzo di machine learning di Amazon Aurora con Aurora](#page-3481-0)  [MySQL.](#page-3481-0)

Quando si concede l'accesso utilizzando i ruoli in Aurora MySQL versione 3, si attiva anche il ruolo utilizzando l'istruzione SET ROLE *role\_name* o SET ROLE ALL. L'esempio seguente mostra come. Sostituire il nome del ruolo appropriato per AWS\_SELECT\_S3\_ACCESS.

```
# Grant role to user
mysql> GRANT AWS_SELECT_S3_ACCESS TO 'user'@'domain-or-ip-address'
# Check the current roles for your user. In this case, the AWS_SELECT_S3_ACCESS role 
  has not been activated.
# Only the rds_superuser_role is currently in effect.
mysql> SELECT CURRENT_ROLE();
+--------------------------+
| CURRENT_ROLE() |
+--------------------------+
 | `rds_superuser_role`@`%` |
+--------------------------+
1 row in set (0.00 sec)
# Activate all roles associated with this user using SET ROLE.
# You can activate specific roles or all roles.
# In this case, the user only has 2 roles, so we specify ALL.
mysql> SET ROLE ALL;
Query OK, 0 rows affected (0.00 sec)
```
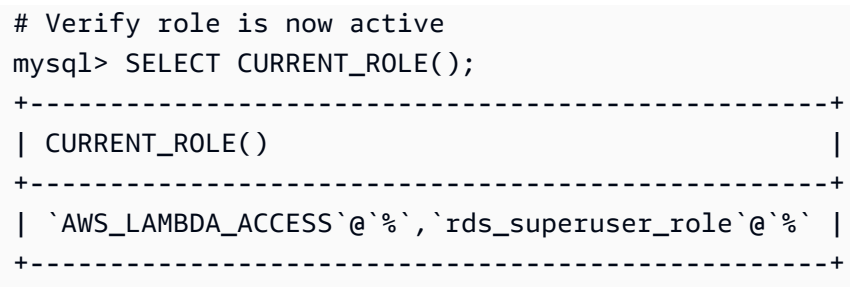

### Autenticazione

Nella community MySQL 8.0, il plug-in di autenticazione di default è caching\_sha2\_password. Aurora MySQL versione 3 utilizza ancora il plug-in mysql\_native\_password. Non è possibile modificare l'impostazione default\_authentication\_plugin.

# Aggiornamento ad Aurora MySQL versione 3

Per percorsi di aggiornamento specifici per aggiornare il database da Aurora MySQL versione 2 alla versione 3, è possibile utilizzare uno dei seguenti approcci:

- Esegui un aggiornamento locale. Segui la procedura riportata in [Come eseguire un aggiornamento](#page-2013-0) [in loco.](#page-2013-0)
- Crea uno snapshot del cluster versione 2 e ripristinalo per creare un nuovo cluster versione 3. Segui la procedura riportata in [Ripristino da uno snapshot cluster database](#page-744-0).

### **G** Tip

In alcuni casi, è possibile specificare l'opzione in cui caricare i log del database CloudWatch durante l'aggiornamento. In tal caso, esamina i log in CloudWatch per diagnosticare eventuali problemi che si verificano durante l'operazione di aggiornamento. Gli esempi CLI in questa sezione dimostrano come farlo utilizzando l'opzione --enable-cloudwatch-logsexports.

### Argomenti

- [Pianificazione dell'aggiornamento per Aurora MySQL versione 3](#page-1336-0)
- [Esempio di aggiornamento da Aurora MySQL versione 2 a versione 3 utilizzando il metodo di](#page-1337-0)  [ripristino da snapshot](#page-1337-0)
- [Risoluzione dei problemi di aggiornamento con Aurora MySQL versione 3](#page-1340-0)

• [Pulizia post-aggiornamento per Aurora MySQL versione 3](#page-1352-0)

<span id="page-1336-0"></span>Pianificazione dell'aggiornamento per Aurora MySQL versione 3

Per aiutarti a decidere il momento e l'approccio giusti per l'aggiornamento, puoi apprendere le differenze tra Aurora MySQL versione 3 e il tuo attuale ambiente Aurora e MySQL:

- Se si esegue la conversione da RDS per MySQL 8.0 o da MySQL 8.0 Community Edition, consulta [Confronto tra Aurora MySQL versione 3 e la community MySQL 8.0.](#page-1330-0)
- Se si esegue l'aggiornamento da Aurora MySQL versione 2, RDS for MySQL 5.7 o dalla community MySQL 5.7, consultare [Confronto tra Aurora MySQL versione 2 e Aurora MySQL](#page-1320-0)  [versione 3](#page-1320-0).
- Creare nuove versioni compatibili con MySQL 8.0 di qualsiasi gruppo di parametri personalizzati. Applicare i valori dei parametri personalizzati necessari ai nuovi gruppi di parametri. Consultare [Modifiche ai parametri per Aurora MySQL versione 3](#page-1323-0) per conoscere le modifiche ai parametri.

**a** Note

Per la maggior parte delle impostazioni dei parametri, è possibile scegliere il gruppo di parametri personalizzati in due punti. Quando si crea il cluster o quando si associa il gruppo di parametri al cluster in un secondo momento.

Tuttavia, se si utilizza un'impostazione non predefinita per il parametro lower\_case\_table\_names, è necessario impostare il gruppo di parametri personalizzati con questa impostazione in anticipo. Quindi specificare il gruppo di parametri quando si esegue il ripristino dello snapshot per creare il cluster. Qualsiasi modifica al parametro lower\_case\_table\_names non ha effetto dopo la creazione del cluster. È opportuno utilizzare la stessa impostazione per lower\_case\_table\_names durante l'aggiornamento da Aurora MySQL versione 2 alla versione 3. Con un database globale Aurora basato su Aurora MySQL, non puoi eseguire un aggiornamento locale da Aurora MySQL versione 2 alla versione 3 se il parametro lower\_case\_table\_names è attivato. Per ulteriori informazioni sui metodi disponibili all'uso, consulta [Aggiornamenti di una versione principale.](#page-3100-0)

• Esaminare lo schema del database Aurora MySQL versione 2 e le definizioni di oggetto per l'utilizzo di nuove parole chiave riservate introdotte in MySQL 8.0 Community Edition. Eseguire questa operazione prima di effettuare l'aggiornamento. Per ulteriori informazioni, consulta [MySQL](https://dev.mysql.com/doc/mysqld-version-reference/en/keywords-8-0.html#keywords-new-in-8-0)  [8.0 New Keywords and Reserved Words](https://dev.mysql.com/doc/mysqld-version-reference/en/keywords-8-0.html#keywords-new-in-8-0) nella documentazione di MySQL.

Puoi inoltre trovare ulteriori suggerimenti e considerazioni sull'aggiornamento specifici di MySQL in [Changes in MySQL 8.0 \(Modifiche in MySQL 8.0\)n](https://dev.mysql.com/doc/refman/8.0/en/upgrading-from-previous-series.html)el Manuale di riferimento MySQL. Per esempio, è possibile utilizzare il comando mysqlcheck --check-upgrade per analizzare i database Aurora MySQL esistenti e identificare potenziali problemi di aggiornamento.

### **a** Note

Ti consigliamo di utilizzare classi di istanza database più grandi durante l'aggiornamento ad Aurora MySQL versione 3 utilizzando la tecnica di aggiornamento locale o di ripristino da snapshot. Esempi sono db.r5.24xlarge e db.r6g.16xlarge. Ciò consente di completare il processo di aggiornamento più rapidamente utilizzando la maggior parte della capacità della CPU disponibile sull'istanza database. Al termine dell'aggiornamento della versione principale, puoi passare alla classe di istanza database desiderata.

Dopo aver terminato l'aggiornamento stesso, è possibile seguire le procedure di post-aggiornamento in [Pulizia post-aggiornamento per Aurora MySQL versione 3.](#page-1352-0) Infine, testare la funzionalità e le prestazioni dell'applicazione.

Se si sta convertendo da RDS da MySQL o dalla community MySQL, seguire la procedura di migrazione spiegata in [Migrazione di dati a un cluster di database Amazon Aurora MySQL.](#page-1392-0) In alcuni casi, è possibile utilizzare la replica del log binario per sincronizzare i dati con un cluster Aurora MySQL versione 3 come parte della migrazione. In tal caso, il sistema di fonte deve eseguire una versione compatibile con MySQL 5.7 o una versione compatibile con MySQL 8.0 8.0.23 o inferiore.

<span id="page-1337-0"></span>Esempio di aggiornamento da Aurora MySQL versione 2 a versione 3 utilizzando il metodo di ripristino da snapshot

L' AWS CLI esempio seguente illustra i passaggi per aggiornare un cluster Aurora MySQL versione 2 a Aurora MySQL versione 3.

Il primo passo è quello di determinare la versione del cluster che si desidera aggiornare. Il comando seguente AWS CLI mostra come. L'output conferma che il cluster originale è compatibile con MySQL 5.7, che esegue Aurora MySQL versione 2.09.2.

Questo cluster dispone di almeno un'istanza database. Affinché il processo di aggiornamento funzioni correttamente, questo cluster originale richiede un'istanza di scrittura.

```
$ aws rds describe-db-clusters --db-cluster-id cluster-57-upgrade-ok \ 
   --query '*[].EngineVersion' --output text
```
#### 5.7.mysql\_aurora.2.09.2

Il comando seguente mostra come verificare quali percorsi di aggiornamento sono disponibili da una versione specifica. In questo caso, il cluster originale è in esecuzione versione 5.7.mysql\_aurora.2.09.2. L'output mostra che questa versione può essere aggiornata a Aurora MySQL versione 3.

Se il cluster originale utilizza un numero di versione troppo basso per eseguire l'aggiornamento a Aurora MySQL versione 3, l'aggiornamento richiede un ulteriore passaggio. Innanzitutto, ripristinare lo snapshot per creare un nuovo cluster che potrebbe essere aggiornato a Aurora MySQL versione 3. Quindi, effettuare uno snapshot di quel cluster intermedio. Infine, ripristinare lo snapshot del cluster intermedio per creare un nuovo cluster Aurora MySQL versione 3.

```
$ aws rds describe-db-engine-versions --engine aurora-mysql \setminus --engine-version 5.7.mysql_aurora.2.09.2 \ 
   --query 'DBEngineVersions[].ValidUpgradeTarget[].EngineVersion'
\Gamma "5.7.mysql_aurora.2.09.3", 
     "5.7.mysql_aurora.2.10.0", 
     "5.7.mysql_aurora.2.10.1", 
     "5.7.mysql_aurora.2.10.2", 
     "8.0.mysql_aurora.3.01.1", 
     "8.0.mysql_aurora.3.02.0"
]
```
Il seguente comando crea uno snapshot del cluster per l'aggiornamento a Aurora MySQL versione 3. Il cluster originale rimane intatto. Successivamente, si crea un nuovo cluster Aurora MySQL versione 3 dall'o snapshot.

```
aws rds create-db-cluster-snapshot --db-cluster-id cluster-57-upgrade-ok \ 
   --db-cluster-snapshot-id cluster-57-upgrade-ok-snapshot
{ 
   "DBClusterSnapshotIdentifier": "cluster-57-upgrade-ok-snapshot", 
   "DBClusterIdentifier": "cluster-57-upgrade-ok", 
   "SnapshotCreateTime": "2021-10-06T23:20:18.087000+00:00"
}
```
Il seguente comando ripristina lo snapshot in un nuovo cluster che esegue Aurora MySQL versione 3.

```
$ aws rds restore-db-cluster-from-snapshot \
```

```
 --snapshot-id cluster-57-upgrade-ok-snapshot \ 
   --db-cluster-id cluster-80-restored --engine aurora-mysql \ 
  --engine-version 8.0.mysql aurora.3.02.0 \
   --enable-cloudwatch-logs-exports '["error","general","slowquery","audit"]'
{ 
   "DBClusterIdentifier": "cluster-80-restored", 
   "Engine": "aurora-mysql", 
   "EngineVersion": "8.0.mysql_aurora.3.02.0", 
   "Status": "creating"
}
```
Il ripristino dello snapshot imposta l'archiviazione per il cluster e stabilisce la versione del database che il cluster può utilizzare. La capacità di calcolo del cluster è distinta dall'archiviazione. Pertanto, le eventuali istanze database per il cluster vengono configurate dopo la creazione del cluster stesso. L'esempio seguente crea un'istanza database writer utilizzando una delle classi di istanza db.r5.

**b** Tip

Potresti avere script di amministrazione che creano istanze database utilizzando classi di istanze precedenti come db.r3, db.r4, db.t2 o db.t3. In tal caso, modifica gli script per utilizzare una delle classi di istanza supportate con Aurora MySQL versione 3. Per informazioni sulle classi di istanza che è possibile utilizzare con Aurora MySQL versione 3, vedere [Supporto delle classi di istanza.](#page-1322-0)

```
$ aws rds create-db-instance --db-instance-identifier instance-running-version-3 \ 
   --db-cluster-identifier cluster-80-restored \ 
   --db-instance-class db.r5.xlarge --engine aurora-mysql
{ 
   "DBInstanceIdentifier": "instance-running-version-3", 
   "DBClusterIdentifier": "cluster-80-restored", 
   "DBInstanceClass": "db.r5.xlarge", 
   "EngineVersion": "8.0.mysql_aurora.3.02.0", 
   "DBInstanceStatus": "creating"
}
```
Al termine dell'aggiornamento, è possibile verificare il numero di versione specifico di Aurora del cluster utilizzando lo AWS CLI.

\$ aws rds describe-db-clusters --db-cluster-id cluster-80-restored \

```
 --query '*[].EngineVersion' --output text
8.0.mysql_aurora.3.02.0
```
Puoi inoltre verificare la versione specifica di MySQL del motore del database chiamando la funzione version.

```
mysql> select version();
+-----------+
| version() |
+-----------+
| 8.0.23 |
+-----------+
```
<span id="page-1340-0"></span>Risoluzione dei problemi di aggiornamento con Aurora MySQL versione 3

Se l'aggiornamento ad Aurora MySQL versione 3 non viene completato correttamente, è possibile diagnosticare la causa del problema. È quindi possibile apportare le modifiche necessarie allo schema del database originale o ai dati della tabella ed eseguire nuovamente il processo di aggiornamento.

Se il processo di aggiornamento ad Aurora MySQL versione 3 non riesce, il problema viene rilevato durante la creazione e quindi l'aggiornamento dell'istanza di scrittura per lo snapshot ripristinato. Aurora non rimuove l'istanza di scrittura compatibile con 5.7. In questo modo, è possibile esaminare il registro dai controlli preliminari eseguiti da Aurora prima dell'aggiornamento. Gli esempi seguenti iniziano con un database compatibile con 5.7 che richiede alcune modifiche prima di poter essere aggiornato ad Aurora MySQL versione 3. Gli esempi dimostrano come il primo tentativo di aggiornamento non vada a buon fine e come esaminare il file di registro. Inoltre, mostrano come risolvere i problemi e completare un aggiornamento.

Innanzitutto, creiamo un nuovo cluster compatibile con MySQL 5.7 denominato problematic-57-80-upgrade. Come suggerisce il nome, questo cluster contiene almeno un oggetto schema che causa un problema durante un aggiornamento a una versione compatibile con MySQL 8.0.

```
$ aws rds create-db-cluster --engine aurora-mysql \ 
  --engine-version 5.7.mysql_aurora.2.10.0 \ 
   --db-cluster-identifier problematic-57-80-upgrade \ 
   --master-username my_username \ 
   --manage-master-user-password 
{
```

```
 "DBClusterIdentifier": "problematic-57-80-upgrade", 
   "Status": "creating"
}
$ aws rds create-db-instance \ 
   --db-instance-identifier instance-preupgrade \ 
   --db-cluster-identifier problematic-57-80-upgrade \ 
   --db-instance-class db.t2.small --engine aurora-mysql
{ 
   "DBInstanceIdentifier": "instance-preupgrade", 
   "DBClusterIdentifier": "problematic-57-80-upgrade", 
   "DBInstanceClass": "db.t2.small", 
   "DBInstanceStatus": "creating"
}
$ aws rds wait db-instance-available \ 
   --db-instance-identifier instance-preupgrade
```
Nel cluster che intendiamo aggiornare, introduciamo una tabella problematica. La creazione di un indice FULLTEXT e quindi il rilascio dell'indice lascia alcuni metadati che causano un problema durante l'aggiornamento. In questo esempio è specificata l'opzione --manage-master-userpassword per generare la password dell'utente master e gestirla in Secrets Manager. Per ulteriori informazioni, consulta [Gestione delle password con Amazon Aurora e AWS Secrets Manager](#page-3956-0). In alternativa, puoi utilizzare l'opzione --master-password per specificare e gestire personalmente la password.

```
$ mysql -u my_username -p \ 
   -h problematic-57-80-upgrade.cluster-example123.us-east-1.rds.amazonaws.com
mysql> create database problematic_upgrade;
Query OK, 1 row affected (0.02 sec)
mysql> use problematic_upgrade;
Database changed
mysql> CREATE TABLE dangling_fulltext_index
     -> (id INT AUTO_INCREMENT PRIMARY KEY, txtcol TEXT NOT NULL)
     -> ENGINE=InnoDB;
Query OK, 0 rows affected (0.05 sec)
mysql> ALTER TABLE dangling fulltext index ADD FULLTEXT(txtcol);
Query OK, 0 rows affected, 1 warning (0.14 sec)
```

```
mysql> ALTER TABLE dangling_fulltext_index DROP INDEX txtcol;
Query OK, 0 rows affected (0.06 sec)
```
In questo esempio si tenta di eseguire la procedura di aggiornamento. Prendiamo uno snapshot del cluster originale e attendiamo il completamento della creazione dello snapshot. Quindi ripristiniamo lo snapshot, specificando il numero di versione compatibile con MySQL 8.0. Creiamo anche un'istanza di scrittura per il cluster. Questo è il punto in cui avviene effettivamente l'elaborazione dell'aggiornamento. Quindi aspettiamo che l'istanza di scrittura diventi disponibile. Questo è il punto in cui il processo di aggiornamento viene terminato, a prescindere che abbia avuto esito positivo o negativo.

### **1** Tip

Se ripristini l'istantanea utilizzando AWS Management Console, Aurora crea automaticamente l'istanza writer e la aggiorna alla versione del motore richiesta.

```
$ aws rds create-db-cluster-snapshot --db-cluster-id problematic-57-80-upgrade \ 
   --db-cluster-snapshot-id problematic-57-80-upgrade-snapshot
{ 
   "DBClusterSnapshotIdentifier": "problematic-57-80-upgrade-snapshot", 
   "DBClusterIdentifier": "problematic-57-80-upgrade", 
   "Engine": "aurora-mysql", 
   "EngineVersion": "5.7.mysql_aurora.2.10.0"
}
$ aws rds wait db-cluster-snapshot-available \ 
   --db-cluster-snapshot-id problematic-57-80-upgrade-snapshot
$ aws rds restore-db-cluster-from-snapshot \ 
   --snapshot-id problematic-57-80-upgrade-snapshot \ 
   --db-cluster-id cluster-80-attempt-1 --engine aurora-mysql \ 
   --engine-version 8.0.mysql_aurora.3.02.0 \ 
   --enable-cloudwatch-logs-exports '["error","general","slowquery","audit"]'
{ 
   "DBClusterIdentifier": "cluster-80-attempt-1", 
   "Engine": "aurora-mysql", 
   "EngineVersion": "8.0.mysql_aurora.3.02.0", 
   "Status": "creating"
}
```

```
$ aws rds create-db-instance --db-instance-identifier instance-attempt-1 \setminus --db-cluster-identifier cluster-80-attempt-1 \ 
   --db-instance-class db.r5.xlarge --engine aurora-mysql
{ 
   "DBInstanceIdentifier": "instance-attempt-1", 
   "DBClusterIdentifier": "cluster-80-attempt-1", 
   "DBInstanceClass": "db.r5.xlarge", 
   "EngineVersion": "8.0.mysql_aurora.3.02.0", 
   "DBInstanceStatus": "creating"
}
$ aws rds wait db-instance-available \ 
   --db-instance-identifier instance-attempt-1
```
Ora esaminiamo il cluster appena creato e l'istanza associata per verificare se l'aggiornamento è riuscito. Il cluster e l'istanza stanno ancora eseguendo una versione compatibile con MySQL 5.7. Ciò significa che l'aggiornamento non è riuscito. Quando un aggiornamento non riesce, Aurora conserva solo l'istanza di scrittura in modo da poter esaminare qualsiasi file di log. Non è possibile riavviare il processo di aggiornamento con il cluster appena creato. Dopo aver risolto il problema apportando modifiche al cluster originale, è necessario eseguire nuovamente i passaggi di aggiornamento: creare un nuovo snapshot del cluster originale e ripristinarlo in un altro cluster compatibile con MySQL 8.0.

```
$ aws rds describe-db-clusters \ 
   --db-cluster-identifier cluster-80-attempt-1 \ 
   --query '*[].[Status]' --output text
available
$ aws rds describe-db-clusters \ 
   --db-cluster-identifier cluster-80-attempt-1 \ 
   --query '*[].[EngineVersion]' --output text
5.7.mysql_aurora.2.10.0
$ aws rds describe-db-instances \ 
   --db-instance-identifier instance-attempt-1 \ 
   --query '*[].{DBInstanceStatus:DBInstanceStatus}' --output text
available
$ aws rds describe-db-instances \ 
   --db-instance-identifier instance-attempt-1 \ 
   --query '*[].[EngineVersion]' --output text
5.7.mysql_aurora.2.10.0
```
Per ottenere un riepilogo di ciò che è accaduto durante il processo di aggiornamento, viene visualizzato un elenco di eventi per l'istanza di scrittura appena creata. In questo esempio,

elenchiamo gli eventi degli ultimi 600 minuti per coprire l'intero intervallo di tempo del processo di aggiornamento. Gli eventi nell'elenco non sono necessariamente in ordine cronologico. L'evento evidenziato mostra il problema che conferma che non è stato possibile aggiornare il cluster.

```
$ aws rds describe-events \ 
   --source-identifier instance-attempt-1 --source-type db-instance \ 
   --duration 600
{ 
     "Events": [ 
         { 
              "SourceIdentifier": "instance-attempt-1", 
              "SourceType": "db-instance", 
              "Message": "Binlog position from crash recovery is mysql-bin-
changelog.000001 154", 
              "EventCategories": [], 
              "Date": "2021-12-03T20:26:17.862000+00:00", 
              "SourceArn": "arn:aws:rds:us-east-1:123456789012:db:instance-attempt-1" 
         }, 
         { 
              "SourceIdentifier": "instance-attempt-1", 
              "SourceType": "db-instance", 
              "Message": "Database cluster is in a state that cannot be upgraded: 
  PreUpgrade checks failed. More details can 
              be found in the upgrade-prechecks.log file. Please refer to 
              https://docs.aws.amazon.com/AmazonRDS/latest/AuroraUserGuide/
AuroraMySQL.MySQL80.html#AuroraMySQL.mysql80-upgrade-troubleshooting 
               for more details on troubleshooting the cause of the upgrade failure", 
              "EventCategories": [ 
                  "maintenance" 
             ], 
              "Date": "2021-12-03T20:26:50.436000+00:00", 
              "SourceArn": "arn:aws:rds:us-east-1:123456789012:db:instance-attempt-1" 
         },
        \mathcal{L} "SourceIdentifier": "instance-attempt-1", 
              "SourceType": "db-instance", 
              "Message": "DB instance created", 
              "EventCategories": [ 
                  "creation" 
             ], 
              "Date": "2021-12-03T20:26:58.830000+00:00", 
              "SourceArn": "arn:aws:rds:us-east-1:123456789012:db:instance-attempt-1" 
         },
```
...

Per diagnosticare la causa esatta del problema, esaminare i log del database per l'istanza di scrittura appena creata. Quando un aggiornamento a una versione compatibile con 8.0 non riesce, l'istanza contiene un file di log con il nome file upgrade-prechecks.log. Questo esempio mostra come rilevare la presenza di quel log e quindi scaricarlo in un file locale per l'analisi.

```
$ aws rds describe-db-log-files --db-instance-identifier instance-attempt-1 \setminus --query '*[].[LogFileName]' --output text
error/mysql-error-running.log
error/mysql-error-running.log.2021-12-03.20
error/mysql-error-running.log.2021-12-03.21
error/mysql-error.log
external/mysql-external.log
upgrade-prechecks.log
$ aws rds download-db-log-file-portion --db-instance-identifier instance-attempt-1 \ 
   --log-file-name upgrade-prechecks.log --starting-token 0 \ 
   --output text >upgrade_prechecks.log
```
Il file upgrade-prechecks.log è in formato JSON. Lo scarichiamo usando l'opzione - output text per evitare la codifica dell'output JSON all'interno di un altro wrapper JSON. Per gli aggiornamenti di Aurora MySQL versione 3, questo log include sempre alcuni messaggi informativi e di avviso. Include messaggi di errore solo se l'aggiornamento non riesce. Se l'aggiornamento riesce, il file di log non viene prodotto. I seguenti estratti mostrano i tipi di voci che ci si può aspettare di trovare.

```
$ cat upgrade-prechecks.log
{ 
     "serverAddress": "/tmp%2Fmysql.sock", 
     "serverVersion": "5.7.12", 
     "targetVersion": "8.0.23", 
     "auroraServerVersion": "2.10.0", 
     "auroraTargetVersion": "3.02.0", 
     "outfilePath": "/rdsdbdata/tmp/PreChecker.log", 
     "checksPerformed": [
```
Se "detectedProblems" è vuoto, l'aggiornamento non ha riscontrato alcuna ricorrenza di quel tipo di problema. È possibile ignorare tali voci.

```
{
```

```
 "id": "oldTemporalCheck", 
     "title": "Usage of old temporal type", 
     "status": "OK", 
    "detectedProblems": []
},
```
I controlli per le variabili rimosse o i valori predefiniti modificati non vengono eseguiti automaticamente. Aurora utilizza il meccanismo del gruppo di parametri anziché un file di configurazione fisico. Vengono ricevuti sempre alcuni messaggi con lo stato CONFIGURATION\_ERROR, indipendentemente dal fatto che le modifiche variabili abbiano o meno effetto sul database. Per ulteriori informazioni su queste modifiche, è possibile consultare la documentazione MySQL.

```
{ 
     "id": "removedSysLogVars", 
     "title": "Removed system variables for error logging to the system log 
  configuration", 
     "status": "CONFIGURATION_ERROR",
     "description": "To run this check requires full path to MySQL server
configuration file to be specified at 'configPath' key of options dictionary", 
     "documentationLink": "https://dev.mysql.com/doc/relnotes/mysql/8.0/en/
news-8-0-13.html#mysqld-8-0-13-logging"
},
```
Questo avviso relativo ai tipi di dati di data e ora obsoleti si verifica se l'impostazione SQL\_MODE nel gruppo di parametri viene lasciata sul valore predefinito. Il database potrebbe contenere o meno colonne con i tipi interessati.

```
{ 
     "id": "zeroDatesCheck", 
     "title": "Zero Date, Datetime, and Timestamp values", 
     "status": "OK", 
     "description": "Warning: By default zero date/datetime/timestamp
values are no longer allowed in MySQL, as of 5.7.8 NO_ZERO_IN_DATE and
NO_ZERO_DATE are included in SQL_MODE by default. These modes should be used
with strict mode as they will be merged with strict mode in a future release.
If you do not include these modes in your SQL_MODE setting, you are able to
insert date/datetime/timestamp values that contain zeros. It is strongly
advised to replace zero values with valid ones, as they may not work
correctly in the future.",
```

```
 "documentationLink": "https://lefred.be/content/mysql-8-0-and-wrong-dates/",
```

```
 "detectedProblems": [ 
         { 
              "level": "Warning", 
              "dbObject": "global.sql_mode", 
              "description": "does not contain either NO_ZERO_DATE or
NO_ZERO_IN_DATE which allows insertion of zero dates" 
 } 
    \mathbf{I}},
```
Quando il campo detectedProblems contiene voci con un valore level di Error, ciò significa che l'aggiornamento non può riuscire fino a quando non si risolvono questi problemi.

```
{ 
     "id": "getDanglingFulltextIndex", 
     "title": "Tables with dangling FULLTEXT index reference", 
     "status": "OK", 
     "description": "Error: The following tables contain dangling
FULLTEXT index which is not supported. It is recommended to rebuild the
table before upgrade.", 
     "detectedProblems": [ 
         { 
            "level": "Error",
            "dbObject": "problematic_upgrade.dangling_fulltext_index",
            "description": "Table `problematic_upgrade.dangling_fulltext_index` contains 
  dangling FULLTEXT index. Kindly recreate the table before upgrade."
         } 
     ]
},
```
### **1** Tip

Per riepilogare tutti questi errori e visualizzare i campi oggetto e descrizione associati, è possibile eseguire il comando grep -A 2 '"level": "Error"' sul contenuto del file upgrade-prechecks.log. In questo modo viene visualizzata ogni riga di errore e le due righe successive. Queste contengono il nome dell'oggetto di database corrispondente e le indicazioni su come correggere il problema.

```
$ cat upgrade-prechecks.log | grep -A 2 '"level": "Error"'
"level": "Error",
"dbObject": "problematic_upgrade.dangling_fulltext_index",
```
"description": "Table `problematic\_upgrade.dangling\_fulltext\_index` contains dangling FULLTEXT index. Kindly recreate the table before upgrade."

Il controllo defaultAuthenticationPlugin visualizza sempre questo messaggio di avviso per gli aggiornamenti di Aurora MySQL versione 3. Questo perché Aurora MySQL versione 3 utilizza il plugin mysql\_native\_password anziché caching\_sha2\_password. In questa fase non è necessario eseguire alcuna azione.

```
{ 
     "id": "defaultAuthenticationPlugin", 
     "title": "New default authentication plugin considerations", 
     "description": "Warning: The new default authentication plugin
'caching_sha2_password' offers more secure password hashing than previously
used 'mysql_native_password' (and consequent improved client connection
... 
     "documentationLink": "https://dev.mysql.com/doc/refman/8.0/en/upgrading-from-
previous-series.html#upgrade-caching-sha2-password-compatibility-issues\nhttps://
dev.mysql.com/doc/refman/8.0/en/upgrading-from-previous-series.html#upgrade-caching-
sha2-password-replication"
}
```
La fine del file upgrade-prechecks.log riassume il numero di controlli che hanno riscontrato ogni tipo di problema minore o grave. Un errorCount diverso da zero indica che l'aggiornamento non è riuscito.

```
 ], 
     "errorCount": 1,
     "warningCount": 2, 
     "noticeCount": 0, 
     "Summary": "1 errors were found. Please correct these issues before upgrading to 
  avoid compatibility issues."
}
```
La sequenza successiva di esempi illustra come risolvere questo particolare problema ed eseguire nuovamente il processo di aggiornamento. Questa volta, l'aggiornamento riesce.

Per prima cosa, tornare al cluster originale. Quindi eseguire OPTIMIZE TABLE tbl\_name [, tbl\_name] ... sulle tabelle che causano il seguente errore:

Table `tbl\_name` contains dangling FULLTEXT index. Kindly recreate the table before upgrade.

```
$ mysql -u my username -p \backslash -h problematic-57-80-upgrade.cluster-example123.us-east-1.rds.amazonaws.com
mysql> show databases;
+---------------------+
| Database |
+---------------------+
| information_schema |
| mysql |
| performance_schema |
| problematic_upgrade |
| sys |
+---------------------+
5 rows in set (0.00 sec)
mysql> use problematic_upgrade;
mysql> show tables;
+-------------------------------+
| Tables_in_problematic_upgrade |
+-------------------------------+
| dangling_fulltext_index |
+-------------------------------+
1 row in set (0.00 sec)
mysql> OPTIMIZE TABLE dangling_fulltext_index;
Query OK, 0 rows affected (0.05 sec)
```
Per ulteriori informazioni, consulta [Optimizing InnoDB Full-Text Indexes](https://dev.mysql.com/doc/refman/8.0/en/fulltext-fine-tuning.html#fulltext-optimize) e [OPTIMIZE TABLE](https://dev.mysql.com/doc/refman/8.0/en/optimize-table.html) [Statement](https://dev.mysql.com/doc/refman/8.0/en/optimize-table.html) nella documentazione di MySQL.

Una soluzione alternativa è creare una nuova tabella con la stessa struttura e lo stesso contenuto di quella con metadati errati. In pratica, occorre rinominare questa tabella con il nome originale dopo l'aggiornamento.

```
$ mysql -u my_username -p \ 
   -h problematic-57-80-upgrade.cluster-example123.us-east-1.rds.amazonaws.com
mysql> show databases;
+---------------------+
| Database |
+---------------------+
| information_schema |
| mysql |
| performance_schema |
| problematic_upgrade |
```

```
| sys |
+---------------------+
5 rows in set (0.00 sec)
mysql> use problematic_upgrade;
mysql> show tables;
+-------------------------------+
| Tables_in_problematic_upgrade |
+-------------------------------+
| dangling_fulltext_index |
+-------------------------------+
1 row in set (0.00 sec)
mysql> desc dangling_fulltext_index;
+--------+---------+------+-----+---------+----------------+
| Field | Type | Null | Key | Default | Extra |
+--------+---------+------+-----+---------+----------------+
| id | int(11) | NO | PRI | NULL | auto_increment |
| txtcol | text | NO | | | NULL |
+--------+---------+------+-----+---------+----------------+
2 rows in set (0.00 sec)
mysql> CREATE TABLE recreated_table LIKE dangling_fulltext_index;
Query OK, 0 rows affected (0.03 sec)
mysql> INSERT INTO recreated_table SELECT * FROM dangling_fulltext_index;
Query OK, 0 rows affected (0.00 sec)
mysql> drop table dangling_fulltext_index;
Query OK, 0 rows affected (0.05 sec)
```
Ora analizziamo lo stesso processo di prima. Creiamo uno snapshot dal cluster originale e lo ripristiniamo in un nuovo cluster compatibile con MySQL 8.0. Quindi, creiamo un'istanza di scrittura per completare il processo di aggiornamento.

```
$ aws rds create-db-cluster-snapshot --db-cluster-id problematic-57-80-upgrade \ 
   --db-cluster-snapshot-id problematic-57-80-upgrade-snapshot-2
{ 
   "DBClusterSnapshotIdentifier": "problematic-57-80-upgrade-snapshot-2", 
   "DBClusterIdentifier": "problematic-57-80-upgrade", 
   "Engine": "aurora-mysql", 
   "EngineVersion": "5.7.mysql_aurora.2.10.0"
}
```

```
$ aws rds wait db-cluster-snapshot-available \ 
   --db-cluster-snapshot-id problematic-57-80-upgrade-snapshot-2
$ aws rds restore-db-cluster-from-snapshot \ 
   --snapshot-id problematic-57-80-upgrade-snapshot-2 \ 
   --db-cluster-id cluster-80-attempt-2 --engine aurora-mysql \ 
   --engine-version 8.0.mysql_aurora.3.02.0 \ 
   --enable-cloudwatch-logs-exports '["error","general","slowquery","audit"]'
{ 
   "DBClusterIdentifier": "cluster-80-attempt-2", 
   "Engine": "aurora-mysql", 
   "EngineVersion": "8.0.mysql_aurora.3.02.0", 
   "Status": "creating"
}
$ aws rds create-db-instance --db-instance-identifier instance-attempt-2 \ 
   --db-cluster-identifier cluster-80-attempt-2 \ 
   --db-instance-class db.r5.xlarge --engine aurora-mysql
{ 
   "DBInstanceIdentifier": "instance-attempt-2", 
   "DBClusterIdentifier": "cluster-80-attempt-2", 
   "DBInstanceClass": "db.r5.xlarge", 
   "EngineVersion": "8.0.mysql_aurora.3.02.0", 
   "DBInstanceStatus": "creating"
}
$ aws rds wait db-instance-available \ 
   --db-instance-identifier instance-attempt-2
```
Questa volta, il controllo della versione dopo il completamento dell'aggiornamento conferma che il numero di versione è cambiato per riflettere Aurora MySQL versione 3. Possiamo connetterci al database e confermare che la versione del motore MySQL è compatibile con 8.0. Confermiamo che il cluster aggiornato contiene la versione corretta della tabella che ha causato il problema di aggiornamento originale.

```
$ aws rds describe-db-clusters \ 
   --db-cluster-identifier cluster-80-attempt-2 \ 
   --query '*[].[EngineVersion]' --output text
8.0.mysql_aurora.3.02.0
$ aws rds describe-db-instances \ 
   --db-instance-identifier instance-attempt-2 \ 
   --query '*[].[EngineVersion]' --output text
```

```
8.0.mysql_aurora.3.02.0
$ mysql -h cluster-80-attempt-2.cluster-example123.us-east-1.rds.amazonaws.com \ 
  -u my_username -p
mysql> select version();
+-----------+
| version() |
+-----------+
| 8.0.23 |
+-----------+
1 row in set (0.00 sec)
mysql> show databases;
+---------------------+
| Database |
+---------------------+
| information_schema |
| mysql |
| performance_schema |
| problematic_upgrade |
| sys |
+---------------------+
5 rows in set (0.00 sec)
mysql> use problematic_upgrade;
Database changed
mysql> show tables;
+-------------------------------+
| Tables_in_problematic_upgrade |
+-------------------------------+
| recreated_table |
+-------------------------------+
1 row in set (0.00 sec)
```
<span id="page-1352-0"></span>Pulizia post-aggiornamento per Aurora MySQL versione 3

Dopo aver completato l'aggiornamento di un cluster Aurora MySQL versione 2 ad Aurora MySQL versione 3, è possibile eseguire queste altre azioni di pulizia:

• Crea nuove versioni compatibili con MySQL 8.0 di qualsiasi gruppo di parametri personalizzati. Applicare i valori dei parametri personalizzati necessari ai nuovi gruppi di parametri.

- Aggiorna eventuali CloudWatch allarmi, script di configurazione e così via per utilizzare i nuovi nomi per tutte le metriche i cui nomi sono stati influenzati da modifiche linguistiche complete. Per un elenco di parametri, consultare [Cambiamenti linguistici inclusivi per Aurora MySQL versione 3.](#page-1324-0)
- Aggiorna tutti AWS CloudFormation i modelli per utilizzare i nuovi nomi per tutti i parametri di configurazione i cui nomi sono stati influenzati da modifiche linguistiche complete. Per l'elenco completo dei parametri, consultare [Cambiamenti linguistici inclusivi per Aurora MySQL versione 3](#page-1324-0).

### Indici spaziali

Dopo l'aggiornamento a Aurora MySQL versione 3, verificare se è necessario eliminare o ricreare oggetti e indici relativi agli indici spaziali. Prima di MySQL 8.0, Aurora poteva ottimizzare le query spaziali utilizzando indici che non contengono un identificatore delle risorse spaziali (SRID). Aurora MySQL versione 3 utilizza solo indici spaziali contenenti SRID. Durante un aggiornamento, Aurora rilascia automaticamente tutti gli indici spaziali senza SRID e stampa i messaggi di avviso nel registro del database. Se si osservano tali messaggi di avviso, creare nuovi indici spaziali con SRID dopo l'aggiornamento. Per ulteriori informazioni sulle modifiche alle funzioni spaziali e ai tipi di dati in MySQL 8.0, consultare [Changes in MySQL 8.0 \(Modifiche in MySQL 8.0\)n](https://dev.mysql.com/doc/refman/8.0/en/upgrading-from-previous-series.html)el Manuale di riferimento MySQL.

# Aurora MySQL versione 2 compatibile con MySQL 5.7

Questo argomento descrive le differenze tra Aurora MySQL versione 2 e MySQL 5.7 Community Edition.

# Funzionalità non supportate in Aurora MySQL versione 2

Le seguenti funzioni sono supportate in MySQL 5.7, ma al momento non sono incluse in Aurora MySQL versione 2:

- Istruzione SQL CREATE TABLESPACE
- Plugin replica gruppi
- Maggiori dimensioni pagina
- Caricamento buffer pool InnoDB all'avvio
- Plugin parser full-text InnoDB
- Replica multi-source
- Ridimensionamento buffer pool online
- Plugin di convalida della password: è possibile installare il plugin, ma non è supportato. Non è possibile personalizzare il plugin.
- Plugin riscrittura query
- Filtri replica
- Protocollo X

Per ulteriori informazioni sulle funzioni, consulta la [documentazione di MySQL 5.7](https://dev.mysql.com/doc/refman/5.7/en/).

# Comportamento del tablespace temporaneo in Aurora MySQL versione 2

In MySQL 5.7, il tablespace temporaneo si estende automaticamente e le sue dimensioni aumentano in base alle necessità per ospitare le tabelle temporanee su disco. Quando le tabelle temporanee vengono eliminate, lo spazio liberato può essere riutilizzato per nuove tabelle temporanee, ma il tablespace temporaneo rimane nella dimensione estesa e non si riduce. Il tablespace temporaneo viene eliminato e ricreato al riavvio del motore.

In Aurora MySQL versione 2, si applica il seguente comportamento:

- Per i nuovi cluster database Aurora MySQL creati con la versione 2.10 e successive, il tablespace temporaneo viene rimosso e ricreato al riavvio del database. La funzione di ridimensionamento dinamico può in tal modo recuperare lo spazio di archiviazione.
- Per i cluster database Aurora MySQL aggiornati alla:
	- Versione 2.10 o successive: il tablespace temporaneo viene rimosso e ricreato al riavvio del database. La funzione di ridimensionamento dinamico può in tal modo recuperare lo spazio di archiviazione.
	- Versione 2.09: il tablespace temporaneo non viene rimosso al riavvio del database.

Puoi controllare la dimensione del tablespace temporaneo sul cluster database Aurora MySQL versione 2 utilizzando la seguente query:

```
SELECT
     FILE_NAME, 
     TABLESPACE_NAME, 
     ROUND((TOTAL_EXTENTS * EXTENT_SIZE) / 1024 / 1024 / 1024, 4) AS SIZE
FROM 
     INFORMATION_SCHEMA.FILES
WHERE
```
TABLESPACE\_NAME = 'innodb\_temporary';

Per ulteriori informazioni, consulta [The Temporary Tablespace](https://dev.mysql.com/doc/refman/5.7/en/innodb-temporary-tablespace.html) (Il tablespace temporaneo) nella documentazione di MySQL.

Motore di archiviazione per le tabelle temporanee su disco

Aurora MySQL versione 2 utilizza diversi motori di archiviazione per le tabelle temporanee interne su disco a seconda del ruolo dell'istanza.

• Nell'istanza di scrittura, le tabelle temporanee su disco utilizzano il motore di archiviazione InnoDB per impostazione predefinita. Sono archiviate nel tablespace temporaneo del volume del cluster Aurora.

È possibile modificare questo comportamento nell'istanza di scrittura modificando il valore del parametro database internal\_tmp\_disk\_storage\_engine. Per ulteriori informazioni, consulta [Parametri a livello di istanza](#page-1853-0).

• Nelle istanze di lettura, le tabelle temporanee su disco utilizzano il motore di archiviazione MyISAM, che usa l'archiviazione locale. Questo perché le istanze di sola lettura non possono memorizzare dati sul volume del cluster Aurora.

# Sicurezza con Amazon Aurora MySQL

La sicurezza di Amazon Aurora MySQL viene gestita su tre livelli:

• Per controllare chi può eseguire azioni di gestione di Amazon RDS su cluster e istanze DB MySQL Aurora, usi (IAM). AWS Identity and Access Management Quando ti connetti AWS utilizzando le credenziali IAM, il tuo AWS account deve disporre di policy IAM che concedano le autorizzazioni necessarie per eseguire le operazioni di gestione di Amazon RDS. Per ulteriori informazioni, consultare [Gestione accessi e identità per Amazon Aurora](#page-4001-0)

Se utilizzi IAM per accedere alla console Amazon RDS, assicurati di accedere prima AWS Management Console con le tue credenziali utente IAM. Quindi, passa alla console Amazon RDS all'indirizzo [https://console.aws.amazon.com/rds/.](https://console.aws.amazon.com/rds/)

• I cluster di database Aurora MySQL devono essere creati in un cloud privato virtuale (VPC) utilizzando il servizio Amazon VPC. Per controllare i dispositivi e le istanze Amazon EC2 che possono aprire le connessioni all'endpoint e alla porta dell'istanza database per i cluster di database Aurora MySQL in un VPC, puoi utilizzare un gruppo di sicurezza VPC. È possibile creare queste connessioni di endpoint e porta mediante Transport Layer Security (TLS). Le regole del firewall aziendale possono inoltre determinare se i dispositivi in esecuzione nell'azienda possono aprire connessioni a un'istanza database. Per ulteriori informazioni sui VPC, consulta [VPC di](#page-4121-0)  [Amazon VPC e Amazon Aurora.](#page-4121-0)

La tenancy VPC supportata dipende dalla classe di istanze database usata dai cluster DB di Aurora MySQL. Con la tenancy VPC default, VPC viene eseguito nell'hardware condiviso. Con la tenancy VPC dedicated, il VPC viene eseguito in un'istanza hardware dedicata. Le classi di istanze database espandibili supportano solo la locazione VPC di default. Le classi di istanza database con prestazioni espandibili includono le classi di istanza db.t2, db.t3 e db.t4g DB. Tutte le altre classi di istanza database di Aurora MySQL DB supportano sia il tenancy VPC di default che dedicato.

### **a** Note

Consigliamo di utilizzare le classi di istanza database T solo per i server di sviluppo e test o altri server non di produzione. Per ulteriori informazioni sulle classi di istanza T, consulta [Utilizzo delle classi di istanza T per lo sviluppo e i test.](#page-1795-0)

Per ulteriori informazioni sulle classi di istanza, consulta [Aurora Classi di istanze database.](#page-183-0) Per ulteriori informazioni sulle tenancy VPC default e dedicated, consulta [Istanze dedicate](https://docs.aws.amazon.com/AWSEC2/latest/UserGuide/dedicated-instance.html) nella Guida per l'utente di Amazon Elastic Compute Cloud.

- Per autenticare l'accesso e le autorizzazioni per un cluster DB Amazon Aurora MySQL puoi seguire uno degli approcci qui riportati oppure utilizzare una loro combinazione:
	- Puoi adottare lo stesso approccio utilizzato per un'istanza standalone di MySQL.

I comandi come CREATE USER, RENAME USER, GRANT, REVOKE e SET PASSWORD funzionano esattamente come nei database in locale, modificando direttamente le tabelle dello schema del database. Per ulteriori informazioni, consulta [Access Control and Account Management](https://dev.mysql.com/doc/refman/8.0/en/access-control.html) nella documentazione MySQL.

• Puoi anche utilizzare l'autenticazione database IAM.

Questo metodo prevede l'autenticazione del database IAM nel cluster DB tramite un utente IAM oppure con un ruolo IAM e un token di autenticazione. Il token di autenticazione è un valore univoco, generato tramite il processo di firma Signature Version 4. Utilizzando l'autenticazione del database IAM, puoi utilizzare le stesse credenziali per controllare l'accesso alle tue AWS risorse e ai tuoi database. Per ulteriori informazioni, consulta [Autenticazione del database IAM](#page-4051-0) .

### **a** Note

Per ulteriori informazioni, consulta [Sicurezza in Amazon Aurora.](#page-3950-0)

# Privilegi dell'utente master con Amazon Aurora MySQL.

Quando crei un'istanza database Amazon Aurora MySQL, l'utente master ha i seguenti privilegi predefiniti indicati in [Privilegi dell'account utente master.](#page-4114-0)

Per fornire i servizi di gestione per ogni cluster di database, vengono creati gli utenti admin e rdsadmin al momento della creazione del cluster di database. I tentativi di rimuovere, rinominare, cambiare la password o modificare i privilegi dell'account rdsadmin produrranno errori.

Nei cluster di database Aurora MySQL versione 2, gli utenti admin e rdsadmin vengono creati al momento della creazione del cluster di database. Nei cluster di database Aurora MySQL versione 3, vengono creati gli utenti admin, rdsadmin e rds\_superuser\_role.

### **A** Important

Si consiglia di non utilizzare l'utente master direttamente nelle applicazioni. Rispetta piuttosto la best practice di utilizzare un utente del database creato con i privilegi minimi richiesti per l'applicazione.

Per la gestione del cluster di database di Aurora MySQL, i comandi standard kill e kill query sono stati limitati. Al loro posto, utilizza i comandi di Amazon RDS rds\_kill e rds\_kill\_query per terminare le sessioni utente e le query nelle istanze database di Aurora MySQL.

### **a** Note

La crittografia di un'istanza database e delle snapshot non è supportata per la regione Cina (Ningxia).

# <span id="page-1358-0"></span>Utilizzo di TLS con cluster database Aurora MySQL

I cluster database Amazon Aurora MySQL supportano le connessioni Transport Layer Security (TLS) da applicazioni che utilizzano lo stesso processo e la stessa chiave pubblica delle istanze database RDS per MySQL.

Amazon RDS crea un certificato TLS e installa il certificato nell'istanza database quando Amazon RDS effettua il provisioning dell'istanza. Questi certificati sono firmati da un'autorità di certificazione. Il certificato TLS include l'endpoint dell'istanza database come il nome comune (CN) per il certificato TLS per la protezione contro attacchi di spoofing. Di conseguenza, è possibile utilizzare l'endpoint del cluster DB per la connessione a un cluster DB tramite TLS solo se il client supporta i nomi alternativi dell'oggetto (Subject Alternative Names, SAN). In caso contrario, dovrai usare l'endpoint dell'istanza di un'istanza di scrittura.

Per ulteriori informazioni sul download dei certificati, consultare .

Consigliamo il driver AWS JDBC per MySQL come client che supporta SAN con TLS. [Per ulteriori](https://awslabs.github.io/aws-mysql-jdbc/)  [informazioni sul driver AWS JDBC per MySQL e istruzioni complete per il suo utilizzo, consulta il](https://awslabs.github.io/aws-mysql-jdbc/) [repository AWS JDBC Driver for MySQL. GitHub](https://awslabs.github.io/aws-mysql-jdbc/)

### Argomenti

Utilizzo di TLS con cluster database Aurora MySQL 1327

- [Richiesta di una connessione TLS a un cluster DB Aurora MySQL](#page-1359-0)
- [Versioni TLS per Aurora MySQL](#page-1359-1)
- [Configurazione di suite di cifratura per connessioni ai cluster di database Aurora MySQL](#page-1361-0)
- [Crittografia delle connessioni a un cluster DB Aurora MySQL](#page-1365-0)

## <span id="page-1359-0"></span>Richiesta di una connessione TLS a un cluster DB Aurora MySQL

È possibile richiedere che tutte le connessioni utente al cluster database Aurora MySQL utilizzino TLS utilizzando il parametro cluster database require\_secure\_transport. Per impostazione predefinita, il parametro require\_secure\_transport è impostato su OFF. È possibile impostare il parametro require\_secure\_transport su ON per richiedere la crittografia TLS per le connessioni al cluster database.

Puoi impostare il valore del parametro require\_secure\_transport aggiornando il gruppo di parametri per il tuo cluster DB. Non è necessario riavviare il cluster DB affinché la modifica abbia effetto. Per ulteriori informazioni sui gruppi di parametri, consulta [Utilizzo di gruppi di parametri.](#page-383-0)

### **a** Note

Il parametro require\_secure\_transport è disponibile per Aurora MySQL versione 2 e 3. È possibile impostare questo parametro in un gruppo di parametri del cluster database personalizzato. Il parametro non è disponibile nei gruppi di parametri di istanza database.

Quando il parametro require\_secure\_transport è impostato su ON per un cluster DB, un client di database può connettersi ad esso se è in grado di stabilire una connessione crittografata. In caso contrario, viene restituito al client un messaggio di errore simile al seguente:

MySQL Error 3159 (HY000): Connections using insecure transport are prohibited while - require\_secure\_transport=ON.

### <span id="page-1359-1"></span>Versioni TLS per Aurora MySQL

Aurora MySQL supporta Transport Layer Security (TLS) versione 1.0, 1.1, 1.2 e 1.3. A partire da Aurora MySQL versione 3.04.0 e successive, è possibile utilizzare il protocollo TLS 1.3 per proteggere le connessioni. La tabella seguente mostra il supporto TLS per le versioni di Aurora MySQL.

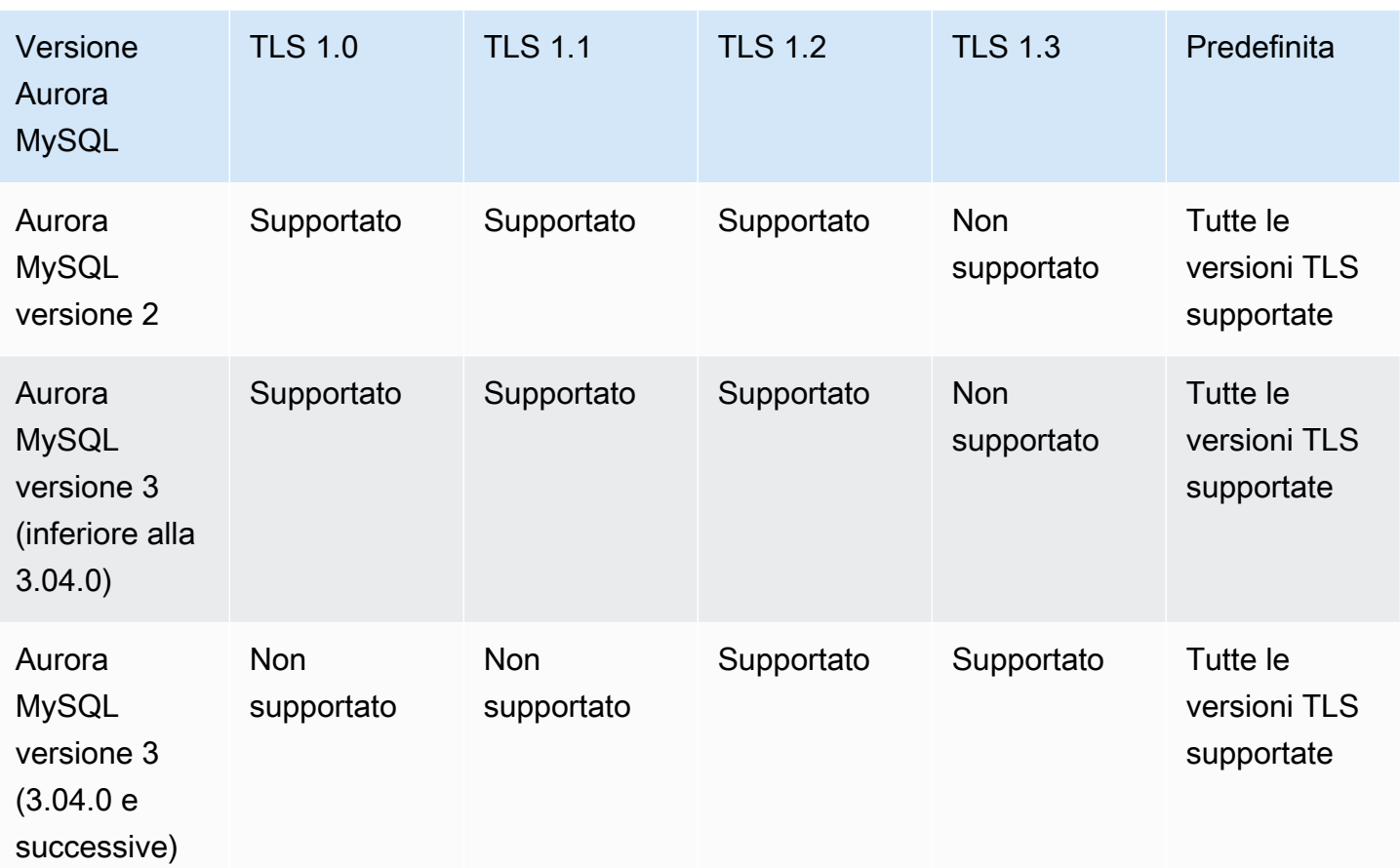

### **A** Important

Se si utilizzano gruppi di parametri personalizzati per i cluster Aurora MySQL con versione 2 e versioni precedenti alla 3.04.0, si consiglia di utilizzare TLS 1.2 perché TLS 1.0 e 1.1 sono meno sicuri. L'edizione community di MySQL 8.0.26 e Aurora MySQL 3.03 e le relative versioni minori hanno reso obsoleto il supporto per le versioni TLS 1.1 e 1.0. L'edizione community di MySQL 8.0.28 e le versioni compatibili di Aurora MySQL 3.04.0 e successive non supportano TLS 1.1 e TLS 1.0. Se si utilizza Aurora MySQL versione 3.04.0 e successive, non impostare il protocollo TLS su 1.0 e 1.1 nel gruppo di parametri personalizzato. Per Aurora MySQL versione 3.04.0 e successive, l'impostazione predefinita è TLS 1.3 e TLS 1.2.

È possibile utilizzare il parametro del cluster database tls\_version per indicare le versioni del protocollo consentite. Parametri client simili esistono per la maggior parte degli strumenti client o dei driver di database. Alcuni client meno recenti potrebbero non supportare versioni TLS più recenti. Per impostazione predefinita, il cluster DB tenta di utilizzare la versione del protocollo TLS più alta consentita dalla configurazione del server e del client.

Impostare il parametro del cluster tls\_version DB su uno dei seguenti valori:

- $\cdot$  TLSv1.3
- $\cdot$  TLSv1.2
- $\cdot$  TLSv1.1
- TLSv1

È anche possibile impostare il parametro tls\_version come un stringa di elenco separato da virgole. Se si desidera utilizzare entrambi i protocolli TLS 1.2 e TLS 1.0, il parametro tls version deve includere tutti i protocolli da quello più basso a quello più alto. In questo caso, tls\_version è impostato come:

tls\_version=TLSv1,TLSv1.1,TLSv1.2

Per informazioni sulla modifica di parametri in un gruppo di parametri del cluster database, consulta [Modifica di parametri in un gruppo di parametri cluster database](#page-395-0). Se si utilizza AWS CLI per modificare il parametro del cluster tls\_version DB, ApplyMethod deve essere impostato pending-reboot su. Quando il metodo di applicazione è pending-reboot, le modifiche ai parametri vengono applicate dopo l'arresto e il riavvio dei cluster database associati al gruppo di parametri.

<span id="page-1361-0"></span>Configurazione di suite di cifratura per connessioni ai cluster di database Aurora MySQL

Utilizzando suite di cifratura configurabili, è possibile avere maggiore controllo sulla sicurezza delle connessioni al database. È possibile specificare un elenco di suite di crittografia che si desidera abilitare per proteggere le connessioni TLS client al database. Con le suite di cifratura, è possibile controllare la crittografia di connessione accettata dal server di database. In tal modo si previene l'uso di crittografie obsolete o non sicure.

Le suite di cifratura configurabili sono supportate in Aurora MySQL versione 3 e Aurora MySQL versione 2. Per specificare l'elenco di cifrature TLS 1.2, TLS 1.1, TLS 1.0 consentite per la crittografia delle connessioni, modifica il parametro del cluster ssl\_cipher. Imposta il parametro ssl\_cipher in un gruppo di parametri cluster utilizzando la AWS Management Console, la AWS CLI o l'API RDS.

Imposta il parametro ssl\_cipher su una stringa di valori di cifratura separati da virgole per la versione TLS. Per l'applicazione client, puoi specificare le cifrature da utilizzare per le connessioni crittografate utilizzando l'opzione --ssl-cipher durante la connessione al database. Per ulteriori informazioni sulla connessione al database, consulta [Connessione a un cluster di database Amazon](#page-372-0) [Aurora MySQL](#page-372-0).

A partire da Aurora MySQL versione 3.04.0 e successive, è possibile specificare le suite di crittografia TLS 1.3. Per specificare le suite di crittografia TLS 1.3 consentite, modifica il parametro tls\_ciphersuites nel gruppo di parametri. TLS 1.3 ha ridotto il numero di suite di crittografia disponibili a causa delle modifiche alla convenzione di denominazione che rimuove il meccanismo di scambio delle chiavi e il certificato utilizzati. Imposta il parametro tls\_ciphersuites su una stringa di valori di cifratura separati da virgole per TLS 1.3.

La tabella seguente mostra le cifrature supportate insieme al protocollo di crittografia TLS e alle versioni valide del motore Aurora MySQL per ogni cifratura.

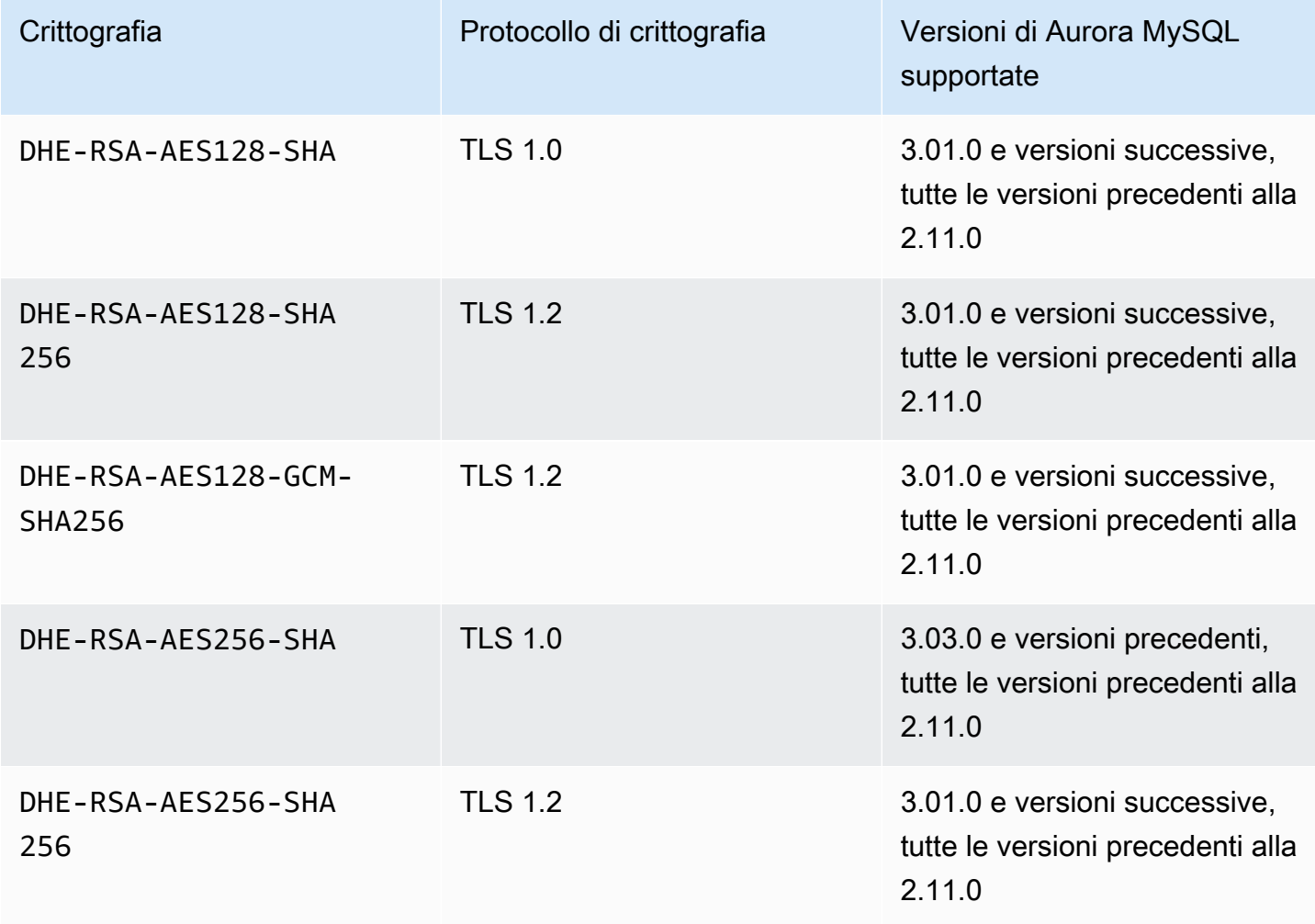

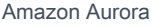

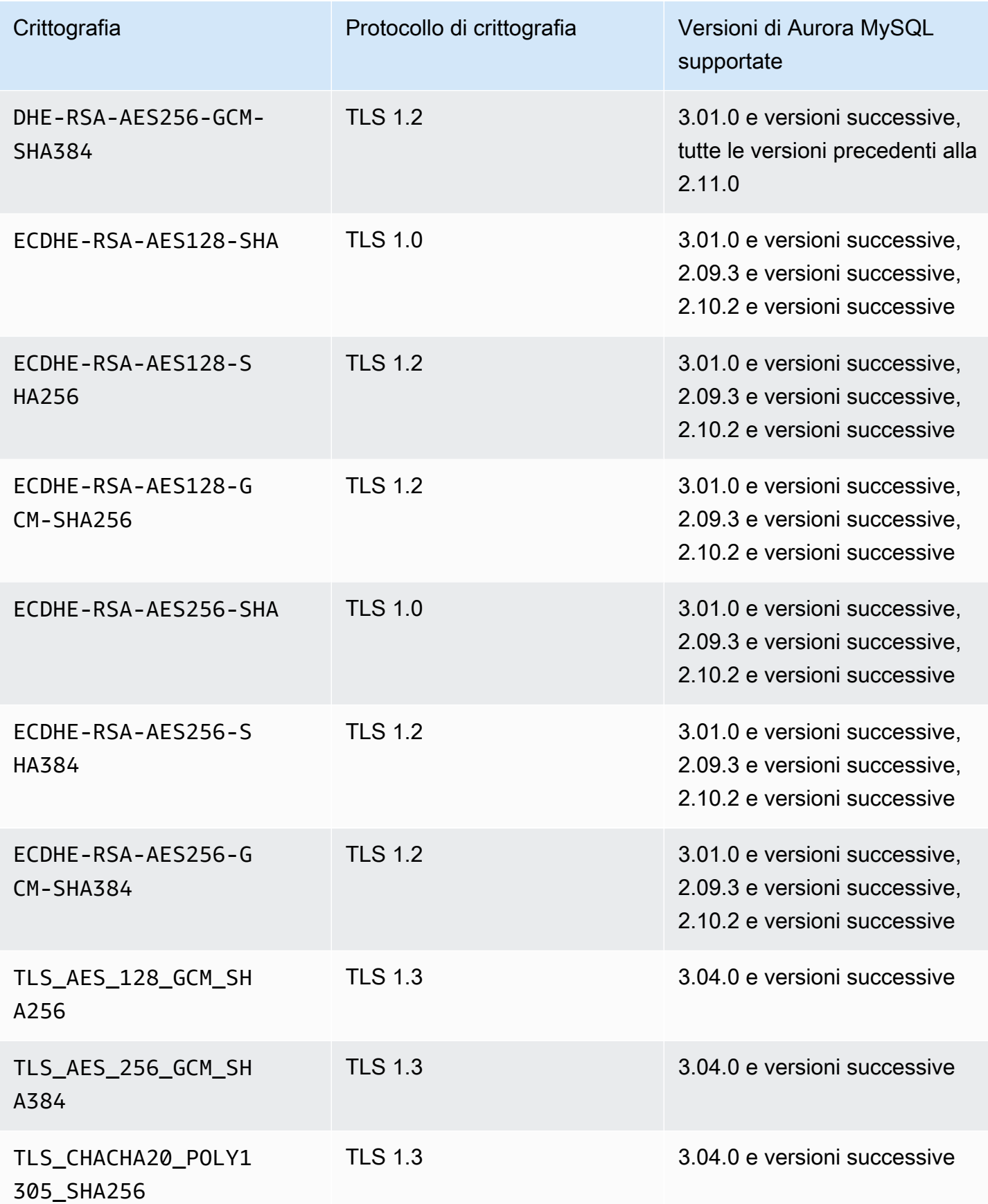

#### **a** Note

Le crittografie DHE-RSA sono supportate solo dalle versioni di Aurora MySQL precedenti alla 2.11.0. Le versioni 2.11.0 e successive supportano solo le crittografie ECDHE.

Per informazioni sulla modifica di parametri in un gruppo di parametri del cluster database, consulta [Modifica di parametri in un gruppo di parametri cluster database](#page-395-0). Se usi l'interfaccia a riga di comando per modificare il parametro cluster di database ssl\_cipher, assicurati di impostare ApplyMethod su pending-reboot. Quando il metodo di applicazione è pending-reboot, le modifiche ai parametri vengono applicate dopo l'arresto e il riavvio dei cluster database associati al gruppo di parametri.

È inoltre possibile utilizzare il comando CLI [describe-engine-default-cluster-parameters](https://docs.aws.amazon.com/cli/latest/reference/rds/describe-engine-default-cluster-parameters.html) per determinare quali suite di crittografia sono attualmente supportate per una famiglia di gruppi di parametri specifica. L'esempio seguente mostra come ottenere i valori consentiti per il parametro del cluster ssl\_cipher per Aurora MySQL versione 2.

aws rds describe-engine-default-cluster-parameters --db-parameter-group-family auroramysql5.7

```
 ...some output truncated...
```

```
 {
```
"ParameterName": "ssl\_cipher",

 "ParameterValue": "DHE-RSA-AES128-SHA,DHE-RSA-AES128-SHA256,DHE-RSA-AES128-GCM-SHA256,DHE-RSA-AES256-SHA,DHE-RSA-AES256-SHA256,DHE-RSA-AES256-GCM-SHA384,ECDHE-RSA-AES128-SHA,ECDHE-RSA-AES128-SHA256,ECDHE-RSA-AES128-GCM-SHA256,ECDHE-RSA-AES256- SHA,ECDHE-RSA-AES256-SHA384,ECDHE-RSA-AES256-GCM-SHA384",

 "Description": "The list of permissible ciphers for connection encryption.", "Source": "system",

"ApplyType": "static",

"DataType": "list",

 "AllowedValues": "DHE-RSA-AES128-SHA,DHE-RSA-AES128-SHA256,DHE-RSA-AES128-GCM-SHA256,DHE-RSA-AES256-SHA,DHE-RSA-AES256-SHA256,DHE-RSA-AES256-GCM-SHA384,ECDHE-RSA-AES128-SHA,ECDHE-RSA-AES128-SHA256,ECDHE-RSA-AES128-GCM-SHA256,ECDHE-RSA-AES256- SHA,ECDHE-RSA-AES256-SHA384,ECDHE-RSA-AES256-GCM-SHA384",

```
 "IsModifiable": true, 
  "SupportedEngineModes": [ 
   "provisioned" 
  ] 
 },
```
...some output truncated...

Per ulteriori informazioni sulle cifrature, consulta la variabile [ssl\\_ciphers](https://dev.mysql.com/doc/refman/5.7/en/server-system-variables.html#sysvar_ssl_cipher) nella documentazione di MySQL. Per ulteriori informazioni sui formati di suite di cifratura, consulta la documentazione per il [formato elenco openssl-ciphers](https://www.openssl.org/docs/manmaster/man1/openssl-ciphers.html#CIPHER-LIST-FORMAT) e il [formato stringa openssl-ciphers](https://www.openssl.org/docs/manmaster/man1/openssl-ciphers.html#CIPHER-STRINGS) sul sito Web OpenSSL.

<span id="page-1365-0"></span>Crittografia delle connessioni a un cluster DB Aurora MySQL

Per crittografare le connessioni con il client mysql di default, avvia il client mysql utilizzando il parametro --ssl-ca per fare riferimento alla chiave pubblica, ad esempio:

Per MySQL 5.7 e 8.0:

mysql -h myinstance.123456789012.rds-us-east-1.amazonaws.com --ssl-ca=*full\_path\_to\_CA\_certificate* --ssl-mode=VERIFY\_IDENTITY

Per MySQL 5.6:

```
mysql -h myinstance.123456789012.rds-us-east-1.amazonaws.com
--ssl-ca=full_path_to_CA_certificate --ssl-verify-server-cert
```
Sostituire *full\_path\_to\_CA\_certificate* con il percorso completo al certificato CA (Certificate Authority). Per ulteriori informazioni sul download di un certificato, consultare .

È possibile richiedere connessioni TLS per account utente specifici. Ad esempio, in base alla versione di MySQL, è possibile utilizzare una delle seguenti istruzioni per richiedere connessioni TLS per l'account utente encrypted\_user.

Per MySQL 5.7 e 8.0:

ALTER USER 'encrypted\_user'@'%' REQUIRE SSL;

Per MySQL 5.6:

GRANT USAGE ON \*.\* TO 'encrypted\_user'@'%' REQUIRE SSL;

Quando utilizzi un proxy RDS, esegui la connessione all'endpoint del proxy anziché al normale endpoint del cluster. Puoi rendere SSL/TLS obbligatorio o facoltativo per le connessioni al proxy, allo stesso modo delle connessioni dirette al cluster DB Aurora. Per informazioni sull'utilizzo del proxy RDS, consulta [Utilizzo di Server proxy per Amazon RDS per Aurora](#page-3104-0).

## **a** Note

Per ulteriori informazioni sulle connessioni TLS con MySQL, consulta la [documentazione di](https://dev.mysql.com/doc/refman/5.7/en/using-encrypted-connections.html) [MySQL.](https://dev.mysql.com/doc/refman/5.7/en/using-encrypted-connections.html)

# Aggiornamento delle applicazioni per la connessione ai cluster database Aurora MySQL utilizzando nuovi certificati TLS

A partire dal 13 gennaio 2023, sono stati pubblicati da Amazon RDS nuovi certificati dell'autorità di certificazione (CA) per la connessione ai cluster database Aurora utilizzando Transport Layer Security (TLS). Di seguito sono disponibili le informazioni sull'aggiornamento delle applicazioni per utilizzare i nuovi certificati.

Le informazioni in questo argomento possono aiutarti a stabilire se le applicazioni client utilizzano TLS per connettersi ai cluster database. In caso affermativo, puoi determinare anche se le applicazioni richiedono la verifica del certificato per la connessione.

### **a** Note

Alcune applicazioni sono configurate per connettersi ai cluster DB Aurora MySQL solo se sono in grado di verificare il certificato del server.

Per queste applicazioni, è necessario aggiornare gli archivi di trust delle applicazioni client per includere i nuovi certificati CA.

Dopo aver aggiornato i certificati CA negli archivi attendibilità delle applicazioni client, puoi ruotare i certificati nei cluster DB. Consigliamo vivamente di testare queste procedure in un ambiente di sviluppo o di gestione temporanea prima di implementarle negli ambienti di produzione.

Per ulteriori informazioni sulla rotazione dei certificati, consulta [Rotazione del certificato SSL/TLS.](#page-3987-0) Per ulteriori informazioni sul download, consulta . Per informazioni sull'utilizzo di TLS con i cluster database Aurora MySQL, consulta [Utilizzo di TLS con cluster database Aurora MySQL.](#page-1358-0)

# Argomenti

- [Determinazione se un'applicazione si connette al cluster databse Aurora MySQL utilizzando SSL](#page-1368-0)
- [Determinare se un client richiede la verifica del certificato per la connessione](#page-1368-1)
- [Aggiornare l'archivio di trust delle applicazioni](#page-1370-0)
- [Codice Java di esempio per stabilire connessioni TLS](#page-1370-1)
# Determinazione se un'applicazione si connette al cluster databse Aurora MySQL utilizzando SSL

Se utilizzi Aurora MySQL versione 2 (compatibile con MySQL 5.7) e lo schema delle prestazioni è abilitato, esegui la query indicata di seguito per verificare se le connessioni utilizzano TLS. Per informazioni sull'abilitazione dello schema delle prestazioni, consulta l'argomento relativo alla [guida](https://dev.mysql.com/doc/refman/8.0/en/performance-schema-quick-start.html)  [rapida per lo schema delle prestazioni](https://dev.mysql.com/doc/refman/8.0/en/performance-schema-quick-start.html) nella documentazione di MySQL.

```
mysql> SELECT id, user, host, connection_type 
        FROM performance_schema.threads pst 
        INNER JOIN information_schema.processlist isp 
        ON pst.processlist_id = isp.id;
```
In questo output di esempio, puoi vedere che la tua sessione (admin) e un'applicazione collegata come webapp1 stanno entrambe usando TLS.

```
+----+-----------------+------------------+-----------------+
| id | user | host | connection_type |
+----+-----------------+------------------+-----------------+
 | 8 | admin | 10.0.4.249:42590 | SSL/TLS |
  4 | event_scheduler | localhost | NULL | |
| 10 | webapp1 | 159.28.1.1:42189 | SSL/TLS |
+----+-----------------+------------------+-----------------+
3 rows in set (0.00 sec)
```
# Determinare se un client richiede la verifica del certificato per la connessione

Puoi verificare se i client JDBC e MySQL richiedono la verifica del certificato per la connessione.

## JDBC

L'esempio seguente con MySQL Connector/J 8.0 mostra un modo per verificare le proprietà della connessione JDBC di un'applicazione per determinare se le connessioni riuscite richiedono un certificato valido. Per ulteriori informazioni su tutte le opzioni di connessione JDBC per MySQL, consulta l'argomento relativo alle [proprietà di configurazione](https://dev.mysql.com/doc/connector-j/en/connector-j-reference-configuration-properties.html) nella documentazione di MySQL.

Quando utilizzi MySQL Connector/J 8.0, la connessione TLS richiede la verifica del certificato CA del server se nelle proprietà di connessione sslMode è impostato su VERIFY\_CA o VERIFY\_IDENTITY, come nell'esempio seguente.

```
Properties properties = new Properties();
properties.setProperty("sslMode", "VERIFY_IDENTITY");
properties.put("user", DB_USER);
properties.put("password", DB_PASSWORD);
```
### **a** Note

Se si utilizza MySQL Java Connector v5.1.38 o versione successiva o MySQL Java Connector v8.0.9 o versione successiva per connettersi ai database, anche se non sono state configurate esplicitamente le applicazioni per l'utilizzo di TLS durante la connessione ai database, questi driver client utilizzano automaticamente TLS. Inoltre, quando utilizzano TLS, eseguono la verifica parziale del certificato e non riescono a connettersi se il certificato del server di database è scaduto.

### MySQL

I seguenti esempi con il client MySQL mostrano due modi per verificare la connessione MySQL di uno script per determinare se le connessioni riuscite richiedono un certificato valido. Per ulteriori informazioni su tutte le opzioni di connessione con il client MySQL, consulta l'argomento relativo alla [configurazione lato client delle connessioni crittografate](https://dev.mysql.com/doc/refman/8.0/en/using-encrypted-connections.html#using-encrypted-connections-client-side-configuration) nella documentazione di MySQL.

Quando utilizzi il client MySQL 5.7 o MySQL 8.0, la connessione TLS richiede la verifica del certificato CA del server se per l'opzione --ssl-mode viene specificato VERIFY\_CA o VERIFY\_IDENTITY, come nell'esempio seguente.

```
mysql -h mysql-database.rds.amazonaws.com -uadmin -ppassword --ssl-ca=/tmp/ssl-cert.pem
  --ssl-mode=VERIFY_CA
```
Quando utilizzi il client MySQL 5.6, la connessione SSL richiede la verifica del certificato CA del server se viene specificata l'opzione --ssl-verify-server-cert, come nell'esempio seguente.

```
mysql -h mysql-database.rds.amazonaws.com -uadmin -ppassword --ssl-ca=/tmp/ssl-cert.pem
  --ssl-verify-server-cert
```
## Aggiornare l'archivio di trust delle applicazioni

Per informazioni sull'aggiornamento dell'archivio attendibilità per le applicazioni MySQL, consulta l'argomento relativo all'[installazione dei certificati SSL](https://dev.mysql.com/doc/mysql-monitor/8.0/en/mem-ssl-installation.html) nella documentazione di MySQL.

**a** Note

Quando aggiorni l'archivio di trust puoi conservare i certificati meno recenti oltre ad aggiungere i nuovi certificati.

### Aggiornare l'archivio di trust delle applicazioni per JDBC

Puoi aggiornare l'archivio di trust delle applicazioni che utilizzano JDBC per le connessioni TLS.

Per ulteriori informazioni sul download del certificato root, consulta .

Per gli script di esempio che importano i certificati, consulta [Script di esempio per l'importazione di](#page-3997-0) [certificati nel tuo archivio di trust.](#page-3997-0)

Se utilizzi il driver mysql JDBC in un'applicazione, imposta le seguenti proprietà nell'applicazione.

```
System.setProperty("javax.net.ssl.trustStore", certs);
System.setProperty("javax.net.ssl.trustStorePassword", "password");
```
**a** Note

Specifica una password diversa dal prompt mostrato qui come best practice per la sicurezza.

Quando avvii l'applicazione, imposta le seguenti proprietà.

```
java -Djavax.net.ssl.trustStore=/path_to_truststore/MyTruststore.jks -
Djavax.net.ssl.trustStorePassword=my_truststore_password com.companyName.MyApplication
```
# Codice Java di esempio per stabilire connessioni TLS

L'esempio di codice seguente mostra come configurare la connessione SSL che convalida il certificato del server utilizzando JDBC.

Aggiornare l'archivio di trust delle applicazioni 1339

```
public class MySQLSSLTest { 
         private static final String DB_USER = "user name"; 
         private static final String DB_PASSWORD = "password"; 
         // This key store has only the prod root ca. 
         private static final String KEY_STORE_FILE_PATH = "file-path-to-keystore"; 
         private static final String KEY_STORE_PASS = "keystore-password"; 
     public static void test(String[] args) throws Exception { 
         Class.forName("com.mysql.jdbc.Driver"); 
         System.setProperty("javax.net.ssl.trustStore", KEY_STORE_FILE_PATH); 
         System.setProperty("javax.net.ssl.trustStorePassword", KEY_STORE_PASS); 
         Properties properties = new Properties(); 
         properties.setProperty("sslMode", "VERIFY_IDENTITY"); 
         properties.put("user", DB_USER); 
         properties.put("password", DB_PASSWORD); 
         Connection connection = DriverManager.getConnection("jdbc:mysql://jagdeeps-ssl-
test.cni62e2e7kwh.us-east-1.rds.amazonaws.com:3306",properties); 
         Statement stmt=connection.createStatement(); 
        ResultSet rs=stmt.executeQuery("SELECT 1 from dual");
         return; 
     }
}
```
### **A** Important

Dopo aver stabilito che le connessioni al database utilizzano TLS e aver aggiornato l'archivio attendibile dell'applicazione, è possibile aggiornare il database per utilizzare i certificati rds-ca-rsa 2048-g1. Per istruzioni, consulta la fase 3 in [Aggiornamento del certificato CA](#page-3988-0)  [modificando l'istanza il cluster di database.](#page-3988-0)

# Utilizzo dell'autenticazione Kerberos per Aurora MySQL

Puoi utilizzare l'autenticazione Kerberos per autenticare gli utenti quando si connettono al cluster di database Aurora MySQL. A tale scopo, devi configurare il cluster di database per utilizzare AWS Directory Service for Microsoft Active Directory per l'autenticazione Kerberos. AWS Directory Service for Microsoft Active Directory è anche chiamato AWS Managed Microsoft AD. È una funzionalità disponibile con AWS Directory Service. Per ulteriori informazioni, consultare [Che cos'è AWS](https://docs.aws.amazon.com/directoryservice/latest/admin-guide/what_is.html) [Directory Service?n](https://docs.aws.amazon.com/directoryservice/latest/admin-guide/what_is.html)ella Guida di amministrazione di AWS Directory Service.

Per iniziare, crea una directory AWS Managed Microsoft AD in cui archiviare le credenziali utente. Quindi fornisci al cluster di database Aurora MySQL il dominio di Active Directory e altre informazioni. Quando gli utenti eseguono l'autenticazione con il cluster di database Aurora MySQL, le richieste di autenticazione vengono inoltrate alla directory AWS Managed Microsoft AD.

Mantenere tutte le credenziali nella stessa directory consente di ridurre il tempo e l'impegno. Con questo approccio, hai una posizione centralizzata per archiviare e gestire le credenziali per più cluster di database. L'uso di una directory può inoltre migliorare il profilo di sicurezza complessivo.

Puoi inoltre accedere alle credenziali da Microsoft Active Directory on-premise. A tale scopo, crea una relazione di dominio trusting in modo che la directory AWS Managed Microsoft AD consideri attendibile Microsoft Active Directory on-premise. In questo modo, gli utenti possono accedere ai cluster di database Aurora MySQL con la stessa esperienza di autenticazione unica (SSO) di Windows dei carichi di lavoro nella rete on-premise.

Un database può usare Kerberos, AWS Identity and Access Management (IAM) o autenticazione Kerberos e IAM insieme. Tuttavia, poiché l'autenticazione Kerberos e IAM forniscono metodi di autenticazione diversi, un utente specifico può accedere a un database utilizzando solo uno o l'altro metodo di autenticazione, ma non entrambi. Per ulteriori informazioni sull'autenticazione IAM, consulta [Autenticazione del database IAM .](#page-4051-0)

### Indice

- [Panoramica dell'autenticazione Kerberos per cluster di database Aurora MySQL](#page-1373-0)
- [Limitazioni dell'autenticazione Kerberos per Aurora MySQL](#page-1374-0)
- [Configurazione dell'autenticazione Kerberos per cluster di database Aurora MySQL](#page-1376-0)
	- [Fase 1: creazione di una directory utilizzando AWS Managed Microsoft AD](#page-1376-1)
	- [Fase 2: \(facoltativa\) creazione di un trust per una Active Directory on-premise](#page-1379-0)
	- [Fase 3: creazione di un ruolo IAM per l'utilizzo da parte di Amazon Aurora](#page-1380-0)
- [Fase 4: creazione e configurazione di utenti](#page-1382-0)
- [Fase 5: creazione o modifica di un cluster di database Aurora MySQL](#page-1382-1)
- [Fase 6: creazione di utenti Aurora MySQL che utilizzano l'autenticazione Kerberos](#page-1384-0)
	- [Modifica di un accesso Aurora MySQL esistente](#page-1385-0)
- [Fase 7: configurazione di un client MySQL](#page-1385-1)
- [Fase 8: \(facoltativo\) configurazione il confronto dei nomi utente senza distinzione tra maiuscole e](#page-1386-0)  [minuscole](#page-1386-0)
- [Connessione ad Aurora MySQL con l'autenticazione Kerberos](#page-1387-0)
	- [Utilizzo dell'accesso Kerberos di Aurora MySQL per la connessione al cluster di database](#page-1387-1)
	- [Autenticazione Kerberos con i database globali Aurora](#page-1389-0)
	- [Migrazione da RDS per MySQL ad Aurora MySQL](#page-1389-1)
	- [Memorizzazione del ticket nella cache impedita](#page-1389-2)
	- [Registrazione per l'autenticazione Kerberos](#page-1390-0)
- [Gestione di un cluster di database in un dominio](#page-1390-1)
	- [Appartenenza al dominio](#page-1391-0)

# <span id="page-1373-0"></span>Panoramica dell'autenticazione Kerberos per cluster di database Aurora MySQL

Per configurare l'autenticazione Kerberos per un cluster di database Aurora MySQL, completa le fasi generali riportate di seguito. che vengono descritte dettagliatamente più avanti.

- 1. Utilizza AWS Managed Microsoft AD per creare una directory AWS Managed Microsoft AD. Per creare la directory puoi utilizzare la AWS Management Console, AWS CLI o la AWS Directory Service. Per ulteriori informazioni, consulta [Creazione della directory AWS Managed Microsoft AD](https://docs.aws.amazon.com/directoryservice/latest/admin-guide/ms_ad_getting_started_create_directory.html) nella Guida per l'amministrazione di AWS Directory Service.
- 2. Creare un ruolo AWS Identity and Access Management (IAM) che utilizza la policy IAM gestita AmazonRDSDirectoryServiceAccess. Il ruolo consente ad Amazon Aurora di effettuare chiamate alla tua directory.

Affinché il ruolo consenta l'accesso, l'endpoint AWS Security Token Service (AWS STS) deve essere attivato nella Regione AWS per l'account AWS. Gli endpoint AWS STS sono attivi per impostazione predefinita in tutte le Regioni AWS e puoi utilizzarli senza ulteriori interventi. Per ulteriori informazioni, consulta [Attivazione e disattivazione di AWS STS in una Regione AWS](https://docs.aws.amazon.com/IAM/latest/UserGuide/id_credentials_temp_enable-regions.html#sts-regions-activate-deactivate) nella Guida per l'utente di IAM.

- 3. Crea e configura utenti nella directory AWS Managed Microsoft AD utilizzando gli strumenti di Microsoft Active Directory. Per ulteriori informazioni sulla creazione di utenti in Active Directory, consulta [Gestione di utenti e gruppi in AWS Managed Microsoft AD](https://docs.aws.amazon.com/directoryservice/latest/admin-guide/ms_ad_manage_users_groups.html) nella Guida all'amministrazione di AWS Directory Service.
- 4. Crea o modifica un cluster di database Aurora MySQL. Se si utilizza l'interfaccia a riga di comando (CLI) o l'API RDS nella richiesta di creazione, specificare un identificatore di dominio con il parametro Domain. Utilizza l'identificatore d-\* generato al momento della creazione della directory e il nome del ruolo IAM creato.

Se modifichi un cluster di database Aurora MySQL esistente per utilizzare l'autenticazione Kerberos, imposta i parametri di dominio e ruolo IAM per il cluster di database. Individua il cluster di database nello stesso VPC della directory di dominio.

5. Utilizza le credenziali dell'utente principale Amazon RDS per connetterti al cluster di database Aurora MySQL. Crea l'utente del database in Aurora MySQL utilizzando le istruzioni riportate in [Fase 6: creazione di utenti Aurora MySQL che utilizzano l'autenticazione Kerberos](#page-1384-0).

Gli utenti creati in questo modo possono accedere al cluster di database Aurora MySQL utilizzando l'autenticazione Kerberos. Per ulteriori informazioni, consulta [Connessione ad Aurora](#page-1387-0) [MySQL con l'autenticazione Kerberos.](#page-1387-0)

Per usare l'autenticazione Kerberos con una Microsoft Active Directory on-premise o auto ospitato, crea un trust tra foreste. Un trust tra foreste è una relazione di trust tra due gruppi di domini. La fiducia può essere a senso unico o bidirezionale. Per ulteriori informazioni sulla configurazione di trust tra foreste tramite AWS Directory Service, consulta [Quando creare una relazione di trust](https://docs.aws.amazon.com/directoryservice/latest/admin-guide/ms_ad_setup_trust.html) nella Guida di amministrazione di AWS Directory Service.

# <span id="page-1374-0"></span>Limitazioni dell'autenticazione Kerberos per Aurora MySQL

Le seguenti limitazioni si applicano all'autenticazione Kerberos per Aurora MySQL:

• L'autenticazione Kerberos è supportata per Aurora MySQL versione 3.03 e successive.

Per ulteriori informazioni sul supporto Regione AWS, consulta [Autenticazione Kerberos con Aurora](#page-103-0)  [MySQL.](#page-103-0)

- Per utilizzare l'autenticazione Kerberos con Aurora MySQL, il client o il connettore MySQL deve utilizzare la versione 8.0.26 o successiva su piattaforme Unix e 8.0.27 o successiva su Windows. In caso contrario, il plugin authentication\_kerberos\_client lato client non è disponibile e non puoi autenticarti.
- Solo AWS Managed Microsoft AD è supportato su Aurora MySQL. Tuttavia, puoi aggiungere i cluster di database Aurora MySQL a domini Microsoft AD gestita condivisi di proprietà di account diversi nella stessa Regione AWS.

Inoltre puoi utilizzare la tua Active Directory on-premise. Per ulteriori informazioni, consulta [Fase 2:](#page-1379-0)  [\(facoltativa\) creazione di un trust per una Active Directory on-premise](#page-1379-0)

• Quando utilizzi Kerberos per autenticare un utente che si connette al cluster Aurora MySQL dai client MySQL o dai driver nel sistema operativo Windows, per impostazione predefinita i caratteri maiuscoli e minuscoli del nome utente del database devono corrispondere a quelli dell'utente in Active Directory. Ad esempio, se l'utente in Active Directory è Admin, il nome utente del database deve essere Admin.

Tuttavia, ora puoi utilizzare il confronto dei nomi utente senza distinzione tra maiuscole e minuscole con il plugin authentication\_kerberos. Per ulteriori informazioni, consulta [Fase](#page-1386-0)  [8: \(facoltativo\) configurazione il confronto dei nomi utente senza distinzione tra maiuscole e](#page-1386-0)  [minuscole](#page-1386-0).

- È necessario riavviare le istanze database di lettura dopo aver attivato la funzionalità per installare il plugin authentication\_kerberos.
- La replica su istanze database che non supportano il plugin authentication\_kerberos può causare un errore di replica.
- Affinché i database globali Aurora utilizzino l'autenticazione Kerberos, è necessario configurarla per ogni cluster del database globale.
- Il nome di dominio non deve contenere più di 62 caratteri.
- Non modificare la porta del cluster di database dopo aver abilitato l'autenticazione Kerberos. Se si modifica la porta, l'autenticazione Kerberos non funzionerà.

# <span id="page-1376-0"></span>Configurazione dell'autenticazione Kerberos per cluster di database Aurora MySQL

Per configurare l'autenticazione Kerberos per un cluster di database Aurora MySQL, puoi utilizzare AWS Managed Microsoft AD. Per configurare l'autenticazione Kerberos, completa la procedura seguente.

Argomenti

- [Fase 1: creazione di una directory utilizzando AWS Managed Microsoft AD](#page-1376-1)
- [Fase 2: \(facoltativa\) creazione di un trust per una Active Directory on-premise](#page-1379-0)
- [Fase 3: creazione di un ruolo IAM per l'utilizzo da parte di Amazon Aurora](#page-1380-0)
- [Fase 4: creazione e configurazione di utenti](#page-1382-0)
- [Fase 5: creazione o modifica di un cluster di database Aurora MySQL](#page-1382-1)
- [Fase 6: creazione di utenti Aurora MySQL che utilizzano l'autenticazione Kerberos](#page-1384-0)
- [Fase 7: configurazione di un client MySQL](#page-1385-1)
- [Fase 8: \(facoltativo\) configurazione il confronto dei nomi utente senza distinzione tra maiuscole e](#page-1386-0)  [minuscole](#page-1386-0)

### <span id="page-1376-1"></span>Fase 1: creazione di una directory utilizzando AWS Managed Microsoft AD

AWS Directory Service crea una Active Directory completamente gestita in AWS Cloud. Quando viene creata una directory AWS Managed Microsoft AD, AWS Directory Service crea automaticamente due controller di dominio e i server Domain Name System (DNS). I server di directory vengono creati in sottoreti diverse in un VPC. Questa ridondanza assicura che la directory rimanga accessibile anche se si verifica un errore.

Quando crei una directory AWS Managed Microsoft AD, AWS Directory Service esegue le seguenti operazioni:

- Configura una Active Directory all'interno del VPC.
- Crea un account amministratore della directory con il nome utente Admin e la password specificata. Puoi utilizzare questo account per gestire le directory.

### **a** Note

Assicurati di salvare questa password in quanto non viene archiviata da AWS Directory Service. È possibile reimpostarla ma non recuperarla.

• Crea un gruppo di sicurezza per i controller della directory.

Quando avvii AWS Managed Microsoft AD, AWS crea un'unità organizzativa che contiene tutti gli oggetti della directory. Questa unità organizzativa ha lo stesso nome NetBIOS che hai immesso al momento della creazione della directory e si trova nella root del dominio, che è di proprietà e gestita da AWS.

L'account Admin creato con la directory AWS Managed Microsoft AD dispone delle autorizzazioni per le attività amministrative più comuni per l'unità organizzativa, tra cui:

- Creazione, aggiornamento o eliminazione di utenti
- Aggiunta di risorse al tuo dominio, come file o server di stampa, quindi assegnazione delle autorizzazioni per tali risorse a utenti e dell'UO
- Creazione di unità organizzative e container aggiuntivi
- Delega dell'autorità
- Ripristino degli oggetti eliminati dal cestino di Active Directory
- Esegui PowerShell moduli Windows AD e DNS sul servizio Web Active Directory

L'account Admin dispone anche dei diritti per eseguire queste attività in tutto il dominio:

- gestione delle configurazioni DNS (aggiunta, eliminazione o aggiornamento di record, zone e server d'inoltro);
- visualizzazione di log di eventi DNS;
- visualizzazione di log di eventi di sicurezza.

Per creare una directory con AWS Managed Microsoft AD

1. Accedi alla AWS Management Console e apri la console AWS Directory Service all'indirizzo <https://console.aws.amazon.com/directoryservicev2/>.

Configurazione dell'autenticazione Kerberos per Aurora MySQL 1346

- 2. Nel riquadro di navigazione, seleziona Directories (Directory) e quindi Set up directory (Configura la directory).
- 3. Scegli AWS Managed Microsoft AD. AWS Managed Microsoft AD è l'unica opzione che è attualmente possibile utilizzare con Amazon RDS.
- 4. Immettere le seguenti informazioni:

Nome DNS directory

Il nome completo della directory, ad esempio **corp.example.com**.

Nome NetBIOS della directory

Nome breve per la directory, ad esempio **CORP**.

Descrizione della directory

(Opzionale) Una descrizione della directory.

Password amministratore

La password dell'amministratore della directory. Con il processo di creazione della directory viene generato un account amministratore con il nome utente Admin e questa password.

La password dell'amministratore della directory e non può includere il termine "admin". La password distingue tra maiuscole e minuscole e la lunghezza deve essere compresa tra 8 e 64 caratteri. Deve anche contenere un carattere di almeno tre delle seguenti quattro categorie:

- Lettere minuscole (a-z)
- Lettere maiuscole (A–Z)
- Numeri (0-9)
- Caratteri non alfanumerici  $(\sim 0.44\$ \% ^&\*\_-+=`|\(){}[[:;"'<>,.?/)

Confirm password (Conferma password)

La password dell'amministratore immessa nuovamente.

- 5. Seleziona Avanti.
- 6. Immettere le seguenti informazioni nella sezione Networking (Rete) e quindi scegliere Next (Avanti):

Configurazione dell'autenticazione Kerberos per Aurora MySQL 1347

### VPC

VPC per la directory. Crea il cluster di database Aurora MySQL in questo stesso VPC. **Sottoreti** 

Sottoreti per i server di directory. Le due sottoreti devono trovarsi in diverse zone di disponibilità.

7. Esaminare le informazioni relative alla directory e apportare eventuali modifiche. Quando le informazioni sono corrette, scegli Create Directory (Crea directory).

Per creare la directory sono necessari alcuni minuti. Una volta creata correttamente la directory, il valore Status (Stato) viene modificato in Active (Attivo).

Per consultare le informazioni sulla directory, selezionare il nome della directory nell'elenco di directory. Prendi nota del valore di ID directory perché è necessario quando crei o modifichi il cluster di database Aurora MySQL.

<span id="page-1379-0"></span>Fase 2: (facoltativa) creazione di un trust per una Active Directory on-premise

Se non prevedi di utilizzare Microsoft Active Directory locale, passa a [Fase 3: creazione di un ruolo](#page-1380-0)  [IAM per l'utilizzo da parte di Amazon Aurora.](#page-1380-0)

Per ottenere l'autenticazione Kerberos utilizzando Active Directory on-premise, devi creare una relazione di dominio trusting usando un trust tra foreste tra Microsoft Active Directory on-premise e la directory AWS Managed Microsoft AD (creata in [Fase 1: creazione di una directory utilizzando AWS](#page-1376-1)  [Managed Microsoft AD\)](#page-1376-1). Il trust può essere unidirezionale, in cui la directory AWS Managed Microsoft AD considera attendibile Microsoft Active Directory locale. Il trust può anche essere bidirezionale, in cui entrambe le Active Directory si considerano reciprocamente attendibili. Per ulteriori informazioni sulla configurazione di trust tramite AWS Directory Service, consulta [Quando creare una relazione di](https://docs.aws.amazon.com/directoryservice/latest/admin-guide/ms_ad_setup_trust.html) [trust](https://docs.aws.amazon.com/directoryservice/latest/admin-guide/ms_ad_setup_trust.html) nella Guida all'amministrazione di AWS Directory Service.

Se utilizzi una Microsoft Active Directory locale:

• I client Windows devono connettersi utilizzando il nome del dominio di AWS Directory Service nell'endpoint anziché rds.amazonaws.com. Per ulteriori informazioni, consulta [Connessione ad Aurora MySQL con l'autenticazione Kerberos.](#page-1387-0)

**a** Note

- I client Windows non possono connettersi con endpoint personalizzati Aurora. Per ulteriori informazioni, vedi [Gestione delle connessioni Amazon Aurora.](#page-157-0)
- Per i [database globali](#page-2986-0):
	- I client Windows possono connettersi solo con endpoint di istanza o cluster nella Regione AWS primaria del database globale.
	- I client Windows non possono connettersi utilizzando gli endpoint del cluster nelle Regioni AWS secondarie.

Assicurati che il nome di dominio di Microsoft Active Directory locale includa un routing del suffisso DNS che corrisponde alla nuova relazione di trust creata. Il risultato è mostrato nella screenshot seguente.

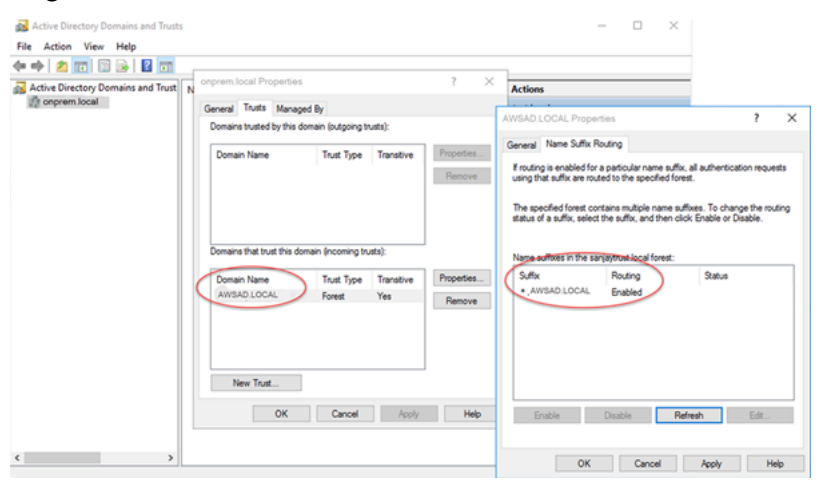

## <span id="page-1380-0"></span>Fase 3: creazione di un ruolo IAM per l'utilizzo da parte di Amazon Aurora

Affinché Amazon Aurora richiami AWS Directory Service per tuo conto, devi disporre di un ruolo AWS Identity and Access Management (IAM) che utilizzi la policy IAM gestita AmazonRDSDirectoryServiceAccess. Questo ruolo permette ad Aurora di effettuare chiamate ad AWS Directory Service.

Quando crei un cluster di database utilizzando la AWS Management Console e disponi dell'autorizzazione iam:CreateRole, la console crea automaticamente il ruolo. In questo caso, il nome del ruolo è rds-directoryservice-kerberos-access-role. In caso contrario, è necessario creare manualmente il ruolo IAM. Quando crei questo ruolo IAM, scegli Directory Service e collega ad esso la policy gestita AWS AmazonRDSDirectoryServiceAccess.

Per ulteriori informazioni sulla creazione di ruoli IAM per un servizio, consulta [Creazione di un ruolo](https://docs.aws.amazon.com/IAM/latest/UserGuide/id_roles_create_for-service.html)  [per delegare le autorizzazioni a un servizio AWS](https://docs.aws.amazon.com/IAM/latest/UserGuide/id_roles_create_for-service.html) nella Guida per l'utente di IAM.

Facoltativamente, puoi creare policy con le autorizzazioni richieste anziché utilizzare la policy IAM gestita AmazonRDSDirectoryServiceAccess. In questo caso, il ruolo IAM deve avere la seguente policy di attendibilità IAM.

```
{ 
   "Version": "2012-10-17", 
   "Statement": [ 
      { 
        "Sid": "", 
        "Effect": "Allow", 
        "Principal": { 
          "Service": [ 
             "directoryservice.rds.amazonaws.com", 
             "rds.amazonaws.com" 
          ] 
        }, 
        "Action": "sts:AssumeRole" 
     } 
   ]
}
```
Il ruolo deve anche disporre della seguente policy del ruolo IAM.

```
{ 
   "Version": "2012-10-17", 
   "Statement": [ 
     { 
        "Action": [ 
          "ds:DescribeDirectories", 
          "ds:AuthorizeApplication", 
          "ds:UnauthorizeApplication", 
          "ds:GetAuthorizedApplicationDetails" 
        ], 
     "Effect": "Allow", 
     "Resource": "*" 
     } 
   ]
}
```
## <span id="page-1382-0"></span>Fase 4: creazione e configurazione di utenti

È possibile creare utenti con lo strumento Utenti Active Directory e computer. Questo strumento fa parte degli strumenti Active Directory Domain Services e Active Directory Lightweight Directory Services. Gli utenti possono essere individui singoli o entità che hanno accesso alla tua directory.

Per creare un utente in una directory AWS Directory Service, usa un'istanza on-premise o Amazon EC2 basata su Microsoft Windows che viene aggiunta alla tua directory AWS Directory Service. Devi anche essere connesso all'istanza come utente che dispone dei privilegi per creare utenti. Per ulteriori informazioni, consulta [Gestione di utenti e gruppi in AWS Managed Microsoft AD](https://docs.aws.amazon.com/directoryservice/latest/admin-guide/creating_ad_users_and_groups.html) nella AWS Directory Service - Guida di amministrazione.

<span id="page-1382-1"></span>Fase 5: creazione o modifica di un cluster di database Aurora MySQL

Crea o modifica un cluster di database Aurora MySQL da usare con la directory. Puoi utilizzare la console, AWS CLI o l'API RDS per associare un cluster di database a una directory. Questa operazione può essere eseguita in uno dei seguenti modi:

• [Crea un nuovo cluster Aurora MySQL DB utilizzando la console, il](https://docs.aws.amazon.com/AmazonRDS/latest/APIReference/API_CreateDBCluster.html) [create-db-cluster](https://docs.aws.amazon.com/cli/latest/reference/rds/create-db-cluster.html)[comando CLI o](https://docs.aws.amazon.com/AmazonRDS/latest/APIReference/API_CreateDBCluster.html) [l'operazione API CreateDBCluster RDS.](https://docs.aws.amazon.com/AmazonRDS/latest/APIReference/API_CreateDBCluster.html)

Per istruzioni, consulta [Creazione di un cluster database Amazon Aurora.](#page-326-0)

• [Modifica un cluster Aurora MySQL DB esistente utilizzando la console, il m](https://docs.aws.amazon.com/AmazonRDS/latest/APIReference/API_ModifyDBCluster.html)[odify-db-cluster](https://docs.aws.amazon.com/cli/latest/reference/rds/modify-db-cluster.html)[comando](https://docs.aws.amazon.com/AmazonRDS/latest/APIReference/API_ModifyDBCluster.html)  [CLI o l'operazione ModifyDBCluster RDS API.](https://docs.aws.amazon.com/AmazonRDS/latest/APIReference/API_ModifyDBCluster.html)

Per istruzioni, consulta [Modifica di un cluster database Amazon Aurora.](#page-470-0)

• [Ripristina un cluster Aurora MySQL DB da un'istantanea DB utilizzando la console, il comando](https://docs.aws.amazon.com/AmazonRDS/latest/APIReference/API_RestoreDBClusterFromSnapshot.html) [restore-db-cluster-fromCLI](https://docs.aws.amazon.com/cli/latest/reference/rds/restore-db-cluster-from-snapshot.html) [-snapshot o l'operazione API RestoreDB RDS. ClusterFromSnapshot](https://docs.aws.amazon.com/AmazonRDS/latest/APIReference/API_RestoreDBClusterFromSnapshot.html)

Per istruzioni, consulta [Ripristino da uno snapshot cluster database](#page-744-0).

• [Ripristina un cluster Aurora MySQL DB point-in-time utilizzando la console, il comando -](https://docs.aws.amazon.com/AmazonRDS/latest/APIReference/API_RestoreDBClusterToPointInTime.html) [restore](https://docs.aws.amazon.com/cli/latest/reference/rds/restore-db-cluster-to-point-in-time.html)[db-cluster-topoint-in-timeCL](https://docs.aws.amazon.com/cli/latest/reference/rds/restore-db-cluster-to-point-in-time.html)[I o l'operazione API RestoreDB RDS. ClusterToPointInTime](https://docs.aws.amazon.com/AmazonRDS/latest/APIReference/API_RestoreDBClusterToPointInTime.html)

Per istruzioni, consulta [Ripristino di un cluster di database a un determinato momento.](#page-826-0)

L'autenticazione Kerberos è supportata solo per i cluster di database Aurora MySQL in un VPC. Il cluster di database può trovarsi nello stesso VPC della directory o in un VPC diverso. Il VPC del cluster di database deve disporre di un gruppo di sicurezza VPC che consenta la comunicazione in uscita verso la directory.

#### **Console**

Quando utilizzi la console per creare, modificare o ripristinare un cluster di database, scegli Autenticazione Kerberos nella sezione Autenticazione database. Scegli Browse Directory (Sfoglia directory) quindi seleziona la directory oppure scegli Create a new directory (Crea una nuova directory).

### AWS CLI

Puoi utilizzare la AWS CLI o l'API di RDS per associare un cluster di database a una directory. Per consentire al cluster di database di utilizzare la directory del dominio che hai creato sono necessari i seguenti parametri:

- Per il parametro --domain, utilizza l'identificatore di dominio (identificatore "d-\*") generato durante la creazione della directory.
- Per il parametro --domain-iam-role-name, utilizza il ruolo creato che utilizza la policy IAM gestita AmazonRDSDirectoryServiceAccess.

Ad esempio, il comando CLI seguente modifica un cluster di database per utilizzare una directory.

### UnixPer, o: Linux macOS

```
aws rds modify-db-cluster \ 
     --db-cluster-identifier mydbcluster \ 
     --domain d-ID \ 
     --domain-iam-role-name role-name
```
#### Per Windows:

```
aws rds modify-db-cluster ^ 
     --db-cluster-identifier mydbcluster ^ 
     --domain d-ID ^ 
     --domain-iam-role-name role-name
```
### **A** Important

Se modifichi un cluster di database per abilitare l'autenticazione Kerberos, riavvia le istanze database di lettura dopo aver apportato la modifica.

<span id="page-1384-0"></span>Fase 6: creazione di utenti Aurora MySQL che utilizzano l'autenticazione Kerberos

Il cluster di database viene aggiunto al dominio AWS Managed Microsoft AD. Pertanto, puoi creare utenti Aurora MySQL dagli utenti di Active Directory nel tuo dominio. Le autorizzazioni del database vengono gestite tramite autorizzazioni Aurora MySQL standard concesse e revocate da questi utenti.

È possibile consentire a un utente di Active Directory di autenticarsi con Aurora MySQL. Per fare ciò, utilizza innanzitutto le credenziali utente principale Amazon RDS per connetterti al cluster di database Aurora MySQL come con qualsiasi altro cluster di database. Dopo aver eseguito l'accesso, crea un utente autenticato esternamente con l'autenticazione Kerberos in Aurora MySQL come illustrato di seguito:

```
CREATE USER user_name@'host_name' IDENTIFIED WITH 'authentication_kerberos' BY 
  'realm_name';
```
- Sostituisci *user\_name* con il nome utente. Gli utenti (persone e applicazioni) del tuo dominio ora possono connettersi al cluster di database da un computer client associato al dominio utilizzando l'autenticazione Kerberos.
- Sostituisci *host* name con il nome host. È possibile utilizzare % come carattere jolly. È inoltre possibile usare indirizzi IP specifici per il nome host.
- Sostituisci *realm\_name* con il nome del realm della directory del dominio. Il nome del realm è in genere uguale al nome di dominio DNS in lettere maiuscole, ad esempio CORP.EXAMPLE.COM. Un realm è un gruppo di sistemi che utilizzano lo stesso Kerberos Key Distribution Center.

L'esempio seguente crea un utente del database con il nome Admin che esegue l'autenticazione in Active Directory con il nome del realm MYSQL.LOCAL.

CREATE USER Admin@'%' IDENTIFIED WITH 'authentication\_kerberos' BY 'MYSQL.LOCAL';

#### <span id="page-1385-0"></span>Modifica di un accesso Aurora MySQL esistente

È possibile modificare un accesso Aurora MySQL esistente per utilizzare l'autenticazione Kerberos usando la seguente sintassi:

ALTER USER *user\_name* IDENTIFIED WITH 'authentication\_kerberos' BY '*realm\_name*';

<span id="page-1385-1"></span>Fase 7: configurazione di un client MySQL

Per configurare un client MySQL, procedi come indicato di seguito:

- 1. Crea un file krb5.conf (o equivalente) che punti al dominio.
- 2. Verifica che il traffico scorra senza problemi tra l'host client e AWS Directory Service. Utilizza un'utilità di rete come Netcat per le operazioni seguenti:
	- Verifica il traffico su DNS per la porta 53.
	- Verifica il traffico su TCP/UDP per la porta 53 e per Kerberos, che include le porte 88 e 464 per AWS Directory Service.
- 3. Verifica che il traffico scorra senza problemi tra l'host client e l'istanza database sulla porta del database. Ad esempio, utilizza mysql per connetterti e accedere al database.

Di seguito è riportato un esempio di contenuto krb5.conf per AWS Managed Microsoft AD.

```
[libdefaults] 
 default_realm = EXAMPLE.COM
[realms] 
EXAMPLE.COM = \{ kdc = example.com 
   admin_server = example.com 
 }
[domain_realm] 
  .example.com = EXAMPLE.COM 
 example.com = EXAMPLE.COM
```
Di seguito è riportato un esempio di contenuto krb5.conf per una Microsoft Active Directory onpremise.

```
[libdefaults] 
 default_realm = EXAMPLE.COM
```
[realms] EXAMPLE.COM =  $\{$  kdc = example.com admin\_server = example.com } ONPREM.COM = { kdc = onprem.com admin\_server = onprem.com } [domain\_realm] .example.com = EXAMPLE.COM example.com = EXAMPLE.COM .onprem.com = ONPREM.COM onprem.com = ONPREM.COM .rds.amazonaws.com = EXAMPLE.COM .amazonaws.com.cn = EXAMPLE.COM .amazon.com = EXAMPLE.COM

<span id="page-1386-0"></span>Fase 8: (facoltativo) configurazione il confronto dei nomi utente senza distinzione tra maiuscole e minuscole

Per impostazione predefinita, a livello di distinzione tra maiuscole e minuscole, il nome utente del database MySQL deve corrispondere a quello dell'accesso di Active Directory. Tuttavia, ora puoi utilizzare il confronto dei nomi utente senza distinzione tra maiuscole e minuscole con il plugin authentication\_kerberos. A tale scopo, devi impostare il parametro authentication\_kerberos\_caseins\_cmp del cluster database su true.

Utilizzo del confronto dei nomi utente senza distinzione tra maiuscole e minuscole

- 1. Crea un gruppo di parametri per il cluster database personalizzato. Seguire le procedure indicate in [Creazione di un gruppo di parametri del cluster database.](#page-390-0)
- 2. Modifica il nuovo gruppo di parametri per impostare il valore di authentication\_kerberos\_caseins\_cmp su true. Seguire le procedure indicate in [Modifica di parametri in un gruppo di parametri cluster database](#page-395-0).
- 3. Associa il gruppo di parametri del cluster di database al cluster database Aurora MySQL. Seguire le procedure indicate in [Associazione di un gruppo di parametri del cluster di database a un](#page-393-0)  [cluster database](#page-393-0).
- 4. Riavviare il cluster database.

# <span id="page-1387-0"></span>Connessione ad Aurora MySQL con l'autenticazione Kerberos

Per evitare errori, usa un client MySQL versione 8.0.26 o successiva su piattaforme Unix e 8.0.27 o successiva su Windows.

<span id="page-1387-1"></span>Utilizzo dell'accesso Kerberos di Aurora MySQL per la connessione al cluster di database

Per connetterti ad Aurora MySQL con l'autenticazione Kerberos, accedi come utente del database creato utilizzando le istruzioni riportate in [Fase 6: creazione di utenti Aurora MySQL che utilizzano](#page-1384-0) [l'autenticazione Kerberos](#page-1384-0).

Al prompt dei comandi, connettiti a uno degli endpoint associati al cluster di database Aurora MySQL. Quando viene richiesta la password, immetti la password Kerberos associata al nome utente.

Quando ti autentichi con Kerberos, viene generato un ticket di concessione (TGT) se non ne esiste già uno. Il plugin authentication\_kerberos utilizza il TGT per ottenere un ticket di servizio, che viene poi inviato al server di database Aurora MySQL.

Puoi utilizzare il client MySQL per connetterti ad Aurora MySQL con l'autenticazione Kerberos usando Windows o Unix.

Unix

Puoi connetterti usando i seguenti metodi:

- Ottieni il TGT manualmente. In questo caso, non è necessario fornire la password al client MySQL.
- Fornisci la password per l'accesso ad Active Directory direttamente al client MySQL.

Il plugin lato client è supportato nelle piattaforme Unix per i client MySQL versione 8.0.26 e successive.

Per connettersi ottenendo il TGT manualmente

1. Nell'interfaccia della linea di comando, utilizza il seguente comando per ottenere il TGT.

#### kinit *user\_name*

2. Usa il comando mysql seguente per accedere all'endpoint dell'istanza database del cluster di database.

mysql -h *DB\_instance\_endpoint* -P 3306 -u *user\_name* -p

### **a** Note

L'autenticazione non riesce se il keytab viene ruotato sull'istanza database. In questo caso, ottieni un nuovo TGT eseguendo nuovamente kinit.

### Per connettersi direttamente

1. Nell'interfaccia della linea di comando usa il comando mysql seguente per accedere all'endpoint dell'istanza database del cluster di database.

mysql -h *DB\_instance\_endpoint* -P 3306 -u *user\_name* -p

2. Immetti la password per l'utente di Active Directory.

### Windows

In Windows, l'autenticazione viene solitamente eseguita al momento dell'accesso, quindi non è necessario ottenere il TGT manualmente per connettersi al cluster di database Aurora MySQL. Le maiuscole e minuscole del nome utente del database devono corrispondere alle maiuscole e minuscole dell'utente in Active Directory. Ad esempio, se l'utente in Active Directory è Admin, il nome utente del database deve essere Admin.

Il plug-in lato client è supportato su Windows per i client MySQL versione 8.0.27 e successive.

Per connettersi direttamente

Nell'interfaccia della linea di comando usa il comando mysq1 seguente per accedere all'endpoint dell'istanza database del cluster di database.

mysql -h *DB\_instance\_endpoint* -P 3306 -u *user\_name*

### <span id="page-1389-0"></span>Autenticazione Kerberos con i database globali Aurora

L'autenticazione Kerberos per Aurora MySQL è supportata per i database globali Aurora. Per autenticare gli utenti sul cluster di database secondario utilizzando l'Active Directory del cluster di database primario, replica l'Active Directory sulla Regione AWS secondaria. L'autenticazione Kerberos viene attivata sul cluster secondario utilizzando lo stesso ID di dominio del cluster primario. La replica AWS Managed Microsoft AD è supportata solo con la versione Enterprise di Active Directory. Per ulteriori informazioni, consulta [Replica multiregionale](https://docs.aws.amazon.com/directoryservice/latest/admin-guide/ms_ad_configure_multi_region_replication.html) nella Guida per l'amministrazione di AWS Directory Service.

<span id="page-1389-1"></span>Migrazione da RDS per MySQL ad Aurora MySQL

Dopo aver eseguito la migrazione da RDS per MySQL ad Aurora MySQL con l'autenticazione Kerberos abilitata, modifica gli utenti creati con il plugin auth\_pam per utilizzare il plugin authentication\_kerberos. Ad esempio:

ALTER USER *user\_name* IDENTIFIED WITH 'authentication\_kerberos' BY '*realm\_name*';

### <span id="page-1389-2"></span>Memorizzazione del ticket nella cache impedita

Se non esiste un TGT valido all'avvio, l'applicazione client MySQL può ottenerlo e memorizzarlo nella cache. Se vuoi evitare che il TGT venga memorizzato nella cache, imposta un parametro di configurazione nel file /etc/krb5.conf.

### **a** Note

Questa configurazione si applica solo agli host client che eseguono Unix, non Windows.

Per impedire la memorizzazione del TGT nella cache

• Aggiungi una sezione [appdefaults] a /etc/krb5.conf come segue:

```
[appdefaults] 
  mysq1 = { destroy_tickets = true 
   }
```
## <span id="page-1390-0"></span>Registrazione per l'autenticazione Kerberos

La variabile di ambiente AUTHENTICATION\_KERBEROS\_CLIENT\_LOG imposta il livello di registrazione per l'autenticazione Kerberos. È possibile utilizzare i log per il debug sul lato client.

I valori consentiti sono compresi tra 1 e 5. I messaggi del log vengono scritti nell'output di errore standard. La seguente tabella descrive ciascun livello di registrazione.

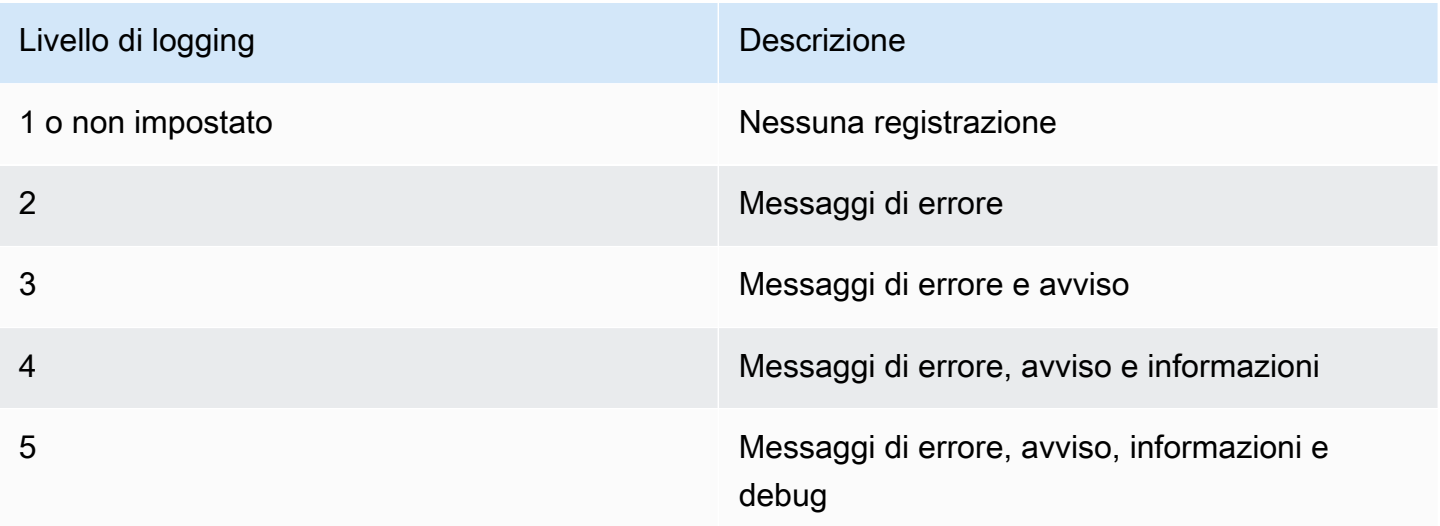

# <span id="page-1390-1"></span>Gestione di un cluster di database in un dominio

Puoi utilizzare la AWS CLI o l'API RDS per gestire il cluster di database e la sua relazione con la tua Active Directory gestita. Ad esempio, è possibile associare un'autenticazione di Active Directory per Kerberos e annullare l'associazione di una Active Directory per disattivare l'autenticazione Kerberos. Puoi anche spostare un cluster di database affinché venga autenticato esternamente da una Microsoft Active Directory a un'altra.

Ad esempio, puoi utilizzare l'API Amazon RDS per effettuare quanto segue:

- Per tentare di attivare nuovamente l'autenticazione Kerberos per un'appartenenza non riuscita, utilizza l'operazione API ModifyDBInstance e specifica l'ID della directory dell'appartenenza corrente.
- Per aggiornare il nome del ruolo IAM dell'appartenenza, utilizza l'operazione API ModifyDBInstance e specifica l'ID della directory dell'appartenenza corrente e il nuovo ruolo IAM.
- Per disattivare l'autenticazione Kerberos in un cluster di database, utilizza l'operazione API ModifyDBInstance e specifica none come parametro di dominio.
- Per spostare un cluster di database da un dominio a un altro, utilizza l'operazione API ModifyDBInstance e specifica l'identificatore del nuovo dominio come parametro di dominio.
- Per elencare l'appartenenza per ogni cluster di database, utilizza l'operazione API DescribeDBInstances.

## <span id="page-1391-0"></span>Appartenenza al dominio

Quando il cluster di database viene creato o modificato diventa membro del dominio. Puoi visualizzare lo stato dell'appartenenza al dominio per il cluster di database eseguendo il comando CLI [describe-db-clusters](https://docs.aws.amazon.com/cli/latest/reference/rds/describe-db-clusters.html). Lo stato del cluster di database può essere uno dei seguenti:

- kerberos-enabled: il cluster di database ha l'autenticazione Kerberos attivata.
- enabling-kerberos: AWS sta attivando l'autenticazione Kerberos sul cluster di database.
- pending-enable-kerberos: l'attivazione dell'autenticazione Kerberos è in sospeso su questo cluster di database.
- pending-maintenance-enable-kerberos: AWS proverà ad attivare l'autenticazione Kerberos sul cluster di database durante la prossima finestra di manutenzione pianificata.
- pending-disable-kerberos: la disattivazione dell'autenticazione Kerberos è in sospeso su questo cluster di database.
- pending-maintenance-disable-kerberos: AWS proverà a disattivare l'autenticazione Kerberos sul cluster di database durante la prossima finestra di manutenzione pianificata.
- enable-kerberos-failed: un problema di configurazione ha impedito ad AWS di attivare l'autenticazione Kerberos sul cluster di database. Verifica e correggi la configurazione prima di eseguire nuovamente il comando di modifica del cluster di database.
- disabling-kerberos: AWS sta disattivando l'autenticazione Kerberos sul cluster di database.

Una richiesta per attivare l'autenticazione Kerberos potrebbe non andare a buon fine a causa di un problema di connettività di rete o un ruolo IAM non corretto. Ad esempio, supponi di creare un cluster di database o di modificare un cluster di database esistente e il tentativo di attivare l'autenticazione Kerberos non riesce. In questo caso, esegui nuovamente il comando di modifica o modifica il cluster di database appena creato per l'aggiunta al dominio.

# Migrazione di dati a un cluster di database Amazon Aurora MySQL

Hai diverse opzioni per migrare i dati da un database esistente a un cluster database Amazon Aurora MySQL. Le opzioni di migrazione dipendono anche dal database da cui esegui la migrazione e dalle dimensioni dei dati sottoposti a migrazione.

Ci sono due diversi tipi di migrazione: fisica e logica. La migrazione fisica significa che le copie fisiche dei file di database vengono utilizzate per migrare il database. La migrazione logica significa che la migrazione viene effettuata applicando modifiche di database logiche, come inserimenti, aggiornamenti ed eliminazioni.

La migrazione fisica ha i vantaggi seguenti:

- La migrazione fisica è più veloce della migrazione logica, specialmente per database di grandi dimensioni.
- Le prestazioni del database non ne risentono quando un backup viene utilizzato per la migrazione fisica.
- La migrazione fisica può migrare tutto nel database origine, comprese componenti di database complesse.

La migrazione fisica ha i limiti seguenti:

- Il parametro innodb\_page\_size deve essere impostato al valore predefinito (16KB).
- Il parametro innodb\_data\_file\_path deve essere configurato con un solo file di dati che utilizza il nome di file di dati predefinito "ibdata1:12M:autoextend". I database con due file di dati o con un file di dati con un nome diverso non possono essere migrati utilizzando questo metodo.

Di seguito sono riportati esempi di nomi di file che non sono permessi: "innodb data file path=ibdata1:50M; ibdata2:50M:autoextend" e "innodb\_data\_file\_path=ibdata01:50M:autoextend".

• Il parametro innodb\_log\_files\_in\_group deve essere impostato al valore predefinito (2).

La migrazione logica ha i vantaggi seguenti:

- Puoi migrare i sottoinsiemi del database, come tabelle specifiche o parti di una tabella.
- I dati possono essere migrati indipendentemente dalla struttura fisica dello storage.

La migrazione logica ha i limiti seguenti:

- La migrazione logica solitamente è più lenta della migrazione fisica.
- I componenti di database complessi possono rallentare il processo di migrazione logica. In alcuni casi, i componenti di database complessi possono anche bloccare la migrazione logica.

La tabella seguente descrive le opzioni e il tipo di migrazione per ogni opzione.

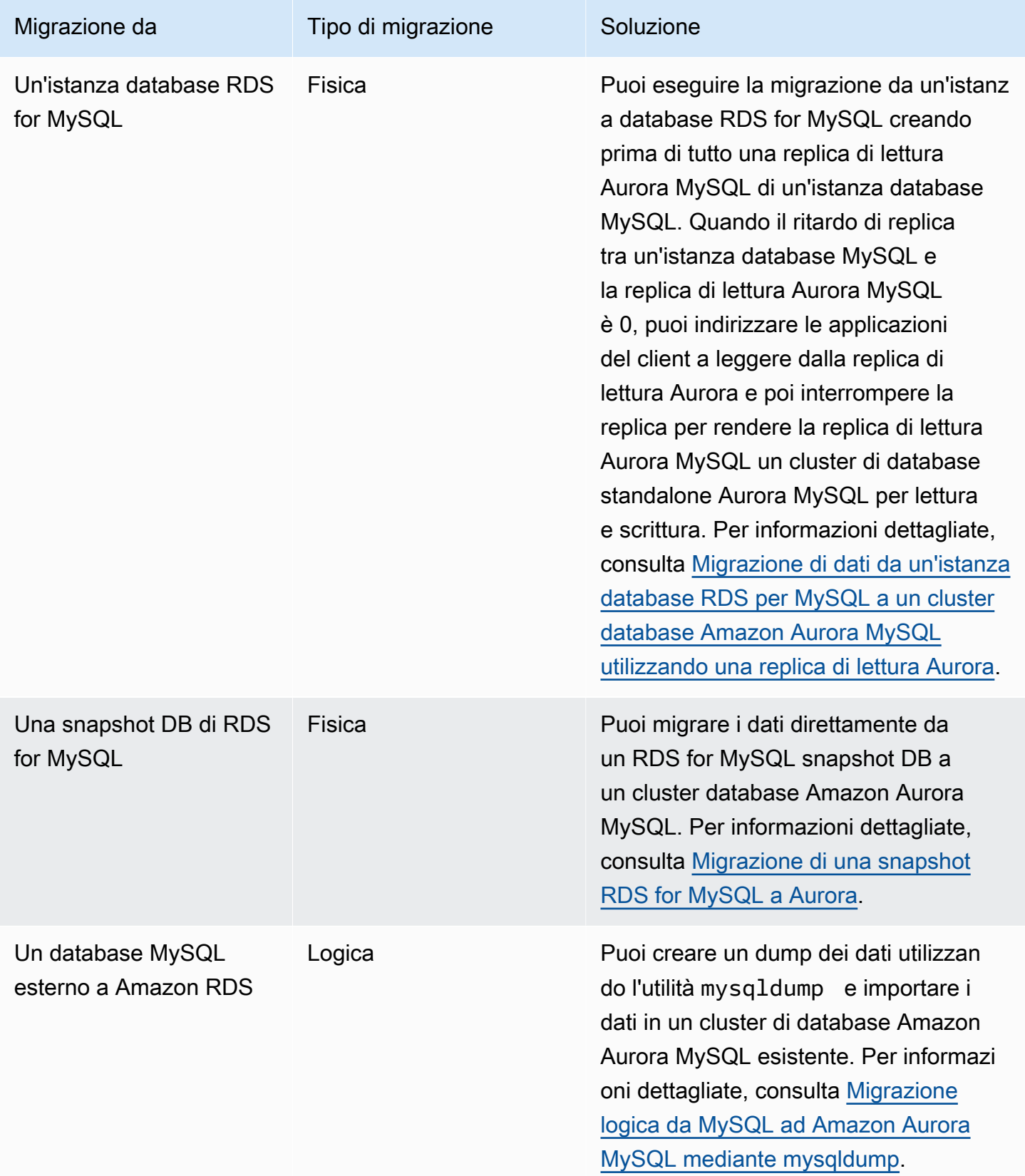

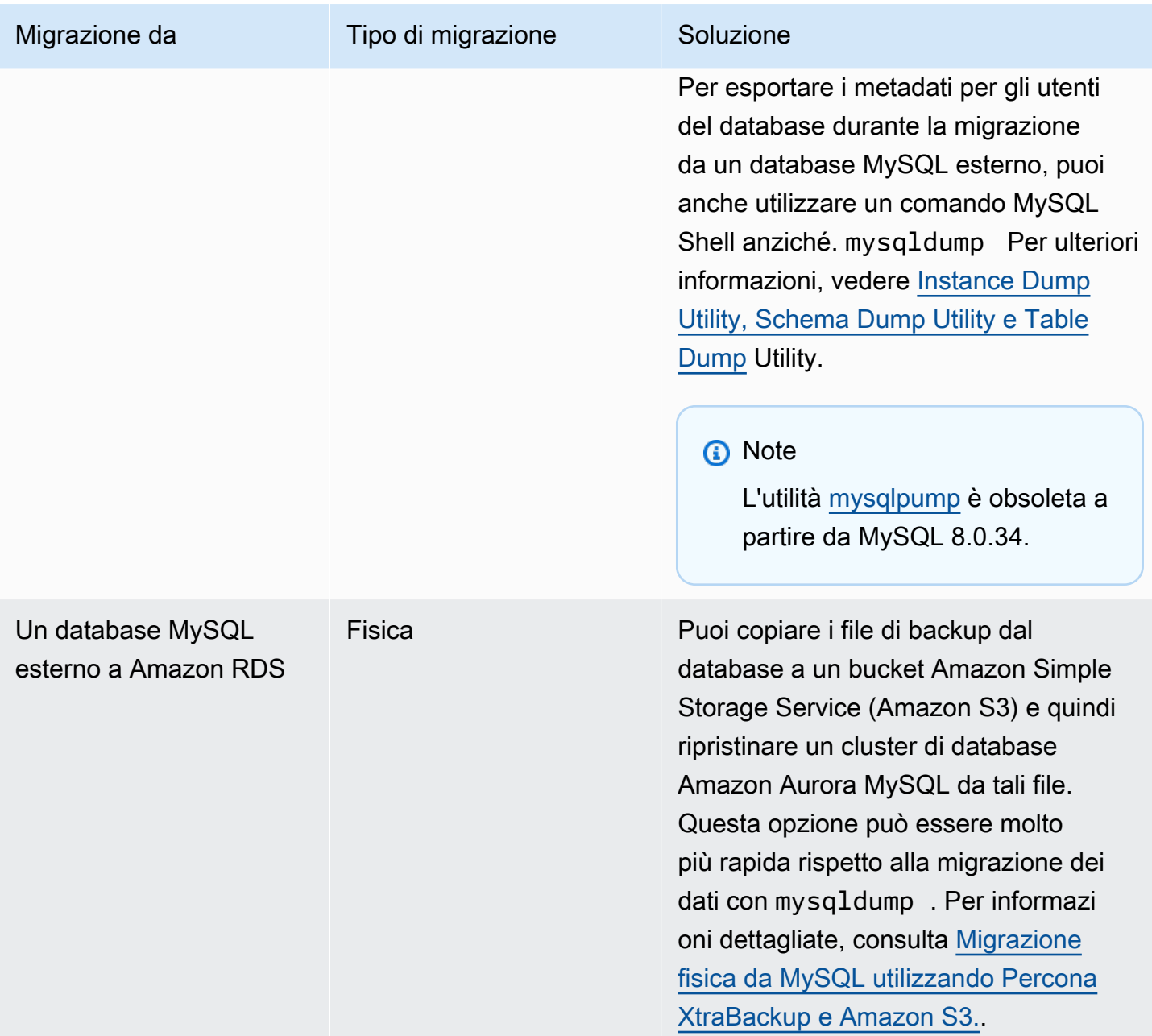

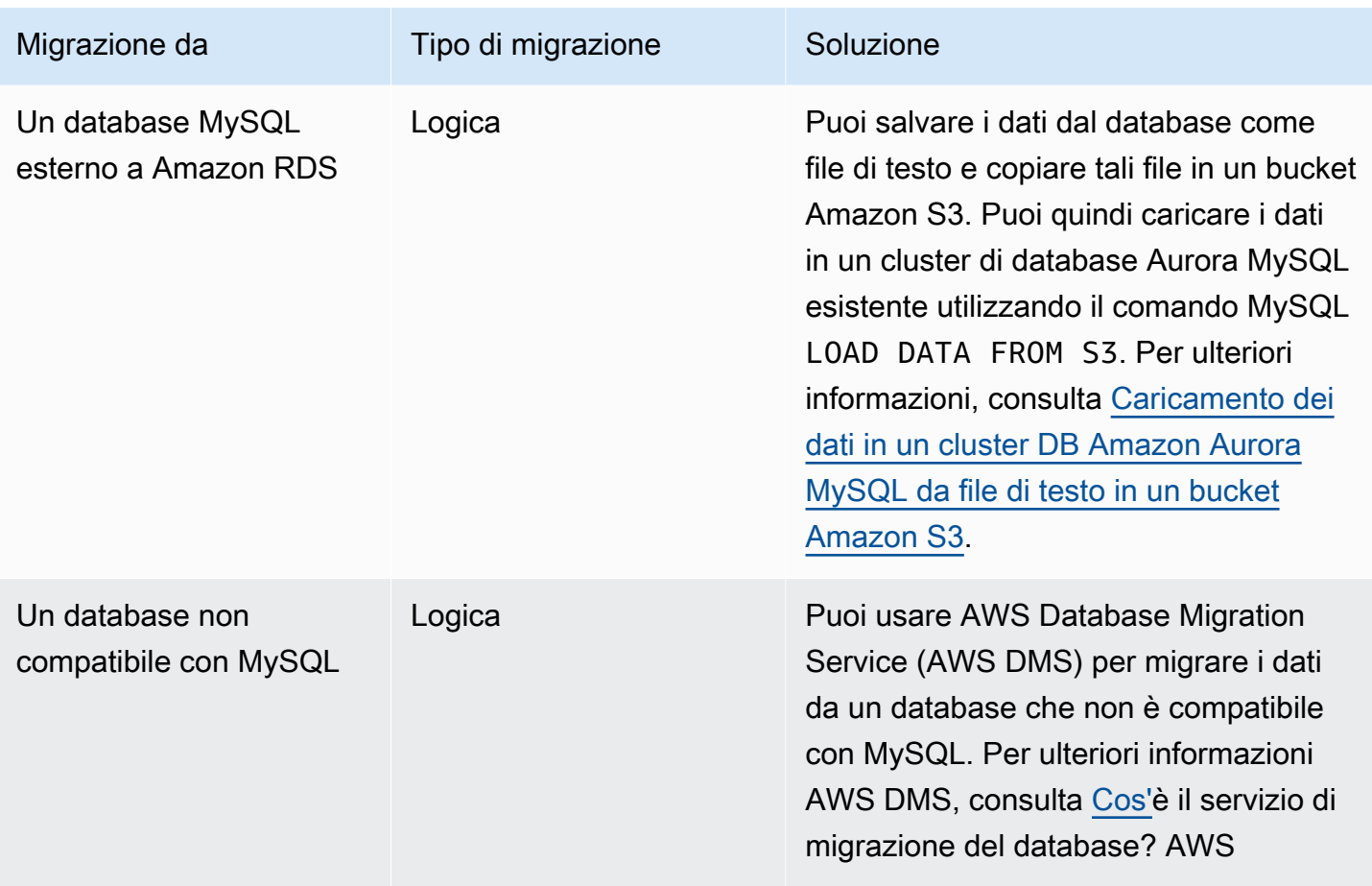

### **a** Note

Se stai migrando un database MySQL esterno ad Amazon RDS, le opzioni di migrazione descritte nella tabella sono applicabili solo se il database supporta gli spazi tabelle InnoDB o MyISAM.

Se il database MySQL che stai migrando ad Aurora MySQL utilizza memcached, rimuovi memcached prima di eseguire la migrazione.

Non è possibile migrare ad Aurora MySQL 3.05 e versioni successive da alcune versioni precedenti di MySQL 8.0, tra cui 8.0.11, 8.0.13 e 8.0.15. Si consiglia di eseguire l'aggiornamento a MySQL 8.0.28 prima della migrazione.

# La migrazione di dati da un database MySQL esterno a un cluster database Amazon Aurora MySQL

Se il database supporta gli spazi tabelle InnoDB o MyISAM, hai queste opzioni per migrare i dati a un cluster database Amazon Aurora MySQL:

- Puoi creare un dump dei dati utilizzando l'utilità mysqldump e importare i dati in un cluster di database Amazon Aurora MySQL esistente. Per ulteriori informazioni, consulta [Migrazione logica](#page-1424-0)  [da MySQL ad Amazon Aurora MySQL mediante mysqldump.](#page-1424-0)
- Puoi copiare i file di backup completi e incrementali dal database a un bucket Amazon S3 ed eseguire il ripristino su un cluster database Amazon Aurora MySQL da tali file. Questa opzione può essere molto più rapida rispetto alla migrazione dei dati con mysqldump. Per ulteriori informazioni, consulta [Migrazione fisica da MySQL utilizzando Percona XtraBackup e Amazon S3.](#page-1397-0).

### Argomenti

- [Migrazione fisica da MySQL utilizzando Percona XtraBackup e Amazon S3.](#page-1397-0)
- [Migrazione logica da MySQL ad Amazon Aurora MySQL mediante mysqldump](#page-1424-0)

## <span id="page-1397-0"></span>Migrazione fisica da MySQL utilizzando Percona XtraBackup e Amazon S3.

Puoi copiare i file di backup completi e incrementali dal database MySQL versione 5.7 o 8.0 di origine a un bucket S3. Puoi quindi eseguire il ripristino in un cluster database Amazon Aurora MySQL con la stessa versione principale del motore d9 datahase da tali file.

Questa opzione può essere molto più veloce rispetto alla migrazione dei dati utilizzando mysqldump, in quanto l'utilizzo di mysqldump riproduce tutti i comandi per ricreare lo schema e i dati dal database di origine nel cluster di database Aurora MySQL. Copiando i file di dati MySQL origine, Aurora MySQL può immediatamente utilizzare quei file come dati per un cluster di database Aurora MySQL.

Puoi anche ridurre al minimo i tempi di inattività utilizzando la replica dei log binari durante il processo di migrazione. Se utilizzi la replica dei log binari, il database MySQL esterno rimane aperto per transazioni mentre i dati sono in fase di migrazione verso il cluster database Aurora MySQL. Dopo la creazione del cluster di database Aurora MySQL utilizza la replica dei log binari per sincronizzare il cluster di database Aurora MySQL con le transazioni avvenute dopo il backup. Quando il cluster di database Aurora MySQL è aggiornato con il database MySQL, la migrazione viene terminata passando completamente al cluster di database Aurora MySQL per le nuove transazioni. Per ulteriori

informazioni, consulta [Sincronizzazione del cluster database Amazon Aurora MySQL con il database](#page-1411-0)  [MySQL utilizzando la replica](#page-1411-0).

### Indice

- [Considerazioni e limitazioni](#page-1398-0)
- [Prima di iniziare](#page-1401-0)
	- [Installa Percona XtraBackup](#page-1401-1)
	- [Autorizzazioni richieste](#page-1401-2)
	- [Creazione del ruolo del servizio IAM](#page-1403-0)
- [Esecuzione del backup di file da ripristinare come un cluster database Amazon Aurora MySQL](#page-1403-1)
	- [Creazione di un backup completo con Percona XtraBackup](#page-1404-0)
	- [Utilizzo di backup incrementali con Percona XtraBackup](#page-1405-0)
	- [Considerazioni sul backup](#page-1405-1)
- [Ripristino di un cluster di database Amazon Aurora MySQL da un bucket Amazon S3](#page-1407-0)
- [Sincronizzazione del cluster database Amazon Aurora MySQL con il database MySQL utilizzando](#page-1411-0)  [la replica](#page-1411-0)
	- [Configurazione del database MySQL esterno e del cluster database Aurora MySQL per la replica](#page-1412-0)  [crittografata](#page-1412-0)
	- [Sincronizza il cluster database Amazon Aurora MySQL con il database MySQL esterno](#page-1414-0)
- [Riduzione dei tempi di migrazione fisica ad Amazon Aurora MySQL](#page-1419-0)
	- [Tipi di tabella non supportati](#page-1419-1)
	- [Account utente con privilegi non supportati](#page-1421-0)
	- [Privilegi dinamici in Aurora MySQL versione 3](#page-1422-0)
	- [Oggetti archiviati con 'rdsadmin'@'localhost' come definer](#page-1423-0)

<span id="page-1398-0"></span>Considerazioni e limitazioni

Le seguenti limitazioni e considerazioni si applicano al ripristino su un cluster database Amazon Aurora MySQL da un bucket Amazon S3:

• Puoi eseguire la migrazione dei tuoi dati solo a un nuovo cluster database e non a un cluster database esistente.

- Devi reutilizza Percona XtraBackup per eseguire il backup dei dati su S3. Per ulteriori informazioni, consulta [Installa Percona XtraBackup](#page-1401-1).
- Il bucket Amazon S3 e il cluster database Aurora MySQL devono trovarsi nella stessa regione AWS.
- Non puoi eseguire il ripristino dai seguenti elementi:
	- Esportazione di uno snapshot cluster database in Amazon S3. Non è possibile eseguire la migrazione dei dati da un'esportazione snapshot del cluster database al bucket S3.
	- Un database di origine crittografato, ma puoi crittografare i dati migrati. Durante il processo di migrazione puoi anche lasciare i dati non crittografati.
	- Un database MySQL 5.5 o 5.6
- Non è possibile eseguire il ripristino da un cluster database Aurora Serverless.
- La migrazione alle versioni precedenti non è supportata per le versioni principali e secondarie. Ad esempio, non puoi eseguire la migrazione da MySQL versione 8.0 ad Aurora MySQL versione 2 (compatibile con MySQL 5.7), né da MySQL versione 8.0.32 ad Aurora MySQL versione 3.03, che è compatibile con la versione 8.0.26 della community MySQL.
- Non è possibile migrare ad Aurora MySQL 3.05 e versioni successive da alcune versioni precedenti di MySQL 8.0, tra cui 8.0.11, 8.0.13 e 8.0.15. Si consiglia di eseguire l'aggiornamento a MySQL 8.0.28 prima della migrazione.
- L'importazione da Amazon S3 non è supportata sulla classe di istanza database db.t2.micro. Tuttavia, puoi eseguire il ripristino in una classe istanza database diversa e modificare la classe di istanza in seguito. Per altre informazioni sulle classi di istanza database, consulta [Aurora Classi di](#page-183-0)  [istanze database.](#page-183-0)
- Amazon S3 limita la dimensione del file caricato in un bucket S3 a 5 TB. Se un file di backup supera i 5 TB, devi dividerlo in file più piccoli.
- Amazon RDS limita il numero di file caricati in un bucket S3 a 1 milione. Se i dati di backup del database, inclusi tutti i backup completi e incrementali, superano 1 milione di file, utilizza un file Gzip (.gz), tar (.tar.gz) o Percona xbstream (.xbstream) per archiviare i file dei backup completi e incrementali nel bucket S3. Percona XtraBackup 8.0 supporta solo Percona xbstream per la compressione.
- Per fornire servizi di gestione per ogni cluster database, viene creato l'utente rdsadmin al momento della creazione del cluster database. Poiché si tratta di un utente riservato in RDS, si applicano le seguenti limitazioni:
- Le funzioni, le procedure, le viste, gli eventi e i trigger con il definer 'rdsadmin'@'localhost' non vengono importati. Per ulteriori informazioni, consulta [Oggetti archiviati con](#page-1423-0) ['rdsadmin'@'localhost' come definer](#page-1423-0) e [Privilegi dell'utente master con Amazon Aurora MySQL..](#page-1357-0)
- Quando viene creato il cluster database Aurora MySQL, viene creato un utente master con i privilegi massimi supportati. Durante il ripristino dal backup, tutti i privilegi non supportati assegnati agli utenti importati vengono rimossi automaticamente durante l'importazione.

Per identificare gli utenti che potrebbero essere interessati da questo problema, consulta [Account utente con privilegi non supportati.](#page-1421-0) Per ulteriori informazioni sui privilegi supportati in Aurora MySQL, consulta [Privilegio basato sui ruoli.](#page-1331-0)

- Per la versione 3 di Aurora MySQL, i privilegi dinamici non vengono importati. I privilegi dinamici supportati da Aurora possono essere importati dopo la migrazione. Per ulteriori informazioni, consulta [Privilegi dinamici in Aurora MySQL versione 3](#page-1422-0).
- Le tabelle create dall'utente nello schema mysq1 non viene migrato.
- Il parametro innodb\_data\_file\_path deve essere configurato con un solo file di dati che utilizza il nome di file di dati predefinito ibdata1:12M:autoextend. I database con due file di dati o con un file di dati con un nome diverso non possono essere migrati utilizzando questo metodo.

Di seguito sono riportati esempi di nomi di file non consentiti: innodb\_data\_file\_path=ibdata1:50M, ibdata2:50M:autoextend e innodb\_data\_file\_path=ibdata01:50M:autoextend.

- Non puoi eseguire la migrazione da un database di origine con tabelle definite all'esterno della directory dei dati MySQL predefinita.
- La dimensione massima supportata per i backup non compressi che utilizzano questo metodo è attualmente limitata a 64 TiB. Per i backup compressi, questo limite viene ridotto per tenere conto dei requisiti dello spazio di decompressione. In questi casi, la dimensione massima di backup supportata sarebbe è (64 TiB – compressed backup size).
- Aurora MySQL non supporta l'importazione di MySQL e di altri componenti e plugin esterni.
- Aurora MySQL non ripristina tutto dal database. È consigliabile salvare lo schema e i valori del database per i seguenti elementi dal database MySQL di origine e quindi aggiungerli al cluster database Aurora MySQL ripristinato dopo che è stato creato:
	- Account utenti
	- Funzioni
	- Procedure archiviate

• Informazioni fuso orario. Le informazioni sul fuso orario vengono caricate dal sistema operativo locale per il cluster database Aurora MySQL. Per ulteriori informazioni, consulta [Fuso orario](#page-72-0)  [locale per i cluster DB Amazon Aurora](#page-72-0).

### <span id="page-1401-0"></span>Prima di iniziare

Prima di poter copiare i dati in un bucket Amazon S3 ed eseguire il ripristino in un cluster database da tali file, devi eseguire quanto segue:

- Installa Percona XtraBackup nel tuo server locale.
- Permetti a Aurora MySQL di accedere al bucket Amazon S3 per tuo conto.

### <span id="page-1401-1"></span>Installa Percona XtraBackup

Amazon Aurora può ripristinare un cluster database da file creati utilizzando Percona XtraBackup. Puoi installare Percona XtraBackup dalla pagina [Download di software - Percona.](https://www.percona.com/downloads)

Per la migrazione di MySQL 5.7, usa Percona XtraBackup 2.4.

Per la migrazione di MySQL 8.0, usa Percona XtraBackup 8.0. Assicurati che la versione di Percona Xtrabackup sia compatibile con la versione del motore del tuo database di origine.

### <span id="page-1401-2"></span>Autorizzazioni richieste

Per migrare i dati MySQL in un cluster database Amazon Aurora MySQL, sono necessarie molte autorizzazioni:

- L'utente che richiede che Aurora crei un nuovo cluster da un bucket Amazon S3 deve disporre dell'autorizzazione a elencare i bucket per l'account AWS. Puoi concedere all'utente questa autorizzazione utilizzando una policy AWS Identity and Access Management (IAM).
- Aurora richiede l'autorizzazione di agire per tuo conto per accedere al bucket Amazon S3 dove archivi i file utilizzati per creare il cluster di database Amazon Aurora MySQL. Concedi ad Aurora le autorizzazioni necessarie utilizzando un ruolo di servizio IAM.
- L'utente che effettua la richiesta deve avere anche l'autorizzazione di elencare i ruoli IAM per l'account AWS.
- Se l'utente che effettua la richiesta deve creare un ruolo di servizio IAM o richiedere che Aurora crei un ruolo di servizio IAM (utilizzando la console), l'utente deve avere l'autorizzazione di creare un ruolo IAM per l'account AWS.

• Se intendi crittografare i dati durante il processo di migrazione, aggiorna la policy IAM dell'utente che eseguirà la migrazione per concedere a RDS accesso alle AWS KMS keys utilizzate per crittografare i backup. Per istruzioni, consulta [Creazione di una policy IAM per l'accesso alle](#page-1739-0)  [risorseAWS KMS.](#page-1739-0)

Ad esempio, la seguente policy IAM concede all'utente le autorizzazioni minime necessarie per utilizzare la console per elencare ruoli IAM, creare un ruolo IAM, elencare i bucket Amazon S3 per l'account ed elencare le chiavi KMS.

```
{ 
      "Version": "2012-10-17", 
      "Statement": [ 
          { 
               "Effect": "Allow", 
               "Action": [ 
                    "iam:ListRoles", 
                    "iam:CreateRole", 
                    "iam:CreatePolicy", 
                    "iam:AttachRolePolicy", 
                    "s3:ListBucket", 
                    "kms:ListKeys" 
               ], 
               "Resource": "*" 
          } 
      ]
}
```
Inoltre, affinché un utente associ un ruolo IAM a un bucket Amazon S3, l'utente IAM deve avere l'autorizzazione iam:PassRole per quel ruolo IAM. Quest'autorizzazione permette a un amministratore di limitare quali ruoli IAM un utente può associare a un bucket Amazon S3.

Ad esempio, la policy IAM permette a un utente di associare il ruolo denominato S3Access a un bucket Amazon S3.

```
{ 
     "Version":"2012-10-17", 
     "Statement":[ 
          { 
               "Sid":"AllowS3AccessRole", 
               "Effect":"Allow", 
               "Action":"iam:PassRole",
```
}

"Resource":"arn:aws:iam::123456789012:role/S3Access"

```
\overline{1}}
```
<span id="page-1403-0"></span>Per ulteriori informazioni sulle autorizzazioni utente IAM, consulta [Gestione dell'accesso con policy.](#page-4006-0)

Creazione del ruolo del servizio IAM

Puoi fare in modo che la AWS Management Console crei un ruolo per te selezionando l'opzione Create a New Role (Crea nuovo ruolo) (visualizzata più avanti in questo argomento). Se selezioni questa opzione e specifichi un nome per il nuovo ruolo, Aurora crea il ruolo del servizio IAM necessario affinché Aurora acceda al bucket Amazon S3 con il nome che fornisci.

In alternativa, puoi creare manualmente il ruolo utilizzando la procedura seguente.

Per creare un ruolo IAM affinché Aurora possa accedere a Amazon S3

- 1. Completa le fasi descritte in [Creazione di una policy IAM per l'accesso alle risorse Amazon S3.](#page-1732-0)
- 2. Completa le fasi descritte in [Creazione di un ruolo IAM per consentire ad Amazon Aurora di](#page-1740-0)  [accedere ai servizi AWS.](#page-1740-0)
- 3. Completa le fasi descritte in [Associazione di un ruolo IAM a un cluster DB Amazon Aurora](#page-1741-0) [MySQL.](#page-1741-0)

<span id="page-1403-1"></span>Esecuzione del backup di file da ripristinare come un cluster database Amazon Aurora MySQL

Puoi creare un backup completo dei file del database MySQL utilizzando Percona XtraBackup e caricare i file di backup in un bucket Amazon S3. In alternativa, se utilizzi già Percona XtraBackup per eseguire il backup dei file del database MySQL, puoi caricare le directory e i file del backup completo o incrementale esistenti in un bucket Amazon S3.

#### Argomenti

- [Creazione di un backup completo con Percona XtraBackup](#page-1404-0)
- [Utilizzo di backup incrementali con Percona XtraBackup](#page-1405-0)
- [Considerazioni sul backup](#page-1405-1)
Creazione di un backup completo con Percona XtraBackup

Per creare un backup completo dei file del database MySQL che possono essere ripristinati da Amazon S3 per creare un cluster di database Aurora MySQL utilizza l'utilità Percona XtraBackup (xtrabackup) per eseguire il backup del database.

Ad esempio, il comando seguente consente di creare un backup di un database MySQL e memorizzare i file nella cartella /on-premises/s3-restore/backup.

```
xtrabackup --backup --user=<myuser> --password=<password> --target-dir=</on-premises/
s3-restore/backup>
```
Se desideri comprimere il backup in un singolo file (che può essere diviso, se necessario), puoi utilizzare l'opzione --stream per salvare il backup in uno dei seguenti formati:

- Gzip (.gz)
- tar  $(\cdot$  tar)
- Percona xbstream (.xbstream)

Il comando seguente consente di creare un backup del database MySQL diviso in più file Gzip.

```
xtrabackup --backup --user=<myuser> --password=<password> --stream=tar \ 
   --target-dir=</on-premises/s3-restore/backup> | gzip - | split -d --bytes=500MB \ 
    - </on-premises/s3-restore/backup/backup>.tar.gz
```
Il comando seguente consente di creare un backup del database MySQL diviso in più file tar.

```
xtrabackup --backup --user=<myuser> --password=<password> --stream=tar \ 
    --target-dir=</on-premises/s3-restore/backup> | split -d --bytes=500MB \ 
    - </on-premises/s3-restore/backup/backup>.tar
```
Il comando seguente consente di creare un backup del database MySQL diviso in più file xbstream.

```
xtrabackup --backup --user=<myuser> --password=<password> --stream=xbstream \
```
- --target-dir=*</on-premises/s3-restore/backup>* | split -d --bytes=500MB \
- *</on-premises/s3-restore/backup/backup>*.xbstream

#### **a** Note

Se viene visualizzato il seguente errore, potrebbe essere causato dalla combinazione di formati di file nel comando:

ERROR:/bin/tar: This does not look like a tar archive

Dopo aver completato il backup del database MySQL utilizzando l'utilità Percona XtraBackup, puoi copiare le directory e i file di backup in un bucket Amazon S3.

Per informazioni sulla creazione e il caricamento di un file in un bucket Amazon S3, consulta [Nozioni](https://docs.aws.amazon.com/AmazonS3/latest/gsg/GetStartedWithS3.html) [di base su Amazon Simple Storage Service](https://docs.aws.amazon.com/AmazonS3/latest/gsg/GetStartedWithS3.html) nella Guida alle operazioni di base di Amazon S3.

Utilizzo di backup incrementali con Percona XtraBackup

Amazon Aurora MySQL supporta i backup incrementali e completi creati utilizzando Percona XtraBackup. Se utilizzi già Percona XtraBackup per eseguire backup completi e incrementali dei file del database MySQL, non è necessario creare un backup completo e caricare i file di backup in Amazon S3. Puoi, invece, risparmiare tempo copiando le directory e i file di backup esistenti per i tuoi backup completi e incrementali in un bucket Amazon S3. Per ulteriori informazioni, consulta [Create](https://docs.percona.com/percona-xtrabackup/8.0/create-incremental-backup.html)  [an incremental backup](https://docs.percona.com/percona-xtrabackup/8.0/create-incremental-backup.html) (Creazione di un backup incrementale) sul sito Web di Percona.

Durante la copia dei file del backup completo e incrementale in un bucket Amazon S3, devi copiare in modo ricorsivo i contenuti della directory di base. Questi contenuti includono il backup completo e anche tutte le directory e i file del backup incrementale. Questa copia deve mantenere la struttura di directory nel bucket Amazon S3. Aurora esegue l'iterazione di tutti i file e le directory. Aurora usa il file xtrabackup-checkpoints incluso con ogni backup incrementale per identificare la directory di base e ordinare i backup incrementali in base all'intervallo dei numeri di sequenza log (LSN).

Per informazioni sulla creazione e il caricamento di un file in un bucket Amazon S3, consulta [Nozioni](https://docs.aws.amazon.com/AmazonS3/latest/gsg/GetStartedWithS3.html) [di base su Amazon Simple Storage Service](https://docs.aws.amazon.com/AmazonS3/latest/gsg/GetStartedWithS3.html) nella Guida alle operazioni di base di Amazon S3.

#### Considerazioni sul backup

Aurora non supportata i backup parziali creati utilizzando Percona XtraBackup. Non puoi usare le opzioni seguenti per creare un backup parziale quando esegui il backup dei file di origine per il database: --tables, --tables-exclude, --tables-file, --databases, --databasesexclude o --databases-file.

Per ulteriori informazioni sul backup del database con Percona XtraBackup, consulta la [documentazione di Percona XtraBackup](https://www.percona.com/doc/percona-xtrabackup/LATEST/index.html) e la pagina relativa all'[utilizzo dei log binari](https://docs.percona.com/percona-xtrabackup/8.0/working-with-binary-logs.html) nel sito Web Percona.

Aurora supporta i backup incrementali creati con Percona XtraBackup. Per ulteriori informazioni, consulta [Create an incremental backup](https://docs.percona.com/percona-xtrabackup/8.0/create-incremental-backup.html) (Creazione di un backup incrementale) sul sito Web di Percona.

Aurora consuma i file di backup in base al nome del file. Assicurati di assegnare un nome ai file di backup con l'estensione file appropriata in base al formato file,— ad esempio, .xbstream per i file archiviati utilizzando il formato Percona xbstream.

Aurora consuma i file di backup in ordine alfabetico e anche in ordine numerico naturale. Utilizza sempre l'opzione split quando invii il comando xtrabackup per assicurarti che i file di backup vengano scritti e denominati nell'ordine corretto.

Amazon S3 limita la dimensione del file caricato in un bucket Amazon S3 a 5 TB. Se i dati di backup per il database eccedono 5 TB, utilizza il comando split per suddividere i file di backup in file multipli che hanno meno di 5 TB ciascuno.

Aurora limita il numero di file di origine caricati in un bucket Amazon S3 a 1 milione di file. In alcuni casi, i dati di backup per il database, compresi i backup completi e incrementali, possono ammontare a un numero alto di file. In questi casi, utilizza un file tarball (.tar.gz) per archiviare i file di backup completi e incrementali in un bucket Amazon S3.

Quando carichi un file in un bucket Amazon S3, puoi utilizzare la crittografia lato server per crittografare i dati. Puoi ripristinare un cluster database Amazon Aurora MySQL da quei file crittografati. Amazon Aurora MySQL può ripristinare un cluster di database con file crittografati utilizzando i seguenti tipi di crittografia lato server:

- Crittografia lato server con chiavi gestite da Amazon S3–, (SSE-S3): –ogni oggetto viene crittografato con una chiave unica che utilizza una crittografia avanzata a più fattori.
- Crittografia lato server con chiavi gestite da AWS KMS (SSE-KMS): simile a SSE-S3, ma con l'opzione di creare e gestire chiavi di crittografia e anche altre differenze.

Per informazioni sull'utilizzo della crittografia lato server durante il caricamento di file in un bucket Amazon S3, consulta [Protezione dei dati con la crittografia lato server](https://docs.aws.amazon.com/AmazonS3/latest/dev/serv-side-encryption.html) nella Guida per sviluppatori Amazon S3.

Ripristino di un cluster di database Amazon Aurora MySQL da un bucket Amazon S3

Puoi ripristinare i file di backup dal bucket Amazon S3 per creare un nuovo cluster di database Amazon Aurora MySQL utilizzando la console Amazon RDS.

Per ripristinare un cluster di database Amazon Aurora MySQL da file in un bucket Amazon S3

- 1. Accedi alla AWS Management Console e apri la console Amazon RDS all'indirizzo [https://](https://console.aws.amazon.com/rds/)  [console.aws.amazon.com/rds/](https://console.aws.amazon.com/rds/).
- 2. Nell'angolo in alto a destra della console Amazon RDS, scegli la regione AWS in cui creare il tuo cluster database. Scegliere la stessa regione AWS del bucket Amazon S3 contenente il backup del database.
- 3. Nel riquadro di navigazione, scegliere Databases (Database) e Restore from S3 (Ripristina da S3).
- 4. Seleziona Ripristina da S3.

Sarà visualizzata la pagina Crea database ripristinando da S3 .

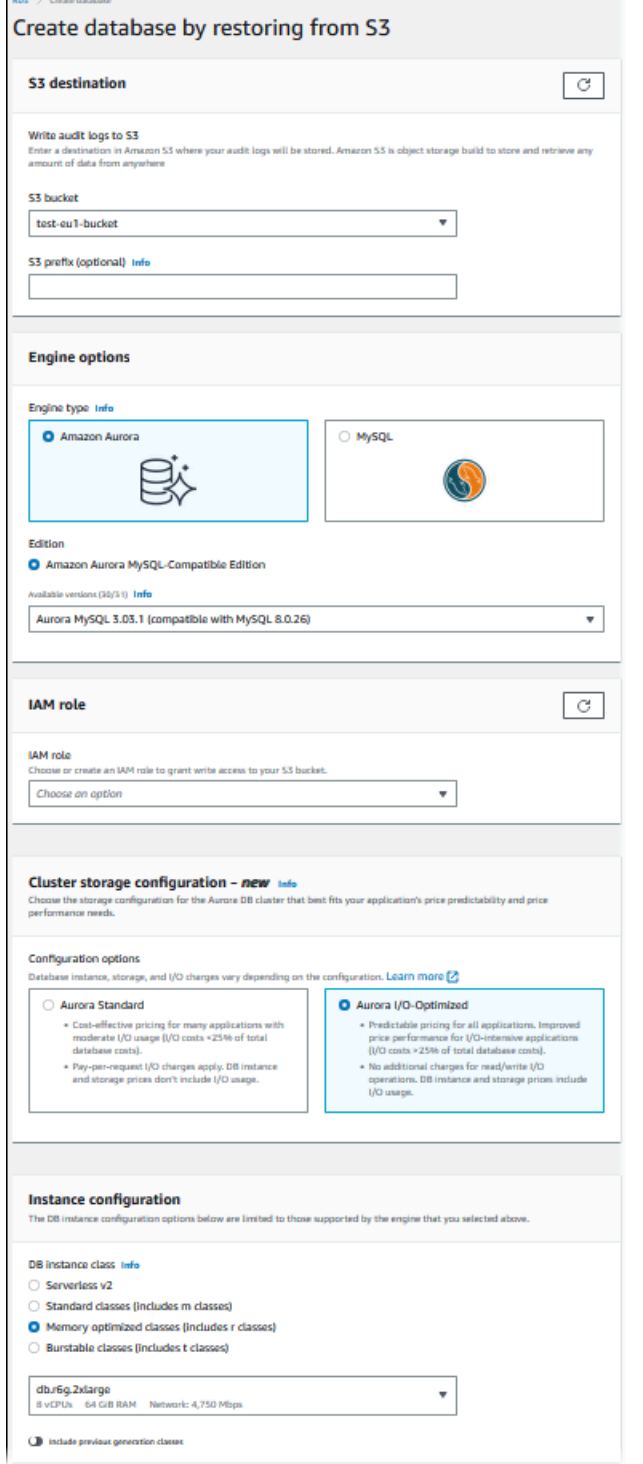

- 5. In Destinazione S3:
	- a. Selezionare il bucket S3 che contiene i file di backup.
	- b. (Facoltativo) Per S3 folder path prefix (Prefisso percorso cartella S3) inserire un prefisso del percorso per i file archiviati nel bucket Amazon S3.

Se non si specifica un prefisso, RDS crea l'istanza database utilizzando tutti i file e le cartelle nella cartella root del bucket S3. Se si specifica un prefisso, RDS crea l'istanza database utilizzando tutti i file e le cartelle nel bucket S3 in cui il percorso del file inizia con il prefisso specificato.

Ad esempio, si supponga di archiviare i file di backup su S3 in una sottocartella denominata backups e di disporre di più set di file di backup, ciascuno nella sua directory (gzip\_backup1, gzip\_backup2 e così via). In questo caso, specificare un prefisso di backups/gzip\_backup1 per eseguire il ripristino dai file nella cartella gzip\_backup1.

- 6. In Opzioni motore:
	- a. Per Engine type (Tipo di motore), seleziona Amazon Aurora.
	- b. Per Version (Versione), scegliere la versione del motore Aurora MySQL per l'istanza database ripristinata.
- 7. Per Ruolo IAM, puoi scegliere un ruolo IAM esistente.
- 8. (Facoltativo) Puoi anche creare un nuovo ruolo IAM selezionando Crea un nuovo ruolo. In tal caso:
	- a. Specifica il nome del ruolo IAM.
	- b. Specifica se consentire l'accesso alla chiave KMS:
		- Se non hai crittografato i file di backup, seleziona No.
		- Se hai crittografato i file di backup con AES-256 (SSE-S3) quando li hai caricati su Amazon S3, seleziona No. In questo caso, i dati vengono decrittati automaticamente.
		- Se hai crittografato i file di backup con la crittografia AWS KMS (SSE-KMS) lato server quando li hai caricati su Amazon S3, seleziona Sì. In seguito, scegli la chiave corretta per AWS KMS key.

La AWS Management Console crea una policy IAM che permette ad Aurora di decrittare i dati.

Per ulteriori informazioni, consulta [Protezione dei dati con la crittografia lato server](https://docs.aws.amazon.com/AmazonS3/latest/dev/serv-side-encryption.html) nella Guida per sviluppatori Amazon S3.

9. Scegliere le impostazioni per il cluster database, ad esempio la configurazione dell'archiviazione del cluster database, la classe di istanza database, l'identificatore del cluster database e le

credenziali di accesso. Per informazioni su ciascuna impostazione, consulta [Impostazioni per](#page-344-0)  [cluster di database Aurora.](#page-344-0)

- 10. Personalizzare le impostazioni aggiuntive per il cluster database Aurora MySQL in base alle esigenze.
- 11. Scegliere Create database (Crea database) per avviare l'istanza database Aurora.

Nella console Amazon RDS la nuova istanza database viene visualizzata nell'elenco delle istanze database. L'istanza database rimane nello stato creating (creazione in corso) fino a quando non è stata creata e non è pronta per l'uso. Quando lo stato passa su available (disponibile), puoi connetterti all'istanza principale per il cluster database. A seconda della classe di istanza database e dello store allocato, potrebbero trascorrere diversi minuti prima che la nuova istanza sia disponibile.

Per visualizzare il cluster appena creato, seleziona la visualizzazione Databases (Database) nella console Amazon RDS quindi seleziona il cluster di database. Per ulteriori informazioni, consulta [Visualizzazione di un cluster di database Amazon Aurora.](#page-861-0)

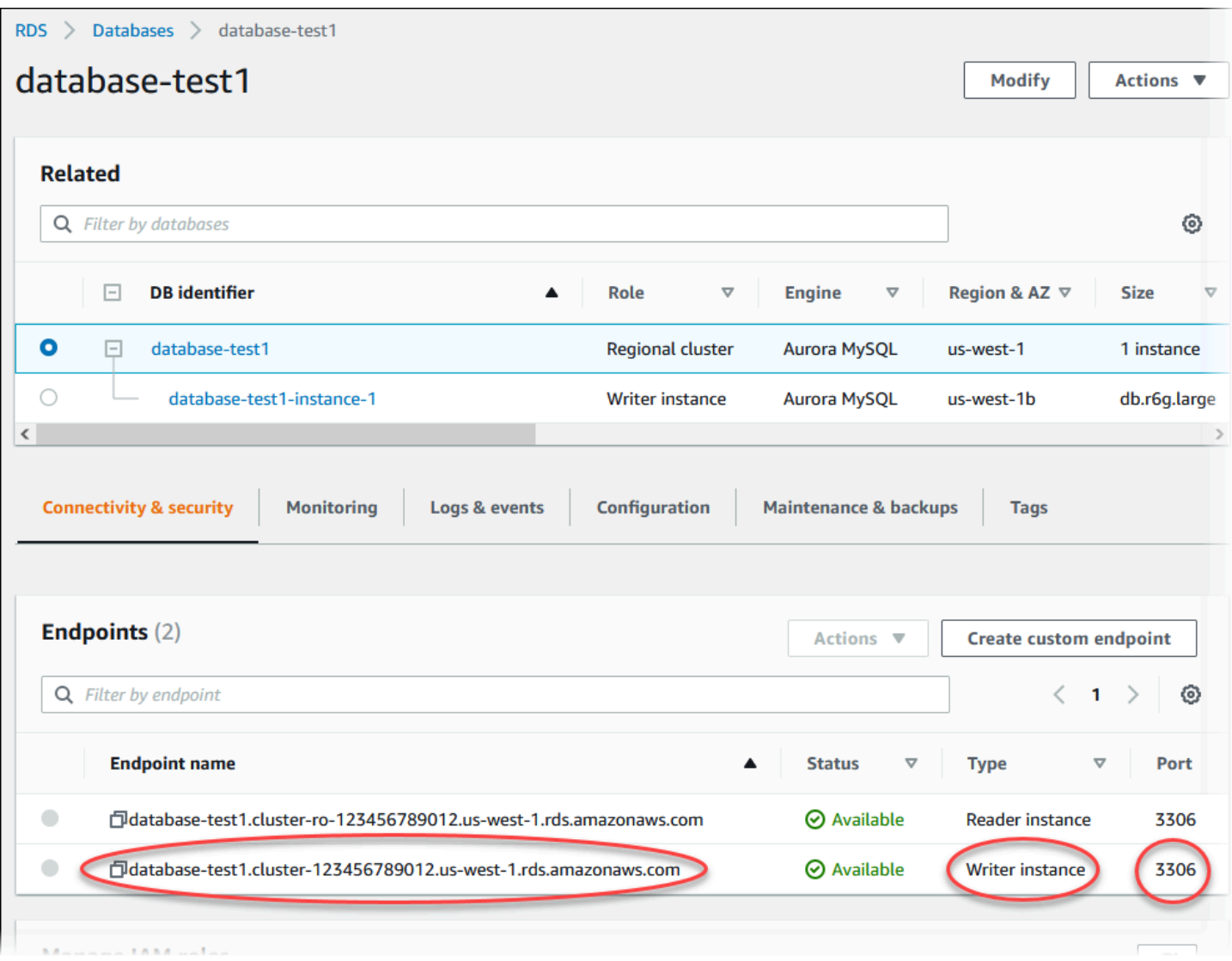

Prendi nota della porta e dell'endpoint di scrittura del cluster database. Utilizza la porta e l'endpoint di scrittura del cluster database nelle stringhe di connessione JDBC e ODBC per un'applicazione che esegue operazioni di scrittura o lettura.

Sincronizzazione del cluster database Amazon Aurora MySQL con il database MySQL utilizzando la replica

Per fare in modo che ci sia poco o nessun tempo di inattività durante la migrazione, puoi replicare le transazioni eseguite sul database MySQL nel cluster database Aurora MySQL. La replica permette al cluster database di essere aggiornato con le transazioni nel database MySQL avvenute durante la migrazione. Quando il cluster database è completamente aggiornato, puoi fermare la replica e terminare la migrazione su Aurora MySQL.

#### Argomenti

- [Configurazione del database MySQL esterno e del cluster database Aurora MySQL per la replica](#page-1412-0)  [crittografata](#page-1412-0)
- [Sincronizza il cluster database Amazon Aurora MySQL con il database MySQL esterno](#page-1414-0)

<span id="page-1412-0"></span>Configurazione del database MySQL esterno e del cluster database Aurora MySQL per la replica crittografata

Per replicare i dati in maniera sicura, puoi utilizzare la replica crittografata.

**a** Note

Se non hai bisogno di utilizzare la replica crittografata, puoi saltare queste fasi e passare alle istruzioni in [Sincronizza il cluster database Amazon Aurora MySQL con il database MySQL](#page-1414-0)  [esterno](#page-1414-0).

Seguono i prerequisiti per l'utilizzo della replica crittografata:

- Secure Sockets Layer (SSL) deve essere abilitato su un database primario MySQL esterno.
- Una chiave e un certificato client devono essere preparati per il cluster database Aurora MySQL.

Durante la replica crittografata, il cluster di database Aurora MySQL agisce come un client per il server di database MySQL. I certificati e le chiavi per il client Aurora MySQL sono in file in formato .pem.

Per configurare il database MySQL esterno e il cluster database Aurora MySQL per la replica crittografata

- 1. Assicurati di essere preparato per la replica crittografata:
	- Se SSL non è abilitato sul database MySQL primario esterno e non disponi di una chiave client e di un certificato client preparato, abilita SSL sul server di database MySQL e genera la chiave client e il certificato client necessari.
	- Se SSL è abilitato sul primario esterno, fornisci un certificato e una chiave client per il cluster database Aurora MySQL. Se non disponi di questi elementi, genera una nuova chiave e un nuovo certificato per il cluster di database Aurora MySQL. Per firmare il certificato client, devi avere la chiave autorità certificato che hai utilizzato per configurare SSL nel database primario esterno MySQL.

Per ulteriori informazioni, consulta [Creating SSL Certificates and Keys Using openssl](https://dev.mysql.com/doc/refman/5.6/en/creating-ssl-files-using-openssl.html) nella documentazione MySQL.

Hai bisogno del certificato autorità certificato, della chiave client e del certificato client.

2. Esegui la connessione al cluster database Aurora MySQL come primario utilizzando SSL.

Per informazioni sulla connessione a un cluster di database Aurora MySQL con SSL, consulta [Utilizzo di TLS con cluster database Aurora MySQL](#page-1358-0).

3. Esegui la procedura archiviata mysgl.rds\_import\_binlog\_ssl\_material per importare le informazioni SSL nel cluster di database Aurora MySQL.

Per il parametro ssl\_material\_value inserisci le informazioni dai file in formato .pem per il cluster di database Aurora MySQL nel payload JSON corretto.

L'esempio seguente importa le informazioni SSL in un cluster di database Aurora MySQL. Nei file in formato .pem, il codice del corpo è in genere più lungo del codice del corpo riportato nell'esempio.

call mysql.rds\_import\_binlog\_ssl\_material( '{"ssl\_ca":"-----BEGIN CERTIFICATE----- AAAAB3NzaC1yc2EAAAADAQABAAABAQClKsfkNkuSevGj3eYhCe53pcjqP3maAhDFcvBS7O6V hz2ItxCih+PnDSUaw+WNQn/mZphTk/a/gU8jEzoOWbkM4yxyb/wB96xbiFveSFJuOp/d6RJhJOI0iBXr lsLnBItntckiJ7FbtxJMXLvvwJryDUilBMTjYtwB+QhYXUMOzce5Pjz5/i8SeJtjnV3iAoG/cQk+0FzZ qaeJAAHco+CY/5WrUBkrHmFJr6HcXkvJdWPkYQS3xqC0+FmUZofz221CBt5IMucxXPkX4rWi+z7wB3Rb BQoQzd8v7yeb7OzlPnWOyN0qFU0XA246RA8QFYiCNYwI3f05p6KLxEXAMPLE -----END CERTIFICATE-----\n","ssl\_cert":"-----BEGIN CERTIFICATE----- AAAAB3NzaC1yc2EAAAADAQABAAABAQClKsfkNkuSevGj3eYhCe53pcjqP3maAhDFcvBS7O6V hz2ItxCih+PnDSUaw+WNQn/mZphTk/a/gU8jEzoOWbkM4yxyb/wB96xbiFveSFJuOp/d6RJhJOI0iBXr lsLnBItntckiJ7FbtxJMXLvvwJryDUilBMTjYtwB+QhYXUMOzce5Pjz5/i8SeJtjnV3iAoG/cQk+0FzZ qaeJAAHco+CY/5WrUBkrHmFJr6HcXkvJdWPkYQS3xqC0+FmUZofz221CBt5IMucxXPkX4rWi+z7wB3Rb BQoQzd8v7yeb7OzlPnWOyN0qFU0XA246RA8QFYiCNYwI3f05p6KLxEXAMPLE -----END CERTIFICATE-----\n","ssl\_key":"-----BEGIN RSA PRIVATE KEY----- AAAAB3NzaC1yc2EAAAADAQABAAABAQClKsfkNkuSevGj3eYhCe53pcjqP3maAhDFcvBS7O6V hz2ItxCih+PnDSUaw+WNQn/mZphTk/a/gU8jEzoOWbkM4yxyb/wB96xbiFveSFJuOp/d6RJhJOI0iBXr lsLnBItntckiJ7FbtxJMXLvvwJryDUilBMTjYtwB+QhYXUMOzce5Pjz5/i8SeJtjnV3iAoG/cQk+0FzZ qaeJAAHco+CY/5WrUBkrHmFJr6HcXkvJdWPkYQS3xqC0+FmUZofz221CBt5IMucxXPkX4rWi+z7wB3Rb BQoQzd8v7yeb7OzlPnWOyN0qFU0XA246RA8QFYiCNYwI3f05p6KLxEXAMPLE -----END RSA PRIVATE KEY-----\n"}');

Per ulteriori informazioni, consulta [mysql.rds\\_import\\_binlog\\_ssl\\_material](#page-1938-0) e Utilizzo di TLS con [cluster database Aurora MySQL.](#page-1358-0)

# **a** Note

Dopo aver eseguito la procedura, i segreti vengono archiviati in file. Per eliminare i file in un secondo momento, puoi eseguire la stored procedure mysql.rds remove binlog ssl material.

<span id="page-1414-0"></span>Sincronizza il cluster database Amazon Aurora MySQL con il database MySQL esterno

Puoi sincronizzare i cluster database Amazon Aurora MySQL con il database MySQL utilizzando la replica.

Per sincronizzare il cluster database Aurora MySQL con il database MySQL utilizzando la replica

1. Assicurati che il file /etc/my.cnf per il database MySQL esterno abbia le voci rilevanti.

Se la replica crittografata non è necessaria, assicurati che il database MySQL esterno venga avviato con i bin binari (binlog) abilitati e SSL disabilitato. Seguono le voci rilevanti nel file /etc/ my.cnf per dati crittografati.

```
log-bin=mysql-bin
server-id=2133421
innodb_flush_log_at_trx_commit=1
sync_binlog=1
```
Se la replica crittografata è necessaria, assicurati che il database MySQL esterno venga avviato con SSL e i binlog abilitati. Le voci rilevanti nel file /etc/my.cnf includono le posizioni del file .pem per il server di database MySQL.

```
log-bin=mysql-bin
server-id=2133421
innodb_flush_log_at_trx_commit=1
sync_binlog=1
```

```
# Setup SSL.
ssl-ca=/home/sslcerts/ca.pem
ssl-cert=/home/sslcerts/server-cert.pem
ssl-key=/home/sslcerts/server-key.pem
```
Puoi verificare l'abilitazione di SSL utilizzando il seguente comando.

```
mysql> show variables like 'have_ssl';
```
L'output deve essere simile a quanto segue.

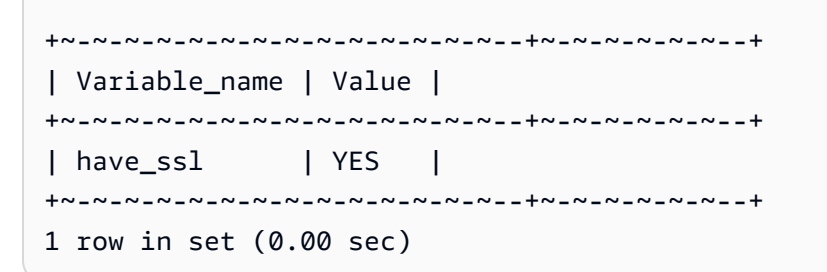

2. Determina la posizione iniziale del log binario per la replica: Specifichi la posizione per avviare la replica in una fase successiva.

Utilizzando la AWS Management Console

- a. Accedi alla AWS Management Console e apri la console Amazon RDS all'indirizzo [https://](https://console.aws.amazon.com/rds/)  [console.aws.amazon.com/rds/](https://console.aws.amazon.com/rds/).
- b. Nel riquadro di navigazione selezionare Events (Eventi).
- c. Nell'elenco Events (Eventi), annota la posizione nell'evento Recovered from Binary log filename (Recuperato dal nome di file del log binario).

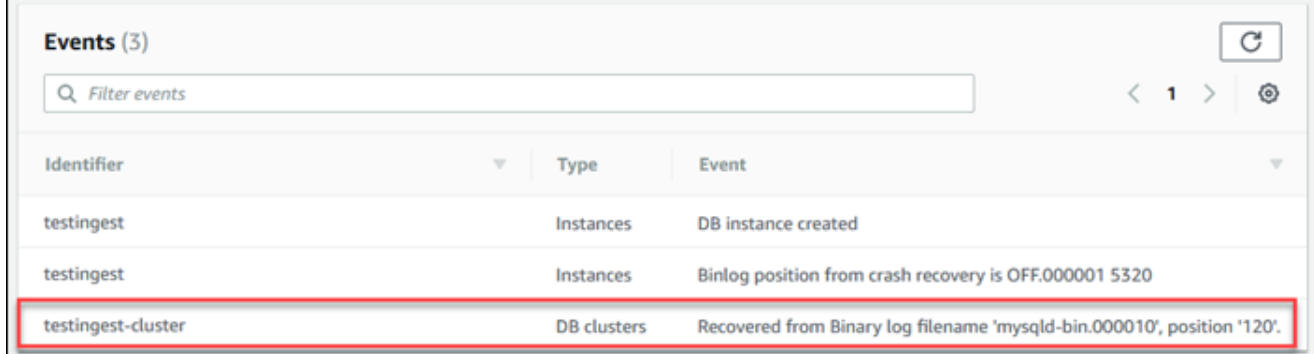

Utilizzando la AWS CLI

Puoi anche ottenere il nome e la posizione del file binlog chiamando il comando AWS CLI [describe-events.](https://docs.aws.amazon.com/cli/latest/reference/rds/describe-events.html) Di seguito viene illustrato un esempio del comando describe-events.

PROMPT> aws rds describe-events

Nell'output, identifica l'evento che mostra la posizione del binlog.

3. Durante la connessione al database esterno MySQL, crea un utente da utilizzare per la replica. Questo account viene utilizzato unicamente per la replica e deve essere limitato al dominio personale per aumentare la sicurezza. Di seguito è riportato un esempio.

mysql> CREATE USER '*<user\_name>*'@'*<domain\_name>*' IDENTIFIED BY '*<password>*';

L'utente richiede i privilegi REPLICATION CLIENT e REPLICATION SLAVE. Concedi questi privilegi all'utente.

```
GRANT REPLICATION CLIENT, REPLICATION SLAVE ON *.* TO 
  '<user_name>'@'<domain_name>';
```
Se non hai bisogno di utilizzare la replica crittografata, richiedi le connessioni SSL per l'utente replica. Ad esempio, puoi usare la seguente istruzione per richiedere connessioni SSL per l'account utente *<user\_name>*.

GRANT USAGE ON \*.\* TO '*<user\_name>*'@'*<domain\_name>*' REQUIRE SSL;

#### **a** Note

Se REQUIRE SSL non è incluso, la connessione di replica potrebbe ridiventare una connessione non crittografata.

4. Nella console Amazon RDS, aggiungi l'indirizzo IP del server che ospita il database MySQL esterno al gruppo di sicurezza VPC per il cluster di database Aurora MySQL. Per ulteriori

informazioni sulla modifica di un gruppo di sicurezza VPC, consulta [Gruppi di sicurezza per il](https://docs.aws.amazon.com/vpc/latest/userguide/VPC_SecurityGroups.html)  [VPC](https://docs.aws.amazon.com/vpc/latest/userguide/VPC_SecurityGroups.html) nella Guida per l'utente di Amazon Virtual Private Cloud.

Potrebbe anche essere necessario configurare la rete locale per consentire le connessioni dall'indirizzo IP del cluster database Aurora MySQL, affinché possa comunicare con il database MySQL esterno. Per individuare l'indirizzo IP del cluster di database Aurora MySQL, utilizzare il comando host.

host *<db\_cluster\_endpoint>*

Il nome host è il nome DNS dell'endpoint del cluster di database Aurora MySQL.

5. Abilita la replica del log binario eseguendo la stored procedure [mysql.rds\\_reset\\_external\\_master](#page-1946-0) [\(Aurora MySQL versione 2\)](#page-1946-0) o [mysql.rds\\_reset\\_external\\_source \(Aurora MySQL versione 3\)](#page-1946-1). Questa procedura archiviata ha la seguente sintassi.

```
CALL mysql.rds_set_external_master ( 
   host_name 
   , host_port 
   , replication_user_name 
   , replication_user_password 
   , mysql_binary_log_file_name 
   , mysql_binary_log_file_location 
   , ssl_encryption
);
CALL mysql.rds_set_external_source ( 
   host_name 
   , host_port 
   , replication_user_name 
   , replication_user_password 
   , mysql_binary_log_file_name 
   , mysql_binary_log_file_location 
   , ssl_encryption
);
```
Per informazioni sui parametri, consulta [mysql.rds\\_reset\\_external\\_master \(Aurora MySQL](#page-1946-0)  [versione 2\)](#page-1946-0) e [mysql.rds\\_reset\\_external\\_source \(Aurora MySQL versione 3\).](#page-1946-1)

Per mysql\_binary\_log\_file\_name e mysql\_binary\_log\_file\_location, utilizza la posizione nell'evento Recovered from Binary log filename (Recuperato dal nome di file del log binario) che hai annotato in precedenza.

Se i dati nel cluster di database Aurora MySQL non sono crittografati, il parametro ssl\_encryption deve essere impostato su 0. Se i dati sono crittografati, il parametro ssl\_encryption, deve essere impostato su 1.

L'esempio seguente esegue la procedura per un cluster database Aurora MySQL che ha dati crittografati.

```
CALL mysql.rds_set_external_master( 
   'Externaldb.some.com', 
   3306, 
   'repl_user'@'mydomain.com', 
   'password', 
   'mysql-bin.000010', 
   120, 
   1);
CALL mysql.rds_set_external_source( 
   'Externaldb.some.com', 
   3306, 
   'repl_user'@'mydomain.com', 
   'password', 
   'mysql-bin.000010', 
   120, 
   1);
```
Questa procedura archiviata imposta i parametri che il cluster database Aurora MySQL utilizza per la connessione al database MySQL esterno e per leggere il log binario. Se i dati sono crittografati, scarica anche il certificato autorità certificato SSL, il certificato client e la chiave client nel disco locale.

6. Avvia la replica del log binario eseguendo la procedura archiviata [mysql.rds\\_start\\_replication.](#page-1966-0)

CALL mysql.rds\_start\_replication;

7. Monitora quanto è indietro il cluster database Aurora MySQL rispetto al database primario MySQL di replica. A questo scopo, esegui la connessione al cluster database Aurora MySQL ed esegui il comando seguente.

```
Aurora MySQL version 2:
SHOW SLAVE STATUS;
Aurora MySQL version 3:
SHOW REPLICA STATUS;
```
Nell'output del comando, il campo Seconds Behind Master indica quanto è indietro il cluster database Aurora MySQL rispetto al primario MySQL. Quando questo valore corrisponde a 0 (zero), il cluster database Aurora MySQL è aggiornato rispetto al primario e puoi passare alla fase successiva per interrompere la replica.

8. Esegui la connessione al database primario MySQL di replica e interrompi la replica. Per eseguire questa operazione, chiama la stored procedure [mysql.rds\\_stop\\_replication](#page-1969-0).

CALL mysql.rds\_stop\_replication;

Riduzione dei tempi di migrazione fisica ad Amazon Aurora MySQL

Puoi apportare le seguenti modifiche al database per velocizzare il processo di migrazione di un database ad Amazon Aurora MySQL.

# **A** Important

Assicurati di eseguire questi aggiornamenti su una copia di un database di produzione, anziché sul database di produzione stesso. Puoi eseguire il backup della copia e quindi ripristinarlo nel cluster database Aurora MySQL per evitare interruzioni del servizio nel database di produzione.

Tipi di tabella non supportati

Aurora MySQL supporta solo il motore InnoDB per le tabelle di database. Se il database include tabelle MyISAM, queste devono essere convertite prima della loro migrazione ad Aurora MySQL. Il processo di conversione richiede ulteriore spazio per la conversione da MyISAM a InnoDB durante la procedura di migrazione.

Per ridurre la possibilità di rimanere senza spazio o per velocizzare il processo di migrazione, converti tutte le tabelle MyISAM in tabelle InnoDB prima di migrarle. Le dimensioni della tabella InnoDB risultante è equivalente alle dimensioni necessarie da Aurora MySQL per quella tabella. Per convertire una tabella MyISAM in InnoDB, esegui il comando seguente:

```
ALTER TABLE schema.table_name engine=innodb, algorithm=copy;
```
Aurora MySQL non supporta tabelle o pagine compresse, ovvero tabelle create con o. ROW FORMAT=COMPRESSED COMPRESSION = {"zlib"|"lz4"}

Per ridurre la possibilità di rimanere senza spazio o per velocizzare il processo di migrazione, espandi le tabelle compresse impostando ROW\_FORMAT su DEFAULT, COMPACT, DYNAMIC, o REDUNDANT. Per le pagine compresse, imposta. COMPRESSION="none"

Per ulteriori informazioni, consulta i [formati di riga InnoDB](https://dev.mysql.com/doc/refman/8.0/en/innodb-row-format.html) e la compressione di [tabelle e pagine](https://dev.mysql.com/doc/refman/8.0/en/innodb-compression.html) [InnoDB nella documentazione MySQL](https://dev.mysql.com/doc/refman/8.0/en/innodb-compression.html).

Puoi utilizzare il seguente script SQL nell'istanza database MySQL esistente per elencare le tabelle nel database che sono tabelle MyISAM o compresse.

```
-- This script examines a MySQL database for conditions that block
-- migrating the database into Aurora MySQL.
-- It must be run from an account that has read permission for the
-- INFORMATION_SCHEMA database.
-- Verify that this is a supported version of MySQL.
select msg as `==> Checking current version of MySQL.`
from 
   ( 
   select 
     'This script should be run on MySQL version 5.6 or higher. ' + 
     'Earlier versions are not supported.' as msg, 
     cast(substring_index(version(), '.', 1) as unsigned) * 100 + 
       cast(substring_index(substring_index(version(), '.', 2), '.', -1) 
       as unsigned) 
     as major_minor 
   ) as T
```

```
where major_minor <> 506;
-- List MyISAM and compressed tables. Include the table size.
select concat(TABLE SCHEMA, '.', TABLE NAME) as `==> MyISAM or Compressed Tables`,
round(((data_length + index_length) / 1024 / 1024), 2) "Approx size (MB)"
from INFORMATION_SCHEMA.TABLES
where 
   ENGINE <> 'InnoDB' 
   and 
   ( 
     -- User tables 
     TABLE_SCHEMA not in ('mysql', 'performance_schema', 
                            'information_schema') 
     or 
     -- Non-standard system tables 
     ( 
       TABLE_SCHEMA = 'mysql' and TABLE_NAME not in 
         ( 
            'columns_priv', 'db', 'event', 'func', 'general_log', 
            'help_category', 'help_keyword', 'help_relation', 
            'help_topic', 'host', 'ndb_binlog_index', 'plugin', 
            'proc', 'procs_priv', 'proxies_priv', 'servers', 'slow_log', 
           'tables priv', 'time zone', 'time zone leap second',
            'time_zone_name', 'time_zone_transition', 
            'time_zone_transition_type', 'user' 
\overline{\phantom{a}} ) 
  \lambda or 
   ( 
     -- Compressed tables 
        ROW_FORMAT = 'Compressed' 
   );
```
Account utente con privilegi non supportati

Gli account utente con privilegi non supportati da Aurora MySQL vengono importati senza i privilegi non supportati. Per l'elenco dei privilegi supportati, consulta [Privilegio basato sui ruoli.](#page-1331-0)

Puoi eseguire la seguente query SQL sul database di origine per elencare gli account utente con privilegi non supportati.

```
SELECT
     user, 
     host
FROM 
     mysql.user
WHERE 
    Shutdown priv = 'v'OR File priv = 'v' OR Super_priv = 'y' 
     OR Create_tablespace_priv = 'y';
```
Privilegi dinamici in Aurora MySQL versione 3

I privilegi dinamici non vengono importati. Aurora MySQL versione 3 supporta i privilegi dinamici seguenti.

```
'APPLICATION_PASSWORD_ADMIN',
'CONNECTION_ADMIN',
'REPLICATION_APPLIER',
'ROLE_ADMIN',
'SESSION_VARIABLES_ADMIN',
'SET_USER_ID',
'XA_RECOVER_ADMIN'
```
Lo script di esempio seguente concede i privilegi dinamici supportati agli account utente nel cluster database Aurora MySQL.

```
-- This script finds the user accounts that have Aurora MySQL supported dynamic 
 privileges 
-- and grants them to corresponding user accounts in the Aurora MySQL DB cluster.
/home/ec2-user/opt/mysql/8.0.26/bin/mysql -uusername -pxxxxx -P8026 -h127.0.0.1 -BNe 
  "SELECT 
   CONCAT('GRANT ', GRANTS, ' ON *.* TO ', GRANTEE ,';') AS grant_statement 
   FROM (select GRANTEE, group_concat(privilege_type) AS GRANTS FROM 
  information_schema.user_privileges 
       WHERE privilege_type IN ( 
         'APPLICATION_PASSWORD_ADMIN', 
         'CONNECTION_ADMIN', 
         'REPLICATION_APPLIER', 
         'ROLE_ADMIN', 
         'SESSION_VARIABLES_ADMIN',
```

```
 'SET_USER_ID', 
        'XA RECOVER ADMIN')
       AND GRANTEE NOT IN (\"'mysql.session'@'localhost'\",
\"'mysql.infoschema'@'localhost'\",\"'mysql.sys'@'localhost'\") GROUP BY GRANTEE) 
       AS PRIVGRANTS; " | /home/ec2-user/opt/mysql/8.0.26/bin/mysql -u master_username -
p master_password -h DB_cluster_endpoint
```
Oggetti archiviati con 'rdsadmin'@'localhost' come definer

Le funzioni, le procedure, le viste, gli eventi e i trigger con 'rdsadmin'@'localhost' come definer non vengono importati.

Puoi usare il seguente script SQL nel database MySQL di origine per elencare gli oggetti archiviati con il definire non supportato.

```
-- This SQL query lists routines with `rdsadmin`@`localhost` as the definer.
SELECT 
     ROUTINE_SCHEMA, 
     ROUTINE_NAME
FROM 
     information_schema.routines
WHERE 
     definer = 'rdsadmin@localhost';
-- This SQL query lists triggers with `rdsadmin`@`localhost` as the definer.
SELECT 
     TRIGGER_SCHEMA, 
     TRIGGER_NAME, 
     DEFINER
FROM 
     information_schema.triggers
WHERE 
     DEFINER = 'rdsadmin@localhost';
-- This SQL query lists events with `rdsadmin`@`localhost` as the definer.
SELECT 
     EVENT_SCHEMA, 
     EVENT_NAME
FROM 
     information_schema.events
```

```
WHERE 
     DEFINER = 'rdsadmin@localhost';
-- This SQL query lists views with `rdsadmin`@`localhost` as the definer.
SELECT
     TABLE_SCHEMA, 
     TABLE_NAME
FROM 
     information_schema.views
WHERE 
     DEFINER = 'rdsadmin@localhost';
```
Migrazione logica da MySQL ad Amazon Aurora MySQL mediante mysqldump

Poiché Amazon Aurora MySQL è un database compatibile con MySQL, puoi utilizzare l'utilità mysqldump per copiare i dati dal database MySQL o MariaDB database in un cluster di database Aurora MySQL esistente.

Per informazioni su come eseguire questa procedura con i database MySQL di grandi dimensioni, consulta [Importazione dei dati in un'istanza database MySQL o MariaDB riducendo i tempi di](https://docs.aws.amazon.com/AmazonRDS/latest/UserGuide/MySQL.Procedural.Importing.NonRDSRepl.html) [inattività.](https://docs.aws.amazon.com/AmazonRDS/latest/UserGuide/MySQL.Procedural.Importing.NonRDSRepl.html) Per database MySQL che hanno un numero minore di dati, consulta [Importazione dei dati](https://docs.aws.amazon.com/AmazonRDS/latest/UserGuide/MySQL.Procedural.Importing.SmallExisting.html)  [da un database MySQL o MariaDB a un'istanza database MySQL o MariaDB.](https://docs.aws.amazon.com/AmazonRDS/latest/UserGuide/MySQL.Procedural.Importing.SmallExisting.html)

# <span id="page-1425-1"></span>Migrazione dei dati da un'istanza database RDS per MySQL a un cluster di database Amazon Aurora MySQL

Puoi migrare (copiare) i dati a un cluster di database Amazon Aurora MySQL direttamente da un'istanza database RDS per MySQL.

Argomenti

- [Migrazione di una snapshot RDS for MySQL a Aurora](#page-1425-0)
- [Migrazione di dati da un'istanza database RDS per MySQL a un cluster database Amazon Aurora](#page-1436-0)  [MySQL utilizzando una replica di lettura Aurora](#page-1436-0)
	- **a** Note

Poiché Amazon Aurora MySQL è compatibile con MySQL, puoi migrare i dati dal database MySQL impostando la replica tra il database MySQL e un cluster di database Amazon Aurora MySQL. Per ulteriori informazioni, consulta [Replica con Amazon Aurora.](#page-216-0)

# <span id="page-1425-0"></span>Migrazione di una snapshot RDS for MySQL a Aurora

Puoi effettuare la migrazione di uno snapshot DB di un'istanza database RDS for MySQL per creare un cluster database Aurora MySQL. Il nuovo cluster DB Aurora MySQL viene popolato con i dati dall'istanza database RDS for MySQL originale. Lo snapshot di database deve essere realizzato da un'istanza database Amazon RDS che esegue MySQL compatibile con Aurora MySQL.

Puoi effettuare la migrazione di una snapshot DB manuale o automatizzata. Dopo aver creato il cluster database, puoi le creare le repliche Aurora facoltative.

# **a** Note

Puoi anche migrare un'istanza database RDS per MySQL a un cluster di database Aurora MySQL creando una replica di lettura Aurora dell'istanza database RDS per MySQL di origine. Per ulteriori informazioni, consulta [Migrazione di dati da un'istanza database RDS](#page-1436-0)  [per MySQL a un cluster database Amazon Aurora MySQL utilizzando una replica di lettura](#page-1436-0)  [Aurora](#page-1436-0).

Non è possibile migrare ad Aurora MySQL 3.05 e versioni successive da alcune versioni precedenti di MySQL 8.0, tra cui 8.0.11, 8.0.13 e 8.0.15. Si consiglia di eseguire l'aggiornamento a MySQL 8.0.28 prima della migrazione.

La procedura generale da seguire è riportata di seguito:

- 1. Determina la quantità di spazio da predisporre per il cluster database Aurora MySQL. Per ulteriori informazioni, consulta [Di quanto spazio ho bisogno?](#page-1426-0)
- 2. Utilizza la console per creare lo snapshot nella regione AWS in cui si trova l'istanza Amazon RDS MySQL. Per informazioni sulla creazione di uno snapshot DB, consulta [Creazione di uno snapshot](https://docs.aws.amazon.com/AmazonRDS/latest/UserGuide/USER_CreateSnapshot.html) [DB](https://docs.aws.amazon.com/AmazonRDS/latest/UserGuide/USER_CreateSnapshot.html).
- 3. Se lo snapshot DB non si trova nella stessa regione AWS del cluster database, utilizza la console Amazon RDS per copiare lo snapshot DB in quella regione AWS. Per informazioni sulla copia di una snapshot DB, consulta [Copia di una snapshot DB](https://docs.aws.amazon.com/AmazonRDS/latest/UserGuide/USER_CopySnapshot.html).
- 4. Utilizza la console per migrare la snapshot DB e creare un cluster database Aurora MySQL con gli stessi database dell'istanza database MySQL originale.

# **A** Warning

Amazon RDS limita ogni account AWS a una copia di snapshot in ogni regione AWS alla volta.

# <span id="page-1426-0"></span>Di quanto spazio ho bisogno?

Quando effettui la migrazione di una snapshot di un'istanza database MySQL in un cluster di database Aurora MySQL, Aurora utilizza un volume Amazon Elastic Block Store (Amazon EBS) per formattare i dati dalla snapshot prima della migrazione. In alcuni casi, è necessario ulteriore spazio per formattare i dati per la migrazione.

Le tabelle che non sono tabelle MyISAM e non sono compresse possono avere 16 TB di dimensioni. Se hai tabelle MyISAM, Aurora deve utilizzare ulteriori spazio nel volume per convertire le tabelle in modo che siano compatibili con Aurora MySQL. Se hai tabelle compresse, Aurora deve utilizzare ulteriore spazio nel volume per espandere queste tabelle prima di archiviarle nel volume cluster Aurora. A causa dei requisiti di spazio aggiuntivo, devi accertarti che nessuna delle tabelle MyISAM e compresse migrate dall'istanza database MySQL abbia una dimensione superiore a 8 TB.

Riduzione della quantità di spazio necessaria per migrare i dati in Amazon Aurora MySQL

Potrebbe essere necessario modificare lo schema del database prima di migrarlo in Amazon Aurora. Tale modifica può essere utile nei casi seguenti:

- Desideri accelerare il processo di migrazione.
- Non sai con precisione di quanto spazio necessiti.
- Hai provato a effettuare la migrazione dei dati ma la migrazione non è andata a buon fine per insufficienza di spazio.

Puoi applicare le seguenti modifiche per migliorare il processo di migrazione di un database in Amazon Aurora.

# **A** Important

Accertati di eseguire questi aggiornamenti in una nuova istanza database recuperata da una snapshot di un database di produzione, piuttosto che su un'istanza di produzione. Puoi migrare i dati dalla snapshot della nuova istanza database nel cluster database Aurora per evitare interruzioni di servizio nel database di produzione.

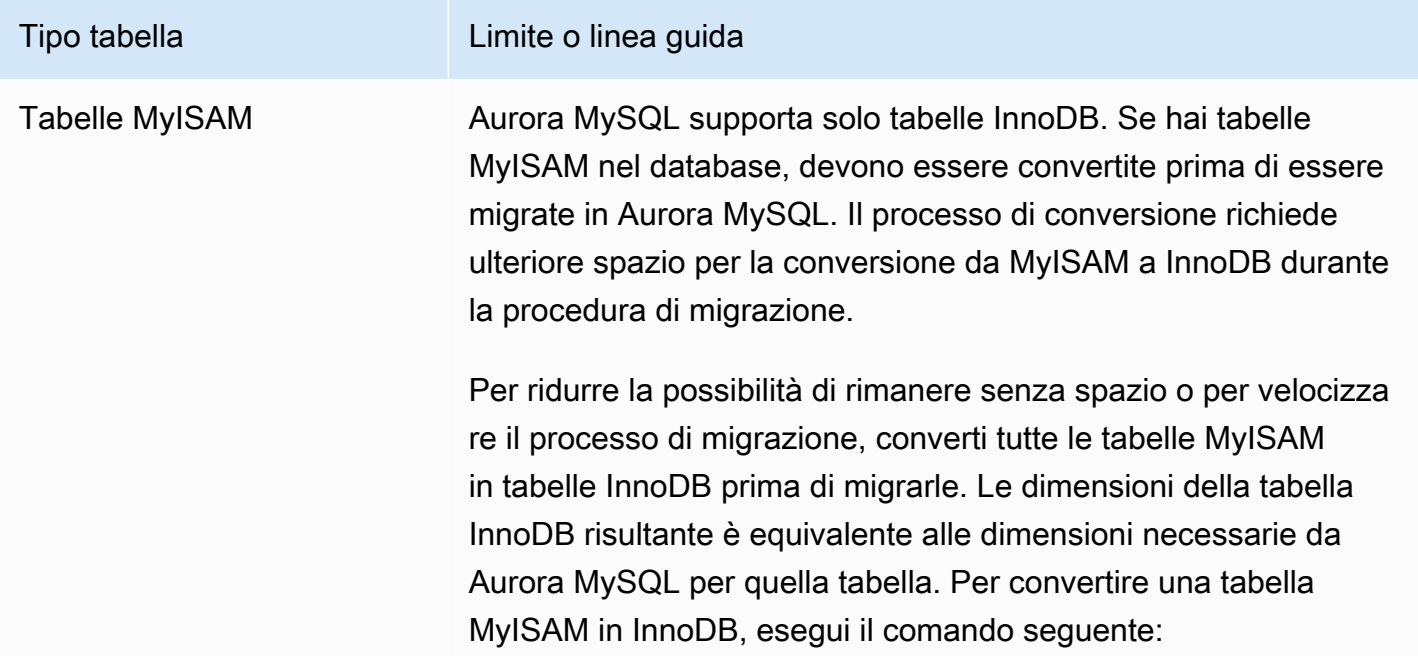

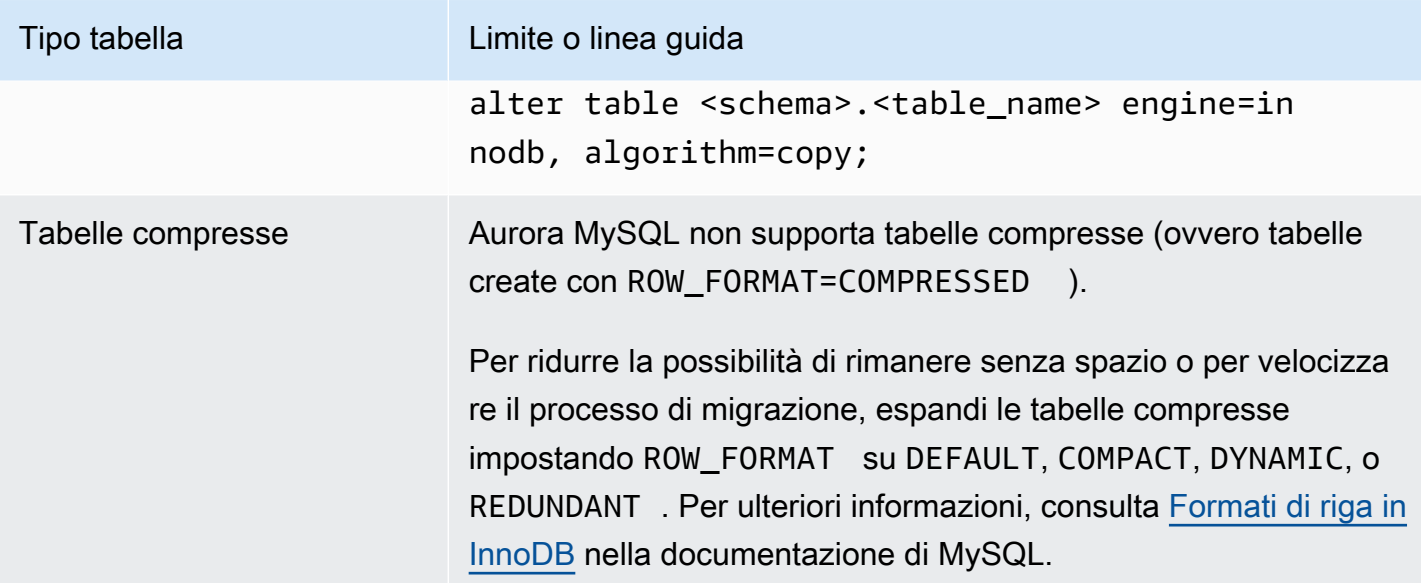

Puoi utilizzare il seguente script SQL nell'istanza database MySQL esistente per elencare le tabelle nel database che sono tabelle MyISAM o compresse.

```
-- This script examines a MySQL database for conditions that block
-- migrating the database into Amazon Aurora.
-- It needs to be run from an account that has read permission for the
-- INFORMATION SCHEMA database.
-- Verify that this is a supported version of MySQL.
select msg as `==> Checking current version of MySQL.`
from 
   ( 
   select 
     'This script should be run on MySQL version 5.6 or higher. ' + 
     'Earlier versions are not supported.' as msg, 
     cast(substring_index(version(), '.', 1) as unsigned) * 100 + 
       cast(substring_index(substring_index(version(), '.', 2), '.', -1) 
       as unsigned) 
     as major_minor 
   ) as T
where major_minor <> 506;
-- List MyISAM and compressed tables. Include the table size.
select concat(TABLE_SCHEMA, '.', TABLE_NAME) as `==> MyISAM or Compressed Tables`,
```

```
round(((data_length + index_length) / 1024 / 1024), 2) "Approx size (MB)"
from INFORMATION_SCHEMA.TABLES
where 
   ENGINE <> 'InnoDB' 
   and 
   ( 
     -- User tables 
     TABLE_SCHEMA not in ('mysql', 'performance_schema', 
                             'information_schema') 
     or 
     -- Non-standard system tables 
     ( 
       TABLE_SCHEMA = 'mysql' and TABLE_NAME not in 
\overline{a} 'columns_priv', 'db', 'event', 'func', 'general_log', 
            'help_category', 'help_keyword', 'help_relation', 
            'help_topic', 'host', 'ndb_binlog_index', 'plugin', 
            'proc', 'procs_priv', 'proxies_priv', 'servers', 'slow_log', 
            'tables_priv', 'time_zone', 'time_zone_leap_second', 
            'time_zone_name', 'time_zone_transition', 
            'time_zone_transition_type', 'user' 
          ) 
     ) 
  \lambda or 
   ( 
     -- Compressed tables 
        ROW_FORMAT = 'Compressed' 
   );
```
Lo script produce output simile all'output nell'esempio seguente. L'esempio visualizza due tabelle che devono essere convertite da MyISAM a InnoDB. L'output include anche le dimensioni approssimative di ogni tabella in megabyte (MB).

```
+---------------------------------+------------------+
| ==> MyISAM or Compressed Tables | Approx size (MB) |
+---------------------------------+------------------+
| test.name_table | 2102.25 |
| test.my_table | 65.25 |
+---------------------------------+------------------+
2 rows in set (0.01 sec)
```
Migrazione di uno snapshot DB di RDS per MySQL in un cluster database Aurora MySQL

Puoi effettuare la migrazione di uno snapshot DB di un'istanza database di RDS per MySQL per creare un cluster database Aurora MySQL utilizzando la AWS Management Console o la AWS CLI. Il nuovo cluster DB Aurora MySQL viene popolato con i dati dall'istanza database RDS for MySQL originale. Per informazioni sulla creazione di uno snapshot DB, consulta [Creazione di uno snapshot](https://docs.aws.amazon.com/AmazonRDS/latest/UserGuide/USER_CreateSnapshot.html) [DB.](https://docs.aws.amazon.com/AmazonRDS/latest/UserGuide/USER_CreateSnapshot.html)

Se lo snapshot DB non si trova nella regione AWS in cui desideri posizionare i dati, copia lo snapshot DB nella regione AWS. Per informazioni sulla copia di una snapshot DB, consulta [Copia di una](https://docs.aws.amazon.com/AmazonRDS/latest/UserGuide/USER_CopySnapshot.html)  [snapshot DB.](https://docs.aws.amazon.com/AmazonRDS/latest/UserGuide/USER_CopySnapshot.html)

#### **Console**

Quando esegui la migrazione dello snapshot DB utilizzando la AWS Management Console, vengono eseguite le operazioni necessarie per creare sia il cluster database che l'istanza primaria.

Puoi decidere anche che il nuovo cluster DB Aurora MySQL venga crittografato a riposo utilizzando una AWS KMS key.

Per effettuare una snapshot DB MySQL utilizzando la AWS Management Console

- 1. Accedi alla AWS Management Console e apri la console Amazon RDS all'indirizzo [https://](https://console.aws.amazon.com/rds/)  [console.aws.amazon.com/rds/](https://console.aws.amazon.com/rds/).
- 2. Inizia la migrazione dall'istanza database MySQL o dalla snapshot:

Per iniziare la migrazione dall'istanza database:

- 1. Nel riquadro di navigazione, seleziona Databases (Database), quindi seleziona l'istanza database MySQL.
- 2. In Actions (Operazioni) scegliere Migrate latest snapshot (Migrazione snapshot più recente).

Per iniziare la migrazione dalla snapshot:

- 1. SelezionareSnapshots (Snapshot).
- 2. Nella pagina Snapshots (Snapshot) seleziona la snapshot che desideri migrare in un cluster di database Aurora MySQL.
- 3. Scegliere Snapshot Actions (Operazioni snapshot), quindi scegliere Migrate Snapshot (Migrazione snapshot).

Viene visualizzata la pagina Migrate Database (Migrazione database).

- 3. Impostare i valori seguenti nella pagina Migrate Database (Migra database):
	- Migrate to DB Engine (Migrazione al motore DB): seleziona aurora.
	- DB Engine Version (Versione motore database): seleziona la versione di motore database per il cluster di database Aurora MySQL.
	- Classe di istanza database: scegliere una classe dell'istanza database che abbia lo spazio di archiviazione e la capacità richiesti per il database, ad esempio db.r3.large. I volumi dei cluster Aurora aumentano automaticamente quando aumenta la quantità di dati nel database. Un volume del cluster Aurora può raggiungere una dimensione massima di 128 tebibytes (TiB). È quindi sufficiente selezionare una classe di istanza database che soddisfi i requisiti di storage correnti. Per ulteriori informazioni, consulta [Panoramica dell'archiviazione di Amazon](#page-204-0) [Aurora](#page-204-0).
	- Identificatore istanze DB: digitare un nome per il cluster database univoco per l'account nella regione AWS selezionata. Questo identificatore viene utilizzato negli indirizzi degli endpoint per le istanze nel cluster database. Puoi scegliere di aggiungere informazioni utili al nome, ad esempio includendo la regione AWS e il motore di database selezionato, come **auroracluster1**.

L'identificatore istanze database presenta i seguenti vincoli:

- Deve contenere da 1 a 63 caratteri alfanumerici o trattini.
- Il primo carattere deve essere una lettera.
- Non può terminare con un trattino o contenere due trattini consecutivi.
- Deve essere univoco per tutte le istanze database, per ogni account AWS e in ogni regione AWS.
- Virtual Private Cloud (VPC): se hai già un VPC esistente, puoi utilizzarlo con il cluster di database Aurora MySQL selezionando l'identificatore VPC, ad esempio vpc-a464d1c1. Per ulteriori informazioni sulla creazione di un VPC, consulta [Tutorial: Creazione di un Amazon](#page-4145-0)  [VPC da utilizzare con un cluster database \(solo IPv4\)](#page-4145-0).

Diversamente, puoi stabilire che Aurora crei un VPC per te selezionando Create a new VPC (Crea un nuovo VPC).

• DB subnet group (Gruppo di sottoreti DB): un gruppo di sottoreti esistente può essere utilizzato con il cluster database Aurora MySQL selezionando l'identificatore del gruppo di sottoreti, ad esempio gs-subnet-group1.

Diversamente, puoi stabilire che Aurora crei un gruppo di sottoreti selezionando Create a new subnet group (Crea nuovo gruppo di sottoreti).

• Public accessibility (Accesso pubblico): seleziona No (No) per specificare che le istanze nel cluster database si possono accedere solamente da risorse all'interno del proprio VPC. Selezionare Yes (Si) per specificare che le istanze nel cluster database sono accessibili dalle risorse nella rete pubblica. Il valore predefinito è Yes (Sì).

# **a** Note

Il cluster DB di produzione potrebbe non trovarsi in una sottorete pubblica, poiché solo i server applicativi richiedono l'accesso al cluster DB. Se non è necessario che il cluster database si trovi in una sottorete pubblica, impostare Publicly Accessible (Accessibile pubblicamente) su No.

- Availability Zone (Zona di disponibilità): seleziona la zona di disponibilità per ospitare l'istanza primaria per il cluster di database Aurora MySQL. Per permettere a Aurora di selezionare automaticamente una zona di disponibilità, seleziona No Preference (Nessuna preferenza).
- Database Port (Porta database): digita la porta predefinita da usare quando si effettua la connessione a istanze nel cluster di database Aurora MySQL. Il valore di default è 3306.

# **a** Note

Potrebbe essere attivo un firewall aziendale che non permette l'accesso alle porte predefinite come la porta predefinita di MySQL 3306. In questo caso, fornire un valore di porta permesso dal firewall aziendale. Ricorda il valore di porta per utilizzarlo successivamente, al momento della connessione al cluster di database Aurora MySQL.

• Encryption (Crittografia): seleziona Enable Encryption (Abilita crittografia) perché il nuovo cluster di database Aurora MySQL venga crittografato mentre è inattivo. Se scegli Enable Encryption (Abilita crittografia), devi scegliere una chiave KMS come valore AWS KMS key. Se la snapshot DB non è crittografata, specifica una chiave di crittografia per fare in modo che il cluster database sia crittografato mentre è inattivo.

Se la snapshot DB è crittografata, specifica una chiave di crittografia per fare in modo che il cluster database sia crittografato mentre è inattivo utilizzando la chiave di crittografia specificata. Puoi specificare la chiave di crittografia utilizzata dalla snapshot DB o una chiave diversa. Non puoi creare un cluster database non crittografato da una snapshot DB crittografata.

• Aggiornamento automatico della versione secondaria: questa impostazione non si applica ai cluster di database Aurora MySQL.

Per ulteriori informazioni sugli aggiornamenti del motore per Aurora MySQL, consultare [Aggiornamenti del motore del database per Amazon Aurora MySQL.](#page-1979-0)

- 4. Selezionare Migrate (Migra) per effettuare la migrazione della snapshot DB.
- 5. Selezionare Instances (Istanze) e quindi l'icona con la freccia per visualizzare i dettagli del cluster DB e monitorare l'avanzamento della migrazione. Nella pagina dei dettagli, puoi trovare l'endpoint del cluster utilizzato per la connessione all'istanza principale del cluster DB. Per ulteriori informazioni sulla connessione a un cluster di database Aurora MySQL, consulta [Connessione a un cluster database Amazon Aurora.](#page-371-0)

# AWS CLI

Puoi creare un cluster database Aurora da uno snapshot DB di una istanza database RDS for MySQL utilizzando il comando [restore-db-cluster-from-snapshot](https://docs.aws.amazon.com/cli/latest/reference/rds/restore-db-cluster-from-snapshot.html) con i seguenti parametri:

- --db-cluster-identifier: nome del cluster di database da creare.
- --engine aurora-mysql: per un cluster di database compatibile con MySQL 5.7 o 8.0.
- --kms-key-id: la AWS KMS key con la quale crittografare opzionalmente il cluster di database, in base al fatto se lo snapshot di database è stato crittografato o meno.
	- Se la snapshot DB non è crittografata, specifica una chiave di crittografia per fare in modo che il cluster database sia crittografato mentre è inattivo. Altrimenti, il cluster database non è crittografato.
	- Se la snapshot DB è crittografata, specifica una chiave di crittografia per fare in modo che il cluster database sia crittografato mentre è inattivo utilizzando la chiave di crittografia specificata. Altrimenti, il cluster database è crittografato mentre è inattivo utilizzando la chiave di crittografia per la snapshot DB.

#### **a** Note

Non puoi creare un cluster database non crittografato da una snapshot DB crittografata.

• --snapshot-identifier: l'Amazon Resource Name (ARN) dello snapshot DB da migrare. Per ulteriori informazioni sugli ARN di Amazon RDS, consulta [Amazon Relational Database Service](https://docs.aws.amazon.com/general/latest/gr/aws-arns-and-namespaces.html#arn-syntax-rds)  [\(Amazon RDS\).](https://docs.aws.amazon.com/general/latest/gr/aws-arns-and-namespaces.html#arn-syntax-rds)

Quando migri la snapshot DB utilizzando il comando RestoreDBClusterFromSnapshot, il comando crea sia il cluster database sia l'istanza primaria.

In questo esempio, crei un cluster di database compatibile con MySQL 5.7–, denominato *mydbcluster* da una snapshot di database con un nome ARN impostato su *mydbsnapshotARN*.

Per LinuxmacOS, oUnix:

```
aws rds restore-db-cluster-from-snapshot \ 
     --db-cluster-identifier mydbcluster \ 
     --snapshot-identifier mydbsnapshotARN \ 
     --engine aurora-mysql
```
Per Windows:

```
aws rds restore-db-cluster-from-snapshot ^ 
     --db-cluster-identifier mydbcluster ^ 
     --snapshot-identifier mydbsnapshotARN ^ 
     --engine aurora-mysql
```
In questo esempio, crei un cluster di database compatibile con MySQL 5.7–, denominato *mydbcluster* da una snapshot di database con un nome ARN impostato su *mydbsnapshotARN*.

# Per LinuxmacOS, oUnix:

```
aws rds restore-db-cluster-from-snapshot \ 
     --db-cluster-identifier mydbcluster \ 
     --snapshot-identifier mydbsnapshotARN \ 
     --engine aurora-mysql
```
Per Windows:

Migrazione da un'istanza database MySQL a Aurora MySQL 1403

```
aws rds restore-db-cluster-from-snapshot ^ 
     --db-cluster-identifier mydbcluster ^ 
     --snapshot-identifier mydbsnapshotARN ^ 
     --engine aurora-mysql
```
# <span id="page-1436-0"></span>Migrazione di dati da un'istanza database RDS per MySQL a un cluster database Amazon Aurora MySQL utilizzando una replica di lettura Aurora

Aurora utilizza la funzionalità di replica dei log binari del motore di database MySQL per creare un tipo speciale di database cluster chiamato replica di lettura Aurora per un'istanza database RDS per MySQL di origine. Gli aggiornamenti effettuati sull'istanza database RDS per MySQL di origine vengono replicati in modo asincrono nella replica di lettura Aurora.

Consigliamo di utilizzare questa funzionalità per eseguire la migrazione da un'istanza database RDS per MySQL a un cluster database Aurora MySQL creando una replica di lettura Aurora dell'istanza database MySQL di origine. Quando il ritardo di replica tra un'istanza database RDS per MySQL e la replica di lettura Aurora è 0, puoi indirizzare le applicazioni client alla replica di lettura Aurora e poi arrestare la replica per rendere la replica di lettura Aurora un cluster database Aurora MySQL standalone. La migrazione potrebbe richiedere del tempo, circa diverse ore per tebibyte (TiB) di dati.

Per l'elenco delle regioni in cui è disponibile Aurora, consulta [Amazon Aurora](https://docs.aws.amazon.com/general/latest/gr/rande.html#aurora) in Riferimenti generali di AWS.

Quando crei una replica di lettura Aurora di un'istanza database RDS per MySQL, Amazon RDS crea uno snapshot database dell'istanza database RDS per MySQL di origine (privata per Amazon RDS e senza addebiti). Amazon RDS in seguito migra i dati dallo snapshot DB alla replica di lettura Aurora. Dopo che i dati dello snapshot database sono stati migrati al nuovo cluster database Aurora MySQL, Amazon RDS avvia la replica tra l'istanza database RDS per MySQL e il cluster database Aurora MySQL. Se l'istanza database RDS per MySQL contiene tabelle che utilizzano motori di archiviazione diversi da InnoDB o che utilizzano il formato di riga compresso, puoi velocizzare il processo di creazione di una replica di lettura Aurora modificando le tabelle in modo che vengano utilizzati il motore di archiviazione InnoDB e il formato di riga dinamico prima di creare la replica di lettura Aurora. Per ulteriori informazioni sul processo di copia di una snapshot di database MySQL in un cluster di database Aurora MySQL, consulta [Migrazione dei dati da un'istanza database RDS per](#page-1425-1)  [MySQL a un cluster di database Amazon Aurora MySQL.](#page-1425-1)

Puoi avere una sola replica di lettura Aurora per un'istanza database RDS per MySQL.

**a** Note

Possono verificarsi problemi di replica a causa delle differenze di funzionalità tra Aurora MySQL e la versione del motore di database MySQL dell'istanza database RDS per MySQL, ossia l'istanza di replica primaria. Se si verifica un errore, puoi trovare supporto nel [forum](https://forums.aws.amazon.com/forum.jspa?forumID=60) [della community Amazon RDS](https://forums.aws.amazon.com/forum.jspa?forumID=60) oppure contattando AWS Support.

Non puoi creare una replica di lettura Aurora se l'istanza database RDS per MySQL è già l'origine di una replica di lettura tra regioni.

Non è possibile migrare ad Aurora MySQL 3.05 e versioni successive da alcune versioni precedenti di RDS per MySQL 8.0, tra cui 8.0.11, 8.0.13 e 8.0.15. Si consiglia di eseguire l'aggiornamento a RDS per MySQL versione 8.0.28 prima della migrazione.

Per ulteriori informazioni sulle repliche di lettura MySQL, consulta la sezione relativa all'[uso di](https://docs.aws.amazon.com/AmazonRDS/latest/UserGuide/USER_ReadRepl.html)  [repliche di lettura con istanze database di MariaDB, MySQL e PostgreSQL.](https://docs.aws.amazon.com/AmazonRDS/latest/UserGuide/USER_ReadRepl.html)

Creazione di una replica di lettura Aurora

Puoi creare una replica di lettura Aurora per un'istanza database RDS per MySQL utilizzando la console, la AWS CLI o l'API RDS.

# Console

Creazione di una replica di lettura Aurora da un'istanza database RDS per MySQL di origine

- 1. Accedi alla AWS Management Console e apri la console Amazon RDS all'indirizzo [https://](https://console.aws.amazon.com/rds/)  [console.aws.amazon.com/rds/](https://console.aws.amazon.com/rds/).
- 2. Nel riquadro di navigazione, scegliere Databases (Database).
- 3. Scegliere l'istanza database MySQL da usare come origine per la replica di lettura Aurora.
- 4. Per Actions (Operazioni), scegliere Create Aurora read replica (Crea replica di lettura Aurora).
- 5. Scegliere le specifiche del cluster di database da utilizzare per la replica di lettura Aurora, come descritto nella tabella seguente.

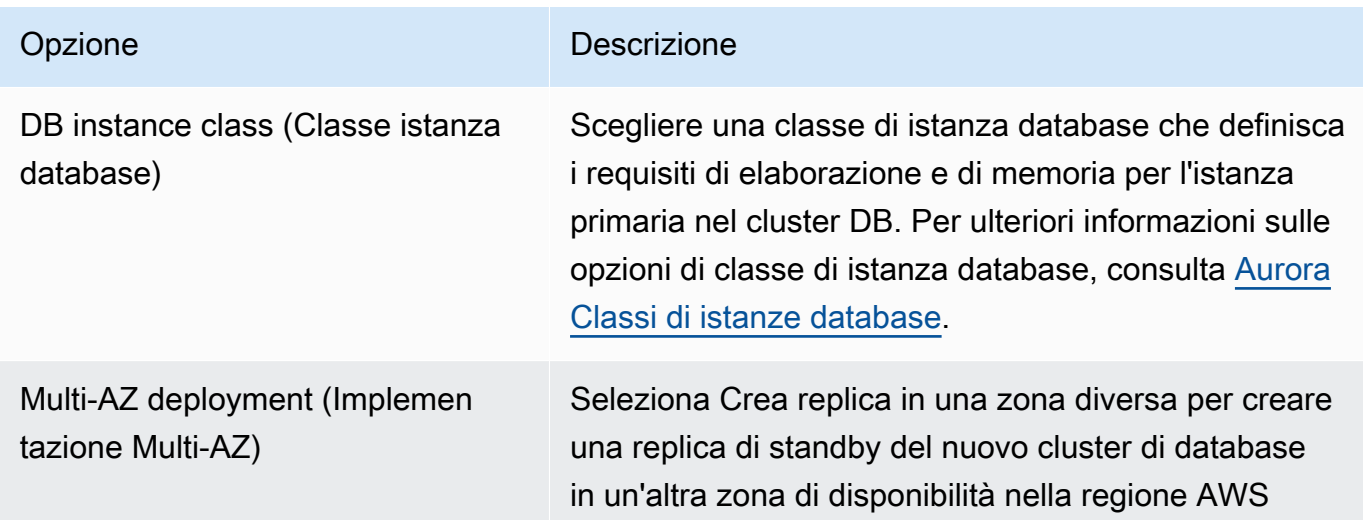

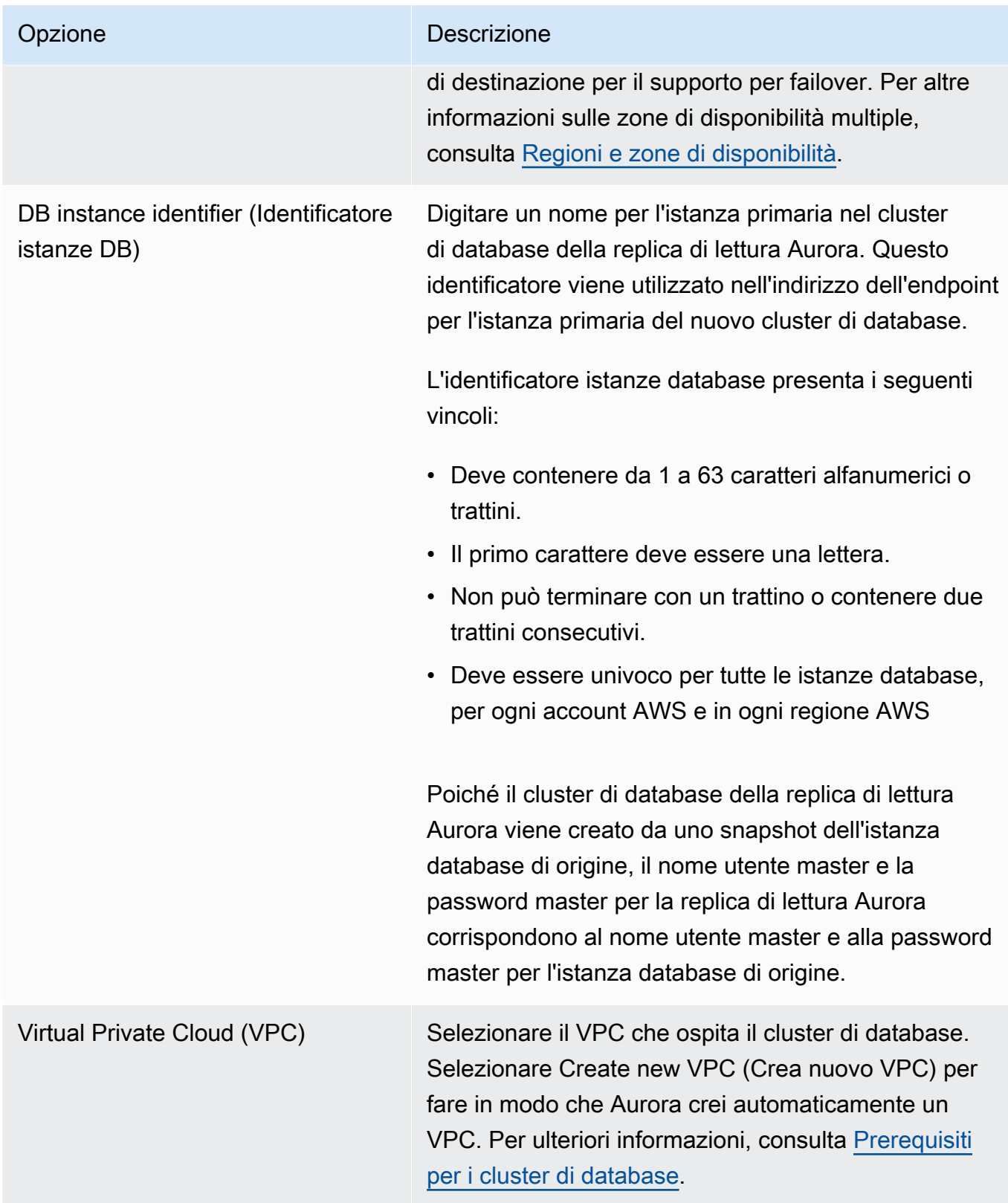

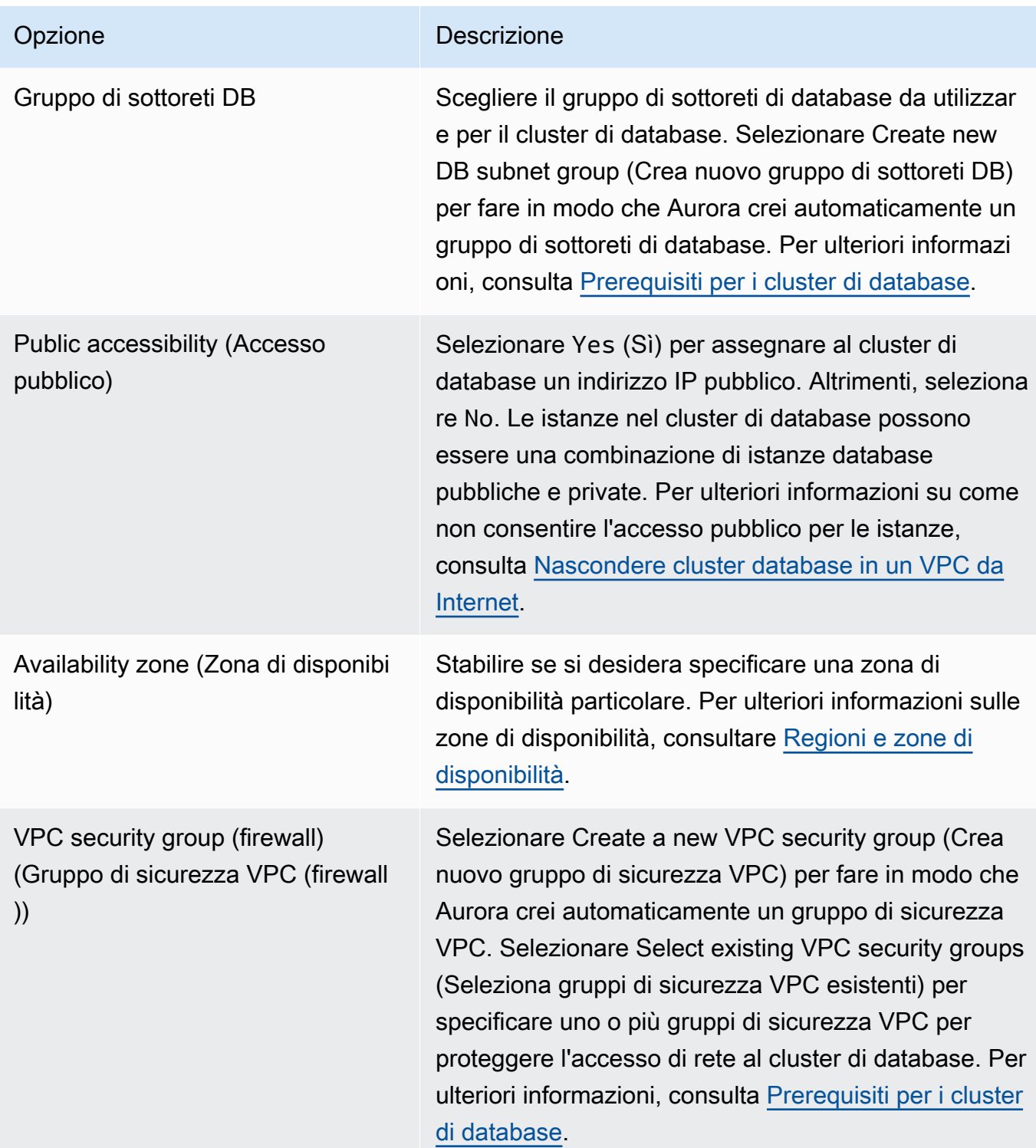
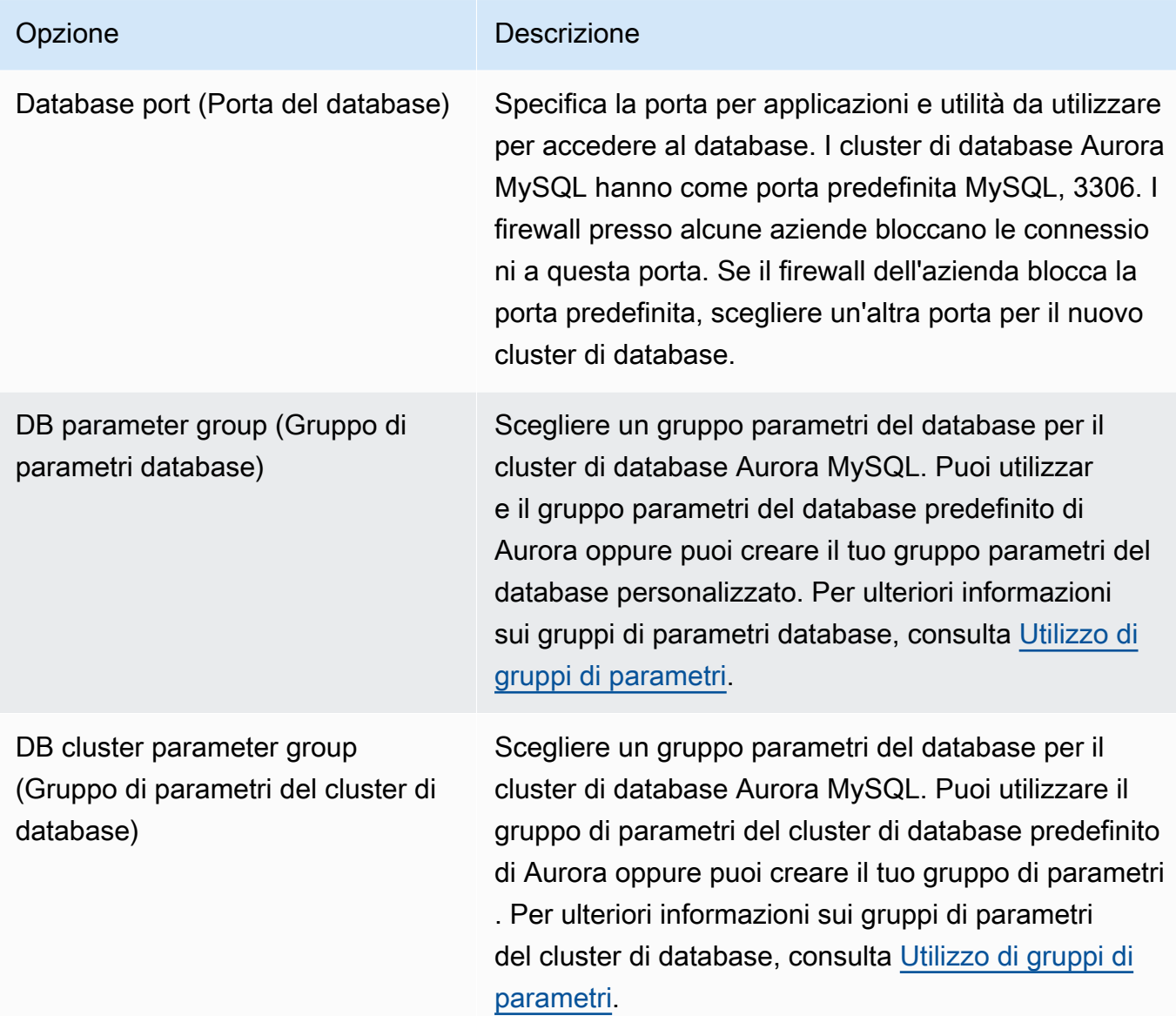

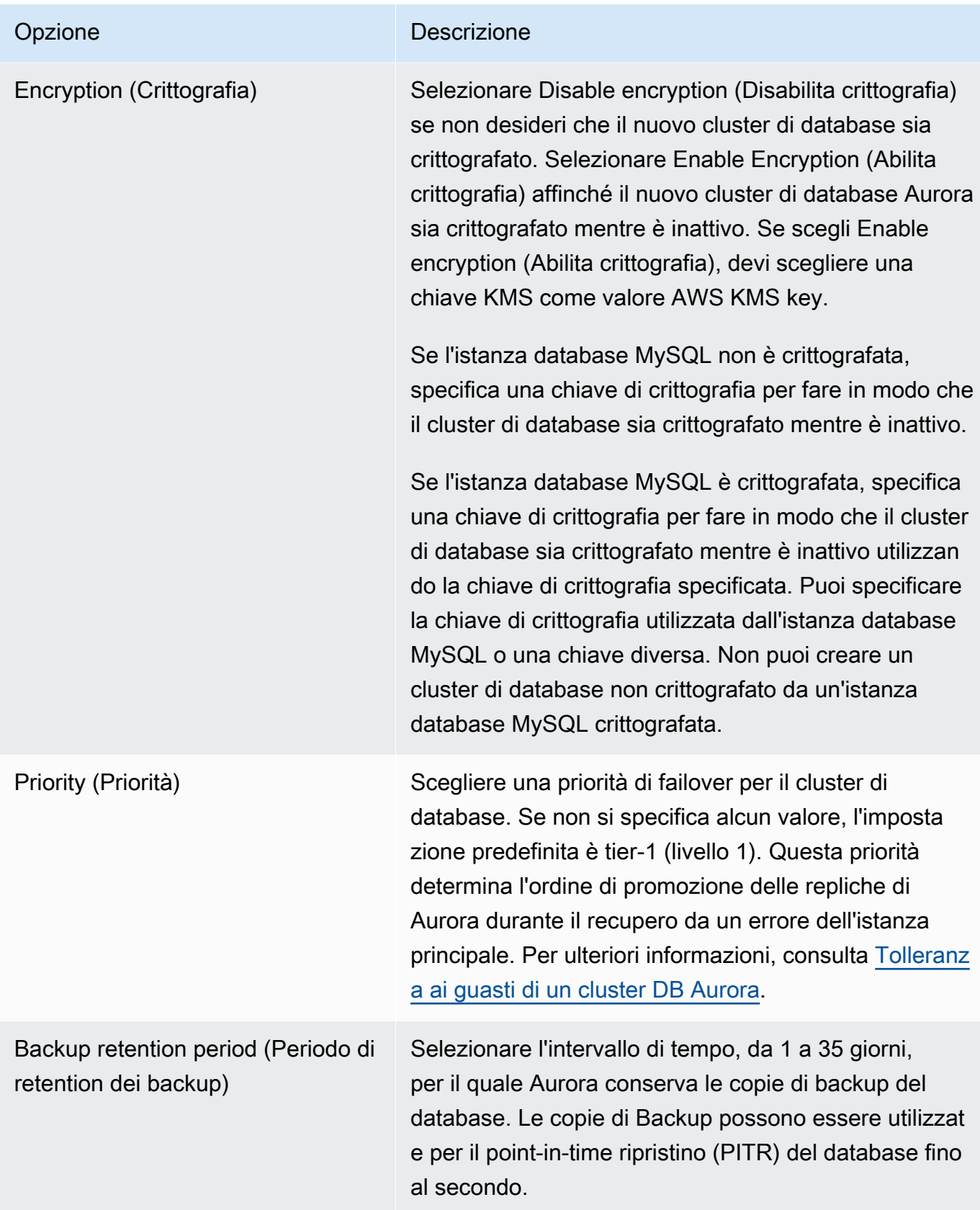

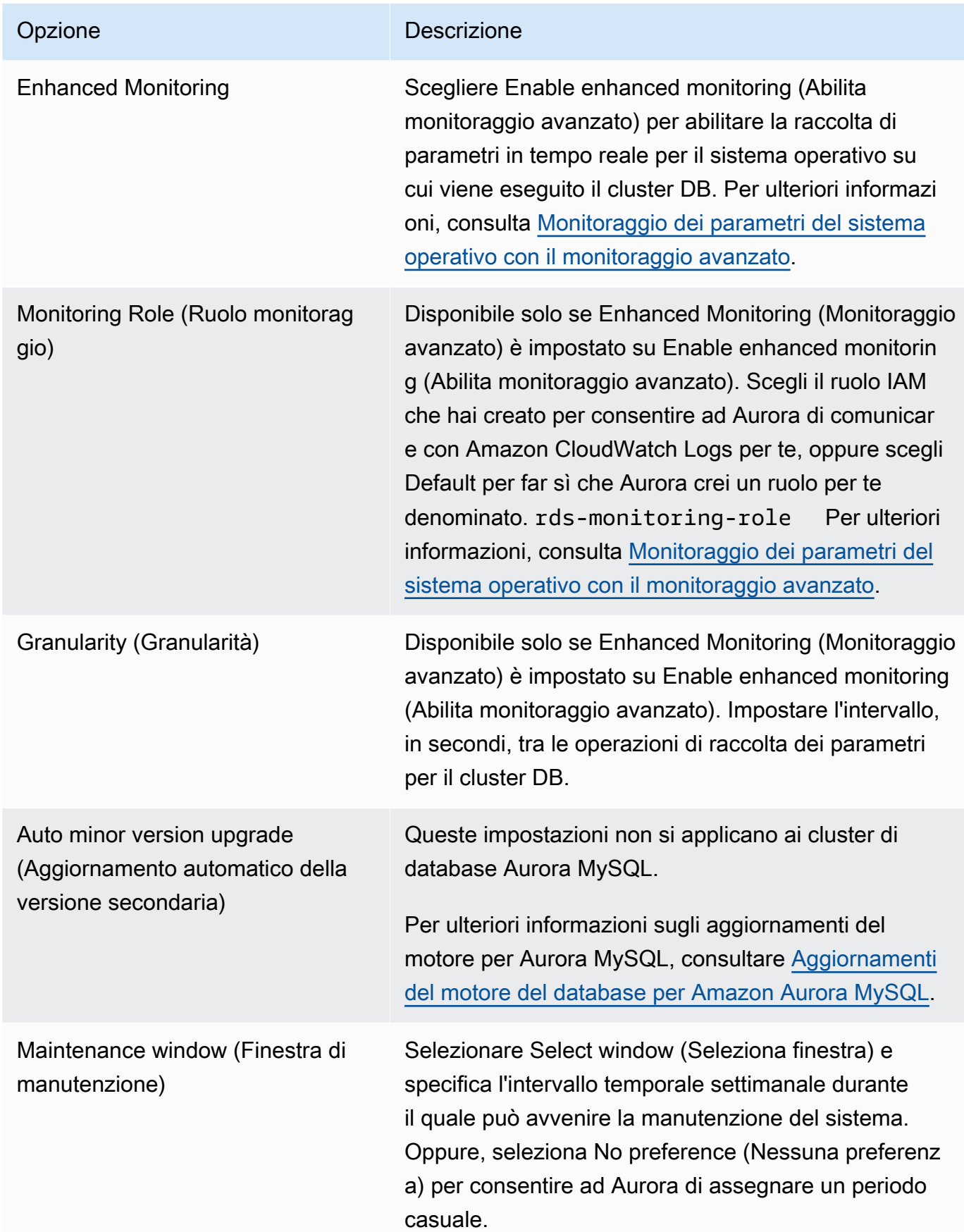

6. Scegliere Create read replica (Crea replica di lettura).

#### AWS CLI

Per creare una replica di lettura Aurora da un'istanza database RDS per MySQL di origine, utilizza i comandi AWS CLI [create-db-cluster](https://docs.aws.amazon.com/cli/latest/reference/rds/create-db-cluster.html) e [create-db-instance](https://docs.aws.amazon.com/cli/latest/reference/rds/create-db-instance.html) per creare un nuovo cluster database Aurora MySQL. Quando chiami il comando create-db-cluster, includi il parametro - replication-source-identifier per identificare l'ARN (Amazon Resource Name) per l'istanza database MySQL di origine. Per ulteriori informazioni sugli ARN di Amazon RDS, consulta [Amazon](https://docs.aws.amazon.com/general/latest/gr/aws-arns-and-namespaces.html#arn-syntax-rds)  [Relational Database Service \(Amazon RDS\)](https://docs.aws.amazon.com/general/latest/gr/aws-arns-and-namespaces.html#arn-syntax-rds).

Non specificare il nome utente master, la password master o il nome del database, in quanto la replica di lettura Aurora utilizza lo stesso nome utente master, la password master e il nome del database dell'istanza database MySQL di origine.

PerLinux, o: macOS Unix

```
aws rds create-db-cluster --db-cluster-identifier sample-replica-cluster --engine 
 aurora \setminus --db-subnet-group-name mysubnetgroup --vpc-security-group-ids sg-c7e5b0d2 \ 
     --replication-source-identifier arn:aws:rds:us-west-2:123456789012:db:primary-
mysql-instance
```
Per Windows:

```
aws rds create-db-cluster --db-cluster-identifier sample-replica-cluster --engine 
  aurora ^ 
    --db-subnet-group-name mysubnetgroup --vpc-security-group-ids sg-c7e5b0d2 ^
     --replication-source-identifier arn:aws:rds:us-west-2:123456789012:db:primary-
mysql-instance
```
Se utilizzi la console per creare una replica di lettura Aurora, Aurora crea automaticamente l'istanza primaria per la replica di lettura Aurora del cluster di database. Se utilizzi la AWS CLI per creare una replica di lettura Aurora, è necessario creare in modo esplicito l'istanza primaria per il cluster di database. L'istanza primaria è la prima istanza creata in un cluster di database.

Puoi creare un'istanza primaria per il cluster di database utilizzando il comando [create-db](https://docs.aws.amazon.com/cli/latest/reference/rds/create-db-instance.html)[instance](https://docs.aws.amazon.com/cli/latest/reference/rds/create-db-instance.html) dell'AWS CLI con i seguenti parametri.

• --db-cluster-identifier

Nome del cluster DB.

• --db-instance-class

Nome della classe dell'istanza database da utilizzare per l'istanza primaria.

• --db-instance-identifier

Nome dell'istanza primaria.

• --engine aurora

In questo esempio, crei un'istanza primaria denominata *myreadreplicainstance* per il cluster di database denominato *myreadreplicacluster*, utilizzando la classe dell'istanza database specificata in *myinstanceclass*.

#### Example

Per LinuxmacOS, oUnix:

```
aws rds create-db-instance \ 
     --db-cluster-identifier myreadreplicacluster \ 
     --db-instance-class myinstanceclass \ 
     --db-instance-identifier myreadreplicainstance \ 
     --engine aurora
```
Per Windows:

```
aws rds create-db-instance ^ 
     --db-cluster-identifier myreadreplicacluster ^ 
     --db-instance-class myinstanceclass ^ 
     --db-instance-identifier myreadreplicainstance ^ 
     --engine aurora
```
### API RDS

Per creare una replica di lettura Aurora da un'istanza database RDS per MySQL di origine, utilizza i comandi API [CreateDBCluster](https://docs.aws.amazon.com/AmazonRDS/latest/APIReference/API_CreateDBCluster.html) e [CreateDBInstance](https://docs.aws.amazon.com/AmazonRDS/latest/APIReference/API_CreateDBInstance.html) di Amazon RDS per creare una nuova istanza primaria e un nuovo cluster database Aurora. Non specificare il nome utente master, la password master o il nome del database, in quanto la replica di lettura Aurora utilizza lo stesso nome utente master, la password master e il nome del database dell'istanza database RDS per MySQL di origine.

Puoi creare un nuovo cluster database Aurora per una replica di lettura Aurora da un'istanza database RDS per MySQL di origine utilizzando il comando [CreateDBCluster](https://docs.aws.amazon.com/AmazonRDS/latest/APIReference/API_CreateDBCluster.html) dell'API Amazon RDS con i seguenti parametri:

• DBClusterIdentifier

Nome del cluster di database da creare.

• DBSubnetGroupName

Nome del gruppo di sottoreti database da associare al cluster DB.

- Engine=aurora
- KmsKeyId

La AWS KMS key con la quale crittografare opzionalmente il cluster DB, in base al fatto se l'istanza database MySQL è stata crittografata o meno.

- Se l'istanza database MySQL non è crittografata, specifica una chiave di crittografia per fare in modo che il cluster di database sia crittografato mentre è inattivo. Altrimenti, il cluster di database è crittografato mentre è inattivo utilizzando la chiave di crittografia predefinita per l'account.
- Se l'istanza database MySQL è crittografata, specifica una chiave di crittografia per fare in modo che il cluster di database sia crittografato mentre è inattivo utilizzando la chiave di crittografia specificata. Altrimenti, il cluster di database è crittografato mentre è inattivo utilizzando la chiave di crittografia per l'istanza database MySQL.

## **a** Note

Non puoi creare un cluster di database non crittografato da un'istanza database MySQL crittografata.

• ReplicationSourceIdentifier

L'Amazon Resource Name (ARN) per l'istanza database MySQL origine. Per ulteriori informazioni sugli ARN di Amazon RDS, consulta [Amazon Relational Database Service \(Amazon RDS\)](https://docs.aws.amazon.com/general/latest/gr/aws-arns-and-namespaces.html#arn-syntax-rds).

• VpcSecurityGroupIds

Elenco dei gruppi di sicurezza VPC EC2 da associare a questo cluster di database.

Migrazione da un'istanza database MySQL a Aurora MySQL 1414

In questo esempio, crei un cluster di database denominato *myreadreplicacluster* da un'istanza database MySQL con un nome ARN impostato su *mysqlprimaryARN*, associato a un gruppo di sottoreti database denominato *mysubnetgroup* e a un gruppo di sicurezza VPC denominato *mysecuritygroup*.

## Example

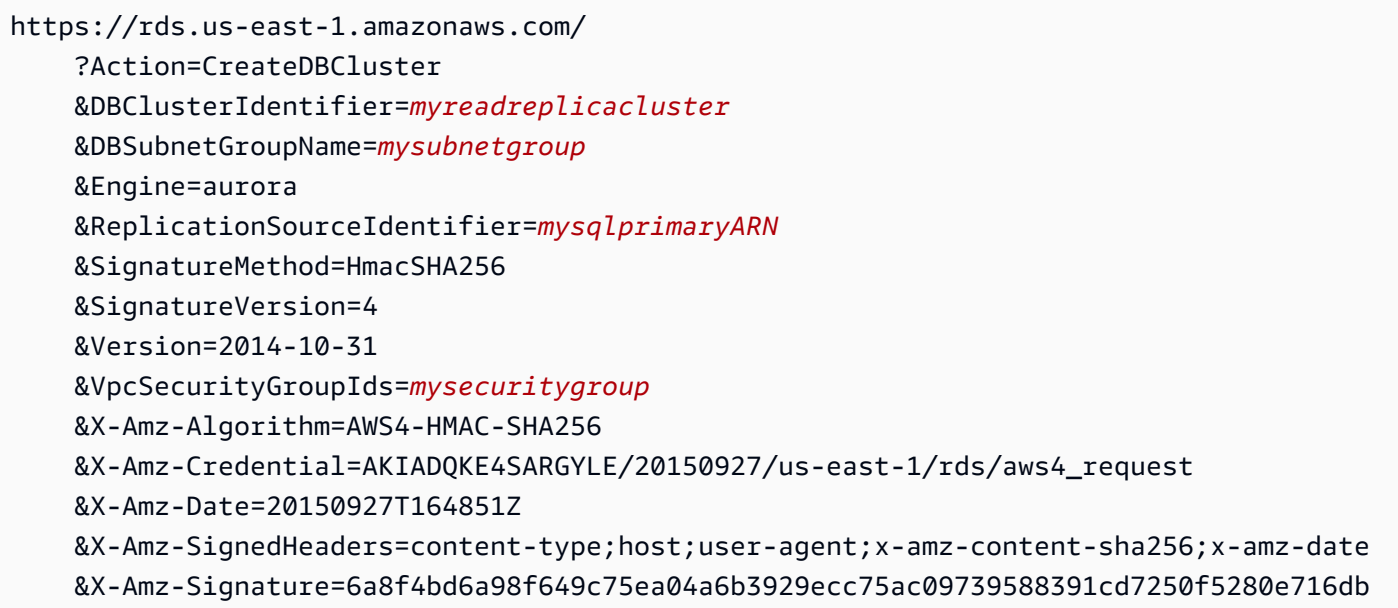

Se utilizzi la console per creare una replica di lettura Aurora, Aurora crea automaticamente l'istanza primaria per la replica di lettura Aurora del cluster di database. Se utilizzi la AWS CLI per creare una replica di lettura Aurora, è necessario creare in modo esplicito l'istanza primaria per il cluster di database. L'istanza primaria è la prima istanza creata in un cluster di database.

Puoi creare un'istanza primaria per il cluster di database utilizzando il comando [CreateDBInstance](https://docs.aws.amazon.com/AmazonRDS/latest/APIReference/API_CreateDBInstance.html) dell'API Amazon RDS con i seguenti parametri:

• DBClusterIdentifier

Nome del cluster DB.

• DBInstanceClass

Nome della classe dell'istanza database da utilizzare per l'istanza primaria.

• DBInstanceIdentifier

Nome dell'istanza primaria.

• Engine=aurora

Migrazione da un'istanza database MySQL a Aurora MySQL 1415

In questo esempio, crei un'istanza primaria denominata *myreadreplicainstance* per il cluster di database denominato *myreadreplicacluster*, utilizzando la classe dell'istanza database specificata in *myinstanceclass*.

#### Example

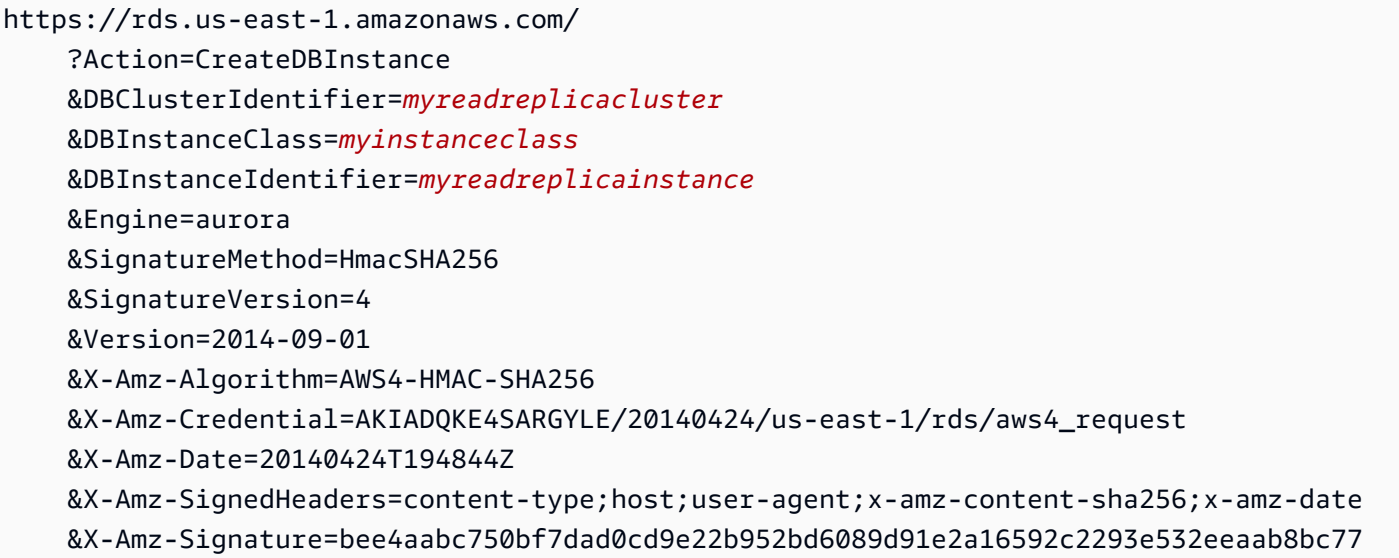

Visualizzazione di una replica di lettura Aurora

Puoi visualizzare le relazioni di replica da MySQL a Aurora MySQL per i cluster di database Aurora MySQL utilizzando la AWS Management Console o la AWS CLI.

#### Console

Per visualizzare l'istanza database MySQL primaria per una replica di lettura Aurora

- 1. Accedi alla AWS Management Console e apri la console Amazon RDS all'indirizzo [https://](https://console.aws.amazon.com/rds/)  [console.aws.amazon.com/rds/](https://console.aws.amazon.com/rds/).
- 2. Nel riquadro di navigazione, scegliere Databases (Database).
- 3. Selezionare il cluster di database affinché la replica di lettura Aurora mostri i propri dettagli. Le informazioni sull'istanza database MySQL primaria si trovano nel campo Replication source (Origine replica).

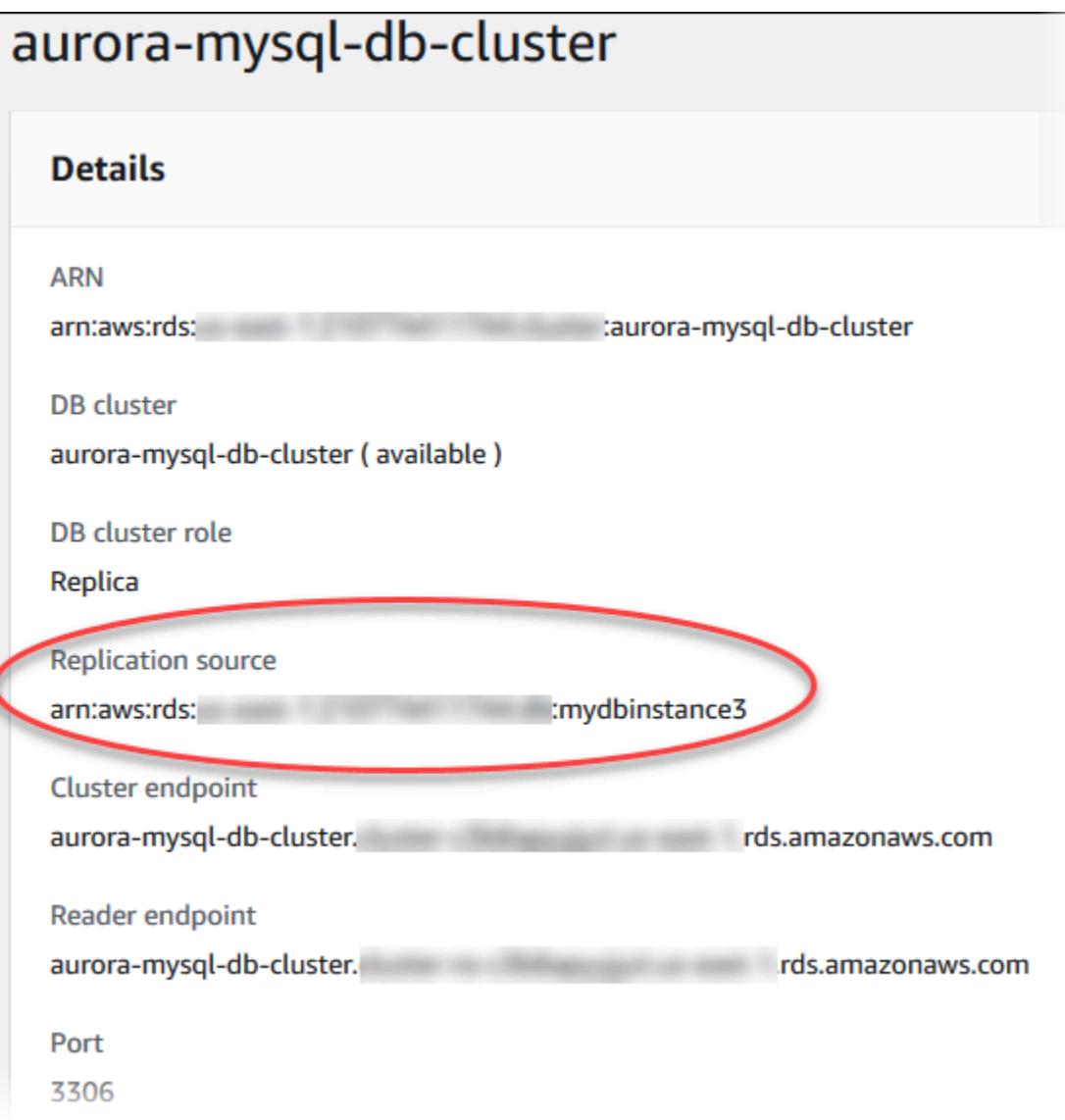

# AWS CLI

Per visualizzare le relazioni di replica tra MySQL e Aurora MySQL per i cluster di database Aurora MySQL tramite la AWS CLI, utilizza i comandi [describe-db-clusters](https://docs.aws.amazon.com/cli/latest/reference/rds/describe-db-clusters.html) e [describe-db](https://docs.aws.amazon.com/cli/latest/reference/rds/describe-db-instances.html)[instances](https://docs.aws.amazon.com/cli/latest/reference/rds/describe-db-instances.html).

Per determinare quale istanza database MySQL è quella primaria, utilizzare [describe-db](https://docs.aws.amazon.com/cli/latest/reference/rds/describe-db-clusters.html)[clusters](https://docs.aws.amazon.com/cli/latest/reference/rds/describe-db-clusters.html) e specificare l'identificatore cluster della replica di lettura Aurora per l'opzione --dbcluster-identifier. Fai riferimento all'elemento ReplicationSourceIdentifier nell'output per l'ARN dell'istanza database che costituisce il principale di replica.

Per determinare quale cluster di database è la replica di lettura Aurora, utilizzare [describe-db](https://docs.aws.amazon.com/cli/latest/reference/rds/describe-db-instances.html)[instances](https://docs.aws.amazon.com/cli/latest/reference/rds/describe-db-instances.html) e specificare l'identificatore istanze dell'istanza database MySQL per l'opzione --dbinstance-identifier. Fai riferimento all'elemento ReadReplicaDBClusterIdentifiers nell'output per l'identificatore cluster di database della replica di lettura Aurora.

Example

Per LinuxmacOS, oUnix:

```
aws rds describe-db-clusters \ 
     --db-cluster-identifier myreadreplicacluster
```

```
aws rds describe-db-instances \ 
     --db-instance-identifier mysqlprimary
```
Per Windows:

```
aws rds describe-db-clusters ^ 
     --db-cluster-identifier myreadreplicacluster
```

```
aws rds describe-db-instances ^ 
     --db-instance-identifier mysqlprimary
```
Promozione di una replica di lettura Aurora

Al termine della migrazione, puoi promuovere la replica di lettura Aurora a un cluster di database autonomo utilizzando la AWS Management Console o la AWS CLI.

Quindi, puoi indirizzare le applicazioni client all'endpoint per la replica di lettura Aurora. Per ulteriori informazioni sugli endpoint Aurora, consulta [Gestione delle connessioni Amazon Aurora.](#page-157-0) La promozione dovrebbe completarsi abbastanza velocemente; nel corso della promozione, è possibile eseguire operazioni di lettura e scrittura sulla replica di lettura Aurora. Tuttavia, non è possibile eliminare l'istanza database MySQL master o scollegare l'istanza database e la replica di lettura Aurora durante questo periodo.

Prima di promuovere la replica di lettura Aurora, interrompi la scrittura di transazioni nell'istanza database MySQL di origine e aspetta che il ritardo di replica nella replica di lettura Aurora raggiunga 0. Puoi visualizzare il ritardo della replica per una replica di lettura Aurora chiamando il comando

SHOW SLAVE STATUS (Aurora MySQL versione 2) o SHOW REPLICA STATUS (Aurora MySQL versione 3) sulla replica di lettura Aurora. Controlla il valore secondi di latenza dal principale.

Puoi iniziare a scrivere la replica di lettura Aurora dopo che le transazioni di scrittura al master sono iniziate e il ritardo della replica equivale a 0. Se scrivi la replica di lettura Aurora prima di ciò e modifichi le tabelle la cui modifica è in corso anche nel master MySQL, rischi di interrompere la replica su Aurora. Se ciò avviene, devi eliminare la replica di lettura Aurora e crearla di nuovo.

## **Console**

Come promuovere una replica di lettura Aurora a cluster di database Aurora

- 1. Accedi alla AWS Management Console e apri la console Amazon RDS all'indirizzo [https://](https://console.aws.amazon.com/rds/)  [console.aws.amazon.com/rds/](https://console.aws.amazon.com/rds/).
- 2. Nel riquadro di navigazione, scegliere Databases (Database).
- 3. Seleziona il cluster di database per la replica di lettura Aurora.
- 4. In Actions (Operazioni), selezionare Promote (Promuovi).
- 5. Selezionare Promote read replica (Promuovi replica di lettura).

Dopo la promozione, verificare che la promozione sia stata completata utilizzando la procedura seguente.

Per confermare che la replica di lettura Aurora è stata promossa

- 1. Accedi alla AWS Management Console e apri la console Amazon RDS all'indirizzo [https://](https://console.aws.amazon.com/rds/)  [console.aws.amazon.com/rds/](https://console.aws.amazon.com/rds/).
- 2. Nel riquadro di navigazione selezionare Events (Eventi).
- 3. Nella pagina Events (Eventi), verificare che esista un evento Promoted Read Replica cluster to a stand-alone database cluster per il cluster promosso.

Al completamento della promozione, l'istanza database MySQL master e la replica di lettura Aurora non sono collegate e puoi eliminare in modo sicuro l'istanza database, se lo desideri.

### AWS CLI

Per promuovere una replica di lettura Aurora a cluster di database autonomo, utilizza il comando [promote-read-replica-db-cluster](https://docs.aws.amazon.com/cli/latest/reference/rds/promote-read-replica-db-cluster.html) della AWS CLI.

#### Example

# Per LinuxmacOS, oUnix:

```
aws rds promote-read-replica-db-cluster \ 
     --db-cluster-identifier myreadreplicacluster
```
Per Windows:

```
aws rds promote-read-replica-db-cluster ^ 
     --db-cluster-identifier myreadreplicacluster
```
# Gestione di Amazon Aurora MySQL

Nelle sezioni seguenti viene descritta la gestione di un cluster database Amazon Aurora MySQL.

# Argomenti

- [Gestione delle prestazioni e del dimensionamento per Amazon Aurora MySQL](#page-1452-0)
- [Backtrack di un cluster database Aurora](#page-1460-0)
- [Test di Amazon Aurora MySQL mediante query Fault Injection](#page-1482-0)
- [Alterazione delle tabelle in Amazon Aurora mediante Fast DDL](#page-1487-0)
- [Visualizzazione dello stato del volume per un cluster DB Aurora MySQL](#page-1494-0)

# <span id="page-1452-0"></span>Gestione delle prestazioni e del dimensionamento per Amazon Aurora MySQL

Dimensionamento delle istanze database Aurora MySQL

È possibile dimensionare le istanze database Aurora MySQL in due diversi modi, ovvero tramite il dimensionamento delle istanze e il dimensionamento della lettura. Per ulteriori informazioni sul dimensionamento della lettura, consulta [Dimensionamento della lettura.](#page-532-0)

Puoi dimensionare il cluster database Aurora MySQL in base alle necessità, modificando la classe di istanza database per ogni istanza database nel cluster database. Aurora MySQL supporta diverse classi di istanza database ottimizzate per Aurora. Non utilizzare classi di istanza db.t2 o db.t3 per cluster Aurora più grandi di dimensioni maggiori di 40 TB. Per le specifiche delle classi di istanza database supportate da Aurora MySQL, consulta [Aurora Classi di istanze database.](#page-183-0)

# **a** Note

Consigliamo di utilizzare le classi di istanza database T solo per i server di sviluppo e test o altri server non di produzione. Per ulteriori informazioni sulle classi di istanza T, consulta [Utilizzo delle classi di istanza T per lo sviluppo e i test.](#page-1795-0)

Numero massimo di connessioni a un'istanza database Aurora MySQL

Il numero massimo di connessioni consentite a un'istanza database di Aurora MySQL è determinato dal parametro max\_connections nel gruppo di parametri a livello di istanza per l'istanza database. La tabella seguente elenca il valore predefinito risultante di max connections per ciascuna classe di istanza database disponibile per Aurora MySQL. È possibile aumentare il numero massimo di connessioni all'istanza database Aurora MySQL eseguendo il dimensionamento dell'istanza a una classe di istanza database con più memoria oppure impostando un valore maggiore per il parametro max connections nel gruppo di parametri DB per l'istanza, fino a 16.000.

# **1** Tip

Se le applicazioni aprono e chiudono frequentemente connessioni o mantengono un numero elevato di connessioni di lunga durata aperte, ti consigliamo di utilizzare Amazon RDS Proxy. Proxy RDS è un proxy di database completamente gestito e ad alta disponibilità che utilizza il pooling di connessioni per condividere connessioni di database in modo sicuro ed efficiente. Per ulteriori informazioni sul Proxy RDS, consulta [Utilizzo di Server proxy per Amazon RDS](#page-3104-0) [per Aurora.](#page-3104-0)

Per informazioni dettagliate su come le istanze Aurora Serverless v2 gestiscono questo parametro, vedi [Numero massimo connessioni per Aurora Serverless v2.](#page-3314-0)

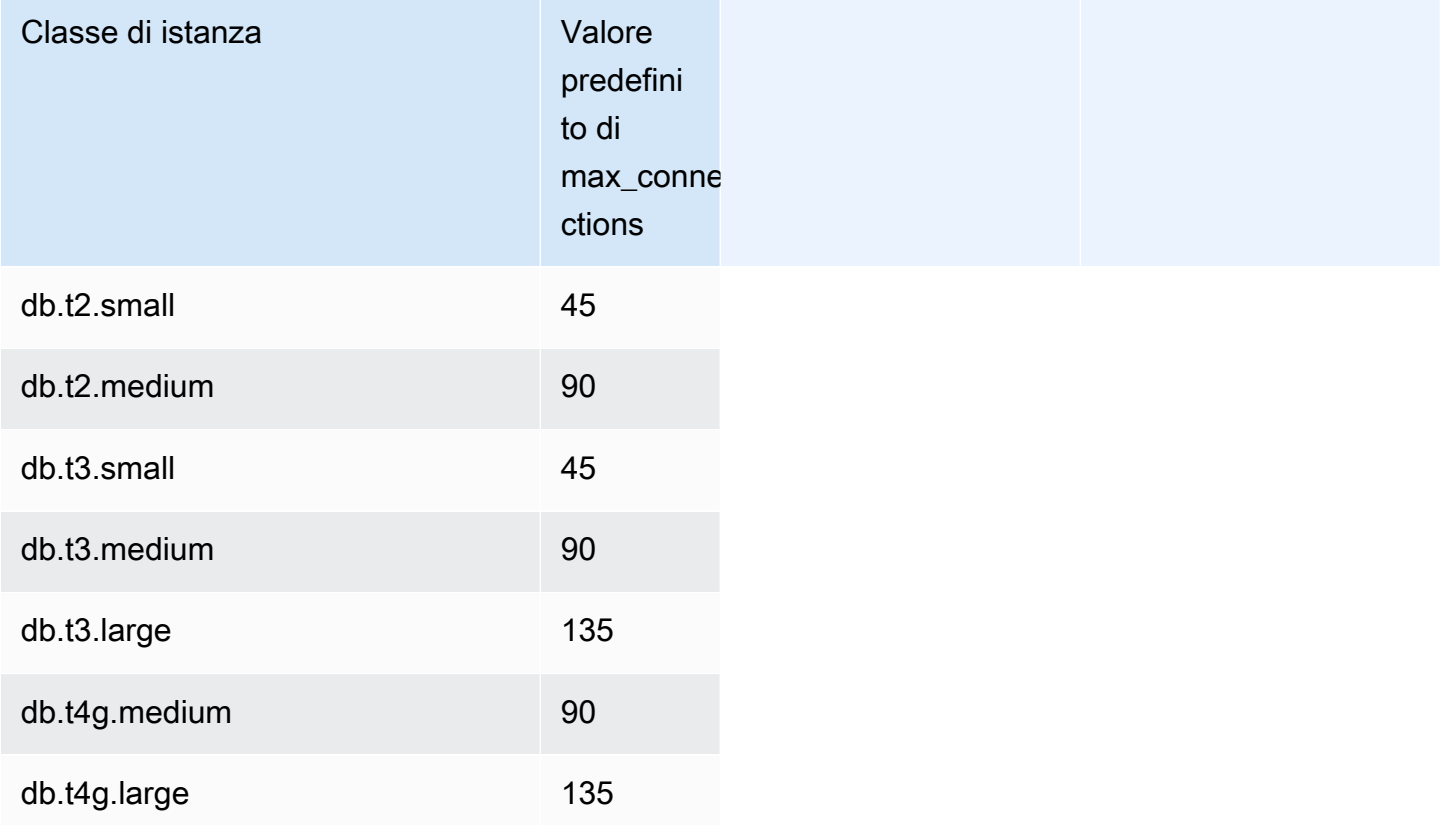

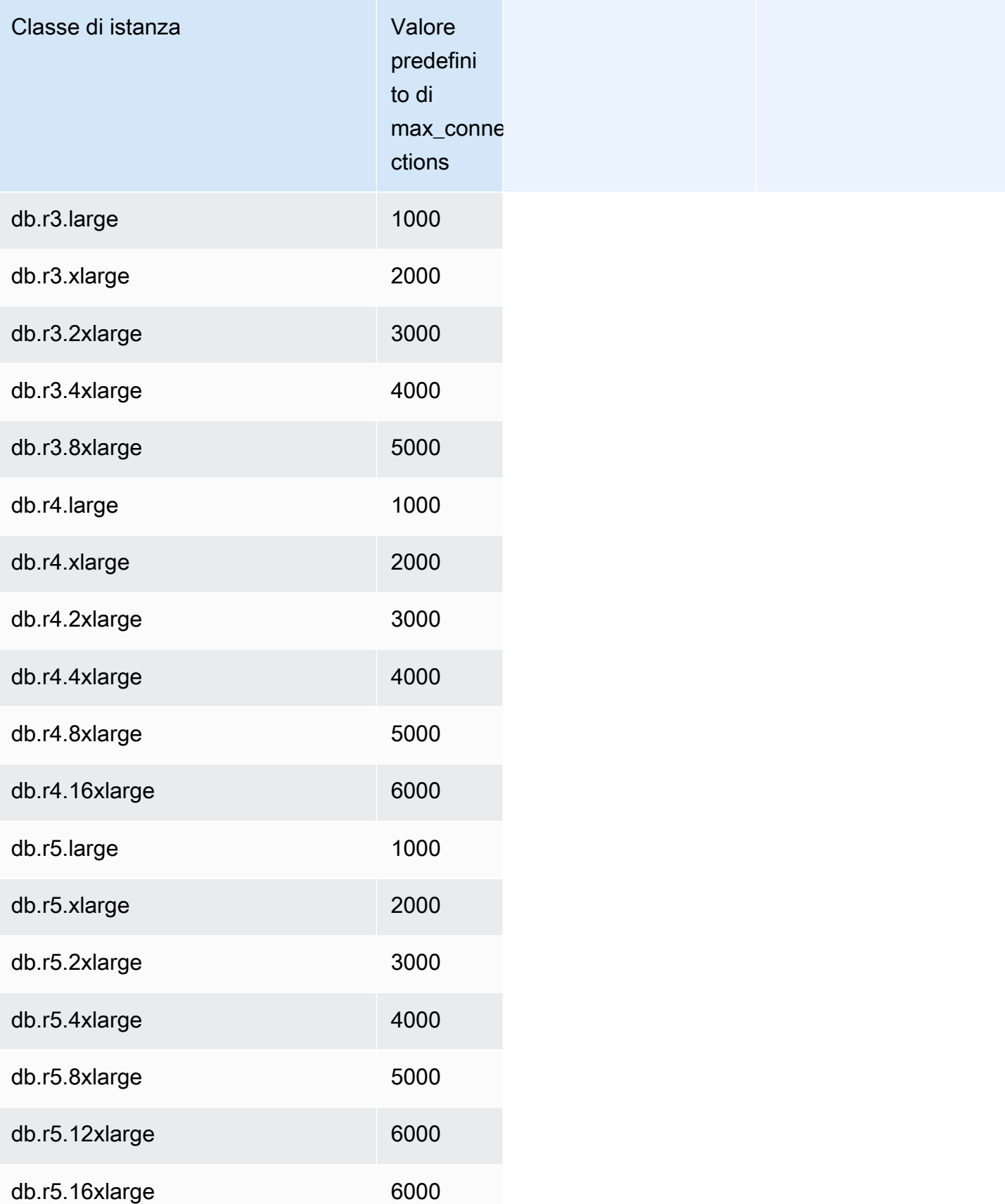

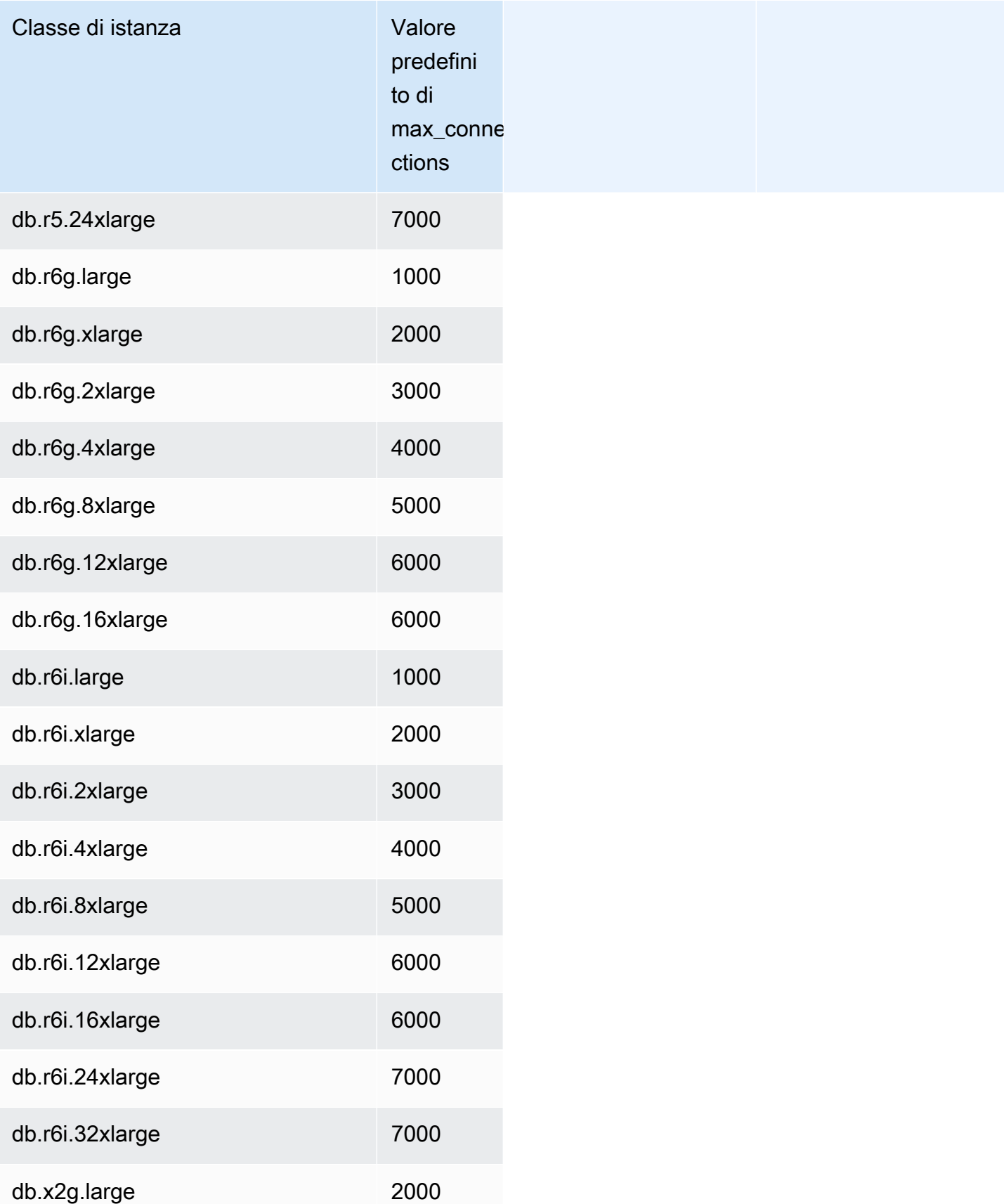

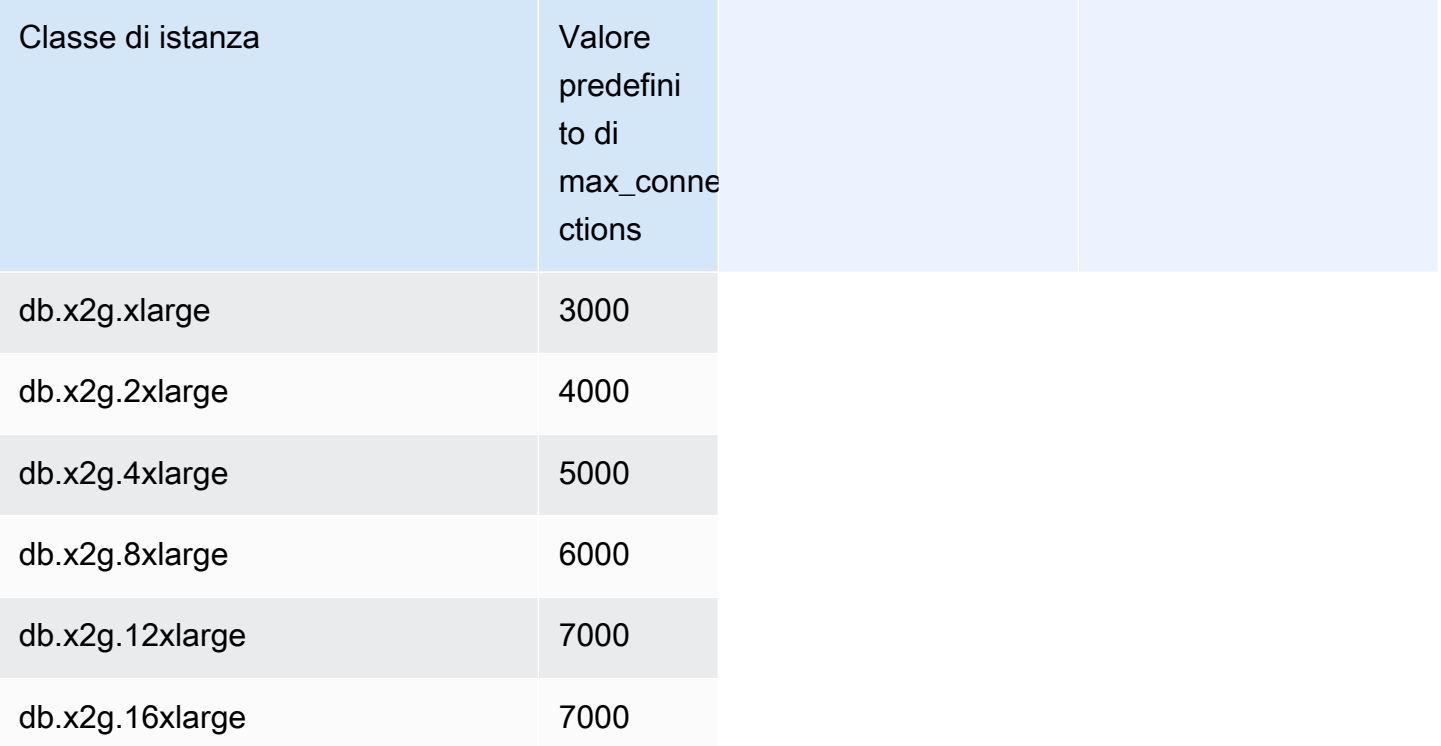

Se crei un nuovo gruppo di parametri per personalizzare il valore predefinito del limite di connessioni, verificherai che il limite di connessioni predefinito deriva da una formula basata sul valore DBInstanceClassMemory. Come illustrato nella precedente tabella, la formula produce limiti di connessione che aumentano di 1000 al raddoppio della memoria tra istanze R3, R4 e R5 sempre più grandi e di 45 per dimensioni di memoria diverse delle istanze T2 e T3.

Consultare [Specifica dei parametri del database](#page-424-0) per ulteriori informazioni su come è calcolato DBInstanceClassMemory.

Le istanze database Aurora MySQL e RDS for MySQL hanno quantità di sovraccarico della memoria differenti. Pertanto, il valore max\_connections può essere diverso per istanze database Aurora MySQL e RDS MySQL che utilizzano la stessa classe di istanza. I valori nella tabella si applicano solo alle istanze database Aurora MySQL.

## **a** Note

I limiti di connettività sensibilmente inferiori per le istanze T2 e T3 sono dovute al fatto che con Aurora queste classi di istanze sono destinate solo a scenari di test e sviluppo e non ai carichi di lavoro di produzione.

I limiti di connessione predefiniti si adattano ai sistemi che utilizzano i valori predefiniti per altre funzioni ad alto consumo di memori, come il pool di buffer e la cache delle query. Se modifichi queste altre impostazioni per il cluster, pensa a regolare il limite di connessione in base alla possibilità di aumento o diminuzione della memoria disponibile nelle istanze database.

# Limiti di storage temporaneo per Aurora MySQL

Aurora MySQL memorizza tabelle e indici nel sottosistema di archiviazione Aurora. Aurora MySQL utilizza l'archiviazione temporanea separata per i file temporanei non persistenti. Aurora MySQL utilizza l'archiviazione locale per archiviare i log degli errori, i log generali, i log delle query lente, i log di audit e le tabelle temporanee non InnoDB. Inoltre, sono inclusi i file utilizzati per scopi quali l'ordinamento di set di dati di grandi dimensioni durante l'elaborazione delle query o per le operazioni di creazione dell'indice. Non include tabelle temporanee InnoDB. Per ulteriori informazioni, consulta l'articolo [What is stored in Aurora MySQL-Compatible local storage, and how can I troubleshoot local](https://aws.amazon.com/premiumsupport/knowledge-center/aurora-mysql-local-storage/) [storage issues?](https://aws.amazon.com/premiumsupport/knowledge-center/aurora-mysql-local-storage/) (Cosa viene memorizzato nell'archiviazione locale compatibile con Aurora MySQL e come si risolvono i problemi dell'archiviazione locale?). Per ulteriori informazioni sulle tabelle temporanee in Aurora MySQL versione 3, consulta [Nuovo comportamento della tabella temporanea](#page-1308-0)  [in Aurora MySQL versione 3.](#page-1308-0) Per ulteriori informazioni sulle tabelle temporanee nella versione 2, consulta [Comportamento del tablespace temporaneo in Aurora MySQL versione 2.](#page-1354-0)

Questi volumi di storage locale sono supportati da Amazon Elastic Block Store (EBS) e possono essere estesi utilizzando una classe di istanza DB più grande. Per ulteriori informazioni sullo storage, consultare [Storage e affidabilità di Amazon Aurora](#page-203-0).

**a** Note

Durante il dimensionamento delle istanze database, ad esempio da db.r5.2xlarge a db.r5.4xlarge, potrebbero essere visualizzati eventi storage-optimization.

La tabella seguente mostra la quantità massima di storage temporaneo disponibile per ogni classe di istanza database Aurora MySQL. Per ulteriori informazioni sul supporto della classe di istanza database per Aurora, consultare [Aurora Classi di istanze database](#page-183-0).

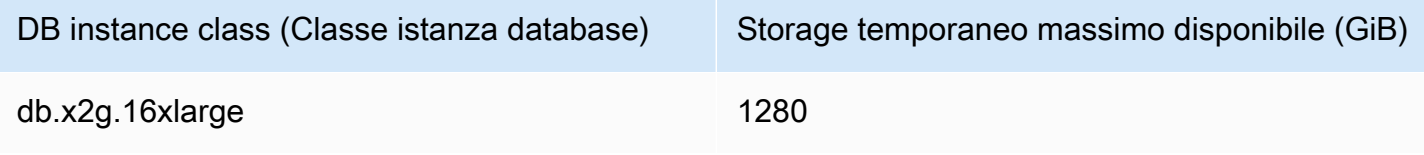

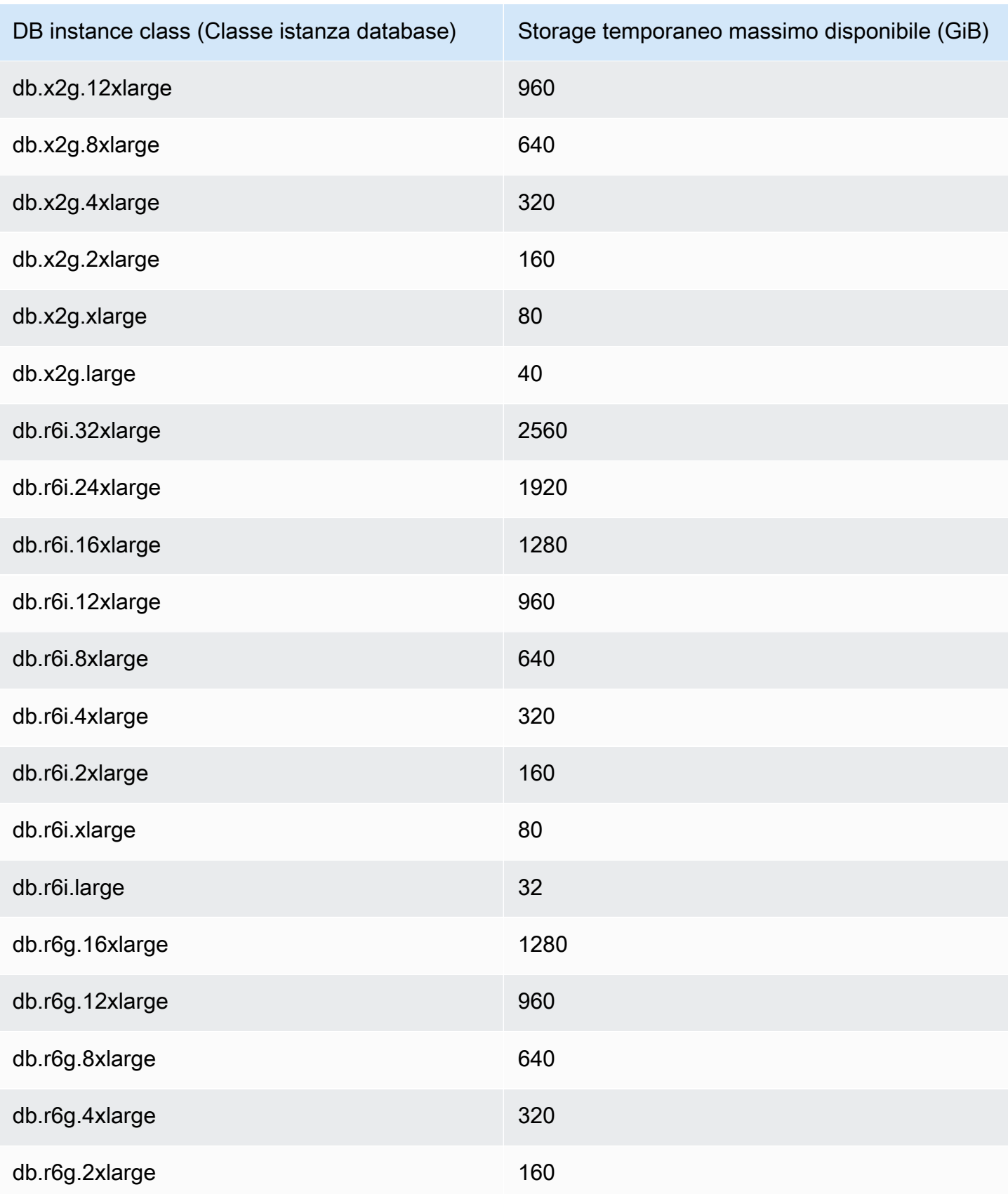

Gestione delle prestazioni e del dimensionamento per Amazon Aurora MySQL 1427

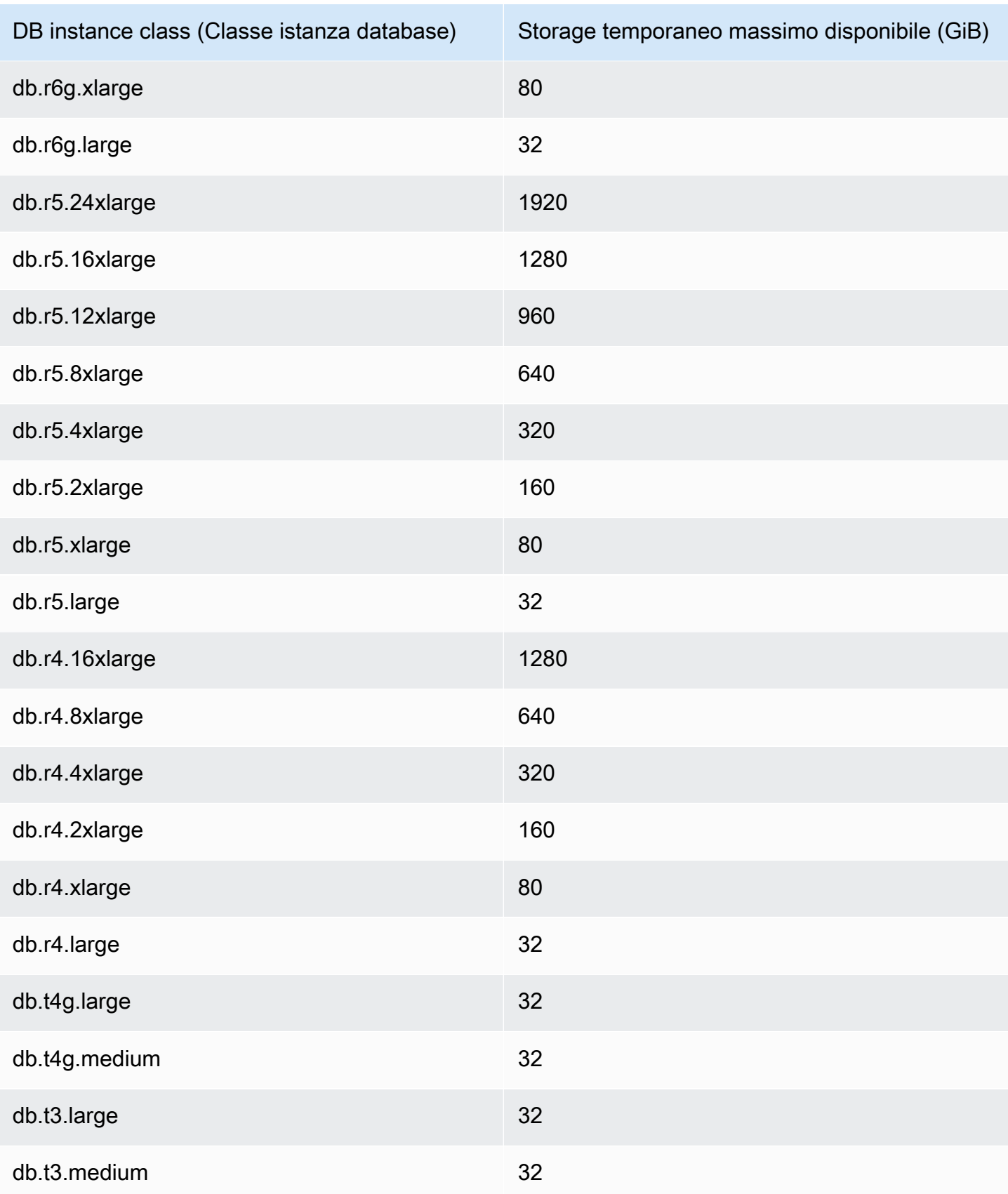

Gestione delle prestazioni e del dimensionamento per Amazon Aurora MySQL 1428

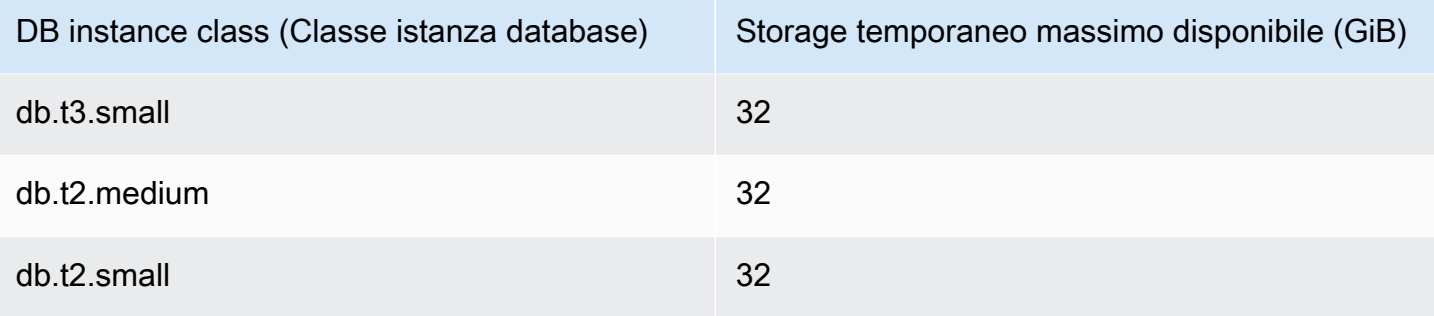

### **A** Important

Questi valori rappresentano la quantità massima teorica di spazio di archiviazione libero su ogni istanza database. Lo spazio di archiviazione locale effettivo disponibile potrebbe essere inferiore. Aurora utilizza una parte dello spazio di archiviazione locale per i processi di gestione e l'istanza database utilizza una parte dello spazio di archiviazione locale anche prima che vengano caricati i dati. Puoi monitorare lo storage temporaneo disponibile per una specifica istanza DB con la FreeLocalStorage CloudWatch metrica descritta in. [CloudWatch Parametri Amazon per Amazon Aurora](#page-1066-0) Al momento è possibile verificare la quantità di spazio di archiviazione gratuito. È inoltre possibile tracciare la quantità di spazio di archiviazione gratuito nel tempo. Il monitoraggio dello spazio di archiviazione gratuito nel tempo consente di determinare se il valore è in aumento o in diminuzione o di trovare i valori minimi, massimi o medi.

(Non valido per Aurora Serverless v2)

# <span id="page-1460-0"></span>Backtrack di un cluster database Aurora

Con Amazon Aurora edizione compatibile con MySQL, puoi eseguire il backtrack di un cluster database a un orario specifico, senza ripristinare i dati da un backup.

### Indice

- [Panoramica del backtrack](#page-1461-0)
	- [Finestra di backtrack](#page-1461-1)
	- [Orario di backtrack](#page-1462-0)
	- [Limiti del backtrack](#page-1463-0)
- [Disponibilità di regioni e versioni](#page-1463-1)
- [Considerazioni sull'aggiornamento per i cluster abilitati per backtrack](#page-1466-0)
- [Configurazione del backtrack](#page-1466-1)
- [Esecuzione di un backtrack](#page-1471-0)
- [Monitoraggio del backtrack](#page-1474-0)
- [Abbonamento a un evento di backtrack con la console](#page-1478-0)
- [Recupero di backtrack esistenti](#page-1480-0)
- [Disabilitazione del backtrack per un cluster di database](#page-1481-0)

# <span id="page-1461-0"></span>Panoramica del backtrack

Il backtrack "riavvolge" il cluster database all'orario che specifichi. Il backtrack non è un'operazione sostitutiva del backup del cluster database che consente di eseguire un ripristino point-in-time dello stesso. Fornisce tuttavia i seguenti vantaggi rispetto alle operazioni di backup e ripristino tradizionali:

- Puoi annullare facilmente eventuali errori. Se esegui accidentalmente un'operazione distruttiva, come DELETE senza una clausola WHERE, puoi eseguire il backtrack del cluster database a un orario antecedente all'operazione distruttiva con un'interruzione minima del servizio.
- Puoi eseguire il backtrack di un cluster database rapidamente. Il ripristino point-in-time di un cluster database avvia un nuovo cluster database e lo ripristina a partire dai dati di backup o da uno snapshot e questa operazione può durare varie ore. Il backtrack di un cluster database non richiede un nuovo cluster database e "riavvolge" il cluster all'orario specificato in pochi minuti.
- Puoi esplorare le modifiche ai dati precedenti. Puoi eseguire ripetutamente il backtrack di un cluster database avanti e indietro nel tempo per determinare quando si è verificata una determinata modifica. Ad esempio, puoi eseguire il backtrack di un cluster database tre ore indietro e quindi un'ora avanti. In questo caso, l'orario di backtrack è due ore prima l'orario di origine.

#### **a** Note

Per informazioni sul ripristino point-in-time di un cluster database, consulta [Panoramica di](#page-725-0) [backup e ripristino di un cluster di database Aurora.](#page-725-0)

### <span id="page-1461-1"></span>Finestra di backtrack

Con il backtrack, si ha una finestra di backtrack target e una finestra di backtrack effettiva:

- La finestra di backtrack target è il periodo di tempo durante il quale desideri eseguire il backtrack del cluster di database. Quando abiliti il backtrack, specifichi una finestra di backtrack target. Ad esempio, potresti specificare una finestra di backtrack target di 24 ore se desideri eseguire un backtrack di un giorno per il cluster di database.
- La finestra di backtrack effettiva è il periodo di tempo effettivo durante il quale puoi eseguire il backtrack del cluster di database, che può essere inferiore alla finestra di backtrack target. La finestra di backtrack effettiva è basata sul carico di lavoro e sullo storage disponibile per archiviare le informazioni relative alle modifiche del database denominate record di modifica.

Quando aggiorni il cluster di database Aurora con il backtrack abilitato, generi record di modifica. Aurora conserva i record di modifica per la finestra di backtrack di destinazione e per l'archiviazione di questi dati si applica una tariffa oraria. La finestra di backtrack target e il carico di lavoro sul cluster di database determinano il numero di record di modifica che vengono archiviati. Il carico di lavoro è il numero di modifiche che apporti al cluster di database in un determinato periodo di tempo. Il numero di record di modifica archiviati nella finestra di backtrack quando il carico di lavoro è pesante è maggiore rispetto a quello con un carico di lavoro leggero.

Puoi considerare la finestra di backtrack target come l'obiettivo per il periodo di tempo massimo durante il quale desideri eseguire il backtrack del cluster di database. Nella maggior parte dei casi, puoi eseguire un backtrack corrispondente al periodo di tempo massimo specificato. Tuttavia, in alcuni casi, il cluster di database non può archiviare un numero sufficiente di record di modifica per eseguire un backtrack corrispondente al periodo di tempo massimo e la finestra di backtrack effettiva è più piccola della finestra di backtrack target. In genere, la finestra di backtrack effettiva è più piccola di quella target quando il carico di lavoro è estremamente pesante sul cluster di database. Quando la finestra di backtrack effettiva è più piccola di quella target, ti inviamo una notifica.

Quando il backtrack è abilitato per un cluster di database ed elimini una tabella archiviata in quel cluster, Aurora conserva quella tabella nei record di modifica del backtrack. In questo modo, puoi ritornare a un orario antecedente a quello in cui hai eliminato la tabella. Se tuttavia non hai spazio sufficiente nella finestra di backtrack per archiviare la tabella, è possibile che questa venga rimossa dai record di modifica del backtrack.

# <span id="page-1462-0"></span>Orario di backtrack

Aurora esegue sempre il backtrack a un orario coerente per il cluster di database. In questo modo, viene eliminata la possibilità di transazioni di cui non è stato eseguito il commit al completamento del backtrack. Quando specifichi un orario per un backtrack, Aurora sceglie automaticamente l'orario coerente più vicino possibile. Questo approccio significa che il backtrack completato potrebbe

non corrispondere esattamente all'ora specificata, ma è possibile determinare l'ora esatta per un backtrack utilizzando il comando CLI [describe-db-cluster-backtracks](https://docs.aws.amazon.com/cli/latest/reference/rds/describe-db-cluster-backtracks.html) AWS . Per ulteriori informazioni, consulta [Recupero di backtrack esistenti.](#page-1480-0)

<span id="page-1463-0"></span>Limiti del backtrack

I seguenti limiti si applicano al backtrack:

- Il backtrack è disponibile solo per i cluster di database creati con la funzionalità di backtrack abilitata. Non è possibile modificare un cluster DB per abilitare la funzionalità Backtrack. Puoi abilitare il backtrack quando crei un nuovo cluster di database o ripristini uno snapshot di un cluster di database.
- Il limite per una finestra di backtrack è 72 ore.
- Il backtrack influisce sull'intero cluster di database. Ad esempio, non puoi eseguire un backtrack selettivo di una singola tabella o di un singolo aggiornamento di dati.
- Il backtrack non è supportato con la replica dei log binari (binlog). La replica tra regioni deve essere disabilitata per poter configurare o utilizzare il backtrack.
- Non puoi eseguire il backtrack di un clone di database a un orario antecedente a quello di creazione del clone. Puoi tuttavia utilizzare il database originale per eseguire il backtrack a un orario antecedente a quello di creazione del clone. Per ulteriori informazioni sulla creazione di cloni di database, consulta [Clonazione di un volume per un cluster di database Amazon Aurora.](#page-534-0)
- Il backtrack comporta una breve interruzione dell'istanza database. Devi arrestare o interrompere le applicazioni prima di avviare un'operazione di backtrack per assicurarti che non vi siano nuove richieste di lettura o scrittura. Durante l'operazione di backtrack, Aurora interrompe il database, chiude tutte le connessioni aperte ed elimina le letture e scritture di cui non è stato eseguito il commit. Attende quindi il completamento dell'operazione di backtrack.
- Non è possibile ripristinare un'istantanea interregionale di un cluster abilitato al backtrack in una AWS regione che non supporta il backtracking.
- Se si esegue un aggiornamento locale di un cluster abilitato per il backtrack da Aurora MySQL versione 2 alla versione 3, non è possibile eseguire il backtrack a un punto temporale precedente all'esecuzione dell'aggiornamento.

# <span id="page-1463-1"></span>Disponibilità di regioni e versioni

Backtrack non è disponibile per Aurora PostgreSQL.

Di seguito sono riportati i motori supportati e la disponibilità nelle regioni per backtrack con Aurora MySQL.

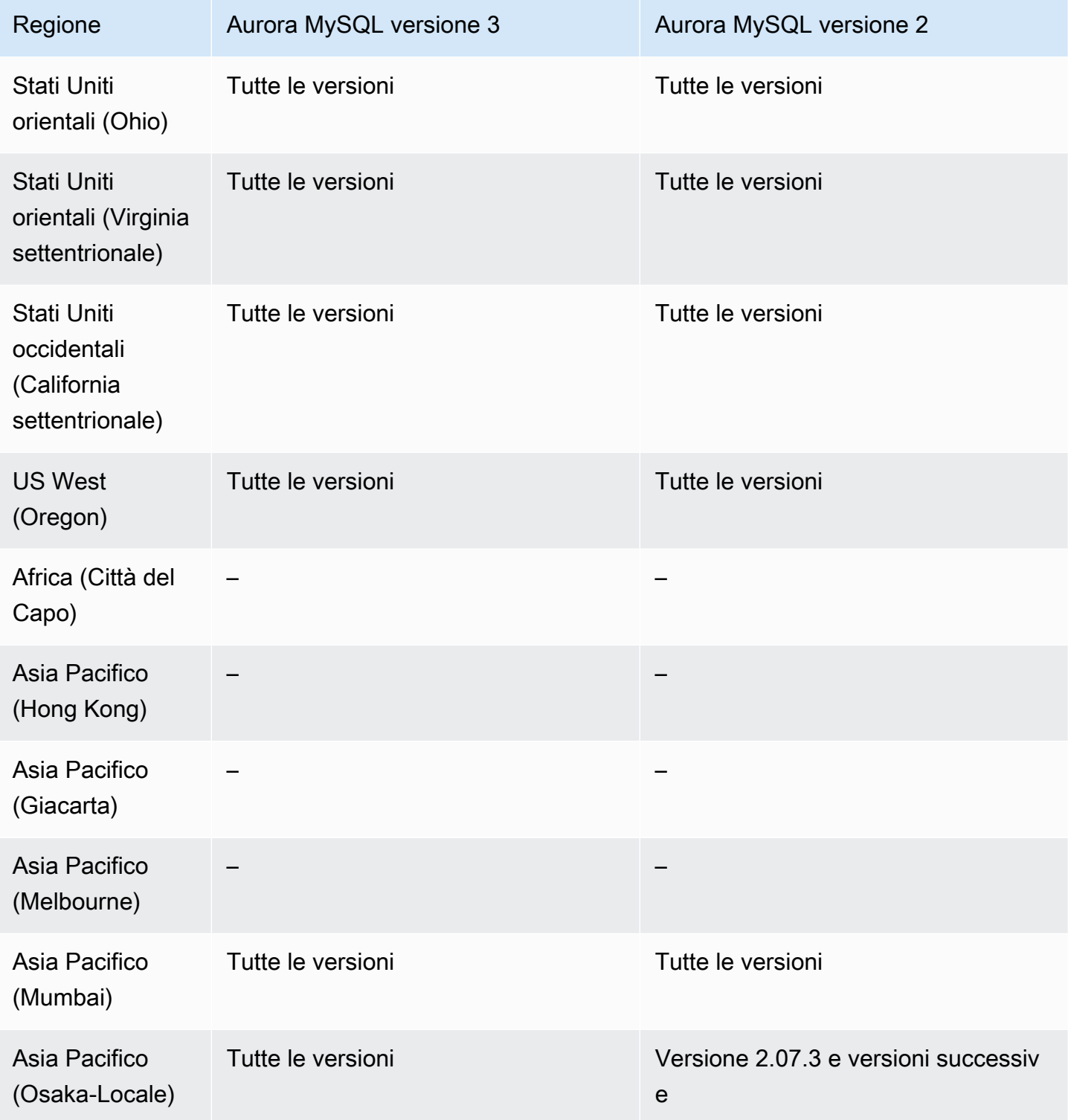

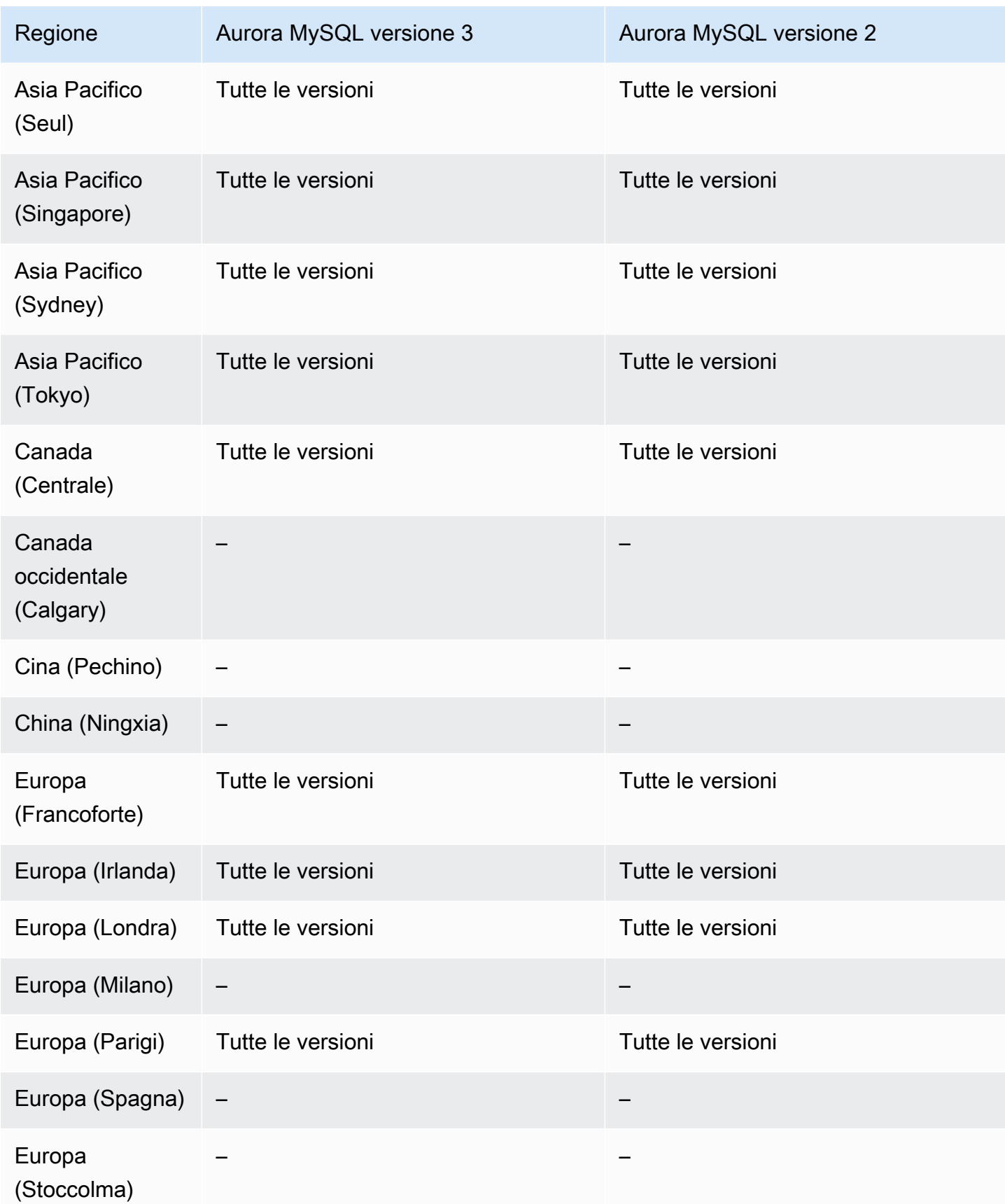

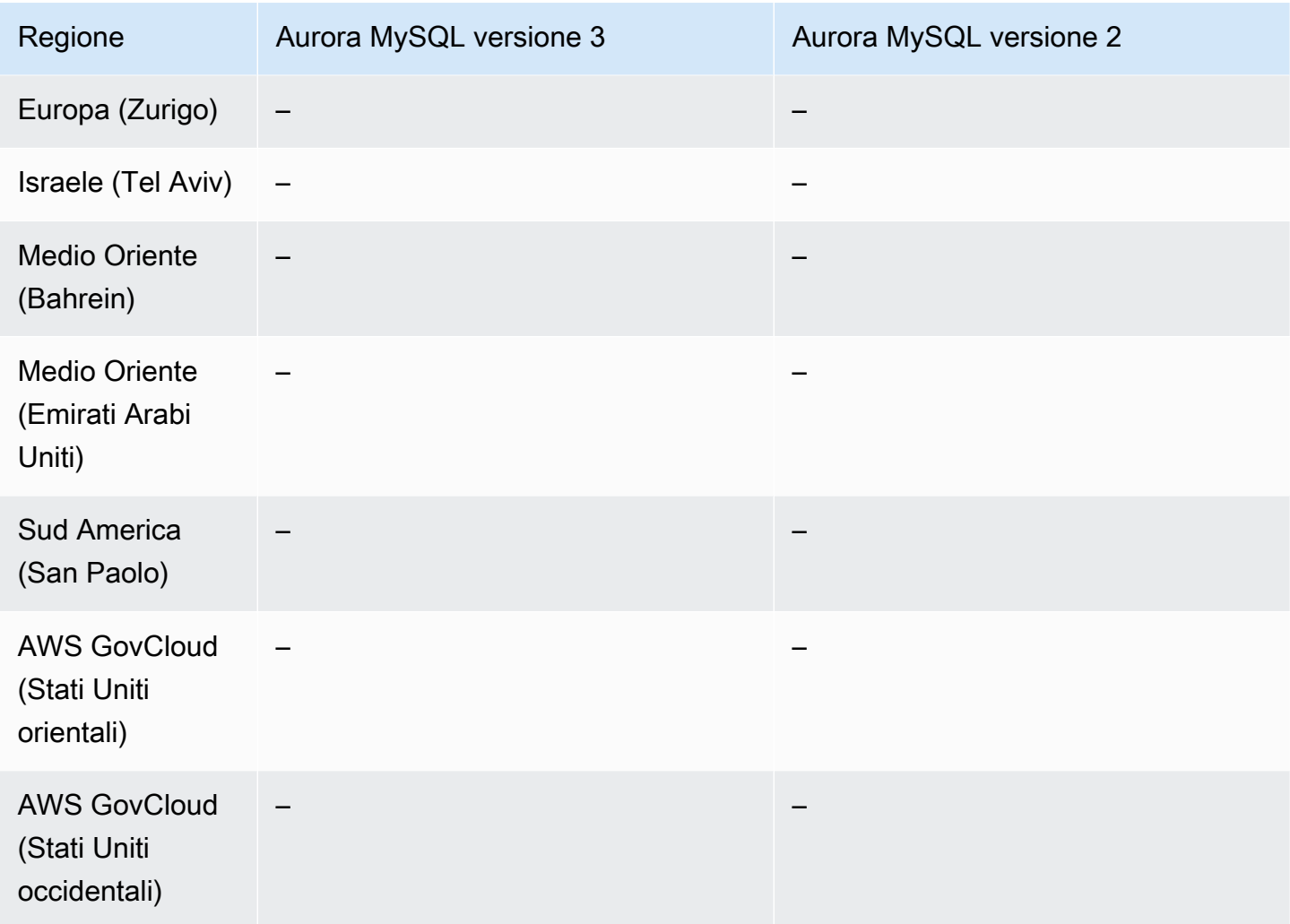

<span id="page-1466-0"></span>Considerazioni sull'aggiornamento per i cluster abilitati per backtrack

Puoi aggiornare un cluster di database abilitato per il backtrack da Aurora MySQL versione 2 alla versione 3 perché tutte le versioni secondarie di Aurora MySQL versione 3 sono supportate per il backtrack.

# <span id="page-1466-1"></span>Configurazione del backtrack

Per utilizzare la funzionalità di backtrack, devi abilitarla e specificare una finestra di backtrack target. In caso contrario, il backtrack è disabilitato.

Nella finestra di backtrack target, specifica il periodo di tempo durante il quale desideri "riavvolgere" il database utilizzando la funzionalità di backtrack. Aurora prova conservare un numero di record di modifica sufficiente per supportare quella finestra temporale.

#### **Console**

Puoi utilizzare la console per configurare il backtrack quando crei un nuovo cluster di database. È inoltre possibile modificare un cluster DB per modificare la finestra di backtrack per un cluster abilitato per backtrack. Se si disattiva completamente il backtracking per un cluster impostando la finestra backtrack su 0, non sarà poi possibile attivare nuovamente il backtrack per quel cluster.

Argomenti

- [Configurazione del backtrack mediante la console alla creazione di un cluster di database](#page-1467-0)
- [Configurazione del backtrack mediante la console alla modifica di un cluster database](#page-1468-0)

<span id="page-1467-0"></span>Configurazione del backtrack mediante la console alla creazione di un cluster di database

Quando crei un nuovo cluster di database Aurora MySQL puoi configurare il backtrack scegliendo Enable Backtrack (Abilita backtrack) e specificando un valore per Target Backtrack window (Finestra di backtrack target) che sia maggiore di zero nella sezione Backtrack.

Per creare un cluster database, segui le istruzioni in [Creazione di un cluster database Amazon](#page-326-0) [Aurora](#page-326-0). L'immagine seguente mostra la sezione Backtrack.

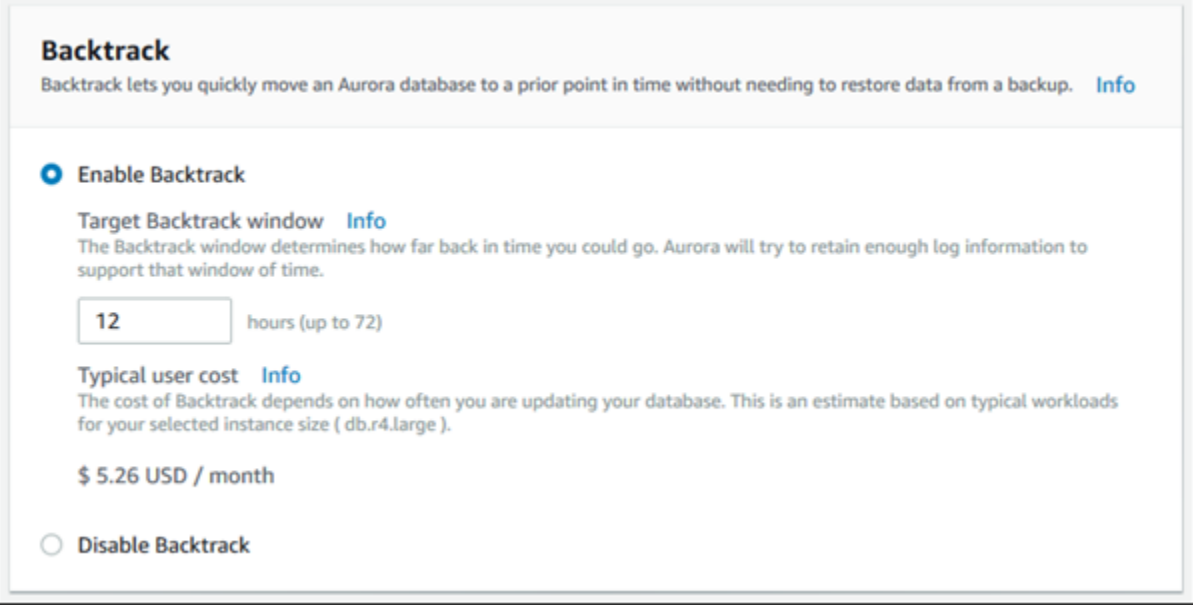

Quando crei un nuovo cluster database, Aurora non dispone dei dati relativi al carico di lavoro del cluster database. Di conseguenza, non può stimare un costo per il nuovo cluster database. La console indica tuttavia un costo utente standard per la finestra di backtrack target specificata basato su un carico di lavoro tipico. Questo costo standard è un riferimento generale per il costo della funzionalità di backtrack.

# **A** Important

Il costo effettivo potrebbe non corrispondere a quello standard in quanto è basato sul carico di lavoro del cluster database.

<span id="page-1468-0"></span>Configurazione del backtrack mediante la console alla modifica di un cluster database

Puoi modificare il backtrack per un cluster database mediante la console.

#### **a** Note

Attualmente, è possibile modificare il backtracking solo per un cluster DB in cui è abilitata la funzionalità Backtrack. La sezione Backtrack non viene visualizzata per un cluster DB creato con la funzionalità Backtrack disattivata o se la funzionalità Backtrack è stata disattivata per il cluster DB.

Per modificare il backtrack per un cluster database mediante la console

- 1. Accedi AWS Management Console e apri la console Amazon RDS all'[indirizzo https://](https://console.aws.amazon.com/rds/) [console.aws.amazon.com/rds/](https://console.aws.amazon.com/rds/).
- 2. Scegliere Databases (Database).
- 3. Scegliere il cluster da modificare, quindi scegliere Modify (Modifica).
- 4. In Target Backtrack window (Finestra di backtrack target), modificare il periodo di tempo durante il quale si desidera eseguire il backtrack. Il limite è 72 ore.

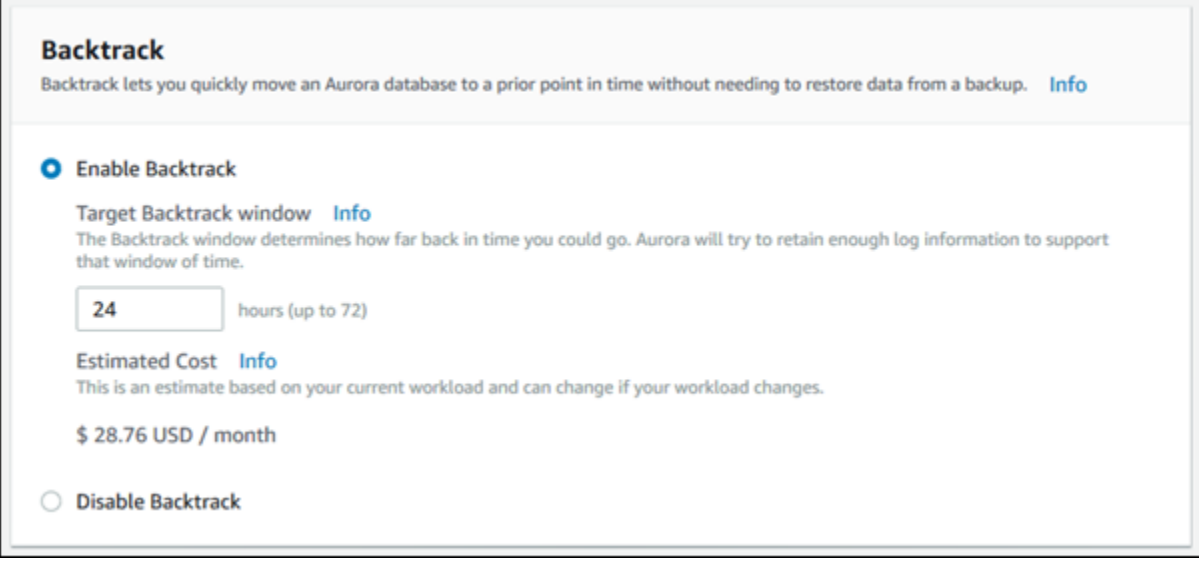

La console mostra il costo stimato per il periodo di tempo specificato in base al carico di lavoro precedente del cluster database:

- Se il backtracking è stato disabilitato sul cluster DB, la stima dei costi si basa sulla VolumeWriteIOPS metrica per il cluster DB in Amazon. CloudWatch
- Se il backtracking era stato abilitato in precedenza sul cluster DB, la stima dei costi si basa sulla BacktrackChangeRecordsCreationRate metrica per il cluster DB in Amazon. **CloudWatch**
- 5. Scegli Continue (Continua).
- 6. In Scheduling of Modifications (Pianificazione delle modifiche), scegliere una delle seguenti opzioni:
	- Apply during the next scheduled maintenance window (Applica durante la prossima finestra di manutenzione pianificata): –attendere la finestra di manutenzione successiva per applicare la modifica di Target Backtrack window (Finestra di backtrack target).
	- Apply immediately (Applica immediatamente): –applicare la modifica di Target Backtrack window (Finestra di backtrack target) appena possibile.
- 7. Scegliere Modify cluster (Modifica cluster).

### AWS CLI

Quando si crea un nuovo cluster Aurora MySQL DB utilizzando il comando [create-db-cluster](https://docs.aws.amazon.com/cli/latest/reference/rds/create-db-cluster.html) AWS CLI, il backtracking viene configurato quando si specifica un valore maggiore di zero. --backtrackwindow Il valore --backtrack-window specifica la finestra di backtrack target. Per ulteriori informazioni, consulta [Creazione di un cluster database Amazon Aurora](#page-326-0).

È inoltre possibile specificare il --backtrack-window valore utilizzando i seguenti comandi AWS CLI:

- [modify-db-cluster](https://docs.aws.amazon.com/cli/latest/reference/rds/modify-db-cluster.html)
- [restore-db-cluster-from-s3](https://docs.aws.amazon.com/cli/latest/reference/rds/restore-db-cluster-from-s3.html)
- [restore-db-cluster-from-istantanea](https://docs.aws.amazon.com/cli/latest/reference/rds/restore-db-cluster-from-snapshot.html)
- [restore-db-cluster-to-point-in-time](https://docs.aws.amazon.com/cli/latest/reference/rds/restore-db-cluster-to-point-in-time.html)

La procedura seguente descrive come modificare la finestra di backtrack target per un cluster database mediante l AWS CLI.

Per modificare la finestra di backtrack di destinazione per un cluster DB utilizzando il AWS CLI

- Chiamate il comando [modify-db-cluster](https://docs.aws.amazon.com/cli/latest/reference/rds/modify-db-cluster.html) AWS CLI e fornite i seguenti valori:
	- --db-cluster-identifier:– il nome del cluster database.
	- --backtrack-window:– il numero massimo di secondi durante i quali si desidera eseguire il backtrack del cluster database.

L'esempio seguente imposta la finestra di backtrack target per sample-cluster su un giorno (86.400 secondi).

Per LinuxmacOS, oUnix:

```
aws rds modify-db-cluster \ 
     --db-cluster-identifier sample-cluster \ 
     --backtrack-window 86400
```
Per Windows:

```
aws rds modify-db-cluster ^ 
     --db-cluster-identifier sample-cluster ^ 
     --backtrack-window 86400
```
# **a** Note

Attualmente, è possibile abilitare il backtrack solo per un cluster database creato con la funzionalità di backtrack abilitata.

# API RDS

Quando crei un nuovo cluster database Aurora MySQL utilizzando l'operazione API Amazon RDS [CreateDBCluster,](https://docs.aws.amazon.com/AmazonRDS/latest/APIReference/API_CreateDBCluster.html) puoi configurare il backtrack specificando un valore BacktrackWindow maggiore di zero. Il valore BacktrackWindow specifica la finestra di backtrack target per il cluster database specificato nel valore DBClusterIdentifier. Per ulteriori informazioni, consulta [Creazione di un](#page-326-0)  [cluster database Amazon Aurora.](#page-326-0)

Puoi anche specificare il valore BacktrackWindow utilizzando le seguenti operazioni API:

- **[ModifyDBCluster](https://docs.aws.amazon.com/AmazonRDS/latest/APIReference/API_ModifyDBCluster.html)**
- [Ripristina DB S3 ClusterFrom](https://docs.aws.amazon.com/AmazonRDS/latest/APIReference/API_RestoreDBClusterFromS3.html)
- [Restore DB ClusterFromSnapshot](https://docs.aws.amazon.com/AmazonRDS/latest/APIReference/API_RestoreDBClusterFromSnapshot.html)
- [RestoreDB ClusterToPointInTime](https://docs.aws.amazon.com/AmazonRDS/latest/APIReference/API_RestoreDBClusterToPointInTime.html)

### **a** Note

Attualmente, è possibile abilitare il backtrack solo per un cluster database creato con la funzionalità di backtrack abilitata.

# <span id="page-1471-0"></span>Esecuzione di un backtrack

Puoi eseguire il backtrack di un cluster database a un timestamp di backtrack specificato. Se il timestamp di backtrack non è anteriore al primo orario di backtrack possibile e non è nel futuro, il backtrack del cluster database viene eseguito a quel timestamp.

In caso contrario, si ha in genere un errore. Inoltre, se cerchi di eseguire il backtrack di un cluster database per il quale la registrazione binaria è abilitata, in genere si verifica un errore a meno che non hai scelto di forzare il backtrack. Forzare un backtrack può interferire con altre operazioni che utilizzano la registrazione binaria.

# **A** Important

Il backtrack non genera voci binlog per le modifiche che esegue. Se la registrazione binaria è abilitata per il cluster database, il backtrack potrebbe non essere compatibile con l'implementazione binlog.

# **a** Note

Per i cloni di database, non puoi eseguire il backtrack del cluster database a un orario anteriore a quello di creazione del clone. Per ulteriori informazioni sulla creazione di cloni di database, consulta [Clonazione di un volume per un cluster di database Amazon Aurora](#page-534-0).

# **Console**

La procedura seguente descrive come eseguire un'operazione di backtrack per un cluster database mediante la console.

Per eseguire un'operazione di backtrack mediante la console

- 1. Accedi AWS Management Console e apri la console Amazon RDS all'[indirizzo https://](https://console.aws.amazon.com/rds/) [console.aws.amazon.com/rds/](https://console.aws.amazon.com/rds/).
- 2. Nel riquadro di navigazione, scegliere Instances (Istanze).
- 3. Scegliere l'istanza principale del cluster database per il quale si intende eseguire il backtrack.
- 4. In Actions (Operazioni), scegliere Backtrack DB cluster (Esegui backtrack del cluster database).
- 5. Nella pagina Backtrack DB cluster (Esegui backtrack del cluster database), inserire il timestamp di backtrack a cui eseguire il backtrack del cluster database.

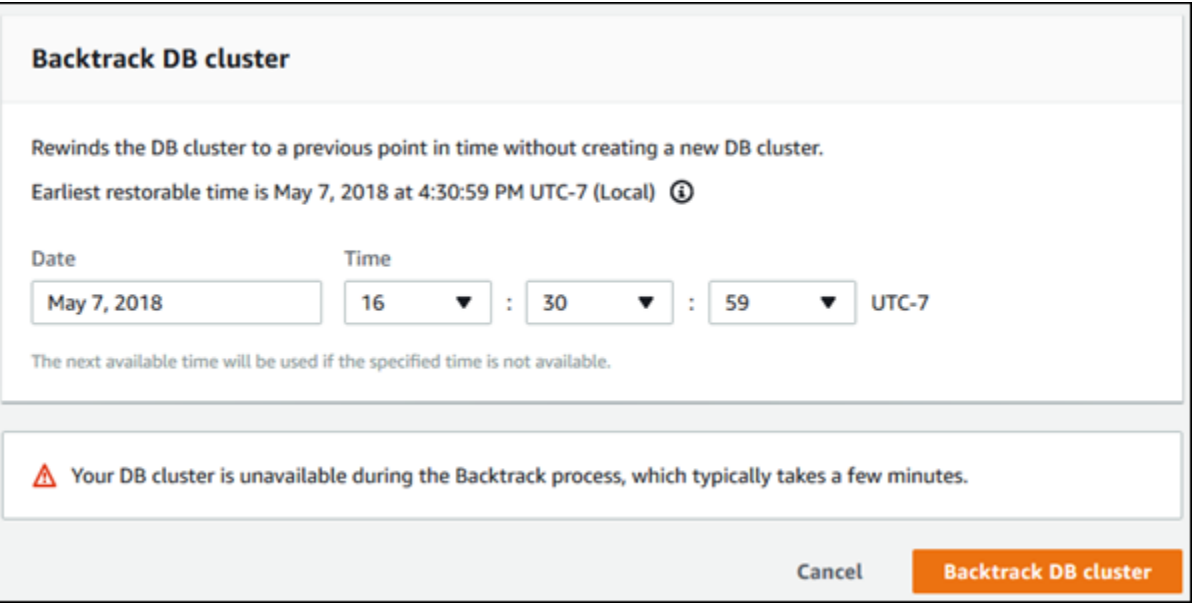

6. Scegliere Backtrack DB cluster (Esegui backtrack del cluster database).

#### AWS CLI

La procedura seguente descrive il modo in cui eseguire il backtrack di un cluster database mediante l AWS CLI.

Per eseguire il backtrack di un cluster DB utilizzando AWS CLI

- Chiamate il comando [backtrack-db-cluster](https://docs.aws.amazon.com/cli/latest/reference/rds/backtrack-db-cluster.html) AWS CLI e fornite i seguenti valori:
	- --db-cluster-identifier:– il nome del cluster database.
	- --backtrack-to:– il timestamp di backtrack a cui eseguire il backtrack del cluster database, specificato nel formato ISO 8601.

L'esempio seguente esegue il backtrack del cluster database sample-cluster con il timestamp 19 marzo 2018, ore 10.

Per LinuxmacOS, oUnix:

```
aws rds backtrack-db-cluster \ 
     --db-cluster-identifier sample-cluster \ 
     --backtrack-to 2018-03-19T10:00:00+00:00
```
Per Windows:

```
aws rds backtrack-db-cluster ^ 
     --db-cluster-identifier sample-cluster ^ 
     --backtrack-to 2018-03-19T10:00:00+00:00
```
### API RDS

Per eseguire il backtrack di un cluster database mediante l'API Amazon RDS, utilizza l'operazione [BacktrackDBCluster](https://docs.aws.amazon.com/AmazonRDS/latest/APIReference/API_BacktrackDBCluster.html). Questa operazione esegue il backtrack del cluster database specificato nel valore DBClusterIdentifier all'orario specificato.

# <span id="page-1474-0"></span>Monitoraggio del backtrack

Puoi visualizzare le informazioni relative al backtrack e monitorare i parametri di backtrack per un cluster database.

#### Console

Per visualizzare le informazioni relative al backtrack e monitorare i parametri di backtrack mediante la console

- 1. Accedi AWS Management Console e apri la console Amazon RDS all'[indirizzo https://](https://console.aws.amazon.com/rds/) [console.aws.amazon.com/rds/](https://console.aws.amazon.com/rds/).
- 2. Scegliere Databases (Database).
- 3. Scegliere il nome del cluster database di cui si intende visualizzare le informazioni.

Le informazioni relative al backtrack sono visualizzate nella sezione Backtrack.

```
Backtrack
Backtrack window
Enabled
Target window (12 hours)
Actual window (12 hours)
Earliest backtrack time
May 7, 2018 at 8:19:20 PM UTC-7 (Local) \bigcirc
```
Quando il backtrack è abilitato, sono disponibili le seguenti informazioni:

- Target window (Finestra target):– il periodo di tempo corrente specificato per la finestra di backtrack target. Il target è il periodo di tempo massimo durante il quale è possibile effettuare il backtrack se lo storage è sufficiente.
- Actual window (Finestra effettiva):– il periodo di tempo effettivo durante il quale è possibile eseguire il backtrack, che può essere inferiore alla finestra di backtrack target. La finestra di backtrack effettiva è basata sul carico di lavoro e sullo storage disponibile per conservare i record di modifica del backtrack.
- Earliest backtrack time (Primo orario di backtrack): –specifica il primo orario di backtrack possibile per il cluster database. Non è possibile eseguire il backtrack del cluster database a un orario antecedente a quello visualizzato.
- 4. Per visualizzare i parametri di backtrack per il cluster database, procedere come segue:
	- a. Nel riquadro di navigazione, scegliere Instances (Istanze).
	- b. Scegliere il nome dell'istanza principale per il cluster database di cui si intende visualizzarne i dettagli.
	- c. Nella CloudWatchsezione, digita **Backtrack** nella CloudWatchcasella per mostrare solo le metriche di Backtrack.
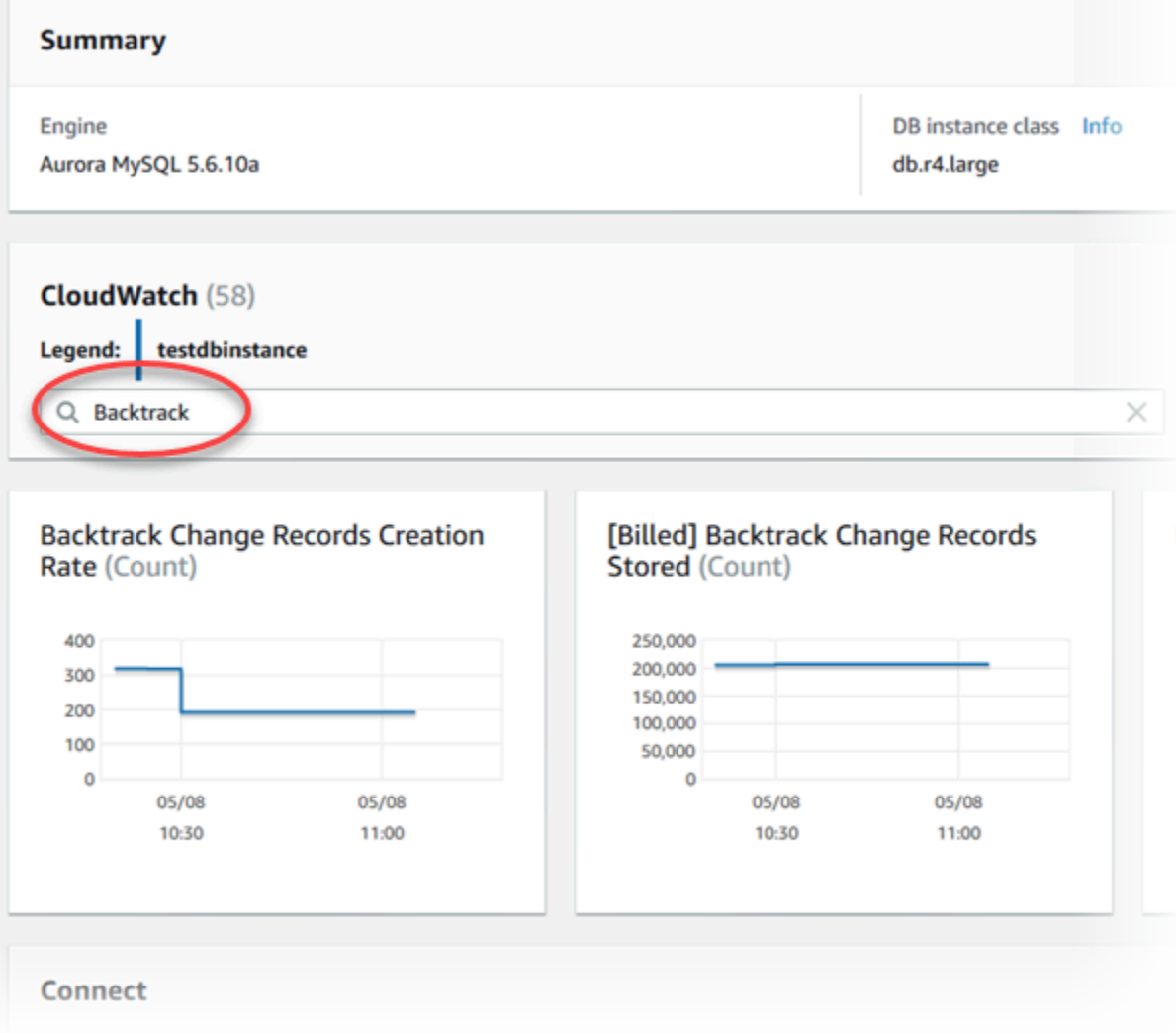

Sono visualizzati i seguenti parametri:

- Backtrack Change Records Creation Rate (Count) (Frequenza di creazione record modifiche backtrack (numero)):– questo parametro visualizza il numero di record di modifica di backtrack creati in un intervallo di cinque minuti per il cluster database. È possibile utilizzare questo parametro per stimare il costo di backtrack per la finestra di backtrack target.
- [Billed] Backtrack Change Records Stored (Count) ([Fatturato] Record modifiche backtrack archiviati (numero)):– questo parametro visualizza il numero effettivo di record di modifica di backtrack utilizzati dal cluster di database.
- Backtrack Window Actual (Minutes) (Finestra di backtrack effettiva) (Minuti): –questo parametro indica se c'è una differenza tra la finestra di backtrack target e la finestra di backtrack effettiva. Ad esempio, se la finestra di backtrack target è 2 ore (120 minuti) e

questo parametro indica che la finestra di backtrack effettiva è 100 minuti, quest'ultima è più piccola della finestra target.

• Backtrack Window Alert (Count) (Avviso finestra di backtrack (numero)): –questo parametro indica quante volte la finestra di backtrack effettiva è inferiore alla finestra di backtrack target per un determinato periodo di tempo.

**a** Note

I parametri seguenti potrebbero essere indietro rispetto all'orario corrente:

- Backtrack Change Records Creation Rate (Count) (Frequenza di creazione record modifiche backtrack (numero))
- [Billed] Backtrack Change Records Stored (Count) ([Fatturato] Record modifiche backtrack archiviati (numero))

AWS CLI

La procedura seguente descrive come visualizzare informazioni relative al backtrack per un cluster di database mediante l AWS CLI.

Per visualizzare le informazioni di backtrack per un cluster DB utilizzando il AWS CLI

- Chiamate il comando [describe-db-clusters](https://docs.aws.amazon.com/cli/latest/reference/rds/describe-db-clusters.html) AWS CLI e fornite i seguenti valori:
	- --db-cluster-identifier:– il nome del cluster database.

L'esempio seguente elenca le informazioni relative al backtrack per sample-cluster.

Per LinuxmacOS, oUnix:

```
aws rds describe-db-clusters \ 
     --db-cluster-identifier sample-cluster
```
Per Windows:

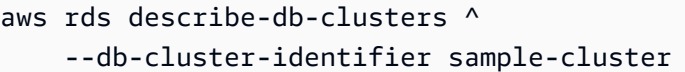

#### API RDS

Per visualizzare le informazioni relative al backtrack per un cluster di database mediante l'API Amazon RDS, utilizzare l'operazione [DescribeDBClusters](https://docs.aws.amazon.com/AmazonRDS/latest/APIReference/API_DescribeDBClusters.html). Questa operazione restituisce le informazioni relative al backtrack per il cluster database specificato nel valore DBClusterIdentifier.

Abbonamento a un evento di backtrack con la console

La procedura seguente descrive come abbonarsi a un evento di backtrack mediante la console. L'evento ti invia un'email o una notifica di testo quando la finestra di backtrack effettiva è più piccola della finestra di backtrack target.

Per visualizzare le informazioni di backtrack mediante la console

- 1. Accedi AWS Management Console e apri la console Amazon RDS all'[indirizzo https://](https://console.aws.amazon.com/rds/) [console.aws.amazon.com/rds/](https://console.aws.amazon.com/rds/).
- 2. Scegliere Event subscriptions (Abbonamenti a eventi).
- 3. Scegliere Create event subscription (Crea abbonamento a eventi).
- 4. Nella casella Name (Nome), digitare un nome per l'abbonamento all'evento e assicurarsi che Yes (Sì) è selezionato per Enabled (Abilitato).
- 5. Nella sezione Target, scegliere New email topic (Nuovo argomento e-mail).
- 6. In Topic name (Nome argomento), digitare un nome per l'argomento e in With these recipients (Con questi destinatari), digitare gli indirizzi e-mail o i numeri di telefono per ricevere le notifiche.
- 7. Nella sezione Source (origine), scegliere Instances (Istanze) per Source type (Tipo origine).
- 8. Per Instances to include (Istanze da includere), scegliere Select specific instances (Seleziona specifiche istanze) e scegliere l'istanza database.
- 9. In Event categories to include (Categorie di eventi da includere), scegliere Select specific event categories (Seleziona specifiche categorie di eventi), quindi scegliere Backtrack.

La pagina dovrebbe essere simile alla seguente.

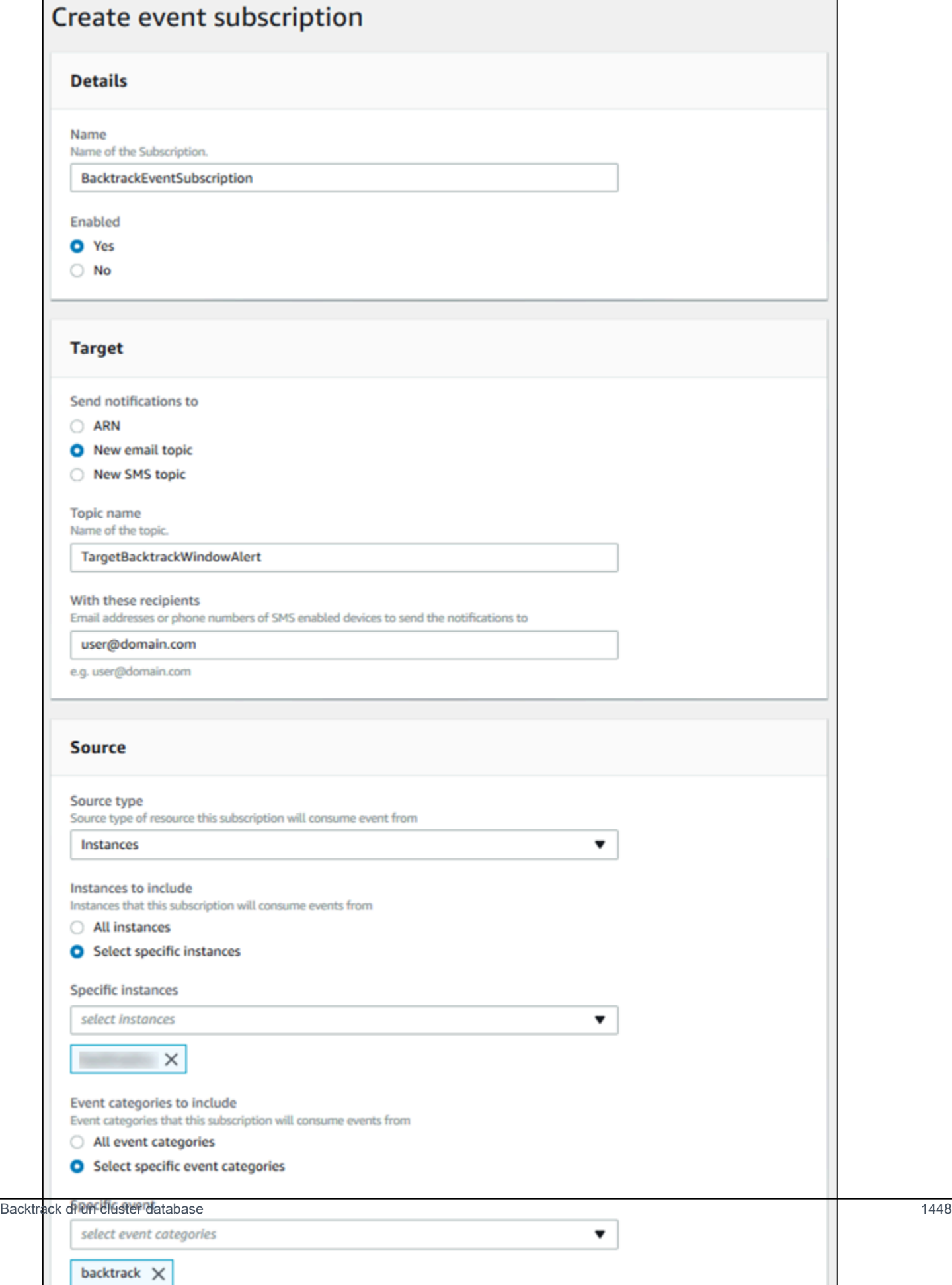

#### 10. Scegliere Create (Crea).

# Recupero di backtrack esistenti

Puoi recuperare informazioni relative a backtrack esistenti per un cluster di database. Queste informazioni includono l'identificatore univoco del backtrack, la data e l'ora di inizio e di fine del backtrack, la data e l'ora in cui il backtrack è stato richiesto e lo stato corrente del backtrack.

#### **a** Note

Non è attualmente possibile recuperare backtrack esistenti mediante la console.

### AWS CLI

La procedura seguente descrive come recuperare backtrack esistenti per un cluster di database mediante l AWS CLI.

Per recuperare i backtrack esistenti utilizzando AWS CLI

- Chiamate il comando [describe-db-cluster-backtracks](https://docs.aws.amazon.com/cli/latest/reference/rds/describe-db-cluster-backtracks.html) AWS CLI e fornite i seguenti valori:
	- --db-cluster-identifier:– il nome del cluster database.

L'esempio seguente recupera i backtrack esistenti per sample-cluster.

Per LinuxmacOS, oUnix:

aws rds describe-db-cluster-backtracks \ --db-cluster-identifier sample-cluster

Per Windows:

```
aws rds describe-db-cluster-backtracks ^ 
     --db-cluster-identifier sample-cluster
```
### API RDS

[Per recuperare informazioni sui backtrack per un cluster DB utilizzando l'API Amazon RDS, utilizza](https://docs.aws.amazon.com/AmazonRDS/latest/APIReference/API_DescribeDBClusterBacktracks.html) [l'operazione DescribeDB. ClusterBacktracks](https://docs.aws.amazon.com/AmazonRDS/latest/APIReference/API_DescribeDBClusterBacktracks.html) Questa operazione restituisce le informazioni relative ai backtrack per il cluster database specificato nel valore DBClusterIdentifier.

Disabilitazione del backtrack per un cluster di database

Puoi disabilitare la funzionalità di backtrack per un cluster di database.

### Console

Puoi disabilitare il backtrack per un cluster di database mediante la console. Dopo aver disattivato completamente il backtracking per un cluster, non sarà possibile attivarlo di nuovo per tale cluster.

Per disabilitare la funzionalità di backtrack per un cluster di database mediante la console

- 1. Accedi AWS Management Console e apri la console Amazon RDS all'[indirizzo https://](https://console.aws.amazon.com/rds/) [console.aws.amazon.com/rds/](https://console.aws.amazon.com/rds/).
- 2. Scegliere Databases (Database).
- 3. Scegliere il cluster da modificare, quindi scegliere Modify (Modifica).
- 4. Nella sezione Backtrack, scegliere Disable Backtrack (Disabilita backtrack).
- 5. Scegli Continue (Continua).
- 6. In Scheduling of Modifications (Pianificazione delle modifiche), scegliere una delle seguenti opzioni:
	- Apply during the next scheduled maintenance window (Applica durante la prossima finestra di manutenzione pianificata):– attendere la finestra di manutenzione successiva per applicare la modifica.
	- Apply immediately (Applica immediatamente):– applicare la modifica appena possibile.
- 7. Scegliere Modify Cluster (Modifica cluster).

### AWS CLI

Puoi disabilitare la funzionalità Backtrack per un cluster DB utilizzando AWS CLI impostando la finestra di backtrack di destinazione su 0 (zero). Dopo aver disattivato completamente il backtracking per un cluster, non sarà possibile attivarlo di nuovo per tale cluster.

Per modificare la finestra di backtrack di destinazione per un cluster DB utilizzando il AWS CLI

- Chiamate il comando [modify-db-cluster](https://docs.aws.amazon.com/cli/latest/reference/rds/modify-db-cluster.html) AWS CLI e fornite i seguenti valori:
	- --db-cluster-identifier:– il nome del cluster database.
	- --backtrack-window specifica 0 per disattivare il backtracking.

L'esempio seguente disabilita la funzionalità di backtrack per sample-cluster impostando - backtrack-window su 0.

Per LinuxmacOS, oUnix:

```
aws rds modify-db-cluster \ 
     --db-cluster-identifier sample-cluster \ 
     --backtrack-window 0
```
Per Windows:

```
aws rds modify-db-cluster ^ 
     --db-cluster-identifier sample-cluster ^ 
     --backtrack-window 0
```
# API RDS

Per disabilitare la funzionalità di backtrack per un cluster di database mediante l'API Amazon RDS, utilizzare l'operazione [ModifyDBCluster](https://docs.aws.amazon.com/AmazonRDS/latest/APIReference/API_ModifyDBCluster.html). Imposta il valore BacktrackWindow su 0 (zero) e specifica il cluster di database nel valore DBClusterIdentifier. Dopo aver disattivato completamente il backtracking per un cluster, non sarà possibile attivarlo di nuovo per tale cluster.

# <span id="page-1482-0"></span>Test di Amazon Aurora MySQL mediante query Fault Injection

Puoi testare la tolleranza ai guasti del tuo cluster database Aurora MySQL utilizzando query Fault Injection. Le query di errore di iniezione vengono emesse come comandi SQL per un'istanza Amazon Aurora. Queste funzionalità ti consentono di pianificare l'occorrenza simulata di uno dei seguenti eventi:

• Un arresto anomalo di un'istanza database di lettura o di scrittura

- Un errore di una replica Aurora
- Un errore del disco
- Una congestione del disco

Quando una query Fault Injection specifica un arresto anomalo, impone un arresto anomalo dell'istanza database Aurora MySQL. Le altre query fault injection generano simulazioni di eventi di errore, ma non causano l'evento. Quando invii una query fault injection, specifichi anche la durata della simulazione dell'evento di errore.

Puoi inviare una query fault injection a una delle istanze di replica Aurora eseguendo la connessione all'endpoint per la replica Aurora. Per ulteriori informazioni, consulta [Gestione delle connessioni](#page-157-0)  [Amazon Aurora](#page-157-0).

L'esecuzione di query fault injection richiede tutti i privilegi dell'utente master. Per ulteriori informazioni, consulta [Privilegi dell'account utente master](#page-4114-0).

Test dell'arresto anomalo di un'istanza

Puoi forzare un arresto anomalo di un'istanza Amazon Aurora utilizzando la query fault injection ALTER SYSTEM CRASH.

Per questa query fault injection, non si verificherà un failover. Se desideri testare un failover, puoi scegliere l'operazione di istanza Failover per il cluster di database nella console di RDS, oppure utilizzare il comando [failover-db-cluster](https://docs.aws.amazon.com/cli/latest/reference/rds/failover-db-cluster.html) della AWS CLI o l'operazione dell'API RDS [FailoverDBCluster](https://docs.aws.amazon.com/AmazonRDS/latest/APIReference/API_FailoverDBCluster.html).

Sintassi

```
ALTER SYSTEM CRASH [ INSTANCE | DISPATCHER | NODE ];
```
Opzioni

Questa query fault injection accetta uno dei seguenti tipi di arresto anomalo:

- **INSTANCE** Viene simulato un arresto anomalo del database compatibile con MySQL per l'istanza Amazon Aurora.
- **DISPATCHER** Viene simulato un arresto anomalo del dispatcher sull'istanza di scrittura per il cluster database di Aurora. Il dispatcher scrive gli aggiornamenti sul volume del cluster per un cluster di database Amazon Aurora.

• **NODE** — Viene simulato un arresto anomalo del database compatibile con MySQL e del dispatcher per l'istanza Amazon Aurora. Per questa simulazione fault injection, viene inoltre eliminata la cache.

Il tipo di arresto anomalo predefinito è INSTANCE.

```
Test di un errore di replica Aurora
```
Puoi simulare l'errore di una replica Aurora mediante la query fault injection ALTER SYSTEM SIMULATE READ REPLICA FAILURE.

Un errore di replica Aurora bloccha tutte le richieste da un'istanza di scrittura a una replica Aurora o tutte le repliche Aurora nel cluster di database per un periodo di tempo specificato. Al termine di tale periodo, le repliche Aurora interessate saranno automaticamente sincronizzate con l'istanza master.

Sintassi

```
ALTER SYSTEM SIMULATE percentage_of_failure PERCENT READ REPLICA FAILURE 
     [ TO ALL | TO "replica name" ] 
     FOR INTERVAL quantity { YEAR | QUARTER | MONTH | WEEK | DAY | HOUR | MINUTE | 
 SECOND };
```
Opzioni

Questa query fault injection accetta i seguenti parametri:

- **percentage\_of\_failure** La percentuale di richieste da bloccare durante l'evento di errore. Può essere un valore tra 0 e 100. Se specifichi 0, non viene bloccata alcuna richiesta. Se specifichi 100, vengono bloccate tutte le richieste.
- Failure type (Tipo di errore) Il tipo di errore da simulare. Specifica TO ALL per simulare errori per tutte le repliche Aurora nel cluster di database. Specifica TO e il nome della replica Aurora per simulare un errore di un'unica replica Aurora. Il tipo di errore predefinito è TO ALL.
- **quantity** L'intervallo di tempo durante il quale simulare l'errore di replica di Aurora. L'intervallo è un numero seguito da un'unità di tempo. Il valore nell'unità specificata indica la durata della simulazione. Ad esempio, con 20 MINUTE la simulazione durerà 20 minuti.

#### **a** Note

Fai attenzione quando specifichi l'intervallo di tempo per l'evento di errore della replica Aurora. Se specifichi un intervallo di tempo troppo lungo e l'istanza master scrive una grande quantità di dati durante l'evento di errore, il cluster di database Aurora potrebbe ritenere che si è verificato un arresto anomalo della replica Aurora e quindi sostituirla.

# Test di un errore del disco

Puoi simulare un errore del disco per un cluster database Aurora mediante la query fault injection ALTER SYSTEM SIMULATE DISK FAILURE.

Durante la simulazione di un errore del disco, il cluster di database Aurora contrassegna in modo aleatorio i segmenti del disco come difettosi. Le richieste a tali segmenti saranno bloccate per la durata della simulazione.

Sintassi

```
ALTER SYSTEM SIMULATE percentage_of_failure PERCENT DISK FAILURE 
     [ IN DISK index | NODE index ] 
     FOR INTERVAL quantity { YEAR | QUARTER | MONTH | WEEK | DAY | HOUR | MINUTE | 
 SECOND };
```
#### Opzioni

Questa query fault injection accetta i seguenti parametri:

- **percentage\_of\_failure** la percentuale del disco da contrassegnare come difettosa durante l'evento di errore. Può essere un valore tra 0 e 100. Se specifichi 0, nessuna parte del disco è contrassegnata come difettosa. Se specifichi 100, tutto il disco è contrassegnato come difettoso.
- **DISK index** uno specifico blocco di dati logico per il quale simulare l'evento di errore. Se viene superato l'intervallo di blocchi di dati logici disponibili, viene generato un errore indicante il valore di indice massimo che puoi specificare. Per ulteriori informazioni, consulta [Visualizzazione dello stato](#page-1494-0) [del volume per un cluster DB Aurora MySQL.](#page-1494-0)
- **NODE index** uno specifico nodo di storage per il quale simulare l'evento di errore. Se viene superato l'intervallo di nodi di storage disponibili, viene generato un errore indicante il valore di

indice massimo che puoi specificare. Per ulteriori informazioni, consulta [Visualizzazione dello stato](#page-1494-0) [del volume per un cluster DB Aurora MySQL.](#page-1494-0)

• **quantity** — l'intervallo di tempo durante il quale simulare l'errore del disco. L'intervallo è un numero seguito da un'unità di tempo. Il valore nell'unità specificata indica la durata della simulazione. Ad esempio, con 20 MINUTE la simulazione durerà 20 minuti.

Test di una congestione del disco

Puoi simulare un errore del disco per un cluster database Aurora mediante la query fault injection ALTER SYSTEM SIMULATE DISK CONGESTION.

Durante la simulazione della congestione del disco, il cluster di database Aurora contrassegna in modo aleatorio i segmenti del disco come congestionati. Le richieste a tali segmenti saranno ritardate di un periodo di tempo compreso tra il ritardo minimo e quello massimo specificati per la durata della simulazione.

Sintassi

```
ALTER SYSTEM SIMULATE percentage_of_failure PERCENT DISK CONGESTION 
     BETWEEN minimum AND maximum MILLISECONDS 
     [ IN DISK index | NODE index ] 
     FOR INTERVAL quantity { YEAR | QUARTER | MONTH | WEEK | DAY | HOUR | MINUTE | 
  SECOND };
```
Opzioni

Questa query fault injection accetta i seguenti parametri:

- **percentage\_of\_failure** La percentuale del disco da contrassegnare come congestionata durante l'evento di errore. Può essere un valore tra 0 e 100. Se specifichi 0, nessuna parte del disco è contrassegnata come congestionata. Se specifichi 100, tutto il disco è contrassegnato come congestionato.
- **DISK index** o **NODE index** Uno specifico disco o nodo per il quale simulare l'evento di errore. Se viene superato l'intervallo di indici per il disco o il nodo, viene generato un errore indicante il valore di indice massimo che puoi specificare.
- **minimum** e **maximum** Il valore minimo e massimo del ritardo di congestione in millisecondi. I segmenti del disco contrassegnati come congestionati saranno ritardati per un periodo di tempo

aleatorio compreso tra il valore minimo e quello massimo in millisecondi per la durata della simulazione.

• **quantity** — L'intervallo di tempo durante il quale simulare la congestione del disco. L'intervallo è un numero seguito da un'unità di tempo. Il valore nell'unità specificata indica la durata della simulazione. Ad esempio, con 20 MINUTE la simulazione durerà 20 minuti.

# Alterazione delle tabelle in Amazon Aurora mediante Fast DDL

Amazon Aurora include ottimizzazioni per eseguire un'operazione ALTER TABLE in atto, quasi istantaneamente. L'operazione viene eseguita senza la copia della tabella e senza impatto materiale sulle altre istruzioni DML. Poiché l'operazione non consuma storage temporaneo per la copia della tabella, rende le istruzioni DDL pratiche anche nel caso di tabelle di grandi dimensioni su tipi di classi small.

Aurora MySQL versione 3 è compatibile con la funzionalità MySQL 8.0 chiamata Instant DDL. Aurora MySQL versione 2 utilizza un'implementazione diversa chiamata Fast DDL.

# Argomenti

- [DDL istantaneo \(Aurora MySQL versione 3\)](#page-1487-0)
- [Fast DDL \(Aurora MySQL versione 2\)](#page-1489-0)

# <span id="page-1487-0"></span>DDL istantaneo (Aurora MySQL versione 3)

L'ottimizzazione eseguita da Aurora MySQL versione 3 per migliorare l'efficienza di alcune operazioni DDL è chiamata DDL istantaneo.

Aurora MySQL versione 3 è compatibile con il DDL istantaneo della community MySQL 8.0. Si esegue un'operazione DDL istantanea utilizzando la clausola ALGORITHM=INSTANT con l'istruzione ALTER TABLE. Per informazioni sulla sintassi e sull'utilizzo del DDL istantaneo, vedere [ALTER](https://dev.mysql.com/doc/refman/8.0/en/alter-table.html)  [TABLE](https://dev.mysql.com/doc/refman/8.0/en/alter-table.html) e [Online DDL Operations](https://dev.mysql.com/doc/refman/8.0/en/innodb-online-ddl-operations.html) (Operazioni DDL online) nella documentazione MySQL.

I seguenti esempi dimostrano la funzionalità DDL immediata. Le istruzioni ALTER TABLE aggiungono colonne e modificano i valori di default delle colonne. Gli esempi includono colonne regolari e virtuali e tabelle regolari e partizionate. In ogni fase, è possibile visualizzare i risultati emettendo SHOW CREATE TABLE e istruzioni DESCRIBE.

```
mysql> CREATE TABLE t1 (a INT, b INT, KEY(b)) PARTITION BY KEY(b) PARTITIONS 6;
Query OK, 0 rows affected (0.02 sec)
```

```
mysql> ALTER TABLE t1 RENAME TO t2, ALGORITHM = INSTANT;
Query OK, 0 rows affected (0.01 sec)
mysql> ALTER TABLE t2 ALTER COLUMN b SET DEFAULT 100, ALGORITHM = INSTANT;
Query OK, 0 rows affected (0.00 sec)
mysql> ALTER TABLE t2 ALTER COLUMN b DROP DEFAULT, ALGORITHM = INSTANT;
Query OK, 0 rows affected (0.01 sec)
mysql> ALTER TABLE t2 ADD COLUMN c ENUM('a', 'b', 'c'), ALGORITHM = INSTANT;
Query OK, 0 rows affected (0.01 sec)
mysql> ALTER TABLE t2 MODIFY COLUMN c ENUM('a', 'b', 'c', 'd', 'e'), ALGORITHM = 
  INSTANT;
Query OK, 0 rows affected (0.01 sec)
mysql> ALTER TABLE t2 ADD COLUMN (d INT GENERATED ALWAYS AS (a + 1) VIRTUAL), ALGORITHM 
  = INSTANT;
Query OK, 0 rows affected (0.02 sec)
mysql> ALTER TABLE t2 ALTER COLUMN a SET DEFAULT 20, 
     -> ALTER COLUMN b SET DEFAULT 200, ALGORITHM = INSTANT;
Query OK, 0 rows affected (0.01 sec)
mysql> CREATE TABLE t3 (a INT, b INT) PARTITION BY LIST(a)( 
     -> PARTITION mypart1 VALUES IN (1,3,5), 
     -> PARTITION MyPart2 VALUES IN (2,4,6) 
    \rightarrow );
Query OK, 0 rows affected (0.03 sec)
mysql> ALTER TABLE t3 ALTER COLUMN a SET DEFAULT 20, ALTER COLUMN b SET DEFAULT 200, 
  ALGORITHM = INSTANT;
Query OK, 0 rows affected (0.01 sec)
mysql> CREATE TABLE t4 (a INT, b INT) PARTITION BY RANGE(a) 
    -> (PARTITION p0 VALUES LESS THAN(100), PARTITION p1 VALUES LESS THAN(1000),
     -> PARTITION p2 VALUES LESS THAN MAXVALUE);
Query OK, 0 rows affected (0.05 sec)
mysql> ALTER TABLE t4 ALTER COLUMN a SET DEFAULT 20, 
     -> ALTER COLUMN b SET DEFAULT 200, ALGORITHM = INSTANT;
Query OK, 0 rows affected (0.01 sec)
```

```
/* Sub-partitioning example */
mysql> CREATE TABLE ts (id INT, purchased DATE, a INT, b INT) 
     -> PARTITION BY RANGE( YEAR(purchased) ) 
     -> SUBPARTITION BY HASH( TO_DAYS(purchased) ) 
     -> SUBPARTITIONS 2 ( 
     -> PARTITION p0 VALUES LESS THAN (1990), 
     -> PARTITION p1 VALUES LESS THAN (2000), 
     -> PARTITION p2 VALUES LESS THAN MAXVALUE 
    \rightarrow ):
Query OK, 0 rows affected (0.10 sec)
mysql> ALTER TABLE ts ALTER COLUMN a SET DEFAULT 20, 
     -> ALTER COLUMN b SET DEFAULT 200, ALGORITHM = INSTANT;
Query OK, 0 rows affected (0.01 sec)
```
<span id="page-1489-0"></span>Fast DDL (Aurora MySQL versione 2)

In MySQL, molte operazioni DDL (Data Definition Language) hanno un impatto considerevole sulle prestazioni.

Ad esempio, supponiamo che utilizzi un'operazione ALTER TABLE per aggiungere una colonna a una tabella. A seconda dell'algoritmo specificato per l'operazione, questa può comportare quanto segue:

- Creazione di una copia completa della tabella
- Creazione di una tabella temporanea per elaborare operazioni DML (Data Manipulation Language) simultanee
- Ricostruzione di tutti gli indici per la tabella
- Applicazione dei blocchi di tabelle durante l'applicazione di modifiche DML simultanee
- Rallentamento del throughput DML simultaneo

L'ottimizzazione eseguita da Aurora MySQL versione 2 per migliorare l'efficienza di alcune operazioni DDL è chiamata Fast DDL.

In Aurora MySQL versione 3, Aurora utilizza la funzione MySQL 8.0 chiamata DDL istantaneo. Aurora MySQL versione 2 utilizza un'implementazione diversa chiamata Fast DDL.

Alterazione delle tabelle in Amazon Aurora mediante Fast DDL 1458

### **A** Important

Attualmente, la modalità lab di Aurora deve essere abilitata per utilizzare Fast DDL per Aurora MySQL. Si sconsiglia di utilizzare Fast DDL per cluster di database di produzione. Per ulteriori informazioni su come abilitare la modalità di laboratorio per Aurora, consulta [Modalità](#page-1792-0) [di laboratorio per Amazon Aurora MySQL.](#page-1792-0)

Limiti di Fast DDL

Fast DDL presenta attualmente le seguenti limitazioni:

- Supporta solo l'aggiunta di una colonna nullable, senza valori predefiniti, alla fine di una tabella esistente.
- La DDL veloce non funziona per le tabelle partizionate.
- DDL rapida non funziona per le tabella InnoDB che utilizzano il formato riga REDUNDANT.
- La DDL veloce non funziona per le tabelle con indici di ricerca full-text.
- Se la dimensione di record massima possibile per l'operazione DDL è troppo grande, Fast DDL non viene utilizzato. Una dimensione di record è troppo importante se è più grande della metà della dimensione della pagina. La dimensione massima di un record viene calcolata sommando la dimensione massima di ogni colonna. Per le colonne di dimensione variabile, conformemente agli standard InnoDB, i byte extern non sono inclusi nel calcolo.

Sintassi di Fast DDL

ALTER TABLE *tbl\_name* ADD COLUMN *col\_name column\_definition*

Questa istruzione accetta le seguenti opzioni:

- **tbl\_name** il nome della tabella da modificare.
- **col\_name** il nome della colonna da aggiungere.
- **col\_definition** la definizione della colonna da aggiungere.

#### **a** Note

Devi specificare una definizione di colonna nullable senza un valore predefinito. In caso contrario, Fast DDL non viene utilizzato.

Esempi di Fast DDL

Negli esempi seguenti viene illustrata la velocità delle operazioni Fast DDL. Il primo esempio SQL esegue istruzioni ALTER TABLE su una tabella di grandi dimensioni senza utilizzare Fast DDL. Questa operazione richiede molto tempo. Un esempio della CLI mostra come abilitare Fast DDL per il cluster. Quindi un altro esempio SQL esegue le stesse istruzioni ALTER TABLE su una tabella identica. Con Fast DDL abilitato, l'operazione è molto veloce.

In questo esempio viene utilizzata la tabella ORDERS del benchmark TPC-H, contenente 150 milioni di righe. Questo cluster utilizza intenzionalmente una classe di istanza relativamente piccola, per dimostrare quanto tempo possano richiedere le istruzioni ALTER TABLE quando non è possibile utilizzare Fast DDL. Nell'esempio viene creato un clone della tabella originale contenente dati identici. Il controllo dell'impostazione aurora\_lab\_mode conferma che il cluster non può utilizzare Fast DDL poiché la modalità lab non è abilitata. Quindi le istruzioni ALTER TABLE ADD COLUMN richiedono molto tempo per aggiungere nuove colonne alla fine della tabella.

```
mysql> create table orders_regular_ddl like orders;
Query OK, 0 rows affected (0.06 sec)
mysql> insert into orders_regular_ddl select * from orders;
Query OK, 150000000 rows affected (1 hour 1 min 25.46 sec)
mysql> select @@aurora_lab_mode;
+-------------------+
| @@aurora_lab_mode |
+-------------------+
                  | 0 |
  +-------------------+
mysql> ALTER TABLE orders_regular_ddl ADD COLUMN o_refunded boolean;
Query OK, 0 rows affected (40 min 31.41 sec)
mysql> ALTER TABLE orders_regular_ddl ADD COLUMN o_coverletter varchar(512);
```
Query OK, 0 rows affected **(40 min 44.45 sec)**

Questo esempio esegue la stessa preparazione di una tabella di grandi dimensioni dell'esempio precedente. Tuttavia, non è possibile abilitare semplicemente la modalità lab all'interno di una sessione SQL interattiva. Tale impostazione deve essere abilitata in un gruppo di parametri personalizzato. Ciò richiede l'uscita dalla sessione mysql e l'esecuzione di alcuni comandi della CLI AWS o l'utilizzo della AWS Management Console.

```
mysql> create table orders_fast_ddl like orders;
Query OK, 0 rows affected (0.02 sec)
mysql> insert into orders_fast_ddl select * from orders;
Query OK, 150000000 rows affected (58 min 3.25 sec)
mysql> set aurora_lab_mode=1;
ERROR 1238 (HY000): Variable 'aurora_lab_mode' is a read only variable
```
Per abilitare la modalità lab per il cluster è necessario lavorare con un gruppo di parametri. In questo esempio della CLI AWS viene utilizzato un gruppo di parametri del cluster per garantire che tutte le istanze database nel cluster utilizzino lo stesso valore per l'impostazione della modalità lab.

```
$ aws rds create-db-cluster-parameter-group \ 
   --db-parameter-group-family aurora5.7 \ 
     --db-cluster-parameter-group-name lab-mode-enabled-57 --description 'TBD'
$ aws rds describe-db-cluster-parameters \ 
   --db-cluster-parameter-group-name lab-mode-enabled-57 \ 
     --query '*[*].[ParameterName,ParameterValue]' \ 
       --output text | grep aurora_lab_mode
aurora_lab_mode 0
$ aws rds modify-db-cluster-parameter-group \ 
   --db-cluster-parameter-group-name lab-mode-enabled-57 \ 
     --parameters ParameterName=aurora_lab_mode,ParameterValue=1,ApplyMethod=pending-
reboot
{ 
     "DBClusterParameterGroupName": "lab-mode-enabled-57"
}
# Assign the custom parameter group to the cluster that's going to use Fast DDL.
$ aws rds modify-db-cluster --db-cluster-identifier tpch100g \ 
   --db-cluster-parameter-group-name lab-mode-enabled-57
{ 
   "DBClusterIdentifier": "tpch100g",
```

```
 "DBClusterParameterGroup": "lab-mode-enabled-57", 
   "Engine": "aurora-mysql", 
   "EngineVersion": "5.7.mysql_aurora.2.10.2", 
   "Status": "available"
}
# Reboot the primary instance for the cluster tpch100g:
$ aws rds reboot-db-instance --db-instance-identifier instance-2020-12-22-5208
{ 
   "DBInstanceIdentifier": "instance-2020-12-22-5208", 
   "DBInstanceStatus": "rebooting"
}
$ aws rds describe-db-clusters --db-cluster-identifier tpch100g \ 
   --query '*[].[DBClusterParameterGroup]' --output text
lab-mode-enabled-57
$ aws rds describe-db-cluster-parameters \ 
   --db-cluster-parameter-group-name lab-mode-enabled-57 \ 
     --query '*[*].{ParameterName:ParameterName,ParameterValue:ParameterValue}' \ 
       --output text | grep aurora_lab_mode
aurora_lab_mode 1
```
Nell'esempio seguente vengono illustrati i passaggi rimanenti dopo che la modifica del gruppo di parametri ha effetto. Si verifica l'impostazione aurora\_lab\_mode per assicurarsi che il cluster possa utilizzare Fast DDL. Quindi viene eseguita l'istruzione ALTER TABLE per aggiungere colonne alla fine di un'altra tabella di grandi dimensioni. Questa volta, le istruzioni vengono completate molto rapidamente.

```
mysql> select @@aurora_lab_mode;
+-------------------+
| @@aurora_lab_mode |
+-------------------+
\begin{array}{ccc} \hline \end{array}+-------------------+
mysql> ALTER TABLE orders_fast_ddl ADD COLUMN o_refunded boolean;
Query OK, 0 rows affected (1.51 sec)
mysql> ALTER TABLE orders_fast_ddl ADD COLUMN o_coverletter varchar(512);
Query OK, 0 rows affected (0.40 sec)
```
# <span id="page-1494-0"></span>Visualizzazione dello stato del volume per un cluster DB Aurora MySQL

In Amazon Aurora, un volume di cluster di database è costituito da una raccolta di blocchi logici. Ognuno di questi rappresenta 10 gigabyte di storage allocato. Questi blocchi sono denominati gruppi di protezione.

I dati in ogni gruppo di protezione sono replicati su sei dispositivi di storage fisico denominati nodi di storage. Questi nodi sono allocati su tre zone di disponibilità (AZ) nella regione AWS in cui si trova il cluster DB. Ogni nodo di storage contiene a sua volta uno o più blocchi di dati logici per il volume di cluster di database. Per ulteriori informazioni sui gruppi di protezione e i nodi di storage, consulta [Introduzione del motore di storage Aurora](https://aws.amazon.com/blogs/database/introducing-the-aurora-storage-engine/) nel blog AWS Database.

Puoi simulare l'errore di un intero nodo di storage o di un singolo blocco di dati logico in un nodo di storage. A questo proposito, devi utilizzare l'istruzione fault injection ALTER SYSTEM SIMULATE DISK FAILURE. Per l'istruzione, specifichi il valore di indice di uno specifico blocco di dati logico o nodo di storage. Tuttavia, se specifichi un valore di indice superiore al numero di blocchi di dati logici o nodi di storage utilizzati dal volume di cluster di database, l'istruzione restituisce un errore. Per ulteriori informazioni sulle query fault injection, consulta [Test di Amazon Aurora MySQL mediante](#page-1482-0) [query Fault Injection.](#page-1482-0)

Puoi evitare tale errore utilizzando l'istruzione SHOW VOLUME STATUS. L'istruzione restituisce due variabili di stato del server, Disks e Nodes. Queste variabili rappresentano rispettivamente il numero totale di blocchi di dati logici e di nodi di storage per il volume di cluster di database.

# Sintassi

SHOW VOLUME STATUS

# Esempio

Il seguente esempio illustra un risultato SHOW VOLUME STATUS tipico.

```
mysql> SHOW VOLUME STATUS;
   +---------------+-------+
| Variable_name | Value |
+---------------+-------+
| Disks | 96 |
 | Nodes | 74 |
```
+---------------+-------+

# Ottimizzazione di Aurora MySQL

Gli eventi di attesa e gli stati di thread sono un importante strumento di ottimizzazione per Aurora MySQL. Se si riesce a scoprire perché le sessioni stanno aspettando risorse e cosa stanno facendo, è possibile ridurre meglio i colli di bottiglia. È possibile utilizzare le informazioni contenute in questa sezione per trovare possibili cause e azioni correttive.

Amazon DevOps Guru per RDS è in grado di determinare in modo proattivo se i database Aurora MySQL presentano condizioni problematiche che potrebbero causare problemi più seri in seguito. Amazon DevOps Guru per RDS pubblica una spiegazione e i suggerimenti per le azioni correttive negli approfondimenti proattivi. Questa sezione contiene gli approfondimenti per i problemi più comuni.

# **A** Important

Gli eventi di attesa e gli stati del thread in questa sezione sono specifici di Aurora MySQL. Utilizza le informazioni contenute in questa sezione per regolare solo Amazon Aurora, non Amazon RDS for MySQL.

Alcuni eventi di attesa in questa sezione non hanno analoghi nelle versioni open source di questi motori di database. Altri eventi di attesa hanno gli stessi nomi degli eventi nei motori open source, ma si comportano in modo diverso. Ad esempio, l'archiviazione di Amazon Aurora funziona in modo diverso dall'archiviazione open source, pertanto gli eventi di attesa correlati all'archiviazione indicano condizioni di risorse differenti.

# Argomenti

- [Concetti essenziali per la regolazione di Aurora MySQL](#page-1496-0)
- [Regolazione di Aurora MySQL con eventi di attesa](#page-1500-0)
- [Regolazione di Aurora MySQL con stati del thread](#page-1553-0)
- [Ottimizzazione di Aurora MySQL con approfondimenti proattivi di Amazon DevOps Guru](#page-1561-0)

# <span id="page-1496-0"></span>Concetti essenziali per la regolazione di Aurora MySQL

Prima di regolare il database di Aurora MySQL, assicurati di sapere quali sono gli eventi di attesa e gli stati del thread e perché si verificano. Esaminare anche l'architettura di base della memoria e del disco di Aurora MySQL quando si utilizza il motore di archiviazione InnoDB. Per un utile diagramma architettonico, consulta i[lManuale di riferimento MySQL](https://dev.mysql.com/doc/refman/8.0/en/innodb-architecture.html).

### Argomenti

- [Eventi di attesa di Aurora MySQL](#page-1497-0)
- [Stati del thread di Aurora MySQL](#page-1498-0)
- [Memoria di Aurora MySQL](#page-1498-1)
- [Procedure di Aurora MySQL](#page-1499-0)

# <span id="page-1497-0"></span>Eventi di attesa di Aurora MySQL

Un evento di attesa indica una risorsa per la quale è in attesa una sessione. Ad esempio, l'evento di attesa io/socket/sql/client\_connection indica che un thread sta per gestire una nuova connessione. Le risorse tipiche che una sessione attende includono quanto segue:

- Accesso a thread singolo a un buffer, ad esempio, quando una sessione sta tentando di modificare un buffer
- Una riga attualmente bloccata da un'altra sessione
- Un file di dati letto
- Scrittura di un file log

Ad esempio, per soddisfare una query, la sessione potrebbe eseguire una scansione completa della tabella. Se i dati non sono già in memoria, la sessione attende il completamento dell'I/O del disco. Quando i buffer vengono letti in memoria, potrebbe essere necessario attendere perché altre sessioni accedono agli stessi buffer. Il database registra le attese utilizzando un evento di attesa predefinito. Questi eventi sono raggruppati in categorie.

Un evento di attesa non mostra di per sé un problema di prestazioni. Ad esempio, se i dati richiesti non sono in memoria, è necessaria la lettura dei dati dal disco. Se una sessione blocca una riga per un aggiornamento, un'altra sessione attende che la riga venga sbloccata in modo che possa aggiornarla. Un commit richiede di attendere il completamento della scrittura su un file di registro. Le attese sono parte integrante del normale funzionamento di un database.

Un gran numero di eventi di attesa in genere mostrano un problema di prestazioni. In questi casi, è possibile utilizzare i dati degli eventi di attesa per determinare dove stanno trascorrendo il tempo delle sessioni. Ad esempio, se un report che in genere viene eseguito in minuti ora viene eseguito per ore, è possibile identificare gli eventi di attesa che contribuiscono maggiormente al tempo di attesa totale. Se è possibile determinare le cause degli eventi di attesa principali, a volte è possibile apportare

modifiche che migliorano le prestazioni. Ad esempio, se la sessione è in attesa su una riga bloccata da un'altra sessione, è possibile terminare la sessione di blocco.

<span id="page-1498-0"></span>Stati del thread di Aurora MySQL

Uno stato generale del thread è un valore State associato all'elaborazione generale delle query. Ad esempio, lo stato del thread sending data indica che un thread sta leggendo e filtrando le righe per una query per determinare il set di risultati corretto.

Puoi usare gli stati del thread per regoalre Aurora MySQL in modo simile a come usi gli eventi di attesa. Ad esempio, frequenti occorrenze di sending data di solito indicano che una query non utilizza un indice. Per ulteriori informazioni sugli stati del thread, consulta [Stati generali del thread](https://dev.mysql.com/doc/refman/5.7/en/general-thread-states.html) nel Manuale di riferimento di MySQL.

Quando si utilizza Performance Insights, è vera una delle seguenti condizioni:

- Performance Schema è attivato: Aurora MySQL mostra gli eventi di attesa anziché lo stato del thread.
- Performance Schema non è attivato: Aurora MySQL mostra lo stato del thread.

Consigliamo di configurare il Performance Schema per la gestione automatica. Il Performance Schema fornisce ulteriori informazioni dettagliate e strumenti migliori per indagare sui potenziali problemi di prestazioni. Per ulteriori informazioni, consulta [Abilitazione di Performance Schema per](#page-962-0)  [Performance Insights su Aurora MySQL.](#page-962-0)

# <span id="page-1498-1"></span>Memoria di Aurora MySQL

In Aurora MySQL, le aree di memoria più importanti sono il pool di buffer e il buffer di registro.

# Argomenti

• [Pool di buffer](#page-1498-2)

# <span id="page-1498-2"></span>Pool di buffer

Il pool di buffer è l'area di memoria condivisa in cui Aurora MySQL memorizza nella cache i dati di tabella e indice. Le query possono accedere ai dati utilizzati di frequente direttamente dalla memoria senza leggere dal disco.

Il pool di buffer è strutturato come un elenco di pagine collegato. Una pagina può contenere più righe. Aurora MySQL utilizza un algoritmo utilizzato meno di recente (LRU) per invecchiare le pagine fuori dal pool.

<span id="page-1499-0"></span>Per ulteriori informazioni, consulta [Buffer Pool](https://dev.mysql.com/doc/refman/8.0/en/innodb-buffer-pool.html) (Pool di buffer) nel Manuale di riferimento di MySQL.

Procedure di Aurora MySQL

Aurora MySQL utilizza un modello di procedure molto diverso da Aurora PostgreSQL.

### Argomenti

- [Server MySQL \(mysqld\)](#page-1499-1)
- [Thread](#page-1499-2)
- [Pool di thread](#page-1499-3)

# <span id="page-1499-1"></span>Server MySQL (mysqld)

Il server MySQL è una procedura singola del sistema operativo denominato mysqld. Il server MySQL non genera procedure aggiuntive. Pertanto, un database di Aurora MySQL utilizza mysqld per eseguire la maggior parte del suo lavoro.

Quando si avvia il server MySQL, ascolta le connessioni di rete dai client MySQL. Quando un client si connette al database, mysqld apre un thread.

# <span id="page-1499-2"></span>Thread

I thread del gestore delle connessioni associano ogni connessione client a un thread dedicato. Questo thread gestisce l'autenticazione, esegue istruzioni e restituisce i risultati al client. Il gestore delle connessioni crea nuovi thread quando necessario.

La cache dei thread è il set di thread disponibili. Quando una connessione termina, MySQL restituisce il thread alla cache del thread se la cache non è piena. La variabile del sistema thread\_cache\_size determina la dimensione della cache del thread.

# <span id="page-1499-3"></span>Pool di thread

Il pool di thread è costituito da un certo numero di gruppi di thread. Ogni gruppo gestisce una serie di connessioni client. Quando un client si connette al database, il pool di thread assegna le connessioni ai gruppi di thread in modo round-robin. Il pool di thread separa connessioni e thread. Non esiste una relazione fissa tra le connessioni e i thread che eseguono istruzioni ricevute da tali connessioni.

# <span id="page-1500-0"></span>Regolazione di Aurora MySQL con eventi di attesa

La tabella seguente riassume gli eventi di attesa di Aurora MySQL che più comunemente indicano problemi di prestazioni. I seguenti eventi di attesa sono un sottoinsieme dell'elenco in [Eventi di attesa](#page-1900-0)  [Aurora MySQL](#page-1900-0).

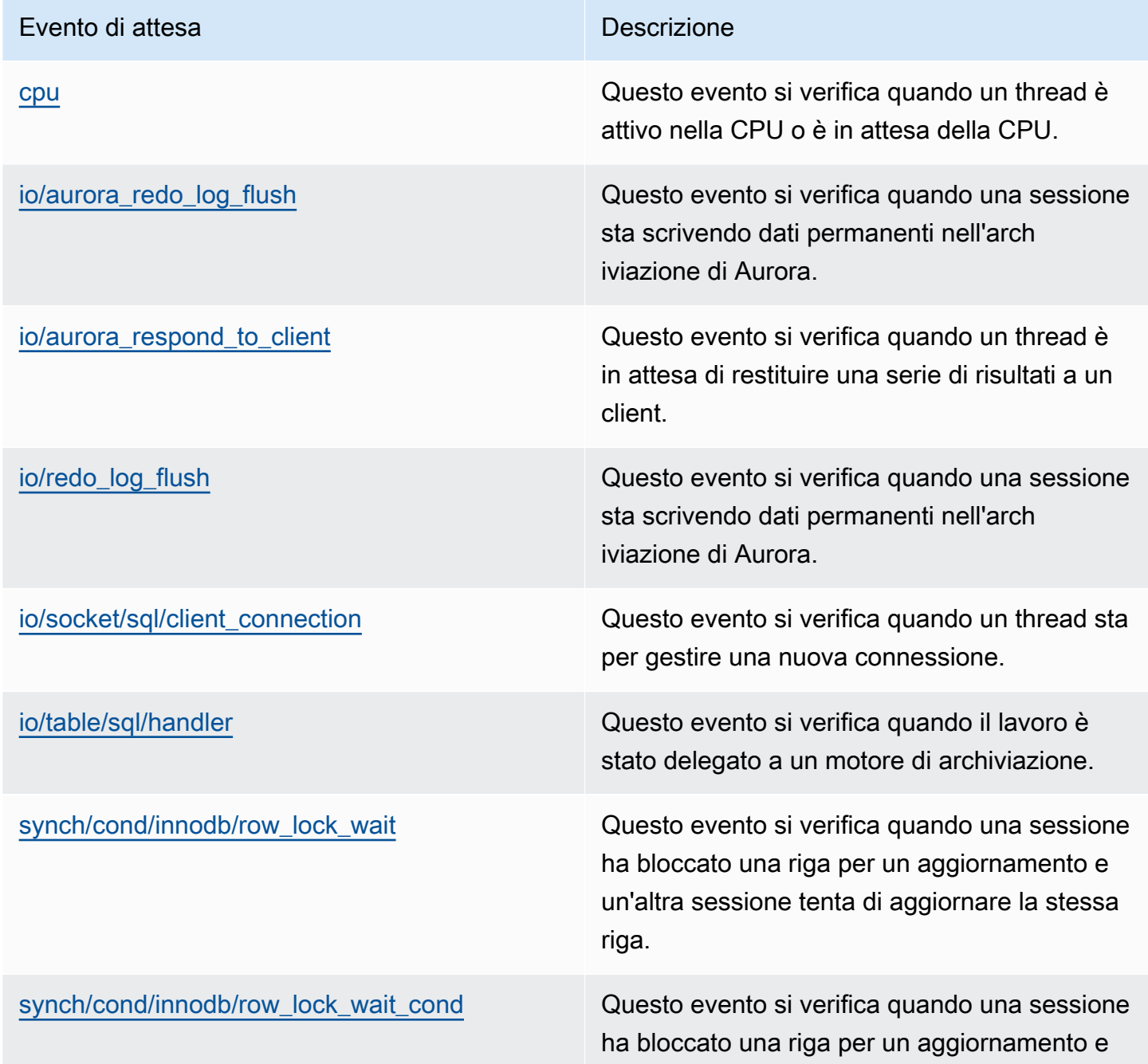

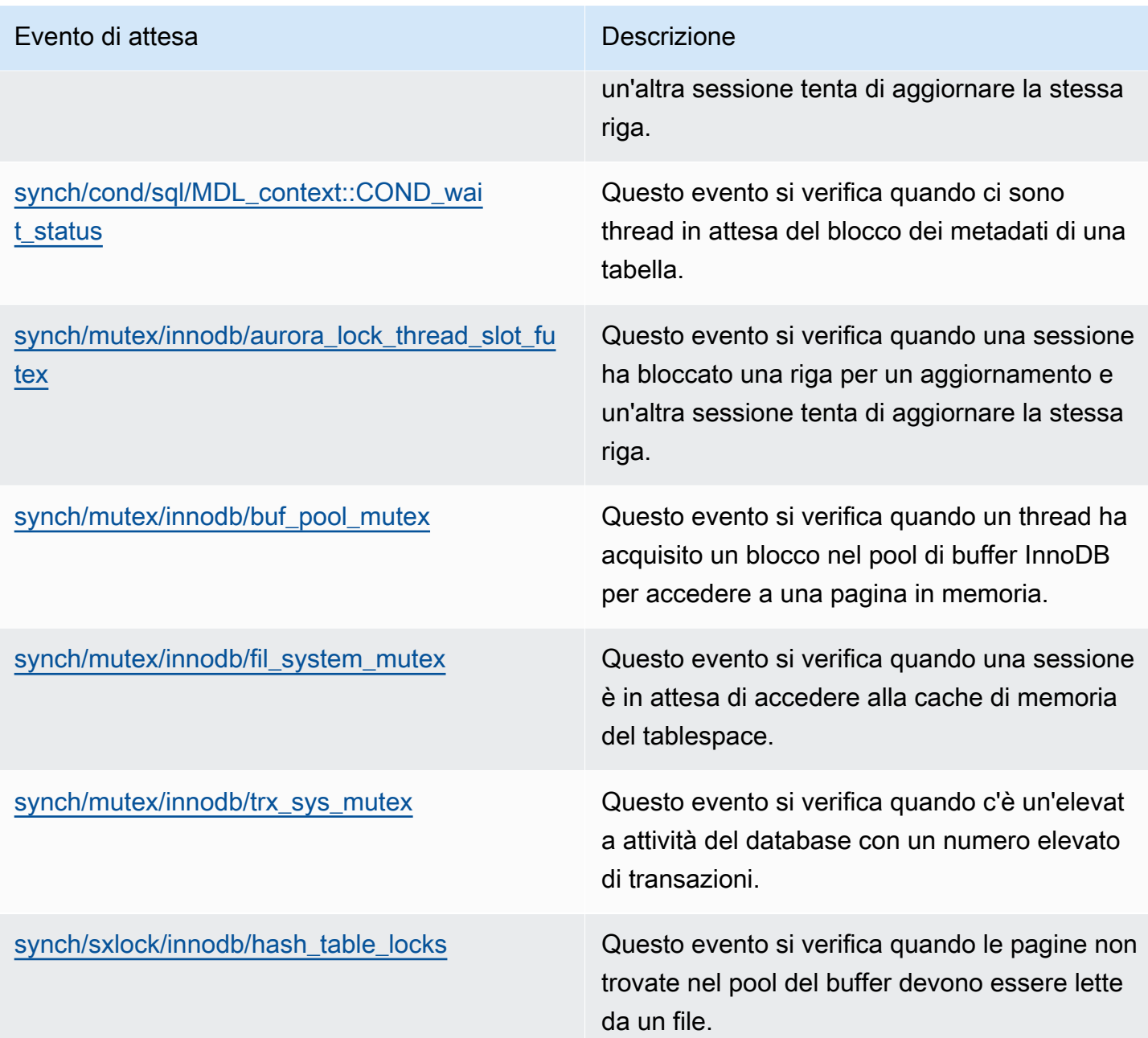

# <span id="page-1501-0"></span>cpu

L'evento di attesa cpu si verifica quando un thread è attivo nella CPU o è in attesa della CPU.

### Argomenti

- [Versioni del motore supportate](#page-1502-0)
- [Context](#page-1502-1)
- [Probabili cause di aumento delle attese](#page-1502-2)

#### • [Azioni](#page-1503-0)

<span id="page-1502-0"></span>Versioni del motore supportate

Queste informazioni sull'evento di attesa sono supportate per le seguenti versioni del motore:

• Aurora MySQL versioni 2 e 3

#### <span id="page-1502-1"></span>**Context**

Per ogni vCPU, una connessione può eseguire operazioni su questa CPU. In alcune situazioni, il numero di connessioni attive pronte per l'esecuzione è superiore al numero di vCPUs. Questo squilibrio provoca connessioni in attesa di risorse della CPU. Se il numero di connessioni attive rimane costantemente superiore al numero di vCPU, l'istanza subisce un conflitto della CPU. La contesa provoca il verificarsi dell'evento di attesa cpu.

### **a** Note

Il parametro di Performance Insights per la CPU è DBLoadCPU. Il valore per DBLoadCPU può differire dal valore della CloudWatch metricaCPUUtilization. Quest'ultima metrica viene raccolta da HyperVisor per un'istanza di database.

I parametri del sistema operativo del Performance Insights forniscono informazioni dettagliate sull'utilizzo della CPU. Ad esempio, puoi visualizzare i seguenti parametri:

- os.cpuUtilization.nice.avg
- os.cpuUtilization.total.avg
- os.cpuUtilization.wait.avg
- os.cpuUtilization.idle.avg

Performance Insights segnala l'utilizzo della CPU da parte del motore del database come os.cpuUtilization.nice.avg.

<span id="page-1502-2"></span>Probabili cause di aumento delle attese

Quando questo evento si verifica più del normale, eventualmente indicando un problema di prestazioni, le cause tipiche includono le seguenti:

- Query analitiche
- Transazioni altamente simultanee
- Transazioni di lunga durata
- Un improvviso aumento del numero di connessioni, noto come storm di login
- Un aumento del cambio di contesto

#### <span id="page-1503-0"></span>Azioni

Se l'evento di attesa cpu domina l'attività del database, non indica necessariamente un problema di prestazioni. Rispondi a questo evento solo quando le prestazioni diminuiscono.

A seconda della causa dell'aumento dell'utilizzo della CPU, considerare le seguenti strategie:

- Aumenta la capacità della CPU dell'host. Questo approccio tipicamente offre un sollievo temporaneo.
- Identifica le principali query per una potenziale ottimizzazione.
- Reindirizza alcuni carichi di lavoro di sola lettura verso i nodi del lettore, se applicabile.

### Argomenti

- [Identifica le sessioni o le query che causano il problema](#page-1503-1)
- [Analizza e ottimizza l'elevato carico di lavoro della CPU](#page-1504-0)

#### <span id="page-1503-1"></span>Identifica le sessioni o le query che causano il problema

Per trovare le sessioni e le query, guarda la tabella Prime istruzioni SQL in Performance Insights per le istruzioni SQL che hanno il carico più alto della CPU. Per ulteriori informazioni, consulta [Per](#page-975-0)  [analizzare il parametro utilizzando il pannello di controllo di Performance Insights](#page-975-0).

In genere, una o due istruzioni SQL consumano la maggior parte dei cicli della CPU. Concentra gli sforzi su queste istruzioni. Supponiamo che l'istanza database disponga di 2 vCPU con un carico del database di 3.1 sessioni attive medie (AAS), tutte nello stato della CPU. In questo caso, la tua istanza è associata alla CPU. Considera le strategie seguenti:

- Esegui l'aggiornamento a una classe di istanza più grande con più vCPU.
- Regola le query per ridurre il carico della CPU.

In questo esempio, le query SQL principali hanno un carico del database di 1,5 AAS, il tutto nello stato della CPU. Un'altra istruzione SQL ha un carico di 0,1 nello stato della CPU. In questo esempio, se si è interrotta l'istruzione SQL con caricamento più basso, non si riduce in modo significativo il carico del database. Tuttavia, se si regolano le due query ad alto carico in modo che siano due volte più efficienti, si elimina il collo di bottiglia della CPU. Se si riduce il carico della CPU di 1,5 AAS del 50%, l'AAS per ogni istruzione diminuisce a 0,75. Il carico totale del databalse speso per la CPU è ora di 1,6 AAS. Questo valore è inferiore alla linea massima di vCPU 2.0.

Per una panoramica utile dell'identificazione e della risoluzione dei problemi con Performance Insights, consulta il post del blog[Analizza i carichi di lavoro di Amazon Aurora MySQL con](https://aws.amazon.com/blogs/database/analyze-amazon-aurora-mysql-workloads-with-performance-insights/)  [Performance Insights](https://aws.amazon.com/blogs/database/analyze-amazon-aurora-mysql-workloads-with-performance-insights/). Consulta anche l'AWSarticolo di assistenza [Come posso identificare e](https://aws.amazon.com/premiumsupport/knowledge-center/rds-instance-high-cpu/)  [risolvere un elevato utilizzo della CPU sulle istanze di Amazon RDS for MySQL?.](https://aws.amazon.com/premiumsupport/knowledge-center/rds-instance-high-cpu/)

<span id="page-1504-0"></span>Analizza e ottimizza l'elevato carico di lavoro della CPU

Dopo aver identificato la query o le query che aumentano l'utilizzo della CPU, è possibile ottimizzarle o terminare la connessione. L'esempio seguente mostra come terminare una connessione.

CALL mysql.rds\_kill(*processID*);

Per ulteriori informazioni, consulta [mysql.rds\\_kill](#page-1926-0).

Se si termina una sessione, l'azione potrebbe innescare un lungo ripristino dello stato precedente.

Seguire le linee guida per l'ottimizzazione delle query

Per ottimizzare le query, prendere in considerazione le seguenti linee guida:

• Eseguire l'istruzione EXPLAIN.

Questo comando mostra i singoli passaggi coinvolti nell'esecuzione di una query. Per ulteriori informazioni, consulta [Ottimizzazione delle query con EXPLAIN](https://dev.mysql.com/doc/refman/5.7/en/using-explain.html) nella documentazione di MySQL.

• Eseguire l'istruzione SHOW PROFILE.

Utilizzare questa istruzione per esaminare i dettagli del profilo che possono indicare l'utilizzo delle risorse per le istruzioni eseguite durante la sessione corrente. Per ulteriori informazioni, consulta [Istruzione REPAIR TABLE](https://dev.mysql.com/doc/refman/5.7/en/show-profile.html) nella documentazione di MySQL.

• Eseguire l'istruzione ANALYZE TABLE.

Utilizzare questa istruzione per riaggiornare le statistiche di indice per le tabelle a cui si accede dalla query che consuma CPU elevata. Analizzando l'istruzione, è possibile aiutare l'ottimizzatore a scegliere un piano di esecuzione appropriato. Per ulteriori informazioni, consulta [Istruzione](https://dev.mysql.com/doc/refman/5.7/en/analyze-table.html)  [ANALYZE TABLE](https://dev.mysql.com/doc/refman/5.7/en/analyze-table.html) nella documentazione di MySQL.

Segui le linee guida per migliorare l'utilizzo della CPU

Per migliorare l'utilizzo della CPU in un'istanza database, attenersi a queste linee guida:

- Assicurarsi che tutte le query utilizzino indici appropriati.
- Scopri se è possibile utilizzare query parallele di Aurora. Si può usare questa tecnica per ridurre l'utilizzo della CPU sul nodo head grazie all'elaborazione della funzione di trasferimento, al filtraggio delle righe e alla proiezione delle colonne per la clausola WHERE.
- Scopri se il numero di esecuzioni SQL al secondo soddisfa le soglie previste.
- Scopri se la manutenzione dell'indice o la creazione di nuovi indici occupano i cicli della CPU necessari per il carico di lavoro di produzione. Pianifica le attività di manutenzione al di fuori degli orari del picco di attività.
- Scopri se è possibile utilizzare il partizionamento per ridurre la serie dei dati delle query. Per ulteriori informazioni, consultare il post del blog.[Come pianificare e ottimizzare Amazon Aurora con](https://aws.amazon.com/blogs/database/planning-and-optimizing-amazon-aurora-with-mysql-compatibility-for-consolidated-workloads/) [compatibilità MySQL per carichi di lavoro consolidati](https://aws.amazon.com/blogs/database/planning-and-optimizing-amazon-aurora-with-mysql-compatibility-for-consolidated-workloads/).

Verifica la presenza di congestioni dovute alla connessione

Se il parametro DBLoadCPU non è molto alto, ma il parametro CPUUtilization è elevato, la causa dell'utilizzo elevato della CPU risiede al di fuori del motore del database. Un esempio classico è una congestione dovuta alla connessione.

Verificare se le condizioni seguenti sono vere:

- C'è un aumento sia della metrica Performance Insights che della CPUUtilization CloudWatch DatabaseConnections metrica Amazon.
- Il numero di thread nella CPU è superiore al numero di vCPU.

Se le condizioni precedenti sono vere, considerare di diminuire il numero di connessioni al database. Ad esempio, è possibile utilizzare un pool di connessione come RDS Proxy. Per conoscere le best

practice per una gestione efficace delle connessioni e il dimensionamento, consulta il whitepaper [Manuale di Amazon Aurora MySQL DBA per la gestione delle connessioni.](https://d1.awsstatic.com/whitepapers/RDS/amazon-aurora-mysql-database-administrator-handbook.pdf)

# <span id="page-1506-0"></span>io/aurora\_redo\_log\_flush

L'evento io/aurora\_redo\_log\_flush si verifica quando una sessione sta scrivendo dati persistenti nell'archiviazione di Amazon Aurora.

### Argomenti

- [Versioni del motore supportate](#page-1506-1)
- [Context](#page-1506-2)
- [Probabili cause di aumento delle attese](#page-1506-3)
- [Azioni](#page-1508-0)

<span id="page-1506-1"></span>Versioni del motore supportate

Queste informazioni sull'evento di attesa sono supportate per le seguenti versioni del motore:

• Aurora MySQL versione 2

# <span id="page-1506-2"></span>**Context**

L'evento io/aurora\_redo\_log\_flush è per un'operazione di input/output di scrittura (I/O) in Aurora MySQL.

### **a** Note

[Nella versione 3 di Aurora MySQL, questo evento di attesa è denominato io/redo\\_log\\_flush.](#page-1513-0)

# <span id="page-1506-3"></span>Probabili cause di aumento delle attese

Per la persistenza dei dati, l'esecuzione dei commit richiede una scrittura duratura per un'archiviazione stabile. Se il database sta eseguendo troppi commit, c'è un evento di attesa sull'operazione di I/O di scrittura, l'evento di attesa io/aurora\_redo\_log\_flush.

Negli esempi seguenti, 50.000 dati vengono inseriti in un cluster di database di Aurora MySQL utilizzando la classe di istanza database db.r5.xlarge:

• Nel primo esempio, ogni sessione inserisce 10.000 dati riga per riga. Per impostazione predefinita, se un comando del linguaggio di manipolazione dei dati (DML) non si trova all'interno di una transazione, Aurora MySQL utilizza l'esecuzione di commit impliciti. Autocommit è attivo. Ciò significa che per ogni inserimento di riga è presente l'esecuzione di un commit. Performance Insights mostra che le connessioni dedicano la maggior parte del tempo in attesa dell'evento di attesa io/aurora\_redo\_log\_flush.

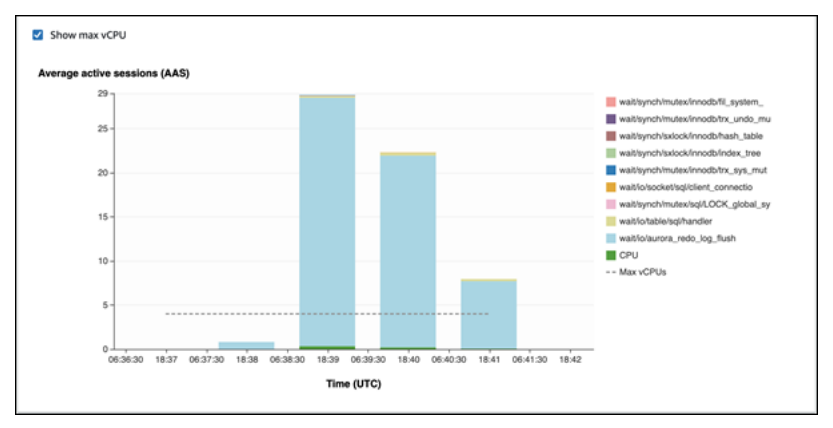

Ciò è causato dalle semplici istruzioni di inserimento utilizzate.

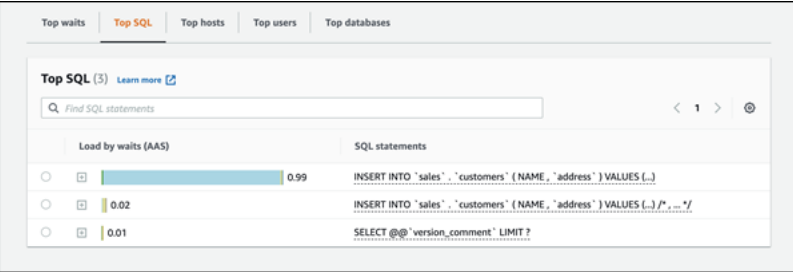

I 50.000 dati richiedono 3,5 minuti per essere inseriti.

• Nel secondo esempio, gli inserti sono realizzati in 1.000 batch, ovvero ogni connessione esegue 10 commit anziché 10.000. Performance Insights mostra che le connessioni non dedicano la maggior parte del loro tempo sull'evento di attesa io/aurora\_redo\_log\_flush.

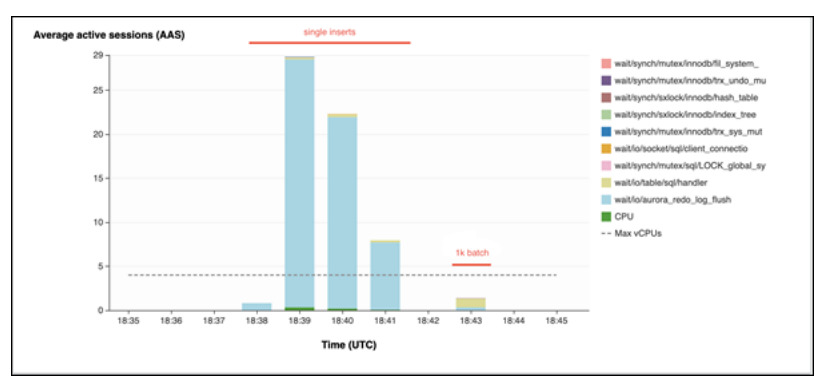

I 50.000 dati richiedono 4 secondi per essere inseriti.

#### <span id="page-1508-0"></span>Azioni

Consigliamo azioni diverse a seconda delle cause dell'evento di attesa.

Identificare le sessioni e le query problematiche

Se l'istanza database sta riscontrando un collo di bottiglia, il primo compito è quello di trovare le sessioni e le query che lo causano. Per un utile Post del blog sul database AWS, consulta [Analizza i](https://aws.amazon.com/blogs/database/analyze-amazon-aurora-mysql-workloads-with-performance-insights/) [carichi di lavoro di Amazon Aurora MySQL con Performance Insights](https://aws.amazon.com/blogs/database/analyze-amazon-aurora-mysql-workloads-with-performance-insights/).

Per identificare sessioni e query che causano un collo di bottiglia

- 1. Accedi alla AWS Management Console e apri la console Amazon RDS all'indirizzo [https://](https://console.aws.amazon.com/rds/)  [console.aws.amazon.com/rds/](https://console.aws.amazon.com/rds/).
- 2. Nel pannello di navigazione scegli Approfondimenti sulle prestazioni.
- 3. Scegli l'istanza database.
- 4. In Carico del database, scegli Dividi per attesa.
- 5. Nella parte inferiore della pagina scegli Prime Instruzioni SQL.

Le query nella parte superiore dell'elenco causano il carico più alto sul database.

Raggruppa le operazioni di scrittura

Gli esempi seguenti attivano l'evento di attesa io/aurora\_redo\_log\_flush. (Autocommit è attivo.)

```
INSERT INTO `sampleDB`.`sampleTable` (sampleCol2, sampleCol3) VALUES ('xxxx','xxxxx');
INSERT INTO `sampleDB`.`sampleTable` (sampleCol2, sampleCol3) VALUES ('xxxx','xxxxx');
INSERT INTO `sampleDB`.`sampleTable` (sampleCol2, sampleCol3) VALUES ('xxxx','xxxxx');
....
INSERT INTO `sampleDB`.`sampleTable` (sampleCol2, sampleCol3) VALUES ('xxxx','xxxxx');
UPDATE `sampleDB`.`sampleTable` SET sampleCol3='xxxxx' WHERE id=xx;
UPDATE `sampleDB`.`sampleTable` SET sampleCol3='xxxxx' WHERE id=xx;
UPDATE `sampleDB`.`sampleTable` SET sampleCol3='xxxxx' WHERE id=xx;
....
UPDATE `sampleDB`.`sampleTable` SET sampleCol3='xxxxx' WHERE id=xx;
```

```
DELETE FROM `sampleDB`.`sampleTable` WHERE sampleCol1=xx;
DELETE FROM `sampleDB`.`sampleTable` WHERE sampleCol1=xx;
DELETE FROM `sampleDB`.`sampleTable` WHERE sampleCol1=xx;
....
DELETE FROM `sampleDB`.`sampleTable` WHERE sampleCol1=xx;
```
Per ridurre il tempo impiegato in attesa dell'evento di attesa io/aurora redo log flush, raggruppa logicamente le operazioni di scrittura in una singola esecuzione di commit per ridurre le chiamate persistenti all'archiviazione.

Disattivazione dell'autocommit

Disattivare l'autocommit prima di apportare modifiche di grandi dimensioni che non si trovano all'interno di una transazione, come illustrato nell'esempio seguente.

```
SET SESSION AUTOCOMMIT=OFF;
UPDATE `sampleDB`.`sampleTable` SET sampleCol3='xxxxx' WHERE sampleCol1=xx;
UPDATE `sampleDB`.`sampleTable` SET sampleCol3='xxxxx' WHERE sampleCol1=xx;
UPDATE `sampleDB`.`sampleTable` SET sampleCol3='xxxxx' WHERE sampleCol1=xx;
....
UPDATE `sampleDB`.`sampleTable` SET sampleCol3='xxxxx' WHERE sampleCol1=xx;
-- Other DML statements here
COMMIT;
SET SESSION AUTOCOMMIT=ON;
```
Transazioni di utilizzo

È possibile utilizzare le transazioni, come illustrato nell'esempio seguente.

```
BEGIN
INSERT INTO `sampleDB`.`sampleTable` (sampleCol2, sampleCol3) VALUES ('xxxx','xxxxx');
INSERT INTO `sampleDB`.`sampleTable` (sampleCol2, sampleCol3) VALUES ('xxxx','xxxxx');
INSERT INTO `sampleDB`.`sampleTable` (sampleCol2, sampleCol3) VALUES ('xxxx','xxxxx');
....
INSERT INTO `sampleDB`.`sampleTable` (sampleCol2, sampleCol3) VALUES ('xxxx','xxxxx');
DELETE FROM `sampleDB`.`sampleTable` WHERE sampleCol1=xx;
DELETE FROM `sampleDB`.`sampleTable` WHERE sampleCol1=xx;
DELETE FROM `sampleDB`.`sampleTable` WHERE sampleCol1=xx;
....
```

```
DELETE FROM `sampleDB`.`sampleTable` WHERE sampleCol1=xx;
-- Other DML statements here
END
```
Utilizza i batch

Si può anche apportare modifiche in batch, come nell'esempio seguente: Tuttavia, l'utilizzo di batch troppo grandi può causare problemi di prestazioni, specialmente nelle repliche di lettura o durante il ripristino (PITR). point-in-time

```
INSERT INTO `sampleDB`.`sampleTable` (sampleCol2, sampleCol3) VALUES
('xxxx','xxxxx'),('xxxx','xxxxx'),...,('xxxx','xxxxx'),('xxxx','xxxxx');
UPDATE `sampleDB`.`sampleTable` SET sampleCol3='xxxxx' WHERE sampleCol1 BETWEEN xx AND 
  xxx;
DELETE FROM `sampleDB`.`sampleTable` WHERE sampleCol1<xx;
```
# <span id="page-1510-0"></span>io/aurora\_respond\_to\_client

L'evento io/aurora\_respond\_to\_client si verifica quando un thread è in attesa di restituire una serie di risultati a un client.

### Argomenti

- [Versioni del motore supportate](#page-1510-1)
- [Context](#page-1511-0)
- [Probabili cause di aumento delle attese](#page-1511-1)
- [Operazioni](#page-1511-2)

<span id="page-1510-1"></span>Versioni del motore supportate

Queste informazioni sull'evento di attesa sono supportate per le seguenti versioni del motore:

• Aurora MySQL versione 2

Nelle versioni precedenti alla versione 2.07.7, 2.09.3 e 2.10.2, questo evento di attesa include erroneamente il tempo di inattività.

#### <span id="page-1511-0"></span>**Context**

L'evento io/aurora\_respond\_to\_client indica che un thread è in attesa di restituire una serie di risultati a un client.

L'elaborazione della query è completa e i risultati vengono restituiti al client dell'applicazione. Tuttavia, poiché non c'è abbastanza larghezza di banda di rete nel cluster del database, un thread è in attesa di restituire la serie di risultati.

<span id="page-1511-1"></span>Probabili cause di aumento delle attese

Quando l'evento io/aurora\_respond\_to\_client appare più che normale, possibilmente indicando un problema di prestazioni, le cause tipiche includono le seguenti:

Classe di istanza database insufficiente per il carico di lavoro

La classe di istanza database utilizzata dal cluster del database non dispone della larghezza di banda di rete necessaria per elaborare il carico di lavoro in modo efficiente.

Serie di risultati di grandi dimensioni

Si è verificato un aumento delle dimensioni della serie di risultati restituiti, poiché la query restituisce un numero maggiore di righe. La serie di risultati più ampia consuma una maggiore larghezza di banda di rete.

Aumento del carico sul client

Potrebbe esserci pressione della CPU, pressione della memoria o saturazione della rete sul client. Un aumento del carico sul client ritarda la ricezione dei dati dal cluster del database di Aurora MySQL.

Maggiore latenza di rete

Potrebbe esserci una maggiore latenza di rete tra il cluster del databalse di Aurora MySQL e il client. Una maggiore latenza di rete aumenta il tempo necessario per il client per la ricezione dei dati.

#### <span id="page-1511-2"></span>**Operazioni**

Consigliamo azioni diverse a seconda delle cause dell'evento di attesa.

#### Argomenti

• [Identificare le sessioni e le query che causano gli eventi](#page-1512-0)
- [Dimensionamento della classe dell'istanza database](#page-1512-0)
- [Verifica del carico di lavoro per risultati imprevisti](#page-1513-0)
- [Distribuisci il carico di lavoro con le istanze del lettore](#page-1513-1)
- [Utilizzare il modificatore SQL\\_BUFFER\\_RESULT](#page-1513-2)

Identificare le sessioni e le query che causano gli eventi

È possibile utilizzare Performance Insights per mostrare le query bloccate dall'evento di attesa io/ aurora\_respond\_to\_client. In genere, i database con carico da moderato a significativo hanno eventi di attesa. Gli eventi di attesa possono essere accettabili se le prestazioni sono ottimali. Se le prestazioni non sono ottimali, esaminare dove il database impiega più tempo. Considerare gli eventi di attesa che contribuiscono al carico più elevato per scoprire se è possibile ottimizzare il database e l'applicazione per ridurre tali eventi.

Per trovare query di SQL responsabili del carico elevato

- 1. Accedi alla AWS Management Console e apri la console Amazon RDS all'indirizzo [https://](https://console.aws.amazon.com/rds/)  [console.aws.amazon.com/rds/](https://console.aws.amazon.com/rds/).
- 2. Nel pannello di navigazione scegli Approfondimenti sulle prestazioni.
- 3. Scegli un'istanza database. Viene visualizzato il pannello di controllo di Approfondimenti sulle prestazioni per l'istanza database.
- 4. Nel grafico Carico del database, scegli Dividi per attesa.
- 5. Nella parte inferiore della pagina scegli Prime Instruzioni SQL.

Il grafico elenca le query di SQL responsabili del carico. Quelli in cima all'elenco sono le più responsabili. Per risolvere un collo di bottiglia, occorre concentrarsi su queste istruzioni.

Per una panoramica utile dell'identificazione e della risoluzione dei problemi con Performance Insights, consulta il post del blog AWS [Analizza i carichi di lavoro di Amazon Aurora MySQL con](https://aws.amazon.com/blogs/database/analyze-amazon-aurora-mysql-workloads-with-performance-insights/)  [Performance Insights](https://aws.amazon.com/blogs/database/analyze-amazon-aurora-mysql-workloads-with-performance-insights/).

<span id="page-1512-0"></span>Dimensionamento della classe dell'istanza database

Verifica l'aumento del valore dei parametri di Amazon CloudWatch relativi alla velocità effettiva di rete, come ad esempioNetworkReceiveThroughput e NetworkTransmitThroughput. Se viene raggiunta la larghezza di banda di rete della classe di istanza database, è possibile dimensionare la classe di istanza database utilizzata dal cluster del database modificando il cluster del database. Una classe di istanze database con larghezza di banda di rete maggiore restituisce i dati ai client in modo più efficiente.

Per maggiori informazioni sul monitoraggio dei parametri di Amazon CloudWatch, consulta [Visualizzazione dei parametri nella console Amazon RDS](#page-917-0). Per informazioni sulle classi di istanza database, consulta [Aurora Classi di istanze database.](#page-183-0) Per ulteriori informazioni sulla modifica di un cluster di database, consulta [Modifica di un cluster database Amazon Aurora](#page-470-0).

<span id="page-1513-0"></span>Verifica del carico di lavoro per risultati imprevisti

Controlla il carico di lavoro sul cluster del database e assicurati che non produca risultati imprevisti. Ad esempio, potrebbero esserci query che restituiscono un numero di righe più alto del previsto. In questo caso, puoi utilizzare i parametri del contatore di Performance Insights come Innodb\_rows\_read. Per ulteriori informazioni, consulta [Parametri contatore di Performance](#page-1106-0)  [Insights](#page-1106-0).

<span id="page-1513-1"></span>Distribuisci il carico di lavoro con le istanze del lettore

È possibile distribuire il carico di lavoro di sola lettura con le repliche di Aurora. È possibile dimensionare orizzontalmente aggiungendo più repliche di Aurora. Ciò può comportare un aumento dei limiti per la larghezza di banda della rete. Per ulteriori informazioni, consulta [Cluster database](#page-35-0) [Amazon Aurora](#page-35-0).

<span id="page-1513-2"></span>Utilizzare il modificatore SQL\_BUFFER\_RESULT

Puoi aggiungere il modificatore SQL\_BUFFER\_RESULT alle istruzioni SELECT per forzare il risultato in una tabella temporanea prima che vengano restituite al client. Questo modificatore può aiutare a risolvere i problemi di prestazioni quando i blocchi InnoDB non vengono liberati perché le query sono presenti nello stato di attesa io/aurora\_respond\_to\_client. Per ulteriori informazioni, consulta [Istruzione SELECT](https://dev.mysql.com/doc/refman/5.7/en/select.html) nella documentazione di MySQL.

# io/redo\_log\_flush

L'evento io/redo\_log\_flush si verifica quando una sessione sta scrivendo dati persistenti nell'archiviazione di Amazon Aurora.

# Argomenti

- [Versioni del motore supportate](#page-1514-0)
- **[Context](#page-1514-1)**
- [Probabili cause di aumento delle attese](#page-1514-2)

#### • [Azioni](#page-1514-3)

<span id="page-1514-0"></span>Versioni del motore supportate

Queste informazioni sull'evento di attesa sono supportate per le seguenti versioni del motore:

• Aurora MySQL versione 3

<span id="page-1514-1"></span>**Context** 

L'evento io/redo\_log\_flush è per un'operazione di input/output di scrittura (I/O) in Aurora MySQL.

a Note

[Nella versione 2 di Aurora MySQL, questo evento di attesa è denominato io/](#page-1506-0) [aurora\\_redo\\_log\\_flush.](#page-1506-0)

<span id="page-1514-2"></span>Probabili cause di aumento delle attese

Per la persistenza dei dati, l'esecuzione dei commit richiede una scrittura duratura per un'archiviazione stabile. Se il database sta eseguendo troppi commit, c'è un evento di attesa sull'operazione di I/O di scrittura, l'evento di attesa io/redo\_log\_flush.

Per esempi del comportamento di questo evento io/aurora redo log flush di attesa, vedi.

<span id="page-1514-3"></span>Azioni

Consigliamo azioni diverse a seconda delle cause dell'evento di attesa.

Identificare le sessioni e le query problematiche

Se l'istanza database sta riscontrando un collo di bottiglia, il primo compito è quello di trovare le sessioni e le query che lo causano. Per un utile Post del blog sul database AWS, consulta [Analizza i](https://aws.amazon.com/blogs/database/analyze-amazon-aurora-mysql-workloads-with-performance-insights/) [carichi di lavoro di Amazon Aurora MySQL con Performance Insights](https://aws.amazon.com/blogs/database/analyze-amazon-aurora-mysql-workloads-with-performance-insights/).

Per identificare sessioni e query che causano un collo di bottiglia

1. Accedi alla AWS Management Console e apri la console Amazon RDS all'indirizzo [https://](https://console.aws.amazon.com/rds/)  [console.aws.amazon.com/rds/](https://console.aws.amazon.com/rds/).

- 2. Nel pannello di navigazione scegli Approfondimenti sulle prestazioni.
- 3. Scegli l'istanza database.
- 4. In Carico del database, scegli Dividi per attesa.
- 5. Nella parte inferiore della pagina scegli Prime Instruzioni SQL.

Le query nella parte superiore dell'elenco causano il carico più alto sul database.

Raggruppa le operazioni di scrittura

Gli esempi seguenti attivano l'evento di attesa io/redo\_log\_flush. (Autocommit è attivo.)

```
INSERT INTO `sampleDB`.`sampleTable` (sampleCol2, sampleCol3) VALUES ('xxxx','xxxxx');
INSERT INTO `sampleDB`.`sampleTable` (sampleCol2, sampleCol3) VALUES ('xxxx','xxxxx');
INSERT INTO `sampleDB`.`sampleTable` (sampleCol2, sampleCol3) VALUES ('xxxx','xxxxx');
....
INSERT INTO `sampleDB`.`sampleTable` (sampleCol2, sampleCol3) VALUES ('xxxx','xxxxx');
UPDATE `sampleDB`.`sampleTable` SET sampleCol3='xxxxx' WHERE id=xx;
UPDATE `sampleDB`.`sampleTable` SET sampleCol3='xxxxx' WHERE id=xx;
UPDATE `sampleDB`.`sampleTable` SET sampleCol3='xxxxx' WHERE id=xx;
....
UPDATE `sampleDB`.`sampleTable` SET sampleCol3='xxxxx' WHERE id=xx;
DELETE FROM `sampleDB`.`sampleTable` WHERE sampleCol1=xx;
DELETE FROM `sampleDB`.`sampleTable` WHERE sampleCol1=xx;
DELETE FROM `sampleDB`.`sampleTable` WHERE sampleCol1=xx;
....
DELETE FROM `sampleDB`.`sampleTable` WHERE sampleCol1=xx;
```
Per ridurre il tempo impiegato in attesa dell'evento di attesa io/redo\_log\_flush, raggruppa logicamente le operazioni di scrittura in una singola esecuzione di commit per ridurre le chiamate persistenti all'archiviazione.

Disattivazione dell'autocommit

Disattivare l'autocommit prima di apportare modifiche di grandi dimensioni che non si trovano all'interno di una transazione, come illustrato nell'esempio seguente.

```
SET SESSION AUTOCOMMIT=OFF;
UPDATE `sampleDB`.`sampleTable` SET sampleCol3='xxxxx' WHERE sampleCol1=xx;
```

```
UPDATE `sampleDB`.`sampleTable` SET sampleCol3='xxxxx' WHERE sampleCol1=xx;
UPDATE `sampleDB`.`sampleTable` SET sampleCol3='xxxxx' WHERE sampleCol1=xx;
....
UPDATE `sampleDB`.`sampleTable` SET sampleCol3='xxxxx' WHERE sampleCol1=xx;
-- Other DML statements here
COMMIT;
SET SESSION AUTOCOMMIT=ON;
```
Transazioni di utilizzo

È possibile utilizzare le transazioni, come illustrato nell'esempio seguente.

```
BEGIN
INSERT INTO `sampleDB`.`sampleTable` (sampleCol2, sampleCol3) VALUES ('xxxx','xxxxx');
INSERT INTO `sampleDB`.`sampleTable` (sampleCol2, sampleCol3) VALUES ('xxxx','xxxxx');
INSERT INTO `sampleDB`.`sampleTable` (sampleCol2, sampleCol3) VALUES ('xxxx','xxxxx');
....
INSERT INTO `sampleDB`.`sampleTable` (sampleCol2, sampleCol3) VALUES ('xxxx','xxxxx');
DELETE FROM `sampleDB`.`sampleTable` WHERE sampleCol1=xx;
DELETE FROM `sampleDB`.`sampleTable` WHERE sampleCol1=xx;
DELETE FROM `sampleDB`.`sampleTable` WHERE sampleCol1=xx;
....
DELETE FROM `sampleDB`.`sampleTable` WHERE sampleCol1=xx;
-- Other DML statements here
END
```
Utilizza i batch

Si può anche apportare modifiche in batch, come nell'esempio seguente: Tuttavia, l'utilizzo di batch troppo grandi può causare problemi di prestazioni, specialmente nelle repliche di lettura o durante il point-in-time ripristino (PITR).

```
INSERT INTO `sampleDB`.`sampleTable` (sampleCol2, sampleCol3) VALUES
('xxxx','xxxxx'),('xxxx','xxxxx'),...,('xxxx','xxxxx'),('xxxx','xxxxx');
UPDATE `sampleDB`.`sampleTable` SET sampleCol3='xxxxx' WHERE sampleCol1 BETWEEN xx AND 
  xxx;
```
DELETE FROM `sampleDB`.`sampleTable` WHERE sampleCol1<xx;

# io/socket/sql/client\_connection

L'evento io/socket/sql/client\_connection si verifica quando un thread sta per gestire una nuova connessione.

## Argomenti

- [Versioni del motore supportate](#page-1517-0)
- [Context](#page-1517-1)
- [Probabili cause di aumento delle attese](#page-1517-2)
- **[Azioni](#page-1517-3)**

<span id="page-1517-0"></span>Versioni del motore supportate

Queste informazioni sull'evento di attesa sono supportate per le seguenti versioni del motore:

• Aurora MySQL versioni 2 e 3

## <span id="page-1517-1"></span>**Context**

L'evento io/socket/sql/client\_connection indica che mysqld è impegnato a creare thread per gestire le nuove connessioni client in arrivo. In questo scenario, l'elaborazione della manutenzione delle nuove richieste di connessione client rallenta mentre le connessioni attendono l'assegnazione del thread. Per ulteriori informazioni, consulta [Server MySQL \(mysqld\)](#page-1499-0).

<span id="page-1517-2"></span>Probabili cause di aumento delle attese

Quando questo evento si verifica più del normale, probabilmente indicando un problema di prestazioni, le cause tipiche includono le seguenti:

- C'è un improvviso aumento delle nuove connessioni utente dall'applicazione alla istanza Amazon RDS.
- L'istanza database non è in grado di elaborare nuove connessioni perché la rete, la CPU o la memoria sono state limitate.

# <span id="page-1517-3"></span>Azioni

Se io/socket/sql/client\_connection domina l'attività del database, non indica necessariamente un problema di prestazioni. In un database che non è inattivo, un evento di attesa è sempre in primo piano. Agisci solo quando le prestazioni diminuiscono. Consigliamo azioni diverse a seconda delle cause dell'evento di attesa.

## Argomenti

- [Identificare le sessioni e le query problematiche](#page-1518-0)
- [Seguire le best practice per la gestione delle connessioni](#page-1518-1)
- [Dimensiona verso l'alto la tua istanza se le risorse vengono limitate](#page-1519-0)
- [Controlla i principali host e i migliori utenti](#page-1519-1)
- [Interrogare le tabelle performance\\_schema](#page-1519-2)
- [Controlla lo stato del thread delle query](#page-1520-0)
- [Verifica le tue richieste e le query](#page-1520-1)
- [Crea pool delle connessioni al database](#page-1520-2)

<span id="page-1518-0"></span>Identificare le sessioni e le query problematiche

Se l'istanza database sta riscontrando un collo di bottiglia, il primo compito è quello di trovare le sessioni e le query che lo causano. Per un utile post sul blog, consulta [Analizza i carichi di lavoro di](https://aws.amazon.com/blogs/database/analyze-amazon-aurora-mysql-workloads-with-performance-insights/)  [Amazon Aurora MySQL con Performance Insights.](https://aws.amazon.com/blogs/database/analyze-amazon-aurora-mysql-workloads-with-performance-insights/)

Per identificare sessioni e query che causano un collo di bottiglia

- 1. Accedi alla AWS Management Console e apri la console Amazon RDS all'indirizzo [https://](https://console.aws.amazon.com/rds/)  [console.aws.amazon.com/rds/](https://console.aws.amazon.com/rds/).
- 2. Nel pannello di navigazione scegli Approfondimenti sulle prestazioni.
- 3. Scegli l'istanza database.
- 4. In Carico del database, scegli Dividi per attesa.
- 5. Nella parte inferiore della pagina scegli Prime Instruzioni SQL.

Le query nella parte superiore dell'elenco causano il carico più alto sul database.

<span id="page-1518-1"></span>Seguire le best practice per la gestione delle connessioni

Per gestire le tue connessioni, considera le seguenti strategie:

• Utilizza il pooling di connessioni.

È possibile aumentare gradualmente il numero di connessioni secondo necessità. Per ulteriori informazioni, consulta il whitepaper [Manuale dell'amministratore del database di Amazon Aurora](https://d1.awsstatic.com/whitepapers/RDS/amazon-aurora-mysql-database-administrator-handbook.pdf)  [MySQL.](https://d1.awsstatic.com/whitepapers/RDS/amazon-aurora-mysql-database-administrator-handbook.pdf)

• Usa un nodo lettore per ridistribuire il traffico di sola lettura.

Per ulteriori informazioni, consultare [Repliche di Aurora](#page-216-0) e [Gestione delle connessioni Amazon](#page-157-0) [Aurora](#page-157-0).

<span id="page-1519-0"></span>Dimensiona verso l'alto la tua istanza se le risorse vengono limitate

Cerca esempi di limitazione nelle seguenti risorse:

• CPU

Controlla i CloudWatch parametri di Amazon per un utilizzo elevato della CPU.

• Rete

Verifica la presenza di un aumento del valore delle CloudWatch metriche network receive throughput e. network transmit throughput Se l'istanza ha raggiunto il limite di larghezza di banda di rete per la classe di istanza, è consigliabile dimensionare verso l'alto l'istanza RDS a un tipo di classe di istanza superiore. Per ulteriori informazioni, consulta [Aurora Classi di istanze](#page-183-0)  [database](#page-183-0).

• Memoria liberabile

Verifica la presenza di un calo della CloudWatch metricaFreeableMemory. Inoltre, prendi in considerazione l'attivazione del monitoraggio avanzato. Per ulteriori informazioni, consulta [Monitoraggio dei parametri del sistema operativo con il monitoraggio avanzato](#page-1055-0).

# <span id="page-1519-1"></span>Controlla i principali host e i migliori utenti

Usa Performance Insights per controllare i principali host e i migliori utenti. Per ulteriori informazioni, consulta [Per analizzare il parametro utilizzando il pannello di controllo di Performance Insights](#page-975-0).

<span id="page-1519-2"></span>Interrogare le tabelle performance\_schema

Per ottenere un conteggio accurato delle connessioni correnti e totali, eseguire una query sulle tabelle performance schema. Con questa tecnica, si identifica l'utente o l'host di origine

responsabile della creazione di un numero elevato di connessioni. Ad esempio, interrogare le tabelle performance\_schema come indicato di seguito.

SELECT \* FROM performance schema.accounts; SELECT \* FROM performance schema.users; SELECT \* FROM performance\_schema.hosts;

<span id="page-1520-0"></span>Controlla lo stato del thread delle query

Se il problema relativo alle prestazioni è continuo, controlla lo stato del thread delle query. Nel client mysql, eseguire il comando seguente.

show processlist;

<span id="page-1520-1"></span>Verifica le tue richieste e le query

Per verificare la natura delle richieste e delle interrogazioni provenienti dagli account utente, usa AuroraAurora MySQL Advanced Auditing. Per informazioni su come attivare l'auditing, consulta [Utilizzo dell'audit avanzato con un cluster di database Amazon Aurora MySQL](#page-1618-0).

<span id="page-1520-2"></span>Crea pool delle connessioni al database

Valuta l'utilizzo di Amazon RDS Proxy per la gestione della connessione. Con RDS Proxy, è possibile consentire alle applicazioni di creare pool delle connessioni di database e condividerle per migliorare la loro capacità di dimensionamento. RDS Proxy rende le applicazioni più resilienti agli errori del database connettendosi automaticamente a un'istanza database di standby, mantenendo al contempo le connessioni delle applicazioni. Per ulteriori informazioni, consulta [Utilizzo di Server proxy](#page-3104-0)  [per Amazon RDS per Aurora](#page-3104-0).

## <span id="page-1520-3"></span>io/table/sql/handler

L'evento io/table/sql/handler si verifica quando il lavoro è stato delegato a un motore di archiviazione.

#### Argomenti

- [Versioni del motore supportate](#page-1521-0)
- [Context](#page-1521-1)
- [Probabili cause di aumento delle attese](#page-1521-2)
- [Azioni](#page-1522-0)

#### <span id="page-1521-0"></span>Versioni del motore supportate

Queste informazioni sull'evento di attesa sono supportate per le seguenti versioni del motore:

- Aurora MySQL versione 3: 3.01.0 e 3.01.1
- Aurora MySQL versione 2

## <span id="page-1521-1"></span>**Context**

L'evento io/table indica un'attesa per l'accesso a una tabella. Questo evento si verifica indipendentemente dal fatto che i dati siano memorizzati nella cache nel pool di buffer o se si acceda su disco. L'evento io/table/sql/handler indica un aumento dell'attività del carico di lavoro.

Un handler è una routine specializzata in un determinato tipo di dati o incentrata su determinate attività speciali. Ad esempio, un handler di eventi riceve e digerisce eventi e segnali dal sistema operativo o da un'interfaccia utente. Un handler di memoria esegue processi relativi alla memoria. Un handler di input di file è una funzione che riceve l'input di file ed esegue attività speciali sui dati, in base al contesto.

Visualizzazioni come performance\_schema.events\_waits\_current spesso mostrano io/ table/sql/handler quando l'attesa effettiva è un evento di attesa annidato come un blocco. Quando l'attesa effettiva non è io/table/sql/handler, Approfondimenti sulle prestazioni segnala l'evento di attesa annidato. Quando Performance Insights riportaio/table/sql/handler, rappresenta l'elaborazione di InnoDB della richiesta di I/O e non un evento di attesa annidato nascosto. Per ulteriori informazioni consulta [Performance Schema Atom and Molecule Events](https://dev.mysql.com/doc/refman/5.7/en/performance-schema-atom-molecule-events.html) nel Manuale di riferimento di MySQL.

# **G** Note

Tuttavia, in Aurora MySQL versione 3.01.0 e 3.01.1, [synch/mutex/innodb/](#page-1537-0) [aurora\\_lock\\_thread\\_slot\\_futex](#page-1537-0) è indicato come io/table/sql/handler.

L'evento io/table/sql/handler appare spesso negli eventi di attesa principali con attese I/O come io/aurora\_redo\_log\_flush e io/file/innodb/innodb\_data\_file.

<span id="page-1521-2"></span>Probabili cause di aumento delle attese

In Approfondimenti sulle prestazioni, picchi improvvisi nell'evento io/table/sql/handler indicano un aumento dell'attività del carico di lavoro. Aumento dell'attività significa un aumento dell'I/O.

Approfondimenti sulle prestazioni filtra gli ID degli eventi di nidificazione e non segnala un evento di attesa io/table/sql/handler quando l'evento annidato sottostante è un'attesa di blocco. Ad esempio, se l'evento causa principale è synch/mutex/innodb/aurora lock thread slot futex, Approfondimenti sulle prestazioni visualizza questa attesa nei primi eventi di attesa e non io/ table/sql/handler.

In visualizzazioni come performance\_schema.events\_waits\_current, le attese di io/table/ sql/handler spesso appaiono quando l'attesa effettiva è un evento di attesa annidato come un blocco. Quando l'attesa effettiva è diversa da io/table/sql/handler, Approfondimenti sulle prestazioni cerca l'attesa annidata e segnala l'attesa effettiva anziché io/table/sql/handler. Quando Approfondimenti sulle prestazioni segnala io/table/sql/handler, la vera attesa è io/table/sql/handler e non un evento di attesa annidato nascosto. Per ulteriori informazioni consulta [Performance Schema Atom and Molecule Events](https://dev.mysql.com/doc/refman/5.7/en/performance-schema-atom-molecule-events.html) nel Manuale di riferimento di MySQL 5.7.

## **a** Note

Tuttavia, in Aurora MySQL versione 3.01.0 e 3.01.1, [synch/mutex/innodb/](#page-1537-0) [aurora\\_lock\\_thread\\_slot\\_futex](#page-1537-0) è indicato come io/table/sql/handler.

# <span id="page-1522-0"></span>Azioni

Se l'evento di attesa domina l'attività del database, non indica necessariamente un problema di prestazioni. Un evento di attesa è sempre in primo piano quando il database è attivo. È necessario agire solo quando le prestazioni diminuiscono.

Consigliamo azioni diverse a seconda degli altri eventi di attesa visualizzati.

# Argomenti

- [Identificare le sessioni e le query che causano gli eventi](#page-1522-1)
- [Verifica la presenza di una correlazione con i parametri dei contatori di Approfondimenti sulle](#page-1523-0)  [prestazioni](#page-1523-0)
- [Verifica la presenza di altri eventi di attesa correlati](#page-1524-0)

<span id="page-1522-1"></span>Identificare le sessioni e le query che causano gli eventi

In genere, i database con carico da moderato a significativo hanno eventi di attesa. Gli eventi di attesa possono essere accettabili se le prestazioni sono ottimali. Se le prestazioni non sono ottimali,

esaminare dove il database impiega più tempo. Considerare gli eventi di attesa che contribuiscono al carico più elevato per scoprire se è possibile ottimizzare il database e l'applicazione per ridurre tali eventi.

Per trovare query di SQL responsabili del carico elevato

- 1. Accedi alla AWS Management Console e apri la console Amazon RDS all'indirizzo [https://](https://console.aws.amazon.com/rds/)  [console.aws.amazon.com/rds/](https://console.aws.amazon.com/rds/).
- 2. Nel pannello di navigazione scegli Approfondimenti sulle prestazioni.
- 3. Scegli un'istanza database. Viene visualizzato il pannello di controllo di Approfondimenti sulle prestazioni per l'istanza database.
- 4. Nel grafico Carico del database, scegli Dividi per attesa.
- 5. Nella parte inferiore della pagina scegli Prime Instruzioni SQL.

Il grafico elenca le query di SQL responsabili del carico. Quelli in cima all'elenco sono le più responsabili. Per risolvere un collo di bottiglia, occorre concentrarsi su queste istruzioni.

Per una panoramica utile dell'identificazione e della risoluzione dei problemi con Approfondimenti sulle prestazioni, consulta il post del blo[gAnalizza i carichi di lavoro di Amazon Aurora MySQL con](https://aws.amazon.com/blogs/database/analyze-amazon-aurora-mysql-workloads-with-performance-insights/)  [Approfondimenti sulle prestazioni.](https://aws.amazon.com/blogs/database/analyze-amazon-aurora-mysql-workloads-with-performance-insights/)

<span id="page-1523-0"></span>Verifica la presenza di una correlazione con i parametri dei contatori di Approfondimenti sulle prestazioni

Verifica la presenza di parametri del contatore di Approfondimenti sulle prestazioni come Innodb\_rows\_changed. Se i parametri del contatore sono correlati con io/table/sql/handler, segui questi passaggi:

- 1. In Approfondimenti sulle prestazioni, cerca le istruzioni SQL che rappresentano l'evento di attesa principale io/table/sql/handler. Se possibile, ottimizza questa istruzione in modo che restituisca un numero inferiore di righe.
- 2. Recupera le tabelle principali dalle visualizzazione schema table statistics e x \$schema\_table\_statistics. Queste visualizzazioni mostrano la quantità di tempo impiegato per tabella. Per ulteriori informazioni, consulta [Le visualizzazioni schema\\_table\\_statistics e x](https://dev.mysql.com/doc/refman/5.7/en/sys-schema-table-statistics.html) [\\$schema\\_table\\_statistics](https://dev.mysql.com/doc/refman/5.7/en/sys-schema-table-statistics.html) nel Manuale di riferimento di MySQL.

Per impostazione predefinita, le righe vengono ordinate in base al tempo di attesa totale discendente. Le tabelle con il maggior numero di contese appaiono per prime. L'output indica se il tempo viene impiegato per le letture, le scritture, il recupero, gli inserimenti, gli aggiornamenti o le eliminazioni. L'esempio seguente è stato eseguito su un'istanza di Aurora MySQL 2.09.1.

mysql> select \* from sys.schema\_table\_statistics limit 1\G \*\*\*\*\*\*\*\*\*\*\*\*\*\*\*\*\*\*\*\*\*\*\*\*\*\*\* 1. row \*\*\*\*\*\*\*\*\*\*\*\*\*\*\*\*\*\*\*\*\*\*\*\*\*\*\* table\_schema: read\_only\_db table\_name: sbtest41 total\_latency: 54.11 m rows\_fetched: 6001557 fetch\_latency: 39.14 m rows\_inserted: 14833 insert\_latency: 5.78 m rows\_updated: 30470 update\_latency: 5.39 m rows\_deleted: 14833 delete\_latency: 3.81 m io\_read\_requests: NULL io\_read: NULL io\_read\_latency: NULL io\_write\_requests: NULL io\_write: NULL io\_write\_latency: NULL io\_misc\_requests: NULL io\_misc\_latency: NULL 1 row in set (0.11 sec)

<span id="page-1524-0"></span>Verifica la presenza di altri eventi di attesa correlati

Se synch/sxlock/innodb/btr\_search\_latch e io/table/sql/handler insieme contribuiscono maggiormente all'anomalia del carico del database, verificare se la variabile innodb\_adaptive\_hash\_index è attivata. Se lo è, considera la possibilità di aumentare il valore del parametro innodb\_adaptive\_hash\_index\_parts.

Se l'indice adattivo Hash è disattivato, considera la possibilità di attivarlo. Per ulteriori informazioni sull'indice adattivo Hash di MySQL, consulta le seguenti risorse:

- L'articolo [L'indice adattivo Hash in InnoDB è adatto al mio carico di lavoro?](https://www.percona.com/blog/2016/04/12/is-adaptive-hash-index-in-innodb-right-for-my-workload) sul sito web di Percona
- [Indice adattivo Hash](https://dev.mysql.com/doc/refman/5.7/en/innodb-adaptive-hash.html) nel Manuale di riferimento di MySQL

• L'articolo [Contesa in MySQL InnoDB: informazioni utili dalla sezione Segnalazioni](https://www.percona.com/blog/2019/12/20/contention-in-mysql-innodb-useful-info-from-the-semaphores-section/) sul sito web di Percona

## **a** Note

L'indice adattivo Hash non è supportato nelle istanze database di lettura di Aurora. In alcuni casi, le prestazioni potrebbero risultare scadenti su un'istanza di lettura quando synch/sxlock/innodb/btr\_search\_latch e io/table/sql/handler sono dominanti. In tal caso, prendere in considerazione il reindirizzamento temporaneo del carico di lavoro all'istanza database di scrittura e l'attivazione dell'indice adattivo Hash.

## synch/cond/innodb/row\_lock\_wait

L'evento synch/cond/innodb/row\_lock\_wait si verifica quando una sessione ha bloccato una riga per un aggiornamento e un'altra sessione tenta di aggiornare la stessa riga. Per ulteriori informazioni, consulta [Blocco in InnoDB](https://dev.mysql.com/doc/refman/8.0/en/innodb-locking.html) nel Riferimento di MySQL.

Versioni del motore supportate

Queste informazioni sull'evento di attesa sono supportate per le seguenti versioni del motore:

• Aurora MySQL versione 3: 3.02.0, 3.02.1, 3.02.2

Probabili cause di aumento delle attese

Le diverse istruzioni relative al linguaggio di manipolazione dei dati (DML) accedono contemporaneamente alla stessa riga o righe.

#### **Operazioni**

Consigliamo azioni diverse a seconda degli altri eventi di attesa visualizzati.

#### Argomenti

- [Trova e rispondi alle istruzioni SQL responsabili di questo evento di attesa](#page-1526-0)
- [Trova e rispondi alla sessione di blocco](#page-1526-1)

<span id="page-1526-0"></span>Trova e rispondi alle istruzioni SQL responsabili di questo evento di attesa

Utilizzare Approfondimenti sulle prestazioni per identificare le istruzioni SQL responsabili di questo evento di attesa. Considera le strategie seguenti:

- Se i blocchi di riga sono un problema persistente, considera la possibilità di riscrivere l'applicazione per utilizzare il blocco ottimistico.
- Utilizza istruzioni multiriga.
- Distribuisci il carico di lavoro su diversi oggetti di database. Per farlo, puoi utilizzare il partizionamento.
- Verifica il valore del parametro innodb\_lock\_wait\_timeout. Controlla la durata di attesa delle transazioni prima di generare un errore di timeout.

Per una panoramica utile dell'identificazione e della risoluzione dei problemi con Approfondimenti sulle prestazioni, consulta il post del blo[gAnalizza i carichi di lavoro di Amazon Aurora MySQL con](https://aws.amazon.com/blogs/database/analyze-amazon-aurora-mysql-workloads-with-performance-insights/)  [Approfondimenti sulle prestazioni.](https://aws.amazon.com/blogs/database/analyze-amazon-aurora-mysql-workloads-with-performance-insights/)

<span id="page-1526-1"></span>Trova e rispondi alla sessione di blocco

Determina se la sessione di blocco è inattiva o attiva. Inoltre, scopri se la sessione proviene da un'applicazione o da un utente attivo.

Per identificare la sessione che tiene il blocco, è possibile eseguire SHOW ENGINE INNODB STATUS. Il seguente esempio mostra un output campione.

```
mysql> SHOW ENGINE INNODB STATUS;
---TRANSACTION 1688153, ACTIVE 82 sec starting index read
mysql tables in use 1, locked 1
LOCK WAIT 2 lock struct(s), heap size 1136, 2 row lock(s)
MySQL thread id 4244, OS thread handle 70369524330224, query id 4020834 172.31.14.179 
 reinvent executing
select id1 from test.t1 where id1=1 for update
------- TRX HAS BEEN WAITING 24 SEC FOR THIS LOCK TO BE GRANTED:
RECORD LOCKS space id 11 page no 4 n bits 72 index GEN_CLUST_INDEX of table test.t1 trx 
  id 1688153 lock_mode X waiting
Record lock, heap no 2 PHYSICAL RECORD: n_fields 5; compact format; info bits 0
```
In alternativa, è possibile usare la seguente query per estrarre i dettagli sui blocchi correnti.

```
mysql> SELECT p1.id waiting_thread, 
     p1.user waiting_user, 
     p1.host waiting_host, 
     it1.trx_query waiting_query, 
     ilw.requesting_engine_transaction_id waiting_transaction, 
     ilw.blocking_engine_lock_id blocking_lock, 
     il.lock_mode blocking_mode, 
     il.lock_type blocking_type, 
     ilw.blocking_engine_transaction_id blocking_transaction, 
     CASE it.trx_state 
         WHEN 'LOCK WAIT' 
         THEN it.trx_state 
         ELSE p.state end blocker_state, 
     concat(il.object_schema,'.', il.object_name) as locked_table, 
     it.trx_mysql_thread_id blocker_thread, 
     p.user blocker_user, 
     p.host blocker_host
FROM performance_schema.data_lock_waits ilw
JOIN performance schema.data locks il
ON ilw.blocking_engine_lock_id = il.engine_lock_id
AND ilw.blocking_engine_transaction_id = il.engine_transaction_id
JOIN information schema.innodb trx it
ON ilw.blocking_engine_transaction_id = it.trx_id join information_schema.processlist p
ON it.trx_mysql_thread_id = p.id join information_schema.innodb_trx it1
ON ilw.requesting_engine_transaction_id = it1.trx_id join 
  information_schema.processlist p1
ON it1.txt_mysql_thread_id = p1.id\G*************************** 1. row ***************************
waiting_thread: 4244
waiting_user: reinvent
waiting_host: 123.456.789.012:18158
waiting_query: select id1 from test.t1 where id1=1 for update
waiting transaction: 1688153
blocking_lock: 70369562074216:11:4:2:70369549808672
blocking_mode: X
blocking_type: RECORD
blocking_transaction: 1688142
blocker_state: User sleep
locked_table: test.t1
blocker_thread: 4243
blocker_user: reinvent
blocker_host: 123.456.789.012:18156
```
1 row in set (0.00 sec)

Quando si identifica la sessione, le opzioni includono quanto segue:

- Contattare il proprietario dell'applicazione o l'utente.
- Se la sessione di blocco è inattiva, considerare di terminare la sessione di blocco. Questa azione potrebbe innescare un lungo ripristino dello stato precedente. Per informazioni su come terminare una sessione, consulta [Terminare una sessione o una query.](#page-1926-0)

Per ulteriori informazioni su come identificare le transazioni di blocco, consulta [Utilizzo delle](https://dev.mysql.com/doc/refman/5.7/en/innodb-information-schema-examples.html)  [informazioni sulle transazioni InnoDB e sul blocco](https://dev.mysql.com/doc/refman/5.7/en/innodb-information-schema-examples.html) nel Manuale di riferimento di MySQL.

## synch/cond/innodb/row\_lock\_wait\_cond

L'evento synch/cond/innodb/row\_lock\_wait\_cond si verifica quando una sessione ha bloccato una riga per un aggiornamento e un'altra sessione tenta di aggiornare la stessa riga. Per ulteriori informazioni, consulta [Blocco in InnoDB](https://dev.mysql.com/doc/refman/5.7/en/innodb-locking.html) nel Riferimento di MySQL.

Versioni del motore supportate

Queste informazioni sull'evento di attesa sono supportate per le seguenti versioni del motore:

• Aurora MySQL versione 2

Probabili cause di aumento delle attese

Le diverse istruzioni relative al linguaggio di manipolazione dei dati (DML) accedono contemporaneamente alla stessa riga o righe.

#### Operazioni

Consigliamo azioni diverse a seconda degli altri eventi di attesa visualizzati.

#### Argomenti

- [Trova e rispondi alle istruzioni SQL responsabili di questo evento di attesa](#page-1529-0)
- [Trova e rispondi alla sessione di blocco](#page-1529-1)

<span id="page-1529-0"></span>Trova e rispondi alle istruzioni SQL responsabili di questo evento di attesa

Utilizzare Approfondimenti sulle prestazioni per identificare le istruzioni SQL responsabili di questo evento di attesa. Considera le strategie seguenti:

- Se i blocchi di riga sono un problema persistente, considera la possibilità di riscrivere l'applicazione per utilizzare il blocco ottimistico.
- Utilizza istruzioni multiriga.
- Distribuisci il carico di lavoro su diversi oggetti di database. Per farlo, puoi utilizzare il partizionamento.
- Verifica il valore del parametro innodb\_lock\_wait\_timeout. Controlla la durata di attesa delle transazioni prima di generare un errore di timeout.

Per una panoramica utile dell'identificazione e della risoluzione dei problemi con Approfondimenti sulle prestazioni, consulta il post del blo[gAnalizza i carichi di lavoro di Amazon Aurora MySQL con](https://aws.amazon.com/blogs/database/analyze-amazon-aurora-mysql-workloads-with-performance-insights/)  [Approfondimenti sulle prestazioni.](https://aws.amazon.com/blogs/database/analyze-amazon-aurora-mysql-workloads-with-performance-insights/)

<span id="page-1529-1"></span>Trova e rispondi alla sessione di blocco

Determina se la sessione di blocco è inattiva o attiva. Inoltre, scopri se la sessione proviene da un'applicazione o da un utente attivo.

Per identificare la sessione che tiene il blocco, è possibile eseguire SHOW ENGINE INNODB STATUS. Il seguente esempio mostra un output campione.

```
mysql> SHOW ENGINE INNODB STATUS;
---TRANSACTION 2771110, ACTIVE 112 sec starting index read
mysql tables in use 1, locked 1
LOCK WAIT 2 lock struct(s), heap size 1136, 1 row lock(s)
MySQL thread id 24, OS thread handle 70369573642160, query id 13271336 172.31.14.179 
 reinvent Sending data
select id1 from test.t1 where id1=1 for update
------- TRX HAS BEEN WAITING 43 SEC FOR THIS LOCK TO BE GRANTED:
RECORD LOCKS space id 11 page no 3 n bits 0 index GEN_CLUST_INDEX of table test.t1 trx
  id 2771110 lock_mode X waiting
Record lock, heap no 2 PHYSICAL RECORD: n_fields 5; compact format; info bits 0
```
In alternativa, è possibile usare la seguente query per estrarre i dettagli sui blocchi correnti.

```
mysql> SELECT p1.id waiting_thread, 
                p1.user waiting_user, 
                p1.host waiting_host, 
                it1.trx_query waiting_query, 
                ilw.requesting_trx_id waiting_transaction, 
                ilw.blocking_lock_id blocking_lock, 
                il.lock_mode blocking_mode, 
                il.lock_type blocking_type, 
                ilw.blocking_trx_id blocking_transaction, 
                CASE it.trx_state 
                  WHEN 'LOCK WAIT' 
                  THEN it.trx_state 
                  ELSE p.state 
                END blocker_state, 
                il.lock_table locked_table, 
               it.trx mysql thread id blocker thread,
                p.user blocker_user, 
                p.host blocker_host 
       FROM information schema.innodb lock waits ilw
        JOIN information_schema.innodb_locks il 
          ON ilw.blocking_lock_id = il.lock_id 
         AND ilw.blocking_trx_id = il.lock_trx_id 
       JOIN information schema.innodb trx it
          ON ilw.blocking_trx_id = it.trx_id 
        JOIN information_schema.processlist p 
          ON it.trx_mysql_thread_id = p.id 
        JOIN information_schema.innodb_trx it1 
          ON ilw.requesting_trx_id = it1.trx_id 
        JOIN information_schema.processlist p1 
         ON it1.txt_mysql_thread_id = p1.id\G*************************** 1. row *************************** 
       waiting_thread: 3561959471 
         waiting_user: reinvent 
         waiting_host: 123.456.789.012:20485 
        waiting_query: select id1 from test.t1 where id1=1 for update 
  waiting_transaction: 312337314 
        blocking_lock: 312337287:261:3:2 
        blocking_mode: X 
        blocking_type: RECORD
blocking_transaction: 312337287 
        blocker_state: User sleep 
         locked_table: `test`.`t1`
```

```
 blocker_thread: 3561223876 
         blocker_user: reinvent 
         blocker_host: 123.456.789.012:17746
1 row in set (0.04 sec)
```
Quando si identifica la sessione, le opzioni includono quanto segue:

- Contattare il proprietario dell'applicazione o l'utente.
- Se la sessione di blocco è inattiva, considerare di terminare la sessione di blocco. Questa azione potrebbe innescare un lungo ripristino dello stato precedente. Per informazioni su come terminare una sessione, consulta [Terminare una sessione o una query.](#page-1926-0)

Per ulteriori informazioni su come identificare le transazioni di blocco, consulta [Utilizzo delle](https://dev.mysql.com/doc/refman/5.7/en/innodb-information-schema-examples.html)  [informazioni sulle transazioni InnoDB e sul blocco](https://dev.mysql.com/doc/refman/5.7/en/innodb-information-schema-examples.html) nel Manuale di riferimento di MySQL.

# synch/cond/sql/MDL\_context::COND\_wait\_status

L'evento synch/cond/sql/MDL\_context::COND\_wait\_status si verifica quando ci sono thread in attesa del blocco dei metadati di una tabella.

### Argomenti

- [Versioni del motore supportate](#page-1531-0)
- [Context](#page-1531-1)
- [Probabili cause di aumento delle attese](#page-1532-0)
- [Azioni](#page-1533-0)

<span id="page-1531-0"></span>Versioni del motore supportate

Queste informazioni sull'evento di attesa sono supportate per le seguenti versioni del motore:

• Aurora MySQL versioni 2 e 3

### <span id="page-1531-1"></span>**Context**

L'evento synch/cond/sql/MDL\_context::COND\_wait\_status indica che ci sono thread in attesa di un blocco dei metadati di tabella. In alcuni casi, una sessione contiene un blocco di metadati su una tabella e un'altra sessione tenta di ottenere lo stesso blocco sulla

stessa tabella. In tal caso, la seconda sessione attende l'evento di attesa synch/cond/sql/ MDL context:: COND wait status.

MySQL utilizza il blocco dei metadati per gestire l'accesso simultaneo agli oggetti del database e garantire la coerenza dei dati. Il blocco dei metadati si applica a tabelle, schemi, eventi pianificati, tablespace e blocchi utente acquisiti con la funzione get\_lock e i programmi memorizzati. I programmi memorizzati includono procedure, funzioni e attivazioni. Per ulteriori informazioni, consulta [Blocco dei metadati](https://dev.mysql.com/doc/refman/5.7/en/metadata-locking.html) nella documentazione di MySQL.

L'elenco dei processi MySQL mostra questa sessione nello stato waiting for metadata lock. In Approfondimenti sulle prestazioni, se Performance\_schema è acceso, l'evento synch/cond/ sql/MDL\_context::COND\_wait\_status viene visualizzato.

Il timeout predefinito per una query in attesa di un blocco dei metadati si basa sul valore del parametro lock\_wait\_timeout, che viene impostato in modo predefinito a 31.536.000 secondi (365 giorni).

Per ulteriori dettagli sui diversi blocchi InnoDB e sui tipi di blocchi che possono causare conflitti, consultare [Blocco InnoDB](https://dev.mysql.com/doc/refman/5.7/en/innodb-locking.html) nella documentazione di MySQL.

<span id="page-1532-0"></span>Probabili cause di aumento delle attese

Quando l'evento synch/cond/sql/MDL\_context::COND\_wait\_status appare più che normale, possibilmente indicando un problema di prestazioni, le cause tipiche includono le seguenti:

### Transazioni di lunga durata

Una o più transazioni stanno modificando una grande quantità di dati e mantengono i blocchi sulle tabelle per un tempo molto lungo.

### Transazioni inattive

Una o più transazioni rimangono aperte per un lungo periodo, senza che venga eseguito il commit o riprimisto a una precedente versione.

### Istruzioni DDL su tabelle grandi

Una o più istruzioni di definizione dei dati (DDL), ad esempio i comandi ALTER TABLE, sono state eseguite su tabelle molto grandi.

Blocchi espliciti della tabella

Ci sono blocchi espliciti sulle tabelle che non vengono rilasciate in modo tempestivo. Ad esempio, potrebbe essere eseguita un'applicazione su istruzioni LOCK TABLE impropriamente.

## <span id="page-1533-0"></span>Azioni

Consigliamo diverse azioni a seconda delle cause dell'evento di attesa e della versione del cluster del database di Aurora MySQL.

Argomenti

- [Identificare le sessioni e le query che causano gli eventi](#page-1533-1)
- [Verifica la presenza di eventi passati](#page-1534-0)
- [Esegui query su Aurora MySQL versione 2](#page-1534-1)
- [Rispondere alla sessione di blocco](#page-1537-1)

<span id="page-1533-1"></span>Identificare le sessioni e le query che causano gli eventi

È possibile utilizzare Approfondimenti sulle prestazioni per mostrare le query bloccate dall'evento di attesa synch/cond/sql/MDL\_context::COND\_wait\_status. Tuttavia, per identificare la sessione di blocco, eseguire una query sulle tabelle dei metadati da performance\_schema e information\_schema sul cluster del database.

In genere, i database con carico da moderato a significativo hanno eventi di attesa. Gli eventi di attesa possono essere accettabili se le prestazioni sono ottimali. Se le prestazioni non sono ottimali, esaminare dove il database impiega più tempo. Considerare gli eventi di attesa che contribuiscono al carico più elevato per scoprire se è possibile ottimizzare il database e l'applicazione per ridurre tali eventi.

Per trovare query di SQL responsabili del carico elevato

- 1. Accedi alla AWS Management Console e apri la console Amazon RDS all'indirizzo [https://](https://console.aws.amazon.com/rds/)  [console.aws.amazon.com/rds/](https://console.aws.amazon.com/rds/).
- 2. Nel pannello di navigazione scegli Approfondimenti sulle prestazioni.
- 3. Scegli un'istanza database. Viene visualizzato il pannello di controllo di Approfondimenti sulle prestazioni per l'istanza database.
- 4. Nel grafico Carico del database, scegli Dividi per attesa.
- 5. Nella parte inferiore della pagina scegli Prime Instruzioni SQL.

Il grafico elenca le query di SQL responsabili del carico. Quelli in cima all'elenco sono le più responsabili. Per risolvere un collo di bottiglia, occorre concentrarsi su queste istruzioni.

Per una panoramica utile della risoluzione dei problemi con Approfondimenti sulle prestazioni, consulta il post del blog di AWS Database [Analizzare i carichi di lavoro di Amazon Aurora MySQL con](https://aws.amazon.com/blogs/database/analyze-amazon-aurora-mysql-workloads-with-performance-insights/)  [Approfondimenti sulle prestazioni.](https://aws.amazon.com/blogs/database/analyze-amazon-aurora-mysql-workloads-with-performance-insights/)

<span id="page-1534-0"></span>Verifica la presenza di eventi passati

È possibile ottenere informazioni dettagliate su questo evento di attesa per verificare la presenza di occorrenze passate. Per fare ciò, completare questa procedura:

• Controllare il linguaggio di manipolazione dei dati (DML) e la velocità effettiva e la latenza del DDL per verificare se sono state apportate modifiche al carico di lavoro.

È possibile utilizzare Approfondimenti sulle prestazioni per trovare query in attesa di questo evento al momento del problema. Inoltre, è possibile visualizzare il digest delle query eseguite vicino al momento del problema.

• Se i registri di verifica o i registri generali sono attivati per il cluster el database, è possibile verificare la presenza di tutte le query eseguite sugli oggetti (schema.table) coinvolti nella transazione in attesa. È inoltre possibile verificare la presenza delle query completate in esecuzione prima della transazione.

Le informazioni disponibili per l'identificazione e la risoluzione dei problemi degli eventi passati sono limitate. L'esecuzione di queste verifiche non mostra quale oggetto è in attesa di informazioni. Tuttavia, è possibile identificare le tabelle con un carico pesante al momento dell'evento e la serie di righe gestite di frequente che causano conflitti al momento del problema. È quindi possibile utilizzare queste informazioni per riprodurre il problema in un ambiente di test e fornire informazioni dettagliate sulla sua causa.

<span id="page-1534-1"></span>Esegui query su Aurora MySQL versione 2

In Aurora MySQL versione 2, è possibile identificare direttamente la sessione bloccata eseguendo una query sulle tabelle performance\_schema o visualizzazione dello schema sys. Un esempio può illustrare come interrogare le tabelle per identificare query e sessioni di blocco.

Nel seguente output dell'elenco dei processi, l'ID di connessione 89 è in attesa di un blocco dei metadati e sta eseguendo un comando TRUNCATE TABLE. In una query sulle tabelle performance\_schema o visualizzazioni dello schema sys, l'output mostra che la sessione di blocco è 76.

MySQL [(none)]> select @@version, @@aurora\_version;

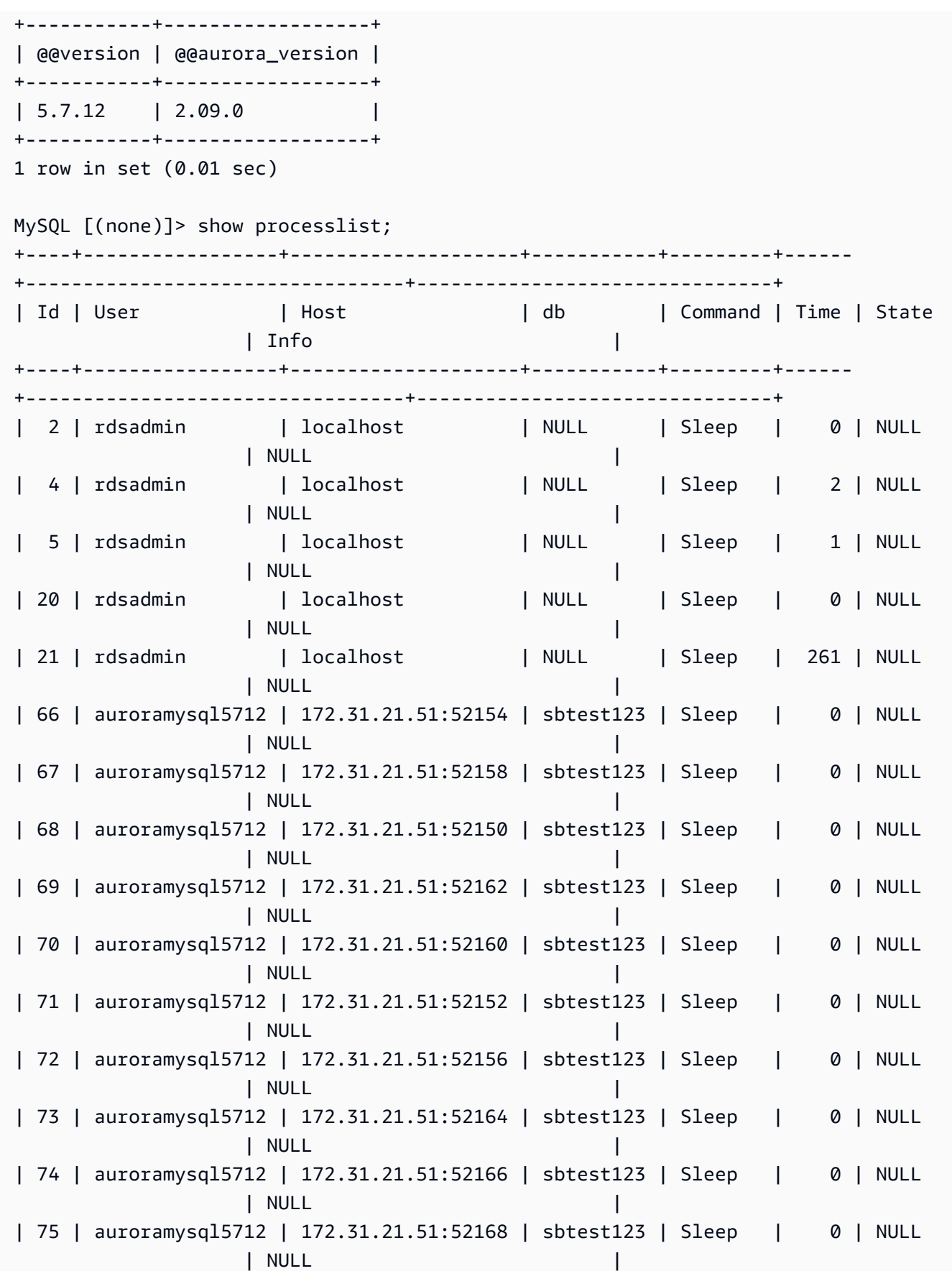

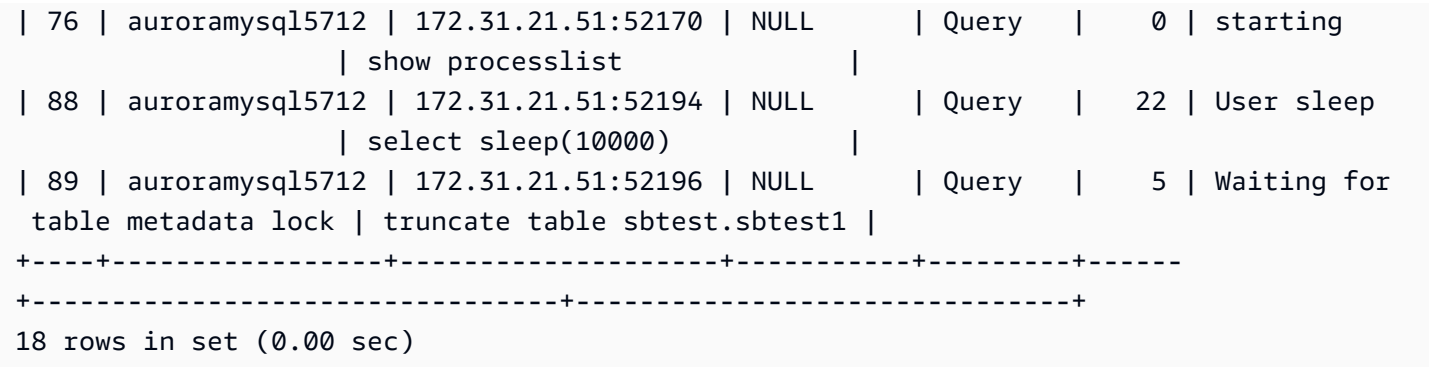

Successivamente, una query sulle tabelle performance\_schema o visualizzazioni dello schema sys mostra che la sessione di blocco è 76.

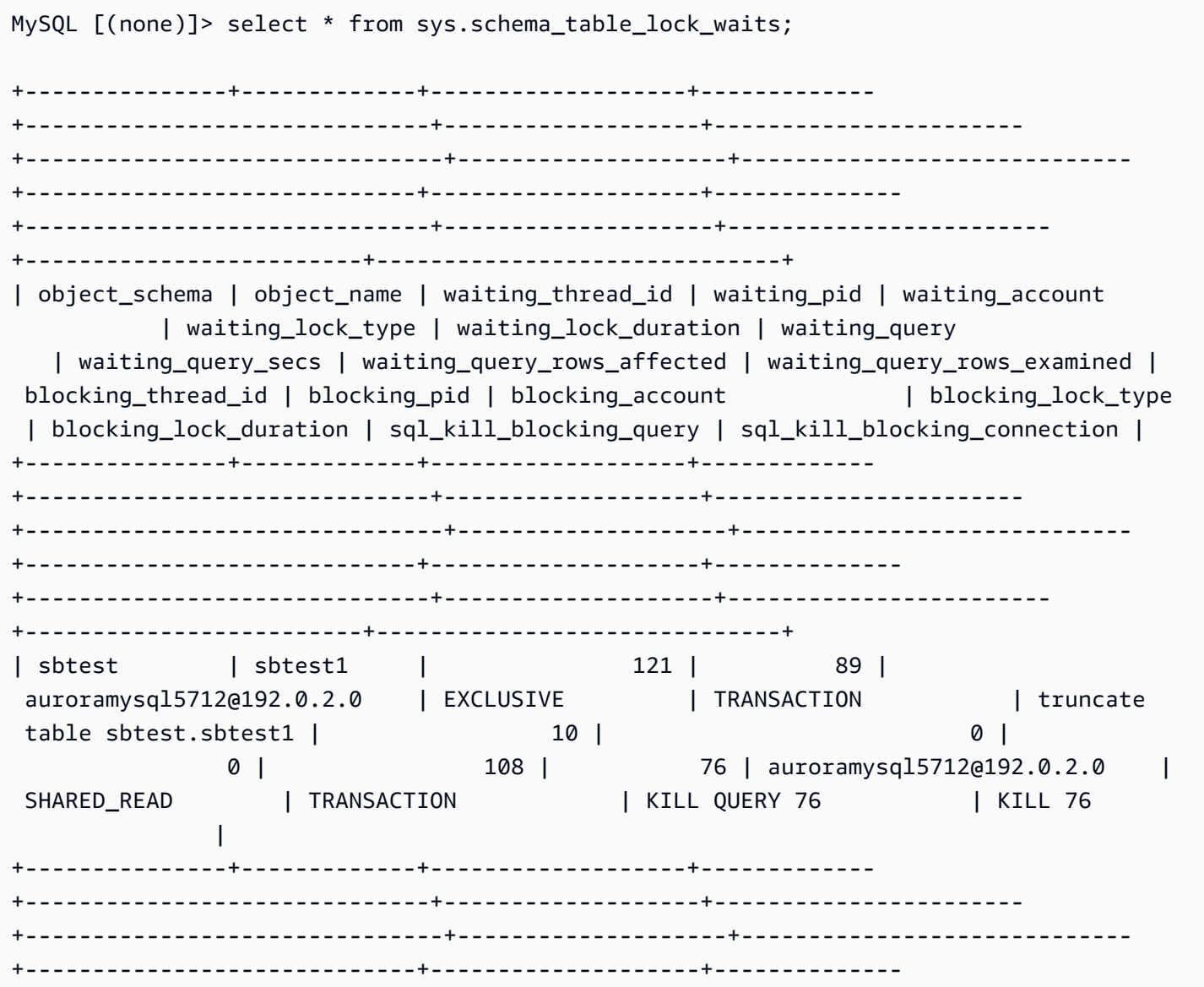

+------------------------------+--------------------+------------------------ +-------------------------+------------------------------+ 1 row in set (0.00 sec)

<span id="page-1537-1"></span>Rispondere alla sessione di blocco

Quando si identifica la sessione, le opzioni includono quanto segue:

- Contattare il proprietario dell'applicazione o l'utente.
- Se la sessione di blocco è inattiva, considerare di terminare la sessione di blocco. Questa azione potrebbe innescare un lungo ripristino dello stato precedente. Per informazioni su come terminare una sessione, consulta [Terminare una sessione o una query.](#page-1926-0)

Per ulteriori informazioni su come identificare le transazioni di blocco, consulta [Utilizzo delle](https://dev.mysql.com/doc/refman/5.7/en/innodb-information-schema-examples.html)  [informazioni sulle transazioni InnoDB e sul blocco](https://dev.mysql.com/doc/refman/5.7/en/innodb-information-schema-examples.html) nella documentazione di MySQL.

# <span id="page-1537-0"></span>synch/mutex/innodb/aurora\_lock\_thread\_slot\_futex

L'evento synch/mutex/innodb/aurora\_lock\_thread\_slot\_futex si verifica quando una sessione ha bloccato una riga per un aggiornamento e un'altra sessione tenta di aggiornare la stessa riga. Per ulteriori informazioni, consulta [Blocco in InnoDB](https://dev.mysql.com/doc/refman/5.7/en/innodb-locking.html) nel Riferimento di MySQL.

Versioni del motore supportate

Queste informazioni sull'evento di attesa sono supportate per le seguenti versioni del motore:

- Aurora MySQL versione 2
	- **a** Note

In Aurora MySQL versione 3.01.0 e 3.01.1, questo evento di attesa viene indicato come [io/](#page-1520-3) [table/sql/handler](#page-1520-3).

Probabili cause di aumento delle attese

Le diverse istruzioni relative al linguaggio di manipolazione dei dati (DML) accedono contemporaneamente alla stessa riga o righe.

#### Operazioni

Consigliamo azioni diverse a seconda degli altri eventi di attesa visualizzati.

Argomenti

- [Trova e rispondi alle istruzioni SQL responsabili di questo evento di attesa](#page-1538-0)
- [Trova e rispondi alla sessione di blocco](#page-1538-1)

<span id="page-1538-0"></span>Trova e rispondi alle istruzioni SQL responsabili di questo evento di attesa

Utilizzare Approfondimenti sulle prestazioni per identificare le istruzioni SQL responsabili di questo evento di attesa. Considera le strategie seguenti:

- Se i blocchi di riga sono un problema persistente, considera la possibilità di riscrivere l'applicazione per utilizzare il blocco ottimistico.
- Utilizza istruzioni multiriga.
- Distribuisci il carico di lavoro su diversi oggetti di database. Per farlo, puoi utilizzare il partizionamento.
- Verifica il valore del parametro innodb\_lock\_wait\_timeout. Controlla la durata di attesa delle transazioni prima di generare un errore di timeout.

Per una panoramica utile dell'identificazione e della risoluzione dei problemi con Approfondimenti sulle prestazioni, consulta il post del blo[gAnalizza i carichi di lavoro di Amazon Aurora MySQL con](https://aws.amazon.com/blogs/database/analyze-amazon-aurora-mysql-workloads-with-performance-insights/)  [Approfondimenti sulle prestazioni.](https://aws.amazon.com/blogs/database/analyze-amazon-aurora-mysql-workloads-with-performance-insights/)

<span id="page-1538-1"></span>Trova e rispondi alla sessione di blocco

Determina se la sessione di blocco è inattiva o attiva. Inoltre, scopri se la sessione proviene da un'applicazione o da un utente attivo.

Per identificare la sessione che tiene il blocco, è possibile eseguire SHOW ENGINE INNODB STATUS. Il seguente esempio mostra un output campione.

```
mysql> SHOW ENGINE INNODB STATUS;
      ---------------------TRANSACTION 302631452, ACTIVE 2 sec starting index read
mysql tables in use 1, locked 1
LOCK WAIT 2 lock struct(s), heap size 376, 1 row lock(s)
```
MySQL thread id 80109, OS thread handle 0x2ae915060700, query id 938819 10.0.4.12 reinvent updating UPDATE sbtest1 SET k=k+1 WHERE id=503 ------- TRX HAS BEEN WAITING 2 SEC FOR THIS LOCK TO BE GRANTED: RECORD LOCKS space id 148 page no 11 n bits 30 index `PRIMARY` of table `sysbench2`.`sbtest1` trx id 302631452 lock\_mode X locks rec but not gap waiting Record lock, heap no 30 PHYSICAL RECORD: n\_fields 6; compact format; info bits 0

In alternativa, è possibile usare la seguente query per estrarre i dettagli sui blocchi correnti.

```
mysql> SELECT p1.id waiting_thread, 
                p1.user waiting_user, 
                p1.host waiting_host, 
                it1.trx_query waiting_query, 
                ilw.requesting_trx_id waiting_transaction, 
                ilw.blocking_lock_id blocking_lock, 
                il.lock_mode blocking_mode, 
                il.lock_type blocking_type, 
                ilw.blocking_trx_id blocking_transaction, 
                CASE it.trx_state 
                  WHEN 'LOCK WAIT' 
                  THEN it.trx_state 
                  ELSE p.state 
                END blocker_state, 
                il.lock_table locked_table, 
                it.trx_mysql_thread_id blocker_thread, 
                p.user blocker_user, 
                p.host blocker_host 
        FROM information_schema.innodb_lock_waits ilw 
        JOIN information_schema.innodb_locks il 
          ON ilw.blocking_lock_id = il.lock_id 
         AND ilw.blocking_trx_id = il.lock_trx_id 
        JOIN information_schema.innodb_trx it 
          ON ilw.blocking_trx_id = it.trx_id 
        JOIN information_schema.processlist p 
          ON it.trx_mysql_thread_id = p.id 
        JOIN information_schema.innodb_trx it1 
          ON ilw.requesting_trx_id = it1.trx_id 
        JOIN information_schema.processlist p1 
         ON it1.txt_mysql_thread_id = pi.id\G*************** 1. row *********
       waiting_thread: 3561959471
```
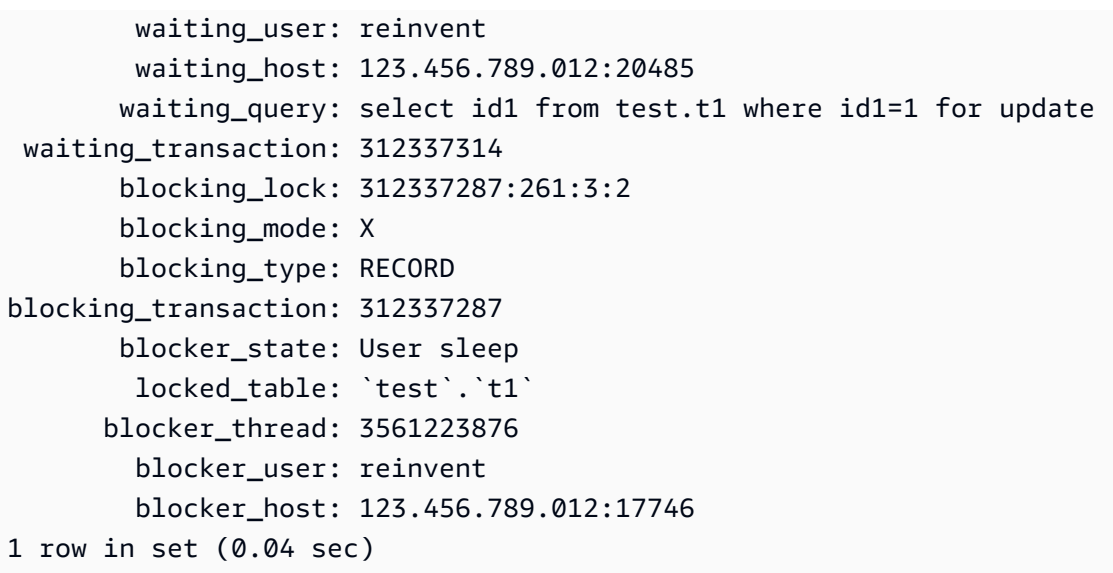

Quando si identifica la sessione, le opzioni includono quanto segue:

- Contattare il proprietario dell'applicazione o l'utente.
- Se la sessione di blocco è inattiva, considerare di terminare la sessione di blocco. Questa azione potrebbe innescare un lungo ripristino dello stato precedente. Per informazioni su come terminare una sessione, consulta [Terminare una sessione o una query.](#page-1926-0)

Per ulteriori informazioni su come identificare le transazioni di blocco, consulta [Utilizzo delle](https://dev.mysql.com/doc/refman/5.7/en/innodb-information-schema-examples.html)  [informazioni sulle transazioni InnoDB e sul blocco](https://dev.mysql.com/doc/refman/5.7/en/innodb-information-schema-examples.html) nel Manuale di riferimento di MySQL.

# synch/mutex/innodb/buf\_pool\_mutex

L'evento synch/mutex/innodb/buf\_pool\_mutex si verifica quando un thread ha acquisito un blocco nel pool di buffer InnoDB per accedere a una pagina in memoria.

# Argomenti

- [Versioni del motore rilevanti](#page-1540-0)
- [Context](#page-1541-0)
- [Probabili cause di aumento delle attese](#page-1541-1)
- **[Operazioni](#page-1541-2)**

# <span id="page-1540-0"></span>Versioni del motore rilevanti

Queste informazioni sull'evento di attesa sono supportate per le seguenti versioni del motore:

#### • Aurora MySQL versione 2

#### <span id="page-1541-0"></span>**Context**

La mutex buf\_pool è una mutex singola che protegge le strutture di dati di controllo del pool di buffer.

Per ulteriori informazioni, consulta [Monitoraggio delle attese di Mutex di InnoDB utilizzando lo](https://dev.mysql.com/doc/refman/5.7/en/monitor-innodb-mutex-waits-performance-schema.html) [schema delle prestazioni](https://dev.mysql.com/doc/refman/5.7/en/monitor-innodb-mutex-waits-performance-schema.html) nella documentazione di MySQL.

<span id="page-1541-1"></span>Probabili cause di aumento delle attese

Si tratta di un evento di attesa specifico per il carico di lavoro. Cause comuni perché synch/mutex/ innodb/buf\_pool\_mutex appaia tra i primi eventi di attesa includono quanto segue:

- Le dimensioni del pool di buffer non sono abbastanza grandi da contenere la serie di dati funzionante.
- Il carico di lavoro è più specifico per determinate pagine di una tabella specifica del database, causando contese nel pool di buffer.

### <span id="page-1541-2"></span>Operazioni

Consigliamo azioni diverse a seconda delle cause dell'evento di attesa.

Identificare le sessioni e le query che causano gli eventi

In genere, i database con carico da moderato a significativo hanno eventi di attesa. Gli eventi di attesa possono essere accettabili se le prestazioni sono ottimali. Se le prestazioni non sono ottimali, esaminare dove il database impiega più tempo. Considerare gli eventi di attesa che contribuiscono al carico più elevato per scoprire se è possibile ottimizzare il database e l'applicazione per ridurre tali eventi.

Per visualizzare il grafico SQL principale nella Console di gestione AWS

- 1. Apri la console Amazon RDS all'indirizzo [https://console.aws.amazon.com/rds/.](https://console.aws.amazon.com/rds/)
- 2. Nel pannello di navigazione scegli Performance Insights.
- 3. Scegli un'istanza database. Viene visualizzato il pannello di controllo di Approfondimenti sulle prestazioni per l'istanza database.
- 4. Nel grafico Carico del database, scegli Dividi per attesa.
- 5. Sotto il grafico Carico del database, seleziona Prime istruzioni SQL.

Il grafico elenca le query di SQL responsabili del carico. Quelli in cima all'elenco sono le più responsabili. Per risolvere un collo di bottiglia, occorre concentrarsi su queste istruzioni.

Per una panoramica utile dell'identificazione e della risoluzione dei problemi con Performance Insights, consulta il post del blog[Analizza i carichi di lavoro di Amazon Aurora MySQL con](https://aws.amazon.com/blogs/database/analyze-amazon-aurora-mysql-workloads-with-performance-insights/)  [Performance Insights](https://aws.amazon.com/blogs/database/analyze-amazon-aurora-mysql-workloads-with-performance-insights/).

#### Utilizzo di Performance Insights

Questo evento è correlato al carico di lavoro. È possibile utilizzare Performance Insights per effettuare quanto segue:

- Identificare l'avvio degli eventi di attesa e se c'è qualche modifica nel carico di lavoro in quel periodo dai registri dell'applicazione o dalle origini correlate.
- Identificare le istruzioni SQL responsabili di questo evento di attesa. Esaminare il piano di esecuzione delle query per accertarsi che queste query siano ottimizzate e utilizzino indici appropriati.

Se le query principali responsabili dell'evento di attesa sono correlate allo stesso oggetto o tabella di database, prendere in considerazione il partizionamento dell'oggetto o della tabella.

### Crea repliche di Aurora

È possibile creare repliche di Aurora per gestire il traffico di sola lettura. È inoltre possibile utilizzare Auto Scaling di Aurora per gestire le sovratensioni nel traffico di lettura. Assicurarsi di eseguire attività di sola lettura pianificate e backup logici sulle repliche di Aurora.

Per ulteriori informazioni, consulta [Utilizzo del dimensionamento automatico di Amazon Aurora con le](#page-567-0)  [repliche Aurora](#page-567-0).

Analisi delle dimensioni del pool di buffer

Verificare se la dimensione del pool di buffer è sufficiente per il carico di lavoro esaminando il parametro innodb buffer pool wait free. Se il valore di questo parametro è alto e aumenta continuamente, ciò indica che la dimensione del pool di buffer non è sufficiente per gestire il carico di lavoro. Se innodb\_buffer\_pool\_size è stato impostato correttamente, il valore di

innodb buffer pool wait freedovrebbe essere piccolo. Per ulteriori informazioni, consulta [Innodb\\_buffer\\_pool\\_wait\\_free](https://dev.mysql.com/doc/refman/5.7/en/server-status-variables.html#statvar_Innodb_buffer_pool_wait_free) nella documentazione di MySQL.

Aumentare le dimensioni del pool di buffer se l'istanza database dispone di memoria sufficiente per i buffer di sessione e le attività del sistema operativo. In caso contrario, modificare l'istanza database in una classe di istanza database più grande per ottenere memoria aggiuntiva che può essere allocata al pool di buffer.

**a** Note

Aurora MySQL regola automaticamente il valore di innodb buffer pool instances basato sul configurato innodb\_buffer\_pool\_size.

Monitoraggio della cronologia di stato globale

Monitorando i tassi di modifica delle variabili di stato, è possibile rilevare problemi di blocco o di memoria sull'istanza database. Attivare Global Status History (GoSH) se non è già attivo. Per ulteriori informazioni su GoSH, consulta [Gestione della cronologia di stato globale.](https://docs.aws.amazon.com/AmazonRDS/latest/UserGuide/Appendix.MySQL.CommonDBATasks.html#Appendix.MySQL.CommonDBATasks.GoSH)

Puoi anche creare parametri personalizzati di Amazon CloudWatch per monitorare le variabili di stato. Per ulteriori informazioni, consulta [Pubblicazione di parametri personalizzati.](https://docs.aws.amazon.com/AmazonCloudWatch/latest/monitoring/publishingMetrics.html)

# synch/mutex/innodb/fil\_system\_mutex

L'evento synch/mutex/innodb/fil\_system\_mutex si verifica quando una sessione è in attesa di accedere alla cache di memoria tablespace.

# Argomenti

- [Versioni del motore supportate](#page-1543-0)
- [Context](#page-1544-0)
- [Probabili cause di aumento delle attese](#page-1544-1)
- [Azioni](#page-1544-2)

<span id="page-1543-0"></span>Versioni del motore supportate

Queste informazioni sull'evento di attesa sono supportate per le seguenti versioni del motore:

• Aurora MySQL versioni 2 e 3

### <span id="page-1544-0"></span>**Context**

InnoDB utilizza tablespace per gestire l'area di archiviazione per tabelle e file di registro. La cache di memoria di tablespace è una struttura di memoria globale che mantiene le informazioni sulle tablespace. MySQL utilizza attese synch/mutex/innodb/fil\_system\_mutex per controllare l'accesso simultaneo alla cache di memoria di tablespace.

L'evento synch/mutex/innodb/fil\_system\_mutex indica che attualmente esistono più operazioni che devono recuperare e manipolare le informazioni nella cache di memoria di tablespace per la stessa tablespace.

<span id="page-1544-1"></span>Probabili cause di aumento delle attese

Quando l'evento synch/mutex/innodb/fil\_system\_mutex appare più che normale, possibilmente indicando un problema di prestazioni, generalmente accade quando sono presenti tutte le seguenti condizioni:

- Un aumento simultaneo delle operazioni relative al linguaggio di manipolazione dei dati (DM) che che aggiornano o eliminano i dati nella stessa tabella.
- La tablespace per questa tabella è molto ampia e ha molte pagine di dati.
- Il fattore di riempimento per queste pagine di dati è basso.

### <span id="page-1544-2"></span>Azioni

Consigliamo azioni diverse a seconda delle cause dell'evento di attesa.

### Argomenti

- [Identificare le sessioni e le query che causano gli eventi](#page-1544-3)
- [Riorganizza tabelle di grandi dimensioni durante le ore non di picco](#page-1547-0)

<span id="page-1544-3"></span>Identificare le sessioni e le query che causano gli eventi

In genere, i database con carico da moderato a significativo hanno eventi di attesa. Gli eventi di attesa possono essere accettabili se le prestazioni sono ottimali. Se le prestazioni non sono ottimali, esaminare dove il database impiega più tempo. Considerare gli eventi di attesa che contribuiscono al carico più elevato per scoprire se è possibile ottimizzare il database e l'applicazione per ridurre tali eventi.

#### Per trovare query di SQL responsabili del carico elevato

- 1. Accedi alla AWS Management Console e apri la console Amazon RDS all'indirizzo [https://](https://console.aws.amazon.com/rds/)  [console.aws.amazon.com/rds/](https://console.aws.amazon.com/rds/).
- 2. Nel pannello di navigazione scegli Approfondimenti sulle prestazioni.
- 3. Scegli un'istanza database. Viene visualizzato il pannello di controllo di Performance Insights per l'istanza database.
- 4. Nel grafico Carico del database, scegli Dividi per attesa.
- 5. Nella parte inferiore della pagina scegli Prime Instruzioni SQL.

Il grafico elenca le query di SQL responsabili del carico. Quelli in cima all'elenco sono le più responsabili. Per risolvere un collo di bottiglia, occorre concentrarsi su queste istruzioni.

Per una panoramica utile dell'identificazione e della risoluzione dei problemi con Performance Insights, consulta il post del blog[Analizza i carichi di lavoro di Amazon Aurora MySQL con](https://aws.amazon.com/blogs/database/analyze-amazon-aurora-mysql-workloads-with-performance-insights/)  [Performance Insights](https://aws.amazon.com/blogs/database/analyze-amazon-aurora-mysql-workloads-with-performance-insights/).

Un altro modo per scoprire quali query causano un numero elevato di attese synch/mutex/ innodb/fil\_system\_mutex è di controllare performance\_schema, come nel seguente esempio.

```
mysql> select * from performance_schema.events_waits_current where EVENT_NAME='wait/
synch/mutex/innodb/fil_system_mutex'\G
************************* 1. row ****************************
             THREAD_ID: 19 
              EVENT_ID: 195057 
          END_EVENT_ID: 195057 
            EVENT_NAME: wait/synch/mutex/innodb/fil_system_mutex 
                 SOURCE: fil0fil.cc:6700 
           TIMER_START: 1010146190118400 
             TIMER_END: 1010146196524000 
            TIMER_WAIT: 6405600 
                  SPINS: NULL 
         OBJECT_SCHEMA: NULL 
           OBJECT_NAME: NULL 
            INDEX_NAME: NULL 
           OBJECT_TYPE: NULL
OBJECT_INSTANCE_BEGIN: 47285552262176 
      NESTING_EVENT_ID: NULL 
    NESTING_EVENT_TYPE: NULL
```
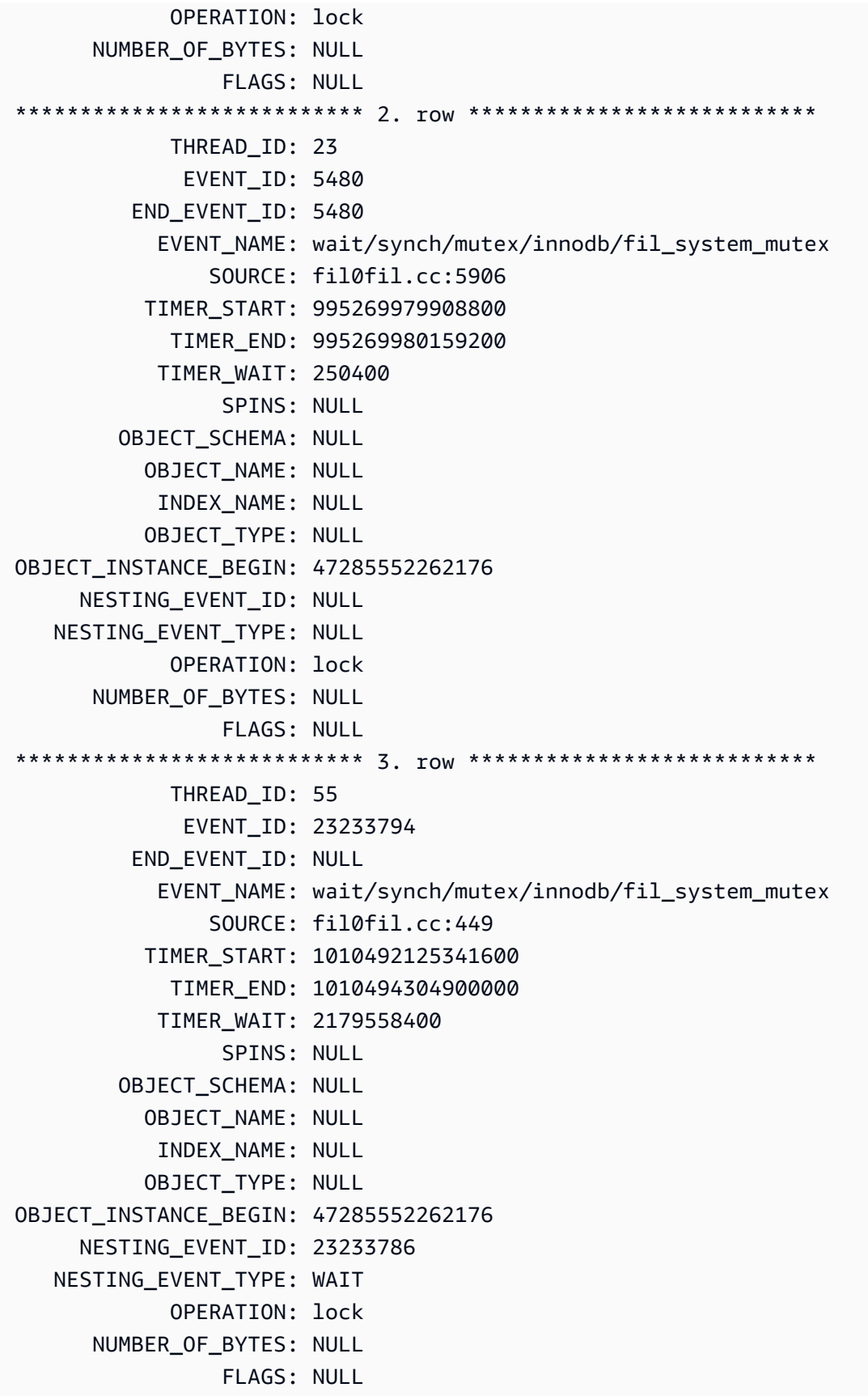

<span id="page-1547-0"></span>Riorganizza tabelle di grandi dimensioni durante le ore non di picco

Riorganizza tabelle di grandi dimensioni che identifichi come fonte di un numero elevato di eventi di attesa synch/mutex/innodb/fil\_system\_mutex durante una finestra temporale di manutenzione al di fuori dell'orario di produzione. In questo modo si assicura che la pulizia della mappa delle tablespace interne non si verifichi quando l'accesso rapido alla tabella è fondamentale. Per informazioni sulla riorganizzazione delle tabelle, consulta [Istruzione OPTIMIZE TABLE](https://dev.mysql.com/doc/refman/5.7/en/optimize-table.html) nel Riferimento di MySQL.

# synch/mutex/innodb/trx\_sys\_mutex

L'evento synch/mutex/innodb/trx\_sys\_mutex si verifica quando c'è un'elevata attività del database con un numero elevato di transazioni.

## Argomenti

- [Versioni del motore rilevanti](#page-1547-1)
- [Context](#page-1547-2)
- [Probabili cause di aumento delle attese](#page-1548-0)
- [Operazioni](#page-1548-1)

<span id="page-1547-1"></span>Versioni del motore rilevanti

Queste informazioni sull'evento di attesa sono supportate per le seguenti versioni del motore:

• Aurora MySQL versioni 2 e 3

### <span id="page-1547-2"></span>**Context**

Internamente, il motore di database InnoDB utilizza il livello di isolamento della lettura ripetibile con snapshot per fornire coerenza di lettura. In questo modo viene consentita una visualizzazione istantanea del database al momento della creazione dello snapshot.

In InnoDB, tutte le modifiche vengono applicate al database non appena arrivano, indipendentemente dal fatto che sia stato eseguito il commit. Questo approccio significa che senza il controllo della concorrenza multiversione (MVCC), tutti gli utenti connessi al database vedono tutte le modifiche e le righe più recenti. Pertanto, InnoDB richiede un modo per tenere traccia delle modifiche per capire cosa ripristinare allo stato precedente quando necessario.
Per fare ciò, InnoDB utilizza un sistema di transazioni (trx sys) per tenere traccia degli snapshot. Il sistema di transazioni effettua quanto segue:

- Tiene traccia dell'ID della transazione per ogni riga nei registri di annullamento.
- Utilizza una struttura interna InnoDB chiamata ReadView che aiuta a identificare quali ID di transazione sono visibili per uno snapshot.

Probabili cause di aumento delle attese

Qualsiasi operazione di database che richiede la gestione coerente e controllata (creazione, lettura, aggiornamento ed eliminazione) degli ID delle transazioni genera una chiamata da trx\_sys al mutex.

Queste chiamate avvengono all'interno di tre funzioni:

- trx\_sys\_mutex\_enter Crea il mutex.
- trx\_sys\_mutex\_exit Rilascia il mutex.
- trx\_sys\_mutex\_own Verifica se il mutex è di proprietà.

La strumentazione InnoDB Performance Schema tiene traccia di tutte le chiamate mutex trx sys. Il monitoraggio include, a titolo esemplificativo ma non esaustivo, la gestione di trx\_sys all'avvio o allo spegnimento del database, operazioni di ripristino dello stato precedente, pulizia degli annullamenti, accesso in lettura di righe e carichi del pool di buffer. L'elevata attività del database con un numero elevato di transazioni comporta la comparsa di synch/mutex/innodb/ trx\_sys\_mutex tra i principali eventi di attesa.

Per ulteriori informazioni, consulta [Monitoraggio delle attese di Mutex di InnoDB utilizzando lo](https://dev.mysql.com/doc/refman/5.7/en/monitor-innodb-mutex-waits-performance-schema.html) [schema delle prestazioni](https://dev.mysql.com/doc/refman/5.7/en/monitor-innodb-mutex-waits-performance-schema.html) nella documentazione di MySQL.

### Operazioni

Consigliamo azioni diverse a seconda delle cause dell'evento di attesa.

Identificare le sessioni e le query che causano gli eventi

In genere, i database con carico da moderato a significativo hanno eventi di attesa. Gli eventi di attesa possono essere accettabili se le prestazioni sono ottimali. Se le prestazioni non sono ottimali, esaminare dove il database impiega più tempo. Guarda gli eventi di attesa che contribuiscono al carico più elevato. Scopri se è possibile ottimizzare il database e l'applicazione per ridurre tali eventi. Per visualizzare il grafico Istruzioni SQL principali nella AWS Management Console

- 1. Apri la console di Amazon RDS all'indirizzo [https://console.aws.amazon.com/rds/.](https://console.aws.amazon.com/rds/)
- 2. Nel pannello di navigazione scegli Performance Insights.
- 3. Scegli un'istanza database. Viene visualizzato il pannello di controllo di Approfondimenti sulle prestazioni per l'istanza database.
- 4. Nel grafico Carico del database, scegli Dividi per attesa.
- 5. Nel grafico Carico del database, seleziona Prime istruzioni SQL.

Il grafico elenca le query di SQL responsabili del carico. Quelli in cima all'elenco sono le più responsabili. Per risolvere un collo di bottiglia, occorre concentrarsi su queste istruzioni.

Per una panoramica utile dell'identificazione e della risoluzione dei problemi con Performance Insights, consulta il post del blog[Analizza i carichi di lavoro di Amazon Aurora MySQL con](https://aws.amazon.com/blogs/database/analyze-amazon-aurora-mysql-workloads-with-performance-insights/)  [Performance Insights](https://aws.amazon.com/blogs/database/analyze-amazon-aurora-mysql-workloads-with-performance-insights/).

## Esamina altri eventi di attesa

Esamina gli altri eventi di attesa associati all'evento di attesa synch/mutex/innodb/ trx\_sys\_mutex. In questo modo, si possono acquisire ulteriori informazioni sulla natura del carico di lavoro. Un numero elevato di transazioni potrebbe ridurre la velocità effettiva, ma anche il carico di lavoro potrebbe renderlo necessario.

Per ulteriori informazioni su come ottimizzare le transazioni, consulta [Ottimizzazione della gestione](https://dev.mysql.com/doc/refman/5.7/en/optimizing-innodb-transaction-management.html)  [delle transazioni InnoDB](https://dev.mysql.com/doc/refman/5.7/en/optimizing-innodb-transaction-management.html) nella documentazione di MySQL.

# synch/sxlock/innodb/hash\_table\_locks

L'synch/sxlock/innodb/hash\_table\_locksevento si verifica quando le pagine non trovate nel buffer pool devono essere lette dallo storage.

# Argomenti

- [Versioni del motore supportate](#page-1550-0)
- [Context](#page-1550-1)
- [Probabili cause di aumento delle attese](#page-1550-2)
- **[Azioni](#page-1551-0)**

#### <span id="page-1550-0"></span>Versioni del motore supportate

Queste informazioni sull'evento di attesa sono supportate per le seguenti versioni:

• Aurora MySQL versioni 2 e 3

### <span id="page-1550-1"></span>**Context**

L'evento synch/sxlock/innodb/hash\_table\_locks indica che un carico di lavoro accede frequentemente a dati che non sono memorizzati nel pool di buffer. Questo evento di attesa è associato ad aggiunte di nuove pagine e a espulsioni di dati vecchi dal pool di buffer. I dati memorizzati nei dati nuovi e vecchi del pool di buffer devono essere memorizzati nella cache, in modo che le pagine vecchie vengano espulse per consentire la memorizzazione nella cache delle nuove pagine. MySQL utilizza un algoritmo utilizzato meno di recente (LRU) per espellere pagine dal pool di buffer. Il carico di lavoro sta tentando di accedere ai dati che non sono stati caricati nel pool di buffer o ai dati che sono stati espulsi dal pool di buffer.

Questo evento di attesa si verifica quando il carico di lavoro deve accedere ai dati nei file su disco o quando i blocchi vengono liberati o aggiunti all'elenco LRU del pool di buffer. Queste operazioni attendono di ottenere un blocco condiviso escluso (SX-Lock). Questo SX-Lock viene utilizzato per la sincronizzazione su tabella hash, che è una tabella in memoria progettata per migliorare le prestazioni di accesso al pool di buffer.

<span id="page-1550-2"></span>Per ulteriori informazioni, consulta [Pool di buffer](https://dev.mysql.com/doc/refman/5.7/en/innodb-buffer-pool.html) nella documentazione di MySQL.

Probabili cause di aumento delle attese

Quando l'evento di attesa synch/sxlock/innodb/hash\_table\_locks appare più che normale, probabilmente indicando un problema di prestazioni, le cause tipiche includono le seguenti:

Un pool di buffer sottodimensionato

La dimensione del pool di buffer è troppo piccola per mantenere in memoria tutte le pagine a cui si accede di frequente.

Carico di lavoro pesante

Il carico di lavoro sta causando frequenti espulsioni e ricariche di pagine di dati nella cache del buffer.

#### Errori di lettura delle pagine

Ci sono errori di lettura delle pagine nel pool di buffer, che potrebbero indicare il danneggiamento dei dati.

#### <span id="page-1551-0"></span>Azioni

Consigliamo azioni diverse a seconda delle cause dell'evento di attesa.

### Argomenti

- [Aumenta le dimensioni del pool del buffer](#page-1551-1)
- [Miglioramento dei modelli di accesso ai dati](#page-1551-2)
- [Riduci o evita le scansioni complete della tabella](#page-1552-0)
- [Controllare i registri degli errori per la presenza del danneggiamento della pagina](#page-1552-1)

### <span id="page-1551-1"></span>Aumenta le dimensioni del pool del buffer

Assicurarsi che il pool del buffer sia ridimensionato in modo appropriato per il carico di lavoro. Per farlo è possibile controllare la percentuale di riscontri nella cache del pool di buffer. In genere, se il valore scende al di sotto del 95%, è consigliabile aumentare la dimensione del pool di buffer. Un pool di buffer più ampio può mantenere più a lungo in memoria le pagine a cui si accede di frequente. Per aumentare le dimensioni del pool di buffer, modificare il valore del parametro innodb\_buffer\_pool\_size. Il valore predefinito di questo parametro è basato sulle dimensioni della classe di istanza database. Per ulteriori informazioni, consulta [Best practice per la](https://aws.amazon.com/blogs/database/best-practices-for-amazon-aurora-mysql-database-configuration/) [configurazione del database di Amazon Aurora MySQL.](https://aws.amazon.com/blogs/database/best-practices-for-amazon-aurora-mysql-database-configuration/)

<span id="page-1551-2"></span>Miglioramento dei modelli di accesso ai dati

Controlla le query interessate da questa attesa e i relativi piani di esecuzione. Considera la possibilità di migliorare i modelli di accesso ai dati. Ad esempio, se si sta utilizzando[mysqli\\_result:: fetch\\_array](https://www.php.net/manual/en/mysqli-result.fetch-array.php), si può provare ad aumentare la dimensione del recupero dell'array.

È possibile utilizzare Performance Insights per visualizzare query e sessioni che potrebbero causare l'evento di attesa synch/sxlock/innodb/hash\_table\_locks.

Per trovare query di SQL responsabili del carico elevato

1. Accedi alla AWS Management Console e apri la console Amazon RDS all'indirizzo [https://](https://console.aws.amazon.com/rds/)  [console.aws.amazon.com/rds/](https://console.aws.amazon.com/rds/).

- 2. Nel pannello di navigazione scegli Approfondimenti sulle prestazioni.
- 3. Scegli un'istanza database. Viene visualizzato il pannello di controllo di Approfondimenti sulle prestazioni per l'istanza database.
- 4. Nel grafico Carico del database, scegli Dividi per attesa.
- 5. Nella parte inferiore della pagina scegli Prime Instruzioni SQL.

Il grafico elenca le query di SQL responsabili del carico. Quelli in cima all'elenco sono le più responsabili. Per risolvere un collo di bottiglia, occorre concentrarsi su queste istruzioni.

Per una panoramica utile dell'identificazione e della risoluzione dei problemi con Performance Insights, consulta il post del blog AWS [Analizza i carichi di lavoro di Amazon Aurora MySQL con](https://aws.amazon.com/blogs/database/analyze-amazon-aurora-mysql-workloads-with-performance-insights/)  [Performance Insights](https://aws.amazon.com/blogs/database/analyze-amazon-aurora-mysql-workloads-with-performance-insights/).

<span id="page-1552-0"></span>Riduci o evita le scansioni complete della tabella

Monitora il carico di lavoro per verificare se sta eseguendo scansioni a tabella completa e, in caso affermativo, ridurle o evitarle. Ad esempio, è possibile monitorare le variabili di stato come ad esempio Handler\_read\_rnd\_next. Per ulteriori dettagli, consulta [Variabili dello stato del server](https://dev.mysql.com/doc/refman/5.7/en/server-status-variables.html#statvar_Handler_read_rnd_next) nella documentazione di MySQL.

<span id="page-1552-1"></span>Controllare i registri degli errori per la presenza del danneggiamento della pagina

È possibile controllare il mysql-error.log per la presenza di messaggi correlati al danneggiamento che sono stati rilevati in prossimità del momento in cui si è verificato il problema. I messaggi con cui è possibile lavorare per risolvere il problema si trovano nel registro degli errori. Potrebbe essere necessario ricreare oggetti segnalati come danneggiati.

# Regolazione di Aurora MySQL con stati del thread

La tabella seguente riassume gli stati del thread generali più comuni per Aurora MySQL.

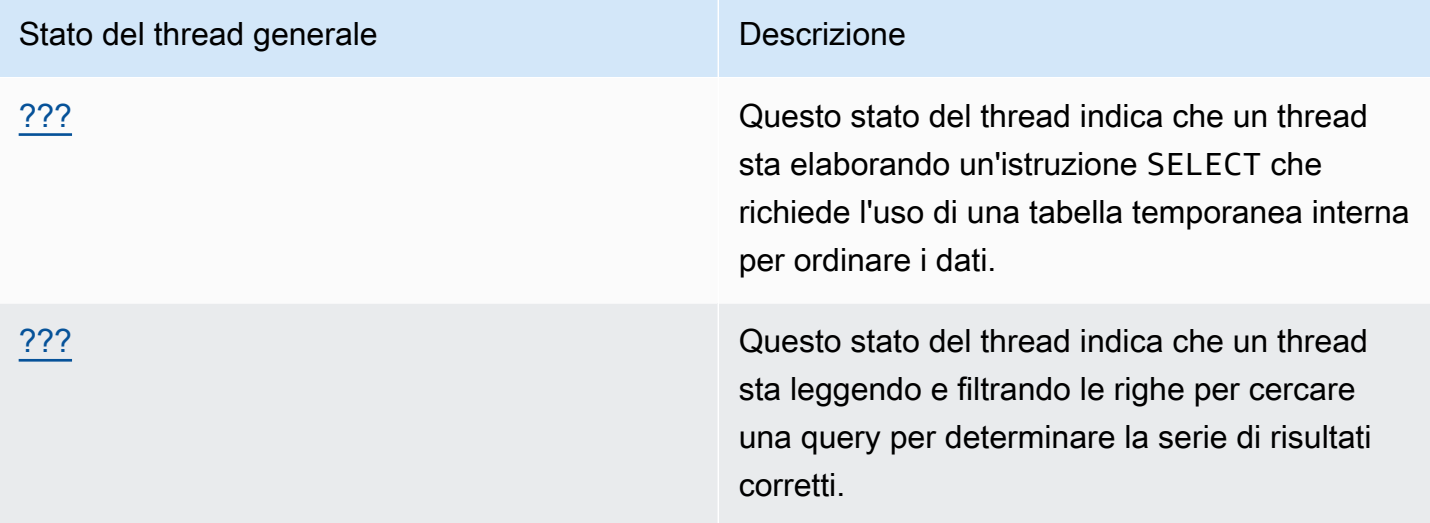

# <span id="page-1553-0"></span>creazione di indice di ordinamento

Lo stato del thread creating sort index indica che un thread sta elaborando un'istruzione SELECT che richiede l'uso di una tabella temporanea interna per ordinare i dati.

### Argomenti

- [Versioni del motore supportate](#page-1553-1)
- [Context](#page-1553-2)
- [Probabili cause di aumento delle attese](#page-1554-0)
- [Operazioni](#page-1554-1)

<span id="page-1553-1"></span>Versioni del motore supportate

Queste informazioni sullo stato del thread sono supportate per le seguenti versioni:

• Aurora MySQL versione 2 fino alla 2.09.2

### <span id="page-1553-2"></span>**Context**

Lo stato creating sort index appare quando una query con una clausola ORDER BY o GROUP BY non può utilizzare un indice esistente per eseguire l'operazione. In questo caso, MySQL deve

eseguire un'operazione filesort più costosa. Questa operazione viene generalmente eseguita in memoria se la serie di risultati non è troppo grande. In caso contrario, comporta la creazione di un file su disco.

<span id="page-1554-0"></span>Probabili cause di aumento delle attese

La comparsa di creating sort index non indica di per sé un problema. Se le prestazioni sono scadenti e si vedono frequenti istanze di creating sort index, la causa più probabile è query lente con operatori ORDER BY o GROUP BY.

# <span id="page-1554-1"></span>**Operazioni**

La linea guida generale è trovare query con clausole ORDER BY o GROUP BY associate agli aumenti dello stato creating sort index. Quindi verificare se l'aggiunta di un indice o l'aumento della dimensione del buffer di ordinamento risolve il problema.

# Argomenti

- [Attiva il Performance Schema se non è attivato](#page-1554-2)
- [Identificare le query problematiche](#page-1554-3)
- [Esaminare i piani di spiegazione per l'utilizzo di filesort](#page-1555-0)
- [Aumenta la dimensione del buffer di ordinamento](#page-1556-0)

<span id="page-1554-2"></span>Attiva il Performance Schema se non è attivato

Performance Insights segnala gli stati del thread solo se gli strumenti di Performance Schema non sono attivati. Quando gli strumenti di Performance Schema sono attivati, Performance Insights segnala invece gli eventi di attesa. Gli strumenti di Performance Schema forniscono informazioni dettagliate aggiuntive e strumenti migliori quando si esaminano potenziali problemi di prestazione. Pertanto, è consigliabile attivare il Performance Schema. Per ulteriori informazioni, consulta [Abilitazione di Performance Schema per Performance Insights su Aurora MySQL](#page-962-0).

# <span id="page-1554-3"></span>Identificare le query problematiche

Per identificare le query correnti che causano un aumento dello stato creating sort index, eseguire show processlist e vedi se una qualsiasi delle query ha ORDER BY o GROUP BY. Facoltativamente, eseguire explain for connection N, dove N è l'ID dell'elenco dei processi della query con filesort.

Per identificare le query precedenti che causano questi aumenti, attiva il registro delle query lente e trova le query con ORDER BY. Esegui EXPLAIN sulle query lente e cerca "utilizzo di filesort". Per ulteriori informazioni, consulta [Esaminare i piani di spiegazione per l'utilizzo di filesort.](#page-1555-0)

<span id="page-1555-0"></span>Esaminare i piani di spiegazione per l'utilizzo di filesort

Identifica le istruzioni con clausole ORDER BY o GROUP BY che si traducono nello stato creating sort index.

Negli esempi seguenti viene illustrato come eseguire explain su una query. La colonna Extra mostra che questa query utilizza filesort.

```
mysql> explain select * from mytable order by c1 limit 10\G
*************************** 1. row *************************** 
             id: 1 
   select_type: SIMPLE 
         table: mytable 
    partitions: NULL 
          type: ALL
possible_keys: NULL 
            key: NULL 
       key_len: NULL 
            ref: NULL 
           rows: 2064548 
      filtered: 100.00 
         Extra: Using filesort
1 row in set, 1 warning (0.01 sec)
```
L'esempio seguente mostra il risultato dell'esecuzione di EXPLAIN sulla stessa query dopo la creazione di un indice sulla colonna c1.

mysql> alter table mytable add index (c1);

```
mysql> explain select * from mytable order by c1 limit 10\G
*************************** 1. row ****************************
            id: 1 
   select_type: SIMPLE 
         table: mytable 
    partitions: NULL 
          type: index
possible_keys: NULL 
           key: c1
```

```
 key_len: 1023 
            ref: NULL 
           rows: 10 
      filtered: 100.00 
          Extra: Using index
1 row in set, 1 warning (0.01 sec)
```
Per informazioni sull'utilizzo degli indici per l'ottimizzazione dell'ordinamento, consulta [Ottimizzazione](https://dev.mysql.com/doc/refman/5.7/en/order-by-optimization.html) [ORDER BY](https://dev.mysql.com/doc/refman/5.7/en/order-by-optimization.html) nella documentazione di MySQL.

<span id="page-1556-0"></span>Aumenta la dimensione del buffer di ordinamento

Per verificare se una query specifica richiedeva un processo filesort che ha creato un file su disco, controllare il valore della variabile sort\_merge\_passes dopo aver eseguito la query. Di seguito viene riportato un esempio.

```
mysql> show session status like 'sort_merge_passes';
+-------------------+-------+
| Variable_name | Value |
+-------------------+-------+
| Sort_merge_passes | 0 |
+-------------------+-------+
1 row in set (0.01 sec)
--- run query
mysql> select * from mytable order by u limit 10; 
--- run status again:
mysql> show session status like 'sort_merge_passes';
+-------------------+-------+
| Variable_name | Value |
+-------------------+-------+
| Sort_merge_passes | 0 |
+-------------------+-------+
1 row in set (0.01 sec)
```
Se il valore di sort\_merge\_passes è alto, si consideri di aumentare la dimensione del buffer di ordinamento. Applica l'aumento a livello di sessione, perché l'aumento a livello globale può aumentare significativamente la quantità di RAM utilizzata da MySQL. L'esempio seguente mostra come modificare le dimensioni del buffer di ordinamento prima di eseguire una query.

mysql> set session sort\_buffer\_size=10\*1024\*1024;

```
Query OK, 0 rows affected (0.00 sec)
-- run query
```
### <span id="page-1557-0"></span>invio dei dati

Lo stato del thread sending data indica che un thread sta leggendo e filtrando le righe per una query per determinare la serie di risultati corretti. Il nome è fuorviante perché implica che lo stato sta trasferendo i dati, non raccogliendo e preparando i dati da inviare in seguito.

#### Argomenti

- [Versioni del motore supportate](#page-1557-1)
- [Context](#page-1557-2)
- [Probabili cause di aumento delle attese](#page-1558-0)
- **[Operazioni](#page-1558-1)**

#### <span id="page-1557-1"></span>Versioni del motore supportate

Queste informazioni sullo stato del thread sono supportate per le seguenti versioni:

• Aurora MySQL versione 2 fino alla 2.09.2

#### <span id="page-1557-2"></span>**Context**

Molti stati del thread sono di breve durata. Operazioni che si verificano durante sending data tendono a eseguire un numero elevato di letture su disco o cache. Pertanto, sending data è spesso lo stato di esecuzione più lungo per tutta la durata di una determinata query. Questo stato viene visualizzato quando Aurora MySQL sta effettuando le seguenti operazioni:

- Lettura ed elaborazione di righe per un'istruzione SELECT
- Esecuzione di un numero elevato di letture da disco o memoria
- Completamento di una lettura completa di tutti i dati da una query specifica
- Lettura di dati da una tabella, da un indice o dal lavoro di una procedura archiviata
- Ordinamento, raggruppamento o ordinamento dei dati

Dopo che lo stato sending data termina la preparazione dei dati, lo stato del thread writing to net indica il ritorno dei dati al client. Tipicamente writing to net viene acquisito solo quando la serie di risultati è molto grande o una latenza di rete grave rallenta il trasferimento.

<span id="page-1558-0"></span>Probabili cause di aumento delle attese

La comparsa di sending data non indica di per sé un problema. Se le prestazioni sono scadenti e si vedono frequenti istanze di sending data, le cause più probabili sono le seguenti.

### Argomenti

- [Query inefficiente](#page-1558-2)
- [Configurazione del server non ottimale](#page-1558-3)

## <span id="page-1558-2"></span>Query inefficiente

Nella maggior parte dei casi, ciò che è responsabile di questo stato è una query che non utilizza un indice appropriato per trovare la serie di risultati di una query specifica. Ad esempio, si consideri una query che legge una tabella di dati di 10 milioni per tutti gli ordini effettuati in California, in cui la colonna di stato non è indicizzata o è scarsamente indicizzata. In quest'ultimo caso, l'indice potrebbe esistere, ma l'ottimizzatore lo ignora a causa della bassa cardinalità.

### <span id="page-1558-3"></span>Configurazione del server non ottimale

Se vengono visualizzate diverse query nello stato sending data, il server di database potrebbe essere configurato in modo errato. In particolare, il server potrebbe presentare i seguenti problemi:

- Il server di database non dispone di capacità di calcolo sufficiente: I/O del disco, tipo e velocità del disco, CPU o numero di CPU.
- Il server necessita delle risorse allocate, come il pool di buffer di InnoDB per le tabelle InnoDB o il buffer di chiavi per le tabelle MyIsam.
- Impostazioni di memoria per thread come sort\_buffer, read\_buffer ejoin\_buffer consumano più RAM di quanto richiesto, portando il server fisico a necessitare risorse di memoria.

### <span id="page-1558-1"></span>Operazioni

La linea guida generale consiste nel trovare query che restituiscono un numero elevato di righe controllando il Performance Schema. Se la registrazione di query che non utilizzano indici è attivata, è anche possibile esaminare i risultati dei registri lenti.

#### Argomenti

- [Attiva il Performance Schema se non è attivato](#page-1559-0)
- [Analisi delle impostazioni della memoria](#page-1559-1)
- [Esaminare i piani di spiegazione per l'utilizzo dell'indice](#page-1560-0)
- [Controllare il volume di dati restituiti](#page-1560-1)
- [Verifica la presenza di problemi di concorrenza](#page-1560-2)
- [Verificare la struttura delle query](#page-1560-3)

<span id="page-1559-0"></span>Attiva il Performance Schema se non è attivato

Performance Insights segnala gli stati del thread solo se gli strumenti di Performance Schema non sono attivati. Quando gli strumenti di Performance Schema sono attivati, Performance Insights segnala invece gli eventi di attesa. Gli strumenti di Performance Schema forniscono informazioni dettagliate aggiuntive e strumenti migliori quando si esaminano potenziali problemi di prestazione. Pertanto, è consigliabile attivare il Performance Schema. Per ulteriori informazioni, consulta [Abilitazione di Performance Schema per Performance Insights su Aurora MySQL](#page-962-0).

#### <span id="page-1559-1"></span>Analisi delle impostazioni della memoria

Esaminare le impostazioni di memoria per i pool di buffer primari. Assicurarsi che questi pool siano ridimensionati in modo appropriato per il carico di lavoro. Se il database utilizza più istanze del pool di buffer, assicurati che non siano divisi in molti piccoli pool di buffer. I thread possono utilizzare solo un pool di buffer alla volta.

Assicurarsi che le seguenti impostazioni di memoria utilizzate per ciascun thread siano dimensionate correttamente:

- read buffer
- read rnd buffer
- sort buffer
- join\_buffer
- binlog\_cache

A meno che non si abbiano ragioni specifiche per modificare le impostazioni, utilizzare i valori predefiniti.

## <span id="page-1560-0"></span>Esaminare i piani di spiegazione per l'utilizzo dell'indice

Per queri nello stato del thread sending data, esaminare il piano per determinare se vengono utilizzati indici appropriati. Se una query non utilizza un indice utile, si prenda in considerazione l'aggiunta di suggerimenti come USE INDEX o FORCE INDEX. I suggerimenti possono aumentare o diminuire notevolmente il tempo necessario per eseguire una query, quindi occorre prestare attenzione prima di aggiungerli.

## <span id="page-1560-1"></span>Controllare il volume di dati restituiti

Controllare le tabelle sottoposte a query e la quantità di dati che contengono. È possibile archiviare qualcuno di questi dati? In molti casi, la causa di tempi di esecuzione delle query scadenti non è il risultato del piano della query, ma il volume di dati da elaborare. Molti sviluppatori sono molto efficienti nell'aggiungere dati a un database, ma raramente considerano il ciclo di vita del set di dati nelle fasi di progettazione e sviluppo.

Si consiglia di cercare query che funzionino bene nei database con volumi ridotti ma che funzionino male nel sistema attuale. A volte gli sviluppatori che progettano query specifiche potrebbero non rendersi conto che queste query restituiscono 350.000 righe. Gli sviluppatori potrebbero aver sviluppato le query in un ambiente con volumi inferiori con set di dati più piccoli rispetto agli ambienti di produzione.

### <span id="page-1560-2"></span>Verifica la presenza di problemi di concorrenza

Verifica se sono in esecuzione contemporaneamente più query dello stesso tipo. Alcune forme di query vengono eseguite in modo efficiente quando vengono eseguite da sole. Tuttavia, se forme di query simili vengono eseguite insieme o in volume elevato, possono causare problemi di concorrenza. Spesso questi problemi sono causati quando il database utilizza tabelle temporanee per restituire dei risultati. Un livello di isolamento restrittivo delle transazioni può anche causare problemi di concorrenza.

Se le tabelle vengono lette e scritte contemporaneamente, il database potrebbe utilizzare i blocchi. Per aiutare a identificare i periodi di prestazioni scadenti, esaminare l'uso dei database attraverso processi batch su larga scala. Per visualizzare i blocchi e i ripristini degli stati precedenti recenti, esaminare l'output del comando SHOW ENGINE INNODB STATUS.

### <span id="page-1560-3"></span>Verificare la struttura delle query

Verifica se le query acquisite da questi stati utilizzano sottoquery. Questo tipo di query spesso porta a prestazioni scadenti perché il database compila i risultati internamente e li sostituisce nuovamente nella query per la restituzione dei dati. Questo processo è un passaggio aggiuntivo per il database. In molti casi, questo passaggio può causare prestazioni scadenti in condizioni di caricamento altamente concomitante.

Controlla anche se le tue query utilizzano un numero elevato di clausole ORDER BY e GROUP BY. In tali operazioni, spesso il database deve prima formare l'intero set di dati in memoria. Quindi deve ordinarlo o raggrupparlo in modo specifico prima di restituirlo al client.

# Ottimizzazione di Aurora MySQL con approfondimenti proattivi di Amazon DevOps Guru

Gli approfondimenti proattivi di DevOps Guru rilevano le condizioni problematiche note nel cluster di database Aurora MySQL prima che si verifichino. Con DevOps Guru è possibile:

- Evitare molti problemi comuni relativi al database controllando la configurazione del database rispetto alle impostazioni consigliate comuni.
- Ricevere gli avvisi per le criticità relative al parco istanze che, se non controllate, possono portare a problemi più gravi in seguito.
- Ricevere gli avvisi per i nuovi problemi individuati.

Ogni approfondimento proattivo contiene un'analisi della causa del problema e i suggerimenti per le azioni correttive.

# Argomenti

- [La lunghezza dell'elenco della cronologia di InnoDB è aumentata in modo significativo](#page-1561-0)
- [Il database sta creando tabelle temporanee su disco](#page-1564-0)

<span id="page-1561-0"></span>La lunghezza dell'elenco della cronologia di InnoDB è aumentata in modo significativo

A partire dalla *data*, l'elenco della cronologia delle modifiche alle righe è aumentato in modo significativo, fino alla *lunghezza* di *db-instance*. Questo aumento influisce sulle prestazioni di chiusura delle query e arresto del database.

# Argomenti

- [Versioni del motore supportate](#page-1562-0)
- [Context](#page-1562-1)
- [Probabili cause di questo problema](#page-1562-2)
- **[Azioni](#page-1562-3)**
- [Parametri rilevanti](#page-1564-1)

<span id="page-1562-0"></span>Versioni del motore supportate

Queste informazioni approfondite sono supportate per tutte le versioni di Aurora MySQL.

<span id="page-1562-1"></span>**Context** 

Il sistema di transazioni InnoDB gestisce il controllo della concorrenza multiversione (MVCC). Quando una riga viene modificata, la versione precedente alla modifica dei dati da modificare viene archiviata come record di annullamento in un log di annullamenti. Ogni record di annullamento ha un riferimento al record di ripristino precedente, formando un elenco collegato.

L'elenco della cronologia di InnoDB è un elenco globale dei log di annullamento per le transazioni sottoposte a commit. MySQL utilizza l'elenco della cronologia per eliminare i record e le pagine di log quando le transazioni non richiedono più la cronologia. La lunghezza dell'elenco della cronologia è il numero totale di log di annullamento che contengono modifiche nell'elenco della cronologia. Ogni log contiene una o più modifiche. Se la lunghezza dell'elenco della cronologia di InnoDB aumenta in modo significativo, indicando un numero elevato di precedenti versioni di riga, la chiusura delle query e l'arresto del database diventano più lenti.

<span id="page-1562-2"></span>Probabili cause di questo problema

Le cause tipiche di un lungo elenco della cronologia sono:

- Transazioni di lunga durata, in lettura o scrittura
- Carico elevato in scrittura

#### <span id="page-1562-3"></span>Azioni

Consigliamo azioni diverse a seconda delle cause degli approfondimenti.

#### Argomenti

- [Non iniziare alcuna operazione che comporti l'arresto del database finché non diminuiscono le](#page-1563-0)  [dimensioni dell'elenco della cronologia di InnoDB](#page-1563-0)
- [Identificare e terminare le transazioni di lunga durata](#page-1563-1)

#### • [Usa Approfondimenti sulle prestazioni per individuare i principali host e i migliori utenti.](#page-1564-2)

<span id="page-1563-0"></span>Non iniziare alcuna operazione che comporti l'arresto del database finché non diminuiscono le dimensioni dell'elenco della cronologia di InnoDB

Poiché un lungo elenco della cronologia di InnoDB rallenta l'arresto del database, riduci le dimensioni dell'elenco prima di iniziare le relative operazioni. Queste operazioni includono gli aggiornamenti della versione principale del database.

<span id="page-1563-1"></span>Identificare e terminare le transazioni di lunga durata

Puoi individuare le transazioni di lunga durata eseguendo la query information\_schema.innodb\_trx.

**a** Note

Assicurati anche di cercare transazioni di lunga durata nelle repliche di lettura.

Per identificare e terminare le transazioni di lunga durata

1. Nel client SQL esegui la seguente query:

```
SELECT a.trx_id, 
       a.trx_state, 
       a.trx_started, 
       TIMESTAMPDIFF(SECOND,a.trx_started, now()) as "Seconds Transaction Has Been 
  Open", 
       a.trx_rows_modified, 
       b.USER, 
       b.host, 
       b.db, 
       b.command, 
       b.time, 
       b.state 
FROM information_schema.innodb_trx a, 
       information_schema.processlist b 
WHERE a.trx_mysql_thread_id=b.id 
   AND TIMESTAMPDIFF(SECOND,a.trx_started, now()) > 10 
ORDER BY trx_started
```
2. Termina ogni transazione di lunga durata con il comando COMMIT o ROLLBACK.

<span id="page-1564-2"></span>Usa Approfondimenti sulle prestazioni per individuare i principali host e i migliori utenti.

Ottimizza le transazioni in modo che un numero elevato di righe modificate venga immediatamente sottoposto a commit.

<span id="page-1564-1"></span>Parametri rilevanti

A questo approfondimento è correlato il seguente parametro:

• trx\_rseg\_history\_len

Per ulteriori informazioni, consulta [Tabella dei parametri InnoDB INFORMATION\\_SCHEMA](https://dev.mysql.com/doc/refman/5.7/en/innodb-information-schema-metrics-table.html) nel Manuale di riferimento MySQL 5.7.

#### <span id="page-1564-0"></span>Il database sta creando tabelle temporanee su disco

L'utilizzo recente della tabella temporanea su disco è aumentato in modo significativo, fino al valore di *percentage*. Il database crea le tabelle temporanee al secondo come specificato in *number*. Ciò potrebbe influire sulle prestazioni e aumentare le operazioni su disco in *db-instance*.

#### Argomenti

- [Versioni del motore supportate](#page-1564-3)
- [Context](#page-1564-4)
- [Probabili cause di questo problema](#page-1565-0)
- **[Operazioni](#page-1565-1)**
- [Parametri rilevanti](#page-1566-0)

<span id="page-1564-3"></span>Versioni del motore supportate

<span id="page-1564-4"></span>Queste informazioni approfondite sono supportate per tutte le versioni di Aurora MySQL.

#### **Context**

A volte è necessario che il server MySQL crei una tabella temporanea interna durante l'elaborazione di una query. Aurora MySQL può contenere una tabella temporanea interna in memoria, dove può essere elaborata dal motore di archiviazione TempTable o MEMORY o archiviata su disco

da InnoDB. Per ulteriori informazioni, consulta [Uso della tabella temporanea interna in MySQL](https://dev.mysql.com/doc/refman/5.6/en/internal-temporary-tables.html) nel Manuale di riferimento di MySQL.

<span id="page-1565-0"></span>Probabili cause di questo problema

Un aumento delle tabelle temporanee su disco indica l'uso di query complesse. Se la memoria configurata non è sufficiente per archiviare le tabelle temporanee in memoria, Aurora MySQL crea le tabelle su disco. Ciò può influire sulle prestazioni e aumentare le operazioni del disco.

#### <span id="page-1565-1"></span>Operazioni

Consigliamo azioni diverse a seconda delle cause degli approfondimenti.

- Per Aurora MySQL versione 3, consigliamo di utilizzare il motore di archiviazione TempTable.
- Ottimizza le query in modo da restituire meno dati selezionando solo le colonne necessarie.

Se attivi lo schema delle prestazioni con tutti gli strumenti statement abilitati e temporizzati, puoi eseguire la query SYS.statements\_with\_temp\_tables per recuperare l'elenco delle query che utilizzano le tabelle temporanee. Per ulteriori informazioni, consulta [Prerequisiti per l'utilizzo](https://dev.mysql.com/doc/refman/8.0/en/sys-schema-prerequisites.html)  [dello schema sys](https://dev.mysql.com/doc/refman/8.0/en/sys-schema-prerequisites.html) nella documentazione di MySQL.

- Prendi in considerazione l'indicizzazione delle colonne coinvolte nelle operazioni di ordinamento e raggruppamento.
- Riscrivi le query per evitare le colonne BLOB e TEXT. Queste colonne utilizzano sempre il disco.
- Ottimizza i parametri del database tmp\_table\_size e max\_heap\_table\_size.

Il valore predefinito di questi parametri è 16 MiB. Quando si utilizza il motore di archiviazione MEMORY per tabelle temporanee in memoria, la dimensione massima è definita dal valore tmp\_table\_size o max\_heap\_table\_size, a seconda di quale sia il più piccolo. Quando viene raggiunta questa dimensione massima, MySQL converte automaticamente la tabella temporanea interna in memoria in una tabella temporanea interna di InnoDB su disco. Per ulteriori informazioni, consulta [Uso del motore di archiviazione TempTable in Amazon RDS per MySQL e Amazon](https://aws.amazon.com/blogs/database/use-the-temptable-storage-engine-on-amazon-rds-for-mysql-and-amazon-aurora-mysql/) [Aurora MySQL](https://aws.amazon.com/blogs/database/use-the-temptable-storage-engine-on-amazon-rds-for-mysql-and-amazon-aurora-mysql/).

### **a** Note

Quando si creano in modo esplicito tabelle MEMORY con CREATE TABLE, solo la variabile max\_heap\_table\_size determina la dimensione massima di una tabella. Inoltre, non è prevista la conversione in un formato su disco.

## <span id="page-1566-0"></span>Parametri rilevanti

A questo approfondimento sono correlati i seguenti parametri di Approfondimenti sulle prestazioni:

- Created\_tmp\_disk\_tables
- Created\_tmp\_tables

Per ulteriori informazioni, consulta [Created\\_tmp\\_disk\\_tables](https://dev.mysql.com/doc/refman/8.0/en/server-status-variables.html#statvar_Created_tmp_disk_tables) nella documentazione di MySQL.

# Utilizzo di query in parallelo per Amazon Aurora MySQL

Questo argomento illustra l'ottimizzazione delle prestazioni mediante query parallele per Amazon Aurora edizione compatibile con MySQL. Questa funzionalità utilizza un percorso di elaborazione speciale per alcune query che implicano grandi quantità di dati grazie all'architettura di storage condivisa di Aurora. Le query in parallelo forniscono i migliori risultati con cluster di database Aurora MySQL che includono tabelle con milioni di righe e query analitiche la cui elaborazione dura vari minuti o addirittura ore.

Indice

- [Panoramica delle query in parallelo per Aurora MySQL](#page-1568-0)
	- [Vantaggi](#page-1570-0)
	- [Architettura](#page-1570-1)
	- **[Prerequisiti](#page-1571-0)**
	- **[Restrizioni](#page-1571-1)**
	- [Costi di I/O con la query parallela](#page-1572-0)
- [Pianificazione di un cluster di query parallele](#page-1573-0)
	- [Verifica della compatibilità della versione Aurora MySQL per la query parallela](#page-1573-1)
- [Creazione di un cluster di database compatibile con le query in parallelo](#page-1574-0)
	- [Creazione di un cluster abilitato per le query in parallelo mediante la console](#page-1574-1)
	- [Creazione di un cluster abilitato per le query in parallelo mediante l'interfaccia a riga di comando](#page-1576-0)
- [Attivazione e disattivazione della query parallela](#page-1578-0)
	- [Abilitazione dell'hash join per cluster di query parallele](#page-1580-0)
	- [Attivazione e disattivazione della query parallela utilizzando la console](#page-1580-1)
	- [Attivazione e disattivazione della query parallela utilizzando la CLI](#page-1581-0)
	- [Sostituzione dell'ottimizzatore di query parallele](#page-1581-1)
- [Considerazioni relative agli aggiornamenti per le query in parallelo](#page-1582-0)
	- [Aggiornare cluster di query paralleli a Aurora MySQL versione 3](#page-1582-1)
	- [Aggiornamento ad Aurora MySQL 2.09 e versioni successive](#page-1582-2)
- [Ottimizzazione delle prestazioni per le query in parallelo](#page-1584-0)
- [Creazione di oggetti di schema per usufruire dei vantaggi delle query in parallelo](#page-1584-1)
- [Identificazione delle istruzioni che utilizzano la funzione di query in parallelo](#page-1585-0)
- [Monitoraggio della funzionalità di query in parallelo](#page-1589-0)
- [Funzionamento delle query in parallelo con costrutti SQL](#page-1596-0)
	- [Istruzioni EXPLAIN](#page-1597-0)
	- **[Clausola WHERE](#page-1599-0)**
	- [DDL \(Data Definition Language\)](#page-1601-0)
	- [Tipi di dati di colonna](#page-1602-0)
	- [Tabelle partizionate](#page-1602-1)
	- [Funzioni di aggregazione, clausole GROUP BY e clausole HAVING](#page-1603-0)
	- [Chiamate di funzione nella clausola WHERE](#page-1605-0)
	- [Clausola LIMIT](#page-1606-0)
	- [Operatori di confronto](#page-1606-1)
	- [Join](#page-1607-0)
	- **[Sottoquery](#page-1609-0)**
	- [UNION](#page-1609-1)
	- **[Visualizzazioni](#page-1610-0)**
	- [Istruzioni DML](#page-1611-0)
	- [Transazioni e blocco](#page-1612-0)
	- [Indici B-Tree](#page-1615-0)
	- [Indici di ricerca full-text \(FTS\)](#page-1615-1)
	- [Colonne virtuali](#page-1615-2)
	- [Meccanismi di caching integrati](#page-1615-3)
	- [Suggerimenti per l'ottimizzazione](#page-1617-0)
	- [Tabelle temporanee MyISAM](#page-1617-1)

# <span id="page-1568-0"></span>Panoramica delle query in parallelo per Aurora MySQL

Le query in parallelo Aurora MySQL sono un'ottimizzazione che parallelizza alcune operazioni di I/ O e di calcolo utilizzate nell'elaborazione di query che implicano grandi quantità di dati. Il lavoro che viene parallelizzato include il recupero di righe dalla memoria, l'estrazione dei valori della colonna e la determinazione di quali righe corrispondono alle condizioni nelle clausole join e nella clausola WHERE. Questa attività che implicano grandi quantità di dati sono delegate (in termini di ottimizzazione del Panoramica delle query in parallelo<br>database, trasferite) a più nodi nel livello di storage distribuito di Aurora. Senza query parallela, ogni 1537 query porta tutti i dati scansionati a un singolo nodo all'interno del cluster Aurora MySQL (il nodo head) ed esegue l'elaborazione in quel nodo.

# **G** Tip

Anche il motore di database PostgreSQL ha una funzionalità chiamata "query parallela". Tale caratteristica non è correlata alla query Aurora parallela.

Quando la funzionalità di query in parallelo è abilitata, il motore Aurora MySQL determina automaticamente quando utilizzarla senza richiedere modifiche SQL come hint o attributi di tabella. Nelle sezioni seguenti, viene descritto quando una query in parallelo è applicata a una query. Scoprirai inoltre come assicurarti che una query in parallelo sia applicata dove necessario.

# **a** Note

L'ottimizzazione delle query parallele offre il massimo vantaggio per le query a esecuzione prolungata che richiedono minuti o ore per il completamento. Aurora MySQL generalmente non esegue l'ottimizzazione delle query parallele per query economiche. In genere, inoltre, non esegue l'ottimizzazione delle query parallele se un'altra tecnica di ottimizzazione ha più senso, come la memorizzazione nella cache delle query, la memorizzazione nella cache del pool di buffer o le ricerche degli indici. Consulta se ritieni che le query in parallelo non sono utilizzate dove dovrebber [Identificazione delle istruzioni che utilizzano la funzione di query in](#page-1585-0)  [parallelo](#page-1585-0).

# Argomenti

- [Vantaggi](#page-1570-0)
- **[Architettura](#page-1570-1)**
- **[Prerequisiti](#page-1571-0)**
- **[Restrizioni](#page-1571-1)**
- [Costi di I/O con la query parallela](#page-1572-0)

# <span id="page-1570-0"></span>Vantaggi

Con la query parallela è possibile eseguire query analitiche a uso intensivo di dati sulle tabelle Aurora MySQL. In molti casi, è possibile ottenere un miglioramento delle prestazioni dell'ordine di grandezza rispetto alla divisione tradizionale della manodopera per l'elaborazione delle query.

Alcuni dei vantaggi derivanti dall'uso delle query in parallelo sono:

- Miglioramento delle prestazioni di I/O a seguito delle parallelizzazione delle richieste di lettura fisiche in molteplici nodi di storage.
- Traffico di rete ridotto. Aurora non trasmette intere pagine di dati dai nodi di storage al nodo head e quindi non filtra le righe e le colonne superflue in seguito. Aurora trasmette invece tuple compatte contenenti solo i valori di colonna necessari per il set di risultati.
- Riduzione dell'utilizzo della CPU sul nodo head grazie dell'elaborazione della funzione di trasferimento, al filtraggio delle righe e alla proiezione delle colonne per la clausola WHERE.
- Riduzione della sollecitazione della memoria a livello del pool di buffer. Le pagine elaborate dalla query parallela non vengono aggiunte al pool di buffer. Questo approccio riduce la possibilità che una scansione intensiva di dati sgomberi i dati utilizzati di frequente dal pool di buffer.
- Riduzione potenziale della duplicazione dei dati nella pipeline ETL (extract, transform, load), rendendo più pratica l'esecuzione di query analitiche di lunga durata su dati esistenti.

# <span id="page-1570-1"></span>**Architettura**

La funzionalità di query in parallelo utilizza i principi architetturali chiave di Aurora MySQL: disaccoppiamento del motore di database dal sottosistema di storage e riduzione del traffico di rete mediante la razionalizzazione dei protocolli di comunicazione. Aurora MySQL utilizza queste tecniche per velocizzare le operazioni ad uso intensivo di scrittura, come l'elaborazione dei log di ripristino. La query in parallelo applica gli stessi principi alle operazioni di lettura.

### **a** Note

L'architettura delle query in parallelo Aurora MySQL differisce da quella delle funzionalità con nomi simili in altri sistemi di database. La query parallela Aurora MySQL non comporta l'utilizzo di multiprocessori simmetrici e quindi non dipende dalla capacità della CPU del server di database. L'elaborazione in parallelo avviene nel livello di storage, indipendentemente dal server Aurora MySQL utilizzato come coordinatore di query.

Per impostazione predefinita, senza le query in parallelo, l'elaborazione di una query Aurora comporta la trasmissione di dati non elaborati a un singolo nodo nel cluster Aurora (il nodo head). Aurora esegue quindi tutte le ulteriori elaborazioni per quella query in un singolo thread su quel singolo nodo. Con le query in parallelo, una grande parte di queste attività che implicano un numero elevato di operazioni di I/O e un utilizzo intensivo della CPU viene delegata ai nodi nel livello di storage. Solo le righe compatte del set di risultati sono ritrasmesse al nodo head, con righe già filtrate e valori di colonna già estratti e trasformati. Il miglioramento delle prestazioni risulta dalla riduzione del traffico di rete, da un minore utilizzo della CPU sul nodo head e dalla parallelizzazione delle operazioni di I/O nei nodi di storage. Il volume di operazioni di filtraggio, proiezione e I/O in parallelo non dipende dal numero di istanze database nel cluster Aurora che esegue la query.

# <span id="page-1571-0"></span>**Prerequisiti**

Per utilizzare tutte le funzionalità della query parallela è necessario un cluster di database Aurora MySQL che esegue la versione 2.09 o successiva. Se si dispone già di un cluster che si desidera utilizzare con query parallela, è possibile aggiornarlo a una versione compatibile e abilitare la query parallela in seguito. In questo caso, assicurarsi di seguire la procedura di aggiornamento in [Considerazioni relative agli aggiornamenti per le query in parallelo](#page-1582-0) perché i nomi delle impostazioni di configurazione e i valori predefiniti sono diversi in queste versioni più recenti.

Le istanze database nel cluster devono utilizzare le classi di istanza db.r\*.

Assicurati che l'ottimizzazione del join hash sia attivata per il cluster. Per scoprire come, consulta [Abilitazione dell'hash join per cluster di query parallele.](#page-1580-0)

Per personalizzare parametri quali aurora\_parallel\_query e aurora\_disable\_hash\_join, è necessario disporre di un gruppo di parametri personalizzato da utilizzare con il cluster. È possibile specificare questi parametri singolarmente per ogni istanza DB utilizzando un gruppo di parametri DB. Tuttavia, si consiglia di specificarli in un gruppo di parametri cluster DB. In questo modo, tutte le istanze DB nel cluster ereditano le stesse impostazioni per questi parametri.

# <span id="page-1571-1"></span>Restrizioni

Le seguenti limitazioni si applicano alla funzionalità di query in parallelo:

- La query parallela non è supportata con la configurazione dell'archiviazione del cluster database Aurora I/O-Optimized.
- Non è possibile utilizzare la query parallela con le classi di istanza db.t2 o db.t3. Questa limitazione si applica anche se si richiede la query parallela utilizzando la variabile di sessione aurora\_pq\_force.
- La query parallela non si applica alle tabelle che utilizzano i formati di riga COMPRESSED o REDUNDANT. Utilizzare i formati di riga COMPACT o DYNAMIC per le tabelle che si intende utilizzare con la query parallela.
- Aurora utilizza un algoritmo basato sui costi per determinare se utilizzare il meccanismo di query parallela per ogni istruzione SQL. L'utilizzo di determinati costrutti SQL in un'istruzione può impedire query parallele o rendere la query parallela improbabile per tale istruzione. Per informazioni sulla compatibilità dei costrutti SQL con la query parallela, vedere [Funzionamento](#page-1596-0) [delle query in parallelo con costrutti SQL](#page-1596-0).
- Ogni istanza database Aurora può eseguire solo un numero specifico di sessioni di query in parallelo simultanee. Se una query comporta più parti che utilizzano una query in parallelo, come sottoquery, join o operatori UNION, quelle fasi sono eseguite in sequenza. L'istruzione viene considerata solo come singola sessione di query in parallelo. Puoi monitorare il numero di sessioni attive mediante le [variabili di stato di query in parallelo](#page-1589-0). Puoi verificare il limite delle sessioni simultanee per una determinata istanza database eseguendo una query sulla variabile di stato Aurora\_pq\_max\_concurrent\_requests.
- La query parallela è disponibile in tutte le altre regioni AWS supportate da Aurora. Per la maggior parte delle regioni AWS, la versione Aurora MySQL minima richiesta per utilizzare la query parallela è 2.09.
- La query parallela è progettata per migliorare le prestazioni delle query a uso intensivo di dati. Non è progettata per eseguire query leggere.
- Ti consigliamo di utilizzare i nodi di lettura per le istruzioni SELECT, in particolare quelle che richiedono un uso intensivo di dati.

# <span id="page-1572-0"></span>Costi di I/O con la query parallela

Se il tuo cluster Aurora MySQL utilizza una query parallela, potresti vedere un aumento dei valori di VolumeReadIOPS. Le query parallele non utilizzano il pool di buffer. Pertanto, sebbene le query siano veloci, questa elaborazione ottimizzata può comportare un aumento delle operazioni di lettura e degli addebiti associati.

I costi di I/O delle query parallele vengono misurati a livello di archiviazione e sono uguali o maggiori con la query parallela attivata. Il vantaggio sta nel miglioramento delle prestazioni delle query. I motivi per i quali i costi di I/O sono potenzialmente più elevati con la query parallela sono due:

• Anche se alcuni dei dati di una tabella si trovano nel pool di buffer, la query parallela richiede che tutti i dati vengano scansionati a livello di archiviazione, con conseguenti costi di I/O.

• L'esecuzione di una query parallela non prepara il pool di buffer. Di conseguenza, le successive esecuzioni della stessa query parallela comportano l'intero costo di I/O.

# <span id="page-1573-0"></span>Pianificazione di un cluster di query parallele

La pianificazione di un cluster di database abilitato per la query parallela richiede di effettuare alcune scelte. Queste includono l'esecuzione di passaggi di installazione (ovvero la creazione o il ripristino di un cluster Aurora MySQL completo), e la decisione in quale misura abilitare la query parallela nel cluster di database.

Considerare quanto segue nell'ambito della pianificazione:

• Se si utilizza Aurora MySQL che è compatibile con MySQL 5.7, è necessario scegliere Aurora MySQL 2.09 o superiore. In questo caso, si crea sempre un cluster di cui è stato eseguito il provisioning. Quindi si attiva la query parallela utilizzando il parametro aurora\_parallel\_query.

Se disponi di un cluster Aurora MySQL che esegue la versione 2.09 o successiva, non è necessario creare un nuovo cluster per utilizzare la query parallela. È possibile associare il cluster o istanze DB specifiche nel cluster a un gruppo di parametri con il parametro aurora\_parallel\_query abilitato. In questo modo, è possibile ridurre il tempo e gli sforzi necessari per impostare i dati rilevanti da utilizzare con query parallele.

• Pianificare le tabelle di grandi dimensioni che è necessario riorganizzare in modo da poter utilizzare la query parallela quando si accede ad esse. Potrebbe essere necessario creare nuove versioni di alcune tabelle di grandi dimensioni in cui la query parallela è utile. Ad esempio, potrebbe essere necessario rimuovere gli indici di ricerca full-text. Per informazioni dettagliate, consulta [Creazione](#page-1584-1)  [di oggetti di schema per usufruire dei vantaggi delle query in parallelo.](#page-1584-1)

# <span id="page-1573-1"></span>Verifica della compatibilità della versione Aurora MySQL per la query parallela

Per verificare quali versioni Aurora MySQL sono compatibili con i cluster di query parallele, utilizzare il comando describe-db-engine-versions AWS CLI e controllare il valore del campo SupportsParallelQuery. L'esempio di codice seguente mostra come verificare quali combinazioni sono disponibili per i cluster di query paralleli in una regione AWS specificata. Assicurarsi di specificare la stringa di parametro --query completa su una singola riga.

aws rds describe-db-engine-versions --region us-east-1 --engine aurora-mysql \

```
--query '*[]|[?SupportsParallelQuery == `true`].[EngineVersion]' --output text
```
Il comando precedente genera un output simile al seguente: L'output potrebbe variare a seconda delle versioni Aurora MySQL disponibili nella regione AWS specificata.

5.7.mysql\_aurora.2.11.1 8.0.mysql\_aurora.3.01.0 8.0.mysql\_aurora.3.01.1 8.0.mysql\_aurora.3.02.0 8.0.mysql\_aurora.3.02.1 8.0.mysql\_aurora.3.02.2 8.0.mysql\_aurora.3.03.0

Dopo aver iniziato a utilizzare query parallele con un cluster, è possibile monitorare le prestazioni e rimuovere gli ostacoli all'utilizzo delle query parallele. Per quelle istruzioni, [Ottimizzazione delle](#page-1584-0)  [prestazioni per le query in parallelo](#page-1584-0).

# <span id="page-1574-0"></span>Creazione di un cluster di database compatibile con le query in parallelo

Per creare un cluster Aurora MySQL con una query in parallelo, aggiungervi nuove istanze o eseguire operazioni amministrative, utilizzi le stesse tecniche AWS Management Consolee AWS CLI utilizzate con altri cluster Aurora MySQL. Puoi creare un cluster che sia compatibile con le query in parallelo. Puoi anche creare un cluster di database compatibile con le query in parallelo ripristinando uno snapshot di un database Aurora compatibile con MySQL 5.6. Se non sai come creare un cluster Aurora MySQL, consulta i prerequisiti e altre informazioni utili in [Creazione di un cluster database](#page-326-0)  [Amazon Aurora](#page-326-0).

Scegli sempre la versione del motore Aurora MySQL più recente. Attualmente, Aurora MySQL versione 2.09 e successive supportano la query parallela. Hai la possibilità di attivare e disattivare la query parallela oppure utilizzare la query parallela con i cluster esistenti, se usi la versione Aurora MySQL 2.09 e versioni successive.

Per aggiungere nuove istanze database a un nuovo cluster o a un cluster ripristinato da una snapshot, devi utilizzare le stesse tecniche utilizzate con altri cluster Aurora MySQL.

<span id="page-1574-1"></span>Creazione di un cluster abilitato per le query in parallelo mediante la console

Per creare un cluster abilitato per le query in parallelo mediante la console, procedi come descritto di seguito.

Creazione di un cluster abilitato per le query in parallelo 1543

Per creare un cluster abilitato per le query in parallelo mediante l AWS Management Console

- 1. Seguire la procedura generale dell'AWS Management Console descritta in [Creazione di un](#page-326-0) [cluster database Amazon Aurora.](#page-326-0)
- 2. Nella schermata Seleziona motore scegliere Aurora MySQL.

Per Versione motore scegli Aurora MySQL 2.09 o versione successiva. Con queste versioni, hai il minor numero di limitazioni sull'utilizzo delle query parallele. Queste versioni hanno anche la massima flessibilità per attivare o disattivare query parallele in qualsiasi momento.

Se non è pratico utilizzare una versione Aurora MySQL recente per questo cluster, scegliere Mostra versioni che supportano la funzionalità di query parallela. In questo modo, il menu Versione viene filtrato per visualizzare solo le versioni Aurora MySQL specifiche compatibili con la query parallela.

3. Per Configurazione aggiuntiva, scegli un gruppo di parametri creato per il gruppo di parametri cluster di database. L'utilizzo di tale gruppo di parametri personalizzato è richiesto per Aurora MySQL 2.09 e versioni successive. Nel gruppo di parametri del cluster DB, specificare le impostazioni dei parametri aurora\_parallel\_query=ON e aurora\_disable\_hash\_join=OFF. In questo modo si attiva la query parallela per il cluster e si abilita l'ottimizzazione dell'hash join che funziona in combinazione con la query parallela.

Per verificare che un nuovo cluster è compatibile con le query in parallelo

- 1. Creare un cluster utilizzando la tecnica precedente.
- 2. (Per Aurora MySQL versione 2 o 3) Verifica che l'impostazione di configurazione aurora\_parallel\_query sia true.

```
mysql> select @@aurora_parallel_query;
+-------------------------+
| @@aurora_parallel_query |
+-------------------------+
\begin{array}{ccc} \hline \end{array}+-------------------------+
```
3. (Per Aurora MySQL versione 2) Verifica che l'impostazione di configurazione di aurora\_disable\_hash\_join sia false.

mysql> select @@aurora\_disable\_hash\_join;

+----------------------------+ | @@aurora\_disable\_hash\_join | +----------------------------+ | 0 | +----------------------------+

4. Con alcune tabelle di grandi dimensioni e query a uso intensivo di dati, controllare i piani di query per confermare che alcune query utilizzano l'ottimizzazione delle query parallele. A tale scopo, segui la procedura in [Identificazione delle istruzioni che utilizzano la funzione di query in](#page-1585-0) [parallelo](#page-1585-0).

<span id="page-1576-0"></span>Creazione di un cluster abilitato per le query in parallelo mediante l'interfaccia a riga di comando

Per creare un cluster abilitato per le query in parallelo mediante l'interfaccia a riga di comando, procedi come descritto di seguito.

Per creare un cluster abilitato per le query in parallelo mediante l AWS CLI

- 1. (Facoltativo) Verificare quali versioni Aurora MySQL sono compatibili con i cluster di query parallele. Per fare ciò, utilizzare il comando describe-db-engine-versions e controllare il valore del campo SupportsParallelQuery. Per un esempio, consulta [Verifica della](#page-1573-1) [compatibilità della versione Aurora MySQL per la query parallela.](#page-1573-1)
- 2. (Facoltativo) Creare un gruppo di parametri cluster DB personalizzato con le impostazioni aurora\_parallel\_query=ON e aurora\_disable\_hash\_join=OFF. Utilizzare comandi come i seguenti.

```
aws rds create-db-cluster-parameter-group --db-parameter-group-family aurora-
mysql5.7 --db-cluster-parameter-group-name pq-enabled-57-compatible
aws rds modify-db-cluster-parameter-group --db-cluster-parameter-group-name pq-
enabled-57-compatible \ 
   --parameters 
 ParameterName=aurora_parallel_query,ParameterValue=ON,ApplyMethod=pending-reboot
aws rds modify-db-cluster-parameter-group --db-cluster-parameter-group-name pq-
enabled-57-compatible \ 
   --parameters 
 ParameterName=aurora_disable_hash_join,ParameterValue=OFF,ApplyMethod=pending-
reboot
```
Se si esegue questo passaggio, specificare l'opzione --db-cluster-parameter-groupname *my\_cluster\_parameter\_group* nell'istruzione create-db-cluster successiva. Sostituire il nome del proprio gruppo di parametri. Se si omette questo passaggio, si crea il gruppo di parametri e lo si associa al cluster in seguito, come descritto in [Attivazione e](#page-1578-0)  [disattivazione della query parallela](#page-1578-0).

- 3. Seguire la procedura generale dell'AWS CLI descritta in [Creazione di un cluster database](#page-326-0)  [Amazon Aurora](#page-326-0).
- 4. Specificare il set di opzioni seguente:
	- Per l'opzione --engine, utilizzare aurora-mysql. Questi valori producono cluster di query parallele compatibili con MySQL 5.7 o 8.0.
	- Per l' opzione --db-cluster-parameter-group-name, specificare il nome di un gruppo di parametri cluster DB creato e specificato per il valore del parametro aurora\_parallel\_query=ON. Se si omette questa opzione, è possibile creare il cluster con un gruppo di parametri predefinito e successivamente modificarlo per utilizzare tale gruppo di parametri personalizzato.
	- Per l'opzione --engine-version, utilizzare una versione Aurora MySQL compatibile con la query parallela. Utilizzare la procedura da [Pianificazione di un cluster di query parallele](#page-1573-0) per ottenere un elenco di versioni, se necessario. Utilizza almeno la versione 2.09.0. Queste versioni e tutte quelle superiori contengono miglioramenti sostanziali alla query parallela.

Il codice di esempio seguente mostra come fare. Sostituire il proprio valore per ciascuna delle variabili di ambiente, ad esempio *\$CLUSTER\_ID*. In questo esempio è specificata anche l'opzione --manage-master-user-password per generare la password dell'utente master e gestirla in Secrets Manager. Per ulteriori informazioni, consulta [Gestione delle password con](#page-3956-0) [Amazon Aurora e AWS Secrets Manager.](#page-3956-0) In alternativa, puoi utilizzare l'opzione --masterpassword per specificare e gestire personalmente la password.

```
aws rds create-db-cluster --db-cluster-identifier $CLUSTER_ID \ 
   --engine aurora-mysql --engine-version 5.7.mysql_aurora.2.11.1 \ 
  --master-username $MASTER_USER_ID --manage-master-user-password \
   --db-cluster-parameter-group-name $CUSTOM_CLUSTER_PARAM_GROUP
aws rds create-db-instance --db-instance-identifier ${INSTANCE_ID}-1 \ 
   --engine same_value_as_in_create_cluster_command \ 
   --db-cluster-identifier $CLUSTER_ID --db-instance-class $INSTANCE_CLASS
```
5. Verificare che la funzionalità di query in parallelo sia disponibile per il cluster creato o ripristinato.

Verifica che l'impostazione di configurazione aurora\_parallel\_query sia presente. Se questa impostazione ha il valore 1, la query parallela è pronta per l'uso. Se questa impostazione ha il valore 0, impostarla su 1 prima di poter utilizzare la query parallela. In entrambi i casi, il cluster è in grado di eseguire query parallele.

```
mysql> select @@aurora_parallel_query;
+------------------------+
| @@aurora_parallel_query|
+------------------------+
\begin{array}{ccc} \hline \end{array} \begin{array}{ccc} \hline \end{array}+------------------------+
```
Per ripristinare una snapshot in un cluster abilitato per le query in parallelo mediante l AWS CLI

- 1. Verificare quali versioni Aurora MySQL sono compatibili con i cluster di query parallele. Per fare ciò, utilizzare il comando describe-db-engine-versions e controllare il valore del campo SupportsParallelQuery. Per un esempio, consulta [Verifica della compatibilità della versione](#page-1573-1) [Aurora MySQL per la query parallela.](#page-1573-1) Decidere quale versione utilizzare per il cluster ripristinato. Scegli Aurora MySQL 2.09.0 o versione successiva per un cluster compatibile con MySQL 5.7.
- 2. Individuare uno snapshot del cluster compatibile con Aurora MySQL.
- 3. Seguire la procedura generale dell'AWS CLI descritta in [Ripristino da uno snapshot cluster](#page-744-0) [database](#page-744-0).

```
aws rds restore-db-cluster-from-snapshot \ 
   --db-cluster-identifier mynewdbcluster \ 
   --snapshot-identifier mydbclustersnapshot \ 
   --engine aurora-mysql
```
4. Verificare che la funzionalità di query in parallelo sia disponibile per il cluster creato o ripristinato. Utilizzare la stessa procedura di verifica descritta in [Creazione di un cluster abilitato per le query](#page-1576-0)  [in parallelo mediante l'interfaccia a riga di comando](#page-1576-0).

# <span id="page-1578-0"></span>Attivazione e disattivazione della query parallela

Quando la funzionalità di query in parallelo è abilitata, Aurora MySQL determina se utilizzarla al tempo di esecuzione per ogni query. In caso di join, unioni, sottoquery, ecc., Aurora MySQL determina se utilizzare le query in parallelo al runtime per ogni blocco di query. Per informazioni dettagliate, consulta [Identificazione delle istruzioni che utilizzano la funzione di query in parallelo](#page-1585-0) e [Funzionamento delle query in parallelo con costrutti SQL](#page-1596-0).

Puoi attivare o disattivare dinamicamente le query parallele di un'istanza database a livello globale e a livello di sessione mediante l'opzione aurora\_parallel\_query. È possibile modificare l'impostazione aurora\_parallel\_query nel gruppo di cluster DB per attivare o disattivare la query parallela per impostazione predefinita.

```
mysql> select @@aurora_parallel_query;
   +------------------------+
| @@aurora_parallel_query|
    +------------------------+
\begin{array}{ccc} \vert & \vert & \vert & \vert & \vert \end{array}+------------------------+
```
Per attivare o disattivare il parametro aurora\_parallel\_query a livello di sessione, utilizzare i metodi standard per modificare un'impostazione di configurazione client. Ad esempio, è possibile farlo tramite la riga mysql di comando o all'interno di un'applicazione JDBC o ODBC. Ad esempio, il comando sul client MySQL standard è set session aurora\_parallel\_query = {'ON'/'OFF'}. Puoi anche aggiungere il parametro a livello di sessione alla configurazione JDBC o al codice dell'applicazione per abilitare o disabilitare dinamicamente le query in parallelo.

### È possibile modificare in modo permanente l'impostazione per il parametro

aurora\_parallel\_query, per un'istanza DB specifica o per l'intero cluster. Se si specifica il valore del parametro in un gruppo di parametri DB, tale valore si applica solo a un'istanza DB specifica nel cluster. Se si specifica il valore del parametro in un gruppo di parametri cluster DB, tutte le istanze DB del cluster ereditano la stessa impostazione. Per attivare il parametro aurora\_parallel\_query, utilizza le tecniche applicabili ai gruppi di parametri, come descritto in [Utilizzo di gruppi di parametri.](#page-383-0) Effettua la procedura riportata di seguito.

- 1. Creare un gruppo di parametri cluster personalizzato (scelta consigliata) o un gruppo di parametri DB personalizzato.
- 2. In questo gruppo di parametri, aggiornare parallel\_query al valore desiderato.
- 3. A seconda che sia stato creato un gruppo di parametri cluster DB o un gruppo di parametri DB, collegare il gruppo di parametri al cluster Aurora o alle istanze DB specifiche in cui si prevede di utilizzare la funzionalità di query parallela.

Attivazione e disattivazione della query parallela 1548

# **G** Tip

Poiché aurora\_parallel\_query è un parametro dinamico, non richiede il riavvio del cluster dopo aver modificato questa impostazione. Tuttavia, qualsiasi connessione che utilizzava una query parallela prima di attivare l'opzione continuerà a farlo fino a quando la connessione non viene chiusa o l'istanza viene riavviata.

Puoi modificare il parametro di query in parallelo utilizzando l'operazione API [ModifyDBClusterParameterGroup](https://docs.aws.amazon.com/AmazonRDS/latest/APIReference/API_ModifyDBClusterParameterGroup.html) o l'operazione API [ModifyDBParameterGroup](https://docs.aws.amazon.com/AmazonRDS/latest/APIReference/API_ModifyDBParameterGroup.html) o AWS Management Console.

# <span id="page-1580-0"></span>Abilitazione dell'hash join per cluster di query parallele

La query in parallelo viene in genere utilizzata per quei tipi di query che richiedono un uso intensivo di risorse che traggono vantaggio dall'ottimizzazione dell'hash join. Pertanto, è utile assicurarsi che i join hash siano abilitati per i cluster in cui si prevede di utilizzare la query parallela. Per informazioni su come utilizzare i join hash in modo efficace, vedere [Ottimizzazione di grandi query di join Aurora](#page-1801-0)  [MySQL con hash join.](#page-1801-0)

# <span id="page-1580-1"></span>Attivazione e disattivazione della query parallela utilizzando la console

Puoi abilitare o disabilitare le query in parallelo a livello dell'istanza database utilizzando gruppi di parametri.

Per attivare o disattivare la query parallela per un cluster di database con AWS Management Console

- 1. Creare un gruppo di parametri personalizzato, come descritto in [Utilizzo di gruppi di parametri.](#page-383-0)
- 2. Imposta aurora\_parallel\_query su 1 (attivato) o 0 (disattivato). Per impostazione predefinita, il parametro aurora\_parallel\_query è abilitato sui cluster dove la funzionalità di query in parallelo è disponibile.
- 3. Se si utilizza un gruppo di parametri cluster personalizzato, collegarlo al cluster Aurora DB in cui si prevede di utilizzare la funzionalità di query parallela. Se usi un gruppo di parametri di database personalizzato, collegalo a una o più istanze database nel cluster. Si consiglia di utilizzare un gruppo di parametri cluster. In questo modo si assicura che tutte le istanze DB nel cluster abbiano le stesse impostazioni per la query parallela e le funzionalità associate, ad esempio hash join.

# <span id="page-1581-0"></span>Attivazione e disattivazione della query parallela utilizzando la CLI

Puoi modificare il parametro di query in parallelo utilizzando il comando modify-db-clusterparameter-group o modify-db-parameter-group. Scegliere il comando appropriato a seconda che si specifichi il valore di aurora\_parallel\_query tramite un gruppo di parametri cluster DB o un gruppo di parametri DB.

Per abilitare o disabilitare le query in parallelo per un cluster di database con CLI

• Modificare il parametro di query in parallelo utilizzando il comando modify-db-clusterparameter-group. Utilizzare un comando come il seguente. Sostituire il nome appropriato per il proprio gruppo di parametri personalizzato. Sostituire ON o OFF per la parte ParameterValue dell'opzione --parameters.

```
$ aws rds modify-db-cluster-parameter-group --db-cluster-parameter-group-
name cluster_param_group_name \ 
   --parameters 
 ParameterName=aurora_parallel_query,ParameterValue=ON,ApplyMethod=pending-reboot
{ 
     "DBClusterParameterGroupName": "cluster_param_group_name"
}
aws rds modify-db-cluster-parameter-group --db-cluster-parameter-group-
name cluster_param_group_name \ 
   --parameters ParameterName=aurora_pq,ParameterValue=ON,ApplyMethod=pending-reboot
```
Puoi anche abilitare o disabilitare le query in parallelo a livello di sessione, ad esempio tramite la riga di comando mysql o nell'applicazione JDBC o ODBC. A questo proposito, utilizza i metodi standard impiegati per modificare un'impostazione della configurazione client. Ad esempio, il comando sul client MySQL standard è set session aurora\_parallel\_query = {'ON'/'OFF'} per Aurora MySQL.

Puoi anche aggiungere il parametro a livello di sessione alla configurazione JDBC o al codice dell'applicazione per abilitare o disabilitare dinamicamente le query in parallelo.

# <span id="page-1581-1"></span>Sostituzione dell'ottimizzatore di query parallele

È possibile utilizzare la variabile di sessione aurora\_pq\_force per sostituire l'ottimizzatore di query parallele e richiedere una query parallela per ogni query. Ti consigliamo di eseguire questa operazione solo a scopo di test. L'esempio seguente mostra come utilizzare aurora\_pq\_force in una sessione.

```
set SESSION aurora_parallel_query = ON;
set SESSION aurora_pq_force = ON;
```
Per disattivare la sostituzione, procedi come segue:

```
set SESSION aurora_pq_force = OFF;
```
# <span id="page-1582-0"></span>Considerazioni relative agli aggiornamenti per le query in parallelo

A seconda delle versioni originali e di destinazione quando si aggiorna un cluster di query parallelo, è possibile trovare miglioramenti nei tipi di query che la query parallela può ottimizzare. È inoltre possibile che non sia necessario specificare un parametro speciale della modalità motore per la query parallela. Le sezioni seguenti spiegano le considerazioni quando si aggiorna un cluster in cui è attivata la query parallela.

<span id="page-1582-1"></span>Aggiornare cluster di query paralleli a Aurora MySQL versione 3

Diverse istruzioni SQL, clausole e tipi di dati hanno un supporto per query parallele nuove o migliorate a partire da Aurora MySQL versione 3. Quando si esegue l'aggiornamento da una versione precedente alla versione 3, verificare se ulteriori query possono trarre vantaggio dalle ottimizzazioni parallele delle query. Per informazioni su questi miglioramenti delle query parallele, vedere [Tipi di dati](#page-1602-0)  [di colonna,](#page-1602-0)[Tabelle partizionate,](#page-1602-1) e[Funzioni di aggregazione, clausole GROUP BY e clausole HAVING.](#page-1603-0)

Se stai aggiornando un cluster di query parallele da Aurora MySQL 2.08 o versione precedente, sono disponibili anche informazioni sulle modifiche per attivare la query parallela. A questo scopo, leggere [Aggiornamento ad Aurora MySQL 2.09 e versioni successive.](#page-1582-2)

L'ottimizzazione del hash join è disattivata per impostazione predefinita in Aurora MySQL versione 3. L'opzione di configurazione aurora\_disable\_hash\_join delle versioni precedenti non viene utilizzata.

<span id="page-1582-2"></span>Aggiornamento ad Aurora MySQL 2.09 e versioni successive

In Aurora MySQL 2.09 e versioni successive, la query parallela funziona per i cluster allocati e non richiede il parametro della modalità del motore parallelquery. Pertanto, non è necessario creare un nuovo cluster o ripristinare da uno snapshot esistente per utilizzare query parallele con queste versioni. È possibile utilizzare le procedure di aggiornamento descritte in [Aggiornamento della](#page-1994-0)  [versione secondaria o del livello di patch di un cluster di database Aurora MySQL](#page-1994-0) per aggiornare il cluster a tale versione. È possibile aggiornare un cluster meno recente indipendentemente dal fatto che si trattasse di un cluster di query parallelo o di un cluster di cui è stato eseguito il provisioning. Per ridurre il numero di scelte nel menu Versione motore è possibile scegliere Mostra versioni che supportano la funzionalità di query parallela per filtrare le voci di tale menu. Quindi scegli Aurora MySQL 2.09 o versione successiva.

Dopo aver aggiornato un cluster di query parallele meno recente ad Aurora MySQL 2.09 o versione successiva, puoi attivare la query parallela nel cluster aggiornato. La query parallela è disattivata per impostazione predefinita in queste versioni e la procedura per abilitarla è diversa. Anche l'ottimizzazione hash join è disattivata per impostazione predefinita e deve essere abilitata separatamente. Pertanto, assicurarsi di attivare nuovamente queste impostazioni dopo l'aggiornamento. Per istruzioni su questa operazione, vedere [Attivazione e disattivazione della query](#page-1578-0) [parallela](#page-1578-0) e [Abilitazione dell'hash join per cluster di query parallele](#page-1580-0).

In particolare, è possibile abilitare la query parallela utilizzando i parametri di configurazione aurora\_parallel\_query=ON e aurora\_disable\_hash\_join=OFF invece di aurora\_pq\_supported e aurora\_pq. I parametri aurora\_pq\_supported e aurora\_pq sono deprecati nelle versioni Aurora MySQL più recenti.

Nel cluster aggiornato, l'attributo EngineMode ha il valore provisioned invece di parallelquery. Per verificare se la query parallela è disponibile per una versione del motore specificata, ora si controlla il valore del campo SupportsParallelQuery nell'output del comando describe-db-engine-versions AWS CLI. Nelle versioni precedenti di Aurora MySQL, è stata verificata la presenza di parallelquery nell'elenco SupportedEngineModes.

Dopo l'aggiornamento ad Aurora MySQL 2.09 o versione successiva, puoi utilizzare le funzionalità indicate di seguito. Queste funzionalità non sono disponibili per i cluster di query parallele che eseguono versioni Aurora MySQL precedenti.

- Approfondimenti sulle prestazioni. Per ulteriori informazioni, consulta [Monitoraggio del carico DB](#page-946-0) [con Performance Insights su Amazon Aurora.](#page-946-0)
- Backtrack in corso Per ulteriori informazioni, consulta [Backtrack di un cluster database Aurora.](#page-1460-0)
- Arresto e avvio del cluster. Per ulteriori informazioni, consulta [Avvio e arresto di un cluster di](#page-436-0) [database Amazon Aurora](#page-436-0).
# Ottimizzazione delle prestazioni per le query in parallelo

Per gestire le prestazioni di un carico di lavoro con la funzionalità di query in parallelo, assicurati che questa sia utilizzata per le query per le quali tale ottimizzazione risulta più utile.

A questo proposito, puoi eseguire le operazioni elencate di seguito:

- Assicurarsi che le tabelle più grandi siano compatibili con la query parallela. È possibile modificare le proprietà della tabella o ricreare alcune tabelle in modo che le query per tali tabelle possano trarre vantaggio dall'ottimizzazione delle query parallele. Per scoprire come, consulta [Creazione di](#page-1584-0)  [oggetti di schema per usufruire dei vantaggi delle query in parallelo.](#page-1584-0)
- Monitorare le query che utilizzano la funzionalità di query in parallelo. Per scoprire come, consulta [Monitoraggio della funzionalità di query in parallelo](#page-1589-0).
- Verificare che la query parallela venga utilizzata per le query a esecuzione prolungata e a uso intensivo di dati e con il giusto livello di concorrenza per il carico di lavoro. Per scoprire come, consulta [Identificazione delle istruzioni che utilizzano la funzione di query in parallelo.](#page-1585-0)
- Ottimizzare il codice SQL per consentire la query parallela da applicare alle query previste. Per scoprire come, consulta [Funzionamento delle query in parallelo con costrutti SQL](#page-1596-0).

# <span id="page-1584-0"></span>Creazione di oggetti di schema per usufruire dei vantaggi delle query in parallelo

Prima di creare o modificare tabelle che si intende utilizzare per query parallele, assicurarsi di familiarizzare con i requisiti descritti in [Prerequisiti](#page-1571-0) e [Restrizioni.](#page-1571-1)

Poiché per le query in parallelo è necessario che le tabelle utilizzino l'impostazione ROW\_FORMAT=Compact o ROW\_FORMAT=Dynamic, verifica le impostazioni di configurazione Aurora per eventuali modifiche all'opzione di configurazione INNODB\_FILE\_FORMAT. Esegui l'istruzione SHOW TABLE STATUS per confermare il formato di riga per tutte le tabelle in un database.

Prima di modificare lo schema per consentire alla query parallela di lavorare con più tabelle, assicurarsi di eseguire il test. I test devono confermare se la query parallela determina un aumento netto delle prestazioni per tali tabelle. Assicurati inoltre che i requisiti di schema per le query in parallelo coincidano con i tuoi obiettivi.

Ad esempio, prima di passare da ROW\_FORMAT=Compressed a ROW\_FORMAT=Compact o ROW\_FORMAT=Dynamic, compara le prestazioni dei carichi di lavoro rispetto alle tabelle di origine e a quelle nuove. Considera inoltre altri potenziali effetti come un aumento del volume di dati.

# <span id="page-1585-0"></span>Identificazione delle istruzioni che utilizzano la funzione di query in parallelo

In regola generale, non è necessario eseguire specifiche operazioni per utilizzare le query in parallelo. Quando una query soddisfa i requisiti essenziali della funzionalità di query in parallelo, l'ottimizzatore di query decide automaticamente se utilizzare tale funzionalità per ogni query.

Se esegui dei test in un ambiente di sviluppo o di test, è possibile che la funzione di query in parallelo non sia utilizzata in quanto le tabelle non contengono una quantità sufficiente di righe o volumi di dati. I dati associati alle tabelle, soprattutto quelle create recentemente per effettuare dei test, possono anche trovarsi interamente nel pool di buffer.

Durante il monitoraggio o l'ottimizzazione delle prestazioni del cluster, devi determinare se le query in parallelo sono utilizzate nei contesti appropriati. È possibile che sia necessario modificare lo schema di database, le impostazioni, le query SQL o persino la topologia del cluster e le impostazioni di connessione dell'applicazione per utilizzare questa funzionalità.

Per verificare se una query sta utilizzando la funzionalità di query in parallelo, consulta il piano di esecuzione della query (denominato anche "piano explain") eseguendo l'istruzione [EXPLAIN](https://dev.mysql.com/doc/refman/5.7/en/execution-plan-information.html). Per esempi su come espressioni, clausole e istruzioni SQL alterano l'output EXPLAIN per le query parallele, consulta [Funzionamento delle query in parallelo con costrutti SQL](#page-1596-0).

L'esempio seguente illustra la differenza tra un piano query tradizionale e un piano di query in parallelo. Questo piano di spiegazione è da Query 3 del benchmark TPC-H. Molti degli esempi di query in questa sezione utilizzano tabelle del set di dati TPC-H. È possibile ottenere le definizioni di tabella, le query e il programma dbgen che genera dati di esempio [dal sito Web TPC-H.](http://www.tpc.org/tpch/)

```
EXPLAIN SELECT l_orderkey, 
   sum(l_extendedprice * (1 - l_discount)) AS revenue, 
   o_orderdate, 
   o_shippriority
FROM customer, 
   orders, 
   lineitem
WHERE c_mktsegment = 'AUTOMOBILE'
AND c_custkey = o_custkey
AND l_orderkey = o_orderkey
AND o_orderdate < date '1995-03-13'
AND l_shipdate > date '1995-03-13'
GROUP BY l_orderkey, 
   o_orderdate, 
   o_shippriority
```
Amazon Aurora Guida per l'utente per Aurora

```
ORDER BY revenue DESC, 
   o_orderdate LIMIT 10;
```
Per impostazione predefinita, la query potrebbe avere un piano simile al seguente. Se il join hash non viene visualizzato nel piano di query, assicurarsi che l'ottimizzazione sia abilitata per prima.

+----+-------------+----------+------------+------+---------------+------+--------- +------+----------+----------+----------------------------------------------------+ | id | select\_type | table | partitions | type | possible\_keys | key | key\_len | ref | rows | filtered | Extra +----+-------------+----------+------------+------+---------------+------+--------- +------+----------+----------+----------------------------------------------------+ | 1 | SIMPLE | customer | NULL | ALL | NULL | NULL | NULL | NULL | 1480234 | 10.00 | Using where; Using temporary; Using filesort | | 1 | SIMPLE | orders | NULL | ALL | NULL | NULL | NULL | NULL | 14875240 | 3.33 | Using where; Using join buffer (Block Nested Loop) | | 1 | SIMPLE | lineitem | NULL | ALL | NULL | NULL | NULL | NULL | 59270573 | 3.33 | Using where; Using join buffer (Block Nested Loop) | +----+-------------+----------+------------+------+---------------+------+--------- +------+----------+----------+----------------------------------------------------+

Per Aurora MySQL versione 3, è possibile abilitare il join hash a livello di sessione eseguendo la seguente istruzione.

```
SET optimizer_switch='block_nested_loop=on';
```
Per Aurora MySQL versione 2.09 e successive, è necessario impostare il parametro di database aurora\_disable\_hash\_join o il parametro del cluster di database su 0 (disattivato). La disattivazione di aurora\_disable\_hash\_join imposta il valore di optimizer\_switch su hash\_join=on.

Dopo aver attivato il join hash, prova a eseguire nuovamente l'istruzione EXPLAIN. Per informazioni su come utilizzare i join hash in modo efficace, vedere [Ottimizzazione di grandi query di join Aurora](#page-1801-0)  [MySQL con hash join.](#page-1801-0)

Quando la funzionalità di query in parallelo di join hash è disabilitata, la query può avere un piano simile al seguente, che utilizza un hash join ma non le query in parallelo.

+----+-------------+----------+...+----------- +-----------------------------------------------------------------+

```
| id | select_type | table | ... | rows | Extra
 |
+----+-------------+----------+...+-----------
+-----------------------------------------------------------------+
 | 1 | SIMPLE | customer |...| 5798330 | Using where; Using index; Using 
temporary; Using filesort |
| 1 | SIMPLE | orders |...| 154545408 | Using where; Using join buffer (Hash
Join Outer table orders) |
| 1 | SIMPLE | lineitem |...| 606119300 | Using where; Using join buffer (Hash
 Join Outer table lineitem) |
+----+-------------+----------+...+-----------
+-----------------------------------------------------------------+
```
Quando la funzionalità di query in parallelo è abilitata, due fasi di questo piano possono utilizzare l'ottimizzazione mediante query in parallelo, come indicato dalla colonna Extra nell'output EXPLAIN. L'elaborazione che implica un numero elevato di operazioni I/O e un utilizzo intensivo della CPU per tali fasi viene trasferita al livello di storage.

```
+----+...
+----------------------------------------------------------------------------------------------------
+
| id |...| Extra 
 |
+----+...
                               +----------------------------------------------------------------------------------------------------
+
| 1 |...| Using where; Using index; Using temporary; Using filesort 
 |
| 1 |...| Using where; Using join buffer (Hash Join Outer table orders); Using 
 parallel query (4 columns, 1 filters, 1 exprs; 0 extra) |
| 1 |...| Using where; Using join buffer (Hash Join Outer table lineitem); Using 
 parallel query (4 columns, 1 filters, 1 exprs; 0 extra) |
+----+...
+----------------------------------------------------------------------------------------------------
+
```
Per informazioni su come interpretare l'output EXPLAIN per una query in parallelo e sulle parti delle istruzioni SQL a cui le query in parallelo possono essere applicate, consulta [Funzionamento delle](#page-1596-0)  [query in parallelo con costrutti SQL.](#page-1596-0)

L'esempio di output seguente mostra i risultati dell'esecuzione della query precedente su un'istanza db.r4.2xlarge con un pool di buffer a freddo. L'esecuzione della query risulta molto più rapida con la funzionalità di query in parallelo.

#### **a** Note

Poiché la durata dipende da molti fattori ambientali, i risultati potrebbero essere differenti. Esegui sempre dei test di prestazioni personali per confermare i risultati con il tuo ambiente, carico di lavoro e così via.

```
-- Without parallel query
+------------+-------------+-------------+----------------+
| l_orderkey | revenue | o_orderdate | o_shippriority |
+------------+-------------+-------------+----------------+
| 92511430 | 514726.4896 | 1995-03-06 | 0 |
.
.
| 28840519 | 454748.2485 | 1995-03-08 | 0 |
+------------+-------------+-------------+----------------+
10 rows in set (24 min 49.99 sec)
```

```
-- With parallel query
+------------+-------------+-------------+----------------+
| l_orderkey | revenue | o_orderdate | o_shippriority |
+------------+-------------+-------------+----------------+
| 92511430 | 514726.4896 | 1995-03-06 | 0 |
.
.
| 28840519 | 454748.2485 | 1995-03-08 | 0 |
+------------+-------------+-------------+----------------+
10 rows in set (1 min 49.91 sec)
```
Molti degli esempi di query in questa sezione utilizzano le tabelle di questo set di dati TPC-H, in particolare la tabella PART, che comporta 20 milioni di righe e la definizione seguente.

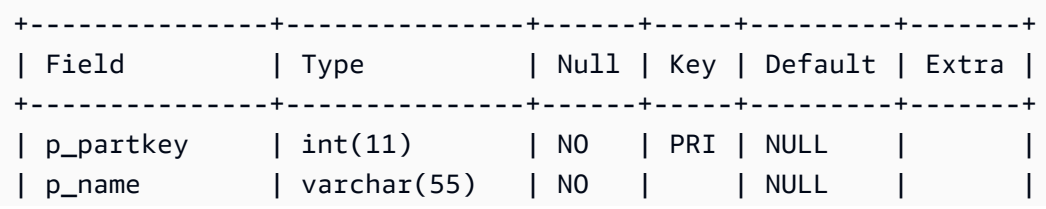

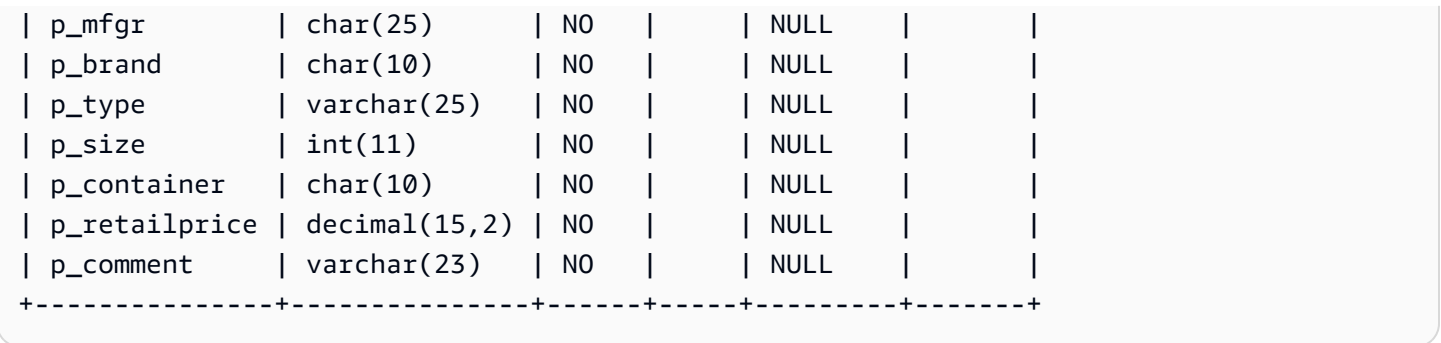

Esegui dei test con il tuo carico di lavoro per determinare se le singole istruzioni SQL possono beneficiare della funzionalità di query in parallelo. Utilizza quindi le tecniche di monitoraggio seguenti per determinare la frequenza d'uso delle query in parallelo con i carichi di lavoro reali nel tempo. Per tali carichi di lavoro, vengono applicati dei fattori supplementari come i limiti di simultaneità.

# <span id="page-1589-0"></span>Monitoraggio della funzionalità di query in parallelo

Se il tuo cluster Aurora MySQL utilizza una query parallela, potresti vedere un aumento nei valori VolumeReadIOPS. Le query parallele non utilizzano il pool di buffer. Pertanto, sebbene le query siano veloci, questa elaborazione ottimizzata può comportare un aumento delle operazioni di lettura e degli addebiti associati.

Oltre ai parametri di Amazon CloudWatch descritti in [Visualizzazione dei parametri nella console](#page-917-0) [Amazon RDS,](#page-917-0) Aurora fornisce altre variabili di stato globali. È possibile utilizzare queste variabili di stato globali per monitorare l'esecuzione di query parallele. Possono darti informazioni sul motivo per cui l'ottimizzatore potrebbe utilizzare o meno la query parallela in una determinata situazione. Per accedere a tali variabili, puoi utilizzare il comando [SHOW GLOBAL STATUS](https://dev.mysql.com/doc/refman/5.7/en/server-status-variables.html). Queste variabili sono descritte nella tabella seguente.

Una sessione di query parallela non è necessariamente una mappatura uno a uno con le query eseguite dal database. Supponiamo ad esempio che tuo il piano di query comporti due fasi che utilizzano la funzionalità di query in parallelo. In tal caso, la query comporta due sessioni in parallelo e i contatori dei tentativi di richieste e delle richieste riuscite vengono incrementati di due.

Quando esegui dei test con la funzionalità di query in parallelo mediante l'istruzione EXPLAIN, prevedi un aumento dei contatori designati come "non scelti" anche se le query non sono in esecuzione. Quando utilizzi la funzionalità di query in parallelo in un ambiente di produzione, puoi verificare se i contatori "non scelti" aumentano più rapidamente del previsto. A questo punto, è possibile regolare in modo che la query parallela venga eseguita per le query previste. A tale scopo, è possibile modificare le impostazioni del cluster, il mix di query, le istanze database in cui è abilitata la query parallela e così via.

Questi contatori sono monitorati a livello di istanza database. Quando ti connetti a un endpoint differente, è possibile che i parametri siano differenti in quanto ogni istanza database esegue il relativo set di query in parallelo. I parametri possono variare anche quando l'endpoint di lettura si connette a un'istanza database differente per ogni sessione.

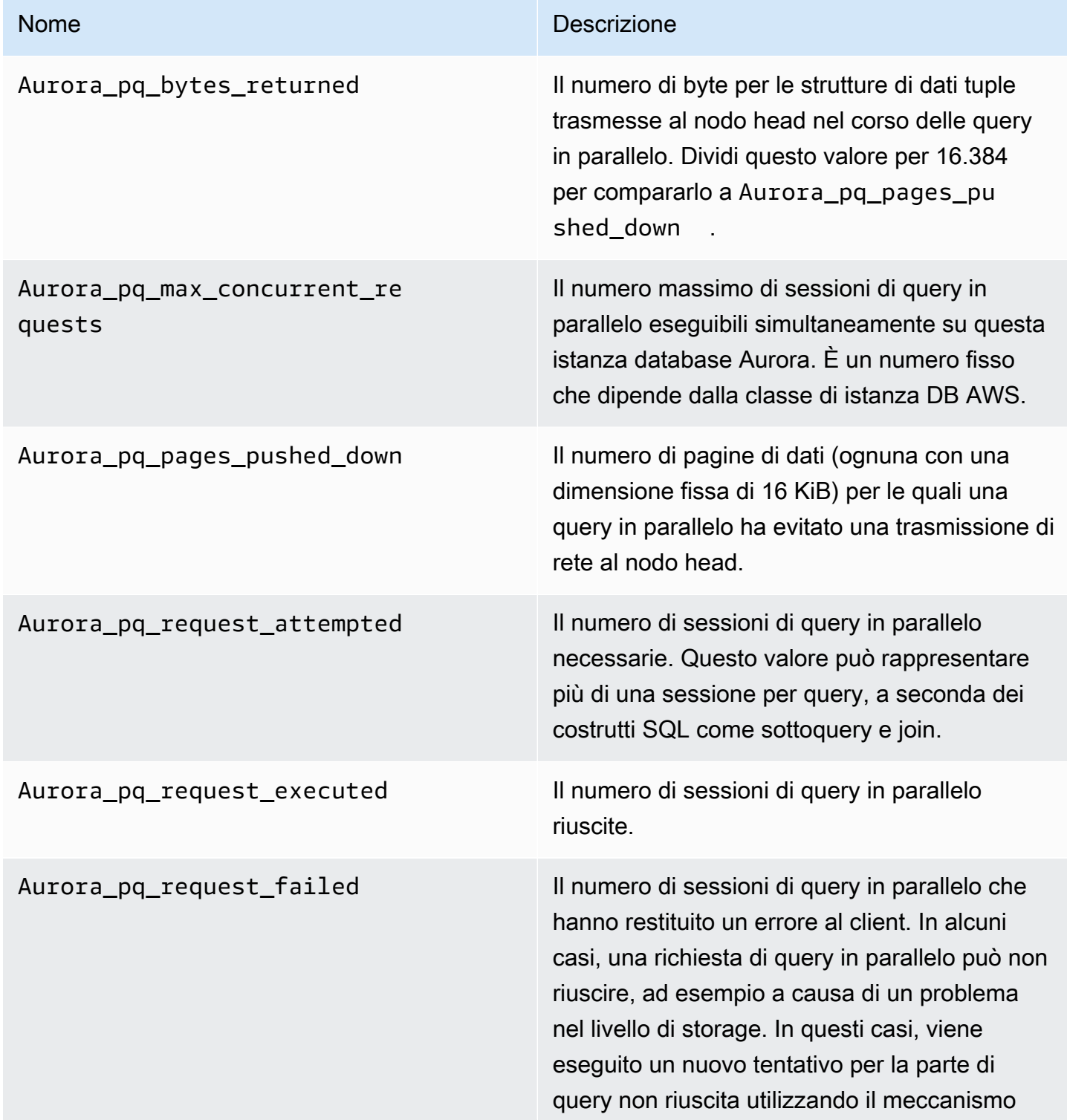

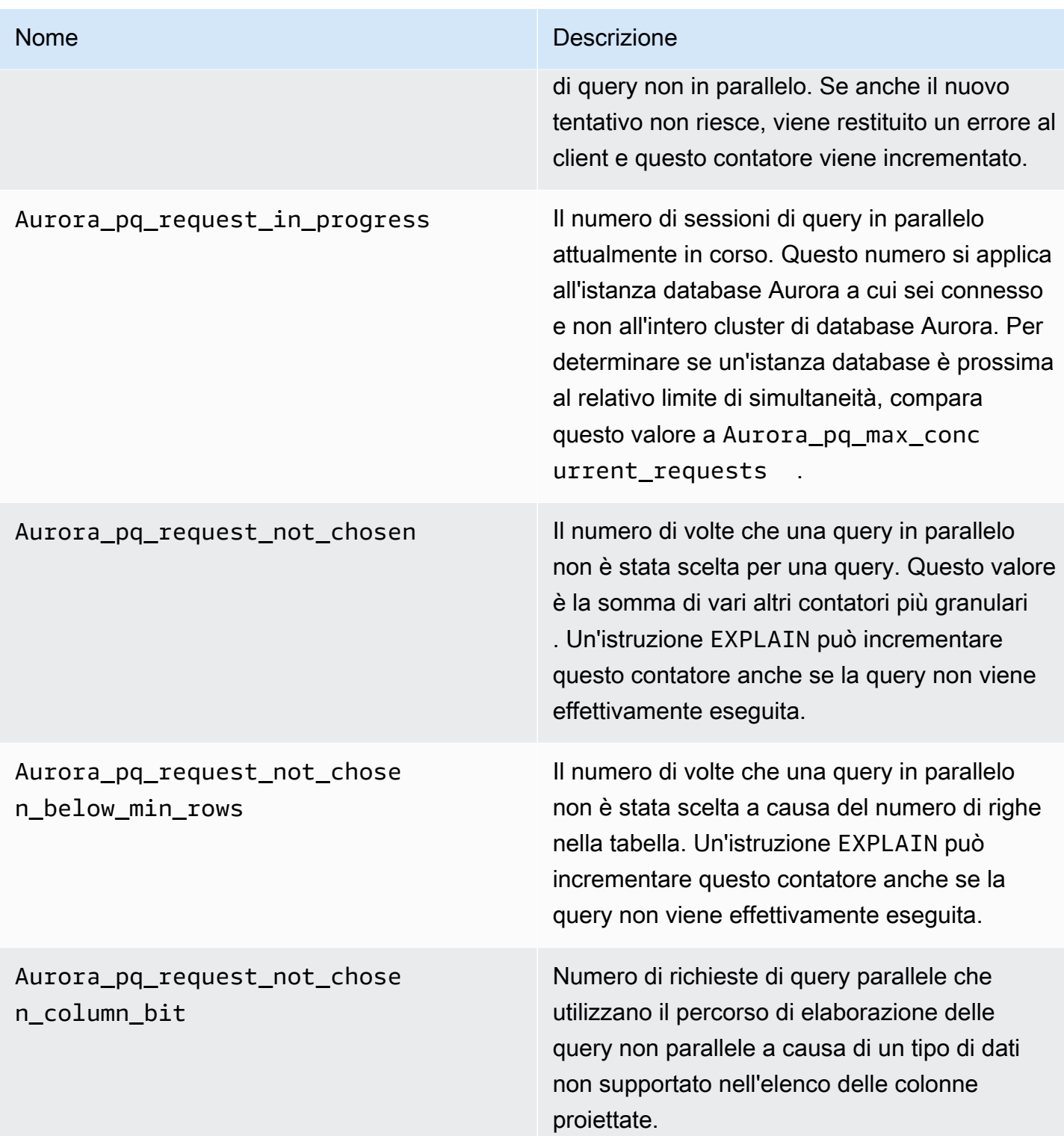

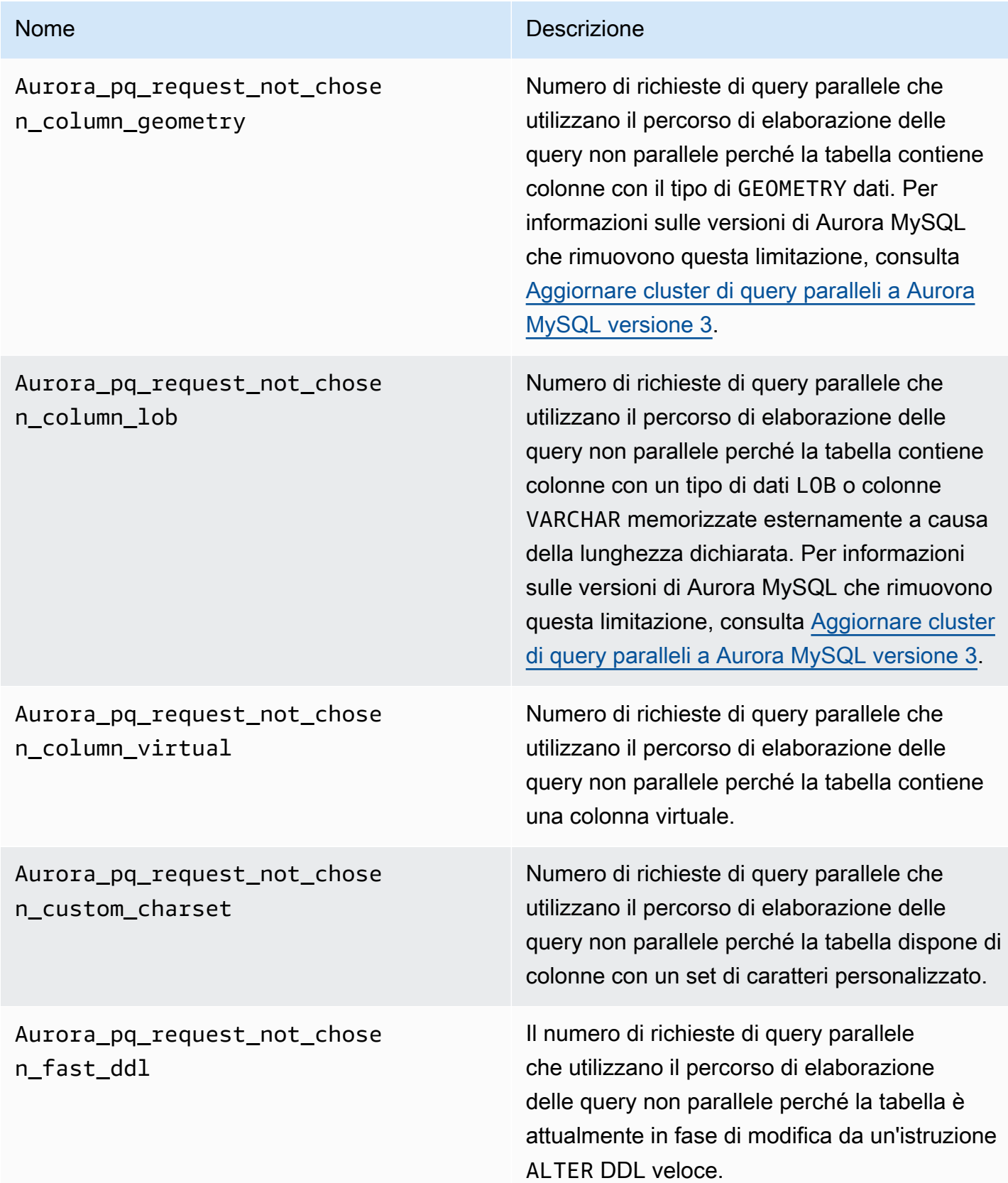

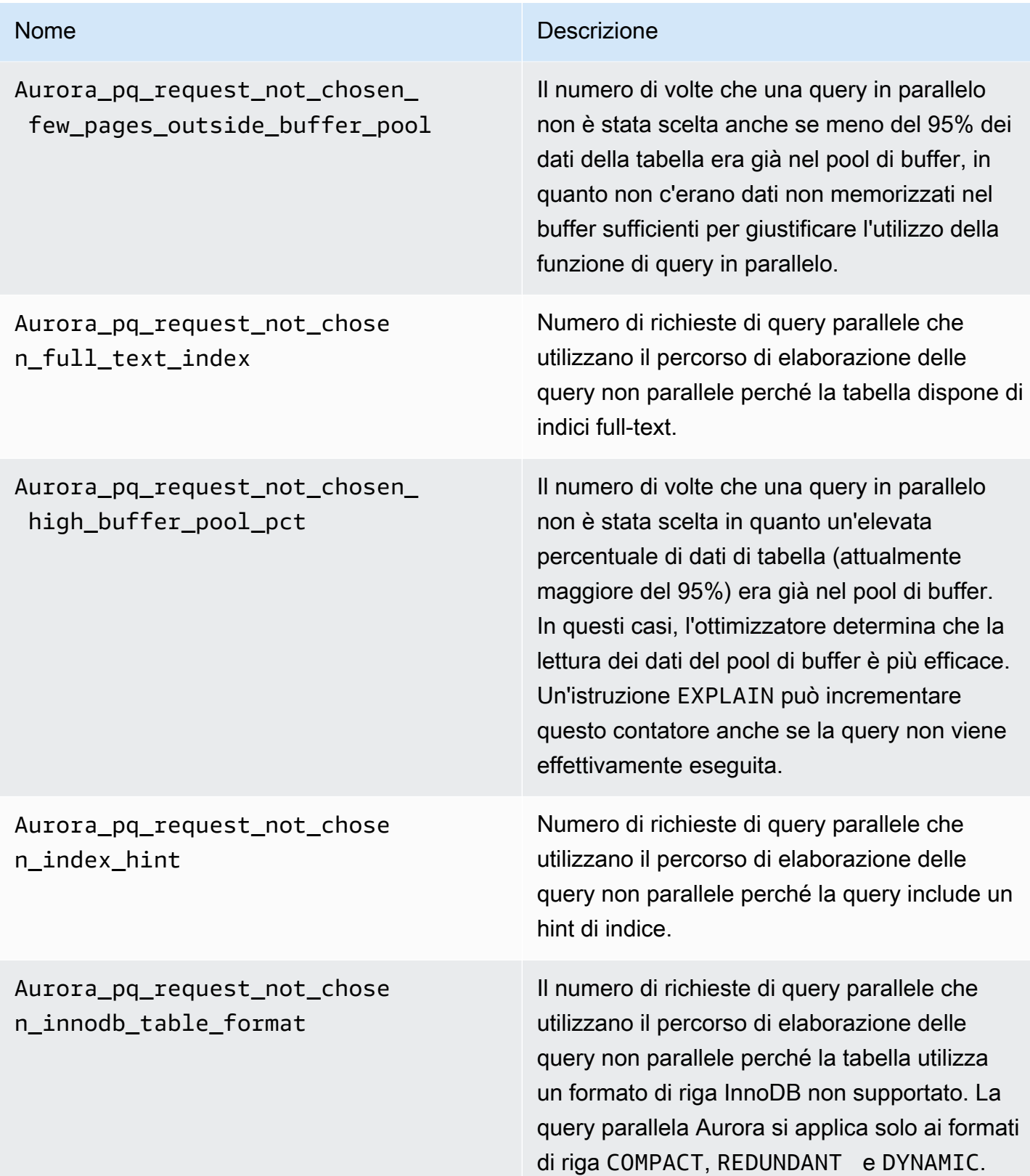

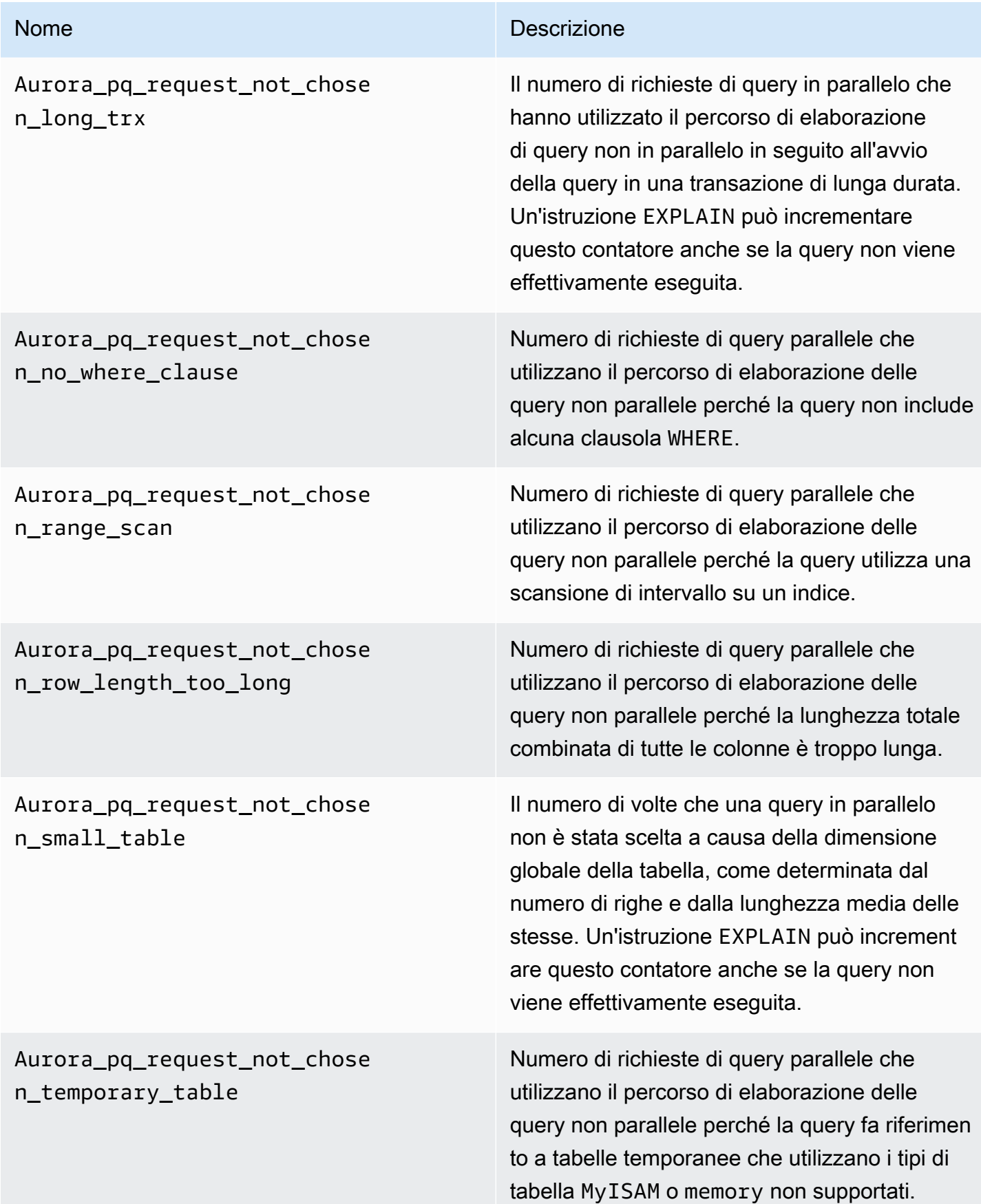

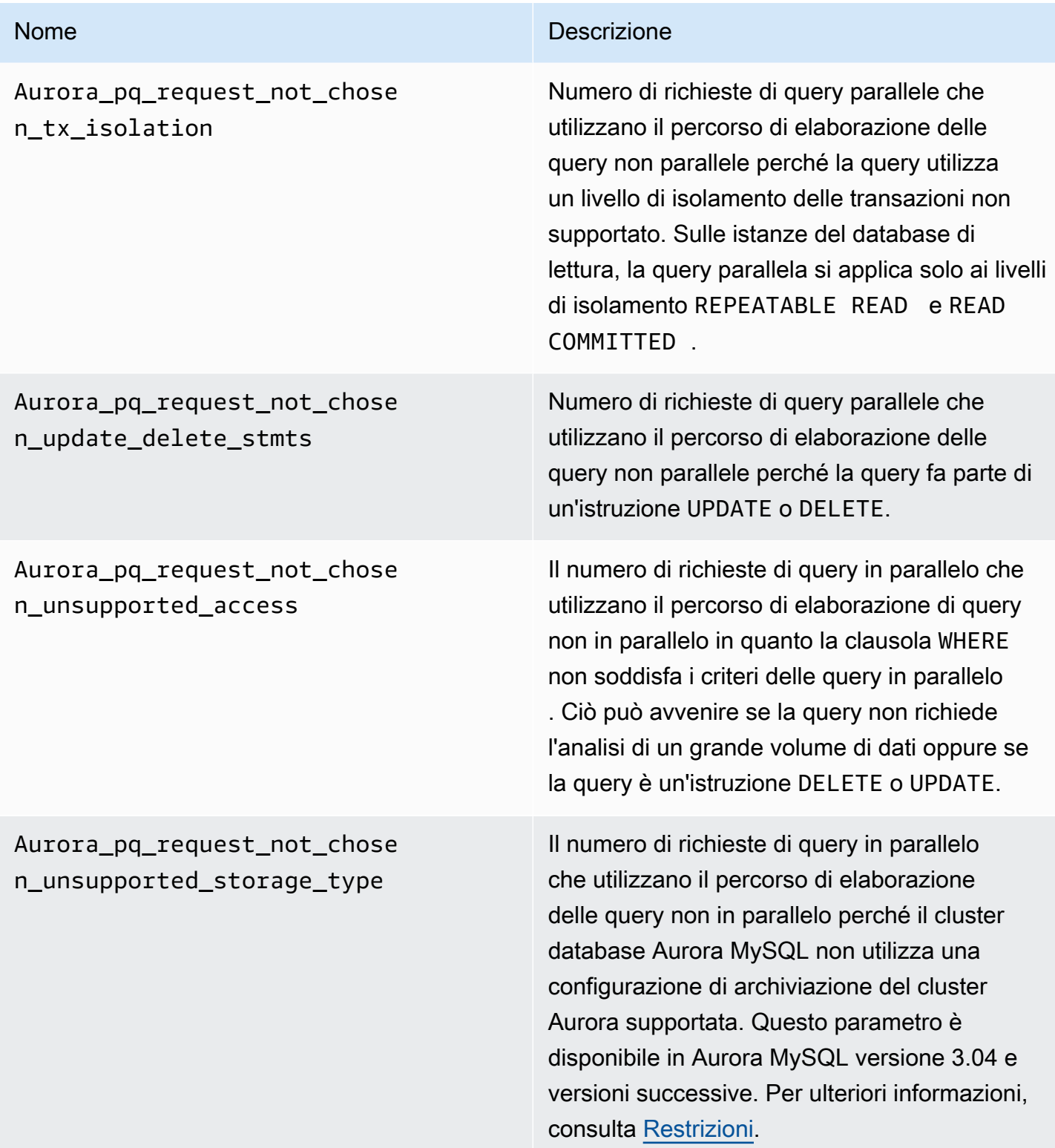

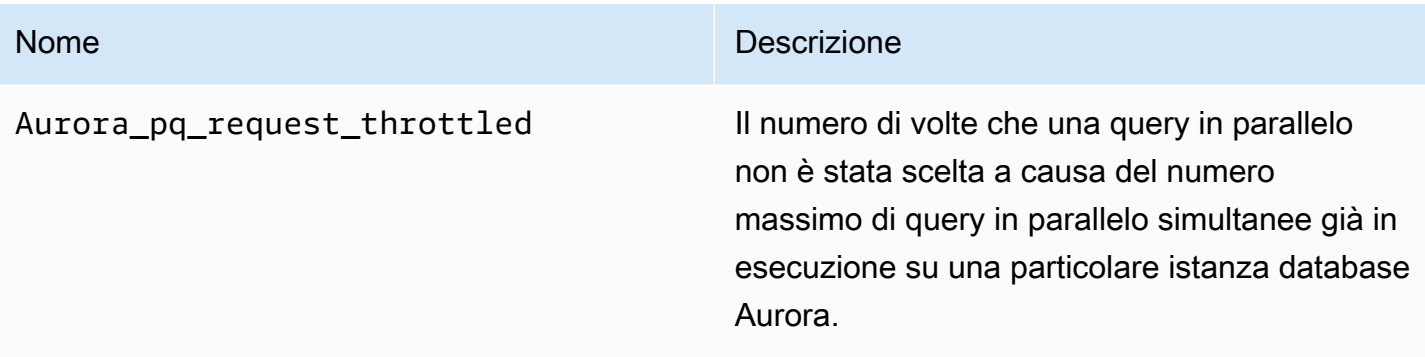

# <span id="page-1596-0"></span>Funzionamento delle query in parallelo con costrutti SQL

Nella sezione seguente è possibile trovare ulteriori dettagli sul motivo per cui particolari istruzioni SQL utilizzano o non utilizzano query parallele. Questa sezione illustra inoltre come le feature Aurora MySQL interagiscono con la query parallela. Queste informazioni dettagliate possono consentirti di diagnosticare i problemi relativi alle prestazioni di un cluster che utilizza le query in parallelo o di comprendere il modo in cui queste vengono applicate a un particolare carico di lavoro.

La decisione di utilizzare la funzione di query in parallelo dipende da molti fattori che intervengono al momento dell'esecuzione dell'istruzione. Di conseguenza, per certe query, tale funzionalità può essere utilizzata sempre, mai o solo in determinate circostanze.

## **G** Tip

Quando si visualizzano questi esempi in HTML, è possibile utilizzare il widget Copia nell'angolo in alto a destra di ogni elenco di codici per copiare il codice SQL e provarlo. L'utilizzo del widget Copia evita di copiare i caratteri aggiuntivi attorno alle righe del prompt mysql> e della continuazione ->.

## Argomenti

- [Istruzioni EXPLAIN](#page-1597-0)
- [Clausola WHERE](#page-1599-0)
- [DDL \(Data Definition Language\)](#page-1601-0)
- [Tipi di dati di colonna](#page-1602-0)
- [Tabelle partizionate](#page-1602-1)
- [Funzioni di aggregazione, clausole GROUP BY e clausole HAVING](#page-1603-0)
- [Chiamate di funzione nella clausola WHERE](#page-1605-0)
- [Clausola LIMIT](#page-1606-0)
- [Operatori di confronto](#page-1606-1)
- [Join](#page-1607-0)
- **[Sottoquery](#page-1609-0)**
- [UNION](#page-1609-1)
- **[Visualizzazioni](#page-1610-0)**
- [Istruzioni DML](#page-1611-0)
- [Transazioni e blocco](#page-1612-0)
- [Indici B-Tree](#page-1615-0)
- [Indici di ricerca full-text \(FTS\)](#page-1615-1)
- [Colonne virtuali](#page-1615-2)
- [Meccanismi di caching integrati](#page-1615-3)
- [Suggerimenti per l'ottimizzazione](#page-1617-0)
- [Tabelle temporanee MyISAM](#page-1617-1)

# <span id="page-1597-0"></span>Istruzioni EXPLAIN

Come mostrato negli esempi in questa sezione, l'istruzione EXPLAIN indica se ogni fase di una query è idonea alla funzionalità di query in parallelo. Indica inoltre quali aspetti di una query possono essere trasferiti a un livello di storage. Di seguito sono riportati gli elementi più importanti del piano query:

- Un valore differente da NULL per la colonna key suggerisce che la query può essere eseguita in modo efficace mediante ricerche di indice e che l'utilizzo della funzionalità di query in parallelo è improbabile.
- Un valore basso della colonna rows (ovvero un valore non in milioni) suggerisce che la query non ha accesso a dati sufficienti per giustificare l'utilizzo della funzionalità di query in parallelo e che quindi è improbabile. Ciò significa che la query parallela è improbabile.
- La colonna Extra indica se l'uso della funzionalità di query in parallelo è previsto. Questo output è simile all'esempio seguente.

```
Using parallel query (A columns, B filters, C exprs; D extra)
```
Il numero columns rappresenta il numero di colonne a cui il blocco di query fa riferimento.

Il numero filters rappresenta il numero di predicati WHERE che rappresentano un semplice confronto tra un valore di colonna e una costante. Il confronto può ricercare un'uguaglianza, una disuguaglianza o un intervallo. Aurora può parallelizzare questi tipi di predicati in maniera più efficace.

Il numero exprs rappresenta il numero di espressioni come chiamate di funzione, operatori o altre espressioni che possono anche essere parallelizzate, sebbene meno efficacemente rispetto a una condizione di filtro.

Il numero extra rappresenta il numero di espressioni che non è possibile trasferire e che sono eseguite dal nodo head.

Consideriamo ad esempio il seguente output EXPLAIN.

mysql> explain select p\_name, p\_mfgr from part -> where p\_brand is not null -> and upper(p type) is not null -> and round(p\_retailprice) is not null; +----+-------------+-------+...+---------- +----------------------------------------------------------------------------+ | id | select\_type | table |...| rows | Extra | +----+-------------+-------+...+---------- +----------------------------------------------------------------------------+ | 1 | SIMPLE | part |...| 20427936 | **Using where; Using parallel query (5 columns, 1 filters, 2 exprs; 0 extra)** | +----+-------------+-------+...+---------- +----------------------------------------------------------------------------+

Le informazioni nella colonna Extra mostrano che cinque colonne sono estratte da ogni riga per valutare le condizioni della query e costruire il set di risultati. Un predicato WHERE comporta un filtro, ovvero una colonna che è testata direttamente nella clausola WHERE. Due clausole WHERE richiedono la valutazione di espressioni più complesse, che in questo caso implicano chiamate di funzione. Il campo 0 extra conferma che tutte le operazioni nella clausola WHERE sono trasferite al livello di storage nell'ambito dell'elaborazione di query in parallelo.

Nei casi in cui una query in parallelo non viene scelta, puoi in genere dedurre il motivo dalle altre colonne dell'output EXPLAIN. Ad esempio, il valore rows può essere troppo basso oppure la colonna possible\_keys può indicare che la query è in grado di utilizzare una ricerca di indice anziché

l'analisi di una grande quantità di dati. Nell'esempio seguente viene illustrata una query in cui l'ottimizzatore può stimare che la query eseguirà la scansione solo di un numero ridotto di righe. Lo fa in base alle caratteristiche della chiave primaria. In tal caso, nessuna query in parallelo è necessaria.

```
mysql> explain select count(*) from part where p partkey between 1 and 100;
+----+-------------+-------+-------+---------------+---------+---------+------+------
+--------------------------+
| id | select_type | table | type | possible_keys | key | | key_len | ref | rows |
Extra |
+----+-------------+-------+-------+---------------+---------+---------+------+------
+--------------------------+
| 1 | SIMPLE | part | range | PRIMARY | PRIMARY | 4 | NULL | 99 | 
 Using where; Using index |
+----+-------------+-------+-------+---------------+---------+---------+------+------
+--------------------------+
```
L'output che indica se una query in parallelo sarà utilizzata prende in considerazione tutti i fattori presenti al momento dell'esecuzione dell'istruzione EXPLAIN. L'ottimizzatore può effettuare una scelta differente quando la query è in esecuzione, se la situazione è cambiata nel frattempo. Ad esempio, EXPLAIN può indicare che un'istruzione utilizzerà una query in parallelo. Tuttavia, quando successivamente la query viene eseguita, può non usare la query in parallelo in base alle condizioni in quel momento. Tali condizioni possono includere diverse altre query parallele in esecuzione contemporaneamente. Possono anche includere righe che vengono eliminate dalla tabella, un nuovo indice in fase di creazione, troppo tempo che passa all'interno di una transazione aperta e così via.

# <span id="page-1599-0"></span>Clausola WHERE

Per utilizzare l'ottimizzazione mediante query in parallelo, una query deve includere una clausola WHERE.

Questa ottimizzazione accelera molti tipi di espressioni utilizzati nella clausola WHERE:

- Confronti semplici tra un valore di colonna e una costante, noti come filtri. Questi confronti sono ottimali quando trasferiti al livello di storage. Il numero di espressioni di filtro in una query è indicato nell'output EXPLAIN.
- Anche altri tipi di espressioni nella clausola WHERE sono trasferiti al livello di storage quando possibile. Il numero di tali espressioni in una query è indicato nell'output EXPLAIN. Queste espressioni possono essere chiamate di funzione, operatori LIKE, espressioni CASE e così via.
- Alcune funzioni e operatori non sono attualmente trasferiti dalla query in parallelo. Il numero di tali espressioni in una query è indicato come contatore extra nell'output EXPLAIN. Il resto della query può ancora utilizzare la funzionalità di query in parallelo.
- Sebbene le espressioni nell'elenco di selezione non siano trasferite, le query contenenti tali funzioni possono ancora beneficiare di una riduzione del traffico di rete per i risultati intermedi delle query in parallelo. Ad esempio, le query che chiamano funzioni di aggregazione nell'elenco di selezione possono beneficiare delle query in parallelo, anche se le funzioni di aggregazione non sono trasferite.

Ad esempio, la query seguente esegue un'analisi dell'intera tabella ed elabora tutti i valori per la colonna P\_BRAND: Tuttavia, non utilizza la funzionalità di query in parallelo in quanto la query non include alcuna clausola WHERE.

```
mysql> explain select count(*), p_brand from part group by p_brand;
+----+-------------+-------+------+---------------+------+---------+------+----------
+---------------------------------+
| id | select_type | table | type | possible_keys | key | key_len | ref | rows | 
 Extra |
+----+-------------+-------+------+---------------+------+---------+------+----------
+---------------------------------+
| 1 | SIMPLE | part | ALL | NULL | NULL | NULL | NULL | 20427936 | 
 Using temporary; Using filesort |
+----+-------------+-------+------+---------------+------+---------+------+----------
+---------------------------------+
```
Al contrario, la query seguente include predicati WHERE che filtrano i risultati, di conseguenza la funzionalità di query in parallelo può essere utilizzata:

```
mysql> explain select count(*), p_brand from part where p_name is not null
     -> and p_mfgr in ('Manufacturer#1', 'Manufacturer#3') and p_retailprice > 1000
     -> group by p_brand;
+----+...+----------
+----------------------------------------------------------------------------------------------------
+
| id |...| rows | Extra
 |
+----+...+----------
+----------------------------------------------------------------------------------------------------
+
```

```
| 1 |...| 20427936 | Using where; Using temporary; Using filesort; Using parallel 
  query (5 columns, 1 filters, 2 exprs; 0 extra) |
+----+...+----------
+----------------------------------------------------------------------------------------------------
+
```
Se l'ottimizzatore stima che il numero di righe restituite per un blocco di query è basso, la funzionalità di query in parallelo non viene utilizzata per quel blocco. L'esempio seguente mostra uno scenario in cui un operatore "maggiore di" nella colonna di chiave primaria viene applicato a milioni di righe, comportando l'utilizzo della funzionalità di query in parallelo. Per l'operatore inverso "minore di" viene stimata l'applicazione soltanto ad alcune righe e tale funzionalità non è quindi utilizzata.

```
mysql> explain select count(*) from part where p_partkey > 10;
+----+...+----------
+----------------------------------------------------------------------------+
| id |...| rows | Extra 
 |
+----+...+----------
   +----------------------------------------------------------------------------+
| 1 |...| 20427936 | Using where; Using parallel query (1 columns, 1 filters, 0 exprs; 
 0 extra) |
+----+...+----------
+----------------------------------------------------------------------------+
mysql> explain select count(*) from part where p_partkey < 10;
+----+...+------+--------------------------+
| id |...| rows | Extra
+----+...+------+--------------------------+
| 1 |...| 9 | Using where; Using index |
+----+...+------+--------------------------+
```
<span id="page-1601-0"></span>DDL (Data Definition Language)

In Aurora MySQL versione 2, le query parallele sono disponibili solo per le tabelle che non hanno in sospeso alcuna operazione DDL (Data Definition Language) veloce. In Aurora MySQL versione 3, è possibile utilizzare una query parallela su una tabella contemporaneamente a un'operazione DDL istantanea.

Il DDL istantaneo in Aurora MySQL versione 3 sostituisce la funzionalità DDL veloce in Aurora MySQL versione 2. Per informazioni sulle istruzioni DDL istantanee, consultare [DDL istantaneo](#page-1487-0)  [\(Aurora MySQL versione 3\).](#page-1487-0)

# <span id="page-1602-0"></span>Tipi di dati di colonna

In Aurora MySQL versione 3, la query parallela può funzionare con tabelle contenenti colonne con tipi di dati TEXT,BLOB,JSON, e GEOMETRY. Può funzionare anche con colonne VARCHAR e CHAR con una lunghezza massima dichiarata superiore a 768 byte. Se la query fa riferimento a colonne contenenti tipi di oggetti così grandi, il lavoro aggiuntivo per recuperarli aggiunge un sovraccarico all'elaborazione delle query. In tal caso, verificare se la query può omettere i riferimenti a tali colonne. In caso contrario, eseguire i valori di riferimento per confermare se tali query sono più veloci con la query parallela attivata o disattivata.

In Aurora MySQL versione 2, la query parallela presenta le seguenti limitazioni per i tipi di oggetti di grandi dimensioni:

- I tipi di dati TEXT, BLOB, JSON e GEOMETRY non sono supportati con le query in parallelo. Una query che fa riferimento alle colonne di questi tipi non può utilizzare le query in parallelo.
- Le colonne a lunghezza variabile (tipi di dati VARCHAR e CHAR) sono compatibili con le query in parallelo fino a una lunghezza dichiarata massima di 768 byte. Una query che fa riferimento a qualsiasi colonna dei tipi dichiarati con una lunghezza massima superiore non può utilizzare le query in parallelo. Per le colonne che utilizzano set di caratteri multibyte, il limite di byte prende in considerazione il numero massimo di byte nel set di caratteri. Ad esempio, per il set di caratteri utf8mb4 (che ha un limite di lunghezza di 4 byte), una colonna VARCHAR(192) è compatibile con le query in parallelo mentre una colonna VARCHAR(193) non lo è.

# <span id="page-1602-1"></span>Tabelle partizionate

È possibile utilizzare tabelle partizionate con query in parallelo in Aurora MySQL versione 3. Poiché le tabelle partizionate sono rappresentate internamente come più tabelle più piccole, una query che utilizza query parallele su una tabella non partizionata potrebbe non utilizzare query parallele su una tabella partizionata identica. Aurora MySQL considera se ogni partizione è abbastanza grande da poter essere idonea per l'ottimizzazione delle query parallele, anziché valutare le dimensioni dell'intera tabella. Controllare se la variabile di stato Aurora pg request not chosen small table viene incrementata se una query in una tabella partizionata non utilizza una query parallela quando ci si aspetta.

Ad esempio, si consideri una tabella partizionata con PARTITION BY HASH (*column*) PARTITIONS 2 e un'altra tabella partizionata con PARTITION BY HASH (*column*) PARTITIONS 10. Nella tabella con due partizioni, le partizioni sono cinque volte più grandi della tabella con dieci partizioni. Pertanto, è più probabile che la query parallela venga utilizzata per le query sulla tabella

con meno partizioni. Nell'esempio seguente, la tabella PART\_BIG\_PARTITIONS ha due partizioni e la PART\_SMALL\_PARTITIONS ha dieci partizioni. Con dati identici, è più probabile che la query parallela venga utilizzata per la tabella con meno partizioni di grandi dimensioni.

```
mysql> explain select count(*), p_brand from part_big_partitions where p_name is not 
 null 
    -> and p_mfgr in ('Manufacturer#1', 'Manufacturer#3') and p_retailprice > 1000
 group by p_brand;
+----+-------------+---------------------+------------
+----------------------------------------------------------------------------------------------------
+
| id | select_type | table | partitions | Extra 
 |
+----+-------------+---------------------+------------
  +----------------------------------------------------------------------------------------------------
+
| 1 | SIMPLE | part_big_partitions | p0, p1 | Using where; Using temporary;
 Using parallel query (4 columns, 1 filters, 1 exprs; 0 extra; 1 group-bys, 1 aggrs) |
+----+-------------+---------------------+------------
+----------------------------------------------------------------------------------------------------
+
mysql> explain select count(*), p_brand from part_small_partitions where p_name is not 
 null 
     -> and p_mfgr in ('Manufacturer#1', 'Manufacturer#3') and p_retailprice > 1000 
 group by p_brand;
+----+-------------+-----------------------+-------------------------------
+------------------------------+
| id | select_type | table                     | partitions                     | Extra
 |
+----+-------------+-----------------------+-------------------------------
+------------------------------+
| 1 | SIMPLE | part_small_partitions | p0,p1,p2,p3,p4,p5,p6,p7,p8,p9 | Using 
 where; Using temporary |
+----+-------------+-----------------------+-------------------------------
+------------------------------+
```
# <span id="page-1603-0"></span>Funzioni di aggregazione, clausole GROUP BY e clausole HAVING

Le query che implicano funzioni di aggregazione sono spesso adatte alle query in parallelo, in quanto comportano l'analisi di un gran numero di righe in tabelle di grandi dimensioni.

In Aurora MySQL 3, la query parallela può ottimizzare le query che coinvolgono chiamate di funzioni aggregate nell'elenco di selezione e nella clausola HAVING.

Prima di Aurora MySQL 3 le chiamate di funzione di aggregazione presenti nell'elenco di selezione o nella clausola HAVING non sono trasferite al livello di archiviazione . Tuttavia, la funzionalità di query in parallelo può sempre migliorare le prestazioni di queste query con funzioni di aggregazione. A questo proposito, estrae dapprima in parallelo i valori di colonna dalle pagine di dati non elaborati nel livello di storage. Ritrasmette quindi quei valori al nodo head in un formato di tupla compatto anziché come pagine di dati complete. Come sempre, la query richiede almeno un predicato WHERE affinché la funzione di query in parallelo sia attivata.

Gli esempi semplici seguenti illustrano i tipi di query di aggregazione che possono beneficiare della funzionalità di query in parallelo restituendo risultati intermedi in formato compatto al nodo head, filtrando le righe non corrispondenti dai risultati intermedi oppure con entrambe le operazioni.

```
mysql> explain select sql_no_cache count(distinct p_brand) from part where p_mfqr =
  'Manufacturer#5';
+----+...+----------------------------------------------------------------------------+
| id |...| Extra
+----+...+----------------------------------------------------------------------------+
| 1 |...| Using where; Using parallel query (2 columns, 1 filters, 0 exprs; 0 extra) |
+----+...+----------------------------------------------------------------------------+
mysql> explain select sql_no_cache p_mfgr from part where p_retailprice > 1000 group by 
 p_mfgr having count(*) > 100;
+----+...
              +----------------------------------------------------------------------------------------------------
+
| id |...| Extra 
 |
+----+...
                                           +----------------------------------------------------------------------------------------------------
+
| 1 |...| Using where; Using temporary; Using filesort; Using parallel query (3 
  columns, 0 filters, 1 exprs; 0 extra) |
+----+...
                                       +----------------------------------------------------------------------------------------------------
+
```
# <span id="page-1605-0"></span>Chiamate di funzione nella clausola WHERE

Aurora consente di applicare l'ottimizzazione mediante query in parallelo per le chiamate alla maggior parte delle funzioni integrate nella clausola WHERE. La parallelizzazione di queste chiamate di funzione consente di ridurre il carico di lavoro della CPU mediante il nodo head. La valutazione delle funzioni di predicato in parallelo durante le prime fasi di una query consente a Aurora di ridurre al minimo la quantità di dati trasmessi ed elaborati nelle fasi successive.

Attualmente, la parallelizzazione non viene applicata alle chiamate di funzione nell'elenco di selezione. Queste funzioni sono valutate dal nodo head anche se chiamate di funzione identiche sono presenti nella clausola WHERE. I valori di origine delle colonne pertinenti sono inclusi nelle tuple ritrasmesse dai nodi di storage al nodo head. Il nodo head esegue tutte le trasformazioni come UPPER, CONCATENATE, ecc., allo scopo di generare i valori finali del set di risultati.

Nell'esempio seguente, una query in parallelo parallelizza la chiamata a LOWER in quanto è presente nella clausola WHERE. La query in parallelo non viene applicata alle chiamate a SUBSTR e UPPER in quanto queste sono presenti nell'elenco di selezione.

```
mysql> explain select sql_no_cache distinct substr(upper(p_name),1,5) from part
     -> where lower(p_name) like '%cornflower%' or lower(p_name) like '%goldenrod%';
+----+...
+---------------------------------------------------------------------------------------------
+
| id |...| Extra 
 |
+ - - - - +...
+---------------------------------------------------------------------------------------------
+
| 1 |...| Using where; Using temporary; Using parallel query (2 columns, 0 filters, 1 
 exprs; 0 extra) |
+----+...
+---------------------------------------------------------------------------------------------
+
```
Le stesse considerazioni sono valide per altre espressioni, come espressioni CASE o operatori LIKE. L'esempio seguente mostra una query in parallelo che valuta l'espressione CASE e gli operatori LIKE nella clausola WHERE.

```
mysql> explain select p_mfgr, p_retailprice from part
     -> where p_retailprice > case p_mfgr
```

```
 -> when 'Manufacturer#1' then 1000
     -> when 'Manufacturer#2' then 1200
     -> else 950
     -> end
    -> and p_name like '%vanilla%'
     -> group by p_retailprice;
+----+...
                                 +----------------------------------------------------------------------------------------------------
+
| id |...| Extra 
 |
+----+...
+----------------------------------------------------------------------------------------------------
+
| 1 |...| Using where; Using temporary; Using filesort; Using parallel query (4 
 columns, 0 filters, 2 exprs; 0 extra) |
+----+...
+----------------------------------------------------------------------------------------------------
\overline{+}
```
# <span id="page-1606-0"></span>Clausola LIMIT

Le query in parallelo non sono correntemente utilizzate per blocchi di query che includono una clausola LIMIT. Le query in parallelo possono ancora essere utilizzate per fasi di query precedenti con le clausole GROUPBY, ORDER BY oppure con join.

# <span id="page-1606-1"></span>Operatori di confronto

L'ottimizzatore stima il numero di righe da analizzare per valutare gli operatori di confronto e determina se utilizzare la funzionalità di query in parallelo in base a quella stima.

Il primo esempio qui sotto mostra che un confronto delle uguaglianze con la colonna di chiave primaria può essere eseguito in modo efficace senza la funzionalità di query in parallelo. Il secondo esempio mostra che un confronto simile con una colonna non indicizzata richiede l'analisi di milioni di righe e che di conseguenza può beneficiare della funzionalità di query in parallelo.

```
mysql> explain select * from part where p_partkey = 10;
+----+...+------+-------+
| id |...| rows | Extra |
+----+...+------+-------+
| 1 |...| 1 | NULL |
+----+...+------+-------+
```

```
mysql> explain select * from part where p_type = 'LARGE BRUSHED BRASS';
+----+...+----------
+----------------------------------------------------------------------------+
| id |...| rows | Extra 
 |
+----+...+----------
    +----------------------------------------------------------------------------+
| 1 |...| 20427936 | Using where; Using parallel query (9 columns, 1 filters, 0 exprs; 
 0 extra) |
+----+...+----------
+----------------------------------------------------------------------------+
```
Le stesse considerazioni sono valide per i test di diseguaglianza e i confronti di intervalli come "minore di", "maggiore di" o "uguale a" oppure BETWEEN. L'ottimizzatore stima il numero di righe da analizzare e in base al volume globale di operazioni di I/O determina se l'utilizzo della funzionalità di query in parallelo è giustificato.

## <span id="page-1607-0"></span>Join

Le query join con tabelle di grandi dimensioni comportano in genere operazioni con grandi quantità di dati che beneficiano dell'ottimizzazione mediante query in parallelo. I confronti dei valori di colonna tra molteplici tabelle (ovvero i predicati di join stessi) non sono attualmente parallelizzati. La funzionalità di query in parallelo può tuttavia trasferire una parte dell'elaborazione interna per altre fasi di join, come la costruzione del filtro Bloom durante un hash join. Inoltre, può essere applicata a query join anche senza una clausola WHERE. Di conseguenza, una query join è un'eccezione alla regola secondo cui una clausola WHERE è necessaria per utilizzare la query in parallelo.

Ogni fase dell'elaborazione di un join è valutata per determinare se è idonea per la funzionalità di query in parallelo. Se più fasi possono utilizzare tale funzionalità, sono eseguite in sequenza. Ogni query join viene pertanto contabilizzata come singola sessione di query in parallelo in termini di limiti di simultaneità.

Ad esempio, quando una query join include predicati WHERE per filtrare le righe di una delle tabelle unite in join, tale opzione di filtraggio può utilizzare la funzionalità di query in parallelo. Un altro esempio consiste in una query join che utilizza il meccanismo di hash join per unire in join una tabella di grandi dimensioni e una di piccole dimensioni. In tal caso, la funzionalità di query in parallelo potrebbe essere applicata all'analisi delle tabelle per generare la struttura di dati del filtro Bloom.

#### **a** Note

La query in parallelo viene in genere utilizzata per quei tipi di query che richiedono un uso intensivo di risorse che traggono vantaggio dall'ottimizzazione dell'hash join. Il metodo per attivare l'ottimizzazione dell'hash join dipende dalla versione di Aurora MySQL. Per informazioni dettagliate su ogni versione, consultare [Abilitazione dell'hash join per cluster](#page-1580-0) [di query parallele](#page-1580-0). Per informazioni su come utilizzare i join hash in modo efficace, vedere [Ottimizzazione di grandi query di join Aurora MySQL con hash join.](#page-1801-0)

```
mysql> explain select count(*) from orders join customer where o_custkey = c_custkey;
+----+...+----------+-------+---------------+-------------+...+-----------
                      +----------------------------------------------------------------------------------------------------
+
| id |...| table | type | possible_keys | key |...| rows | Extra 
 |
+----+...+----------+-------+---------------+-------------+...+-----------
+----------------------------------------------------------------------------------------------------
+
| 1 |...| customer | index | PRIMARY | c_nationkey |...| 15051972 | Using index 
 |
| 1 |...| orders | ALL | o_custkey | NULL |...| 154545408 | Using join 
 buffer (Hash Join Outer table orders); Using parallel query (1 columns, 0 filters, 1 
  exprs; 0 extra) |
+----+...+----------+-------+---------------+-------------+...+-----------
+----------------------------------------------------------------------------------------------------
+
```
Per una query join che utilizza il meccanismo di ciclo nidificato, il blocco di ciclo nidificato più esterno può utilizzare la funzionalità di query in parallelo. L'utilizzo delle query in parallelo dipende dai fattori usuali, come la presenza di condizioni di filtro supplementari nella clausola WHERE.

```
mysql> -- Nested loop join with extra filter conditions can use parallel query.
mysql> explain select count(*) from part, partsupp where p_partkey != ps_partkey and 
p_name is not null and ps_availqty > 0;
+----+-------------+----------+...+----------
+----------------------------------------------------------------------------+
| id | select_type | table |...| rows | Extra 
 |
```
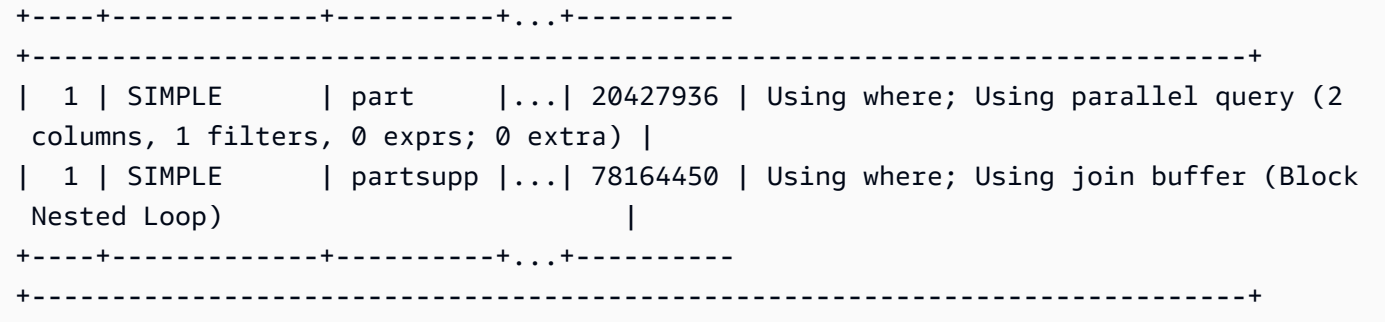

## <span id="page-1609-0"></span>**Sottoquery**

Il blocco di query esterno e il blocco di sottoquery interno possono utilizzare ciascuna query parallela o meno. Se lo fanno si basa sulle solite caratteristiche della tabella, clausola WHERE e così via, per ogni blocco. Ad esempio, la query seguente utilizza tale funzionalità per il blocco di sottoquery ma non per il blocco esterno.

```
mysql> explain select count(*) from part where
  --> p_partkey < (select max(p_partkey) from part where p_name like '%vanilla%');
+----+-------------+...+----------
+----------------------------------------------------------------------------+
| id | select_type |...| rows | Extra
 |
+----+-------------+...+----------
+----------------------------------------------------------------------------+
 | 1 | PRIMARY |...| NULL | Impossible WHERE noticed after reading const tables 
 |
| 2 | SUBQUERY |...| 20427936 | Using where; Using parallel query (2 columns, 0 
 filters, 1 exprs; 0 extra) |
+----+-------------+...+----------
+----------------------------------------------------------------------------+
```
Attualmente, le sottoquery correlate non possono utilizzare l'ottimizzazione mediante query in parallelo.

#### <span id="page-1609-1"></span>UNION

Ogni blocco di query in una query UNION può utilizzare o meno la funzionalità di query in parallelo in base alle caratteristiche abituali della tabella, della clausola WHERE, ecc., per ogni parte della query UNION.

```
mysql> explain select p_partkey from part where p_name like '%choco_ate%'
     -> union select p_partkey from part where p_name like '%vanil_a%';
```

```
+----+----------------+...+----------
                                +----------------------------------------------------------------------------+
| id | select type | |...| rows | Extra
 |
+----+----------------+...+----------
+----------------------------------------------------------------------------+
| 1 | PRIMARY |...| 20427936 | Using where; Using parallel query (2 columns, 0 
filters, 1 exprs; 0 extra) |
| 2 | UNION |...| 20427936 | Using where; Using parallel query (2 columns, 0 
filters, 1 exprs; 0 extra) |
| NULL | UNION RESULT | <union1,2> |...| NULL | Using temporary 
 |
+----+--------------+...+----------
   +----------------------------------------------------------------------------+
```
#### **a** Note

Ogni clausola UNION nella query viene eseguita in modo sequenziale. Anche se la query include molteplici fasi che utilizzano la funzionalità di query in parallelo, esegue sempre un'unica query in parallelo. Di conseguenza, anche una query complessa con più fasi viene contabilizzata come una sola query per il limite di query in parallelo simultanee.

#### <span id="page-1610-0"></span>Visualizzazioni

L'ottimizzatore riscrive le query con una visualizzazione come query più lunga che utilizza le tabelle sottostanti. La query in parallelo funziona quindi nello stesso modo indipendentemente dal fatto che i riferimenti delle tabelle siano visualizzazioni o tabelle reali. Tutte le considerazioni sull'utilizzo o meno della funzionalità di query in parallelo per una query nonché su quali parti vengono trasferite, si applicano alla query riscritta finale.

Ad esempio, il piano query seguente mostra la definizione di una visualizzazione che in genere non utilizza le query in parallelo. Quando viene eseguita la query della visualizzazione con ulteriori clausole WHERE, Aurora MySQL utilizza una query in parallelo.

```
mysql> create view part_view as select * from part;
mysql> explain select count(*) from part_view where p_partkey is not null;
+----+...+----------
  +----------------------------------------------------------------------------+
| id |...| rows | Extra 
 |
```

```
+----+...+----------
+----------------------------------------------------------------------------+
   | 1 |...| 20427936 | Using where; Using parallel query (1 columns, 0 filters, 0 exprs; 
 1 extra) |
+----+...+----------
+----------------------------------------------------------------------------+
```
# <span id="page-1611-0"></span>Istruzioni DML

L'istruzione INSERT può utilizzare la funzionalità di query in parallelo per la fase SELECT dell'elaborazione, se la parte SELECT soddisfa le altre condizioni relative a tale funzionalità.

```
mysql> create table part_subset like part;
mysql> explain insert into part_subset select * from part where p_mfgr = 
  'Manufacturer#1';
+----+...+----------
+----------------------------------------------------------------------------+
| id |...| rows | Extra 
 |
+----+...+----------
+----------------------------------------------------------------------------+
| 1 |...| 20427936 | Using where; Using parallel query (9 columns, 1 filters, 0 exprs; 
 0 extra) |
+----+...+----------
+----------------------------------------------------------------------------+
```
#### **G** Note

In genere, dopo un'istruzione INSERT, i dati delle righe appena inserite si trovano nel pool di buffer. Di conseguenza, una tabella può non essere idonea per la funzionalità di query in parallelo subito dopo l'inserimento di un gran numero di righe. Successivamente, dopo la rimozione dei dati dal pool di buffer durante il funzionamento normale, le query sulla tabella possono iniziare a utilizzare di nuovo la funzionalità di query in parallelo.

L'istruzione CREATE TABLE AS SELECT non utilizza la funzionalità di query in parallelo anche se la porzione SELECT dell'istruzione fosse idonea a farlo. L'aspetto DDL di questa istruzione la rende incompatibile con l'elaborazione di query in parallelo. Nell'istruzione INSERT ... SELECT, la porzione SELECT può invece utilizzare la funzionalità di query in parallelo.

Le query in parallelo non sono mai utilizzate per le istruzioni DELETE o UPDATE, indipendentemente dalla dimensione della tabella e dei predicati nella clausola WHERE.

```
mysql> explain delete from part where p_name is not null;
+----+-------------+...+----------+-------------+
| id | select_type |...| rows | Extra |
+----+-------------+...+----------+-------------+
| 1 | SIMPLE |...| 20427936 | Using where |
+----+-------------+...+----------+-------------+
```
# <span id="page-1612-0"></span>Transazioni e blocco

Puoi utilizzare tutti i livelli di isolamento sull'istanza primaria Aurora.

Sulle istanze database di lettura Aurora, la query parallela si applica alle istruzioni eseguite nel livello di isolamento REPEATABLE READ. Aurora MySQL versione 2.09 o successiva può utilizzare anche il livello di isolamento READ COMMITTED sulle istanze database di lettura. REPEATABLE READ è il livello di isolamento predefinito per le istanze database di lettura Aurora. Per utilizzare il livello di isolamento READ COMMITTED sulle istanze DB del lettore è necessario impostare l'opzione di configurazione aurora\_read\_replica\_read\_committed a livello di sessione. Il livello di isolamento READ COMMITTED per le istanze di lettura è conforme al comportamento standard SQL. Tuttavia, l'isolamento è meno rigoroso per le istanze di lettura rispetto a quando le query utilizzano il livello di isolamento READ COMMITTED sull'istanza di scrittura.

Per ulteriori informazioni sui livelli di isolamento Aurora, in particolare sulle differenze su READ COMMITTED fra le istanze di scrittura e lettura, consultare [Livelli di isolamento di Aurora MySQL.](#page-1911-0)

Al termine di una transazione di grandi dimensioni, le statistiche della tabella possono non essere aggiornate. Queste statistiche possono necessitare di un'istruzione ANALYZE TABLE affinché Aurora sia in grado di stimare accuratamente il numero di righe. Un'istruzione DML su larga scala può anche comportare lo storage di una porzione significativa dei dati della tabella nel pool di buffer. La presenza di questi dati nel pool di buffer può implicare un utilizzo meno frequente della funzionalità di query in parallelo per quella tabella fino a che i dati non vengono rimossi dal pool.

Quando la tua sessione è in una transazione di lunga durata (per impostazione predefinita, 10 minuti), le altre query in quella sessione non utilizzano la funzionalità di query in parallelo. È anche possibile che si verifichi un timeout durante una singola query di lunga durata. Questo tipo di timeout può verificarsi se la durata della query è più lunga dell'intervallo massimo (attualmente 10 minuti) prima dell'inizio dell'elaborazione di query in parallelo.

Puoi limitare il rischio di un'esecuzione accidentale delle transazioni di lunga durata impostando autocommit=1 nelle sessioni mysql in cui esegui query ad hoc (uniche). Anche un'istruzione SELECT relativa a una tabella inizia una transazione creando una visualizzazione di lettura. Una visualizzazione di lettura è un set di dati coerente per le query successive che viene conservato fino al commit della transazione. Tieni presente questa restrizione anche quando utilizzi applicazioni JDBC o ODBC con Aurora, in quanto possono essere eseguite con l'impostazione autocommit disattivata.

L'esempio seguente mostra come, con l'impostazione autocommit disattivata, l'esecuzione di una query su una tabella crea una visualizzazione di lettura che implicitamente avvia una transazione. Le query eseguite subito dopo possono ancora utilizzare la funzionalità di query in parallelo. Tuttavia, dopo una pausa di alcuni minuti, le query non sono più idonee per tale funzionalità. Termina la transazione con COMMIT o ROLLBACK per ripristinare l'idoneità.

```
mysql> set autocommit=0;
mysql> explain select sql_no_cache count(*) from part where p_retailprice > 10.0;
+----+...+---------
+----------------------------------------------------------------------------+
| id |...| rows | Extra 
         \overline{\phantom{a}}+----+...+---------
+----------------------------------------------------------------------------+
| 1 |...| 2976129 | Using where; Using parallel query (1 columns, 1 filters, 0 exprs; 
 0 extra) |
+----+...+---------
+----------------------------------------------------------------------------+
mysql> select sleep(720); explain select sql_no_cache count(*) from part where 
  p_retailprice > 10.0;
+------------+
| sleep(720) |
+------------+
           | 0 |
+------------+
1 row in set (12 min 0.00 sec)
+----+...+---------+-------------+
| id |...| rows | Extra |
+----+...+---------+-------------+
| 1 |...| 2976129 | Using where |
+----+...+---------+-------------+
```

```
mysql> commit;
mysql> explain select sql_no_cache count(*) from part where p_retailprice > 10.0;
+----+...+---------
+----------------------------------------------------------------------------+
| id |...| rows | Extra
          |
+----+...+---------
+----------------------------------------------------------------------------+
| 1 |...| 2976129 | Using where; Using parallel query (1 columns, 1 filters, 0 exprs; 
  0 extra) |
+----+...+---------
+----------------------------------------------------------------------------+
```
Per determinare quante volte le query non erano idonee per le query in parallelo perché parte di transazioni di lunga durata, verifica la variabile di stato Aurora\_pq\_request\_not\_chosen\_long\_trx.

```
mysql> show global status like '%pq%trx%';
+---------------------------------------+-------+
| Variable_name | Value |
+---------------------------------------+-------+
| Aurora_pq_request_not_chosen_long_trx | 4 |
+-------------------------------+-------+
```
Qualsiasi istruzione SELECT che acquisisce blocchi, come la sintassi SELECT FOR UPDATE o SELECT LOCK IN SHARE MODE, non può utilizzare la funzionalità di query in parallelo.

Le query in parallelo possono essere utilizzate con una tabella bloccata da un'istruzione LOCK TABLES.

```
mysql> explain select o_orderpriority, o_shippriority from orders where o_clerk = 
  'Clerk#000095055';
+----+...+-----------
+----------------------------------------------------------------------------+
| id | ... | rows | Extra
 |
+----+...+-----------
+----------------------------------------------------------------------------+
| 1 |...| 154545408 | Using where; Using parallel query (3 columns, 1 filters, 0 
 exprs; 0 extra) |
```
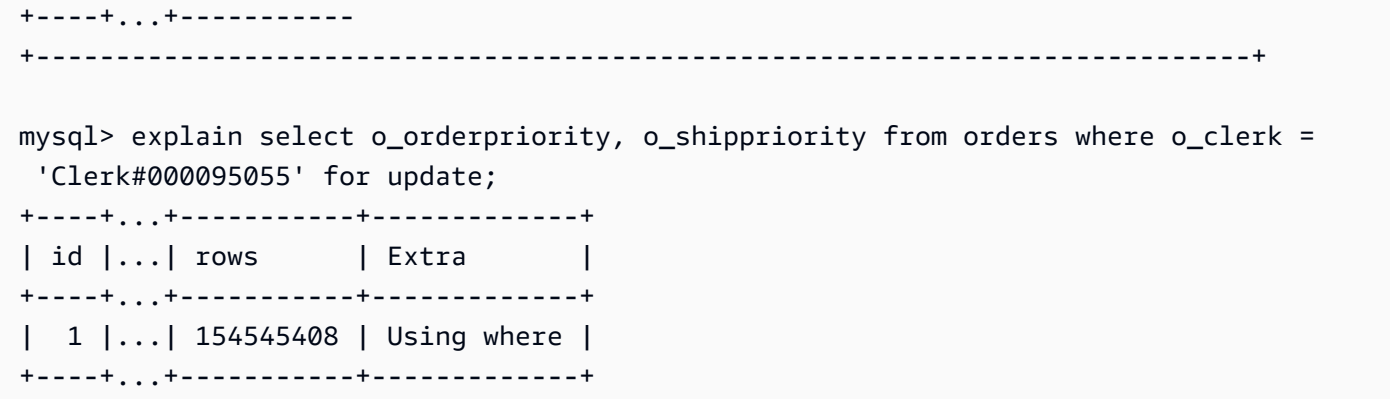

# <span id="page-1615-0"></span>Indici B-Tree

Le statistiche raccolte da un'istruzione ANALYZE TABLE consentono all'ottimizzatore di stabilire quando utilizzare la funzionalità di query in parallelo o le ricerche di indice in funzione delle caratteristiche dei dati di ogni colonna. Mantieni aggiornate le statistiche eseguendo ANALYZE TABLE dopo le operazioni DML che apportano modifiche sostanziali ai dati in una tabella.

Se le ricerche di indice sono in grado di eseguire efficacemente una query senza l'analisi di un grande volume di dati, Aurora può utilizzare le ricerche di indice. In questo modo, si evita l'overhead dell'elaborazione di query in parallelo. Esistono inoltre limiti di simultaneità sul numero di query in parallelo che possono essere eseguite simultaneamente su qualsiasi cluster di database Aurora. Assicurati di seguire le best practice per l'indicizzazione delle tabelle, di modo che le query più frequenti e che utilizzano maggiormente la simultaneità ricorrano alle ricerche di indice.

# <span id="page-1615-1"></span>Indici di ricerca full-text (FTS)

Al momento, le query in parallelo non sono utilizzate per le tabelle che contengono un indice di ricerca full-text, indipendentemente dal fatto che la query faccia riferimento a tali colonne indicizzate o che utilizzi l'operatore MATCH.

# <span id="page-1615-2"></span>Colonne virtuali

Attualmente, la query parallela non viene utilizzata per le tabelle che contengono una colonna virtuale, indipendentemente dal fatto che la query faccia riferimento a colonne virtuali.

# <span id="page-1615-3"></span>Meccanismi di caching integrati

Aurora include meccanismi di caching integrati, ovvero il pool di buffer e la cache di query L'ottimizzatore Aurora sceglie tra questi meccanismi di caching e la funzionalità di query in parallelo a seconda di quale è più efficace per una determinata query.

Quando una query in parallelo filtra le righe e trasforma ed estrae i valori di colonna, i dati sono ritrasmessi al nodo head come tuple anziché pagine di dati. Di conseguenza, l'esecuzione di una query in parallelo non aggiunge pagine al pool di buffer o rimuove pagine presenti nel pool di buffer.

Aurora verifica il numero di pagine di dati della tabella presenti nel pool di buffer e quale proporzione di quei dati quel numero rappresenta. Aurora si basa su tali informazioni per determinare se è più efficace utilizzare la funzionalità di query parallela (e ignorare i dati nel pool di buffer). In alternativa, Aurora può utilizzare il percorso di elaborazione di query non in parallelo, che si avvale dei dati nella cache del pool di buffer. Le pagine memorizzate nella cache e l'impatto delle query con una grande quantità di dati sulle operazioni di caching e rimozione dipendono dalle impostazioni di configurazione relative al pool di buffer. Può quindi rivelarsi difficile prevedere se una specifica query utilizza la funzionalità di query in parallelo, poiché la scelta dipende dai dati che si trovano nel pool di buffer e che cambiano costantemente.

Inoltre, Aurora impone limiti di simultaneità per le query in parallelo. Poiché non tutte le query utilizzano la funzionalità di query in parallelo, una parte importante dei dati delle tabelle a cui hanno accesso più query simultaneamente si trova nel pool di buffer. Di conseguenza, Aurora spesso non sceglie queste tabelle per le query in parallelo.

Quando esegui una sequenza di query non in parallelo sulla stessa tabella, la prima query può risultare lenta in quanto i dati non sono presenti nel pool di buffer. La seconda query e quelle successive saranno molto più rapide in quanto il pool di buffer conterrà già dei dati. Le query in parallelo in genere forniscono prestazioni costanti sin dalla prima query su una tabella. Quando esegui test di prestazioni, compara le query non in parallelo con un pool di buffer a caldo e uno a freddo. In alcuni casi, i risultati con un pool di buffer a caldo sono comparabili a quelli delle query in parallelo. In questi casi, prendere in considerazione fattori quali la frequenza delle query rispetto a tale tabella. Considerare anche se vale la pena mantenere i dati per quella tabella nel pool di buffer.

La cache di query evita di dover rieseguire una query quando si invia una query identica e i dati di tabella sottostante non vengono modificati. Le query ottimizzate mediante la funzionalità di query in parallelo possono essere memorizzate nella cache di query, in modo da generare risultati istantanei all'esecuzione successiva.

#### **a** Note

Quando si comparano le prestazioni, la cache di query può generare valori di durata artificialmente bassi. Di conseguenza, nelle comparazioni puoi utilizzare l'hint sql\_no\_cache. Questo hint impedisce la generazione dei risultati a partire dalla cache di query, anche se la stessa query è stata eseguita in precedenza. L'hint è posizionato subito dopo l'istruzione SELECT in una query. Molti esempi di query in parallelo in questo argomento includono questo suggerimento per consentire la comparazione, in termini di durata, delle versioni della stessa query con e senza la funzionalità di query in parallelo abilitata. Assicurati di rimuovere questo hint dal codice sorgente quando utilizzi la funzionalità di query in parallelo in un ambiente di produzione.

# <span id="page-1617-0"></span>Suggerimenti per l'ottimizzazione

Un altro modo per controllare l'ottimizzazione consiste nell'utilizzare i suggerimenti che possono essere specificati in singole istruzioni. Ad esempio, è possibile attivare l'ottimizzazione per una tabella in un'istruzione e quindi disattivare l'ottimizzazione per un'altra tabella. Per ulteriori informazioni su questi suggerimenti, consulta [Suggerimenti di ottimizzazione](https://dev.mysql.com/doc/refman/8.0/en/optimizer-hints.html) nel Manuale di riferimento MySQL.

È possibile utilizzare i suggerimenti SQL con le query Aurora MySQL per ottimizzare le prestazioni. È inoltre possibile utilizzare i suggerimenti per impedire che i piani di esecuzione per query importanti vengano modificati a causa di condizioni imprevedibili.

Abbiamo esteso la funzionalità dei suggerimenti SQL per controllare meglio le scelte di ottimizzazione per i tuoi piani di query. Questi suggerimenti si applicano alle query che utilizzano l'ottimizzazione delle query parallele. Per ulteriori informazioni, consulta [Suggerimenti di Aurora MySQL.](#page-1917-0)

# <span id="page-1617-1"></span>Tabelle temporanee MyISAM

L'ottimizzazione mediante query in parallelo è applicabile solo alle tabelle InnoDB. Poiché Aurora MySQL utilizza MyISAM in background per le tabelle temporanee, le fasi di query interne che implicano tabelle temporanee non utilizzano mai la funzionalità di query in parallelo. Queste fasi di query sono indicate da Using temporary nell'output EXPLAIN.

# Utilizzo dell'audit avanzato con un cluster di database Amazon Aurora MySQL

Puoi utilizzare la funzionalità di audit avanzato ad alte prestazioni in Amazon Aurora MySQL per controllare l'attività del database. A questo proposito, devi abilitare la raccolta dei registri di controllo impostando vari parametri del cluster di database. Quando l'audit avanzato è abilitato, puoi utilizzarlo per registrare qualsiasi combinazione di eventi supportati.

Puoi visualizzare o scaricare i registri di verifica per esaminare le informazioni di verifica per un'istanza database alla volta. Per farlo, puoi utilizzare le procedure in [Monitoraggio dei file di log di](#page-1214-0) [Amazon Aurora](#page-1214-0).

# **G** Tip

Per un cluster Aurora DB contenente più istanze database, potrebbe essere più conveniente esaminare i registri di verifica per tutte le istanze del cluster. Per farlo, puoi utilizzare CloudWatch Logs. Puoi attivare un'impostazione a livello di cluster per pubblicare i dati del registro di verifica di Aurora MySQL in un gruppo di registri in CloudWatch. Quindi puoi visualizzare, filtrare e cercare i registri di verifica tramite l'interfaccia di CloudWatch. Per ulteriori informazioni, consulta [Pubblicazione dei log MySQL di Amazon Aurora su Amazon](#page-1785-0) [Logs CloudWatch .](#page-1785-0)

# Abilitazione dell'audit avanzato

Utilizza i parametri descritti in questa sezione per abilitare e configurare l'audit avanzato per il cluster di database.

Utilizza il parametro server\_audit\_logging per abilitare o disabilitare Advanced Auditing.

Utilizza il parametro server\_audit\_events per specificare quali eventi registrare.

Utilizzare i parametri server\_audit\_incl\_users e server\_audit\_excl\_users per specificare chi deve essere controllato. Per impostazione predefinita, vengono verificati tutti gli utenti. Per informazioni dettagliate su come funzionano questi parametri quando uno o entrambi sono lasciati vuoti o gli stessi nomi utente sono specificati in entrambi, consulta [server\\_audit\\_incl\\_users](#page-1620-0) e [server\\_audit\\_excl\\_users](#page-1621-0).

Configura l'audit avanzato impostando questi parametri nel gruppo di parametri utilizzato dal tuo cluster di database. È possibile utilizzare la procedura visualizzata in [Modifica di parametri in un](#page-411-0)  [gruppo di parametri del database](#page-411-0) per modificare i parametri del cluster di database con la AWS Management Console. Per modificare i parametri del cluster database a livello di programmazione, puoi utilizzare il comando della AWS CLI [modify-db-cluster-parameter-group](https://docs.aws.amazon.com/cli/latest/reference/rds/modify-db-cluster-parameter-group.html) o l'API Amazon RDS [ModifyDBClusterParameterGroup](https://docs.aws.amazon.com/AmazonRDS/latest/APIReference/API_ModifyDBClusterParameterGroup.html).

La modifica di questi parametri non richiede un riavvio del cluster database quando il gruppo di parametri è già associato al cluster. Quando associ il gruppo di parametri al cluster per la prima volta, devi riavviare il cluster.

## Argomenti

- [server\\_audit\\_logging](#page-1619-0)
- [server\\_audit\\_events](#page-1619-1)
- [server\\_audit\\_incl\\_users](#page-1620-0)
- [server\\_audit\\_excl\\_users](#page-1621-0)

## <span id="page-1619-0"></span>server\_audit\_logging

Abilita o disabilita l'audit avanzato. L'impostazione predefinita di questo parametro è OFF; impostarlo su ON per abilitare la verifica avanzata.

Nessun dato di verifica viene visualizzato nei registri a meno che non si definiscano anche uno o più tipi di eventi da sottoporre a verifica utilizzando il parametro server\_audit\_events.

Per confermare che i dati di audit siano registrati per un'istanza database, verifica che alcuni file di log per quell'istanza abbiano i nomi del modulo audit/ audit.log.*other\_identifying\_information*. Per visualizzare i nomi dei file di log, segui la procedura descritta in [Visualizzazione ed elenco dei file di log del database.](#page-1214-1)

## <span id="page-1619-1"></span>server audit events

Contiene un elenco di eventi delimitati da virgola da registrare. Gli eventi devono essere in maiuscolo e non devono esserci spazi bianchi tra gli elementi dell'elenco (ad esempio,: CONNECT,QUERY\_DDL. L'impostazione predefinita di questo parametro è una stringa vuota.

Puoi registrare qualsiasi combinazione dei seguenti eventi:
- CONNECT Registra le connessioni riuscite e quelle non riuscite nonché le disconnessioni. Questo evento include informazioni sull'utente.
- QUERY Registra tutte le query in testo normale, incluse quelle non riuscite a causa di errori di sintassi o di autorizzazione.

### **G** Tip

Con questo tipo di evento attivato, i dati di verifica includono informazioni sul monitoraggio continuo e sul controllo dell'integrità eseguiti automaticamente da Aurora. Se sei interessato solo a particolari tipi di operazioni, puoi utilizzare i tipi di eventi più specifici. Puoi inoltre utilizzare l'interfaccia CloudWatch per cercare nei log eventi relativi a database, tabelle o utenti specifici.

- QUERY\_DCL Simile all'evento QUERY, ma restituisce solo le query DCL (Data Control Language), ad esempio GRANT, REVOKE e così via.
- QUERY\_DDL –Simile all'evento QUERY, ma restituisce solo le query DDL (Data Definition Language), ad esempio CREATE, ALTER e così via.
- QUERY DML Simile all'evento QUERY, ma restituisce solo le query DML (Data Manipulation Language), ad esempio INSERT, UPDATE e così via.
- TABLE –Registra le tabelle interessate dall'esecuzione della query.

### server\_audit\_incl\_users

Contiene l'elenco di nomi utente delimitati da virgole per gli utenti la cui attività è registrata. Non ci devono essere spazi bianchi tra gli elementi dell'elenco. Ad esempio: user\_3, user\_4. L'impostazione predefinita di questo parametro è una stringa vuota. La lunghezza massima è 1024 caratteri. I nomi utente specificati devono corrispondere ai valori nella colonna User della tabella mysql.user. Per ulteriori informazioni sui nomi utente, consulta [Nomi e password dell'account](https://dev.mysql.com/doc/refman/8.0/en/user-names.html) [utente](https://dev.mysql.com/doc/refman/8.0/en/user-names.html) nella documentazione di MySQL.

Se server\_audit\_incl\_users e server\_audit\_excl\_users sono vuoti (impostazione predefinita), l'audit riguarderà tutti gli utenti.

Se aggiungi utenti a server\_audit\_incl\_users e lasci vuoto server\_audit\_excl\_users, saranno controllati solo quegli utenti.

Se aggiungi utenti a server audit excl users e lasci vuoto server audit incl users, saranno controllati tutti gli utenti, eccetto quelli elencati in server audit excl users.

Se aggiungi gli stessi utenti a server\_audit\_excl\_users e server\_audit\_incl\_users, quegli utenti saranno controllati. Quando lo stesso utente è elencato in entrambe le impostazioni, a server\_audit\_incl\_usersviene data una priorità maggiore.

Gli eventi di connessione e disconnessione non sono interessati da questa variabile; sono sempre registrati se specificato. Un utente è registrato anche se è specificato nel parametro server audit excl users, perché server audit incl users ha una priorità maggiore.

### server audit excl users

Contiene l'elenco di nomi utente delimitati da virgole per gli utenti la cui attività non è registrata. Non ci devono essere spazi bianchi tra gli elementi dell'elenco. Ad esempio: rdsadmin, user 1, user 2. L'impostazione predefinita di questo parametro è una stringa vuota. La lunghezza massima è 1024 caratteri. I nomi utente specificati devono corrispondere ai valori nella colonna User della tabella mysql.user. Per ulteriori informazioni sui nomi utente, consulta [Nomi e](https://dev.mysql.com/doc/refman/8.0/en/user-names.html) [password dell'account utente](https://dev.mysql.com/doc/refman/8.0/en/user-names.html) nella documentazione di MySQL.

Se server\_audit\_incl\_users e server\_audit\_excl\_users sono vuoti (impostazione predefinita), l'audit riguarderà tutti gli utenti.

Se aggiungi utenti a server\_audit\_excl\_users e lasci vuoto server\_audit\_incl\_users, solo quegli utenti elencati in server\_audit\_excl\_users non saranno controllati, mentre tutti gli altri lo saranno.

Se aggiungi gli stessi utenti a server\_audit\_excl\_users e server\_audit\_incl\_users, quegli utenti saranno controllati. Quando lo stesso utente è elencato in entrambe le impostazioni, a server\_audit\_incl\_usersviene data una priorità maggiore.

Gli eventi di connessione e disconnessione non sono interessati da questa variabile; sono sempre registrati se specificato. Un utente è registrato se è anche specificato nel parametro server audit incl users, in quanto tale impostazione è prioritaria rispetto a server\_audit\_excl\_users.

# Visualizzazione dei log di audit

Puoi visualizzare e scaricare i log di audit utilizzando la console. Nella pagina Databases (Database), scegliere l'istanza database per visualizzarne i dettagli, quindi scorrere verso la sezione Logs (Log).

I registri di verifica prodotti dalla caratteristica Advanced Auditing hanno i nomi del modulo audit/ audit.log.*other\_identifying\_information*.

Per scaricare un file di log, selezionare il file nella sezione Logs (Log), quindi scegliere Download (Scarica).

Puoi anche ottenere un elenco di file di log utilizzando il comando [describe-db-log-files](https://docs.aws.amazon.com/cli/latest/reference/rds/describe-db-log-files.html) dell'AWS CLI. Puoi scaricare il contenuto di un file di log utilizzando il comando [download-db-log-file-portion](https://docs.aws.amazon.com/cli/latest/reference/rds/download-db-log-file-portion.html) dell'AWS CLI. Per ulteriori informazioni, consulta [Visualizzazione ed elenco dei file di log del](#page-1214-0) [database](#page-1214-0) e [Download di un file di log di database](#page-1216-0).

# Dettagli dei log di audit

I file di log sono rappresentati come file con valori delimitati da virgole (CSV) in formato UTF-8. Le query sono inoltre racchiuse tra virgolette singole (').

Il log di controllo viene memorizzato separatamente nello storage locale (effimero) di ciascuna istanza. Ogni istanza di Aurora distribuisce scritture su quattro file di log alla volta. La dimensione massima dei log in aggregazione è di 100 MB. Quando viene raggiunto questo limite non configurabile, Aurora ruota i file e genera quattro nuovi file.

# **b** Tip

Le voci dei log non sono in ordine sequenziale. Per ordinare le voci, utilizza il valore del timestamp. Per visualizzare gli ultimi eventi, potrebbe essere necessario esaminare tutti i file di log. Per una maggiore flessibilità nell'ordinamento e nella ricerca dei dati dei registri, attiva l'impostazione per caricare i registri di verifica su CloudWatch e visualizzarli utilizzando l'interfaccia CloudWatch.

Per visualizzare i dati di verifica con più tipi di campi e con output in formato JSON, puoi inoltre utilizzare la caratteristica Database Activity Streams (Flussi di attività di database). Per ulteriori informazioni, consulta [Monitoraggio di Amazon Aurora tramite i flussi di attività del](#page-1250-0) [database](#page-1250-0).

I file dei log di audit includono le seguenti informazioni delimitate da virgola, in righe, nell'ordine specificato:

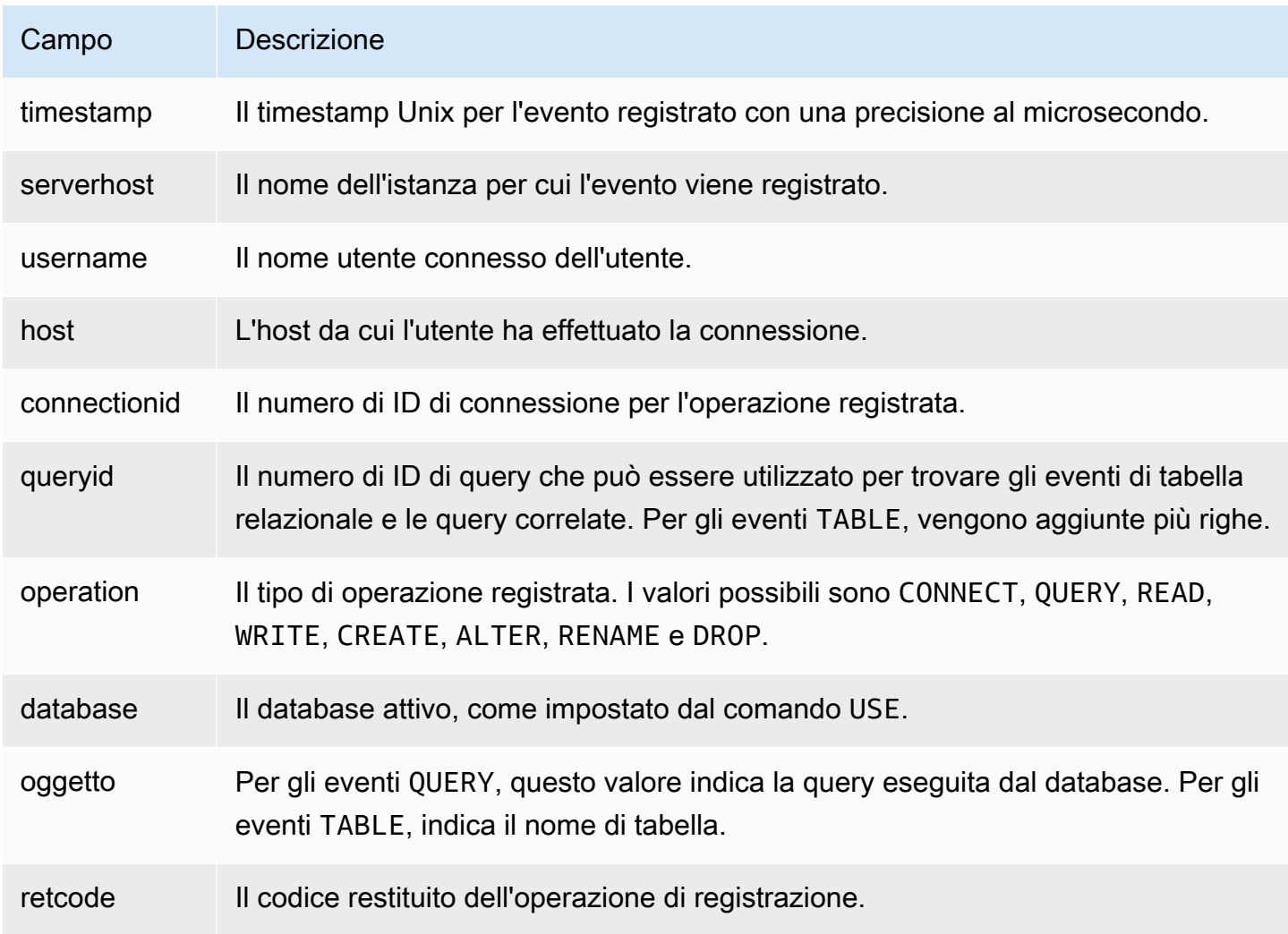

# Replica con Amazon Aurora MySQL

Le funzionalità di replica Aurora MySQL sono essenziali per garantire l'elevata disponibilità e le prestazioni avanzate del cluster. Aurora facilita la creazione o il ridimensionamento dei cluster con un massimo di 15 repliche Aurora.

Tutte le repliche utilizzano gli stessi dati sottostanti. Se alcune istanze database passano alla modalità offline, altre rimangono disponibili per continuare a elaborare le query o per essere utilizzate come scrittore, se necessario. Aurora ripartisce automaticamente le connessioni di sola lettura in più istanze database, consentendo a un cluster Aurora di supportare carichi di lavoro che comportano un grande numero di query.

Nei seguenti argomenti vengono fornite informazioni sul funzionamento della replica Aurora MySQL nonché sulla regolazione delle impostazioni di replica per garantire una disponibilità e prestazioni ottimali.

### Argomenti

- [Utilizzo delle repliche di Aurora](#page-1624-0)
- [Opzioni di replica per Amazon Aurora MySQL](#page-1626-0)
- [Considerazioni sulle prestazioni per la replica Amazon Aurora MySQL](#page-1627-0)
- [Zero-downtime restart \(ZDR\) per Amazon Aurora MySQL](#page-1627-1)
- [Configurazione dei filtri di replica con Aurora MySQL](#page-1630-0)
- [Monitoraggio della replica Amazon Aurora MySQL.](#page-1637-0)
- [Utilizzo dell'inoltro di scrittura locale in un cluster database Amazon Aurora MySQL](#page-1638-0)
- [Repliche di cluster di database Amazon Aurora MySQL tra Regioni AWS](#page-1658-0)
- [Replica tra Aurora e MySQL o tra Aurora e un altro cluster di database Aurora \(replica dei log](#page-1674-0)  [binari\)](#page-1674-0)
- [Utilizzo della replica basata su GTID per Amazon Aurora MySQL](#page-1723-0)

# <span id="page-1624-0"></span>Utilizzo delle repliche di Aurora

Le repliche Aurora sono endpoint indipendenti in un cluster DB Aurora, utilizzati al meglio per operazioni di dimensionamento della lettura e maggiore disponibilità. È possibile distribuire fino a 15 repliche di Aurora nelle zone di disponibilità sulle quali si estende un cluster di database in una Regione AWS. Sebbene il volume cluster database sia fatto di copie multiple di dati per il cluster

database, i dati nel volume cluster sono rappresentati come un volume singolo e logico nell'istanza primaria e nelle repliche Aurora nel cluster database. Per ulteriori informazioni sulle repliche di Aurora, consulta [Repliche di Aurora](#page-216-0).

Le repliche Aurora funzionano bene per il dimensionamento della lettura perché sono dedicate completamente a operazioni di lettura nel volume cluster. Le operazioni di lettura sono gestite dall'istanza primaria. Poiché il volume del cluster viene condiviso tra tutte le istanze database nel tuo cluster database Aurora MySQL, non è necessaria alcuna ulteriore azione per replicare una copia dei dati per ciascuna replica Aurora. Al contrario, le repliche di lettura MySQL devono riprodurre, su un singolo thread, tutte le operazioni di scrittura dall'istanza database master al datastore locale. Questa limitazione può influire sulla capacita delle repliche di lettura MySQL di supportare grandi volumi di traffico in lettura.

Con Aurora MySQL, quando una replica Aurora viene eliminata, l'endpoint dell'istanza viene rimosso immediatamente e la replica Aurora viene rimossa dall'endpoint di lettura. Se vi sono istruzioni in esecuzione nella replica Aurora da eliminare, si ha un periodo di tolleranza di tre minuti. Le istruzioni esistenti possono finire correttamente durante un periodo di tolleranza. Quando finisce il periodo di tolleranza, la replica Aurora viene chiusa ed eliminata.

### **A** Important

Le repliche Aurora per Aurora MySQL utilizzano sempre il livello di isolamento della transazione predefinita REPEATABLE READ per operazioni nelle tabelle InnoDB. Puoi utilizzare il comando SET TRANSACTION ISOLATION LEVEL per modificare il livello di transazione solo per l'istanza primaria di un cluster database Aurora MySQL. Questa restrizione evita blocchi a livello di utente nelle repliche Aurora e permette alle repliche Aurora di dimensionarsi per supportare migliaia di connessioni utente attive mantenendo il ritardo di replica al minimo.

### **a** Note

Le istruzioni DDL che vengono eseguite sull'istanza primaria possono interrompere le connessioni di database sulle repliche Aurora associate. Se una connessione di replica Aurora sta utilizzando attivamente un oggetto di database, come una tabella e quell'oggetto è modificato nell'istanza primaria utilizzando un'istruzione DDL, la connessione di replica Aurora viene interrotta.

### **a** Note

La regione Cina (Ningxia) non supporta le repliche di lettura fra regioni.

# <span id="page-1626-0"></span>Opzioni di replica per Amazon Aurora MySQL

Puoi impostare repliche tra qualsiasi delle seguenti opzioni:

• Due cluster di database Aurora MySQL in Regioni AWS diverse mediante la creazione di una replica di lettura di un cluster di database Aurora MySQL tra regioni.

Per ulteriori informazioni, consulta [Repliche di cluster di database Amazon Aurora MySQL tra](#page-1658-0)  [Regioni AWS](#page-1658-0).

• Due cluster di database Aurora MySQL nella stessa Regione AWS mediante l'utilizzo di una replica del log binario (binlog) MySQL.

Per ulteriori informazioni, consulta [Replica tra Aurora e MySQL o tra Aurora e un altro cluster di](#page-1674-0) [database Aurora \(replica dei log binari\).](#page-1674-0)

• Una istanza database RDS for MySQL come origine e un cluster database Aurora MySQL, creando una replica di lettura Aurora di una istanza database RDS for MySQL.

È possibile utilizzare questo approccio per apportare modifiche ai dati esistenti e in corso in Aurora MySQL durante la migrazione ad Aurora. Per ulteriori informazioni, consulta [Migrazione di dati da](#page-1436-0)  [un'istanza database RDS per MySQL a un cluster database Amazon Aurora MySQL utilizzando](#page-1436-0)  [una replica di lettura Aurora](#page-1436-0).

È inoltre possibile utilizzare questo approccio per aumentare la scalabilità delle query di lettura per i dati. A tale scopo, eseguire query sui dati utilizzando una o più istanze database all'interno di un cluster Aurora MySQL di sola lettura. Per ulteriori informazioni, consulta [Utilizzo di Amazon Aurora](#page-1699-0) [per dimensionare le letture per il database MySQL](#page-1699-0).

• Un cluster di database Aurora MySQL in una Regione AWS e fino a cinque cluster di database Aurora MySQL di sola lettura in regioni diverse mediante la creazione di un database globale Aurora.

È possibile utilizzare un database globale Aurora per supportare applicazioni con un footprint globale. Il cluster database Aurora MySQL primario dispone di un'istanza di scrittura e fino a 15 repliche Aurora. I cluster database Aurora MySQL secondari di sola lettura possono essere composti di un massimo di 16 repliche Aurora. Per ulteriori informazioni, consulta [Utilizzo degli](#page-2986-0)  [Amazon Aurora Global Database.](#page-2986-0)

### **a** Note

Il riavvio dell'istanza primaria di un cluster database Amazon Aurora riavvia automaticamente anche le repliche Aurora per il cluster database, per ristabilire un punto di ingresso che garantisce coerenza di lettura/scrittura nel cluster database.

# <span id="page-1627-0"></span>Considerazioni sulle prestazioni per la replica Amazon Aurora MySQL

Le funzionalità seguenti consentono di ottimizzare le prestazioni della replica Aurora MySQL.

La funzionalità di compressione dei log di replica riduce automaticamente la larghezza di banda di rete per i messaggi di replica. Poiché ogni messaggio è trasmesso a tutte le repliche Aurora, i vantaggi sono maggiori per i cluster più voluminosi. Questa funzionalità implica un certo overhead della CPU sul nodo scrittore per eseguire la compressione. È sempre abilitato in Aurora MySQL versione 2 e versione 3.

La funzionalità di filtraggio binlog riduce automaticamente la larghezza di banda di rete per i messaggi di replica. Poiché le repliche Aurora non utilizzano informazioni di binlog incluse nei messaggi di replica, quei dati sono omessi dai messaggi inviati a tali nodi.

In Aurora MySQL versione 2, puoi controllare questa funzionalità modificando il parametro aurora\_enable\_repl\_bin\_log\_filtering. Per impostazione predefinita, questo parametro è abilitato. Poiché questa ottimizzazione è concepita per essere trasparente, puoi disattivare questa impostazione solo durante la diagnosi o la risoluzione dei problemi relativi alla replica. Ad esempio per corrispondere al comportamento di un cluster Aurora MySQL meno recente dove questa funzionalità non era disponibile.

In Aurora MySQL versione 3, il filtraggio dei file binlog è sempre abilitato.

# <span id="page-1627-1"></span>Zero-downtime restart (ZDR) per Amazon Aurora MySQL

La funzione ZDR (zero-downtime restart) può conservare alcune o tutte le connessioni attive alle istanze DB durante alcuni tipi di riavvio. ZDR si applica ai riavvii che Aurora esegue automaticamente per risolvere condizioni di errore, ad esempio quando una replica inizia a rimanere troppo indietro rispetto all'origine.

### **A** Important

Il meccanismo ZDR funziona in modo ottimale. Le versioni Aurora MySQL, le classi di istanza, le condizioni di errore, le operazioni SQL compatibili e altri fattori che determinano dove si applica ZDR sono soggetti a modifica in qualsiasi momento.

ZDR per Aurora MySQL 2.x richiede la versione 2.10 e successive. ZDR è disponibile in tutte le versioni minori di Aurora MySQL 3.x. In Aurora MySQL versioni 2 e 3, il meccanismo ZDR è attivato per impostazione predefinita e Aurora non utilizza il parametro aurora\_enable\_zdr.

Aurora riporta sulla pagina Eventi le attività relative al riavvio con tempi di inattività pari a zero. Aurora registra un evento quando prova un riavvio utilizzando il meccanismo ZDR. Questo evento indica perché Aurora esegue il riavvio. Quindi Aurora registra un altro evento al termine del riavvio. Questo evento finale esegue un report su quanto tempo è durato il processo e quante connessioni sono state conservate o interrotte durante il riavvio. È possibile consultare il registro degli errori del database per visualizzare ulteriori dettagli su ciò che è successo durante il riavvio.

Sebbene le connessioni rimangano intatte a seguito di un'operazione ZDR riuscita, alcune variabili e funzionalità vengono reinizializzate. I seguenti tipi di informazioni non vengono conservati tramite un riavvio causato da zero-downtime restart:

- Variabili globali. Aurora ripristina le variabili di sessione, ma non ripristina le variabili globali dopo il riavvio.
- Variabili di stato. In particolare, il valore di attività riportato dallo stato del motore viene ripristinato.
- LAST\_INSERT\_ID.
- Stato auto increment in memoria per le tabelle. Lo stato di incremento automatico in memoria viene reinizializzato. Per ulteriori informazioni sui valori di incremento automatico, consulta il [Manuale di riferimento di MySQL.](https://dev.mysql.com/doc/refman/8.0/en/innodb-auto-increment-handling.html#innodb-auto-increment-initialization)
- Informazioni diagnostiche dalle tabelle INFORMATION\_SCHEMA e PERFORMANCE\_SCHEMA. Queste informazioni diagnostiche vengono visualizzate anche nell'output di comandi come SHOW PROFILE e SHOW PROFILES.

La tabella seguente mostra le versioni, i ruoli delle istanze e altre circostanze che determinano se Aurora può utilizzare il meccanismo ZDR per il riavvio delle istanze DB nel cluster.

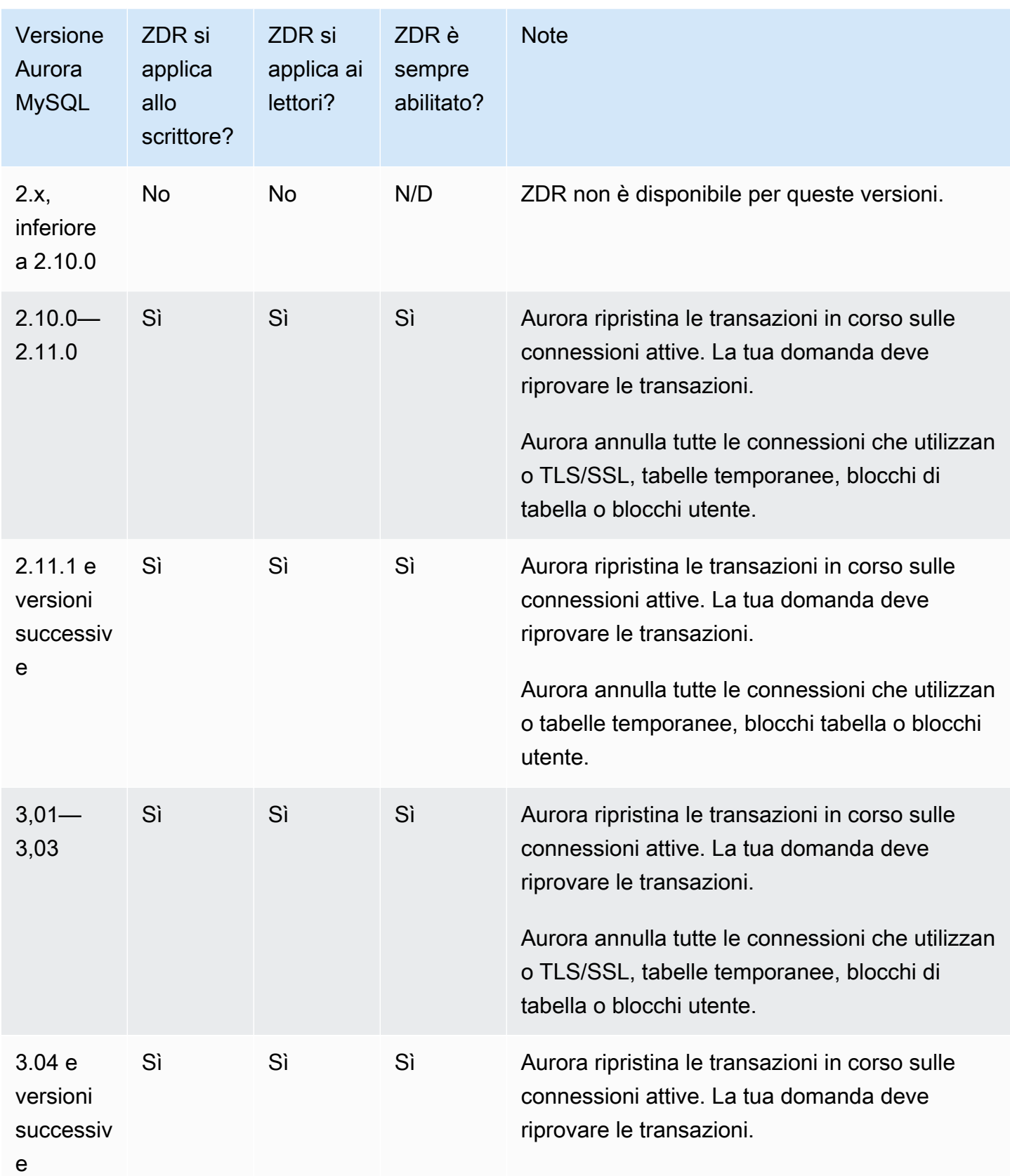

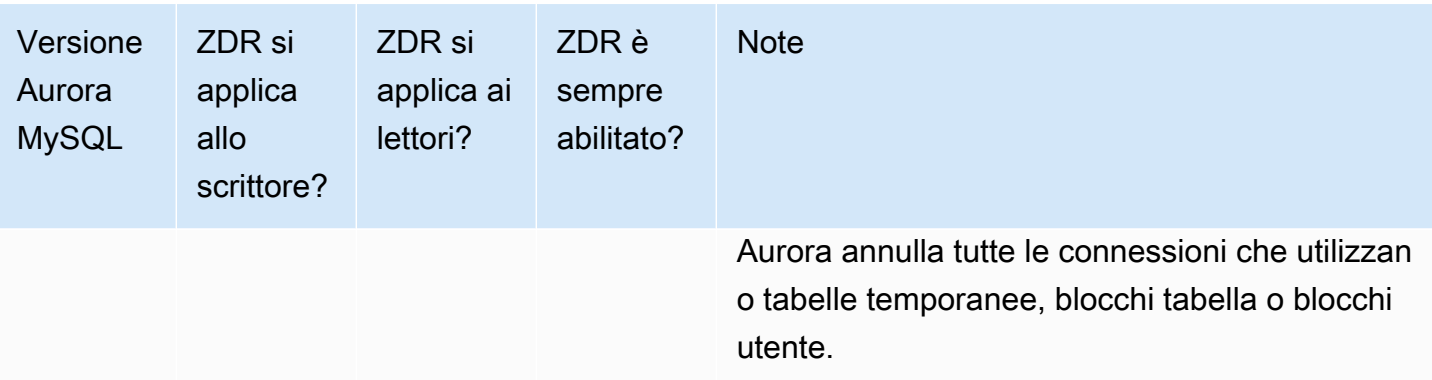

# <span id="page-1630-0"></span>Configurazione dei filtri di replica con Aurora MySQL

Puoi utilizzare i filtri di replica per specificare quali database e tabelle vengono replicati con una replica di lettura. I filtri di replica possono includere database e tabelle nella replica o escluderli dalla replica.

Di seguito sono riportati alcuni casi d'uso per i filtri di replica:

- Per ridurre le dimensioni di una replica di lettura. Con il filtro di replica è possibile escludere i database e le tabelle che non sono necessari nella replica di lettura.
- Per escludere database e tabelle dalle repliche di lettura per motivi di sicurezza.
- Per replicare database e tabelle diversi per casi d'uso specifici in repliche di lettura diverse. Ad esempio, è possibile utilizzare repliche di lettura specifiche per l'analisi o la condivisione.
- Per un cluster di database che dispone di repliche di lettura in più Regioni AWS, per replicare database o tabelle diversi in differenti Regioni AWS.
- Per specificare quali database e tabelle vengono replicati con un cluster di database Aurora MySQL configurato come replica in una topologia di replica in entrata. Per ulteriori informazioni su questa configurazione, consulta [Replica tra Aurora e MySQL o tra Aurora e un altro cluster di](#page-1674-0) [database Aurora \(replica dei log binari\).](#page-1674-0)

### Argomenti

- [Impostazione dei parametri dei filtri di replica per Aurora MySQL](#page-1631-0)
- [Limitazioni dei filtri di replica per Aurora MySQL](#page-1632-0)
- [Esempi di filtri di replica per Aurora MySQL](#page-1633-0)
- [Visualizzazione dei filtri di replica per una replica di lettura](#page-1636-0)

# <span id="page-1631-0"></span>Impostazione dei parametri dei filtri di replica per Aurora MySQL

Per configurare i filtri di replica, imposta i seguenti parametri:

- binlog-do-db Replica le modifiche ai log binari specificati. Quando impostate questo parametro per un cluster di origine binlog, vengono replicati solo i log binari specificati nel parametro.
- binlog-ignore-db Non replicare le modifiche ai log binari specificati. Quando il binlog-dodb parametro è impostato per un cluster di origine binlog, questo parametro non viene valutato.
- replicate-do-db Replicare le modifiche ai database specificati. Quando si imposta questo parametro per un cluster di replica binlog, vengono replicati solo i database specificati nel parametro.
- replicate-ignore-db Non replicare le modifiche ai database specificati. Quando il replicate-do-db parametro è impostato per un cluster di replica binlog, questo parametro non viene valutato.
- replicate-do-table Replicare le modifiche alle tabelle specificate. Quando si imposta questo parametro per una replica di lettura, vengono replicate solo le tabelle specificate nel parametro. Inoltre, quando il replicate-ignore-db parametro replicate-do-db or è impostato, assicuratevi di includere il database che include le tabelle specificate nella replica con il cluster di replica binlog.
- replicate-ignore-table Non replicare le modifiche alle tabelle specificate. Quando il replicate-do-table parametro è impostato per un cluster di replica binlog, questo parametro non viene valutato.
- replicate-wild-do-table Replicare le tabelle in base ai modelli di nome del database e della tabella specificati. I caratteri jolly % e \_ sono supportati. Quando il replicate-ignore-db parametro replicate-do-db or è impostato, assicuratevi di includere il database che include le tabelle specificate nella replica con il cluster di replica binlog.
- replicate-wild-ignore-table Non replicare le tabelle in base ai modelli di nomi di database e tabella specificati. I caratteri jolly % e \_ sono supportati. Quando il replicate-wilddo-table parametro replicate-do-table or è impostato per un cluster di replica binlog, questo parametro non viene valutato.

I parametri vengono valutati nell'ordine in cui sono elencati. Per ulteriori informazioni sul funzionamento di questi parametri, consulta la documentazione di MySQL:

• Per informazioni generali, consulta [Opzioni e variabili del server di replica](https://dev.mysql.com/doc/refman/8.0/en/replication-options-replica.html).

- Per informazioni sulla modalità di valutazione dei parametri di filtro della replica del database, consulta [Valutazione delle opzioni di replica a livello di database e registrazione binaria](https://dev.mysql.com/doc/refman/8.0/en/replication-rules-db-options.html).
- Per informazioni sulla modalità di valutazione dei parametri di filtro replica delle tabelle, consulta [Valutazione delle opzioni di replica a livello di tabella.](https://dev.mysql.com/doc/refman/8.0/en/replication-rules-table-options.html)

Per impostazione predefinita, ognuno di questi parametri ha un valore vuoto. In ogni cluster binlog, è possibile utilizzare questi parametri per impostare, modificare ed eliminare i filtri di replica. Quando viene impostato uno di questi parametri, è necessario separare ogni filtro dagli altri con una virgola.

È possibile utilizzare i caratteri jolly % e \_ nei parametri replicate-wild-do-table e replicate-wild-ignore-table. Il carattere jolly % corrisponde a un numero qualsiasi di caratteri e il carattere jolly \_ corrisponde a un solo carattere.

Il formato di registrazione binaria dell'istanza database di origine è importante per la replica perché determina il record delle modifiche ai dati. L'impostazione del parametro binlog\_format determina se la replica è basata su righe o basata su dichiarazione. Per ulteriori informazioni, consulta [Configurazione del log binario di Aurora MySQL.](#page-1229-0)

### **a** Note

Tutte le istruzioni DDL (Data Definition Language) vengono replicate come istruzioni, indipendentemente dall'impostazione binlog\_format dell'istanza database di origine.

<span id="page-1632-0"></span>Limitazioni dei filtri di replica per Aurora MySQL

Le seguenti limitazioni si applicano ai filtri di replica per Aurora MySQL:

- I filtri di replica sono supportati solo per Aurora MySQL versione 3.
- Ogni parametro di filtro della replica ha un limite di 2.000 caratteri.
- Le virgole non sono supportate nei filtri di replica.
- Il filtro delle repliche non supporta le transazioni XA.

Per ulteriori informazioni, consulta [Restrizioni sulle transazioni XA](https://dev.mysql.com/doc/refman/8.0/en/xa-restrictions.html) nella documentazione di MySQL.

## <span id="page-1633-0"></span>Esempi di filtri di replica per Aurora MySQL

Per configurare il filtro per una replica di lettura, modifica i parametri di filtro replica nel gruppo di parametri del cluster di database associato alla replica di lettura.

### **a** Note

Non è consentito modificare un gruppo di parametri del cluster di database predefinito. Se la replica di lettura usa un gruppo di parametri predefinito, creare un nuovo gruppo di parametri e associarlo alla replica di lettura. Per ulteriori informazioni sui gruppi di parametri del cluster di database, consulta [Utilizzo di gruppi di parametri](#page-383-0).

È possibile impostare parametri in un gruppo di parametri del cluster di database utilizzando la AWS Management Console, la AWS CLI o l'API RDS. Per informazioni sull'estensione dei parametri consulta [Modifica di parametri in un gruppo di parametri del database.](#page-411-0) Quando si impostano parametri in un gruppo di parametri del cluster di database, tutti i cluster di database associati al gruppo di parametri utilizzano le impostazioni dei parametri. Se imposti i parametri di filtro replica in un gruppo di parametri del cluster di database, assicurati che il gruppo di parametri sia associato solo alle repliche di lettura. Lasciare vuoti i parametri di filtro di replica per le istanze database di origine.

Negli esempi seguenti vengono impostati i parametri utilizzando AWS CLI. In questi esempi si imposta ApplyMethod su immediate in modo che le modifiche ai parametri avvengano immediatamente dopo il completamento del comando della CLI. Se si desidera applicare una modifica in sospeso dopo il riavvio della replica di lettura, impostare ApplyMethod su pendingreboot.

Gli esempi seguenti impostano i filtri di replica:

- [Including databases in replication](#page-1633-1)
- [Including tables in replication](#page-1634-0)
- [Including tables in replication with wildcard characters](#page-1634-1)
- **[Excluding databases from replication](#page-1635-0)**
- **[Excluding tables from replication](#page-1635-1)**
- <span id="page-1633-1"></span>• [Excluding tables from replication using wildcard characters](#page-1636-1)

Example Inclusione dei database nella replica

Nell'esempio seguente sono inclusi i database mydb1 e mydb2 nella replica.

PerLinux, omacOS: Unix

```
aws rds modify-db-cluster-parameter-group \ 
   --db-cluster-parameter-group-name myparametergroup \ 
   --parameters "ParameterName=replicate-do-
db, ParameterValue='mydb1, mydb2', ApplyMethod=immediate"
```
Per Windows:

```
aws rds modify-db-cluster-parameter-group ^ 
   --db-cluster-parameter-group-name myparametergroup ^ 
   --parameters "ParameterName=replicate-do-
db, ParameterValue='mydb1, mydb2', ApplyMethod=immediate"
```
<span id="page-1634-0"></span>Example Inclusione delle tabelle nella replica

Nell'esempio seguente sono incluse le tabelle table1 e table2 nel database mydb1 nella replica.

Per LinuxmacOS, oUnix:

```
aws rds modify-db-cluster-parameter-group \ 
   --db-cluster-parameter-group-name myparametergroup \ 
   --parameters "ParameterName=replicate-do-
table,ParameterValue='mydb1.table1,mydb1.table2',ApplyMethod=immediate"
```
Per Windows:

```
aws rds modify-db-cluster-parameter-group ^ 
   --db-cluster-parameter-group-name myparametergroup ^ 
   --parameters "ParameterName=replicate-do-
table,ParameterValue='mydb1.table1,mydb1.table2',ApplyMethod=immediate"
```
<span id="page-1634-1"></span>Example Inclusione di tabelle nella replica utilizzando caratteri jolly

Nell'esempio seguente sono incluse tabelle con nomi che iniziano con order e return nel database mydb nella replica.

Per LinuxmacOS, oUnix:

```
aws rds modify-db-cluster-parameter-group \ 
   --db-cluster-parameter-group-name myparametergroup \ 
   --parameters "ParameterName=replicate-wild-do-table,ParameterValue='mydb.order
%,mydb.return%',ApplyMethod=immediate"
```
Per Windows:

```
aws rds modify-db-cluster-parameter-group ^ 
   --db-cluster-parameter-group-name myparametergroup ^ 
   --parameters "ParameterName=replicate-wild-do-table,ParameterValue='mydb.order
%,mydb.return%',ApplyMethod=immediate"
```
<span id="page-1635-0"></span>Example Esclusione di database dalla replica

Nell'esempio seguente vengono esclusi i database mydb5 e mydb6 dalla replica.

Per LinuxmacOS, oUnix:

```
aws rds modify-db-cluster-parameter-group \ 
   --db-cluster-parameter-group-name myparametergroup \ 
   --parameters "ParameterName=replicate-ignore-
db, ParameterValue='mydb5, mydb6', ApplyMethod=immediate"
```
Per Windows:

```
aws rds modify-db-cluster-parameter-group ^ 
   --db-cluster-parameter-group-name myparametergroup ^ 
   --parameters "ParameterName=replicate-ignore-
db, ParameterValue='mydb5, mydb6, ApplyMethod=immediate"
```
<span id="page-1635-1"></span>Example Esclusione di tabelle dalla replica

Nell'esempio seguente vengono escluse dalla replica le tabelle table1 nel database mydb5 e table2 nel database mydb6.

Per LinuxmacOS, oUnix:

```
aws rds modify-db-cluster-parameter-group \ 
   --db-cluster-parameter-group-name myparametergroup \
```

```
 --parameters "ParameterName=replicate-ignore-
table,ParameterValue='mydb5.table1,mydb6.table2',ApplyMethod=immediate"
```
Per Windows:

```
aws rds modify-db-cluster-parameter-group ^ 
   --db-cluster-parameter-group-name myparametergroup ^ 
   --parameters "ParameterName=replicate-ignore-
table,ParameterValue='mydb5.table1,mydb6.table2',ApplyMethod=immediate"
```
<span id="page-1636-1"></span>Example Esclusione di tabelle dalla replica utilizzando caratteri jolly

Nell'esempio seguente vengono escluse le tabelle con nomi che iniziano con order e return nel database mydb7 dalla replica.

Per LinuxmacOS, oUnix:

```
aws rds modify-db-cluster-parameter-group \ 
   --db-cluster-parameter-group-name myparametergroup \ 
   --parameters "ParameterName=replicate-wild-ignore-table,ParameterValue='mydb7.order
%,mydb7.return%',ApplyMethod=immediate"
```
Per Windows:

```
aws rds modify-db-cluster-parameter-group ^ 
   --db-cluster-parameter-group-name myparametergroup ^ 
   --parameters "ParameterName=replicate-wild-ignore-table,ParameterValue='mydb7.order
%,mydb7.return%',ApplyMethod=immediate"
```
<span id="page-1636-0"></span>Visualizzazione dei filtri di replica per una replica di lettura

È possibile visualizzare i filtri di replica per una replica di lettura nei seguenti modi:

• Controllare le impostazioni dei parametri di filtro replica nel gruppo di parametri associato alla replica di lettura.

Per istruzioni, consulta [Visualizzazione dei valori dei parametri per un gruppo di parametri del](#page-421-0) [database](#page-421-0).

• In un client MySQL, connettersi alla replica di lettura ed eseguire l'istruzione SHOW REPLICA STATUS.

Nell'output, i campi seguenti mostrano i filtri di replica per la replica di lettura:

- Binlog\_Do\_DB
- Binlog\_Ignore\_DB
- Replicate\_Do\_DB
- Replicate\_Ignore\_DB
- Replicate\_Do\_Table
- Replicate\_Ignore\_Table
- Replicate\_Wild\_Do\_Table
- Replicate\_Wild\_Ignore\_Table

Per ulteriori informazioni su questi campi, consulta [Verifica dello stato della replica](https://dev.mysql.com/doc/refman/8.0/en/replication-administration-status.html) nella documentazione di MariaDB.

# <span id="page-1637-0"></span>Monitoraggio della replica Amazon Aurora MySQL.

Il dimensionamento di lettura e l'alta disponibilità dipendono da un periodo di ritardo minimo. Puoi monitorare il ritardo di una replica Aurora rispetto all'istanza principale del tuo cluster Aurora MySQL DB monitorando la metrica Amazon. CloudWatch AuroraReplicaLag La metrica AuroraReplicaLag viene registrata in ogni replica Aurora.

L'istanza DB principale registra anche le CloudWatch metriche AuroraReplicaLagMaximum e AuroraReplicaLagMinimum Amazon. La metrica AuroraReplicaLagMaximum registra la quantità massima di ritardo tra l'istanza DB primaria e ogni replica Aurora nel cluster DB. La metrica AuroraReplicaLagMinimum registra la quantità minima di ritardo tra l'istanza DB primaria e ogni replica Aurora nel cluster DB.

Se hai bisogno del valore più recente per il ritardo di Aurora Replica, puoi controllare la metrica AuroraReplicaLag in Amazon. CloudWatch Il ritardo replica di Aurora viene anche registrato su ogni replica Aurora del cluster database Aurora MySQL nella tabella information schema.replica host status. Per ulteriori informazioni su questa tabella, consultare [information\\_schema.replica\\_host\\_status](#page-1975-0).

Per ulteriori informazioni sul monitoraggio delle istanze e dei parametri RDS, consulta. CloudWatch [Monitoraggio dei parametri in un cluster di database Amazon Aurora](#page-853-0)

# <span id="page-1638-0"></span>Utilizzo dell'inoltro di scrittura locale in un cluster database Amazon Aurora MySQL

Inoltro di scrittura locale (all'interno del cluster) consente alle applicazioni di eseguire transazioni di lettura/scrittura direttamente su una replica di Aurora. Queste transazioni vengono quindi inoltrate all'istanza database di scrittura in attesa che venga eseguito il commit. Puoi utilizzare l'inoltro di scrittura locale quando le applicazioni richiedono la coerenza lettura dopo scrittura, che è la capacità di leggere l'ultima scrittura in una transazione.

Le repliche di lettura ricevono aggiornamenti in modo asincrono dall'istanza di scrittura. Senza l'inoltro di scrittura, è necessario eseguire la transazione delle eventuali letture che richiedono la coerenza lettura dopo scrittura sull'istanza database di scrittura. Oppure è necessario sviluppare una logica dell'applicazione personalizzata complessa per sfruttare più repliche di lettura per la scalabilità. Le applicazioni devono suddividere completamente tutto il traffico in lettura e in scrittura, mantenendo due gruppi di connessioni al database per inviare il traffico all'endpoint corretto. Questi costi di sviluppo complicano la progettazione dell'applicazione quando le query fanno parte di una singola sessione logica, o transazione, all'interno dell'applicazione. Inoltre, poiché il ritardo di replica può variare tra le repliche di lettura, è difficile ottenere una coerenza di lettura globale tra tutte le istanze nel database.

L'inoltro di scrittura evita la necessità di suddividere tali transazioni o inviarle esclusivamente all'istanza di scrittura, semplificando lo sviluppo dell'applicazione. Questa nuova funzionalità consente di ottenere facilmente il dimensionamento della lettura per carichi di lavoro che devono leggere l'ultima scrittura in una transazione e non sono sensibili alla latenza di scrittura.

L'inoltro di scrittura locale è diverso dall'inoltro di scrittura globale, che inoltra le scritture da un cluster database secondario al cluster database primario in un database globale Aurora. Puoi utilizzare l'inoltro di scrittura locale in un cluster database che fa parte di un database globale Aurora. Per ulteriori informazioni, consulta [Utilizzo dell'inoltro di scrittura in un database globale Amazon Aurora.](#page-3029-0)

L'inoltro di scrittura locale richiede Aurora MySQL versione 3.04 o successive.

## Argomenti

- [Abilitazione dell'inoltro di scrittura locale](#page-1639-0)
- [Verifica se l'inoltro di scrittura è abilitato un cluster database](#page-1641-0)
- [Compatibilità delle applicazioni e di SQL con l'inoltro di scrittura](#page-1642-0)
- [Livelli di isolamento per l'inoltro di scrittura](#page-1644-0)
- [Coerenza di lettura per l'inoltro di scrittura](#page-1644-1)
- [Esecuzione di istruzioni a più parti con inoltro scrittura](#page-1648-0)
- [Transazioni con inoltro di scrittura](#page-1649-0)
- [Parametri di configurazione per l'inoltro di scrittura](#page-1649-1)
- [Parametri di Amazon CloudWatch e variabili di stato di Aurora MySQL per l'inoltro di scrittura](#page-1651-0)
- [Identificazione delle transazioni e delle query inoltrate](#page-1656-0)

## <span id="page-1639-0"></span>Abilitazione dell'inoltro di scrittura locale

Per impostazione predefinita, l'inoltro di scrittura locale non è abilitato per i cluster database Aurora MySQL. Abilitare l'inoltro di scrittura locale a livello di cluster, non a livello di istanza.

### **A** Important

Inoltre, è possibile abilitare l'inoltro di scrittura locale per le repliche di lettura tra regioni che utilizzano la registrazione binaria, ma le operazioni di scrittura non vengono inoltrate all'origine Regione AWS. Vengono inoltrate all'istanza database di scrittura del cluster di replica di lettura binlog.

Si consiglia di usare questo metodo solo se si dispone di un caso d'uso per scrivere nella replica di lettura binlog nella Regione AWS secondaria. In caso contrario, si potrebbe verificare uno scenario "split-brain" in cui i set di dati replicati non sono tra loro coerenti. Si consiglia di utilizzare l'inoltro di scrittura globale con database globali, anziché l'inoltro di scrittura locale su repliche di lettura tra regioni, a meno che non sia assolutamente necessario. Per ulteriori informazioni, consulta [Utilizzo dell'inoltro di scrittura in un database](#page-3029-0)  [globale Amazon Aurora](#page-3029-0).

### **Console**

Usando la AWS Management Console, seleziona la casella di controllo Attiva l'inoltro di scrittura locale in Inoltro di scrittura di repliche di lettura quando si crea o si modifica un cluster database.

### AWS CLI

Per abilitare l'inoltro di scrittura con la AWS CLI, usa l'opzione --enable-local-writeforwarding. Questa opzione funziona quando si crea un nuovo cluster database secondario tramite il comando create-db-cluster. Inoltre, funziona quando si modifica un cluster database esistente

tramite il comando modify-db-cluster. Puoi disattivare l'inoltro di scrittura mediante l'opzione - no-enable-local-write-forwarding con questi stessi comandi CLI.

Nell'esempio seguente viene creato un cluster DB Aurora MySQL con l'inoltro di scrittura abilitato.

```
aws rds create-db-cluster \ 
   --db-cluster-identifier write-forwarding-test-cluster \ 
   --enable-local-write-forwarding \ 
   --engine aurora-mysql \ 
   --engine-version 8.0.mysql_aurora.3.04.0 \ 
   --master-username myuser \ 
   --master-user-password mypassword \ 
   --backup-retention 1
```
Vengono quindi create istanze database di scrittura e lettura in modo da poter utilizzare l'inoltro di scrittura. Per ulteriori informazioni, consulta [Creazione di un cluster database Amazon Aurora](#page-326-0).

### API RDS

Per abilitare l'inoltro di scrittura utilizzando l'API Amazon RDS, impostare il parametro EnableLocalWriteForwarding su true. Questo parametro funziona quando si crea un nuovo cluster database secondario utilizzando l'operazione CreateDBCluster. Funziona anche quando si modifica un cluster database esistente utilizzando l'operazione ModifyDBCluster. È possibile disattivare l'inoltro di scrittura impostando il parametro EnableLocalWriteForwarding su false.

Abilitazione dell'inoltro di scrittura per le sessioni di database

Il parametro aurora\_replica\_read\_consistency è un parametro database e un parametro del cluster database che abilita l'inoltro di scrittura. È possibile specificare EVENTUAL, SESSION o GLOBAL per il livello di coerenza di lettura. Per ulteriori informazioni sui livelli di coerenza, consulta [Coerenza di lettura per l'inoltro di scrittura.](#page-1644-1)

A questo parametro si applicano le seguenti regole:

- Il valore predefinito è '' (null).
- L'inoltro di scrittura è disponibile solo se aurora\_replica\_read\_consistency è impostato su EVENTUAL, SESSION o GLOBAL. Questo parametro è rilevante solo nelle istanze di lettura di cluster database secondari con l'inoltro di scrittura abilitato.
- Non è possibile importare questo parametro (quando vuoto) o annullarne l'impostazione (quando già impostato) all'interno di una transazione con più istruzioni. È possibile modificarlo da un valore

valido a un altro valore valido durante una transazione di questo tipo, ma questa azione non è consigliata.

<span id="page-1641-0"></span>Verifica se l'inoltro di scrittura è abilitato un cluster database

Per determinare se è possibile utilizzare l'inoltro di scrittura in un cluster database, verifica che l'attributo LocalWriteForwardingStatus del cluster sia impostato su enabled.

In AWS Management Console, nella scheda Configurazione della pagina dei dettagli del cluster, viene visualizzato lo stato Abilitato per Inoltro di scrittura locale di replica di lettura.

Per visualizzare lo stato dell'impostazione di inoltro di scrittura per tutti i cluster, esegui il comando AWS CLI seguente.

### Example

```
aws rds describe-db-clusters \
--query '*[].
{DBClusterIdentifier:DBClusterIdentifier,LocalWriteForwardingStatus:LocalWriteForwardingStatus}'
\Gamma { 
         "LocalWriteForwardingStatus": "enabled", 
         "DBClusterIdentifier": "write-forwarding-test-cluster-1" 
     }, 
     { 
         "LocalWriteForwardingStatus": "disabled", 
         "DBClusterIdentifier": "write-forwarding-test-cluster-2" 
     }, 
     { 
         "LocalWriteForwardingStatus": "requested", 
         "DBClusterIdentifier": "test-global-cluster-2" 
     }, 
     { 
         "LocalWriteForwardingStatus": "null", 
         "DBClusterIdentifier": "aurora-mysql-v2-cluster" 
     }
]
```
Un cluster database può avere i seguenti valori per LocalWriteForwardingStatus:

• disabled: l'inoltro di scrittura è disabilitato.

- disabling: l'inoltro di scrittura è in fase di disabilitazione.
- enabled: l'inoltro di scrittura è abilitato.
- enabling: l'inoltro di scrittura è in fase di abilitazione.
- null: l'inoltro di scrittura non è disponibile per questo cluster database.
- requested: l'inoltro di scrittura è stato richiesto, ma non è ancora attivo.

## <span id="page-1642-0"></span>Compatibilità delle applicazioni e di SQL con l'inoltro di scrittura

È possibile utilizzare i seguenti tipi di istruzioni SQL con l'inoltro di scrittura:

- Istruzioni DML (Data Manipulation Language), ad esempio INSERT, DELETE e UPDATE. Esistono alcune restrizioni sulle proprietà di queste istruzioni che è possibile utilizzare con l'inoltro di scrittura, come descritto di seguito.
- Istruzioni SELECT ... LOCK IN SHARE MODE e SELECT FOR UPDATE.
- Istruzioni PREPARE e EXECUTE.

Alcune istruzioni non sono consentite o possono produrre risultati non aggiornati quando vengono utilizzate in un cluster database con inoltro di scrittura. Pertanto, l'impostazione EnableLocalWriteForwarding è disabilitata per impostazione predefinita per i cluster database. Prima di abilitarla, verificare che il codice dell'applicazione non sia interessato da nessuna di queste restrizioni.

Le seguenti restrizioni si applicano alle istruzioni SQL utilizzate con l'inoltro di scrittura. In alcuni casi, è possibile utilizzare le istruzioni su cluster database con inoltro di scrittura abilitato. Questo approccio funziona se l'inoltro di scrittura non è abilitato all'interno della sessione dal parametro di configurazione aurora\_replica\_read\_consistency. Se si prova a utilizzare un'istruzione quando non è consentita a causa dell'inoltro di scrittura, verrà visualizzato un messaggio di errore simile al seguente:

ERROR 1235 (42000): This version of MySQL doesn't yet support '*operation* with write forwarding'.

### DDL (Data Definition Language)

Connettersi all'istanza database di scrittura per eseguire le istruzioni DDL. Non è possibile eseguirle da istanze database di lettura.

Aggiornamento di una tabella permanente utilizzando i dati di una tabella temporanea

È possibile utilizzare tabelle temporanee in cluster database con l'inoltro di scrittura abilitato. Tuttavia, non è possibile utilizzare un'istruzione DML per modificare una tabella permanente se l'istruzione fa riferimento a una tabella temporanea. Ad esempio, non è possibile utilizzare un'istruzione INSERT ... SELECT che accetta i dati da una tabella temporanea.

### Transazioni XA

Non è possibile utilizzare le istruzioni seguenti in un cluster database quando l'inoltro di scrittura è abilitato all'interno della sessione. È possibile utilizzare queste istruzioni su cluster database per i quali non è abilitato l'inoltro di scrittura o all'interno di sessioni in cui l'impostazione aurora\_replica\_read\_consistency è vuota. Prima di abilitare l'inoltro di scrittura all'interno di una sessione, occorre verificare se il codice utilizza queste istruzioni.

```
XA {START|BEGIN} xid [JOIN|RESUME]
XA END xid [SUSPEND [FOR MIGRATE]]
XA PREPARE xid
XA COMMIT xid [ONE PHASE]
XA ROLLBACK xid
XA RECOVER [CONVERT XID]
```
Istruzioni LOAD per tabelle permanenti

Non è possibile utilizzare le istruzioni seguenti in un cluster database con l'inoltro di scrittura abilitato.

```
LOAD DATA INFILE 'data.txt' INTO TABLE t1;
LOAD XML LOCAL INFILE 'test.xml' INTO TABLE t1;
```
Istruzioni plugin

Non è possibile utilizzare le istruzioni seguenti in un cluster database con l'inoltro di scrittura abilitato.

```
INSTALL PLUGIN example SONAME 'ha_example.so';
UNINSTALL PLUGIN example;
```
### Istruzioni SAVEPOINT

Non è possibile utilizzare le istruzioni seguenti in un cluster database quando l'inoltro di scrittura è abilitato all'interno della sessione. È possibile utilizzare queste istruzioni su cluster database in cui l'inoltro di scrittura non è abilitato o all'interno di sessioni in cui l'impostazione aurora\_replica\_read\_consistency è vuota. Prima di abilitare l'inoltro di scrittura all'interno di una sessione, occorre verificare se il codice utilizza queste istruzioni.

SAVEPOINT t1\_save; ROLLBACK TO SAVEPOINT t1\_save; RELEASE SAVEPOINT t1\_save;

# <span id="page-1644-0"></span>Livelli di isolamento per l'inoltro di scrittura

Nelle sessioni che utilizzano l'inoltro di scrittura, è possibile utilizzare solo il livello di isolamento REPEATABLE READ. Sebbene sia possibile utilizzare il livello di isolamento READ COMMITTED anche con repliche di Aurora, questa operazione non funziona con l'inoltro di scrittura. Per informazioni sui livelli di isolamento REPEATABLE READ e READ COMMITTED, consulta [Livelli di isolamento di Aurora](#page-1911-0) [MySQL.](#page-1911-0)

# <span id="page-1644-1"></span>Coerenza di lettura per l'inoltro di scrittura

È possibile controllare il grado di coerenza di lettura in un cluster database. Il livello di coerenza di lettura determina il tempo di attesa di un cluster database prima di ogni operazione di lettura per garantire che alcune o tutte le modifiche vengano replicate dall'istanza di scrittura. È possibile regolare il livello di coerenza di lettura per garantire che tutte le operazioni di scrittura inoltrate dalla sessione siano visibili nel cluster database prima di qualsiasi query successiva. Inoltre, è possibile utilizzare questa impostazione per garantire che le query sul cluster database visualizzino sempre gli aggiornamenti più recenti dall'istanza di scrittura. Questa impostazione si applica anche alle query inviate da altre sessioni o da altri cluster. Per specificare questo tipo di comportamento per l'applicazione, scegli un valore per il parametro database aurora\_replica\_read\_consistency o il parametro cluster database.

## **A** Important

Imposta sempre il parametro database aurora\_replica\_read\_consistency o il parametro cluster database quando desideri inoltrare le scritture. In caso contrario, Aurora non inoltra le scritture. Questo parametro ha un valore vuoto per impostazione predefinita, quindi scegli un valore specifico quando utilizzi questo parametro. Il parametro aurora\_replica\_read\_consistency influisce solo sui cluster o sulle istanze database in cui l'inoltro di scrittura è abilitato.

All'aumentare del livello di coerenza, l'applicazione rimane più tempo in attesa della propagazione delle modifiche tra le istanze database. È possibile scegliere il giusto equilibrio tra tempi di risposta rapidi e garanzia che le modifiche apportate in altre istanze database siano completamente disponibili prima dell'esecuzione delle query.

È possibile specificare i valori seguenti per il parametro aurora\_replica\_read\_consistency:

- EVENTUAL: i risultati delle operazioni di scrittura nella stessa sessione non sono visibili finché l'operazione di scrittura non viene eseguita sull'istanza database di scrittura. La query non attende la disponibilità dei risultati aggiornati. Pertanto, potrebbe recuperare i dati più vecchi o i dati aggiornati, a seconda della tempistica delle istruzioni e della quantità di ritardo di replica. Questa è la stessa coerenza dei cluster database Aurora MySQL che non utilizzano l'inoltro di scrittura.
- SESSION: tutte le query che utilizzano l'inoltro di scrittura visualizzano i risultati di tutte le modifiche apportate in tale sessione. Le modifiche sono visibili indipendentemente dal fatto che la transazione sia stata impegnata. Se necessario, la query attende che i risultati delle operazioni di scrittura inoltrate vengano replicati.
- GLOBAL: una sessione visualizza tutte le modifiche confermate in tutte le sessioni e le istanze nel cluster database. Ogni query potrebbe attendere un periodo che varia a seconda della quantità di ritardo della sessione. La query procede quando il cluster database viene aggiornato con tutti i dati confermati dall'istanza di scrittura, a partire dal momento in cui la query è iniziata.

Per informazioni su tutti i parametri di configurazione coinvolti nell'inoltro di scrittura, consulta [Parametri di configurazione per l'inoltro di scrittura](#page-1649-1).

### **a** Note

È anche possibile usare aurora\_replica\_read\_consistency come una variabile di sessione, ad esempio:

mysql> set aurora\_replica\_read\_consistency = 'session';

Esempi di utilizzo dell'inoltro di scrittura

Negli esempi seguenti vengono illustrati gli effetti del parametro aurora\_replica\_read\_consistency sull'esecuzione delle istruzioni INSERT seguite dalle istruzioni SELECT. I risultati possono variare, a seconda del valore di aurora\_replica\_read\_consistency e della tempistica delle istruzioni.

Per ottenere una maggiore coerenza, è possibile attendere brevemente prima di rilasciare l'istruzione SELECT. Oppure Aurora può attendere automaticamente il completamento della replica dei risultati prima di procedere con SELECT.

Per informazioni sull'impostazione dei parametri database, consulta [Utilizzo di gruppi di parametri](#page-383-0).

### Example con **aurora\_replica\_read\_consistency** impostato su **EVENTUAL**

L'esecuzione di un'istruzione INSERT, immediatamente seguita da un'istruzione SELECT, restituisce un valore per COUNT(\*) con il numero di righe prima dell'inserimento della nuova riga. Se poco dopo si esegue nuovamente SELECT, viene restituito il conteggio delle righe aggiornato. Le istruzioni SELECT non attendono.

```
mysql> select count(*) from t1;
+----------+
| count(*) |
+----------+
| 5 |
+----------+
1 row in set (0.00 sec)
mysql> insert into t1 values (6); select count(*) from t1;
+----------+
| count(*) |+----------+
| 5 |
+----------+
1 row in set (0.00 sec)
mysql> select count(*) from t1;
+----------+
| count(*) |
+----------+
| 6 |
+----------+
1 row in set (0.00 sec)
```
#### Example con **aurora\_replica\_read\_consistency** impostato su **SESSION**

Un'istruzione SELECT subito dopo l'istruzione INSERT attende fino a quando le modifiche apportate dall'istruzione INSERT diventano visibili. Le istruzioni SELECT successive non attendono.

```
mysql> select count(*) from t1;
+----------+
\vert count(*) \vert+----------+
| 6 |
+----------+
1 row in set (0.01 sec)
mysql> insert into t1 values (6); select count(*) from t1; select count(*) from t1;
Query OK, 1 row affected (0.08 sec)
+----------+
| count(*) |+----------+
        | 7 |
+----------+
1 row in set (0.37 sec)
+----------+
\vert count(*) \vert+----------+
| 7 |
+----------+
1 row in set (0.00 sec)
```
Con l'impostazione di coerenza di lettura ancora impostata su SESSION, l'introduzione di una breve attesa dopo l'esecuzione di un'istruzione INSERT rende disponibile il conteggio delle righe aggiornate dal momento dell'esecuzione dell'istruzione SELECT successiva.

```
mysql> insert into t1 values (6); select sleep(2); select count(*) from t1;
Query OK, 1 row affected (0.07 sec)
+----------+
| sleep(2) |
+----------+
| 0 |
+----------+
1 row in set (2.01 sec)
+----------+
| count(*) |
```

```
+----------+
| 8 |
+----------+
1 row in set (0.00 sec)
```
Example con **aurora\_replica\_read\_consistency** impostato su **GLOBAL**

Ogni istruzione SELECT attende che tutte le modifiche ai dati, a partire dall'ora di inizio dell'istruzione, diventino visibili prima di eseguire la query. Il tempo di attesa per ciascuna istruzione SELECT varia, a seconda dell'entità di ritardo di replica.

```
mysql> select count(*) from t1;
+----------+
| count(*) |
+----------+
| 8 |
+----------+
1 row in set (0.75 sec)
mysql> select count(*) from t1;
+----------+
| count(*) |+----------+
| 8 |
+----------+
1 row in set (0.37 sec)
mysql> select count(*) from t1;
+----------+
| count(*) |+----------+
| 8 |
+----------+
1 row in set (0.66 sec)
```
<span id="page-1648-0"></span>Esecuzione di istruzioni a più parti con inoltro scrittura

Un'istruzione DML può essere costituita da più parti, ad esempio un'istruzione INSERT ... SELECT o un'istruzione DELETE ... WHERE. In questo caso, l'intera istruzione viene inoltrata all'istanza database di scrittura ed eseguita lì.

## <span id="page-1649-0"></span>Transazioni con inoltro di scrittura

Se la modalità di accesso alle transazioni è impostata su sola lettura, l'inoltro di scrittura non viene utilizzato. È possibile specificare la modalità di accesso per la transazione utilizzando l'istruzione SET TRANSACTION o START TRANSACTION. È anche possibile specificare la modalità di accesso alle transazioni modificando il valore della variabile di sessione transaction read only. È possibile modificare questo valore di sessione solo quando si è connessi a un cluster database in cui l'inoltro di scrittura è abilitato.

Se una transazione di lunga durata non emette alcuna dichiarazione per un periodo di tempo considerevole, potrebbe superare il periodo di timeout inattivo. Questo periodo ha un valore predefinito di un minuto. È possibile impostare il parametro aurora\_fwd\_writer\_idle\_timeout per aumentarlo fino a un giorno. Una transazione che supera il timeout di inattività viene annullata dall'istanza di scrittura. L'istruzione successiva inviata riceve un errore di timeout. Quindi Aurora esegue il rollback della transazione.

Questo tipo di errore può verificarsi in altri casi in cui l'inoltro di scrittura non diventa disponibile. Ad esempio, Aurora annulla le eventuali transazioni che utilizzano l'inoltro di scrittura se si riavvia il cluster database o si disabilita l'inoltro di scrittura.

Quando un'istanza di scrittura in un cluster che utilizza l'inoltro di scrittura locale viene riavviata, le eventuali transazioni e query attive, inoltrate sulle istanze di lettura che utilizzano l'inoltro di scrittura locale vengono chiuse automaticamente. Dopo che l'istanza di scrittura sarà nuovamente disponibile, è possibile riprovare a eseguire queste transazioni.

## <span id="page-1649-1"></span>Parametri di configurazione per l'inoltro di scrittura

I gruppi di parametri database Aurora contengono impostazioni per la funzionalità di inoltro di scrittura. I dettagli su questi parametri sono riepilogati nella tabella seguente, con note di utilizzo dopo la tabella.

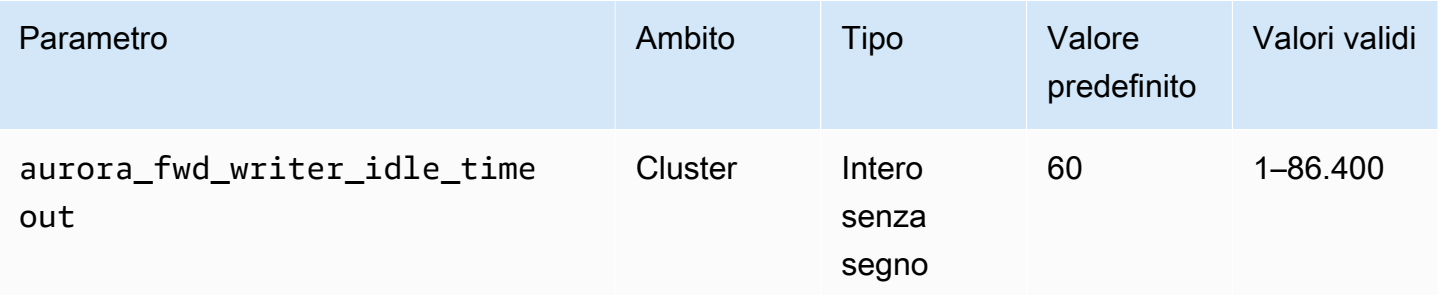

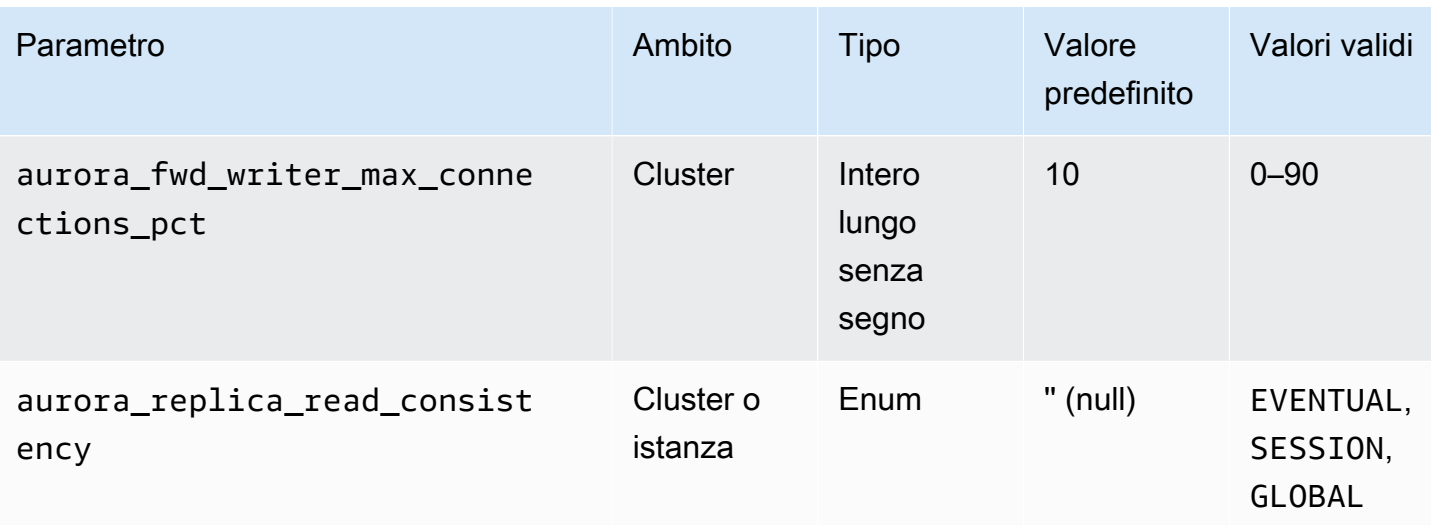

Per controllare le richieste di scrittura in entrata, usare queste impostazioni:

- aurora\_fwd\_writer\_idle\_timeout: il numero di secondi per cui l'istanza database di scrittura rimane in attesa su una connessione inoltrata da un'istanza di lettura prima di chiuderla. Se la sessione rimane inattiva oltre questo periodo, la sessione viene annullata da Aurora.
- aurora fwd writer max connections pct: il limite superiore delle connessioni al database che può essere utilizzato su un'istanza database di scrittura per gestire le query inoltrate da istanze di lettura. È espresso come una percentuale dell'impostazione max\_connections per l'istanza di scrittura. Ad esempio, se max\_connections è 800 e aurora\_fwd\_master\_max\_connections\_pct o aurora\_fwd\_writer\_max\_connections\_pct è 10, allora lo scrittore consente un massimo di 80 sessioni inoltrate simultanee. Queste connessioni provengono dallo stesso pool di connessioni gestito dall'impostazione max\_connections.

Questa impostazione si applica solo all'istanza di scrittura quando l'inoltro di scrittura è abilitato. Se si riduce il valore, le connessioni esistenti non vengono influenzate. Aurora tiene in considerazione il nuovo valore dell'impostazione durante il tentativo di creazione di una nuova connessione da un cluster database. Il valore predefinito è 10, che rappresenta il 10% del valore max\_connections.

### **a** Note

Poiché aurora\_fwd\_writer\_idle\_timeout e aurora\_fwd\_writer\_max\_connections\_pct s parametri del cluster database, tutte le istanze database in ogni cluster hanno gli stessi valori per questi parametri.

Per ulteriori informazioni su aurora\_replica\_read\_consistency, consulta [Coerenza di lettura](#page-1644-1)  [per l'inoltro di scrittura.](#page-1644-1)

<span id="page-1651-0"></span>Per ulteriori informazioni sui gruppi di parametri database, consulta [Utilizzo di gruppi di parametri](#page-383-0).

Parametri di Amazon CloudWatch e variabili di stato di Aurora MySQL per l'inoltro di scrittura

I parametri Amazon CloudWatch e le variabili di stato Aurora MySQL seguenti si applicano quando si utilizza l'inoltro di scrittura su uno o più cluster database. Questi parametri e variabili di stato vengono tutti misurati sull'istanza database di scrittura.

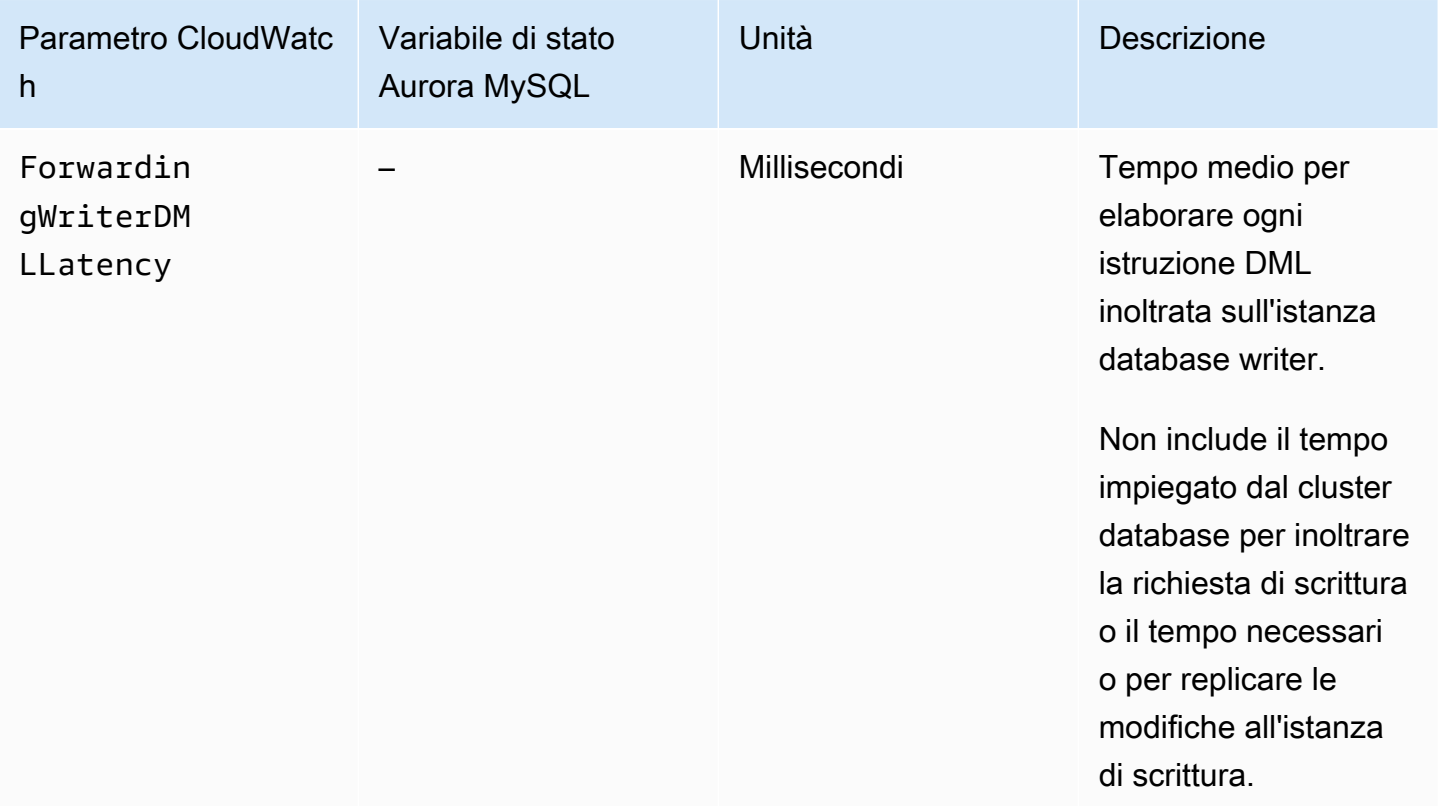

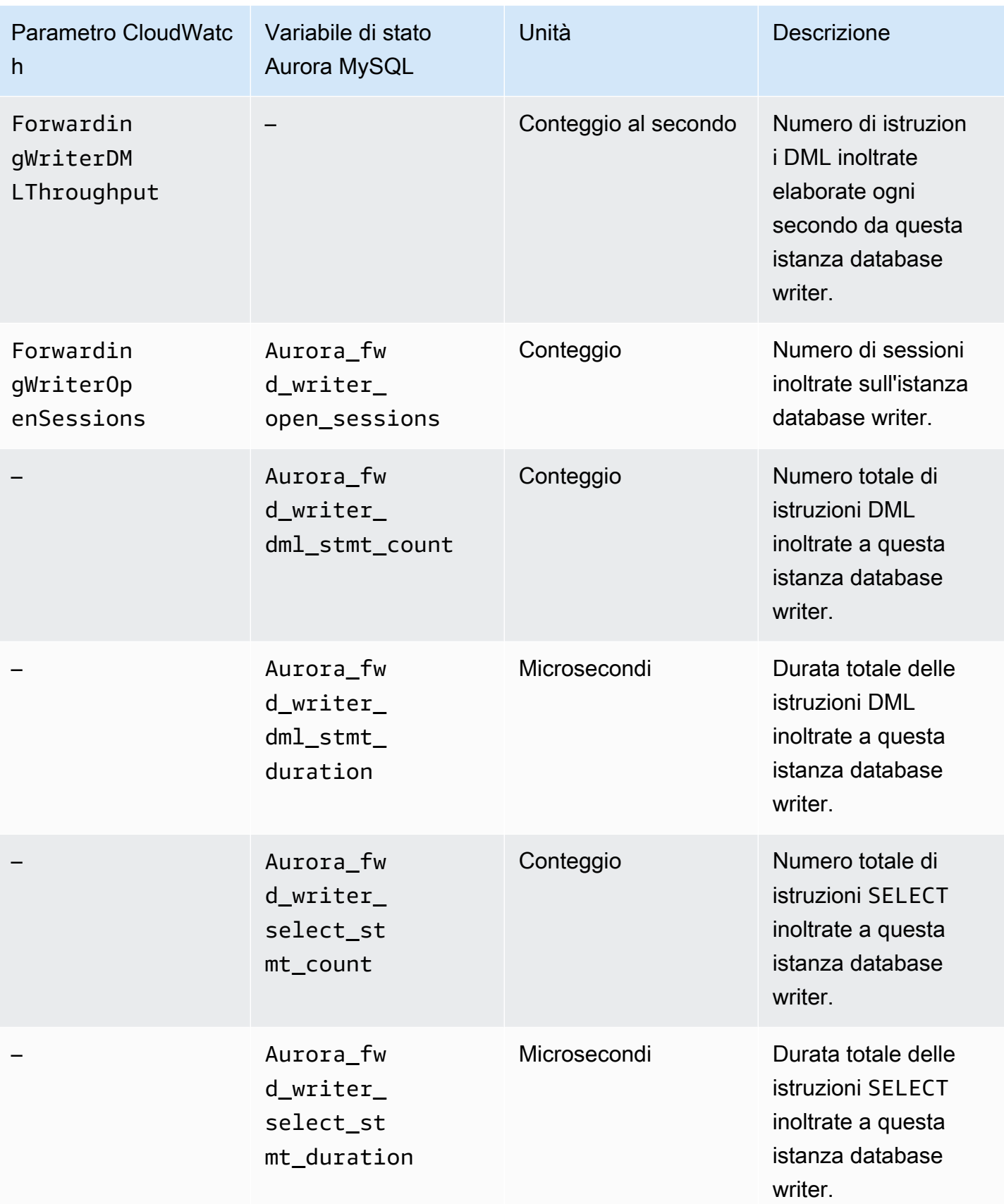

I seguenti parametri CloudWatch e le variabili di stato Aurora MySQL vengono misurati su ciascuna istanza database di lettura in un cluster database con l'inoltro di scrittura abilitato.

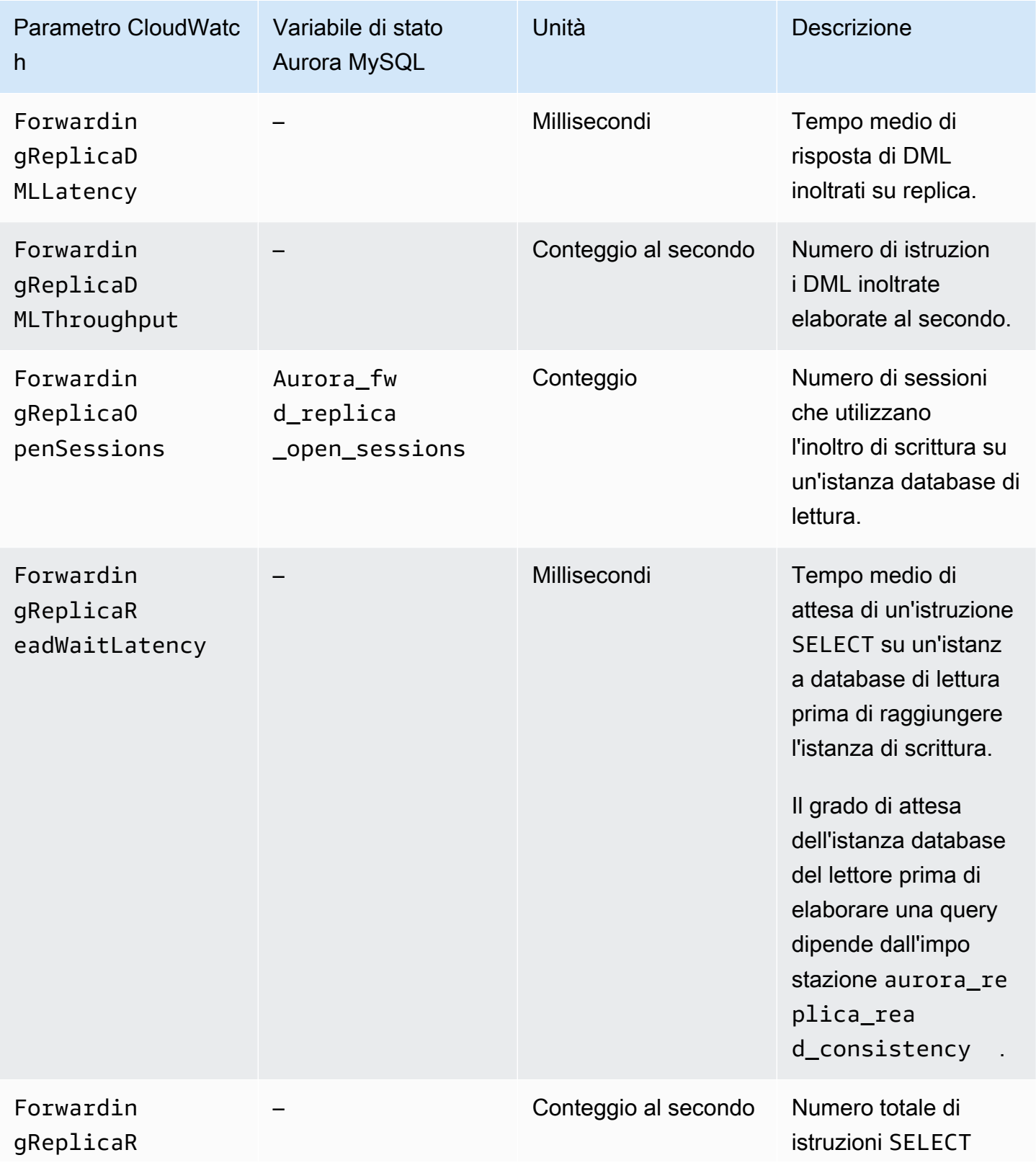

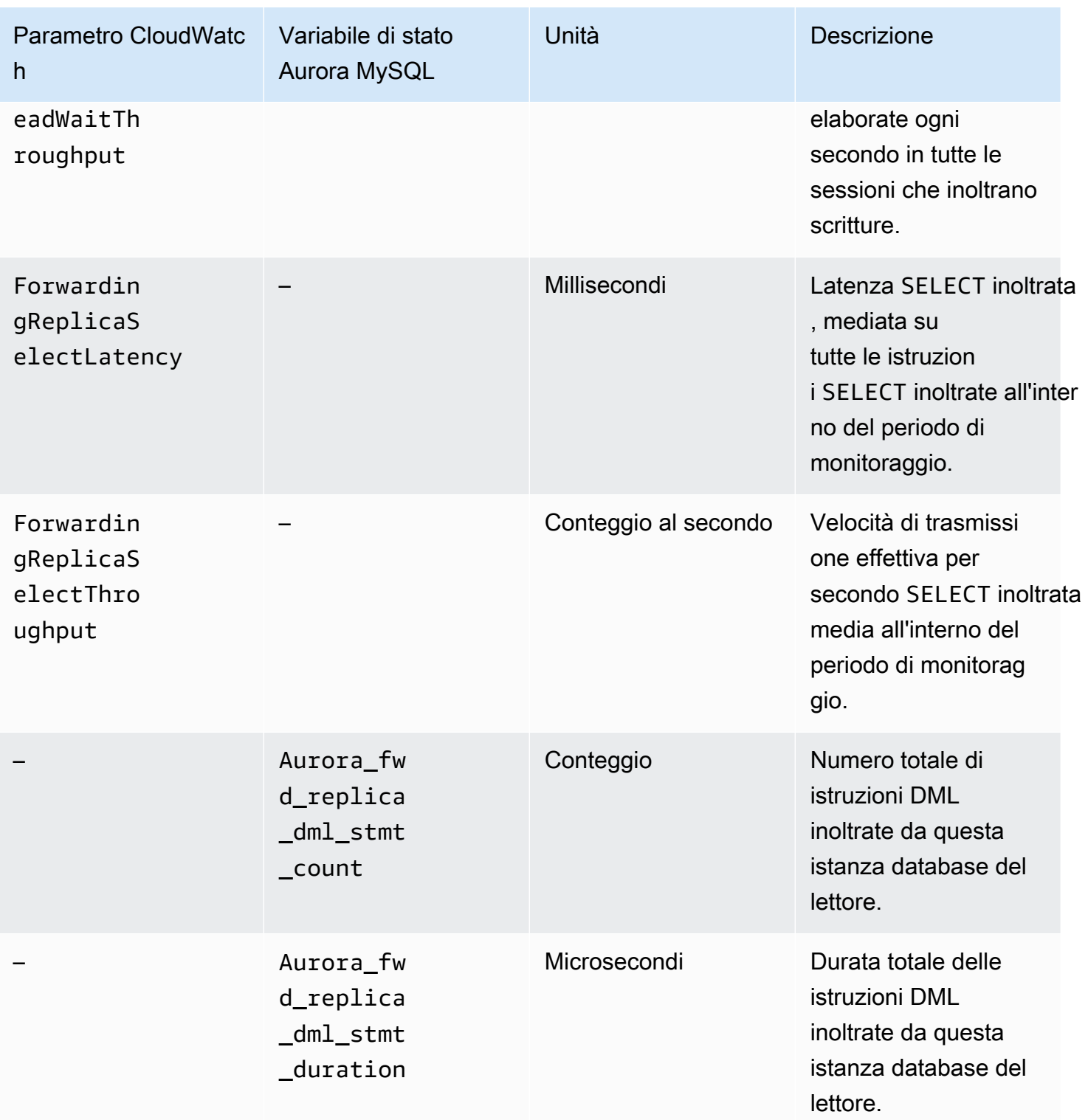

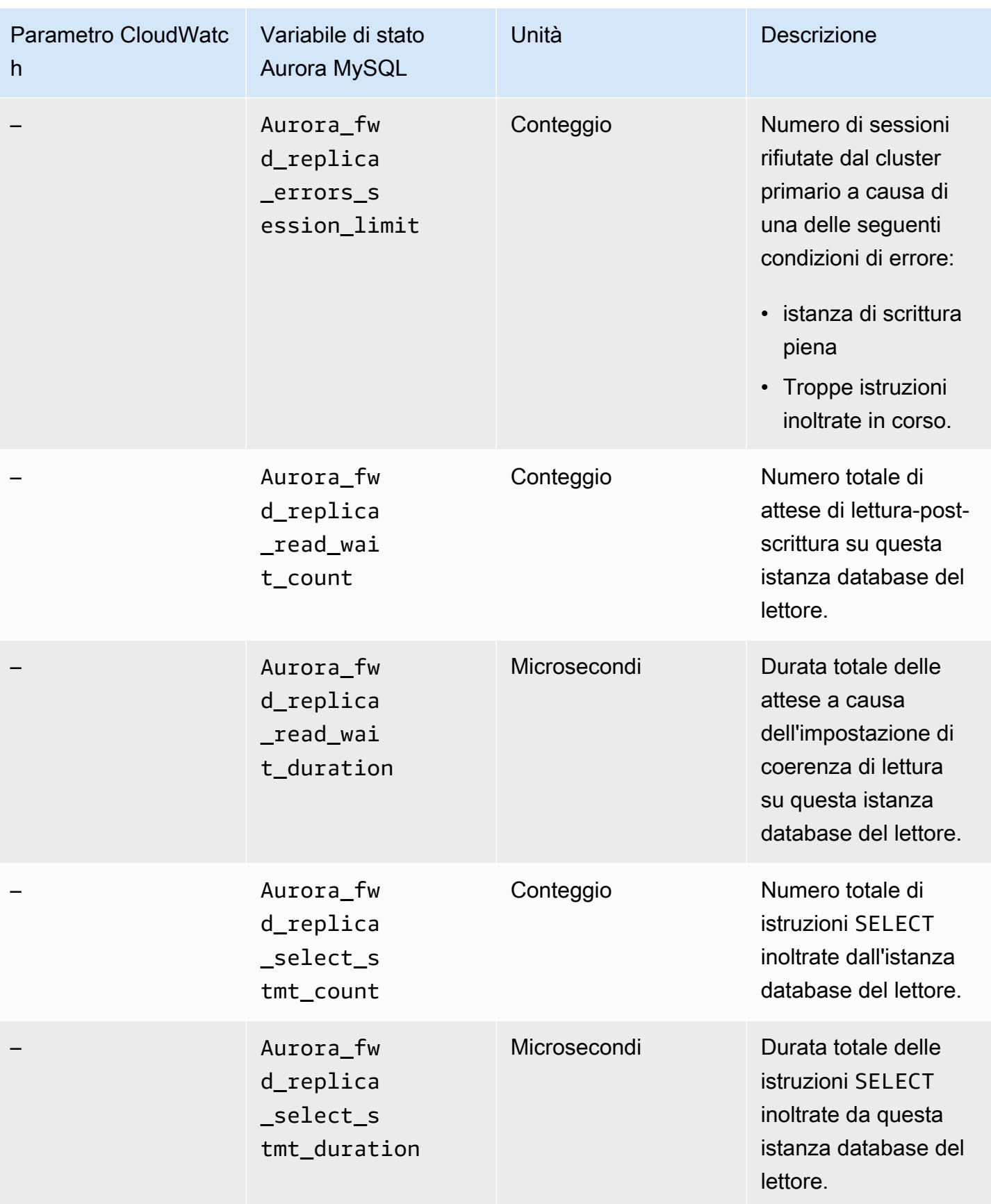
## Identificazione delle transazioni e delle query inoltrate

È possibile usare la tabella information\_schema.aurora\_forwarding\_processlist per identificare le transazioni e le query inoltrate. Per ulteriori informazioni su questa tabella, consultare information schema.aurora forwarding processlist.

L'esempio seguente mostra tutte le connessioni inoltrate su un'istanza database di scrittura.

```
mysql> select * from information schema.AURORA FORWARDING PROCESSLIST where
 IS_FORWARDED=1 order by REPLICA_SESSION_ID;
+-----+----------+--------------------+----------+---------+------+--------------
+--------------------------------------------+--------------+--------------------
                 +---------------------------------+----------------------+----------------+
| ID | USER | HOST | DB | COMMAND | TIME | STATE | 
 INFO | IS_FORWARDED | REPLICA_SESSION_ID | 
 REPLICA_INSTANCE_IDENTIFIER | REPLICA_CLUSTER_NAME | REPLICA_REGION |
+-----+----------+--------------------+----------+---------+------+--------------
+--------------------------------------------+--------------+--------------------
+---------------------------------+---------------------------------------+
| 648 | myuser | IP_address:port1 | sysbench | Query | 0 | async commit | 
UPDATE sbtest58 SET k=k+1 WHERE id=4802579 | 1 | 637 | my-
db-cluster-instance-2 | my-db-cluster | us-west-2 |
| 650 | myuser | IP_address:port2 | sysbench | Query | 0 | async commit | 
UPDATE sbtest54 SET k=k+1 WHERE id=2503953 | 1 | 639 | my-
db-cluster-instance-2 | my-db-cluster | us-west-2 |
+-----+----------+--------------------+----------+---------+------+--------------
                +--------------------------------------------+--------------+--------------------
+---------------------------------+----------------------+----------------+
```
Nell'istanza database di lettura di inoltro, è possibile visualizzare i thread associati a queste connessioni database di scrittura eseguendoSHOW PROCESSLIST. Il valori REPLICA\_SESSION\_ID sull'istanza di scrittura, 637 e 639, sono identici ai valoriId sull'istanza di lettura.

```
mysql> select @@aurora_server_id;
  +---------------------------------+
| @@aurora_server_id |
+---------------------------------+
| my-db-cluster-instance-2 |
+---------------------------------+
```
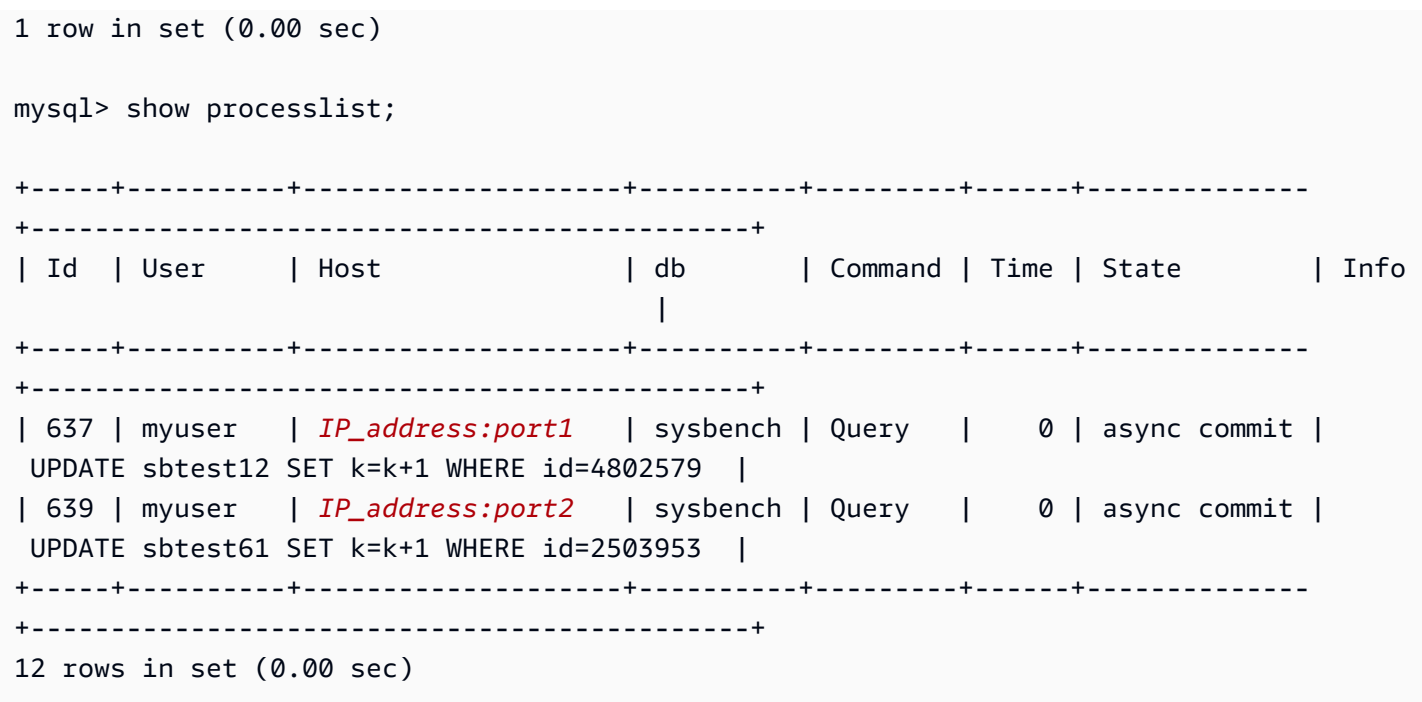

## <span id="page-1658-0"></span>Repliche di cluster di database Amazon Aurora MySQL tra Regioni AWS

Puoi creare un cluster di database Amazon Aurora MySQL come una replica di lettura in una Regione AWS diversa rispetto al cluster di database di origine. L'adozione di questo approccio può migliorare le capacità di ripristino di emergenza, permettere di dimensionare le operazioni di lettura in una Regione AWS più vicina agli utenti e semplificare la migrazione da una Regione AWS a un'altra.

Puoi creare repliche di lettura dei cluster di database crittografati e non crittografati. La replica di lettura deve essere crittografata se il cluster di database di origine è crittografato.

Per ogni cluster di database di origine, puoi avere fino a cinque cluster database tra regioni che sono repliche di lettura.

## **a** Note

In alternativa alle repliche di lettura tra regioni, è possibile dimensionare le operazioni di lettura con ritardi minimi utilizzando un database globale Aurora. Un database globale Aurora ha un cluster di database Aurora primario in una Regione AWS e un massimo di cinque cluster di database secondari di sola lettura in regioni diverse. Ogni cluster database secondario può includere fino a 16 repliche Aurora (anziché 15). La replica dal cluster database primario a tutti i secondari viene gestita dal livello di archiviazione di Aurora anziché dal motore del database, pertanto il ritardo per la replica delle modifiche è minimo, in genere inferiore a 1 secondo. Mantenere il motore di database fuori dal processo di replica significa che il motore di database è dedicato all'elaborazione dei carichi di lavoro. Significa inoltre che non è necessario configurare o gestire la replica binlog (registrazione dei log binari) di Aurora MySQL. Per ulteriori informazioni, vedi [Utilizzo degli Amazon Aurora Global Database.](#page-2986-0)

Quando crei una replica di lettura del cluster di database Aurora MySQL in un'altra Regione AWS, devi tenere presente quanto segue:

- Il cluster di database di origine e il cluster di database di replica di lettura tra regione può avere fino a 15 repliche Aurora assieme all'istanza primaria per il cluster database. Con questa funzionalità, puoi dimensionare le operazioni di lettura per la Regione AWS di origine e la Regione AWS di destinazione della replica.
- In uno scenario con più regioni, si verifica un ritardo maggiore tra il cluster di database di origine e la replica di lettura a causa della maggiore lunghezza dei canali di rete tra Regioni AWS.
- I dati trasferiti per repliche tra regioni comportano costo di trasferimento dei dati Amazon RDS. Le seguenti operazioni di replica tra regioni generano addebiti per i dati trasferiti fuori dalla Regione AWS di origine:
	- Quando si crea la replica di lettura, Amazon RDS acquisisce uno snapshot del cluster di origine e lo trasferisce alla Regione AWS che contiene la replica di lettura.
	- Per ogni modifica dei dati apportata nei database di origine, Amazon RDS trasferisce dati dalla regione di origine alla Regione AWS che contiene la replica di lettura.

Per ulteriori informazioni sui prezzi del trasferimento dati Amazon RDS, consulta [Prezzi di Amazon](https://aws.amazon.com/rds/aurora/pricing/)  [Aurora](https://aws.amazon.com/rds/aurora/pricing/).

- Puoi eseguire più operazioni di creazione o eliminazione simultanee per repliche di lettura che fanno riferimento allo stesso cluster di database di origine. Tuttavia, devi rimanere entro il limite di cinque repliche di lettura per ogni cluster di database di origine.
- Per un efficace funzionamento della replica, ciascuna replica di lettura deve avere la stessa quantità di risorse di calcolo e storage del cluster di database di origine. Se si dimensiona il cluster di database di origine, si devono dimensionare anche le repliche di lettura.

## Argomenti

- [Prima di iniziare](#page-1659-0)
- [Creazione di un cluster database Amazon Aurora MySQL che è una replica di lettura tra regioni](#page-1660-0)
- [Visualizzazione di repliche tra regioni Amazon Aurora MySQL](#page-1671-0)
- [Promozione di una replica di lettura a cluster database](#page-1671-1)
- [Risoluzione dei problemi delle repliche tra regioni Amazon Aurora MySQL](#page-1673-0)

## <span id="page-1659-0"></span>Prima di iniziare

Prima di poter creare un cluster di database di Aurora MySQL che è una replica di lettura tra regioni, è necessario abilitare l'accesso binario al cluster di database fonte di Aurora MySQL. La replica tra regioni per Aurora MySQL utilizza la replica binaria MySQL per riprodurre le modifiche nel cluster di database di replica di lettura tra regioni.

Per abilitare l'accesso binario a un cluster database Aurora MySQL, aggiornare il parametro binlog\_format per il cluster database fonte. Il parametro binlog\_format è un parametro a livello di cluster che si trova nel gruppo di parametri cluster predefinito. Se il cluster database utilizza il gruppo di parametri cluster database predefinito, crea un nuovo gruppo di parametri cluster database

per modificare le impostazioni binlog\_format. Consigliamo di impostare binlog\_format su MIXED. Tuttavia, puoi anche impostare binlog\_format su ROW o STATEMENT se hai bisogno di un formato binlog specifico. Riavvia il cluster database Aurora affinché venga applicata la modifica.

Per ulteriori informazioni sull'utilizzo di registrazione binaria con Aurora, consulta [Replica tra Aurora](#page-1674-0)  [e MySQL o tra Aurora e un altro cluster di database Aurora \(replica dei log binari\)](#page-1674-0). Per ulteriori informazioni sulla modifica dei parametri di configurazione di Aurora MySQL, consulta [Parametri](#page-388-0)  [dell'istanza database e del cluster database di Amazon Aurora](#page-388-0) e [Utilizzo di gruppi di parametri.](#page-383-0)

<span id="page-1660-0"></span>Creazione di un cluster database Amazon Aurora MySQL che è una replica di lettura tra regioni

Puoi creare un cluster database Aurora che è una replica di lettura tra regioni utilizzando la AWS Management Console, la AWS Command Line Interface (AWS CLI) o l'API di Amazon RDS. Puoi creare repliche di lettura tra regioni da cluster di database crittografati e non crittografati.

Quando crei una replica di lettura tra Regioni per Aurora MySQL utilizzando la AWS Management Console, Amazon RDS crea un cluster database nella Regione AWS di destinazione e poi crea automaticamente un'istanza database che è l'istanza primaria per quel cluster database.

Quando crei una replica di lettura tra Regioni utilizzando la AWS CLI o l'API RDS, prima crea il cluster database nella Regione AWS di destinazione e attendi che diventi attivo. Quando è attivo, crei un'istanza database che è l'istanza primaria per il cluster database.

La replica inizia quando l'istanza primaria del cluster di database di replica di lettura diventa disponibile.

Utilizza le seguenti procedure per creare una replica di lettura tra regioni da un cluster di database di Aurora MySQL. Queste procedure funzionano per la creazione di repliche di lettura da cluster di database crittografati o non crittografati.

## Console

Come creare un cluster database Aurora MySQL che è una replica di lettura tra regioni con la AWS Management Console

- 1. Accedi alla AWS Management Console e apri la console Amazon RDS all'indirizzo [https://](https://console.aws.amazon.com/rds/)  [console.aws.amazon.com/rds/](https://console.aws.amazon.com/rds/).
- 2. Nell'angolo in alto a destra della AWS Management Console, selezionare la Regione AWS che ospita il cluster di database di origine.
- 3. Nel riquadro di navigazione, scegli Databases (Database).
- 4. Seleziona il cluster database per cui vuoi creare una replica di lettura tra Regioni.
- 5. In Actions (Operazioni), scegli Create cross region read replica (Crea replica di lettura tra regioni).
- 6. Nella pagina Create cross region read replica (Crea replica di lettura tra regioni), scegliere le impostazioni di opzione per il cluster di database di replica di lettura tra regioni, come descritto nella seguente tabella.

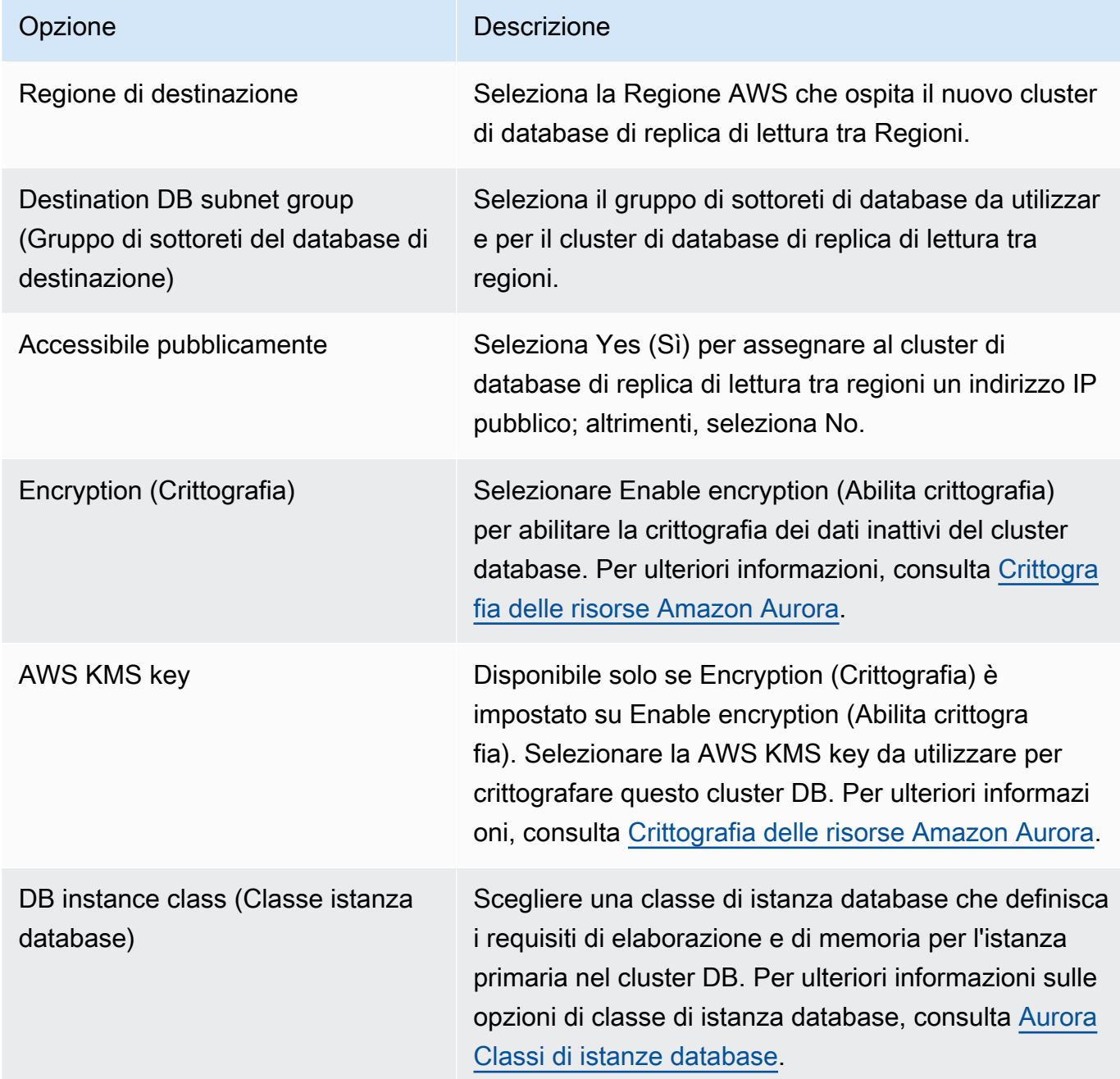

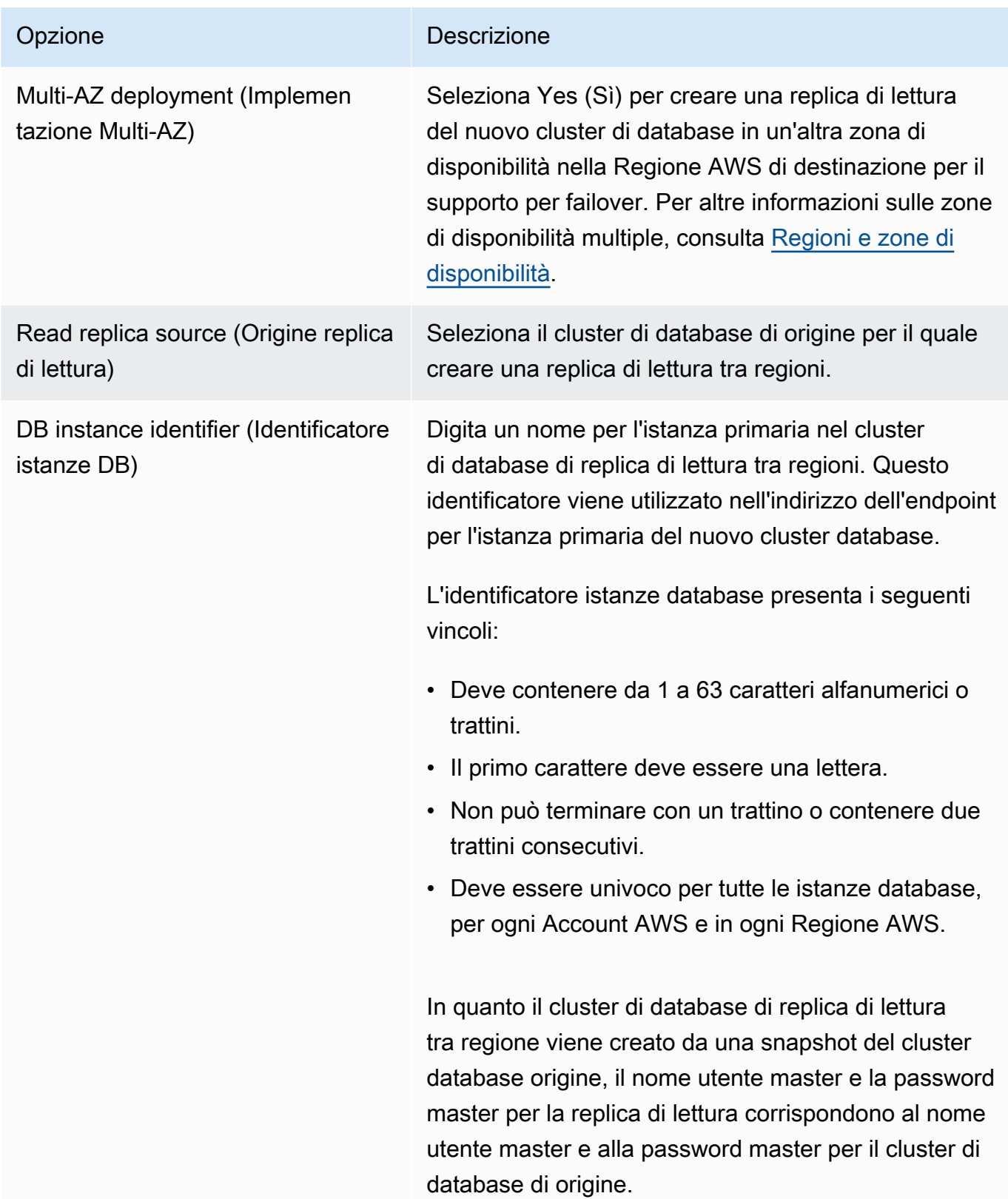

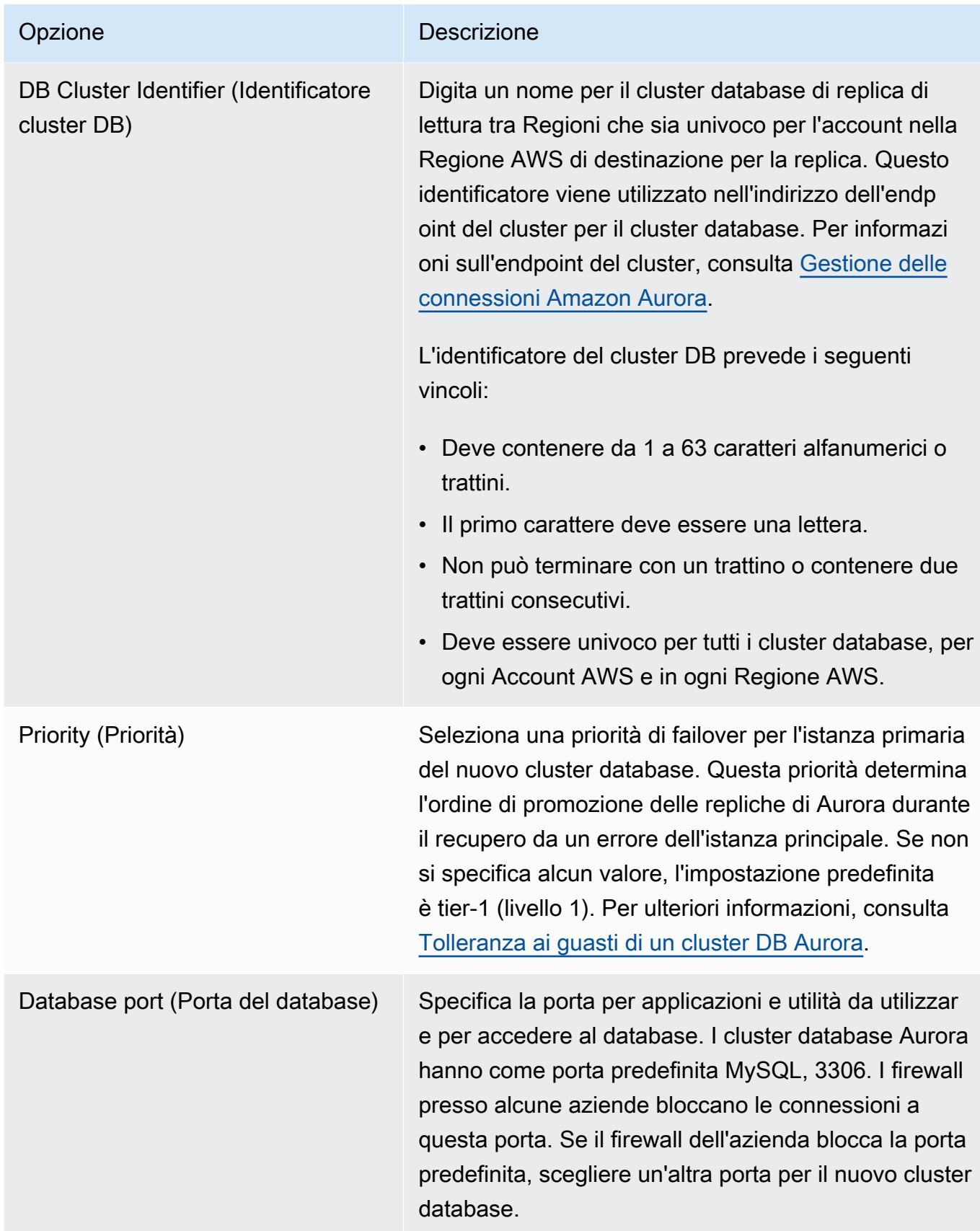

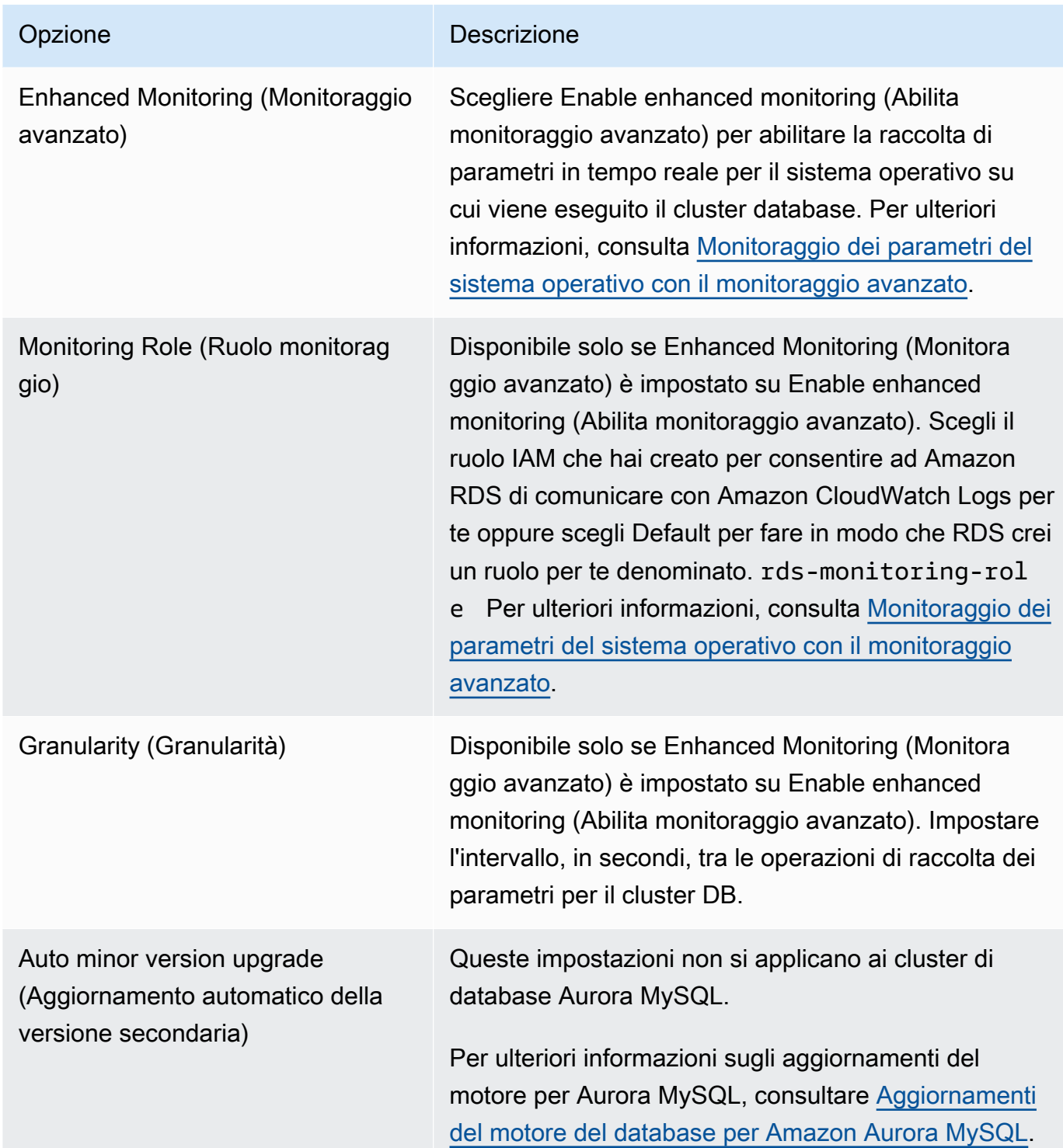

7. Seleziona Create (Crea) per creare la replica di lettura tra regioni per Aurora.

#### AWS CLI

Per creare un cluster di database Aurora MySQL che è una replica di lettura tra regioni con CLI

1. Chiama il comando AWS CLI [create-db-cluster](https://docs.aws.amazon.com/cli/latest/reference/rds/create-db-cluster.html) nella Regione AWS in cui desideri creare il cluster di database di replica di lettura. Includi l'opzione --replication-sourceidentifier e specifica l' Amazon Resource Name (ARN) del cluster di database per il quale creare una replica di lettura.

Per la replica tra regioni dove il cluster di database identificato tramite --replicationsource-identifier è crittografato, è necessario specificare anche le opzioni --kms-key-id e --storage-encrypted.

#### **G** Note

Puoi impostare repliche tra regioni da un cluster di database crittografato a una replica di lettura crittografata specificando --storage-encrypted e fornendo un valore per - kms-key-id.

Non puoi specificare i parametri --master-username e --master-user-password. Tali valori vengono presi dal cluster di database di origine.

Il seguente esempio di codice crea una replica di lettura nella regione us-east-1 da uno snapshot di cluster di database non crittografato nella regione us-west-2. Il comando viene chiamato nella regione Stati Uniti orientali 1. In questo esempio è specificata l'opzione --manage-masteruser-password per generare la password dell'utente master e gestirla in Secrets Manager. Per ulteriori informazioni, consulta [Gestione delle password con Amazon Aurora e AWS Secrets](#page-3956-0) [Manager](#page-3956-0). In alternativa, puoi utilizzare l'opzione --master-password per specificare e gestire personalmente la password.

#### PerLinux, o: macOS Unix

```
aws rds create-db-cluster \ 
   --db-cluster-identifier sample-replica-cluster \ 
   --engine aurora \ 
   --replication-source-identifier arn:aws:rds:us-
west-2:123456789012:cluster:sample-master-cluster
```
Per Windows:

```
aws rds create-db-cluster ^ 
   --db-cluster-identifier sample-replica-cluster ^ 
   --engine aurora ^ 
   --replication-source-identifier arn:aws:rds:us-
west-2:123456789012:cluster:sample-master-cluster
```
Il seguente esempio di codice crea una replica di lettura nella regione us-east-1 da uno snapshot di cluster di database crittografato nella regione us-west-2. Il comando viene chiamato nella regione Stati Uniti orientali 1.

Per LinuxmacOS, oUnix:

```
aws rds create-db-cluster \ 
   --db-cluster-identifier sample-replica-cluster \ 
   --engine aurora \ 
   --replication-source-identifier arn:aws:rds:us-
west-2:123456789012:cluster:sample-master-cluster \ 
   --kms-key-id my-us-east-1-key \ 
   --storage-encrypted
```
Per Windows:

```
aws rds create-db-cluster ^ 
   --db-cluster-identifier sample-replica-cluster ^ 
   --engine aurora ^ 
   --replication-source-identifier arn:aws:rds:us-
west-2:123456789012:cluster:sample-master-cluster ^ 
   --kms-key-id my-us-east-1-key ^ 
   --storage-encrypted
```
L'--source-regionopzione è necessaria per la replica tra le regioni AWS GovCloud (Stati Uniti orientali) e AWS GovCloud (Stati Uniti occidentali), in cui il cluster DB identificato da è crittografato. --replication-source-identifier Per --source-region, specificare la Regione AWS del cluster di database di origine.

Se non si specifica --source-region, è necessario specificare un valore per --presigned-url. Un URL prefirmato è un URL che contiene una richiesta firmata Signature Versione 4 per il comando create-db-cluster chiamato nella Regione AWS di origine. Per ulteriori informazioni sull'*pre-signed-url*opzione, consulta [create-db-clusterl](https://docs.aws.amazon.com/cli/latest/reference/rds/create-db-cluster.html)a sezione Command Reference. AWS CLI

2. Controlla che il cluster di database sia diventato disponibile utilizzando il comando AWS CLI [describe-db-clusters](https://docs.aws.amazon.com/cli/latest/reference/rds/describe-db-clusters.html), come visualizzato nell'esempio seguente.

```
aws rds describe-db-clusters --db-cluster-identifier sample-replica-cluster
```
Quando i risultati **describe-db-clusters** mostrano uno stato available, crea l'istanza primaria per il cluster database affinché la replica possa iniziare. Per fare ciò, utilizza il comando AWS CLI [create-db-instance,](https://docs.aws.amazon.com/cli/latest/reference/rds/create-db-instance.html) come visualizzato nell'esempio seguente.

Per LinuxmacOS, oUnix:

```
aws rds create-db-instance \ 
   --db-cluster-identifier sample-replica-cluster \ 
   --db-instance-class db.r3.large \ 
   --db-instance-identifier sample-replica-instance \ 
   --engine aurora
```
Per Windows:

```
aws rds create-db-instance ^ 
   --db-cluster-identifier sample-replica-cluster ^ 
   --db-instance-class db.r3.large ^ 
   --db-instance-identifier sample-replica-instance ^ 
   --engine aurora
```
Quando l'istanza database viene creata e diventa disponibile, inizia la replica. Puoi determinare se l'istanza database è disponibile chiamando il comando AWS CLI [describe-db-instances](https://docs.aws.amazon.com/cli/latest/reference/rds/describe-db-instances.html).

## API RDS

Per creare un cluster di database di Aurora MySQL che è una replica di lettura tra regioni con l'API

1. Chiama l'operazione dell'API RDS [CreateDBCluster](https://docs.aws.amazon.com/AmazonRDS/latest/APIReference/API_CreateDBCluster.html) nella Regione AWS in cui desideri creare il cluster di database di replica di lettura. Includi il parametro ReplicationSourceIdentifier e specifica l' Amazon Resource Name (ARN) del cluster di database per il quale creare una replica di lettura.

Per la replica tra regioni dove il cluster di database identificato da ReplicationSourceIdentifier è crittografato, specifica il parametro KmsKeyId e impostare il parametro StorageEncrypted su true.

## **a** Note

Puoi configurare repliche tra regioni da un cluster di database crittografato a una replica di lettura crittografata specificando StorageEncrypted come **true** e fornendo un valore per KmsKeyId. In questo caso, non devi specificare PreSignedUrl.

Non devi includere i parametri MasterUsername e MasterUserPassword, perché quei valori sono presi dal cluster database origine.

Il seguente esempio di codice crea una replica di lettura nella regione us-east-1 da uno snapshot di cluster di database non crittografato nella regione us-west-2. Questa operazione viene chiamata nella regione us-east-1.

```
https://rds.us-east-1.amazonaws.com/ 
   ?Action=CreateDBCluster 
   &ReplicationSourceIdentifier=arn:aws:rds:us-west-2:123456789012:cluster:sample-
master-cluster 
   &DBClusterIdentifier=sample-replica-cluster 
   &Engine=aurora 
   &SignatureMethod=HmacSHA256 
   &SignatureVersion=4 
   &Version=2014-10-31 
   &X-Amz-Algorithm=AWS4-HMAC-SHA256 
   &X-Amz-Credential=AKIADQKE4SARGYLE/20161117/us-east-1/rds/aws4_request 
   &X-Amz-Date=20160201T001547Z 
   &X-Amz-SignedHeaders=content-type;host;user-agent;x-amz-content-sha256;x-amz-date 
   &X-Amz-Signature=a04c831a0b54b5e4cd236a90dcb9f5fab7185eb3b72b5ebe9a70a4e95790c8b7
```
Il seguente esempio di codice crea una replica di lettura nella regione us-east-1 da uno snapshot di cluster di database crittografato nella regione us-west-2. Questa operazione viene chiamata nella regione us-east-1.

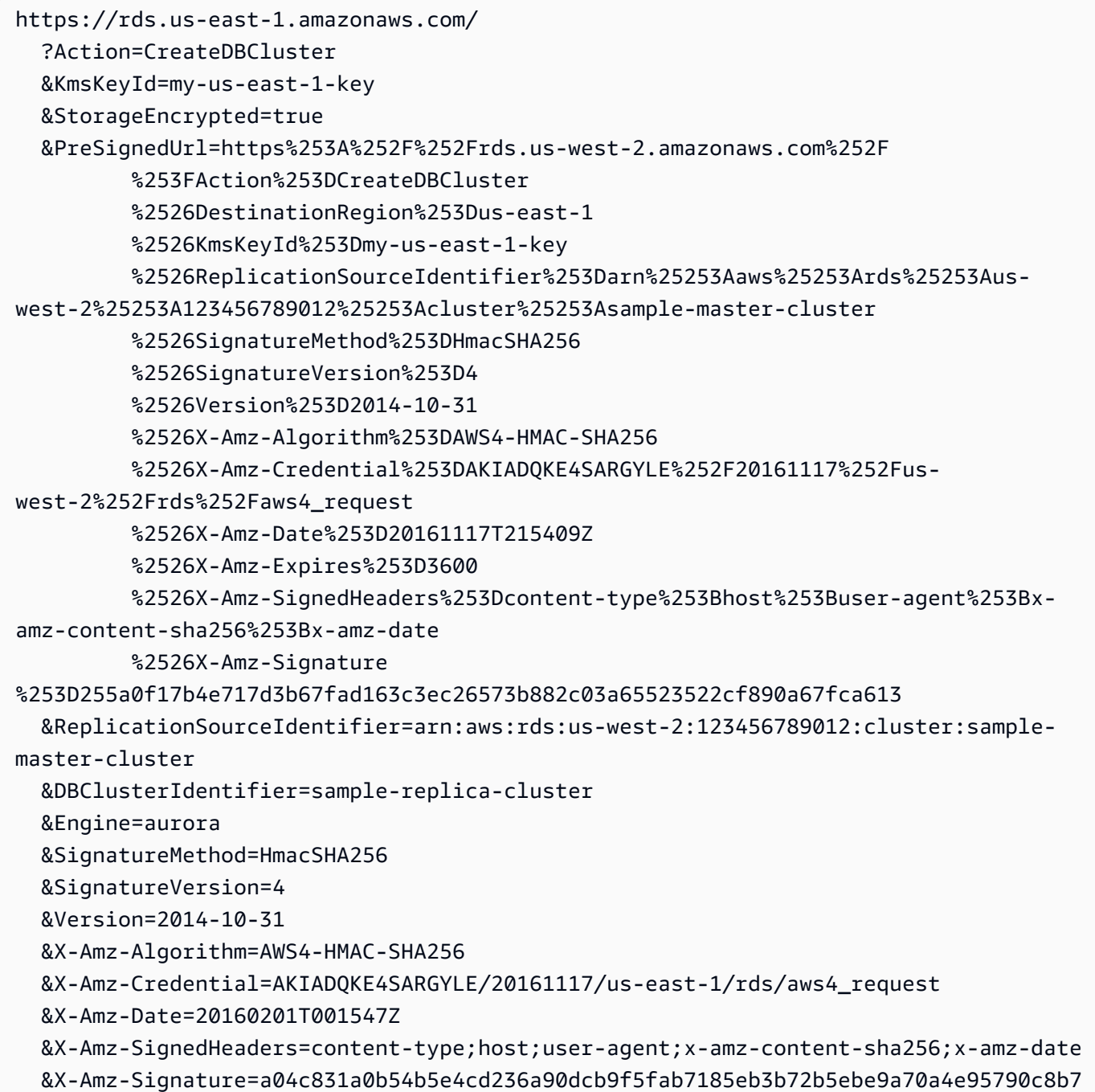

Per la replica interregionale tra le regioni AWS GovCloud (Stati Uniti orientali) e AWS GovCloud (Stati Uniti occidentali), in cui il cluster DB identificato da ReplicationSourceIdentifier è crittografato, specificare anche il parametro. PreSignedUrl L'URL prefirmato deve essere una richiesta valida per l'operazione API CreateDBCluster che può essere eseguita nella Regione AWS di origine contenente il cluster di database crittografato da replicare. L'identificatore della chiave KMS viene utilizzato per crittografare la replica di lettura e deve essere una chiave

KMS valida per la Regione AWS di destinazione. Per generare automaticamente invece che manualmente un URL prefirmato, utilizzare il comando AWS CLI [create-db-cluster](https://docs.aws.amazon.com/cli/latest/reference/rds/create-db-cluster.html), ma con l'opzione --source-region.

2. Controllare che il cluster di database sia diventato disponibile utilizzando l'operazione [DescribeDBClusters](https://docs.aws.amazon.com/AmazonRDS/latest/APIReference/API_DescribeDBClusters.html) dell'API RDS, come visualizzato nell'esempio seguente.

```
https://rds.us-east-1.amazonaws.com/ 
   ?Action=DescribeDBClusters 
   &DBClusterIdentifier=sample-replica-cluster 
  &SignatureMethod=HmacSHA256 
  &SignatureVersion=4 
  &Version=2014-10-31 
  &X-Amz-Algorithm=AWS4-HMAC-SHA256 
  &X-Amz-Credential=AKIADQKE4SARGYLE/20161117/us-east-1/rds/aws4_request 
  &X-Amz-Date=20160201T002223Z 
  &X-Amz-SignedHeaders=content-type;host;user-agent;x-amz-content-sha256;x-amz-date 
   &X-Amz-Signature=84c2e4f8fba7c577ac5d820711e34c6e45ffcd35be8a6b7c50f329a74f35f426
```
Quando lo stato dei risultati di DescribeDBClusters è available, creare l'istanza primaria per il cluster di database affinché la replica possa iniziare. A tale scopo, utilizzare l'operazione [CreateDBInstance](https://docs.aws.amazon.com/AmazonRDS/latest/APIReference/API_CreateDBInstance.html) dell'API RDS come visualizzato nell'esempio seguente.

```
https://rds.us-east-1.amazonaws.com/ 
   ?Action=CreateDBInstance 
  &DBClusterIdentifier=sample-replica-cluster 
   &DBInstanceClass=db.r3.large 
  &DBInstanceIdentifier=sample-replica-instance 
  &Engine=aurora 
  &SignatureMethod=HmacSHA256 
  &SignatureVersion=4 
  &Version=2014-10-31 
  &X-Amz-Algorithm=AWS4-HMAC-SHA256 
  &X-Amz-Credential=AKIADQKE4SARGYLE/20161117/us-east-1/rds/aws4_request 
  &X-Amz-Date=20160201T003808Z 
   &X-Amz-SignedHeaders=content-type;host;user-agent;x-amz-content-sha256;x-amz-date 
   &X-Amz-Signature=125fe575959f5bbcebd53f2365f907179757a08b5d7a16a378dfa59387f58cdb
```
Quando l'istanza database viene creata e diventa disponibile, inizia la replica. Puoi determinare se l'istanza database è disponibile chiamando il comando AWS CLI [DescribeDBInstances](https://docs.aws.amazon.com/AmazonRDS/latest/APIReference/API_DescribeDBInstances.html).

## <span id="page-1671-0"></span>Visualizzazione di repliche tra regioni Amazon Aurora MySQL

[Puoi visualizzare le relazioni di replica tra regioni per i cluster Amazon Aurora MySQL DB](https://docs.aws.amazon.com/AmazonRDS/latest/APIReference/API_DescribeDBClusters.html) [describe](https://docs.aws.amazon.com/cli/latest/reference/rds/describe-db-clusters.html)[db-clusters](https://docs.aws.amazon.com/cli/latest/reference/rds/describe-db-clusters.html)[AWS CLIchiamando il comando o l'operazione API DescribedBClusters RDS.](https://docs.aws.amazon.com/AmazonRDS/latest/APIReference/API_DescribeDBClusters.html) Nella risposta, fai riferimento al campo ReadReplicaIdentifiers per gli identificatori di cluster di database di cluster di qualsiasi cluster di database di replica di lettura tra regioni. Fai riferimento all'elemento ReplicationSourceIdentifier per l'ARN del cluster di database di origine corrispondente all'origine della replica.

<span id="page-1671-1"></span>Promozione di una replica di lettura a cluster database

Puoi promuovere una replica di lettura Aurora MySQL a un cluster database standalone. Quando promuovi una replica di lettura Aurora MySQL, le relative istanze database vengono riavviate per essere disponibili.

In genere, promuovi una replica di lettura Aurora MySQL a un cluster database standalone come schema di ripristino dei dati in caso di errore del cluster database di origine.

A tale scopo, crea prima di tutto una replica di lettura e quindi monitora il cluster di database di origine per individuare eventuali errori. In caso di errore, sono necessarie le operazioni seguenti:

- 1. Promuovi la replica di lettura.
- 2. Indirizzare il traffico di database al cluster database promosso.
- 3. Creare una replica di lettura sostitutiva con il cluster di database promosso come origine.

Quando promuovi una replica di lettura, questa diventa un cluster di database Aurora standalone. Il processo di promozione può richiedere alcuni minuti per il completamento, che possono aumentare a seconda delle dimensioni della replica di lettura. Dopo aver promosso la replica di lettura a nuovo cluster di database, il cluster si comporta come qualsiasi altro cluster di database. Ad esempio, puoi creare repliche di lettura da esso ed eseguire operazioni di ripristino. point-in-time È anche possibile creare repliche Aurora per il cluster database.

Poiché il cluster di database promosso non è più una replica di lettura, non è possibile usarlo come target di replica.

Le fasi seguenti illustrano il processo generale di promozione di una replica di lettura a cluster di database:

- 1. Arrestare la scrittura delle transazioni nel cluster di database di origine della replica di lettura e quindi attendere il completamento di tutti gli aggiornamenti nella replica di lettura. Gli aggiornamenti del database vengono eseguiti nella replica di lettura dopo essere stati completati nel cluster di database di origine e questo ritardo di replica può variare significativamente. Utilizzare il parametro ReplicaLag per determinare quando sono stati applicati tutti gli aggiornamenti alla replica di lettura. Il parametro ReplicaLag consente di registrare il tempo di ritardo di un'istanza database di replica di lettura rispetto all'istanza database di origine. Quando il parametro ReplicaLag diventa 0, la replica di lettura ha raggiunto l'istanza database di origine.
- 2. Promuovi la replica di lettura utilizzando l'opzione Promote sulla console Amazon RDS, il AWS CLI comando [promote-read-replica-db-cluster](https://docs.aws.amazon.com/cli/latest/reference/rds/promote-read-replica-db-cluster.html) o l'operazione API [PromoteReadReplicaAmazon](https://docs.aws.amazon.com/AmazonRDS/latest/APIReference/API_PromoteReadReplicaDBCluster.html) RDS di dbCluster.

È possibile scegliere un'istanza database Aurora MySQL per promuovere la replica di lettura. Dopo la promozione della replica di lettura, il cluster di database di Aurora MySQL viene promosso a cluster di database standalone. L'istanza database con la priorità di failover maggiore viene promossa a istanza database primaria per il cluster database. Le altre istanze database diventano repliche Aurora.

## **a** Note

Per il completamento del processo di promozione sono necessari alcuni minuti. Quando promuovi una replica di lettura, la replica viene arrestata e le istanze database vengono riavviate. Al termine del riavvio, la replica di lettura è disponibile come un nuovo cluster di database.

## **Console**

Per promuovere una replica di lettura Aurora MySQL a cluster database

- 1. Accedi alla AWS Management Console e apri la console Amazon RDS all'indirizzo [https://](https://console.aws.amazon.com/rds/)  [console.aws.amazon.com/rds/](https://console.aws.amazon.com/rds/).
- 2. Nella console scegliere Instances (Istanze).

Viene visualizzato il riquadro Instance (Istanza).

3. Nel riquadro Instances (Istanze), scegliere la replica di lettura che si vuole promuovere.

Le repliche di lettura vengono visualizzate come istanze database Aurora MySQL.

- 4. Per Actions (Operazioni), scegliere Promote read replica (Promuovere replica di lettura).
- 5. Nella pagina di conferma scegliere Promote read replica (Promuovi replica di lettura).

#### AWS CLI

[Per promuovere una replica di lettura su un cluster DB, usa il comando -cluster. AWS CLI promote](https://docs.aws.amazon.com/cli/latest/reference/rds/promote-read-replica-db-cluster.html)[read-replica-db](https://docs.aws.amazon.com/cli/latest/reference/rds/promote-read-replica-db-cluster.html)

#### Example

PerLinux, omacOS: Unix

aws rds promote-read-replica-db-cluster \ --db-cluster-identifier *mydbcluster*

Per Windows:

```
aws rds promote-read-replica-db-cluster ^ 
     --db-cluster-identifier mydbcluster
```
## API RDS

<span id="page-1673-0"></span>Per promuovere una replica di lettura in un cluster DB, chiama [PromoteReadReplicaDBCluster.](https://docs.aws.amazon.com/AmazonRDS/latest/APIReference/API_PromoteReadReplicaDBCluster.html)

Risoluzione dei problemi delle repliche tra regioni Amazon Aurora MySQL

Di seguito è riportato un elenco di messaggi di errore comuni che si possono verificare durante la creazione di una replica di lettura tra regioni Amazon Aurora e le istruzioni per risolvere gli errori specificati.

Il cluster origine [cluster database ARN] non ha binlog abilitati

Per risolvere questo problema, abilitare l'accesso binario nel cluster database origine. Per ulteriori informazioni, consulta [Prima di iniziare.](#page-1659-0)

Il cluster origine [ARN cluster database] non ha il gruppo di parametri del cluster sincronizzato nello scrittore

Ricevi questo errore se hai aggiornato il parametro binlog\_format del cluster database, ma non hai riavviato l'istanza primaria per il cluster database. Riavvia l'istanza primaria (ovvero, lo scrittore) per il cluster database e prova di nuovo.

Il cluster origine [ARN cluster database] ha già una replica di lettura in questa regione

Per ogni cluster di database di origine in qualsiasi Regione AWS, puoi avere fino a cinque cluster di database tra regioni che sono repliche di lettura. Se disponi già del numero massimo di repliche di lettura per un cluster di database in una particolare Regione AWS, devi eliminarne una esistente prima di poter creare un nuovo cluster di database tra regioni in tale regione.

Il cluster di database [ARN cluster di database] richiede l'aggiornamento di un motore di database per il supporto delle repliche tra regioni

Per risolvere questo problema, aggiorna la versione del motore di database per tutte le istanze nel cluster di database di origine alla versione di motore di database più recente e prova a creare di nuovo la replica di lettura tra regioni.

# <span id="page-1674-0"></span>Replica tra Aurora e MySQL o tra Aurora e un altro cluster di database Aurora (replica dei log binari)

In quanto Amazon Aurora MySQL è compatibile con MySQL, puoi impostare la replica tra un database MySQL e un cluster di database Amazon Aurora MySQL. Questo tipo di replica utilizza la replica dei log binari MySQL ed è comunemente indicato come replica binlog. Se si utilizza la replica dei log binari con Aurora, si consiglia di eseguire sul database MySQL versione 5.5 o successiva. È possibile impostare la replica in cui il cluster Aurora MySQL del database è il master di replica o la replica. È possibile eseguire la replica con un'istanza DB Amazon RDS MySQL, un database MySQL esterno su Amazon RDS o un altro cluster DB Aurora MySQL.

## **a** Note

Non è possibile utilizzare la replica binlog da o verso determinati tipi di cluster di database Aurora. In particolare, la replica binlog non è disponibile per i cluster Aurora Serverless v1. Se l'istruzione SHOW MASTER STATUS e SHOW SLAVE STATUS (Aurora MySQL versione 2) o SHOW REPLICA STATUS (Aurora MySQL versione 3) non restituisce alcun output, controlla che il cluster in uso supporti la replica binlog.

In Aurora MySQL versione 3 non è possibile replicare nel database di sistema mysql utilizzando la replica del log binario. Le password e gli account non vengono replicati dalla replica binlog in Aurora MySQL versione 3. Pertanto, le istruzioni Data Control Language (DCL) come CREATE USER, GRANT e REVOKE non vengono replicate.

Puoi anche eseguire una replica con un'istanza database RDS per MySQL o un cluster di database Aurora MySQL in un'altra Regione AWS. Quando esegui la replica su più server Regioni AWS, assicurati che i cluster e le istanze DB siano accessibili pubblicamente. Se i cluster di database Aurora MySQL si trovano in sottoreti private nel VPC, usa il peering VPC tra le Regioni AWS. Per ulteriori informazioni, consulta [Un cluster database in un VPC a cui accede un'istanza EC2 in un VPC](#page-4141-0)  [diverso.](#page-4141-0)

Se si desidera configurare la replica tra un cluster Aurora MySQL DB e un cluster Aurora MySQL DB in un altro, è possibile creare un cluster Aurora MySQL DB come replica di lettura Regione AWS in un cluster DB diverso da quello di origine. Regione AWS Per ulteriori informazioni, consulta [Repliche di](#page-1658-0)  [cluster di database Amazon Aurora MySQL tra Regioni AWS.](#page-1658-0)

Con Aurora MySQL versione 2 e 3, è possibile effettuare la replica tra Aurora MySQL e un'origine o una destinazione esterna che utilizza gli identificatori globali di transazione (GTID) per la replica. Assicurati che i parametri basati su GTID nel cluster di database Aurora MySQL presentino impostazioni compatibili con lo stato GTID del database esterno. Per informazioni su come effettuare questa operazione, consulta [Utilizzo della replica basata su GTID per Amazon Aurora MySQL](#page-1723-0). In Aurora MySQL versione 3.01 e successive, puoi scegliere come assegnare GTID alle transazioni replicate da una fonteche non utilizza GTID. Per informazioni sulla procedura archiviata che controlla tale impostazione, vedere [mysql.rds\\_assign\\_gtids\\_to\\_anonymous\\_transactions \(Aurora MySQL](#page-1934-0)  [versione 3\)](#page-1934-0).

## **A** Warning

Quando esegui la replica tra Aurora MySQL e MySQL, assicurati di utilizzare solo tabelle InnoDB. Se hai tabelle MyISAM, che desideri replicare, puoi convertirle in InnoDB prima di impostare la replica con il seguente comando.

alter table <schema>.<table\_name> engine=innodb, algorithm=copy;

## Impostazione della replica con MySQL e un altro cluster di database Aurora

L'impostazione della replica MySQL con Aurora MySQL prevede le seguenti fasi che vengono discusse in dettaglio:

- [1. Abilitare l'accesso binario nella fonte di replica](#page-1676-0)
- [2. Mantieni i log binari nel master di replica fino a quando non sono più necessari](#page-1682-0)

[3. Creazione di uno snapshot o un dump dell'origine della replica](#page-1685-0)

[4. Caricamento dello snapshot o del dump nella destinazione della replica](#page-1688-0)

- [5. Creazione di un utente di replica sull'origine di replica](#page-1690-0)
- [6. Abilitare la replica nel target di replica](#page-1691-0)
- [7. Monitora la replica](#page-1696-0)
- <span id="page-1676-0"></span>1. Abilitare l'accesso binario nella fonte di replica

Seguono le istruzioni su come abilitare l'accesso binario nella fonte di replica per il motore del database.

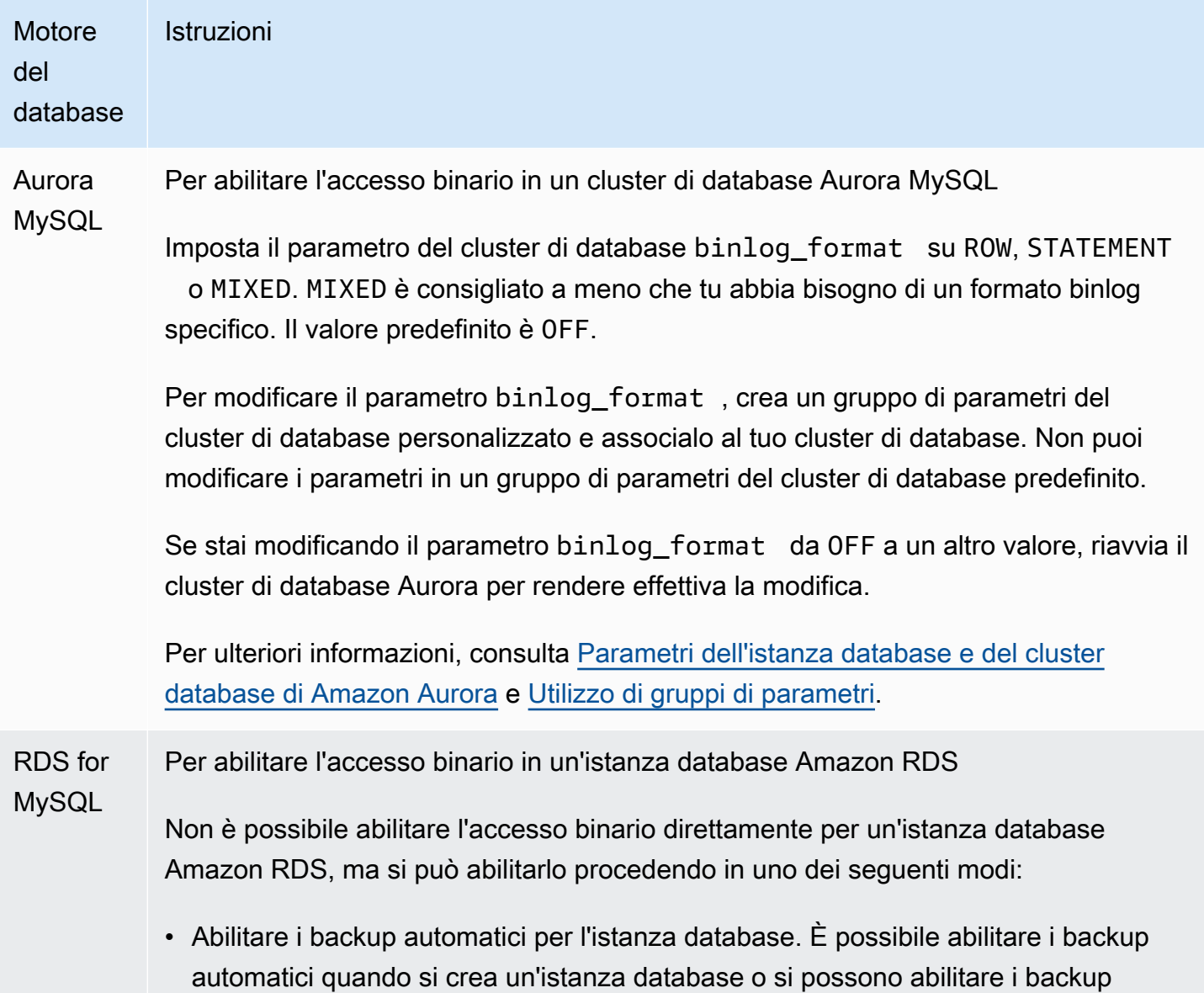

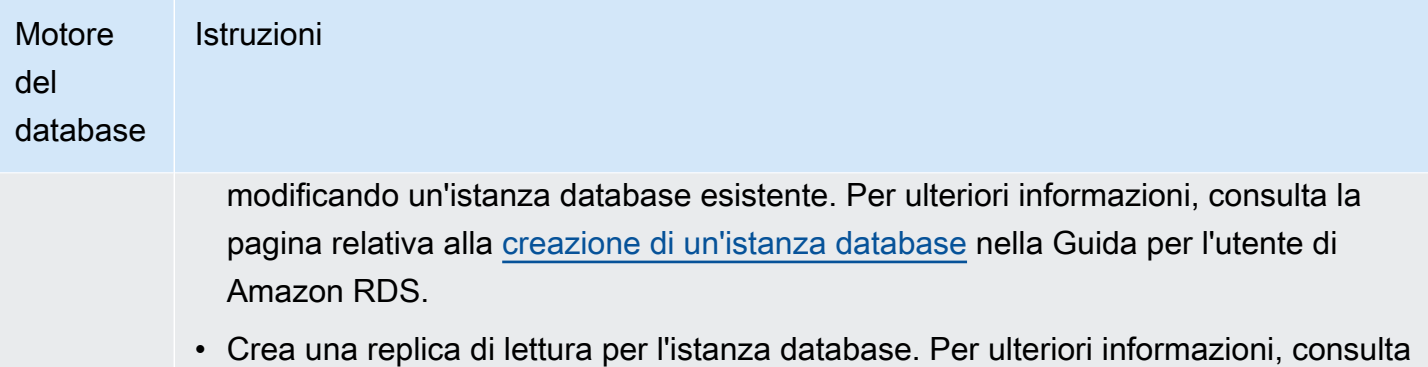

[Uso di repliche di lettura](https://docs.aws.amazon.com/AmazonRDS/latest/UserGuide/USER_ReadRepl.html) nella Guida per l'utente di Amazon RDS.

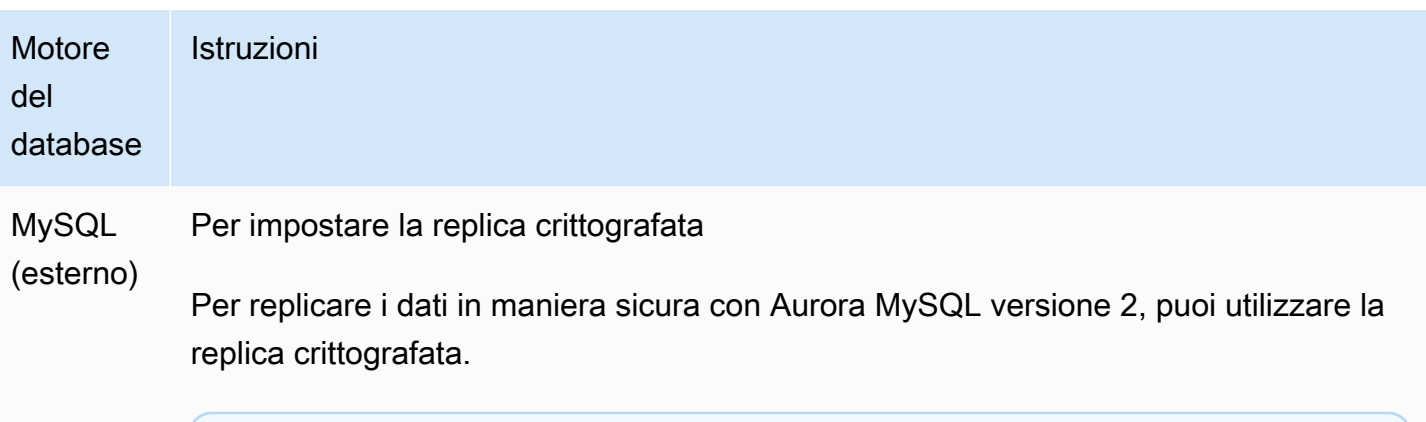

## **a** Note

Se non hai bisogno di utilizzare la replica crittografata, puoi saltare queste fasi.

Seguono i prerequisiti per l'utilizzo della replica crittografata:

- Secure Sockets Layer (SSL) deve essere abilitato su un database master MySQL esterno.
- Una chiave e un certificato client devono essere preparati per il cluster di database Aurora MySQL.

Durante la replica crittografata, il cluster di database Aurora MySQL agisce come un client per il server di database MySQL. I certificati e le chiavi per il client Aurora MySQL sono in file in formato .pem.

- 1. Assicurati di essere preparato per la replica crittografata:
	- Se SSL non è abilitato sul database MySQL fonte esterno e non si dispone di una chiave client e di un certificato client preparato, abilitare SSL sul server di database MySQL e generare la chiave client e il certificato client necessari.
	- Se SSL è abilitato sul master esterno, fornisci un certificato e una chiave client per il cluster di database Aurora MySQL. Se non disponi di questi elementi, genera una nuova chiave e un nuovo certificato per il cluster di database Aurora MySQL. Per firmare il certificato client, devi avere la chiave autorità certificato che hai utilizzato per configurare SSL nel database master esterno MySQL.

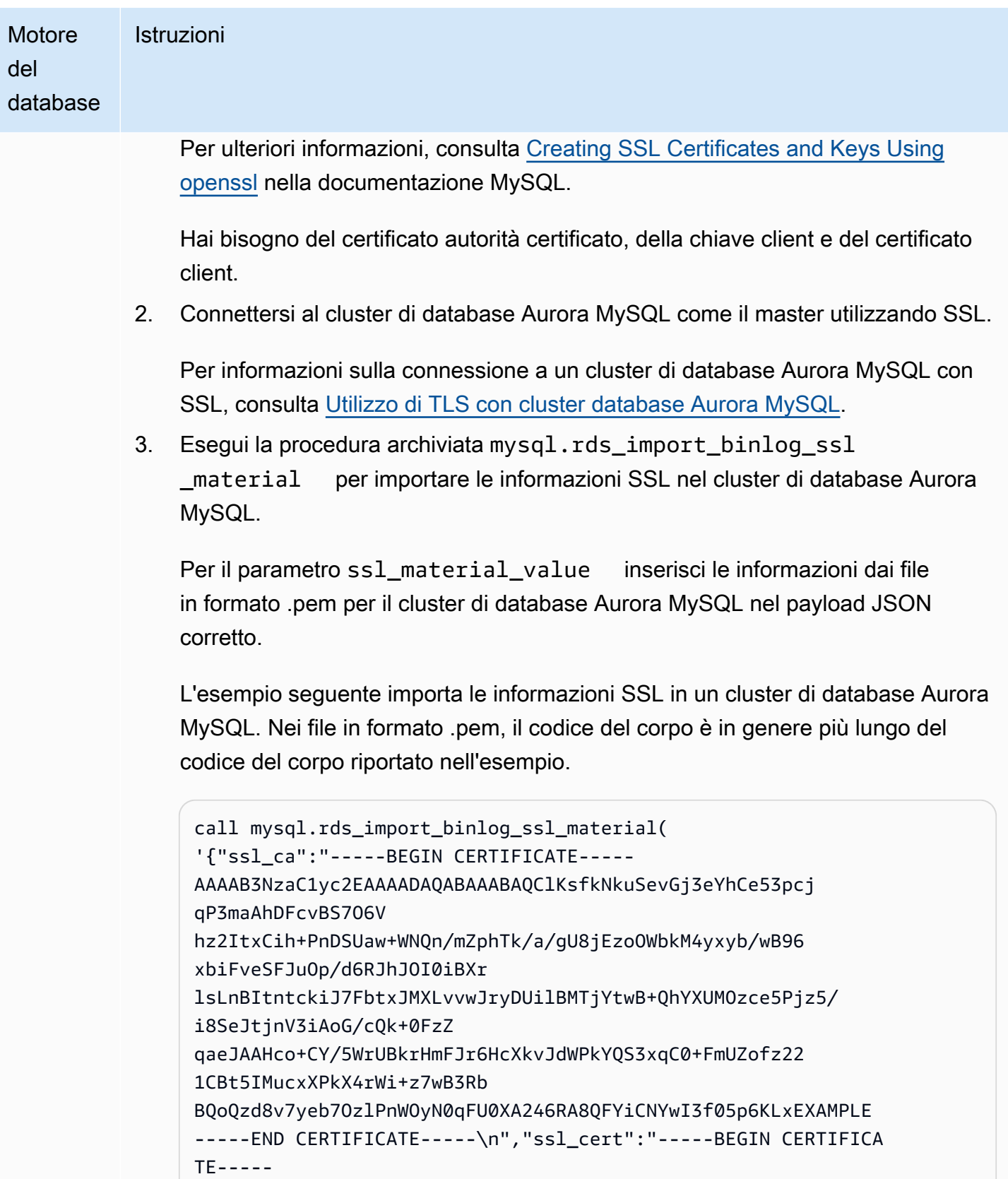

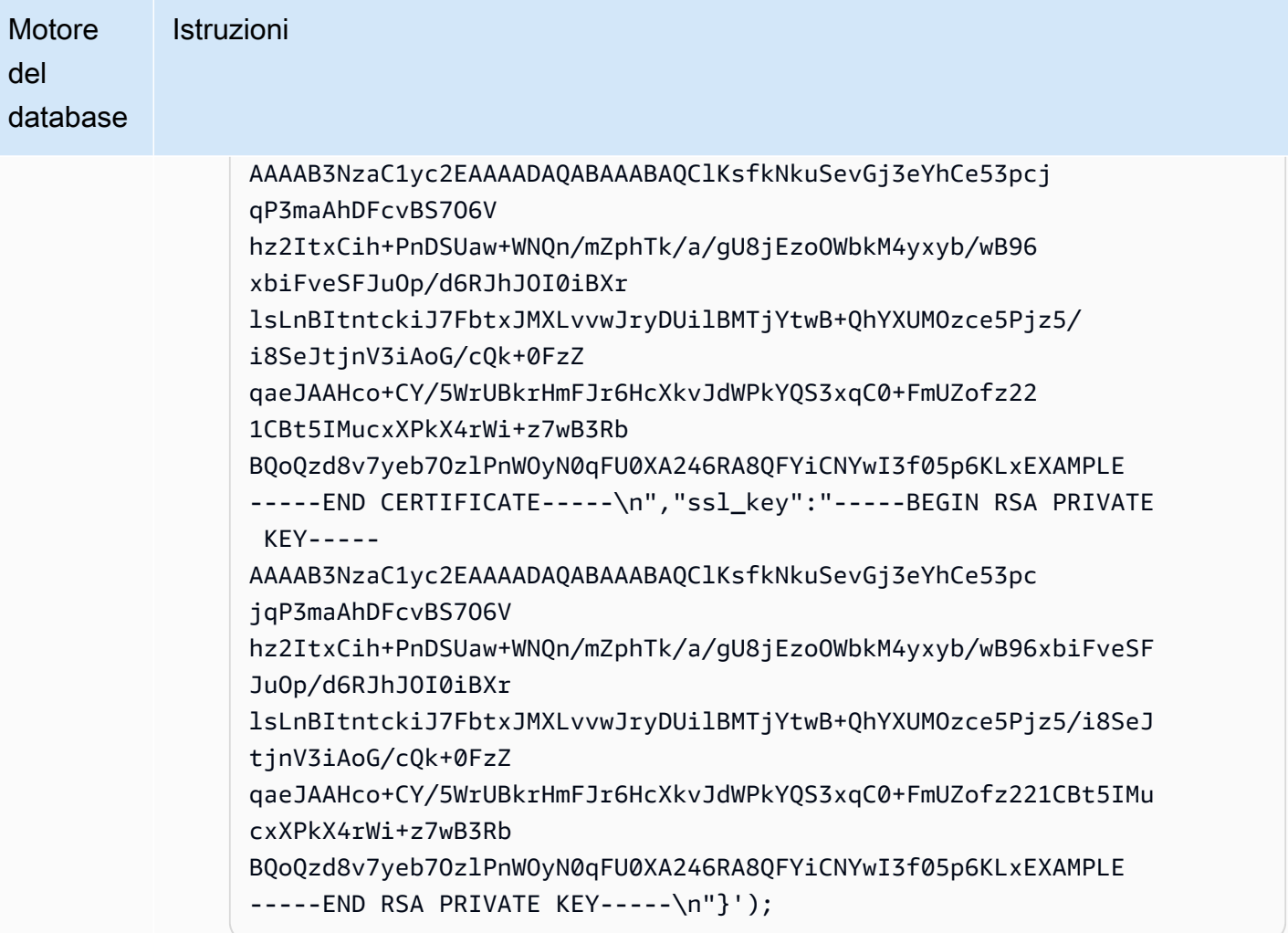

Per ulteriori informazioni, consultare [mysql.rds\\_import\\_binlog\\_ssl\\_material](#page-1938-0) e [Utilizzo di TLS con cluster database Aurora MySQL.](#page-1358-0)

## **a** Note

Dopo aver eseguito la procedura, i segreti vengono archiviati in file. Per eliminare i file in un secondo momento, puoi eseguire la stored procedure [mysql.rds\\_remove\\_binlog\\_ssl\\_material.](#page-1945-0)

Per abilitare l'accesso binario a un database esterno MySQL

1. Da un shell comando, interrompi il servizio mysql.

#### **Motore** del database Istruzioni

sudo service mysqld stop

2. Modificare il file my.cnf (posto in genere sotto /etc).

```
sudo vi /etc/my.cnf
```
Aggiungere le opzioni log\_bin e server\_id alla sezione [mysqld]. L'opzione log\_bin fornisce un identificatore di nome file per i file di log binari. L'opzione server id fornisce un identificatore univoco per il server in relazioni master-re plica.

Se la replica crittografata non è necessaria, assicurarsi che il database MySQL esterno venga avviato con binlog abilitati e SSL disabilitato.

Seguono le voci rilevanti nel file /etc/my.cnf per dati non crittografati.

```
log-bin=mysql-bin 
server-id=2133421 
innodb_flush_log_at_trx_commit=1
sync_binlog=1
```
Se la replica crittografata è necessaria, assicurati che il database MySQL esterno venga avviato con SSL e i binlog abilitati.

Le voci rilevanti nel file /etc/my.cnf includono le posizioni del file .pem per il server di database MySQL.

```
log-bin=mysql-bin 
server-id=2133421 
innodb_flush_log_at_trx_commit=1
sync_binlog=1
# Setup SSL.
ssl-ca=/home/sslcerts/ca.pem
ssl-cert=/home/sslcerts/server-cert.pem
```
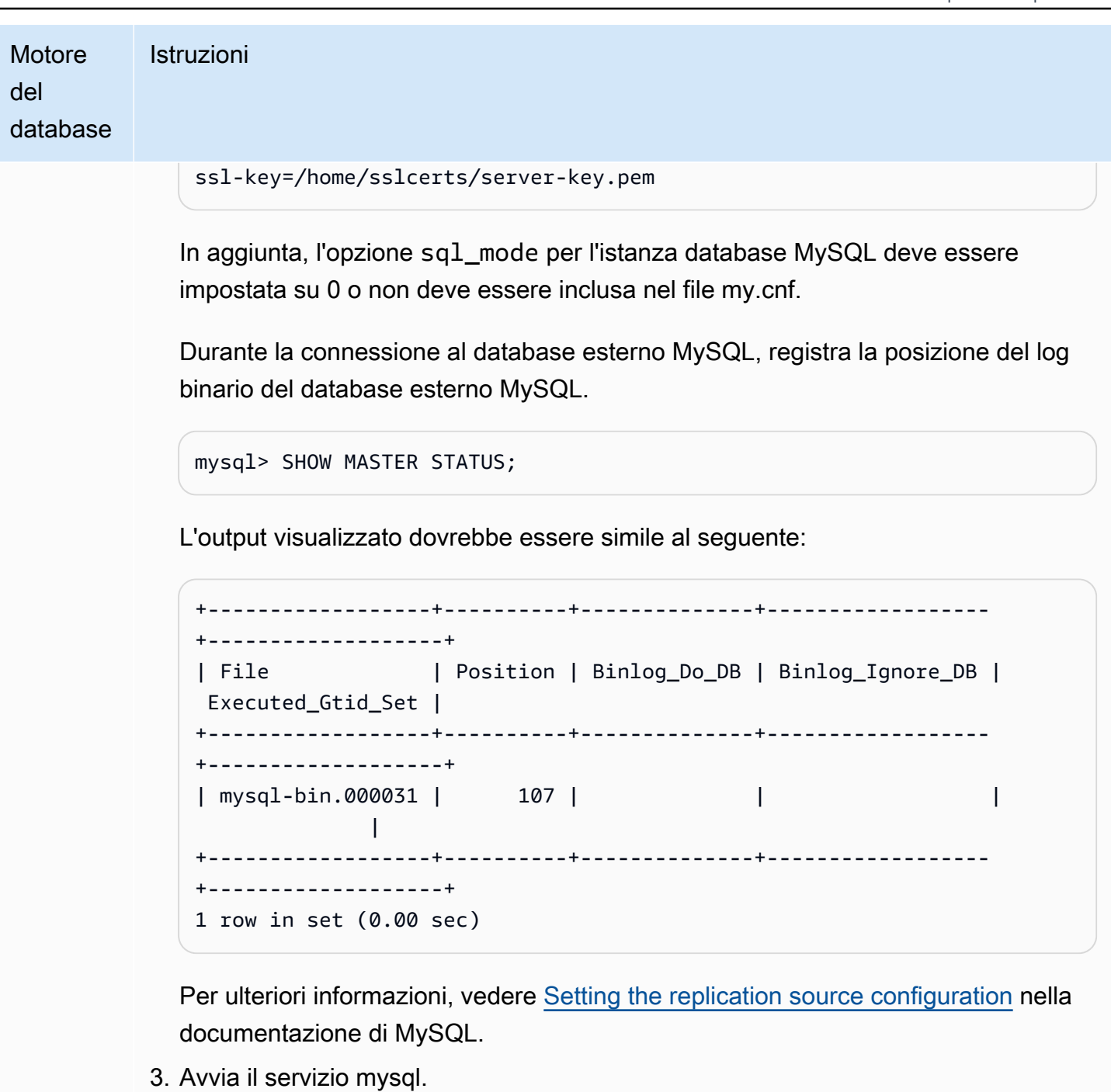

sudo service mysqld start

<span id="page-1682-0"></span>2. Mantieni i log binari nel master di replica fino a quando non sono più necessari

Quando si utilizza la replica dei log binari MySQL, Amazon RDS non gestisce il processo di replica. Come risultato, devi assicurarti che i file binlog nel master di replica siano mantenuti finché le

modifiche vengono applicate alla replica. Questa manutenzione aiuta a ripristinare il database di origine in caso di errore.

Utilizza le istruzioni seguenti per mantenere i registri binari per il motore di database.

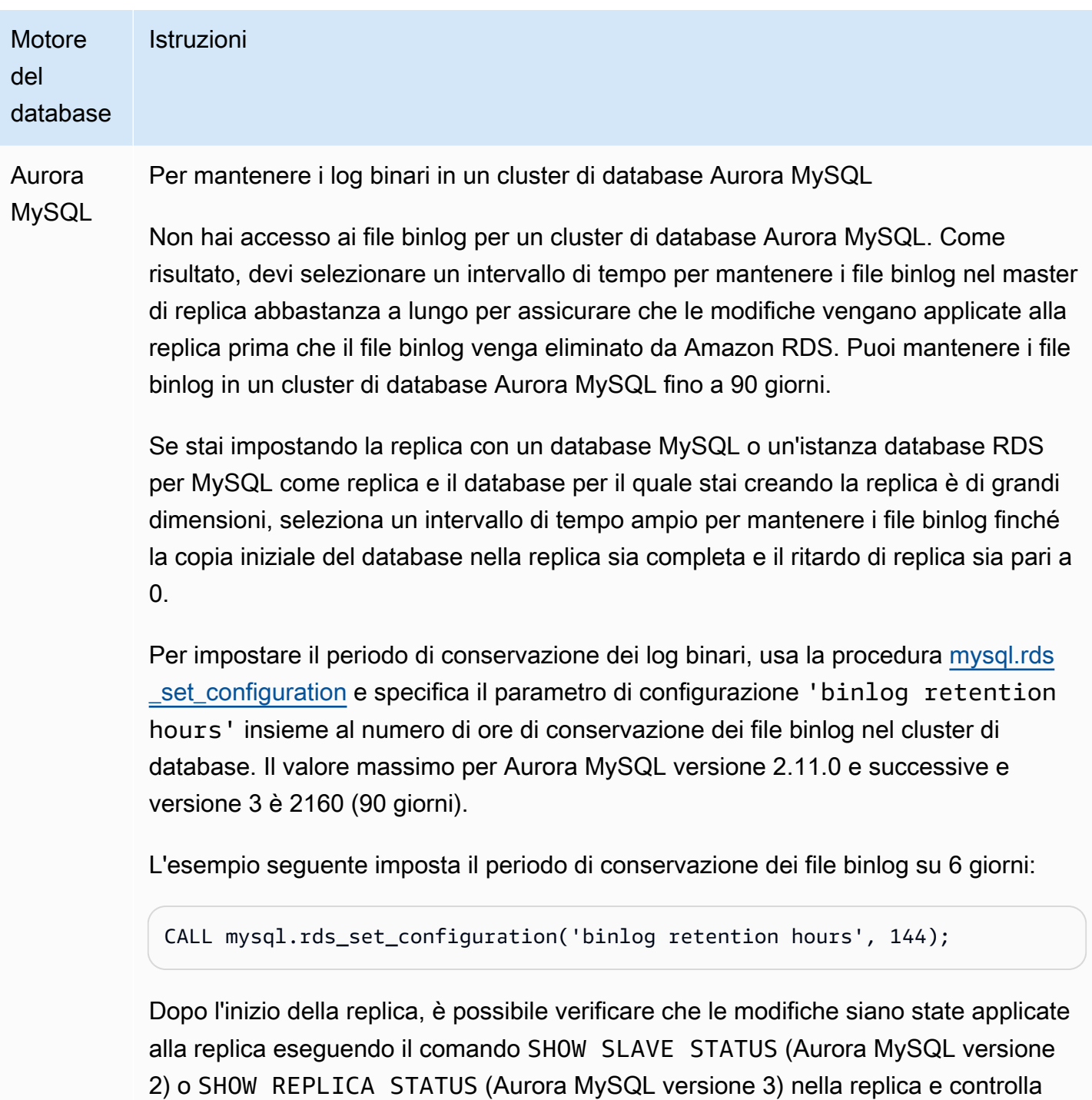

ndo il campo Seconds behind master. Se il campo Seconds behind master è 0, non vi è alcun ritardo di replica. Quando non c'é ritardo di replica, riduci il periodo

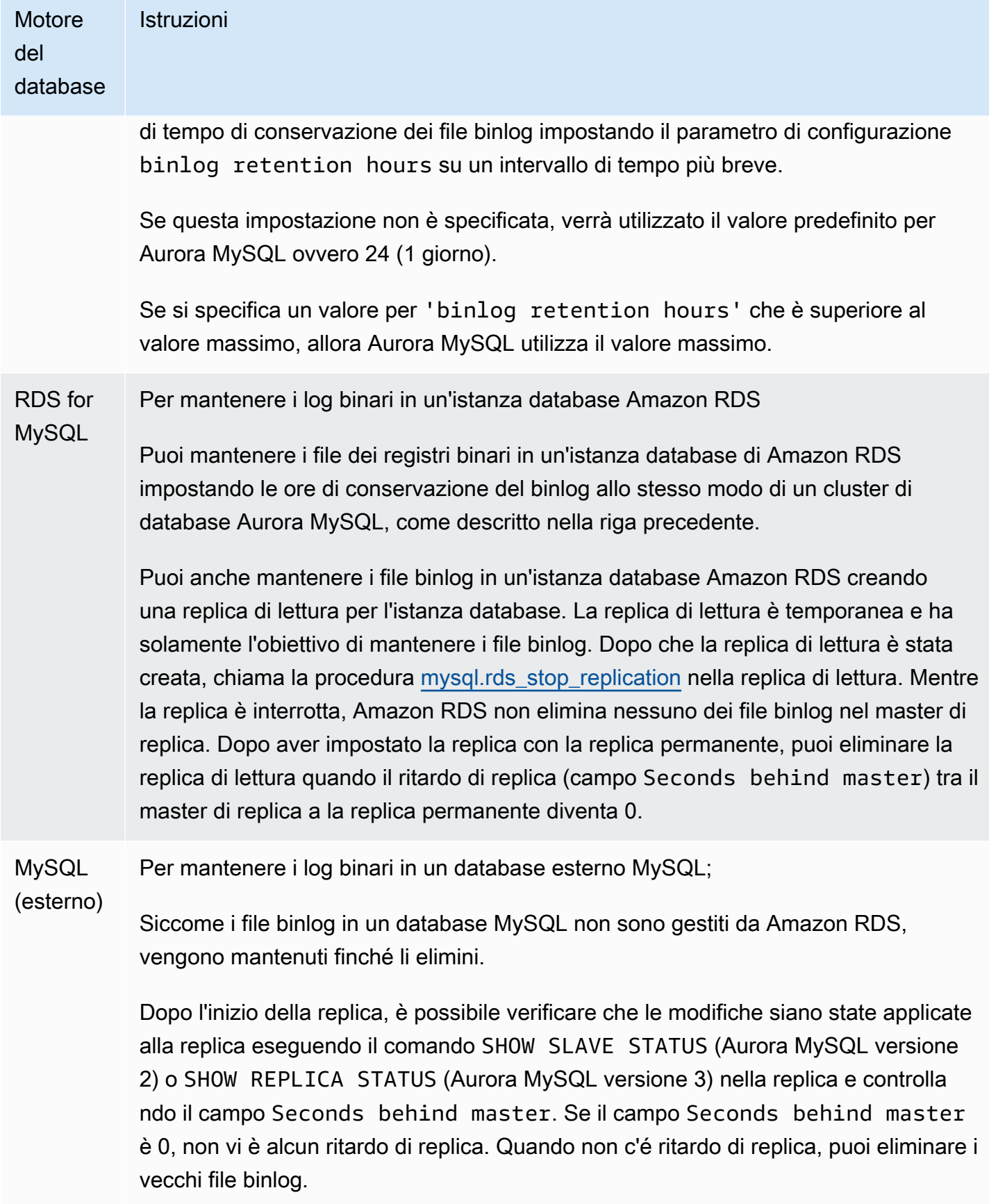

#### <span id="page-1685-0"></span>3. Creazione di uno snapshot o un dump dell'origine della replica

Utilizza uno snapshot o un dump dell'origine della replica per caricare una copia di base dei dati nella replica e iniziare a replicare da quel punto in poi.

Utilizza le istruzioni seguenti per creare uno snapshot o un dump dell'origine della replica per il motore di database.

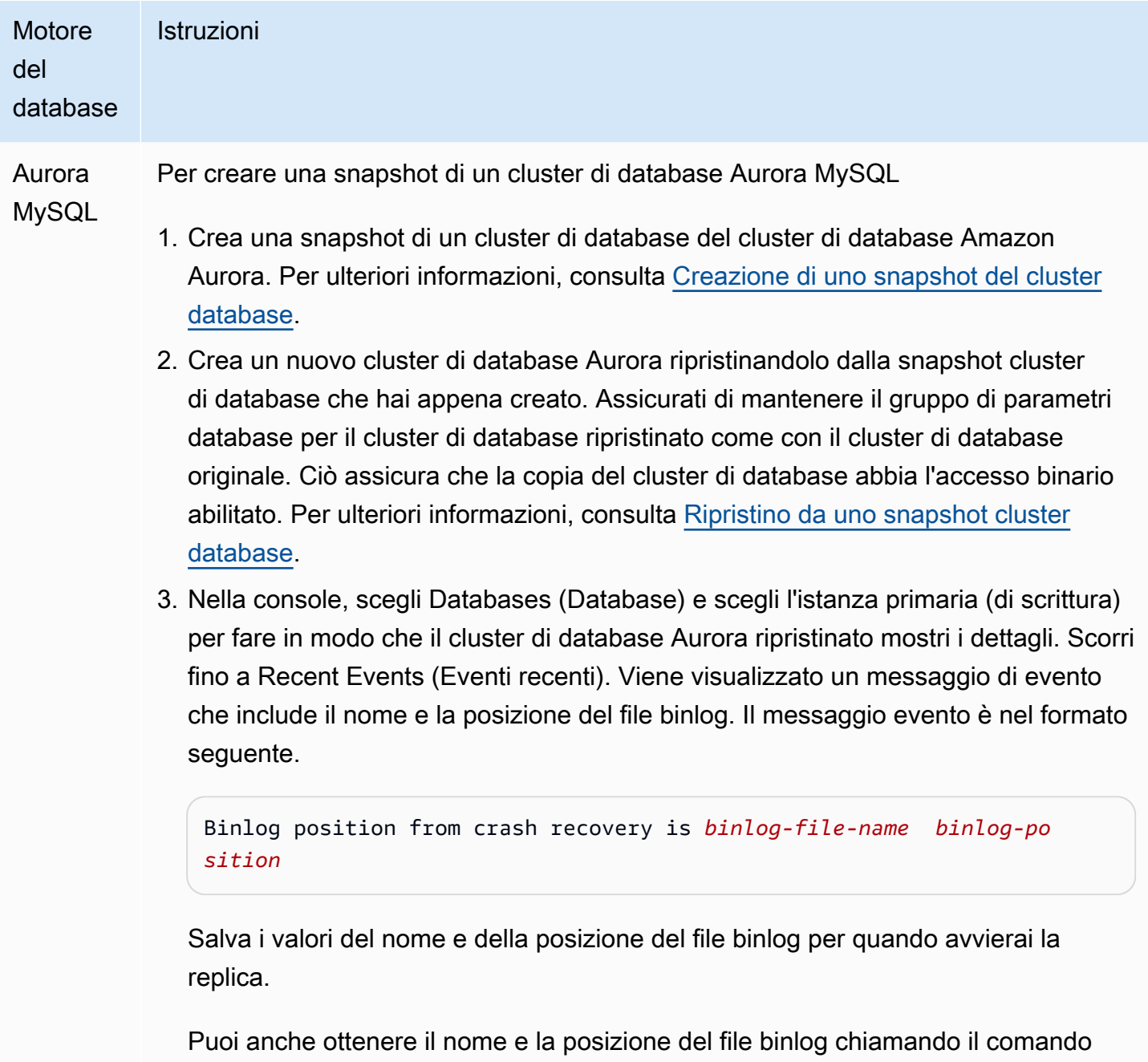

[describe-events](https://docs.aws.amazon.com/cli/latest/reference/rds/describe-events.html) dell' AWS CLI. Di seguito è illustrato un comando describeevents di esempio con output di esempio.

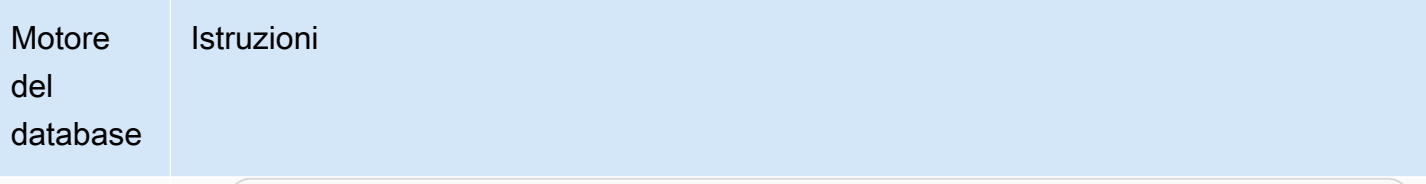

PROMPT> aws rds describe-events

```
{ 
     "Events": [ 
         { 
              "EventCategories": [], 
              "SourceType": "db-instance", 
              "SourceArn": "arn:aws:rds:us-west-2:123456789012: 
db:sample-restored-instance", 
              "Date": "2016-10-28T19:43:46.862Z", 
              "Message": "Binlog position from crash recovery is mysql-
bin-changelog.000003 4278", 
              "SourceIdentifier": "sample-restored-instance" 
         } 
     ]
}
```
Puoi anche ottenere il nome e la posizione del file binlog cercando nel log degli errori MySQL l'ultima posizione del file binlog MySQL.

4. Se la destinazione della replica è un cluster Aurora DB di proprietà di Account AWS un altro, un database MySQL esterno o un'istanza DB RDS per MySQL, non puoi caricare i dati da uno snapshot del cluster Amazon Aurora DB. Puoi invece creare un dump del cluster di database Amazon Aurora connettendoti al cluster di database utilizzando un client MySQL ed eseguendo il comando mysqldump . Assicurati che il comando mysqldump venga eseguito nella copia del cluster di database Amazon Aurora che hai creato. Di seguito è riportato un esempio.

```
PROMPT> mysqldump --databases <database_name> --single-transaction
--order-by-primary -r backup.sql -u <local_user> -p
```
5. Quando hai finito la creazione del dump dei dati dal nuovo cluster di database Aurora, elimina il cluster di database in quanto non più necessario.

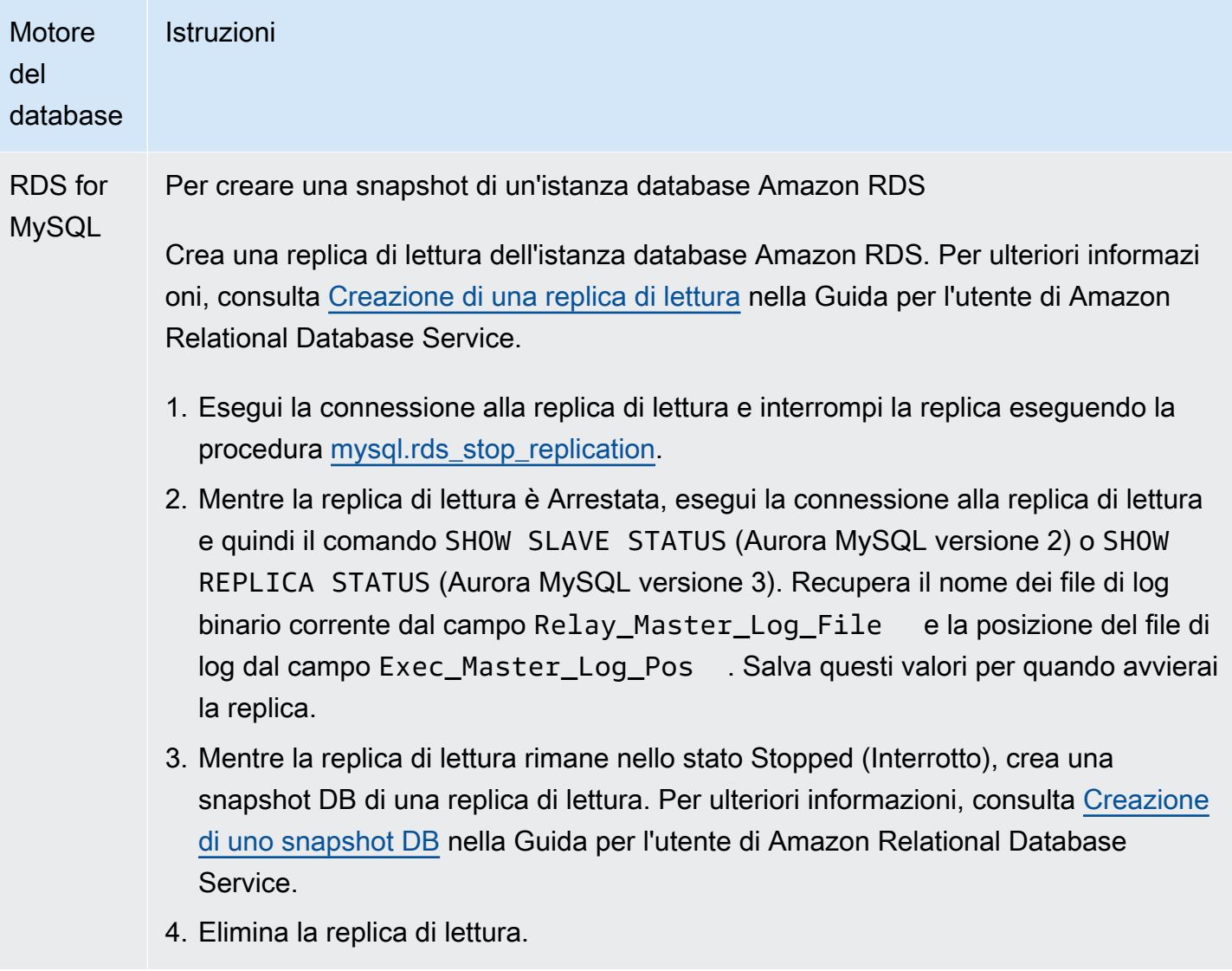

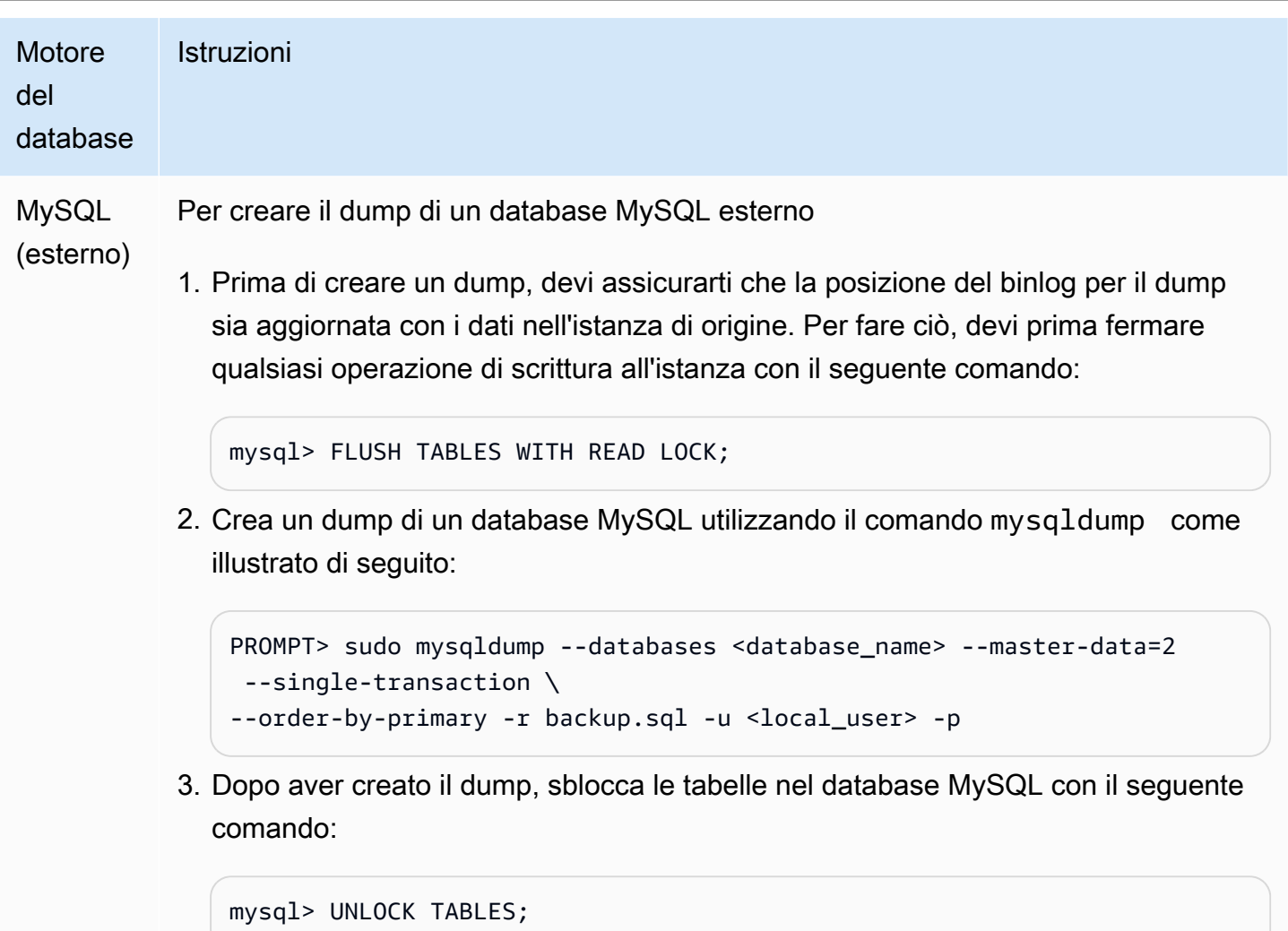

<span id="page-1688-0"></span>4. Caricamento dello snapshot o del dump nella destinazione della replica

Se intendi caricare i dati da un dump di un database MySQL che è esterno a Amazon RDS, è consigliabile creare un'istanza EC2 nella quale copiare i file dump e caricare i dati nel cluster di database o istanza database da quell'istanza EC2. Utilizzando questo approccio, puoi comprimere i file dump prima di copiarli nell'istanza EC2 per ridurre i costi di rete associati con la copia dei dati in Amazon RDS. Puoi anche crittografare il file o i file dump per assicurare i dati mentre vengono trasferiti nella rete.

Utilizza le istruzioni seguenti per caricare lo snapshot o il dump dell'origine della replica nella destinazione della replica per il motore di database.

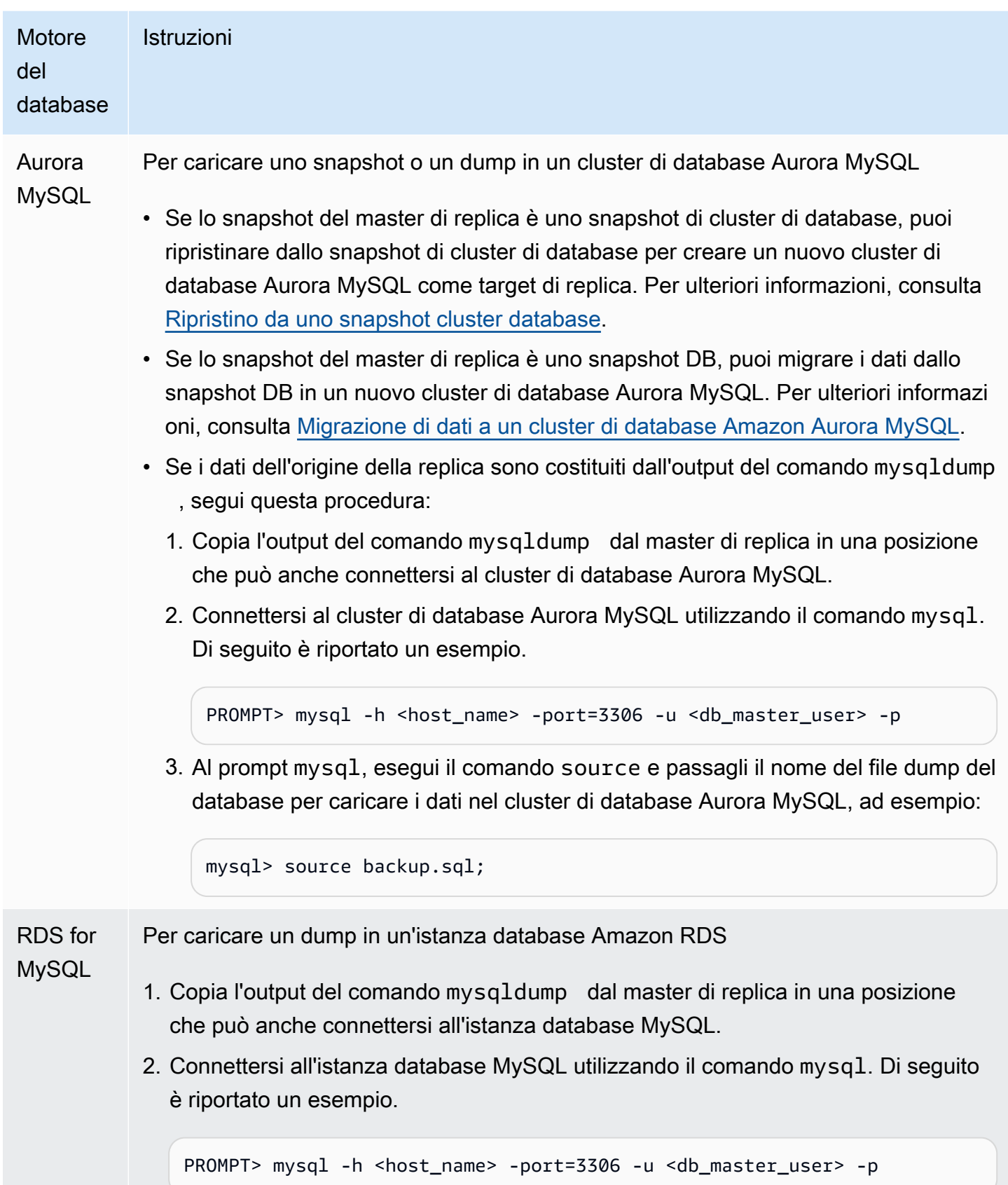

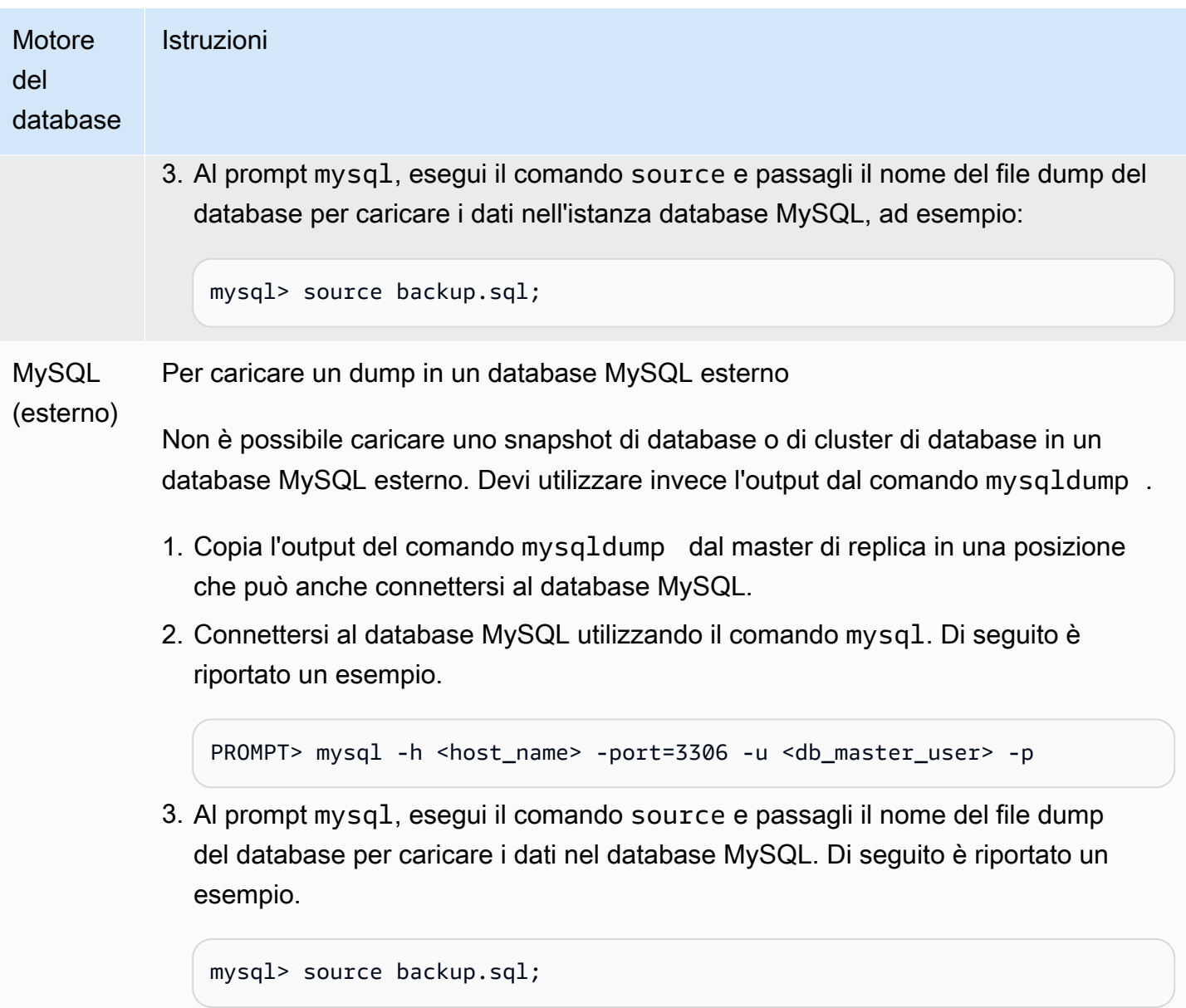

<span id="page-1690-0"></span>5. Creazione di un utente di replica sull'origine di replica

Crea un ID utente sull'origine utilizzato solamente per la replica. L'esempio seguente riguarda RDS for MySQL o database di origine MySQL esterni.

mysql> CREATE USER '*repl\_user*'@'*domain\_name*' IDENTIFIED BY '*password*';

Per i database di origine Aurora MySQL, il parametro del cluster skip\_name\_resolve DB è impostato su 1 (ON) e non può essere modificato, quindi è necessario utilizzare un indirizzo IP per l'host anziché un nome di dominio. Per ulteriori informazioni, consulta [skip\\_name\\_resolve nella](https://dev.mysql.com/doc/refman/8.0/en/server-system-variables.html#sysvar_skip_name_resolve) documentazione di MySQL.

```
mysql> CREATE USER 'repl_user'@'IP_address' IDENTIFIED BY 'password';
```
L'utente richiede i privilegi REPLICATION CLIENT e REPLICATION SLAVE. Concedi questi privilegi all'utente.

Se non hai bisogno di utilizzare la replica crittografata, richiedi le connessioni SSL per l'utente replica. Ad esempio, è possibile utilizzare una delle seguenti istruzioni per richiedere connessioni SSL sull'account utente. repl user

GRANT REPLICATION CLIENT, REPLICATION SLAVE ON \*.\* TO '*repl\_user*'@'*IP\_address*';

GRANT USAGE ON \*.\* TO '*repl\_user*'@'*IP\_address*' REQUIRE SSL;

**a** Note

Se REQUIRE SSL non è incluso, la connessione di replica potrebbe ridiventare una connessione non crittografata.

#### <span id="page-1691-0"></span>6. Abilitare la replica nel target di replica

Raccomandiamo di fare una snapshot manuale del cluster di database Aurora MySQL o del target di replica dell'istanza database RDS for MySQL, prima di abilitare la replica. Se c'è un problema e devi ristabilire la replica con il cluster di database o il target di replica dell'istanza database, puoi ripristinare il cluster di database o l'istanza database da questa snapshot invece di dover importare di nuovo i dati nel target di replica.

Utilizza le istruzioni seguenti per attivare la replica del motore di database.

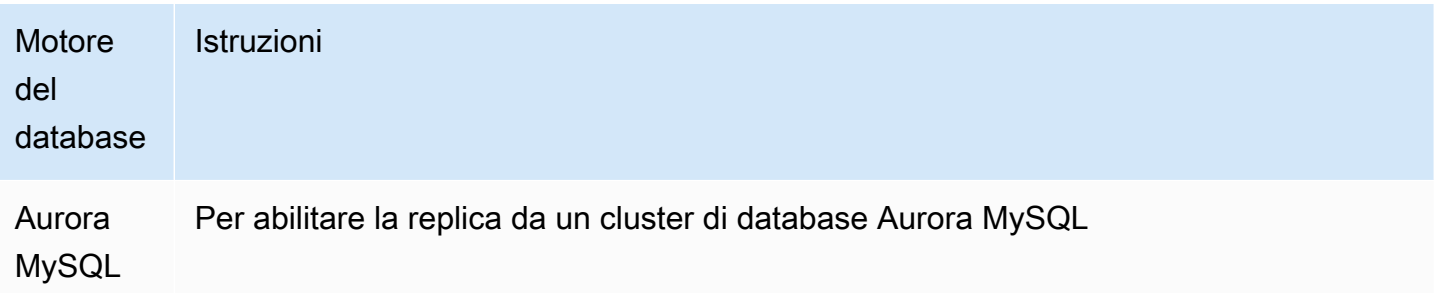
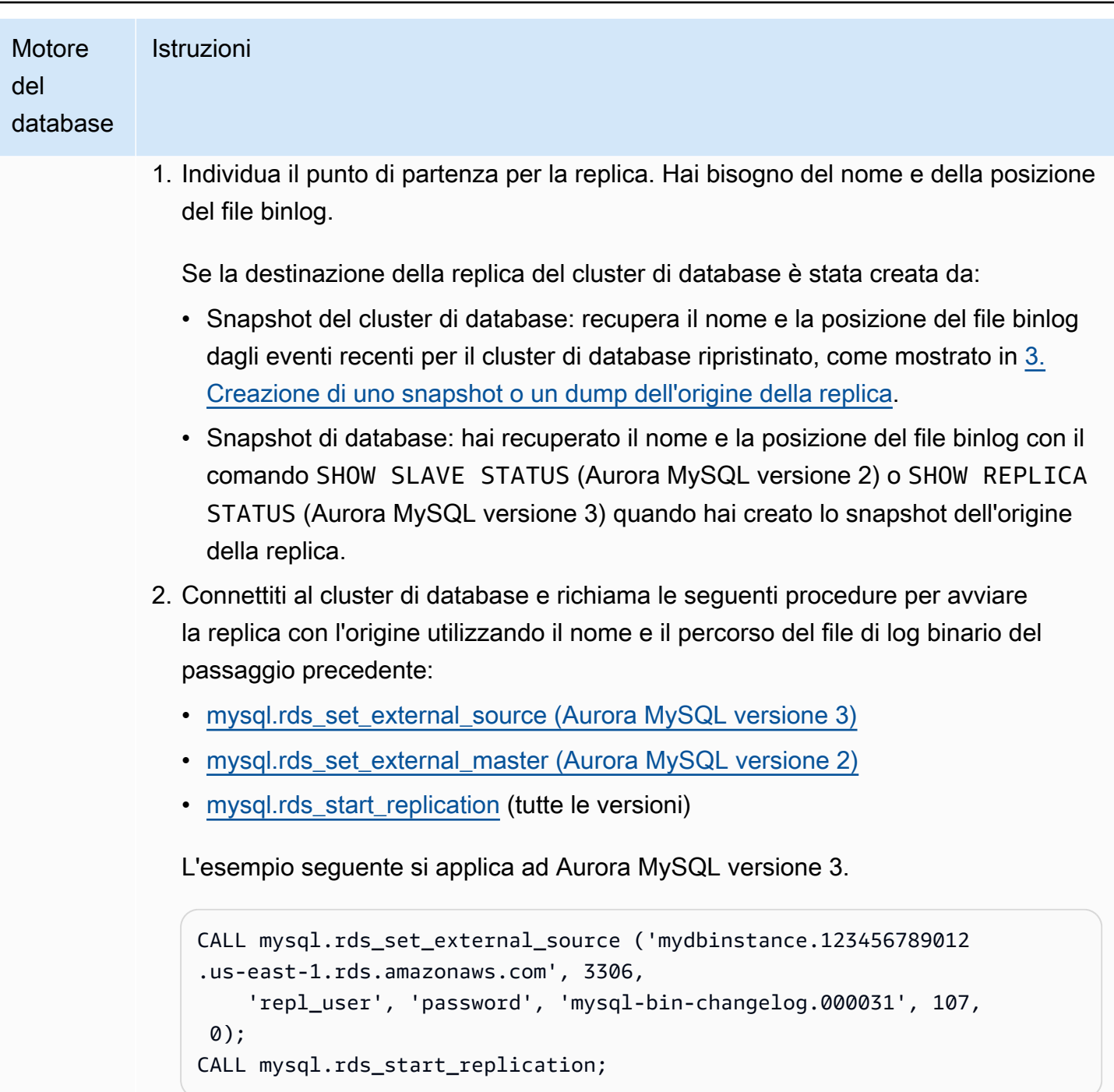

Per utilizzare la crittografia SSL, imposta il valore finale su 1 anziché 0.

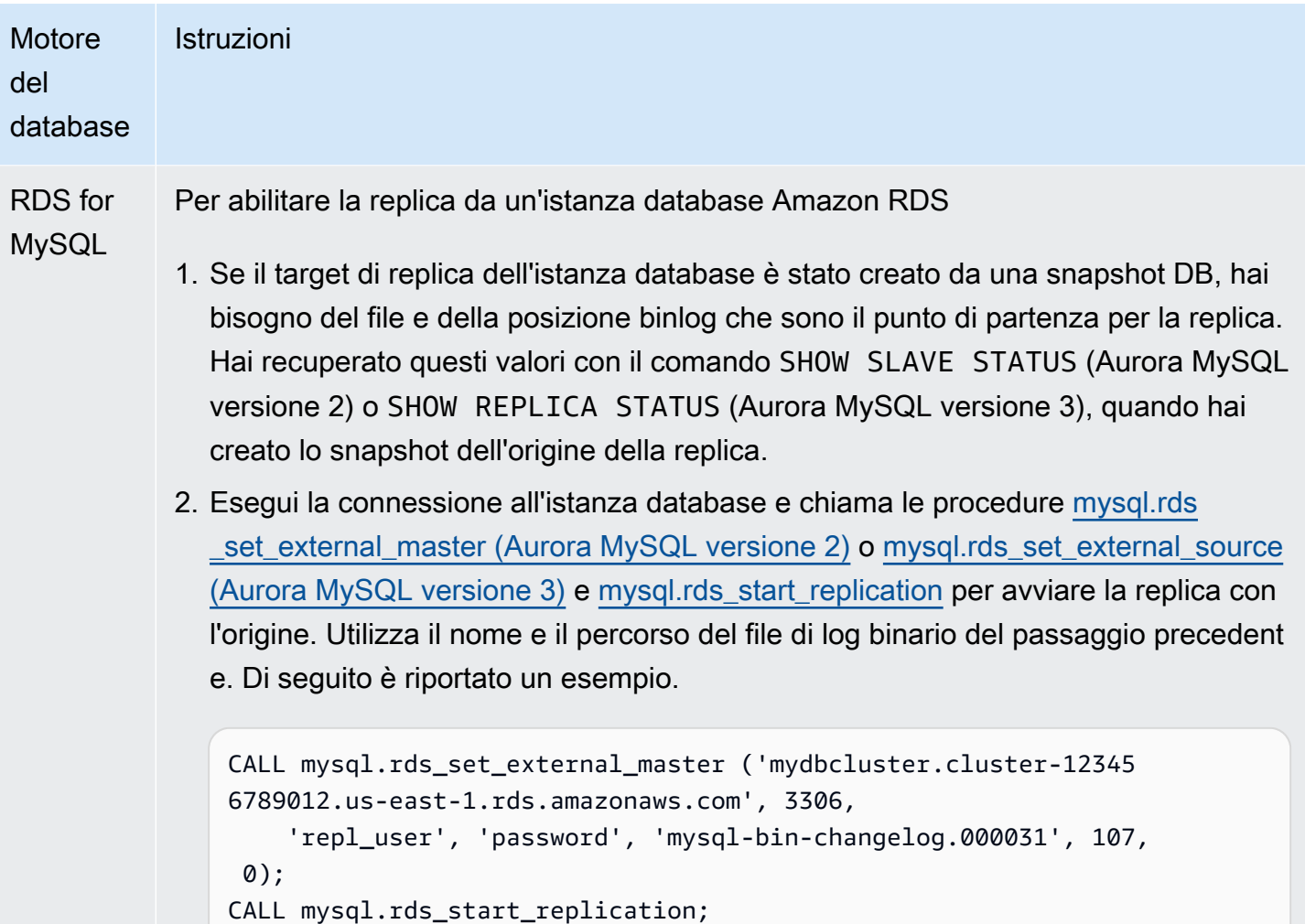

Per utilizzare la crittografia SSL, imposta il valore finale su 1 anziché 0.

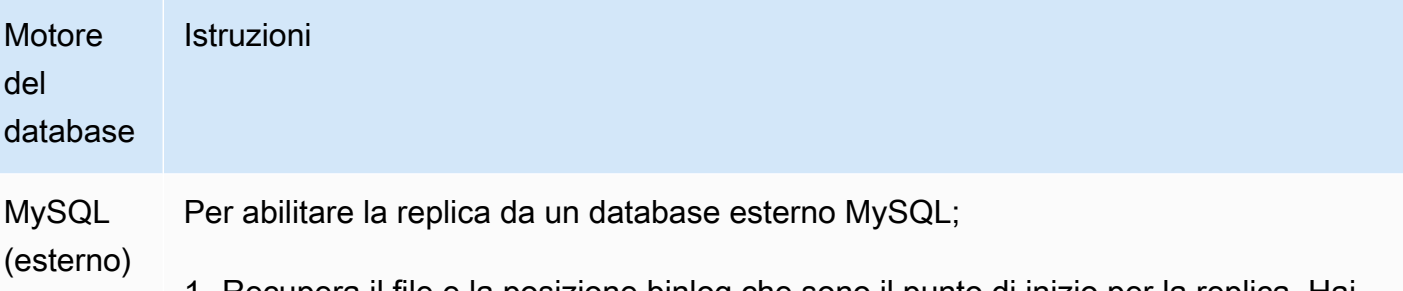

1. Recupera il file e la posizione binlog che sono il punto di inizio per la replica. Hai recuperato questi valori con il comando SHOW SLAVE STATUS (Aurora MySQL versione 2) o SHOW REPLICA STATUS (Aurora MySQL versione 3), quando hai creato lo snapshot dell'origine della replica. Se il target di replica MySQL esterno è stato popolato dall'output del comando mysqldump con l'opzione --masterdata=2 , il file e la posizione binlog sono inclusi nell'output. Di seguito è riportato un esempio.

```
--
-- Position to start replication or point-in-time recovery from
-- 
-- CHANGE MASTER TO MASTER_LOG_FILE='mysql-bin-changelog.000031', 
 MASTER_LOG_POS=107;
```
2. Esegui la connessione alla destinazione della replica MySQL esterna ed emetti CHANGE MASTER TO e START SLAVE (Aurora MySQL versione 2) o START REPLICA (Aurora MySQL versione 3) per avviare la replica con l'origine della replica utilizzando il nome e il percorso del file di log binario dalla fase precedente, ad esempio:

```
CHANGE MASTER TO 
  MASTER_HOST = 'mydbcluster.cluster-123456789012.us-east-1.r 
ds.amazonaws.com', 
  MASTER_PORT = 3306, 
  MASTER_USER = 'repl_user', 
  MASTER_PASSWORD = 'password', 
  MASTER_LOG_FILE = 'mysql-bin-changelog.000031', 
  MASTER_LOG_POS = 107;
-- And one of these statements depending on your engine version: 
START SLAVE; -- Aurora MySQL version 2
START REPLICA; -- Aurora MySQL version 3
```
Se la replica ha esito negativo, può verificarsi un notevole aumento di I/O non intenzionale sulla replica, che può compromettere le prestazioni. Se la replica non riesce o non è più necessaria, è possibile eseguire la stored procedure [mysql.rds\\_reset\\_external\\_master \(Aurora MySQL versione 2\)](#page-1946-0) o [mysql.rds\\_reset\\_external\\_source \(Aurora MySQL versione 3\)](#page-1946-1) per rimuovere la configurazione della replica.

Definire una posizione per arrestare la replica su una replica di lettura

In Aurora MySQL versione 3.04 e successive, puoi avviare una replica e quindi arrestarla in una posizione di file di log binario specifica mediante la stored procedure [mysql.rds\\_start\\_replication\\_until](#page-1967-0) [\(Aurora MySQL versione 3\).](#page-1967-0)

Per avviare la replica su una replica di lettura e arrestare la replica in corrispondenza di una posizione specifica

- 1. Utilizzando un client MySQL, connettiti alla replica del cluster Aurora MySQL DB come utente principale.
- 2. Eseguire la procedura archiviata mysgl.rds\_start\_replication\_until (Aurora MySQL versione 3).

L'esempio seguente avvia la replica e replica le modifiche fino a raggiungere la posizione 120 nel file di log binario mysql-bin-changelog.000777. In caso di disaster recovery, presumere che la posizione 120 si riferisca al momento immediatamente precedente l'errore.

```
call mysql.rds_start_replication_until( 
   'mysql-bin-changelog.000777', 
   120);
```
La replica si arresta automaticamente quando viene raggiunto il punto di arresto. Viene generato il seguente evento RDS: Replication has been stopped since the replica reached the stop point specified by the rds\_start\_replication\_until stored procedure.

Se si utilizza la replica basata su GTID, scegliere la stored procedure [mysql.rds\\_start\\_replication\\_until\\_gtid \(Aurora MySQL versione 3\)](#page-1968-0) invece della mysgl.rds\_start\_replication\_until (Aurora MySQL versione 3). Per ulteriori informazioni sulla replica basata su GTID, consultare [Utilizzo della replica basata su GTID per Amazon Aurora MySQL](#page-1723-0).

## 7. Monitora la replica

Quando imposti la replica MySQL con un cluster di database Aurora MySQL, devi monitorare gli eventi di failover per il cluster di database Aurora MySQL quando è il target di replica. Se accade un failover, il cluster di database che è il target di replica potrebbe essere ricreato in un nuovo host con un indirizzo di rete diverso. Per informazioni su come monitorare gli eventi di failover, consulta [Utilizzo della notifica degli eventi di Amazon RDS](#page-1158-0).

È anche possibile monitorare quanto è indietro la destinazione della replica rispetto all'origine eseguendo la connessione alla destinazione della replica e il comando SHOW SLAVE STATUS (Aurora MySQL versione 2) o SHOW REPLICA STATUS (Aurora MySQL versione 3). Nell'output del comando, il campo Seconds Behind Master indica quanto è indietro il target di replica rispetto al master di replica.

Sincronizzazione delle password tra origine di replica e destinazione

Quando si modificano gli account utente e le password nell'origine di replica utilizzando le istruzioni SQL, tali modifiche vengono replicate automaticamente nella destinazione di replica.

Se si utilizza l'API AWS Management Console AWS CLI, the o RDS per modificare la password principale sull'origine della replica, tali modifiche non vengono replicate automaticamente nella destinazione di replica. Se si desidera sincronizzare l'utente principale e la password principale tra il sistema di origine e quello di destinazione, è necessario apportare la stessa modifica alla destinazione di replica.

Fermare la replica tra Aurora e MySQL o tra Aurora e un altro cluster di database Aurora

Per fermare la replica dei log binari con un'istanza database MySQL, un database MySQL esterno o un altro cluster di database Aurora, segui questa procedura, che viene illustrata nel dettaglio nel seguente argomento.

- [1. Arrestare la replica dei log binari nella destinazione di replica](#page-1696-0)
- [2. Disabilitare l'accesso binario alla fonte di replica](#page-1697-0)
- <span id="page-1696-0"></span>1. Arrestare la replica dei log binari nella destinazione di replica

Usa le seguenti istruzioni per arrestare la replica dei log binari del motore di database.

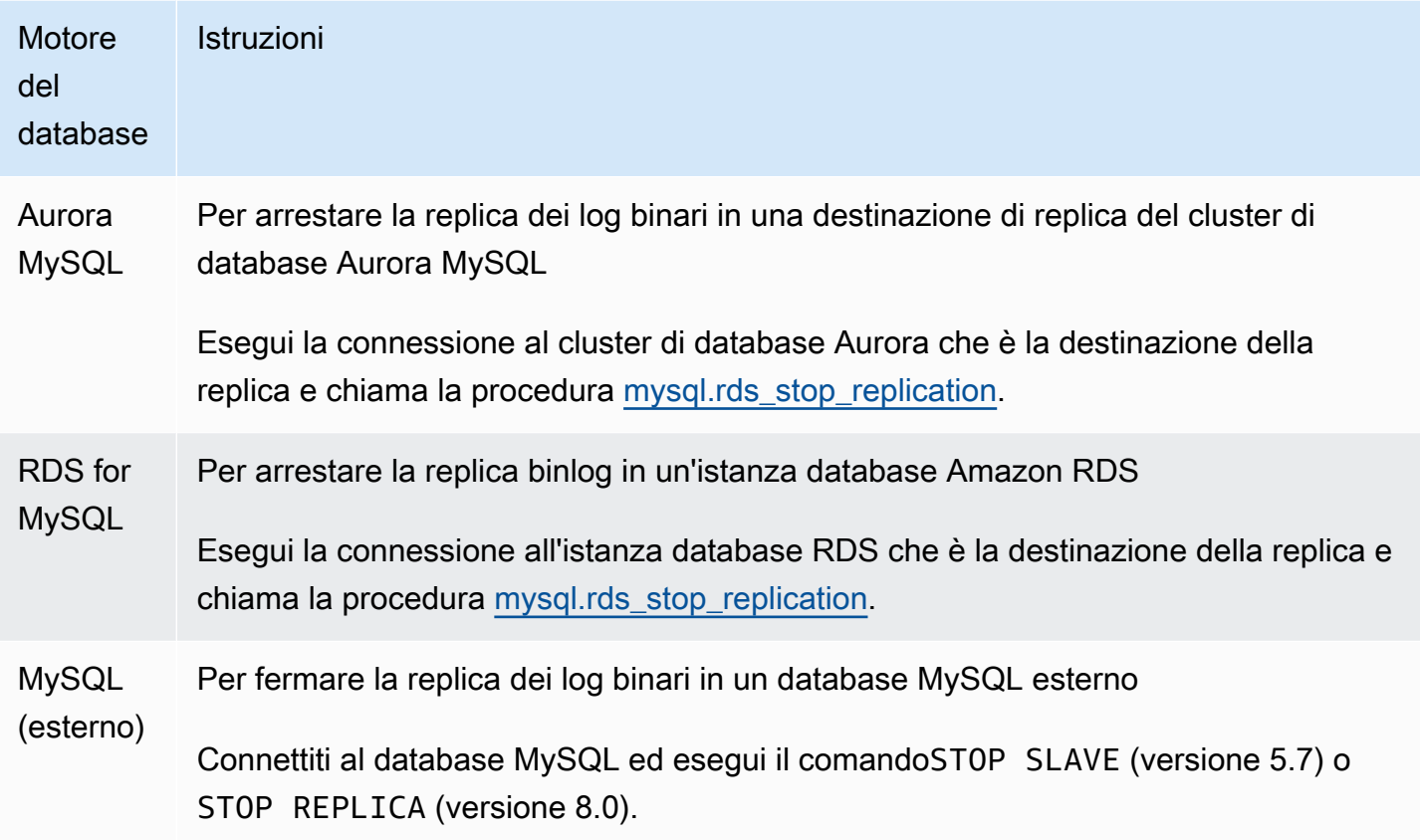

# <span id="page-1697-0"></span>2. Disabilitare l'accesso binario alla fonte di replica

Usa le seguenti istruzioni per disattivare la registrazione dei log binari nell'origine della replica per il motore del database.

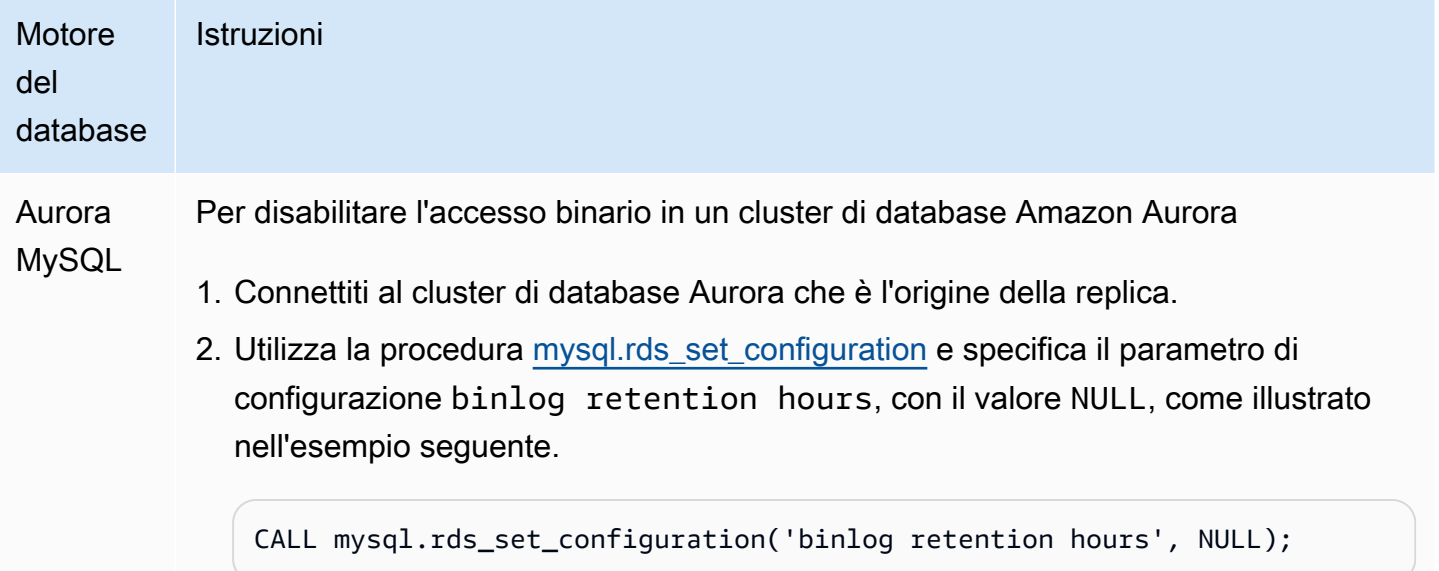

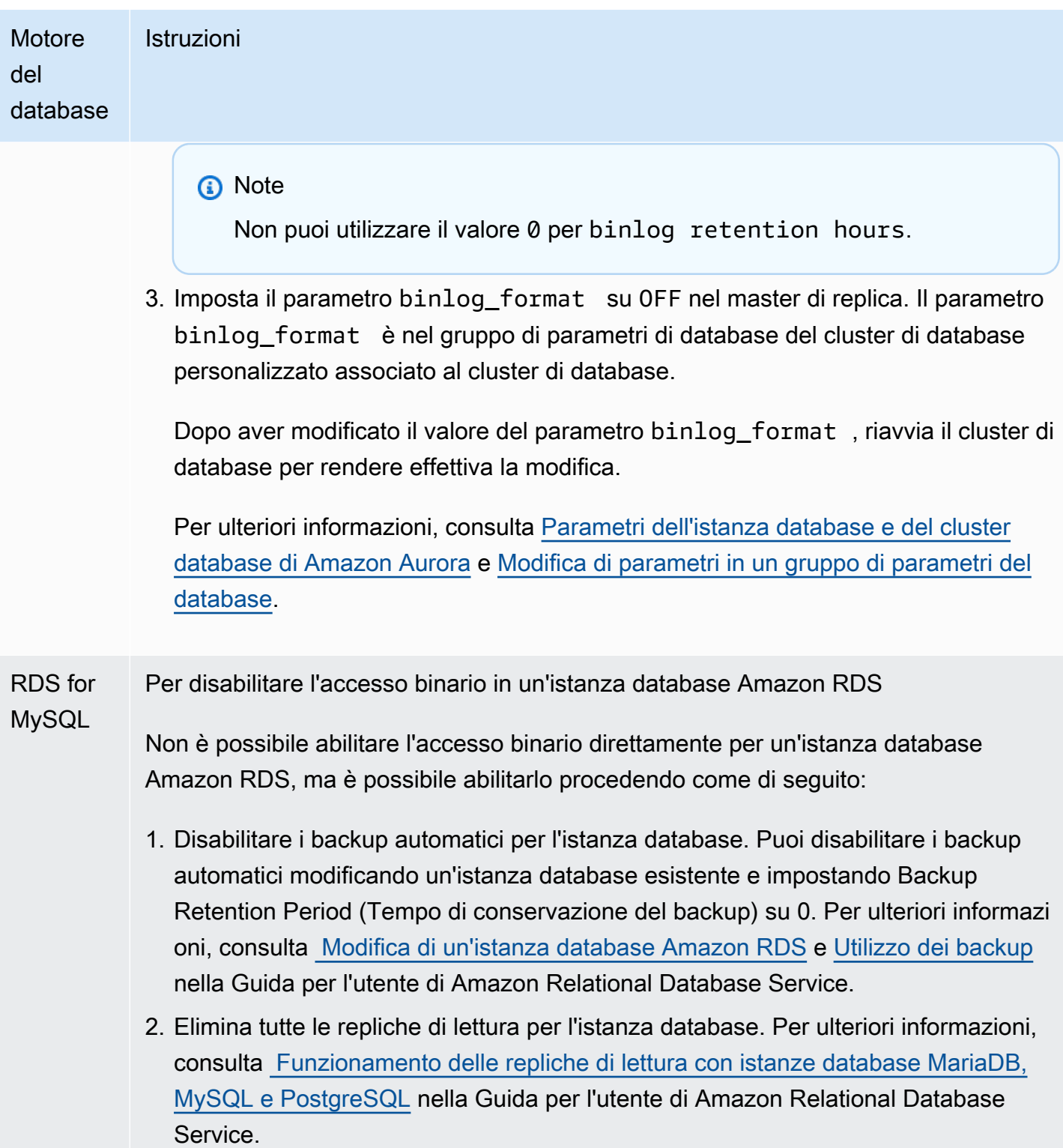

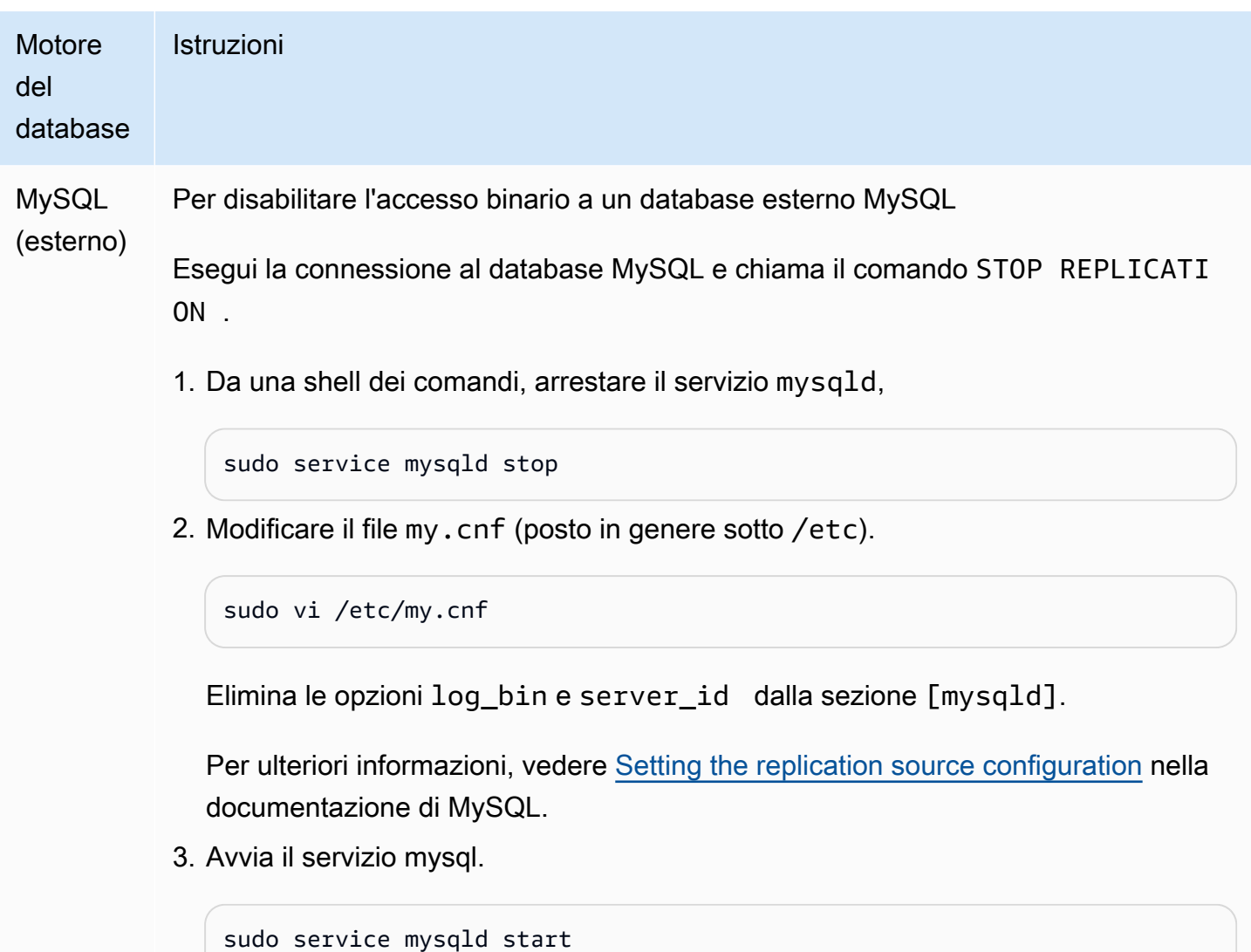

Utilizzo di Amazon Aurora per dimensionare le letture per il database MySQL

Puoi utilizzare Amazon Aurora con l'istanza database MySQL per usufruire delle funzionalità di dimensionamento della lettura di Amazon Aurora ed espandere il reale carico di lavoro della tua istanza database MySQL. Per utilizzare Aurora per ridimensionare le operazioni di lettura dell'istanza database MySQL, crea un cluster di database Amazon Aurora MySQL e rendilo una replica di lettura per l'istanza database MySQL. Ciò si applica a un'istanza database RDS for MySQL o a un database MySQL in esecuzione esternamente a Amazon RDS.

Per informazioni su come creare un cluster di database Amazon Aurora, consulta [Creazione di un](#page-326-0)  [cluster database Amazon Aurora.](#page-326-0)

Quando si configura la replica tra l'istanza database MySQL e il cluster di database Amazon Aurora, assicurarsi di seguire queste linee guida:

- Utilizzare l'indirizzo dell'endpoint del cluster di database di Amazon Aurora quando si fa riferimento al cluster di database Amazon Aurora MySQL. Se si verifica un failover, la replica di Aurora promossa a istanza principale per il cluster di database Aurora MySQL continua a utilizzare l'indirizzo dell'endpoint del cluster di database.
- Conservare i binlog sull'istanza di scrittura finché non si ha la conferma che siano stati applicati alla replica di Aurora. Questa manutenzione assicura il ripristino dell'istanza di lettura nel caso di errori.

#### **A** Important

Quando si utilizza la replica auto-gestita, si ha la responsabilità di monitorare e risolvere eventuali problemi di replica. Per ulteriori informazioni, consulta [Diagnosi e risoluzione del](#page-4181-0)  [ritardo tra repliche di lettura.](#page-4181-0)

#### **a** Note

Le autorizzazioni richieste per avviare la replica su un cluster di database Aurora MySQL sono limitate e non disponibili per l'utente master Amazon RDS. Pertanto sarà necessario utilizzare le procedure [mysql.rds\\_set\\_external\\_master \(Aurora MySQL versione 2\)](#page-1948-0) o [mysql.rds\\_set\\_external\\_source \(Aurora MySQL versione 3\)](#page-1954-0) e [mysql.rds\\_start\\_replication](#page-1966-0) per impostare la replica tra il cluster di database Aurora MySQL e l'istanza database MySQL.

Avvio della replica tra un'istanza di origine esterna e un cluster di database Aurora MySQL

1. Rendere di sola lettura l'istanza database MySQL di origine:

```
mysql> FLUSH TABLES WITH READ LOCK;
mysql> SET GLOBAL read_only = ON;
```
2. Eseguire il comando SHOW MASTER STATUS nell'istanza database MySQL di origine per determinare la posizione di binlog. Viene restituito un output simile all'esempio seguente:

File Position ------------------------------------

 mysql-bin-changelog.000031 107 ------------------------------------

3. Copia il database dall'istanza database MySQL esterna al cluster di database Amazon Aurora MySQL utilizzando mysqldump. Per database di dimensioni particolarmente elevate, è possibile utilizzare la procedura in [Importazione dei dati in un'istanza database MySQL o MariaDB](https://docs.aws.amazon.com/AmazonRDS/latest/UserGuide/MySQL.Procedural.Importing.NonRDSRepl.html)  [riducendo i tempi di inattività](https://docs.aws.amazon.com/AmazonRDS/latest/UserGuide/MySQL.Procedural.Importing.NonRDSRepl.html) nella Guida per l'utente di Amazon Relational Database Service.

PerLinux, o: macOS Unix

```
mysqldump \ 
     --databases <database_name> \ 
     --single-transaction \ 
     --compress \ 
     --order-by-primary \ 
     -u local_user \ 
     -p local_password | mysql \ 
         --host aurora_cluster_endpoint_address \ 
        --port 3306 \
         -u RDS_user_name \ 
         -p RDS_password
```
Per Windows:

```
mysqldump ^ 
     --databases <database_name> ^ 
     --single-transaction ^ 
     --compress ^ 
     --order-by-primary ^ 
     -u local_user ^ 
     -p local_password | mysql ^ 
          --host aurora_cluster_endpoint_address ^ 
          --port 3306 ^ 
         -u RDS_user_name ^ 
          -p RDS_password
```
#### **a** Note

Assicurati che non siano presenti spazi tra l'opzione -p e la password immessa.

Utilizza le opzioni --host, --user (-u), --port e -p nel comando mysql per specificare il nome host, il nome utente e la password per eseguire la connessione al cluster di database Aurora. Il nome host è il nome DNS per l'endpoint del cluster di database Amazon Aurora, ad esempio, mydbcluster.cluster-123456789012.us-east-1.rds.amazonaws.com. Il valore dell'endpoint è disponibile nei dettagli del cluster nella console di gestione Amazon RDS.

4. Rendere nuovamente scrivibile l'istanza database MySQL di origine:

```
mysql> SET GLOBAL read_only = OFF;
mysql> UNLOCK TABLES;
```
Per ulteriori informazioni sulla creazione di backup da utilizzare con la replica, vedere [Backing up a](http://dev.mysql.com/doc/refman/8.0/en/replication-solutions-backups-read-only.html) [source or replica by making it read only](http://dev.mysql.com/doc/refman/8.0/en/replication-solutions-backups-read-only.html) nella documentazione di MySQL.

5. Nella console di gestione Amazon RDS aggiungi l'indirizzo IP del server che ospita il database MySQL di origine al gruppo di sicurezza VPC per il cluster di database Amazon Aurora. Per ulteriori informazioni sulla modifica di un gruppo di sicurezza VPC, consulta [Gruppi di sicurezza](https://docs.aws.amazon.com/vpc/latest/userguide/VPC_SecurityGroups.html)  [per il VPC](https://docs.aws.amazon.com/vpc/latest/userguide/VPC_SecurityGroups.html) nella Guida per l'utente di Amazon Virtual Private Cloud.

Potrebbe anche essere necessario configurare la rete locale per consentire le connessioni dall'indirizzo IP del cluster di database Amazon Aurora, affinché possa comunicare con l'istanza di MySQL di origine. Per individuare l'indirizzo IP del cluster di database Amazon Aurora, utilizzare il comando host.

host *aurora\_endpoint\_address*

Il nome host è il nome DNS dell'endpoint del cluster di database Amazon Aurora.

6. Utilizzando il client scelto, eseguire la connessione all'istanza di MySQL esterna e creare un utente MySQL da utilizzare per la replica. Questo account viene utilizzato unicamente per la replica e deve essere limitato al dominio personale per aumentare la sicurezza. Di seguito è riportato un esempio.

```
CREATE USER 'repl_user'@'mydomain.com' IDENTIFIED BY 'password';
```
7. Per un'istanza di MySQL esterna, concedere i privilegi REPLICATION CLIENT e REPLICATION SLAVE all'utente della replica. Per concedere ad esempio i privilegi REPLICATION CLIENT e REPLICATION SLAVE su tutti i database per l'utente "repl\_user" del proprio dominio, eseguire questo comando.

GRANT REPLICATION CLIENT, REPLICATION SLAVE ON \*.\* TO '*repl\_user*'@'*mydomain.com*' IDENTIFIED BY '*password*';

- 8. Acquisire uno snapshot manuale del cluster di database Aurora MySQL da impostare come replica di lettura prima di impostare la replica. Se è necessario ridefinire la replica con il cluster di database come replica di lettura, è possibile ripristinare il cluster di database Aurora MySQL da tale snapshot anziché dover importare i dati dall'istanza database MySQL in un nuovo cluster di database Aurora MySQL.
- 9. Configurare il cluster di database Amazon Aurora come replica. Esegui la connessione al cluster di database Amazon Aurora come utente master e identifica il database MySQL di origine come master di replica utilizzando le procedure [mysql.rds\\_set\\_external\\_master \(Aurora MySQL versione](#page-1948-0)  [2\)](#page-1948-0) o [mysql.rds\\_set\\_external\\_source \(Aurora MySQL versione 3\)](#page-1954-0) e [mysql.rds\\_start\\_replication](#page-1966-0).

Utilizzare il nome e la posizione del file log principale, recuperati nella fase 2. Di seguito è riportato un esempio.

```
For Aurora MySQL version 2:
CALL mysql.rds_set_external_master ('mymasterserver.mydomain.com', 3306, 
     'repl_user', 'password', 'mysql-bin-changelog.000031', 107, 0);
For Aurora MySQL version 3:
CALL mysql.rds_set_external_source ('mymasterserver.mydomain.com', 3306, 
     'repl_user', 'password', 'mysql-bin-changelog.000031', 107, 0);
```
10.Nel cluster di database Amazon Aurora chiama la procedura [mysql.rds\\_start\\_replication](#page-1966-0) per avviare la replica.

CALL mysql.rds\_start\_replication;

Dopo aver definito la replica tra l'istanza database MySQL di origine e il cluster di database Amazon Aurora sarà possibile aggiungere le repliche di Aurora al cluster di database Amazon Aurora. È possibile quindi connettere le repliche di Aurora per il dimensionamento della lettura dei dati. Per informazioni sulla creazione di una replica di Aurora, consulta [Aggiunta di repliche di Aurora a un](#page-518-0) [cluster di database.](#page-518-0)

# <span id="page-1704-0"></span>Ottimizzazione della replica dei log binari

Di seguito, è possibile imparare a ottimizzare le prestazioni di replica dei log binari e risolvere i problemi correlati in Aurora MySQL.

# **1** Tip

Questa discussione presuppone che tu abbia familiarità con il meccanismo di replica dei log binari MySQL e del suo funzionamento. Per informazioni di base, consulta [Implementazione](https://dev.mysql.com/doc/refman/8.0/en/replication-implementation.html)  [della replica](https://dev.mysql.com/doc/refman/8.0/en/replication-implementation.html) nella documentazione di MySQL.

Replica di log binari multithread (Aurora MySQL versione 3)

Con la replica del log binario multithread, un thread SQL legge gli eventi dal log di inoltro e li mette in coda per l'applicazione dei thread SQL worker. I thread di lavoro SQL sono gestiti da un thread coordinatore. Gli eventi di log binari vengono applicati in parallelo quando possibile.

Quando un'istanza Aurora MySQL è configurata per utilizzare la replica binaria dei log, per impostazione predefinita l'istanza di replica utilizza la replica a thread singolo per le versioni di Aurora MySQL precedenti alla 3.04. Per abilitare la replica multithread, si aggiorna il parametro replica\_parallel\_workers a un valore maggiore di zero nel gruppo di parametri personalizzati.

Per Aurora MySQL versione 3.04 e successive, la replica è multithread per impostazione predefinita, con impostazione predefinita su. replica\_parallel\_workers 4 È possibile modificare questo parametro nel gruppo di parametri personalizzato.

Le opzioni di configurazione seguenti consentono di ottimizzare la replica multithread. Per informazioni sull'utilizzo, consulta [Opzioni e variabili di replica e registrazione binaria](https://dev.mysql.com/doc/refman/8.0/en/replication-options.html) nel Manuale di riferimento MySQL.

La configurazione ottimale dipende da diversi fattori. Ad esempio, le prestazioni per la replica dei log binari sono influenzate dalle caratteristiche del carico di lavoro del database e dalla classe di istanza database su cui è in esecuzione la replica. Pertanto, si consiglia di testare a fondo tutte le modifiche a questi parametri di configurazione prima di applicare nuove impostazioni dei parametri a un'istanza di produzione:

- binlog\_group\_commit\_sync\_delay
- binlog\_group\_commit\_sync\_no\_delay\_count
- binlog\_transaction\_dependency\_history\_size
- binlog transaction dependency tracking
- replica\_preserve\_commit\_order
- replica\_parallel\_type
- replica\_parallel\_workers

In Aurora MySQL versione 3.06 e successive, è possibile migliorare le prestazioni per le repliche di log binari durante la replica di transazioni per tabelle di grandi dimensioni con più di un indice secondario. Questa funzionalità introduce un pool di thread per applicare le modifiche all'indice secondario in parallelo su una replica binlog. La funzionalità è controllata dal parametro del cluster aurora\_binlog\_replication\_sec\_index\_parallel\_workers DB, che controlla il numero totale di thread paralleli disponibili per applicare le modifiche all'indice secondario. Il parametro è impostato su 0 (disabilitato) per impostazione predefinita. L'attivazione di questa funzionalità non richiede il riavvio dell'istanza. Per abilitare questa funzionalità, interrompi la replica in corso, imposta il numero desiderato di thread di lavoro paralleli e quindi riavvia la replica.

È inoltre possibile utilizzare questo parametro come variabile globale, dove *n* è il numero di thread di lavoro paralleli:

SET global aurora\_binlog\_replication\_sec\_index\_parallel\_workers=*n*;

Ottimizzazione della replica binlog (Aurora MySQL 2.10 e versioni successive)

In Aurora MySQL 2.10 e versioni successive, Aurora applica automaticamente un'ottimizzazione nota come cache I/O binlog alla replica del log binario. Inserendo nella cache gli eventi binlog più recenti, questa ottimizzazione è progettata per migliorare le prestazioni del thread di dump di binlog limitando al contempo l'impatto sulle transazioni in primo piano sull'istanza di origine binlog.

#### **a** Note

Questa memoria utilizzata per questa funzione è indipendente dall'impostazione binlog\_cache MySQL. Questa funzione non si applica alle istanze DB Aurora che utilizzano le classi di istanza db.t2 e db.t3.

Non è necessario regolare alcun parametro di configurazione per attivare questa ottimizzazione. In particolare, se si regola il parametro di configurazioneaurora\_binlog\_replication\_max\_yield\_seconds su un valore diverso da zero nelle versioni Aurora MySQL precedenti, impostarlo su zero per Aurora MySQL 2.10 e versioni successive.

Le variabili di stato aurora binlog io cache reads e aurora\_binlog\_io\_cache\_read\_requests sono disponibili in Aurora MySQL versione 2.10 e successive. Queste variabili di stato aiutano a monitorare la frequenza con cui i dati vengono letti dalla cache I/O binlog.

- aurora\_binlog\_io\_cache\_read\_requests: mostra il numero di richieste di lettura I/O binlog dalla cache.
- aurora\_binlog\_io\_cache\_reads: mostra il numero di letture I/O binlog che recuperano informazioni dalla cache.

La seguente query SQL calcola la percentuale di richieste di lettura binlog che sfruttano le informazioni memorizzate nella cache. In questo caso, più il rapporto è vicino a 100, migliore è.

```
mysql> SELECT 
   (SELECT VARIABLE_VALUE FROM INFORMATION_SCHEMA.GLOBAL_STATUS 
     WHERE VARIABLE_NAME='aurora_binlog_io_cache_reads') 
   / (SELECT VARIABLE_VALUE FROM INFORMATION_SCHEMA.GLOBAL_STATUS 
     WHERE VARIABLE_NAME='aurora_binlog_io_cache_read_requests') 
   * 100 
   as binlog_io_cache_hit_ratio;
+---------------------------+
| binlog_io_cache_hit_ratio |
+---------------------------+
| 99.99847949080622 |
  +---------------------------+
```
La funzione di cache I/O binlog include anche nuovi parametri relativi ai thread di dump di binlog. I thread di dump sono i thread creati quando le nuove repliche di binlog sono collegate all'istanza fonte binlog.

I parametri del thread di dump vengono stampati nel log del database ogni 60 secondi con il prefisso [Dump thread metrics]. I parametri includono informazioni per ogni replica binlog, ad esempio Secondary id, Secondary uuid, il nome del file binlog e la posizione in cui ogni replica sta leggendo. I parametri includono anche Bytes\_behind\_primary che rappresenta la distanza in byte tra l'origine della replica e la replica. Questo parametro misura il ritardo del thread I/O di

replica. Tale cifra è diversa dal ritardo del thread dell'applicatore SQL della replica, rappresentato dal parametro seconds\_behind\_master sulla replica binlog. È possibile determinare se le repliche di binlog stiano recuperando l'origine o rimangano indietro controllando se la distanza diminuisce o aumenta.

Ottimizzazione della replica binlog (Aurora MySQL versione 2 fino alla 2.09)

Per ottimizzare la replica dei log binari per Aurora MySQL, è possibile regolare i seguenti parametri di ottimizzazione a livello di cluster. Questi parametri consentono di specificare il giusto equilibrio tra latenza nell'istanza di origine dei log binari e ritardo di replica.

- aurora\_binlog\_use\_large\_read\_buffer
- aurora\_binlog\_read\_buffer\_size
- aurora\_binlog\_replication\_max\_yield\_seconds

## **a** Note

Per i cluster compatibili con MySQL 5.7, è possibile utilizzare questi parametri in Aurora MySQL versione 2 fino alla 2.09.\*. In Aurora MySQL versione 2.10.0 e successive, questi parametri sono sostituiti dall'ottimizzazione della cache I/O binlog e non è necessario utilizzarli.

## Argomenti

- [Panoramica delle ottimizzazioni del buffer di lettura di grandi dimensioni e di max-yield](#page-1707-0)
- [Parametri correlati](#page-1709-0)
- [Attivazione del meccanismo max-yield di replica dei log binari](#page-1711-0)
- [Disattivare l'ottimizzazione max-yield di replica dei log binari](#page-1712-0)
- [Disattivazione del buffer di lettura di grandi dimensioni](#page-1713-0)

<span id="page-1707-0"></span>Panoramica delle ottimizzazioni del buffer di lettura di grandi dimensioni e di max-yield

È possibile che si verifichi una riduzione delle prestazioni di replica dei log binari quando il thread di dump dei log binari accede al volume del cluster Aurora mentre il cluster elabora un numero elevato di transazioni. È possibile utilizzare i parametri aurora\_binlog\_use\_large\_read\_buffer,

aurora binlog replication max yield seconds e aurora binlog read buffer size per ridurre al minimo questo tipo di conflitto.

Supponi di avere una situazione in cui aurora\_binlog\_replication\_max\_yield\_seconds è impostato su maggiore di 0 e il file binlog corrente del thread di dump è attivo. In questo caso, il thread di dump dei log binari attende fino a un numero specificato di secondi affinché il file binlog corrente venga riempito dalle transazioni. Questo periodo di attesa evita conflitti che possono derivare dalla replica di ciascun evento dei log binari singolarmente. Tuttavia, in questo modo aumenta il ritardo di replica per le repliche dei log binari. Tali repliche possono rimanere indietro rispetto all'origine dello stesso numero di secondi dell'impostazione aurora\_binlog\_replication\_max\_yield\_seconds.

Il file binlog corrente indica il file binlog che il thread di dump sta attualmente leggendo per eseguire la replica. Consideriamo che un file binlog è attivo quando il file binlog è in aggiornamento o aperto per essere aggiornato dalle transazioni in entrata. Dopo che Aurora MySQL ha riempito il file binlog attivo, MySQL crea e passa a un nuovo file binlog. Il vecchio file binlog diventa inattivo. Non viene più aggiornato dalle transazioni in entrata.

#### **a** Note

Prima di modificare questi parametri, misurare la latenza e la velocità effettiva delle transazioni nel tempo. È possibile che le prestazioni di replica dei log binari siano stabili e abbiano una bassa latenza anche in caso di conflitti occasionali.

## aurora\_binlog\_use\_large\_read\_buffer

Se questo parametro è impostato su 1, Aurora MySQL ottimizza la replica dei log binari in base alle impostazioni dei parametri aurora\_binlog\_read\_buffer\_size e aurora\_binlog\_replication\_max\_yield\_seconds. Se aurora\_binlog\_use\_large\_read\_buffer è 0, Aurora MySQL ignora i valori dei parametri aurora\_binlog\_read\_buffer\_size e aurora\_binlog\_replication\_max\_yield\_seconds.

## aurora\_binlog\_read\_buffer\_size

I thread di dump binari con buffer di lettura più grande riducono al minimo il numero di operazioni di I/O di lettura leggendo più eventi per ogni I/O. Il parametro aurora\_binlog\_read\_buffer\_size imposta la dimensione del buffer di lettura. Il buffer di lettura di grandi dimensioni può ridurre i conflitti di log binari per carichi di lavoro che generano una grande quantità di dati binlog.

#### **a** Note

Questo parametro ha effetto solo quando anche il cluster ha l'impostazione aurora\_binlog\_use\_large\_read\_buffer=1. L'aumento delle dimensioni del buffer di lettura non influisce sulle prestazioni della replica dei log binari. I thread di dump dei log binari non attendono l'aggiornamento delle transazioni per riempire il buffer di lettura.

# aurora\_binlog\_replication\_max\_yield\_seconds

Se il carico di lavoro richiede una bassa latenza delle transazioni ed è possibile tollerare alcuni ritardi di replica, è possibile aumentare il parametro aurora\_binlog\_replication\_max\_yield\_seconds. Questo parametro controlla la proprietà di rendimento massimo della replica dei log binari nel cluster.

## **G** Note

Questo parametro ha effetto solo quando anche il cluster ha l'impostazione aurora\_binlog\_use\_large\_read\_buffer=1.

Aurora MySQL riconosce immediatamente qualsiasi modifica al valore del parametro aurora\_binlog\_replication\_max\_yield\_seconds. Non è necessario riavviare l'istanza database. Tuttavia, quando si attiva questa impostazione, il thread di dump inizia a produrre solo quando il file dei log binari corrente raggiunge la dimensione massima di 128 MB e viene ruotato in un nuovo file.

## <span id="page-1709-0"></span>Parametri correlati

Utilizza i seguenti parametri del cluster di database per attivare l'ottimizzazione binlog.

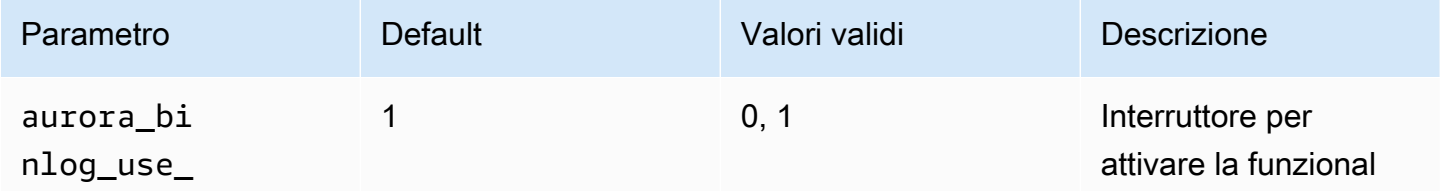

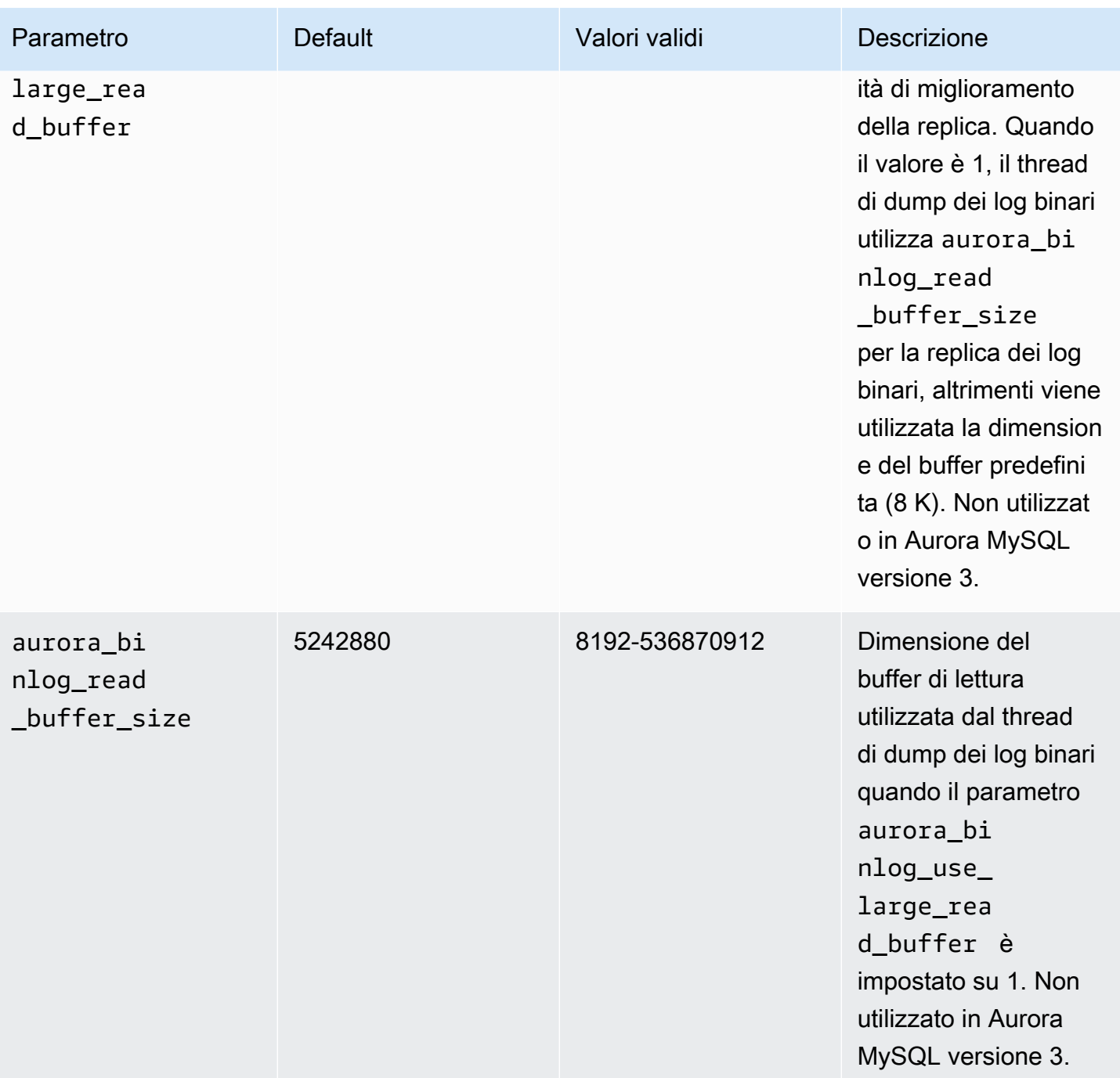

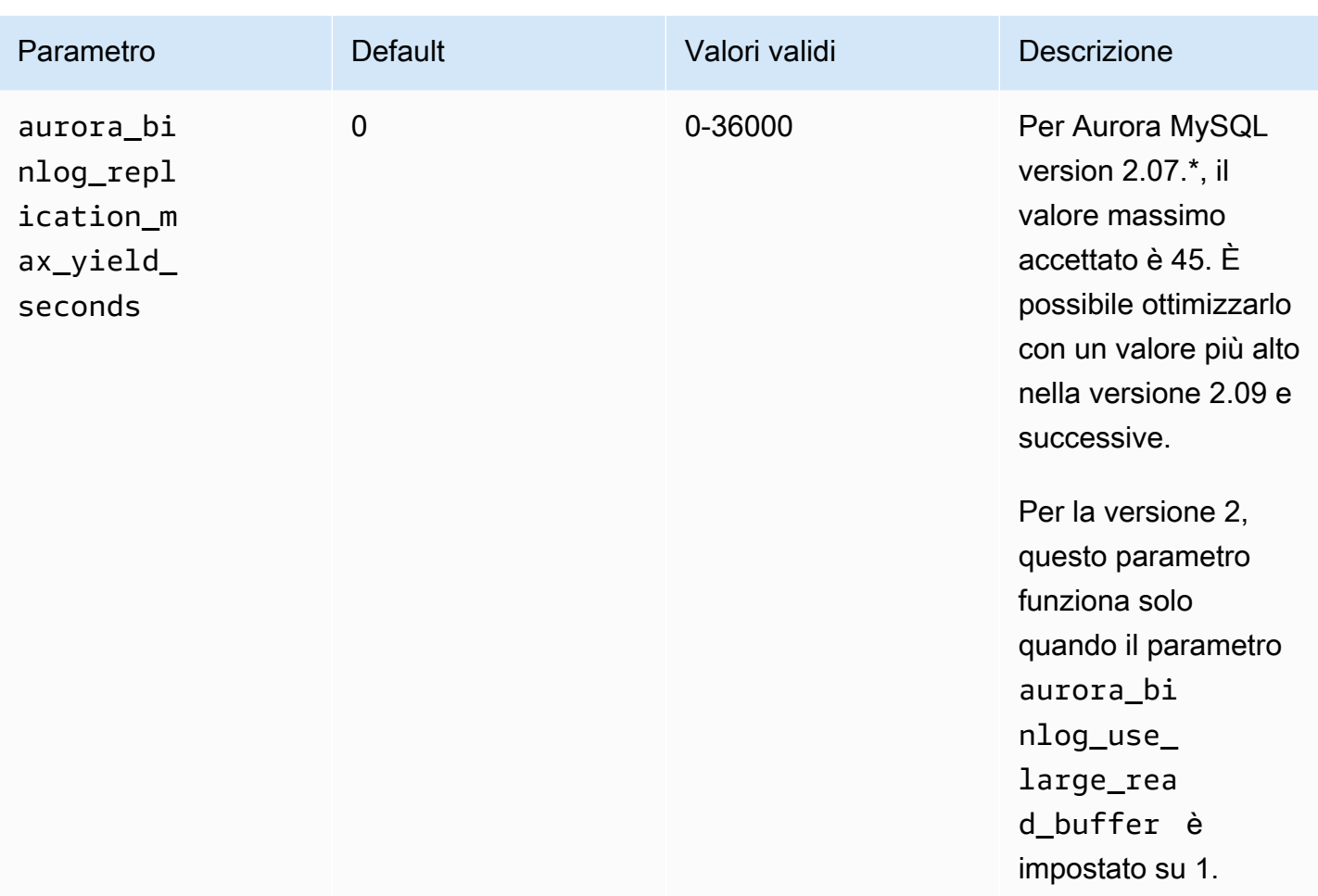

<span id="page-1711-0"></span>Attivazione del meccanismo max-yield di replica dei log binari

È possibile attivare l'ottimizzazione max-yield di replica dei log binari come descritto di seguito. In questo modo si riduce al minimo la latenza per le transazioni sull'istanza di origine binlog. Tuttavia, è possibile che si verifichi un ritardo di replica più elevato.

Per attivare l'ottimizzazione max-yield dei log binari per un cluster Aurora MySQL

- 1. Creare o modificare un gruppo di parametri del cluster di database utilizzando le seguenti impostazioni dei parametri:
	- aurora\_binlog\_use\_large\_read\_buffer: si attiva con il valore ON o 1.
	- aurora\_binlog\_replication\_max\_yield\_seconds: specificare un valore maggiore di 0.
- 2. Associare il gruppo di parametri del cluster di database al cluster Aurora MySQL che funge da origine binlog. A tale scopo, seguire la procedura descritta in [Utilizzo di gruppi di parametri](#page-383-0).

3. Verificare che la modifica del parametro abbia effetto. A tale scopo, eseguire la seguente query sull'istanza di origine binlog.

```
SELECT @@aurora_binlog_use_large_read_buffer, 
  @@aurora_binlog_replication_max_yield_seconds;
```
L'output visualizzato dovrebbe essere simile al seguente.

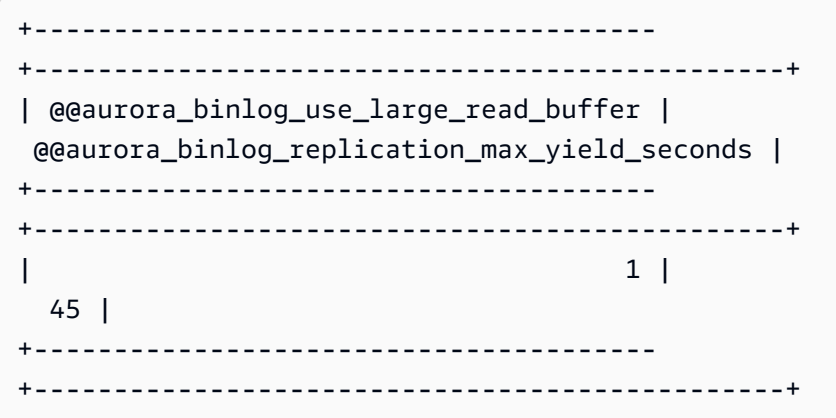

<span id="page-1712-0"></span>Disattivare l'ottimizzazione max-yield di replica dei log binari

È possibile disattivare l'ottimizzazione max-yield di replica dei log binari come descritto di seguito. In questo modo si riduce al minimo il ritardo di replica. Tuttavia, è possibile che si verifichi una latenza maggiore per le transazioni sull'istanza di origine binlog.

Per disattivare l'ottimizzazione max-yield dei log binari per un cluster Aurora MySQL

- 1. Verificare che il gruppo di parametri del cluster di database associato al cluster Aurora MySQL abbia il parametro aurora\_binlog\_replication\_max\_yield\_seconds impostato su 0 Per ulteriori informazioni sull'impostazione dei parametri di configurazione mediante i gruppi di parametri, consultare [Utilizzo di gruppi di parametri.](#page-383-0)
- 2. Verificare che la modifica del parametro abbia effetto. A tale scopo, eseguire la seguente query sull'istanza di origine binlog.

SELECT @@aurora\_binlog\_replication\_max\_yield\_seconds;

L'output visualizzato dovrebbe essere simile al seguente.

+-----------------------------------------------+

| @@aurora\_binlog\_replication\_max\_yield\_seconds | +-----------------------------------------------+ | 0 | +-----------------------------------------------+

<span id="page-1713-0"></span>Disattivazione del buffer di lettura di grandi dimensioni

È possibile disattivare l'intera funzionalità di buffer di lettura di grandi dimensioni come di seguito.

Per disattivare il buffer di lettura dei log binari di grandi dimensioni per un cluster Aurora MySQL

1. Reimpostare aurora\_binlog\_use\_large\_read\_buffer su OFF o 0.

Verificare che il gruppo di parametri del cluster di database associato al cluster Aurora MySQL abbia il parametro aurora\_binlog\_use\_large\_read\_buffer impostato su 0 Per ulteriori informazioni sull'impostazione dei parametri di configurazione mediante i gruppi di parametri, consultare [Utilizzo di gruppi di parametri](#page-383-0).

2. Nell'istanza di origine binlog eseguire la query seguente.

SELECT @@ aurora\_binlog\_use\_large\_read\_buffer;

L'output visualizzato dovrebbe essere simile al seguente.

+---------------------------------------+ | @@aurora\_binlog\_use\_large\_read\_buffer | +---------------------------------------+ | 0 | +---------------------------------------+

Configurazione del file di log binario avanzato

Il file di log binario avanzato riduce il sovraccarico delle prestazioni di elaborazione causato dall'attivazione del file di log binario, che in alcuni casi può arrivare fino al 50%. Con il file di log binario avanzato, questo sovraccarico può essere ridotto a circa il 13%. Per ridurre il sovraccarico, il file di log binario avanzato scrive i log binari e i log delle transazioni nello spazio di archiviazione in parallelo, il che riduce al minimo i dati scritti al momento del commit della transazione.

L'utilizzo del file di log binario avanzato migliora anche i tempi di ripristino del database dopo riavvii e failover fino al 99% rispetto al file di log binario della community MySQL. Il file di log binario avanzato è compatibile con i carichi di lavoro esistenti basati sul file di log binario e viene utilizzato nello stesso modo in cui si utilizza il file di log binario della community MySQL.

Enhanced binlog è disponibile su Aurora MySQL versione 3.03.1 e successive.

Argomenti

- [Configurazione dei parametri del file di log binario avanzato](#page-1714-0)
- [Altri parametri correlati](#page-1716-0)
- [Differenze tra file di log binario avanzato e file di log binario avanzato della community MySQL](#page-1717-0)
- [CloudWatch Metriche Amazon per binlog migliorato](#page-1721-0)
- [Limitazioni del file di log binario avanzato](#page-1722-0)

<span id="page-1714-0"></span>Configurazione dei parametri del file di log binario avanzato

È possibile passare dal file di log binario della community MySQL al file di log binario avanzato attivando/disattivando i relativi parametri. Gli utenti esistenti di file di log binario possono continuare a leggere e consumare i file di log binario senza interruzioni nella sequenza di file di log binario.

Per attivare il file di log binario avanzato

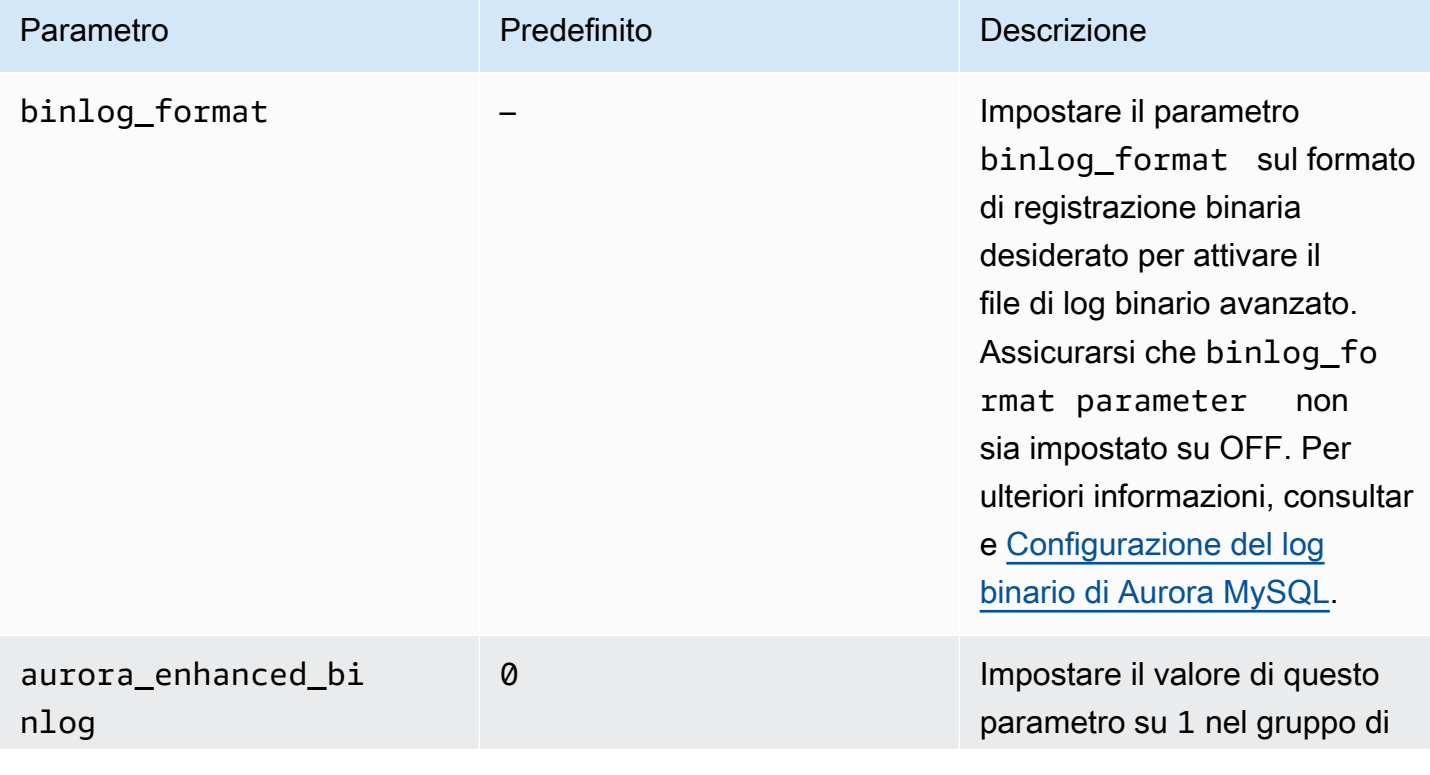

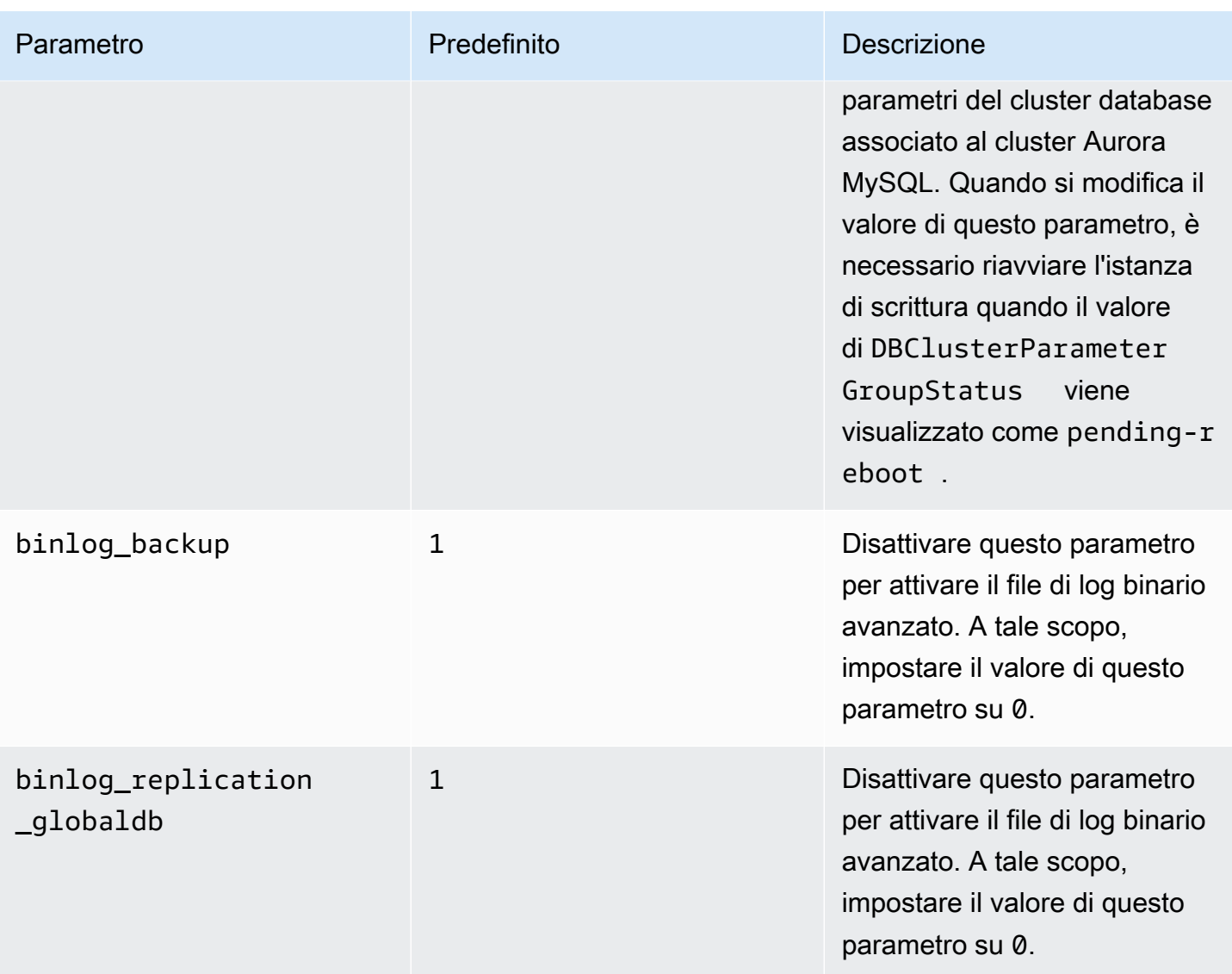

## **A** Important

È possibile disattivare i parametri binlog\_backup e binlog\_replication\_globaldb solo in caso di utilizzo del file di log binario avanzato.

## Per disattivare il file di log binario avanzato

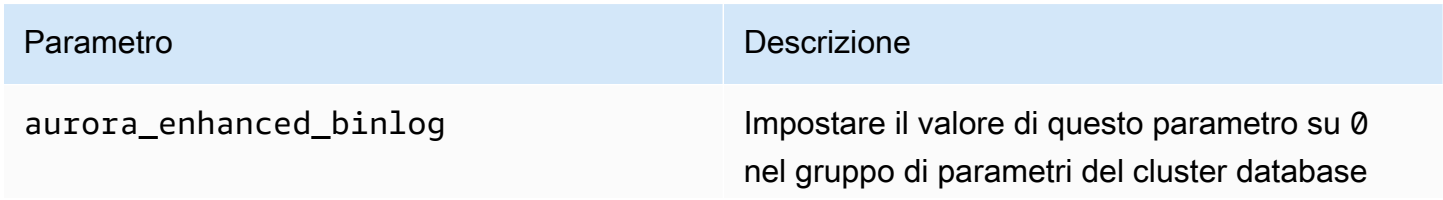

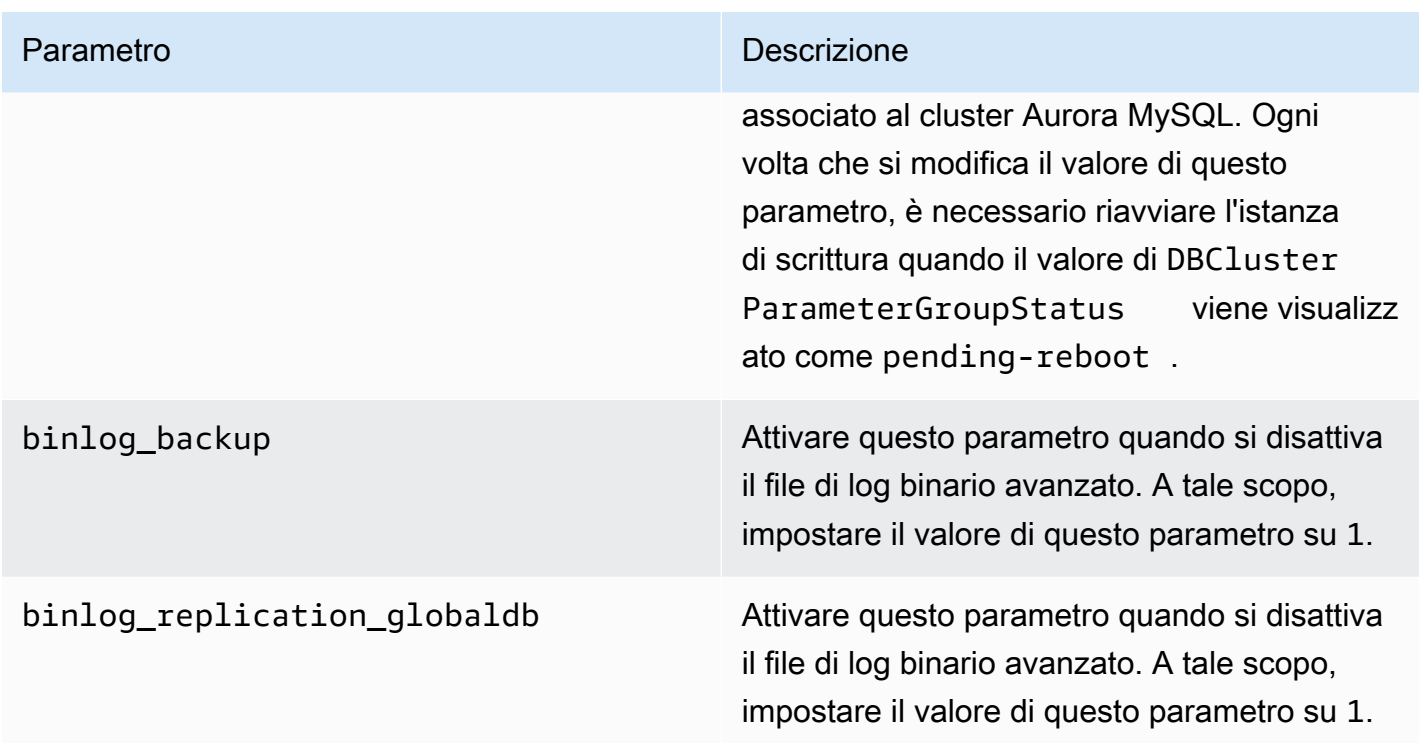

Per verificare se il file di log binario avanzato è attivo, usare il seguente comando nel client MySQL:

mysql>show status like 'aurora\_enhanced\_binlog'; +------------------------+--------+ | Variable\_name | Value | +------------------------+--------+ | aurora\_enhanced\_binlog | ACTIVE | +------------------------+--------+ 1 row in set (0.00 sec)

Quando il file di log binario avanzato è attivo, l'output mostra ACTIVE per aurora\_enhanced\_binlog.

<span id="page-1716-0"></span>Altri parametri correlati

Quando si attiva il file di log binario avanzato, questa operazione interessa i seguenti parametri:

• Il parametro max\_binlog\_size è visibile ma non modificabile. Il relativo valore predefinito 134217728 viene impostato automaticamente su 268435456 quando il file di log binario avanzato è attivato.

- A differenza file di log binario avanzato della community MySQL, binlog checksum non agisce come parametro dinamico quando il file di log binario avanzato è attivato. Affinché la modifica a questo parametro abbia effetto, è necessario riavviare manualmente il cluster database anche quando ApplyMethod è immediate.
- Il valore impostato per il parametro binlog\_order\_commits non ha alcun effetto sull'ordine dei commit quando il file di log binario avanzato è attivato. I commit vengono sempre ordinati senza ulteriori implicazioni in termini di prestazioni.

<span id="page-1717-0"></span>Differenze tra file di log binario avanzato e file di log binario avanzato della community MySQL

Il binlog avanzato interagisce in modo diverso con i cloni, i backup e il database globale Aurora rispetto al binlog MySQL della community. Si consiglia di analizzare le seguenti differenze prima di utilizzare il file di log binario avanzato.

- I file binlog avanzati del cluster DB di origine non sono disponibili su un cluster DB clonato.
- I file binlog avanzati non sono inclusi nei backup di Aurora. Pertanto, i file di log binario avanzati del cluster database di origine non sono disponibili dopo il ripristino di un cluster database nonostante il relativo periodo di conservazione impostato.
- Se utilizzati con un database globale Aurora, i file di log binario avanzati del cluster database primario non vengono replicati nel cluster database nelle regioni secondarie.

#### Examples (Esempi)

Negli esempi seguenti vengono illustrate le differenze tra file di log binario avanzati e file di log binario della community MySQL.

Su un cluster database ripristinato o clonato

Quando il file di log binario avanzato è attivato, i file di log binario storici non sono disponibili nel cluster database ripristinato o clonato. Dopo un'operazione di ripristino o clonazione, se binlog è attivato, il nuovo cluster DB inizia a scrivere la propria sequenza di file binlog, a partire da 1 (.000001). mysql-bin-changelog

Per attivare il file di log binario avanzato dopo un'operazione di ripristino o clonazione, impostare i parametri del cluster database richiesti sul cluster database ripristinato o clonato. Per ulteriori informazioni, consulta [Configurazione dei parametri del file di log binario avanzato.](#page-1714-0)

Example Operazione di clonazione o ripristino eseguita quando il file di log binario avanzato è attivato

Cluster database di origine:

```
mysql> show binary logs; 
+----------------------------+-----------+-----------+
| Log_name | File_size | Encrypted |
+----------------------------+-----------+-----------+
| mysql-bin-changelog.000001 | 156 | No |
| mysql-bin-changelog.000002 | 156 | No |
| mysql-bin-changelog.000003 | 156 | No |
| mysql-bin-changelog.000004 | 156 | No | --> Enhanced Binlog turned on
| mysql-bin-changelog.000005 | 156 | No | --> Enhanced Binlog turned on
| mysql-bin-changelog.000006 | 156 | No | --> Enhanced Binlog turned on
+----------------------------+-----------+-----------+
6 rows in set (0.00 sec)
```
In un cluster database ripristinato o clonato, non viene eseguito il backup dei file di log binario quando è attivato il file di log binario avanzato. Per evitare discontinuità nei dati del file di log binario, non sono disponibili nemmeno i file di log binario scritti prima di attivare il file di log binario avanzato.

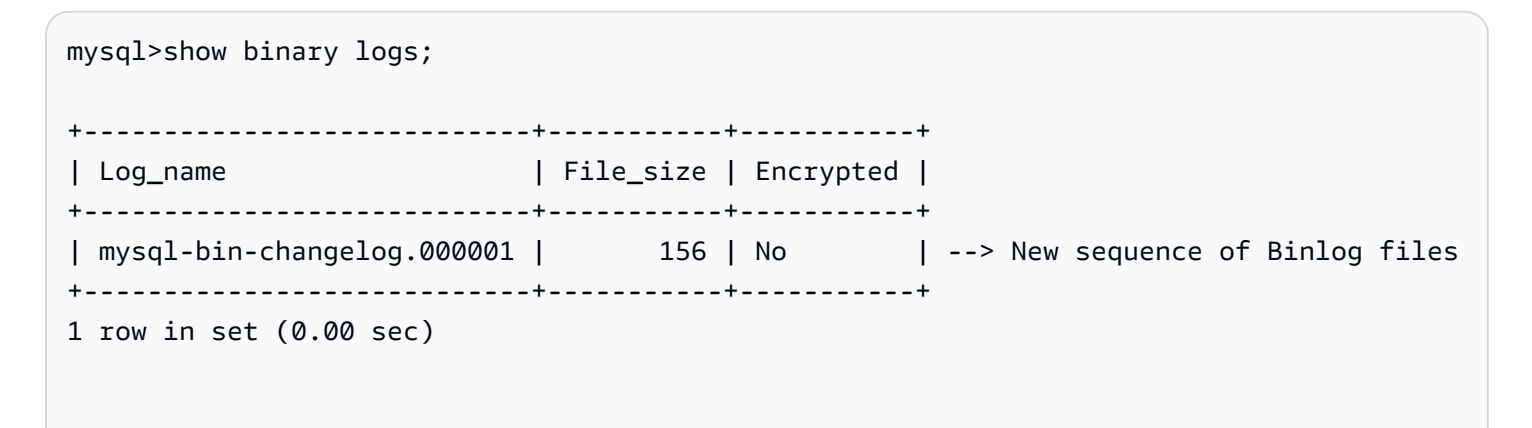

Example Operazione di clonazione o ripristino eseguita quando il binlog avanzato è disattivato

Cluster DB di origine:

mysql>show binary logs;

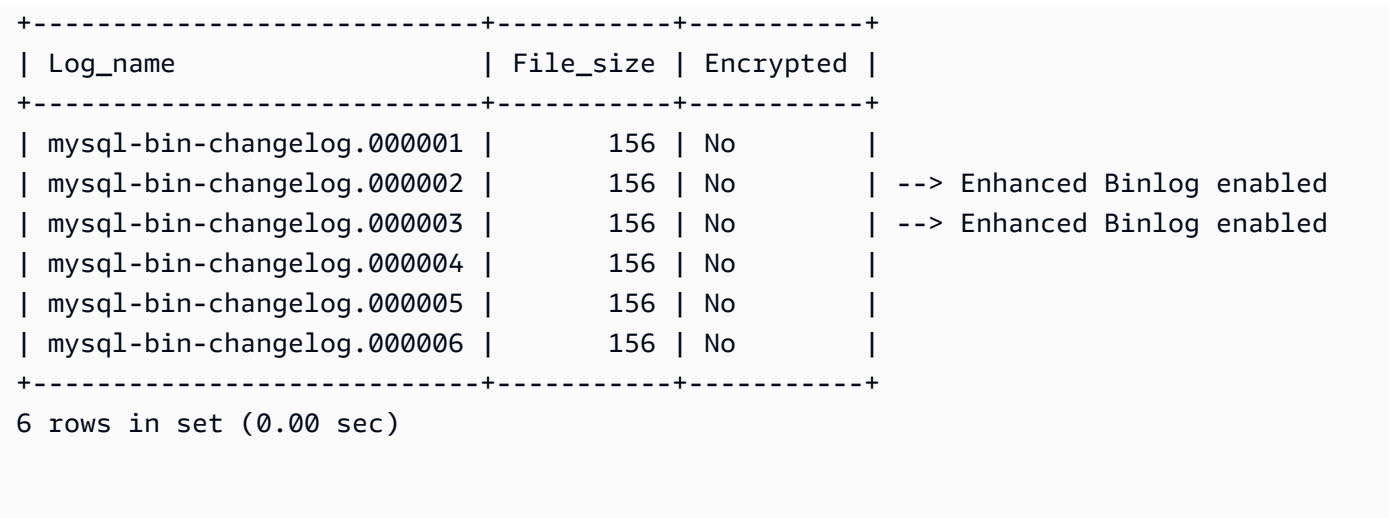

In un cluster database ripristinato o clonato, sono disponibili file di log binario scritti dopo aver disattivato il file di log binario avanzato.

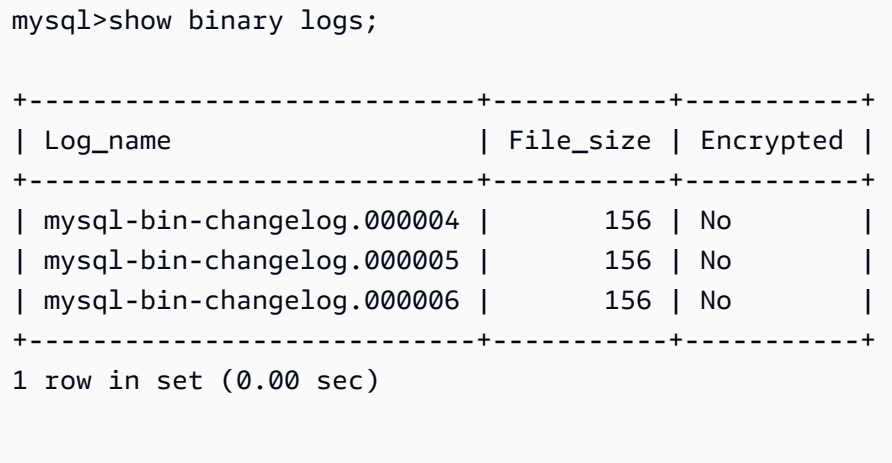

Su un database globale Amazon Aurora

Su un database globale Amazon Aurora, i dati del file di log binario del cluster database primario non vengono replicati nei cluster database secondari. Dopo un processo di failover tra regioni, i dati del file di log binario non sono disponibili nel cluster database primario appena promosso. Se binlog è attivato, il cluster DB appena promosso avvia la propria sequenza di file binlog, a partire da 1 (mysqlbin-changelog.000001).

Per attivare il file di log binario avanzato dopo il failover, è necessario impostare i parametri del cluster database richiesti sul cluster database secondario. Per ulteriori informazioni, consulta [Configurazione dei parametri del file di log binario avanzato](#page-1714-0).

Example L'operazione di failover del database globale viene eseguita quando il file di log binario avanzato è attivato

Vecchio cluster database primario (prima del failover):

```
mysql>show binary logs; 
+----------------------------+-----------+-----------+
| Log_name | File_size | Encrypted |
+----------------------------+-----------+-----------+
| mysql-bin-changelog.000001 | 156 | No |
| mysql-bin-changelog.000002 | 156 | No |
| mysql-bin-changelog.000003 | 156 | No<br>| mysql-bin-changelog.000004 | 156 | No<br>| mysql-bin-changelog.000005 | 156 | No
| mysql-bin-changelog.000004 | 156 | No | --> Enhanced Binlog enabled
| mysql-bin-changelog.000005 | 156 | No | --> Enhanced Binlog enabled
| mysql-bin-changelog.000006 | 156 | No | --> Enhanced Binlog enabled
+----------------------------+-----------+-----------+
6 rows in set (0.00 sec)
```
Nuovo cluster database primario (dopo il failover):

I file di log binario non vengono replicati nelle regioni secondarie quando il file di log binario avanzato è attivato. Per evitare discontinuità nei dati del file di log binario, i file di log binario scritti prima di attivare il file di log binario avanzato non sono disponibili.

```
mysql>show binary logs; 
+----------------------------+-----------+-----------+
| Log_name | File_size | Encrypted |
+----------------------------+-----------+-----------+
| mysql-bin-changelog.000001 | 156 | No | --> Fresh sequence of Binlog 
 files
+----------------------------+-----------+-----------+ 
1 row in set (0.00 sec)
```
Example L'operazione di failover del database globale viene eseguita quando il file di log binario avanzato è disattivato

Cluster database di origine:

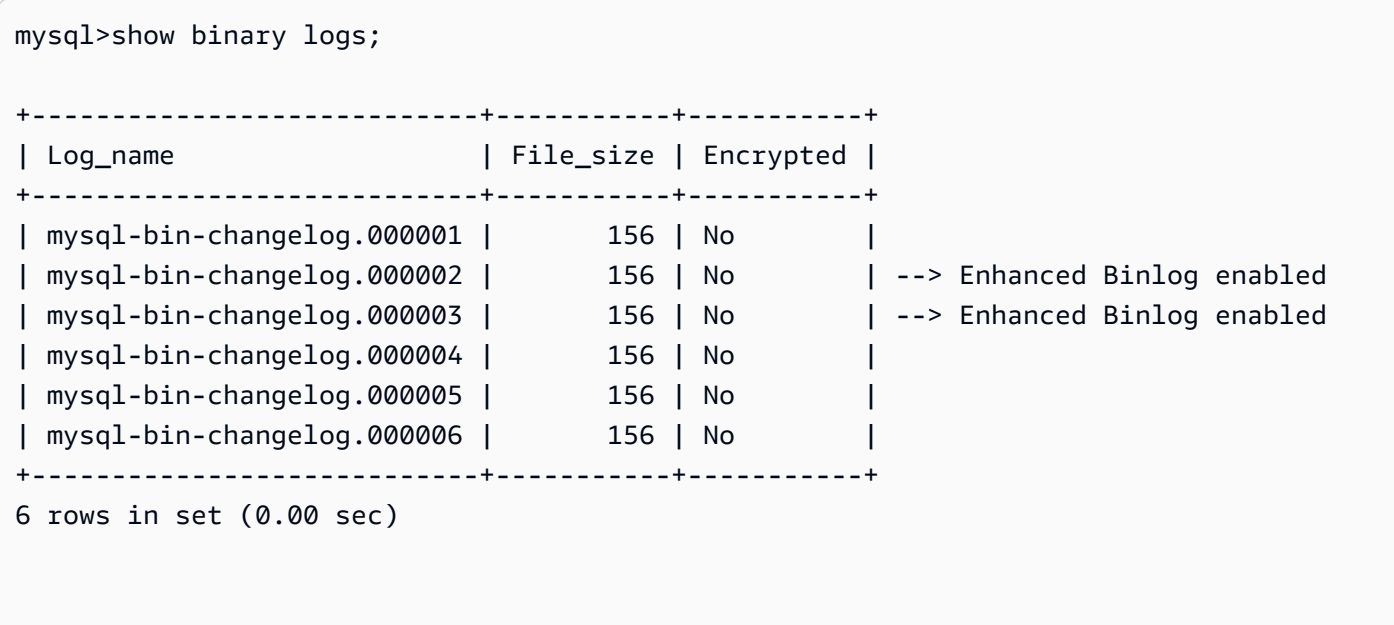

Cluster database ripristinato o clonato:

I file di log binario scritti dopo aver disattivato il file di log binario avanzato vengono replicati e sono disponibili nel cluster database appena promosso.

```
mysql>show binary logs; 
+----------------------------+-----------+-----------+
| Log_name | File_size | Encrypted |
+----------------------------+-----------+-----------+
| mysql-bin-changelog.000004 | 156 | No | 
| mysql-bin-changelog.000005 | 156 | No | 
| mysql-bin-changelog.000006 | 156 | No |
+----------------------------+-----------+-----------+
3 rows in set (0.00 sec)
```
<span id="page-1721-0"></span>CloudWatch Metriche Amazon per binlog migliorato

Le seguenti CloudWatch metriche di Amazon vengono pubblicate solo quando è attivato il binlog avanzato.

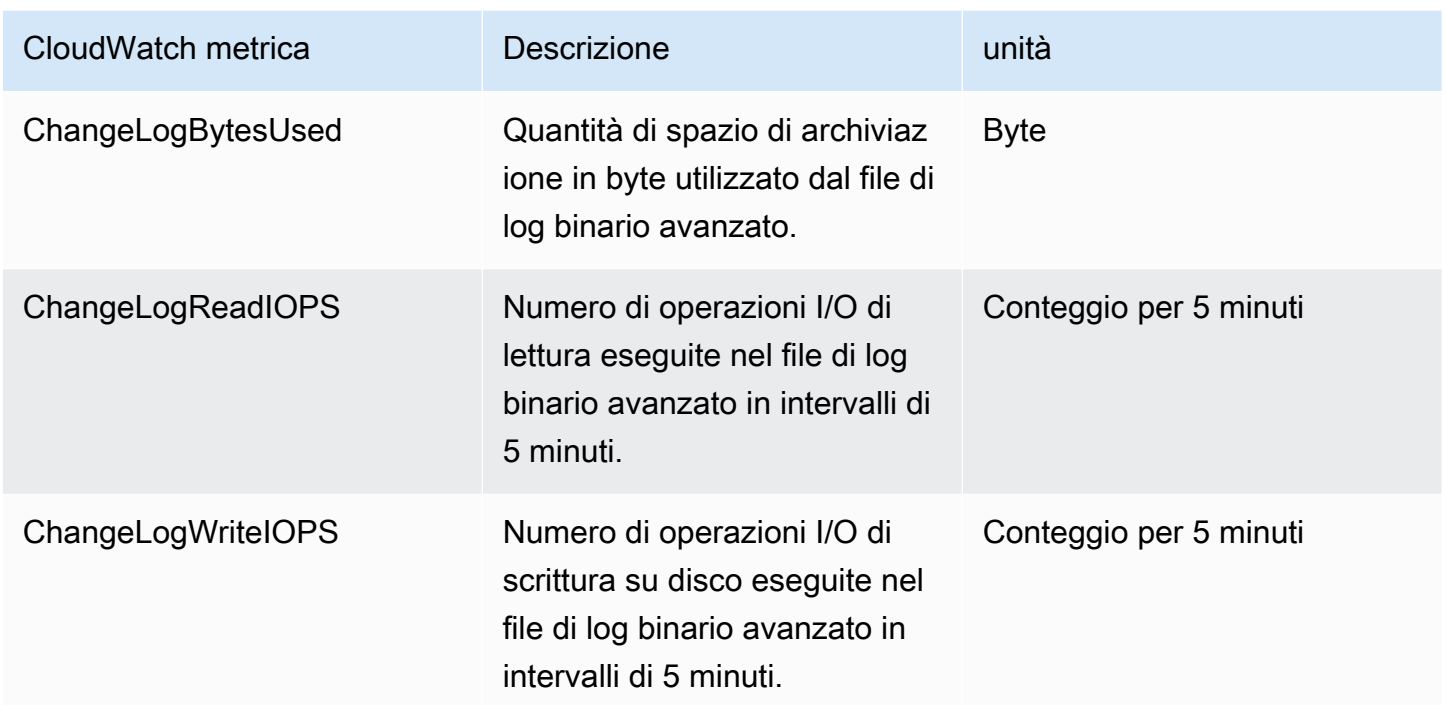

<span id="page-1722-0"></span>Limitazioni del file di log binario avanzato

Le seguenti limitazioni si applicano ai cluster database Amazon Aurora quando il file di log binario avanzato è attivato.

- Enhanced binlog è supportato solo su Aurora MySQL versione 3.03.1 e successive.
- I file di log binario avanzati scritti sul cluster database primario non vengono copiati nei cluster database clonati o ripristinati.
- Se utilizzati con un database globale Amazon Aurora, i file di log binario avanzati del cluster database primario non vengono replicati nei cluster database secondari. Pertanto, dopo il processo di failover, i dati dei file di log binario storici non sono disponibili nel nuovo cluster database primario.
- I seguenti parametri di configurazione del file di log binario vengono ignorati:
	- binlog\_group\_commit\_sync\_delay
	- binlog\_group\_commit\_sync\_no\_delay\_count
	- binlog\_max\_flush\_queue\_time
- Non è possibile eliminare o rinominare una tabella danneggiata in un database. Per eliminare queste tabelle, puoi contattare. AWS Support

• La cache I/O del file di log binario è disabilitata quando il file di log binario avanzato è attivato. Per ulteriori informazioni, consulta [Ottimizzazione della replica dei log binari](#page-1704-0).

#### **a** Note

Il file di log binario avanzato è caratterizzato da miglioramenti delle prestazioni di lettura simili a quelli della cache I/O del file di log binario e da ulteriori ottimizzazioni delle prestazioni di scrittura.

- La funzionalità Backtrack non è supportata. Il file di log binario avanzato non può essere attivato in un cluster database nelle seguenti condizioni:
	- Cluster database con la funzionalità Backtrack abilitata.
	- Cluster DB in cui la funzionalità backtrack era precedentemente abilitata, ma ora è disabilitata.
	- Cluster database ripristinato da un cluster database di origine o da uno snapshot con la funzionalità Backtrack abilitata.

# <span id="page-1723-0"></span>Utilizzo della replica basata su GTID per Amazon Aurora MySQL

Di seguito sono riportate le indicazioni per utilizzare gli identificatori di transazione globali (GTID) con la replica basata sui registri binari (binlog) tra un cluster Aurora MySQL e un'origine esterna.

#### **a** Note

Per Aurora, puoi utilizzare questa caratteristica solo con i cluster Aurora MySQL che utilizzano la replica basata sui registri binari verso o da un database MySQL esterno. L'altro database può essere un'istanza Amazon RDS MySQL, un database MySQL On-Premise o un cluster di database Aurora in una Regione AWS diversa. Per sapere come configurare questo tipo di replica, consultare [Replica tra Aurora e MySQL o tra Aurora e un altro cluster di](#page-1674-0)  [database Aurora \(replica dei log binari\).](#page-1674-0)

Se si utilizza la replica basata sui log binari e non si ha familiarità con la replica basata su GTID con MySQL, per alcune informazioni di contesto consultare [Replica con identificatori di transazioni globali](https://dev.mysql.com/doc/refman/5.7/en/replication-gtids.html) nella documentazione MySQL.

La replica basata su GTID è supportata per Aurora MySQL versione 2 e 3.

#### Argomenti

- [Identificatori globali di transazione \(GTID\)](#page-1724-0)
- [Parametri per la replica basata su GTID](#page-1725-0)
- [Configurazione della replica basata su GTID per un cluster Aurora MySQL](#page-1726-0)
- [Disabilitazione della replica basata su GTID per un cluster DB Aurora MySQL](#page-1727-0)

## <span id="page-1724-0"></span>Identificatori globali di transazione (GTID)

Gli identificatori globali di transazione (GTID) sono identificatori univoci generati per le transazioni MySQL sottoposte a commit. Puoi utilizzare i GTID per semplificare la replica basata sui log binari e facilitare la risoluzione dei problemi.

#### **a** Note

Quando Aurora sincronizza i dati tra le istanze database in un cluster, tale meccanismo di replica non coinvolge i log binari (binlog). Per Aurora MySQL, la replica basata su GTID si applica solo quando si utilizza anche la replica basata sui log binari per replicare un database esterno compatibile con MySQL verso o da un cluster di database di Aurora MySQL.

MySQL utilizza due diversi tipi di transazioni per la replica basata sui log binari:

- Transazioni GTID Transazioni identificate da un GTID.
- Transazioni anonime Transazioni a cui non è assegnato un GTID.

In una configurazione di replica, i GTID sono univoci in tutte le istanze database. I GTID semplificano la configurazione della replica perché, quando vengono utilizzati, non è necessario fare riferimento alle posizioni nel file di log. I GTID semplificano anche la registrazione delle transazioni replicate e verificano che l'istanza di origine e le repliche siano coerenti.

In genere si utilizza la replica basata su GTID con Aurora durante la replica da un database esterno compatibile con MySQL verso un cluster Aurora. Puoi configurare questa configurazione di replica come parte di una migrazione da un database locale o Amazon RDS verso Aurora MySQL. Se il database esterno utilizza già i GTID, l'abilitazione della replica basata su GTID per il cluster Aurora semplifica il processo di replica.

Configuri la replica basata su GTID per un cluster Aurora MySQL impostando innanzitutto i parametri di configurazione rilevanti in un gruppo di parametri del cluster di database. Quindi associ tale gruppo di parametri al cluster.

<span id="page-1725-0"></span>Parametri per la replica basata su GTID

Utilizzare i parametri seguenti per configurare la replica basata su GTID.

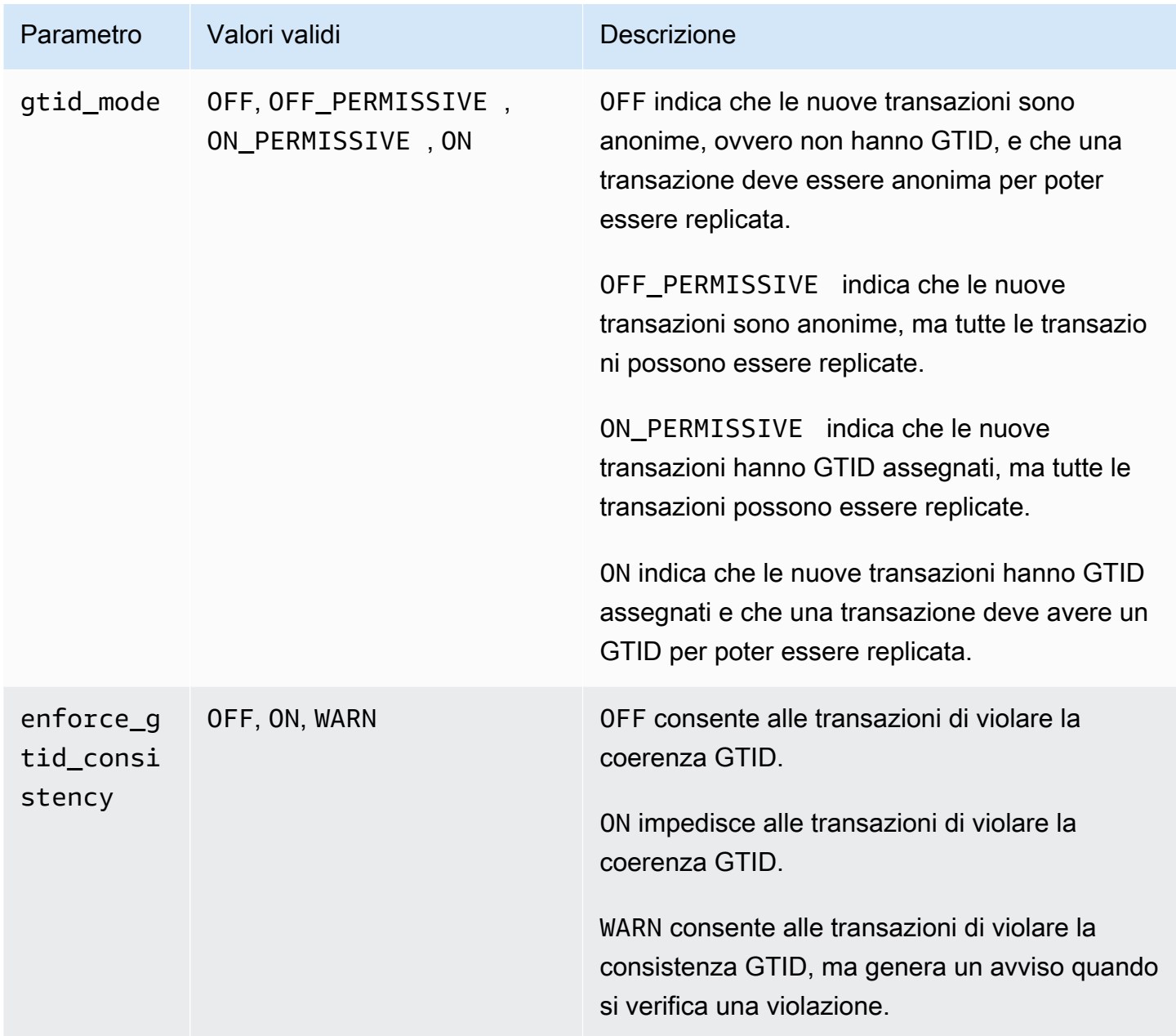

#### **a** Note

Nella AWS Management Console, il parametro gtid\_mode viene visualizzato come gtidmode.

Per la replica basata su GTID, utilizza queste impostazioni per il gruppo di parametri del cluster di database per il cluster di database Aurora MySQL:

- ON e ON\_PERMISSIVE si applicano solo alla replica in uscita da un cluster Aurora MySQL. Entrambi questi valori fanno sì che il cluster di database Aurora utilizzi i GTID per le transazioni replicate su un database esterno. ON richiede che anche il database esterno utilizzi la replica basata su GTID. Per ON\_PERMISSIVE la replica basata su GTID è opzionale sul database esterno.
- OFF PERMISSIVE, se impostato, significa che il cluster di database Aurora può accettare la replica in ingresso da un database esterno. Possono farlo indipendentemente dal fatto che il database esterno utilizzi la replica basata su GTID o meno.
- OFF, se impostato, significa che il cluster di database Aurora accetta solo la replica in ingresso da database esterni che non utilizzano la replica basata su GTID.

## **G** Tip

La replica in ingresso è lo scenario di replica basata sui log binari più comune per i cluster Aurora MySQL. Per la replica in ingresso, ti consigliamo di impostare la modalità GTID su OFF\_PERMISSIVE. Questa impostazione consente la replica in ingresso da database esterni indipendentemente dalle impostazioni GTID dell'origine della replica.

Per ulteriori informazioni sui gruppi di parametri, consultare [Utilizzo di gruppi di parametri](#page-383-0).

<span id="page-1726-0"></span>Configurazione della replica basata su GTID per un cluster Aurora MySQL

Quando la replica basata su GTID è abilitata per un cluster di database Aurora MySQL, le impostazioni GTID si applicano sia alla replica basata sui log binari in ingresso che a quella in uscita.

Per abilitare la replica basata su GTID per un cluster Aurora MySQL

1. Creare o modificare un gruppo di parametri del cluster di database utilizzando le seguenti impostazioni dei parametri:

- gtid mode ON o ON PERMISSIVE
- enforce gtid consistency ON
- 2. Associare il gruppo di parametri del cluster di database al cluster Aurora MySQL. A tale scopo, seguire la procedura descritta in [Utilizzo di gruppi di parametri.](#page-383-0)
- 3. (Facoltativo) Specifica come assegnare i GTID alle transazioni che non li includono. Per eseguire questa operazione, chiama la procedura archiviata in [mysql.rds\\_assign\\_gtids\\_to\\_anonymous\\_transactions \(Aurora MySQL versione 3\)](#page-1934-0).

## <span id="page-1727-0"></span>Disabilitazione della replica basata su GTID per un cluster DB Aurora MySQL

Puoi disabilitare la replica basata su GTID per un cluster di database Aurora MySQL. Ciò significa che il cluster Aurora non può eseguire la replica basata sui log binari in ingresso o in uscita con database esterni che utilizzano la replica basata su GTID. .

**a** Note

Nella seguente procedura, replica di lettura indica la destinazione della replica in una configurazione Aurora con replica basata sui log binari verso o da un database esterno. Non indica istanze database di replica a sola lettura di Aurora. Ad esempio, quando un cluster Aurora accetta la replica in ingresso da un'origine esterna, l'istanza primaria Aurora funge da replica di lettura per la replica basata sui log binari.

Per ulteriori dettagli sulle procedure memorizzate citate in questa sezione, consultare [Procedure](#page-1921-0)  [archiviate Aurora MySQL.](#page-1921-0)

Per disabilitare la replica basata su GTID per un cluster database Aurora MySQL

1. Sull'istanza primaria di Aurora, eseguire la seguente procedura.

```
CALL mysql.rds_set_master_auto_position(0); (Aurora MySQL version 2)
CALL mysql.rds_set_source_auto_position(0); (Aurora MySQL version 3)
```
- 2. Reimpostare gtid\_mode su ON\_PERMISSIVE.
	- a. Verificare che il gruppo di parametri del cluster di database associato al cluster di database Aurora MySQL abbia il parametro gtid\_mode impostato su ON\_PERMISSIVE.
Per ulteriori informazioni sull'impostazione dei parametri di configurazione mediante i gruppi di parametri, consultare [Utilizzo di gruppi di parametri](#page-383-0).

- b. Riavvio del cluster di database Aurora MySQL
- 3. Reimpostare gtid\_mode su OFF\_PERMISSIVE:
	- a. Verificare che il gruppo di parametri del cluster di database associato al cluster di database Aurora MySQL abbia il parametro gtid\_mode impostato su OFF\_PERMISSIVE.
	- b. Riavvio del cluster di database Aurora MySQL
- 4. a. Sull'istanza database primaria di Aurora, esegui il comando SHOW MASTER STATUS.

L'output visualizzato dovrebbe essere simile al seguente.

File Position ----------------------------------- mysql-bin-changelog.000031 107 ------------------------------------

Annotare il file e la posizione nell'output.

b. In ogni replica di lettura, utilizzare le informazioni su file e posizione presenti nell'istanza di origine menzionata nella fase precedente per eseguire la query seguente.

SELECT MASTER\_POS\_WAIT('*file*', *position*);

Ad esempio, se il nome del file è mysql-bin-changelog.000031 e la posizione è 107, eseguire l'istruzione seguente.

SELECT MASTER\_POS\_WAIT('mysql-bin-changelog.000031', 107);

Se la replica di lettura si trova dopo la posizione specificata, la query la restituisce immediatamente. In caso contrario, la funzione entra in attesa. Passare alla fase successiva quando la query restituisce una risposta per tutte le repliche di lettura.

- 5. Reimpostare i parametri GTID per disabilitare la replica basata su GTID:
	- a. Verificare che il gruppo di parametri del cluster di database associato al cluster Aurora MySQL abbia le seguenti impostazioni dei parametri:
- gtid\_mode OFF
- enforce\_gtid\_consistency OFF
- b. Riavvio del cluster di database Aurora MySQL

# Integrazione di Amazon Aurora MySQL con altri servizi AWS

Amazon Aurora MySQL si integra con altri servizi AWS per permettere di estendere il cluster database Aurora MySQL allo scopo di utilizzare capacità aggiuntive in AWS Cloud. Il cluster database Aurora MySQL può utilizzare i servizi AWSper gli scopi seguenti:

- Chiamata sincrona o asincrona di una funzione AWS Lambda utilizzando le funzioni native lambda\_sync o lambda\_async. Per ulteriori informazioni, consulta [Chiamare una funzione](#page-1774-0)  [Lambda da un cluster DB Amazon Aurora MySQL](#page-1774-0).
- Caricamento dei dati da file di testo o XML archiviati in un bucket Amazon Simple Storage Service (Amazon S3) nel cluster DB utilizzando il comando LOAD DATA FROM S3 o LOAD XML FROM S3. Per ulteriori informazioni, consulta [Caricamento dei dati in un cluster DB Amazon Aurora MySQL](#page-1749-0)  [da file di testo in un bucket Amazon S3](#page-1749-0).
- Salvataggio dei dati nei file di testo archiviati in un bucket Amazon S3 dal cluster DB utilizzando il comando SELECT INTO OUTFILE S3. Per ulteriori informazioni, consulta [Salvataggio dei dati da](#page-1763-0) [un cluster DB Amazon Aurora MySQL nei file di testo in un bucket Amazon S3](#page-1763-0).
- Aggiunta o rimozione automatica di repliche Aurora con Application Auto Scaling. Per ulteriori informazioni, consulta [Utilizzo del dimensionamento automatico di Amazon Aurora con le repliche](#page-567-0) [Aurora](#page-567-0).
- Esegui analisi del sentiment con Amazon Comprehend o un'ampia varietà di algoritmi di apprendimento automatico con. SageMaker Per ulteriori informazioni, consulta [Utilizzo](#page-3480-0)  [dell'apprendimento automatico di Amazon Aurora](#page-3480-0).

Aurora protegge la possibilità di accedere ad altri servizi AWS tramite AWS Identity and Access Management (IAM). Puoi concedere l'accesso ad altri servizi AWS creando un ruolo IAM con le autorizzazioni necessarie e quindi associando il ruolo al cluster database. Per dettagli e istruzioni su come permettere al cluster DB Aurora MySQL per accedere ad altri servizi AWS per tuo conto, consulta [Autorizzazione di Amazon Aurora MySQL ad accedere ad altri servizi AWS per tuo conto](#page-1730-0).

# <span id="page-1730-0"></span>Autorizzazione di Amazon Aurora MySQL ad accedere ad altri servizi AWS per tuo conto

Perché il tuo cluster database Aurora MySQL possa accedere ad altri servizi per tuo conto, crea e configura un ruolo AWS Identity and Access Management (IAM). Questo ruolo autorizza gli utenti del database nel cluster DB ad accedere ad altri servizi AWS. Per ulteriori informazioni, consulta [Configurazione dei ruoli IAM per accedere ai servizi AWS.](#page-1731-0)

È anche necessario configurare il cluster database Aurora per consentire le connessioni in uscita al servizio AWS di destinazione. Per ulteriori informazioni, consulta [Abilitazione delle comunicazioni di](#page-1748-0) [rete da Amazon Aurora MySQL ad altri servizi AWS.](#page-1748-0)

In questo caso, gli utenti del database possono eseguire le operazioni utilizzando gli altri servizi AWS:

- Chiamata sincrona o asincrona di una funzione AWS Lambda utilizzando le funzioni native lambda\_sync o lambda\_async. In alternativa, chiamata asincrona di una funzione AWS Lambda utilizzando la procedura mysql.lambda async. Per ulteriori informazioni, consulta Chiamare una [funzione Lambda con una funzione nativa Aurora MySQL.](#page-1776-0)
- Caricamento dei dati da file di testo o XML memorizzati in un bucket Amazon S3 nel cluster DB utilizzando l'istruzione LOAD DATA FROM S3 o LOAD XML FROM S3. Per ulteriori informazioni, consulta [Caricamento dei dati in un cluster DB Amazon Aurora MySQL da file di testo in un bucket](#page-1749-0) [Amazon S3.](#page-1749-0)
- Salvataggio dei dati dal cluster DB nei file di testo memorizzati in un bucket Amazon S3 utilizzando l'istruzione SELECT INTO OUTFILE S3. Per ulteriori informazioni, consulta [Salvataggio dei dati](#page-1763-0) [da un cluster DB Amazon Aurora MySQL nei file di testo in un bucket Amazon S3.](#page-1763-0)
- Esportazione dei dati di log in Amazon CloudWatch Logs MySQL. Per ulteriori informazioni, consulta [Pubblicazione dei log MySQL di Amazon Aurora su Amazon Logs CloudWatch .](#page-1785-0)
- Aggiunta o rimozione automatica di repliche Aurora con Application Auto Scaling. Per ulteriori informazioni, consulta [Utilizzo del dimensionamento automatico di Amazon Aurora con le repliche](#page-567-0) [Aurora](#page-567-0).

<span id="page-1731-0"></span>Configurazione dei ruoli IAM per accedere ai servizi AWS

Per consentire l'accesso di un cluster database Aurora a un altro servizio AWS, effettua le seguenti operazioni:

- 1. Crea una policy IAM che conceda l'autorizzazione al servizio AWS. Per ulteriori informazioni, consulta:
	- [Creazione di una policy IAM per l'accesso alle risorse Amazon S3](#page-1732-0)
	- [Creazione di una policy IAM per l'accesso alle risorseAWS Lambda](#page-1735-0)
	- [Creazione di una policy IAM per l'accesso alle risorse CloudWatch Logs](#page-1737-0)
	- [Creazione di una policy IAM per l'accesso alle risorseAWS KMS](#page-1739-0)
- 2. Crea un ruolo IAM e collega la policy che hai creato. Per ulteriori informazioni, consulta [Creazione](#page-1740-0)  [di un ruolo IAM per consentire ad Amazon Aurora di accedere ai servizi AWS.](#page-1740-0)

3. Associa il ruolo IAM al cluster DB Aurora. Per ulteriori informazioni, consultare [Associazione di un](#page-1741-0)  [ruolo IAM a un cluster DB Amazon Aurora MySQL.](#page-1741-0)

<span id="page-1732-0"></span>Creazione di una policy IAM per l'accesso alle risorse Amazon S3

Aurora può accedere alle risorse di Amazon S3 per caricare i dati o per salvare i dati da un cluster DB Aurora. Tuttavia, è necessario prima creare una policy IAM che assegni le autorizzazioni del bucket e dell'oggetto che rendono possibile l'accesso di Aurora ad Amazon S3.

La tabella seguente indica le funzionalità di Aurora che possono accedere a un bucket Amazon S3 per tuo conto e le autorizzazioni minime del bucket e dell'oggetto richieste da ciascuna funzionalità.

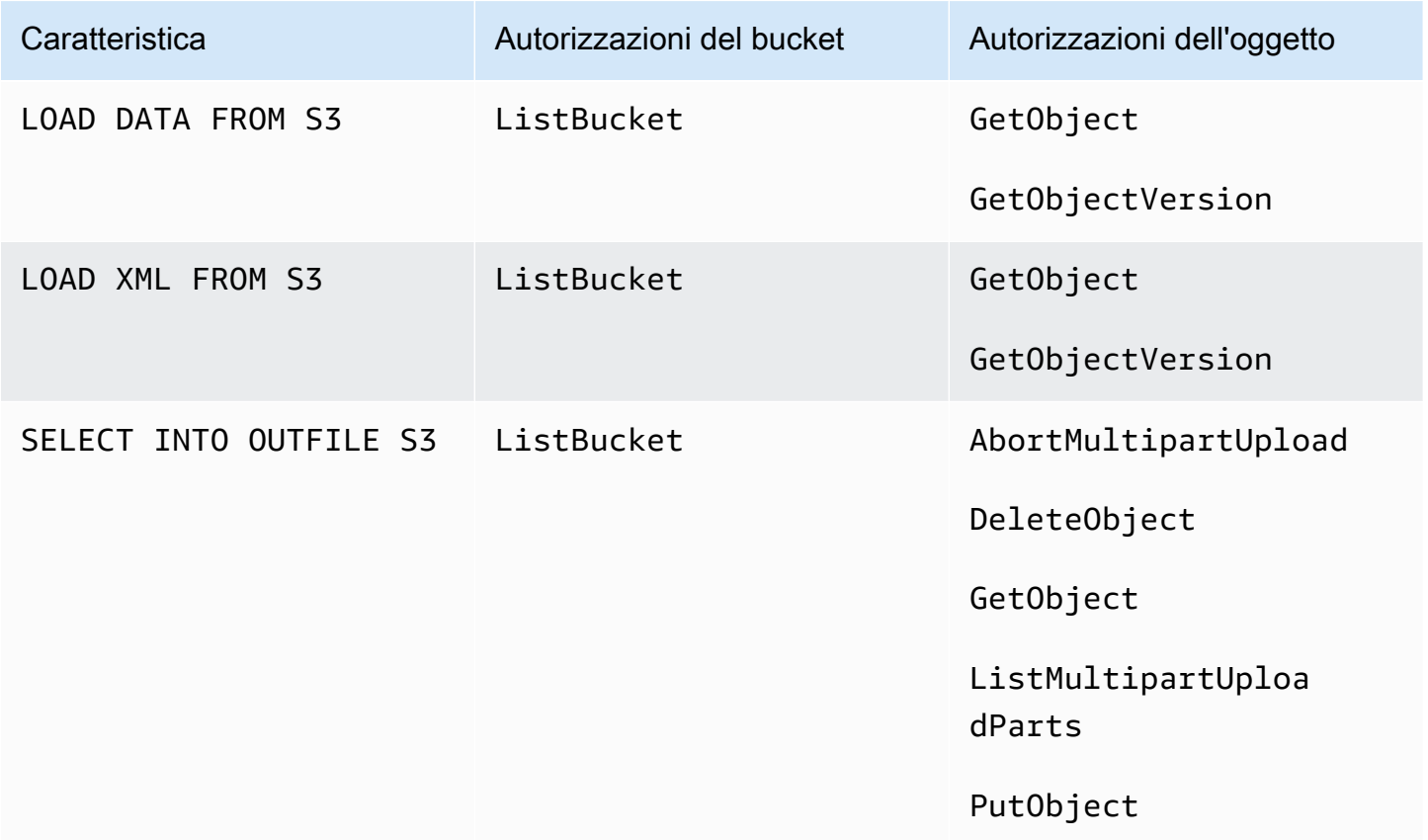

La seguente policy aggiunge le autorizzazioni che Amazon S3 potrebbe richiedere da Aurora per accedere al bucket per tuo conto.

```
{ 
      "Version": "2012-10-17", 
      "Statement": [ 
           {
```

```
 "Sid": "AllowAuroraToExampleBucket", 
              "Effect": "Allow", 
              "Action": [ 
                   "s3:PutObject", 
                   "s3:GetObject", 
                   "s3:AbortMultipartUpload", 
                   "s3:ListBucket", 
                   "s3:DeleteObject", 
                   "s3:GetObjectVersion", 
                   "s3:ListMultipartUploadParts" 
              ], 
              "Resource": [ 
                   "arn:aws:s3:::example-bucket/*", 
                   "arn:aws:s3:::example-bucket" 
 ] 
          } 
    \mathbf{I}}
```
# **a** Note

Assicurati di includere entrambe le voci per il valore Resource. Aurora ha bisogno delle autorizzazioni sia sul bucket stesso che su tutti gli oggetti all'interno del bucket. In base al caso d'uso, potrebbe non essere necessario aggiungere tutte le autorizzazioni presenti nella policy di esempio. Potrebbero inoltre essere richieste altre autorizzazioni. Ad esempio, se il bucket Amazon S3 è crittografato, occorre aggiungere autorizzazioni kms:Decrypt.

È possibile seguire i passaggi seguenti per creare una policy IAM che conceda le autorizzazioni minime necessarie affinché Aurora possa accedere a un bucket Amazon S3 per tuo conto. Per consentire ad Aurora l'accesso a tutti i bucket Amazon S3, puoi saltare questi passaggi e utilizzare la policy IAM predefinita AmazonS3ReadOnlyAccess o AmazonS3FullAccess invece di crearne una nuova.

Per creare una policy IAM per consentire l'accesso alle risorse Amazon S3

- 1. Aprire la [console di gestione IAM](https://console.aws.amazon.com/iam/home?#home).
- 2. Nel pannello di navigazione, selezionare Policies (Policy).
- 3. Scegli Create Policy (Crea policy).
- 4. Nella scheda Visual editor (Editor visivo) selezionare Choose a service (Scegli un servizio) e quindi S3.
- 5. Per Actions (Operazioni), scegliere Expand all (Espandi tutto), quindi scegliere le autorizzazioni del bucket e dell'oggetto necessarie per la policy IAM.

Le autorizzazioni dell'oggetto si riferiscono alle operazioni sugli oggetti in Amazon S3 e devono essere concesse per gli oggetti presenti nel bucket e non per il bucket stesso. Per ulteriori informazioni sulle autorizzazioni per le operazioni degli oggetti in Amazon S3, consulta [Autorizzazioni per operazioni relative agli oggetti](https://docs.aws.amazon.com/AmazonS3/latest/dev/using-with-s3-actions.html#using-with-s3-actions-related-to-objects).

- 6. Scegliere Resources (Risorse) e selezionare Add ARN (Aggiungi ARN) per bucket.
- 7. Nella finestra di dialogo Add ARN(s) (Aggiungi ARN), fornire i dettagli sulla risorsa e scegliere Add (Aggiungi).

Specificare il bucket Amazon S3 a cui consentire l'accesso. Ad esempio, per consentire ad Aurora di accedere al bucket Amazon S3 denominato example-bucket, impostare il valore Amazon Resource Name (ARN) su arn:aws:s3:::example-bucket.

- 8. Se la risorsa object (oggetto) è elencata, scegliere Add ARN (Aggiungi ARN) per object (oggetto).
- 9. Nella finestra di dialogo Add ARN(s) (Aggiungi ARN), fornire i dettagli sulla risorsa.

Per il bucket Amazon S3 specificare il bucket Amazon S3 a cui consentire l'accesso. Per l'oggetto, è anche possibile scegliere Any (Qualsiasi) per concedere le autorizzazioni per qualsiasi oggetto nel bucket.

# **a** Note

È possibile impostare Amazon Resource Name (ARN) su un valore dell'ARN più specifico in modo da consentire ad Aurora di accedere solo a specifici file o cartelle presenti in un bucket Amazon S3. Per ulteriori informazioni su come definire una policy di accesso per Amazon S3, consulta [Gestione delle autorizzazioni di accesso alle risorse](https://docs.aws.amazon.com/AmazonS3/latest/dev/s3-access-control.html)  [Amazon S3.](https://docs.aws.amazon.com/AmazonS3/latest/dev/s3-access-control.html)

10. (Facoltativo) Scegliere Add ARN (Aggiungi ARN) affinché il bucket aggiunga un altro bucket Amazon S3 alla policy e ripetere i passaggi precedenti per il bucket.

# **a** Note

È possibile ripetere questa operazione per aggiungere le istruzioni di autorizzazione del bucket corrispondenti alla policy per ciascun bucket Amazon S3 a cui Aurora deve accedere. Facoltativamente, è anche possibile concedere l'accesso a tutti i bucket e gli oggetti in Amazon S3.

- 11. Scegliere Review policy (Esamina policy).
- 12. Per Name (Nome), immettere un nome per la policy IAM, ad esempio AllowAuroraToExampleBucket. Questo nome viene utilizzato quando si crea un ruolo IAM e lo si associa al cluster DB Aurora. È anche possibile aggiungere un valore Description (Descrizione) facoltativo.
- 13. Seleziona Create Policy (Crea policy).
- 14. Completa le fasi descritte in [Creazione di un ruolo IAM per consentire ad Amazon Aurora di](#page-1740-0)  [accedere ai servizi AWS.](#page-1740-0)

<span id="page-1735-0"></span>Creazione di una policy IAM per l'accesso alle risorseAWS Lambda

È possibile seguire i passaggi seguenti per creare una policy IAM che concede le autorizzazioni minime necessarie affinché Aurora possa richiamare una funzione AWS Lambda per tuo conto.

La seguente policy aggiunge le autorizzazioni richieste da Aurora per richiamare la funzione AWS Lambda per tuo conto.

```
{ 
     "Version": "2012-10-17", 
     "Statement": [ 
         \{ "Sid": "AllowAuroraToExampleFunction", 
              "Effect": "Allow", 
              "Action": "lambda:InvokeFunction", 
              "Resource": 
  "arn:aws:lambda:<region>:<123456789012>:function:<example_function>" 
          } 
     ]
}
```
È possibile seguire i passaggi seguenti per creare una policy IAM che concede le autorizzazioni minime necessarie affinché Aurora possa richiamare una funzione AWS Lambda per tuo conto. Per consentire ad Aurora di richiamare tutte le funzioni AWS Lambda, puoi saltare questi passaggi e utilizzare la policy AWSLambdaRole predefinita invece di crearne una nuova.

Per creare una policy IAM per consentire la chiamata delle funzioni AWS Lambda

- 1. Aprire la [console IAM.](https://console.aws.amazon.com/iam/home?#home)
- 2. Nel pannello di navigazione, selezionare Policies (Policy).
- 3. Scegli Create Policy (Crea policy).
- 4. Nella scheda Visual editor (Editor visivo), selezionare Choose a service (Scegli un servizio) e scegliere Lambda.
- 5. Per Actions (Operazioni), scegliere Expand all (Espandi tutto), quindi scegliere le autorizzazioni AWS Lambda necessarie per la policy IAM.

Verificare che InvokeFunction sia selezionato. È l'autorizzazione minima richiesta per consentire ad Amazon Aurora di richiamare una funzione AWS Lambda

- 6. Scegliere Resources (Risorse) e selezionare Add ARN (Aggiungi ARN) per function (funzione).
- 7. Nella finestra di dialogo Add ARN(s) (Aggiungi ARN), fornire i dettagli sulla risorsa.

Specificare la funzione Lambda a cui consentire l'accesso. Ad esempio, per consentire ad Aurora l'accesso a una funzione Lambda denominata example function, impostare il valore dell'ARN su arn:aws:lambda:::function:example\_function.

Per ulteriori informazioni su come definire una policy di accesso per AWS Lambda, consulta [Autenticazione e controllo degli accessi per AWS Lambda](https://docs.aws.amazon.com/lambda/latest/dg/lambda-auth-and-access-control.html).

8. Facoltativamente, scegliere Add additional permissions (Aggiungi autorizzazioni aggiuntive) per aggiungere un'altra funzione AWS Lambda alla policy e ripetere i passaggi precedenti per la funzione.

# **a** Note

È possibile ripetere questa operazione per aggiungere le istruzioni di autorizzazione della funzione corrispondenti alla policy per ciascuna funzione AWS Lambda a cui Aurora deve accedere.

9. Scegliere Review policy (Esamina policy).

- 10. Impostare Name (Nome) su un nome per la policy IAM, ad esempio AllowAuroraToExampleFunction. Questo nome viene utilizzato quando si crea un ruolo IAM e lo si associa al cluster DB Aurora. È anche possibile aggiungere un valore Description (Descrizione) facoltativo.
- 11. Seleziona Create Policy (Crea policy).
- 12. Completa le fasi descritte in [Creazione di un ruolo IAM per consentire ad Amazon Aurora di](#page-1740-0)  [accedere ai servizi AWS.](#page-1740-0)

<span id="page-1737-0"></span>Creazione di una policy IAM per l'accesso alle risorse CloudWatch Logs

Aurora può accedere a CloudWatch Logs per esportare i dati dei log di controllo da un cluster DB Aurora. Tuttavia, è necessario innanzitutto creare una policy IAM che assegni le autorizzazioni del gruppo di log e del flusso di log che consentano ad Aurora di accedere a CloudWatch Logs.

La seguente policy aggiunge le autorizzazioni che Aurora richiede per accedere ad Amazon CloudWatch Logs per tuo conto e il numero minimo di autorizzazioni necessarie per creare i gruppi di log ed esportare i dati.

```
{ 
     "Version": "2012-10-17", 
     "Statement": [ 
         { 
              "Sid": "EnableCreationAndManagementOfRDSCloudwatchLogEvents", 
              "Effect": "Allow", 
              "Action": [ 
                  "logs:GetLogEvents", 
                  "logs:PutLogEvents" 
              ], 
              "Resource": "arn:aws:logs:*:*:log-group:/aws/rds/*:log-stream:*" 
         }, 
         { 
              "Sid": "EnableCreationAndManagementOfRDSCloudwatchLogGroupsAndStreams", 
              "Effect": "Allow", 
              "Action": [ 
                  "logs:CreateLogStream", 
                  "logs:DescribeLogStreams", 
                  "logs:PutRetentionPolicy", 
                  "logs:CreateLogGroup" 
              ], 
              "Resource": "arn:aws:logs:*:*:log-group:/aws/rds/*"
```
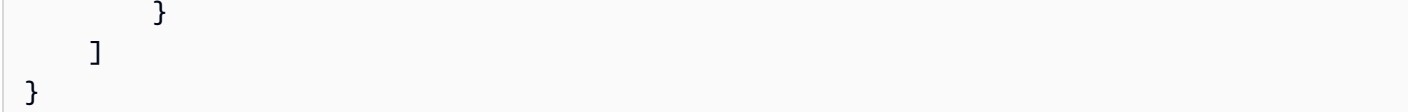

È possibile modificare gli ARN nella policy per limitare l'accesso a una regione e a un account AWS specifici.

È possibile seguire i passaggi seguenti per creare una policy IAM che conceda le autorizzazioni minime necessarie affinché Aurora possa accedere a CloudWatch Logs per tuo conto. Per consentire ad Aurora l'accesso completo a CloudWatch Logs, puoi saltare questi passaggi e utilizzare la policy IAM predefinita CloudWatchLogsFullAccess invece di crearne una nuova. Per ulteriori informazioni, consulta [Utilizzo delle policy basate su identità \(policy IAM\) per CloudWatch Logs](https://docs.aws.amazon.com/AmazonCloudWatch/latest/monitoring/iam-identity-based-access-control-cwl.html#managed-policies-cwl) nella Guida per l'utente di Amazon CloudWatch.

Per creare una policy IAM per consentire l'accesso alle risorse CloudWatch Logs

- 1. Aprire la [console IAM.](https://console.aws.amazon.com/iam/home?#home)
- 2. Nel pannello di navigazione, selezionare Policies (Policy).
- 3. Scegli Create Policy (Crea policy).
- 4. Nella scheda Visual editor (Editor visivo), selezionare Choose a service (Scegli un servizio) e scegliere CloudWatch Logs (Log di CloudWatch).
- 5. Per Actions (Operazioni), scegliere Expand all (Espandi tutto) (a destra), quindi scegliere le autorizzazioni Amazon CloudWatch Logs necessarie per la policy IAM.

Verificare che le seguenti autorizzazioni siano selezionate:

- CreateLogGroup
- CreateLogStream
- DescribeLogStreams
- GetLogEvents
- PutLogEvents
- PutRetentionPolicy
- 6. Scegliere Resources (Risorse) e selezionare Add ARN (Aggiungi ARN) per log-group (gruppo di log).
- 7. Nella finestra di dialogo Add ARN(s) (Aggiungi ARN), immettere i seguenti valori:
	- Regione: una regione AWS o \*
- Account Un numero di account o \*
- Log Group Name (Nome gruppo di log /aws/rds/\*
- 8. Nella finestra di dialogo Add ARN(s) (Aggiungi ARN), scegliere Add (Aggiungi).
- 9. Scegliere Add ARN (Aggiungi ARN) per log-stream (flusso di log).
- 10. Nella finestra di dialogo Add ARN(s) (Aggiungi ARN), immettere i seguenti valori:
	- Regione: una regione AWS o \*
	- Account Un numero di account o \*
	- Log Group Name (Nome gruppo di log /aws/rds/\*
	- Log Stream Name (Nome flusso di log \*
- 11. Nella finestra di dialogo Add ARN(s) (Aggiungi ARN), scegliere Add (Aggiungi).
- 12. Scegliere Review policy (Esamina policy).
- 13. Impostare Name (Nome) su un nome per la policy IAM, ad esempio AmazonRDSCloudWatchLogs. Questo nome viene utilizzato quando si crea un ruolo IAM e lo si associa al cluster DB Aurora. È anche possibile aggiungere un valore Description (Descrizione) facoltativo.
- 14. Seleziona Create Policy (Crea policy).
- 15. Completa le fasi descritte in [Creazione di un ruolo IAM per consentire ad Amazon Aurora di](#page-1740-0)  [accedere ai servizi AWS.](#page-1740-0)

<span id="page-1739-0"></span>Creazione di una policy IAM per l'accesso alle risorseAWS KMS

Aurora può accedere alle AWS KMS keys utilizzate per la crittografia dei backup dei database. Tuttavia, è necessario innanzitutto creare una policy IAM che assegni le autorizzazioni che consentano ad Aurora di accedere alle chiavi KMS.

La seguente policy aggiunge le autorizzazioni che Aurora richiede per accedere alle chiavi KMS per tuo conto.

```
{ 
      "Version": "2012-10-17", 
      "Statement": [ 
\overline{\mathcal{L}} "Effect": "Allow", 
                "Action": [ 
                      "kms:Decrypt"
```

```
 ], 
                "Resource": "arn:aws:kms:<region>:<123456789012>:key/<key-ID>" 
           } 
     \mathbf{I}}
```
È possibile seguire i passaggi seguenti per creare una policy IAM che concede le autorizzazioni minime necessarie affinché Aurora possa accedere alle chiavi KMS per tuo conto.

Per creare una policy IAM per consentire l'accesso alle chiavi KMS

- 1. Aprire la [console IAM.](https://console.aws.amazon.com/iam/home?#home)
- 2. Nel pannello di navigazione, selezionare Policies (Policy).
- 3. Scegli Create Policy (Crea policy).
- 4. Nella scheda Visual editor (Editor visivo), selezionare Choose a service (Scegli un servizio) e scegliere KMS.
- 5. Per Actions (Operazioni), scegliere Write (Scrivi) e selezionare Decrypt (Decrittografa).
- 6. Scegliere Resources (Risorse) e selezionare Add ARN (Aggiungi ARN).
- 7. Nella finestra di dialogo Add ARN(s) (Aggiungi ARN), immettere i seguenti valori:
	- Regione: immettere la regione AWS, ad esempio us-west-2.
	- Account Specificare il numero dell'account utente.
	- Nome flusso di registro: digitare l'identificatore della chiave KMS.
- 8. Nella finestra di dialogo Add ARN(s) (Aggiungi ARN), scegliere Add (Aggiungi).
- 9. Scegliere Review policy (Esamina policy).
- 10. Impostare Name (Nome) su un nome per la policy IAM, ad esempio AmazonRDSKMSKey. Questo nome viene utilizzato quando si crea un ruolo IAM e lo si associa al cluster DB Aurora. È anche possibile aggiungere un valore Description (Descrizione) facoltativo.
- 11. Seleziona Create Policy (Crea policy).
- 12. Completa le fasi descritte in [Creazione di un ruolo IAM per consentire ad Amazon Aurora di](#page-1740-0)  [accedere ai servizi AWS.](#page-1740-0)

<span id="page-1740-0"></span>Creazione di un ruolo IAM per consentire ad Amazon Aurora di accedere ai servizi AWS

Dopo aver creato una policy IAM per consentire ad Aurora di accedere alle risorse AWS, è necessario creare un ruolo IAM e collegare la policy IAM al nuovo ruolo IAM.

Per creare un ruolo IAM che consenta al cluster Amazon RDS di comunicare con altri servizi AWS per tuo conto, completa la procedura riportata di seguito.

Come creare un ruolo IAM per consentire ad Amazon RDS di accedere ai servizi AWS

- 1. Aprire la [console IAM.](https://console.aws.amazon.com/iam/home?#home)
- 2. Nel pannello di navigazione, selezionare Ruoli.
- 3. Selezionare Create role (Crea ruolo).
- 4. In Servizio AWS, scegli RDS.
- 5. In Select your use case (Seleziona caso di utilizzo), selezionare RDS Add Role to Database (RDS – Aggiungi ruolo al database).
- 6. Seleziona Next (Successivo).
- 7. Nella pagina Permissions policies (Policy di autorizzazione), immetti il nome della policy nel campo Search (Cerca).
- 8. Quando viene visualizzata nell'elenco, selezionare la policy definita in precedenza utilizzando le istruzioni presenti in una delle seguenti sezioni:
	- [Creazione di una policy IAM per l'accesso alle risorse Amazon S3](#page-1732-0)
	- [Creazione di una policy IAM per l'accesso alle risorseAWS Lambda](#page-1735-0)
	- [Creazione di una policy IAM per l'accesso alle risorse CloudWatch Logs](#page-1737-0)
	- [Creazione di una policy IAM per l'accesso alle risorseAWS KMS](#page-1739-0)
- 9. Seleziona Next (Successivo).
- 10. IN Role name (Nome ruolo), digitare un nome per il ruolo IAM, ad esempio RDSLoadFromS3. È anche possibile aggiungere un valore Description (Descrizione) facoltativo.
- 11. Selezionare Create Role (Crea ruolo).
- 12. Completa le fasi descritte in [Associazione di un ruolo IAM a un cluster DB Amazon Aurora](#page-1741-0) [MySQL.](#page-1741-0)

<span id="page-1741-0"></span>Associazione di un ruolo IAM a un cluster DB Amazon Aurora MySQL

Per consentire agli utenti del database in un cluster database Amazon Aurora di accedere ad altri servizi AWS, è necessario associare il ruolo IAM creato in [Creazione di un ruolo IAM per consentire](#page-1740-0)  [ad Amazon Aurora di accedere ai servizi AWS](#page-1740-0) al cluster database. È anche possibile configurare AWS per creare un nuovo ruolo IAM associando direttamente il servizio.

# **a** Note

Non è possibile associare un ruolo IAM a un cluster DB Aurora Serverless v1. Per ulteriori informazioni, consulta [Utilizzo di Amazon Aurora Serverless v1](#page-3352-0).

Puoi associare un ruolo IAM a un cluster database Aurora Serverless v2.

Per associare un ruolo IAM a un cluster DB è necessario effettuare due operazioni:

1. Aggiungere il ruolo all'elenco dei ruoli associati del cluster di database tramite la console RDS, il comando [add-role-to-db-cluster](https://docs.aws.amazon.com/cli/latest/reference/rds/add-role-to-db-cluster.html) della AWS CLI o l'operazione API RDS [AddRoleToDBCluster.](https://docs.aws.amazon.com/AmazonRDS/latest/APIReference/API_AddRoleToDBCluster.html)

Puoi aggiungere un massimo di cinque ruoli IAM per ogni cluster DB Aurora.

2. Impostare l'ARN del ruolo IAM associato nel parametro a livello di cluster per il servizio AWS interessato.

La seguente tabella elenca i nomi dei parametri a livello di cluster per i ruoli IAM utilizzati per accedere ad altri servizi AWS.

<span id="page-1742-0"></span>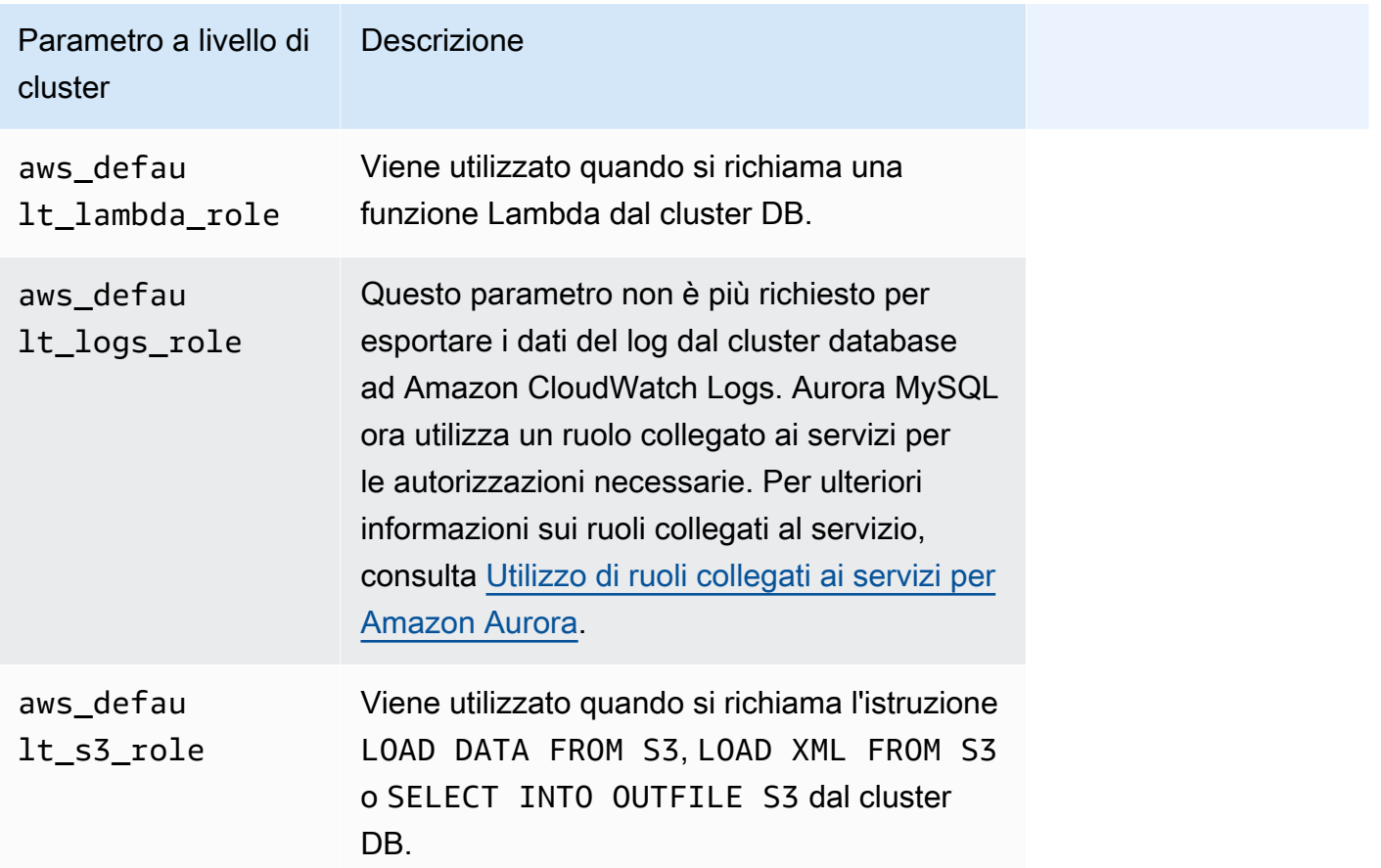

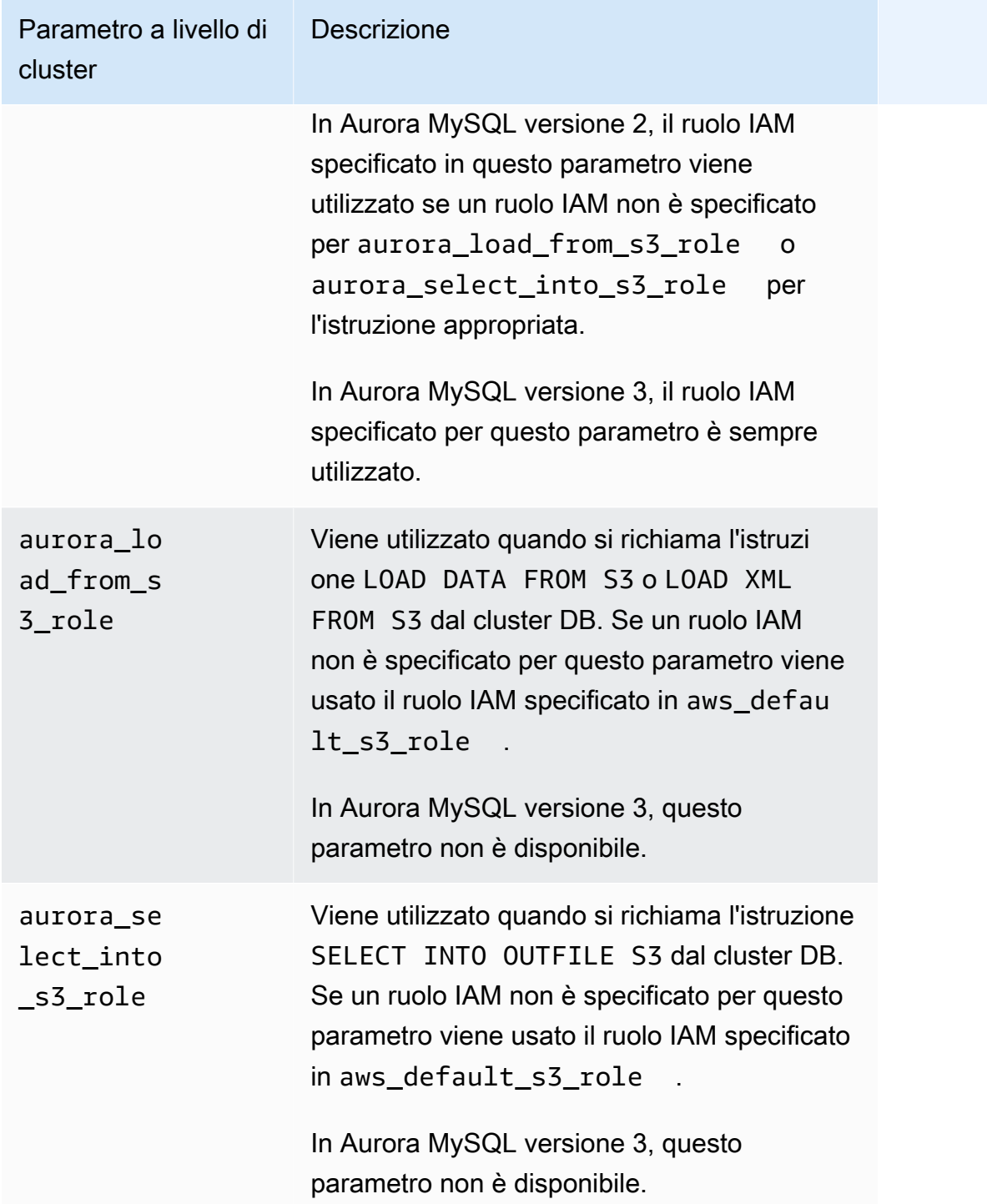

Per associare un ruolo IAM che consenta al cluster Amazon RDS di comunicare con altri servizi AWS per tuo conto, completa la procedura riportata di seguito.

#### Console

Per associare un ruolo IAM a un cluster DB Aurora utilizzando la console

- 1. Apri la console RDS all'indirizzo [https://console.aws.amazon.com/rds/.](https://console.aws.amazon.com/rds/)
- 2. Scegliere Databases (Database).
- 3. Scegliere il nome del cluster DB Aurora da associare a un ruolo IAM per mostrarne i dettagli.
- 4. Nella scheda Connettività e sicurezza, nella sezione Gestisci ruoli IAM, esegui una delle seguenti operazioni:
	- Seleziona ruoli IAM da aggiungere a questo cluster (impostazione predefinita)
	- Seleziona un servizio per connetterti a questo cluster

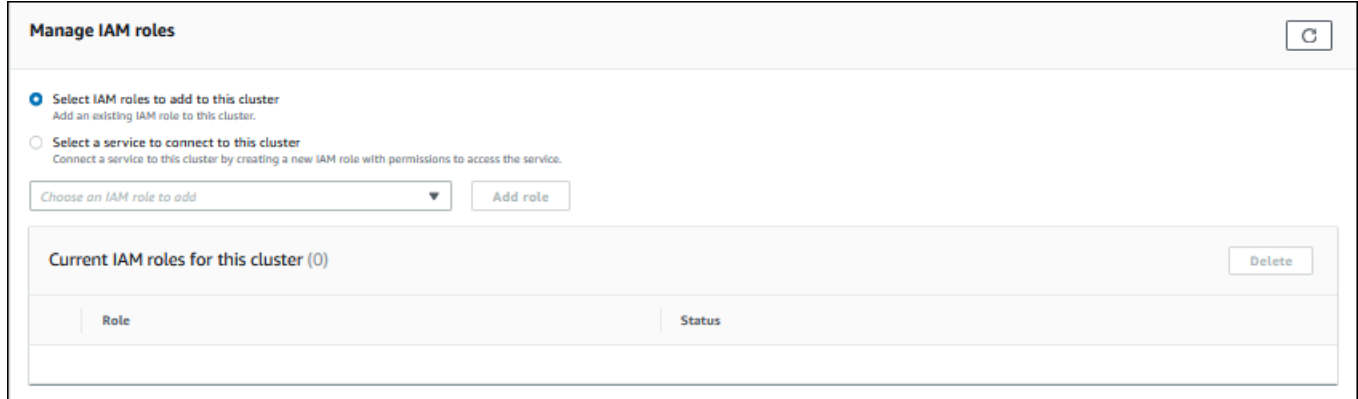

5. Per utilizzare un ruolo IAM esistente, selezionalo dal menu, quindi scegli Aggiungi ruolo.

Se l'aggiunta del ruolo ha esito positivo, il suo stato viene visualizzato come Pending, quindi Available.

- 6. Per connettere direttamente un servizio:
	- a. Scegli Seleziona un servizio per connetterti a questo cluster.
	- b. Scegli il servizio dal menu, quindi seleziona Connetti un servizio.
	- c. Per Connetti il cluster al *Service Name*, immetti il nome della risorsa Amazon (ARN) da utilizzare per connettersi al servizio, quindi scegli Connetti un servizio.

AWS crea un nuovo ruolo IAM per la connessione al servizio. Il suo stato viene visualizzato come Pending, quindi Available.

7. (Facoltativo) Per arrestare l'associazione di un ruolo IAM a un cluster database e rimuovere l'autorizzazione correlata, scegli il ruolo e quindi seleziona Elimina.

Per impostare il parametro a livello di cluster per il ruolo IAM associato

- 1. Nel riquadro di navigazione della console di RDS selezionare Parameter groups (Gruppi di parametri).
- 2. Se si sta già utilizzando un gruppo di parametri database personalizzato, è possibile selezionare quel gruppo per usarlo invece di creare un nuovo gruppo di parametri del cluster DB. Se si sta utilizzando il gruppo di parametri del cluster DB predefinito, creare un nuovo gruppo di parametri del cluster DB, come descritto nei passaggi seguenti:
	- a. Scegliere Create parameter group (Crea gruppo di parametri).
	- b. Per Famiglia del gruppo di parametri, scegli aurora-mysql8.0 per un cluster di database compatibile con Aurora MySQL 8.0 o scegli aurora-mysql5.7 per un cluster di database compatibile con Aurora MySQL 5.7.
	- c. Per Type (Tipo), scegliere DB Cluster Parameter Group (Gruppo di parametri del cluster DB).
	- d. Per Group name (Nome gruppo), digitare il nome del nuovo gruppo di parametri del cluster DB.
	- e. Per Description (Descrizione), digitare una descrizione per il nuovo gruppo di parametri del cluster DB.

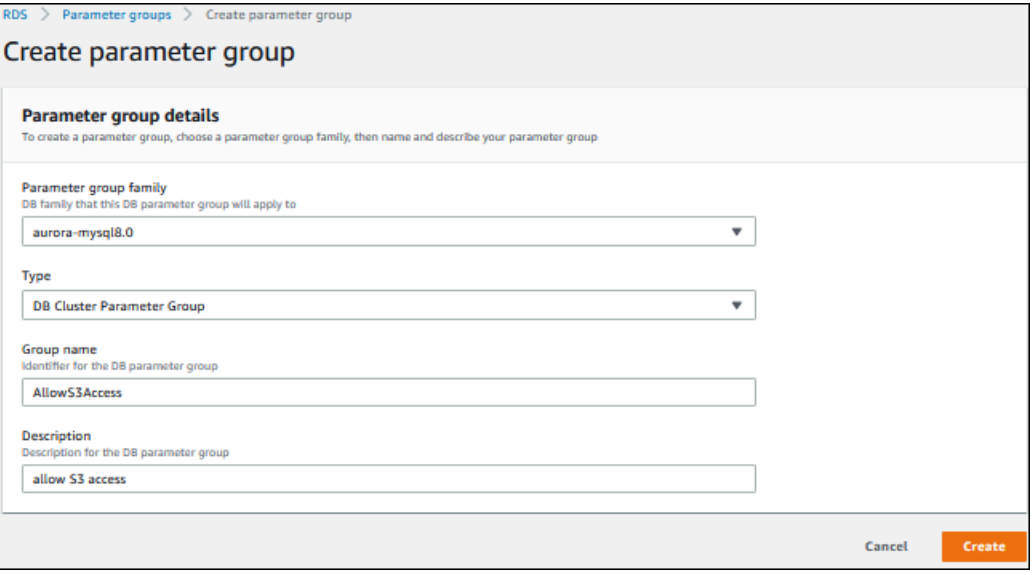

f. Scegliere Create (Crea).

- 3. Nella pagina Parameter groups (Gruppi di parametri), selezionare il gruppo di parametri del cluster DB e scegliere Edit (Modifica) per Parameter group actions (Operazioni del gruppo di parametri).
- 4. Imposta i [parametri](#page-1742-0) appropriati a livello di cluster sui valori ARN del ruolo IAM correlato.

Ad esempio, è possibile impostare il parametro aws default s3 role su arn:aws:iam::123456789012:role/AllowS3Access.

- 5. Seleziona Save changes (Salva modifiche).
- 6. Per modificare il gruppo di parametri del cluster di database per il cluster di database, completare le seguenti fasi:
	- a. Scegliere Databases (Database), quindi scegliere il cluster di database Aurora.
	- b. Scegliere Modify (Modifica).
	- c. Scorrere fino a Database options (Opzioni database) e impostare DB cluster parameter group (Gruppo di parametri del cluster di database) sul gruppo di parametri del cluster di database.
	- d. Scegli Continue (Continua).
	- e. Controllare le modifiche e scegliere Apply immediately (Applica immediatamente).
	- f. Scegliere Modify cluster (Modifica cluster).
	- g. Scegliere Databases (Database) e scegliere l'istanza primaria per il cluster di database.
	- h. In Actions (Operazioni), scegliere Reboot (Riavvia).

Al riavvio dell'istanza, il ruolo IAM viene associato al cluster DB.

Per ulteriori informazioni sui gruppi di parametri del cluster, consulta [Parametri di](#page-1829-0)  [configurazione Aurora MySQL.](#page-1829-0)

### CLI

Per associare un ruolo IAM a un cluster DB utilizzando l AWS CLI

1. Chiamare il comando add-role-to-db-cluster dell'AWS CLI per aggiungere gli ARN per i ruoli IAM al cluster DB, come mostrato di seguito.

```
PROMPT> aws rds add-role-to-db-cluster --db-cluster-identifier my-cluster --role-
arn arn:aws:iam::123456789012:role/AllowAuroraS3Role
```
Autorizzazione di Aurora MySQL per accedere ai servizi AWS 1715

```
PROMPT> aws rds add-role-to-db-cluster --db-cluster-identifier my-cluster --role-
arn arn:aws:iam::123456789012:role/AllowAuroraLambdaRole
```
2. Se si sta utilizzando il gruppo di parametri del cluster DB predefinito, creare un nuovo gruppo di parametri del cluster DB. Se si sta già utilizzando un gruppo di parametri database personalizzato, è possibile usare quel gruppo invece di creare un nuovo gruppo di parametri del cluster DB.

Per creare un nuovo gruppo di parametri del cluster DB, chiamare il comando create-dbcluster-parameter-group dell'AWS CLI, come mostrato di seguito.

```
PROMPT> aws rds create-db-cluster-parameter-group --db-cluster-parameter-group-
name AllowAWSAccess \ 
      --db-parameter-group-family aurora5.7 --description "Allow access to Amazon S3 
  and AWS Lambda"
```
Per un cluster DB compatibile con Aurora MySQL 5.7, specificare aurora-mysq15.7 per -db-parameter-group-family. Per un cluster database compatibile con Aurora MySQL 8.0, specificare aurora-mysql8.0 per --db-parameter-group-family.

3. Impostare i parametri o i parametri appropriati a livello di cluster e i relativi valori ARN del ruolo IAM nel gruppo di parametri del cluster DB, come illustrato di seguito.

```
PROMPT> aws rds modify-db-cluster-parameter-group --db-cluster-parameter-group-name 
 AllowAWSAccess \ 
     --parameters 
  "ParameterName=aws_default_s3_role,ParameterValue=arn:aws:iam::123456789012:role/
AllowAuroraS3Role,method=pending-reboot" \
     --parameters 
  "ParameterName=aws_default_lambda_role,ParameterValue=arn:aws:iam::123456789012:role/
AllowAuroraLambdaRole,method=pending-reboot"
```
4. Modificare il cluster DB per usare il nuovo gruppo di parametri del cluster DB e riavviare il cluster, come mostrato di seguito.

```
PROMPT> aws rds modify-db-cluster --db-cluster-identifier my-cluster --db-cluster-
parameter-group-name AllowAWSAccess
PROMPT> aws rds reboot-db-instance --db-instance-identifier my-cluster-primary
```
Al riavvio dell'istanza, i ruoli IAM vengono associati al cluster DB.

Per ulteriori informazioni sui gruppi di parametri del cluster, consulta [Parametri di configurazione](#page-1829-0)  [Aurora MySQL](#page-1829-0).

<span id="page-1748-0"></span>Abilitazione delle comunicazioni di rete da Amazon Aurora MySQL ad altri servizi AWS

Per utilizzare alcuni altri servizi AWS con Amazon Aurora, la configurazione di rete del cluster database Aurora deve consentire connessioni in uscita agli endpoint per tali servizi. Le seguenti operazioni richiedono questa configurazione di rete.

- Richiamo di funzioni AWS Lambda Per informazioni su questa funzionalità, vedere [Chiamare una](#page-1776-0)  [funzione Lambda con una funzione nativa Aurora MySQL.](#page-1776-0)
- Accesso ai file da Amazon S3. Per informazioni su questa funzionalità, vedere [Caricamento dei dati](#page-1749-0)  [in un cluster DB Amazon Aurora MySQL da file di testo in un bucket Amazon S3](#page-1749-0) e [Salvataggio dei](#page-1763-0)  [dati da un cluster DB Amazon Aurora MySQL nei file di testo in un bucket Amazon S3.](#page-1763-0)
- Accesso agli endpoint AWS KMS. L'accesso a AWS KMS è richiesto per utilizzare i flussi di attività del database con Aurora MySQL. Per informazioni su questa funzionalità, vedere [Monitoraggio di](#page-1250-0) [Amazon Aurora tramite i flussi di attività del database.](#page-1250-0)
- Accesso agli endpoint SageMaker. L'accesso SageMaker è necessario per utilizzare il machine learning di SageMaker con Aurora MySQL. Per informazioni su questa funzionalità, vedere [Utilizzo](#page-3481-0) [di machine learning di Amazon Aurora con Aurora MySQL.](#page-3481-0)

Quando non è possibile connettersi a un endpoint del servizio, Aurora restituisce il seguente messaggio di errore:

ERROR 1871 (HY000): S3 API returned error: Network Connection

```
ERROR 1873 (HY000): Lambda API returned error: Network Connection. Unable to connect to 
 endpoint
```
ERROR 1815 (HY000): Internal error: Unable to initialize S3Stream

Per i flussi di attività del database che utilizzano Aurora MySQL, il flusso di attività smette di funzionare se il cluster database non è in grado di accedere all'endpoint AWS KMS. In tal caso, Aurora notifica questo problema utilizzando eventi RDS.

Se si verificano questi messaggi durante l'utilizzo dei servizi AWS corrispondenti, verificare se il cluster database Aurora è pubblico o privato. Se il cluster DB Aurora è privato, devi configurarlo per abilitare le connessioni.

Affinché un cluster DB Aurora sia pubblico, deve essere contrassegnato come accessibile pubblicamente. Se osservi i dettagli del cluster DB nell'AWS Management Console, Publicly Accessible (Accessibile pubblicamente) sarà Yes (Sì) in tal caso. Inoltre, il cluster DB deve trovarsi in una sottorete pubblica di Amazon VPC. Per ulteriori informazioni sulle istanze database accessibili pubblicamente, consulta [Uso di un cluster database in un VPC.](#page-4121-0) Per ulteriori informazioni sulle sottoreti pubbliche Amazon VPC, consulta [VPC e sottoreti.](https://docs.aws.amazon.com/vpc/latest/userguide/VPC_Subnets.html)

Se il cluster DB Aurora non è accessibile pubblicamente e si trova in una sottorete pubblica VPC significa che è privato. È possibile che si disponga di un cluster DB privato e si desideri utilizzare una delle funzionalità che richiedono questa configurazione di rete. In tal caso, configura il cluster in modo che possa connettersi agli indirizzi Internet tramite Network Address Translation (NAT). Come alternativa ad Amazon S3, Amazon SageMaker e AWS Lambda, puoi configurare il VPC in modo che abbia un endpoint VPC per l'altro servizio associato alla tabella di instradamento del cluster di database (consulta [Uso di un cluster database in un VPC](#page-4121-0)). Per ulteriori informazioni sulla configurazione di NAT in VPC, consulta [Gateway NAT.](https://docs.aws.amazon.com/vpc/latest/userguide/vpc-nat-gateway.html) Per ulteriori informazioni sulla configurazione degli endpoint VPC, consulta [Endpoint VPC.](https://docs.aws.amazon.com/vpc/latest/userguide/vpc-endpoints.html) Puoi anche creare un endpoint del gateway S3 per accedere al bucket S3. Per ulteriori informazioni, consulta [Endpoint gateway per Amazon S3.](https://docs.aws.amazon.com/vpc/latest/privatelink/vpc-endpoints-s3.html)

Potrebbe anche essere necessario aprire le porte effimere per le liste di controllo degli accessi (ACL) nelle regole in uscita per il gruppo di sicurezza VPC. Per ulteriori informazioni sulle porte effimere per le liste di controllo degli accessi di rete, consulta [Porte Effimere](https://docs.aws.amazon.com/vpc/latest/userguide/vpc-network-acls.html#nacl-ephemeral-ports)nella Guida per l'utente di Amazon Virtual Private Cloud.

# Argomenti correlati

- [Integrazione di Aurora con altri servizi AWS](#page-566-0)
- [Gestione di un cluster DB Amazon Aurora](#page-435-0)

# <span id="page-1749-0"></span>Caricamento dei dati in un cluster DB Amazon Aurora MySQL da file di testo in un bucket Amazon S3

Puoi usare l'istruzione LOAD DATA FROM S3 o LOAD XML FROM S3 per caricare i dati dai file memorizzati in un bucket Amazon S3.

# **a** Note

Il caricamento dei dati in una tabella dai file di testo non è supportato in Aurora Serverless v1. È supportata per Aurora Serverless v2.

Accesso di Aurora a Amazon S3;

Prima di poter caricare i dati da un bucket Amazon S3, è necessario innanzitutto concedere l'autorizzazione al cluster DB Aurora MySQL per accedere ad Amazon S3.

Per concedere ad Aurora MySQL l'accesso ad Amazon S3

1. Creare una policy AWS Identity and Access Management (IAM) che assegni le autorizzazioni bucket e di oggetto che rendono possibile l'accesso del cluster di database Aurora MySQL ad Amazon S3. Per istruzioni, consulta [Creazione di una policy IAM per l'accesso alle risorse](#page-1732-0)  [Amazon S3.](#page-1732-0)

# **a** Note

In Aurora MySQL 3.05 e versioni successive, è possibile caricare oggetti crittografati utilizzando AWS KMS keys gestite dal cliente. A tale scopo, includi l'autorizzazione kms:Decrypt nella policy IAM. Per ulteriori informazioni, consulta [Creazione di una](#page-1739-0)  [policy IAM per l'accesso alle risorseAWS KMS](#page-1739-0).

Non è necessaria questa autorizzazione per caricare oggetti crittografati utilizzando Chiavi gestite da AWS o chiavi gestite da Amazon S3 (SSE-S3).

- 2. Creare un ruolo IAM e collegare la policy IAM creata in [Creazione di una policy IAM per](#page-1732-0)  [l'accesso alle risorse Amazon S3](#page-1732-0) al nuovo ruolo IAM. Per istruzioni, consulta [Creazione di un](#page-1740-0)  [ruolo IAM per consentire ad Amazon Aurora di accedere ai servizi AWS.](#page-1740-0)
- 3. Assicurati che il cluster DB stia utilizzando un gruppo di parametri del cluster DB personalizzato.

Per ulteriori informazioni sulla creazione di un gruppo di parametri del cluster DB, consulta [Creazione di un gruppo di parametri del cluster database](#page-390-0).

4. Per Aurora MySQL versione 2, imposta il parametro del cluster di database aurora\_load\_from\_s3\_role o aws\_default\_s3\_role sul nome della risorsa Amazon (ARN) del nuovo ruolo IAM. Se un ruolo IAM non è specificato per aurora load from s3 role, Aurora utilizza il ruolo IAM specificato in aws default s3 role.

Per Aurora MySQL versione 3, utilizza aws\_default\_s3\_role.

Se il cluster fa parte di un database globale Aurora, imposta questo parametro per ogni cluster Aurora nel database globale. Sebbene solo il cluster primario in un database globale Aurora può caricare i dati, un altro cluster potrebbe essere promosso dal meccanismo di failover e diventare il cluster primario.

Per ulteriori informazioni sui parametri del cluster DB, vedi [Parametri dell'istanza database e del](#page-388-0) [cluster database di Amazon Aurora](#page-388-0).

- 5. Per consentire l'accesso ad Aurora MySQL agli utenti del database in un cluster DB Amazon S3, è necessario associare il ruolo creato in [Creazione di un ruolo IAM per consentire ad Amazon](#page-1740-0)  [Aurora di accedere ai servizi AWS](#page-1740-0) al cluster DB. Per un database globale Aurora, associa il ruolo a ogni cluster Aurora nel database globale. Per informazioni su come associare un ruolo IAM a un cluster DB, vedi [Associazione di un ruolo IAM a un cluster DB Amazon Aurora MySQL.](#page-1741-0)
- 6. Configura il cluster DB Aurora MySQL per consentire le connessioni in uscita ad Amazon S3. Per istruzioni, consulta [Abilitazione delle comunicazioni di rete da Amazon Aurora MySQL ad altri](#page-1748-0)  [servizi AWS.](#page-1748-0)

Se il cluster DB non è accessibile pubblicamente e si trova in una sottorete pubblica VPC significa che è privato. Puoi creare un endpoint del gateway S3 per accedere al bucket S3. Per ulteriori informazioni, consulta [Endpoint gateway per Amazon S3](https://docs.aws.amazon.com/vpc/latest/privatelink/vpc-endpoints-s3.html).

Per un database globale Aurora, abilita le connessioni in uscita per ogni cluster Aurora nel database globale.

# Concessione dei privilegi per caricare dati in Amazon Aurora MySQL

L'utente del database che invia l'istruzione LOAD DATA FROM S3 o LOAD XML FROM S3 deve avere un ruolo o privilegio specifico per rilasciare una delle due istruzioni. In Aurora MySQL versione 3, concedi il ruolo AWS\_LOAD\_S3\_ACCESS. In Aurora MySQL versione 2, concedi il privilegio LOAD FROM S3. All'utente amministrativo per un cluster di database è concesso il ruolo o il privilegio appropriato per impostazione predefinita. Puoi concedere il privilegio a un altro utente usando le seguenti istruzioni.

Utilizzare la seguente istruzione per Aurora MySQL versione 3:

#### GRANT AWS\_LOAD\_S3\_ACCESS TO '*user*'@'*domain-or-ip-address*'

# **G** Tip

Quando utilizzi la tecnica basata sul ruolo in Aurora MySQL versione 3, puoi anche attivare il ruolo utilizzando l'istruzione SET ROLE *role\_name* o SET ROLE ALL. Se non si ha familiarità con il sistema dei ruoli MySQL 8.0, è possibile ottenere ulteriori informazioni in [Privilegio basato sui ruoli.](#page-1331-0) Per maggiori dettagli, consulta [Utilizzo di ruoli](https://dev.mysql.com/doc/refman/8.0/en/roles.html) nel Manuale di riferimento di MySQL.

Questo vale solo per la sessione attiva corrente. Quando ti riconnetti, devi eseguire di nuovo l'istruzione SET ROLE per concedere i privilegi. Per ulteriori informazioni, consulta Istruzione [SET ROLE](https://dev.mysql.com/doc/refman/8.0/en/set-role.html) nel Manuale di riferimento di MySQL.

Puoi utilizzare il parametro activate\_all\_roles\_on\_login del cluster di database per attivare automaticamente tutti i ruoli quando un utente si connette a un'istanza database. Quando questo parametro è impostato, non è necessario chiamare esplicitamente l'istruzione SET ROLE per attivare un ruolo. Per ulteriori informazioni, consulta [activate\\_all\\_roles\\_on\\_login](https://dev.mysql.com/doc/refman/8.0/en/server-system-variables.html#sysvar_activate_all_roles_on_login) nel Manuale di riferimento di MySQL.

Utilizza la seguente istruzione per Aurora MySQL versione 2:

GRANT LOAD FROM S3 ON \*.\* TO '*user*'@'*domain-or-ip-address*'

Il ruolo AWS LOAD S3 ACCESS e il privilegio LOAD FROM S3 sono specifici di Amazon Aurora e non sono disponibili per i database MySQL esterni o le istanze database RDS per MySQL. Se è stata impostata la replica tra un cluster di database Aurora come master di replica e un database MySQL come client di replica, l'istruzione GRANT causa l'arresto della replica con un errore. Puoi ignorare l'errore in modo sicuro per riprendere la replica. Per ignorare l'errore su un'istanza RDS per MySQL, utilizza la procedura [mysql\\_rds\\_skip\\_repl\\_error.](https://docs.aws.amazon.com/AmazonRDS/latest/UserGuide/mysql_rds_skip_repl_error.html) Per ignorare l'errore su un database MySQL esterno, usa la variabile di sistema [slave\\_skip\\_errors](https://dev.mysql.com/doc/refman/5.7/en/replication-options-replica.html#sysvar_slave_skip_errors) (Aurora MySQL versione 2) o [replica\\_skip\\_errors](https://dev.mysql.com/doc/refman/8.0/en/replication-options-replica.html#sysvar_replica_skip_errors) (Aurora MySQL versione 3).

<span id="page-1752-0"></span>Specifica del percorso (URI) in un bucket Amazon S3

La sintassi per specificare il percorso (URI) dei file archiviati su un bucket Amazon S3 è la seguente.

```
s3-region://bucket-name/file-name-or-prefix
```
Il percorso include i seguenti valori:

- region (facoltativo): la regione AWS che contiene il bucket Amazon S3 da cui effettuare il caricamento. Questo valore è facoltativo. Se non specifichi un valore per region, Aurora carica il file da Amazon S3 nella stessa regione del cluster DB.
- bucket-name Il nome del bucket Amazon S3 che contiene i dati da caricare. Sono supportati i prefissi degli oggetti che identificano un percorso di cartella virtuale.
- file-name-or-prefix Il nome del file di testo Amazon S3 o XML o un prefisso che identifica uno o più file di testo o XML da caricare. È anche possibile specificare un file manifest che identifica uno o più file di testo da caricare. Per ulteriori informazioni sull'utilizzo di un file manifest per caricare file di testo da Amazon S3, consulta [Utilizzo di un manifest per specificare i file di dati](#page-1756-0) [da caricare](#page-1756-0).

Copia dell'URI dei file in un bucket S3

- 1. Accedi alla AWS Management Console e apri la console Amazon S3 all'indirizzo [https://](https://console.aws.amazon.com/s3/) [console.aws.amazon.com/s3/](https://console.aws.amazon.com/s3/).
- 2. Nel riquadro di navigazione, scegli Bucket, quindi scegli il bucket di cui desideri copiare l'URI.
- 3. Seleziona il prefisso o il file che desideri caricare da S3.
- 4. Scegli Copia URI S3.

# LOAD DATA FROM S3

Puoi usare l'istruzione LOAD DATA FROM S3 per caricare i dati da un qualsiasi formato di file di testo supportato dall'istruzione MySQL [LOAD DATA INFILE](https://dev.mysql.com/doc/refman/8.0/en/load-data.html), ad esempio i dati di testo delimitati da virgola. I file compressi non sono supportati.

# **a** Note

Assicurati che il cluster database Aurora MySQL consenta le connessioni in uscita a S3. Per ulteriori informazioni, consulta [Abilitazione delle comunicazioni di rete da Amazon Aurora](#page-1748-0) [MySQL ad altri servizi AWS](#page-1748-0).

# Sintassi

LOAD DATA [FROM] S3 [FILE | PREFIX | MANIFEST] '*S3-URI*'

```
 [REPLACE | IGNORE] 
 INTO TABLE tbl_name
 [PARTITION (partition_name,...)] 
 [CHARACTER SET charset_name] 
 [{FIELDS | COLUMNS} 
     [TERMINATED BY 'string'] 
     [[OPTIONALLY] ENCLOSED BY 'char'] 
     [ESCAPED BY 'char'] 
 ] 
TLINES
     [STARTING BY 'string'] 
     [TERMINATED BY 'string'] 
 ] 
 [IGNORE number {LINES | ROWS}] 
 [(col_name_or_user_var,...)] 
 [SET col_name = expr,...]
```
# **a** Note

In Aurora MySQL 3.05 e versioni successive, la parola chiave FROM è facoltativa.

#### Parametri

L'istruzione LOAD DATA FROM S3 utilizza i seguenti parametri obbligatori e facoltativi. Altri dettagli su questi parametri sono disponibili in [Istruzione LOAD DATA](https://dev.mysql.com/doc/refman/8.0/en/load-data.html) nella documentazione di MySQL.

# FILE | PREFIX | MANIFEST

Indica se caricare i dati da un singolo file, da tutti i file che corrispondono a un determinato prefisso o da tutti i file in un manifesto specificato. FILE è il valore predefinito.

#### S3-URI

Specifica l'URI per un file di testo o manifesto da caricare o un prefisso Amazon S3 da utilizzare. Specificare l'URI usando la sintassi descritta in [Specifica del percorso \(URI\) in un bucket Amazon](#page-1752-0) [S3.](#page-1752-0)

# REPLACE | IGNORE

Determina quale azione intraprendere se una riga di input ha gli stessi valori chiave univoci di una riga esistente nella tabella del database.

• Specifica REPLACE se la riga di input deve sostituire la riga esistente nella tabella.

• Specifica IGNORE se la riga di input deve essere scartata.

#### INTO TABLE

Identifica il nome della tabella del database in cui caricare le righe di input.

#### PARTITION

Richiede che tutte le righe di input vengano inserite nelle partizioni identificate dall'elenco specificato di nomi di partizione separati da virgola. Se una riga di input non può essere inserita in una delle partizioni specificate, l'istruzione non riesce e viene restituito un errore.

#### CHARACTER SET

Identifica il set di caratteri dei dati nel file di input.

#### FIELDS | COLUMNS

Identifica il modo in cui i campi o le colonne nel file di input sono delimitati. I campi sono delimitati da tabulazioni per impostazione predefinita.

### LINES

Identifica il modo in cui le righe nel file di input sono delimitati. Le linee sono delimitate da un carattere di nuova riga ('\n') per impostazione predefinita.

#### IGNORE *numero* LINES | ROWS

Specifica di ignorare un determinato numero di righe all'inizio del file di input. Ad esempio, è possibile utilizzare IGNORE 1 LINES per ignorare la riga di intestazione iniziale contenente i nomi di colonna o IGNORE 2 ROWS per ignorare le prime due righe di dati nel file di input. Se si utilizza anche PREFIX, IGNORE ignora un numero specifico di righe all'inizio del primo file di input.

col\_name\_or\_user\_var, ...

Specifica un elenco separato da virgola di uno o più nomi di colonne o variabili utente che identificano quali colonne caricare in base al nome. Il nome di una variabile utente utilizzata per questo scopo deve corrispondere al nome di un elemento del file di testo, preceduto da @. Puoi utilizzare le variabili utente per memorizzare i valori dei campi corrispondenti per un successivo riutilizzo.

Ad esempio, la seguente istruzione carica la prima colonna dal file di input nella prima colonna di table1 e imposta il valore della colonna table\_column2 in table1 sul valore di input della seconda colonna diviso per 100.

```
LOAD DATA FROM S3 's3://mybucket/data.txt'
```

```
 INTO TABLE table1 
 (column1, @var1) 
SET table column2 = <math>Qvar1/100</math>;
```
### **SFT**

Specifica l'elenco delle operazioni di assegnazione separate da virgole che imposta i valori delle colonne della tabella sui valori non inclusi nel file di input.

Ad esempio, la seguente istruzione imposta le prime due colonne di table1 sui valori delle prime due colonne del file di input e imposta il valore della colonna column3 in table1 sul timestamp corrente.

```
LOAD DATA FROM S3 's3://mybucket/data.txt'
     INTO TABLE table1 
     (column1, column2) 
     SET column3 = CURRENT_TIMESTAMP;
```
È possibile utilizzare le sottoquery nella parte destra delle assegnazioni SET. Per una sottoquery che restituisce un valore da assegnare a una colonna, puoi utilizzare solo una sottoquery scalare. Inoltre, non è possibile utilizzare una sottoquery per selezionare dalla tabella che viene caricata.

Non puoi usare la parola chiave LOCAL dell'istruzione LOAD DATA FROM S3 se stai caricando i dati da un bucket Amazon S3.

<span id="page-1756-0"></span>Utilizzo di un manifest per specificare i file di dati da caricare

È possibile utilizzare l'istruzione LOAD DATA FROM S3 con la parola chiave MANIFEST per specificare un file manifest in formato JSON che elenca i file di testo da caricare in una tabella nel cluster DB.

Il seguente schema JSON descrive il formato e il contenuto di un file manifest.

```
{ 
     "$schema": "http://json-schema.org/draft-04/schema#", 
     "additionalProperties": false, 
     "definitions": {}, 
     "id": "Aurora_LoadFromS3_Manifest", 
     "properties": { 
          "entries": { 
              "additionalItems": false,
```

```
 "id": "/properties/entries", 
              "items": { 
                  "additionalProperties": false, 
                  "id": "/properties/entries/items", 
                   "properties": { 
                       "mandatory": { 
                            "default": "false", 
                            "id": "/properties/entries/items/properties/mandatory", 
                            "type": "boolean" 
\}, \{ "url": { 
                            "id": "/properties/entries/items/properties/url", 
                            "maxLength": 1024, 
                            "minLength": 1, 
                            "type": "string" 
1999 1999 1999 1999 1999
                  }, 
                  "required": [ 
                       "url" 
                  ], 
                   "type": "object" 
              }, 
              "type": "array", 
              "uniqueItems": true 
         } 
     }, 
     "required": [ 
          "entries" 
     ], 
     "type": "object"
}
```
Ogni url nel manifest deve specificare un URL con il nome bucket e il percorso completo dell'oggetto per il file, non solo un prefisso. Puoi utilizzare un manifest per caricare file da diversi bucket, regioni o file che non condividono lo stesso prefisso. Se una regione non è specificata nell'URL, viene utilizzata la regione del cluster DB Aurora di destinazione. L'esempio seguente mostra un file manifest che carica quattro file da diversi bucket.

```
{ 
   "entries": [ 
     { 
        "url":"s3://aurora-bucket/2013-10-04-customerdata", 
        "mandatory":true
```

```
 }, 
     { 
        "url":"s3-us-west-2://aurora-bucket-usw2/2013-10-05-customerdata", 
        "mandatory":true 
     }, 
     { 
        "url":"s3://aurora-bucket/2013-10-04-customerdata", 
        "mandatory":false 
     }, 
     { 
        "url":"s3://aurora-bucket/2013-10-05-customerdata" 
     } 
   ]
}
```
Il flag facoltativo mandatory specifica se LOAD DATA FROM S3 deve restituire un errore qualora il file non venga trovato. L'impostazione predefinita del flag mandatory è false. Indipendentemente dall'impostazione di mandatory, LOAD DATA FROM S3 termina se non viene trovato alcun file.

I file manifest possono avere qualsiasi estensione. L'esempio seguente esegue l'istruzione LOAD DATA FROM S3 con manifest nell'esempio precedente, che viene denominato **customer.manifest**.

```
LOAD DATA FROM S3 MANIFEST 's3-us-west-2://aurora-bucket/customer.manifest' 
     INTO TABLE CUSTOMER 
     FIELDS TERMINATED BY ',' 
     LINES TERMINATED BY '\n' 
     (ID, FIRSTNAME, LASTNAME, EMAIL);
```
Al termine dell'istruzione, per ogni file caricato viene scritta una voce nella tabella aurora\_s3\_load\_history.

Verifica dei file caricati utilizzando la tabella aurora\_s3\_load\_history

Ogni istruzione LOAD DATA FROM S3 con esito positivo aggiorna la tabella aurora\_s3\_load\_history nello schema mysql con una voce per ogni file che è stato caricato.

Dopo aver eseguito l'istruzione LOAD DATA FROM S3, puoi verificare quali file sono stati caricati eseguendo una query sulla tabella aurora\_s3\_load\_history. Per visualizzare i file caricati da un'iterazione dell'istruzione, utilizza la clausola WHERE per filtrare i record sull'URI Amazon S3 per il file manifest utilizzato nell'istruzione. Se hai utilizzato lo stesso file manifest di prima, filtra i risultati utilizzando il campo timestamp.

#### select \* from mysql.aurora\_s3\_load\_history where load\_prefix = '*S3\_URI*';

La tabella seguente descrive i campi della tabella aurora\_s3\_load\_history.

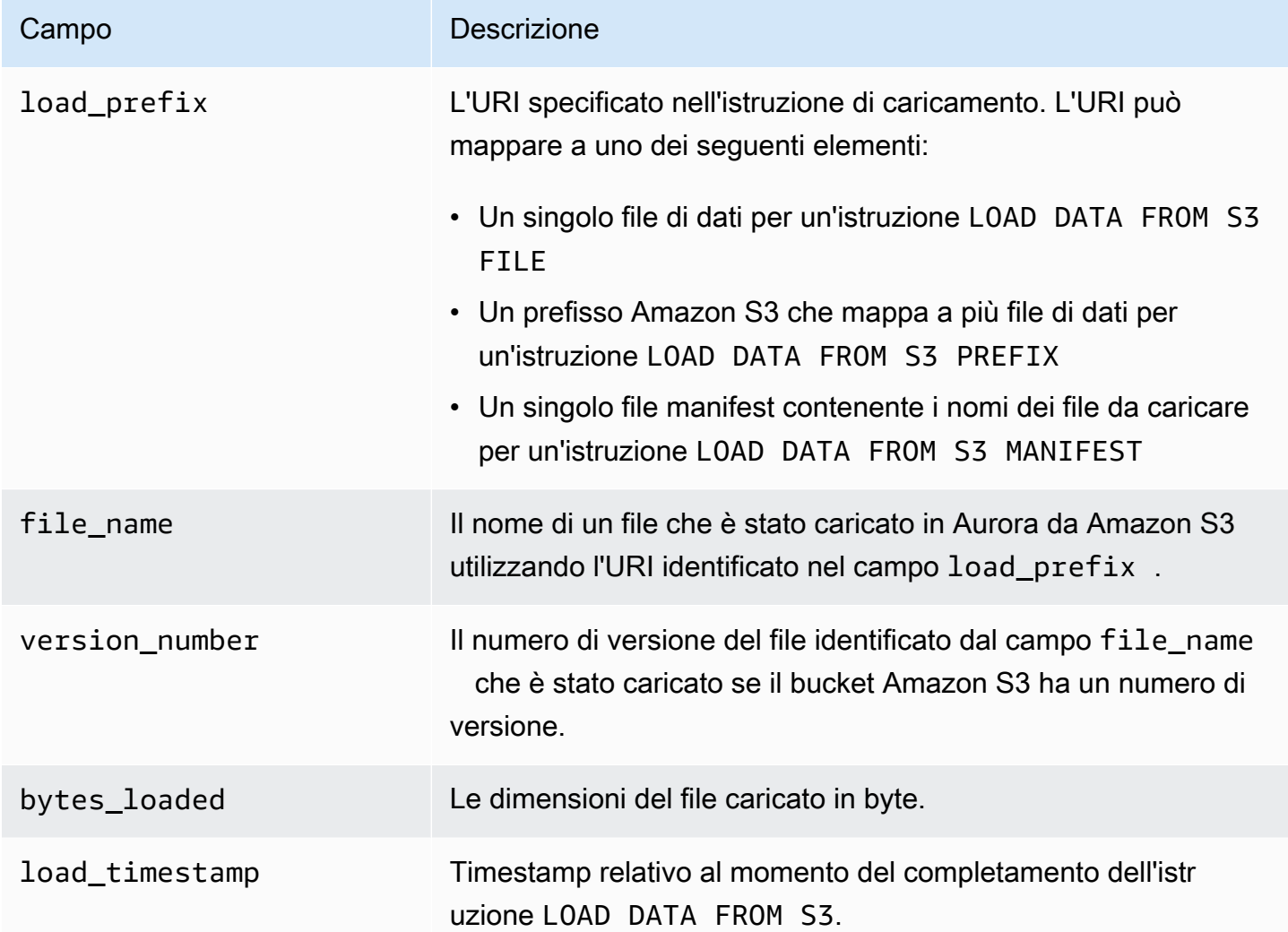

# Esempi

La seguente istruzione carica i dati da un bucket Amazon S3 che si trova nella stessa regione del cluster DB Aurora. L'istruzione legge i dati delimitati da virgole nel file customerdata.txt che si trova nel bucket Amazon S3 dbbucket e carica i dati nella tabella store-schema.customertable.

```
LOAD DATA FROM S3 's3://dbbucket/customerdata.csv' 
     INTO TABLE store-schema.customer-table 
     FIELDS TERMINATED BY ','
```

```
 LINES TERMINATED BY '\n' 
 (ID, FIRSTNAME, LASTNAME, ADDRESS, EMAIL, PHONE);
```
La seguente istruzione carica i dati da un bucket Amazon S3 che si trova in una regione diversa rispetto al cluster DB Aurora. L'istruzione legge i dati delimitati da virgole da tutti i file che corrispondono al prefisso di oggetto employee-data nel bucket Amazon S3 my-data nella regione us-west-2 e carica i dati nella tabella employees.

```
LOAD DATA FROM S3 PREFIX 's3-us-west-2://my-data/employee_data' 
     INTO TABLE employees 
     FIELDS TERMINATED BY ',' 
     LINES TERMINATED BY '\n' 
     (ID, FIRSTNAME, LASTNAME, EMAIL, SALARY);
```
La seguente istruzione carica i dati dai file specificati in un file manifest JSON denominato q1\_sales.json nella tabella sales.

```
LOAD DATA FROM S3 MANIFEST 's3-us-west-2://aurora-bucket/q1_sales.json' 
     INTO TABLE sales 
     FIELDS TERMINATED BY ',' 
     LINES TERMINATED BY '\n' 
     (MONTH, STORE, GROSS, NET);
```
# LOAD XML FROM S3

Puoi usare l'istruzione LOAD XML FROM S3 per caricare i dati dai file XML memorizzati in un bucket Amazon S3 in uno dei seguenti tre diversi formati XML:

• I nomi di colonna come attributi di un elemento <row>. Il valore dell'attributo identifica il contenuto del campo della tabella.

```
<row column1="value1" column2="value2" .../>
```
• I nomi di colonna come elementi figlio di un elemento <row>. Il valore dell'elemento figlio identifica il contenuto del campo della tabella.

```
<row> <column1>value1</column1> 
   <column2>value2</column2>
\langlerow\rangle
```
• I nomi di colonna nell'attributo name dell'elemento <field> in un elemento <row>. Il valore dell'elemento <field> identifica il contenuto del campo della tabella.

```
<row> <field name='column1'>value1</field> 
   <field name='column2'>value2</field>
\langlerow\rangle
```
# Sintassi

```
LOAD XML FROM S3 'S3-URI' 
     [REPLACE | IGNORE] 
     INTO TABLE tbl_name
     [PARTITION (partition_name,...)] 
     [CHARACTER SET charset_name] 
     [ROWS IDENTIFIED BY '<element-name>'] 
     [IGNORE number {LINES | ROWS}] 
     [(field_name_or_user_var,...)] 
    [SET col_name = expr, ...]
```
# Parametri

L'istruzione LOAD XML FROM S3 utilizza i seguenti parametri obbligatori e facoltativi. Altri dettagli su questi parametri sono disponibili in [Istruzione LOAD XML](https://dev.mysql.com/doc/refman/8.0/en/load-xml.html) nella documentazione di MySQL.

# FILE | PREFIX

Indica se caricare i dati da un singolo file o da tutti i file che corrispondono a un determinato prefisso. FILE è il valore predefinito.

# REPLACE | IGNORE

Determina quale azione intraprendere se una riga di input ha gli stessi valori chiave univoci di una riga esistente nella tabella del database.

- Specifica REPLACE se la riga di input deve sostituire la riga esistente nella tabella.
- Specifica IGNORE per ignorare la riga di input. IGNORE è il valore predefinito.

# INTO TABLE

Identifica il nome della tabella del database in cui caricare le righe di input.

# PARTITION

Richiede che tutte le righe di input vengano inserite nelle partizioni identificate dall'elenco specificato di nomi di partizione separati da virgola. Se una riga di input non può essere inserita in una delle partizioni specificate, l'istruzione non riesce e viene restituito un errore.

### CHARACTER SET

Identifica il set di caratteri dei dati nel file di input.

# ROWS IDENTIFIED BY

Identifica il nome dell'elemento che identifica una riga nel file di input. Il valore di default è <row>.

IGNORE *numero* LINES | ROWS

Specifica di ignorare un determinato numero di righe all'inizio del file di input. Ad esempio, è possibile utilizzare IGNORE 1 LINES per ignorare la prima riga del file di testo o IGNORE 2 ROWS per ignorare le prime due righe di dati nell'XML di input.

field\_name\_or\_user\_var, ...

Specifica un elenco separato da virgola di uno o più nomi di elementi XML o variabili utente che identificano quali elementi caricare in base al nome. Il nome di una variabile utente utilizzata per questo scopo deve corrispondere al nome di un elemento del file XML, preceduto da @. Puoi utilizzare le variabili utente per memorizzare i valori dei campi corrispondenti per un successivo riutilizzo.

Ad esempio, la seguente istruzione carica la prima colonna dal file di input nella prima colonna di table1 e imposta il valore della colonna table\_column2 in table1 sul valore di input della seconda colonna diviso per 100.

```
LOAD XML FROM S3 's3://mybucket/data.xml' 
    INTO TABLE table1 
    (column1, @var1) 
    SET table_column2 = @var1/100;
```
#### SET

Specifica l'elenco delle operazioni di assegnazione separate da virgole che imposta i valori delle colonne della tabella sui valori non inclusi nel file di input.

Ad esempio, la seguente istruzione imposta le prime due colonne di table1 sui valori delle prime due colonne del file di input e imposta il valore della colonna column3 in table1 sul timestamp corrente.

```
LOAD XML FROM S3 's3://mybucket/data.xml' 
    INTO TABLE table1 
    (column1, column2) 
    SET column3 = CURRENT_TIMESTAMP;
```
È possibile utilizzare le sottoquery nella parte destra delle assegnazioni SET. Per una sottoquery che restituisce un valore da assegnare a una colonna, puoi utilizzare solo una sottoquery scalare. Inoltre, non è possibile utilizzare una sottoquery per eseguire selezioni nella tabella caricata.

# <span id="page-1763-0"></span>Salvataggio dei dati da un cluster DB Amazon Aurora MySQL nei file di testo in un bucket Amazon S3

Puoi usare l'istruzione SELECT INTO OUTFILE S3 per eseguire una query sui dati da un cluster DB Amazon Aurora MySQL e salvarlo direttamente nei file di testo archiviati in un bucket Amazon S3. Puoi utilizzare questa funzionalità per evitare il trasferimento dei dati al client e la copia dal client in Amazon S3. L'istruzione LOAD DATA FROM S3 può utilizzare i file creati da questa istruzione per caricare i dati in un cluster DB Aurora. Per ulteriori informazioni, consulta [Caricamento dei dati in un](#page-1749-0)  [cluster DB Amazon Aurora MySQL da file di testo in un bucket Amazon S3.](#page-1749-0)

Puoi crittografare il bucket Amazon S3 utilizzando una chiave gestita da Amazon S3 (SSE-S3) o una AWS KMS key (SSE-KMS: Chiave gestita da AWS o chiave gestita dal cliente).

Questa funzionalità non è supportata per i cluster di database Aurora Serverless v1. È supportata per i cluster di database Aurora Serverless v2.

#### **a** Note

È possibile salvare i dati dello snapshot del cluster di database in Amazon S3 utilizzando la AWS Management Console, AWS CLI o l'API di Amazon RDS. Per ulteriori informazioni, consulta [Esportazione dei dati dello snapshot del cluster di database in Amazon S3.](#page-795-0)
# Accesso di Aurora MySQL a Amazon S3;

Prima di poter salvare i dati in un bucket Amazon S3, è necessario innanzitutto concedere l'autorizzazione al cluster DB Aurora MySQL per accedere ad Amazon S3.

Per concedere ad Aurora MySQL l'accesso ad Amazon S3

1. Creare una policy AWS Identity and Access Management (IAM) che assegni le autorizzazioni bucket e di oggetto che rendono possibile l'accesso del cluster di database Aurora MySQL ad Amazon S3. Per istruzioni, consulta [Creazione di una policy IAM per l'accesso alle risorse](#page-1732-0)  [Amazon S3.](#page-1732-0)

## **a** Note

In Aurora MySQL 3.05 e versioni successive, è possibile crittografare oggetti utilizzando chiavi AWS KMS gestite dal cliente. A tale scopo, includi l'autorizzazione kms:GenerateDataKey nella policy IAM. Per ulteriori informazioni, consulta [Creazione](#page-1739-0) [di una policy IAM per l'accesso alle risorseAWS KMS](#page-1739-0).

Non è necessaria questa autorizzazione per caricare oggetti crittografati utilizzando Chiavi gestite da AWS o chiavi gestite da Amazon S3 (SSE-S3).

- 2. Creare un ruolo IAM e collegare la policy IAM creata in [Creazione di una policy IAM per](#page-1732-0)  [l'accesso alle risorse Amazon S3](#page-1732-0) al nuovo ruolo IAM. Per istruzioni, consulta [Creazione di un](#page-1740-0)  [ruolo IAM per consentire ad Amazon Aurora di accedere ai servizi AWS.](#page-1740-0)
- 3. Per Aurora MySQL versione 2, imposta il parametro del cluster di database aurora\_select\_into\_s3\_role o aws\_default\_s3\_role sul nome della risorsa Amazon (ARN) del nuovo ruolo IAM. Se un ruolo IAM non è specificato per aurora\_select\_into\_s3\_role, Aurora utilizza il ruolo IAM specificato in aws\_default\_s3\_role.

Per Aurora MySQL versione 3, utilizza aws\_default\_s3\_role.

Se il cluster fa parte di un database globale Aurora, imposta questo parametro per ogni cluster Aurora nel database globale.

Per ulteriori informazioni sui parametri del cluster DB, vedi [Parametri dell'istanza database e del](#page-388-0) [cluster database di Amazon Aurora](#page-388-0).

4. Per consentire l'accesso ad Aurora MySQL agli utenti del database in un cluster DB Amazon S3, è necessario associare il ruolo creato in [Creazione di un ruolo IAM per consentire ad Amazon](#page-1740-0)  [Aurora di accedere ai servizi AWS](#page-1740-0) al cluster DB.

Per un database globale Aurora, associa il ruolo a ogni cluster Aurora nel database globale.

Per informazioni su come associare un ruolo IAM a un cluster DB, vedi [Associazione di un ruolo](#page-1741-0)  [IAM a un cluster DB Amazon Aurora MySQL.](#page-1741-0)

5. Configura il cluster DB Aurora MySQL per consentire le connessioni in uscita ad Amazon S3. Per istruzioni, consulta [Abilitazione delle comunicazioni di rete da Amazon Aurora MySQL ad altri](#page-1748-0)  [servizi AWS.](#page-1748-0)

Per un database globale Aurora, abilita le connessioni in uscita per ogni cluster Aurora nel database globale.

Concessione dei privilegi per salvare dati in Aurora MySQL

L'utente del database che emette l'istruzione SELECT INTO OUTFILE S3 deve avere un ruolo o un privilegio specifico. In Aurora MySQL versione 3, concedi il ruolo AWS\_SELECT\_S3\_ACCESS. In Aurora MySQL versione 2, concedi il privilegio SELECT INTO S3. All'utente amministrativo per un cluster di database è concesso il ruolo o il privilegio appropriato per impostazione predefinita. Puoi concedere il privilegio a un altro utente usando le seguenti istruzioni.

Utilizzare la seguente istruzione per Aurora MySQL versione 3:

GRANT AWS\_SELECT\_S3\_ACCESS TO '*user*'@'*domain-or-ip-address*'

# **b** Tip

Quando utilizzi la tecnica basata sul ruolo in Aurora MySQL versione 3, puoi anche attivare il ruolo utilizzando l'istruzione SET ROLE *role\_name* o SET ROLE ALL. Se non si ha familiarità con il sistema dei ruoli MySQL 8.0, è possibile ottenere ulteriori informazioni in [Privilegio basato sui ruoli.](#page-1331-0) Per maggiori dettagli, consulta [Utilizzo di ruoli](https://dev.mysql.com/doc/refman/8.0/en/roles.html) nel Manuale di riferimento di MySQL.

Questo vale solo per la sessione attiva corrente. Quando ti riconnetti, devi eseguire di nuovo l'istruzione SET ROLE per concedere i privilegi. Per ulteriori informazioni, consulta Istruzione [SET ROLE](https://dev.mysql.com/doc/refman/8.0/en/set-role.html) nel Manuale di riferimento di MySQL.

Puoi utilizzare il parametro activate all roles on login del cluster di database per attivare automaticamente tutti i ruoli quando un utente si connette a un'istanza database. Quando questo parametro è impostato, non è necessario chiamare esplicitamente l'istruzione SET ROLE per attivare un ruolo. Per ulteriori informazioni, consulta activate all roles on login nel Manuale di riferimento di MySQL.

Utilizza la seguente istruzione per Aurora MySQL versione 2:

GRANT SELECT INTO S3 ON \*.\* TO '*user*'@'*domain-or-ip-address*'

Il ruolo AWS SELECT S3 ACCESS e privilegio SELECT INTO S3 sono specifici di Amazon Aurora MySQL e non sono disponibili per i database MySQL o le istanze database RDS per MySQL. Se è stata impostata la replica tra un cluster di database Aurora MySQL come master di replica e un database MySQL come client di replica, l'istruzione GRANT causa l'arresto della replica con un errore. Puoi ignorare l'errore in modo sicuro per riprendere la replica. Per ignorare l'errore su un'istanza database RDS for MySQL, utilizzare la procedura [mysql\\_rds\\_skip\\_repl\\_error.](https://docs.aws.amazon.com/AmazonRDS/latest/UserGuide/mysql_rds_skip_repl_error.html) Per ignorare l'errore su un database MySQL esterno, usa la variabile di sistema slave skip errors (Aurora MySQL versione 2) o [replica\\_skip\\_errors](https://dev.mysql.com/doc/refman/8.0/en/replication-options-replica.html#sysvar_replica_skip_errors) (Aurora MySQL versione 3).

<span id="page-1766-0"></span>Specifica di un percorso in un bucket Amazon S3

La sintassi per specificare un percorso per archiviare i file manifest e di dati in un bucket Amazon S3 è simile a quella utilizzata nell'istruzione LOAD DATA FROM S3 PREFIX, come mostrato di seguito.

#### s3*-region*://*bucket-name*/*file-prefix*

Il percorso include i seguenti valori:

- region (facoltativo): la regione AWS che contiene il bucket Amazon S3 in cui salvare i dati. Questo valore è facoltativo. Se non specifichi un valore per region, Aurora salva i file in Amazon S3 nella stessa regione del cluster DB.
- bucket-name Il nome del bucket Amazon S3 in cui salvare i dati. Sono supportati i prefissi degli oggetti che identificano un percorso di cartella virtuale.
- file-prefix Il prefisso dell'oggetto Amazon S3 che identifica i file da salvare in Amazon S3.

I file di dati creati dall'istruzione SELECT INTO OUTFILE S3 utilizzano il seguente percorso, in cui *00000* rappresenta un numero intero a 5 cifre, a base zero.

s3*-region*://*bucket-name*/*file-prefix*.part\_*00000*

Ad esempio, supponiamo che un'istruzione SELECT INTO OUTFILE S3 specifichi s3-uswest-2://bucket/prefix come percorso in cui archiviare i file di dati e crea tre file di dati. Il bucket Amazon S3 specificato contiene i seguenti file di dati.

- s3-us-west-2://bucket/prefix.part\_00000
- s3-us-west-2://bucket/prefix.part\_00001
- s3-us-west-2://bucket/prefix.part\_00002

<span id="page-1767-0"></span>Creazione di un manifest per elencare i fili di dati

È possibile utilizzare l'istruzione SELECT INTO OUTFILE S3 con l'opzione MANIFEST ON per creare un file manifest in formato JSON che elenca i file di testo creati dall'istruzione. L'istruzione LOAD DATA FROM S3 può utilizzare il file manifest per caricare i file di dati di nuovo in un cluster DB Aurora MySQL. Per ulteriori informazioni sull'utilizzo di un file manifest per caricare file di dati da Amazon S3 in un cluster DB Aurora MySQL, consulta [Utilizzo di un manifest per specificare i file di](#page-1756-0) [dati da caricare.](#page-1756-0)

I file di dati inclusi nel manifest creati dall'istruzione SELECT INTO OUTFILE S3 sono elencati nell'ordine in cui vengono creati dall'istruzione. Ad esempio, supponiamo che un'istruzione SELECT INTO OUTFILE S3 specifichi s3-us-west-2://bucket/prefix come percorso in cui archiviare i file di dati e crea tre file di dati e un file manifest. Il bucket Amazon S3 specificato contiene un file manifest denominato s3-us-west-2://bucket/prefix.manifest che contiene le seguenti informazioni.

```
{ 
   "entries": [ 
     { 
        "url":"s3-us-west-2://bucket/prefix.part_00000" 
     }, 
     { 
        "url":"s3-us-west-2://bucket/prefix.part_00001" 
     }, 
     {
```

```
 "url":"s3-us-west-2://bucket/prefix.part_00002" 
     } 
   ]
}
```
# SELECT INTO OUTFILE S3

Puoi usare l'istruzione SELECT INTO OUTFILE S3 per eseguire una query sui dati da un cluster DB e salvarlo direttamente nei file di testo delimitato archiviati in un bucket Amazon S3.

I file compressi non sono supportati. I file crittografati sono supportati a partire da Aurora MySQL versione 2.09.0.

Sintassi

```
SELECT
     [ALL | DISTINCT | DISTINCTROW ] 
         [HIGH_PRIORITY] 
         [STRAIGHT_JOIN] 
         [SQL_SMALL_RESULT] [SQL_BIG_RESULT] [SQL_BUFFER_RESULT] 
         [SQL_CACHE | SQL_NO_CACHE] [SQL_CALC_FOUND_ROWS] 
     select_expr [, select_expr ...] 
     [FROM table_references
         [PARTITION partition_list] 
     [WHERE where_condition] 
     [GROUP BY {col_name | expr | position} 
         [ASC | DESC], ... [WITH ROLLUP]] 
     [HAVING where_condition] 
     [ORDER BY {col_name | expr | position} 
          [ASC | DESC], ...] 
     [LIMIT {[offset,] row_count | row_count OFFSET offset}]
INTO OUTFILE S3 's3_uri'
[CHARACTER SET charset_name] 
     [export_options] 
     [MANIFEST {ON | OFF}] 
     [OVERWRITE {ON | OFF}] 
     [ENCRYPTION {ON | OFF | SSE_S3 | SSE_KMS ['cmk_id']}]
export_options: 
     [FORMAT {CSV|TEXT} [HEADER]] 
     [{FIELDS | COLUMNS} 
         [TERMINATED BY 'string'] 
         [[OPTIONALLY] ENCLOSED BY 'char']
```

```
 [ESCAPED BY 'char'] 
 ] 
[LINES
     [STARTING BY 'string'] 
     [TERMINATED BY 'string']
```
Parametri

]

L'istruzione SELECT INTO OUTFILE S3 utilizza i seguenti parametri obbligatori e facoltativi specifici per Aurora.

s3-uri

Specifica l'URI per un prefisso Amazon S3 da utilizzare. Utilizza la sintassi descritta in [Specifica di](#page-1766-0) [un percorso in un bucket Amazon S3.](#page-1766-0)

FORMAT {CSV|TEXT} [HEADER]

Facoltativamente salva i dati in formato CSV.

L'opzione TEXT è quella predefinita e produce il formato di esportazione MySQL esistente.

L'opzione CSV genera valori di dati separati da virgole. Il formato CSV segue le specifiche nella [RFC-4180](https://tools.ietf.org/html/rfc4180). Se si specifica la parola chiave facoltativa HEADER, il file di output contiene una riga di intestazione. Le etichette nella riga di intestazione corrispondono ai nomi di colonna dell'istruzione SELECT. È possibile utilizzare i file CSV per modelli di dati di training da utilizzare con i servizi AWS ML. Per ulteriori informazioni sull'uso dei dati Aurora esportati con i servizi ML di AWS, consulta [Esportazione di dati su Amazon S3 SageMaker per la formazione dei modelli](#page-3506-0)  [\(Advanced\)](#page-3506-0).

## MANIFEST {ON | OFF}

Indica se un file manifesto viene creato in Amazon S3. Il file manifest è un file JSON (JavaScript Object Notation) che può essere utilizzato per caricare dati in un cluster DB Aurora con l'istruzione LOAD DATA FROM S3 MANIFEST. Per ulteriori informazioni su LOAD DATA FROM S3 MANIFEST, consulta [Caricamento dei dati in un cluster DB Amazon Aurora MySQL da file di testo](#page-1749-0) [in un bucket Amazon S3.](#page-1749-0)

Se MANIFEST ON è specificato nella query, il file manifest viene creato in Amazon S3 dopo che tutti i file di dati sono stati creati e caricati. Il file manifest viene creato utilizzando il seguente percorso:

Salvataggio dei dati dei file di testo in Amazon S3 1738

s3*-region*://*bucket-name*/*file-prefix*.manifest

Per ulteriori informazioni sul formato del contenuto del file manifest, consulta [Creazione di un](#page-1767-0)  [manifest per elencare i fili di dati](#page-1767-0).

#### OVERWRITE {ON | OFF}

Indica se i file esistenti nel bucket Amazon S3 specificato vengono sovrascritti. Se OVERWRITE ON è specificato, i file esistenti che corrispondono al prefisso del file nell'URI specificato in s3-uri vengono sovrascritti. In caso contrario, si verifica un errore.

ENCRYPTION {ON | OFF | SSE\_S3 | SSE\_KMS ['*cmk\_id*']}

Indica se utilizzare la crittografia lato server con chiavi gestite da Amazon S3 (SSE-S3) o AWS KMS keys (SSE-KMS: incluse Chiavi gestite da AWS o chiavi gestite dal cliente). Le impostazioni SSE\_S3 e SSE\_KMS sono disponibili in Aurora MySQL 3.05 e versioni successive.

Puoi anche utilizzare la variabile di sessione

aurora\_select\_into\_s3\_encryption\_default anziché la clausola ENCRYPTION, come illustrato nell'esempio seguente. Usa la clausola SQL o la variabile di sessione, ma non entrambe.

```
set session set session aurora_select_into_s3_encryption_default={ON | OFF | SSE_S3 
  | SSE_KMS};
```
Le impostazioni SSE\_S3 e SSE\_KMS sono disponibili in Aurora MySQL 3.05 e versioni successive.

Impostando aurora\_select\_into\_s3\_encryption\_default sul seguente valore:

- OFF: viene seguita la policy di crittografia predefinita del bucket S3. Il valore predefinito di aurora\_select\_into\_s3\_encryption\_default è OFF.
- ON oppure SSE S3: l'oggetto S3 viene crittografato tramite chiavi gestite da Amazon S3 (SSE-S3).
- SSE\_KMS: l'oggetto S3 viene crittografato utilizzando una AWS KMS key.

In questo caso, includi anche la variabile di sessione aurora\_s3\_default\_cmk\_id, ad esempio:

```
set session aurora_select_into_s3_encryption_default={SSE_KMS};
set session aurora_s3_default_cmk_id={NULL | 'cmk_id'};
```
- Quando aurora s3 default cmk id è NULL, l'oggetto S3 viene crittografato utilizzando una Chiave gestita da AWS.
- Quando aurora s3 default cmk id è una stringa cmk id non vuota, l'oggetto S3 viene crittografato utilizzando una chiave gestita dal cliente.

Il valore di cmk\_id non può essere una stringa vuota.

Quando utilizzi il comando SELECT INTO OUTFILE S3, Aurora determina la crittografia come segue:

- Se nel comando SQL è inclusa la clausola ENCRYPTION, Aurora si basa solo sul valore di ENCRYPTION e non utilizza una variabile di sessione.
- Se la clausola ENCRYPTION non è presente, Aurora si basa sul valore della variabile di sessione.

Per ulteriori informazioni, consulta [Uso della crittografia lato server con chiavi gestite da Amazon](https://docs.aws.amazon.com/AmazonS3/latest/userguide/UsingServerSideEncryption.html)  [S3 \(SSE-S3\)](https://docs.aws.amazon.com/AmazonS3/latest/userguide/UsingServerSideEncryption.html) e [Uso della crittografia lato server con chiavi AWS KMS \(SSE-KMS\)](https://docs.aws.amazon.com/AmazonS3/latest/userguide/UsingKMSEncryption.html) nella Guida per l'utente di Amazon Simple Storage Service.

Altri dettagli su questi parametri sono disponibili in [Istruzione SELECT](https://dev.mysql.com/doc/refman/8.0/en/select.html) e [Istruzione LOAD DATA](https://dev.mysql.com/doc/refman/8.0/en/load-data.html) nella documentazione di MySQL.

# Considerazioni

Il numero di file scritti nel bucket Amazon S3 dipende dalla quantità di dati selezionati dall'istruzione SELECT INTO OUTFILE S3 e dalla soglia della dimensione del file per Aurora MySQL. La soglia della dimensione del file predefinita è 6 gigabyte (GB). Se i dati selezionati dall'istruzione sono inferiori alla soglia della dimensione del file, viene creato un singolo file; in caso contrario, vengono creati più file. Altre considerazioni per i file creati da questa dichiarazione includono quanto segue:

- Aurora MySQL garantisce che le righe nei file di dati non siano suddivise tra i limiti dei file. Nel caso di più file, la dimensione di ogni file di dati tranne l'ultimo è in genere vicino alla soglia della dimensione del file. Tuttavia, ogni tanto poiché restano sotto la soglia della dimensione del file, una riga viene suddivisa su due file di dati. In questo caso, Aurora MySQL crea un file di dati che mantiene intatta la riga, ma potrebbe essere più grande della soglia della dimensione del file.
- Perché ogni istruzione SELECT in Aurora MySQL viene eseguita come una transazione atomica, un'istruzione SELECT INTO OUTFILE S3 che seleziona un set di dati di grandi dimensioni potrebbe essere eseguita per qualche tempo. Se l'istruzione non riesce per qualsiasi motivo,

potrebbe essere necessario ricominciare ed emettere nuovamente l'istruzione. Se l'istruzione non riesce, tuttavia, i file che sono già stati caricati in Amazon S3 rimangono nel bucket Amazon S3 specifico. Puoi utilizzare un'altra istruzione per caricare i dati rimanenti anziché ricominciare da capo.

- Se la quantità di dati da selezionare è elevata (oltre 25 GB), ti consigliamo di utilizzare più istruzioni SELECT INTO OUTFILE S3 per salvare i dati in Amazon S3. Ogni istruzione dovrebbe selezionare una parte diversa dei dati da salvare e anche specificare un diverso file\_prefix nel parametro s3-uri da utilizzare quando si salvano i file di dati. Il partizionamento dei dati da selezionare con più istruzioni facilita il recupero da un errore in un'istruzione. Se si verifica un errore per un'istruzione, solo una parte dei dati deve essere riselezionata e caricata in Amazon S3. L'utilizzo di più istruzioni aiuta anche a evitare una singola transazione di lunga durata, che può migliorare le prestazioni.
- Se più istruzioni SELECT INTO OUTFILE S3 che utilizzano lo stesso file\_prefix nel parametro s3-uri vengono eseguite in parallelo per selezionare i dati in Amazon S3, il comportamento non è definito.
- I metadati, come lo schema della tabella o i metadati dei file, non vengono caricati da Aurora MySQL in Amazon S3.
- In alcuni casi, potresti rieseguire una query SELECT INTO OUTFILE S3, ad esempio per ripristinare a causa di un errore. In questi casi, devi rimuovere tutti i file di dati esistenti nel bucket Amazon S3 con lo stesso prefisso di file specificato in s3-uri o includere OVERWRITE ON nella query SELECT INTO OUTFILE S3.

L'istruzione SELECT INTO OUTFILE S3 restituisce un tipico numero di errore MySQL e la risposta in caso di esito positivo o negativo. Se non hai accesso al numero di errore e alla risposta di MySQL, il modo più semplice per determinare quando termina l'esecuzione è specificare MANIFEST ON nell'istruzione. Il file manifest è l'ultimo file scritto dall'istruzione. In altre parole, se hai un file manifest, l'istruzione ha completato.

Al momento non è possibile monitorare direttamente l'avanzamento dell'istruzione SELECT INTO OUTFILE S3 durante l'esecuzione. Tuttavia, supponiamo di scrivere una grande quantità di dati da Aurora MySQL in Amazon S3 usando questa istruzione e di conoscere la dimensione dei dati selezionati dall'istruzione. In questo caso, puoi stimare l'avanzamento monitorando la creazione di file di dati in Amazon S3.

Per fare ciò, è possibile utilizzare il fatto che un file di dati viene creato nel bucket Amazon S3 specificato ogni circa 6 GB di dati selezionati dall'istruzione. Dividi la dimensione dei dati selezionati da 6 GB per ottenere il numero stimato di file di dati da creare. È quindi possibile stimare l'avanzamento dell'istruzione monitorando il numero di file caricati in Amazon S3 durante l'esecuzione.

### Esempi

La seguente istruzione seleziona tutti i dati nella tabella employees e li salva in un bucket Amazon S3 che si trova in una regione diversa dal cluster DB Aurora MySQL. L'istruzione crea file di dati in cui ogni campo è terminato da una virgola (,) e ogni riga è terminata da un carattere di nuova riga (\n). L'istruzione restituisce un errore se i file che corrispondono al prefisso del file sample\_employee\_data esistono nel bucket Amazon S3 specificato.

```
SELECT * FROM employees INTO OUTFILE S3 's3-us-west-2://aurora-select-into-s3-pdx/
sample_employee_data' 
     FIELDS TERMINATED BY ',' 
    LINES TERMINATED BY '\n';
```
La seguente istruzione seleziona tutti i dati nella tabella employees e li salva in un bucket Amazon S3 che si trova nella stessa regione del cluster DB Aurora MySQL. L'istruzione crea file di dati in cui ogni campo è terminato da una virgola (,) e ogni riga è terminata da un carattere di nuova riga (\n) e un file manifest. L'istruzione restituisce un errore se i file che corrispondono al prefisso del file sample\_employee\_data esistono nel bucket Amazon S3 specificato.

```
SELECT * FROM employees INTO OUTFILE S3 's3://aurora-select-into-s3-pdx/
sample_employee_data' 
     FIELDS TERMINATED BY ',' 
     LINES TERMINATED BY '\n' 
     MANIFEST ON;
```
La seguente istruzione seleziona tutti i dati nella tabella employees e li salva in un bucket Amazon S3 che si trova in una regione diversa dal cluster DB Aurora. L'istruzione crea file di dati in cui ogni campo è terminato da una virgola (,) e ogni riga è terminata da un carattere di nuova riga (\n). L'istruzione sostituisce ogni file che corrisponde al prefisso del file sample\_employee\_data esistono nel bucket Amazon S3 specificato.

```
SELECT * FROM employees INTO OUTFILE S3 's3-us-west-2://aurora-select-into-s3-pdx/
sample_employee_data' 
     FIELDS TERMINATED BY ',' 
     LINES TERMINATED BY '\n'
```
OVERWRITE ON;

La seguente istruzione seleziona tutti i dati nella tabella employees e li salva in un bucket Amazon S3 che si trova nella stessa regione del cluster DB Aurora MySQL. L'istruzione crea file di dati in cui ogni campo è terminato da una virgola (,) e ogni riga è terminata da un carattere di nuova riga (\n) e un file manifest. L'istruzione sostituisce ogni file che corrisponde al prefisso del file sample\_employee\_data esistono nel bucket Amazon S3 specificato.

```
SELECT * FROM employees INTO OUTFILE S3 's3://aurora-select-into-s3-pdx/
sample_employee_data' 
     FIELDS TERMINATED BY ',' 
     LINES TERMINATED BY '\n' 
     MANIFEST ON 
     OVERWRITE ON;
```
# Chiamare una funzione Lambda da un cluster DB Amazon Aurora MySQL

Puoi chiamare una funzione AWS Lambda da un cluster database Amazon Aurora edizione compatibile con MySQL utilizzando una funzione nativa lambda\_sync o lambda\_async. Prima di chiamare una funzione Lambda da Aurora MySQL, il un cluster DB Aurora deve avere l'accesso a Lambda. Per dettagli sulla concessione dell'accesso ad Aurora MySQL, consultare [Accesso di Aurora](#page-1775-0)  [a Lambda;.](#page-1775-0) Per informazioni sulla lambda\_sync e su funzioni archiviate lambda\_async, consultare [Chiamare una funzione Lambda con una funzione nativa Aurora MySQL](#page-1776-0).

Puoi anche chiamare una funzione AWS Lambda utilizzando una procedura archiviata. Tuttavia, l'utilizzo di una procedura archiviate è obsoleto. Ti consigliamo vivamente di usare una funzione nativa Aurora MySQL se utilizzi una delle seguenti versioni di Aurora MySQL:

- Aurora MySQL versione 2, per cluster compatibili con MySQL 5.7.
- Aurora MySQL versione 3.01 e successive, per cluster compatibili con MySQL 8.0. La stored procedure non è disponibile in Aurora MySQL versione 3.

Argomenti

- [Accesso di Aurora a Lambda;](#page-1775-0)
- [Chiamare una funzione Lambda con una funzione nativa Aurora MySQL](#page-1776-0)
- [Chiamare una funzione Lambda con una procedura archiviata Aurora MySQL \(obsoleto\)](#page-1781-0)

# <span id="page-1775-0"></span>Accesso di Aurora a Lambda;

Prima di poter chiamare le funzioni Lambda da un cluster database Aurora MySQL, assicurarsi innanzitutto di concedere l'autorizzazione al cluster per accedere a Lambda.

Per concedere ad Aurora MySQL l'accesso ad Lambda

- 1. Creare una policy AWS Identity and Access Management (IAM) che assegni le autorizzazioni che permettono al cluster database Aurora MySQL di richiamare le funzioni Lambda. Per istruzioni, consulta [Creazione di una policy IAM per l'accesso alle risorseAWS Lambda.](#page-1735-0)
- 2. Creare un ruolo IAM e collegare la policy IAM creata in [Creazione di una policy IAM per](#page-1735-0)  [l'accesso alle risorseAWS Lambda](#page-1735-0) al nuovo ruolo IAM. Per istruzioni, consulta [Creazione di un](#page-1740-0) [ruolo IAM per consentire ad Amazon Aurora di accedere ai servizi AWS.](#page-1740-0)
- 3. Impostare il parametro aws\_default\_lambda\_role del cluster DB sull'Amazon Resource Name (ARN) del nuovo ruolo IAM.

Se il cluster fa parte di un database globale Aurora, applica la stessa impostazione per ogni cluster Aurora nel database globale.

Per ulteriori informazioni sui parametri del cluster DB, vedi [Parametri dell'istanza database e del](#page-388-0) [cluster database di Amazon Aurora](#page-388-0).

4. Per consentire di chiamare le funzioni Lambda agli utenti del database in un cluster DB Aurora MySQL, è necessario associare il ruolo creato in [Creazione di un ruolo IAM per consentire ad](#page-1740-0) [Amazon Aurora di accedere ai servizi AWS](#page-1740-0) con il cluster DB. Per informazioni su come associare un ruolo IAM a un cluster DB, vedi [Associazione di un ruolo IAM a un cluster DB Amazon Aurora](#page-1741-0)  [MySQL.](#page-1741-0)

Se il cluster fa parte di un database globale Aurora, associa il ruolo a ogni cluster Aurora nel database globale.

5. Configura il cluster DB Aurora MySQL per consentire le connessioni in uscita ad Lambda. Per istruzioni, consulta [Abilitazione delle comunicazioni di rete da Amazon Aurora MySQL ad altri](#page-1748-0)  [servizi AWS.](#page-1748-0)

Se il cluster fa parte di un database globale Aurora, abilita le connessioni in uscita per ogni cluster Aurora nel database globale.

# <span id="page-1776-0"></span>Chiamare una funzione Lambda con una funzione nativa Aurora MySQL

### **a** Note

È possibile chiamare le funzioni native lambda\_sync e lambda\_async con Aurora MySQL versione 2 o Aurora MySQL versione 3.01 e versioni successive. Per ulteriori informazioni sulle versioni di Aurora MySQL, consulta [Aggiornamenti del motore del database per Amazon](#page-1979-0)  [Aurora MySQL](#page-1979-0).

Puoi chiamare una funzione AWS Lambda da un cluster DB Aurora MySQL utilizzando le funzioni native lambda\_sync e lambda\_async. Questo approccio può essere utile quando si desidera integrare il database in esecuzione su Aurora MySQL con altri servizi AWS. Ad esempio, potresti voler inviare una notifica usando Amazon Simple Notification Service (Amazon SNS) ogni volta che una riga viene inserita in una tabella specifica nel database.

## Indice

- [Utilizzo delle funzioni native per chiamare una funzione Lambda](#page-1776-1)
	- [Concessione del ruolo in Aurora MySQL versione 3](#page-1777-0)
	- [Concessione del privilegio in Aurora MySQL versione 2](#page-1778-0)
	- [Sintassi per la funzione lambda\\_sync](#page-1778-1)
	- [Parametri per la funzione lambda\\_sync](#page-1778-2)
	- [Esempio per la funzione lambda\\_sync](#page-1779-0)
	- [Sintassi per la funzione lambda\\_async](#page-1779-1)
	- [Parametri per la funzione lambda\\_async](#page-1779-2)
	- [Esempio per la funzione lambda\\_async](#page-1780-0)
	- [Invocazione di una funzione Lambda all'interno di un trigger](#page-1780-1)

<span id="page-1776-1"></span>Utilizzo delle funzioni native per chiamare una funzione Lambda

Le funzioni lambda\_sync e lambda\_async sono funzioni native predefinite che chiamano una funzione Lambda in modo sincrono o asincrono. Quando è necessario conoscere il risultato dell'esecuzione della funzione Lambda prima di passare a un'altra operazione, utilizza la funzione sincrona lambda\_sync. Quando non è necessario conoscere il risultato della funzione Lambda prima di passare a un'altra operazione, utilizza la funzione asincrona lambda\_async.

<span id="page-1777-0"></span>Concessione del ruolo in Aurora MySQL versione 3

In Aurora MySQL versione 3, l'utente che invoca una funzione nativa deve avere il ruolo AWS\_LAMBDA\_ACCESS. Per concedere questo privilegio a un utente, connettersi all'istanza database come utente amministratore ed eseguire la seguente istruzione.

```
GRANT AWS_LAMBDA_ACCESS TO user@domain-or-ip-address
```
Si può revocare questo ruolo eseguendo la seguente istruzione.

REVOKE AWS\_LAMBDA\_ACCESS FROM *user*@*domain-or-ip-address*

# **G** Tip

Quando utilizzi la tecnica basata sul ruolo in Aurora MySQL versione 3, puoi anche attivare il ruolo utilizzando l'istruzione SET ROLE *role\_name* o SET ROLE ALL. Se non si ha familiarità con il sistema dei ruoli MySQL 8.0, è possibile ottenere ulteriori informazioni in [Privilegio basato sui ruoli.](#page-1331-0) Per maggiori dettagli, consulta [Utilizzo di ruoli](https://dev.mysql.com/doc/refman/8.0/en/roles.html) nel Manuale di riferimento di MySQL.

Questo vale solo per la sessione attiva corrente. Quando ti riconnetti, devi eseguire di nuovo l'istruzione SET ROLE per concedere i privilegi. Per ulteriori informazioni, consulta [Istruzione](https://dev.mysql.com/doc/refman/8.0/en/set-role.html)  [SET ROLE](https://dev.mysql.com/doc/refman/8.0/en/set-role.html) nel Manuale di riferimento di MySQL.

Puoi utilizzare il parametro activate\_all\_roles\_on\_login del cluster di database per attivare automaticamente tutti i ruoli quando un utente si connette a un'istanza database. Quando questo parametro è impostato, non è necessario chiamare esplicitamente l'istruzione SET ROLE per attivare un ruolo. Per ulteriori informazioni, consulta [activate\\_all\\_roles\\_on\\_login](https://dev.mysql.com/doc/refman/8.0/en/server-system-variables.html#sysvar_activate_all_roles_on_login) nel Manuale di riferimento di MySQL.

Se ricevi un errore come il seguente quando provi a richiamare una funzione Lambda, esegui un'istruzione SET ROLE.

SQL Error [1227] [42000]: Access denied; you need (at least one of) the Invoke Lambda privilege(s) for this operation

<span id="page-1778-0"></span>Concessione del privilegio in Aurora MySQL versione 2

In Aurora MySQL versione 2, l'utente che richiama una funzione nativa deve avere il privilegio INVOKE LAMBDA. Per concedere questo privilegio a un utente, connettersi all'istanza database come utente amministratore ed eseguire la seguente istruzione.

GRANT INVOKE LAMBDA ON \*.\* TO *user*@*domain-or-ip-address*

Puoi revocare questo privilegio eseguendo la seguente istruzione.

REVOKE INVOKE LAMBDA ON \*.\* FROM *user*@*domain-or-ip-address*

<span id="page-1778-1"></span>Sintassi per la funzione lambda\_sync

Invochi la funzione lambda\_sync in modo sincrono con il tipo di chiamata RequestResponse. La funzione restituisce il risultato della chiamata Lambda in un payload JSON. La funzione ha la seguente sintassi.

```
lambda_sync ( 
   lambda_function_ARN, 
   JSON_payload
)
```
<span id="page-1778-2"></span>Parametri per la funzione lambda\_sync

La funzione lambda\_sync include i seguenti parametri.

lambda\_function\_ARN

Amazon Resource Name (ARN) della funzione Lambda da chiamare.

JSON\_payload

Il payload per la funzione Lambda chiamata in formato JSON.

**a** Note

Aurora MySQL versione 3 supporta le funzioni di analisi JSON di MySQL 8.0. Tuttavia, Aurora MySQL versione 2 non include queste funzioni. L'analisi JSON non è richiesta quando una funzione Lambda restituisce un valore atomico, come un numero o una stringa.

<span id="page-1779-0"></span>Esempio per la funzione lambda\_sync

La seguente query basata su lambda\_sync chiama la funzione Lambda BasicTestLambda in modo sincrono usando l'ARN della funzione. Il payload per la funzione è {"operation": "ping"}.

```
SELECT lambda_sync( 
     'arn:aws:lambda:us-east-1:123456789012:function:BasicTestLambda', 
     '{"operation": "ping"}');
```
<span id="page-1779-1"></span>Sintassi per la funzione lambda\_async

Invochi la funzione lambda\_async in modo asincrono con il tipo di chiamata Event. La funzione restituisce il risultato della chiamata Lambda in un payload JSON. La funzione ha la seguente sintassi.

```
lambda_async ( 
   lambda_function_ARN, 
   JSON_payload
)
```
<span id="page-1779-2"></span>Parametri per la funzione lambda\_async

La funzione lambda\_async include i seguenti parametri.

lambda function ARN

Amazon Resource Name (ARN) della funzione Lambda da chiamare.

JSON\_payload

Il payload per la funzione Lambda chiamata in formato JSON.

```
a Note
```
Aurora MySQL versione 3 supporta le funzioni di analisi JSON di MySQL 8.0. Tuttavia, Aurora MySQL versione 2 non include queste funzioni. L'analisi JSON non è richiesta quando una funzione Lambda restituisce un valore atomico, come un numero o una stringa.

<span id="page-1780-0"></span>Esempio per la funzione lambda\_async

La seguente query basata su lambda\_async chiama la funzione Lambda BasicTestLambda in modo asincrono usando l'ARN della funzione. Il payload per la funzione è {"operation": "ping"}.

```
SELECT lambda_async( 
     'arn:aws:lambda:us-east-1:123456789012:function:BasicTestLambda', 
     '{"operation": "ping"}');
```
<span id="page-1780-1"></span>Invocazione di una funzione Lambda all'interno di un trigger

Puoi utilizzare i trigger per chiamare Lambda sulle istruzioni di modifica dei dati. L'esempio seguente illustra come utilizzare la funzione lambda\_async nativa e memorizzare il risultato in una variabile.

```
mysql>SET @result=0;
mysql>DELIMITER //
mysql>CREATE TRIGGER myFirstTrigger 
       AFTER INSERT 
           ON Test_trigger FOR EACH ROW 
       BEGIN 
       SELECT lambda_async( 
            'arn:aws:lambda:us-east-1:123456789012:function:BasicTestLambda', 
            '{"operation": "ping"}') 
           INTO @result; 
       END; //
mysql>DELIMITER ;
```
#### **a** Note

I trigger non vengono eseguiti una volta per istruzione SQL, ma una volta per riga modificata, una riga alla volta. Quando viene eseguito un trigger, il processo è sincrono. L'istruzione di modifica dei dati viene restituita solo al completamento del trigger. Prestare attenzione quando si richiama una funzione AWS Lambda dai trigger sulle tabelle

che hanno un elevato traffico di scrittura. Per ciascuna riga vengono attivati i trigger INSERT, UPDATE e DELETE. Un carico di lavoro pesante in scrittura su una tabella con trigger INSERT, UPDATE e DELETE genera un numero elevato di chiamate alla funzione AWS Lambda.

# <span id="page-1781-0"></span>Chiamare una funzione Lambda con una procedura archiviata Aurora MySQL (obsoleto)

Puoi chiamare una funzione AWS Lambda da un cluster database Aurora MySQL utilizzando la procedura mysql.lambda\_async. Questo approccio può essere utile quando si desidera integrare il database in esecuzione su Aurora MySQL con altri servizi AWS. Ad esempio, potresti voler inviare una notifica usando Amazon Simple Notification Service (Amazon SNS) ogni volta che una riga viene inserita in una tabella specifica nel database.

Indice

- [Considerazioni sulle versioni Aurora MySQL](#page-1781-1)
- [Utilizzo della procedura mysql.lambda\\_async per chiamare una funzione Lambda \(obsoleto\)](#page-1781-2)
	- [Sintassi](#page-1781-3)
	- [Parametri](#page-1782-0)
	- [Esempi](#page-1782-1)

<span id="page-1781-1"></span>Considerazioni sulle versioni Aurora MySQL

In Aurora MySQL versione 2 puoi utilizzare il metodo delle funzioni native anziché queste stored procedure per richiamare una funzione Lambda. Per ulteriori informazioni sulle funzioni native, consulta [Utilizzo delle funzioni native per chiamare una funzione Lambda](#page-1776-1).

In Aurora MySQL versione 2, la stored procedure mysql.lambda\_async non è più supportata. Ti consigliamo di utilizzare le funzioni Lambda native.

In Aurora MySQL versione 3, la procedura archiviata non è disponibile.

<span id="page-1781-2"></span>Utilizzo della procedura mysql.lambda\_async per chiamare una funzione Lambda (obsoleto)

La procedura mysql.lambda\_async è una stored procedure predefinita che chiama una funzione Lambda in modo asincrono. Per utilizzare questa procedura, l'utente del database deve avere il privilegio EXECUTE sulla stored procedure mysql.lambda\_async.

<span id="page-1781-3"></span>Sintassi

La procedura mysql.lambda\_async ha la seguente sintassi.

```
CALL mysql.lambda_async ( 
   lambda_function_ARN,
```
#### *lambda\_function\_input*

#### <span id="page-1782-0"></span>Parametri

)

La procedura mysql.lambda\_async include i seguenti parametri.

#### lambda\_function\_ARN

Amazon Resource Name (ARN) della funzione Lambda da chiamare.

#### lambda function input

La stringa di input in formato JSON per chiamare la funzione Lambda.

#### <span id="page-1782-1"></span>Esempi

Come best practice, ti consigliamo di inserire le chiamate alla procedura mysql.lambda\_async in una procedura archiviata che può essere richiamata da origini diverse come trigger o codice client. Questo approccio può evitare problemi di resistenza non corrispondente e rendere più semplice per richiamare le funzioni Lambda.

#### **a** Note

Prestare attenzione quando si richiama una funzione AWS Lambda dai trigger sulle tabelle che hanno un elevato traffico di scrittura. Per ciascuna riga vengono attivati i trigger INSERT, UPDATE e DELETE. Un carico di lavoro pesante in scrittura su una tabella con trigger INSERT, UPDATE e DELETE genera un numero elevato di chiamate alla funzione AWS Lambda.

Sebbene le chiamate alla procedura mysql.lambda\_async siano asincrone, i trigger sono sincroni. Un'istruzione che genera un numero elevato di attivazioni di trigger non attende il completamento della chiamata alla funzione AWS Lambda, ma attende il completamento dei trigger prima di restituire il controllo al client.

Example Esempio: chiama una funzione AWS Lambda per inviare un'e-mail

Nell'esempio seguente viene creata una stored procedure che è possibile chiamare nel codice del database per inviare un'e-mail utilizzando una funzione Lambda.

## Funzione AWS Lambda

Chiamare una funzione Lambda da Aurora MySQL 1751

```
import boto3
ses = boto3.client('ses')
def SES_send_email(event, context): 
     return ses.send_email( 
         Source=event['email_from'], 
         Destination={ 
             'ToAddresses': [ 
             event['email_to'], 
 ] 
         }, 
         Message={ 
             'Subject': { 
             'Data': event['email_subject'] 
             }, 
             'Body': { 
                 'Text': { 
                     'Data': event['email_body'] 
 } 
 } 
         } 
     )
```
Stored procedure

```
DROP PROCEDURE IF EXISTS SES_send_email;
DELIMITER ;; 
   CREATE PROCEDURE SES_send_email(IN email_from VARCHAR(255), 
                                      IN email_to VARCHAR(255), 
                                      IN subject VARCHAR(255), 
                                      IN body TEXT) LANGUAGE SQL 
   BEGIN 
     CALL mysql.lambda_async( 
          'arn:aws:lambda:us-west-2:123456789012:function:SES_send_email', 
          CONCAT('{"email_to" : "', email_to, 
               '", "email_from" : "', email_from, 
               '", "email_subject" : "', subject, 
               '", "email_body" : "', body, '"}') 
      ); 
   END
```
 ;; DELIMITER ;

Chiama la stored procedure per chiamare la funzione AWS Lambda

```
mysql> call SES_send_email('example_from@amazon.com', 'example_to@amazon.com', 'Email 
  subject', 'Email content');
```
Example Esempio: chiama una funzione AWS Lambda per pubblicare un evento di un trigger

Nell'esempio seguente viene creata una stored procedure che pubblica un evento utilizzando Amazon SNS. Il codice chiama la procedura da un trigger quando una riga viene aggiunta a una tabella.

Funzione AWS Lambda

```
import boto3
sns = boto3.client('sns')
def SNS_publish_message(event, context): 
     return sns.publish( 
         TopicArn='arn:aws:sns:us-west-2:123456789012:Sample_Topic', 
         Message=event['message'], 
         Subject=event['subject'], 
         MessageStructure='string' 
     )
```
#### Stored procedure

```
DROP PROCEDURE IF EXISTS SNS_Publish_Message;
DELIMITER ;;
CREATE PROCEDURE SNS_Publish_Message (IN subject VARCHAR(255), 
                                         IN message TEXT) LANGUAGE SQL
BEGIN 
   CALL mysql.lambda_async('arn:aws:lambda:us-
west-2:123456789012:function:SNS_publish_message', 
      CONCAT('{ "subject" : "', subject, 
             '", "message" : "', message, '" }') 
      );
```

```
FND
;;
DELIMITER ;
```
#### Tabella

```
CREATE TABLE 'Customer_Feedback' ( 
  'id' int(11) NOT NULL AUTO_INCREMENT,
   'customer_name' varchar(255) NOT NULL, 
  'customer feedback' varchar(1024) NOT NULL,
   PRIMARY KEY ('id')
) ENGINE=InnoDB DEFAULT CHARSET=utf8;
```
Trigger

```
DELIMITER ;;
CREATE TRIGGER TR_Customer_Feedback_AI 
   AFTER INSERT ON Customer_Feedback 
   FOR EACH ROW
BEGIN 
  SELECT CONCAT('New customer feedback from ', NEW.customer_name),
 NEW.customer_feedback INTO @subject, @feedback; 
   CALL SNS_Publish_Message(@subject, @feedback);
END
;;
DELIMITER ;
```
Inserisci una riga nella tabella per attivare la notifica

```
mysql> insert into Customer_Feedback (customer_name, customer_feedback) VALUES ('Sample 
  Customer', 'Good job guys!');
```
# Pubblicazione dei log MySQL di Amazon Aurora su Amazon Logs **CloudWatch**

Puoi configurare il cluster Aurora MySQL DB per pubblicare dati di log generali, lenti, di controllo e di errore in un gruppo di log in Amazon Logs. CloudWatch Con CloudWatch Logs, puoi eseguire analisi in tempo reale dei dati di log e utilizzarli CloudWatch per creare allarmi e visualizzare metriche. È possibile utilizzare CloudWatch Logs per archiviare i record di registro in un archivio altamente durevole.

Per pubblicare i log in CloudWatch Logs, i rispettivi log devono essere abilitati. I registri dei dati di errore sono abilitati per impostazione predefinita, ma è necessario abilitare esplicitamente gli altri tipi di log. Per informazioni sull'abilitazione dei log in MySQL, consulta la sezione relativa alla [selezione](https://dev.mysql.com/doc/refman/8.0/en/log-destinations.html)  [delle destinazioni di output del log delle query generiche e lente](https://dev.mysql.com/doc/refman/8.0/en/log-destinations.html) nella documentazione di MySQL. Per ulteriori informazioni sull'abilitazione dei log di audit di Aurora MySQL, consulta [Abilitazione dell'audit](#page-1618-0) [avanzato.](#page-1618-0)

## **a** Note

Ricorda quanto segue:

- Non è possibile pubblicare registri in CloudWatch Logs for the China (Ningxia).
- Se l'esportazione dei dati del registro è disabilitata, Aurora non elimina i gruppi di log esistenti o i flussi di log. Se l'esportazione dei dati di registro è disabilitata, i dati di registro esistenti rimangono disponibili nei CloudWatch registri, a seconda della conservazione dei log, e all'utente vengono comunque addebitati costi per i dati dei log di controllo archiviati. È possibile eliminare i flussi di log e i gruppi di log utilizzando la console CloudWatch Logs, o l'AWS CLIAPI Logs. CloudWatch
- Un modo alternativo per pubblicare i log di controllo su CloudWatch Logs consiste nell'abilitare Advanced Auditing, quindi creare un gruppo di parametri del cluster DB personalizzato e impostare il parametro su. server audit logs upload 1 L'impostazione predefinita per il parametro del cluster server\_audit\_logs\_upload DB è. 0 Per informazioni sull'attivazione del controllo avanzato, vedere[Utilizzo dell'audit](#page-1618-1)  [avanzato con un cluster di database Amazon Aurora MySQL.](#page-1618-1)

Se si utilizza questo metodo alternativo, è necessario disporre di un ruolo IAM per accedere ai CloudWatch registri e impostare il parametro a aws\_default\_logs\_role livello di cluster sull'ARN per questo ruolo. Per ulteriori informazioni sulla creazione del ruolo, consulta [Configurazione dei ruoli IAM per accedere ai servizi AWS.](#page-1731-0) Tuttavia, se disponi del ruolo AWSServiceRoleForRDS collegato al servizio, fornisce l'accesso ai CloudWatch log e sostituisce qualsiasi ruolo definito personalizzato. Per informazioni sui ruoli collegati ai servizi per Amazon RDS, consultare [Utilizzo di ruoli collegati ai servizi per](#page-4117-0) [Amazon Aurora](#page-4117-0).

• Se non desideri esportare i log di controllo in Logs, assicurati che tutti i metodi di esportazione CloudWatch dei log di controllo siano disabilitati. Questi metodi sono l'AWS Management Console, l'AWS CLI, l'API RDS e il parametro server\_audit\_logs\_upload.

• La procedura per i cluster Aurora Serverless v1 è diversa rispetto a quella dei cluster con provisioning o delle istanze Aurora Serverless v2. I cluster Aurora Serverless v1 caricano automaticamente tutti i tipi di registri che abiliti mediante i parametri di configurazione. Pertanto, abiliti o disabiliti il caricamento dei registri per i cluster Serverless attivando e disattivando diversi tipi di registro nel gruppo di parametri del cluster di database. Non modifichi le impostazioni del cluster stesso tramite la AWS Management Console, AWS CLI o l'API RDS. Per informazioni su come attivare e disattivare i registri MySQL per i cluster Aurora Serverless v1, consulta [Gruppi di parametri per Aurora Serverless v1](#page-3369-0).

## Console

È possibile pubblicare i log di Aurora MySQL per i cluster predisposti su Logs with the console. **CloudWatch** 

Per pubblicare i log Aurora MySQL dalla console

- 1. Apri la console Amazon RDS all'indirizzo [https://console.aws.amazon.com/rds/.](https://console.aws.amazon.com/rds/)
- 2. Nel riquadro di navigazione, scegliere Databases (Database).
- 3. Scegliere il cluster DB Aurora MySQL per cui vuoi pubblicare i dati dei log.
- 4. Scegliere Modify (Modifica).
- 5. Nella sezione Esportazioni dei log, scegli i log che desideri iniziare a pubblicare su Logs. **CloudWatch**
- 6. Scegliere Continue (Continua) e quindi selezionare Modify DB Cluster (Modifica cluster DB) nella pagina di riepilogo.

## AWS CLI

Puoi pubblicare i log di Aurora MySQL per i cluster con provisioning con AWS CLI. A tale scopo, esegui il [modify-db-cluster](https://docs.aws.amazon.com/cli/latest/reference/rds/modify-db-cluster.html)AWS CLIcomando con le seguenti opzioni:

- --db-cluster-identifier— L'identificatore del cluster DB.
- --cloudwatch-logs-export-configuration—L'impostazione di configurazione per i tipi di log da abilitare per l'esportazione in CloudWatch Logs for the DB cluster.

Puoi pubblicare i log Aurora MySQL anche eseguendo uno dei seguenti comandi della AWS CLI:

- [create-db-cluster](https://docs.aws.amazon.com/cli/latest/reference/rds/create-db-cluster.html)
- [restore-db-cluster-from-s3](https://docs.aws.amazon.com/cli/latest/reference/rds/restore-db-cluster-from-s3.html)
- [restore-db-cluster-from-istantanea](https://docs.aws.amazon.com/cli/latest/reference/rds/restore-db-cluster-from-snapshot.html)
- [restore-db-cluster-to-point-in-time](https://docs.aws.amazon.com/cli/latest/reference/rds/restore-db-cluster-to-point-in-time.html)

Esegui uno di questi comandi dell'AWS CLI con le opzioni seguenti:

- --db-cluster-identifier— L'identificatore del cluster DB.
- --engine— Il motore di database.
- --enable-cloudwatch-logs-exports—L'impostazione di configurazione per i tipi di log da abilitare per l'esportazione in CloudWatch Logs for the DB cluster.

Altre opzioni potrebbero essere richieste a seconda del comando dell'AWS CLI che esegui.

#### Example

Il comando seguente modifica un cluster Aurora MySQL DB esistente per pubblicare i file di registro nei registri. CloudWatch

#### Per, o: Linux macOS Unix

```
aws rds modify-db-cluster \ 
     --db-cluster-identifier mydbcluster \ 
     --cloudwatch-logs-export-configuration '{"EnableLogTypes":
["error","general","slowquery","audit"]}'
```
#### Per Windows:

```
aws rds modify-db-cluster ^ 
     --db-cluster-identifier mydbcluster ^ 
     --cloudwatch-logs-export-configuration '{"EnableLogTypes":
["error","general","slowquery","audit"]}'
```
#### Example

Il comando seguente crea un cluster Aurora MySQL DB per pubblicare i file di registro nei registri. **CloudWatch** 

PerLinux, o: macOS Unix

```
aws rds create-db-cluster \ 
     --db-cluster-identifier mydbcluster \ 
     --engine aurora \ 
     --enable-cloudwatch-logs-exports '["error","general","slowquery","audit"]'
```
Per Windows:

```
aws rds create-db-cluster ^ 
     --db-cluster-identifier mydbcluster ^ 
     --engine aurora ^ 
     --enable-cloudwatch-logs-exports '["error","general","slowquery","audit"]'
```
## API RDS

Puoi pubblicare i log di Aurora MySQL per i cluster con provisioning con l'API RDS. Per farlo, esegui l'operazione [ModifyDBCluster](https://docs.aws.amazon.com/AmazonRDS/latest/APIReference/API_ModifyDBCluster.html) con le seguenti opzioni:

- DBClusterIdentifier— L'identificatore del cluster DB.
- CloudwatchLogsExportConfiguration—L'impostazione di configurazione per i tipi di log da abilitare per l'esportazione in CloudWatch Logs for the DB cluster.

Puoi anche pubblicare i log Aurora MySQL con l'API RDS eseguendo uno delle seguenti operazioni dell'API RDS:

- [CreateDBCluster](https://docs.aws.amazon.com/AmazonRDS/latest/APIReference/API_CreateDBCluster.html)
- [Ripristina DB S3 ClusterFrom](https://docs.aws.amazon.com/AmazonRDS/latest/APIReference/API_RestoreDBClusterFromS3.html)
- [Restore DB ClusterFromSnapshot](https://docs.aws.amazon.com/AmazonRDS/latest/APIReference/API_RestoreDBClusterFromSnapshot.html)
- [RestoreDB ClusterToPointInTime](https://docs.aws.amazon.com/AmazonRDS/latest/APIReference/API_RestoreDBClusterToPointInTime.html)

Utilizza l'operazione API RDS con i seguenti parametri:

- DBClusterIdentifier— L'identificatore del cluster DB.
- Engine— Il motore di database.

• EnableCloudwatchLogsExports—L'impostazione di configurazione per i tipi di log da abilitare per l'esportazione in CloudWatch Logs for the DB cluster.

Altri parametri potrebbero essere richiesti a seconda del comando dell'AWS CLI che esegui.

# Monitoraggio degli eventi di registro in Amazon CloudWatch

Dopo aver abilitato gli eventi di log di Aurora MySQL, puoi monitorare gli eventi in Amazon Logs. CloudWatch Un nuovo gruppo di log viene creato automaticamente per il cluster DB Aurora con il seguente prefisso, in cui *cluster-name* rappresenta il nome del cluster DB e *log\_type* rappresenta il tipo di log.

### /aws/rds/cluster/*cluster-name*/*log\_type*

Ad esempio, se configuri la funzione di esportazione per includere il log delle query lente per un cluster DB denominato mydbcluster, i dati delle query lente vengono archiviati nel gruppo di log / aws/rds/cluster/mydbcluster/slowquery.

Gli eventi di tutte le istanze in un cluster vengono inviati a un gruppo di log utilizzando flussi di log diversi. Il comportamento dipende da quale delle seguenti condizioni è vera:

• Esiste un gruppo di registro con il nome specificato.

Aurora utilizza il gruppo di registro esistente per esportare i dati di registro per il cluster. Per creare i gruppi di registro con periodi di conservazione di registro predefiniti, filtri di parametri e accesso cliente, puoi utilizzare la configurazione automatizzata, ad esempio AWS CloudFormation.

• Non esiste un gruppo di registro con il nome specificato.

Quando viene rilevata una voce di registro corrispondente nel file di registro dell'istanza, Aurora MySQL crea automaticamente un nuovo gruppo di log in Logs. CloudWatch Il gruppo di log utilizza il periodo di conservazione predefinito dei log di Never Expire (Nessuna scadenza).

Per modificare il periodo di conservazione dei log, utilizza la console CloudWatch Logs, o l'AWS CLIAPI Logs. CloudWatch Per ulteriori informazioni sulla modifica dei periodi di conservazione dei log in CloudWatch Logs, consulta [Modificare la conservazione dei dati di log](https://docs.aws.amazon.com/AmazonCloudWatch/latest/logs/SettingLogRetention.html) nei log. CloudWatch

Per cercare informazioni all'interno degli eventi di registro per un cluster DB, usa la console CloudWatch LogsAWS CLI, o l' CloudWatch API Logs. Per ulteriori informazioni sulla ricerca e l'applicazione di filtri per i dati di log, consulta [Ricerca e filtraggio dei dati di log.](https://docs.aws.amazon.com/AmazonCloudWatch/latest/logs/MonitoringLogData.html)

# Modalità di laboratorio per Amazon Aurora MySQL

La modalità di laboratorio per Aurora consente di abilitare le caratteristiche di Aurora disponibili nella versione del database Aurora corrente, ma che non vengono abilitate per impostazione predefinita. Sebbene l'utilizzo della modalità di laboratorio per Aurora non sia consigliato nei cluster di database di produzione, questa modalità Aurora può essere utilizzata per abilitare le caratteristiche per i cluster di database negli ambienti di test e sviluppo. Per ulteriori informazioni sulle caratteristiche di Aurora disponibili quando è abilitata la modalità di laboratorio di Aurora, consulta [Caratteristiche della](#page-1792-0)  [modalità di laboratorio per Aurora.](#page-1792-0)

aurora\_lab\_mode è un parametro a livello di istanza impostato nel gruppo di parametri predefiniti. Il parametro è impostato su 0 (disattivato) nel gruppo di parametri predefiniti. Per abilitare la modalità di laboratorio per Aurora, crea un gruppo di parametri personalizzato, imposta il parametro aurora\_lab\_mode su 1 (abilitato) nel gruppo di parametri predefinito e modifica una o più istanze di database Aurora in modo che venga utilizzato il gruppo di parametri personalizzato. Quindi collegati all'endpoint dell'istanza pertinente per provare le funzionalità della modalità di laboratorio. Per informazioni sulla modifica di un gruppo di parametri database, consulta [Modifica di parametri in](#page-411-0)  [un gruppo di parametri del database.](#page-411-0) Per informazioni sui gruppi di parametri e su Amazon Aurora, consulta [Parametri di configurazione Aurora MySQL.](#page-1829-0)

# <span id="page-1792-0"></span>Caratteristiche della modalità di laboratorio per Aurora

Nella seguente tabella sono elencate le caratteristiche di Aurora attualmente disponibili quando viene abilitata la modalità di laboratorio di Aurora. Per poter utilizzare queste caratteristiche, occorre innanzitutto attivare la modalità di laboratorio per Aurora.

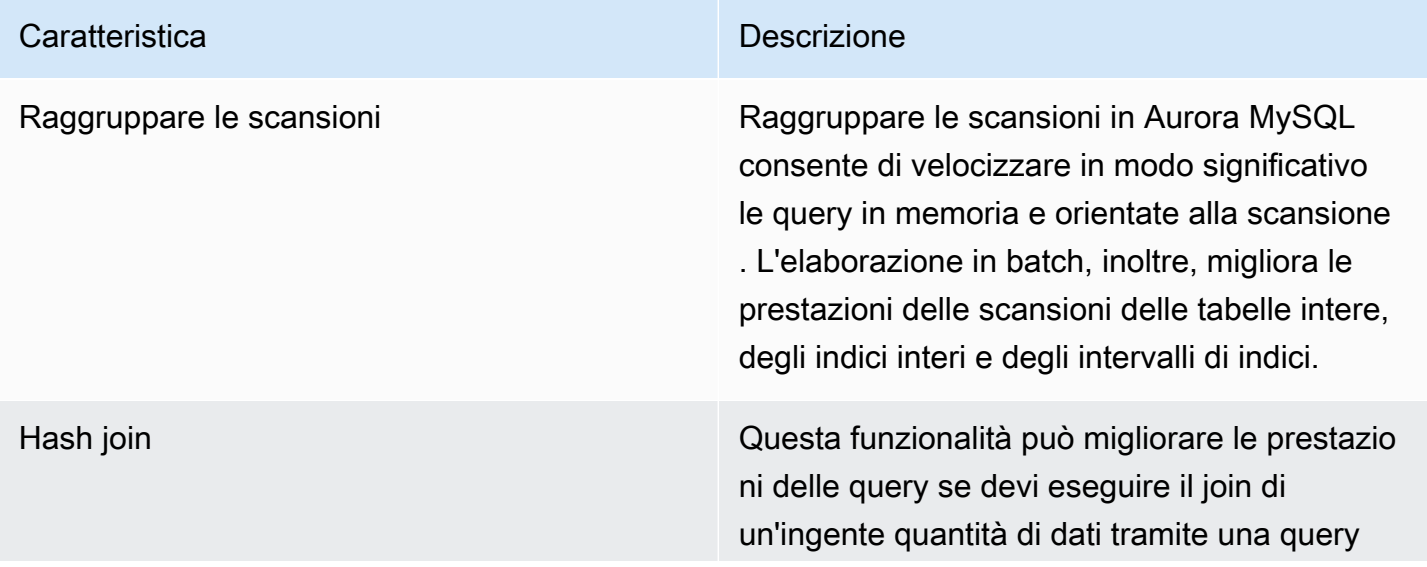

#### Caratteristica **Descrizione**

equijoin. Puoi utilizzare questa funzione senza modalità laboratorio in Aurora MySQL versione 2. Per ulteriori informazioni sull'utilizzo di questa caratteristica, consulta [Ottimizzazione](#page-1801-0) [di grandi query di join Aurora MySQL con hash](#page-1801-0) [join](#page-1801-0).

Fast DDL Questa funzione consente di eseguire un'operazione ALTER TABLE *tbl\_name* ADD COLUMN *col\_name column\_de finition* quasi istantaneamente. L'operazi one si conclude senza che vi sia necessità di copiare la tabella e senza alcuna conseguen za materiale sulle altre istruzioni DML. Poiché non consuma storage temporaneo per la copia di una tabella, rende le istruzioni DDL pratiche anche nel caso di tabelle di grandi dimensioni su classi di istanze small. Al momento, l'operazi one Fast DDL è supportata solo per l'aggiunt a di una colonna nullable, senza un valore predefinito, alla fine della tabella. Per ulteriori informazioni sull'utilizzo di questa caratteristica, consulta [Alterazione delle tabelle in Amazon](#page-1487-0) [Aurora mediante Fast DDL](#page-1487-0).

# Best practice con Amazon Aurora MySQL

Questo argomento include informazioni sulle best practice e sulle opzioni per l'utilizzo o la migrazione di dati a un cluster di database Amazon Aurora MySQL. Le informazioni contenute in questo argomento riassumono e ribadiscono alcune linee guida e procedure disponibili in [Gestione di un](#page-435-0) [cluster DB Amazon Aurora.](#page-435-0)

Indice

- [Determinazione dell'istanza database a cui si è connessi](#page-1795-0)
- [Best practice per le prestazioni e il dimensionamento di Aurora MySQL](#page-1795-1)
	- [Utilizzo delle classi di istanza T per lo sviluppo e i test](#page-1795-2)
	- [Ottimizzazione delle query di join indicizzate Aurora MySQL con prefetch asincrono delle chiavi](#page-1798-0)
		- [Abilitazione del prefetch asincrono delle chiavi](#page-1798-1)
		- [Ottimizzazione delle query per il prefetch asincrono delle chiavi](#page-1799-0)
	- [Ottimizzazione di grandi query di join Aurora MySQL con hash join](#page-1801-0)
		- [Abilitazione di hash join](#page-1802-0)
		- [Ottimizzazione delle query per gli hash join](#page-1803-0)
	- [Utilizzo di Amazon Aurora per dimensionare le letture per il database MySQL](#page-1804-0)
	- [Ottimizzazione delle operazioni di timestamp](#page-1804-1)
- [Best practice per l'elevata disponibilità di Aurora MySQL](#page-1805-0)
	- [Utilizzo di Amazon Aurora per il disaster recovery con i database MySQL](#page-1805-1)
	- [Migrazione da MySQL ad Amazon Aurora MySQL con tempi di inattività ridotti](#page-1806-0)
	- [Evitare il rallentamento delle prestazioni, il riavvio automatico e il failover per istanze database](#page-1806-1) [Aurora MySQL](#page-1806-1)
- [Suggerimenti per Aurora MySQL](#page-1807-0)
	- [Utilizzo della replica multithread in Aurora MySQL versione 3](#page-1807-1)
	- [Richiamo di AWS Lambda funzioni utilizzando funzioni MySQL native](#page-1807-2)
	- [Evitatre le transazioni XA con Amazon Aurora MySQL](#page-1808-0)
	- [Mantenere le chiavi esterne attivate durante le istruzioni DML](#page-1808-1)
	- [Configurazione della frequenza di svuotamento del buffer dei registri](#page-1809-0)
	- [Contenimento e risoluzione dei problemi di deadlock di Aurora MySQL](#page-1810-0)

Le migliori prattature con Aurora MySQL inno dei deadlock di InnoDB 1763

• [Monitoraggio dei deadlock di InnoDB](#page-1813-0)

# <span id="page-1795-0"></span>Determinazione dell'istanza database a cui si è connessi

Per determinare a quale istanza database in un cluster di database Aurora MySQL è collegata una connessione, controlla la variabile globale innodb\_read\_only come mostrato nell'esempio seguente.

```
SHOW GLOBAL VARIABLES LIKE 'innodb_read_only';
```
La variabile innodb\_read\_only è impostata su ON se si è connessi a un'istanza database di lettura. Questa impostazione è OFF se si è connessi a un'istanza database di scrittura, ad esempio un'istanza primaria in un cluster con provisioning.

Questo approccio può essere utile se desideri aggiungere logica al codice dell'applicazione per bilanciare il carico di lavoro o garantire che un'operazione di scrittura utilizzi la connessione corretta.

# <span id="page-1795-1"></span>Best practice per le prestazioni e il dimensionamento di Aurora MySQL

È possibile applicare le best practice seguenti per migliorare le prestazioni e la scalabilità dei cluster Aurora MySQL.

## Argomenti

- [Utilizzo delle classi di istanza T per lo sviluppo e i test](#page-1795-2)
- [Ottimizzazione delle query di join indicizzate Aurora MySQL con prefetch asincrono delle chiavi](#page-1798-0)
- [Ottimizzazione di grandi query di join Aurora MySQL con hash join](#page-1801-0)
- [Utilizzo di Amazon Aurora per dimensionare le letture per il database MySQL](#page-1804-0)
- [Ottimizzazione delle operazioni di timestamp](#page-1804-1)

# <span id="page-1795-2"></span>Utilizzo delle classi di istanza T per lo sviluppo e i test

Le istanze Amazon Aurora MySQL che utilizzano le classi di istanza database db.t2, db.t3 o db.t4g sono ideali per applicazioni che non supportano un carico di lavoro elevato per una quantità di tempo significativa. Le istanze T sono progettate per offrire prestazioni di base moderate e garantire prestazioni notevolmente maggiori se il carico di lavoro lo richiede. Sono concepite per

carichi di lavoro che non utilizzano completamente la CPU spesso o in maniera regolare, ma che occasionalmente necessitano di un incremento delle prestazioni. Consigliamo di utilizzare le classi di istanza database T solo per i server di sviluppo e test o altri server non di produzione. Per ulteriori informazioni sulle classi di istanze T, consulta [Istanze espandibili.](https://docs.aws.amazon.com/AWSEC2/latest/UserGuide/burstable-performance-instances.html)

Se il cluster Aurora è più grande di 40 TB, non utilizzare le classi di istanza T. Quando il database dispone di un volume elevato di dati, il sovraccarico di memoria per la gestione degli oggetti dello schema può superare la capacità di un'istanza T.

Non abilitare lo schema di prestazioni MySQL sulle istanze T di Amazon Aurora MySQL. In caso contrario, è possibile che la memoria disponibile per l'istanza T potrebbe esaurirsi.

# **G** Tip

Se il database a volte è inattivo e altre volte ha un notevole carico di lavoro, puoi utilizzare Aurora Serverless v2 come alternativa alle istanze T. Con Aurora Serverless v2 puoi definire un intervallo di capacità e Aurora dimensiona automaticamente il database in base al carico di lavoro corrente. Per informazioni dettagliate sull'utilizzo, consulta [Uso di Aurora Serverless](#page-3254-0)  [v2.](#page-3254-0) Per le versioni del motore del database che puoi utilizzare con Aurora Serverless v2, consulta [Requisiti e limitazioni per Aurora Serverless v2.](#page-3267-0)

Quando si utilizza un'istanza T come istanza di database in un cluster di database Aurora MySQL, si consiglia quanto segue:

- Utilizza la stessa classe di istanza database per tutte le istanze nel cluster di database. Ad esempio, se si utilizza db.t2.medium per l'istanza di scrittura, allora si consiglia di usare db.t2.medium anche per le istanze di lettura.
- Non regolare le impostazioni di configurazione relative alla memoria, ad esempio innodb\_buffer\_pool\_size. Aurora utilizza un insieme altamente sintonizzato di valori di default per i buffer di memoria sulle istanze T. Questi valoridi di default speciali sono necessari per consentire l'esecuzione di Aurora su istanze vincolate dalla memoria. Se si modificano le impostazioni relative alla memoria su un'istanza T, è molto più probabile che si verifichino out-ofmemory condizioni, anche se la modifica è intesa ad aumentare le dimensioni del buffer.
- Eseguire il monitoraggio del saldo del credito CPU (CPUCreditBalance) per garantire che il relativo livello sia sostenibile. In altre parole, i crediti CPU vengono accumulati alla stessa velocità con cui vengono utilizzati.

Una volta esauriti i crediti CPU per un'istanza, si assisterà a un calo immediato nella CPU disponibile e a un aumento della latenza di lettura e scrittura per l'istanza. Questa situazione provoca un'importante riduzione delle prestazioni complessive dell'istanza.

Se il livello del saldo del credito CPU non è sostenibile, consigliamo di modificare l'istanza database in modo da utilizzare una delle classi di istanza database R supportate (dimensionamento del calcolo).

Per ulteriori informazioni sui parametri di monitoraggio, consulta [Visualizzazione dei parametri nella](#page-917-0)  [console Amazon RDS](#page-917-0).

• Monitora il ritardo di replica (AuroraReplicaLag) tra l'istanza di scrittura e le istanze di lettura.

Se un'istanza di lettura esaurisce i crediti della CPU prima dell'istanza si scrittura, il ritardo risultante può causare il riavvio frequente dell'istanza di lettura. Si tratta di un risultato comune nei casi in cui un'applicazione dispone di un carico elevato di operazioni di lettura distribuito tra le istanze di lettura, allo stesso tempo che l'istanza di scrittura presenta un carico minimo di operazioni di scrittura.

Se il ritardo della replica aumenta notevolmente, sarà necessario verificare che il saldo del credito CPU per le istanze di lettura nel cluster DB non sia esaurito.

Se il livello del saldo del credito CPU non è sostenibile, consigliamo di modificare l'istanza database in modo da utilizzare una delle classi di istanza database R supportate (dimensionamento del calcolo).

• Mantenere il numero di inserimenti per transazione al di sotto di 1 milione per i cluster di database per cui è abilitata la registrazione binaria.

Se il gruppo di parametri del cluster DB per il cluster DB ha il binlog\_format parametro impostato su un valore diverso daOFF, il cluster di DB potrebbe presentare out-of-memory delle condizioni se il cluster DB riceve transazioni che contengono più di 1 milione di righe da inserire. È possibile monitorare il parametro della memoria da liberare (FreeableMemory) per determinare se la memoria disponibile per il cluster di database sta per esaurire. Controllando quindi il parametro delle operazioni di scrittura (VolumeWriteIOPS) sarà possibile verificare se l'istanza di scrittura riceve un carico elevato di operazioni di scrittura. In tal caso, consigliamo di aggiornare l'applicazione per limitare gli inserimenti in una transazione a un numero inferiore a 1 milione. In alternativa, è possibile modificare l'istanza in modo da utilizzare una delle classi di istanza database R supportate (dimensionamento del calcolo).

# <span id="page-1798-0"></span>Ottimizzazione delle query di join indicizzate Aurora MySQL con prefetch asincrono delle chiavi

Aurora MySQL può utilizzare il prefetch asincrono delle chiavi per migliorare le prestazioni delle query che eseguono il join delle tabelle negli indici. Questa funzionalità migliora le prestazioni anticipando le righe necessarie per eseguire query in cui una query JOIN richieda l'uso dell'algoritmo di join Batched Key Access (BKA) e le funzionalità di ottimizzazione Multi-Range Read (MRR). Per ulteriori informazioni su BKA e MRR, consulta [Block Nested-Loop and Batched Key Access Joins](https://dev.mysql.com/doc/refman/5.6/en/bnl-bka-optimization.html) e [Multi-](https://dev.mysql.com/doc/refman/5.6/en/mrr-optimization.html)[Range Read Optimization](https://dev.mysql.com/doc/refman/5.6/en/mrr-optimization.html) nella documentazione di MySQL.

Per trarre vantaggio dalla funzionalità di prefetch asincrono delle chiavi, è necessario che una query utilizzi sia gli algoritmi BKA sia le funzionalità MRR. Tale query viene in genere eseguita quando la clausola JOIN di una query utilizza un indice secondario, ma richiede anche alcune colonne dell'indice principale. Puoi ad esempio utilizzare il prefetch asincrono delle chiavi quando una clausola JOIN rappresenta un equijoin sui valori di indice tra una tabella esterna di piccole dimensioni e una interna di dimensioni maggiori, in cui l'indice è altamente selettivo nella tabella più grande. Il prefetch asincrono delle chiavi interagisce con BKA e MRR per eseguire una ricerca nell'indice da secondario a principale durante la valutazione di una clausola JOIN. Il prefetch asincrono delle chiavi identifica le righe necessarie per eseguire la query durante la valutazione della clausola JOIN. Utilizza quindi un thread in background per caricare in modo asincrono le pagine contenenti le righe in memoria prima di eseguire la query.

Il prefetch asincrono delle chiavi è disponibile per Aurora MySQL versione 2.10 e successive e per la versione 3. Per ulteriori informazioni sulle versioni di Aurora MySQL, consulta [Aggiornamenti del](#page-1979-0) [motore del database per Amazon Aurora MySQL.](#page-1979-0)

<span id="page-1798-1"></span>Abilitazione del prefetch asincrono delle chiavi

È possibile abilitare la funzionalità di prefetch asincrono delle chiavi impostando aurora\_use\_key\_prefetch, una variabile del server MySQL, su on. Per impostazione predefinita, questo valore è impostato su on. È tuttavia possibile abilitare il prefetch asincrono delle chiavi solo dopo aver abilitato anche l'algoritmo di join BKA e aver disabilitato la funzionalità MRR basata sui costi. A tale scopo, è necessario impostare i seguenti valori per optimizer\_switch, una variabile di server MySQL:

- Imposta batched\_key\_access su on. Questo valore controlla l'utilizzo dell'algoritmo di join BKA. Per impostazione predefinita, questo valore è impostato su off.
- Imposta mrr\_cost\_based su off. Questo valore controlla l'utilizzo della funzionalità MRR basata sui costi. Per impostazione predefinita, questo valore è impostato su on.

È attualmente possibile impostare questi valori solo a livello di sessione. Il seguente esempio illustra come impostare questi valori in modo da abilitare la funzionalità di prefetch asincrono delle chiavi per la sessione corrente eseguendo le istruzioni SET.

```
mysql> set @@session.aurora_use_key_prefetch=on;
mysql> set @@session.optimizer_switch='batched_key_access=on,mrr_cost_based=off';
```
In modo analogo, è possibile utilizzare le istruzioni SET per disabilitare la funzionalità di prefetch asincrono delle chiavi e l'algoritmo di join BKA e riabilitare la funzionalità MRR basata sui costi per la sessione corrente, come mostrato nell'esempio seguente.

```
mysql> set @@session.aurora_use_key_prefetch=off;
mysql> set @@session.optimizer_switch='batched_key_access=off,mrr_cost_based=on';
```
Per ulteriori informazioni sulle opzioni di ottimizzazione batched\_key\_access e mrr\_cost\_based, consulta [Switchable Optimizations](https://dev.mysql.com/doc/refman/5.6/en/switchable-optimizations.html) nella documentazione di MySQL.

<span id="page-1799-0"></span>Ottimizzazione delle query per il prefetch asincrono delle chiavi

È possibile verificare se una query può trarre vantaggio dalla funzionalità di prefetch asincrono delle chiavi. A tale scopo, utilizza l'istruzione EXPLAIN per profilare la query prima di eseguirla. L'istruzione EXPLAIN fornisce informazioni sul piano di esecuzione da utilizzare per una query specificata.

Nell'output dell'istruzione EXPLAIN la colonna Extra descrive le informazioni aggiuntive incluse nel piano di esecuzione. Se la funzionalità di prefetch asincrono delle chiavi si applica a una tabella utilizzata nella query, questa colonna include uno dei seguenti valori:

- Using Key Prefetching
- Using join buffer (Batched Key Access with Key Prefetching)

Il seguente esempio illustra l'utilizzo di EXPLAIN per visualizzare il piano di esecuzione per una query che può sfruttare il prefetch asincrono delle chiavi.

```
mysql> explain select sql_no_cache
     -> ps_partkey,
     -> sum(ps_supplycost * ps_availqty) as value
     -> from
```
```
 -> partsupp,
    -> supplier,
    -> nation
    -> where
    -> ps_suppkey = s_suppkey
   -> and s nationkey = n nationkey
    -> and n_name = 'ETHIOPIA'
    -> group by
    -> ps_partkey having
    -> sum(ps_supplycost * ps_availqty) > (
    -> select
    -> sum(ps_supplycost * ps_availqty) * 0.0000003333
    -> from
    -> partsupp,
    -> supplier,
    -> nation
    -> where
    -> ps_suppkey = s_suppkey
    -> and s_nationkey = n_nationkey
    -> and n_name = 'ETHIOPIA'
    -> )
    -> order by
    -> value desc;
+----+-------------+----------+------+-----------------------+---------------
+---------+----------------------------------+------+----------
+-------------------------------------------------------------+
| id | select_type | table | type | possible_keys | key | key_len 
| ref | rows | filtered | Extra
 |
+----+-------------+----------+------+-----------------------+---------------
+---------+----------------------------------+------+----------
+-------------------------------------------------------------+
| 1 | PRIMARY | nation | ALL | PRIMARY | NULL | NULL 
 | NULL | 25 | 100.00 | Using where; Using temporary; 
 Using filesort |
| 1 | PRIMARY | supplier | ref | PRIMARY, i_s_nationkey | i_s_nationkey | 5
 | dbt3_scale_10.nation.n_nationkey | 2057 | 100.00 | Using index 
 |
| 1 | PRIMARY | partsupp | ref | i_ps_suppkey | i_ps_suppkey | 4 
 | dbt3_scale_10.supplier.s_suppkey | 42 | 100.00 | Using join buffer (Batched Key 
 Access with Key Prefetching) |
| 2 | SUBQUERY | nation | ALL | PRIMARY | NULL | NULL 
| NULL | 25 | 100.00 | Using where
 |
```
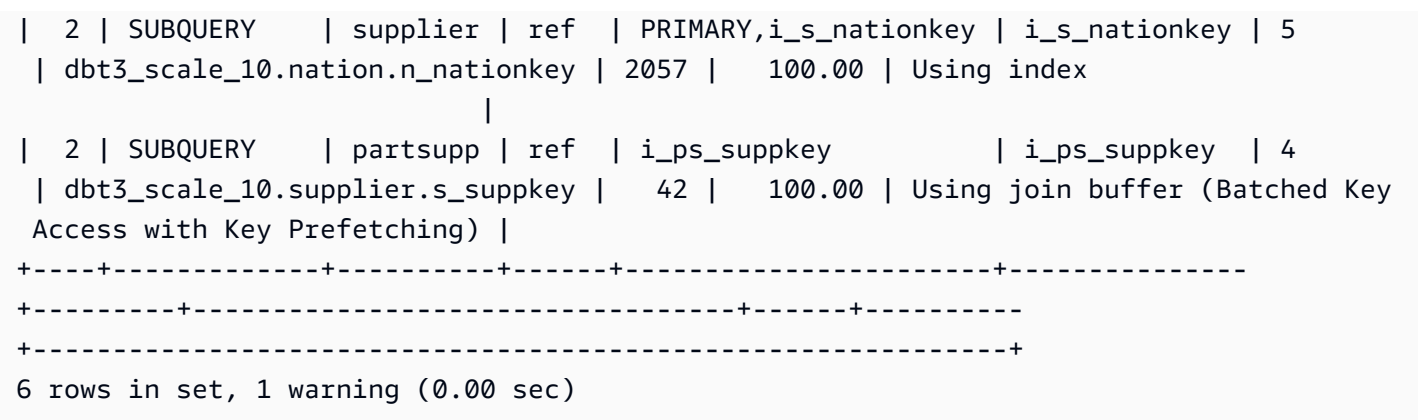

Per ulteriori informazioni sul formato di output EXPLAIN, consulta l'argomento relativo al [formato di](https://dev.mysql.com/doc/refman/8.0/en/explain-extended.html) [output EXPLAIN esteso](https://dev.mysql.com/doc/refman/8.0/en/explain-extended.html) nella documentazione di MySQL.

### Ottimizzazione di grandi query di join Aurora MySQL con hash join

Se devi eseguire il join di una grande quantità di dati tramite una query equijoin, l'utilizzo di un hash join può migliorare le prestazioni della query. Puoi abilitare gli hash join per Aurora MySQL.

Una colonna hash join può essere una qualsiasi espressione complessa. Di seguito sono indicati i modi per eseguire il confronto tra i tipi di dati in una colonna hash join:

- È possibile confrontare qualsiasi elemento nella categoria dei tipi di dati numerici precisi, ad esempio int, bigint, numeric e bit.
- È possibile confrontare qualsiasi elemento nella categoria dei tipi di dati numerici di approssimazione, ad esempio float e double.
- È possibile confrontare elementi nei tipi di stringa, se i tipi di stringa dispongono dello stesso set di caratteri e delle stesse regole di confronto.
- È possibile confrontare elementi con tipi di dati data e timestamp, se i tipi corrispondono.
	- **a** Note

Non è possibile confrontare i tipi di dati in categorie differenti.

Di seguito sono indicate le limitazioni che si applicano agli hash join per Aurora MySQL:

• Gli outer join sinistri-destri non sono supportati per Aurora MySQL versione 2, ma sono supportati per la versione 3.

- I semi-join come le query secondarie non sono supportati, a meno che non vengano prima materializzate le query secondarie.
- Aggiornamenti o eliminazioni di più tabelle non sono supportati.

#### **a** Note

Aggiornamenti o eliminazioni di tabelle singole sono supportati.

• Le colonne con tipi di dati BLOB e spaziali non possono essere colonne join in un hash join.

Abilitazione di hash join

Per abilitare gli hash join:

- Aurora MySQL versione 2: imposta il parametro di database o il parametro del cluster di database aurora\_disable\_hash\_join su 0. La disattivazione di aurora\_disable\_hash\_join imposta il valore di optimizer\_switch su hash\_join=on.
- Aurora MySQL versione 3: imposta il parametro del server MySQL optimizer\_switch su block\_nested\_loop=on.

Gli hash join sono attivati per impostazione predefinita in Aurora MySQL Versione 3 e Aurora MySQL versione 2. Nell'esempio seguente viene illustrato come abilitare gli hash join per Aurora MySQL versione 3. È possibile rilasciare l'istruzione select @@optimizer\_switch per prima cosa per vedere quali altre impostazioni sono presenti nella stringa dei parametri di SET. Aggiornamento di un'impostazione nel parametro di optimizer\_switch non cancella o modifica le altre impostazioni.

mysql> SET optimizer\_switch='block\_nested\_loop=on';

#### **a** Note

Per Aurora MySQL Versione 3, il supporto hash join è disponibile in tutte le versioni secondarie ed è attivato per impostazione predefinita.

Per Aurora MySQL versione 2, il supporto hash join è disponibile in tutte le versioni secondarie. In Aurora MySQL versione 2, la funzionalità di join hash è sempre controllata dal valore aurora\_disable\_hash\_join.

Con questa impostazione, l'ottimizzatore sceglie di utilizzare un hash join in base al costo, alle caratteristiche della query e alla disponibilità delle risorse. Se la stima dei costi non è corretta, puoi imporre all'ottimizzatore di scegliere un hash join, impostando hash\_join\_cost\_based, una variabile del server MySQL, su off. L'esempio seguente illustra come imporre all'ottimizzatore di scegliere un hash join.

mysql> SET optimizer\_switch='hash\_join\_cost\_based=off';

#### **a** Note

Questa impostazione sostituisce le decisioni dell'ottimizzatore basato sui costi. Sebbene l'impostazione possa essere utile per il test e lo sviluppo, si consiglia di non utilizzarla in produzione.

Ottimizzazione delle query per gli hash join

Per sapere se una query può utilizzare un hash join, è possibile utilizzare in primo luogo l'istruzione EXPLAIN per profilare la query. L'istruzione EXPLAIN fornisce informazioni sul piano di esecuzione da utilizzare per una query specificata.

Nell'output dell'istruzione EXPLAIN la colonna Extra descrive le informazioni aggiuntive incluse nel piano di esecuzione. Se un hash join si applica alle tabelle utilizzate nella query, questa colonna include valori simili a quelli indicato di seguito:

- Using where; Using join buffer (Hash Join Outer table *table1\_name*)
- Using where; Using join buffer (Hash Join Inner table *table2\_name*)

Il seguente esempio illustra l'utilizzo di EXPLAIN per visualizzare il piano di esecuzione per una query con hash join.

```
mysql> explain SELECT sql_no_cache * FROM hj_small, hj_big, hj_big2
     -> WHERE hj_small.col1 = hj_big.col1 and hj_big.col1=hj_big2.col1 ORDER BY 1;
+----+-------------+----------+------+---------------+------+---------+------+------
+----------------------------------------------------------------+
| id | select_type | table | type | possible_keys | key | key_len | ref | rows | 
extra de la construcción de la construcción de la construcción de la construcción de la construcción de la con
```
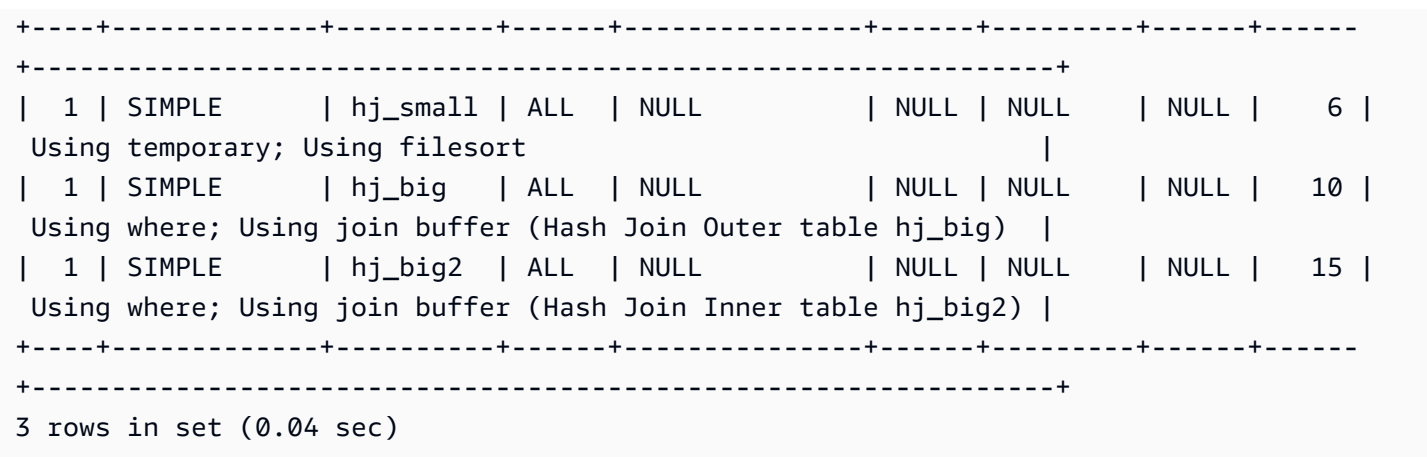

Nell'output Hash Join Inner table indica la tabella utilizzata per creare la tabella hash e Hash Join Outer table indica la tabella utilizzata per il probe della tabella hash.

Per ulteriori informazioni sul formato di output EXPLAIN esteso, consulta [Formato di output EXPLAIN](https://dev.mysql.com/doc/refman/8.0/en/explain-extended.html) [esteso](https://dev.mysql.com/doc/refman/8.0/en/explain-extended.html) nella documentazione di MySQL.

In Aurora MySQL 2.08 e versioni successive, è possibile utilizzare gli hint SQL per determinare se una query utilizza o meno hash join e quali tabelle utilizzare per i lati di build e probe del join. Per informazioni dettagliate, vedi [Suggerimenti di Aurora MySQL](#page-1917-0).

<span id="page-1804-0"></span>Utilizzo di Amazon Aurora per dimensionare le letture per il database MySQL

Puoi utilizzare Amazon Aurora con l'istanza database MySQL per usufruire delle funzionalità di dimensionamento della lettura di Amazon Aurora ed espandere il reale carico di lavoro della tua istanza database MySQL. Per utilizzare Aurora per ridimensionare la lettura dell'istanza database MySQL, crea un cluster di database Aurora MySQL e rendilo una replica di lettura per l'istanza database MySQL. Quindi connettiti al cluster Aurora MySQL per elaborare le query di lettura. Il database di origine può essere un'istanza database RDS for MySQL o un database MySQL in esecuzione esternamente a Amazon RDS. Per ulteriori informazioni, consulta [Utilizzo di Amazon](#page-1699-0)  [Aurora per dimensionare le letture per il database MySQL.](#page-1699-0)

Ottimizzazione delle operazioni di timestamp

Quando il valore della variabile di sistema time\_zone è impostato su SYSTEM, ogni chiamata di funzione MySQL che richiede un calcolo del fuso orario effettua una chiamata alla libreria di sistema. Quando esegui istruzioni SQL che restituiscono o modificano tali valori TIMESTAMP in caso di elevata concorrenza, è possibile che si verifichi un aumento della latenza, dei conflitti di blocco e dell'utilizzo della CPU. Per ulteriori informazioni, consulta [time\\_zone](https://dev.mysql.com/doc/refman/5.7/en/server-system-variables.html#sysvar_time_zone) nella documentazione di MySQL.

Per evitare questo comportamento, consigliamo di modificare il valore del parametro time\_zone del cluster database impostandolo su UTC. Per ulteriori informazioni, consulta [Modifica di parametri in un](#page-395-0)  [gruppo di parametri cluster database](#page-395-0).

Sebbene il parametro time\_zone sia dinamico (non richiede il riavvio del server di database), il nuovo valore viene utilizzato solo per le nuove connessioni. Per assicurarti che tutte le connessioni siano aggiornate in modo che venga utilizzato il nuovo valore time\_zone, consigliamo di riciclare le connessioni alle applicazioni dopo aver aggiornato il parametro del cluster database.

# Best practice per l'elevata disponibilità di Aurora MySQL

È possibile applicare le best practice seguenti per migliorare la disponibilità dei cluster Aurora MySQL.

### Argomenti

- [Utilizzo di Amazon Aurora per il disaster recovery con i database MySQL](#page-1805-0)
- [Migrazione da MySQL ad Amazon Aurora MySQL con tempi di inattività ridotti](#page-1806-0)
- [Evitare il rallentamento delle prestazioni, il riavvio automatico e il failover per istanze database](#page-1806-1) [Aurora MySQL](#page-1806-1)

# <span id="page-1805-0"></span>Utilizzo di Amazon Aurora per il disaster recovery con i database MySQL

Puoi utilizzare Amazon Aurora con l'istanza database MySQL per creare un backup offsite per il disaster recovery. Per utilizzare Aurora per il disaster recovery dell'istanza database MySQL è necessario creare un cluster di database Amazon Aurora e renderlo uno slave di replica dell'istanza database MySQL. Ciò si applica a un'istanza database RDS for MySQL o a un database MySQL in esecuzione esternamente a Amazon RDS.

### **A** Important

Quando si imposta la replica tra un'istanza database MySQL e un cluster di database Amazon Aurora MySQL è necessario monitorare la replica per assicurarsi che venga mantenuta l'integrità e se necessario eseguirne la riparazione.

Per istruzioni su come creare un cluster di database Amazon Aurora MySQL e impostarlo come slave di lettura dell'istanza database MySQL, segui la procedura in [Utilizzo di Amazon Aurora per](#page-1804-0)  [dimensionare le letture per il database MySQL.](#page-1804-0)

Per ulteriori informazioni sui modelli di ripristino di emergenza, consulta [How to choose the best](https://aws.amazon.com/blogs/database/how-to-choose-the-best-disaster-recovery-option-for-your-amazon-aurora-mysql-cluster/)  [disaster recovery option for your Amazon Aurora MySQL cluster.](https://aws.amazon.com/blogs/database/how-to-choose-the-best-disaster-recovery-option-for-your-amazon-aurora-mysql-cluster/)

### <span id="page-1806-0"></span>Migrazione da MySQL ad Amazon Aurora MySQL con tempi di inattività ridotti

Durante l'importazione dei dati da un database MySQL che supporta un'applicazione live a un cluster di database Amazon Aurora MySQL, è possibile che voglia ridurre il periodo durante il quale il servizio risulta interrotto in fase di migrazione. Per farlo è possibile utilizzare la procedura documentata in [Importazione dei dati in un'istanza database MySQL o MariaDB riducendo i tempi](https://docs.aws.amazon.com/AmazonRDS/latest/UserGuide/MySQL.Procedural.Importing.NonRDSRepl.html)  [di inattività](https://docs.aws.amazon.com/AmazonRDS/latest/UserGuide/MySQL.Procedural.Importing.NonRDSRepl.html) nella Guida per l'utente di Amazon Relational Database Service. che può essere particolarmente utile se utilizzi un database di dimensioni particolarmente elevate. La procedura ti consente di ridurre il costo dell'importazione tramite la riduzione della quantità di dati passati in rete ad AWS.

La procedura elenca le fasi per trasferire una copia dei dati del database a un'istanza di Amazon EC2 e importare i dati in una nuova istanza database di RDS for MySQL. Poiché Amazon Aurora è compatibile con MySQL, puoi utilizzare un cluster di database Amazon Aurora per l'istanza database Amazon RDS MySQL.

<span id="page-1806-1"></span>Evitare il rallentamento delle prestazioni, il riavvio automatico e il failover per istanze database Aurora MySQL

Se si esegue uno o più carichi di lavoro pesanti che eccedono le risorse allocate dell'istanza database, è possibile che le risorse su cui si esegue l'applicazione e il database Aurora si esauriscano. Per ottenere parametri sulla tua istanza di database come l'utilizzo della CPU, l'utilizzo della memoria e il numero di connessioni al database utilizzate, puoi fare riferimento ai parametri forniti da Amazon, Performance CloudWatch Insights e Enhanced Monitoring. Per ulteriori informazioni sul monitoraggio dell'istanza database, consultare [Monitoraggio dei parametri in un](#page-853-0) [cluster di database Amazon Aurora](#page-853-0).

Se il carico di lavoro esaurisce le risorse in uso, è possibile che l'istanza database rallenti, venga riavviata o esegua un failover su un'altra istanza database. Per evitare che questo si verifichi, occorre monitorare l'utilizzo delle risorse, esaminare il carico di lavoro in esecuzione sull'istanza database ed eseguire le ottimizzazioni dove necessario. Se le ottimizzazioni non migliorano le metriche dell'istanza e non mitigano l'esaurimento delle risorse, valutare la possibilità di aumentare l'istanza database prima che raggiunga i suoi limiti. Per ulteriori informazioni sulle classi di istanza database disponibili e le relative specifiche, consultare [Aurora Classi di istanze database.](#page-183-0)

# Suggerimenti per Aurora MySQL

Le seguenti funzionalità sono disponibili in Aurora MySQL per la compatibilità con MySQL. Tuttavia, hanno problemi di prestazioni, scalabilità, stabilità o compatibilità nell'ambiente Aurora. Pertanto, suggeriamo di seguire specifiche linee guida quando si utilizzano queste caratteristiche. Ad esempio, non è consigliabile utilizzare determinate funzionalità per le distribuzioni Aurora di produzione.

Argomenti

- [Utilizzo della replica multithread in Aurora MySQL versione 3](#page-1807-0)
- [Richiamo di AWS Lambda funzioni utilizzando funzioni MySQL native](#page-1807-1)
- [Evitatre le transazioni XA con Amazon Aurora MySQL](#page-1808-0)
- [Mantenere le chiavi esterne attivate durante le istruzioni DML](#page-1808-1)
- [Configurazione della frequenza di svuotamento del buffer dei registri](#page-1809-0)
- [Contenimento e risoluzione dei problemi di deadlock di Aurora MySQL](#page-1810-0)

### <span id="page-1807-0"></span>Utilizzo della replica multithread in Aurora MySQL versione 3

Per impostazione predefinita, Aurora utilizza la replica a thread singolo quando un cluster Aurora MySQL DB viene utilizzato come replica di lettura per la replica di registro binario.

Sebbene Aurora MySQL non vieti la replica multithread, questa funzionalità è supportata solo in Aurora MySQL versione 3.

Aurora MySQL versione 2 ha ereditato diversi problemi relativi alla replica multithread da MySQL. Per questa versione, ti consigliamo di non utilizzare la replica multithread in produzione.

Qualora decidessi di utilizzarla, è consigliabile testarla ogni volta.

Per ulteriori informazioni sull'uso della replica in Amazon Aurora, consulta [Replica con Amazon](#page-216-0)  [Aurora](#page-216-0). Per informazioni sulla replica multithread in Aurora MySQL versione 3, vedere [Replica di log](#page-1704-0) [binari multithread \(Aurora MySQL versione 3\)](#page-1704-0).

#### <span id="page-1807-1"></span>Richiamo di AWS Lambda funzioni utilizzando funzioni MySQL native

Consigliamo di utilizzare le funzioni native di MySQL lambda\_sync e lambda\_async per richiamare le funzioni Lambda.

In caso di utilizzo della procedura mysql.lambda async obsoleta, ti consigliamo di eseguire il wrapping delle chiamate alla procedura mysql.lambda async in una stored procedure. Questa stored procedure può essere chiamata da varie origini, ad esempio trigger o codice client. Questo approccio può evitare problemi di resistenza non corrispondente e rendere più semplice per i programmatori del database richiamare le funzioni Lambda.

Per ulteriori informazioni sul richiamo delle funzioni Lambda da Amazon Aurora, consulta [Chiamare](#page-1774-0)  [una funzione Lambda da un cluster DB Amazon Aurora MySQL](#page-1774-0).

<span id="page-1808-0"></span>Evitatre le transazioni XA con Amazon Aurora MySQL

Ti consigliamo di non utilizzare transazioni eXtended Architecture (XA) con Aurora MySQL, poiché possono provocare tempi di ripristino lunghi se XA si trova in stato PREPARED. Se devi utilizzare transazioni XA con Aurora MySQL, segui queste best practice:

- Non lasciare una transazione XA aperta nello stato PREPARED.
- Mantieni le dimensioni delle transazioni XA più ridotte possibile.

Per ulteriori informazioni sull'utilizzo di transazioni XA con MySQL, consulta [XA Transactions](https://dev.mysql.com/doc/refman/8.0/en/xa.html) nella documentazione di MySQL.

<span id="page-1808-1"></span>Mantenere le chiavi esterne attivate durante le istruzioni DML

Consigliamo fortemente di non eseguire alcuna istruzione DDL (Data Definition Language) quando la variabile foreign key checks è impostata su 0 (disattivata).

Per inserire o aggiornare righe che richiedono una violazione temporanea delle chiavi esterne, procedere nel seguente modo:

- 1. Imposta foreign\_key\_checks su 0.
- 2. Apportare le modifiche alle istruzioni DML (Data Manipulation Language).
- 3. Assicurarsi che le modifiche apportate non violino eventuali vincoli delle chiavi esterne.
- 4. Impostare foreign\_key\_checks su 1 (attivato).

È inoltre necessario attenersi alle ulteriori best practice seguenti per i vincoli delle chiavi esterne:

• Assicurarsi che le applicazioni client non impostino la variabile foreign\_key\_checks su 0 come parte della variabile init\_connect.

• Se un ripristino da un backup logico come mysqldump non riesce o è incompleto, assicurarsi che foreign\_key\_checks sia impostato su 1 prima di avviare eventuali altre operazioni nella stessa sessione. Un backup logico imposta foreign\_key\_checks su 0 all'avvio.

### <span id="page-1809-0"></span>Configurazione della frequenza di svuotamento del buffer dei registri

In MySQL Community Edition, per rendere le transazioni durevoli, il buffer dei registri InnoDB deve essere svuotato in un'archiviazione durevole. Per configurare la frequenza di svuotamento del buffer dei registri su disco si utilizza il parametro innodb\_flush\_log\_at\_trx\_commit.

Quando si imposta il parametro innodb flush log at trx commit sul valore predefinito di 1, il buffer dei registri viene svuotato ad ogni commit della transazione. Questa impostazione consente di mantenere il database conforme ad [ACID.](https://dev.mysql.com/doc/refman/5.7/en/glossary.html#glos_acid) Ti consigliamo di mantenere il valore predefinito di 1.

La modifica innodb\_flush\_log\_at\_trx\_commit a un valore non predefinito può aiutare a ridurre la latenza del linguaggio DML (Data Manipulation Language), ma compromette la durabilità dei record di registro. Questa mancanza di durabilità rende il database non conforme ad ACID. È consigliabile che i database siano conformi ad ACID per evitare il rischio di perdita di dati in caso di riavvio di un server. Per ulteriori informazioni su questo parametro, consultare innodb flush log at trx commit nella documentazione di MySQL.

In Aurora MySQL, l'elaborazione dei registri redo continuerà nel livello di archiviazione, pertanto sull'istanza database non si verificherà lo svuotamento nei file di registro. Quando viene emesso un comando di scrittura, i registri redo vengono inviati direttamente dall'istanza database di scrittura al volume del cluster Aurora. Le sole scritture che attraversano la rete sono i record di registro redo. Nessuna pagina viene mai scritta dal livello database.

Per impostazione predefinita, ogni thread che esegue il commit di una transazione attende la conferma dal volume del cluster Aurora. Questa conferma indica che tale record e tutti i record di registro redo precedenti sono stati scritti e hanno raggiunto il [quorum](https://aws.amazon.com/blogs/database/amazon-aurora-under-the-hood-quorum-and-correlated-failure/). La persistenza dei record di registro e il raggiungimento del quorum rendono la transazione durevole, tramite commit automatico o commit esplicito. Per ulteriori informazioni sull'architettura di archiviazione Aurora, consultare [Amazon](https://d1.awsstatic.com/events/reinvent/2020/Amazon_Aurora_storage_demystified_DAT401.pdf) [Aurora storage demystified](https://d1.awsstatic.com/events/reinvent/2020/Amazon_Aurora_storage_demystified_DAT401.pdf).

A differenza di MySQL Community Edition, Aurora MySQL non scarica i registri nei file di dati. Tuttavia, è possibile utilizzare il parametro innodb\_flush\_log\_at\_trx\_commit per allentare i vincoli di durabilità durante la scrittura dei record di registro redo nel volume del cluster Aurora.

Per Aurora MySQL versione 2:

- innodb flush log at trx commit= 0 o 2 Il database non attende la conferma che i record di redo log siano stati scritti nel volume del cluster Aurora.
- innodb flush log at trx commit= 1 Il database attende la conferma che i record di redo log siano stati scritti nel volume del cluster Aurora.

Per Aurora MySQL versione 3:

- innodb\_flush\_log\_at\_trx\_commit= 0 Il database non attende la conferma che i record di redo log siano stati scritti nel volume del cluster Aurora.
- innodb\_flush\_log\_at\_trx\_commit= 1 o 2 Il database attende la conferma che i record di redo log siano stati scritti nel volume del cluster Aurora.

Pertanto, per ottenere lo stesso comportamento non predefinito in Aurora MySQL versione 3 che avresti con il valore impostato su 0 o 2 in Aurora MySQL versione 2, imposta il parametro su 0.

Sebbene queste impostazioni possano ridurre la latenza DML al client, possono anche causare la perdita di dati in caso di failover o riavvio. Pertanto, ti consigliamo di mantenere il parametro innodb\_flush\_log\_at\_trx\_commit impostato sul valore predefinito di 1.

Sebbene la perdita di dati si possa verificare sia in MySQL Community Edition sia in Aurora MySQL, il comportamento varia in ogni database a causa delle diverse architetture. Queste differenze architetturali possono portare a vari gradi di perdita di dati. Per essere certi che il database sia conforme ad ACID, imposta sempre innodb\_flush\_log\_at\_trx\_commit su 1.

**a** Note

In Aurora MySQL versione 3, prima di poter passare innodb\_flush\_log\_at\_trx\_commit a un valore diverso da 1, è necessario modificare il valore da 1 a 1. innodb\_trx\_commit\_allow\_data\_loss In questo modo, riconosci il rischio di perdita dei dati.

# <span id="page-1810-0"></span>Contenimento e risoluzione dei problemi di deadlock di Aurora MySQL

Gli utenti che eseguono carichi di lavoro che restituiscono regolarmente violazioni dei vincoli su indici secondari univoci o chiavi esterne quando modificano contemporaneamente i record sulla stessa pagina di dati, possono riscontrare un aumento dei deadlock e dei timeout di attesa dei blocchi. Questi deadlock e timeout sono dovuti a una [correzione di bug](https://bugs.mysql.com/bug.php?id=98324) di MySQL Community Edition.

Questa correzione è inclusa in MySQL Community Edition 5.7.26 e versioni successive ed è stata sottoposta al backport in Aurora MySQL 2.10.3 e versioni successive. La correzione è necessaria per applicare la serializzabilità, implementando per questi tipi di operazioni del linguaggio DML (Data Manipulation Language) un blocco aggiuntivo per le modifiche apportate ai record in una tabella InnoDB. Questo problema è stato individuato nell'ambito di un'indagine sui problemi di deadlock introdotti da una precedente [correzione di bug](https://dev.mysql.com/doc/relnotes/mysql/5.7/en/news-5-7-26.html) di MySQL Community Edition.

La correzione ha modificato la gestione interna per il rollback parziale dell'aggiornamento di una tupla (riga) nel motore di archiviazione InnoDB. Le operazioni che generano violazioni dei vincoli su chiavi esterne o indici secondari univoci causano un rollback parziale. Sono incluse, a titolo esemplificativo e non esaustivo, le istruzioni INSERT...ON DUPLICATE KEY UPDATE, REPLACE INTO, e INSERT IGNORE simultanee (upsert).

In questo contesto, il rollback parziale non si riferisce alle transazioni a livello di applicazione, ma piuttosto a un rollback interno di InnoDB delle modifiche di un indice cluster, quando si verifica una violazione dei vincoli. Ad esempio, durante un'operazione upsert viene individuato un valore chiave duplicato.

In una normale operazione di inserimento, InnoDB crea atomicamente le voci degli indici secondari e [in cluster](https://dev.mysql.com/doc/refman/5.7/en/innodb-index-types.html) per ciascun indice. Se InnoDB rileva un valore duplicato in un indice secondario univoco durante un'operazione di upsert, la voce inserita nell'indice in cluster deve essere ripristinata (rollback parziale) e l'aggiornamento deve quindi essere applicato alla riga duplicata esistente. Durante questa fase di rollback parziale interno, InnoDB deve bloccare ogni record considerato come parte dell'operazione. La correzione garantisce la serializzabilità delle transazioni introducendo un blocco aggiuntivo dopo il rollback parziale.

Riduzione al minimo dei deadlock di InnoDB

Puoi utilizzare i seguenti approcci per ridurre la frequenza dei deadlock nell'istanza database. Altri esempi possono sono disponibili nella [documentazione di MySQL.](https://bugs.mysql.com/bug.php?id=98324)

1. Per ridurre le possibilità di deadlock, esegui il commit delle transazioni immediatamente dopo aver apportato una serie di modifiche correlate. Puoi farlo suddividendo le transazioni di grandi dimensioni (aggiornamenti di più righe tra i commit) in transazioni più piccole. Se stai inserendo righe in batch, prova a ridurre le dimensioni degli inserimenti batch, specialmente quando usi le operazioni upsert menzionate in precedenza.

Per ridurre il numero di possibili rollback parziali, puoi provare alcuni dei seguenti approcci:

- a. Sostituisci le operazioni di inserimento in batch con l'inserimento di una riga alla volta. In tal modo puoi ridurre il periodo di tempo in cui i blocchi vengono mantenuti dalle transazioni che possono avere conflitti.
- b. Invece di usare REPLACE INTO, riscrivi l'istruzione SQL come transazione a più istruzioni come la seguente:

```
BEGIN;
DELETE conflicting rows;
INSERT new rows;
COMMIT;
```
c. Invece di usare INSERT...ON DUPLICATE KEY UPDATE, riscrivi l'istruzione SQL come transazione a più istruzioni come la seguente:

```
BEGIN;
SELECT rows that conflict on secondary indexes;
UPDATE conflicting rows;
INSERT new rows;
COMMIT;
```
- 2. Evita le transazioni di lunga durata, attive o inattive, che potrebbero rimanere bloccate. Sono incluse le sessioni client MySQL interattive che potrebbero essere aperte per un periodo prolungato con una transazione non sottoposta a commit. Quando si ottimizzano le dimensioni delle transazioni o dei batch, l'impatto può variare in base a una serie di fattori come la concorrenza, il numero di duplicati e la struttura delle tabelle. Qualsiasi modifica deve essere implementata e testata in base al carico di lavoro.
- 3. In alcune situazioni, i deadlock possono verificarsi quando due transazioni tentano di accedere agli stessi set di dati, in una o più tabelle, in ordini diversi. Per evitare queste situazioni, è possibile modificare le transazioni per accedere ai dati nello stesso ordine, serializzando così l'accesso. Ad esempio, crea una coda di transazioni da completare. Questo approccio può aiutare a evitare deadlock quando si verificano più transazioni contemporaneamente.
- 4. L'aggiunta di indici scelti con attenzione alle tabelle può migliorare la selettività e ridurre la necessità di accedere alle righe, con conseguente riduzione dei blocchi.
- 5. Se riscontri un [blocco di intervallo](https://dev.mysql.com/doc/refman/5.7/en/innodb-locking.html#innodb-gap-locks), puoi impostare il livello di isolamento della transazione su READ COMMITTED per la sessione o la transazione per evitarlo. Per ulteriori informazioni sui livelli di isolamento di InnoDB e sui relativi comportamenti, consulta [Livelli di isolamento delle transazioni](https://dev.mysql.com/doc/refman/5.7/en/innodb-transaction-isolation-levels.html) nella documentazione di MySQL.

#### **a** Note

Sebbene sia possibile prendere precauzioni per ridurre la possibilità che si verifichino, i deadlock sono un comportamento previsto del database e possono comunque verificarsi. Le applicazioni devono disporre della logica necessaria per gestire i deadlock quando si verificano. Ad esempio, implementa la logica dei tentativi e del backup nell'applicazione. È consigliabile risolvere la causa principale del problema, ma se si verifica un deadlock, l'applicazione ha la possibilità di attendere e ritentare.

#### Monitoraggio dei deadlock di InnoDB

I [deadlock](https://dev.mysql.com/doc/refman/8.0/en/glossary.html#glos_deadlock) possono verificarsi in MySQL quando le transazioni delle applicazioni cercano di accettare blocchi a livello di tabella e di riga in un modo che si traduce in un'attesa circolare. Un deadlock occasionale di InnoDB non è necessariamente un problema, perché il motore di archiviazione InnoDB rileva immediatamente la condizione e ripristina automaticamente le transazioni. Se riscontri spesso dei deadlock, ti consigliamo di rivedere e modificare l'applicazione per contenere i problemi di prestazioni ed evitare i deadlock. Quando il [rilevamento dei deadlock](https://dev.mysql.com/doc/refman/8.0/en/glossary.html#glos_deadlock_detection) è attivato (impostazione predefinita), InnoDB rileva automaticamente i deadlock delle transazioni e ripristina una o più transazioni per interrompere il deadlock. InnoDB cerca di selezionare piccole transazioni da ripristinare, in cui la dimensione della transazione è determinata dal numero di righe inserite, aggiornate o eliminate.

- Istruzione SHOW ENGINE: l'istruzione SHOW ENGINE INNODB STATUS \G contiene [i dettagli](https://dev.mysql.com/doc/refman/5.7/en/show-engine.html) del deadlock più recente riscontrato nel database dall'ultimo riavvio.
- Log degli errori MySQL: se si verificano frequenti deadlock in cui l'output dell'istruzione SHOW ENGINE è inadeguato, puoi attivare il parametro del cluster di database [innodb\\_print\\_all\\_deadlocks.](https://dev.mysql.com/doc/refman/8.0/en/innodb-parameters.html#sysvar_innodb_print_all_deadlocks)

Quando questo parametro è attivo, le informazioni su tutti i deadlock nelle transazioni utente InnoDB vengono registrate nel [log degli errori](https://dev.mysql.com/doc/refman/8.0/en/error-log.html) di Aurora MySQL.

- Parametri Amazon: ti consigliamo inoltre di monitorare in modo proattivo i deadlock utilizzando la CloudWatch metrica. CloudWatch Deadlocks Per ulteriori informazioni, consulta [Parametri a](#page-1076-0)  [livello di istanza per Amazon Aurora](#page-1076-0).
- Amazon CloudWatch Logs: con CloudWatch Logs puoi visualizzare metriche, analizzare i dati di log e creare allarmi in tempo reale. Per ulteriori informazioni, consulta [Monitoraggio degli errori](https://aws.amazon.com/blogs/database/monitor-errors-in-amazon-aurora-mysql-and-amazon-rds-for-mysql-using-amazon-cloudwatch-and-send-notifications-using-amazon-sns/) [in Amazon Aurora MySQL e Amazon RDS for MySQL tramite Amazon e invio di notifiche tramite](https://aws.amazon.com/blogs/database/monitor-errors-in-amazon-aurora-mysql-and-amazon-rds-for-mysql-using-amazon-cloudwatch-and-send-notifications-using-amazon-sns/)  [Amazon](https://aws.amazon.com/blogs/database/monitor-errors-in-amazon-aurora-mysql-and-amazon-rds-for-mysql-using-amazon-cloudwatch-and-send-notifications-using-amazon-sns/) SNS. CloudWatch

Utilizzando CloudWatch Logs with innodb\_print\_all\_deadlocks turned on, puoi configurare allarmi per avvisarti quando il numero di deadlock supera una determinata soglia. Per definire una soglia, ti consigliamo di osservare le tendenze e utilizzare un valore basato sul normale carico di lavoro.

• Approfondimenti sulle prestazioni: quando utilizzi Approfondimenti sulle prestazioni, puoi monitorare le metriche innodb\_deadlocks e innodb\_lock\_wait\_timeout. Per ulteriori informazioni su tali parametri, consulta [Contatori non nativi per Aurora MySQL.](#page-1121-0)

# Risoluzione dei problemi delle prestazioni del database Amazon Aurora MySQL

Questo argomento si concentra su alcuni problemi comuni relativi alle prestazioni di Aurora MySQL DB e su come risolverli o raccogliere informazioni per porvi rimedio rapidamente. Dividiamo le prestazioni del database in due categorie:

- Prestazioni del server: l'intero server del database è più lento.
- Prestazioni delle query: l'esecuzione di una o più query richiede più tempo.

# AWS opzioni di monitoraggio

Si consiglia di utilizzare le seguenti opzioni di AWS monitoraggio per facilitare la risoluzione dei problemi:

• Amazon CloudWatch : Amazon CloudWatch monitora AWS le tue risorse e le applicazioni su cui esegui AWS in tempo reale. Puoi utilizzarlo CloudWatch per raccogliere e tenere traccia delle metriche, che sono variabili che puoi misurare per le tue risorse e applicazioni. Per ulteriori informazioni, consulta [What is Amazon CloudWatch?](https://docs.aws.amazon.com/AmazonCloudWatch/latest/monitoring/WhatIsCloudWatch.html) .

È possibile visualizzare tutte le metriche di sistema e le informazioni di processo per le istanze DB su. AWS Management Console Puoi configurare il cluster Aurora MySQL DB per pubblicare dati di log generali, lenti, di controllo e di errore in un gruppo di log in Amazon Logs. CloudWatch Ciò consente di visualizzare le tendenze, gestire i log se un host è interessato e creare una base di riferimento per prestazioni «normali» per identificare facilmente anomalie o modifiche. Per ulteriori informazioni, consulta [Pubblicazione dei log MySQL di Amazon Aurora su Amazon Logs](#page-1785-0)  [CloudWatch .](#page-1785-0)

• Monitoraggio avanzato: per abilitare CloudWatch parametri Amazon aggiuntivi per un database Aurora MySQL, attiva Enhanced Monitoring. Quando crei o modifichi un cluster Aurora DB, seleziona Abilita monitoraggio avanzato. Ciò consente ad Aurora di pubblicare le metriche delle prestazioni su. CloudWatch Alcune delle metriche chiave disponibili includono l'utilizzo della CPU, le connessioni al database, l'utilizzo dello storage e la latenza delle query. Queste possono aiutare a identificare i punti deboli in termini di prestazioni.

La quantità di informazioni trasferite per un'istanza DB è direttamente proporzionale alla granularità definita per Enhanced Monitoring. Un intervallo di monitoraggio più piccolo comporta report più frequenti sui parametri del sistema operativo e aumenta i costi di monitoraggio. Per gestire i costi,

imposta granularità diverse per le diverse istanze del tuo. Account AWS La granularità predefinita alla creazione di un'istanza è di 60 secondi. Per ulteriori informazioni, consulta [Costo di Enhanced](#page-1056-0)  [Monitoring \(monitoraggio avanzato\).](#page-1056-0)

• Performance Insights: puoi visualizzare tutte le metriche delle chiamate al database. Ciò include i blocchi del database, le attese e il numero di righe elaborate, tutti elementi che è possibile utilizzare per la risoluzione dei problemi. Quando crei o modifichi un cluster Aurora DB, seleziona Attiva Performance Insights. Per impostazione predefinita, Performance Insights ha un periodo di conservazione dei dati di 7 giorni, ma può essere personalizzato per analizzare le tendenze delle prestazioni a lungo termine. Per una conservazione superiore a 7 giorni, è necessario passare al livello a pagamento. Per ulteriori informazioni, consulta i [prezzi di Performance Insights](https://aws.amazon.com/rds/performance-insights/pricing/). È possibile impostare separatamente il periodo di conservazione dei dati per ogni istanza Aurora DB. Per ulteriori informazioni, consulta [Monitoraggio del carico DB con Performance Insights su Amazon](#page-946-0)  [Aurora](#page-946-0).

# Le cause più comuni dei problemi di prestazioni del database

È possibile utilizzare i seguenti passaggi per risolvere i problemi di prestazioni nel database Aurora MySQL. Elenchiamo questi passaggi nell'ordine logico di indagine, ma non sono pensati per essere lineari. Una scoperta potrebbe passare da una fase all'altra, il che consente una serie di percorsi investigativi.

- 1. [Carico di lavoro—](#page-1816-0) Comprendi il carico di lavoro del tuo database.
- 2. [Registrazione—](#page-1822-0) Rivedi tutti i log del database.
- 3. [Prestazioni delle query—](#page-1824-0) Esamina i piani di esecuzione delle query per vedere se sono cambiati. Le modifiche al codice possono causare la modifica dei piani.

# <span id="page-1816-0"></span>Carico di lavoro

Il carico di lavoro del database può essere visualizzato come lettura e scrittura. Una volta compreso il «normale» carico di lavoro del database, è possibile ottimizzare le query e il server del database per soddisfare la domanda man mano che questa cambia. Esistono diversi motivi per cui le prestazioni possono cambiare, quindi il primo passo è capire cosa è cambiato.

• È stato effettuato un aggiornamento della versione principale o secondaria?

Un aggiornamento della versione principale include modifiche al codice del motore, in particolare nell'ottimizzatore, che possono modificare il piano di esecuzione delle query. Quando si aggiornano le versioni del database, in particolare le versioni principali, è molto importante analizzare il carico di lavoro del database e ottimizzarlo di conseguenza. L'ottimizzazione può comportare l'ottimizzazione e la riscrittura delle query o l'aggiunta e l'aggiornamento delle impostazioni dei parametri, a seconda dei risultati dei test. Capire cosa sta causando l'impatto ti consentirà di iniziare a concentrarti su quell'area specifica.

Per ulteriori informazioni, vedere [Novità in MySQL](https://dev.mysql.com/doc/refman/8.0/en/mysql-nutshell.html) 8.0 [e Variabili e opzioni di stato aggiunte,](https://dev.mysql.com/doc/refman/8.0/en/added-deprecated-removed.html)  [obsolete o rimosse in MySQL 8.0 nella documentazione di MySQL](https://dev.mysql.com/doc/refman/8.0/en/added-deprecated-removed.html) e. [Confronto tra Aurora MySQL](#page-1320-0)  [versione 2 e Aurora MySQL versione 3](#page-1320-0)

- C'è stato un aumento dei dati in fase di elaborazione (numero di righe)?
- Ci sono più interrogazioni in esecuzione contemporaneamente?
- Sono state apportate modifiche allo schema o al database?
- Ci sono stati difetti o correzioni del codice?

#### Indice

- [Metriche relative all'host dell'istanza](#page-1817-0)
	- [CPU](#page-1818-0)
	- [Memoria](#page-1818-1)
	- [Rete](#page-1819-0)
- [Parametri del database](#page-1820-0)

# <span id="page-1817-0"></span>Metriche relative all'host dell'istanza

Monitora le metriche dell'host dell'istanza, come CPU, memoria e attività di rete, per capire se c'è stata una modifica del carico di lavoro. Esistono due concetti principali per comprendere le modifiche del carico di lavoro:

- Utilizzo: utilizzo di un dispositivo, ad esempio CPU o disco. Può essere basato sul tempo o sulla capacità.
	- Basato sul tempo: la quantità di tempo in cui una risorsa è occupata in un determinato periodo di osservazione.
- Basato sulla capacità: la quantità di velocità effettiva che un sistema o un componente è in grado di fornire, espressa in percentuale della sua capacità.
- Saturazione: il grado in cui una risorsa richiede più lavoro di quanto ne possa elaborare. Quando l'utilizzo basato sulla capacità raggiunge il 100%, il lavoro aggiuntivo non può essere elaborato e deve essere messo in coda.

<span id="page-1818-0"></span>CPU

È possibile utilizzare i seguenti strumenti per identificare l'utilizzo e la saturazione della CPU:

• CloudWatch fornisce la CPUUtilization metrica. Se raggiunge il 100%, l'istanza è satura. Tuttavia, le CloudWatch metriche vengono calcolate in media su 1 minuto e mancano di granularità.

Per ulteriori informazioni, consulta [Parametri a livello di istanza per Amazon Aurora.](#page-1076-0)

- Enhanced Monitoring fornisce le metriche restituite dal comando del sistema operativo. top Mostra le medie di carico e i seguenti stati della CPU, con una granularità di 1 secondo:
	- Idle (%)= Tempo di inattività
	- IRQ (%) = Interruzioni software
	- Nice (%) = Bel periodo per i processi con una buona [priorità.](https://en.wikipedia.org/wiki/Nice_(Unix))
	- Steal (%) = Tempo impiegato a servire altri inquilini (legato alla virtualizzazione)
	- System (%)= Ora del sistema
	- User (%) = Ora utente
	- Wait (%)= Attesa I/O

Per ulteriori informazioni, consulta [Parametri del sistema operativo per Aurora.](#page-1137-0)

#### <span id="page-1818-1"></span>Memoria

Se il sistema è sotto pressione in termini di memoria e il consumo di risorse sta raggiungendo la saturazione, si dovrebbe osservare un elevato grado di scansione, paginazione, scambio ed errori delle pagine. out-of-memory

È possibile utilizzare i seguenti strumenti per identificare l'utilizzo e la saturazione della memoria:

CloudWatch fornisce la FreeableMemory metrica che mostra quanta memoria può essere recuperata svuotando alcune cache del sistema operativo e la memoria attualmente disponibile. Per ulteriori informazioni, consulta [Parametri a livello di istanza per Amazon Aurora.](#page-1076-0)

Enhanced Monitoring fornisce le seguenti metriche che possono aiutarti a identificare i problemi di utilizzo della memoria:

- Buffers (KB)— La quantità di memoria utilizzata per il buffering delle richieste di I/O prima della scrittura sul dispositivo di storage, in kilobyte.
- Cached (KB)— La quantità di memoria utilizzata per la memorizzazione nella cache degli I/O basati sul file system.
- Free (KB)— La quantità di memoria non assegnata, espressa in kilobyte.
- Swap— Memorizzata nella cache, gratuita e totale.

Ad esempio, se vedi che l'istanza DB utilizza Swap memoria, la quantità totale di memoria per il carico di lavoro è maggiore di quella attualmente disponibile sull'istanza. Ti consigliamo di aumentare le dimensioni dell'istanza DB o di ottimizzare il carico di lavoro per utilizzare meno memoria.

Per ulteriori informazioni, consulta [Parametri del sistema operativo per Aurora.](#page-1137-0)

#### <span id="page-1819-0"></span>Rete

CloudWatch fornisce le seguenti metriche per la velocità di trasmissione totale della rete, tutte calcolate in media su 1 minuto:

- NetworkReceiveThroughput— La quantità di throughput di rete ricevuta dai client da ciascuna istanza nel cluster Aurora DB.
- NetworkTransmitThroughput— La quantità di throughput di rete inviata ai client da ciascuna istanza nel cluster Aurora DB.
- NetworkThroughput— La quantità di throughput di rete ricevuta e trasmessa ai client da ciascuna istanza del cluster Aurora DB.
- StorageNetworkReceiveThroughput— La quantità di throughput di rete ricevuta dal sottosistema di archiviazione Aurora da ciascuna istanza del cluster DB.
- StorageNetworkTransmitThroughput— La quantità di throughput di rete inviata al sottosistema di archiviazione Aurora da ciascuna istanza del cluster Aurora DB.
- StorageNetworkThroughput— La quantità di throughput di rete ricevuta e inviata al sottosistema di archiviazione Aurora da ciascuna istanza del cluster Aurora DB.

Per ulteriori informazioni, consulta [Parametri a livello di istanza per Amazon Aurora.](#page-1076-0)

Enhanced Monitoring fornisce i grafici network ricevuti (RX) e trasmessi (TX), con una granularità fino a 1 secondo.

Per ulteriori informazioni, consulta [Parametri del sistema operativo per Aurora.](#page-1137-0)

# <span id="page-1820-0"></span>Parametri del database

Esamina le seguenti metriche per le modifiche del carico di lavoro: CloudWatch

- BlockedTransactions— Il numero medio di transazioni bloccate nel database al secondo.
- BufferCacheHitRatio— La percentuale di richieste servite dalla buffer cache.
- CommitThroughput— Il numero medio di operazioni di commit al secondo.
- DatabaseConnections— Il numero di connessioni di rete del client all'istanza del database.
- Deadlocks— Il numero medio di deadlock nel database al secondo.
- DMLThroughput— Il numero medio di inserimenti, aggiornamenti ed eliminazioni al secondo.
- QueryCacheHitRatio— La percentuale di richieste servite dalla cache delle query.
- RollbackSegmentHistoryListLength— I registri di annullamento che registrano le transazioni impegnate con record contrassegnati da eliminare.
- RowLockTime— Il tempo totale impiegato per l'acquisizione di blocchi di riga per le tabelle InnoDB.
- SelectThroughput— Il numero medio di query selezionate al secondo.

Per ulteriori informazioni, consulta [Parametri a livello di istanza per Amazon Aurora.](#page-1076-0)

Considerate le seguenti domande quando esaminate il carico di lavoro:

- 1. Sono state apportate modifiche recenti nella classe dell'istanza DB, ad esempio la riduzione della dimensione dell'istanza da 8xlarge a 4xlarge o il passaggio da db.r5 a db.r6?
- 2. È possibile creare un clone e riprodurre il problema o si verifica solo su quell'istanza?
- 3. Si verifica un esaurimento delle risorse del server, un elevato esaurimento della CPU o della memoria? In caso affermativo, ciò potrebbe significare che è necessario hardware aggiuntivo.
- 4. Una o più domande richiedono più tempo?
- 5. Le modifiche sono causate da un aggiornamento, in particolare da un aggiornamento della versione principale? In caso affermativo, confronta le metriche precedenti e successive all'aggiornamento.
- 6. Il numero di istanze DB di Reader è cambiato?
- 7. Hai abilitato la registrazione generale, di controllo o binaria? Per ulteriori informazioni, consulta [Registrazione.](#page-1822-0)
- 8. Hai abilitato, disabilitato o modificato l'uso della replica dei log binari (binlog)?
- 9. Esistono transazioni di lunga durata con un gran numero di blocchi di righe? Esamina la lunghezza dell'elenco della cronologia di InnoDB (HLL) per indicazioni di transazioni di lunga durata.

Per ulteriori informazioni, consulta [La lunghezza dell'elenco della cronologia di InnoDB è](#page-1561-0)  [aumentata in modo significativo](#page-1561-0) il post sul blog [Perché la mia query SELECT viene eseguita](https://repost.aws/knowledge-center/aurora-mysql-slow-select-query) [lentamente sul mio cluster Amazon Aurora MySQL DB?](https://repost.aws/knowledge-center/aurora-mysql-slow-select-query) .

- a. Se un HLL di grandi dimensioni è causato da una transazione di scrittura, significa che UNDO i log si stanno accumulando (non vengono puliti regolarmente). In una transazione di scrittura di grandi dimensioni, questo accumulo può crescere rapidamente. In MySQLUNDO[, è memorizzato](https://dev.mysql.com/doc/refman/5.7/en/innodb-system-tablespace.html)  [nel tablespace SYSTEM.](https://dev.mysql.com/doc/refman/5.7/en/innodb-system-tablespace.html) Il SYSTEM tablespace non è riducibile. Il UNDO log potrebbe far crescere il SYSTEM tablespace fino a diversi GB o addirittura TB. Dopo l'eliminazione, rilascia lo spazio allocato eseguendo un backup logico (dump) dei dati, quindi importa il dump in una nuova istanza DB.
- b. Se un HLL di grandi dimensioni è causato da una transazione di lettura (query a esecuzione prolungata), può significare che la query sta utilizzando una grande quantità di spazio temporaneo. Rilascia lo spazio temporaneo riavviando. Esamina le metriche di Performance Insights DB per eventuali modifiche nella Temp sezione, ad esempiocreated\_tmp\_tables. Per ulteriori informazioni, consulta [Monitoraggio del carico DB con Performance Insights su](#page-946-0) [Amazon Aurora](#page-946-0).
- 10.È possibile suddividere le transazioni di lunga durata in transazioni più piccole che modificano un minor numero di righe?
- 11.Ci sono cambiamenti nelle transazioni bloccate o aumenti delle situazioni di stallo? Esamina le metriche di Performance Insights DB per eventuali modifiche alle variabili di stato nella Locks sezione, ad esempio innodb\_row\_lock\_time innodb\_row\_lock\_waits, e innodb\_dead\_locks. Utilizza intervalli di 1 minuto o 5 minuti.
- 12.I tempi di attesa sono aumentati? Esamina gli eventi di attesa e i tipi di attesa di Performance Insights utilizzando intervalli di 1 minuto o 5 minuti. Analizza i principali eventi di attesa e verifica se sono correlati alle modifiche del carico di lavoro o ai conflitti del database. Ad esempio, buf\_pool mutex indica la contesa del pool di buffer. Per ulteriori informazioni, consulta [Regolazione di Aurora MySQL con eventi di attesa](#page-1500-0).

# <span id="page-1822-0"></span>**Registrazione**

I log MySQL di Aurora forniscono informazioni essenziali sull'attività e sugli errori del database. Abilitando questi registri, è possibile identificare e risolvere i problemi, comprendere le prestazioni del database e controllare l'attività del database. Si consiglia di abilitare questi log per tutte le istanze DB Aurora MySQL per garantire prestazioni e disponibilità ottimali dei database. È possibile abilitare i seguenti tipi di registrazione. Ogni registro contiene informazioni specifiche che possono portare all'individuazione degli impatti sull'elaborazione del database.

- Errore: Aurora MySQL scrive nel registro degli errori solo all'avvio, all'arresto e quando rileva errori. Un'istanza database può andare avanti ore senza che ci siano nuove voci scritte nel file di log degli errori. Se non vedi voci recenti, significa che il server non ha riscontrato errori che generano una voce di registro. La registrazione degli errori è abilitata per impostazione predefinita. Per ulteriori informazioni, consulta [Registri degli errori Aurora MySQL.](#page-1225-0)
- Generale: il registro generale fornisce informazioni dettagliate sull'attività del database, incluse tutte le istruzioni SQL eseguite dal motore di database. Per ulteriori informazioni sull'attivazione della registrazione generale e sull'impostazione dei parametri di registrazione[Registri generali e delle](#page-1225-1) [query lente di Aurora MySQL,](#page-1225-1) vedere [The general query log](https://dev.mysql.com/doc/refman/8.0/en/query-log.html) nella documentazione di MySQL.

### **a** Note

I log generali possono crescere fino a diventare molto grandi e occupare lo spazio di archiviazione. Per ulteriori informazioni, consulta [Rotazione e conservazione dei registri per](#page-1226-0)  [Autora MySQL.](#page-1226-0)

• [Interrogazione lenta: il registro delle query lente è costituito da istruzioni SQL che impiegano](https://dev.mysql.com/doc/refman/8.0/en/server-system-variables.html#sysvar_min_examined_row_limit) [più di l](https://dev.mysql.com/doc/refman/8.0/en/server-system-variables.html#sysvar_min_examined_row_limit)[ong\\_query\\_time per essere eseguite e richiedono l'esame di almeno le righe](https://dev.mysql.com/doc/refman/8.0/en/server-system-variables.html#sysvar_long_query_time)  [min\\_examed\\_row\\_limit](https://dev.mysql.com/doc/refman/8.0/en/server-system-variables.html#sysvar_long_query_time)[.](https://dev.mysql.com/doc/refman/8.0/en/server-system-variables.html#sysvar_min_examined_row_limit) È possibile utilizzare il log delle query lente per trovare le query che richiedono molto tempo di esecuzione e sono quindi idonee all'ottimizzazione.

Il valore predefinito per long\_query\_time è di 10 secondi. Ti consigliamo di iniziare con un valore elevato per identificare le query più lente, quindi di procedere verso il basso per ottimizzarle.

È inoltre possibile utilizzare parametri correlati, ad esempio e. log\_slow\_admin\_statements log\_queries\_not\_using\_indexes Confronta rows\_examined conrows\_returned. Se rows\_examined è molto maggiore dirows\_returned, allora quelle query possono potenzialmente essere bloccanti.

In Aurora MySQL versione 3, è possibile abilitare l'ottenimento di maggiori dettagli. log slow extra Per ulteriori informazioni, consulta [Slow Query Log Contents](https://dev.mysql.com/doc/refman/8.0/en/slow-query-log.html#slow-query-log-contents) nella documentazione di MySQL. È inoltre possibile modificare long\_query\_time a livello di sessione per eseguire il debug in modo interattivo dell'esecuzione delle query, il che è particolarmente utile se abilitato a livello globale. log\_slow\_extra

Per ulteriori informazioni sull'attivazione della registrazione lenta delle query e sull'impostazione dei parametri di registrazione, vedere[Registri generali e delle query lente di Aurora MySQL,](#page-1225-1) e [The slow](https://dev.mysql.com/doc/refman/8.0/en/slow-query-log.html)  [query log nella documentazione](https://dev.mysql.com/doc/refman/8.0/en/slow-query-log.html) di MySQL.

- Audit: il registro di controllo monitora e registra l'attività del database. La registrazione di controllo per Aurora MySQL è denominata Advanced Auditing. Per abilitare Advanced Auditing, è necessario impostare determinati parametri del cluster DB. Per ulteriori informazioni, consulta [Utilizzo dell'audit](#page-1618-0)  [avanzato con un cluster di database Amazon Aurora MySQL.](#page-1618-0)
- Binario: il log binario (binlog) contiene eventi che descrivono le modifiche del database, come le operazioni di creazione delle tabelle e le modifiche ai dati della tabella. Contiene anche eventi relativi a istruzioni che potrebbero aver potuto apportare modifiche (ad esempio, un [DELETE](https://dev.mysql.com/doc/refman/8.0/en/delete.html) che non corrisponde a nessuna riga), a meno che non venga utilizzata la registrazione basata su righe. Il registro binario contiene anche informazioni sul tempo impiegato da ciascuna istruzione per l'aggiornamento dei dati.

L'esecuzione di un server con la registrazione binaria abilitata rallenta leggermente le prestazioni. Tuttavia, i vantaggi del log binario, che consente di configurare la replica e le operazioni di ripristino, in genere superano questa lieve riduzione delle prestazioni.

#### **a** Note

Aurora MySQL non richiede la registrazione binaria per le operazioni di ripristino.

Per ulteriori informazioni sull'attivazione della registrazione binaria e sull'impostazione del formato binlog, veder[eConfigurazione del log binario di Aurora MySQL](#page-1229-0), e [Il log binario nella](https://dev.mysql.com/doc/refman/8.0/en/binary-log.html) [documentazione](https://dev.mysql.com/doc/refman/8.0/en/binary-log.html) di MySQL.

Puoi pubblicare i log di errore, generici, lenti, di interrogazione e di controllo su Amazon CloudWatch Logs. Per ulteriori informazioni, consulta [Pubblicazione di log di database su Amazon CloudWatch](#page-1219-0)  [Logs](#page-1219-0).

<span id="page-1824-0"></span>Un altro strumento utile per riepilogare file di log lenti, generali e binari è. [pt-query-digest](https://docs.percona.com/percona-toolkit/pt-query-digest.html)

# Prestazioni delle query

MySQL [fornisce il controllo dell'ottimizzatore di query](https://dev.mysql.com/doc/refman/8.0/en/controlling-optimizer.html) tramite variabili di sistema che influiscono sul modo in cui vengono valutati i piani di query, ottimizzazioni commutabili, suggerimenti sull'ottimizzatore e sull'indice e il modello di costo dell'ottimizzatore. Questi punti dati possono essere utili non solo per confrontare diversi ambienti MySQL, ma anche per confrontare i piani di esecuzione delle query precedenti con i piani di esecuzione attuali e per comprendere l'esecuzione complessiva di una query MySQL in qualsiasi momento.

Le prestazioni delle query dipendono da molti fattori, tra cui il piano di esecuzione, lo schema e le dimensioni della tabella, le statistiche, le risorse, gli indici e la configurazione dei parametri. L'ottimizzazione delle query richiede l'identificazione dei punti critici e l'ottimizzazione del percorso di esecuzione.

- Trova il piano di esecuzione per la query e verifica se la query utilizza gli indici appropriati. È possibile ottimizzare la query utilizzando EXPLAIN e rivedendo i dettagli di ciascun piano.
- Aurora MySQL versione 3 (compatibile con MySQL 8.0 Community Edition) utilizza un'istruzione. EXPLAIN ANALYZE L'EXPLAIN ANALYZEistruzione è uno strumento di profilazione che mostra dove MySQL dedica il tempo alla tua query e perché. ConEXPLAIN ANALYZE, Aurora MySQL pianifica, prepara ed esegue la query contando le righe e misurando il tempo impiegato in vari punti del piano di esecuzione. Al termine della query, EXPLAIN ANALYZE stampa il piano e le relative misurazioni anziché il risultato dell'interrogazione.
- Mantieni aggiornate le statistiche dello schema utilizzando l'ANALYZEistruzione. L'ottimizzatore di query a volte può scegliere piani di esecuzione scadenti a causa di statistiche obsolete. Ciò può comportare una riduzione delle prestazioni di una query a causa di stime imprecise della cardinalità sia delle tabelle che degli indici. La last\_update colonna della tabella [innodb\\_table\\_stats](https://dev.mysql.com/doc/refman/8.0/en/innodb-persistent-stats.html#innodb-persistent-stats-tables) mostra l'ultima volta che le statistiche dello schema sono state aggiornate, il che è un buon indicatore di «stallo».
- Possono verificarsi altri problemi, come la distorsione della distribuzione dei dati, che non vengono presi in considerazione per la cardinalità della tabella. Per ulteriori informazioni, vedere [Stima della](https://dev.mysql.com/doc/refman/8.0/en/innodb-analyze-table-complexity.html) [complessità di ANALYZE TABLE per le tabelle InnoDB](https://dev.mysql.com/doc/refman/8.0/en/innodb-analyze-table-complexity.html) [e le statistiche dell'istogramma in MySQL](https://dev.mysql.com/blog-archive/histogram-statistics-in-mysql/)  [nella documentazione MySQL](https://dev.mysql.com/blog-archive/histogram-statistics-in-mysql/).

### Comprendere il tempo impiegato dalle interrogazioni

Di seguito sono riportati i modi per determinare il tempo impiegato dalle query:

- [Profilazione](https://dev.mysql.com/doc/refman/8.0/en/show-profile.html)
- [Schema delle prestazioni](https://dev.mysql.com/doc/refman/8.0/en/performance-schema.html)
- [Ottimizzatore di query](https://dev.mysql.com/doc/refman/8.0/en/controlling-optimizer.html)

#### Profiling

Per impostazione predefinita, la profilazione è disabilitata. Abilita la profilazione, quindi esegui la query lenta e rivedi il profilo.

```
SET profiling = 1;
Run your query.
SHOW PROFILE;
```
- 1. Identifica la fase in cui viene impiegato più tempo. In base agli [stati generali dei thread](https://dev.mysql.com/doc/refman/8.0/en/general-thread-states.html) nella documentazione di MySQL, la lettura e l'elaborazione delle righe per SELECT un'istruzione è spesso lo stato di esecuzione più lungo durante la durata di una determinata query. È possibile utilizzare l'EXPLAINistruzione per capire come MySQL esegue questa query.
- 2. Esamina il log delle query lente rows\_sent per valutare rows\_examined e assicurarti che il carico di lavoro sia simile in ogni ambiente. Per ulteriori informazioni, consulta [Registrazione.](#page-1822-0)
- 3. Esegui il comando seguente per le tabelle che fanno parte della query identificata:

```
SHOW TABLE STATUS\G;
```
4. Acquisisci i seguenti output prima e dopo l'esecuzione della query in ogni ambiente:

SHOW GLOBAL STATUS;

5. Esegui i seguenti comandi in ogni ambiente per vedere se ci sono altre query/sessioni che influenzano le prestazioni di questa query di esempio.

SHOW FULL PROCESSLIST;

SHOW ENGINE INNODB STATUS\G;

A volte, quando le risorse del server sono occupate, ciò influisce su tutte le altre operazioni sul server, comprese le query. È inoltre possibile acquisire informazioni periodicamente quando vengono eseguite delle query o impostare un cron processo per acquisire informazioni a intervalli utili.

Performance Schema

Lo schema delle prestazioni fornisce informazioni utili sulle prestazioni di runtime del server, con un impatto minimo su tali prestazioni. Questo è diverso dainformation\_schema, che fornisce informazioni sullo schema sull'istanza DB. Per ulteriori informazioni, consulta [Abilitazione di](#page-962-0) [Performance Schema per Performance Insights su Aurora MySQL.](#page-962-0)

Traccia dell'ottimizzatore di query

Per capire perché [è stato scelto un particolare piano di query per l'esecuzione,](https://dev.mysql.com/doc/refman/8.0/en/execution-plan-information.html) puoi configurare l'accesso optimizer\_trace all'ottimizzatore di query MySQL.

Esegui una traccia dell'ottimizzatore per mostrare informazioni complete su tutti i percorsi disponibili per l'ottimizzatore e sulla sua scelta.

```
SET SESSION OPTIMIZER_TRACE="enabled=on"; 
SET optimizer_trace_offset=-5, optimizer_trace_limit=5;
-- Run your query.
SELECT * FROM table WHERE x = 1 AND y = 'A';
-- After the query completes:
SELECT * FROM information_schema.OPTIMIZER_TRACE;
SET SESSION OPTIMIZER_TRACE="enabled=off";
```
Revisione delle impostazioni dell'ottimizzatore delle query

Aurora MySQL versione 3 (compatibile con MySQL 8.0 Community Edition) presenta molte modifiche relative all'ottimizzatore rispetto alla versione 2 di Aurora MySQL (compatibile con MySQL 5.7 Community Edition). Se disponi di valori personalizzati per il, ti consigliamo di esaminare le differenze tra le impostazioni predefinite optimizer\_switch e di impostare i valori più adatti al tuo carico di lavoro. optimizer\_switch Si consiglia inoltre di testare le opzioni disponibili per Aurora MySQL versione 3 per esaminare le prestazioni delle query.

#### **a** Note

[Aurora MySQL versione 3 utilizza il valore predefinito della community di 20 per il parametro](https://dev.mysql.com/doc/refman/8.0/en/innodb-parameters.html#sysvar_innodb_stats_persistent_sample_pages)  [innodb\\_stats\\_persistent\\_sample\\_pages.](https://dev.mysql.com/doc/refman/8.0/en/innodb-parameters.html#sysvar_innodb_stats_persistent_sample_pages)

È possibile utilizzare il optimizer\_switch seguente comando per mostrare i valori:

SELECT @@optimizer\_switch\G;

La tabella seguente mostra i optimizer\_switch valori predefiniti per le versioni 2 e 3 di Aurora MySQL.

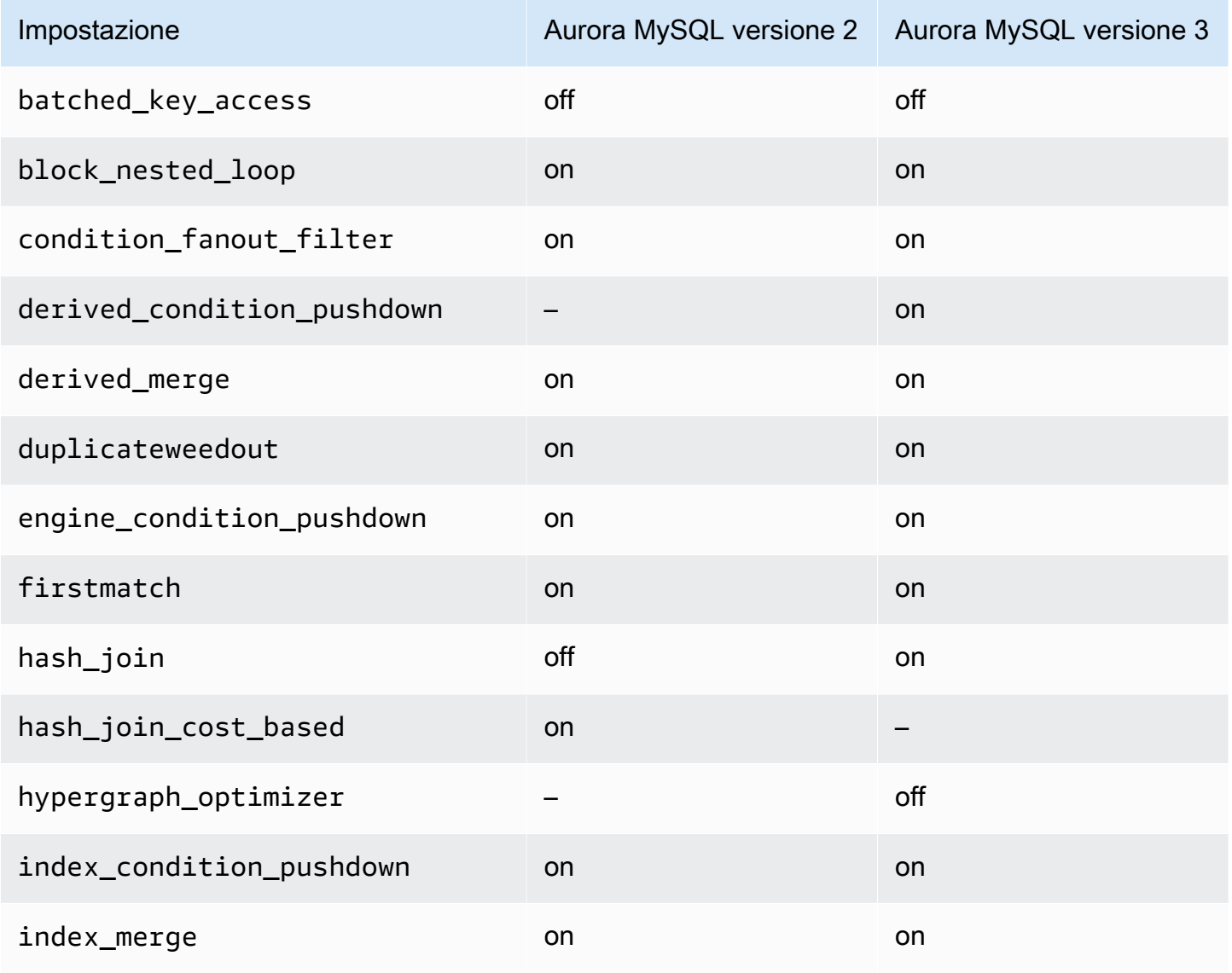

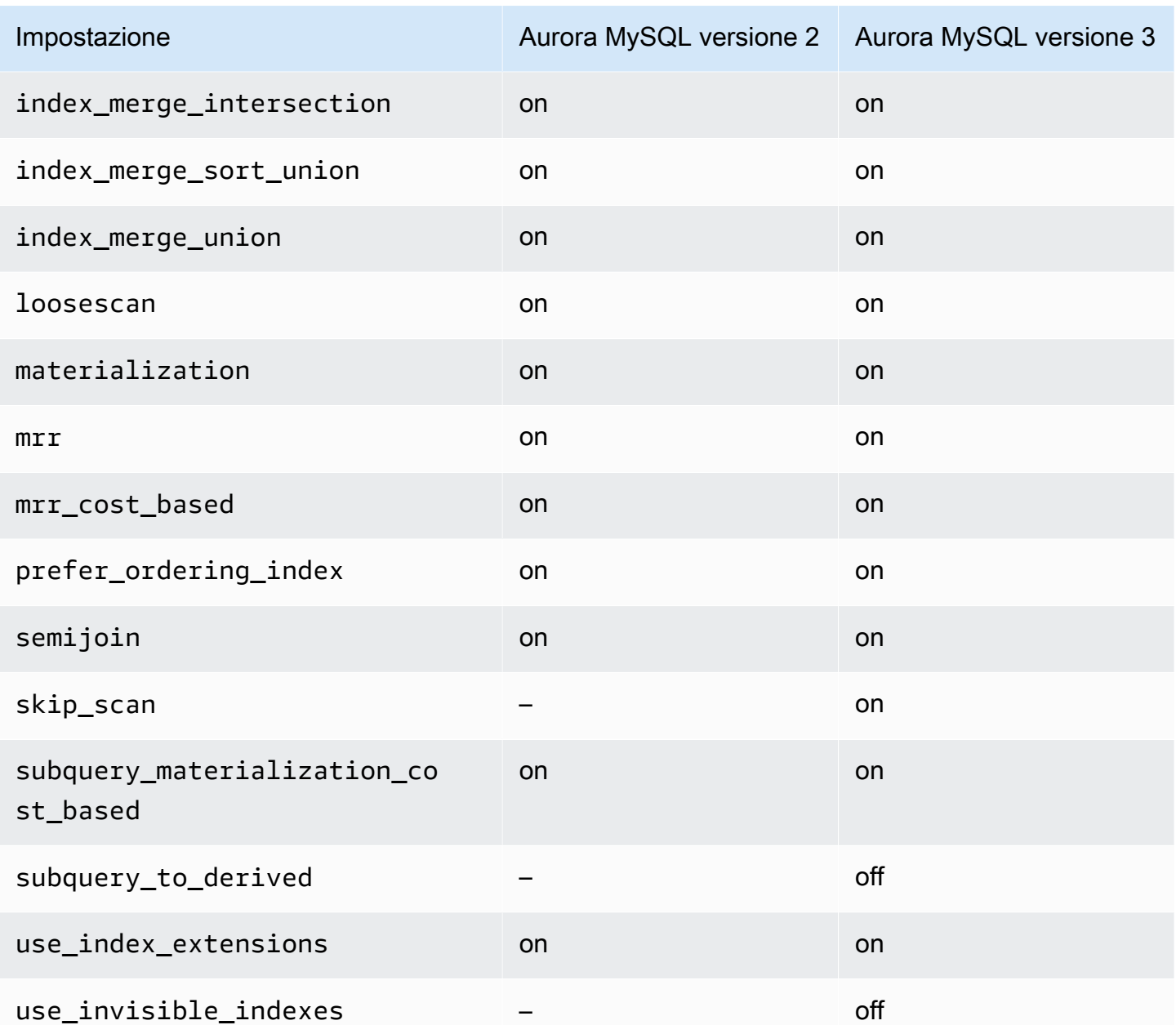

Per ulteriori informazioni, consulta [Ottimizzazioni c](https://dev.mysql.com/doc/refman/8.0/en/switchable-optimizations.html)[ommutabili \(MySQL 5.7\) e Ottimizzazioni](https://dev.mysql.com/doc/refman/5.7/en/switchable-optimizations.html) [commutabili \(MySQL 8.0](https://dev.mysql.com/doc/refman/5.7/en/switchable-optimizations.html)[\) nella documentazione](https://dev.mysql.com/doc/refman/8.0/en/switchable-optimizations.html) di MySQL.

# Riferimento Amazon Aurora MySQL

Questo riferimento include informazioni sui parametri Aurora MySQL, le variabili di stato e le estensioni SQL generali o le differenze rispetto al motore del database MySQL della community.

#### Argomenti

- [Parametri di configurazione Aurora MySQL](#page-1829-0)
- [Eventi di attesa Aurora MySQL](#page-1900-0)
- [Stati del thread Aurora MySQL](#page-1906-0)
- [Livelli di isolamento di Aurora MySQL](#page-1911-0)
- [Suggerimenti di Aurora MySQL](#page-1917-0)
- [Procedure archiviate Aurora MySQL](#page-1921-0)
- [Tabelle information\\_schema specifiche di Aurora MySQL](#page-1970-0)

# <span id="page-1829-0"></span>Parametri di configurazione Aurora MySQL

La gestione del cluster di database di Amazon Aurora MySQL è uguale a quella di altre istanze database Amazon RDS, ovvero utilizza i parametri di un gruppo di parametri database. La differenza tra Amazon Aurora e gli altri motori di database consiste nel fatto che un cluster di database contiene più istanze database. Di conseguenza, alcuni dei parametri utilizzati per gestire il cluster di database Aurora MySQL si applicano all'intero cluster. Altri parametri si applicano solo a una particolare istanza database del cluster di database.

Per gestire i parametri a livello di cluster, utilizza i gruppi di parametri del cluster di database. Per gestire i parametri a livello di istanza, utilizza i gruppi di parametri di database. Ogni istanza database in un cluster di database Aurora MySQL è compatibile con il motore del database MySQL. Tuttavia, si applicano alcuni dei parametri del motore del database MySQL a livello di cluster e si gestiscono questi parametri utilizzando i gruppi di parametri del cluster di DB. Non è possibile trovare parametri a livello di cluster nel gruppo di parametri DB per un'istanza in un cluster di database Aurora. Un elenco di parametri a livello di cluster è disponibile più avanti in questo argomento.

Puoi gestire i parametri sia a livello di cluster che a livello di istanza utilizzando l'API Amazon RDS AWS CLI o l' AWS Management Console API Amazon RDS. Sono disponibili comandi separati per la gestione dei parametri a livello di cluster e a livello di istanza. Ad esempio, è possibile utilizzare il comando CLI [modify-db-cluster-parameter-group](https://docs.aws.amazon.com/cli/latest/reference/rds/modify-db-cluster-parameter-group.html) per gestire i parametri a livello di cluster in un gruppo di parametri del cluster DB. È possibile utilizzare il comando [modify-db-parameter-groupC](https://docs.aws.amazon.com/cli/latest/reference/rds/modify-db-parameter-group.html)LI

per gestire i parametri a livello di istanza in un gruppo di parametri DB per un'istanza DB in un cluster DB.

Puoi visualizzare i parametri a livello di cluster e quelli a livello di istanza nella console oppure tramite l'interfaccia CLI o l'API RDS. Ad esempio, è possibile utilizzare il [describe-db-cluster-parameters](https://docs.aws.amazon.com/cli/latest/reference/rds/describe-db-cluster-parameters.html) AWS CLI comando per visualizzare i parametri a livello di cluster in un gruppo di parametri del cluster DB. È possibile utilizzare il comando [describe-db-parametersC](https://docs.aws.amazon.com/cli/latest/reference/rds/describe-db-parameters.html)LI per visualizzare i parametri a livello di istanza in un gruppo di parametri DB per un'istanza DB in un cluster DB.

#### **a** Note

Ogni [gruppo di parametri predefinito](#page-383-0) contiene i valori predefiniti per tutti i parametri del gruppo. Se il parametro ha come valore "engine default", consulta la documentazione MySQL o PostgreSQL specifica per la versione per il valore predefinito effettivo. Salvo diversa indicazione, i parametri elencati nelle tabelle seguenti sono validi per Aurora MySQL versione 2 e 3.

Per ulteriori informazioni sui gruppi di parametri database, consulta [Utilizzo di gruppi di parametri](#page-383-0). Per regole e restrizioni per i cluster Aurora Serverless v1, consulta [Gruppi di parametri per Aurora](#page-3369-0)  [Serverless v1.](#page-3369-0)

#### Argomenti

- [Parametri a livello di cluster](#page-1830-0)
- [Parametri a livello di istanza](#page-1853-0)
- [I parametri MySQL seguenti non si applicano ad Aurora MySQL](#page-1884-0)
- [Variabili di stato globali di Aurora MySQL](#page-1885-0)
- [Le variabili di stato MySQL seguenti non si applicano ad Aurora MySQL](#page-1898-0)

#### <span id="page-1830-0"></span>Parametri a livello di cluster

La tabella seguente mostra tutti i parametri che si applicano all'intero cluster di database Aurora MySQL.

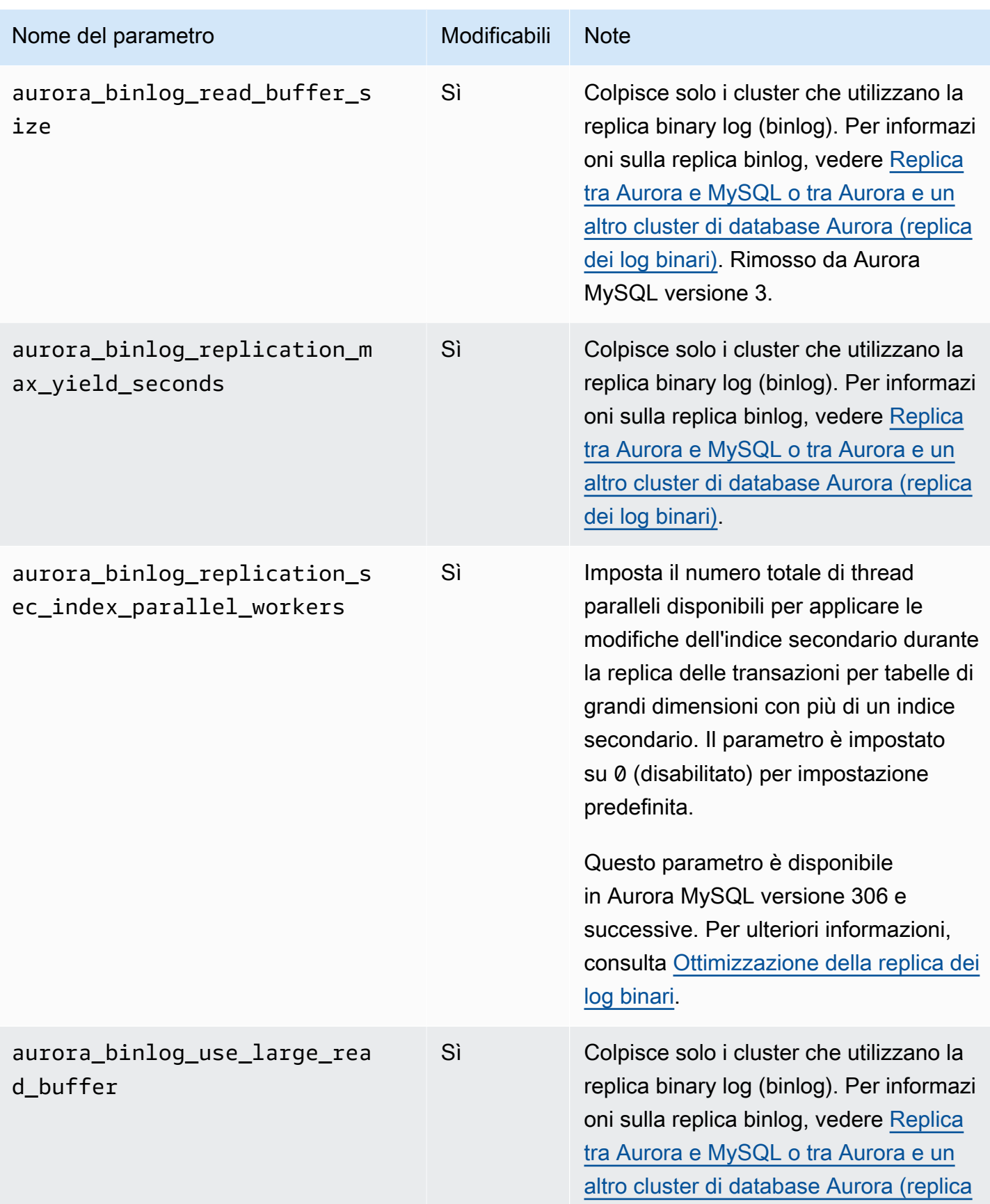

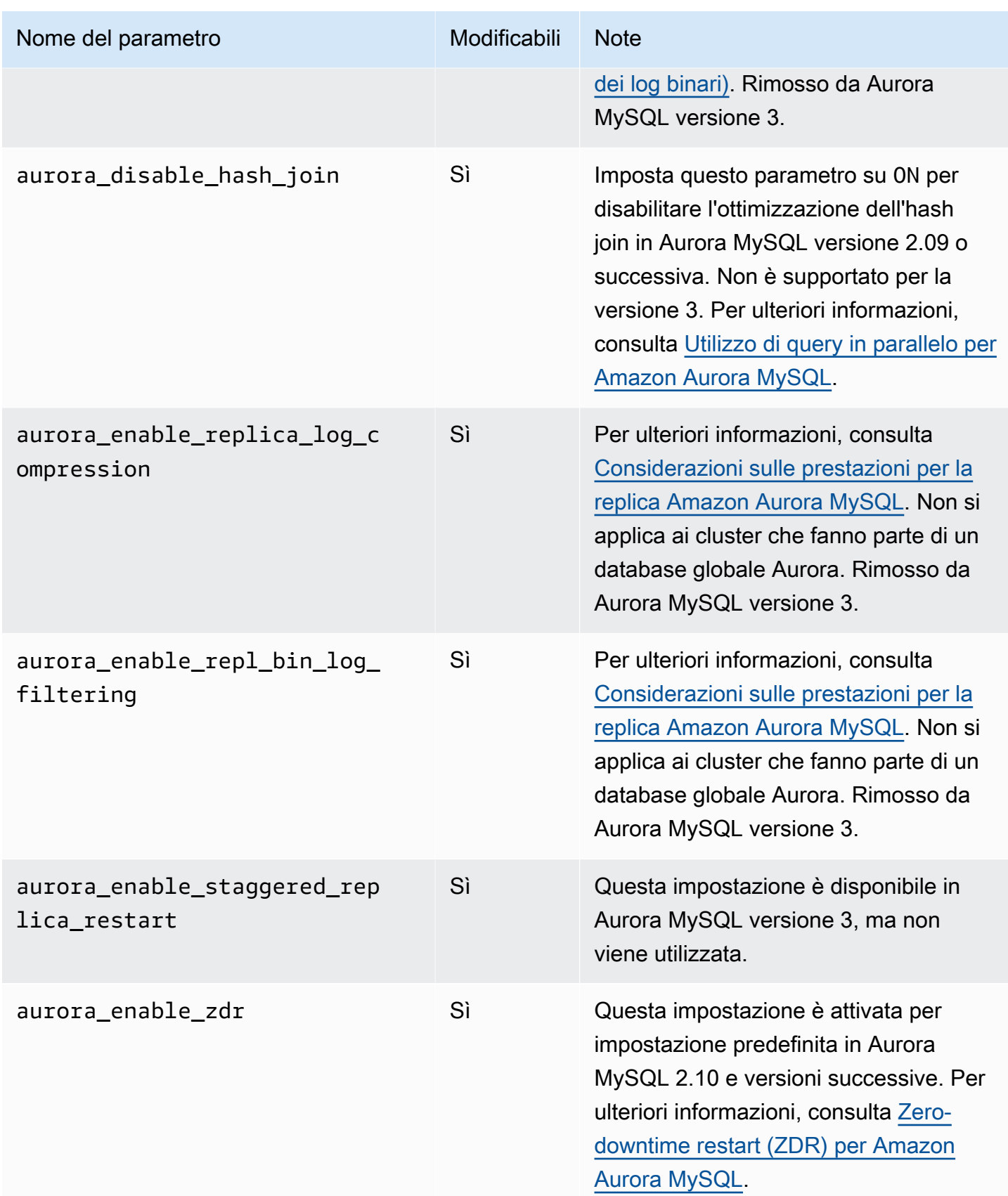

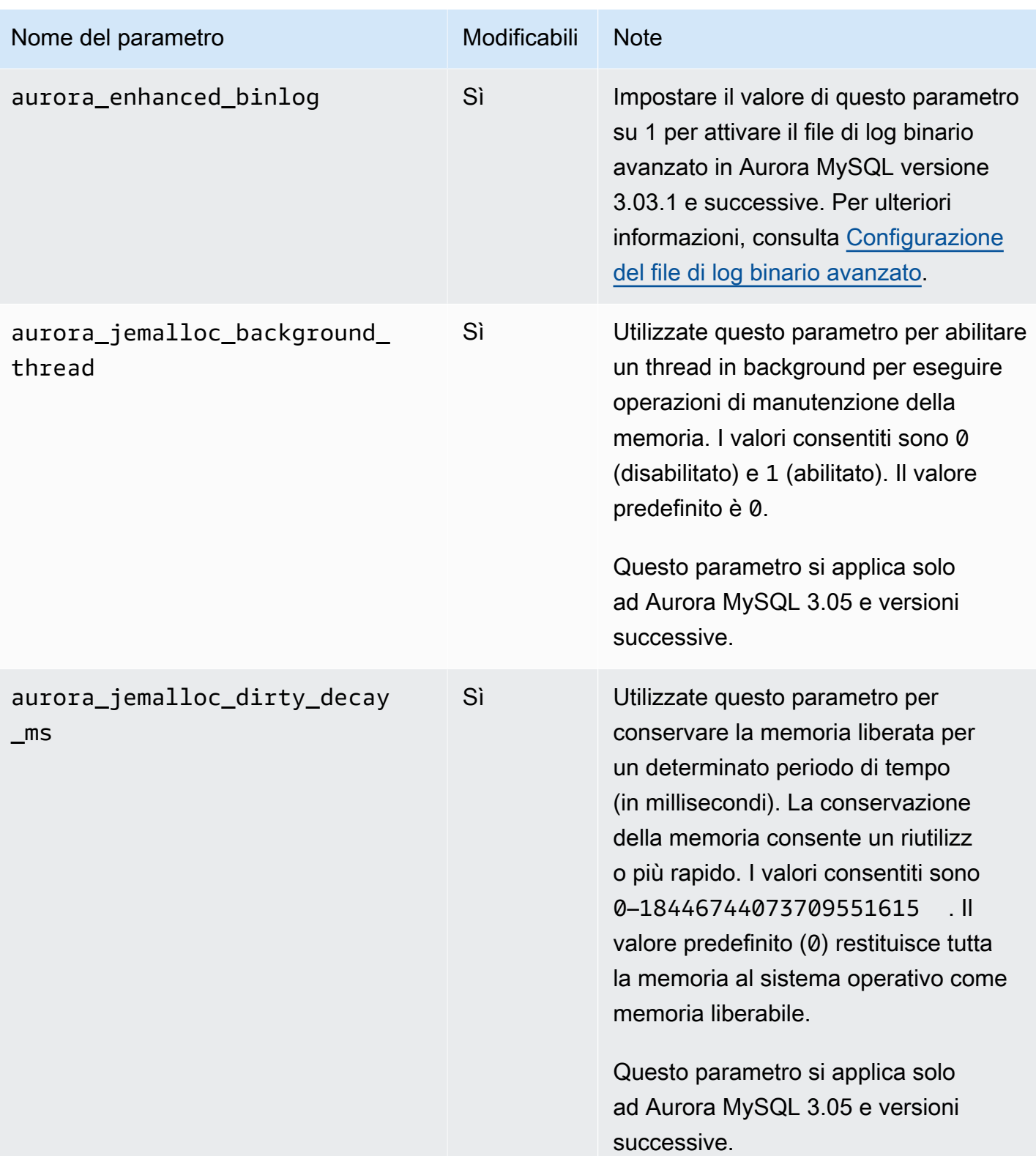

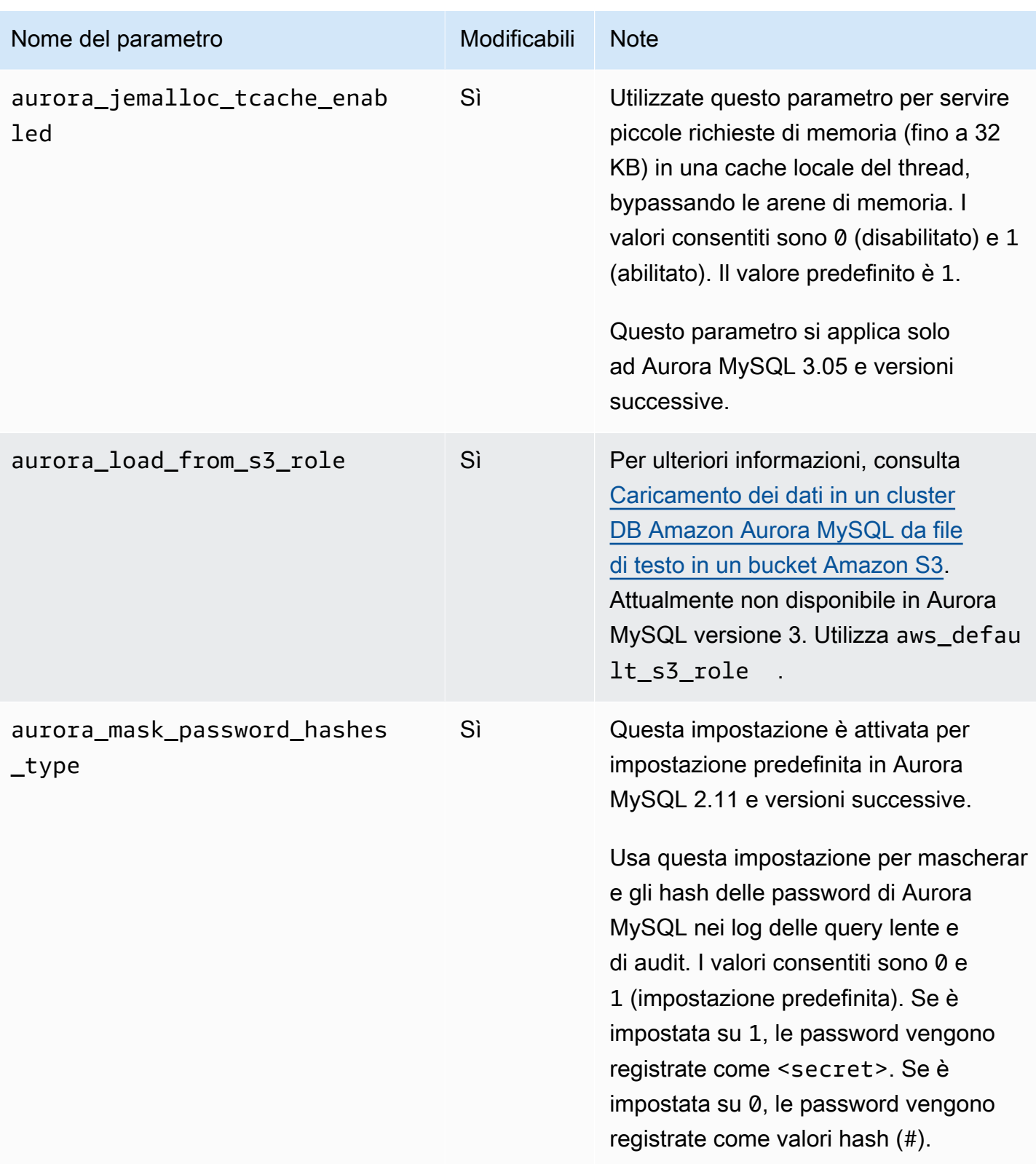

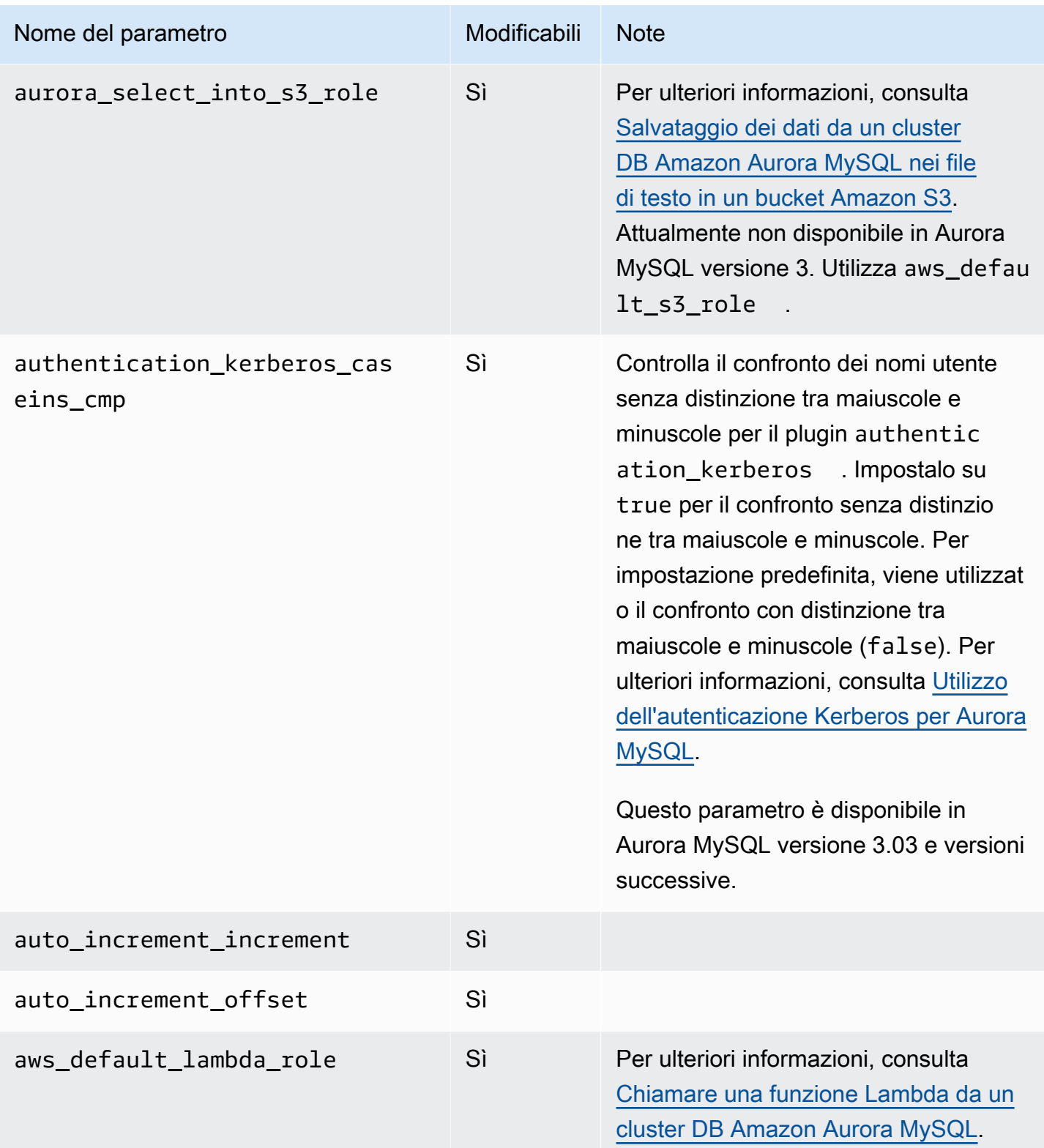
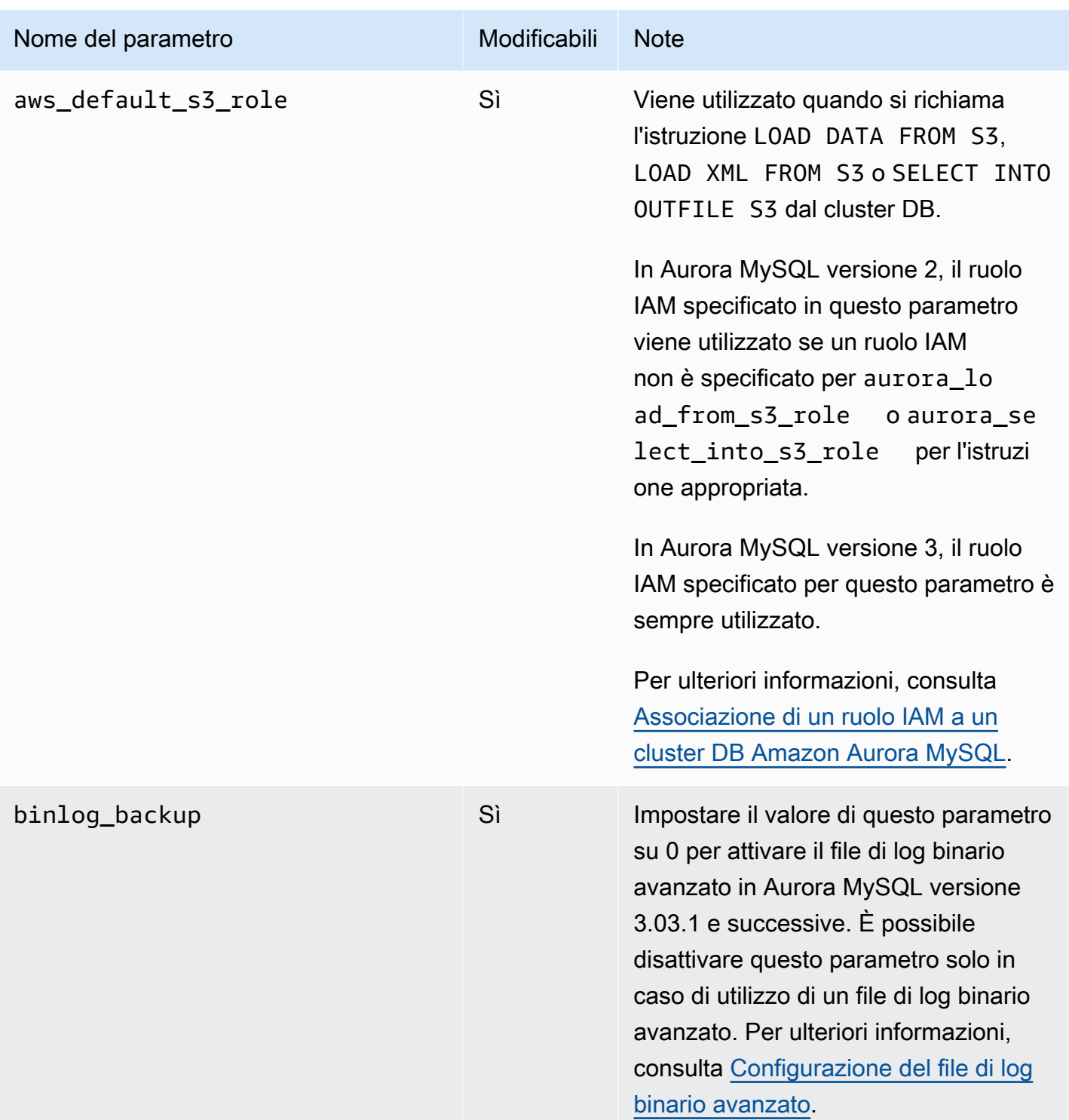

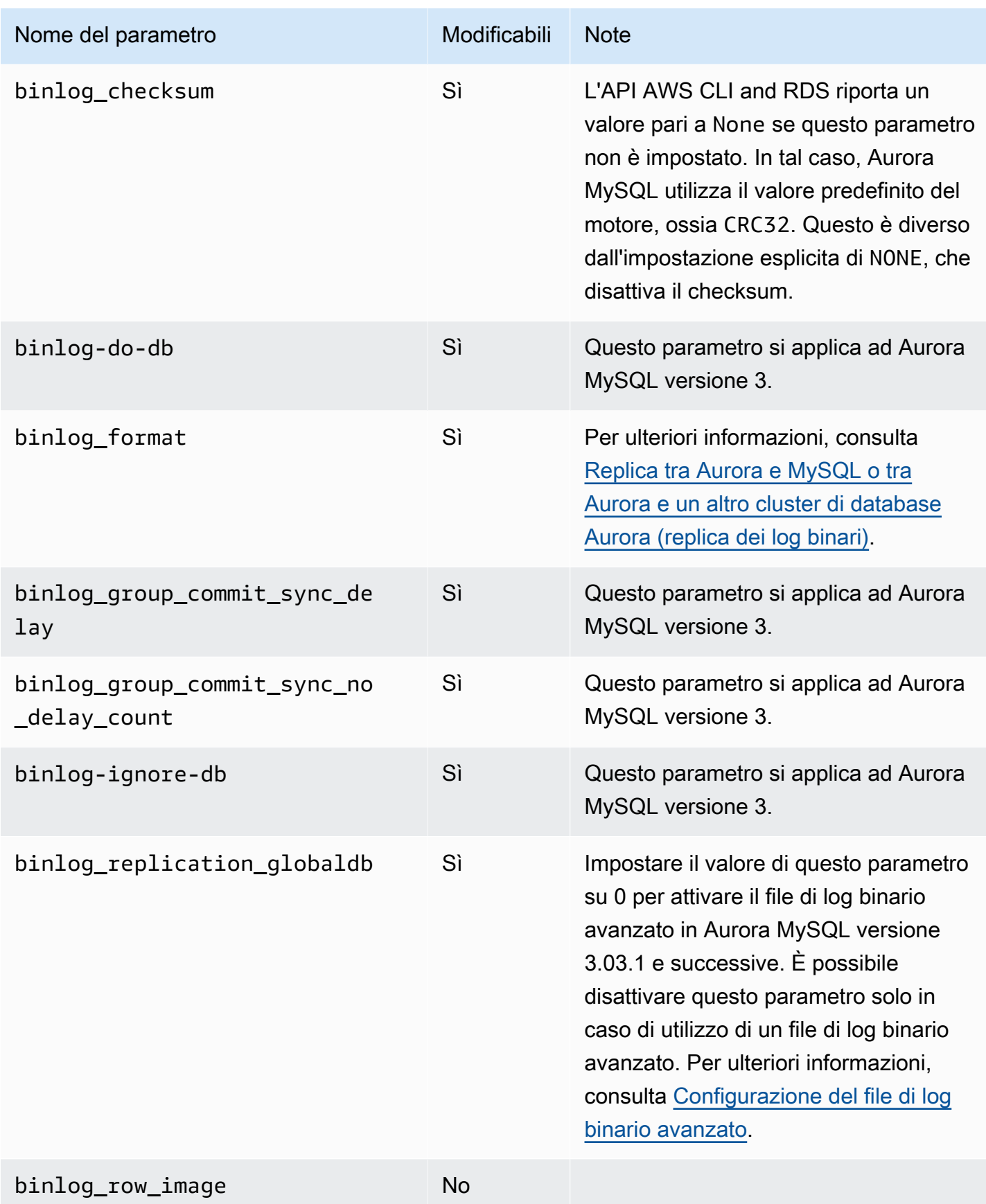

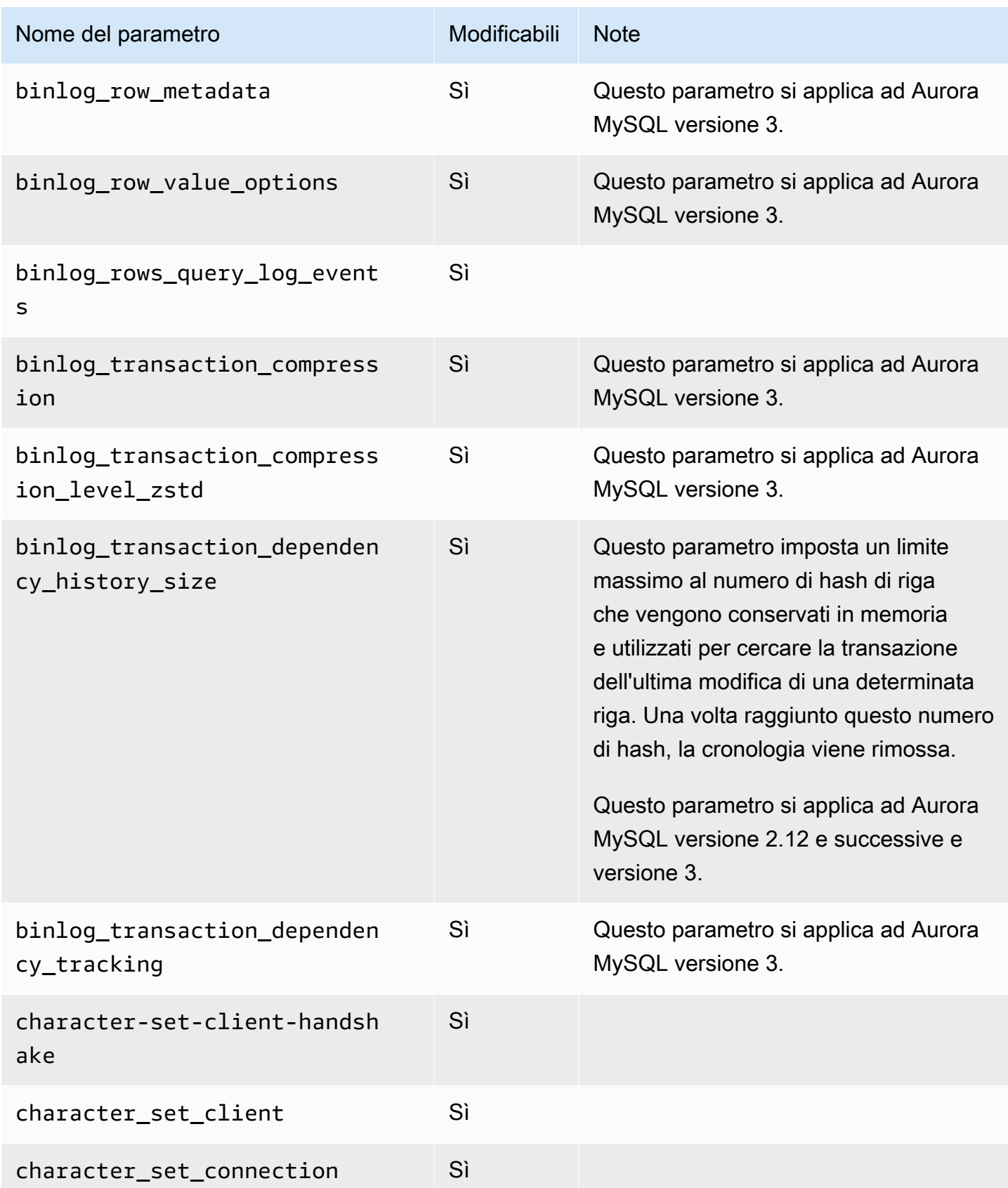

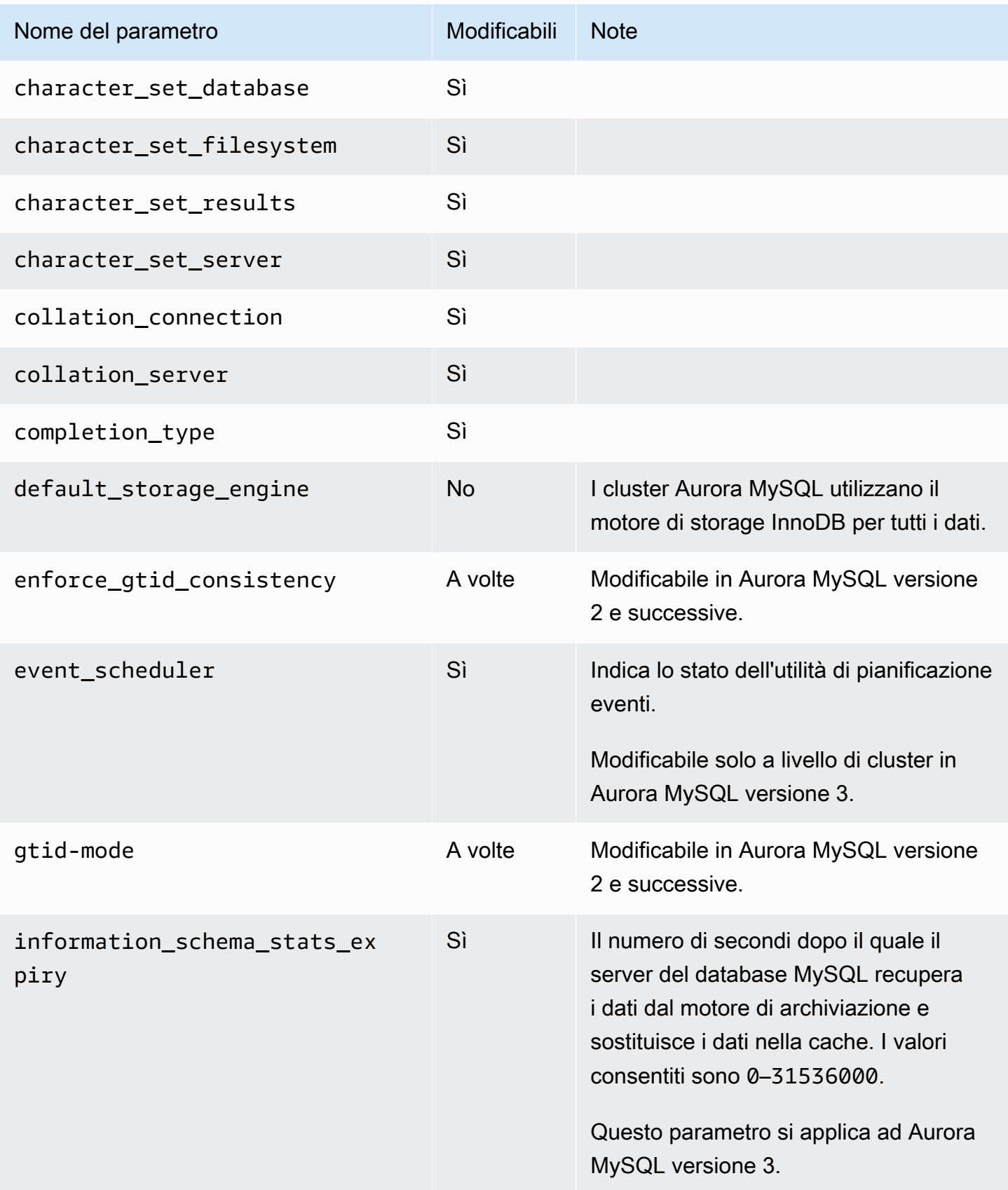

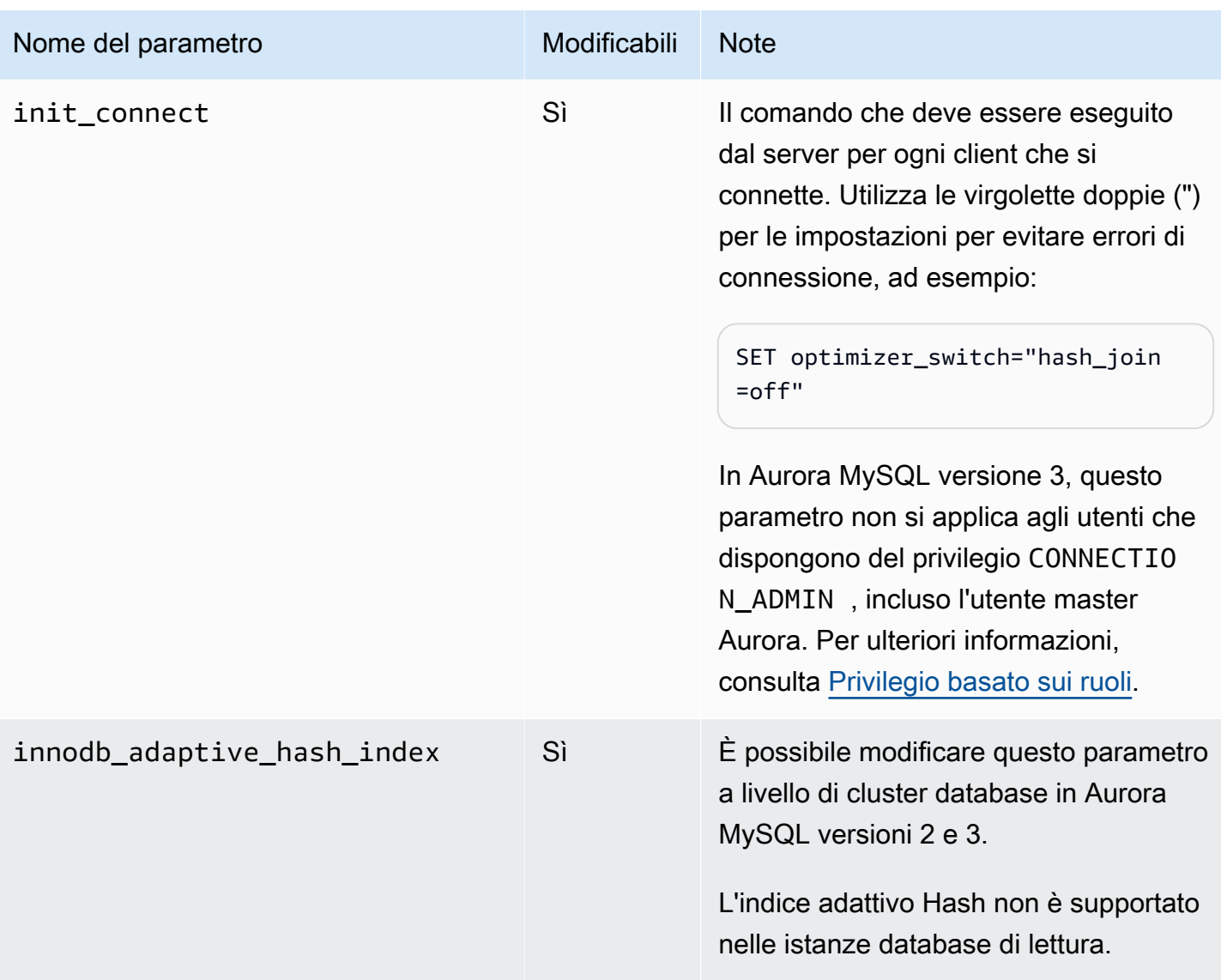

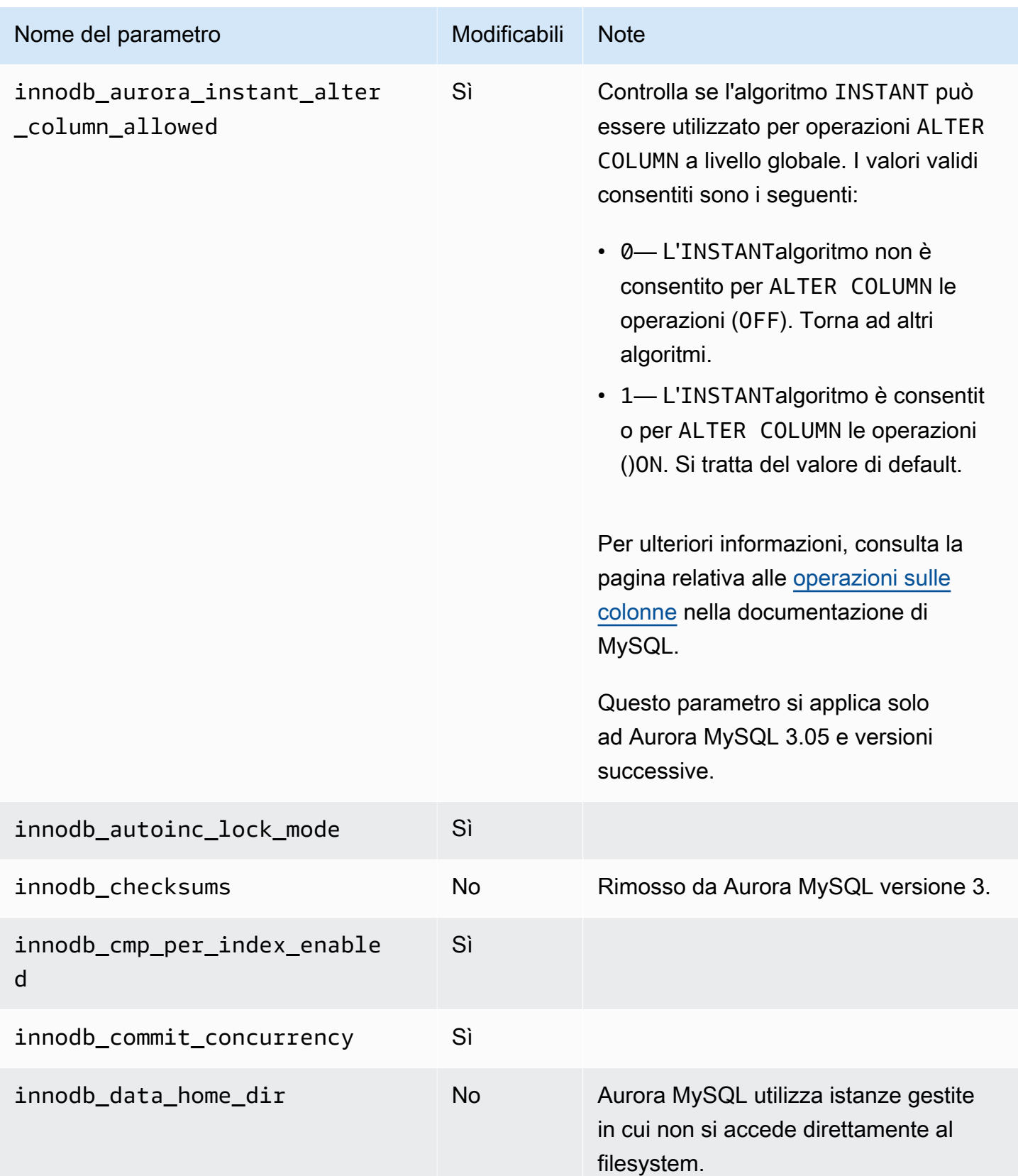

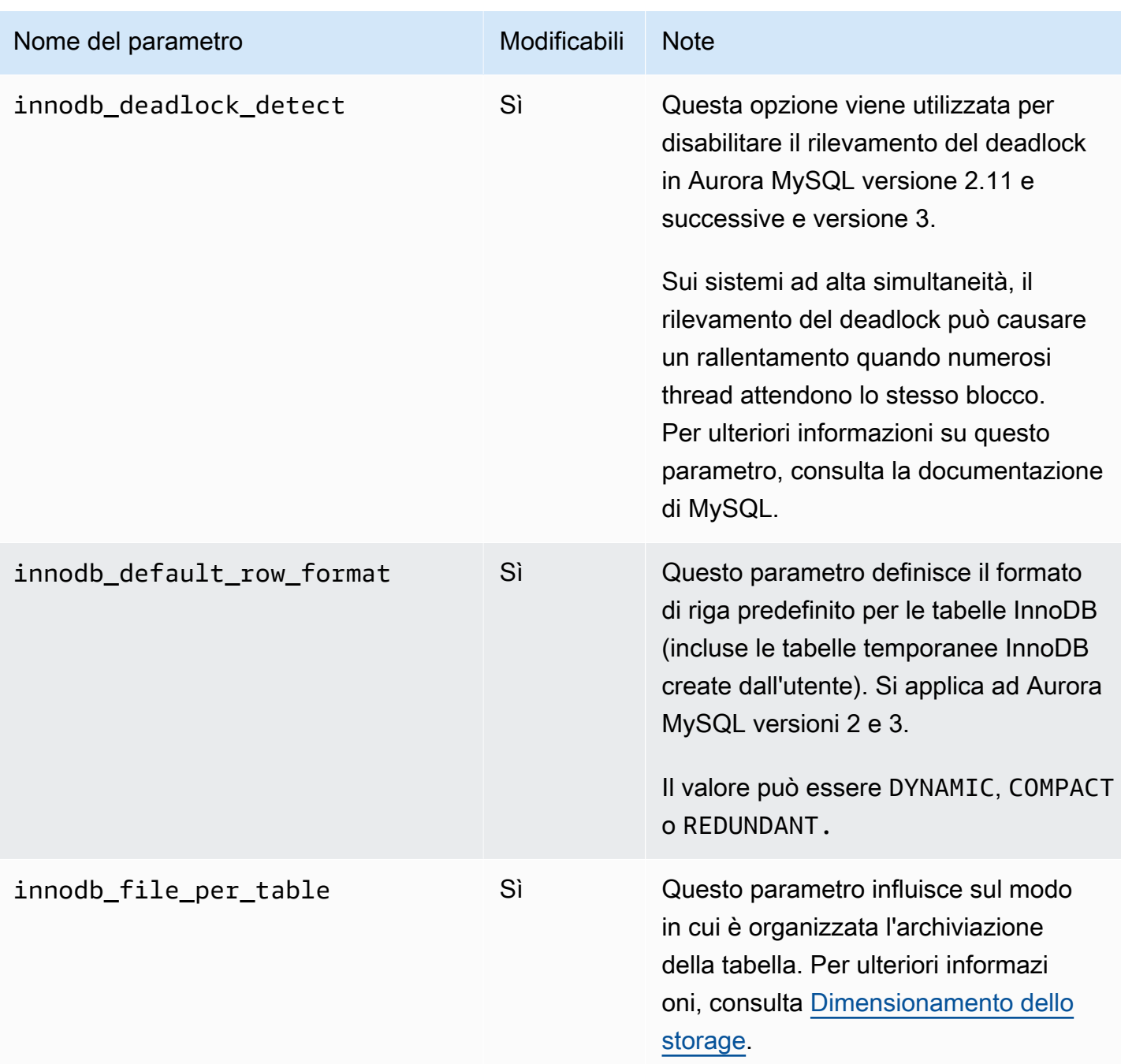

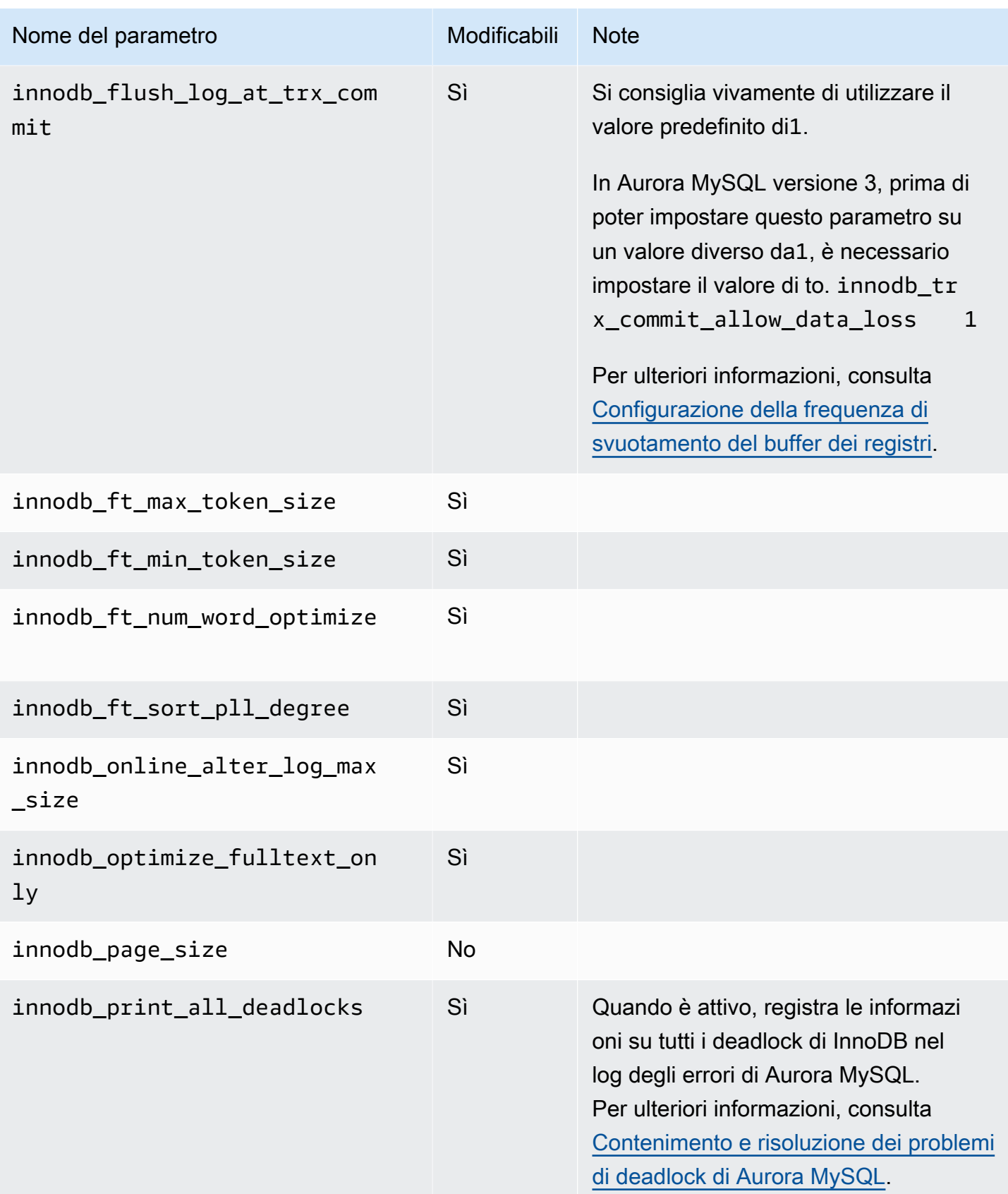

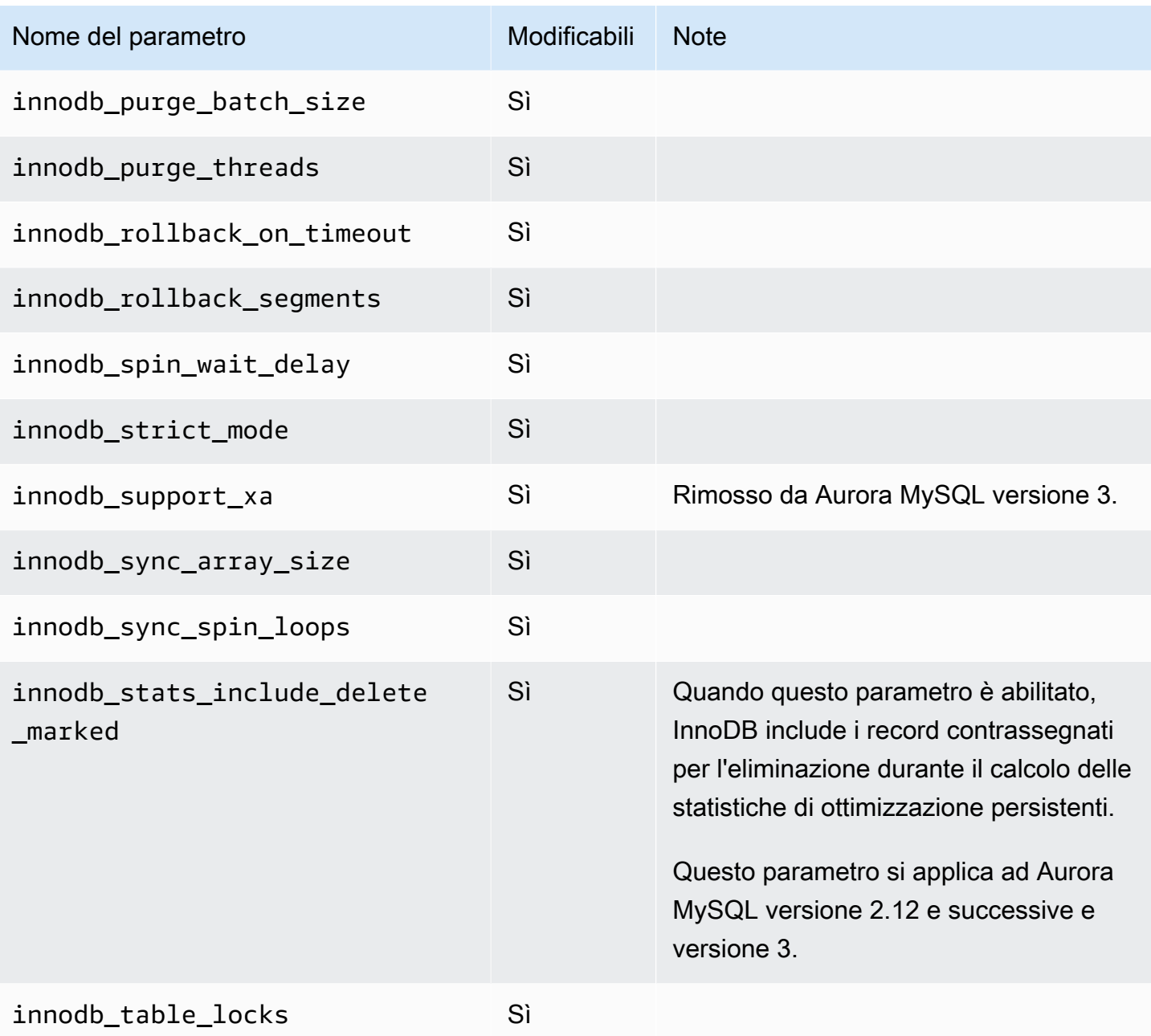

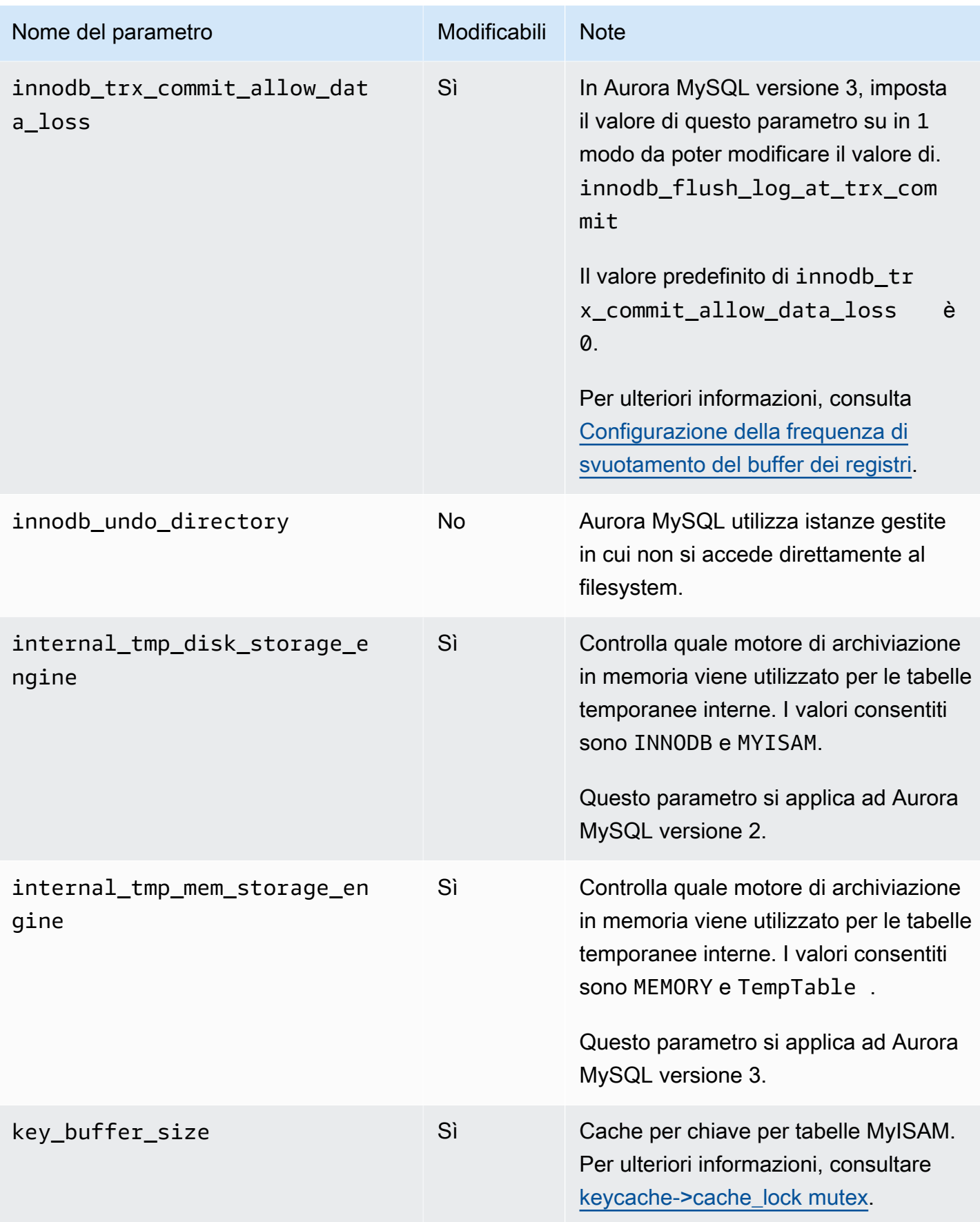

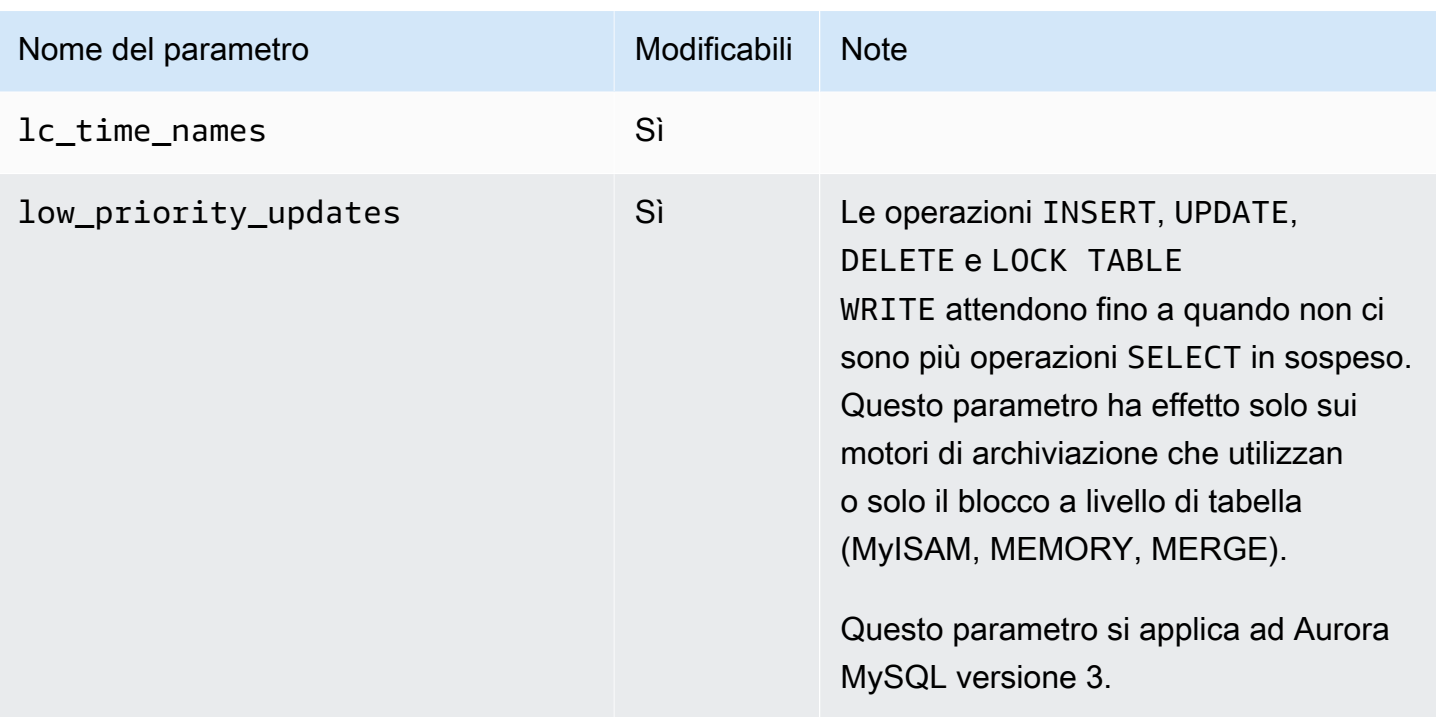

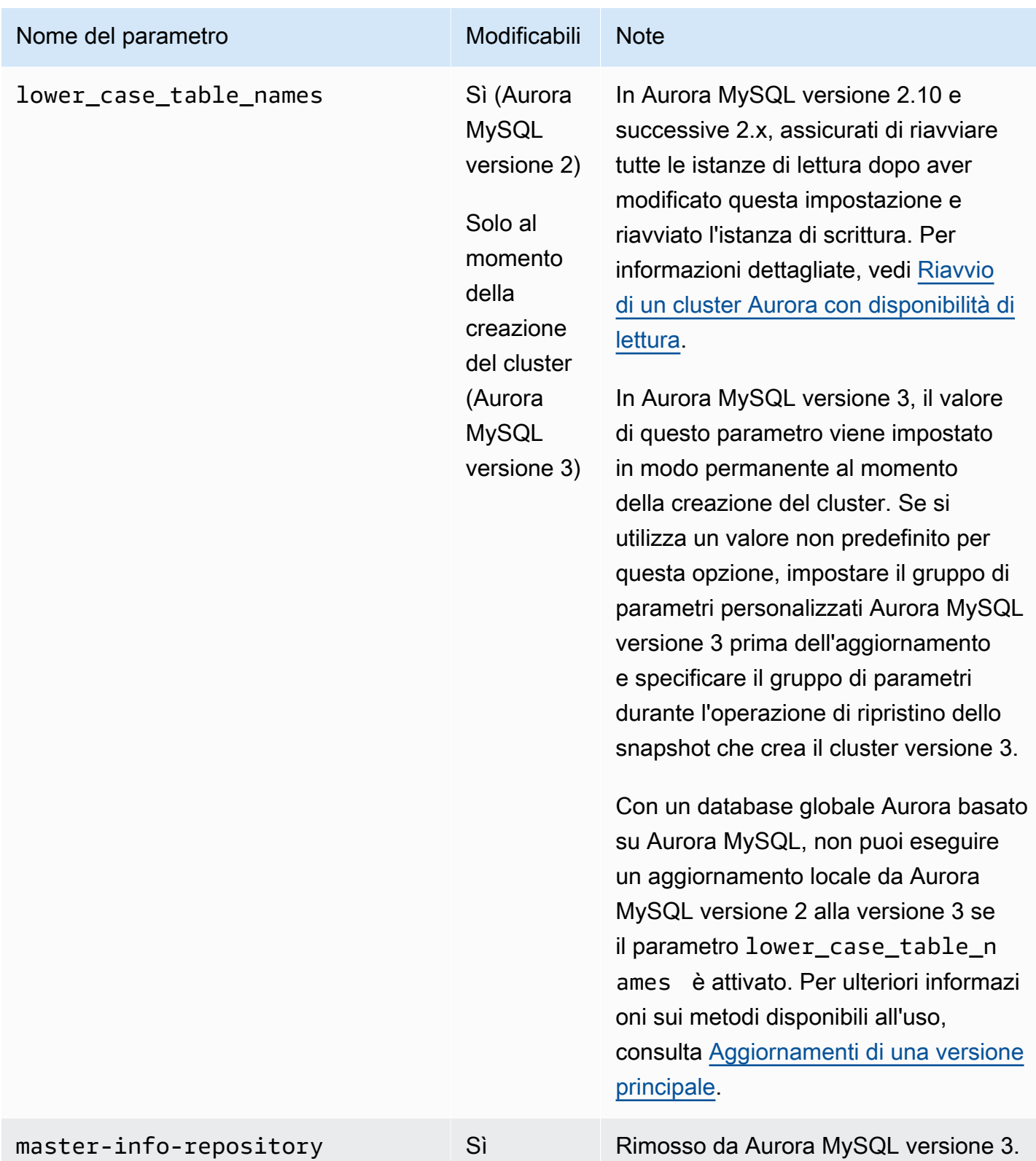

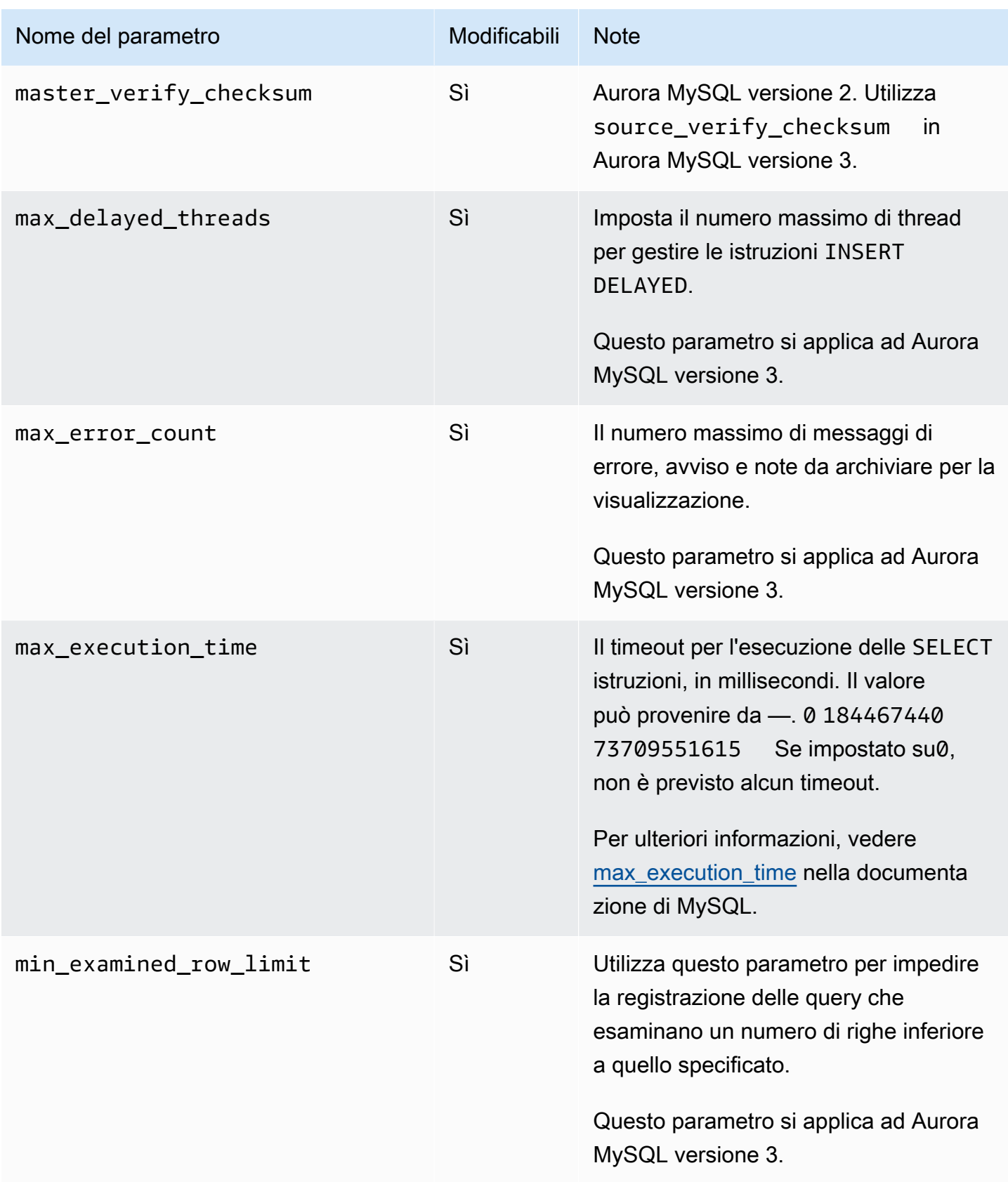

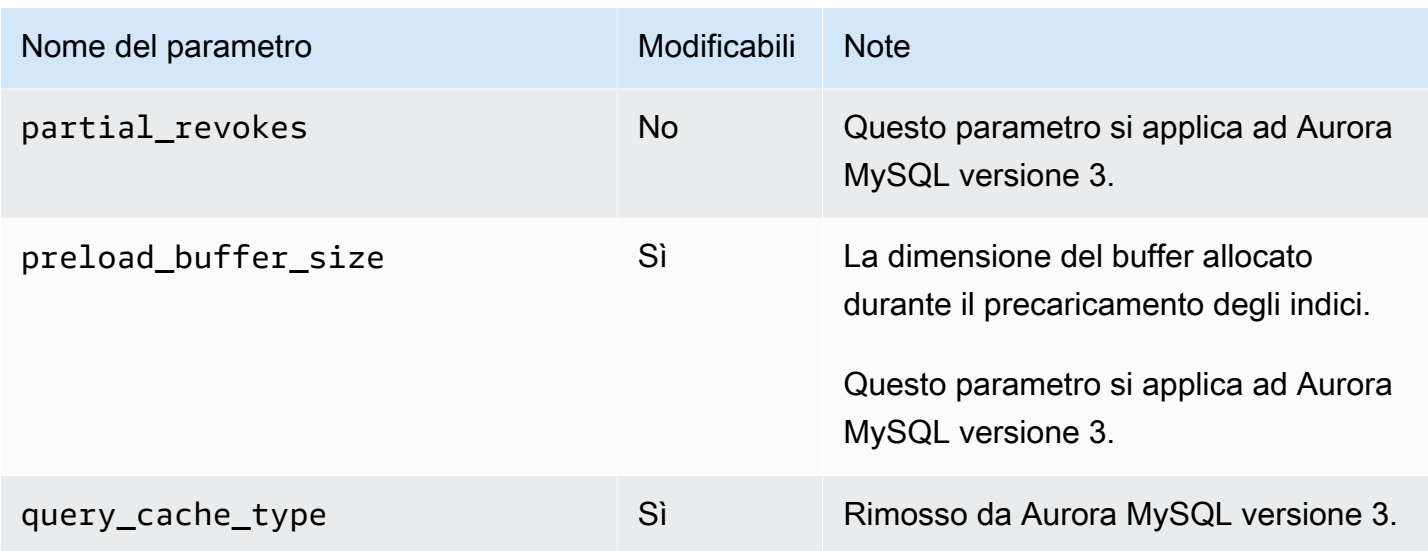

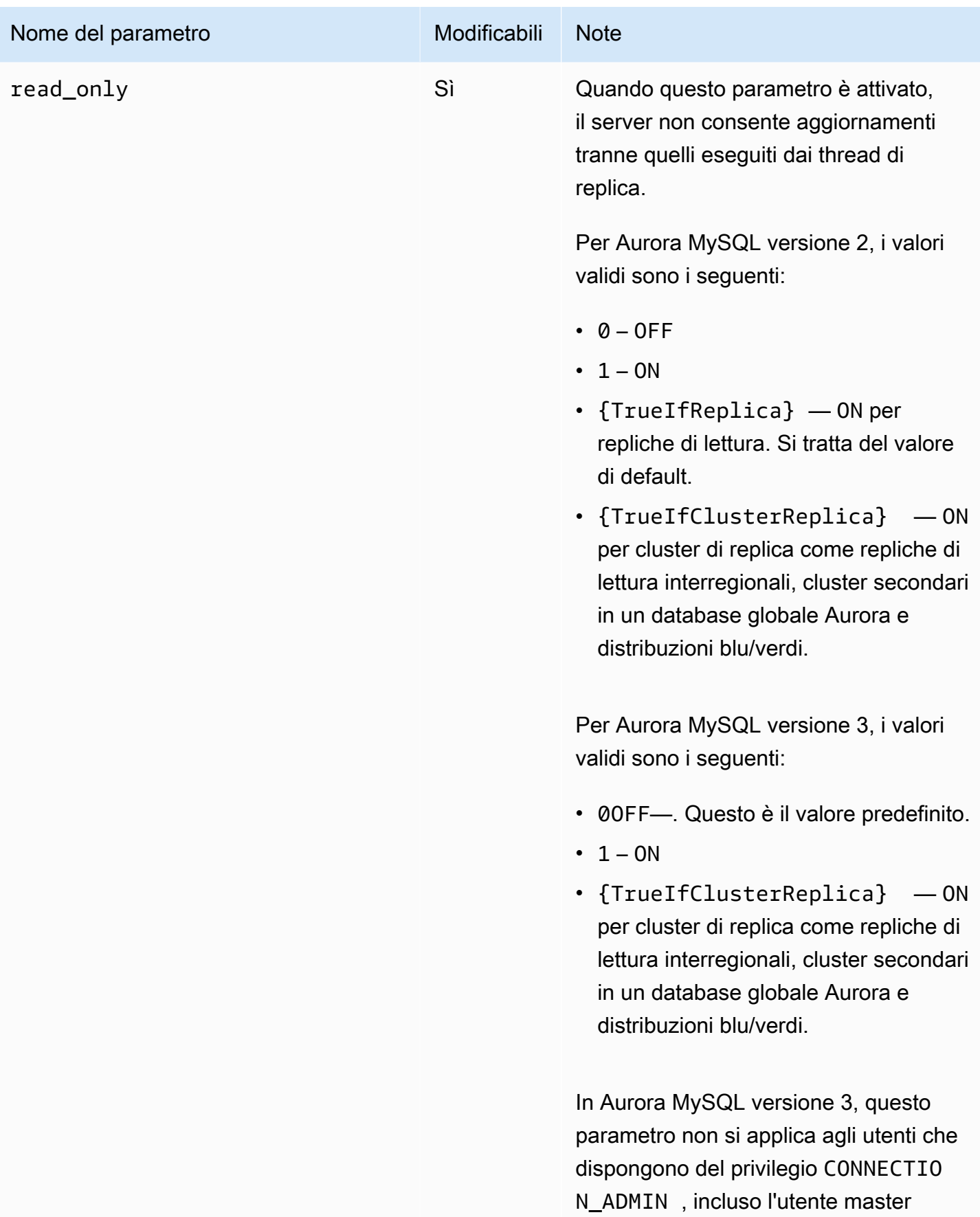

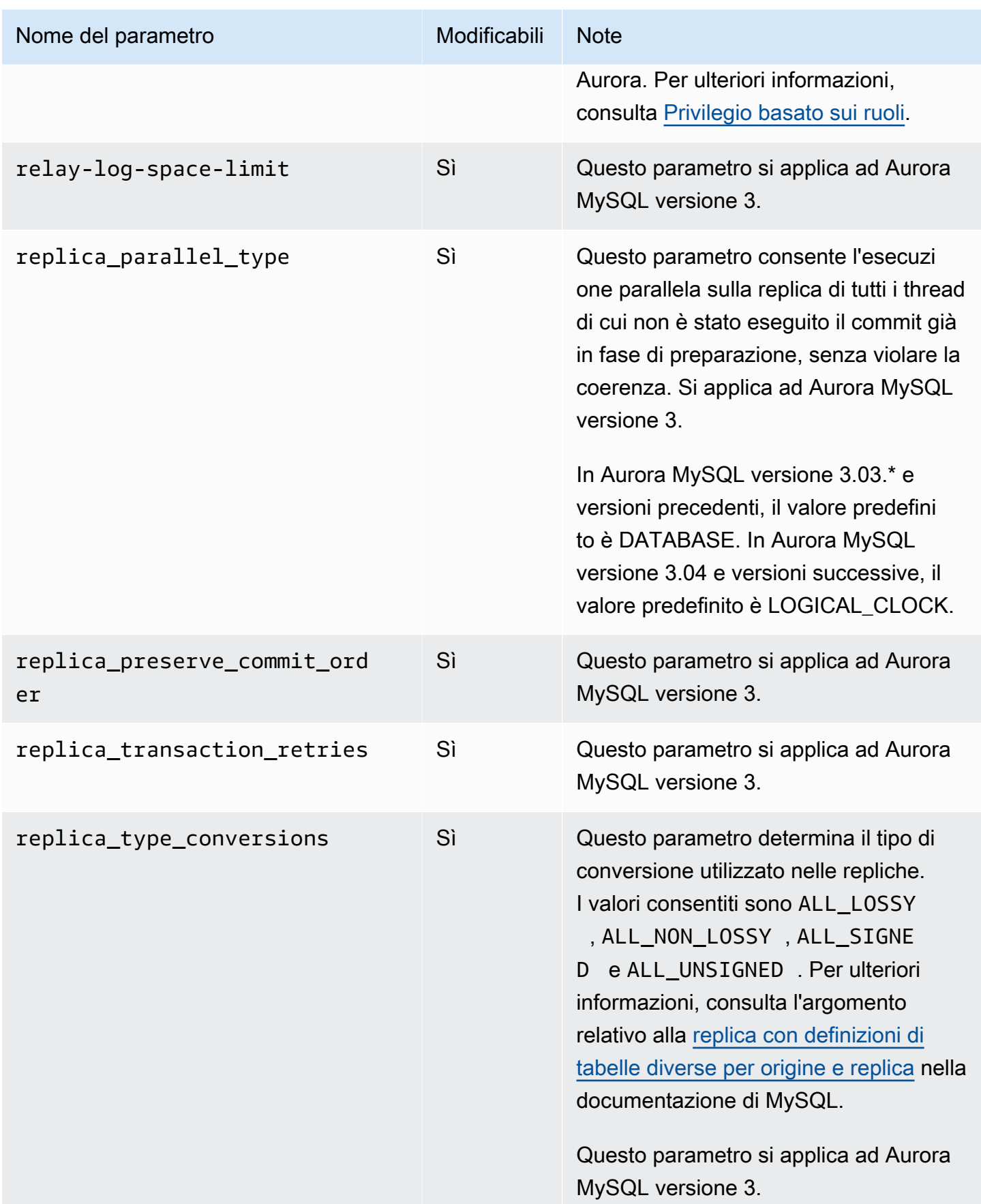

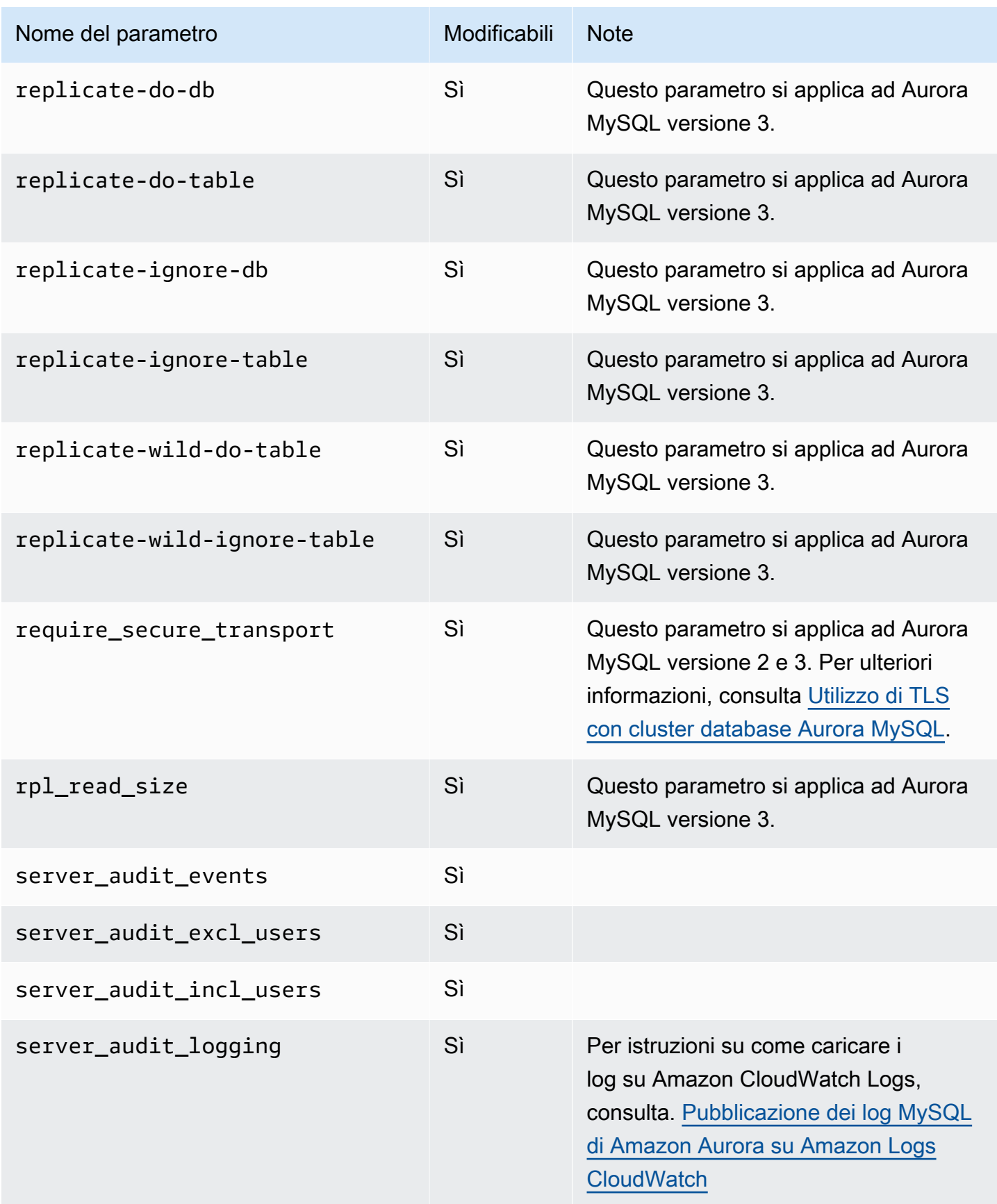

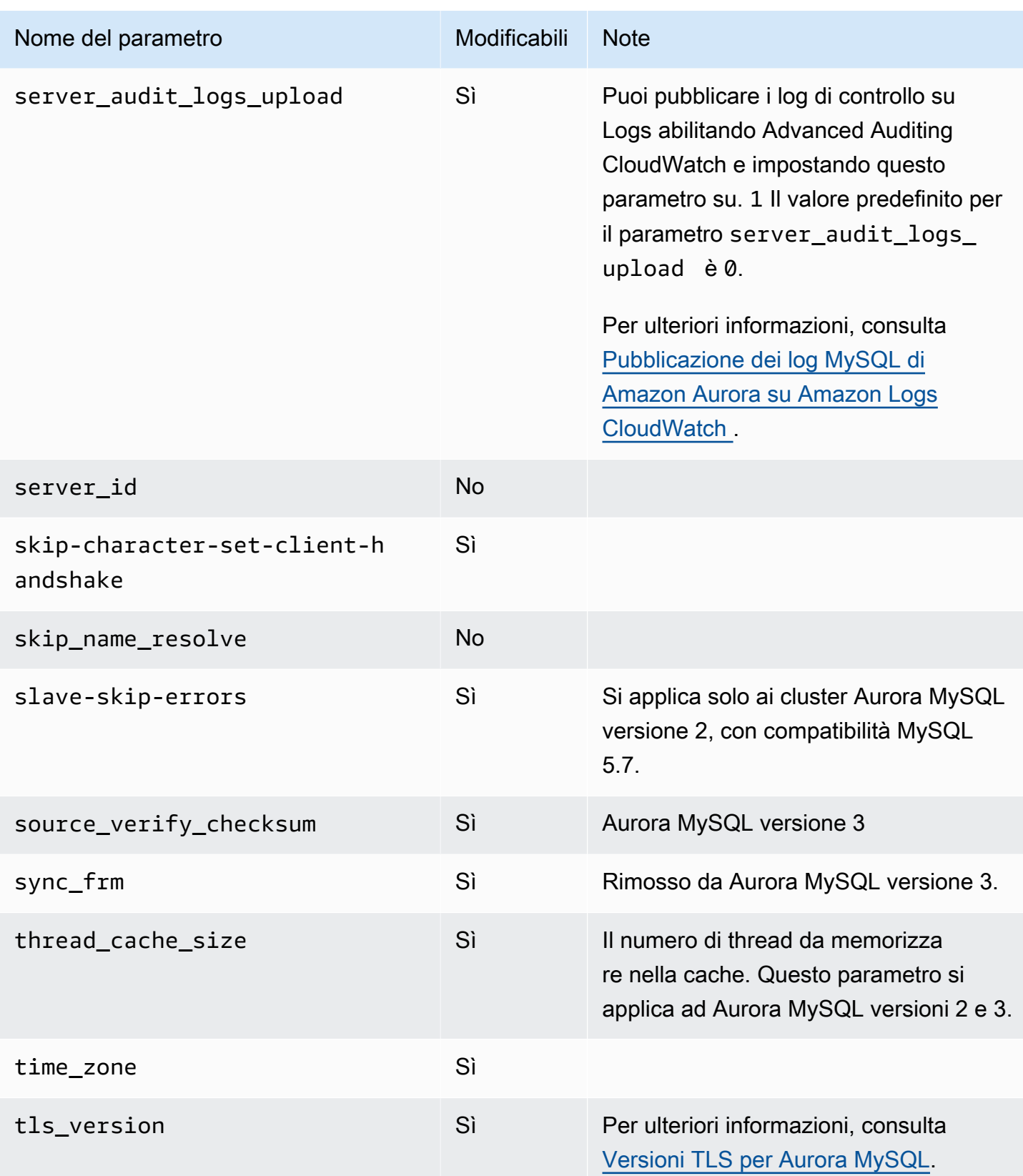

## Parametri a livello di istanza

La tabella seguente mostra tutti i parametri che si applicano a una specifica istanza database di un cluster di database Aurora MySQL.

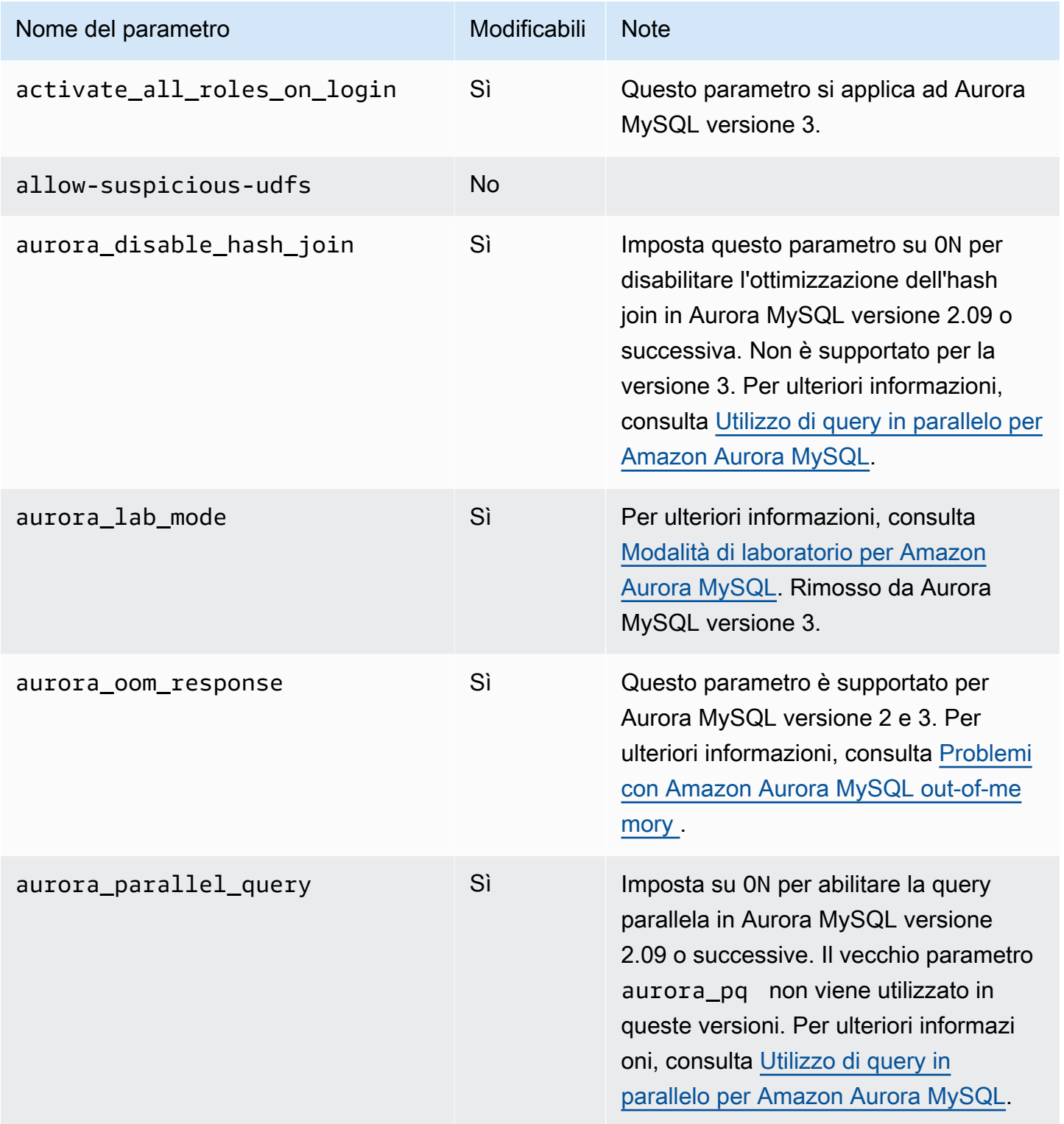

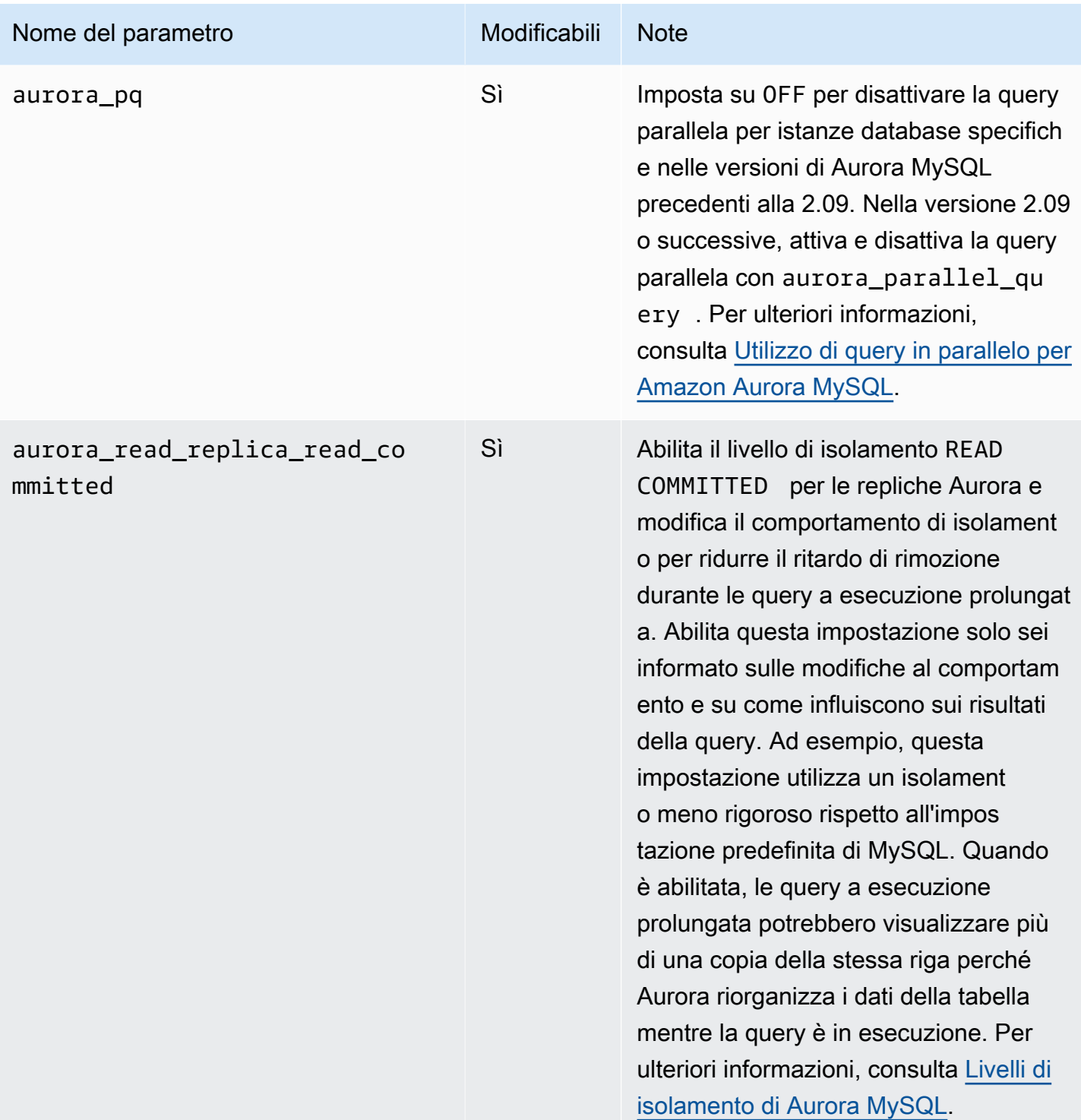

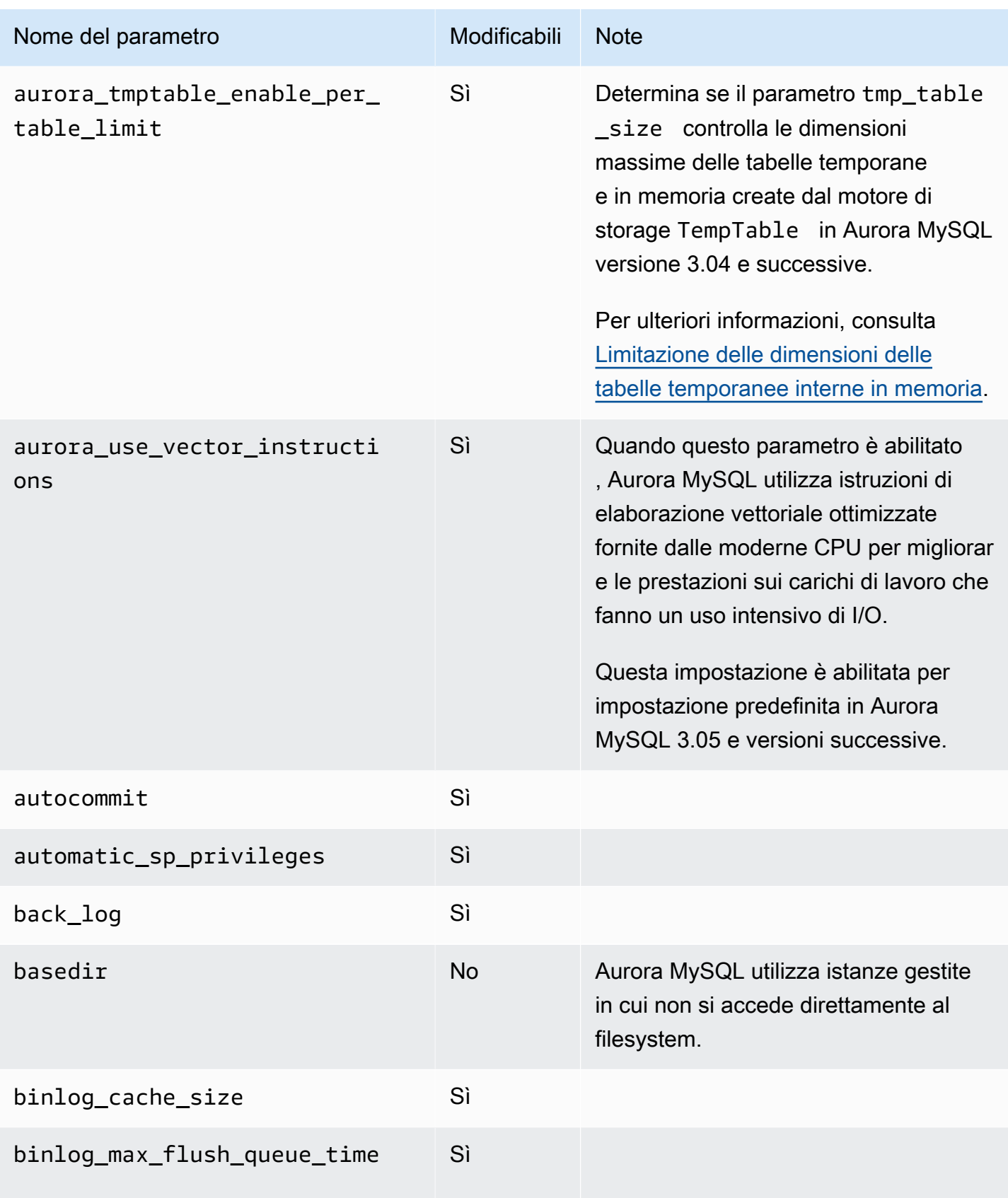

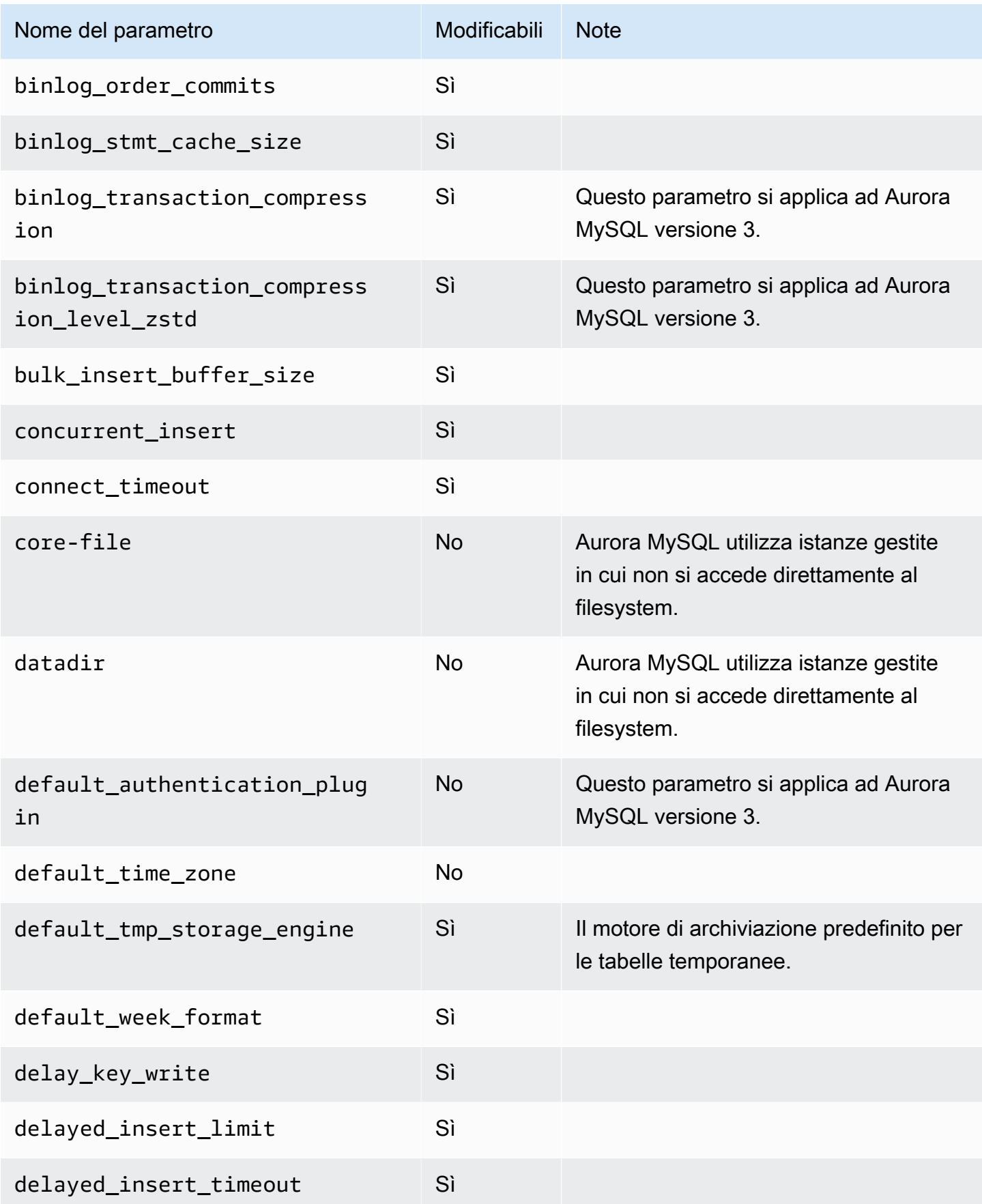

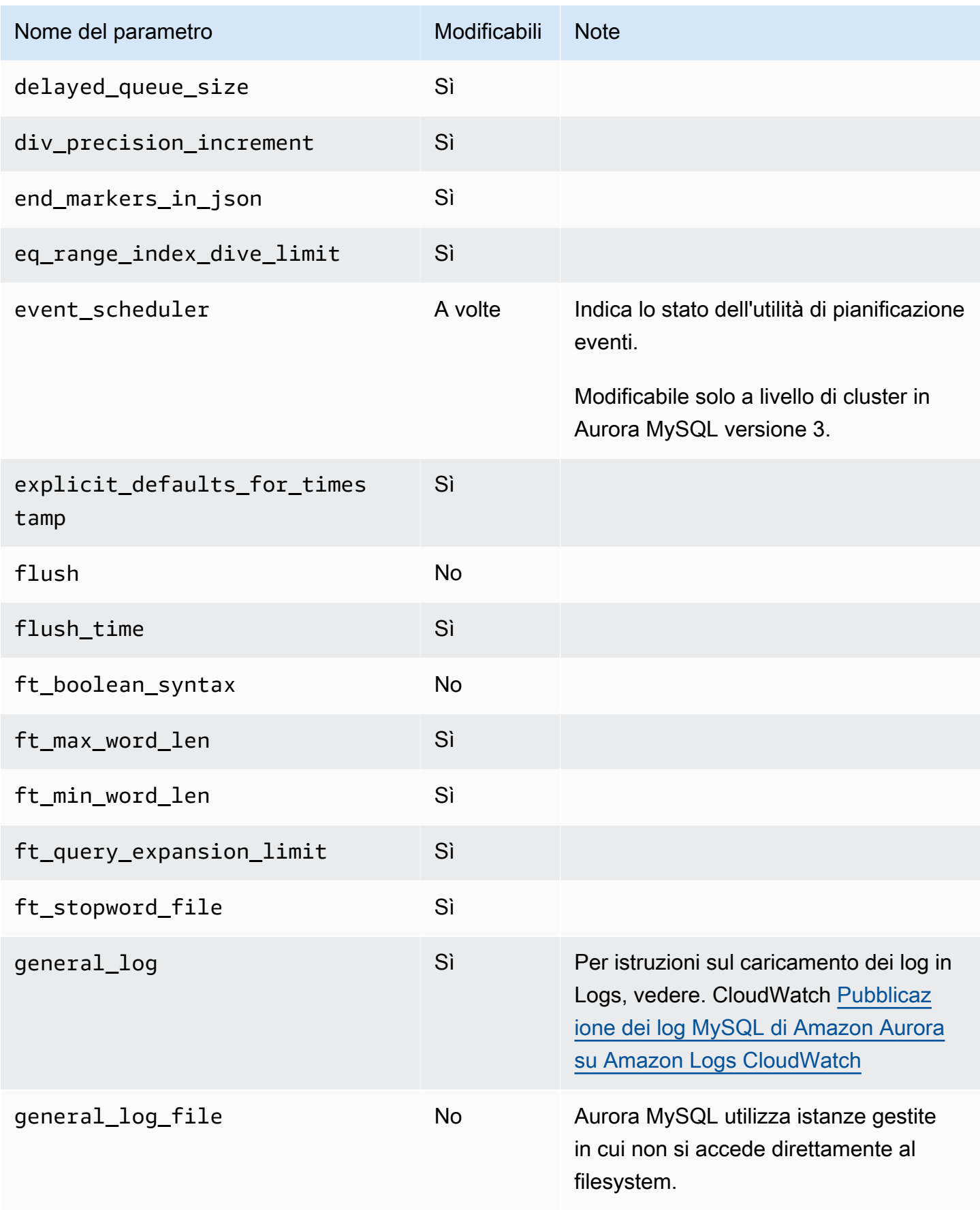

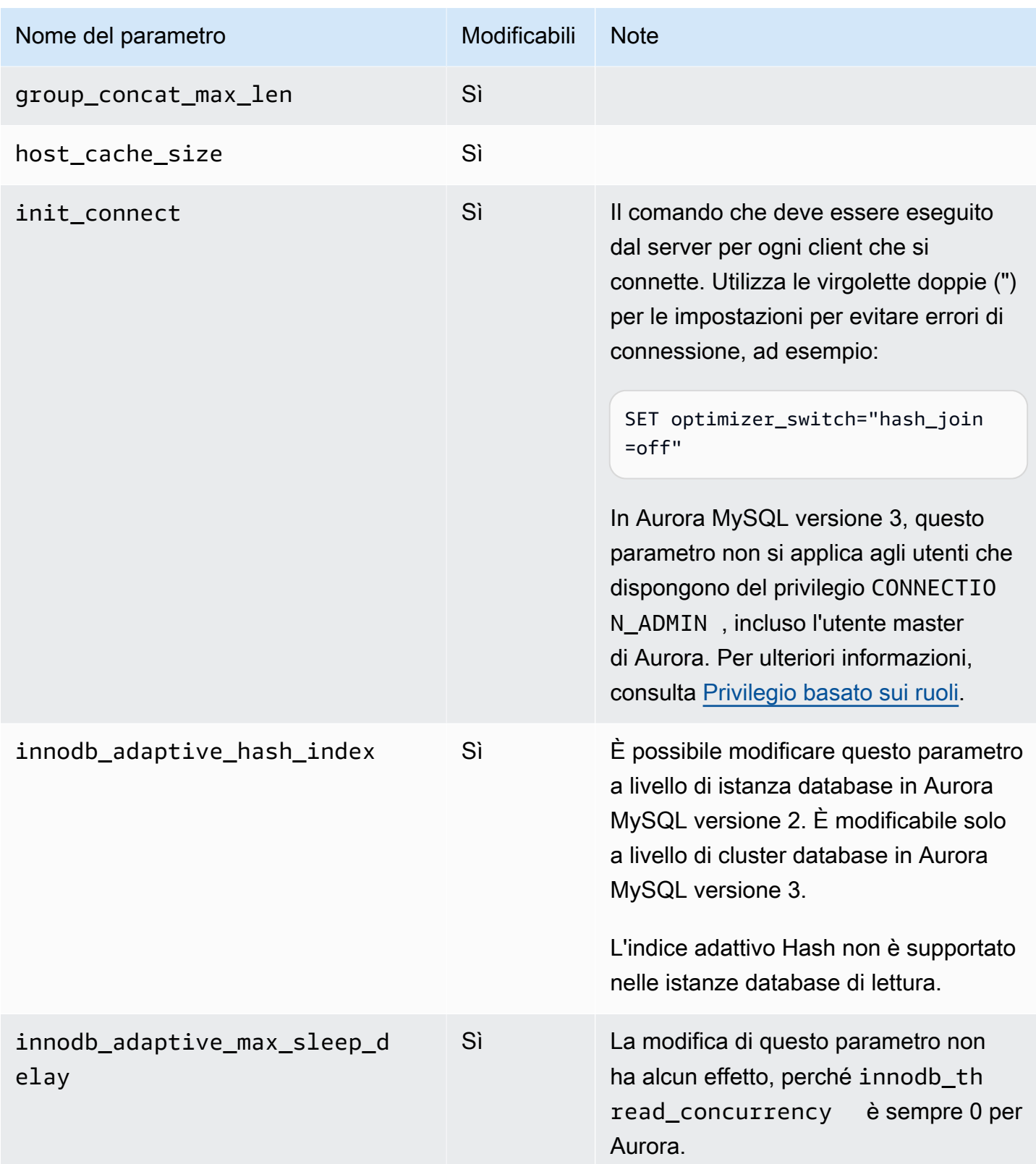

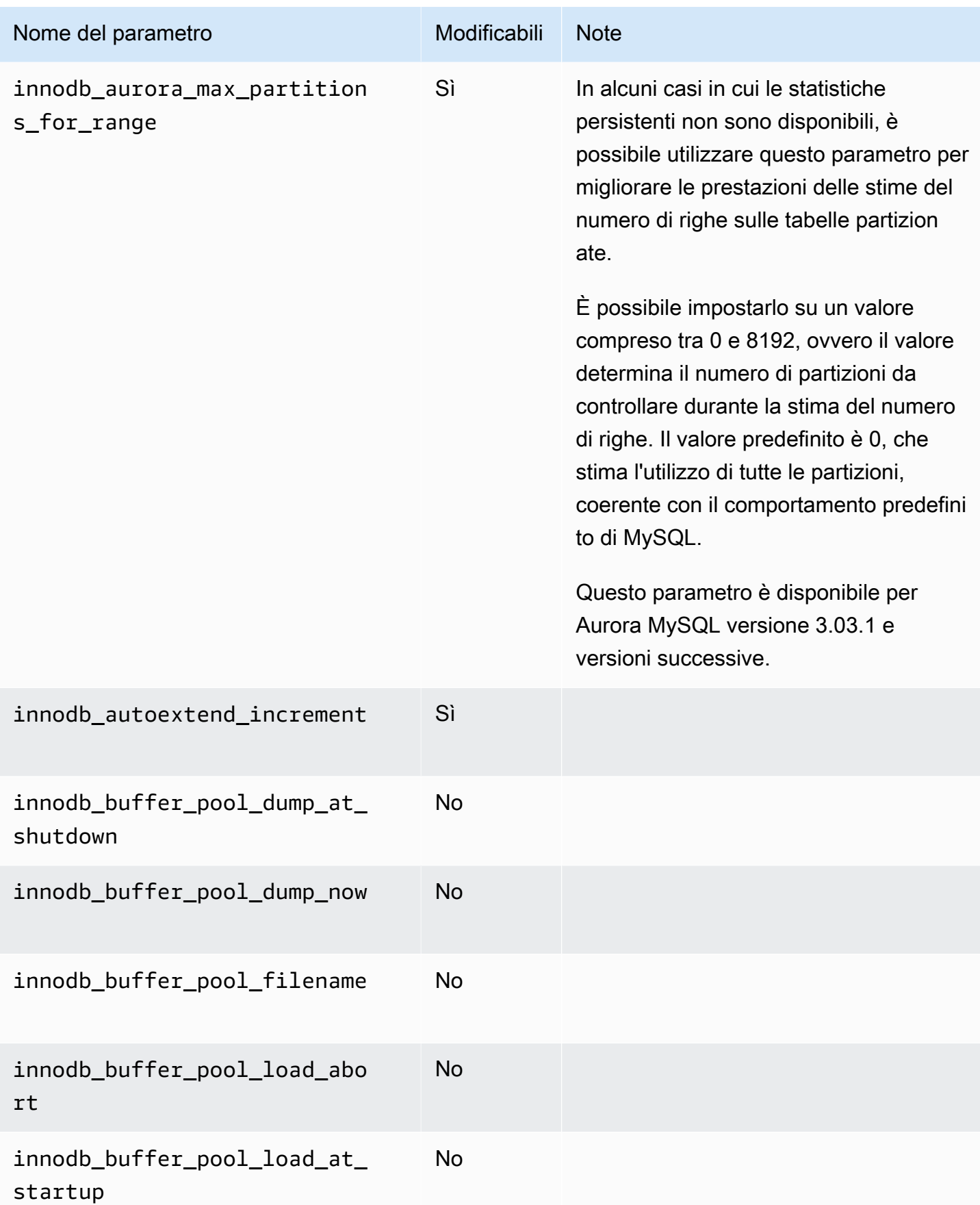

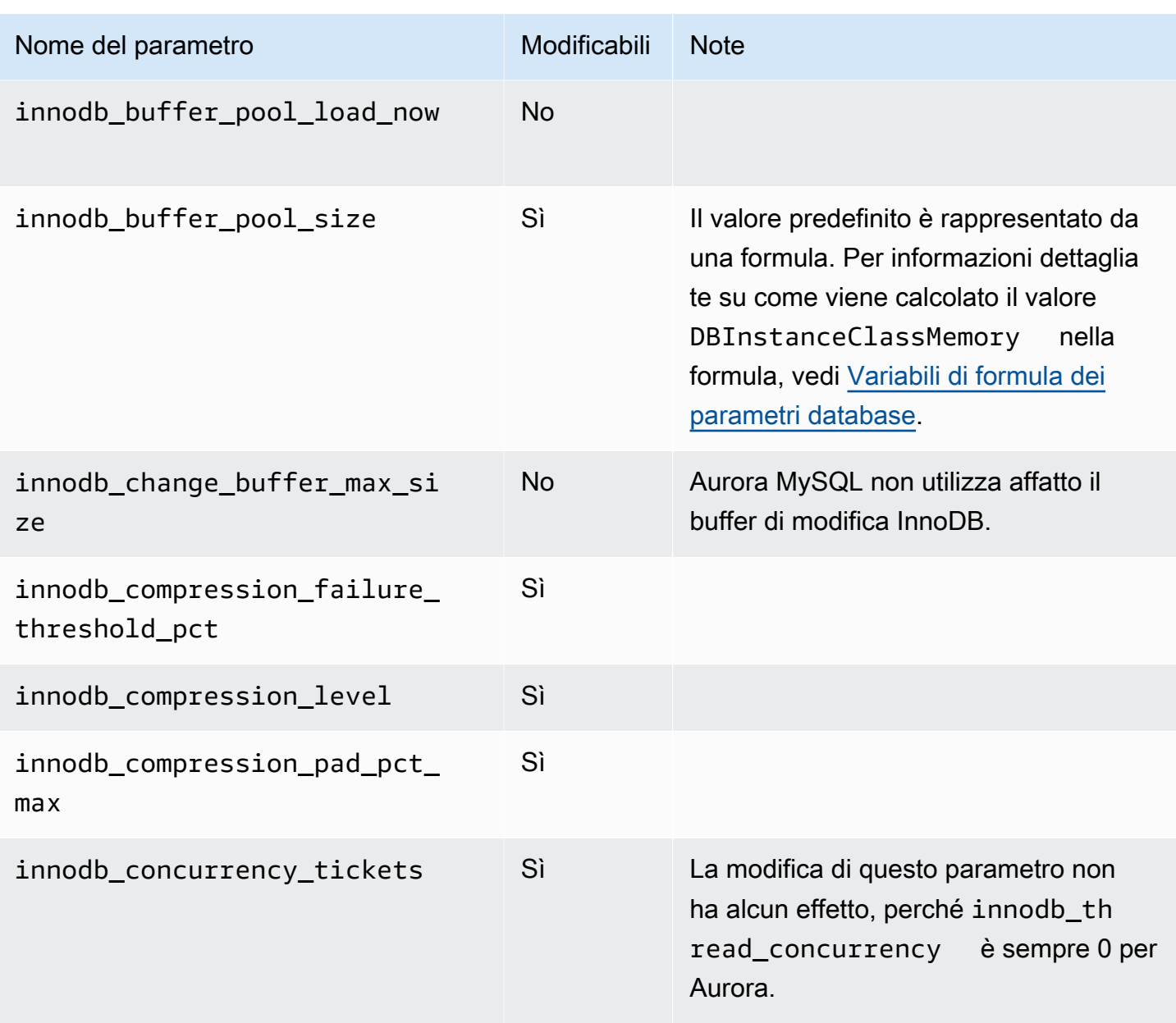

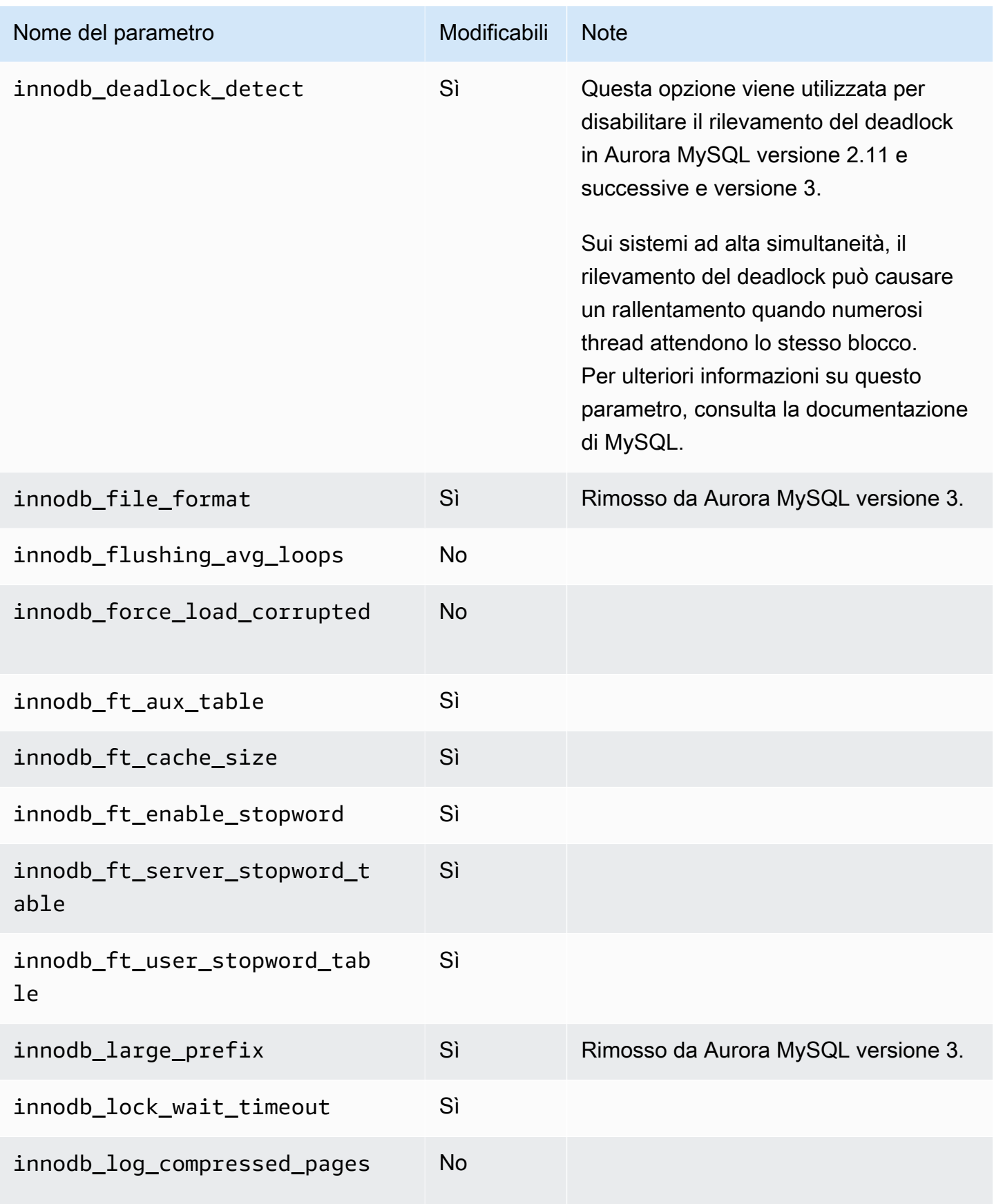

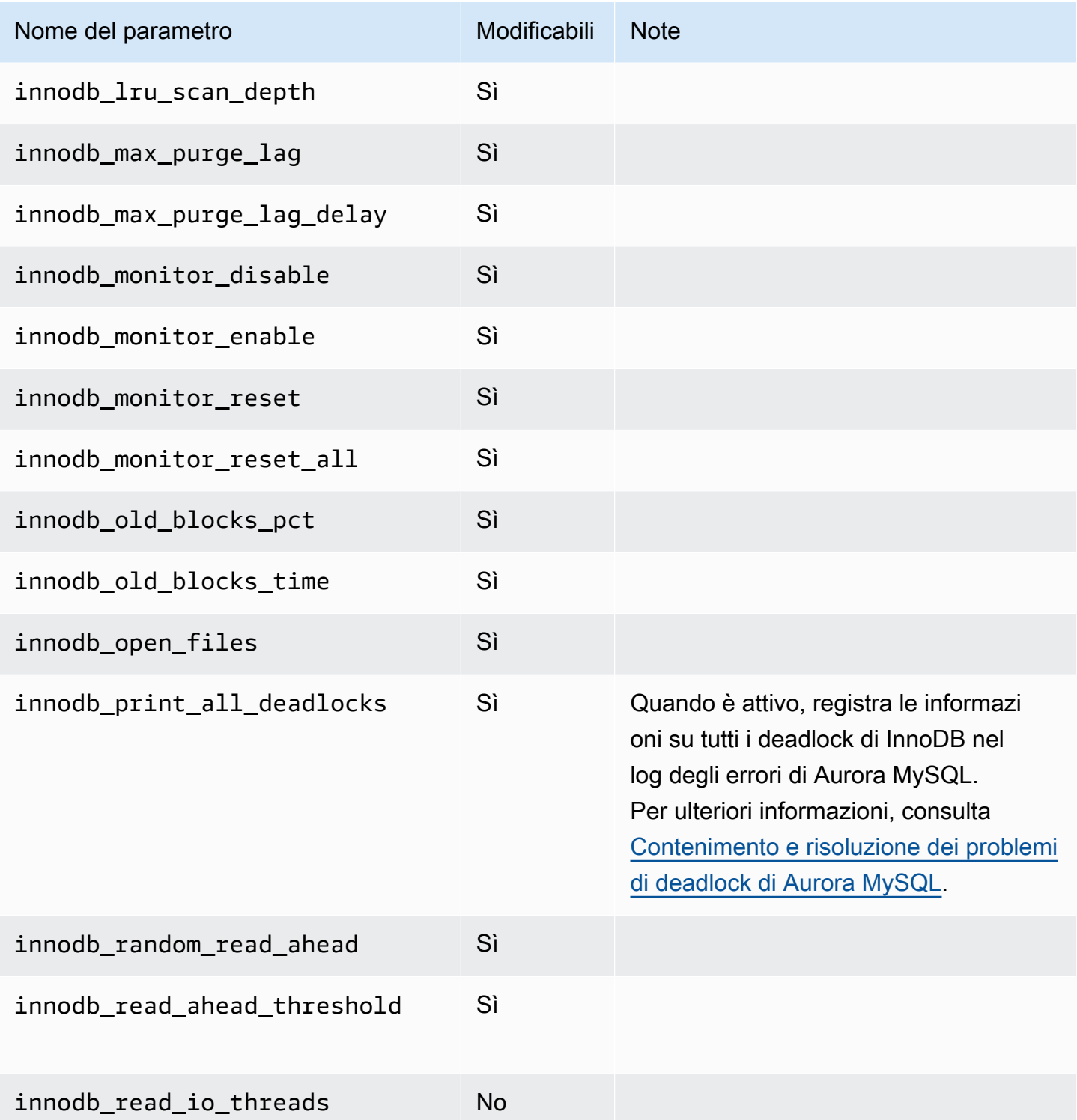

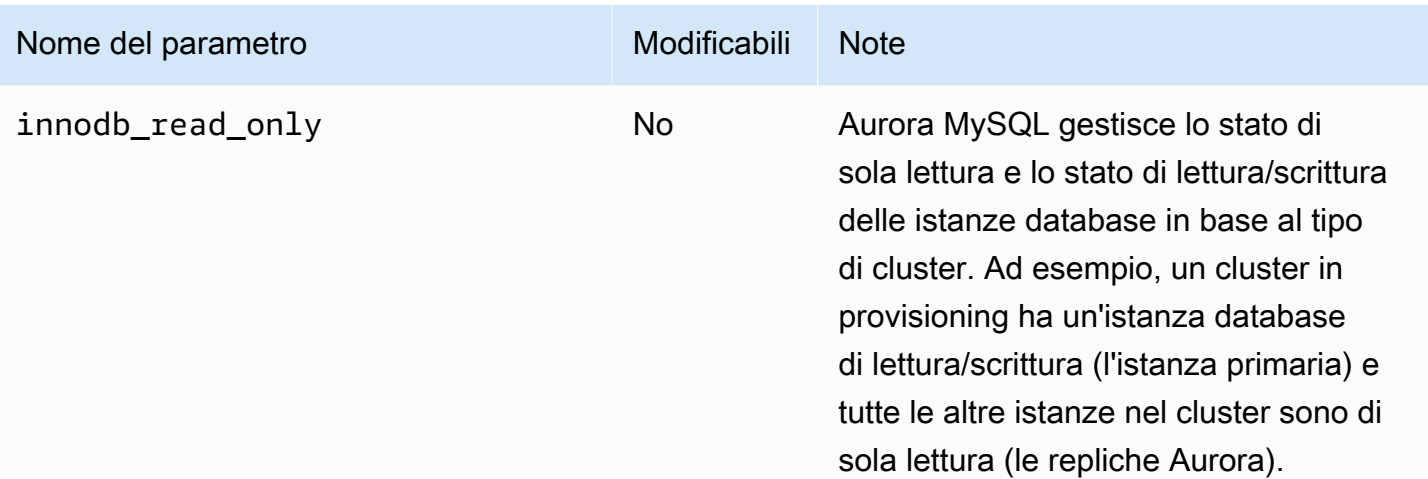

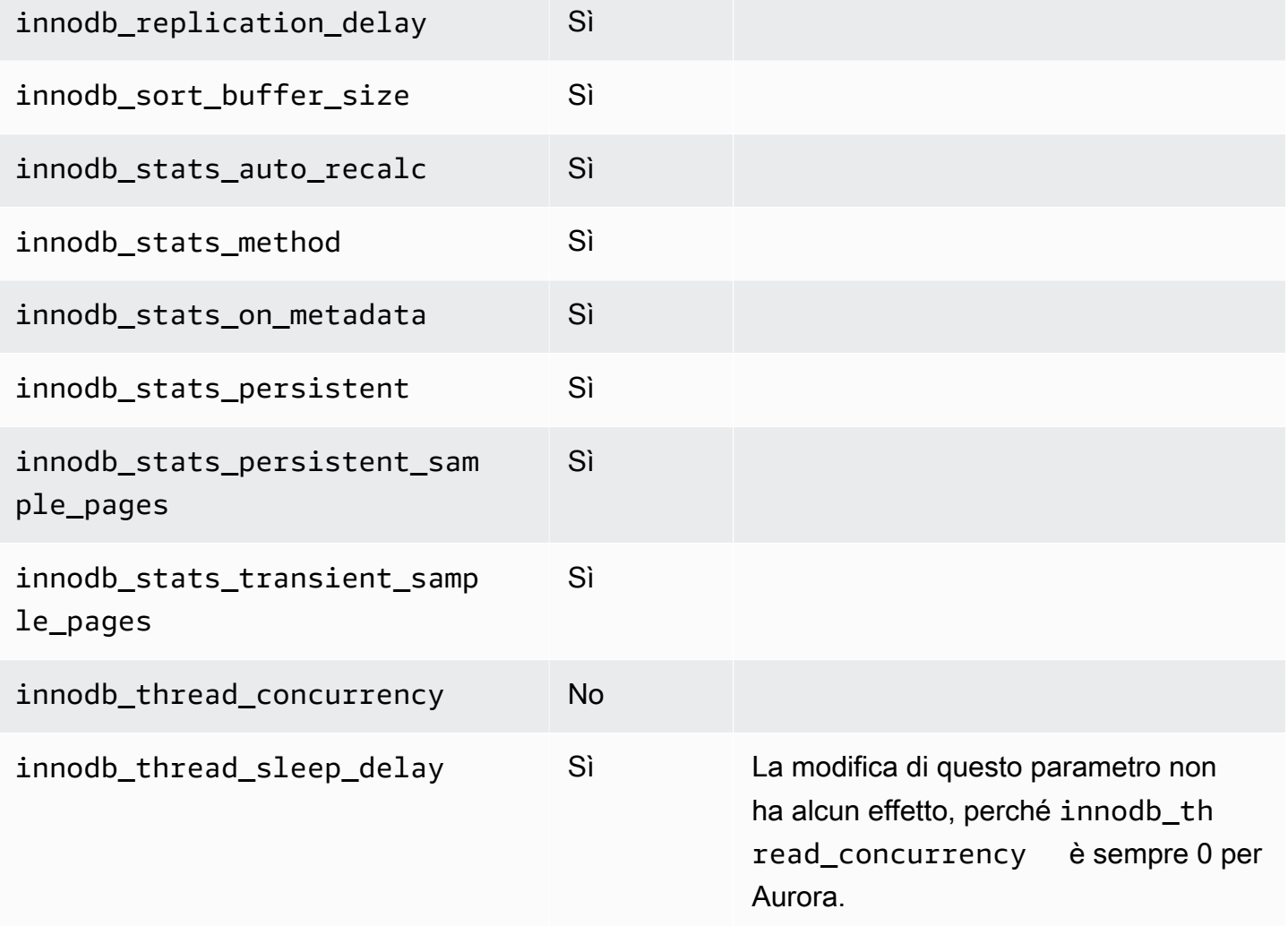

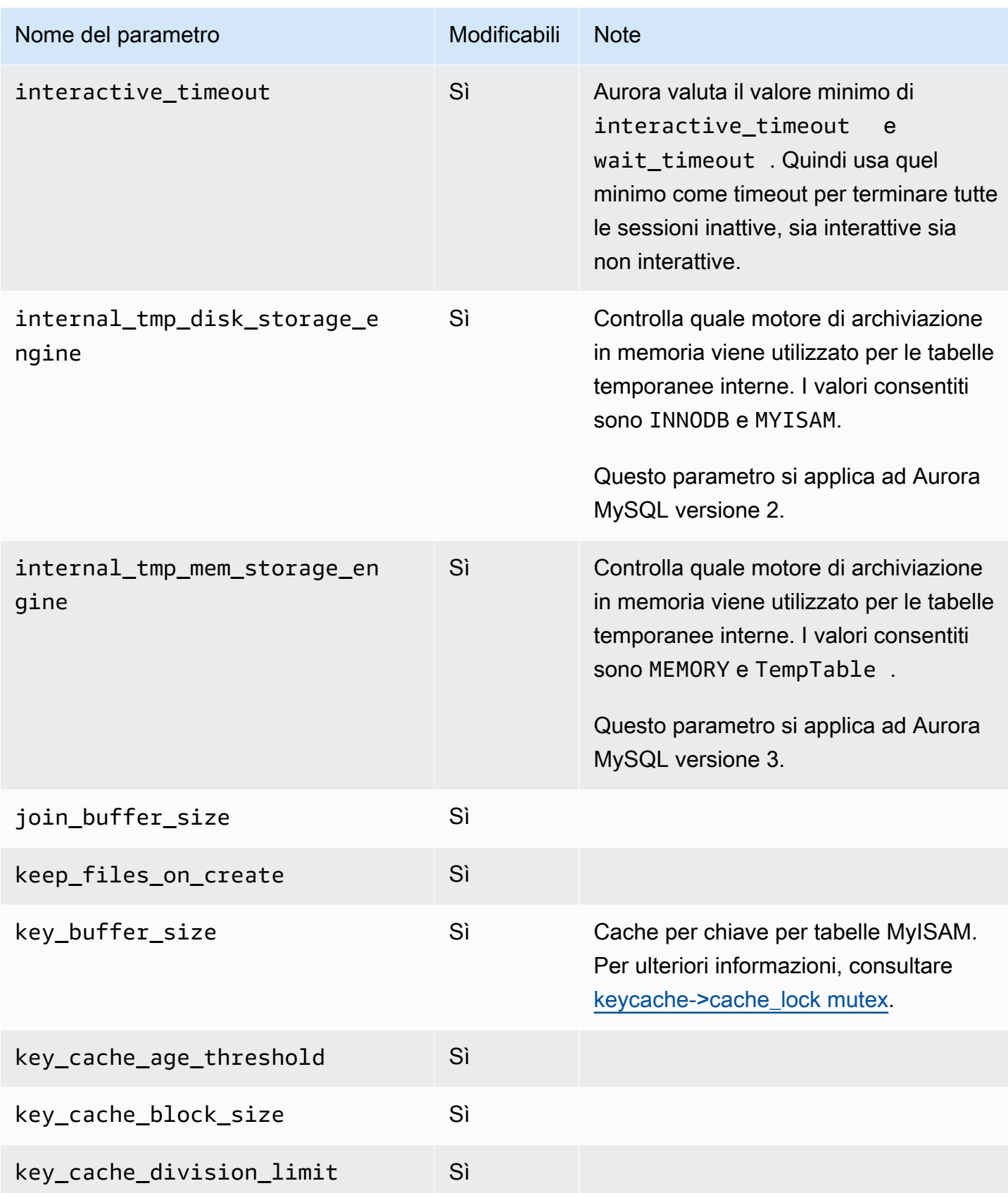

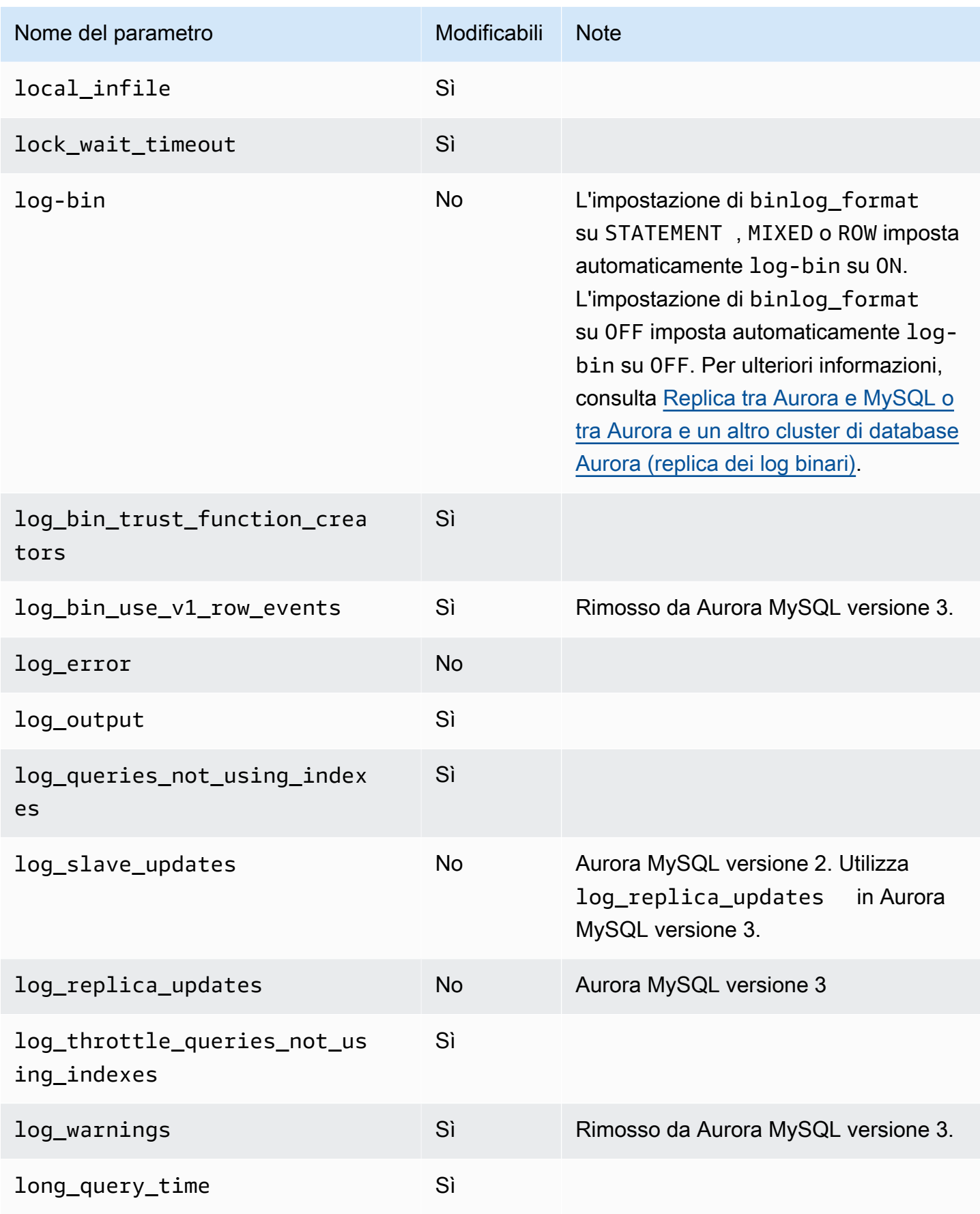

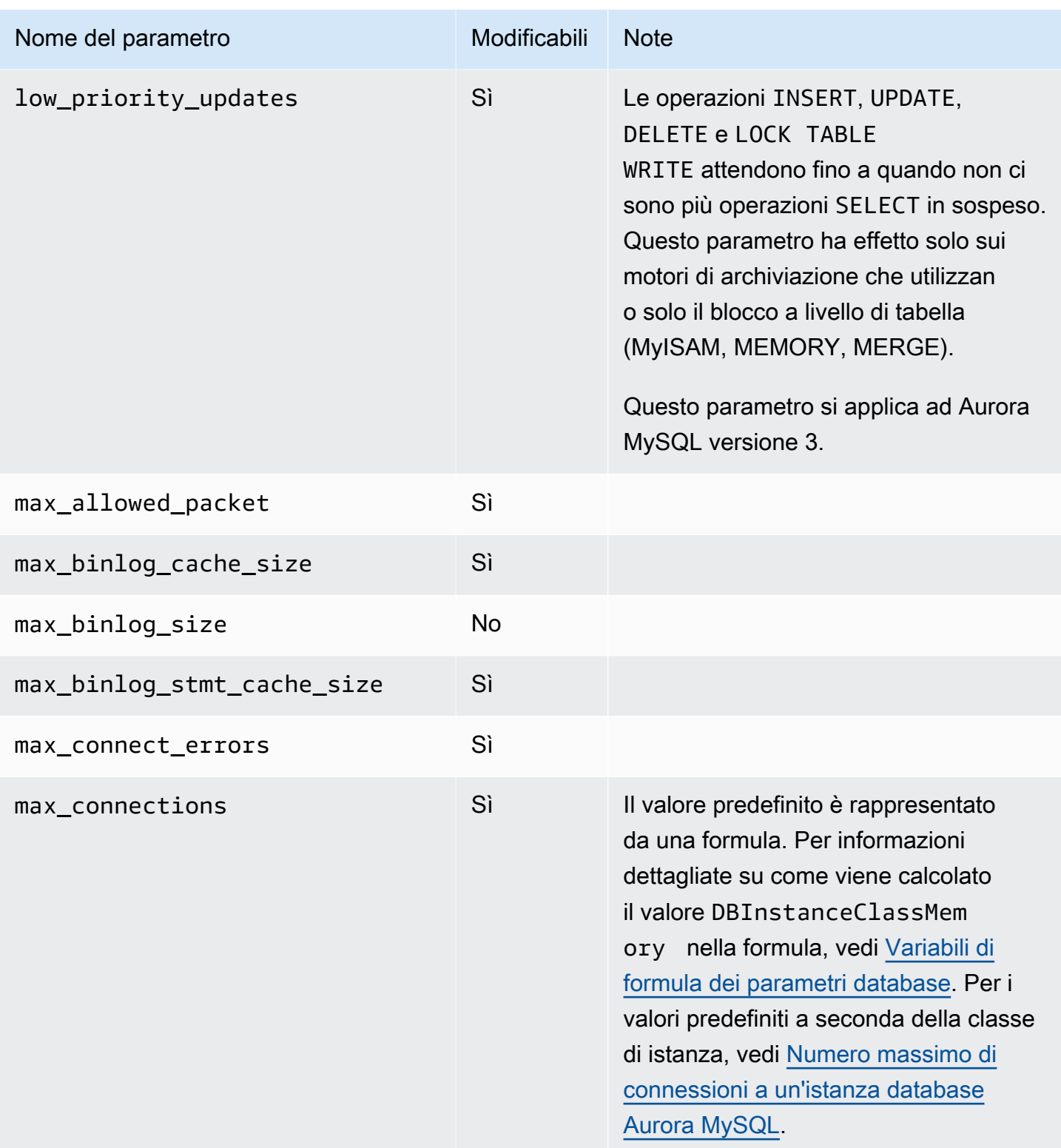

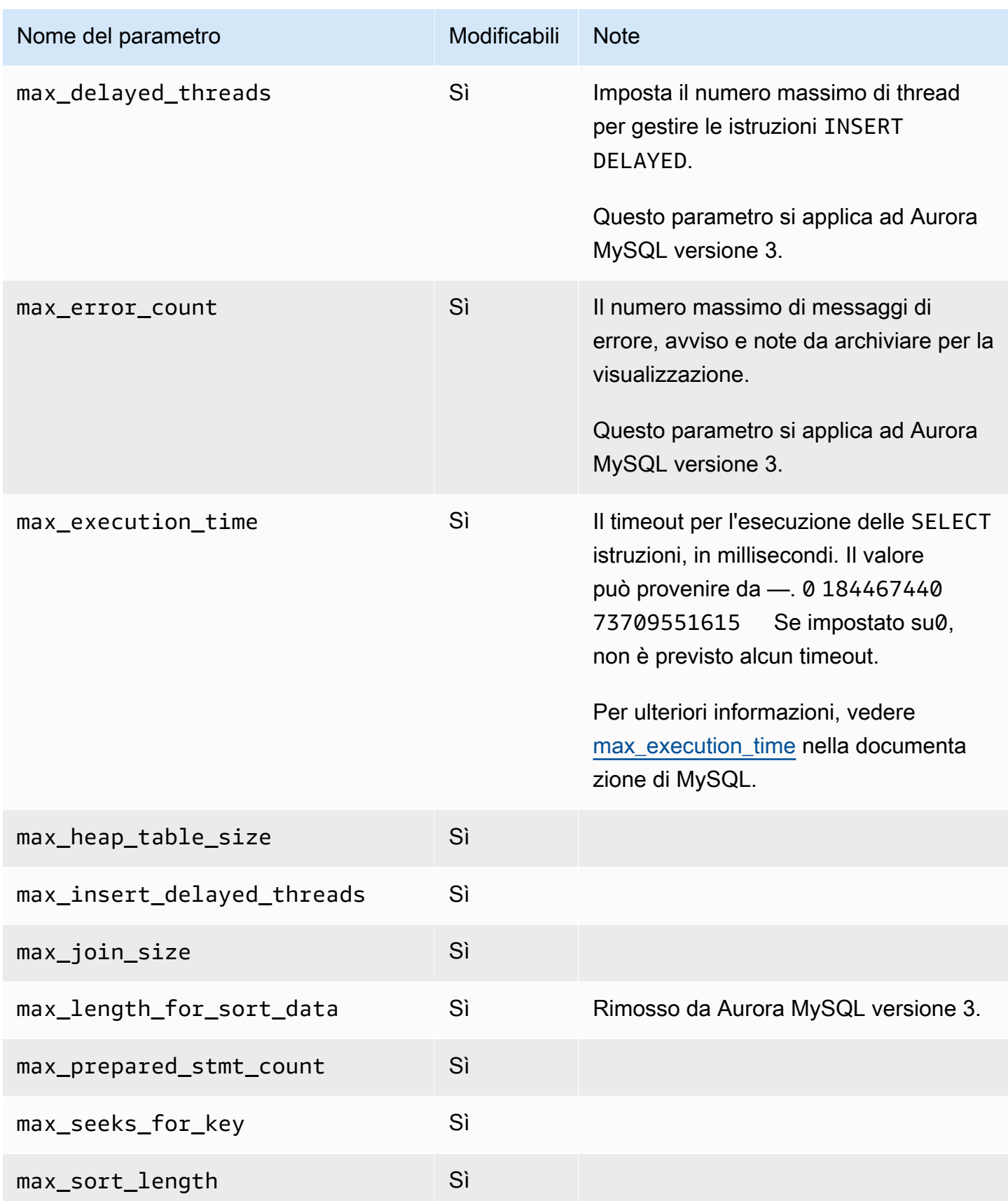

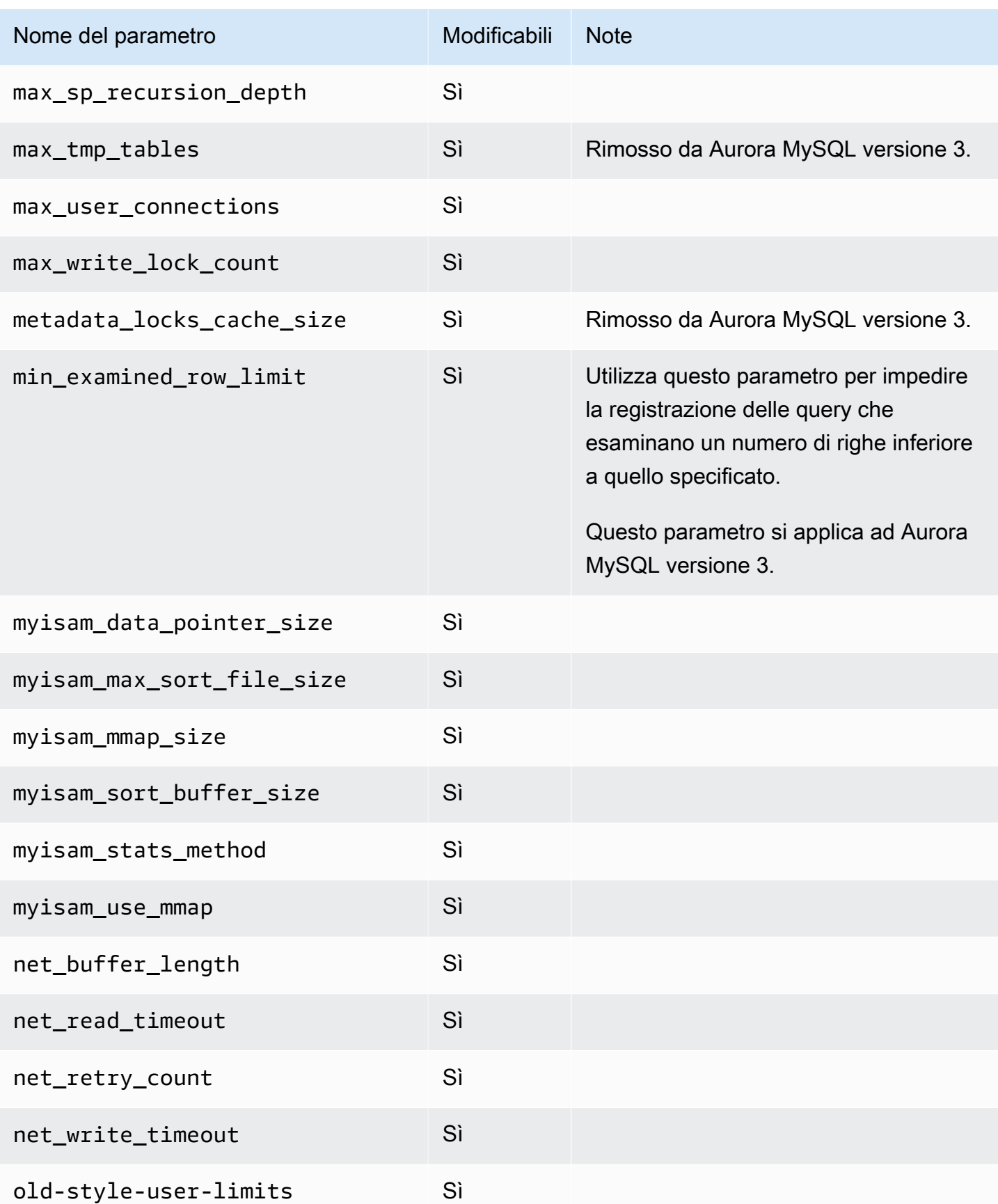

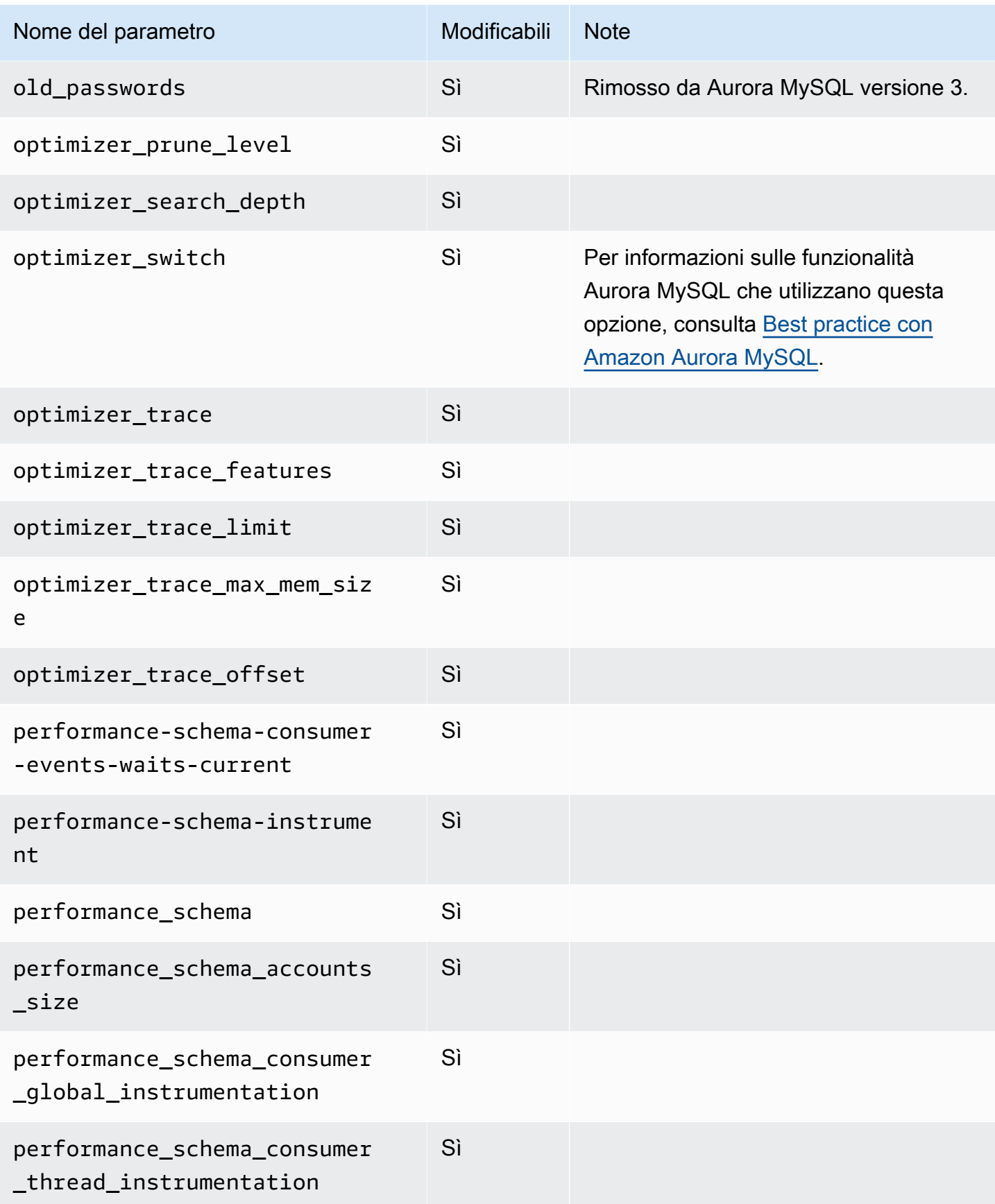

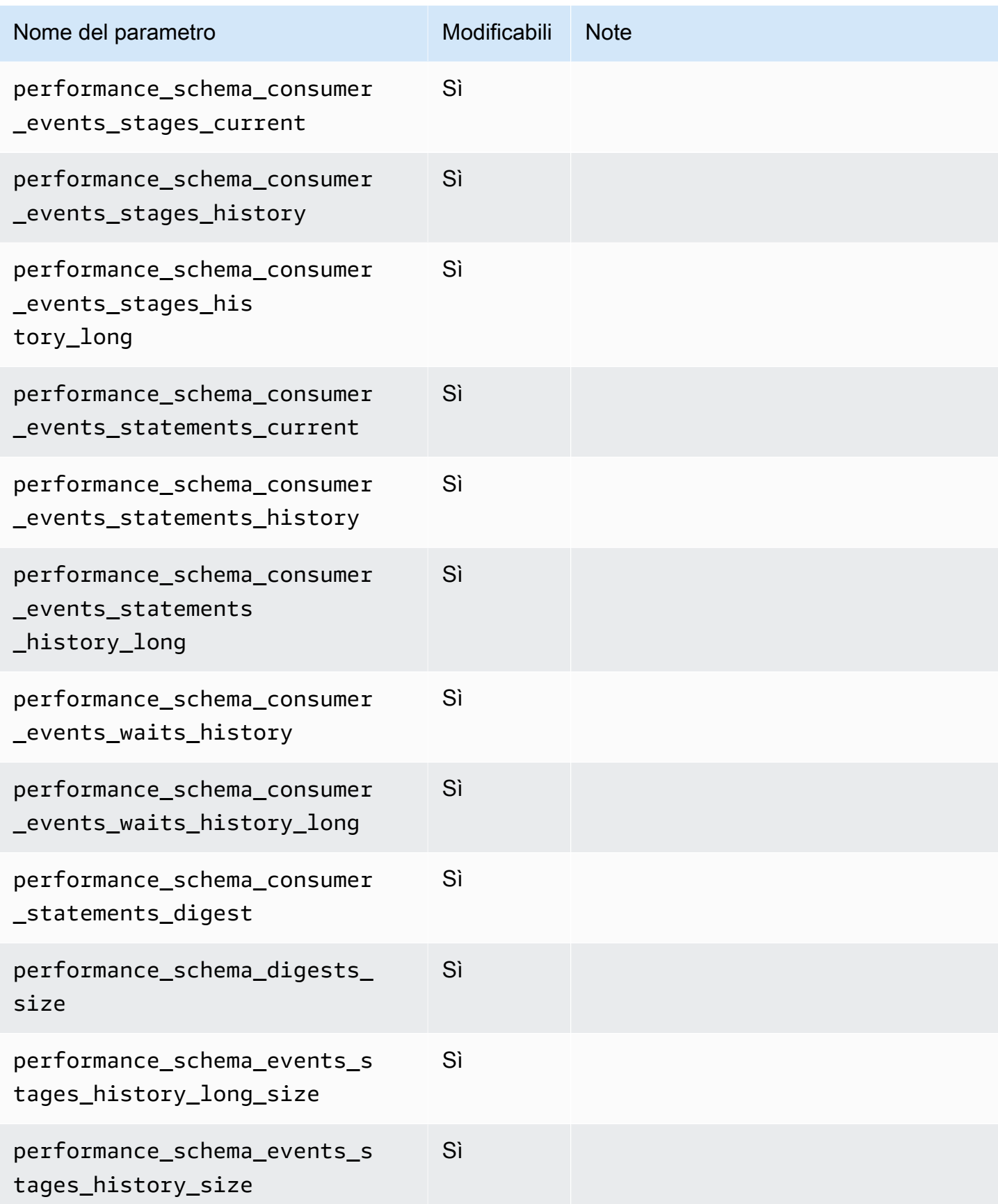
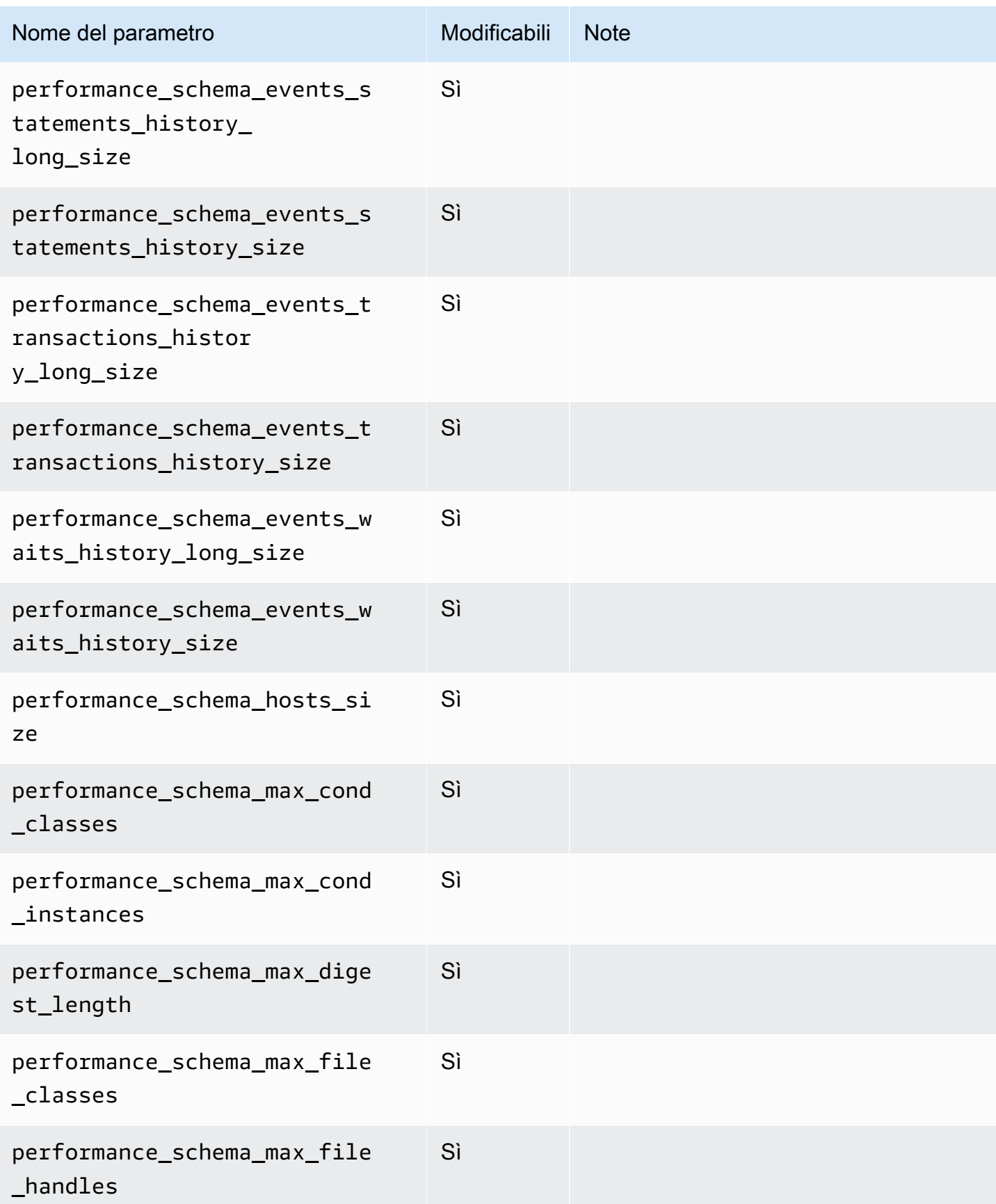

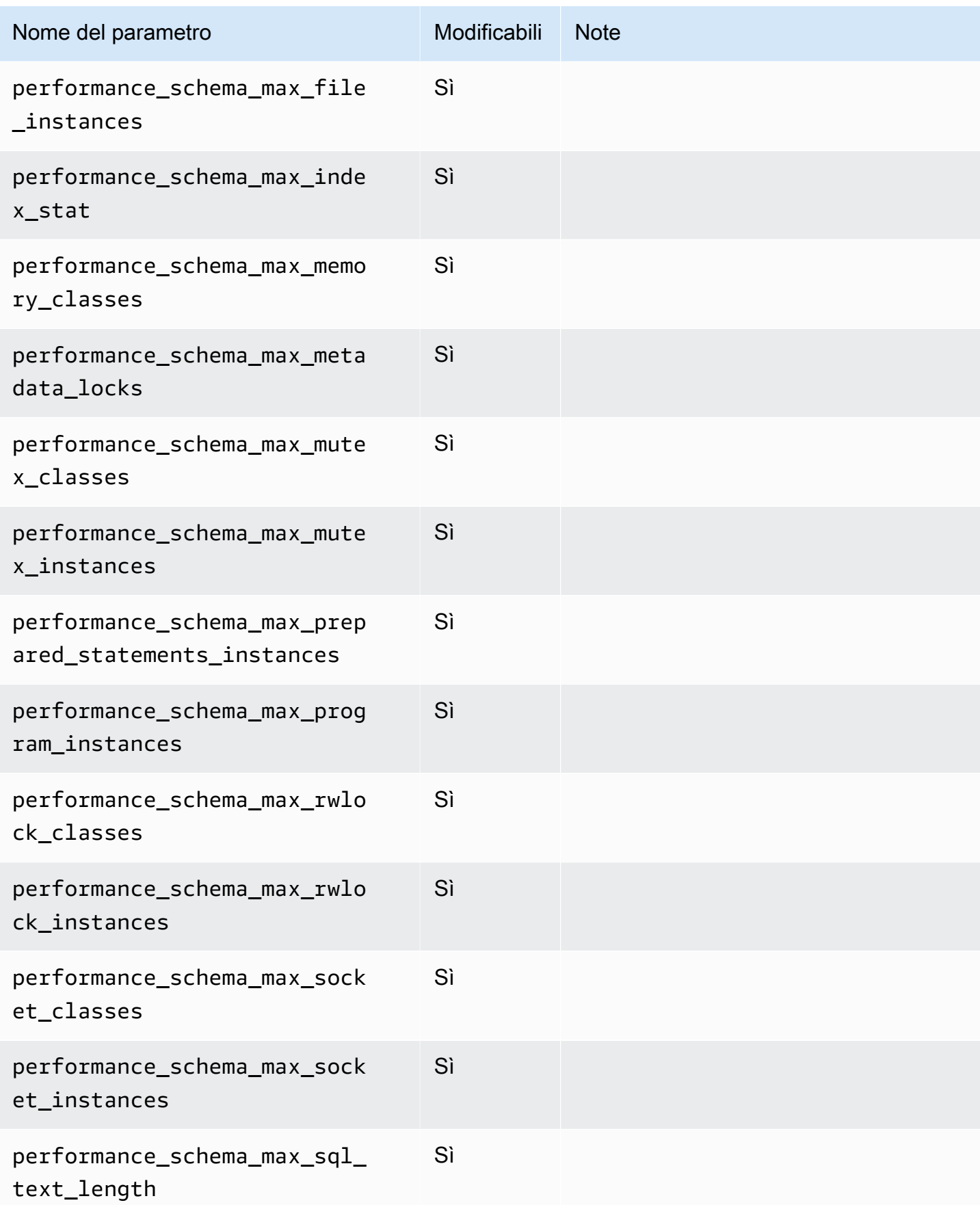

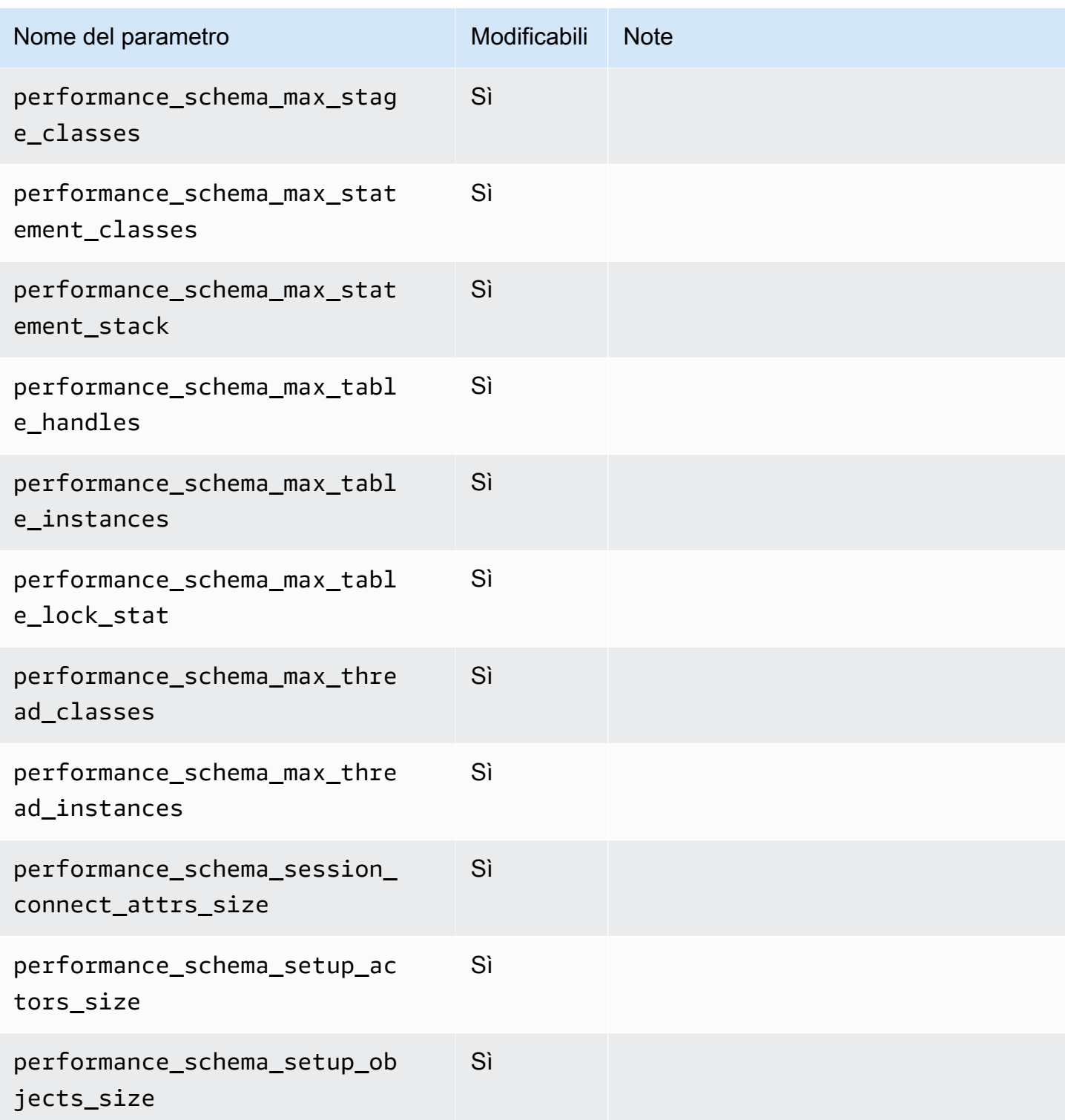

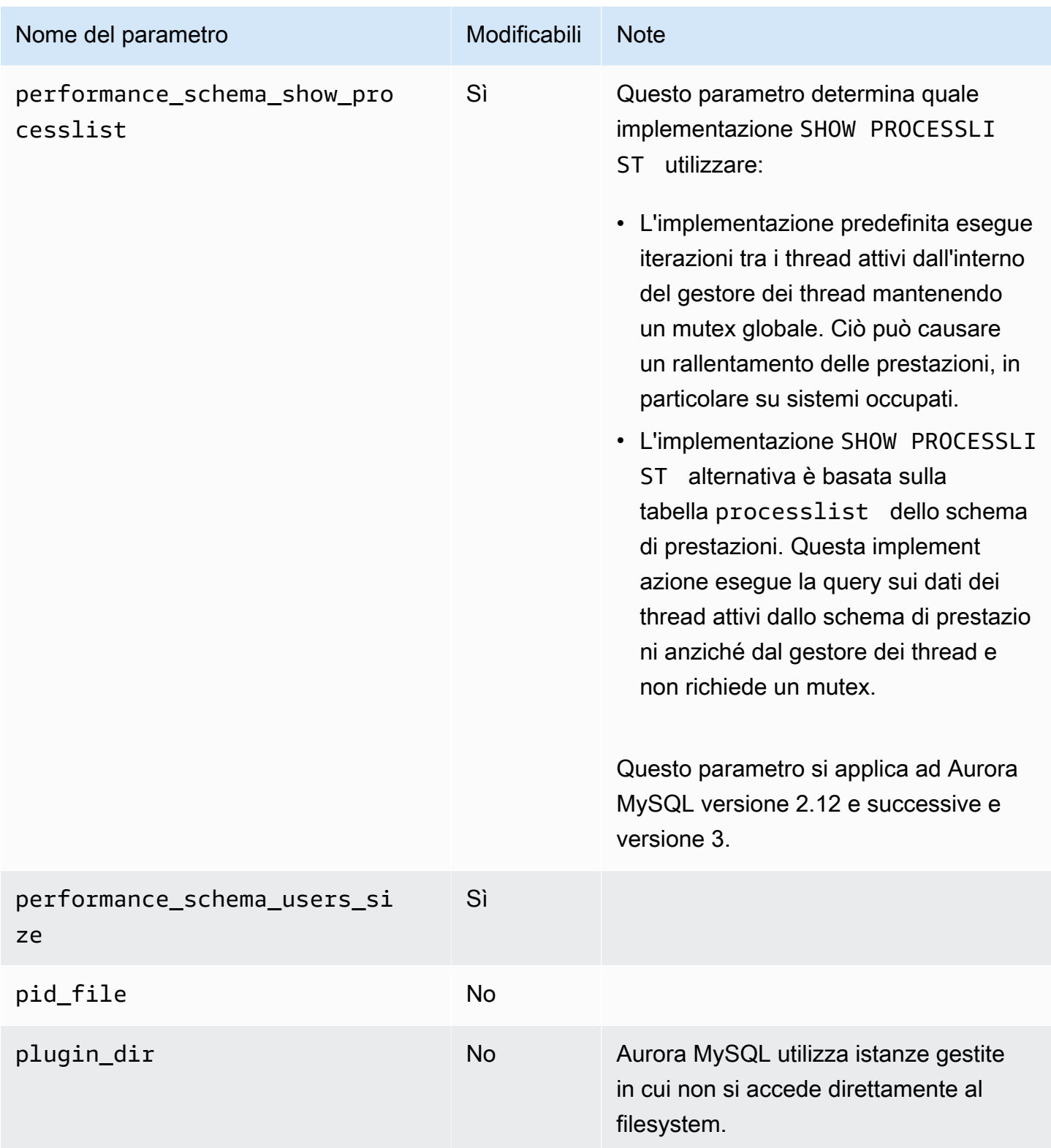

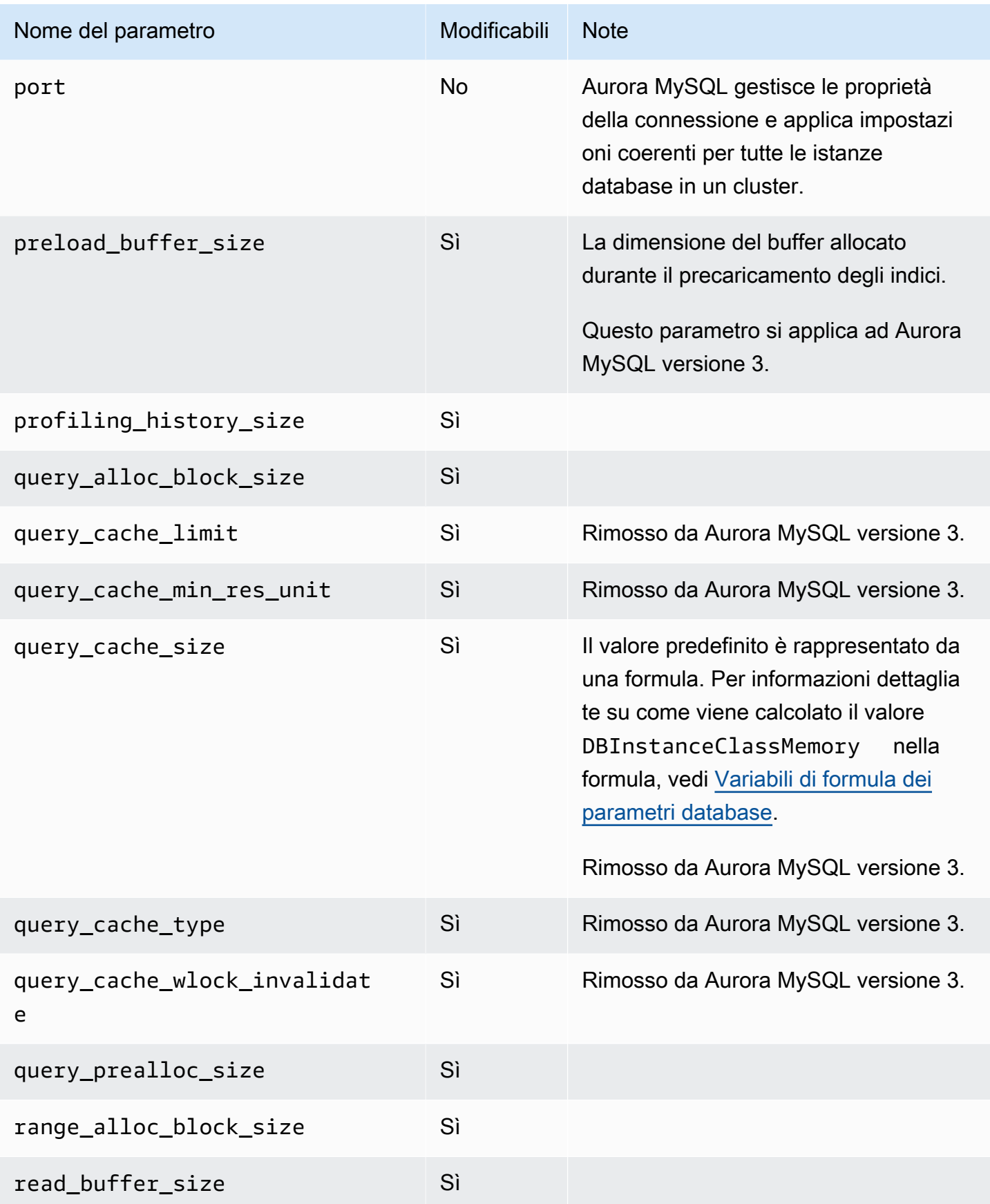

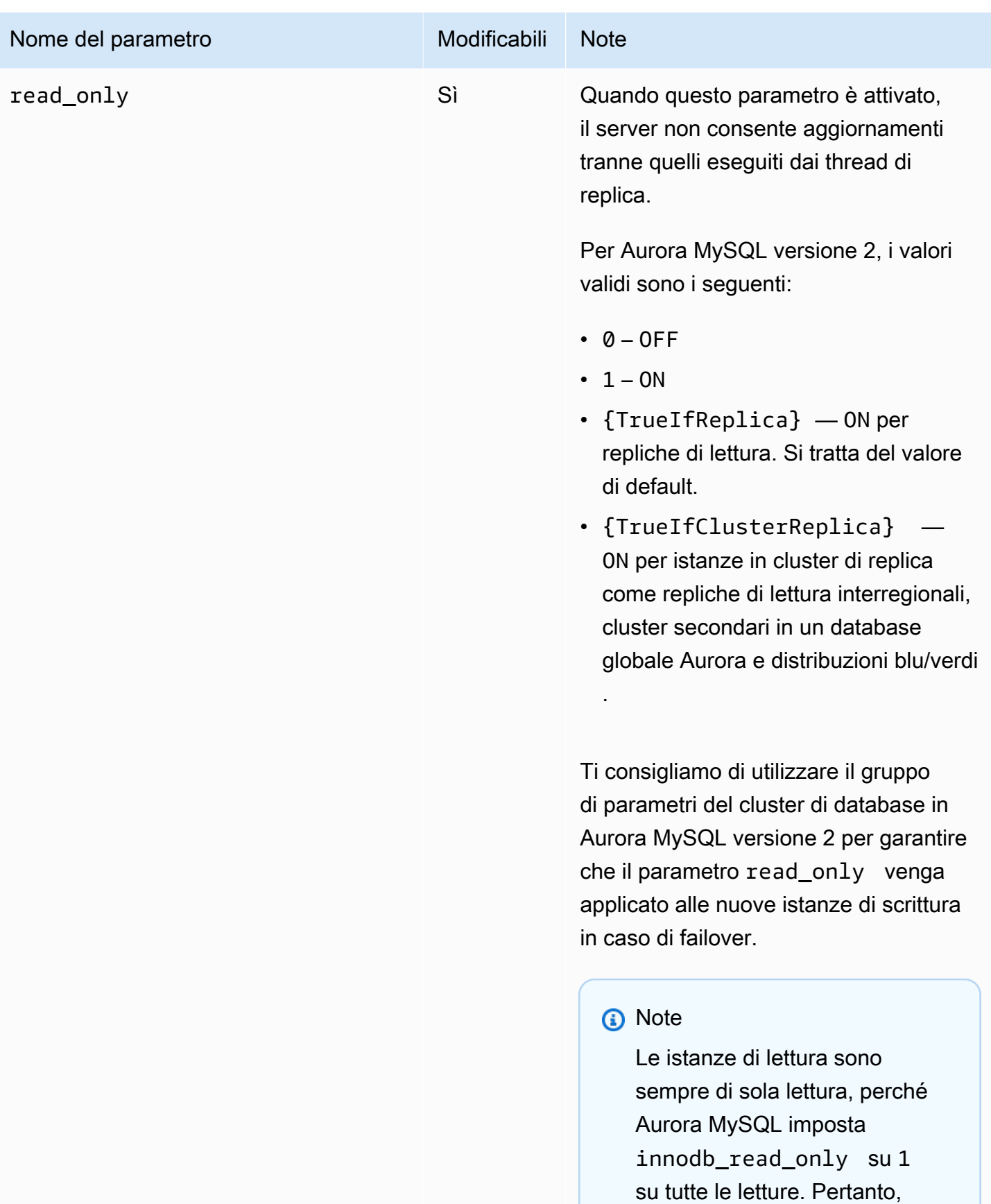

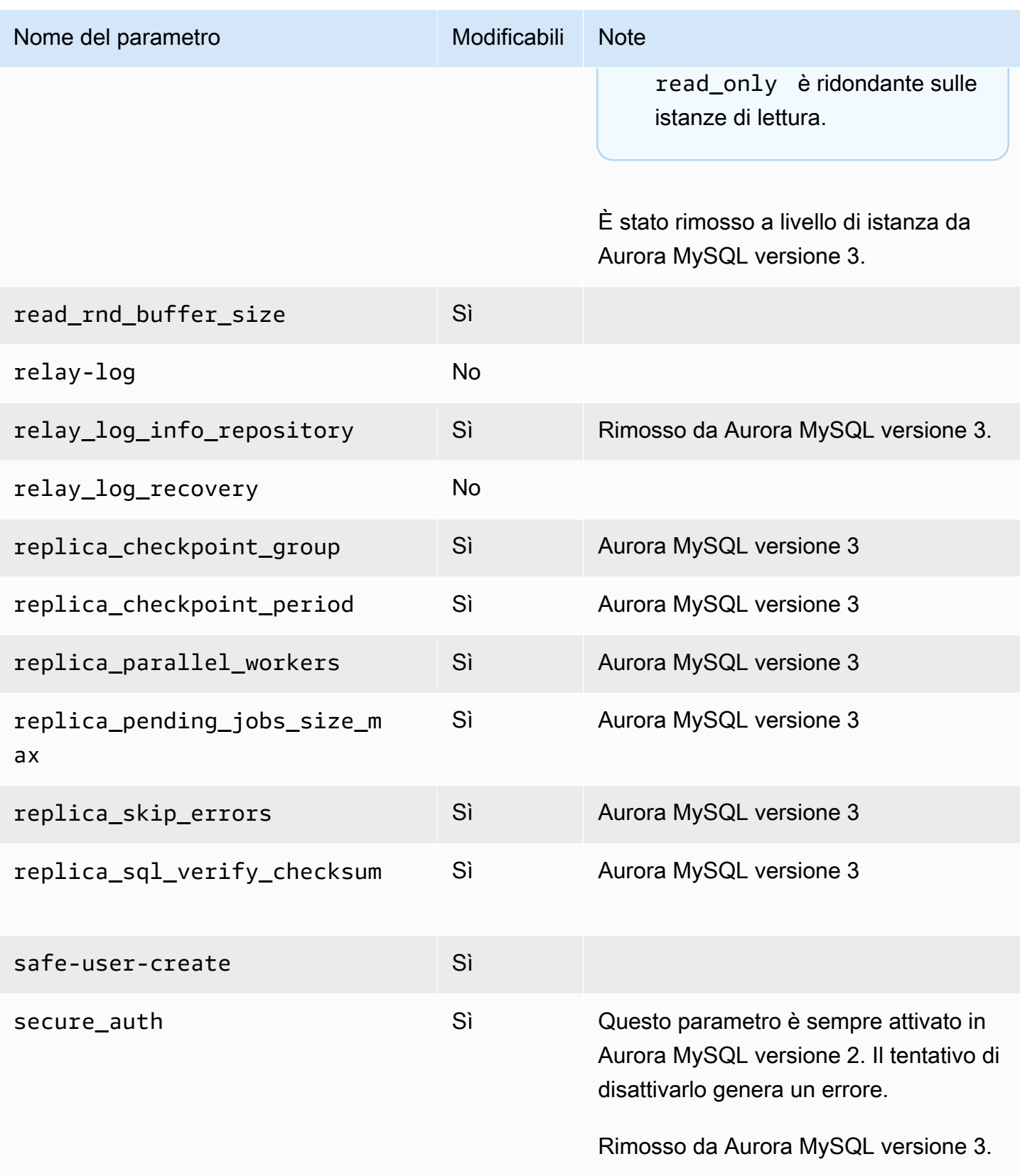

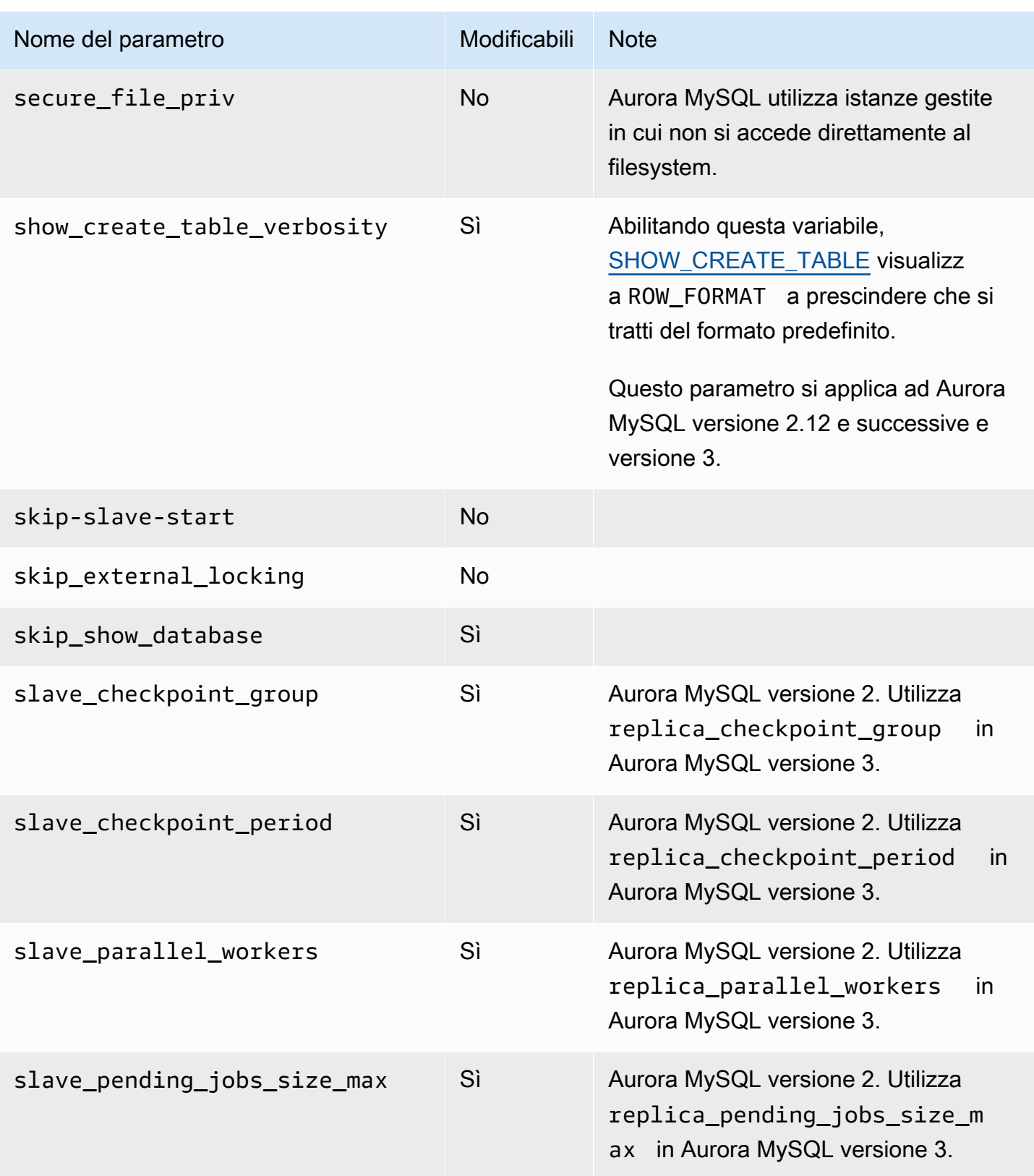

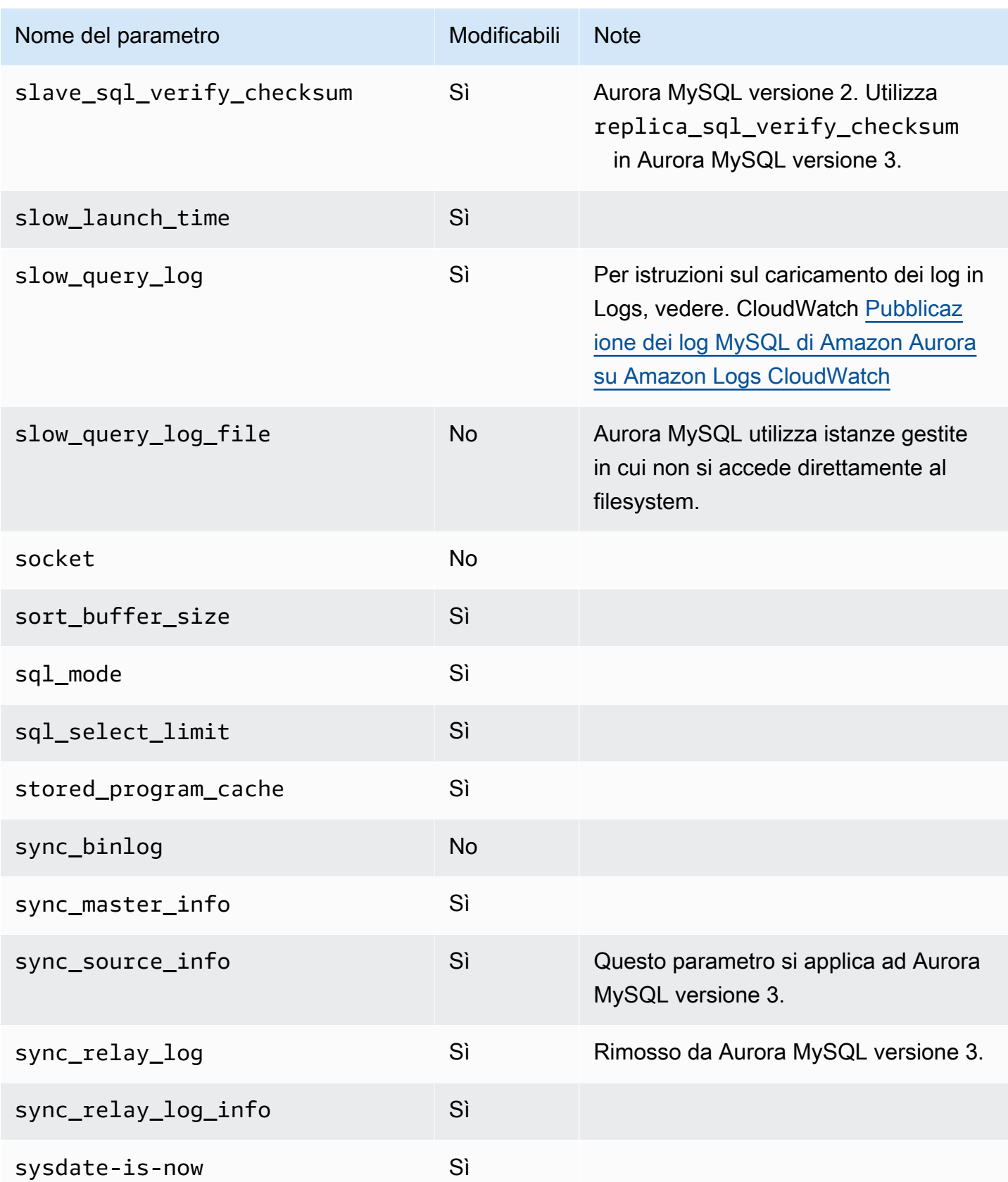

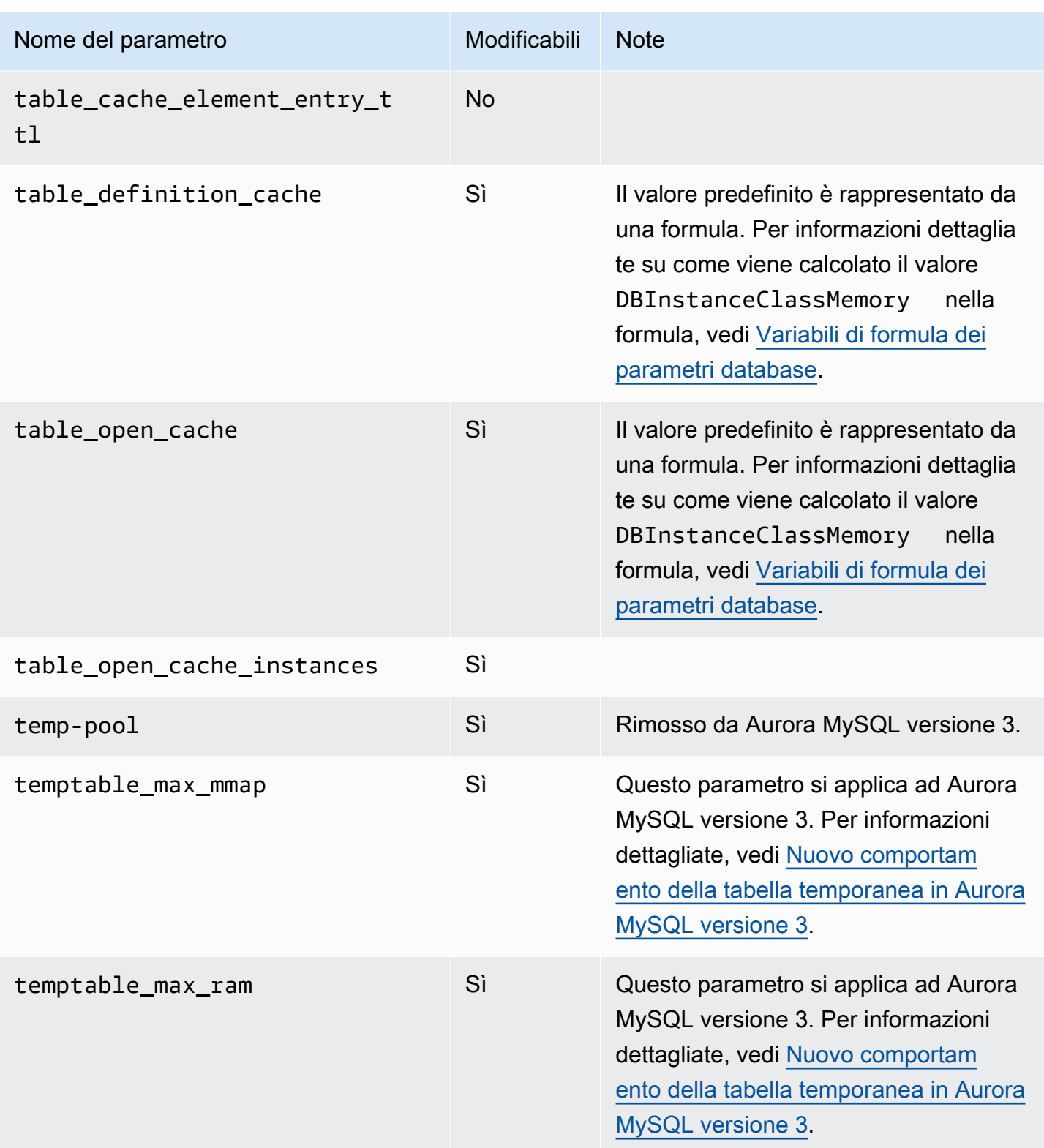

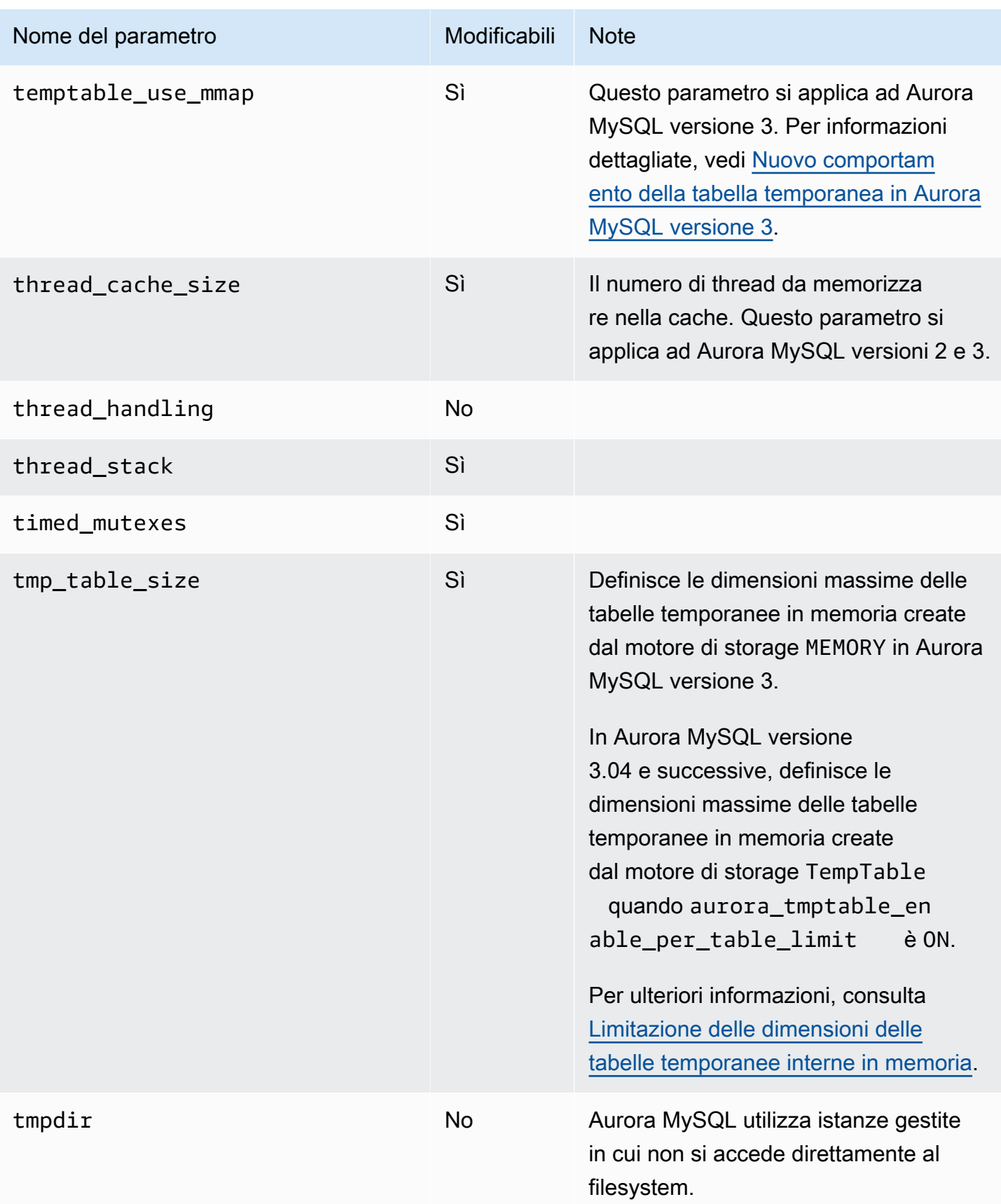

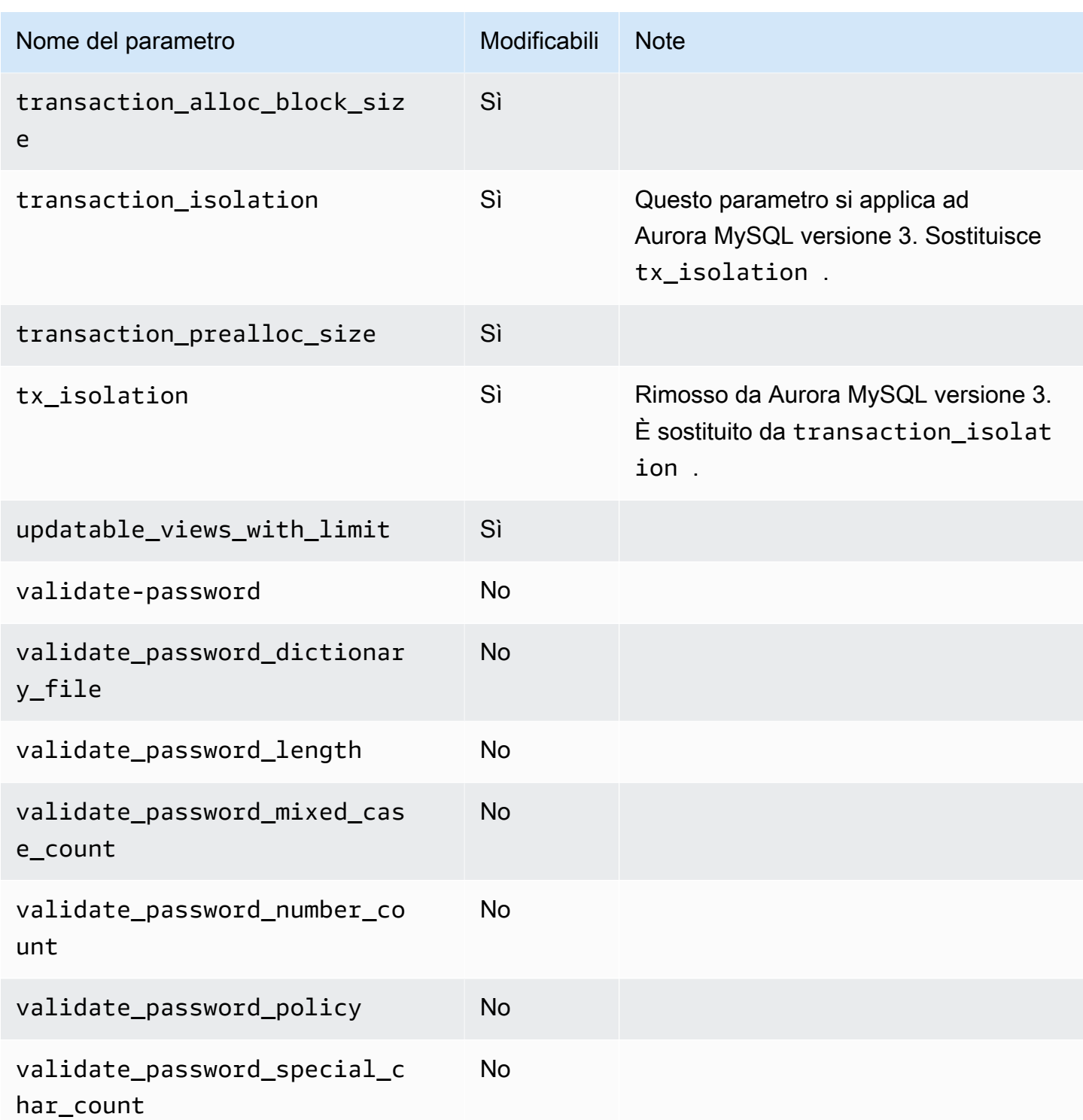

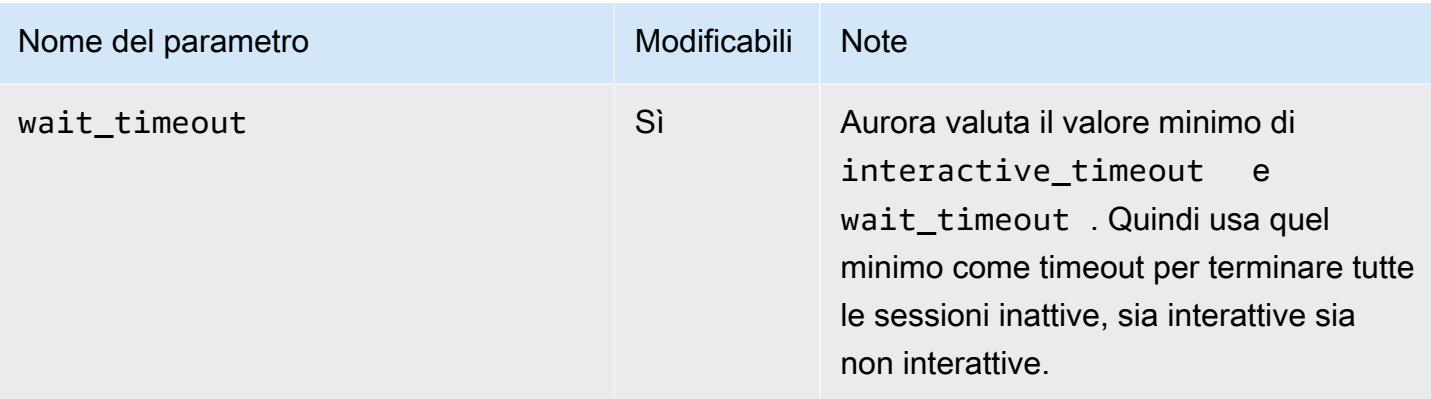

I parametri MySQL seguenti non si applicano ad Aurora MySQL

A causa delle differenze tra l'architettura di Aurora MySQL e quella di MySQL, alcuni parametri e variabili di stato MySQL non si applicano ad Aurora MySQL.

I parametri MySQL seguenti non si applicano ad Aurora MySQL. L'elenco non è completo.

- activate\_all\_roles\_on\_login: questo parametro non si applica ad Aurora MySQL versione 2. E' disponibile in Aurora MySQL versione 3.
- big tables
- bind\_address
- character\_sets\_dir
- innodb\_adaptive\_flushing
- innodb\_adaptive\_flushing\_lwm
- innodb\_buffer\_pool\_chunk\_size
- innodb\_buffer\_pool\_instances
- innodb\_change\_buffering
- innodb\_checksum\_algorithm
- innodb\_data\_file\_path
- innodb\_dedicated\_server
- innodb\_doublewrite
- innodb\_flush\_log\_at\_timeout: questo parametro non si applica ad Aurora MySQL. Per ulteriori informazioni, consulta [Configurazione della frequenza di svuotamento del buffer dei registri.](#page-1809-0)
- innodb\_flush\_method
- innodb\_flush\_neighbors
- innodb\_io\_capacity
- innodb\_io\_capacity\_max
- innodb\_log\_buffer\_size
- innodb\_log\_file\_size
- innodb\_log\_files\_in\_group
- innodb\_log\_spin\_cpu\_abs\_lwm
- innodb\_log\_spin\_cpu\_pct\_hwm
- innodb\_log\_writer\_threads
- innodb\_max\_dirty\_pages\_pct
- innodb\_numa\_interleave
- innodb\_page\_size
- innodb\_redo\_log\_capacity
- innodb\_redo\_log\_encrypt
- innodb\_undo\_log\_encrypt
- innodb\_undo\_log\_truncate
- innodb\_undo\_logs
- innodb\_undo\_tablespaces
- innodb\_use\_native\_aio
- innodb\_write\_io\_threads

Variabili di stato globali di Aurora MySQL

È possibile individuare i valori correnti delle variabili di stato globali di Aurora MySQL utilizzando un'istruzione come la seguente:

show global status like '%aurora%';

Nella tabella seguente vengono descritte le variabili di stato globali utilizzate da Aurora MySQL.

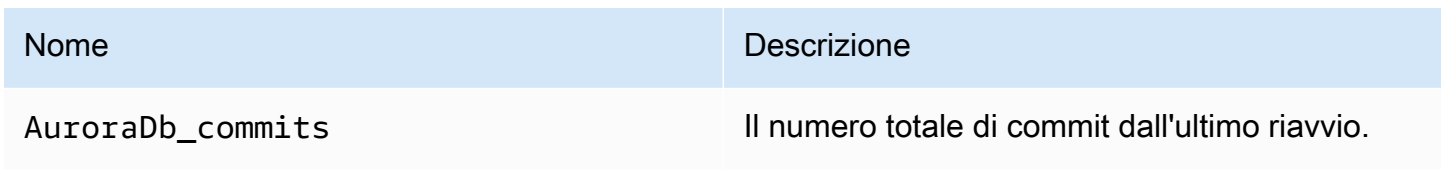

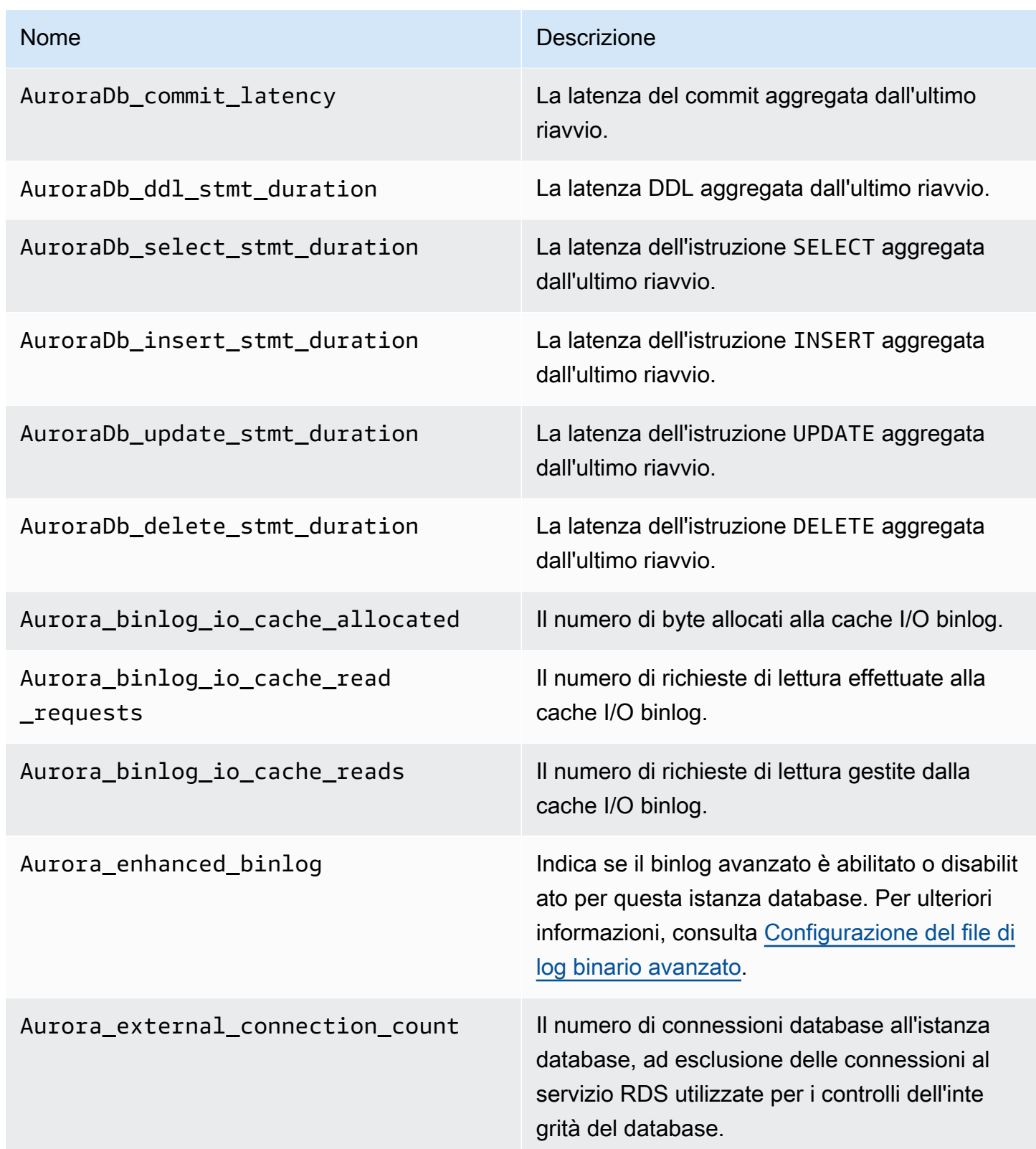

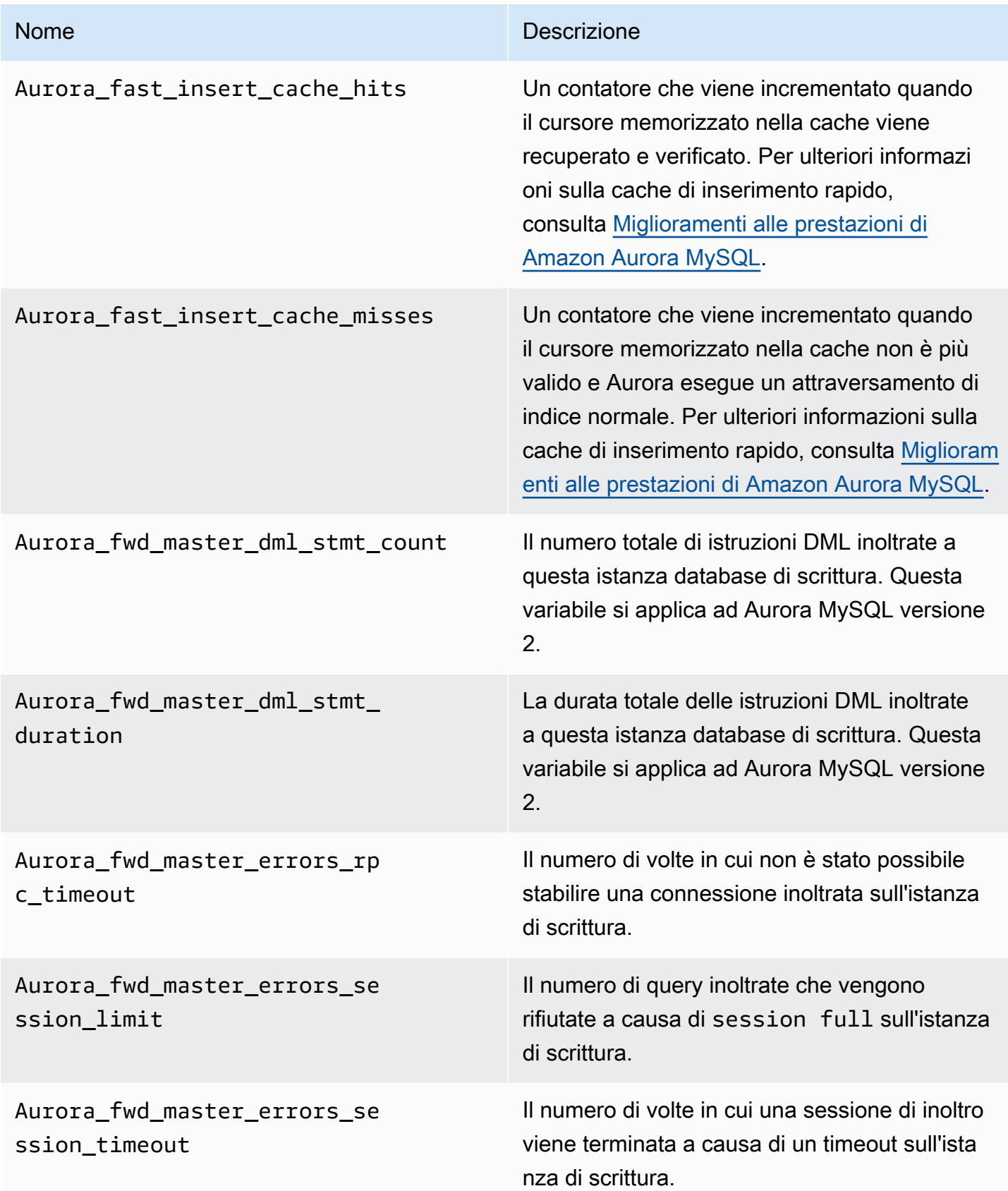

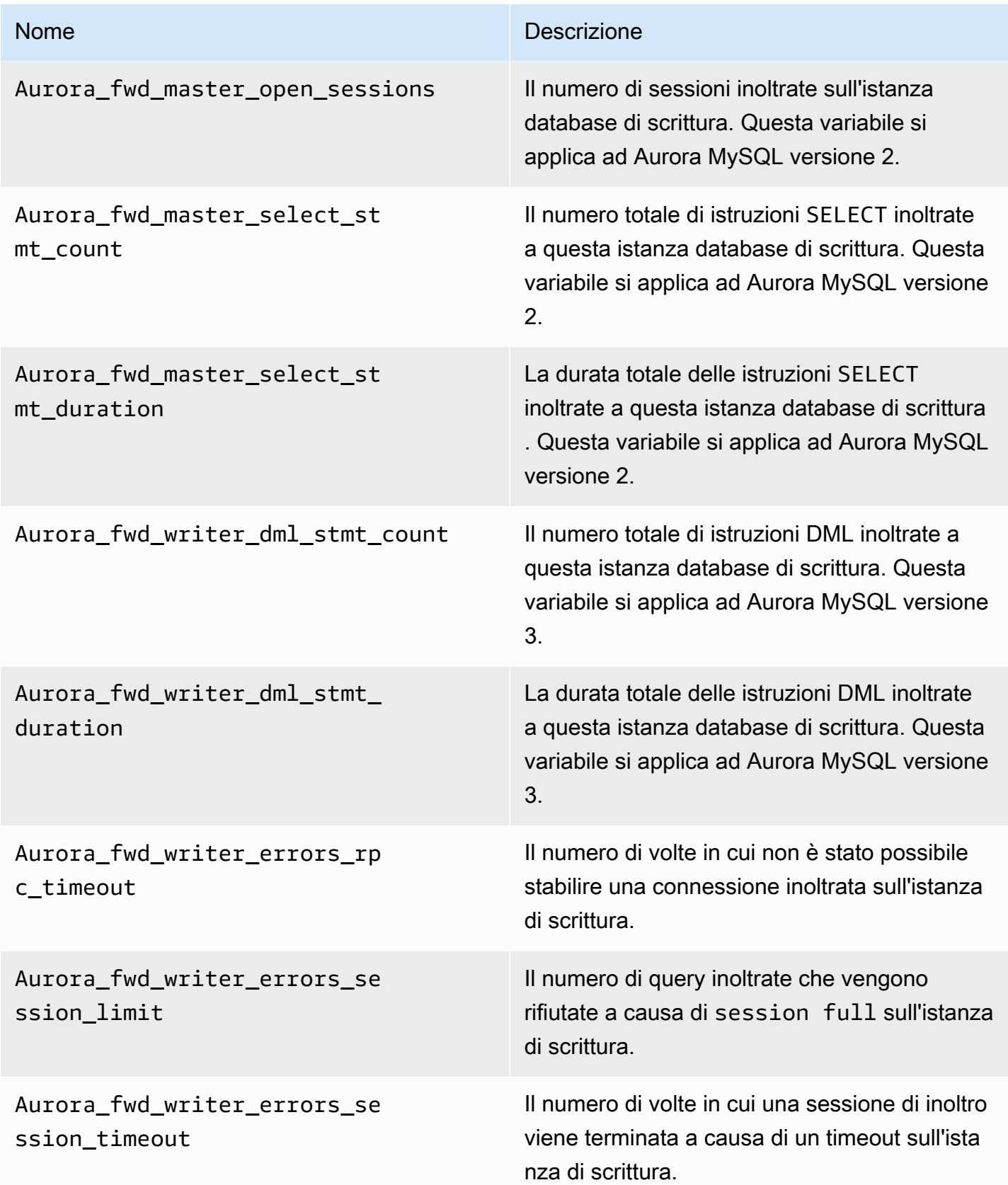

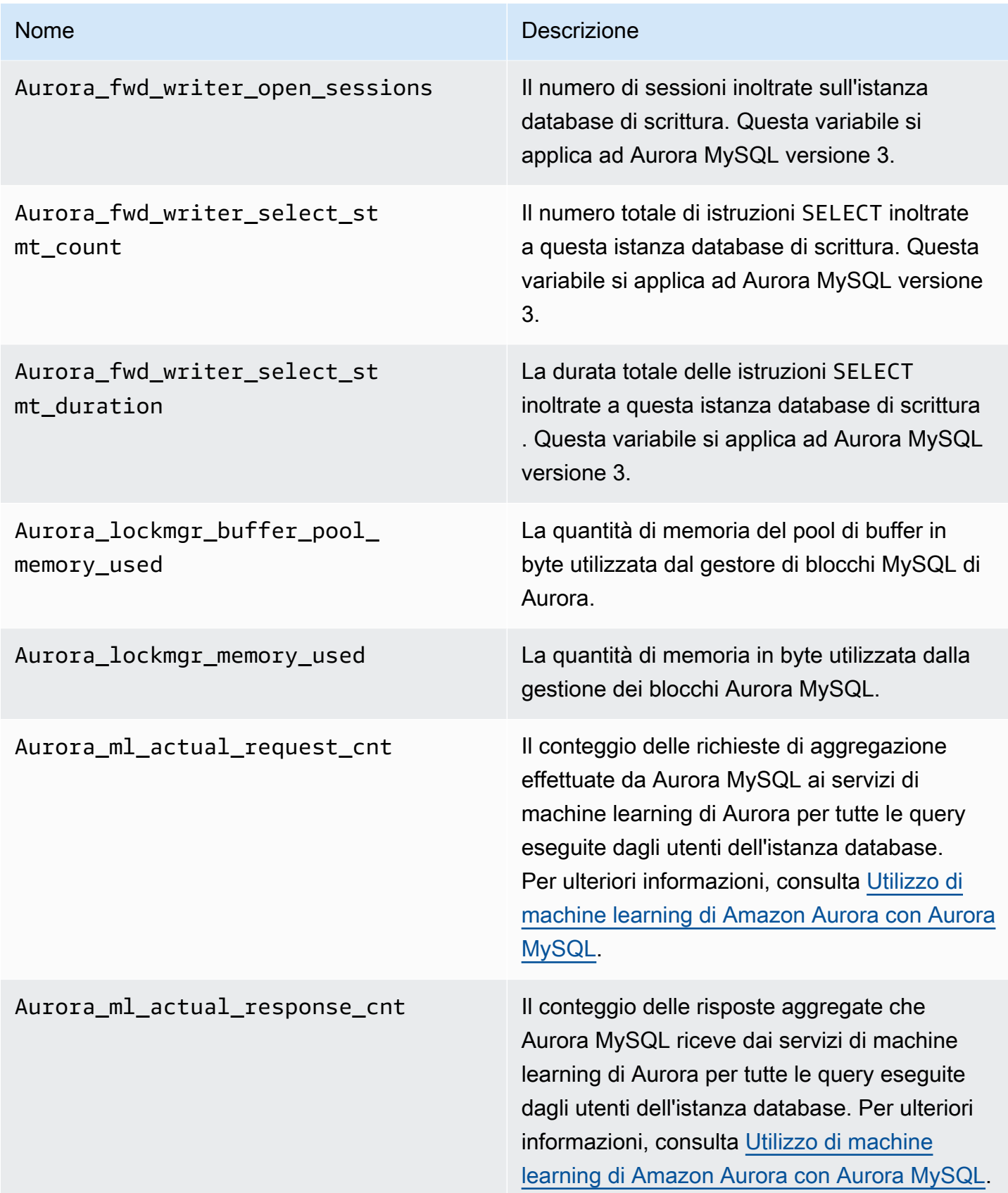

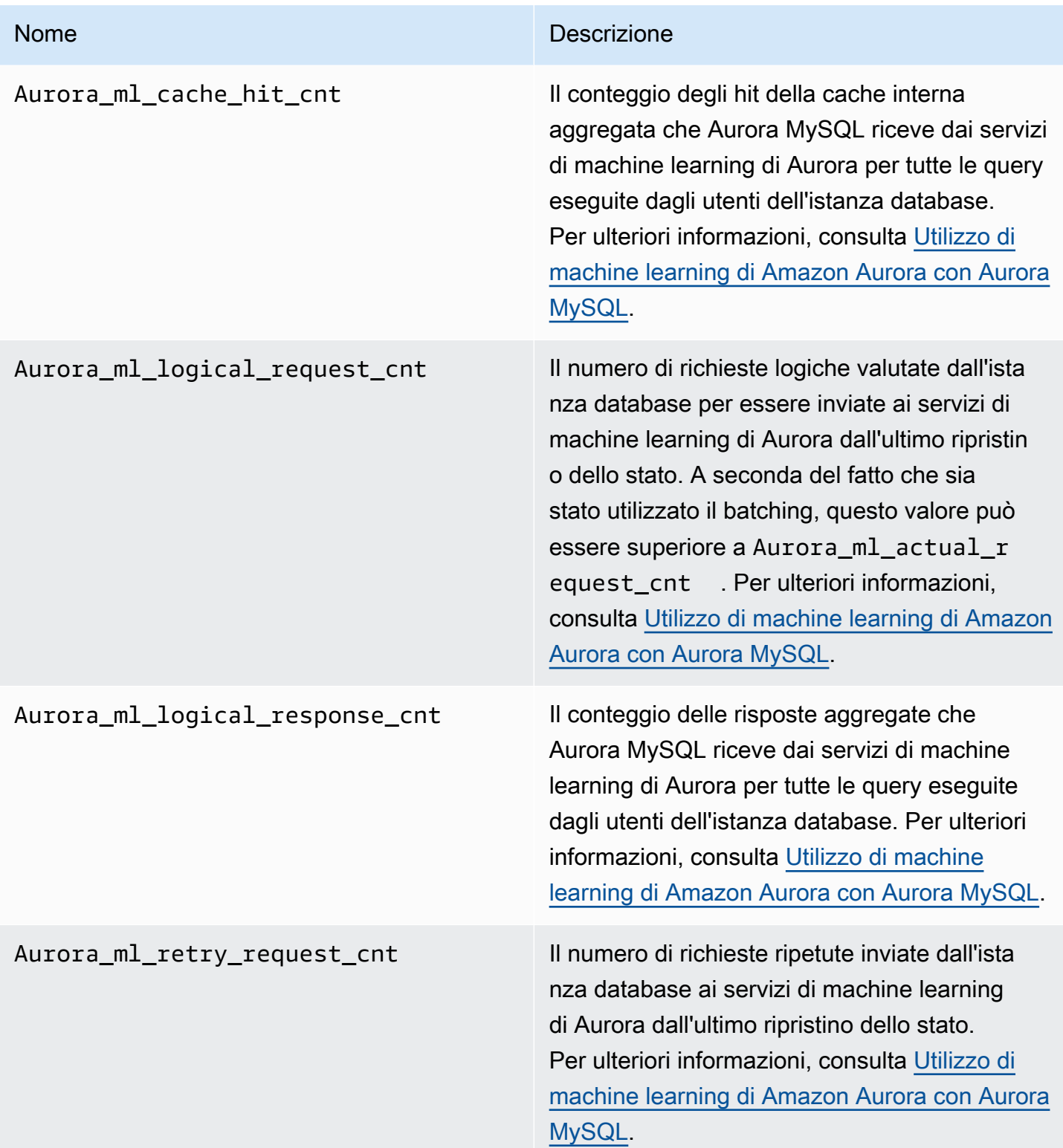

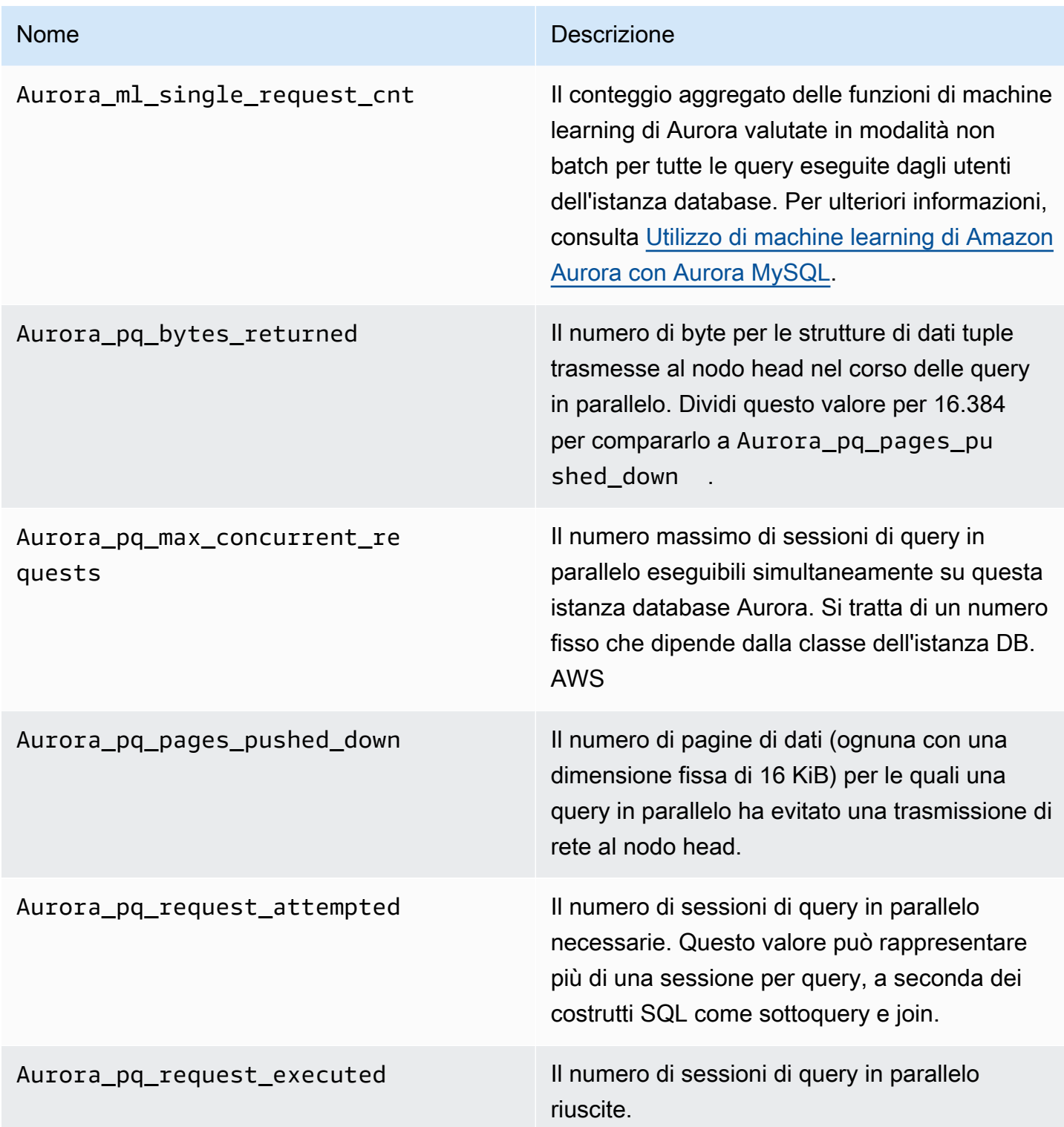

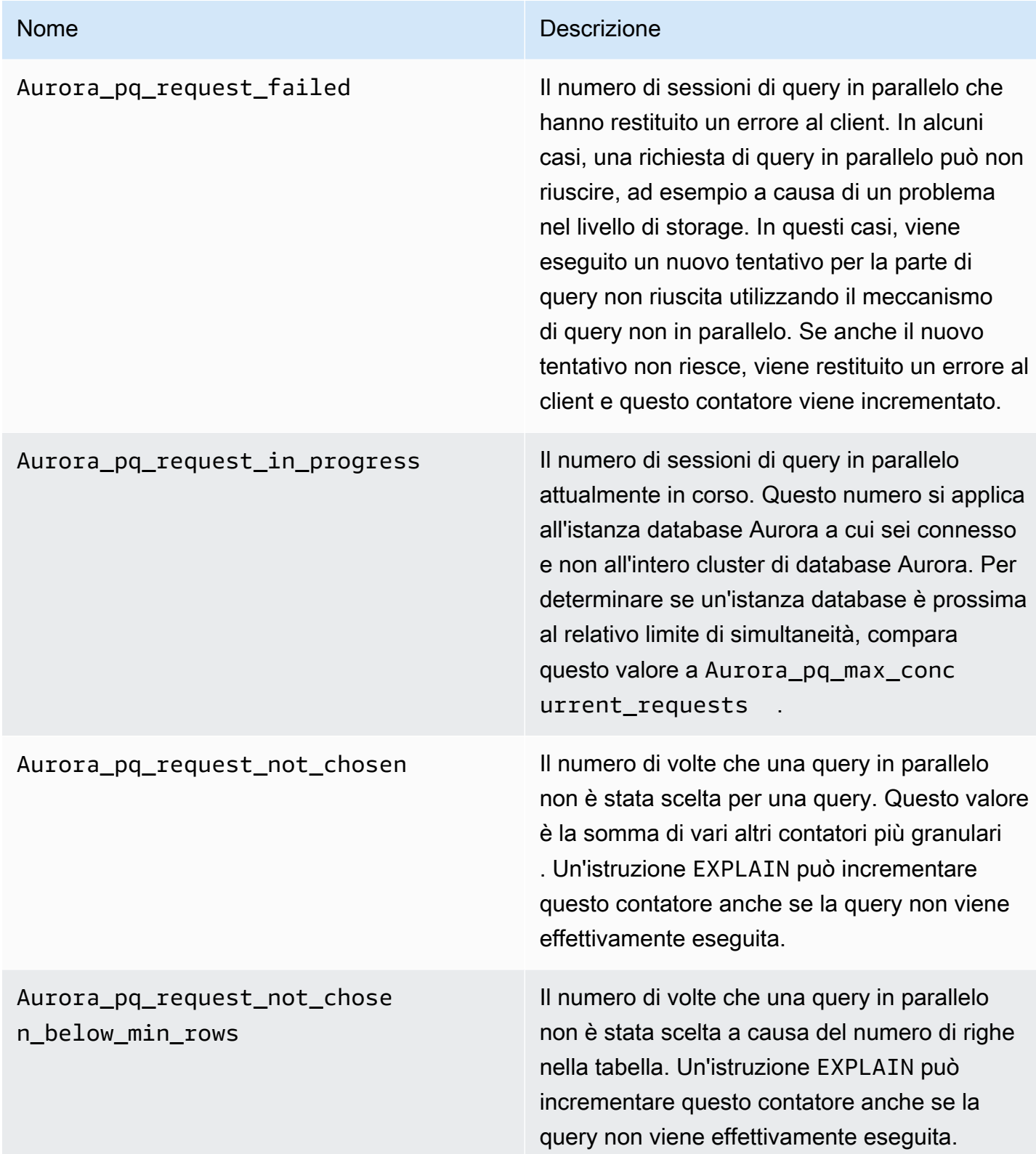

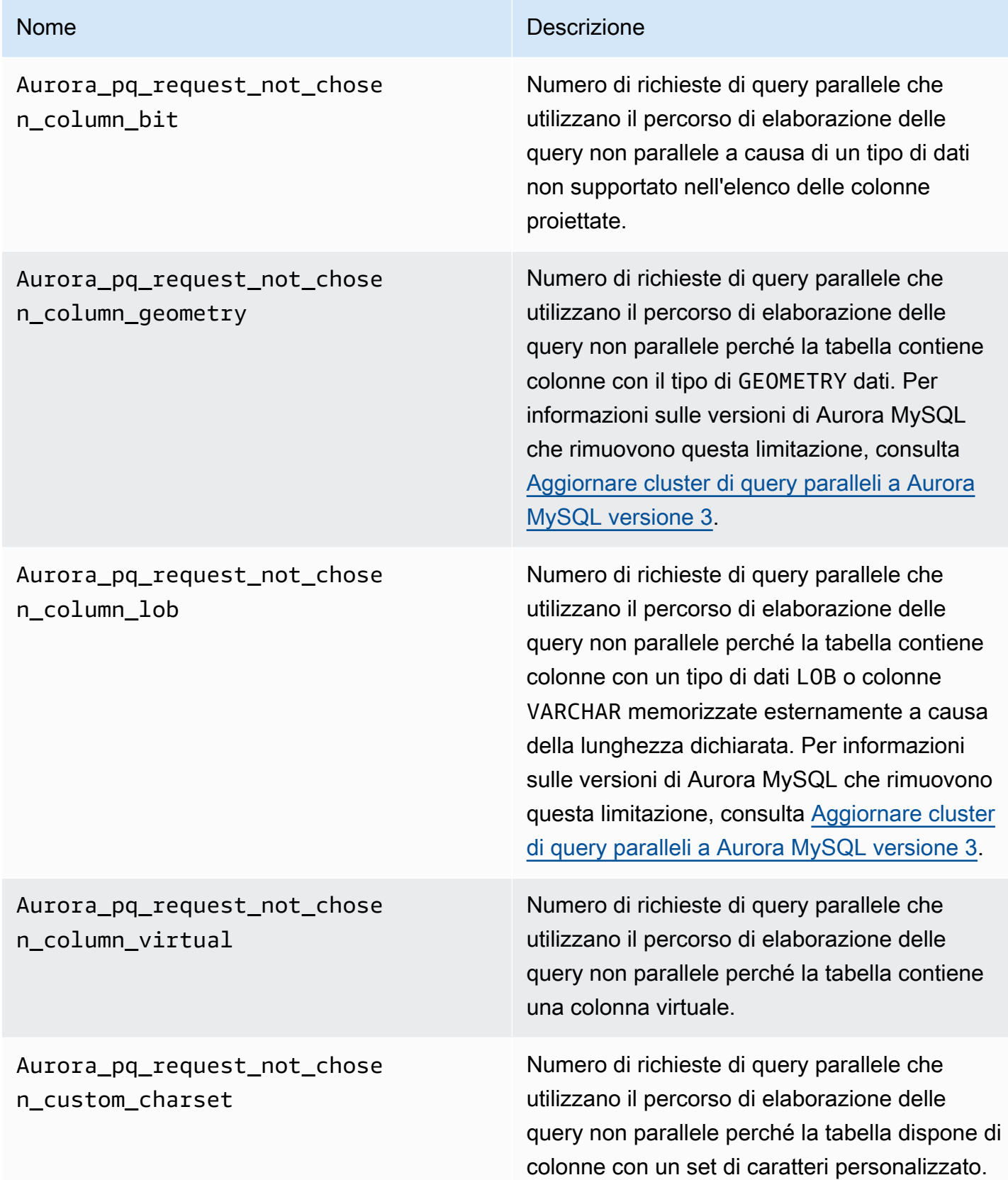

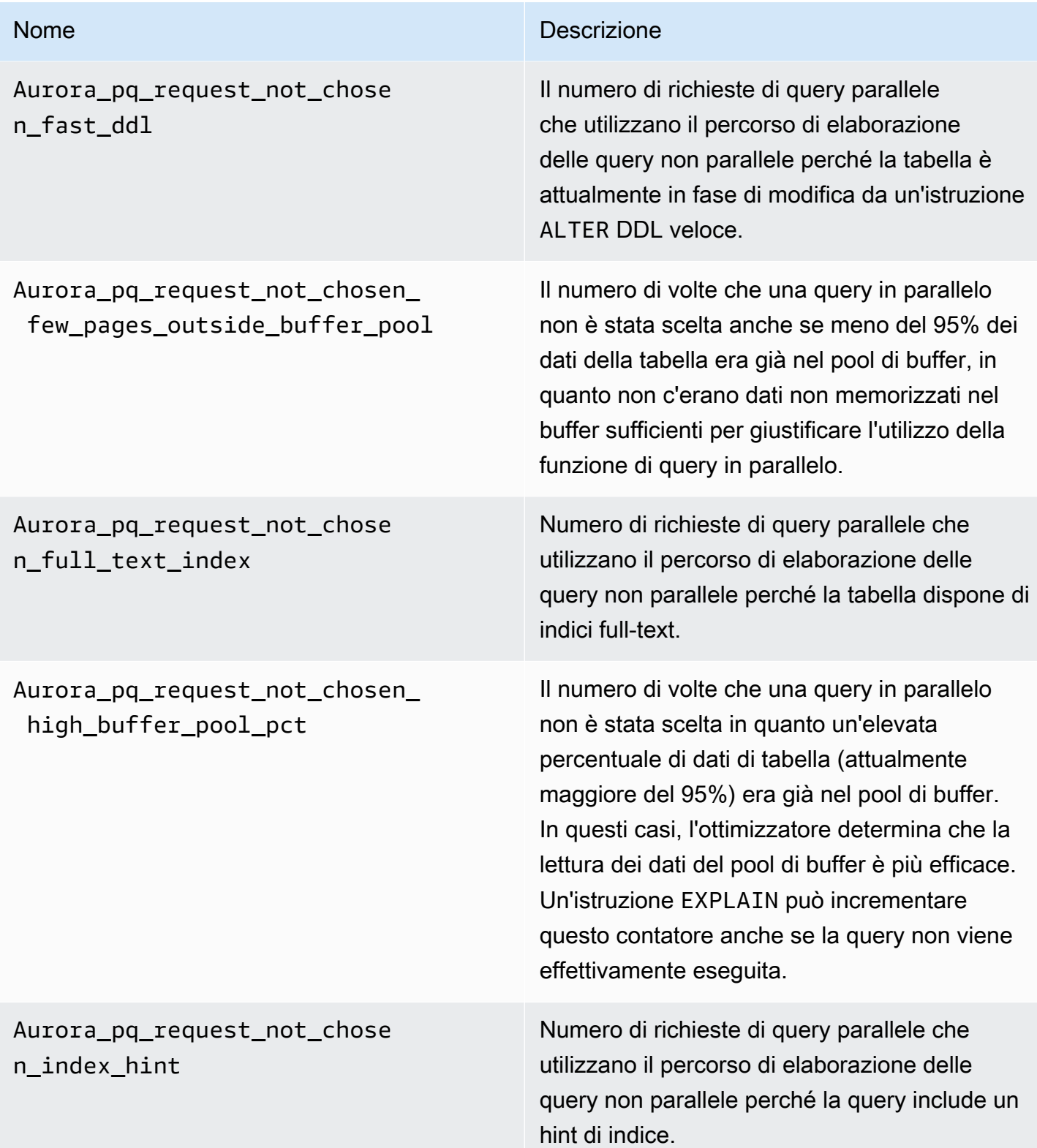

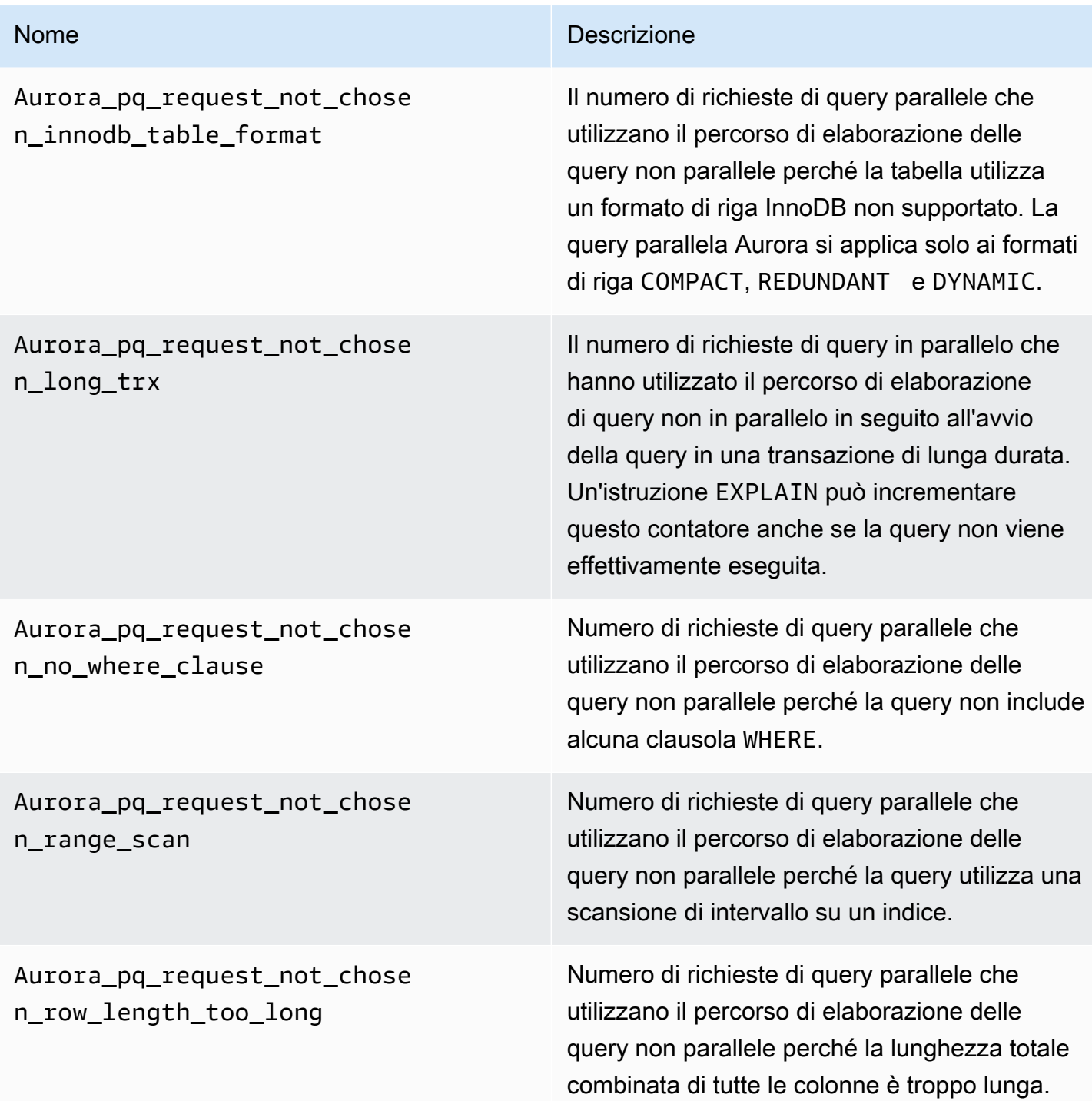

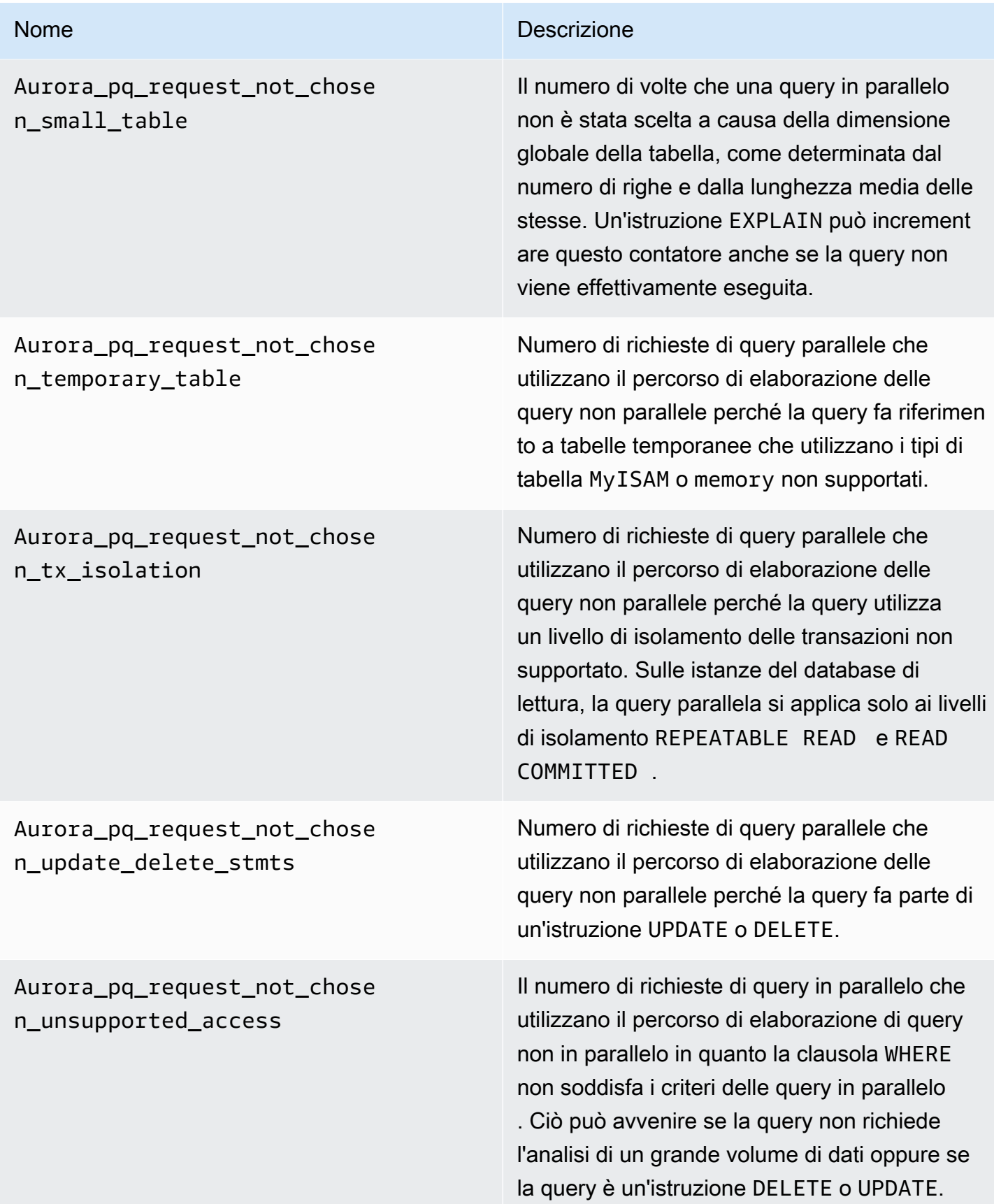

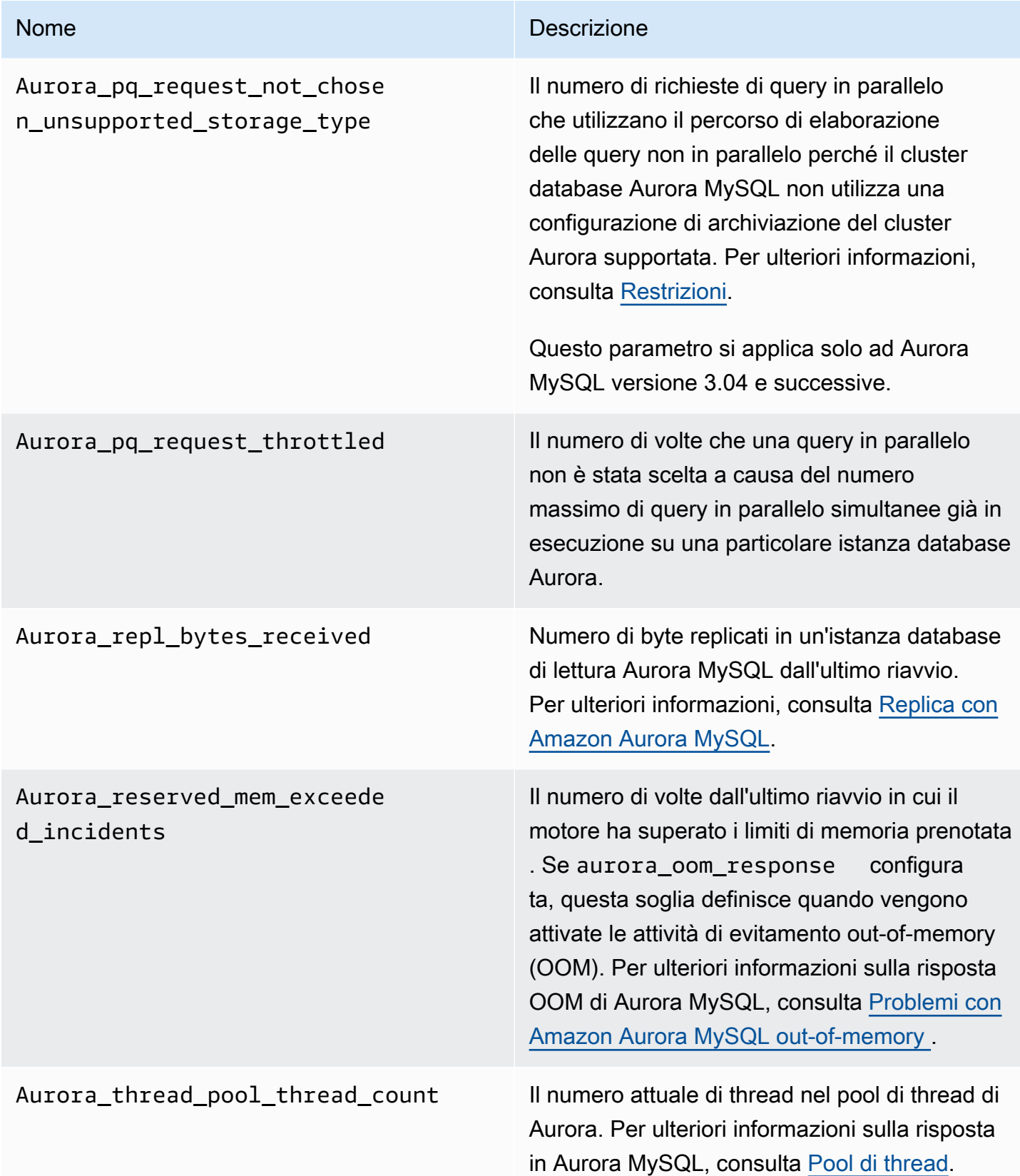

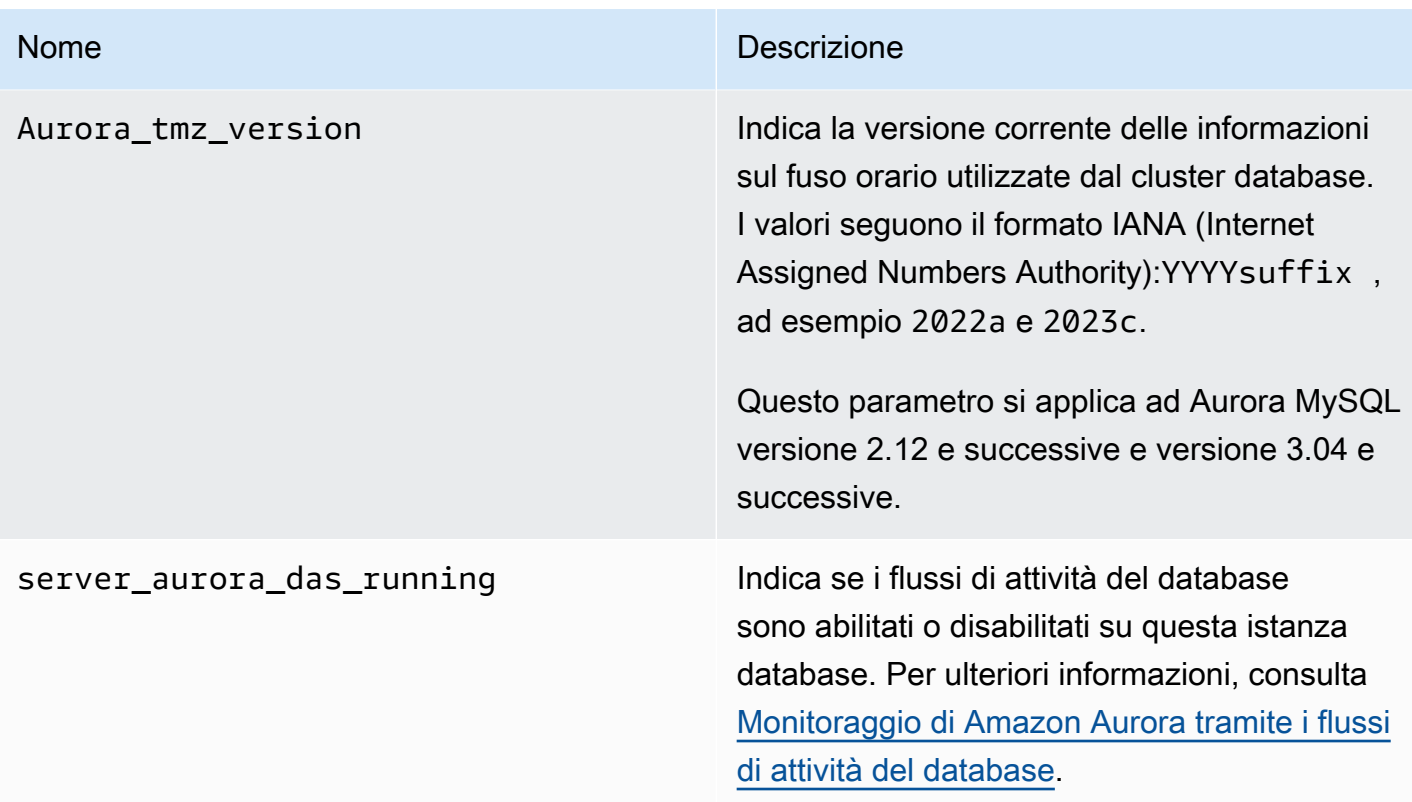

Le variabili di stato MySQL seguenti non si applicano ad Aurora MySQL

A causa delle differenze tra l'architettura di Aurora MySQL e quella di MySQL, alcuni parametri e variabili di stato MySQL non si applicano ad Aurora MySQL.

Le variabili di stato MySQL seguenti non si applicano ad Aurora MySQL. L'elenco non è completo.

- innodb\_buffer\_pool\_bytes\_dirty
- innodb\_buffer\_pool\_pages\_dirty
- innodb\_buffer\_pool\_pages\_flushed

Aurora MySQL versione 3 rimuove le seguenti variabili di stato presenti in Aurora MySQL versione 2:

- AuroraDb\_lockmgr\_bitmaps0\_in\_use
- AuroraDb\_lockmgr\_bitmaps1\_in\_use
- AuroraDb\_lockmgr\_bitmaps\_mem\_used
- AuroraDb\_thread\_deadlocks
- available\_alter\_table\_log\_entries
- Aurora lockmgr memory used
- Aurora\_missing\_history\_on\_replica\_incidents
- Aurora\_new\_lock\_manager\_lock\_release\_cnt
- Aurora\_new\_lock\_manager\_lock\_release\_total\_duration\_micro
- Aurora\_new\_lock\_manager\_lock\_timeout\_cnt
- Aurora\_total\_op\_memory
- Aurora\_total\_op\_temp\_space
- Aurora\_used\_alter\_table\_log\_entries
- Aurora\_using\_new\_lock\_manager
- Aurora\_volume\_bytes\_allocated
- Aurora\_volume\_bytes\_left\_extent
- Aurora\_volume\_bytes\_left\_total
- Com\_alter\_db\_upgrade
- Compression
- External\_threads\_connected
- Innodb\_available\_undo\_logs
- Last\_query\_cost
- Last\_query\_partial\_plans
- Slave\_heartbeat\_period
- Slave last heartbeat
- Slave received heartbeats
- Slave retried transactions
- Slave\_running
- Time\_since\_zero\_connections

Queste variabili dello stato MySQL sono disponibili in Aurora MySQL versione 2, ma non sono disponibili in Aurora MySQL versione 3:

- Innodb\_redo\_log\_enabled
- Innodb\_undo\_tablespaces\_total
- Innodb\_undo\_tablespaces\_implicit
- Innodb\_undo\_tablespaces\_explicit
- Innodb undo tablespaces active

# Eventi di attesa Aurora MySQL

Di seguito sono riportati alcuni tra gli eventi di attesa più frequenti di Aurora MySQL.

# **a** Note

Per informazioni sull'ottimizzazione delle prestazioni di Aurora MySQL utilizzando gli eventi di attesa, consulta [Regolazione di Aurora MySQL con eventi di attesa.](#page-1500-0) Per informazioni sulle convenzioni di denominazione utilizzate per gli eventi di attesa MySQL, consulta la pagina relativa alle [convenzioni di denominazione per la strumentazione dello](https://dev.mysql.com/doc/refman/8.0/en/performance-schema-instrument-naming.html) [schema di prestazioni](https://dev.mysql.com/doc/refman/8.0/en/performance-schema-instrument-naming.html) nella documentazione di MySQL.

# cpu

Il numero di connessioni attive pronte per l'esecuzione è costantemente superiore al numero di vCPUs. Per ulteriori informazioni, consulta [cpu](#page-1501-0).

# io/aurora\_redo\_log\_flush

Una sessione sta mantenendo i dati permanenti nell'archiviazione Aurora. In genere, questo evento di attesa è per un'operazione di I/O di scrittura in Aurora MySQL. Per ulteriori informazioni, consulta [io/aurora\\_redo\\_log\\_flush.](#page-1506-0)

# io/aurora\_respond\_to\_client

L'elaborazione delle query è stata completata e i risultati vengono restituiti al client dell'applicazione per le seguenti versioni Aurora MySQL: 2.10.2 e versioni 2.10 successive, 2.09.3 e versioni 2.09 successive, 2.07.7 e versioni 2.07 successive. Confrontare la larghezza di banda di rete della classe di istanza database con la dimensione del set di risultati restituito. Inoltre, controlla i tempi di risposta lato client. Se il client non risponde e non è in grado di elaborare i pacchetti TCP, possono verificarsi perdite di pacchetti e ritrasmissioni TCP. Questa situazione influisce negativamente sulla larghezza di banda della rete. Nelle versioni inferiori a 2.10.2, 2.09.3 e 2.07.7, l'evento di attesa include erroneamente il tempo di inattività. Per informazioni su come ottimizzare il database quando questa attesa è importante, vedere [io/aurora\\_respond\\_to\\_client](#page-1510-0).

## io/file/csv/data

Dei thread scrivono su tabelle in formato CSV (Comma-Separated Value, valori separati da virgola). Controlla l'utilizzo delle tabelle CSV. Una causa tipica di questo evento è l'impostazione log\_output in una tabella.

## io/file/sql/binlog

Un thread è in attesa di un file di log binario (binlog) scritto su disco.

# io/redo\_log\_flush

Una sessione sta mantenendo i dati permanenti nell'archiviazione Aurora. In genere, questo evento di attesa è per un'operazione di I/O di scrittura in Aurora MySQL. Per ulteriori informazioni, consulta [io/redo\\_log\\_flush](#page-1513-0).

# io/socket/sql/client\_connection

Il programma mysqld è impegnato a creare thread per gestire le nuove connessioni client in arrivo. Per ulteriori informazioni, consulta [io/socket/sql/client\\_connection.](#page-1517-0)

# io/table/sql/handler

Il motore è in attesa di accedere a una tabella. Questo evento si verifica indipendentemente dal fatto che i dati siano memorizzati nella cache nel buffer pool o se si accede su disco. Per ulteriori informazioni, consulta [io/table/sql/handler.](#page-1520-0)

# lock/table/sql/handler

Questo evento di attesa è un gestore eventi di attesa di blocco di tabella. Per ulteriori informazioni sugli eventi "atom" e "molecule" nello schema di prestazioni, consulta [eventi Atom e Molecule](https://dev.mysql.com/doc/refman/8.0/en/performance-schema-atom-molecule-events.html)  [dello schema di prestazioni](https://dev.mysql.com/doc/refman/8.0/en/performance-schema-atom-molecule-events.html) nella documentazione di MySQL.

# synch/cond/innodb/row\_lock\_wait

Le istruzioni DML (Data Manipulation Language) accedono contemporaneamente alle stesse righe del database. Per ulteriori informazioni, consulta [synch/cond/innodb/row\\_lock\\_wait.](#page-1525-0) synch/cond/innodb/row\_lock\_wait\_cond

Più istruzioni DML (Data Manipulation Language) accedono contemporaneamente alle stesse righe del database. Per ulteriori informazioni, consulta [synch/cond/innodb/row\\_lock\\_wait\\_cond.](#page-1528-0) synch/cond/sql/MDL\_context::COND\_wait\_status

I thread sono in attesa di un blocco dei metadati di tabella. Il motore utilizza questo tipo di blocco per gestire l'accesso simultaneo a uno schema di database e garantire la coerenza dei dati. Per

ulteriori informazioni, consulta la pagina relativa all'[ottimizzazione delle operazioni di blocco](https://dev.mysql.com/doc/refman/8.0/en/locking-issues.html) nella documentazione di MySQL. Per informazioni su come ottimizzare il database quando questo evento è importante, vedere [synch/cond/sql/MDL\\_context::COND\\_wait\\_status.](#page-1531-0)

# synch/cond/sql/MYSQL\_BIN\_LOG::COND\_done

Hai attivato la registrazione binaria. Potrebbe esserci un' elevata velocità effettiva di esecuzione del commit, un numero elevato di transazioni o repliche che leggono i binlog. Prendi in considerazione l'utilizzo di istruzioni multiriga o di crezione di bundle di istruzioni in un'unica transazione. In Aurora, usa i database globali anziché la replica del log binario oppure usa i parametri aurora\_binlog\_*\**.

synch/mutex/innodb/aurora\_lock\_thread\_slot\_futex

Più istruzioni DML (Data Manipulation Language) accedono contemporaneamente alle stesse righe del database. Per ulteriori informazioni, consulta [synch/mutex/innodb/](#page-1537-0) [aurora\\_lock\\_thread\\_slot\\_futex.](#page-1537-0)

# synch/mutex/innodb/buf\_pool\_mutex

Il pool di buffer non è abbastanza grande da contenere il set di dati funzionante. Oppure il carico di lavoro accede alle pagine da una tabella specifica, che porta a contendenze nel buffer pool. Per ulteriori informazioni, consulta [synch/mutex/innodb/buf\\_pool\\_mutex.](#page-1540-0)

synch/mutex/innodb/fil\_system\_mutex

Il processo è in attesa di accedere alla cache di memoria tablespace. Per ulteriori informazioni, consulta [synch/mutex/innodb/fil\\_system\\_mutex](#page-1543-0).

# synch/mutex/innodb/trx\_sys\_mutex

Le operazioni controllano, aggiornano, eliminano o aggiungono ID di transazione in InnoDB in modo coerente o controllato. Queste operazioni richiedono una chiamata mutex trx\_sys, che viene tracciata dalla strumentazione Performance Schema. Le operazioni includono la gestione del sistema di transazioni all'avvio o all'arresto del database, i rollback, le operazioni di cancellazione degli annullamenti, l'accesso in lettura delle righe e i carichi del pool di buffer. L'elevato carico del database con un numero elevato di transazioni comporta la frequente comparsa di questo evento di attesa. Per ulteriori informazioni, consulta [synch/mutex/innodb/](#page-1547-0) [trx\\_sys\\_mutex.](#page-1547-0)

Synch/mutex/mysys/key\_cache:: cache\_lock

La mutex keycache->cache\_lock controlla l'accesso alla cache delle chiavi per le tabelle myISAM. Sebbene Aurora MySQL non consenta l'utilizzo di tabelle MyISAM per archiviare dati persistenti, vengono utilizzate per archiviare tabelle temporanee interne. Valuta se controllare i conteggi dello stato created\_tmp\_disk\_tables o created\_tmp\_tables, perché in determinate situazioni, le tabelle temporanee vengono scritte su disco quando non possono più essere contenute nella memoria.

# synch/mutex/sql/file\_as\_table:: LOCK\_offsets

Il motore acquisisce questo mutex durante l'apertura o la creazione di un file di metadati di tabella. Quando questo evento di attesa si verifica con frequenza eccessiva, il numero di tabelle create o aperte è aumentato.

## synch/mutex/sql/file\_as\_table:: LOCK\_shim\_lists

Il motore acquisisce questo mutex durante l'esecuzione di operazioni come reset size,detach contents, oppure add contents sulla struttura interna che tiene traccia delle tabelle aperte. Il mutex sincronizza l'accesso al contenuto dell'elenco. Quando questo evento di attesa si verifica con alta frequenza, indica un cambiamento improvviso nel set di tabelle a cui si accedeva in precedenza. Il motore deve accedere a nuove tabelle o lasciare andare il contesto relativo alle tabelle precedentemente accessibili.

# synch/mutex/sql/LOCK\_open

Il numero di tabelle aperte dalle sessioni supera la dimensione della cache delle definizioni di tabella o della cache aperta della tabella. Aumenta le dimensioni di queste cache. Per ulteriori informazioni, consulta la pagina relativa ad [apertura e chiusura delle tabelle in MySQL.](https://dev.mysql.com/doc/refman/8.0/en/table-cache.html)

# synch/mutex/sql/LOCK\_table\_cache

Il numero di tabelle aperte dalle sessioni supera la dimensione della cache delle definizioni di tabella o della cache aperta della tabella. Aumenta le dimensioni di queste cache. Per ulteriori informazioni, consulta la pagina relativa ad [apertura e chiusura delle tabelle in MySQL.](https://dev.mysql.com/doc/refman/8.0/en/table-cache.html)

#### synch/mutex/sql/LOG

In questo evento di attesa, ci sono thread in attesa di un blocco di log. Ad esempio, un thread potrebbe attendere un blocco per scrivere nel file di log delle query con tempi di risposta molto lunghi.

# synch/mutex/sql/MYSQL\_BIN\_LOG::LOCK\_commit

In questo evento di attesa, c'è un thread in attesa di acquisire un blocco per eseguire il commit nel log binario. Può verificarsi un conflitto della registrazione binaria nei database con frequenza di modifica molto alta. A seconda della versione di MySQL, vengono usati alcuni blocchi per

proteggere la coerenza e la durabilità del log binario. In RDS for MySQL i log binari vengono usati per la replica e il processo di backup automatico. In Aurora MySQL i log binari non sono necessari per la replica nativa o i backup. Sono disabilitati per impostazione predefinita, ma possono essere abilitati e usati per la replica esterna o l'acquisizione dei dati delle modifiche. Per ulteriori informazioni, consulta la pagina relativa al [log binario](https://dev.mysql.com/doc/refman/8.0/en/binary-log.html) nella documentazione di MySQL.

sync/mutex/sql/MYSQL\_BIN\_LOG:: LOCK\_dump\_thread\_metrics\_collection

Se la registrazione binaria è attivata, il motore acquisisce questo mutex quando stampa le metriche dei thread di dump attivi nel registro degli errori del motore e sulla mappa delle operazioni interne.

sync/mutex/sql/MYSQL\_BIN\_LOG:: LOCK\_inactive\_BINlogs\_map

Se la registrazione binaria è attivata, il motore acquisisce questo mutex quando aggiunge, elimina o cerca l'elenco dei file binlog dietro l'ultimo.

sync/mutex/sql/MYSQL\_BIN\_LOG:: LOCK\_IO\_cache

Se la registrazione binaria è attivata, il motore acquisisce questo mutex durante le operazioni della cache I/O di Aurora binlog: allocazione, ridimensionamento, liberazione, scrittura, lettura, rimozione e accesso alle informazioni della cache. Se questo evento si verifica frequentemente, il motore accede alla cache in cui sono memorizzati gli eventi binlog. Per ridurre i tempi di attesa, riduci i commit. Prova a raggruppare più istruzioni in una singola transazione.

# synch/mutex/sql/MYSQL\_BIN\_LOG::LOCK\_log

Hai attivato la registrazione binaria. Potrebbe esserci un'elevata velocità effettiva di esecuzione del commit, molte transazioni nell'esecuzione del commit o repliche che leggono i binlog. Prendi in considerazione l'utilizzo di istruzioni multiriga o di crezione di bundle di istruzioni in un'unica transazione. In Aurora, usa i database globali anziché la replica dei log binari o usa i parametri aurora\_binlog\_\*.

# synch/mutex/sql/server\_thread:: LOCK\_sync

Il SERVER\_THREAD::LOCK\_sync mutex viene acquisito durante la pianificazione, l'elaborazione o l'avvio di thread per la scrittura di file. L'eccessiva occorrenza di questo evento di attesa indica una maggiore attività di scrittura nel database.

# synch/mutex/sql/tablespace: lock

Il motore acquisisce il mutex TABLESPACES:lock durante le seguenti operazioni di tablespace: creare, eliminare, troncare ed estendere. L'eccessiva occorrenza di questo evento di attesa indica un'alta frequenza di operazioni di tablespace. Un esempio è il caricamento di una grande quantità di dati nel database.

## synch/rwlock/innodb/dict

In questo evento di attesa, ci sono thread in attesa di un oggetto rwlock nel dizionario dei dati InnoDB.

## synch/rwlock/innodb/dict\_operation\_lock

In questo evento di attesa, ci sono thread che mantengono blocchi sulle operazioni del dizionario dei dati InnoDB.

# synch/rwlock/innodb/dict sys RW lock

Vengono attivati contemporaneamente un numero elevato di DCLs (Concurrent Data Control Language Statements) nel codice DDL (Data Definition Language Code). Riduci la dipendenza dell'applicazione dai DDL durante la regolare attività dell'applicazione.

## synch/rwlock/innodb/index\_tree\_rw\_lock

Un gran numero di istruzioni DML (Data Manipolation Language) simili stanno accedendo allo stesso oggetto di database contemporaneamente. Prova a usare istruzioni multiriga. Inoltre, distribuisci il carico di lavoro su diversi oggetti di database. Ad esempio, implementa il partizionamento.

# synch/rwlock/innodb/dict\_operation\_lock

Vengono attivati contemporaneamente un numero elevato di DCLs (Concurrent Data Control Language Statements) nel codice DDL (Data Definition Language Code). Riduci la dipendenza dell'applicazione dai DDL durante la regolare attività dell'applicazione.

#### synch/sxlock/innodb/dict\_sys\_lock

Vengono attivati contemporaneamente un numero elevato di DCLs (Concurrent Data Control Language Statements) nel codice DDL (Data Definition Language Code). Riduci la dipendenza dell'applicazione dai DDL durante la regolare attività dell'applicazione.

# synch/sxlock/innodb/hash\_table\_locks

La sessione non è in grado di trovare pagine nel pool di buffer. Il motore deve leggere un file o modificare l'elenco LRU (LRU) utilizzato meno di recente per il buffer pool. Considera di aumentare le dimensioni della cache del buffer e migliorare i percorsi di accesso per le query pertinenti.

synch/sxlock/innodb/index tree\_rw\_lock

Molte istruzioni DML (Data Manipulation Language) simili accedono allo stesso oggetto di database contemporaneamente. Prova a usare istruzioni multiriga. Inoltre, distribuisci il carico di lavoro su diversi oggetti di database. Ad esempio, implementa il partizionamento.

Per ulteriori informazioni sulla risoluzione dei problemi di sincronizzazione degli eventi di attesa, consulta la sezione relativa al [motivo per cui un'istanza database MySQL mostra un numero elevato](https://aws.amazon.com/premiumsupport/knowledge-center/aurora-mysql-synch-wait-events/) [di sessioni attive in attesa di eventi di attesa SYNCH in Approfondimenti sulle prestazioni](https://aws.amazon.com/premiumsupport/knowledge-center/aurora-mysql-synch-wait-events/).

# Stati del thread Aurora MySQL

Di seguito sono riportati alcuni tra gli stati di thread più frequenti di Aurora MySQL.

# Verifica delle autorizzazioni

Il thread sta verificando se il server dispone dei privilegi necessari per eseguire l'istruzione.

controllo della cache delle query per la query

Il server sta verificando se la query corrente è presente nella cache delle query.

ripulito

Questo è lo stato finale di una connessione il cui lavoro è completo ma che non è stato chiuso dal client. La soluzione migliore è chiudere esplicitamente la connessione nel codice. Oppure puoi impostare un valore inferiore per wait\_timeout nel gruppo di parametri.

# chiusura tabelle

Il thread sta scaricando i dati della tabella modificati su disco e chiude le tabelle utilizzate. Se non si tratta di un'operazione rapida, verificare le metriche di consumo della larghezza di banda di rete rispetto alla larghezza di banda di rete della classe di istanza. Inoltre, verificare che i valori dei parametri per table\_open\_cachee table\_definition\_cache il parametro consentano di aprire contemporaneamente una quantità sufficiente di tabelle in modo che il motore non debba aprire e chiudere frequentemente le tabelle. Questi parametri influenzano il consumo di memoria sull'istanza.

conversione da HEAP a myISAM

La query sta convertendo una tabella temporanea da memoria a su disco. Questa conversione è necessaria perché le tabelle temporanee create da MySQL nelle fasi intermedie dell'elaborazione delle query sono diventate troppo grandi per la memoria. Verifica i valori di tmp\_table\_size e max\_heap\_table\_size. Nelle versioni successive, il nome dello stato del thread è converting HEAP to ondisk.

conversione di HEAP in ondisk

Il thread sta convertendo una tabella temporanea interna da una tabella in memoria a una tabella su disco.

copia nella tabella tmp

Il thread sta elaborando un'istruzione ALTER TABLE. Questo stato si verifica dopo che la tabella con la nuova struttura è stata creata ma prima che le righe vengano copiate. Per un thread in questo stato, è possibile utilizzare lo schema delle prestazioni per ottenere informazioni sullo stato di avanzamento dell'operazione di copia.

#### creazione di indice di ordinamento

Aurora MySQL sta eseguendo un ordinamento perché non può utilizzare un indice esistente per soddisfare la clausola ORDER BY o GROUP BY di una query. Per ulteriori informazioni, consulta [creazione di indice di ordinamento](#page-1553-0).

## Creazione di tabelle

Il thread sta creando una tabella permanente o temporanea.

#### commit ritardato ok fatto

Un commit asincrono in Aurora MySQL ha ricevuto un riconoscimento ed è completo. ritardato commit ok avviato

Il thread Aurora MySQL ha avviato il processo di commit asincrono ma è in attesa di un riconoscimento. Di solito questo è il tempo di commit autentico di una transazione.

#### invio ritardato ok fatto

Un thread di lavoro Aurora MySQL collegato a una connessione può essere liberato mentre viene inviata una risposta al client. Il thread può iniziare altri lavori. Lo stato delayed send ok significa che la conferma asincrona al client è stata completata.

#### invio ritardato ok avviato

Un thread di lavoro Aurora MySQL ha inviato una risposta asincrona a un client ed è ora libero di lavorare per altre connessioni. La transazione ha avviato un processo di commit asincrono che non è ancora stato riconosciuto.
#### executing

Il thread ha iniziato a eseguire un'istruzione.

## liberazione elementi

Il thread ha eseguito un comando. Alcuni liberazioni degli elementi eseguiti durante questo stato coinvolgono la cache delle query. Questo stato è solitamente seguito dalla pulizia.

### init

Questo stato si verifica prima dell'inizializzazione di ALTER TABLE,DELETE,INSERT,SELECT, oppure istruzioni UPDATE. Le azioni in questo stato includono lo svuotamento del log binario o del log InnoDB e alcune operazioni di pulizia della cache delle query.

## master ha inviato tutti i binlog a slave

Il nodo primario ha terminato la sua parte della replica. Il thread è in attesa di eseguire altre query in modo che possa scrivere nel log binario (binlog).

## apertura tabella

Il thread sta tentando di aprire una tabella. Questa operazione è veloce a meno che un'istruzione ALTER TABLE o LOCK TABLE debba finire o superare il valore di table\_open\_cache.

### **Ottimizzazione**

Il server sta eseguendo le ottimizzazioni iniziali per una query.

### preparazione

Questo stato si verifica durante l'ottimizzazione delle query.

### fine query

Questo stato si verifica dopo l'elaborazione di una query ma prima dello stato di liberazione degli elementi.

### rimozione di duplicati

Aurora MySQL non è riuscita a ottimizzare un'operazione DISTINCT nella fase iniziale di una query. Aurora MySQL deve rimuovere tutte le righe duplicate prima di inviare il risultato al client. ricerca di righe per l'aggiornamento

Il thread sta trovando tutte le righe corrispondenti prima di aggiornarle. Questa fase è necessaria se il UPDATE sta cambiando l'indice utilizzato dal motore per trovare le righe.

invio dell'evento binlog a slave

Il thread ha letto un evento dal log binario e lo sta inviando alla replica.

invio di risultati memorizzati nella cache al client

Il server sta prendendo il risultato di una query dalla cache delle query e la invia al client.

Invio dei dati

Il thread sta leggendo ed elaborando le righe per un'istruzione SELECT ma non ha ancora iniziato a inviare dati al client. Il processo sta identificando quali pagine contengono i risultati necessari per soddisfare la query. Per ulteriori informazioni, consulta [invio dei dati](#page-1557-0).

## invio al client

Il server sta scrivendo un pacchetto sul client. Nelle versioni precedenti di MySQL, questo evento di attesa è stato etichettato writing to net.

#### avvio in corso

Questa è la prima fase all'inizio dell'esecuzione dell'istruzione.

### statistics

Il server sta calcolando le statistiche per sviluppare un piano di esecuzione delle query. Se un thread è in questo stato per un lungo periodo, il server è probabilmente associato a disco durante l'esecuzione di altri lavori.

archiviazione dei risultati nella cache delle query

Il server sta memorizzando il risultato di una query nella cache delle query.

## blocco del sistema

Il thread ha chiamato mysql\_lock\_tables, ma lo stato del thread non è stato aggiornato dalla chiamata. Questo stato generale si verifica per molte ragioni.

#### update

Il thread si sta preparando per iniziare ad aggiornare la tabella.

### aggiornamento

Il thread sta cercando righe e le sta aggiornando.

#### blocco utente

Il thread ha emesso una chiamata GET\_LOCK. Il thread ha richiesto un blocco consultivo e lo sta aspettando o sta pianificando di richiederlo.

in attesa di ulteriori aggiornamenti

Il nodo primario ha terminato la sua parte della replica. Il thread è in attesa di eseguire altre query in modo che possa scrivere nel log binario (binlog).

in attesa del blocco dei metadati dello schema

Questa è un'attesa per un blocco dei metadati.

in attesa del blocco dei metadati della funzione memorizzata

Questa è un'attesa per un blocco dei metadati.

in attesa del blocco dei metadati della procedura archiviata

Questa è un'attesa per un blocco dei metadati.

in attesa dello scarico della tabella

Il thread sta eseguendo FLUSH TABLES e sta aspettando che tutti i thread chiudano le loro tabelle. Oppure il thread ha ricevuto una notifica che la struttura sottostante per una tabella è cambiata, quindi deve riaprire la tabella per ottenere la nuova struttura. Per riaprire la tabella, il thread deve attendere che tutti gli altri thread abbiano chiuso la tabella. Questa notifica avviene se un altro thread ha utilizzato una delle seguenti istruzioni sulla tabella: FLUSH TABLES,ALTER TABLE,RENAME TABLE,REPAIR TABLE,ANALYZE TABLE, oppure OPTIMIZE TABLE.

in attesa di blocco a livello tabella

Una sessione tiene un blocco su un tavolo mentre un'altra sessione tenta di acquisire lo stesso blocco sulla stessa tabella.

in attesa del blocco dei metadati della tabella

Aurora MySQL utilizza il blocco dei metadati per gestire l'accesso simultaneo agli oggetti del database e garantire la coerenza dei dati. In questo evento di attesa, una sessione tiene un blocco di metadati su una tabella mentre un'altra sessione tenta di acquisire lo stesso blocco sulla stessa tabella. Quando lo schema delle prestazioni è abilitato, questo stato del thread viene segnalato come evento di attesa synch/cond/sql/MDL\_context::COND\_wait\_status.

scrittura su rete

Il server sta scrivendo un pacchetto sulla rete. Nelle versioni successive di MySQL, questo evento di attesa è etichettato Sending to client.

# Livelli di isolamento di Aurora MySQL

Scopri come le istanze database in un cluster Aurora MySQL implementano la proprietà di isolamento del database. In questo argomento viene spiegato come il comportamento predefinito di Aurora MySQL si bilancia tra coerenza rigorosa e prestazioni elevate. Puoi utilizzare queste informazioni per decidere quando modificare le impostazioni predefinite in base alle caratteristiche del tuo carico di lavoro.

## Livelli di isolamento disponibili per le istanze di scrittura

È possibile utilizzare i livelli di isolamento REPEATABLE READ, READ COMMITTED, READ UNCOMMITTED e SERIALIZABLE sull'istanza primaria di un cluster di database Aurora MySQL. Questi livelli di isolamento funzionano allo stesso modo in Aurora MySQL e in RDS for MySQL.

## Livello di isolamento REPEATABLE READ per le istanze di lettura

Per impostazione predefinita, le istanze database Aurora MySQL configurate come repliche di Aurora di sola lettura utilizzano sempre il livello di isolamento REPEATABLE READ. Queste istanze database ignorano qualsiasi istruzione SET TRANSACTION ISOLATION LEVEL e continuano a usare il livello di isolamento REPEATABLE READ.

Non è possibile impostare il livello di isolamento per le istanze database di lettura utilizzando parametri DB o parametri del cluster database.

## Livello di isolamento READ COMMITTED per le istanze di lettura

Se l'applicazione include un carico di lavoro ad alta intensità di scrittura nell'istanza primaria e query a esecuzione prolungata nelle repliche di Aurora, è possibile che si verifichi un notevole ritardo di eliminazione. Un ritardo di eliminazione si verifica quando la garbage collection interna è bloccata da query a esecuzione prolungata. Il sintomo è un valore elevato per history list length nell'output del comando SHOW ENGINE INNODB STATUS. È possibile monitorare questo valore utilizzando il parametro RollbackSegmentHistoryListLength in CloudWatch. Un notevole ritardo dell'eliminazione può ridurre l'efficacia degli indici secondari, diminuire le prestazioni complessive delle query e usare inutilmente lo spazio di archiviazione.

Se si verificano questi problemi, puoi usare l'impostazione di configurazione a livello di sessione Aurora MySQL, aurora\_read\_replica\_read\_committed, per utilizzare il livello di isolamento READ COMMITTED nelle repliche di Aurora. L'applicazione di questa impostazione può aiutare a

ridurre i rallentamenti e lo spazio usato inutilmente che possono derivare dall'esecuzione di query a esecuzione prolungata contemporaneamente alle transazioni che modificano le tabelle.

Prima di usare questa impostazione, ti consigliamo di comprendere il funzionamento di Aurora MySQL specifico dell'isolamento READ COMMITTED. Il comportamento READ COMMITTED della replica di Aurora è conforme allo standard ANSI SQL. Tuttavia, l'isolamento è meno restrittivo del comportamento READ COMMITTED tipico di MySQL che potresti già conoscere. Pertanto, potresti vedere risultati diversi per la query in READ COMMITTED su una replica di lettura di Aurora MySQL rispetto alla stessa query in READ COMMITTED nell'istanza primaria Aurora MySQL o in RDS per MySQL. Potresti utilizzare l'impostazione aurora\_read\_replica\_read\_committed per questi casi d'uso, come un report completo che esegue la scansione di un database molto grande. Potresti invece evitarla per brevi query con piccoli set di risultati, dove la precisione e la ripetibilità sono importanti.

Il livello di isolamento READ COMMITTED non è disponibile per le sessioni all'interno di un cluster secondario in un Aurora Global Database che utilizzano la funzionalità di inoltro di scrittura. Per informazioni sull'inoltro di scrittura, consulta [Utilizzo dell'inoltro di scrittura in un database globale](#page-3029-0) [Amazon Aurora](#page-3029-0).

Utilizzo di READ COMMITTED per le letture

Per usare il livello di isolamento READ COMMITTED per le repliche di Aurora, configura l'impostazione aurora\_read\_replica\_read\_committed su ON. Usa questa impostazione a livello di sessione mentre è connessa a una replica di Aurora specifica. Per farlo, esegui i comandi SQL seguenti.

```
set session aurora_read_replica_read_committed = ON;
set session transaction isolation level read committed;
```
Puoi usare temporaneamente questa impostazione di configurazione per eseguire query interattive una tantum. Potresti anche voler eseguire un'applicazione per la creazione di report o l'analisi dei dati che beneficia del livello di isolamento READ COMMITTED, lasciando invariata l'impostazione predefinita per altre applicazioni.

Quando l'impostazione aurora\_read\_replica\_read\_committed è attivata, usa il comando SET TRANSACTION ISOLATION LEVEL per specificare il livello di isolamento per le transazioni appropriate.

```
set transaction isolation level read committed;
```
## Differenze nel comportamento di READ COMMITTED nelle repliche di Aurora

L'impostazione aurora\_read\_replica\_read\_committed rende il livello di isolamento READ COMMITTED disponibile per una replica di Aurora con un comportamento coerente che viene ottimizzato per le transazioni a esecuzione prolungata. Il livello di isolamento READ COMMITTED nelle repliche di Aurora ha un isolamento meno restrittivo di quello nelle istanze primarie di Aurora. Per questo motivo, abilita l'impostazione solo in repliche di Aurora in cui sai che le query possono accettare la possibilità di determinati tipi di risultati incoerenti.

Le tue query possono riscontrare alcuni tipi di anomalie di lettura quando l'impostazione aurora\_read\_replica\_read\_committed è attivata. Due tipi di anomalie sono particolarmente importanti per comprendere e gestire il codice dell'applicazione. Una lettura non ripetibile si verifica quando viene eseguita un'altra transazione durante l'esecuzione della query. Una query a esecuzione prolungata può visualizzare dati diversi all'inizio della query rispetto a quelli visualizzati alla fine. Una lettura fantasma si verifica quando altre transazioni causano la riorganizzazione delle righe esistenti mentre la query è in esecuzione e una o più righe vengono lette due volte dalla query.

Le query potrebbero presentare conteggi di riga incoerenti a seguito delle letture fantasma. Le tue query potrebbero anche restituire risultati incompleti o incoerenti a causa delle letture non ripetibili. Ad esempio, supponiamo che un'operazione di join si riferisca alle tabelle che sono modificate contemporaneamente dalle istruzioni SQL come INSERT o DELETE. In questo caso, la query di join potrebbe leggere una riga da una tabella ma non la riga corrispondente da un'altra tabella.

Lo standard ANSI SQL consente entrambi questi comportamenti per il livello di isolamento READ COMMITTED. Tuttavia, questi comportamenti sono diversi dalla tipica implementazione di MySQL di READ COMMITTED. Pertanto, prima di abilitare l'impostazione aurora\_read\_replica\_read\_committed, controlla qualsiasi codice SQL esistente per verificare se funziona come previsto nel modello di coerenza più flessibile.

Il conteggio delle righe e altri risultati potrebbero non essere propriamente coerenti nel livello di isolamento READ COMMITTED mentre questa impostazione è abilitata. Pertanto, in genere abiliti l'impostazione solo durante l'esecuzione di query analitiche che aggregano grandi quantità di dati e non richiedono la precisione assoluta. Se non hai questo tipo di query a esecuzione prolungata insieme a un carico di lavoro ad alta intensità di scrittura, probabilmente non è necessaria l'impostazione aurora\_read\_replica\_read\_committed. Senza la combinazione di query a esecuzione prolungata e carico di lavoro ad alta intensità di scrittura, è improbabile che si verifichino problemi con la lunghezza dell'elenco della cronologia.

Example Query che mostrano il comportamento di isolamento per READ COMMITTED nelle repliche di Aurora

L'esempio seguente mostra come le query READ COMMITTED in una replica di Aurora potrebbero restituire risultati non ripetibili se le transazioni modificano contemporaneamente le tabelle associate. La tabella BIG TABLE contiene 1 milione di righe prima dell'inizio di qualsiasi query. Altre istruzioni DML (Data Manipulation Language) aggiungono, rimuovono o modificano le righe mentre sono in esecuzione.

Le query nell'istanza primaria Aurora nel livello di isolamento READ COMMITTED producono risultati prevedibili. Tuttavia, il sovraccarico di mantenere la visualizzazione di lettura coerente per la durata di ogni query a esecuzione prolungata può portare a costose operazioni di garbage collection in un secondo momento.

Le query nella replica di Aurora nel livello di isolamento READ COMMITTED sono ottimizzate per ridurre al minimo questo sovraccarico di garbage collection. Il compromesso sta nei risultati che possono variare a seconda che le query recuperino o meno le righe aggiunte, rimosse o riorganizzate dalle transazioni che eseguono il commit mentre la query è in esecuzione. Le query possono prendere in considerazione queste righe, ma non sono obbligate a farlo. A scopo dimostrativo, le query controllano solo il numero di righe nella tabella utilizzando la funzione COUNT(\*).

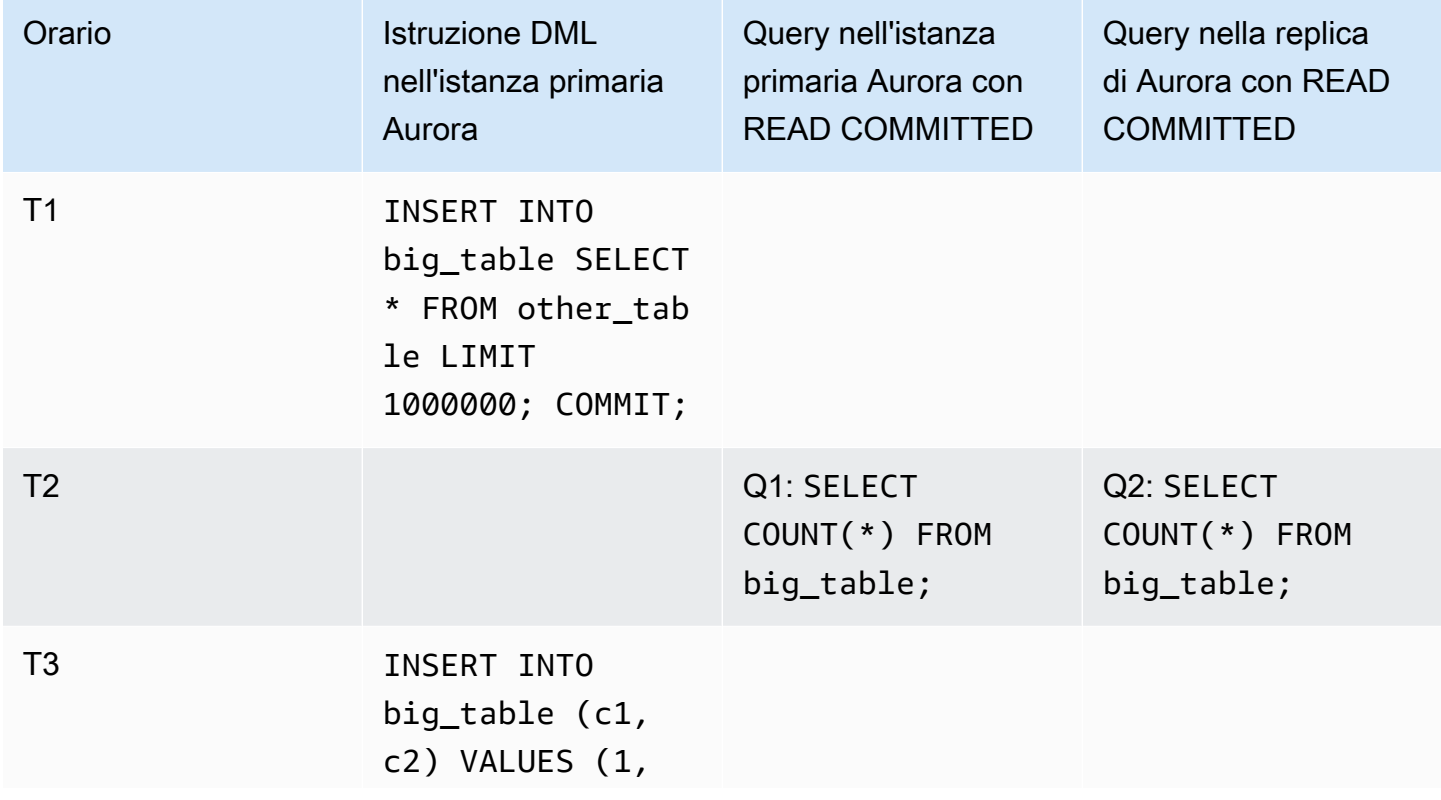

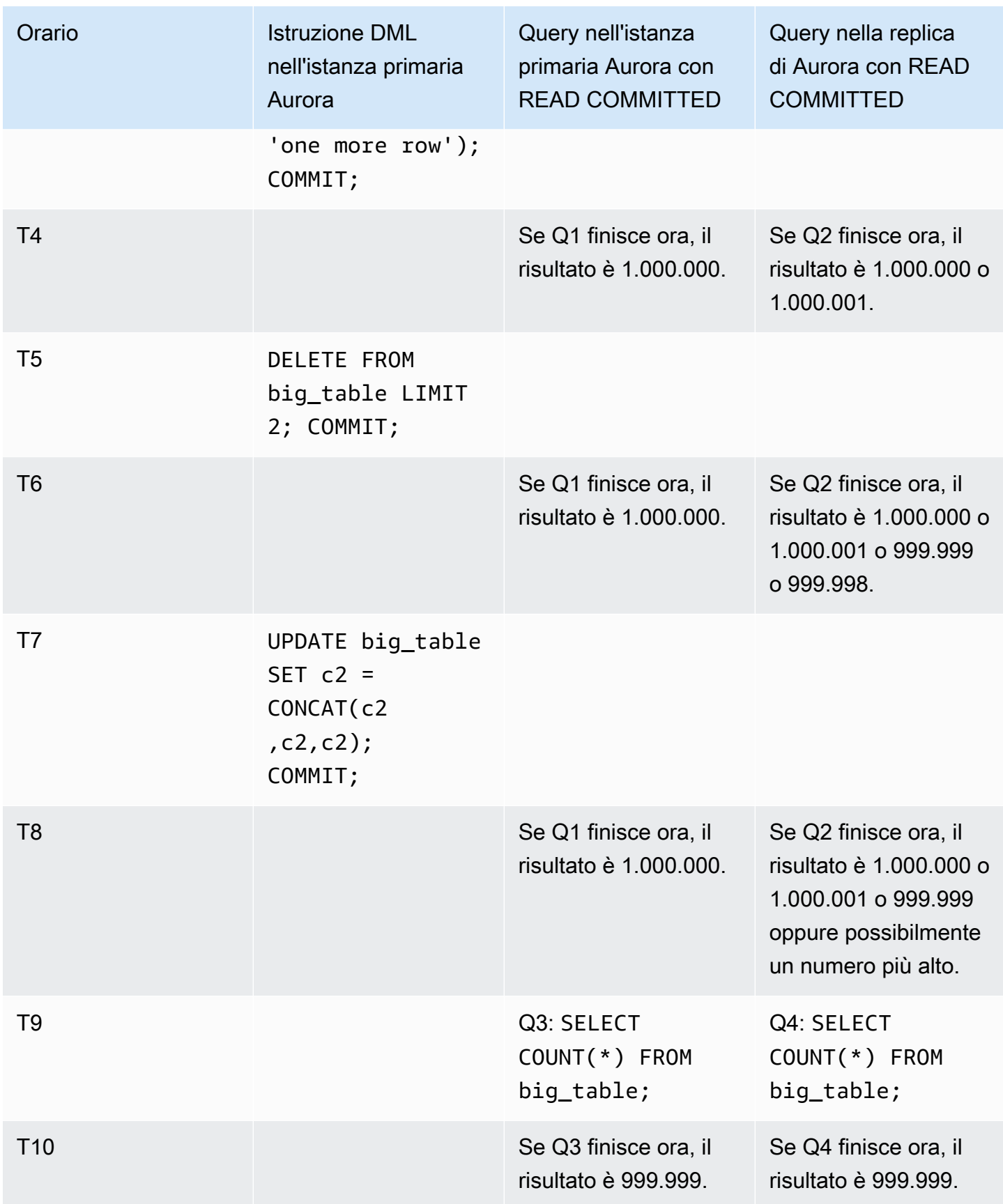

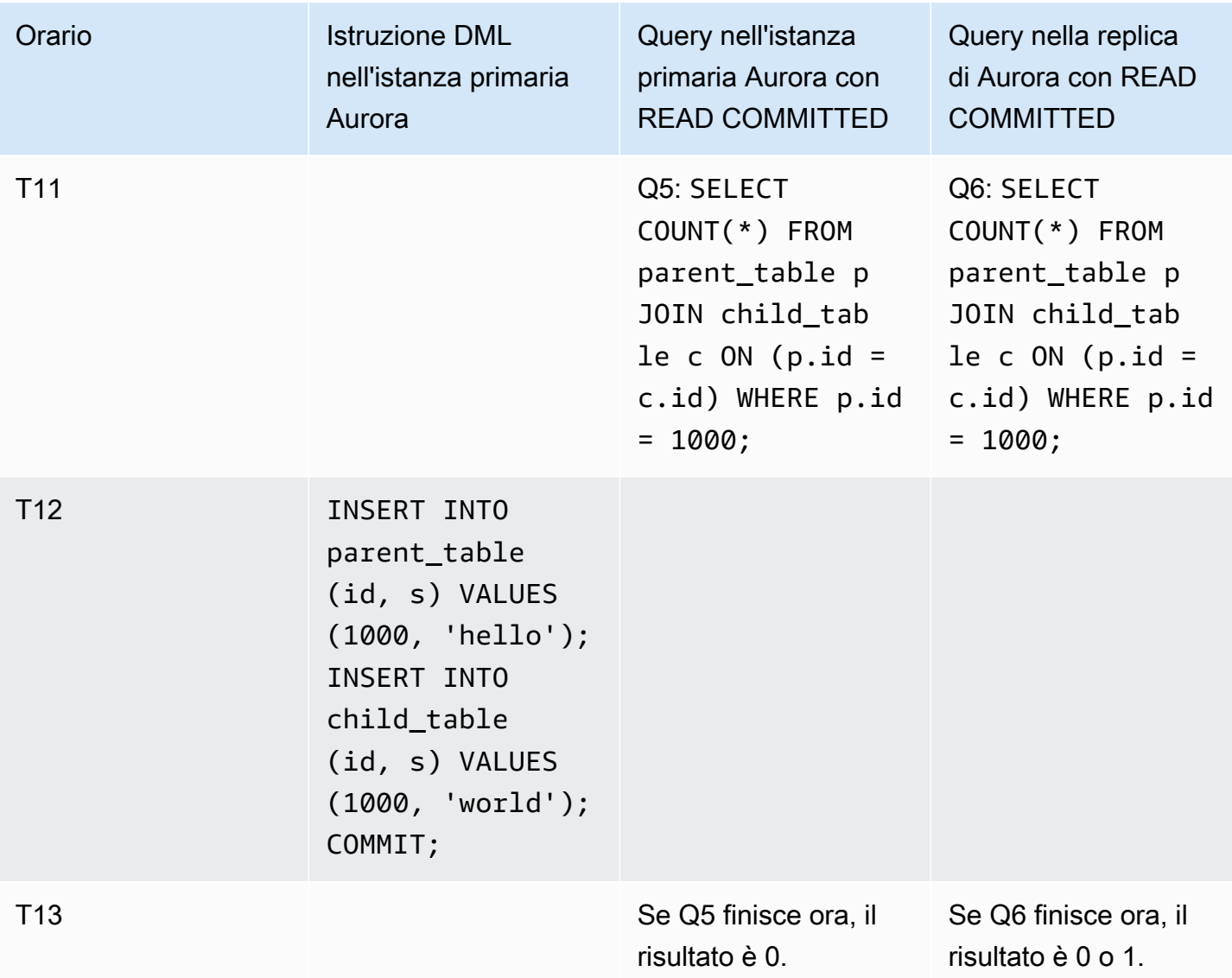

Se le query finiscono rapidamente, prima che qualsiasi altra transazione esegua istruzioni e commit DML, i risultati sono prevedibili e uguali tra l'istanza primaria e la replica di Aurora. Esaminiamo in dettaglio le differenze di comportamento, a partire dalla prima query.

I risultati di Q1 sono prevedibili perché READ COMMITTED nell'istanza primaria usa un modello di consistenza elevata simile al livello di isolamento REPEATABLE READ.

I risultati per Q2 possono variare a seconda delle transazioni sottoposte al commit durante l'esecuzione della query. Ad esempio, supponiamo che altre transazioni eseguano istruzioni DML ed eseguano il commit mentre le query sono in esecuzione. In questo caso, la query nella replica di Aurora con il livello di isolamento READ COMMITTED potrebbe o meno prendere in considerazione le modifiche. I conteggi delle righe non sono prevedibili come nel livello di isolamento REPEATABLE

READ. Inoltre, non sono prevedibili come le query in esecuzione sotto il livello di isolamento READ COMMITTED nell'istanza primaria o in un'istanza RDS for MySQL.

L'istruzione UPDATE a T7 in effetti non cambia il numero di righe della tabella. Tuttavia, modificando la lunghezza di una colonna di lunghezza variabile, questa istruzione può causare la riorganizzazione interna delle righe. Una transazione READ COMMITTED a esecuzione prolungata potrebbe visualizzare la versione precedente di una riga e, successivamente, all'interno della stessa query, visualizzare la nuova versione della stessa riga. La query può anche ignorare sia la versione precedente che quella nuova della riga, quindi il conteggio delle righe potrebbe essere diverso da quello previsto.

I risultati di Q5 e Q6 potrebbero essere identici o leggermente diversi. La query Q6 nella replica di Aurora in READ COMMITTED è in grado di vedere, ma non è obbligata a vedere, le nuove righe che vengono confermate mentre la query è in esecuzione. Potrebbe anche vedere la riga di una tabella, ma non dell'altra tabella. Se la query di join non trova una riga corrispondente in entrambe le tabelle, restituisce un conteggio pari a zero. Se la query trova entrambe le nuove righe in PARENT\_TABLE e CHILD\_TABLE, la query restituisce un conteggio pari a uno. In una query a esecuzione prolungata, le ricerche dalle tabelle unite potrebbero avvenire in momenti ampiamente separati.

## **a** Note

Queste differenze di comportamento dipendono dal momento in cui vengono eseguite le transazioni e vengono elaborate dalle query le righe della tabella sottostante. Pertanto, è molto probabile che si notino tali differenze nelle query di report che richiedono minuti o ore e che vengono eseguite in cluster Aurora che elaborano contemporaneamente transazioni OLTP. Questi sono i tipi di carichi di lavoro misti che beneficiano maggiormente del livello di isolamento READ COMMITTED nelle repliche di Aurora.

# Suggerimenti di Aurora MySQL

È possibile utilizzare i suggerimenti SQL con le query Aurora MySQL per ottimizzare le prestazioni. È inoltre possibile utilizzare i suggerimenti per impedire che i piani di esecuzione per query importanti vengano modificati a causa di condizioni imprevedibili.

## **G** Tip

Per verificare l'effetto di un suggerimento su una query, esaminare il piano di query prodotto dall'istruzione EXPLAIN. Confrontare i piani di query con e senza il suggerimento.

In Aurora MySQL versione 3, puoi usare tutti i suggerimenti disponibili in MySQL Community Edition 8.0. Per ulteriori informazioni su questi suggerimenti, consulta [Suggerimenti di ottimizzazione](https://dev.mysql.com/doc/refman/8.0/en/optimizer-hints.html) nel Manuale di riferimento MySQL.

Questi suggerimenti sono disponibili in Aurora MySQL versione 2. Questi suggerimenti si applicano alle query che utilizzano la funzionalità hash join in Aurora MySQL versione 2, in particolare alle query che utilizzano l'ottimizzazione delle query parallele.

PQ, NO\_PQ

Specifica se forzare l'ottimizzatore a utilizzare una query parallela per tabella o per query.

PQ forza l'ottimizzazione a utilizzare la query parallela per le tabelle specificate o per l'intera query (blocco). NO\_PQ impedisce all'ottimizzazione di utilizzare la query parallela per le tabelle specificate o per l'intera query (blocco).

Questo suggerimento è disponibile in Aurora MySQL versione 2.11 e successive. Gli esempi seguenti mostrano come utilizzare questo suggerimento.

## **a** Note

La specificazione del nome di una tabella impone all'ottimizzazione di applicare il suggerimento PQ/NO\_PQ solo su quelle tabelle selezionate. La mancata specificazione del nome di una tabella impone il suggerimento PQ/NO\_PQ su tutte le tabelle interessate dal blocco di query.

```
EXPLAIN SELECT /*+ PQ() */ f1, f2
    FROM num1 t1 WHERE f1 > 10 and f2 < 100;
EXPLAIN SELECT /* PQ(t1) */ f1, f2
    FROM num1 t1 WHERE f1 > 10 and f2 < 100;
EXPLAIN SELECT /*+ PQ(t1,t2) */ f1, f2
```

```
FROM num1 t1, num1 t2 WHERE t1.f1 = t2.f21;EXPLAIN SELECT /*+ NO PQ() */ f1, f2
    FROM num1 t1 WHERE f1 > 10 and f2 < 100;
EXPLAIN SELECT /* NO_PQ(t1) */ f1, f2
    FROM num1 t1 WHERE f1 > 10 and f2 < 100;
EXPLAIN SELECT /* NO_PQ(t1,t2) */ f1, f2
    FROM num1 t1, num1 t2 WHERE t1.f1 = t2.f21;
```
#### HASH\_JOIN, NO\_HASH\_JOIN

Attiva o disattiva la possibilità dell'ottimizzazione di query parallele di scegliere se utilizzare il metodo di ottimizzazione hash join per una query. HASH\_JOIN consente all'ottimizzazione di utilizzare hash join se tale meccanismo è più efficiente. NO\_HASH\_JOIN impedisce all'ottimizzazione di utilizzare hash join per la query. Questo suggerimento è disponibile in Aurora MySQL versione 2.08 e successive. Non ha alcun effetto in Aurora MySQL versione 3.

Gli esempi seguenti mostrano come utilizzare questo suggerimento.

```
EXPLAIN SELECT/*+ HASH_JOIN(t2) */ f1, f2 
  FROM t1, t2 WHERE t1.f1 = t2.f1;
EXPLAIN SELECT /* NO_HASH_JOIN(t2) */ f1, f2
  FROM t1, t2 WHERE t1.f1 = t2.f1;
```
### HASH\_JOIN\_PROBING, NO\_HASH\_JOIN\_PROBING

In una query hash join, indica se utilizzare la tabella specificata per il lato probe del join. La query verifica se i valori delle colonne della tabella di generazione esistono nella tabella probe, anziché leggerne l'intero contenuto. È possibile utilizzare HASH\_JOIN\_PROBING e HASH\_JOIN\_BUILDING per specificare la modalità di elaborazione delle query di join hash senza riordinare le tabelle all'interno del testo della query. Questo suggerimento è disponibile in Aurora MySQL versione 2.08 e successive. Non ha alcun effetto in Aurora MySQL versione 3.

Gli esempi seguenti mostrano come utilizzare questo suggerimento. Specificare il suggerimento HASH\_JOIN\_PROBING per la tabella T2 ha lo stesso effetto di specificare NO\_HASH\_JOIN\_PROBING per la tabella T1.

```
EXPLAIN SELECT /*+ HASH_JOIN(t2) HASH_JOIN_PROBING(t2) */ f1, f2 
  FROM t1, t2 WHERE t1.f1 = t2.f1;
```

```
EXPLAIN SELECT /*+ HASH_JOIN(t2) NO_HASH_JOIN_PROBING(t1) */ f1, f2 
  FROM t1, t2 WHERE t1. f1 = t2. f1;
```
### HASH\_JOIN\_BUILDING, NO\_HASH\_JOIN\_BUILDING

In una query hash join, indica se utilizzare la tabella specificata per il lato build del join. La query elabora tutte le righe di questa tabella per creare l'elenco dei valori di colonna per un riferimento incrociato con l'altra tabella. È possibile utilizzare HASH\_JOIN\_PROBING e HASH\_JOIN\_BUILDING per specificare la modalità di elaborazione delle query di join hash senza riordinare le tabelle all'interno del testo della query. Questo suggerimento è disponibile in Aurora MySQL versione 2.08 e successive. Non ha alcun effetto in Aurora MySQL versione 3.

L'esempio seguente mostra come utilizzare questo suggerimento. Specificare il suggerimento HASH\_JOIN\_BUILDING per la tabella T2 ha lo stesso effetto di specificare NO\_HASH\_JOIN\_BUILDING per la tabella T1.

```
EXPLAIN SELECT /*+ HASH_JOIN(t2) HASH_JOIN_BUILDING(t2) */ f1, f2 
  FROM t1, t2 WHERE t1.f1 = t2.f1;
EXPLAIN SELECT /*+ HASH_JOIN(t2) NO_HASH_JOIN_BUILDING(t1) */ f1, f2 
  FROM t1, t2 WHERE t1.f1 = t2.f1;
```
### JOIN\_FIXED\_ORDER

Specifica che le tabelle della query vengono unite in base all'ordine in cui sono elencate nella query. È utile con le query che coinvolgono almeno tre tabelle. È inteso come un sostituto per il suggerimento MySQL STRAIGHT\_JOIN ed è equivalente al suggerimento MySQL [JOIN\\_FIXED\\_ORDER.](https://dev.mysql.com/doc/refman/8.0/en/optimizer-hints.html) Questo suggerimento è disponibile in Aurora MySQL versione 2.08 e successive.

L'esempio seguente mostra come utilizzare questo suggerimento.

```
EXPLAIN SELECT /*+ JOIN_FIXED_ORDER() */ f1, f2 
   FROM t1 JOIN t2 USING (id) JOIN t3 USING (id) JOIN t4 USING (id);
```
## JOIN\_ORDER

Specifica l'ordine join per le tabelle nella query. È utile con le query che coinvolgono almeno tre tabelle. È equivalente al suggerimento MySQL [JOIN\\_ORDER.](https://dev.mysql.com/doc/refman/8.0/en/optimizer-hints.html) Questo suggerimento è disponibile in Aurora MySQL versione 2.08 e successive.

L'esempio seguente mostra come utilizzare questo suggerimento.

EXPLAIN SELECT /\*+ JOIN\_ORDER (t4, t2, t1, t3) \*/ f1, f2 FROM t1 JOIN t2 USING (id) JOIN t3 USING (id) JOIN t4 USING (id);

#### JOIN\_PREFIX

Specifica le tabelle da inserire per prime nell'ordine join. È utile con le query che coinvolgono almeno tre tabelle. È equivalente al suggerimento MySQL [JOIN\\_PREFIX.](https://dev.mysql.com/doc/refman/8.0/en/optimizer-hints.html) Questo suggerimento è disponibile in Aurora MySQL versione 2.08 e successive.

L'esempio seguente mostra come utilizzare questo suggerimento.

```
EXPLAIN SELECT /*+ JOIN_PREFIX (t4, t2) */ f1, f2 
   FROM t1 JOIN t2 USING (id) JOIN t3 USING (id) JOIN t4 USING (id);
```
#### JOIN SUFFIX

Specifica le tabelle da inserire per ultime nell'ordine join. È utile con le query che coinvolgono almeno tre tabelle. È equivalente al suggerimento MySQL [JOIN\\_SUFFIX.](https://dev.mysql.com/doc/refman/8.0/en/optimizer-hints.html) Questo suggerimento è disponibile in Aurora MySQL versione 2.08 e successive.

L'esempio seguente mostra come utilizzare questo suggerimento.

```
EXPLAIN SELECT /*+ JOIN_SUFFIX (t1) */ f1, f2 
   FROM t1 JOIN t2 USING (id) JOIN t3 USING (id) JOIN t4 USING (id);
```
Per informazioni sull'utilizzo delle query di hash join, vedere [Ottimizzazione di grandi query di join](#page-1801-0)  [Aurora MySQL con hash join](#page-1801-0).

## Procedure archiviate Aurora MySQL

Puoi gestire il cluster di database Aurora MySQL tramite la chiamata delle stored procedure integrate.

Argomenti

- [Configurazione](#page-1923-0)
- [Terminare una sessione o una query](#page-1926-0)
- **[Registrazione](#page-1928-0)**
- [Gestione della cronologia di stato globale](#page-1930-0)
- [Replica](#page-1933-0)

## <span id="page-1923-0"></span>**Configurazione**

Le seguenti stored procedure impostano e mostrano i parametri di configurazione, ad esempio per la conservazione dei file di log binari.

Argomenti

- [mysql.rds\\_set\\_configuration](#page-1923-1)
- [mysql.rds\\_show\\_configuration](#page-1924-0)

<span id="page-1923-1"></span>mysql.rds\_set\_configuration

Specifica il numero di ore di conservazione dei log binari o il numero di secondi di ritardo della replica.

**Sintassi** 

CALL mysql.rds\_set\_configuration(*name*,*value*);

### Parametri

### *name*

Il nome del parametro di configurazione da impostare.

### *value*

Il valore del parametro di configurazione.

Note per l'utilizzo

la procedura archiviata mysql.rds\_set\_configuration supporta i parametri di configurazione seguenti:

• [binlog retention hours](#page-1924-1)

I parametri di configurazione vengono archiviati in modo permanente e restano effettivi dopo qualsiasi riavvio o failover dell'istanza database.

## <span id="page-1924-1"></span>binlog retention hours

Il parametro binlog retention hours viene utilizzato per specificare il numero di ore di conservazione dei file di log binari. Amazon Aurora elimina in genere un log binario non appena possibile, tuttavia il log potrebbe continuare a essere necessario per la replica con un database MySQL esterno ad Aurora.

Il valore predefinito di binlog retention hours è NULL. Per Aurora MySQL, NULL significa che i log binari vengono eliminati lentamente. I log binari Aurora MySQL potrebbero rimanere nel sistema per un certo periodo, di solito non più di un giorno.

Per specificare il numero di ore per mantenere i log binari in un cluster di database, usa la stored procedure mysql.rds\_set\_configuration e specifica un periodo con tempo sufficiente per l'esecuzione della replica, come mostrato nell'esempio seguente.

call mysql.rds\_set\_configuration('binlog retention hours', 24);

**a** Note

Non puoi utilizzare il valore 0 per binlog retention hours.

Il valore binlog retention hours massimo per i cluster database Aurora MySQL versione 2.11.0 e successive e versione 3 è 2160 (90 giorni).

Dopo l'impostazione del periodo di retention, monitora l'utilizzo dello storage per l'istanza database per verificare che i log binari conservati non occupino troppo spazio di storage.

<span id="page-1924-0"></span>mysql.rds\_show\_configuration

Il numero di ore di retention dei log binari.

Sintassi

CALL mysql.rds\_show\_configuration;

#### Note per l'utilizzo

Per verificare il numero di ore per cui Amazon RDS deve conservare i log binari, usa la stored procedure mysql.rds\_show\_configuration.

## Esempi

L'esempio seguente visualizza il periodo di retention:

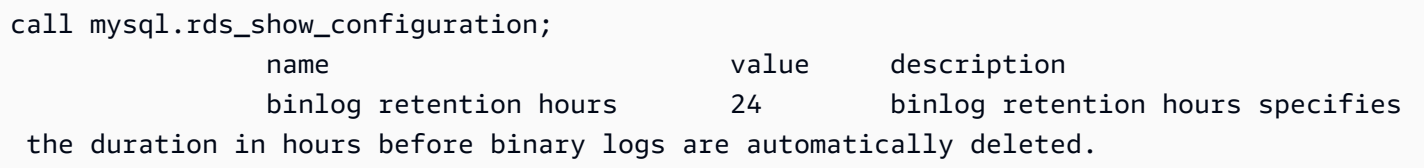

## <span id="page-1926-0"></span>Terminare una sessione o una query

Le seguenti stored procedure terminano una sessione o una query.

#### Argomenti

- [mysql.rds\\_kill](#page-1926-1)
- [mysql.rds\\_kill\\_query](#page-1926-2)

<span id="page-1926-1"></span>mysql.rds\_kill

Termina una connessione al server MySQL.

Sintassi

CALL mysql.rds\_kill(*processID*);

#### Parametri

#### *processID*

L'identità del thread di connessione da terminare.

#### Note per l'utilizzo

Ogni connessione al server MySQL viene eseguita in un thread distinto. Per terminare una connessione, utilizza la procedura mysql.rds\_kill e passa l'ID di thread di quella connessione. Per ottenere l'ID di thread, utilizza il comando MySQL [SHOW PROCESSLIST](https://dev.mysql.com/doc/refman/8.0/en/show-processlist.html).

#### Esempi

L'esempio seguente termina una connessione con l'ID di thread 4243:

```
CALL mysql.rds_kill(4243);
```
## <span id="page-1926-2"></span>mysql.rds\_kill\_query

Termina una query in esecuzione sul server MySQL.

#### Sintassi

CALL mysql.rds\_kill\_query(*processID*);

Parametri

#### *processID*

L'identità del processo o del thread che esegue la query da terminare.

Note per l'utilizzo

Per arrestare una query in esecuzione nel server MySQL, utilizza la procedura mysql\_rds\_kill\_query e invia l'ID di connessione del thread che sta eseguendo la query. La procedura termina quindi la connessione.

Per ottenere l'ID, esegui una query sulla [tabella INFORMATION\\_SCHEMA PROCESSLIST](https://dev.mysql.com/doc/refman/8.0/en/information-schema-processlist-table.html) MySQL o utilizza il comando MySQL [SHOW PROCESSLIST](https://dev.mysql.com/doc/refman/8.0/en/show-processlist.html). Il valore nella colonna ID da SHOW PROCESSLIST o SELECT \* FROM INFORMATION\_SCHEMA.PROCESSLIST è *processID*.

Esempi

L'esempio seguente arresta una query con l'ID di thread di query 230040:

CALL mysql.rds\_kill\_query(230040);

## <span id="page-1928-0"></span>**Registrazione**

Le seguenti stored procedure ruotano i log MySQL nelle tabelle di backup. Per ulteriori informazioni, consulta [File di log del database Aurora MySQL.](#page-1224-0)

## Argomenti

- [mysql.rds\\_rotate\\_general\\_log](#page-1928-1)
- [mysql.rds\\_rotate\\_slow\\_log](#page-1928-2)

<span id="page-1928-1"></span>mysgl.rds\_rotate\_general\_log

Converte la tabella mysql.general\_log in una tabella di backup.

Sintassi

CALL mysql.rds\_rotate\_general\_log;

Note per l'utilizzo

Puoi convertire la tabella mysql.general\_log in una tabella di backup chiamando la procedura mysql.rds\_rotate\_general\_log. Quando le tabelle di log sono convertite, la tabella di log corrente è copiata in una tabella di logo di backup e le voci nella tabella di log corrente sono eliminate. Se una tabella di log di backup esiste, viene eliminata prima che la tabella di log corrente sia copiata nel backup. Puoi eseguire una query sulla tabella di log di backup, se necessario. La tabella di log di backup per la tabella mysql.general log è denominata mysql.general\_log\_backup.

È possibile eseguire questa procedura solo quando il parametro log\_output è impostato su TABLE.

<span id="page-1928-2"></span>mysql.rds\_rotate\_slow\_log

Converte la tabella mysql.slow\_log in una tabella di backup.

**Sintassi** 

CALL mysql.rds\_rotate\_slow\_log;

## Note per l'utilizzo

Puoi convertire la tabella mysql.slow\_log in una tabella di backup chiamando la procedura mysql.rds\_rotate\_slow\_log. Quando le tabelle di log sono convertite, la tabella di log corrente è copiata in una tabella di logo di backup e le voci nella tabella di log corrente sono eliminate. Se una tabella di log di backup esiste, viene eliminata prima che la tabella di log corrente sia copiata nel backup.

Puoi eseguire una query sulla tabella di log di backup, se necessario. La tabella di log di backup per la tabella mysql.slow\_log è denominata mysql.slow\_log\_backup.

## <span id="page-1930-0"></span>Gestione della cronologia di stato globale

Amazon RDS fornisce una serie di procedure che acquisiscono uno snapshot dei valori di queste variabili di stato nel tempo e li scrivono in una tabella insieme alle modifiche eseguite dopo l'ultimo snapshot. Questa infrastruttura si chiama cronologia di stato globale. Per ulteriori informazioni, consulta [Gestione della cronologia di stato globale](https://docs.aws.amazon.com/AmazonRDS/latest/UserGuide/Appendix.MySQL.CommonDBATasks.html#Appendix.MySQL.CommonDBATasks.GoSH).

Le seguenti stored procedure gestiscono il modo in cui la cronologia di stato globale viene raccolta e gestita.

## Argomenti

- [mysql.rds\\_collect\\_global\\_status\\_history](#page-1930-1)
- [mysql.rds\\_disable\\_gsh\\_collector](#page-1930-2)
- [mysql.rds\\_disable\\_gsh\\_rotation](#page-1931-0)
- [mysql.rds\\_enable\\_gsh\\_collector](#page-1931-1)
- [mysql.rds\\_enable\\_gsh\\_rotation](#page-1931-2)
- [mysql.rds\\_rotate\\_global\\_status\\_history](#page-1931-3)
- [mysql.rds\\_set\\_gsh\\_collector](#page-1931-4)
- [mysql.rds\\_set\\_gsh\\_rotation](#page-1932-0)

<span id="page-1930-1"></span>mysql.rds\_collect\_global\_status\_history

Acquisisce uno snapshot on demand per la cronologia di stato globale.

Sintassi

CALL mysql.rds\_collect\_global\_status\_history;

<span id="page-1930-2"></span>mysql.rds\_disable\_gsh\_collector

Disabilita gli snapshot creati mediante la cronologia di stato globale.

Sintassi

CALL mysql.rds\_disable\_gsh\_collector;

<span id="page-1931-0"></span>mysql.rds\_disable\_gsh\_rotation

Disattiva la rotazione della tabella mysql.global\_status\_history.

Sintassi

CALL mysql.rds\_disable\_gsh\_rotation;

<span id="page-1931-1"></span>mysql.rds\_enable\_gsh\_collector

Abilita la cronologia di stato globale per acquisire snapshot predefiniti agli intervalli specificati da rds\_set\_gsh\_collector.

Sintassi

CALL mysql.rds\_enable\_gsh\_collector;

<span id="page-1931-2"></span>mysql.rds\_enable\_gsh\_rotation

Attiva la rotazione dei contenuti della tabella mysql.global\_status\_history su mysql.global\_status\_history\_old agli intervalli specificati da rds\_set\_gsh\_rotation.

Sintassi

CALL mysql.rds\_enable\_gsh\_rotation;

<span id="page-1931-3"></span>mysql.rds\_rotate\_global\_status\_history

Ruota i contenuti della tabella mysql.global\_status\_history su mysql.global\_status\_history\_old a richiesta.

Sintassi

CALL mysql.rds\_rotate\_global\_status\_history;

<span id="page-1931-4"></span>mysql.rds\_set\_gsh\_collector

Specifica l'intervallo, espresso in minuti, tra gli snapshot acquisiti mediante la cronologia di stato globale.

## Sintassi

CALL mysql.rds\_set\_gsh\_collector(*intervalPeriod*);

Parametri

## *intervalPeriod*

L'intervallo, in minuti, tra gli snapshot. Il valore predefinito è 5.

<span id="page-1932-0"></span>mysql.rds\_set\_gsh\_rotation

Specifica l'intervallo, in giorni, tra le conversioni della tabella mysql.global\_status\_history.

Sintassi

CALL mysql.rds\_set\_gsh\_rotation(*intervalPeriod*);

#### Parametri

## *intervalPeriod*

L'intervallo, in giorni, tra le conversioni delle tabelle. Il valore predefinito è 7.

## <span id="page-1933-0"></span>**Replica**

Puoi chiamare le seguenti procedure archiviate mentre sei connesso all'istanza primaria in un cluster Aurora MySQL. Queste procedure controllano il modo in cui le transazioni vengono replicate da un database esterno a Aurora MySQL o da Aurora MySQL a un database esterno. Per informazioni su come utilizzare la replica in base agli ID globali di transazione (GTID) con Aurora MySQL, consulta [Utilizzo della replica basata su GTID per Amazon Aurora MySQL.](#page-1723-0)

Argomenti

- [mysql.rds\\_assign\\_gtids\\_to\\_anonymous\\_transactions \(Aurora MySQL versione 3\)](#page-1934-0)
- [mysql.rds\\_disable\\_session\\_binlog \(Aurora MySQL versione 2\)](#page-1935-0)
- [mysql.rds\\_enable\\_session\\_binlog \(Aurora MySQL versione 2\)](#page-1936-0)
- [mysql.rds\\_gtid\\_purged \(Aurora MySQL versione 3\)](#page-1937-0)
- [mysql.rds\\_import\\_binlog\\_ssl\\_material](#page-1938-0)
- [mysql.rds\\_next\\_master\\_log \(Aurora MySQL versione 2\)](#page-1941-0)
- [mysql.rds\\_next\\_source\\_log \(Aurora MySQL versione 3\)](#page-1943-0)
- mysql.rds remove binlog ssl material
- [mysql.rds\\_reset\\_external\\_master \(Aurora MySQL versione 2\)](#page-1946-0)
- [mysql.rds\\_reset\\_external\\_source \(Aurora MySQL versione 3\)](#page-1946-1)
- [mysql.rds\\_set\\_binlog\\_source\\_ssl \(Aurora MySQL versione 3\)](#page-1947-0)
- [mysql.rds\\_set\\_external\\_master \(Aurora MySQL versione 2\)](#page-1948-0)
- [mysql.rds\\_set\\_external\\_master\\_with\\_auto\\_position \(Aurora MySQL versione 2\)](#page-1952-0)
- [mysql.rds\\_set\\_external\\_source \(Aurora MySQL versione 3\)](#page-1954-0)
- [mysql.rds\\_set\\_external\\_source\\_with\\_auto\\_position \(Aurora MySQL versione 3\)](#page-1958-0)
- [mysql.rds\\_set\\_master\\_auto\\_position \(Aurora MySQL versione 2\)](#page-1961-0)
- [mysql.rds\\_set\\_read\\_only \(Aurora MySQL versione 3\)](#page-1962-0)
- [mysql.rds\\_set\\_session\\_binlog\\_format \(Aurora MySQL versione 2\)](#page-1962-1)
- [mysql.rds\\_set\\_source\\_auto\\_position \(Aurora MySQL versione 3\)](#page-1963-0)
- [mysql.rds\\_skip\\_transaction\\_with\\_gtid \(Aurora MySQL versione 2 e 3\)](#page-1964-0)
- [mysql.rds\\_skip\\_repl\\_error](#page-1965-0)
- [mysql.rds\\_start\\_replication](#page-1966-0)
- [mysql.rds\\_start\\_replication\\_until \(Aurora MySQL versione 3\)](#page-1967-0)
- [mysql.rds\\_start\\_replication\\_until\\_gtid \(Aurora MySQL versione 3\)](#page-1968-0)
- mysql.rds stop replication

<span id="page-1934-0"></span>mysql.rds\_assign\_gtids\_to\_anonymous\_transactions (Aurora MySQL versione 3)

Configura l'opzione ASSIGN\_GTIDS\_TO\_ANONYMOUS\_TRANSACTIONS dell'istruzione CHANGE REPLICATION SOURCE TO. Il canale di replica assegna così un GTID alle transazioni replicate che non ne hanno uno. In questo modo, è possibile eseguire la replica del log binario da un'origine che non utilizza la replica basata su GTID in una replica che lo usa. Per ulteriori informazioni, consulta [MODIFICA ORIGINE REPLICA A istruzione](https://dev.mysql.com/doc/refman/8.0/en/change-replication-source-to.html) e [Replica da una fonte senza GTID a una replica con](https://dev.mysql.com/doc/refman/8.0/en/replication-gtids-assign-anon.html) [GTID](https://dev.mysql.com/doc/refman/8.0/en/replication-gtids-assign-anon.html) nel Manuale di riferimento MySQL.

#### Sintassi

CALL mysql.rds\_assign\_gtids\_to\_anonymous\_transactions(*gtid\_option*);

#### Parametri

#### *gtid\_option*

Valore di stringa. I valori consentiti sono OFF, LOCAL o un UUID specificato.

#### Note per l'utilizzo

Questa procedura ha lo stesso effetto del rilascio dell'istruzione CHANGE REPLICATION SOURCE TO ASSIGN\_GTIDS\_TO\_ANONYMOUS\_TRANSACTIONS = *gtid\_option* nella community MySQL.

GTID deve essere rivolto a ON per *gtid\_option* da impostare su LOCAL o un UUID specifico.

Il valore predefinito è OFF, il che significa che la funzione non viene utilizzata.

LOCAL assegna un GTID incluso l'UUID della replica (l'impostazione server\_uuid).

Il passaggio di un parametro che è un UUID assegna un GTID che include l'UUID specificato, ad esempio l'impostazione server\_uuid per il server di fonte di replica.

#### Esempi

Per disattivare questa funzione:

```
mysql> call mysql.rds_assign_gtids_to_anonymous_transactions('OFF');
+-------------------------------------------------------------+
| Message |
+-------------------------------------------------------------+
| ASSIGN_GTIDS_TO_ANONYMOUS_TRANSACTIONS has been set to: OFF |
+-------------------------------------------------------------+
1 row in set (0.07 sec)
```
Per utilizzare l'UUID della replica:

```
mysql> call mysql.rds_assign_gtids_to_anonymous_transactions('LOCAL');
+---------------------------------------------------------------+
| Message |
+---------------------------------------------------------------+
| ASSIGN_GTIDS_TO_ANONYMOUS_TRANSACTIONS has been set to: LOCAL |
+---------------------------------------------------------------+
1 row in set (0.07 sec)
```
Per utilizzare un UUID specificato:

```
mysql> call mysql.rds_assign_gtids_to_anonymous_transactions('317a4760-
f3dd-3b74-8e45-0615ed29de0e');
+----------------------------------------------------------------------------------------------
+
| Message |
+----------------------------------------------------------------------------------------------
+
| ASSIGN_GTIDS_TO_ANONYMOUS_TRANSACTIONS has been set to: 317a4760-
f3dd-3b74-8e45-0615ed29de0e |
+----------------------------------------------------------------------------------------------
+
1 row in set (0.07 sec)
```
<span id="page-1935-0"></span>mysql.rds\_disable\_session\_binlog (Aurora MySQL versione 2)

Disattiva la registrazione binaria per la sessione corrente impostando la variabile sql\_log\_bin su OFF.

Sintassi

CALL mysql.rds\_disable\_session\_binlog;

#### Parametri

## Nessuno

Note per l'utilizzo

Per un cluster di database Aurora MySQL, puoi chiamare questa procedura archiviata mentre sei connesso all'istanza primaria.

Per Aurora, questa procedura è supportata per Aurora MySQL versione 2.12 e versioni successive compatibili con MySQL 5.7.

## **a** Note

In Aurora MySQL versione 3, è possibile utilizzare il seguente comando per disabilitare la registrazione binaria per la sessione corrente se si dispone del privilegio: SESSION VARIABLES ADMIN

SET SESSION sql\_log\_bin = OFF;

<span id="page-1936-0"></span>mysql.rds\_enable\_session\_binlog (Aurora MySQL versione 2)

Attiva la registrazione binaria per la sessione corrente impostando la variabile sq1\_loq\_bin su ON.

Sintassi

CALL mysql.rds\_enable\_session\_binlog;

Parametri

Nessuno

Note per l'utilizzo

Per un cluster di database Aurora MySQL, puoi chiamare questa procedura archiviata mentre sei connesso all'istanza primaria.

Per Aurora, questa procedura è supportata per Aurora MySQL versione 2.12 e versioni successive compatibili con MySQL 5.7.

### **a** Note

In Aurora MySQL versione 3, è possibile utilizzare il seguente comando per abilitare la registrazione binaria per la sessione corrente se si dispone del privilegio: SESSION\_VARIABLES\_ADMIN

```
SET SESSION sql_log_bin = ON;
```
<span id="page-1937-0"></span>mysql.rds\_gtid\_purged (Aurora MySQL versione 3)

Imposta il valore globale della variabile di sistema gtid\_purged su un set di ID globali di transazione (GTID) specificato. La variabile di sistema gtid\_purged è un set di GTID composto dai GTID di tutte le transazioni che sono state eseguite sul server, ma che non esistono in nessun file di log binario sul server.

Per consentire la compatibilità con MySQL 8.0, esistono due modi per impostare il valore di gtid\_purged:

- Sostituire il valore di gtid\_purged con il set di GTID specificato.
- Aggiungere il set di GTID specificato al set di GTID già contenuto in gtid\_purged.

### Sintassi

Per sostituire il valore di gtid\_purged con il set di GTID specificato:

CALL mysql.rds\_gtid\_purged (*gtid\_set*);

Per aggiungere il valore di gtid\_purged con al set di GTID specificato:

CALL mysql.rds\_gtid\_purged (+*gtid\_set*);

#### Parametri

#### *gtid\_set*

Il valore di *gtid\_set* deve essere un superset del valore corrente di gtid\_purged e non può intersecarsi con gtid\_subtract(gtid\_executed,gtid\_purged). In altre parole, il nuovo set di GTID deve includere tutti i GTID già presenti in gtid\_purged e non può includere in gtid\_executed alcun GTID che non è ancora stato rimosso. Inoltre, il parametro *gtid\_set* non può includere gli eventuali GTID presenti nel set gtid\_owned globale, i GTID per le transazioni attualmente in fase di elaborazione sul server.

## Note per l'utilizzo

La procedura mysql.rds\_gtid\_purged deve essere eseguita dall'utente master.

Questa procedura è supportata per Aurora MySQL versione 3.04 e successive.

### Esempi

L'esempio seguente assegna il GTID 3E11FA47-71CA-11E1-9E33-C80AA9429562:23 alla variabile globale gtid\_purged.

```
CALL mysql.rds_gtid_purged('3E11FA47-71CA-11E1-9E33-C80AA9429562:23');
```
<span id="page-1938-0"></span>mysql.rds\_import\_binlog\_ssl\_material

Importa il certificato dell'autorità di certificazione, il certificato client e la chiave client in un cluster di database Aurora MySQL. Le informazioni sono necessarie per la comunicazione SSL e la replica crittografata.

## **a** Note

Attualmente, questa procedura è supportata per Aurora MySQL versione 2 (2.09.2, 2.10.0, 2.10.1 e 2.11.0) e versione 3 (3.01.1 e successive).

### **Sintassi**

```
CALL mysql.rds_import_binlog_ssl_material ( 
   ssl_material
);
```
#### Parametri

## *ssl\_material*

Il payload JSON che contiene il contenuto dei seguenti file in formato .pem per un client MySQL:

- "ssl\_ca":"*certificato dell'autorità di certificazione*"
- "ssl\_cert":"*certificato client*"
- "ssl\_key":"*chiave client*"

## Note per l'utilizzo

Prepara la replica crittografata prima di eseguire questa procedura:

- Se SSL non è abilitato sull'istanza database di origine MySQL esterna e non disponi di una chiave client e di un certificato client preparato, abilita SSL sul server di database MySQL e genera la chiave client e il certificato client necessari.
- Se SSL è abilitato sull'istanza database di origine esterna, fornisci un certificato e una chiave client per il cluster database Aurora MySQL. Se non disponi di questi elementi, genera una nuova chiave e un nuovo certificato per il cluster di database Aurora MySQL. Per firmare il certificato client, devi avere la chiave autorità certificato che hai utilizzato per configurare SSL nell'istanza database di origine esterna MySQL.

Per ulteriori informazioni, consulta [Creating SSL Certificates and Keys Using openssl](https://dev.mysql.com/doc/refman/8.0/en/creating-ssl-files-using-openssl.html) nella documentazione MySQL.

## **A** Important

Dopo aver preparato la replica crittografata, utilizza una connessione SSL per eseguire questa procedura. La chiave client non deve essere trasferita mediante una connessione non sicura.

Questa procedura importa le informazioni SSL da un database MySQL esterno in un cluster di database Aurora MySQL. Le informazioni SSL sono in file in formato .pem che contengono le informazioni SSL per il cluster di database Aurora MySQL. Durante la replica crittografata, il cluster di database Aurora MySQL agisce come un client per il server di database MySQL. I certificati e le chiavi per il client Aurora MySQL sono in file in formato .pem.

Puoi copiare le informazioni da questi file nel parametro ssl\_material nel payload JSON corretto. Per supportare la replica crittografata, importa queste informazioni SSL nel cluster di database Aurora MySQL.

Il payload JSON deve avere il formato seguente.

```
'{"ssl_ca":"-----BEGIN CERTIFICATE-----
ssl_ca_pem_body_code
-----END CERTIFICATE-----\n","ssl_cert":"-----BEGIN CERTIFICATE-----
ssl_cert_pem_body_code
-----END CERTIFICATE-----\n","ssl_key":"-----BEGIN RSA PRIVATE KEY-----
ssl_key_pem_body_code
-----END RSA PRIVATE KEY-----\n"}'
```
Esempi

L'esempio seguente importa le informazioni SSL in Aurora MySQL. Nei file in formato .pem, il codice del corpo è in genere più lungo del codice del corpo riportato nell'esempio.

```
call mysql.rds_import_binlog_ssl_material(
'{"ssl_ca":"-----BEGIN CERTIFICATE-----
AAAAB3NzaC1yc2EAAAADAQABAAABAQClKsfkNkuSevGj3eYhCe53pcjqP3maAhDFcvBS7O6V
hz2ItxCih+PnDSUaw+WNQn/mZphTk/a/gU8jEzoOWbkM4yxyb/wB96xbiFveSFJuOp/d6RJhJOI0iBXr
lsLnBItntckiJ7FbtxJMXLvvwJryDUilBMTjYtwB+QhYXUMOzce5Pjz5/i8SeJtjnV3iAoG/cQk+0FzZ
qaeJAAHco+CY/5WrUBkrHmFJr6HcXkvJdWPkYQS3xqC0+FmUZofz221CBt5IMucxXPkX4rWi+z7wB3Rb
BQoQzd8v7yeb7OzlPnWOyN0qFU0XA246RA8QFYiCNYwI3f05p6KLxEXAMPLE
-----END CERTIFICATE-----\n","ssl_cert":"-----BEGIN CERTIFICATE-----
AAAAB3NzaC1yc2EAAAADAQABAAABAQClKsfkNkuSevGj3eYhCe53pcjqP3maAhDFcvBS7O6V
hz2ItxCih+PnDSUaw+WNQn/mZphTk/a/gU8jEzoOWbkM4yxyb/wB96xbiFveSFJuOp/d6RJhJOI0iBXr
lsLnBItntckiJ7FbtxJMXLvvwJryDUilBMTjYtwB+QhYXUMOzce5Pjz5/i8SeJtjnV3iAoG/cQk+0FzZ
qaeJAAHco+CY/5WrUBkrHmFJr6HcXkvJdWPkYQS3xqC0+FmUZofz221CBt5IMucxXPkX4rWi+z7wB3Rb
BQoQzd8v7yeb7OzlPnWOyN0qFU0XA246RA8QFYiCNYwI3f05p6KLxEXAMPLE
-----END CERTIFICATE-----\n","ssl_key":"-----BEGIN RSA PRIVATE KEY-----
AAAAB3NzaC1yc2EAAAADAQABAAABAQClKsfkNkuSevGj3eYhCe53pcjqP3maAhDFcvBS7O6V
hz2ItxCih+PnDSUaw+WNQn/mZphTk/a/gU8jEzoOWbkM4yxyb/wB96xbiFveSFJuOp/d6RJhJOI0iBXr
lsLnBItntckiJ7FbtxJMXLvvwJryDUilBMTjYtwB+QhYXUMOzce5Pjz5/i8SeJtjnV3iAoG/cQk+0FzZ
qaeJAAHco+CY/5WrUBkrHmFJr6HcXkvJdWPkYQS3xqC0+FmUZofz221CBt5IMucxXPkX4rWi+z7wB3Rb
BQoQzd8v7yeb7OzlPnWOyN0qFU0XA246RA8QFYiCNYwI3f05p6KLxEXAMPLE
-----END RSA PRIVATE KEY-----\n"}');
```
<span id="page-1941-0"></span>mysql.rds\_next\_master\_log (Aurora MySQL versione 2)

Cambia la posizione del log dell'istanza database di origine all'inizio del successivo log binario nell'istanza database di origine. Utilizza questa procedura solo se ricevi un errore I/O di replica 1236 su una replica di lettura.

#### Sintassi

```
CALL mysql.rds_next_master_log(
curr_master_log
);
```
#### Parametri

#### *curr\_master\_log*

L'indice del file di log master corrente. Ad esempio, se il file corrente è denominato mysql-binchangelog.012345, l'indice è 12345. Per determinare il nome del file di log master corrente, esegui il comando SHOW REPLICA STATUS e visualizza il campo Master\_Log\_File.

## **a** Note

Versioni precedenti di MySQL utilizzate SHOW SLAVE STATUS al posto di SHOW REPLICA STATUS. Se si utilizza una versione MySQL prima della 8.0.23, utilizzare SHOW SLAVE STATUS.

#### Note per l'utilizzo

La procedura mysql.rds\_next\_master\_log deve essere eseguita dall'utente master.

## **A** Warning

Chiama mysql.rds\_next\_master\_log solo se la replica non riesce dopo un failover di un'istanza database Multi-AZ DB che è l'origine della replica e il campo Last\_IO\_Errno di SHOW REPLICA STATUS segnala l'errore I/O 1236.

La chiamata di mysql.rds\_next\_master\_log può comportare una perdita di dati nella replica di lettura se le transazioni nell'istanza di origine non sono state scritte nel log binario sul disco prima dell'evento di failover.

## Esempi

Supponi che una replica di lettura Aurora MySQL non riesca. L'esecuzione di SHOW REPLICA STATUS\G nella replica di lettura restituisce il risultato seguente:

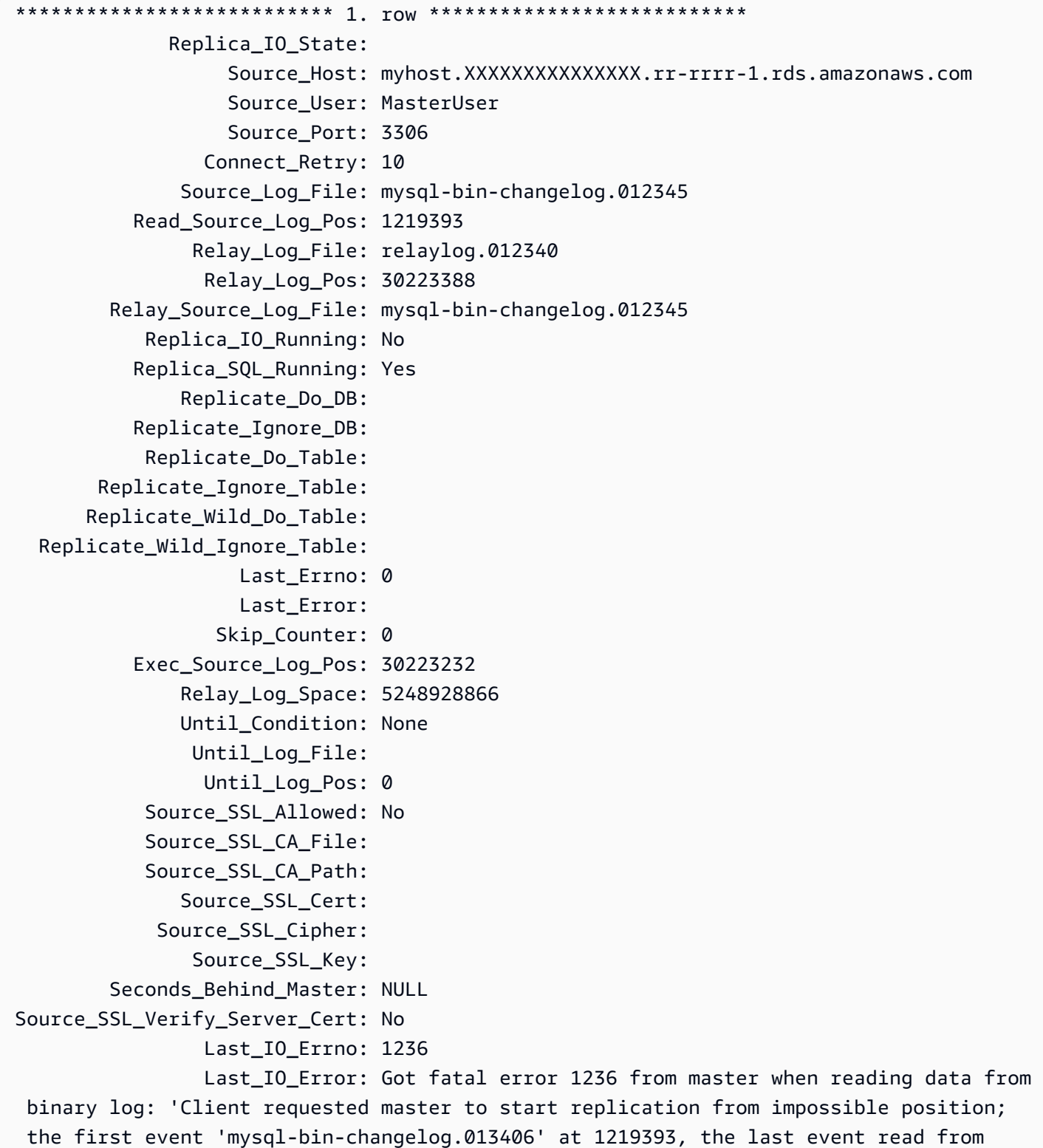

```
 '/rdsdbdata/log/binlog/mysql-bin-changelog.012345' at 4, the last byte read from '/
rdsdbdata/log/binlog/mysql-bin-changelog.012345' at 4.' 
               Last SOL Errno: 0
                Last_SQL_Error: 
   Replicate_Ignore_Server_Ids: 
              Source_Server_Id: 67285976
```
Il campo Last\_IO\_Errno mostra che l'istanza riceve l'errore I/O 1236. Il campo Master\_Log\_File mostra che il nome di file è mysql-bin-changelog.012345, il che significa che l'indice del file di log è 12345. Per risolvere il problema, puoi chiamare mysql.rds\_next\_master\_log con il seguente parametro:

CALL mysql.rds\_next\_master\_log(12345);

**a** Note

Versioni precedenti di MySQL utilizzate SHOW SLAVE STATUS al posto di SHOW REPLICA STATUS. Se si utilizza una versione MySQL prima della 8.0.23, utilizzare SHOW SLAVE STATUS.

<span id="page-1943-0"></span>mysql.rds\_next\_source\_log (Aurora MySQL versione 3)

Cambia la posizione del log dell'istanza database di origine all'inizio del successivo log binario nell'istanza database di origine. Utilizza questa procedura solo se ricevi un errore I/O di replica 1236 su una replica di lettura.

Sintassi

```
CALL mysql.rds_next_source_log(
curr_source_log
);
```
Parametri

#### *curr\_source\_log*

L'indice del file di log di origine corrente. Ad esempio, se il file corrente è denominato mysqlbin-changelog.012345, l'indice è 12345. Per determinare il nome del file di log di origine corrente, esegui il comando SHOW REPLICA STATUS e visualizza il campo Source\_Log\_File.
# Note per l'utilizzo

La procedura mysql.rds\_next\_source\_log deve essere eseguita dall'utente master.

# **A** Warning

Chiama mysql.rds\_next\_source\_log solo se la replica non riesce dopo un failover di un'istanza database Multi-AZ DB che è l'origine della replica e il campo Last\_IO\_Errno di SHOW REPLICA STATUS segnala l'errore I/O 1236.

La chiamata di mysql.rds\_next\_source\_log può comportare una perdita di dati nella replica di lettura se le transazioni nell'istanza di origine non sono state scritte nel log binario sul disco prima dell'evento di failover.

# Esempi

Supponi che una replica di lettura Aurora MySQL non riesca. L'esecuzione di SHOW REPLICA STATUS\G nella replica di lettura restituisce il risultato seguente:

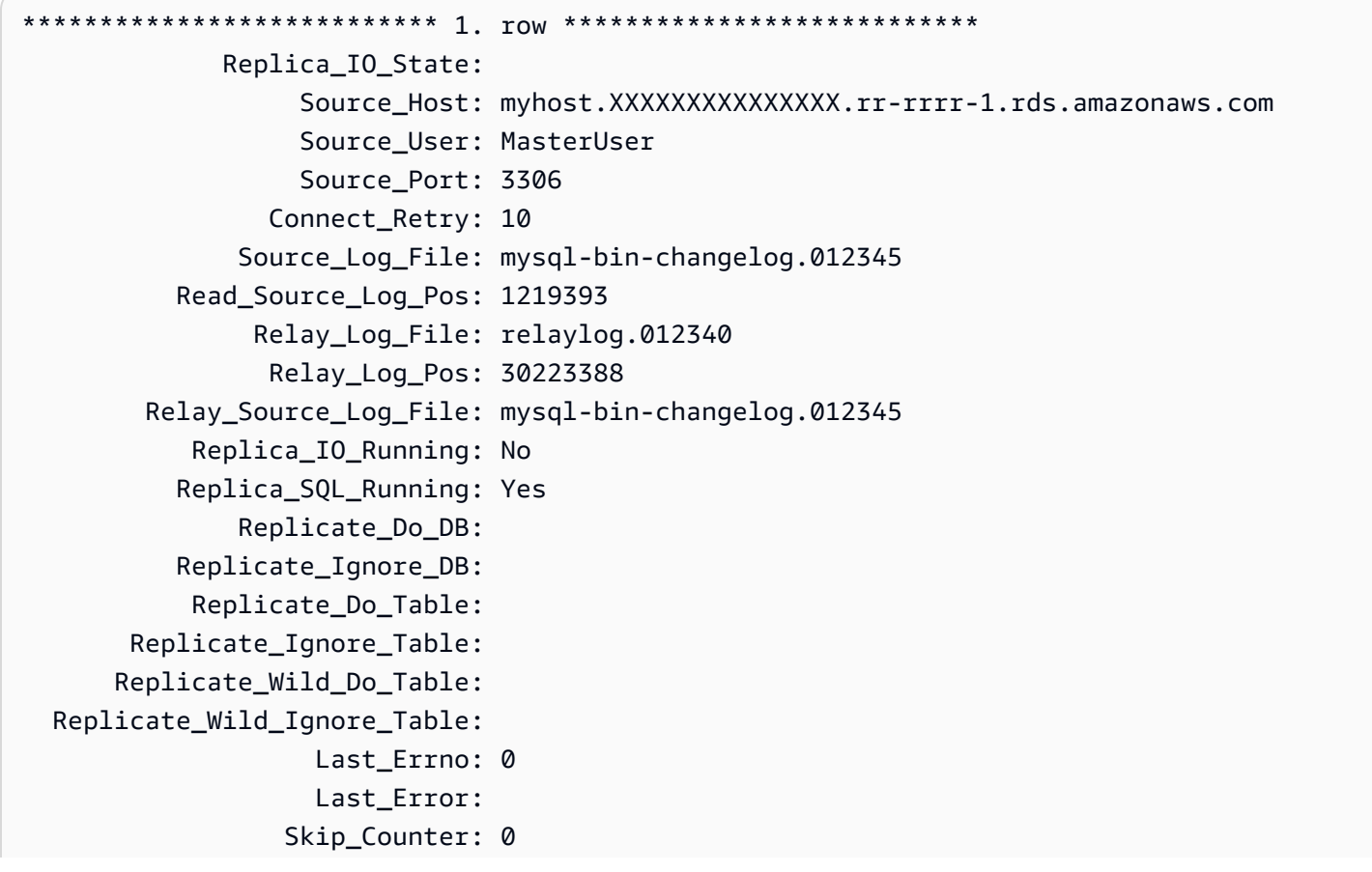

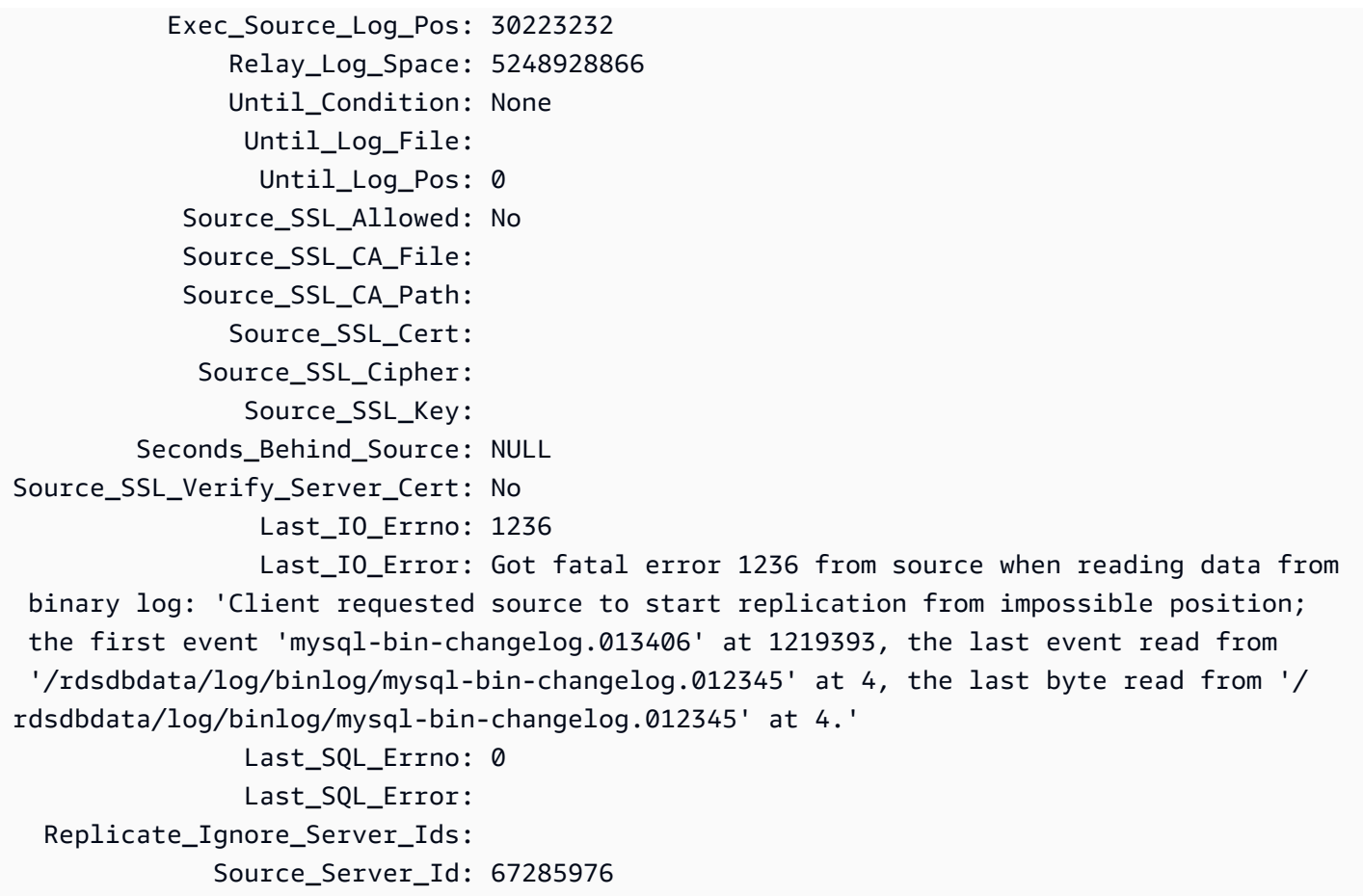

Il campo Last\_IO\_Errno mostra che l'istanza riceve l'errore I/O 1236. Il campo Source\_Log\_File mostra che il nome di file è mysql-bin-changelog.012345, il che significa che l'indice del file di log è 12345. Per risolvere il problema, puoi chiamare mysql.rds\_next\_source\_log con il seguente parametro:

```
CALL mysql.rds_next_source_log(12345);
```
mysql.rds\_remove\_binlog\_ssl\_material

Elimina il certificato dell'autorità di certificazione, il certificato client e la chiave client per la comunicazione SSL e la replica crittografata. Queste informazioni sono importate utilizzando [mysql.rds\\_import\\_binlog\\_ssl\\_material.](#page-1938-0)

Sintassi

CALL mysql.rds\_remove\_binlog\_ssl\_material;

# <span id="page-1946-0"></span>mysql.rds\_reset\_external\_master (Aurora MySQL versione 2)

Riconfigura un'istanza database Aurora MySQL affinché non sia più una replica di lettura di un'istanza di MySQL in esecuzione all'esterno di Amazon RDS.

# **A** Important

Per eseguire questa procedura, è necessario abilitare autocommit. Per abilitarlo, impostare il parametro autocommit su 1. Per ulteriori informazioni sulla modifica dei parametri, consulta [Modifica di parametri in un gruppo di parametri del database.](#page-411-0)

# Sintassi

CALL mysql.rds\_reset\_external\_master;

# Note per l'utilizzo

La procedura mysql.rds\_reset\_external\_master deve essere eseguita dall'utente master. Questa procedura deve essere eseguita sull'istanza database MySQL da rimuovere come replica di lettura di un'istanza MySQL eseguita esternamente a Amazon RDS.

# **a** Note

Queste stored procedure sono fornite principalmente per abilitare la replica con le istanze MySQL eseguite esternamente a Amazon RDS. Ti consigliamo di usare le repliche Aurora per gestire la replica in un cluster database Aurora MySQL. Per informazioni sulla gestione della replica nei cluster database Aurora MySQL, consulta [Utilizzo delle repliche di Aurora.](#page-1624-0)

Per ulteriori informazioni sull'uso della replica per importare dati da un'istanza di MySQL in esecuzione all'esterno di Aurora MySQL, consulta [Replica tra Aurora e MySQL o tra Aurora e un altro](#page-1674-0) [cluster di database Aurora \(replica dei log binari\).](#page-1674-0)

<span id="page-1946-1"></span>mysql.rds\_reset\_external\_source (Aurora MySQL versione 3)

Riconfigura un'istanza database Aurora MySQL affinché non sia più una replica di lettura di un'istanza di MySQL in esecuzione all'esterno di Amazon RDS.

# **A** Important

Per eseguire questa procedura, è necessario abilitare autocommit. Per abilitarlo, impostare il parametro autocommit su 1. Per ulteriori informazioni sulla modifica dei parametri, consulta [Modifica di parametri in un gruppo di parametri del database.](#page-411-0)

Sintassi

CALL mysql.rds\_reset\_external\_source;

Note per l'utilizzo

La procedura mysql.rds\_reset\_external\_source deve essere eseguita dall'utente master. Questa procedura deve essere eseguita sull'istanza database MySQL da rimuovere come replica di lettura di un'istanza MySQL eseguita esternamente a Amazon RDS.

# **a** Note

Queste stored procedure sono fornite principalmente per abilitare la replica con le istanze MySQL eseguite esternamente a Amazon RDS. Ti consigliamo di usare le repliche Aurora per gestire la replica in un cluster database Aurora MySQL. Per informazioni sulla gestione della replica nei cluster database Aurora MySQL, consulta [Utilizzo delle repliche di Aurora.](#page-1624-0)

<span id="page-1947-0"></span>mysql.rds\_set\_binlog\_source\_ssl (Aurora MySQL versione 3)

Abilita la SOURCE\_SSL crittografia per la replica binlog. Per ulteriori informazioni, vedere l'[istruzione](https://dev.mysql.com/doc/refman/8.0/en/change-replication-source-to.html) [CHANGE REPLICATION SOURCE TO](https://dev.mysql.com/doc/refman/8.0/en/change-replication-source-to.html) nella documentazione di MySQL.

# Sintassi

CALL mysql.rds\_set\_binlog\_source\_ssl(*mode*);

# Parametri

# *modalità*

Un valore che indica se la SOURCE\_SSL crittografia è abilitata:

- 0 SOURCE SSL la crittografia è disabilitata. Il valore predefinito è 0.
- 1— SOURCE SSL la crittografia è abilitata. È possibile configurare la crittografia utilizzando SSL o TLS.

Note per l'utilizzo

Questa procedura è supportata per Aurora MySQL versione 3.06 e successive.

mysql.rds\_set\_external\_master (Aurora MySQL versione 2)

Configura un'istanza database Aurora MySQL come replica di lettura di un'istanza di MySQL in esecuzione all'esterno di Amazon RDS.

La procedura mysql.rds\_set\_external\_master è obsoleta e verrà rimossa in una versione futura. Usare invece [mysql.rds\\_set\\_external\\_source](#page-1954-0).

#### **A** Important

Per eseguire questa procedura, è necessario abilitare autocommit. Per abilitarlo, impostare il parametro autocommit su 1. Per ulteriori informazioni sulla modifica dei parametri, consulta [Modifica di parametri in un gruppo di parametri del database.](#page-411-0)

Sintassi

```
CALL mysql.rds_set_external_master ( 
   host_name
   , host_port
   , replication_user_name
   , replication_user_password
   , mysql_binary_log_file_name
   , mysql_binary_log_file_location
   , ssl_encryption
```
);

#### Parametri

#### *host\_name*

Il nome host o l'indirizzo IP dell'istanza di MySQL eseguita esternamente a Amazon RDS per diventare l'istanza database di origine.

#### *host\_port*

La porta utilizzata dall'istanza di MySQL eseguita esternamente a Amazon RDS e da configurare come istanza database di origine. Se la configurazione della rete include la replica della porta Secure Shell (SSH) che converte il numero di porta, specifica il numero di porta esposto da SSH.

#### *replication\_user\_name*

L'ID di un utente con autorizzazioni REPLICATION CLIENT e REPLICATION SLAVE nell'istanza di MySQL eseguita esternamente a Amazon RDS. Ti consigliamo di fornire un account utilizzato unicamente per la replica con l'istanza esterna.

#### *replication\_user\_password*

La password dell'ID utente specificata in replication\_user\_name.

#### *mysql\_binary\_log\_file\_name*

Il nome del log binario sull'istanza database di origine che contiene le informazioni relative alla replica.

# *mysql\_binary\_log\_file\_location*

La posizione nel log binario mysql\_binary\_log\_file\_name a partire dalla quale la replica inizia a leggere le informazioni a essa relative.

È possibile determinare il nome e la posizione del file binlog in esecuzione SHOW MASTER STATUS sull'istanza del database di origine.

#### *ssl\_encryption*

Un valore che specifica se la crittografia Secure Socket Layer (SSL) è utilizzata sulla connessione di replica. 1 indica che la crittografia SSL deve essere utilizzata; 0 specifica che la crittografia non deve essere utilizzata. Il valore predefinito è 0.

# **a** Note

L'opzione MASTER\_SSL\_VERIFY\_SERVER\_CERT non è supportata. Questa opzione è impostata su 0, il che significa che la connessione è crittografata, ma i certificati non sono verificati.

Note per l'utilizzo

La procedura mysql.rds\_set\_external\_master deve essere eseguita dall'utente master. Questa procedura deve essere eseguita sull'istanza database MySQL da configurare come replica di lettura di un'istanza MySQL eseguita esternamente a Amazon RDS.

Prima di eseguire mysql.rds\_set\_external\_master, devi configurare l'istanza di MySQL in esecuzione all'esterno di Amazon RDS come istanza database di origine. Per connetterti all'istanza MySQL in esecuzione all'esterno di Amazon RDS, devi specificare i valori di replication\_user\_name e replication\_user\_password che indicano un utente della replica dotato delle autorizzazioni REPLICATION CLIENT e REPLICATION SLAVE per l'istanza esterna di MySQL.

Per configurare un'istanza esterna di MySQL come istanza database di origine

1. Mediante il client MySQL scelto, eseguire la connessione all'istanza esterna di MySQL e creare un account utente da utilizzare per la replica. Di seguito è riportato un esempio.

MySQL 5.7

CREATE USER 'repl\_user'@'mydomain.com' IDENTIFIED BY '*password*';

MySQL 8.0

CREATE USER 'repl\_user'@'mydomain.com' IDENTIFIED WITH mysql\_native\_password BY '*password*';

# **a** Note

Specifica una password diversa dal prompt mostrato qui come best practice per la sicurezza.

2. Nell'istanza esterna di MySQL, concedere i privilegi REPLICATION CLIENT e REPLICATION SLAVE all'utente della replica. L'esempio seguente concede i privilegi REPLICATION CLIENT e REPLICATION SLAVE su tutti i database per l'utente "repl\_user" del dominio:

MySQL 5.7

GRANT REPLICATION CLIENT, REPLICATION SLAVE ON \*.\* TO 'repl\_user'@'mydomain.com' IDENTIFIED BY '*password*';

#### MySQL 8.0

GRANT REPLICATION CLIENT, REPLICATION SLAVE ON \*.\* TO 'repl\_user'@'mydomain.com';

Per utilizzare la replica crittografata, configura l'istanza database di origine per utilizzare le connessioni SSL. Importa inoltre il certificato dell'autorità di certificazione, il certificato client e la chiave client nell'istanza database o nel cluster di database utilizzando la procedura [mysql.rds\\_import\\_binlog\\_ssl\\_material.](#page-1938-0)

#### **a** Note

Queste stored procedure sono fornite principalmente per abilitare la replica con le istanze MySQL eseguite esternamente a Amazon RDS. Ti consigliamo di usare le repliche Aurora per gestire la replica in un cluster database Aurora MySQL. Per informazioni sulla gestione della replica nei cluster database Aurora MySQL, consulta [Utilizzo delle repliche di Aurora.](#page-1624-0)

Dopo aver chiamato mysql.rds\_set\_external\_master per configurare un'istanza database di Amazon RDS come replica di lettura, puoi chiamare [mysql.rds\\_start\\_replication](#page-1966-0) nella replica di lettura per avviare il processo di replica. Puoi chiamare [mysql.rds\\_reset\\_external\\_master \(Aurora MySQL](#page-1946-0)  [versione 2\)](#page-1946-0) per rimuovere la configurazione della replica di lettura.

Quando mysql.rds\_set\_external\_master viene chiamato, Amazon RDS registra l'ora, l'utente e un'operazione di set master nelle tabelle mysql.rds\_history e mysql.rds\_replication\_status.

#### Esempi

Nel caso di esecuzione su un'istanza database MySQL, l'esempio seguente configura l'istanza database come replica di lettura di un'istanza di MySQL eseguita esternamente a Amazon RDS.

```
call mysql.rds_set_external_master( 
   'Externaldb.some.com', 
   3306, 
   'repl_user', 
   'password', 
   'mysql-bin-changelog.0777', 
   120, 
   0);
```
mysql.rds\_set\_external\_master\_with\_auto\_position (Aurora MySQL versione 2)

Configura un'istanza primaria Aurora MySQL affinché accetti la replica in entrata da un'istanza di MySQL esterna. Questa procedura configura anche la replica basata sugli ID globali di transazione (GTID).

Questa procedura non configura la replica ritardata in quanto non è supportata da Aurora MySQL.

Sintassi

```
CALL mysql.rds_set_external_master_with_auto_position ( 
   host_name
   , host_port
   , replication_user_name
   , replication_user_password
   , ssl_encryption
);
```
# Parametri

#### *host\_name*

Il nome host o l'indirizzo IP dell'istanza di MySQL eseguita esternamente a Aurora per diventare il master di replica.

# *host\_port*

La porta utilizzata dall'istanza di MySQL eseguita esternamente a Aurora e da configurare come master di replica. Se la configurazione della rete include la replica della porta Secure Shell (SSH) che converte il numero di porta, specifica il numero di porta esposto da SSH.

# *replication\_user\_name*

L'ID di un utente con autorizzazioni REPLICATION CLIENT e REPLICATION SLAVE nell'istanza di MySQL eseguita esternamente a Aurora. Ti consigliamo di fornire un account utilizzato unicamente per la replica con l'istanza esterna.

# *replication\_user\_password*

La password dell'ID utente specificata in replication\_user\_name.

# *ssl\_encryption*

Questa opzione non è al momento implementata. Il valore predefinito è 0.

# Note per l'utilizzo

Per un cluster di database Aurora MySQL, puoi chiamare questa procedura archiviata mentre sei connesso all'istanza primaria.

La procedura mysql.rds\_set\_external\_master\_with\_auto\_position deve essere eseguita dall'utente master. L'utente master esegue questa procedura sull'istanza primaria di un cluster di database Aurora MySQL che opera da destinazione di replica. Questa può essere la destinazione di replica di un'istanza database MySQL DB esterna o di un cluster di database Aurora MySQL.

Questa procedura è supportata per Aurora MySQL versione 2. Per Aurora MySQL versione 3, utilizzare invece la procedura [mysql.rds\\_set\\_external\\_source\\_with\\_auto\\_position \(Aurora MySQL](#page-1958-0) [versione 3\)](#page-1958-0).

Prima di eseguire mysql.rds\_set\_external\_master\_with\_auto\_position, configura l'istanza database MySQL esterna come master di replica. Per connetterti all'istanza di MySQL esterna, specifica i valori per replication\_user\_name e replication\_user\_password. Questi valori devono indicare un utente di replica che dispone delle autorizzazioni REPLICATION CLIENT e REPLICATION SLAVE sull'istanza di MySQL esterna.

Per configurare un'istanza di MySQL esterna come master di replica

1. Mediante il client MySQL scelto, eseguire la connessione all'istanza di MySQL esterna e creare un account utente da utilizzare per la replica. Di seguito è riportato un esempio.

CREATE USER 'repl\_user'@'mydomain.com' IDENTIFIED BY 'SomePassW0rd'

2. Per un'istanza di MySQL esterna, concedere i privilegi REPLICATION CLIENT e REPLICATION SLAVE all'utente della replica. L'esempio seguente concede i privilegi REPLICATION CLIENT e REPLICATION SLAVE su tutti i database per l'utente 'repl\_user' per il dominio.

```
GRANT REPLICATION CLIENT, REPLICATION SLAVE ON *.* TO 'repl_user'@'mydomain.com'
IDENTIFIED BY 'SomePassW0rd'
```
Quando chiami mysql.rds\_set\_external\_master\_with\_auto\_position, Amazon RDS registra determinate informazioni. Queste informazioni sono l'orario, l'utente e l'operazione di "set master" nelle tabelle mysql.rds\_history e mysql.rds\_replication\_status.

Per passare a una specifica transazione basata su GTID che notoriamente causa un problema, puoi usare la stored procedure [mysql.rds\\_skip\\_transaction\\_with\\_gtid.](#page-1964-0) Per ulteriori informazioni sull'utilizzo della replica basata su GTID, consulta [Utilizzo della replica basata su GTID per Amazon Aurora](#page-1723-0)  [MySQL.](#page-1723-0)

Esempi

Nel caso di esecuzione su un'istanza primaria Aurora, l'esempio seguente configura il cluster Aurora come replica di lettura di un'istanza di MySQL eseguita esternamente a Aurora.

```
call mysql.rds_set_external_master_with_auto_position( 
   'Externaldb.some.com', 
   3306, 
   'repl_user'@'mydomain.com', 
   'SomePassW0rd');
```
<span id="page-1954-0"></span>mysql.rds\_set\_external\_source (Aurora MySQL versione 3)

Configura un'istanza database Aurora MySQL come replica di lettura di un'istanza di MySQL eseguita esternamente ad Amazon RDS.

# **A** Important

Per eseguire questa procedura, è necessario abilitare autocommit. Per abilitarlo, impostare il parametro autocommit su 1. Per ulteriori informazioni sulla modifica dei parametri, consulta [Modifica di parametri in un gruppo di parametri del database.](#page-411-0)

#### Sintassi

```
CALL mysql.rds_set_external_source ( 
   host_name
   , host_port
   , replication_user_name
   , replication_user_password
   , mysql_binary_log_file_name
   , mysql_binary_log_file_location
   , ssl_encryption
);
```
#### Parametri

#### *host\_name*

Il nome host o l'indirizzo IP dell'istanza di MySQL eseguita esternamente a Amazon RDS per diventare l'istanza database di origine.

#### *host\_port*

La porta utilizzata dall'istanza di MySQL eseguita esternamente a Amazon RDS e da configurare come istanza database di origine. Se la configurazione della rete include la replica della porta Secure Shell (SSH) che converte il numero di porta, specifica il numero di porta esposto da SSH.

#### *replication\_user\_name*

L'ID di un utente con autorizzazioni REPLICATION CLIENT e REPLICATION SLAVE nell'istanza di MySQL eseguita esternamente a Amazon RDS. Ti consigliamo di fornire un account utilizzato unicamente per la replica con l'istanza esterna.

#### *replication\_user\_password*

La password dell'ID utente specificata in replication\_user\_name.

# *mysql\_binary\_log\_file\_name*

Il nome del log binario sull'istanza database di origine che contiene le informazioni relative alla replica.

# *mysql\_binary\_log\_file\_location*

La posizione nel log binario mysql\_binary\_log\_file\_name a partire dalla quale la replica inizia a leggere le informazioni a essa relative.

È possibile determinare il nome e la posizione del file binlog in esecuzione SHOW MASTER STATUS sull'istanza del database di origine.

# *ssl\_encryption*

Un valore che specifica se la crittografia Secure Socket Layer (SSL) è utilizzata sulla connessione di replica. 1 indica che la crittografia SSL deve essere utilizzata; 0 specifica che la crittografia non deve essere utilizzata. Il valore predefinito è 0.

# **a** Note

È necessario aver importato un certificato SSL personalizzato utilizzando [mysql.rds\\_import\\_binlog\\_ssl\\_material](#page-1938-0) per abilitare questa opzione. Se non hai importato un certificato SSL personalizzato, imposta questo parametro su 0 e utilizzalo per abilitare SSL per la [mysql.rds\\_set\\_binlog\\_source\\_ssl \(Aurora MySQL versione 3\)](#page-1947-0) replica dei log binari.

L'opzione MASTER\_SSL\_VERIFY\_SERVER\_CERT non è supportata. Questa opzione è impostata su 0, il che significa che la connessione è crittografata, ma i certificati non sono verificati.

# Note per l'utilizzo

La procedura mysql.rds\_set\_external\_source deve essere eseguita dall'utente master. Questa procedura deve essere eseguita sull'istanza database Aurora MySQL da configurare come replica di lettura di un'istanza MySQL eseguita esternamente ad Amazon RDS.

Prima di eseguire mysql.rds\_set\_external\_source, devi configurare l'istanza di MySQL in esecuzione all'esterno di Amazon RDS come istanza database di origine. Per connetterti all'istanza MySQL in esecuzione all'esterno di Amazon RDS, devi specificare i valori di

replication user name e replication user password che indicano un utente della replica dotato delle autorizzazioni REPLICATION CLIENT e REPLICATION SLAVE per l'istanza esterna di MySQL.

Per configurare un'istanza esterna di MySQL come istanza database di origine

1. Mediante il client MySQL scelto, eseguire la connessione all'istanza esterna di MySQL e creare un account utente da utilizzare per la replica. Di seguito è riportato un esempio.

MySQL 5.7

CREATE USER 'repl\_user'@'mydomain.com' IDENTIFIED BY '*password*';

MySQL 8.0

```
CREATE USER 'repl_user'@'mydomain.com' IDENTIFIED WITH mysql_native_password BY 
  'password';
```
**a** Note

Specifica una password diversa dal prompt mostrato qui come best practice per la sicurezza.

2. Nell'istanza esterna di MySQL, concedere i privilegi REPLICATION CLIENT e REPLICATION SLAVE all'utente della replica. L'esempio seguente concede i privilegi REPLICATION CLIENT e REPLICATION SLAVE su tutti i database per l'utente "repl\_user" del dominio:

MySQL 5.7

```
GRANT REPLICATION CLIENT, REPLICATION SLAVE ON *.* TO 'repl_user'@'mydomain.com' 
 IDENTIFIED BY 'password';
```
MySQL 8.0

```
GRANT REPLICATION CLIENT, REPLICATION SLAVE ON *.* TO 'repl_user'@'mydomain.com';
```
Per utilizzare la replica crittografata, configura l'istanza database di origine per utilizzare le connessioni SSL. Importa inoltre il certificato dell'autorità di certificazione, il certificato

Procedure archiviate 1926

client e la chiave client nell'istanza database o nel cluster database utilizzando la procedura [mysql.rds\\_import\\_binlog\\_ssl\\_material.](url-rds-user;mysql_rds_import_binlog_ssl_material.html)

# **a** Note

Queste stored procedure sono fornite principalmente per abilitare la replica con le istanze MySQL eseguite esternamente a Amazon RDS. Ti consigliamo di usare le repliche Aurora per gestire la replica in un cluster database Aurora MySQL. Per informazioni sulla gestione della replica nei cluster database Aurora MySQL, consulta [Utilizzo delle repliche di Aurora.](#page-1624-0)

Dopo aver chiamato mysql.rds\_set\_external\_source per configurare un'istanza database Aurora MySQL come replica di lettura, puoi chiamare mysql.rds start replication nella replica di lettura per avviare il processo di replica. Puoi chiamare [mysql.rds\\_reset\\_external\\_source](#page-1946-1) per rimuovere la configurazione della replica di lettura.

Quando mysql.rds\_set\_external\_source viene chiamato, Amazon RDS registra l'ora, l'utente e un'operazione di set master nelle tabelle mysql.rds\_history e mysql.rds\_replication\_status.

# Esempi

Nel caso di esecuzione su un'istanza database Aurora MySQL, l'esempio seguente configura l'istanza database come replica di lettura di un'istanza di MySQL eseguita esternamente ad Amazon RDS.

```
call mysql.rds_set_external_source( 
   'Externaldb.some.com', 
   3306, 
   'repl_user', 
   'password', 
   'mysql-bin-changelog.0777', 
   120, 
   0);
```
<span id="page-1958-0"></span>mysql.rds\_set\_external\_source\_with\_auto\_position (Aurora MySQL versione 3)

Configura un'istanza primaria Aurora MySQL affinché accetti la replica in entrata da un'istanza di MySQL esterna. Questa procedura configura anche la replica basata sugli ID globali di transazione (GTID).

#### Sintassi

```
CALL mysql.rds_set_external_source_with_auto_position ( 
   host_name
   , host_port
   , replication_user_name
   , replication_user_password
   , ssl_encryption
);
```
# Parametri

#### *host\_name*

Il nome host o l'indirizzo IP dell'istanza di MySQL eseguita esternamente a Aurora per diventare il fonte di replica.

#### *host\_port*

La porta utilizzata dall'istanza di MySQL eseguita esternamente a Aurora e da configurare come fonte di replica. Se la configurazione della rete include la replica della porta Secure Shell (SSH) che converte il numero di porta, specifica il numero di porta esposto da SSH.

#### *replication\_user\_name*

L'ID di un utente con autorizzazioni REPLICATION CLIENT e REPLICATION SLAVE nell'istanza di MySQL eseguita esternamente a Aurora. Ti consigliamo di fornire un account utilizzato unicamente per la replica con l'istanza esterna.

#### *replication\_user\_password*

La password dell'ID utente specificata in replication\_user\_name.

#### *ssl\_encryption*

Questa opzione non è al momento implementata. Il valore predefinito è 0.

## **a** Note

Utilizzato [mysql.rds\\_set\\_binlog\\_source\\_ssl \(Aurora MySQL versione 3\)](#page-1947-0) per abilitare SSL per la replica dei log binari.

# Note per l'utilizzo

Per un cluster di database Aurora MySQL, puoi chiamare questa procedura archiviata mentre sei connesso all'istanza primaria.

L'utente amministrativo deve eseguire la procedura

mysql.rds\_set\_external\_source\_with\_auto\_position. L'utente master esegue questa procedura sull'istanza primaria di un cluster di database Aurora MySQL che opera da destinazione di replica. Questa può essere la destinazione di replica di un'istanza database MySQL DB esterna o di un cluster di database Aurora MySQL.

Questa procedura è supportata per Aurora MySQL versione 3. Questa procedura non configura la replica ritardata in quanto non è supportata da Aurora MySQL.

Prima di eseguire mysql.rds\_set\_external\_source\_with\_auto\_position, configura l'istanza database MySQL esterna come fonte di replica. Per connetterti all'istanza di MySQL esterna, specifica i valori per replication\_user\_name e replication\_user\_password. Questi valori devono indicare un utente di replica che dispone delle autorizzazioni REPLICATION CLIENT e REPLICATION SLAVE sull'istanza di MySQL esterna.

Per configurare un'istanza di MySQL esterna come fonte di replica

1. Mediante il client MySQL scelto, eseguire la connessione all'istanza di MySQL esterna e creare un account utente da utilizzare per la replica. Di seguito è riportato un esempio.

CREATE USER 'repl\_user'@'mydomain.com' IDENTIFIED BY 'SomePassW0rd'

2. Per un'istanza di MySQL esterna, concedere i privilegi REPLICATION CLIENT e REPLICATION SLAVE all'utente della replica. L'esempio seguente concede i privilegi REPLICATION CLIENT e REPLICATION SLAVE su tutti i database per l'utente 'repl\_user' per il dominio.

GRANT REPLICATION CLIENT, REPLICATION SLAVE ON \*.\* TO 'repl\_user'@'mydomain.com' IDENTIFIED BY 'SomePassW0rd'

Quando chiami mysql.rds\_set\_external\_source\_with\_auto\_position, Amazon RDS registra determinate informazioni. Queste informazioni sono l'orario, l'utente e l'operazione di "set master" nelle tabelle mysql.rds\_history e mysql.rds\_replication\_status.

Per passare a una specifica transazione basata su GTID che notoriamente causa un problema, puoi usare la stored procedure mysql.rds skip transaction with gtid/>. Per ulteriori informazioni sull'utilizzo della replica basata su GTID, consulta [Utilizzo della replica basata su GTID per Amazon](#page-1723-0) [Aurora MySQL](#page-1723-0).

Esempi

Nel caso di esecuzione su un'istanza primaria Aurora, l'esempio seguente configura il cluster Aurora come replica di lettura di un'istanza di MySQL eseguita esternamente a Aurora.

```
call mysql.rds_set_external_source_with_auto_position( 
   'Externaldb.some.com', 
   3306, 
   'repl_user'@'mydomain.com', 
   'SomePassW0rd');
```
mysql.rds\_set\_master\_auto\_position (Aurora MySQL versione 2)

Imposta la modalità di replica in modo che sia basata sulle posizioni dei file di log binario o sugli ID globali di transazione (GTID).

Sintassi

```
CALL mysql.rds_set_master_auto_position (
auto_position_mode
);
```
Parametri

# *auto\_position\_mode*

Valore che indica se usare la replica basata sulla posizione del file di log o la replica basata su GTID:

- 0 Usa il metodo di replica basato sulla posizione del file di log binario. Il valore di default è 0.
- 1 Usa il metodo di replica basato su GTID.

Note per l'utilizzo

La procedura mysql.rds\_set\_master\_auto\_position deve essere eseguita dall'utente master.

Questa procedura è supportata per Aurora MySQL versione 2.

mysql.rds\_set\_read\_only (Aurora MySQL versione 3)

Attiva o disattiva la read\_only modalità a livello globale per l'istanza DB.

# Sintassi

CALL mysql.rds\_set\_read\_only(*mode*);

#### Parametri

#### *modalità*

Un valore che indica se la read\_only modalità è attiva o disattivata a livello globale per l'istanza DB:

- 0—OFF. L'impostazione predefinita è0.
- $\cdot$  1 ON

#### Note per l'utilizzo

La mysql.rds\_set\_read\_only stored procedure modifica solo il read\_only parametro. Il innodb\_read\_only parametro non può essere modificato sulle istanze Reader DB.

La modifica read\_only dei parametri non persiste al riavvio. Per apportare modifiche permanenti aread only, è necessario utilizzare il parametro del cluster read only DB.

Questa procedura è supportata per Aurora MySQL versione 3.06 e successive.

mysql.rds\_set\_session\_binlog\_format (Aurora MySQL versione 2)

Imposta il formato di log binario per la sessione corrente.

#### Sintassi

CALL mysql.rds\_set\_session\_binlog\_format(*format*);

# Parametri

# *format*

Un valore che indica il formato di log binario per la sessione corrente:

- STATEMENT: l'origine della replica scrive eventi nel log binario in base alle istruzioni SQL.
- ROW: l'origine della replica scrive eventi nel log binario che indicano le modifiche alle singole righe della tabella.
- MIXED: la registrazione si basa in genere su istruzioni SQL, ma passa alle righe in determinate condizioni. Per ulteriori informazioni, consulta [Mixed Binary Logging Format](https://dev.mysql.com/doc/refman/8.0/en/binary-log-mixed.html) nella documentazione di MySQL.

#### Note per l'utilizzo

Per un cluster di database Aurora MySQL, puoi chiamare questa procedura archiviata mentre sei connesso all'istanza primaria.

Per utilizzare questa procedura archiviata, la registrazione binaria deve essere configurata per la sessione corrente.

Per Aurora, questa procedura è supportata per Aurora MySQL versione 2.12 e versioni successive compatibili con MySQL 5.7.

mysql.rds\_set\_source\_auto\_position (Aurora MySQL versione 3)

Imposta la modalità di replica in modo che sia basata sulle posizioni dei file di log binario o sugli ID globali di transazione (GTID).

#### Sintassi

```
CALL mysql.rds_set_source_auto_position (auto_position_mode);
```
#### Parametri

#### *auto\_position\_mode*

Valore che indica se usare la replica basata sulla posizione del file di log o la replica basata su GTID:

- 0 Usa il metodo di replica basato sulla posizione del file di log binario. Il valore di default è 0.
- 1 Usa il metodo di replica basato su GTID.

#### Note per l'utilizzo

Per un cluster di database Aurora MySQL, puoi chiamare questa procedura archiviata mentre sei connesso all'istanza primaria.

<span id="page-1964-0"></span>L'utente amministrativo deve eseguire la procedura mysql.rds set source auto position.

mysql.rds\_skip\_transaction\_with\_gtid (Aurora MySQL versione 2 e 3)

Ignora la replica di una transazione con l'ID globale di transazione (GTID) specificato in un'istanza primaria Aurora.

Puoi usare questa procedura per il ripristino di emergenza quando è noto che una specifica transazione GTID causa un problema. Usa questa stored procedure per saltare la transazione problematica. Esempi di transazioni problematiche includono le transazioni che disabilitano la replica, eliminano dati importanti o con le quali l'istanza database diventa non disponibile.

Sintassi

```
CALL mysql.rds_skip_transaction_with_gtid (
gtid_to_skip
);
```
#### Parametri

#### *gtid\_to\_skip*

GTID della transazione di replica da ignorare.

Note per l'utilizzo

La procedura mysql.rds\_skip\_transaction\_with\_gtid deve essere eseguita dall'utente master.

Questa procedura è supportata per Aurora MySQL versione 2 e 3.

Esempi

Nell'esempio seguente viene ignorata la replica della transazione con il GTID 3E11FA47-71CA-11E1-9E33-C80AA9429562:23.

CALL mysql.rds\_skip\_transaction\_with\_gtid('3E11FA47-71CA-11E1-9E33-C80AA9429562:23');

mysql.rds\_skip\_repl\_error

Ignora ed elimina un errore di replica su una replica di lettura database MySQL.

Sintassi

CALL mysql.rds\_skip\_repl\_error;

Note per l'utilizzo

La procedura mysql.rds\_skip\_repl\_error deve essere eseguita dall'utente master su una replica di lettura. Per ulteriori informazioni su questa procedura, consulta [Ignorare l'errore di replica](https://docs.aws.amazon.com/AmazonRDS/latest/UserGuide/Appendix.MySQL.CommonDBATasks.html#Appendix.MySQL.CommonDBATasks.SkipError) [corrente](https://docs.aws.amazon.com/AmazonRDS/latest/UserGuide/Appendix.MySQL.CommonDBATasks.html#Appendix.MySQL.CommonDBATasks.SkipError).

Per determinare se ci sono errori, esegui il comando MySQL SHOW REPLICA STATUS\G. Se un errore di replica non è critico, puoi eseguire mysql.rds\_skip\_repl\_error per ignorare l'errore. Se vi sono più errori, mysql.rds\_skip\_repl\_error elimina il primo, quindi informa della presenza di altri errori. Puoi quindi utilizzare SHOW REPLICA STATUS\G per determinare l'operazione corretta per l'errore successivo. Per informazioni sui valori restituiti, consulta [Istruzione SHOW REPLICA](https://dev.mysql.com/doc/refman/8.0/en/show-replica-status.html) [STATUS](https://dev.mysql.com/doc/refman/8.0/en/show-replica-status.html) nella documentazione di MySQL.

#### **a** Note

Versioni precedenti di MySQL utilizzate SHOW SLAVE STATUS al posto di SHOW REPLICA STATUS. Se si utilizza una versione MySQL prima della 8.0.23, utilizzare SHOW SLAVE STATUS.

Per ulteriori informazioni sulla risoluzione degli errori di replica con Aurora MySQL, consulta [Diagnosi](#page-4183-0)  [e risoluzione di un errore relativo alla replica di lettura MySQL](#page-4183-0).

#### Errore di replica interrotta

Quando si chiama la procedura mysql.rds\_skip\_repl\_error, è possibile che venga visualizzato un messaggio di errore che indica che la replica è inattiva o disattivata.

Questo messaggio di errore viene visualizzato se si esegue la procedura sull'istanza primaria anziché sulla replica di lettura. È necessario eseguire questa procedura sulla replica di lettura affinché funzioni.

Questo messaggio di errore può essere visualizzato anche quando si esegue la procedura sulla replica di lettura, ma la replica non viene riavviata correttamente.

Se devi ignorare un numero elevato di errori, il ritardo della replica potrebbe superare il periodo di retention predefinito per i file di log binari (binlog). In questo caso può verificarsi un errore irreversibile causato dall'eliminazione dei file binlog prima della loro riproduzione nella replica di lettura. Questa eliminazione causa l'arresto della replica e non è più possibile chiamare il comando mysql.rds\_skip\_repl\_error per ignorare errori di replica.

Puoi limitare questo problema aumentando il numero di ore di retention dei file binlog nell'istanza database di origine. Una volta aumentato il tempo di retention dei file binlog, puoi riavviare la replica e chiamare il comando mysql.rds\_skip\_repl\_error secondo necessità.

Per impostare il periodo di retention dei file binlog, usa la procedura mysql.rds set configuration e specifica un parametro di configurazione di 'binlog retention hours' insieme al numero di ore di retention dei file binlog nel cluster di database. Nell'esempio seguente il periodo di retention dei file binlog è impostato su 48 ore.

```
CALL mysql.rds_set_configuration('binlog retention hours', 48);
```
<span id="page-1966-0"></span>mysql.rds\_start\_replication

Avvia la replica da un cluster di database Aurora MySQL.

# **a** Note

Puoi usare la stored procedure [mysql.rds\\_start\\_replication\\_until \(Aurora MySQL versione 3\)](#page-1967-0) o [mysql.rds\\_start\\_replication\\_until\\_gtid \(Aurora MySQL versione 3\)](#page-1968-0) per avviare la replica da un'istanza database Aurora MySQL e arrestare la replica in corrispondenza della posizione del file di log binario specificato.

# Sintassi

CALL mysql.rds\_start\_replication;

#### Note per l'utilizzo

La procedura mysql.rds\_start\_replication deve essere eseguita dall'utente master.

Per importare dati da un'istanza di MySQL in esecuzione all'esterno di Amazon RDS, devi chiamare mysql.rds\_start\_replication nella replica di lettura per avviare il processo di replica dopo aver chiamato mysql.rds\_set\_external\_master o mysql.rds\_set\_external\_source per creare la configurazione della replica. Per ulteriori informazioni, consulta [Replica tra Aurora e MySQL](#page-1674-0)  [o tra Aurora e un altro cluster di database Aurora \(replica dei log binari\).](#page-1674-0)

Per esportare dati in un'istanza di MySQL in esecuzione all'esterno di Amazon RDS, devi chiamare mysql.rds\_start\_replication e mysql.rds\_stop\_replication nella replica di lettura per controllare alcune operazioni di replica, come l'eliminazione di log binari. Per ulteriori informazioni, consulta [Replica tra Aurora e MySQL o tra Aurora e un altro cluster di database Aurora \(replica dei](#page-1674-0) [log binari\).](#page-1674-0)

Puoi anche chiamare mysql.rds\_start\_replication nella replica di lettura per riavviare un processo di replica arrestato in precedenza chiamando mysql.rds\_stop\_replication. Per ulteriori informazioni, consulta [Errore di replica interrotta](#page-4185-0).

<span id="page-1967-0"></span>mysql.rds\_start\_replication\_until (Aurora MySQL versione 3)

Avvia la replica da cluster di database Aurora MySQL e la arresta in corrispondenza della posizione del file di log binario specificato.

Sintassi

```
CALL mysql.rds_start_replication_until (
replication_log_file
   , replication_stop_point
);
```
#### Parametri

# *replication\_log\_file*

Il nome del log binario sull'istanza database di origine che contiene le informazioni relative alla replica.

# *replication\_stop\_point*

Posizione nel log binario replication\_log\_file in corrispondenza di cui la replica verrà arrestata.

Note per l'utilizzo

La procedura mysql.rds start replication until deve essere eseguita dall'utente master.

Questa procedura è supportata per Aurora MySQL versione 3.04 e successive.

La mysql.rds\_start\_replication\_until stored procedure non è supportata per la replica gestita, che include quanto segue:

- [Repliche di cluster di database Amazon Aurora MySQL tra Regioni AWS](#page-1658-0)
- [Migrazione di dati da un'istanza database RDS per MySQL a un cluster database Amazon Aurora](#page-1436-0)  [MySQL utilizzando una replica di lettura Aurora](#page-1436-0)

Il nome file specificato per il parametro replication\_log\_file deve corrispondere al nome file binlog dell'istanza database di origine.

Quando il parametro replication\_stop\_point specifica una posizione di arresto nel passato, la replica viene arrestata immediatamente.

Esempi

L'esempio seguente avvia la replica e replica le modifiche fino a raggiungere la posizione 120 nel file di log binario mysql-bin-changelog.000777.

```
call mysql.rds_start_replication_until( 
   'mysql-bin-changelog.000777', 
   120);
```
<span id="page-1968-0"></span>mysql.rds\_start\_replication\_until\_gtid (Aurora MySQL versione 3)

Avvia la replica da un cluster di database Aurora MySQL e la arresta immediatamente dopo l'ID globale di transazione (GTID) specificato.

Sintassi

CALL mysql.rds\_start\_replication\_until\_gtid(*gtid*);

#### Parametri

#### *gtid*

Il GTID dopo il quale deve essere arrestata la replica.

#### Note per l'utilizzo

La procedura mysql.rds\_start\_replication\_until\_gtid deve essere eseguita dall'utente master.

Questa procedura è supportata per Aurora MySQL versione 3.04 e successive.

La mysql.rds\_start\_replication\_until\_gtid stored procedure non è supportata per la replica gestita, che include quanto segue:

- [Repliche di cluster di database Amazon Aurora MySQL tra Regioni AWS](#page-1658-0)
- [Migrazione di dati da un'istanza database RDS per MySQL a un cluster database Amazon Aurora](#page-1436-0)  [MySQL utilizzando una replica di lettura Aurora](#page-1436-0)

Quando il parametro gtid specifica una transazione che è già stata eseguita dalla replica, la procedura viene arrestata immediatamente.

#### Esempi

L'esempio seguente avvia la replica e replica le modifiche finché non raggiunge il GTID 3E11FA47-71CA-11E1-9E33-C80AA9429562:23.

```
call mysql.rds_start_replication_until_gtid('3E11FA47-71CA-11E1-9E33-C80AA9429562:23');
```
mysql.rds\_stop\_replication

Arresta la replica da un'istanza database MySQL.

Sintassi

CALL mysql.rds\_stop\_replication;

# Note per l'utilizzo

La procedura mysql.rds\_stop\_replication deve essere eseguita dall'utente master.

Se configuri la replica per importare dati da un'istanza di MySQL in esecuzione all'esterno di Amazon RDS, puoi chiamare mysql.rds\_stop\_replication nella replica di lettura per arrestare il processo di replica al termine dell'importazione. Per ulteriori informazioni, consulta [Replica tra Aurora](#page-1674-0) [e MySQL o tra Aurora e un altro cluster di database Aurora \(replica dei log binari\)](#page-1674-0).

Se configuri la replica per esportare dati in un'istanza di MySQL esterna ad Amazon RDS, devi chiamare mysql.rds\_start\_replication e mysql.rds\_stop\_replication nella replica di lettura per controllare alcune operazioni di replica, come l'eliminazione di log binari. Per ulteriori informazioni, consulta [Replica tra Aurora e MySQL o tra Aurora e un altro cluster di database Aurora](#page-1674-0)  [\(replica dei log binari\).](#page-1674-0)

La mysql.rds\_stop\_replication stored procedure non è supportata per la replica gestita, che include quanto segue:

- [Repliche di cluster di database Amazon Aurora MySQL tra Regioni AWS](#page-1658-0)
- [Migrazione di dati da un'istanza database RDS per MySQL a un cluster database Amazon Aurora](#page-1436-0)  [MySQL utilizzando una replica di lettura Aurora](#page-1436-0)

# Tabelle information\_schema specifiche di Aurora MySQL

Aurora MySQL dispone di determinate tabelle information\_schema che sono specifiche di Aurora.

information\_schema.aurora\_global\_db\_instance\_status

La tabella information\_schema.aurora\_global\_db\_instance\_status contiene informazioni sullo stato di tutte le istanze database nei cluster database primario e secondario di un database globale. Nella tabella seguente vengono visualizzate le colonne che è possibile utilizzare. Le colonne rimanenti sono solo per uso interno di Aurora.

#### **a** Note

Questa tabella dello schema informativo è disponibile solo con Aurora MySQL 3.04.0 e versioni successive.

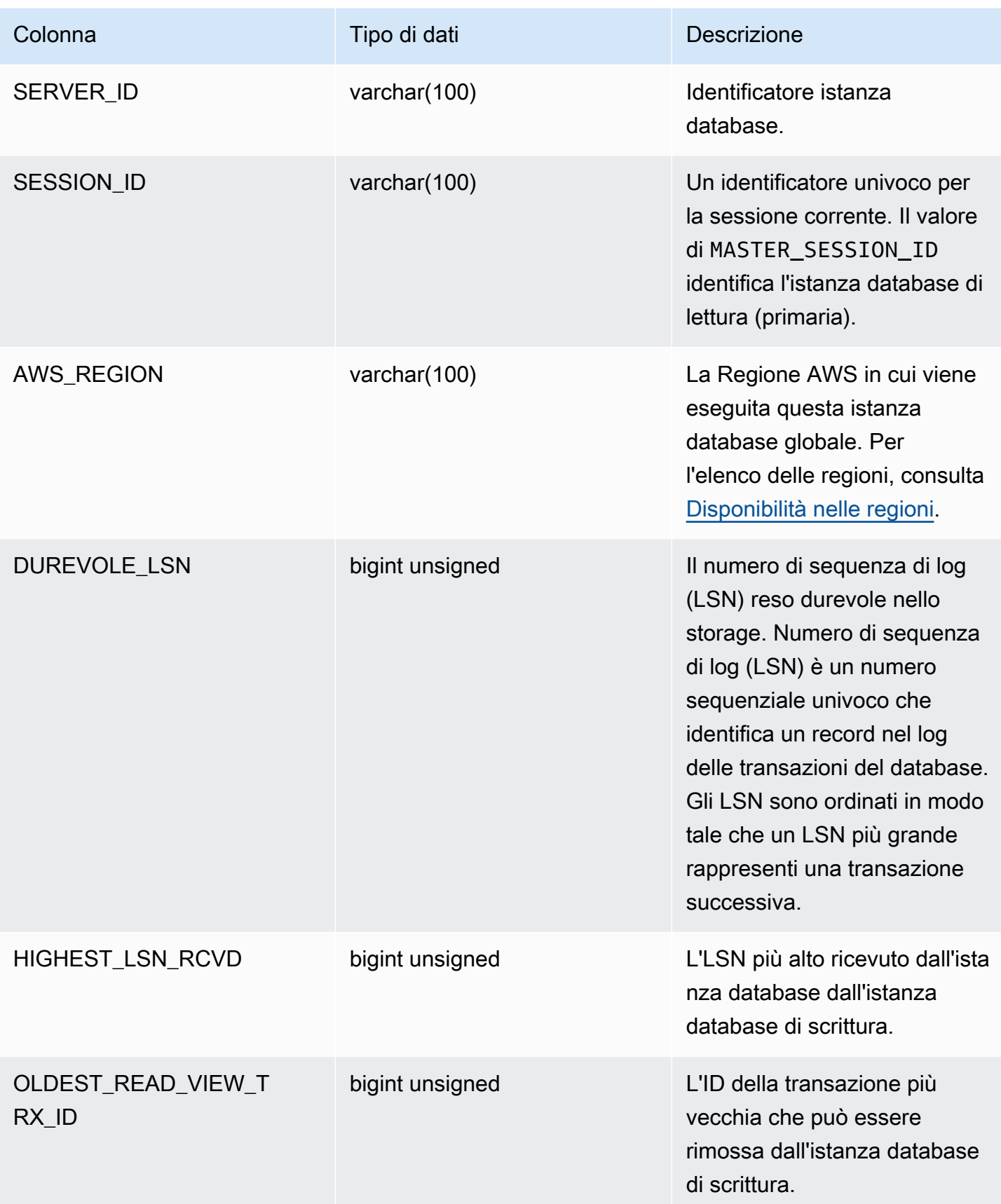

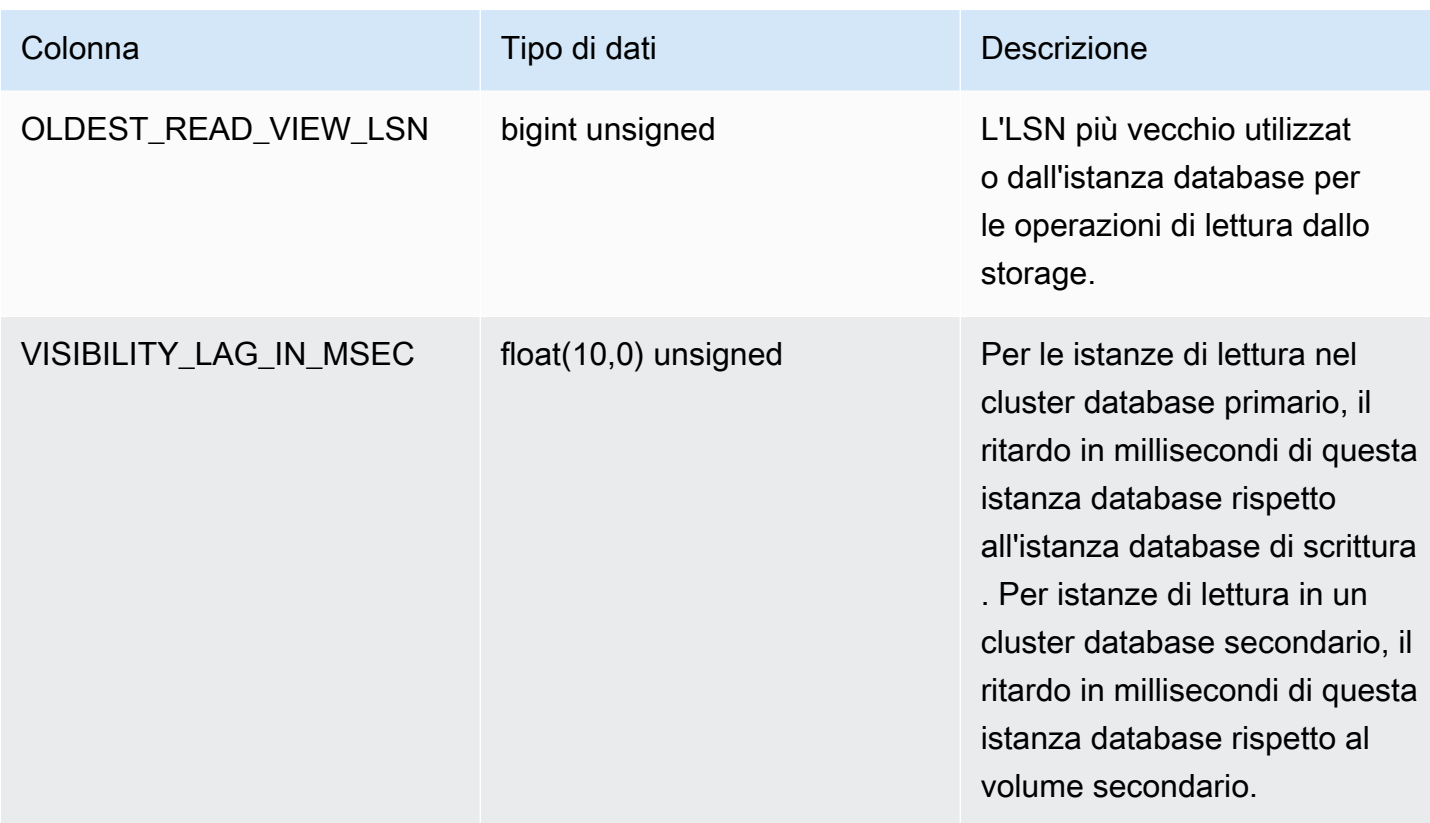

# information\_schema.aurora\_global\_db\_status

La tabella information\_schema.aurora\_global\_db\_status contiene informazioni su vari aspetti del ritardo del database globale Aurora, in particolare il ritardo dello storage Aurora sottostante (chiamato ritardo di durabilità) e il ritardo tra l'obiettivo del punto di ripristino (RPO). Nella tabella seguente vengono visualizzate le colonne che è possibile utilizzare. Le colonne rimanenti sono solo per uso interno di Aurora.

# **a** Note

Questa tabella dello schema informativo è disponibile solo con Aurora MySQL 3.04.0 e versioni successive.

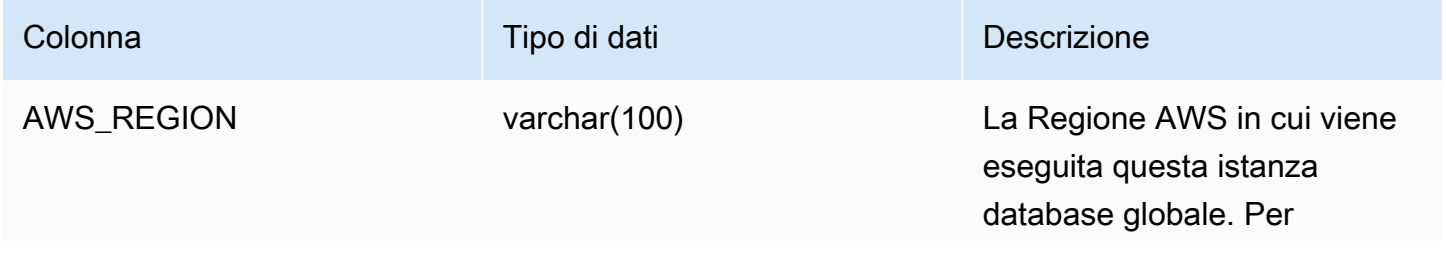

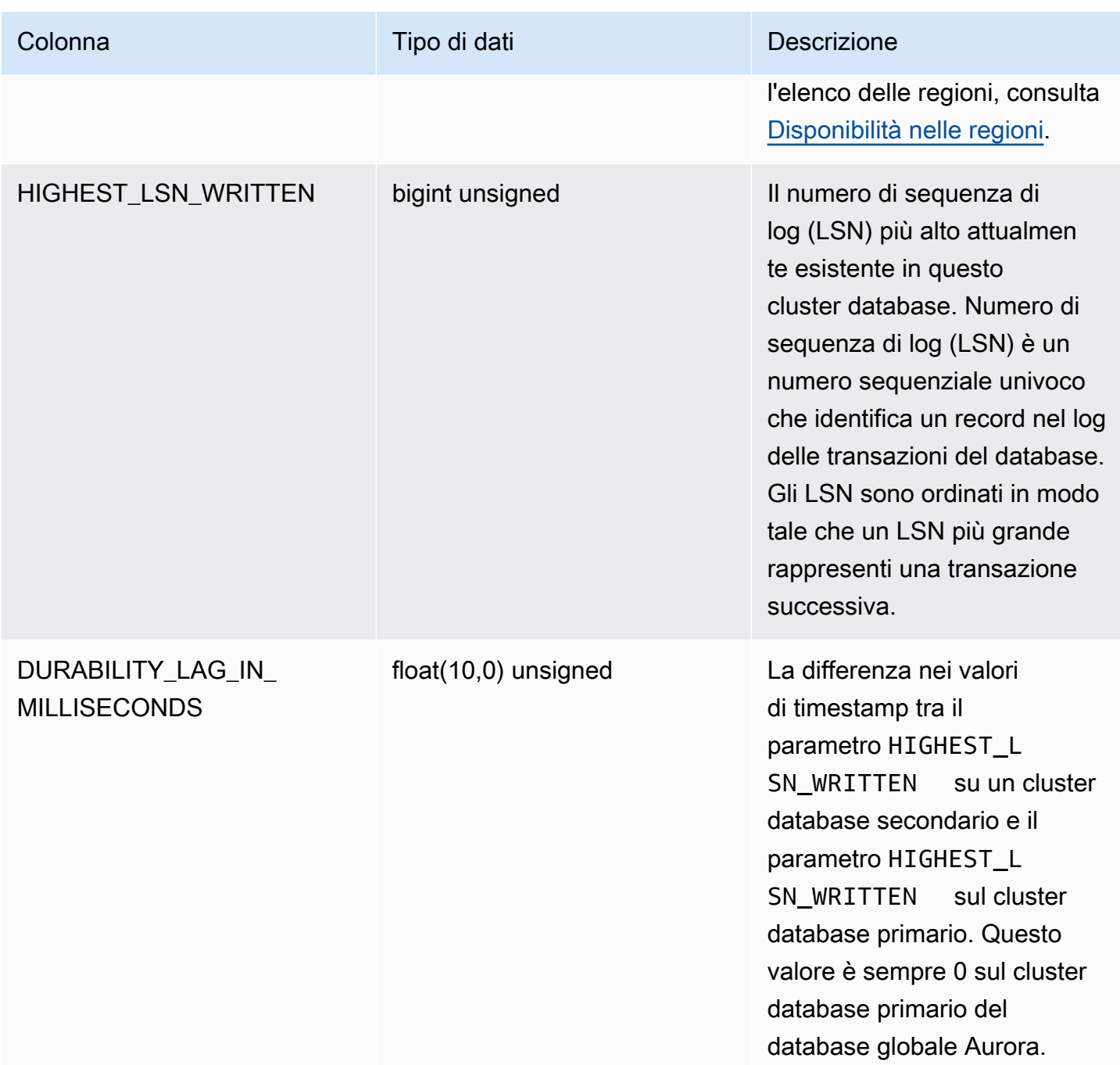

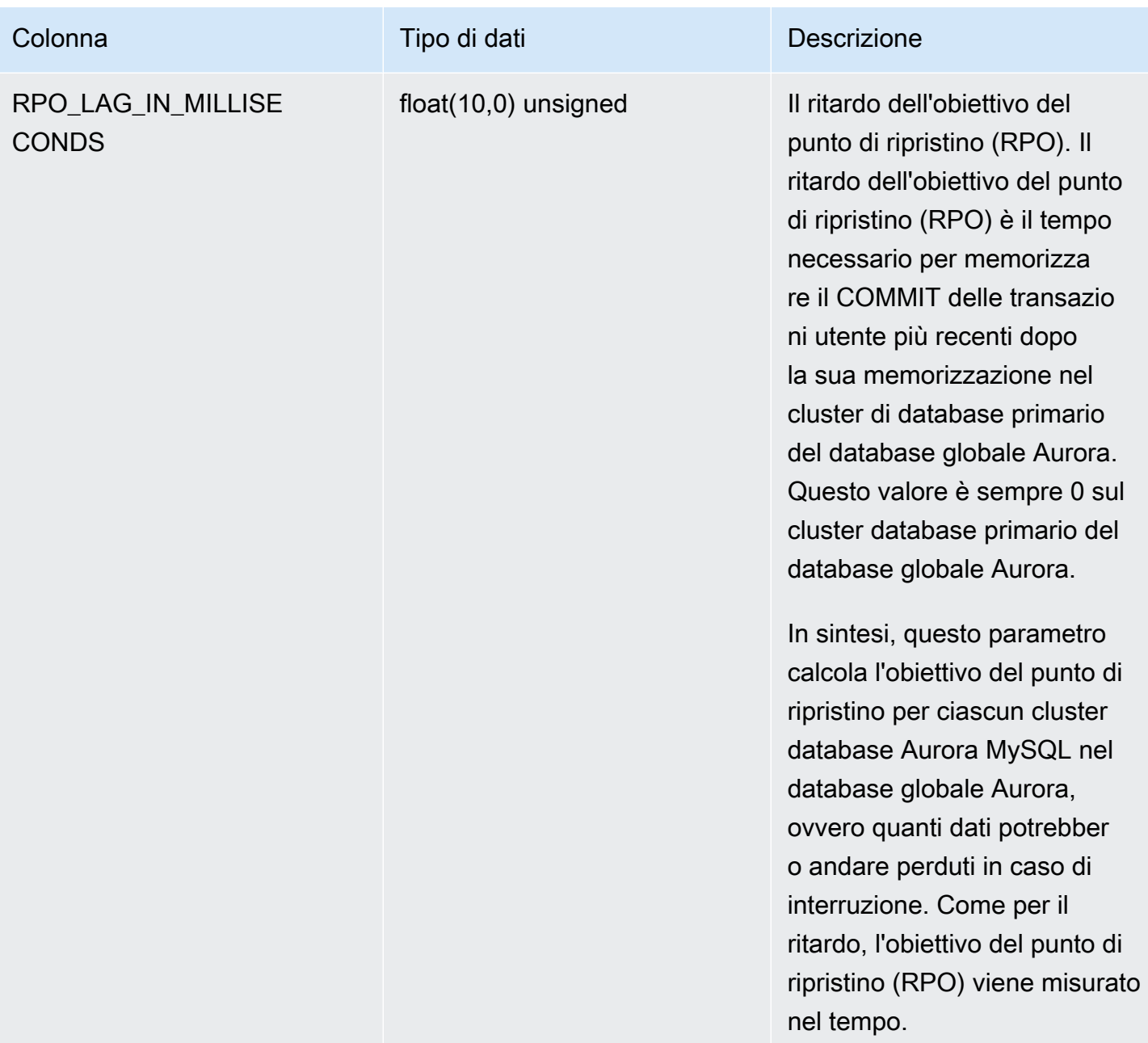

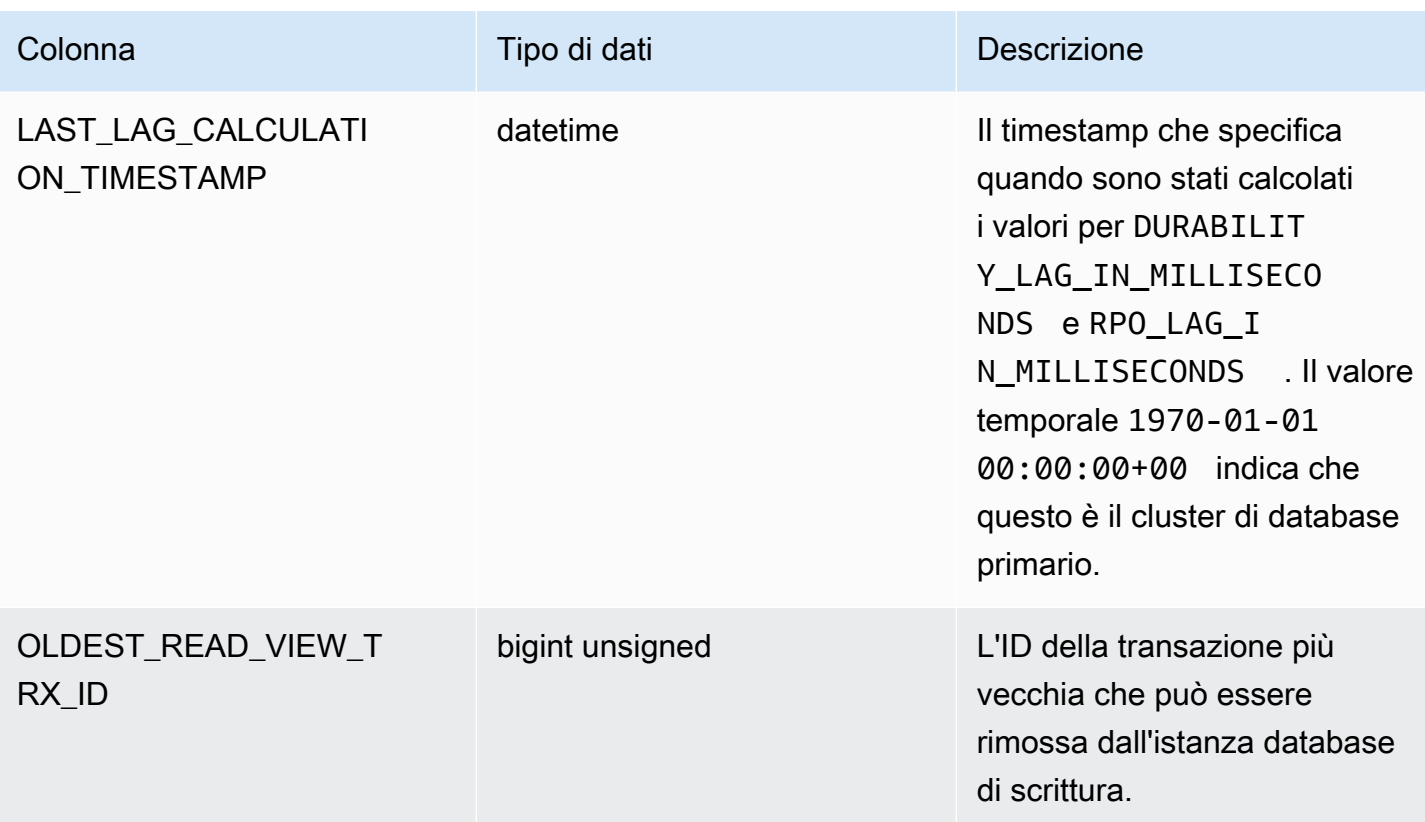

information\_schema.replica\_host\_status

La tabella information\_schema.replica\_host\_status contiene informazioni sulla replica. Le colonne che è possibile utilizzare sono mostrate nella tabella seguente. Le colonne rimanenti sono solo per uso interno di Aurora.

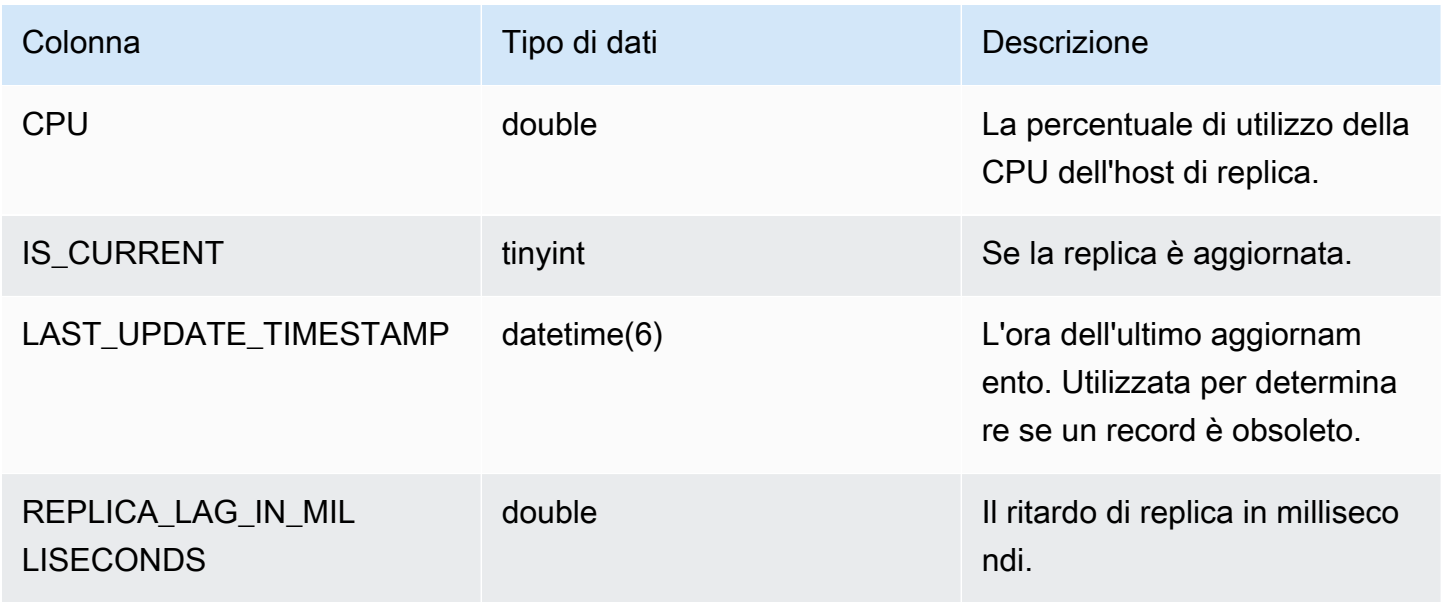

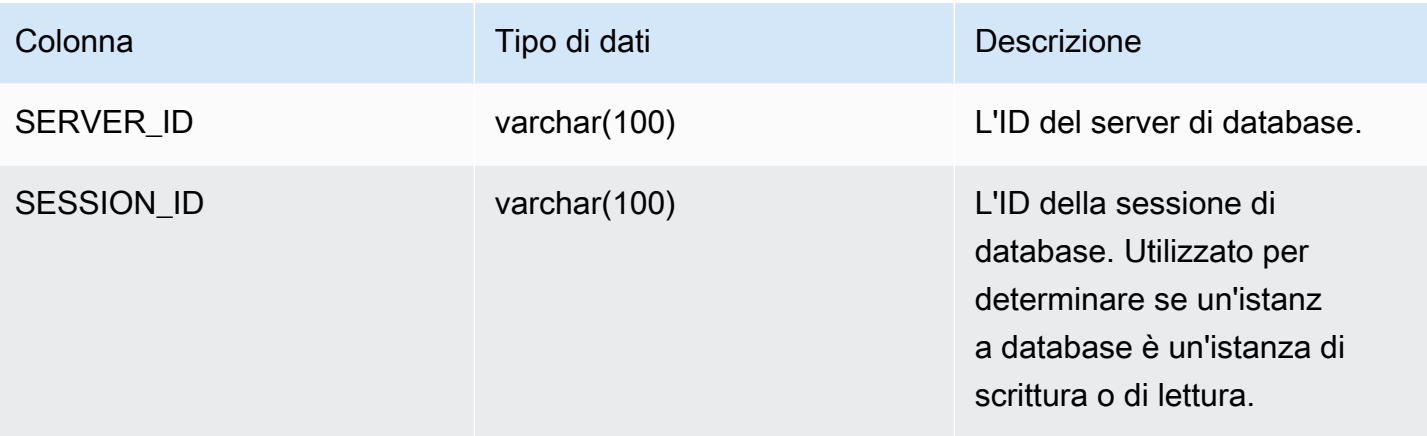

# **a** Note

Quando un'istanza di replica rimane indietro, le informazioni interrogate dalla relativa tabelle information\_schema.replica\_host\_status potrebbero essere obsolete. In questo caso, ti consigliamo di eseguire una query dall'istanza si scrittura. Sebbene la tabella mysql.ro\_replica\_status contenga informazioni simili, ti consigliamo di non utilizzarla.

# information\_schema.aurora\_forwarding\_processlist

La tabella information\_schema.aurora\_forwarding\_processlist contiene informazioni sui processi coinvolti nell'inoltro di scrittura.

I contenuti di questa tabella sono visibili solo sull'istanza database di scrittura per un cluster database con l'inoltro di scrittura globale o interno al cluster attivato. Viene restituito un set di risultati vuoto sulle istanze database di lettura.

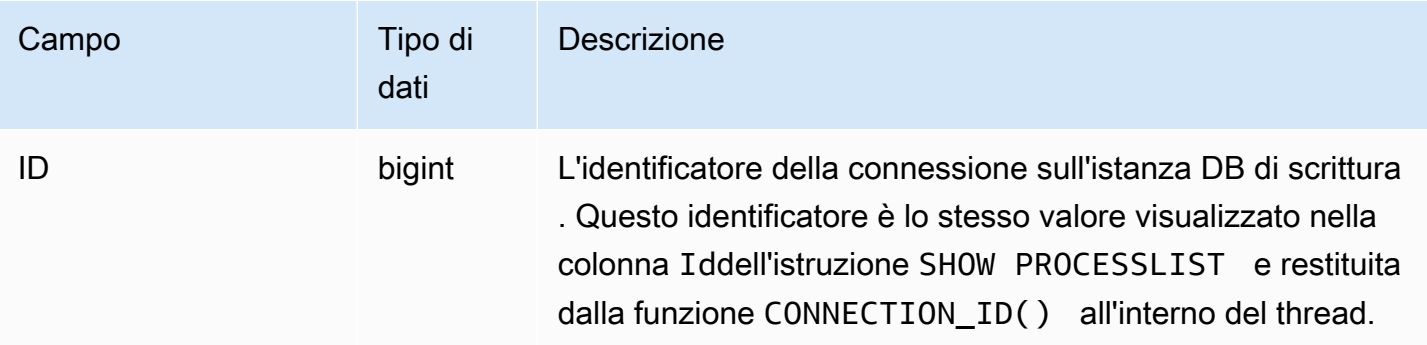

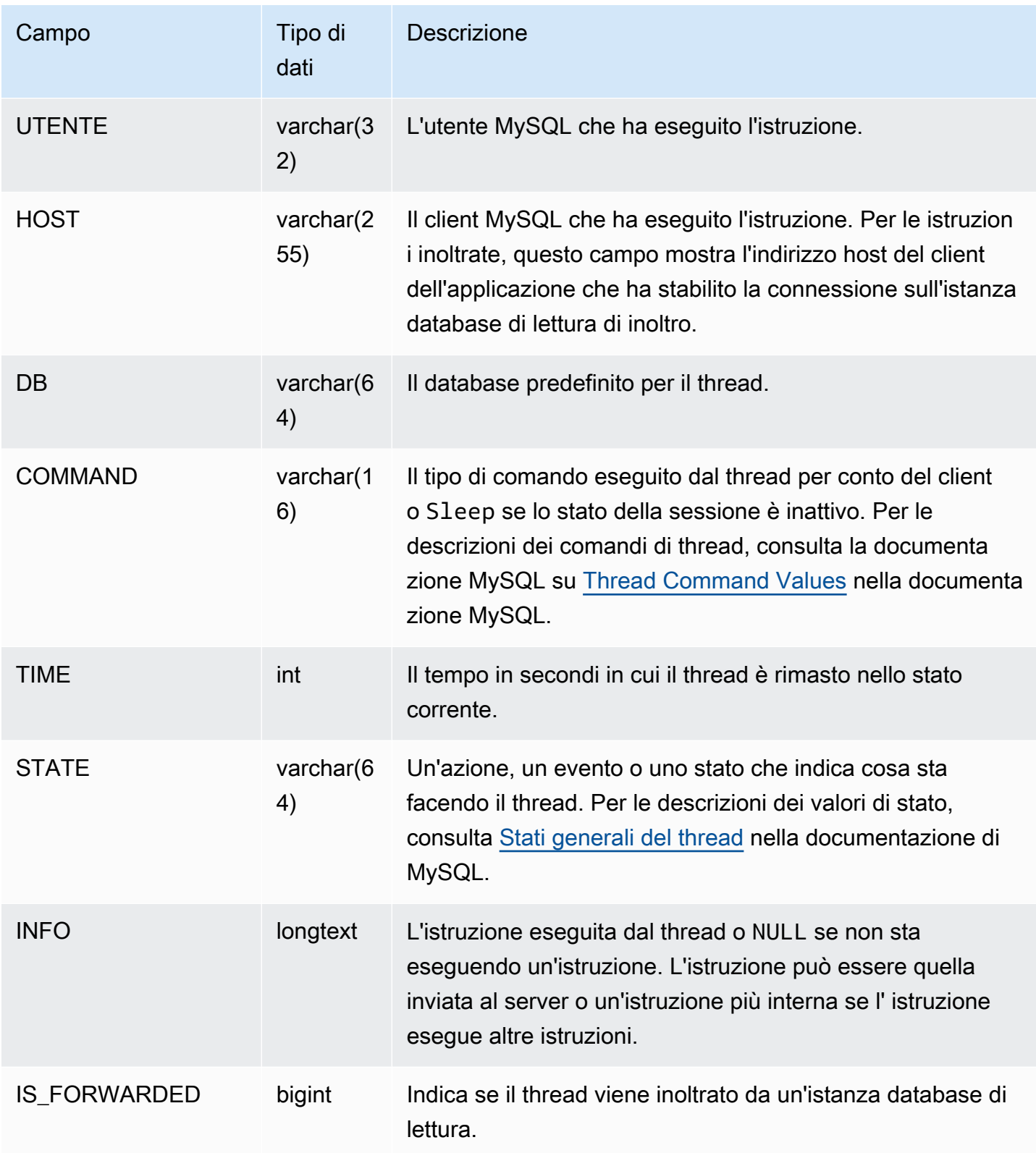

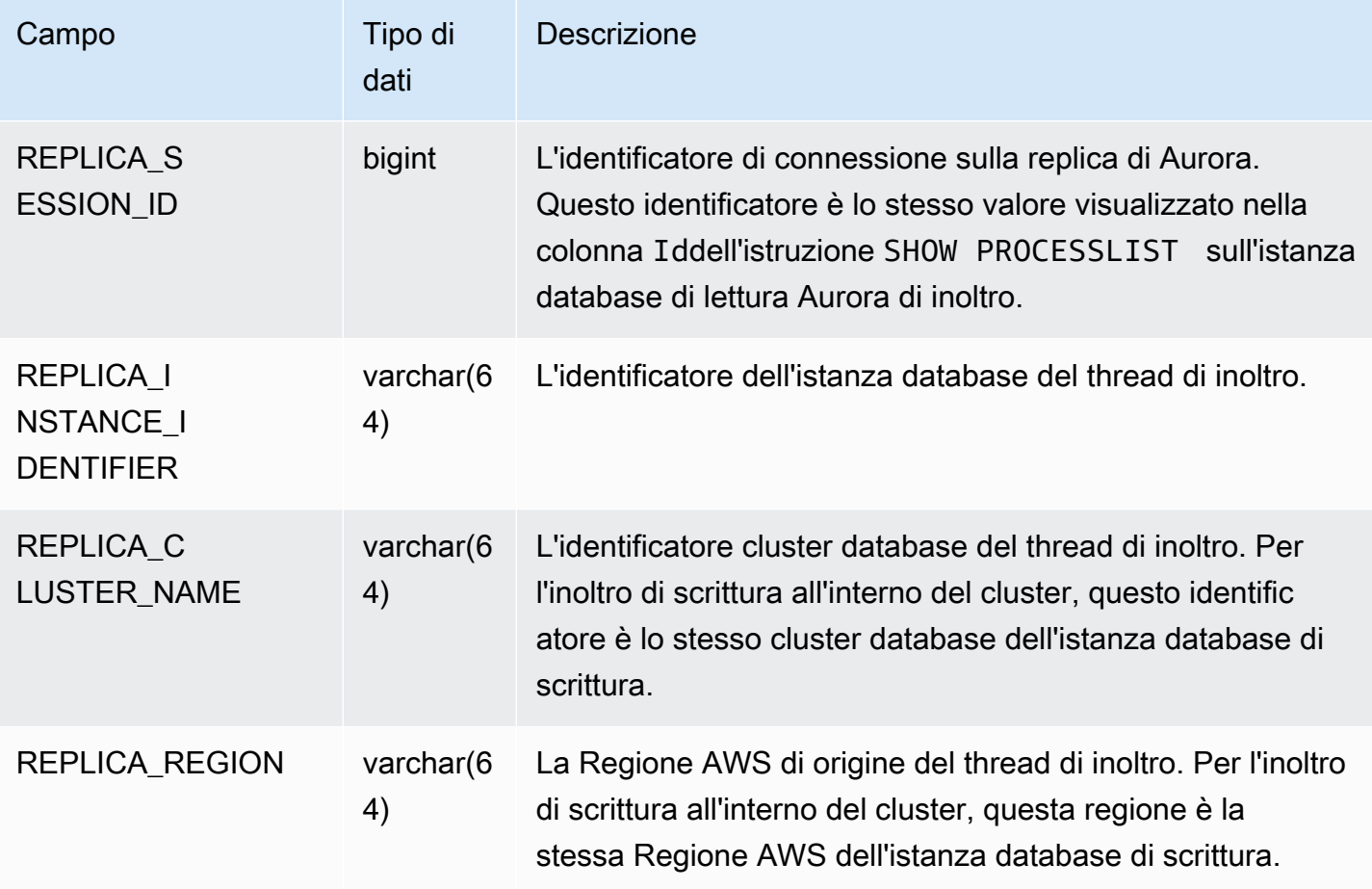

# Aggiornamenti del motore del database per Amazon Aurora MySQL

Gli aggiornamenti di Amazon Aurora vengono resi disponibili periodicamente. Gli aggiornamenti vengono applicati ai cluster di database di Aurora durante le finestre di manutenzione del sistema. I tempi per l'applicazione degli aggiornamenti dipendono dalla regione e dall'impostazione della finestra di manutenzione del cluster del DB, ma anche dal tipo di aggiornamento.

Le versioni di Amazon Aurora sono rese disponibili per tutte le Regioni AWSnel corso di più giorni. Alcune Regioni possono mostrare temporaneamente una versione del motore che non è ancora disponibile in una Regione diversa.

Gli aggiornamenti vengono applicati a tutte le istanze in un cluster di database contemporaneamente. Un aggiornamento richiede un riavvio del database per tutte le istanze di un cluster di database, pertanto c'è un tempo di inattività di 20-30 secondi, al termine del quale si potranno ricominciare a usare i cluster di database. Puoi visualizzare o modificare le impostazioni della finestra di manutenzione dalla [AWS Management Console](https://console.aws.amazon.com/).

Per informazioni dettagliate sulle versioni di Aurora MySQL supportate da Amazon Aurora, consultare le [Note di rilascio di Aurora MySQL.](https://docs.aws.amazon.com/AmazonRDS/latest/AuroraMySQLReleaseNotes/Welcome.html)

Di seguito viene illustrato come scegliere la versione di Aurora MySQL corretta per il tuo cluster, come specificare la versione quando crei o aggiorni un cluster e le procedure per aggiornare un cluster da una versione all'altra con un'interruzione minima.

# Argomenti

- [Numeri di versione e versioni speciali di Aurora MySQL](#page-1980-0)
- [Preparazione per la fine del supporto standard della versione 2 compatibile con Amazon Aurora](#page-1984-0) **[MySQL](#page-1984-0)**
- [Preparazione per la fine del ciclo di vita di Amazon Aurora edizione compatibile con MySQL](#page-1989-0)  [versione 1](#page-1989-0)
- [Aggiornamento dei cluster database Amazon Aurora MySQL](#page-1993-0)
- [Aggiornamenti del motore del database per Amazon Aurora MySQL versione 3](#page-2032-0)
- [Aggiornamenti del motore del database Amazon Aurora MySQL versione 2](#page-2032-1)
- [Aggiornamenti del motore del database per Amazon Aurora MySQL versione 1](#page-2032-2)
- [Aggiornamenti del motore del database per i cluster Aurora MySQL Serverless](#page-2032-3)
- [Correzione dei bug di MySQL attraverso gli aggiornamenti del motore del database Aurora MySQL](#page-2032-4)
- [Vulnerabilità di sicurezza risolte in Amazon Aurora MySQL](#page-2032-5)
# <span id="page-1980-1"></span>Numeri di versione e versioni speciali di Aurora MySQL

Anche se Aurora edizione compatibile con MySQL è compatibile con i motori di database MySQL, Aurora MySQL include funzionalità e correzioni di bug specifici per versioni particolari di Aurora MySQL. Gli sviluppatori di applicazioni possono controllare la versione di Aurora MySQL nelle loro applicazioni utilizzando SQL. Gli amministratori di database possono controllare e specificare le versioni di Aurora MySQL durante la creazione o l'aggiornamento di cluster di database e istanze database Aurora MySQL.

Argomenti

- [Verifica o specifica delle versioni del motore Aurora MySQL tramite AWS](#page-1980-0)
- [Controllo delle versioni Aurora MySQL utilizzando SQL](#page-1982-0)
- [Versioni con supporto a lungo termine \(Long-Term Support, LTS\) di Aurora MySQL](#page-1982-1)
- [Versioni beta di Aurora MySQL](#page-1983-0)

<span id="page-1980-0"></span>Verifica o specifica delle versioni del motore Aurora MySQL tramite AWS

Quando esegui attività amministrative utilizzando la AWS Management Console, la AWS CLI o l'API RDS devi specificare la versione di Aurora MySQL in un formato alfanumerico descrittivo.

A partire da Aurora MySQL versione 2, le versioni del motore Aurora hanno la seguente sintassi.

*mysql-major-version*.mysql\_aurora.*aurora-mysql-version*

La parte *mysql-major-version-* è 5.7 o 8.0. Questo valore rappresenta la versione del protocollo client e il livello generale del supporto della funzionalità MySQL per la versione di Aurora MySQL corrispondente.

Il valore *aurora-mysql-version* è tratteggiato in tre parti: la versione principale di Aurora MySQL, la versione secondaria di Aurora MySQL e il livello di patch. La versione principale è 2 o 3. Questi valori rappresentano Aurora MySQL compatibile con MySQL 5.7 o 8.0 rispettivamente. La versione secondaria rappresenta la versione di funzionalità della serie 2.x o 3.x. Il livello di patch inizia da 0 per ogni versione secondaria e rappresenta l'insieme successivo di correzioni di bug che si applicano alla versione secondaria. Occasionalmente, una nuova funzionalità viene incorporata in una versione secondaria ma non resa immediatamente visibile. In questi casi, la funzionalità è sottoposta a ottimizzazione e viene resa pubblica in un livello di patch successivo.

Tutte le versioni 2.x del motore Aurora MySQL sono compatibili con Community MySQL 5.7.12. Tutte le versioni 3.x del motore Aurora MySQL sono compatibili con MySQL 8.0.23. È possibile fare riferimento alle note di rilascio della versione 3.x specifica per conoscere la versione compatibile con MySQL corrispondente.

Ad esempio, le versioni del motore per Aurora MySQL 3.02.0 e 2.11.2 sono le seguenti.

8.0.mysql\_aurora.3.02.0 5.7.mysql\_aurora.2.11.2

### **a** Note

Non c'è one-to-one corrispondenza tra le versioni di MySQL della community e le versioni di Aurora MySQL 2.x. Per la versione 3 di Aurora MySQL esiste una mappatura più diretta. Per verificare quali sono le correzioni di bug e le nuove funzionalità di una particolare versione di Aurora MySQL, consulta [Aggiornamenti del motore del database per Amazon Aurora MySQL](https://docs.aws.amazon.com/AmazonRDS/latest/AuroraMySQLReleaseNotes/AuroraMySQL.Updates.30Updates.html)  [versione 3](https://docs.aws.amazon.com/AmazonRDS/latest/AuroraMySQLReleaseNotes/AuroraMySQL.Updates.30Updates.html) e [Aggiornamenti del motore del database Amazon Aurora MySQL versione 2](https://docs.aws.amazon.com/AmazonRDS/latest/AuroraMySQLReleaseNotes/AuroraMySQL.Updates.20Updates.html) nelle Note di rilascio di Aurora MySQL. Per l'elenco cronologico delle nuove funzionalità e versioni, consulta [Cronologia dei documenti](#page-4189-0). Per verificare la versione minima richiesta per una correzione relativa alla sicurezza, consultare [Vulnerabilità di sicurezza risolte in Aurora](https://docs.aws.amazon.com/AmazonRDS/latest/AuroraMySQLReleaseNotes/AuroraMySQL.CVE_list.html)  [MySQLn](https://docs.aws.amazon.com/AmazonRDS/latest/AuroraMySQLReleaseNotes/AuroraMySQL.CVE_list.html)elle Note di rilascio di Aurora MySQL.

La versione del motore Aurora MySQL si specifica in alcuni comandi della AWS CLI e operazioni API RDS. Ad esempio, si specifica l'--engine-versionopzione quando si eseguono i comandi e. AWS CLI [create-db-clusterm](https://docs.aws.amazon.com/cli/latest/reference/rds/create-db-cluster.html)[odify-db-cluster](https://docs.aws.amazon.com/cli/latest/reference/rds/modify-db-cluster.html) Specifichi il parametro EngineVersion quando esegui le operazioni API RDS [CreateDBCluster](https://docs.aws.amazon.com/AmazonRDS/latest/APIReference/API_CreateDBCluster.html) e [ModifyDBCluster.](https://docs.aws.amazon.com/AmazonRDS/latest/APIReference/API_ModifyDBCluster.html)

In Aurora MySQL versione 2, la versione del motore nella AWS Management Console include anche la versione di Aurora. L'aggiornamento del cluster modifica il valore visualizzato. Questa modifica ti consente di specificare e controllare le versioni Aurora MySQL precise, senza la necessità di connettersi al cluster o eseguire comandi SQL.

## **G** Tip

Per i cluster Aurora gestiti tramite AWS CloudFormation, questa modifica nell'impostazione EngineVersion può attivare le operazioni di AWS CloudFormation. Per informazioni su

come AWS CloudFormation gestisce le modifiche all'impostazione EngineVersion, vedi [la](https://docs.aws.amazon.com/AWSCloudFormation/latest/UserGuide/aws-resource-rds-dbcluster.html)  [documentazione di AWS CloudFormation.](https://docs.aws.amazon.com/AWSCloudFormation/latest/UserGuide/aws-resource-rds-dbcluster.html)

<span id="page-1982-0"></span>Controllo delle versioni Aurora MySQL utilizzando SQL

I numeri di versione Aurora che è possibile recuperare nell'applicazione utilizzando query SQL utilizzano il formato *<major version>*.*<minor version>*.*<patch version>*. Puoi ottenere questo numero di versione per qualsiasi istanza database nel cluster Aurora MySQL eseguendo una query sulla variabile di sistema AURORA\_VERSION. Per ottenere questo numero di versione puoi utilizzare una delle seguenti query.

```
select aurora_version();
select @@aurora_version;
```
Le query producono un output simile al seguente.

```
mysql> select aurora_version(), @@aurora_version;
       +------------------+------------------+
| aurora_version() | @@aurora_version |
+------------------+------------------+
\begin{array}{|c|c|c|c|c|c|c|c|} \hline 2.11.1 & 2.11.1 \hline \end{array}+------------------+------------------+
```
I numeri di versione restituiti dalla console, dalla CLI e dall'API RDS utilizzando le tecniche descritte in [Verifica o specifica delle versioni del motore Aurora MySQL tramite AWS](#page-1980-0) sono in genere più descrittivi.

<span id="page-1982-1"></span>Versioni con supporto a lungo termine (Long-Term Support, LTS) di Aurora MySQL

Ogni nuova versione di Aurora MySQL resta disponibile per l'utilizzo per un certo periodo di tempo quando crei o aggiorni un cluster di database. Trascorso questo periodo, devi aggiornare i cluster che utilizzano questa versione. Puoi aggiornare manualmente il cluster prima della scadenza del periodo di supporto oppure lasciare che Aurora lo faccia al posto tuo quando la versione di Aurora MySQL non è più supportata.

Aurora indica alcune versioni di Aurora MySQL come versioni con supporto a lungo termine (LTS). I cluster di database che utilizzano le versioni LTS possono restare più a lungo con la stessa versione ed essere sottoposti a un numero minore di cicli di aggiornamento rispetto ai cluster che utilizzano

versioni non LTS. Aurora supporta ogni versione LTS per almeno tre anni dopo che la versione diventa disponibile. Quando un cluster di database con una versione LTS deve essere aggiornato, Aurora applica la versione LTS successiva. In questo modo, l'intervallo di tempo prima del nuovo aggiornamento del cluster diventa più lungo.

Nel corso della durata di una versione LTS di Aurora MySQL, nuovi livelli di patch introducono correzioni a problemi importanti. Questi livelli di patch non comprendono nuove funzionalità. Puoi scegliere se applicare queste patch ai cluster database che eseguono la versione LTS. Per alcune correzioni critiche, Amazon potrebbe eseguire un aggiornamento gestito a un livello di patch all'interno della stessa versione LTS. Tali aggiornamenti gestiti vengono eseguiti automaticamente nella finestra di manutenzione del cluster.

Per la maggior parte dei cluster Aurora MySQL, consigliamo di eseguire l'aggiornamento all'ultima versione invece di utilizzare la versione LTS. In questo modo, puoi sfruttare Aurora anche come servizio gestito e puoi accedere alle ultime funzionalità e correzioni di bug. Le versioni LTS sono destinate a cluster con le seguenti caratteristiche:

- L'applicazione Aurora MySQL non può avere tempi di inattività dovuti agli aggiornamenti, ad eccezione di rari casi per la distribuzione di patch critiche.
- Il ciclo di test per il cluster e le applicazioni associate richiede molto tempo per ogni aggiornamento al motore del database di Aurora MySQL.
- La versione del database per il cluster Aurora MySQL ha tutte le funzionalità del motore del database e le correzioni di bug necessarie per l'applicazione.

La versione LTS corrente per Aurora MySQL è la seguente:

• Aurora MySQL versione 3.04.\*. Per ulteriori informazioni sulla versione LTS consulta [Aggiornamenti del motore del database per Amazon Aurora MySQL versione 3](https://docs.aws.amazon.com/AmazonRDS/latest/AuroraMySQLReleaseNotes/AuroraMySQL.Updates.30Updates.html) nelle Note di rilascio di Aurora MySQL.

# <span id="page-1983-0"></span>Versioni beta di Aurora MySQL

Una versione beta di Aurora MySQL è una correzione di sicurezza anticipata, disponibile solo in un numero limitato di. Regioni AWS Queste correzioni vengono successivamente distribuite in modo più ampio in tutte le regioni con la prossima versione della patch.

La numerazione per una versione beta è simile a quella di una versione secondaria di Aurora MySQL, ma con una quarta cifra in più, ad esempio 2.12.0.1 o 3.05.0.1.

Per ulteriori informazioni, consulta [Aggiornamenti del motore di database per Amazon Aurora MySQL](https://docs.aws.amazon.com/AmazonRDS/latest/AuroraMySQLReleaseNotes/AuroraMySQL.Updates.20Updates.html) [versione 2 e Aggiornamenti del motore di database per Amazon Aurora MySQL versione 3](https://docs.aws.amazon.com/AmazonRDS/latest/AuroraMySQLReleaseNotes/AuroraMySQL.Updates.20Updates.html) [nelle Note](https://docs.aws.amazon.com/AmazonRDS/latest/AuroraMySQLReleaseNotes/AuroraMySQL.Updates.30Updates.html)  [di rilascio per Aurora MySQL](https://docs.aws.amazon.com/AmazonRDS/latest/AuroraMySQLReleaseNotes/AuroraMySQL.Updates.30Updates.html).

# Preparazione per la fine del supporto standard della versione 2 compatibile con Amazon Aurora MySQL

La versione 2 dell'edizione compatibile con Amazon Aurora MySQL (con compatibilità MySQL 5.7) dovrebbe raggiungere la fine del supporto standard il 31 ottobre 2024. Si consiglia di aggiornare tutti i cluster che eseguono Aurora MySQL versione 2 alla versione predefinita di Aurora MySQL 3 (con compatibilità con MySQL 8.0) o superiore prima che Aurora MySQL versione 2 raggiunga la fine del periodo di supporto standard. Il 31 ottobre 2024, Amazon RDS registrerà automaticamente i tuoi database in [Amazon RDS Extended Support.](#page-674-0) Se utilizzi Amazon Aurora MySQL versione 2 (con compatibilità con MySQL 5.7) in un Aurora Serverless cluster versione 1, questo non si applica a te. Se desideri aggiornare i cluster della Aurora Serverless versione 1 alla versione 3 di Aurora MySQL, consulta. [Percorso di aggiornamento per i cluster DB Aurora Serverless v1](#page-1988-0)

Puoi trovare end-of-support le prossime date per le versioni principali di Aurora in. [Versioni di](#page-37-0) [Amazon Aurora](#page-37-0)

Se disponi di cluster che eseguono Aurora MySQL versione 2, riceverai avvisi periodici con le informazioni più recenti su come eseguire un aggiornamento man mano che ci avviciniamo alla fine della data di supporto standard. Aggiorneremo periodicamente questa pagina con le informazioni più recenti.

Fine della tempistica di supporto standard

- 1. Da ora fino al 31 ottobre 2024 potrai aggiornare i cluster Aurora MySQL versione 2 (con compatibilità con MySQL 5.7) ad Aurora MySQL versione 3 (con compatibilità con MySQL 8.0).
- 2. 31 ottobre 2024 In questa data, Aurora MySQL versione 2 raggiungerà la fine del supporto standard e Amazon RDS registrerà automaticamente i cluster in Amazon RDS Extended Support.

Ti iscriveremo automaticamente a RDS Extended Support. Per ulteriori informazioni, consulta [Utilizzo](#page-674-0) [dell'estensione del supporto per Amazon RDS.](#page-674-0)

Individuazione dei cluster interessati da questo processo end-of-life

Per trovare i cluster interessati da questo end-of-life processo, utilizzare le seguenti procedure.

### **A** Important

Assicurati di eseguire queste istruzioni in ogni Regione AWS luogo in Account AWS cui si trovano le tue risorse.

### Console

Per trovare un cluster Aurora MySQL versione 2

- 1. Accedi AWS Management Console e apri la console Amazon RDS all'[indirizzo https://](https://console.aws.amazon.com/rds/) [console.aws.amazon.com/rds/](https://console.aws.amazon.com/rds/).
- 2. Nel riquadro di navigazione, scegli Databases (Database).
- 3. Nella casella Filtra per database, inserisci 5.7.
- 4. Controlla Aurora MySQL nella colonna del motore.

### AWS CLI

Per trovare i cluster interessati da questo end-of-life processo utilizzando il AWS CLI, chiama il [describe-db-clusters](https://docs.aws.amazon.com/cli/latest/reference/rds/describe-db-clusters.html)comando. È possibile utilizzare il seguente script di esempio.

### Example

aws rds describe-db-clusters --include-share --query 'DBClusters[?(Engine==`auroramysql` && contains(EngineVersion,`5.7.mysql\_aurora`))].{EngineVersion:EngineVersion, DBClusterIdentifier:DBClusterIdentifier, EngineMode:EngineMode}' --output table --*region us-east-1* +---------------------------------------------------------------+ DescribeDBClusters +---------------------+---------------+-------------------------+ | DBCI | EM | EV | +---------------------+---------------+-------------------------+ | aurora-mysql2 | provisioned | 5.7.mysql\_aurora.2.11.3 | | aurora-serverlessv1 | serverless | 5.7.mysql\_aurora.2.11.3 | +---------------------+---------------+-------------------------+

### API RDS

Per trovare i cluster di database Aurora MySQL che eseguono Aurora MySQL versione 2, utilizza l'operazione API RDS [DescribeDBClusters](https://docs.aws.amazon.com/AmazonRDS/latest/APIReference/API_DescribeDBClusters.html) con i parametri obbligatori seguenti:

- DescribeDBClusters
	- Filters Filter N
		- Nome
			- engine
		- Values.Value.N
			- ['aurora']

# Estensione del supporto per Amazon RDS

Puoi utilizzare Amazon RDS Extended Support tramite la community MySQL 5.7 gratuitamente fino alla data di fine del supporto, il 31 ottobre 2024. Il 31 ottobre 2024, Amazon RDS registra automaticamente i database in RDS Extended Support for Aurora MySQL versione 2. RDS Extended Support for Aurora è un servizio a pagamento che fornisce fino a 28 mesi aggiuntivi di supporto per Aurora MySQL versione 2 fino alla fine di RDS Extended Support nel febbraio 2027. L'estensione del supporto RDS sarà offerta solo per le versioni secondarie di Aurora MySQL 2.11 e 2.12. Per utilizzare Amazon Aurora MySQL versione 2 dopo la fine del supporto standard, pianifica di eseguire i database su una di queste versioni minori prima del 31 ottobre 2024.

## Esecuzione di un aggiornamento

L'aggiornamento tra le versioni principali richiede una pianificazione e test più estesi rispetto all'aggiornamento a una versione secondaria. Il processo può richiedere un tempo considerevole. Consideriamo l'aggiornamento come un processo in tre fasi, con attività da svolgere prima, per e dopo l'aggiornamento.

Prima dell'aggiornamento:

Prima dell'aggiornamento, si consiglia di verificare la compatibilità, le prestazioni, le procedure di manutenzione delle applicazioni nel cluster aggiornato e altre considerazioni simili, al fine di confermare che, dopo l'aggiornamento, le applicazioni funzionino come previsto. I cinque consigli seguenti ti aiuteranno a ottenere un'esperienza di aggiornamento migliore.

- Innanzitutto, è fondamentale comprender[eCome funziona l'aggiornamento della versione principale](#page-2010-0) [di Aurora MySQL in loco.](#page-2010-0)
- Successivamente, esplora le tecniche di aggiornamento disponibili quand[oAggiornamento da](#page-2001-0) [Aurora MySQL 2.x a 3.x.](#page-2001-0)
- Per aiutarti a decidere il momento e l'approccio giusti per l'aggiornamento, puoi scoprire le differenze tra Aurora MySQL versione 3 e il tuo ambiente attuale con. [Pianificazione](#page-1336-0)  [dell'aggiornamento per Aurora MySQL versione 3](#page-1336-0)
- Dopo aver deciso l'opzione più comoda e più efficace, prova un aggiornamento simulato sul posto su un cluster clonato, utilizzando. [Pianificazione di un aggiornamento della versione](#page-2002-0)  [principale per un cluster Aurora MySQL](#page-2002-0) Esegui il controllo preliminare per determinare se l'aggiornamento del database può essere effettuato correttamente e se sussistono problemi successivi all'aggiornamento in termini di compatibilità con le applicazioni, prestazioni, procedure di manutenzione e altre considerazioni simili.
- Non tutti i tipi o le versioni di cluster Aurora MySQL possono utilizzare il meccanismo di aggiornamento in loco. Per ulteriori informazioni, consulta [Procedure di aggiornamento a una](#page-2007-0) [versione principale di Aurora MySQL](#page-2007-0).

In caso di domande o dubbi, il team di AWS supporto è disponibile sui [forum della community](https://repost.aws/) e su [Premium Support](https://aws.amazon.com/premiumsupport/).

Esecuzione dell'aggiornamento:

È possibile utilizzare un aggiornamento sul posto o una tecnica di aggiornamento blu-verde ad alta disponibilità oppure eseguire il ripristino da un'istantanea. Il tempo di inattività del sistema dipende dalla tecnica di aggiornamento scelta.

• Implementazioni blu/verdi: per le situazioni in cui la priorità assoluta è ridurre i tempi di inattività delle applicazioni, puoi utilizzare [Amazon RDS Blue/Green Deployments](https://aws.amazon.com/blogs/aws/new-fully-managed-blue-green-deployments-in-amazon-aurora-and-amazon-rds/) per eseguire l'aggiornamento della versione principale nei cluster di database Amazon Aurora predisposti. Un'implementazione blu/verde crea un ambiente di gestione temporanea che copia l'ambiente di produzione. È possibile apportare alcune modifiche al cluster di database Aurora nell'ambiente verde (gestione temporanea) senza influire sui carichi di lavoro di produzione. Lo switchover richiede in genere meno di un minuto e non comporta perdita di dati. Per ulteriori informazioni, consulta [Panoramica delle implementazioni blu/verde Amazon RDS per Aurora](#page-684-0). Questa tecnica riduce al minimo i tempi di inattività, ma comporta l'utilizzo di risorse aggiuntive durante l'esecuzione dell'aggiornamento.

- Aggiornamenti sul posto: puoi eseguire un aggiornamento sul [posto in cui](#page-2010-0) Aurora esegue automaticamente un processo di precontrollo per te, mette offline il cluster, esegue il backup del cluster, esegue l'aggiornamento e riporta il cluster online. Un aggiornamento della versione principale sul posto può essere eseguito in pochi clic e non comporta altri coordinamenti o failover con altri cluster, ma comporta tempi di inattività. Per ulteriori informazioni, consultare [Come](#page-2013-0) [eseguire un aggiornamento in loco](#page-2013-0)
- Ripristino istantanee: è possibile aggiornare il cluster Aurora MySQL versione 2 eseguendo il ripristino da uno snapshot di Aurora MySQL versione 2 in un cluster Aurora MySQL versione 3. A tale scopo, devi seguire la procedura di acquisizione di uno snapshot ed eseguire il [ripristino](#page-744-0) a partire da esso. Questo processo comporta l'interruzione del database perché si esegue il ripristino da un'istantanea.

È possibile esaminare le funzionalità più recenti [Aurora MySQL versione 3 compatibile con MySQL](#page-1305-0)  [8.0](#page-1305-0) e pianificarne l'utilizzo. [Aggiornamento ad Aurora MySQL versione 3](#page-1335-0) Per informazioni dettagliate sugli aggiornamenti delle versioni principali, consult[aAggiornamento da Aurora MySQL 2.x a 3.x.](#page-2001-0) Per i dettagli sulle differenze tra le funzionalità, consulta[Confronto tra Aurora MySQL versione 2 e Aurora](#page-1320-0)  [MySQL versione 3.](#page-1320-0)

Dopo l'aggiornamento:

dopo l'aggiornamento dovrai monitorare attentamente il sistema (applicazioni e database) e, se necessario, apportare modifiche di ottimizzazione. Seguendo attentamente le fasi di preaggiornamento, si ridurranno al minimo le modifiche necessarie.

Sopra, puoi trovare un riepilogo di alto livello dei tre passaggi per l'aggiornamento. Per ulteriori informazioni sui metodi, la pianificazione, i test e la risoluzione dei problemi degli aggiornamenti delle versioni principali di Aurora MySQL, assicurati di leggere attentamente, tra cui. [Aggiornamento della](#page-2000-0)  [versione principale di un cluster di database Amazon Aurora MySQL](#page-2000-0) [Risoluzione dei problemi relativi](#page-2020-0) [all'aggiornamento in loco di Aurora MySQL](#page-2020-0) Inoltre, tieni presente che alcuni tipi di istanza non sono supportati per Aurora MySQL versione 3. Per ulteriori informazioni, consulta [Aurora Classi di istanze](#page-183-0) [database](#page-183-0).

<span id="page-1988-0"></span>Percorso di aggiornamento per i cluster DB Aurora Serverless v1

L'aggiornamento tra le versioni principali richiede una pianificazione e test più estesi rispetto all'aggiornamento a una versione secondaria. Il processo può richiedere un tempo considerevole. Consideriamo l'aggiornamento come un processo in tre fasi, con attività da svolgere prima, per e dopo l'aggiornamento.

Aurora MySQL versione 2 (con compatibilità MySQL 5.7) continuerà a ricevere il supporto standard per i cluster. Aurora Serverless v1

Se desideri effettuare l'aggiornamento ad Amazon Aurora MySQL 3 (con compatibilità con MySQL 8.0) e continuare a utilizzare Aurora Serverless, usa Amazon Aurora Serverless v2. Per comprendere le differenze tra e, vedi. Aurora Serverless v1 Aurora Serverless v2 [Confronto tra Aurora Serverless](#page-3336-0)  [v2 e Aurora Serverless v1](#page-3336-0)

Esegui l'aggiornamento aAurora Serverless v2: puoi aggiornare un Aurora Serverless v1 cluster aAurora Serverless v2. Per ulteriori informazioni, consulta [Aggiornamento da un cluster Aurora](#page-3348-0)  [Serverless v1 ad Aurora Serverless v2.](#page-3348-0)

# Preparazione per la fine del ciclo di vita di Amazon Aurora edizione compatibile con MySQL versione 1

Amazon Aurora edizione compatibile con MySQL versione 1 (con la compatibilità MySQL 5.6) dovrebbe raggiungere la fine del ciclo di vita il 28 febbraio 2023. Amazon consiglia di aggiornare tutti i cluster (provisionati e Aurora Serverless) che eseguono Aurora MySQL versione 1 ad Aurora MySQL versione 2 (con la compatibilità a MySQL 5.7) o ad Aurora MySQL versione 3 (con la compatibilità a MySQL 8.0). Effettua questa operazione prima che Aurora MySQL versione 1 raggiunga la fine del periodo di supporto.

Per i cluster di database Aurora con provisioning, è possibile completare gli aggiornamenti da Aurora MySQL versione 1 ad Aurora MySQL versione 2 in modi diversi. Le istruzioni per il meccanismo di aggiornamento in loco sono disponibili in [Come eseguire un aggiornamento in loco.](#page-2013-0) Un altro modo per completare l'aggiornamento è quello di acquisire uno snapshot di un cluster Aurora MySQL versione 1 e ripristinarlo in un cluster Aurora MySQL versione 2. Oppure è possibile seguire un processo in più fasi che esegue i cluster vecchi e nuovi affiancati. Per ulteriori dettagli su ciascun metodo, consulta [Aggiornamento della versione principale di un cluster di database Amazon Aurora](#page-2000-0)  [MySQL.](#page-2000-0)

Per i cluster database Aurora Serverless v1, puoi eseguire un aggiornamento in loco da Aurora MySQL versione 1 ad Aurora MySQL versione 2. Per informazioni dettagliate su questo metodo, consulta [Modifica di un cluster di database Aurora Serverless v1](#page-3392-0)

Per i cluster database con provisioning Aurora, puoi completare gli aggiornamenti da Aurora MySQL versione 1 ad Aurora MySQL versione 3 utilizzando un processo di aggiornamento in due fasi:

- 1. Esegui l'aggiornamento da Aurora MySQL versione 1 ad Aurora MySQL versione 2 utilizzando i metodi descritti in precedenza.
- 2. Esegui l'aggiornamento da Aurora MySQL versione 2 ad Aurora MySQL versione 3 utilizzando gli stessi metodi utilizzati per l'aggiornamento da versione 1 a versione 2. Per ulteriori dettagli, consulta [Aggiornamento da Aurora MySQL 2.x a 3.x.](#page-2001-0) Prendi nota del [Differenze di funzionalità tra](#page-1321-0)  [Aurora MySQL versione 2 e 3](#page-1321-0).

Le prossime date di fine vita per le versioni principali di Aurora sono disponibili in [Versioni di Amazon](#page-37-0)  [Aurora](#page-37-0). Amazon aggiorna automaticamente i cluster non aggiornati prima della data di fine vita. Dopo la data di fine vita, questi aggiornamenti automatici alla versione principale successiva si verificano durante una finestra di manutenzione pianificata per i cluster.

Di seguito sono riportati i milestone aggiuntivi per l'aggiornamento dei cluster (provisionati e Aurora Serverless) di Aurora MySQL versione 1 che stanno raggiungendo la fine del ciclo di vita. Per ognuno di essi, l'ora di inizio è 00:00 Universal Coordinated Time (UTC).

- 1. Da ora fino al 28 febbraio 2023: è possibile avviare in qualsiasi momento gli aggiornamenti dei cluster Aurora MySQL versione 1 (con compatibilità MySQL 5.6) ad Aurora MySQL versione 2 (con compatibilità MySQL 5.7). Da Aurora MySQL versione 2, è possibile completare l'aggiornamento ad Aurora MySQL versione 3 (con compatibilità MySQL 8.0) per i cluster di database Aurora con provisioning.
- 2. 16 gennaio 2023: dopo questa data, non è possibile creare nuovi cluster o istanze Aurora MySQL versione 1 dalla AWS Management Console o da AWS Command Line Interface (AWS CLI). Inoltre, non è possibile aggiungere nuove regioni secondarie a un database globale Aurora. Ciò potrebbe influire sulla capacità di recupero da un'interruzione non pianificata, come descritto in [Ripristino di un database globale Amazon Aurora da un'interruzione non pianificata](#page-3068-0), perché dopo questo periodo non è possibile completare i passaggi 5 e 6. Non sarà inoltre possibile creare una nuova replica di lettura tra Regioni con Aurora MySQL versione 1. È comunque possibile effettuare le seguenti operazioni per i cluster Aurora MySQL versione 1 esistenti fino al 28 febbraio 2023:
	- Ripristina lo snapshot acquisito di un cluster Aurora MySQL versione 1 nella stessa versione del cluster snapshot originale.
	- Aggiunta di repliche di lettura (non applicabile ai cluster di database Aurora Serverless).
	- Modificare la configurazione dell'istanza.
	- Effettuare il ripristino point-in-time.
	- Creare cloni di cluster della versione 1 esistenti.
- Crea una nuova replica di lettura tra Regioni che esegue Aurora MySQL versione 2 o successiva.
- 3. 28 febbraio 2023: dopo questa data, prevediamo di aggiornare automaticamente i cluster Aurora MySQL versione 1 alla versione predefinita di Aurora MySQL versione 2 all'interno di una finestra di manutenzione pianificata riportata di seguito. Il ripristino degli snapshot DB di Aurora MySQL versione 1 comporta un aggiornamento automatico del cluster ripristinato alla versione di default di Aurora MySQL versione 2 in quel momento.

L'aggiornamento tra le versioni principali richiede una pianificazione e test più estesi rispetto all'aggiornamento a una versione secondaria. Il processo può richiedere un tempo considerevole.

Per le situazioni in cui la massima priorità è ridurre i tempi di inattività, puoi utilizzare [le](https://aws.amazon.com/blogs/aws/new-fully-managed-blue-green-deployments-in-amazon-aurora-and-amazon-rds/) [implementazioni blu/verdi](https://aws.amazon.com/blogs/aws/new-fully-managed-blue-green-deployments-in-amazon-aurora-and-amazon-rds/) per eseguire l'aggiornamento della versione principale nei cluster database Amazon Aurora allocati. Un'implementazione blu/verde crea un ambiente di gestione temporanea che copia l'ambiente di produzione. È possibile apportare modifiche al cluster database Aurora nell'ambiente verde (gestione temporanea) senza influire sui carichi di lavoro di produzione. Lo switchover richiede in genere meno di un minuto senza perdita di dati e senza la necessità di modificare l'applicazione. Per ulteriori informazioni, consulta [Panoramica delle implementazioni blu/](#page-684-0) [verde Amazon RDS per Aurora.](#page-684-0)

Al termine dell'aggiornamento, è possibile che sia necessario compiere ulteriori operazioni. Ad esempio, ciò potrebbe verificarsi a causa di differenze nella compatibilità SQL, del modo in cui funzionano alcune funzionalità relative a MySQL o alle impostazioni dei parametri tra la vecchia e la nuova versione.

Per ulteriori informazioni sui metodi, sulla pianificazione, sui test e sulla risoluzione dei problemi degli aggiornamenti delle versioni principali di Aurora MySQL, leggi attentamente [Aggiornamento della](#page-2000-0)  [versione principale di un cluster di database Amazon Aurora MySQL](#page-2000-0).

# Individuazione di cluster interessati da questo processo di fine del ciclo di vita

Per individuare i cluster interessati da questo processo di fine del ciclo di vita, utilizza le seguenti procedure.

### **A** Important

Assicurati di eseguire queste istruzioni in ogni Regione AWS e per ciascun Account AWS in cui sono presenti delle risorse.

#### Console

Per trovare un cluster Aurora MySQL versione 1

- 1. Accedi alla AWS Management Console e apri la console Amazon RDS all'indirizzo [https://](https://console.aws.amazon.com/rds/)  [console.aws.amazon.com/rds/](https://console.aws.amazon.com/rds/).
- 2. Nel pannello di navigazione, scegliere Databases (Database).
- 3. Nella casella Filter by databases (Filtra per database), inserisci 5.6.
- 4. Controlla Aurora MySQL nella colonna del motore.

#### AWS CLI

Per trovare i cluster interessati da questo processo di fine del ciclo di vita utilizzando la AWS CLI, chiama il comando [describe-db-clusters](https://docs.aws.amazon.com/cli/latest/reference/rds/describe-db-clusters.html). È possibile utilizzare il seguente script di esempio.

#### Example

```
aws rds describe-db-clusters --include-share --query 'DBClusters[?Engine==`aurora`].
{EV:EngineVersion, DBCI:DBClusterIdentifier, EM:EngineMode}' --output table --region 
 us-east-1 
        +------------------------------------------+ 
                   DescribeDBClusters |
        +---------------+--------------+-----------+ 
 | DBCI | EM | EV | 
        +---------------+--------------+-----------+ 
        | my-database-1| serverless | 5.6.10a | 
        +---------------+--------------+-----------+
```
#### API RDS

Per trovare i cluster di database Aurora MySQL che eseguono Aurora MySQL versione 1, utilizza l'operazione API RDS [DescribeDBClusters](https://docs.aws.amazon.com/AmazonRDS/latest/APIReference/API_DescribeDBClusters.html) con i parametri obbligatori seguenti:

- DescribeDBClusters
	- Filters.Filter.N
		- Nome
			- engine
- Values.Value.N
	- ['aurora']

# Aggiornamento dei cluster database Amazon Aurora MySQL

È possibile aggiornare un cluster database Aurora MySQL per ottenere correzioni di bug e nuove funzionalità Aurora MySQL o per passare a una versione completamente nuova del motore del database sottostante. Nelle sezioni seguenti viene illustrato come.

**a** Note

Il tipo di aggiornamento che esegui dipende dalla quantità di tempo di inattività che puoi permetterti per il tuo cluster, dalla quantità di test di verifica che intendi fare, dall'importanza delle correzioni di bug specifiche o delle nuove funzionalità per il tuo caso d'uso e dalla previsione di eseguire frequenti piccoli aggiornamenti o aggiornamenti occasionali che saltano diversi versioni intermedie. Per ogni aggiornamento, è possibile modificare la versione principale, la versione secondaria e il livello di patch per il cluster. Se non hai familiarità con la distinzione tra versioni principali, versioni secondarie e livelli di patch di Aurora MySQL, consulta le informazioni di base in [Numeri di versione e versioni speciali di](#page-1980-1)  [Aurora MySQL](#page-1980-1).

### **b** Tip

È possibile ridurre al minimo i tempi di inattività necessari per l'aggiornamento di un cluster di database utilizzando un'implementazione blu/verde. Per ulteriori informazioni, consulta [Utilizzo delle implementazioni blu/verde Amazon RDS per gli aggiornamenti del database](#page-683-0).

#### Argomenti

- [Aggiornamento della versione secondaria o del livello di patch di un cluster di database Aurora](#page-1994-0) [MySQL](#page-1994-0)
- [Aggiornamento della versione principale di un cluster di database Amazon Aurora MySQL](#page-2000-0)

<span id="page-1994-0"></span>Aggiornamento della versione secondaria o del livello di patch di un cluster di database Aurora MySQL

Puoi utilizzare i seguenti metodi per aggiornare la versione secondaria di un cluster di database o per applicare le patch a un cluster di database:

- [Aggiornamento di Aurora MySQL modificando la versione del motore](#page-1994-1) (per Aurora MySQL versione 2 e 3)
- [Abilitazione degli aggiornamenti automatici tra versioni secondarie di Aurora MySQL](#page-1996-0)

Per informazioni su come l'applicazione di patch senza tempi di inattività può ridurre le interruzioni durante il processo di aggiornamento, consulta [Utilizzo dell'applicazione di patch senza tempi di](#page-1997-0)  [inattività.](#page-1997-0)

Prima di eseguire un aggiornamento di versione minore

Si consiglia di eseguire le seguenti azioni per ridurre i tempi di inattività durante l'aggiornamento di una versione secondaria:

- La manutenzione del cluster Aurora DB deve essere eseguita durante un periodo di traffico ridotto. Usa Performance Insights per identificare questi periodi di tempo al fine di configurare correttamente le finestre di manutenzione. Per ulteriori informazioni su Performance Insights, consulta [Monitoraggio del carico del DB con Performance Insights su Amazon RDS.](https://docs.aws.amazon.com/AmazonRDS/latest/UserGuide/USER_PerfInsights.html) Per ulteriori informazioni sulla finestra di manutenzione del cluster DB,[Impostazione della finestra di](#page-599-0)  [manutenzione preferita del cluster database](#page-599-0).
- Utilizza AWS gli SDK che supportano il backoff e il jitter esponenziali come best practice. [Per](https://aws.amazon.com/blogs/architecture/exponential-backoff-and-jitter/) [ulteriori informazioni, consulta Exponential Backoff And Jitter.](https://aws.amazon.com/blogs/architecture/exponential-backoff-and-jitter/)

### <span id="page-1994-1"></span>Aggiornamento di Aurora MySQL modificando la versione del motore

L'aggiornamento della versione secondaria di un cluster Aurora MySQL DB applica correzioni aggiuntive e nuove funzionalità a un cluster esistente.

Questo tipo di aggiornamento si applica ai cluster Aurora MySQL in cui la versione originale e la versione aggiornata hanno entrambe la stessa versione principale di Aurora MySQL, 2 o 3. Il processo è semplice e veloce perché non comporta alcuna conversione dei metadati di Aurora MySQL o la riorganizzazione dei dati della tabella.

È possibile eseguire questo tipo di aggiornamento modificando la versione del motore del cluster DB utilizzando, o l'API RDS. AWS Management Console AWS CLI Ad esempio, se il cluster esegue Aurora MySQL 2.x, scegli una versione 2.x superiore.

Se si sta eseguendo un aggiornamento secondario su un database globale Aurora, è necessario aggiornare tutti i cluster secondari prima di aggiornare il cluster primario.

**a** Note

Per eseguire un aggiornamento della versione secondaria ad Aurora MySQL versione 3.03.\* o successive, o alla versione 2.12\*, utilizza la seguente procedura:

- 1. Rimuovi tutte le regioni secondarie dal cluster globale. Seguire la procedura riportata in [Rimozione di un cluster da un database globale Amazon Aurora.](#page-3022-0)
- 2. Aggiorna la versione del motore della regione primaria alla versione 3.03.\* o successive o alla versione 2.12.\*, in base alle esigenze. Seguire la procedura riportata in [To modify the](#page-1995-0) [engine version of a DB cluster](#page-1995-0).
- 3. Aggiungi le regioni secondarie al cluster globale. Seguire la procedura riportata in [Aggiunta](#page-3011-0) [di una Regione AWS a un database globale Amazon Aurora.](#page-3011-0)

<span id="page-1995-0"></span>Per modificare la versione del motore di un cluster di database

- Utilizzando la console Modificare le proprietà del cluster. Nella finestra Modify DB cluster (Modifica il cluster di database) cambia la versione del motore Aurora MySQL nella casella DB engine version (Versione motore database). Se non hai familiarità con la procedura generale per la modifica di un cluster, segui le istruzioni riportate in [Modifica del cluster di database tramite la](#page-470-0)  [console, la CLI e l'API.](#page-470-0)
- Utilizzando il comando AWS CLI— Chiamate il [modify-db-cluster](https://docs.aws.amazon.com/cli/latest/reference/rds/modify-db-cluster.html) AWS CLI comando e specificate il nome del cluster DB per l'--db-cluster-identifieropzione e la versione del motore per l'opzione. --engine-version

Ad esempio, per eseguire l'aggiornamento alla versione 2.12.1 di Aurora MySQL, imposta l'opzione su. --engine-version 5.7.mysql\_aurora.2.12.1 Specifica l'opzione --applyimmediately per aggiornare immediatamente la versione del motore per il cluster di database.

• Con l'API RDS – Chiama l'operazione API [ModifyDBCluster](https://docs.aws.amazon.com/AmazonRDS/latest/APIReference/API_ModifyDBCluster.html) e specifica il nome del cluster di database per il parametro DBClusterIdentifier e la versione del motore per il parametro EngineVersion. Imposta il parametro ApplyImmediately su true per aggiornare immediatamente la versione del motore per il cluster di database.

<span id="page-1996-0"></span>Abilitazione degli aggiornamenti automatici tra versioni secondarie di Aurora MySQL

Per un cluster di database Amazon Aurora MySQL, puoi specificare che Aurora aggiorni automaticamente il cluster di database alle nuove versioni secondarie. A tale scopo, è possibile utilizzare la proprietà di aggiornamento automatico delle versioni secondarie del cluster DB utilizzando AWS Management Console AWS CLI, o l'API RDS.

Gli aggiornamenti automatici vengono eseguiti durante le finestre di manutenzione. Se le singole istanze database nel cluster database hanno finestre di manutenzione diverse dalla finestra di manutenzione del cluster, la finestra di manutenzione del cluster ha la precedenza.

L'aggiornamento automatico della versione secondaria non si applica ai seguenti tipi di cluster Aurora MySQL:

- Cluster che fanno parte di un database globale Aurora
- Cluster con repliche tra regioni

La durata dell'interruzione varia a seconda del carico di lavoro, della dimensione del cluster, della quantità di dati di log binari e se Aurora può utilizzare la funzionalità ZDP (zero-downtime patching). Aurora riavvia il cluster di database, pertanto potrebbe verificarsi un breve periodo di indisponibilità prima di riprendere l'utilizzo del cluster. In particolare, la quantità di dati dei log binari influisce sui tempi di ripristino. L'istanza database elabora i dati del log binario durante il ripristino. Pertanto un volume elevato di dati dei log binari aumenta il tempo di recupero.

### **a** Note

Aurora esegue l'aggiornamento automatico solo se questa impostazione è abilitata per tutte le istanze database nel cluster database. Per informazioni su come impostare l'aggiornamento automatico delle versioni secondarie e su come funziona l'impostazione quando viene applicata a livello di cluster e istanza, consulta  [Aggiornamenti automatici delle](#page-601-0) [versioni secondarie per cluster DB Aurora.](#page-601-0)

Gli aggiornamenti automatici delle versioni secondarie vengono eseguiti sulla versione secondaria predefinita.

È possibile utilizzare un comando CLI come il seguente per verificare lo stato dell'impostazione AutoMinorVersionUpgrade per tutte le istanze database nei cluster Aurora MySQL.

```
aws rds describe-db-instances \ 
   --query '*[].
{DBClusterIdentifier:DBClusterIdentifier,DBInstanceIdentifier:DBInstanceIdentifier,AutoMinorVersionUpgrade:AutoMinorVersionUpgrade}'
```
Questo comando genera un output simile al seguente:

```
\Gamma { 
       "DBInstanceIdentifier": "db-t2-medium-instance", 
       "DBClusterIdentifier": "cluster-57-2020-06-03-6411", 
       "AutoMinorVersionUpgrade": true 
   }, 
   { 
       "DBInstanceIdentifier": "db-t2-small-original-size", 
       "DBClusterIdentifier": "cluster-57-2020-06-03-6411", 
       "AutoMinorVersionUpgrade": false 
   }, 
   { 
       "DBInstanceIdentifier": "instance-2020-05-01-2332", 
       "DBClusterIdentifier": "cluster-57-2020-05-01-4615", 
       "AutoMinorVersionUpgrade": true 
   },
... output omitted ...
```
In questo esempio, l'impostazione Abilita aggiornamento automatico versione secondaria è disattivata per il cluster di database cluster-57-2020-06-03-6411, perché è disattivata per una delle istanze database del cluster.

<span id="page-1997-0"></span>Utilizzo dell'applicazione di patch senza tempi di inattività

L'esecuzione di aggiornamenti per i cluster Aurora MySQL DB comporta la possibilità di un'interruzione quando il database viene spento e durante l'aggiornamento. Per impostazione predefinita, se si avvia l'aggiornamento mentre il database è occupato, si perdono tutte le connessioni e le transazioni elaborate dal cluster di database. Se si aspetta che il database sia inattivo per eseguire l'aggiornamento, potrebbe essere necessario attendere a lungo.

L'applicazione di patch senza tempi di inattività si basa sul miglior tentativo per preservare le connessioni client attraverso un aggiornamento Aurora MySQL. Se l'applicazione di patch senza tempi di inattività viene completata correttamente, le sessioni delle applicazioni vengono conservate e il motore del database si riavvia mentre l'aggiornamento è in corso. Il riavvio del motore del database può causare un calo del throughput della durata di alcuni secondi fino a circa un minuto.

ZDP non si applica a quanto segue:

- Patch e aggiornamenti del sistema operativo
- Aggiornamenti di una versione principale

ZDP non è supportato per i database globali Aurora Serverless v1 o Aurora.

La tabella seguente mostra le versioni di Aurora MySQL e le classi di istanze database in cui è disponibile ZDP.

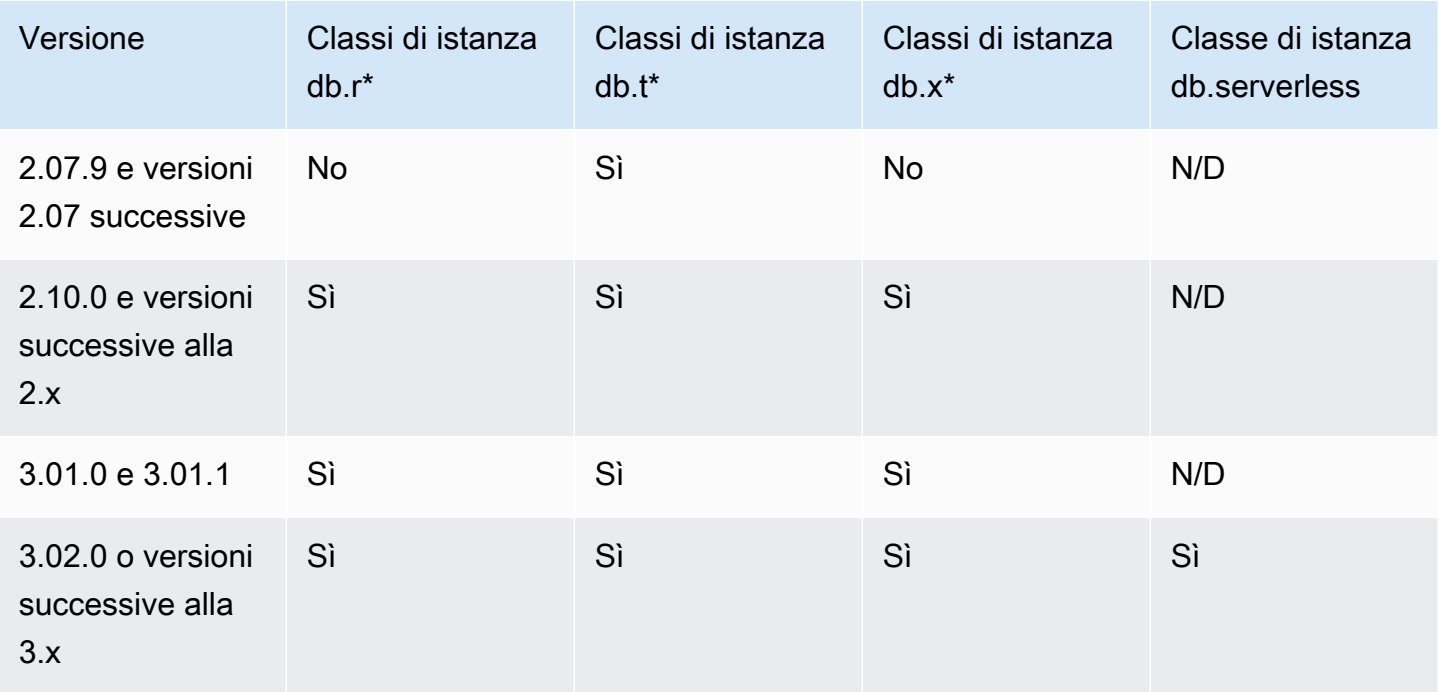

### **a** Note

Consigliamo di utilizzare le classi di istanza database T solo per i server di sviluppo e test o altri server non di produzione. Per ulteriori informazioni sulle classi di istanza T, consulta [Utilizzo delle classi di istanza T per lo sviluppo e i test.](#page-1795-0)

È possibile visualizzare i parametri degli attributi importanti durante ZDP nel log degli errori MySQL. È inoltre possibile visualizzare informazioni su quando Aurora MySQL utilizza ZDP o sceglie di non utilizzare ZDP nella pagina Eventi nella AWS Management Console.

In Aurora MySQL versione 2.10 e successive e versione 3, Aurora può eseguire una patch con tempi di inattività pari a zero quando la replica dei log binari è abilitata. Se la replica dei log binari è abilitata, Aurora MySQL elimina automaticamente la connessione alla destinazione binlog durante un'operazione di applicazione di patch senza tempi di inattività. Aurora MySQL si riconnette automaticamente alla destinazione binlog e riprende la replica al termine del riavvio.

ZDP funziona anche in combinazione con i miglioramenti del riavvio in Aurora MySQL 2.10 e versioni successive. L'applicazione di patch all'istanza database scrittore applica automaticamente le patch ai lettori contemporaneamente. Dopo aver applicato la patch, Aurora ripristina le connessioni sia sulle istanze DB dello scrittore che del lettore. Prima della Aurora MySQL 2.10, ZDP si applica solo all'istanza database scrittore di un cluster.

L'applicazione di patch senza tempi di inattività potrebbe non essere completata correttamente nelle condizioni seguenti:

- Durante l'esecuzione di query o transazioni di lunga durata. Se Aurora è in grado di eseguire l'applicazione di patch senza tempi di inattività, qualsiasi transazione aperta è annullata.
- Sono in uso tabelle e blocchi di tabelle temporanei, per esempio durante l'esecuzione di istruzioni DDL (Data Definition Language). Se Aurora è in grado di eseguire l'applicazione di patch senza tempi di inattività, qualsiasi transazione aperta è annullata.
- Esistono modifiche ai parametri in attesa.

Se non è disponibile alcuna finestra temporale appropriata per l'esecuzione dell'applicazione di patch senza tempi di inattività a causa di una o più di queste condizioni, viene ripristinato il comportamento standard dell'applicazione delle patch.

### **a** Note

Per Aurora MySQL versione 2 precedente alla 2.11.0 e versione 3 precedente alla 3.04.0, ZDP potrebbe non essere completato correttamente in presenza di connessioni Secure Socket Layer (SSL) o Transport Layer Security (TLS) aperte.

Sebbene le connessioni rimangano intatte a seguito di un'operazione ZDP riuscita, alcune variabili e funzionalità vengono reinizializzate. I seguenti tipi di informazioni non vengono conservati tramite un riavvio causato da zero-downtime patching:

- Variabili globali. Aurora ripristina le variabili di sessione, ma non ripristina le variabili globali dopo il riavvio.
- Variabili di stato. In particolare, il valore di attività riportato dallo stato del motore viene ripristinato dopo un riavvio che utilizza i meccanismi ZDR o ZDP.
- LAST\_INSERT\_ID.
- Stato auto increment in memoria per le tabelle. Lo stato di incremento automatico in memoria viene reinizializzato. Per ulteriori informazioni sui valori di incremento automatico, consulta il [Manuale di riferimento di MySQL.](https://dev.mysql.com/doc/refman/5.7/en/innodb-auto-increment-handling.html#innodb-auto-increment-initialization)
- Informazioni diagnostiche dalle tabelle INFORMATION\_SCHEMA e PERFORMANCE\_SCHEMA. Queste informazioni diagnostiche vengono visualizzate anche nell'output di comandi come SHOW PROFILE e SHOW PROFILES.

Le seguenti attività relative a zero-downtime restart sono riportate nella pagina Eventi:

- Tentativo di aggiornare il database senza tempi di inattività.
- Tentativo di aggiornare il database senza tempi di inattività terminato. L'evento riporta quanto tempo è durato il processo. L'evento segnala inoltre quante connessioni sono state mantenute durante il riavvio e quante connessioni sono state interrotte. È possibile consultare il registro degli errori del database per visualizzare ulteriori dettagli su ciò che è successo durante il riavvio.

Tecnica alternativa di aggiornamento blu/verde

In alcune situazioni, la priorità principale è eseguire il passaggio immediato dal cluster precedente a quello aggiornato. In tali situazioni, è possibile utilizzare un processo in più fasi che esegue i cluster vecchi e nuovi. side-by-side Qui, i dati vengono replicati dal cluster precedente a quello nuovo fino a quando il nuovo cluster non prende il controllo. Per informazioni dettagliate, vedi [Utilizzo delle](#page-683-0)  [implementazioni blu/verde Amazon RDS per gli aggiornamenti del database.](#page-683-0)

<span id="page-2000-0"></span>Aggiornamento della versione principale di un cluster di database Amazon Aurora MySQL

Aggiornamento dei cluster database Amazon Aurora MySQL 1969

In un numero di versione di Aurora MySQL come 2.12.1, il 2 rappresenta la versione principale. Aurora MySQL versione 2 è compatibile con MySQL 5.7. Aurora MySQL versione 3 è compatibile con MySQL 8.0.

L'aggiornamento tra le versioni principali richiede una pianificazione e test più estesi rispetto all'aggiornamento a una versione secondaria. Il processo può richiedere un tempo considerevole. Al termine dell'aggiornamento, è possibile che sia necessario compiere ulteriori operazioni. Ad esempio, ciò potrebbe verificarsi a causa di differenze nella compatibilità SQL o della modalità di funzionamento di alcune caratteristiche correlate a MySQL. Oppure potrebbe verificarsi a causa delle diverse impostazioni dei parametri tra la vecchia e la nuova versione.

### Argomenti

- [Aggiornamento da Aurora MySQL 2.x a 3.x](#page-2001-0)
- [Pianificazione di un aggiornamento della versione principale per un cluster Aurora MySQL](#page-2002-0)
- [Controlli preliminari di aggiornamento delle versioni principali per Aurora MySQL](#page-2004-0)
- [Procedure di aggiornamento a una versione principale di Aurora MySQL](#page-2007-0)
- [Come funziona l'aggiornamento della versione principale di Aurora MySQL in loco](#page-2010-0)
- [Tecnica alternativa di aggiornamento blue-green](#page-2013-1)
- [Come eseguire un aggiornamento in loco](#page-2013-0)
- [Come gli aggiornamenti in loco influiscono sui gruppi di parametri per un cluster](#page-2017-0)
- [Modifiche delle proprietà del cluster tra versioni di Aurora MySQL](#page-2017-1)
- [Principali aggiornamenti in loco per database globali](#page-2018-0)
- [Considerazioni a ritroso](#page-2020-1)
- [Risoluzione dei problemi relativi all'aggiornamento in loco di Aurora MySQL](#page-2020-0)
- [Esercitazione sull'aggiornamento in loco di Aurora MySQL](#page-2025-0)

<span id="page-2001-0"></span>Aggiornamento da Aurora MySQL 2.x a 3.x

Se si dispone di un cluster compatibile con MySQL 5.7 e si desidera aggiornarlo a un cluster compatibile con MySQL 8.0, è possibile eseguire un processo di aggiornamento sul cluster stesso. Questo tipo di aggiornamento è un aggiornamento in loco, a differenza degli aggiornamenti che si eseguono creando un nuovo cluster. Questa tecnica mantiene lo stesso endpoint e altre caratteristiche del cluster. L'aggiornamento è relativamente veloce perché non richiede la copia di tutti i dati in un nuovo volume cluster. Questa stabilità consente di ridurre al minimo eventuali modifiche di configurazione nelle applicazioni. Inoltre, consente di ridurre la quantità di test per

il cluster aggiornato. Questo perché il numero di istanze database e le relative classi di istanza rimangono identiche.

Il meccanismo di aggiornamento utilizzato comporta l'arresto del cluster di database durante l'operazione. Aurora esegue un arresto pulito e completa le operazioni in sospeso, come il rollback delle transazioni e l'eliminazione degli annullamenti. Per ulteriori informazioni, consulta [Come](#page-2010-0) [funziona l'aggiornamento della versione principale di Aurora MySQL in loco.](#page-2010-0)

Il metodo di aggiornamento locale è conveniente, in quanto è semplice da eseguire e riduce al minimo le modifiche alla configurazione delle applicazioni associate. Ad esempio, un aggiornamento in loco conserva gli endpoint e il set di istanze database per il cluster. Tuttavia, il tempo necessario per un aggiornamento in loco può variare a seconda delle proprietà dello schema e dell'attività del cluster. Pertanto, a seconda delle esigenze del cluster, potrebbe essere necessario scegliere tra più tecniche di aggiornamento. Queste includono l'aggiornamento locale e il ripristino da snapshot, descritti in [Ripristino da uno snapshot cluster database.](#page-744-0) Inoltre, includono altre tecniche di aggiornamento come quella descritta in [Tecnica alternativa di aggiornamento blue-green](#page-2013-1).

### **a** Note

Se usi la AWS CLI o l'API RDS per il metodo di aggiornamento del ripristino dello snapshot, è necessario eseguire un'operazione successiva per creare un'istanza database di scrittura nel cluster di database ripristinato.

Per informazioni generali su Aurora MySQL versione 3 e sulle nuove funzionalità, consultare [Aurora](#page-1305-0) [MySQL versione 3 compatibile con MySQL 8.0.](#page-1305-0) Per informazioni dettagliate sulla pianificazione di un aggiornamento, consultare [Pianificazione dell'aggiornamento per Aurora MySQL versione 3](#page-1336-0) e [Aggiornamento ad Aurora MySQL versione 3](#page-1335-0).

### **G** Tip

Quando si aggiorna la versione principale del cluster da 2.x a 3.x, il cluster originale e quello aggiornato utilizzano entrambi lo stesso valore aurora-mysql per l'attributo engine.

<span id="page-2002-0"></span>Pianificazione di un aggiornamento della versione principale per un cluster Aurora MySQL

Per assicurarsi che le applicazioni e le procedure di amministrazione funzionino correttamente dopo l'aggiornamento di un cluster tra versioni principali, eseguire parte della pianificazione e della

preparazione in anticipo. Per vedere quali tipi di codice di gestione aggiornare per gli script della AWS CLI o le applicazioni basate su API RDS, consultare [Come gli aggiornamenti in loco influiscono sui](#page-2017-0)  [gruppi di parametri per un cluster.](#page-2017-0) Consultare anche [Modifiche delle proprietà del cluster tra versioni](#page-2017-1)  [di Aurora MySQL.](#page-2017-1)

Per informazioni sui tipi di problemi che si possono verificare durante l'aggiornamento, consultare [Risoluzione dei problemi relativi all'aggiornamento in loco di Aurora MySQL.](#page-2020-0) In caso di problemi che potrebbero richiedere un lungo periodo di tempo per completare l'aggiornamento, è possibile verificare tali condizioni in anticipo e correggerle.

È possibile verificare la compatibilità dell'applicazione, le prestazioni, le procedure di manutenzione e considerazioni simili per il cluster aggiornato. A questo scopo, è possibile eseguire una simulazione dell'aggiornamento prima di eseguire l'aggiornamento reale. Questa tecnica può essere particolarmente utile per i cluster di produzione. In questo caso, è importante ridurre al minimo i tempi di inattività e disporre del cluster aggiornato pronto all'uso non appena l'aggiornamento è terminato.

Utilizza le fasi seguenti:

- 1. Crea un clone del cluster originale. Segui la procedura riportata in [Clonazione di un volume per un](#page-534-0) [cluster di database Amazon Aurora.](#page-534-0)
- 2. Imposta un insieme di istanze database di scrittura e di lettura analogo a quello del cluster originale.
- 3. Esegui un aggiornamento in loco del cluster clonato. Segui la procedura riportata in [Come](#page-2013-0)  [eseguire un aggiornamento in loco](#page-2013-0).

Avvia l'aggiornamento immediatamente dopo aver creato il clone. In questo modo, il volume del cluster è ancora identico allo stato del cluster originale. Se il clone rimane inattivo prima di eseguire l'aggiornamento, Aurora esegue i processi di pulizia del database in background. In tal caso, l'aggiornamento del clone non è una simulazione accurata dell'aggiornamento del cluster originale.

- 4. Verifica la compatibilità e le prestazioni delle applicazioni, le procedure di amministrazione e così via, utilizzando il cluster clonato.
- 5. Se riscontri problemi, modifica i tuoi piani di aggiornamento per tenerne conto. Ad esempio, adatta qualsiasi codice dell'applicazione affinché sia compatibile con il set di caratteristiche della versione superiore. Stima il tempo necessario per l'aggiornamento in base alla quantità di dati nel cluster. È inoltre possibile scegliere di pianificare l'aggiornamento per un momento in cui il cluster non è occupato.

Aggiornamento dei cluster database Amazon Aurora MySQL 1972

- 6. Dopo avere verificato che le applicazioni e il carico di lavoro funzionano correttamente con il cluster di test, puoi eseguire l'aggiornamento locale per il cluster di produzione.
- 7. Agisci per ridurre al minimo il tempo di inattività totale del cluster durante un aggiornamento della versione principale. A questo scopo, assicurati che il carico di lavoro sul cluster sia basso o zero al momento dell'aggiornamento. In particolare, assicurati che non vi siano transazioni di lunga durata in corso all'avvio dell'aggiornamento.

Per informazioni sull'aggiornamento ad Aurora MySQL versione 3, consultare [Pianificazione](#page-1336-0)  [dell'aggiornamento per Aurora MySQL versione 3.](#page-1336-0)

<span id="page-2004-0"></span>Controlli preliminari di aggiornamento delle versioni principali per Aurora MySQL

MySQL 8.0 include un certo numero di incompatibilità con MySQL 5.7. Queste incompatibilità possono causare problemi durante l'aggiornamento da Aurora MySQL versione 2 alla versione 3. Potrebbe essere necessaria una certa preparazione del database affinché l'aggiornamento abbia successo.

Quando avvii un aggiornamento da Aurora MySQL versione 2 alla versione 3, Amazon Aurora esegue automaticamente i precontrolli per rilevare queste incompatibilità.

Questi controlli preliminari sono obbligatori. Non puoi scegliere di saltarli. I controlli preliminari offrono i seguenti vantaggi:

- Ti consentono di evitare tempi di inattività non pianificati durante l'aggiornamento.
- In caso di incompatibilità, Amazon Aurora impedisce l'aggiornamento e ti fornisce un registro per conoscerle. Puoi quindi utilizzare il log per preparare il database per l'aggiornamento alla versione 3 riducendo le incompatibilità. Per informazioni dettagliate sulla rimozione di incompatibilità, consulta l'argomento relativo alla [preparazione dell'installazione per l'aggiornamento](https://dev.mysql.com/doc/refman/8.0/en/upgrade-prerequisites.html) nella documentazione di MySQL e il post relativo alle [informazioni sull'aggiornamento di MySQL 8.0](https://dev.mysql.com/blog-archive/upgrading-to-mysql-8-0-here-is-what-you-need-to-know/) nel blog di MySQL Server.

[Per ulteriori informazioni sull'aggiornamento a MySQL 8.0, vedere Aggiornamento di MySQL nella](https://dev.mysql.com/doc/refman/8.0/en/upgrading.html)  [documentazione di MySQL.](https://dev.mysql.com/doc/refman/8.0/en/upgrading.html)

I precontrolli includono alcuni inclusi in MySQL e altri creati appositamente dal team di Aurora. Per informazioni sui controlli preliminari forniti da MySQL, consultare [Utility di controllo aggiornamenti.](https://dev.mysql.com/doc/mysql-shell/8.0/en/mysql-shell-utilities-upgrade.html)

Aggiornamento dei cluster database Amazon Aurora MySQL 1973

I controlli preliminari vengono eseguiti prima dell'arresto dell'istanza database per l'aggiornamento, il che significa che non generano alcun tempo di inattività durante l'esecuzione. Se i precontrolli rilevano un'incompatibilità, Aurora annulla automaticamente l'aggiornamento prima che l'istanza DB venga interrotta. Aurora genera anche un evento per l'incompatibilità. Per ulteriori informazioni sugli eventi di Amazon Aurora, consulta. [Utilizzo della notifica degli eventi di Amazon RDS](#page-1158-0)

Aurora registra informazioni dettagliate su ogni incompatibilità nel file di registro. PrePatchCompatibility.log Nella maggior parte dei casi, la voce di log include un collegamento alla documentazione MySQL utile per correggere l'incompatibilità. Per ulteriori informazioni sulla visualizzazione dei file di log, consultare [Visualizzazione ed elenco dei file di log del](#page-1214-0) [database](#page-1214-0).

A causa della natura dei controlli preliminari, questi analizzano gli oggetti nel database. Questa analisi comporta il consumo di risorse e incrementa il tempo di completamento dell'aggiornamento.

Precheck comunitari per l'aggiornamento di MySQL

Di seguito è riportato un elenco generale delle incompatibilità tra MySQL 5.7 e 8.0:

• Il cluster DB compatibile con MySQL 5.7 non deve utilizzare funzionalità non supportate in MySQL 8.0.

Per ulteriori informazioni, consulta [Features Removed in MySQL 8.0](https://dev.mysql.com/doc/refman/8.0/en/mysql-nutshell.html#mysql-nutshell-removals) nella documentazione MySQL.

• Non devono essere presenti violazioni di parole chiave o parole riservate. Alcune parole chiavi, che non erano riservate in precedenza, possono essere riservate in MySQL 8.0.

Per ulteriori informazioni, consulta [Keywords and Reserved Words](https://dev.mysql.com/doc/refman/8.0/en/keywords.html) nella documentazione MySQL.

• Per supporto Unicode migliorato, valuta la conversione di oggetti che utilizzano il charset utf8mb3 per utilizzare il charset utf8mb4. Il set di caratteri utf8mb3 è obsoleto. Inoltre, valuta l'utilizzo di utf8mb4 per i riferimenti al set di caratteri anziché utf8, perché attualmente utf8 è un'alias per il charset utf8mb3.

Per ulteriori informazioni, consulta [The utf8mb3 Character Set \(3-Byte UTF-8 Unicode Encoding\)](https://dev.mysql.com/doc/refman/8.0/en/charset-unicode-utf8mb3.html) nella documentazione MySQL.

- Non devono esserci tabelle InnoDB con un formato di riga non predefinito.
- Non devono esserci attributi di tipo «no» ZEROFILL o «displaylunghezza».
- Non devono essere presenti tabelle partizionate che utilizzano un motore di storage che non dispone di supporto di partizionamento nativo.
- Non devono essere presenti tabelle nel database di sistema MySQL 5.7 mysql che hanno lo stesso nome di una tabella utilizzata dal dizionario dati MySQL 8.0.
- Non devono essere presenti tabelle che utilizzano tipi di dati o funzioni obsolete.
- Non devono essere presenti nomi di vincoli della chiave più lunghi di 64 caratteri.
- Non devono esistere modalità SQL obsolete definite nell'impostazione della variabile di sistema sql mode.
- Non devono essere presenti tabelle o stored procedure con elementi singoli ENUM o di SET colonna che superino i 255 caratteri di lunghezza.
- Non devono esserci partizioni di tabella che risiedono in tablespace InnoDB condivisi.
- Non devono esserci riferimenti circolari nei percorsi dei file di dati del tablespace.
- Non devono essere presenti interrogazioni e definizioni di programmi memorizzate che utilizzano ASC o DESC qualificatori per le clausole. GROUP BY
- Non devono esserci variabili di sistema rimosse e le variabili di sistema devono utilizzare i nuovi valori predefiniti per MySQL 8.0.
- Non devono esserci valori di data, datetime o timestamp pari a zero (0).
- Non devono esserci incongruenze nello schema dovute alla rimozione o al danneggiamento dei file.
- Non devono esserci nomi di tabella che contengano la stringa di FTS caratteri.
- Non devono esserci tabelle InnoDB che appartengono a un motore diverso.
- Non devono esserci nomi di tabelle o schemi non validi per MySQL 5.7.

[Per ulteriori informazioni sull'aggiornamento a MySQL 8.0, vedere Aggiornamento di MySQL nella](https://dev.mysql.com/doc/refman/8.0/en/upgrading.html)  [documentazione di MySQL.](https://dev.mysql.com/doc/refman/8.0/en/upgrading.html)

Precontrolli preliminari per l'aggiornamento di Aurora MySQL

Aurora MySQL ha i propri requisiti specifici per l'aggiornamento dalla versione 2 alla versione 3:

- Non deve essere presente alcuna sintassi SQL obsoleta, ad esempio, e, nelle viste, nelle routine SQL\_CACHESQL\_NO\_CACHE, nei trigger e negli QUERY\_CACHE eventi.
- Nessuna FTS DOC ID colonna deve essere presente in nessuna tabella senza l'indice. FTS
- Non deve esserci alcuna discrepanza nella definizione delle colonne tra il dizionario dei dati InnoDB e la definizione effettiva della tabella.
- Tutti i nomi di database e tabelle devono essere in minuscolo quando il lower\_case\_table\_names parametro è impostato su. 1
- Gli eventi e i trigger non devono avere un definitore mancante o vuoto o un contesto di creazione non valido.
- Tutti i nomi dei trigger in un database devono essere univoci.
- Il ripristino DDL e Fast DDL non sono supportati in Aurora MySQL versione 3. Non devono esserci artefatti nei database relativi a queste funzionalità.
- Le tabelle con il formato di COMPACT riga REDUNDANT o non possono avere indici più grandi di 767 byte.
- La lunghezza del prefisso degli indici definiti nelle colonne di tiny testo non può superare i 255 byte. Con il set di utf8mb4 caratteri, ciò limita la lunghezza del prefisso supportata a 63 caratteri.

Una lunghezza del prefisso maggiore era consentita in MySQL 5.7 utilizzando il parametro. innodb\_large\_prefix Questo parametro è obsoleto in MySQL 8.0.

- Non deve esserci alcuna incoerenza dei metadati InnoDB nella tabella. mysql.host
- Non deve esserci alcuna discrepanza tra i tipi di dati delle colonne nelle tabelle di sistema.
- Non devono esserci transazioni XA nello prepared stato.
- Se la lunghezza dell'elenco cronologico (HLL) per il cluster è superiore a 1 milione, l'aggiornamento potrebbe richiedere più tempo.

Per ulteriori informazioni, consulta [Risoluzione dei problemi relativi all'aggiornamento in loco di](#page-2020-0)  [Aurora MySQL](#page-2020-0).

- I nomi delle colonne nelle viste non possono superare i 64 caratteri.
- I caratteri speciali nelle stored procedure non possono essere incoerenti.
- Le tabelle non possono presentare incoerenze nel percorso dei file di dati.

<span id="page-2007-0"></span>Procedure di aggiornamento a una versione principale di Aurora MySQL

Non tutti i tipi o le versioni di cluster Aurora MySQL possono utilizzare il meccanismo di aggiornamento in loco. È possibile conoscere la procedura di aggiornamento appropriata per ogni cluster Aurora MySQL consultando la tabella seguente.

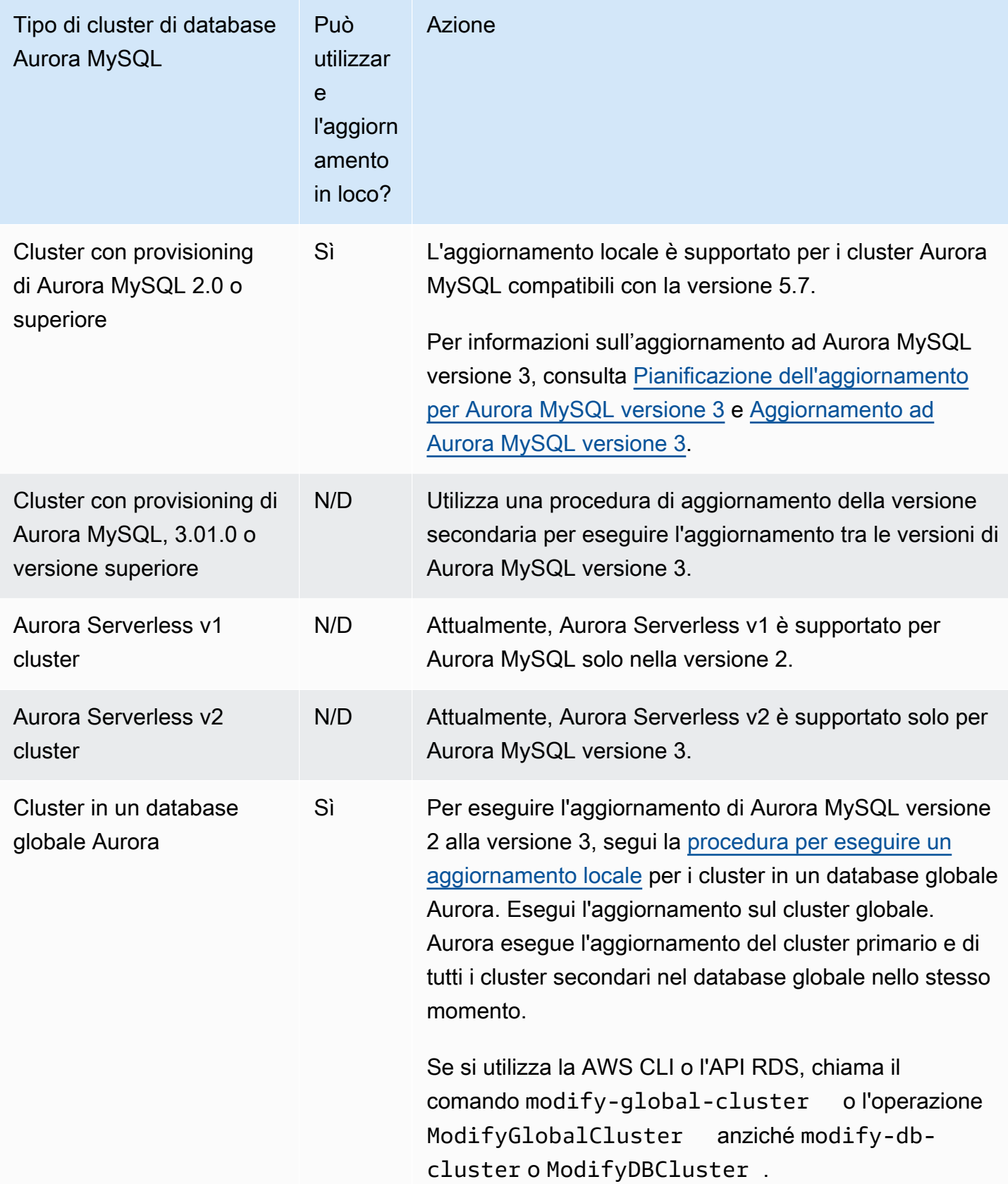

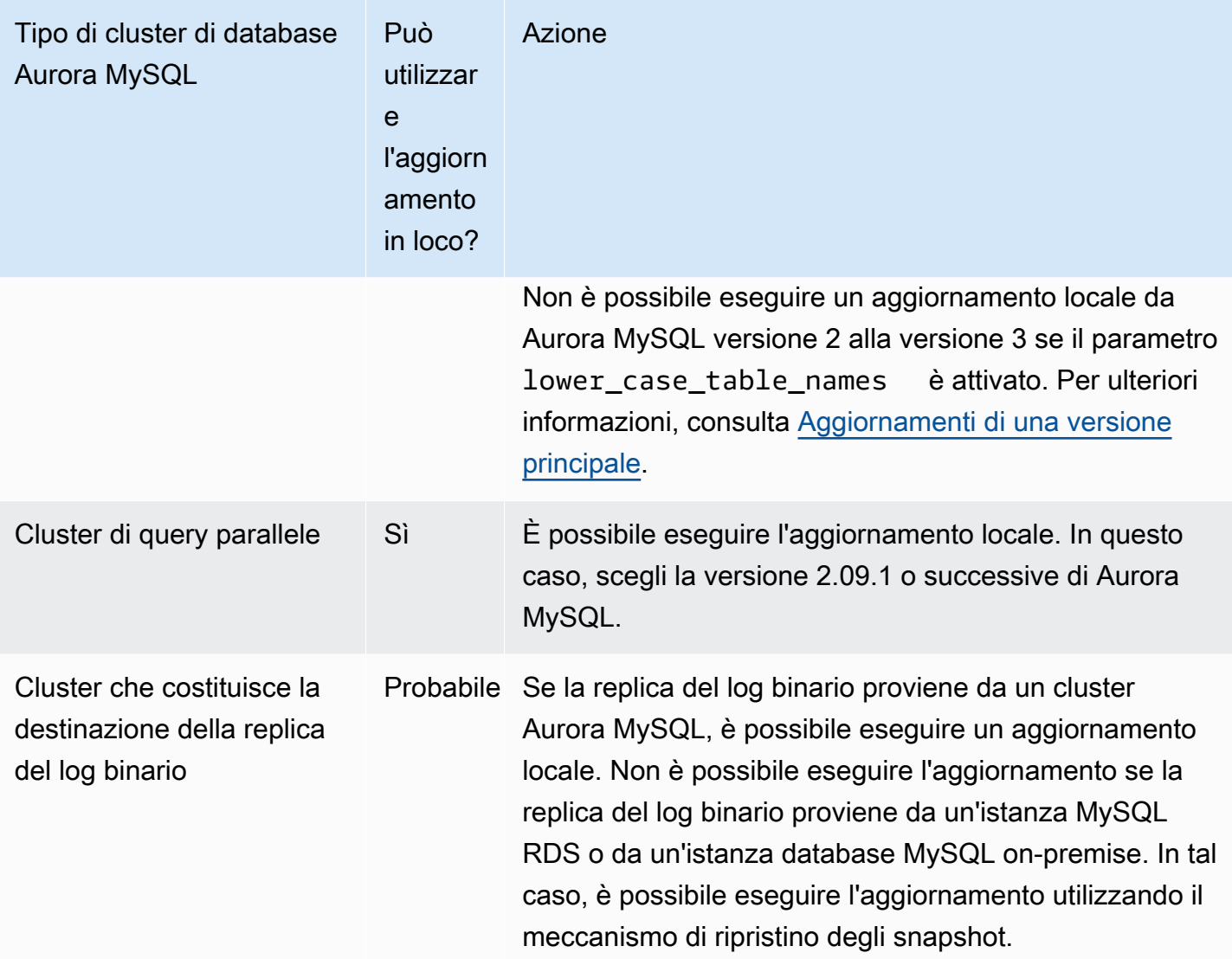

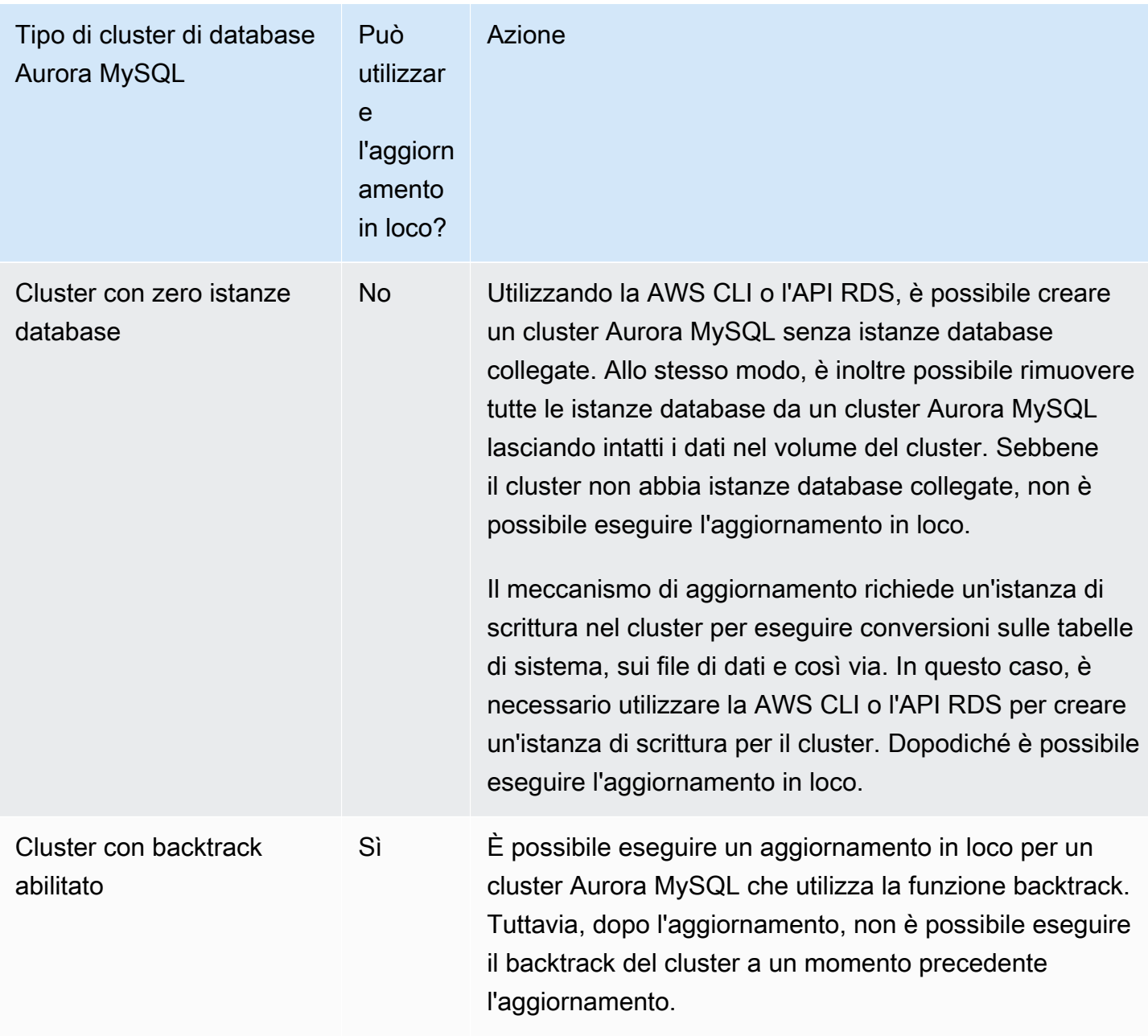

<span id="page-2010-0"></span>Come funziona l'aggiornamento della versione principale di Aurora MySQL in loco

Aurora MySQL esegue l'aggiornamento della versione principale come processo in più fasi. È possibile controllare lo stato corrente di un aggiornamento. Alcuni passaggi dell'aggiornamento forniscono anche informazioni sullo stato di avanzamento. All'inizio di ciascuna fase, Aurora MySQL registra un evento. È possibile esaminare gli eventi man mano che si verificano nella pagina Events (Eventi) della console RDS. Per maggiori informazioni sull'utilizzo degli eventi, consulta [Utilizzo della](#page-1158-0) [notifica degli eventi di Amazon RDS.](#page-1158-0)

### **A** Important

Una volta avviato, il processo viene eseguito fino a quando l'aggiornamento va a buon fine o non riesce. Non è possibile annullare l'aggiornamento mentre è in corso. Se l'aggiornamento non riesce, Aurora esegue il rollback di tutte le modifiche e il cluster mantiene la versione del motore, i metadati e così via precedenti.

Il processo di aggiornamento è costituito da tre fasi:

1. Aurora esegue una serie di [controlli preliminari](#page-2004-0) prima di iniziare il processo di aggiornamento. Il cluster continua a funzionare mentre Aurora esegue questi controlli. Ad esempio, il cluster non può avere transazioni XA nello stato preparato né avere istruzioni DDL (Data Definition Language) in corso di elaborazione. Ad esempio, potrebbe essere necessario arrestare le applicazioni che inviano determinati tipi di istruzioni SQL. Oppure si può semplicemente aspettare fino a quando alcune istruzioni di lunga durata non siano state completate. Dopodiché, si può riprovare a eseguire l'aggiornamento. Alcuni controlli verificano le condizioni che, pur non impedendo l'aggiornamento, potrebbero far sì che richieda molto tempo.

Se Aurora rileva che le condizioni richieste non sono soddisfatte, modifica le condizioni identificate nei dettagli dell'evento. Segui le indicazioni riportate in [Risoluzione dei problemi relativi](#page-2020-0)  [all'aggiornamento in loco di Aurora MySQL.](#page-2020-0) Se Aurora rileva condizioni che potrebbero rallentare l'aggiornamento, pianifica il monitoraggio dell'aggiornamento per un periodo prolungato.

- 2. Aurora mette il cluster offline. Quindi Aurora esegue un insieme di test analoghi a quelli della fase precedente, per confermare che non si sono presentati nuovi problemi durante il processo di arresto. Se, a questo punto, Aurora rileva condizioni che impediscono l'aggiornamento, Aurora annulla l'aggiornamento e riporta il cluster in linea. In questo caso, verifica quando le condizioni non sono più applicabili e riavvia l'aggiornamento.
- 3. Aurora crea uno snapshot del volume del cluster. Si supponga di scoprire problemi di compatibilità o di altro tipo di al termine dell'aggiornamento. Oppure si supponga di volere eseguire test utilizzando sia i cluster originali sia quelli aggiornati. In questi casi, è possibile eseguire il ripristino da questa snapshot per creare un nuovo cluster con la versione originale del motore e i dati originali.

# **G** Tip

Questo snapshot è di tipo manuale. Tuttavia, Aurora può crearlo e continuare con il processo di aggiornamento anche se è stata raggiunta la quota per gli snapshot manuali. Questa istantanea rimane permanente (se necessario) finché non viene eliminata. Al termine di tutti i test successivi all'aggiornamento, è possibile eliminare questo snapshot per ridurre al minimo i costi di storage.

- 4. Aurora clona il volume del cluster. La clonazione è un'operazione veloce che non comporta la copia dei dati effettivi della tabella. Se Aurora riscontra un problema durante l'aggiornamento, ripristina i dati originali dal volume del cluster clonato e riporta il cluster in linea. Il volume temporaneo clonato durante l'aggiornamento non è soggetto al normale limite del numero di cloni per un singolo volume cluster.
- 5. Aurora esegue un arresto pulito per l'istanza database di scrittura. Durante l'arresto pulito, gli eventi di avanzamento vengono registrati ogni 15 minuti per le operazioni seguenti. È possibile esaminare gli eventi man mano che si verificano nella pagina Events (Eventi) della console RDS.
	- Aurora elimina i record di annullamento per le versioni precedenti delle righe.
	- Aurora esegue il rollback di tutte le transazioni non salvate.
- 6. Aurora aggiorna la versione del motore sull'istanza database di scrittura:
	- Aurora installa il binario per la nuova versione del motore nell'istanza database di scrittura.
	- Aurora utilizza l'istanza database di scrittura per aggiornare i dati in formato compatibile con MySQL 5.7. Durante questa fase, Aurora modifica le tabelle di sistema ed esegue altre conversioni che influiscono sui dati nel volume del cluster. In particolare, Aurora aggiorna i metadati delle partizioni nelle tabelle di sistema affinché siano compatibili con il formato di partizione MySQL 5.7. Questa fase può richiedere molto tempo se le tabelle del cluster dispongono di un numero elevato di partizioni.

Se durante questa fase si verificano degli errori, è possibile trovare i dettagli nei log degli errori di MySQL. Dopo l'avvio di questa fase, se il processo di aggiornamento non riesce per qualsiasi motivo, Aurora ripristina i dati originali dal volume cluster clonato.

- 7. Aurora aggiorna la versione del motore sulle istanze database di lettura.
- 8. Il processo di aggiornamento è completato. Aurora registra un evento finale per indicare che il processo di aggiornamento è stato completato correttamente. Ora il cluster di database sta eseguendo la nuova versione principale.

Aggiornamento dei cluster database Amazon Aurora MySQL 1981

<span id="page-2013-1"></span>Tecnica alternativa di aggiornamento blue-green

In alcune situazioni, la priorità principale è eseguire il passaggio immediato dal cluster precedente a quello aggiornato. In tali situazioni, è possibile utilizzare un processo in più fasi che esegue i cluster vecchi e nuovi. side-by-side Qui, i dati vengono replicati dal cluster precedente a quello nuovo fino a quando il nuovo cluster non prende il controllo. Per informazioni dettagliate, vedi [Utilizzo delle](#page-683-0)  [implementazioni blu/verde Amazon RDS per gli aggiornamenti del database.](#page-683-0)

<span id="page-2013-0"></span>Come eseguire un aggiornamento in loco

Ti consigliamo di rivedere il materiale di background in [Come funziona l'aggiornamento della versione](#page-2010-0) [principale di Aurora MySQL in loco.](#page-2010-0)

Esegui qualsiasi pianificazione e test di pre-aggiornamento, come descritto di seguito:

- [Pianificazione di un aggiornamento della versione principale per un cluster Aurora MySQL](#page-2002-0)
- [Pianificazione dell'aggiornamento per Aurora MySQL versione 3](#page-1336-0)

### **Console**

L'esempio seguente aggiorna il cluster mydbcluster-cluster DB alla versione 3.04.1 di Aurora MySQL.

Per aggiornare la versione principale di un cluster di database Aurora MySQL

- 1. Accedi alla AWS Management Console e apri la console Amazon RDS all'indirizzo [https://](https://console.aws.amazon.com/rds/)  [console.aws.amazon.com/rds/](https://console.aws.amazon.com/rds/).
- 2. Se è stato utilizzato un gruppo di parametri personalizzato con il cluster di database originale, crea un gruppo di parametri corrispondente compatibile con la nuova versione principale. Apportare le modifiche necessarie ai parametri di configurazione nel nuovo gruppo di parametri. Per ulteriori informazioni, consulta [Come gli aggiornamenti in loco influiscono sui gruppi di](#page-2017-0)  [parametri per un cluster.](#page-2017-0)
- 3. Nel riquadro di navigazione, scegliere Databases (Database).
- 4. Scegliere il cluster di database che si desidera modificare.
- 5. Scegliere Modify (Modifica).
- 6. Per Versione, scegli una versione principale di Aurora MySQL.

In genere consigliamo di utilizzare la versione secondaria più recente della versione principale. Qui, scegliamo la versione predefinita corrente.

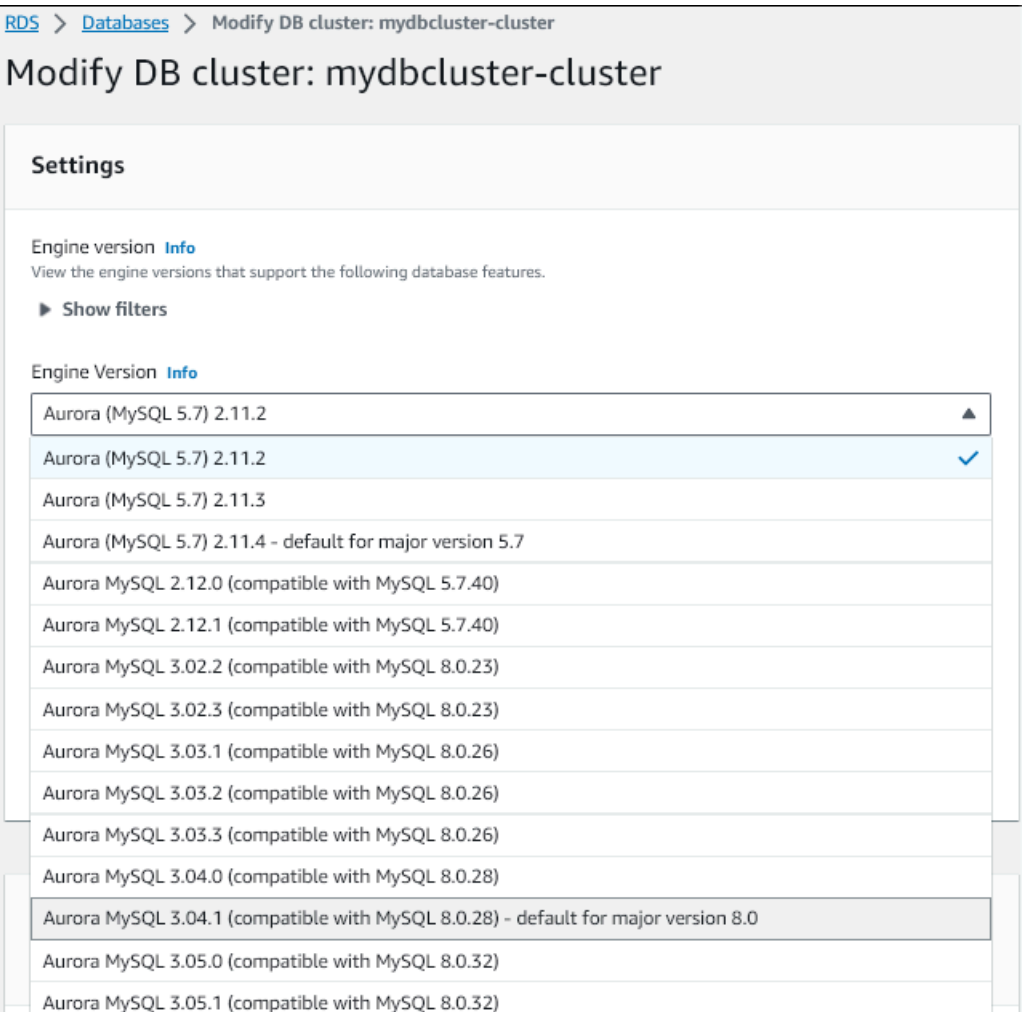

- 7. Scegli Continue (Continua).
- 8. Nella pagina successiva specificare quando eseguire l'aggiornamento. Scegliere During the next scheduled maintenance window (Durante la successiva finestra di manutenzione programmata) o Immediately (Immediatamente).
- 9. (Facoltativo) Esaminare periodicamente la pagina Events (Eventi) nella console RDS durante l'aggiornamento. In questo modo è possibile monitorare lo stato di avanzamento dell'aggiornamento e identificare eventuali problemi. Se l'aggiornamento incontra dei problemi, consulta [Risoluzione dei problemi relativi all'aggiornamento in loco di Aurora MySQL](#page-2020-0) per la procedura da intraprendere.
- 10. Se all'inizio di questa procedura è stato creato un nuovo gruppo di parametri, associa il gruppo di parametri personalizzati al cluster aggiornato. Per ulteriori informazioni, consulta [Come gli](#page-2017-0) [aggiornamenti in loco influiscono sui gruppi di parametri per un cluster.](#page-2017-0)

#### **a** Note

Per eseguire questo passaggio, è necessario riavviare nuovamente il cluster per applicare il nuovo gruppo di parametri.

11. (Facoltativo) Dopo avere completato i test successivi all'aggiornamento, eliminare lo snapshot manuale che Aurora ha creato all'inizio dell'aggiornamento.

#### AWS CLI

Per aggiornare la versione principale di un cluster Aurora MySQL DB, usa il AWS CLI [modify-db](https://docs.aws.amazon.com/cli/latest/reference/rds/modify-db-cluster.html)[cluster](https://docs.aws.amazon.com/cli/latest/reference/rds/modify-db-cluster.html)comando con i seguenti parametri obbligatori:

- --db-cluster-identifier
- --engine-version
- --allow-major-version-upgrade
- --apply-immediately o --no-apply-immediately

Se il cluster utilizza gruppi di parametri personalizzati, includere anche una o entrambe le opzioni seguenti:

- --db-cluster-parameter-group-name, se il cluster utilizza un gruppo di parametri cluster personalizzato
- --db-instance-parameter-group-name, se alcune istanze del cluster utilizzano un gruppo di parametri database personalizzato

L'esempio seguente aggiorna il cluster sample-cluster DB alla versione 3.04.1 di Aurora MySQL. L'aggiornamento avviene immediatamente, invece di attendere la successiva finestra di manutenzione.

Example

#### Per, o: Linux macOS Unix

```
aws rds modify-db-cluster \ 
           --db-cluster-identifier sample-cluster \ 
           --engine-version 8.0.mysql_aurora.3.04.1 \
```
```
 --allow-major-version-upgrade \ 
 --apply-immediately
```
### Per Windows:

```
aws rds modify-db-cluster ^ 
           --db-cluster-identifier sample-cluster ^ 
           --engine-version 8.0.mysql_aurora.3.04.1 ^ 
           --allow-major-version-upgrade ^ 
           --apply-immediately
```
Puoi combinare altri comandi CLI con modify-db-cluster per creare un end-to-end processo automatizzato per l'esecuzione e la verifica degli aggiornamenti. Per maggiori informazioni ed esempi, vedi [Esercitazione sull'aggiornamento in loco di Aurora MySQL.](#page-2025-0)

### **a** Note

Se il cluster fa parte di un database globale Aurora, la procedura di aggiornamento in loco è leggermente diversa. Si chiama l'operazione di [modify-global-cluster](https://docs.aws.amazon.com/cli/latest/reference/rds/modify-global-cluster.html)comando invece di. modify-db-cluster Per ulteriori informazioni, consulta [Principali aggiornamenti in loco per](#page-2018-0) [database globali](#page-2018-0).

### API RDS

Per aggiornare la versione principale di un cluster di database Aurora MySQL, utilizza l'operazione [ModifyDBCluster](https://docs.aws.amazon.com/AmazonRDS/latest/APIReference/API_ModifyDBCluster.html) dell'API RDS con i seguenti parametri obbligatori:

- DBClusterIdentifier
- Engine
- EngineVersion
- AllowMajorVersionUpgrade
- ApplyImmediately ( impostato su true o false)

## **a** Note

Se il cluster fa parte di un database globale Aurora, la procedura di aggiornamento in loco è leggermente diversa. Si chiama l'[ModifyGlobalCluster](https://docs.aws.amazon.com/AmazonRDS/latest/APIReference/API_ModifyGlobalClusterParameterGroup.html)operazione invece

diModifyDBCluster. Per ulteriori informazioni, consulta [Principali aggiornamenti in loco per](#page-2018-0)  [database globali](#page-2018-0).

Come gli aggiornamenti in loco influiscono sui gruppi di parametri per un cluster

I gruppi di parametri di Aurora hanno diversi insiemi di impostazioni di configurazione per i cluster compatibili con MySQL 5.7 o 8.0. Quando si esegue un aggiornamento locale, il cluster aggiornato e tutte le relative istanze devono utilizzare i corrispondenti gruppi di parametri cluster e istanza corrispondenti.

Il cluster e le istanze potrebbero utilizzare i gruppi di parametri compatibili con 5.7 predefiniti. In tal caso, il cluster e l'istanza aggiornati iniziano con i gruppi di parametri compatibili con 8.0 predefiniti. Se il cluster e le istanze utilizzano gruppi di parametri personalizzati, accertarsi di creare i gruppi di parametri compatibili con 8.0 corrispondenti. Accertarsi inoltre di specificarli durante il processo di aggiornamento.

#### **A** Important

Se si specifica un gruppo di parametri personalizzato durante il processo di aggiornamento, accertarsi di riavviare manualmente il cluster al termine dell'aggiornamento. In questo modo, il cluster inizia a utilizzare le impostazioni dei parametri personalizzati.

Modifiche delle proprietà del cluster tra versioni di Aurora MySQL

Quando esegui l'aggiornamento da Aurora MySQL versione 2 alla versione 3, assicurati di modificare le applicazioni o gli script utilizzati per configurare o gestire i cluster e le istanze database Aurora MySQL.

Inoltre, modifica il codice che manipola i gruppi di parametri per tenere conto del fatto che i nomi dei gruppi di parametri predefiniti sono diversi per i cluster compatibili con 5.7 e 8.0. I nomi dei gruppi di parametri predefiniti per i cluster di Aurora MySQL versione 2 e 3 sono default.auroramysql5.7 e default.aurora-mysql8.0, rispettivamente.

Ad esempio, è possibile che si disponga di codice simile al seguente applicabile al cluster prima di un aggiornamento.

# Check the default parameter values for MySQL 5.7–compatible clusters.

```
aws rds describe-db-parameters --db-parameter-group-name default.aurora-mysql5.7 --
region us-east-1
```
Dopo avere aggiornato la versione principale del cluster, è necessario modificare tale codice nel modo seguente.

```
# Check the default parameter values for MySQL 8.0–compatible clusters.
aws rds describe-db-parameters --db-parameter-group-name default.aurora-mysql8.0 --
region us-east-1
```
<span id="page-2018-0"></span>Principali aggiornamenti in loco per database globali

Per un database globale Aurora, è possibile aggiornare il cluster di database globale. Aurora aggiorna automaticamente tutti i cluster nello stesso momento e assicura che tutti eseguano la stessa versione del motore. Questo requisito è dovuto al fatto che tutte le modifiche apportate alle tabelle di sistema, ai formati di file di dati e così via vengono replicate automaticamente in tutti i cluster secondari.

Segui le istruzioni in [Come funziona l'aggiornamento della versione principale di Aurora MySQL in](#page-2010-0)  [loco](#page-2010-0). Quando specifichi cosa aggiornare, assicurati di scegliere il cluster di database globale anziché uno dei cluster in esso contenuti.

Se utilizzi il plugin AWS Management Console, scegli l'articolo con il ruolo Global database (Database globale).

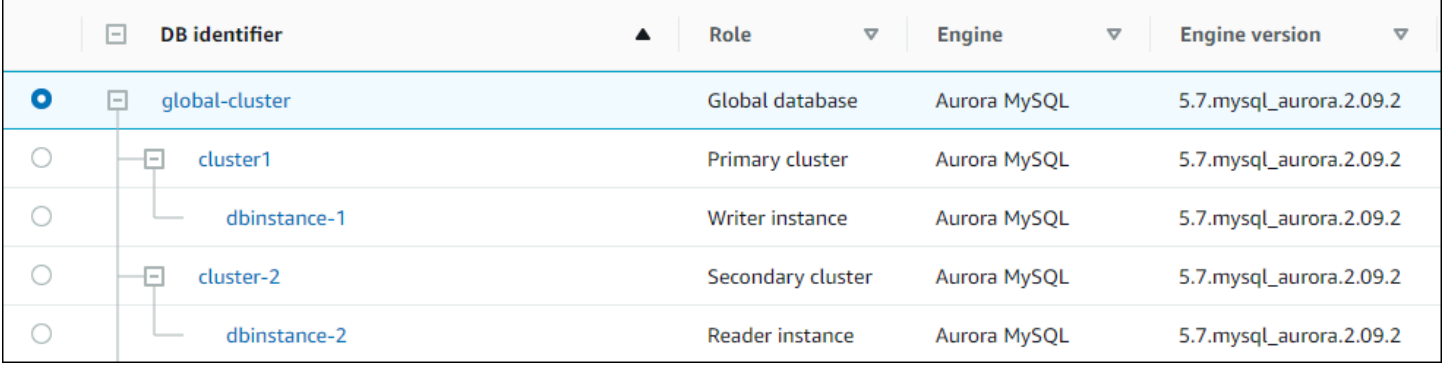

Se utilizzi l'API AWS CLI o RDS, avvia il processo di aggiornamento chiamando il [modify-global](https://docs.aws.amazon.com/cli/latest/reference/rds/modify-global-cluster.html)[cluster](https://docs.aws.amazon.com/cli/latest/reference/rds/modify-global-cluster.html)comando o l'[ModifyGlobalClustero](https://docs.aws.amazon.com/AmazonRDS/latest/APIReference/API_ModifyGlobalCluster.html)perazione. Utilizzare uno di questi anziché modify-dbcluster o ModifyDBCluster.

```
Aggiornamento dei cluster database Amazon Aurora MySQL 1987
```
### **a** Note

Non è possibile specificare un gruppo di parametri personalizzato per il cluster di database globale mentre si esegue un aggiornamento della versione principale del database globale Aurora. Creare i gruppi di parametri personalizzati in ciascuna regione del cluster globale. Applicarli quindi manualmente ai cluster regionali dopo l'aggiornamento.

Per aggiornare la versione principale di un cluster di database globale Aurora MySQL utilizzando ilAWS CLI, usa il [modify-global-cluster](https://docs.aws.amazon.com/cli/latest/reference/rds/modify-global-cluster.html)comando con i seguenti parametri richiesti:

- --global-cluster-identifier
- --engine aurora-mysql
- --engine-version
- --allow-major-version-upgrade

Nell'esempio seguente il cluster database globale viene aggiornato ad Aurora MySQL versione 2.10.2.

### Example

PerLinux, o: macOS Unix

```
aws rds modify-global-cluster \ 
           --global-cluster-identifier global_cluster_identifier \ 
           --engine aurora-mysql \ 
           --engine-version 5.7.mysql_aurora.2.10.2 \ 
           --allow-major-version-upgrade
```
Per Windows:

```
aws rds modify-global-cluster ^ 
           --global-cluster-identifier global_cluster_identifier ^ 
           --engine aurora-mysql ^ 
           --engine-version 5.7.mysql_aurora.2.10.2 ^ 
           --allow-major-version-upgrade
```
### Considerazioni a ritroso

Se sul cluster che è stato aggiornato era abilitata la funzione backtrack, non è possibile eseguire il backtrack del cluster aggiornato a un momento precedente all'aggiornamento.

Risoluzione dei problemi relativi all'aggiornamento in loco di Aurora MySQL

Utilizza i seguenti suggerimenti per risolvere i problemi relativi agli aggiornamenti in loco di Aurora MySQL. Questi suggerimenti non si applicano a cluster di database Aurora Serverless.

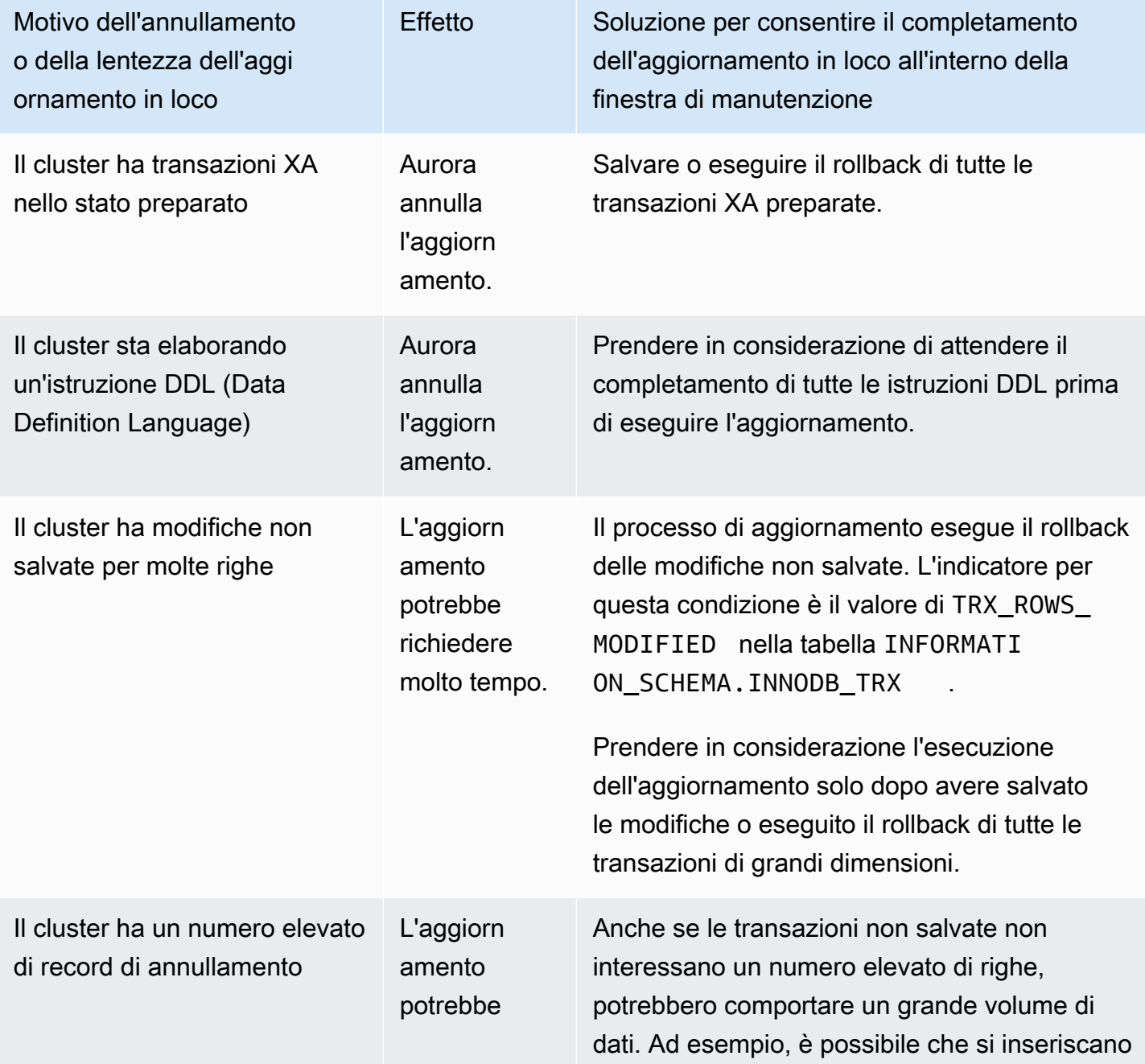

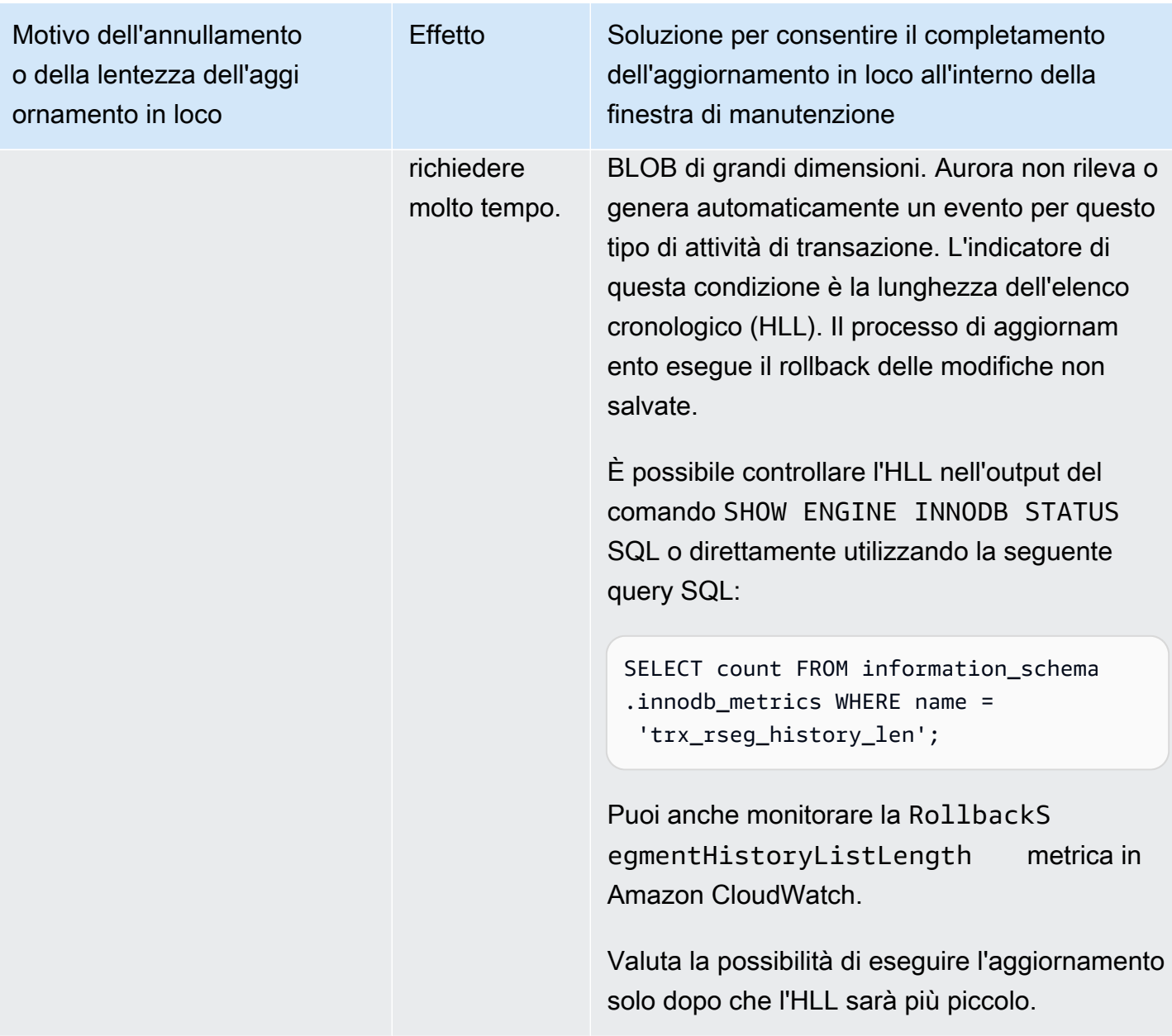

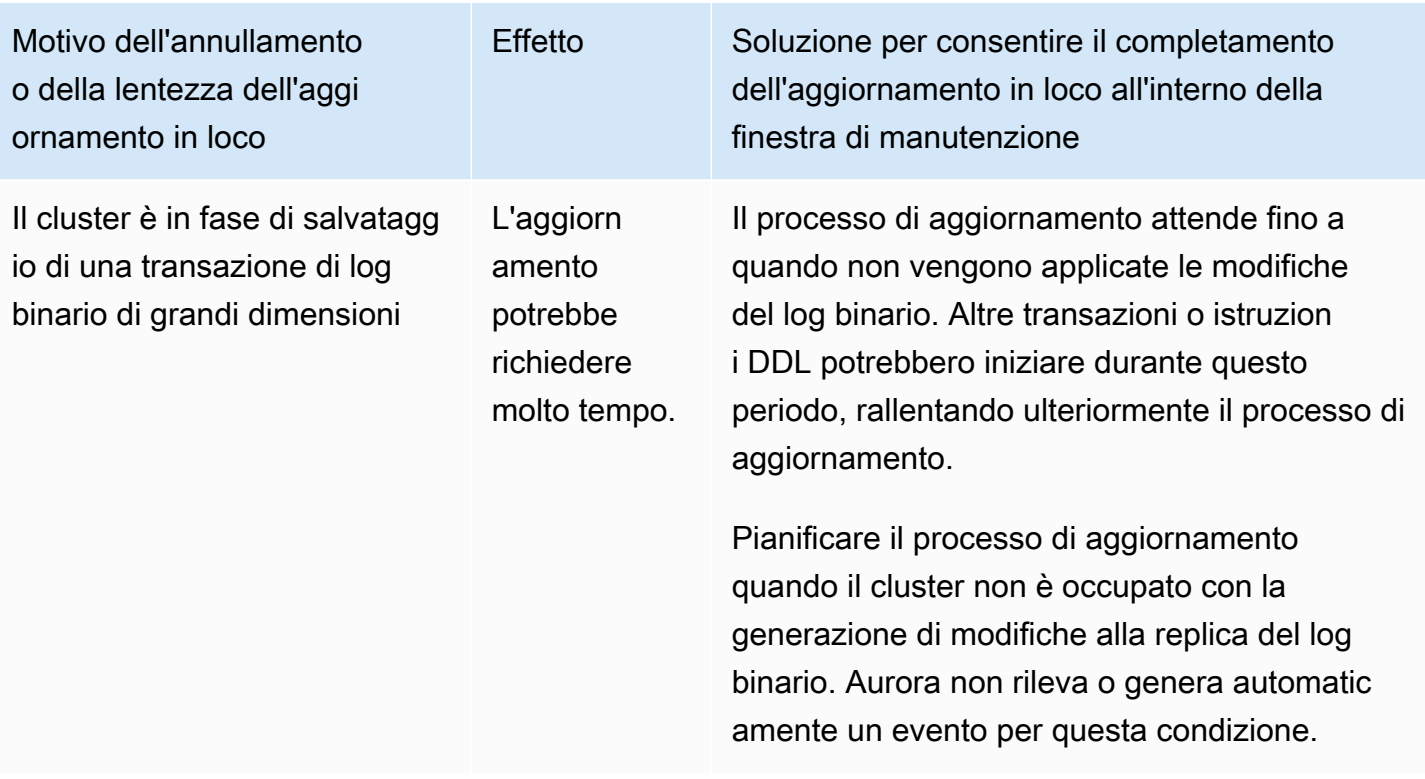

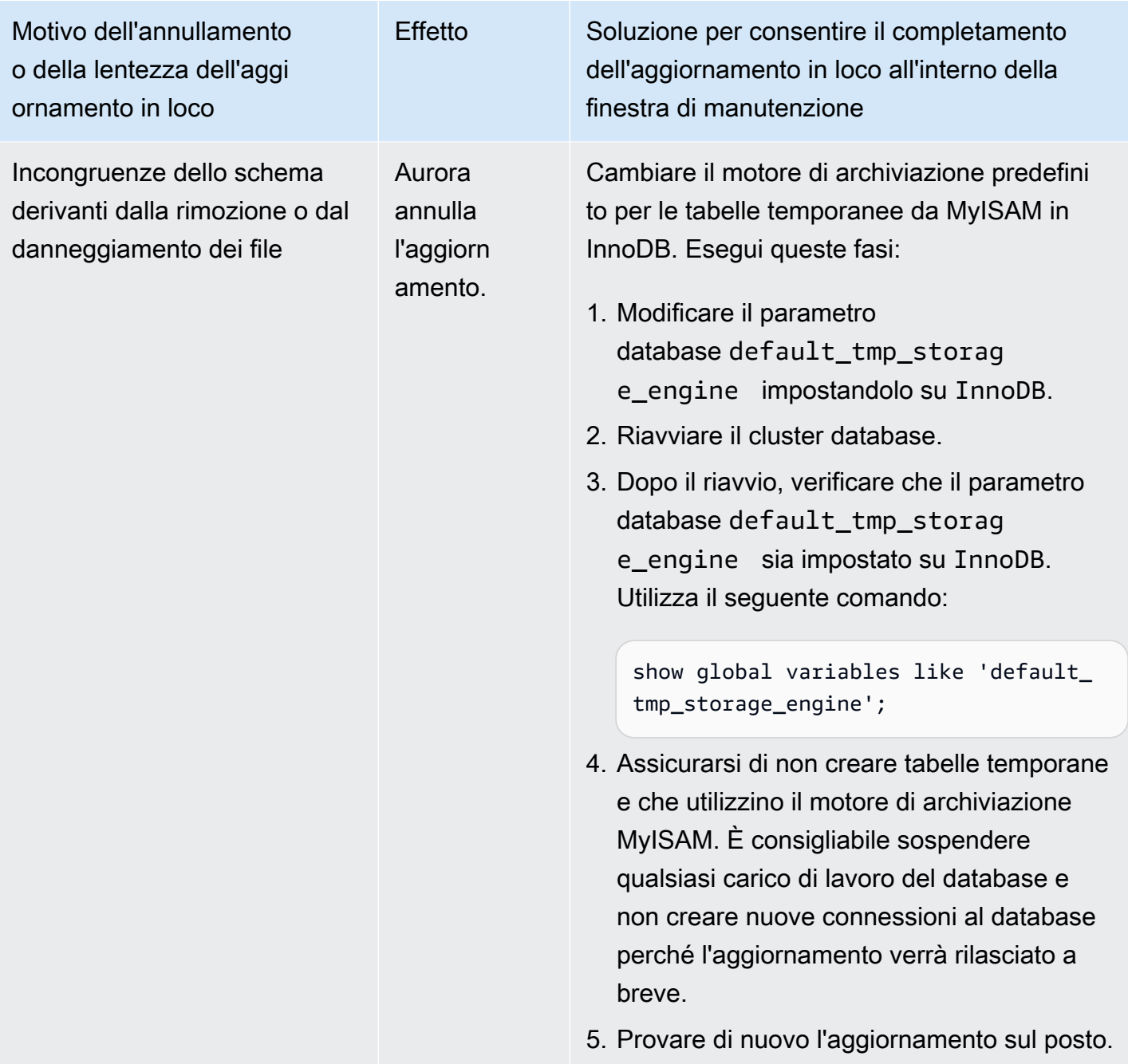

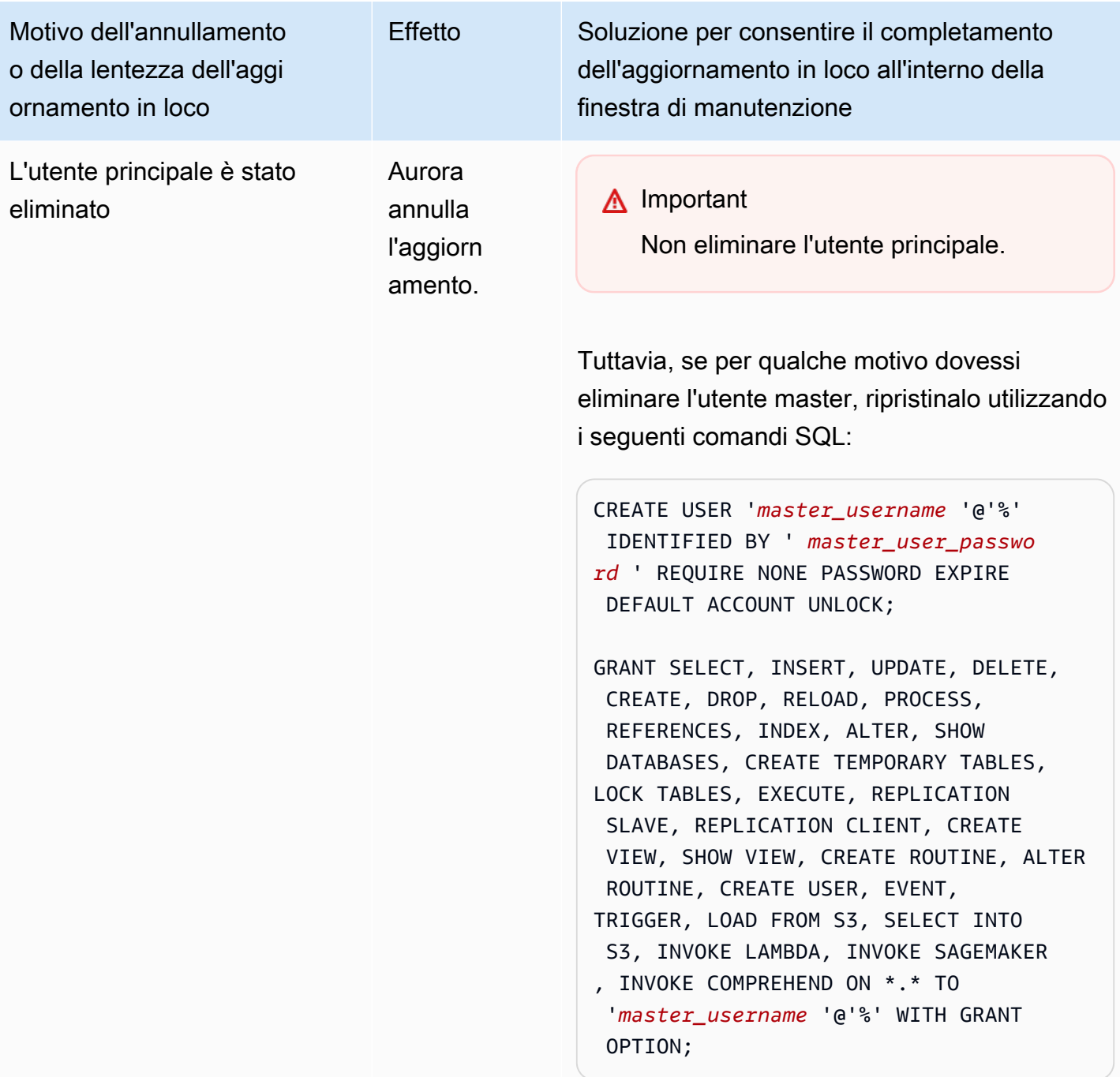

È possibile utilizzare la procedura seguente per eseguire controlli personalizzati per alcune delle condizioni della tabella precedente. In questo modo, è possibile pianificare l'aggiornamento in un momento in cui si sa che il database si trova in uno stato in cui l'aggiornamento può essere completato correttamente e con rapidità.

- È possibile verificare la presenza di transazioni XA aperte eseguendo l'istruzione XA RECOVER. È quindi possibile salvare le modifiche o eseguire il rollback delle transazioni XA prima di iniziare l'aggiornamento.
- È possibile verificare la presenza di istruzioni DDL eseguendo un'istruzione SHOW PROCESSLIST e cercando le istruzioni CREATE, DROP, ALTER, RENAME e TRUNCATE nell'output. Consentire il completamento di tutte le istruzioni DDL prima di iniziare l'aggiornamento.
- È possibile controllare il numero totale di righe non salvate eseguendo una query sulla tabella INFORMATION\_SCHEMA.INNODB\_TRX. La tabella contiene una riga per ogni transazione. La colonna TRX\_ROWS\_MODIFIED contiene il numero di righe modificate o inserite dalla transazione.
- È possibile controllare la lunghezza della lista della cronologia InnoDB eseguendo l'istruzione SHOW ENGINE INNODB STATUS SQL e cercando la History list length nell'output. È inoltre possibile controllare direttamente il valore eseguendo la seguente query:

```
SELECT count FROM information schema.innodb metrics WHERE name =
  'trx_rseg_history_len';
```
La lunghezza dell'elenco cronologico corrisponde alla quantità di informazioni di annullamento memorizzate dal database per implementare il controllo della concorrenza multiversione (MVCC).

<span id="page-2025-0"></span>Esercitazione sull'aggiornamento in loco di Aurora MySQL

I seguenti esempi di Linux mostrano come è possibile eseguire i passaggi generali della procedura di aggiornamento in loco utilizzando la AWS CLI.

Questo primo esempio crea un cluster di database Aurora che esegue una versione 2.x di Aurora MySQL. Il cluster include un'istanza database di scrittura e un'istanza database di lettura. Il comando wait db-instance-available si interrompe fino a quando l'istanza database di scrittura non è disponibile. Questo è il momento in cui il cluster è pronto per essere aggiornato.

```
aws rds create-db-cluster --db-cluster-identifier mynewdbcluster --engine aurora-mysql 
 \setminus --db-cluster-version 5.7.mysql_aurora.2.10.2
...
aws rds create-db-instance --db-instance-identifier mynewdbcluster-instance1 \ 
   --db-cluster-identifier mynewdbcluster --db-instance-class db.t4g.medium --engine 
  aurora-mysql
...
aws rds wait db-instance-available --db-instance-identifier mynewdbcluster-instance1
```
Le versioni Aurora MySQL 3.x alle quali è possibile aggiornare il cluster dipendono dalla versione 2.x attualmente in esecuzione sul cluster e dalla Regione AWS in cui si trova il cluster. Il primo comando, con --output text, mostra soltanto la versione di destinazione disponibile. Il secondo comando mostra l'output JSON completo della risposta. Questa risposta contiene dettagli quali il valore aurora-mysql utilizzato per il parametro engine. Inoltre, indica che l'aggiornamento a 3.02.0 rappresenta un aggiornamento della versione principale.

```
aws rds describe-db-clusters --db-cluster-identifier mynewdbcluster \
   --query '*[].{EngineVersion:EngineVersion}' --output text
5.7.mysql_aurora.2.10.2
aws rds describe-db-engine-versions --engine aurora-mysql --engine-version 
  5.7.mysql_aurora.2.10.2 \ 
   --query '*[].[ValidUpgradeTarget]'
...
{ 
     "Engine": "aurora-mysql", 
     "EngineVersion": "8.0.mysql_aurora.3.02.0", 
     "Description": "Aurora MySQL 3.02.0 (compatible with MySQL 8.0.23)", 
     "AutoUpgrade": false, 
     "IsMajorVersionUpgrade": true, 
     "SupportedEngineModes": [ 
         "provisioned" 
     ], 
     "SupportsParallelQuery": true, 
     "SupportsGlobalDatabases": true, 
     "SupportsBabelfish": false
},
...
```
Questo esempio mostra che se si immette un numero di versione di destinazione che non è una destinazione di aggiornamento valida per il cluster, Aurora non esegue l'aggiornamento. Aurora non esegue un aggiornamento della versione principale a meno che non si includa il parametro - allow-major-version-upgrade. In questo modo, non è possibile eseguire accidentalmente un aggiornamento che potrebbe richiedere modifiche e test estesi al codice dell'applicazione.

```
aws rds modify-db-cluster --db-cluster-identifier mynewdbcluster \ 
   --engine-version 5.7.mysql_aurora.2.09.2 --apply-immediately
An error occurred (InvalidParameterCombination) when calling the ModifyDBCluster 
  operation: Cannot find upgrade target from 5.7.mysql_aurora.2.10.2 with requested 
  version 5.7.mysql_aurora.2.09.2.
```

```
aws rds modify-db-cluster --db-cluster-identifier mynewdbcluster \ 
  --engine-version 8.0.mysgl aurora.3.02.0 --region us-east-1 --apply-immediately
An error occurred (InvalidParameterCombination) when calling the ModifyDBCluster 
  operation: The AllowMajorVersionUpgrade flag must be present when upgrading to a new 
  major version.
aws rds modify-db-cluster --db-cluster-identifier mynewdbcluster \ 
   --engine-version 8.0.mysql_aurora.3.02.0 --apply-immediately --allow-major-version-
upgrade
{ 
   "DBClusterIdentifier": "mynewdbcluster", 
   "Status": "available", 
   "Engine": "aurora-mysql", 
   "EngineVersion": "5.7.mysql_aurora.2.10.2"
}
```
Sono necessari alcuni istanti prima che lo stato del cluster e le istanze database associate vengano modificati in upgrading. I numeri di versione per il cluster e le istanze database cambiano solo al termine dell'aggiornamento. Ancora una volta, è possibile utilizzare il comando wait db-instance-available perché l'istanza database di scrittura attenda il completamento dell'aggiornamento prima di procedere.

```
aws rds describe-db-clusters --db-cluster-identifier mynewdbcluster \ 
   --query '*[].[Status,EngineVersion]' --output text
upgrading 5.7.mysql_aurora.2.10.2
aws rds describe-db-instances --db-instance-identifier mynewdbcluster-instance1 \
  -query '[].
{DBInstanceIdentifier:DBInstanceIdentifier,DBInstanceStatus:DBInstanceStatus} | [0]'
{ 
     "DBInstanceIdentifier": "mynewdbcluster-instance1", 
     "DBInstanceStatus": "upgrading"
}
aws rds wait db-instance-available --db-instance-identifier mynewdbcluster-instance1
```
A questo punto, il numero di versione del cluster corrisponde a quello specificato per l'aggiornamento.

```
aws rds describe-db-clusters --db-cluster-identifier mynewdbcluster \ 
   --query '*[].[EngineVersion]' --output text
```
#### 8.0.mysql\_aurora.3.02.0

L'esempio precedente ha eseguito un aggiornamento immediato specificando il parametro --applyimmediately. Per consentire l'aggiornamento in un momento opportuno, quando si prevede che il cluster non sia occupato, è possibile specificare il parametro --no-apply-immediately. In questo modo l'aggiornamento viene avviato durante la successiva finestra di manutenzione del cluster. La finestra di manutenzione definisce il periodo durante il quale possono iniziare le operazioni di manutenzione. Un'operazione di lunga durata potrebbe non terminare durante la finestra di manutenzione. Pertanto, non è necessario definire una finestra di manutenzione più ampia anche se si prevede che l'aggiornamento potrebbe richiedere molto tempo.

Nell'esempio seguente viene aggiornato un cluster che esegue inizialmente Aurora MySQL versione 2.10.2. Nell'output di describe-db-engine-versions, i valori False e True rappresentano la proprietà IsMajorVersionUpgrade. Dalla versione 2.10.2, è possibile eseguire l'aggiornamento ad altre versioni 2.\*. Questi aggiornamenti non sono considerati aggiornamenti di versione principali e quindi non richiedono un aggiornamento in loco. L'aggiornamento locale è disponibile solo per gli aggiornamenti alle versioni 3.\* visualizzate nell'elenco.

```
aws rds describe-db-clusters --db-cluster-identifier mynewdbcluster \ 
   --query '*[].{EngineVersion:EngineVersion}' --output text
5.7.mysql_aurora.2.10.2
aws rds describe-db-engine-versions --engine aurora-mysql --engine-version 
 5.7.mysql_aurora.2.10.2 \setminus --query '*[].[ValidUpgradeTarget]|[0][0]|[*].[EngineVersion,IsMajorVersionUpgrade]' 
  --output text
5.7.mysql_aurora.2.10.3 False
5.7.mysql_aurora.2.11.0 False
5.7.mysql_aurora.2.11.1 False
8.0.mysql_aurora.3.01.1 True
8.0.mysql_aurora.3.02.0 True
8.0.mysql_aurora.3.02.2 True
aws rds modify-db-cluster --db-cluster-identifier mynewdbcluster \ 
   --engine-version 8.0.mysql_aurora.3.02.0 --no-apply-immediately --allow-major-
version-upgrade
...
```
Quando un cluster viene creato senza una finestra di manutenzione specificata, Aurora seleziona un giorno casuale della settimana. In questo caso, il comando modify-db-cluster viene inviato un lunedì. Pertanto, modifichiamo la finestra di manutenzione affinché sia di martedì mattina. Tutti gli orari sono rappresentati nel fuso orario UTC. La finestra tue:10:00-tue:10:30 indica dalle 2:00 alle 2:30 ora del Pacifico. La modifica della finestra di manutenzione ha effetto immediato.

```
aws rds describe-db-clusters --db-cluster-identifier mynewdbcluster --query '*[].
[PreferredMaintenanceWindow]'
\Gamma\Gamma "sat:08:20-sat:08:50" 
     ]
]
aws rds modify-db-cluster --db-cluster-identifier mynewdbcluster --preferred-
maintenance-window tue:10:00-tue:10:30"
aws rds describe-db-clusters --db-cluster-identifier mynewdbcluster --query '*[].
[PreferredMaintenanceWindow]'
\Gamma\Gamma "tue:10:00-tue:10:30" 
     ]
]
```
Nell'esempio seguente viene illustrato come ottenere un report degli eventi generati dall'aggiornamento. L'argomento --duration rappresenta il numero di minuti per recuperare le informazioni sull'evento. Questo argomento è necessario perché, per impostazione predefinita, describe-events restituisce solo gli eventi dell'ultima ora.

```
aws rds describe-events --source-type db-cluster --source-identifier mynewdbcluster --
duration 20160
{ 
     "Events": [ 
         { 
              "SourceIdentifier": "mynewdbcluster", 
              "SourceType": "db-cluster", 
              "Message": "DB cluster created", 
              "EventCategories": [ 
                  "creation" 
              ], 
              "Date": "2022-11-17T01:24:11.093000+00:00", 
              "SourceArn": "arn:aws:rds:us-east-1:123456789012:cluster:mynewdbcluster"
```

```
 }, 
         { 
              "SourceIdentifier": "mynewdbcluster", 
              "SourceType": "db-cluster", 
              "Message": "Upgrade in progress: Performing online pre-upgrade checks.", 
              "EventCategories": [ 
                  "maintenance" 
              ], 
              "Date": "2022-11-18T22:57:08.450000+00:00", 
              "SourceArn": "arn:aws:rds:us-east-1:123456789012:cluster:mynewdbcluster" 
         }, 
         { 
              "SourceIdentifier": "mynewdbcluster", 
              "SourceType": "db-cluster", 
              "Message": "Upgrade in progress: Performing offline pre-upgrade checks.", 
              "EventCategories": [ 
                  "maintenance" 
             ], 
              "Date": "2022-11-18T22:57:59.519000+00:00", 
              "SourceArn": "arn:aws:rds:us-east-1:123456789012:cluster:mynewdbcluster" 
         }, 
         { 
              "SourceIdentifier": "mynewdbcluster", 
              "SourceType": "db-cluster", 
              "Message": "Upgrade in progress: Creating pre-upgrade snapshot [preupgrade-
mynewdbcluster-5-7-mysql-aurora-2-10-2-to-8-0-mysql-aurora-3-02-0-2022-11-18-22-55].", 
              "EventCategories": [ 
                  "maintenance" 
              ], 
              "Date": "2022-11-18T23:00:22.318000+00:00", 
              "SourceArn": "arn:aws:rds:us-east-1:123456789012:cluster:mynewdbcluster" 
         }, 
         { 
              "SourceIdentifier": "mynewdbcluster", 
              "SourceType": "db-cluster", 
              "Message": "Upgrade in progress: Cloning volume.", 
              "EventCategories": [ 
                  "maintenance" 
              ], 
              "Date": "2022-11-18T23:01:45.428000+00:00", 
              "SourceArn": "arn:aws:rds:us-east-1:123456789012:cluster:mynewdbcluster" 
         }, 
         { 
              "SourceIdentifier": "mynewdbcluster",
```

```
 "SourceType": "db-cluster", 
              "Message": "Upgrade in progress: Purging undo records for old row versions. 
  Records remaining: 164", 
              "EventCategories": [ 
                  "maintenance" 
              ], 
              "Date": "2022-11-18T23:02:25.141000+00:00", 
              "SourceArn": "arn:aws:rds:us-east-1:123456789012:cluster:mynewdbcluster" 
         }, 
         { 
              "SourceIdentifier": "mynewdbcluster", 
              "SourceType": "db-cluster", 
              "Message": "Upgrade in progress: Purging undo records for old row versions. 
  Records remaining: 164", 
              "EventCategories": [ 
                  "maintenance" 
              ], 
              "Date": "2022-11-18T23:06:23.036000+00:00", 
              "SourceArn": "arn:aws:rds:us-east-1:123456789012:cluster:mynewdbcluster" 
         }, 
         { 
              "SourceIdentifier": "mynewdbcluster", 
              "SourceType": "db-cluster", 
              "Message": "Upgrade in progress: Upgrading database objects.", 
              "EventCategories": [ 
                  "maintenance" 
             ], 
              "Date": "2022-11-18T23:06:48.208000+00:00", 
              "SourceArn": "arn:aws:rds:us-east-1:123456789012:cluster:mynewdbcluster" 
         }, 
         { 
              "SourceIdentifier": "mynewdbcluster", 
              "SourceType": "db-cluster", 
              "Message": "Database cluster major version has been upgraded", 
              "EventCategories": [ 
                  "maintenance" 
             ], 
              "Date": "2022-11-18T23:10:28.999000+00:00", 
              "SourceArn": "arn:aws:rds:us-east-1:123456789012:cluster:mynewdbcluster" 
         } 
     ]
}
```
# Aggiornamenti del motore del database per Amazon Aurora MySQL versione 3

Per le informazioni precedentemente contenute in questa guida, consultare [la pagina corrispondente](https://docs.aws.amazon.com/AmazonRDS/latest/AuroraMySQLReleaseNotes/AuroraMySQL.Updates.30Updates.html) [nelle Note di rilascio di Amazon Aurora Edizione compatibile con MySQL.](https://docs.aws.amazon.com/AmazonRDS/latest/AuroraMySQLReleaseNotes/AuroraMySQL.Updates.30Updates.html)

# Aggiornamenti del motore del database Amazon Aurora MySQL versione 2

Per le informazioni precedentemente contenute in questa guida, consultare [la pagina corrispondente](https://docs.aws.amazon.com/AmazonRDS/latest/AuroraMySQLReleaseNotes/AuroraMySQL.Updates.20Updates.html) [nelle Note di rilascio di Amazon Aurora Edizione compatibile con MySQL.](https://docs.aws.amazon.com/AmazonRDS/latest/AuroraMySQLReleaseNotes/AuroraMySQL.Updates.20Updates.html)

# Aggiornamenti del motore del database per Amazon Aurora MySQL versione 1

Per le informazioni precedentemente contenute in questa guida, consultare [la pagina corrispondente](https://docs.aws.amazon.com/AmazonRDS/latest/AuroraMySQLReleaseNotes/AuroraMySQL.Updates.11Updates.html) [nelle Note di rilascio di Amazon Aurora Edizione compatibile con MySQL.](https://docs.aws.amazon.com/AmazonRDS/latest/AuroraMySQLReleaseNotes/AuroraMySQL.Updates.11Updates.html)

# Aggiornamenti del motore del database per i cluster Aurora MySQL Serverless

Per le informazioni precedentemente contenute in questa guida, consultare [la pagina corrispondente](https://docs.aws.amazon.com/AmazonRDS/latest/AuroraMySQLReleaseNotes/Welcome.html) [nelle Note di rilascio di Amazon Aurora Edizione compatibile con MySQL.](https://docs.aws.amazon.com/AmazonRDS/latest/AuroraMySQLReleaseNotes/Welcome.html)

# Correzione dei bug di MySQL attraverso gli aggiornamenti del motore del database Aurora MySQL

Per le informazioni precedentemente contenute in questa guida, consultare [la pagina corrispondente](https://docs.aws.amazon.com/AmazonRDS/latest/AuroraMySQLReleaseNotes/AuroraMySQL.Updates.MySQLBugs.html) [nelle Note di rilascio di Amazon Aurora Edizione compatibile con MySQL.](https://docs.aws.amazon.com/AmazonRDS/latest/AuroraMySQLReleaseNotes/AuroraMySQL.Updates.MySQLBugs.html)

# Vulnerabilità di sicurezza risolte in Amazon Aurora MySQL

Per le informazioni precedentemente contenute in questa guida, consultare [la pagina corrispondente](https://docs.aws.amazon.com/AmazonRDS/latest/AuroraMySQLReleaseNotes/AuroraMySQL.CVE_list.html) [nelle Note di rilascio di Amazon Aurora Edizione compatibile con MySQL.](https://docs.aws.amazon.com/AmazonRDS/latest/AuroraMySQLReleaseNotes/AuroraMySQL.CVE_list.html)

# Utilizzo di Amazon Aurora PostgreSQL

Amazon Aurora PostgreSQL è un motore di database relazionale compatibile con ACID e PostgreSQL completamente gestito che combina la velocità, l'affidabilità e la gestibilità di Amazon Aurora con la semplicità e la convenienza dei database open source. Aurora PostgreSQL è un'alternativa a PostgreSQL che semplifica e rende più conveniente dal punto di vista dei costi la configurazione, l'utilizzo e il dimensionamento delle implementazioni PostgreSQL nuove ed esistenti, consentendoti di concentrarti sulle tue attività e applicazioni. Per ulteriori informazioni su Aurora in generale, consulta [Che cos'è Amazon Aurora?.](#page-32-0)

Oltre ai vantaggi di Aurora, Aurora PostgreSQL offre un comodo percorso di migrazione da Amazon RDS ad Aurora, con strumenti di migrazione rapidi che convertono le applicazioni RDS per PostgreSQL esistenti in Aurora PostgreSQL. Anche le attività di database di routine, come il provisioning, l'applicazione di patch, il backup, il ripristino, il rilevamento di guasti e la correzione, sono facili da gestire con Aurora PostgreSQL.

Aurora PostgreSQL può funzionare con molti standard di settore. Ad esempio, è possibile utilizzare i database Aurora PostgreSQL per creare applicazioni conformi allo standard HIPAA e memorizzare le relative informazioni sanitarie, tra cui i dati sanitari protetti (PHI) da un Business Associate Agreement (BAA) stipulato con AWS.

Aurora PostgreSQL è idoneo per FedRAMP HIGH. Per ulteriori informazioni su AWS e sulle strategie di conformità, consulta la pagina relativa ai[servizi AWS coperti dal programma di conformità.](https://aws.amazon.com/compliance/services-in-scope/)

## Argomenti

- [Lavorare con l'ambiente di anteprima del database](#page-2034-0)
- [Sicurezza con Amazon Aurora PostgreSQL](#page-2039-0)
- [Aggiornamento delle applicazioni per la connessione ai cluster DB Aurora PostgreSQL utilizzando](#page-2067-0) [nuovi certificati SSL/TLS](#page-2067-0)
- [Utilizzo di Autenticazione Kerberos con Aurora PostgreSQL](#page-2071-0)
- [Migrazione di dati su Amazon Aurora con compatibilità PostgreSQL](#page-2105-0)
- [Prestazioni delle query migliorate per Aurora PostgreSQL con Letture ottimizzate per Aurora](#page-2127-0)
- [Utilizzo di Babelfish per Aurora PostgreSQL](#page-2134-0)
- [Gestione di Amazon Aurora PostgreSQL](#page-2353-0)
- [Sintonizzazione degli eventi di attesa per Aurora PostgreSQL](#page-2374-0)
- [Ottimizzazione di Aurora PostgreSQL con approfondimenti proattivi di Amazon DevOps Guru](#page-2457-0)
- [Best practice con Amazon Aurora PostgreSQL](#page-2461-0)
- [Replica con Amazon Aurora PostgreSQL](#page-2518-0)
- [Utilizzo di Aurora PostgreSQL come Knowledge Base per Amazon Bedrock](#page-2533-0)
- [Integrazione di Amazon Aurora PostgreSQL con altri servizi AWS](#page-2536-0)
- [Monitoraggio dei piani di esecuzione delle query per Aurora PostgreSQL](#page-2602-0)
- [Gestione dei piani di esecuzione delle query per Aurora PostgreSQL](#page-2607-0)
- [Utilizzo di estensioni e wrapper di dati esterni](#page-2674-0)
- [Utilizzo di Trusted Language Extensions per PostgreSQL](#page-2761-0)
- [Riferimento Amazon Aurora PostgreSQL](#page-2803-0)
- [Amazon Aurora PostgreSQL aggiornamenti](#page-2953-0)

# <span id="page-2034-0"></span>Lavorare con l'ambiente di anteprima del database

La comunità PostgreSQL rilascia ogni anno una nuova versione principale di PostgreSQL. Allo stesso modo, Amazon Aurora rende disponibili le versioni principali di PostgreSQL come versioni di anteprima. Ciò consente di creare un cluster DB utilizzando la versione di anteprima e di testarne le funzionalità nell'ambiente di anteprima del database.

I cluster Aurora PostgreSQL DB nell'ambiente Database Preview sono funzionalmente simili agli altri cluster Aurora PostgreSQL DB. Tuttavia, una versione di anteprima non può essere utilizzata in produzione.

Tieni presenti le importanti limitazioni riportate di seguito:

- Tutte le istanze DB e i cluster DB vengono eliminati 60 giorni dopo la loro creazione, insieme a tutti i backup e le istantanee.
- Puoi creare un'istanza database solo in un virtual private cloud (VPC) basato sul servizio Amazon VPC.
- Non puoi copiare uno snapshot di un'istanza database in un ambiente di produzione.

Le seguenti opzioni sono supportate dall'anteprima.

• È possibile creare istanze DB utilizzando solo i tipi di istanze r5, r6g, r6i, r7g, x2g, t3 e t4g. Per ulteriori informazioni sulle classi di istanza, consulta [Aurora Classi di istanze database.](#page-183-0)

- È possibile utilizzare distribuzioni AZ singola e Multi-AZ.
- È possibile utilizzare le funzioni di dump e caricamento standard di PostgreSQL per esportare database da o importare database nell'ambiente di anteprima database.

# Tipi di classi di istanze DB supportati

Amazon Aurora PostgreSQL supporta le seguenti classi di istanze DB nella regione di anteprima:

Classi ottimizzate per la memoria

- db.r5: classi di istanze ottimizzate per la memoria
- db.r6g: classi di istanze ottimizzate per la memoria alimentate da processori Graviton2 AWS
- db.r6i: classi di istanze ottimizzate per la memoria
- db.x2g classi di istanze ottimizzate per la memoria alimentate da processori Graviton2 AWS

## **a** Note

Per ulteriori informazioni sull'elenco delle classi di istanze, vedere. [Tipi di classi di istanza](#page-183-1)  [database](#page-183-1)

## Classi burstable

- db.t3.medium
- db.t3.large
- db.t4g.medium
- db.t4g.large

# Funzionalità non supportate nell'ambiente di anteprima

Le seguenti funzionalità non sono disponibili nell'ambiente di anteprima:

- Aurora Serverlessv1 e v2
- Principali aggiornamenti delle versioni (MVU)
- Non verranno rilasciate nuove versioni secondarie nell'area di anteprima
- Replica in entrata da RDS per PostgreSQL ad Aurora PostgreSQL
- Implementazione di Amazon RDS Blue/Green
- Copia di snapshot tra regioni diverse
- Database globale Aurora
- Flussi di attività del database (DAS), proxy RDS e AWS DMS
- Ridimensionamento automatico delle repliche di lettura
- AWSBase rocciosa
- Esportazione RDS
- Approfondimenti sulle prestazioni
- Inoltro globale delle scritture
- Letture ottimizzate
- Babelfish
- Endpoint personalizzati
- Copia istantanea

# Creazione di un nuovo cluster DB nell'ambiente di anteprima

Utilizzare la procedura seguente per creare un cluster DB nell'ambiente di anteprima.

Per creare un cluster DB nell'ambiente di anteprima

- 1. Accedi alla AWS Management Console e apri la console Amazon RDS all'indirizzo [https://](https://console.aws.amazon.com/rds/)  [console.aws.amazon.com/rds/](https://console.aws.amazon.com/rds/).
- 2. Scegliere Dashboard (Pannello di controllo) nel pannello di navigazione.
- 3. Nella pagina Dashboard (Pannello di controllo), individua la sezione Database Preview Environment (Ambiente di anteprima del database), come mostrato nell'immagine seguente.

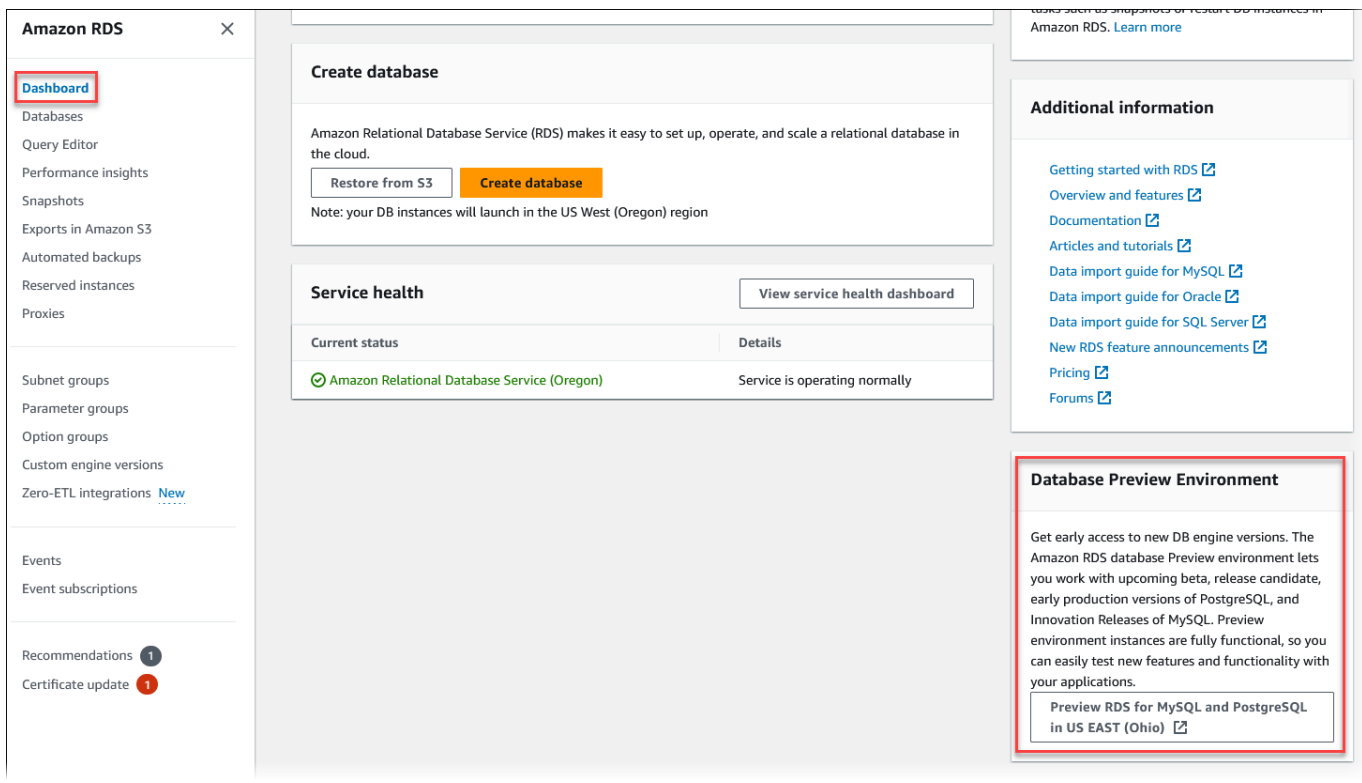

L'[ambiente di anteprima del database](https://us-east-2.console.aws.amazon.com/rds-preview/home?region=us-east-2#) è accessibile direttamente. Prima di poter procedere, è necessario capire e accettare le limitazioni.

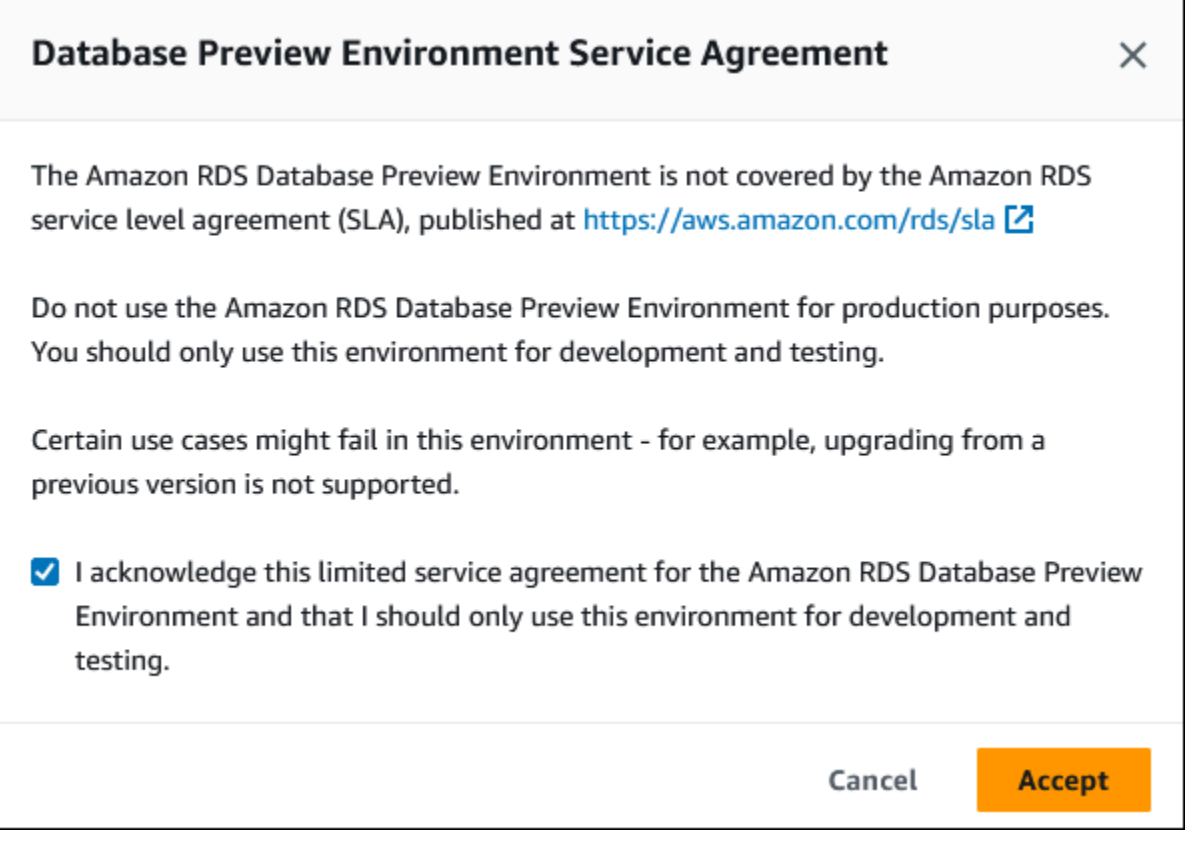

4. Per creare il cluster Aurora PostgreSQL DB, segui lo stesso processo utilizzato per creare qualsiasi cluster Aurora DB. Per ulteriori informazioni, consulta [Creazione di un cluster database](#page-326-0)  [Amazon Aurora](#page-326-0).

Per creare un'istanza nell'ambiente di anteprima del database utilizzando l'API Aurora o ilAWS CLI, utilizza il seguente endpoint.

rds-preview.us-east-2.amazonaws.com

# PostgreSQL versione 16 nell'ambiente di anteprima del database

Questa è la documentazione di anteprima per Aurora PostgreSQL versione 16. ed è soggetta a modifiche.

PostgreSQL versione 16.0 è ora disponibile nell'ambiente di anteprima del database Amazon RDS. PostgreSQL versione 16 include vari miglioramenti, descritti nella seguente documentazione PostgreSQL:

## •  [Rilascio di PostgreSQL 16](https://www.postgresql.org/about/news/postgresql-16-released-2715/)

Per informazioni sull'ambiente di anteprima del database, consulta [Lavorare con l'ambiente di](#page-2034-0)  [anteprima del database](#page-2034-0). Per accedere all'ambiente di anteprima dalla console, selezionare [https://](https://console.aws.amazon.com/rds-preview/) [console.aws.amazon.com/rds-preview/.](https://console.aws.amazon.com/rds-preview/)

## **a** Note

Non è consigliabile utilizzare PostgreSQL versione 16.0 nell'ambiente Database Preview poiché la versione 16.1 di Aurora PostgreSQL è ora generalmente disponibile. Per ulteriori informazioni, consulta gli aggiornamenti di [Amazon Aurora PostgreSQL.](https://docs.aws.amazon.com/AmazonRDS/latest/AuroraPostgreSQLReleaseNotes/AuroraPostgreSQL.Updates)

# <span id="page-2039-0"></span>Sicurezza con Amazon Aurora PostgreSQL

Per una panoramica generale della sicurezza in Aurora, consulta [Sicurezza in Amazon Aurora](#page-3950-0). Puoi gestire la sicurezza per Amazon Aurora PostgreSQL a diversi livelli:

• Per controllare chi è in grado di eseguire le operazioni di gestione di Amazon RDS nei cluster di database e nelle istanze database Aurora PostgreSQL, viene utilizzato AWS Identity and Access Management (IAM). IAM gestisce l'autenticazione dell'identità utente prima che questi possa accedere al servizio. Gestisce inoltre l'autorizzazione, ovvero se l'utente è autorizzato a fare ciò che sta cercando di fare. L'autenticazione del database IAM è un metodo di autenticazione aggiuntivo che è possibile scegliere quando si crea un cluster di database Aurora PostgreSQL. Per ulteriori informazioni, consulta [Gestione accessi e identità per Amazon Aurora.](#page-4001-0)

Se utilizzi IAM con il cluster di database Aurora PostgreSQL, esegui l'accesso alla AWS Management Console con le tue credenziali IAM prima di aprire la console Amazon RDS all'indirizzo [https://console.aws.amazon.com/rds/.](https://console.aws.amazon.com/rds/)

• Assicurati che i cluster di database Aurora vengano creati in un cloud privato virtuale (VPC) utilizzando il servizio Amazon VPC. Per controllare i dispositivi e le istanze Amazon EC2 che possono aprire le connessioni all'endpoint e alla porta dell'istanza database per i cluster DB Aurora in un VPC, è necessario utilizzare un gruppo di sicurezza VPC. Le connessioni a endpoint e porte possono essere stabilite tramite Secure Sockets Layer (SSL). Le regole del firewall aziendale

possono inoltre determinare se i dispositivi in esecuzione nell'azienda possono aprire connessioni a un'istanza database. Per ulteriori informazioni sui VPC, consulta [VPC di Amazon VPC e Amazon](#page-4121-0) [Aurora](#page-4121-0).

La tenancy VPC supportata dipende dalla classe di istanze database usata dai cluster DB di Aurora PostgresSQL. Con la tenancy VPC default, il cluster di database viene eseguito nell'hardware condiviso. Con la tenancy VPC dedicated, il cluster di database viene eseguito in un'istanza hardware dedicata. Le classi di istanza database delle prestazioni in modalità burst supportano solo la tenancy VPC di default. Le classi di istanza database delle prestazioni in modalità burst includono le classi di istanza database db.t3 e db.t4g. Tutte le altre classi di istanza database di Aurora PostgreSQL DB supportano sia il tenancy VPC di default che dedicato.

Per ulteriori informazioni sulle classi di istanza, consulta [Aurora Classi di istanze database.](#page-183-0) Per ulteriori informazioni sulle tenancy VPC default e dedicated, consulta [Istanze dedicate](https://docs.aws.amazon.com/AWSEC2/latest/UserGuide/dedicated-instance.html) nella Guida per l'utente di Amazon Elastic Compute Cloud.

• Per concedere autorizzazioni ai database PostgreSQL eseguiti sul cluster di database Amazon Aurora, puoi adottare lo stesso approccio generale utilizzato con le istanze standalone di PostgreSQL. I comandi come CREATE ROLE, ALTER ROLE, GRANT e REVOKE funzionano esattamente come nei database on-premise, ovvero in modo analogo alla modifica diretta delle tabelle dello schema del database.

PostgreSQL gestisce i privilegi mediante i ruoli. Il ruolo rds\_superuser è quello più privilegiato a livello di cluster di database Aurora PostgreSQL. Questo ruolo viene creato automaticamente e viene concesso all'utente che crea il cluster di database (l'account utente principale, postgres per impostazione predefinita). Per ulteriori informazioni, vedi [Informazioni su ruoli e autorizzazioni di](#page-2041-0)  [PostgreSQL](#page-2041-0).

Tutte le versioni disponibili di Aurora PostgreSQL, comprese le versioni 10, 11, 12, 13, 14, e successive, supportano il meccanismo SCRAM (Salted Challenge Response Authentication Mechanism) per le password come un'alternativa al digest del messaggio (MD5). Si consiglia di utilizzare SCRAM perché è più sicuro di MD5. Per ulteriori informazioni, inclusa la modalità di migrazione delle password utente del database da MD5 a SCRAM, consulta [Utilizzo delle crittografia](#page-2048-0)  [password SCRAM per PostgreSQL](#page-2048-0).

# <span id="page-2041-0"></span>Informazioni su ruoli e autorizzazioni di PostgreSQL

Quando si crea un'istanza RDS del cluster Aurora PostgreSQL DB . AWS Management Console Per impostazione predefinita, verrà chiamato postgres, come mostrato nello screenshot seguente:

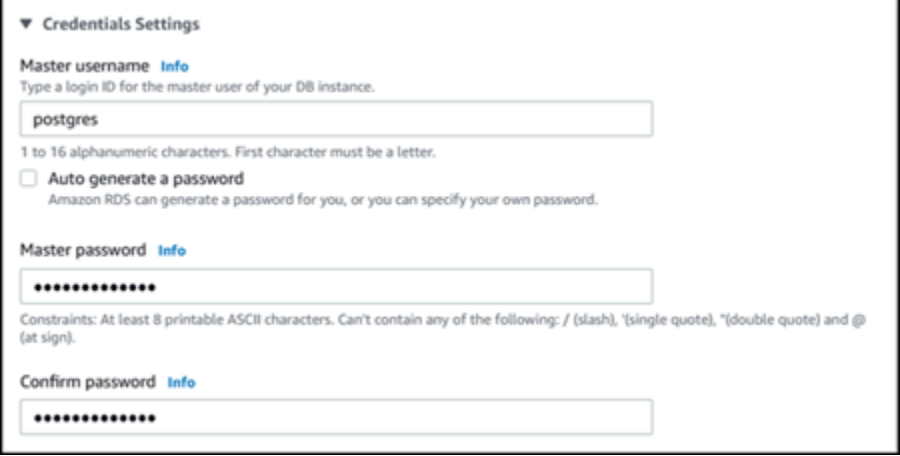

Anziché accettare il valore predefinito (postgres) è possibile scegliere un nome diverso. In tal caso, il nome scelto deve iniziare con una lettera e contenere da 1 a 16 caratteri alfanumerici. Per semplicità, facciamo riferimento a questo account utente principale utilizzando il suo valore predefinito (postgres) in tutta la Guida.

Se si utilizza il create-db-cluster AWS CLI anziché il AWS Management Console, si crea il nome utente passandolo con il master-username parametro. Per ulteriori informazioni, consulta [Fase 2: creazione di un cluster di database Aurora PostgreSQL.](#page-274-0)

Sia che utilizzi l' AWS Management ConsoleAPI Amazon RDS AWS CLI, che utilizzi il postgres nome predefinito o scelga un nome diverso, questo primo account utente del database è membro del rds\_superuser gruppo e dispone di rds\_superuser privilegi.

### Argomenti

- [Comprendere il ruolo rds\\_superuser](#page-2042-0)
- [Controllo dell'accesso utente al database PostgreSQL](#page-2045-0)
- [Delega e controllo della gestione delle password utente](#page-2047-0)
- [Utilizzo delle crittografia password SCRAM per PostgreSQL](#page-2048-0)

# <span id="page-2042-0"></span>Comprendere il ruolo rds\_superuser

In PostgreSQL, un ruolo può definire un utente, un gruppo o un insieme di autorizzazioni specifiche concesse a un gruppo o a un utente per vari oggetti nel database. I comandi PostgreSQL CREATE USER e CREATE GROUP sono stati sostituiti dal comando CREATE ROLE più generico, ma con proprietà specifiche per distinguere gli utenti del database. Un utente del database può essere paragonato a un ruolo con il privilegio LOGIN.

**a** Note

È comunque possibile continuare a utilizzare i comandi CREATE USER e CREATE GROUP. Per ulteriori informazioni, consulta la sezione relativa ai [ruoli di database](https://www.postgresql.org/docs/current/user-manag.html) nella documentazione di PostgreSQL.

L'utente postgres è l'utente di database più privilegiato nel cluster di database Aurora PostgreSQL. Ha le caratteristiche definite dalla seguente istruzione CREATE ROLE.

CREATE ROLE postgres WITH LOGIN NOSUPERUSER INHERIT CREATEDB CREATEROLE NOREPLICATION VALID UNTIL 'infinity'

Le proprietà NOSUPERUSER, NOREPLICATION, INHERIT e VALID UNTIL 'infinity' sono le opzioni predefinite per CREATE ROLE, se non diversamente specificato.

Per impostazione predefinita, postgres dispone dei privilegi concessi al rds\_superuser ruolo e delle autorizzazioni per creare ruoli e database. Il ruolo rds\_superuser consente all'utente postgres di eseguire le seguenti operazioni:

- Aggiungere le estensioni che sono disponibili per l'uso con Aurora PostgreSQL. Per ulteriori informazioni, consulta [Utilizzo di estensioni e wrapper di dati esterni](#page-2674-0).
- Creare ruoli per gli utenti e concedere i relativi privilegi. Per ulteriori informazioni, consulta [CREATE](https://www.postgresql.org/docs/current/sql-createrole.html)  [ROLE](https://www.postgresql.org/docs/current/sql-createrole.html) e [GRANTn](https://www.postgresql.org/docs/14/sql-grant.html)ella documentazione di PostgreSQL.
- Creare database. Per ulteriori informazioni, consulta [CREATE DATABASE](https://www.postgresql.org/docs/14/sql-createdatabase.html) nella documentazione di PostgreSQL.
- Concedere privilegi rds\_superuser a ruoli utente che non dispongono di questi privilegi e revocare i privilegi, se necessario. Si consiglia di concedere questo ruolo solo agli utenti che eseguono attività superuser. In altre parole, è possibile concedere questo ruolo agli amministratori di database (DBA) o agli amministratori di sistema.

Informazioni su ruoli e autorizzazioni di PostgreSQL 2011

- Concedere (e revocare) il ruolo rds replication per gli utenti del database che non hanno il ruolo rds\_superuser.
- Concedere (e revocare) il ruolo rds\_password per gli utenti del database che non hanno il ruolo rds\_superuser.
- Ottenere informazioni sullo stato di tutte le connessioni al database utilizzando la vista pg\_stat\_activity. Quando necessario, il ruolo rds\_superuser può arrestare qualsiasi connessione utilizzando il comando pg\_terminate\_backend o pg\_cancel\_backend.

Nell'istruzione CREATE ROLE postgres..., si può vedere che il ruolo utente postgres non concede specificamente autorizzazioni PostgreSQL superuser. Aurora PostgreSQL è un servizio gestito e pertanto non è possibile accedere al sistema operativo host, né connettersi utilizzando l'account PostgreSQLsuperuser. Molte delle attività che richiedono l'accesso di tipo superuser su un PostgreSQL autonomo viene gestito automaticamente da Aurora.

Per ulteriori informazioni sulla concessione dei privilegi, consulta la sezione relativa al comando [GRANT](http://www.postgresql.org/docs/current/sql-grant.html) nella documentazione di PostgreSQL.

Il ruolo rds\_superuser è uno dei diversi ruoli predefinito in uncluster di database Aurora PostgreSQL.

### **a** Note

In PostgreSQL 13 e versioni precedenti, i ruoli di default sono conosciuti come ruoli predefiniti.

L'elenco seguente fornisce alcuni degli altri ruoli predefiniti creati automaticamente per un nuovo cluster di database Aurora PostgreSQL. I ruoli predefiniti e i relativi privilegi non possono essere modificati. Non è possibile eliminare, rinominare o modificare i privilegi per questi ruoli predefiniti. Qualsiasi tentativo comporta la generazione di un errore.

- rds password Un ruolo in grado di modificare le password e configurare vincoli di password per gli utenti del database. Il rds\_superuser ruolo viene concesso con questo ruolo per impostazione predefinita e può concedere il ruolo agli utenti del database. Per ulteriori informazioni, consulta [Controllo dell'accesso utente al database PostgreSQL.](#page-2045-0)
	- Per le versioni di RDS per PostgreSQL precedenti alla 14rds password, role può modificare le password e impostare vincoli di password per gli utenti del database e gli utenti con ruolo.

rds\_superuser A partire dalla versione 14 di RDS per PostgreSQLrds\_password, role può modificare le password e impostare vincoli di password solo per gli utenti del database. Solo gli utenti con rds\_superuser ruolo possono eseguire queste azioni su altri utenti con ruolo. rds\_superuser

• rdsadmin – Un ruolo creato per gestire molte delle attività di gestione che l'amministratore con privilegi superuser esegue su un database PostgreSQL autonomo. Questo ruolo viene utilizzato internamente da Aurora PostgreSQL per molte attività di gestione.

Per visualizzare tutti i ruoli predefiniti, è possibile connettersi all'istanza principale del cluster di database Aurora PostgreSQL e usare il metacomando psql \du. L'output è simile al seguente.

```
List of roles 
 Role name | Attributes | Member of
--------------+-----------------------------------+------------------------------------
postgres | Create role, Create DB +| {rds_superuser} 
             | Password valid until infinity |
rds_superuser | Cannot login | {pg_monitor,pg_signal_backend,
                                          | +| rds_replication,rds_password}
...
```
Nell'output, si vede che rds\_superuser non è un ruolo utente del database (non può effettuare il login), ma ha i privilegi di molti altri ruoli. È inoltre possibile vedere che l'utente di database postgres è membro del ruolo rds\_superuser. Come accennato in precedenza, postgres è il valore predefinito nella pagina Crea database della console Amazon RDS. Se si sceglie un altro nome, tale nome viene visualizzato nell'elenco dei ruoli.

### **a** Note

Aurora PostgreSQL versioni 15.2 e 14.7 hanno introdotto un funzionamento restrittivo del ruolo rds\_superuser. A un utente Aurora PostgreSQL deve essere concesso il privilegio CONNECT per consentire la connessione al database corrispondente anche se tale utente è associato al ruolo rds\_superuser. Prima delle versioni 14.7 e 15.2 di Aurora PostgreSQL, un utente era in grado di connettersi a qualsiasi database e tabella di sistema se disponeva del ruolo rds\_superuser. Questo comportamento restrittivo è in linea con AWS gli impegni di Amazon Aurora per il miglioramento continuo della sicurezza.

Aggiorna la rispettiva logica nelle tue applicazioni se sono state interessate dal miglioramento precedentemente descritto.

## <span id="page-2045-0"></span>Controllo dell'accesso utente al database PostgreSQL

I nuovi database in PostgreSQL vengono sempre creati con un set predefinito di privilegi nel schema public del database, che consente a tutti gli utenti e i ruoli del database di creare oggetti. I privilegi predefiniti permettono agli utenti del database di connettersi al database e di creare tabelle temporanee durante la connessione.

Per controllare meglio l'accesso degli utenti alle istanze database create sul nodo primario del cluster Aurora PostgreSQL , si consiglia di revocare questi privilegi public predefiniti. Dopo averlo fatto, è consigliabile concedere privilegi specifici agli utenti del database su base più granulare, come mostrato nella procedura seguente.

Per impostare ruoli e privilegi per una nuova istanza database

Si supponga di aver configurando un database in un cluster di database Aurora PostgreSQL per poter essere usato da diversi ricercatori, che dovranno avere l'accesso in lettura-scrittura al database.

1. Utilizzare psql (o pgAdmin) per connettersi all'istanza database primaria sul cluster di database Aurora PostgreSQL:

```
psql --host=your-cluster-instance-1.666666666666.aws-region.rds.amazonaws.com --
port=5432 --username=postgres --password
```
Specifica la password, quando richiesto. Il client psql si connette e visualizza il database di connessione amministrativa predefinito postgres=> come prompt.

2. Per impedire agli utenti del database di creare oggetti nello schema public, eseguire le seguenti operazioni:

postgres=> **REVOKE CREATE ON SCHEMA public FROM PUBLIC;** REVOKE

3. Creare quindi una nuova istanza database:

```
postgres=> CREATE DATABASE lab_db;
CREATE DATABASE
```
4. Revocare tutti i privilegi dallo schema PUBLIC in questo nuovo database.

```
postgres=> REVOKE ALL ON DATABASE lab_db FROM public;
```
REVOKE

5. Creare un ruolo per gli utenti del database.

```
postgres=> CREATE ROLE lab_tech;
CREATE ROLE
```
6. Concedere agli utenti del database con questo ruolo la possibilità di connettersi al database.

```
postgres=> GRANT CONNECT ON DATABASE lab_db TO lab_tech;
GRANT
```
7. Concedere a tutti gli utenti con il ruolo lab\_tech tutti i privilegi per questo database.

```
postgres=> GRANT ALL PRIVILEGES ON DATABASE lab_db TO lab_tech;
GRANT
```
8. Creare utenti del database, come segue:

```
postgres=> CREATE ROLE lab_user1 LOGIN PASSWORD 'change_me';
CREATE ROLE
postgres=> CREATE ROLE lab_user2 LOGIN PASSWORD 'change_me';
CREATE ROLE
```
9. Concedere a questi due utenti i privilegi associati al ruolo lab\_tech:

```
postgres=> GRANT lab_tech TO lab_user1;
GRANT ROLE
postgres=> GRANT lab_tech TO lab_user2;
GRANT ROLE
```
A questo punto, lab\_user1 e lab\_user2 possono connettersi al database lab\_db. Questo esempio non segue le best practice per l'utilizzo aziendale, che potrebbero includere la creazione di più istanze database, schemi diversi e la concessione di autorizzazioni limitate. Per informazioni più complete e scenari aggiuntivi, consulta [Gestione di utenti e ruoli PostgreSQL](https://aws.amazon.com/blogs/database/managing-postgresql-users-and-roles/).

Per ulteriori informazioni sui privilegi in database PostgreSQL, consulta la sezione relativa al comando [GRANT](https://www.postgresql.org/docs/current/static/sql-grant.html) nella documentazione di PostgreSQL.

# <span id="page-2047-0"></span>Delega e controllo della gestione delle password utente

Un amministratore di database (DBA) potrebbe voler delegare la gestione delle password utente. In alternativa, è possibile impedire agli utenti del database di modificare le password o di riconfigurare i vincoli delle password, ad esempio la durata della password. Per garantire che solo gli utenti del database scelti possano modificare le impostazioni della password, è possibile attivare la funzione di gestione delle password con restrizioni. Quando si attiva questa funzione, solo gli utenti del database a cui è stato concesso il ruolo rds\_password saranno in grado di gestire le password.

### **a** Note

Per utilizzare la gestione delle password limitate, il cluster di database Aurora PostgreSQL deve eseguire Amazon Aurora PostgreSQL 10.6 o superiore.

Per impostazione predefinita, questa funzione è impostata su off, come mostrato di seguito:

```
postgres=> SHOW rds.restrict_password_commands;
   rds.restrict_password_commands
          -1.4\pm0.01 and -1.4\pm0.01 and -1.4\pm0.01 off
(1 row)
```
Per attivare questa funzione, utilizzare un gruppo di parametri personalizzato e modificare l'impostazione per rds.restrict\_password\_commands su 1. Assicurarsi di riavviare l'istanza database principale Aurora PostgreSQL per implementare l'impostazione.

Con questa funzione attiva, i privilegi rds\_password sono obbligatori per i seguenti comandi SQL:

```
CREATE ROLE myrole WITH PASSWORD 'mypassword';
CREATE ROLE myrole WITH PASSWORD 'mypassword' VALID UNTIL '2023-01-01';
ALTER ROLE myrole WITH PASSWORD 'mypassword' VALID UNTIL '2023-01-01';
ALTER ROLE myrole WITH PASSWORD 'mypassword';
ALTER ROLE myrole VALID UNTIL '2023-01-01';
ALTER ROLE myrole RENAME TO myrole2;
```
Anche la ridenominazione di un ruolo (ALTER ROLE myrole RENAME TO newname) è limitata se la password utilizza l'algoritmo di hashing MD5.

Con questa funzionalità attiva, se si tenta di eseguire uno di questi comandi SQL senza le autorizzazioni di ruolo rds\_password, viene generato il seguente errore:

ERROR: must be a member of rds\_password to alter passwords

Si consiglia di concedere i privilegi rds\_password solo a ruoli utilizzati esclusivamente per la gestione delle password. Se si concedono i privilegi rds\_password agli utenti del database sprovvisti dei privilegi rds\_superuser, è necessario concedere loro anche l'attributo CREATEROLE.

Assicurarsi di verificare i requisiti della password come la scadenza e la complessità necessaria sul lato client. Se si utilizza la propria utilità lato client per le modifiche relative alla password, l'utilità deve essere membro di rds\_password e avere i privilegi CREATE ROLE.

## <span id="page-2048-0"></span>Utilizzo delle crittografia password SCRAM per PostgreSQL

Il meccanismo SCRAM (Salted Challenge Response Authentication Mechanism) è un'alternativa all'algoritmo predefinito MD5 (Message Digest) di PostgreSQL per la crittografia delle password. Il meccanismo di autenticazione SCRAM è considerato più sicuro di MD5. Per ulteriori informazioni su questi due diversi approcci di protezione delle password, consulta la sezione relativa alla [autenticazione password](https://www.postgresql.org/docs/14/auth-password.html) nella documentazione di PostgreSQL.

Si consiglia di utilizzare SCRAM anziché MD5 come schema di crittografia password per il cluster database Aurora PostgreSQL. A partire da Aurora PostgreSQL versione 14, SCRAM è supportato in tutte le versioni disponibili di Aurora PostgreSQL, incluse le versioni 10, 11, 12, 13 e 14. È un meccanismo crittografico di richiesta/risposta che utilizza l'algoritmo scram-sha-256 per l'autenticazione e la crittografia delle password.

Potrebbe essere necessario aggiornare le librerie per le applicazioni client per supportare SCRAM. Ad esempio, le versioni JDBC precedenti alla 42.2.0 non supportano SCRAM. Per ulteriori informazioni, consulta [PostgreSQL JDBC Driver](https://jdbc.postgresql.org/changelogs/2018-01-17-42.2.0-release/) nella documentazione di PostgreSQL JDBC Driver. Per un elenco di altri driver PostgreSQL e il supporto SCRAM, consulta [Elenco dei driver](https://wiki.postgresql.org/wiki/List_of_drivers) nella documentazione di PostgreSQL.

**a** Note

Aurora PostgreSQL versione 14 e successive supportano scram-sha-256 per la crittografia password per impostazione predefinita per nuovi cluster database. Ovvero, nel gruppo di parametri del cluster database predefinito (default.aurora-postgresql14), il valore password\_encryption è impostato su scram-sha-256.

### Configurazione di cluster database Aurora PostgreSQL per richiedere SCRAM

Per Aurora PostgreSQL 14.3 e versioni successive, puoi richiedere che il cluster database Aurora PostgreSQL accetti solo password che utilizzano l'algoritmo scram-sha-256.

**A** Important

Per i proxy RDS esistenti con database PostgreSQL, se si modifica l'autenticazione del database in modo da utilizzare solo SCRAM, il proxy diventa non disponibile per un massimo di 60 secondi. Per evitare il problema, procedi in uno dei seguenti modi:

- Assicurati che il database consenta entrambe le autenticazioni SCRAM e MD5.
- Per utilizzare solo l'autenticazione SCRAM, crea un nuovo proxy, esegui la migrazione del traffico dell'applicazione sul nuovo proxy, quindi elimina il proxy precedentemente associato al database.

Prima di apportare modifiche al sistema, assicurati di comprendere il processo completo, come segue:

- Ottieni informazioni su tutti i ruoli e la crittografia password per tutti gli utenti del database.
- Verifica le impostazioni dei parametri per il cluster database Aurora PostgreSQL per i parametri che controllano la crittografia password.
- Se il cluster database Aurora PostgreSQL utilizza un gruppo di parametri predefinito, devi creare un gruppo di parametri cluster database e applicarlo al cluster database Aurora PostgreSQL in modo da poter modificare i parametri quando necessario. Se il cluster database Aurora PostgreSQL utilizza un gruppo di parametri personalizzati, puoi modificare i parametri necessari in seguito nel processo, in base alle esigenze.
- Modifica il parametro password\_encryption in scram-sha-256.
- Invia una notifica a tutti gli utenti del database per informarli che devono aggiornare le password. Esegui la stessa operazione per l'account postgres. Le nuove password sono crittografate e archiviate utilizzando l'algoritmo scram-sha-256.
- Verifica che tutte le password siano crittografate utilizzando come il tipo di crittografia.
- Se tutte le password utilizzano scram-sha-256, puoi modificare il rds.accepted\_password\_auth\_method da md5+scram a scram-sha-256.

### **A** Warning

Dopo aver modificato rds.accepted\_password\_auth\_method in scram-sha-256, gli eventuali utenti (ruoli) con password crittografate md5 non potranno connettersi.

Preparazione alla richiesta di SCRAM per il cluster database Aurora PostgreSQL

Prima di apportare modifiche al cluster database Aurora PostgreSQL, controlla tutti gli account utente del database esistenti. Inoltre, controlla il tipo di crittografia utilizzato per le password. Puoi eseguire queste attività utilizzando l'estensione rds\_tools. Questa estensione è supportata su Aurora PostgreSQL 13.1 e versioni successive.

Per ottenere un elenco di utenti del database (ruoli) e metodi di crittografia password

1. Utilizza psql per connetterti all'istanza database principale del cluster database Aurora PostgreSQL , come mostrato di seguito.

```
psql --host=cluster-name-instance-1.111122223333.aws-region.rds.amazonaws.com --
port=5432 --username=postgres --password
```
2. Installa l'estensione rds\_tools.

```
postgres=> CREATE EXTENSION rds_tools;
CREATE EXTENSION
```
3. Ottieni un elenco di ruoli e crittografia.

```
postgres=> SELECT * FROM 
       rds_tools.role_password_encryption_type();
```
L'output visualizzato è simile al seguente.

 rolname | encryption\_type ----------------------+---------------- pg\_monitor | pg\_read\_all\_settings | pg\_read\_all\_stats | pg\_stat\_scan\_tables | pg\_signal\_backend | lab\_tester | md5

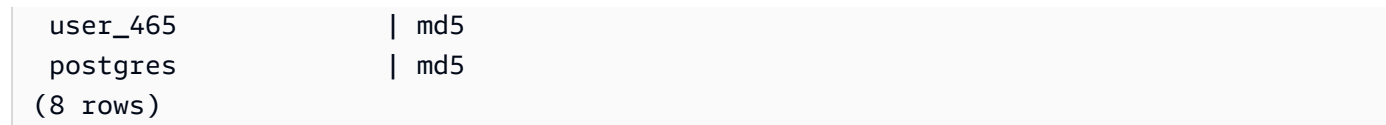

Creazione di un gruppo di parametri del cluster DB personalizzato

### **a** Note

Se il cluster database Aurora PostgreSQL utilizza già un gruppo di parametri personalizzati, non è necessario crearne uno nuovo.

Per una panoramica dei gruppi di parametri per Aurora, consulta [Creazione di un gruppo di parametri](#page-390-0)  [del cluster database](#page-390-0).

Il tipo di crittografia password utilizzato per le password è impostato in un parametro, password encryption. La crittografia consentita dal cluster database Aurora PostgreSQL è impostata in un altro parametro, rds.accepted\_password\_auth\_method. La modifica di uno di questi rispetto ai valori predefiniti richiede la creazione di un gruppo di parametri del cluster database personalizzato e l'applicazione al cluster.

Per ulteriori informazioni, consulta [Creazione di un gruppo di parametri del cluster database.](#page-390-0)

Ora puoi associare il gruppo di parametri personalizzati all'istanza database.

Creare un gruppo di parametri del cluster database personalizzato

1. Utilizza il comando CLI [create-db-cluster-parameter-group](https://docs.aws.amazon.com/cli/latest/reference/rds/create-db-cluster-parameter-group.html) per creare il gruppo di parametri personalizzati per il cluster. Il seguente esempio utilizza aurora-postgresql13 come l'origine per questo gruppo di parametri personalizzati.

Per LinuxmacOS, oUnix:

```
aws rds create-db-cluster-parameter-group --db-cluster-parameter-group-name 'docs-
lab-scram-passwords' \ 
   --db-parameter-group-family aurora-postgresql13 --description 'Custom DB cluster 
 parameter group for SCRAM'
```
#### Per Windows:
```
aws rds create-db-cluster-parameter-group --db-cluster-parameter-group-name "docs-
lab-scram-passwords" ^ 
   --db-parameter-group-family aurora-postgresql13 --description "Custom DB cluster 
 parameter group for SCRAM"
```
Ora puoi associare il gruppo di parametri personalizzati al cluster.

2. Utilizza il comando CLI [modify-db-cluster](https://docs.aws.amazon.com/cli/latest/reference/rds/modify-db-cluster.html) per applicare questo gruppo di parametri personalizzati al cluster database Aurora PostgreSQL.

Per LinuxmacOS, oUnix:

```
aws rds modify-db-cluster --db-cluster-identifier 'your-instance-name' \ 
         --db-cluster-parameter-group-name "docs-lab-scram-passwords
```
Per Windows:

```
aws rds modify-db-cluster --db-cluster-identifier "your-instance-name" ^ 
         --db-cluster-parameter-group-name "docs-lab-scram-passwords
```
Per ripetere la sincronizzazione del cluster database Aurora PostgreSQL con il gruppo di parametri del cluster DB personalizzati, è necessario riavviare l'istanza principale e tutte le altre istanze del cluster.

Configurazione della crittografia password per utilizzare SCRAM

Il meccanismo di crittografia password utilizzato da un cluster database Aurora PostgreSQL è impostato nel gruppo di parametri del cluster DB nel parametro password\_encryption. I valori consentiti sono unset, md5 o scram-sha-256. Il valore predefinito dipende dalla versione di Aurora PostgreSQL come segue:

- Aurora PostgreSQL 14:-l'impostazione predefinita è scram-sha-256
- Aurora PostgreSQL 13: l'impostazione predefinita è md5

Con un gruppo di parametri del cluster database personalizzato collegato al cluster database Aurora PostgreSQL, puoi modificare i valori per il parametro di crittografia password.

Informazioni su ruoli e autorizzazioni di PostgreSQL 2021

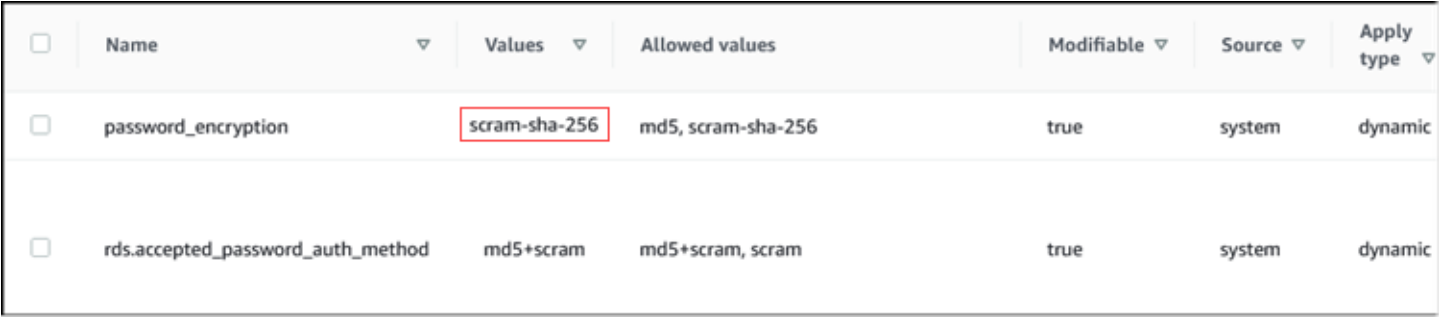

Per modificare l'impostazione di crittografia password in scram-sha-256

• Modifica il valore della crittografia password in scram-sha-256, come mostrato di seguito. La modifica può essere applicata immediatamente perché il parametro è dinamico, quindi non è necessario un riavvio per rendere effettiva la modifica.

Per LinuxmacOS, oUnix:

```
aws rds modify-db-cluster-parameter-group --db-cluster-parameter-group-name \ 
   'docs-lab-scram-passwords' --parameters 
  'ParameterName=password_encryption,ParameterValue=scram-
sha-256,ApplyMethod=immediate'
```
Per Windows:

```
aws rds modify-db-parameter-group --db-parameter-group-name ^
   "docs-lab-scram-passwords" --parameters 
  "ParameterName=password_encryption,ParameterValue=scram-
sha-256,ApplyMethod=immediate"
```
Migrazione delle password per i ruoli utente in SCRAM

Puoi migrare le password per i ruoli utente a SCRAM come descritto di seguito.

Eseguire la migrazione delle password utente (ruolo) del database da MD5 a SCRAM

1. Accedi come utente amministratore (nome utente predefinito, postgres) come mostrato di seguito.

```
psql --host=cluster-name-instance-1.111122223333.aws-region.rds.amazonaws.com --
port=5432 --username=postgres --password
```
2. Controlla l'impostazione del parametro password\_encryption sull'istanza database RDS per PostgreSQL utilizzando il comando seguente.

```
postgres=> SHOW password_encryption;
  password_encryption
     --------------------- 
  md5 
 (1 row)
```
3. Modifica il valore di questo parametro in scram-sha-256. Si tratta di un parametro dinamico, quindi non è necessario riavviare l'istanza dopo aver apportato questa modifica. Controlla nuovamente il valore per essere certo che ora sia impostato su scram-sha-256, come descritto di seguito.

```
postgres=> SHOW password_encryption;
  password_encryption
    --------------------- 
  scram-sha-256 
 (1 row)
```
4. Invia una notifica a tutti gli utenti del database con la richiesta di modificare le password. Assicurati di modificare anche la password per l'account postgres (l'utente del database con privilegi rds\_superuser).

```
labdb=> ALTER ROLE postgres WITH LOGIN PASSWORD 'change_me';
ALTER ROLE
```
5. Ripeti il processo per tutti i database sul cluster database Aurora PostgreSQL.

Modifica del parametro per richiedere SCRAM

Questo è il passaggio finale del processo. Dopo aver apportato la modifica nella procedura seguente, gli eventuali account utente (ruoli) che ancora utilizzano la crittografia md5 per le password non possono accedere al cluster database Aurora PostgreSQL.

Il rds.accepted\_password\_auth\_method specifica il metodo di crittografia accettato dal cluster database Aurora PostgreSQL per una password utente durante il processo di accesso. Il valore predefinito è md5+scram, il che significa che entrambi i metodi sono accettati. Nell'immagine seguente, è disponibile l'impostazione predefinita per questo parametro.

Informazioni su ruoli e autorizzazioni di PostgreSQL 2023

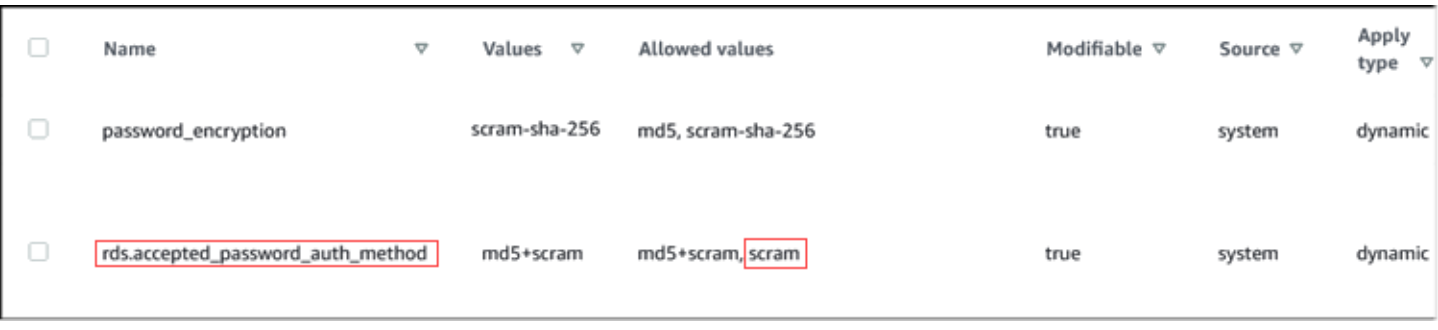

I valori consentiti per questo parametro sono md5+scram o scram. La modifica del valore di questo parametro in scram lo rende un requisito.

Modificare il valore del parametro per richiedere l'autenticazione SCRAM per le password

1. Verifica che tutte le password degli utenti del database per tutti i database sul cluster database Aurora PostgreSQL utilizzino scram-sha-256 per la crittografia password. A questo proposito, esegui la query su rds\_tools per il ruolo (utente) e il tipo di crittografia, come segue.

```
postgres=> SELECT * FROM rds_tools.role_password_encryption_type();
  rolname | encryption_type 
   ----------------------+----------------- 
  pg_monitor | 
  pg_read_all_settings | 
  pg_read_all_stats | 
  pg_stat_scan_tables | 
  pg_signal_backend | 
  lab_tester | scram-sha-256 
  user_465 | scram-sha-256 
  postgres | scram-sha-256 
  ( rows)
```
2. Ripeti la query su tutte le istanze database nel cluster database Aurora PostgreSQL.

Se tutte le password utilizzano scram-sha-256, puoi procedere.

3. Modifica il valore dell'autenticazione password accettata in scram-sha-256, come riportato di seguito.

Per LinuxmacOS, oUnix:

```
aws rds modify-db-cluster-parameter-group --db-cluster-parameter-group-name 'docs-
lab-scram-passwords' \
```

```
 --parameters
```
'ParameterName=rds.accepted\_password\_auth\_method,ParameterValue=scram,ApplyMethod=immediate'

Per Windows:

```
aws rds modify-db-cluster-parameter-group --db-cluster-parameter-group-name "docs-
lab-scram-passwords" ^ 
   --parameters 
  "ParameterName=rds.accepted_password_auth_method,ParameterValue=scram,ApplyMethod=immediate"
```
### <span id="page-2056-0"></span>Sicurezza dei dati Aurora PostgreSQL con SSL/TLS

Amazon RDS supporta la crittografia SSecure Socket Layer (SSL) e Transport Layer Security (TLS) per i cluster DB Aurora PostgreSQL. Utilizzando SSL/TLS, puoi crittografare una connessione tra le tue applicazioni e i cluster DB Aurora PostgreSQL. Puoi inoltre imporre a tutte le connessioni per i cluster DB Aurora PostgreSQL di utilizzare SSL/TLS. Amazon Aurora PostgreSQL supporta Transport Layer Security (TLS) versioni 1.1 e 1.2. Si consiglia di utilizzare TLS 1.2 per connessioni crittografate. Abbiamo aggiunto il supporto per TLSv1.3 per le seguenti versioni di Aurora PostgreSQL:

- 15.3 e tutte le versioni successive
- 14.8 o versioni successive alla 14
- 13.11 o versioni successive alla 13
- 12.15 e versioni successive alla 12
- 11.20 e versioni successive alla 11

Per informazioni generali sul supporto SSL/TLS e sui database PostgreSQL, consulta [Supporto SSL](https://www.postgresql.org/docs/current/libpq-ssl.html) nella documentazione di PostgreSQL. Per informazioni sull'utilizzo della connessione SSL/TLS in JDBC, consulta [Configurazione del client](https://jdbc.postgresql.org/documentation/head/ssl-client.html) nella documentazione di PostgreSQL.

#### Argomenti

- [Richiesta di una connessione SSL/TLS a un cluster DB Aurora PostgreSQL](#page-2057-0)
- [Determinazione dello stato di connessione SSL/TLS](#page-2058-0)
- [Configurazione di suite di cifratura per connessioni ai cluster di database Aurora PostgreSQL](#page-2059-0)

Il supporto per SSL/TLS è disponibile in tutte le Regioni AWS per Aurora PostgreSQL. Amazon RDS crea un certificato SSL/TLS per il cluster DB Aurora PostgreSQL al momento della creazione del cluster. Se abiliti la verifica del certificato SSL/TLS, il certificato SSL/TLS include l'endpoint del cluster DB come nome comune (CN) per il certificato SSL/TLS per la protezione contro attacchi di spoofing.

Per effettuare la connessione a un cluster DB Aurora PostgreSQL tramite SSL/TLS

1. Scaricare il certificato.

Per ulteriori informazioni sul download dei certificati, consultare .

- 2. Importare il certificato nel proprio sistema operativo.
- 3. Effettua la connessione al tuo cluster DB Aurora PostgreSQL su SSL/TLS.

Quando ti connetti tramite SSL/TLS, il tuo client può scegliere di verificare o meno la catena di certificati. Se i parametri di connessione specificano sslmode=verify-ca o sslmode=verify-full, il client richiede che i certificati CA RDS siano nell'archivio attendibilità o facciano riferimento all'URL della connessione. Questo requisito è verificare la catena di certificati che firma il certificato del database.

Quando un client, come psql o JDBC, è configurato con il supporto SSL/TLS, per impostazione predefinita tenta innanzitutto di connettersi al database con SSL/TLS. Se il client non riesce a connettersi con SSL/TLS, torna a connettersi senza SSL/TLS. Per impostazione predefinita, l'opzione sslmode per i client JDBC e basati su libpq è impostata su prefer.

Utilizzare il parametro sslrootcert come riferimento per il certificato, ad esempio sslrootcert=rds-ssl-ca-cert.pem.

Di seguito è riportato un esempio di utilizzo di psql per la connessione a un cluster DB Aurora PostgreSQL.

 $$ psql -h testpg.cdhmuqifdpib.us-east-1.rds. amazonaws.com -p 5432 \ \$ "dbname=testpg user=testuser sslrootcert=rds-ca-2015-root.pem sslmode=verify-full"

### <span id="page-2057-0"></span>Richiesta di una connessione SSL/TLS a un cluster DB Aurora PostgreSQL

Puoi richiedere che le connessioni al tuo cluster DB Aurora PostgreSQL utilizzino SSL/TLS usando il parametro rds.force\_ssl. Per impostazione predefinita, il parametro rds.force\_ssl è impostato su 0 (off). Puoi impostare il parametro rds.force\_ssl su 1 (attivato) per richiedere

la crittografia SSL/TLS per le connessioni al tuo cluster DB. L'aggiornamento del parametro rds.force\_ssl imposta inoltre il parametro PostgreSQL ssl su 1 (attivato) e modifica il file pg\_hba.conf del cluster DB per supportare la nuova configurazione SSL/TLS.

Puoi impostare il valore del parametro rds. force ssl aggiornando il gruppo di parametri per il tuo cluster DB. Se il gruppo di parametri per il cluster DB non è quello predefinito e il parametro ssl è già impostato su 1 quando imposti rds.force\_ssl su 1, non dovrai riavviare il cluster DB. In caso contrario, per applicare la modifica dovrai riavviare il cluster DB. Per ulteriori informazioni sui gruppi di parametri, consulta [Utilizzo di gruppi di parametri.](#page-383-0)

Quando il parametro rds.force\_ss1 è impostato su 1 per un cluster DB, vedrai un risultato simile al seguente quando effettui la connessione, per indicare che la crittografia SSL/TLS non è necessaria:

```
$ psql postgres -h SOMEHOST.amazonaws.com -p 8192 -U someuser
psql (9.3.12, server 9.4.4)
WARNING: psql major version 9.3, server major version 9.4.
Some psql features might not work.
SSL connection (cipher: DHE-RSA-AES256-SHA, bits: 256)
Type "help" for help.
postgres=>
```
<span id="page-2058-0"></span>Determinazione dello stato di connessione SSL/TLS

Lo stato crittografato della tua connessione è indicato nel banner di accesso quando ti connetti al cluster DB:

```
Password for user master: 
psql (9.3.12) 
SSL connection (cipher: DHE-RSA-AES256-SHA, bits: 256) 
Type "help" for help.   
postgres=>
```
Puoi anche caricare l'estensione sslinfo e quindi richiamare la funzione ssl is used() per determinare se viene utilizzata la crittografia SSL/TLS. La funzione restituisce t se la connessione utilizza la crittografia SSL/TLS, altrimenti restituisce f.

```
postgres=> create extension sslinfo;
CREATE EXTENSION
postgres=> select ssl_is_used(); 
 ssl is used
---------
t
(1 row)
```
Puoi utilizzare il comando select ssl\_cipher() per determinare la crittografia SSL/TLS:

```
postgres=> select ssl_cipher();
ssl_cipher
         --------------------
DHE-RSA-AES256-SHA
(1 row)
```
Se abiliti set rds.force\_ss1 e riavvi il tuo cluster DB, le connessioni non SSL vengono rifiutate con il seguente messaggio:

```
$ export PGSSLMODE=disable
$ psql postgres -h SOMEHOST.amazonaws.com -p 8192 -U someuser
psql: FATAL: no pg_hba.conf entry for host "host.ip", user "someuser", database 
  "postgres", SSL off
$
```
Per informazioni sull'opzione sslmode, consulta l'argomento relativo alle [funzioni di controllo della](https://www.postgresql.org/docs/current/libpq-connect.html#LIBPQ-CONNECT-SSLMODE)  [connessione del database](https://www.postgresql.org/docs/current/libpq-connect.html#LIBPQ-CONNECT-SSLMODE) nella documentazione di PostgreSQL.

<span id="page-2059-0"></span>Configurazione di suite di cifratura per connessioni ai cluster di database Aurora PostgreSQL

Utilizzando suite di cifratura configurabili, è possibile avere maggiore controllo sulla sicurezza delle connessioni al database. È possibile specificare un elenco di suite di cifratura che si desidera consentire per proteggere le connessioni SSL/TLS client al database. Con le suite di cifratura, è

Sicurezza dei dati Aurora PostgreSQL con SSL/TLS 2028

possibile controllare la crittografia di connessione accettata dal server di database. Ciò aiuta a prevenire l'uso di crittografie obsolete o non sicure.

Le suite di cifratura configurabili sono supportate nelle versioni 11.8 e successive di Aurora PostgreSQL.

Per specificare l'elenco di cifrature consentite per la crittografia delle connessioni, modifica il parametro del cluster ssl\_ciphers. Imposta il parametro ssl\_ciphers su una stringa di valori di cifratura separata da virgole in un gruppo di parametri del cluster utilizzando la AWS Management Console, la AWS CLI o l'API RDS. Per impostare i parametri del cluster, consulta [Modifica di](#page-395-0) [parametri in un gruppo di parametri cluster database.](#page-395-0)

La tabella seguente mostra le cifrature supportate per le versioni valide del motore Aurora PostgreSQL.

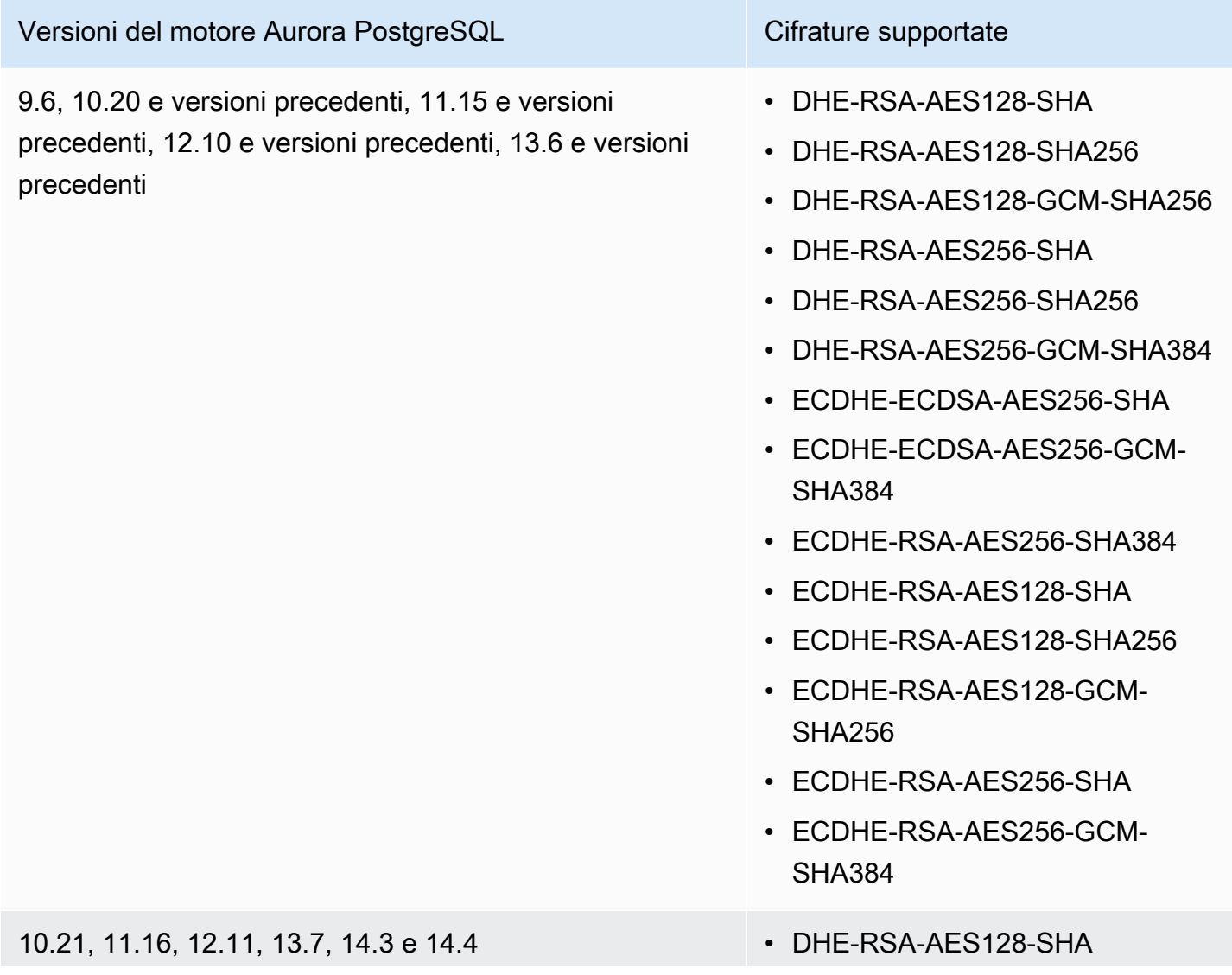

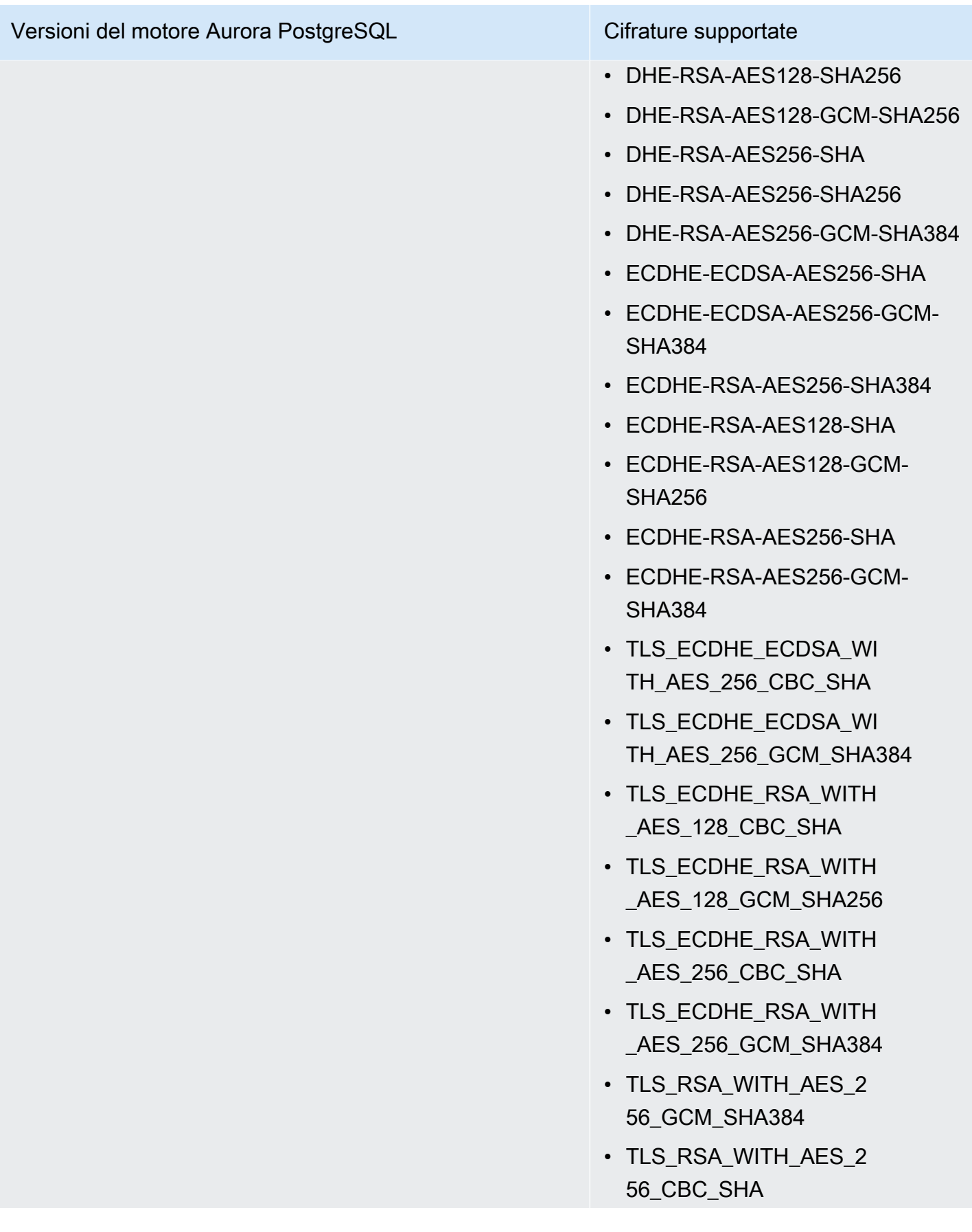

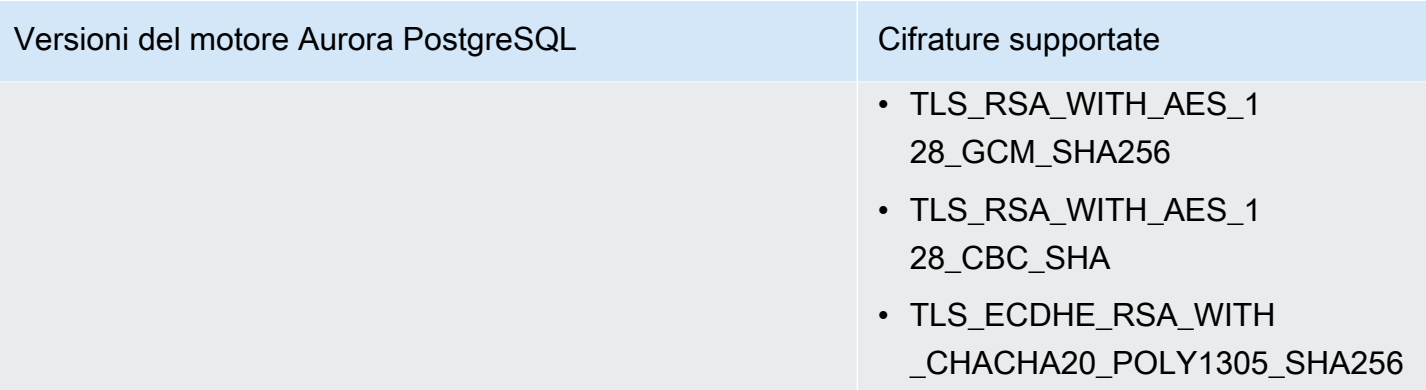

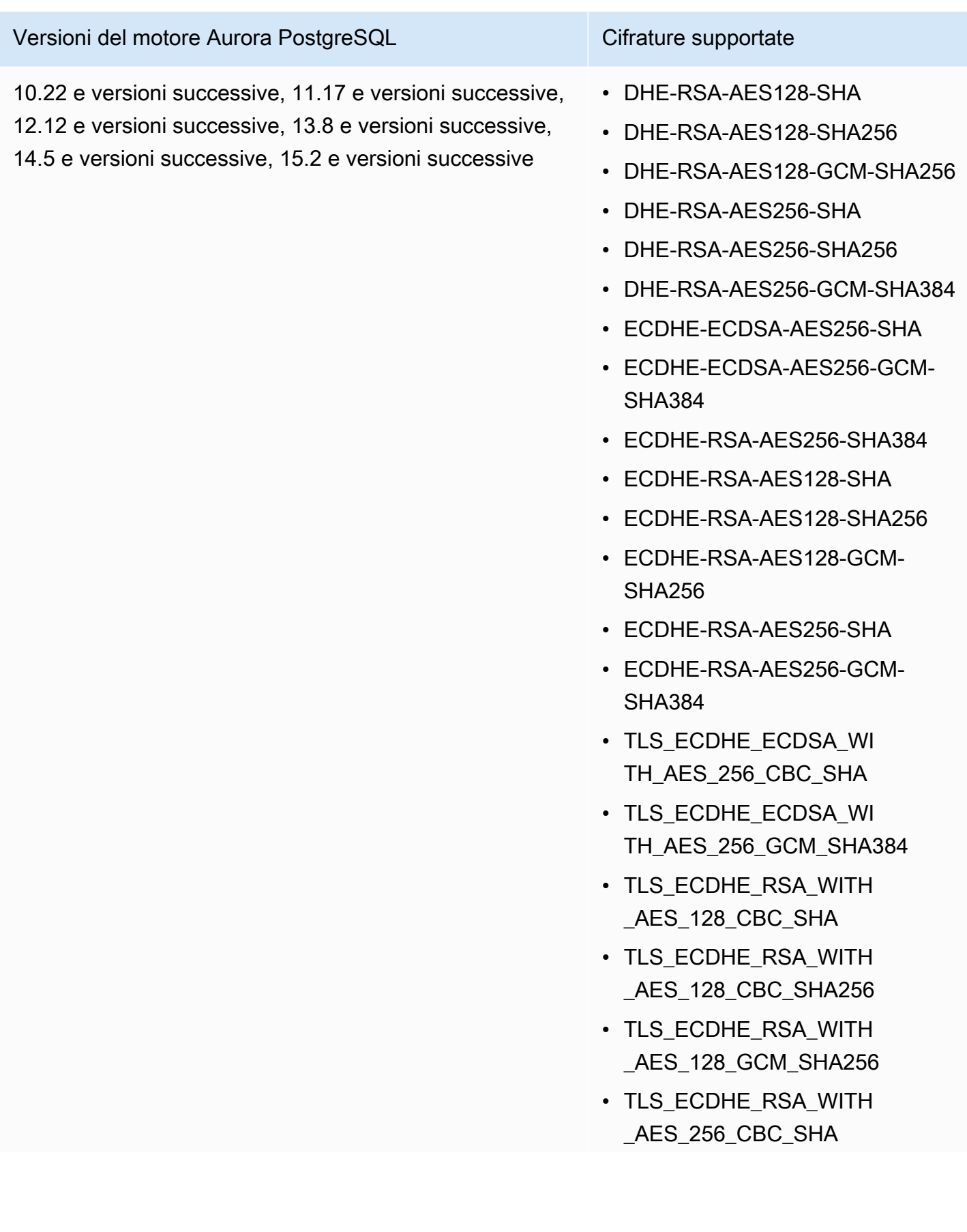

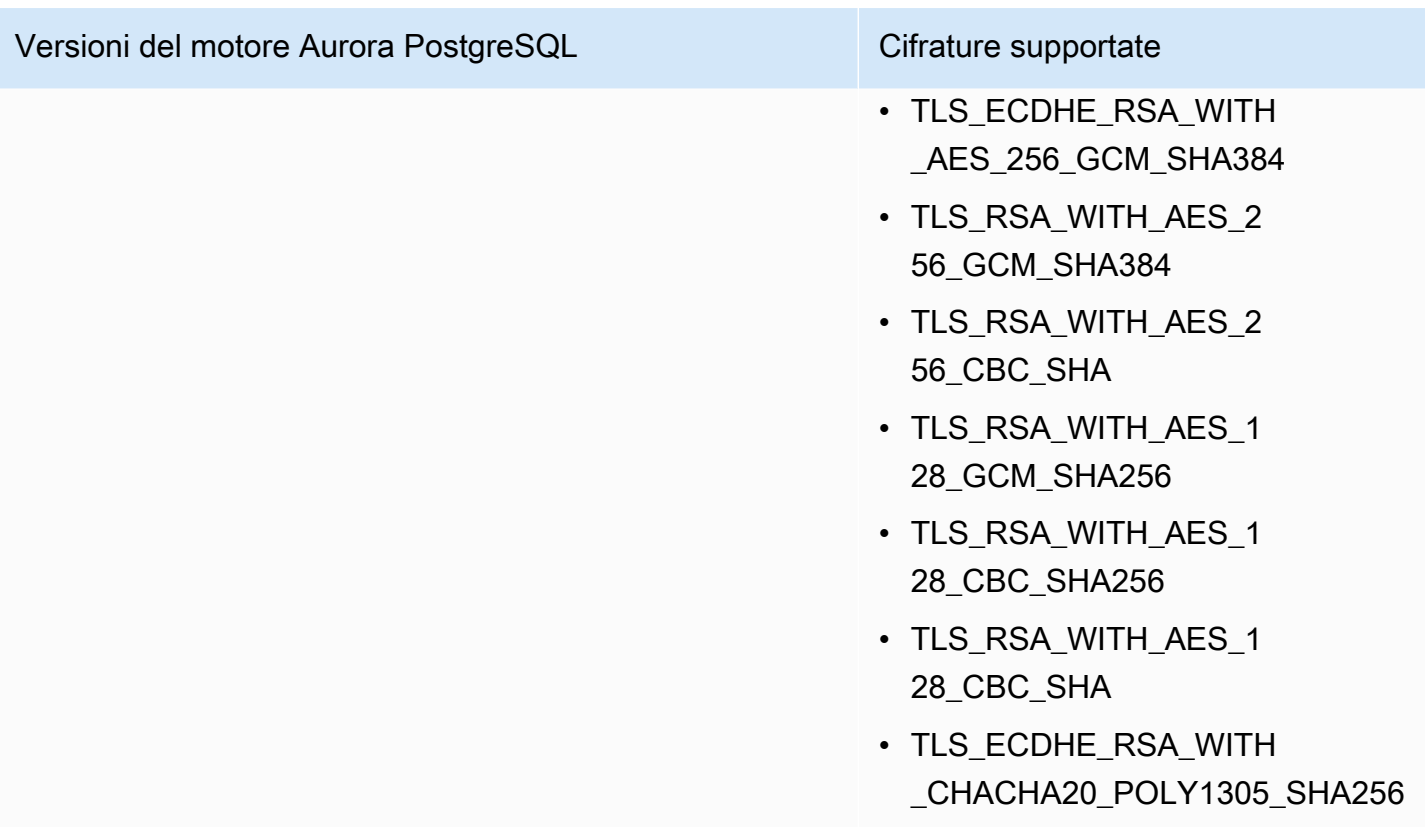

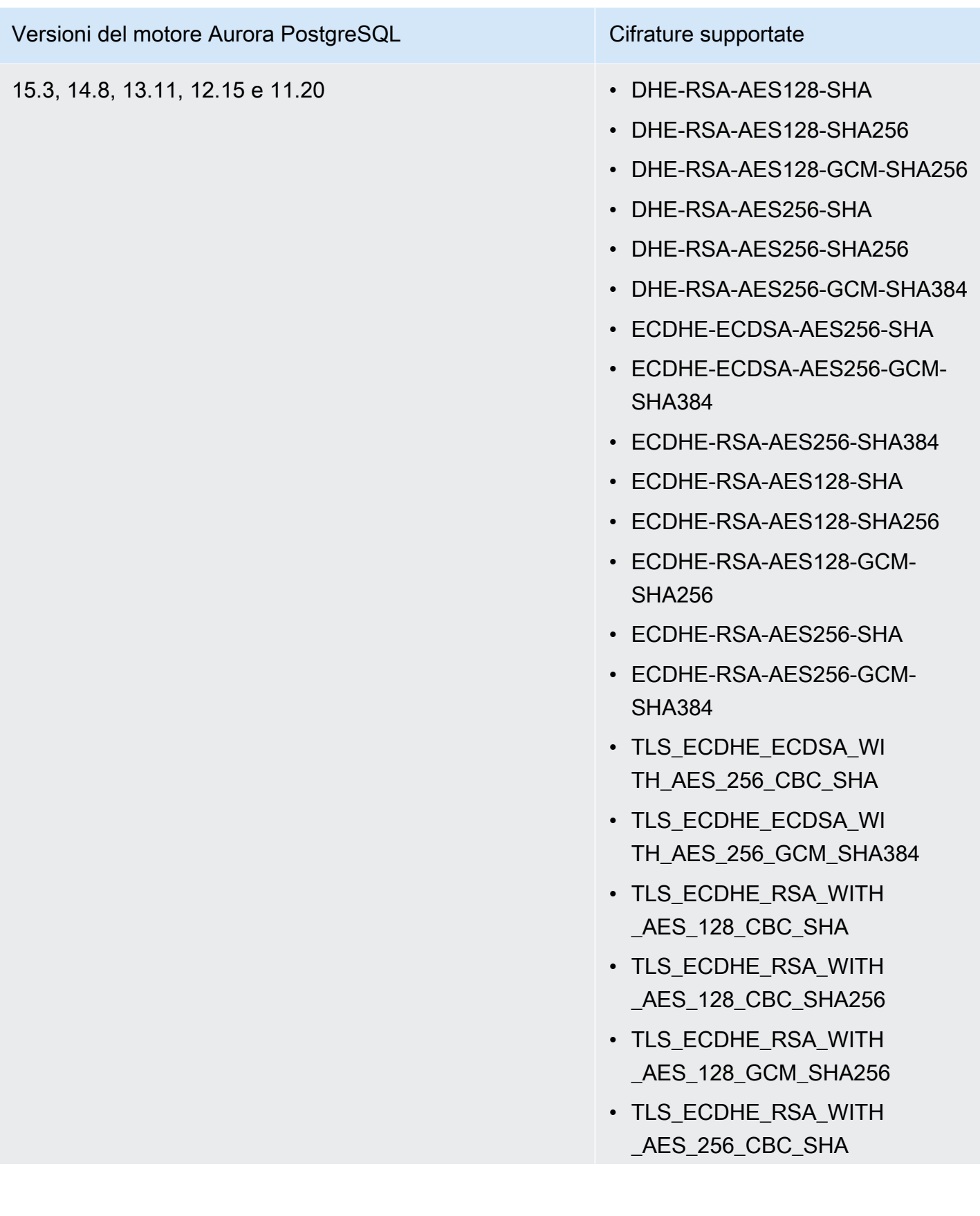

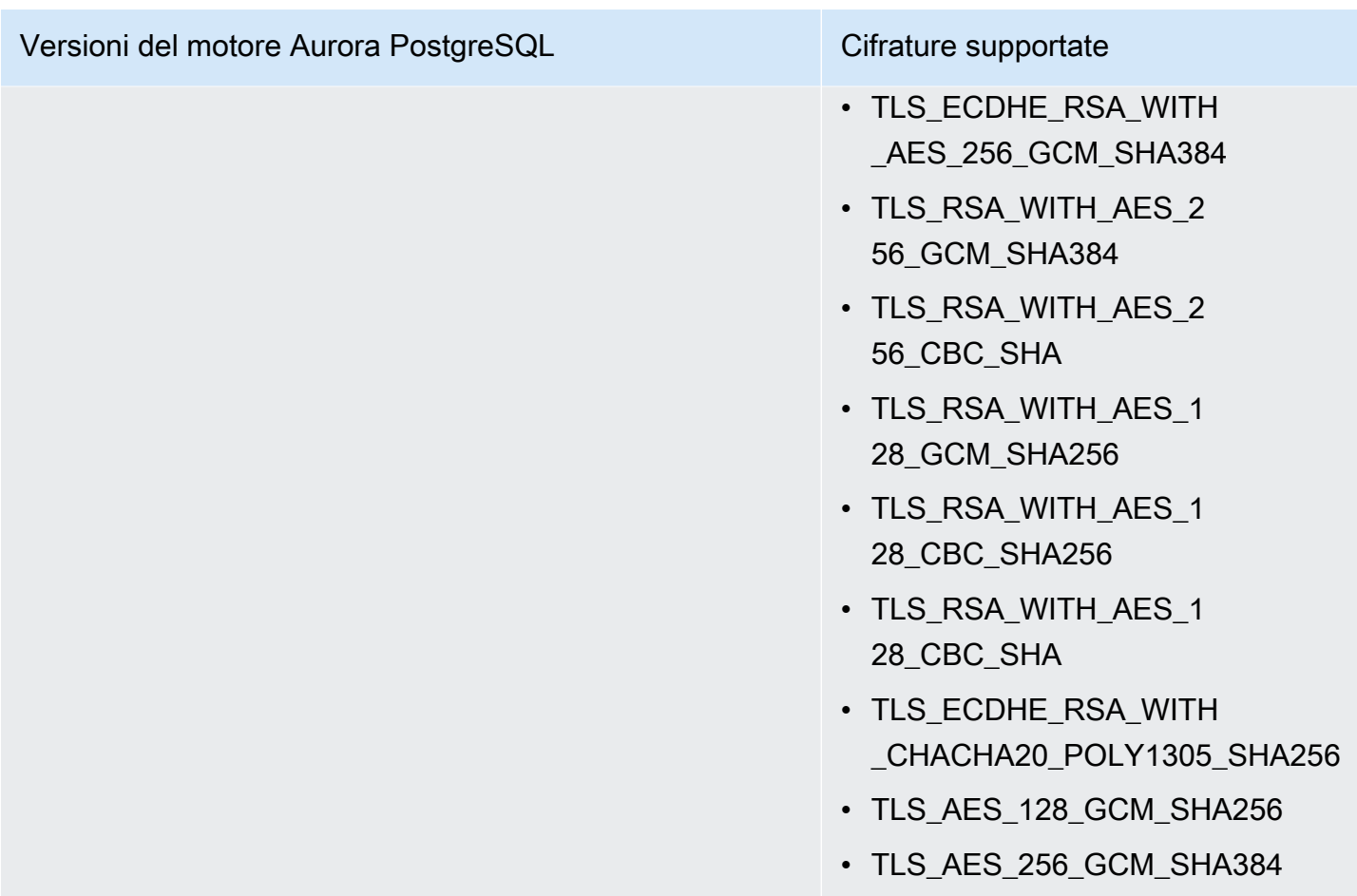

È possibile utilizzare anche il comando della CLI [describe-engine-default-cluster-parameters](https://docs.aws.amazon.com/cli/latest/reference/rds/describe-engine-default-cluster-parameters.html) per determinare quali suite di cifratura sono attualmente supportate per una famiglia del gruppo di parametri specifici. L'esempio seguente mostra come ottenere i valori consentiti per il parametro del cluster ssl\_cipher per Aurora PostgreSQL 11.

```
aws rds describe-engine-default-cluster-parameters --db-parameter-group-family aurora-
postgresql11 
     ...some output truncated... 
  { 
   "ParameterName": "ssl_ciphers", 
   "Description": "Sets the list of allowed TLS ciphers to be used on secure 
  connections.", 
   "Source": "engine-default", 
   "ApplyType": "dynamic", 
   "DataType": "list", 
   "AllowedValues": "DHE-RSA-AES128-SHA,DHE-RSA-AES128-SHA256,DHE-RSA-AES128-GCM-
SHA256,DHE-RSA-AES256-SHA,DHE-RSA-AES256-SHA256,DHE-RSA-AES256-GCM-SHA384,
```

```
 ECDHE-RSA-AES128-SHA,ECDHE-RSA-AES128-SHA256,ECDHE-RSA-AES128-GCM-
SHA256,ECDHE-RSA-AES256-SHA,ECDHE-RSA-AES256-SHA384,ECDHE-RSA-AES256-GCM-
SHA384,TLS_RSA_WITH_AES_256_GCM_SHA384, 
 TLS_RSA_WITH_AES_256_CBC_SHA,TLS_RSA_WITH_AES_128_GCM_SHA256,TLS_RSA_WITH_AES_128_CBC_SHA256,T
 TLS_ECDHE_RSA_WITH_AES_256_GCM_SHA384,TLS_ECDHE_RSA_WITH_AES_256_CBC_SHA,TLS_ECDHE_RSA_WITH_AE
   "IsModifiable": true, 
   "MinimumEngineVersion": "11.8", 
   "SupportedEngineModes": [ 
    "provisioned" 
   ] 
  }, 
     ...some output truncated...
```
Il parametro ssl\_ciphers è impostato per tutte le suite di cifrature consentite. Per ulteriori informazioni sulla crittografia, consulta la variabile [ssl\\_ciphers](https://www.postgresql.org/docs/current/runtime-config-connection.html#GUC-SSL-CIPHERS) nella documentazione di PostgreSQL.

# Aggiornamento delle applicazioni per la connessione ai cluster DB Aurora PostgreSQL utilizzando nuovi certificati SSL/TLS

A partire dal 13 gennaio 2023, sono stati pubblicati da Amazon RDS nuovi certificati dell'autorità di certificazione (CA) per la connessione ai cluster database Aurora utilizzando Secure Socket Layer o Transport Layer Security (SSL/TLS). Di seguito sono disponibili le informazioni sull'aggiornamento delle applicazioni per utilizzare i nuovi certificati.

Le informazioni in questo argomento possono aiutarti a stabilire se le applicazioni client utilizzano SSL/TLS per connettersi ai cluster DB. In caso affermativo, puoi determinare anche se le applicazioni richiedono la verifica del certificato per la connessione.

### **a** Note

Alcune applicazioni sono configurate per connettersi ai cluster DB Aurora PostgreSQL solo se sono in grado di verificare il certificato del server.

Per queste applicazioni, è necessario aggiornare gli archivi di trust delle applicazioni client per includere i nuovi certificati CA.

Dopo aver aggiornato i certificati CA negli archivi attendibilità delle applicazioni client, puoi ruotare i certificati nei cluster DB. Consigliamo vivamente di testare queste procedure in un ambiente di sviluppo o di gestione temporanea prima di implementarle negli ambienti di produzione.

Per ulteriori informazioni sulla rotazione dei certificati, consulta [Rotazione del certificato SSL/TLS.](#page-3987-0) Per ulteriori informazioni sul download, consulta . Per informazioni sull'utilizzo di SSL/TLS con i cluster DB PostgreSQL, consulta [Sicurezza dei dati Aurora PostgreSQL con SSL/TLS.](#page-2056-0)

Argomenti

- [Determinare se un'applicazione si connette al cluster DB Aurora PostgreSQL utilizzando SSL](#page-2068-0)
- [Determinare se un client richiede la verifica del certificato per la connessione](#page-2069-0)
- [Aggiornare l'archivio di trust delle applicazioni](#page-2069-1)
- [Utilizzo delle connessioni SSL/TLS per diversi tipi di applicazioni](#page-2070-0)

## <span id="page-2068-0"></span>Determinare se un'applicazione si connette al cluster DB Aurora PostgreSQL utilizzando SSL

Controlla la configurazione del cluster DB per individuare il valore del parametro rds.force\_ssl. Per impostazione predefinita, il parametro rds.force ssl è impostato su 0 (disattivato). Se il parametro rds.force\_ssl è impostato su 1 (attivato), i client devono utilizzare SSL/TLS per le connessioni. Per ulteriori informazioni sui gruppi di parametri, consultare [Utilizzo di gruppi di](#page-383-0)  [parametri.](#page-383-0)

Se rds. force ssl non è impostato su 1 (attivato), esegui una query sulla visualizzazione pg\_stat\_ssl per ottenere le connessioni che utilizzano SSL. Ad esempio, la query seguente restituisce solo le connessioni SSL e le informazioni sui client che utilizzano SSL.

```
select datname, usename, ssl, client_addr from pg_stat_ssl inner join pg_stat_activity 
  on pg_stat_ssl.pid = pg_stat_activity.pid where ssl is true and usename<>'rdsadmin';
```
Vengono visualizzate solo le righe che utilizzano connessioni SSL/TLS con informazioni sulla connessione. Di seguito è riportato un output di esempio.

```
 datname | usename | ssl | client_addr
   ----------+---------+-----+------------- 
 benchdb | pgadmin | t | 53.95.6.13 
 postgres | pgadmin | t | 53.95.6.13
```
(2 rows)

La query precedente visualizza solo le connessioni in uso al momento della query. L'assenza di risultati non indica che nessuna applicazione stia utilizzando connessioni SSL. Altre connessioni SSL potrebbero essere stabilite in un momento diverso.

## <span id="page-2069-0"></span>Determinare se un client richiede la verifica del certificato per la connessione

Quando un client, come psql o JDBC, è configurato con il supporto SSL, per impostazione predefinita tenta innanzitutto di connettersi al database con SSL. Se il client non riesce a connettersi con SSL, torna a connettersi senza SSL. La modalità predefinita sslmode utilizzata per i client basati su libpq (come psql) è diversa da quella per JDBC. I client basati su libpq utilizzano prefer per impostazione predefinita, mentre i client JDBC utilizzano verify-full per impostazione predefinita. Il certificato sul server viene verificato solo quando sslrootcert viene fornito con sslmode set to verify-ca overify-full. Se il certificato non è valido viene generato un errore.

PGSSLROOTCERTDa utilizzare per verificare il certificato con la variabile di PGSSLMODE ambiente, PGSSLMODE impostata su verify-ca overify-full.

```
PGSSLMODE=verify-full PGSSLROOTCERT=/fullpath/ssl-cert.pem psql -h 
 pgdbidentifier.cxxxxxxxx.us-east-2.rds.amazonaws.com -U primaryuser -d postgres
```
Utilizza l'sslrootcertargomento per verificare il certificato sslmode nel formato della stringa di connessione, con sslmode impostato su verify-ca overify-full.

```
psql "host=pgdbidentifier.cxxxxxxxx.us-east-2.rds.amazonaws.com sslmode=verify-full 
  sslrootcert=/full/path/ssl-cert.pem user=primaryuser dbname=postgres"
```
Ad esempio, nel caso precedente, se utilizzi un certificato root non valido, sul client viene visualizzato un errore simile al seguente.

```
psql: SSL error: certificate verify failed
```
## <span id="page-2069-1"></span>Aggiornare l'archivio di trust delle applicazioni

Per informazioni sull'aggiornamento dell'archivio attendibilità per le applicazioni PostgreSQL, consulta l'argomento relativo alle [connessioni TCP/IP sicure con SSL](https://www.postgresql.org/docs/current/ssl-tcp.html) nella documentazione di PostgreSQL.

#### **a** Note

Quando aggiorni l'archivio di trust puoi conservare i certificati meno recenti oltre ad aggiungere i nuovi certificati.

### Aggiornare l'archivio di trust delle applicazioni per JDBC

Puoi aggiornare l'archivio di trust delle applicazioni che utilizzano JDBC per le connessioni SSL/TLS.

Per ulteriori informazioni sul download del certificato root, consulta .

Per gli script di esempio che importano i certificati, consulta [Script di esempio per l'importazione di](#page-3997-0) [certificati nel tuo archivio di trust.](#page-3997-0)

## <span id="page-2070-0"></span>Utilizzo delle connessioni SSL/TLS per diversi tipi di applicazioni

Di seguito vengono fornite le informazioni sull'utilizzo delle connessioni SSL/TLS per diversi tipi di applicazioni.

• psql

Il client viene invocato dalla riga di comando specificando le opzioni come stringa di connessione o variabili di ambiente. Le opzioni rilevanti per le connessioni SSL/TLS sono sslmode (variabile di ambiente PGSSLMODE), sslrootcert (variabile di ambiente PGSSLROOTCERT).

Per l'elenco completo delle opzioni, consulta l'argomento relativo alle [parole chiave dei parametri](https://www.postgresql.org/docs/11/libpq-connect.html#LIBPQ-PARAMKEYWORDS) nella documentazione di PostgreSQL. Per l'elenco completo delle variabili di ambiente, consulta l'argomento relativo alle [variabili di ambiente](https://www.postgresql.org/docs/current/libpq-envars.html) nella documentazione di PostgreSQL.

• pgAdmin

Questo client basato su browser fornisce un'interfaccia più intuitiva per la connessione a un database PostgreSQL.

Per informazioni sulla configurazione delle connessioni, consulta la [documentazione di pgAdmin](https://www.pgadmin.org/docs/pgadmin4/latest/server_dialog.html).

• JDBC

JDBC abilita le connessioni al database con le applicazioni Java.

Per informazioni generali sulla connessione a un database PostgreSQL con JDBC, consulta l'argomento relativo alla [connessione al database](https://jdbc.postgresql.org/documentation/use/) nella documentazione di PostgreSQL. Per informazioni sulla connessione con SSL/TLS, consulta l'argomento relativo alla [configurazione del](https://jdbc.postgresql.org/documentation/ssl/)  [client](https://jdbc.postgresql.org/documentation/ssl/) nella documentazione di PostgreSQL.

• Python

Una popolare libreria Python per la connessione ai database PostgreSQL è psycopg2.

Per informazioni sull'utilizzo di psycopg2, consulta la documentazione [psycopg2.](https://pypi.org/project/psycopg2/) Per un breve tutorial su come connettersi a un database PostgreSQL, consulta il [tutorial di Psycopg2.](https://wiki.postgresql.org/wiki/Psycopg2_Tutorial) Le informazioni sulle opzioni accettate dal comando di connessione sono disponibili nell'argomento relativo al [contenuto del modulo Psycopg2](https://www.psycopg.org/docs/module.html).

### **A** Important

Dopo aver stabilito che le connessioni al database utilizzano SSL/TLS e aver aggiornato l'archivio attendibile dell'applicazione, è possibile aggiornare il database per utilizzare i certificati 2048-g1. rds-ca-rsa Per istruzioni, consulta la fase 3 in [Aggiornamento del](#page-3988-0)  [certificato CA modificando l'istanza il cluster di database](#page-3988-0).

## Utilizzo di Autenticazione Kerberos con Aurora PostgreSQL

Puoi utilizzare Kerberos per autenticare gli utenti quando si connettonoal cluster di database che esegue PostgreSQL. A tale scopo, configura il cluster di database in modo da utilizzare AWS Directory Service for Microsoft Active Directory per l'autenticazione Kerberos. AWS Directory Service for Microsoft Active Directory è anche chiamato AWS Managed Microsoft AD. È una funzionalità disponibile con AWS Directory Service. Per ulteriori informazioni, consultare [Che cos'è AWS](https://docs.aws.amazon.com/directoryservice/latest/admin-guide/what_is.html) [Directory Service?n](https://docs.aws.amazon.com/directoryservice/latest/admin-guide/what_is.html)ella Guida di amministrazione di AWS Directory Service.

Per iniziare, crea una directory AWS Managed Microsoft AD in cui archiviare le credenziali utente. Per il cluster di database PostgreSQL, specifica quindi il dominio di Active Directory e altre informazioni. Quando gli utenti eseguono l'autenticazione con il cluster database PostgreSQL, le richieste di autenticazione vengono inoltrate alla directory AWS Managed Microsoft AD.

Mantenere tutte le credenziali nella stessa directory consente di ridurre il tempo e l'impegno. È disponibile una posizione centralizzata per archiviare e gestire le credenziali per più cluster di database. L'uso di una directory può inoltre migliorare il profilo di sicurezza complessivo.

Puoi inoltre accedere alle credenziali da Microsoft Active Directory on-premise. A tale scopo, crea una relazione di dominio trusting in modo che la directory AWS Managed Microsoft AD consideri attendibile Microsoft Active Directory on-premise. In questo modo, gli utenti possono accedere ai cluster PostgreSQL con la stessa esperienza SSO (Single Sign-On) Windows dei carichi di lavoro nella rete locale.

Un database può usare Kerberos, AWS Identity and Access Management (IAM) o autenticazione Kerberos e IAM insieme. Tuttavia, poiché l'autenticazione Kerberos e IAM forniscono metodi di autenticazione diversi, un utente del database specifico può accedere a un database utilizzando solo uno o l'altro metodo di autenticazione, ma non entrambi. Per ulteriori informazioni sull'autenticazione IAM, consulta [Autenticazione del database IAM .](#page-4051-0)

### Argomenti

- [Disponibilità di regioni e versioni](#page-2072-0)
- [Panoramica di Autenticazione Kerberos per cluster di database di PostgreSQL](#page-2072-1)
- [Configurazione dell'autenticazione Kerberos per cluster di database di PostgreSQL](#page-2074-0)
- [Gestione di un cluster di database in un dominio](#page-2088-0)
- [Connessione a PostgreSQL con Autenticazione Kerberos](#page-2090-0)
- [Utilizzo dei gruppi di sicurezza AD per il controllo degli accessi PostgreSQL di Aurora](#page-2093-0)

## <span id="page-2072-0"></span>Disponibilità di regioni e versioni

Il supporto varia a seconda delle versioni specifiche di ciascun motore di database e a seconda delle Regioni AWS. Per ulteriori informazioni sulla disponibilità di versioni e regioni di Aurora PostgreSQL con autenticazione Kerberos, consultare [Autenticazione Kerberos con Aurora PostgreSQL.](#page-105-0)

## <span id="page-2072-1"></span>Panoramica di Autenticazione Kerberos per cluster di database di PostgreSQL

Per configurare l'autenticazione Kerberos per un cluster di database di PostgreSQL, segui queste fasi, descritte dettagliatamente più avanti:

- 1. Utilizza AWS Managed Microsoft AD per creare una directory AWS Managed Microsoft AD. Puoi utilizzare la AWS Management Console, AWS CLI o l'API AWS Directory Service per creare la directory. Assicurati di aprire le porte in uscita rilevanti nel gruppo di sicurezza della directory in modo che la directory possa comunicare con l'del cluster.
- 2. Crea un ruolo che fornisca l'accesso Amazon Aurora per effettuare chiamate alla directory AWS Managed Microsoft AD. Per far ciò, crea un ruolo AWS Identity and Access Management (IAM) che utilizza la policy IAM gestita AmazonRDSDirectoryServiceAccess.

Affinché il ruolo IAM possa permettere l'accesso, l'endpoint AWS Security Token Service (AWS STS) deve essere attivato nella regione AWS corretta per l'account AWS. Gli endpoint AWS STS sono attivi per impostazione predefinita in tutte le Regioni AWS e possono essere utilizzati senza ulteriori interventi. Per ulteriori informazioni, consulta [Attivazione e disattivazione di AWS STS in](https://docs.aws.amazon.com/IAM/latest/UserGuide/id_credentials_temp_enable-regions.html#sts-regions-activate-deactivate)  [una regione AWS](https://docs.aws.amazon.com/IAM/latest/UserGuide/id_credentials_temp_enable-regions.html#sts-regions-activate-deactivate) nella Guida per l'utente di IAM.

- 3. Crea e configura utenti nella directory AWS Managed Microsoft AD utilizzando gli strumenti di Microsoft Active Directory. Per ulteriori informazioni sulla creazione di utenti Microsoft Active Directory, consulta [Gestione di utenti e gruppi in AWS Managed Microsoft AD](https://docs.aws.amazon.com/directoryservice/latest/admin-guide/ms_ad_manage_users_groups.html) nella Guida all'amministrazione di AWS Directory Service.
- 4. Se si prevede di salvare la directory e l'istanza database in account AWS o in cloud privati virtuali (VPC, Virtual Private Cloud) differenti, configurare il peering di VPC. Per ulteriori informazioni, consulta [Che cos'è il peering di VPC?](https://docs.aws.amazon.com/vpc/latest/peering/Welcome.html) nella Amazon VPC Peering Guide.
- 5. Creare o modificare un cluster di database di PostgreSQL dalla console, da CLI o dall'API di RDS utilizzando uno dei seguenti metodi:
	- [Creazione e connessione di un cluster di database Aurora PostgreSQL](#page-266-0)
	- [Modifica di un cluster database Amazon Aurora](#page-470-0)
	- [Ripristino da uno snapshot cluster database](#page-744-0)
	- [Ripristino di un cluster di database a un determinato momento](#page-826-0)

Puoi individuare il cluster nello stesso Amazon Virtual Private Cloud (VPC) della directory o in un VPC o account AWS diverso. Quando crei o modifichi l' cluster database PostgreSQL, completa le seguenti operazioni:

- Specifica l'identificativo del dominio (identificativo d-\*) generato al momento della creazione della directory.
- Specifica anche il nome del ruolo IAM creato.
- Assicurati che il gruppo di sicurezza dell'istanza database possa ricevere traffico in entrata dal gruppo di sicurezza della directory.

6. Utilizzare le credenziali dell'utente master RDS per connettersi al cluster di database di PostgreSQL. Creare l'utente in PostgreSQL per l'identificazione esterna. Gli utenti identificati esternamente possono accedere al cluster database di PostgreSQL con l'autenticazione Kerberos.

## <span id="page-2074-0"></span>Configurazione dell'autenticazione Kerberos per cluster di database di **PostgreSQL**

Per configurare l'autenticazione Kerberos, completa la procedura seguente.

Argomenti

- [Passaggio 1: creare una directory utilizzando AWS Managed Microsoft AD](#page-2074-1)
- [Passaggio 2: \(Facoltativo\) Creare una relazione di fiducia tra Active Directory locale e AWS](#page-2079-0)  [Directory Service](#page-2079-0)
- [Fase 3: creare un ruolo IAM per Amazon Aurora Amazon per accedere a AWS Directory Service](#page-2081-0)
- [Fase 4: creazione e configurazione di utenti](#page-2082-0)
- [Fase 5: abilitazione del traffico tra VPC tra la directory e l'istanza database](#page-2083-0)
- [Fase 6: creazione o modifica di un cluster database PostgreSQL](#page-2083-1)
- [Fase 7: creazione di utenti PostgreSQL per i principali Kerberos](#page-2085-0)
- [Fase 8: configurazione di un client PostgreSQL](#page-2087-0)

## <span id="page-2074-1"></span>Passaggio 1: creare una directory utilizzando AWS Managed Microsoft AD

AWS Directory Service crea una Active Directory completamente gestita nel AWS cloud. Quando crei una AWS Managed Microsoft AD directory, AWS Directory Service crea due controller di dominio e server DNS per te. I server di directory vengono creati in sottoreti diverse in un VPC. Questa ridondanza assicura che la directory rimanga accessibile anche se si verifica un errore.

Quando si crea una AWS Managed Microsoft AD AWS directory, Directory Service esegue le seguenti attività per conto dell'utente:

- Configura una Active Directory all'interno del VPC.
- Crea un account amministratore della directory con il nome utente Admin e la password specificata. Puoi utilizzare questo account per gestire le directory.

### **A** Important

Assicurati di salvare questa password. AWS Directory Service non memorizza questa password e non può essere recuperata o reimpostata.

• Crea un gruppo di sicurezza per i controller della directory. Il gruppo di sicurezza deve consentire la comunicazione con il cluster database PostgreSQL.

All'avvio AWS Directory Service for Microsoft Active Directory, AWS crea un'unità organizzativa (OU) che contiene tutti gli oggetti della directory. Questa unità organizzativa, che ha lo stesso nome NetBIOS che hai immesso al momento della creazione della directory, si trova nella radice del dominio. La radice del dominio è di proprietà e gestita da AWS.

L'Adminaccount creato con la AWS Managed Microsoft AD directory dispone delle autorizzazioni per le attività amministrative più comuni dell'unità organizzativa:

- Creazione, aggiornamento o eliminazione di utenti
- Aggiungi risorse al dominio, come file server o server di stampa, e assegna le autorizzazioni per tali risorse a utenti dell'unità organizzativa
- Creazione di unità organizzative e container aggiuntivi
- Delega dell'autorità
- Ripristino degli oggetti eliminati dal cestino di Active Directory
- Esegui i moduli Active Directory e Domain Name Service (DNS) per Windows PowerShell sul servizio Web Active Directory

L'account Admin dispone anche dei diritti per eseguire queste attività in tutto il dominio:

- gestione delle configurazioni DNS (aggiunta, eliminazione o aggiornamento di record, zone e server d'inoltro);
- visualizzazione di log di eventi DNS;
- visualizzazione di log di eventi di sicurezza.

#### Per creare una directory con AWS Managed Microsoft AD

- 1. Nel riquadro di navigazione della [console AWS Directory Service,](https://console.aws.amazon.com/directoryservicev2/) scegliere Directory, quindi selezionare Configurazione della directory.
- 2. Seleziona AWS Managed Microsoft AD. AWS Managed Microsoft AD è la sola opzione supportata per l'uso con Amazon Aurora.
- 3. Seleziona Successivo.
- 4. Nella pagina Enter directory information (Inserisci le informazioni sulla directory) inserisci le seguenti informazioni:

Edizione

Scegliere l'edizione più adatta alle proprie esigenze.

Nome DNS directory

Il nome completo della directory, ad esempio **corp.example.com**.

Nome NetBIOS della directory

Nome breve opzionale della directory, ad esempio CORP.

Descrizione della directory

Descrizione opzionale della directory.

Password amministratore

La password dell'amministratore della directory. Con il processo di creazione della directory viene generato un account amministratore con nome utente Admin e questa password.

La password dell'amministratore della directory non può includere il termine "admin". La password distingue tra maiuscole e minuscole e la lunghezza deve essere compresa tra 8 e 64 caratteri. Deve anche contenere un carattere di almeno tre delle seguenti quattro categorie:

- Lettere minuscole (a–z)
- Lettere maiuscole (A–Z)
- Numeri (0–9)
- Caratteri non alfanumerici (~!@#\$%^&\*\_-+=`|\(){}[]:;"'<>,.?/)

#### Confirm password (Conferma password)

Digitare di nuovo la password dell'amministratore.

### **A** Important

Assicurati di salvare questa password. AWS Directory Service non memorizza questa password e non può essere recuperata o reimpostata.

- 5. Seleziona Successivo.
- 6. Nella pagina Choose VPC and subnets (Scegli VPC e sottoreti) fornire le seguenti informazioni:

VPC

Scegliere il VPC per la directory. È possibile creare il cluster di database di PostgreSQL in questo VPC o in uno diverso.

**Sottoreti** 

Seleziona le sottoreti per i server di directory. Le due sottoreti devono trovarsi in diverse zone di disponibilità.

- 7. Seleziona Successivo.
- 8. Verificare le informazioni della directory Se sono necessarie modifiche, seleziona Previous (Precedente) e apporta le modifiche. Quando le informazioni sono corrette, scegli Create Directory (Crea directory).

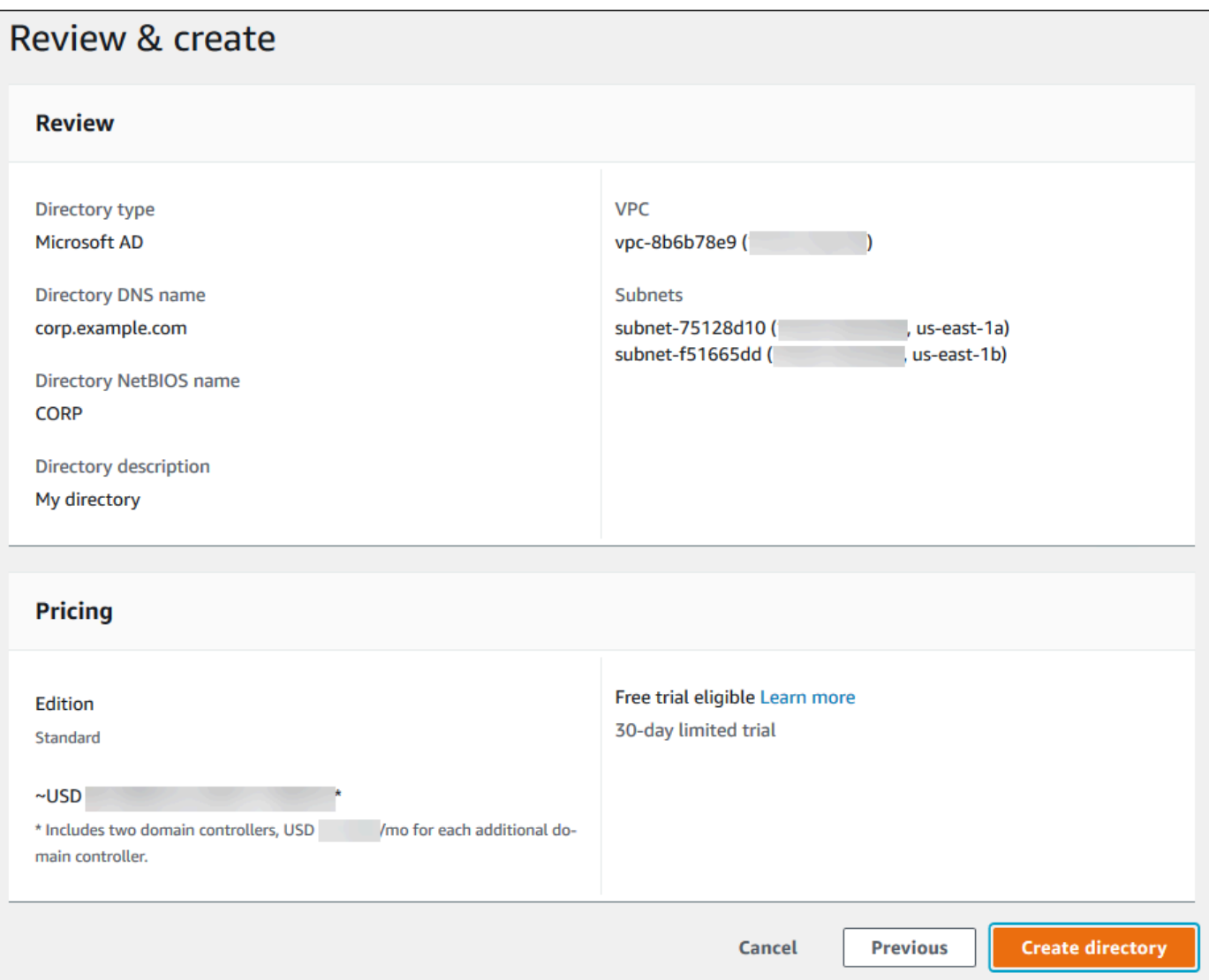

Per creare la directory sono necessari alcuni minuti. Una volta creata correttamente la directory, il valore Status (Stato) viene modificato in Active (Attivo).

Per consultare le informazioni sulla directory, selezionare l'ID della directory nell'elenco di directory. Prendere nota del valore Directory ID (ID directory). Questo valore è necessario per creare o modificare l'istanza database PostgreSQL.

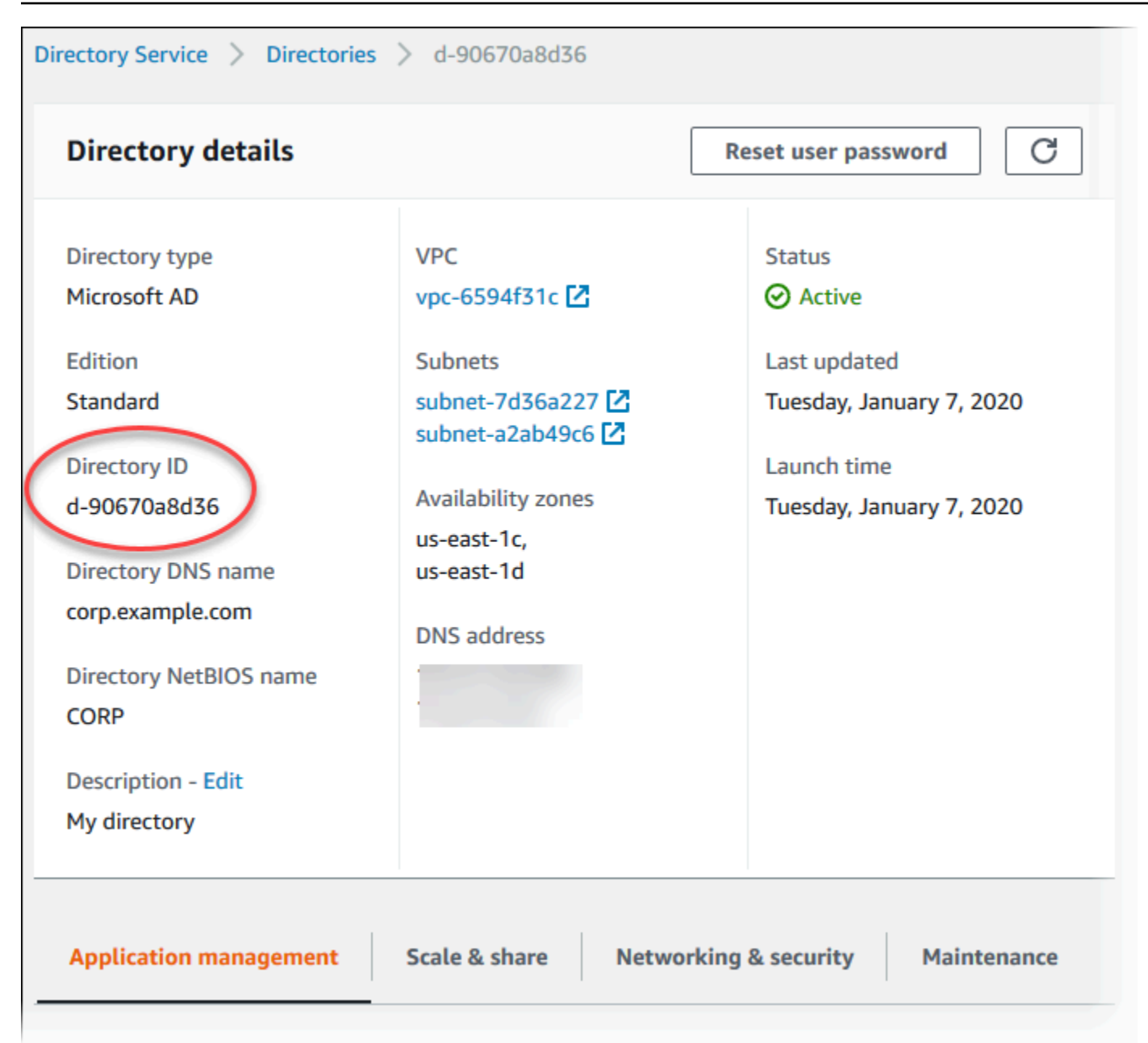

<span id="page-2079-0"></span>Passaggio 2: (Facoltativo) Creare una relazione di fiducia tra Active Directory locale e AWS Directory Service

Se non prevedi di utilizzare Microsoft Active Directory locale, passa a [Fase 3: creare un ruolo IAM per](#page-2081-0) [Amazon Aurora Amazon per accedere a AWS Directory Service](#page-2081-0).

Per ottenere l'autenticazione Kerberos utilizzando l'Active Directory locale, è necessario creare una relazione di dominio affidabile utilizzando un trust di foresta tra Microsoft Active Directory locale e la AWS Managed Microsoft AD directory (creata in). [Passaggio 1: creare una directory utilizzando](#page-2074-1)  [AWS Managed Microsoft AD](#page-2074-1) L'attendibilità può essere unidirezionale, in cui la AWS Managed

Microsoft AD directory considera attendibile Microsoft Active Directory locale. Il trust può anche essere bidirezionale, in cui entrambe le Active Directory si considerano reciprocamente attendibili. Per ulteriori informazioni sulla configurazione dei trust utilizzando AWS Directory Service, vedere [Quando creare una relazione di trust](https://docs.aws.amazon.com/directoryservice/latest/admin-guide/ms_ad_setup_trust.html) nella Administration Guide.AWS Directory Service

### **a** Note

Se utilizzi una Microsoft Active Directory locale:

- I client Windows devono connettersi utilizzando il nome di dominio di nell'endpoint anziché rds.amazonaws.com AWS Directory Service . Per ulteriori informazioni, consulta [Connessione a PostgreSQL con Autenticazione Kerberos](#page-2090-0).
- I client Windows non possono connettersi con endpoint personalizzati Aurora. Per ulteriori informazioni, consulta [Gestione delle connessioni Amazon Aurora](#page-157-0).
- Per i [database globali](#page-2986-0):
	- I client Windows possono connettersi utilizzando endpoint di istanza o endpoint di cluster solo nel database primario del database globale. Regione AWS
	- I client Windows non possono connettersi utilizzando gli endpoint del cluster in modalità secondaria. Regioni AWS

Assicurati che il nome di dominio di Microsoft Active Directory locale includa un routing del suffisso DNS che corrisponde alla nuova relazione di trust creata. Il risultato è mostrato nella screenshot seguente.

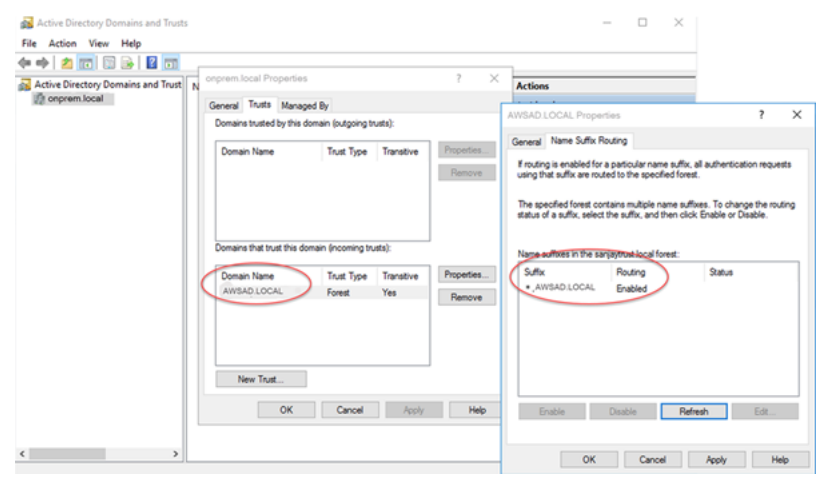

## <span id="page-2081-0"></span>Fase 3: creare un ruolo IAM per Amazon Aurora Amazon per accedere a AWS Directory Service

Affinché Amazon Aurora Amazon possa AWS Directory Service chiamarti, il tuo AWS account deve avere un ruolo IAM che utilizzi la policy IAM gestita. AmazonRDSDirectoryServiceAccess Questo ruolo permette ad Amazon Aurora di effettuare chiamate ad AWS Directory Service. (Tieni presente che questo ruolo IAM a cui accedere AWS Directory Service è diverso dal ruolo IAM per [Autenticazione del database IAM](#page-4051-0) cui viene utilizzato.)

Quando crei un'istanza DB utilizzando l'account utente della console AWS Management Console e l'account utente della console dispone dell'iam:CreateRoleautorizzazione, la console crea automaticamente il ruolo IAM necessario. In questo caso, il nome del ruolo è rds-directoryservice-kerberos-access-role. In caso contrario, è necessario creare manualmente il ruolo IAM. Quando crei questo ruolo IAMDirectory Service, scegli e allega la policy AWS gestita AmazonRDSDirectoryServiceAccess ad esso.

Per ulteriori informazioni sulla creazione di ruoli IAM per un servizio, consulta [Creating a role to](https://docs.aws.amazon.com/IAM/latest/UserGuide/id_roles_create_for-service.html)  [delegate permissions to an AWS service](https://docs.aws.amazon.com/IAM/latest/UserGuide/id_roles_create_for-service.html) nella IAM User Guide.

**a** Note

Il ruolo IAM utilizzato per l'autenticazione Windows per RDS per Microsoft SQL Server non può essere utilizzato per Amazon Aurora.

Facoltativamente, puoi creare policy con le autorizzazioni richieste anziché utilizzare la policy AmazonRDSDirectoryServiceAccess gestita. In questo caso, il ruolo IAM deve avere la seguente policy di attendibilità IAM.

```
{ 
   "Version": "2012-10-17", 
   "Statement": [ 
     { 
        "Sid": "", 
        "Effect": "Allow", 
        "Principal": { 
          "Service": [ 
            "directoryservice.rds.amazonaws.com", 
            "rds.amazonaws.com"
```

```
\mathbf{I} }, 
          "Action": "sts:AssumeRole" 
       } 
    ]
}
```
Il ruolo deve anche disporre della seguente policy del ruolo IAM.

```
{ 
   "Version": "2012-10-17", 
   "Statement": [ 
    \{ "Action": [ 
          "ds:DescribeDirectories", 
          "ds:AuthorizeApplication", 
          "ds:UnauthorizeApplication", 
          "ds:GetAuthorizedApplicationDetails" 
        ], 
     "Effect": "Allow", 
     "Resource": "*" 
     } 
   ]
}
```
### <span id="page-2082-0"></span>Fase 4: creazione e configurazione di utenti

Puoi creare gli utenti con lo strumento Utenti Active Directory e computer. Questo è uno degli strumenti di Active Directory Domain Services e Active Directory Lightweight Directory Services. Per ulteriori informazioni, consulta [Add Users and Computers to the Active Directory domain](https://learn.microsoft.com/en-us/troubleshoot/windows-server/identity/create-an-active-directory-server#add-users-and-computers-to-the-active-directory-domain) (Aggiungere utenti e computer al dominio di Active Directory) nella documentazione di Microsoft. In questo caso, gli utenti sono individui o altre entità, ad esempio i computer, che fanno parte del dominio e le cui identità vengono conservate nella directory.

Per creare utenti in una AWS Directory Service directory, devi essere connesso a un'istanza Amazon EC2 basata su Windows che fa parte della directory. AWS Directory Service Allo stesso tempo, devi essere connesso come un utente che dispone di privilegi per creare utenti. Per ulteriori informazioni, consulta [Creazione di un utente](https://docs.aws.amazon.com/directoryservice/latest/admin-guide/ms_ad_manage_users_groups_create_user.html) nella Guida di amministrazione di AWS Directory Service .

### <span id="page-2083-0"></span>Fase 5: abilitazione del traffico tra VPC tra la directory e l'istanza database

Se prevedi di individuare la directory e il cluster di database nello stesso VPC, ignora questa fase e passa a [Fase 6: creazione o modifica di un cluster database PostgreSQL](#page-2083-1).

Se prevedi di individuare la directory e l'istanza database in VPC differenti, configura il traffico tra VPC utilizzando il peering di VPC o [AWS Transit Gateway.](https://docs.aws.amazon.com/vpc/latest/tgw/what-is-transit-gateway.html)

La procedura seguente abilita il traffico tra VPC utilizzando il peering di VPC. Segui le istruzioni in [Che cos'è il peering di VPC?](https://docs.aws.amazon.com/vpc/latest/peering/Welcome.html) nella Amazon Virtual Private Cloud Peering Guide.

Per abilitare il traffico tra VPC utilizzando il peering di VPC

- 1. Configurare le regole di routing VPC appropriate per garantire che il traffico di rete possa scorrere in entrambe le direzioni.
- 2. Assicurati che il gruppo di sicurezza dell'istanza database possa ricevere traffico in entrata dal gruppo di sicurezza della directory.
- 3. Assicurati che non sia presente una regola della lista di controllo accessi (ACL) di rete per bloccare il traffico.

Se la directory è di proprietà di un altro AWS account, devi condividerla.

Per condividere la cartella tra AWS account

- 1. Inizia a condividere la directory con l' AWS account in cui verrà creata l'istanza DB seguendo le istruzioni riportate nel [Tutorial: Sharing your AWS Managed Microsoft AD directory for seamless](https://docs.aws.amazon.com/directoryservice/latest/admin-guide/ms_ad_tutorial_directory_sharing.html) [EC2 Domain-join](https://docs.aws.amazon.com/directoryservice/latest/admin-guide/ms_ad_tutorial_directory_sharing.html) nella Administration Guide.AWS Directory Service
- 2. Accedi alla AWS Directory Service console utilizzando l'account per l'istanza DB e assicurati che il dominio abbia lo stato prima di procedere. SHARED
- 3. Dopo aver effettuato l'accesso alla AWS Directory Service console utilizzando l'account per l'istanza DB, annota il valore Directory ID. Utilizzare questo ID directory per aggiungere l'istanza database al dominio.

<span id="page-2083-1"></span>Fase 6: creazione o modifica di un cluster database PostgreSQL

Crea o modifica un cluster di database di PostgreSQL da usare con la directory. Puoi utilizzare la console, CLI o l'API di RDS per associare un cluster di database a una directory. Questa operazione può essere eseguita in uno dei seguenti modi:

- [Crea un nuovo cluster DB PostgreSQL utilizzando la console, il comando](https://docs.aws.amazon.com/AmazonRDS/latest/APIReference/API_CreateDBCluster.html) [create-db-cluste](https://docs.aws.amazon.com/cli/latest/reference/rds/create-db-cluster.html)[rCLI o](https://docs.aws.amazon.com/AmazonRDS/latest/APIReference/API_CreateDBCluster.html)  [l'operazione API CreateDBCluster RDS.](https://docs.aws.amazon.com/AmazonRDS/latest/APIReference/API_CreateDBCluster.html) Per istruzioni, consulta [Creazione e connessione di un](#page-266-0)  [cluster di database Aurora PostgreSQL.](#page-266-0)
- [Modifica un cluster DB PostgreSQL esistente utilizzando la console, il comando](https://docs.aws.amazon.com/AmazonRDS/latest/APIReference/API_ModifyDBCluster.html) [modify-db](https://docs.aws.amazon.com/cli/latest/reference/rds/modify-db-cluster.html)[cluste](https://docs.aws.amazon.com/cli/latest/reference/rds/modify-db-cluster.html)[rCLI o l'operazione API ModifyDBCluster RDS.](https://docs.aws.amazon.com/AmazonRDS/latest/APIReference/API_ModifyDBCluster.html) Per istruzioni, consulta [Modifica di un cluster](#page-470-0) [database Amazon Aurora](#page-470-0).
- [Ripristina un cluster DB PostgreSQL da un'istantanea DB utilizzando la console, il comando CLI](https://docs.aws.amazon.com/AmazonRDS/latest/APIReference/API_RestoreDBClusterFromSnapshot.html) [restore-db-cluster-from-db-snapshot o l'operazione API RestoreDB DBSnapshot](https://docs.aws.amazon.com/cli/latest/reference/rds/restore-db-cluster-from-snapshot.html) [RDS. ClusterFrom](https://docs.aws.amazon.com/AmazonRDS/latest/APIReference/API_RestoreDBClusterFromSnapshot.html) Per istruzioni, consulta [Ripristino da uno snapshot cluster database](#page-744-0).
- [Ripristina un cluster PostgreSQL DB utilizzando la console, il comando](https://docs.aws.amazon.com/AmazonRDS/latest/APIReference/API_RestoreDBClusterToPointInTime.html) [restore-db-instance-to](https://docs.aws.amazon.com/cli/latest/reference/rds/restore-db-cluster-to-point-in-time.html)[point-in-time CLI o l'operazione dell'AP](https://docs.aws.amazon.com/cli/latest/reference/rds/restore-db-cluster-to-point-in-time.html)[I RestoreDB RDS. point-in-time ClusterToPointInTime](https://docs.aws.amazon.com/AmazonRDS/latest/APIReference/API_RestoreDBClusterToPointInTime.html) Per istruzioni, consulta [Ripristino di un cluster di database a un determinato momento.](#page-826-0)

L'autenticazione Kerberos è supportata solo per cluster di PostgreSQL DB in un VPC. Il cluster di database può trovarsi nello stesso VPC della directory o in un VPC diverso. Il cluster database deve utilizzare un gruppo di sicurezza che accetta traffico in ingresso e in uscita all'interno del VPC della directory, in modo che il cluster database possa comunicare con la directory.

### **a** Note

L'abilitazione dell'autenticazione Kerberos non è attualmente supportata sul cluster Aurora PostgreSQL DB durante la migrazione da RDS per PostgreSQL. È possibile abilitare l'autenticazione Kerberos solo su un cluster Aurora PostgreSQL DB autonomo.

### Console

Quando utilizzi la console per creare, modificare o ripristinare un cluster di database, scegli Autenticazione Kerberos nella sezione Autenticazione database. Quindi scegli Sfoglia directory. Seleziona la directory o seleziona Crea una nuova directory per utilizzare il servizio directory.

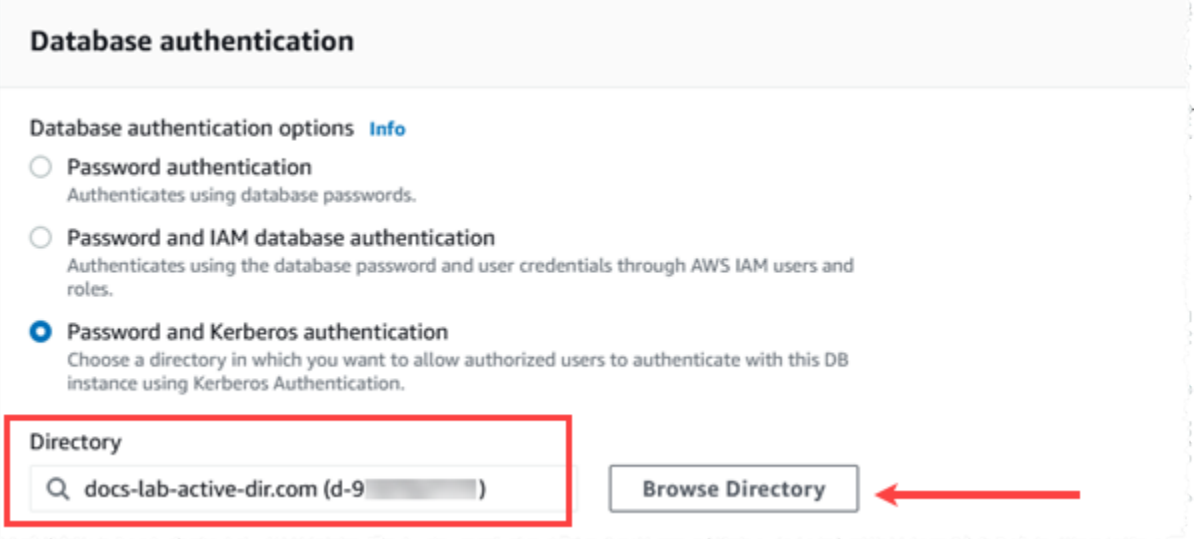

#### AWS CLI

Quando si utilizza il AWS CLI, sono necessari i seguenti parametri affinché l' del cluster DB possa utilizzare la directory creata:

- Per il parametro --domain, utilizza l'identificatore di dominio (identificatore "d-\*") generato durante la creazione della directory.
- Per il parametro --domain-iam-role-name, utilizza il ruolo creato che utilizza la policy IAM gestita AmazonRDSDirectoryServiceAccess.

Ad esempio, il comando CLI seguente modifica un cluster di database per utilizzare una directory.

```
aws rds modify-db-cluster --db-cluster-identifier mydbinstance --domain d-Directory-ID
  --domain-iam-role-name role-name
```
**A** Important

Se modifichi un cluster database per abilitare l'autenticazione Kerberos, riavvia il cluster database dopo aver apportato la modifica.

<span id="page-2085-0"></span>Fase 7: creazione di utenti PostgreSQL per i principali Kerberos

A questo punto, il cluster di database Aurora PostgreSQL viene aggiunto al dominio AWS Managed Microsoft AD . Gli utenti che hai creato nella directory in [Fase 4: creazione e configurazione di utenti](#page-2082-0)  devono essere impostati come utenti del database PostgreSQL e devono essere concessi loro i privilegi per accedere al database. Puoi farlo accedendo come utente del database con privilegi rds\_superuser. Ad esempio, se hai accettato i valori predefiniti quando hai creato il cluster database Aurora PostgreSQL, utilizzi postgres, come illustrato nei passaggi seguenti.

Per creare utenti del database PostgreSQL per i principali Kerberos

1. Usa psql per la connessione all'endpoint dell'istanza database del cluster database Aurora PostgreSQL utilizzando psql. L'esempio seguente utilizza l'account postgres predefinito per il ruolo rds\_superuser.

```
psql --host=cluster-instance-1.111122223333.aws-region.rds.amazonaws.com --
port=5432 --username=postgres --password
```
2. Crea un nome utente del database per ogni principale Kerberos (nome utente di Active Directory) a cui desideri fornire l'accesso al database. Utilizza il nome utente canonico (identità) come definito nell'istanza Active Directory, ovvero un alias minuscolo (nome utente in Active Directory) e il nome maiuscolo del dominio Active Directory per quel nome utente. Il nome utente di Active Directory è un utente autenticato esternamente, quindi usa le virgolette intorno al nome come mostrato di seguito.

postgres=> **CREATE USER "***username***@***CORP.EXAMPLE.COM***" WITH LOGIN;** CREATE ROLE

3. Autorizza il ruolo rds\_ad per l'utente del database.

```
postgres=> GRANT rds_ad TO "username@CORP.EXAMPLE.COM";
GRANT ROLE
```
Dopo aver completato la creazione di tutti gli utenti PostgreSQL per le identità utente Active Directory, gli utenti possono accedere al cluster database Aurora PostgreSQL utilizzando le proprie credenziali Kerberos.

Si presume che gli utenti del database che eseguono l'autenticazione tramite Kerberos la effettuino attraverso computer client membri del dominio Active Directory.

Gli utenti del database a cui è stato concesso il ruolo rds\_ad non possono avere anche il ruolo rds\_iam. Questo vale anche per le appartenenze nidificate. Per ulteriori informazioni, consulta [Autenticazione del database IAM .](#page-4051-0)

Configurazione del cluster database Aurora PostgreSQL per nomi utente senza distinzione tra maiuscole e minuscole

Le versioni di Aurora PostgreSQL 14.5, 13.8, 12.12 e 11.17 supportano il parametro PostgreSQL krb\_caseins\_users. Questo parametro supporta i nomi utente di Active Directory senza distinzione tra maiuscole e minuscole. Per impostazione predefinita, questo parametro è impostato su false, quindi i nomi utente vengono interpretati applicando la distinzione tra maiuscole e minuscole da Aurora PostgreSQL. Questo è il comportamento predefinito in tutte le precedenti versioni di Aurora PostgreSQL. Tuttavia, puoi impostare questo parametro su true nel gruppo di parametri del·cluster database personalizzato e consentire al cluster database Aurora PostgreSQL di interpretare i nomi utente, senza distinzione tra maiuscole e minuscole. Questa operazione può essere utile per gli utenti del database, che a volte potrebbero digitare in modo errato le maiuscole e le minuscole del proprio nome utente durante l'autenticazione tramite Active Directory.

Per modificare il parametro krb\_caseins\_users, il cluster database Aurora PostgreSQL deve usare un gruppo di parametri del cluster database personalizzato. Per informazioni sull'utilizzo di un gruppo di parametri del·cluster database personalizzato, consulta [Utilizzo di gruppi di parametri.](#page-383-0)

È possibile utilizzare AWS CLI o the AWS Management Console per modificare l'impostazione. Per ulteriori informazioni, consulta [Modifica di parametri in un gruppo di parametri cluster database](#page-395-0).

### <span id="page-2087-0"></span>Fase 8: configurazione di un client PostgreSQL

Per configurare un client PostgreSQL, procedi come indicato di seguito:

- Crea un file krb5.conf (o equivalente) che punti al dominio.
- Verifica che il traffico possa fluire tra l'host del client e AWS Directory Service. Utilizza un'utilità di rete come Netcat per le operazioni seguenti:
	- Verifica il traffico su DNS per la porta 53.
	- Verifica il traffico su TCP/UDP per la porta 53 e per Kerberos, che include le porte 88 e 464 per AWS Directory Service.
- Verifica che il traffico scorra senza problemi tra l'host client e l'istanza database sulla porta del database. Ad esempio, utilizza psql per connetterti e accedere al database.

Di seguito è riportato un esempio di contenuto krb5.conf per. AWS Managed Microsoft AD

[libdefaults]

Configurazione 2056
```
 default_realm = EXAMPLE.COM
[realms] 
EXAMPLE.COM = f kdc = example.com 
   admin_server = example.com 
 }
[domain_realm] 
  .example.com = EXAMPLE.COM 
 example.com = EXAMPLE.COM
```
Di seguito è riportato un esempio di contenuto krb5.conf per una Microsoft Active Directory locale.

```
[libdefaults] 
 default_realm = EXAMPLE.COM
[realms] 
EXAMPLE.COM = \{ kdc = example.com 
   admin_server = example.com 
 } 
ONPREM.COM = { kdc = onprem.com 
   admin_server = onprem.com 
 }
[domain_realm] 
  .example.com = EXAMPLE.COM 
 example.com = EXAMPLE.COM 
  .onprem.com = ONPREM.COM 
 onprem.com = ONPREM.COM 
  .rds.amazonaws.com = EXAMPLE.COM 
  .amazonaws.com.cn = EXAMPLE.COM 
  .amazon.com = EXAMPLE.COM
```
## Gestione di un cluster di database in un dominio

Puoi utilizzare la console, la CLI o l'API di RDS per gestire il cluster di database e la sua relazione con Microsoft Active Directory. Ad esempio, puoi associare una Active Directory per abilitare l'autenticazione Kerberos. Puoi anche annullare l'associazione ad Active Directory per disabilitare l'autenticazione Kerberos. Puoi anche spostare un cluster di database affinché venga autenticata esternamente da una Microsoft Active Directory a un'altra.

Ad esempio, utilizzando la CLI, puoi effettuare quanto segue:

- Per provare ad abilitare di nuovo l'autenticazione Kerberos per un'appartenenza non riuscita, utilizza il comando CLI [modify-db-cluster](https://docs.aws.amazon.com/cli/latest/reference/rds/modify-db-cluster.html). Specifica l'ID della directory dell'appartenenza corrente per l'opzione --domain.
- Per disabilitare l'autenticazione Kerberos su un'istanza database, utilizza il comando CLI [modify](https://docs.aws.amazon.com/cli/latest/reference/rds/modify-db-cluster.html)[db-cluster.](https://docs.aws.amazon.com/cli/latest/reference/rds/modify-db-cluster.html) Specifica none per l'opzione --domain.
- Per spostare un'istanza database da un dominio all'altro, utilizza il comando CLI [modify-db-cluster](https://docs.aws.amazon.com/cli/latest/reference/rds/modify-db-cluster.html). Specifica l'identificatore del nuovo dominio per l'opzione --domain.

## Appartenenza al dominio

Dopo avere creato o modificato il cluster database, le istanze database diventano membri del dominio. Puoi visualizzare lo stato dell'appartenenza al dominio nella console o eseguendo il comando CLI [describe-db-instances](https://docs.aws.amazon.com/cli/latest/reference/rds/describe-db-instances.html). Lo stato dell'istanza di database può essere uno dei seguenti:

- kerberos-enabled: l'autenticazione Kerberos è abilitata nell'istanza database.
- enabling-kerberos: AWS si trova nella fase di abilitazione dell'autenticazione Kerberos su questa istanza database.
- pending-enable-kerberos: l'abilitazione dell'autenticazione Kerberos è in corso su questa istanza database.
- pending-maintenance-enable-kerberos: AWS proverà ad abilitare l'autenticazione Kerberos sull'istanza database durante la prossima finestra di manutenzione pianificata.
- pending-disable-kerberos: la disabilitazione dell'autenticazione Kerberos è in corso su questa istanza database.
- pending-maintenance-disable-kerberos: AWS proverà a disabilitare l'autenticazione Kerberos sull'istanza database durante la prossima finestra di manutenzione pianificata.
- enable-kerberos-failed: un problema di configurazione ha impedito ad AWS di abilitare l'autenticazione Kerberos sull'istanza database. Correggi il problema di configurazione prima di inviare nuovamente il comando per modificare l'istanza database.
- disabling-kerberos: AWS si trova nella fase di disabilitazione dell'autenticazione Kerberos su questa istanza database.

Una richiesta per abilitare l'autenticazione Kerberos potrebbe non andare a buon fine a causa di un problema di connettività di rete o un ruolo IAM non corretto. In alcuni casi, il tentativo di abilitare l'autenticazione Kerberos potrebbe non riuscire quando crei o modifichi un cluster di database.

In questo caso, verifica di utilizzare il ruolo IAM corretto, quindi modifica il cluster di database per l'aggiunta al dominio.

## Connessione a PostgreSQL con Autenticazione Kerberos

Puoi connetterti a PostgreSQL con l'autenticazione Kerberos tramite l'interfaccia pgAdmin o un'interfaccia a riga di comando come psql. Per ulteriori informazioni sulla connessione, consulta [Connessione a un cluster di database Amazon Aurora PostgreSQL.](#page-378-0) Per informazioni su come ottenere l'endpoint, il numero di porta e altri dettagli necessari per la connessione, consulta [Visualizzazione degli endpoint per un cluster Aurora](#page-161-0).

### pgAdmin

Per utilizzare pgAdmin per connetterti a PostgreSQL con l'autenticazione Kerberos, completa la procedura seguente:

- 1. Avviare l'applicazione pgAdmin sul computer client.
- 2. Nella scheda Dashboard (Pannello di controllo) selezionare Add New Server (Aggiungi nuovo server).
- 3. Nella finestra di dialogo Crea Server, immettere un nome nella scheda Generale per identificare il server in pgAdmin.
- 4. Nella scheda Connection (Connessione), immetti le informazioni seguenti relative al database Aurora PostgreSQL.
	- In Host, immetti l'endpoint per l'istanza di scrittura del cluster database Aurora PostgreSQL. Un endpoint è simile al seguente:

*AUR-cluster-instance*.*111122223333*.*aws-region*.rds.amazonaws.com

Per connetterti a Microsoft Active Directory on-premise da un client Windows, usa il nome di dominio di Active Directory gestito da AWS anziché rds.amazonaws.com nell'endpoint host. Si supponga, ad esempio, che il nome di dominio per la Active Directory gestita da AWS sia corp.example.com. In Host, l'endpoint viene quindi specificato come segue:

*AUR-cluster-instance*.*111122223333*.*aws-region*.corp.example.com

- Per Porta, immettere la porta assegnata.
- In Database di manutenzione immettere il nome del database iniziale a cui si connetterà il client.
- In Nome utente, immettere il nome utente immesso per l'autenticazione Kerberos in [Fase 7:](#page-2085-0)  [creazione di utenti PostgreSQL per i principali Kerberos](#page-2085-0) .
- 5. Seleziona Salva.

Psql

Per utilizzare psql per connetterti a PostgreSQL con l'autenticazione Kerberos, completare la procedura seguente:

1. Al prompt dei comandi, eseguire questo comando.

kinit *username*

Sostituire *username* con il nome utente. Al prompt, immettere la password per l'utente memorizzata in Microsoft Active Directory.

2. Se il cluster database PostgreSQL utilizza un VPC accessibile pubblicamente, inserire un indirizzo IP per l'endpoint del cluster database nel file /etc/hosts nelclient EC2. Ad esempio, i comandi seguenti ottengono l'indirizzo IP e lo inseriscono nel file /etc/hosts.

```
% dig +short PostgreSQL-endpoint.AWS-Region.rds.amazonaws.com 
;; Truncated, retrying in TCP mode.
ec2-34-210-197-118.AWS-Region.compute.amazonaws.com.
34.210.197.118 
% echo " 34.210.197.118 PostgreSQL-endpoint.AWS-Region.rds.amazonaws.com" >> /etc/
hosts
```
Se utilizzi una Microsoft Active Directory locale da un client Windows, dovrai connetterti utilizzando un endpoint speciale. Anziché utilizzare il dominio Amazon rds.amazonaws.com nell'endpoint host, utilizzare il nome di dominio della Active Directory gestita da AWS.

Si supponga, ad esempio, che il nome di dominio per la Active Directory gestita da AWS sia corp.example.com. Quindi utilizzare il formato *PostgreSQL-endpoint*.*AWS-Region.corp.example.com* per l'endpoint e inserirlo nel file /etc/hosts.

% echo " 34.210.197.118 *PostgreSQL-endpoint*.*AWS-Region*.corp.example.com" >> /etc/ hosts

3. Utilizzare il comando psql seguente per accedere a un cluster di database PostgreSQL integrata con Active Directory. Utilizzare un cluster o un endpoint dell'istanza.

```
psql -U username@CORP.EXAMPLE.COM -p 5432 -h PostgreSQL-endpoint.AWS-
Region.rds.amazonaws.com postgres
```
Per accedere al cluster di database PostgreSQL da un client Windows utilizzando una Active Directory locale, utilizzare il comando psql seguente con il nome di dominio del passaggio precedente (corp.example.com):

```
psql -U username@CORP.EXAMPLE.COM -p 5432 -h PostgreSQL-endpoint.AWS-
Region.corp.example.com postgres
```
# Utilizzo dei gruppi di sicurezza AD per il controllo degli accessi PostgreSQL di Aurora

A partire dalle versioni Aurora PostgreSQL 14.10 e 15.5, il controllo degli accessi di Aurora PostgreSQL può essere gestito utilizzando Directory Service per i gruppi di sicurezza Microsoft Active Directory (AD). AWS Le versioni precedenti di Aurora PostgreSQL supportano l'autenticazione basata su Kerberos con AD solo per singoli utenti. Ogni utente AD doveva essere assegnato in modo esplicito al cluster DB per ottenere l'accesso.

Invece di assegnare esplicitamente il provisioning di ogni utente AD al cluster DB in base alle esigenze aziendali, puoi sfruttare i gruppi di sicurezza AD come spiegato di seguito:

- Gli utenti AD sono membri di vari gruppi di sicurezza AD in Active Directory. Questi non sono dettati dall'amministratore del cluster DB, ma si basano su requisiti aziendali e sono gestiti da un amministratore AD.
- Gli amministratori di cluster DB creano ruoli DB in istanze DB in base ai requisiti aziendali. Questi ruoli DB possono avere autorizzazioni o privilegi diversi.
- Gli amministratori di cluster DB configurano una mappatura dai gruppi di sicurezza AD ai ruoli DB per ogni cluster DB.
- Gli utenti DB possono accedere ai cluster DB utilizzando le proprie credenziali AD. L'accesso si basa sull'appartenenza al gruppo di sicurezza AD. Gli utenti AD ottengono o perdono automaticamente l'accesso in base all'appartenenza ai gruppi AD.

## **Prerequisiti**

Assicurati di disporre di quanto segue prima di configurare l'estensione per i gruppi di AD Security:

• Configura l'autenticazione Kerberos per i cluster DB PostgreSQL. Per ulteriori informazioni, vedere [Configurazione dell'autenticazione Kerberos per i cluster DB PostgreSQL](https://docs.aws.amazon.com/AmazonRDS/latest/AuroraUserGuide/postgresql-kerberos-setting-up.html).

### **a** Note

Per i gruppi di sicurezza AD, salta il passaggio 7: creazione di utenti PostgreSQL per i principali Kerberos in questa procedura di configurazione.

• Gestione di un cluster DB in un dominio. Per ulteriori informazioni, vedere [Gestione di un cluster](https://docs.aws.amazon.com/AmazonRDS/latest/AuroraUserGuide/postgresql-kerberos-managing.html) [DB in un dominio](https://docs.aws.amazon.com/AmazonRDS/latest/AuroraUserGuide/postgresql-kerberos-managing.html).

## Configurazione dell'estensione pg\_ad\_mapping

Aurora PostgreSQL fornisce ora un'pg\_ad\_mappingestensione per gestire la mappatura tra gruppi di sicurezza AD e ruoli DB nel cluster Aurora PostgreSQL. Per ulteriori informazioni sulle funzioni fornite da, vedere. pg\_ad\_mapping [Utilizzo delle funzioni dell'estensione](#page-2101-0) pg\_ad\_mapping

Per configurare l'pg\_ad\_mappingestensione sul cluster Aurora PostgreSQL DB, è necessario innanzitutto aggiungerla pg\_ad\_mapping alle librerie condivise nel gruppo di parametri del cluster DB personalizzato per il cluster Aurora PostgreSQL DB. Per informazioni sulla creazione di un gruppo di parametri del cluster DB personalizzato, consulta. [Utilizzo di gruppi di parametri](#page-383-0) Successivamente, si installa l'pg\_ad\_mappingestensione. Le procedure in questa sezione mostrano come fare. È possibile utilizzare il AWS Management Console o il AWS CLI.

Per eseguire tutte queste attività, sono richieste autorizzazioni come il ruolo rds\_superuser.

I passaggi seguenti presuppongono che il cluster Aurora PostgreSQL DB sia associato a un gruppo di parametri del cluster DB personalizzato.

### **Console**

### Per configurare l'estensione **pg\_ad\_mapping**

- 1. Accedi AWS Management Console e apri la console Amazon RDS all'[indirizzo https://](https://console.aws.amazon.com/rds/) [console.aws.amazon.com/rds/](https://console.aws.amazon.com/rds/).
- 2. Nel riquadro di navigazione, scegli l'istanza Writer del cluster Aurora PostgreSQL DB.
- 3. Apri la scheda Configurazione per l'istanza di masterizzazione del cluster Aurora PostgreSQL DB. Tra i dettagli dell'istanza, individua il collegamento Gruppo di parametri.
- 4. Scegli il collegamento per aprire i parametri personalizzati associati al cluster database Aurora PostgreSQL.
- 5. Nel campo di ricerca Parametri, digita shared\_pre per trovare il parametro shared\_preload\_libraries.
- 6. Scegli Edit parameters (Modifica parametri) per accedere ai valori delle proprietà.
- 7. Aggiungi pg\_ad\_mapping all'elenco nel campo Values (Valori). Utilizza una virgola per separare gli elementi nell'elenco di valori.

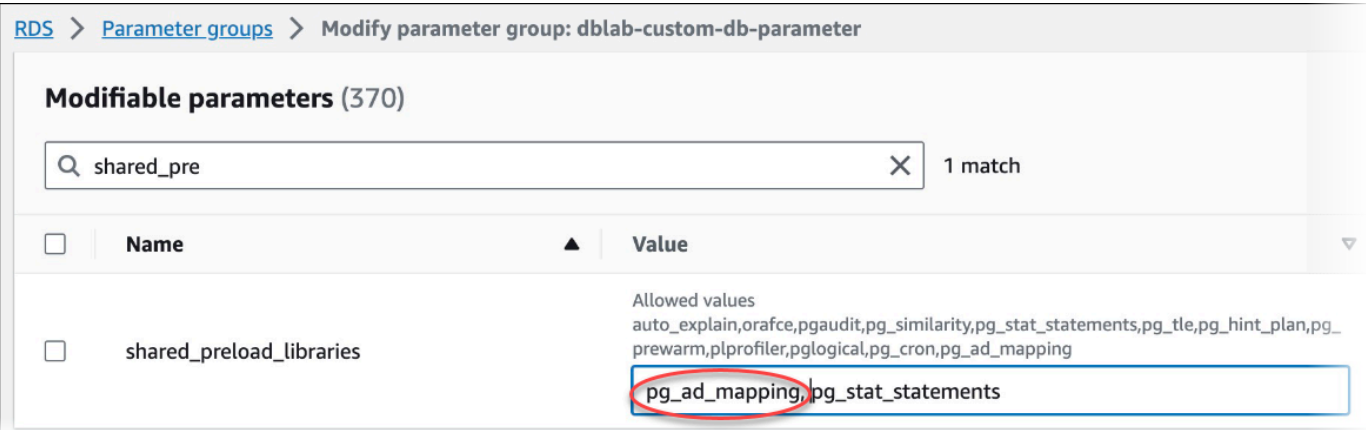

- 8. Riavvia l'istanza writer del cluster Aurora PostgreSQL DB in modo che la modifica al parametro abbia effetto. shared\_preload\_libraries
- 9. Quando l'istanza è disponibile, verifica che pg\_ad\_mapping sia stato inizializzato. psqlUtilizzalo per connetterti all'istanza writer del cluster Aurora PostgreSQL DB, quindi esegui il comando seguente.

```
SHOW shared_preload_libraries;
shared_preload_libraries 
--------------------------
rdsutils,pg_ad_mapping
(1 row)
```
10. Con pg\_ad\_mapping inizializzato, puoi ora creare l'estensione. È necessario creare l'estensione dopo aver inizializzato la libreria per iniziare a utilizzare le funzioni fornite da questa estensione.

CREATE EXTENSION pg\_ad\_mapping;

11. Chiudi la sessione psql.

```
labdb=> \q
```
### AWS CLI

Per configurare pg\_ad\_mapping

Per configurare pg\_ad\_mapping utilizzando il AWS CLI, chiamate l'[modify-db-parameter](https://docs.aws.amazon.com/cli/latest/reference/rds/modify-db-parameter-group.html)[groupo](https://docs.aws.amazon.com/cli/latest/reference/rds/modify-db-parameter-group.html)perazione per aggiungere questo parametro nel gruppo di parametri personalizzato, come illustrato nella procedura seguente.

1. Utilizzate il AWS CLI comando seguente per aggiungere al parametro. pg\_ad\_mapping shared\_preload\_libraries

```
aws rds modify-db-parameter-group \ 
    --db-parameter-group-name custom-param-group-name \ 
    --parameters 
  "ParameterName=shared_preload_libraries,ParameterValue=pg_ad_mapping,ApplyMethod=pending-
reboot" \ 
    --region aws-region
```
2. Usa il AWS CLI comando seguente per riavviare l'istanza writer del cluster Aurora PostgreSQL DB in modo da inizializzare pg\_ad\_mapping.

```
aws rds reboot-db-instance \ 
     --db-instance-identifier writer-instance \ 
     --region aws-region
```
3. Quando l'istanza è disponibile, verifica che pg\_ad\_mapping sia stato inizializzato. psqlUtilizzalo per connetterti all'istanza writer del cluster Aurora PostgreSQL DB, quindi esegui il comando seguente.

```
SHOW shared_preload_libraries;
shared_preload_libraries 
--------------------------
rdsutils,pg_ad_mapping
(1 row)
```
Con pg\_ad\_mapping inizializzato, ora puoi creare l'estensione.

CREATE EXTENSION pg\_ad\_mapping;

4. Chiudi la sessione psql in modo da poter utilizzare AWS CLI.

labdb=> **\q**

### <span id="page-2097-0"></span>Recupero del SID del gruppo Active Directory in PowerShell

Un identificatore di sicurezza (SID) viene utilizzato per identificare in modo univoco un'entità di sicurezza o un gruppo di sicurezza. Ogni volta che un gruppo o un account di sicurezza viene creato in Active Directory, gli viene assegnato un SID. Per recuperare il SID del gruppo di sicurezza AD da Active Directory, è possibile utilizzare il cmdlet Get-ADGroup dal computer client Windows che fa parte di quel dominio Active Directory. Il parametro Identity specifica il nome del gruppo Active Directory per ottenere il SID corrispondente.

*L'esempio seguente restituisce il SID del gruppo AD adgroup1.*

C:\Users\Admin> **Get-ADGroup -Identity adgroup1 | select SID** SID ----------------------------------------------- S-1-5-21-3168537779-1985441202-1799118680-1612

### Mappatura del ruolo del DB con il gruppo di sicurezza AD

È necessario fornire in modo esplicito i gruppi di sicurezza AD nel database come ruolo del database PostgreSQL. Un utente AD, che fa parte di almeno un gruppo di sicurezza AD assegnato, avrà accesso al database. Non dovresti concedere rds\_ad role al gruppo AD un ruolo DB basato sulla sicurezza. *L'autenticazione Kerberos per il gruppo di sicurezza verrà attivata utilizzando il suffisso del nome di dominio come user1@example.com.* Questo ruolo DB non può utilizzare l'autenticazione tramite password o IAM per accedere al database.

### **a** Note

Gli utenti AD che hanno un ruolo DB corrispondente nel database a cui è stato concesso il rds\_ad ruolo non possono accedere come parte del gruppo di sicurezza AD. Avranno accesso tramite il ruolo DB come utente individuale.

Ad esempio, accounts-group è un gruppo di sicurezza in AD in cui desideri fornire questo gruppo di sicurezza in Aurora PostgreSQL come accounts-role.

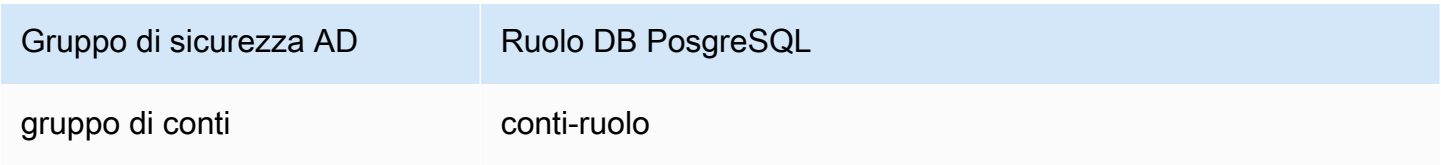

Quando si esegue la mappatura del ruolo DB con il gruppo di sicurezza AD, è necessario assicurarsi che il ruolo DB abbia l'attributo LOGIN impostato e che disponga del privilegio CONNECT sul database di accesso richiesto.

```
postgres => alter role accounts-role login;
ALTER ROLE
postgres => grant connect on database accounts-db to accounts-role;
```
L'amministratore può ora procedere alla creazione della mappatura tra il gruppo di sicurezza AD e il ruolo PostgreSQL DB.

```
admin=>select pgadmap_set_mapping('accounts-group', 'accounts-role', <SID>, <Weight>);
```
Per informazioni sul recupero del SID del gruppo di sicurezza AD, vedi. [Recupero del SID del gruppo](#page-2097-0) [Active Directory in PowerShell](#page-2097-0)

Potrebbero verificarsi casi in cui un utente AD appartiene a più gruppi, in tal caso, l'utente AD erediterà i privilegi del ruolo DB, a cui è stato assegnato il ruolo con il peso più elevato. Se i due ruoli hanno lo stesso peso, l'utente AD erediterà i privilegi del ruolo DB corrispondente alla mappatura aggiunta di recente. La raccomandazione è di specificare pesi che riflettano le autorizzazioni/privilegi relativi dei singoli ruoli DB. Più alti sono i permessi o i privilegi di un ruolo DB, maggiore è il peso che deve essere associato alla voce di mappatura. Ciò eviterà l'ambiguità di due mappature aventi lo stesso peso.

La tabella seguente mostra un esempio di mappatura dai gruppi di sicurezza AD ai ruoli di Aurora PostgreSQL DB.

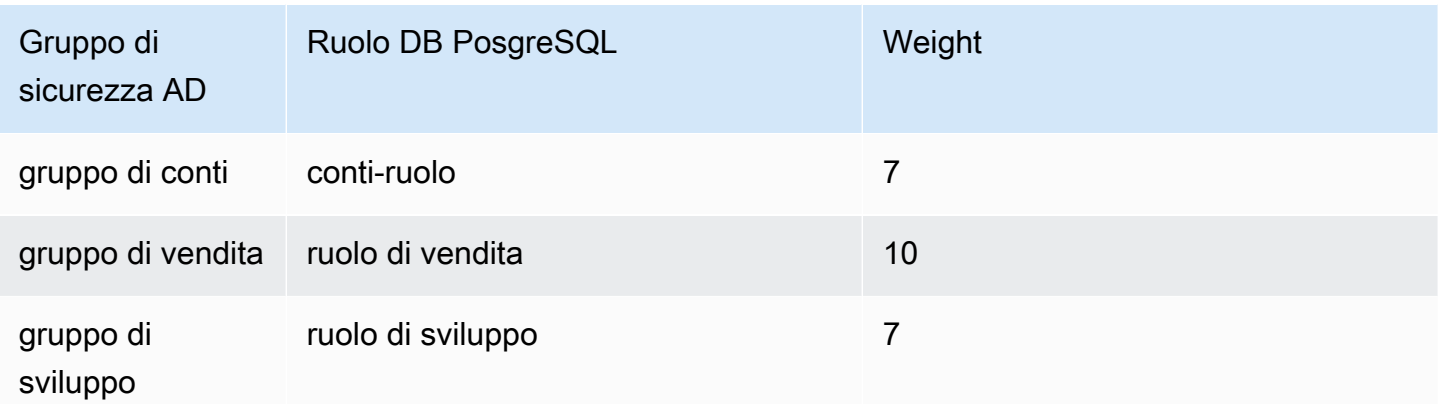

Nell'esempio seguente, user1 erediterà i privilegi di sales-role poiché ha il peso maggiore mentre user2 erediterà i privilegi di dev-role come è stata creata la mappatura per questo ruolo, che hanno lo stesso peso di. accounts-role accounts-role

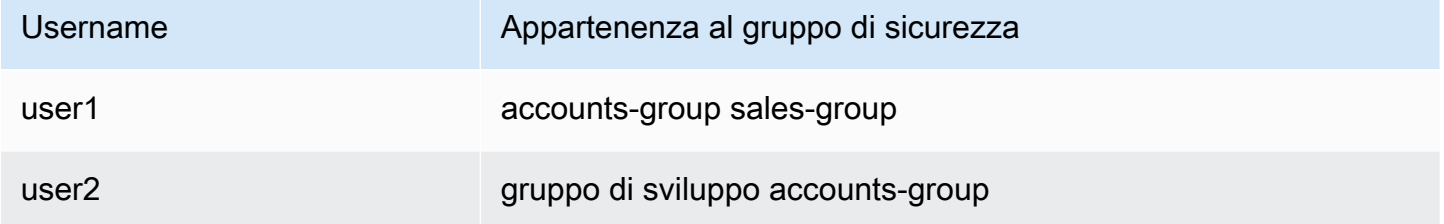

I comandi psql per stabilire, elencare e cancellare le mappature sono mostrati di seguito. Attualmente non è possibile modificare una singola voce di mappatura. La voce esistente deve essere eliminata e la mappatura deve essere ricreata.

```
admin=>select pgadmap_set_mapping('accounts-group', 'accounts-role', 'S-1-5-67-890', 
 7);
admin=>select pgadmap_set_mapping('sales-group', 'sales-role', 'S-1-2-34-560', 10);
admin=>select pgadmap_set_mapping('dev-group', 'dev-role', 'S-1-8-43-612', 7);
admin=>select * from pgadmap_read_mapping();
ad_sid | pg_role | weight | ad_grp 
-------------+----------------+--------+---------------
S-1-5-67-890 | accounts-role | 7 | accounts-group
S-1-2-34-560 | sales-role | 10 | sales-group
S-1-8-43-612 | dev-role | 7 | dev-group
(3 rows)
```
## Registrazione/controllo dell'identità degli utenti AD

Utilizza il comando seguente per determinare il ruolo del database ereditato dall'utente corrente o dalla sessione:

```
postgres=>select session_user, current_user;
session_user | current_user
    -------------+--------------
dev-role | dev-role
(1 row)
```
Per determinare l'identità principale di sicurezza AD, utilizzare il comando seguente:

```
postgres=>select principal from pg_stat_gssapi where pid = pg_backend_pid();
  principal 
------------------------- 
  user1@example.com
(1 row)
```
Attualmente, l'identità dell'utente AD non è visibile nei registri di controllo. Il log\_connections parametro può essere abilitato per registrare l'istituzione della sessione DB. Per ulteriori informazioni, vedere [log\\_connections](https://docs.aws.amazon.com/prescriptive-guidance/latest/tuning-postgresql-parameters/log-connections.html). L'output a tale scopo include l'identità dell'utente AD, come illustrato di seguito. Il PID di backend associato a questo output può quindi aiutare ad attribuire le azioni all'utente AD effettivo.

```
pgrole1@postgres:[615]:LOG: connection authorized: user=pgrole1 
 database=postgres application_name=psql GSS (authenticated=yes, encrypted=yes, 
 principal=Admin@EXAMPLE.COM)
```
## Limitazioni

• L'ID Microsoft Entra noto come Azure Active Directory non è supportato.

## <span id="page-2101-0"></span>Utilizzo delle funzioni dell'estensione **pg\_ad\_mapping**

pg\_ad\_mappingl'estensione ha fornito supporto alle seguenti funzioni:

pgadmap\_set\_mapping

Questa funzione stabilisce la mappatura tra il gruppo di sicurezza AD e il ruolo del database con un peso associato.

### Sintassi

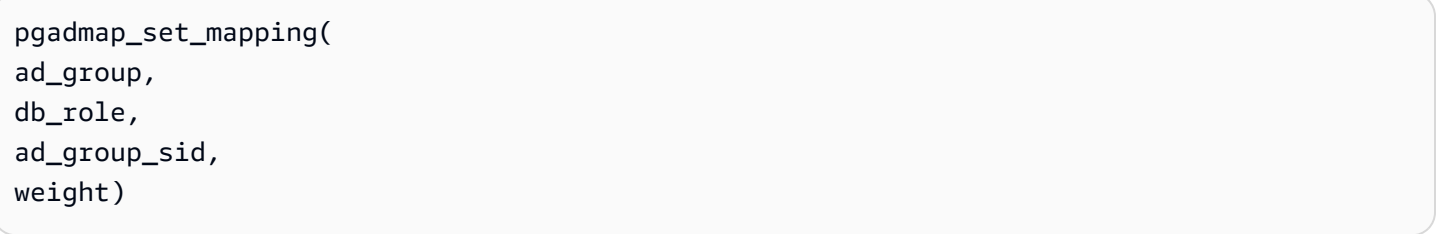

### Argomenti

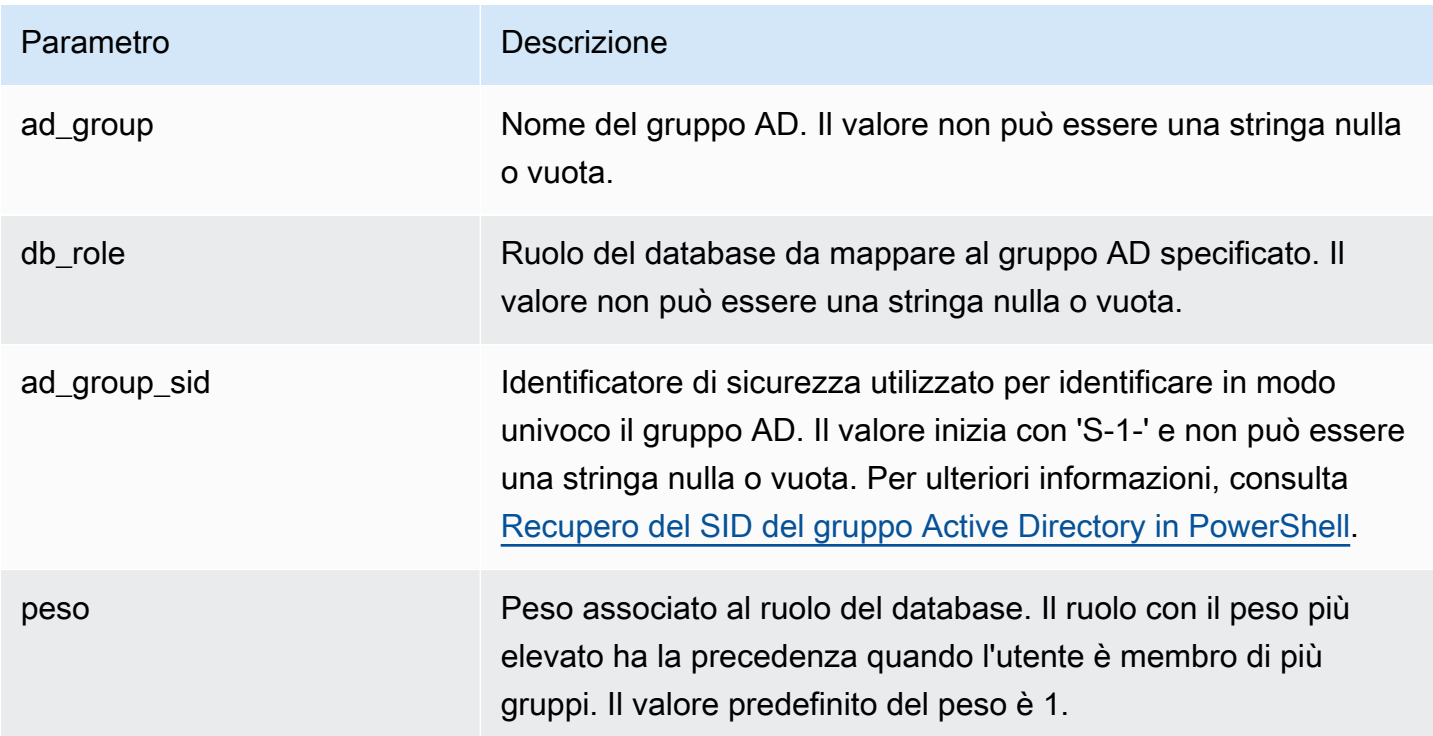

### Tipo restituito

None

Note per l'utilizzo

Questa funzione aggiunge una nuova mappatura dal gruppo di sicurezza AD al ruolo del database. Può essere eseguita solo sull'istanza DB principale del cluster DB da un utente con privilegio rds\_superuser.

Esempi

```
postgres=> select pgadmap_set_mapping('accounts-group','accounts-
role','S-1-2-33-12345-67890-12345-678',10);
```
pgadmap\_set\_mapping

```
(1 row)
```
pgadmap\_read\_mapping

Questa funzione elenca le mappature tra il gruppo di sicurezza AD e il ruolo DB che sono state impostate utilizzando la funzione. pgadmap\_set\_mapping

Sintassi

```
pgadmap_read_mapping()
Argomenti
None
Tipo restituito
 Parametro Descrizione
 ad_group_sid IDENTIFICATOR Identificatore di sicurezza utilizzato per identificare in modo
                                 univoco il gruppo AD. Il valore inizia con 'S-1-' e non può 
                                 essere una stringa nulla o vuota. Per ulteriori informazioni,
```
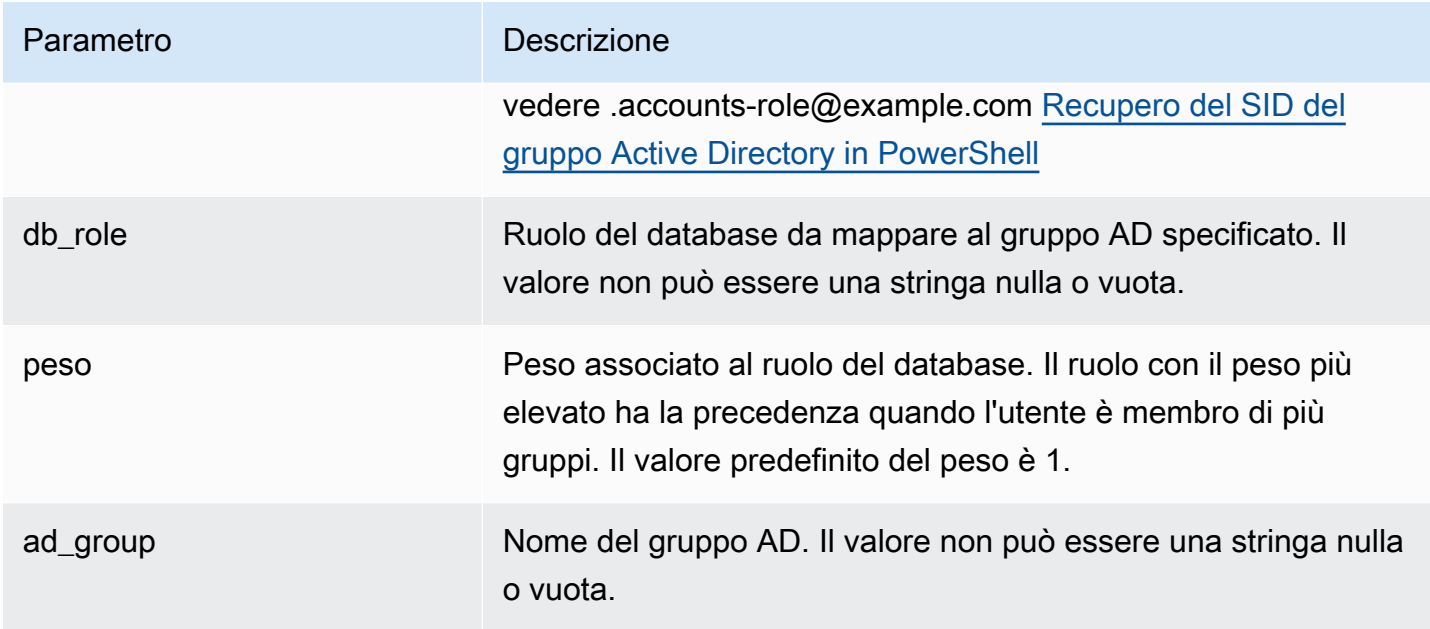

Note per l'utilizzo

Chiama questa funzione per elencare tutte le mappature disponibili tra il gruppo di sicurezza AD e il ruolo DB.

Esempi

```
postgres=> select * from pgadmap_read_mapping(); 
ad_sid | pg_role | weight | ad_grp 
------------------------------------+---------------+--------+------------------
S-1-2-33-12345-67890-12345-678 | accounts-role | 10 | accounts-group
(1 row)
(1 row)
```
pgadmap\_reset\_mapping

Questa funzione ripristina una o tutte le mappature impostate utilizzando function. pgadmap\_set\_mapping

Sintassi

pgadmap\_reset\_mapping(

```
ad_group_sid, 
db_role, 
weight)
```
#### Argomenti

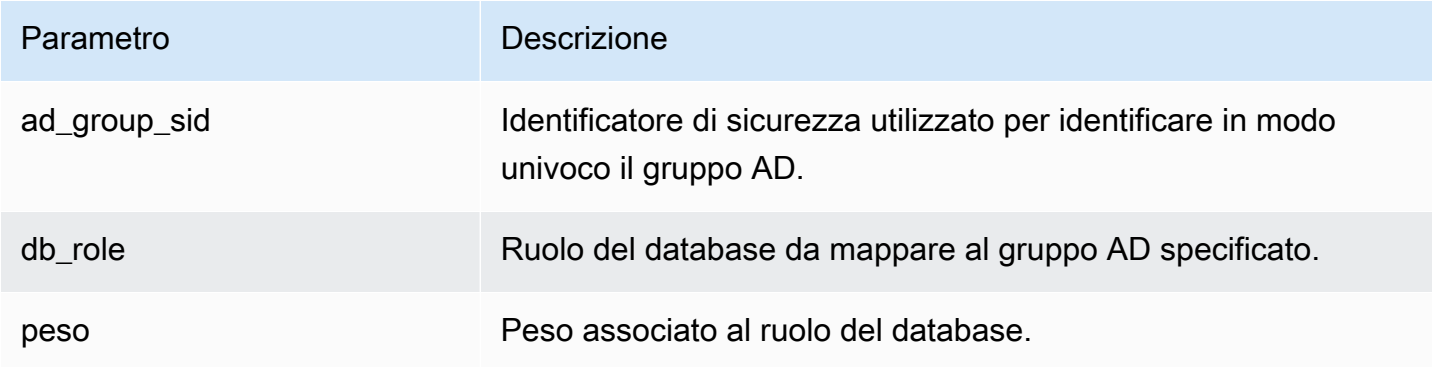

Se non viene fornito alcun argomento, tutte le mappature dei ruoli da gruppo AD a DB vengono ripristinate. È necessario fornire tutti gli argomenti o non specificarne nessuno.

Tipo restituito

None

Note per l'utilizzo

Chiama questa funzione per eliminare uno specifico gruppo AD nella mappatura dei ruoli del DB o per ripristinare tutte le mappature. Questa funzione può essere eseguita solo sull'istanza DB principale del cluster DB da un utente con privilegi. rds\_superuser

Esempi

```
postgres=> select * from pgadmap_read_mapping();
   ad_sid | pg_role | weight | ad_grp 
--------------------------------+--------------+-------------+------------------- 
S-1-2-33-12345-67890-12345-678 | accounts-role | 10 | accounts-group
 S-1-2-33-12345-67890-12345-666 | sales-role | 10 | sales-group 
(2 rows)
postgres=> select pgadmap_reset_mapping('S-1-2-33-12345-67890-12345-678', 'accounts-
role', 10);
```
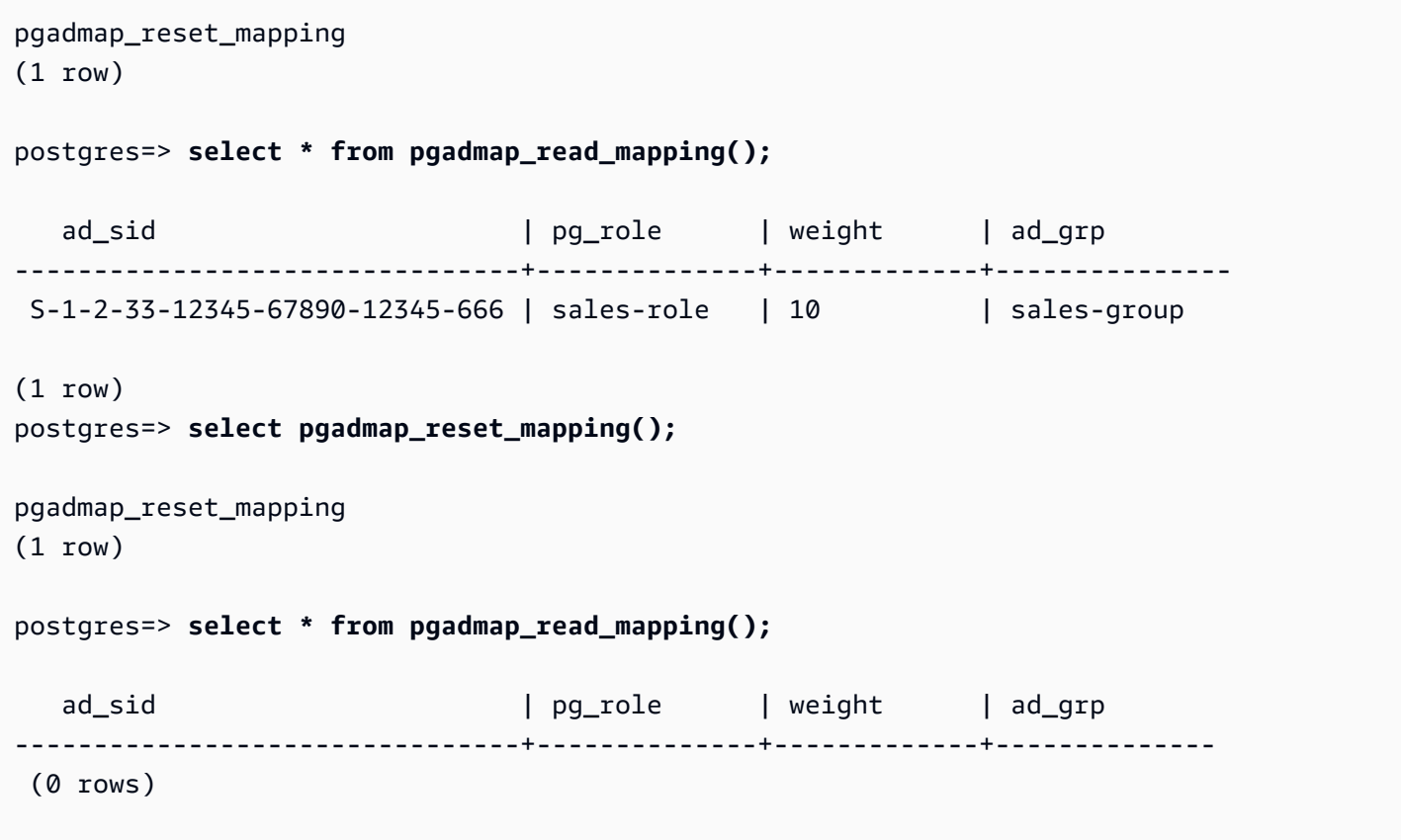

# Migrazione di dati su Amazon Aurora con compatibilità PostgreSQL

Per la migrazione dei dati da un database esistente a un cluster DB Amazon Aurora edizione compatibile con PostgreSQL sono disponibili diverse opzioni. Le opzioni di migrazione dipendono anche dal database da cui esegui la migrazione e dalle dimensioni dei dati sottoposti a migrazione. Le opzioni sono:

### [Migrazione di un'istanza database RDS for PostgreSQL tramite uno snapshot](#page-2106-0)

È possibile eseguire la migrazione dei dati direttamente da uno snapshot DB RDS for PostgreSQL a un cluster di database Aurora PostgreSQL.

[Migrazione di un'istanza database RDS for PostgreSQL tramite una replica di lettura Aurora](#page-2114-0)

È anche possibile eseguire la migrazione da un'istanza database RDS for PostgreSQL creando una replica di lettura Aurora PostgreSQL di un'istanza database RDS for PostgreSQL. Quando il ritardo di replica tra l'istanza database RDS for PostgreSQL e la replica di lettura Aurora PostgreSQL è zero, puoi fermare la replica. A questo punto, è possibile trasformare la replica di lettura Aurora in un cluster DB Aurora PostgreSQL autonomo per la lettura e la scrittura.

### [Importazione di dati da Amazon S3 in Aurora PostgreSQL](#page-2537-0)

È possibile eseguire la migrazione dei dati importandoli da Amazon S3 in una tabella appartenente a un cluster DB Aurora PostgreSQL.

Migrazione da un database non compatibile con PostgreSQL

È possibile utilizzare AWS Database Migration Service (AWS DMS) per migrare i dati da un database che non è compatibile con PostgreSQL. Per ulteriori informazioni su AWS DMS, consulta [Cos'è il AWS Database Migration Service?](https://docs.aws.amazon.com/dms/latest/userguide/Welcome.html) nella Guida AWS Database Migration Service per l'utente.

### **a** Note

L'abilitazione dell'autenticazione Kerberos non è attualmente supportata sul cluster Aurora PostgreSQL DB durante la migrazione da RDS per PostgreSQL. È possibile abilitare l'autenticazione Kerberos solo su un cluster Aurora PostgreSQL DB autonomo.

Per un elenco delle aree Regioni AWS in cui è disponibile Aurora, consulta [Amazon Aurora](https://docs.aws.amazon.com/general/latest/gr/rande.html#aurora) nel. Riferimenti generali di AWS

### **A** Important

Se si prevede di eseguire la migrazione di un'istanza database di RDS for PostgreSQL a un cluster di database Aurora PostgreSQL nel prossimo futuro, è consigliabile disattivare gli aggiornamenti automatici delle versioni secondarie per l'istanza database all'inizio della fase di pianificazione della migrazione. La migrazione a Aurora PostgreSQL potrebbe subire un ritardo se la versione RDS for PostgreSQL non è ancora supportata da Aurora PostgreSQL. Per informazioni sulle versioni di Aurora PostgreSQL, consulta [Versioni del motore per](https://docs.aws.amazon.com/AmazonRDS/latest/AuroraUserGuide/AuroraPostgreSQL.Updates.20180305.html)  [Amazon Aurora PostgreSQL.](https://docs.aws.amazon.com/AmazonRDS/latest/AuroraUserGuide/AuroraPostgreSQL.Updates.20180305.html)

<span id="page-2106-0"></span>Migrazione di uno snapshot per una istanza database RDS for PostgreSQL a un cluster di database Aurora PostgreSQL

Per creare un cluster di database Aurora PostgreSQL, è possibile migrare uno snapshot DB di un'istanza database RDS for PostgreSQL. Il nuovo cluster di database Aurora PostgreSQL viene popolato con dati da un'istanza database RDS for PostgreSQL. Per informazioni sulla creazione di uno snapshot DB, consulta [Creazione di uno snapshot DB](https://docs.aws.amazon.com/AmazonRDS/latest/UserGuide/USER_CreateSnapshot.html).

In alcuni casi, lo snapshot del DB potrebbe non trovarsi nel punto in Regione AWS cui desideri collocare i dati. In questo caso, utilizza la console Amazon RDS per copiare lo snapshot DB in quella Regione AWS. Per informazioni sulla copia di una snapshot DB, consulta [Copia di una snapshot DB.](https://docs.aws.amazon.com/AmazonRDS/latest/UserGuide/USER_CopySnapshot.html)

Puoi eseguire la migrazione di snapshot RDS for PostgreSQL compatibili con le versioni di Aurora PostgreSQL disponibili nella Regione AWS specificata. Ad esempio, è possibile eseguire la migrazione di uno snapshot da una istanza RDS for PostgreSQL 11.1 ad Aurora PostgreSQL versione 11.4, 11.7, 11.8 o 11.9 nella regione Stati Uniti occidentali (California settentrionale). È possibile eseguire la migrazione di uno snapshot RDS PostgreSQL 10.11 ad Aurora PostgreSQL 10.11, 10.12, 10.13 e 10.14. In altre parole, lo snapshot RDS for PostgreSQL deve utilizzare la stessa o una versione inferiore di Aurora PostgreSQL.

Puoi anche scegliere che il nuovo cluster di database Aurora PostgreSQL sia crittografato a riposo utilizzando una AWS KMS key. Questa opzione è disponibile solo per gli snapshot DB non crittografati.

Per migrare uno snapshot DB di RDS for PostgreSQL su un cluster Aurora PostgreSQL DB, puoi utilizzare l'API, the o RDS. AWS Management Console AWS CLI Quando si utilizza AWS Management Console, la console esegue le azioni necessarie per creare sia il cluster DB che l'istanza primaria.

### Console

Come eseguire la migrazione di uno snapshot DB PostgreSQL utilizzando la console RDS

- 1. Accedi AWS Management Console e apri la console Amazon RDS all'[indirizzo https://](https://console.aws.amazon.com/rds/) [console.aws.amazon.com/rds/](https://console.aws.amazon.com/rds/).
- 2. SelezionareSnapshots (Snapshot).
- 3. Nella pagina Snapshot selezionare lo snapshot RDS for PostgreSQL che si desidera migrare in un cluster di database Aurora PostgreSQL.
- 4. Per Actions (Operazioni) scegliere Migrate snapshot (Migra snapshot).
- 5. Impostare i valori seguenti nella pagina Migrate database (Migra database):
	- DB engine version (Versione del motore database): scegli la versione del motore database che desideri utilizzare per la nuova istanza migrata.

• Identificatore dell'istanza DB: inserisci un nome per il cluster DB che sia univoco per il tuo account tra quelli Regione AWS che hai scelto. Questo identificatore viene utilizzato negli indirizzi degli endpoint per le istanze nel cluster di database. Potresti scegliere di aggiungere alcune informazioni al nome, ad esempio includendo il Regione AWS motore DB che hai scelto, ad esempio**aurora-cluster1**.

L'identificatore istanze database presenta i seguenti vincoli:

- Deve contenere da 1 –a 63 caratteri alfanumerici o trattini.
- Il primo carattere deve essere una lettera.
- Non può terminare con un trattino o contenere due trattini consecutivi.
- Deve essere univoco per tutte le istanze database, per ogni account AWS e in ogni Regione AWS.
- Classe di istanza database: scegli una classe dell'istanza database che abbia lo spazio di archiviazione e la capacità richiesti per il database, ad esempio db.r6g.large. I volumi dei cluster Aurora aumentano automaticamente quando aumenta la quantità di dati nel database. È quindi sufficiente scegliere una classe di istanza database che soddisfi i requisiti di storage correnti. Per ulteriori informazioni, consulta [Panoramica dell'archiviazione di Amazon Aurora](#page-204-0).
- Virtual Private Cloud (VPC): se esiste già un VPC, è possibile usarlo con il cluster di database Aurora PostgreSQL scegliendo l'identificatore del VPC, ad esempio vpc-a464d1c1. Per informazioni sulla creazione di un VPC, consulta [Tutorial: Creazione di un Amazon VPC da](#page-4145-0)  [utilizzare con un cluster database \(solo IPv4\).](#page-4145-0)

In alternativa, è possibile consentire a Amazon RDS di creare un VPC scegliendo Create a new VPC (Crea un nuovo VPC).

- DB subnet group (Gruppo di sottoreti DB): se un gruppo di sottoreti esiste già, è possibile utilizzarlo con il cluster di database Aurora PostgreSQL scegliendo l'identificatore del gruppo di sottoreti, ad esempio gs-subnet-group1.
- Public access (Accesso pubblico): scegliere No per specificare che le istanze nel cluster di database sono accessibili solo dalle risorse all'interno del VPC. Scegliere Yes (Si) per specificare che le istanze nel cluster DB sono accessibili dalle risorse nella rete pubblica.

### **G** Note

Il cluster DB di produzione potrebbe non trovarsi in una sottorete pubblica, poiché solo i server applicativi richiedono l'accesso al cluster DB. Se il cluster di database non deve necessariamente trovarsi in una sottorete pubblica, impostare Public access (Accesso pubblico) su No.

- VPC security group (Gruppo di sicurezza VPC): scegliere un gruppo di sicurezza VPC per consentire l'accesso al database.
- Availability Zone (Zona di disponibilità): scegliere la zona di disponibilità per ospitare l'istanza primaria per il cluster DB Aurora PostgreSQL. Per fare in modo che Amazon RDS imposti automaticamente una zona di disponibilità, scegliere No Preference (Nessuna preferenza).
- Database port (Porta database): inserire la porta predefinita da usare quando si effettua la connessione a istanze nel cluster di database Aurora PostgreSQL. Il valore di default è 5432.

### **a** Note

Potrebbe essere presente un firewall aziendale che non permette l'accesso alle porte predefinite, come la porta predefinita di PostgreSQL, 5432. In questo caso, fornire un valore di porta permesso dal firewall aziendale. Ricordare quel valore di porta più avanti, al momento della connessione al cluster DB Aurora PostgreSQL.

- Encryption (Crittografia): seleziona Enable Encryption (Abilita crittografia) affinché il nuovo cluster di database Aurora PostgreSQL venga crittografato mentre è inattivo. Scegliere anche una chiave KMS come valore AWS KMS key.
- Auto minor version upgrade (Aggiornamento automatico della versione secondaria): scegli Enable auto minor version upgrade (Abilita l'aggiornamento automatico della versione secondaria) per abilitare il cluster di database Aurora PostgreSQL a ricevere automaticamente gli aggiornamenti della versione secondaria del motore database PostgreSQL quando diventano disponibili.

L'opzione Auto minor version upgrade (Aggiornamento automatico della versione secondaria) si applica solo agli aggiornamenti alle versioni secondarie del motore PostgreSQL per il cluster di database Aurora PostgreSQL. Non riguarda le patch normali applicate per mantenere la stabilità del sistema.

- 6. Selezionare Migrate (Migra) per effettuare la migrazione della snapshot DB.
- 7. Scegliere Databases (Database) per visualizzare il nuovo cluster di database. Scegliere il nuovo cluster di database per monitorare l'avanzamento della migrazione. Una volta completata la migrazione, lo stato del cluster è Disponibile. Nella scheda Connectivity & security (Connettività e sicurezza) è possibile trovare l'endpoint del cluster da utilizzare per la connessione all'istanza

di scrittura principale del cluster di database. Per ulteriori informazioni sulla connessione a un cluster di database Aurora PostgreSQL, consulta [Connessione a un cluster database Amazon](#page-371-0)  [Aurora](#page-371-0).

### AWS CLI

L'utilizzo AWS CLI di per migrare uno snapshot DB RDS for PostgreSQL su un database Aurora PostgreSQL richiede due comandi separati. AWS CLI Innanzitutto, si utilizza il restore-dbcluster-from-snapshot AWS CLI comando crea un nuovo cluster Aurora PostgreSQL DB. Quindi viene utilizzato il comando create-db-instance per creare l'istanza database primaria nel nuovo cluster per completare la migrazione. La procedura seguente crea un cluster di database di Aurora PostgreSQL con istanza database primaria con la stessa configurazione dell'istanza database utilizzata per creare lo snapshot.

Per migrare uno snapshot DB RDS for PostgreSQL in un cluster di database di Aurora PostgreSQL

1. Utilizzate il [describe-db-snapshotsc](https://docs.aws.amazon.com/cli/latest/reference/rds/describe-db-snapshots.html)omando per ottenere informazioni sullo snapshot DB che desiderate migrare. È possibile specificare il parametro --db-instance-identifier o il parametro --db-snapshot-identifier nel comando. Se non si specifica uno di questi parametri, si ottengono tutti gli snapshot.

aws rds describe-db-snapshots --db-instance-identifier *<your-db-instance-name>*

2. Il comando restituisce tutti i dettagli di configurazione per gli snapshot creati dall'istanza database specificata. Nell'output, trovare lo snapshot che si desidera migrare e individuare il relativo Amazon Resource Name (ARN). Per ulteriori informazioni sugli ARN di Amazon RDS, consultare [Amazon Relational Database Service \(Amazon RDS\)](https://docs.aws.amazon.com/general/latest/gr/aws-arns-and-namespaces.html#arn-syntax-rds). Un ARN è simile al seguente output.

"DBSnapshotArn": "arn:aws:rds:*aws-region*:111122223333:snapshot:<snapshot\_name>"

Inoltre, nell'output è possibile trovare i dettagli di configurazione per l'istanza database RDS for PostgreSQL, come la versione del motore, l'archiviazione allocata, se l'istanza database è crittografata o meno e così via.

3. Utilizzate il comando [restore-db-cluster-from-snapshot](https://docs.aws.amazon.com/cli/latest/reference/rds/restore-db-cluster-from-snapshot.html) per avviare la migrazione. Specifica i seguenti parametri:

- --db-cluster-identifier: il nome da assegnare al cluster di database di Aurora PostgreSQL. Questo cluster di database di Aurora è la destinazione per la migrazione dello snapshot DB.
- --snapshot-identifier: l'Amazon Resource Name (ARN) dello snapshot DB da migrare.
- --engine: specificare aurora-postgresql per il cluster motore di database Aurora.
- --kms-key-id: questo parametro facoltativo consente di creare un cluster di database di Aurora PostgreSQL crittografato da uno snapshot DB non crittografato. Consente inoltre di scegliere una chiave di crittografia diversa per il cluster di database rispetto alla chiave utilizzata per lo snapshot DB.

### **a** Note

Non puoi creare un cluster di database di Aurora PostgreSQL non crittografato da uno snapshot DB crittografato.

Senza il --kms-key-id parametro specificato come illustrato di seguito, il AWS CLI comando [restore-db-cluster-from-snapshot](https://docs.aws.amazon.com/cli/latest/reference/rds/restore-db-cluster-from-snapshot.html) crea un cluster Aurora PostgreSQL DB vuoto che è crittografato utilizzando la stessa chiave dello snapshot DB o non è crittografato se lo snapshot DB di origine non è crittografato.

PerLinux, o: macOS Unix

```
aws rds restore-db-cluster-from-snapshot \ 
     --db-cluster-identifier cluster-name \ 
     --snapshot-identifier arn:aws:rds:aws-region:111122223333:snapshot:your-
snapshot-name \ 
     --engine aurora-postgresql
```
Per Windows:

```
aws rds restore-db-cluster-from-snapshot ^ 
     --db-cluster-identifier new_cluster ^ 
     --snapshot-identifier arn:aws:rds:aws-region:111122223333:snapshot:your-
snapshot-name ^ 
     --engine aurora-postgresql
```
4. Il comando restituisce dettagli sul cluster di database di Aurora PostgreSQL creato per la migrazione. È possibile verificare lo stato del cluster Aurora PostgreSQL DB utilizzando il comando. [describe-db-clusters](https://docs.aws.amazon.com/cli/latest/reference/rds/describe-db-clussters.html) AWS CLI

aws rds describe-db-clusters --db-cluster-identifier *cluster-name*

- 5. Quando il cluster DB diventa «disponibile», usi il [create-db-instancec](https://docs.aws.amazon.com/cli/latest/reference/rds/create-db-instance.html)omando per popolare il cluster DB Aurora PostgreSQL con l'istanza DB basata sullo snapshot DB di Amazon RDS. Specifica i seguenti parametri:
	- --db-cluster-identifier: il nome del nuovo cluster di database di Aurora PostgreSQL creato nel passaggio precedente.
	- --db-instance-identifier: il nome da assegnare all'istanza database. Questa istanza diventa il nodo primario del cluster di database di Aurora PostgreSQL.
	- ----db-instance-class : specificare la classe di istanza database da utilizzare. Scegliere tra le classi di istanze database supportate dalla versione Aurora PostgreSQL a cui si sta eseguendo la migrazione. Per ulteriori informazioni, consultare [Tipi di classi di istanza](#page-183-0)  [database](#page-183-0) e [Motori DB supportati per classi di istanza database.](#page-186-0)
	- --engine: specificare aurora-postgresql per l'istanza database.

Puoi anche creare l'istanza DB con una configurazione diversa rispetto allo snapshot del DB di origine, passando le opzioni appropriate nel comando. create-db-instance AWS CLI Per ulteriori informazioni, consulta il [create-db-instancec](https://docs.aws.amazon.com/cli/latest/reference/rds/create-db-instance.html)omando.

Per LinuxmacOS, oUnix:

```
aws rds create-db-instance \ 
     --db-cluster-identifier cluster-name \ 
     --db-instance-identifier --db-instance-class db.instance.class \ 
     --engine aurora-postgresql
```
Per Windows:

```
aws rds create-db-instance ^ 
     --db-cluster-identifier cluster-name ^ 
     --db-instance-identifier --db-instance-class db.instance.class ^ 
     --engine aurora-postgresql
```
Al termine del processo di migrazione, il cluster Aurora PostgreSQL ha un'istanza database principale popolata.

# <span id="page-2114-0"></span>Migrazione di dati da un'istanza database RDS for PostgreSQL a un cluster di database Aurora PostgreSQL tramite una replica di lettura Aurora

Puoi utilizzare un'istanza database RDS for PostgreSQL come base per un nuovo cluster di database Aurora PostgreSQL utilizzando una replica di lettura Aurora per il processo di migrazione. L'opzione di replica di lettura Aurora è disponibile solo per la migrazione all'interno dello stesso account Regione AWS ed è disponibile solo se la regione offre una versione compatibile di Aurora PostgreSQL per l'istanza DB RDS per PostgreSQL. Per compatibile si intende che la versione di Aurora PostgreSQL è la stessa utilizzata da RDS for PostgreSQL o che è una versione secondaria successiva della stessa famiglia di versioni principali.

Ad esempio, per utilizzare questa tecnica per migrare un'istanza database RDS for PostgreSQL 11.14, la regione deve offrire Aurora PostgreSQL versione 11.14 o una versione secondaria superiore nella famiglia di PostgreSQL versione 11.

### Argomenti

- [Panoramica della migrazione dei dati tramite una replica di lettura Aurora](#page-2114-1)
- [Preparazione alla migrazione dei dati tramite una replica di lettura Aurora](#page-2115-0)
- [Creazione di una replica di lettura Aurora](#page-2116-0)
- [Promozione di una replica di lettura Aurora](#page-2125-0)

## <span id="page-2114-1"></span>Panoramica della migrazione dei dati tramite una replica di lettura Aurora

La migrazione da un'istanza database RDS for PostgreSQL a un cluster di database Aurora PostgreSQL richiede una procedura in più fasi. In primo luogo, si crea una replica di lettura Aurora dell'istanza database RDS for PostgreSQL di origine. Questo avvia un processo di replica dall'istanza database RDS for PostgreSQL a un cluster di database per finalità speciali noto come cluster di replica. Il cluster di replica è costituito esclusivamente da una replica di lettura Aurora (un'istanza di lettura).

Una volta che il cluster di replica esiste, è possibile monitorare il ritardo tra esso e l'istanza database RDS for PostgreSQL di origine. Quando il ritardo di replica è zero (0), è possibile promuovere il cluster di replica. La replica si interrompe, il cluster di replica viene promosso a cluster di database Aurora autonomo e l'istanza di lettura viene promossa a istanza scrittura per il cluster. È quindi possibile aggiungere istanze database al cluster Aurora PostgreSQL per dimensionare il cluster di database Aurora PostgreSQL per il caso d'uso. Se non è più necessaria, è possibile eliminare l'istanza database RDS for PostgreSQL.

### **a** Note

Per completare la migrazione possono essere necessarie diverse ore per ogni terabyte di dati.

Non è possibile creare una replica di lettura Aurora se l'istanza database RDS for PostgreSQL ha già una replica di lettura Aurora o se ha una replica di lettura tra regioni.

<span id="page-2115-0"></span>Preparazione alla migrazione dei dati tramite una replica di lettura Aurora

Durante il processo di migrazione tramite la replica di lettura Aurora, gli aggiornamenti apportati all'istanza database RDS for PostgreSQL di origine vengono replicati in modo asincrono nella replica di lettura Aurora del cluster di replica. Il processo utilizza la funzionalità di replica dello streaming nativa di PostgreSQL che memorizza i segmenti WAL (write ahead log) sull'istanza di origine. Prima di iniziare questo processo di migrazione, assicurati che l'istanza abbia una capacità di archiviazione sufficiente controllando i valori per i parametri elencati nella tabella.

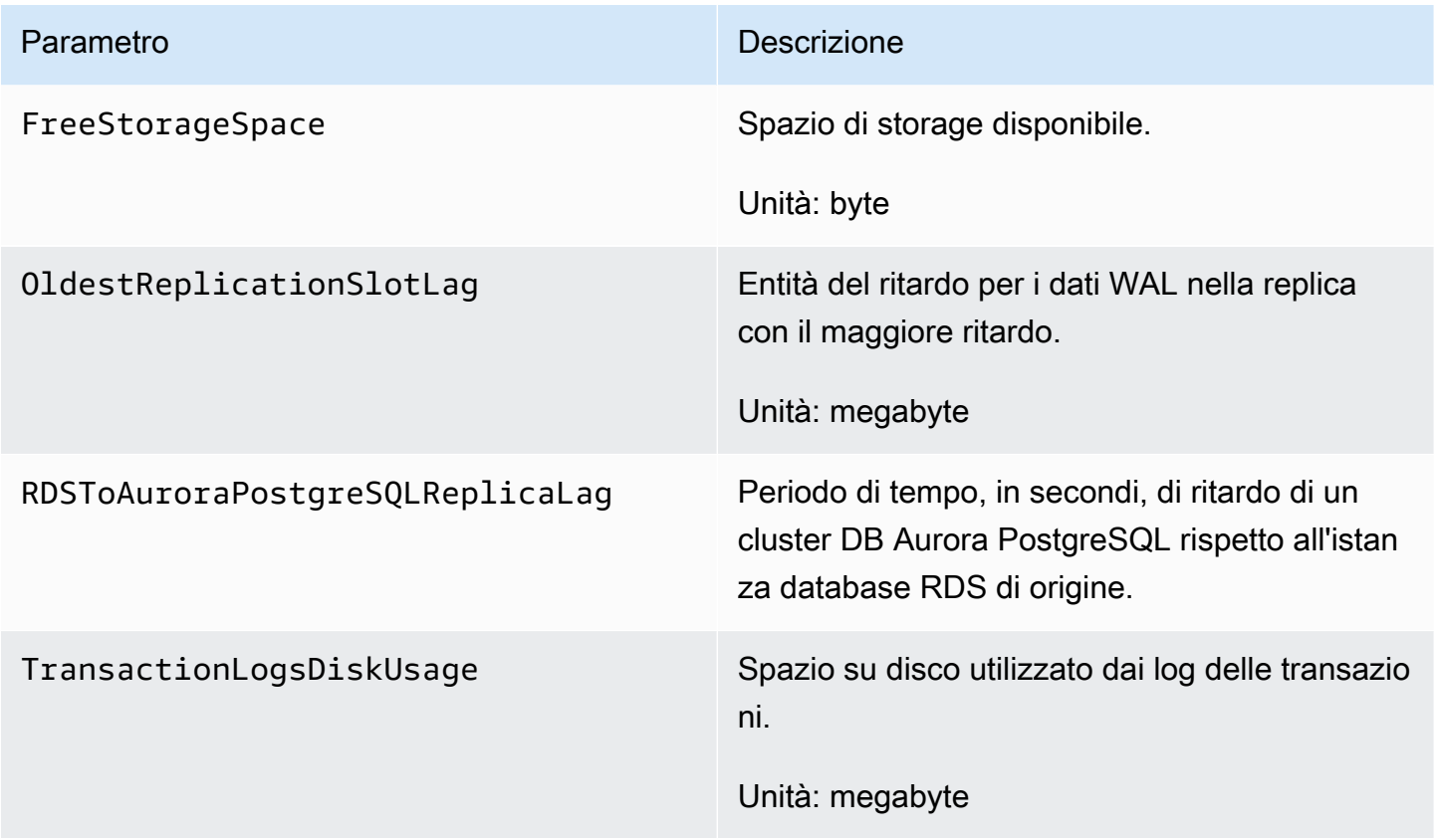

Per ulteriori informazioni sul monitoraggio dell'istanza, consulta [Monitoraggio](https://docs.aws.amazon.com/AmazonRDS/latest/UserGuide/CHAP_Monitoring.html) nella Guida per l'utente di Amazon RDS.

## <span id="page-2116-0"></span>Creazione di una replica di lettura Aurora

È possibile creare una replica di lettura Aurora per un'istanza DB RDS per PostgreSQL utilizzando o il. AWS Management Console AWS CLI L'opzione per creare una replica di lettura di Aurora utilizzando AWS Management Console è disponibile solo se Regione AWS offre una versione Aurora PostgreSQL compatibile. Ovvero, è disponibile solo se è presente una versione di Aurora PostgreSQL che è la stessa della versione RDS for PostgreSQL o una versione secondaria superiore nella stessa famiglia di versioni principali.

### **Console**

Per creare una replica di lettura Aurora da un'istanza database PostgreSQL di origine

- 1. Accedi AWS Management Console e apri la console Amazon RDS all'[indirizzo https://](https://console.aws.amazon.com/rds/) [console.aws.amazon.com/rds/](https://console.aws.amazon.com/rds/).
- 2. Nel riquadro di navigazione, scegli Databases (Database).
- 3. Scegliere l'istanza database RDS for PostgreSQL da usare come origine per la replica di lettura Aurora. Per Actions (Operazioni), scegli Create Aurora read replica (Crea replica di lettura Aurora). Se questa scelta non viene visualizzata, significa che una versione compatibile di Aurora PostgreSQL non è disponibile nella regione.

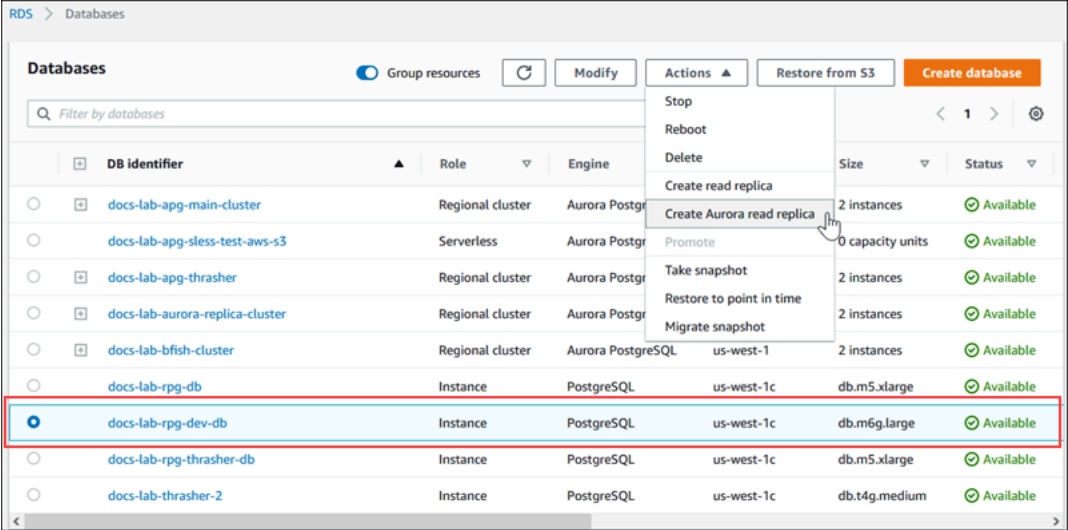

4. Nella pagina delle impostazioni per la creazione della replica di lettura Aurora è possibile configurare le proprietà per il cluster di database Aurora PostgreSQL come illustrato nella tabella riportata di seguito. Il cluster di database di replica viene creato da uno snapshot dell'istanza

database di origine utilizzando lo stesso nome utente e password "master" dell'origine, quindi non è possibile modificarli in questo momento.

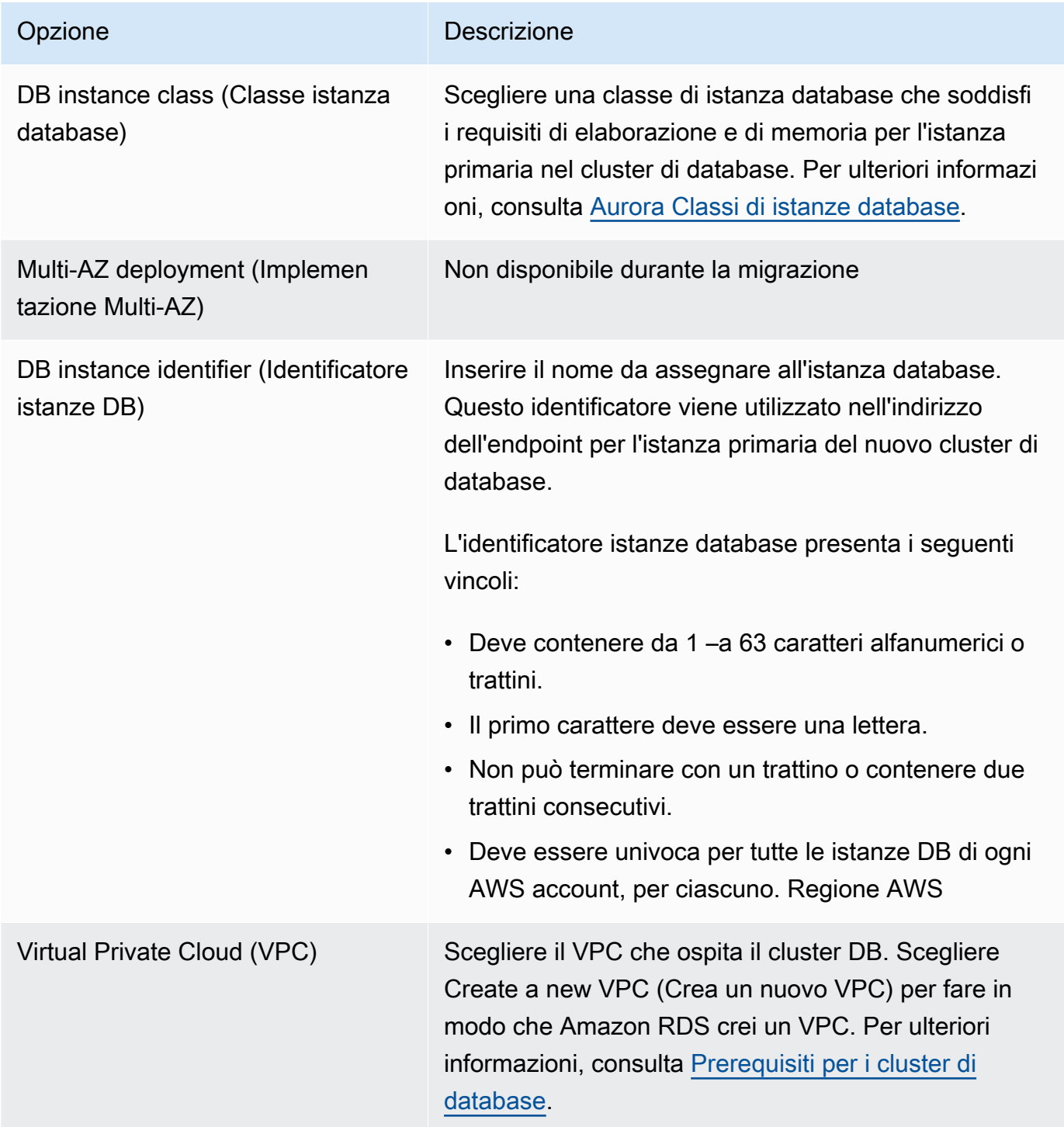

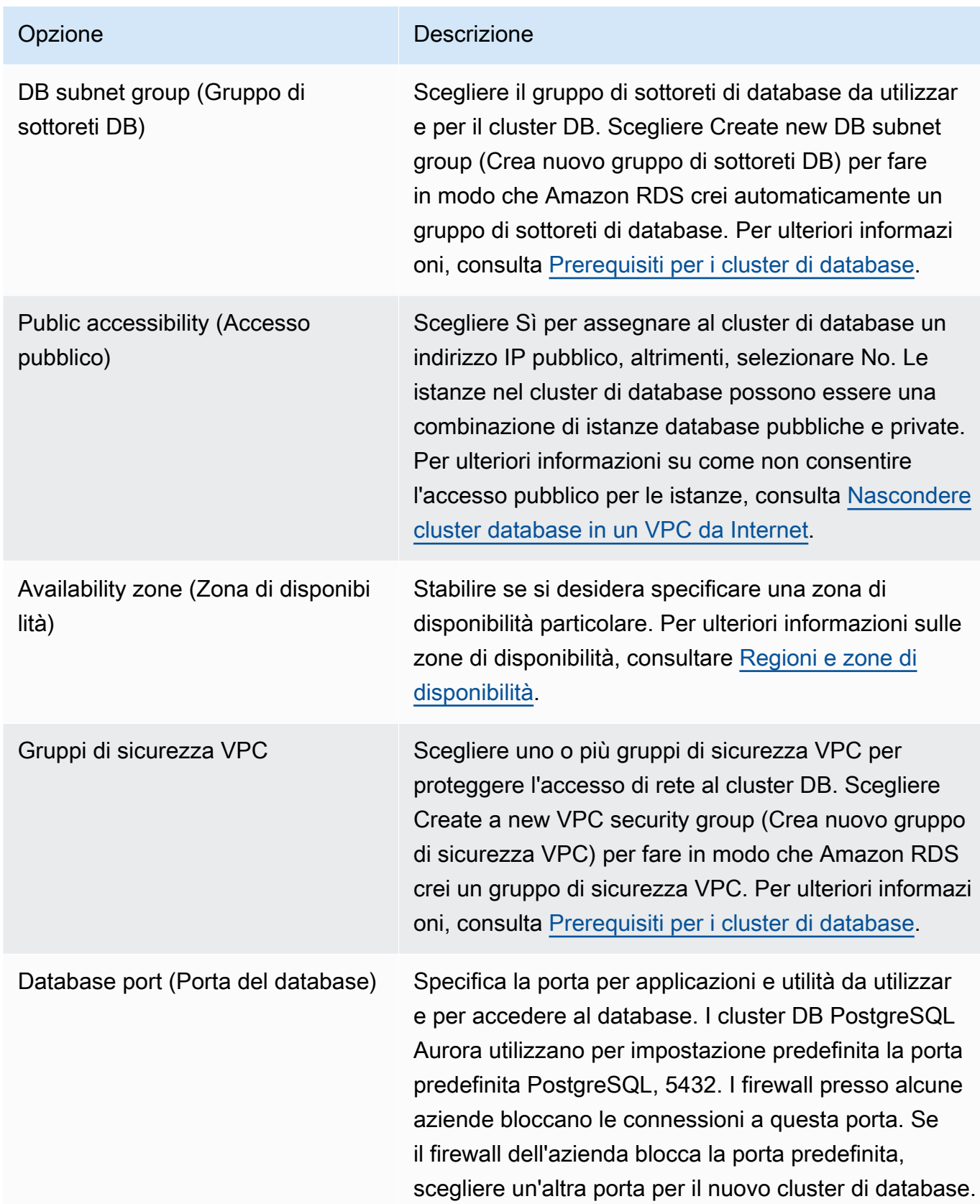

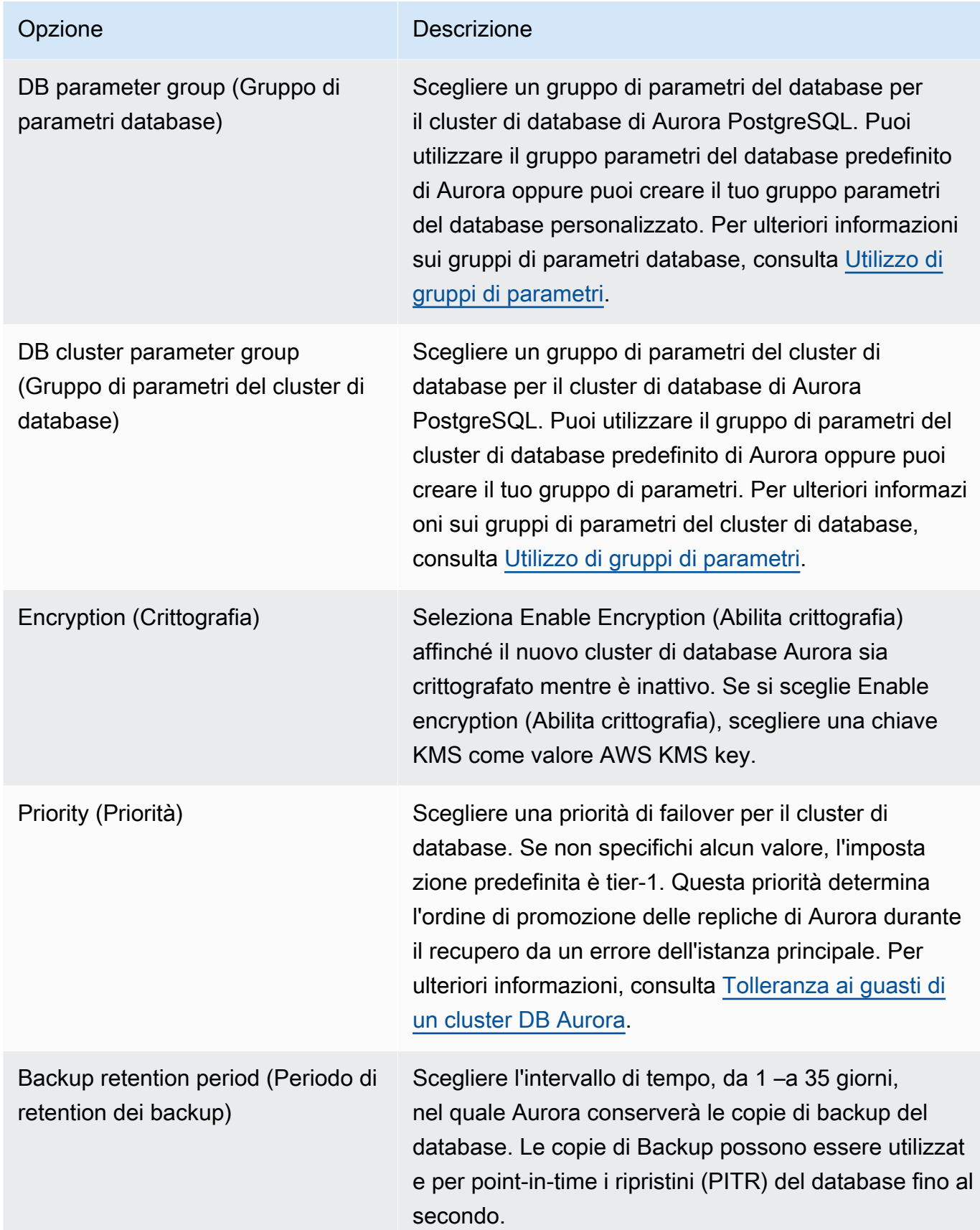

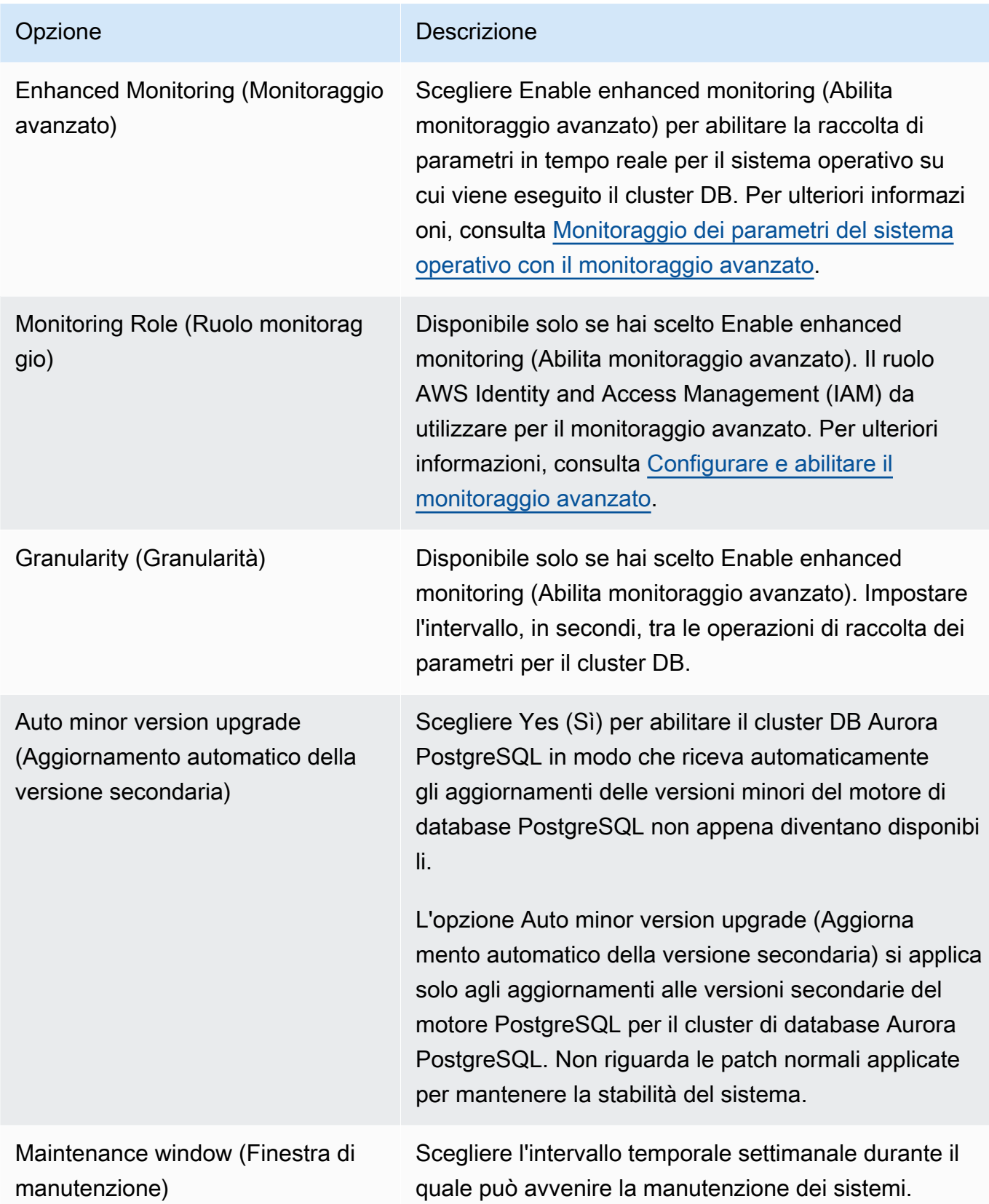

5. Scegli Create read replica (Crea replica di lettura).

### AWS CLI

Per creare una replica di lettura Aurora da un'istanza DB RDS for PostgreSQL di origine utilizzando il AWS CLI, è innanzitutto necessario utilizzare il comando CLI [create-db-cluster](https://docs.aws.amazon.com/cli/latest/reference/rds/create-db-cluster.html)per creare un cluster Aurora DB vuoto. Una volta creato il cluster di database, dovrai creare l'istanza primaria per il cluster di database utilizzando il comando [create-db-instance](https://docs.aws.amazon.com/cli/latest/reference/rds/create-db-instance.html). L'istanza primaria è la prima istanza creata in un cluster di database Aurora. In questo caso, viene creata inizialmente come replica di lettura Aurora dell'istanza database RDS for PostgreSQL. Al termine del processo, la migrazione dell'istanza database RDS for PostgreSQL in un cluster di database Aurora PostgreSQL è completa.

Non è necessario specificare l'account utente principale (in genere, postgres), la password o il nome del database. La replica di lettura Aurora li ottiene automaticamente dall'istanza DB RDS di origine per PostgreSQL che identifichi quando richiami i comandi. AWS CLI

È necessario specificare la versione del motore da utilizzare per il cluster di database Aurora PostgreSQL e l'istanza database. La versione specificata deve corrispondere all'istanza database RDS for PostgreSQL di origine. Se l'istanza database RDS for PostgreSQL di origine è crittografata, è necessario specificare anche la crittografia per l'istanza primaria del cluster di database Aurora PostgreSQL. La migrazione di un'istanza crittografata in un cluster di database Aurora non crittografato non è supportata.

Gli esempi seguenti mostrano come creare un cluster di database Aurora PostgreSQL denominato my-new-aurora-cluster, che utilizza un'istanza database RDS di origine non crittografata. In primo luogo, crei il cluster di database Aurora PostgreSQL chiamando il comando CLI [create](https://docs.aws.amazon.com/cli/latest/reference/rds/create-db-cluster.html)[db-cluster](https://docs.aws.amazon.com/cli/latest/reference/rds/create-db-cluster.html). L'esempio mostra come utilizzare il parametro facoltativo --storage-encrypted per specificare che il cluster di database deve essere crittografato. Poiché il database di origine non è crittografato, è necessario specificare una chiave utilizzando --kms-key-id. Per ulteriori informazioni sui parametri obbligatori e facoltativi, vedi l'elenco dell'esempio seguente.

### Per, o: Linux macOS Unix

```
aws rds create-db-cluster \ 
     --db-cluster-identifier my-new-aurora-cluster \ 
     --db-subnet-group-name my-db-subnet
     --vpc-security-group-ids sg-11111111
     --engine aurora-postgresql \ 
     --engine-version same-as-your-rds-instance-version \ 
     --replication-source-identifier arn:aws:rds:aws-region:111122223333:db/rpg-source-
db \backslash --storage-encrypted \
```

```
 --kms-key-id arn:aws:kms:aws-
region:111122223333:key/11111111-2222-3333-444444444444
```
Per Windows:

```
aws rds create-db-cluster ^ 
     --db-cluster-identifier my-new-aurora-cluster ^ 
     --db-subnet-group-name my-db-subnet ^ 
     --vpc-security-group-ids sg-11111111 ^ 
     --engine aurora-postgresql ^ 
     --engine-version same-as-your-rds-instance-version ^ 
     --replication-source-identifier arn:aws:rds:aws-region:111122223333:db/rpg-source-
db ^ 
     --storage-encrypted ^ 
     --kms-key-id arn:aws:kms:aws-
region:111122223333:key/11111111-2222-3333-444444444444
```
Nell'elenco seguente è possibile trovare ulteriori informazioni su alcune delle opzioni mostrate nell'esempio. Se non diversamente specificato, questi parametri sono obbligatori.

- --db-cluster-identifier. Assegna un nome al nuovo cluster di database Aurora PostgreSQL.
- --db-subnet-group-name. Crea il cluster di database Aurora PostgreSQL nella stessa sottorete database dell'istanza database di origine.
- --vpc-security-group-ids. Specifica il gruppo di sicurezza per il cluster di database Aurora PostgreSQL.
- --engine-version. Specifica la versione da utilizzare per il cluster di database Aurora PostgreSQL. Questa dovrebbe essere la stessa della versione utilizzata dall'istanza database RDS for PostgreSQL di origine.
- --replication-source-identifier. Identifica l'istanza database RDS for PostgreSQL utilizzando il suo Amazon Resource Name (ARN). Per ulteriori informazioni sugli ARN RDS Amazon, consulta [Amazon Relational Database Service \(Amazon RDS\)](https://docs.aws.amazon.com/general/latest/gr/aws-arns-and-namespaces.html#arn-syntax-rds) in Riferimenti generali di AWS per il tuo cluster di database.
- --storage-encrypted: opzionale. Utilizzalo solo quando devi specificare la crittografia, come spiegato di seguito:
	- Utilizza questo parametro quando l'istanza database di origine ha un'archiviazione crittografata. Se non utilizzi questo parametro con un'istanza database di origine con archiviazione

crittografata, la chiamata al [create-db-cluster](https://docs.aws.amazon.com/cli/latest/reference/rds/create-db-cluster.html) restituisce un errore. Se desideri utilizzare una chiave diversa per il cluster di database Aurora PostgreSQL rispetto alla chiave utilizzata dall'istanza database di origine, è necessario specificare anche la --kms-key-id.

- Utilizzala se l'archiviazione dell'istanza database di origine non è crittografata, ma desideri che il cluster di database Aurora PostgreSQL lo sia. In tal caso, devi anche identificare la chiave di crittografia necessaria utilizzando il parametro --kms-key-id.
- --kms-key-id: facoltativo. Permette di specificare la chiave da utilizzare per la crittografia dell'archiviazione (--storage-encrypted), utilizzando l'ARN, l'ID, l'alias ARN della chiave o il relativo nome alias. Questo parametro è necessario solo nelle situazioni seguenti:
	- Per scegliere una chiave diversa per il cluster di database Aurora PostgreSQL rispetto a quella utilizzata dall'istanza database di origine.
	- Per creare un cluster crittografato da un'origine non crittografata. In questo caso, è necessario specificare la chiave che Aurora PostgreSQL deve utilizzare per la crittografia.

Una volta creato il cluster di database Aurora PostgreSQL, dovrai creare l'istanza principale utilizzando il comando CLI [create-db-instance](https://docs.aws.amazon.com/cli/latest/reference/rds/create-db-instance.html), come mostrato di seguito:

Per LinuxmacOS, oUnix:

```
aws rds create-db-instance \ 
     --db-cluster-identifier my-new-aurora-cluster \ 
     --db-instance-class db.x2g.16xlarge \ 
     --db-instance-identifier rpg-for-migration \ 
     --engine aurora-postgresql
```
Per Windows:

```
aws rds create-db-instance ^ 
     --db-cluster-identifier my-new-aurora-cluster ^ 
     --db-instance-class db.x2g.16xlarge ^ 
     --db-instance-identifier rpg-for-migration ^ 
     --engine aurora-postgresql
```
L'elenco seguente fornisce ulteriori informazioni su alcune delle opzioni mostrate nell'esempio.

• --db-cluster-identifier: specifica il nome del nuovo cluster di database Aurora PostgreSQL creato nel passaggio precedente con il comando [create-db-instance](https://docs.aws.amazon.com/cli/latest/reference/rds/create-db-instance.html).
- --db-instance-class: nome della classe dell'istanza database da utilizzare per l'istanza primaria, come db.r4.xlarge, db.t4g.medium, db.x2g.16xlarge, ecc. Per un elenco delle classi di istanza database disponibili, vedi [Tipi di classi di istanza database.](#page-183-0)
- --db-instance-identifier: specifica il nome da assegnare all'istanza primaria.
- --engine aurora-postgresql: specifica il aurora-postgresql per il motore.

### API RDS

Per creare una replica di lettura Aurora da un'istanza database RDS for PostgreSQL di origine, per prima cosa crea un nuovo cluster di database Aurora utilizzando l'operazione API RDS [CreateDBCluster](https://docs.aws.amazon.com/AmazonRDS/latest/APIReference/API_CreateDBCluster.html), che verrà utilizzato per la replica. Quando il cluster di database Aurora PostgreSQL è disponibile, utilizza [CreateDBInstance](https://docs.aws.amazon.com/AmazonRDS/latest/APIReference/API_CreateDBInstance.html)per creare l'istanza primaria per il cluster di database Aurora.

Non è necessario specificare l'account utente principale (in genere, postgres), la password o il nome del database. La replica di lettura Aurora li ottiene automaticamente dall'istanza database RDS for PostgreSQL di origine specificata con ReplicationSourceIdentifier.

È necessario specificare la versione del motore da utilizzare per il cluster di database Aurora PostgreSQL e l'istanza database. La versione specificata deve corrispondere all'istanza database RDS for PostgreSQL di origine. Se l'istanza database RDS for PostgreSQL di origine è crittografata, è necessario specificare anche la crittografia per l'istanza primaria del cluster di database Aurora PostgreSQL. La migrazione di un'istanza crittografata in un cluster di database Aurora non crittografato non è supportata.

Per creare il cluster di database Aurora per la replica di lettura Aurora, utilizza l'operazione API RDS [CreateDBCluster](https://docs.aws.amazon.com/AmazonRDS/latest/APIReference/API_CreateDBCluster.html) con i seguenti parametri:

- DBClusterIdentifier: nome del cluster di database da creare.
- DBSubnetGroupName: nome del gruppo di sottoreti database da associare al cluster di database.
- Engine=aurora-postgresql: nome del motore da utilizzare.
- ReplicationSourceIdentifier: l'Amazon Resource Name (ARN) per l'istanza database PostgreSQL di origine. Per ulteriori informazioni sugli ARN di Amazon RDS, consulta [Amazon](https://docs.aws.amazon.com/general/latest/gr/aws-arns-and-namespaces.html#arn-syntax-rds) [Relational Database Service \(Amazon RDS\)](https://docs.aws.amazon.com/general/latest/gr/aws-arns-and-namespaces.html#arn-syntax-rds) in Riferimenti generali di Amazon Web Services. Se ReplicationSourceIdentifier riconosce la fonte come crittografata, Amazon RDS utilizza la tua chiave KMS di default, a meno che tu non specifichi una chiave diversa utilizzando l'opzione KmsKeyId.
- VpcSecurityGroupIds: l'elenco dei gruppi di sicurezza VPC Amazon EC2 da associare a questo cluster di database.
- StorageEncrypted: indica che il cluster di database è crittografato. Quando utilizzi questo parametro senza specificare anche il ReplicationSourceIdentifier, Amazon RDS utilizza la chiave KMS di default.
- KmsKeyId: la chiave per un cluster crittografato. Permette di specificare la chiave da utilizzare per la crittografia dell'archiviazione utilizzando l'ARN, l'ID, l'alias ARN della chiave o il relativo nome alias.

Per ulteriori informazioni, consulta [CreateDBCluster](https://docs.aws.amazon.com/AmazonRDS/latest/APIReference/API_CreateDBCluster.html) nella Guida di riferimento delle API di Amazon RDS.

Quando il cluster di database Aurora è disponibile, crea un'istanza primaria per il cluster di database utilizzando l'operazione API RDS [CreateDBInstance](https://docs.aws.amazon.com/AmazonRDS/latest/APIReference/API_CreateDBInstance.html) con i seguenti parametri:

- DBClusterIdentifier: nome del cluster di database.
- DBInstanceClass: nome della classe dell'istanza database da utilizzare per l'istanza primaria.
- DBInstanceIdentifier: nome dell'istanza primaria.
- Engine=aurora-postgresql: nome del motore da utilizzare.

Per ulteriori informazioni, consulta [CreateDBInstance](https://docs.aws.amazon.com/AmazonRDS/latest/APIReference/API_CreateDBInstance.html) nella Guida di riferimento delle API di Amazon RDS.

Promozione di una replica di lettura Aurora

La migrazione ad Aurora PostgreSQL non è completa fino a quando non si promuove il cluster di replica, quindi non eliminare ancora l'istanza database RDS for PostgreSQL di origine.

Prima di promuovere il cluster di replica, assicurati che l'istanza database RDS for PostgreSQL non abbia transazioni in corso o altre attività di scrittura sul database. Quando il ritardo di replica sulla replica di lettura Aurora è zero (0), è possibile promuovere il cluster di replica. Per ulteriori informazioni sul monitoraggio del ritardo di replica, consulta [Monitoraggio della replica Aurora](#page-2522-0)  [PostgreSQL.](#page-2522-0) e [Parametri a livello di istanza per Amazon Aurora.](#page-1076-0)

#### Console

Come promuovere una replica di lettura Aurora a cluster di database Aurora

- 1. Accedi AWS Management Console e apri la console Amazon RDS all'[indirizzo https://](https://console.aws.amazon.com/rds/) [console.aws.amazon.com/rds/](https://console.aws.amazon.com/rds/).
- 2. Nel riquadro di navigazione, scegli Databases (Database).
- 3. Scegli il cluster di replica.

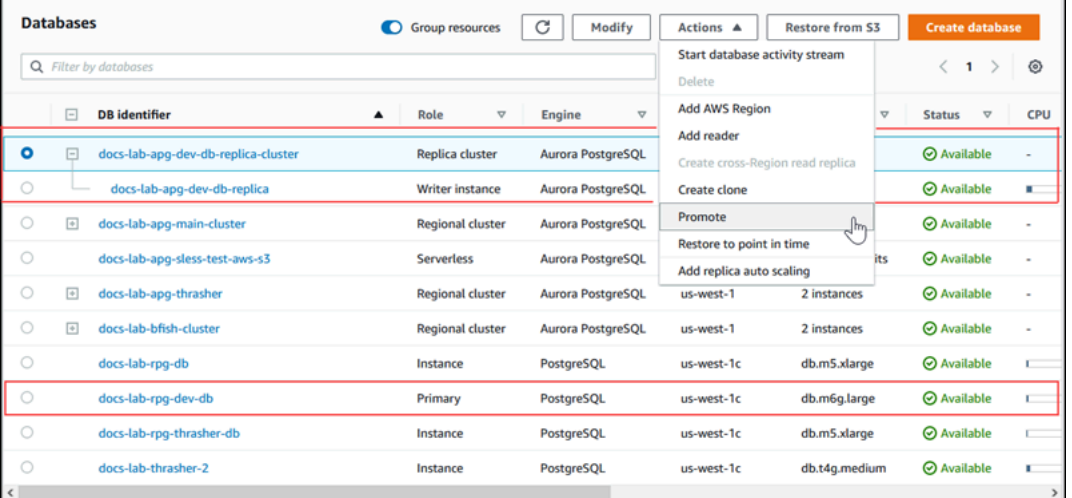

4. In Actions (Operazioni), seleziona Promote (Promuovi). L'operazione può richiedere alcuni minuti e comportare tempi di inattività.

Al termine del processo, il cluster di replica Aurora è un cluster di database regionale Aurora PostgreSQL, con un'istanza di scrittura contenente i dati dall'istanza database RDS for PostgreSQL.

#### AWS CLI

Per promuovere una replica di lettura Aurora in un cluster DB autonomo, usa il comando. [promote](https://docs.aws.amazon.com/cli/latest/reference/rds/promote-read-replica-db-cluster.html)[read-replica-db-cluster](https://docs.aws.amazon.com/cli/latest/reference/rds/promote-read-replica-db-cluster.html) AWS CLI

Example

PerLinux, o: macOS Unix

```
aws rds promote-read-replica-db-cluster \ 
     --db-cluster-identifier myreadreplicacluster
```
#### Per Windows:

aws rds promote-read-replica-db-cluster ^ --db-cluster-identifier *myreadreplicacluster*

#### API RDS

[Per promuovere una replica di lettura Aurora in un cluster DB autonomo, usa l'operazione dell'API](https://docs.aws.amazon.com/AmazonRDS/latest/APIReference/API_PromoteReadReplicaDBCluster.html) [RDS dbCluster. PromoteReadReplica](https://docs.aws.amazon.com/AmazonRDS/latest/APIReference/API_PromoteReadReplicaDBCluster.html)

Dopo aver promosso il cluster di replica, puoi verificare che la promozione sia stata completata controllando il registro eventi, come segue.

Per confermare che il cluster di replica Aurora sia stato promosso

- 1. Accedi AWS Management Console e apri la console Amazon RDS all'[indirizzo https://](https://console.aws.amazon.com/rds/) [console.aws.amazon.com/rds/](https://console.aws.amazon.com/rds/).
- 2. Nel pannello di navigazione seleziona Events (Eventi).
- 3. Nella pagina Events (Eventi), trova il nome del cluster nell'elenco Source (Origine). Ogni evento ha origine, tipo, ora e messaggio. Puoi vedere tutti gli eventi che si sono verificati nella tua Regione AWS per il tuo account. Una promozione avvenuta con successo genera il seguente messaggio.

Promoted Read Replica cluster to a stand-alone database cluster.

Al completamento della promozione, l'istanza database RDS for PostgreSQL di origine e il cluster di replica Aurora vengono scollegati. Puoi indirizzare le applicazioni client all'endpoint per la replica di lettura Aurora. Per ulteriori informazioni sugli endpoint Aurora, consulta [Gestione delle connessioni](#page-157-0) [Amazon Aurora](#page-157-0). A questo punto, puoi eliminare l'istanza database.

# Prestazioni delle query migliorate per Aurora PostgreSQL con Letture ottimizzate per Aurora

Con Letture ottimizzate per Aurora è possibile velocizzare l'elaborazione delle query per Aurora PostgreSQL. Un'istanza database Aurora PostgreSQL che utilizza Letture ottimizzate per Aurora offre una latenza delle query fino a 8 volte migliorata e risparmi sui costi fino al 30% per applicazioni con set di dati di grandi dimensioni, che superano la capacità di memoria di un'istanza database.

#### Argomenti

Prestazioni delle query migliorate con Letture ottimizzate per Aurora 2096

- [Panoramica di Letture ottimizzate per Aurora in PostgreSQL](#page-2128-0)
- [Utilizzo di Letture ottimizzate per Aurora](#page-2130-0)
- [Casi d'uso per letture ottimizzate per Aurora](#page-2130-1)
- [Monitoraggio delle istanze database che utilizzano Letture ottimizzate per Aurora](#page-2131-0)
- [Best practice per Letture ottimizzate per Aurora](#page-2133-0)

# <span id="page-2128-0"></span>Panoramica di Letture ottimizzate per Aurora in PostgreSQL

Letture ottimizzate per Aurora è disponibile per impostazione predefinita quando si crea un cluster di database che utilizza istanze R6gd basate su Graviton e R6id basate su Intel con archiviazione Non-Volatile Memory Express (NVMe). È disponibile a partire dalle versioni di PostgreSQL seguenti:

- 16.1 e tutte le versioni successive
- 15.4 e versioni successive
- 14.9 e versioni successive

Letture ottimizzate per Aurora supporta due funzionalità: cache a più livelli e oggetti temporanei.

Cache a più livelli abilitata per Letture ottimizzate: con una cache a più livelli puoi ottenere una capacità di caching dell'istanza database fino a 5 volte superiore la memoria dell'istanza. Ciò assicura che la cache contenga automaticamente i dati più recenti e coerenti dal punto di vista transazionale, sollevando le applicazioni dall'onere di gestire la valuta dei dati delle soluzioni di caching basate su set di risultati esterni. Offre una latenza fino a 8 volte migliore per le query che in precedenza recuperavano dati dall'archiviazione di Aurora.

In Aurora, il valore per shared\_buffers nel gruppo di parametri predefinito è in genere impostato su circa il 75% della memoria disponibile. Tuttavia, per i tipi di istanza r6gd e r6id, Aurora ridurrà shared\_buffers lo spazio del 4,5% per ospitare i metadati per la cache delle letture ottimizzate.

Oggetti temporanei abilitati per Letture ottimizzate: con oggetti temporanei, puoi velocizzare l'elaborazione delle query posizionando i file temporanei generati da PostgreSQL nell'archiviazione NVMe locale. Ciò riduce il traffico verso Elastic Block Storage (EBS) attraverso la rete. Offre una latenza e un throughput fino a 2 volte migliori per le query avanzate che ordinano, uniscono o uniscono grandi volumi di dati che non rientrano nella capacità di memoria disponibile su un'istanza DB.

In un cluster ottimizzato per Aurora I/O, Letture ottimizzate utilizza sia la cache a più livelli sia gli oggetti temporanei nell'archiviazione NVMe. Con la funzionalità di cache a più livelli abilitata per Letture ottimizzate, Aurora alloca il doppio della memoria dell'istanza per gli oggetti temporanei, circa il 10% dell'archiviazione per le operazioni interne e l'archiviazione rimanente come cache a più livelli. In un cluster Aurora standard, Letture ottimizzate utilizza solo oggetti temporanei.

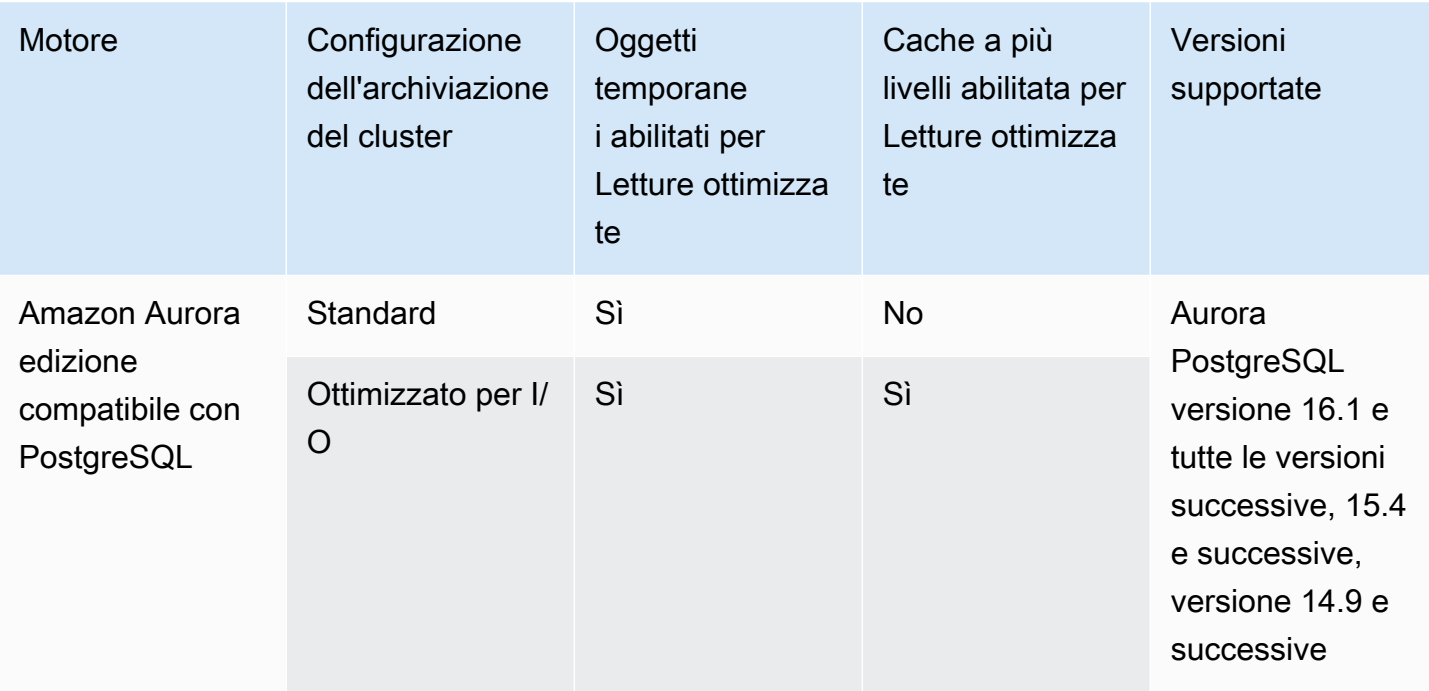

#### **a** Note

Il passaggio da cluster ottimizzati per IO a standard su una classe di istanze database basata su NVMe causa un riavvio immediato del motore di database.

In Aurora PostgreSQL, usa il temp\_tablespaces parametro per configurare lo spazio della tabella in cui vengono archiviati gli oggetti temporanei.

Per verificare se gli oggetti temporanei sono configurati, usa il seguente comando:

```
postgres=> show temp_tablespaces;
temp_tablespaces
---------------------
aurora_temp_tablespace
(1 row)
```
aurora\_temp\_tablespace è una tablespace configurata da Aurora che punta all'archiviazione NVMe locale. Non puoi modificare questo parametro o tornare all'archiviazione Amazon EBS.

Per verificare se la cache per le letture ottimizzate è attiva, usa il seguente comando:

postgres=> show shared\_preload\_libraries; shared\_preload\_libraries ------------------------------------------------------- rdsutils,pg\_stat\_statements,aurora\_optimized\_reads\_cache

## <span id="page-2130-0"></span>Utilizzo di Letture ottimizzate per Aurora

Quando si esegue il provisioning di un'istanza DB Aurora PostgreSQL con una delle istanze DB basate su NVMe, l'istanza DB utilizza automaticamente Aurora Optimized Reads.

Per attivare Letture ottimizzate per Aurora, procedi in uno dei seguenti modi:

- Creare un cluster di database Aurora PostgreSQL utilizzando una delle classi di istanze database basate su NVMe. Per ulteriori informazioni, consulta [Creazione di un cluster database Amazon](#page-326-0)  [Aurora](#page-326-0).
- Modifica un cluster di database Aurora PostgreSQL esistente per utilizzare una delle classi di istanze database basate su NVMe. Per ulteriori informazioni, consulta [Modifica di un cluster](#page-470-0)  [database Amazon Aurora](#page-470-0).

Aurora Optimized Reads è disponibile Regioni AWS ovunque siano supportate una o più classi di istanze DB con storage SSD NVMe locale. Per ulteriori informazioni, consulta [Aurora Classi di istanze](#page-183-1)  [database](#page-183-1).

Per tornare a un'istanza Aurora di lettura non ottimizzata, modifica la classe di istanza DB dell'istanza Aurora in una classe di istanza simile senza storage temporaneo NVMe per i carichi di lavoro del database. Ad esempio, se la classe di istanza database corrente è db.r6gd.4xlarge, scegli db.r6g.4xlarge per tornare indietro. Per ulteriori informazioni, consulta la pagina relativa alla [modifica](https://docs.aws.amazon.com/AmazonRDS/latest/UserGuide/Overview.DBInstance.Modifying.html)  [di un'istanza database Aurora](https://docs.aws.amazon.com/AmazonRDS/latest/UserGuide/Overview.DBInstance.Modifying.html).

# <span id="page-2130-1"></span>Casi d'uso per letture ottimizzate per Aurora

Cache a più livelli abilitata per Letture ottimizzate

Di seguito sono riportati alcuni casi d'uso in cui è possibile trarre vantaggio dalla funzionalità Letture ottimizzate con cache a più livelli:

- Applicazioni Internet su scala, come elaborazione dei pagamenti, fatturazione, e-commerce con SLA prestazionali rigorosi.
- Dashboard per le segnalazioni in tempo reale che eseguono centinaia di point query per la raccolta di metriche e dati.
- Applicazioni di intelligenza artificiale generativa con l'estensione pgvector per la ricerca di vicini esatti o più prossimi tra milioni di incorporamenti vettoriali.

Oggetti temporanei abilitati per Letture ottimizzate

Di seguito sono riportati alcuni casi d'uso in cui è possibile trarre vantaggio dalla funzionalità Letture ottimizzate con oggetti temporanei:

- Query analitiche con espressioni di tabella comuni (CTE), tabelle derivate e operazioni di raggruppamento.
- Repliche di lettura che gestiscono le query non ottimizzate per un'applicazione.
- Query di reporting on demand o dinamiche con operazioni complesse come GROUP BY e ORDER BY che non sempre possono utilizzare indici appropriati.
- CREATE INDEXREINDEXo operazioni di ordinamento.
- Altri carichi di lavoro che utilizzano tabelle temporanee interne.

# <span id="page-2131-0"></span>Monitoraggio delle istanze database che utilizzano Letture ottimizzate per Aurora

Per monitorare le query che utilizzano la cache a più livelli abilitata per Letture ottimizzate utilizza il comando EXPLAIN, come mostrato nell'esempio seguente:

```
Postgres=> EXPLAIN (ANALYZE, BUFFERS) SELECT c FROM sbtest15 WHERE id=100000000 
QUERY PLAN
-------------------------------------------------------------------------------------- 
  Index Scan using sbtest15_pkey on sbtest15 (cost=0.57..8.59 rows=1 width=121) (actual 
  time=0.287..0.288 rows=1 loops=1) 
    Index Cond: (id = 100000000)
```

```
 Buffers: shared hit=3 read=2 aurora_orcache_hit=2 
    I/O Timings: shared/local read=0.264 
  Planning: 
    Buffers: shared hit=33 read=6 aurora_orcache_hit=6 
    I/O Timings: shared/local read=0.607 
  Planning Time: 0.929 ms 
  Execution Time: 0.303 ms
(9 rows)
Time: 2.028 ms
```
#### **a** Note

aurora\_orcache\_hite aurora\_storage\_read i campi nella Buffers sezione del piano di spiegazione vengono visualizzati solo quando è attivata l'opzione Lettura ottimizzata e i relativi valori sono maggiori di zero. Il campo di lettura è il totale dei aurora\_storage\_read campi aurora\_orcache\_hit e.

È possibile monitorare le istanze DB che utilizzano Aurora Optimized Reads utilizzando le seguenti metriche: CloudWatch

- AuroraOptimizedReadsCacheHitRatio
- FreeEphemeralStorage
- ReadIOPSEphemeralStorage
- ReadLatencyEphemeralStorage
- ReadThroughputEphemeralStorage
- WriteIOPSEphemeralStorage
- WriteLatencyEphemeralStorage
- WriteThroughputEphemeralStorage

Queste metriche forniscono dati sullo spazio di archiviazione dell'archivio dell'istanza, sulle operazioni IOPS e sulla velocità di trasmissione effettiva disponibili. Per ulteriori informazioni su questi parametri, consulta [Parametri a livello di istanza per Amazon Aurora.](#page-1076-0)

È anche possibile utilizzare l'estensione pg\_proctab per monitorare l'archiviazione NVMe.

```
postgres=>select * from pg_diskusage();
major | minor | devname | reads_completed | reads_merged | sectors_read |
 readtime | writes_completed | writes_merged | sectors_written | writetime | current_io 
 | iotime | totaliotime
------+-------+---------------------+-----------------+--------------+--------------
+----------+------------------+---------------+-----------------+-----------
+------------+---------+------------- 
 | | rdstemp | 23264 | 0 | 191450 | 
 11670 | 1750892 | 0 | 24540576 | 819350 | 0 |
 3847580 | 831020 
      | | rdsephemeralstorage | 23271 | 0 | 193098 | 
  2620 | 114961 | 0 | 13845120 | 130770 | 0 |
  215010 | 133410
(2 rows)
```
## <span id="page-2133-0"></span>Best practice per Letture ottimizzate per Aurora

Usa le seguenti best practice per Letture ottimizzate per Aurora:

- Monitora lo spazio di archiviazione disponibile sull'instance store con la metrica. CloudWatch FreeEphemeralStorage Se l'instance store sta raggiungendo il limite a causa del carico di lavoro sull'istanza DB, ottimizza la concorrenza e le query che utilizzano pesantemente oggetti temporanei o modificalo per utilizzare una classe di istanze DB più grande.
- Monitora la CloudWatch metrica per il tasso di accesso alla cache di Optimized Reads. Operazioni come VACUUM permettono di modificare blocchi numerosi molto rapidamente. Ciò può causare un calo temporaneo della percentuale di riscontri. Utilizza l'estensione pg\_prewarm per caricare dati nella cache del buffer che consente ad Aurora di scrivere in modo proattivo alcuni di questi blocchi nella cache delle Letture ottimizzate.
- È possibile abilitare Gestione della cache del cluster (CCM) per preparare la cache del buffer e la cache a più livelli su un lettore di livello 0, che verrà utilizzato come destinazione di failover. Quando la funzionalità CCM è abilitata, la cache del buffer viene scansionata periodicamente per scrivere pagine idonee all'espulsione nella cache a più livelli. Per ulteriori informazioni sulla CCM, consulta [Ripristino rapido dopo il failover con Cluster Cache Management per Aurora PostgreSQL](#page-2480-0).

# Utilizzo di Babelfish per Aurora PostgreSQL

Babelfish per Aurora PostgreSQL estende il cluster database Aurora PostgreSQL con la possibilità di accettare connessioni al database dai client SQL Server. Con Babelfish, le applicazioni create originariamente per SQL Server possono utilizzare direttamente Aurora PostgreSQL con poche modifiche al codice rispetto a una migrazione tradizionale e senza modificare i driver del database. Per ulteriori informazioni sulla migrazione, consulta [Migrazione di un database SQL Server a](#page-2188-0)  [Babelfish per Aurora PostgreSQL.](#page-2188-0)

Babelfish fornisce un endpoint aggiuntivo per un cluster di database Aurora PostgreSQL che consente di comprendere il protocollo wire-level di SQL Server e le istruzioni SQL Server comunemente utilizzate. Le applicazioni client che utilizzano il protocollo wire Tabular Data Stream (TDS) possono connettersi in maniera nativa alla porta del listener TDS su Aurora PostgreSQL. Per ulteriori informazioni su TDS, consulta [\[MS-TDS\]: Tabular Data Stream Protocol](https://docs.microsoft.com/en-us/openspecs/windows_protocols/ms-tds/b46a581a-39de-4745-b076-ec4dbb7d13ec) sul sito Web di Microsoft.

**a** Note

Babelfish per Aurora PostgreSQL supporta versioni TDS da 7.1 a 7.4.

Babelfish fornisce inoltre l'accesso ai dati utilizzando la connessione PostgreSQL. Per impostazione predefinita, entrambi i dialetti SQL supportati da Babelfish sono disponibili tramite i protocolli wire nativi presso le seguenti porte:

- Dialetto SQL Server (T-SQL), i client si connettono alla porta 1433.
- Dialetto PostgreSQL (PL/pgSQL), i client si connettono alla porta 5432.

Babelfish esegue il linguaggio Transact-SQL (T-SQL) con alcune differenze. Per ulteriori informazioni, consulta [Differenze tra Babelfish per Aurora PostgreSQL e SQL Server](#page-2222-0).

Nelle seguenti sezioni sono disponibili informazioni sulla configurazione e l'utilizzo di un cluster database Babelfish per Aurora PostgreSQL.

#### Argomenti

- [Limitazioni di Babelfish](#page-2136-0)
- [Comprendere l'architettura e la configurazione di Babelfish](#page-2137-0)
- [Creazione di un cluster database Babelfish per Aurora PostgreSQL](#page-2177-0)
- [Migrazione di un database SQL Server a Babelfish per Aurora PostgreSQL](#page-2188-0)
- [Autenticazione del database con Babelfish per Aurora PostgreSQL](#page-2198-0)
- [Connessione a un cluster database Babelfish](#page-2204-0)
- [Utilizzo di Babelfish](#page-2216-0)
- [Risoluzione dei problemi relativi a Babelfish](#page-2278-0)
- [Disattivazione di Babelfish](#page-2280-0)
- [Aggiornamenti della versione di Babelfish](#page-2281-0)
- [Informazioni di riferimento su Babelfish per Aurora PostgreSQL](#page-2300-0)

# <span id="page-2136-0"></span>Limitazioni di Babelfish

Le seguenti limitazioni si applicano attualmente a Babelfish per Aurora PostgreSQL:

- Babelfish attualmente non supporta le seguenti funzionalità di Aurora:
	- Implementazioni blu/verde di Amazon RDS
	- AWS Identity and Access Management
	- Flussi di attività di database (DAS)
	- Replica logica PostgreSQL
	- API dati RDS con Aurora PostgreSQL Serverless v2 e provisioning
	- Server proxy per RDS con RDS per SQL Server
	- SCRAM (Salted Challenge Response Authentication Mechanism)
	- Editor della query
- Babelfish attualmente non supporta l'autenticazione basata su Kerberos per i gruppi di Active Directory.
- Babelfish non fornisce il seguente supporto API per i driver client:
	- Le richieste API con gli attributi di connessione correlati a Microsoft Distributed Transaction Coordinator (MSDTC) non sono supportate. Queste includono le chiamate XA della classe SQLServerXaResource nel driver JDBC del server SQL.
	- Babelfish supporta il pool di connessioni con driver che utilizzano le versioni più recenti del protocollo TDS. Con i driver meno recenti, le richieste API con gli attributi e i metodi di connessione relativi al pool di connessioni non sono supportate.
- Babelfish attualmente non supporta le seguenti estensioni Aurora PostgreSQL:
	- bloom
	- btree\_gin
	- btree\_gist
	- citext
	- cube
	- hstore
	- hypopg
	- Replica logica con pglogical
- pgcrypto
- Gestione del piano di interrogazione tramite apg\_plan\_mgmt

Per ulteriori informazioni sulle estensioni PostgreSQL, consulta. [Utilizzo di estensioni e wrapper di](#page-2674-0) [dati esterni](#page-2674-0)

• Il [driver jTDS](https://github.com/milesibastos/jTDS/) open source progettato come alternativa al driver Microsoft JDBC non è supportato.

## <span id="page-2137-0"></span>Comprendere l'architettura e la configurazione di Babelfish

La gestione del cluster database Aurora PostgreSQL-Compatible Edition che esegue Babelfish è simile a quella di qualsiasi cluster database Aurora. Ovvero, è possibile sfruttare la scalabilità, l'elevata disponibilità con il supporto per il failover e la replica integrata forniti da un cluster database Aurora. Per ulteriori informazioni su queste funzionalità, consulta [Gestione delle prestazioni e del](#page-525-0) [dimensionamento dei cluster DB Aurora,](#page-525-0) [Elevata disponibilità di Amazon Aurora](#page-212-0) e [Replica con](#page-216-0)  [Amazon Aurora](#page-216-0). Hai anche accesso a molti altri AWS strumenti e utilità, tra cui:

- Amazon CloudWatch è un servizio di monitoraggio e osservabilità che ti fornisce dati e approfondimenti utilizzabili. Per ulteriori informazioni, consulta [Monitoraggio dei parametri di](#page-930-0) [Amazon Aurora con Amazon CloudWatch.](#page-930-0)
- Performance Insights è una funzionalità di ottimizzazione e monitoraggio delle prestazioni del database che consente di valutare rapidamente il carico sul database. Per ulteriori informazioni, consulta [Monitoraggio del carico DB con Performance Insights su Amazon Aurora.](#page-946-0)
- I database globali di Aurora si estendono su più database Regioni AWS, abilitando letture globali a bassa latenza e fornendo un ripristino rapido da rare interruzioni che potrebbero interessare un intero sistema. Regione AWS Per ulteriori informazioni, consulta [Utilizzo degli Amazon Aurora](#page-2986-0)  [Global Database](#page-2986-0).
- L'applicazione automatica delle patch software mantiene il database aggiornato sulle ultime patch up-to-date di sicurezza e funzionalità non appena disponibili.
- Gli eventi Amazon RDS comunicano via e-mail o SMS eventi importanti del database, ad esempio un failover automatico. Per ulteriori informazioni, consulta [Monitoraggio di eventi Amazon Aurora.](#page-1152-0)

Di seguito sono fornite ulteriori informazioni sull'architettura Babelfish e su come i database SQL Server migrati vengono gestiti da Babelfish. Quando crei il cluster database Babelfish, devi prendere alcune decisioni in anticipo su database singoli o multipli, regole di confronto e altri dettagli.

#### Argomenti

Comprendere l'architettura e la configurazione di Babelfish 2106

- [Architettura babelfish](#page-2138-0)
- [Impostazioni del gruppo di parametri del cluster database per Babelfish](#page-2141-0)
- [Regole di confronto supportate da Babelfish](#page-2153-0)
- [Gestione degli errori di Babelfish con escape hatch](#page-2167-0)

## <span id="page-2138-0"></span>Architettura babelfish

Quando crei un cluster Aurora PostgreSQL con Babelfish attivato, Aurora fornisce il cluster un database PostgreSQL denominato babelfish\_db. Questo database è dove risiedono tutti gli oggetti e le strutture di SQL Server migrati.

### **a** Note

In un cluster Aurora PostgreSQL, il nome del database babelfish\_db è riservato a Babelfish. La creazione del proprio database "babelfish\_db" su un cluster database Babelfish impedisce ad Aurora di eseguire correttamente il provisioning di Babelfish.

Quando ci si connette alla porta TDS, la sessione viene inserita nel database babelfish\_db. Da T-SQL, la struttura sembra simile alla connessione a un'istanza di SQL Server. Puoi visualizzare i database master, msdb e tempdb e il catalogo sys.databases. È possibile creare database utente aggiuntivi e passare da un database all'altro con l'istruzione USE. Quando crei un database utente di SQL Server, viene appiattito nel Database PostgreSQL babelfish\_db. Il database mantiene la sintassi e la semantica tra database uguali o simili a quelli forniti da SQL Server.

Utilizzo di Babelfish con un singolo database o più database

Quando si crea un cluster Aurora PostgreSQL da utilizzare con Babelfish, è possibile scegliere tra l'utilizzo di un singolo database SQL Server sul proprio database SQL Server o più database SQL Server insieme. La tua scelta influisce sul modo in cui i nomi degli schemi di SQL Server all'interno del database babelfish\_db vengono visualizzati da Aurora PostgreSQL. La modalità di migrazione è memorizzata nel parametro migration\_mode. Non è necessario modificare questo parametro dopo aver creato il cluster poiché si potrebbe perdere l'accesso a tutti gli oggetti SQL creati in precedenza.

In modalità database singolo, i nomi dello schema del database SQL Server rimangono uguali nel database babelfish\_db di PostgreSQL. Se scegli di migrare un solo singolo database, i nomi dello schema del database dell'utente migrato possono essere usati come riferimento in PostgreSQL con gli stessi nomi utilizzati in SQL Server. Ad esempio, gli schemi dbo e smith risiedono all'interno del database dbA .

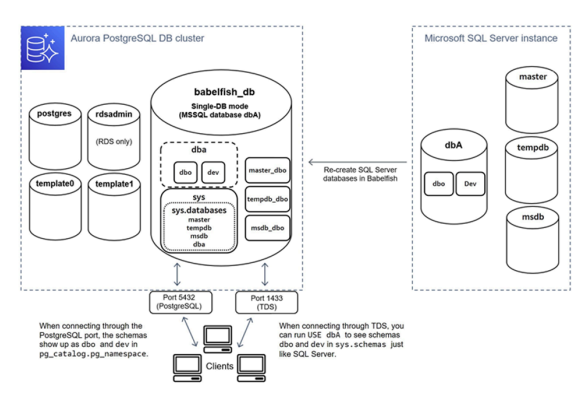

Quando ci si connette tramite TDS, è possibile eseguire USE dbA per vedere gli schemi dbo e smith da T-SQL, come si farebbe in SQL Server. I nomi dello schema invariati sono visibili anche da PostgreSQL.

In modalità di database multipli, i nomi dello schema dei database utente diventano dbname\_schemaname se l'accesso viene eseguito da PostgreSQL. I nomi dello schema rimangono gli stessi se l'accesso viene eseguito da T-SQL.

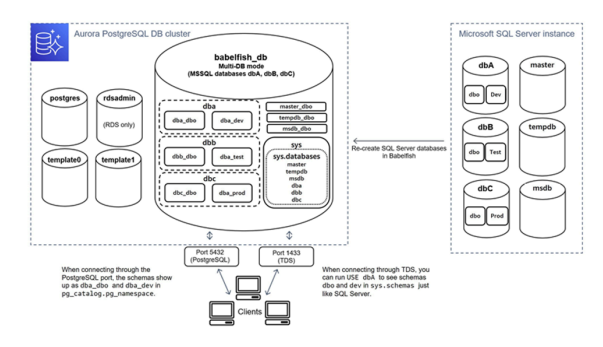

Come mostrato nell'immagine, la modalità database multipli e la modalità database singolo sono le stesse di SQL Server durante la connessione tramite la porta TDS e l'utilizzo di T-SQL. Ad esempio, USE dbA elenca schemi dbo e smith proprio come in SQL Server. I nomi dello schema mappati, come dbA\_dbo e dbA\_smith, sono visibili da PostgreSQL.

Ogni database contiene ancora i tuoi schemi. Il nome di ogni database è preceduto al nome dello schema di SQL Server, utilizzando un trattino di sottolineatura come delimitatore, ad esempio:

- dbA contiene dbA\_dbo e dbA\_smith.
- dbB contiene dbB\_dbo e dbB\_jones.
- dbC contiene dbC\_dbo e dbC\_miller.

All'interno del databasebabelfish db, l'utente T-SQL deve ancora eseguire USE dbname per modificare il contesto del database, in modo che l'aspetto rimanga simile a SQL Server.

Scegliere una modalità di migrazione

Ciascuna modalità di migrazione presenta vantaggi e svantaggi. Scegli la modalità di migrazione in base al numero di database utente e ai piani di migrazione. Dopo aver creato un cluster da utilizzare con Babelfish, non devi modificare la modalità di migrazione poiché potresti perdere l'accesso a tutti gli oggetti SQL creati in precedenza. Quando scegli una modalità di migrazione, considera i requisiti dei database utente e dei client.

Quando crei un cluster da utilizzare con Babelfish, Aurora PostgreSQL crea i database di sistema, master e tempdb. Se sono stati creati o modificati oggetti nei database di sistema (master o tempdb), assicurati di ricreare questi oggetti nel nuovo cluster. A differenza di SQL Server, Babelfish non si reinizializza tempdb dopo il riavvio di un cluster.

Utilizzare la modalità di migrazione di database singolo nei seguenti casi:

- Se si sta eseguendo la migrazione di un singolo database SQL Server. In modalità database singolo, se l'accesso viene eseguito da PostgreSQL i nomi degli schemi migrati sono identici ai nomi dello schema originale di SQL Server. Ciò riduce le modifiche al codice per le query SQL esistenti se desideri ottimizzarle per l'esecuzione con una connessione PostgreSQL.
- Se il tuo obiettivo finale è una migrazione completa alla nativa Aurora PostgreSQL. Prima di eseguire la migrazione, consolidare gli schemi in un unico schema (dbo) e quindi migrare in un singolo cluster per ridurre le modifiche richieste.

Utilizzare la modalità di migrazione di più database nei seguenti casi:

- Se desideri l'esperienza SQL Server predefinita con più database utente nella stessa istanza.
- Se è necessario migrare insieme più database dell'utente.

## <span id="page-2141-0"></span>Impostazioni del gruppo di parametri del cluster database per Babelfish

Quando crei un cluster database Aurora PostgreSQL e scegli Turn on Babelfish (Attiva Babelfish), un gruppo di parametri del cluster database viene creato automaticamente se scegli Create new (Crea nuovo). Questo gruppo di parametri del cluster database si basa sul gruppo di parametri del cluster database Aurora PostgreSQL per la versione di Aurora PostgreSQL scelta per l'installazione, ad esempio Aurora PostgreSQL versione 14. Viene chiamato utilizzando il seguente modello generale:

custom-aurora-postgresql14-babelfish-compat-3

Durante il processo di creazione del cluster puoi modificare le seguenti impostazioni, ma alcune di queste non possono essere modificate dopo che sono state memorizzate nel gruppo di parametri personalizzati, quindi scegli attentamente:

- Database singolo o database multipli
- Impostazioni locali delle regole di confronto predefinite
- Nome della regola di confronto
- DB parameter group (Gruppo di parametri database)

Per utilizzare un gruppo di parametri esistente del cluster database Aurora PostgreSQL versione 13 o successive, modifica il gruppo e imposta il parametro babelfish\_status su on. Specificare tutte le opzioni Babelfish prima di creare il cluster Aurora PostgreSQL. Per ulteriori informazioni, vedi [Utilizzo](#page-383-0)  [di gruppi di parametri.](#page-383-0)

I seguenti parametri controllano le preferenze di Babelfish. Salvo laddove diversamente indicato nella descrizione, i parametri sono modificabili. Il valore predefinito è incluso nella descrizione. Per visualizzare i valori consentiti per qualsiasi parametro, procedi come segue:

#### **a** Note

Quando si associa un nuovo gruppo parametri del database a un'istanza database, i parametri statici e dinamici modificati vengono applicati solo dopo il riavvio dell'istanza database. Tuttavia, se modifichi i parametri dinamici nel gruppo di parametri database associato all'istanza database, tali modifiche vengono applicate immediatamente senza eseguire il riavvio.

- 1. Accedi AWS Management Console e apri la console Amazon RDS all'[indirizzo https://](https://console.aws.amazon.com/rds/) [console.aws.amazon.com/rds/.](https://console.aws.amazon.com/rds/)
- 2. Nel menu di navigazione scegli Parameter groups (Gruppi di parametri).
- 3. Nell'elenco, scegli il gruppo di parametri del cluster database default.aurora-postgresql14.
- 4. Inserisci il nome di un parametro nel campo di ricerca. Ad esempio, inserisci babelfishpg\_tsql.default\_locale nel campo di ricerca per visualizzare questo parametro e il suo valore predefinito e le impostazioni consentite.

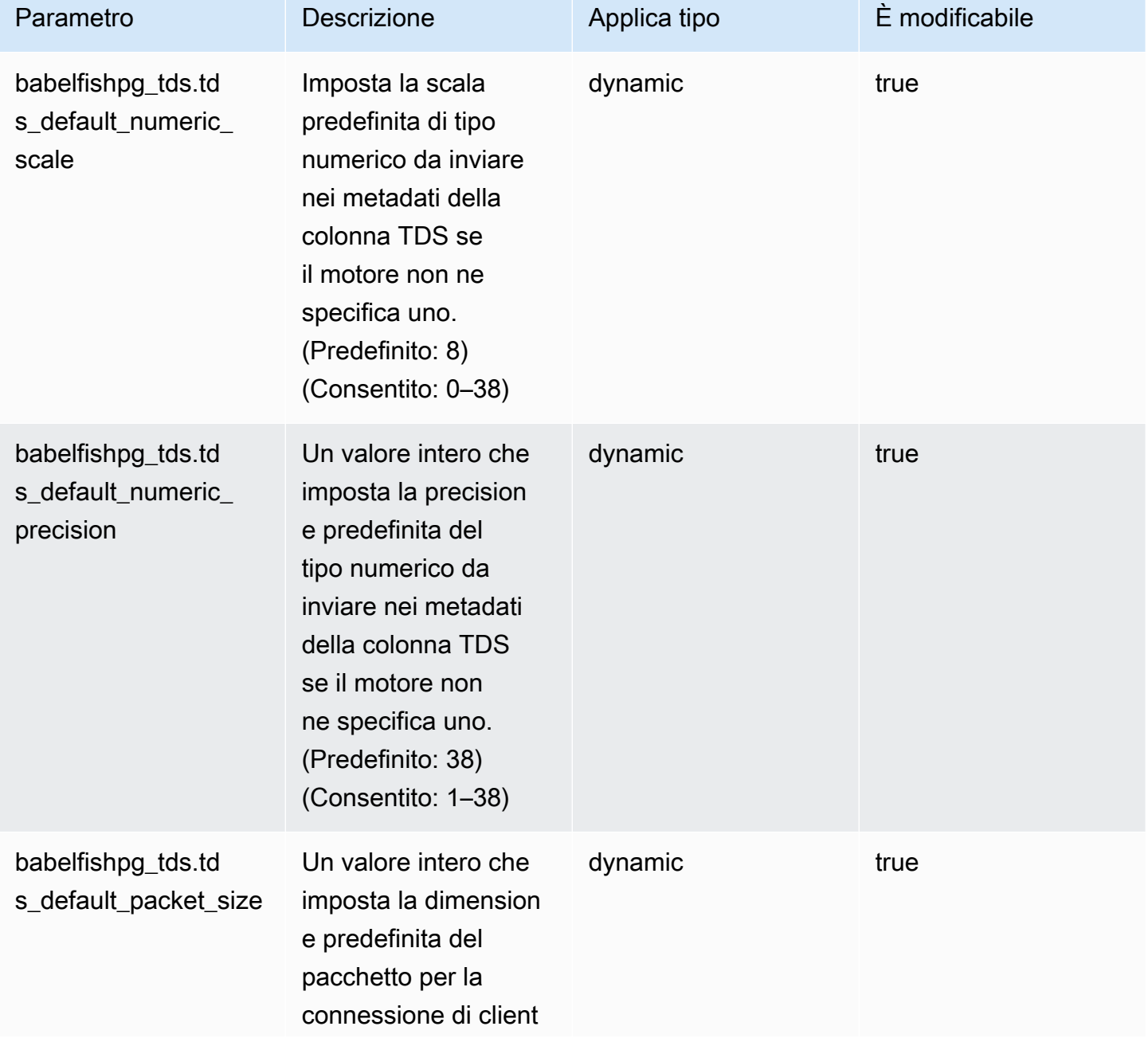

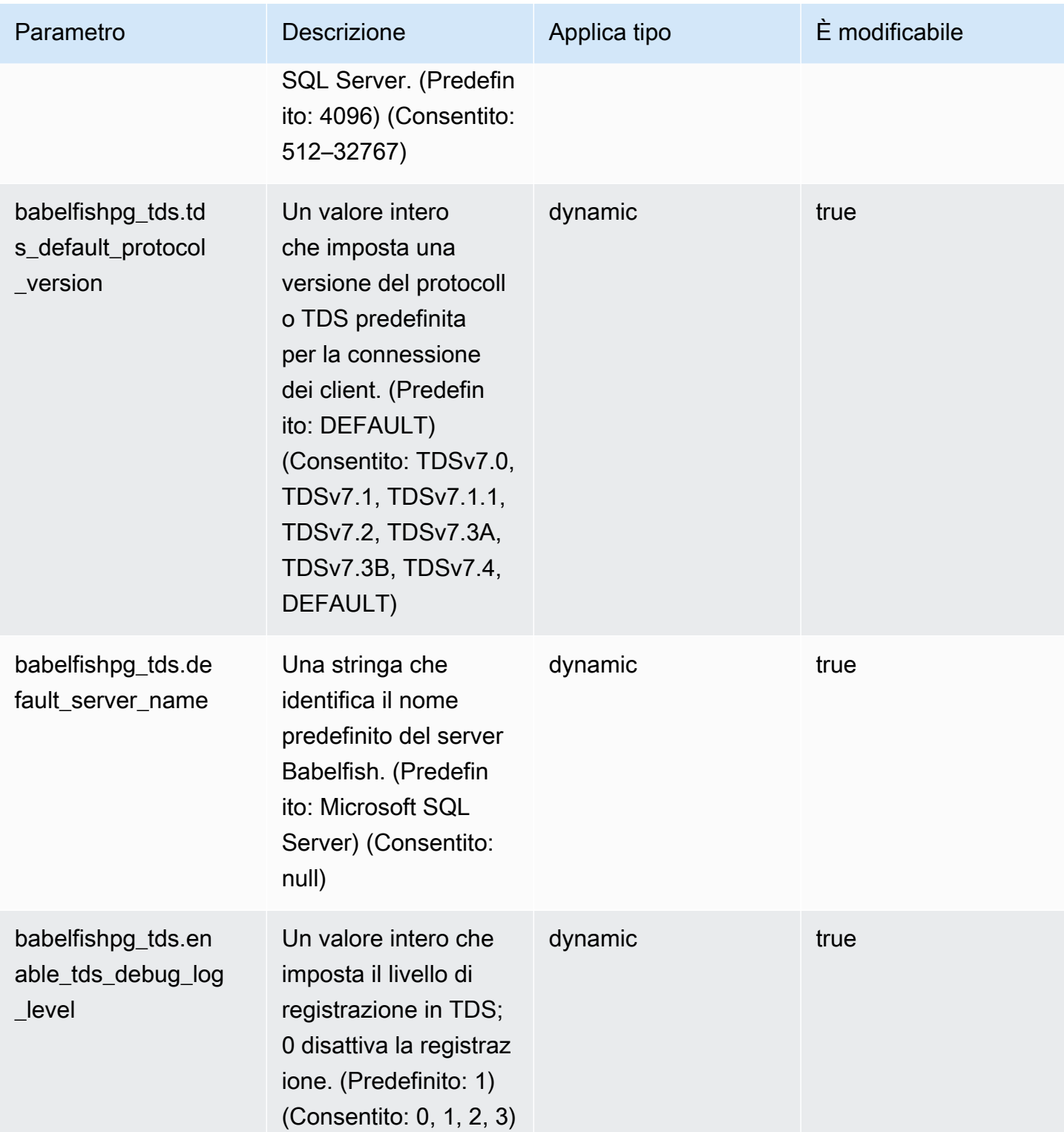

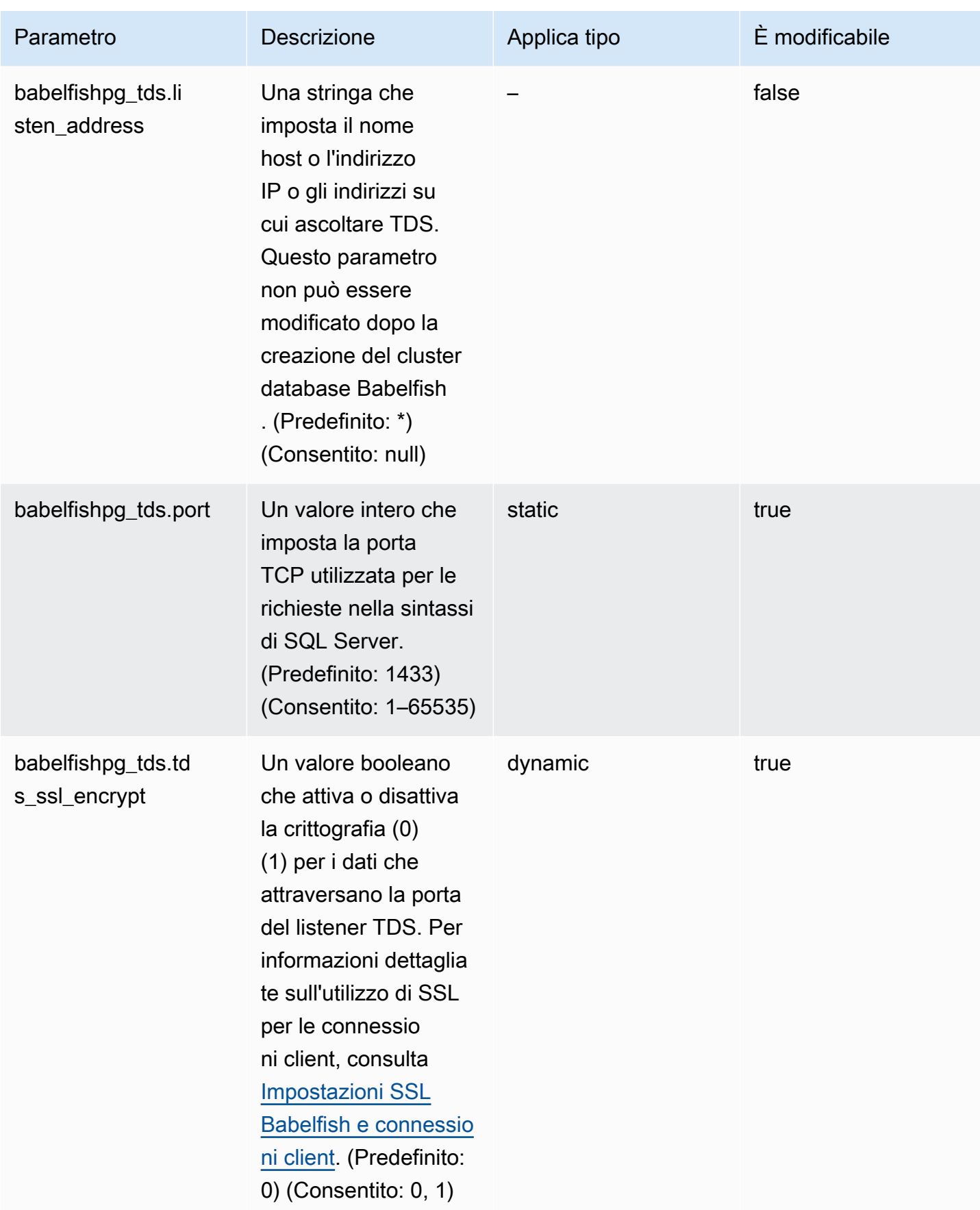

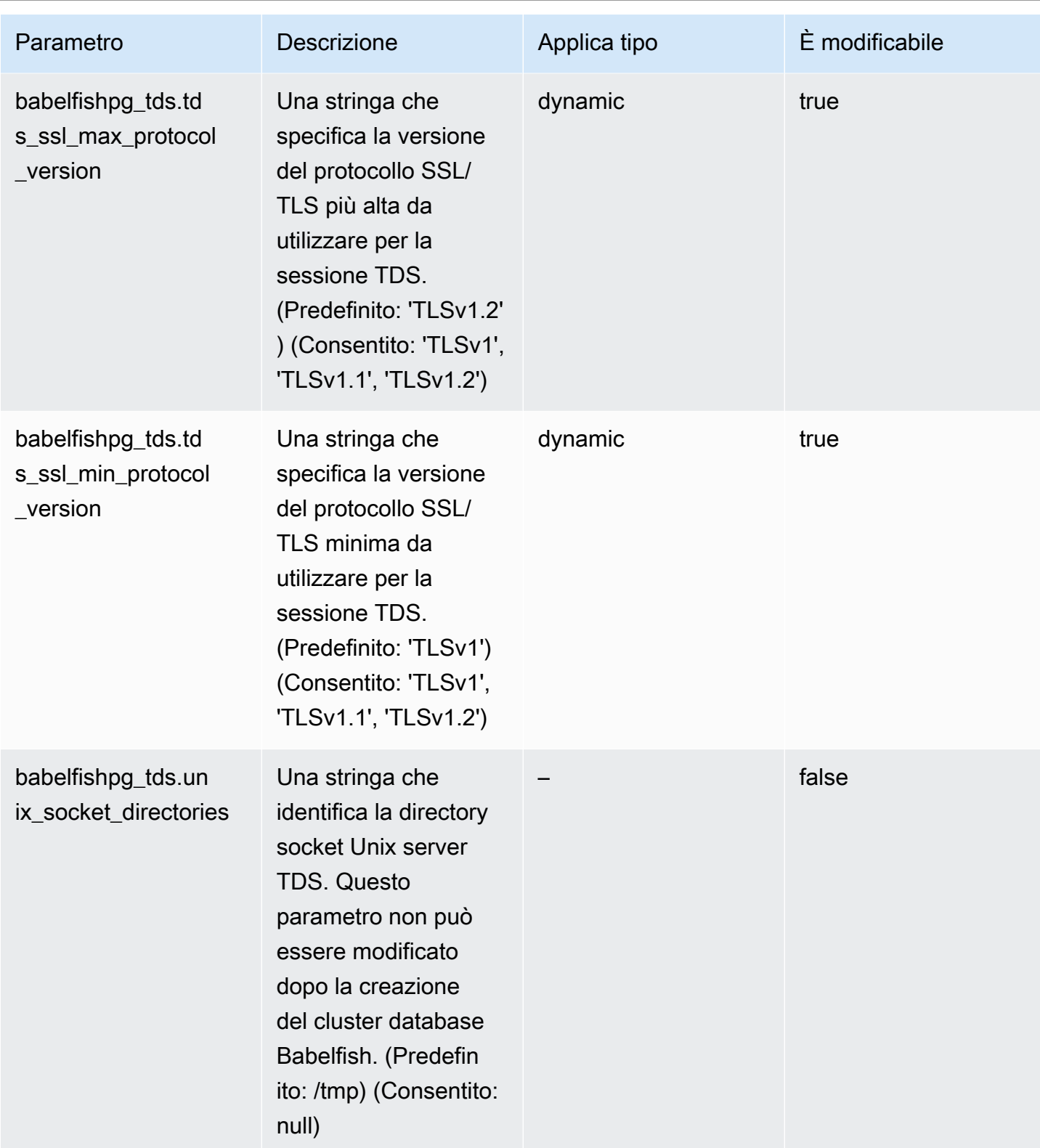

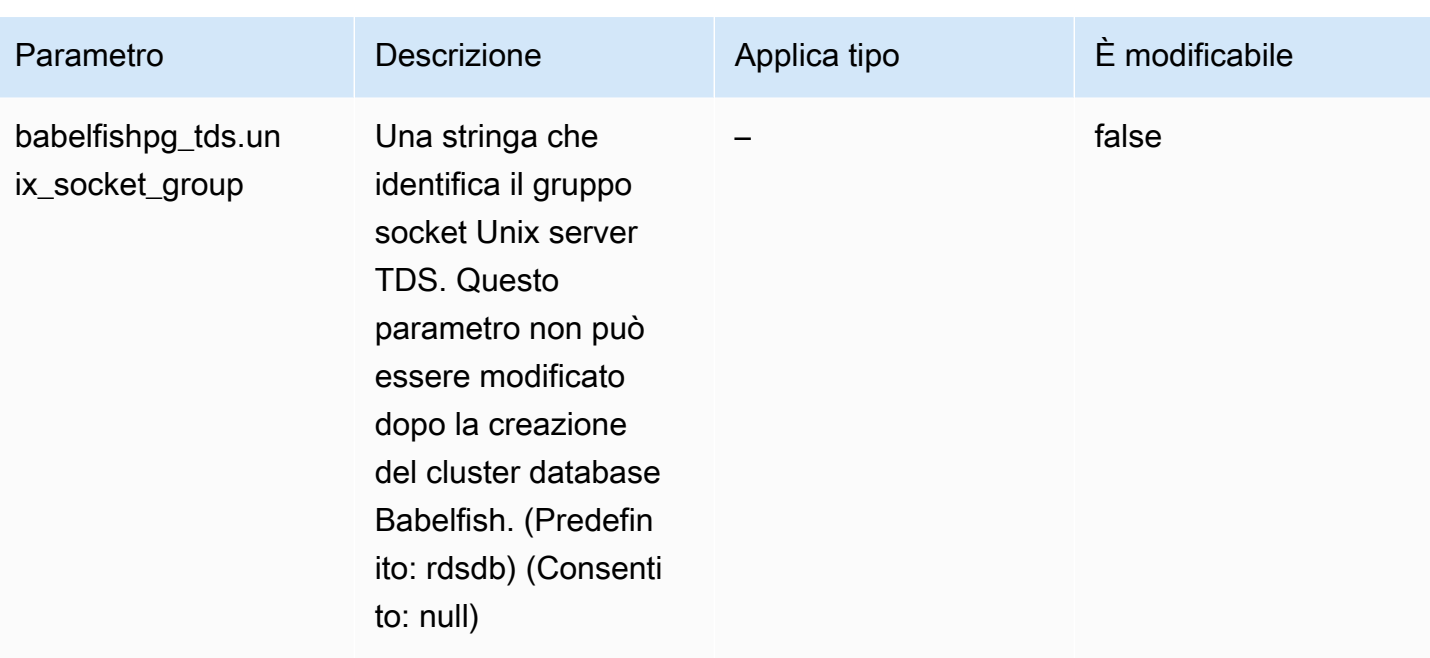

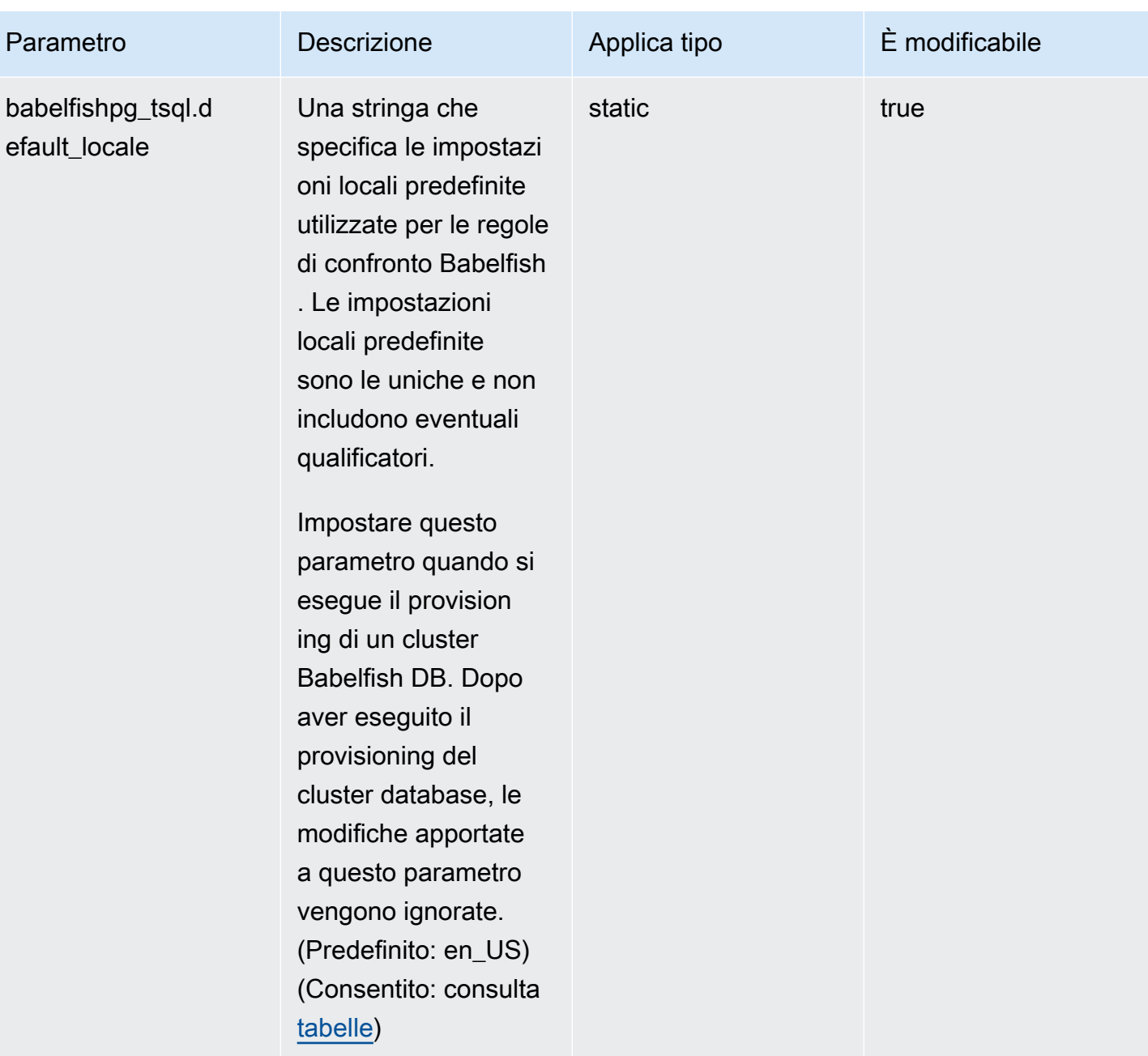

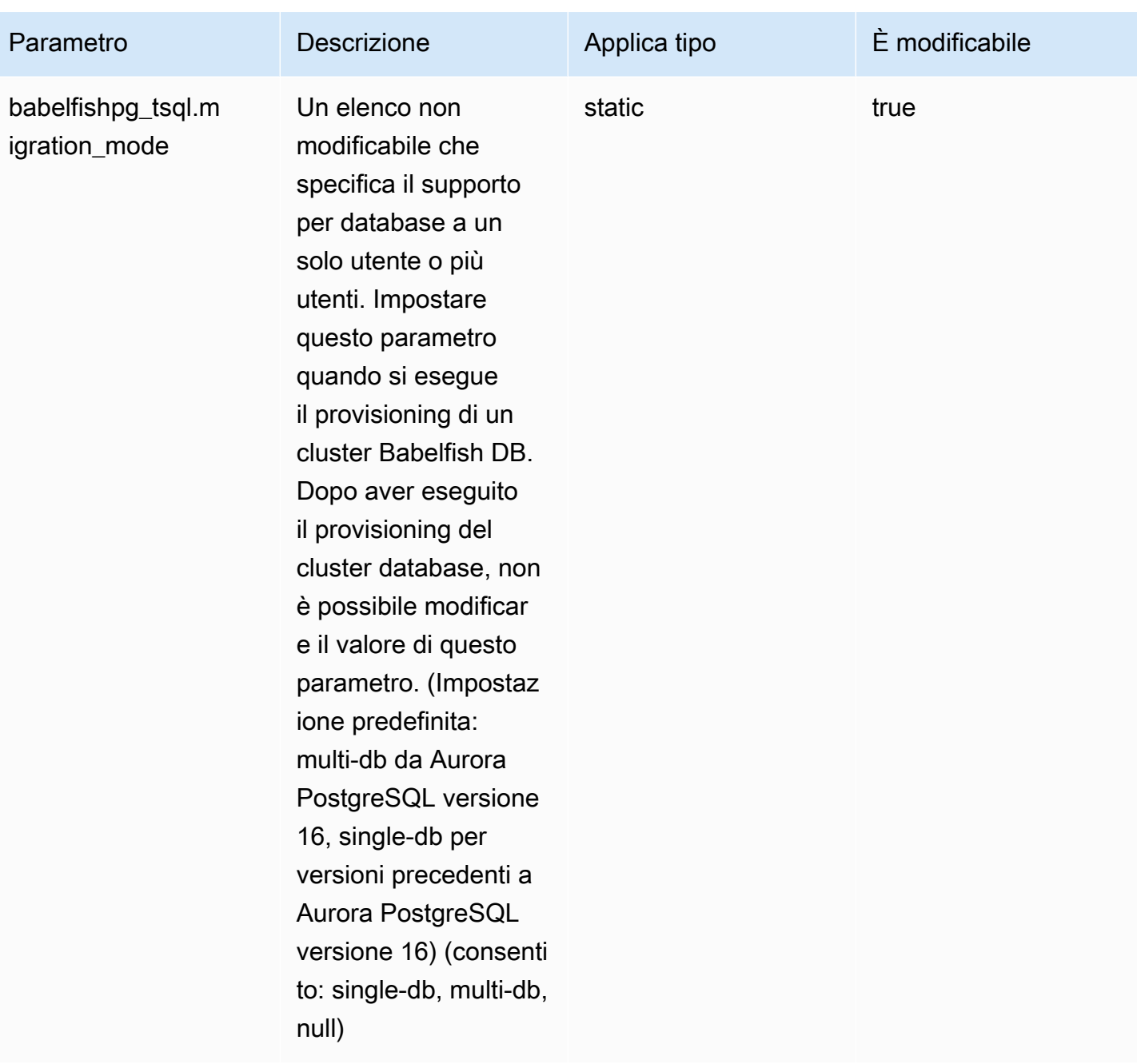

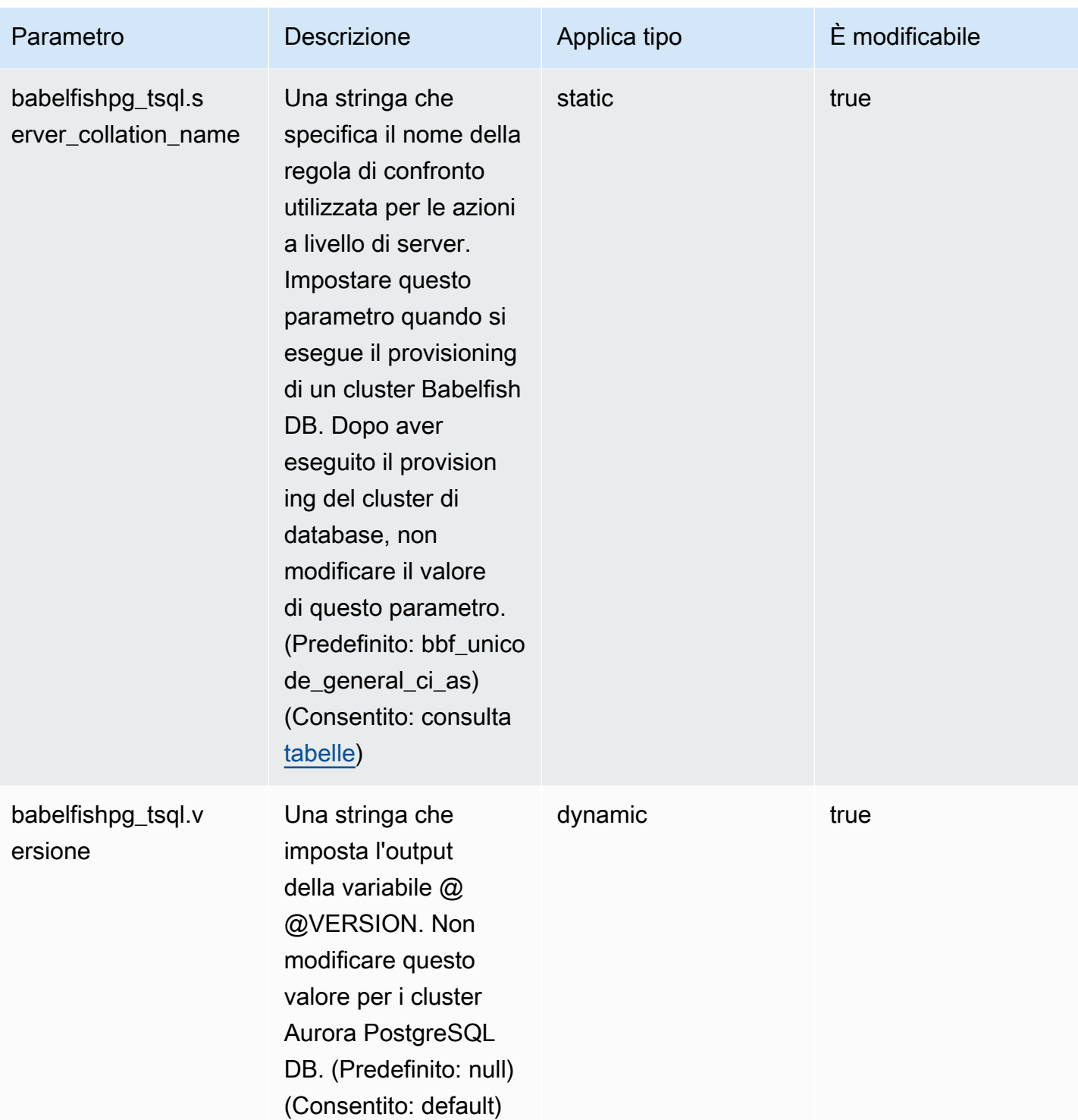

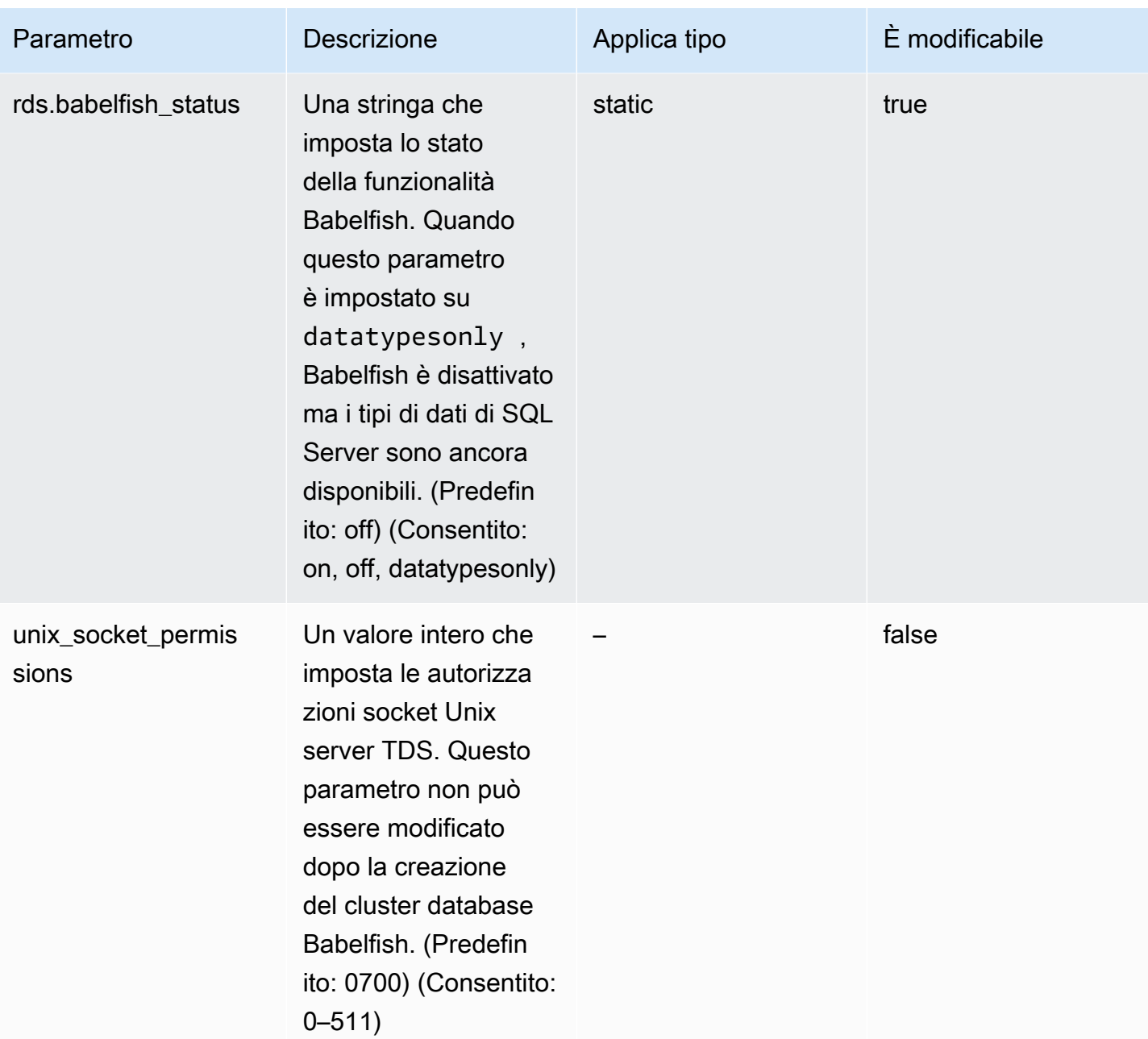

#### <span id="page-2151-0"></span>Impostazioni SSL Babelfish e connessioni client

Quando un client si connette alla porta TDS (default 1433), Babelfish confronta l'impostazione Secure Sockets Layer (SSL) inviata durante l'handshake del client con l'impostazione del parametro SSL Babelfish (tds\_ssl\_encrypt). Babelfish determina quindi se è consentita una connessione. Se è consentita una connessione, il comportamento di crittografia viene applicato o meno, a seconda delle impostazioni dei parametri e del supporto per la crittografia offerto dal client.

La tabella seguente mostra come si comporta Babelfish per ogni combinazione.

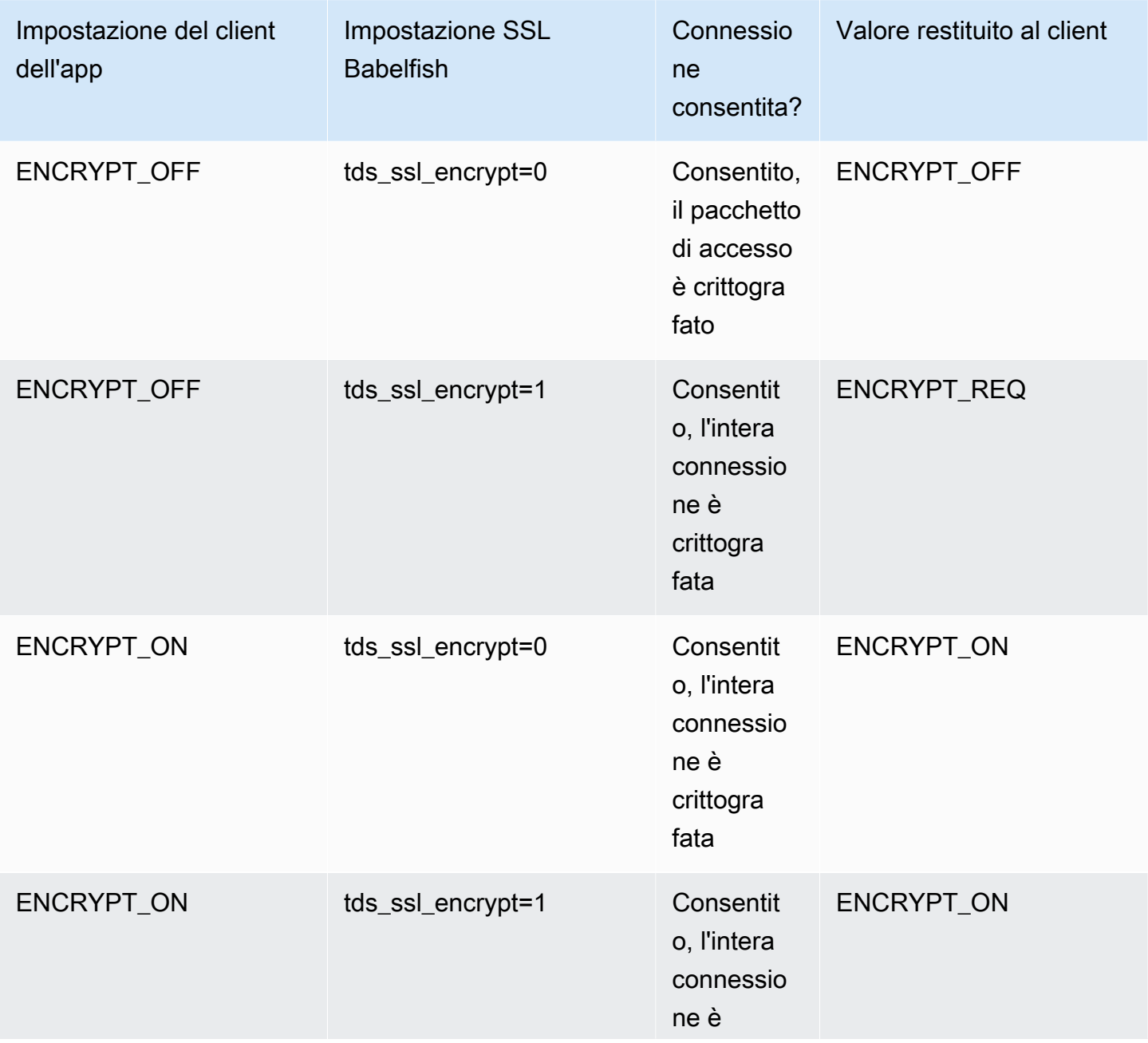

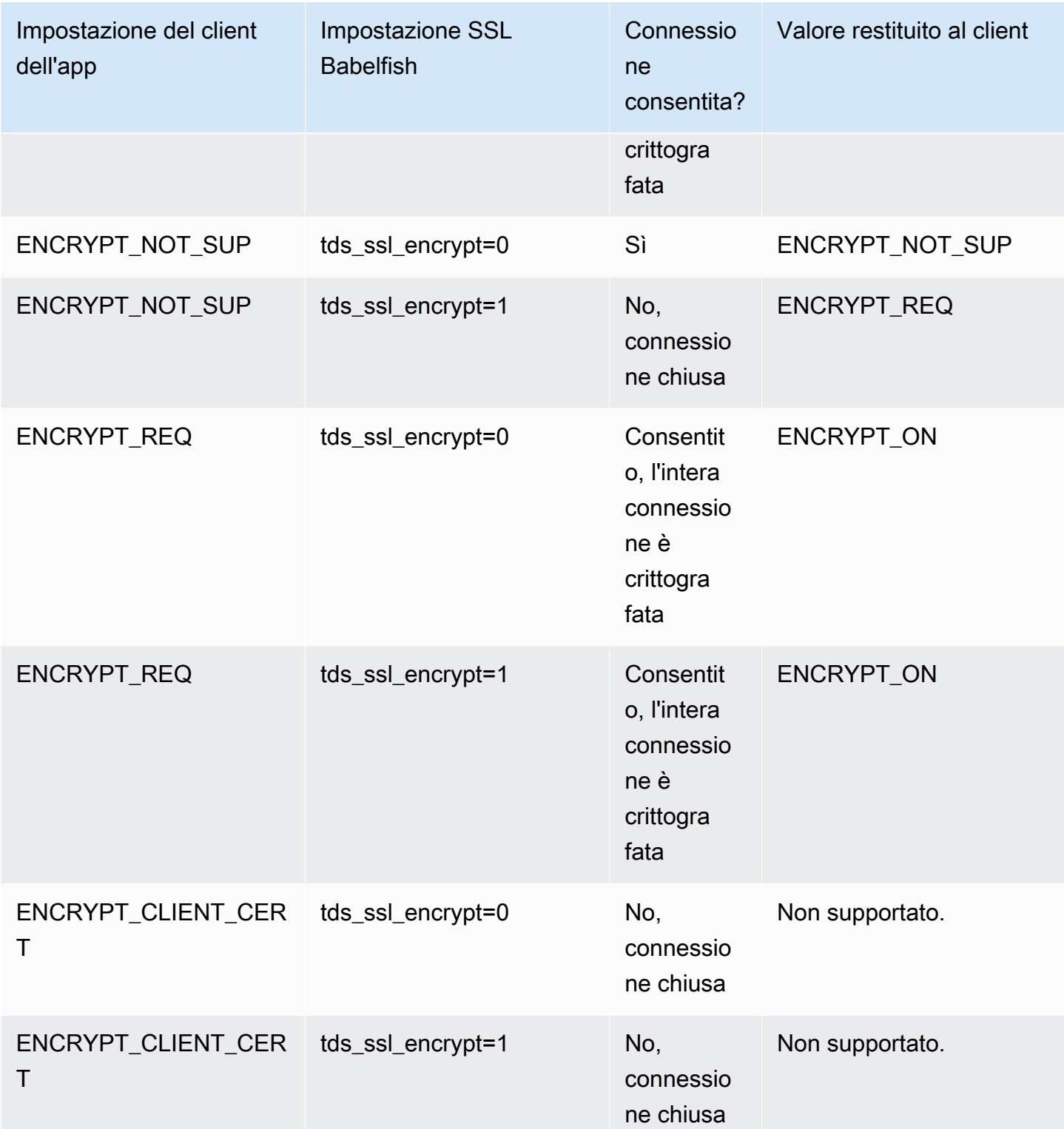

## <span id="page-2153-0"></span>Regole di confronto supportate da Babelfish

Quando crei un cluster database Aurora PostgreSQL, scegli una regola di confronto per i dati. Una regola di confronto specifica i modelli di ordinamento e bit che producono il testo o i caratteri in una determinata lingua scritta. Una regola di confronto include regole che confrontano i dati per un determinato set di modelli di bit. La regola di confronto è correlata alla localizzazione. Le diverse impostazioni locali influenzano la mappatura dei caratteri, l'ordinamento e simili. Gli attributi della regola di confronto si riflettono nei nomi di varie regole di confronto. Per ulteriori informazioni sugli attributi, consulta [Babelfish collation attributes table.](#page-2155-0)

Babelfish mappa le raccolte di SQL Server a raccolte comparabili fornite da Babelfish. Babelfish predefinisce le raccolte Unicode con raccolte di stringhe culturalmente sensibili e ordini di ordinamento. Babelfish fornisce anche un modo per tradurre le raccolte nel database di SQL Server nella raccolta Babelfish più vicina. Vengono fornite raccolte specifice per le diverse lingue e regioni.

Alcune raccolte specificano una pagina codice corrispondente a una codifica lato client. Babelfish traduce automaticamente dalla codifica del server alla codifica client a seconda della raccolta di ciascuna colonna di output.

Babelfish supporta le regole di confronto elencate nella [Babelfish supported collations table.](#page-2156-0) Babelfish mappa le raccolte di SQL Server a raccolte comparabili fornite da Babelfish.

Babelfish utilizza la versione 153.80 della libreria delle regole di confronto International Components for Unicode (ICU). Per ulteriori informazioni sulle regole di confronto ICU, consulta [Collation](https://unicode-org.github.io/icu/userguide/collation/) (Regola di confronto) nella documentazione di ICU. Per ulteriori informazioni su PostgreSQL e regola di confronto, consulta [Collation Support](https://www.postgresql.org/docs/current/collation.html) (Supporto per regole di confronto) nella documentazione di PostgreSQL.

#### Argomenti

- [Parametri del cluster database che controllano regole di confronto e impostazioni locali](#page-2153-1)
- [Regole di confronto deterministiche e non deterministiche e Babelfish](#page-2154-0)
- [Regole di confronto supportate da Babelfish](#page-2156-1)
- [Regola di confronto predefinita in Babelfish](#page-2161-0)
- [Gestione delle raccolte](#page-2161-1)
- [Limitazioni di regole di confronto e differenze di comportamento](#page-2162-0)

#### <span id="page-2153-1"></span>Parametri del cluster database che controllano regole di confronto e impostazioni locali

I seguenti parametri influiscono sul comportamento della regola di confronto.

#### babelfishpg\_tsql.default\_locale

Questo parametro specifica le impostazioni locali predefinite utilizzate dalla regola di confronto. Questo parametro viene utilizzato in combinazione con gli attributi elencati nella [Babelfish](#page-2155-0) [collation attributes table](#page-2155-0) per personalizzare le regole di confronto per una lingua e una regione specifici. Il valore predefinito per questo parametro è en-US.

Le impostazioni locali predefinite si applicano a tutti i nomi delle regole di confronto Babelfish che iniziano con "BBF" e a tutte le regole di confronto SQL Server mappate alle regole di confronto Babelfish. La modifica dell'impostazione di questo parametro su un cluster database Babelfish esistente non influenza le impostazioni locali delle regole di confronto esistenti. Per l'elenco delle regole di confronto, consulta [Babelfish supported collations table.](#page-2156-0)

#### babelfishpg\_tsql.server\_collation\_name

Questo parametro specifica la regola di confronto predefinita per il server (istanza del cluster database Aurora PostgreSQL) e il database. Il valore di default è sql latin1 general cp1 ci as. Il server collation name deve essere una raccolta CI\_AS perché in T-SQL, la raccolta determina il modo in cui vengono confrontati gli identificatori.

Quando crei il tuo cluster database Babelfish, scegli il Collation name (Nome regola di confronto) dall'elenco selezionabile. Questi includono le regole di confronto elencate in [Babelfish supported](#page-2156-0)  [collations table](#page-2156-0). Non modificare il server\_collation\_name dopo la creazione del database Babelfish.

Le impostazioni scelte durante la creazione del cluster database Babelfish per Aurora PostgreSQL vengono memorizzate nel gruppo di parametri del cluster database associato al cluster per questi parametri e impostano il comportamento della regola di confronto.

<span id="page-2154-0"></span>Regole di confronto deterministiche e non deterministiche e Babelfish

Babelfish supporta le raccolte deterministiche e non deterministiche:

• Una regola di confronto deterministica valuta come uguali i caratteri con sequenze di byte identiche. Ciò significa che x e X non sono uguali in una regola di confronto deterministica. Le regole di confronto deterministiche possono essere con distinzione maiuscole/minuscole (CS) e con distinzione caratteri accentati/non accentati (AS).

• Una regola di confronto non deterministica non richiede una corrispondenza identica. Una raccolta non deterministica valuta x e X come uguale. Le raccolte non deterministiche sono senza distinzione tra maiuscole e minuscole (CI) e insensibile all'accento (AI).

Nella tabella seguente sono riportate alcune differenze di comportamento tra Babelfish e PostgreSQL quando si utilizzano le regole di confronto non deterministiche.

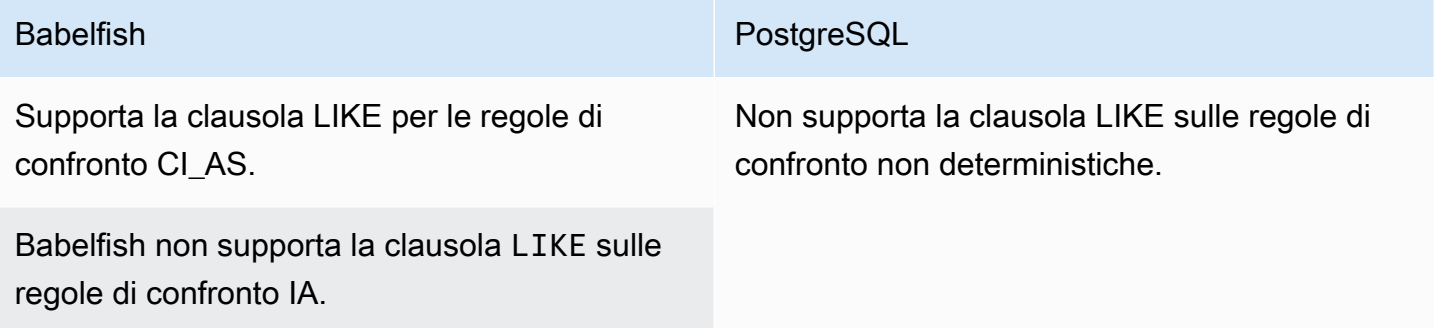

Le operazioni di corrispondenza di modelli su regole di confronto non deterministiche non sono supportate.

Per un elenco di altre limitazioni e differenze di comportamento per Babelfish rispetto a SQL Server e PostgreSQL, consulta [Limitazioni di regole di confronto e differenze di comportamento](#page-2162-0).

Babelfish e SQL Server seguono una convenzione di denominazione per le raccolte che descrivono gli attributi di raccolta, come illustrato nella tabella seguente.

<span id="page-2155-0"></span>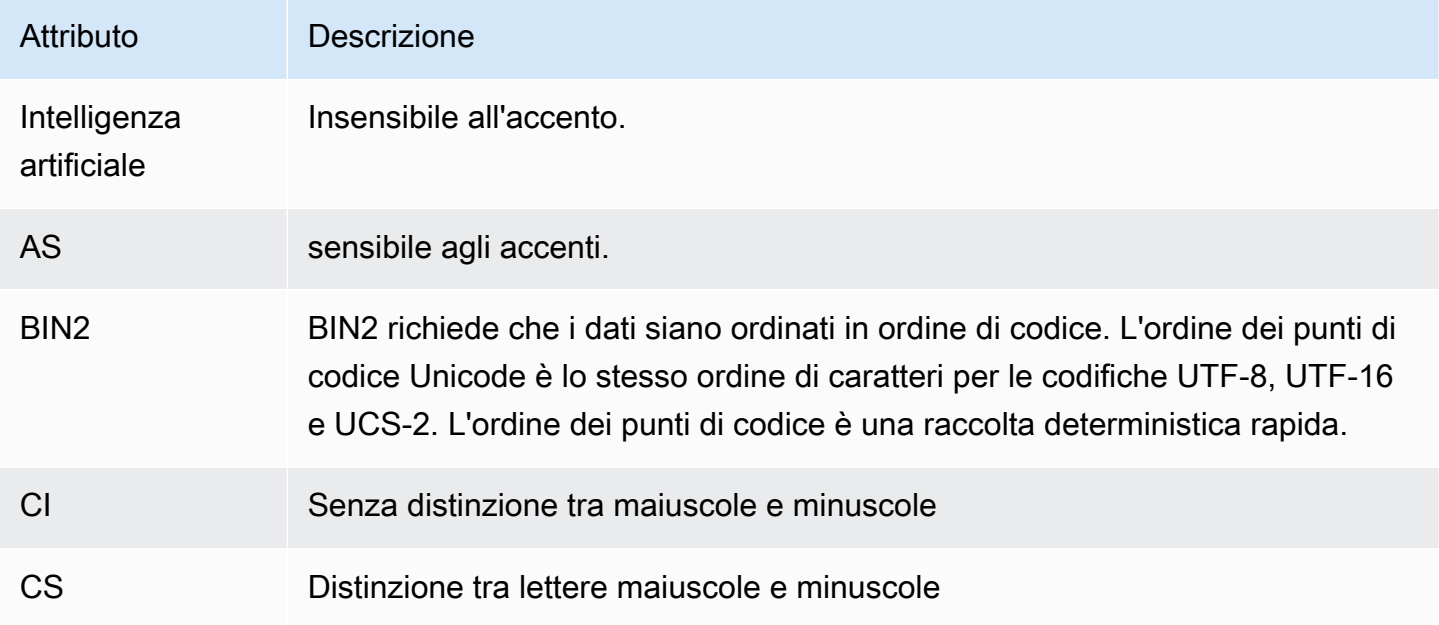

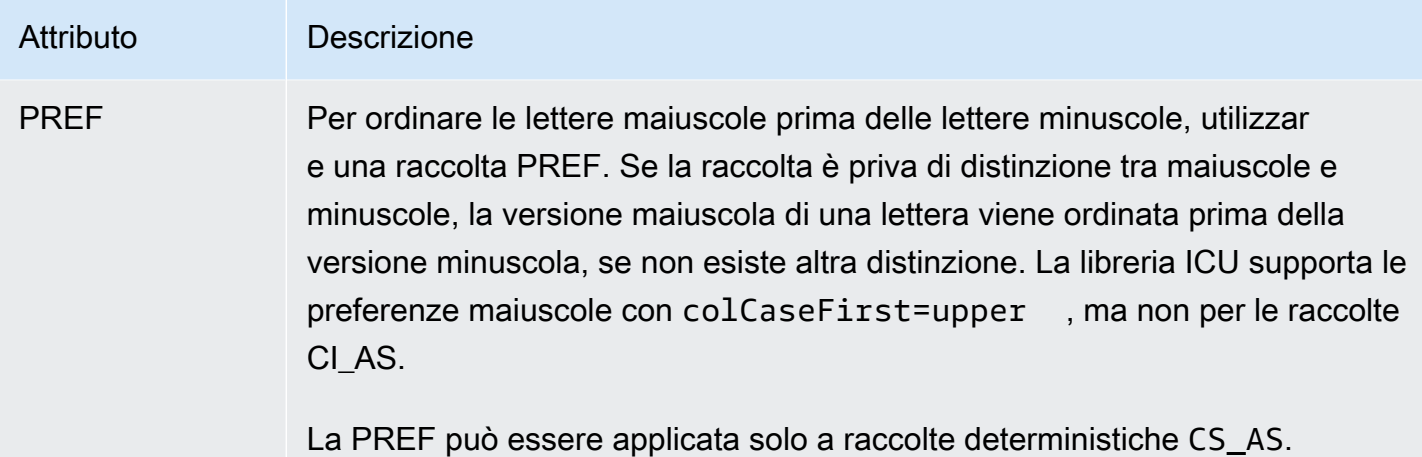

<span id="page-2156-1"></span>Regole di confronto supportate da Babelfish

<span id="page-2156-0"></span>Utilizzare le raccolte seguenti come raccolta del server o come raccolta di oggetti.

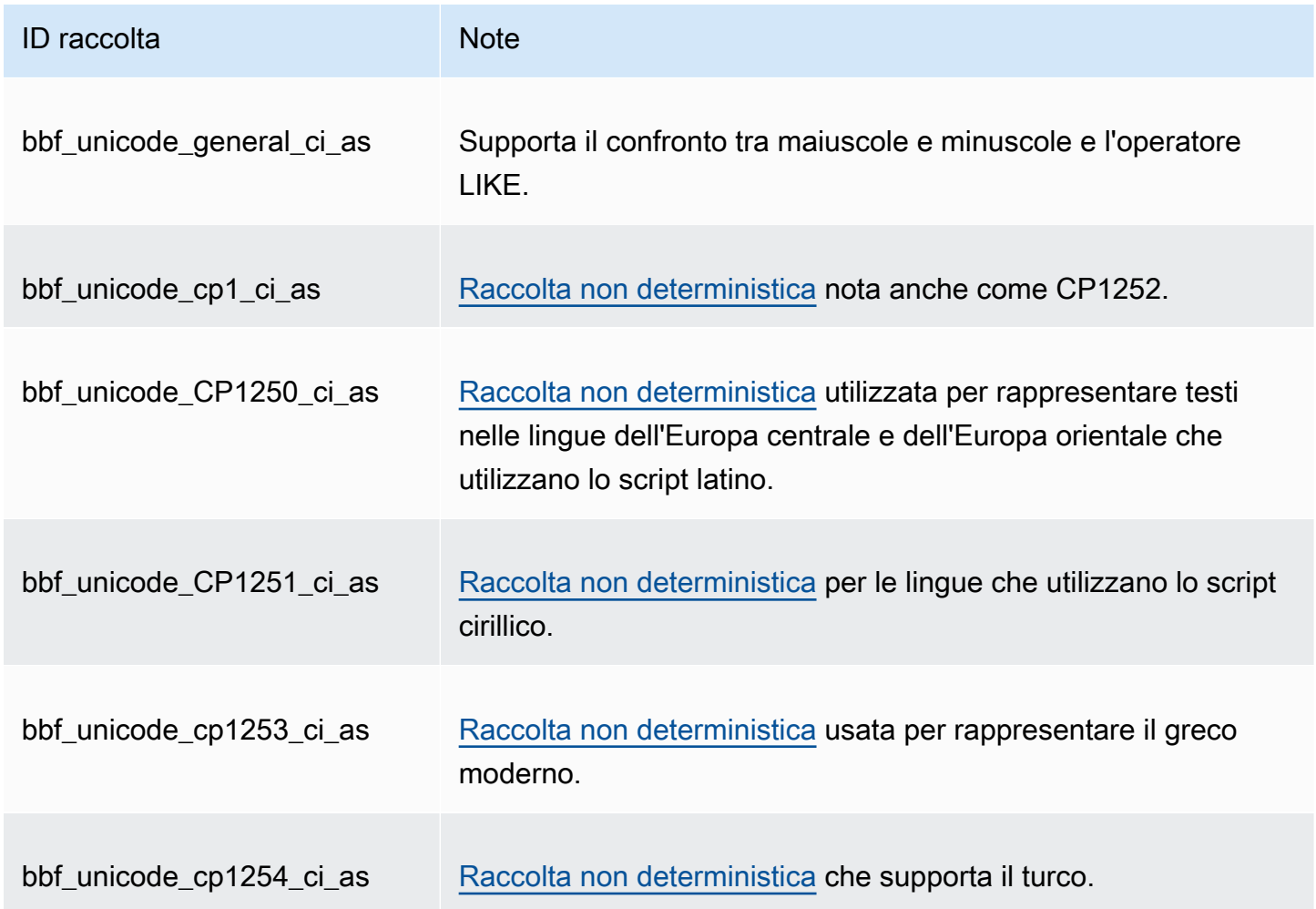

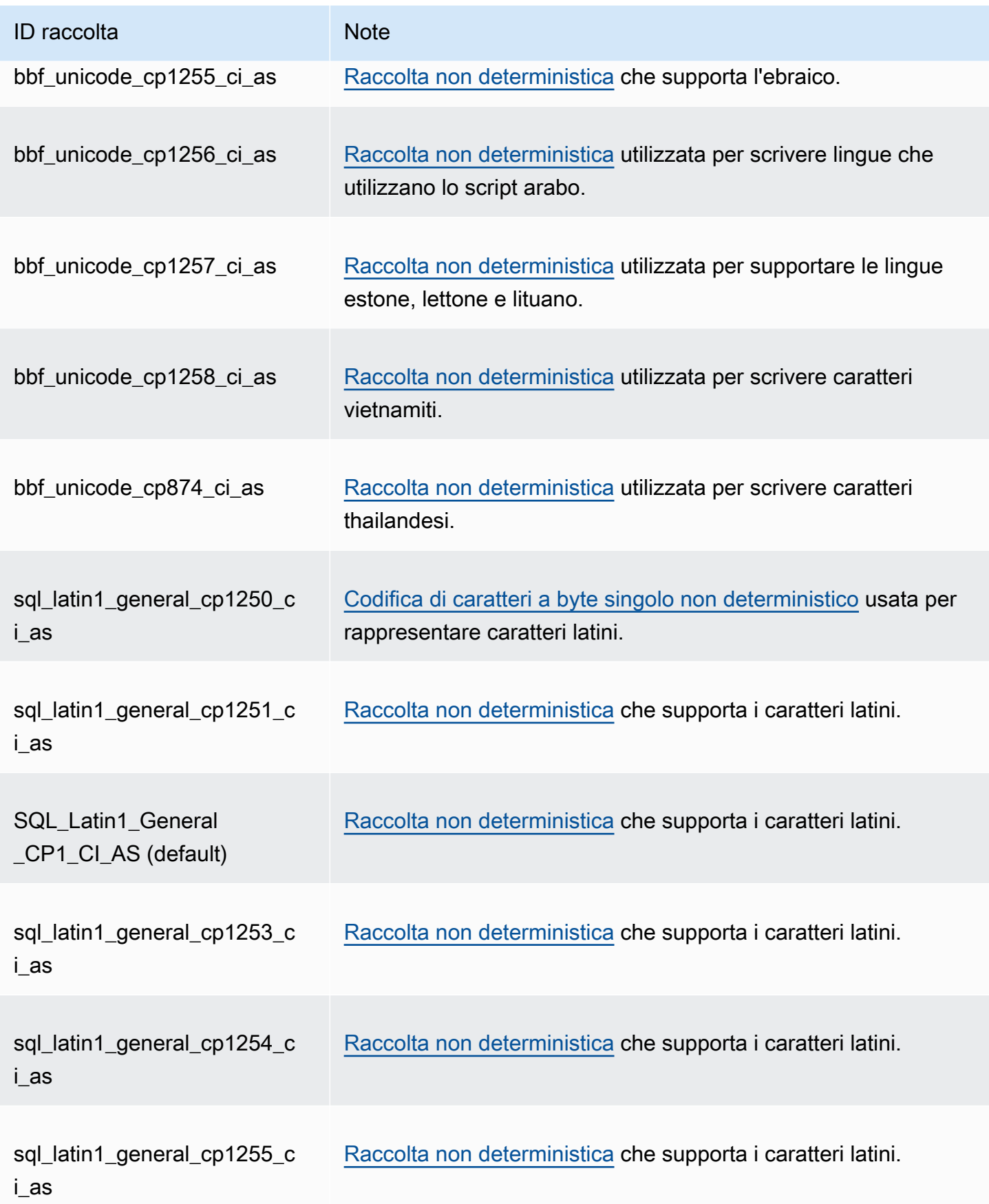

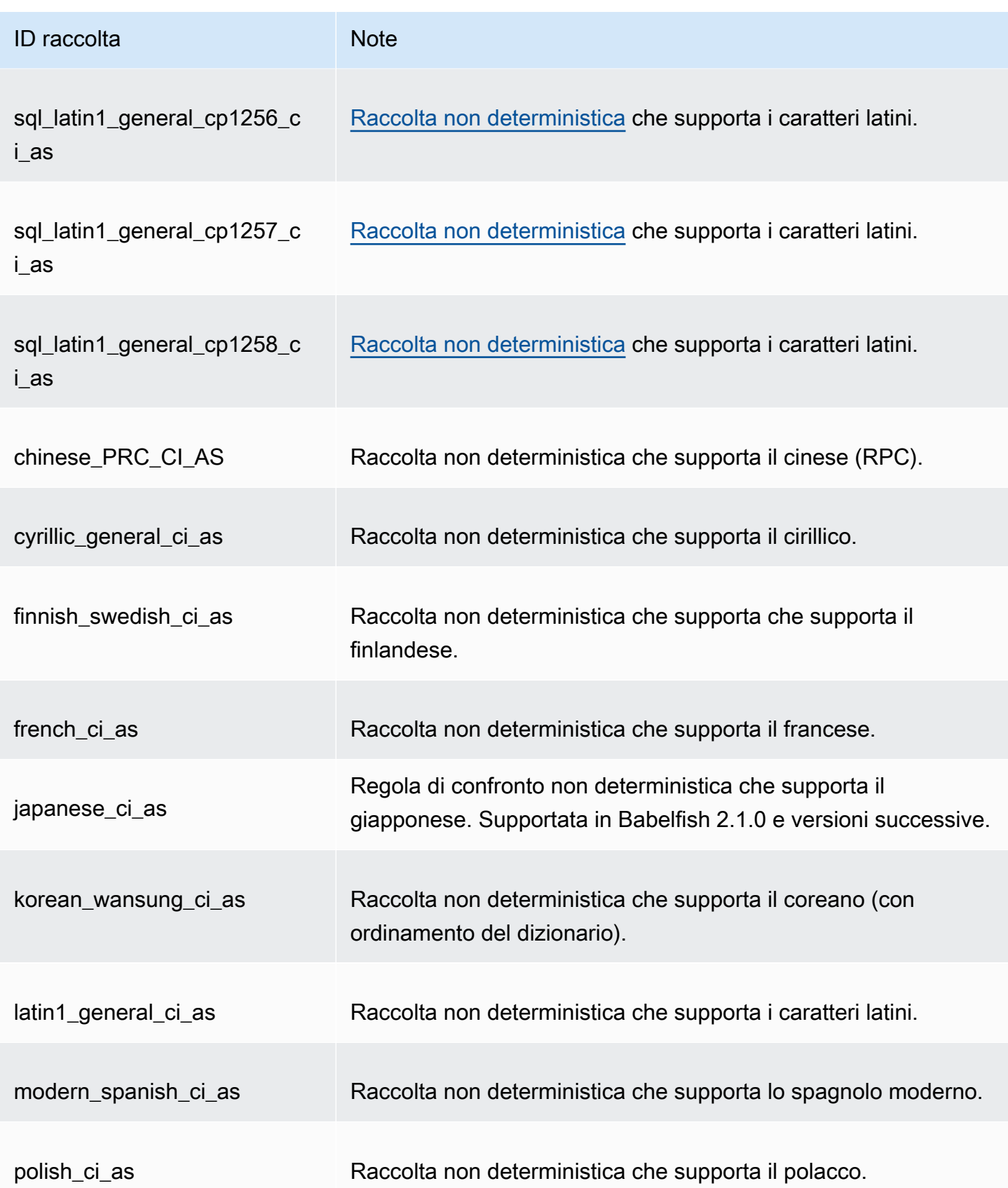

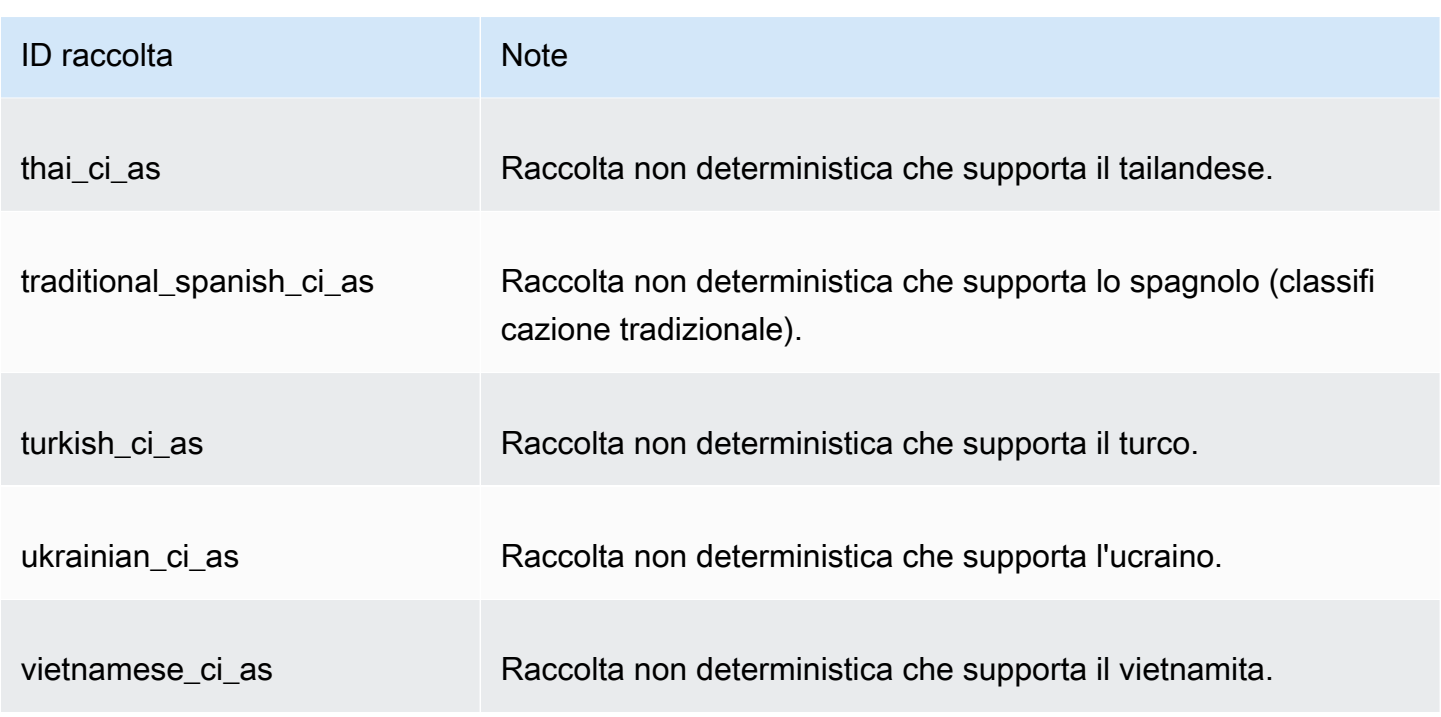

È possibile utilizzare le seguenti raccolte come raccolte tra oggetti.

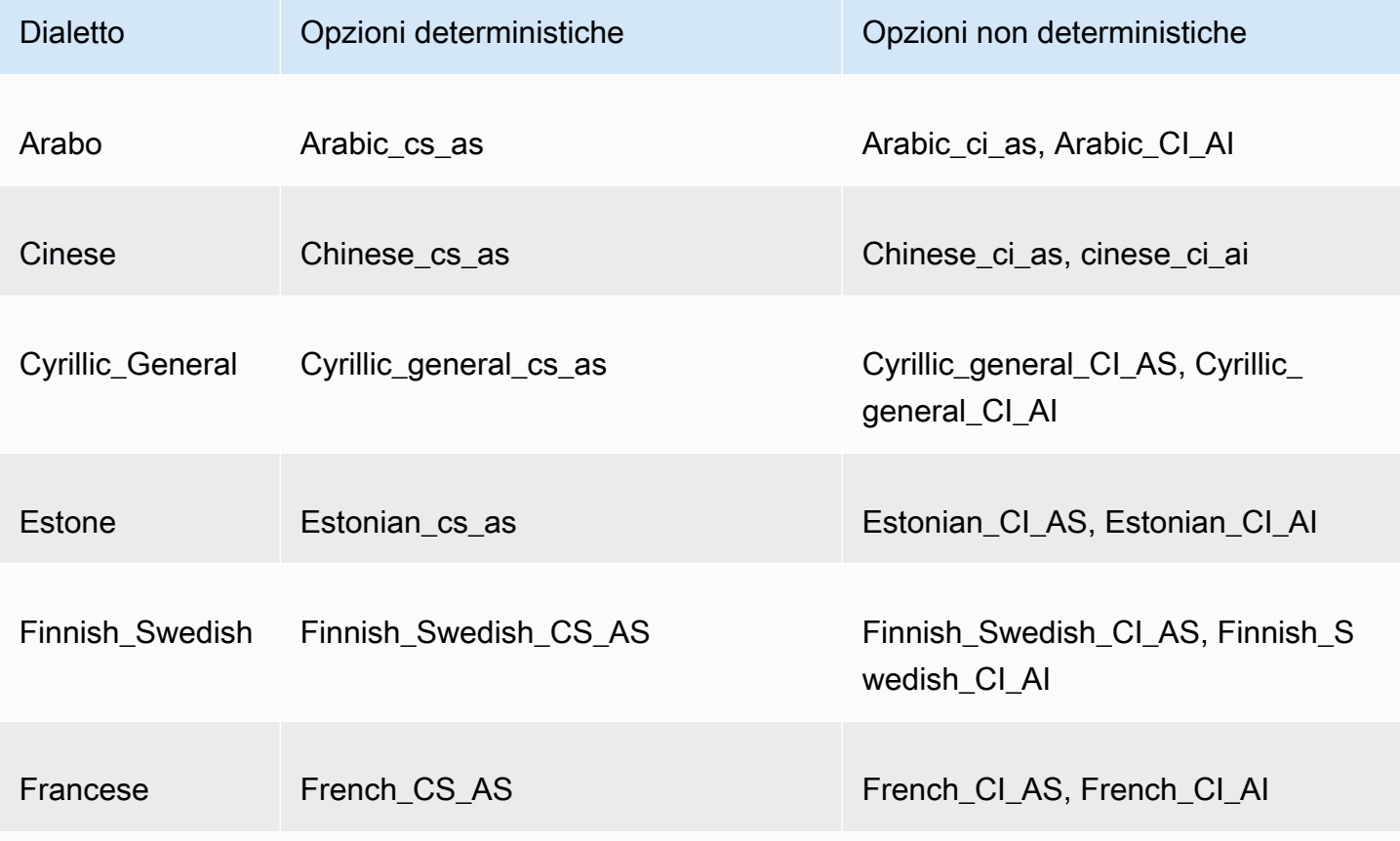
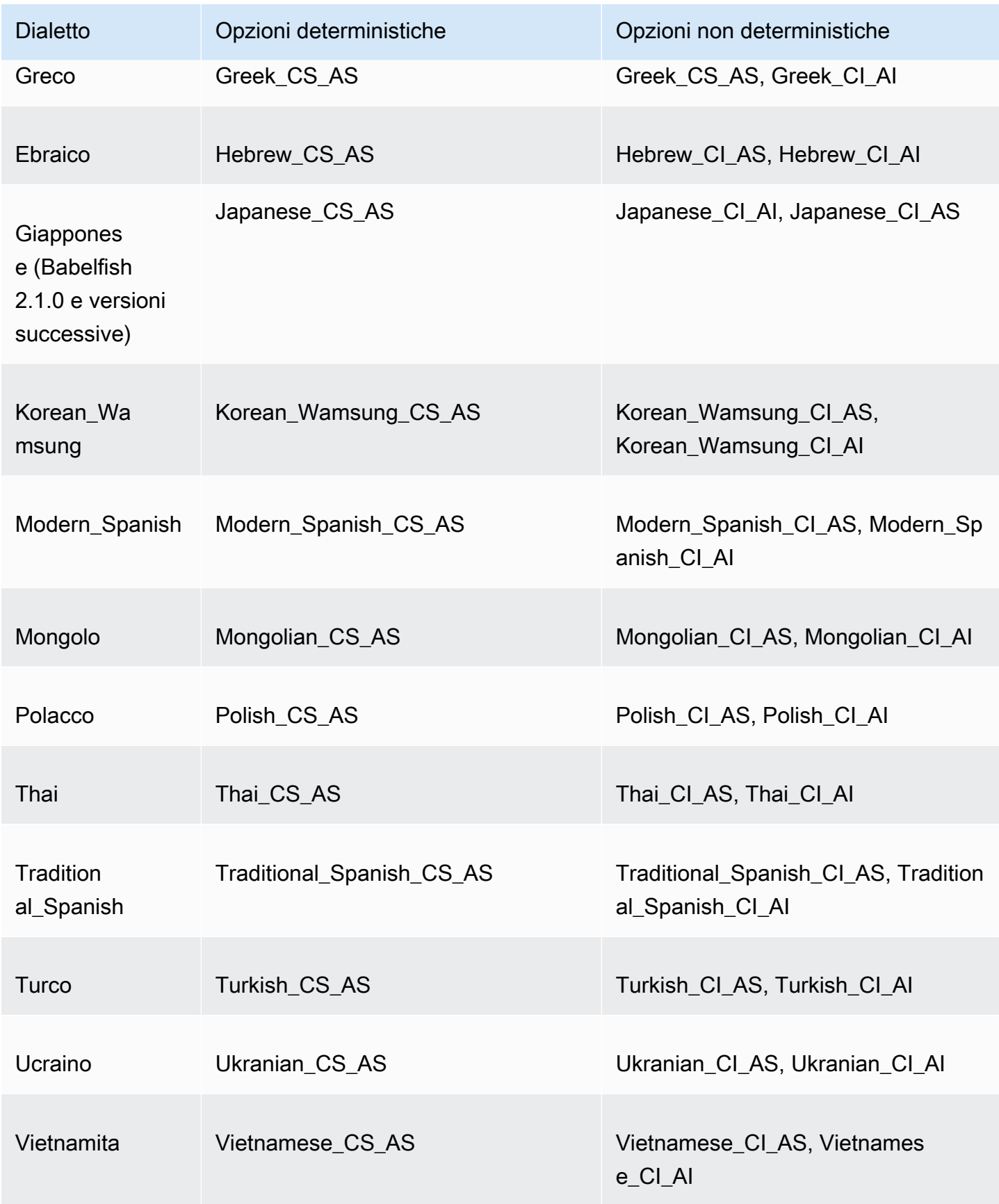

## Regola di confronto predefinita in Babelfish

In precedenza, la regola di confronto predefinita dei tipi di dati di regola di confronto era pg\_catalog.default. I tipi di dati e gli oggetti che dipendono da questi tipi di dati seguono la regola di confronto con distinzione tra maiuscole e minuscole. Questa condizione ha un potenziale impatto sugli oggetti T-SQL del set di dati con la regola di confronto senza distinzione tra maiuscole e minuscole. A partire da Babelfish 2.3.0, la regola di confronto predefinita per i tipi di dati di regola di confronto (eccetto TEXT e NTEXT) è uguale alla regola di confronto del parametro babelfishpg\_tsql.server\_collation\_name. Quando esegui l'aggiornamento a Babelfish 2.3.0, la regola di confronto predefinita viene selezionata automaticamente al momento della creazione del cluster database, senza alcun impatto visibile.

Gestione delle raccolte

La libreria ICU fornisce il tracciamento delle raccolte per garantire che gli indici che dipendono dalle raccolte possano essere reindicizzati quando diventa disponibile una nuova versione di ICU. Per verificare se il database corrente contiene regole di confronto che richiedono l'aggiornamento, puoi utilizzare la seguente query dopo aver effettuato la connessione utilizzando psql o pgAdmin:

```
SELECT pg_describe_object(refclassid, refobjid, 
     refobjsubid) AS "Collation", 
     pg_describe_object(classid, objid, objsubid) AS "Object" 
     FROM pg_depend d JOIN pg_collation c ON refclassid = 'pg_collation'::regclass 
     AND refobjid = c.oid WHERE c.collversion <> pg_collation_actual_version(c.oid) 
     ORDER BY 1, 2;
```
Questa query restituisce un output del tipo seguente:

```
 Collation | Object
-----------+--------
(0 rows)
```
In questo esempio, non è necessario aggiornare regole di confronto.

Per ottenere un elenco delle regole di confronto predefinite nel database Babelfish, puoi utilizzare psql o pgAdmin con la seguente query:

```
SELECT * FROM pg_collation;
```
Le raccolte predefinite sono memorizzate nella tabella sys. fn helpcollations. È possibile utilizzare il seguente comando per visualizzare informazioni su una raccolta (ad esempio i flag lcid, style e collate). Per ottenere un elenco di tutte le regole di confronto utilizzando sqlcmd, esegui la connessione alla porta T-SQL (1433, per impostazione predefinita) ed esegui la seguente query:

```
1> :setvar SQLCMDMAXVARTYPEWIDTH 40
2> :setvar SQLCMDMAXFIXEDTYPEWIDTH 40
3> SELECT * FROM fn_helpcollations()
4> GO
name description
---------------------------------------- ----------------------------------------
arabic_cs_as Arabic, case-sensitive, accent-sensitive
arabic_ci_ai Arabic, case-insensitive, accent-insensi
arabic_ci_as Arabic, case-insensitive, accent-sensiti
bbf_unicode_bin2 Unicode-General, case-sensitive, accent-
bbf_unicode_cp1250_ci_ai Default locale, code page 1250, case-ins
bbf_unicode_cp1250_ci_as Default locale, code page 1250, case-ins
bbf_unicode_cp1250_cs_ai Default locale, code page 1250, case-sen
bbf_unicode_cp1250_cs_as Default locale, code page 1250, case-sen
bbf_unicode_pref_cp1250_cs_as Default locale, code page 1250, case-sen
bbf_unicode_cp1251_ci_ai Default locale, code page 1251, case-ins
bbf_unicode_cp1251_ci_as Default locale, code page 1251, case-ins
bbf_unicode_cp1254_ci_ai Default locale, code page 1254, case-ins
...
(124 rows affected)
```
Le righe 1 e 2 mostrate nell'esempio restringono l'output solo ai fini della leggibilità della documentazione.

```
1> SELECT SERVERPROPERTY('COLLATION')
2> GO
serverproperty
---------------------------------------------------------------------------
sql_latin1_general_cp1_ci_as
(1 rows affected)
1>
```
Limitazioni di regole di confronto e differenze di comportamento

Babelfish utilizza la libreria ICU per il supporto delle raccolte. PostgreSQL è costruito con una versione specifica di ICU e può corrispondere al massimo a una versione di un confronto. Le

variazioni tra le versioni sono inevitabili, così come le piccole variazioni nel tempo man mano che le lingue evolvono. Nella sezione seguente sono disponibili le limitazioni note e le variazioni di comportamento delle regole di confronto Babelfish:

- Indici e dipendenza tipo regola di confronto: un indice su un tipo definito dall'utente che dipende dalla libreria di regole di confronto ICU (International Components for Unicode) (la libreria utilizzata da Babelfish) non viene invalidato quando la versione della libreria viene modificata.
- Funzione COLLATIONPROPERTY: le proprietà delle regole di confronto sono implementate solo per le regole di confronto Babelfish BBF supportate. Per ulteriori informazioni, consulta la [Babelfish](#page-2156-0)  [supported collations table](#page-2156-0).
- Differenze regole di ordinamento Unicode: le regole di confronto SQL per SQL Server ordinano i dati con codifica Unicode (nchar e nvarchar) in modo diverso rispetto ai dati senza codifica Unicode (char e varchar). I database Babelfish sono sempre codificati UTF-8 e applicano sempre regole di ordinamento Unicode in modo coerente, a prescindere dal tipo di dati, pertanto l'ordinamento per char o varchar è uguale a quello per nchar o nvarchar.
- Regole di confronto secondarie uguali e comportamento di ordinamento: la regola di confronto predefinita Unicode secondaria uguale (CI\_AS) ordina i segni di punteggiatura e altri caratteri non alfanumerici prima dei caratteri numerici e i caratteri numerici prima dei caratteri alfabetici. Tuttavia, l'ordine di punteggiatura e altri caratteri speciali sono diversi.
- Regole di confronto terziarie, soluzione alternativa per ORDER BY: le regole di confronto SQL, ad esempio SQL\_Latin1\_General\_Pref\_CP1\_CI\_AS, supportano la funzione TERTIARY\_WEIGHTS e la capacità di ordinare stringhe che si confrontano allo stesso modo in una regola di confronto CI\_AS da ordinare prima in maiuscolo: ABC, ABc, AbC, Abc, aBC, aBc, abC e infine abc. Pertanto la funzione analitica DENSE\_RANK OVER (ORDER BY column) valuta queste stringhe come aventi lo stesso rango, ma le ordina prima in maiuscolo all'interno di una partizione.

Puoi ottenere un risultato simile con Babelfish aggiungendo una clausola COLLATEalla clausola ORDER BY che specifica una raccolta terziaria CS\_AS che specifica @colCaseFirst=upper. Tuttavia, il modificatore colCaseFirst si applica esclusivamente alle stringhe terziarie uguali (piuttosto che secondarie-uguali come una regola di confronto CI\_AS). Pertanto, non è possibile emulare raccolte SQL terziarie utilizzando una singola relazione ICU.

Come soluzione alternativa, consigliamo di modificare le applicazioni che utilizzano la raccolta SQL\_Latin1\_General\_Pref\_CP1\_CI\_AS per utilizzare la raccolta BBF\_SQL\_Latin1\_General\_CP1\_CI\_AS prima di iniziare la raccolta. Quindi aggiungere COLLATE BBF\_SQL\_Latin1\_General\_Pref\_CP1\_CS\_ASa qualsiasi clausola ORDER BY per questa colonna.

• Espansione di caratteri: un'espansione di caratteri tratta un singolo carattere come uguale a una sequenza di caratteri a livello primario. La regola di confronto CI\_AS predefinita di SQL Server supporta l'espansione di caratteri. Le regole di confronto ICU supportano l'espansione di caratteri solo per regole di confronto senza distinzione caratteri accentati/non accentati.

Quando è richiesta l'espansione dei caratteri, utilizzare una raccolta AI per confronti. Tuttavia, tali raccolte non sono attualmente supportate dall'operatore LIKE.

• Codifica char e varchar: quando le regole di confronto SQL vengono utilizzate per i tipi di dati char o varchar, l'ordinamento per i caratteri precedenti a ASCII 127 è determinato dalla pagina codice specifica per tale regola di confronto SQL. Per le regole di confronto SQL, le stringhe dichiarate come char o varchar potrebbero essere ordinate in modo diverso rispetto alle stringhe dichiarate come nchar o nvarchar.

PostgreSQL codifica tutte le stringhe con la codifica del database, pertanto tutti i caratteri vengono convertiti in UTF-8 e ordinati utilizzando regole Unicode.

Poiché le regole di confronto SQL ordinano i tipi di dati nchar e nvarchar utilizzando regole Unicode, Babelfish codifica tutte le stringhe sul server utilizzando UTF-8. Babelfish ordina le stringhe nchar e nvarchar nello stesso modo in cui ordina le stringhe char e varchar, usando regole Unicode.

- Caratteri supplementari: le funzioni SQL Server NCHAR, UNICODE, e LEN supportano i caratteri per i punti di codice al di fuori di Unicode Basic Multilingual Plane (BMP). Al contrario, le raccolte non SC utilizzano caratteri di coppia surrogata per gestire caratteri supplementari. Per i tipi di dati Unicode, SQL Server può rappresentare fino a 65.535 caratteri utilizzando UCS-2 o l'intervallo Unicode completo (1,114,114 caratteri) se si utilizzano caratteri supplementari.
- Regole di confronto con distinzione Kana (KS): una regola di confronto con distinzione Kana (KS) gestisce i caratteri Kana giapponesi Hiragana e Katakana in modo diverso. ICU supporta lo standard di raccolta giapponeseJIS X 4061. Il modificatore di localizzazione colhiraganaQ [on | off] oramai obsoleto potrebbe fornire la stessa funzionalità delle raccolte KS. Tuttavia, le raccolte KS con lo stesso nome di SQL Server non sono attualmente supportate da Babelfish.
- Regole di confronto con distinzione della larghezza (WS): quando un carattere a byte singolo (mezza larghezza) e lo stesso carattere rappresentato come carattere a doppio byte (larghezza intera) vengono trattati in modo diverso, la regola di confronto viene chiamata con distinzione

della larghezza (WS). Le raccolte WS con lo stesso nome di SQL Server non sono attualmente supportate da Babelfish.

• Regole di confronto con distinzione selettore di variazione (VSS): le regole di confronto con distinzione selettore di variazione (VSS) distinguono tra selettori variazione ideografica nelle regole di confronto giapponesi Japanese Bushu Kakusu 140 e Japanese XJIS 140. Una sequenza di varianti è costituita da un carattere base più un selettore di varianti aggiuntivo. Se non viene selezionata l'opzione \_VSS, il selettore delle varianti non è considerato nel confronto.

Le relazioni VSS attualmente non sono supportate da Babelfish.

• Regole di confronto BIN e BIN2: una regola di confronto BIN2 ordina i caratteri in base all'ordine dei punti di codice. L'ordine binario byte per byte di UTF-8 conserva l'ordine dei punti di codice Unicode, quindi è probabile che questo sia anche il confronto con le migliori raccolte. Se l'ordine dei punti di codice Unicode funziona per un'applicazione, prendere in considerazione l'utilizzo di una raccolta BIN2. Tuttavia, l'utilizzo di una raccolta BIN2 può comportare la visualizzazione dei dati sul client in un ordine culturalmente inaspettato. I nuovi mapping con caratteri minuscoli vengono aggiunti a Unicode man mano che il tempo progredisce, quindi la funzione LOWER potrebbe funzionare in modo diverso su diverse versioni di ICU. Questo è un caso speciale del problema di controllo delle versioni di raccolta più generale piuttosto che come qualcosa di specifico per la raccolta BIN2.

Babelfish fornisce la raccolta BBF Latin1 General BIN2 con la distribuzione Babelfish da collare nell'ordine dei punti di codice Unicode. In una raccolta BIN solo il primo carattere viene ordinato come wchar. I caratteri rimanenti vengono ordinati byte per byte, in modo efficace in ordine di codice in base alla sua codifica. Questo approccio non segue le regole di confronto Unicode e non è supportato da Babelfish.

• Regole di confronto non deterministiche e limitazione CHARINDEX: per versioni di Babelfish precedenti alla versione 2.1.0, non è possibile utilizzare CHARINDEX con regole di confronto non deterministiche. Per impostazione predefinita, Babelfish utilizza una regola di confronto senza distinzione maiuscole/minuscole (non deterministica). L'utilizzo di CHARINDEX per le versioni precedenti di Babelfish genera il seguente errore di runtime:

nondeterministic collations are not supported for substring searches

**a** Note

Questa limitazione e la soluzione alternativa si applicano solo a Babelfish versione 1.x (Aurora PostgreSQL versioni 13.x). Babelfish 2.1.0 e versioni successive non presentano questo problema.

Puoi risolvere il problema in uno dei seguenti modi:

• Converti esplicitamente l'espressione in un confronto con distinzione tra maiuscole e minuscole e trasforma entrambi gli argomenti applicando LOWER o UPPER. Ad esempio, SELECT charindex('x', a) FROM t1 diventa ciò che è indicato qui di seguito:

```
SELECT charindex(LOWER('x'), LOWER(a COLLATE sql_latin1_general_cp1_cs_as)) FROM t1
```
• Crea una funzione SQL f\_charindex e sostituisci le chiamate CHARINDEX con le chiamate alla seguente funzione:

```
CREATE function f_charindex(@s1 varchar(max), @s2 varchar(max)) RETURNS int
AS
BEGIN
declare @i int = 1
WHILE len(@s2) \geq len(@s1)BEGIN 
   if LOWER(@s1) = LOWER(substring(@s2,1,len(@s1))) return @i 
   set @i += 1 
   set @s2 = substring(@s2,2,999999999)
END
return 0
END
go
```
# Gestione degli errori di Babelfish con escape hatch

Babelfish simula il comportamento SQL per flusso di controllo e stato della transazione quando possibile. Se Babelfish rileva un errore, restituisce un codice di errore simile al codice di errore di SQL Server. Se Babelfish non riesce a mappare l'errore a un codice SQL Server, restituisce un codice di errore fisso (33557097) ed esegue azioni specifiche in base al tipo di errore, come segue:

- Per errori in fase di compilazione, Babelfish esegue il rollback della transazione.
- Per errori di runtime, Babelfish termina il batch ed esegue il rollback della transazione.
- Per errore di protocollo tra client e server, non viene eseguito il rollback della transazione.

Se un codice di errore non può essere mappato a un codice equivalente e il codice per un errore simile è disponibile, il codice di errore viene mappato al codice alternativo. Ad esempio, i comportamenti che causano i codici SQL Server 8143 e 8144 sono entrambi mappati su 8143.

Gli errori che non possono essere mappati non rispettano un costrutto TRY... CATCH.

È possibile utilizzare @@ERROR per restituire un codice di errore di SQL Server oppure la funzione @@PGERROR per restituire un codice di errore PostgreSQL. È possibile utilizzare anche la funzione fn\_mapped\_system\_error\_list per restituire un elenco di codici di errore mappati. Per informazioni sui codici di errore PostgreSQL, consulta il sito web di [https://www.postgresql.org/docs/](https://www.postgresql.org/docs/current/errcodes-appendix.html)  [current/errcodes-appendix.html](https://www.postgresql.org/docs/current/errcodes-appendix.html).

Modifica delle impostazioni dell'escape hatch Babelfish

Per gestire meglio le istruzioni che potrebbero non andare a buon fine, Babelfish definisce alcune opzioni chiamate escape hatch. Una via di fuga è un'opzione che specifica il comportamento di Babelfish quando incontra una caratteristica o una sintassi non supportata.

Puoi utilizzare la procedura memorizzata sp\_babelfish\_configure per controllare le impostazioni di una via di fuga. Usa lo script per impostare la via di fuga su ignore o strict. Se è impostata su strict, Babelfish restituisce un errore che è necessario correggere prima di continuare.

Includere la parola chiave server per applicare le modifiche alla sessione corrente e a livello di cluster.

#### L'utilizzo è il seguente:

Comprendere l'architettura e la configurazione di Babelfish 2136

- Per elencare tutte le vie di fuga e il relativo stato, oltre alle informazioni sull'utilizzo, eseguire sp\_babelfish\_configure.
- Per elencare i tratteggi escape denominati e i relativi valori, per la sessione corrente o in tutto il cluster, eseguire il comando sp\_babelfish\_configure '*hatch\_name*' dove *hatch\_name* è l'identificatore di una o più vie di fuga. *hatch\_name* può utilizzare caratteri jolly SQL, ad esempio '%'.
- Per impostare una o più vie di fuga sul valore specificato, eseguire sp\_babelfish\_configure ['*hatch\_name*' [, 'strict'|'ignore' [, 'server']]. Per rendere le impostazioni permanenti a livello di cluster, includi la parola chiave server, come nell'esempio seguente:

EXECUTE sp\_babelfish\_configure 'escape\_hatch\_unique\_constraint', 'ignore', 'server'

Per impostarle solo per la sessione corrente, non utilizzare server.

• Per ripristinare tutti gli escape hatch ai valori predefiniti, esegui sp\_babelfish\_configure 'default' (Babelfish 1.2.0 e versioni successive).

La stringa che identifica il tratteggio (o i tratteggi) può includere caratteri jolly SQL. Ad esempio, il seguente imposta tutte le trattezze di escape sintassi su ignore per il cluster Aurora PostgreSQL.

```
EXECUTE sp_babelfish_configure '%', 'ignore', 'server'
```
Nella tabella seguente è possibile trovare descrizioni e valori predefiniti per gli escape hatch predefiniti di Babelfish.

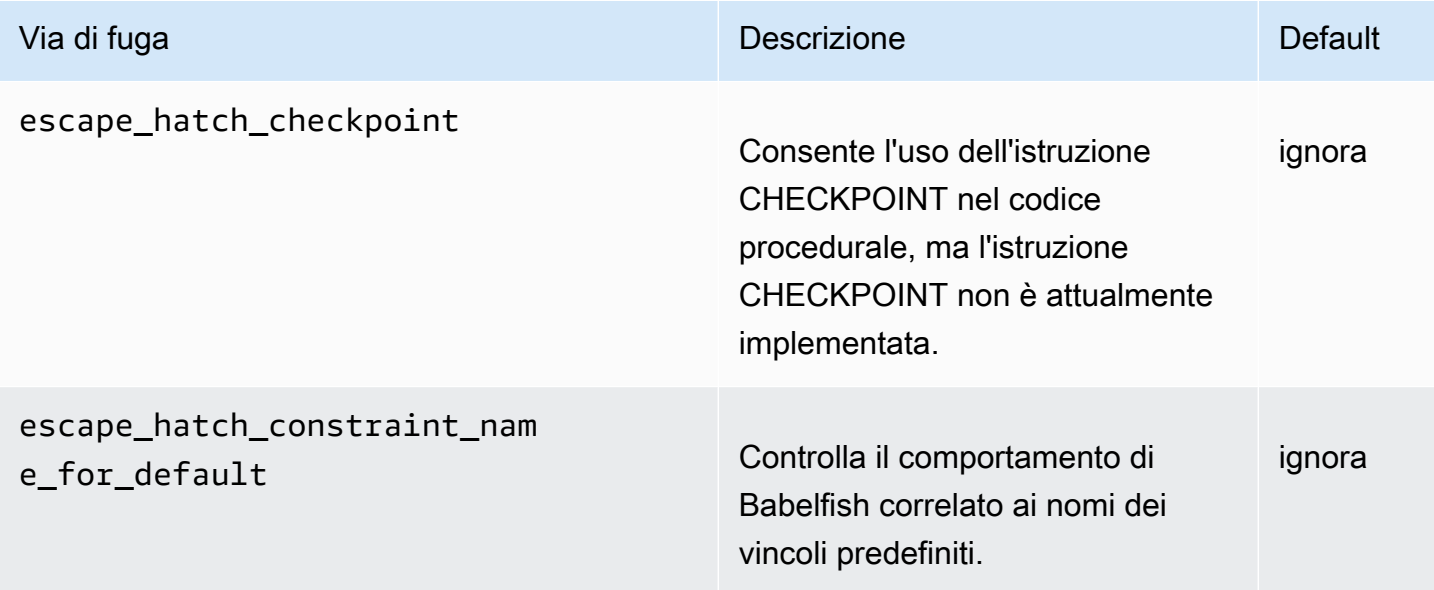

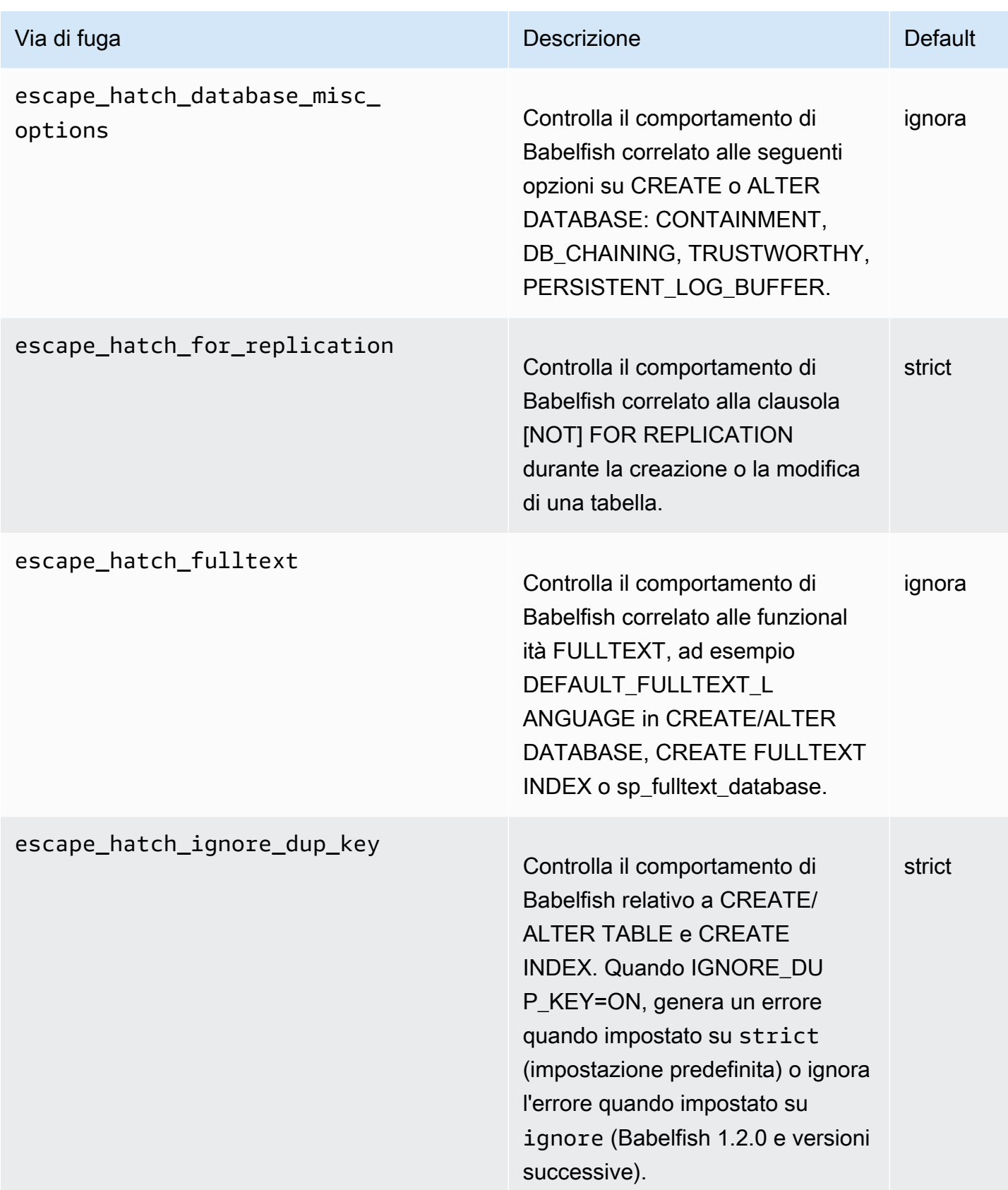

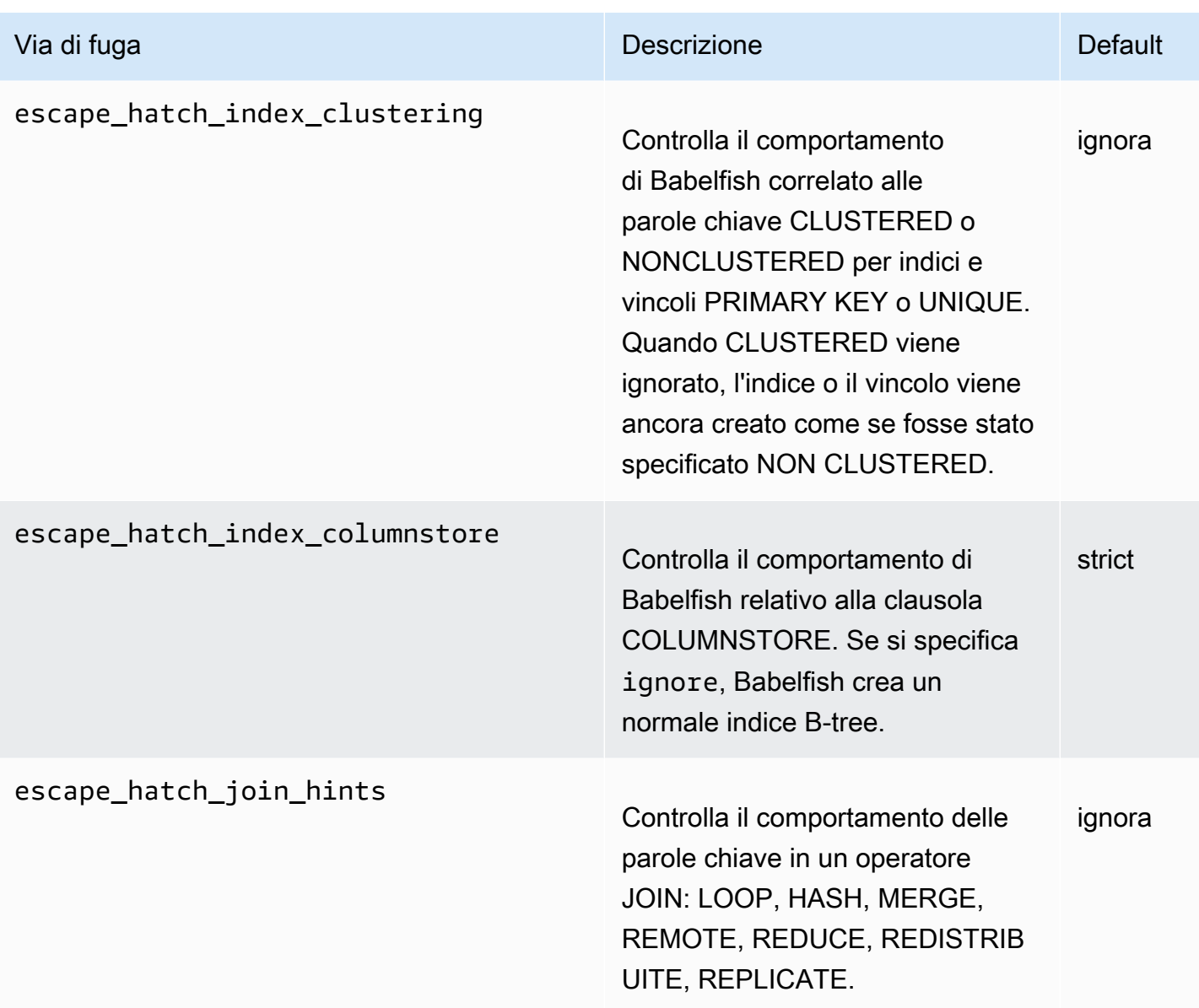

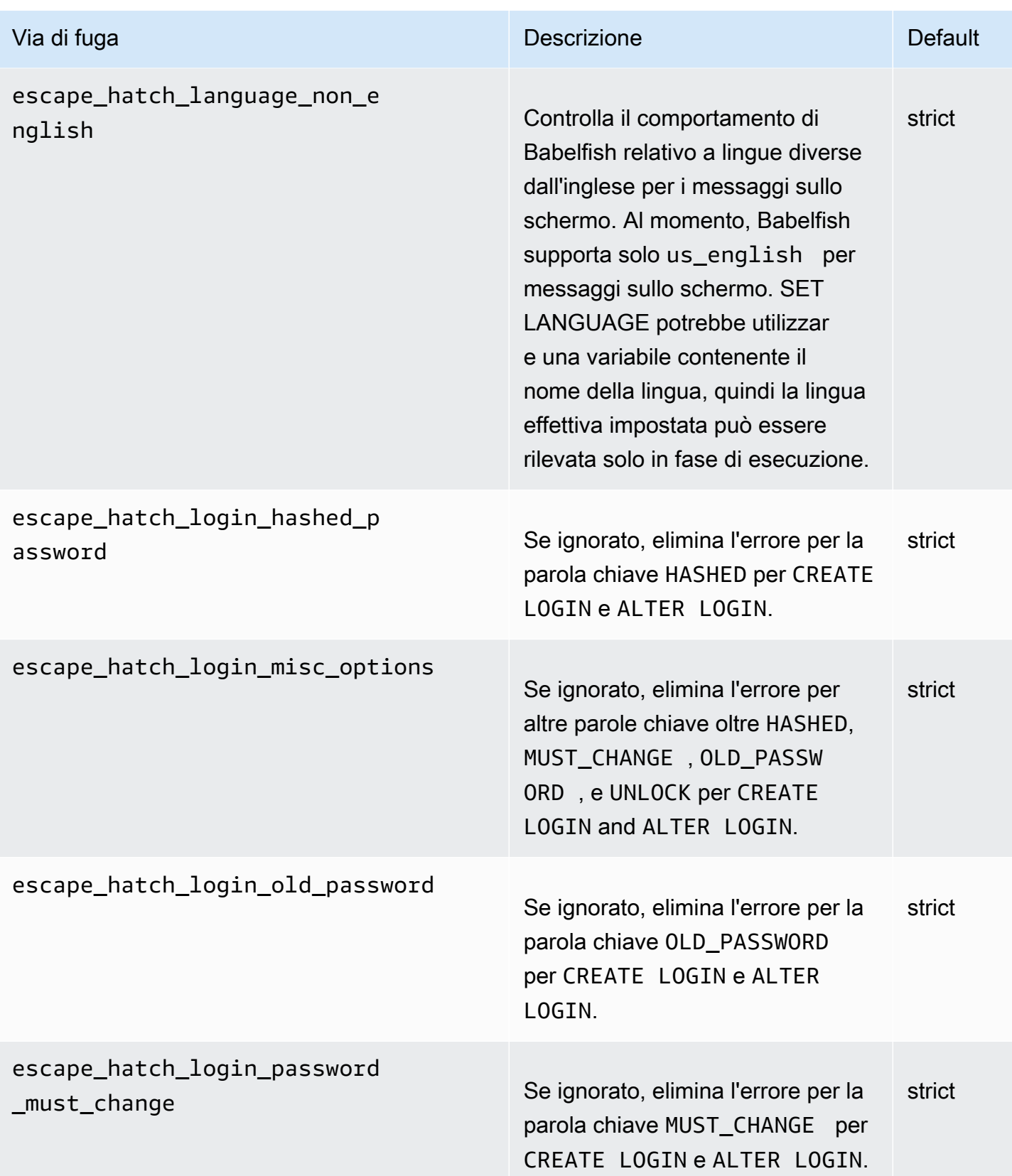

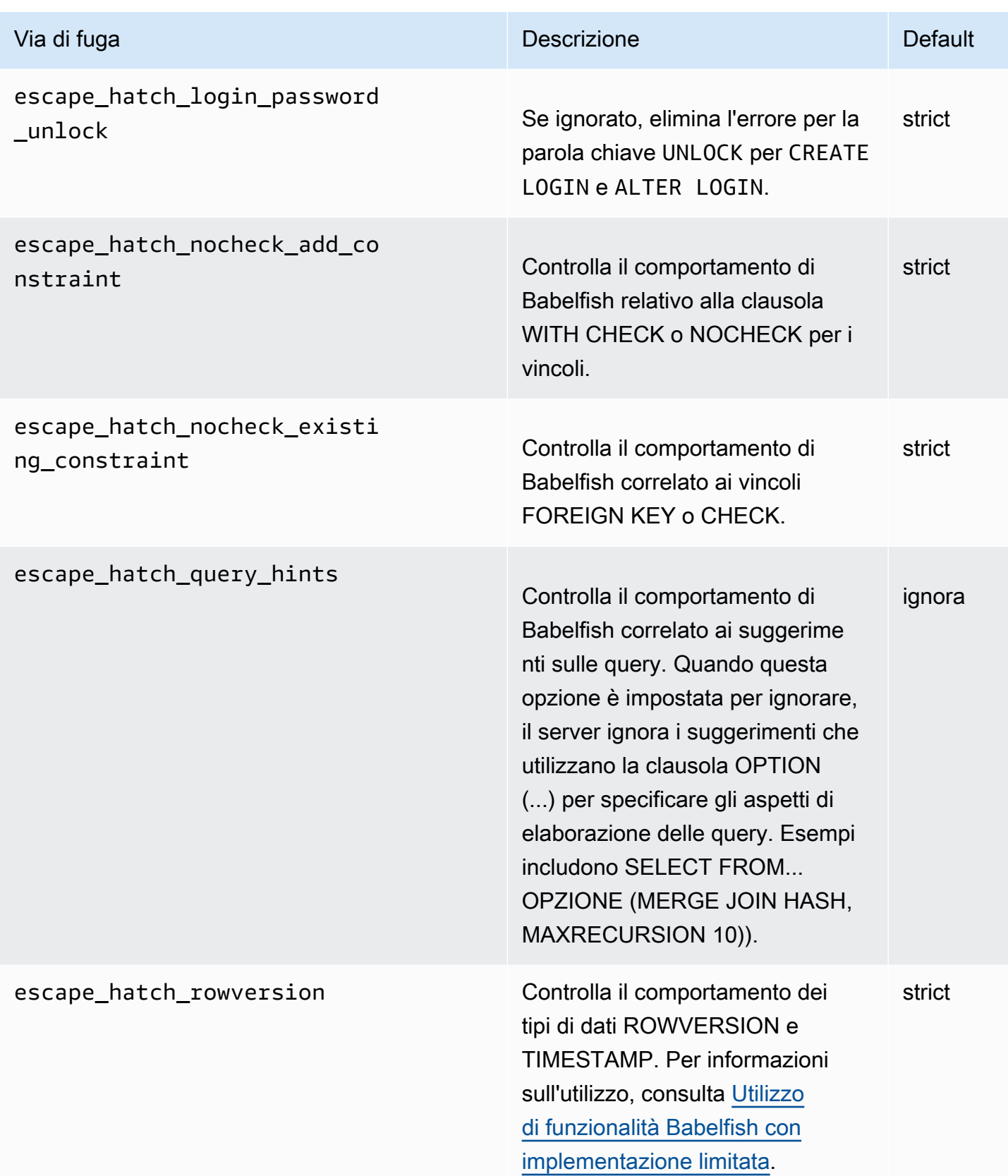

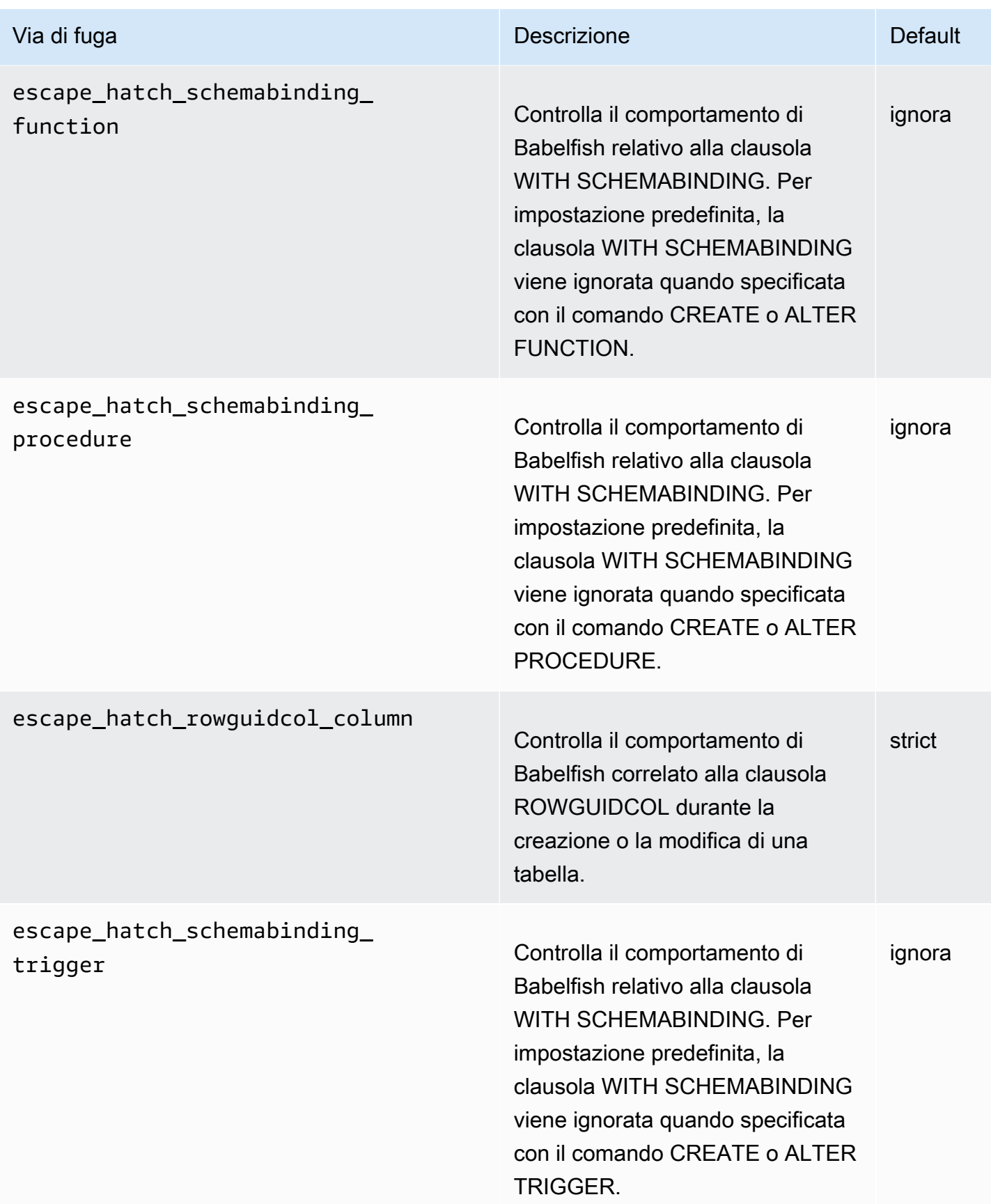

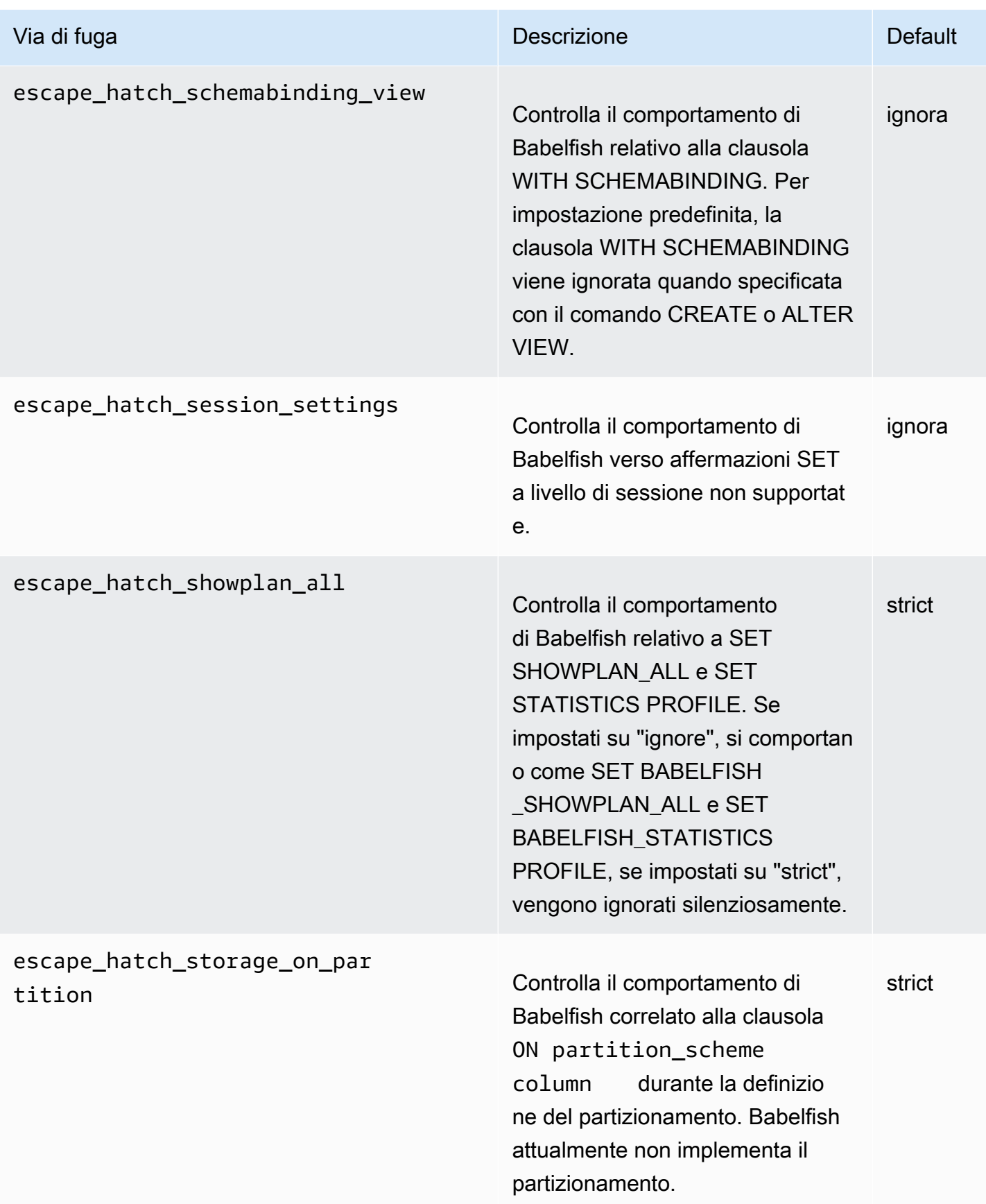

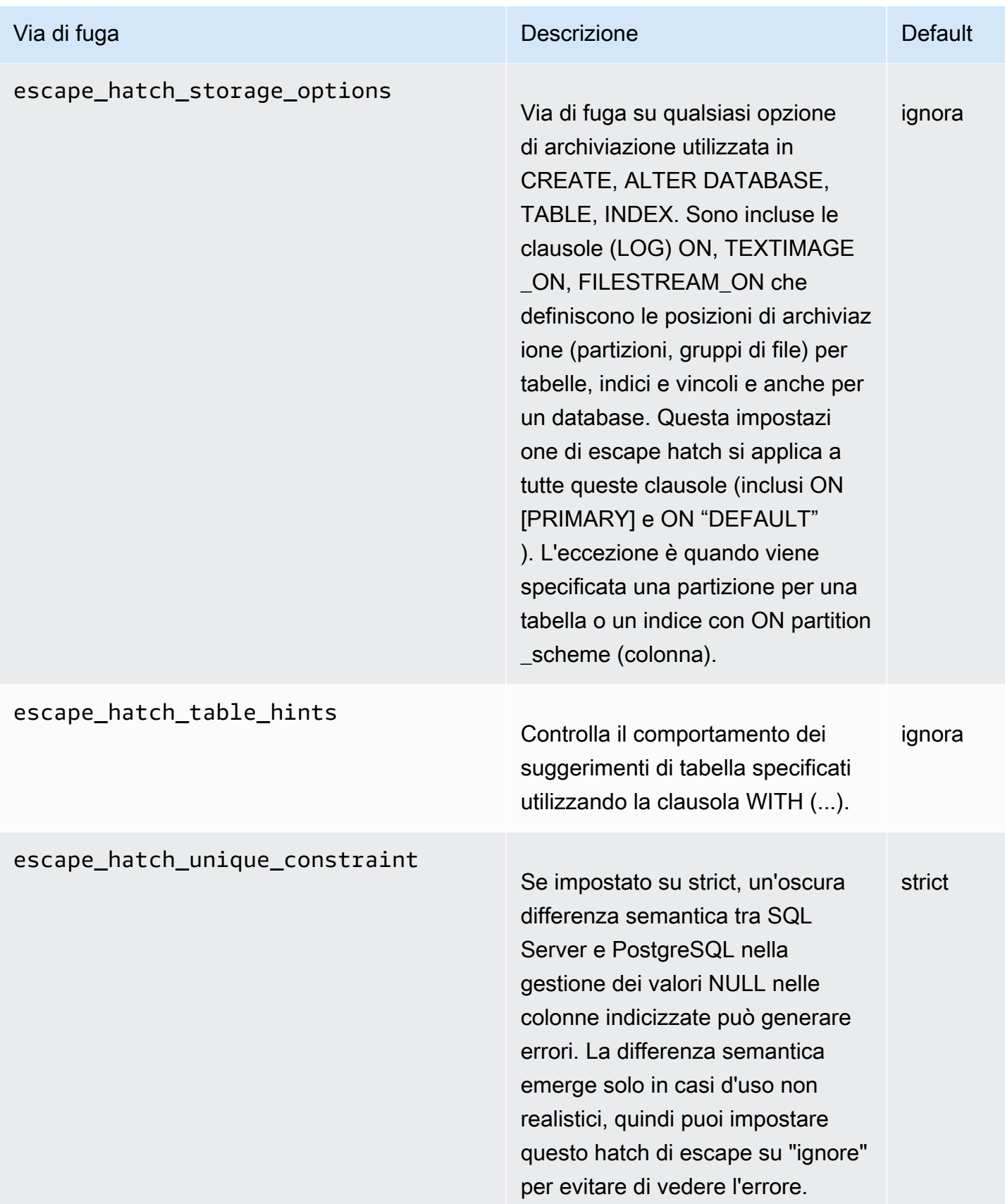

# <span id="page-2177-0"></span>Creazione di un cluster database Babelfish per Aurora PostgreSQL

Babelfish per Aurora PostgreSQL è supportato su Aurora PostgreSQL versione 13.4 e successive.

Puoi utilizzare AWS Management Console oppure AWS CLI per creare un cluster database Aurora PostgreSQL con Babelfish.

#### **a** Note

In un cluster Aurora PostgreSQL, il nome del database babelfish\_db è riservato a Babelfish. Creare il proprio database "babelfish\_db" su Babelfish per Aurora PostgreSQL impedisce ad Aurora di eseguire correttamente il provisioning di Babelfish.

#### Console

Per creare un cluster con Babelfish in esecuzione con AWS Management Console

1. Apri la console Amazon RDS all'indirizzo <https://console.aws.amazon.com/rds/>e scegli Create database (Creazione di database).

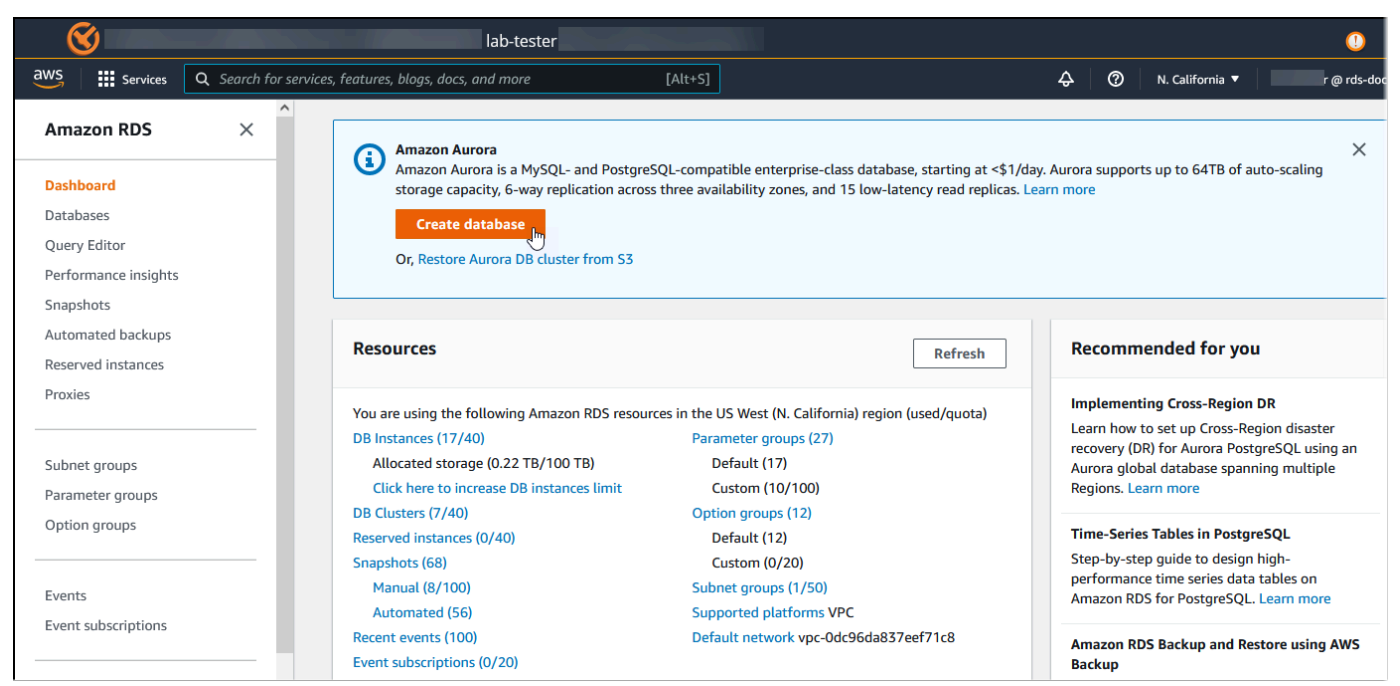

- 2. Per Scegli un metodo di creazione del database, procedi in uno dei seguenti modi:
	- Per specificare opzioni dettagliate del motore, scegli Standard create (Creazione standard).
- Per utilizzare opzioni preconfigurate che supportano le best practice per un cluster Aurora, scegli Creazione semplice.
- 3. Per Tipo di motore scegli Aurora (compatibile con PostgreSQL).
- 4. Scegli Mostra filtrie quindi scegli Mostra versioni che supportano la funzionalità Babelfish per PostgreSQL per elencare i tipi di motore che supportano Babelfish. Babelfish è attualmente supportato su Aurora PostgreSQL 13.4 e versioni successive.
- 5. Per Versioni disponibili, scegli una versione Aurora PostgreSQL. Per ottenere le funzionalità di Babelfish più recenti, scegli la versione principale di Aurora PostgreSQL più alta.

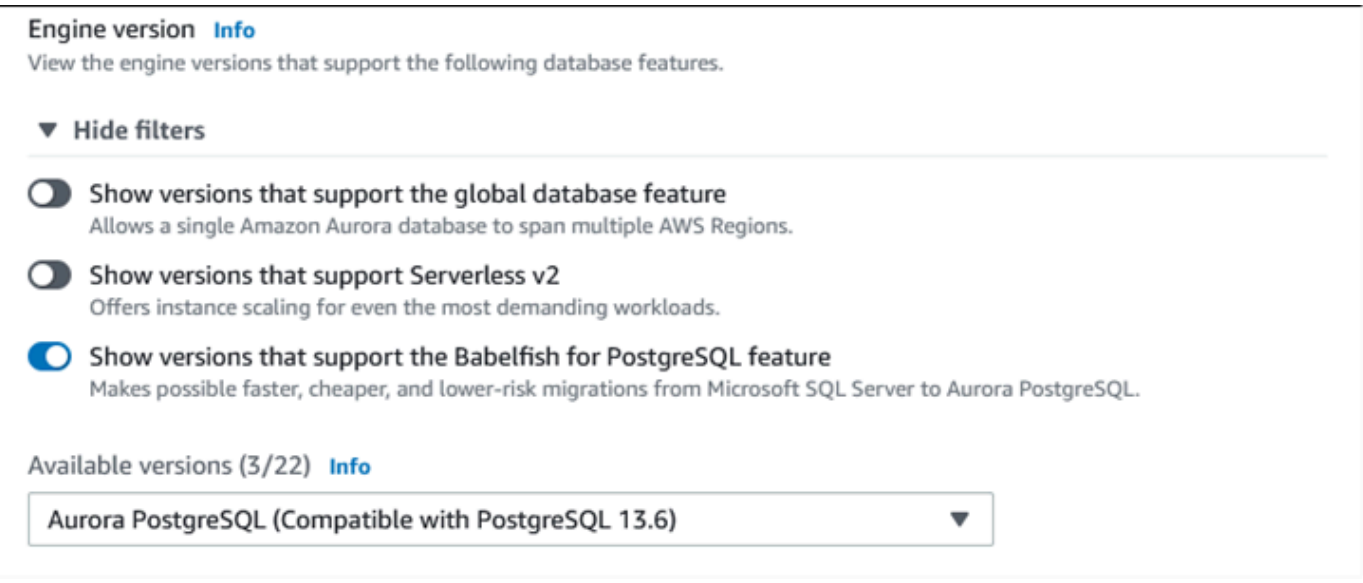

- 6. In Templates (Modelli), seleziona il modello che corrisponde al proprio caso d'uso.
- 7. Per Identificatore cluster di database, inserisci un nome che puoi facilmente trovare in seguito nell'elenco dei cluster di database.
- 8. Per Master username (Nome utente master), immetti un nome utente amministratore. Il valore predefinito per Aurora PostgreSQL è postgres. Puoi accettare il valore predefinito o scegliere un nome diverso. Ad esempio, per seguire la convenzione di denominazione utilizzata nei database SQL Server, puoi immettere sa (amministratore di sistema) per Master username (Nome utente Master).

Se non crei un utente chiamato sa in questo momento, puoi crearne uno in un secondo momento con la tua scelta del cliente. Dopo aver creato l'utente, utilizza il comando ALTER SERVER ROLE per aggiungerlo al gruppo (ruolo) sysadmin per il cluster.

#### **A** Warning

Il nome utente master deve sempre utilizzare caratteri minuscoli, altrimenti il cluster di database non può connettersi a Babelfish tramite la porta TDS.

- 9. Per Master password (Password master), crea una password complessa e confermala.
- 10. Per le opzioni che seguono, fino alla sezione Impostazioni di Babelfish,specifica le impostazioni del cluster di database. Per informazioni su ciascuna impostazione, consulta [Impostazioni per](#page-344-0)  [cluster di database Aurora.](#page-344-0)
- 11. Per rendere disponibile la funzionalità Babelfish, seleziona la casella Turn on Babelfish (Attiva Babelfish).

#### Babelfish settings - new Info

#### Turn on Babelfish

Makes possible faster, cheaper, and lower-risk migrations from Microsoft SQL Server to Aurora PostgreSQL.

#### **Babelfish default configurations**

By default, RDS creates a DB cluster parameter group for you to store the Babelfish settings. Babelfish uses default values if you don't modify these settings in the "Additional configuration" section below.

- 12. Per Gruppo di parametri del cluster database, procedere in uno dei seguenti modi:
	- Scegliere Crea nuovo per creare un nuovo gruppo di parametri con Babelfish attivato.
	- Scegliere Scegli esistente per utilizzare un gruppo di parametri esistente. Se si utilizza un gruppo esistente, assicurarsi di modificare il gruppo prima di creare il cluster e aggiungere valori per i parametri Babelfish. Per informazioni sull'estensione dei parametri consulta [Impostazioni del gruppo di parametri del cluster database per Babelfish.](#page-2141-0)

Se si utilizza un gruppo esistente, specificare il nome del gruppo nella casella che segue.

- 13. Per Database migration mode (Modalità di migrazione del database), scegliere una delle seguenti opzioni:
	- Database singolo per eseguire la migrazione di un singolo database di SQL Server.

In alcuni casi, potresti migrare più database utente insieme, con il tuo obiettivo finale una migrazione completa a Aurora PostgreSQL nativa senza Babelfish. Se le applicazioni finali richiedono schemi consolidati (un singolo schema dbo), assicurarsi di consolidare innanzitutto i database di SQL Server in un singolo database SQL Server. Quindi effettuare la migrazione a Babelfish usando la modalità Database singolo.

• Database multipli per eseguire la migrazione di più database di SQL Server (provenienti da una singola installazione di SQL Server). La modalità di database multipli non consolida più database che non provengono da una singola installazione di SQL Server. Per ulteriori informazioni sulla migrazione di più database, consulta [Utilizzo di Babelfish con un singolo](#page-2138-0)  [database o più database](#page-2138-0).

## **a** Note

A partire dalla versione Aurora PostgreSQL 16, per impostazione predefinita viene scelta la modalità Multiple database come modalità di migrazione del database.

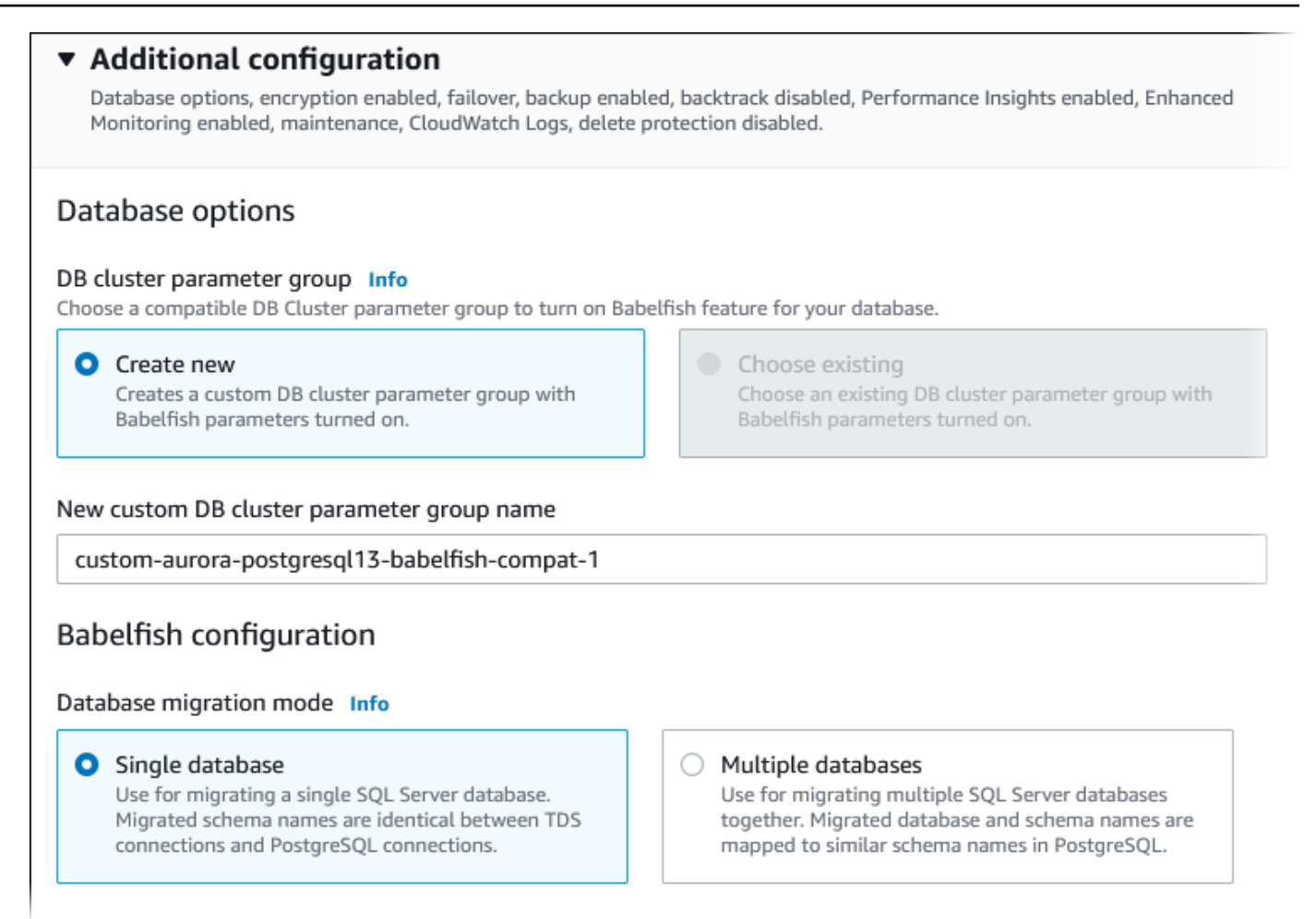

- 14. Per Localizzazione raccolta predefinita, immetti le impostazioni internazionali del server. Il valore predefinito è en-US. Per informazioni dettagliate sulle raccolte consulta [Regole di confronto](#page-2153-0)  [supportate da Babelfish](#page-2153-0).
- 15. Per il campo Collation name (Nome raccolta), inserisci le regole di confronto predefinite. Il valore predefinito è sql\_latin1\_general\_cp1\_ci\_as. Per informazioni dettagliate, consulta [Regole](#page-2153-0)  [di confronto supportate da Babelfish.](#page-2153-0)
- 16. Per Porta TDS Babelfish inserisci la porta predefinita 1433. Attualmente, Babelfish supporta solo la porta 1433 per il cluster di database.
- 17. Per DB parameter group (Gruppo di parametri database), scegli un gruppo di parametri o fai in modo che Aurora crei un nuovo gruppo per te con impostazioni predefinite.
- 18. Per Failover priority (Priorità failover), seleziona una priorità di failover per l'istanza. Se non specifichi alcun valore, l'impostazione predefinita è tier-1. Questa priorità determina l'ordine

di promozione delle repliche durante il ripristino da un errore dell'istanza primaria. Per ulteriori informazioni, consulta [Tolleranza ai guasti di un cluster DB Aurora.](#page-214-0)

19. Per Backup retention period (Tempo di conservazione del backup), scegli l'arco di tempo (da 1 a 35 giorni), nel quale Aurora conserverà le copie di backup del database. È possibile utilizzare copie di backup per i point-in-time ripristini (PITR) del database fino al secondo. Il periodo di conservazione predefinito è 60 giorni.

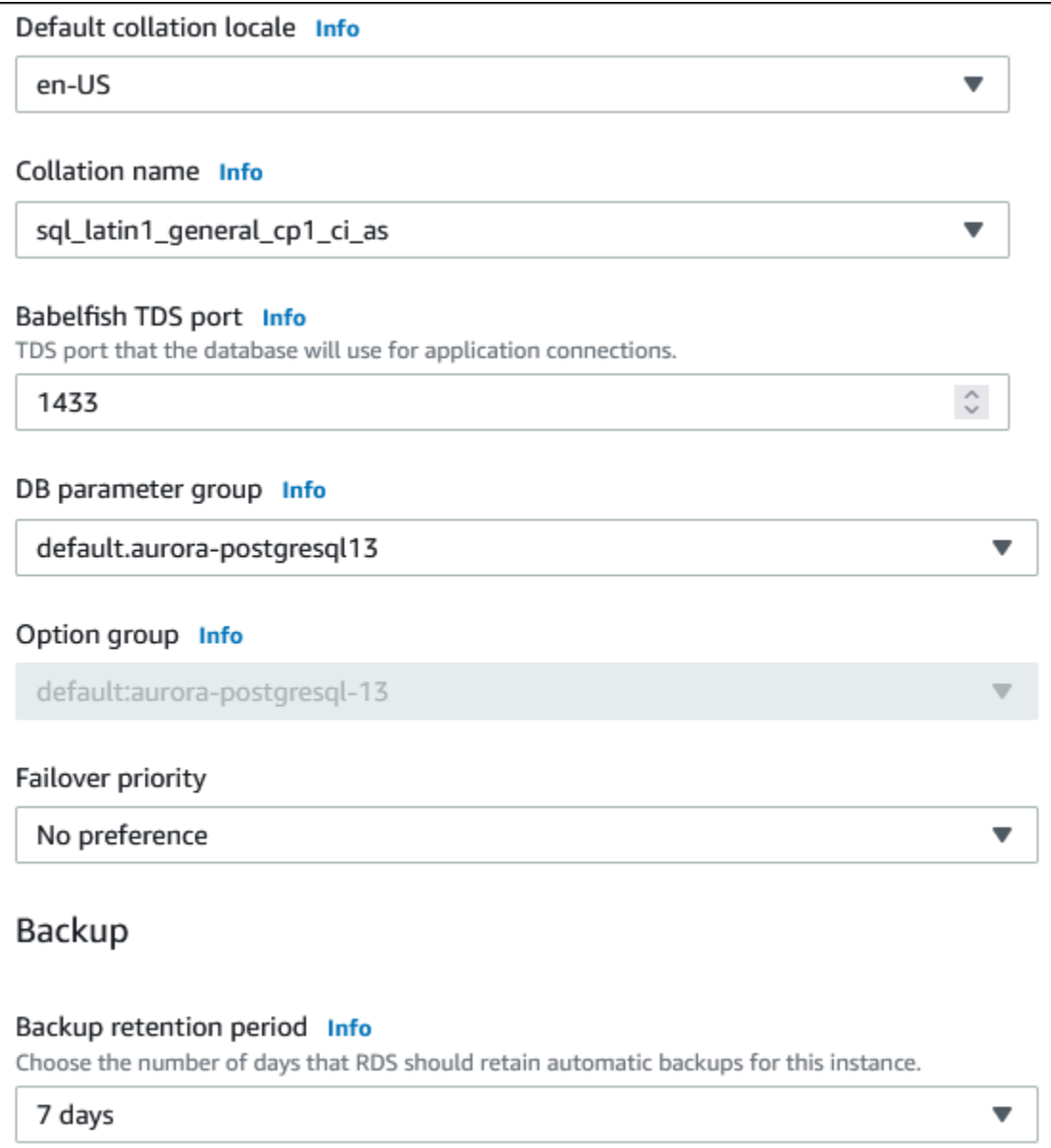

20. Selezionare Copy tags to snapshots (Copy tag a snapshot) per copiare i tag dell'istanza database in uno snapshot DB quando si crea uno snapshot.

- 21. Scegliere Enable encryption (Abilita crittografia) per attivare la crittografia a riposo (crittografia dello storage Aurora) per questo cluster database.
- 22. Scegliere Enable Performance Insights (Abilita Performance Insights)per attivare Amazon RDS Performance Insights.
- 23. Scegliere Enable Enhanced monitoring (Abilita monitoraggio avanzato) per avviare la raccolta di parametri in tempo reale per il sistema operativo su cui viene eseguito il cluster di database.
- 24. Scegli il log PostgreSQL per pubblicare i file di registro su Amazon Logs. CloudWatch
- 25. Scegliere Enable auto minor version upgrade (Abilita aggiornamento automatico versione secondaria) per aggiornare automaticamente il cluster Aurora DB quando è disponibile un aggiornamento di versione secondaria.
- 26. Per Maintenance window (Finestra di manutenzione), eseguire le seguenti operazioni:
	- Per scegliere un orario per fare apportare modifiche o far eseguire la manutenzione da Amazon RDS, scegliere Select window (Seleziona finestra).
	- Per eseguire la manutenzione di Amazon RDS in un momento non programmato, scegliere No preference (Nessuna preferenza).
- 27. Selezionare la casella Enable deletion protection (Abilita protezione da eliminazione) per proteggere il database dall'eliminazione accidentale.

Se si attiva questa funzione, non è possibile eliminare direttamente il database. Al contrario, è necessario modificare il cluster di database e disattivare questa funzione prima di eliminare il database.

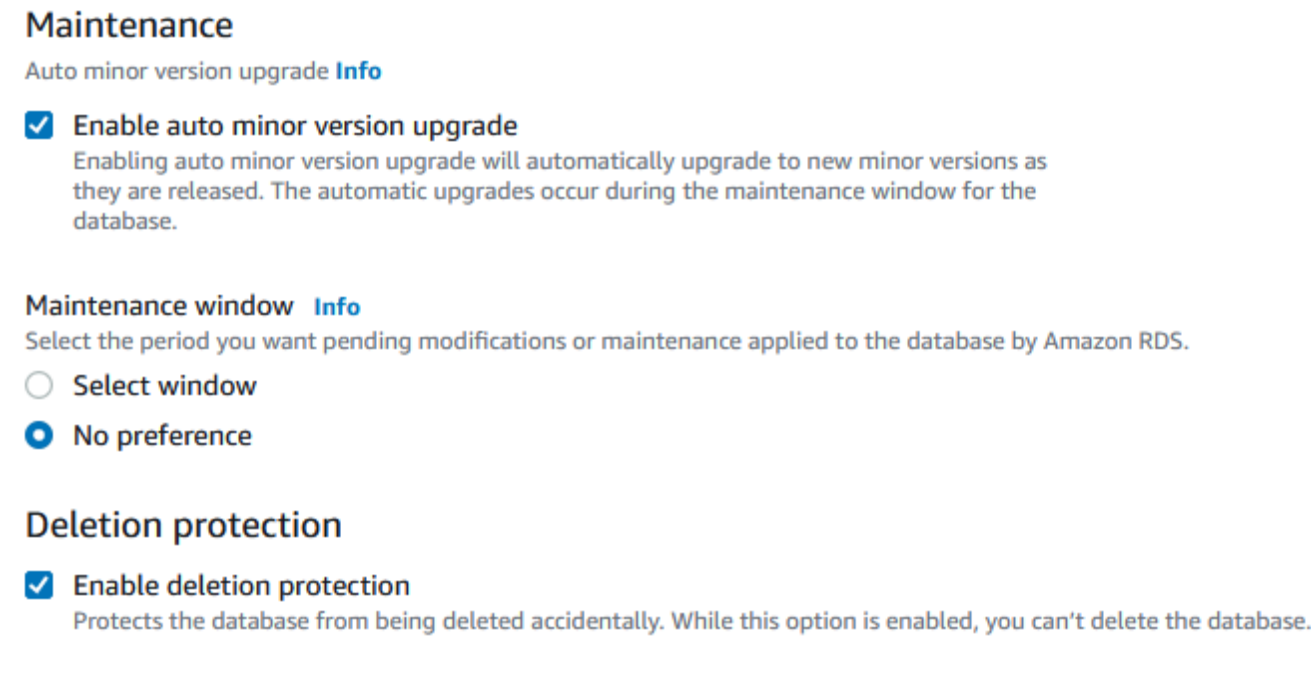

#### 28. Scegliere Crea database.

Puoi trovare il tuo nuovo database configurato per Babelfish nell'elenco Database. La colonna Status (Stato) visualizza Available (Disponibile) quando la distribuzione è completata.

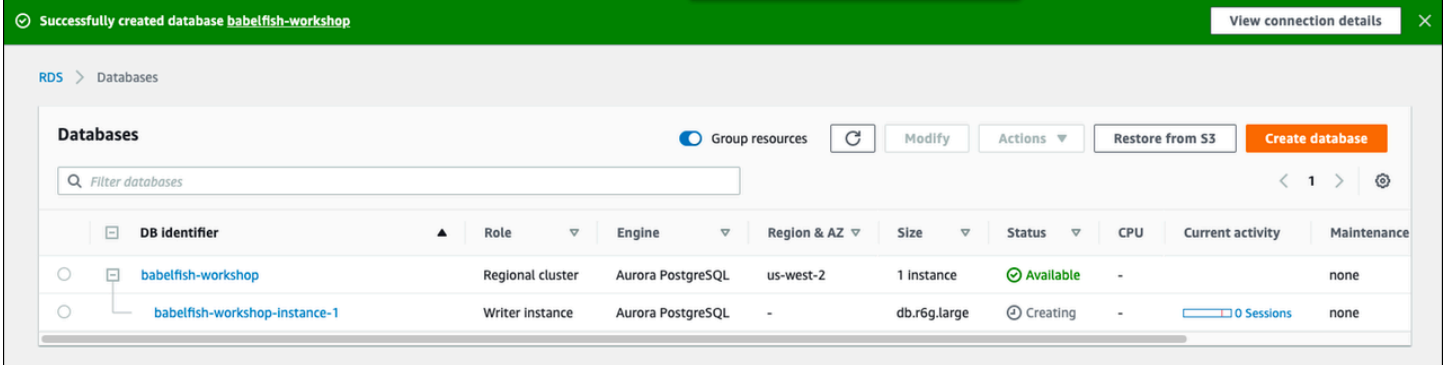

## AWS CLI

Quando si crea un Babelfish per Aurora PostgreSQL; utilizzando AWS CLI, è necessario passare al comando il nome del gruppo di parametri del cluster database da utilizzare per il cluster. Per ulteriori informazioni, consulta [Prerequisiti per i cluster di database.](#page-327-0)

Prima di poter utilizzare AWS CLI per creare un cluster Aurora PostgreSQL con Babelfish, procedi nel seguente modo:

- Seleziona l'URL dell'endpoint dall'elenco dei servizi all'indirizzo [Endpoint e quote di Amazon](https://docs.aws.amazon.com/general/latest/gr/aurora.html) [Aurora](https://docs.aws.amazon.com/general/latest/gr/aurora.html).
- Creare gruppo di parametri del cluster di database Per ulteriori informazioni sui gruppi di parametri, consultare [Utilizzo di gruppi di parametri](#page-383-0).
- Modificare il gruppo di parametri, aggiungendo il parametro che attiva Babelfish.

Come creare un cluster database Aurora PostgreSQL tramite AWS CLI

Gli esempi che seguono utilizzano il nome utente master predefinito, postgres. Sostituisci in base alle esigenze con il nome utente creato per il cluster database, ad esempio sa o qualsiasi nome utente scelto se non è stato accettato il valore predefinito.

1. Per creare un gruppo di parametri.

PerLinux, o: macOS Unix

```
aws rds create-db-cluster-parameter-group \
--endpoint-url endpoint-url \
--db-cluster-parameter-group-name parameter-group \
--db-parameter-group-family aurora-postgresql14 \
--description "description"
```
Per Windows:

```
aws rds create-db-cluster-parameter-group ^
--endpoint-url endpoint-URL ^
--db-cluster-parameter-group-name parameter-group ^
--db-parameter-group-family aurora-postgresql14 ^
--description "description"
```
2. Modifica il gruppo di parametri per attivare Babelfish.

Per LinuxmacOS, oUnix:

```
aws rds modify-db-cluster-parameter-group \
--endpoint-url endpoint-url \
--db-cluster-parameter-group-name parameter-group \
--parameters 
  "ParameterName=rds.babelfish_status,ParameterValue=on,ApplyMethod=pending-reboot"
```
Per Windows:

```
aws rds modify-db-cluster-parameter-group ^
--endpoint-url endpoint-url ^
--db-cluster-parameter-group-name paramater-group ^
--parameters 
  "ParameterName=rds.babelfish_status,ParameterValue=on,ApplyMethod=pending-reboot"
```
3. Identifica il tuo sottorete DB e l'ID del gruppo di sicurezza del cloud privato virtuale (VPC) per il nuovo cluster DB, quindi chiama [create-db-cluster](https://docs.aws.amazon.com/cli/latest/reference/rds/create-db-cluster.html)il comando.

PerLinux, omacOS: Unix

```
aws rds create-db-cluster \
--db-cluster-identifier cluster-name\
--master-username postgres \
--manage-master-user-password \
--engine aurora-postgresql \
--engine-version 14.3 \
--vpc-security-group-ids security-group \
--db-subnet-group-name subnet-group-name \
--db-cluster-parameter-group-name parameter-group
```
Per Windows:

```
aws rds create-db-cluster ^
--db-cluster-identifier cluster-name ^
--master-username postgres ^
--manage-master-user-password ^
--engine aurora-postgresql ^
--engine-version 14.3 ^
--vpc-security-group-ids security-group ^
--db-subnet-group-name subnet-group ^
--db-cluster-parameter-group-name parameter-group
```
In questo esempio è specificata l'opzione --manage-master-user-password per generare la password dell'utente master e gestirla in Secrets Manager. Per ulteriori informazioni, consulta [Gestione delle password con Amazon Aurora e AWS Secrets Manager.](#page-3956-0) In alternativa, puoi utilizzare l'opzione --master-password per specificare e gestire personalmente la password.

4. Crea in maniera esplicita l'istanza primaria del cluster database. Utilizzate il nome del cluster creato nel passaggio 3 per l'--db-cluster-identifierargomento quando chiamate il [create-db-instance](https://docs.aws.amazon.com/cli/latest/reference/rds/create-db-instance.html)comando, come illustrato di seguito.

Per LinuxmacOS, oUnix:

```
aws rds create-db-instance \
--db-instance-identifier instance-name \
--db-instance-class db.r6g \
--db-subnet-group-name subnet-group \
--db-cluster-identifier cluster-name \
--engine aurora-postgresql
```
Per Windows:

```
aws rds create-db-instance ^
--db-instance-identifier instance-name ^
--db-instance-class db.r6g ^
--db-subnet-group-name subnet-group ^
--db-cluster-identifier cluster-name ^
--engine aurora-postgresql
```
# Migrazione di un database SQL Server a Babelfish per Aurora PostgreSQL

Puoi utilizzare Babelfish per Aurora PostgreSQL per eseguire la migrazione di un database SQL Server a un cluster database Amazon Aurora PostgreSQL. Prima di eseguire la migrazione, consulta [Utilizzo di Babelfish con un singolo database o più database](#page-2138-0).

## Argomenti

- [Panoramica del processo di migrazione](#page-2188-0)
- [Valutazione e gestione delle differenze tra SQL Server e Babelfish](#page-2190-0)
- [Strumenti di importazione/esportazione per la migrazione da SQL Server a Babelfish](#page-2193-0)

# <span id="page-2188-0"></span>Panoramica del processo di migrazione

Il seguente riepilogo elenca i passaggi necessari migrare l'applicazione SQL Server e farla funzionare con Babelfish. Per informazioni sugli strumenti che puoi utilizzare per i processi di esportazione e importazione e per ulteriori dettagli, consulta [Strumenti di importazione/esportazione per la](#page-2193-0)  [migrazione da SQL Server a Babelfish.](#page-2193-0)

1. Crea un nuovo cluster database Aurora PostgreSQL con Babelfish attivato. Per scoprire come, consulta [Creazione di un cluster database Babelfish per Aurora PostgreSQL](#page-2177-0).

Per importare i vari artefatti SQL esportati dal database SQL Server, esegui la connessione al cluster Babelfish utilizzando uno strumento SQL Server, ad esempio [sqlcmd.](https://docs.microsoft.com/en-us/sql/tools/sqlcmd-utility?view=sql-server-ver15) Per ulteriori informazioni, consulta [Utilizzo di un client SQL Server per la connessione al cluster database.](#page-2208-0)

2. Nel database SQL Server che desideri migrare, esporta Data Definition Language (DDL). Il DDL è un codice SQL che descrive gli oggetti di database che contengono dati utente (ad esempio tabelle, indici e viste) e il codice di database scritto dall'utente (come procedure memorizzate, funzioni definite dall'utente e trigger).

Per ulteriori informazioni, consulta [Utilizzo di SQL Server Management Studio \(SSMS\) per](#page-2194-0) [eseguire la migrazione a Babelfish.](#page-2194-0)

- 3. Esegui uno strumento di valutazione per valutare l'ambito di eventuali modifiche che potrebbe essere necessario apportare per consentire a Babelfish di supportare efficacemente l'applicazione in esecuzione su SQL Server. Per ulteriori informazioni, consulta [Valutazione e gestione delle](#page-2190-0) [differenze tra SQL Server e Babelfish](#page-2190-0).
- 4. Per caricare i dati, consigliamo di utilizzare AWS DMS con Babelfish o Aurora PostgreSQL come endpoint di destinazione a seconda dei requisiti di migrazione. Assicurati di modificare le colonne

con i tipi di dati Babelfish consigliati. Per farlo, consulta [Prerequisiti per usare Babelfish come](https://docs.aws.amazon.com/dms/latest/userguide/CHAP_Target.Babelfish.html#CHAP_Target.Babelfish.Prerequisites) [bersaglio per AWS DMS](https://docs.aws.amazon.com/dms/latest/userguide/CHAP_Target.Babelfish.html#CHAP_Target.Babelfish.Prerequisites).

- 5. Sul nuovo cluster database Babelfish, esegui il DDL nel database T-SQL specificato per creare solo gli schemi, i tipi di dati definiti dall'utente e le tabelle con i vincoli della chiave primaria.
- 6. Utilizza AWS DMS per migrare i tuoi dati da SQL Server alle tabelle Babelfish. Per la replica continua con SQL Server Change Data Capture o Replica di SQL, usa Aurora PostgreSQL anziché Babelfish come endpoint. Per farlo, vedi [Utilizzo di Babelfish per Aurora PostgreSQL come](https://docs.aws.amazon.com/dms/latest/userguide/CHAP_Target.PostgreSQL.html#CHAP_Target.PostgreSQL.Babelfish)  [obiettivo per AWS Database Migration Service](https://docs.aws.amazon.com/dms/latest/userguide/CHAP_Target.PostgreSQL.html#CHAP_Target.PostgreSQL.Babelfish).
- 7. Al termine del caricamento dei dati, crea tutti gli oggetti T-SQL rimanenti che supportano l'applicazione sul cluster Babelfish.
- 8. Riconfigura l'applicazione client per connettersi all'endpoint Babelfish anziché al database SQL Server. Per ulteriori informazioni, consulta [Connessione a un cluster database Babelfish](#page-2204-0).
- 9. Modifica l'applicazione come richiesto e ripeti il test. Per ulteriori informazioni, consulta [Differenze](#page-2222-0)  [tra Babelfish per Aurora PostgreSQL e SQL Server.](#page-2222-0)

Devi comunque valutare le query SQL sul lato client. Gli schemi generati dall'istanza di SQL Server convertono solo il codice SQL sul lato server. Si consiglia di effettuare la procedura seguente:

• Acquisisci le query sul lato client utilizzando SQL Server Profiler con il modello predefinito TSQL\_Replay. Questo modello acquisisce le informazioni sull'istruzione T-SQL che possono essere riprodotte per l'ottimizzazione e il test iterativo. Puoi avviare il profiler dal menu Tools (Strumenti) di SQL Server Management Studio. Scegli SQL Server Profiler per aprire il profiler e selezionare il modello TSQL\_Replay.

Da utilizzare per la migrazione di Babelfish, avvia una traccia e quindi esegui l'applicazione utilizzando i test funzionali. Il profiler acquisisce le istruzioni T-SQL. Al termine del test, interrompi la traccia. Salva il risultato in un file XML con le query sul lato client (File > Save as > Trace XML File for Replay) (File > Salva con nome > Traccia file XML per la ripetizione).

Per ulteriori informazioni, consulta [SQL Server Profiler](https://docs.microsoft.com/en-us/sql/tools/sql-server-profiler/sql-server-profiler?view=sql-server-ver16) nella documentazione di Microsoft. Per ulteriori informazioni sul modello TSQL\_Replay, consulta [SQL Server Profiler Templates](https://docs.microsoft.com/en-us/sql/tools/sql-server-profiler/sql-server-profiler-templates?view=sql-server-ver16) (Modelli di SQL Server Profiler).

• Per applicazioni con query SQL complesse sul lato client, si consiglia di utilizzare Babelfish Compass per analizzarle per la compatibilità delle query con Babelfish. Se l'analisi indica che le istruzioni SQL lato client contengono funzionalità SQL non supportate, esamina gli aspetti SQL nell'applicazione client e modifica in base alle esigenze.

• È inoltre possibile acquisire le query SQL come eventi estesi (formato .xel). A tale scopo, utilizza il profiler XEvent di SSMS. Dopo aver generato il file .xel, estrai le istruzioni SQL nei file .xml che Compass può elaborare. Per ulteriori informazioni, consulta [Use the SSMS XEvent Profler](https://learn.microsoft.com/en-us/sql/relational-databases/extended-events/use-the-ssms-xe-profiler?view=sql-server-ver16) (Uso del profiler XEvent di SQL Server Management Studio) nella documentazione di Microsoft.

Se sei soddisfatto di tutti i test, dell'analisi e delle eventuali modifiche necessarie all'applicazione migrata, puoi iniziare a utilizzare il database Babelfish in produzione. A questo scopo, interrompi il database originale e reindirizza le applicazioni client live per utilizzare la porta Babelfish TDS.

# <span id="page-2190-0"></span>Valutazione e gestione delle differenze tra SQL Server e Babelfish

Per risultati ottimali, si consiglia di valutare il DDL/DML generato e il codice delle query client prima di migrare effettivamente l'applicazione di database SQL Server a Babelfish. A seconda della versione di Babelfish e delle funzionalità specifiche di SQL Server implementate dall'applicazione, potrebbe essere necessario rifattorizzare l'applicazione o utilizzare alternative per funzionalità che non sono ancora completamente supportate in Babelfish.

• Per valutare il codice dell'applicazione SQL Server, utilizza Babelfish Compass sul DDL generato per determinare fino a che punto il codice T-SQL è supportato da Babelfish. Identifica il codice T-SQL che potrebbe richiedere modifiche prima di essere eseguito su Babelfish. Per ulteriori informazioni su questo strumento, vedere lo strumento [Babelfish Compass](https://github.com/babelfish-for-postgresql/babelfish_compass/releases/latest) su. GitHub

**a** Note

Babelfish Compass è uno strumento open source. Segnala eventuali problemi con Babelfish Compass tramite Support GitHub anziché tramite Support. AWS

È possibile utilizzare la procedura guidata Generate Scripts (Genera script) con SQL Server Management Studio (SSMS) per generare il file SQL valutato da Babelfish Compass o dall'interfaccia della linea di comando AWS Schema Conversion Tool. Consigliamo di effettuare i seguenti passaggi per semplificare la valutazione.

1. Nella pagina Choose Objects (Scegli oggetti), scegli Script entire database and all database objects (Script per l'intero database e tutti gli oggetti del database).

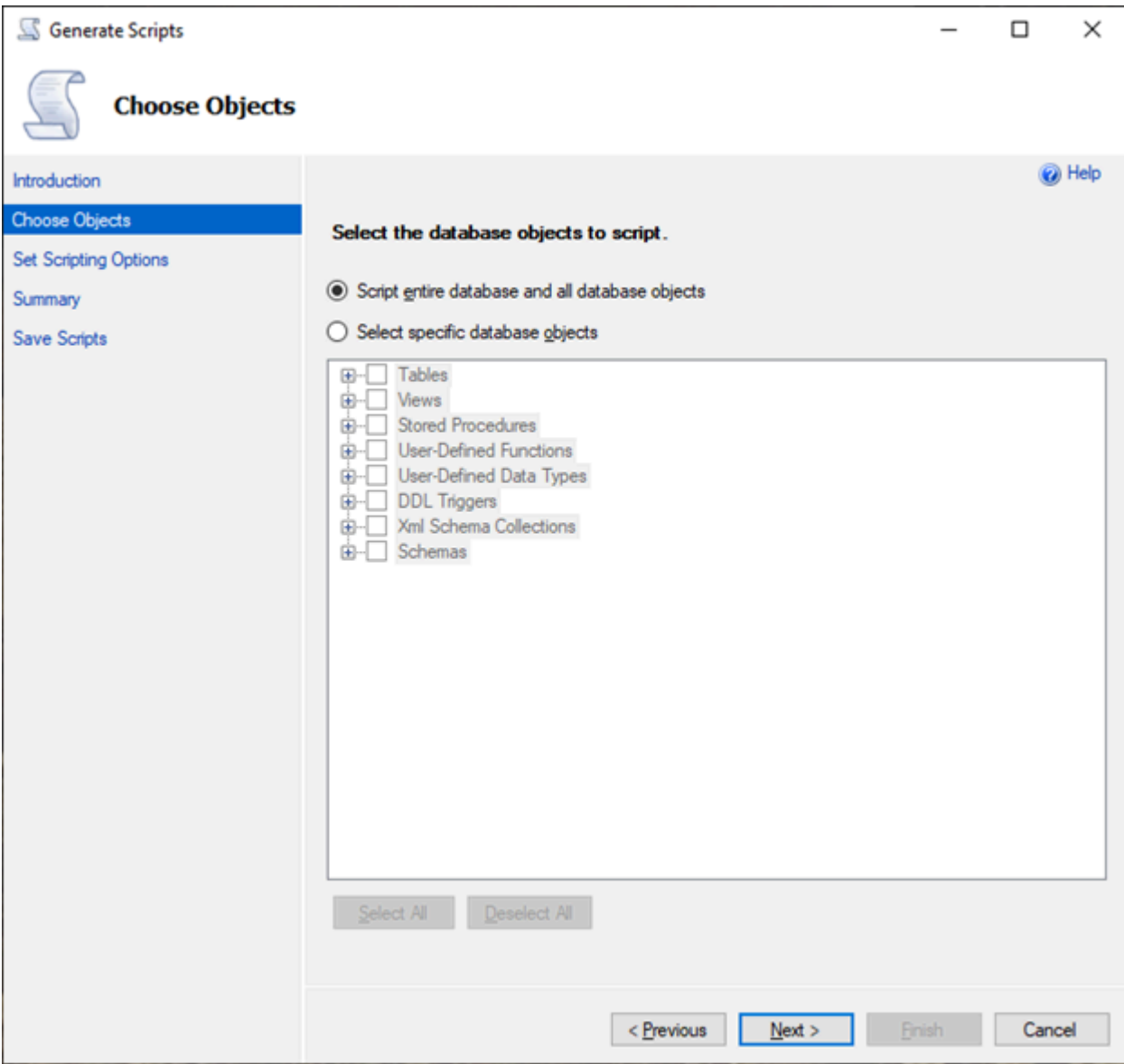

2. Per Set Scripting Options (Imposta le opzioni di script), scegli Save as script file (Salva come file script) come Single script file (File script singolo).

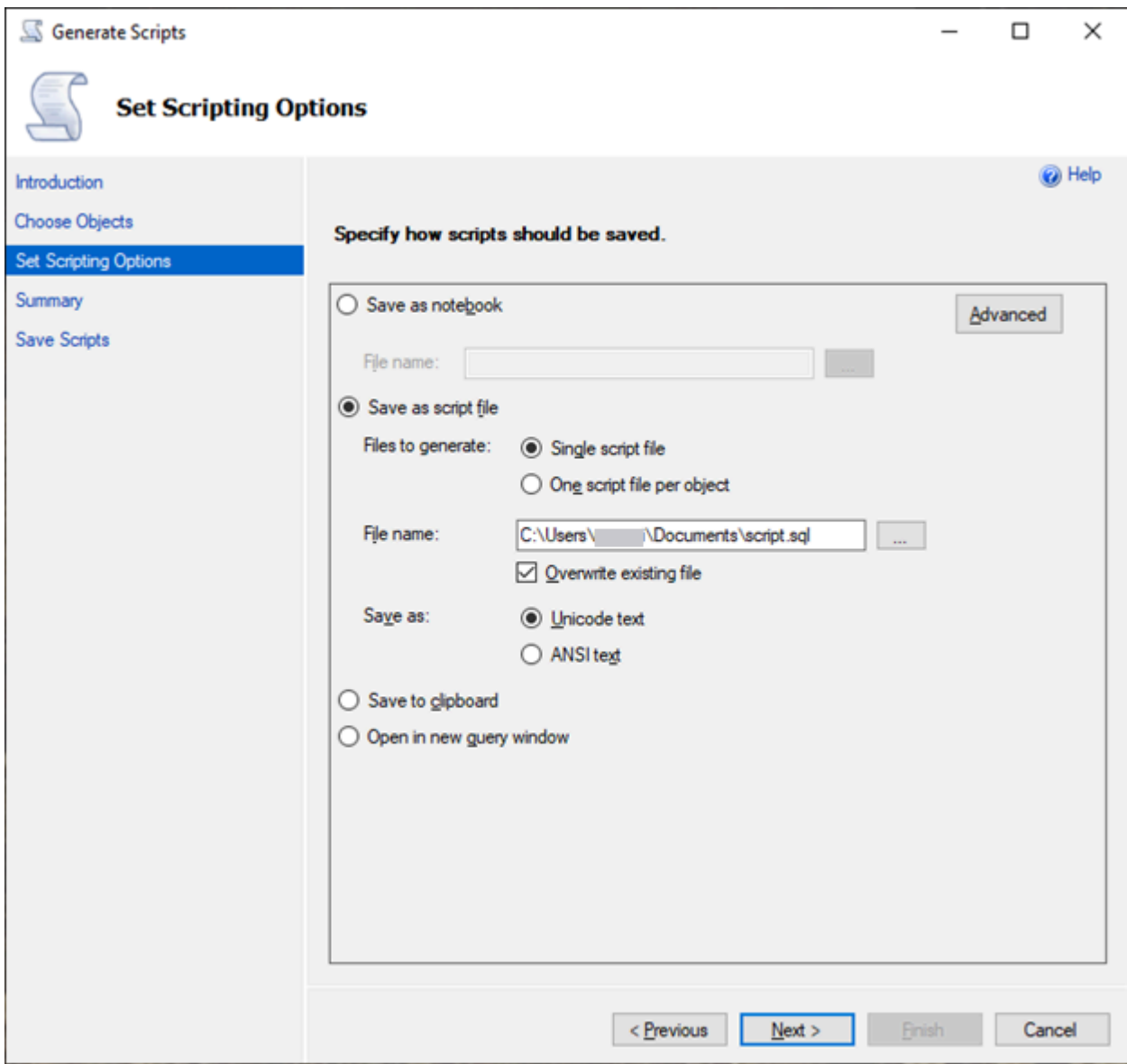

- 3. Scegli Advanced (Avanzato) per modificare le opzioni di script predefinite e identificare le funzionalità che normalmente sono impostate su false per una valutazione completa:
	- Script Change Tracking (Monitoraggio delle modifiche allo script) su True
	- Script Full-Text Indexes (Indici di testo completo dello script) su True
	- Script Triggers (Trigger script) su True
	- Script Logins (Accessi di script) su True
	- Script Owner (Proprietario script) su True
	- Script Object-Level Permissions (Autorizzazioni a livello di oggetto script) su True
	- Script Collations (Regole di confronto script) su True

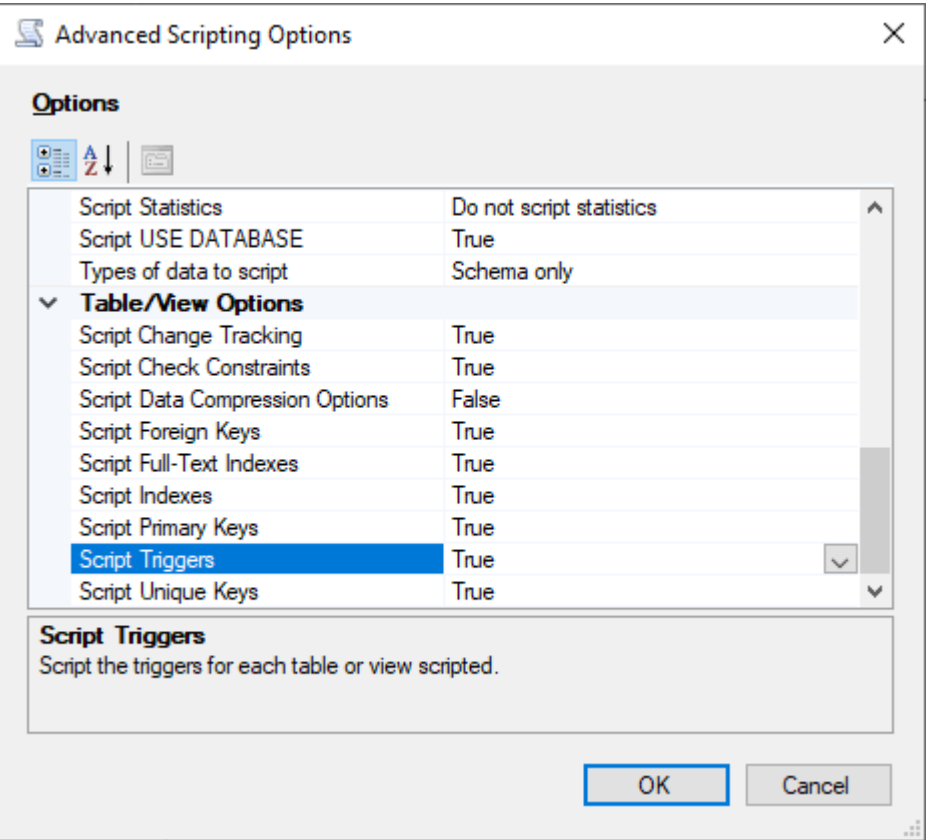

4. Segui i restanti passaggi della procedura guidata per generare il file.

## <span id="page-2193-0"></span>Strumenti di importazione/esportazione per la migrazione da SQL Server a Babelfish

Si consiglia di utilizzare AWS DMS come strumento principale per la migrazione da SQL Server a Babelfish. Tuttavia, Babelfish supporta diversi altri modi per la migrazione dei dati con gli strumenti SQL Server, tra cui i seguenti.

- SQL Server Integration Services (SSIS) per tutte le versioni di Babelfish. Per ulteriori informazioni, consulta [Migrate from SQL Server to Aurora PostgreSQL using SSIS and Babelfish](https://aws.amazon.com/blogs/database/migrate-from-sql-server-to-aurora-postgresql-using-ssis-and-babelfish/) (Migrazione da SQL Server ad Aurora PostgreSQL utilizzando SSIS e Babelfish).
- Utilizza la procedura guidata di importazione/esportazione di SSMS per Babelfish 2.1.0 e versioni successive. Questo strumento è disponibile tramite SSMS, ma anche come strumento autonomo. Per ulteriori informazioni, consulta [Welcome to SQL Server Import and Export Wizard](https://docs.microsoft.com/en-us/sql/integration-services/import-export-data/welcome-to-sql-server-import-and-export-wizard?view=sql-server-ver16) nella documentazione di Microsoft.
- Questa utilità Bulk Data Copy Program (bcp) di Microsoft consente di copiare i dati da un'istanza Microsoft SQL Server in un file di dati nel formato specificato. Per ulteriori informazioni, consulta [bpc Utility](https://docs.microsoft.com/en-us/sql/tools/bcp-utility?view=sql-server-ver16) nella documentazione di Microsoft. Babelfish ora supporta la migrazione dei dati

utilizzando il client BCP e l'utilità bcp ora supporta il flag -E (per le colonne di identità) e il flag -b (per gli inserimenti in batch). Alcune opzioni bcp non sono supportate, incluse -C, -T, -G, -K, -R, - V e -h.

<span id="page-2194-0"></span>Utilizzo di SQL Server Management Studio (SSMS) per eseguire la migrazione a Babelfish

Si consiglia di generare file separati per ciascun tipo di oggetto specifico. È possibile utilizzare prima la procedura guidata Generate Scripts (Genera script) di SSMS per ogni set di istruzioni DDL e quindi modificare gli oggetti come gruppo per risolvere eventuali problemi riscontrati durante la valutazione.

Esegui questi passaggi per migrare i dati utilizzando AWS DMS o altri metodi di migrazione dei dati. Esegui prima questi tipi di script di creazione per un approccio migliore e più veloce per caricare i dati nelle tabelle Babelfish in Aurora PostgreSQL.

- 1. Esegui le istruzioni CREATE SCHEMA.
- 2. Esegui le istruzioni CREATE TYPE per creare i tipi di dati definiti dall'utente.
- 3. Esegui le istruzioni CREATE TABLE di base con le chiavi primarie o i vincoli univoci.

Esegui il caricamento dei dati utilizzando lo strumento di importazione/esportazione consigliato. Esegui gli script modificati per i passaggi seguenti in modo da aggiungere gli oggetti del database rimanenti. Sono necessarie le istruzioni create table per eseguire questi script per i vincoli, i trigger e gli indici. Dopo la generazione degli script, elimina le istruzioni create table.

- 1. Esegui le istruzioni ALTER TABLE per i vincoli di controllo, i vincoli di chiave esterna, i vincoli predefiniti.
- 2. Esegui le istruzioni CREATE TRIGGER.
- 3. Esegui le istruzioni CREATE INDEX.
- 4. Esegui le istruzioni CREATE VIEW.
- 5. Esegui le istruzioni CREATE STORED PROCEDURE.

Per generare gli script per ogni tipo di oggetto

Utilizza i seguenti passaggi per creare le istruzioni di base per la creazione di tabelle utilizzando la procedura guidata Generate Scripts (Genera script) di SSMS. Segui la stessa procedura per generare gli script per i diversi tipi di oggetto.

1. Eseguire la connessione all'istanza SQL Server esistente.

- 2. Apri il menu contestuale (tasto destro del mouse) per il nome di un database.
- 3. Scegli Tasks (Attività), quindi seleziona Generate Scripts... (Genera script...).
- 4. Nel riquadro Choose Objects (Scegli oggetti), seleziona Select specific database objects (Seleziona oggetti di database specifici). Scegli Tables (Tabelle), seleziona tutte le tabelle. Seleziona Successivo per continuare.

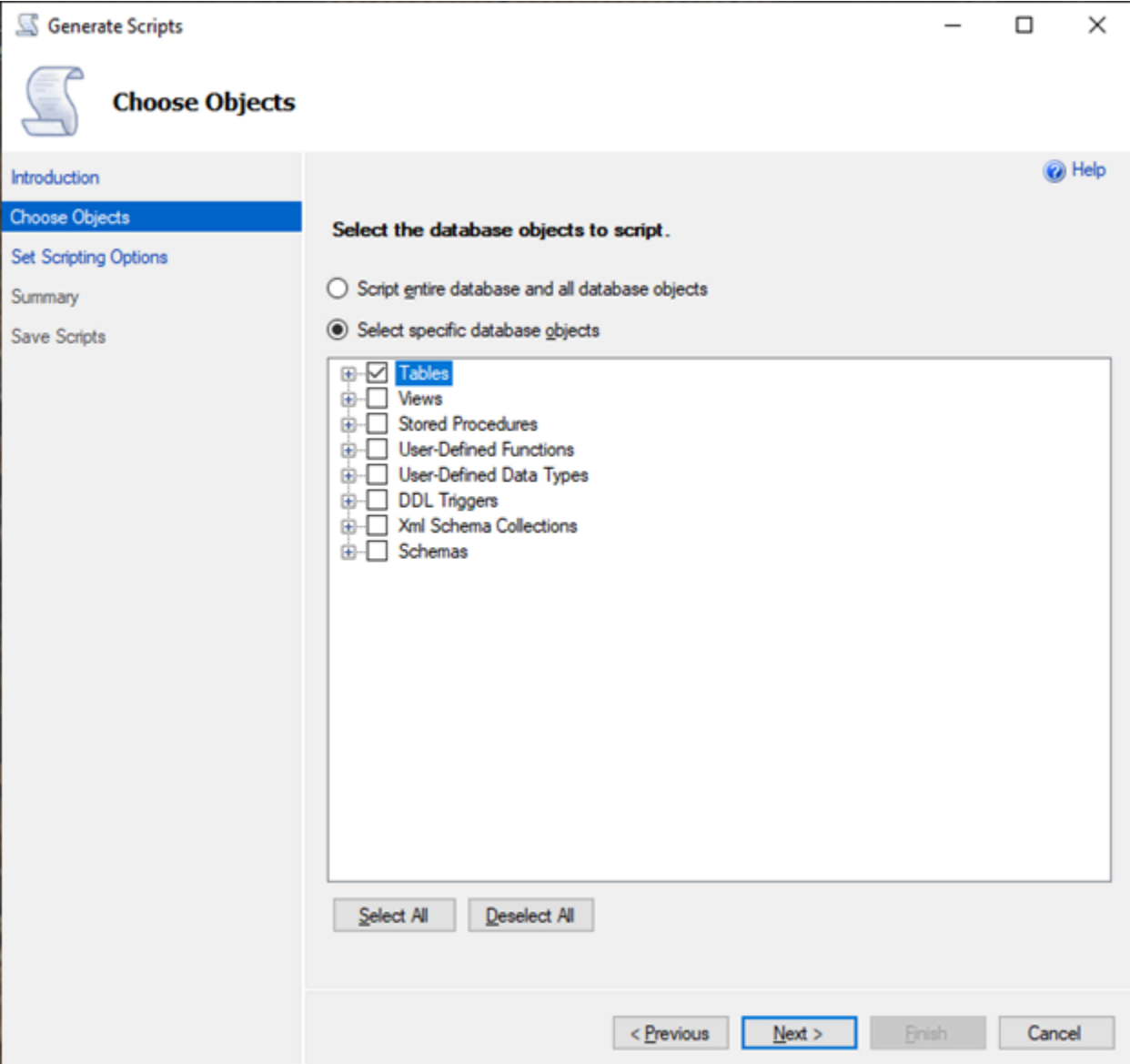

- 5. Nella pagina Set Scripting Options (Imposta opzioni di scripting), scegli Advanced (Avanzato) per aprire le impostazioni Options (Opzioni). Per generare le istruzioni di base create table, modifica i seguenti valori predefiniti:
	- Script Defaults (Valori predefiniti script) su False.
- Script Extended Properties (Proprietà estese script) su False. Babelfish non supporta le proprietà estese.
- Script Check Constraints (Vincoli di controllo script) su False. Script Foreign Keys (Chiavi esterne script) su False.

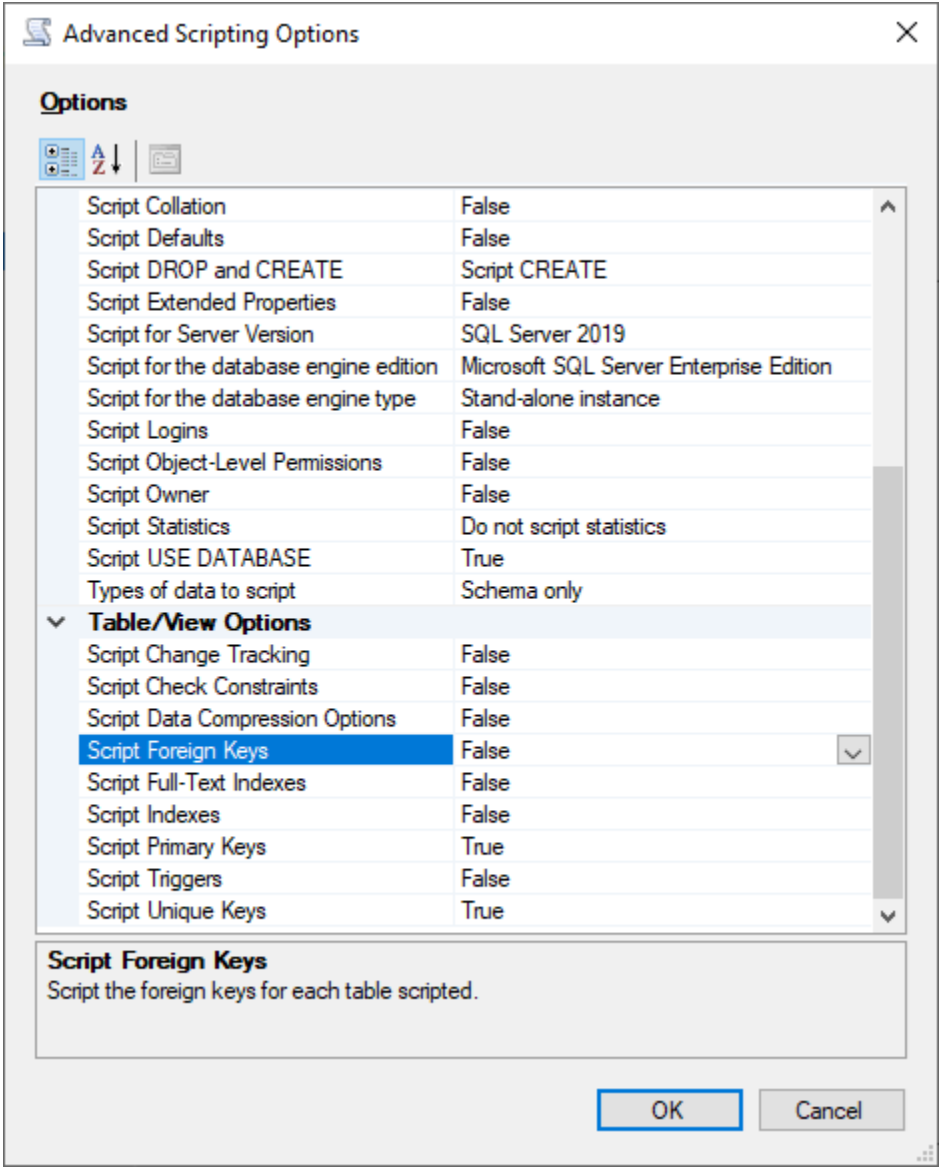

- 6. Scegli OK.
- 7. Nella pagina Set Scripting Options (Imposta le opzioni di script), scegli Save as script file (Salva come file script), quindi seleziona l'opzione Single script file (File script singolo). Immetti un valore nel campo File name (Nome file).

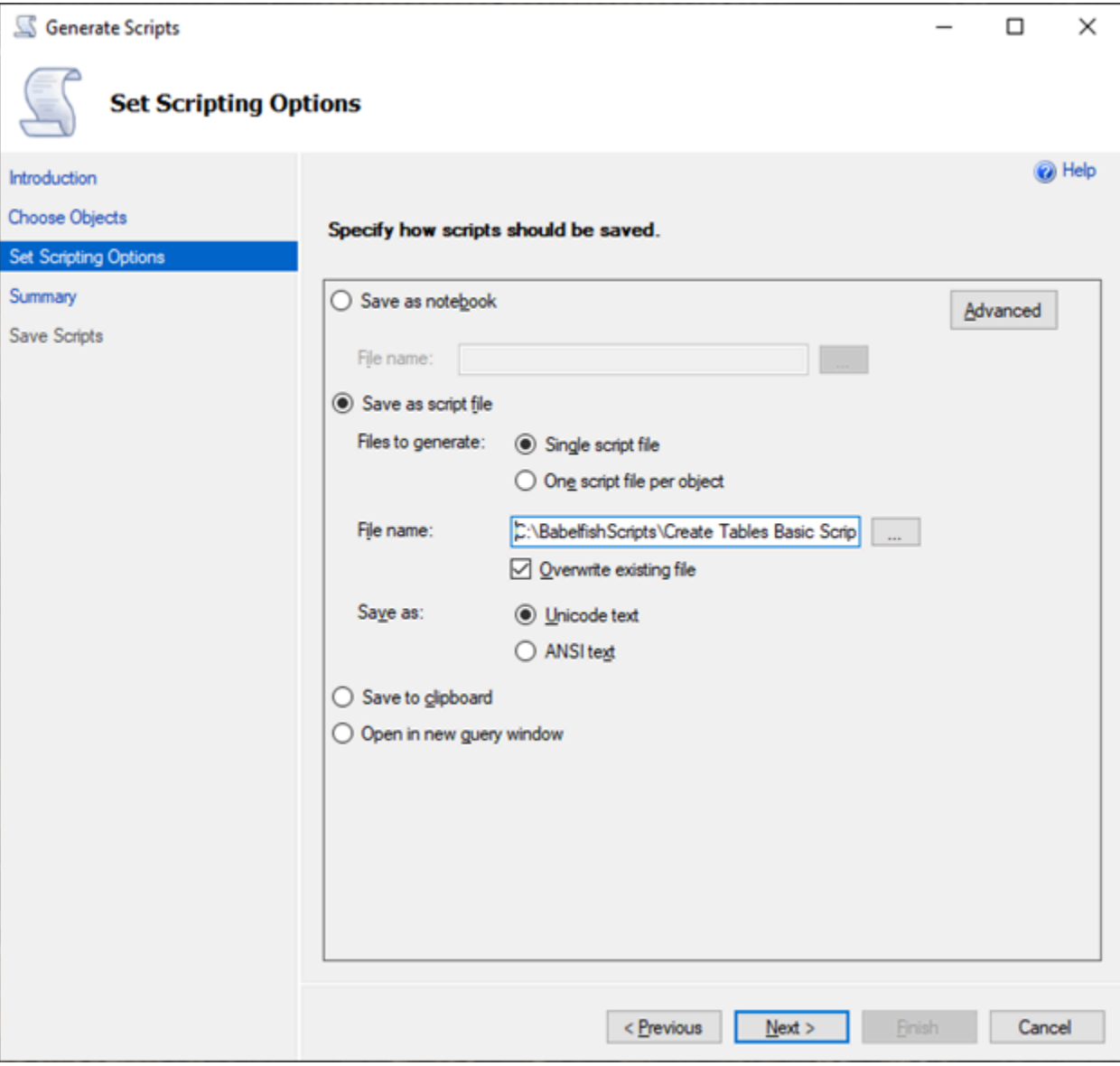

- 8. Scegli Next (Successivo) per visualizzare la pagina Summary wizard (Procedura guidata di riepilogo).
- 9. Scegli Next (Successivo) per avviare la generazione dello script.

È possibile continuare a generare script per gli altri tipi di oggetti nella procedura guidata. Anziché scegliere Finish (Fine) dopo il salvataggio del file, seleziona il pulsante Previous (Precedente) per tre volte per tornare alla pagina Choose Objects (Scegli oggetti). Ripetete quindi i passaggi della procedura guidata per generare script per gli altri tipi di oggetti.

# Autenticazione del database con Babelfish per Aurora PostgreSQL

Babelfish per Aurora PostgreSQL supporta due metodi di autenticazione degli utenti del database. L'autenticazione con password è disponibile per impostazione predefinita per tutti i cluster database Babelfish. È possibile aggiungere l'autenticazione Kerberos per lo stesso cluster database.

Argomenti

- [Autenticazione password con Babelfish](#page-2198-0)
- [Autenticazione Kerberos con Babelfish](#page-2199-0)

# <span id="page-2198-0"></span>Autenticazione password con Babelfish

Babelfish per Aurora PostgreSQL supporta l'autenticazione con password. Le password vengono memorizzate in forma crittografata su disco. Per ulteriori informazioni sull'autenticazione su un cluster Aurora PostgreSQL, consulta [Sicurezza con Amazon Aurora PostgreSQL.](#page-2039-0)

Potrebbero essere richieste credenziali ogni volta che ti connetti a Babelfish. Qualsiasi utente migrato o creato su Aurora PostgreSQL può utilizzare le stesse credenziali sia sulla porta di SQL Server che sulla porta PostgreSQL. Babelfish non applica le policy sulle password, ma è consigliabile effettuare le seguenti operazioni:

- Richiedi una password complessa contenente almeno otto (8) caratteri.
- Applica un criterio di scadenza della password.

Per esaminare un elenco completo degli utenti del database, utilizza il comando SELECT \* FROM pg\_user;.

# <span id="page-2199-0"></span>Autenticazione Kerberos con Babelfish

La versione Babelfish per Aurora PostgreSQL 15.2 supporta l'autenticazione al cluster di database tramite Kerberos. Questo metodo ti consente di usare l'autenticazione di Microsoft Windows per gli utenti che si connettono al database Babelfish, ma per utilizzarlo devi prima configurare il cluster di database in modo da impiegare AWS Directory Service for Microsoft Active Directory per l'autenticazione Kerberos. Per ulteriori informazioni, consulta [Cos'è AWS Directory Service?](https://docs.aws.amazon.com/directoryservice/latest/admin-guide/what_is.html) nella Guida per l'amministrazione di AWS Directory Service.

### Configurazione dell'autenticazione Kerberos

Il cluster di database Babelfish per Aurora PostgreSQL può connettersi utilizzando due porte diverse, ma la configurazione dell'autenticazione Kerberos è un processo unico. Pertanto, per prima cosa è necessario configurare l'autenticazione Kerberos per il cluster database. Per ulteriori informazioni, consulta [Configurazione dell'autenticazione Kerberos](https://docs.aws.amazon.com/AmazonRDS/latest/AuroraUserGuide/postgresql-kerberos-setting-up.html). Dopo aver completato la configurazione, verifica di poterti connettere a un client PostgreSQL usando Kerberos. Per ulteriori informazioni, consulta [Connessione con Autenticazione Kerberos.](https://docs.aws.amazon.com/AmazonRDS/latest/AuroraUserGuide/postgresql-kerberos-connecting.html)

#### Accesso e allocazione degli utenti in Babelfish

Gli accessi Windows creati dalla porta TDS (Tabular Data Stream) possono essere utilizzati con la porta TDS o con la porta PostgreSQL. Innanzitutto, l'accesso che può utilizzare Kerberos per l'autenticazione deve essere sottoposto a provisioning dalla porta TDS prima che questa venga usata dagli utenti e dalle applicazioni T-SQL per connettersi a un database Babelfish. Quando si creano gli accessi Windows, gli amministratori possono fornire l'accesso utilizzando il nome di dominio DNS o il nome di dominio NetBIOS. In genere, il dominio NetBIOS è il sottodominio del nome di dominio DNS. Ad esempio, se il nome di dominio DNS è CORP.EXAMPLE.COM, il dominio NetBIOS può essere CORP. Se per l'accesso viene usato il formato del nome di dominio NetBIOS, è necessario impostare una mappatura al nome di dominio DNS.

#### Gestione della mappatura del nome di dominio NetBIOS al nome di dominio DNS

Per gestire le mappature tra il nome di dominio NetBIOS e il nome di dominio DNS, Babelfish include le stored procedure di sistema per aggiungere, rimuovere e troncare le mappature. Solo un utente con il ruolo sysadmin può eseguire queste procedure.

Per creare una mappatura tra i nomi di dominio NetBIOS e DNS, usare la stored procedure di sistema babelfish\_add\_domain\_mapping\_entry fornita da Babelfish. Entrambi gli argomenti devono avere un valore valido e non essere NULL.

#### Example

```
EXEC babelfish_add_domain_mapping_entry 'netbios_domain_name', 
  'fully_qualified_domain_name'
```
L'esempio seguente mostra come creare la mappatura tra il nome NetBIOS CORP e il nome di dominio DNS CORP.EXAMPLE.COM.

Example

EXEC babelfish\_add\_domain\_mapping\_entry 'corp', 'corp.example.com'

Per eliminare una voce di mappatura esistente, usaRE la stored procedure di sistema babelfish\_remove\_domain\_mapping\_entry:

Example

```
EXEC babelfish_remove_domain_mapping_entry 'netbios_domain_name'
```
L'esempio seguente mostra come rimuovere la mappatura per il nome NetBIOS CORP.

Example

```
EXEC babelfish_remove_domain_mapping_entry 'corp'
```
Per rimuovere tutte le voci di mappatura esistenti, usa la stored procedure di sistema babelfish\_truncate\_domain\_mapping\_table:

Example

EXEC babelfish\_truncate\_domain\_mapping\_table

Per visualizzare tutte le mappature tra i nomi di dominio NetBIOS e DNS, utilizzare la seguente query.

#### Example

SELECT netbios\_domain\_name, fq\_domain\_name FROM babelfish\_domain\_mapping;

Gestione degli accessi

Creazione degli accessi

Esegui la connessione al database tramite l'endpoint TDS utilizzando un accesso con le autorizzazioni corrette. Se non è stato creato un utente del database, l'accesso viene mappato all'utente guest. Se l'utente guest non è abilitato, il tentativo di accesso ha esito negativo.

Crea un accesso Windows utilizzando la seguente query. L'opzione FROM WINDOWS consente l'autenticazione tramite Active Directory.

CREATE LOGIN login\_name FROM WINDOWS [WITH DEFAULT\_DATABASE=database]

#### Example

L'esempio seguente mostra come creare un accesso per l'utente di Active Directory [corp\test1] con il database predefinito db1.

CREATE LOGIN [corp\test1] FROM WINDOWS WITH DEFAULT\_DATABASE=db1

Questo esempio presuppone che esista una mappatura tra il dominio NetBIOS CORP e il nome di dominio DNS CORP.EXAMPLE.COM. Se non è presente una mappatura, è necessario fornire il nome di dominio DNS [CORP.EXAMPLE.COM\test1].

**a** Note

Gli accessi basati sugli utenti di Active Directory sono limitati a nomi contenenti meno di 21 caratteri.

Eliminazione di un accesso

Per eliminare un accesso, usa la stessa sintassi utilizzata per qualsiasi accesso, come mostrato nell'esempio seguente:

DROP LOGIN [DNS domain name\login]

#### Modifica di un accesso

Autenticazione del database con Babelfish per Aurora PostgreSQL 2170

Per modificare un accesso, usa la stessa sintassi utilizzata per qualsiasi accesso, come mostrato nell'esempio seguente:

ALTER LOGIN [DNS domain name\login] { ENABLE|DISABLE|WITH DEFAULT\_DATABASE=[master] }

Il comando ALTER LOGIN supporta un numero limitato di opzioni per gli accessi Windows, tra cui le seguenti:

- DISABLE: per disabilitare un accesso. Non puoi usare un accesso disabilitato per l'autenticazione.
- ENABLE: per abilitare un accesso disabilitato.
- DEFAULT\_DATABASE: per modificare il database predefinito di un accesso.
	- **a** Note

La gestione delle password viene completamente eseguita tramite AWS Directory Service, quindi il comando ALTER LOGIN non consente agli amministratori del database di modificare o impostare le password per gli accessi Windows.

Connessione a Babelfish per Aurora PostgreSQL con l'autenticazione Kerberos

In genere, gli utenti del database eseguono l'autenticazione tramite Kerberos usando computer client che sono membri del dominio Active Directory. Utilizzano l'autenticazione di Windows dalle loro applicazioni client per accedere al server Babelfish per Aurora PostgreSQL sulla porta TDS.

Connessione a Babelfish per Aurora PostgreSQL sulla porta PostgreSQL con l'autenticazione Kerberos

Puoi utilizzare gli accessi creati dalla porta TDS con la porta TDS o la porta PostgreSQL. Tuttavia, PostgreSQL utilizza per impostazione predefinita il confronto con distinzione tra maiuscole e minuscole per i nomi utente. Affinché Aurora PostgreSQL interpreti i nomi utente Kerberos senza distinzione tra maiuscole e minuscole, è necessario impostare il parametro krb\_caseins\_users su true nel gruppo di parametri del cluster Babelfish personalizzato. Questo parametro è impostato su false per impostazione predefinita. Per ulteriori informazioni, consulta [Configurazione per nomi](https://docs.aws.amazon.com/AmazonRDS/latest/AuroraUserGuide/postgresql-kerberos-setting-up.html#postgresql-kerberos-setting-up.create-logins.set-case-insentive) [utente senza distinzione tra maiuscole e minuscole.](https://docs.aws.amazon.com/AmazonRDS/latest/AuroraUserGuide/postgresql-kerberos-setting-up.html#postgresql-kerberos-setting-up.create-logins.set-case-insentive) Inoltre, è necessario specificare il nome utente di accesso nel formato <accesso@nome dominio DNS> dalle applicazioni client PostgreSQL. Non è possibile usare il formato <nome dominio DNS\accesso>.

### Errori frequenti

Puoi configurare una relazione di trust tra foreste tra Microsoft Active Directory on-premise e AWS Managed Microsoft AD. Per maggiori informazioni, consulta [Creazione di una relazione di trust](https://docs.aws.amazon.com/AmazonRDS/latest/AuroraUserGuide/postgresql-kerberos-setting-up.html#postgresql-kerberos-setting-up.create-trust). Quindi, dovrai connetterti utilizzando un endpoint specifico del dominio specializzato anziché utilizzare il dominio Amazon rds. amazonaws. com nell'endpoint host. Se non utilizzi l'endpoint specifico del dominio corretto, potresti riscontrare il seguente errore:

Error: "Authentication method "NTLMSSP" not supported (Microsoft SQL Server, Error: 514)"

Questo errore si verifica quando il client TDS non riesce a memorizzare nella cache il ticket di servizio per l'URL dell'endpoint fornito. Per ulteriori informazioni, consulta [Connessione con Kerberos.](https://docs.aws.amazon.com/AmazonRDS/latest/AuroraUserGuide/postgresql-kerberos-connecting.html)

# Connessione a un cluster database Babelfish

Per connetterti a Babelfish, esegui la connessione all'endpoint del cluster Aurora PostgreSQL che esegue Babelfish. Il client può utilizzare uno dei seguenti driver client conformi a TDS versione 7.1 fino a 7.4:

- Open Database Connectivity (ODBC)
- Driver database OLE/msoledBSQL
- Java Database Connectivity (JDBC) versione 8.2.2 (mssql-jdbc-8.2.2) e versioni successive
- Microsoft SQLClient Data Provider per SQL Server
- Provider di dati .NET per SQL Server
- SQL Server Native Client 11.0 (obsoleto)
- Provider OLE DB/SQLOLEDB (obsoleto)

Con Babelfish esegui le seguenti operazioni:

- Strumenti, applicazioni e sintassi di SQL Server sulla porta TDS, per impostazione predefinita della porta 1433.
- Strumenti, applicazioni e sintassi PostgreSQL sulla porta PostgreSQL, per impostazione predefinita 5432.

Per ulteriori informazioni sulla connessione ad Aurora PostgreSQL, consulta [Connessione a un](#page-378-0)  [cluster di database Amazon Aurora PostgreSQL.](#page-378-0)

#### Argomenti

- [Ricerca dell'endpoint del writer e del numero di porta](#page-2204-0)
- [Creazione di connessioni client C # o JDBC Babelfish](#page-2206-0)
- [Utilizzo di un client SQL Server per la connessione al cluster database](#page-2208-0)
- [Utilizzo di un client PostgreSQL per connetterti al cluster di database](#page-2212-0)

### <span id="page-2204-0"></span>Ricerca dell'endpoint del writer e del numero di porta

Per connetterti al cluster database Babelfish, utilizza l'endpoint associato all'istanza di scrittura (primaria) del cluster database. Lo stato dell'istanza deve essere Available (Disponibile). Dopo la creazione del cluster database Babelfish per Aurora PostgreSQL, possono essere necessari fino a 20 minuti affinché le istanze siano disponibili.

Per trovare l'endpoint del database

- 1. Apri la console per Babelfish.
- 2. Nel pannello di navigazione seleziona Database.
- 3. Scegli il cluster database Babelfish per Aurora PostgreSQL tra quelli elencati per visualizzarne i dettagli.
- 4. Sulla scheda Connettività e sicurezza, prendi nota dei valori Endpoint del cluster disponibile. Utilizza l'endpoint del cluster per l'istanza del writer nelle tue stringhe di connessione per tutte le applicazioni che eseguono operazioni di scrittura o lettura del database.

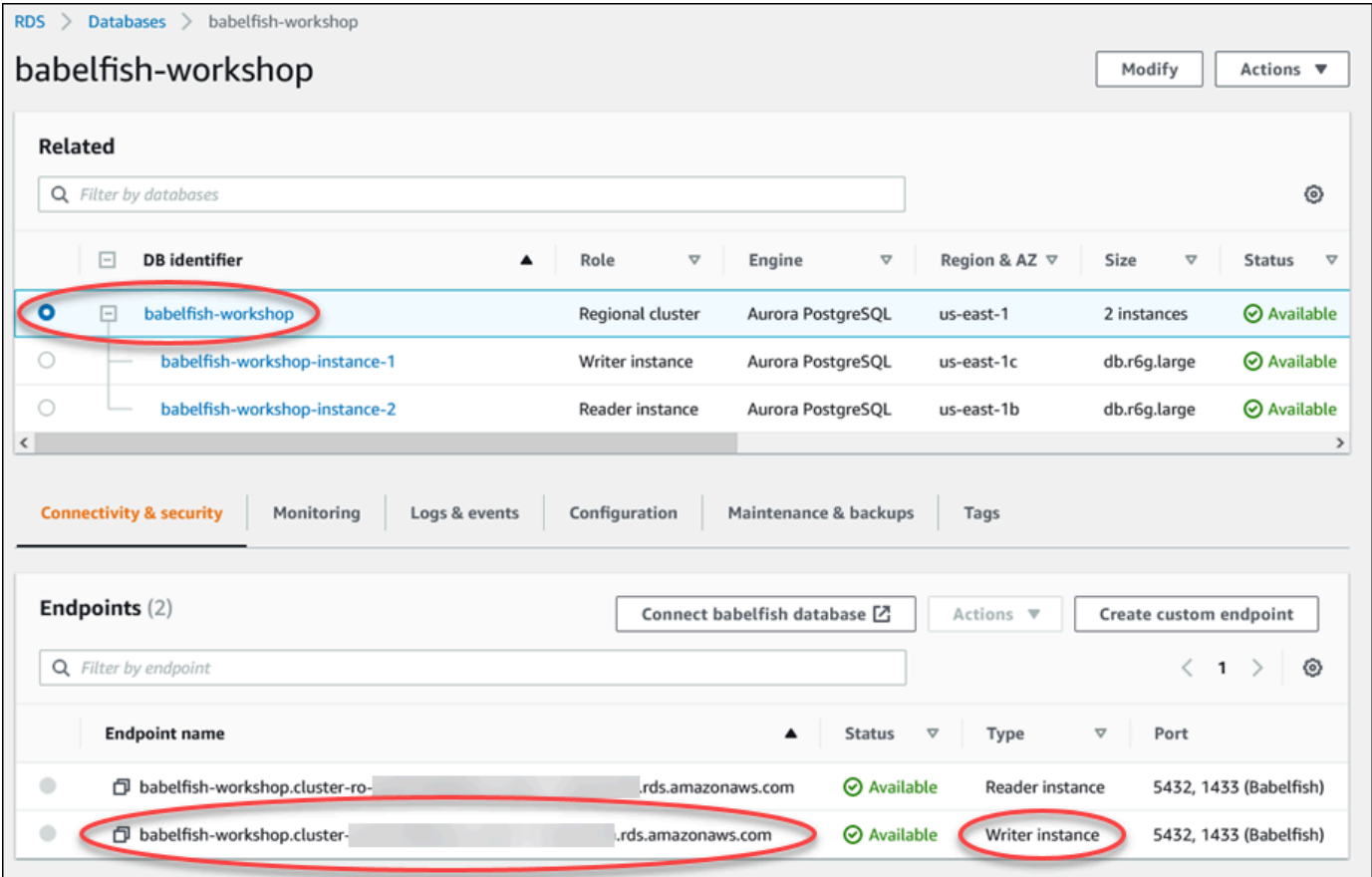

Per ulteriori informazioni sui dettagli del cluster database Aurora, consulta [Creazione di un cluster](#page-326-0) [database Amazon Aurora](#page-326-0).

## <span id="page-2206-0"></span>Creazione di connessioni client C # o JDBC Babelfish

Di seguito sono disponibili alcuni esempi di utilizzo delle classi C # e JDBC per connettersi a un Babelfish per Aurora PostgreSQL.

Example : Utilizzo del codice C # per connettersi a un cluster database

```
string dataSource = 'babelfishServer_11_24';
//Create connection
connectionString = @"Data Source=" + dataSource 
     +";Initial Catalog=your-DB-name" 
     +";User ID=user-id;Password=password";
SqlConnection cnn = new SqlConnection(connectionString);
cnn.Open();
```
Example : Utilizzo di classi e interfacce API JDBC generiche per connettersi a un cluster database

```
String dbServer = 
    "database-babelfish.cluster-123abc456def.us-east-1-rds.amazonaws.com";
String connectionUrl = "jdbc:sqlserver://" + dbServer + ":1433;" + 
     "databaseName=your-DB-name;user=user-id;password=password";
// Load the SQL Server JDBC driver and establish the connection.
System.out.print("Connecting Babelfish Server ... ");
Connection cnn = DriverManager.getConnection(connectionUrl);
```
Example : Utilizzo di classi e interfacce JDBC specifiche di SQL Server per connettersi a un cluster database

```
// Create datasource.
SQLServerDataSource ds = new SQLServerDataSource();
ds.setUser("user-id");
ds.setPassword("password");
String babelfishServer = 
    "database-babelfish.cluster-123abc456def.us-east-1-rds.amazonaws.com";
ds.setServerName(babelfishServer);
ds.setPortNumber(1433);
ds.setDatabaseName("your-DB-name");
```
#### Connection con = ds.getConnection();

## <span id="page-2208-0"></span>Utilizzo di un client SQL Server per la connessione al cluster database

È possibile utilizzare un client SQL Server per connettersi a Babelfish sulla porta TDS. A partire da Babelfish 2.1.0 e versioni successive, puoi utilizzare SSMS Object Explorer o l'editor di query SSMS per connetterti al cluster Babelfish.

Limitazioni

- In Babelfish 2.1.0 e versioni precedenti, l'utilizzo di PARSE per controllare la sintassi SQL non funziona come previsto. Invece di controllare la sintassi senza eseguire la query, il comando PARSE esegue la query ma non visualizza alcun risultato. L'utilizzo della combinazione di tasti <Ctrl><F5> SMSS per verificare la sintassi ha lo stesso comportamento anomalo, ovvero, Babelfish esegue inaspettatamente la query senza fornire alcun output.
- Babelfish non supporta MARS (Multiple Active Result Set). Assicurati che tutte le applicazioni client utilizzate per connetterti a Babelfish non siano impostate per utilizzare MARS.
- Per Babelfish 1.3.0 e versioni precedenti, solo l'editor di query è supportato per SSMS. Per utilizzare SSMS con Babelfish, assicurati di aprire la finestra di dialogo di connessione dell'editor di query in SSMS e non Object Explorer. Se si apre la finestra di dialogo Object Explorer, annulla la finestra di dialogo e apri nuovamente l'editor di query. Nell'immagine seguente, sono disponibili le opzioni di menu per scegliere quando connetterti a Babelfish 1.3.0 o versioni precedenti.

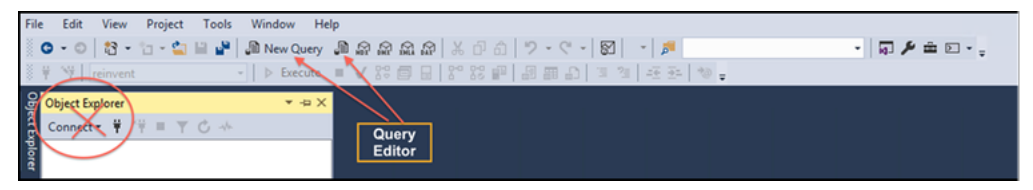

Per ulteriori informazioni sull'interoperabilità e le differenze di comportamento tra SQL Server e Babelfish, consulta [Differenze tra Babelfish per Aurora PostgreSQL e SQL Server](#page-2222-0).

Utilizzo di sqlcmd per connettersi al cluster di database

È possibile connettersi e interagire con un cluster Aurora PostgreSQL DB che supporta Babelfish utilizzando solo la versione 19.1 e il client da riga di comando di SQL Server precedente. sqlcmd La versione 19.2 di SSMS non è supportata per la connessione a un cluster Babelfish. Utilizzare il seguente comando.

sqlcmd -S *endpoint,port* -U *login-id* -P *password* -d *your-DB-name*

Le opzioni sono le seguenti:

- -S è l'endpoint e la porta TDS (opzionale) del cluster database.
- -U è il nome di accesso dell'utente.
- -P è la password associata all'utente
- -d è il nome del database Babelfish.

Dopo la connessione, è possibile utilizzare molti degli stessi comandi utilizzati con SQL Server. Per alcuni esempi, consulta [Recupero di informazioni dal catalogo di sistema Babelfish.](#page-2216-0)

Utilizzo di SSMS per connettersi al cluster database

Puoi connetterti a un cluster database Aurora PostgreSQL che esegue Babelfish utilizzando Microsoft SQL Server Management Studio (SSMS). SSMS include una varietà di strumenti, incluso Importazione/Esportazione guidata di SQL Server discussa in [Migrazione di un database SQL Server](#page-2188-0)  [a Babelfish per Aurora PostgreSQL.](#page-2188-0) Per ulteriori informazioni su SSMS, consulta [Download SQL](https://docs.microsoft.com/en-us/sql/ssms/download-sql-server-management-studio-ssms?view=sql-server-ver16)  [Server Management Studio \(SSMS\)](https://docs.microsoft.com/en-us/sql/ssms/download-sql-server-management-studio-ssms?view=sql-server-ver16) nella documentazione di Microsoft.

Connessione al tuo database Babelfish con SSMS

- 1. Avvia SSMS.
- 2. Apri la finestra di dialogo Connect to Server (Connettiti al server). Per continuare con la connessione, esegui una delle seguenti operazioni:
	- Scegliere New Query (Nuova query).
	- Se l'editor di query è aperto, scegliere Query,Connection (Connessione),Connect (Connetti).
- 3. Fornisci le seguenti informazioni per il tuo database:
	- a. In Server type (Tipo di server) scegliere Database Engine (Motore di database).
	- b. Per Server name (Server name), immettere il nome DNS. Ad esempio, il nome server dovrebbe essere simile a quanto segue.

*cluster-name*.cluster-*555555555555*.*aws-region*.rds.amazonaws.com,1433

- c. In Authentication (Autenticazione) selezionare SQL Server Authentication (Autenticazione SQL Server).
- d. Per Login, immettere il nome utente scelto al momento della creazione del database.
- e. Per Password, immettere la password scelta al momento della creazione del database.

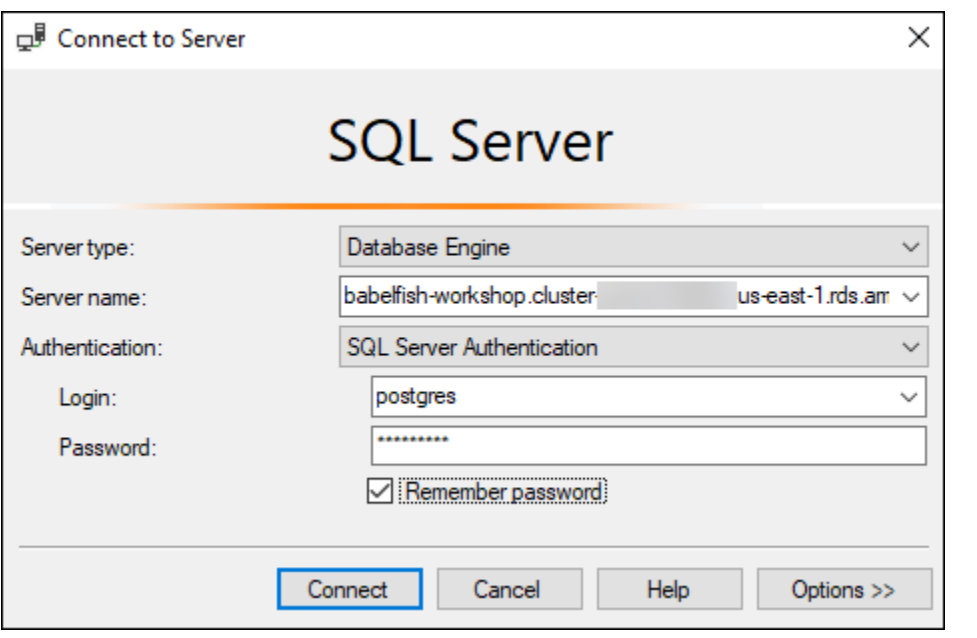

4. (Facoltativo) Scegli Opzioni e quindi scegli la scheda Connection Properties (Proprietà della connessione).

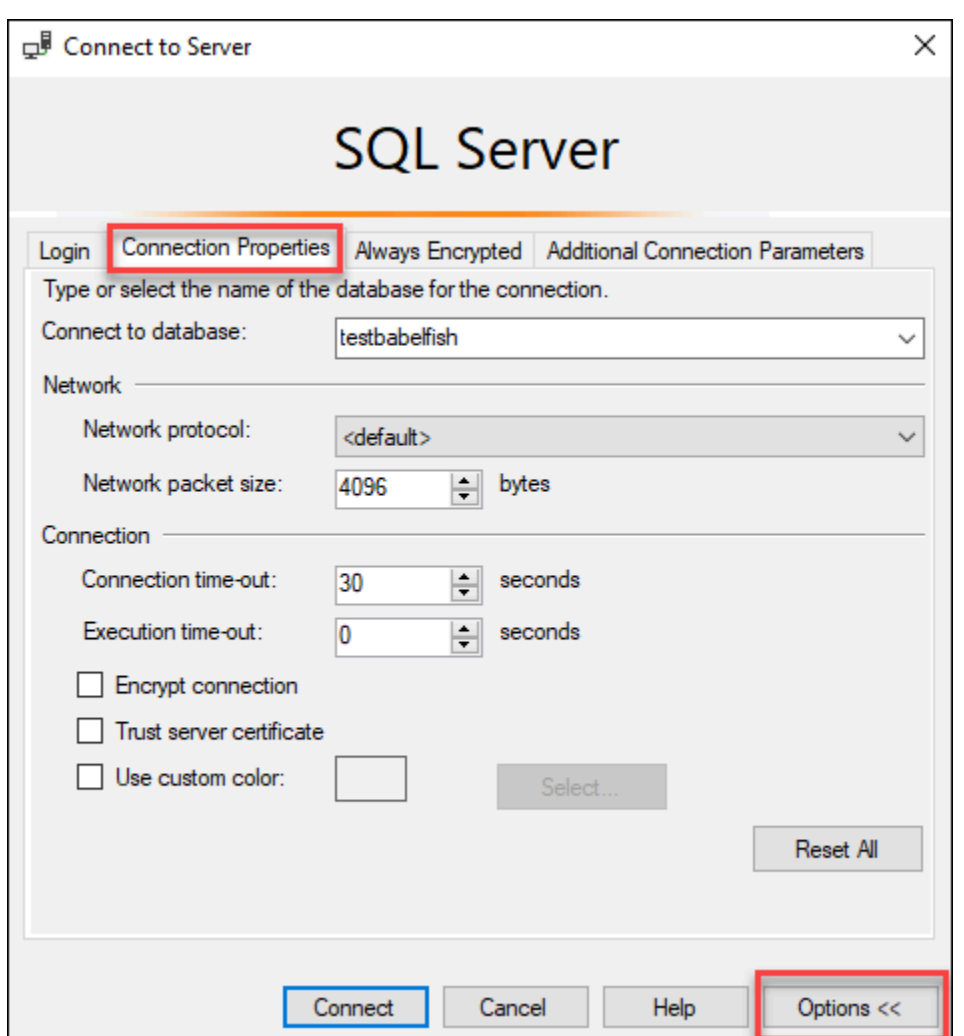

5. (Opzionale) Per Connect to database (Connetti al database), specificare il nome del database SQL Server migrato a cui connettersi e scegliere Connect (Collegarsi).

Se viene visualizzato un messaggio che indica che SSMS non può applicare stringhe di connessione, scegliere OK.

Se hai problemi a connetterti a Babelfish, consulta [Errore della connessione.](#page-2278-0)

Per ulteriori informazioni sui problemi di connessione, consulta [Risoluzione dei problemi di](https://docs.aws.amazon.com/AmazonRDS/latest/UserGuide/USER_ConnectToMicrosoftSQLServerInstance.html#USER_ConnectToMicrosoftSQLServerInstance.Troubleshooting)  [connessione all'istanza database di SQL Server](https://docs.aws.amazon.com/AmazonRDS/latest/UserGuide/USER_ConnectToMicrosoftSQLServerInstance.html#USER_ConnectToMicrosoftSQLServerInstance.Troubleshooting) nella Guida per l'utente di Amazon RDS.

<span id="page-2212-0"></span>Utilizzo di un client PostgreSQL per connetterti al cluster di database

È possibile utilizzare un client PostgreSQL per connettersi a Babelfish sulla porta PostgreSQL.

Usare psql per connettersi al cluster di database

Puoi scaricare il client PostgreSQL dal sito Web di [PostgreSQL](https://www.postgresql.org/download/). Per installare psql, segui le istruzioni relative al tuo sistema operativo.

Puoi eseguire query su un cluster di database Aurora PostgreSQL che supporta Babelfish con il client a riga di comando psql. Durante la connessione, utilizza la porta PostgreSQL (per impostazione predefinita, porta 5432). In genere, non è necessario specificare il numero di porta, a meno che non sia stato modificato rispetto a quello predefinito. Utilizza il seguente comando per connetterti a Babelfish dal client psql:

```
psql -h bfish-db.cluster-123456789012.aws-region.rds.amazonaws.com
-p 5432 -U postgres -d babelfish_db
```
I parametri sono i seguenti:

- -h Nome host dell'istanza del cluster di database (endpoint del cluster) cui desideri accedere.
- -p Numero di porta PostgreSQL usato per connettersi alla istanza database.
- -d: database a cui si desidera connettersi. Il valore predefinito è babelfish\_db.
- -U L'account utente del database cui desideri accedere. (L'esempio mostra il nome utente master predefinito.)

Quando si esegue un comando SQL sul client psql, si termina il comando con un punto e virgola. Ad esempio, il comando SQL seguente esegue la query della [vista sistemi pg\\_tables](https://www.postgresql.org/docs/current/view-pg-tables.html) per restituire informazioni su ogni tabella del database.

SELECT \* FROM pg\_tables;

Il client psql ha anche un set di metacomandi integrati. Un metacomando è un collegamento che regola la formattazione o fornisce una scorciatoia che restituisce i metadati in un formato facile da usare. Ad esempio, il seguente metacomando restituisce informazioni simili al precedente comando SQL:

\d

I metacomandi non devono essere terminati con un punto e virgola (;).

Per uscire dal client psql, immettere \q.

Per ulteriori informazioni sull'utilizzo del client psql per eseguire query su un cluster Aurora PostgreSQL, consulta [la documentazione di PostgreSQL](https://www.postgresql.org/docs/14/app-psql.html).

Uso di pgAdmin per connettersi al cluster di database

È possibile utilizzare il client pgAdmin per accedere ai dati nel dialetto PostgreSQL nativo.

Per connettersi al cluster con il client pgAdmin

- 1. Scarica e installa il client pgAdmin dal sito web [pgAdmin.](https://www.pgadmin.org/)
- 2. Apri il client e esegui l'autenticazione con pgAdmin.
- 3. Aprire il menu contestuale (pulsante destro del mouse) per Server e quindi scegliere Create (Crea), Server.

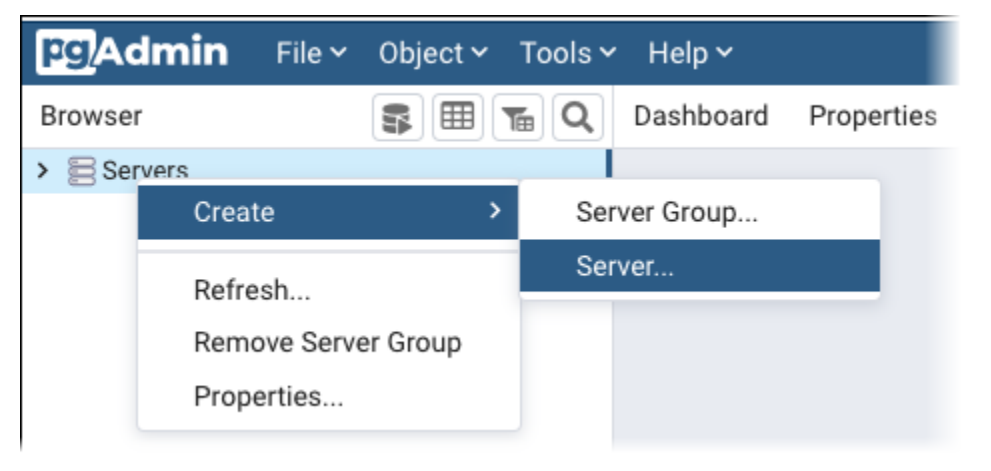

4. Inserimento delle informazioni nella finestra di dialogo Create Server (Crea Server).

Sulla scheda Connection (Connessione), aggiungi l'indirizzo del cluster Aurora PostgreSQL per Host e il numero di porta PostgreSQL (per impostazione predefinita, 5432) per Port (Porta). Fornisci i dettagli di autenticazione e scegli Save (Salva).

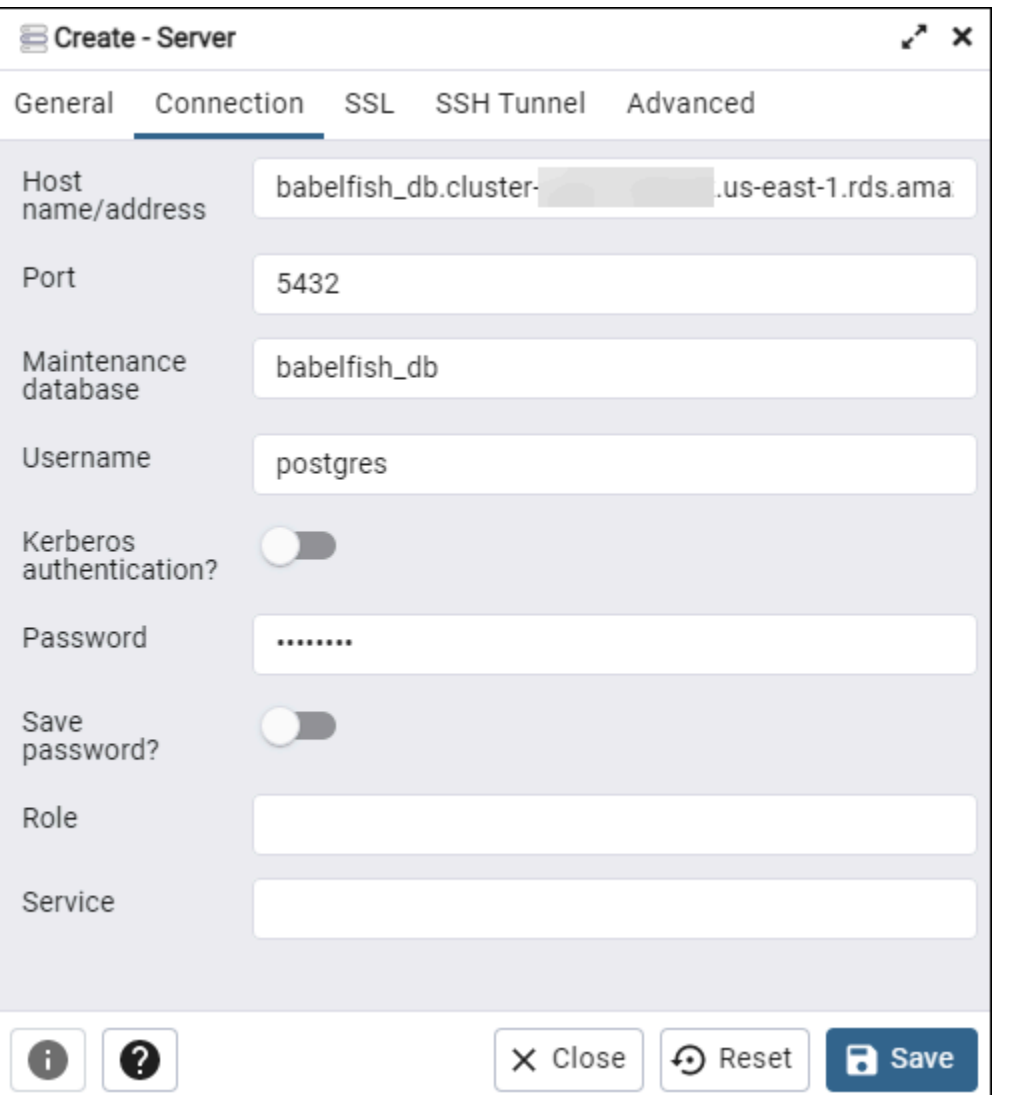

Dopo la connessione, è possibile utilizzare la funzionalità PGAmin per monitorare e gestire il cluster Aurora PostgreSQL sulla porta PostgreSQL.

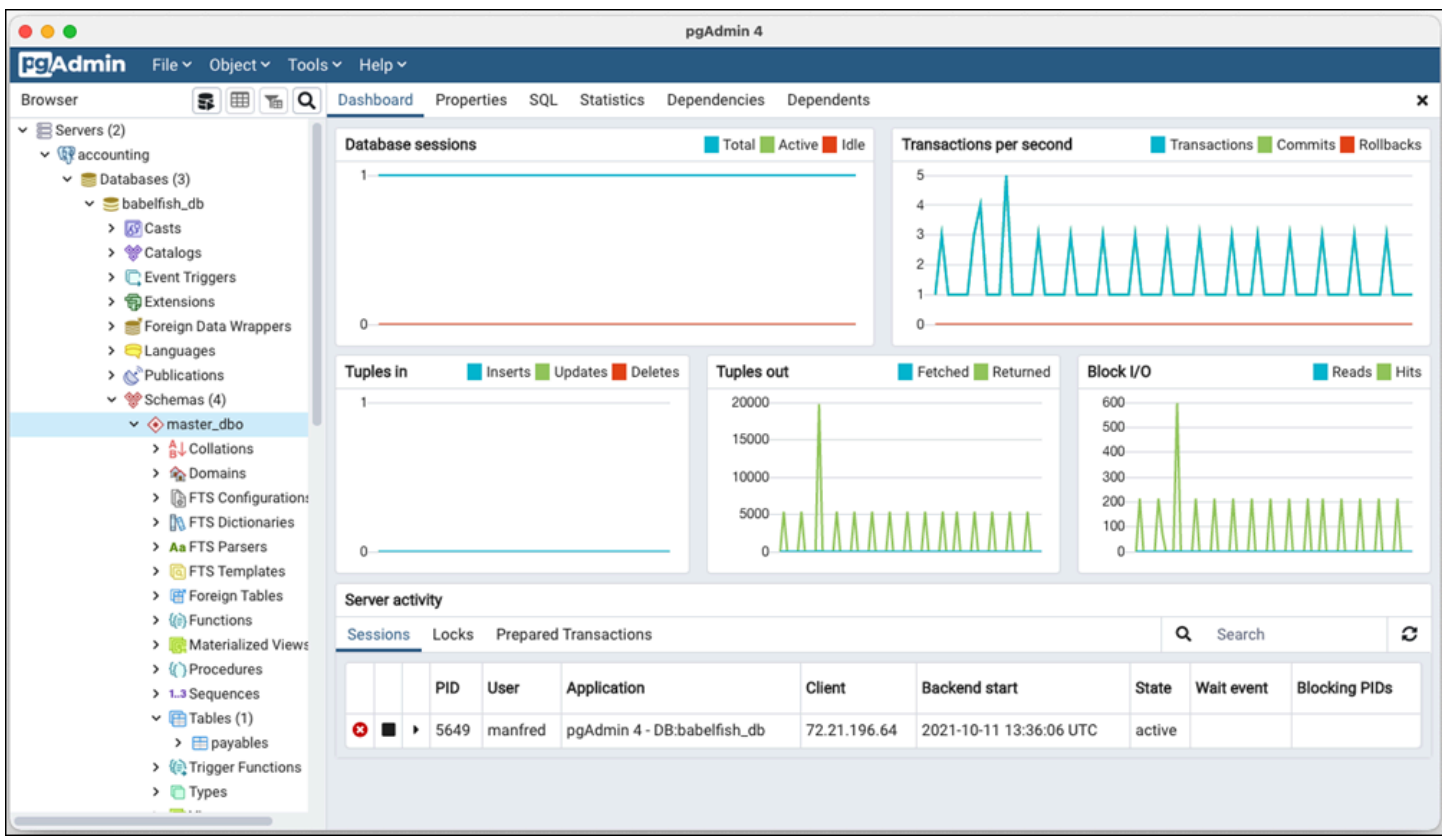

Per ulteriori informazioni, consulta la pagina Web [pgAdmin](https://www.pgadmin.org/).

# Utilizzo di Babelfish

Di seguito sono disponibili informazioni di utilizzo per Babelfish, incluse alcune delle differenze tra l'utilizzo di Babelfish e SQL Server e tra i database Babelfish e PostgreSQL.

Argomenti

- [Recupero di informazioni dal catalogo di sistema Babelfish](#page-2216-0)
- [Differenze tra Babelfish per Aurora PostgreSQL e SQL Server](#page-2222-0)
- [Utilizzo di funzionalità Babelfish con implementazione limitata](#page-2249-0)
- [Miglioramento delle prestazioni della query Babelfish](#page-2251-0)
- [Utilizzo delle estensioni Aurora PostgreSQL con Babelfish](#page-2260-0)
- [Babelfish supporta i server collegati](#page-2270-0)
- [Ricerca nel testo completo in Babelfish](#page-2275-0)

# <span id="page-2216-0"></span>Recupero di informazioni dal catalogo di sistema Babelfish

Puoi ottenere informazioni sugli oggetti di database archiviati nel cluster Babelfish eseguendo query su molte delle stesse viste di sistema utilizzate in SQL Server. Ogni nuova versione di Babelfish aggiunge supporto per ulteriori viste di sistema. Per un elenco delle viste attualmente disponibili, consulta la tabella [SQL Server system catalog views.](#page-2217-0)

Queste viste di sistema forniscono informazioni dal catalogo di sistema (sys.schemas). Nel caso di Babelfish, queste viste contengono entrambi gli schemi di sistema SQL Server e PostgreSQL. Per eseguire query su Babelfish per informazioni sul catalogo di sistema, puoi utilizzare la porta TDS o la porta PostgreSQL, come illustrato negli esempi seguenti.

• Esegui query sulla porta T-SQL utilizzando **sqlcmd** o un altro client SQL Server.

```
1> SELECT * FROM sys.schemas
2> GO
```
Questa query restituisce gli schemi di sistema SQL Server e Aurora PostgreSQL, come mostrato di seguito.

name -------------------------------------------------------- demographic\_dbo

```
public 
sys 
master_dbo
tempdb_dbo
...
```
• Esegui query sulla porta PostgreSQL utilizzando **psql** o **pgAdmin**. In questo esempio viene utilizzato il meta-comando degli schemi di elenco psql (\dn):

```
babelfish_db=> \dn
```
La query restituisce lo stesso set di risultati restituito da sqlcmd sulla porta T-SQL.

 List of schemas Name ----------------------------- demographic\_dbo public sys master\_dbo tempdb\_dbo ...

Cataloghi di sistema SQL Server disponibili in Babelfish

Nella tabella seguente sono disponibili le viste SQL Server attualmente implementate in Babelfish. Per ulteriori informazioni sui cataloghi di sistema in SQL Server, consulta [System Catalog Views](https://docs.microsoft.com/en-us/sql/relational-databases/system-catalog-views/catalog-views-transact-sql?view=sql-server-ver16)  [\(Transact-SQL\)](https://docs.microsoft.com/en-us/sql/relational-databases/system-catalog-views/catalog-views-transact-sql?view=sql-server-ver16) nella documentazione di Microsoft.

<span id="page-2217-0"></span>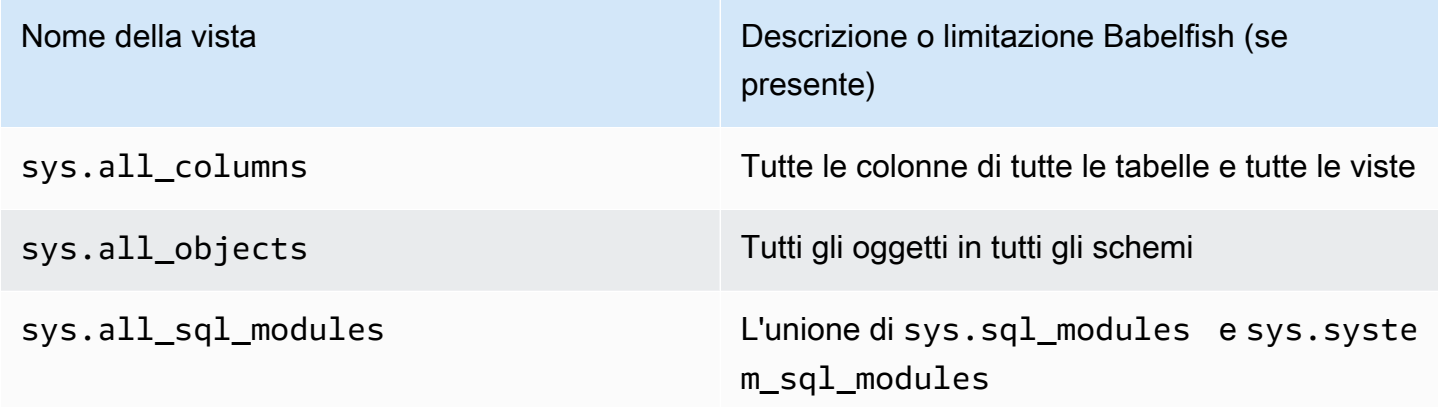

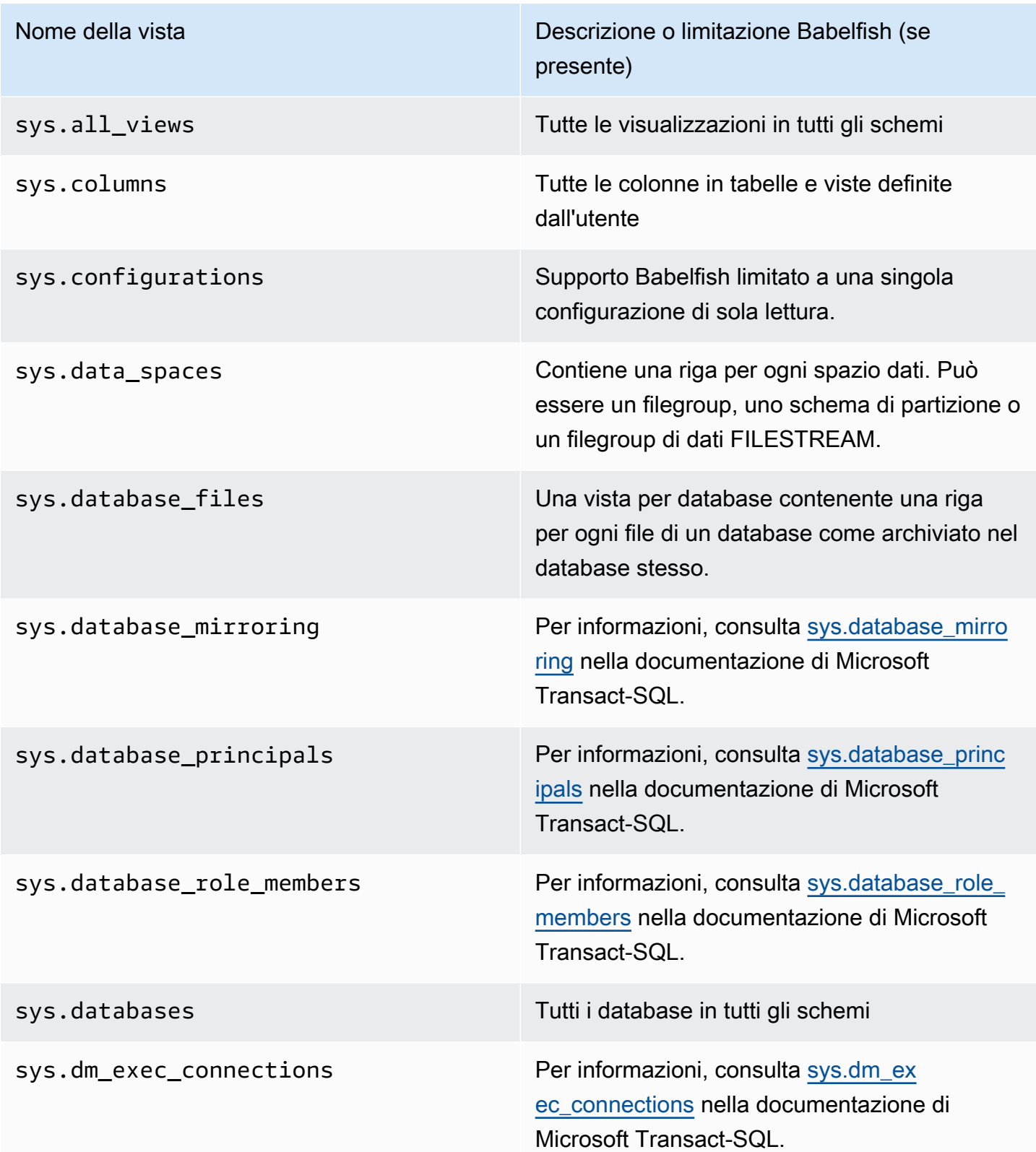

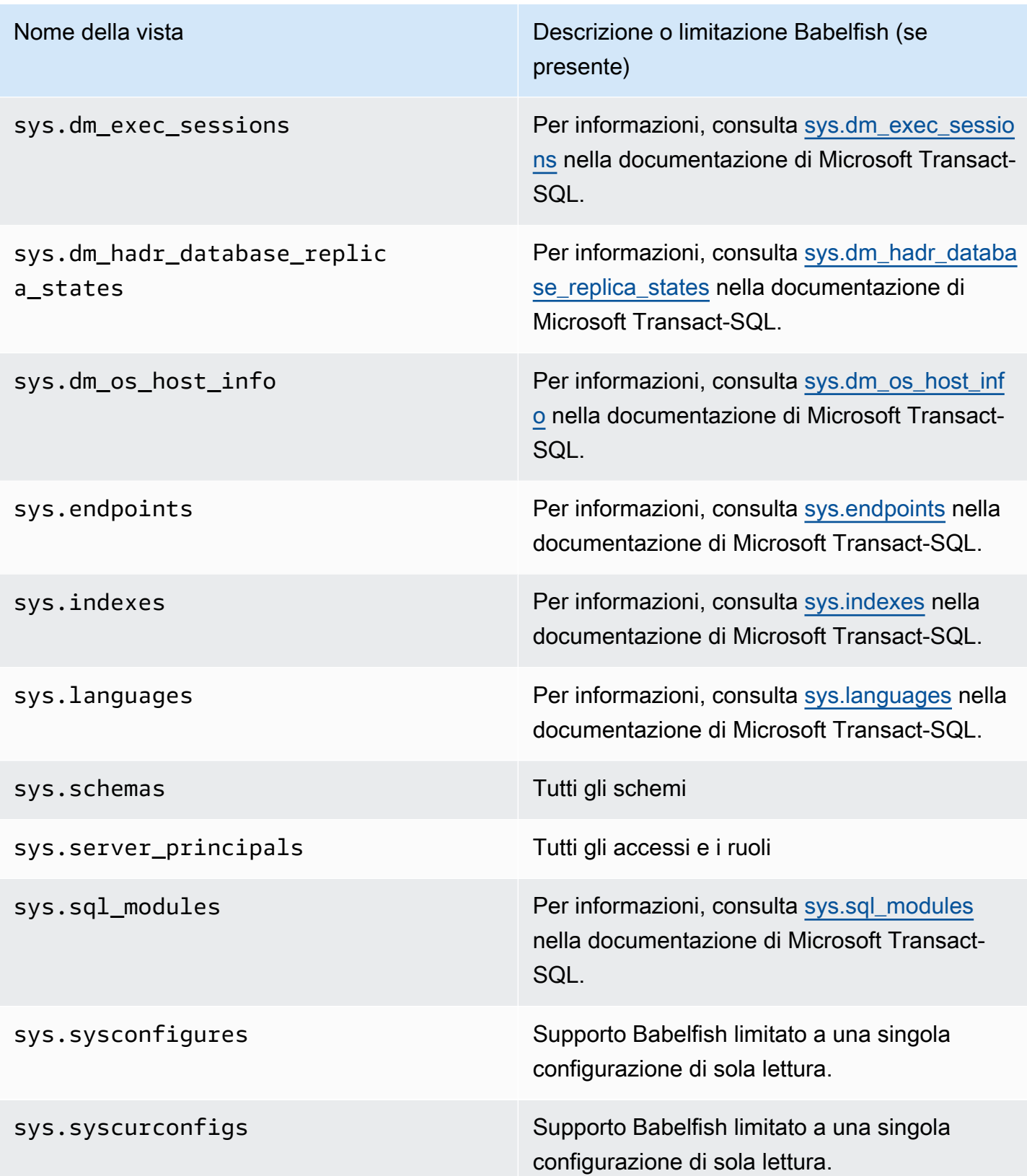

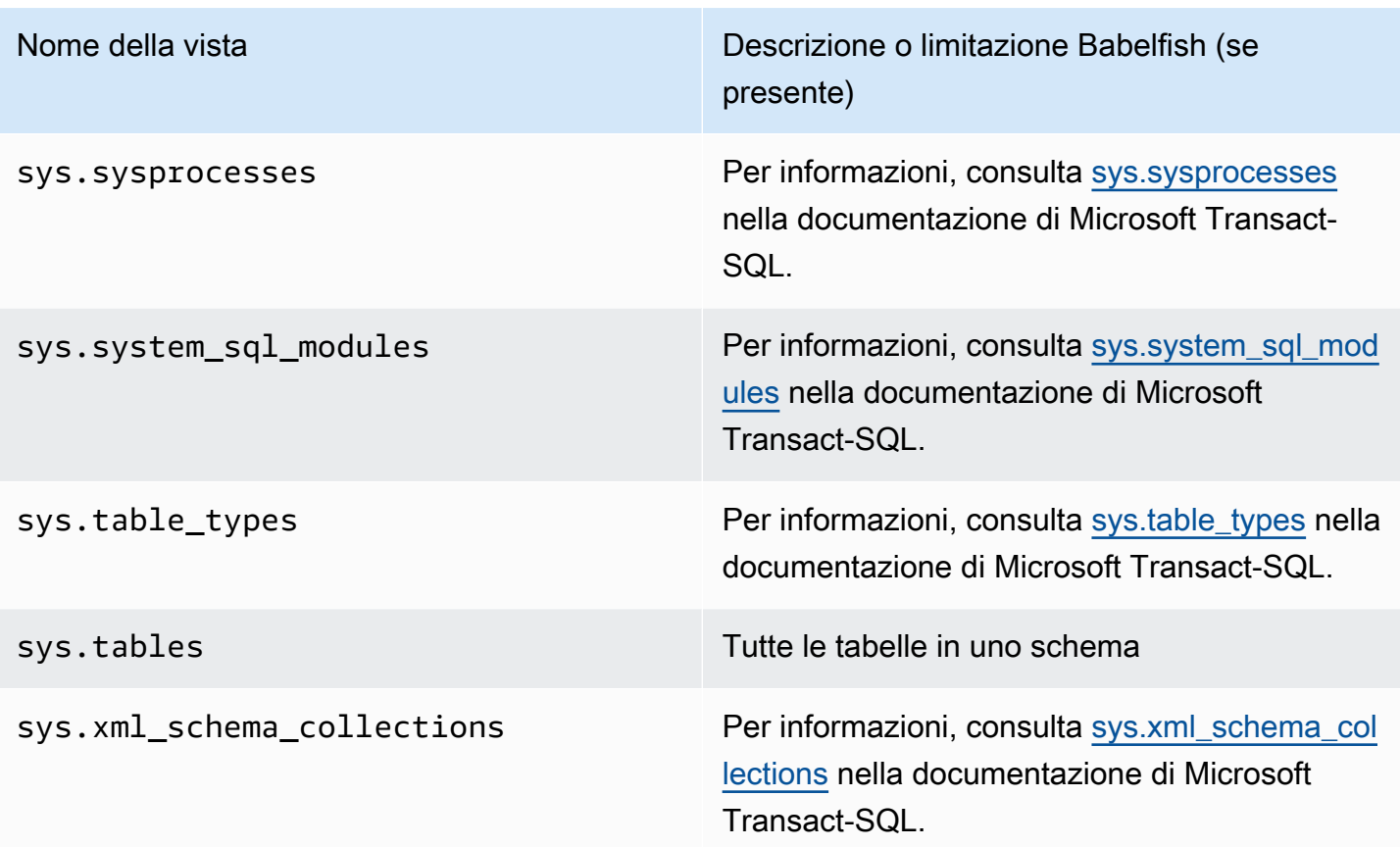

PostgreSQL implementa cataloghi di sistema simili alle viste del catalogo oggetti di SQL Server. Per l'elenco completo dei cataloghi di sistema, consulta [System Catalogs \(Cataloghi di sistema\)](https://www.postgresql.org/docs/current/catalogs.html) nella documentazione di PostgreSQL.

Esportazioni DDL supportate da Babelfish

Dalle versioni Babelfish 2.4.0 e 3.1.0, Babelfish supporta le esportazioni DDL utilizzando vari strumenti. Ad esempio, puoi utilizzare questa funzionalità di SQL Server Management Studio (SSMS) per generare gli script di definizione dei dati per vari oggetti in un database Babelfish per Aurora PostgreSQL. Quindi puoi utilizzare i comandi DDL generati in questo script per creare gli stessi oggetti in un altro database Babelfish per Aurora PostgreSQL o SQL Server.

Babelfish supporta le esportazioni DDL per i seguenti oggetti nelle versioni specificate.

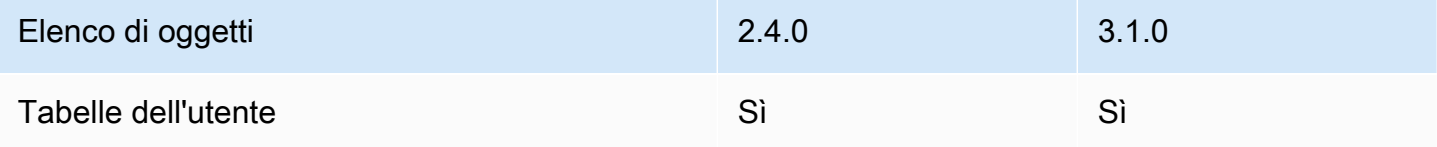

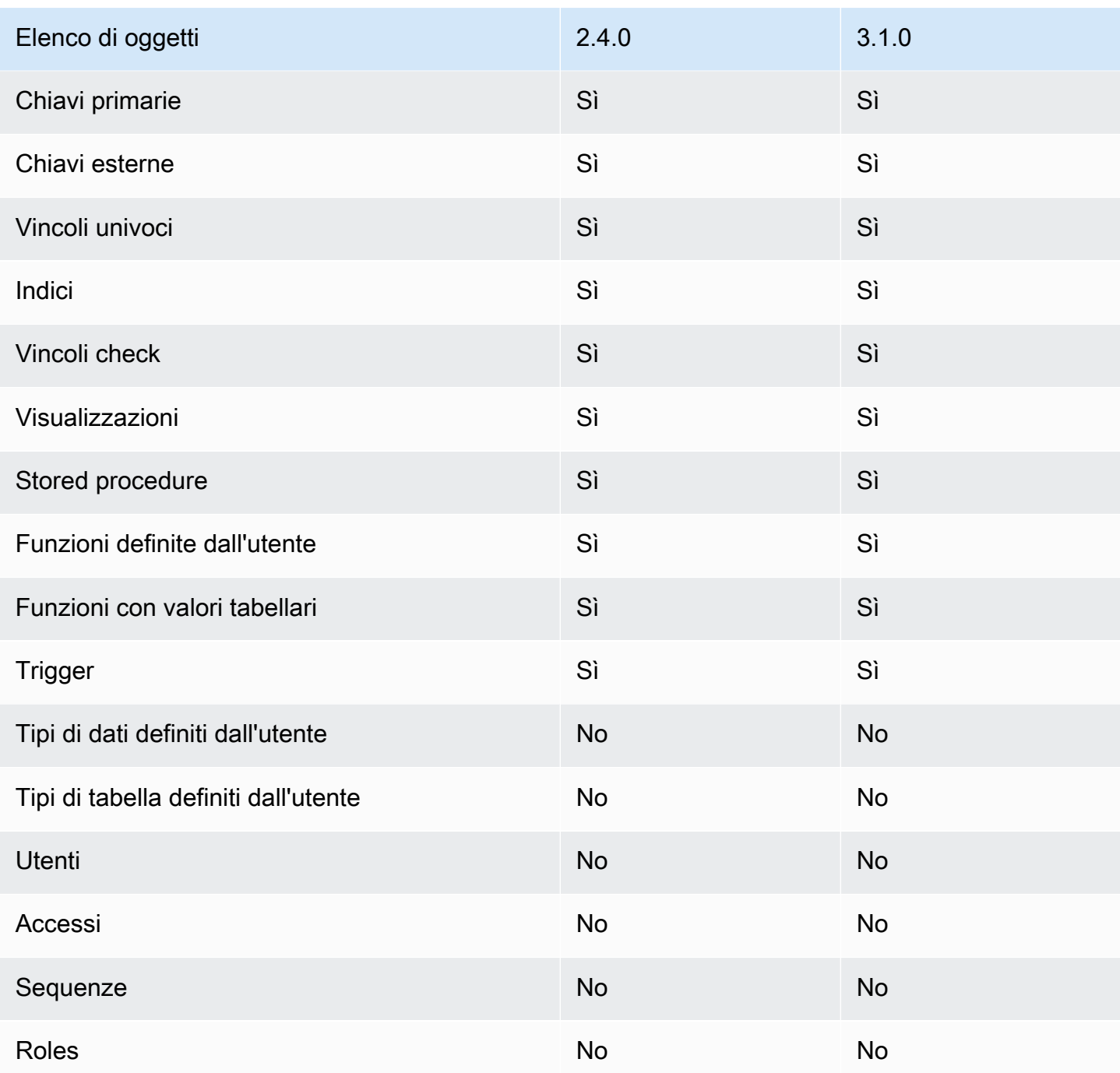

### Limitazioni con le DDL esportate

• Usa gli escape hatch prima di ricreare gli oggetti con le DDL esportate: Babelfish non supporta tutti i comandi nello script DDL esportato. Usa gli escape hatch per evitare errori causati durante la ricreazione degli oggetti dai comandi DDL in Babelfish. Per ulteriori informazioni sugli escape hatch, consulta [Gestione degli errori di Babelfish con escape hatch.](#page-2167-0)

• Oggetti contenenti vincoli CHECK con clausole COLLATE esplicite: gli script con questi oggetti generati da un database SQL Server hanno regole di confronto diverse ma equivalenti a quelle del database Babelfish. Ad esempio, alcune raccolte, come sql\_latin1\_general\_cp1\_cs\_as, sql\_latin1\_general\_cp1251\_cs\_as e latin1\_general\_cs\_as vengono generate come latin1 general cs as, che è la regola di confronto di Windows più vicina.

# <span id="page-2222-0"></span>Differenze tra Babelfish per Aurora PostgreSQL e SQL Server

Babelfish è una funzionalità di Aurora PostgreSQL in evoluzione, con nuove funzionalità aggiunte in ogni versione a partire dall'offerta iniziale in Aurora PostgreSQL 13.4. È progettata per fornire semantica T-SQL nella parte superiore di PostgreSQL, attraverso il dialetto T-SQL utilizzando la porta TDS. Ogni nuova versione di Babelfish aggiunge funzionalità e funzioni che si allineano meglio alle funzionalità e al comportamento di T-SQL, come mostrato nella tabella [Funzionalità supportate](#page-2313-0)  [in Babelfish per versione](#page-2313-0). Per ottenere risultati ottimali durante l'utilizzo di Babelfish, si consiglia di comprendere le differenze attualmente esistenti tra il T-SQL supportato da SQL Server e Babelfish per la versione più recente. Per ulteriori informazioni, vedi [Differenze T-SQL in Babelfish.](#page-2223-0)

Oltre alle differenze tra T-SQL supportato da Babelfish e SQL Server, potrebbe anche essere necessario considerare i problemi di interoperabilità tra Babelfish e PostgreSQL nel contesto del cluster database Aurora PostgreSQL. Come citato in precedenza, Babelfish supporta la semantica T-SQL nella parte superiore di PostgreSQL, attraverso il dialetto T-SQL utilizzando la porta TDS. Allo stesso tempo, è anche possibile accedere al database Babelfish tramite la porta PostgreSQL standard con istruzioni SQL PostgreSQL. Se si intende utilizzare entrambe le funzionalità di PostgreSQL e Babelfish in un'implementazione della produzione, occorre tenere presente i potenziali problemi di interoperabilità tra i nomi degli schemi, gli identificatori, le autorizzazioni, la semantica transazionale, i set di risultati multipli, le regole di fascicolazione predefinite e così via. In poche parole, quando le istruzioni PostgreSQL o l'accesso PostgreSQL si verificano nel contesto di Babelfish, si può verificare un'interferenza tra PostgreSQL e Babelfish che può potenzialmente influire su sintassi, semantica e compatibilità quando vengono rilasciate nuove versioni di Babelfish. Per informazioni complete e le linee guida su tutte le considerazioni, consulta [Guidance on Babelfish](https://babelfishpg.org/docs/usage/interoperability/) [Interoperability](https://babelfishpg.org/docs/usage/interoperability/) nella documentazione di Babelfish per PostgreSQL.

### **a** Note

Prima di utilizzare la funzionalità nativa di PostgreSQL e la funzionalità di Babelfish nello stesso contesto di applicazione, è opportuno considerare i problemi discussi in [Guidance on](https://babelfishpg.org/docs/usage/interoperability/) [Babelfish Interoperability](https://babelfishpg.org/docs/usage/interoperability/) nella documentazione di Babelfish per PostgreSQL. Questi problemi di interoperabilità (Aurora PostgreSQL e Babelfish) sono pertinenti solo se si prevede di utilizzare l'istanza database PostgreSQL nello stesso contesto di applicazione di Babelfish.

#### Argomenti

- [Discarica e ripristina Babelfish](#page-2223-1)
- [Differenze T-SQL in Babelfish](#page-2223-0)
- [Livelli di isolamento delle transazioni in Babelfish](#page-2230-0)

## <span id="page-2223-1"></span>Discarica e ripristina Babelfish

A partire dalle versioni 4.0.0 e 3.4.0, gli utenti Babelfish possono ora utilizzare le utilità di dump e restore per il backup e il ripristino dei propri database. [Per ulteriori informazioni, consulta Babelfish](https://github.com/babelfish-for-postgresql/babelfish-for-postgresql/wiki/Babelfish-Dump-and-Restore)  [dump and restore.](https://github.com/babelfish-for-postgresql/babelfish-for-postgresql/wiki/Babelfish-Dump-and-Restore) Questa funzionalità si basa sulle utilità di dump e ripristino di PostgreSQL. [Per ulteriori informazioni, vedi pg\\_dump e vedi pg\\_restore.](https://www.postgresql.org/docs/current/app-pgrestore.html) Per utilizzare efficacemente questa funzionalità in Babelfish, è necessario utilizzare strumenti basati su PostgreSQL specificamente adattati per Babelfish. La funzionalità di backup e ripristino per Babelfish differisce notevolmente da quella di SQL Server. Per ulteriori informazioni su queste differenze, consulta Differenze di [funzionalità di dump e ripristino: Babelfish](https://github.com/babelfish-for-postgresql/babelfish-for-postgresql/wiki/Babelfish-Dump-and-Restore#differences) e SQL Server. Babelfish for Aurora PostgreSQL offre funzionalità aggiuntive per il backup e il ripristino dei cluster Amazon Aurora PostgreSQL DB. Per ulteriori informazioni, consulta [Backup e ripristino di un cluster DB Amazon Aurora](#page-724-0).

### <span id="page-2223-0"></span>Differenze T-SQL in Babelfish

Di seguito, è possibile trovare una tabella delle funzionalità T-SQL supportate nella versione corrente di Babelfish con alcune note sulle differenze nel comportamento rispetto a quello di SQL Server.

Per ulteriori informazioni sul supporto delle diverse versioni, consulta [Funzionalità supportate in](#page-2313-0) [Babelfish per versione.](#page-2313-0) Per informazioni sulle funzionalità attualmente non supportate, consulta [Funzionalità non supportate in Babelfish](#page-2300-0).

Babelfish è disponibile con Aurora PostgreSQL-Compatible Edition. Per ulteriori informazioni sulle versioni di Babelfish, consulta [Release notes for Amazon Aurora PostgreSQL-Compatible Edition](https://docs.aws.amazon.com/AmazonRDS/latest/AuroraPostgreSQLReleaseNotes/Welcome.html).

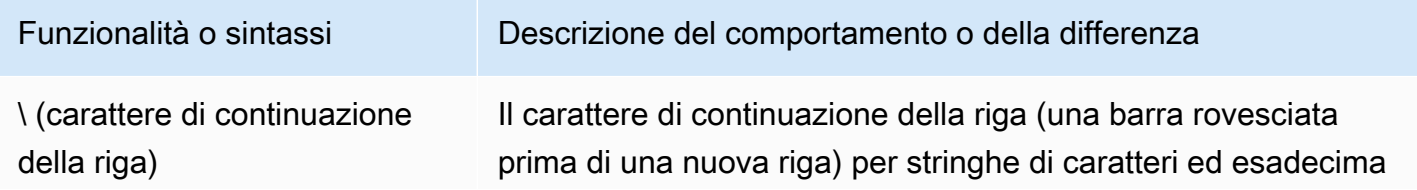

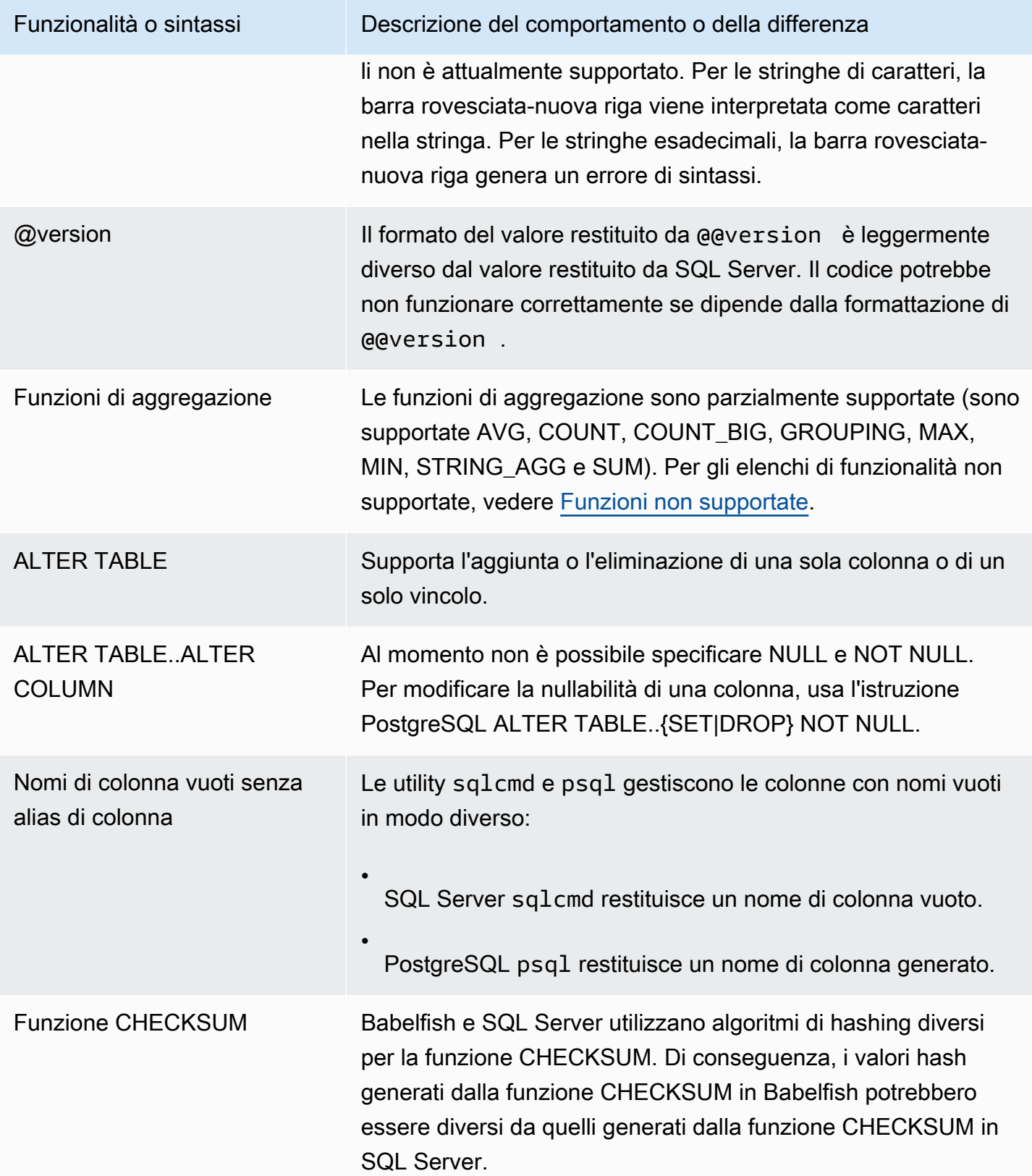

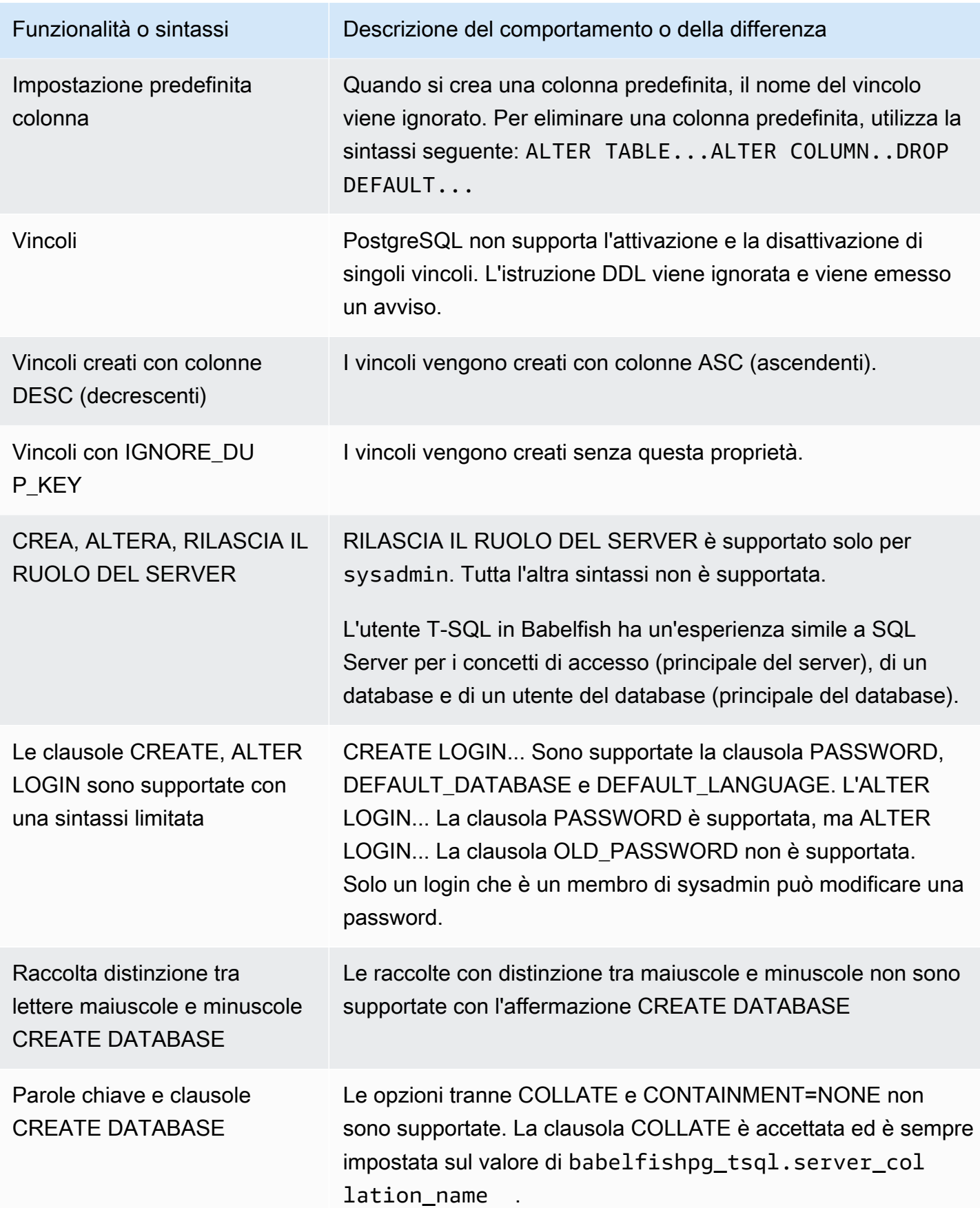

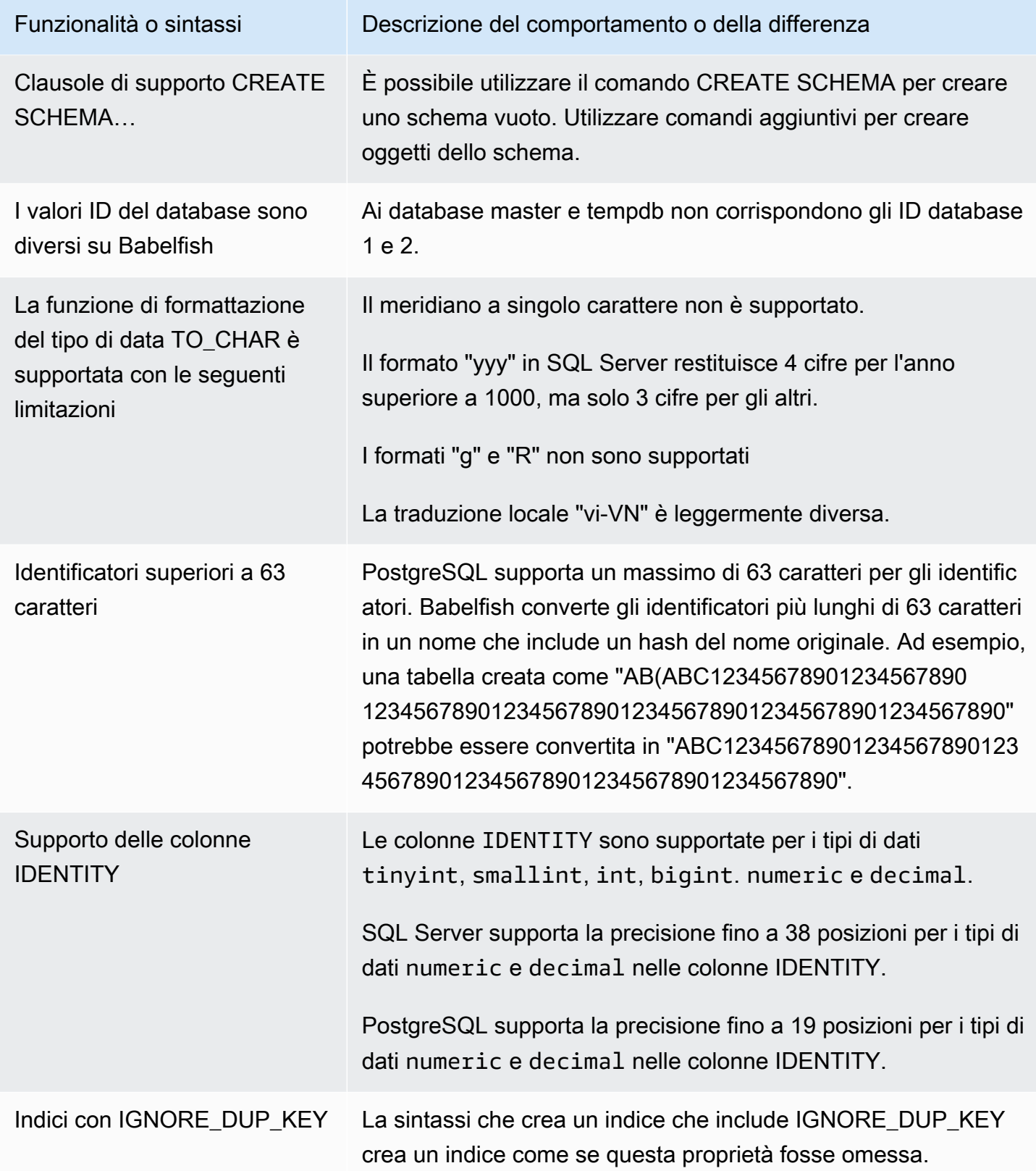

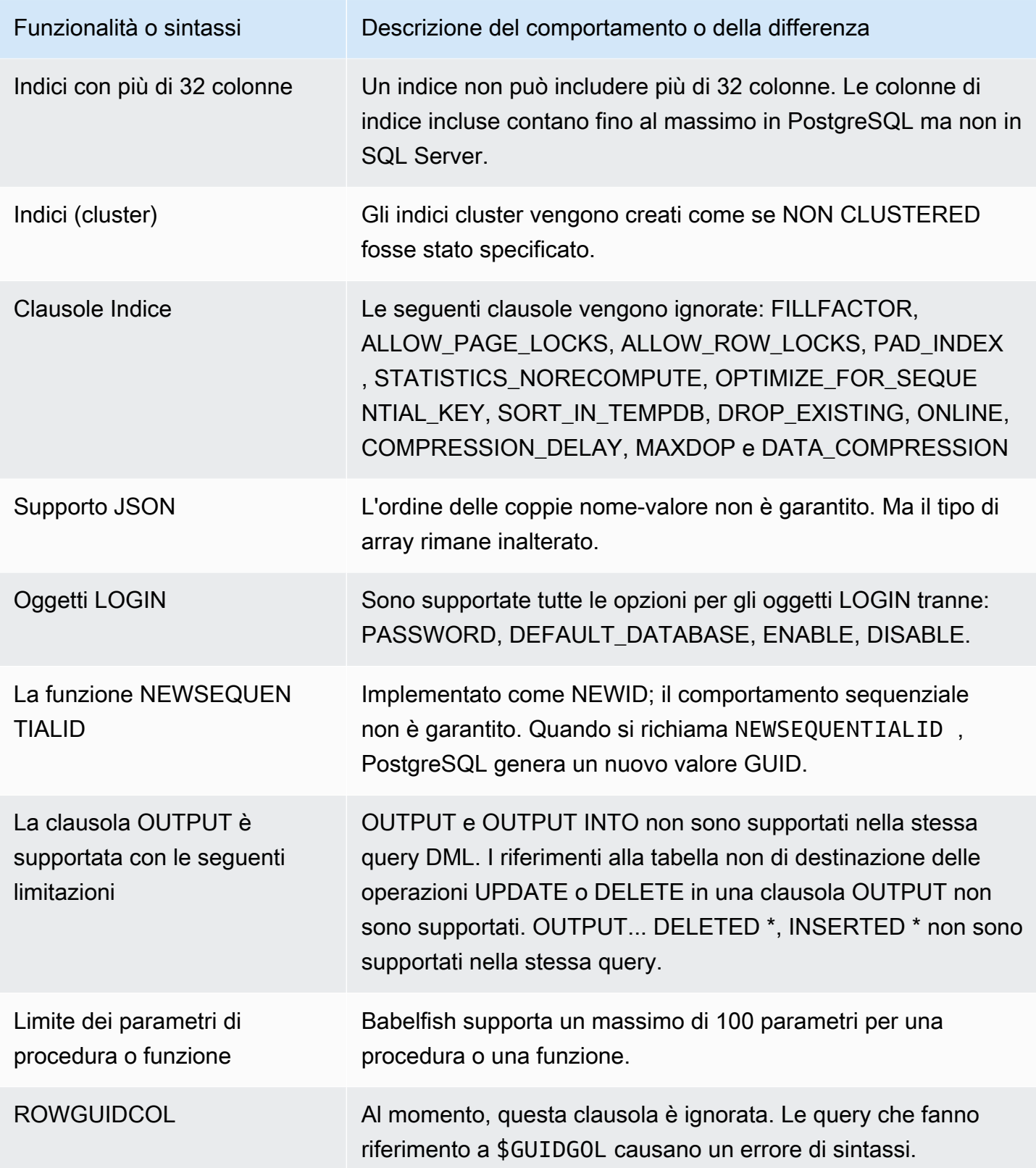

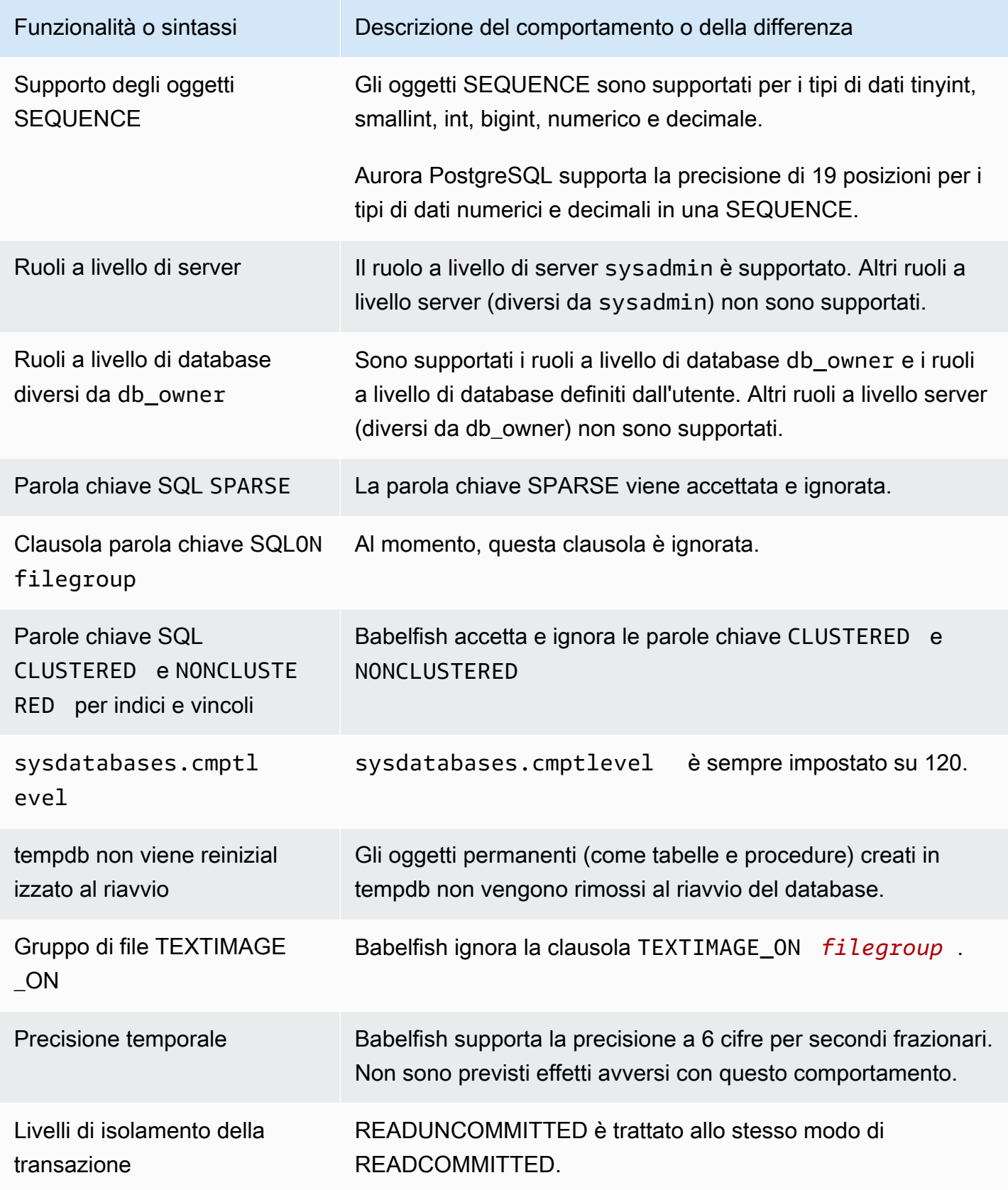

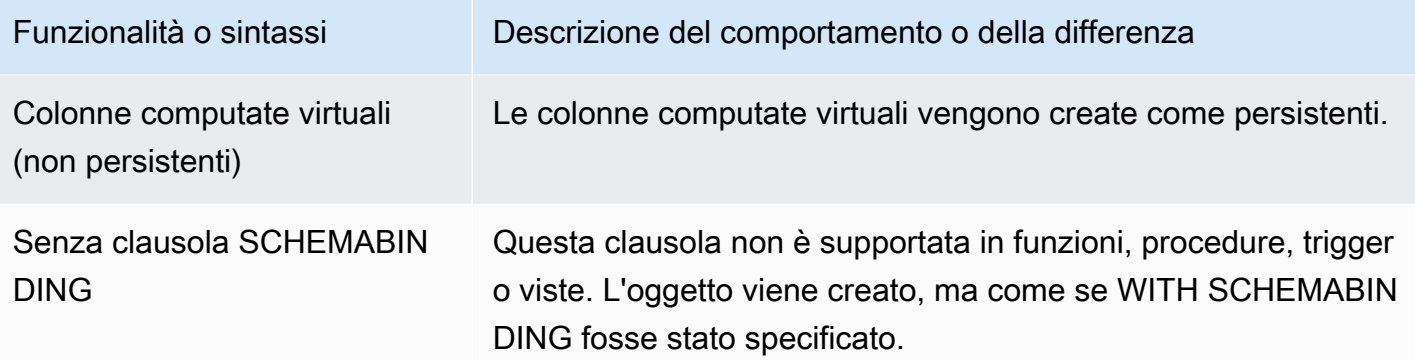

<span id="page-2230-0"></span>Livelli di isolamento delle transazioni in Babelfish

Babelfish supporta i livelli di isolamento delle transazioni READ UNCOMMITTED, READ COMMITTED e SNAPSHOT. A partire dalla versione Babelfish 3.4 sono supportati i livelli di isolamento aggiuntivi REPEATABLE READ e SERIALIZABLE. Tutti i livelli di isolamento in Babelfish sono supportati con il comportamento dei corrispondenti livelli di isolamento in PostgreSQL. SQL Server e Babelfish utilizzano diversi meccanismi di base per implementare i livelli di isolamento delle transazioni (blocco per l'accesso simultaneo, blocchi bloccati dalle transazioni, gestione degli errori ecc.). Inoltre, ci sono alcune sottili differenze nel modo in cui l'accesso simultaneo può funzionare per diversi carichi di lavoro. [Per ulteriori informazioni su questo comportamento di PostgreSQL, consulta](https://www.postgresql.org/docs/current/transaction-iso.html)  [Transaction Isolation.](https://www.postgresql.org/docs/current/transaction-iso.html)

#### Argomenti

- [Panoramica dei livelli di isolamento delle transazioni](#page-2230-1)
- [Impostazione dei livelli di isolamento delle transazioni](#page-2232-0)
- [Abilitazione o disabilitazione dei livelli di isolamento delle transazioni](#page-2232-1)
- [Differenze tra i livelli di isolamento di Babelfish e SQL Server](#page-2234-0)

<span id="page-2230-1"></span>Panoramica dei livelli di isolamento delle transazioni

I livelli di isolamento delle transazioni di SQL Server originali si basano su un blocco pessimistico in cui esiste una sola copia dei dati e le query devono bloccare risorse come le righe prima di accedervi. Successivamente, è stata introdotta una variante del Read Commit Isolation Level. Ciò consente l'uso di versioni di riga per fornire una migliore concorrenza tra lettori e scrittori utilizzando un accesso non bloccante. Inoltre, è disponibile un nuovo livello di isolamento chiamato Snapshot. Utilizza inoltre versioni di riga per fornire una migliore concorrenza rispetto a REPEATABLE READ Isolation Level, evitando blocchi condivisi sui dati di lettura che vengono conservati fino alla fine della transazione.

A differenza di SQL Server, tutti i livelli di isolamento delle transazioni in Babelfish si basano sul blocco ottimistico (MVCC). Ogni transazione visualizza un'istantanea dei dati all'inizio della dichiarazione (READ COMMITTED) o all'inizio della transazione (REPEATABLE READ, SERIALIZABLE), indipendentemente dallo stato corrente dei dati sottostanti. Pertanto, il comportamento di esecuzione delle transazioni simultanee in Babelfish potrebbe differire da quello di SQL Server.

Ad esempio, si consideri una transazione con Isolation Level SERIALIZABLE inizialmente bloccata in SQL Server ma che ha esito positivo in seguito. Potrebbe finire per fallire in Babelfish a causa di un conflitto di serializzazione con una transazione simultanea che legge o aggiorna le stesse righe. Potrebbero esserci anche casi in cui l'esecuzione di più transazioni simultanee produca un risultato finale diverso in Babelfish rispetto a SQL Server. Le applicazioni che utilizzano i livelli di isolamento devono essere accuratamente testate per verificare la presenza di scenari di concorrenza.

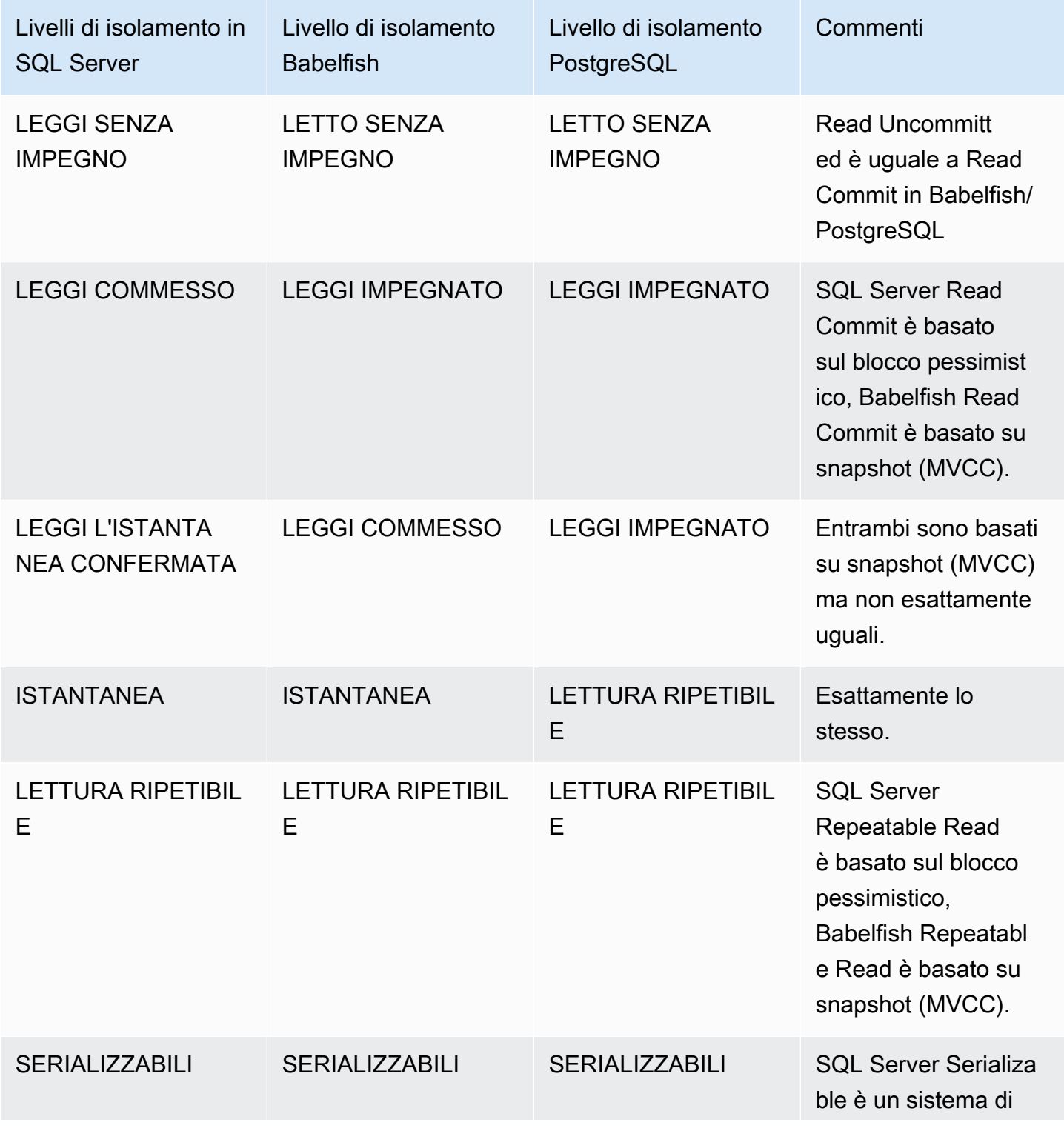
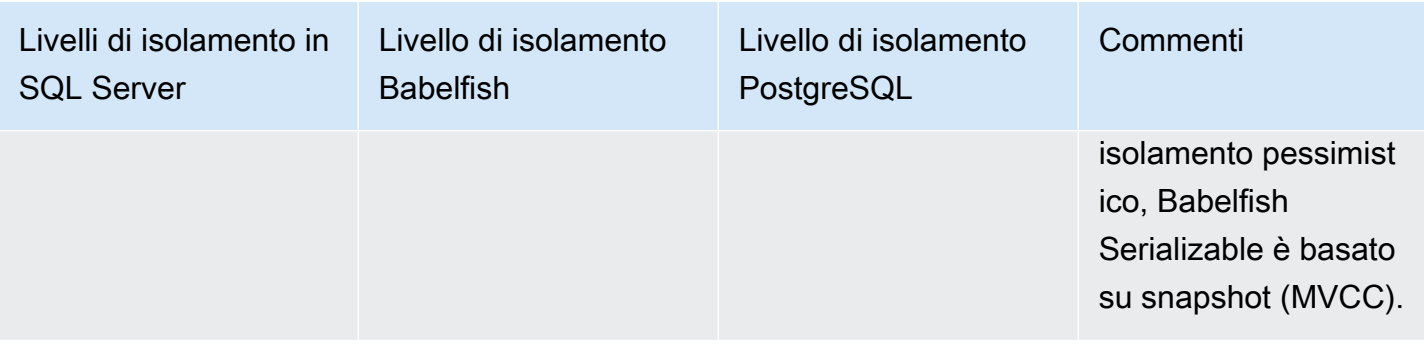

#### **G** Note

I table hint non sono attualmente supportati e il loro comportamento è controllato utilizzando l'escape hatch predefinito di Babelfish. escape\_hatch\_table\_hints

Impostazione dei livelli di isolamento delle transazioni

Utilizzate il seguente comando per impostare il livello di isolamento delle transazioni:

#### Example

SET TRANSACTION ISOLATION LEVEL { READ UNCOMMITTED | READ COMMITTED | REPEATABLE READ | SNAPSHOT | SERIALIZABLE }

Abilitazione o disabilitazione dei livelli di isolamento delle transazioni

I livelli di isolamento delle transazioni REPEATABLE READ e SERIALIZABLE sono disabilitati di default in Babelfish e devi abilitarli esplicitamente impostando o escape hatch su use. babelfishpg\_tsql.isolation\_level\_serializable babelfishpg\_tsql.isolation\_level\_repeatable\_read pg\_isolation sp\_babelfish\_configure Per ulteriori informazioni, consulta [Gestione degli errori di Babelfish](#page-2167-0)  [con escape hatch](#page-2167-0).

Di seguito sono riportati alcuni esempi per abilitare o disabilitare l'uso di REPEATABLE READ e SERIALIZABLE nella sessione corrente impostando i rispettivi escape hatch. Facoltativamente, includi il server parametro per impostare l'escape hatch per la sessione corrente e per tutte le nuove sessioni successive.

Per abilitare l'uso di SET TRANSACTION ISOLATION LEVEL REPEATABLE READ solo nella sessione corrente.

#### Example

```
EXECUTE sp_babelfish_configure 'isolation_level_repeatable_read', 'pg_isolation'
```
Per abilitare l'uso di SET TRANSACTION ISOLATION LEVEL REPEATABLE READ nella sessione corrente e in tutte le nuove sessioni successive.

Example

```
EXECUTE sp_babelfish_configure 'isolation_level_repeatable_read', 'pg_isolation', 
  'server'
```
Per disabilitare l'uso di SET TRANSACTION ISOLATION LEVEL REPEATABLE READ nella sessione corrente e nelle nuove sessioni successive.

Example

```
EXECUTE sp_babelfish_configure 'isolation_level_repeatable_read', 'off', 'server'
```
Per abilitare l'uso di SET TRANSACTION ISOLATION LEVEL SERIALIZABLE solo nella sessione corrente.

Example

```
EXECUTE sp_babelfish_configure 'isolation_level_serializable', 'pg_isolation'
```
Per abilitare l'uso di SET TRANSACTION ISOLATION LEVEL SERIALIZABLE nella sessione corrente e in tutte le nuove sessioni successive.

Example

EXECUTE sp\_babelfish\_configure 'isolation\_level\_serializable', 'pg\_isolation', 'server'

Per disabilitare l'uso di SET TRANSACTION ISOLATION LEVEL SERIALIZABLE nella sessione corrente e nelle nuove sessioni successive.

Example

EXECUTE sp\_babelfish\_configure 'isolation\_level\_serializable', 'off', 'server'

Differenze tra i livelli di isolamento di Babelfish e SQL Server

Di seguito sono riportati alcuni esempi sulle sfumature del modo in cui SQL Server e Babelfish implementano i livelli di isolamento ANSI.

**a** Note

- Isolation Level Repeatable Read e Snapshot sono gli stessi in Babelfish.
- Il livello di isolamento Read Uncommitted e Read Commit sono gli stessi in Babelfish.

L'esempio seguente mostra come creare la tabella di base per tutti gli esempi indicati di seguito:

```
CREATE TABLE employee ( 
     id sys.INT NOT NULL PRIMARY KEY, 
     name sys.VARCHAR(255)NOT NULL, 
     age sys.INT NOT NULL
);
INSERT INTO employee (id, name, age) VALUES (1, 'A', 10);
INSERT INTO employee (id, name, age) VALUES (2, 'B', 20);
INSERT INTO employee (id, name, age) VALUES (3, 'C', 30);
```
Argomenti

- [BABELFISH READ UNCOMMIT VS SQL SERVER READ UNCOMMIT LEVEL](#page-2235-0)
- [BABELFISH READ COMMIT VS SQL SERVER READ COMMIT \(LIVELLO DI ISOLAMENTO\)](#page-2236-0)
- [BABELFISH READ COMMIT VS SQL SERVER READ COMMIT \(LIVELLO DI ISOLAMENTO](#page-2237-0)  [DELLO SNAPSHOT\)](#page-2237-0)
- [LETTURA RIPETIBILE BABELFISH VS LIVELLO DI ISOLAMENTO DI LETTURA RIPETIBILE DI](#page-2238-0)  [SQL SERVER](#page-2238-0)

## • [LIVELLO DI ISOLAMENTO SERIALIZZABILE BABELFISH VS SERIALIZZABILE DEL SERVER](#page-2243-0)  **[SQL](#page-2243-0)**

#### <span id="page-2235-0"></span>BABELFISH READ UNCOMMIT VS SQL SERVER READ UNCOMMIT LEVEL

#### LETTURE SPORCHE IN SQL SERVER

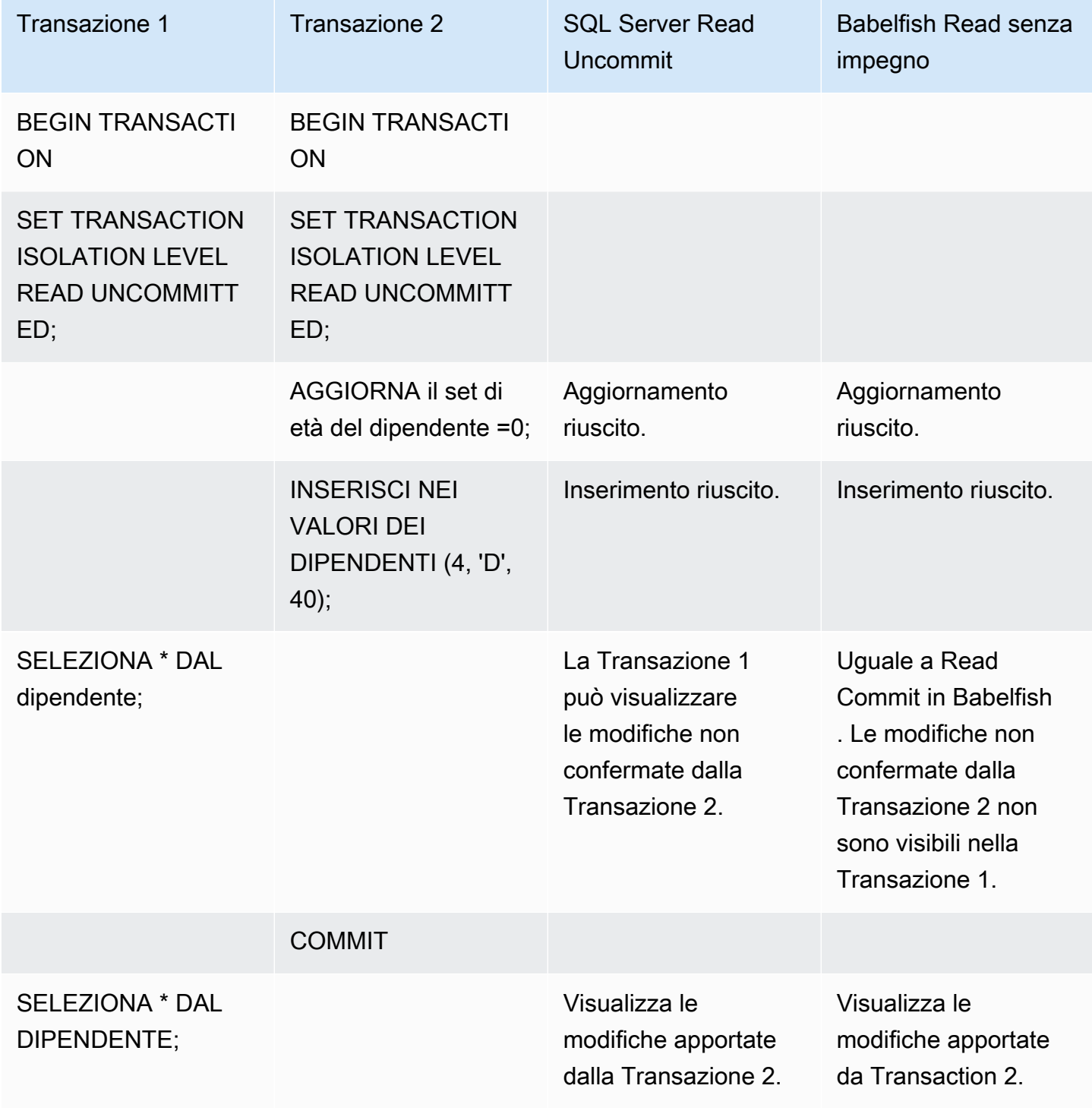

## <span id="page-2236-0"></span>BABELFISH READ COMMIT VS SQL SERVER READ COMMIT (LIVELLO DI ISOLAMENTO)

# BLOCCO LETTURA-SCRITTURA

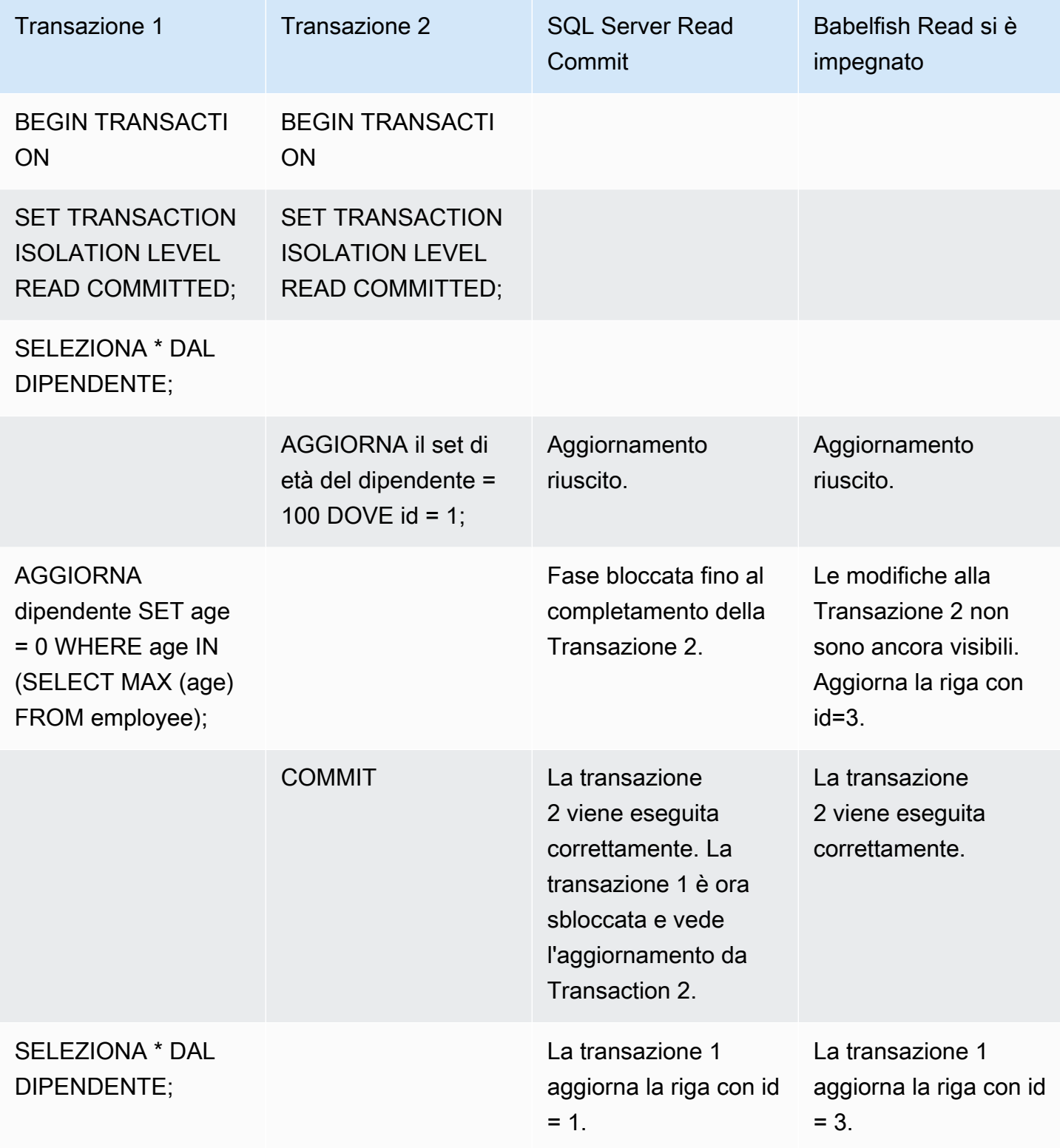

# <span id="page-2237-0"></span>BABELFISH READ COMMIT VS SQL SERVER READ COMMIT (LIVELLO DI ISOLAMENTO DELLO SNAPSHOT)

### COMPORTAMENTO DI BLOCCO SULLE NUOVE RIGHE INSERITE

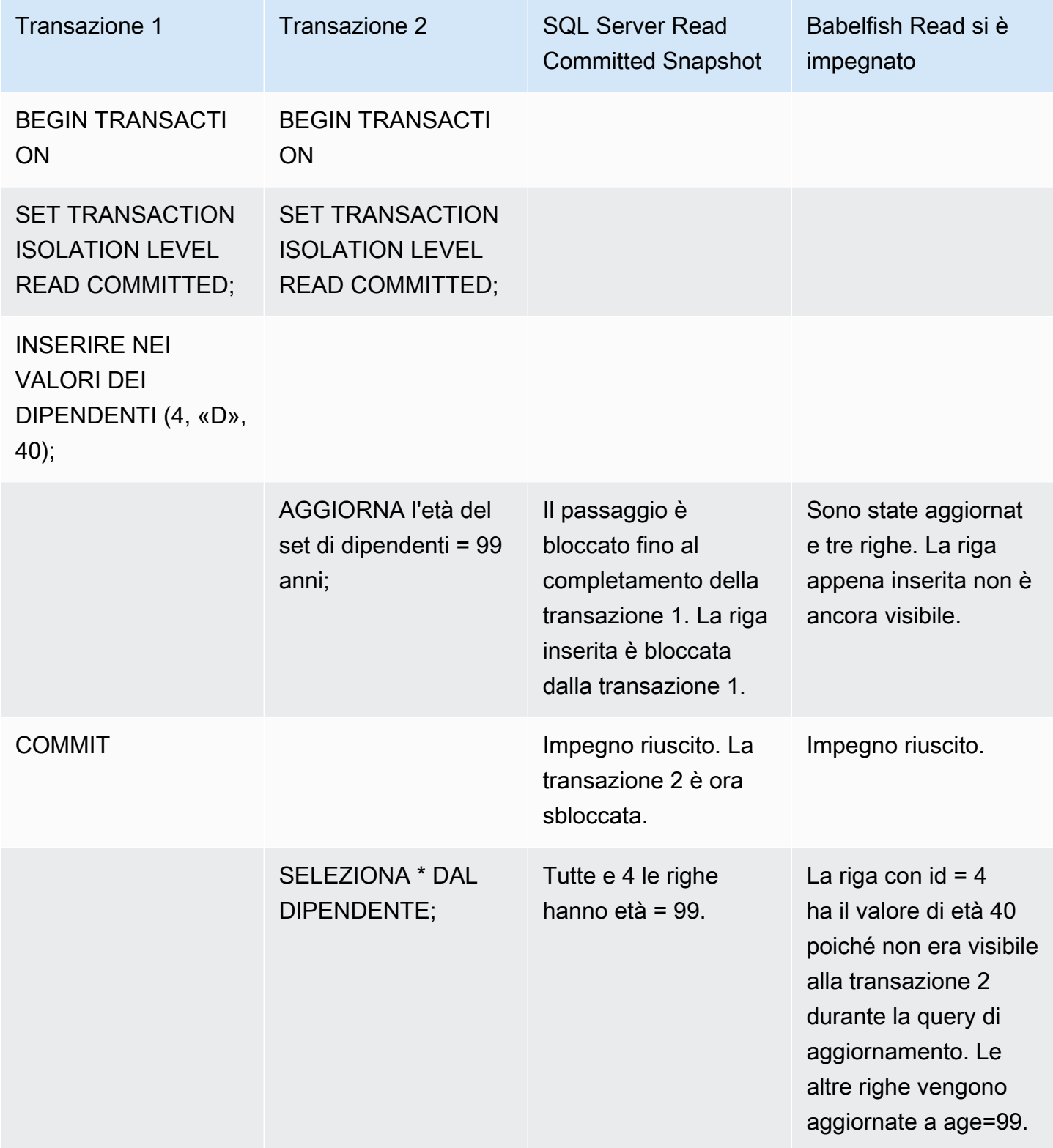

# <span id="page-2238-0"></span>LETTURA RIPETIBILE BABELFISH VS LIVELLO DI ISOLAMENTO DI LETTURA RIPETIBILE DI SQL SERVER

### COMPORTAMENTO DI BLOCCO DI LETTURA/SCRITTURA

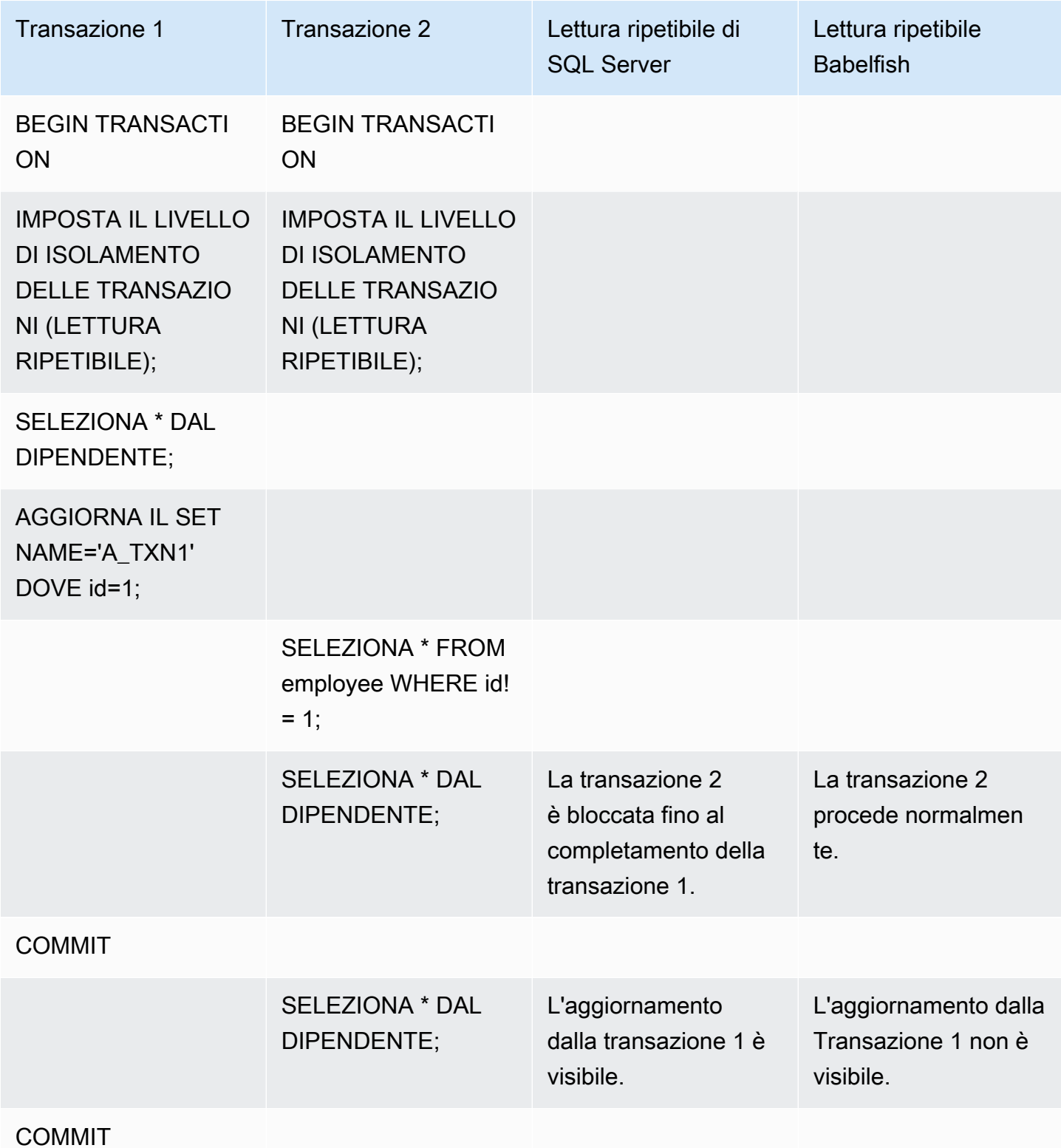

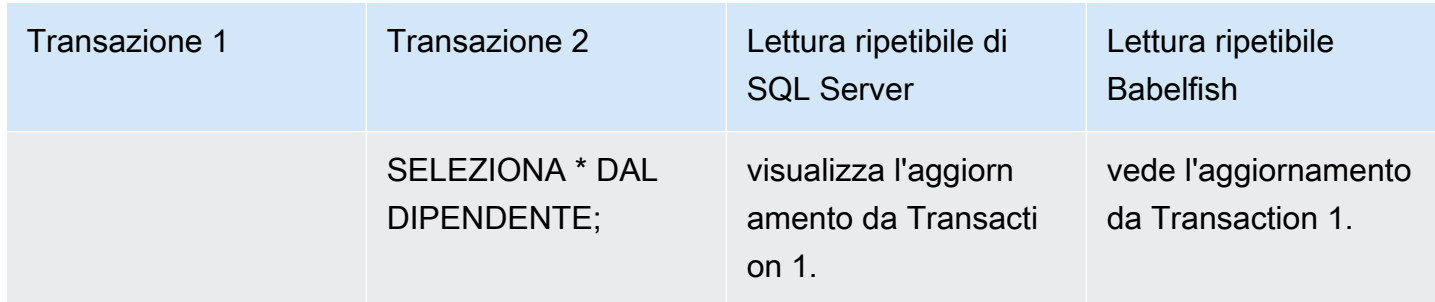

## COMPORTAMENTO DI BLOCCO DI SCRITTURA/SCRITTURA

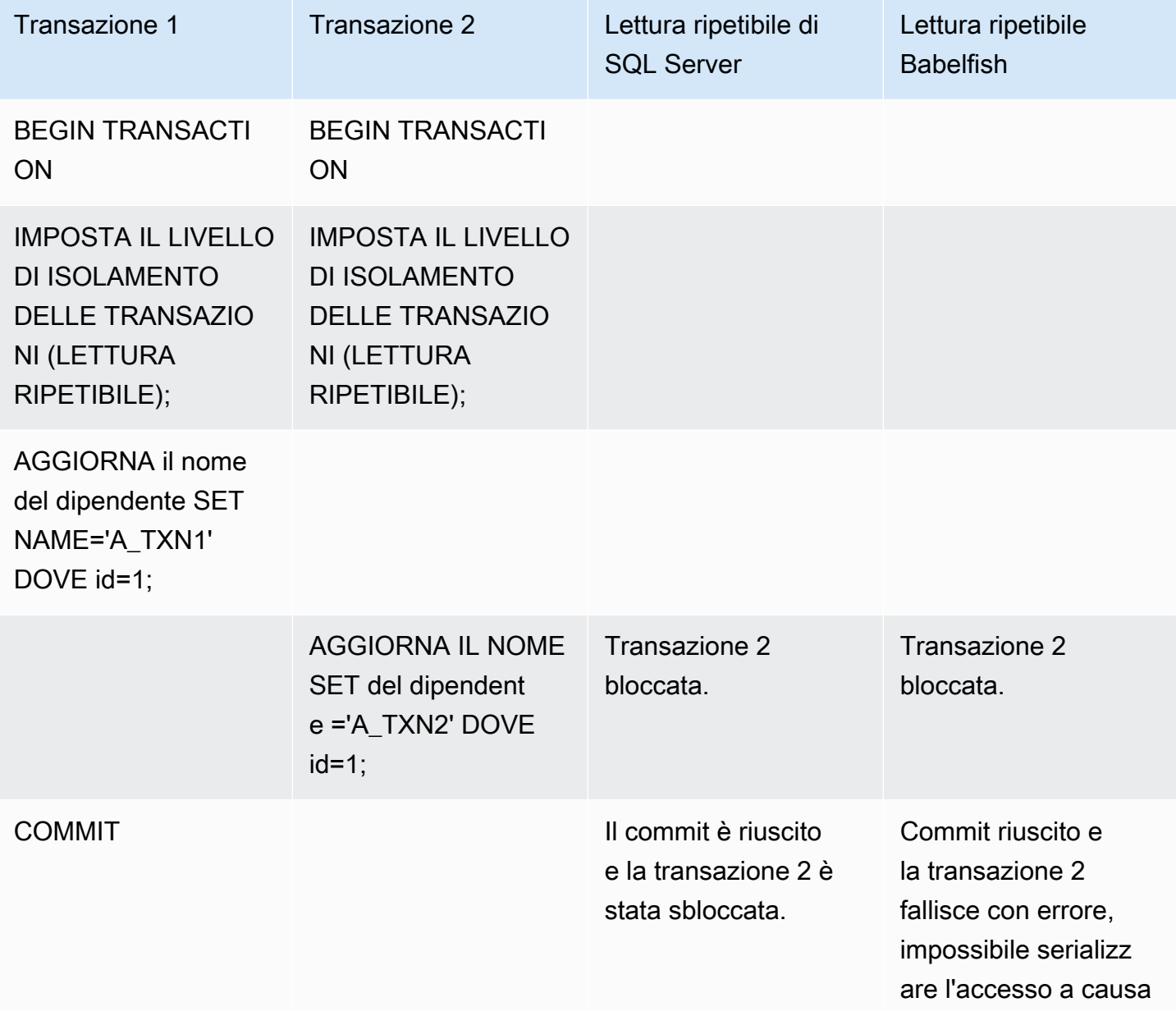

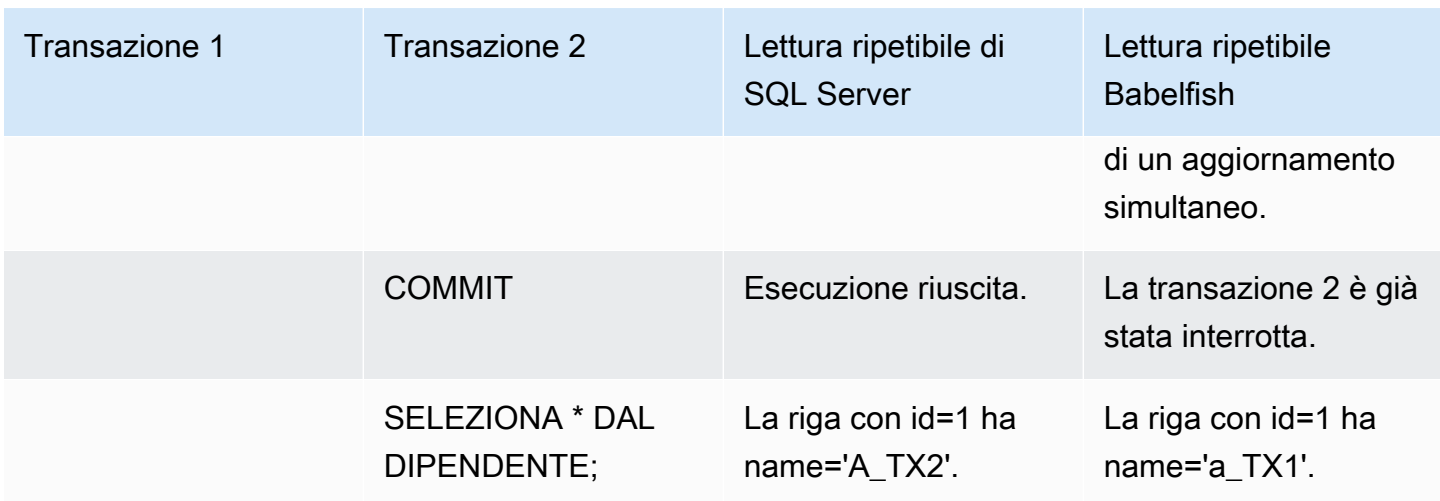

### LETTURA FANTASMA

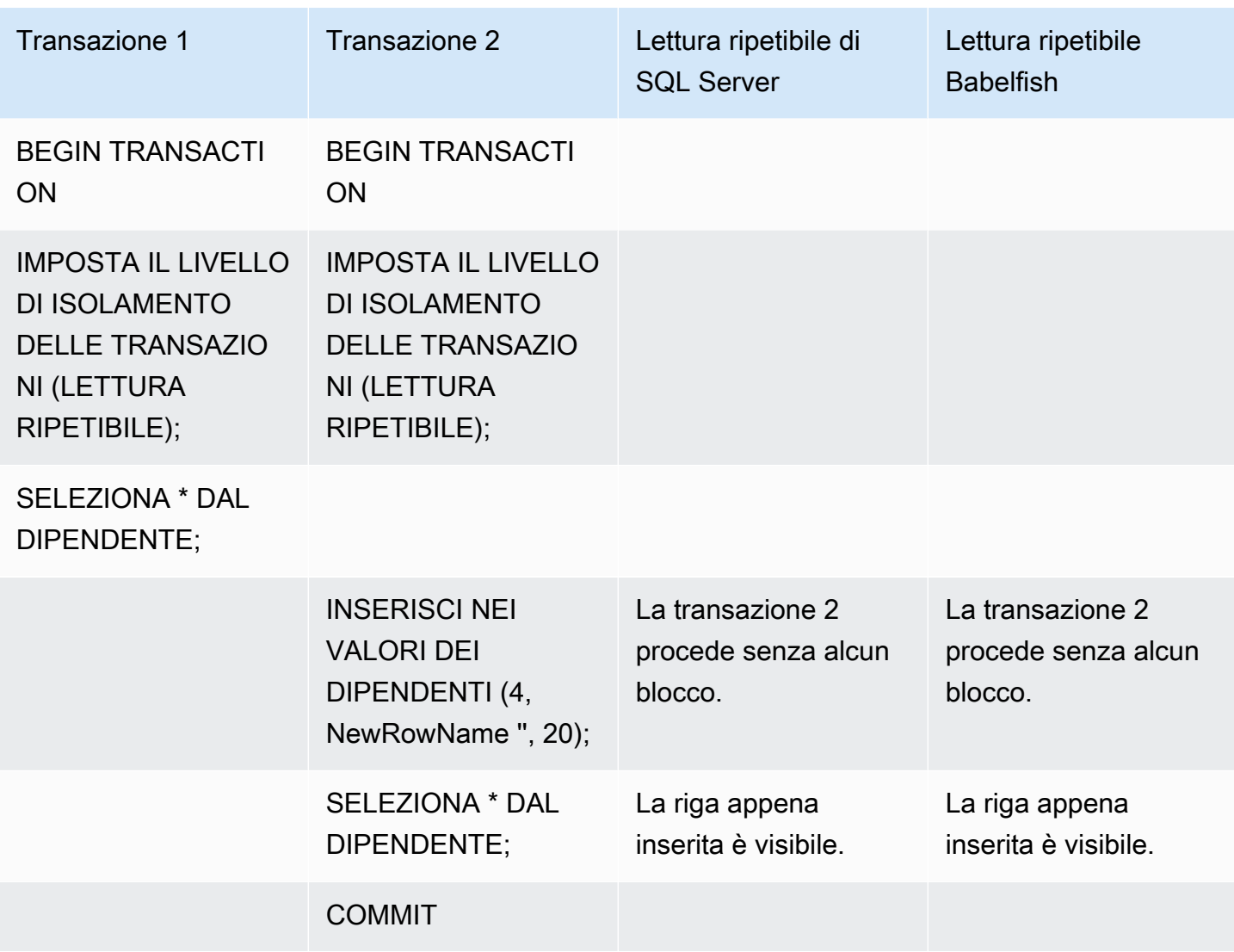

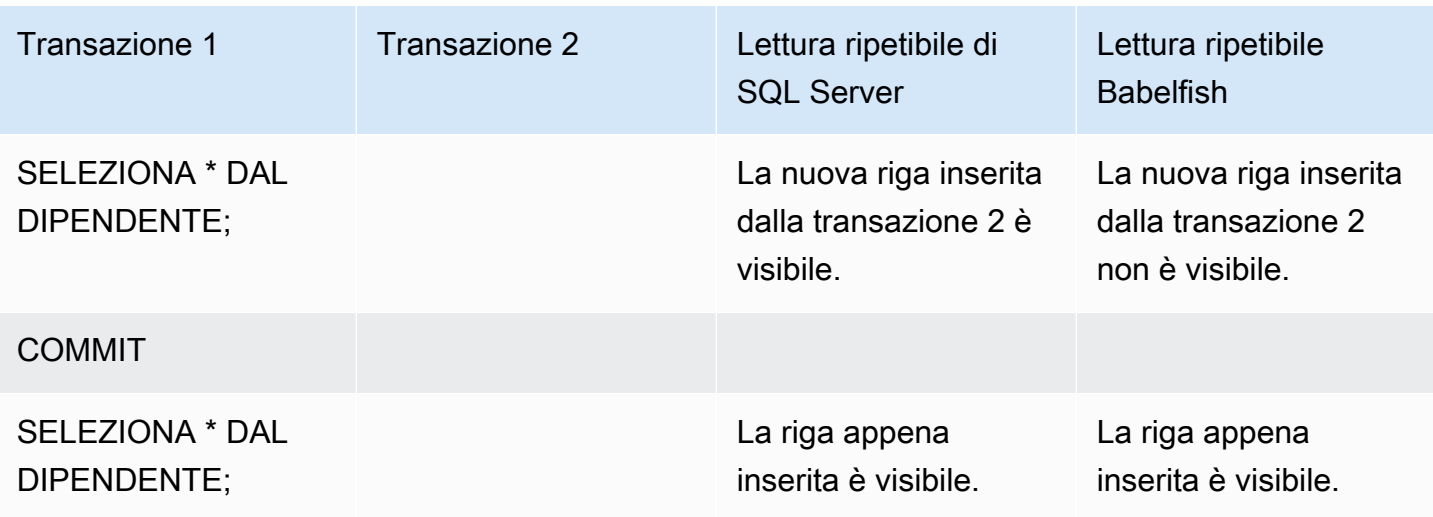

### RISULTATI FINALI DIVERSI

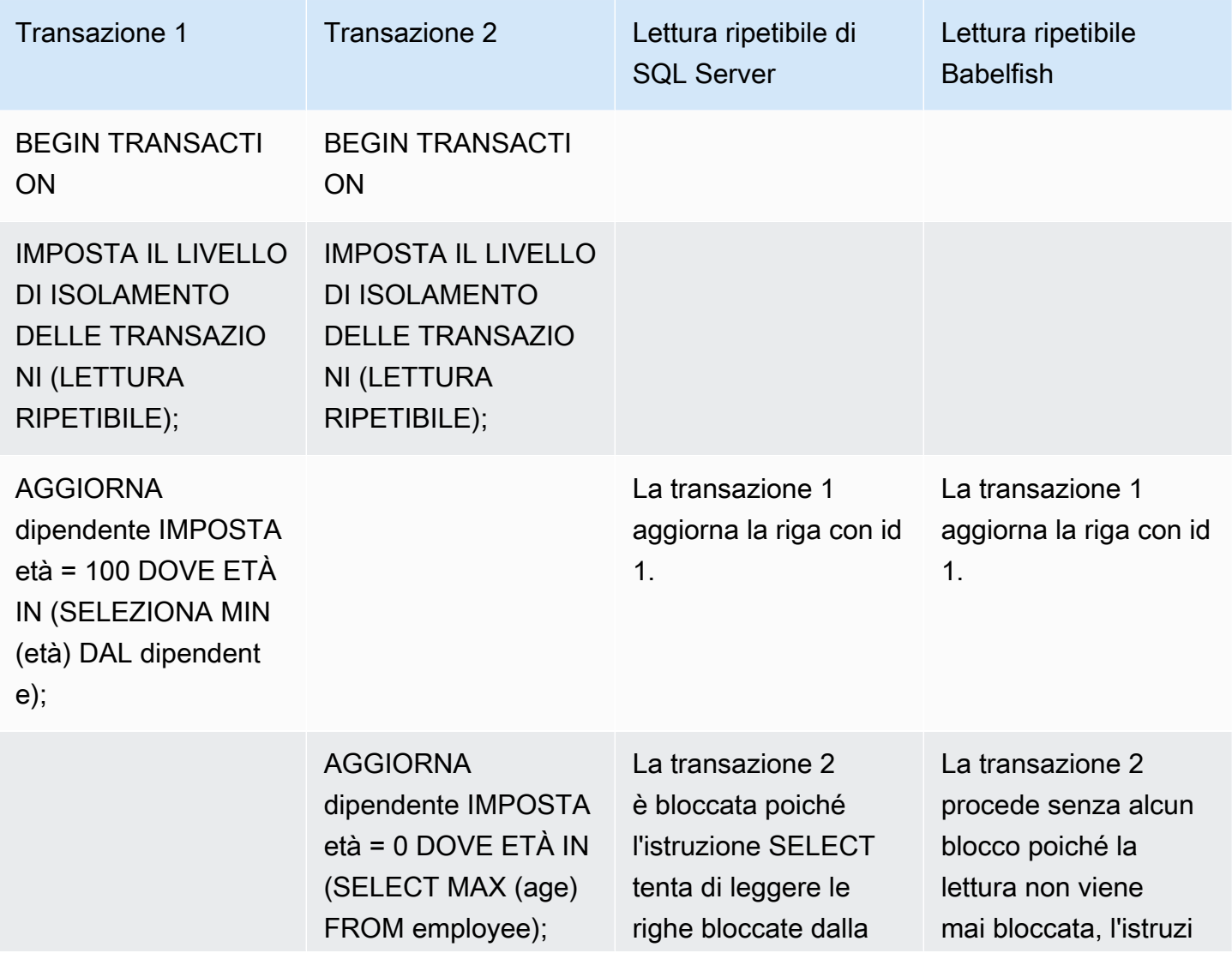

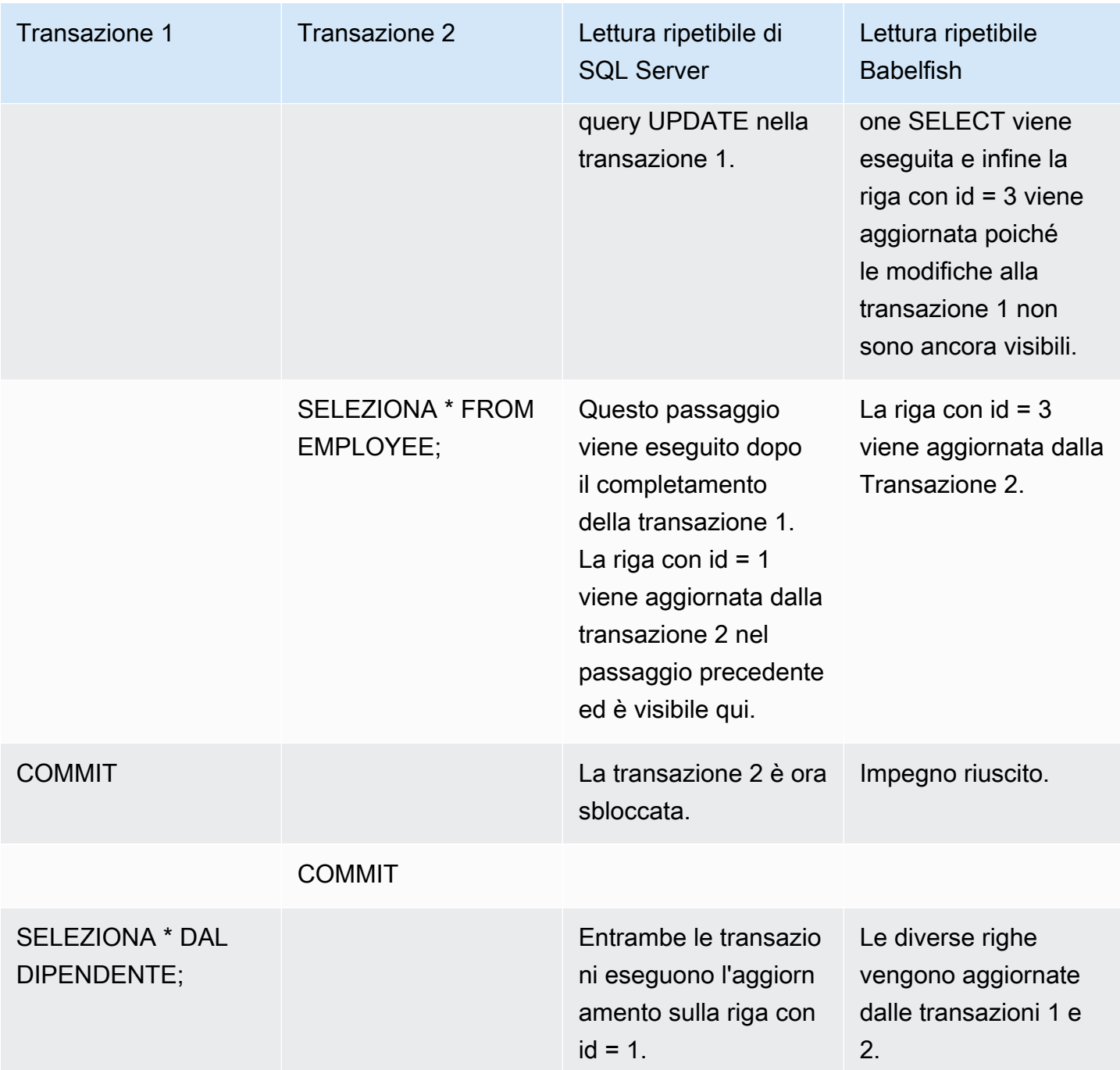

### <span id="page-2243-0"></span>LIVELLO DI ISOLAMENTO SERIALIZZABILE BABELFISH VS SERIALIZZABILE DEL SERVER SQL

## BLOCCHI DI INTERVALLO IN SQL SERVER

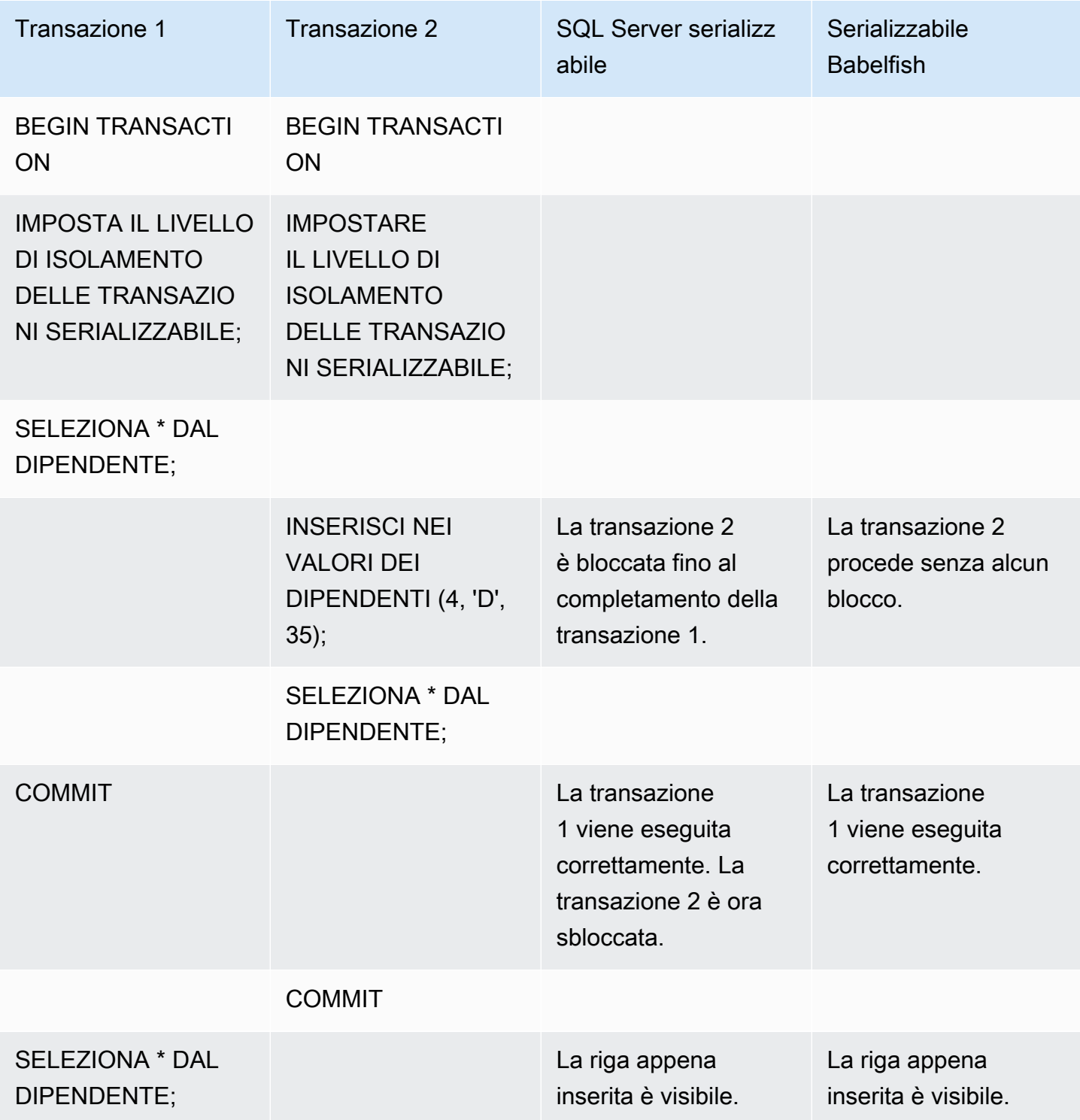

## RISULTATI FINALI DIVERSI

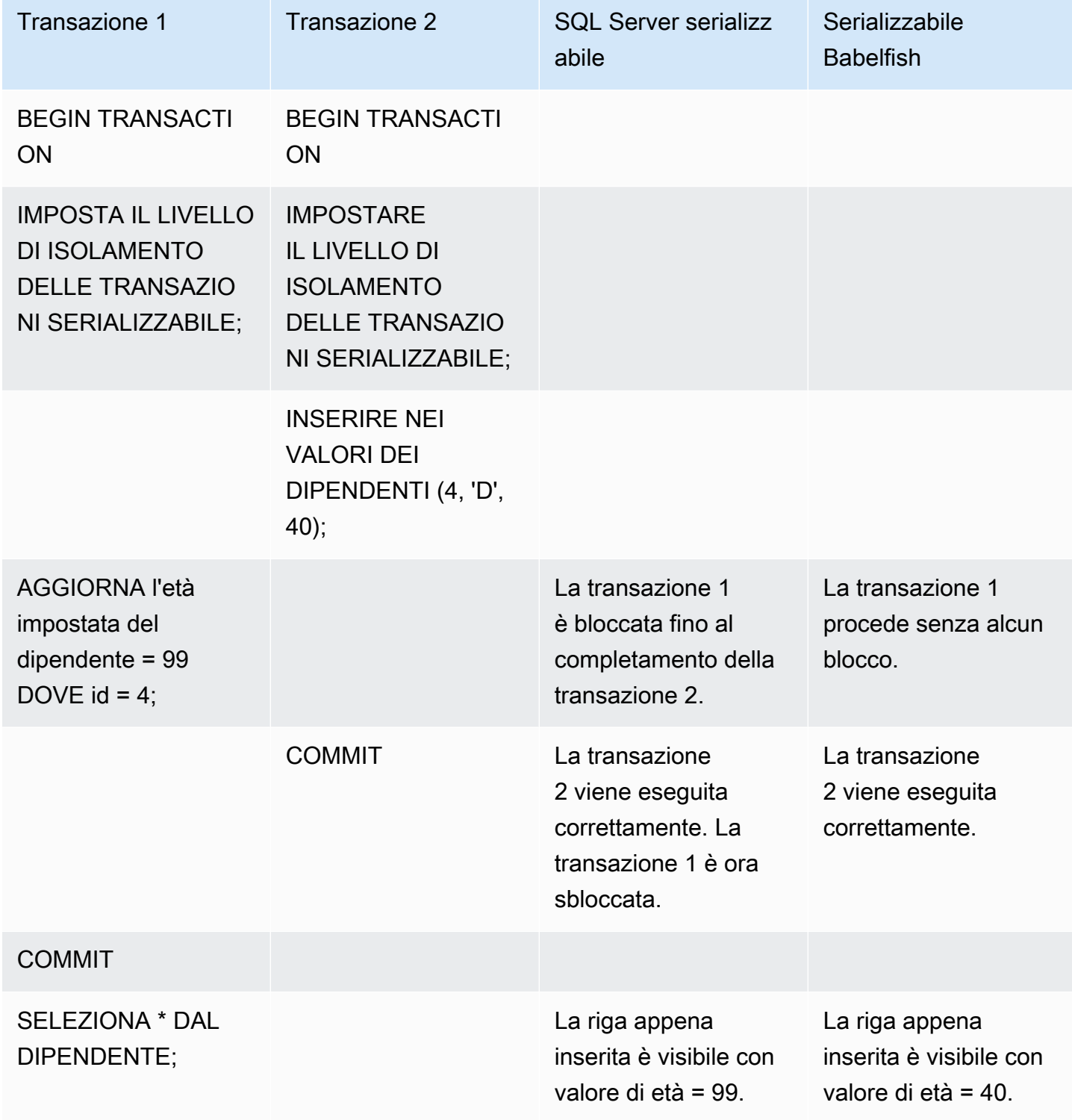

## INSERIRE NELLA TABELLA CON VINCOLO UNIVOCO

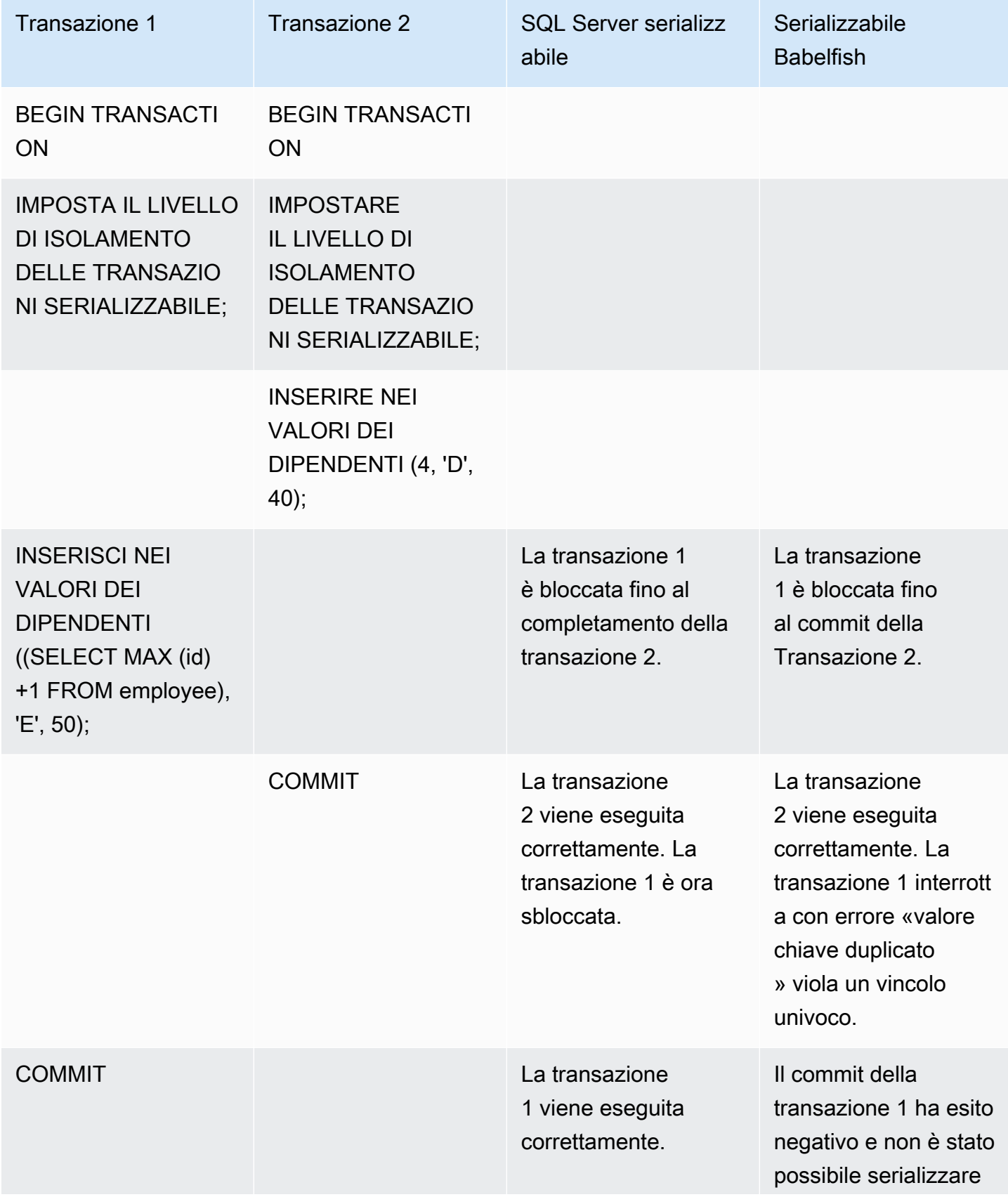

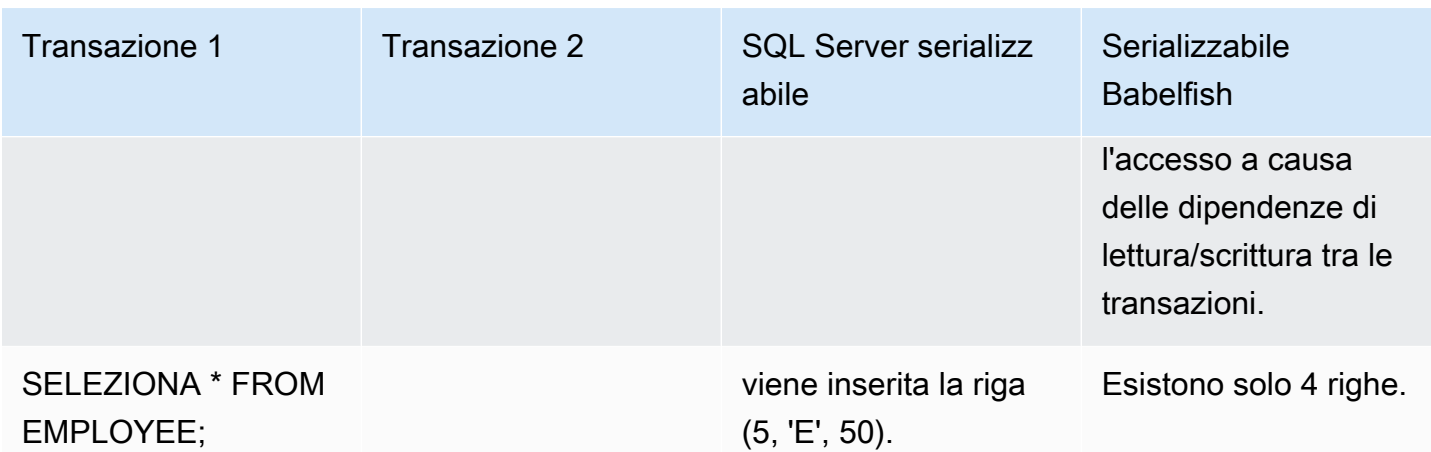

In Babelfish, le transazioni simultanee eseguite con Isolation Level serializable falliranno con un errore di anomalia di serializzazione se l'esecuzione di queste transazioni non è coerente con tutte le possibili esecuzioni seriali (una alla volta) di tali transazioni.

### ANOMALIA DI SERIALIZZAZIONE

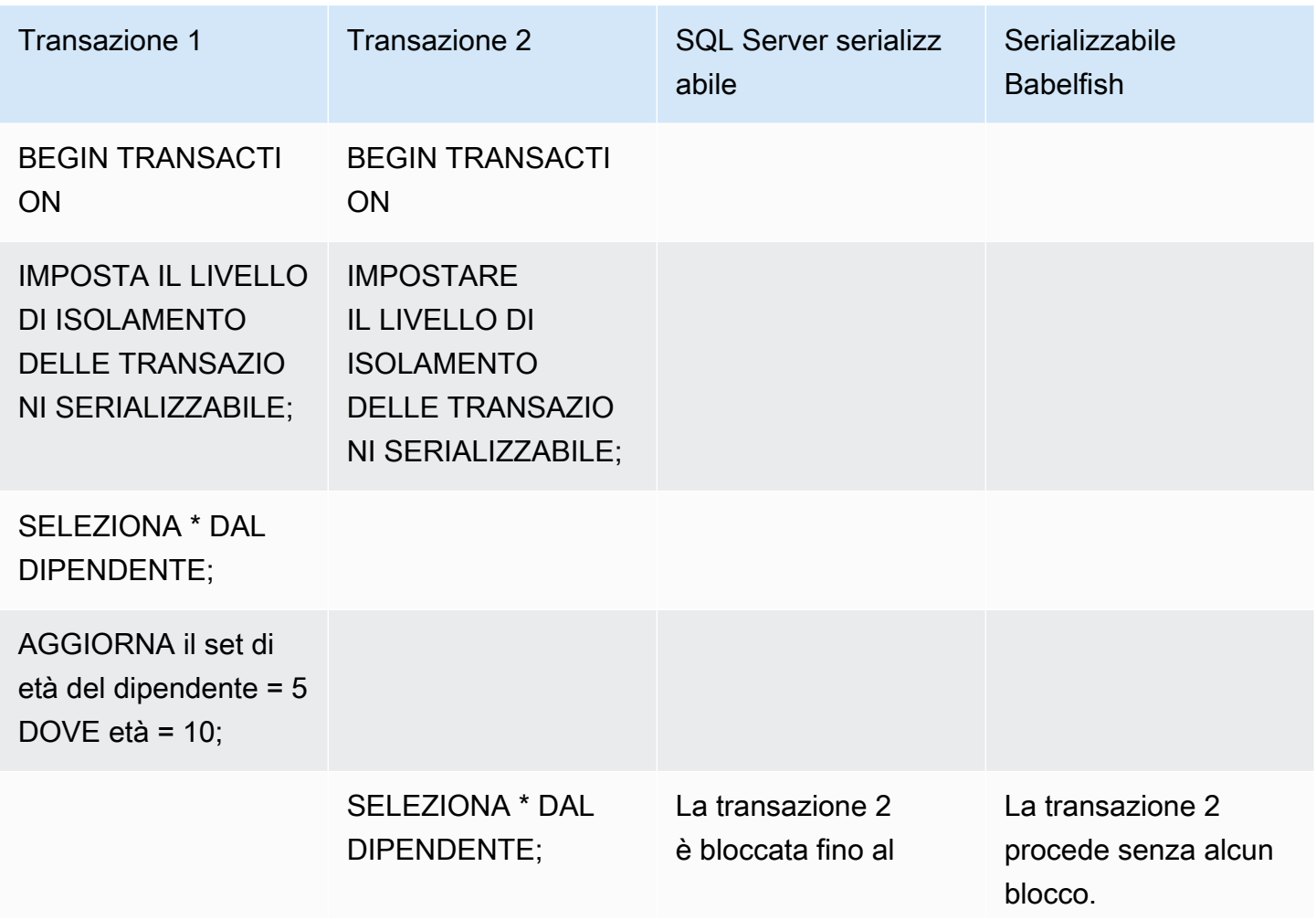

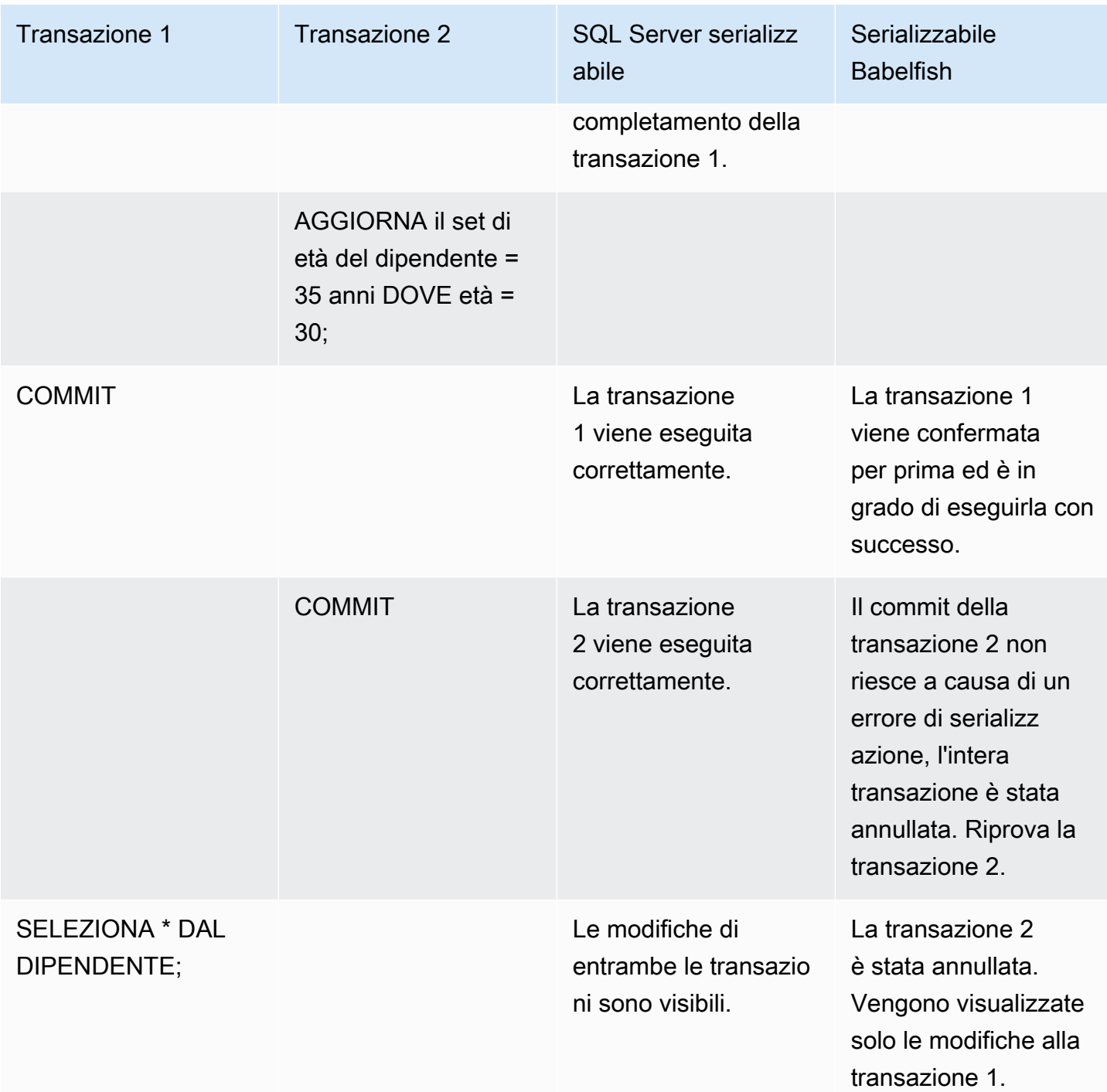

In Babelfish, l'anomalia di serializzazione è possibile solo se tutte le transazioni simultanee vengono eseguite al livello di isolamento SERIALIZABLE. Ad esempio, prendiamo l'esempio precedente ma impostiamo invece la transazione 2 sul livello di isolamento REPEATABLE READ.

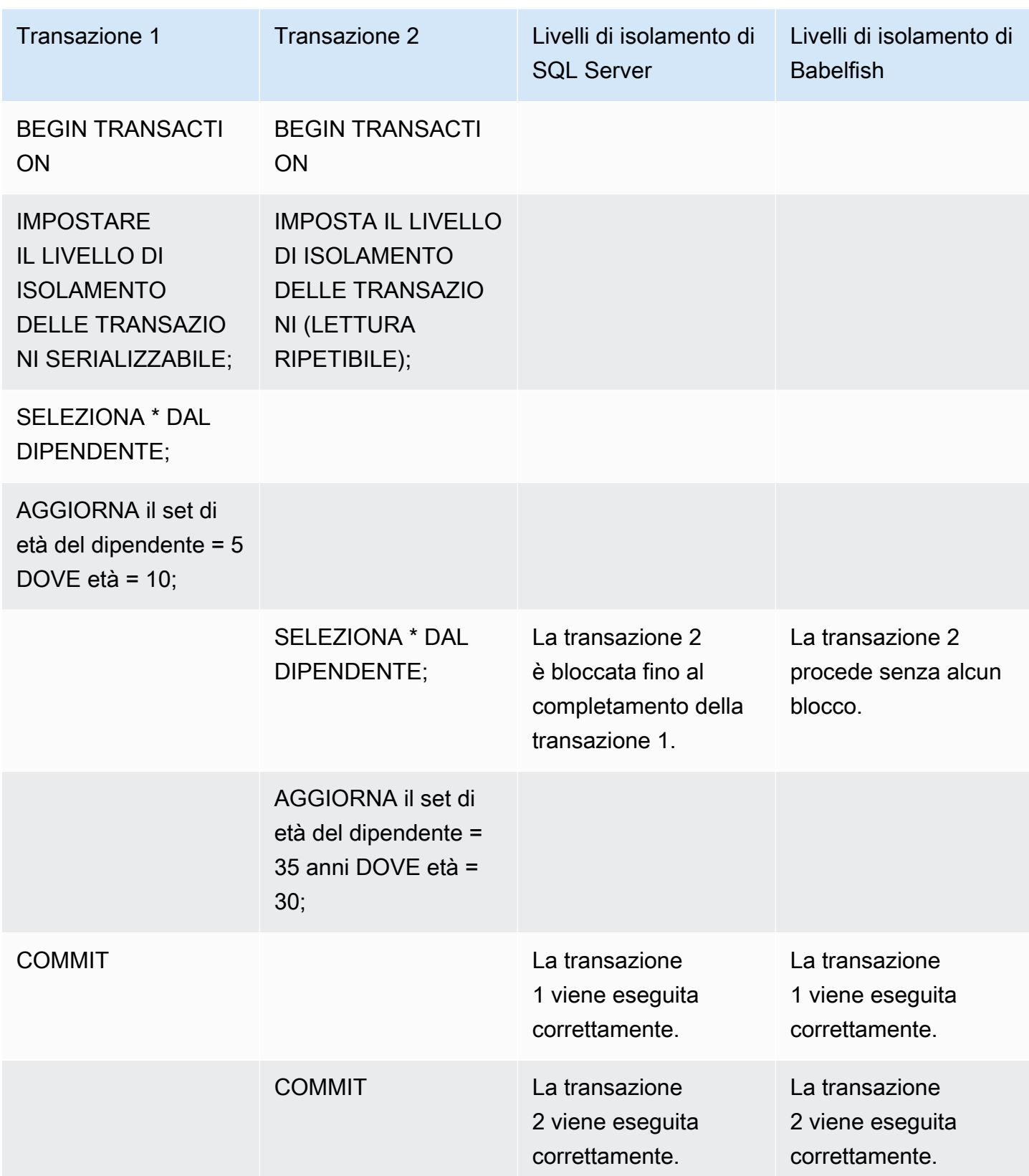

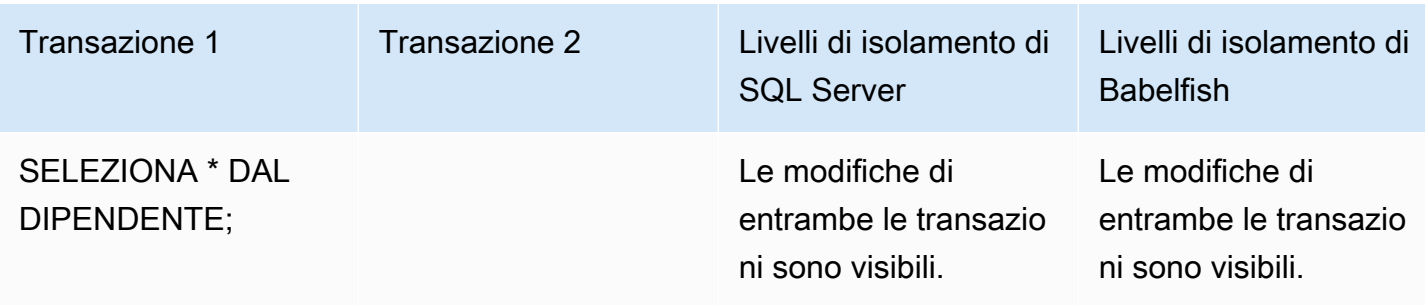

#### Utilizzo di funzionalità Babelfish con implementazione limitata

Ogni nuova versione di Babelfish aggiunge il supporto per ulteriori funzionalità che si allineano meglio alle funzionalità e al comportamento di T-SQL. Tuttavia, ci sono alcune caratteristiche e differenze non supportate nell'implementazione corrente. Di seguito, puoi trovare informazioni sulle differenze funzionali tra Babelfish e T-SQL, con alcune soluzioni alternative o note di utilizzo.

A partire dalla versione 1.2.0 di Babelfish, le seguenti funzionalità attualmente presentano implementazioni limitate:

- Cataloghi SQL Server (visualizzazioni di sistema) I cataloghi sys.sysconfigures,sys.syscurconfigs e sys.configurationssupportano solo una singola configurazione di sola lettura. sp\_configure non è attualmente supportato. Per ulteriori informazioni sulle altre viste di SQL Server implementate da Babelfish, consulta [Recupero di](#page-2216-0)  [informazioni dal catalogo di sistema Babelfish.](#page-2216-0)
- Autorizzazioni GRANT GRANT...TO PUBLIC è supportato, ma GRANT..TO PUBLIC WITH GRANT OPTION non è attualmente supportato.
- Limitazioni sulla catena di proprietà e sul meccanismo di autorizzazione di SQL Server In Babelfish, la catena di proprietà di SQL Server funziona per le viste ma non per le stored procedure. Ciò significa che alle procedure deve essere concesso un accesso esplicito ad altri oggetti di proprietà dello stesso proprietario delle procedure chiamanti. In SQL Server, concedere al chiamante le autorizzazioni EXECUTE sulla procedura è sufficiente per invocare altri oggetti di proprietà dello stesso proprietario. In Babelfish, al chiamante devono inoltre essere concesse le autorizzazioni sugli oggetti a cui si accede dalla procedura.
- Risoluzione di riferimenti agli oggetti non qualificati (senza nome dello schema) Quando un oggetto SQL (procedura, vista, funzione o trigger) fa riferimento a un oggetto senza qualificarlo con un nome di schema, SQL Server risolve il nome dello schema dell'oggetto utilizzando il nome dello schema dell'oggetto SQL in cui si verifica il riferimento. Attualmente, Babelfish risolve questo

problema in modo diverso, utilizzando lo schema predefinito dell'utente del database che esegue la procedura.

- Modifiche di schema, sessioni e connessioni predefinite Se gli utenti modificano lo schema predefinito conALTER USER...WITH DEFAULT SCHEMA, la modifica diventa immediatamente effettiva in quella sessione. Tuttavia, per altre sessioni attualmente connesse appartenenti allo stesso utente, la tempistica è diversa, come segue:
	- Per SQL Server: la modifica ha effetto su tutte le altre connessioni per questo utente immediatamente.
	- Per Babelfish: la modifica ha effetto solo per questo utente per le nuove connessioni.
- Implementazione dei tipi di dati ROWVERSION e TIMESTAMP e impostazione di escape hatch - I tipi di dati ROWVERSION e TIMESTAMP sono ora supportati in Babelfish. Per utilizzare ROWVERSION o TIMESTAMP in Babelfish, è necessario modificare l'impostazione dell'escape hatch babelfishpg\_tsql.escape\_hatch\_rowversion dal suo valore predefinito (strict) a ignore. L'implementazione Babelfish dei tipi di dati ROWVERSION e TIMESTAMP è per lo più semanticamente identica a quella di SQL Server, con le seguenti eccezioni:
	- La funzione @@DBTS integrata si comporta in modo simile a SQL Server, ma con piccole differenze. Invece di restituire l'ultimo valore utilizzato per SELECT @@DBTS, Babelfish genera un nuovo timestamp, a causa del motore di database PostgreSQL sottostante e della sua implementazione del controllo della concorrenza multiversione (MVCC).
	- In SQL Server, ogni riga inserita o aggiornata ottiene un valore ROWVERSION/TIMESTAMP univoco. In Babelfish, a ogni riga inserita aggiornata dalla stessa istruzione viene assegnato lo stesso valore ROWVERSION/TIMESTAMP.

Ad esempio, quando un'istruzione UPDATE o un'istruzione INSERT-SELECT influisce su più righe, in SQL Server, le righe interessate hanno valori diversi nella colonna ROWVERSION/ TIMESTAMP. In Babelfish (PostgreSQL), le righe hanno lo stesso valore.

• In SQL Server, quando si crea una nuova tabella con SELECT-INTO, è possibile eseguire il cast di un valore esplicito (ad esempio NULL) in una colonna ROWVERSION/TIMESTAMP da creare. Quando fai la stessa cosa in Babelfish, viene assegnato un valore ROWVERSION/TIMESTAMP effettivo a ogni riga della nuova tabella.

Queste differenze minori nei tipi di dati ROWVERSION/TIMESTAMP non dovrebbero avere un impatto negativo sulle applicazioni in esecuzione su Babelfish.

Creazione, proprietà e autorizzazioni dello schema - Le autorizzazioni per creare e accedere a oggetti in uno schema di proprietà di un utente non DBO (utilizzando CREATE SCHEMA *schema name* AUTHORIZATION *user name*) differiscono per gli utenti SQL Server e Babelfish non DBO, come illustrato nella seguente tabella:

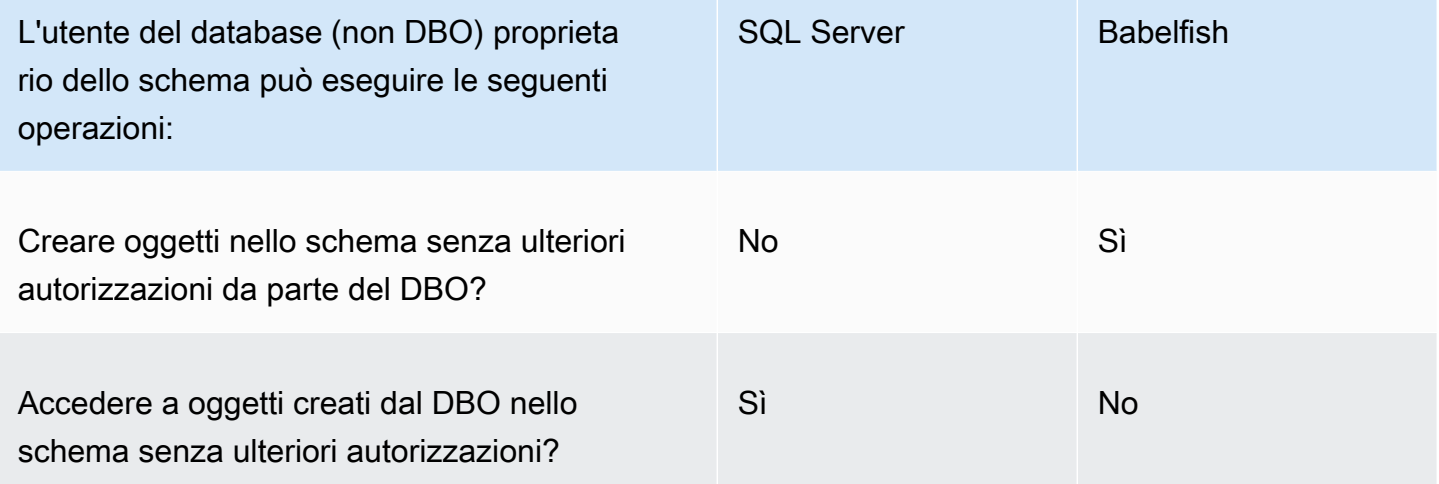

## Miglioramento delle prestazioni della query Babelfish

Puoi velocizzare l'elaborazione delle query in Babelfish utilizzando i suggerimenti per le query e il sistema di ottimizzazione PostgreSQL.

#### Argomenti

- [Utilizzo del piano explain per migliorare le prestazioni delle query Babelfish](#page-2251-0)
- [Utilizzo di suggerimenti per le query T-SQL per migliorare le prestazioni delle query Babelfish](#page-2257-0)

Puoi anche migliorare le prestazioni delle query utilizzando la procedura sp\_babelfish\_volatility. Per ulteriori informazioni, consulta [sp\\_babelfish\\_volatility.](#page-2348-0)

<span id="page-2251-0"></span>Utilizzo del piano explain per migliorare le prestazioni delle query Babelfish

A partire dalla versione 2.1.0, Babelfish include due funzioni che utilizzano in modo trasparente l'ottimizzatore PostgreSQL per generare piani di query effettivi per query T-SQL sulla porta TDS. Queste funzioni sono simili all'utilizzo di SET STATISTICS PROFILE o SET SHOWPLAN\_ALL con i database SQL Server per identificare e migliorare le query a esecuzione lenta.

### **a** Note

Il recupero di piani di query da funzioni, flussi di controllo e cursori non è attualmente supportato.

Nella tabella è disponibile un confronto tra le funzioni explain del piano di query in SQL Server, Babelfish e PostgreSQL.

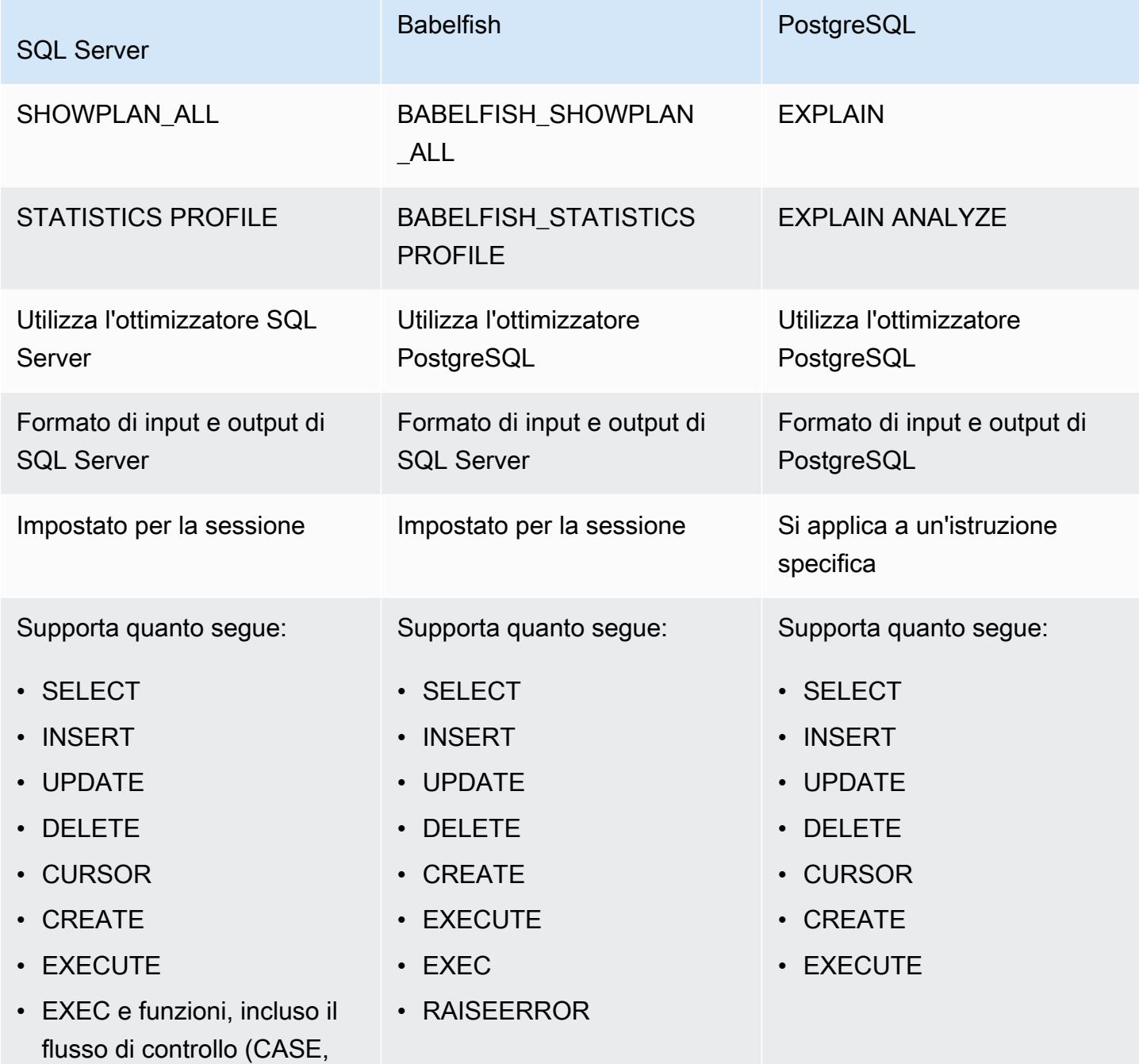

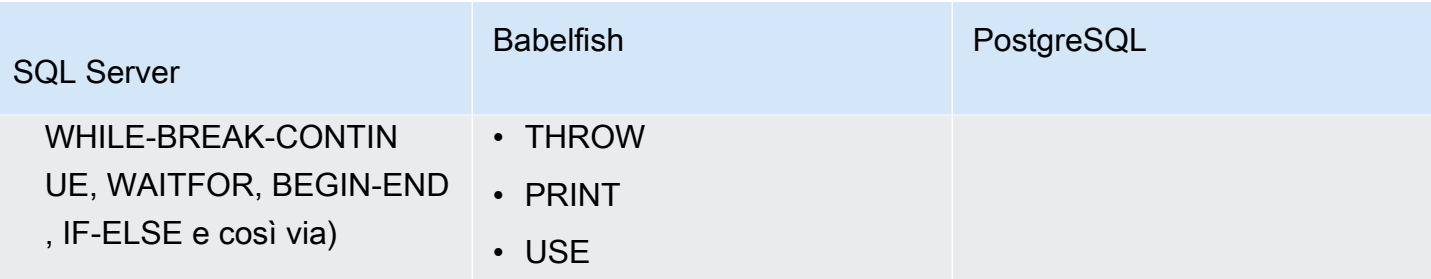

Utilizza le funzioni Babelfish come segue:

- SET BABELFISH\_SHOWPLAN\_ALL [ON|OFF]: imposta su ON per generare un piano di esecuzione delle query stimato. Questa funzione implementa il comportamento del comando EXPLAIN PostgreSQL. Utilizza questo comando per ottenere il piano explain per la query specificata.
- SET BABELFISH\_STATISTICS PROFILE [ON|OFF]: imposta su ON per i piani di esecuzione delle query effettivi. Questa funzione implementa il comportamento del comando EXPLAIN ANALYZE PostgreSQL.

Per ulteriori informazioni su EXPLAIN e EXPLAIN ANALYZE PostgreSQL, consulta [EXPLAIN](https://www.postgresql.org/docs/current/sql-explain.html) nella documentazione di PostgreSQL.

#### **a** Note

A partire dalla versione 2.2.0, è possibile impostare il parametro escape\_hatch\_showplan\_all su ignore per evitare l'uso del prefisso BABELFISH\_ nella sintassi di SQL Server per i comandi SET SHOWPLAN\_ALL e STATISTICS PROFILE.

Ad esempio, la sequenza di comandi seguente attiva la pianificazione delle query e quindi restituisce un piano di esecuzione delle query stimato per l'istruzione SELECT senza eseguire la query. In questo esempio, viene utilizzato il database SQL Server northwind di esempio che utilizza lo strumento a riga di comando sqlcmd per eseguire query sulla porta TDS:

```
1> SET BABELFISH_SHOWPLAN_ALL ON
2> GO
1> SELECT t.territoryid, e.employeeid FROM
2> dbo.employeeterritories e, dbo.territories t
3> WHERE e.territoryid=e.territoryid ORDER BY t.territoryid;
```

```
4 > G<sub>0</sub>QUERY PLAN 
------------------------------------------------------------------------------------ 
Query Text: SELECT t.territoryid, e.employeeid FROM
dbo.employeeterritories e, dbo.territories t
WHERE e.territoryid=e.territoryid ORDER BY t.territoryid
Sort (cost=6231.74..6399.22 rows=66992 width=10) 
   Sort Key: t.territoryid NULLS FIRST 
   -> Nested Loop (cost=0.00..861.76 rows=66992 width=10) 
         -> Seq Scan on employeeterritories e (cost=0.00..22.70 rows=1264 width=4) 
               Filter: ((territoryid)::"varchar" IS NOT NULL) 
         -> Materialize (cost=0.00..1.79 rows=53 width=6) 
               -> Seq Scan on territories t (cost=0.00..1.53 rows=53 width=6)
```
Al termine della revisione e della regolazione della query, disattiva la funzione come illustrato di seguito:

1> SET BABELFISH\_SHOWPLAN\_ALL OFF

Con BABELFISH\_STATISTICS PROFILE impostato su ON, ogni query eseguita restituisce il set di risultati regolare seguito da un set di risultati aggiuntivo che mostra i piani di esecuzione effettivi delle query. Babelfish genera il piano di query che fornisce il set di risultati più rapido quando richiama l'istruzione SELECT.

```
1> SET BABELFISH_STATISTICS PROFILE ON
12> GO
1> SELECT e.employeeid, t.territoryid FROM
2> dbo.employeeterritories e, dbo.territories t
3> WHERE t.territoryid=e.territoryid ORDER BY t.territoryid;
4> GO
```
Vengono restituiti il set di risultati e il piano di query (questo esempio mostra solo il piano di query).

QUERY PLAN

```
---------------------------------------------------------------------------
Query Text: SELECT e.employeeid, t.territoryid FROM
dbo.employeeterritories e, dbo.territories t
WHERE t.territoryid=e.territoryid ORDER BY t.territoryid
Sort (cost=42.44..43.28 rows=337 width=10) 
   Sort Key: t.territoryid NULLS FIRST 
   -> Hash Join (cost=2.19..28.29 rows=337 width=10) 
        Hash Cond: ((e.territoryid)::"varchar" = (t.territoryid)::"varchar") 
         -> Seq Scan on employeeterritories e (cost=0.00..22.70 rows=1270 width=36) 
         -> Hash (cost=1.53..1.53 rows=53 width=6) 
              -> Seq Scan on territories t (cost=0.00..1.53 rows=53 width=6)
```
Per ulteriori informazioni su come analizzare le query e i risultati restituiti dall'ottimizzatore PostgreSQL, consulta [explain.depesz.com.](https://www.depesz.com/2013/04/16/explaining-the-unexplainable/) Per ulteriori informazioni su PostgreSQL EXPLAIN e EXPLAIN ANALYZE, consulta [EXPLAIN](https://www.postgresql.org/docs/current/sql-explain.html) nella documentazione di PostgreSQL.

Parametri che controllano le opzioni explain di Babelfish

Puoi utilizzare i parametri mostrati nella tabella seguente per controllare il tipo di informazioni visualizzate dal piano di query.

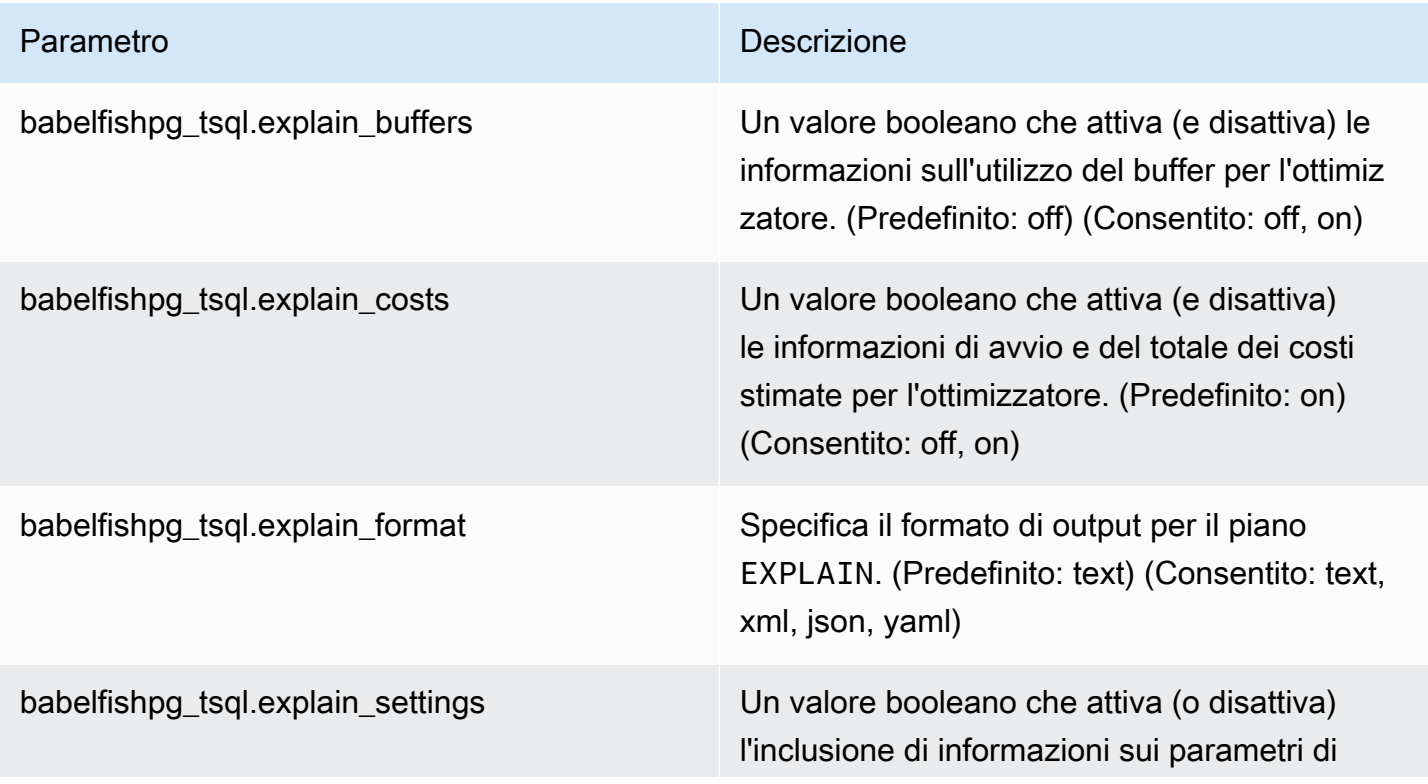

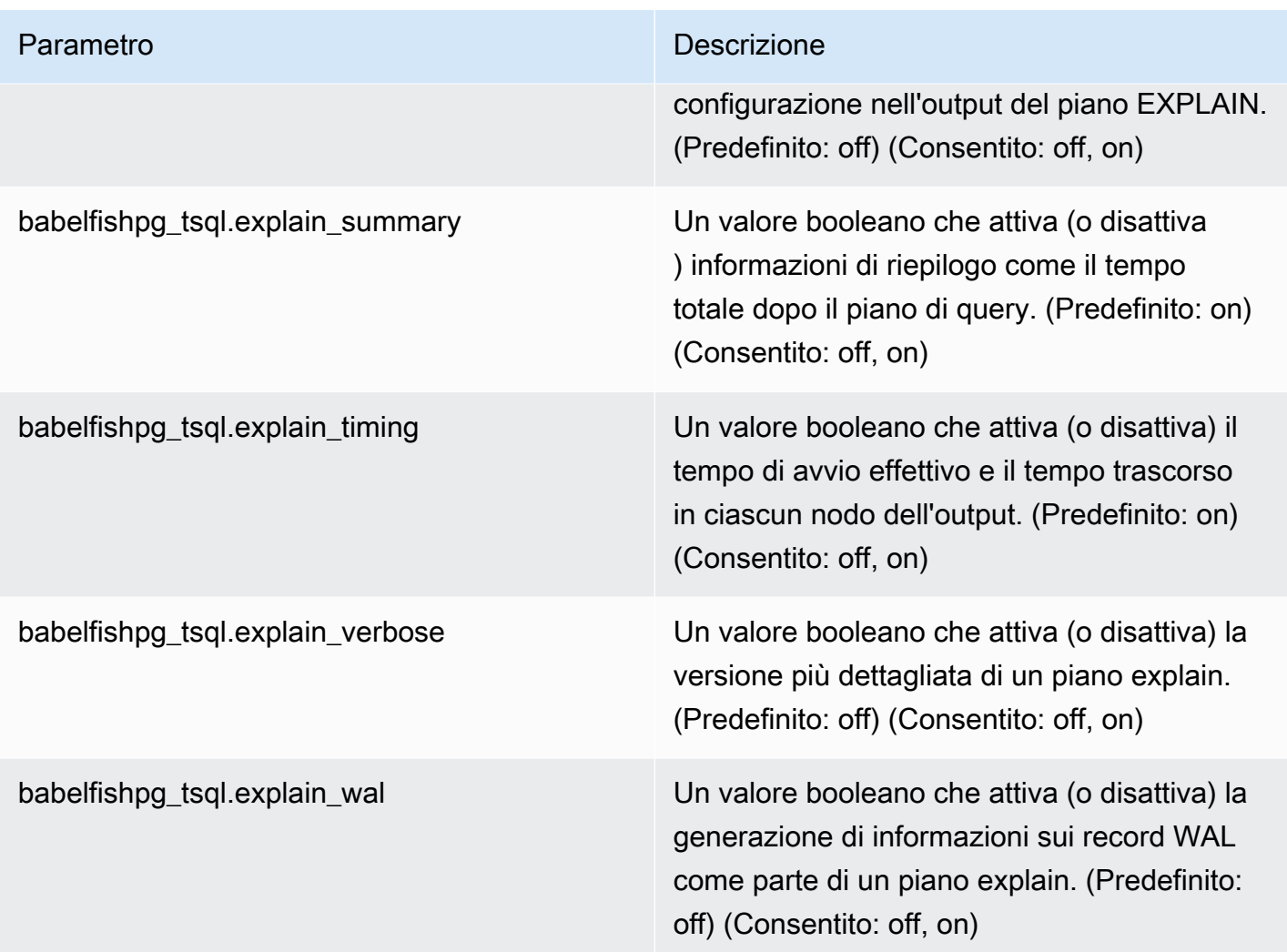

Puoi verificare i valori di qualsiasi parametro relativo a Babelfish sul sistema utilizzando il client PostgreSQL o il client SQL Server. Esegui il comando seguente per ottenere i valori dei parametri correnti:

```
1> execute sp_babelfish_configure '%explain%';
2> GO
```
Nell'output seguente, puoi vedere che tutte le impostazioni di questo particolare cluster database Babelfish sono sui loro valori predefiniti. Non tutto l'output è mostrato in questo esempio.

name setting short\_desc ---------------------------------- -------- ------------------------------------------------------- babelfishpg\_tsql.explain\_buffers off Include information on buffer usage

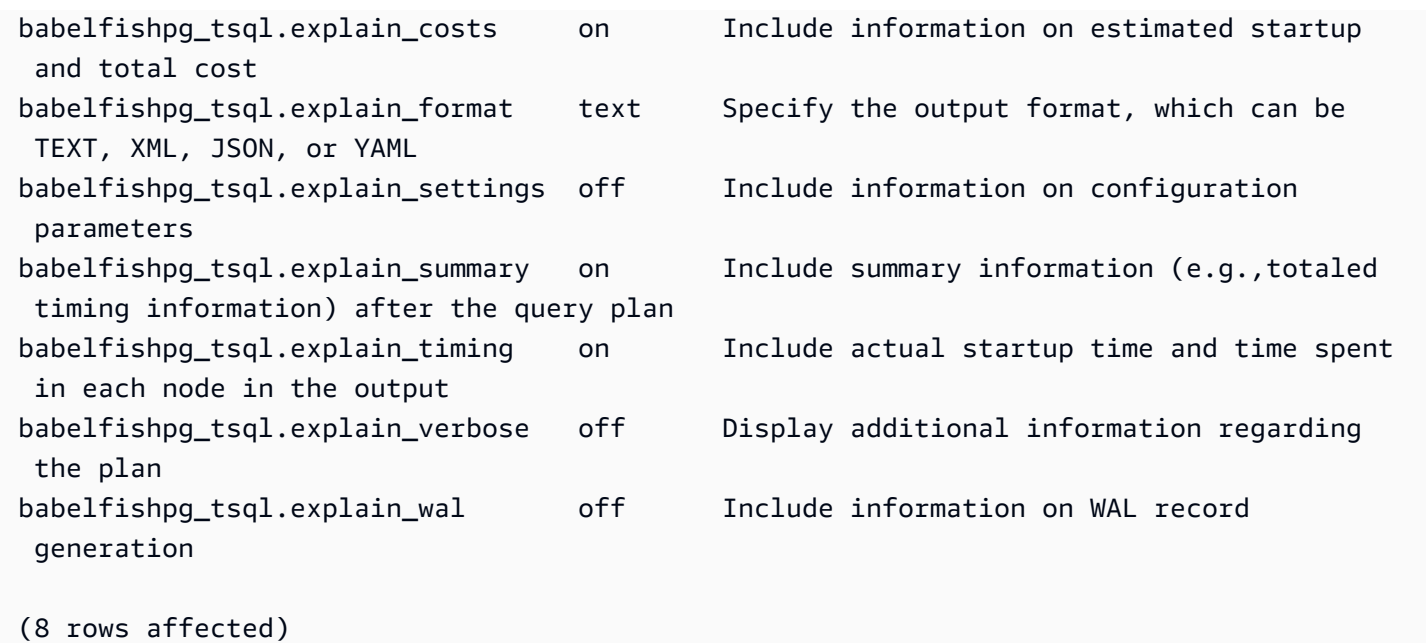

Puoi modificare l'impostazione di questi parametri utilizzando sp\_babelfish\_configure, come mostrato nell'esempio seguente.

```
1> execute sp_babelfish_configure 'explain_verbose', 'on';
2> GO
```
Per rendere le impostazioni permanenti a livello di cluster, includi la parola chiave server, come nell'esempio seguente.

```
1> execute sp_babelfish_configure 'explain_verbose', 'on', 'server';
2> GO
```
<span id="page-2257-0"></span>Utilizzo di suggerimenti per le query T-SQL per migliorare le prestazioni delle query Babelfish

A partire dalla versione 2.3.0, Babelfish supporta l'uso dei suggerimenti per le query utilizzando pg\_hint\_plan. In Aurora PostgreSQL, pg\_hint\_plan è installato per impostazione predefinita. Per ulteriori informazioni sull'estensione PostgreSQL pg\_hint\_plan, consulta [https://github.com/](https://github.com/ossc-db/pg_hint_plan)  [ossc-db/pg\\_hint\\_plan.](https://github.com/ossc-db/pg_hint_plan) Per informazioni dettagliate sulla versione di questa estensione supportata da Aurora PostgreSQL, consulta [Extension versions for Amazon Aurora PostgreSQL](https://docs.aws.amazon.com/AmazonRDS/latest/AuroraPostgreSQLReleaseNotes/AuroraPostgreSQL.Extensions.html) (Versioni delle estensioni di Amazon Aurora PostgreSQL) nelle Note di rilascio per Aurora PostgreSQL.

L'ottimizzatore di query è progettato per trovare il piano di esecuzione ottimale per un'istruzione SQL. Quando si seleziona un piano, l'ottimizzatore di query considera sia il modello di costo del motore sia le statistiche di colonne e tabelle. Tuttavia, il piano suggerito potrebbe non soddisfare le esigenze dei tuoi set di dati. Pertanto, i suggerimenti di query risolvono i problemi di prestazioni per migliorare i piani di esecuzione. Un query hint è una sintassi aggiunta allo standard SQL che indica al motore di database come eseguire la query. Ad esempio, un suggerimento può indicare al motore di seguire una scansione sequenziale e sostituire qualsiasi piano selezionato dall'ottimizzatore di query.

Attivazione dei suggerimenti di query T-SQL in Babelfish

Attualmente, Babelfish ignora tutti i suggerimenti T-SQL per impostazione predefinita. Per applicare i suggerimenti T-SQL, esegui il comando sp\_babelfish\_configure con il valore enable\_pg\_hint impostato su ON (Attivato).

```
EXECUTE sp_babelfish_configure 'enable_pg_hint', 'on' [, 'server']
```
Puoi rendere le impostazioni permanenti a livello di cluster includendo la parola chiave server. Per configurare l'impostazione solo per la sessione corrente, non utilizzare la parola chiave server.

Dopo aver impostato enable\_pg\_hint su ON (Attivato), Babelfish applica i seguenti suggerimenti T-SQL.

- Suggerimenti INDEX
- Suggerimenti JOIN
- Suggerimento FORCE ORDER
- Suggerimento MAXDOP

Ad esempio, la seguente sequenza di comandi attiva pg\_hint\_plan

```
1> CREATE TABLE t1 (a1 INT PRIMARY KEY, b1 INT);
2> CREATE TABLE t2 (a2 INT PRIMARY KEY, b2 INT);
3> GO 
1> EXECUTE sp_babelfish_configure 'enable_pg_hint', 'on';
2> GO
1> SET BABELFISH_SHOWPLAN_ALL ON;
2> GO
1> SELECT * FROM t1 JOIN t2 ON t1.a1 = t2.a2; --NO HINTS (HASH JOIN)
2> GO
```
Nessun suggerimento viene applicato all'istruzione SELECT. Viene restituito il piano di query senza alcun suggerimento.

QUERY PLAN

```
---------------------------------------------------------------------------
Query Text: SELECT * FROM t1 JOIN t2 ON t1.a1 = t2.a2
Hash Join (cost=60.85..99.39 rows=2260 width=16) 
 Hash Cond: (t1.a1 = t2.a2) 
  -> Seq Scan on t1 (cost=0.00..32.60 rows=2260 width=8) 
  -> Hash (cost=32.60..32.60 rows=2260 width=8) 
  -> Seq Scan on t2 (cost=0.00..32.60 rows=2260 width=8)
```

```
1> SELECT * FROM t1 INNER MERGE JOIN t2 ON t1.a1 = t2.a2;
2> GO
```
Il suggerimento di query viene applicato all'istruzione SELECT. L'output seguente mostra che viene restituito il piano di query con Merge Join.

```
QUERY PLAN 
---------------------------------------------------------------------------
Query Text: SELECT/*+ MergeJoin(t1 t2) Leading(t1 t2)*/ * FROM t1 INNER JOIN t2 ON
t1.a1 = t2.a2Merge Join (cost=0.31..190.01 rows=2260 width=16) 
Merge Cond: (t1.a1 = t2.a2) -> Index Scan using t1_pkey on t1 (cost=0.15..78.06 rows=2260 width=8) 
  -> Index Scan using t2_pkey on t2 (cost=0.15..78.06 rows=2260 width=8)
```

```
1> SET BABELFISH_SHOWPLAN_ALL OFF;
2> GO
```
Restrizioni

Per utilizzare i suggerimenti di query, considera le seguenti restrizioni:

• Se un piano di query viene memorizzato nella cache prima dell'attivazione di enable\_pg\_hint, i suggerimenti non vengono applicati nella stessa sessione, ma nella nuova sessione.

- Se i nomi di schema vengono forniti in modo esplicito, i suggerimenti non possono essere applicati. È possibile utilizzare gli alias delle tabelle come soluzione alternativa.
- Un suggerimento di query non può essere applicato a viste e query secondarie.
- I suggerimenti non funzionano per le istruzioni UPDATE/DELETE con JOIN.
- Un suggerimento di indice per una tabella o un indice inesistente viene ignorato.
- Il suggerimento FORCE ORDER non funziona per gli HASH JOIN e i JOIN non ANSI.

## Utilizzo delle estensioni Aurora PostgreSQL con Babelfish

Aurora PostgreSQL fornisce estensioni per il funzionamento con altri servizi AWS. Si tratta di estensioni opzionali che supportano diversi casi d'uso, ad esempio l'utilizzo di Amazon S3 con il cluster database per l'importazione o l'esportazione di dati.

- Per importare i dati da un bucket Amazon S3 nel cluster database Babelfish, è necessario configurare l'estensione Aurora PostgreSQL aws\_s3. Questa estensione consente anche di esportare i dati dal cluster database di Aurora PostgreSQL in un bucket Simple Storage Service (Amazon S3).
- AWS Lambda è un servizio di elaborazione che consente di eseguire del codice senza la necessità di effettuare il provisioning o la gestione dei server. È possibile utilizzare le funzioni Lambda per elaborare le notifiche di eventi da un'istanza database. Per ulteriori informazioni su Lambda, consulta [Che cos'è AWS Lambda?](https://docs.aws.amazon.com/lambda/latest/dg/welcome.html) nella Guida per gli sviluppatori di AWS Lambda. Per richiamare le funzioni Lambda dal cluster database Babelfish, è necessario configurare l'estensione Aurora PostgreSQL aws\_lambda.

Per configurare queste estensioni per il cluster Babelfish, devi prima concedere l'autorizzazione all'utente Babelfish interno per caricare le estensioni. Dopo aver concesso l'autorizzazione, è possibile caricare le estensioni Aurora PostgreSQL.

Abilitazione delle estensioni Aurora PostgreSQL nel cluster database Babelfish

Per poter caricare le estensioni aws s3 o aws lambda, concedere i privilegi necessari al cluster database Babelfish.

Nella procedura che segue viene utilizzato lo strumento a riga di comando psql di PostgreSQL per connettersi al cluster database. Per ulteriori informazioni, consulta [Usare psql per connettersi al](#page-2212-0)  [cluster di database.](#page-2212-0) È possibile utilizzare anche pgAdmin. Per informazioni dettagliate, vedi [Uso di](#page-2213-0)  [pgAdmin per connettersi al cluster di database.](#page-2213-0)

Questa procedura carica aws s3 e aws lambda, uno dopo l'altro. Se si desidera utilizzare solo una di queste estensioni, non è necessario caricarle entrambe. L'estensione aws\_commons è richiesta da ciascuno e viene caricata per impostazione predefinita come mostrato nell'output.

Per configurare il cluster database Babelfish con privilegi per le estensioni Aurora PostgreSQL

1. Connettiti al cluster database Babelfish. Utilizza il nome per l'utente "master" (-U) specificato al momento della creazione del cluster database Babelfish. Il valore predefinito (postgres) viene visualizzato negli esempi.

Per LinuxmacOS, oUnix:

```
psql -h your-Babelfish.cluster.444455556666-us-east-1.rds.amazonaws.com \
-U postgres \
-d babelfish_db \
-p 5432
```
Per Windows:

```
psql -h your-Babelfish.cluster.444455556666-us-east-1.rds.amazonaws.com ^
-U postgres ^
-d babelfish_db ^
-p 5432
```
Il comando risponde con un prompt per inserire la password per il nome utente (-U).

Password:

Inserisci la password del nome utente (-U) per il cluster database. Se il comando viene eseguito correttamente, verrà visualizzato un output simile al seguente.

```
psql (13.4)
SSL connection (protocol: TLSv1.3, cipher: TLS_AES_256_GCM_SHA384, bits: 256, 
 compression: off)
Type "help" for help.
postgres=>
```
2. Concedi i privilegi all'utente Babelfish interno per creare e caricare le estensioni.

babelfish\_db=> **GRANT rds\_superuser TO master\_dbo;** GRANT ROLE

3. Crea e carica l'estensione aws\_s3. L'estensione aws\_commons è obbligatoria e viene installata automaticamente quando viene installato aws\_s3.

```
babelfish_db=> create extension aws_s3 cascade;
NOTICE: installing required extension "aws_commons"
CREATE EXTENSION
```
4. Crea e carica l'estensione aws\_lambda.

```
babelfish_db=> create extension aws_lambda cascade;
CREATE EXTENSION
babelfish_db=>
```
Utilizzo di Babelfish con Simple Storage Service (Amazon S3)

Se non hai già un bucket Simple Storage Service (Amazon S3) da utilizzare con il cluster database Babelfish, puoi creane uno. Fornisci l'accesso per qualsiasi bucket Simple Storage Service (Amazon S3) che desideri utilizzare.

Prima di provare a importare o esportare dati utilizzando un bucket Simple Storage Service (Amazon S3), completa i seguenti passaggi una tantum.

Per configurare l'accesso per la tua istanza database Babelfish al bucket Simple Storage Service (Amazon S3)

- 1. Se necessario, crea un bucket Simple Storage Service (Amazon S3) per la tua istanza Babelfish. Per farlo, segui le istruzioni riportate in [Create a bucket](https://docs.aws.amazon.com/AmazonS3/latest/gsg/CreatingABucket.html) (Creazione di un bucket) nella Guida per l'utente di Amazon Simple Storage Service.
- 2. Carica i file nel tuo bucket Simple Storage Service (Amazon S3). A tale scopo, attieniti alla procedura descritta in [Add an object to a bucket](https://docs.aws.amazon.com/AmazonS3/latest/gsg/PuttingAnObjectInABucket.html) (Aggiunta di un oggetto a un bucket) nella Guida per l'utente di Amazon Simple Storage Service.
- 3. Imposta le autorizzazioni come necessario:
	- Per importare dati da Amazon S3, il cluster database Babelfish richiede l'autorizzazione per accedere al bucket. Si consiglia di utilizzare un ruolo (IAM) AWS Identity and Access

Management e di collegare una policy IAM a quel ruolo per il cluster. A tale scopo, segui la procedura in [Utilizzo di un ruolo IAM per accedere a un bucket Amazon S3..](#page-2542-0)

• Per esportare i dati dal cluster database Babelfish, è necessario concedere al cluster l'accesso al bucket Amazon S3. Come per l'importazione, si consiglia di utilizzare un ruolo e una policy IAM. A tale scopo, segui la procedura in [Configurazione dell'accesso a un bucket Amazon S3.](#page-2562-0)

Ora puoi utilizzare Amazon S3 con l'estensione aws\_s3 con il cluster database Babelfish.

Per importare dati da Simple Storage Service (Amazon S3) in Babelfish ed esportare dati Babelfish in Simple Storage Service (Amazon S3)

1. Utilizzo dell'estensione aws\_s3 con il cluster database Babelfish.

In questa situazione, assicurati di fare riferimento alle tabelle così come sono presenti nel contesto di PostgreSQL. Vale a dire, se vuoi importare in una tabella Babelfish denominata [database].[schema].[tableA], fai riferimento a quella tabella come database\_schema\_tableA nella funzione aws\_s3:

- Per un esempio di utilizzo di una funzione aws s3 per importare dati, vedi Importazione di dati [da Amazon S3 nel cluster database Aurora PostgreSQL](#page-2549-0).
- Per esempi di utilizzo di funzioni aws\_s3 per esportare dati, vedi [Esportazione dei dati della](#page-2567-0) [query utilizzando la funzione aws\\_s3.query\\_export\\_to\\_s3](#page-2567-0).
- 2. Assicurati di fare riferimento alle tabelle Babelfish usando la denominazione PostgreSQL quando utilizzi l'estensione aws\_s3 e Simple Storage Service (Amazon S3), come illustrato nella tabella seguente.

Tabella Babelfish Tabella Aurora PostgreSQL

*database*.*schema*.*table database*\_*schema*\_*table*

Per ulteriori informazioni sull'uso di Amazon S3 con Aurora PostgreSQL, vedi [Importazione di dati](#page-2537-0) [da Amazon S3 in un cluster database Aurora PostgreSQL](#page-2537-0) e [Esportazione di dati da del cluster di](#page-2557-0) [database Aurora PostgreSQLRDS per PostgreSQL a Amazon S3](#page-2557-0).

Utilizzo di Babelfish con AWS Lambda

Dopo aver caricato l'estensione aws\_lambda nel cluster database Babelfish ma prima di richiamare le funzioni Lambda, puoi fornire l'accesso a Lambda al cluster database seguendo questa procedura.

Per configurare l'accesso per il cluster database Babelfish per il funzionamento con Lambda

Questa procedura utilizza la AWS CLI per creare la policy IAM e il ruolo e associarli al cluster database Babelfish.

1. Crea una policy IAM che consente l'accesso a Lambda dal cluster database Babelfish.

```
aws iam create-policy --policy-name rds-lambda-policy --policy-document '{ 
     "Version": "2012-10-17", 
     "Statement": [ 
         { 
         "Sid": "AllowAccessToExampleFunction", 
         "Effect": "Allow", 
         "Action": "lambda:InvokeFunction", 
         "Resource": "arn:aws:lambda:aws-region:444455556666:function:my-function" 
         } 
     ]
}'
```
2. Crea un ruolo IAM che la policy può assumere in fase di esecuzione.

```
aws iam create-role --role-name rds-lambda-role --assume-role-policy-document '{ 
     "Version": "2012-10-17", 
     "Statement": [ 
         { 
         "Effect": "Allow", 
         "Principal": { 
              "Service": "rds.amazonaws.com" 
         }, 
         "Action": "sts:AssumeRole" 
 } 
     ]
}'
```
3. Collegare la policy al ruolo.

```
aws iam attach-role-policy \ 
     --policy-arn arn:aws:iam::444455556666:policy/rds-lambda-policy \
```

```
 --role-name rds-lambda-role --region aws-region
```
4. Associa il ruolo al tuo cluster database Babelfish

```
aws rds add-role-to-db-cluster \ 
        --db-cluster-identifier my-cluster-name \ 
        --feature-name Lambda \ 
        --role-arn arn:aws:iam::444455556666:role/rds-lambda-role \ 
        --region aws-region
```
Dopo aver completato queste attività, è possibile richiamare le funzioni Lambda. Per ulteriori informazioni ed esempi di configurazione di AWS Lambda per il cluster database Aurora PostgreSQL con AWS Lambda, consulta [AWS Lambda](#page-2576-0).

Per richiamare una funzione Lambda dal cluster database Babelfish

AWS Lambda supporta le funzioni scritte in Java, Node.js, Python, Ruby e altri linguaggi. Se la funzione restituisce un testo quando viene richiamata, è possibile richiamarla dal cluster database Babelfish. L'esempio seguente è una funzione python segnaposto che restituisce un saluto.

```
lambda_function.py
import json
def lambda_handler(event, context): 
     #TODO implement 
     return { 
         'statusCode': 200, 
         'body': json.dumps('Hello from Lambda!')
```
Attualmente, Babelfish non supporta JSON. Se la funzione restituisce JSON, si utilizza un wrapper per gestire il JSON. Ad esempio, diciamo che la funzione lambda\_function.py mostrata in precedenza è memorizzata in Lambda come my-function.

- 1. Collegati al cluster database Babelfish utilizzando il client psql (o il client pgAdmin). Per ulteriori informazioni, consulta [Usare psql per connettersi al cluster di database.](#page-2212-0)
- 2. Crea il wrapper. Questo esempio utilizza il linguaggio procedurale di PostgreSQL per SQL, PL/ pgSQL. Per ulteriori informazioni, consulta [PL/pgSQL–SQL Procedural Language](https://www.postgresql.org/docs/13/plpgsql.html) (PL/pgSQL - Linguaggio procedurale SQL).

create or replace function master\_dbo.lambda\_wrapper()

```
returns text
language plpgsql
as
$$
declare 
    r_status_code integer; 
    r_payload text;
begin 
    SELECT payload INTO r_payload 
      FROM aws_lambda.invoke( aws_commons.create_lambda_function_arn('my-function', 
  'us-east-1') 
                               ,'{"body": "Hello from Postgres!"}'::json ); 
   return r_payload ;
end;
$$;
```
La funzione ora può essere eseguita dalla porta TDS Babelfish (1433) o dalla porta PostgreSQL (5433).

a. Per richiamare (chiamare) questa funzione dalla porta PostgreSQL:

```
SELECT * from aws_lambda.invoke(aws_commons.create_lambda_function_arn('my-
function', 'us-east-1'), '{"body": "Hello from Postgres!"}'::json );
```
L'output è simile a quello riportato di seguito:

```
status_code | payload | payload | payload | payload | payload | payload | payload | payload | payload | payload
  executed_version | log_result
     -------------+-------------------------------------------------------
+------------------+------------ 
             200 | {"statusCode": 200, "body": "\"Hello from Lambda!\""} | $LATEST 
 |
(1 row)
```
b. Per richiamare (chiamare) questa funzione dalla porta TDS, connettiti alla porta utilizzando il client della riga di comando sqlcmd di SQL Server. Per informazioni dettagliate, vedi [Utilizzo di un client SQL Server per la connessione al cluster database](#page-2208-0). Una volta connesso, esegui quanto segue:

```
1> select lambda_wrapper();
```
2> **go**

Il comando restituisce un output simile al seguente:

{"statusCode": 200, "body": "\"Hello from Lambda!\""}

Per ulteriori informazioni sull'uso di Lambda con Aurora PostgreSQL, consulta . Per ulteriori informazioni sull'utilizzo delle funzioni Lambda, consulta [Nozioni di base su Lambda](https://docs.aws.amazon.com/lambda/latest/dg/getting-started.html) nella Guida per gli sviluppatori di AWS Lambda.

Utilizzo di pg\_stat\_statements in Babelfish

Babelfish per Aurora PostgreSQL supporta l'estensione pg\_stat\_statements dalla versione 3.3.0. Per maggiori informazioni, consulta [pg\\_stat\\_statements.](https://www.postgresql.org/docs/current/pgstatstatements.html)

Per informazioni sulla versione di questa estensione supportata da Aurora PostgreSQL, consulta [Extension versions.](https://docs.aws.amazon.com/AmazonRDS/latest/AuroraPostgreSQLReleaseNotes/AuroraPostgreSQL.Extensions.html)

Creazione dell'estensione pg\_stat\_statements

Per attivare pg\_stat\_statements, è necessario attivare il calcolo dell'identificatore di query. Questa operazione viene eseguita automaticamente se compute\_query\_id è impostato su on o auto nel gruppo di parametri. Il valore predefinito del parametro compute\_query\_id è auto. È inoltre necessario creare questa estensione per attivare questa funzionalità. Utilizza il comando seguente per installare l'estensione dall'endpoint T-SQL:

1>EXEC sp\_execute\_postgresql 'CREATE EXTENSION pg\_stat\_statements WITH SCHEMA sys';

È possibile accedere alle statistiche delle query utilizzando la seguente query:

postgres=>select \* from pg\_stat\_statements;
### **a** Note

Se durante l'installazione non fornisci il nome dello schema per l'estensione, per impostazione predefinita l'estensione verrà creata in uno schema pubblico. Per accedervi, è necessario scrivere il qualificatore dello schema tra parentesi quadre, come mostrato di seguito:

postgres=>select \* from [public].pg\_stat\_statements;

Puoi anche creare l'estensione dall'endpoint PSQL.

Autorizzazione dell'estensione

Per impostazione predefinita, è possibile visualizzare le statistiche per le query eseguite all'interno del database T-SQL senza bisogno di autorizzazioni.

Per accedere alle statistiche delle query create da altri, è necessario disporre del ruolo PostgreSQL pg\_read\_all\_stats. Segui i passaggi indicati di seguito per costruire il comando GRANT pg\_read\_all\_stats.

1. In T-SQL, usa la seguente query che restituisce il nome del ruolo PG interno.

SELECT rolname FROM pg\_roles WHERE oid = USER\_ID();

2. Connettiti al database PostgreSQL di Babelfish per Aurora con il privilegio rds\_superuser e usa il seguente comando:

GRANT pg\_read\_all\_stats TO <rolname\_from\_above\_query>

Esempio

Dall'endpoint T-SQL:

```
1>SELECT rolname FROM pg_roles WHERE oid = USER_ID();
2>go
```
rolname

```
master_dbo
(1 rows affected)
```
Dall'endpoint PSQL:

```
babelfish_db=# grant pg_read_all_stats to master_dbo;
```
GRANT ROLE

Puoi accedere alle statistiche delle query utilizzando la vista pg\_stat\_statements:

```
1>create table t1(cola int);
2>go
1>insert into t1 values (1),(2),(3);
2>qo
```
(3 rows affected)

```
1>select userid, dbid, queryid, query from pg_stat_statements;
2>go
```

```
userid dbid queryid query
------ ---- ------- -----
37503 34582 6487973085327558478 select * from t1
37503 34582 6284378402749466286 SET QUOTED_IDENTIFIER OFF
37503 34582 2864302298511657420 insert into t1 values ($1),($2),($3)
10 34582 NULL <insufficient privilege>
37503 34582 5615368793313871642 SET TEXTSIZE 4096
37503 34582 639400815330803392 create table t1(cola int)
(6 rows affected)
```
Reimpostazione delle statistiche delle query

Puoi usare pg\_stat\_statements\_reset() per eseguire il ripristino delle statistiche raccolte finora da pg\_stat\_statements. Per maggiori informazioni, consulta [pg\\_stat\\_statements.](https://www.postgresql.org/docs/current/pgstatstatements.html) Attualmente è supportato solo tramite endpoint PSQL. Per connetterti a Babelfish per Aurora PostgreSQL con il privilegio rds\_superuser, usa il comando seguente:

```
SELECT pg_stat_statements_reset();
```
Limitazioni

- Attualmente, pg\_stat\_statements() non è supportato tramite l'endpoint T-SQL. La vista pg\_stat\_statements è il metodo consigliato per raccogliere le statistiche.
- Alcune query potrebbero essere riscritte dal parser T-SQL implementato dal motore di Aurora PostgreSQL, in tal caso la vista pg\_stat\_statements mostrerà la query riscritta e non la query originale.

Esempio

select next value for [dbo].[newCounter];

La query precedente viene riscritta come seque nella vista pg\_stat\_statements.

select nextval(\$1);

- In base al flusso di esecuzione delle istruzioni, alcune query potrebbero non essere tracciate da pg\_stat\_statements e non essere visibili nella vista. Ciò include le seguenti istruzioni: use dbname, goto, print, raise error, set, throw, declare cursor.
- Per le istruzioni CREATE LOGIN e ALTER LOGIN, query e queryid non verranno visualizzate. Verrà visualizzato un avviso di privilegi insufficienti.
- La vista pg\_stat\_statements contiene sempre le due voci seguenti, poiché vengono eseguite internamente dal client sqlcmd.
	- SET QUOTED IDENTIFIER OFF
	- SET TEXTSIZE 4096

### Babelfish supporta i server collegati

Babelfish per Aurora PostgreSQL supporta i server collegati utilizzando l'estensione PostgreSQL tds\_fdw nella versione 3.1.0. Per utilizzare i server collegati, devi installare l'estensione tds\_fdw. Per ulteriori informazioni sull'estensione tds fdw, consulta Utilizzo dei wrapper di dati esterni [supportati per Amazon Aurora PostgreSQL.](#page-2745-0)

Installazione dell'estensione **tds\_fdw**

È possibile installare un'estensione tds\_fdw utilizzando i seguenti metodi.

Utilizzo di CREATE EXTENSION dall'endpoint PostgreSQL

1. Effettua la connessione alla tua istanza database PostgreSQL sul database Babelfish nella porta PostgreSQL. Usa un account con il ruolo rds\_superuser.

```
psql --host=your-DB-instance.aws-region.rds.amazonaws.com --port=5432 --
username=test --dbname=babelfish_db --password
```
2. Installa l'estensione tds\_fdw. Questo è un processo di installazione da compiere una sola volta. Non è necessario ripetere l'installazione al riavvio del cluster di database.

```
babelfish_db=> CREATE EXTENSION tds_fdw;
CREATE EXTENSION
```
Chiamata della stored procedure **sp\_execute\_postgresql** dall'endpoint TDS

Babelfish supporta l'installazione dell'estensione tds\_fdw richiamando la procedure sp\_execute\_postgresql a partire dalla versione 3.3.0. È possibile eseguire istruzioni PostgreSQL dall'endpoint T-SQL senza uscire dalla porta T-SQL. Per ulteriori informazioni, consulta [Informazioni](#page-2348-0) [di riferimento su Babelfish per Aurora PostgreSQL](#page-2348-0)

1. Effettua la connessione alla tua istanza database PostgreSQL sul database Babelfish nella porta T-SQL.

sqlcmd -S *your-DB-instance.aws-region.rds.amazonaws.com* -U *test* -P *password*

2. Installa l'estensione tds\_fdw.

```
1>EXEC sp_execute_postgresql N'CREATE EXTENSION tds_fdw';
2>go
```
### Funzionalità supportate

Babelfish supporta l'aggiunta di endpoint remoti RDS per SQL Server o Babelfish per Aurora PostgreSQL come server collegato. È inoltre possibile aggiungere altre istanze remote SQL Server come server collegati. Quindi, usa OPENQUERY() per recuperare i dati da questi server collegati. A partire dalla versione 3.2.0 di Babelfish, sono supportati anche i nomi in quattro parti.

Le seguenti stored procedure e visualizzazioni del catalogo sono supportate per utilizzare i server collegati.

### Stored procedure

- sp\_addlinkedserver: Babelfish non supporta il parametro @provstr.
- sp\_addlinkedsrvlogin
	- È necessario fornire un nome utente e una password remoti espliciti per connetterti all'origine dati remota. Non puoi connetterti mediante le credenziali automatiche dell'utente. Babelfish supporta solo  $quest$  = false.
	- Babelfish non supporta il parametro @locallogin poiché non è supportata la configurazione dell'accesso del server remoto specifico per l'accesso locale.
- sp\_linkedservers
- sp\_helplinkedsrvlogin
- sp dropserver
- sp\_droplinkedsrvlogin: Babelfish non supporta il parametro @locallogin poiché non è supportata la configurazione dell'accesso del server remoto specifico per l'accesso locale.
- sp\_serveroption: Babelfish supporta le seguenti opzioni del server:
	- timeout delle query (a partire dalla versione 3.2.0)
	- timeout di connessione (a partire dalla versione 3.3.0)
- sp\_testlinkedserver (a partire dalla versione 3.3.0 di Babelfish)
- sp\_enum\_oledb\_providers (a partire dalla versione 3.3.0 di Babelfish)

### Visualizzazioni del catalogo

- sys.servers
- sys.linked\_logins

### Utilizzo della crittografia in transito per la connessione

La connessione dal server di origine Babelfish per Aurora PostgreSQL al server remoto di destinazione utilizza la crittografia in transito (TLS/SSL) in base alla configurazione del database del server remoto. Se il server remoto non è configurato per la crittografia, il server Babelfish che effettua la richiesta al database remoto esegue il fallback su non crittografato.

Per applicare la crittografia della connessione

- Se il server collegato di destinazione è un'istanza RDS per SQL Server, imposta rds.force\_ss1 = on per l'istanza SQL Server di destinazione. Per ulteriori informazioni sulla configurazione di SSL/TLS per RDS for SQL Server, consultare [Utilizzo di SSL con un'istanza database Microsoft](https://docs.aws.amazon.com/AmazonRDS/latest/UserGuide/SQLServer.Concepts.General.SSL.Using.html) [SQL Server.](https://docs.aws.amazon.com/AmazonRDS/latest/UserGuide/SQLServer.Concepts.General.SSL.Using.html)
- Se il server collegato di destinazione è un cluster Babelfish per Aurora PostgreSQL, imposta babelfishpg\_tsql.tds\_ssl\_encrypt = on e ssl = on per il server di destinazione. Per ulteriori informazioni su SSL/TLS, consulta [Impostazioni SSL Babelfish e connessioni client](#page-2151-0).

Aggiunta di Babelfish come server collegato da SQL Server

Babelfish per Aurora PostgreSQL può essere aggiunto come server collegato da un'istanza di SQL Server. In un database SQL Server, puoi aggiungere Babelfish come server collegato utilizzando il provider Microsoft OLE DB per ODBC: MSDASQL.

Esistono due modi per configurare Babelfish come server collegato da SQL Server utilizzando il provider MSDASQL:

- Immissione di una stringa di connessione ODBC come stringa del provider.
- Immissione del DSN di sistema dell'origine dati ODBC durante l'aggiunta del server collegato.

### Restrizioni

- OPENQUERY() funziona solo per SELECT e non funziona per DML.
- I nomi degli oggetti in quattro parti funzionano solo per la lettura e non per la modifica della tabella remota. UPDATE può fare riferimento a una tabella remota nella clausola FROM senza modificarla.
- L'esecuzione di stored procedure sui server collegati a Babelfish non è supportata.
- L'aggiornamento della versione principale di Babelfish potrebbe non funzionare se sono presenti oggetti dipendenti da OPENQUERY() o oggetti a cui si fa riferimento tramite nomi in quattro parti.

Devi verificare che tutti gli oggetti che fanno riferimento a OPENQUERY() o a nomi in quattro parti vengano eliminati prima di un aggiornamento della versione principale.

• I seguenti tipi di dati non funzionano come previsto sul server Babelfish remoto: nvarchar (max), varchar(max), varbinary(max), binary(max) e time. Consigliamo di utilizzare la funzione CAST per convertirli nei tipi di dati supportati.

### Esempio

Nell'esempio seguente, un'istanza Babelfish per Aurora PostgreSQL si connette a un'istanza di RDS per SQL Server nel cloud.

```
EXEC master.dbo.sp_addlinkedserver @server=N'rds_sqlserver', @srvproduct=N'', 
  @provider=N'SQLNCLI', @datasrc=N'myserver.CB2XKFSFFMY7.US-WEST-2.RDS.AMAZONAWS.COM';
EXEC master.dbo.sp_addlinkedsrvlogin 
  @rmtsrvname=N'rds_sqlserver',@useself=N'False',@locallogin=NULL,@rmtuser=N'username',@rmtpassword='password';
```
Quando il server collegato è attivo, puoi quindi utilizzare T-SQL OPENQUERY () o la denominazione standard in quattro parti per fare riferimento a una tabella, una vista o altri oggetti supportati sul server remoto:

```
SELECT * FROM OPENOUERY(rds sqlserver, 'SELECT * FROM TestDB.dbo.t1');
SELECT * FROM rds_sqlserver.TestDB.dbo.t1;
```
Per eliminare il server collegato e tutti gli accessi associati:

EXEC master.dbo.sp\_dropserver @server=N'rds\_sqlserver', @droplogins=N'droplogins';

### Risoluzione dei problemi

È possibile utilizzare lo stesso gruppo di sicurezza sia per i server di origine sia per quelli remoti per consentire la comunicare tra loro. Il gruppo di sicurezza deve consentire solo il traffico in entrata sulla porta TDS (1433 per impostazione predefinita) e l'IP di origine nel gruppo di sicurezza può essere impostato come ID del gruppo di sicurezza stesso. Per ulteriori informazioni su come impostare le

regole per la connessione a un'istanza da un'altra istanza con lo stesso gruppo di sicurezza, consulta [Regole per la connessione alle istanze da un'istanza con lo stesso gruppo di sicurezza.](https://docs.aws.amazon.com/AWSEC2/latest/UserGuide/security-group-rules-reference.html#sg-rules-other-instances)

Se l'accesso non è configurato correttamente, quando si tenta di eseguire una query sul server remoto viene visualizzato un messaggio di errore simile al seguente.

TDS client library error: DB #: 20009, DB Msg: Unable to connect: server is unavailable or does not exist (mssql2019.aws-region.rds.amazonaws.com), OS #: 110, OS Msg: Connection timed out, Level: 9

## Ricerca nel testo completo in Babelfish

A partire dalla versione 4.0.0, Babelfish fornisce un supporto limitato per Full Text Search (FTS). FTS è una potente funzionalità dei database relazionali che consente la ricerca e l'indicizzazione efficienti di dati ricchi di testo. Consente agli utenti di eseguire ricerche testuali complesse e recuperare rapidamente i risultati pertinenti. FTS è particolarmente utile per le applicazioni che gestiscono grandi volumi di dati testuali, come sistemi di gestione dei contenuti, piattaforme di e-commerce e archivi di documenti.

Per attivare la ricerca nel testo completo

Esegui il seguente comando e imposta escape hatch per attivare FTS:

```
1>EXEC sp_babelfish_configure 'babelfishpg_tsql.escape_hatch_fulltext', 'ignore';
2>GO
```
Funzionalità supportate in Babelfish per la ricerca nel testo completo

- Clausola CONTENS Support:
	- Supporto di base per la clausola CONTAINS.

```
CONTAINS ( 
      { 
          column_name 
 } 
        , '<contains_search_condition>'
)
```
### **a** Note

Attualmente è supportata solo la lingua inglese.

- Gestione e traduzione complete delle stringhe di simple\_term ricerca.
- FULLTEXT INDEXClausola Support:
	- Supporta solo l'istruzione CREATE FULLTEXT INDEX ON table\_name (column\_name [... n]) KEY INDEX index name.
	- Supporta l'istruzione DROP FULLTEXT INDEX completa

### **a** Note

Per reindicizzare l'indice di testo completo, è necessario eliminare l'indice di testo completo e crearne uno nuovo nella stessa colonna.

Funzionalità non supportate in Babelfish per la ricerca a testo completo

- Attualmente, le seguenti opzioni non sono supportate in Babelfish for Clause. CONTAINS
	- I caratteri speciali e le lingue diverse dall'inglese non sono supportati. Riceverai il messaggio di errore generico per i caratteri e la lingua non supportati

Full-text search conditions with special characters or languages other than English are not currently supported in Babelfish

- Colonne multiple come column\_list
- attributo PROPERTY
- prefix\_term, generation\_term, generic\_proximity\_term, custom\_proximity\_term, e weighted\_term
- Operatori booleani
- Attualmente, le seguenti opzioni non sono supportate in Babelfish for CREATE FULLTEXT INDEX Clause.
	- [TIPO COLONNA type\_column\_name]
	- [LINGUA\_TERMINE\_LINGUAGGIO]
- [SEMANTICA STATISTICA]
- opzioni di filegroup di catalogo
- con opzioni
- La creazione di un catalogo di testo completo non è supportata. La creazione di un indice di testo completo non richiede un catalogo di testo completo.

# Risoluzione dei problemi relativi a Babelfish

Di seguito, puoi trovare idee per la risoluzione dei problemi e soluzioni alternative del cluster database Babelfish.

### Argomenti

• [Errore della connessione](#page-2278-0)

## <span id="page-2278-0"></span>Errore della connessione

Di seguito, le cause più comuni dei problemi di connessione a un nuovo cluster di database Aurora:

- Il gruppo di sicurezza non consente l'accesso Se hai problemi a connetterti a un Babelfish, assicurati di aver aggiunto il tuo indirizzo IP al gruppo di sicurezza Amazon EC2 predefinito. È possibile utilizzare <https://checkip.amazonaws.com/> per stabilite il tuo indirizzo IP e quindi aggiungerlo alla regola in ingresso per la porta TDS e la porta PostgreSQL. Per ulteriori informazioni, consulta [Aggiunta di regole a un gruppo di sicurezza](https://docs.aws.amazon.com/AWSEC2/latest/UserGuide/working-with-security-groups.html#adding-security-group-rule.html) nella Guida per l'utente di Amazon EC2.
- Configurazioni SSL non corrispondenti Se il parametro rds.force\_ss1 è attivato (impostato su 1) su Aurora PostgreSQL, allora i client devono connettersi a Babelfish tramite SSL. Se il client non è configurato correttamente, visualizzerai un messaggio di errore del tipo seguente:

```
Cannot connect to your-Babelfish-DB-cluster, 1433
   ---------------------
ADDITIONAL INFORMATION:
no pg_hba_conf entry for host "256.256.256.256", user "your-user-name",
"database babelfish_db", SSL off (Microsoft SQL Server, Error: 33557097)
...
```
Questo errore indica un possibile problema di configurazione SSL tra il client locale e il cluster di database Babelfish e che il cluster richiede che i client utilizzino SSL (il suo parametro rds.force\_ssl è impostato su 1). Per ulteriori informazioni sulla configurazione di SSL, consulta [Utilizzo di SSL con un'istanza database PostgreSQL](https://docs.aws.amazon.com/AmazonRDS/latest/UserGuide/PostgreSQL.Concepts.General.SSL.html#PostgreSQL.Concepts.General.SSL.Status) nella Guida per l'utente di Amazon RDS.

Se utilizzi SQL Server Management Studio (SSMS) per connetterti a Babelfish e vedi questo errore, puoi scegliere tra le opzioni di connessione Encrypt connection (Crittografa connessione) e Trust server certificate (Considera attendibile il certificato del server) nel riquadro Connection

Properties (Proprietà connessione) e riprova. Queste impostazioni gestiscono i requisiti di connessione SSL per SSMS.

Per ulteriori informazioni sulla risoluzione dei problemi di connessione al database Aurora, consulta [Impossibile connettersi all'istanza database di Amazon RDS.](#page-4172-0)

## Disattivazione di Babelfish

Quando non hai più bisogno di Babelfish, puoi disattivare la funzionalità Babelfish.

Ricorda alcune considerazioni:

- In alcuni casi, potresti disattivare Babelfish prima di completare una migrazione ad Aurora PostgreSQL. Se lo fai e il tuo DDL dipende dai tipi di dati di SQL Server o utilizzi qualsiasi funzionalità T-SQL nel codice, il codice non va a buon fine.
- Se dopo aver eseguito il provisioning di un'istanza Babelfish si disattiva l'estensione Babelfish, non è possibile eseguire nuovamente il provisioning dello stesso database sullo stesso cluster.

Per disattivare Babelfish, modifica il gruppo di parametri, impostando rds.babelfish\_status su OFF. È possibile continuare a utilizzare i tipi di dati di SQL Server con Babelfish disattivato, impostando rds.babelfish\_status su datatypeonly.

Se disattivi Babelfish nel gruppo di parametri, tutti i cluster che utilizzano quel gruppo di parametri perdono la funzionalità Babelfish.

Per ulteriori informazioni sulla modifica dei parametri dei gruppi, consulta [Utilizzo di gruppi di](#page-383-0)  [parametri.](#page-383-0) Per informazioni sui parametri specifici di Babelfish, consulta [Impostazioni del gruppo di](#page-2141-0)  [parametri del cluster database per Babelfish.](#page-2141-0)

# Aggiornamenti della versione di Babelfish

Babelfish è un'opzione disponibile con Aurora PostgreSQL versione 13.4 e successive. Gli aggiornamenti a Babelfish diventano disponibili con alcune nuove versioni del motore di database Aurora PostgreSQL. Per ulteriori informazioni, consulta [Release notes for Amazon Aurora](https://docs.aws.amazon.com/AmazonRDS/latest/AuroraPostgreSQLReleaseNotes/Welcome.html)  [PostgreSQL-Compatible Edition.](https://docs.aws.amazon.com/AmazonRDS/latest/AuroraPostgreSQLReleaseNotes/Welcome.html)

### **a** Note

I cluster di database Babelfish in esecuzione su qualsiasi versione di Aurora PostgreSQL 13 non possono essere aggiornati ad Aurora PostgreSQL 14.3, 14.4 e 14.5. Inoltre, Babelfish non supporta l'aggiornamento diretto da 13.x a 15.x. È necessario prima aggiornare il cluster di database 13.x alla versione 14.6 e successiva e quindi alla versione 15.x.

Per un elenco di funzionalità supportate tra versioni di Babelfish differenti, consulta [Funzionalità](#page-2313-0)  [supportate in Babelfish per versione](#page-2313-0).

Per un elenco di funzionalità attualmente non supportate, consulta [Funzionalità non supportate in](#page-2300-0) [Babelfish](#page-2300-0).

È possibile utilizzare il [describe-db-engine-versions](https://docs.aws.amazon.com/cli/latest/reference/rds/describe-db-engine-versions.html)AWS CLIcomando per ottenere un elenco delle versioni di Aurora PostgreSQL Regione AWS che supportano Babelfish, come illustrato nell'esempio seguente.

UnixPer, o: Linux macOS

```
$ aws rds describe-db-engine-versions --region us-east-1 \backslash --engine aurora-postgresql \ 
     --query '*[]|[?SupportsBabelfish==`true`].[EngineVersion]' \ 
     --output text
13.4
13.5
13.6
13.7
13.8
14.3
14.4
14.5
14.6
```
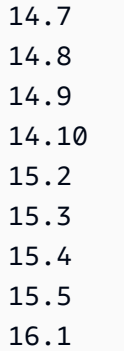

Per ulteriori informazioni, consulta la sezione [describe-db-engine-versions](https://docs.aws.amazon.com/cli/latest/reference/rds/describe-db-engine-versions.html) nella Documentazione di riferimento della AWS CLI.

Nei seguenti argomenti viene illustrato come identificare la versione di Babelfish in esecuzione sul cluster di database Aurora PostgreSQL e come eseguire l'aggiornamento a una nuova versione.

Indice

- [Identificazione della versione di Babelfish](#page-2282-0)
- [Aggiornamento del cluster Babelfish a una nuova versione](#page-2285-0)
	- [Aggiornamento di Babelfish a una nuova versione secondaria](#page-2286-0)
	- [Aggiornamento di Babelfish a una nuova versione principale](#page-2290-0)
		- [Operazioni preliminari all'aggiornamento di Babelfish a una nuova versione principale](#page-2291-0)
		- [Esecuzione dell'aggiornamento alla versione principale](#page-2293-0)
		- [Operazioni successive all'aggiornamento a una nuova versione principale](#page-2293-1)
		- [Esempio: aggiornamento del cluster di database Babelfish a una versione principale](#page-2295-0)
- [Utilizzo del parametro di versione del prodotto Babelfish](#page-2297-0)
	- [Configurazione del parametro di versione del prodotto Babelfish](#page-2297-1)
	- [Query e parametri interessati](#page-2298-0)
	- [Interfaccia con il parametro babelfishpg\\_tsql.version](#page-2299-0)

## <span id="page-2282-0"></span>Identificazione della versione di Babelfish

È possibile interrogare Babelfish per trovare dettagli sulla versione Babelfish, sulla versione di Aurora PostgreSQL e sulla versione compatibile di Microsoft SQL Server. Puoi utilizzare la porta TDS o la porta PostgreSQL.

• [To use the TDS port to query for version information](#page-2283-0)

### • [To use the PostgreSQL port to query for version information](#page-2284-0)

Per utilizzare la porta TDS per eseguire le query e ottenere le informazioni sulla versione

1. Utilizza sqlcmd o ssms per connetterti all'endpoint per il cluster database Babelfish.

```
sqlcmd -S bfish_db.cluster-123456789012.aws-region.rds.amazonaws.com,1433 -U 
     login-id -P password -d db_name
```
2. Per identificare la versione Babelfish, esegui la query riportata di seguito:

```
1> SELECT CAST(serverproperty('babelfishversion') AS VARCHAR)
2> GO
```
La query restituisce risultati simili a quanto esposto di seguito:

```
serverproperty
      ------------------------------
3.4.0
(1 rows affected)
```
3. Per identificare la versione del cluster database Aurora PostgreSQL, eseguire la seguente query:

```
1> SELECT aurora_version() AS aurora_version
2> GO
```
La query restituisce risultati simili a quanto esposto di seguito:

```
aurora_version 
            -------------------------------------------------
15.5.0
(1 rows affected)
```
4. Per identificare la versione compatibile di Microsoft SQL Server, eseguire la seguente query:

```
1> SELECT @@VERSION AS version
```
2> GO

La query restituisce risultati simili a quanto esposto di seguito:

```
Babelfish for Aurora PostgreSQL with SQL Server Compatibility - 12.0.2000.8
Dec 7 2023 09:43:06
Copyright (c) Amazon Web Services
PostgreSQL 15.5 on x86_64-pc-linux-gnu (Babelfish 3.4.0)
(1 rows affected)
```
Come un esempio che mostra una differenza minore tra Babelfish e Microsoft SQL Server, puoi eseguire la seguente query. Su Babelfish, la query restituisce 1, mentre su Microsoft SQL Server, la query restituisce NULL.

SELECT CAST(serverproperty('babelfish') AS VARCHAR) AS runs\_on\_babelfish

È inoltre possibile utilizzare la porta PostgreSQL per ottenere informazioni sulla versione, come mostrato nella procedura seguente.

Per utilizzare la porta PostgreSQL per eseguire le query e ottenere le informazioni sulla versione

1. Utilizza psql o pgAdmin per connetterti all'endpoint per il cluster database Babelfish.

```
psql host=bfish_db.cluster-123456789012.aws-region.rds.amazonaws.com 
      port=5432 dbname=babelfish_db user=sa
```
2. Attiva la funzionalità estesa  $(\x)$  di psq1 per un output più leggibile.

```
babelfish_db=> \x
babelfish_db=> SELECT
babelfish_db=> aurora_version() AS aurora_version,
babelfish_db=> version() AS postgresql_version,
babelfish_db=> sys.version() AS Babelfish_compatibility,
babelfish_db=> sys.SERVERPROPERTY('BabelfishVersion') AS Babelfish_Version;
```
La query restituisce un output simile al seguente:

-[ RECORD 1 ]----------- +---------------------------------------------------------------------------------------------- aurora version | 15.5.0 postgresql\_version | PostgreSQL 15.5 on x86\_64-pc-linux-gnu, compiled by x86\_64-pc-linux-gnu-gcc (GCC) 9.5.0, 64-bit babelfish\_compatibility | Babelfish for Aurora Postgres with SQL Server Compatibility - 12.0.2000.8 + | Dec 7 2023 09:43:06 + | Copyright (c) Amazon Web Services + | PostgreSQL 15.5 on x86\_64-pc-linux-gnu (Babelfish 3.4.0) babelfish version | 3.4.0

## <span id="page-2285-0"></span>Aggiornamento del cluster Babelfish a una nuova versione

Le nuove versioni di Babelfish diventano disponibili con i nuovi rilasci del motore di database Aurora PostgreSQL a partire dalla versione 13.4. Ogni nuovo rilascio di Babelfish ha un proprio numero di versione. Come Aurora PostgreSQL, anche Babelfish utilizza per le versioni lo schema di denominazione *versione principale*.*versione secondaria*.*patch*. La prima versione di Babelfish ad esempio, Babelfish 1.0.0, è diventata disponibile come parte di Aurora PostgreSQL 13.4.0.

Babelfish non richiede un processo di installazione separato e, come indicato in [Creazione di](#page-2177-0)  [un cluster database Babelfish per Aurora PostgreSQL,](#page-2177-0) Turn on Babelfishu (Attiva Babelfish) è un'opzione che si sceglie quando si crea un cluster di database Aurora PostgreSQL.

Analogamente, non è possibile aggiornare Babelfish in modo indipendente dal cluster di database Aurora che lo supporta. Per aggiornare un cluster di database Babelfish per Aurora PostgreSQL esistente a una nuova versione di Babelfish, occorre aggiornare il cluster di database Aurora PostgreSQL a una nuova versione che supporti la versione di Babelfish da utilizzare. La procedura da seguire per l'aggiornamento dipende dalla versione di Aurora PostgreSQL che supporta l'implementazione di Babelfish, come indicato di seguito.

Aggiornamenti di una versione principale

È necessario aggiornare le seguenti versioni di Aurora PostgreSQL ad Aurora PostgreSQL 14.6 e versioni successive prima di eseguire l'aggiornamento alla versione Aurora PostgreSQL 15.2.

• Aurora PostgreSQL 13.8 e tutte le versioni successive

- Aurora PostgreSQL 13.7.1 e tutte le versioni secondarie successive
- Aurora PostgreSQL 13.6.4 e tutte le versioni secondarie successive

Puoi aggiornare Aurora PostgreSQL 14.6 e versioni successive ad Aurora PostgreSQL 15.2 e versioni successive.

L'aggiornamento di un cluster di database Aurora PostgreSQL a una nuova versione principale richiede diverse attività preliminari. Per ulteriori informazioni, consulta [Come eseguire](#page-2963-0)  [l'aggiornamento a una versione principale.](#page-2963-0) Per aggiornare correttamente il cluster di database Babelfish per Aurora PostgreSQL, è necessario creare un gruppo di parametri cluster di database personalizzato per la nuova versione di Aurora PostgreSQL. Questo nuovo gruppo di parametri deve contenere le impostazioni dei parametri Babelfish uguali a quelle del cluster da aggiornare. Per ulteriori informazioni e per esaminare una tabella con gli aggiornamenti delle versioni principali di origine e di destinazione, consulta [Aggiornamento di Babelfish a una nuova versione](#page-2290-0) [principale](#page-2290-0).

Aggiornamenti della versione secondaria e patch

Per l'aggiornamento delle versioni secondarie e delle patch non è richiesta la creazione di un nuovo gruppo di parametri cluster di database e si può utilizzare il processo di aggiornamento della versione secondaria, che può essere eseguito automaticamente o manualmente. Per ulteriori informazioni e per esaminare una tabella con le versioni di origine e di destinazione, consulta [Aggiornamento di Babelfish a una nuova versione secondaria.](#page-2286-0)

## **a** Note

Prima di eseguire un aggiornamento della versione principale o secondaria, completa tutte le attività di manutenzione in sospeso per il cluster Babelfish per Aurora PostgreSQL.

#### Argomenti

- [Aggiornamento di Babelfish a una nuova versione secondaria](#page-2286-0)
- [Aggiornamento di Babelfish a una nuova versione principale](#page-2290-0)

<span id="page-2286-0"></span>Aggiornamento di Babelfish a una nuova versione secondaria

Una nuova versione secondaria include solo le modifiche compatibili con le versioni precedenti e una patch include importanti correzioni per una versione secondaria rilasciata. Ad esempio,

l'etichetta di versione del primo rilascio di Aurora PostgreSQL 13.4 era Aurora PostgreSQL 13.4.0 e successivamente sono state rilasciate diverse patch per la versione secondaria, tra cui Aurora PostgreSQL 13.4.1, 13.4.2 e 13.4.4. Le patch disponibili per ogni versione di Aurora PostgreSQL sono indicate nell'elenco Patch releases (Rilasci di patch), riportato all'inizio delle note di rilascio della versione in questione di Aurora PostgreSQL. Per un esempio, consulta [PostgreSQL 14.3](https://docs.aws.amazon.com/AmazonRDS/latest/AuroraPostgreSQLReleaseNotes/AuroraPostgreSQL.Updates.html#AuroraPostgreSQL.Updates.20180305.143X) nelle Note di rilascio per Aurora PostgreSQL.

Se il cluster di database Aurora PostgreSQL è configurato con l'opzione Auto minor version upgrade (Aggiornamento automatico versione secondaria), il cluster di database Babelfish per Aurora PostgreSQL viene aggiornato automaticamente durante la finestra di manutenzione del cluster. Per ulteriori informazioni sull'aggiornamento automatico della versione secondaria (AmVU) e su come utilizzarlo, consulta [Aggiornamenti automatici delle versioni secondarie per cluster DB Aurora](#page-601-0). Se non usi l'aggiornamento automatico della versione secondaria, puoi aggiornare manualmente il cluster database Babelfish per Aurora PostgreSQL a nuove versioni secondarie tramite le attività di manutenzione o la modifica del cluster in modo da utilizzare la nuova versione.

Quando si sceglie una versione di Aurora PostgreSQL da installare e si visualizza un cluster di database Aurora PostgreSQL esistente nella AWS Management Console, la versione mostra solo le cifre nello schema *versione principale*.*versione secondaria*. Ad esempio, nell'immagine seguente della console puoi vedere che per un cluster di database Babelfish per Aurora PostgreSQL con Aurora PostgreSQL 13.4 si consiglia l'aggiornamento alla versione 13.7, una nuova versione secondaria di Aurora PostgreSQL.

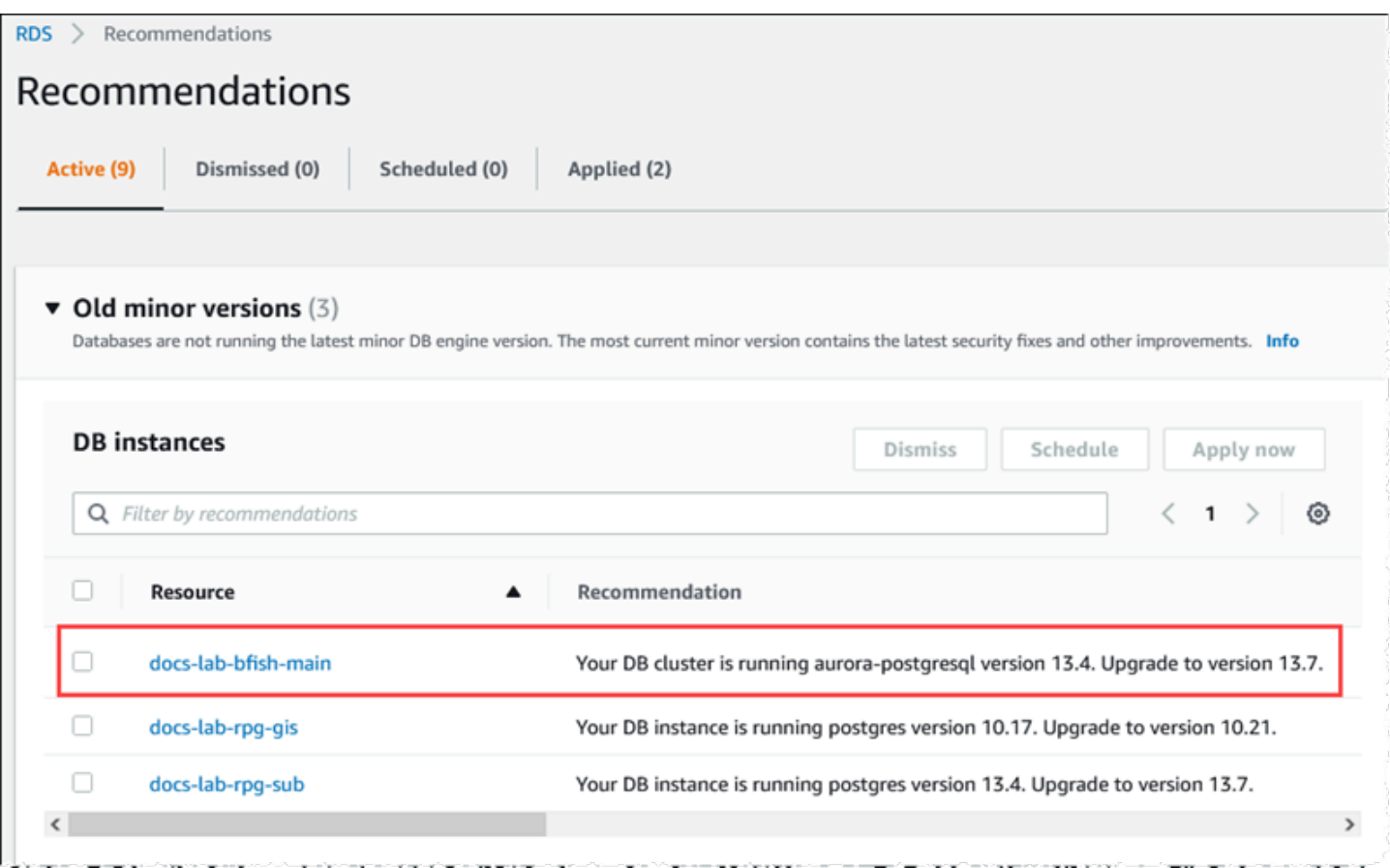

Per ottenere i dettagli completi della versione, incluso il livello di *patch*, è possibile eseguire una query sul cluster di database Aurora PostgreSQL utilizzando la funzione di Aurora PostgreSQL aurora\_version. Per ulteriori informazioni, consulta [aurora\\_version](#page-2853-0) nella [Riferimenti relativi alle](#page-2806-0) [funzioni Aurora PostgreSQL](#page-2806-0). Un esempio di utilizzo della funzione è disponibile nella procedura [To](#page-2284-0) [use the PostgreSQL port to query for version information](#page-2284-0) in [Identificazione della versione di Babelfish.](#page-2282-0)

La tabella seguente mostra le versioni di Aurora PostgreSQL e Babelfish di origine e le versioni di destinazione disponibili che supportano il processo di aggiornamento della versione secondaria.

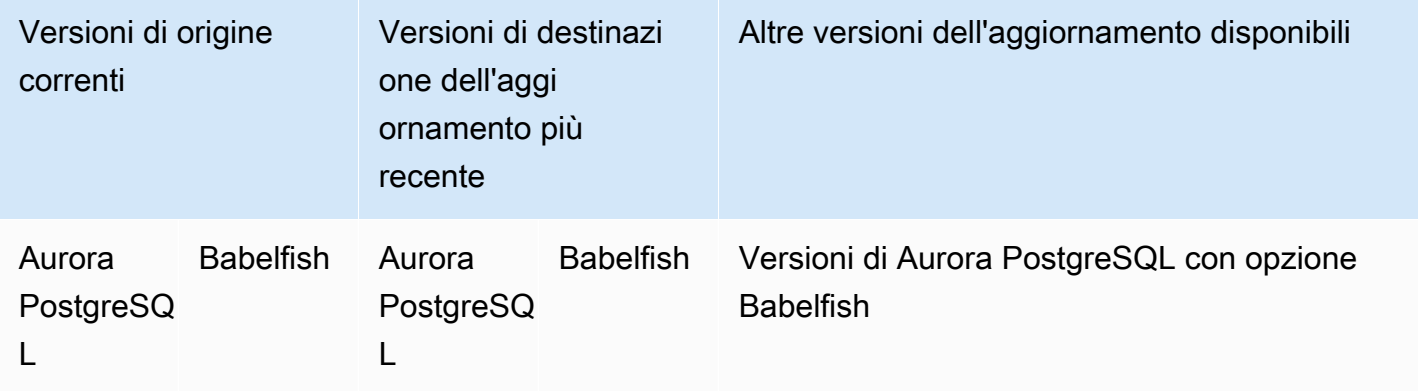

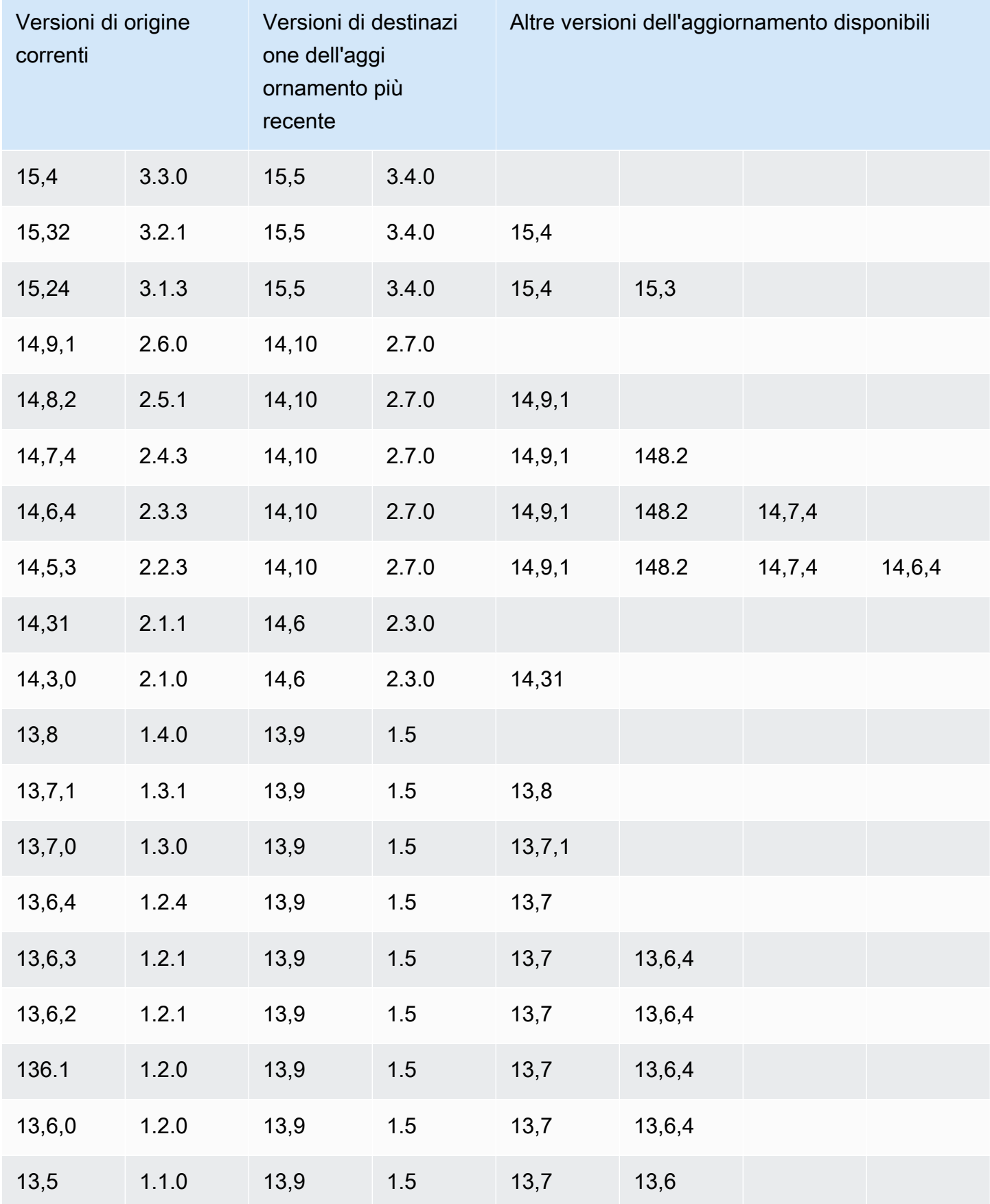

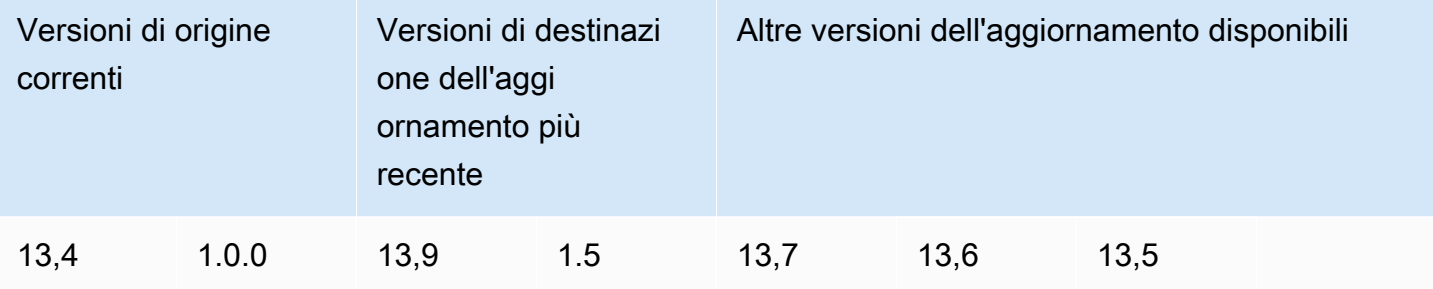

<span id="page-2290-0"></span>Aggiornamento di Babelfish a una nuova versione principale

Per eseguire l'aggiornamento della versione principale, è necessario prima aggiornare il cluster di database Babelfish per Aurora PostgreSQL a una versione che supporti l'aggiornamento della versione principale e per farlo, gli aggiornamenti di patch o della versione secondaria devono essere applicati al cluster di database. Per ulteriori informazioni, consulta [Aggiornamento di Babelfish a una](#page-2286-0) [nuova versione secondaria](#page-2286-0).

La tabella seguente mostra le versioni di Aurora PostgreSQL e di Babelfish che possono supportare l'aggiornamento della versione principale.

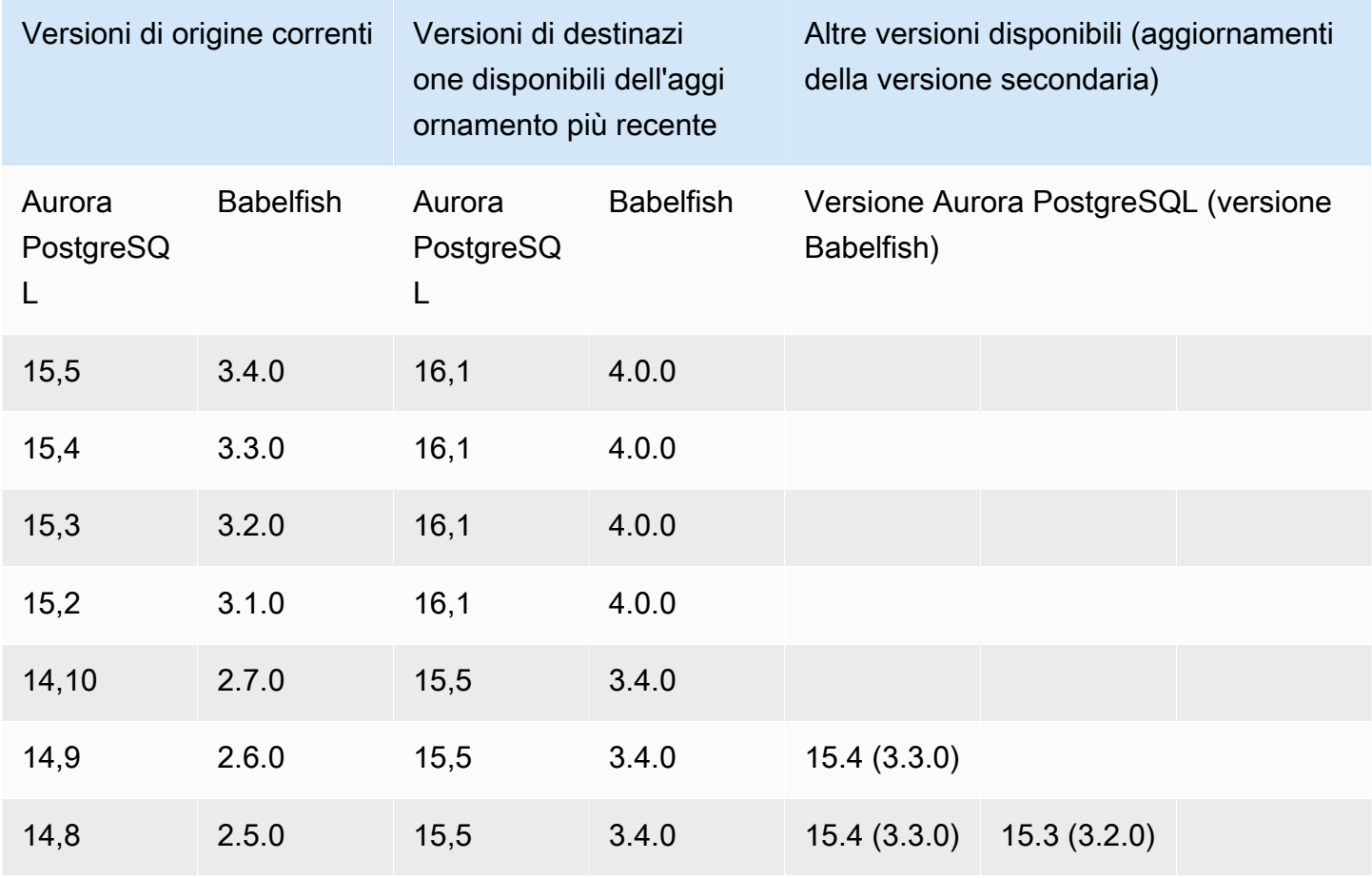

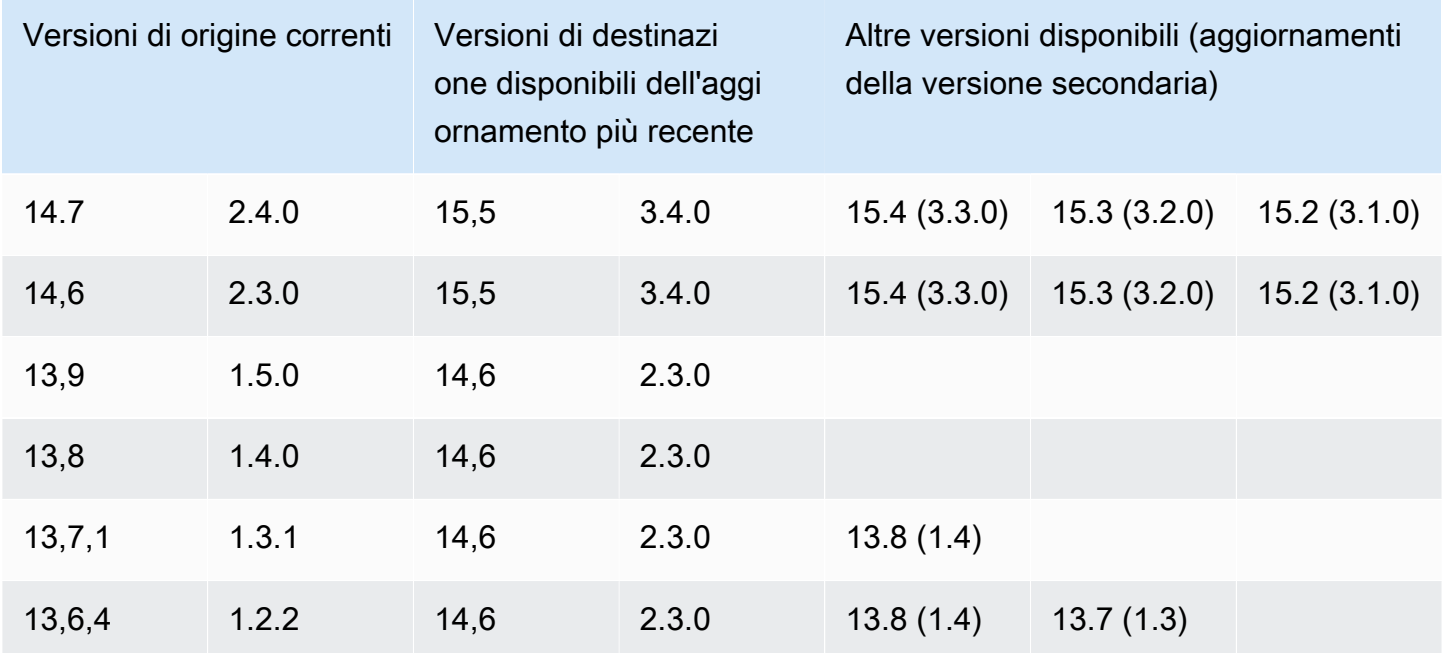

<span id="page-2291-0"></span>Operazioni preliminari all'aggiornamento di Babelfish a una nuova versione principale

Un aggiornamento può comportare brevi interruzioni e per questo motivo si consiglia vivamente di eseguire o pianificare gli aggiornamenti durante la finestra di manutenzione o durante altri periodi di scarso utilizzo del sistema.

Operazioni preliminari all'aggiornamento della versione principale

- 1. Identifica la versione di Babelfish del cluster di database Aurora PostgreSQL esistente utilizzando i comandi descritti in [Identificazione della versione di Babelfish](#page-2282-0). Le informazioni sulla versione di Aurora PostgreSQL e sulla versione di Babelfish sono gestite da PostgreSQL, quindi segui i passaggi illustrati nella procedura [To use the PostgreSQL port to query for version](#page-2284-0)  [information](#page-2284-0) per i dettagli.
- 2. Verifica se la versione supporta l'aggiornamento della versione principale. Per l'elenco delle versioni che supportano la funzionalità di aggiornamento della versione principale, consulta [Aggiornamento di Babelfish a una nuova versione secondaria](#page-2286-0) ed esegui le attività necessarie prima dell'aggiornamento.

Se, ad esempio, la versione di Babelfish è in esecuzione su un cluster di database Aurora PostgreSQL 13.5 e desideri eseguire l'aggiornamento ad Aurora PostgreSQL 15.2, devi prima applicare tutte le patch e le versioni secondarie per aggiornare il cluster ad Aurora PostgreSQL

14.6 o versione successiva. Una volta che il cluster è aggiornato alla versione 14.6 o successiva, puoi continuare il processo di aggiornamento della versione principale.

- 3. Crea uno snapshot manuale del cluster di database Babelfish corrente come backup, che ti consente di ripristinare il cluster alla versione di Aurora PostgreSQL e di Babelfish precedente l'aggiornamento, compresi tutti i dati. Per ulteriori informazioni, consulta [Creazione di uno](#page-741-0)  [snapshot del cluster database](#page-741-0). Assicurati di mantenere il gruppo di parametri cluster di database personalizzato per riutilizzarlo se decidi di ripristinare il cluster allo stato precedente l'aggiornamento. Per ulteriori informazioni, consultare [Ripristino da uno snapshot cluster](#page-744-0)  [database](#page-744-0) e [Considerazioni sui gruppi di parametri](#page-744-1).
- 4. Prepara un gruppo di parametri cluster di database personalizzato per la versione del database Aurora PostgreSQL di destinazione. Duplica le impostazioni dei parametri Babelfish dal cluster di database Babelfish per Aurora PostgreSQL corrente. Per l'elenco di tutti i parametri Babelfish, consulta [Impostazioni del gruppo di parametri del cluster database per Babelfish.](#page-2141-0) Per l'aggiornamento della versione principale, è necessario che i seguenti parametri abbiano le stesse impostazioni del cluster di database di origine. Tutte le impostazioni devono essere uguali per poter completare l'aggiornamento.
	- rds.babelfish\_status
	- babelfishpg\_tds.tds\_default\_numeric\_precision
	- babelfishpg\_tds.tds\_default\_numeric\_scale
	- babelfishpg\_tsql.database\_name
	- babelfishpg tsql.default locale
	- babelfishpg\_tsql.migration\_mode
	- babelfishpg\_tsql.server\_collation\_name

## **A** Warning

Se nel gruppo di parametri cluster di database personalizzato per la nuova versione di Aurora PostgreSQL le impostazioni dei parametri Babelfish non corrispondono ai valori dei parametri del cluster che stai aggiornando, l'operazione ModifyDBCluster non riesce e viene visualizzato il messaggio di errore InvalidParameterCombination nella AWS Management Console o nell'output del comando AWS CLI modify-dbcluster.

5. Utilizza la AWS Management Console o AWS CLI per creare il gruppo di parametri cluster di database personalizzato. Scegli la famiglia di Aurora PostgreSQL applicabile per la versione di Aurora PostgreSQL che desideri per l'aggiornamento.

## **G** Tip

I gruppi di parametri sono gestiti a livello di Regione AWS. Se utilizzi AWS CLI, puoi configurare una regione predefinita invece di specificare --region nel comando. Per ulteriori informazioni sull'utilizzo di AWS CLI, consulta [Quick setup](https://docs.aws.amazon.com/cli/latest/userguide/getting-started-quickstart.html) (Configurazione rapida) nella Guida per l'utente di AWS Command Line Interface.

<span id="page-2293-0"></span>Esecuzione dell'aggiornamento alla versione principale

- 1. Aggiorna il cluster di database Aurora PostgreSQL a una nuova versione principale. Per ulteriori informazioni, consulta [Aggiornamento del motore Aurora PostgreSQL a una nuova versione](#page-2970-0)  [principale](#page-2970-0).
- 2. Riavvia l'istanza di scrittura del cluster per rendere effettive le impostazioni dei parametri.

<span id="page-2293-1"></span>Operazioni successive all'aggiornamento a una nuova versione principale

Dopo l'aggiornamento della versione principale a una nuova versione di Aurora PostgreSQL, il valore IDENTITY nelle tabelle con una colonna IDENTITY potrebbe essere maggiore (+32) del valore precedente l'aggiornamento. Di conseguenza, quando la riga successiva viene inserita nelle tabelle, il valore della colonna Identity generata diventa +32 e la sequenza inizia da quel numero. Questa condizione non influisce negativamente sulle funzioni del cluster di database Babelfish. Tuttavia, se lo desideri, puoi reimpostare l'oggetto sequenza in base al valore massimo della colonna e per farlo, ti devi connettere alla porta T-SQL nell'istanza di scrittura Babelfish utilizzando sqlcmd o un altro client SQL Server. Per ulteriori informazioni, consulta [Utilizzo di un client SQL Server per la connessione al](#page-2208-0) [cluster database](#page-2208-0).

```
sqlcmd -S bfish-db.cluster-123456789012.aws-region.rds.amazonaws.com,1433 -U 
      sa -P ******** -d dbname
```
Una volta stabilita la connessione, usa il seguente comando SQL per generare le istruzioni che puoi utilizzare per inizializzare l'oggetto sequenza associato. Questo comando SQL funziona per le configurazioni Babelfish con un singolo database e più database. Per ulteriori informazioni su

questi due modelli di implementazione, consulta [Utilizzo di Babelfish con un singolo database o più](#page-2138-0)  [database](#page-2138-0).

```
DECLARE @schema_prefix NVARCHAR(200) = ''
IF current_setting('babelfishpg_tsql.migration_mode') = 'multi-db' 
    SET @schema_prefix = db_name() + '_'
SELECT 'SELECT setval(pg_get_serial_sequence(''' + @schema_prefix + 
  schema_name(tables.schema_id) 
     + '.' + tables.name + ''', ''' + columns.name + '''),(select max(' + columns.name + 
  ') 
     FROM ' + schema_name(tables.schema_id) + '.' + tables.name + ')); 
     'FROM sys.tables tables JOIN sys.columns 
     columns ON tables.object_id = columns.object_id 
     WHERE columns.is_identity = 1
GO
```
La query genera una serie di istruzioni SELECT che è possibile eseguire per reimpostare il valore massimo di IDENTITY e risolvere eventuali problemi di sequenza. Di seguito è riportato l'output del database SQL Server di esempio Northwind in esecuzione su un cluster Babelfish.

```
--------------------------------------------------------
SELECT setval(pg_get_serial_sequence('northwind_dbo.categories', 'categoryid'),(select 
 max(categoryid) 
     FROM dbo.categories));
SELECT setval(pg_get_serial_sequence('northwind_dbo.orders', 'orderid'),(select 
 max(orderid) 
     FROM dbo.orders)); 
SELECT setval(pg_get_serial_sequence('northwind_dbo.products', 'productid'),(select 
 max(productid) 
     FROM dbo.products)); 
SELECT setval(pg_get_serial_sequence('northwind_dbo.shippers', 'shipperid'),(select 
 max(shipperid) 
     FROM dbo.shippers)); 
SELECT setval(pg_get_serial_sequence('northwind_dbo.suppliers', 'supplierid'),(select 
  max(supplierid) 
     FROM dbo.suppliers));
```
(5 rows affected)

<span id="page-2295-0"></span>Esegui le istruzioni una alla volta per reimpostare i valori della sequenza.

Esempio: aggiornamento del cluster di database Babelfish a una versione principale

In questo esempio, puoi trovare la serie di comandi AWS CLI che spiega come aggiornare ad Aurora PostgreSQL 14.6 un cluster di database Aurora PostgreSQL 13.6.4 che esegue Babelfish versione 1.2.2. Per prima cosa crea un gruppo di parametri cluster di database personalizzato per Aurora PostgreSQL 14. Quindi, modifica i valori dei parametri in modo che corrispondano a quelli della versione Aurora PostgreSQL 13 di origine. Infine, esegui l'aggiornamento modificando il cluster di origine. Per ulteriori informazioni, consulta [Impostazioni del gruppo di parametri del cluster database](#page-2141-0) [per Babelfish.](#page-2141-0) In questo argomento sono disponibili anche le informazioni sull'utilizzo della AWS Management Console per eseguire l'aggiornamento.

Usa il comando CLI [create-db-cluster-parameter-group](https://docs.aws.amazon.com/cli/latest/reference/rds/create-db-cluster-parameter-group.html) per creare il gruppo di parametri del cluster DB per la nuova versione.

PerLinux, omacOS: Unix

```
aws rds create-db-cluster-parameter-group \ 
     --db-cluster-parameter-group-name docs-lab-babelfish-apg-14 \ 
     --db-parameter-group-family aurora-postgresql14 \ 
     --description 'New custom parameter group for upgrade to new major version' \ 
     --region us-west-1
```
Quando si esegue questo comando, il gruppo di parametri cluster di database personalizzato viene creato nella Regione AWS. L'output visualizzato è simile al seguente.

```
{ 
     "DBClusterParameterGroup": { 
         "DBClusterParameterGroupName": "docs-lab-babelfish-apg-14", 
         "DBParameterGroupFamily": "aurora-postgresql14", 
         "Description": "New custom parameter group for upgrade to new major version", 
         "DBClusterParameterGroupArn": "arn:aws:rds:us-west-1:111122223333:cluster-
pg:docs-lab-babelfish-apg-14" 
     }
}
```
Per ulteriori informazioni, consulta [Creazione di un gruppo di parametri del cluster database.](#page-390-0)

Usa il comando CLI [modify-db-cluster-parameter-group](https://docs.aws.amazon.com/cli/latest/reference/rds/modify-db-cluster-parameter-group.html) per modificare le impostazioni in modo che corrispondano al cluster di origine.

#### Per Windows:

```
aws rds modify-db-cluster-parameter-group --db-cluster-parameter-group-name docs-lab-
babelfish-apg-14 ^ 
   --parameters 
 "ParameterName=rds.babelfish_status,ParameterValue=on,ApplyMethod=pending-reboot" ^
  "ParameterName=babelfishpg_tds.tds_default_numeric_precision,ParameterValue=38,ApplyMethod=pending-
reboot" ^ 
  "ParameterName=babelfishpg_tds.tds_default_numeric_scale,ParameterValue=8,ApplyMethod=pending-
reboot" ^ 
  "ParameterName=babelfishpg_tsql.database_name,ParameterValue=babelfish_db,ApplyMethod=pending-
reboot" ^ 
  "ParameterName=babelfishpg_tsql.default_locale,ParameterValue=en-
US,ApplyMethod=pending-reboot" ^ 
  "ParameterName=babelfishpg_tsql.migration_mode,ParameterValue=single-
db,ApplyMethod=pending-reboot" ^ 
 "ParameterName=babelfishpg_tsql.server_collation_name,ParameterValue=sql_latin1_general_cp1_ci
reboot"
```
La risposta è simile a quella riportata di seguito.

```
{ 
     "DBClusterParameterGroupName": "docs-lab-babelfish-apg-14"
}
```
Utilizza il comando [modify-db-cluster](https://docs.aws.amazon.com/cli/latest/reference/rds/modify-db-cluster.html)CLI per modificare il cluster in modo da utilizzare la nuova versione e il nuovo gruppo di parametri del cluster DB personalizzato. Specifica anche l'argomento --allow-major-version-upgrade, come indicato nell'esempio seguente.

```
aws rds modify-db-cluster \
--db-cluster-identifier docs-lab-bfish-apg-14 \
--engine-version 14.6 \setminus--db-cluster-parameter-group-name docs-lab-babelfish-apg-14 \
--allow-major-version-upgrade \
--region us-west-1 \
--apply-immediately
```
Utilizzate il comando [reboot-db-instance](https://docs.aws.amazon.com/cli/latest/reference/rds/reboot-db-instance.html)CLI per riavviare l'istanza writer del cluster, in modo che le impostazioni dei parametri possano avere effetto.

```
aws rds reboot-db-instance \
--db-instance-identifier docs-lab-bfish-apg-14-instance-1\
--region us-west-1
```
## <span id="page-2297-0"></span>Utilizzo del parametro di versione del prodotto Babelfish

Un nuovo parametro Grand Unified Configuration (GUC) chiamato babelfishpg\_tds.product\_version è stato introdotto nelle versioni Babelfish 2.4.0 e 3.1.0. Questo parametro consente di impostare il numero di versione del prodotto SQL Server come output di Babelfish.

Il parametro è una stringa ID di versione in 4 parti e ogni parte deve essere separata da ".".

### Sintassi

*Major.Minor.Build.Revision*

- Versione principale: un numero compreso tra 11 e 16.
- Versione secondaria: un numero compreso tra 0 e 255.
- Versione di build: un numero compreso tra 0 e 65535.
- Revisione: 0 e qualsiasi numero positivo.

<span id="page-2297-1"></span>Configurazione del parametro di versione del prodotto Babelfish

È necessario utilizzare il gruppo di parametri del cluster per impostare il parametro babelfishpg\_tds.product\_version nella console. Per ulteriori informazioni su come modificare il parametro del cluster di database, consulta [Modifica di parametri in un gruppo di parametri cluster di](https://docs.aws.amazon.com/AmazonRDS/latest/UserGuide/USER_WorkingWithDBClusterParamGroups.html#USER_WorkingWithParamGroups.ModifyingCluster)  [database](https://docs.aws.amazon.com/AmazonRDS/latest/UserGuide/USER_WorkingWithDBClusterParamGroups.html#USER_WorkingWithParamGroups.ModifyingCluster).

Quando si imposta il parametro della versione del prodotto su un valore non valido, la modifica non ha effetto. Sebbene la console possa mostrare il nuovo valore, il parametro mantiene il valore precedente. Controlla il file di log del motore per i dettagli sui messaggi di errore.

Per LinuxmacOS, oUnix:

```
aws rds modify-db-cluster-parameter-group \
--db-cluster-parameter-group-name mydbparametergroup \
--parameters 
  "ParameterName=babelfishpg_tds.product_version,ParameterValue=15.2.4000.1,ApplyMethod=immediate"
```
Per Windows:

```
aws rds modify-db-cluster-parameter-group ^
--db-cluster-parameter-group-name mydbparametergroup ^
--parameters 
  "ParameterName=babelfishpg_tds.product_version,ParameterValue=15.2.4000.1,ApplyMethod=immediate"
```
### <span id="page-2298-0"></span>Query e parametri interessati

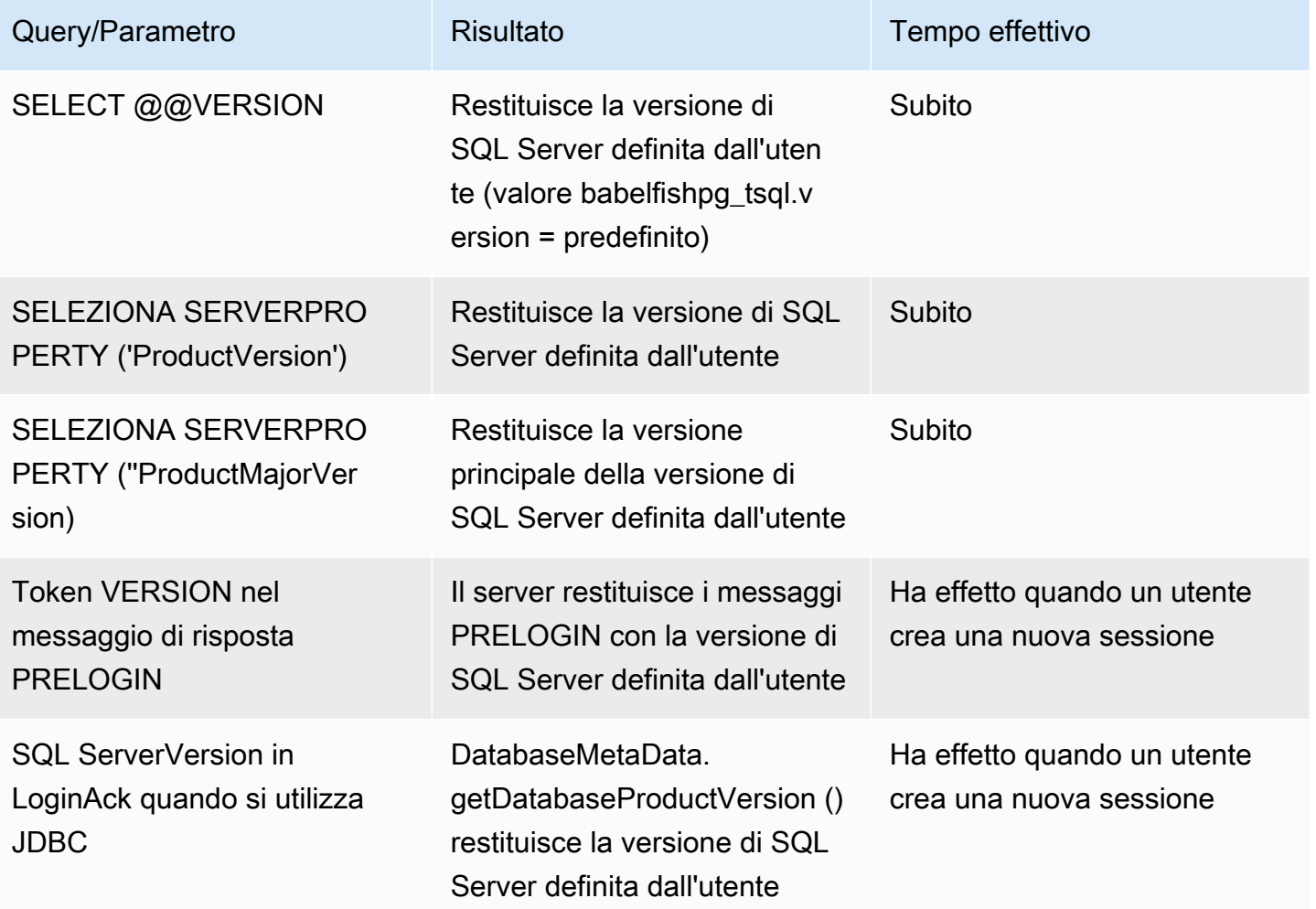

<span id="page-2299-0"></span>Interfaccia con il parametro babelfishpg\_tsql.version

È possibile impostare l'output di @@VERSION utilizzando i parametri babelfishpg\_tsql.version e babelfishpg\_tds.product\_version. Gli esempi seguenti mostrano come si interfacciano questi due parametri.

- Quando il parametro babelfishpg\_tsql.version è predefinito e babelfishpg\_tds.product\_version è 15.0.2000.8.
	- Output di @@version 15.0.2000.8.
- Quando il parametro babelfishpg\_tsql.version è impostato su 13.0.2000.8 e il parametro babelfishpg\_tds.product\_version è 15.0.2000.8.
	- Output di @@version 13.0.2000.8.

# Informazioni di riferimento su Babelfish per Aurora PostgreSQL

## Argomenti

- [Funzionalità non supportate in Babelfish](#page-2300-0)
- [Funzionalità supportate in Babelfish per versione](#page-2313-0)
- [Informazioni di riferimento su Babelfish per Aurora PostgreSQL](#page-2348-0)

## <span id="page-2300-0"></span>Funzionalità non supportate in Babelfish

Negli elenchi seguenti è possibile trovare funzionalità attualmente non supportate in Babelfish. Gli aggiornamenti di Babelfish sono inclusi nelle versioni di Aurora PostgreSQL. Per ulteriori informazioni, consulta [Release notes for Amazon Aurora PostgreSQL-Compatible Edition](https://docs.aws.amazon.com/AmazonRDS/latest/AuroraPostgreSQLReleaseNotes/Welcome.html).

## Argomenti

- [Funzionalità attualmente non supportata](#page-2300-1)
- [Impostazioni non supportate](#page-2305-0)
- [Comandi non supportati](#page-2305-1)
- [Nomi di colonna o attributi non supportati](#page-2306-0)
- [Tipi di dati non supportati](#page-2306-1)
- [Tipi di oggetti non supportati](#page-2306-2)
- [Funzioni non supportate](#page-2307-0)
- [Sintassi non supportata](#page-2308-0)

## <span id="page-2300-1"></span>Funzionalità attualmente non supportata

Nella tabella è possibile trovare informazioni su determinate funzionalità attualmente non supportate.

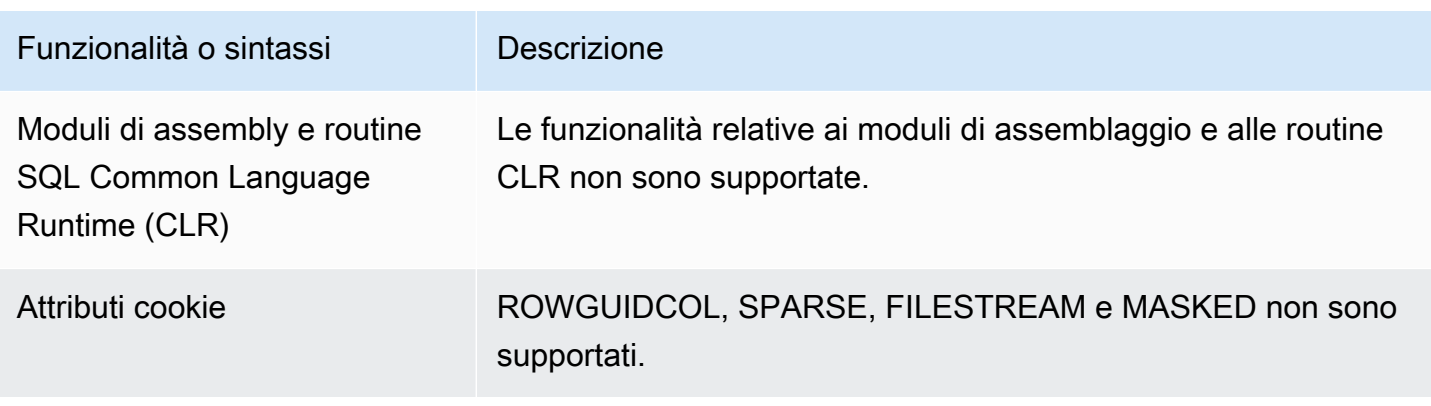

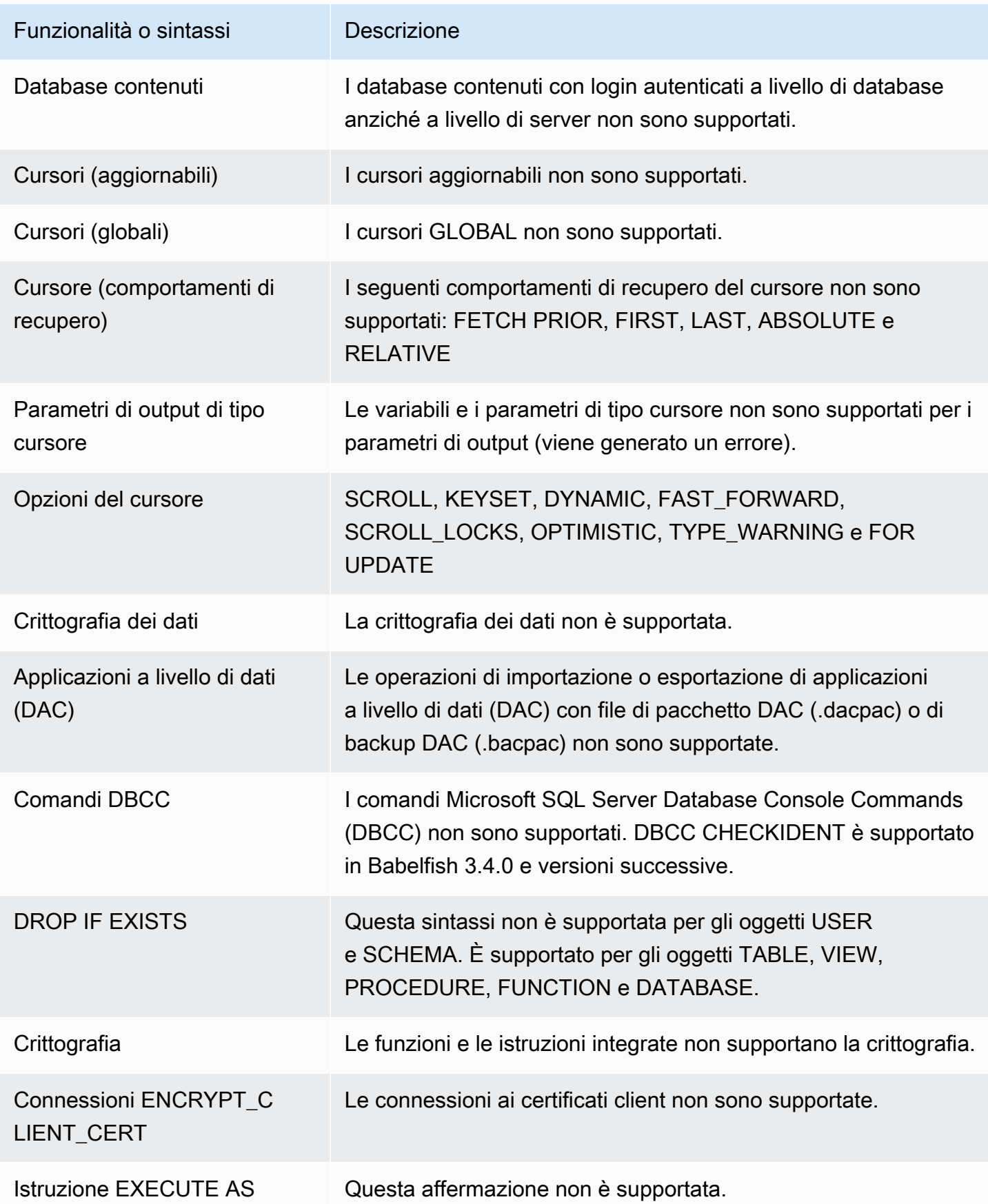

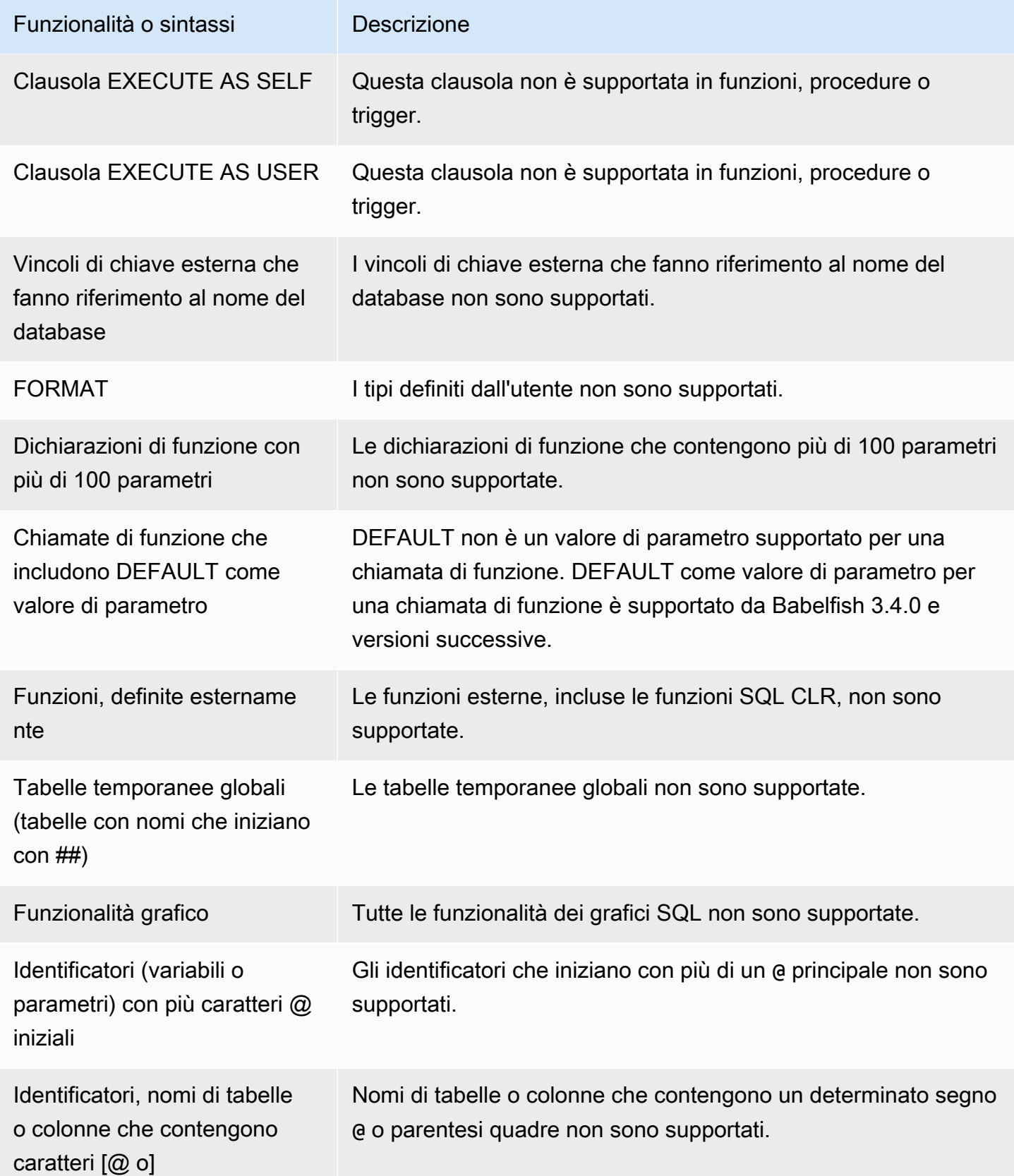

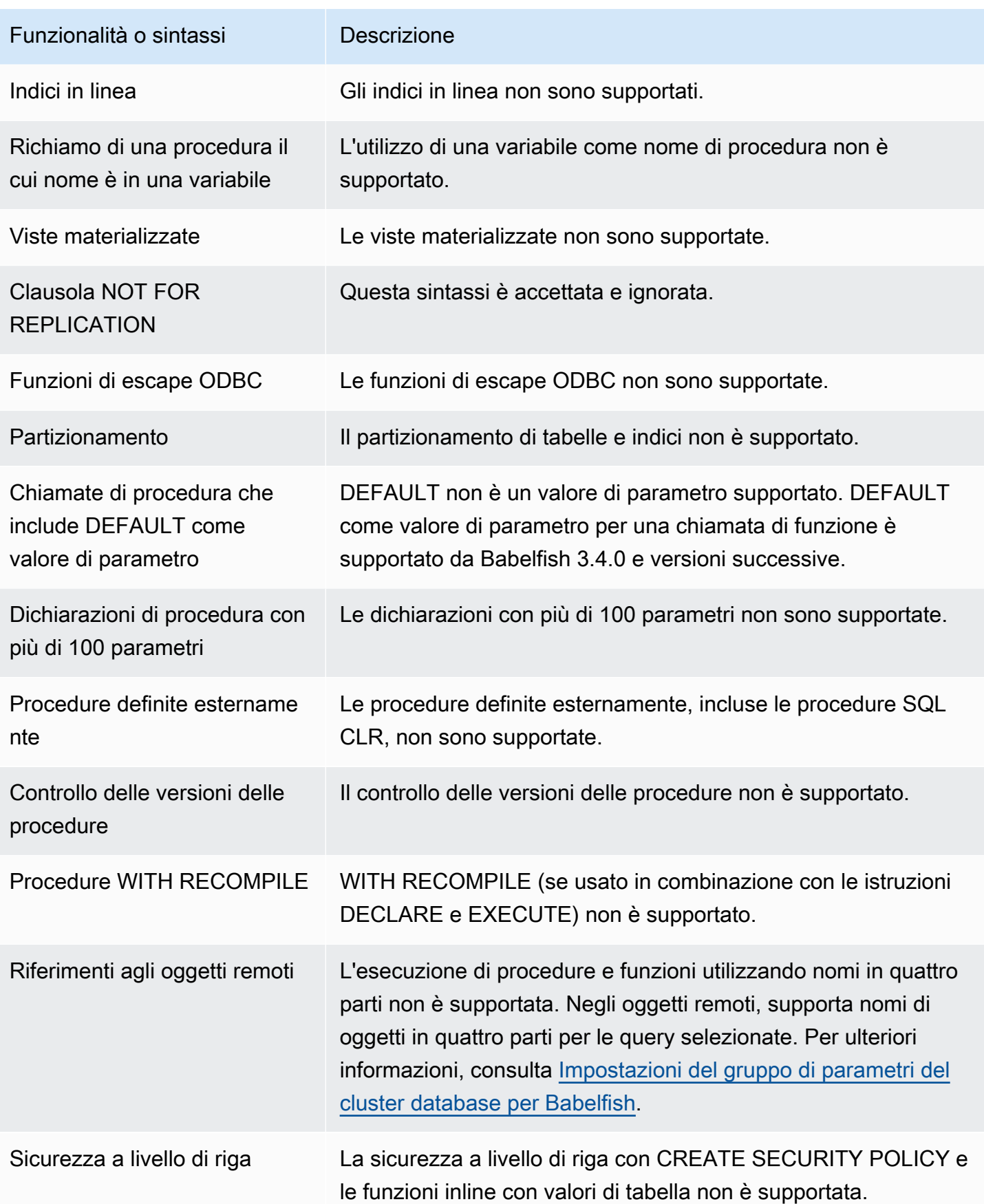
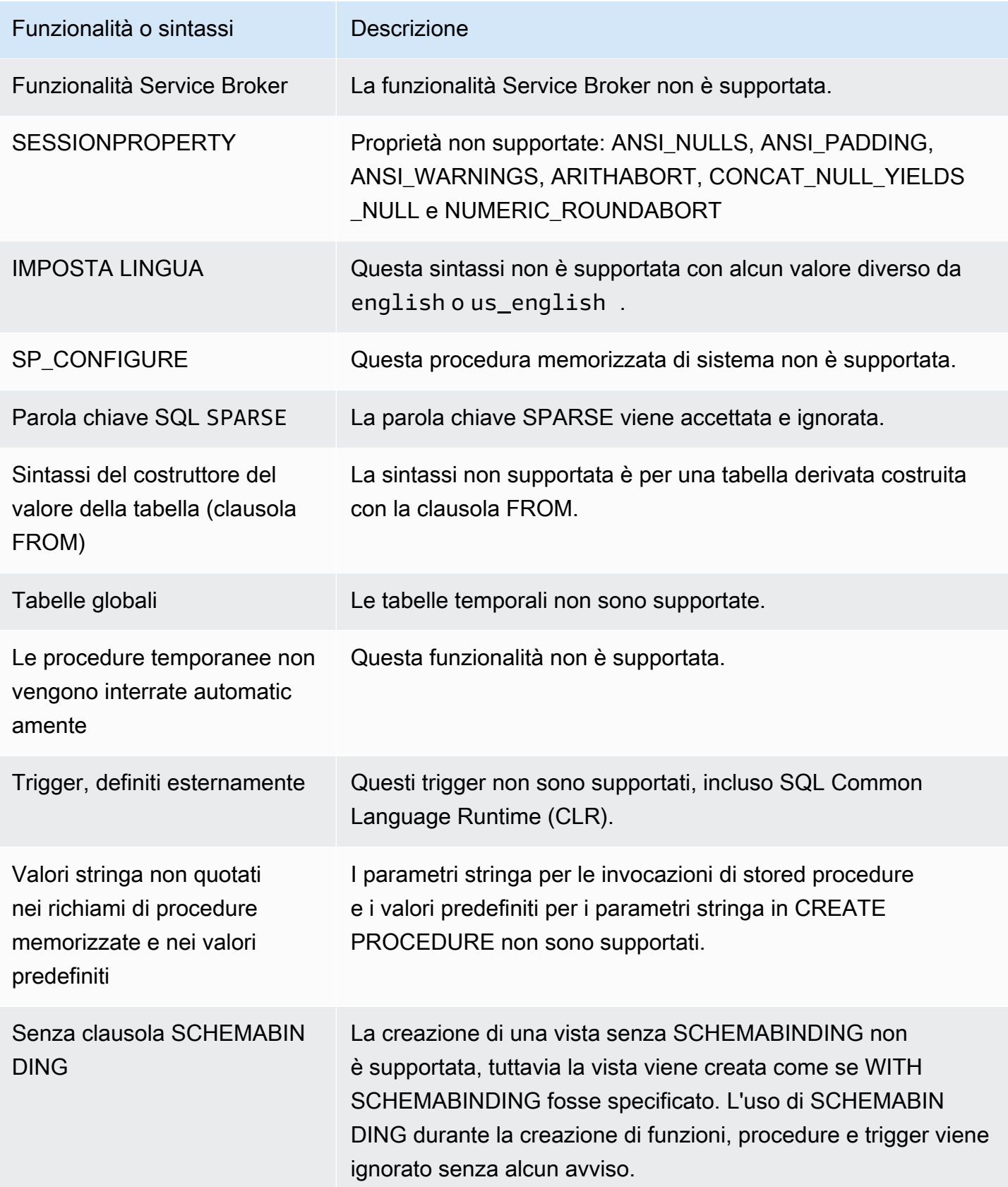

Impostazioni non supportate

Le seguenti impostazioni non sono supportate:

- ATTIVA ANSI\_NULL\_DFLT\_OFF
- DISATTIVA ANSI\_NULL\_DFLT\_ON
- DISATTIVA IMPOSTA ANSI\_PADDING
- DISATTIVA IMPOSTA ANSI\_WARNINGS
- DISATTIVA ARITHABORT
- ATTIVA ARITHIGNORE
- SET CURSOR CLOSE ON COMMIT SU
- SET NUMERIC\_ROUNDABORT ON
- SET PARSEONLY ON (il comando non funziona come previsto)
- SET FMT-ONLY ON (il comando non funziona correttamente. Sopprime solo l'esecuzione delle istruzioni SELECT ma non di altre.)

## Comandi non supportati

Alcune funzionalità per i seguenti comandi non sono supportate:

- ADD SIGNATURE
- ALTER DATABASE, ALTER DATABASE SET
- BACKUP/RIPRISTINO DEL DATABASE/REGISTRO
- RIPRISTINO DEI FILE BACPAC e DACPAC
- CREARE, MODIFICARE, ELIMINARE L'AUTORIZZAZIONE. ALTER AUTHORIZATION è supportata per gli oggetti del database.
- CREATE, ALTER, DROP AVAILABILITY GROUP
- CREATE, ALTER, DROP BROKER PRIORITY
- CREATE, ALTER, DROP COLUMN ENCRYPTION KEY
- CREATE, ALTER, DROP DATABASE ENCRYPTION KEY
- CREATE, ALTER, DROP, BACKUP CERTIFICATE
- CREATE AGGREGATE
- CREATE CONTRACT

## • CHECKPOINT

Nomi di colonna o attributi non supportati

I seguenti nomi di colonna non sono supportati:

- \$IDENTITY
- \$ROWGUID
- IDENTITYCOL

Tipi di dati non supportati

I seguenti tipi di dati non sono supportati:

- Geospaziale (GEOGRAPHY e GEOMETRY)
- HIERARCHYID

Tipi di oggetti non supportati

I seguenti tipi di oggetti non sono supportati:

- COLUMN MASTER KEY
- CREATE, ALTER EXTERNAL DATA SOURCE
- CREATE, ALTER, DROP DATABASE AUDIT SPECIFICATION
- CREATE, ALTER, DROP EXTERNAL LIBRARY
- CREATE, ALTER, DROP SERVER AUDIT
- CREATE, ALTER, DROP SERVER AUDIT SPECIFICATION
- CREATE, ALTER, DROP, OPEN/CLOSE SYMMETRIC KEY
- CREATE, DROP DEFAULT
- CREDENTIAL
- CRYPTOGRAPHIC PROVIDER
- DIAGNOSTIC SESSION
- Visualizzazioni indicizzate
- CHIAVE MASTER SERVICE
- SYNONYM

Funzioni non supportate

Le seguenti funzioni integrate non sono supportate:

Funzioni di aggregazione

- APPROX\_COUNT\_DISTINCT
- CHECKSUM\_AGG
- GROUPING\_ID
- STRING\_AGG utilizzando la clausola WITHIN GROUP

Funzioni di crittografia

- Funzione CERTENCODED
- Funzione CERTID
- Funzione CERTPROPERTY

Funzioni sui metadati

- COLUMNPROPERTY
- TYPEPROPERTY
- Funzione SERVERPROPERTY Le seguenti proprietà non sono supportate:
	- BuildClrVersion
	- ComparisonStyle
	- ComputerNamePhysicalNetBIOS
	- HadrManagerStatus
	- InstanceDefaultDataPath
	- InstanceDefaultLogPath
	- IsClustered
	- IsHadrEnabled
	- LCID
	- NumLicenses
	- ProcessID
	- ProductBuild
- ProductBuildType
- ProductUpdateReference
- ResourceLastUpdateDateTime
- ResourceVersion
- ServerName
- SqlCharSet
- SqlCharSetName
- SqlSortOrder
- SqlSortOrderName
- FilestreamShareName
- FilestreamConfiguredLevel
- FilestreamFffectiveLevel

## Funzioni di sicurezza

- CERTPRIVATEKEY
- LOGINPROPERTY

Istruzioni, operatori, altre funzioni

- Funzione EVENTDATA
- GET\_TRANSMISSION\_STATUS
- OPENXML

Sintassi non supportata

La seguente sintassi non è supportata:

- ALTER DATABASE
- ALTER DATABASE SCOPED CONFIGURATION
- ALTER DATABASE SCOPED CREDENTIAL
- ALTER DATABASE SET HADR
- ALTER FUNCTION
- ALTER INDEX
- ALTER PROCEDURE statement
- ALTER SCHEMA
- ALTER SERVER CONFIGURATION
- Clausola ALTER SERVICE, BACKUP/RESTORE SERVICE MASTER KEY
- ALTER VIEW
- BEGIN CONVERSATION TIMER
- BEGIN DISTRIBUTED TRANSACTION
- BEGIN DIALOG CONVERSATION
- BULK INSERT
- CREATE COLUMNSTORE INDEX
- CREATE EXTERNAL FILE FORMAT
- CREATE EXTERNAL TABLE
- CREATE, ALTER, DROP APPLICATION ROLE
- CREATE, ALTER, DROP ASSEMBLY
- CREATE, ALTER, DROP ASYMMETRIC KEY
- CREATE, ALTER, DROP CREDENTIAL
- CREATE, ALTER, DROP CRYPTOGRAPHIC PROVIDER
- CREATE, ALTER, DROP ENDPOINT
- CREATE, ALTER, DROP EVENT SESSION
- CREATE, ALTER, DROP EXTERNAL LANGUAGE
- CREATE, ALTER, DROP EXTERNAL RESOURCE POOL
- CREATE, ALTER, DROP FULLTEXT CATALOG
- CREATE, ALTER, DROP FULLTEXT INDEX
- CREATE, ALTER, DROP FULLTEXT STOPLIST
- CREATE, ALTER, DROP MESSAGE TYPE
- CREATE, ALTER, DROP, OPEN/CLOSE, BACKUP/RESTORE MASTER KEY
- CREATE, ALTER, DROP PARTITION FUNCTION
- CREATE, ALTER, DROP PARTITION SCHEME
- CREATE, ALTER, DROP QUEUE
- CREATE, ALTER, DROP RESOURCE GOVERNOR
- CREATE, ALTER, DROP RESOURCE POOL
- CREATE, ALTER, DROP ROUTE
- CREATE, ALTER, DROP SEARCH PROPERTY LIST
- CREATE, ALTER, DROP SECURITY POLICY
- CREATE, ALTER, DROP SELECTIVE XML INDEX clause
- CREATE, ALTER, DROP SERVICE
- CREATE, ALTER, DROP SPATIAL INDEX
- CREATE, ALTER, DROP TYPE
- CREATE, ALTER, DROP XML INDEX
- CREATE, ALTER, DROP XML SCHEMA COLLECTION
- CREATE/DROP RULE
- CREATE, DROP WORKLOAD CLASSIFIER
- CREATE, ALTER, DROP WORKLOAD GROUP
- ALTER TRIGGER
- CREA TABELLA Clausola GRANT
- CREA TABELLA Clausola IDENTITY
- CREATE USER Questa sintassi non è supportata. L'affermazione PostgreSQL CREATE USER non crea un utente equivalente alla sintassi di SQL Server CREATE USER. Per ulteriori informazioni, consulta [Differenze T-SQL in Babelfish.](#page-2223-0)
- DENY
- END, MOVE CONVERSATION
- EXECUTE with AS LOGIN or AT option
- GET CONVERSATION GROUP
- GROUP BY ALL clause
- GROUP BY CUBE clause
- GROUP BY ROLLUP clause
- INSERT… DEFAULT VALUES
- MERGE
- READTEXT
- REVERT
- SELECT PIVOT (supportato dalla versione 3.4.0 e successive tranne quando viene utilizzato in una definizione di visualizzazione, un'espressione di tabella comune o un join) /UNPIVOT
- SELECT TOP x PERCENT WHERE x <> 100
- SELECT TOP... WITH TIES
- SELECT... FOR BROWSE
- SELECT... FOR XML AUTO
- SELECT... FOR XML EXPLICIT
- SEND
- SET DATEFORMAT
- SET DEADLOCK PRIORITY
- SET FMTONLY
- SET FORCEPLAN
- SET NUMERIC\_ROUNDABORT ON
- SET OFFSETS
- SET REMOTE PROC TRANSACTIONS
- SET SHOWPLAN\_TEXT
- SET SHOWPLAN\_XML
- SET STATISTICS
- SET STATISTICS PROFILE
- SET STATISTICS TIME
- SET STATISTICS XML
- SHUTDOWN statement
- UPDATE STATISTICS
- UPDATETEXT
- Using EXECUTE to call a SQL function
- VIEW... CHECK OPTION clause
- VIEW... VIEW METADATA clause
- WAITFOR DELAY
- WAITFOR TIME
- WAITFOR, RECEIVE
- WITH XMLNAMESPACES construct
- WRITETEXT
- XPATH expressions

## Funzionalità supportate in Babelfish per versione

Nella tabella seguente è possibile trovare la funzionalità T-SQL supportata da diverse versioni di Babelfish. Per gli elenchi di funzionalità non supportate, vedere [Funzionalità non supportate in](#page-2300-0)  [Babelfish](#page-2300-0). Per informazioni sulle varie versioni di Babelfish, consulta [Release Notes for Aurora](https://docs.aws.amazon.com/AmazonRDS/latest/AuroraPostgreSQLReleaseNotes/Welcome.html)  [PostgreSQL](https://docs.aws.amazon.com/AmazonRDS/latest/AuroraPostgreSQLReleaseNotes/Welcome.html).

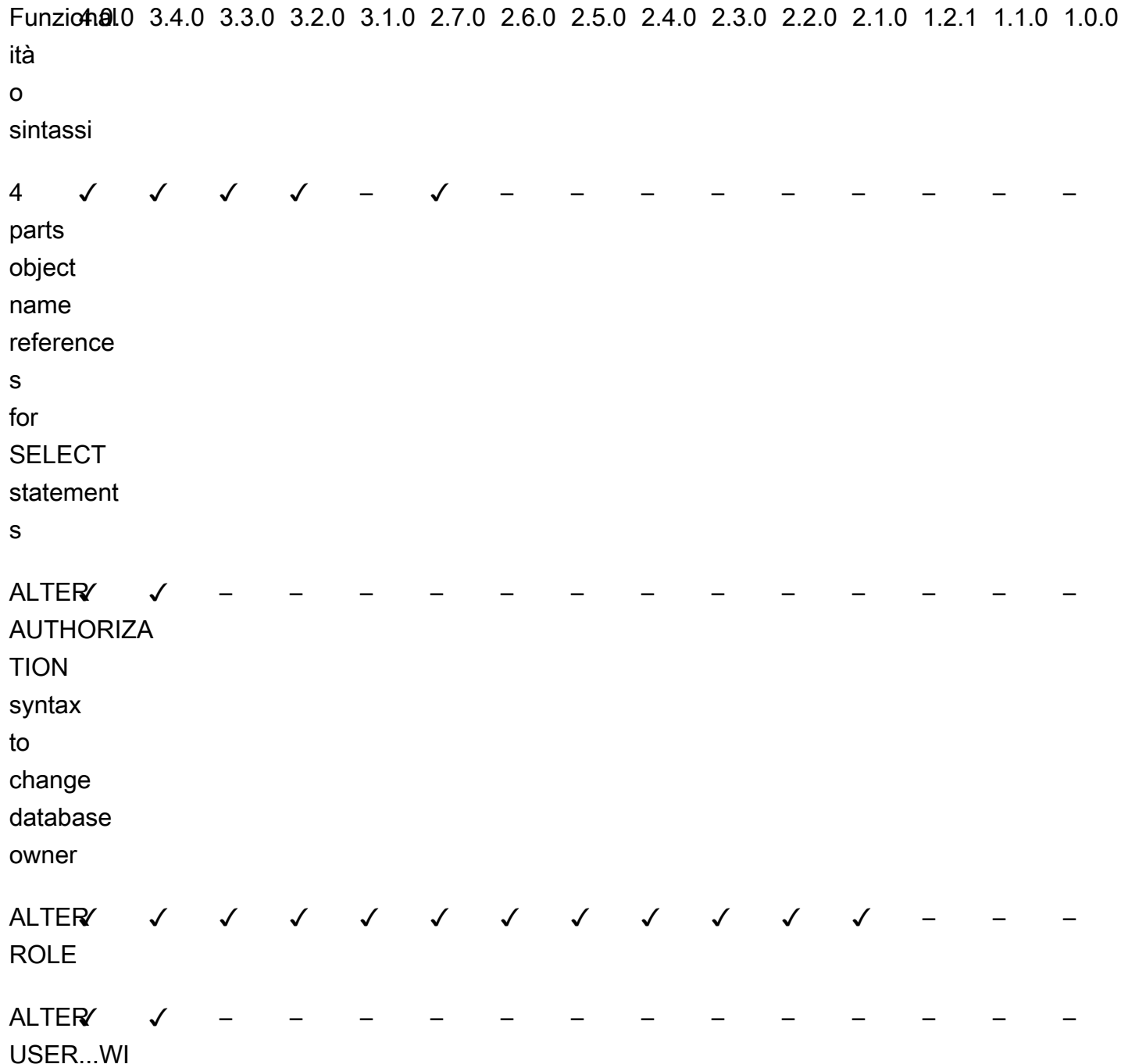

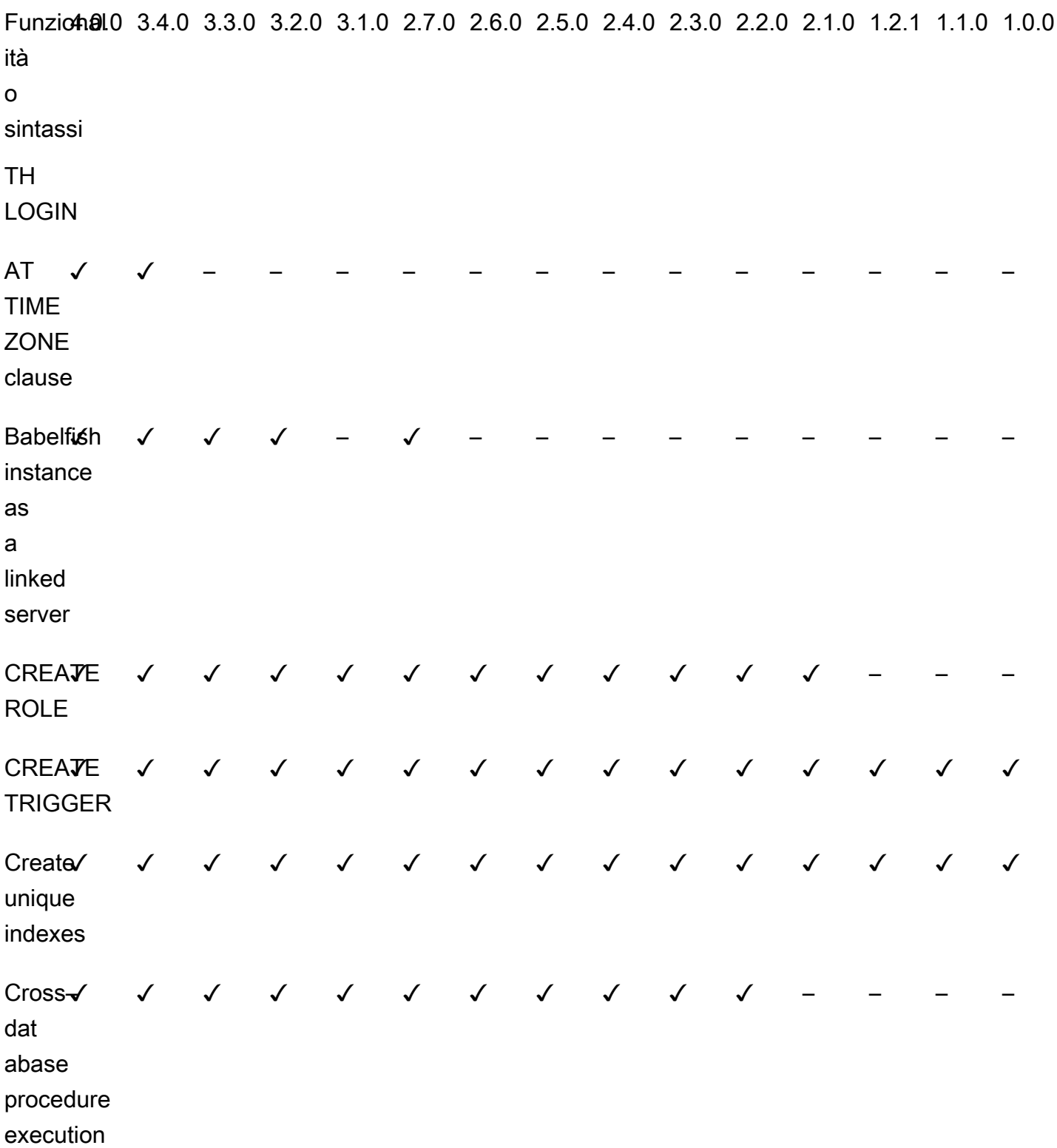

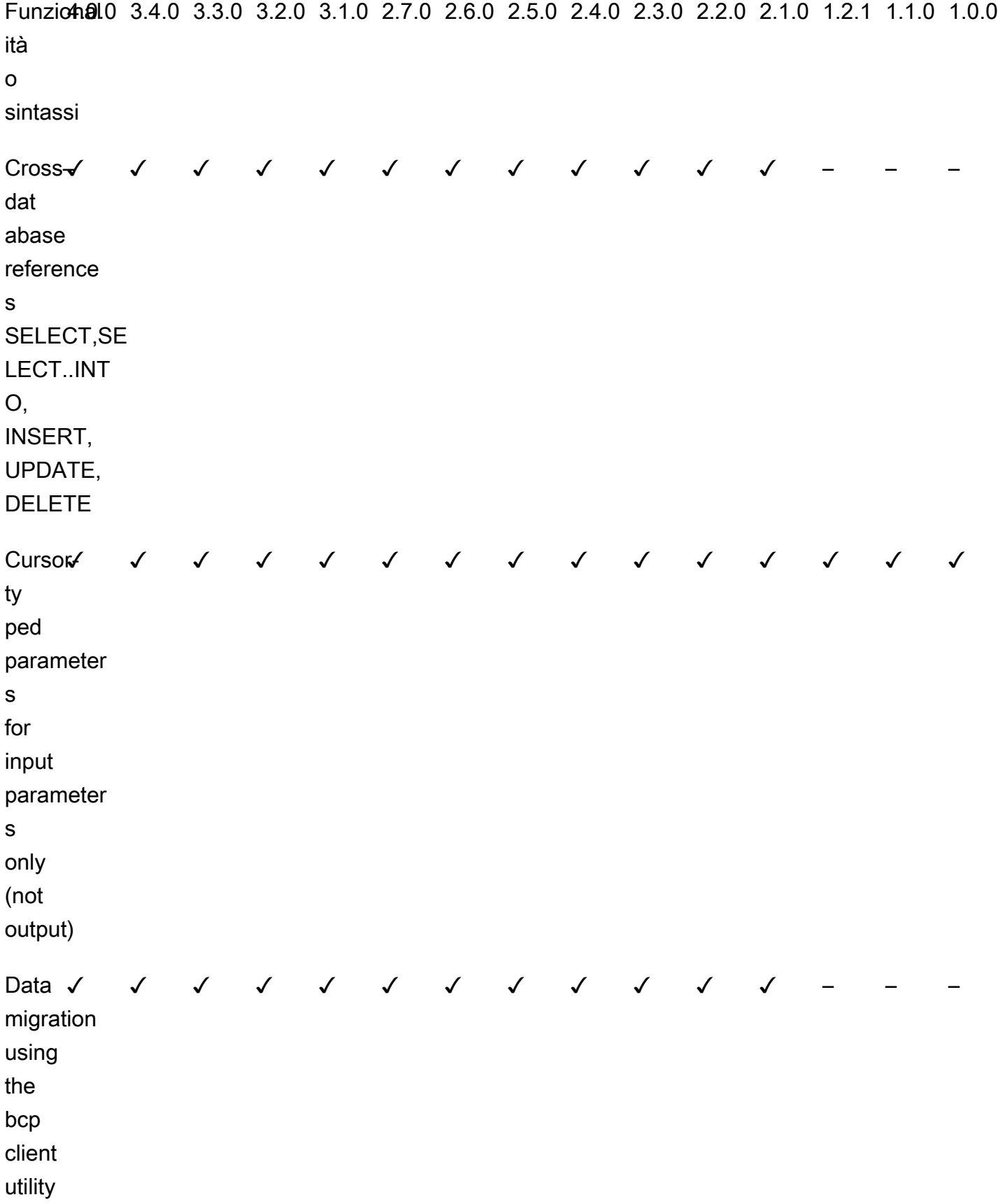

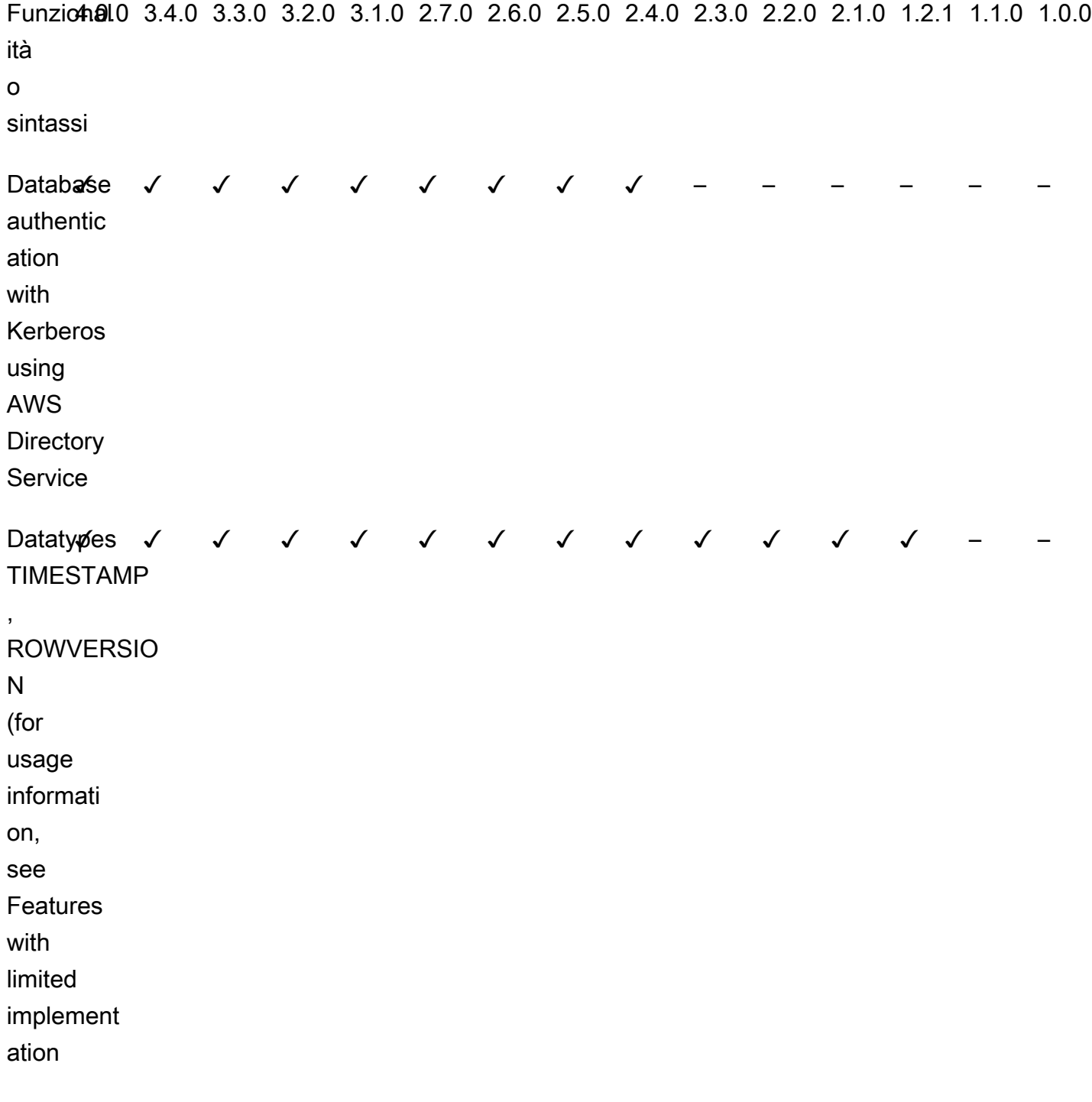

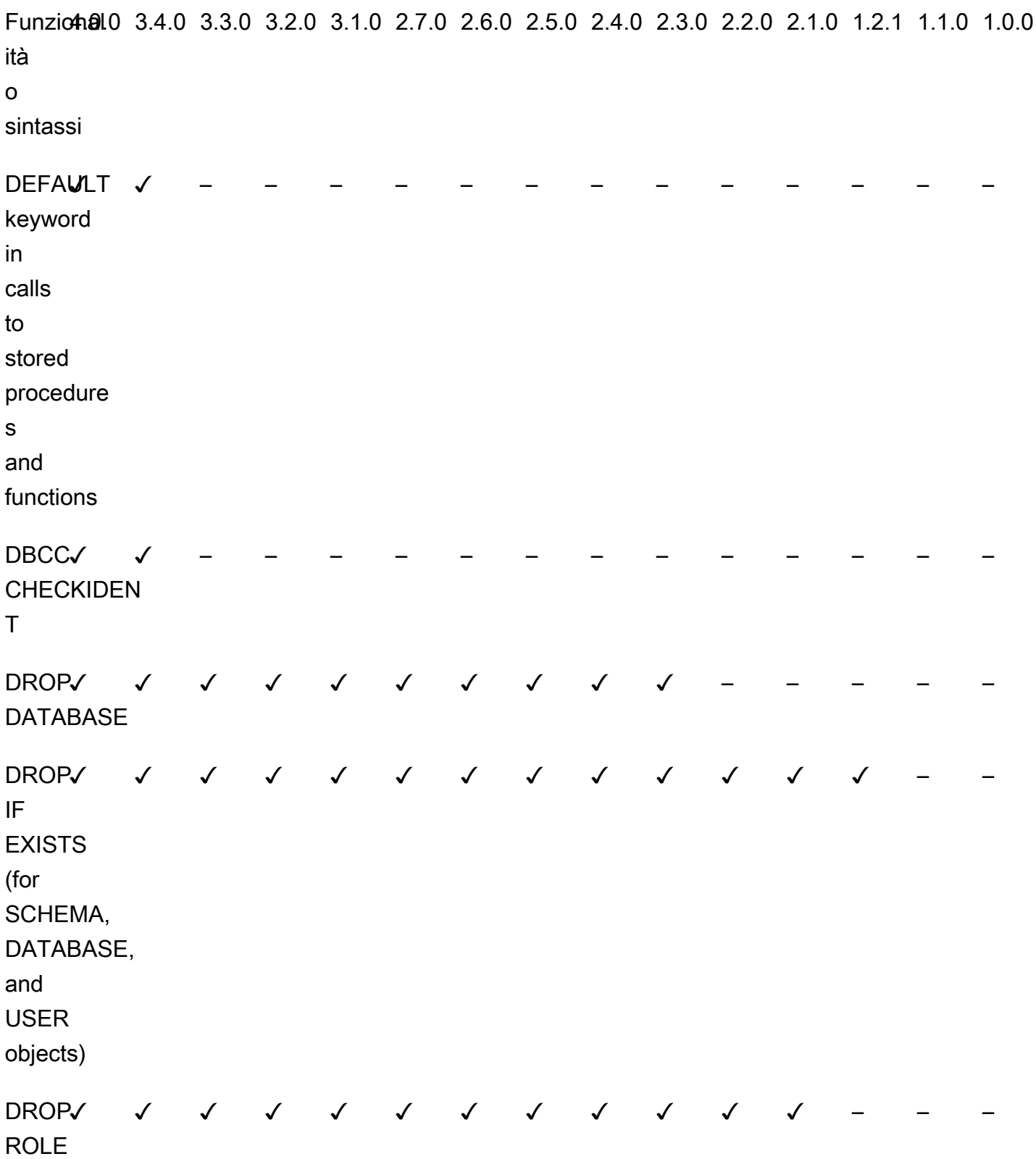

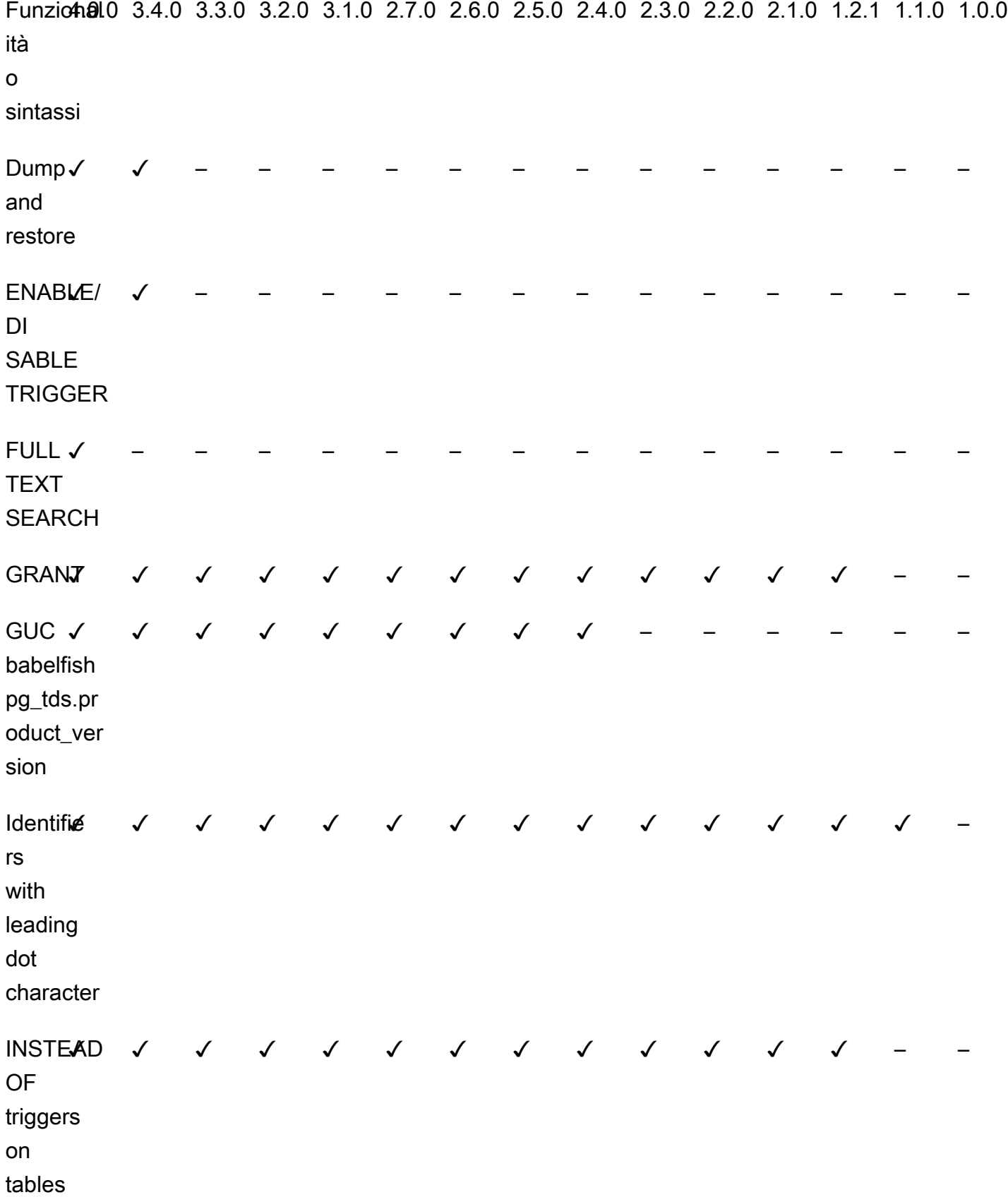

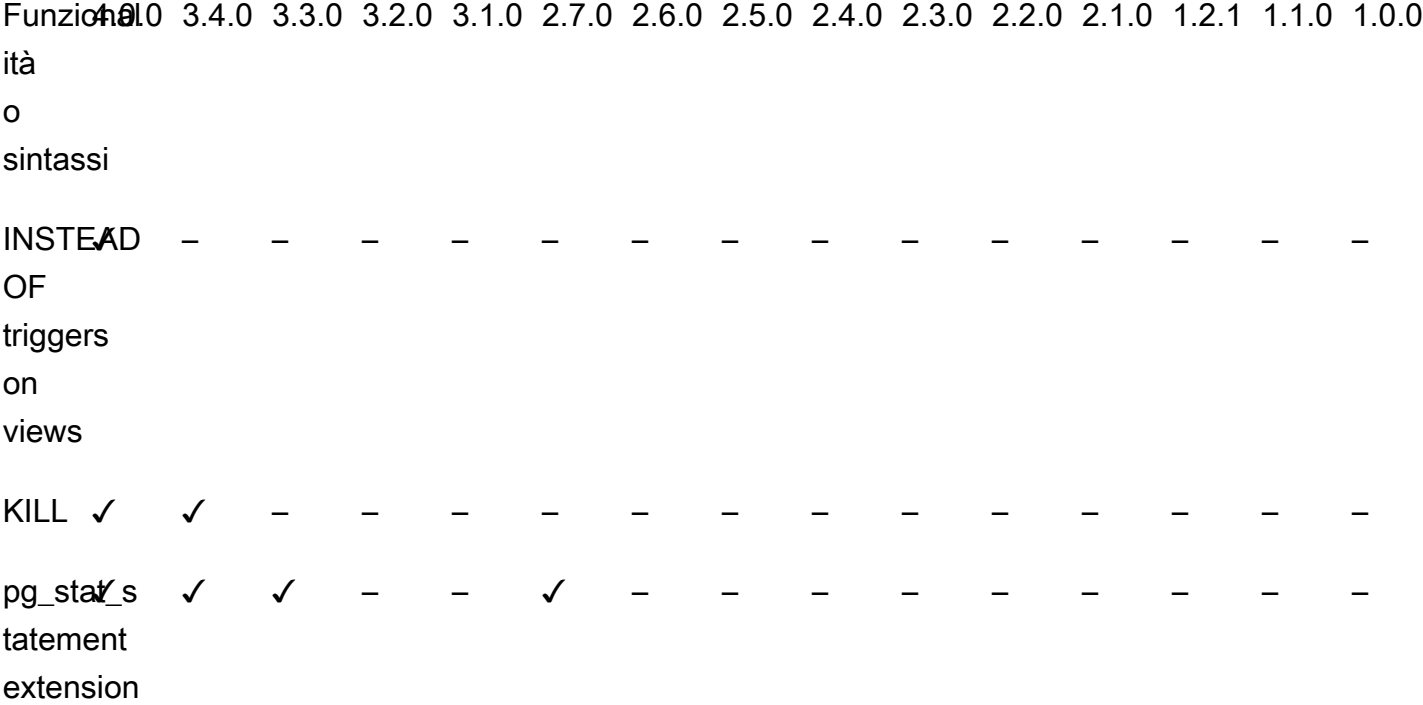

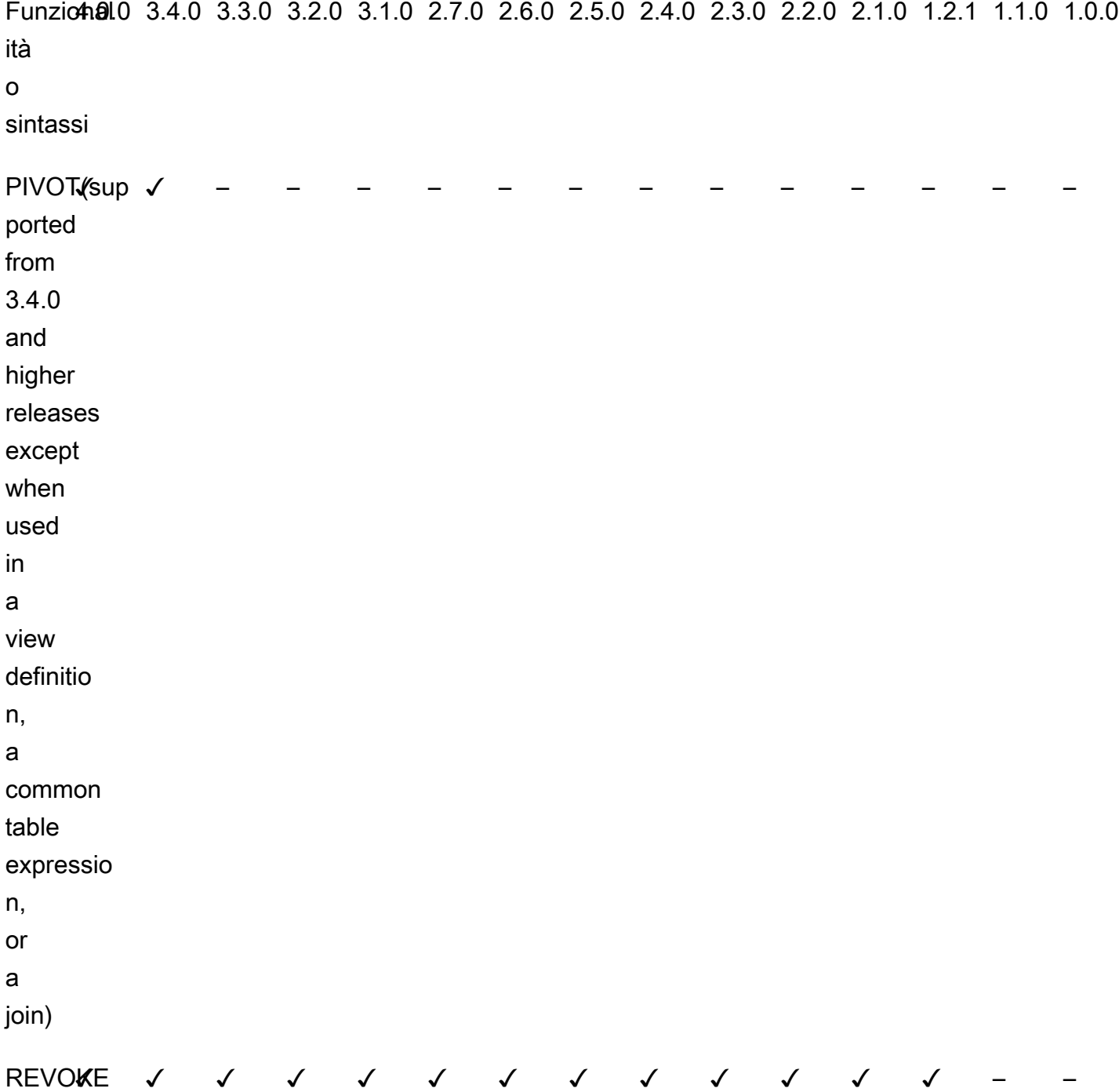

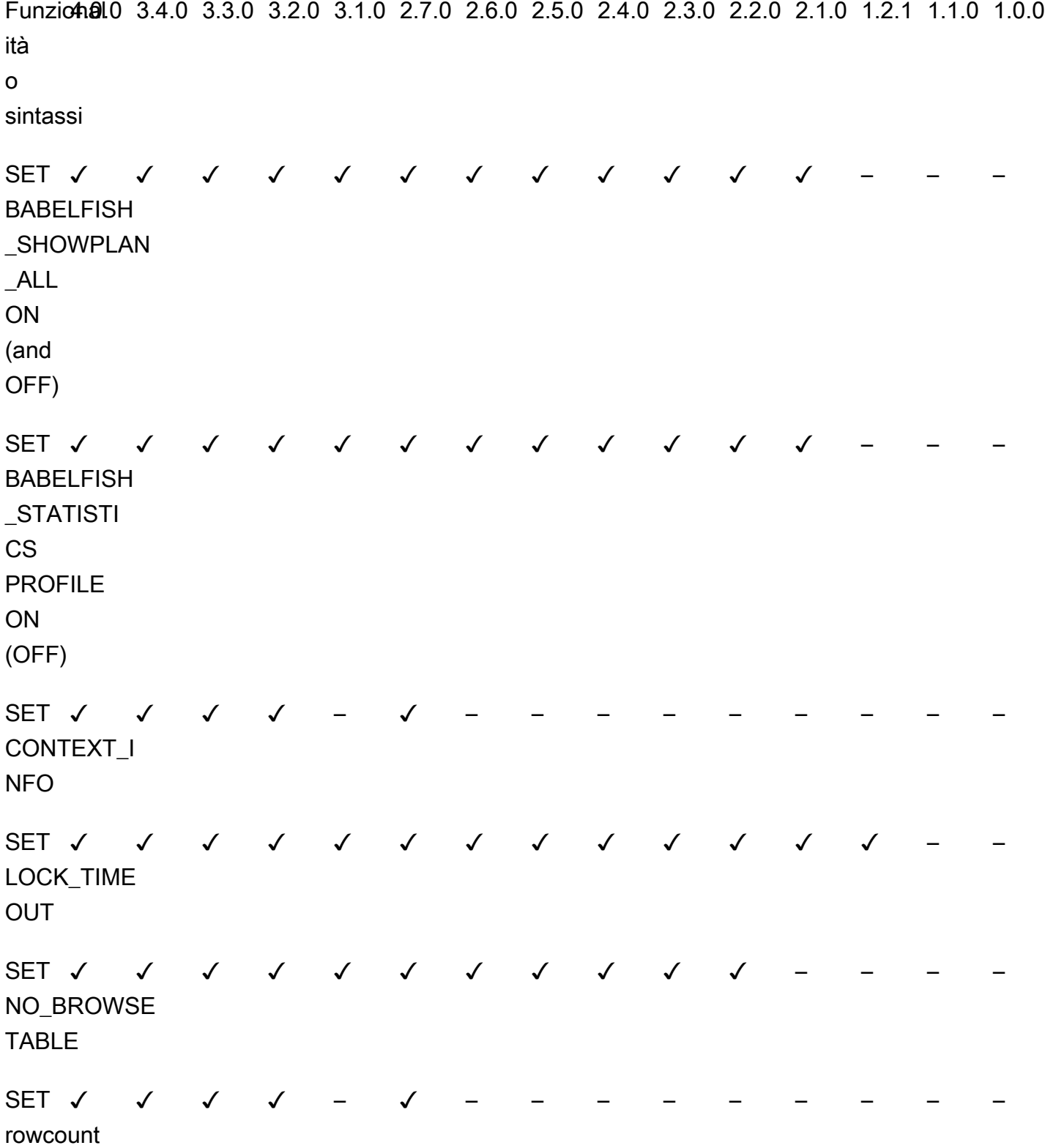

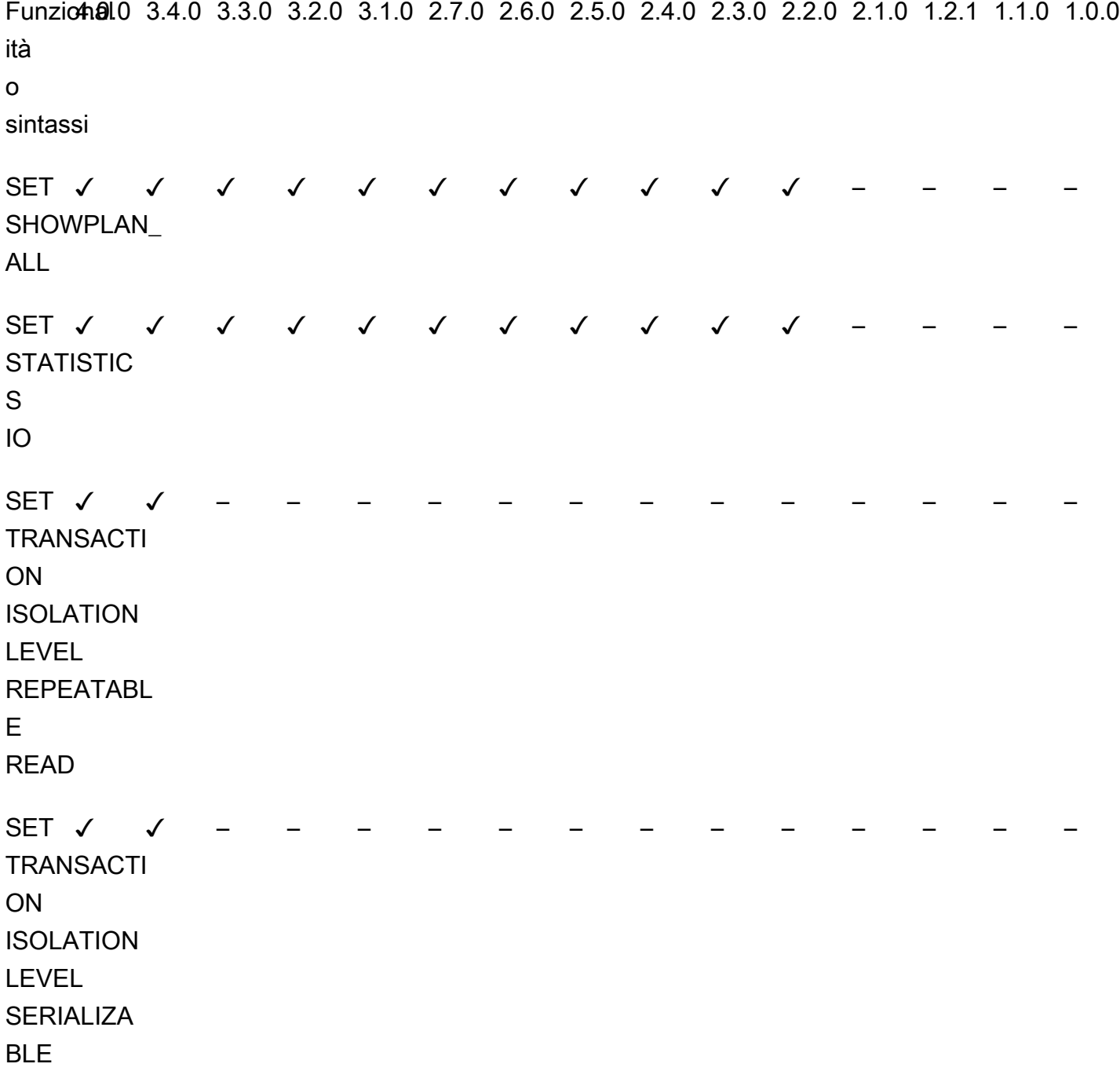

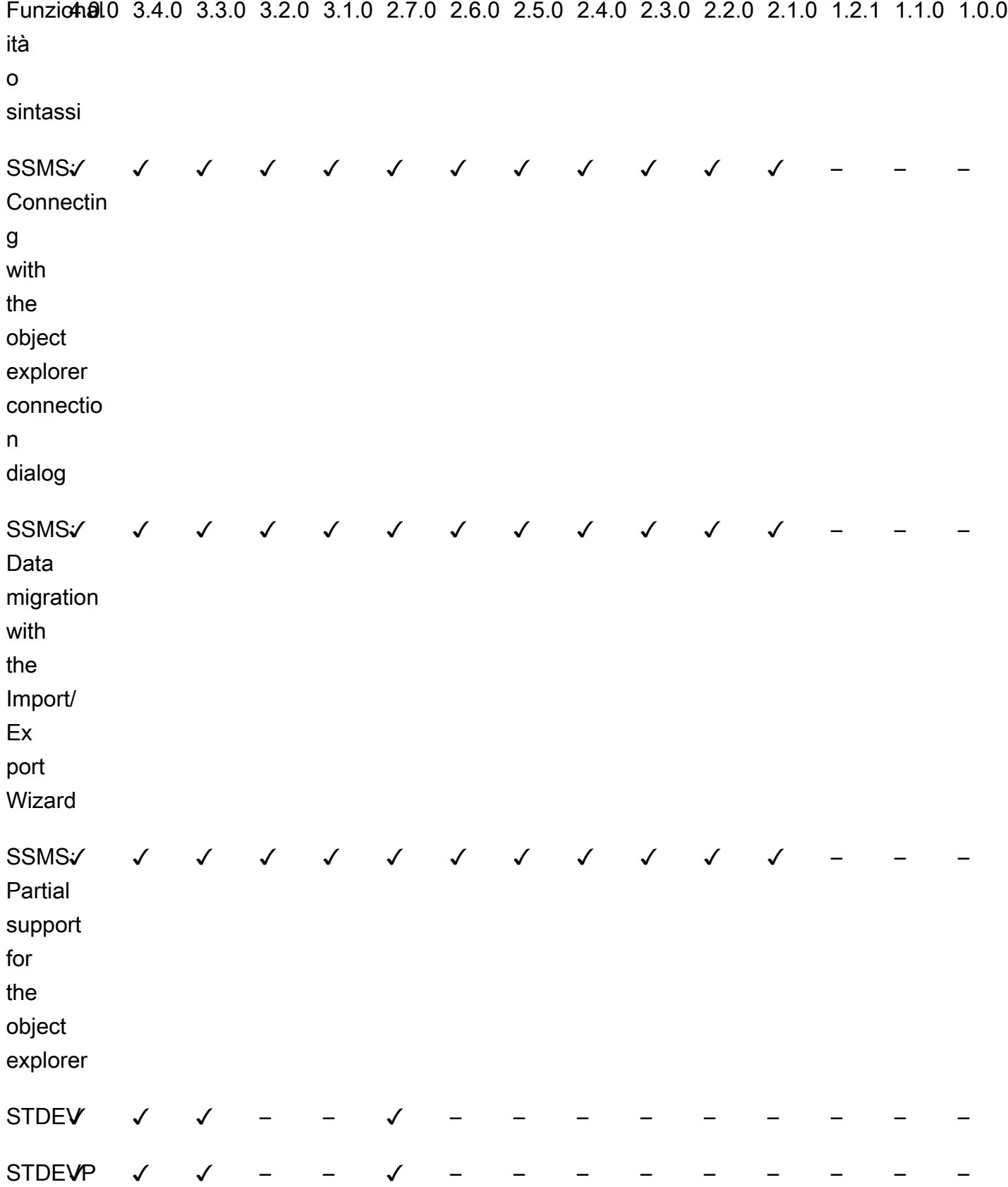

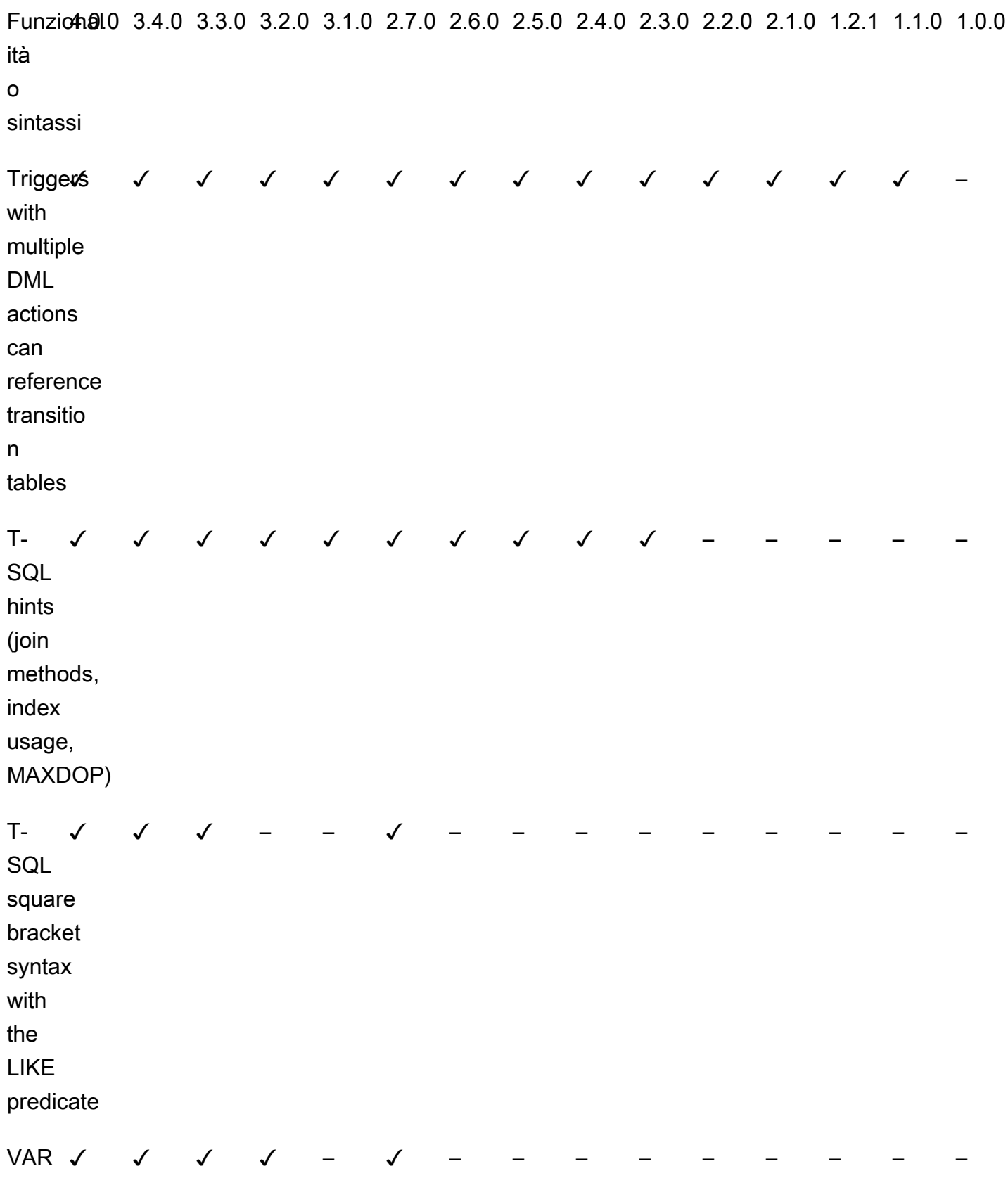

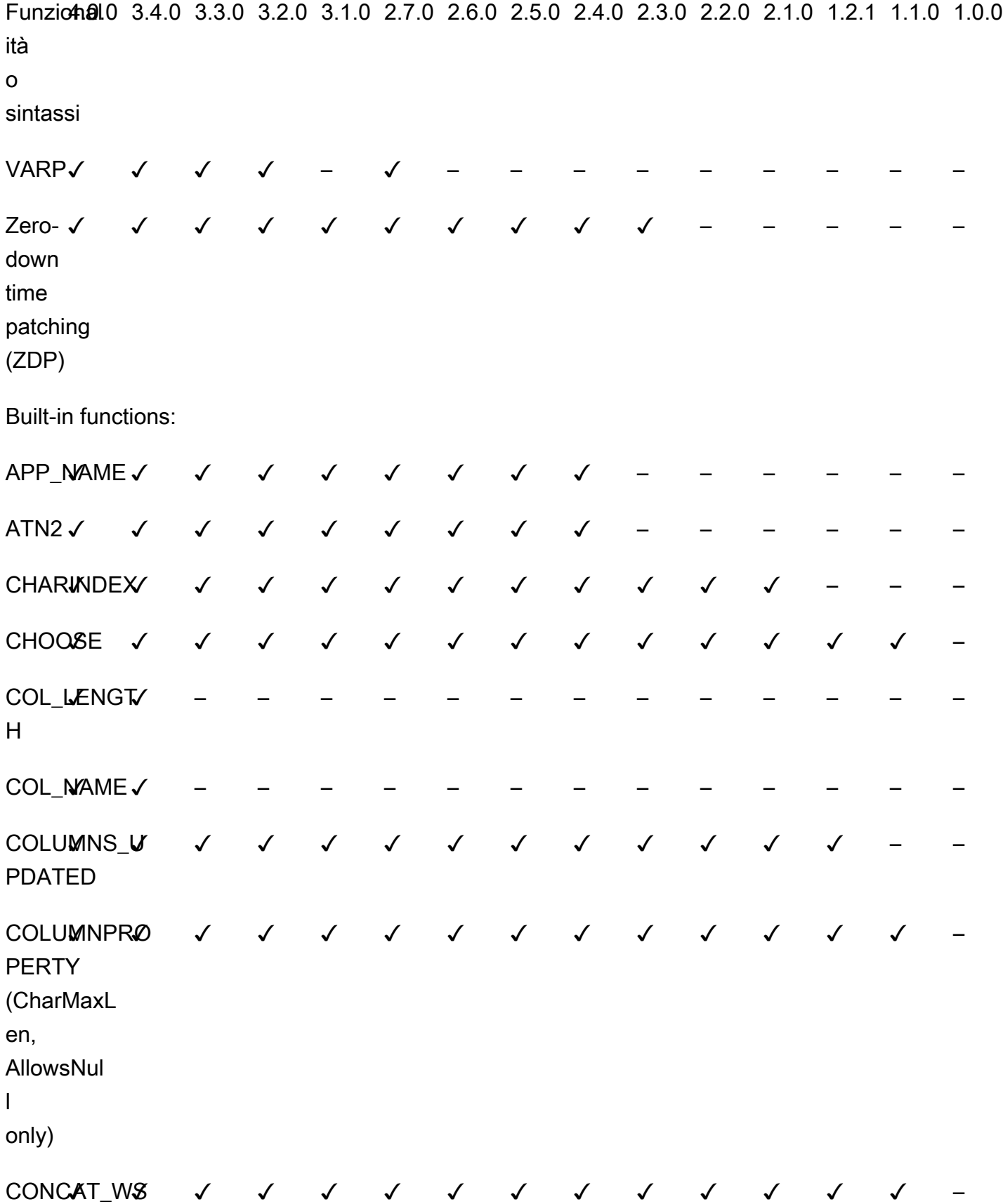

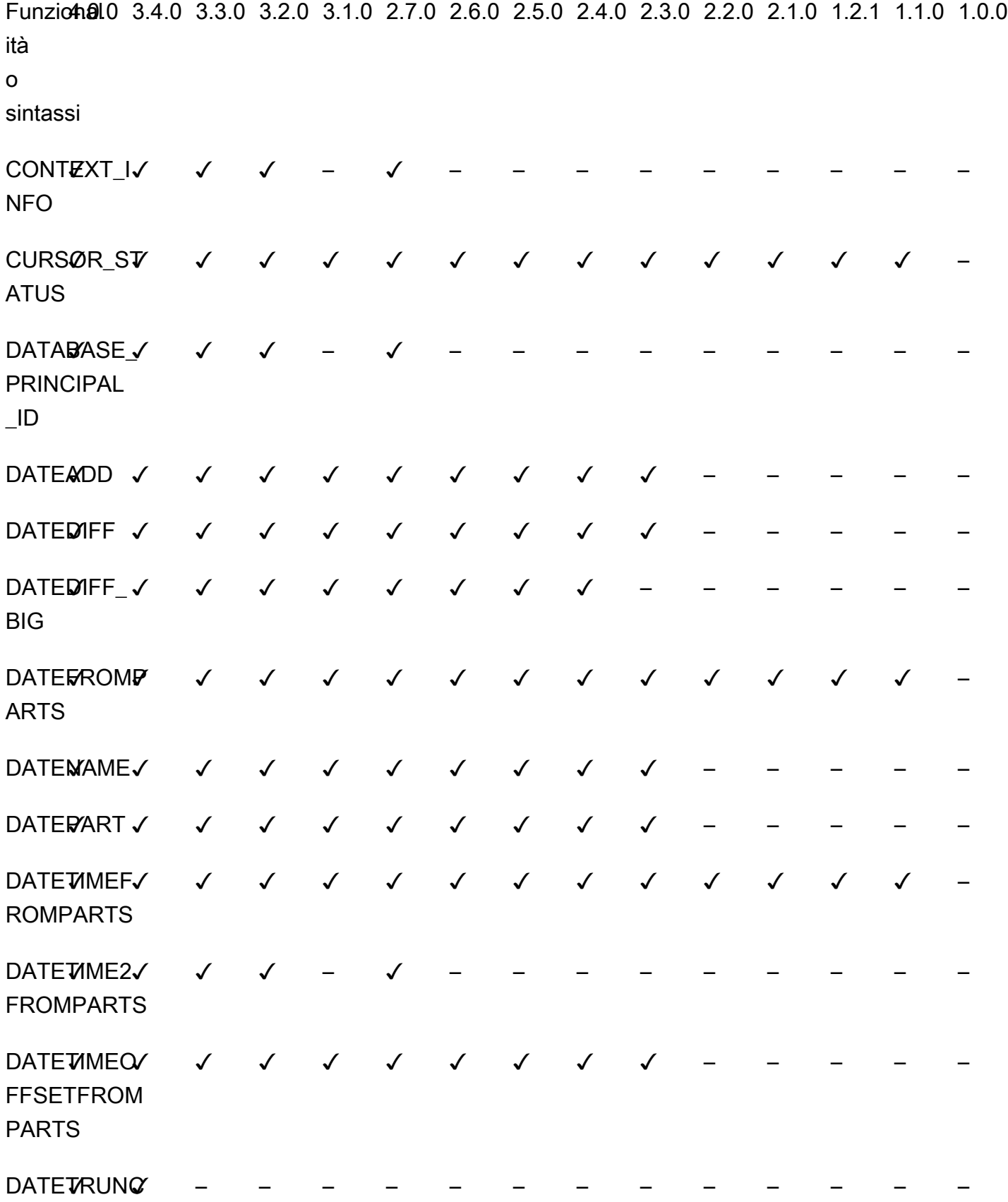

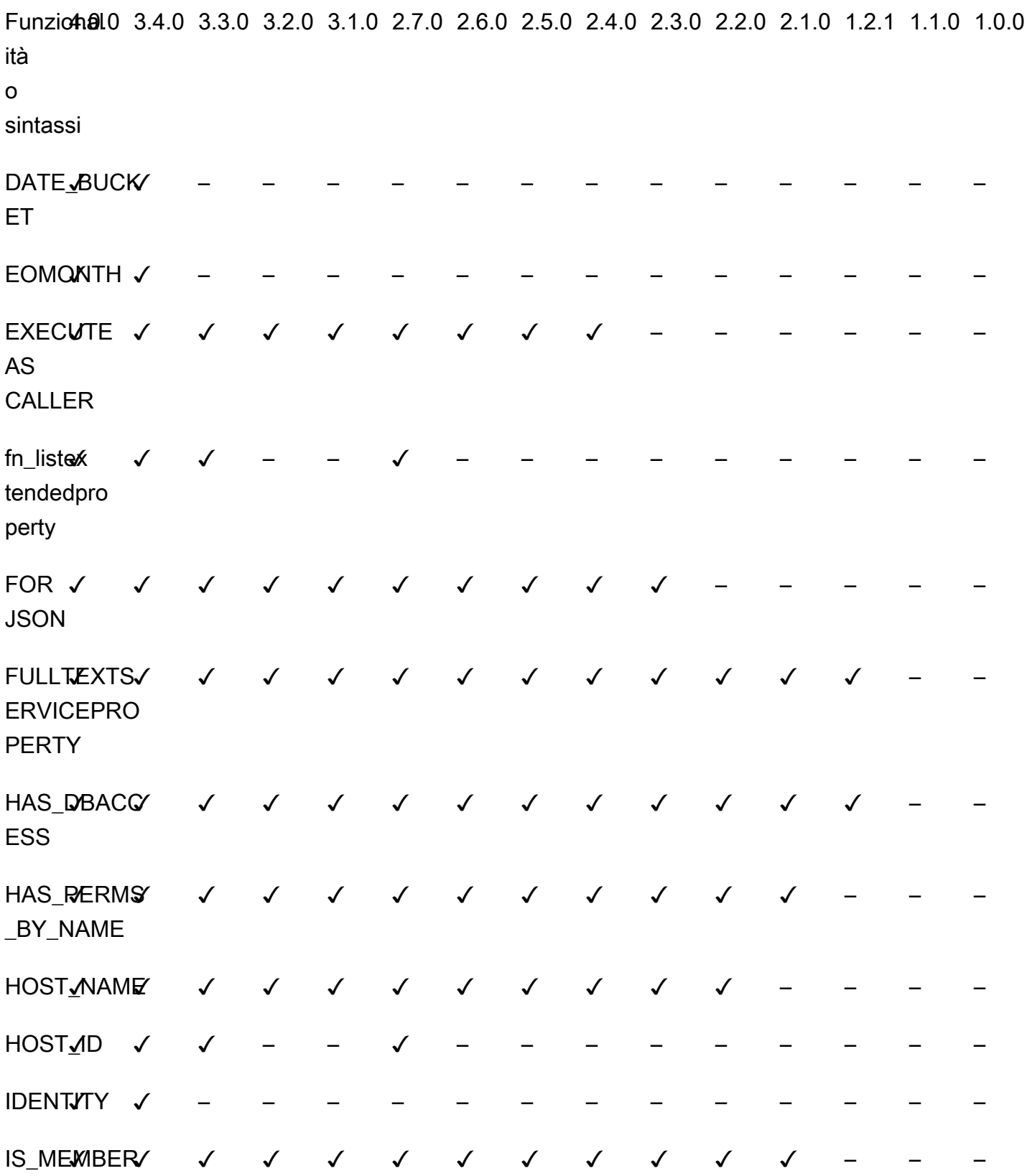

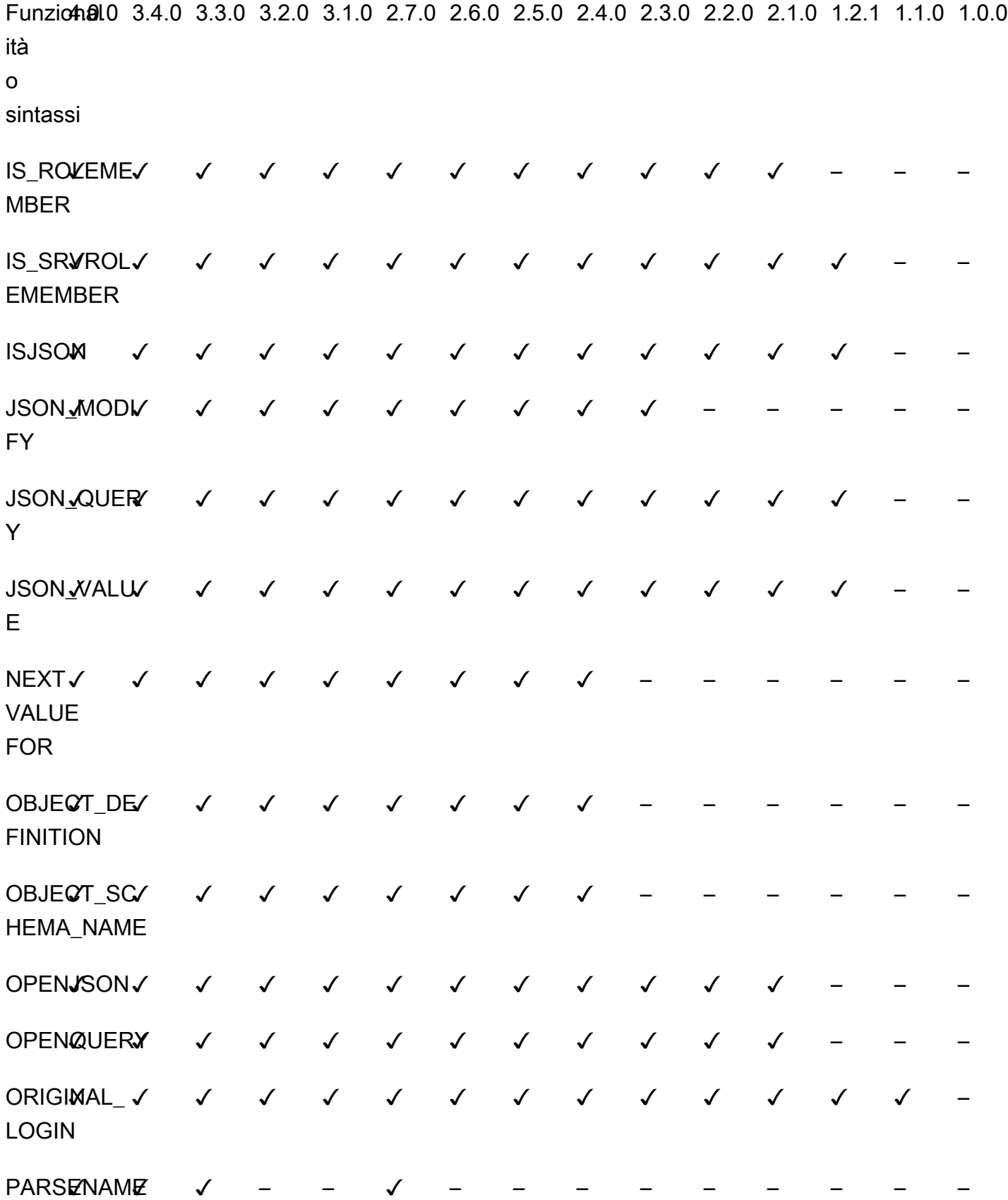

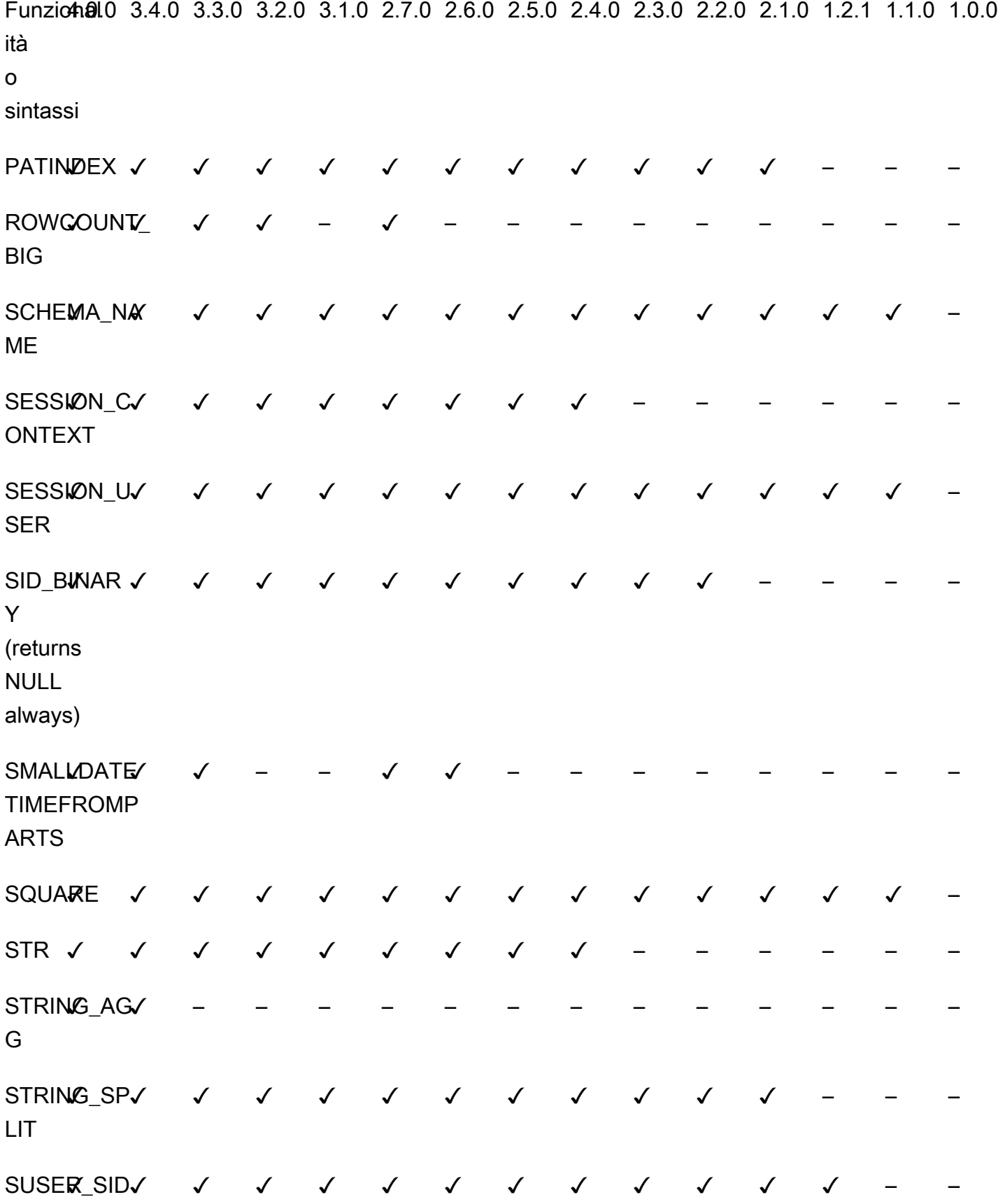

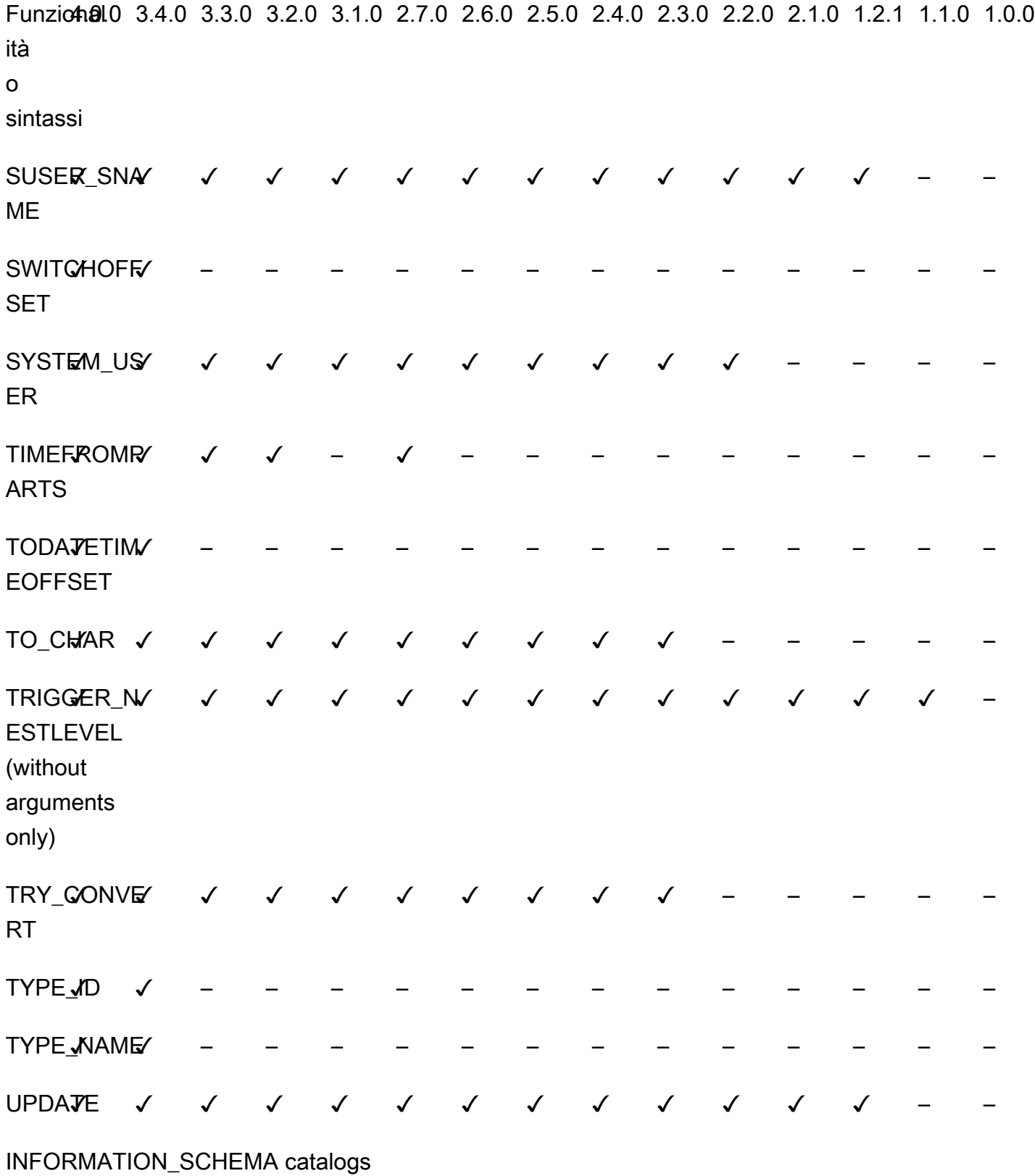

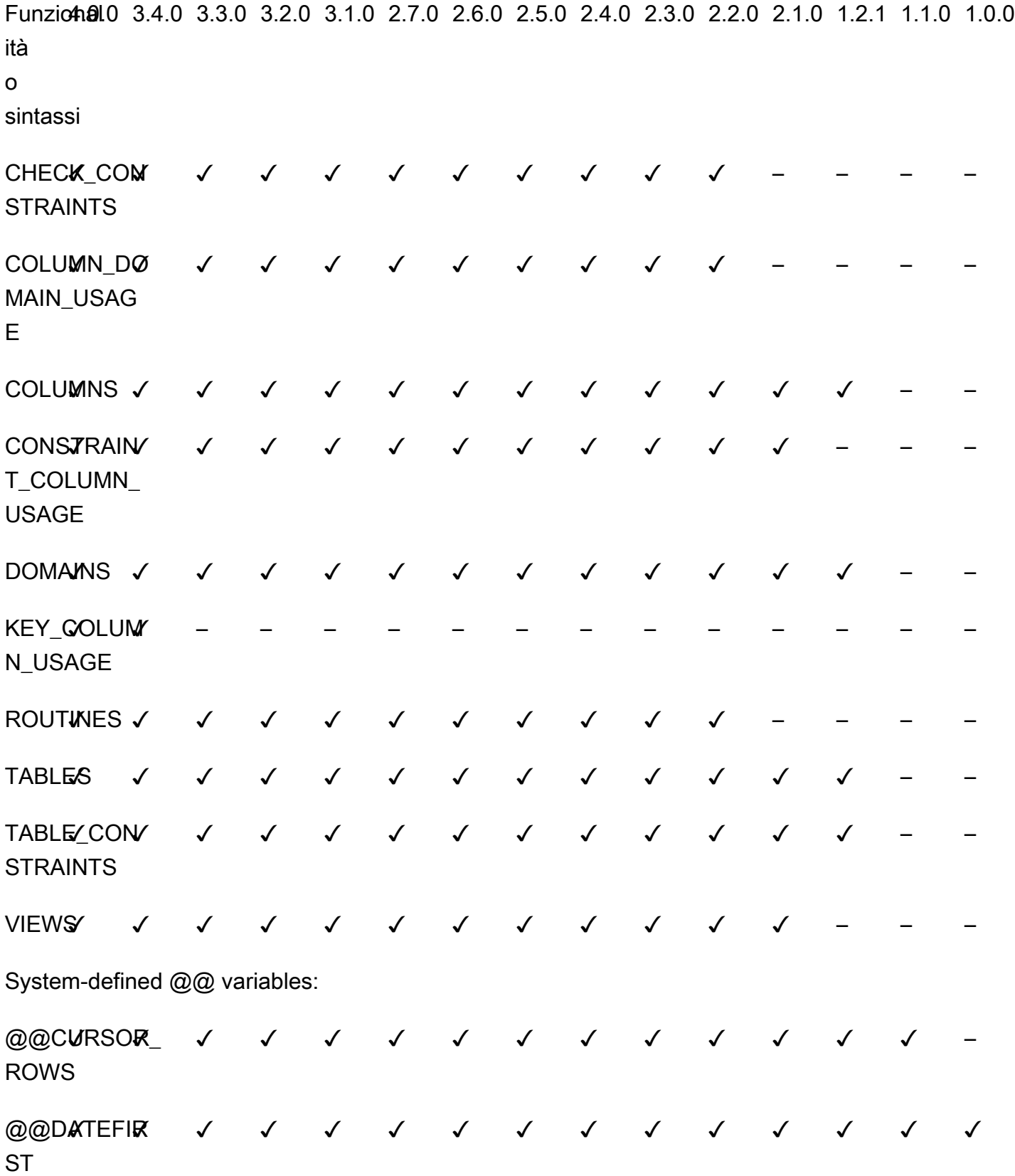

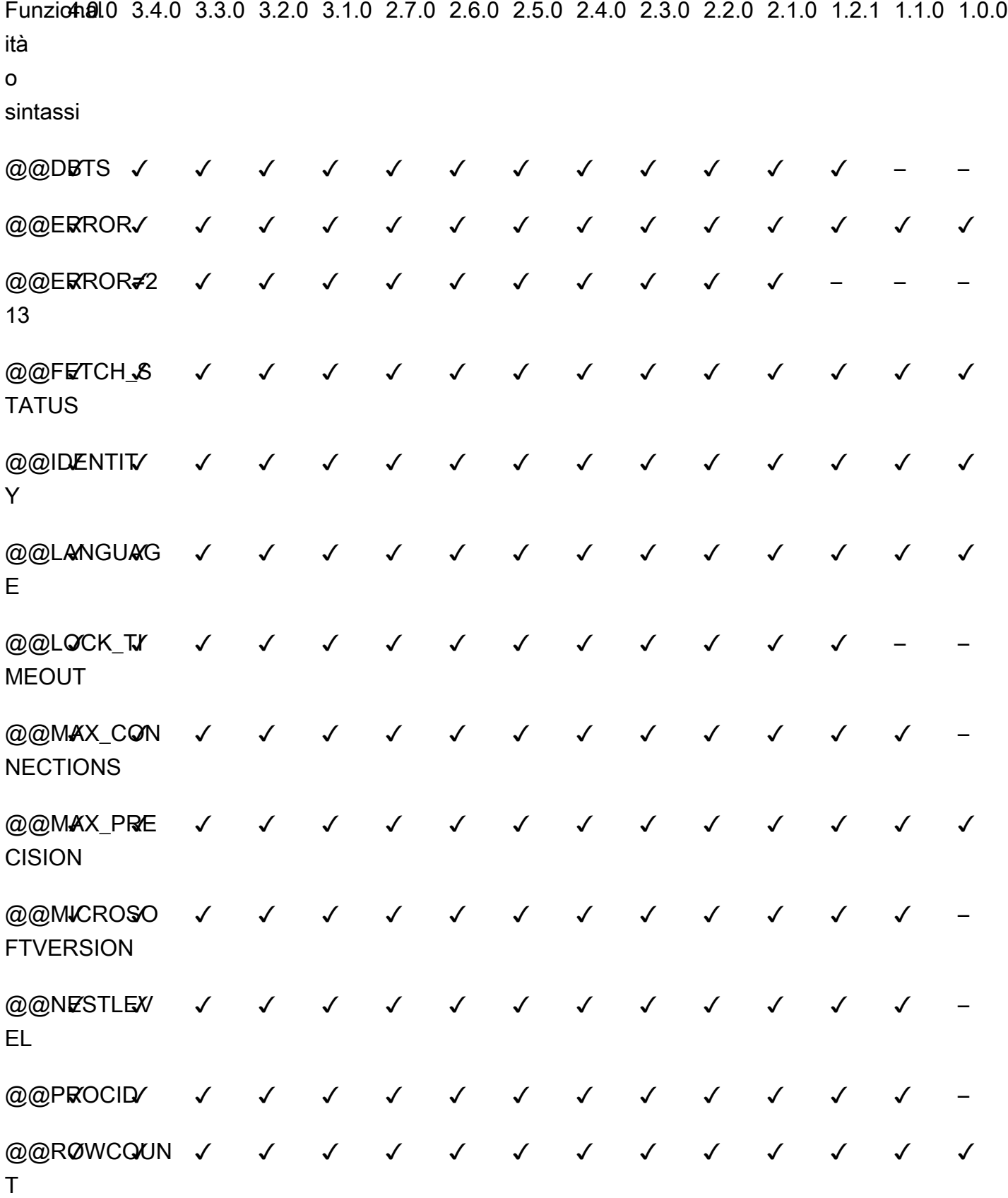

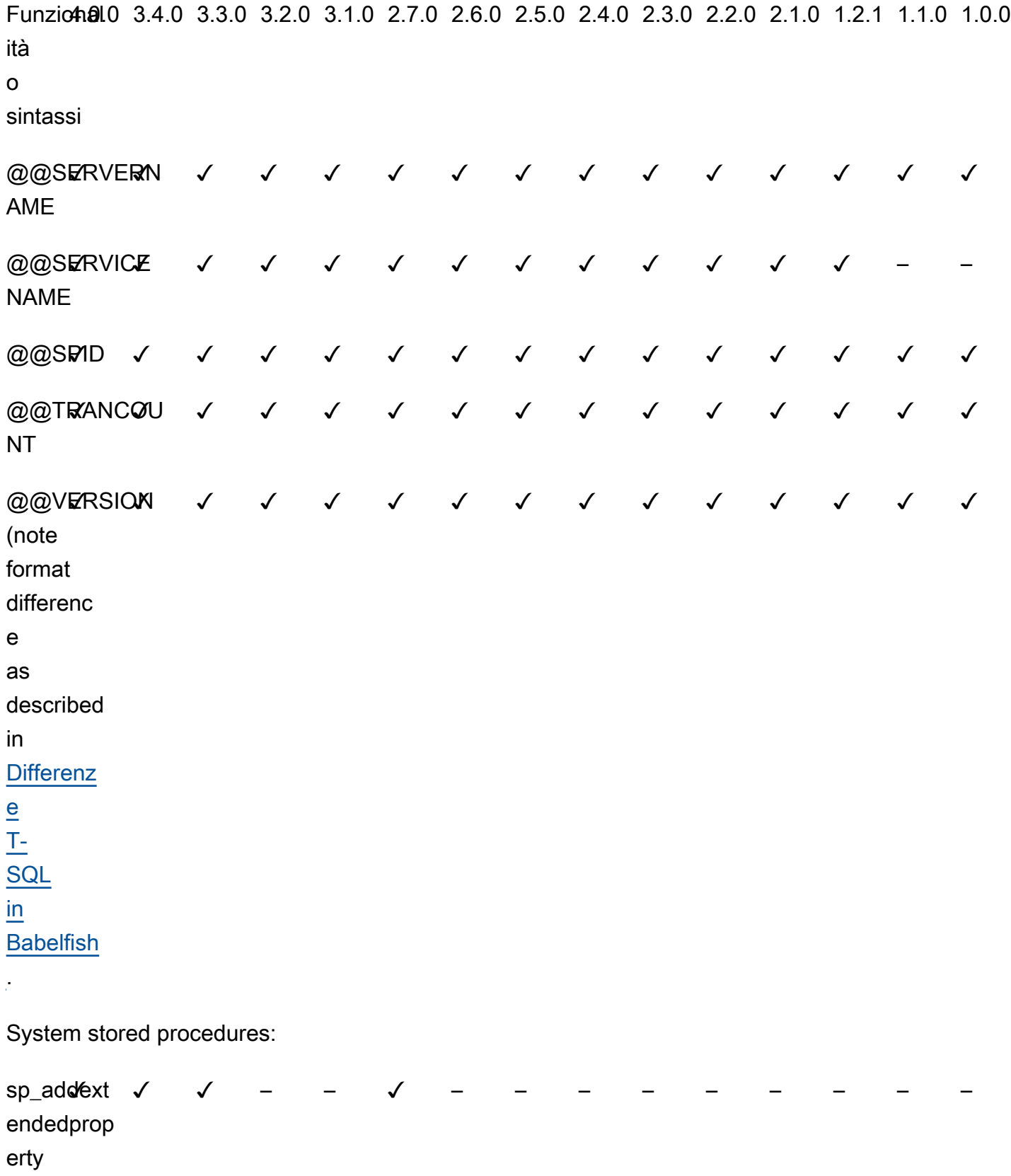

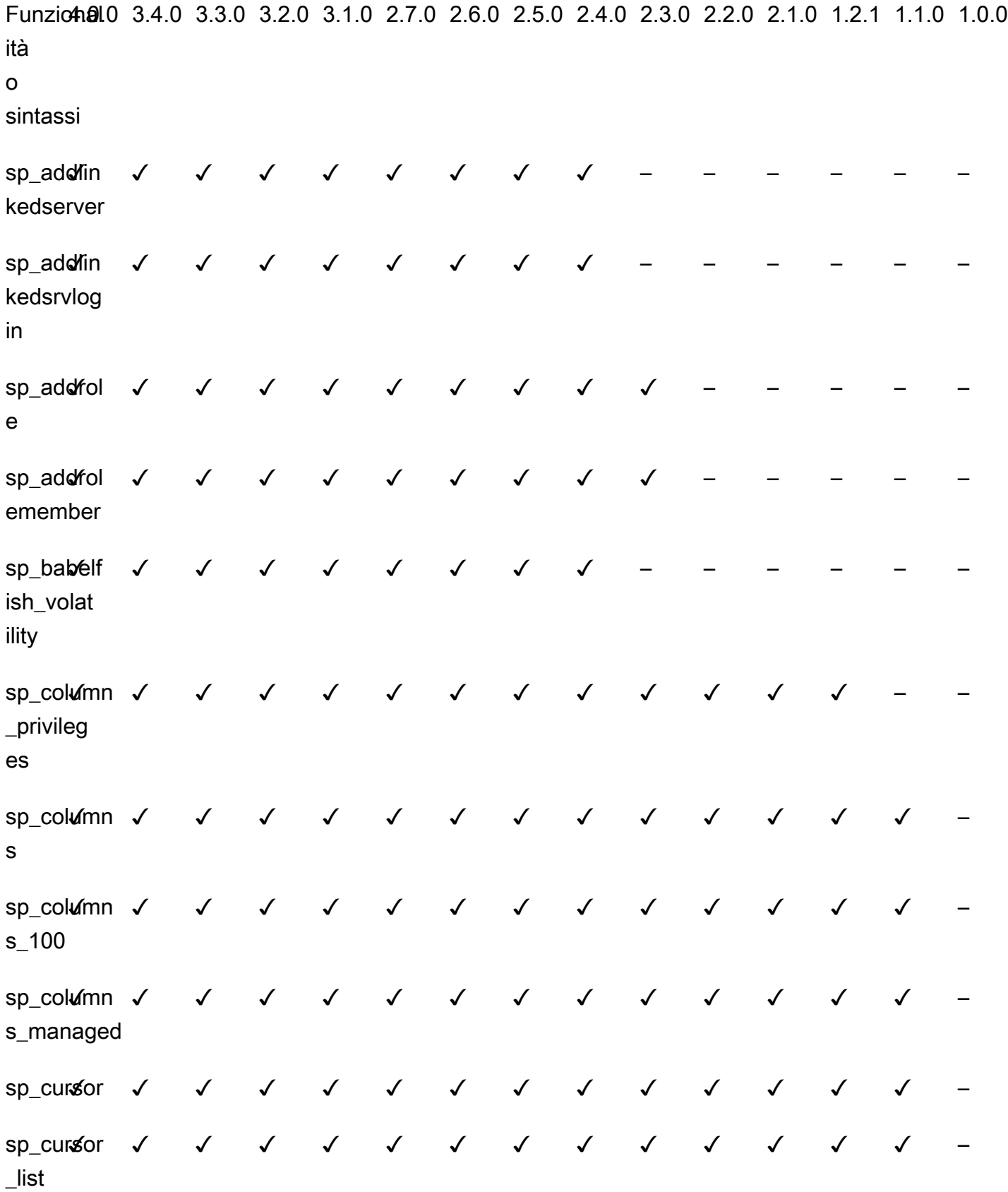

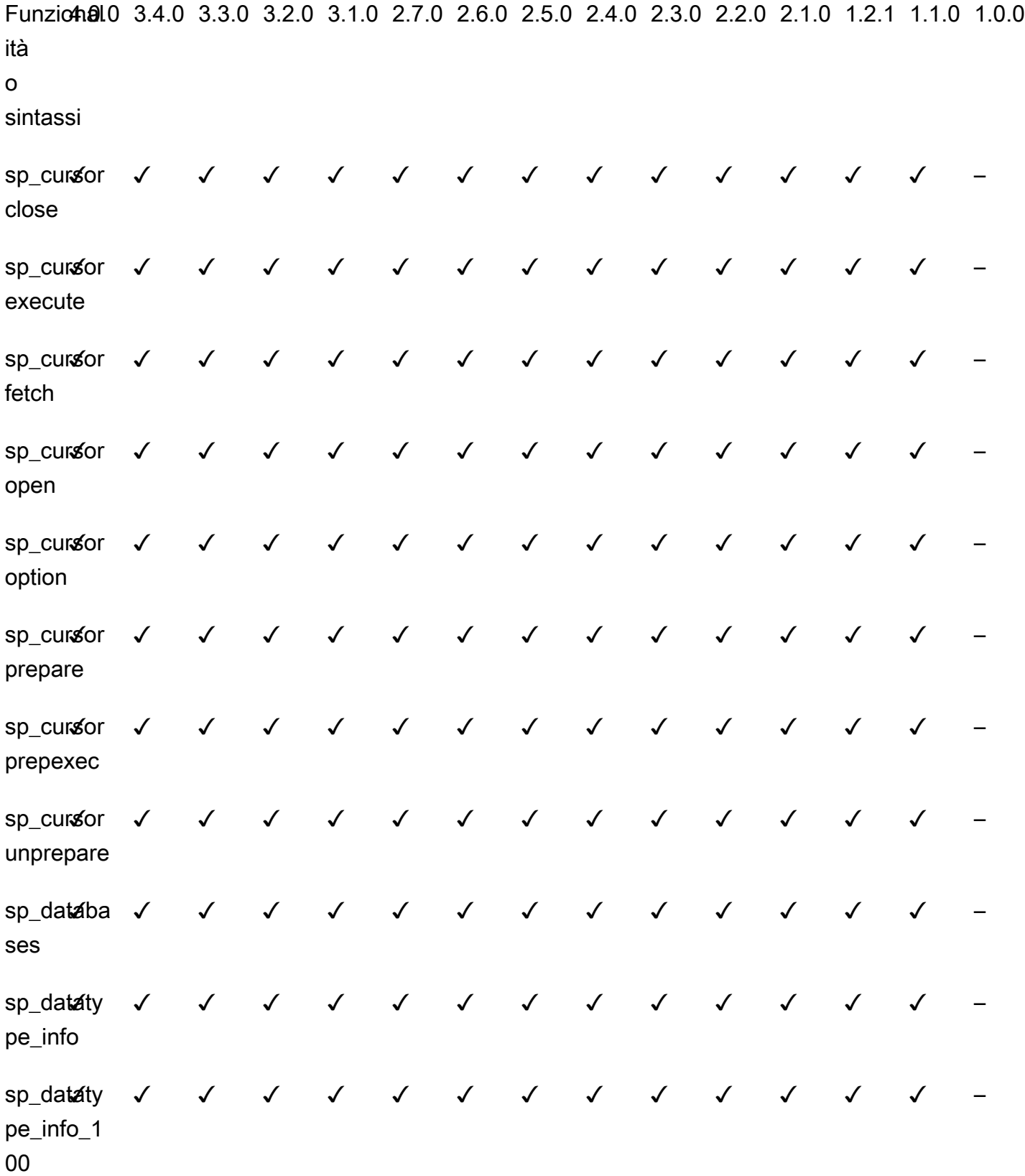

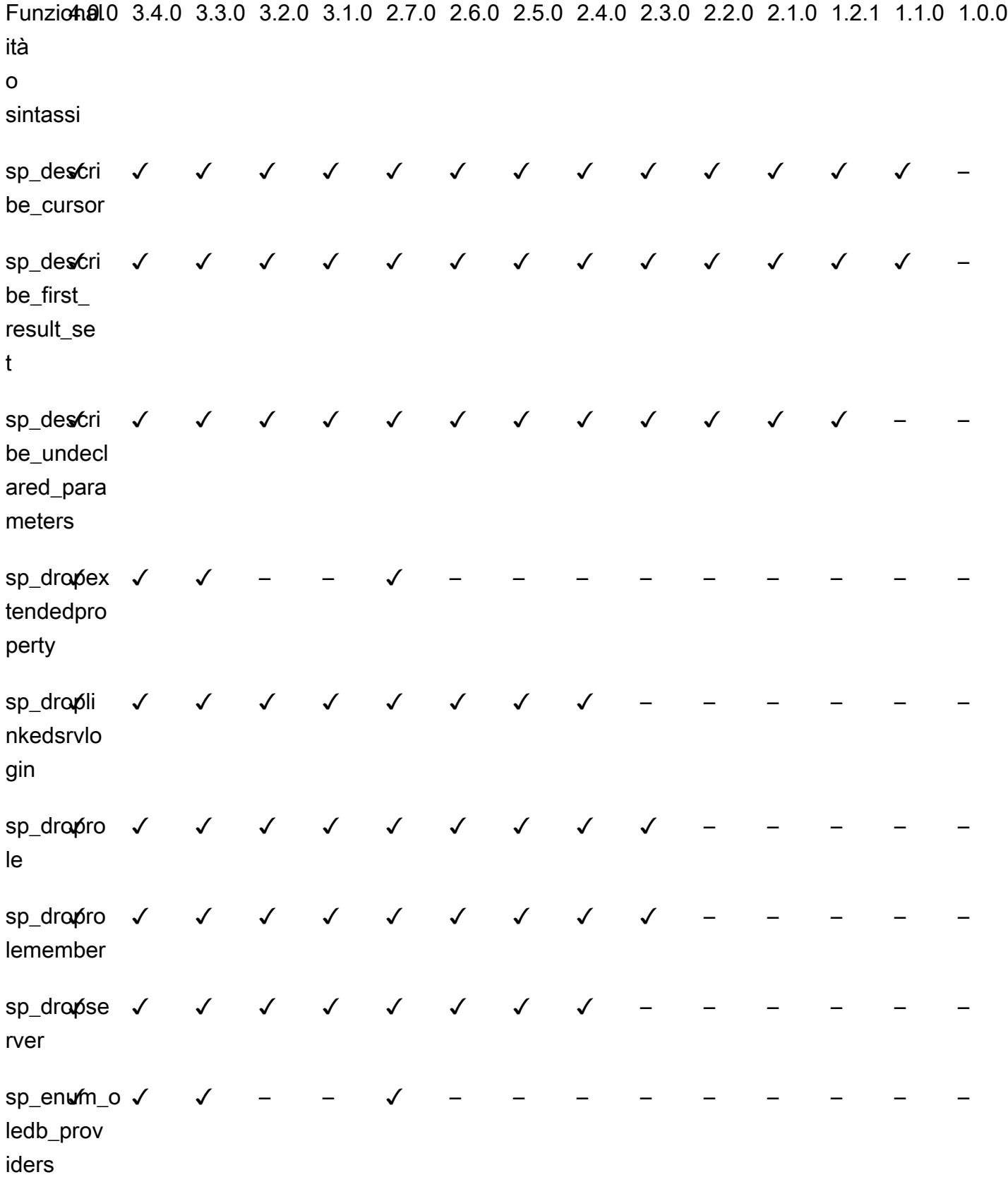

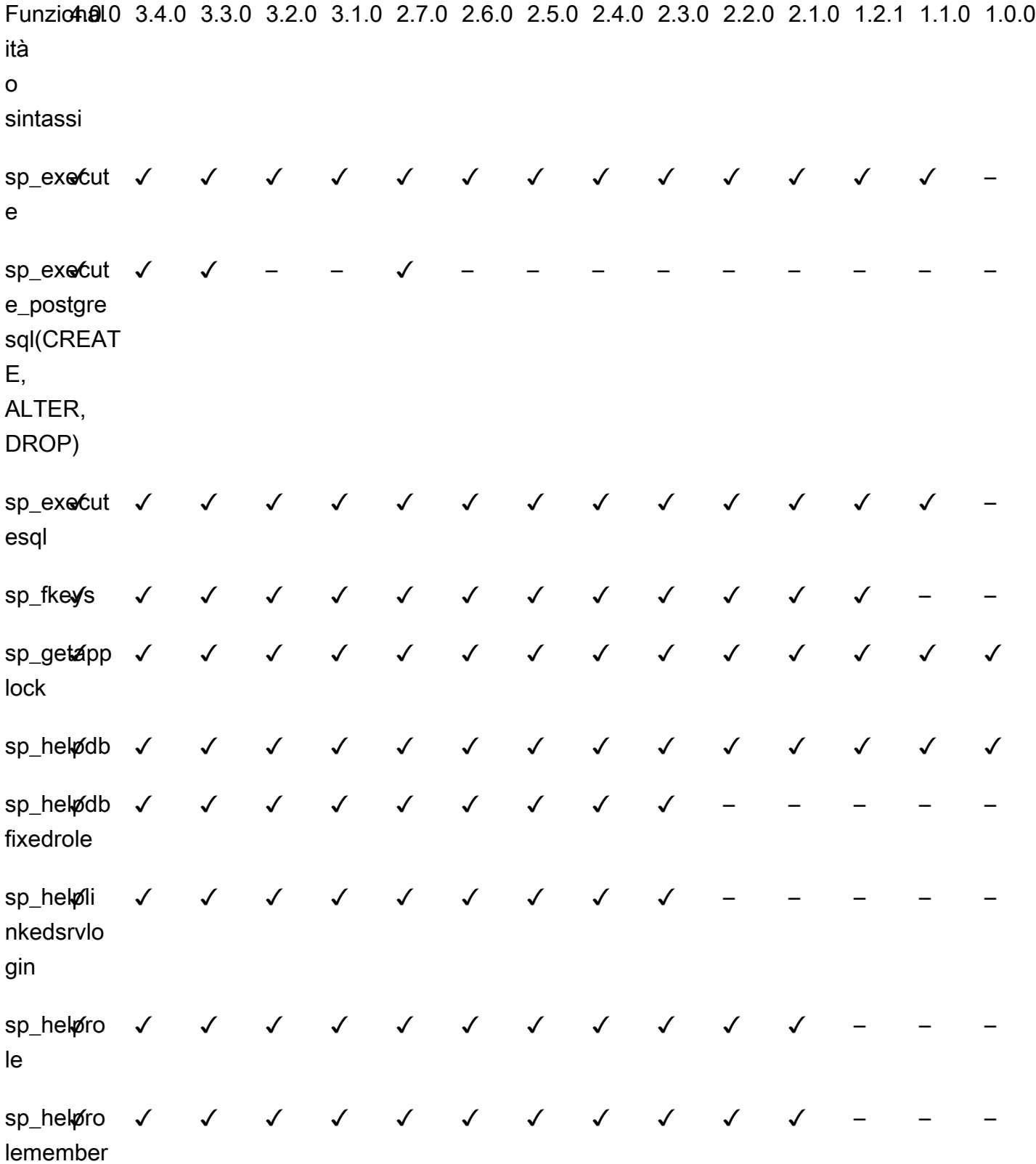

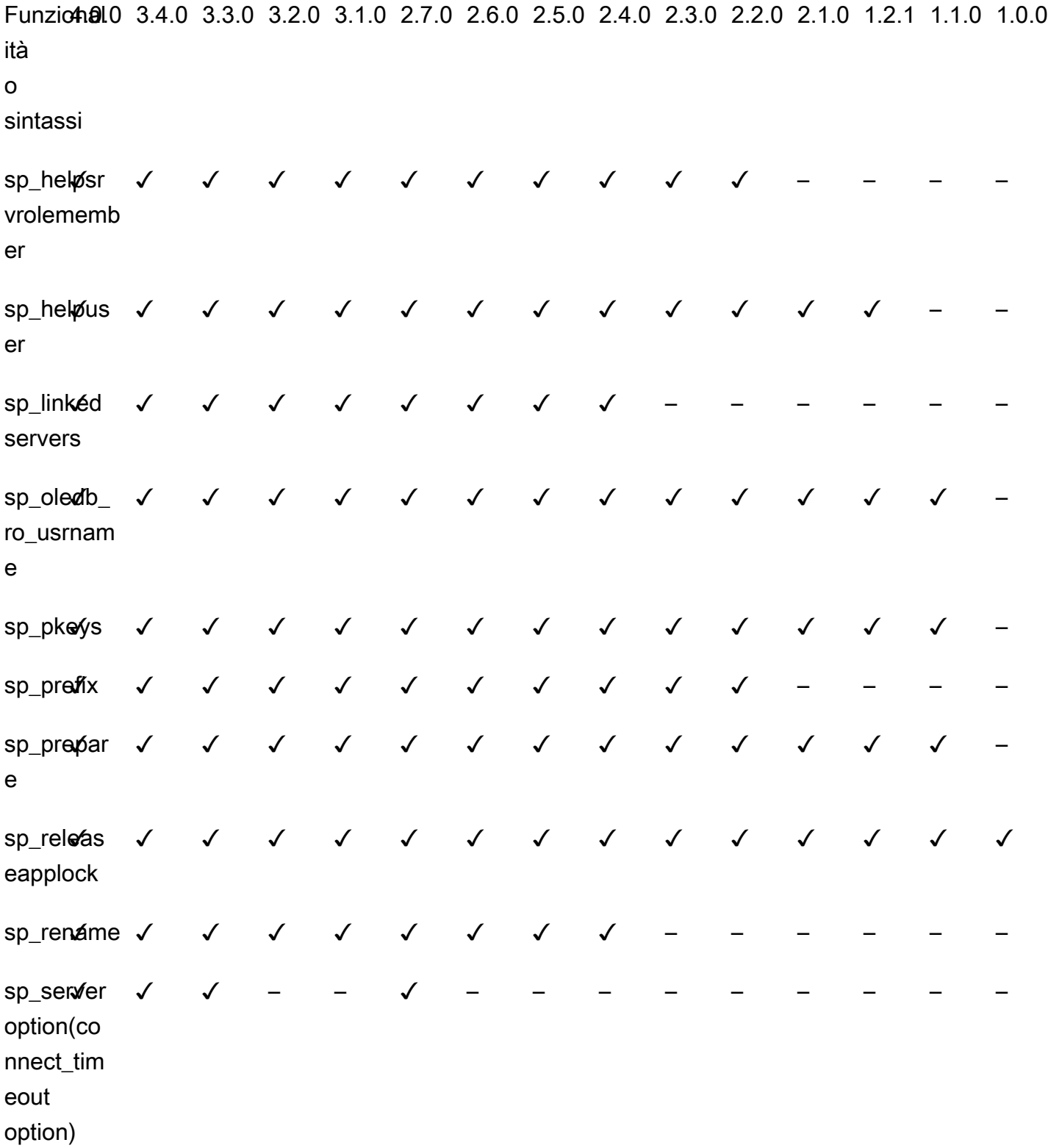

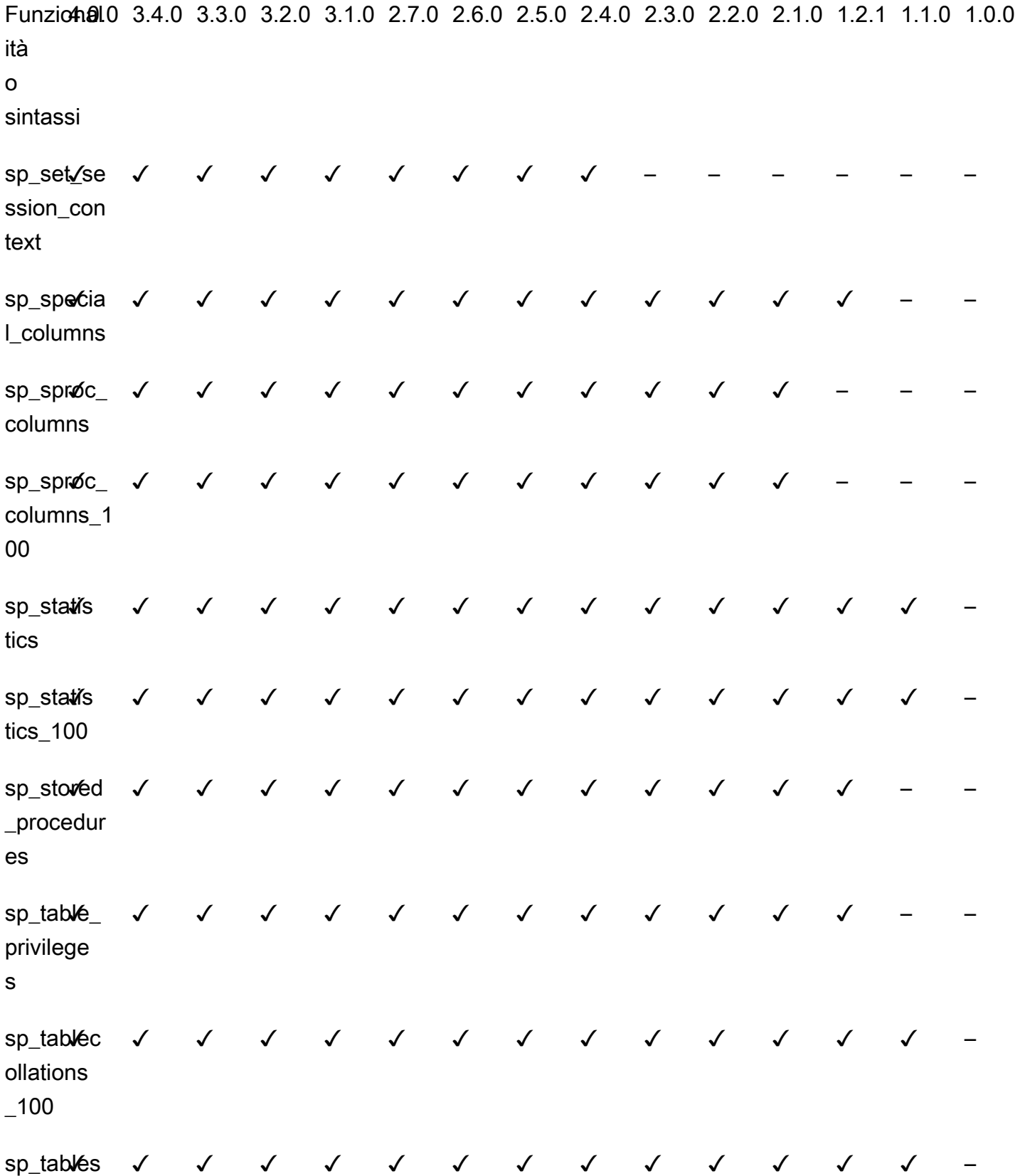
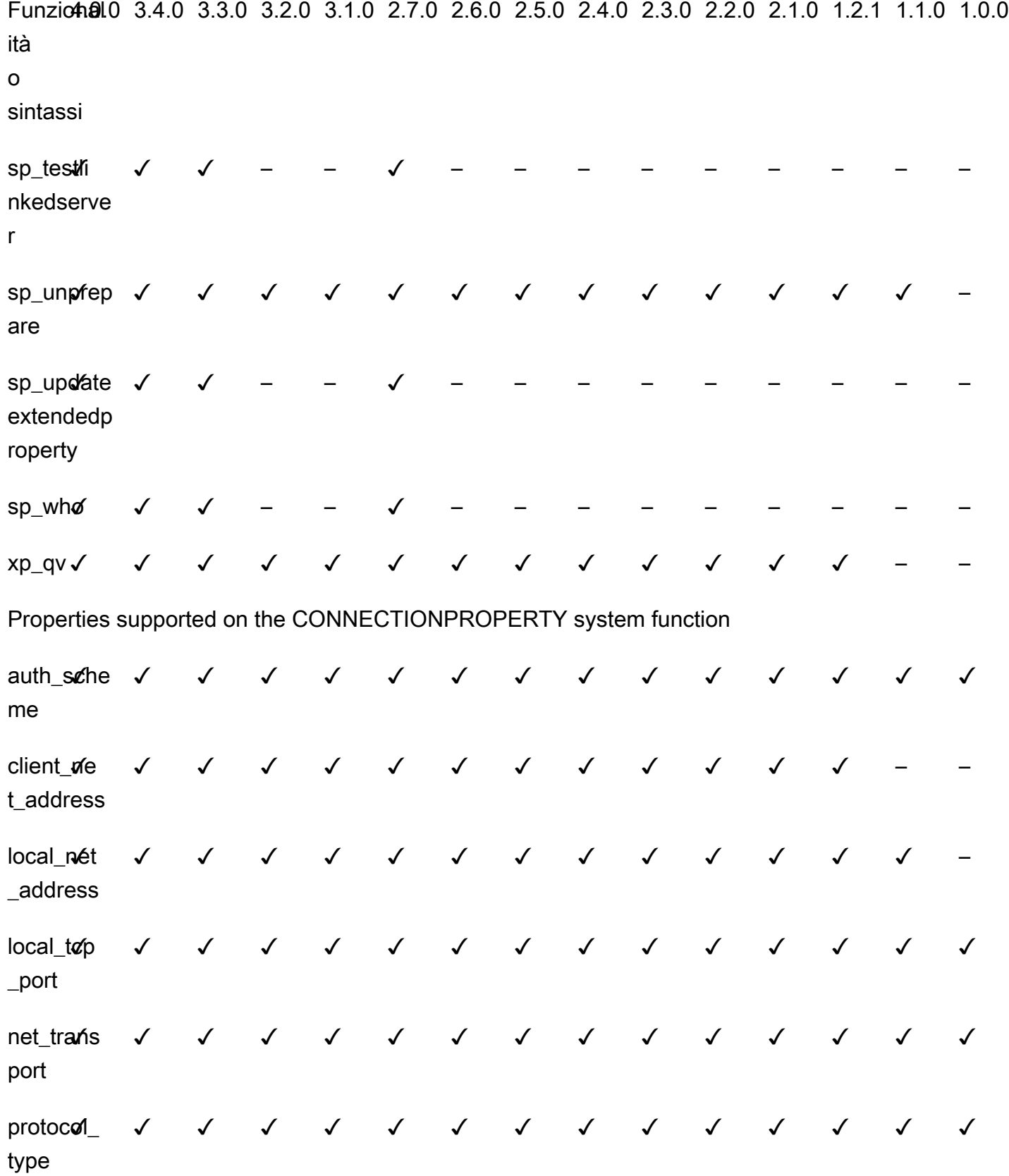

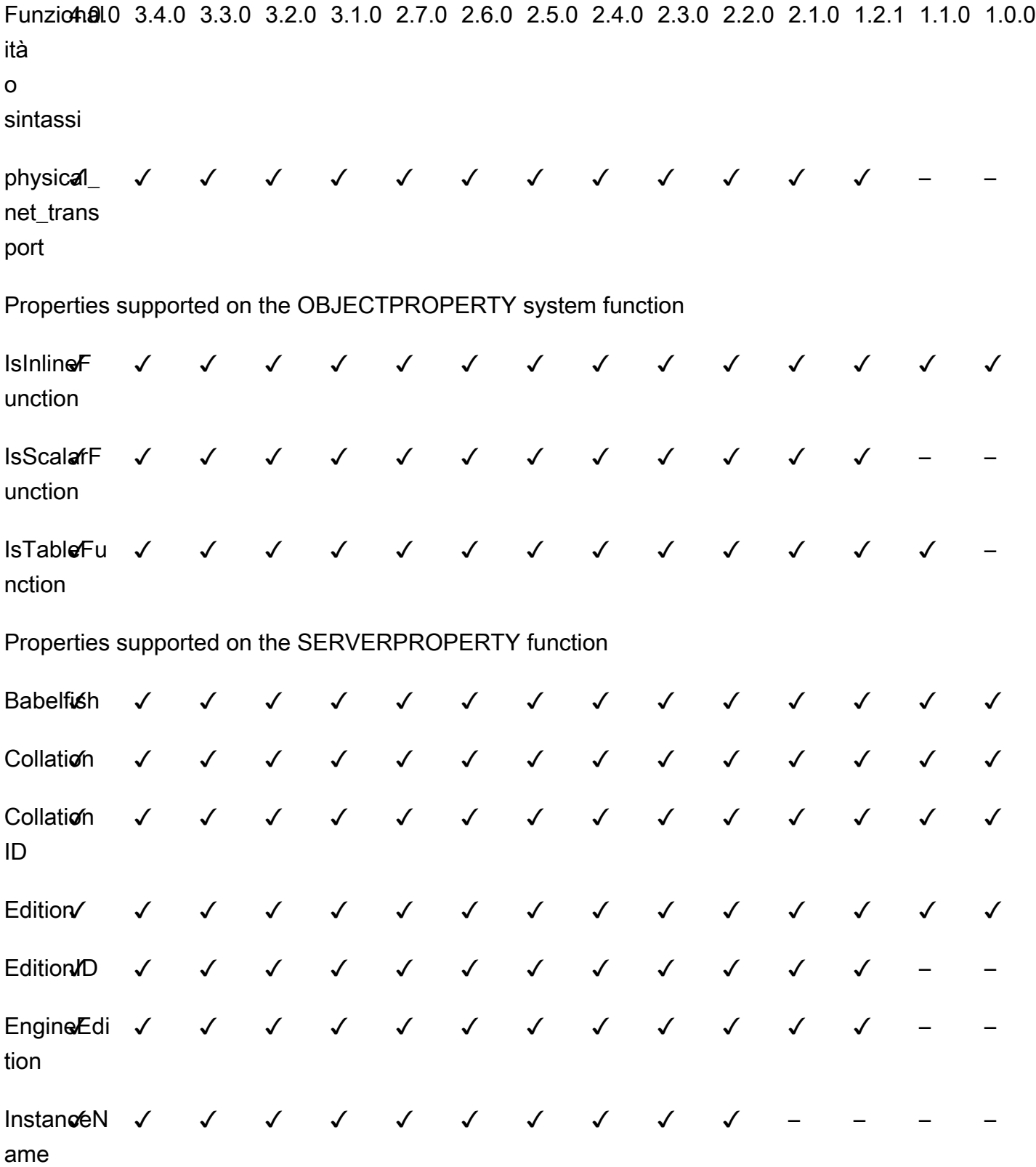

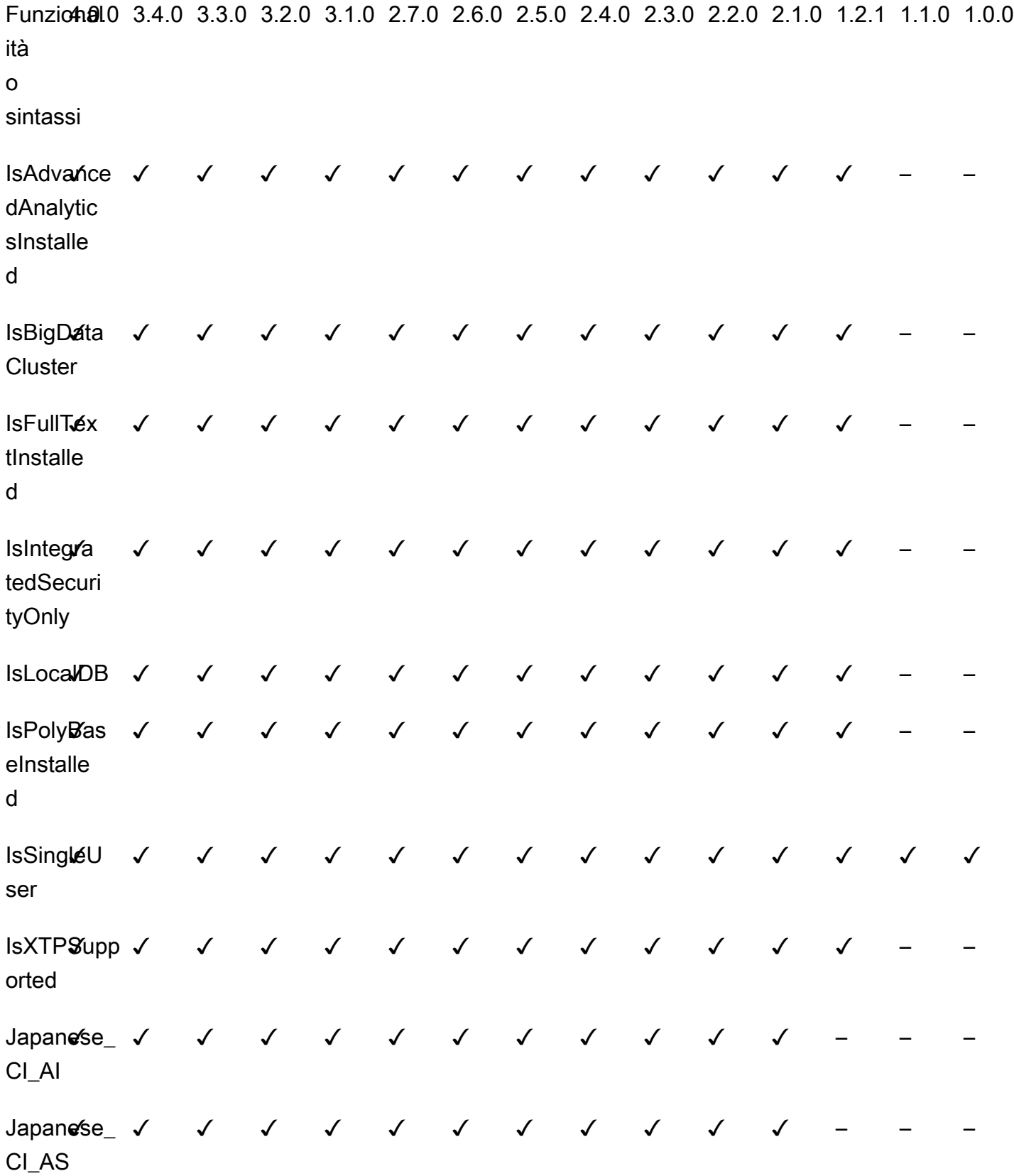

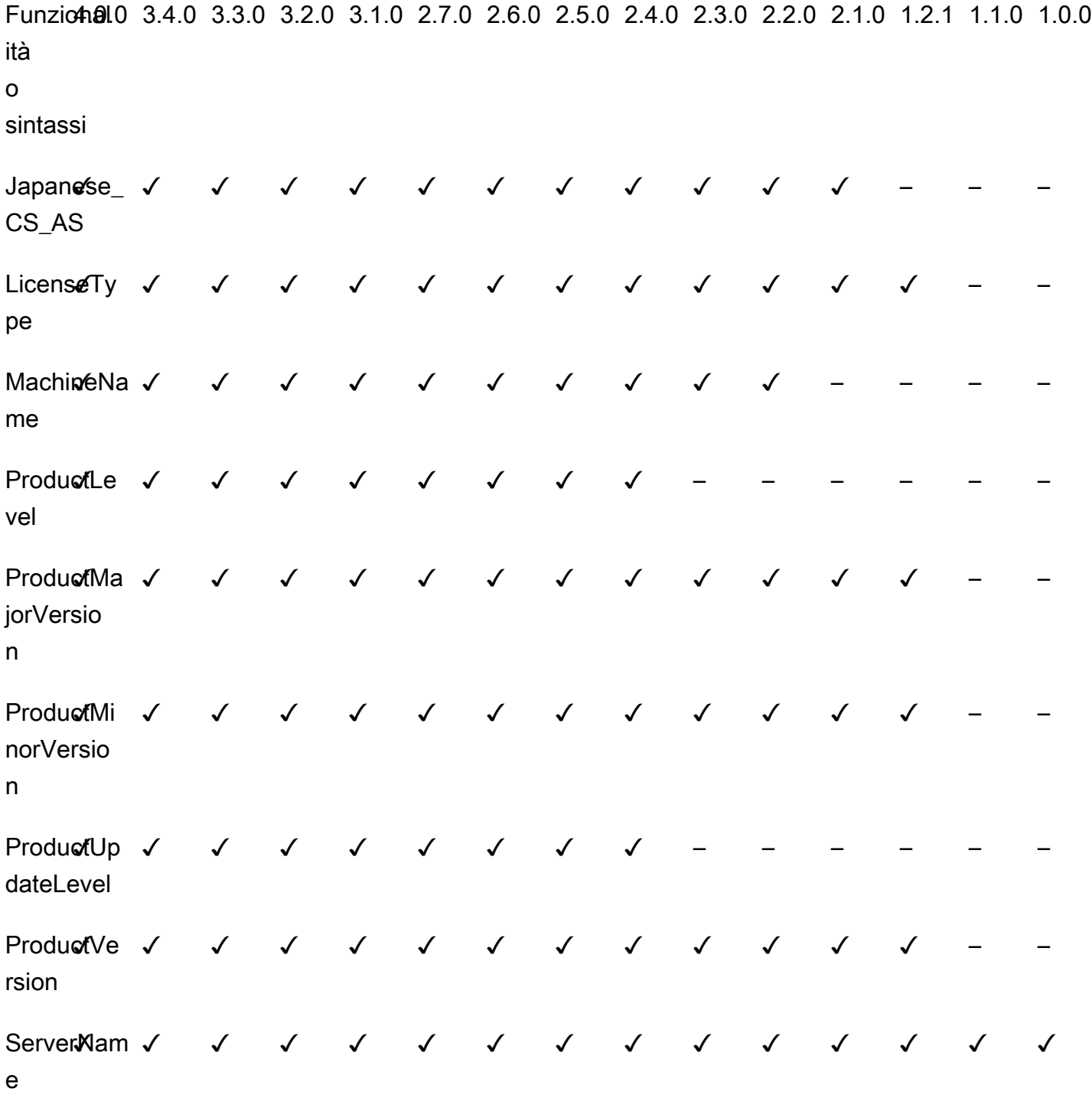

SQL Server views supported by Babelfish

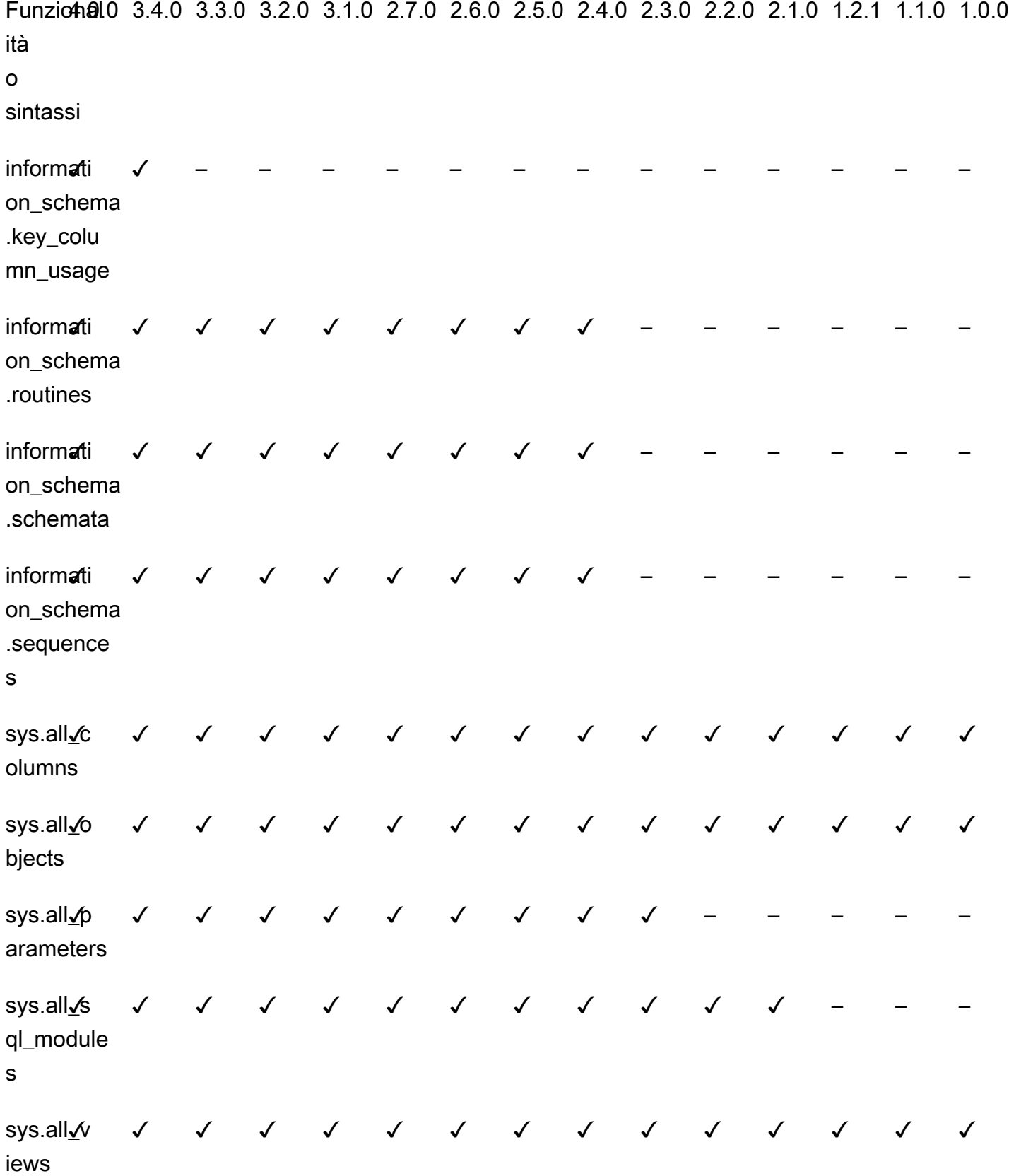

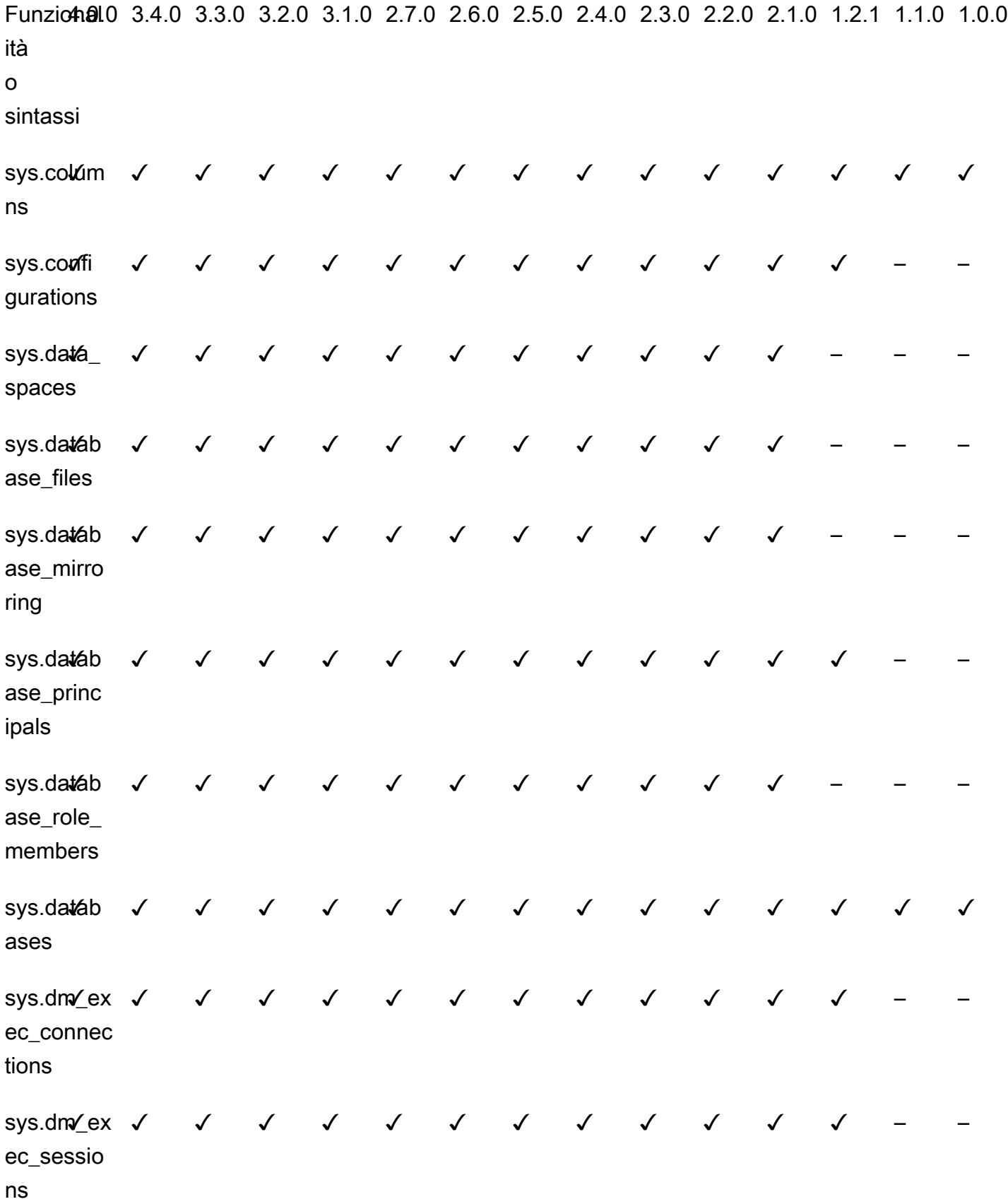

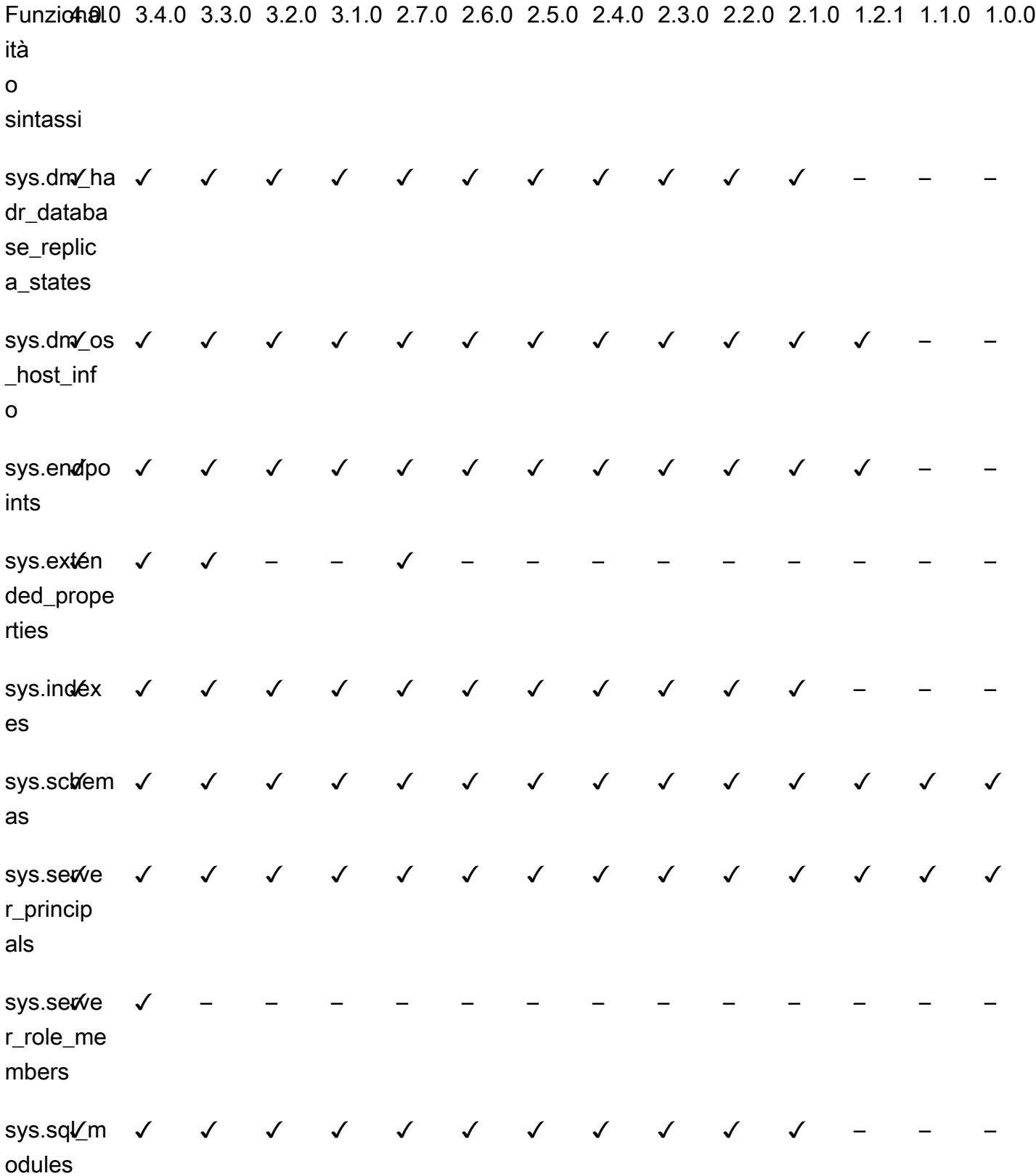

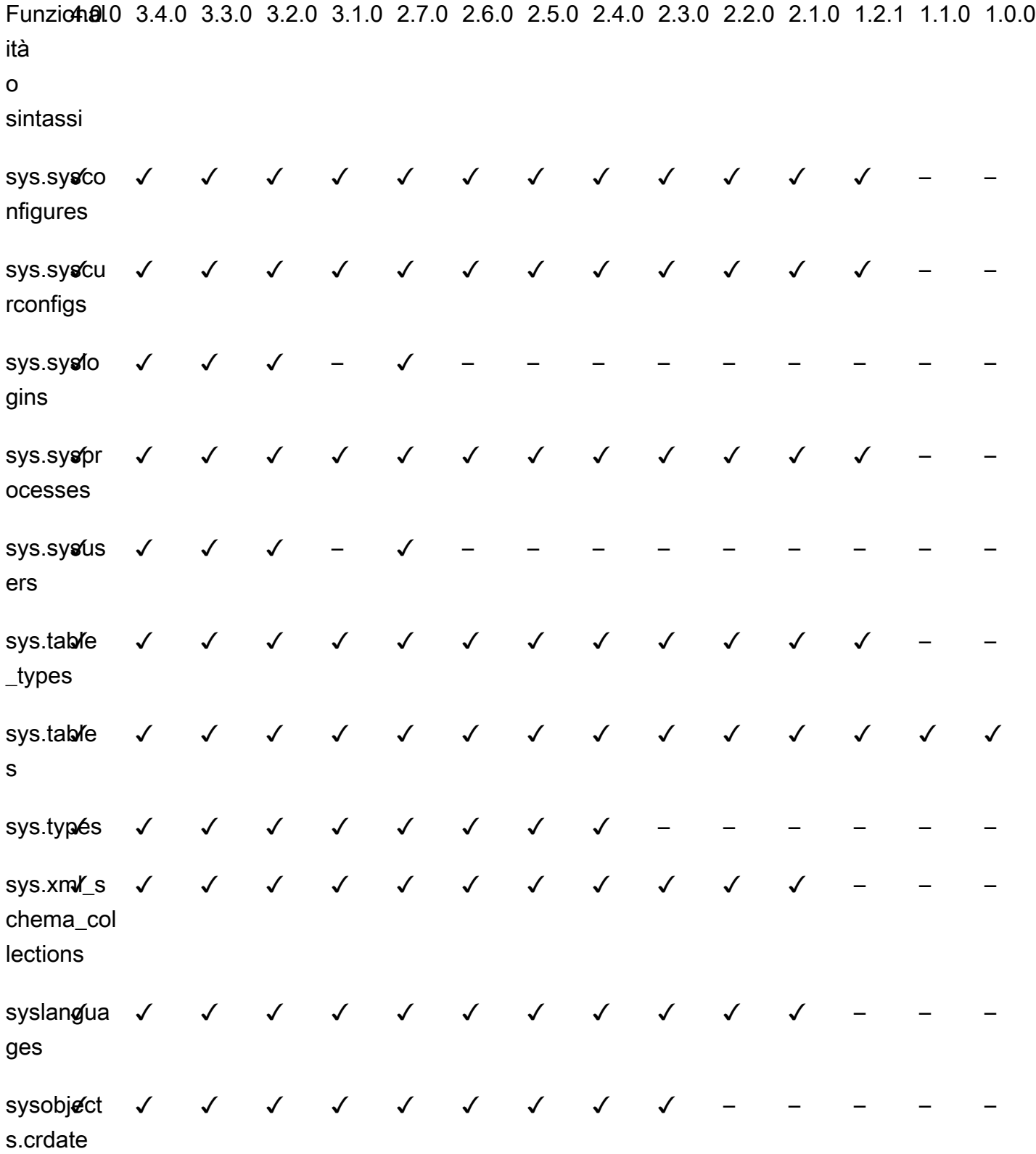

# Informazioni di riferimento su Babelfish per Aurora PostgreSQL

## Panoramica

Puoi utilizzare la seguente procedura per le istanze database Amazon RDS che eseguono Babelfish per Aurora PostgreSQL per migliorare le prestazioni delle query:

- [sp\\_babelfish\\_volatility](#page-2348-0)
- [sp\\_execute\\_postgresql](#page-2350-0)

# <span id="page-2348-0"></span>sp\_babelfish\_volatility

La volatilità delle funzioni PostgreSQL aiuta il sistema di ottimizzazione a migliorare l'esecuzione delle query, che, se utilizzata in alcune parti di determinate clausole, ha un impatto significativo sulle prestazioni delle query.

Sintassi

sp\_babelfish\_volatility 'function\_name', 'volatility'

Argomenti

```
function_name (opzionale)
```
Puoi specificare il valore di questo argomento con un nome composto da due parti come schema\_name.function\_name o solo function\_name. Se si specifica solo function\_name, il nome dello schema è lo schema predefinito per l'utente corrente.

```
volatility (opzionale)
```
I valori PostgreSQL validi per la volatilità sonostable, volatile o immutable. Per ulteriori informazioni, consulta<https://www.postgresql.org/docs/current/xfunc-volatility.html>

## **a** Note

Quando sp\_babelfish\_volatility viene chiamato con function\_name che ha più definizioni, verrà generato un errore.

#### Set di risultati

Se i parametri non sono menzionati, il set di risultati viene visualizzato nelle seguenti colonne: schemaname, functionname, volatility.

Note per l'utilizzo

La volatilità delle funzioni PostgreSQL aiuta il sistema di ottimizzazione a migliorare l'esecuzione delle query, che, se utilizzata in alcune parti di determinate clausole, ha un impatto significativo sulle prestazioni delle query.

Esempi

Gli esempi seguenti mostrano come creare funzioni semplici e in seguito spiegano come utilizzare sp\_babelfish\_volatility con metodi diversi.

```
1> create function f1() returns int as begin return 0 end
2 > qo
```

```
1> create schema test_schema
2> go
```

```
1> create function test_schema.f1() returns int as begin return 0 end
2> go
```
L'esempio seguente mostra la volatilità delle funzioni:

```
1> exec sp_babelfish_volatility
2 > qoschemaname functionname volatility
----------- ------------ ----------
dbo f1 volatile
test_schema f1 volatile
```
L'esempio seguente mostra come modificare la volatilità delle funzioni:

```
1> exec sp_babelfish_volatility 'f1','stable'
2 > qo1> exec sp_babelfish_volatility 'test_schema.f1','immutable'
```
 $2 > qo$ 

Quando si specifica solo function\_name, vengono visualizzati il nome dello schema, il nome della funzione e la volatilità di tale funzione. L'esempio seguente mostra la volatilità delle funzioni dopo la modifica dei valori:

```
1> exec sp_babelfish_volatility 'test_schema.f1'
2 > go
schemaname functionname volatility
----------- ------------ ----------
test_schema f1 immutable
```

```
1> exec sp_babelfish_volatility 'f1'
2> go 
schemaname functionname volatility
----------- ------------ ----------
dbo f1 stable
```
Quando non specifichi alcun argomento, viene visualizzato un elenco di funzioni (nome dello schema, nome della funzione, volatilità delle funzioni) presenti nel database corrente:

```
1> exec sp_babelfish_volatility 
2 > qoschemaname functionname volatility
----------- ------------ ----------
dbo f1 stable
test_schema f1 immutable
```
#### <span id="page-2350-0"></span>sp\_execute\_postgresql

Permette di eseguire istruzioni PostgreSQL dall'endpoint T-SQL. In questo modo, non devi uscire dalla porta T-SQL per eseguire queste istruzioni, il che semplifica le tue applicazioni.

Sintassi

sp\_execute\_postgresql [ @stmt = ] statement

#### Argomenti

Istruzione [ @stmt ]

Il tipo di dati dell'argomento è varchar. Questo argomento accetta istruzioni in dialetto PG.

#### **a** Note

È possibile passare come argomento solo un'istruzione in dialetto PG, in caso contrario viene generato l'errore seguente.

```
1>exec sp_execute_postgresql 'create extension pg_stat_statements; drop extension 
  pg_stat_statements'
2>go
```

```
Msg 33557097, Level 16, State 1, Server BABELFISH, Line 1
expected 1 statement but got 2 statements after parsing
```
Note per l'utilizzo

CREATE EXTENSION

Crea e carica una nuova estensione nel database attuale.

```
1>EXEC sp_execute_postgresql 'create extension [ IF NOT EXISTS ] <extension name>
  [ WITH ] [SCHEMA schema_name] [VERSION version]';
2>go
```
Il seguente esempio illustra come creare un'estensione:

```
1>EXEC sp_execute_postgresql 'create extension pg_stat_statements with schema sys 
 version "1.10"';
2>go
```
Per concedere l'accesso alla funzione Lambda, utilizza il seguente comando:

```
1>select * from pg_stat_statements;
2>go
```
#### **a** Note

Se il nome dello schema non viene fornito esplicitamente durante la creazione dell'estensione, per impostazione predefinita le estensioni vengono installate nello schema public. È necessario fornire il qualificatore dello schema per accedere agli oggetti di estensione come indicato di seguito:

```
1>select * from [public].pg_stat_statements;
2>go
```
#### Estensioni supportate

Le seguenti estensioni disponibili con Aurora PostgreSQL funzionano con Babelfish.

- pg\_stat\_statements
- tds\_fdw
- fuzzystrmatch

## Restrizioni

- Per poter installare le estensioni, gli utenti devono avere il ruolo sysadmin su T-SQL e rds\_superuser su postgres.
- Non è possibile installare estensioni in schemi creati dall'utente e nemmeno negli schemi dbo e guest per i database master, tempdb e msdb.
- L'opzione CASCADE non è supportata.

## ALTER EXTENSION

È possibile eseguire l'aggiornamento a una nuova versione dell'estensione utilizzando l'istruzione ALTER extension.

```
1>EXEC sp_execute_postgresql 'alter extension <extension name> UPDATE TO 
  <new_version>';
2>go
```
Restrizioni

• È possibile aggiornare la versione dell'estensione solo utilizzando l'istruzione ALTER Extension. Altre operazioni non sono supportate.

#### DROP EXTENSION

Rimuove l'estensione specificata. Per rimuovere l'estensione, è anche possibile usare le nostre opzioni if exists o restrict.

```
1>EXEC sp_execute_postgresql 'drop extension <extension name>';
2>go
```
**Restrizioni** 

• L'opzione CASCADE non è supportata.

# Gestione di Amazon Aurora PostgreSQL

La sezione seguente descrive come gestire le prestazioni e il dimensionamento per un cluster di database di Amazon Aurora PostgreSQL. Include anche informazioni su altre attività di manutenzione.

Argomenti

- [Dimensionamento delle istanze database Aurora PostgreSQL](#page-2354-0)
- [Numero massimo di connessioni a un'istanza database Aurora PostgreSQL](#page-2355-0)
- [Limiti di storage temporaneo per Aurora PostgreSQL](#page-2356-0)
- [Huge Pages per Aurora PostgreSQL](#page-2359-0)
- [Test di Amazon Aurora PostgreSQL mediante query Fault Injection](#page-2360-0)
- [Visualizzazione dello stato del volume per un cluster di database Aurora PostgreSQL](#page-2365-0)
- [Specificare il disco RAM per stats\\_temp\\_directory](#page-2366-0)
- [Gestione dei file temporanei con PostgreSQL](#page-2367-0)

# <span id="page-2354-0"></span>Dimensionamento delle istanze database Aurora PostgreSQL

È possibile dimensionare le istanze database Aurora PostgreSQL in due diversi modi, ovvero tramite il dimensionamento delle istanze e il dimensionamento della lettura. Per ulteriori informazioni sul dimensionamento della lettura, consulta [Dimensionamento della lettura.](#page-532-0)

Puoi dimensionare il cluster di database Aurora PostgreSQL in base alle necessità, modificando la classe di istanza database per ogni istanza database nel cluster di database. Aurora PostgreSQL supporta diverse classi di istanza database ottimizzate per Aurora. Non utilizzare classi di istanza db.t2 o db.t3 per cluster Aurora più grandi di dimensioni maggiori di 40 terabyte (TB).

## **G** Note

Consigliamo di utilizzare le classi di istanza database T solo per i server di sviluppo e test o altri server non di produzione. Per ulteriori informazioni sulle classi di istanza T, consulta [Tipi](#page-183-0)  [di classi di istanza database](#page-183-0).

Il dimensionamento non è immediato. Potrebbero essere necessari 15 minuti o più per completare la modifica a una classe di istanza database diversa. Se si utilizza questo approccio per modificare la classe di istanza database, la modifica viene applicata durante la prossima finestra di manutenzione pianificata (anziché immediatamente) per evitare di influenzare gli utenti.

In alternativa alla modifica diretta della classe di istanza database, è possibile ridurre al minimo i tempi di inattività utilizzando le funzionalità ad alta disponibilità di Amazon Aurora. Innanzitutto, aggiungi una replica Aurora al cluster. Quando crei la replica, scegli la dimensione della classe di istanza database da utilizzare per il cluster. Quando la replica Aurora è sincronizzata con il cluster, viene quindi eseguito il failover sulla replica appena aggiunta. Per ulteriori informazioni, consultare [Repliche di Aurora](#page-216-0) e [Failover rapido con Amazon Aurora PostgreSQL](#page-2468-0).

Per le specifiche dettagliate delle classi di istanza database supportate da Aurora PostgreSQL, consulta [Motori DB supportati per classi di istanza database.](#page-186-0)

# <span id="page-2355-0"></span>Numero massimo di connessioni a un'istanza database Aurora PostgreSQL

Un cluster di database Aurora PostgreSQL alloca le risorse in base alla classe dell'istanza database e alla memoria disponibile. Ogni connessione al cluster di database consuma quantità incrementali di queste risorse, come memoria e CPU. La memoria consumata per connessione varia in base al tipo di query, al conteggio e all'utilizzo delle tabelle temporanee. Anche una connessione inattiva consuma memoria e CPU. Questo perché quando le query vengono eseguite su una connessione, viene allocata più memoria per ogni query che non viene rilasciata completamente, anche quando l'elaborazione si arresta. Pertanto, ti consigliamo di assicurarti che le tue applicazioni non utilizzino connessioni inattive: ognuna di queste spreca risorse e influisce negativamente sulle prestazioni. Per ulteriori informazioni, consulta [Resources consumed by idle PostgreSQL connections.](https://aws.amazon.com/blogs/database/resources-consumed-by-idle-postgresql-connections/)

Il numero massimo di connessioni consentite a un'istanza database di Aurora PostgreSQL è determinato dal valore del parametro max\_connections specificato nel gruppo di parametri per quell'istanza database. L'impostazione ideale per il max\_connections parametro è quella che supporta tutte le connessioni client necessarie all'applicazione, senza un eccesso di connessioni inutilizzate, più almeno altre 3 connessioni per supportare AWS l'automazione. Prima di modificare l'impostazione del parametro max\_connections, è opportuno considerare quanto segue:

• Se il valore max\_connections è troppo basso, l'istanza database di Aurora PostgreSQL potrebbe non avere connessioni sufficienti quando i client tentano di connettersi. Se ciò accade, tenta di connettersi utilizzando psql che genera messaggi di errore come il seguente:

psql: FATAL: remaining connection slots are reserved for non-replication superuser connections

• Se il valore max\_connections supera il numero di connessioni effettivamente necessarie, le connessioni inutilizzate possono causare un peggioramento delle prestazioni.

Il valore predefinito di max\_connections è derivato dalla seguente funzione Aurora PostgreSQL LEAST:

LEAST({DBInstanceClassMemory/9531392},5000).

Se desideri modificare il valore di max\_connections, devi creare un gruppo di parametri cluster di database personalizzato e modificare il valore. Dopo aver applicato il gruppo di parametri database personalizzato al cluster, assicurati di riavviare l'istanza primaria in modo che il nuovo valore diventi effettivo. Per ulteriori informazioni, consultare [Amazon Aurora PostgreSQL parametri](#page-2861-0) e [Creazione di](#page-390-0)  [un gruppo di parametri del cluster database](#page-390-0).

# **G** Tip

Se le applicazioni aprono e chiudono frequentemente connessioni o mantengono un numero elevato di connessioni di lunga durata aperte, ti consigliamo di utilizzare Server proxy per Amazon RDS. Proxy RDS è un proxy di database completamente gestito e ad alta disponibilità che utilizza il pooling di connessioni per condividere connessioni di database in modo sicuro ed efficiente. Per ulteriori informazioni sul Proxy RDS, consulta [Utilizzo di Server](#page-3104-0) [proxy per Amazon RDS per Aurora.](#page-3104-0)

Per informazioni dettagliate su come le istanze Aurora Serverless v2 gestiscono questo parametro, vedi [Numero massimo connessioni per Aurora Serverless v2.](#page-3314-0)

# <span id="page-2356-0"></span>Limiti di storage temporaneo per Aurora PostgreSQL

Aurora PostgreSQL memorizza tabelle e indici nel sottosistema di archiviazione Aurora. Aurora PostgreSQL utilizza l'archiviazione temporanea separata per i file temporanei non persistenti. Sono inclusi i file utilizzati per scopi quali l'ordinamento di set di dati di grandi dimensioni durante l'elaborazione delle query o per le operazioni di creazione dell'indice. Per ulteriori informazioni, consulta l'articolo [Come posso risolvere i problemi di archiviazione locale nelle istanze compatibili con](https://repost.aws/knowledge-center/postgresql-aurora-storage-issue)  [Aurora PostgreSQL?](https://repost.aws/knowledge-center/postgresql-aurora-storage-issue).

Questi volumi di archiviazione locale sono supportati da Amazon Elastic Block Store e possono essere estesi utilizzando una classe di istanza database più grande. Per ulteriori informazioni sullo storage, consultare [Storage e affidabilità di Amazon Aurora.](#page-203-0) È inoltre possibile aumentare l'archiviazione locale per gli oggetti temporanei utilizzando un tipo di istanza abilitato per NVMe e oggetti temporanei abilitati per Aurora Optimized Reads. Per ulteriori informazioni, consulta [Prestazioni delle query migliorate per Aurora PostgreSQL con Letture ottimizzate per Aurora](#page-2127-0).

## **a** Note

Durante il dimensionamento delle istanze database, ad esempio da db.r5.2xlarge a db.r5.4xlarge, potrebbero essere visualizzati eventi storage-optimization.

La tabella seguente mostra la quantità massima di storage temporaneo disponibile per ogni classe di istanza database Aurora PostgreSQL. Per ulteriori informazioni sul supporto della classe di istanza database per Aurora, consultare [Aurora Classi di istanze database](#page-183-1).

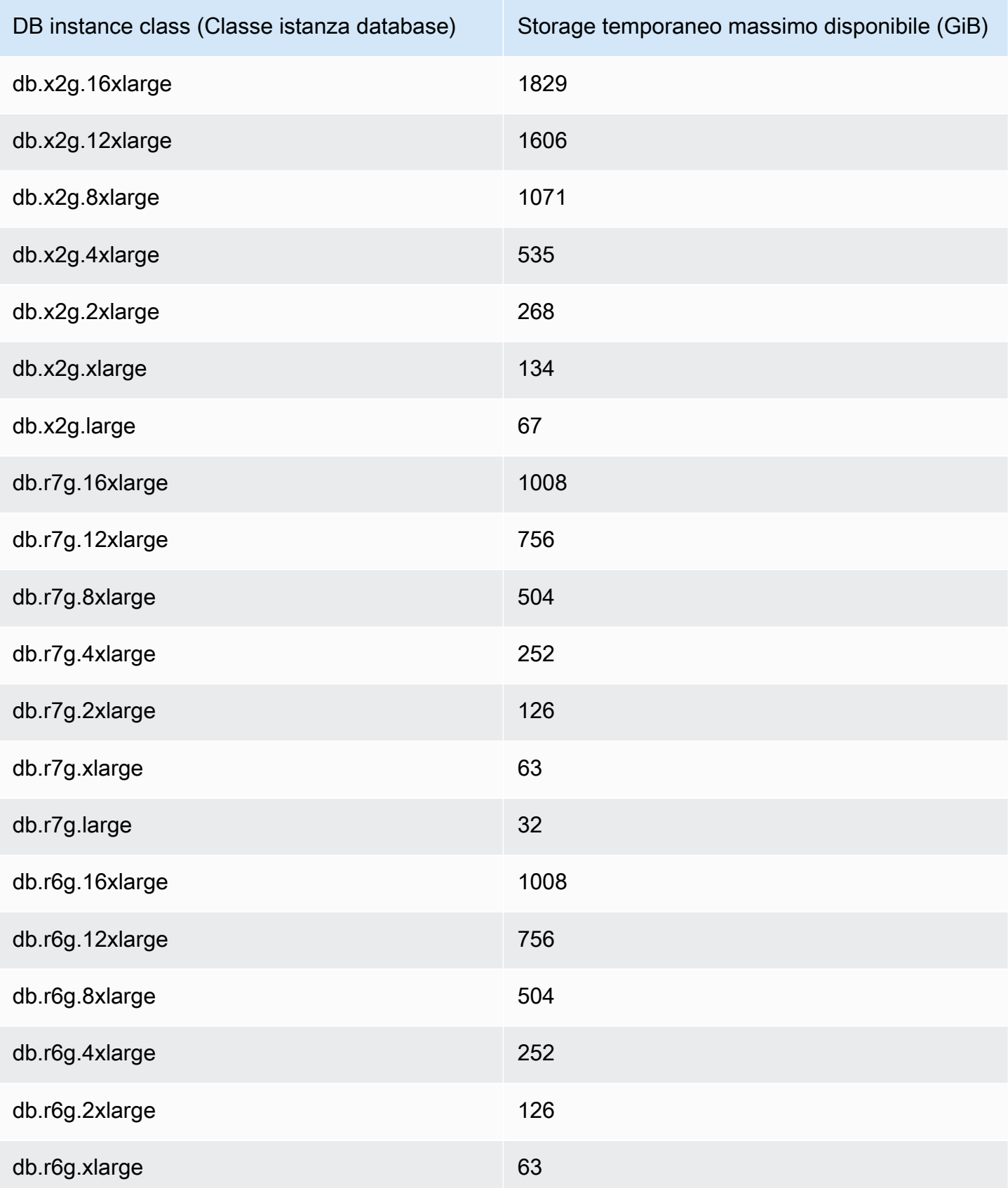

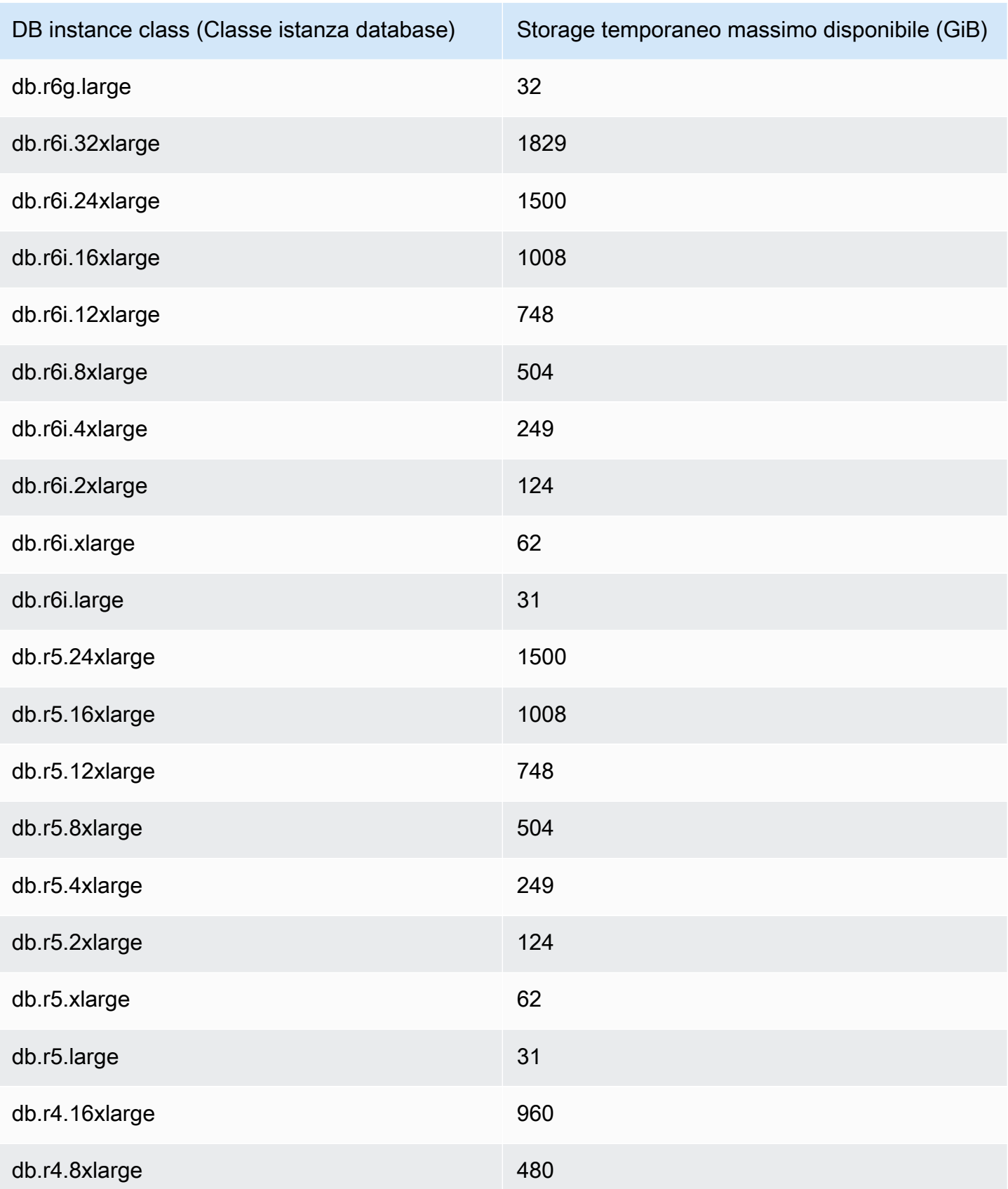

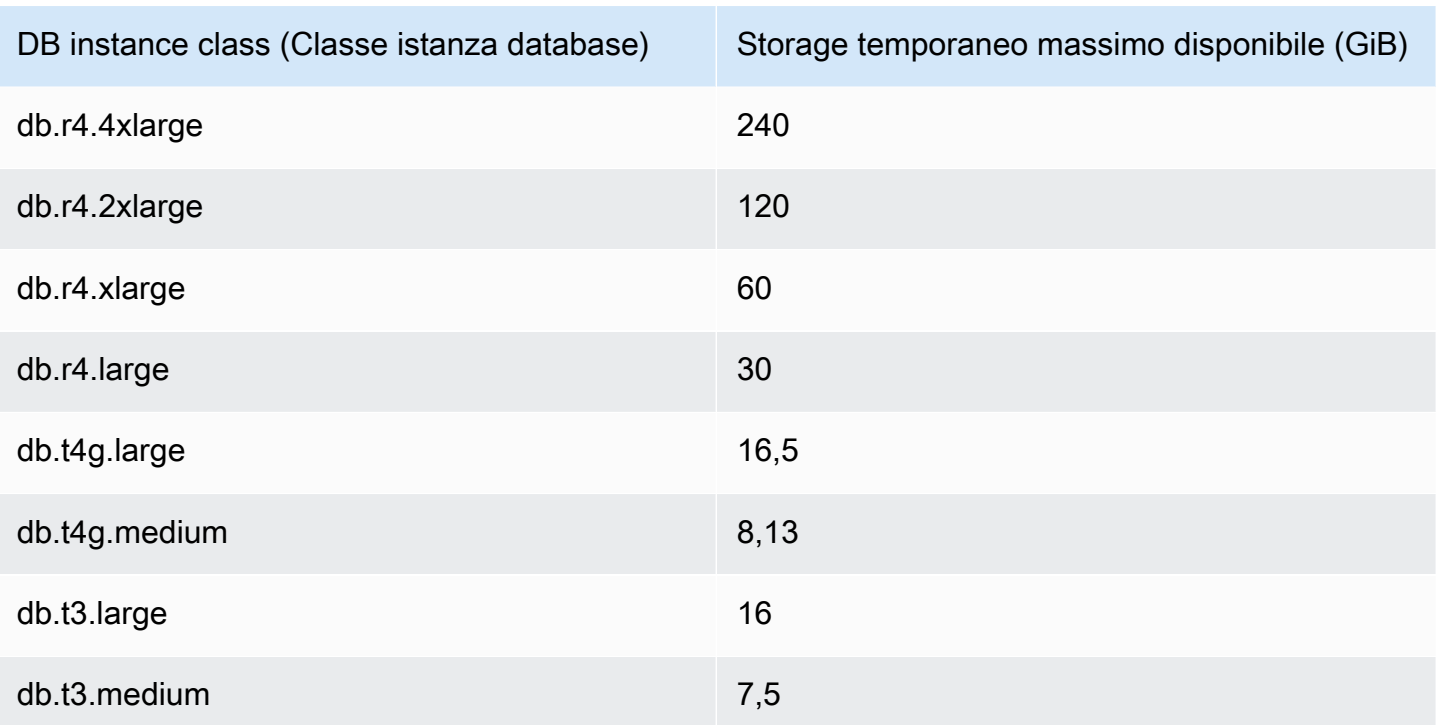

# **a** Note

I tipi di istanze abilitati per NVMe possono aumentare lo spazio temporaneo disponibile fino alla dimensione totale di NVMe. Per ulteriori informazioni, consulta [Prestazioni delle query](#page-2127-0) [migliorate per Aurora PostgreSQL con Letture ottimizzate per Aurora.](#page-2127-0)

È possibile monitorare lo storage temporaneo disponibile per un'istanza DB con la FreeLocalStorage CloudWatch metrica --> descritta in. [CloudWatch Parametri Amazon per](#page-1066-0)  [Amazon Aurora](#page-1066-0) (Non valido per Aurora Serverless v2)

Per alcuni carichi di lavoro, è possibile ridurre la quantità di storage temporaneo allocando più memoria ai processi che stanno perfezionando l'operazione. Per aumentare la memoria disponibile per un'operazione, aumentando i valori dei parametri [work\\_mem](https://www.postgresql.org/docs/current/runtime-config-resource.html#GUC-WORK-MEM) o [maintenance \\_work\\_mem](https://www.postgresql.org/docs/current/runtime-config-resource.html#GUC-MAINTENANCE-WORK-MEM) PostgreSQL.

# <span id="page-2359-0"></span>Huge Pages per Aurora PostgreSQL

Le pagine di grandi dimensioni sono una caratteristica di gestione della memoria che riduce il sovraccarico quando un'istanza database lavora con grandi blocchi di memoria contigui, come quelli

utilizzati dai buffer condivisi. Questa caratteristica di PostgreSQL è supportata da tutte le versioni Aurora PostgreSQL attualmente disponibili.

Il parametro Huge\_pages è attivato per impostazione predefinita per tutte le classi di istanza database diverse dalle classi di istanza t3.medium, db.t3.large, db.t4g.medium, db.t4g.large Non è possibile modificare il valore del parametro huge\_pages o disattivare questa funzionalità nelle classi di istanza supportate di Aurora PostgreSQL.

# <span id="page-2360-0"></span>Test di Amazon Aurora PostgreSQL mediante query Fault Injection

Puoi testare la tolleranza ai guasti del tuo cluster di database Aurora PostgreSQL utilizzando query fault injection. Le query di errore di iniezione vengono emesse come comandi SQL per un'istanza Amazon Aurora. Le query fault injection consentono di arrestare l'istanza in maniera anomala per poter testare il failover e il ripristino. È anche possibile simulare errore della replica di Aurora Replica, errore del disco e congestione del disco. Le query di fault injection sono supportate da tutte le versioni di Aurora PostgreSQL disponibili, come riportato di seguito.

- Aurora PostgreSQL versioni 12, 13, 14 e successive
- Aurora PostgreSQL versione 11.7 e versioni successive
- Aurora PostgreSQL versione 10.11 e versioni successive

# Argomenti

- [Test dell'arresto anomalo di un'istanza](#page-2361-0)
- [Test di un errore di replica Aurora](#page-2361-1)
- [Test di un errore del disco](#page-2363-0)
- [Test di una congestione del disco](#page-2364-0)

Quando una query fault injection specifica un arresto anomalo, impone un arresto anomalo dell'istanza database di Aurora PostgreSQL. Le altre query fault injection generano simulazioni di eventi di errore, ma non causano l'evento. Quando invii una query fault injection, specifichi anche la durata della simulazione dell'evento di errore.

Puoi inviare una query fault injection a una delle istanze di replica Aurora eseguendo la connessione all'endpoint per la replica Aurora. Per ulteriori informazioni, consulta [Gestione delle connessioni](#page-157-0)  [Amazon Aurora](#page-157-0).

# <span id="page-2361-0"></span>Test dell'arresto anomalo di un'istanza

Puoi forzare un arresto anomalo di un'istanza Aurora PostgreSQL utilizzando la funzione query fault injection aurora\_inject\_crash().

Per questa query fault injection, non si verifica alcun failover. [Se desideri testare un failover, puoi](https://docs.aws.amazon.com/AmazonRDS/latest/APIReference/API_FailoverDBCluster.html) scegliere l'azione dell'istanza di failover [per il tuo cluster DB nella console RDS o utilizzare il](https://docs.aws.amazon.com/AmazonRDS/latest/APIReference/API_FailoverDBCluster.html) [failover](https://docs.aws.amazon.com/cli/latest/reference/rds/failover-db-cluster.html)[db-cluster](https://docs.aws.amazon.com/cli/latest/reference/rds/failover-db-cluster.html)[AWS CLI comando o l'operazione API FailoverDBCluster RDS.](https://docs.aws.amazon.com/AmazonRDS/latest/APIReference/API_FailoverDBCluster.html)

Sintassi

SELECT aurora\_inject\_crash ('instance' | 'dispatcher' | 'node');

### Opzioni

Questa query fault injection accetta uno dei seguenti tipi di arresto anomalo. Il tipo di arresto anomalo non rileva la distinzione tra maiuscole e minuscole:

'instance'

Viene simulato un arresto anomalo del database compatibile con PostgreSQL per l'istanza Amazon Aurora.

'dispatcher'.

Viene simulato un arresto anomalo del dispatcher sull'istanza primaria per il cluster di database Aurora. Il dispatcher scrive gli aggiornamenti sul volume del cluster per un cluster di database Amazon Aurora.

'node'

Viene simulato un arresto anomalo del database compatibile con PostgreSQL e del dispatcher per l'istanza Amazon Aurora.

<span id="page-2361-1"></span>Test di un errore di replica Aurora

Puoi simulare l'errore di una replica Aurora mediante la funzione query fault injection aurora\_inject\_replica\_failure().

Un errore di replica Aurora blocca la replica nella replica Aurora o in tutte le repliche Aurora nel cluster di database in base alla percentuale specificata per l'intervallo di tempo specificato. Al termine di tale periodo, le repliche Aurora interessate sono automaticamente sincronizzate con l'istanza primaria.

### Sintassi

```
SELECT aurora_inject_replica_failure( 
    percentage_of_failure, 
    time_interval, 
    'replica_name'
);
```
### Opzioni

Questa query fault injection accetta i seguenti parametri:

#### percentage\_of\_failure

La percentuale di repliche da bloccare durante l'evento di errore. Può essere un valore tra 0 e 100. Se specifichi 0, non viene bloccata alcuna replica. Se specifichi 100, vengono bloccate tutte le repliche.

#### time interval

L'intervallo di tempo per simulare l'errore di replica Aurora. L'intervallo è in secondi. Ad esempio, se il valore è 20, la simulazione viene eseguita per 20 secondi.

#### **a** Note

Fai attenzione quando specifichi l'intervallo di tempo per l'evento di errore della replica Aurora. Se specifichi un intervallo troppo lungo e l'istanza di scrittura scrive una grande quantità di dati durante l'evento di errore, il cluster database Aurora potrebbe ritenere che si è verificato un arresto anomalo della replica Aurora e quindi sostituirla.

#### replica\_name

La replica Aurora in cui inserire la simulazione dell'errore. Specifica il nome della replica Aurora per simulare un errore di una singola replica Aurora. Specifica una stringa vuota per simulare errori per tutte le repliche Aurora nel cluster database.

Per identificare i nomi delle repliche, vedere la colonna server\_id della funzione aurora\_replica\_status(). Ad esempio:

postgres=> SELECT server\_id FROM aurora\_replica\_status();

# <span id="page-2363-0"></span>Test di un errore del disco

Puoi simulare un errore del disco per un cluster database Aurora PostgreSQL mediante la funzione query fault injection aurora\_inject\_disk\_failure().

Durante la simulazione di un errore del disco, il cluster di database Aurora PostgreSQL contrassegna in modo aleatorio i segmenti del disco come difettosi. Le richieste a tali segmenti sono bloccate per la durata della simulazione.

Sintassi

```
SELECT aurora_inject_disk_failure( 
    percentage_of_failure, 
    index, 
    is_disk, 
    time_interval
);
```
Opzioni

Questa query fault injection accetta i seguenti parametri:

#### percentage\_of\_failure

La percentuale del disco da contrassegnare come difettosa durante l'evento di errore. Può essere un valore tra 0 e 100. Se specifichi 0, nessuna parte del disco è contrassegnata come difettosa. Se specifichi 100, tutto il disco è contrassegnato come difettoso.

#### index

Un blocco di dati logico specifico nel quale simulare l'evento di errore. Se viene superato l'intervallo di blocchi logici o di dati dei nodi di storage disponibili, viene generato un errore che indica il valore di indice massimo che puoi specificare. Per evitare questo errore, consulta [Visualizzazione dello stato del volume per un cluster di database Aurora PostgreSQL](#page-2365-0).

#### is\_disk

Indica se l'errore di inserimento è in un blocco logico o in un nodo di storage. Se si specifica true, significa che gli errori di inserimento sono in un blocco logico. Se si specifica false, significa che gli errori di inserimento sono in un nodo di storage.

### time interval

La quantità di tempo necessaria per simulare l'errore del disco. L'intervallo è in secondi. Ad esempio, se il valore è 20, la simulazione viene eseguita per 20 secondi.

# <span id="page-2364-0"></span>Test di una congestione del disco

È possibile simulare una congestione del disco per un cluster Aurora PostgreSQL DB utilizzando la funzione di query di fault injection. aurora\_inject\_disk\_congestion()

Durante la simulazione della congestione del disco, il cluster di database Aurora PostgreSQL contrassegna in modo aleatorio i segmenti del disco come congestionati. Le richieste a tali segmenti vengono ritardate di un periodo di tempo compreso tra il ritardo minimo e quello massimo specificati per la durata della simulazione.

Sintassi

```
SELECT aurora_inject_disk_congestion( 
    percentage_of_failure, 
    index, 
    is_disk, 
    time_interval, 
    minimum, 
    maximum
);
```
# Opzioni

Questa query fault injection accetta i seguenti parametri:

percentage\_of\_failure

La percentuale del disco da contrassegnare come congestionata durante l'evento di errore. Questo è un doppio valore compreso tra 0 e 100. Se specifichi 0, nessuna parte del disco è contrassegnata come congestionata. Se specifichi 100, tutto il disco è contrassegnato come congestionato.

# index

Un blocco di dati logico o nodo storage specifico nel quale simulare l'evento di errore.

Se viene superato l'intervallo di blocchi logici o di dati dei nodi di storage disponibili, viene generato un errore che indica il valore di indice massimo che puoi specificare. Per evitare questo errore, consulta [Visualizzazione dello stato del volume per un cluster di database Aurora](#page-2365-0)  [PostgreSQL](#page-2365-0).

## is\_disk

Indica se l'errore di inserimento è in un blocco logico o in un nodo di storage. Se si specifica true, significa che gli errori di inserimento sono in un blocco logico. Se si specifica false, significa che gli errori di inserimento sono in un nodo di storage.

## time\_interval

La quantità di tempo necessaria per simulare la congestione del disco. L'intervallo è in secondi. Ad esempio, se il valore è 20, la simulazione viene eseguita per 20 secondi.

## minimum, maximum

Il valore minimo e massimo del ritardo di congestione in millisecondi. I valori validi sono compresi tra 0,0 e 100,0 millisecondi. I segmenti del disco contrassegnati come congestionati vengono ritardati per un periodo di tempo aleatorio compreso nell'intervallo del valore minimo e massimo per la durata della simulazione. Il valore massimo deve essere maggiore del valore minimo.

# <span id="page-2365-0"></span>Visualizzazione dello stato del volume per un cluster di database Aurora PostgreSQL

In Amazon Aurora, un volume di cluster di database è costituito da una raccolta di blocchi logici. Ognuno di questi rappresenta 10 gigabyte di storage allocato. Questi blocchi sono denominati gruppi di protezione.

I dati in ogni gruppo di protezione sono replicati su sei dispositivi di storage fisico denominati nodi di storage. Questi nodi sono allocati su tre zone di disponibilità (AZ) nella regione in cui si trova il cluster di database. Ogni nodo di storage contiene a sua volta uno o più blocchi di dati logici per il volume di cluster di database. Per ulteriori informazioni sui gruppi di protezione e i nodi di storage, consulta [Introduzione del motore di storage Aurora](https://aws.amazon.com/blogs/database/introducing-the-aurora-storage-engine/) nel blog AWS Database. Per ulteriori informazioni sui volumi del cluster Aurora, consulta [Storage e affidabilità di Amazon Aurora.](#page-203-0)

Utilizza la funzione aurora\_show\_volume\_status() per restituire le seguenti variabili di stato del server:

• Disks — Il numero totale di blocchi logici di dati per il volume del cluster di database.

• Nodes — Il numero totale di nodi di storage per il volume del cluster di database.

Puoi utilizzare la funzione aurora\_show\_volume\_status() per evitare errori durante l'utilizzo la funzione fault injection aurora\_inject\_disk\_failure(). La funzione fault injection aurora\_inject\_disk\_failure() simula l'errore di un intero nodo di storage o di un singolo blocco logico di dati all'interno di un nodo di storage. Nella funzione, si specifica il valore di indice di un blocco logico di dati o nodo di storage specifico. Tuttavia, l'istruzione restituisce un errore se si specifica un valore di indice superiore al numero di blocchi di dati logici o nodi di storage utilizzati dal volume del cluster di database. Per ulteriori informazioni sulle query fault injection, consulta [Test di](#page-2360-0) [Amazon Aurora PostgreSQL mediante query Fault Injection.](#page-2360-0)

## **a** Note

La funzione aurora\_show\_volume\_status() è disponibile per Aurora PostgreSQL versione 10.11. Per ulteriori informazioni sulle versioni di Aurora PostgreSQL, consulta [versioni di Amazon Aurora PostgreSQL e versioni del motore.](#page-2955-0)

### Sintassi

```
SELECT * FROM aurora_show_volume_status();
```
#### Esempio

```
customer_database=> SELECT * FROM aurora_show_volume_status(); 
  disks | nodes 
-------+------- 
     96 | 45
```
# <span id="page-2366-0"></span>Specificare il disco RAM per stats temp directory

Puoi utilizzare il parametro di Aurora PostgreSQL, rds.pg\_stat\_ramdisk\_size, per specificare la memoria di sistema allocata a un disco RAM per l'archiviazione di stats\_temp\_directory PostgreSQL. Il parametro del disco RAM è disponibile in Aurora PostgreSQL 14 e versioni precedenti.

Per alcuni carichi di lavoro, l'impostazione di questo parametro può migliorare le prestazioni e ridurre i requisiti IO. Per ulteriori informazioni sul parametro stats\_temp\_directory, consulta [Run-](https://www.postgresql.org/docs/current/static/runtime-config-statistics.html#GUC-STATS-TEMP-DIRECTORY)

[time Statistics](https://www.postgresql.org/docs/current/static/runtime-config-statistics.html#GUC-STATS-TEMP-DIRECTORY) nella documentazione di PostgreSQL. A partire dalla versione 15 di PostgreSQL, la community PostgreSQL ha iniziato a utilizzare la memoria condivisa dinamica. Quindi, non è necessario impostare stats\_temp\_directory.

Per abilitare un disco RAM per stats temp directory, imposta il parametro rds.pg\_stat\_ramdisk\_size su un valore diverso da zero nel gruppo di parametri del cluster di database utilizzato dal tuo cluster di database. Questo parametro utilizza MB, quindi è necessario specificare un valore intero. Espressioni, formule e funzioni non sono valide per il parametro rds.pg\_stat\_ramdisk\_size. Assicurati di riavviare il cluster di database in modo che la modifica abbia effetto. Per informazioni sull'estensione dei parametri consulta [Utilizzo di gruppi di parametri](#page-383-0). Per ulteriori informazioni sul riavvio del cluster database, consulta [Riavvio di un cluster Amazon](#page-611-0)  [Aurora DB o di un'istanza Amazon Aurora DB](#page-611-0).

Ad esempio, il seguente comando AWS CLI imposta il parametro del disco RAM su 256 MB.

```
aws rds modify-db-cluster-parameter-group \ 
     --db-cluster-parameter-group-name db-cl-pg-ramdisk-testing \ 
     --parameters "ParameterName=rds.pg_stat_ramdisk_size, ParameterValue=256, 
  ApplyMethod=pending-reboot"
```
Dopo il riavvio di cluster di database, esegui il seguente comando per visualizzare lo stato di stats\_temp\_directory:

```
postgres=> SHOW stats_temp_directory;
```
Il comando deve restituire i seguenti valori:

```
stats_temp_directory
---------------------------
/rdsdbramdisk/pg_stat_tmp
(1 row)
```
# <span id="page-2367-0"></span>Gestione dei file temporanei con PostgreSQL

In PostgreSQL, una query che esegue operazioni di ordinamento e hash utilizza la memoria dell'istanza per archiviare i risultati fino al valore specificato nel parametro [work\\_mem](https://www.postgresql.org/docs/current/runtime-config-resource.html#GUC-WORK-MEM). Quando la memoria dell'istanza non è sufficiente, vengono creati file temporanei per archiviare i risultati. Questi vengono scritti su disco per completare l'esecuzione della query. Successivamente, questi file vengono rimossi automaticamente al completamento della query. In In Aurora PostgreSQL, questi file condividono l'archiviazione locale con altri file di log. Puoi monitorare lo spazio di archiviazione locale del tuo cluster database Aurora PostgreSQL osservando la metrica Amazon CloudWatch per FreeLocalStorage. Per ulteriori informazioni, consulta [Risoluzione dei problemi relativi](https://aws.amazon.com/premiumsupport/knowledge-center/postgresql-aurora-storage-issue/) [all'archiviazione locale.](https://aws.amazon.com/premiumsupport/knowledge-center/postgresql-aurora-storage-issue/)

È possibile utilizzare i seguenti parametri e funzioni per gestire i file temporanei nell'istanza.

• **[temp\\_file\\_limit](https://www.postgresql.org/docs/current/runtime-config-resource.html#RUNTIME-CONFIG-RESOURCE-DISK)**: questo parametro annulla qualsiasi query che superi la dimensione definita in KB dal parametro temp\_files. Questo limite impedisce a qualsiasi query di essere eseguita all'infinito e di consumare spazio su disco con file temporanei. È possibile stimare il valore utilizzando i risultati del parametro log\_temp\_files. È consigliabile esaminare il comportamento del carico di lavoro e impostare il limite in base alla stima. Gli esempi seguenti mostrano come viene annullata una query quando supera il limite.

postgres=> select \* from pgbench\_accounts, pg\_class, big\_table;

ERROR: temporary file size exceeds temp\_file\_limit (64kB)

• **[log\\_temp\\_files](https://www.postgresql.org/docs/current/runtime-config-logging.html#GUC-LOG-TEMP-FILES)**: questo parametro invia messaggi a postgresql.log quando i file temporanei di una sessione vengono rimossi. Questo parametro produce log dopo che una query è stata completata correttamente. Pertanto, potrebbe non essere utile nella risoluzione dei problemi delle query attive e con tempi di esecuzione lunghi.

L'esempio seguente mostra che quando la query viene completata correttamente, le voci vengono registrate nel file postgresql.log mentre i file temporanei vengono eliminati.

```
2023-02-06 23:48:35 UTC:205.251.233.182(12456):adminuser@postgres:[31236]:LOG: 
  temporary file: path "base/pgsql_tmp/pgsql_tmp31236.5", size 140353536
2023-02-06 23:48:35 UTC:205.251.233.182(12456):adminuser@postgres:[31236]:STATEMENT: 
   select a.aid from pgbench_accounts a, pgbench_accounts b where a.bid=b.bid order by 
  a.bid limit 10;
2023-02-06 23:48:35 UTC:205.251.233.182(12456):adminuser@postgres:[31236]:LOG: 
  temporary file: path "base/pgsql_tmp/pgsql_tmp31236.4", size 180428800
2023-02-06 23:48:35 UTC:205.251.233.182(12456):adminuser@postgres:[31236]:STATEMENT: 
   select a.aid from pgbench_accounts a, pgbench_accounts b where a.bid=b.bid order by 
  a.bid limit 10;
```
• **[pg\\_ls\\_tmpdir](https://www.postgresql.org/docs/current/functions-admin.html#FUNCTIONS-ADMIN-GENFILE)**: questa funzione disponibile in RDS per PostgreSQL 13 e versioni successive fornisce visibilità sull'attuale utilizzo dei file temporanei. La query completata non viene visualizzata nei risultati della funzione. Nell'esempio seguente, è possibile visualizzare i risultati di questa funzione.

```
postgres=> select * from pg_ls_tmpdir();
```

```
 name | size | modification
-----------------+------------+------------------------ 
 pgsql_tmp8355.1 | 1072250880 | 2023-02-06 22:54:56+00 
 pgsql_tmp8351.0 | 1072250880 | 2023-02-06 22:54:43+00 
 pgsql_tmp8327.0 | 1072250880 | 2023-02-06 22:54:56+00 
 pgsql_tmp8351.1 | 703168512 | 2023-02-06 22:54:56+00 
 pgsql_tmp8355.0 | 1072250880 | 2023-02-06 22:54:00+00 
 pgsql_tmp8328.1 | 835031040 | 2023-02-06 22:54:56+00 
 pgsql_tmp8328.0 | 1072250880 | 2023-02-06 22:54:40+00
(7 rows)
```

```
postgres=> select query from pg_stat_activity where pid = 8355; 
query
----------------------------------------------------------------------------------------
select a.aid from pgbench_accounts a, pgbench_accounts b where a.bid=b.bid order by 
  a.bid
(1 row)
```
Il nome del file include l'ID di elaborazione (PID) della sessione che ha generato il file temporaneo. Una query più avanzata, come nell'esempio seguente, esegue la somma dei file temporanei per ogni PID.

```
postgres=> select replace(left(name, strpos(name, '.')-1),'pgsql_tmp','') as pid, 
  count(*), sum(size) from pg_ls_tmpdir() group by pid;
```

```
 pid | count | sum
```
 $- - - - - +$  8355 | 2 | 2144501760 8351 | 2 | 2090770432 8327 | 1 | 1072250880 8328 | 2 | 2144501760 (4 rows)

• **[pg\\_stat\\_statements](https://www.postgresql.org/docs/current/pgstatstatements.html)**: se attivi il parametro pg\_stat\_statements, puoi visualizzare l'utilizzo medio dei file temporanei per chiamata. È possibile identificare il valore query\_id della query e utilizzarlo per esaminare l'utilizzo dei file temporanei, come illustrato nell'esempio seguente.

```
postgres=> select queryid from pg_stat_statements where query like 'select a.aid from 
  pgbench%';
```
queryid

---------------------- -7170349228837045701  $(1 row)$ 

postgres=> select queryid, substr(query,1,25), calls, temp\_blks\_read/calls temp\_blks\_read\_per\_call, temp\_blks\_written/calls temp\_blks\_written\_per\_call from pg\_stat\_statements where queryid = -7170349228837045701;

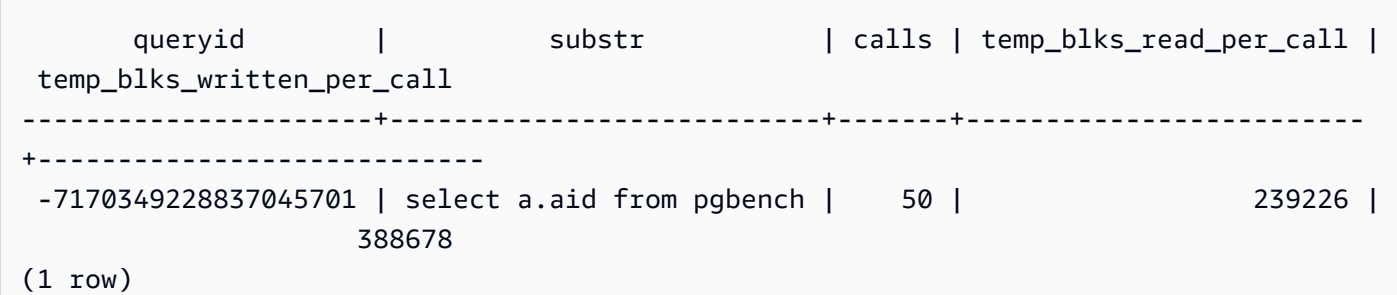

• **[Performance Insights](https://aws.amazon.com/rds/performance-insights/)**: nel pannello di controllo di Approfondimenti sulle prestazioni, puoi visualizzare l'utilizzo dei file temporanei attivando le metriche temp\_bytes e temp\_files. Puoi quindi vedere la media di entrambe queste metriche e verificare se corrispondono al carico di lavoro delle query. La visualizzazione all'interno di Approfondimenti sulle prestazioni non evidenzia in modo specifico le query che generano file temporanei. Tuttavia, combinando le informazioni

Gestione dei file temporanei con PostgreSQL 2339

di Approfondimenti sulle prestazioni con la query mostrata per il parametro pg\_ls\_tmpdir, è possibile definire, analizzare e risolvere eventuali problemi a livello di modifiche del carico di lavoro delle query.

Per ulteriori informazioni su come analizzare metriche e query con Approfondimenti sulle prestazioni, consulta [Per analizzare il parametro utilizzando il pannello di controllo di Performance](#page-975-0) **[Insights](#page-975-0)** 

Per visualizzare l'utilizzo dei file temporanei con Approfondimenti sulle prestazioni

- 1. Nel pannello di controllo di Approfondimenti sulle prestazioni, scegli Gestisci parametri.
- 2. Seleziona Metriche del database e quindi seleziona le metriche temp\_bytes e temp\_files come illustrato nell'immagine seguente.

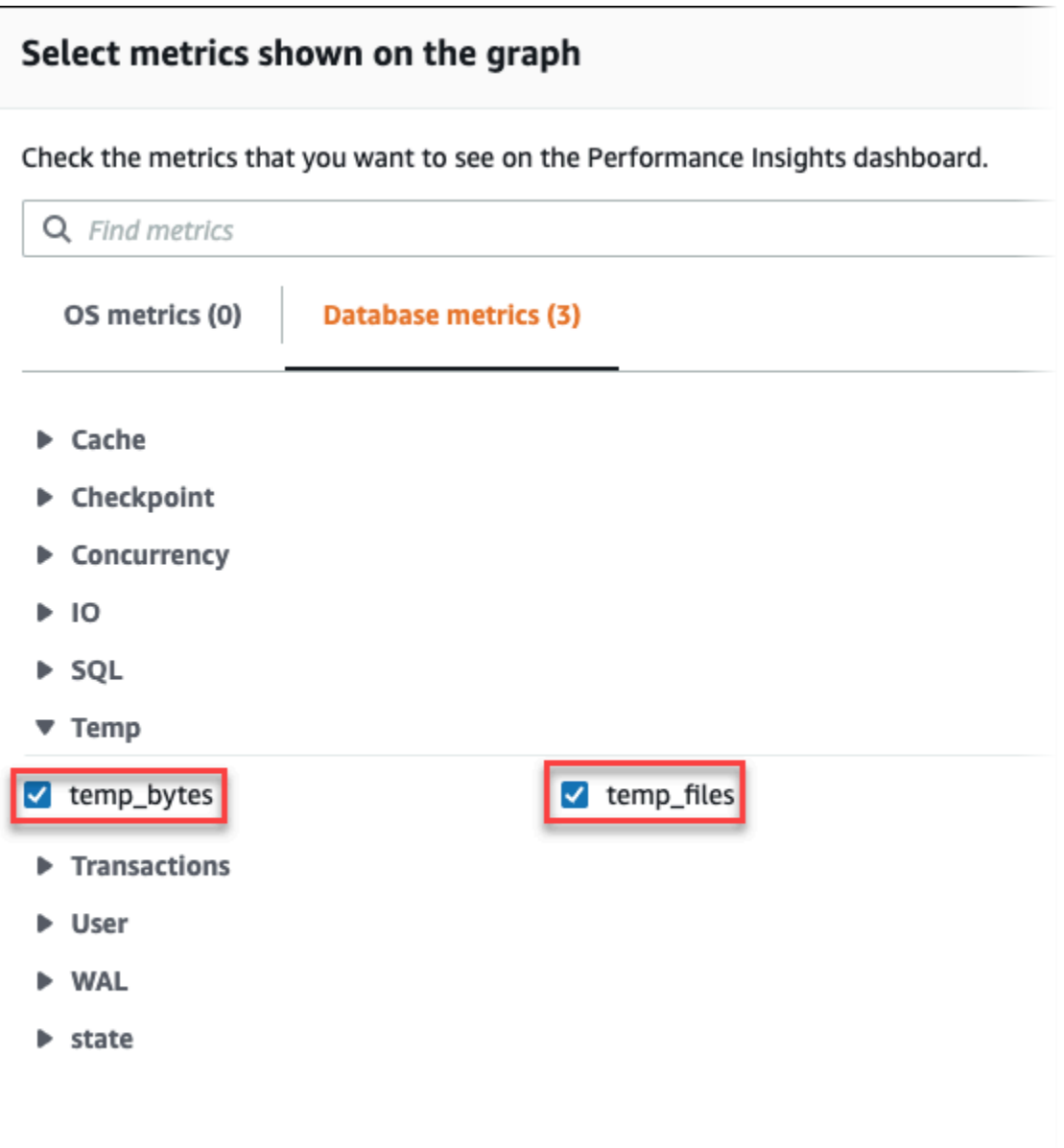

- 3. Nella scheda SQL principale, scegli l'icona Preferenze.
- 4. Nella finestra Preferenze, attiva le seguenti statistiche per visualizzarle nella scheda SQL principale e scegli Continua.
	- Scritture temporanee al secondo
	- Letture temporanee al secondo
	- Scritture temporanee in blocco a chiamata
	- Letture temporanee in blocco a chiamata
- 5. Il file temporaneo viene suddiviso quando viene combinato con la query visualizzata per pg\_ls\_tmpdir, come illustrato nell'esempio seguente.

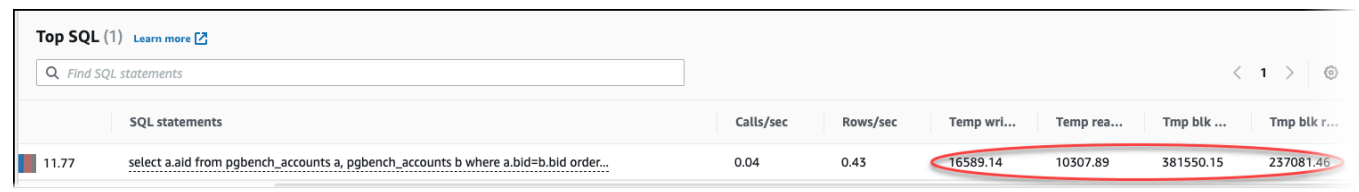

Gli eventi IO:BufFileRead e IO:BufFileWrite si verificano quando le query principali del carico di lavoro creano spesso file temporanei. Puoi utilizzare Approfondimenti sulle prestazioni per identificare le query di livello superiore in attesa di IO:BufFileRead e IO:BufFileWrite esaminando la metrica Sessioni attive medie (AAS) nelle sezioni Caricamento del database e SQL principale.

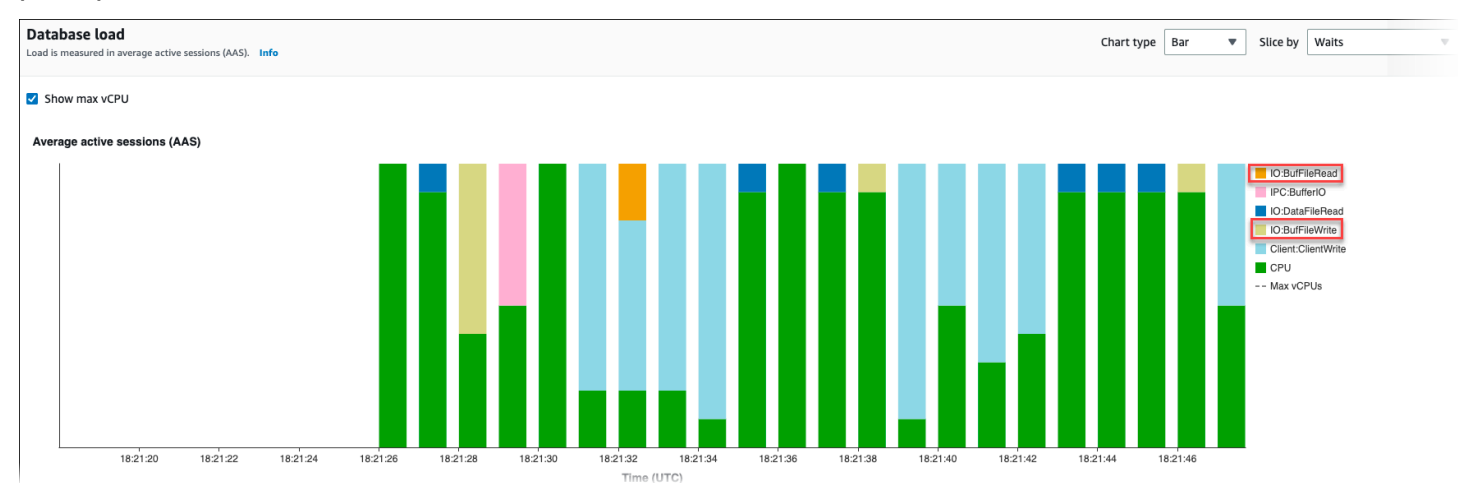

Per ulteriori informazioni su come analizzare metriche principali ed eventi di attesa con Approfondimenti sulle prestazioni, consulta [Panoramica della scheda Prime istruzioni SQL.](#page-997-0) Devi individuare e ottimizzare le query che causano un aumento dell'utilizzo dei file temporanei e dei relativi eventi di attesa. Per ulteriori informazioni su questi eventi di attesa e sulla loro correzione, consulta [IO:BufFileRead e IO:BufFileWrite.](https://docs.aws.amazon.com/AmazonRDS/latest/AuroraUserGuide/apg-waits.iobuffile.html)

#### **a** Note

Il parametro [work\\_mem](https://www.postgresql.org/docs/current/runtime-config-resource.html#GUC-WORK-MEM) controlla quando l'operazione di ordinamento esaurisce la memoria; i risultati vengono scritti in file temporanei. Si consiglia di non modificare l'impostazione di questo parametro specificando un valore superiore al valore predefinito perché ciò causerebbe un maggiore utilizzo della memoria da parte di ciascuna sessione del database. Inoltre, una sessione che esegue unioni e ordinamenti complessi può eseguire operazioni parallele in cui ogni operazione consuma memoria.

Come best practice, in presenza di un report di grandi dimensioni con più unioni e ordinamenti, imposta questo parametro a livello di sessione utilizzando il comando SET

work mem. La modifica verrà quindi applicata solo alla sessione corrente e non comporterà la modifica del valore a livello globale.

# Sintonizzazione degli eventi di attesa per Aurora PostgreSQL

Gli eventi di attesa sono un importante strumento di regolazione per Aurora PostgreSQL. Quando si scopre perché le sessioni sono in attesa di risorse e l'azione svolta, è possibile risolvere i colli di bottiglia in maniera più efficiente. È possibile utilizzare le informazioni contenute in questa sezione per trovare possibili cause e azioni correttive. Prima di approfondire questa sezione, è opportuno comprendere i concetti di base di Aurora, in particolare i seguenti argomenti:

- [Storage e affidabilità di Amazon Aurora](#page-203-0)
- [Gestione delle prestazioni e del dimensionamento dei cluster DB Aurora](#page-525-0)

## **A** Important

Gli eventi di attesa in questa sezione sono specifici di Aurora PostgreSQL. Utilizza le informazioni contenute in questa sezione per ottimizzare solo Amazon Aurora, non RDS per PostgreSQL.

Alcuni eventi di attesa in questa sezione non hanno analoghi nelle versioni open source di questi motori di database. Altri eventi di attesa hanno lo stesso nome degli eventi nei motori open source, ma si comportano in modo diverso. Ad esempio, lo storage Amazon Aurora funziona in modo diverso dallo storage open source, pertanto gli eventi di attesa relativi allo storage indicano condizioni di risorse diverse.

## Argomenti

- [Concetti essenziali per l'ottimizzazione di Aurora PostgreSQL](#page-2375-0)
- [Eventi di attesa Aurora PostgreSQL](#page-2380-0)
- [Client:ClientRead](#page-2383-0)
- [Client:ClientWrite](#page-2386-0)
- [CPU](#page-2388-0)
- [IO:buffileRead e IO:buffileWrite](#page-2395-0)
- [IO:DataFileRead](#page-2403-0)

Sintonizzazione degli eventi di attesa per Aurora PostgreSQL 2343

- [IO:XactSync](#page-2418-0)
- [IPC:DamRecordTxAck](#page-2421-0)
- [Lock:advisory](#page-2422-0)
- Lock: extend
- Lock: Relation
- [Lock:transactionid](#page-2433-0)
- [Lock:tuple](#page-2436-0)
- [LWLock:buffer\\_content \(BufferContent\)](#page-2441-0)
- [LWLock:buffer\\_mapping](#page-2443-0)
- [LWLock:BufferIO \(IPC:BufferIO\)](#page-2446-0)
- LWLock:lock manager
- [Blocco LW: MultiXact](#page-2453-0)
- [Timeout: PG Sleep](#page-2456-0)

# <span id="page-2375-0"></span>Concetti essenziali per l'ottimizzazione di Aurora PostgreSQL

Prima di sintonizzare il database Aurora PostgreSQL, assicurati di sapere cosa sono gli eventi di attesa e perché si verificano. Esamina anche l'architettura di base della memoria e del disco di Aurora PostgreSQL. Per un utile diagramma architettonico, vedere il wikibook [PostgreSQL.](https://en.wikibooks.org/wiki/PostgreSQL/Architecture)

## Argomenti

- [Eventi di attesa Aurora PostgreSQL](#page-2375-1)
- [Memoria Aurora PostgreSQL](#page-2376-0)
- [Processi Aurora PostgreSQL](#page-2378-0)

# <span id="page-2375-1"></span>Eventi di attesa Aurora PostgreSQL

Un evento di attesa indica una risorsa per la quale è in attesa di una sessione. Ad esempio, l'evento di attesa Client: ClientRead si verifica quando Aurora PostgreSQL è in attesa di ricevere dati dal client. Le risorse tipiche che una sessione attende includono quanto segue:

- Accesso a thread singolo a un buffer, ad esempio, quando una sessione sta tentando di modificare un buffer
- Una riga attualmente bloccata da un'altra sessione
- Un file di dati letto
- Scrittura di un file log

Ad esempio, per soddisfare una query, la sessione potrebbe eseguire una scansione completa della tabella. Se i dati non sono già in memoria, la sessione attende il completamento dell'I/O del disco. Quando i buffer vengono letti in memoria, potrebbe essere necessario attendere perché altre sessioni accedono agli stessi buffer. Il database registra le attese utilizzando un evento di attesa predefinito. Questi eventi sono raggruppati in categorie.

Un evento di attesa non mostra di per sé un problema di prestazioni. Ad esempio, se i dati richiesti non sono in memoria, è necessaria la lettura dei dati dal disco. Se una sessione blocca una riga per un aggiornamento, un'altra sessione attende che la riga venga sbloccata in modo che possa aggiornarla. Un commit richiede di attendere il completamento della scrittura su un file di registro. Le attese sono parte integrante del normale funzionamento di un database.

Un gran numero di eventi di attesa in genere mostrano un problema di prestazioni. In questi casi, è possibile utilizzare i dati degli eventi di attesa per determinare dove stanno trascorrendo il tempo delle sessioni. Ad esempio, se un report che in genere viene eseguito in minuti ora viene eseguito per ore, è possibile identificare gli eventi di attesa che contribuiscono maggiormente al tempo di attesa totale. Se è possibile determinare le cause degli eventi di attesa principali, a volte è possibile apportare modifiche che migliorano le prestazioni. Ad esempio, se la sessione è in attesa su una riga bloccata da un'altra sessione, è possibile terminare la sessione di blocco.

## Memoria Aurora PostgreSQL

La memoria Aurora PostgreSQL è divisa in condivisa e locale.

#### Argomenti

- [Memoria condivisa in Aurora PostgreSQL](#page-2376-0)
- [Memoria locale in Aurora PostgreSQL](#page-2377-0)

<span id="page-2376-0"></span>Memoria condivisa in Aurora PostgreSQL

Aurora PostgreSQL assegna memoria condivisa all'avvio dell'istanza. La memoria condivisa è divisa in più sottoaree. Di seguito è possibile trovare una descrizione dei più importanti.

#### Argomenti

• [Buffer condivisi](#page-2377-1)

Concetti essenziali per l'ottimizzazione di Aurora PostgreSQL 2345

### • [Buffer Write ahead log \(WAL\)](#page-2377-2)

### <span id="page-2377-1"></span>Buffer condivisi

Il pool buffer condiviso è un'area di memoria Aurora PostgreSQL che contiene tutte le pagine che sono o sono state utilizzate dalle connessioni delle applicazioni. Una pagina è la versione di memoria di un blocco disco. Il buffer pool condiviso memorizza nella cache i blocchi di dati letti dal disco. Il pool riduce la necessità di rileggere i dati dal disco, rendendo il database più efficiente.

Ogni tabella e indice vengono memorizzati come una matrice di pagine di dimensioni fisse. Ogni blocco contiene più tuple, che corrispondono alle righe. Una tupla può essere memorizzata in qualsiasi pagina.

Il buffer pool condiviso ha memoria finita. Se una nuova richiesta richiede una pagina che non è in memoria, e non esiste più memoria, Aurora PostgreSQL sfratterà una pagina utilizzata meno frequentemente per soddisfare la richiesta. La politica di sfratto è implementata da un algoritmo di sweep dell'orologio.

Il parametro shared\_buffers determina la quantità di memoria che il server dedica alla memorizzazione nella cache dei dati.

<span id="page-2377-2"></span>Buffer Write ahead log (WAL)

Un Buffer write-ahead log (WAL) conserva i dati delle transazioni che Aurora PostgreSQL successivamente scrive sullo storage persistente. Utilizzando il meccanismo WAL, Aurora PostgreSQL può effettuare le seguenti operazioni:

- Recuperare i dati dopo un errore
- Ridurre l'I/O del disco evitando scritture frequenti su disco

Quando un client modifica i dati, Aurora PostgreSQL scrive le modifiche nel buffer WAL. Quando il client emette un COMMIT, il processo di scrittura WAL scrive i dati delle transazioni nel file WAL.

Il parametro wal\_level determina la quantità di informazioni scritte sul WAL.

<span id="page-2377-0"></span>Memoria locale in Aurora PostgreSQL

Ogni processo di back-end assegna memoria locale per l'elaborazione delle query.

Argomenti

Concetti essenziali per l'ottimizzazione di Aurora PostgreSQL 2346

- [Area di memoria di lavoro](#page-2378-0)
- [Area memoria di lavoro di manutenzione](#page-2378-1)
- [Area buffer temporanea](#page-2378-2)

### <span id="page-2378-0"></span>Area di memoria di lavoro

L'area di memoria di lavoro contiene dati temporanei per query che eseguono ordinamenti e hash. Ad esempio, una query con clausola ORDER BY esegue un ordinamento. Le query utilizzano tabelle hash nei join e nelle aggregazioni hash.

Il parametro work\_mem indica la quantità di memoria da utilizzare dalle operazioni di ordinamento interno e dalle tabelle hash prima di scrivere su file di disco temporanei. Il valore predefinito è 4 MB. È possibile eseguire più sessioni contemporaneamente e ogni sessione può eseguire operazioni di manutenzione in parallelo. Per questo motivo, la memoria di lavoro totale utilizzata può essere costituita da multipli dell'impostazione work\_mem.

<span id="page-2378-1"></span>Area memoria di lavoro di manutenzione

L'area di memoria di lavoro di manutenzione memorizza nella cache i dati per le operazioni di manutenzione. Queste operazioni includono l'aspirazione, la creazione di un indice e l'aggiunta di chiavi esterne.

Il parametro maintenance\_work\_mem specifica la quantità massima di memoria da utilizzare nelle operazioni di manutenzione. Il valore predefinito è 64 MB. Una sessione di database può eseguire solo un'operazione di manutenzione alla volta.

### <span id="page-2378-2"></span>Area buffer temporanea

L'area buffer temporanea memorizza nella cache le tabelle temporanee per ciascuna sessione del database.

Ogni sessione assegna buffer temporanei secondo necessità fino al limite specificato. Quando la sessione scade, il server cancella i buffer.

Il parametro temp\_buffers imposta il numero massimo di buffer temporanei utilizzati da ogni sessione. Prima del primo utilizzo di tabelle temporanee all'interno di una sessione, è possibile modificare il valore temp\_buffers.

# Processi Aurora PostgreSQL

Aurora PostgreSQL utilizza più processi.

### Argomenti

- [Processo postmaster](#page-2379-0)
- [Processi di back-end](#page-2379-1)
- **[Processi in background](#page-2379-2)**

### <span id="page-2379-0"></span>Processo postmaster

Il processo postmaster è il primo processo avviato quando si avvia Aurora PostgreSQL. Il processo postmaster ha le seguenti responsabilità principali:

- Forcella e monitoraggio dei processi in background
- Ricevere le richieste di autenticazione dai processi client e autenticarle prima di consentire al database di servire le richieste

### <span id="page-2379-1"></span>Processi di back-end

Se il postmaster autentica una richiesta del cliente, il postmaster forcherà un nuovo processo di backend, chiamato anche processo postgres. Un processo client si connette esattamente a un processo back-end. Il processo client e il processo di backend comunicano direttamente senza intervento da parte del processo postmaster.

#### <span id="page-2379-2"></span>Processi in background

Il processo postmaster forca diversi processi che eseguono diverse attività di back-end. Alcuni dei più importanti includono quanto segue:

• Scrittore WAL

Aurora PostgreSQL scrive i dati nel buffer WAL (write ahead logging) nei file di log. Il principio della registrazione write ahead è che il database non può scrivere modifiche ai file di dati fino a quando il database ha scritto i record di log che descrivono tali modifiche su disco. Il meccanismo WAL riduce l'I/O del disco e consente ad Aurora PostgreSQL di utilizzare i log per recuperare il database dopo un errore.

• Background writer

Questo processo scrive periodicamente pagine sporche (modificate) dai buffer di memoria ai file di dati. Una pagina diventa sporca quando un processo di back-end la modifica in memoria.

• Il daemon dell'Autovacuum

Il daemon include i seguenti elementi:

- Il lanciatore di autovacuum
- I processi di autovacuum worker

Se abilitata, verifica la presenza di tabelle con un numero elevato di tuple inserite, aggiornate o eliminate. Il daemon ha le seguenti responsabilità:

- Recuperare o riutilizzare lo spazio su disco occupato da righe aggiornate o eliminate
- Aggiornare le statistiche utilizzate dal planner
- Proteggere contro la perdita di dati precedenti a causa di un involucro dell'ID transazione

La funzione autovacuum automatizza l'esecuzione dei comandi VACUUM e ANALYZE. VACUUM ha le seguenti varianti: standard e full. Il vuoto standard funziona in parallelo con altre operazioni di database. VACUUM FULL richiede un blocco esclusivo sulla tabella su cui sta lavorando. Pertanto, non può essere eseguito in parallelo con le operazioni che accedono alla stessa tabella. VACUUM crea una notevole quantità di traffico I/O, che può causare prestazioni scadenti per altre sessioni attive.

# Eventi di attesa Aurora PostgreSQL

La seguente tabella elenca gli eventi di attesa per Aurora PostgreSQL che indicano più comunemente problemi di prestazioni, con cause più comuni e azioni correttive. I seguenti eventi di attesa sono un sottoinsieme dell'elenco in [Eventi di attesa Amazon Aurora PostgreSQL](#page-2923-0).

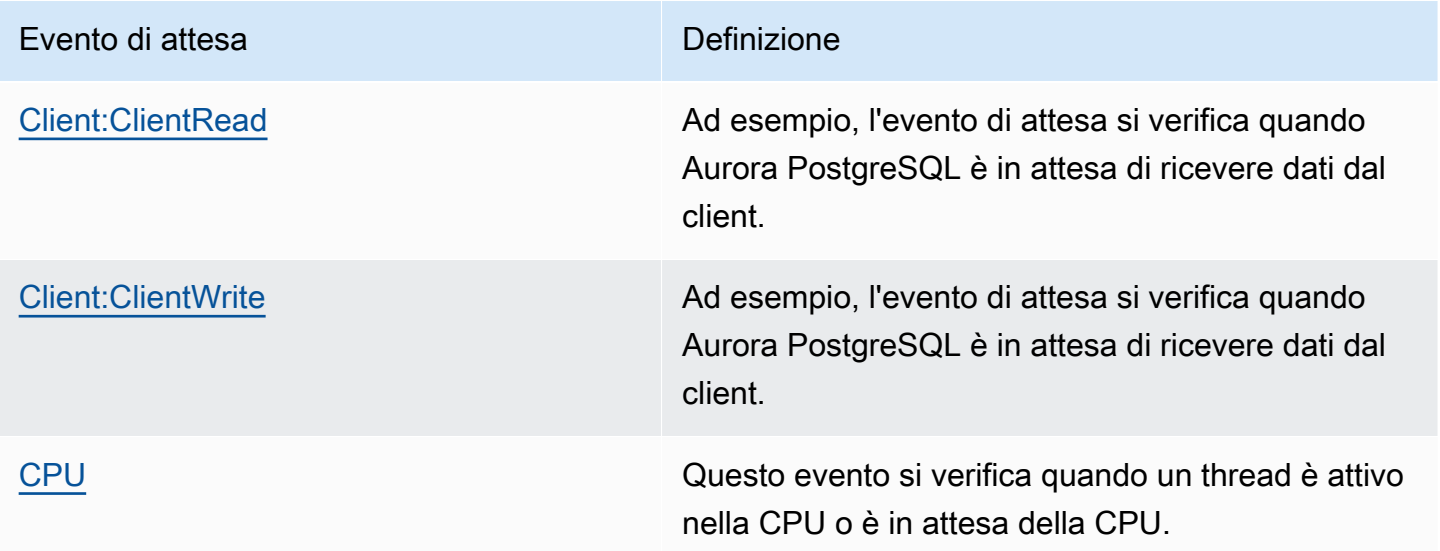

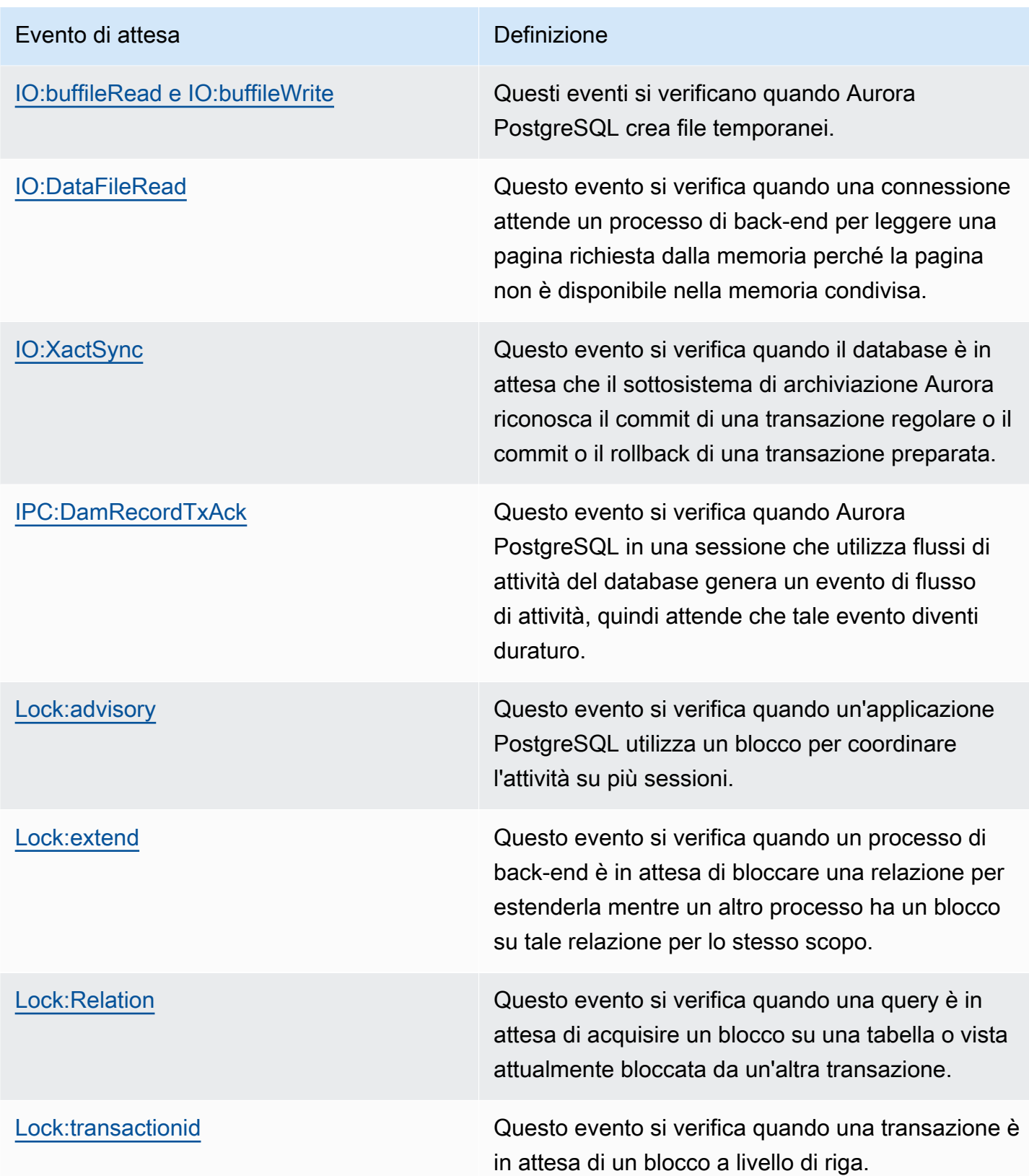

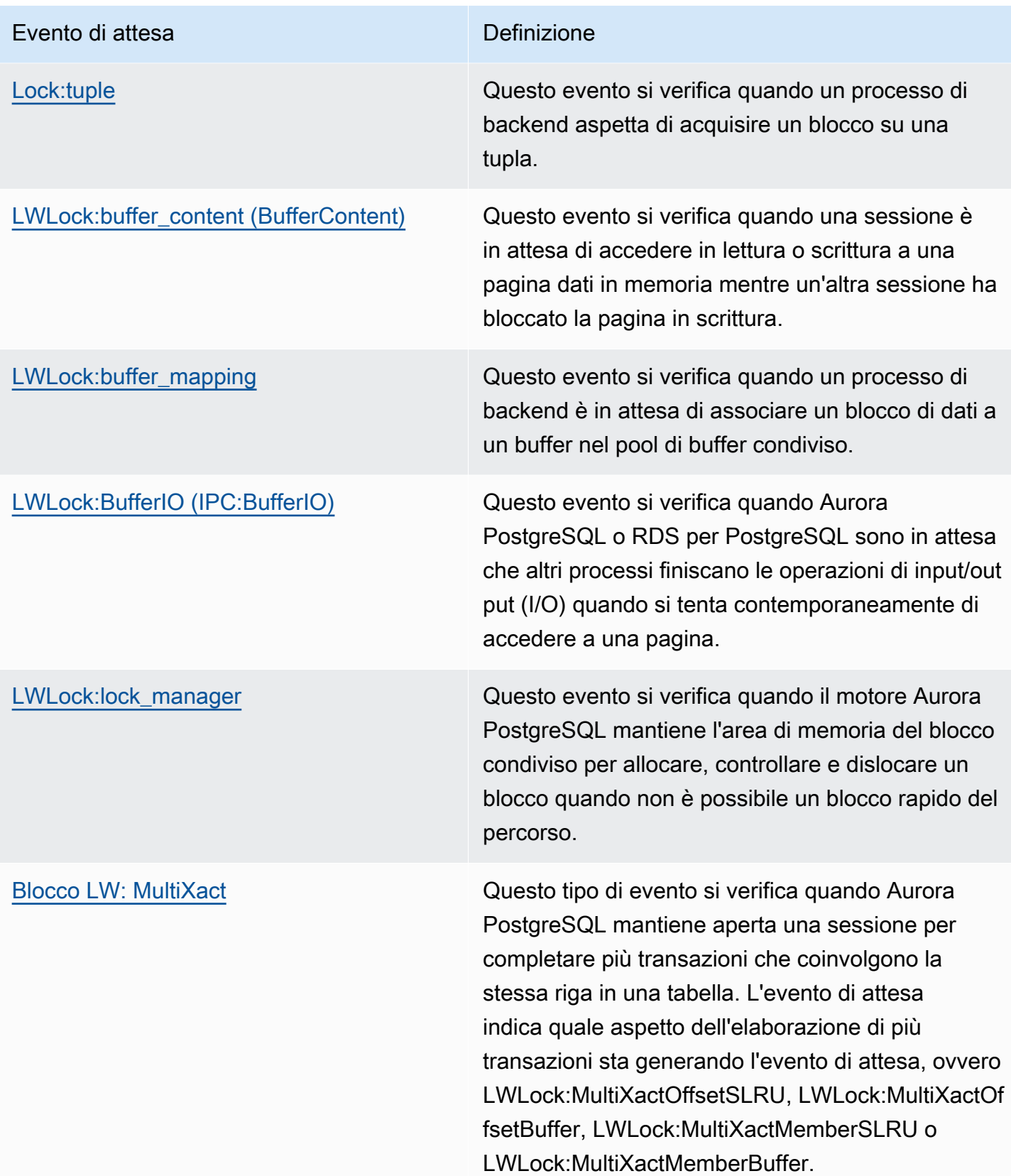

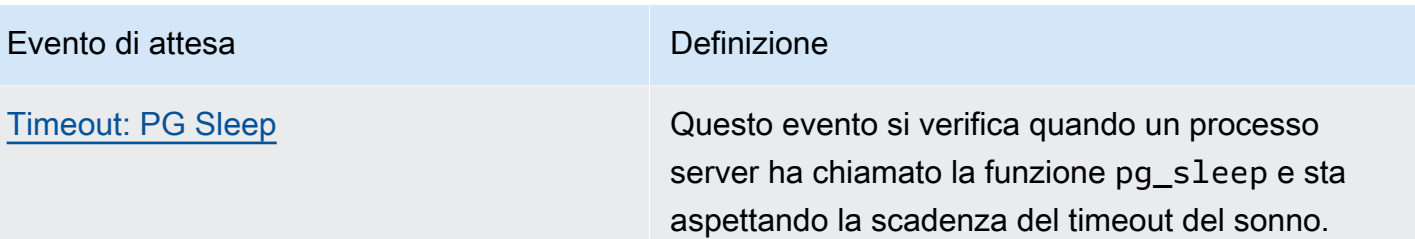

# <span id="page-2383-0"></span>Client:ClientRead

L'evento Client: ClientRead si verifica quando Aurora PostgreSQL è in attesa di ricevere dati dal client.

# Argomenti

- [Versioni del motore supportate](#page-2383-1)
- [Context](#page-2383-2)
- [Probabili cause di aumento delle attese](#page-2383-3)
- [Operazioni](#page-2384-0)

# <span id="page-2383-1"></span>Versioni del motore supportate

Queste informazioni relative all'evento di attesa sono supportate per Aurora PostgreSQL versione 10 e successive.

# <span id="page-2383-2"></span>**Context**

Un cluster Aurora PostgreSQL DB è in attesa di ricevere dati dal client. Il cluster Aurora PostgreSQL DB deve ricevere i dati dal client prima di poter inviare più dati al client. Il tempo in cui il cluster attende prima di ricevere i dati dal client è un evento Client:ClientRead.

# <span id="page-2383-3"></span>Probabili cause di aumento delle attese

Le cause comuni della comparsa dell'evento Client:ClientRead che appare nelle prime attese includono:

## Maggiore latenza di rete

Potrebbe esserci una maggiore latenza di rete tra il cluster Aurora PostgreSQL DB e il client. Una maggiore latenza di rete aumenta il tempo necessario per la ricezione dei dati dal client del cluster DB.

### Aumento del carico sul client

Potrebbe esserci una pressione della CPU o una saturazione della rete sul client. Un aumento del carico sul client può ritardare la trasmissione dei dati dal client al cluster Aurora PostgreSQL DB. Eccesso di viaggi di andata e ritorno in rete

Un gran numero di viaggi di andata e ritorno in rete tra il cluster Aurora PostgreSQL DB e il client possono ritardare la trasmissione dei dati dal client al cluster Aurora PostgreSQL DB.

### Operazione copia di grandi dimensioni

Durante un'operazione di copia, i dati vengono trasferiti dal file system del client al cluster Aurora PostgreSQL DB. L'invio di una grande quantità di dati al cluster DB può ritardare la trasmissione dei dati dal client al cluster DB.

### Connessione client inattiva

Una connessione a un'istanza database di Aurora PostgreSQL è inattiva in stato di transazione ed è in attesa che un client invii più dati o un comando. Questo stato può comportare un aumento degli eventi Client:ClientRead.

### PGBouncer utilizzato per il connection pooling

PGBouncer ha un'impostazione di configurazione di rete di basso livello denominata pkt\_buf, che è impostata su 4.096 per impostazione predefinita. Se il carico di lavoro invia pacchetti di query superiori a 4.096 byte tramite PGBouncer, consigliamo di aumentare l'impostazione pkt\_buf a 8.192. Se la nuova impostazione non diminuisce il numero di eventi Client:ClientRead, consigliamo di aumentare l'impostazione pkt\_buf su valori più grandi, come 16.384 o 32.768. Se il testo della query è grande, l'impostazione più grande può essere particolarmente utile.

## <span id="page-2384-0"></span>**Operazioni**

Consigliamo azioni diverse a seconda delle cause dell'evento di attesa.

### Argomenti

- [Posizionare i client nella stessa area di disponibilità e subnet VPC del cluster](#page-2385-0)
- [Ridimensionare il client](#page-2385-1)
- [Utilizza istanze di generazione corrente](#page-2385-2)
- [Aumentare la larghezza di banda di rete](#page-2385-3)
- [Monitora il massimo delle prestazioni di rete](#page-2386-1)
- [Monitorare le transazioni nello stato «inattivo nella transazione»](#page-2386-2)

<span id="page-2385-0"></span>Posizionare i client nella stessa area di disponibilità e subnet VPC del cluster

Per ridurre la latenza di rete e aumentare il throughput di rete, posizionare i client nella stessa subnet di Availability Zone e Virtual Private Cloud (VPC) del cluster Aurora PostgreSQL DB. Assicurarsi che i client siano il più geograficamente vicini possibile al cluster DB.

### <span id="page-2385-1"></span>Ridimensionare il client

Utilizzando Amazon CloudWatch o altri parametri host, stabilire se il proprio client è attualmente vincolato dalla CPU o dalla larghezza di banda di rete o entrambi. Se il client è vincolato, ridimensionare il client di conseguenza.

### <span id="page-2385-2"></span>Utilizza istanze di generazione corrente

In alcuni casi, potresti non utilizzare una classe di istanza DB che supporta i frame jumbo. Se stai eseguendo l'applicazione su Amazon EC2, considera l'utilizzo di un'istanza di generazione corrente per il client. Inoltre, configura l'unità di trasmissione massima (MTU) sul sistema operativo client. Questa tecnica potrebbe ridurre il numero di round trip di rete e aumentare il throughput di rete. Per ulteriori informazioni, consulta [Jumbo frames \(9001 MTU\)](https://docs.aws.amazon.com/AWSEC2/latest/UserGuide/network_mtu.html#jumbo_frame_instances) nella Guida per l'utente di Amazon EC2 per le istanze Linux.

Per informazioni sulle classi di istanza database, consulta [Aurora Classi di istanze database.](#page-183-0) Per determinare la classe di istanza DB equivalente a un tipo di istanza Amazon EC2, posizionare db. prima del nome del tipo di istanza Amazon EC2. Ad esempio, l'istanza Amazon EC2 r5.8xlarge è equivalente alla classe di istanza DB db.r5.8xlarge.

#### <span id="page-2385-3"></span>Aumentare la larghezza di banda di rete

Utilizza i parametri Amazon CloudWatch NetworkReceiveThroughput e NetworkTransmitThroughput per monitorare il traffico di rete in entrata e in uscita sul cluster DB. Questi parametri possono aiutarti a determinare se la larghezza di banda della rete è sufficiente per il tuo carico di lavoro.

Se la larghezza di banda della rete non è sufficiente, aumentala. Se il file client AWS o l'istanza DB sta raggiungendo i limiti di larghezza di banda di rete, l'unico modo per aumentare la larghezza di banda è aumentare la dimensione dell'istanza DB.

Per ulteriori informazioni sui parametri di CloudWatch, consultare [CloudWatch Parametri Amazon](#page-1066-0)  [per Amazon Aurora.](#page-1066-0)

<span id="page-2386-1"></span>Monitora il massimo delle prestazioni di rete

Se utilizzi client Amazon EC2, Amazon EC2 fornisce il massimo per i parametri delle prestazioni di rete, inclusa la larghezza di banda aggregata in entrata e in uscita. Fornisce inoltre il monitoraggio della connessione per garantire che i pacchetti vengano restituiti come previsto e l'accesso ai servizi locali per servizi come il DNS (Domain Name System). Per monitorare questi massimi, utilizza un driver di rete avanzato e monitora le prestazioni di rete per il client.

Per ulteriori informazioni, consulta [Monitoraggio delle prestazioni di rete per l'istanza Amazon](https://docs.aws.amazon.com/AWSEC2/latest/UserGuide/monitoring-network-performance-ena.html) [EC2](https://docs.aws.amazon.com/AWSEC2/latest/UserGuide/monitoring-network-performance-ena.html) nella Guida per l'utente di Amazon EC2 User Guide per le istanze Linux e [Monitoraggio delle](https://docs.aws.amazon.com/AWSEC2/latest/WindowsGuide/monitoring-network-performance-ena.html) [prestazioni di rete per l'istanza Amazon EC2](https://docs.aws.amazon.com/AWSEC2/latest/WindowsGuide/monitoring-network-performance-ena.html) nella Guida per l'utente di Amazon EC2 per le istanze Windows.

<span id="page-2386-2"></span>Monitorare le transazioni nello stato «inattivo nella transazione»

Controlla se hai un numero crescente di connessioni idle in transaction. Per fare ciò, monitora la colonna state nella tabella pg\_stat\_activity. Potrebbe essere possibile identificare l'origine della connessione eseguendo una query simile alla seguente.

```
select client_addr, state, count(1) from pg_stat_activity 
where state like 'idle in transaction%' 
group by 1,2 
order by 3 desc
```
# <span id="page-2386-0"></span>Client:ClientWrite

L'evento Client:ClientWrite si verifica quando Aurora PostgreSQL è in attesa di scrivere dati sul client.

### Argomenti

- [Versioni del motore supportate](#page-2387-0)
- [Context](#page-2387-1)
- [Probabili cause di aumento delle attese](#page-2387-2)
- [Operazioni](#page-2387-3)

# <span id="page-2387-0"></span>Versioni del motore supportate

Queste informazioni relative all'evento di attesa sono supportate per Aurora PostgreSQL versione 10 e successive.

## <span id="page-2387-1"></span>**Context**

Il processo client deve ricevere i dati da un cluster database Aurora PostgreSQL prima di poter inviare più dati. Il tempo in cui il cluster attende prima inviare altri dati al client è un evento Client:ClientWrite.

Il throughput di rete ridotto tra il cluster Aurora PostgreSQL DB e il client può causare questo evento. Anche la pressione della CPU e la saturazione della rete sul client possono causare questo evento. Pressione CPU è quando la CPU è completamente utilizzata e ci sono attività in attesa del tempo della CPU. Saturazione rete è quando la rete tra il database e il client trasporta più dati di quelli che è in grado di gestire.

## <span id="page-2387-2"></span>Probabili cause di aumento delle attese

Le cause comuni della comparsa dell'evento Client:ClientWrite che appare nelle prime attese includono:

### Maggiore latenza di rete

Potrebbe esserci una maggiore latenza di rete tra il cluster Aurora PostgreSQL DB e il client. Una maggiore latenza di rete aumenta il tempo necessario per la ricezione dei dati dal client.

Aumento del carico sul client

Potrebbe esserci una pressione della CPU o una saturazione della rete sul client. Un aumento del carico sul client ritarda la ricezione dei dati dal cluster Aurora PostgreSQL DB.

### Ampio volume di dati inviati al client

Il cluster Aurora PostgreSQL DB potrebbe inviare una grande quantità di dati al client. Un client potrebbe non essere in grado di ricevere i dati con la stessa rapidità dell'invio del cluster. Attività come una copia di una tabella di grandi dimensioni possono comportare un aumento degli eventi Client:ClientWrite.

# <span id="page-2387-3"></span>Operazioni

Consigliamo azioni diverse a seconda delle cause dell'evento di attesa.

### Argomenti

- [Posizionare i client nella stessa area di disponibilità e subnet VPC del cluster](#page-2388-1)
- [Utilizza istanze di generazione corrente](#page-2388-2)
- [Ridurre la quantità di dati inviati al client](#page-2388-3)
- [Ridimensionare il client](#page-2388-4)

<span id="page-2388-1"></span>Posizionare i client nella stessa area di disponibilità e subnet VPC del cluster

Per ridurre la latenza di rete e aumentare il throughput di rete, posizionare i client nella stessa subnet di Availability Zone e Virtual Private Cloud (VPC) del cluster Aurora PostgreSQL DB.

<span id="page-2388-2"></span>Utilizza istanze di generazione corrente

In alcuni casi, potresti non utilizzare una classe di istanza DB che supporta i frame jumbo. Se stai eseguendo l'applicazione su Amazon EC2, considera l'utilizzo di un'istanza di generazione corrente per il client. Inoltre, configura l'unità di trasmissione massima (MTU) sul sistema operativo client. Questa tecnica potrebbe ridurre il numero di round trip di rete e aumentare il throughput di rete. Per ulteriori informazioni, consulta [Jumbo frames \(9001 MTU\)](https://docs.aws.amazon.com/AWSEC2/latest/UserGuide/network_mtu.html#jumbo_frame_instances) nella Guida per l'utente di Amazon EC2 per le istanze Linux.

Per informazioni sulle classi di istanza database, consulta [Aurora Classi di istanze database.](#page-183-0) Per determinare la classe di istanza DB equivalente a un tipo di istanza Amazon EC2, posizionare db. prima del nome del tipo di istanza Amazon EC2. Ad esempio, l'istanza Amazon EC2 r5.8xlarge è equivalente alla classe di istanza DB db.r5.8xlarge.

<span id="page-2388-3"></span>Ridurre la quantità di dati inviati al client

Quando possibile, regolare l'applicazione per ridurre la quantità di dati che il cluster Aurora PostgreSQL DB invia al client. Effettuare tali regolazioni allevia la contesa della CPU e della rete sul client.

## <span id="page-2388-4"></span>Ridimensionare il client

Utilizzando Amazon CloudWatch o altri parametri host, stabilire se il proprio client è attualmente vincolato dalla CPU o dalla larghezza di banda di rete o entrambi. Se il client è vincolato, ridimensionare il client di conseguenza.

# <span id="page-2388-0"></span>**CPU**

Questo evento si verifica quando un thread è attivo nella CPU o è in attesa della CPU.

### Argomenti

- [Versioni del motore supportate](#page-2389-0)
- **[Context](#page-2389-1)**
- [Probabili cause di aumento delle attese](#page-2391-0)
- **[Operazioni](#page-2392-0)**

# <span id="page-2389-0"></span>Versioni del motore supportate

Queste informazioni relative all'evento di attesa sono supportate per Aurora PostgreSQL versione 9.6 e successive.

# <span id="page-2389-1"></span>**Context**

L'unità di elaborazione centrale (CPU) è il componente di un computer che esegue le istruzioni. Ad esempio, le istruzioni della CPU eseguono operazioni aritmetiche e scambiano dati in memoria. Se una query aumenta il numero di istruzioni eseguite tramite il motore di database, il tempo impiegato per eseguire la query aumenta. Pianificazione CPU sta dando tempo alla CPU a un processo. La pianificazione viene orchestrata dal kernel del sistema operativo.

## Argomenti

- [Come sapere quando si verifica questa attesa](#page-2389-2)
- [Parametro DBLOADCPU](#page-2390-0)
- [Parametri di utilizzo di OS.CPU](#page-2390-1)
- [Probabile causa della pianificazione della CPU](#page-2390-2)

<span id="page-2389-2"></span>Come sapere quando si verifica questa attesa

Questo evento di attesa CPU indica che un processo di backend è attivo nella CPU o è in attesa della CPU. Si verifica quando una query mostra le seguenti informazioni:

- La colonna pg\_stat\_activity.state ha il valore active.
- Le colonne wait event type e wait event in pg\_stat activity sono entrambe null.

Per visualizzare i processi di backend in uso o in attesa sulla CPU, eseguire la seguente query.

SELECT \*

FROM pg\_stat\_activity WHERE state = 'active' AND wait event type IS NULL AND wait\_event IS NULL;

<span id="page-2390-0"></span>Parametro DBLOADCPU

Il parametro Performance Insights per la CPU è DBLoadCPU. Il valore di DBLoadCPU può differire dal valore del parametro Amazon CloudWatch CPUUtilization. Quest'ultimo parametro viene raccolto dall'HyperVisor per un'istanza di database.

<span id="page-2390-1"></span>Parametri di utilizzo di OS.CPU

I parametri del sistema operativo Performance Insights forniscono informazioni dettagliate sull'utilizzo della CPU. Ad esempio, è possibile visualizzare i seguenti parametri:

- os.cpuUtilization.nice.avg
- os.cpuUtilization.total.avg
- os.cpuUtilization.wait.avg
- os.cpuUtilization.idle.avg

Performance Insights segnala l'utilizzo della CPU da parte del motore di database come os.cpuUtilization.nice.avg.

<span id="page-2390-2"></span>Probabile causa della pianificazione della CPU

Dal punto di vista del sistema operativo, la CPU è attiva quando non è in esecuzione il thread inattivo. La CPU è attiva mentre esegue un calcolo, ma è attiva anche in attesa di I/O di memoria. Questo tipo di I/O domina un carico di lavoro tipico del database.

È probabile che i processi attendano di essere pianificati su una CPU quando vengono soddisfatte le seguenti condizioni:

- Il parametro CloudWatch CPUUtilization è vicino al 100 percento.
- Il carico medio è superiore al numero di vCPU, indicando un carico pesante. Puoi trovare il parametro loadAverageMinute nella sezione parametri del sistema operativo in Performance Insights.

# <span id="page-2391-0"></span>Probabili cause di aumento delle attese

Quando l'evento di attesa della CPU si verifica più del normale, probabilmente indicando un problema di prestazioni, le cause tipiche includono le seguenti.

## Argomenti

- [Probabili cause di picchi improvvisi](#page-2391-1)
- [Probabili cause di alta frequenza a lungo termine](#page-2391-2)
- [Casi particolari](#page-2392-1)

<span id="page-2391-1"></span>Probabili cause di picchi improvvisi

Le cause più probabili di picchi improvvisi sono le seguenti:

- L'applicazione ha aperto troppe connessioni simultanee al database. Questo scenario è noto come «tempesta di connessione».
- Il carico di lavoro dell'applicazione è cambiato in uno dei seguenti modi:
	- Nuove query
	- Aumento delle dimensioni del set di dati
	- Manutenzione o creazione dell'indice
	- Nuove funzioni
	- Nuovi operatori
	- Un aumento dell'esecuzione parallela di query
- I piani di esecuzione delle query sono cambiati. In alcuni casi, un cambiamento può causare un aumento dei buffer. Ad esempio, la query ora utilizza una scansione sequenziale quando in precedenza utilizzava un indice. In questo caso, le query richiedono più CPU per raggiungere lo stesso obiettivo.

<span id="page-2391-2"></span>Probabili cause di alta frequenza a lungo termine

Le cause più probabili di eventi che si ripetono per un lungo periodo:

- Troppi processi backend sono in esecuzione contemporaneamente sulla CPU. Questi processi possono essere lavoratori paralleli.
- Le query vengono eseguite in modo subottimale perché necessitano di un numero elevato di buffer.

### <span id="page-2392-1"></span>Casi particolari

Se nessuna delle cause probabili risulta essere una causa effettiva, potrebbero verificarsi le seguenti situazioni:

- La CPU sta scambiando i processi in entrata e in uscita.
- Il passaggio del contesto della CPU è aumentato.
- Nel codice Aurora PostgreSQL mancano gli eventi di attesa.

# <span id="page-2392-0"></span>**Operazioni**

Se l'evento di attesa CPU domina l'attività del database, non indica necessariamente un problema di prestazioni. Rispondi a questo evento solo quando le prestazioni diminuiscono.

Argomenti

- [Indagare se il database sta causando l'aumento della CPU](#page-2392-2)
- [Determina se il numero di connessioni è aumentato](#page-2392-3)
- [Rispondere alle modifiche del carico di lavoro](#page-2394-0)

<span id="page-2392-2"></span>Indagare se il database sta causando l'aumento della CPU

Esamina il parametro os.cpuUtilization.nice.avg in Performance Insights. Se questo valore è molto inferiore all'utilizzo della CPU, i processi nondatabase sono il principale contributore della CPU.

<span id="page-2392-3"></span>Determina se il numero di connessioni è aumentato

Esamina il parametro DatabaseConnections in Amazon CloudWatch. L'azione dipende dal fatto che il numero sia aumentato o diminuito durante il periodo di aumento degli eventi di attesa della CPU.

Le connessioni sono aumentate

Se il numero di connessioni è aumentato, confrontare il numero di processi back-end che consumano la vCPU con il numero di vCPU. Gli scenari possibili sono i seguenti:

• Il numero di processi backend che consumano vCPU è inferiore al numero di vCPU.

In questo caso, il numero di connessioni non è un problema. Tuttavia, è comunque possibile provare a ridurre l'utilizzo della CPU.

• Il numero di processi backend che consumano vCPUs è inferiore al numero di vCPU.

In questo caso, valuta le seguenti opzioni:

- Riduci il numero di processi back-end collegati al database. Ad esempio, implementa una soluzione di connection pooling come RDS Proxy. Per ulteriori informazioni, consultare Utilizzo di [Server proxy per Amazon RDS per Aurora.](#page-3104-0)
- Aggiorna le dimensioni dell'istanza per ottenere un numero maggiore di vCPUs.
- Reindirizza alcuni carichi di lavoro di sola lettura ai nodi del lettore, se applicabile.

Le connessioni sono aumentate

Esamina il parametro blks\_hit in Performance Insights. Cerca una correlazione tra un aumento blks hit e utilizzo CPU. Gli scenari possibili sono i seguenti:

• Utilizzo CPU e blks\_hit sono correlati.

In questo caso, trova le istruzioni SQL principali collegate all'utilizzo della CPU e cerca le modifiche al piano. Puoi utilizzare una delle seguenti tecniche:

- Spiegare i piani manualmente e confrontarli con il piano di esecuzione previsto.
- Cercare un aumento degli hit di blocco al secondo e dei blocchi locali al secondo. Nella sezione Top SQL della dashboard Performance Insights, scegli Preferenze.
- Utilizzo CPU e blks\_hit non sono correlati.

In questo caso, determinare se si verifica una delle seguenti condizioni:

• L'applicazione si sta rapidamente connettendo e disconnettendo dal database.

Diagnosticare questo comportamento attivando log\_connections e log\_disconnections, quindi analizzando i registri PostgreSQL. Considerare l'utilizzo dell'analizzatore di log pgbadger. Per ulteriori informazioni, consultare [https://github.com/darold/pgbadger.](https://github.com/darold/pgbadger)

• Il sistema operativo è sovraccarico.

In questo caso, Performance Insights mostra che i processi back-end consumano la CPU per un tempo più lungo del solito. Cerca prove nei parametri os.cpuUtilization di Performance Insights o nel parametro CloudWatch CPUUtilization. Se il sistema operativo è sovraccarico, esamina i parametri di Enhanced Monitoring per effettuare ulteriori diagnosi. In particolare, guarda l'elenco dei processi e la percentuale di CPU consumata da ciascun processo.

• Le istruzioni SQL principali consumano troppa CPU.

Esaminare le istruzioni collegate all'utilizzo della CPU per verificare se possono utilizzare meno CPU. Esegui il comando EXPLAIN e concentrati sui nodi del piano che hanno il maggior impatto. Prendi in considerazione l'utilizzo di un visualizzatore del piano di esecuzione PostgreSQL. Per provare questo strumento, vedi <http://explain.dalibo.com/>.

<span id="page-2394-0"></span>Rispondere alle modifiche del carico di lavoro

Se il carico di lavoro è cambiato, cerca i seguenti tipi di modifiche:

### Nuove query

Verifica se sono previste le nuove query. In tal caso, assicurarsi che siano previsti i piani di esecuzione e il numero di esecuzioni al secondo.

Aumento delle dimensioni del set di dati

Determina se il partizionamento, se non è già implementato, potrebbe essere d'aiuto. Questa strategia potrebbe ridurre il numero di pagine che una query deve recuperare.

Manutenzione o creazione dell'indice

Verificare se è previsto il programma per la manutenzione. Una best practice è pianificare le attività di manutenzione al di fuori delle attività di picco.

Nuove funzioni

Verifica se queste funzioni funzionano come previsto durante il test. In particolare, controlla se è previsto il numero di esecuzioni al secondo.

### Nuovi operatori

Verifica se queste funzioni funzionano come previsto durante il test.

Un aumento dell'esecuzione di query parallele

Determina se si è verificata una delle seguenti situazioni:

- Le relazioni o gli indici coinvolti sono improvvisamente cresciuti di dimensioni in modo che differiscano in modo significativo da min\_parallel\_table\_scan\_size o min parallel index scan size.
- Cambiamenti recenti sono stati apportati a parallel setup cost o parallel\_tuple\_cost.

• Cambiamenti recenti sono stati apportati a max parallel workers o max\_parallel\_workers\_per\_gather.

# <span id="page-2395-0"></span>IO:buffileRead e IO:buffileWrite

Gli eventi IO:BufFileRead e IO:BufFileWrite si verificano quando Aurora PostgreSQL crea file temporanei. Quando le operazioni richiedono più memoria rispetto ai parametri della memoria di lavoro attualmente definiti, scrivono dati temporanei sullo storage persistente. Questa operazione è talvolta chiamata «versamento su disco».

### Argomenti

- [Versioni del motore supportate](#page-2395-1)
- [Context](#page-2395-2)
- [Probabili cause di aumento delle attese](#page-2396-0)
- **[Operazioni](#page-2396-1)**

## <span id="page-2395-1"></span>Versioni del motore supportate

Queste informazioni relative all'evento di attesa sono supportate per tutte el versioni di Aurora PostgreSQL.

## <span id="page-2395-2"></span>**Context**

IO:BufFileRead e IO:BufFileWrite riguardano l'area di memoria di lavoro e l'area di memoria di lavoro di manutenzione. Per ulteriori informazioni su queste aree di memoria locale, consulta [Area](#page-2378-0)  [di memoria di lavoro](#page-2378-0) e [Area memoria di lavoro di manutenzione.](#page-2378-1)

Il valore predefinito per work\_mem è 4 MB. Se una sessione esegue operazioni in parallelo, ogni lavoratore che gestisce il parallelismo utilizza 4 MB di memoria. Per questo motivo, imposta work mem con attenzione. Se si aumenta troppo il valore, un database che esegue molte sessioni potrebbe consumare troppa memoria. Se si imposta il valore troppo basso, Aurora PostgreSQL crea file temporanei nella memoria locale. L'I/O del disco per questi file temporanei può ridurre le prestazioni.

Se si osserva la seguente sequenza di eventi, il database potrebbe generare file temporanei:

- 1. Riduzione improvvisa e brusca della disponibilità
- 2. Ripristino rapido per lo spazio libero

Potresti vedere anche un motivo a «motosega». Questo modello può indicare che il database sta creando costantemente file di piccole dimensioni.

# <span id="page-2396-0"></span>Probabili cause di aumento delle attese

In generale, questi eventi di attesa sono causati da operazioni che consumano più memoria rispetto a quella allocata dai parametri work\_mem o maintenance\_work\_mem. Per compensare, le operazioni scrivono su file temporanei. Cause comuni degli eventi IO:BufFileRead e IO:BufFileWrite includono quanto segue:

Query che richiedono più memoria di quella esistente nell'area della memoria di lavoro

Le query con le seguenti caratteristiche utilizzano l'area di memoria di lavoro:

- Hash join
- ORDER BYClausola
- GROUP BYClausola
- DISTINCT
- Funzioni finestra
- CREATE TABLE AS SELECT
- Aggiornamento vista materializzata

Istruzioni che richiedono più memoria di quella esistente nell'area della memoria di lavoro di manutenzione

Le istruzioni seguenti utilizzano l'area di memoria di lavoro di manutenzione:

- CREATE INDEX
- CLUSTER

# <span id="page-2396-1"></span>**Operazioni**

Consigliamo azioni diverse a seconda delle cause dell'evento di attesa.

### Argomenti

- [Identificare il problema](#page-2397-0)
- [Esamina le tue query di join](#page-2397-1)
- [Esamina le query ORDER BY e GROUP BY](#page-2398-0)
- [Evitare di utilizzare l'operazione DISTINCT](#page-2399-0)
- [Considera l'utilizzo di funzioni finestra anziché le funzioni GROUP BY](#page-2400-0)
- [Indagare sulle viste materializzate e le istruzioni CTAS](#page-2401-0)
- [Usa pg\\_repack quando crei indici](#page-2401-1)
- [Aumenta maintenance\\_work\\_mem quando esegui cluster](#page-2401-2)
- [Sintonizza la memoria per impedire IO:BuffileRead e IO:BuffileWrite](#page-2402-0)

#### <span id="page-2397-0"></span>Identificare il problema

Supponiamo una situazione in cui Performance Insights non è attivato e sospetti che IO:BufFileRead e IO:BufFileWrite si verificano più frequentemente del normale. Esegui questa operazione:

- 1. Esamina il parametro FreeLocalStorage in Amazon CloudWatch.
- 2. Cerca un motivo a motosega, che è una serie di punte frastagliate.

Un motivo a motosega indica un consumo e un rilascio rapido dello storage, spesso associato a file temporanei. Se noti questo modello, attiva Performance Insights. Quando si utilizza Performance Insights, è possibile identificare quando si verificano gli eventi di attesa e quali query sono associate. La soluzione dipende dalla query specifica che causa gli eventi.

Oppure, imposta il parametro log\_temp\_files. Questo parametro registra tutte le query che generano più della soglia KB di file temporanei. Se il valore è 0, Aurora PostgreSQL registra tutti i file temporanei. Se il valore è 1024, Aurora PostgreSQL registra tutte le query che producono file temporanei di dimensioni superiori a 1 MB. Per ulteriori informazioni su log\_temp\_files, consulta [Creazione di log e report di errore](https://www.postgresql.org/docs/10/runtime-config-logging.html) nella documentazione di PostgreSQL.

#### <span id="page-2397-1"></span>Esamina le tue query di join

Probabilmente la tua applicazione usa join. Ad esempio, la seguente query unisce quattro tabelle.

```
SELECT * 
        FROM order 
  INNER JOIN order_item 
        ON (order.id = order_item.order_id) 
  INNER JOIN customer 
        ON (customer.id = order.customer_id)
```

```
 INNER JOIN customer_address 
      ON (customer address.customer id = customer.id AND
          order.customer address id = customer address.id)
 WHERE customer.id = 1234567890;
```
Una possibile causa di picchi nell'utilizzo temporaneo dei file è un problema nella query stessa. Ad esempio, una clausola interrotta potrebbe non filtrare correttamente i join. Considera il secondo inner join nell'esempio seguente.

```
SELECT * 
        FROM order 
  INNER JOIN order_item 
        ON (order.id = order_item.order_id) 
  INNER JOIN customer 
        ON (customer.id = customer.id) 
  INNER JOIN customer_address 
        ON (customer_address.customer_id = customer.id AND 
             order.customer_address_id = customer_address.id) 
  WHERE customer.id = 1234567890;
```
La query precedente unisce erroneamente customer.id a customer.id, generando un prodotto cartesiano tra ogni cliente e ogni ordine. Questo tipo di join accidentale genera file temporanei di grandi dimensioni. A seconda delle dimensioni delle tabelle, una query cartesiana può anche riempire lo spazio di archiviazione. La domanda potrebbe avere join cartesiani quando vengono soddisfatte le seguenti condizioni:

- Si notano forti e nitide riduzioni della disponibilità dello storage, seguite da un rapido ripristino.
- Non sono in fase di creazione di indici.
- Non vengono rilasciate istruzioni CREATE TABLE FROM SELECT.
- Nessuna vista materializzata viene aggiornata.

Per verificare se le tabelle vengono unite utilizzando le chiavi appropriate, ispezionare le direttive di mappatura relazionale di query e oggetti. Tieni presente che alcune query della tua applicazione non vengono sempre chiamate e alcune query vengono generate dinamicamente.

<span id="page-2398-0"></span>Esamina le query ORDER BY e GROUP BY

In alcuni casi, una clausola ORDER BY può comportare file temporanei eccessivi. Considera le linee guida seguenti:

- Includi solo colonne in una clausola ORDER BY quando devono essere ordinate. Questa linea guida è particolarmente importante per le query che restituiscono migliaia di righe e specificano molte colonne nella clausola ORDER BY.
- Considerando la creazione di indici per accelerare clausole ORDER BY quando corrispondono a colonne che hanno lo stesso ordine crescente o decrescente. Gli indici parziali sono preferibili perché sono più piccoli. Gli indici più piccoli vengono letti e attraversati più rapidamente.
- Se si creano indici per colonne che possono accettare valori nulli, considerare se si desidera che i valori nulli siano memorizzati alla fine o all'inizio degli indici.

Se possibile, ridurre il numero di righe che devono essere ordinate filtrando il set di risultati. Se utilizzi istruzioni clausole o sottoquery WITH, ricorda che una query interna genera un set di risultati e lo passa alla query esterna. Maggiore è il numero di righe che una query può filtrare, minore è la necessità di ordinare la query.

• Se non è necessario ottenere il set completo di risultati, utilizzare la clausola LIMIT. Ad esempio, se si desidera solo le prime cinque righe, una query che utilizza la clausola LIMIT non continua a generare risultati. In questo modo, la query richiede meno memoria e file temporanei.

Una query che utilizza una clausola GROUP BY può richiedere anche file temporanei. Le query GROUP BY riepilogano i valori utilizzando funzioni come le seguenti:

- COUNT
- AVG
- MIN
- MAX
- SUM
- STDDEV

Per sintonizzare le query GROUP BY, segui i consigli per le query ORDER BY.

<span id="page-2399-0"></span>Evitare di utilizzare l'operazione DISTINCT

Se possibile, evitare di utilizzare l'operazione DISTINCT per rimuovere righe duplicate. Più righe non necessarie e duplicate restituite dalla tua query, più costosa diventa l'operazione DISTINCT. Se possibile, aggiungi filtri nella clausola WHERE anche se utilizzi gli stessi filtri per tabelle diverse. Filtrare la query e unirsi correttamente migliora le prestazioni e riduce l'utilizzo delle risorse. Previene inoltre report e risultati errati.

Se devi usare DISTINCT per più righe di una stessa tabella, prendi in considerazione la possibilità di creare un indice composito. Il raggruppamento di più colonne in un indice può migliorare il tempo necessario per valutare righe distinte. Inoltre, se utilizzi Amazon Aurora PostgreSQL versione 10 o successiva, puoi correlare le statistiche tra più colonne utilizzando il comando CREATE STATISTICS.

<span id="page-2400-0"></span>Considera l'utilizzo di funzioni finestra anziché le funzioni GROUP BY

Utilizzando GROUP BY si modifica il set di risultati e quindi recupera il risultato aggregato. Utilizzando le funzioni della finestra, si aggregano i dati senza modificare il set di risultati. Una funzione finestra utilizza la clausola OVER per eseguire calcoli tra i set definiti dalla query, correlando una riga con un'altra. È possibile utilizzare tutte le funzioni GROUP BY nelle funzioni di finestra, ma anche funzioni come le seguenti:

- RANK
- ARRAY\_AGG
- ROW\_NUMBER
- LAG
- LEAD

Per ridurre al minimo il numero di file temporanei generati da una funzione di finestra, rimuovere le duplicazioni per lo stesso set di risultati quando sono necessarie due aggregazioni distinte. Considera la query seguente.

SELECT sum(salary) OVER (PARTITION BY dept ORDER BY salary DESC) as sum\_salary , avg(salary) OVER (PARTITION BY dept ORDER BY salary ASC) as avg\_salary FROM empsalary;

È possibile riscrivere la query con la clausola WINDOW come segue.

```
SELECT sum(salary) OVER w as sum_salary 
          , avg(salary) OVER w as_avg_salary 
     FROM empsalary 
   WINDOW w AS (PARTITION BY dept ORDER BY salary DESC);
```
Per impostazione predefinita, il planner di esecuzione Aurora PostgreSQL consolida nodi simili in modo da non duplicare le operazioni. Tuttavia, utilizzando una dichiarazione esplicita per il blocco finestra, è possibile mantenere la query più facilmente. È inoltre possibile migliorare le prestazioni impedendo la duplicazione.

<span id="page-2401-0"></span>Indagare sulle viste materializzate e le istruzioni CTAS

Quando una vista materializzata si aggiorna, esegue una query. Questa query può contenere un'operazione come GROUP BY, ORDER BY oppureDISTINCT. Durante un aggiornamento, è possibile osservare un numero elevato di file temporanei e gli eventi di attesa IO:BufFileWrite e IO:BufFileRead. Allo stesso modo, quando crei una tabella basata su una dichiarazione SELECT, l'istruzione CREATE TABLE esegue una query. Per ridurre i file temporanei necessari, ottimizza la query.

<span id="page-2401-1"></span>Usa pg\_repack quando crei indici

Quando crei un indice, il motore ordina il set di risultati. Man mano che le tabelle aumentano di dimensioni e man mano che i valori nella colonna indicizzata diventano più diversi, i file temporanei richiedono più spazio. Nella maggior parte dei casi, non è possibile impedire la creazione di file temporanei per tabelle di grandi dimensioni senza modificare l'area della memoria di lavoro di manutenzione. Per ulteriori informazioni, consultare [Area memoria di lavoro di manutenzione.](#page-2378-1)

Una possibile soluzione alternativa quando si ricrea un indice di grandi dimensioni consiste nell'utilizzare lo strumento pg\_repack. Per ulteriori informazioni, consulta [Riorganizzare le tabelle nei](https://reorg.github.io/pg_repack/)  [database PostgreSQL con blocchi minimi](https://reorg.github.io/pg_repack/) nella documentazione di pg\_repack.

<span id="page-2401-2"></span>Aumenta maintenance\_work\_mem quando esegui cluster

Il comando CLUSTER raggruppa la tabella specificata da table\_name in base a un indice esistente specificato da index name. Aurora PostgreSQL ricrea fisicamente la tabella in modo che corrisponda all'ordine di un determinato indice.

Quando lo storage magnetico era prevalente, il clustering era comune perché il throughput di storage era limitato. Ora che lo storage basato su SSD è comune, il clustering è meno popolare. Tuttavia, se si raggruppano le tabelle, è comunque possibile aumentare leggermente le prestazioni a seconda delle dimensioni della tabella, dell'indice, della query e così via.

Se esegui il comando CLUSTER e osservi gli eventi di attesa IO:BufFileWrite e IO:BufFileRead, sintonizza maintenance\_work\_mem. Aumenta la dimensione della memoria a una quantità abbastanza grande. Un valore elevato significa che il motore può utilizzare più memoria per l'operazione di clustering.

### <span id="page-2402-0"></span>Sintonizza la memoria per impedire IO:BuffileRead e IO:BuffileWrite

In alcune situazioni, è necessario sintonizzare la memoria. Il tuo obiettivo è quello di bilanciare i seguenti requisiti:

- Il valore work\_mem (vedi [Area di memoria di lavoro](#page-2378-0))
- La memoria rimanente dopo aver scontato il valore shared\_buffers (vedi [Pool di buffer](#page-1498-0))
- Le connessioni massime aperte e in uso, limitate da max\_connections

### Aumentare le dimensioni dell'area di memoria di lavoro

In alcune situazioni, l'unica opzione è aumentare la memoria utilizzata dalla sessione. Se le tue query sono scritte correttamente e utilizzano i tasti corretti per i join, prendi in considerazione la possibilità di aumentare il valore work\_mem. Per ulteriori informazioni, consultare [Area di memoria di lavoro.](#page-2378-0)

Per scoprire quanti file temporanei genera una query, imposta log\_temp\_files su 0. Aumentando il valore work\_mem al valore massimo identificato nei log, si impedisce alla query di generare file temporanei. Tuttavia, work\_mem imposta il massimo per nodo piano per ogni connessione o operatore parallelo. Se il database ha 5.000 connessioni e se ciascuna utilizza una memoria di 256 MiB, il motore necessita di 1,2 TiB di RAM. Pertanto, la tua istanza potrebbe esaurirsi dalla memoria.

Riserva una memoria sufficiente per il buffer pool condiviso

Il database utilizza aree di memoria come il buffer pool condiviso, non solo l'area di memoria di lavoro. Considerare i requisiti di queste aree di memoria aggiuntive prima di aumentare work\_mem. Per ulteriori informazioni sul pool di buffer, consulta [Pool di buffer.](#page-1498-0)

Ad esempio, supponiamo che la classe di istanza Aurora PostgreSQL sia db.r5.2xlarge. Questa classe ha 64 GiB di memoria. Per impostazione predefinita, il 75% della memoria è riservato al buffer pool condiviso. Dopo aver sottratto la quantità allocata all'area di memoria condivisa, rimangono 16.384 MB. Non allocare la memoria rimanente esclusivamente all'area della memoria di lavoro perché anche il sistema operativo e il motore richiedono memoria.

La memoria a cui è possibile allocare per work\_mem dipende dalla classe di istanza. Se si utilizza una classe di istanza più grande, è disponibile più memoria. Tuttavia, nell'esempio precedente, non è possibile utilizzare più di 16 GiB. In caso contrario, la tua istanza diventa non disponibile quando esaurisce la memoria. Per ripristinare l'istanza dallo stato non disponibile, i servizi di automazione Aurora PostgreSQL si riavviano automaticamente.

### Gestisci il numero di connessioni

Supponiamo che l'istanza del database disponga di 5.000 connessioni simultanee. Ogni connessione utilizza almeno 4 MiB di work\_mem. L'elevato consumo di memoria delle connessioni rischia di peggiorare le prestazioni. Sono disponibili le seguenti opzioni:

- Eseguire l'aggiornamento a una classe di istanza più grande
- Diminuire il numero di connessioni simultanee al database utilizzando un proxy o un pool di connessioni.

Per i proxy, considera Amazon RDS Proxy, PGBouncer o un connection pooler basato sulla tua applicazione. Questa soluzione riduce il carico della CPU. Riduce inoltre il rischio quando tutte le connessioni richiedono l'area di memoria di lavoro. Quando esistono meno connessioni al database, è possibile aumentare il valore di work\_mem. In questo modo, si riduce il verificarsi degli eventi di attesa IO:BufFileRead e IO:BufFileWrite. Inoltre, le query in attesa dell'area di memoria di lavoro accelerano in modo significativo.

# <span id="page-2403-0"></span>IO:DataFileRead

L'evento IO:DataFileRead si verifica quando una connessione attende un processo di back-end per leggere una pagina richiesta dalla memoria perché la pagina non è disponibile nella memoria condivisa.

## Argomenti

- [Versioni del motore supportate](#page-2403-1)
- [Context](#page-2403-2)
- [Probabili cause di aumento delle attese](#page-2404-0)
- [Azioni](#page-2405-0)

## <span id="page-2403-1"></span>Versioni del motore supportate

Queste informazioni relative all'evento di attesa sono supportate per tutte el versioni di Aurora PostgreSQL.

## <span id="page-2403-2"></span>**Context**

Tutte le query e le operazioni di manipolazione dei dati (DML) accedono alle pagine del buffer pool. Le dichiarazioni che possono indurre letture includono SELECT, UPDATE e DELETE. Ad esempio, un UPDATE può leggere pagine da tabelle o indici. Se la pagina richiesta o aggiornata non si trova nel buffer pool condiviso, questa lettura può portare all'evento IO:DataFileRead.

Poiché il buffer pool condiviso è finito, può essere riempito. In questo caso, le richieste di pagine che non sono in memoria impongono al database di leggere i blocchi dal disco. Se l'evento IO:DataFileRead si verifica frequentemente, il buffer pool condiviso potrebbe essere troppo piccolo per adattarsi al carico di lavoro. Questo problema è particolarmente grave per le query SELECT che leggono un numero elevato di righe che non rientrano nel buffer pool. Per ulteriori informazioni sul pool di buffer, consulta [Pool di buffer](#page-1498-0).

# <span id="page-2404-0"></span>Probabili cause di aumento delle attese

Cause comuni dell'evento IO:DataFileRead includono quanto segue:

### Picchi di connessione

Potresti trovare più connessioni che generano lo stesso numero di eventi di attesa IO:DataFileRead. In questo caso, può verificarsi un picco (aumento improvviso e grande) negli eventi IO:DataFileRead.

### Le istruzioni SELECT e DML eseguono scansioni sequenziali

L'applicazione potrebbe aver eseguito una nuova operazione. Oppure un'operazione esistente potrebbe cambiare a causa di un nuovo piano di esecuzione. In questi casi, cerca tabelle (in particolare tabelle di grandi dimensioni) che abbiano un valore seq\_scan maggiore. Puoi trovarli interrogando pg\_stat\_user\_tables. Per tenere traccia delle query che generano più operazioni di lettura, utilizzare l'estensione pg\_stat\_statements.

CTAS e CREATE INDEX per set di dati di grandi dimensioni

Un CTAS è una CREATE TABLE AS SELECTdichiarazione. Se si esegue un CTAS utilizzando un set di dati di grandi dimensioni come origine o si crea un indice su una tabella di grandi dimensioni, l'evento IO:DataFileRead può verificarsi. Quando si crea un indice, il database potrebbe dover leggere l'intero oggetto utilizzando una scansione sequenziale. Un CTAS genera letture IO:DataFile quando le pagine non sono in memoria.

Diversi lavoratori sottovuoto in esecuzione contemporaneamente

Gli operatori del vuoto possono essere attivati manualmente o automaticamente. Raccomandiamo di adottare una strategia aggressiva per il vuoto. Tuttavia, quando una tabella contiene molte righe aggiornate o cancellate, l'attesa IO:DataFileRead aumenta. Dopo aver recuperato lo spazio, il tempo dedicato al vuoto su IO:DataFileRead diminuisce.

Ingresso di grandi quantità di dati

Quando l'applicazione acquisisce quantità di dati elevate, le operazioni ANALYZE potrebbero verificarsi più spesso. Il processo ANALYZE può essere attivato da un launcher automatico o richiamato manualmente.

L'operazione ANALYZE legge un sottoinsieme della tabella. Il numero di pagine che devono essere scansionate viene calcolato moltiplicando 30 per il valore default\_statistics\_target. Per ulteriori informazioni, consultare la [documentazione di](https://www.postgresql.org/docs/current/runtime-config-query.html#GUC-DEFAULT-STATISTICS-TARGET)  [PostgreSQL](https://www.postgresql.org/docs/current/runtime-config-query.html#GUC-DEFAULT-STATISTICS-TARGET). Il parametro default statistics target accetta valori compresi tra 1 e 10.000, dove il valore predefinito è 100.

### Fame di risorse

Se si consuma la larghezza di banda di rete dell'istanza o la CPU, l'evento IO:DataFileRead potrebbe verificarsi più frequentemente.

## <span id="page-2405-0"></span>Azioni

Consigliamo azioni diverse a seconda delle cause dell'evento di attesa.

### Argomenti

- [Controlla i filtri predicati per le query che generano attese](#page-2405-1)
- [Riduci al minimo l'effetto delle operazioni di manutenzione](#page-2406-0)
- [Rispondere a un numero elevato di connessioni](#page-2417-0)

<span id="page-2405-1"></span>Controlla i filtri predicati per le query che generano attese

Supponiamo di identificare query specifiche che stanno generando eventi di attesa IO:DataFileRead. È possibile identificarli utilizzando le seguenti tecniche:

- Approfondimenti sulle prestazioni
- Viste catalogo come quella fornita dall'estensione pg\_stat\_statements
- La vista catalogo pg\_stat\_all\_tables, se mostra periodicamente un numero maggiore di letture fisiche
- La vista pg\_statio\_all\_tables, se lo mostra che i contatori \_read sono in aumento

Si consiglia di determinare quali filtri vengono utilizzati nel predicato (clausola WHERE) di queste query. Seguire queste linee guida:

• Esegui il comando EXPLAIN. Nell'output, identificare quali tipi di scansioni vengono utilizzati. Una scansione sequenziale non indica necessariamente che ci sia un problema. Le query che utilizzano scansioni sequenziali producono naturalmente più eventi IO:DataFileRead rispetto alle query che utilizzano filtri.

Scopri se la colonna elencata nella clausola WHERE è indicizzata. In caso contrario, prendi in considerazione la possibilità di creare un indice per questa colonna. Questo approccio evita le scansioni sequenziali e riduce gli eventi IO:DataFileRead. Se una query dispone di filtri restrittivi e continua a produrre scansioni sequenziali, valutare se vengono utilizzati gli indici appropriati.

- Scopri se la query sta accedendo a una tabella molto ampia. In alcuni casi, il partizionamento di una tabella può migliorare le prestazioni, consentendo alla query di leggere solo le partizioni necessarie.
- Esamina la cardinalità (numero totale di righe) dalle operazioni di join. Nota quanto sono restrittivi i valori che stai passando nei filtri per la tua clausola WHERE. Se possibile, sintonizza la query per ridurre il numero di righe passate in ogni fase del piano.

<span id="page-2406-0"></span>Riduci al minimo l'effetto delle operazioni di manutenzione

Operazioni di manutenzione come VACUUM e ANALYZE sono importanti. Si consiglia di non spegnerli qualora vengano trovati eventi di attesa IO:DataFileRead relativi a queste operazioni di manutenzione. I seguenti approcci possono ridurre al minimo l'effetto di queste operazioni:

- Eseguire manualmente le operazioni di manutenzione durante le ore non di punta. Questa tecnica impedisce al database di raggiungere la soglia per le operazioni automatiche.
- Per tabelle molto grandi, prendi in considerazione il partizionamento. Questa tecnica riduce il sovraccarico delle operazioni di manutenzione. Il database accede solo alle partizioni che richiedono manutenzione.
- Quando si acquisiscono grandi quantità di dati, prendere in considerazione la possibilità di disabilitare la funzione di analisi automatica.

La funzione autovacuum viene attivata automaticamente per una tabella quando la formula seguente è vera.

pg\_stat\_user\_tables.n\_dead\_tup > (pg\_class.reltuples x autovacuum\_vacuum\_scale\_factor) + autovacuum\_vacuum\_threshold

La vista pg\_stat\_user\_tables e il catalogo pg\_class hanno più righe. Una riga può corrispondere a una riga della tabella. Questa formula presuppone che i reltuples sono per una tabella specifica. I parametri autovacuum\_vacuum\_scale\_factor (0,20 per impostazione predefinita) e autovacuum\_vacuum\_threshold (50 tuple per impostazione predefinita) sono generalmente impostate globalmente per l'intera istanza. Tuttavia, è possibile impostare valori diversi per una tabella specifica.

Argomenti

- [Ricerca delle tabelle che consumano spazio inutile](#page-2407-0)
- [Trova tabelle che consumano spazio inutile](#page-2414-0)
- [Trova tabelle idonee per l'autovacuum](#page-2416-0)

<span id="page-2407-0"></span>Ricerca delle tabelle che consumano spazio inutile

Per trovare le tabelle che consumano spazio più del necessario, esegui la query riportata di seguito. Quando questa query viene eseguita da un utente del database che non ha il ruolo rds\_superuser, restituisce informazioni solo sulle tabelle per cui il ruolo utente ha le autorizzazioni di lettura. Questa query è supportata da PostgreSQL 12 e versioni successive.

```
WITH report AS ( 
    SELECT schemaname 
             ,tblname 
             ,n_dead_tup 
             ,n_live_tup 
             ,block_size*tblpages AS real_size 
             ,(tblpages-est_tblpages)*block_size AS extra_size 
             ,CASE WHEN tblpages - est_tblpages > 0 
                THEN 100 * (tblpages - est_tblpages)/tblpages::float 
                ELSE 0 
              END AS extra_ratio, fillfactor, (tblpages-est_tblpages_ff)*block_size AS 
  bloat_size 
             ,CASE WHEN tblpages - est_tblpages_ff > 0 
                THEN 100 * (tblpages - est_tblpages_ff)/tblpages::float 
                ELSE 0 
              END AS bloat_ratio 
             ,is_na
```

```
 FROM ( 
            SELECT ceil( reltuples / ( (block_size-page_hdr)/tpl_size ) ) + 
 ceil( toasttuples / 4 ) AS est_tblpages 
                   ,ceil( reltuples / ( (block_size-page_hdr)*fillfactor/
(tpl_size*100) ) ) + ceil( toasttuples / 4 ) AS est_tblpages_ff 
                   ,tblpages 
                   ,fillfactor 
                   ,block_size 
                   ,tblid 
                   ,schemaname 
                   ,tblname 
                   ,n_dead_tup 
                   ,n_live_tup 
                   ,heappages 
                   ,toastpages 
                   ,is_na 
             FROM ( 
                     SELECT ( 4 + tpl_hdr_size + tpl_data_size + (2*ma) 
                                - CASE WHEN tpl_hdr_size%ma = 0 THEN ma ELSE 
 tpl_hdr_size%ma END 
                                - CASE WHEN ceil(tpl_data_size)::int%ma = 0 THEN ma ELSE 
 ceil(tpl_data_size)::int%ma END 
                            ) AS tpl_size 
                            ,block_size - page_hdr AS size_per_block 
                            ,(heappages + toastpages) AS tblpages 
                            ,heappages 
                            ,toastpages 
                            ,reltuples 
                            ,toasttuples 
                            ,block_size 
                            ,page_hdr 
                            ,tblid 
                            ,schemaname 
                            ,tblname 
                            ,fillfactor 
                            ,is_na 
                            ,n_dead_tup 
                            ,n_live_tup 
                           FROM ( 
                                SELECT tbl.oid AS tblid
                                        ,ns.nspname AS schemaname 
                                       tbl.relname AS tblname
                                       tbl.reltuples AS reltuples
                                       tbl.relpages AS heappages
```

```
 ,coalesce(toast.relpages, 0) AS toastpages 
                                       ,coalesce(toast.reltuples, 0) AS toasttuples 
                                      , psat.n_dead_tup AS n_dead_tup
                                      , psat.n_live_tup AS n_live_tup
                                      , 24 AS page_hdr
                                       ,current_setting('block_size')::numeric AS 
 block_size 
 ,coalesce(substring( array_to_string(tbl.reloptions, ' ') FROM 
  'fillfactor=([0-9]+)')::smallint, 100) AS fillfactor 
                                       ,CASE WHEN version()~'mingw32' OR version()~'64-
bit|x86_64|ppc64|ia64|amd64' THEN 8 ELSE 4 END AS ma
                                       ,23 + CASE WHEN MAX(coalesce(null_frac,0)) > 0 
THEN ( 7 + count(*) ) / 8 ELSE 0::int END AS tpl hdr size
                                       ,sum( (1-coalesce(s.null_frac, 0)) * 
coalesce(s.avg_width, 1024) ) and the coalesce(s.avg_width, 1024) ) and the coalesce(s.avg_width, 1024) and the coalesce
                                       ,bool_or(att.atttypid = 
  'pg_catalog.name'::regtype) OR count(att.attname) <> count(s.attname) AS is_na 
                                 FROM pq_attribute AS att
                                 JOIN pg_class AS tbl ON (att.attrelid =
 tbl.oid) 
                                  JOIN pg_stat_all_tables AS psat ON (tbl.oid = 
 psat.relid) 
                                  JOIN pg_namespace AS ns ON (ns.oid = 
 tbl.relnamespace) 
                            LEFT JOIN pg_stats AS s ON
 (s.schemaname=ns.nspname AND s.tablename = tbl.relname AND s.inherited=false AND 
 s.attname=att.attname) 
                            LEFT JOIN pg_class AS toast ON
 (tbl.reltoastrelid = toast.oid) 
                                WHERE att.attnum > 0
                                   AND NOT att.attisdropped 
                                   AND tbl.relkind = 'r' 
                              GROUP BY tbl.oid, ns.nspname, tbl.relname, 
 tbl.reltuples, tbl.relpages, toastpages, toasttuples, fillfactor, block_size, ma, 
 n_dead_tup, n_live_tup 
                              ORDER BY schemaname, tblname 
                           ) AS s 
                 ) AS s2 
       ) AS s3 
 ORDER BY bloat_size DESC
\lambda SELECT * 
    FROM report
```

```
WHERE bloat ratio != 0 -- AND schemaname = 'public' 
  -- AND tblname = 'pgbench_accounts'
;
-- WHERE NOT is na
-- AND tblpages*((pst).free_percent + (pst).dead_tuple_percent)::float4/100 >= 1
```
Puoi verificare l'aumento delle dimensioni della tabella e dell'indice nell'applicazione. Per ulteriori informazioni, consulta

Puoi usare PostgreSQL Multiversion Concurrency Control (MVCC) per preservare l'integrità dei dati. PostgreSQL MVCC funziona salvando una copia interna delle righe aggiornate o eliminate (chiamate anche tuple) fino al commit o al rollback di una transazione. Questa copia interna salvata è invisibile agli utenti. Tuttavia, le dimensioni della tabella possono aumentare quando le copie invisibili non vengono pulite regolarmente dalle utilità VACUUM o AUTOVACUUM. Se non controllato, l'aumento delle dimensioni della tabella può comportare un aumento dei costi di archiviazione e rallentare la velocità di elaborazione.

In molti casi, le impostazioni predefinite per VACUUM o AUTOVACUUM su Aurora sono sufficienti per gestire l'aumento indesiderato delle dimensioni della tabella. Tuttavia, verifica la presenza di un aumento delle dimensioni se l'applicazione presenta le seguenti condizioni:

• Elabora un gran numero di transazioni in un tempo relativamente breve tra i processi VACUUM.

• Funziona male e esaurisce lo spazio di archiviazione.

Per iniziare, raccogli le informazioni accurate su quanto spazio viene utilizzato dalle tuple inattive e su quanto puoi recuperare ripulendo le dimensioni della tabella e dell'indice. Per farlo, usa l'estensione pgstattuple per raccogliere statistiche sul cluster Aurora. Per ulteriori informazioni, consulta [pgstattuple.](https://www.postgresql.org/docs/current/pgstattuple.html) I privilegi di utilizzo dell'estensione pgstattuple sono limitati al ruolo pg\_stat\_scan\_tables e ai superuser del database.

Per creare l'estensione pgstattuple su Aurora, connetti una sessione client al cluster, ad esempio psql o pgAdmin, e usa il seguente comando:

CREATE EXTENSION pgstattuple;

Crea l'estensione in ogni database da profilare. Dopo aver creato l'estensione, usa l'interfaccia della linea di comando (CLI) per misurare la quantità di spazio inutilizzato che puoi recuperare. Prima di

raccogliere le statistiche, modifica il gruppo di parametri del cluster impostando AUTOVACUUM su 0. Un'impostazione pari a 0 impedisce ad Aurora di eliminare automaticamente tutte le tuple inattive dell'applicazione, il che può influire sulla precisione dei risultati. Immetti il seguente comando per creare una tabella semplice:

postgres=> CREATE TABLE lab AS SELECT generate\_series (0,100000);

SELECT 100001

Nell'esempio seguente, eseguiamo la query con AUTOVACUUM attivato per il cluster di database. Il valore di dead\_tuple\_count è pari a 0, che indica che AUTOVACUUM ha cancellato i dati obsoleti o le tuple dal database PostgreSQL.

Per utilizzare pgstattuple per raccogliere informazioni sulla tabella, specifica il nome di una tabella o un identificatore di oggetto (OID) nella query:

postgres=> SELECT \* FROM pgstattuple('lab');

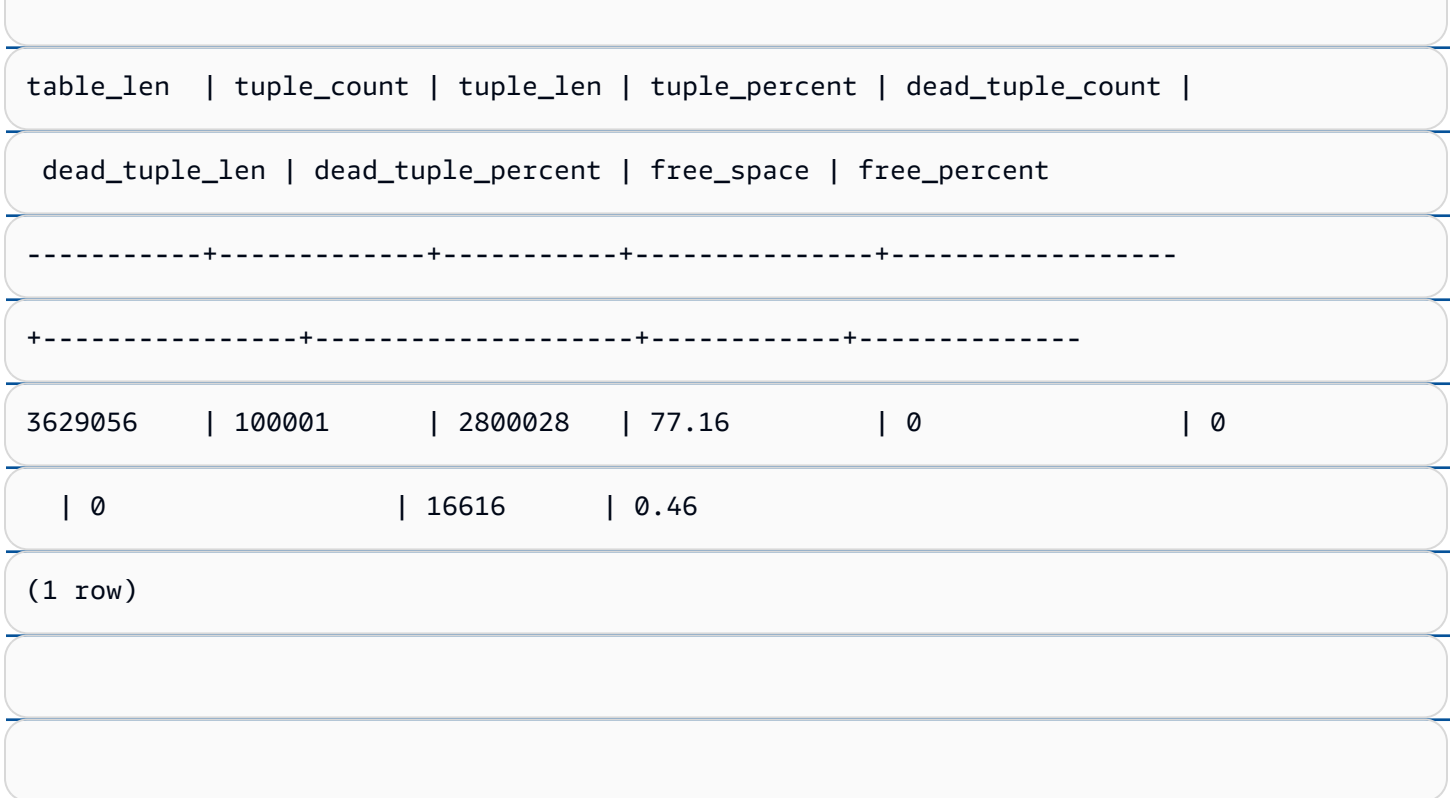

Nella seguente query, disattiviamo AUTOVACUUM ed eseguiamo un comando che elimina 25.000<br>10:DataFileRead, Lucarente del componente del componente del componente del componente del componente del comp righe dalla tabella. Di conseguenza, il valore di dead\_tuple\_count aumenta a 25000. IO:DataFileRead 2380
#### SELECT \* FROM pgstattuple('lab');

table\_len | tuple\_count | tuple\_len | tuple\_percent | dead\_tuple\_count | dead\_tuple\_len

| dead\_tuple\_percent | free\_space | free\_percent

```
-----------+-------------+-----------+---------------+------------------
```

```
+----------------+--------------------+------------+--------------
```
3629056 | 75001 | 2100028 | 57.87 | 25000 | 700000 | 19.29 | 16616 | 0.46

 $(1 row)$ 

#### Per recuperare le tuple inattive, avvia un processo VACUUM.

### Osservazione delle dimensioni senza interrompere l'applicazione

Le impostazioni su un cluster Aurora sono ottimizzate per fornire le best practice per la maggior parte dei carichi di lavoro. Tuttavia, potresti voler ottimizzare un cluster per adattarlo meglio alle tue applicazioni e ai tuoi modelli di utilizzo. In questo caso, puoi utilizzare l'estensione pgstattuple senza interrompere un'applicazione in esecuzione. A tale scopo, esegui i seguenti passaggi:

- 1. Clona la tua istanza Aurora.
- 2. Modifica il file dei parametri per disattivare AUTOVACUUM nel clone.
- 3. Esegui una query pgstattuple durante il test del clone con un carico di lavoro di esempio o con pgbench, che è un programma per eseguire test di benchmark su PostgreSQL. Per ulteriori informazioni, consulta [pgbench](https://www.postgresql.org/docs/current/pgbench.html).

Dopo aver eseguito le applicazioni e visualizzato il risultato, usa pg\_repack o VACUUM FULL sulla  $\epsilon$ opia ripristinata e confronta le differenze. Se noti un calo significativo dei valori di dead\_tuple\_cou $_{\rm B61}$ dead\_tuple\_len o dead\_tuple\_percent, modifica il programma di vacuum sul cluster di produzione per ridurre al minimo l'aumento delle dimensioni.

l'aumento delle dimensioni può estendersi alle tabelle di sistema, che sono le tabelle interne che tracciano gli oggetti e gli attributi di PostgreSQL, come pg\_attribute e pg\_depend.

Quando una tabella temporanea non è più necessaria, è possibile utilizzare un'istruzione TRUNCATE per svuotarla e liberare spazio. Quindi, esegui manualmente il vacuum delle tabelle pg\_attribute e pg\_depend. Il vacuum di queste tabelle garantisce che la creazione e il troncamento o l'eliminazione delle tabelle temporanee in modo continuo non comporti l'aggiunta di tuple né contribuisca all'aumento delle dimensioni del sistema.

Puoi evitare questo problema durante la creazione di una tabella temporanea includendo la seguente sintassi che elimina le nuove righe quando il contenuto viene sottoposto a commit:

CREATE TEMP TABLE IF NOT EXISTS table\_name(table\_description) ON COMMIT DELETE ROWS;

La clausola ON COMMIT DELETE ROWS tronca la tabella temporanea quando la transazione viene sottoposta a commit.

#### Impedimento dell'aumento delle dimensioni negli indici

Quando si modifica un campo indicizzato in una tabella, l'aggiornamento dell'indice genera una o più tuple inattive in quell'indice. Per impostazione predefinita, il processo autovacuum elimina l'aumento delle dimensioni negli indici, ma tale pulizia richiede una notevole quantità di tempo e risorse. Per specificare le preferenze di pulizia dell'indice quando crei una tabella, includi la clausola vacuum\_index\_cleanup. Per impostazione predefinita, al momento della creazione della tabella, la clausola è impostata su AUTO, il che significa che il server decide se l'indice deve essere pulito quando esegue il vacuum della tabella. È possibile impostare la clausola su ON per attivare la pulizia dell'indice per una tabella specifica o su OFF per disattivare la pulizia dell'indice per la tabella. Tieni presente che la disattivazione della pulizia dell'indice può far risparmiare tempo, ma può potenzialmente portare a un aumento delle dimensioni dell'indice.

È possibile controllare manualmente la pulizia dell'indice quando esegui il VACUUM di una tabella dalla linea di comando. Per eseguire il vacuum di una tabella e rimuovere le tuple inattive dagli indici, includi la clausola INDEX\_CLEANUP con il valore ON e il nome della tabella:

acctg=> VACUUM (INDEX\_CLEANUP ON) receivables;

INFO: aggressively vacuuming "public.receivables"

IOYACHUM<sub>ead</sub> IO:DataFileRead 2382

Per eseguire il vacuum di una tabella senza pulire gli indici, specifica il valore OFF:

acctg=> VACUUM (INDEX\_CLEANUP OFF) receivables;

INFO: aggressively vacuuming "public.receivables"

VACUUM

FROM (

.

Trova tabelle che consumano spazio inutile

Per trovare tabelle che richiedono spazio inutile, esegui la query riportata.

```
-- WARNING: run with a nonsuperuser role, the query inspects
 -- only indexes on tables you have permissions to read.
 -- WARNING: rows with is_na = 't' are known to have bad statistics ("name" type is not 
  supported).
 -- This query is compatible with PostgreSQL 8.2 and later.
 SELECT current_database(), nspname AS schemaname, tblname, idxname, 
   bs*(relpages)::bigint AS real_size, 
    bs*(relpages-est_pages)::bigint AS extra_size, 
    100 * (relpages-est_pages)::float / relpages AS extra_ratio, 
    fillfactor, bs*(relpages-est_pages_ff) AS bloat_size, 
    100 * (relpages-est_pages_ff)::float / relpages AS bloat_ratio, 
    is_na 
    -- , 100-(sub.pst).avg_leaf_density, est_pages, index_tuple_hdr_bm, 
    -- maxalign, pagehdr, nulldatawidth, nulldatahdrwidth, sub.reltuples, sub.relpages 
    -- (DEBUG INFO)
 FROM ( 
    SELECT coalesce(1 + 
         ceil(reltuples/floor((bs-pageopqdata-pagehdr)/(4+nulldatahdrwidth)::float)), 0 
         -- ItemIdData size + computed avg size of a tuple (nulldatahdrwidth) 
      ) AS est_pages, 
      coalesce(1 + 
         ceil(reltuples/floor((bs-pageopqdata-pagehdr)*fillfactor/
 (100*(4+nulldatahdrwidth)::float))), 0 
      ) AS est_pages_ff, 
      bs, nspname, table_oid, tblname, idxname, relpages, fillfactor, is_na 
      -- , stattuple.pgstatindex(quote_ident(nspname)||'.'||quote_ident(idxname)) AS 
   pst, 
      -- index_tuple_hdr_bm, maxalign, pagehdr, nulldatawidth, nulldatahdrwidth, 
   reltuples 
 -- (DEBUG INFO) 
IO:DataFileRead 2383
```

```
 SELECT maxalign, bs, nspname, tblname, idxname, reltuples, relpages, relam, 
 table_oid, fillfactor, 
     ( index tuple hdr bm +
          maxalign - CASE -- Add padding to the index tuple header to align on MAXALIGN 
           WHEN index_tuple_hdr_bm%maxalign = 0 THEN maxalign
            ELSE index_tuple_hdr_bm%maxalign 
          END 
        + nulldatawidth + maxalign - CASE -- Add padding to the data to align on 
 MAXALIGN 
           WHEN nulldatawidth = \theta THEN \theta WHEN nulldatawidth::integer%maxalign = 0 THEN maxalign 
            ELSE nulldatawidth::integer%maxalign 
          END 
      )::numeric AS nulldatahdrwidth, pagehdr, pageopqdata, is_na 
      -- , index_tuple_hdr_bm, nulldatawidth -- (DEBUG INFO) 
    FROM ( 
      SELECT 
        i.nspname, i.tblname, i.idxname, i.reltuples, i.relpages, i.relam, a.attrelid 
 AS table_oid, 
        current_setting('block_size')::numeric AS bs, fillfactor, 
        CASE -- MAXALIGN: 4 on 32bits, 8 on 64bits (and mingw32 ?) 
         WHEN version() \sim 'mingw32' OR version() \sim '64-bit|x86_64|ppc64|ia64|amd64'
 THEN 8 
          ELSE 4 
        END AS maxalign, 
       /* per page header, fixed size: 20 for 7.X, 24 for others */ 24 AS pagehdr, 
        /* per page btree opaque data */ 
        16 AS pageopqdata, 
        /* per tuple header: add IndexAttributeBitMapData if some cols are null-able */ 
       CASE WHEN max(coalesce(s.null frac,0)) = 0
          THEN 2 -- IndexTupleData size 
         ELSE 2 + ((32 + 8 - 1) / 8) -- IndexTupleData size + IndexAttributeBitMapData size ( max num filed per 
index + 8 - 1 / 8 END AS index_tuple_hdr_bm, 
        /* data len: we remove null values save space using it fractionnal part from 
 stats */ 
        sum( (1-coalesce(s.null_frac, 0)) * coalesce(s.avg_width, 1024)) AS 
 nulldatawidth, 
       max( CASE WHEN a.atttypid = 'pg_catalog.name'::regtype THEN 1 ELSE 0 END ) > 0
AS is na
      FROM pg_attribute AS a 
        JOIN (
```

```
 SELECT nspname, tbl.relname AS tblname, idx.relname AS idxname, 
             idx.reltuples, idx.relpages, idx.relam, 
             indrelid, indexrelid, indkey::smallint[] AS attnum, 
             coalesce(substring( 
               array_to_string(idx.reloptions, ' ') 
                from 'fillfactor=([0-9]+)')::smallint, 90) AS fillfactor 
           FROM pg_index 
             JOIN pg_class idx ON idx.oid=pg_index.indexrelid 
             JOIN pg_class tbl ON tbl.oid=pg_index.indrelid 
             JOIN pg_namespace ON pg_namespace.oid = idx.relnamespace 
          WHERE pg_index.indisvalid AND tbl.relkind = 'r' AND idx.relpages > 0
         ) AS i ON a.attrelid = i.indexrelid 
         JOIN pg_stats AS s ON s.schemaname = i.nspname 
           AND ((s.tablename = i.tblname AND s.attname = 
  pg_catalog.pg_get_indexdef(a.attrelid, a.attnum, TRUE)) 
           -- stats from tbl 
           OR (s.tablename = i.idxname AND s.attname = a.attname)) 
           -- stats from functionnal cols 
         JOIN pg_type AS t ON a.atttypid = t.oid 
      WHERE a. attnum > 0 GROUP BY 1, 2, 3, 4, 5, 6, 7, 8, 9 
     ) AS s1 
   ) AS s2 
     JOIN pg_am am ON s2.relam = am.oid WHERE am.amname = 'btree'
) AS sub
-- WHERE NOT is_na
ORDER BY 2,3,4;
```
Trova tabelle idonee per l'autovacuum

Per trovare tabelle idonee per l'autovacuum, esegui la query riportata.

```
--This query shows tables that need vacuuming and are eligible candidates.
--The following query lists all tables that are due to be processed by autovacuum. 
-- During normal operation, this query should return very little.
WITH vbt AS (SELECT setting AS autovacuum_vacuum_threshold 
               FROM pg_settings WHERE name = 'autovacuum_vacuum_threshold') 
     , vsf AS (SELECT setting AS autovacuum_vacuum_scale_factor 
               FROM pg_settings WHERE name = 'autovacuum_vacuum_scale_factor') 
     , fma AS (SELECT setting AS autovacuum_freeze_max_age 
               FROM pg_settings WHERE name = 'autovacuum_freeze_max_age') 
     , sto AS (SELECT opt_oid, split_part(setting, '=', 1) as param, 
                 split_part(setting, '=', 2) as value 
               FROM (SELECT oid opt_oid, unnest(reloptions) setting FROM pg_class) opt)
```

```
SELECT
     '"'||ns.nspname||'"."'||c.relname||'"' as relation 
     , pg_size_pretty(pg_table_size(c.oid)) as table_size 
     , age(relfrozenxid) as xid_age 
     , coalesce(cfma.value::float, autovacuum_freeze_max_age::float) 
  autovacuum_freeze_max_age 
     , (coalesce(cvbt.value::float, autovacuum_vacuum_threshold::float) + 
          coalesce(cvsf.value::float,autovacuum_vacuum_scale_factor::float) * 
  c.reltuples) 
          as autovacuum_vacuum_tuples 
     , n_dead_tup as dead_tuples
FROM pg class c
JOIN pg_namespace ns ON ns.oid = c.relnamespace
JOIN pg_stat_all_tables_stat_ON_stat.relid = c.oid
JOIN vbt on (1=1) 
JOIN vsf ON (1=1) 
JOIN fma on (1=1)
LEFT JOIN sto cvbt ON cvbt.param = 'autovacuum_vacuum_threshold' AND c.oid = 
  cvbt.opt_oid
LEFT JOIN sto cvsf ON cvsf.param = 'autovacuum_vacuum_scale_factor' AND c.oid =
  cvsf.opt_oid
LEFT JOIN sto cfma ON cfma.param = 'autovacuum_freeze_max_age' AND c.oid = cfma.opt_oid
WHERE c.relkind = 'r' 
AND nspname <> 'pg_catalog'
AND ( 
     age(relfrozenxid) >= coalesce(cfma.value::float, autovacuum_freeze_max_age::float) 
     or 
     coalesce(cvbt.value::float, autovacuum_vacuum_threshold::float) + 
       coalesce(cvsf.value::float,autovacuum_vacuum_scale_factor::float) * c.reltuples 
  <= n_dead_tup 
    -- or 1 = 1)
ORDER BY age(relfrozenxid) DESC;
```
Rispondere a un numero elevato di connessioni

Quando monitori Amazon CloudWatch, potresti rilevare picchi nel parametro DatabaseConnections. Questo aumento indica un numero maggiore di connessioni al database. Consigliamo quanto segue:

• Limita il numero di connessioni che l'applicazione può aprire con ciascuna istanza. Se l'applicazione dispone di una funzione di connection pool incorporata, impostare un numero ragionevole di connessioni. Basa il numero su ciò che le vCPU nell'istanza possono parallelizzare efficacemente.

Se l'applicazione non utilizza una funzione di connection pool, considera l'utilizzo di Amazon RDS Proxy o un'alternativa. Questo approccio consente all'applicazione di aprire più connessioni con il bilanciamento del carico. Il bilanciatore può quindi aprire un numero limitato di connessioni con il database. Poiché un numero inferiore di connessioni sono in esecuzione in parallelo, l'istanza DB esegue meno commutazione di contesto nel kernel. Le query dovrebbero progredire più velocemente, causando un minor numero di eventi di attesa. Per ulteriori informazioni, consulta [Utilizzo di Server proxy per Amazon RDS per Aurora](#page-3104-0).

- Quando possibile, approfitta dei nodi di lettore per Aurora PostgreSQL e leggi le repliche per RDS per PostgreSQL. Quando l'applicazione esegue un'operazione di sola lettura, inviare queste richieste all'endpoint di sola lettura. Questa tecnica diffonde le richieste delle applicazioni su tutti i nodi del lettore, riducendo la pressione I/O sul nodo di scrittura.
- Prendi in considerazione la possibilità di scalare l'istanza database. Una classe di istanza a maggiore capacità fornisce più memoria, il che offre ad Aurora PostgreSQL un buffer pool condiviso più ampio per contenere le pagine. Le dimensioni maggiori conferiscono inoltre all'istanza database più vCPU per gestire le connessioni. Più vCPU sono particolarmente utili quando le operazioni che stanno generando gli eventi di attesa IO:DataFileRead sono scritture.

# IO:XactSync

L'evento IO:XactSync si verifica quando un processo di backend è in attesa che il sottosistema di storage Aurora riconosca il commit di una transazione regolare o il commit o il rollback di una transazione preparata. Una transazione preparata fa parte del supporto di PostgreSQL per un commit in due fasi.

### Argomenti

- [Versioni del motore supportate](#page-2419-0)
- [Context](#page-2419-1)
- [Probabili cause di aumento delle attese](#page-2419-2)
- **[Operazioni](#page-2419-3)**

### <span id="page-2419-0"></span>Versioni del motore supportate

Queste informazioni relative all'evento di attesa sono supportate per tutte el versioni di Aurora PostgreSQL.

### <span id="page-2419-1"></span>**Context**

L'evento IO:XactSync indica che l'istanza sta dedicando tempo ad aspettare che il sottosistema di storage Aurora confermi che i dati delle transazioni sono stati elaborati.

### <span id="page-2419-2"></span>Probabili cause di aumento delle attese

Quando l'evento IO:XactSync si verifica più del normale, probabilmente indicando un problema di prestazioni, le cause tipiche includono le seguenti.

#### Saturazione di rete

Il traffico tra i client e l'istanza DB o il traffico verso il sottosistema di storage potrebbe essere troppo pesante per la larghezza di banda della rete.

#### Pressione della CPU

Un carico di lavoro pesante potrebbe impedire al daemon di archiviazione Aurora di ottenere un tempo sufficiente per la CPU.

### <span id="page-2419-3"></span>Operazioni

Consigliamo azioni diverse a seconda delle cause dell'evento di attesa.

#### Argomenti

- [Monitoraggio delle risorse](#page-2419-4)
- [Ridimensionamento della CPU](#page-2420-0)
- [Aumentare la larghezza di banda di rete](#page-2420-1)
- [Riduzione del numero di commit](#page-2420-2)

#### <span id="page-2419-4"></span>Monitoraggio delle risorse

Per determinare la causa dell'aumento degli eventi IO:XactSync, controlla i seguenti parametri:

- WriteThroughput e CommitThroughput Le modifiche del throughput di scrittura o del throughput di commit possono mostrare un aumento del carico di lavoro.
- WriteLatency e CommitLatency Le modifiche alla latenza di scrittura o alla latenza di commit possono mostrare che al sottosistema di storage viene chiesto di svolgere più lavoro.
- CPUUtilization Se l'utilizzo della CPU dell'istanza è superiore al 90%, il daemon di archiviazione Aurora potrebbe non avere tempo sufficiente per la CPU. In questo caso, le prestazioni I/O diminuiscono.

Per ulteriori informazioni su questi parametri, consulta [Parametri a livello di istanza per Amazon](#page-1076-0)  [Aurora](#page-1076-0).

<span id="page-2420-0"></span>Ridimensionamento della CPU

Per risolvere i problemi di fame della CPU, prendi in considerazione la possibilità di passare a un tipo di istanza con maggiore capacità della CPU. Per informazioni sulla capacità della CPU per una classe di istanza database, consulta [Specifiche hardware per le classi di istanza database per Aurora.](#page-198-0)

<span id="page-2420-1"></span>Aumentare la larghezza di banda di rete

Per determinare se l'istanza sta raggiungendo i limiti di larghezza di banda di rete, verificare la presenza degli altri eventi di attesa seguenti:

- IO:DataFileRead, IO:BufferRead, IO:BufferWrite e IO:XactWrite Le query che utilizzano grandi quantità di I/O possono generare più di questi eventi di attesa.
- Client:ClientRead e Client:ClientWrite Le query con grandi quantità di comunicazioni client possono generare più di questi eventi di attesa.

Se la larghezza di banda di rete è un problema, considera la possibilità di passare a un tipo di istanza con maggiore larghezza di banda di rete. Per informazioni sulle prestazioni di rete per una classe di istanza database, consulta [Specifiche hardware per le classi di istanza database per Aurora](#page-198-0).

<span id="page-2420-2"></span>Riduzione del numero di commit

Per ridurre il numero di commit, combinare le dichiarazioni in blocchi di transazione.

# IPC:DamRecordTxAck

L'evento IPC:DamRecordTxAck si verifica quando Aurora PostgreSQL in una sessione che utilizza flussi di attività del database genera un evento di flusso di attività, quindi attende che tale evento diventi duraturo.

### Argomenti

- [Versioni di motori pertinenti](#page-2421-0)
- **[Context](#page-2421-1)**
- **[Cause](#page-2421-2)**
- **[Azioni](#page-2421-3)**

### <span id="page-2421-0"></span>Versioni di motori pertinenti

Queste informazioni sugli eventi di attesa sono rilevanti per tutte le versioni di Aurora PostgreSQL 10.7 e successive 10, 11.4 e versioni successive 11 e tutte le versioni 12 e 13.

### <span id="page-2421-1"></span>**Context**

In modalità sincrona, la durata degli eventi del flusso di attività è favorita rispetto alle prestazioni del database. In attesa di una scrittura duratura dell'evento, la sessione blocca le altre attività del database, causando l'evento di attesa IPC:DamRecordTxAck.

### <span id="page-2421-2"></span>Cause

La causa più comune per l'evento IPC:DamRecordTxAck che appare nelle prime attese è che la funzione Database Activity Streams (DAS) è un audit olistico. L'attività SQL superiore genera eventi di flusso di attività che devono essere registrati.

### <span id="page-2421-3"></span>Azioni

Consigliamo azioni diverse a seconda delle cause dell'evento di attesa:

- Riduci il numero di istruzioni SQL o disattiva i flussi di attività del database. In questo modo, è possibile ridurre il numero di eventi che richiedono scritture durevoli.
- Passa alla modalità asincrona. Ciò aiuta a ridurre le contese sull'evento di attesa IPC:DamRecordTxAck.

Tuttavia, la funzione DAS non può garantire la durata di ogni evento in modalità asincrona.

# Lock:advisory

L'evento Lock:advisory si verifica quando un'applicazione PostgreSQL utilizza un blocco per coordinare l'attività su più sessioni.

### Argomenti

- [Versioni di motori pertinenti](#page-2422-0)
- [Context](#page-2422-1)
- **[Cause](#page-2423-0)**
- **[Operazioni](#page-2423-1)**

### <span id="page-2422-0"></span>Versioni di motori pertinenti

Queste informazioni relative all'evento di attesa sono supportate per Aurora PostgreSQL versione 9.6 e successive.

### <span id="page-2422-1"></span>**Context**

I blocchi di consulenza PostgreSQL sono blocchi cooperativi a livello di applicazione esplicitamente bloccati e sbloccati dal codice dell'applicazione dell'utente. Un'applicazione PostgreSQL può utilizzare un blocco per coordinare l'attività su più sessioni. A differenza dei normali blocchi a livello di oggetto o riga, l'applicazione ha il pieno controllo sulla durata del blocco. Per ulteriori informazioni consulta [Blocchi di consulenza](https://www.postgresql.org/docs/12/explicit-locking.html#ADVISORY-LOCKS) nella documentazione di PostgreSQL.

I blocchi di consulenza possono essere rilasciati prima della fine di una transazione o essere trattenuti da una sessione tra le transazioni. Ciò tuttavia non è vero per i blocchi impliciti e applicati al sistema, come un blocco esclusivo di accesso su una tabella acquisita da una dichiarazione CREATE **TNDFX** 

Per una descrizione delle funzioni utilizzate per acquisire (bloccare) e rilasciare (sbloccare) i blocchi di consulenza, vedere [Funzioni di Advisory Lock](https://www.postgresql.org/docs/current/functions-admin.html#FUNCTIONS-ADVISORY-LOCKS) nella documentazione di PostgreSQL.

I blocchi di consulenza sono implementati sopra il normale sistema di blocco PostgreSQL e sono visibili nella visualizzazione di sistema pg\_locks.

### <span id="page-2423-0"></span>Cause

Questo tipo di blocco è controllato esclusivamente da un'applicazione che lo utilizza esplicitamente. I blocchi di consulenza acquisiti per ogni riga come parte di una query possono causare un picco di blocchi o un accumulo a lungo termine.

Questi effetti si verificano quando la query viene eseguita in un modo che acquisisce blocchi su più righe di quelle restituite dalla query. L'applicazione dovrà comunque rilasciare ogni blocco, ma se i blocchi vengono acquisiti su righe che non vengono restituite, l'applicazione non riesce a trovare tutti i blocchi.

L'esempio seguente è tratto da [Blocchi di consulenza](https://www.postgresql.org/docs/12/explicit-locking.html#ADVISORY-LOCKS) nella documentazione di PostgreSQL.

SELECT pg\_advisory\_lock(id) FROM foo WHERE id > 12345 LIMIT 100;

In questo esempio, la clausola LIMIT può arrestare l'output della query solo dopo che le righe sono già state selezionate internamente e i relativi valori ID bloccati. Ciò può accadere improvvisamente quando un volume di dati crescente fa sì che il pianificatore scelga un piano di esecuzione diverso che non è stato testato durante lo sviluppo. L'accumulo in questo caso avviene perché l'applicazione chiama esplicitamente pg\_advisory\_unlock per ogni valore ID bloccato. Tuttavia, in questo caso non è possibile trovare il set di blocchi acquisiti su righe che non sono state restituite. Poiché i blocchi vengono acquisiti a livello di sessione, non vengono rilasciati automaticamente alla fine della transazione.

Un'altra possibile causa di picchi nei tentativi di blocco bloccati sono i conflitti non intenzionali. In questi conflitti, parti non correlate dell'applicazione condividono per errore lo stesso spazio ID di blocco.

### <span id="page-2423-1"></span>**Operazioni**

Esaminare l'utilizzo delle applicazioni dei blocchi di consulenza e i dettagli su dove e quando nel flusso dell'applicazione viene acquisito e rilasciato ogni tipo di blocco consultivo.

Determina se una sessione sta acquisendo troppi blocchi o che una sessione di lunga durata non rilascia blocchi abbastanza presto, causando un lento accumulo di blocchi. È possibile correggere un lento accumulo di blocchi a livello di sessione terminando la sessione utilizzando pg\_terminate\_backend(pid).

Viene visualizzato un client in attesa di un blocco di avviso in pg\_stat\_activity con wait\_event\_type=Lock e wait\_event=advisory. È possibile ottenere valori di blocco specifici eseguendo una query nella vista di sistema pg\_locks per lo stesso pid, cercando locktype=advisory e granted=f.

È quindi possibile identificare la sessione di blocco interrogando pg\_locks per lo stesso blocco consultivo granted=t, come mostrato nell'esempio seguente.

```
SELECT blocked locks.pid AS blocked pid,
          blocking_locks.pid AS blocking_pid, 
          blocked_activity.usename AS blocked_user, 
         blocking activity.usename AS blocking user,
         now() - blocked activity.xact start AS blocked transaction duration,
          now() - blocking_activity.xact_start AS blocking_transaction_duration, 
          concat(blocked_activity.wait_event_type,':',blocked_activity.wait_event) AS 
 blocked wait event,
          concat(blocking_activity.wait_event_type,':',blocking_activity.wait_event) AS 
  blocking_wait_event, 
          blocked_activity.state AS blocked_state, 
          blocking_activity.state AS blocking_state, 
          blocked_locks.locktype AS blocked_locktype, 
          blocking_locks.locktype AS blocking_locktype, 
          blocked_activity.query AS blocked_statement, 
          blocking_activity.query AS blocking_statement 
     FROM pg_catalog.pg_locks blocked_locks 
     JOIN pg_catalog.pg_stat_activity blocked_activity ON blocked_activity.pid = 
  blocked_locks.pid 
     JOIN pg_catalog.pg_locks blocking_locks 
         ON blocking_locks.locktype = blocked_locks.locktype 
         AND blocking_locks.DATABASE IS NOT DISTINCT FROM blocked_locks.DATABASE 
        AND blocking locks.relation IS NOT DISTINCT FROM blocked locks.relation
         AND blocking_locks.page IS NOT DISTINCT FROM blocked_locks.page 
         AND blocking_locks.tuple IS NOT DISTINCT FROM blocked_locks.tuple 
         AND blocking_locks.virtualxid IS NOT DISTINCT FROM blocked_locks.virtualxid 
        AND blocking locks.transactionid IS NOT DISTINCT FROM
  blocked_locks.transactionid 
        AND blocking locks.classid IS NOT DISTINCT FROM blocked locks.classid
         AND blocking_locks.objid IS NOT DISTINCT FROM blocked_locks.objid 
         AND blocking_locks.objsubid IS NOT DISTINCT FROM blocked_locks.objsubid 
         AND blocking_locks.pid != blocked_locks.pid 
     JOIN pg_catalog.pg_stat_activity blocking_activity ON blocking_activity.pid = 
  blocking_locks.pid 
     WHERE NOT blocked_locks.GRANTED;
```
Tutte le funzioni API di blocco consultivo hanno due serie di argomenti, un argomento bigint o due argomenti integer:

- Per le funzioni API con un argomento bigint, i 32 bit superiori sono in pg\_locks.classid e i 32 bit inferiori sono in pg\_locks.objid.
- Per le funzioni API con due argomenti integer, il primo argomento è pq\_locks.classid e il secondo argomento è pg\_locks.objid.

Il valore pg\_locks.objsubid indica quale modulo API è stato utilizzato: 1 significa un argomento bigint; 2 significa due argomenti integer.

# Lock:extend

L'evento Lock:extend si verifica quando un processo di back-end è in attesa di bloccare una relazione per estenderla mentre un altro processo ha un blocco su tale relazione per lo stesso scopo.

### Argomenti

- [Versioni del motore supportate](#page-2425-0)
- [Context](#page-2425-1)
- [Probabili cause di aumento delle attese](#page-2425-2)
- **[Operazioni](#page-2426-0)**

<span id="page-2425-0"></span>Versioni del motore supportate

Queste informazioni relative all'evento di attesa sono supportate per tutte el versioni di Aurora PostgreSQL.

# <span id="page-2425-1"></span>**Context**

L'evento Lock:extend indica che un processo di back-end è in attesa di estendere una relazione su cui un altro processo di backend mantiene un blocco mentre sta estendendo tale relazione. Poiché solo un processo alla volta può estendere una relazione, il sistema genera un evento di attesa Lock:extend. Le operazioni INSERT, COPY, e UPDATE possono generare questo evento.

<span id="page-2425-2"></span>Probabili cause di aumento delle attese

Quando l'evento Lock:extend si verifica più del normale, probabilmente indicando un problema di prestazioni, le cause tipiche includono le seguenti.

Aumento degli inserti simultanei o degli aggiornamenti della stessa tabella

Potrebbe esserci un aumento del numero di sessioni simultanee con query che inseriscono o aggiornano la stessa tabella.

Larghezza di banda di rete insufficiente

La larghezza di banda di rete sull'istanza database potrebbe essere insufficiente per le esigenze di comunicazione di storage del carico di lavoro corrente. Ciò può contribuire alla latenza dello storage che causa un aumento degli eventi Lock:extend.

### <span id="page-2426-0"></span>Operazioni

Consigliamo azioni diverse a seconda delle cause dell'evento di attesa.

#### Argomenti

- [Riduci gli inserti e gli aggiornamenti simultanei alla stessa relazione](#page-2426-1)
- [Aumentare la larghezza di banda di rete](#page-2427-0)

<span id="page-2426-1"></span>Riduci gli inserti e gli aggiornamenti simultanei alla stessa relazione

Innanzitutto, determinare se c'è un aumento dei parametri tup\_inserted e tup\_updated e un aumento di questi eventi di attesa. In tal caso, verificare quali relazioni sono in forte contesa per le operazioni di inserimento e aggiornamento. Per determinarlo, interrogare la vista pg\_stat\_all\_tables per i valori nei campi n\_tup\_ins e n\_tup\_upd. Per ulteriori informazioni sulla vista pg\_stat\_all\_tables, consultare [pg\\_stat\\_all\\_tables](https://www.postgresql.org/docs/13/monitoring-stats.html#MONITORING-PG-STAT-ALL-TABLES-VIEW) nella documentazione PostgreSQL.

Per ottenere ulteriori informazioni sul blocco e le query bloccate, eseguire una query pg\_stat\_activity come nel seguente esempio:

```
SELECT 
     blocked.pid, 
     blocked.usename, 
     blocked.query, 
     blocking.pid AS blocking_id, 
     blocking.query AS blocking_query, 
     blocking.wait_event AS blocking_wait_event, 
     blocking.wait_event_type AS blocking_wait_event_type
FROM pg_stat_activity AS blocked
```

```
JOIN pg_stat_activity AS blocking ON blocking.pid = ANY(pg_blocking_pids(blocked.pid))
where
blocked.wait event = 'extend'
and blocked.wait_event_type = 'Lock'; 
   pid | usename |                 query             | blocking_id |
             blocking_query \qquad \qquad \qquad \qquad \qquad \qquad blocking_wait_event |
  blocking_wait_event_type 
   ------+----------+------------------------------+-------------
+------------------------------------------------------------------
+---------------------+-------------------------- 
    7143 | myuser | insert into tab1 values (1); | 4600 | INSERT INTO tab1 (a) 
 SELECT s FROM generate_series(1,1000000) s; | DataFileExtend | IO
```
Dopo aver identificato le relazioni che contribuiscono ad aumentare gli eventi Lock: extend, utilizza le seguenti tecniche per ridurre la contesa:

- Scopri se è possibile utilizzare il partizionamento per ridurre le contese per la stessa tabella. La separazione delle tuple inserite o aggiornate in diverse partizioni può ridurre le contese. Per informazioni sulle partizioni, consulta [Gestione delle partizioni PostgreSQL con l'estensione](#page-2701-0) [pg\\_partman](#page-2701-0).
- Se l'evento di attesa è dovuto principalmente all'attività di aggiornamento, considerare di ridurre il valore del fattore di riempimento della relazione. Ciò può ridurre le richieste di nuovi blocchi durante l'aggiornamento. Il fattore di riempimento è un parametro di archiviazione per una tabella che determina la quantità massima di spazio per l'imballaggio di una pagina di tabella. Viene espresso come percentuale dello spazio totale per una pagina. Per ulteriori informazioni sul parametro fillfactor, consulta [CREA TABELLA](https://www.postgresql.org/docs/13/sql-createtable.html) nella documentazione di PostgreSQL.

### **A** Important

Si consiglia vivamente di testare il sistema se si modifica il fattore di riempimento perché la modifica di questo valore può influire negativamente sulle prestazioni, a seconda del carico di lavoro.

### <span id="page-2427-0"></span>Aumentare la larghezza di banda di rete

Per vedere se c'è un aumento della latenza di scrittura, controlla il parametro WriteLatency in CloudWatch. Se è presente, usa i parametri Amazon CloudWatch WriteThroughput e ReadThroughput per monitorare il traffico relativo allo storage sul cluster DB. Questi parametri

possono aiutarti a determinare se la larghezza di banda della rete è sufficiente per il tuo carico di lavoro.

Se la larghezza di banda della rete non è sufficiente, aumentala. Se il file client o l'istanza DB sta raggiungendo i limiti di larghezza di banda di rete, l'unico modo per aumentare la larghezza di banda è aumentare la dimensione dell'istanza DB.

Per ulteriori informazioni sui parametri di CloudWatch, consultare [CloudWatch Parametri Amazon](#page-1066-0)  [per Amazon Aurora.](#page-1066-0) Per informazioni sulle prestazioni di rete per una classe di istanza database, consulta [Specifiche hardware per le classi di istanza database per Aurora.](#page-198-0)

# Lock:Relation

L'evento Lock:Relation si verifica quando una query è in attesa di acquisire un blocco su una tabella o vista (relazione) attualmente bloccata da un'altra transazione.

### Argomenti

- [Versioni del motore supportate](#page-2428-0)
- [Context](#page-2428-1)
- [Probabili cause di aumento delle attese](#page-2429-0)
- [Operazioni](#page-2430-0)

### <span id="page-2428-0"></span>Versioni del motore supportate

Queste informazioni relative all'evento di attesa sono supportate per tutte el versioni di Aurora PostgreSQL.

### <span id="page-2428-1"></span>**Context**

La maggior parte dei comandi PostgreSQL utilizza implicitamente i blocchi per controllare l'accesso simultaneo ai dati nelle tabelle. È inoltre possibile utilizzare questi blocchi esplicitamente nel codice dell'applicazione con il comando LOCK. Molte modalità di blocco non sono compatibili tra loro e possono bloccare le transazioni quando cercano di accedere allo stesso oggetto. Quando ciò accade, Aurora PostgreSQL genera un evento Lock:Relation. Di seguito sono riportati alcuni esempi comuni:

• Blocchi esclusivi come ACCESS EXCLUSIVE possono bloccare tutti gli accessi simultanei. Le operazioni DDL (Data Definition Language) come DROP TABLE, TRUNCATE, VACUUM FULL,

e CLUSTER acquisiscono implicitamente i blocchi ACCESS EXCLUSIVE. ACCESS EXCLUSIVE è anche la modalità di blocco predefinita per le istruzioni LOCK TABLE che non specificano esplicitamente una modalità.

• L'uso di CREATE INDEX (without CONCURRENT) su una tabella è in conflitto con le istruzioni DML (Data Manipulation Language) UPDATE, DELETE, e INSERT, che acquisiscono i blocchi ROW EXCLUSIVE.

Per ulteriori informazioni sui blocchi a livello di tabella e sulle modalità di blocco in conflitto, vedere [Blocco esplicito](https://www.postgresql.org/docs/13/explicit-locking.html) nella documentazione di PostgreSQL.

Il blocco di query e transazioni in genere si sblocca in uno dei seguenti modi:

- Query di blocco: l'applicazione può annullare la query o l'utente può terminare il processo. Il motore può anche forzare la fine della query a causa del timeout dell'istruzione di una sessione o di un meccanismo di rilevamento del deadlock.
- Blocco della transazione: una transazione smette di bloccarsi quando esegue un'istruzione ROLLBACK o COMMIT. I rollback si verificano automaticamente anche quando le sessioni vengono disconnesse da un client o da problemi di rete o terminano. Le sessioni possono essere terminate quando il motore di database è spento, quando il sistema è fuori memoria e così via.

### <span id="page-2429-0"></span>Probabili cause di aumento delle attese

Quando l'evento Lock:Relation si verifica più frequentemente del normale, può indicare un problema di prestazioni. Le cause tipiche sono:

Sessioni simultanee aumentate con blocchi di tabella in conflitto

Potrebbe esserci un aumento del numero di sessioni simultanee con query che inseriscono o aggiornano la stessa tabella.

#### Operazioni di manutenzione

Le operazioni di manutenzione Health come VACUUM e ANALYZE possono aumentare significativamente il numero di blocchi in conflitto. VACUUM FULL acquisisce un blocco ACCESS EXCLUSIVE, e ANALYSE acquisisce un blocco SHARE UPDATE EXCLUSIVE. Entrambi i tipi di blocchi possono causare un evento di attesa Lock:Relation. Le operazioni di manutenzione dei dati delle applicazioni, come l'aggiornamento di una vista materializzata, possono anche aumentare le query e le transazioni bloccate.

#### Blocchi sulle istanze del lettore

È possibile che si verifichi un conflitto tra i blocchi di relazione tenuti dallo scrittore e dai lettori. Attualmente solo i blocchi di relazione ACCESS EXCLUSIVE vengono replicati nelle istanze del lettore. Tuttavia, il blocco di relazione ACCESS EXCLUSIVE sarà in conflitto con qualsiasi blocco di relazione ACCESS SHARE tenuto dal lettore. Questo conflitto può causare un aumento degli eventi di attesa della relazione di blocco sul lettore.

### <span id="page-2430-0"></span>Operazioni

Consigliamo azioni diverse a seconda delle cause dell'evento di attesa.

### Argomenti

- [Riduci l'impatto del blocco delle istruzioni SQL](#page-2430-1)
- [Riduci al minimo l'effetto delle operazioni di manutenzione](#page-2431-0)
- [Verifica la presenza di blocchi del lettore](#page-2431-1)

<span id="page-2430-1"></span>Riduci l'impatto del blocco delle istruzioni SQL

Per ridurre l'impatto del blocco delle istruzioni SQL, modificare il codice dell'applicazione laddove possibile. Di seguito sono riportate due tecniche comuni per ridurre i blocchi:

• Utilizzo dell'opzione NOWAIT — Alcuni comandi SQL, come le istruzioni SELECT e LOCK, supportano questa opzione. La direttiva NOWAIT annulla la query richiedente il blocco se il blocco non può essere acquisito immediatamente. Questa tecnica può aiutare a impedire che una sessione di blocco provochi un accumulo di sessioni bloccate dietro di essa.

Ad esempio: si supponga che la transazione A sia in attesa di un blocco trattenuto dalla transazione B. Ora, se B richiede un blocco su una tabella bloccata dalla transazione C, la transazione A potrebbe essere bloccata fino al completamento della transazione C. Ma se la transazione B utilizza un NOWAIT quando richiede il blocco su C, può fallire rapidamente e garantire che la transazione A non debba attendere indefinitamente.

• Utilizza SET lock timeout — Imposta un valore lock timeout per limitare il tempo in cui un'istruzione SQL attende di acquisire un blocco su una relazione. Se il blocco non viene acquisito entro il timeout specificato, la transazione che richiede il blocco viene annullata. Impostare questo valore a livello di sessione.

#### <span id="page-2431-0"></span>Riduci al minimo l'effetto delle operazioni di manutenzione

Operazioni di manutenzione come VACUUM e ANALYZE sono importanti. Si consiglia di non spegnerli qualora vengano trovati eventi di attesa Lock:Relation relativi a queste operazioni di manutenzione. I seguenti approcci possono ridurre al minimo l'effetto di queste operazioni:

- Eseguire manualmente le operazioni di manutenzione durante le ore non di punta.
- Per ridurre le attese Lock:Relation causate da attività autovacuum, eseguire qualsiasi sintonizzazione automatica necessaria. Per informazioni sulla sintonizzazione autovacuum, fai riferimento a [Funzionamento di PostgreSQL Autovacuum in Amazon RDS](https://docs.aws.amazon.com/AmazonRDS/latest/UserGuide/Appendix.PostgreSQL.CommonDBATasks.Autovacuum.html) nella Guida per l'utente di Amazon RDS.

### <span id="page-2431-1"></span>Verifica la presenza di blocchi del lettore

Puoi vedere come le sessioni simultanee su uno scrittore e sui lettori potrebbero tenere blocchi che si bloccano a vicenda. A questo scopo, puoi eseguire le query che restituiscono il tipo di blocco e la relazione. Nella tabella puoi trovare una sequenza di query su due sessioni simultanee, una sessione di scrittore (colonna di sinistra) e una sessione di lettore (colonna di destra).

Il processo di riproduzione attende la durata impostata per max\_standby\_streaming\_delay prima di annullare la query del lettore. Come mostrato nell'esempio, il timeout di blocco di 100 ms è ben al di sotto del valore di default di max\_standby\_streaming\_delay di 30 secondi. Il timeout di blocco si verifica prima che si verifichi un problema.

#### Sessione di scrittura e controlle di sessione lettore di scrittura

```
export WRITER=aurorapg1.1234567891 
0.us-west-1.rds.amazonaws.com
```

```
psql -h $WRITER
psql (15devel, server 10.14) 
Type "help" for help.
```

```
export READER=aurorapg2.1234567891 
0.us-west-1.rds.amazonaws.com
psql -h $READER
psql (15devel, server 10.14)
Type "help" for help.
```
La sessione di scrittura crea una tabella t1 sull'istanza di scrittura. Il blocco ACCESS EXCLUSIVE viene acquisito immediatamente sullo scrittore, supponendo che non ci siano query in conflitto sullo scrittore.

#### Sessione di scrittura 
Sessione lettore

```
postgres=> CREATE TABLE t1(b 
 integer); 
CREATE TABLE
```
La sessione del lettore imposta un intervallo di timeout di blocco di 100 millisecondi.

```
postgres=> SET lock_timeout=100; 
SET
```
La sessione del lettore tenta di leggere i dati dalla tabella t1 sull'istanza del lettore.

```
postgres=> SELECT * FROM t1; 
 b
---
(0 rows)
```
La sessione di scrittura fa cadere t1.

```
postgres=> BEGIN;
BEGIN
postgres=> DROP TABLE t1;
DROP TABLE
postgres=>
```
La query scade e viene annullata sul lettore.

```
postgres=> SELECT * FROM t1;
ERROR: canceling statement due to 
  lock timeout
LINE 1: SELECT * FROM t1;
\mathcal{L} and \mathcal{L} and \mathcal{L} and \mathcal{L}
```
La sessione del lettore interroga pg\_locks e pg\_stat\_activity per determinare la causa dell'errore. Il risultato indica che il processo aurora wal replay è in possesso di un blocco ACCESS EXCLUSIVE sulla tabella t1.

#### Sessione di scrittura 
Sessione lettore

postgres=> SELECT locktype, relation, mode, backend\_type postgres-> FROM pg\_locks l, pg\_stat\_a ctivity t1 postgres-> WHERE l.pid=t1.pid AND relation = 't1'::regclass::oid; locktype | relation | mode | backend\_type ----------+----------+---------- -----------+------------------ relation | 68628525 | AccessExc lusiveLock | aurora wal replay  $(1 row)$ 

## Lock:transactionid

L'evento Lock:transactionid si verifica quando una transazione è in attesa di un blocco a livello di riga.

#### Argomenti

- [Versioni del motore supportate](#page-2433-0)
- [Context](#page-2433-1)
- [Probabili cause di aumento delle attese](#page-2434-0)
- [Operazioni](#page-2435-0)

### <span id="page-2433-0"></span>Versioni del motore supportate

Queste informazioni relative all'evento di attesa sono supportate per tutte el versioni di Aurora PostgreSQL.

### <span id="page-2433-1"></span>**Context**

L'evento Lock: transactionid si verifica quando una transazione sta tentando di acquisire un blocco a livello di riga già concesso a una transazione in esecuzione contemporaneamente. La sessione che mostra il l'evento di attesa Lock: transactionid è bloccato a causa di questo

blocco. Dopo che la transazione di blocco termina in un'istruzione COMMIT o ROLLBACK, la transazione bloccata può procedere.

La semantica multiversione di controllo della concorrenza di Aurora PostgreSQL garantisce che i lettori non bloccano gli scrittori e gli scrittori non bloccano i lettori. Affinché si verifichino conflitti a livello di riga, le transazioni bloccate e bloccate devono emettere dichiarazioni in conflitto dei seguenti tipi:

- UPDATE
- SELECT … FOR UPDATE
- SELECT … FOR KEY SHARE

L'istruzione SELECT … FOR KEY SHARE è un caso speciale. Il database utilizza la clausola FOR KEY SHARE per ottimizzare le prestazioni dell'integrità referenziale. Un blocco a livello di riga su una fila può bloccare i comandi INSERT, UPDATE, e DELETE su altre tabelle che fanno riferimento alla riga.

### <span id="page-2434-0"></span>Probabili cause di aumento delle attese

Quando questo evento appare più del normale, la causa è in genere un'istruzione UPDATE, SELECT … FOR UPDATE, oppure SELECT … FOR KEY SHARE combinate con le seguenti condizioni.

#### Argomenti

- [Elevata concorrenza](#page-2434-1)
- [Inattivo in transazione](#page-2435-1)
- [Transazioni di lunga durata](#page-2435-2)

#### <span id="page-2434-1"></span>Elevata concorrenza

Aurora PostgreSQL può utilizzare la semantica di blocco granulare a livello di riga. La probabilità di conflitti a livello di riga aumenta quando vengono soddisfatte le seguenti condizioni:

- Un carico di lavoro altamente simultaneo è conteso per le stesse righe.
- Aumenta la concorrenza.

#### <span id="page-2435-1"></span>Inattivo in transazione

A volte la colonna pg\_stat\_activity.state mostra il valore idle in transaction. Questo valore viene visualizzato per le sessioni che hanno avviato una transazione, ma non hanno ancora emesso un COMMIT o ROLLBACK. Se il valore pg\_stat\_activity.state non è active, la query mostrata in pg\_stat\_activity è la versione più recente a terminare l'esecuzione. La sessione di blocco non sta elaborando attivamente una query perché una transazione aperta contiene un blocco.

Se una transazione inattiva ha acquisito un blocco a livello di riga, potrebbe impedire ad altre sessioni di acquisirlo. Questa condizione porta al frequente verificarsi dell'evento di attesa Lock:transactionid. Per diagnosticare il problema, esaminare l'output da pg\_stat\_activity e pg\_locks.

#### <span id="page-2435-2"></span>Transazioni di lunga durata

Le transazioni che vengono eseguite a lungo ricevono blocchi per un lungo periodo di tempo. Questi blocchi a tenuta lunga possono impedire l'esecuzione di altre transazioni.

### <span id="page-2435-0"></span>Operazioni

Il blocco delle righe è un conflitto tra le istruzioni UPDATE, SELECT … FOR UPDATE, oppure SELECT … FOR KEY SHARE. Prima di tentare una soluzione, scopri quando queste istruzioni sono in esecuzione sulla stessa riga. Utilizzare queste informazioni per scegliere una strategia descritta nelle sezioni seguenti.

#### Argomenti

- [Rispondere a un'elevata concorrenza](#page-2435-3)
- [Rispondere alle transazioni inattive](#page-2436-0)
- [Rispondere alle transazioni di lunga durata](#page-2436-1)

#### <span id="page-2435-3"></span>Rispondere a un'elevata concorrenza

Se il problema è la concorrenza, prova una delle seguenti tecniche:

- Riduci la concorrenza nell'applicazione. Ad esempio, diminuisci il numero di sessioni attive.
- Implementa un pool di connessioni. Per informazioni su come mettere in pool le connessioni con RDS Proxy, vedere [Utilizzo di Server proxy per Amazon RDS per Aurora](#page-3104-0).

• Progettare l'applicazione o il modello di dati per evitare di contendere le istruzioni UPDATE e SELECT … FOR UPDATE. È inoltre possibile ridurre il numero di chiavi esterne a cui accedono le istruzioni SELECT … FOR KEY SHARE.

<span id="page-2436-0"></span>Rispondere alle transazioni inattive

Se pg\_stat\_activity.state mostra idle in transaction, utilizza le seguenti strategie:

- Attiva autocommit laddove possibile. Questo approccio impedisce alle transazioni di bloccare altre transazioni durante l'attesa di un COMMIT o ROLLBACK.
- Cerca percorsi di codice a cui manca COMMIT, ROLLBACK, oppure END.
- Assicurati che la logica di gestione delle eccezioni nell'applicazione abbia sempre un percorso per un end of transaction valido.
- Assicurati che l'applicazione elabori i risultati delle query dopo aver terminato la transazione con COMMIT o ROLLBACK.

<span id="page-2436-1"></span>Rispondere alle transazioni di lunga durata

Se le transazioni di lunga durata causano il frequente verificarsi di Lock: transactionid, prova le seguenti strategie:

- Tieni i blocchi di riga fuori dalle transazioni di lunga durata.
- Limita la durata delle query implementando autocommit quando possibile.

### Lock:tuple

L'evento Lock: tuple si verifica quando un processo di backend aspetta di acquisire un blocco su una tupla.

#### Argomenti

- [Versioni del motore supportate](#page-2437-0)
- [Context](#page-2437-1)
- [Probabili cause di aumento delle attese](#page-2438-0)
- **[Operazioni](#page-2438-1)**

### <span id="page-2437-0"></span>Versioni del motore supportate

Queste informazioni relative all'evento di attesa sono supportate per tutte el versioni di Aurora PostgreSQL.

### <span id="page-2437-1"></span>**Context**

L'evento Lock:tuple indica che un backend è in attesa di acquisire un blocco su una tupla mentre un altro backend tiene un blocco in conflitto sulla stessa tupla. Nella tabella seguente viene illustrato uno scenario in cui le sessioni generano l'evento Lock:tuple.

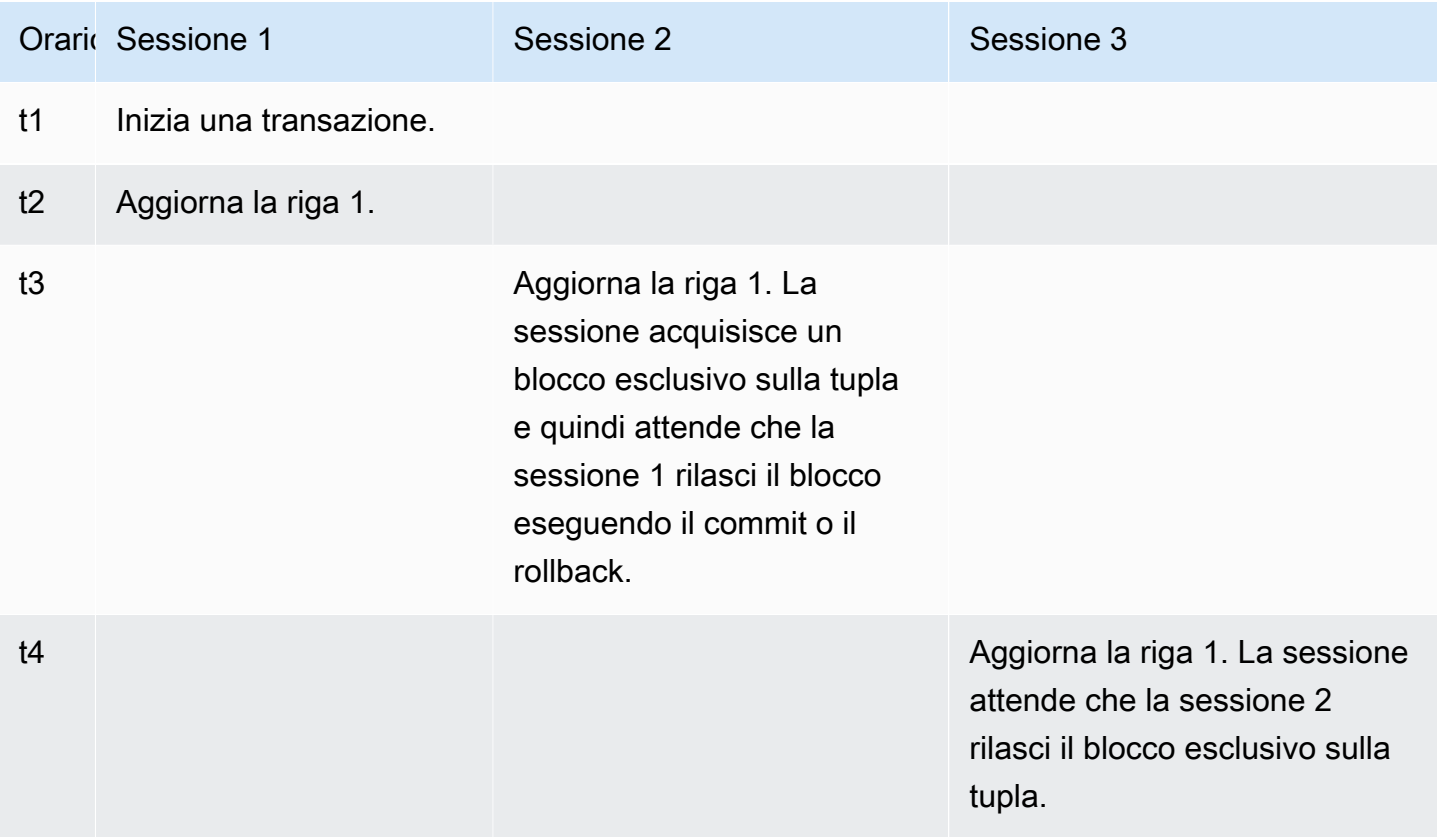

Oppure puoi simulare questo evento di attesa utilizzando lo strumento di benchmarking pgbench. Configurare un numero elevato di sessioni simultanee per aggiornare la stessa riga in una tabella con un file SQL personalizzato.

Per ulteriori informazioni sulle modalità di blocco in conflitto, vedere [Blocco esplicito](https://www.postgresql.org/docs/current/explicit-locking.html) nella documentazione di PostgreSQL. Per ulteriori informazioni su pgbench, consulta [pgbench](https://www.postgresql.org/docs/current/pgbench.html) nella documentazione di PostgreSQL.

### <span id="page-2438-0"></span>Probabili cause di aumento delle attese

Quando l'evento si verifica più del normale, probabilmente indicando un problema di prestazioni, le cause tipiche includono le seguenti:

- Un numero elevato di sessioni simultanee sta cercando di acquisire un blocco in conflitto per la stessa tupla eseguendo istruzioni UPDATE o DELETE.
- Sessioni altamente simultanee stanno eseguendo un'istruzione SELECT usando le modalità di blocco FOR UPDATE o FOR NO KEY UPDATE.
- Diversi fattori spingono le applicazioni o i connection pool ad aprire più sessioni per eseguire le stesse operazioni. Mentre le nuove sessioni stanno tentando di modificare le stesse righe, il carico del DB può aumentare e Lock:tuple può apparire.

Per ulteriori informazioni consulta [Blocchi a livello di riga](https://www.postgresql.org/docs/current/explicit-locking.html#LOCKING-ROWS) nella documentazione di PostgreSQL.

### <span id="page-2438-1"></span>Operazioni

Consigliamo azioni diverse a seconda delle cause dell'evento di attesa.

### Argomenti

- [Indagare la logica dell'applicazione](#page-2438-2)
- [Trova la sessione responsabile del blocco](#page-2439-0)
- [Riduci la concorrenza quando è alta](#page-2440-0)
- [Risoluzione dei problemi dei colli di bottiglia](#page-2440-1)

### <span id="page-2438-2"></span>Indagare la logica dell'applicazione

Scopri se una sessione bloccante è rimasta in stato idle in transaction per lungo tempo. In tal caso, considera di terminare la sessione di blocco come soluzione a breve termine. È anche possibile usare la funzione pg\_terminate\_backend. Per ulteriori informazioni su questa funzione, consulta [Funzioni di segnalazione server](https://www.postgresql.org/docs/13/functions-admin.html#FUNCTIONS-ADMIN-SIGNAL) nella documentazione di PostgreSQL.

Per una soluzione a lungo termine, fai quanto seguente:

- Regola la logica dell'applicazione.
- Utilizzo del parametro idle\_in\_transaction\_session\_timeout. Questo parametro termina qualsiasi sessione con una transazione aperta che è rimasta inattiva per un periodo di tempo

superiore al periodo di tempo specificato. Per ulteriori informazioni, consulta la pagina [Errori](https://www.postgresql.org/docs/current/runtime-config-client.html#GUC-IDLE-IN-TRANSACTION-SESSION-TIMEOUT) [connessione client](https://www.postgresql.org/docs/current/runtime-config-client.html#GUC-IDLE-IN-TRANSACTION-SESSION-TIMEOUT) nella documentazione di PostgreSQL.

• Usa autocommit il più possibile. Per ulteriori informazioni, consulta la pagina [CONFIGURA](https://www.postgresql.org/docs/current/ecpg-sql-set-autocommit.html) [AUTOCOMMIT](https://www.postgresql.org/docs/current/ecpg-sql-set-autocommit.html) nella documentazione di PostgreSQL.

<span id="page-2439-0"></span>Trova la sessione responsabile del blocco

Mentre si verifica l'evento di attesa Lock: tuple, identifica il blocco e la sessione bloccata scoprendo quali blocchi dipendono l'uno dall'altro. Per ulteriori informazioni, consulta [Informazioni](https://wiki.postgresql.org/wiki/Lock_dependency_information)  [sulle dipendenze dei blocchi](https://wiki.postgresql.org/wiki/Lock_dependency_information) nel wiki di PostgreSQL. Per analizzare gli eventi Lock:tuple passati, usa la funzione Aurora aurora\_stat\_backend\_waits.

L'esempio seguente esegue una query su tutte le sessioni, filtrando su tuple e ordinando per wait\_time.

```
--AURORA_STAT_BACKEND_WAITS 
       SELECT a.pid, 
               a.usename, 
               a.app_name, 
               a.current_query, 
               a.current_wait_type, 
               a.current_wait_event, 
               a.current_state, 
               wt.type_name AS wait_type, 
               we.event_name AS wait_event, 
               a.waits, 
               a.wait_time 
         FROM (SELECT pid, 
                        usename, 
                        left(application_name,16) AS app_name, 
                        coalesce(wait_event_type,'CPU') AS current_wait_type, 
                        coalesce(wait_event,'CPU') AS current_wait_event, 
                        state AS current_state, 
                        left(query,80) as current_query, 
                        (aurora_stat_backend_waits(pid)).* 
                  FROM pg_stat_activity 
                 WHERE pid <> pg_backend_pid() 
                   AND usename<>'rdsadmin') a
NATURAL JOIN aurora_stat_wait_type() wt 
NATURAL JOIN aurora_stat_wait_event() we
WHERE we.event_name = 'tuple'
```

```
pid | usename | app_name | current_query | current_query | current_query | current_
 current_wait_type | current_wait_event | current_state | wait_type | wait_event | 
 waits | wait_time
-------+---------+----------+------------------------------------------------
+-------------------+--------------------+---------------+-----------+------------
+-------+----------- 
32136 | sys | psql | /*session3*/ update tab set col=1 where col=1; | Lock
 | tuple | active | Lock | tuple | 1 | 
 1000018 
11999 | sys | psql | /*session4*/ update tab set col=1 where col=1; | Lock
 | tuple | active | Lock | tuple | 1 | 
 1000024
```
<span id="page-2440-0"></span>Riduci la concorrenza quando è alta

ORDER BY a.wait\_time;

L'evento Lock: tuple potrebbe verificarsi costantemente, soprattutto in un tempo di carico di lavoro occupato. In questa situazione, si consideri di ridurre l'elevata concorrenza per le file molto occupate. Spesso, solo poche righe controllano una coda o la logica booleana, il che rende queste righe molto occupate.

È possibile ridurre la concorrenza utilizzando approcci diversi in base ai requisiti aziendali, alla logica dell'applicazione e al tipo di carico di lavoro. Ad esempio, puoi eseguire le operazioni seguenti:

- Riprogetta la tua tabella e la logica dei dati per ridurre la concorrenza elevata.
- Modificare la logica dell'applicazione per ridurre la concorrenza elevata a livello di riga.
- Sfrutta e riprogetta le query con i blocchi a livello di riga.
- Utilizzo della clausola NOWAIT con operazioni di riprova.
- Prendi in considerazione l'utilizzo di un controllo della concorrenza logico ottimistico e ibrido.
- Valuta la possibilità di modificare il livello di isolamento del database.

<span id="page-2440-1"></span>Risoluzione dei problemi dei colli di bottiglia

Lock: tuple può verificarsi con colli di bottiglia come la fame di CPU o il massimo utilizzo della larghezza di banda Amazon EBS. Per ridurre i colli di bottiglia, valuta i seguenti approcci:

- Ridimensiona il tipo di classe di istanza.
- Ottimizza le query a uso intensivo di risorse.
- Modificare la logica dell'applicazione.
- Archivia i dati a cui si accede raramente.

# LWLock:buffer\_content (BufferContent)

L'evento LWLock:buffer\_content si verifica quando una sessione è in attesa di accedere in lettura o scrittura a una pagina dati in memoria mentre un'altra sessione ha bloccato la pagina in scrittura. In Aurora PostgreSQL 13 e versioni successive, questo evento di attesa viene chiamato BufferContent.

### Argomenti

- [Versioni del motore supportate](#page-2441-0)
- [Context](#page-2441-1)
- [Probabili cause di aumento delle attese](#page-2441-2)
- **[Operazioni](#page-2442-0)**

### <span id="page-2441-0"></span>Versioni del motore supportate

Queste informazioni relative all'evento di attesa sono supportate per tutte el versioni di Aurora PostgreSQL.

### <span id="page-2441-1"></span>**Context**

Per leggere o manipolare i dati, PostgreSQL vi accede tramite buffer di memoria condivisa. Per leggere dal buffer, un processo ottiene un blocco leggero (LWLock) sul contenuto del buffer in modalità condivisa. Per scrivere sul buffer, ottiene quel blocco in modalità esclusiva. I blocchi condivisi consentono ad altri processi di acquisire contemporaneamente blocchi condivisi su quel contenuto. I blocchi esclusivi impediscono ad altri processi di ottenere qualsiasi tipo di blocco.

L'evento LWLock:buffer\_content (BufferContent) indica che più processi stanno tentando di ottenere un blocco sul contenuto di un buffer specifico.

### <span id="page-2441-2"></span>Probabili cause di aumento delle attese

Quando l'evento LWLock:buffer\_content (BufferContent) si verifica più del normale, probabilmente indicando un problema di prestazioni, le cause tipiche includono le seguenti.

#### Aggiornamenti simultanei aumentati degli stessi dati

Potrebbe esserci un aumento del numero di sessioni simultanee con query che inseriscono o aggiornano la stessa tabella. Questa contesa può essere più marcata sulle tabelle con molti indici. I dati del carico di lavoro non sono in memoria

Quando i dati elaborati dal carico di lavoro attivo non sono in memoria, questi eventi di attesa possono aumentare. Questo effetto è dovuto al fatto che i processi che contengono blocchi possono mantenerli più a lungo mentre eseguono operazioni di I/O su disco.

Uso eccessivo di vincoli di chiave esterna

I vincoli di chiave esterna possono aumentare la quantità di tempo che un processo mantiene su un blocco del contenuto del buffer. Questo effetto è dovuto al fatto che le operazioni di lettura richiedono un blocco del contenuto del buffer condiviso sulla chiave di riferimento mentre quella chiave viene aggiornata.

### <span id="page-2442-0"></span>**Operazioni**

Consigliamo azioni diverse a seconda delle cause dell'evento di attesa. Potresti identificare eventi LWLock:buffer\_content (BufferContent) utilizzando Amazon RDS Performance Insights o interrogando la vista pg\_stat\_activity.

#### Argomenti

- [Migliora l'efficienza in memoria](#page-2442-1)
- [Riduzione dell'utilizzo di vincoli di chiave esterna](#page-2442-2)
- [Rimuovere gli indici inutilizzati](#page-2443-0)

#### <span id="page-2442-1"></span>Migliora l'efficienza in memoria

Per aumentare la probabilità che i dati del carico di lavoro attivo si trovino in memoria, partizionare tabelle o scalare la classe di istanza. Per informazioni sulle classi di istanza database, consulta [Aurora Classi di istanze database.](#page-183-0)

<span id="page-2442-2"></span>Riduzione dell'utilizzo di vincoli di chiave esterna

Indagare sui carichi di lavoro con un numero elevato di eventi di attesa LWLock:buffer\_content (BufferContent) per l'utilizzo di vincoli di chiave esterna. Rimuovere i vincoli di chiave esterna non necessari.

### <span id="page-2443-0"></span>Rimuovere gli indici inutilizzati

Per carichi di lavoro con un numero elevato di eventi di attesa LWLock:buffer\_content (BufferContent), identificare gli indici inutilizzati e rimuoverli.

# LWLock:buffer\_mapping

Questo evento si verifica quando un processo di backend è in attesa di associare un blocco di dati a un buffer nel pool di buffer condiviso.

### **a** Note

Questo evento appare come LWLock:buffer\_mapping in Aurora PostgreSQL versione 12 e versioni successive e LWLock:BufferMapping nella versione 13 e successive.

### Argomenti

- [Versioni del motore supportate](#page-2443-1)
- **[Context](#page-2443-2)**
- **[Cause](#page-2444-0)**
- **[Operazioni](#page-2444-1)**

### <span id="page-2443-1"></span>Versioni del motore supportate

Queste informazioni relative all'evento di attesa sono supportate per Aurora PostgreSQL versione 9.6 e successive.

### <span id="page-2443-2"></span>**Context**

Il pool buffer condiviso è un'area di memoria Aurora PostgreSQL che contiene tutte le pagine che sono o sono state utilizzate dai processi. Quando un processo ha bisogno di una pagina, legge la pagina nel buffer pool condiviso. Il parametro shared\_buffers imposta le dimensioni del buffer condiviso e riserva un'area di memoria per memorizzare la tabella e le pagine indice. Se si modifica questo parametro, assicurarsi di riavviare il database. Per ulteriori informazioni, consultare [Buffer](#page-2377-0)  [condivisi](#page-2377-0).

L'evento di attesa LWLock:buffer\_mapping si verifica nei seguenti scenari:

- Un processo ricerca nella tabella buffer una pagina e acquisisce un blocco di mappatura buffer condiviso.
- Un processo carica una pagina nel buffer pool e acquisisce un esclusivo blocco di mappatura del buffer.
- Un processo rimuove una pagina dal pool e acquisisce un blocco esclusivo di mappatura del buffer.

### <span id="page-2444-0"></span>Cause

Quando questo evento appare più del normale, probabilmente indicando un problema di prestazioni, il database sta eseguendo il paging in entrata e in uscita dal buffer pool condiviso. Le cause tipiche sono:

- Query di grandi dimensioni
- Indici e tabelle gonfie
- Scansioni complete della tabella
- Dimensioni del pool condiviso più piccole del set di lavoro

### <span id="page-2444-1"></span>**Operazioni**

Consigliamo azioni diverse a seconda delle cause dell'evento di attesa.

### Argomenti

- [Monitora i parametri relativi al buffer](#page-2444-2)
- [Valuta la tua strategia di indicizzazione](#page-2445-0)
- [Riduci il numero di buffer che devono essere allocati rapidamente](#page-2446-0)

### <span id="page-2444-2"></span>Monitora i parametri relativi al buffer

Quando LWLock:buffer\_mapping aspetta il picco, indaga il rapporto di hit del buffer. È possibile utilizzare questi parametri per comprendere meglio cosa sta accadendo nella cache del buffer. Esamina i seguenti parametri:

### BufferCacheHitRatio

Il parametro Amazon CloudWatch misura la percentuale di richieste gestite dalla cache del buffer di un'istanza database nel cluster di database. È possibile che questo parametro diminuisca in anticipo all'evento di attesa LWLock:buffer\_mapping.

#### blks\_hit

Questo parametro contatore Performance Insights indica il numero di blocchi recuperati dal buffer pool condiviso. Dopo che appare l'evento di attesa LWLock:buffer\_mapping, potresti osservare un picco in blks\_hit.

#### blks\_read

Questo parametro del contatore Performance Insights indica il numero di blocchi che richiedevano la lettura di I/O nel buffer pool condiviso. Potresti osservare un picco in blks\_read in vista dell'evento di attesa LWLock:buffer\_mapping.

<span id="page-2445-0"></span>Valuta la tua strategia di indicizzazione

Per confermare che la strategia di indicizzazione non sta peggiorando le prestazioni, verifica quanto segue:

#### Index bloat

Assicurati che il bloat di indice e tabella non porti alla lettura di pagine non necessarie nel buffer condiviso. Se le tabelle contengono righe inutilizzate, considera l'archiviazione dei dati e la rimozione delle righe dalle tabelle. È quindi possibile ricostruire gli indici per le tabelle ridimensionate.

Indici per query utilizzate di frequente

Per determinare se disponi degli indici ottimali, monitora i parametri del motore DB in Performance Insights. Il parametro tup\_returned mostra il numero di righe lette. Il parametro tup\_fetched mostra il numero di righe restituite al client. Se tup\_returned è significativamente più grande di tup\_fetched, i dati potrebbero non essere indicizzati correttamente. Inoltre, le statistiche della tabella potrebbero non essere aggiornate.

#### <span id="page-2446-0"></span>Riduci il numero di buffer che devono essere allocati rapidamente

Per ridurre gli eventi di attesa LWLock:buffer\_mapping, cercare di ridurre il numero di buffer che devono essere allocati rapidamente. Una strategia consiste nell'eseguire operazioni di batch di dimensioni ridotte. Potresti essere in grado di ottenere batch più piccoli partizionando le tabelle.

# LWLock:BufferIO (IPC:BufferIO)

L'evento LWLock:BufferIO si verifica quando Aurora PostgreSQL o RDS per PostgreSQL sono in attesa che altri processi finiscano le operazioni di input/output (I/O) quando si tenta contemporaneamente di accedere a una pagina. Il suo scopo è quello di leggere la stessa pagina nel buffer condiviso.

### Argomenti

- [Versioni di motori pertinenti](#page-2446-1)
- [Context](#page-2446-2)
- **[Cause](#page-2447-0)**
- **[Azioni](#page-2447-1)**

### <span id="page-2446-1"></span>Versioni di motori pertinenti

Queste informazioni relative all'evento di attesa sono rilevanti per tutte le versioni di Aurora PostgreSQL. Per Aurora PostgreSQL 12 e versioni precedenti questo evento di attesa è denominato lwlock:buffer io mentre in Aurora PostgreSQL versione 13 è denominato lwlock:bufferio. In Aurora PostgreSQL versione 14, l'evento di attesa BufferIO è stato spostato da LWLock al tipo di evento di attesa IPC (IPC:BufferIO).

### <span id="page-2446-2"></span>**Context**

Ogni buffer condiviso ha un blocco I/O associato all'evento di attesa LWLock:BufferIO, ogni volta che un blocco (o una pagina) deve essere recuperato all'esterno del buffer pool condiviso.

Questo blocco viene utilizzato per gestire più sessioni che richiedono tutte l'accesso allo stesso blocco. Questo blocco deve essere letto dall'esterno del buffer pool condiviso, definito dal parametro shared\_buffers.

Non appena la pagina viene letta all'interno del buffer pool condiviso, il blocco LWLock:BufferIO viene rilasciato.

### **a** Note

L'evento di attesa LWLock:BufferIO precede l'evento di attesa [IO:DataFileRead.](#page-2403-0) L'evento di attesa IO:DataFileRead si verifica mentre i dati vengono letti dallo storage.

Per ulteriori informazioni sui blocchi leggeri, consult[aPanoramica dei blocchi](https://github.com/postgres/postgres/blob/65dc30ced64cd17f3800ff1b73ab1d358e92efd8/src/backend/storage/lmgr/README#L20).

### <span id="page-2447-0"></span>Cause

Le cause comuni della comparsa dell'evento LWLock: BufferI0 che appare nelle prime attese includono:

- Più backend o connessioni che tentano di accedere alla stessa pagina in attesa di un'operazione di I/O
- Il rapporto tra le dimensioni del buffer pool condiviso (definito dal parametro shared\_buffers) e il numero di buffer necessari per il carico di lavoro corrente
- La dimensione del buffer pool condiviso non è ben bilanciata con il numero di pagine sfrattate da altre operazioni
- Indici grandi o gonfi che richiedono al motore di leggere più pagine del necessario nel buffer pool condiviso
- Mancanza di indici che costringe il motore DB a leggere più pagine dalle tabelle del necessario
- Picchi improvvisi per le connessioni al database che tentano di eseguire operazioni sulla stessa pagina

### <span id="page-2447-1"></span>Azioni

Consigliamo azioni diverse a seconda delle cause dell'evento di attesa:

- Osservare i parametri di Amazon CloudWatch per la correlazione tra forti diminuzioni degli eventi di attesa BufferCacheHitRatio e LWLock:BufferIO. Questo effetto può significare che hai una piccola impostazione dei buffer condivisi. Potrebbe essere necessario aumentarlo o scalare la classe di istanza DB. È possibile dividere il carico di lavoro in più nodi di lettore.
- Ottimizza max\_wal\_size e checkpoint\_timeout in base al tempo di picco del carico di lavoro se vedi LWLock:BufferIO in coincidenza con cali dei parametri BufferCacheHitRatio Quindi identifica quale query potrebbe causarla.
- Verifica se hai indici inutilizzati, quindi rimuovili.
- Utilizzare tabelle partizionate (che hanno anche indici partizionati). Ciò aiuta a mantenere basso il riordino dell'indice e ne riduce l'impatto.
- Evitare di indicizzare inutilmente le colonne.
- Evita improvvisi picchi di connessione al database utilizzando un connection pool.
- Limitare il numero massimo di connessioni al database come best practice.

# LWLock:lock\_manager

Questo evento si verifica quando il motore Aurora PostgreSQL mantiene l'area di memoria del blocco condiviso per allocare, controllare e dislocare un blocco quando non è possibile un blocco rapido del percorso.

#### Argomenti

- [Versioni del motore supportate](#page-2448-0)
- [Context](#page-2448-1)
- [Probabili cause di aumento delle attese](#page-2450-0)
- **[Operazioni](#page-2450-1)**

## <span id="page-2448-0"></span>Versioni del motore supportate

Queste informazioni relative all'evento di attesa sono supportate per Aurora PostgreSQL versione 9.6 e successive.

# <span id="page-2448-1"></span>**Context**

Quando si emette un'istruzione SQL, Aurora PostgreSQL registra i blocchi per proteggere la struttura, i dati e l'integrità del database durante le operazioni simultanee. Il motore può raggiungere questo obiettivo utilizzando un blocco veloce del percorso o un blocco del percorso che non è veloce. Un blocco del percorso che non è veloce è più costoso e crea più sovraccarico di un blocco veloce del percorso.

#### Blocco rapido del percorso

Per ridurre il sovraccarico dei blocchi che vengono presi e rilasciati frequentemente, ma che raramente sono in conflitto, i processi di backend possono utilizzare il blocco rapido del percorso. Il database utilizza questo meccanismo per i blocchi che soddisfano i seguenti criteri:

- Usano il metodo di blocco DEFAULT.
- Rappresentano un blocco su una relazione di database anziché una relazione condivisa.
- Sono blocchi deboli che difficilmente entrino in conflitto.
- Il motore può verificare rapidamente che non siano presenti blocchi in conflitto.

Il motore non può utilizzare il blocco rapido del percorso quando una di queste condizioni è vera:

- Il blocco non soddisfa i criteri precedenti.
- Non sono disponibili più slot per il processo di backend.

Per ulteriori informazioni sul blocco rapido del percorso, consulta [percorso rapido](https://github.com/postgres/postgres/blob/master/src/backend/storage/lmgr/README#L70-L76) nel gestore di blocco PostgreSQL README e [pg-locks](https://www.postgresql.org/docs/15/view-pg-locks.html) nella documentazione di PostgreSQL.

Esempio di problema di scalabilità per il blocco manager

In questo esempio, una tabella denominata purchases memorizza cinque anni di dati, partizionati per giorno. Ogni partizione ha due indici. Si verifica la seguente sequenza di eventi:

- 1. Si interrogano dati su diversi giorni, il che richiede al database di leggere molte partizioni.
- 2. Il database crea una voce di blocco per ogni partizione. Se gli indici di partizione fanno parte del percorso di accesso dell'ottimizzatore, il database crea anche una voce di blocco per loro.
- 3. Quando il numero di voci di blocco richieste per lo stesso processo di back-end è superiore a 16, ovvero il valore di FP\_LOCK\_SLOTS\_PER\_BACKEND, il gestore di blocco utilizza il metodo di blocco del percorso non veloce.

Le applicazioni moderne potrebbero avere centinaia di sessioni. Se le sessioni simultanee eseguono una query sul genitore senza un'adeguata scrematura delle partizioni, il database potrebbe creare centinaia o addirittura migliaia di blocchi di percorso non veloci. In genere, quando questa concorrenza è superiore al numero di vCPU, appare l'evento di attesa LWLock:lock\_manager.

#### **G** Note

L'evento di attesa LWLock:lock\_manager non è correlato al numero di partizioni o indici in uno schema di database. Al contrario, è correlato al numero di blocchi di percorso non veloci che il database deve controllare.

# <span id="page-2450-0"></span>Probabili cause di aumento delle attese

Quando l'evento di attesa LWLock:lock\_manager si verifica più del normale, probabilmente indicando un problema di prestazioni, le cause più probabili di picchi improvvisi sono le seguenti:

- Le sessioni attive simultanee eseguono query che non utilizzano blocchi di percorso veloci. Queste sessioni superano anche la vCPU massima.
- Un gran numero di sessioni attive simultanee sta accedendo a una tabella fortemente partizionata. Ogni partizione ha più indici.
- Il database sta vivendo una tempesta di connessione. Per impostazione predefinita, alcune applicazioni e software del connection pool creano più connessioni quando il database è lento. Questa pratica peggiora il problema. Ottimizza il software del pool di connessioni in modo che non si verifichino tempeste di connessione.
- Un numero elevato di sessioni esegue una query su una tabella padre senza potare le partizioni.
- Un DDL (Data Definition Language), DML (Data Manipolation Language) o un comando di manutenzione blocca esclusivamente una relazione occupata o tuple a cui si accede frequentemente o modificate.

# <span id="page-2450-1"></span>**Operazioni**

Consigliamo azioni diverse a seconda delle cause dell'evento di attesa.

#### Argomenti

- [Usare la potatura delle partizioni](#page-2451-0)
- [Rimuovere indici non necessari](#page-2451-1)
- [Ottimizza le tue query per bloccare rapidamente i percorsi](#page-2451-2)
- [Sintonizzati per altri eventi di attesa](#page-2451-3)
- [Riduzione dei colli di bottiglia hardware](#page-2452-0)
- [Utilizzare un connection pooler](#page-2452-1)
- [Aggiorna la versione Aurora PostgreSQL](#page-2452-2)

<span id="page-2451-0"></span>Usare la potatura delle partizioni

Potatura delle partizioni è una strategia di ottimizzazione delle query che esclude le partizioni non necessarie dalle scansioni di tabelle, migliorando così le prestazioni. La potatura delle partizioni è attivata per impostazione predefinita. Se è spento, accenderlo come segue.

SET enable\_partition\_pruning = on;

Le query possono trarre vantaggio dalla potatura delle partizioni quando la clausola WHERE contiene la colonna utilizzata per il partizionamento. Per ulteriori informazioni, consulta [Potatura delle partizioni](https://www.postgresql.org/docs/current/ddl-partitioning.html#DDL-PARTITION-PRUNING) nella documentazione di PostgreSQL.

<span id="page-2451-1"></span>Rimuovere indici non necessari

Il database potrebbe contenere indici inutilizzati o usati raramente. In tal caso, considera la possibilità di eliminarli. Eseguire una delle operazioni seguenti:

- Scopri come trovare indici non necessari consultanto [Indici non utilizzati](https://wiki.postgresql.org/wiki/Index_Maintenance#Unused_Indexes) nel wiki di PostgreSQL.
- Esegui PG Collector. Questo script SQL raccoglie le informazioni del database e le presenta in un report HTML consolidato. Controlla la sezione «Indici non utilizzati». Per ulteriori informazioni, consulta [pg-collector](https://github.com/awslabs/pg-collector) nel repository AWS Labs GitHub.

<span id="page-2451-2"></span>Ottimizza le tue query per bloccare rapidamente i percorsi

Per scoprire se le tue query utilizzano il blocco rapido dei percorsi, esegui una query nella colonna fastpath della tabella pg\_locks. Se le query non utilizzano il blocco rapido dei percorsi, provare a ridurre il numero di relazioni per query a meno di 16.

<span id="page-2451-3"></span>Sintonizzati per altri eventi di attesa

Se LWLock: lock manager è il primo o il secondo nell'elenco delle prime attese, controlla se nell'elenco vengono visualizzati anche i seguenti eventi di attesa:

- Lock:Relation
- Lock:transactionid
- Lock:tuple

Se gli eventi precedenti appaiono in alto nell'elenco, prendi in considerazione prima l'ottimizzazione di questi eventi di attesa. Questi eventi possono essere un driver per LWLock:lock\_manager.

<span id="page-2452-0"></span>Riduzione dei colli di bottiglia hardware

Potresti avere un collo di bottiglia hardware, come la fame di CPU o il massimo utilizzo della larghezza di banda Amazon EBS. In questi casi, valuta la riduzione dei colli di bottiglia hardware. Prendi in considerazione le seguenti azioni:

- Ridimensiona la tua classe di istanza.
- Ottimizza le query che consumano grandi quantità di CPU e memoria.
- Cambia la logica dell'applicazione.
- Archivia i tuoi dati.

Per ulteriori informazioni su CPU, memoria e larghezza di banda di rete EBS, vedere [Tipi di istanza](https://aws.amazon.com/rds/instance-types/)  [Amazon RDS.](https://aws.amazon.com/rds/instance-types/)

<span id="page-2452-1"></span>Utilizzare un connection pooler

Se il numero totale di connessioni attive supera la vCPU massima, più processi del sistema operativo richiedono CPU di quella supportata dal tipo di istanza. In questo caso, valuta l'utilizzo o l'ottimizzazione di un connection pool. Per ulteriori informazioni sul numero di vCPU per ogni tipo di istanza, consulta [Tipi di istanza di Amazon RDS.](https://aws.amazon.com/rds/instance-types/)

Per ulteriori informazioni sul connection pool, consulta le risorse seguenti:

- [Utilizzo di Server proxy per Amazon RDS per Aurora](#page-3104-0)
- [pgbouncer](http://www.pgbouncer.org/usage.html)
- [Connection pool e origini dati](https://www.postgresql.org/docs/7.4/jdbc-datasource.html) nella Documentazione di PostgreSQL

#### <span id="page-2452-2"></span>Aggiorna la versione Aurora PostgreSQL

Se la versione attuale di Aurora PostgreSQL è inferiore a 12, esegui l'aggiornamento alla versione 12 o superiore. Le versioni 12 e 13 di PostgreSQL hanno un meccanismo di partizione migliorato. Per ulteriori informazioni sui miglioramenti nella versioni 12, consulta [PostgreSQL 12 Release Notes](https://www.postgresql.org/docs/release/12.0/). Per ulteriori informazioni sulle versioni di Aurora PostgreSQL, consulta [Amazon Aurora PostgreSQL](#page-2953-0) [aggiornamenti](#page-2953-0).

# Blocco LW: MultiXact

## Gli eventi

LWLock:MultiXactMemberBufferLWLock:MultiXactOffsetBuffer,LWLock:MultiXactMemberSLRU, e LWLock:MultiXactOffsetSLRU wait indicano che una sessione è in attesa di recuperare un elenco di transazioni che modificano la stessa riga in una determinata tabella.

- LWLock:MultiXactMemberBuffer: un processo è in attesa di I/O su un buffer semplice utilizzato meno di recente (SLRU) per un membro multixact.
- LWLock:MultiXactMemberSLRU: un processo è in attesa di accedere alla cache semplice utilizzata meno di recente (SLRU) per un membro multixact.
- LWLock:MultiXactOffsetBuffer: un processo è in attesa di I/O su un buffer semplice utilizzato meno di recente (SLRU) per un offset multixact.
- LWLock:MultiXactOffsetSLRU: un processo è in attesa di accedere alla cache semplice utilizzata meno di recente (SLRU) per un offset multixact.

## Argomenti

- [Versioni del motore supportate](#page-2419-0)
- [Context](#page-2453-0)
- [Probabili cause di aumento delle attese](#page-2454-0)
- [Azioni](#page-2454-1)

# Versioni del motore supportate

Queste informazioni relative all'evento di attesa sono supportate per tutte el versioni di Aurora PostgreSQL.

# <span id="page-2453-0"></span>**Context**

Un multixact è una struttura di dati che memorizza un elenco di ID di transazione (XID) che modificano la stessa riga della tabella. Quando una singola transazione fa riferimento a una riga in una tabella, l'ID della transazione viene memorizzato nella riga di intestazione della tabella. Quando più transazioni fanno riferimento alla stessa riga di una tabella, l'elenco degli ID transazione viene memorizzato nella struttura dati multixact. Gli eventi di attesa multixact indicano che una sessione sta recuperando dalla struttura dei dati l'elenco delle transazioni che fanno riferimento a una determinata riga di una tabella.

# <span id="page-2454-0"></span>Probabili cause di aumento delle attese

Le tre cause più comuni dell'uso multixact sono le seguenti:

• Sottotransazioni da punti di salvataggio espliciti: la creazione esplicita di un punto di salvataggio nelle transazioni genera nuove transazioni per la stessa riga. Ad esempio, utilizzando SELECT FOR UPDATE, SAVEPOINT e quindi UPDATE.

Alcuni driver, ORM (Object-Relational Mapper) e livelli di astrazione dispongono di opzioni di configurazione per eseguire automaticamente il wrapping di tutte le operazioni con punti di salvataggio. Questo comportamento può generare molti eventi di attesa multixact in alcuni carichi di lavoro. L'opzione autosave del driver PostgreSQL JDBC ne è un esempio. Per ulteriori informazioni, consulta [pgJDBC](https://jdbc.postgresql.org/) nella documentazione di PostgreSQL JDBC. Un altro esempio è il driver PostgreSQL ODBC e l'opzione protocol. Per ulteriori informazioni, consulta [psqlODBC](https://odbc.postgresql.org/docs/config.html)  [Configuration Options](https://odbc.postgresql.org/docs/config.html) (Opzioni di configurazione di psqlODBC) nella documentazione del driver PostgreSQL ODBC.

- Sottotransazioni dalle clausole PL/pgSQL EXCEPTION Ogni clausola che scrivi nelle funzioni o procedure PL/pgSQL ne crea una internamente. EXCEPTION SAVEPOINT
- Chiavi esterne. Più transazioni acquisiscono un blocco di condivisione nel record padre.

Quando una determinata riga è inclusa in un'operazione con transazioni multiple, l'elaborazione della riga richiede il recupero degli ID transazione dagli elenchi multixact. Se le ricerche non riescono a ottenere il multixact dalla cache di memoria, la struttura dei dati deve essere letta dal livello di archiviazione di Aurora. Questa operazione I/O dall'archiviazione significa che le query SQL possono richiedere più tempo. Gli errori nella cache di memoria possono iniziare a verificarsi con l'utilizzo intensivo, a causa del numero elevato di transazioni multiple. Tutti questi fattori contribuiscono ad un aumento di questo evento di attesa.

# <span id="page-2454-1"></span>Azioni

Consigliamo azioni diverse a seconda delle cause dell'evento di attesa. Alcune di queste azioni possono aiutare a ridurre immediatamente gli eventi di attesa. Tuttavia, altre potrebbero richiedere indagini e correzioni per aumentare il carico di lavoro.

#### Argomenti

- [Esegui il congelamento sottovuoto sui tavoli con questo evento di attesa](#page-2455-0)
- [Aumenta la frequenza di aspirazione automatica sui tavoli con questo evento di attesa](#page-2455-1)
- [Aumentare i parametri di memoria](#page-2455-2)
- [Riduci le transazioni di lunga durata](#page-2456-0)
- [Azioni a lungo termine](#page-2456-1)

<span id="page-2455-0"></span>Esegui il congelamento sottovuoto sui tavoli con questo evento di attesa

Se questo evento di attesa si verifica improvvisamente e influisce sull'ambiente di produzione, è possibile utilizzare uno dei seguenti metodi temporanei per ridurne il numero.

- Utilizzate VACUUM FREEZE sulla tabella o sulla partizione di tabella interessata per risolvere immediatamente il problema. [Per ulteriori informazioni, vedere VACUUM.](https://www.postgresql.org/docs/current/sql-vacuum.html)
- Utilizzate la clausola VACUUM (FREEZE, INDEX CLEANUP FALSE) per eseguire un'aspirazione rapida saltando gli indici. [Per ulteriori informazioni, vedere Aspirare una tabella il più rapidamente](https://docs.aws.amazon.com/AmazonRDS/latest/UserGuide/Appendix.PostgreSQL.CommonDBATasks.Autovacuum.html#Appendix.PostgreSQL.CommonDBATasks.Autovacuum.LargeIndexes.Executing) [possibile.](https://docs.aws.amazon.com/AmazonRDS/latest/UserGuide/Appendix.PostgreSQL.CommonDBATasks.Autovacuum.html#Appendix.PostgreSQL.CommonDBATasks.Autovacuum.LargeIndexes.Executing)

<span id="page-2455-1"></span>Aumenta la frequenza di aspirazione automatica sui tavoli con questo evento di attesa

Dopo aver scansionato tutte le tabelle in tutti i database, VACUUM alla fine rimuoverà i multixact e i loro valori multixact più vecchi verranno aggiornati. [Per ulteriori informazioni, vedere Multixacts](https://www.postgresql.org/docs/current/routine-vacuuming.html#VACUUM-FOR-MULTIXACT-WRAPAROUND)  [e Wraparound.](https://www.postgresql.org/docs/current/routine-vacuuming.html#VACUUM-FOR-MULTIXACT-WRAPAROUND) Per mantenere gli eventi LWLock: MultiXact wait al minimo, è necessario eseguire VACUUM tutte le volte che è necessario. A tale scopo, assicurati che VACUUM nel cluster Aurora PostgreSQL DB sia configurato in modo ottimale.

Se l'utilizzo di VACUUM FREEZE sulla tabella o sulla partizione di tabella interessata risolve il problema dell'evento di attesa, consigliamo di utilizzare uno scheduler, ad esempiopg\_cron, per eseguire VACUUM invece di regolare l'autovacuum a livello di istanza.

Affinché l'autovacuum avvenga più frequentemente, puoi ridurre il valore del parametro di archiviazione nella tabella interessata. autovacuum\_multixact\_freeze\_max\_age [Per ulteriori](https://www.postgresql.org/docs/current/runtime-config-autovacuum.html#GUC-AUTOVACUUM-MULTIXACT-FREEZE-MAX-AGE)  [informazioni, vedere autovacuum\\_multixact\\_freeze\\_max\\_age.](https://www.postgresql.org/docs/current/runtime-config-autovacuum.html#GUC-AUTOVACUUM-MULTIXACT-FREEZE-MAX-AGE)

<span id="page-2455-2"></span>Aumentare i parametri di memoria

È possibile impostare i seguenti parametri a livello di cluster in modo che tutte le istanze del cluster rimangano coerenti. Questo aiuta a ridurre gli eventi di attesa nel carico di lavoro. Ti consigliamo di non impostare questi valori così alti da esaurire la memoria.

• multixact\_offsets\_cache\_sizefino a 128

#### • multixact members cache sizefino a 256

È necessario riavviare l'istanza affinché la modifica dei parametri abbia effetto. Con questi parametri, potete utilizzare una quantità maggiore di RAM dell'istanza per archiviare la struttura multixact in memoria prima di trasferirla su disco.

#### <span id="page-2456-0"></span>Riduci le transazioni di lunga durata

Una transazione di lunga durata fa sì che il vuoto conservi le proprie informazioni fino al completamento della transazione o fino alla chiusura della transazione di sola lettura. Ti consigliamo di monitorare e gestire in modo proattivo le transazioni di lunga durata. Per ulteriori informazioni, vedi [Database has long running idle](https://docs.aws.amazon.com/AmazonRDS/latest/UserGuide/proactive-insights.idle-txn.html) in Transaction Connection. Prova a modificare l'applicazione per evitare o ridurre al minimo l'uso di transazioni di lunga durata.

#### <span id="page-2456-1"></span>Azioni a lungo termine

Esamina il tuo carico di lavoro per scoprire la causa dello spillover multixact. È necessario risolvere il problema per scalare il carico di lavoro e ridurre l'attesa.

- È necessario analizzare il DDL (Data Definition Language) utilizzato per creare le tabelle. Assicurati che le strutture e gli indici delle tabelle siano ben progettati.
- Se le tabelle interessate hanno chiavi esterne, stabilite se sono necessarie o se esiste un altro modo per applicare l'integrità referenziale.
- Quando una tabella ha indici inutilizzati di grandi dimensioni, autovacuum può non adattarsi al carico di lavoro e potrebbe impedirne l'esecuzione. Per evitare ciò, verifica la presenza di indici non utilizzati e rimuovili completamente. Per ulteriori informazioni, consulta [Gestire l'autovacuum](https://docs.aws.amazon.com/AmazonRDS/latest/UserGuide/Appendix.PostgreSQL.CommonDBATasks.Autovacuum.html#Appendix.PostgreSQL.CommonDBATasks.Autovacuum.LargeIndexes) con indici di grandi dimensioni.
- Riduci l'uso dei savepoint nelle tue transazioni.

# Timeout: PG Sleep

L'evento Timeout:PgSleep si verifica quando un processo server ha chiamato la funzione pg\_sleep e sta aspettando la scadenza del timeout del sonno.

#### Argomenti

- [Versioni del motore supportate](#page-2457-0)
- [Probabili cause di aumento delle attese](#page-2457-1)

#### **[Operazioni](#page-2457-2)**

<span id="page-2457-0"></span>Versioni del motore supportate

Queste informazioni relative all'evento di attesa sono supportate per tutte el versioni di Aurora PostgreSQL.

# <span id="page-2457-1"></span>Probabili cause di aumento delle attese

Questo evento di attesa si verifica quando un'applicazione, una funzione memorizzata o un utente emette un'istruzione SQL che chiama una delle seguenti funzioni:

- pg\_sleep
- pg\_sleep\_for
- pg\_sleep\_until

Le funzioni precedenti ritardano l'esecuzione fino a quando non è trascorso il numero di secondi specificato. Ad esempio: SELECT pg\_sleep(1) si ferma per 1 secondo. Per ulteriori informazioni, consulta [Ritardo dell'esecuzione](https://www.postgresql.org/docs/current/functions-datetime.html#FUNCTIONS-DATETIME-DELAY) nella documentazione di PostgreSQL.

# <span id="page-2457-2"></span>**Operazioni**

Identificare la dichiarazione che stava eseguendo la funzione pg\_sleep. Determina se l'uso della funzione è appropriato.

# Ottimizzazione di Aurora PostgreSQL con approfondimenti proattivi di Amazon DevOps Guru

Gli approfondimenti proattivi di DevOps Guru rilevano le condizioni problematiche nel cluster di database Aurora PostgreSQL e ti avvisa prima che si verifichino. Con DevOps Guru è possibile:

- Evitare molti problemi comuni relativi al database controllando la configurazione del database rispetto alle impostazioni consigliate comuni.
- Ricevere gli avvisi per le criticità relative al parco istanze che, se non controllate, possono portare a problemi più gravi in seguito.
- Ricevere gli avvisi per i nuovi problemi individuati.

Ogni approfondimento proattivo contiene un'analisi della causa del problema e i suggerimenti per le azioni correttive.

## Argomenti

• [Il database ha una connessione di transazione inattiva da molto tempo](#page-2458-0)

# <span id="page-2458-0"></span>Il database ha una connessione di transazione inattiva da molto tempo

Una connessione al database è nello stato idle in transaction da più di 1800 secondi.

## Argomenti

- [Versioni del motore supportate](#page-2458-1)
- [Context](#page-2458-2)
- [Probabili cause di questo problema](#page-2458-3)
- **[Operazioni](#page-2458-4)**
- [Parametri rilevanti](#page-2461-0)

## <span id="page-2458-1"></span>Versioni del motore supportate

Queste informazioni approfondite sono supportate per tutte le versioni di Aurora PostgreSQL.

# <span id="page-2458-2"></span>**Context**

Una transazione nello stato idle in transaction può contenere blocchi che impediscono l'esecuzione di altre query. Può anche impedire al VACUUM (incluso l'autovacuum) di cancellare le righe inutilizzate, con conseguente aumento delle dimensioni dell'indice o della tabella o del wraparound dell'ID della transazione.

# <span id="page-2458-3"></span>Probabili cause di questo problema

Una transazione avviata in una sessione interattiva con BEGIN o START TRANSACTION non è stata terminata utilizzando un comando COMMIT, ROLLBACK o END. Lo stato della transazione diventa pertanto idle in transaction.

# <span id="page-2458-4"></span>**Operazioni**

Puoi individuare le transazioni inattive eseguendo la query pg\_stat\_activity.

Nel client SQL, esegui la query riportata di seguito per elencare tutte le connessioni nello stato idle in transaction e ordinarle in base alla durata:

```
SELECT now() - state_change as idle_in_transaction_duration, now() - xact_start as 
  xact_duration,* 
FROM pg_stat_activity 
WHERE state = 'idle in transaction'
AND xact_start is not null
ORDER BY 1 DESC;
```
Consigliamo azioni diverse a seconda delle cause degli approfondimenti.

Argomenti

- [Terminare la transazione](#page-2459-0)
- [Interrompere la connessione](#page-2459-1)
- Configurare il parametro idle in transaction session timeout
- [Controllare lo stato di AUTOCOMMIT](#page-2460-0)
- [Controllare la logica delle transazioni nel codice dell'applicazione](#page-2460-1)

#### <span id="page-2459-0"></span>Terminare la transazione

Quando si avvia una transazione in una sessione interattiva con BEGIN o START TRANSACTION, lo stato della transazione diventa idle in transaction. Rimane in questo stato finché non si termina la transazione con un comando COMMIT, ROLLBACK, END o si disconnette completamente la connessione per eseguire il rollback della transazione.

<span id="page-2459-1"></span>Interrompere la connessione

Interrompi la connessione con una transazione inattiva utilizzando la seguente query:

SELECT pg\_terminate\_backend*(pid)*;

pid è l'ID di processo della connessione.

<span id="page-2459-2"></span>Configurare il parametro idle in transaction session timeout

Configura il parametro idle\_in\_transaction\_session\_timeout nel gruppo di parametri. Il vantaggio della configurazione di questo parametro è che non richiede un intervento manuale per terminare la transazione inattiva da tempo. Per ulteriori informazioni, consulta la [documentazione di](https://www.postgresql.org/docs/current/runtime-config-client.html) [PostgreSQL](https://www.postgresql.org/docs/current/runtime-config-client.html).

Il seguente messaggio verrà riportato nel file di log di PostgreSQL dopo l'interruzione della connessione, quando lo stato di una transazione è idle\_in\_transaction per un periodo superiore al tempo specificato.

```
FATAL: terminating connection due to idle in transaction timeout
```
<span id="page-2460-0"></span>Controllare lo stato di AUTOCOMMIT

AUTOCOMMIT è attivato per impostazione predefinita. Tuttavia accidentalmente se viene disattivato nel client, assicurati di riattivarlo.

• Nel client psql, esegui il comando seguente:

```
postgres=> \set AUTOCOMMIT on
```
• In pgadmin, attivalo scegliendo l'opzione AUTOCOMMIT selezionando la freccia rivolta verso il basso.

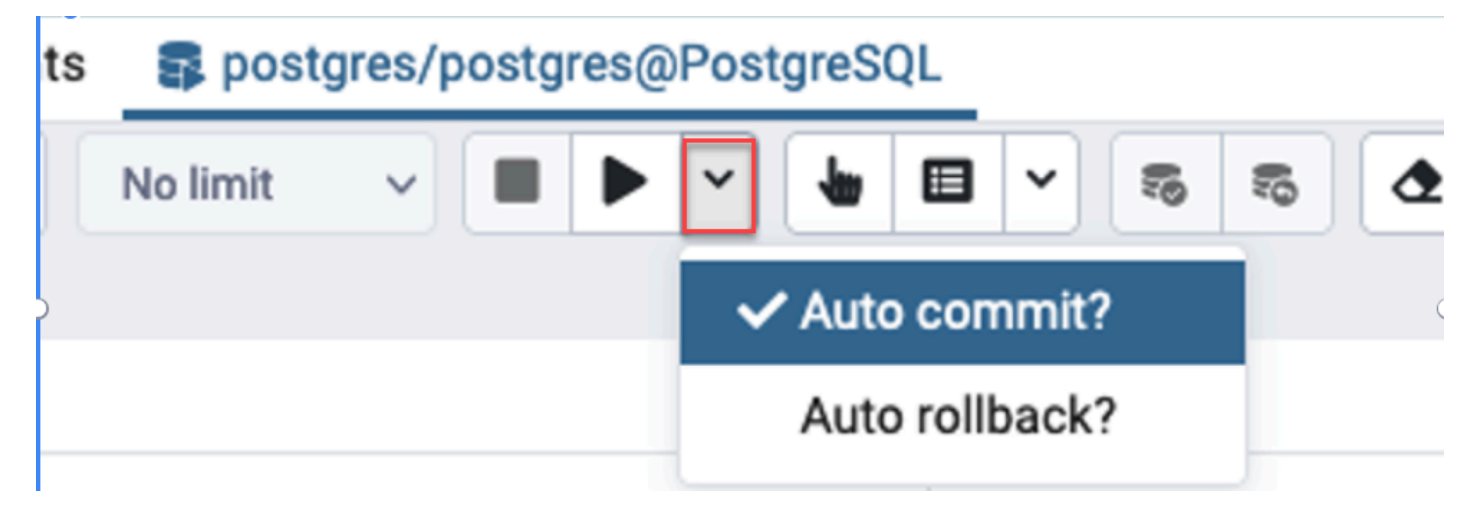

<span id="page-2460-1"></span>Controllare la logica delle transazioni nel codice dell'applicazione

Controlla la logica dell'applicazione per individuare eventuali problemi. Prendi in considerazione le seguenti azioni:

• Controlla se il commit automatico JDBC è impostato su true nell'applicazione. Inoltre, considera l'utilizzo di comandi COMMIT espliciti nel codice.

- Controlla la logica di gestione degli errori per vedere se chiude una transazione dopo gli errori.
- Controlla se l'applicazione impiega molto tempo per elaborare le righe restituite da una query mentre la transazione è aperta. In tal caso, valuta la possibilità di codificare l'applicazione per chiudere la transazione prima di elaborare le righe.
- Controlla se una transazione contiene molte operazioni di lunga durata. In tal caso, dividi la singola transazione in più transazioni.

## <span id="page-2461-0"></span>Parametri rilevanti

A questo approfondimento sono correlati i seguenti parametri PI:

- idle\_in\_transaction\_count Numero di sessioni nello stato idle in transaction.
- idle in transaction max time La durata della transazione in esecuzione più lunga nello stato idle in transaction.

# Best practice con Amazon Aurora PostgreSQL

Di seguito, sono disponibili diverse best practice per gestire il cluster database Amazon Aurora PostgreSQL. Assicurati di esaminare anche le attività di manutenzione di base. Per ulteriori informazioni, consulta [Gestione di Amazon Aurora PostgreSQL](#page-2353-0).

#### Argomenti

- [Evitare il rallentamento delle prestazioni, il riavvio automatico e il failover per le istanze database](#page-2462-0)  [Aurora PostgreSQL](#page-2462-0)
- [Diagnosi delle dimensioni della tabella e dell'indice](#page-2462-1)
- [Migliore gestione della memoria in Aurora PostgreSQL](#page-2466-0)
- [Failover rapido con Amazon Aurora PostgreSQL](#page-2468-0)
- [Ripristino rapido dopo il failover con Cluster Cache Management per Aurora PostgreSQL](#page-2480-0)
- [Gestione dell'abbandono della connessione Aurora PostgreSQL con pooling](#page-2487-0)
- [Ottimizzazione dei parametri di memoria per Aurora PostgreSQL](#page-2495-0)
- [Utilizzo dei CloudWatch parametri di Amazon per analizzare l'utilizzo delle risorse per Aurora](#page-2504-0) **[PostgreSQL](#page-2504-0)**
- [Utilizzo della replica logica per eseguire l'aggiornamento a una versione principale per Aurora](#page-2508-0)  [PostgreSQL](#page-2508-0)

#### • [Risoluzione dei problemi di storage](#page-2517-0)

# <span id="page-2462-0"></span>Evitare il rallentamento delle prestazioni, il riavvio automatico e il failover per le istanze database Aurora PostgreSQL

Se si eseguono uno o più carichi di lavoro pesanti che eccedono le risorse allocate dell'istanza database, è possibile che le risorse su cui si esegue l'applicazione e il database Aurora si esauriscano. Per ottenere metriche sull'istanza database quali utilizzo di CPU, utilizzo di memoria e il numero di connessioni di database utilizzate, è possibile fare riferimento alle metriche fornite da Amazon CloudWatch, Approfondimenti sulle prestazioni ed Enhanced Monitoring. Per ulteriori informazioni sul monitoraggio dell'istanza database, consultare [Monitoraggio dei parametri in un](#page-853-0) [cluster di database Amazon Aurora](#page-853-0).

Se il carico di lavoro esaurisce le risorse in uso, è possibile che l'istanza database rallenti, venga riavviata o esegua un failover su un'altra istanza database. Per evitare che questo si verifichi, occorre monitorare l'utilizzo delle risorse, esaminare il carico di lavoro in esecuzione sull'istanza database ed eseguire le ottimizzazioni dove necessario. Se le ottimizzazioni non migliorano le metriche dell'istanza e non mitigano l'esaurimento delle risorse, valutare la possibilità di aumentare l'istanza database prima che raggiunga i suoi limiti. Per ulteriori informazioni sulle classi di istanza database disponibili e le relative specifiche, consultare [Aurora Classi di istanze database.](#page-183-0)

# <span id="page-2462-1"></span>Diagnosi delle dimensioni della tabella e dell'indice

Puoi usare PostgreSQL Multiversion Concurrency Control (MVCC) per preservare l'integrità dei dati. PostgreSQL MVCC funziona salvando una copia interna delle righe aggiornate o eliminate (chiamate anche tuple) fino al commit o al rollback di una transazione. Questa copia interna salvata è invisibile agli utenti. Tuttavia, le dimensioni della tabella possono aumentare quando le copie invisibili non vengono pulite regolarmente dalle utilità VACUUM o AUTOVACUUM. Se non controllato, l'aumento delle dimensioni della tabella può comportare un aumento dei costi di archiviazione e rallentare la velocità di elaborazione.

In molti casi, le impostazioni predefinite per VACUUM o AUTOVACUUM su Aurora sono sufficienti per gestire l'aumento indesiderato delle dimensioni della tabella. Tuttavia, verifica la presenza di un aumento delle dimensioni se l'applicazione presenta le seguenti condizioni:

- Elabora un gran numero di transazioni in un tempo relativamente breve tra i processi VACUUM.
- Funziona male e esaurisce lo spazio di archiviazione.

Per iniziare, raccogli le informazioni accurate su quanto spazio viene utilizzato dalle tuple inattive e su quanto puoi recuperare ripulendo le dimensioni della tabella e dell'indice. Per farlo, usa l'estensione pgstattuple per raccogliere statistiche sul cluster Aurora. Per ulteriori informazioni, consulta [pgstattuple.](https://www.postgresql.org/docs/current/pgstattuple.html) I privilegi di utilizzo dell'estensione pgstattuple sono limitati al ruolo pg\_stat\_scan\_tables e ai superuser del database.

Per creare l'estensione pgstattuple su Aurora, connetti una sessione client al cluster, ad esempio psql o pgAdmin, e usa il seguente comando:

```
CREATE EXTENSION pgstattuple;
```
Crea l'estensione in ogni database da profilare. Dopo aver creato l'estensione, usa l'interfaccia della linea di comando (CLI) per misurare la quantità di spazio inutilizzato che puoi recuperare. Prima di raccogliere le statistiche, modifica il gruppo di parametri del cluster impostando AUTOVACUUM su 0. Un'impostazione pari a 0 impedisce ad Aurora di eliminare automaticamente tutte le tuple inattive dell'applicazione, il che può influire sulla precisione dei risultati. Immetti il seguente comando per creare una tabella semplice:

```
postgres=> CREATE TABLE lab AS SELECT generate_series (0,100000);
SELECT 100001
```
Nell'esempio seguente, eseguiamo la query con AUTOVACUUM attivato per il cluster di database. Il valore di dead\_tuple\_count è pari a 0, che indica che AUTOVACUUM ha cancellato i dati obsoleti o le tuple dal database PostgreSQL.

Per utilizzare pgstattuple per raccogliere informazioni sulla tabella, specifica il nome di una tabella o un identificatore di oggetto (OID) nella query:

```
postgres=> SELECT * FROM pgstattuple('lab');
```

```
table_len | tuple_count | tuple_len | tuple_percent | dead_tuple_count | 
 dead_tuple_len | dead_tuple_percent | free_space | free_percent
                  -----------+-------------+-----------+---------------+------------------
+----------------+--------------------+------------+--------------
3629056 | 100001 | 2800028 | 77.16 | 0 | 0 
   | 0 | 16616 | 0.46
(1 row)
```
Nella seguente query, disattiviamo AUTOVACUUM ed eseguiamo un comando che elimina 25.000 righe dalla tabella. Di conseguenza, il valore di dead\_tuple\_count aumenta a 25000.

postgres=> DELETE FROM lab WHERE generate\_series < 25000;

DELETE 25000

```
SELECT * FROM pgstattuple('lab');
```

```
table_len | tuple_count | tuple_len | tuple_percent | dead_tuple_count | dead_tuple_len 
  | dead_tuple_percent | free_space | free_percent
-----------+-------------+-----------+---------------+------------------
+----------------+--------------------+------------+--------------
3629056 | 75001 | 2100028 | 57.87 | 25000 | 700000 | 19.29 | 16616 | 0.46
(1 row)
```
Per recuperare le tuple inattive, avvia un processo VACUUM.

Osservazione delle dimensioni senza interrompere l'applicazione

Le impostazioni su un cluster Aurora sono ottimizzate per fornire le best practice per la maggior parte dei carichi di lavoro. Tuttavia, potresti voler ottimizzare un cluster per adattarlo meglio alle tue applicazioni e ai tuoi modelli di utilizzo. In questo caso, puoi utilizzare l'estensione pgstattuple senza interrompere un'applicazione in esecuzione. A tale scopo, esegui i seguenti passaggi:

- 1. Clona la tua istanza Aurora.
- 2. Modifica il file dei parametri per disattivare AUTOVACUUM nel clone.
- 3. Esegui una query pgstattuple durante il test del clone con un carico di lavoro di esempio o con pgbench, che è un programma per eseguire test di benchmark su PostgreSQL. Per ulteriori informazioni, consulta [pgbench](https://www.postgresql.org/docs/current/pgbench.html).

Dopo aver eseguito le applicazioni e visualizzato il risultato, usa pg\_repack o VACUUM FULL sulla copia ripristinata e confronta le differenze. Se noti un calo significativo dei valori di dead\_tuple\_count, dead\_tuple\_len o dead\_tuple\_percent, modifica il programma di vacuum sul cluster di produzione per ridurre al minimo l'aumento delle dimensioni.

# Impedimento dell'aumento delle dimensioni nelle tabelle temporanee

Se l'applicazione crea tabelle temporanee, assicurati che vengano rimosse quando non sono più necessarie. I processi Autovacuum non individuano le tabelle temporanee. Se non selezionate, le tabelle temporanee possono creare rapidamente un aumento delle dimensioni del database. Inoltre, l'aumento delle dimensioni può estendersi alle tabelle di sistema, che sono le tabelle interne che tracciano gli oggetti e gli attributi di PostgreSQL, come pg\_attribute e pg\_depend.

Quando una tabella temporanea non è più necessaria, è possibile utilizzare un'istruzione TRUNCATE per svuotarla e liberare spazio. Quindi, esegui manualmente il vacuum delle tabelle pg\_attribute e pg\_depend. Il vacuum di queste tabelle garantisce che la creazione e il troncamento o l'eliminazione delle tabelle temporanee in modo continuo non comporti l'aggiunta di tuple né contribuisca all'aumento delle dimensioni del sistema.

Puoi evitare questo problema durante la creazione di una tabella temporanea includendo la seguente sintassi che elimina le nuove righe quando il contenuto viene sottoposto a commit:

#### CREATE TEMP TABLE IF NOT EXISTS table\_name(table\_description) ON COMMIT DELETE ROWS;

La clausola ON COMMIT DELETE ROWS tronca la tabella temporanea quando la transazione viene sottoposta a commit.

# Impedimento dell'aumento delle dimensioni negli indici

Quando si modifica un campo indicizzato in una tabella, l'aggiornamento dell'indice genera una o più tuple inattive in quell'indice. Per impostazione predefinita, il processo autovacuum elimina l'aumento delle dimensioni negli indici, ma tale pulizia richiede una notevole quantità di tempo e risorse. Per specificare le preferenze di pulizia dell'indice quando crei una tabella, includi la clausola vacuum\_index\_cleanup. Per impostazione predefinita, al momento della creazione della tabella, la clausola è impostata su AUTO, il che significa che il server decide se l'indice deve essere pulito quando esegue il vacuum della tabella. È possibile impostare la clausola su ON per attivare la pulizia dell'indice per una tabella specifica o su OFF per disattivare la pulizia dell'indice per la tabella. Tieni presente che la disattivazione della pulizia dell'indice può far risparmiare tempo, ma può potenzialmente portare a un aumento delle dimensioni dell'indice.

È possibile controllare manualmente la pulizia dell'indice quando esegui il VACUUM di una tabella dalla linea di comando. Per eseguire il vacuum di una tabella e rimuovere le tuple inattive dagli indici, includi la clausola INDEX\_CLEANUP con il valore ON e il nome della tabella:

```
acctg=> VACUUM (INDEX_CLEANUP ON) receivables; 
INFO: aggressively vacuuming "public.receivables"
VACUUM
```
Per eseguire il vacuum di una tabella senza pulire gli indici, specifica il valore OFF:

```
acctg=> VACUUM (INDEX_CLEANUP OFF) receivables; 
INFO: aggressively vacuuming "public.receivables"
VACUUM
```
# <span id="page-2466-0"></span>Migliore gestione della memoria in Aurora PostgreSQL

I carichi di lavoro dei clienti che esauriscono la memoria libera disponibile nell'istanza database comportano il riavvio del database da parte del sistema operativo, causando l'indisponibilità del database. Aurora PostgreSQL ha introdotto funzionalità migliorate di gestione della memoria che prevengono in modo proattivo i problemi di stabilità e i riavvii del database causati da una memoria libera insufficiente. Questo miglioramento è disponibile per impostazione predefinita nelle seguenti versioni:

- 15.3 o versioni successive alla 15
- 14.8 o versioni successive alla 14
- 13.11 o versioni successive alla 13
- 12.15 e versioni successive alla 12
- 11.20 e versioni successive alla 11

Per migliorare la gestione della memoria, effettua le seguenti operazioni:

- Annullamento delle transazioni del database che richiedono più memoria quando il sistema sta raggiungendo un carico critico della memoria.
- Si dice che il sistema sia sottoposto a un carico critico della memoria quando esaurisce tutta la memoria fisica e sta per esaurire lo spazio di scambio. In queste circostanze, qualsiasi transazione

che richiede memoria verrà annullata nel tentativo di ridurre immediatamente il carico della memoria nell'istanza database.

• Le utilità di avvio di PostgreSQL essenziali e i worker in background come i worker autovacuum sono sempre protetti.

Configurazione dei parametri di gestione della memoria

Per attivare la gestione della memoria

Questa funzionalità è attivata per impostazione predefinita. Viene visualizzato un messaggio di errore, come quello illustrato nell'esempio seguente, quando una transazione viene annullata a causa di memoria insufficiente.

ERROR: out of memory Detail: Failed on request of size 16777216.

Per disattivare la gestione della memoria

Per disattivare questa funzionalità, connettiti al cluster Aurora PostgreSQL DB con psql e usa l'istruzione SET per i valori dei parametri come indicato di seguito.

Per le versioni 11.21, 12.16, 13.12, 14.9, 15.4 di Aurora PostgreSQL e versioni precedenti:

postgres=>SET rds.memory\_allocation\_guard = true;

Il valore predefinito del parametro è impostato su nel gruppo Parameterrds.memory\_allocation\_guard. false

Per Aurora PostgreSQL 12.17, 13.13, 14.10, 15.5 e versioni successive:

postgres=>rds.enable\_memory\_management = false;

Il valore predefinito del parametro è impostato su nel gruppo rds.enable\_memory\_management Parameter. true

L'impostazione dei valori di questi parametri nel gruppo di parametri del cluster DB impedisce l'annullamento delle query. Per ulteriori informazioni sul gruppo di parametri del cluster DB, vedere. [Utilizzo di gruppi di parametri](#page-383-0)

Il valore di questi parametri dinamici può anche essere impostato a livello di sessione per includere o escludere una sessione in una migliore gestione della memoria.

## **G** Note

Non è consigliabile disattivare questa funzionalità in quanto potrebbe causare out-of-memory errori che possono causare il riavvio del database indotto dal carico di lavoro a causa dell'esaurimento della memoria del sistema.

# <span id="page-2468-0"></span>Failover rapido con Amazon Aurora PostgreSQL

Di seguito, vengono fornite informazioni su come garantire che il failover si verifichi il più rapidamente possibile. Per ripristinare rapidamente dopo il failover, è possibile utilizzare la gestione della cache del cluster per il cluster di database Aurora PostgreSQL. Per ulteriori informazioni, consulta [Ripristino](#page-2480-0)  [rapido dopo il failover con Cluster Cache Management per Aurora PostgreSQL.](#page-2480-0)

Alcuni dei passaggi da eseguire affinché il failover venga eseguito rapidamente includono i seguenti:

- Impostare i keepalive TCP (Transmission Control Protocol) con intervalli temporali brevi, per interrompere le query in esecuzione più lunghe prima che scada il timeout di lettura in caso di errore.
- Impostare i timeout per la memorizzazione nella cache DNS (Domain Name System) Java in modo aggressivo. Questo garantisce che l'endpoint di sola lettura di Aurora possa scorrere correttamente nodi di sola lettura nei successivi tentativi di connessione.
- Impostare le variabili di timeout usate nella stringa di connessione JDBC più basse possibile. Utilizzare oggetti di connessione separati per query di breve e lunga durata.
- Utilizzare gli endpoint Aurora di lettura e scrittura forniti per connetterti al cluster.
- Utilizzare le operazioni API RDS per testare la risposta dell'applicazione in caso di errori lato server. Inoltre, utilizzare uno strumento di eliminazione pacchetti per testare la risposta dell'applicazione per gli errori lato client.
- Utilizza il driver JDBC di AWS per PostgreSQL per sfruttare al massimo di funzionalità di failover di Aurora PostgreSQL. Per ulteriori informazioni su AWS JDBC Driver for PostgreSQL e le istruzioni complete per utilizzarlo, consulta il [repository GitHub di AWS JDBC Driver for PostgreSQL](https://awslabs.github.io/aws-postgresql-jdbc/).

Questi sono descritti in modo dettagliato di seguito.

#### Argomenti

• [Impostazione dei parametri di keepalive TCP](#page-2469-0)

- [Configurare l'applicazione per il Failover rapido](#page-2470-0)
- [Verifica del Failover](#page-2475-0)
- [Esempio di failover rapido in Java](#page-2477-0)

# <span id="page-2469-0"></span>Impostazione dei parametri di keepalive TCP

Quando si imposta una connessione TCP, ad essa viene associato un set di timer. Quando il timer keepalive raggiunge lo zero, un pacchetto di esplorazione keepalive viene inviato all'endpoint di connessione. Se la sonda riceve una risposta, si può presumere che la connessione sia ancora attiva e in esecuzione.

Attivare i parametri keepalive TCP e impostarli in modo aggressivo garantisce che se il client non è in grado di connettersi al database, le eventuali connessioni attive vengono chiuse rapidamente. L'applicazione può quindi connettersi a un nuovo endpoint.

I seguenti parametri keepalive TCP devono essere impostati:

• tcp\_keepalive\_time controlla il tempo, in secondi, dopo il quale viene inviato un pacchetto keepalive quando nessun dato è stato inviato dal socket. Le ACK non sono considerate dati. Consigliamo la seguente impostazione:

tcp\_keepalive\_time = 1

• tcp keepalive intvl controlla il tempo, in secondi, tra l'invio di successivi pacchetti keepalive dopo l'invio del pacchetto iniziale. Imposta questo tempo utilizzando il parametro tcp\_keepalive\_time. Consigliamo la seguente impostazione:

 $tcp_{\text{}+}$  keepalive\_intvl = 1

• tcp\_keepalive\_probes è il numero di esplorazioni keepalive non riconosciute che si verificano prima che l'applicazione venga notificata. Consigliamo la seguente impostazione:

tcp\_keepalive\_probes = 5

Queste impostazioni dovrebbero notificare l'applicazione entro cinque secondi quando il database smette di rispondere. Se i pacchetti keepalive vengono spesso eliminati all'interno della rete dell'applicazione, è possibile impostare un valore tcp\_keepalive\_probes più elevato. Questo consente di avere più buffer in reti meno affidabili, sebbene aumenti il tempo necessario per rilevare un errore effettivo.

Per impostare parametri keepalive TCP su Linux

1. Esegui il test della modalità di configurazione dei parametri keepalive TCP.

A questo scopo, utilizza la riga di comando con i seguenti comandi. Questa è una configurazione consigliata a livello di sistema. In altre parole, influenza anche tutte le altre applicazioni che creano socket con l'opzione SO\_KEEPALIVE attivata.

```
sudo sysctl net.ipv4.tcp_keepalive_time=1
sudo sysctl net.ipv4.tcp_keepalive_intvl=1
sudo sysctl net.ipv4.tcp_keepalive_probes=5
```
2. Una volta trovata una configurazione che funziona per l'applicazione, mantenere le impostazioni aggiungendo le seguenti righe a /etc/sysctl.conf, comprese le eventuali modifiche apportate:

```
tcp_keepalive_time = 1
tcp_keepalive_intvl = 1
tcp_keepalive_probes = 5
```
<span id="page-2470-0"></span>Configurare l'applicazione per il Failover rapido

Di seguito, è disponibile una discussione su diverse modifiche di configurazione per Aurora PostgreSQL che è possibile apportare per un failover rapido. Per ulteriori informazioni sulla configurazione e la configurazione del driver JDBC PostgreSQL, vedere la documentazione [PostgreSQL JDBC Driver](https://jdbc.postgresql.org/documentation/head/index.html).

#### Argomenti

- [Ridurre i timeout della cache DNS](#page-2470-1)
- [Impostare una stringa di connessione Aurora PostgreSQL per un Failover rapido](#page-2471-0)
- [Altre opzioni per ottenere la stringa host](#page-2473-0)

#### <span id="page-2470-1"></span>Ridurre i timeout della cache DNS

Quando l'applicazione prova a stabilire una connessione dopo un failover, il nuovo scrittore Aurora PostgreSQL sarà un lettore precedente Per individuarlo, utilizzare l'endpoint di sola lettura Aurora prima della completa propagazione degli aggiornamenti DNS. Impostare Time to Live (TTL) java DNS su un valore basso, ad esempio meno di 30 secondi, consente di effettuare il ciclo tra i nodi del lettore nei successivi tentativi di connessione.

```
// Sets internal TTL to match the Aurora RO Endpoint TTL
java.security.Security.setProperty("networkaddress.cache.ttl" , "1");
// If the lookup fails, default to something like small to retry
java.security.Security.setProperty("networkaddress.cache.negative.ttl" , "3");
```
<span id="page-2471-0"></span>Impostare una stringa di connessione Aurora PostgreSQL per un Failover rapido

Per usare il failover rapido di Aurora PostgreSQL, accertarsi che la stringa di connessione dell'applicazione contenga un elenco di host anziché un singolo host. Di seguito è riportata una stringa di connessione di esempio che può essere utilizzata per connettersi a un cluster Aurora PostgreSQL: In questo esempio, gli host sono in grassetto.

```
jdbc:postgresql://myauroracluster.cluster-c9bfei4hjlrd.us-east-1-
beta.rds.amazonaws.com:5432,
myauroracluster.cluster-ro-c9bfei4hjlrd.us-east-1-beta.rds.amazonaws.com:5432
/postgres?user=<primaryuser>&password=<primarypw>&loginTimeout=2
&connectTimeout=2&cancelSignalTimeout=2&socketTimeout=60
&tcpKeepAlive=true&targetServerType=primary
```
Per una migliore disponibilità e per evitare una dipendenza dall'API RDS, è opportuno mantenere un file con cui eseguire la connessione. Questo file contiene una stringa host che viene letta dall'applicazione quando si stabilisce una connessione al database. Questa stringa host contiene tutti gli endpoint Aurora disponibili per il cluster. Per altre informazioni sugli endpoint Aurora, consultare [Gestione delle connessioni Amazon Aurora](#page-157-0).

Ad esempio, potrebbe essere necessario archiviare gli endpoint in un file locale come mostrato di seguito.

```
myauroracluster.cluster-c9bfei4hjlrd.us-east-1-beta.rds.amazonaws.com:5432,
myauroracluster.cluster-ro-c9bfei4hjlrd.us-east-1-beta.rds.amazonaws.com:5432
```
L'applicazione legge da questo file per compilare la sezione host della stringa di connessione JDBC. Rinominare il cluster DB fa sì che questi endpoint siano modificati. Assicurati che l'applicazione gestisca questo evento nel caso in cui si verifichi.

Un'altra opzione è usare un elenco di nodi di istanze database, come illustrato di seguito.

```
my-node1.cksc6xlmwcyw.us-east-1-beta.rds.amazonaws.com:5432,
my-node2.cksc6xlmwcyw.us-east-1-beta.rds.amazonaws.com:5432,
my-node3.cksc6xlmwcyw.us-east-1-beta.rds.amazonaws.com:5432,
my-node4.cksc6xlmwcyw.us-east-1-beta.rds.amazonaws.com:5432
```
Il vantaggio di questo approccio è che il driver di connessione PostgreSQL JDBC esegue un ciclo di tutti i nodi in questo elenco per individuare una connessione valida. Al contrario, quando si usano gli endpoint Aurora, vengono provati solo due nodi per ogni tentativo di connessione. Tuttavia, l'utilizzo dei nodi di istanza database presenta uno svantaggio. Se si aggiungono o si rimuovono nodi dal cluster e l'elenco degli endpoint di istanza diventa obsoleto, il driver di connessione potrebbe non trovare mai l'host corretto cui connettersi.

Per garantire che l'applicazione non rimanga in attesa troppo a lungo prima di connettersi a un host, imposta i seguenti parametri in modo aggressivo.

• targetServerType: controlla se il driver si connette a un nodo di scrittura o lettura. Per garantire che le applicazioni si riconnetteranno solo a un nodo di scrittura, imposta il valore targetServerType su primary.

I valori per il parametro targetServerType includono primary, secondary, any e preferSecondary. Il valore preferSecondary esegue prima un tentativo per stabilire una connessione a un lettore. Se non è possibile stabilire una connessione con il lettore, si connette allo scrittore.

- loginTimeout: controlla per quanto tempo l'applicazione rimane in attesa prima di accedere al database dopo che è stata stabilita una connessione socket.
- connectTimeout Controlla quanto tempo il connettore attende per stabilire una connessione con il database.

In base al livello di aggressività desiderato per l'applicazione, puoi modificare altri parametri dell'applicazione per accelerare il processo di connessione:

- cancelSignalTimeout: in alcune applicazioni, potrebbe essere necessario inviare un segnale di annullamento "massimo sforzo" su una query scaduta. Se questo segnale di annullamento si trova nel percorso di failover, valuta se impostarlo in modo aggressivo per evitare che venga inviato a un host morto.
- socketTimeout Questo parametro controlla quanto tempo il connettore attende per le operazioni di lettura. Questo parametro può essere usato come un "timeout di query" globale per

assicurare che nessuna query attenda più a lungo di questo valore. Una buona pratica è quella di disporre di due gestori di connessione. Un gestore di connessione che esegue query di breve durata e imposta questo valore più basso. Un altro gestore di connessione, per query a esecuzione prolungata, con questo valore impostato molto più alto. Con questo approccio, è possibile fare affidamento sui parametri keepalive TCP per interrompere le query a esecuzioni prolungata se il server non funziona.

- tcpKeepAlive: attivare questo parametro per garantire che i parametri keepalive TCP impostati siano rispettati.
- loadBalanceHosts Quando è impostato su true, l'applicazione del parametro si connette a un host casuale scelto da un elenco di host candidati.

<span id="page-2473-0"></span>Altre opzioni per ottenere la stringa host

È possibile ottenere la stringa host da diverse fonti, compresa la funzione aurora\_replica\_status e usando l'API di Amazon RDS.

In molti casi, occorre determinare chi è lo scrittore del cluster o trovare altri nodi di lettura nel cluster. A questo scopo, l'applicazione può connettersi a qualsiasi istanza database nel cluster database ed eseguire la query della funzione aurora\_replica\_status. Questa funzione può essere utilizzata per ridurre il tempo necessario per trovare un host cui connettersi. Tuttavia, in determinati scenari di errore di rete la funzione aurora\_replica\_status potrebbe mostrare informazioni obsolete o incomplete.

Un buon modo per assicurarsi che l'applicazione possa individuare un nodo cui connettersi è provare a connettersi all'endpoint di scrittura del cluster e quindi all'endpoint di lettura del cluster, fino a quando non è possibile stabilire una connessione leggibile. Questi endpoint non cambiano a meno che il cluster database non venga rinominato. Quindi, in genere possono essere lasciati come membri statici dell'applicazione o archiviati in un file di risorsa che viene letto dall'applicazione.

Una volta stabilita una connessione usando uno di questi endpoint, è possibile ottenere informazioni sul resto del cluster. A questo scopo, richiama la funzione aurora\_replica\_status. Ad esempio, il comando seguente recupera informazioni con aurora\_replica\_status.

```
postgres=> SELECT server_id, session_id, highest_lsn_rcvd, cur_replay_latency_in_usec, 
  now(), last_update_timestamp
FROM aurora_replica_status();
server_id | session_id | highest_lsn_rcvd | cur_replay_latency_in_usec | now | 
  last_update_timestamp
```

```
-----------+--------------------------------------+------------------
+----------------------------+-------------------------------+------------------------
mynode-1 | 3e3c5044-02e2-11e7-b70d-95172646d6ca | 594221001 | 201421 | 2017-03-07 
  19:50:24.695322+00 | 2017-03-07 19:50:23+00
mynode-2 | 1efdd188-02e4-11e7-becd-f12d7c88a28a | 594221001 | 201350 | 2017-03-07 
  19:50:24.695322+00 | 2017-03-07 19:50:23+00
mynode-3 | MASTER_SESSION_ID | | | 2017-03-07 19:50:24.695322+00 | 2017-03-07 
  19:50:23+00
(3 rows)
```
Ad esempio, la sezione host della stringa di connessione potrebbe iniziare con entrambi gli endpoint del cluster di scrittura e di lettura, come mostrato di seguito.

```
myauroracluster.cluster-c9bfei4hjlrd.us-east-1-beta.rds.amazonaws.com:5432,
myauroracluster.cluster-ro-c9bfei4hjlrd.us-east-1-beta.rds.amazonaws.com:5432
```
In questo scenario, l'applicazione prova a stabilire una connessione a qualsiasi tipo di nodo, primario o secondario. Una volta connessa, una buona prassi è quella di esaminare innanzitutto lo stato di lettura-scrittura del nodo. A questo scopo, occorre eseguire la query del risultato del comando SHOW transaction read only.

Se il valore restituito della query è OFF, allora la connessione al nodo primario è andata a buon fine. Tuttavia, si supponga che il valore restituito sia ON e che l'applicazione richieda una connessione di lettura/scrittura. In questo caso, si può richiamare la funzione aurora\_replica\_status per determinare il server\_id che ha session\_id='MASTER\_SESSION\_ID'. Questa funzione fornisce il nome del nodo primario. Ciò è possibile il endpointPostfix descritto di seguito.

È importante sapere quando si esegue una connessione a una replica con dati obsoleti. Quando ciò avviene, la funzione aurora\_replica\_status potrebbe mostrare informazioni aggiornate. Una soglia di obsolescenza può essere impostata a livello di applicazione. Per la verifica, osservare la differenza tra l'ora del server e il valore last\_update\_timestamp. In generale, l'applicazione dovrebbe evitare di alternarsi tra due host a causa delle informazioni in conflitto restituite dalla funzione aurora\_replica\_status. L'applicazione dovrebbe provare prima tutti gli host conosciuti anziché seguire i dati restituiti da aurora\_replica\_status.

Elencare istanze utilizzando l'operazione API DescribeDBClusters, esempio in Java

L'elenco delle istanze può essere ricavato in maniera programmatica utilizzando l'[AWS SDK for Java](https://aws.amazon.com/sdk-for-java/), in particolare l'operazione API [DescribeDBClusters](https://docs.aws.amazon.com/AmazonRDS/latest/APIReference/API_DescribeDBClusters.html).

Di seguito è riportato un piccolo esempio di come eseguire questa operazione in Java 8:

```
AmazonRDS client = AmazonRDSClientBuilder.defaultClient();
DescribeDBClustersRequest request = new DescribeDBClustersRequest() 
    .withDBClusterIdentifier(clusterName);
DescribeDBClustersResult result = 
rdsClient.describeDBClusters(request);
DBCluster singleClusterResult = result.getDBClusters().get(0);
String pgJDBCEndpointStr = 
singleClusterResult.getDBClusterMembers().stream() 
    .sorted(Comparator.comparing(DBClusterMember::getIsClusterWriter) 
    .reversed()) // This puts the writer at the front of the list 
    .map(m -> m.getDBInstanceIdentifier() + endpointPostfix + ":" + 
  singleClusterResult.getPort())) 
    .collect(Collectors.joining(","));
```
Qui, pgJDBCEndpointStr contiene un elenco formattato di endpoint, come mostrato di seguito.

my-node1.cksc6xlmwcyw.us-east-1-beta.rds.amazonaws.com:5432, my-node2.cksc6xlmwcyw.us-east-1-beta.rds.amazonaws.com:5432

La variabile endpointPostfix può essere una costante impostata dall'applicazione. Oppure, può essere ottenuta dall'applicazione eseguendo la query dell'operazione API DescribeDBInstances per una singola istanza del cluster. Questo valore rimane costante all'interno di Regione AWS e per un singolo cliente. Pertanto, salva una chiamata API per mantenere semplicemente questa costante in un file di risorsa letto dall'applicazione. Nell'esempio precedente, è impostato sul valore seguente.

.cksc6xlmwcyw.us-east-1-beta.rds.amazonaws.com

Ai fini della disponibilità, una buona norma è quella di usare per impostazione predefinita gli endpoint Aurora del cluster database se l'API non risponde o impiega troppo tempo a rispondere. Viene garantito l'aggiornamento degli endpoint nel tempo necessario per aggiornare il record DNS. L'aggiornamento del record DNS con un endpoint richiede in genere meno di 30 secondi. L'endpoint può essere memorizzato in un file di risorse utilizzato dall'applicazione.

## <span id="page-2475-0"></span>Verifica del Failover

In tutti i casi è necessario disporre di un cluster di database contenente due o più istanze database.

Dal lato server, alcune operazioni API possono causare un'interruzione che può essere usata per testare la risposta delle applicazioni:

• [FailoverDBCluster](https://docs.aws.amazon.com/AmazonRDS/latest/APIReference/API_FailoverDBCluster.html): questa operazione tenta di promuovere una nuova istanza database nel cluster database per la scrittura

Il seguente esempio di codice mostra come è possibile utilizzare failoverDBCluster per causare un'interruzione. Per ulteriori informazioni sulla configurazione di un client Amazon RDS, consulta [Utilizzo di AWS SDK per Java](https://docs.aws.amazon.com/sdk-for-java/v1/developer-guide/basics.html).

```
public void causeFailover() { 
     final AmazonRDS rdsClient = AmazonRDSClientBuilder.defaultClient(); 
     FailoverDBClusterRequest request = new FailoverDBClusterRequest(); 
     request.setDBClusterIdentifier("cluster-identifier"); 
     rdsClient.failoverDBCluster(request);
}
```
- [RebootDBInstance:](https://docs.aws.amazon.com/AmazonRDS/latest/APIReference/API_RebootDBInstance.html) il failover non è garantito con questa operazione API. Tuttavia, arresta il database dello scrittore. Può essere utilizzata per testare la risposta dell'applicazione all'eliminazione delle connessioni. Il parametro ForceFailover non si applica ai motori Aurora. Utilizzare invece l'operazione API FailoverDBCluster.
- [ModifyDBCluster:](https://docs.aws.amazon.com/AmazonRDS/latest/APIReference/API_ModifyDBCluster.html) la modifica del parametro Port causa un'interruzione quando i nodi del cluster iniziano ad ascoltare su una nuova porta. In generale, l'applicazione può rispondere innanzitutto a questo errore assicurandosi che solo l'applicazione controlli le modifiche alle porte. Inoltre, accertarsi che possa aggiornare in modo appropriato gli endpoint da cui dipende. A questo scopo, è necessario che qualcuno aggiorni manualmente la porta quando vengono apportate modifiche a livello di API. Oppure, è possibile utilizzare l'API RDS nell'applicazione per determinare se la porta è cambiata.
- [ModifyDBInstance](https://docs.aws.amazon.com/AmazonRDS/latest/APIReference/API_ModifyDBInstance.html): la modifica del parametro DBInstanceClasscausa un'interruzione.
- [DeleteDBInstance:](https://docs.aws.amazon.com/AmazonRDS/latest/APIReference/API_DeleteDBInstance.html) l'eliminazione del primario (scrittore) causa la promozione di una nuova istanza database a scrittore nel cluster database.

Dal lato applicazione o client, se si usa Linux, è possibile testare in che modo l'applicazione risponde a improvvise eliminazioni di pacchetti. Ciò può essere fatto a seconda che porta, host o se i pacchetti keepalive TCP vengono inviati o ricevuti utilizzando il comando iptables.

#### <span id="page-2477-0"></span>Esempio di failover rapido in Java

Il seguente esempio di codice mostra come un'applicazione potrebbe configurare un gestore di driver di Aurora PostgreSQL.

L'applicazione richiama la funzione getConnection quando è richiesta una connessione. Una chiamata a getConnection può non riuscire a trovare un host valido. Un esempio è quando non viene trovato alcuno scrittore ma il parametro targetServerType è impostato su primary. In questo caso, l'applicazione chiamante deve semplicemente riprovare a richiamare la funzione.

Per evitare di spingere il comportamento dei tentativi continui nell'applicazione, puoi impacchettare questo tentativo di chiamata in un pool di connessioni. Con la maggior parte dei pool di connessioni, puoi specificare una stringa di connessione JDBC. Pertanto l'applicazione può richiamare getJdbcConnectionString e passarla al pool di connessioni. Ciò significa che con Aurora PostgreSQL si può utilizzare un failover più rapido.

```
import java.sql.Connection;
import java.sql.DriverManager;
import java.sql.SQLException;
import java.sql.Statement;
import java.util.ArrayList;
import java.util.List;
import java.util.stream.Collectors;
import java.util.stream.IntStream;
import org.joda.time.Duration;
public class FastFailoverDriverManager { 
    private static Duration LOGIN_TIMEOUT = Duration.standardSeconds(2); 
    private static Duration CONNECT_TIMEOUT = Duration.standardSeconds(2); 
    private static Duration CANCEL_SIGNAL_TIMEOUT = Duration.standardSeconds(1); 
    private static Duration DEFAULT_SOCKET_TIMEOUT = Duration.standardSeconds(5); 
    public FastFailoverDriverManager() { 
        try { 
             Class.forName("org.postgresql.Driver"); 
        } catch (ClassNotFoundException e) { 
             e.printStackTrace(); 
        } 
/*
```

```
 * RO endpoint has a TTL of 1s, we should honor that here. Setting this 
 aggressively makes sure that when 
         * the PG JDBC driver creates a new connection, it will resolve a new different 
 RO endpoint on subsequent attempts 
         * (assuming there is > 1 read node in your cluster) 
         */ 
        java.security.Security.setProperty("networkaddress.cache.ttl" , "1"); 
       // If the lookup fails, default to something like small to retry 
       java.security.Security.setProperty("networkaddress.cache.negative.ttl" , "3"); 
   } 
   public Connection getConnection(String targetServerType) throws SQLException { 
       return getConnection(targetServerType, DEFAULT_SOCKET_TIMEOUT); 
   } 
   public Connection getConnection(String targetServerType, Duration queryTimeout) 
 throws SQLException { 
        Connection conn = 
 DriverManager.getConnection(getJdbcConnectionString(targetServerType, queryTimeout)); 
       /* 
         * A good practice is to set socket and statement timeout to be the same thing 
 since both 
         * the client AND server will stop the query at the same time, leaving no 
 running queries 
         * on the backend 
         */ 
       Statement st = conn.createStatement();
        st.execute("set statement_timeout to " + queryTimeout.getMillis()); 
        st.close(); 
       return conn; 
   } 
   private static String urlFormat = "jdbc:postgresql://%s" 
           + "/postgres" 
           + "?user=%s" 
           + "&password=%s" 
           + "&loginTimeout=%d" 
           + "&connectTimeout=%d" 
           + "&cancelSignalTimeout=%d" 
           + "&socketTimeout=%d" 
           + "&targetServerType=%s" 
           + "&tcpKeepAlive=true"
```

```
 + "&ssl=true" 
            + "&loadBalanceHosts=true"; 
    public String getJdbcConnectionString(String targetServerType, Duration 
  queryTimeout) { 
        return String.format(urlFormat, 
                  getFormattedEndpointList(getLocalEndpointList()), 
                  CredentialManager.getUsername(), 
                  CredentialManager.getPassword(), 
                  LOGIN_TIMEOUT.getStandardSeconds(), 
                  CONNECT_TIMEOUT.getStandardSeconds(), 
                  CANCEL_SIGNAL_TIMEOUT.getStandardSeconds(), 
                  queryTimeout.getStandardSeconds(), 
                  targetServerType 
        ); 
    } 
    private List<String> getLocalEndpointList() { 
        /* 
          * As mentioned in the best practices doc, a good idea is to read a local 
  resource file and parse the cluster endpoints. 
          * For illustration purposes, the endpoint list is hardcoded here 
          */ 
         List<String> newEndpointList = new ArrayList<>(); 
         newEndpointList.add("myauroracluster.cluster-c9bfei4hjlrd.us-east-1-
beta.rds.amazonaws.com:5432"); 
         newEndpointList.add("myauroracluster.cluster-ro-c9bfei4hjlrd.us-east-1-
beta.rds.amazonaws.com:5432"); 
        return newEndpointList; 
    } 
    private static String getFormattedEndpointList(List<String> endpoints) { 
        return IntStream.range(0, endpoints.size()) 
                 .mapToObj(i -> endpoints.get(i).toString()) 
                 .collect(Collectors.joining(",")); 
    }
}
```
# <span id="page-2480-0"></span>Ripristino rapido dopo il failover con Cluster Cache Management per Aurora PostgreSQL

Per il ripristino rapido dell'istanza database di scrittura nei cluster Aurora PostgreSQL in caso di failover, utilizzare la gestione della cache del cluster per Amazon Aurora PostgreSQL. La gestione della cache del cluster garantisce il mantenimento delle prestazioni dell'applicazione in caso di failover.

In una tipica situazione di failover, è possibile che si verifichi un degrado delle prestazioni temporaneo ma di grandi dimensioni dopo il failover. Questo degrado si verifica perché all'avvio dell'istanza database di failover, la cache del buffer è vuota. Una cache vuota è anche nota col nome di cache fredda. Una cache fredda degrada le prestazioni perché l'istanza database deve leggere dal disco a una velocità minore, invece di sfruttare i valori memorizzati nella cache del buffer.

Con la gestione della cache del cluster, si imposta una specifica istanza database di lettura come destinazione del failover. La gestione della cache del cluster garantisce che i dati nella cache dell'istanza di lettura designata siano mantenuti sincronizzati con i dati nella cache dell'istanza database di scrittura. La cache dell'istanza di lettura designata pre-popolata con i valori prende il nome di cache calda. Se si verifica un failover, l'istanza di lettura designata utilizza immediatamente i valori presenti nella sua cache calda nel momento in cui viene promossa al ruolo di nuova istanza database di scrittura. Questo approccio garantisce all'applicazione prestazioni di recupero decisamente migliori.

La gestione della cache del cluster richiede che l'istanza del lettore designata disponga dello stesso tipo di classe di istanza e dimensione (db.r5.2xlarge o db.r5.xlarge, ad esempio) di scrittura. Tieni presente questo aspetto quando crei cluster database Aurora PostgreSQL in modo che il cluster possa essere ripristinato durante un failover. Per un elenco dei tipi e delle dimensioni delle classi di istanza, consulta [Specifiche hardware per le classi di istanza database per Aurora.](https://docs.aws.amazon.com/AmazonRDS/latest/AuroraUserGuide/Concepts.DBInstanceClass.html#Concepts.DBInstanceClass.Summary)

## **a** Note

La gestione della cache cluster non è supportata per i cluster database Aurora PostgreSQL che fanno parte dei database globali Aurora. Si consiglia di non eseguire alcun carico di lavoro sull'istanza di lettura di livello 0 designata.

## Indice

• [Configurazione della gestione della cache del cluster](#page-2481-0)

- [Abilitazione della gestione della cache del cluster](#page-2481-1)
- [Impostazione della priorità del livello di promozione per l'istanza database di scrittura](#page-2482-0)
- [Impostazione della priorità del livello di promozione per un'istanza database di lettura](#page-2484-0)
- [Monitoraggio della cache](#page-2485-0)
- [Risoluzione dei problemi relativi alla configurazione CCM](#page-2486-0)

## <span id="page-2481-0"></span>Configurazione della gestione della cache del cluster

Per configurare la gestione della cache del cluster, eseguire i processi seguenti in ordine.

#### Argomenti

- [Abilitazione della gestione della cache del cluster](#page-2481-1)
- [Impostazione della priorità del livello di promozione per l'istanza database di scrittura](#page-2482-0)
- [Impostazione della priorità del livello di promozione per un'istanza database di lettura](#page-2484-0)

#### **a** Note

Dopo aver completato queste fasi, attendi almeno 1 minuto affinché la gestione della cache del cluster sia completamente operativa.

<span id="page-2481-1"></span>Abilitazione della gestione della cache del cluster

Per abilitare la gestione della cache del cluster, attenersi alla procedura descritta di seguito.

Console

Per abilitare la gestione della cache del cluster

- 1. Accedi alla AWS Management Console e apri la console Amazon RDS all'indirizzo [https://](https://console.aws.amazon.com/rds/)  [console.aws.amazon.com/rds/](https://console.aws.amazon.com/rds/).
- 2. Nel riquadro di navigazione scegliere Parameter groups (Gruppi di parametri).
- 3. Nell'elenco, selezionare il gruppo di parametri per il cluster di database di Aurora PostgreSQL.

Il cluster di database deve utilizzare un gruppo di parametri diverso da quello predefinito, poiché non è possibile modificare i valori in un gruppo di parametri predefinito.

- 4. Per Parameter group actions (Operazioni del gruppo di parametri), scegliere Edit (Modifica).
- 5. Impostare il valore del parametro del cluster apg\_ccm\_enabled su 1.
- 6. Seleziona Save changes (Salva modifiche).

#### AWS CLI

Per abilitare la gestione della cache del cluster per un cluster database di Aurora PostgreSQL, utilizzare il comando [AWS CLI](https://docs.aws.amazon.com/cli/latest/reference/rds/modify-db-cluster-parameter-group.html) della modify-db-cluster-parameter-group con i seguenti parametri obbligatori:

- --db-cluster-parameter-group-name
- --parameters

#### Example

Per LinuxmacOS, oUnix:

```
aws rds modify-db-cluster-parameter-group \ 
     --db-cluster-parameter-group-name my-db-cluster-parameter-group \ 
     --parameters "ParameterName=apg_ccm_enabled,ParameterValue=1,ApplyMethod=immediate"
```
Per Windows:

```
aws rds modify-db-cluster-parameter-group ^ 
     --db-cluster-parameter-group-name my-db-cluster-parameter-group ^ 
     --parameters "ParameterName=apg_ccm_enabled,ParameterValue=1,ApplyMethod=immediate"
```
<span id="page-2482-0"></span>Impostazione della priorità del livello di promozione per l'istanza database di scrittura

Per la gestione della cache del cluster, assicurarsi che la priorità della promozione sia tier-0 per l'istanza database di scrittura del cluster di database di Aurora PostgreSQL. Il livello della priorità di promozione è un valore che specifica l'ordine in cui un'istanza di lettura di Aurora viene promossa al ruolo di istanza database di scrittura dopo un errore. I valori validi sono 0–15, dove 0 è la priorità massima e 15 è la priorità minima. Per ulteriori informazioni sul livello di promozione, consultare [Tolleranza ai guasti di un cluster DB Aurora](#page-214-0).

#### **Console**

Per impostare la priorità di promozione per l'istanza database di scrittura su tier-0

- 1. Accedi alla AWS Management Console e apri la console Amazon RDS all'indirizzo [https://](https://console.aws.amazon.com/rds/)  [console.aws.amazon.com/rds/](https://console.aws.amazon.com/rds/).
- 2. Nel riquadro di navigazione, scegliere Databases (Database).
- 3. Scegliere l'istanza database Writer (di scrittura) del cluster di database di Aurora PostgreSQL.
- 4. Scegliere Modify (Modifica). Viene visualizzata la pagina Modify DB Instance (Modifica istanza database).
- 5. Nel pannello Additional configuration (Configurazione aggiuntiva) scegliere tier-0 (livello 0) per la Failover priority (Priorità failover).
- 6. Scegliere Continue (Continua) e controllare il riepilogo delle modifiche.
- 7. Per applicare immediatamente le modifiche dopo il salvataggio, scegliere Apply immediately (Applica immediatamente).
- 8. Scegliere Modify DB Instance (Modifica istanza database) per salvare le modifiche.

#### AWS CLI

Per impostare la priorità del livello di promozione su 0 per l'istanza Writer DB che utilizza ilAWS CLI, chiamate il [modify-db-instancec](https://docs.aws.amazon.com/cli/latest/reference/rds/modify-db-instance.html)omando con i seguenti parametri obbligatori:

- --db-instance-identifier
- --promotion-tier
- --apply-immediately

#### Example

Per LinuxmacOS, oUnix:

```
aws rds modify-db-instance \ 
     --db-instance-identifier writer-db-instance \ 
    --promotion-tier 0 \
     --apply-immediately
```
#### Per Windows:

```
aws rds modify-db-instance ^ 
     --db-instance-identifier writer-db-instance ^ 
    ---promotion-tier 0 ^
     --apply-immediately
```
Impostazione della priorità del livello di promozione per un'istanza database di lettura

È necessario impostare solo un'istanza Reader DB per la gestione della cache del cluster. Per farlo, scegli un lettore dal cluster Aurora PostgreSQL che sia la stessa classe di istanza e che abbia le stesse dimensioni dell'istanza database di scrittura. Ad esempio, se lo scrittore utilizza db.r5.xlarge, scegliere un lettore che utilizzi lo stesso tipo di classe di istanza e la stessa dimensione. Quindi impostare il livello della priorità di promozione su 0.

Il livello della priorità di promozione è un valore che specifica l'ordine in cui un'istanza di lettura di Aurora viene promossa al ruolo di istanza database di scrittura dopo un errore. I valori validi sono compresi nell'intervallo tra 0 e 15, dove 0 è la priorità massima e 15 è la priorità minima.

#### Console

Per impostare la priorità di promozione per l'istanza database di lettura su tier-0

- 1. Accedi alla AWS Management Console e apri la console Amazon RDS all'indirizzo [https://](https://console.aws.amazon.com/rds/)  [console.aws.amazon.com/rds/](https://console.aws.amazon.com/rds/).
- 2. Nel riquadro di navigazione, scegliere Databases (Database).
- 3. Scegliere l'istanza database Reader (Di lettura) del cluster di database di Aurora PostgreSQL che sia della stessa classe di istanza dell'istanza database di scrittura.
- 4. Scegliere Modify (Modifica). Viene visualizzata la pagina Modify DB Instance (Modifica istanza database).
- 5. Nel pannello Additional configuration (Configurazione aggiuntiva) scegliere tier-0 (livello 0) per la Failover priority (Priorità failover).
- 6. Scegliere Continue (Continua) e controllare il riepilogo delle modifiche.
- 7. Per applicare immediatamente le modifiche dopo il salvataggio, scegliere Apply immediately (Applica immediatamente).
- 8. Scegliere Modify DB Instance (Modifica istanza database) per salvare le modifiche.

#### AWS CLI

Per impostare la priorità del livello di promozione su 0 per l'istanza Reader DB utilizzando ilAWS CLI, chiamate il [modify-db-instancec](https://docs.aws.amazon.com/cli/latest/reference/rds/modify-db-instance.html)omando con i seguenti parametri obbligatori:

- --db-instance-identifier
- --promotion-tier
- --apply-immediately

Example

Per LinuxmacOS, oUnix:

```
aws rds modify-db-instance \ 
     --db-instance-identifier reader-db-instance \ 
    --promotion-tier 0 \
     --apply-immediately
```
Per Windows:

```
aws rds modify-db-instance ^ 
     --db-instance-identifier reader-db-instance ^ 
    ---promotion-tier 0 ^
     --apply-immediately
```
## Monitoraggio della cache

Dopo aver configurato la gestione della cache del cluster, è possibile monitorare lo stato di sincronizzazione tra la cache del buffer dell'istanza database di scrittura e la cache del buffer calda di scrittura designata. Per esaminare il contenuto della cache del buffer sia sull'istanza database di scrittura sia sull'istanza database di lettura designata, utilizza il modulo PostgreSQL pg\_buffercache. Per ulteriori informazioni, consulta la [documentazione di PostgreSQL](https://www.postgresql.org/docs/current/pgbuffercache.html) [pg\\_buffercache](https://www.postgresql.org/docs/current/pgbuffercache.html).

Utilizzo della funzione **aurora\_ccm\_status**

La gestione della cache del cluster mette a disposizione anche la funzione aurora ccm status. Utilizza la funzione aurora\_ccm\_status sull'istanza database di scrittura per ottenere le seguenti informazioni sull'avanzamento del popolamento della cache sull'istanza database di lettura designata:

- buffers sent last minute Quanti buffer sono stati inviati all'istanza database di lettura designata nell'ultimo minuto.
- buffers\_found\_last\_minute: il numero di buffer con accesso frequente identificati durante l'ultimo minuto.
- buffers\_sent\_last\_scan Quanti buffer sono stati inviati all'istanza database di lettura designata durante l'ultima scansione completa della cache.
- buffers\_found\_last\_scan Quanti buffer sono stati identificati come soggetti ad accesso frequente ed è stato necessario inviare durante l'ultima scansione completa della cache. I buffer già memorizzati sull'istanza database di lettura designata non vengono inviati.
- buffers\_sent\_current\_scan Quanti buffer sono stati inviati finora durante la scansione corrente.
- buffers found current scan Quanti buffer sono stati identificati come soggetti ad accesso frequente nella scansione corrente.
- current\_scan\_progress Quanti buffer sono stati analizzati finora durante la scansione corrente.

L'esempio seguente mostra come utilizzare la funzione aurora\_ccm\_status per convertire parte del suo output in velocità e percentuale di popolamento della cache calda.

```
SELECT buffers_sent_last_minute*8/60 AS warm_rate_kbps, 
    100*(1.0-buffers_sent_last_scan::float/buffers_found_last_scan) AS warm_percent 
    FROM aurora_ccm_status();
```
## Risoluzione dei problemi relativi alla configurazione CCM

Quando si abilita il parametro apg\_ccm\_enabled cluster, la gestione della cache del cluster viene attivata automaticamente a livello di istanza sull'istanza DB writer e su un'istanza DB reader sul cluster Aurora PostgreSQL DB. L'istanza writer e reader devono utilizzare lo stesso tipo e dimensione della classe di istanza. La priorità del loro livello di promozione è impostata su0. Le altre istanze di lettura nel cluster DB devono avere un livello di promozione diverso da zero e la gestione della cache del cluster è disabilitata per tali istanze.

I seguenti motivi possono causare problemi nella configurazione e disabilitare la gestione della cache del cluster:

• Quando non esiste un'istanza DB a lettore singolo impostata sul livello di promozione 0.

- Quando l'istanza DB Writer non è impostata sul livello di promozione 0.
- Quando più di un'istanza DB Reader sono impostate sul livello di promozione 0.
- Quando le istanze DB di Writer e One Reader con livello di promozione 0 non hanno le stesse dimensioni.

## Gestione dell'abbandono della connessione Aurora PostgreSQL con pooling

In caso di connessione e disconnessione frequente delle applicazioni client, è possibile che il tempo di risposta del cluster database Aurora PostgreSQL rallenti. In questo caso si dice che nel cluster si verifica un abbandono della connessione. Ogni nuova connessione all'endpoint del cluster database Aurora PostgreSQL consuma risorse, riducendo pertanto quelle che possono essere utilizzate per elaborare il carico di lavoro effettivo. È consigliabile gestire il problema dell'abbandono della connessione seguendo alcune delle best practice descritte di seguito.

Per prima cosa, i tempi di risposta sui cluster database Aurora PostgreSQL che hanno frequenze elevate di abbandono della connessione possono essere migliorati. A questo scopo, puoi utilizzare un pool di connessioni come RDS Proxy. Un pool di connessioni fornisce una cache di connessioni pronte all'uso per i client. Quasi tutte le versioni di Aurora PostgreSQL supportano RDS Proxy. Per ulteriori informazioni, consulta [Amazon RDS Proxy con Aurora PostgreSQL](#page-132-0).

Se la versione specifica di Aurora PostgreSQL non supporta RDS Proxy, puoi utilizzare un altro pool di connessioni compatibile con PostgreSQL, ad esempio PGBouncer. Per ulteriori informazioni, consulta il sito Web [PgBouncer.](https://www.pgbouncer.org/)

Per verificare se il cluster database Aurora PostgreSQL può trarne vantaggio dal pooling delle connessioni, puoi controllare il file postgresql.log per verificare la presenza di connessioni e disconnessioni. Puoi anche utilizzare Performance Insights per individuare il numero di abbandoni della connessione che si verificano nel cluster database Aurora PostgreSQL. Di seguito sono disponibili informazioni su entrambi gli argomenti.

## Registrazione di connessioni e disconnessioni

I parametri log\_connections e log\_disconnections PostgreSQL possono acquisire connessioni e disconnessioni all'istanza di scrittura del cluster database Aurora PostgreSQL. Per impostazione predefinita, questi parametro sono disattivati. Per attivare questi parametri, utilizza un gruppo di parametri personalizzati e attivali modificando il valore in 1. Per ulteriori informazioni sui gruppi di parametri, consulta [Utilizzo di gruppi di parametri di cluster di database.](#page-387-0) Per verificare le impostazioni, esegui la connessione all'endpoint del cluster database per Aurora PostgreSQL utilizzando psql ed esegui le query come segue.

```
labdb=> SELECT setting FROM pg_settings 
   WHERE name = 'log_connections';
  setting
---------
on
(1 row)labdb=> SELECT setting FROM pg_settings 
   WHERE name = 'log_disconnections';
setting
---------
on
(1 row)
```
Con entrambi questi parametri attivati, il registro acquisisce tutte le nuove connessioni e disconnessioni. Per ogni nuova connessione autorizzata, vengono visualizzati utente e database. Al momento della disconnessione, viene registrata anche la durata della sessione, come mostrato nell'esempio seguente.

```
2022-03-07 21:44:53.978 UTC [16641] LOG: connection authorized: user=labtek 
  database=labdb application_name=psql
2022-03-07 21:44:55.718 UTC [16641] LOG: disconnection: session time: 0:00:01.740 
  user=labtek database=labdb host=[local]
```
Per verificare l'abbandono della connessione nell'applicazione, attiva questi parametri se non è già stato fatto. Quindi raccogli i dati nel registro PostgreSQL per l'analisi eseguendo l'applicazione con un carico di lavoro e un periodo di tempo realistici. Puoi visualizzare i file di registro nella console RDS. Scegli l'istanza di scrittura del cluster database Aurora PostgreSQL, quindi seleziona la scheda Logs & events (Log ed eventi). Per ulteriori informazioni, consulta [Visualizzazione ed elenco dei file di log](#page-1214-0)  [del database.](#page-1214-0)

Oppure, puoi scaricare il file di registro dalla console e utilizzare la seguente sequenza di comandi. Questa sequenza individua il numero totale di connessioni autorizzate e interrotte al minuto.

```
grep "connection authorized\|disconnection: session time:" 
  postgresql.log.2022-03-21-16|\
awk {'print $1,$2}' |\
sort |\
```

```
uniq -c |\n\|sort -n -k1
```
Nell'output di esempio, è possibile visualizzare un picco nelle connessioni autorizzate seguito da disconnessioni a partire dalle 16:12:10.

```
.....
,......
.........
5 2022-03-21 16:11:55 connection authorized:
9 2022-03-21 16:11:55 disconnection: session
5 2022-03-21 16:11:56 connection authorized:
5 2022-03-21 16:11:57 connection authorized:
5 2022-03-21 16:11:57 disconnection: session
32 2022-03-21 16:12:10 connection authorized:
30 2022-03-21 16:12:10 disconnection: session
31 2022-03-21 16:12:11 connection authorized:
27 2022-03-21 16:12:11 disconnection: session
27 2022-03-21 16:12:12 connection authorized:
27 2022-03-21 16:12:12 disconnection: session
41 2022-03-21 16:12:13 connection authorized:
47 2022-03-21 16:12:13 disconnection: session
46 2022-03-21 16:12:14 connection authorized:
41 2022-03-21 16:12:14 disconnection: session
24 2022-03-21 16:12:15 connection authorized:
29 2022-03-21 16:12:15 disconnection: session
28 2022-03-21 16:12:16 connection authorized:
24 2022-03-21 16:12:16 disconnection: session
40 2022-03-21 16:12:17 connection authorized:
42 2022-03-21 16:12:17 disconnection: session
40 2022-03-21 16:12:18 connection authorized:
40 2022-03-21 16:12:18 disconnection: session
.....
,......
.........
1 2022-03-21 16:14:10 connection authorized:
1 2022-03-21 16:14:10 disconnection: session
1 2022-03-21 16:15:00 connection authorized:
1 2022-03-21 16:16:00 connection authorized:
```
Con queste informazioni, puoi decidere se il carico di lavoro può trarre vantaggio da un pool di connessioni. Per analisi più dettagliate, puoi utilizzare Performance Insights.

## Rilevamento dell'abbandono della connessione con Performance Insights

Puoi utilizzare Performance Insights per valutare il numero di abbandoni della connessione sul cluster database Aurora edizione compatibile con PostgreSQL. Durante la creazione di un cluster database Aurora PostgreSQL, l'impostazione per Performance Insights è attivata per impostazione predefinita. Se questa scelta è stata deselezionata al momento della creazione del cluster database, modifica il cluster per attivare la funzionalità. Per ulteriori informazioni, consulta [Modifica di un cluster database](#page-470-0) [Amazon Aurora](#page-470-0).

Con Performance Insights in esecuzione sul cluster database Aurora PostgreSQL, puoi scegliere le metriche che desideri monitorare. Puoi accedere a Performance Insights dal riquadro di navigazione nella console. Puoi anche accedere a Performance Insights dalla scheda Monitoring (Monitoraggio) dell'istanza di scrittura per il cluster database Aurora PostgreSQL, come mostrato nell'immagine seguente.

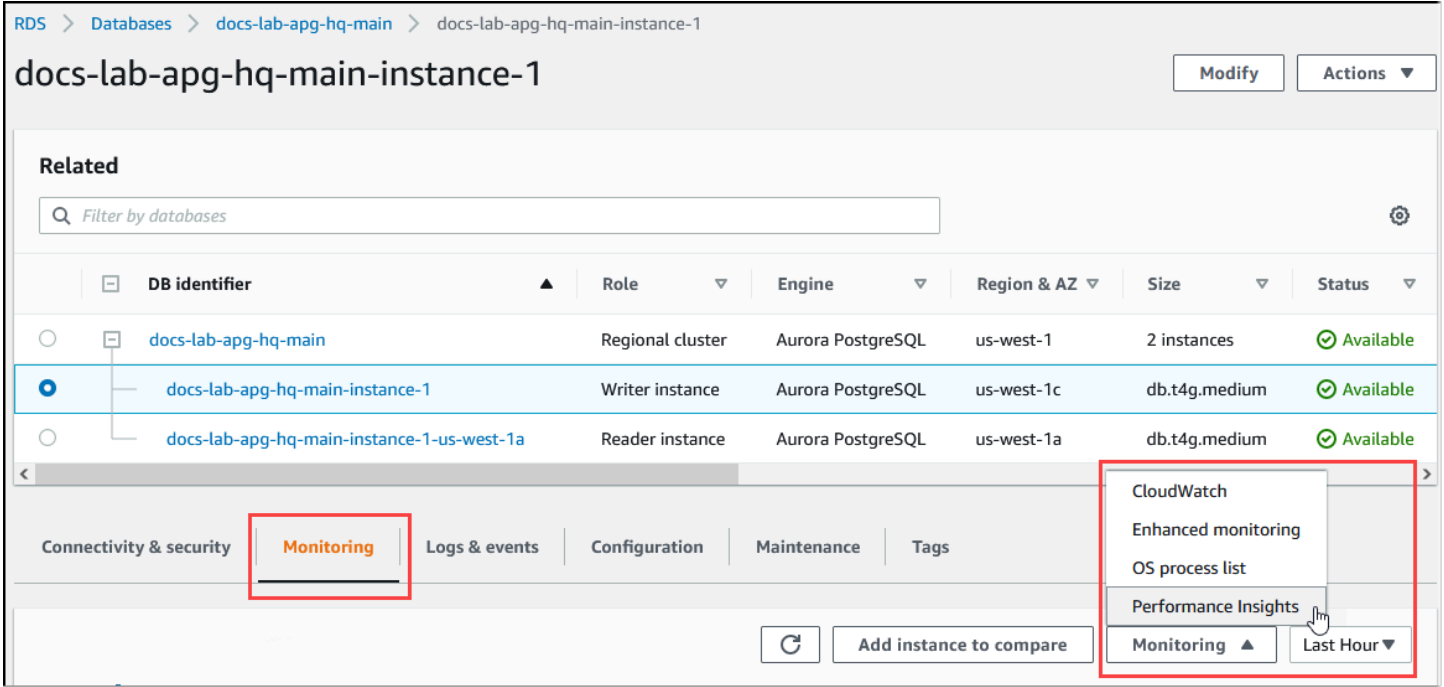

Dalla console Performance Insights, scegli Manage metrics (Gestisci metriche). Per analizzare l'attività di connessione e disconnessione del cluster database Aurora PostgreSQL, scegli le seguenti metriche. Queste sono tutte metriche di PostgreSQL.

- xact\_commit: il numero di transazioni confermate.
- total\_auth\_attempts: il numero di tentativi di connessione dell'utente autenticate al minuto.
- numbackends: il numero di backend attualmente connessi al database.

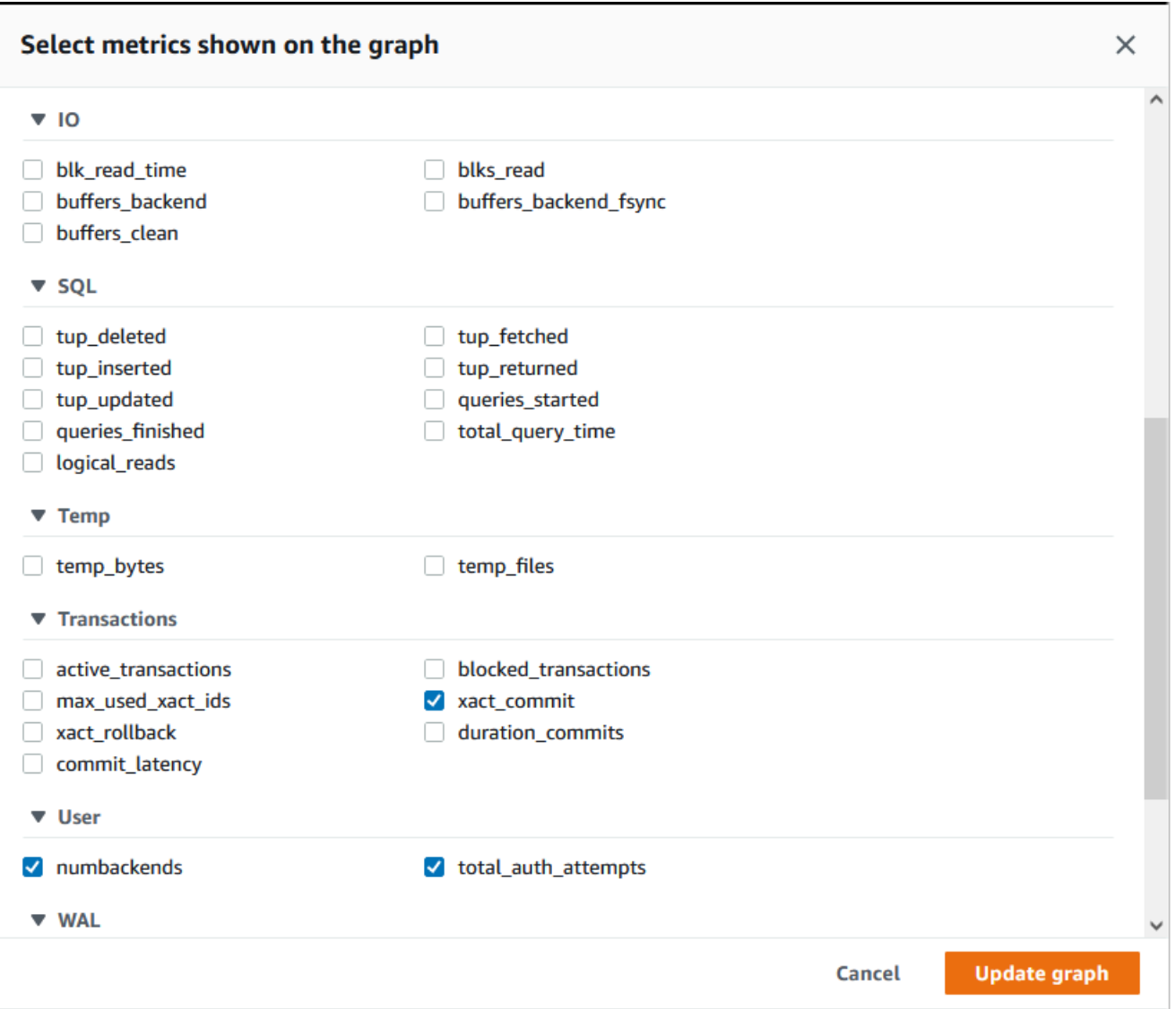

Per salvare le impostazioni e visualizzare l'attività di connessione, scegli Update graph (Aggiorna grafico).

Nell'immagine seguente è visibile l'impatto dell'esecuzione di pgbench con 100 utenti. La linea che mostra le connessioni ha una pendenza costante verso l'alto. Per ulteriori informazioni su pgbench e su come utilizzarlo, consulta [pgbench](https://www.postgresql.org/docs/current/pgbench.html) nella documentazione di PostgreSQL.

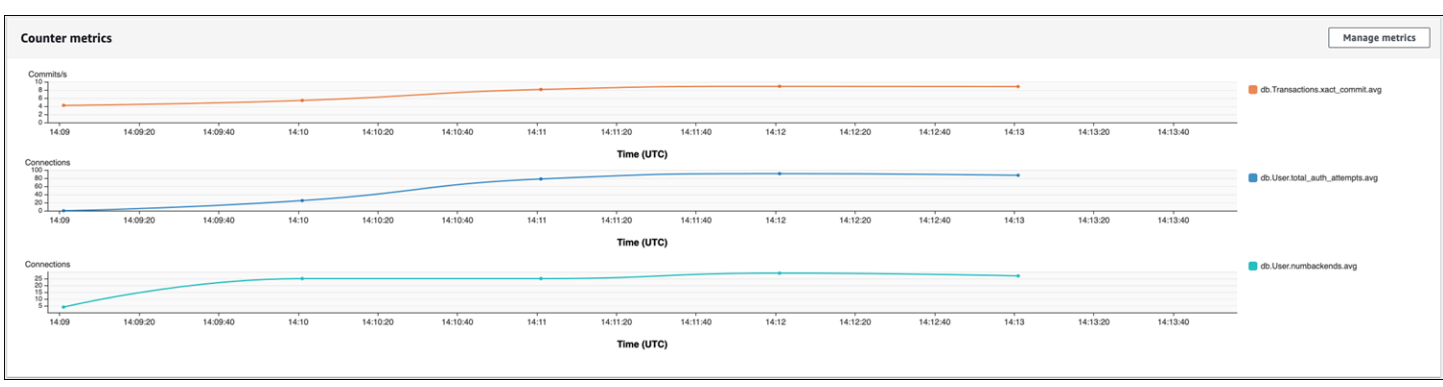

L'immagine mostra che l'esecuzione di un carico di lavoro con un minimo di 100 utenti senza un pool di connessioni può causare un aumento significativo del numero di total\_auth\_attempts per tutta la durata dell'elaborazione del carico di lavoro.

Con il pooling delle connessioni RDS Proxy, i tentativi di connessione aumentano all'inizio del carico di lavoro. Dopo aver impostato il pool di connessioni, la media diminuisce. Le risorse utilizzate dall'uso di transazioni e backend rimangono coerenti per tutta l'elaborazione del carico di lavoro.

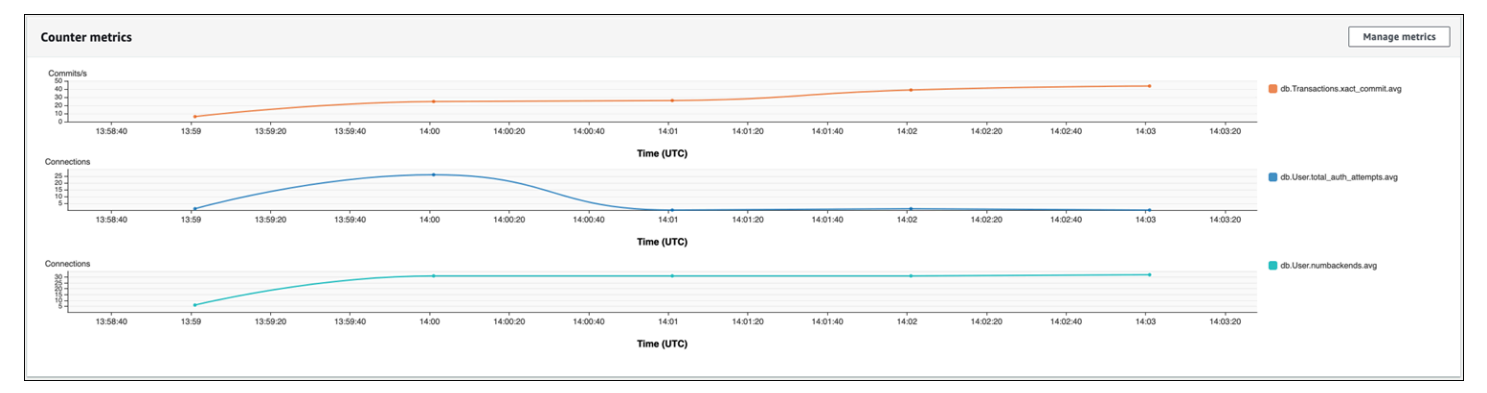

Per ulteriori informazioni sull'utilizzo di Performance Insights con il cluster database Aurora PostgreSQL, consulta [Monitoraggio del carico DB con Performance Insights su Amazon Aurora.](#page-946-0) Per analizzare le metriche, consulta [Per analizzare il parametro utilizzando il pannello di controllo di](#page-975-0)  [Performance Insights](#page-975-0).

## Dimostrazione dei vantaggi del pooling delle connessioni

Come accennato in precedenza, se si determina che il cluster database Aurora PostgreSQL DB presenta un problema di abbandono della connessione, è possibile utilizzare RDS Proxy per migliorare le prestazioni. Di seguito, è disponibile un esempio che mostra le differenze nell'elaborazione di un carico di lavoro con e senza il pooling delle connessioni. L'esempio utilizza pgbench per modellare il carico di lavoro transazionale.

Analogamente a psql, pgbench è un'applicazione client PostgreSQL che può essere installata ed eseguita dal computer client locale. Può anche essere installata ed eseguita dall'istanza Amazon EC2 utilizzata per gestire il cluster database PostgreSQL Aurora. Per ulteriori informazioni, consulta [pgbench](https://www.postgresql.org/docs/current/pgbench.html) nella documentazione di PostgreSQL.

Per procedere con questo esempio, occorre creare innanzitutto l'ambiente pgbench nel database. Il seguente comando è il modello base per inizializzare le tabelle pgbench nel database specificato. Questo esempio utilizza l'account utente principale predefinito,postgres, per l'accesso. Modificarlo secondo necessità per il cluster database Aurora PostgreSQL. L'ambiente pgbench viene creato in un database sull'istanza di scrittura del cluster.

### **a** Note

Il processo di inizializzazione di pgbench elimina e ricrea le tabelle denominate pgbench\_accounts, pgbench\_branches, pgbench\_history e pgbench\_tellers. Assicurarsi che il database scelto per *dbname* durante l'inizializzazione di pgbench non utilizzi questi nomi.

pgbench -U postgres -h *db-cluster-instance-1.111122223333*.*aws-region*.rds.amazonaws.com -p 5432 -d -i -s 50 *dbname*

Per pgbench, specifica i seguenti parametri.

#### -d

Genera un report di debug durante l'esecuzione di pgbench.

#### -h

Specifica l'endpoint dell'istanza di scrittura del cluster database Aurora PostgreSQL.

### -i

Inizializza l'ambiente pgbench nel database per i test di benchmark.

#### -p

Identifica la porta utilizzata per le connessioni al database. L'impostazione predefinita per Aurora PostgreSQL è in genere 5432 o 5433.

-s

Specifica il fattore di dimensionamento da utilizzare per compilare le tabelle con righe. Il fattore di dimensionamento predefinito è 1, che genera 1 riga nella tabella pgbench\_branches, 10 righe nella tabella pgbench\_tellers e 100000 righe nella tabella pgbench\_accounts.

-U

Specifica l'account utente per l'istanza di scrittura del cluster database Aurora PostgreSQL.

Dopo aver impostato l'ambiente pgbench, puoi eseguire test di benchmarking con e senza pooling delle connessioni. Il test predefinito consiste in una serie di cinque comandi SELECT, UPDATE e INSERT per transazione che vengono eseguiti ripetutamente per il tempo specificato. Puoi specificare il fattore di dimensionamento, il numero di client e altri dettagli per modellare i tuoi casi d'uso.

Ad esempio, il comando seguente esegue il benchmark per 60 secondi (opzione -T, per il tempo) con 20 connessioni simultanee (l'opzione -c). L'opzione -C determina l'esecuzione del test utilizzando una nuova connessione ogni volta, anziché una volta per sessione client. Questa impostazione fornisce un'indicazione del sovraccarico delle connessioni.

```
pgbench -h docs-lab-apg-133-test-instance-1.c3zr2auzukpa.us-west-1.rds.amazonaws.com -U 
  postgres -p 5432 -T 60 -c 20 -C labdb
Password:**********
pgbench (14.3, server 13.3) 
   starting vacuum...end. 
  transaction type: <br/> <br/>builtin: TPC-B (sort of)>
     scaling factor: 50 
     query mode: simple 
     number of clients: 20 
     number of threads: 1 
     duration: 60 s 
     number of transactions actually processed: 495 
    latency average = 2430.798 ms
     average connection time = 120.330 ms 
     tps = 8.227750 (including reconnection times)
```
L'esecuzione di pgbench sull'istanza di scrittura di un cluster database Aurora PostgreSQL senza riutilizzare le connessioni mostra che vengono elaborate solo circa 8 transazioni al secondo. Ciò fornisce un totale di 495 transazioni durante il test di 1 minuto.

Se si riutilizzano le connessioni, la risposta del cluster database Aurora PostgreSQL per il numero di utenti è quasi 20 volte più veloce. Con il riutilizzo, viene elaborato un totale di 9.042 transazioni rispetto alle 495 nello stesso periodo di tempo e per lo stesso numero di connessioni utente. La differenza è che in quello seguente, ogni connessione viene riutilizzata.

```
pgbench -h docs-lab-apg-133-test-instance-1.c3zr2auzukpa.us-west-1.rds.amazonaws.com -U 
  postgres -p 5432 -T 60 -c 20 labdb
Password:*********
pgbench (14.3, server 13.3) 
       starting vacuum...end. 
      transaction type: <br/> <br/>builtin: TPC-B (sort of)>
       scaling factor: 50 
       query mode: simple 
       number of clients: 20 
       number of threads: 1 
       duration: 60 s 
       number of transactions actually processed: 9042 
       latency average = 127.880 ms 
       initial connection time = 2311.188 ms 
       tps = 156.396765 (without initial connection time)
```
Questo esempio mostra che il pooling delle connessioni può migliorare significativamente i tempi di risposta. Per informazioni sulla configurazione di RDS Proxy per il cluster database Aurora PostgreSQL, consulta [Utilizzo di Server proxy per Amazon RDS per Aurora](#page-3104-0).

## Ottimizzazione dei parametri di memoria per Aurora PostgreSQL

In Amazon Aurora PostgreSQL, puoi utilizzare diversi parametri che controllano la quantità di memoria utilizzata per varie attività di elaborazione. Se un'attività richiede più memoria della quantità impostata per un determinato parametro, Aurora PostgreSQL utilizza altre risorse per l'elaborazione, ad esempio scrivendo su disco. Ciò può causare il rallentamento o il potenziale arresto del cluster database Aurora PostgreSQL, con un errore di memoria insufficiente.

L'impostazione predefinita per ogni parametro di memoria può in genere gestire le attività di elaborazione previste. Tuttavia, è anche possibile ottimizzare i parametri correlati alla memoria del cluster database Aurora PostgreSQL . Questa ottimizzazione garantisce che venga allocata una quantità di memoria sufficiente per l'elaborazione del carico di lavoro specifico.

Di seguito sono disponibili informazioni sui parametri che controllano la gestione della memoria. Sono incluse anche informazioni su come valutare l'utilizzo della memoria.

### Controllo e impostazione dei valori dei parametri

I parametri che è possibile impostare per gestire la memoria e valutare l'utilizzo della memoria del cluster database Aurora PostgreSQL includono i seguenti:

- work mem: specifica la quantità di memoria utilizzata dal cluster database Aurora PostgreSQL per le operazioni di ordinamento interno e le tabelle hash prima di scrivere su file del disco temporanei.
- log\_temp\_files: registra la data di creazione di file temporanei, i nomi file e le dimensioni. Quando questo parametro è attivato, una voce di registro viene memorizzata per ogni file temporaneo creato. Attivarlo per visualizzare la frequenza di scrittura nel disco del cluster database Aurora PostgreSQL. Dopo aver raccolto informazioni sulla generazione di file temporanei del cluster database Aurora PostgreSQL, disattivarlo nuovamente per evitare una registrazione eccessiva.
- logical\_decoding\_work\_mem: specifica la quantità di memoria (in megabyte) da utilizzare per la decodifica logica. La decodifica logica è il processo utilizzato per creare una replica. Questo processo viene eseguito convertendo i dati dal file WAL (Write-Ahead Log) nell'output di streaming logico richiesto dal target.

Il valore di questo parametro crea un singolo buffer della dimensione specificata per ogni connessione di replica. Per impostazione predefinita, è 65536 KB. Dopo aver riempito questo buffer, l'eccesso viene scritto su disco come un file. Per ridurre al minimo l'attività del disco, puoi impostare il valore di questo parametro su un valore molto più alto di quello di work\_mem.

Questi sono tutti parametri dinamici, quindi puoi modificarli per la sessione corrente. A questo scopo, esegui la connessione al cluster database Aurora PostgreSQL con psql e usando l'istruzione SET, come mostrato di seguito.

```
SET parameter_name TO parameter_value;
```
Le impostazioni della sessione vengono mantenute solo per la durata della sessione. Quando la sessione scade, l'impostazione del parametro viene ripristinata nel gruppo di parametri cluster database. Prima di modificare qualsiasi parametro, controlla innanzitutto i valori correnti eseguendo una query della tabella pg\_settings, come riportato di seguito.

```
SELECT unit, setting, max_val 
    FROM pg_settings WHERE name='parameter_name';
```
Ad esempio, per trovare il valore del parametro work mem, esegui la connessione all'istanza di scrittura del cluster database Aurora PostgreSQL ed esegui la query seguente.

```
SELECT unit, setting, max_val, pg_size_pretty(max_val::numeric) 
   FROM pg_settings WHERE name='work_mem';
unit | setting | max_val | pg_size_pretty
                       ------+----------+-----------+---------------- 
  kB | 1024 | 2147483647| 2048 MB
(1 row)
```
La modifica delle impostazioni dei parametri in modo che vengano mantenuti richiede l'utilizzo di un gruppo di parametri cluster DB personalizzato. Dopo aver provato il cluster database Aurora PostgreSQL con valori diversi per questi parametri utilizzando l'istruzione SET, puoi creare un gruppo di parametri personalizzati e applicarlo al cluster database Aurora PostgreSQL. Per ulteriori informazioni, consulta [Utilizzo di gruppi di parametri.](#page-383-0)

## Comprendere il parametro memoria di lavoro

Il parametro memoria di lavoro (work\_mem) specifica la quantità massima di memoria utilizzabile da Aurora PostgreSQL per elaborare query complesse. Le query complesse includono quelle che implicano operazioni di ordinamento o raggruppamento, in altre parole, le query che utilizzano le seguenti clausole:

- ORDER BY
- DISTINCT
- GROUP BY
- JOIN (MERGE e HASH)

Il pianificatore query influenza indirettamente la modalità di utilizzo della memoria di lavoro nel cluster database Aurora PostgreSQL. Il pianificatore query genera piani di esecuzione per l'elaborazione delle istruzioni SQL. Un piano specifico potrebbe suddividere una query complessa in più unità di lavoro che possono essere eseguite in parallelo. Quando possibile, Aurora PostgreSQL utilizza la quantità di memoria specificata nel parametro work\_mem per ogni sessione prima della scrittura su disco per ogni processo parallelo.

Più utenti di database che eseguono più operazioni simultaneamente e generano più unità di lavoro in parallelo possono esaurire la memoria di lavoro allocata del cluster database Aurora PostgreSQL. Ciò può portare alla creazione di un numero eccessivo di file temporanei e di I/O del disco o, peggio, può causare un errore di memoria insufficiente.

Identificazione dell'uso di file temporanei

Ogni volta che la memoria richiesta per l'elaborazione delle query supera il valore specificato nel parametro work\_mem, i dati di lavoro vengono scaricati su disco in un file temporaneo. Per visualizzare la frequenza di questo evento, attiva il parametro log\_temp\_files. Il parametro è disattivato (è impostato su -1) per impostazione predefinita. Per acquisire tutte le informazioni sui file temporanei, imposta questo parametro su 0. Imposta log\_temp\_files su qualsiasi altro numero intero positivo per acquisire informazioni sui file temporanei per file uguali o superiori a tale quantità di dati (in kilobyte). Nell'immagine seguente, è riportato un esempio da AWS Management Console.

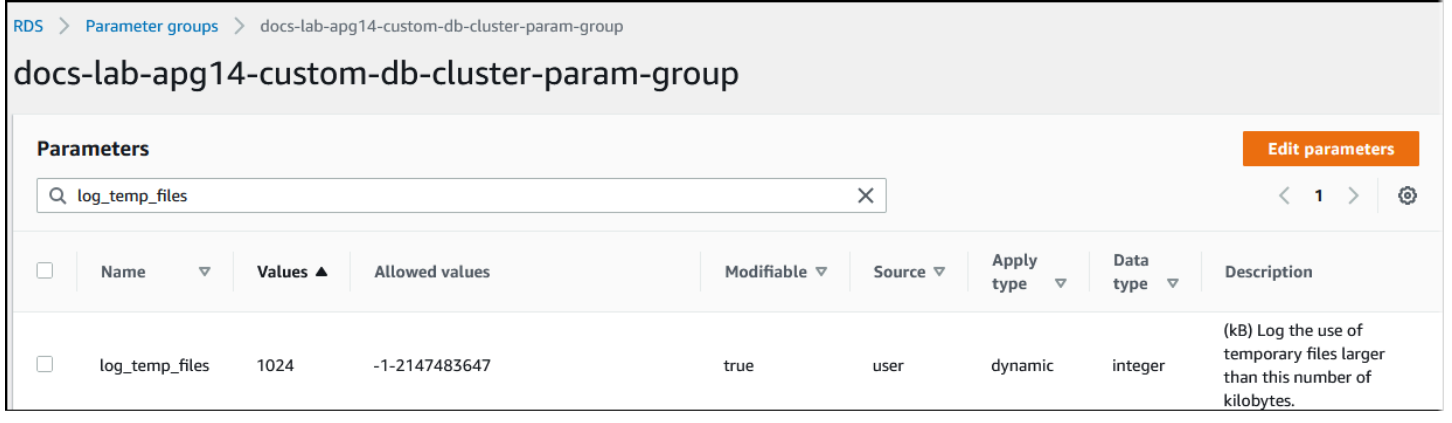

Dopo aver configurato la registrazione dei file temporanei, puoi effettuare un test con il carico di lavoro per vedere se l'impostazione della memoria di lavoro è sufficiente. Puoi anche simulare un carico di lavoro usando pgbench, una semplice applicazione di benchmarking della community PostgreSQL.

L'esempio seguente inizializza (-i) pgbench creando le tabelle e le righe necessarie per eseguire i test. In questo esempio, il fattore di dimensionamento (-s 50) crea 50 righe nella tabella pgbench\_branches, 500 righe in pgbench\_tellers e 5.000.000 di righe nella tabella pgbench\_accounts nel database labdb.

```
pgbench -U postgres -h your-cluster-instance-1.111122223333.aws-regionrds.amazonaws.com 
  -p 5432 -i -s 50 labdb
Password:
dropping old tables...
NOTICE: table "pgbench_accounts" does not exist, skipping
NOTICE: table "pgbench_branches" does not exist, skipping
NOTICE: table "pgbench_history" does not exist, skipping
```

```
NOTICE: table "pgbench_tellers" does not exist, skipping
creating tables...
generating data (client-side)...
5000000 of 5000000 tuples (100%) done (elapsed 15.46 s, remaining 0.00 s)
vacuuming...
creating primary keys...
done in 61.13 s (drop tables 0.08 s, create tables 0.39 s, client-side generate 54.85 
  s, vacuum 2.30 s, primary keys 3.51 s)
```
Dopo aver inizializzato l'ambiente, puoi eseguire il benchmark per un periodo di tempo specifico (-T) e il numero di client (-c). In questo esempio viene utilizzata anche l'opzione -d per generare informazioni di debug mentre le transazioni vengono elaborate dal cluster database Aurora PostgreSQL.

```
pgbench -h -U postgres your-cluster-instance-1.111122223333.aws-regionrds.amazonaws.com 
  -p 5432 -d -T 60 -c 10 labdb
Password:*******
pgbench (14.3)
starting vacuum...end.
transaction type: <br/> <br/>builtin: TPC-B (sort of)>
scaling factor: 50
query mode: simple
number of clients: 10
number of threads: 1
duration: 60 s
number of transactions actually processed: 1408
latency average = 398.467 ms
initial connection time = 4280.846 ms
tps = 25.096201 (without initial connection time)
```
Per ulteriori informazioni su pgbench, consulta [pgbench](https://www.postgresql.org/docs/current/pgbench.html) nella documentazione di PostgreSQL.

Puoi usare il metacomando psql (\d) per elencare le relazioni quali tabelle, viste e indici creati da pgbench.

```
labdb=> \d pgbench_accounts
 Table "public.pgbench_accounts" 
  Column | Type | Collation | Nullable | Default
----------+---------------+-----------+----------+--------- 
aid | integer | | | not null |
bid | integer
abalance | integer
```

```
filler | character(84) | | | | |
Indexes: 
    "pgbench_accounts_pkey" PRIMARY KEY, btree (aid)
```
Come mostrato nell'output, la tabella pgbench\_accounts è indicizzata sulla colonna aid. Per garantire che questa query successiva utilizzi la memoria di lavoro, esegui una query su qualsiasi colonna non indicizzata, come quella mostrata nell'esempio seguente.

postgres=> SELECT \* FROM pgbench\_accounts ORDER BY bid;

Controlla se il registro contiene file temporanei. A questo scopo, apri la AWS Management Console, scegli l'istanza cluster database Aurora PostgreSQL, quindi seleziona la scheda Registri ed eventi. Visualizza i registri nella console o scaricali per ulteriori analisi. Come mostrato nell'immagine seguente, la dimensione dei file temporanei necessari per elaborare la query indica che è opportuno valutare se aumentare la quantità specificata per il parametro work\_mem.

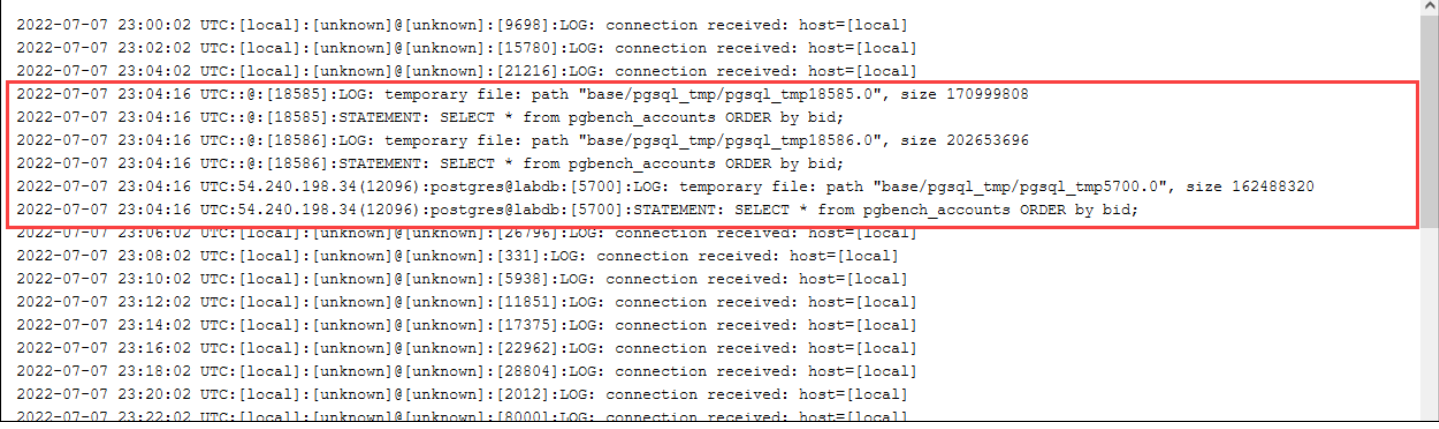

Puoi configurare questo parametro in modo diverso per singoli e gruppi, in base alle esigenze operative. Ad esempio, puoi impostare il parametro work\_mem su 8 GB per il ruolo denominato dev\_team.

```
postgres=> ALTER ROLE dev_team SET work_mem='8GB';
```
Con questa impostazione per work\_mem, a qualsiasi ruolo che è un membro del ruolo dev\_team sono assegnati fino a 8 GB di memoria di lavoro.

Utilizzo degli indici per tempo di risposta più rapido

Se le query richiedono troppo tempo per restituire i risultati, puoi verificare che l'uso degli indici sia quello previsto. Innanzitutto, attiva \timing, il metacomando psql, come segue.

postgres=> \timing on

Dopo aver attivato la tempistica, utilizza una semplice istruzione SELECT.

```
postgres=> SELECT COUNT(*) FROM 
   (SELECT * FROM pgbench_accounts 
   ORDER BY bid) 
   AS accounts;
count 
-------
5000000
(1 row)Time: 3119.049 ms (00:03.119)
```
Come mostrato nell'output, questa query ha richiesto poco più di 3 secondi per il completamento. Per migliorare il tempo di risposta, crea un indice su pgbench\_accounts, come riportato di seguito.

```
postgres=> CREATE INDEX ON pgbench_accounts(bid);
CREATE INDEX
```
Esegui nuovamente la query e osserva che tempo di risposta è inferiore. In questo esempio, la query è stata completata all'incirca 5 volte più velocemente, in circa mezzo secondo.

```
postgres=> SELECT COUNT(*) FROM (SELECT * FROM pgbench_accounts ORDER BY bid) AS 
  accounts;
  count 
------- 
  5000000
(1 row)Time: 567.095 ms
```
#### Regolazione della memoria di lavoro per la decodifica logica

La replica logica è disponibile in tutte le versioni di Aurora PostgreSQL sin dalla sua introduzione in PostgreSQL versione 10. Quando si configura la replica logica, è anche possibile impostare il parametro logical\_decoding\_work\_mem per specificare la quantità di memoria utilizzabile dal processo di decodifica logica per il processo di decodifica e streaming.

Durante la decodifica logica, i record WAL (Write-Ahead Log) vengono convertiti in istruzioni SQL che vengono quindi inviate a un'altra destinazione per la replica logica o un'altra attività. Quando

una transazione viene scritta nel WAL e quindi convertita, l'intera transazione deve rientrare nel valore specificato per logical decoding work mem. Questo parametro è impostato su 65536 KB per impostazione predefinita. L'eventuale overflow viene scritto su disco. Ciò significa che deve essere riletto dal disco prima di poter essere inviato alla destinazione, rallentando così il processo complessivo.

È possibile valutare l'entità dell'overflow di transazione nel carico di lavoro corrente in un momento specifico utilizzando la funzione aurora\_stat\_file come mostrato nell'esempio seguente.

```
SELECT split_part (filename, '/', 2) 
    AS slot_name, count(1) AS num_spill_files, 
    sum(used_bytes) AS slot_total_bytes, 
    pg_size_pretty(sum(used_bytes)) AS slot_total_size 
    FROM aurora_stat_file() 
    WHERE filename like '%spill%' 
    GROUP BY 1;
   slot_name | num_spill_files | slot_total_bytes | slot_total_size
                                       ------------+-----------------+------------------+----------------- 
 slot_name | 590 | 411600000 | 393 MB
(1 row)
```
Questa query restituisce il numero e la dimensione dei file spill sul cluster database Aurora PostgreSQL quando la query viene richiamata. Per i carichi di lavoro a esecuzione più lunga, è possibile che sul disco non siano ancora presenti file spill. Per profilare i carichi di lavoro con esecuzione a lungo termine, è opportuno creare una tabella per acquisire le informazioni sui file spill durante l'esecuzione del carico di lavoro. È possibile creare la tabella come indicato di seguito.

```
CREATE TABLE spill file tracking AS
     SELECT now() AS spill_time,* 
     FROM aurora_stat_file() 
     WHERE filename LIKE '%spill%';
```
Per vedere come vengono utilizzati i file spill durante la replica logica, configura un autore e un sottoscrittore e quindi avvia una semplice replica. Per ulteriori informazioni, consulta [Configurazione](#page-2523-0) [della replica logica per il cluster database Aurora PostgreSQL](#page-2523-0). Con la replica in corso, puoi creare un processo che acquisisce il set di risultati dalla funzione file spill aurora\_stat\_file(), come riportato di seguito.

```
INSERT INTO spill_file_tracking 
   SELECT now(),*
```

```
 FROM aurora_stat_file() 
 WHERE filename LIKE '%spill%';
```
Usa il seguente comando psql per eseguire il processo una volta al secondo.

\watch 0.5

Mentre il processo è in esecuzione, esegui la connessione all'istanza di scrittura da un'altra sessione psql. Utilizza la seguente serie di istruzioni per eseguire un carico di lavoro che supera la configurazione di memoria e causa la creazione di file spill in Aurora PostgreSQL.

```
labdb=> CREATE TABLE my_table (a int PRIMARY KEY, b int);
CREATE TABLE
labdb=> INSERT INTO my_table SELECT x,x FROM generate_series(0,10000000) x;
INSERT 0 10000001
labdb=> UPDATE my_table SET b=b+1;
UPDATE 10000001
```
Queste istruzioni richiedono diversi minuti per il completamento. Al termine, premi contemporaneamente i tasti Ctrl e C per interrompere la funzione di monitoraggio. Quindi utilizza il seguente comando per creare una tabella che contenga le informazioni relative all'utilizzo dei file spill del cluster database Aurora PostgreSQL.

```
SELECT spill_time, split_part (filename, '/', 2) 
    AS slot_name, count(1) 
    AS spills, sum(used_bytes) 
    AS slot_total_bytes, pg_size_pretty(sum(used_bytes)) 
    AS slot_total_size FROM spill_file_tracking 
  GROUP BY 1,2 ORDER BY 1;
                   spill_time | slot_name | spills | slot_total_bytes | 
 slot_total_size
  ------------------------------+-----------------------+--------+------------------
+-----------------
2022-04-15 13:42:52.528272+00 | replication_slot_name | 1 | 142352280 | 136 
 MB
2022-04-15 14:11:33.962216+00 | replication_slot_name | 4 | 467637996 | 446 
 MB
2022-04-15 14:12:00.997636+00 | replication_slot_name | 4 | 569409176 | 543 
 MB
2022-04-15 14:12:03.030245+00 | replication_slot_name | 4 | 569409176 | 543 
 MB
```

```
2022-04-15 14:12:05.059761+00 | replication_slot_name | 5 | 618410996 | 590 
 MB
2022-04-15 14:12:07.22905+00 | replication_slot_name | 5 | 640585316 | 611 
 MB
(6 \text{rows})
```
L'output mostra che l'esecuzione dell'esempio ha creato cinque file spill che utilizzano 611 MB di memoria. Per evitare di scrivere su disco, è consigliabile impostare il parametro logical\_decoding\_work\_mem per la dimensione di memoria successiva più elevata, 1024.

# Utilizzo dei CloudWatch parametri di Amazon per analizzare l'utilizzo delle risorse per Aurora PostgreSQL

Aurora invia automaticamente i dati metrici a CloudWatch in periodi di 1 minuto. È possibile analizzare l'utilizzo delle risorse per Aurora PostgreSQL utilizzando le metriche. CloudWatch valutare la velocità di trasmissione effettiva e l'utilizzo della rete.

## Valutazione del throughput di rete con CloudWatch

Quando l'utilizzo del sistema è prossimo ai limiti delle risorse per il tipo di istanza, l'elaborazione può subire un rallentamento. È possibile utilizzare CloudWatch Logs Insights per monitorare l'utilizzo delle risorse di archiviazione e garantire che siano disponibili risorse sufficienti. Se necessario, puoi modificare l'istanza database in una classe di istanza più grande.

L'elaborazione dell'archiviazione di Aurora può subire un rallentamento perché:

- La larghezza di banda della rete è insufficiente tra il client e l'istanza database.
- La larghezza di banda della rete è insufficiente per il sottosistema di archiviazione.
- Un carico di lavoro è troppo elevato per il tipo di istanza in uso.

È possibile interrogare CloudWatch Logs Insights per generare un grafico dell'utilizzo delle risorse di archiviazione Aurora per monitorare le risorse. Il grafico mostra l'utilizzo della CPU e i parametri per permetterti di decidere se aumentare le dimensioni dell'istanza. [Per informazioni sulla sintassi delle](https://docs.aws.amazon.com/AmazonCloudWatch/latest/logs/CWL_QuerySyntax.html)  query per CloudWatch [Logs Insights, vedere CloudWatch Sintassi delle query di Logs Insights](https://docs.aws.amazon.com/AmazonCloudWatch/latest/logs/CWL_QuerySyntax.html)

Per utilizzarli CloudWatch, è necessario esportare i file di registro di Aurora PostgreSQL in. CloudWatch È inoltre possibile modificare il cluster esistente in cui esportare i log. CloudWatch Per informazioni sull'esportazione dei log in, vedere CloudWatch. [Attivazione dell'opzione per pubblicare i](#page-2591-0) [log su Amazon CloudWatch](#page-2591-0)

È necessario il Resource ID dell'istanza DB per interrogare CloudWatch Logs Insights. Il valore Resource ID (ID risorsa) è disponibile nella scheda Configuration (Configurazione) della console:

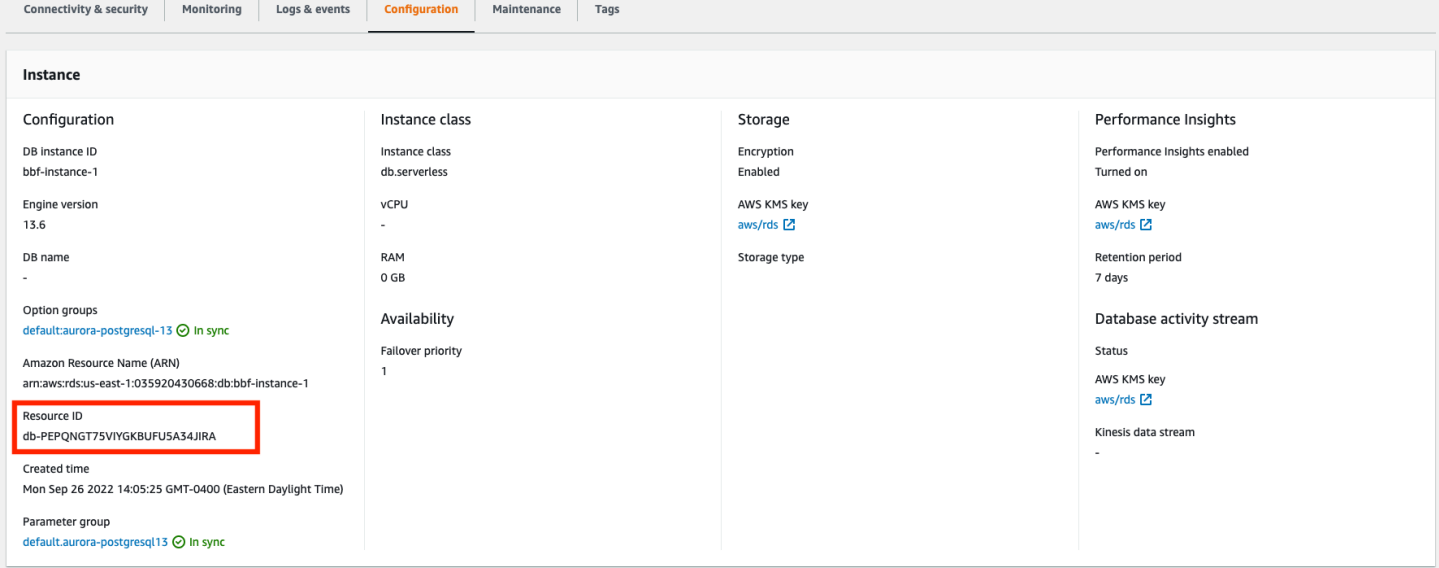

Per eseguire le query sui file di log per i parametri di archiviazione delle risorse:

1. Apri la CloudWatch console all'indirizzo [https://console.aws.amazon.com/cloudwatch/.](https://console.aws.amazon.com/cloudwatch/)

Viene visualizzata la home page di CloudWatch panoramica.

- 2. Se necessario, modifica Regione AWS. Nella barra di navigazione, scegli Regione AWS dove si trovano AWS le tue risorse. Per ulteriori informazioni, consulta [Regioni ed endpoint.](https://docs.aws.amazon.com/general/latest/gr/rande.html)
- 3. Nel pannello di navigazione scegli Logs (Log), quindi Logs Insights (Approfondimenti sui file di log).

Viene visualizzata la pagina Logs Insights (Approfondimenti sui file di log).

- 4. Seleziona nell'elenco a discesa i file di log da analizzare.
- 5. Immetti la seguente query nel campo, sostituendo <resource ID> con l'ID risorsa del tuo cluster database:

```
filter @logStream = <resource ID> | parse @message "\"Aurora Storage 
Daemon\"*memoryUsedPc\":*,\"cpuUsedPc\":*," as a,memoryUsedPc,cpuUsedPc 
| display memoryUsedPc,cpuUsedPc #| stats avg(xcpu) as avgCpu by 
bin(5m) | limit 10000
```
6. Fai clic su Run query (Esegui query).

Viene visualizzato il grafico dell'utilizzo dell'archiviazione.

L'immagine seguente mostra la pagina Logs Insights (Approfondimenti sui file di log) e la visualizzazione del grafico.

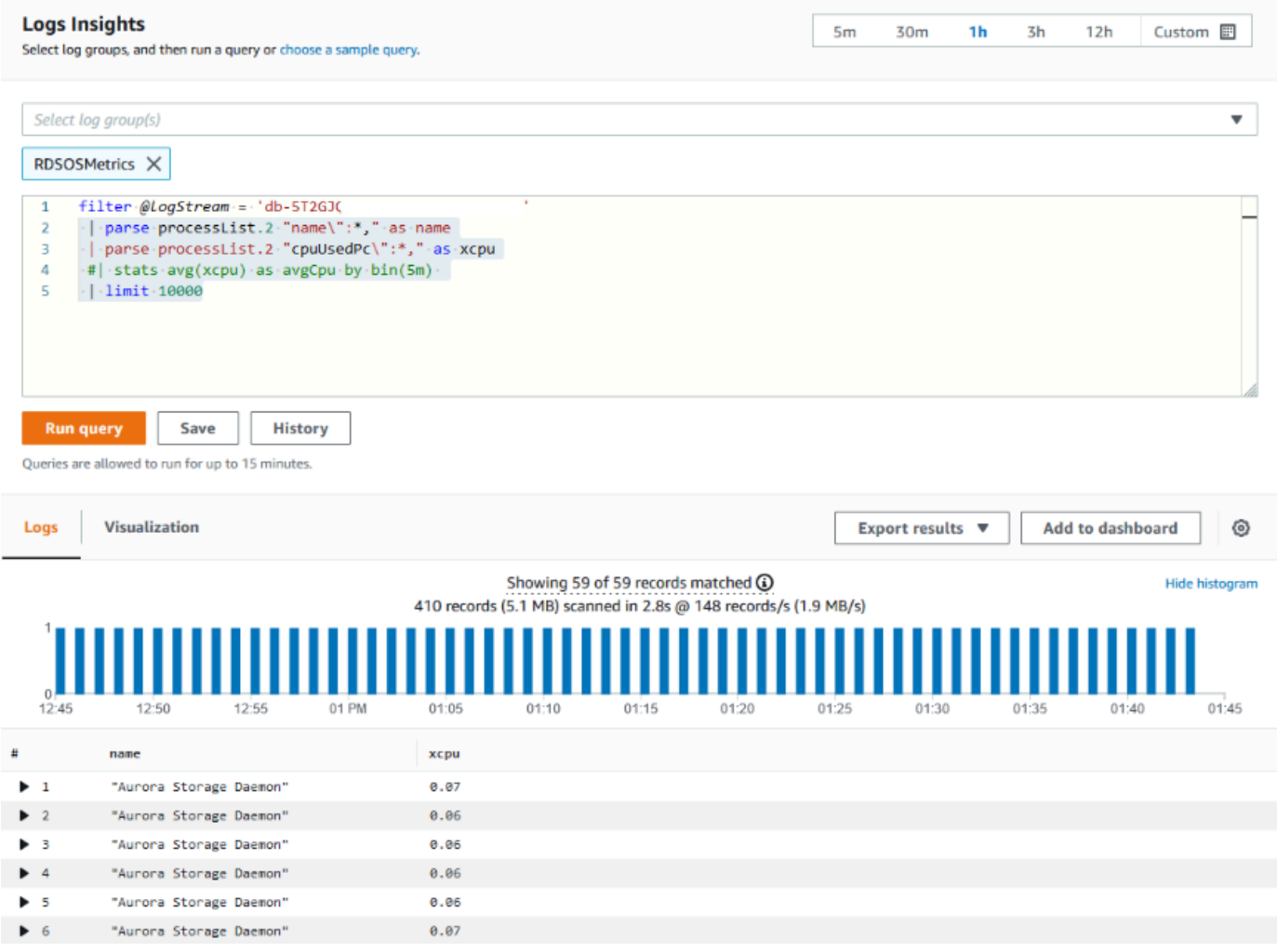

## Valutazione dell'utilizzo delle istanze DB tramite metriche CloudWatch

Puoi utilizzare le CloudWatch metriche per monitorare il throughput dell'istanza e scoprire se la classe di istanza fornisce risorse sufficienti per le tue applicazioni. Per informazioni sui limiti della classe di istanza database, consulta [Specifiche hardware per le classi di istanza database per Aurora](#page-198-0) e individua le specifiche della classe di istanza database in uso per esaminare le prestazioni della rete.

Se l'utilizzo dell'istanza database è prossimo al limite della classe di istanza, le prestazioni potrebbero iniziare a rallentare. Le CloudWatch metriche possono confermare questa situazione in modo da poter pianificare la scalabilità manuale a una classe di istanze più ampia.

Combina i seguenti valori CloudWatch delle metriche per scoprire se ti stai avvicinando al limite della classe di istanza:

- NetworkThroughput— La quantità di throughput di rete ricevuta e trasmessa dai client per ogni istanza nel cluster Aurora DB. La velocità di trasmissione effettiva non include il traffico di rete tra le istanze nel cluster database e il volume del cluster.
- StorageNetworkThroughput— La quantità di throughput di rete ricevuta e inviata al sottosistema di archiviazione Aurora da ciascuna istanza del cluster Aurora DB.

Aggiungi NetworkThroughputa per trovare il StorageNetworkThroughputthroughput di rete ricevuto e inviato al sottosistema di archiviazione Aurora da ciascuna istanza del cluster Aurora DB. Il limite della classe dell'istanza deve essere maggiore della somma di questi due parametri combinati.

È possibile utilizzare i seguenti parametri per esaminare ulteriori dettagli del traffico di rete proveniente dalle applicazioni client durante l'invio e la ricezione:

- NetworkReceiveThroughput— La quantità di throughput di rete ricevuta dai client da ciascuna istanza nel cluster Aurora PostgreSQL DB. Questo throughput non include il traffico di rete tra le istanze nel cluster di database e il volume del cluster.
- NetworkTransmitThroughput— La quantità di throughput di rete inviata ai client da ciascuna istanza nel cluster Aurora DB. Questo throughput non include il traffico di rete tra le istanze nel cluster di database e il volume del cluster.
- StorageNetworkReceiveThroughput— La quantità di throughput di rete ricevuta dal sottosistema di archiviazione Aurora da ciascuna istanza del cluster DB.
- StorageNetworkTransmitThroughput— La quantità di throughput di rete inviata al sottosistema di archiviazione Aurora da ciascuna istanza del cluster DB.

Somma tutti questi parametri per confrontare l'utilizzo della rete e il limite della classe di istanza. Il limite della classe di istanza deve essere maggiore della somma di questi parametri combinati.

I limiti della rete e l'utilizzo della CPU per l'archiviazione sono reciproci, pertanto quando la velocità di trasmissione effettiva della rete aumenta, cresce anche l'utilizzo della CPU. Il monitoraggio dell'utilizzo della CPU e della rete fornisce informazioni su come e perché le risorse vengono esaurite.

Per ridurre al minimo l'utilizzo della rete, puoi prendere in considerazione:

- L'uso di una classe di istanza più grande.
- L'uso di strategie di partizionamento pg\_partman.
- La suddivisione delle richieste di scrittura in batch per ridurre le transazioni in generale.
- L'instradamento del carico di lavoro di sola lettura a un'istanza di sola lettura.
- L'eliminazione degli indici non utilizzati.
- La verifica della presenza di oggetti di grandi dimensioni e VACUUM. In caso di dimensioni estremamente elevate, utilizza l'estensione PostgreSQL pg\_repack. Per ulteriori informazioni su pg\_repack, consulta [Reorganize tables in PostgreSQL databases with minimal locks](https://reorg.github.io/pg_repack/) (Riorganizzazione delle tabelle nei database PostgreSQL con blocchi minimi).

# Utilizzo della replica logica per eseguire l'aggiornamento a una versione principale per Aurora PostgreSQL

L'utilizzo della replica logica e della clonazione rapida Aurora consente di eseguire un aggiornamento della versione principale che utilizza la versione corrente del database Aurora PostgreSQL mentre si esegue gradualmente la migrazione dei dati modificati nel nuovo database della versione principale. Questo processo di aggiornamento con tempi di inattività ridotti viene definito aggiornamento blu/ verde. La versione corrente del database è denominata ambiente "blu" e la nuova versione del database è denominata ambiente "verde".

La clonazione rapida di Aurora carica completamente i dati esistenti generando uno snapshot del database di origine. La clonazione rapida utilizza un copy-on-write protocollo basato sul livello di archiviazione Aurora, che consente di creare un clone del database in breve tempo. Questo metodo è molto efficace quando si esegue l'aggiornamento a un database di grandi dimensioni.

La replica logica in PostgreSQL monitora e trasferisce le modifiche ai dati dall'istanza iniziale a una nuova istanza in esecuzione in parallelo fino al passaggio alla versione più recente di PostgreSQL. La replica logica utilizza un modello di pubblicazione e sottoscrizione. Per ulteriori informazioni sulla replica logica di Aurora PostgreSQL, consulta [Replica con Amazon Aurora PostgreSQL](#page-2518-0).

### **G** Tip

Puoi ridurre al minimo i tempi di inattività necessari per l'aggiornamento di una versione principale utilizzando la funzionalità gestita di Amazon RDS Blue/Green Deployment. Per ulteriori informazioni, consulta [Utilizzo delle implementazioni blu/verde Amazon RDS per gli](#page-683-0)  [aggiornamenti del database](#page-683-0).

#### Argomenti

- [Requisiti](#page-2509-0)
- **[Limitazioni](#page-2510-0)**
- [Impostazione e controllo dei valori dei parametri](#page-2510-1)
- [Aggiornamento di Aurora PostgreSQL a una nuova versione principale](#page-2512-0)
- [Esecuzione di attività successive all'aggiornamento](#page-2517-0)

## <span id="page-2509-0"></span>Requisiti

È necessario soddisfare i seguenti requisiti per eseguire questo processo di aggiornamento con tempi di inattività ridotti:

- È necessario disporre delle autorizzazioni rds superuser.
- Il cluster database Aurora PostgreSQL da aggiornare deve eseguire una versione supportata in grado di eseguire aggiornamenti di versione principali utilizzando la replica logica. Assicurarsi di applicare eventuali aggiornamenti e patch della versione secondaria al cluster database in uso. La funzione aurora\_volume\_logical\_start\_lsn utilizzata in questa tecnica è supportata nelle seguenti versioni di Aurora PostgreSQL:
	- 15.2 o versioni successive alla 15
	- 14.3 o versioni successive alla 14
	- 13.6 o versioni successive alla 13
	- 12.10 e versioni successive alla 12
	- 11.15 e versioni successive alla 11
	- 10.20 e versioni successive alla 10

Per ulteriori informazioni sulla funzione aurora\_volume\_logical\_start\_lsn consulta [aurora\\_volume\\_logical\\_start\\_lsn](#page-2856-0).

- Tutte le tabelle devono avere una chiave primaria o includere una [colonna di identità PostgreSQL.](https://www.postgresql.org/docs/current/sql-createtable.html)
- Configura il gruppo di sicurezza per il VPC in modo da consentire l'accesso in entrata e in uscita tra i due cluster di database Aurora PostgreSQL, vecchio e nuovo. Puoi autorizzare l'accesso a un intervallo di instradamento interdominio senza classi (CIDR) specifico o a un altro gruppo di sicurezza nel tuo VPC o in un VPC in peering. Il VPC in peering richiede una connessione peering VPC.

Utilizzo della replica logica per un aggiornamento a una versione principale 2478

### **a** Note

Per informazioni dettagliate sulle autorizzazioni necessarie per configurare e gestire uno scenario di replica logica in esecuzione, consulta la [documentazione principale di](https://www.postgresql.org/docs/13/logical-replication-security.html) [PostgreSQL](https://www.postgresql.org/docs/13/logical-replication-security.html).

### <span id="page-2510-0"></span>Limitazioni

Quando si esegue l'aggiornamento con tempi di inattività ridotti del cluster database Aurora PostgreSQL a una nuova versione principale, si utilizza la funzionalità di replica logica nativa di PostgreSQL. Ha le stesse capacità e limitazioni della replica logica di PostgreSQL. Per ulteriori informazioni, consulta la pagina relativa alla [replica logica di PostgreSQL.](https://www.postgresql.org/docs/13/logical-replication.html)

- I comandi DDL (Data Definition Language) non vengono replicati.
- La replica non supporta le modifiche dello schema in un database attivo. Lo schema viene ricreato nel suo formato originale durante il processo di clonazione. Se si modifica lo schema dopo la clonazione, ma prima di completare l'aggiornamento, la modifica non si riflette nell'istanza aggiornata.
- Gli oggetti di grandi dimensioni non vengono replicati, ma è possibile archiviare i dati in tabelle normali.
- La replica è supportata solo dalle tabelle, comprese le tabelle partizionate. La replica su altri tipi di relazioni, come viste, viste materializzate o tabelle esterne, non è supportata.
- I dati della sequenza non vengono replicati e richiedono l'aggiornamento manuale dopo il failover.
	- **a** Note

Questo aggiornamento non supporta l'elaborazione automatica di script. È necessario eseguire tutti i passaggi manualmente.

### <span id="page-2510-1"></span>Impostazione e controllo dei valori dei parametri

Prima dell'aggiornamento, configura l'istanza di scrittura del cluster di database Aurora PostgreSQL in modo che agisca da server di pubblicazione. L'istanza deve utilizzare un gruppo di parametri del·cluster di database personalizzato con le seguenti impostazioni:

- rds.logical replication: imposta questo parametro su 1. Il parametro rds.logical\_replication ha lo stesso scopo del parametro wal\_level di un server PostgreSQL autonomo e di altri parametri che controllano la gestione dei file WAL (write-ahead log).
- max\_replication\_slots: imposta questo parametro sul numero totale di sottoscrizioni che intendi creare. Se la utilizzi AWS DMS, imposta questo parametro sul numero di AWS DMS attività che intendi utilizzare per l'acquisizione di dati modificati da questo cluster DB.
- max\_wal\_senders: imposta il numero di connessioni simultanee, più qualcuna extra, da rendere disponibili per le attività di gestione e le nuove sessioni. Se lo stai utilizzando AWS DMS, il numero di max\_wal\_senders deve essere uguale al numero di sessioni simultanee più il numero di AWS DMS attività che potrebbero funzionare in un dato momento.
- max logical replication workers: imposta il numero di worker di replica logica e di sincronizzazione delle tabelle previsti. In genere è sicuro impostare il numero di worker di replica sullo stesso valore utilizzato per max\_wal\_senders. I worker vengono presi dal pool dei processi in background (max\_worker\_processes) allocati per il server.
- max worker processes: imposta il numero di processi in background per il server. Questo numero deve essere sufficientemente grande da assegnare i worker alla replica, ai processi di pulizia automatica e ad altri processi di manutenzione che possono avvenire contemporaneamente.

Quando si esegue l'aggiornamento a una versione più recente di Aurora PostgreSQL, è necessario duplicare tutti i parametri modificati nella versione precedente del gruppo di parametri. Questi parametri vengono applicati alla versione aggiornata. Puoi eseguire query sulla tabella pg\_settings per ottenere l'elenco delle impostazioni dei parametri in modo da poterle ricreare nel tuo nuovo cluster di database Aurora PostgreSQL.

Ad esempio, per ottenere le impostazioni per i parametri di replica, esegui la query riportata di seguito:

```
SELECT name, setting FROM pg_settings WHERE name in 
('rds.logical_replication', 'max_replication_slots', 
'max_wal_senders', 'max_logical_replication_workers', 
'max_worker_processes');
```
## <span id="page-2512-0"></span>Aggiornamento di Aurora PostgreSQL a una nuova versione principale

Per preparare l'entità di pubblicazione (blu)

1. Nell'esempio che segue, l'istanza di scrittura di origine (blu) è un cluster di database Aurora PostgreSQL che esegue PostgreSQL versione 11.15. È il nodo di pubblicazione nel nostro scenario di replica. Per questa dimostrazione, l'istanza di scrittura di origine ospita una tabella di esempio che contiene una serie di valori:

```
CREATE TABLE my_table (a int PRIMARY KEY);
INSERT INTO my_table VALUES (generate_series(1,100));
```
2. Per creare una pubblicazione nell'istanza di origine, connettiti al nodo di scrittura dell'istanza con psql (l'interfaccia della linea di comando per PostgreSQL) o con il client di tua scelta. Immetti il comando seguente in ogni database:

CREATE PUBLICATION *publication\_name* FOR ALL TABLES;

L'indicazione publication name specifica il nome della pubblicazione.

3. È inoltre necessario creare uno slot di replica nell'istanza. Il comando seguente crea uno slot di replica e carica il [plug-in di decodifica logica](https://www.postgresql.org/docs/current/logicaldecoding-explanation.html) pgoutput. Il plug-in modifica il contenuto letto da WAL (write-ahead log) al protocollo di replica logica e filtra i dati in base alle specifiche di pubblicazione.

SELECT pg\_create\_logical\_replication\_slot(*'replication\_slot\_name'*, *'pgoutput'*);

Per clonare l'entità di pubblicazione

1. Utilizza la console Amazon RDS per creare un clone dell'istanza di origine. Evidenzia il nome dell'istanza nella console Amazon RDS, quindi scegli Create clone (Crea clone) nel menu Actions (Operazioni).

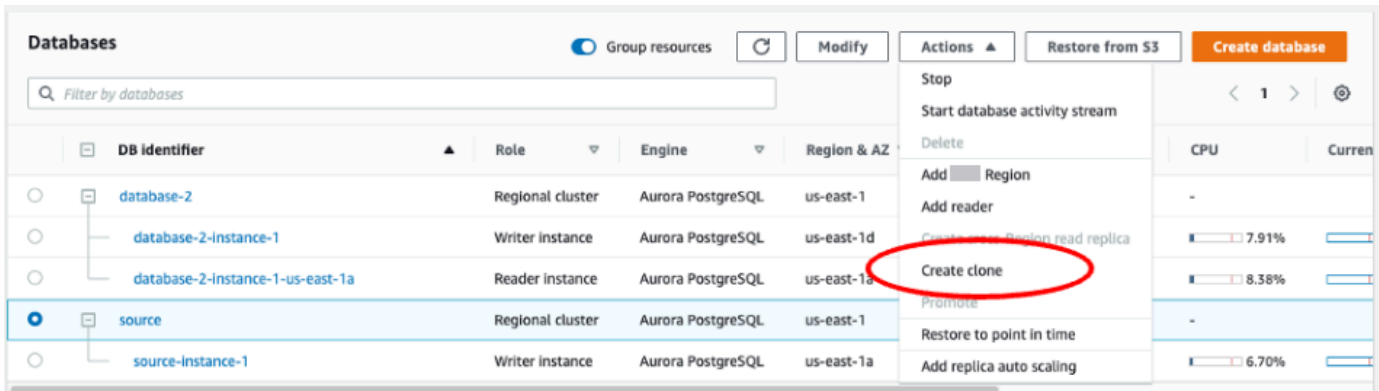

2. Specifica un nome univoco per l'istanza. La maggior parte delle impostazioni sono quelle predefinite dell'istanza di origine. Dopo aver apportato le modifiche necessarie per la nuova istanza, scegli Create clone (Crea clone).

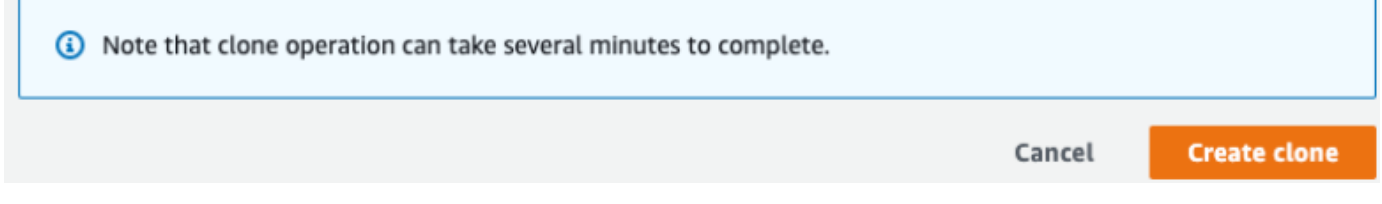

3. Durante l'avvio dell'istanza di destinazione, la colonna Status (Stato) del nodo di scrittura visualizza Creating (Creazione) nella colonna Status (Stato). Quando l'istanza è pronta, lo stato diventa Available (Disponibile).

Per preparare il clone per un aggiornamento

1. Il clone è l'istanza "verde" nel modello di implementazione. È l'host del nodo di sottoscrizione della replica. Quando il nodo diventa disponibile, connettiti con psql ed esegui una query sul nuovo nodo di scrittura per ottenere il numero di sequenza del log che identifica l'inizio di un record nel flusso WAL.

```
SELECT aurora_volume_logical_start_lsn();
```
2. Nella risposta alla query, trovi il numero di sequenza del log. Questo numero ti servirà più avanti nel processo, quindi prendine nota.

```
postgres=> SELECT aurora_volume_logical_start_lsn();
aurora_volume_logical_start_lsn 
---------------
0/402E2F0
(1 row)
```
3. Prima di aggiornare il clone, elimina lo slot di replica del clone.

```
SELECT pg_drop_replication_slot('replication_slot_name');
```
Per aggiornare il cluster a una nuova versione principale

• Dopo aver clonato il nodo provider, utilizza la console Amazon RDS per avviare l'aggiornamento della versione principale sul nodo di sottoscrizione. Evidenzia il nome dell'istanza nella console RDS e seleziona il pulsante Modify (Modifica). Seleziona la versione aggiornata e i gruppi di parametri aggiornati e applica immediatamente le impostazioni per aggiornare l'istanza di destinazione.

# Modify DB cluster: target-cluster

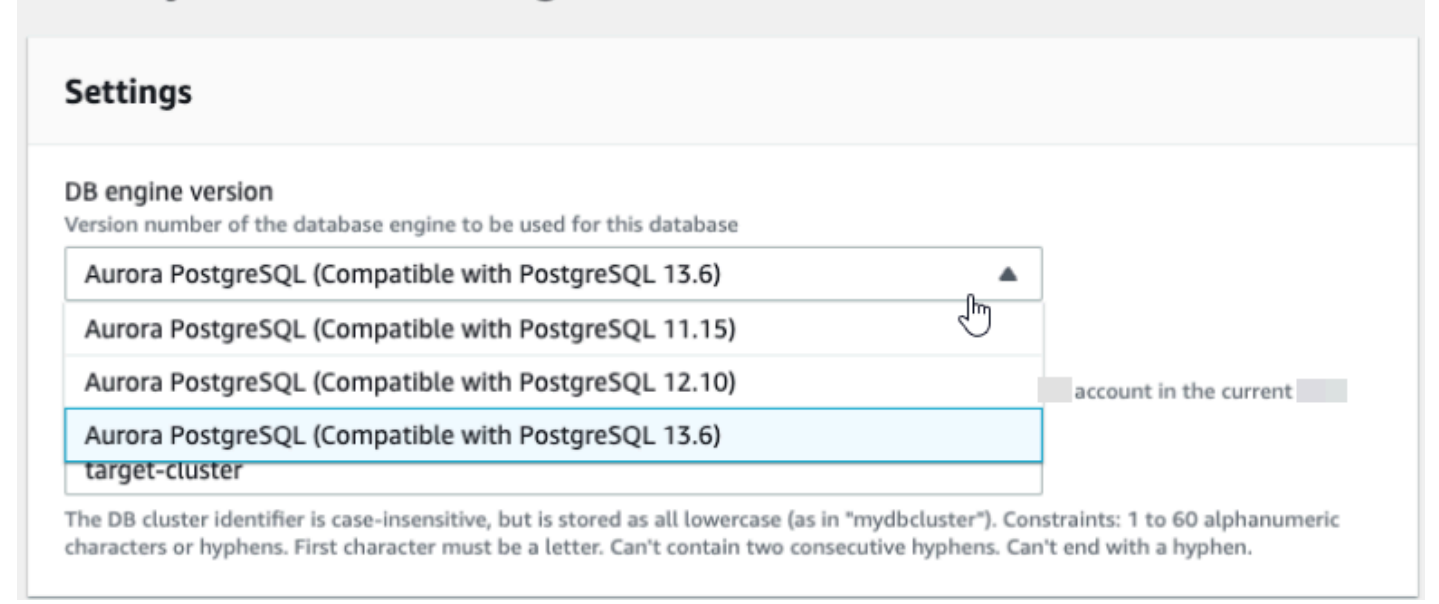

• È anche possibile utilizzare l'interfaccia della linea di comando per eseguire un aggiornamento:

aws rds modify-db-cluster —db-cluster-identifier \$TARGET\_Aurora\_ID —engine-version 13.6 —allow-major-version-upgrade —apply-immediately

Per preparare il sottoscrittore (verde)

- 1. Quando il clone diventa disponibile, connettersi a psql e definire la sottoscrizione. Per farlo, è necessario specificare le seguenti opzioni nel comando CREATE SUBSCRIPTION:
	- subscription\_name: il nome della sottoscrizione.
- admin user name: il nome di un utente amministrativo con autorizzazioni rds superuser.
- admin\_user\_password: la password associata all'utente amministrativo.
- source\_instance\_URL: l'URL dell'istanza del server di pubblicazione.
- database: il database a cui si connette il server di sottoscrizione.
- publication\_name: il nome del server di pubblicazione.
- replication slot name: il nome dello slot di replica.

```
CREATE SUBSCRIPTION subscription_name
CONNECTION 'postgres://admin_user_name:admin_user_password@source_instance_URL/
database' PUBLICATION publication_name
WITH (copy_data = false, create_slot = false, enabled = false, connect = true, 
  slot_name = 'replication_slot_name');
```
2. Dopo aver creato la sottoscrizione, esegui la query sulla vista pg\_replication origin per recuperare il valore roname, che è l'identificatore dell'origine della replica. Ogni istanza ha un solo roname:

SELECT \* FROM pg\_replication\_origin;

Per esempio:

```
postgres=> 
SELECT * FROM pg_replication_origin;
roident | roname 
---------+----------
1 | pg_24586
```
3. Specifica il numero di sequenza del log che hai salvato dalla precedente query del nodo di pubblicazione e il roname restituito dall'[ISTANZA] del nodo di sottoscrizione nel comando. Questo comando utilizza la funzione [pg\\_replication\\_origin\\_advance](https://www.postgresql.org/docs/14/functions-admin.html) per specificare il punto iniziale nella sequenza del log per la replica.

SELECT pg\_replication\_origin\_advance(*'roname'*, *'log\_sequence\_number'*);

roname è l'identificatore restituito dalla vista pg\_replication\_origin.

log\_sequence\_number è il valore restituito dalla precedente query della funzione aurora volume logical start lsn.

4. Quindi, utilizza la clausola ALTER SUBSCRIPTION... ENABLE per attivare la replica logica.

```
ALTER SUBSCRIPTION subscription_name ENABLE;
```
5. A questo punto, puoi verificare se la replica funziona. Aggiungi un valore all'istanza di pubblicazione, quindi verifica che il valore sia stato replicato nel nodo di sottoscrizione.

Quindi, utilizza il comando seguente per monitorare il ritardo di replica sul nodo di pubblicazione:

```
SELECT now() AS CURRENT_TIME, slot_name, active, active_pid, 
 pg_size_pretty(pg_wal_lsn_diff(pg_current_wal_lsn(),
confirmed_flush_lsn)) AS diff_size, pg_wal_lsn_diff(pg_current_wal_lsn(),
confirmed_flush_lsn) AS diff_bytes FROM pg_replication_slots WHERE slot_type = 
  'logical';
```
Per esempio:

```
postgres=> SELECT now() AS CURRENT_TIME, slot_name, active, active_pid, 
 pg_size_pretty(pg_wal_lsn_diff(pg_current_wal_lsn(), 
confirmed_flush_lsn)) AS diff_size, pg_wal_lsn_diff(pg_current_wal_lsn(), 
 confirmed_flush_lsn) AS diff_bytes FROM pg_replication_slots WHERE slot_type = 
  'logical';
current_time | slot_name | active | active_pid |
 diff_size | diff_bytes 
-------------------------------+-----------------------+--------+------------
+-----------+------------
2022-04-13 15:11:00.243401+00 | replication_slot_name | t | 21854 | 136 
 bytes | 136
(1 row)
```
 $\dot{\mathsf{E}}$  possibile monitorare il ritardo di replica utilizzando i valori diff\_size e diff\_bytes. Quando questi valori sono pari a 0, la replica ha raggiunto l'istanza database di origine.

## <span id="page-2517-0"></span>Esecuzione di attività successive all'aggiornamento

Al termine dell'aggiornamento, lo stato dell'istanza viene visualizzato come Available (Disponibile) nella colonna Status (Stato) del dashboard della console. Nella nuova istanza, ti consigliamo di effettuare le seguenti operazioni:

- Reindirizza le tue applicazioni in modo che puntino al nodo di scrittura.
- Aggiungi i nodi di lettura per gestire il contenitore e garantire un'elevata disponibilità in caso di problemi con il nodo di scrittura.
- I cluster di database Aurora PostgreSQL richiedono occasionalmente gli aggiornamenti del sistema operativo. Questi aggiornamenti a volte includono una nuova versione della libreria glibc. Durante gli aggiornamenti, ti consigliamo di seguire le linee guida descritte in [Regole di confronto](#page-2805-0)  [supportate in Aurora PostgreSQL](#page-2805-0).
- Aggiorna le autorizzazioni utente sulla nuova istanza per garantire l'accesso.

Dopo aver testato l'applicazione e i dati sulla nuova istanza, ti consigliamo di eseguire un backup finale dell'istanza iniziale prima di rimuoverla. Per ulteriori informazioni sull'uso della replica logica in un host Aurora, consulta [Configurazione della replica logica per il cluster database Aurora](#page-2523-0)  [PostgreSQL](#page-2523-0).

## Risoluzione dei problemi di storage

Se la quantità di memoria di lavoro necessaria per le operazioni di ordinamento o creazione dell'indice supera la quantità allocata dal parametro work\_mem, Aurora PostgreSQL scrive i dati in eccesso in file temporanei su disco. Quando scrive i dati, Aurora PostgreSQL usa lo stesso spazio utilizzato per l'archiviazione dei log di errori e messaggi, ossia lo spazio di archiviazione locale. Ogni istanza del cluster database Aurora PostgreSQL ha una quantità di spazio di archiviazione locale disponibile che si basa sulla relativa classe di istanza database. Per aumentare la quantità di spazio di archiviazione locale, è necessario modificare l'istanza per utilizzare una classe di istanza database più grande. Per le specifiche per la classe di istanza database, consulta [Specifiche hardware per le](#page-198-0) [classi di istanza database per Aurora.](#page-198-0)

Puoi monitorare lo spazio di archiviazione locale del tuo cluster database Aurora PostgreSQL osservando la metrica Amazon CloudWatch per FreeLocalStorage. Questa metrica segnala la quantità di spazio di archiviazione disponibile per ogni istanza database nel cluster database Aurora per le tabelle e i log temporanei. Per ulteriori informazioni, consulta [Monitoraggio dei parametri di](#page-930-0) [Amazon Aurora con Amazon CloudWatch.](#page-930-0)

Le operazioni di ordinamento, indicizzazione e raggruppamento iniziano nella memoria di lavoro, ma spesso devono essere sottoposte a offload nello spazio di archiviazione locale. Se il cluster Aurora PostgreSQL DB esaurisce la memoria locale a causa di questi tipi di operazioni, è possibile risolvere il problema eseguendo una delle seguenti azioni.

• Aumenta la quantità di memoria di lavoro. In tal modo si riduce la necessità di utilizzare lo spazio di archiviazione locale. Per impostazione predefinita, PostgreSQL alloca 4 MB per ogni operazione di ordinamento, raggruppamento e indicizzazione. Per verificare il valore corrente della memoria di lavoro per l'istanza di scrittura del cluster database Aurora PostgreSQL, esegui la connessione all'istanza utilizzando psql ed esegui il comando indicato di seguito.

```
postgres=> SHOW work_mem;
work_mem
---------- 
  4MB
(1 row)
```
Puoi aumentare la memoria di lavoro a livello di sessione prima di ordinare, raggruppare o eseguire altre operazioni, come indicato di seguito.

SET work\_mem TO '1 GB';

Per ulteriori informazioni sulla memoria di lavoro, consulta [Resource Consumption](https://www.postgresql.org/docs/current/runtime-config-resource.html#RUNTIME-CONFIG-RESOURCE-MEMORY) (Consumo delle risorse) nella documentazione di PostgreSQL.

• Modifica il periodo di conservazione dei log in modo che vengano archiviati per periodi di tempo più brevi. Per scoprire come fare, consulta [File di log del database Aurora PostgreSQL.](#page-1234-0)

Se il cluster database Aurora PostgreSQL è più grande di 40 TB, non utilizzare le classi di istanza db.t2, db.t3 or db.t4g. Consigliamo di utilizzare le classi di istanza database T solo per i server di sviluppo e test o altri server non di produzione. Per ulteriori informazioni, consulta [Tipi di classi di](#page-183-0) [istanza database.](#page-183-0)

# <span id="page-2518-0"></span>Replica con Amazon Aurora PostgreSQL

Di seguito sono riportate le informazioni sulla replica con Amazon Aurora PostgreSQL, incluso il monitoraggio della replica.

#### Argomenti

- [Utilizzo delle repliche di Aurora](#page-2519-0)
- [Miglioramento della disponibilità di lettura delle repliche Aurora](#page-2520-0)
- [Monitoraggio della replica Aurora PostgreSQL.](#page-2522-0)
- [Utilizzo della replica logica di PostgreSQL con Aurora](#page-2522-1)

## <span id="page-2519-0"></span>Utilizzo delle repliche di Aurora

Le repliche Aurora sono endpoint indipendenti in un cluster database Aurora, utilizzati specialmente per operazioni di dimensionamento della lettura e maggiore disponibilità. Un cluster Aurora DB può includere fino a 15 repliche Aurora situate nelle zone di disponibilità della regione del cluster Aurora DB. AWS

Il volume del cluster DB si compone di più copie dei dati per il cluster DB. Tuttavia, i dati nel volume del cluster sono rappresentati come singolo volume logico all'istanza primaria di scrittura e alle repliche di Aurora nel cluster di database. Per ulteriori informazioni sulle repliche di Aurora, consulta [Repliche di Aurora.](#page-216-0)

Le repliche di Aurora funzionano bene per il dimensionamento della lettura perché sono dedicate completamente a operazioni di lettura nel volume del cluster. L'istanza database di scrittura gestisce le operazioni di scrittura. Il volume del cluster è condiviso tra tutte le istanze del cluster di database Aurora PostgreSQL. Di conseguenza, non occorre fare altro per replicare una copia dei dati per ciascuna replica Aurora.

Con Aurora PostgreSQL, quando una replica Aurora viene eliminata, l'endpoint dell'istanza viene rimosso immediatamente e la replica Aurora viene rimossa dall'endpoint di lettura. Se vi sono istruzioni in esecuzione nella replica Aurora da eliminare, si ha un periodo di tolleranza di tre minuti. Le istruzioni esistenti possono finire correttamente durante un periodo di tolleranza. Quando finisce il periodo di tolleranza, la replica Aurora viene chiusa ed eliminata.

I cluster Aurora PostgreSQL DB supportano le repliche Aurora in diverse regioni, utilizzando il database globale Aurora. AWS Per ulteriori informazioni, consulta [Utilizzo degli Amazon Aurora](#page-2986-0)  [Global Database](#page-2986-0).

### **a** Note

Se si utilizza la funzionalità della disponibilità di lettura migliorata e se si desidera riavviare le repliche Aurora nel cluster database, è necessario eseguire questa operazione manualmente.
Per i cluster database creati prima di questa funzionalità, il riavvio dell'istanza database di scrittura comporta il riavvio automatico delle repliche Aurora. Il riavvio automatico ristabilisce un punto di ingresso che garantisce la coerenza di lettura e scrittura in tutto il cluster di database.

# Miglioramento della disponibilità di lettura delle repliche Aurora

Aurora PostgreSQL migliora la disponibilità di lettura nel cluster database soddisfacendo continuamente le richieste di lettura quando l'istanza database di scrittura si riavvia o quando la replica Aurora non è in grado di gestire il traffico di scrittura.

La funzionalità della disponibilità di lettura è disponibile per impostazione predefinita nelle seguenti versioni di Aurora PostgreSQL:

- 15.2 o versioni successive alla 15
- 14.7 o versioni successive alla 14
- 13.10 o versioni successive alla 13
- 12.14 e versioni successive alla 12

Per utilizzare la funzionalità della disponibilità di lettura per un cluster database creato in una di queste versioni prima del lancio, riavviare l'istanza di scrittura del cluster database.

Quando vengono modificati i parametri statici del cluster database Aurora PostgreSQL, è necessario riavviare l'istanza di scrittura per rendere effettive le modifiche apportate ai parametri. Ad esempio, è necessario riavviare l'istanza di scrittura quando si imposta il valore di shared\_buffers. Grazie alla disponibilità migliorata delle repliche Aurora, il cluster database mantiene la disponibilità di lettura durante questi riavvii, il che riduce l'impatto delle modifiche all'istanza di scrittura. Le istanze di lettura non si riavviano e continuano a rispondere alle richieste di lettura. Per applicare modifiche statiche ai parametri, riavviare ogni singola istanza di lettura.

Una replica Aurora di un cluster database Aurora PostgreSQL è in grado di ripristinare gli errori di replica, come riavvii dell'istanza di scrittura, failover, replica lenta e problemi di rete, ripristinando rapidamente lo stato del database in memoria dopo la riconnessione all'istanza di scrittura. Questo approccio consente alle istanze delle repliche Aurora di raggiungere la coerenza con gli ultimi aggiornamenti dell'archiviazione mentre il database client è ancora disponibile.

Le transazioni in corso che sono in conflitto con il ripristino della replica potrebbero ricevere un errore, ma il client può provare a rieseguire queste transazioni, dopo che le istanze di lettura hanno raggiunto i livelli di prestazioni dell'istanza di scrittura.

# Monitoraggio delle repliche Aurora

È possibile monitorare le repliche Aurora durante il ripristino dopo una disconnessione dell'istanza di scrittura. Utilizzare le metriche riportate di seguito per verificare le informazioni più recenti sull'istanza di lettura e per tenere traccia delle transazioni di sola lettura in corso.

- La aurora\_replica\_status funzione viene aggiornata per restituire la maggior parte delle up-to-date informazioni per l'istanza Reader quando è ancora connessa. Il timestamp dell'ultimo aggiornamento in aurora\_replica\_status è sempre vuoto per la riga corrispondente all'istanza database su cui viene eseguita la query. Ciò indica che l'istanza di lettura include i dati più recenti.
- Quando la replica Aurora si disconnette dall'istanza di scrittura e si riconnette, viene emesso il seguente evento del database:

Read replica has been disconnected from the writer instance and reconnected.

• Quando una query di sola lettura viene annullata a causa di un conflitto di ripristino, è possibile che venga visualizzato il seguente messaggio di errore nel log degli errori del database:

Canceling statement due to conflict with recovery.

# Limitazioni

Le seguenti limitazioni sono valide per la repliche Aurora con disponibilità migliorata:

- Le repliche Global DB Aurora nel sistema secondario Regioni AWS non sono supportate.
- Le repliche Aurora non supportano il ripristino delle repliche online se una replica è già in corso e pertanto questa verrà riavviata.
- Le repliche Aurora verranno riavviate quando l'istanza database si avvicina al wraparound dell'ID delle transazioni. Per ulteriori informazioni sul wraparound dell'ID delle transazioni, consulta l'argomento relativo alla [risoluzione degli errori di wraparound dell'ID delle transazioni.](https://www.postgresql.org/docs/current/routine-vacuuming.html#VACUUM-FOR-WRAPAROUND)
- È possibile che le repliche Aurora vengano riavviate quando il processo di replica viene bloccato in determinate circostanze.

# Monitoraggio della replica Aurora PostgreSQL.

Il dimensionamento di lettura e l'alta disponibilità dipendono da un periodo di ritardo minimo. Puoi monitorare il ritardo di una replica Aurora rispetto all'istanza Writer DB del tuo cluster Aurora PostgreSQL DB monitorando la metrica Amazon. CloudWatch ReplicaLag Poiché le repliche di Aurora eseguono la lettura dallo stesso volume del cluster dell'istanza database di scrittura, il parametro ReplicaLag assume un significato diverso per un cluster di database Aurora PostgreSQL. Il parametro ReplicaLag per una replica Aurora indica il ritardo per la cache di pagina della replica Aurora rispetto a quello dell'istanza database di scrittura.

Per ulteriori informazioni sul monitoraggio delle istanze e dei parametri RDS, consulta. CloudWatch [Monitoraggio dei parametri in un cluster di database Amazon Aurora](#page-853-0)

# Utilizzo della replica logica di PostgreSQL con Aurora

Utilizzando la funzionalità di replica logica di PostgreSQL con il cluster database Aurora PostgreSQL, è possibile replicare e sincronizzare singole tabelle anziché l'intera istanza database. La replica logica utilizza un modello di pubblicazione e sottoscrizione per replicare le modifiche da un'origine in uno o più destinatari. Funziona utilizzando i record di modifica del WAL (write-ahead log) PostgreSQL. L'origine, o l'autore, invia i dati WAL per le tabelle specificate a uno o più destinatari (sottoscrittore), replicando così le modifiche e mantenendo sincronizzata la tabella di un sottoscrittore con la tabella dell'autore. L'insieme di modifiche apportate dall'editore vengono identificate mediante una pubblicazione. Gli abbonati ottengono le modifiche creando un abbonamento che definisce la connessione al database dell'autore e alle sue pubblicazioni. Uno slot di replica è il meccanismo utilizzato in questo schema per tenere traccia dell'avanzamento di una sottoscrizione.

Per i cluster database Aurora PostgreSQL, i record WAL vengono salvati nell'archiviazione Aurora. Il cluster database Aurora PostgreSQL che funge da autore in uno scenario di replica logica legge i dati WAL dall'archiviazione Aurora, li decodifica e li invia al sottoscrittore in modo da poter applicare le modifiche alla tabella su tale istanza. L'autore utilizza un decodificatore logico per decodificare i dati per l'uso da parte degli abbonati. Per impostazione predefinita, i cluster database Aurora PostgreSQL utilizzano il plug-in pgoutput PostgreSQL nativo per l'invio di dati. Sono disponibili altri decodificatori logici. Ad esempio, Aurora PostgreSQL supporta anche il plug-in [wal2json](https://github.com/eulerto/wal2json) che converte i dati WAL in JSON.

A partire dalle versioni 14.5, 13.8, 12.12 e 11.17, Aurora PostgreSQL aumenta il processo di replica logica PostgreSQL con una cache write-through per migliorare le prestazioni. I log delle transazioni WAL vengono memorizzati nella cache locale, in un buffer, per ridurre la quantità di I/O su disco,

ovvero la lettura dell'archiviazione Aurora durante la decodifica logica. La cache di scrittura viene utilizzata per impostazione predefinita ogni volta che si usa la replica logica per il cluster database Aurora PostgreSQL. Aurora offre diverse funzioni che puoi utilizzare per gestire la cache. Per ulteriori informazioni, consulta [Gestione della cache write-through della replica logica di Aurora PostgreSQL](#page-2526-0).

La replica logica è supportata da tutte le versioni di Aurora PostgreSQL attualmente disponibili. Per ulteriori informazioni, consultare [Aggiornamenti di Amazon Aurora PostgreSQL](https://docs.aws.amazon.com/AmazonRDS/latest/AuroraPostgreSQLReleaseNotes/AuroraPostgreSQL.Updates.html) nelle Note di rilascio di Aurora PostgreSQL.

# **a** Note

Oltre alla funzionalità di replica logica nativa di PostgreSQL introdotta in PostgreSQL 10, Aurora PostgreSQL supporta anche l'estensione pglogical. Per ulteriori informazioni, consulta [Utilizzo di pglogical per sincronizzare i dati tra le istanze.](#page-2731-0)

Per ulteriori informazioni sulla replica logica PostgreSQL, consultare le sezioni relative alla [replica](https://www.postgresql.org/docs/current/logical-replication.html) [logica](https://www.postgresql.org/docs/current/logical-replication.html) e ai [concetti di decodifica logica](https://www.postgresql.org/docs/current/logicaldecoding-explanation.html) nella documentazione di PostgreSQL.

Nei seguenti argomenti sono disponibili informazioni sulla configurazione della replica logica tra i cluster database PostgreSQL di Aurora.

# Argomenti

- [Configurazione della replica logica per il cluster database Aurora PostgreSQL](#page-2523-0)
- [Disattivazione della replica logica](#page-2526-1)
- [Gestione della cache write-through della replica logica di Aurora PostgreSQL](#page-2526-0)
- [Gestione degli slot logici per Aurora PostgreSQL](#page-2528-0)
- [Esempio: Utilizzo della replica logica di PostgreSQL con Aurora](#page-2528-1)
- [Esempio: Replica logica utilizzando Aurora PostgreSQL e AWS Database Migration Service](#page-2530-0)

# <span id="page-2523-0"></span>Configurazione della replica logica per il cluster database Aurora PostgreSQL

La configurazione della replica logica richiede privilegi rds\_superuser. Il cluster database Aurora PostgreSQL deve essere configurato per utilizzare un gruppo di parametri cluster database personalizzati in modo da poter impostare i parametri necessari come descritto nella procedura seguente. Per ulteriori informazioni, consulta [Utilizzo di gruppi di parametri di cluster di database](#page-387-0).

Per configurare la replica logica PostgreSQL per il cluster database Aurora PostgreSQL

- 1. Accedi alla AWS Management Console e apri la console Amazon RDS all'indirizzo [https://](https://console.aws.amazon.com/rds/)  [console.aws.amazon.com/rds/](https://console.aws.amazon.com/rds/).
- 2. Nel riquadro di navigazione, scegli il cluster database Aurora PostgreSQL.
- 3. Apri la scheda Configurazione. Nei dettagli dell'istanza, cercare il collegamento Gruppo di parametri con l'opzione Tipo impostata su Gruppo di parametri del cluster DB.
- 4. Scegli il collegamento per aprire i parametri personalizzati associati al cluster database Aurora PostgreSQL.
- 5. Nel campo di ricerca Parametri, digita rds per trovare il parametro rds.logical\_replication. Il valore predefinito per questo parametro è 0, per indicare che è disattivato per impostazione predefinita.
- 6. Scegli Modifica parametri per accedere ai valori delle proprietà, quindi seleziona 1 dal selettore per attivare la funzione. A secondo dell'utilizzo previsto, potrebbe anche essere necessario modificare le impostazioni per i seguenti parametri. Tuttavia, in molti casi, i valori predefiniti sono sufficienti.
	- max\_replication\_slots: imposta questo parametro su un valore almeno uguale al numero totale pianificato di pubblicazioni e sottoscrizioni della replica logica. Se utilizzi AWS DMS, questo parametro deve corrispondere almeno alle attività di acquisizione dei dati di modifica pianificate dal cluster, più le pubblicazioni e le sottoscrizioni di replica logica.
	- max wal senders e max logical replication workers: imposta questi parametri su un valore almeno uguale al numero di slot di replica logica che intendi attivare o il numero di attività AWS DMS attive per l'acquisizione di dati di modifica. Lasciando inattivo uno slot di replica logica si impedisce al vacuum di rimuovere le tuple obsolete dalle tabelle, pertanto ti consigliamo di monitorare gli slot di replica e rimuovere gli slot inattivi in base alle esigenze.
	- max\_worker\_processes: imposta questo parametro su un valore che sia almeno uguale al totale dei valori max\_logical\_replication\_workers, autovacuum\_max\_workers e max\_parallel\_workers. Su classi di istanza database di piccole dimensioni, i processi dell'operatore in background potrebbero influire sui carichi di lavoro delle applicazioni, pertanto monitorare le prestazioni del database se si imposta max\_worker\_processes su un valore più elevato di quello predefinito. (Il valore predefinito è il risultato di GREATEST(\${DBInstanceVCPU\*2},8}, il che significa che, per impostazione predefinita, è 8 o il doppio dell'equivalente CPU della classe di istanza database, a seconda di quale valore è più grande).

#### **a** Note

È possibile modificare i valori dei parametri in un gruppo di parametri database creato dal cliente, ma non i valori dei parametri in un gruppo di parametri database predefinito.

- 7. Seleziona Salvataggio delle modifiche.
- 8. Riavvia l'istanza di scrittura del cluster database Aurora PostgreSQL in modo da rendere effettiva le modifiche. Nella console Amazon RDS, scegli l'istanza database principale del cluster e seleziona Riavvia dal menu Azioni.
- 9. Quando l'istanza è disponibile, puoi verificare che la replica logica sia attivata, come riportato di seguito.
	- a. Utilizza psql per connetterti all'istanza di scrittura del cluster database Aurora PostgreSQL.

```
psql --host=your-db-cluster-instance-1.aws-region.rds.amazonaws.com --port=5432 
  --username=postgres --password --dbname=labdb
```
b. Verifica che la replica logica sia stata abilitata utilizzando il seguente comando.

```
labdb=> SHOW rds.logical_replication;
  rds.logical_replication
        ------------------------- 
  on
(1 row)
```
c. Verifica che wal\_level sia impostato su logical.

```
labdb=> SHOW wal_level;
   wal_level
 ----------- 
 logical
(1 row)
```
Per un esempio di utilizzo della replica logica per mantenere una tabella di database sincronizzata con le modifiche di un cluster database Aurora PostgreSQL di origine, consultare [Esempio: Utilizzo](#page-2528-1)  [della replica logica di PostgreSQL con Aurora.](#page-2528-1)

# <span id="page-2526-1"></span>Disattivazione della replica logica

Dopo aver completato le attività di replica, è necessario interrompere il processo di replica, eliminare gli slot di replica e disattivare la replica logica. Prima di eliminare gli slot, assicurati che non siano più necessari. Gli slot di replica attivi non possono essere eliminati.

Disattivazione della replica logica

1. Abbandonare tutti gli slot di replica.

Per abbandonare tutti gli slot di replica, esegui la connessione all'editore ed esegui il seguente comando SQL

```
SELECT pg_drop_replication_slot(slot_name) 
  FROM pg_replication_slots 
 WHERE slot_name IN (SELECT slot_name FROM pg_replication_slots);
```
Gli slot di replica non possono essere attivi quando si esegue questo comando.

2. Modifica il gruppo di parametri cluster database personalizzato associato all'editore come descritto in [Configurazione della replica logica per il cluster database Aurora PostgreSQL,](#page-2523-0) ma imposta il parametro rds.logical\_replication su 0

Per ulteriori informazioni sui gruppi di parametri, consulta [Modifica di parametri in un gruppo di](#page-395-0)  [parametri cluster database.](#page-395-0)

3. Riavvia il cluster database Aurora PostgreSQL per rendere effettivo il parametro rds.logical\_replication.

<span id="page-2526-0"></span>Gestione della cache write-through della replica logica di Aurora PostgreSQL

Per impostazione predefinita, le versioni 14.5, 13.8, 12.12 e 11.17 e successive di Aurora PostgreSQL utilizzano una cache write-through per migliorare le prestazioni per la replica logica. Senza la cache write-through, Aurora PostgreSQL utilizza il livello di archiviazione Aurora nell'implementazione del processo di replica logica nativa di PostgreSQL. Lo fa scrivendo i dati WAL nell'archivio e quindi leggendo i dati dall'archivio per decodificarli e inviarli (replicare) alle destinazioni (sottoscrittori). Questo comportamento può causare rallentamenti durante la replica logica per i cluster database Aurora PostgreSQL.

La cache write-through riduce la necessità di utilizzare il livello di archiviazione Aurora. Invece di scrivere e leggere sempre dal livello di archiviazione Aurora, Aurora PostgreSQL utilizza un buffer per memorizzare nella cache il flusso logico WAL in modo che possa essere utilizzato durante il processo di replica, anziché estrarlo ogni volta dal disco. Questo buffer è la cache nativa di PostgreSQL utilizzata dalla replica logica, identificata nei parametri del cluster database Aurora PostgreSQL comerds.logical\_wal\_cache. Per impostazione predefinita, questa cache utilizza 1/32 dell'impostazione della cache buffer del cluster database Aurora PostgreSQL (shared\_buffers), non meno di 64 KB né più della dimensione di un segmento WAL, in genere di 16 MB.

Quando usi la replica logica con il cluster database Aurora PostgreSQL per le versioni che supportano la cache write-through, puoi monitorare la percentuale di riscontri della cache per vedere se funziona per il tuo caso d'uso. Per farlo, connettiti all'istanza di scrittura del cluster database Aurora PostgreSQL utilizzando psql e quindi usa la funzione Aurora aurora stat logical wal cache, come mostrato nell'esempio seguente.

SELECT \* FROM aurora\_stat\_logical\_wal\_cache();

La funzione restituisce un output come il seguente:

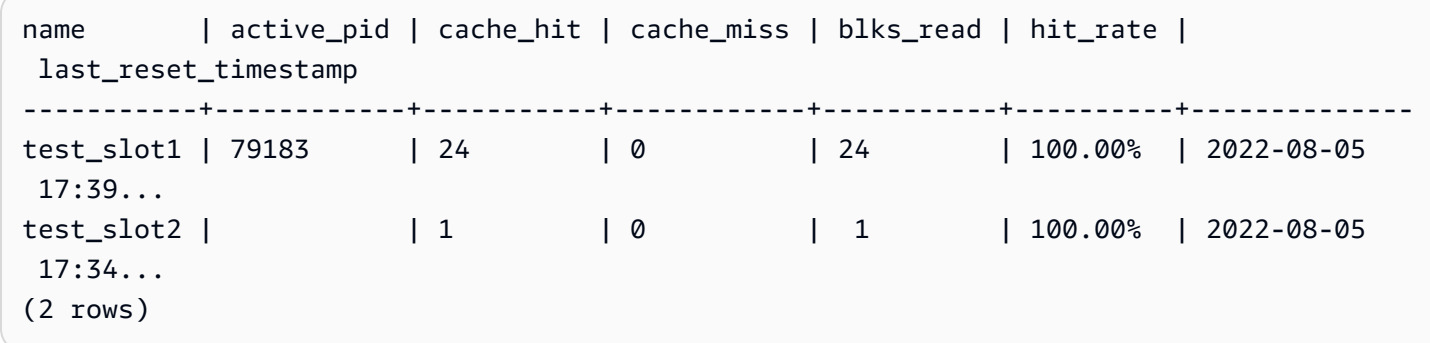

I valori last\_reset\_timestamp sono stati abbreviati per garantire la leggibilità. Per ulteriori informazioni su questa funzione, consulta [aurora\\_stat\\_logical\\_wal\\_cache](#page-2838-0).

Aurora PostgreSQL fornisce le seguenti due funzioni per il monitoraggio della cache write-through.

- La funzione aurora\_stat\_logical\_wal\_cache: per la documentazione di riferimento, consulta [aurora\\_stat\\_logical\\_wal\\_cache](#page-2838-0).
- La funzione aurora stat reset wal cache: per la documentazione di riferimento, consulta aurora stat reset wal cache.

Se ritieni che la dimensione della cache WAL regolata automaticamente non sia sufficiente per i tuoi carichi di lavoro, puoi modificare il valore di rds.logical\_wal\_cache manualmente, modificando il parametro nel gruppo di parametri del·cluster database personalizzato. Tieni presente che qualsiasi valore positivo inferiore a 32 KB viene considerato come 32 KB. Per ulteriori informazioni su wal\_buffers, consulta [Write Ahead Log](https://www.postgresql.org/docs/current/runtime-config-wal.html#RUNTIME-CONFIG-WAL-SETTINGS) (Log write-ahead) nella documentazione di PostgreSQL.

<span id="page-2528-0"></span>Gestione degli slot logici per Aurora PostgreSQL

L'attività di streaming viene acquisita nella vista pg\_replication\_origin\_status. Per visualizzare il contenuto di questa vista, è possibile utilizzare la funzione pg\_show\_replication\_origin\_status(), come illustrato di seguito:

SELECT \* FROM pg\_show\_replication\_origin\_status();

Puoi ottenere un elenco degli slot logici utilizzando la seguente query SQL.

```
SELECT * FROM pg_replication_slots;
```
Per eliminare uno slot logico, utilizza pq\_drop\_replication\_slot con il nome dello slot, come illustrato nel seguente comando.

SELECT pg\_drop\_replication\_slot('test\_slot');

<span id="page-2528-1"></span>Esempio: Utilizzo della replica logica di PostgreSQL con Aurora

La seguente procedura mostra come avviare la replica logica tra due cluster database Aurora PostgreSQL. Sia l'editore che il sottoscrittore devono essere configurati per la replica logica, come descritto in [Configurazione della replica logica per il cluster database Aurora PostgreSQL.](#page-2523-0)

Il cluster database Aurora PostgreSQL, che è l'editore designato, deve inoltre consentire l'accesso allo slot di replica. Per farlo, occorre modificare il gruppo di sicurezza associato al cloud privato virtuale (VPC) del cluster database Aurora PostgreSQL basato sul servizio Amazon VPC. Consentire l'accesso in entrata aggiungendo il gruppo di sicurezza associato al VPC del sottoscrittore al gruppo di sicurezza dell'editore. Per ulteriori informazioni, consultare [Controlla il traffico verso le risorse](https://docs.aws.amazon.com/vpc/latest/userguide/VPC_SecurityGroups.html) [utilizzando gruppi di sicurezza](https://docs.aws.amazon.com/vpc/latest/userguide/VPC_SecurityGroups.html) nella Guida per l'utente di Amazon VPC.

Una volta completati questi passaggi preliminari, puoi usare i comandi PostgreSQL CREATE PUBLICATION sull'editore e CREATE SUBSCRIPTION sul sottoscrittore, come descritto nella procedura seguente.

Come avviare il processo di replica logica tra due cluster database Aurora PostgreSQL

Queste fasi presuppongono che i cluster database Aurora PostgreSQL dispongano di un'istanza di scrittura con un database in cui creare le tabelle di esempio.

- 1. Nel cluster database Aurora PostgreSQL dell'editore
	- a. Crea una tabella utilizzando la seguente istruzione SQL.

CREATE TABLE LogicalReplicationTest (a int PRIMARY KEY);

b. Inserire dati nel database del publisher utilizzando la seguente istruzione SQL.

```
INSERT INTO LogicalReplicationTest VALUES (generate_series(1,10000));
```
c. Verifica che i dati siano presenti nella tabella utilizzando la seguente istruzione SQL.

SELECT count(\*) FROM LogicalReplicationTest;

d. Crea una pubblicazione per questa tabella utilizzando l'istruzione CREATE PUBLICATION, come descritto di seguito.

CREATE PUBLICATION testpub FOR TABLE LogicalReplicationTest;

- 2. Nel cluster database Aurora PostgreSQL del sottoscrittore
	- a. Nel sottoscrittore, crea la stessa tabella LogicalReplicationTest che hai creato nell'editore, come descritto di seguito.

CREATE TABLE LogicalReplicationTest (a int PRIMARY KEY);

b. Verifica che questa tabella sia vuota.

SELECT count(\*) FROM LogicalReplicationTest;

- c. Crea una sottoscrizione per ottenere le modifiche dall'editore. È necessario utilizzare i seguenti dettagli sul cluster database Aurora PostgreSQL dell'editore.
	- host: l'istanza database di scrittura del cluster database Aurora PostgreSQL dell'editore.
	- porta: la porta di ascolto dell'istanza database di scrittura. L'impostazione predefinita per

PostgreSQL è l5432.

• dbname: il nome del database.

```
CREATE SUBSCRIPTION testsub CONNECTION 
    'host=publisher-cluster-writer-endpoint port=5432 dbname=db-name user=user
  password=password' 
    PUBLICATION testpub;
```
**a** Note

Specifica una password diversa dal prompt mostrato qui come best practice per la sicurezza.

Successivamente alla creazione della sottoscrizione, dal lato del publisher viene creato uno slot di replica logica.

d. Per verificare che nell'esempio i dati iniziali vengono replicati nel sottoscrittore, utilizzare la seguente istruzione SQL nel database del sottoscrittore.

SELECT count(\*) FROM LogicalReplicationTest;

Ogni successiva modifica al publisher viene replicata nel sottoscrittore.

La replica logica influisce sulle prestazioni. Ti consigliamo di disattivare la replica logica al termine delle attività di replica.

<span id="page-2530-0"></span>Esempio: Replica logica utilizzando Aurora PostgreSQL e AWS Database Migration **Service** 

È possibile utilizzare AWS Database Migration Service (AWS DMS) per replicare un database o una porzione di database. Utilizza AWS DMS per eseguire la migrazione dei dati da un database Aurora PostgreSQL a un altro database open source o commerciale. Per ulteriori informazioni su AWS DMS, consulta la [Guida per l'utente di AWS Database Migration Service.](https://docs.aws.amazon.com/dms/latest/userguide/)

Il seguente esempio mostra come configurare la replica logica da un database Aurora PostgreSQL come publisher e come utilizzare AWS DMS per la migrazione. L'esempio utilizza lo stesso publisher e lo stesso sottoscrittore creati in [Esempio: Utilizzo della replica logica di PostgreSQL con Aurora](#page-2528-1).

Per configurare la replica logica con AWS DMS, serve ricavare i dettagli sul publisher e sul sottoscrittore da Amazon RDS. In particolare, occorrono i dettagli sull'istanza database di scrittura del publisher e sull'istanza database del sottoscrittore.

Ottenere le seguenti informazioni per l'istanza database di scrittura del publisher:

- L'identificatore del cloud privato virtuale (virtual private cloud, VPC)
- Il gruppo di sottoreti
- La zona di disponibilità (Availability Zone, AZ)
- Il gruppo di sicurezza VPC
- L'ID dell'istanza database

Ottenere le seguenti informazioni per l'istanza database del sottoscrittore:

- L'ID dell'istanza database
- Il motore di origine

Come utilizzare AWS DMS per la replica logica con Aurora PostgreSQL

1. Preparare il database del publisher al funzionamento con AWS DMS.

Per far ciò, i database PostgreSQL 10.x e successivi richiedono l'applicazione di funzioni wrapper AWS DMS al database del publisher. Per i dettagli su questa fase e sulle successive, consulta le istruzioni riportate in [Utilizzo di PostgreSQL versione 10.x e successive come origine](https://docs.aws.amazon.com/dms/latest/userguide/CHAP_Source.PostgreSQL.html#CHAP_Source.PostgreSQL.v10)  [per AWS DMS](https://docs.aws.amazon.com/dms/latest/userguide/CHAP_Source.PostgreSQL.html#CHAP_Source.PostgreSQL.v10) nella Guida per l'utente di AWS Database Migration Service.

- 2. Accedere alla AWS Management Console e aprire la console AWS DMS all'indirizzo https:// [console.aws.amazon.com/dms/v2](https://console.aws.amazon.com/dms/v2). In alto a destra, selezionare la stessa regione AWS in cui si trovano il publisher e il sottoscrittore.
- 3. Creare un'istanza di replica di AWS DMS.

Selezionare valori che siano identici a quelli dell'istanza database di scrittura del publisher. Tali valori includono le seguenti impostazioni:

- Per VPC, selezionare lo stesso VPC dell'istanza database di scrittura.
- Per Replication Subnet Group (Gruppo di sottoreti di replica), selezionare lo stesso gruppo di sottoreti con gli stessi valori dell'istanza database di scrittura. Creane uno nuovo se necessario.
- Per Availability zone (Zona di disponibilità), selezionare la stessa zona dell'istanza database di scrittura.
- Per VPC Security Group (Gruppo di sicurezza VPC), selezionare lo stesso gruppo dell'istanza database di scrittura.
- 4. Creare un endpoint AWS DMS per l'origine.

Specificare il publisher come endpoint di origine utilizzando le seguenti impostazioni:

- Per Endpoint type (Tipo di endpoint), selezionare Source endpoint (Endpoint di origine).
- Scegliere Select RDS DB Instance (Seleziona un'istanza database RDS).
- Per RDS Instance (Istanza RDS), selezionare l'identificatore del database dell'istanza database di scrittura del publisher.
- In Source engine (Motore di origine), scegliere postgres (postgres).
- 5. Creare un endpoint AWS DMS per la destinazione.

Specificare il publisher come endpoint di destinazione utilizzando le seguenti impostazioni:

- Per Endpoint type (Tipo di endpoint), scegliere Target endpoint (Endpoint di destinazione).
- Scegliere Select RDS DB Instance (Seleziona un'istanza database RDS).
- Per RDS Instance (Istanza RDS), selezionare l'identificatore del database dell'istanza database del sottoscrittore.
- Selezionare un valore per Source engine (Motore di origine). Ad esempio, se il sottoscrittore è un database RDS PostgreSQL, selezionare postgres (postgres). Se il sottoscrittore è un database Aurora PostgreSQL, scegliere aurora-postgresql.
- 6. Creare un'attività di migrazione del database AWS DMS.

Un'attività di migrazione del database serve a specificare le tabelle del database di cui effettuare la migrazione, a mappare i dati utilizzando lo schema di destinazione e a creare nuove tabelle nel database di destinazione. Utilizzare almeno le seguenti impostazioni per Task configuration (Configurazione attività):

- Per Replication instance (Istanza di replica), scegliere l'istanza di replica creata in precedenza.
- Per Source database endpoint (Endpoint del database di origine), selezionare l'origine del publisher creata in precedenza.
- Per Target database endpoint (Endpoint del database di destinazione), selezionare la destinazione del sottoscrittore creata in precedenza.

I rimanenti dettagli dell'attività dipendono dal progetto di migrazione. Per ulteriori informazioni sulla specifica di tutti i dettagli per le attività DMS, consulta [Utilizzo delle attività AWS DMS](https://docs.aws.amazon.com/dms/latest/userguide/CHAP_Tasks.html) nella Guida per l'utente di AWS Database Migration Service.

Dopo aver creato l'attività, AWS DMS avvia la migrazione dei dati dal publisher al sottoscrittore.

# Utilizzo di Aurora PostgreSQL come Knowledge Base per Amazon **Bedrock**

Dalle versioni Aurora PostgreSQL 15.4, 14.9, 13.12, 12.16, puoi utilizzare il cluster Aurora PostgreSQL DB come Knowledge Base per Amazon Bedrock. Per ulteriori informazioni, consulta [Creazione di un archivio vettoriale in Amazon Aurora.](https://docs.aws.amazon.com/bedrock/latest/userguide/knowledge-base-setup.html) Una Knowledge Base acquisisce automaticamente dati di testo non strutturati archiviati in un bucket Amazon S3, li converte in blocchi di testo e vettori e li archivia in un database PostgreSQL. Con le applicazioni di intelligenza artificiale generativa, puoi utilizzare Agents for Amazon Bedrock per interrogare i dati archiviati nella Knowledge Base e utilizzare i risultati di tali query per aumentare le risposte fornite dai modelli di base. Questo flusso di lavoro si chiama Retrieval Augmented Generation (RAG). Per ulteriori informazioni su RAG, vedere [Retrieval](https://docs.aws.amazon.com/sagemaker/latest/dg/jumpstart-foundation-models-customize-rag.html) Augmented Generation (RAG).

# Argomenti

- [Prerequisiti](#page-2533-0)
- [Preparazione di Aurora PostgreSQL per l'utilizzo come Knowledge Base per Amazon Bedrock](#page-2534-0)
- [Creazione di una knowledge base nella console Bedrock](#page-2535-0)

# <span id="page-2533-0"></span>**Prerequisiti**

Acquisisci familiarità con i seguenti prerequisiti per utilizzare il cluster Aurora PostgreSQL come Knowledge Base per Amazon Bedrock. Ad alto livello, devi configurare i seguenti servizi da utilizzare con Bedrock:

- Cluster DB Amazon Aurora PostgreSQL creato nelle seguenti versioni:
	- 15.4 e versioni successive
	- 14.9 e versioni successive
	- 13.12 e versioni successive

Utilizzo di Aurora PostgreSQL come Knowledge Base per Amazon Bedrock 2502

#### • 12.16 e versioni successive

# **a** Note

È necessario abilitare l'pgvectorestensione nel database di destinazione e utilizzare la versione 0.5.0 o successiva. Per ulteriori informazioni, consulta [pgvector v0.5.0](https://aws.amazon.com/about-aws/whats-new/2023/10/amazon-aurora-postgresql-pgvector-v0-5-0-hnsw-indexing/) con indicizzazione HNSW.

- Data API (API dati).
- Un utente gestito in Secrets Manager. Per ulteriori informazioni, consulta [Gestione delle password](#page-3956-0)  [con Amazon Aurora e AWS Secrets Manager](#page-3956-0).

# <span id="page-2534-0"></span>Preparazione di Aurora PostgreSQL per l'utilizzo come Knowledge Base per Amazon Bedrock

È necessario seguire i passaggi seguenti per creare e configurare un cluster Aurora PostgreSQL DB da utilizzare come Knowledge Base per Amazon Bedrock.

- 1. Crea un cluster Aurora PostgreSQL DB. Per ulteriori informazioni, consultare [Creazione e](#page-266-0) [connessione di un cluster di database Aurora PostgreSQL](#page-266-0)
- 2. Abilita Data API durante la creazione del cluster Aurora PostgreSQL DB. Per ulteriori informazioni sulle versioni supportate, consulta. [Utilizzo dell'API dati RDS](#page-3411-0)
- 3. Nota il cluster Amazon Resource Names (ARN) di Aurora PostgreSQL DB per utilizzarlo in Amazon Bedrock. Per ulteriori informazioni, consulta [Amazon Resource Names \(ARNs\)](https://docs.aws.amazon.com/AmazonRDS/latest/AuroraUserGuide/USER_Tagging.ARN.html)
- 4. Accedi al database con il tuo utente principale e configura pgvector. Usa il seguente comando se l'estensione non è installata:

CREATE EXTENSION IF NOT EXISTS vector;

Usa la versione pgvector 0.5.0 e successive che supportano l'indicizzazione HNSW. Per ulteriori informazioni, vedere [pgvector](https://aws.amazon.com/about-aws/whats-new/2023/10/amazon-aurora-postgresql-pgvector-v0-5-0-hnsw-indexing/) v0.5.0 con indicizzazione HNSW.

Utilizzate il seguente comando per verificare la versione del file installato: pg\_vector

postgres=>**SELECT extversion FROM pg\_extension WHERE extname='vector';**

5. Crea uno schema specifico che Bedrock può utilizzare per interrogare i dati. Utilizzate il seguente comando per creare uno schema:

CREATE SCHEMA bedrock\_integration;

6. Crea un nuovo ruolo che Bedrock può utilizzare per interrogare il database. Usa il seguente comando per creare un nuovo ruolo:

CREATE ROLE bedrock\_user WITH PASSWORD *password* LOGIN;

#### **a** Note

Prendi nota di questa password poiché la utilizzeresti per creare una password di Secrets Manager.

7. Per concedere il bedrock\_user permesso di gestire lo bedrock\_integration schema, in modo che possano creare tabelle o indici al suo interno.

GRANT ALL ON SCHEMA bedrock\_integration to bedrock\_user;

8. Effettua il login come bedrock\_user e crea una tabella in. bedrock\_integration schema

CREATE TABLE bedrock\_integration.bedrock\_kb (id uuid PRIMARY KEY, embedding vector(1536), chunks text, metadata json);

9. Ti consigliamo di creare un indice con l'operatore coseno che il bedrock può utilizzare per interrogare i dati.

CREATE INDEX on bedrock\_integration.bedrock\_kb USING hnsw (embedding vector\_cosine\_ops);

10. Crea un AWS Secrets Manager database segreto. Per ulteriori informazioni, vedere [AWS](https://docs.aws.amazon.com/secretsmanager/latest/userguide/create_database_secret.html)  [Segreto del database di Secrets Manager](https://docs.aws.amazon.com/secretsmanager/latest/userguide/create_database_secret.html).

# <span id="page-2535-0"></span>Creazione di una knowledge base nella console Bedrock

Durante la preparazione di Aurora PostgreSQL per l'utilizzo come archivio vettoriale per una Knowledge Base, raccogli i seguenti dettagli che devi fornire alla console Amazon Bedrock.

- ARN del cluster Amazon Aurora DB
- ARN del segreto
- Nome del database (ad esempio postgres)
- Nome della tabella: consiglia di fornire un nome qualificato dello schema, ad es. CREATE TABLE bedrock\_integration.bedrock\_kb; che creerà la tabella bedrock\_kb nello schema bedrock\_integration
- Campi della tabella:

ID: (id)

Blocchi di testo (blocchi)

Incorporamento vettoriale (incorporamento)

Metadati (metadati)

Con questi dettagli puoi creare una knowledge base nella console Bedrock. Per ulteriori informazioni, consulta [Creazione di un archivio vettoriale in Amazon Aurora.](https://docs.aws.amazon.com/bedrock/latest/userguide/knowledge-base-setup-rds.html)

Una volta aggiunta Aurora come knowledge base, si inseriscono le fonti di dati al suo interno. Per ulteriori informazioni, consulta [Inserire le fonti di dati nella knowledge](https://docs.aws.amazon.com/bedrock/latest/userguide/knowledge-base-ingest.html) base.

# Integrazione di Amazon Aurora PostgreSQL con altri servizi AWS

Amazon Aurora si integra con altri servizi AWS per permettere di estendere il cluster database Aurora PostgreSQL allo scopo di utilizzare capacità aggiuntive in AWS Cloud. Il cluster database Aurora PostgreSQL può utilizzare i servizi AWS per gli scopi seguenti:

- Raccolta, visualizzazione e valutazione delle prestazioni in modo rapido per le istanze database Aurora PostgreSQL con Performance Insights di Amazon RDS. Performance Insights si espande sulle caratteristiche di monitoraggio esistenti Amazon RDS per illustrare le prestazioni del database e aiutare ad analizzare eventuali problemi che lo riguardano. Con il pannello di controllo di Performance Insights, è possibile visualizzare il carico del database e filtrare il carico in base alle attese, alle istruzioni SQL, agli host o agli utenti. Per ulteriori informazioni su Performance Insights, consulta [Monitoraggio del carico DB con Performance Insights su Amazon Aurora.](#page-946-0)
- Configura il tuo cluster Aurora PostgreSQL DB per pubblicare i dati di log su Amazon Logs. CloudWatch CloudWatch I log forniscono uno storage estremamente durevole per i tuoi record

di log. Con CloudWatch Logs, è possibile eseguire analisi in tempo reale dei dati di registro e utilizzarli CloudWatch per creare allarmi e visualizzare metriche. Per ulteriori informazioni, consulta [Pubblicazione dei log di Aurora PostgreSQL su Amazon Logs CloudWatch .](#page-2590-0)

- Importa dati da un bucket Amazon S3 in un cluster DB Aurora PostgreSQL oppure esporta dati da un cluster DB Aurora PostgreSQL in un bucket Amazon S3. Per ulteriori informazioni, consultare [Importazione di dati da Amazon S3 in un cluster database Aurora PostgreSQL](#page-2537-0) e [Esportazione di](#page-2557-0) [dati da del cluster di database Aurora PostgreSQLRDS per PostgreSQL a Amazon S3](#page-2557-0).
- Aggiungere previsioni basate sul machine learning alle applicazioni di database utilizzando il linguaggio SQL. L'apprendimento automatico Aurora utilizza un'integrazione altamente ottimizzata tra il database Aurora e i servizi di AWS machine learning (ML) e Amazon SageMaker Comprehend. Per ulteriori informazioni, consulta [Utilizzo del machine learning di Amazon Aurora](#page-3510-0)  [con Aurora PostgreSQL](#page-3510-0).
- Richiamo di una funzione AWS Lambda da un cluster DB Aurora PostgreSQL. Per fare ciò, utilizzare l'estensione PostgreSQL aws\_lambda fornita con Aurora PostgreSQL. Per ulteriori informazioni, consulta .
- Integra le query di Amazon Redshift e Aurora PostgreSQL. Per ulteriori informazioni, consulta [Nozioni di base sull'utilizzo di query federate su PostgreSQL](https://docs.aws.amazon.com/redshift/latest/dg/getting-started-federated.html) nella Guida per gli sviluppatori Amazon Redshift Database.

# <span id="page-2537-0"></span>Importazione di dati da Amazon S3 in un cluster database Aurora **PostgreSQL**

Puoi importare i dati che sono stati archiviati utilizzando Servizio di archiviazione semplice Amazon in una tabella su un'istanza cluster database Aurora PostgreSQL. A questo scopo, installa innanzitutto l'estensione Aurora PostgreSQL aws\_s3. Questa estensione fornisce le funzioni utilizzate per importare i dati da un bucket Amazon S3. Un bucket è un container Amazon S3 per oggetti e file. I dati possono trovarsi in un file con valori separati da virgole (CSV), un file di testo o un file compresso (gzip). Di seguito, sono fornite informazioni su come installare l'estensione e come importare dati da Amazon S3 in una tabella.

Per eseguire l'importazione da Amazon S3 a , il database deve eseguire PostgreSQL versione 10.7 o successive. Aurora PostgreSQL.

Se Amazon S3 non contiene dati, occorre innanzitutto creare un bucket e archiviare i dati. Per ulteriori informazioni, consulta i seguenti argomenti nella Guida per l'utente di Servizio di archiviazione semplice Amazon.

- [Creazione di un bucket](https://docs.aws.amazon.com/AmazonS3/latest/gsg/CreatingABucket.html)
- [Aggiunta di un oggetto a un bucket.](https://docs.aws.amazon.com/AmazonS3/latest/gsg/PuttingAnObjectInABucket.html)

È supportata l'importazione multiaccount da Amazon S3. Per ulteriori informazioni, consulta [Concessione di autorizzazioni multiaccount](https://docs.aws.amazon.com/AmazonS3/latest/gsg/example-walkthroughs-managing-access-example2.html) nella Guida per l'utente di Amazon Simple Storage Service.

Puoi utilizzare la chiave gestita dal cliente per la crittografia durante l'importazione dei dati da S3. Per ulteriori informazioni, consulta [Chiavi KMS archiviate in AWS KMS](https://docs.aws.amazon.com/AmazonS3/latest/gsg/UsingKMSEncryption.html) nella Guida per l'utente di Amazon Simple Storage Service.

## **a** Note

L'importazione di dati da Amazon S3 non è supportata per Aurora Serverless v1. È supportata per Aurora Serverless v2.

### Argomenti

- [Installazione dell'estensione aws\\_s3](#page-2538-0)
- [Panoramica dell'importazione di dati dai dati di Amazon S3](#page-2539-0)
- [Configurazione dell'accesso a un bucket Amazon S3](#page-2542-0)
- [Importazione di dati da Amazon S3 nel cluster database Aurora PostgreSQL](#page-2549-0)
- [Informazioni di riferimento sulle funzioni](#page-2552-0)

## <span id="page-2538-0"></span>Installazione dell'estensione aws\_s3

Prima di poter utilizzare Amazon S3 con il cluster database Aurora PostgreSQL, è necessario installare l'estensione aws\_s3. Questa estensione fornisce funzioni per l'importazione dei dati da Amazon S3. Inoltre, fornisce funzioni per l'esportazione di dati da un'istanza di un cluster database Aurora PostgreSQL in un bucket Amazon S3. Per ulteriori informazioni, consulta [Esportazione di](#page-2557-0) [dati da del cluster di database Aurora PostgreSQLRDS per PostgreSQL a Amazon S3](#page-2557-0). L'estensione aws\_s3 dipende da alcune delle funzioni helper nell'estensione aws\_commons, che vengono installate automaticamente quando necessario.

Per installare l'estensione **aws\_s3**

1. Usa psql (o pgAdmin) per connetterti all'istanza di scrittura del cluster database Aurora PostgreSQL come un utente che dispone di privilegi rds\_superuser. Se hai mantenuto il nome predefinito durante il processo di configurazione, esegui la connessione come postgres.

```
psql --host=111122223333.aws-region.rds.amazonaws.com --port=5432 --
username=postgres --password
```
2. Per installare l'estensione, esegui il comando seguente.

```
postgres=> CREATE EXTENSION aws_s3 CASCADE;
NOTICE: installing required extension "aws_commons"
CREATE EXTENSION
```
3. Per verificare che l'estensione sia installata, puoi usare il metacomando psql \dx.

```
postgres=> \dx
       List of installed extensions 
   Name | Version | Schema | Description
-------------+---------+------------+--------------------------------------------- 
aws_commons | 1.2 | public | Common data types across AWS services
aws_s3 | 1.1 | public | AWS S3 extension for importing data from S3
plpgsql | 1.0 | pg_catalog | PL/pgSQL procedural language
(3 rows)
```
Le funzioni per importare dati da Amazon S3 ed esportare dati in Amazon S3 sono ora disponibili per l'uso.

<span id="page-2539-0"></span>Panoramica dell'importazione di dati dai dati di Amazon S3

Per importare i dati S3 in Aurora PostgreSQL

Raccogli innanzitutto i dettagli che devi fornire alla funzione. Questi includono il nome della tabella sul'istanza del cluster di database Aurora PostgreSQL, e il nome del bucket, il percorso del file, il tipo di file eRegione AWSdove sono memorizzati i dati Amazon S3. Per ulteriori informazioni, consulta [Visualizzazione di un oggetto](https://docs.aws.amazon.com/AmazonS3/latest/gsg/OpeningAnObject.html) nella Guida per l'utente di Servizio di archiviazione semplice Amazon.

## **a** Note

L'importazione in più parti da Amazon S3 non è attualmente supportata.

1. Otteni il nome della tabella in cui la funzione aws\_s3.table\_import\_from\_s3 deve importare dati. Il seguente comando, ad esempio, crea una tabella t1 che può essere utilizzata in fasi successive.

```
postgres=> CREATE TABLE t1 
     (col1 varchar(80), 
     col2 varchar(80), 
     col3 varchar(80));
```
2. Ottieni i dettagli relativi al bucket Amazon S3 e i dati da importare. A tale scopo, apri la console Amazon S3 all'indirizzo <https://console.aws.amazon.com/s3/> e scegli Buckets (Bucket). Individua il bucket contenente i dati nell'elenco. Scegli il bucket, apri la pagina Object overview (Panoramica degli oggetti) e quindi scegli Properties (Proprietà).

Prendi nota del nome del bucket, del percorso, della Regione AWS e del tipo di file. Il nome della risorsa Amazon (ARN) è richiesto in un secondo momento per configurare l'accesso ad Amazon S3 tramite un ruolo IAM. Per ulteriori informazioni, consulta [Configurazione dell'accesso a un](#page-2542-0) [bucket Amazon S3.](#page-2542-0) Un esempio è illustrato nell'immagine seguente.

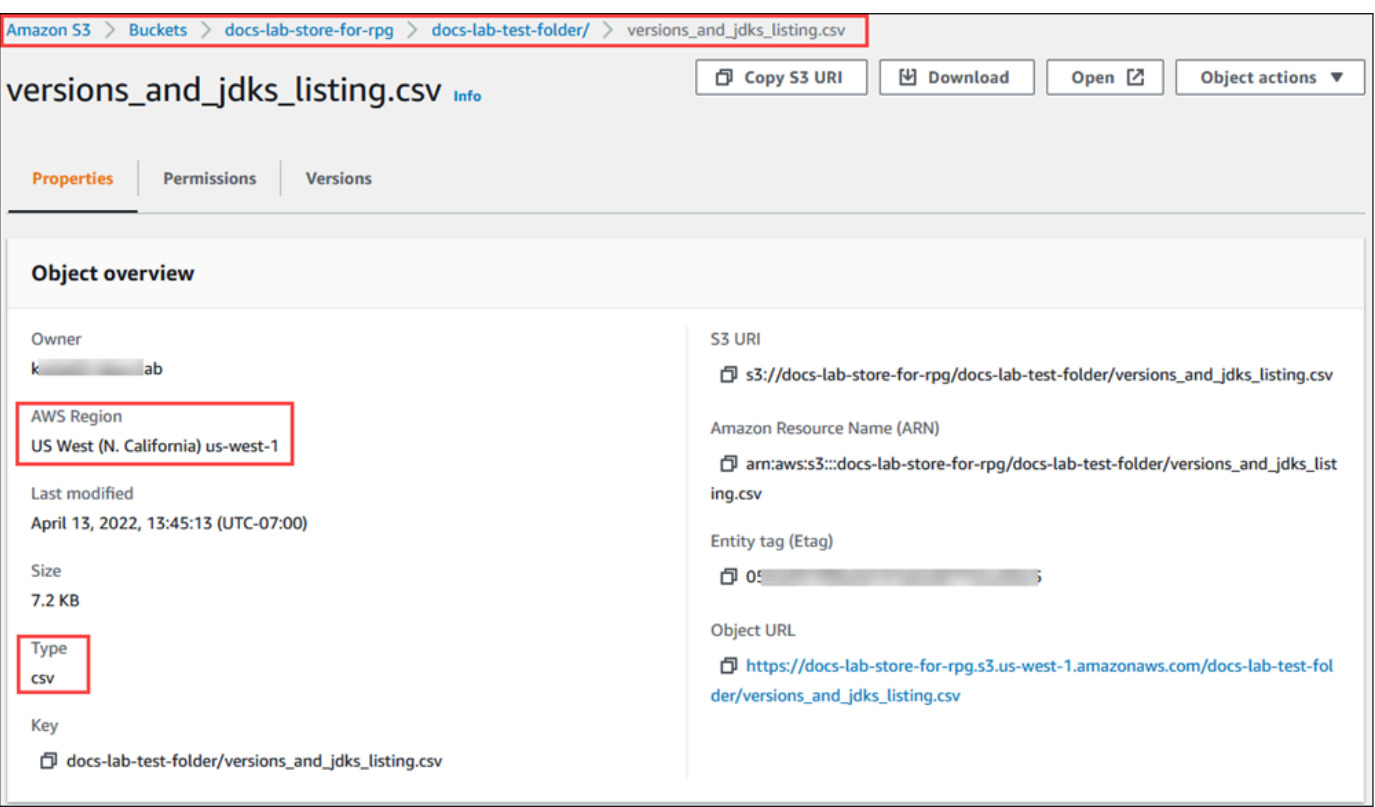

3. Puoi verificare il percorso ai dati sul bucket Amazon S3 utilizzando il comando AWS CLI aws s3 cp. Se le informazioni sono corrette, questo comando scarica una copia del file Amazon S3.

```
aws s3 cp s3://sample_s3_bucket/sample_file_path ./
```
- 4. Configura le autorizzazioni sul cluster database Aurora PostgreSQL per consentire l'accesso al file sul bucket Amazon S3. A questo scopo, utilizza un ruolo AWS Identity and Access Management (IAM) o le credenziali di sicurezza. Per ulteriori informazioni, consulta [Configurazione dell'accesso a un bucket Amazon S3.](#page-2542-0)
- 5. Fornisci alla funzione create\_s3\_uri il percorso e gli altri dettagli dell'oggetto Amazon S3 raccolti (vedi passaggio 2) per costruire un oggetto URI Amazon S3. Per ulteriori informazioni su questa funzione, consulta [aws\\_commons.create\\_s3\\_uri](#page-2556-0). Di seguito è riportato un esempio di costruzione dell'oggetto durante una sessione psql.

```
postgres=> SELECT aws_commons.create_s3_uri( 
    'docs-lab-store-for-rpg', 
    'versions_and_jdks_listing.csv', 
    'us-west-1'
) AS s3_uri \gset
```
Nella fase seguente, si passa questo oggetto (aws\_commons.\_s3\_uri\_1) alla funzione aws\_s3.table\_import\_from\_s3 per importare i dati nella tabella.

6. Invoca la funzione aws\_s3.table\_import\_from\_s3 per importare dati da Amazon S3 nella tabella. Per informazioni di riferimento, consulta [aws\\_s3.table\\_import\\_from\\_s3.](#page-2553-0) Per alcuni esempi, consulta [Importazione di dati da Amazon S3 nel cluster database Aurora PostgreSQL.](#page-2549-0)

# <span id="page-2542-0"></span>Configurazione dell'accesso a un bucket Amazon S3

Per importare i dati da un file Amazon S3, concedere al cluster database Aurora PostgreSQL a l'autorizzazione ad accedere al bucket Amazon S3 che contiene il file. Puoi concedere l'accesso a un bucket Amazon S3 in uno dei due modi descritti negli argomenti seguenti.

# Argomenti

- [Utilizzo di un ruolo IAM per accedere a un bucket Amazon S3.](#page-2542-1)
- [Utilizzo delle credenziali di sicurezza per accedere a un bucket Amazon S3](#page-2548-0)
- [Risoluzione dei problemi di accesso a Amazon S3](#page-2549-1)

<span id="page-2542-1"></span>Utilizzo di un ruolo IAM per accedere a un bucket Amazon S3.

Prima di caricare i dati da un file Amazon S3, è necessario concedere al cluster di database Aurora PostgreSQL l'autorizzazione per accedere al bucket Amazon S3 che contiene il file. In questo modo non dovrai gestire ulteriori informazioni sulle credenziali né fornirle nella chiamata della funzione [aws\\_s3.table\\_import\\_from\\_s3](#page-2553-0).

Per svolgere questa operazione, creare una policy IAM che fornisca accesso al bucket Amazon S3. Creare un ruolo IAM e collegarvi la policy. Quindi, assegnare il ruolo IAM al cluster .

# **a** Note

Non è possibile associare un ruolo IAM a un cluster di database Aurora Serverless v1, quindi i seguenti passaggi non sono attinenti.

Per consentire a un cluster database Aurora PostgreSQL l'accesso ad Amazon S3 tramite un ruolo IAM

1. Creare una policy IAM

Questa policy fornisce le autorizzazioni bucket e di oggetto che consentono al cluster di database Aurora PostgreSQL di accedere a Amazon S3.

Includere nella policy le seguenti operazioni necessarie per consentire il trasferimento dei file da un bucket Amazon S3 a Aurora PostgreSQL:

- s3:GetObject
- s3:ListBucket

Includere nella policy le seguenti risorse per identificare il bucket Amazon S3 e gli oggetti nel bucket. Questo mostra il formato Amazon Resource Name (ARN) per accedere a Amazon S3.

- arn:aws:s3:::*your-s3-bucket*
- arn:aws:s3:::*your-s3-bucket*/\*

Per ulteriori informazioni sulla creazione di una policy IAM per Aurora PostgreSQL, consulta [Creazione e utilizzo di una policy IAM per l'accesso al database IAM](#page-4057-0). Consulta anche il [Tutorial:](https://docs.aws.amazon.com/IAM/latest/UserGuide/tutorial_managed-policies.html)  [Creare e collegare la prima policy gestita dal cliente](https://docs.aws.amazon.com/IAM/latest/UserGuide/tutorial_managed-policies.html) nella Guida per l'utente di IAM.

Il seguente comando dell'AWS CLI crea una policy IAM denominata rds-s3-import-policy con queste opzioni. Concede l'accesso a un bucket denominato your-s3-bucket.

**a** Note

Prendi nota del nome della risorsa Amazon (ARN) della policy restituita mediante questo comando. L'ARN sarà richiesto in una fase successiva quando si associa la policy a un ruolo IAM.

Example

```
aws iam create-policy \ 
    --policy-name rds-s3-import-policy \ 
    --policy-document '{ 
      "Version": "2012-10-17", 
      "Statement": [
```
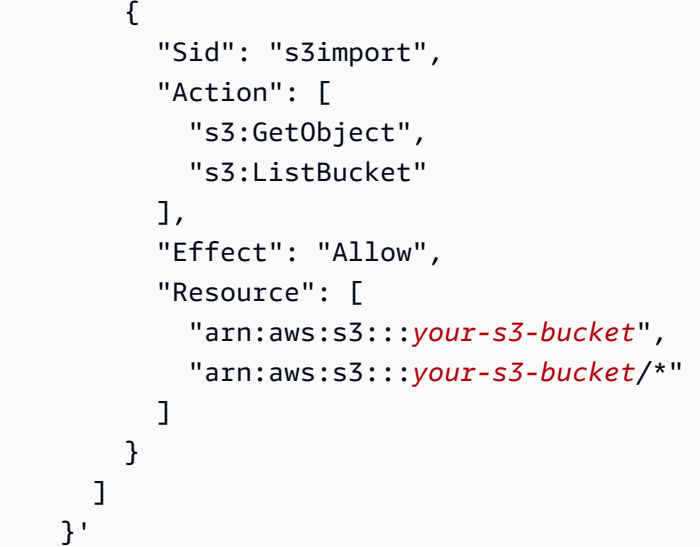

Per Windows:

```
aws iam create-policy ^ 
    --policy-name rds-s3-import-policy ^ 
    --policy-document '{ 
      "Version": "2012-10-17", 
      "Statement": [ 
         { 
           "Sid": "s3import", 
           "Action": [ 
             "s3:GetObject", 
             "s3:ListBucket" 
           ], 
           "Effect": "Allow", 
           "Resource": [ 
             "arn:aws:s3:::your-s3-bucket", 
             "arn:aws:s3:::your-s3-bucket/*" 
           ] 
         } 
      ] 
    }'
```
2. Crea un ruolo IAM.

In questo modo, Aurora PostgreSQL può assumere questo ruolo IAM per tuo conto, per accedere ai bucket Amazon S3. Per ulteriori informazioni, consulta la pagina relativa alla [creazione di un ruolo per delegare le autorizzazioni a un utente IAM](https://docs.aws.amazon.com/IAM/latest/UserGuide/id_roles_create_for-user.html) nella Guida per l'utente IAM. Si consiglia di utilizzare le chiavi di contesto delle condizioni globali [aws:SourceArn](https://docs.aws.amazon.com/IAM/latest/UserGuide/reference_policies_condition-keys.html#condition-keys-sourcearn) e [aws:SourceAccount](https://docs.aws.amazon.com/IAM/latest/UserGuide/reference_policies_condition-keys.html#condition-keys-sourceaccount) nelle policy basate sulle risorse per limitare le autorizzazioni del servizio a una risorsa specifica. Questo è il modo più efficace per proteggersi dal [problema di deputy](https://docs.aws.amazon.com/IAM/latest/UserGuide/confused-deputy.html) [confused.](https://docs.aws.amazon.com/IAM/latest/UserGuide/confused-deputy.html)

Se si utilizzano entrambe le chiavi di contesto delle condizioni globali e il valore aws:SourceArn contiene l'ID account, il valore aws:SourceAccount e l'account nel valore aws:SourceArn devono utilizzare lo stesso ID account quando viene utilizzato nella stessa dichiarazione di policy.

- Utilizzare aws:SourceArn se si desidera un accesso cross-service per una singola risorsa.
- Utilizzare aws:SourceAccount se si desidera consentire l'associazione di qualsiasi risorsa in tale account all'uso cross-service.

Nella policy, assicurarsi di utilizzare la chiave di contesto della condizione globale aws:SourceArn con l'ARN completo della risorsa. L'esempio seguente mostra come utilizzare il comando AWS CLI per creare un ruolo denominato rds-s3-import-role.

#### Example

```
aws iam create-role \ 
    --role-name rds-s3-import-role \ 
    --assume-role-policy-document '{ 
      "Version": "2012-10-17", 
      "Statement": [ 
        { 
          "Effect": "Allow", 
          "Principal": { 
             "Service": "rds.amazonaws.com" 
           }, 
          "Action": "sts:AssumeRole", 
          "Condition": { 
              "StringEquals": { 
                 "aws:SourceAccount": "111122223333", 
                 "aws:SourceArn": "arn:aws:rds:us-
east-1:111122223333:cluster:clustername" 
 } 
 }
```
 ] }'

}

#### Per Windows:

```
aws iam create-role ^ 
    --role-name rds-s3-import-role ^ 
    --assume-role-policy-document '{ 
      "Version": "2012-10-17", 
      "Statement": [ 
        { 
          "Effect": "Allow", 
          "Principal": { 
             "Service": "rds.amazonaws.com" 
           }, 
          "Action": "sts:AssumeRole", 
          "Condition": { 
              "StringEquals": { 
                 "aws:SourceAccount": "111122223333", 
                 "aws:SourceArn": "arn:aws:rds:us-
east-1:111122223333:cluster:clustername" 
 } 
 } 
        } 
      ] 
    }'
```
3. Collegare la policy IAM al ruolo IAM creato.

Il comando AWS CLI seguente associa la policy creata in precedenza al ruolo denominato rds-s3-import-roleReplace*your-policy-arn* con l'ARN della policy annotato nella fase precedente.

Example

```
aws iam attach-role-policy \ 
    --policy-arn your-policy-arn \ 
    --role-name rds-s3-import-role
```
Per Windows:

```
aws iam attach-role-policy ^ 
    --policy-arn your-policy-arn ^ 
    --role-name rds-s3-import-role
```
4. Aggiungere il ruolo IAM al cluster.

Per svolgere questa operazione, utilizzare la AWS Management Console o l'AWS CLI, come descritto di seguito.

### Console

Per aggiungere un ruolo IAM al cluster di database PostgreSQL tramite la console

- 1. Accedi alla AWS Management Console e apri la console Amazon RDS all'indirizzo [https://](https://console.aws.amazon.com/rds/)  [console.aws.amazon.com/rds/](https://console.aws.amazon.com/rds/).
- 2. Scegliere il nome del cluster di database PostgreSQL per visualizzarne i dettagli.
- 3. Nella scheda Connettività e sicurezza, nella sezione Gestisci ruoli IAM, scegli il ruolo da aggiungere in Aggiungi ruoli IAM a questa istanza del .
- 4. In Feature (Caratteristica), scegliere s3Import.
- 5. Scegliere Add role (Aggiungi ruolo).

### AWS CLI

Per aggiungere un ruolo IAM a un cluster di database PostgreSQL tramite CLI

• Utilizzare il seguente comando per aggiungere il ruolo al cluster di database PostgreSQL denominato my-db-cluster. Sostituire *your-role-arn* con l'ARN del ruolo annotato in precedenza. Utilizzare s3Import come valore dell'opzione --feature-name.

Example

```
aws rds add-role-to-db-cluster \ 
    --db-cluster-identifier my-db-cluster \ 
    --feature-name s3Import \
```

```
 --role-arn your-role-arn \ 
 --region your-region
```
#### Per Windows:

```
aws rds add-role-to-db-cluster ^ 
    --db-cluster-identifier my-db-cluster ^ 
    --feature-name s3Import ^ 
    --role-arn your-role-arn ^ 
    --region your-region
```
## API RDS

[https://docs.aws.amazon.com/AmazonRDS/latest/APIReference/API\\_AddRoleToDBCluster.html](https://docs.aws.amazon.com/AmazonRDS/latest/APIReference/API_AddRoleToDBCluster.html)

<span id="page-2548-0"></span>Utilizzo delle credenziali di sicurezza per accedere a un bucket Amazon S3

Se preferisci, puoi utilizzare le credenziali di sicurezza per fornire accesso a un bucket Amazon S3 invece di fornire accesso con un ruolo IAM. A tale scopo, specifica il parametro credentials nella chiamata di funzione [aws\\_s3.table\\_import\\_from\\_s3.](#page-2553-0)

Il parametro credentials è una struttura di tipo aws\_commons.\_aws\_credentials\_1, contenente le credenziali AWS. Utilizzare la funzione [aws\\_commons.create\\_aws\\_credentials](#page-2557-1) per impostare la chiave di accesso e la chiave segreta in una struttura aws commons. aws credentials 1, come illustrato di seguito.

```
postgres=> SELECT aws_commons.create_aws_credentials( 
    'sample_access_key', 'sample_secret_key', '')
AS creds \gset
```
Dopo aver creato la struttura aws\_commons.\_aws\_credentials\_1 , utilizzare la funzione [aws\\_s3.table\\_import\\_from\\_s3](#page-2553-0) con il parametro credentials per importare i dati, come illustrato di seguito.

```
postgres=> SELECT aws_s3.table_import_from_s3( 
    't', '', '(format csv)', 
    :'s3_uri', 
    :'creds'
);
```
Oppure si può includere la chiamata inline di funzione [aws\\_commons.create\\_aws\\_credentials](#page-2557-1) all'interno della chiamata di funzione aws\_s3.table\_import\_from\_s3.

```
postgres=> SELECT aws_s3.table_import_from_s3( 
    't', '', '(format csv)', 
    :'s3_uri', 
    aws_commons.create_aws_credentials('sample_access_key', 'sample_secret_key', '')
);
```
<span id="page-2549-1"></span>Risoluzione dei problemi di accesso a Amazon S3

Se riscontri problemi di connessione quanto tenti di importare i dati da Amazon S3, segui questi suggerimenti:

- [Risoluzione dei problemi di identità e accesso in Amazon Aurora](#page-4096-0)
- [Risoluzione dei problemi di Amazon S3](https://docs.aws.amazon.com/AmazonS3/latest/dev/troubleshooting.html) nella Guida per l'utente di Amazon Simple Storage Service
- [Risoluzione dei problemi di Amazon S3 e IAM](https://docs.aws.amazon.com/IAM/latest/UserGuide/troubleshoot_iam-s3.html) nella Guida per l'utente di IAM.

<span id="page-2549-0"></span>Importazione di dati da Amazon S3 nel cluster database Aurora PostgreSQL

Importa i dati dal bucket Amazon S3 utilizzando la funzione table\_import\_from\_s3 dell'estensione aws\_s3. Per informazioni di riferimento, consulta [aws\\_s3.table\\_import\\_from\\_s3](#page-2553-0).

**a** Note

Gli esempi seguenti utilizzano il metodo del ruolo IAM per consentire l'accesso al bucket Amazon S3. Pertanto, le chiamate della funzione aws\_s3.table\_import\_from\_s3 non includono parametri di credenziali.

Di seguito viene illustrato un tipico esempio.

```
postgres=> SELECT aws_s3.table_import_from_s3( 
    't1', 
    '', 
    '(format csv)', 
    :'s3_uri'
);
```
I parametri sono i seguenti:

- t1 Il nome della tabella nel cluster di database PostgreSQL in cui copiare i dati.
- '' Un elenco opzionale di colonne nella tabella di database. Questo parametro può essere utilizzato per indicare quali colonne di dati S3 vanno in quali colonne della tabella. Se non viene specificata alcuna colonna, tutte le colonne vengono copiate nella tabella. Per un esempio di utilizzo di un elenco di colonne, consulta [Importazione di un file Amazon S3 che utilizza un](#page-2550-0) [delimitatore personalizzato.](#page-2550-0)
- (format csv) Argomenti COPY di PostgreSQL. La procedura di copia utilizza gli argomenti e il formato del comando [COPY di PostgreSQL](https://www.postgresql.org/docs/current/sql-copy.html) per importare i dati. Le scelte di formato includono valori separati da virgole (CSV), come mostrato in questo esempio, testo e file binario. Il valore predefinito è testo.
- s3 uri Una struttura contenente le informazioni che identificano il file Amazon S3. Per un esempio di utilizzo della funzione [aws\\_commons.create\\_s3\\_uri](#page-2556-0) per creare una struttura s3\_uri, consulta [Panoramica dell'importazione di dati dai dati di Amazon S3](#page-2539-0).

Per ulteriori informazioni su questa funzione, consulta [aws\\_s3.table\\_import\\_from\\_s3](#page-2553-0).

La funzione restituisce aws s3.table import from s3. Per specificare altri tipi di file da importare da un bucket Amazon S3, consulta uno dei seguenti esempi.

**a** Note

L'importazione di un file da 0 byte genererà un errore.

#### Argomenti

- [Importazione di un file Amazon S3 che utilizza un delimitatore personalizzato](#page-2550-0)
- [Importazione di un file compresso \(gzip\) Amazon S3](#page-2552-1)
- [Importazione di un file Amazon S3 codificato](#page-2552-2)

<span id="page-2550-0"></span>Importazione di un file Amazon S3 che utilizza un delimitatore personalizzato

Il seguente esempio mostra come importare un file che utilizza un delimitatore personalizzato. Mostra anche come controllare dove inserire i dati nella tabella di database utilizzando il parametro column\_list della funzione [aws\\_s3.table\\_import\\_from\\_s3](#page-2553-0).

In questo esempio si presuppone che le seguenti informazioni siano organizzate in colonne delimitate da pipe nel file Amazon S3.

```
1|foo1|bar1|elephant1
2|foo2|bar2|elephant2
3|foo3|bar3|elephant3
4|foo4|bar4|elephant4
...
```
Per importare un file che utilizza un delimitatore personalizzato

1. Creare una tabella nel database per i dati importati.

```
postgres=> CREATE TABLE test (a text, b text, c text, d text, e text);
```
2. Utilizzare il seguente formato della funzione [aws\\_s3.table\\_import\\_from\\_s3](#page-2553-0) per importare i dati dal file Amazon S3.

Si può includere la chiamata inline di funzione [aws\\_commons.create\\_s3\\_uri](#page-2556-0) all'interno della chiamata di funzione aws\_s3.table\_import\_from\_s3 per specificare il file.

```
postgres=> SELECT aws_s3.table_import_from_s3( 
    'test', 
    'a,b,d,e', 
    'DELIMITER ''|''', 
    aws_commons.create_s3_uri('sampleBucket', 'pipeDelimitedSampleFile', 'us-
east-2')
);
```
I dati sono ora nella tabella nelle seguenti colonne.

postgres=> SELECT \* FROM test; a | b | c | d | e ---+------+---+---+------+----------- 1 | foo1 | | bar1 | elephant1 2 | foo2 | | bar2 | elephant2 3 | foo3 | | bar3 | elephant3 4 | foo4 | | bar4 | elephant4

<span id="page-2552-1"></span>Importazione di un file compresso (gzip) Amazon S3

Il seguente esempio mostra come importare da Amazon S3 un file compresso con gzip. Il file importato deve avere i seguenti metadati Amazon S3:

- Chiave: Content-Encoding
- Valore: gzip

Se carichi il file utilizzando la AWS Management Console, i metadati vengono in genere applicati dal sistema. Per informazioni sul caricamento di file in Amazon S3 utilizzando la AWS Management Console, la AWS CLI o l'API, consulta [Caricamento degli oggetti](https://docs.aws.amazon.com/AmazonS3/latest/userguide/upload-objects.html) nella Guida per l'utente di Amazon Simple Storage Service.

Per ulteriori informazioni sui metadati di Amazon S3 e i dettagli sui metadati forniti dal sistema, consulta la sezione [Modifica dei metadati degli oggetti nella console Amazon S3](https://docs.aws.amazon.com/AmazonS3/latest/user-guide/add-object-metadata.html) nella Guida per l'utente di Amazon Simple Storage Service.

Importare il file gzip nel cluster di database Aurora PostgreSQL, come illustrato di seguito.

```
postgres=> CREATE TABLE test_gzip(id int, a text, b text, c text, d text);
postgres=> SELECT aws_s3.table_import_from_s3( 
  'test_gzip', '', '(format csv)', 
  'myS3Bucket', 'test-data.gz', 'us-east-2'
);
```
<span id="page-2552-2"></span>Importazione di un file Amazon S3 codificato

Il seguente esempio mostra come importare da Amazon S3 un file codificato con Windows-1252

```
postgres=> SELECT aws_s3.table_import_from_s3( 
  'test_table', '', 'encoding ''WIN1252''', 
 aws_commons.create_s3_uri('sampleBucket', 'SampleFile', 'us-east-2')
);
```
# <span id="page-2552-0"></span>Informazioni di riferimento sulle funzioni

Funzioni

- [aws\\_s3.table\\_import\\_from\\_s3](#page-2553-0)
- [aws\\_commons.create\\_s3\\_uri](#page-2556-0)

[aws\\_commons.create\\_aws\\_credentials](#page-2557-1)

<span id="page-2553-0"></span>aws\_s3.table\_import\_from\_s3

Importa dati Amazon S3 in una tabella Aurora PostgreSQL. L'estensione aws\_s3 fornisce la funzione aws s3.table import from s3. Il valore restituito è testo.

Sintassi

I parametri richiesti sono table\_name, column\_list e options. Identificano la tabella di database e specificano il modo in cui i dati vengono copiati nella tabella

Puoi inoltre utilizzare i seguenti parametri:

• Il parametro s3\_info specifica il file Amazon S3 da importare. Se si utilizza questo parametro, l'accesso a Amazon S3 è fornito da un ruolo IAM per il cluster di database PostgreSQL.

```
aws_s3.table_import_from_s3 ( 
    table_name text, 
    column_list text, 
    options text, 
    s3_info aws_commons._s3_uri_1
\mathcal{L}
```
• Il parametro credentials specifica le credenziali per accedere a Amazon S3. Se si utilizza questo parametro, non si utilizza il ruolo IAM.

```
aws_s3.table_import_from_s3 ( 
    table_name text, 
    column_list text, 
    options text, 
    s3_info aws_commons._s3_uri_1, 
    credentials aws_commons._aws_credentials_1
)
```
Parametri

#### table name

Una stringa di testo obbligatoria contenente il nome della tabella di database PostgreSQL in cui importare i dati.

#### column\_list

Una stringa di testo obbligatoria contenente un elenco opzionale delle colonne della tabella di database PostgreSQL nelle quali copiare i dati. Se la stringa è vuota, vengono utilizzate tutte le colonne della tabella. Per un esempio, consulta [Importazione di un file Amazon S3 che utilizza un](#page-2550-0)  [delimitatore personalizzato.](#page-2550-0)

### options

Una stringa di testo obbligatorio contenente gli argomenti del comando COPY di PostgreSQL. Tali argomenti specificano in che modo i dati vengono copiati nella tabella PostgreSQL. Per maggiori dettagli, consulta la [documentazione di COPY PostgreSQL.](https://www.postgresql.org/docs/current/sql-copy.html)

#### s3\_info

Un tipo composito aws\_commons.\_s3\_uri\_1 contenente le seguenti informazioni sull'oggetto S3:

- bucket Il nome del bucket Amazon S3 contenente il file.
- file\_path Il nome file di Amazon S3, incluso il percorso.
- region: la regione AWS in cui si trova il file. Per un elenco di nomi di regione AWS e dei valori associati, consulta [Regioni e zone di disponibilità.](#page-62-0)

#### credenziali

Un tipo composito aws\_commons.\_aws\_credentials\_1 contenente le seguenti credenziali da utilizzare per l'operazione di importazione:

- Chiave di accesso
- Chiave segreta
- Token di sessione

Per informazioni sulla creazione di una struttura composita aws\_commons.\_aws\_credentials\_1, consulta [aws\\_commons.create\\_aws\\_credentials.](#page-2557-1)

#### Sintassi alternativa

Per un aiuto nei test, si può utilizzare un set più ampio di parametri al posto dei parametri s3\_info e credentials. Di seguito vengono riportate le variazioni di sintassi aggiuntive per la funzione aws\_s3.table\_import\_from\_s3.

• Invece di utilizzare il parametro s3 info per identificare un file Amazon S3, utilizzare la combinazione dei parametri bucket, file\_path e region. Con questo formato della funzione, l'accesso a Amazon S3 viene fornito da un ruolo IAM nell'istanza database PostgreSQL.

```
aws_s3.table_import_from_s3 ( 
    table_name text, 
    column_list text, 
    options text, 
    bucket text, 
    file_path text, 
    region text 
)
```
• Invece di utilizzare il parametro credentials per specificare l'accesso a Amazon S3, utilizzare la combinazione dei parametri access\_key, session\_key e session\_token.

```
aws_s3.table_import_from_s3 ( 
    table_name text, 
    column_list text, 
    options text, 
    bucket text, 
    file_path text, 
    region text, 
    access_key text, 
    secret_key text, 
    session_token text 
)
```
Parametri alternativi

bucket

Una stringa di testo contenente il nome del bucket Amazon S3 che contiene il file

file\_path

Una stringa di testo contenente il nome file di Amazon S3, incluso il percorso.

Regione

Una stringa di testo che identifica la posizione Regione AWS del file. Per un elenco di nomi di Regione AWS e di valori associati, consulta [Regioni e zone di disponibilità](#page-62-0).
#### chiave\_accesso

Una stringa di testo contenente la chiave di accesso da utilizzare per l'operazione di importazione. Il valore predefinito è NULL.

secret\_key

Una stringa di testo contenente la chiave segreta da utilizzare per l'operazione di importazione. Il valore predefinito è NULL.

session token

(Opzionale) Una stringa di testo contenente la chiave di sessione da utilizzare per l'operazione di importazione. Il valore predefinito è NULL.

aws\_commons.create\_s3\_uri

Crea una struttura aws\_commons.\_s3\_uri\_1 per conservare le informazioni relative al file Amazon S3. Si utilizzano i risultati della funzione aws\_commons.create\_s3\_uri nel parametro s3\_info della funzione [aws\\_s3.table\\_import\\_from\\_s3.](#page-2553-0)

Sintassi

```
aws_commons.create_s3_uri( 
    bucket text, 
    file_path text, 
    region text
)
```
#### Parametri

bucket

Una stringa di testo obbligatoria contenente il nome del bucket Amazon S3 del file.

file\_path

Una stringa di testo obbligatoria contenente il nome file di Amazon S3, incluso il percorso.

Regione

Una stringa di testo obbligatoria contenente la Regione AWS in cui si trova il file. Per un elenco di nomi di Regione AWS e di valori associati, consulta [Regioni e zone di disponibilità](#page-62-0).

#### aws commons.create aws credentials

Imposta una chiave di accesso e una chiave segreta in una struttura aws\_commons.\_aws\_credentials\_1. Si utilizzano i risultati della funzione aws\_commons.create\_aws\_credentials nel parametro credentials della funzione aws s3.table import from s3.

#### Sintassi

```
aws_commons.create_aws_credentials( 
    access_key text, 
    secret_key text, 
    session_token text
)
```
#### Parametri

#### chiave\_accesso

Una stringa di testo obbligatoria contenente la chiave di accesso da utilizzare per l'importazione di un file Amazon S3. Il valore predefinito è NULL.

#### secret\_key

Una stringa di testo obbligatoria contenente la chiave segreta da utilizzare per l'importazione di un file Amazon S3. Il valore predefinito è NULL.

#### session token

Una stringa di testo opzionale contenente il token di sessione da utilizzare per l'importazione di un file Amazon S3. Il valore predefinito è NULL. Se si fornisce un session\_token opzionale, è possibile utilizzare credenziali temporanee.

# Esportazione di dati da del cluster di database Aurora PostgreSQLRDS per PostgreSQL a Amazon S3

È possibile eseguire query sui dati da del cluster di database Aurora PostgreSQLRDS per PostgreSQL ed esportarli direttamente in file memorizzati in un bucket Amazon S3. A questo scopo, installa innanzitutto l'estensione Aurora PostgreSQL aws\_s3. Questa estensione fornisce le funzioni utilizzate per esportare i risultati delle quey in Amazon S3. Di seguito, sono disponibili informazioni su come installare l'estensione ed esportare i dati in Amazon S3.

Puoi esportare da un'istanza database con provisioning o Aurora Serverless v2. Questi passaggi non sono supportati per Aurora Serverless v1.

## **a** Note

L'esportazione tra account in Amazon S3 non è supportata.

Tutte le versioni attualmente disponibili di Aurora PostgreSQL supportano l'esportazione dei dati in Servizio di archiviazione semplice Amazon. Per informazioni dettagliate sulla versione, consulta gli [aggiornamenti di Amazon Aurora PostgreSQL](https://docs.aws.amazon.com/AmazonRDS/latest/AuroraPostgreSQLReleaseNotes/AuroraPostgreSQL.Updates.html) nelle Note di rilascio di Aurora PostgreSQL.

Se non disponi di un bucket configurato per l'esportazione, consulta i seguenti argomenti nella Guida per l'utente di Servizio di archiviazione semplice Amazon.

- [Configurazione di Amazon S3](https://docs.aws.amazon.com/AmazonS3/latest/userguide/setting-up-s3.html)
- [Creazione di un bucket](https://docs.aws.amazon.com/AmazonS3/latest/gsg/CreatingABucket.html)

Per impostazione predefinita, i dati esportati da Aurora PostgreSQL ad Amazon S3 utilizzano la crittografia lato server con. Chiave gestita da AWS In alternativa, puoi utilizzare la chiave gestita dal cliente che hai già creato. Se utilizzi la crittografia a bucket, il bucket Amazon S3 deve essere crittografato AWS Key Management Service con la chiave AWS KMS() (SSE-KMS). Attualmente, i bucket crittografati con chiavi gestite di Amazon S3 (SSE-S3) non sono supportati.

## **a** Note

Puoi salvare i dati degli snapshot del database e del cluster DB su Amazon S3 utilizzando AWS CLI, o AWS Management Console l'API Amazon RDS. Per ulteriori informazioni, consulta [Esportazione dei dati dello snapshot del cluster di database in Amazon S3.](#page-795-0)

## Argomenti

- [Installazione dell'estensione aws\\_s3](#page-2559-0)
- [Panoramica dell'esportazione di dati in Amazon S3](#page-2560-0)
- [Specifica del percorso del file Amazon S3 in cui eseguire l'esportazione](#page-2561-0)
- [Configurazione dell'accesso a un bucket Amazon S3](#page-2562-0)
- [Esportazione dei dati della query utilizzando la funzione aws\\_s3.query\\_export\\_to\\_s3](#page-2567-0)
- [Risoluzione dei problemi di accesso a Amazon S3](#page-2570-0)
- [Informazioni di riferimento sulle funzioni](#page-2570-1)

## <span id="page-2559-0"></span>Installazione dell'estensione aws\_s3

Prima di poter utilizzare Servizio di archiviazione semplice Amazon con il cluster database Aurora PostgreSQL, è necessario installare l'estensione aws\_s3. Questa estensione fornisce funzioni per l'esportazione di dati dall'istanza di scrittura di un cluster database Aurora PostgreSQL in un bucket Amazon S3. Fornisce inoltre funzioni per l'importazione dei dati da Amazon S3. Per ulteriori informazioni, consulta [Importazione di dati da Amazon S3 in un cluster database Aurora PostgreSQL.](#page-2537-0) L'estensione aws\_s3 dipende da alcune delle funzioni helper nell'estensione aws\_commons, che vengono installate automaticamente quando necessario.

Per installare l'estensione **aws\_s3**

1. Usa psql (o pgAdmin) per connetterti all'istanza di scrittura del cluster database Aurora PostgreSQL come un utente che dispone di privilegi rds\_superuser. Se hai mantenuto il nome predefinito durante il processo di configurazione, esegui la connessione come postgres.

```
psql --host=111122223333.aws-region.rds.amazonaws.com --port=5432 --
username=postgres --password
```
2. Per installare l'estensione, esegui il comando seguente.

```
postgres=> CREATE EXTENSION aws_s3 CASCADE;
NOTICE: installing required extension "aws_commons"
CREATE EXTENSION
```
3. Per verificare che l'estensione sia installata, puoi usare il metacomando psql \dx.

```
postgres=> \dx
       List of installed extensions 
   Name | Version | Schema | Description
-------------+---------+------------+--------------------------------------------- 
aws_commons | 1.2 | public | Common data types across AWS services
aws_s3 | 1.1 | public | AWS S3 extension for importing data from S3
 plpgsql | 1.0 | pg_catalog | PL/pgSQL procedural language
(3 rows)
```
Le funzioni per importare dati da Amazon S3 ed esportare dati in Amazon S3 sono ora disponibili per l'uso.

Verifica che la versione di Aurora PostgreSQL supporti le esportazioni in Amazon S3

Per verificare che la versione di Aurora PostgreSQL supporti l'esportazione in Amazon S3, puoi utilizzare il comando describe-db-engine-versions. L'esempio seguente verifica se la versione 10.14 può eseguire l'esportazione in Amazon S3.

```
aws rds describe-db-engine-versions --region us-east-1 \setminus--engine aurora-postgresql --engine-version 10.14 | grep s3Export
```
Se l'output include la stringa "s3Export", allora il motore supporta le esportazioni Amazon S3. In caso contrario, il motore non le supporta.

<span id="page-2560-0"></span>Panoramica dell'esportazione di dati in Amazon S3

Per esportare i dati archiviati in un database Aurora PostgreSQL verso un bucket Amazon S3, attenersi alla procedura descritta di seguito.

Per esportare i dati Aurora PostgreSQL in S3.

- 1. Identifica un percorso del file Amazon S3 da utilizzare per l'esportazione dei dati. Per informazioni dettagliate su questo processo, consulta [Specifica del percorso del file Amazon S3](#page-2561-0)  [in cui eseguire l'esportazione](#page-2561-0).
- 2. Fornisci l'autorizzazione ad accedere al bucket Amazon S3.

Per esportare i dati in un file Amazon S3, concedi al cluster di database Aurora PostgreSQL l'autorizzazione per accedere al bucket Amazon S3 che verrà utilizzato dall'esportazione per lo storage. Questa operazione include le seguenti fasi:

- 1. Crea una policy IAM che fornisce l'accesso a un bucket Amazon S3 in cui desideri eseguire l'esportazione.
- 2. Creare un ruolo IAM.
- 3. Collega la policy creata al ruolo creato.
- 4. Aggiungi questo ruolo IAM al cluster di database .

Per informazioni dettagliate su questo processo, consulta [Configurazione dell'accesso a un](#page-2562-0)  [bucket Amazon S3.](#page-2562-0)

3. Identifica una query del database per ottenere i dati. Esporta i dati della query chiamando la funzione aws\_s3.query\_export\_to\_s3.

Dopo aver completato le attività di preparazione precedenti, utilizza la funzione aws s3.query export to s3 per esportare i risultati della query in Amazon S3. Per informazioni dettagliate su questo processo, consulta [Esportazione dei dati della query utilizzando la funzione](#page-2567-0)  [aws\\_s3.query\\_export\\_to\\_s3](#page-2567-0).

## <span id="page-2561-0"></span>Specifica del percorso del file Amazon S3 in cui eseguire l'esportazione

Specifica le seguenti informazioni per identificare la posizione in Amazon S3 in cui desideri esportare i dati:

• Nome del bucket – Un bucket è un container di oggetti o file Amazon S3.

Per ulteriori informazioni sull'archiviazione dei dati con Amazon S3, consulta [Creazione di un](https://docs.aws.amazon.com/AmazonS3/latest/gsg/CreatingABucket.html)  [bucket](https://docs.aws.amazon.com/AmazonS3/latest/gsg/CreatingABucket.html) e [Visualizzazione di un oggetto](https://docs.aws.amazon.com/AmazonS3/latest/gsg/OpeningAnObject.html) nella Guida per l'utente di Amazon Simple Storage Service.

- Percorso del file Il percorso del file identifica la posizione di archiviazione dell'esportazione nel bucket Amazon S3. Il percorso del file comprende:
	- Un prefisso del percorso facoltativo che identifica un percorso di cartella virtuale.
	- Un prefisso del file che identifica uno o più file da archiviare. Esportazioni di dimensioni maggiori vengono archiviate in più file, ciascuno con una dimensione massima di circa 6 GB. I nomi di file aggiuntivi hanno lo stesso prefisso di file ma con l'aggiunta di \_part*XX*. *XX* rappresenta 2, poi 3 e così via.

Ad esempio, un percorso del file con una cartella exports e un prefisso del file query-1-export è /exports/query-1-export.

• AWS Regione (opzionale): la AWS regione in cui si trova il bucket Amazon S3.

**a** Note

Per un elenco dei nomi delle AWS regioni e dei valori associati, vedere[Regioni e zone di](#page-62-0)  [disponibilità.](#page-62-0)

Per conservare le informazioni sul file Amazon S3 relative alla posizione di archiviazione dell'esportazione, puoi utilizzare la funzione [aws\\_commons.create\\_s3\\_uri](#page-2574-0) per creare una struttura composita aws\_commons.\_s3\_uri\_1 come descritto di seguito.

```
psql=> SELECT aws_commons.create_s3_uri( 
    'sample-bucket', 
    'sample-filepath', 
    'us-west-2'
) AS s3_uri_1 \gset
```
In seguito fornisci questo valore s3\_uri\_1 come un parametro nella chiamata alla funzione [aws\\_s3.query\\_export\\_to\\_s3](#page-2570-2). Per alcuni esempi, consulta [Esportazione dei dati della query utilizzando](#page-2567-0)  [la funzione aws\\_s3.query\\_export\\_to\\_s3.](#page-2567-0)

<span id="page-2562-0"></span>Configurazione dell'accesso a un bucket Amazon S3

Per esportare i dati in Amazon S3, concedi all' del cluster di database PostgreSQL l'autorizzazione per accedere al bucket Amazon S3 di destinazione dei file.

A tale scopo, procedi come indicato di seguito.

Per concedere a un cluster di database PostgreSQL l'accesso ad Amazon S3 tramite un ruolo IAM

1. Creare una policy IAM

Questa policy fornisce le autorizzazioni bucket e di oggetto che consentono all' del cluster di database PostgreSQL di accedere a Amazon S3.

Come parte della creazione di questa policy, attenersi alla seguente procedura:

- a. Includere nella policy le seguenti operazioni obbligatorie per consentire il trasferimento dei file dall' del cluster del database PostgreSQL a un bucket Amazon S3:
	- s3:PutObject
	- s3:AbortMultipartUpload
- b. Includere l'Amazon Resource Name (ARN) che identifica il bucket Amazon S3 e gli oggetti nel bucket. Il formato ARN per l'accesso a Amazon S3 è: arn:aws:s3:::*your-s3 bucket*/\*

Per ulteriori informazioni sulla creazione di una policy IAM per Aurora PostgreSQL, consulta [Creazione e utilizzo di una policy IAM per l'accesso al database IAM](#page-4057-0). Consulta anche il [Tutorial:](https://docs.aws.amazon.com/IAM/latest/UserGuide/tutorial_managed-policies.html)  [Creare e collegare la prima policy gestita dal cliente](https://docs.aws.amazon.com/IAM/latest/UserGuide/tutorial_managed-policies.html) nella Guida per l'utente di IAM.

Il AWS CLI comando seguente crea una policy IAM denominata rds-s3-export-policy con queste opzioni. Concede l'accesso a un bucket denominato your-s3-bucket.

## **A** Warning

Si consiglia di impostare il database all'interno di un VPC privato con policy di endpoint configurate per accedere a bucket specifici. Per ulteriori informazioni, consulta [Utilizzo](https://docs.aws.amazon.com/vpc/latest/userguide/vpc-endpoints-s3.html#vpc-endpoints-policies-s3)  [delle policy dell'endpoint per Amazon S3](https://docs.aws.amazon.com/vpc/latest/userguide/vpc-endpoints-s3.html#vpc-endpoints-policies-s3) nella Guida per l'utente di Amazon VPC. Si consiglia di non creare una policy con accesso a tutte le risorse. Questo accesso può rappresentare una minaccia per la sicurezza dei dati. Se si crea una policy che consente a S3:PutObject di accedere a tutte le risorse utilizzando "Resource":"\*", un utente con privilegi di esportazione può esportare i dati in tutti i bucket dell'account. Inoltre, l'utente può esportare i dati in qualsiasi bucket pubblicamente scrivibile all'interno della regione AWS .

Dopo aver creato la policy, annotarne l'Amazon Resource Name (ARN). Per la fase successiva, in cui si associa la policy a un ruolo IAM, è necessario l'ARN.

```
aws iam create-policy --policy-name rds-s3-export-policy --policy-document '{ 
      "Version": "2012-10-17", 
      "Statement": [ 
         { 
           "Sid": "s3export", 
           "Action": [ 
             "s3:PutObject", 
             "s3:AbortMultipartUpload" 
           ], 
           "Effect": "Allow", 
           "Resource": [ 
             "arn:aws:s3:::your-s3-bucket/*" 
          \mathbf{I} } 
\blacksquare
```
}'

#### 2. Creare un ruolo IAM.

In questo modo, Aurora PostgreSQL può assumere questo ruolo IAM per tuo conto, per accedere ai bucket Amazon S3. Per ulteriori informazioni, consulta la pagina relativa alla [creazione di un ruolo per delegare le autorizzazioni a un utente IAM](https://docs.aws.amazon.com/IAM/latest/UserGuide/id_roles_create_for-user.html) nella Guida per l'utente IAM.

Si consiglia di utilizzare le chiavi di contesto delle condizioni globali [aws:SourceArn](https://docs.aws.amazon.com/IAM/latest/UserGuide/reference_policies_condition-keys.html#condition-keys-sourcearn) e [aws:SourceAccount](https://docs.aws.amazon.com/IAM/latest/UserGuide/reference_policies_condition-keys.html#condition-keys-sourceaccount) nelle policy basate sulle risorse per limitare le autorizzazioni del servizio a una risorsa specifica. Questo è il modo più efficace per proteggersi dal [problema di deputy](https://docs.aws.amazon.com/IAM/latest/UserGuide/confused-deputy.html) [confused.](https://docs.aws.amazon.com/IAM/latest/UserGuide/confused-deputy.html)

Se si utilizzano entrambe le chiavi di contesto delle condizioni globali e il valore aws:SourceArn contiene l'ID account, il valore aws:SourceAccount e l'account nel valore aws:SourceArn devono utilizzare lo stesso ID account quando viene utilizzato nella stessa dichiarazione di policy.

- Utilizzare aws:SourceArn se si desidera un accesso cross-service per una singola risorsa.
- Utilizzare aws:SourceAccount se si desidera consentire l'associazione di qualsiasi risorsa in tale account all'uso cross-service.

Nella policy, assicurarsi di utilizzare la chiave di contesto della condizione globale aws:SourceArn con l'ARN completo della risorsa. L'esempio seguente mostra come eseguire questa operazione utilizzando il AWS CLI comando per creare un ruolo denominatords-s3 export-role.

#### Example

Per LinuxmacOS, oUnix:

```
aws iam create-role \ 
     --role-name rds-s3-export-role \ 
     --assume-role-policy-document '{ 
      "Version": "2012-10-17", 
      "Statement": [ 
       \{ "Effect": "Allow", 
           "Principal": { 
              "Service": "rds.amazonaws.com"
```

```
 }, 
         "Action": "sts:AssumeRole", 
         "Condition": { 
             "StringEquals": { 
                "aws:SourceAccount": "111122223333", 
                "aws:SourceArn": "arn:aws:rds:us-east-1:111122223333:db:dbname" 
 } 
 } 
       } 
     ] 
   }'
```
Per Windows:

```
aws iam create-role ^ 
     --role-name rds-s3-export-role ^ 
     --assume-role-policy-document '{ 
      "Version": "2012-10-17", 
      "Statement": [ 
        { 
          "Effect": "Allow", 
          "Principal": { 
             "Service": "rds.amazonaws.com" 
           }, 
          "Action": "sts:AssumeRole", 
          "Condition": { 
              "StringEquals": { 
                 "aws:SourceAccount": "111122223333", 
                 "aws:SourceArn": "arn:aws:rds:us-east-1:111122223333:db:dbname" 
 } 
 } 
        } 
      ] 
    }'
```
3. Collegare la policy IAM al ruolo IAM creato.

Il AWS CLI comando seguente associa la policy creata in precedenza al ruolo denominato rds-s3-export-role. Replace *your-policy-arn* con l'ARN della policy annotato in un passaggio precedente.

```
aws iam attach-role-policy --policy-arn your-policy-arn --role-name rds-s3-
export-role
```
4. Aggiungere il ruolo IAM al cluster. A tale scopo, utilizzare AWS Management Console o AWS CLI, come descritto di seguito.

### Console

Per aggiungere un ruolo IAM al cluster di database PostgreSQL tramite la console

- 1. Accedi AWS Management Console e apri la console Amazon RDS all'[indirizzo https://](https://console.aws.amazon.com/rds/) [console.aws.amazon.com/rds/](https://console.aws.amazon.com/rds/).
- 2. Scegliere il nome del cluster di database PostgreSQL per visualizzarne i dettagli.
- 3. Nella scheda Connectivity & security (Connettività e sicurezza), nella sezione Manage IAM roles (Gestisci ruoli IAM), selezionare il ruolo da aggiungere sotto Add IAM roles to this instance (Aggiungi ruoli IAM a questa istanza).
- 4. In Feature (Caratteristica), scegliere s3Export.
- 5. Scegliere Add role (Aggiungi ruolo).

## AWS CLI

Per aggiungere un ruolo IAM a un cluster di database PostgreSQL tramite CLI

• Utilizzare il seguente comando per aggiungere il ruolo al cluster di database PostgreSQL denominato my-db-cluster. Sostituire *your-role-arn* con l'ARN del ruolo annotato in precedenza. Utilizzare s3Export come valore dell'opzione --feature-name.

Example

Per LinuxmacOS, oUnix:

```
aws rds add-role-to-db-cluster \ 
    --db-cluster-identifier my-db-cluster \ 
    --feature-name s3Export \ 
    --role-arn your-role-arn \ 
    --region your-region
```
Per Windows:

```
aws rds add-role-to-db-cluster ^ 
    --db-cluster-identifier my-db-cluster ^ 
    --feature-name s3Export ^ 
    --role-arn your-role-arn ^ 
    --region your-region
```
<span id="page-2567-0"></span>Esportazione dei dati della query utilizzando la funzione aws\_s3.query\_export\_to\_s3

Esporta i dati PostgreSQL in Amazon S3 chiamando la funzione aws s3.query export to s3.

Argomenti

- [Prerequisiti](#page-2567-1)
- [Chiamare aws\\_s3.query\\_export\\_to\\_s3](#page-2568-0)
- [Esportazione in un file CSV che utilizza un delimitatore personalizzato](#page-2569-0)
- [Esportazione in un file binario con codifica](#page-2570-3)

<span id="page-2567-1"></span>**Prerequisiti** 

Prima di utilizzare la funzione aws\_s3.query\_export\_to\_s3, assicurati di completare i seguenti prerequisiti:

- Installa le estensioni PostgreSQL richieste come descritto in [Panoramica dell'esportazione di dati in](#page-2560-0)  [Amazon S3.](#page-2560-0)
- Determina dove esportare i dati in Amazon S3 come descritto in [Specifica del percorso del file](#page-2561-0)  [Amazon S3 in cui eseguire l'esportazione.](#page-2561-0)
- Assicurati che il cluster di database abbia accesso di esportazione a Amazon S3 come descritto in [Configurazione dell'accesso a un bucket Amazon S3.](#page-2562-0)

Gli esempi seguenti utilizzano una tabella del database denominata sample\_table. Questi esempi esportano i dati in un bucket denominato sample-bucket. La tabella e i dati di esempio vengono creati con le seguenti istruzioni SQL in psql.

psql=> CREATE TABLE sample\_table (bid bigint PRIMARY KEY, name varchar(80));

```
psql=> INSERT INTO sample_table (bid,name) VALUES (1, 'Monday'), (2,'Tuesday'), (3, 
  'Wednesday');
```
<span id="page-2568-0"></span>Chiamare aws s3.query export to s3

Di seguito vengono illustrati le modalità di base per chiamare la funzione aws s3.query export to s3.

In questi esempi viene utilizzata la variabile s3\_uri\_1 per identificare una struttura contenente le informazioni che identificano il file Amazon S3. Utilizzare la funzione [aws\\_commons.create\\_s3\\_uri](#page-2574-0) per creare la struttura.

```
psql=> SELECT aws_commons.create_s3_uri( 
    'sample-bucket', 
    'sample-filepath', 
    'us-west-2'
) AS s3_uri_1 \gset
```
Anche se i parametri variano per le due chiamate di funzione aws\_s3.query\_export\_to\_s3 seguenti, i risultati sono gli stessi per questi esempi. Tutte le righe della tabella sample\_table vengono esportate in un bucket denominato sample-bucket.

```
psql=> SELECT * FROM aws_s3.query_export_to_s3('SELECT * FROM 
  sample_table', :'s3_uri_1');
psql=> SELECT * FROM aws_s3.query_export_to_s3('SELECT * FROM 
  sample_table', :'s3_uri_1', options :='format text');
```
I parametri sono descritti come segue:

- 'SELECT \* FROM sample\_table' Il primo parametro è una stringa di testo obbligatoria contenente una query SQL. Il motore PostgreSQL esegue questa query. I risultati della query vengono copiati nel bucket S3 identificato in altri parametri.
- : 's3 uri 1' Questo parametro è una struttura che identifica il file Amazon S3. In questo esempio viene utilizzata una variabile per identificare la struttura creata in precedenza. È invece possibile creare la struttura includendo la chiamata di funzione aws\_commons.create\_s3\_uri in linea all'interno della chiamata di funzione aws\_s3.query\_export\_to\_s3 come segue.

```
SELECT * from aws_s3.query_export_to_s3('select * from sample_table', 
    aws_commons.create_s3_uri('sample-bucket', 'sample-filepath', 'us-west-2')
```
);

• options :='format text' – Il parametro options è una stringa di testo opzionale contenente argomenti COPY PostgreSQL. La procedura di copia utilizza gli argomenti e il formato del comando [COPY di PostgreSQL](https://www.postgresql.org/docs/current/sql-copy.html).

Se il file specificato non esiste nel bucket Amazon S3, viene creato. Se il file esiste già, viene sovrascritto. La sintassi per accedere ai dati esportati Amazon S3 è la seguente.

```
s3-region://bucket-name[/path-prefix]/file-prefix
```
Esportazioni di dimensioni maggiori vengono archiviate in più file, ciascuno con una dimensione massima di circa 6 GB. I nomi di file aggiuntivi hanno lo stesso prefisso di file ma con l'aggiunta di \_part*XX*. *XX* rappresenta 2, poi 3 e così via. Ad esempio, supponi di specificare il percorso in cui archivi i file di dati come segue.

```
s3-us-west-2://my-bucket/my-prefix
```
Se l'esportazione deve creare tre file di dati, il bucket Amazon S3 contiene i seguenti file di dati.

```
s3-us-west-2://my-bucket/my-prefix
s3-us-west-2://my-bucket/my-prefix_part2
s3-us-west-2://my-bucket/my-prefix_part3
```
Per il riferimento completo per questa funzione e altri modi per chiamarla, consulta [aws\\_s3.query\\_export\\_to\\_s3](#page-2570-2). Per ulteriori informazioni sull'accesso ai file in Amazon S3, consulta [Visualizzazione di un oggetto](https://docs.aws.amazon.com/AmazonS3/latest/gsg/OpeningAnObject.html) nella Guida per l'utente di Amazon Simple Storage Service.

<span id="page-2569-0"></span>Esportazione in un file CSV che utilizza un delimitatore personalizzato

Nell'esempio seguente viene illustrato come chiamare la funzione [aws\\_s3.query\\_export\\_to\\_s3](#page-2570-2) per esportare i dati in un file che utilizza un delimitatore personalizzato. Nell'esempio vengono utilizzati gli argomenti del comando [PostgreSQL COPY](https://www.postgresql.org/docs/current/sql-copy.html) per specificare il formato CSV (valori delimitati da virgole) e un delimitatore : (due punti).

```
SELECT * from aws_s3.query_export_to_s3('select * from basic_test', :'s3_uri_1', 
  options :='format csv, delimiter $$:$$');
```
### <span id="page-2570-3"></span>Esportazione in un file binario con codifica

Nell'esempio seguente viene illustrato come chiamare la funzione [aws\\_s3.query\\_export\\_to\\_s3](#page-2570-2) per esportare i dati in un file binario con codifica Windows-1253.

```
SELECT * from aws_s3.query_export_to_s3('select * from basic_test', :'s3_uri_1', 
  options :='format binary, encoding WIN1253');
```
## <span id="page-2570-0"></span>Risoluzione dei problemi di accesso a Amazon S3

Se si verificano problemi di connessione durante il tentativo di esportare i dati in Amazon S3, conferma innanzi tutto che le regole di accesso in uscita per il gruppo di sicurezza VPC associato all'istanza DB consentano la connettività di rete. In particolare, il gruppo di sicurezza deve disporre di una regola che consenta all'istanza database di inviare traffico TCP alla porta 443 e a qualsiasi indirizzo IPv4 (0.0.0.0/0). Per ulteriori informazioni, consulta [Fornitura dell'accesso al cluster di](#page-243-0) [database nel VPC creando un gruppo di sicurezza](#page-243-0).

Consulta anche quanto segue per i suggerimenti:

- [Risoluzione dei problemi di identità e accesso in Amazon Aurora](#page-4096-0)
- [Risoluzione dei problemi di Amazon S3](https://docs.aws.amazon.com/AmazonS3/latest/dev/troubleshooting.html) nella Guida per l'utente di Amazon Simple Storage Service
- [Risoluzione dei problemi di Amazon S3 e IAM](https://docs.aws.amazon.com/IAM/latest/UserGuide/troubleshoot_iam-s3.html) nella Guida per l'utente di IAM.

## <span id="page-2570-1"></span>Informazioni di riferimento sulle funzioni

## Funzioni

- [aws\\_s3.query\\_export\\_to\\_s3](#page-2570-2)
- [aws\\_commons.create\\_s3\\_uri](#page-2574-0)

#### <span id="page-2570-2"></span>aws\_s3.query\_export\_to\_s3

Esporta un risultato della query PostgreSQL in un bucket Amazon S3. L'estensione aws\_s3 fornisce la funzione aws\_s3.query\_export\_to\_s3.

I due parametri richiesti sono query e s3\_info. Questi definiscono la query da esportare e identificano il bucket Amazon S3 in cui eseguire l'esportazione. Un parametro opzionale chiamato options fornisce la definizione di vari parametri di esportazione. Per esempi di utilizzo della

funzione aws s3.query export to s3, consulta Esportazione dei dati della query utilizzando la funzione aws s3.query export to s3.

### Sintassi

```
aws_s3.query_export_to_s3( 
     query text, 
     s3_info aws_commons._s3_uri_1, 
     options text, 
     kms_key text
)
```
Parametri di input

query

Una stringa di testo obbligatoria contenente una query SQL eseguita dal motore PostgreSQL. I risultati di questa query vengono copiati in un bucket S3 identificato nel parametro s3\_info.

s3\_info

Un tipo composito aws\_commons.\_s3\_uri\_1 contenente le seguenti informazioni sull'oggetto S3:

- bucket Il nome del bucket Amazon S3 per contenere il file.
- file\_path Il nome e il percorso del file Amazon S3.
- region— La AWS regione in cui si trova il bucket. Per un elenco dei nomi delle AWS regioni e dei valori associati, veder[eRegioni e zone di disponibilità](#page-62-0).

Attualmente, questo valore deve essere la stessa AWS regione dell' che esporta. L'impostazione predefinita è la AWS regione dell'istanza DB del cluster che esporta.

Per creare una struttura composita aws\_commons.\_s3\_uri\_1, consulta la funzione [aws\\_commons.create\\_s3\\_uri](#page-2574-0).

#### options

Una stringa di testo opzionale contenente gli argomenti del comando COPY di PostgreSQL. Questi argomenti specificano come i dati devono essere copiati quando vengono esportati. Per maggiori dettagli, consulta la [documentazione di COPY PostgreSQL.](https://www.postgresql.org/docs/current/sql-copy.html)

#### testo kms\_key

Una stringa di testo opzionale contenente la chiave KMS gestita dal cliente del bucket S3 in cui esportare i dati.

Parametri di input alternativi

Per facilitare il testing, puoi utilizzare un set esteso di parametri al posto del parametro s3\_info. Di seguito vengono riportate le variazioni di sintassi aggiuntive per la funzione aws\_s3.query\_export\_to\_s3.

Invece di utilizzare il parametro s3\_info per identificare un file Amazon S3, utilizzare la combinazione dei parametri bucket, file\_path e region.

```
aws_s3.query_export_to_s3( 
     query text, 
     bucket text, 
     file_path text, 
     region text, 
     options text, 
     kms_key text
)
```
#### query

Una stringa di testo obbligatoria contenente una query SQL eseguita dal motore PostgreSQL. I risultati di questa query vengono copiati in un bucket S3 identificato nel parametro s3\_info. bucket

Una stringa di testo obbligatoria contenente il nome del bucket Amazon S3 che contiene il file file\_path

Una stringa di testo obbligatoria contenente il nome file di Amazon S3, incluso il percorso.

#### Regione

Una stringa di testo opzionale contenente la AWS regione in cui si trova il bucket. Per un elenco dei nomi delle AWS regioni e dei valori associati, vedere[Regioni e zone di disponibilità](#page-62-0).

Attualmente, questo valore deve essere la stessa AWS regione dell' che esporta. L'impostazione predefinita è la AWS regione dell'istanza DB del cluster che esporta.

#### options

Una stringa di testo opzionale contenente gli argomenti del comando COPY di PostgreSQL. Questi argomenti specificano come i dati devono essere copiati quando vengono esportati. Per maggiori dettagli, consulta la [documentazione di COPY PostgreSQL.](https://www.postgresql.org/docs/current/sql-copy.html)

#### testo kms\_key

Una stringa di testo opzionale contenente la chiave KMS gestita dal cliente del bucket S3 in cui esportare i dati.

Parametri di output

```
aws_s3.query_export_to_s3( 
     OUT rows_uploaded bigint, 
     OUT files_uploaded bigint, 
     OUT bytes_uploaded bigint
)
```
#### rows\_uploaded

Il numero di righe della tabella che sono state caricate correttamente in Amazon S3 per la query specificata.

#### files uploaded

Il numero di file caricati in Amazon S3. I file vengono creati in dimensioni di circa 6 GB. A ogni file aggiuntivo creato è stato aggiunto \_part*XX* al nome. *XX* rappresenta 2, poi 3 e così via, se necessario.

#### bytes\_uploaded

Il numero totale di byte caricati in Amazon S3.

#### Esempi

```
psql=> SELECT * from aws_s3.query_export_to_s3('select * from sample_table', 'sample-
bucket', 'sample-filepath');
psql=> SELECT * from aws_s3.query_export_to_s3('select * from sample_table', 'sample-
bucket', 'sample-filepath','us-west-2');
psql=> SELECT * from aws_s3.query_export_to_s3('select * from sample_table', 'sample-
bucket', 'sample-filepath','us-west-2','format text');
```
#### <span id="page-2574-0"></span>aws\_commons.create\_s3\_uri

Crea una struttura aws\_commons.\_s3\_uri\_1 per conservare le informazioni relative al file Amazon S3. I risultati della funzione aws\_commons.create\_s3\_uri vengono utilizzati nel parametro s3\_info della funzione [aws\\_s3.query\\_export\\_to\\_s3](#page-2570-2). Per un esempio di utilizzo della funzione aws\_commons.create\_s3\_uri, consulta [Specifica del percorso del file Amazon S3 in cui eseguire](#page-2561-0)  [l'esportazione.](#page-2561-0)

Sintassi

```
aws_commons.create_s3_uri( 
    bucket text, 
    file_path text, 
    region text
)
```
Parametri di input

bucket

Una stringa di testo obbligatoria contenente il nome del bucket Amazon S3 del file.

file\_path

Una stringa di testo obbligatoria contenente il nome file di Amazon S3, incluso il percorso.

Regione

Una stringa di testo obbligatoria contenente la AWS regione in cui si trova il file. Per un elenco dei nomi delle AWS regioni e dei valori associati, veder[eRegioni e zone di disponibilità.](#page-62-0)

AWS Lambda è un servizio di elaborazione basato sugli eventi che consente di eseguire codice senza fornire o gestire server. Ad esempio, è possibile utilizzare le funzioni Lambda per elaborare le notifiche di eventi da un database o per caricare dati da file ogni volta che un nuovo file viene caricato su Amazon S3. Per ulteriori informazioni su Lambda, vedi [Cos'è? AWS Lambda](https://docs.aws.amazon.com/lambda/latest/dg/welcome.html) nella Guida per gli AWS Lambda sviluppatori.

**a** Note

Le AWS Lambda funzioni di richiamo sono supportate in Aurora PostgreSQL 11.9 e versioni successive (incluso). Aurora Serverless v2

Di seguito sono riportati i riepiloghi dei passaggi necessari.

Per ulteriori informazioni sulle funzioni Lambda, consulta [Nozioni di base su Lambda](https://docs.aws.amazon.com/lambda/latest/dg/getting-started.html) e [Fondamenti di](https://docs.aws.amazon.com/lambda/latest/dg/lambda-foundation.html) [AWS Lambda](https://docs.aws.amazon.com/lambda/latest/dg/lambda-foundation.html) nella Guida per gli sviluppatori di AWS Lambda .

Argomenti

- [Fase 1: configurare l'istanza DB del cluster Aurora PostgreSQL DB per PostgreSQL per le](#page-2575-0) [connessioni in uscita a AWS Lambda](#page-2575-0)
- [AWS Lambda](#page-2576-0)
- [Fase 3: installazione dell'estensione aws\\_lambda per un cluster database Aurora PostgreSQL](#page-2578-0)
- [Fase 4: utilizzo delle funzioni di supporto Lambda con il cluster database Aurora PostgreSQL](#page-2578-1) [\(facoltativo\)](#page-2578-1)
- [Fase 5: richiamo di una funzione Lambda dal cluster database Aurora PostgreSQL](#page-2579-0)
- [Fase 6: concessione delle autorizzazioni ad altri utenti per richiamare le funzioni Lambda](#page-2581-0)
- [Esempi: Richiamo delle funzioni Lambda dal cluster di database Aurora PostgreSQL](#page-2581-1)
- [Messaggi di errore della funzione Lambda](#page-2584-0)
- [AWS Lambdariferimento a funzioni e parametri](#page-2585-0)

<span id="page-2575-0"></span>Fase 1: configurare l'istanza DB del cluster Aurora PostgreSQL DB per PostgreSQL per le connessioni in uscita a AWS Lambda

Le funzioni Lambda vengono sempre eseguite all'interno di un Amazon VPC di proprietà del servizio. AWS Lambda Lambda applica le regole di accesso alla rete e di sicurezza a questo VPC e mantiene e monitora il VPC automaticamente. Il cluster database Aurora PostgreSQL deve inviare traffico di rete al VPC del servizio Lambda. La modalità di configurazione dipende dal fatto che l'istanza database principale del cluster database Aurora sia pubblica o privata.

• Cluster database pubblico Aurora PostgreSQL RDS per PostgreSQL è pubblica se si trova in una sottorete pubblica sul VPC e se la proprietà "" dell' è. PubliclyAccessible true Per trovare il valore di questa proprietà, puoi usare il comando. [describe-db-instances](https://docs.aws.amazon.com/cli/latest/reference/rds/describe-db-instances.html) AWS CLI In alternativa, puoi utilizzare la AWS Management Console per aprire la scheda Connectivity & security (Connettività e sicurezza) e controllare che l'opzione Publicly accessible (Accessibile pubblicamente) sia impostata su Yes (Sì). Per verificare se l'istanza si trova nella sottorete pubblica del VPC, puoi utilizzare la AWS Management Console o la AWS CLI.

Per configurare l'accesso a Lambda, usi AWS Management Console o AWS CLI per creare una regola in uscita sul gruppo di sicurezza del tuo VPC. La regola in uscita specifica che TCP può utilizzare la porta 443 per inviare pacchetti a qualsiasi indirizzo IPv4 (0.0.0.0/0).

• Istanza privata del cluster Aurora PostgreSQL DB RDS per PostgreSQL si trova in una sottorete privata. PubliclyAccessible false Per consentire all'istanza di funzionare con Lambda, è possibile utilizzare un gateway Network Address Translation (NAT). Per ulteriori informazioni, consulta [Gateway NAT.](https://docs.aws.amazon.com/vpc/latest/userguide/vpc-nat-gateway.html) In alternativa, puoi configurare il VPC con un endpoint VPC per Lamda. Per ulteriori informazioni, consultare [Endpoint VPC](https://docs.aws.amazon.com/vpc/latest/userguide/vpc-endpoints.html) nella Guida per l'utente di Amazon VPC. L'endpoint risponde alle chiamate effettuate dal cluster database Aurora PostgreSQL alle funzioni Lambda.

Il tuo VPC può ora interagire con il AWS Lambda VPC a livello di rete. Configura quindi le autorizzazioni utilizzando IAM.

## <span id="page-2576-0"></span>AWS Lambda

Il richiamo di funzioni Lambda dal cluster database Aurora PostgreSQL richiede determinati privilegi. Per configurare i privilegi necessari, si consiglia di creare una policy IAM che consenta di richiamare le funzioni Lambda, assegnare tale policy a un ruolo e quindi applicare il ruolo al cluster database. Questo approccio fornisce al cluster database privilegi per richiamare la funzione Lambda specificata per tuo conto. La procedura seguente mostra come eseguire questa operazione in AWS CLI.

Configurare le autorizzazioni IAM per l'utilizzo del cluster con Lambda

1. Usa il AWS CLI comando [create-policy](https://awscli.amazonaws.com/v2/documentation/api/latest/reference/iam/create-policy.html) per creare una policy IAM che consenta all'istanza database Aurora PostgreSQL DB del cluster RDS per di richiamare la funzione Lambda specificata. (L'ID dichiarazione (Sid) è una descrizione facoltativa per la dichiarazione di policy e non ha alcun effetto sull'utilizzo). Questa policy fornisce al cluster database Aurora le autorizzazioni minime necessarie per richiamare la funzione Lambda specificata.

```
aws iam create-policy --policy-name rds-lambda-policy --policy-document '{ 
     "Version": "2012-10-17", 
     "Statement": [ 
        \{ "Sid": "AllowAccessToExampleFunction", 
         "Effect": "Allow", 
         "Action": "lambda:InvokeFunction", 
         "Resource": "arn:aws:lambda:aws-region:444455556666:function:my-function" 
 }
```
}'

 $\mathbf{I}$ 

In alternativa, puoi utilizzare la policy AWSLambdaRole predefinita che ti consente di richiamare una qualsiasi delle tue funzioni Lambda. Per ulteriori informazioni, consulta [Policy IAM basate](https://docs.aws.amazon.com/lambda/latest/dg/access-control-identity-based.html#access-policy-examples-aws-managed)  [sull'identità per Lambda](https://docs.aws.amazon.com/lambda/latest/dg/access-control-identity-based.html#access-policy-examples-aws-managed)

2. Utilizza il comando [create-role per creare un ruolo IAM che la policy può assumere in fase di](https://awscli.amazonaws.com/v2/documentation/api/latest/reference/iam/create-role.html)  [esecuzione](https://awscli.amazonaws.com/v2/documentation/api/latest/reference/iam/create-role.html) AWS CLI .

```
aws iam create-role --role-name rds-lambda-role --assume-role-policy-document '{ 
     "Version": "2012-10-17", 
     "Statement": [ 
          { 
          "Effect": "Allow", 
          "Principal": { 
              "Service": "rds.amazonaws.com" 
         }, 
          "Action": "sts:AssumeRole" 
          } 
    \mathbf{I}}'
```
3. Applica la policy al ruolo utilizzando il [attach-role-policy](https://awscli.amazonaws.com/v2/documentation/api/latest/reference/iam/attach-role-policy.html) AWS CLI comando.

```
aws iam attach-role-policy \ 
     --policy-arn arn:aws:iam::444455556666:policy/rds-lambda-policy \ 
     --role-name rds-lambda-role --region aws-region
```
4. [https://awscli.amazonaws.com/v2/documentation/api/latest/reference/rds/add-role-to-db](https://awscli.amazonaws.com/v2/documentation/api/latest/reference/rds/add-role-to-db-cluster.html)[cluster.html](https://awscli.amazonaws.com/v2/documentation/api/latest/reference/rds/add-role-to-db-cluster.html) AWS CLI Quest'ultimo passaggio consente agli utenti del cluster database di richiamare le funzioni Lambda.

```
aws rds add-role-to-db-cluster \ 
        --db-cluster-identifier my-cluster-name \ 
        --feature-name Lambda \ 
        --role-arn arn:aws:iam::444455556666:role/rds-lambda-role \ 
        --region aws-region
```
Con le configurazioni di VPC e IAM completate, puoi ora installare l'estensione aws\_lambda. (Puoi installare l'estensione in qualsiasi momento, ma fino a quando non configuri il supporto VPC

e i privilegi IAM corretti, l'estensione aws\_lambdanon aggiunge nulla alle funzionalità del cluster database Aurora PostgreSQL).

# <span id="page-2578-0"></span>Fase 3: installazione dell'estensione **aws\_lambda** per un cluster database Aurora **PostgreSQL**

Questa estensione fornisce al cluster database Aurora PostgreSQL la possibilità di chiamare le funzioni Lambda da PostgreSQL.

Installare l'estensione **aws\_lambda**nel cluster database Aurora PostgreSQL

Utilizza la riga di comando PostgreSQL psql o lo strumento pgAdmin per connetterti al cluster database Aurora PostgreSQL.

1. Connettiti al cluster database Aurora PostgreSQL come utente con privilegi rds\_superuser. L'utente postgres predefinito viene visualizzato nell'esempio.

psql -h *cluster-instance.444455556666.aws-region*.rds.amazonaws.com -U postgres -p 5432

2. Installa l'estensione aws\_lambda. Anche l'estensione aws\_commons è obbligatoria. Fornisce funzioni di supporto ad aws\_lambda e molte altre estensioni Aurora per PostgreSQL. Se non si trova già nel tuo cluster database Aurora PostgreSQL , viene installata con aws\_lambda come mostrato di seguito.

CREATE EXTENSION IF NOT EXISTS aws\_lambda CASCADE; NOTICE: installing required extension "aws\_commons" CREATE EXTENSION

L'estensione aws\_lambda è installata nell'istanza database principale del cluster database Aurora PostgreSQL. Ora puoi creare strutture utili per richiamare le tue funzioni Lambda.

<span id="page-2578-1"></span>Fase 4: utilizzo delle funzioni di supporto Lambda con il cluster database Aurora PostgreSQL (facoltativo)

Puoi utilizzare le funzioni di supporto nell'estensione aws\_commons per preparare entità che è possibile richiamare più facilmente da PostgreSQL. Per farlo, devi disporre delle seguenti informazioni sulle funzioni Lambda:

- Nome funzione: il nome, l'Amazon Resource Name (ARN), la versione o l'alias della funzione Lambda. La policy IAM creata in [Fase 2: configurazione di IAM per il cluster e Lambda](#page-2576-0) richiede l'ARN, quindi ti consigliamo di utilizzare l'ARN della tua funzione.
- AWS Regione

Per mantenere le informazioni sul nome della funzione Lambda, puoi utilizzare la funzione [aws\\_commons.create\\_lambda\\_function\\_arn.](#page-2589-0) Questa funzione di supporto crea una struttura composita aws\_commons.\_lambda\_function\_arn\_1 con i dettagli necessari alla funzione di richiamo. Di seguito, puoi trovare tre approcci alternativi per l'impostazione di questa struttura composita.

```
SELECT aws_commons.create_lambda_function_arn( 
    'my-function', 
    'aws-region'
) AS aws_lambda_arn_1 \gset
```

```
SELECT aws_commons.create_lambda_function_arn( 
    '111122223333:function:my-function', 
    'aws-region'
) AS lambda_partial_arn_1 \gset
```

```
SELECT aws_commons.create_lambda_function_arn( 
    'arn:aws:lambda:aws-region:111122223333:function:my-function'
) AS lambda_arn_1 \gset
```
Ognuno di questi valori può essere utilizzato nelle chiamate alla funzione [aws\\_lambda.invoke.](#page-2585-1) Per alcuni esempi, consulta [Fase 5: richiamo di una funzione Lambda dal cluster database Aurora](#page-2579-0)  [PostgreSQL](#page-2579-0).

## <span id="page-2579-0"></span>Fase 5: richiamo di una funzione Lambda dal cluster database Aurora PostgreSQL

La funzione aws lambda.invoke si comporta in modo sincrono o asincrono, a seconda del invocation\_type. Le due alternative per questo parametro sono RequestResponse (il valore predefinito) e Event, come di seguito riportato.

• **RequestResponse**: questo tipo di richiamo è sincrono. Questo è il comportamento predefinito quando viene effettuata la chiamata senza specificare un tipo di chiamata. Il payload di risposta

include i risultati della funzione aws lambda.invoke. Utilizza questo tipo di chiamata quando il flusso di lavoro richiede la ricezione dei risultati della funzione Lambda prima di procedere.

• **Event**: questo tipo di richiamo è asincrono. La risposta non include un payload contenente i risultati. Utilizza questo tipo di richiamo quando il flusso di lavoro non ha bisogno di un risultato della funzione Lambda per continuare l'elaborazione.

Come semplice test della configurazione, puoi connetterti all'istanza database utilizzando psql e richiamare una funzione di esempio dalla riga di comando. Supponiamo di avere una delle funzioni di base impostate sul tuo servizio Lambda, come la semplice funzione Python mostrata nello screenshot di seguito.

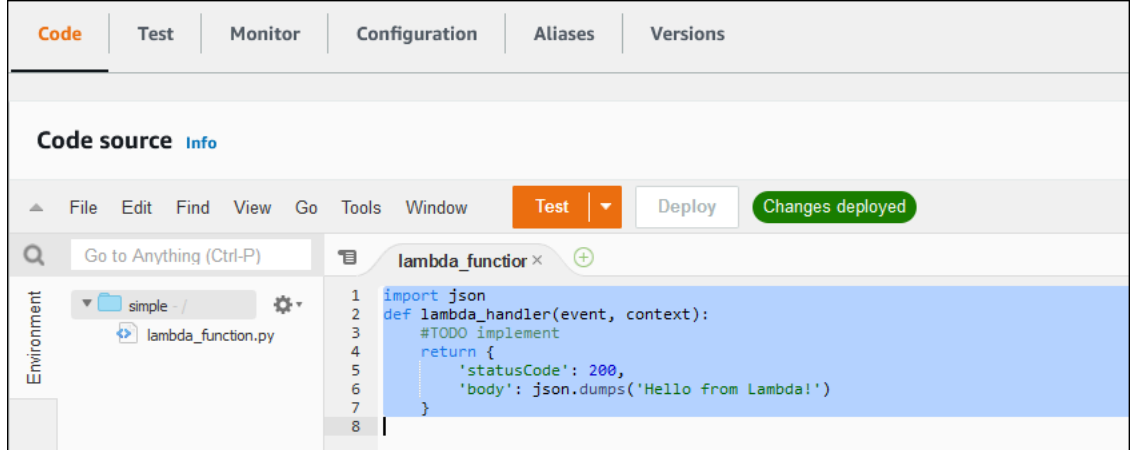

Per richiamare una funzione di esempio

1. Connettiti all'istanza database principale utilizzando psql o pgAdmin.

psql -h *cluster.444455556666.aws-region*.rds.amazonaws.com -U postgres -p 5432

2. Richiama la funzione utilizzando il relativo ARN.

```
SELECT * from 
  aws_lambda.invoke(aws_commons.create_lambda_function_arn('arn:aws:lambda:aws-
region:444455556666:function:simple', 'us-west-1'), '{"body": "Hello from 
 Postgres!"}'::json );
```
La risposta è la seguente.

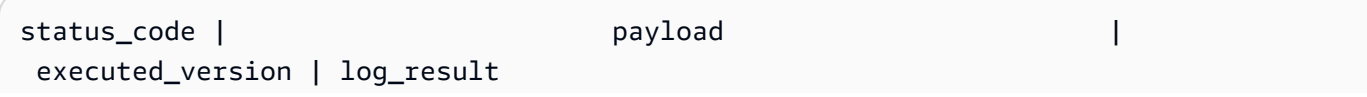

```
-------------+-------------------------------------------------------
           +------------------+------------ 
           200 | {"statusCode": 200, "body": "\"Hello from Lambda!\""} | $LATEST 
|| || || || || ||
(1 row)
```
<span id="page-2581-0"></span>Se il tuo tentativo di richiamo non ha esito positivo, vedi [Messaggi di errore della funzione Lambda .](#page-2584-0)

Fase 6: concessione delle autorizzazioni ad altri utenti per richiamare le funzioni Lambda

A questo punto della procedura, solo tu in qualità di rds\_superuser puoi richiamare le funzioni Lambda. Per consentire ad altri utenti di richiamare le funzioni che crei, è necessario concedere loro l'autorizzazione.

Per concedere ad altri utenti l'autorizzazione per richiamare le funzioni Lambda

1. Connettiti all'istanza database principale utilizzando psql o pgAdmin.

psql -h *cluster.444455556666.aws-region*.rds.amazonaws.com -U postgres -p 5432

2. Esegui i seguenti comandi SQL:

postgres=> GRANT USAGE ON SCHEMA aws\_lambda TO *db\_username*; GRANT EXECUTE ON ALL FUNCTIONS IN SCHEMA aws\_lambda TO *db\_username*;

## <span id="page-2581-1"></span>Esempi: Richiamo delle funzioni Lambda dal cluster di database Aurora PostgreSQL

Di seguito, è possibile trovare diversi esempi di chiamate alla funzione [aws\\_lambda.invoke.](#page-2585-1) Nella maggior parte degli esempi viene utilizzata la struttura composita aws\_lambda\_arn\_1 che crei in [Fase 4: utilizzo delle funzioni di supporto Lambda con il cluster database Aurora PostgreSQL](#page-2578-1) [\(facoltativo\)](#page-2578-1) per semplificare il passaggio dei dettagli della funzione. Per un esempio di chiamata asincrona, consulta [Esempio: richiamo \(di eventi\) asincroni di funzioni Lambda.](#page-2583-0) Tutti gli altri esempi elencati utilizzano il richiamo sincrono.

Per ulteriori informazioni sui tipi di chiamata Lambda, consulta [Richiamo di funzioni Lambda](https://docs.aws.amazon.com/lambda/latest/dg/lambda-invocation.html) nella Guida per gli sviluppatori di AWS Lambda . Per ulteriori informazioni su aws\_lambda\_arn\_1, consulta [aws\\_commons.create\\_lambda\\_function\\_arn.](#page-2589-0)

Richiamare una funzione Lambda da Aurora PostgreSQL 2550

Elenco di esempi

- [Esempio: invocazione sincrona \(RequestResponse\) di funzioni Lambda](#page-2582-0)
- [Esempio: richiamo \(di eventi\) asincroni di funzioni Lambda](#page-2583-0)
- [Esempio: acquisizione del registro di esecuzione Lambda in una risposta di funzione](#page-2583-1)
- [Esempio: inclusione del contesto client in una funzione Lambda](#page-2583-2)
- [Esempio: richiamo di una versione specifica di una funzione Lambda](#page-2584-1)

<span id="page-2582-0"></span>Esempio: invocazione sincrona (RequestResponse) di funzioni Lambda

Di seguito sono riportati due esempi di una chiamata di funzione Lambda sincrona. I risultati di queste chiamate di funzione aws\_lambda.invoke sono gli stessi.

```
SELECT * FROM aws_lambda.invoke('aws_lambda_arn_1', '{"body": "Hello from 
  Postgres!"}'::json);
```

```
SELECT * FROM aws_lambda.invoke('aws_lambda_arn_1', '{"body": "Hello from 
  Postgres!"}'::json, 'RequestResponse');
```
I parametri sono descritti come segue:

• : 'aws\_1ambda\_arn\_1': questo parametro identifica la struttura composita creata in Fase 4: [utilizzo delle funzioni di supporto Lambda con il cluster database Aurora PostgreSQL \(facoltativo\)](#page-2578-1) con la funzione di supporto di aws\_commons.create\_lambda\_function\_arn. Puoi anche creare questa struttura in linea all'interno della chiamata aws\_lambda.invoke come segue:

```
SELECT * FROM aws_lambda.invoke(aws_commons.create_lambda_function_arn('my-function', 
  'aws-region'),
'{"body": "Hello from Postgres!"}'::json
);
```
- '{"body": "Hello from PostgreSQL!"}'::json: il payload JSON da passare alla funzione Lambda.
- 'RequestResponse': il tipo di richiamo Lambda.

<span id="page-2583-0"></span>Esempio: richiamo (di eventi) asincroni di funzioni Lambda

Di seguito è riportato un esempio di una chiamata di funzione Lambda asincrona. Il tipo di richiamo Event pianifica il richiamo della funzione Lambda con il payload di input specificato e restituisce immediatamente un risultato. Utilizza il tipo di chiamata Event in determinati flussi di lavoro che non dipendono dai risultati della funzione Lambda.

```
SELECT * FROM aws_lambda.invoke('aws_lambda_arn_1', '{"body": "Hello from 
  Postgres!"}'::json, 'Event');
```
<span id="page-2583-1"></span>Esempio: acquisizione del registro di esecuzione Lambda in una risposta di funzione

È possibile includere gli ultimi 4 KB del registro di esecuzione nella risposta della funzione utilizzando il parametro log\_type nella chiamata di funzione aws\_lambda.invoke. Per impostazione predefinita, questo parametro è impostato su None, ma puoi specificare Tail per acquisire i risultati del registro di esecuzione Lambda nella risposta, come illustrato di seguito.

```
SELECT *, select convert_from(decode(log_result, 'base64'), 'utf-8') as log FROM 
  aws_lambda.invoke(:'aws_lambda_arn_1', '{"body": "Hello from Postgres!"}'::json, 
  'RequestResponse', 'Tail');
```
Impostare il parametro [aws\\_lambda.invoke](#page-2585-1) della funzione log\_type su Tail per includere il log di esecuzione nella risposta. Il valore predefinito per il parametro log\_type è None.

Il log\_result che viene restituito è una stringa base64 codificata. È possibile decodificare i contenuti utilizzando una combinazione delle funzioni PostgreSQL decode e convert\_from.

Per ulteriori informazioni su log\_type, consulta [aws\\_lambda.invoke.](#page-2585-1)

<span id="page-2583-2"></span>Esempio: inclusione del contesto client in una funzione Lambda

La funzione aws\_lambda.invoke ha un parametro context che puoi utilizzare per passare le informazioni separate dal payload, come illustrato di seguito.

```
SELECT *, convert_from(decode(log_result, 'base64'), 'utf-8') as log FROM 
  aws_lambda.invoke(:'aws_lambda_arn_1', '{"body": "Hello from Postgres!"}'::json, 
  'RequestResponse', 'Tail');
```
Per includere il contesto client, utilizzare un oggetto JSON per il parametro [aws\\_lambda.invoke](#page-2585-1) della funzione context.

Richiamare una funzione Lambda da Aurora PostgreSQL 2552

Per ulteriori informazioni sul parametro context, consulta la documentazione di riferimento di [aws\\_lambda.invoke.](#page-2585-1)

<span id="page-2584-1"></span>Esempio: richiamo di una versione specifica di una funzione Lambda

Puoi specificare una determinata versione di una funzione Lambda includendo il parametro qualifier con la chiamata aws\_lambda.invoke. Di seguito puoi trovare un esempio in cui viene utilizzato '*custom\_version*' come alias per la versione.

```
SELECT * FROM aws_lambda.invoke('aws_lambda_arn_1', '{"body": "Hello from 
  Postgres!"}'::json, 'RequestResponse', 'None', NULL, 'custom_version');
```
Puoi inoltre fornire un qualificatore di funzione Lambda con i dettagli relativi al nome della funzione, come mostrato di seguito.

```
SELECT * FROM aws_lambda.invoke(aws_commons.create_lambda_function_arn('my-
function:custom_version', 'us-west-2'),
'{"body": "Hello from Postgres!"}'::json);
```
Per ulteriori informazioni su qualifier e altri parametri, consulta documentazione di riferimento di [aws\\_lambda.invoke.](#page-2585-1)

## <span id="page-2584-0"></span>Messaggi di errore della funzione Lambda

Nell'elenco seguente sono disponibili informazioni sui messaggi di errore, con le possibili cause e soluzioni.

• Problemi di configurazione del VPC

I problemi di configurazione del VPC possono generare i seguenti messaggi di errore al momento della connessione:

```
ERROR: invoke API failed
DETAIL: AWS Lambda client returned 'Unable to connect to endpoint'.
CONTEXT: SQL function "invoke" statement 1
```
Una causa comune di questo errore è il gruppo di sicurezza VPC configurato in modo errato. Assicurati di avere una regola in uscita per TCP aperta sulla porta 443 del gruppo di sicurezza VPC in modo che il VPC possa connettersi al VPC Lambda.

• Mancanza delle autorizzazioni necessarie per richiamare le funzioni Lambda

Se viene visualizzato uno dei seguenti messaggi di errore, l'utente (ruolo) che richiama la funzione non dispone delle autorizzazioni appropriate.

ERROR: permission denied for schema aws\_lambda

ERROR: permission denied for function invoke

A un utente (ruolo) devono essere concesse autorizzazioni specifiche per richiamare le funzioni Lambda. Per ulteriori informazioni, consulta [Fase 6: concessione delle autorizzazioni ad altri utenti](#page-2581-0) [per richiamare le funzioni Lambda.](#page-2581-0)

• Gestione impropria degli errori nelle funzioni Lambda

Se una funzione Lambda genera un'eccezione durante l'elaborazione della richiesta, aws\_lambda.invoke non riesce e indica un errore PostgreSQL come quello seguente.

```
SELECT * FROM aws_lambda.invoke('aws_lambda_arn_1', '{"body": "Hello from 
 Postgres!"}'::json);
ERROR: lambda invocation failed
DETAIL: "arn:aws:lambda:us-west-2:555555555555:function:my-function" returned error 
  "Unhandled", details: "<Error details string>".
```
Assicurati di gestire gli errori nelle funzioni Lambda o nell'applicazione PostgreSQL.

## <span id="page-2585-0"></span>AWS Lambdariferimento a funzioni e parametri

Di seguito è riportato il riferimento per le funzioni e i parametri da utilizzare per richiamare Lambda con Aurora PostgreSQL RDS per .

Funzioni e parametri

- [aws\\_lambda.invoke](#page-2585-1)
- aws commons.create lambda function arn
- [parametri aws\\_lambda](#page-2589-1)

<span id="page-2585-1"></span>aws\_lambda.invoke

Esegue una funzione Lambda per un cluster DB Aurora PostgreSQL .

Per ulteriori dettagli sul richiamo delle funzioni Lambda, consulta anche [Invoke](https://docs.aws.amazon.com/lambda/latest/dg/API_Invoke.html) nella Guida per gli sviluppatori di AWS Lambda.

Sintassi

JSON

```
aws_lambda.invoke(
IN function_name TEXT,
IN payload JSON,
IN region TEXT DEFAULT NULL,
IN invocation_type TEXT DEFAULT 'RequestResponse',
IN log_type TEXT DEFAULT 'None',
IN context JSON DEFAULT NULL,
IN qualifier VARCHAR(128) DEFAULT NULL,
OUT status_code INT,
OUT payload JSON,
OUT executed_version TEXT,
OUT log_result TEXT)
```

```
aws_lambda.invoke(
IN function_name aws_commons._lambda_function_arn_1,
IN payload JSON,
IN invocation_type TEXT DEFAULT 'RequestResponse',
IN log_type TEXT DEFAULT 'None',
IN context JSON DEFAULT NULL,
IN qualifier VARCHAR(128) DEFAULT NULL,
OUT status_code INT,
OUT payload JSON,
OUT executed_version TEXT,
OUT log_result TEXT)
```
## JSONB

```
aws_lambda.invoke(
IN function_name TEXT,
IN payload JSONB,
IN region TEXT DEFAULT NULL,
IN invocation_type TEXT DEFAULT 'RequestResponse',
IN log_type TEXT DEFAULT 'None',
IN context JSONB DEFAULT NULL,
IN qualifier VARCHAR(128) DEFAULT NULL,
```

```
OUT status_code INT,
OUT payload JSONB,
OUT executed version TEXT,
OUT log_result TEXT)
```

```
aws_lambda.invoke(
IN function_name aws_commons._lambda_function_arn_1,
IN payload JSONB,
IN invocation_type TEXT DEFAULT 'RequestResponse',
IN log_type TEXT DEFAULT 'None',
IN context JSONB DEFAULT NULL,
IN qualifier VARCHAR(128) DEFAULT NULL,
OUT status_code INT,
OUT payload JSONB,
OUT executed_version TEXT,
OUT log_result TEXT
)
```
### Parametri di input

#### function name

Nome identificativo della funzione Lambda. Il valore può essere il nome della funzione, un ARN o un ARN parziale. Per un elenco dei formati possibili, consulta [Formati dei nomi delle funzioni](https://docs.aws.amazon.com/lambda/latest/dg/API_Invoke.html#API_Invoke_RequestParameters)  [Lambda](https://docs.aws.amazon.com/lambda/latest/dg/API_Invoke.html#API_Invoke_RequestParameters) nella Guida per gli sviluppatori di AWS Lambda.

#### payload

L'input per la funzione Lambda. Il formato può essere JSON o JSONB. Per ulteriori informazioni, consulta [Tipi di JSON](https://www.postgresql.org/docs/current/datatype-json.html) nella documentazione di PostgreSQL.

#### region

(Facoltativo) La regione Lambda per la funzione. Per impostazione predefinita, Aurora risolve la regione AWS dall'ARN completo nella function\_name oppure utilizza la regione dell'istanza database Aurora PostgreSQL . Se il valore di questa Regione è in conflitto con quello fornito nell'ARN function\_name, viene generato un errore.

#### invocation\_type

Il tipo di chiamata della funzione Lambda. Il valore prevede la distinzione tra lettere maiuscole e minuscole. I valori possibili sono:

- RequestResponse Il valore predefinito. Questo tipo di chiamata per una funzione Lambda è sincrono e restituisce un payload di risposta nel risultato. Utilizzare il tipo di chiamata RequestResponse quando il flusso di lavoro dipende dalla ricezione immediata del risultato della funzione Lambda.
- Event Questo tipo di chiamata per una funzione Lambda è asincrono e restituisce immediatamente una risposta senza un payload restituito. Utilizzare il tipo di chiamata Event quando non sono necessari i risultati della funzione Lambda prima che il flusso di lavoro proceda.
- DryRun Questo tipo di chiamata verifica l'accesso senza eseguire la funzione Lambda.

#### log\_type

Il tipo di log Lambda da restituire nel parametro di output log\_result. Il valore prevede la distinzione tra lettere maiuscole e minuscole. I valori possibili sono:

- Tail Il parametro di output log\_result restituito includerà gli ultimi 4 KB del registro di esecuzione.
- None Non viene restituita nessuna informazione di log Lambda.

#### context

Contesto client in formato JSON o JSONB. I campi da utilizzare includono custom e env.

qualifier

Un qualificatore che identifica la versione di una funzione Lambda da richiamare. Se questo valore è in conflitto con quello fornito nell' function\_name ARN, viene generato un errore.

## Parametri di output

#### status code

Un codice di risposta allo stato HTTP. Per ulteriori informazioni, consulta [Elementi di risposta del](https://docs.aws.amazon.com/lambda/latest/dg/API_Invoke.html#API_Invoke_ResponseElements)  [richiamo di Lambda](https://docs.aws.amazon.com/lambda/latest/dg/API_Invoke.html#API_Invoke_ResponseElements) nella Guida per gli sviluppatori di AWS Lambda.

#### payload

Le informazioni restituite dalla funzione Lambda eseguita. Il formato è in JSON o JSONB. executed\_version

La versione della funzione Lambda eseguita.

#### log\_result

Le informazioni del registro di esecuzione restituite se il valore log\_type è Tail quando è stata richiamata la funzione Lambda. Il risultato contiene gli ultimi 4 KB del registro di esecuzione codificato in Base64.

<span id="page-2589-0"></span>aws\_commons.create\_lambda\_function\_arn

Crea una struttura aws\_commons.\_lambda\_function\_arn\_1 per contenere le informazioni sul nome della funzione Lambda. È possibile utilizzare i risultati della aws\_commons.create\_lambda\_function\_arn funzione nel parametro function\_name della funzione [aws\\_lambda.invoke](#page-2585-1) aws\_lambda.invoke.

#### Sintassi

```
aws_commons.create_lambda_function_arn( 
     function_name TEXT, 
     region TEXT DEFAULT NULL 
    \lambda RETURNS aws_commons._lambda_function_arn_1
```
Parametri di input

function\_name

Stringa di testo obbligatoria contenente il nome della funzione Lambda. Il valore può essere un nome di funzione, un ARN parziale o un ARN completo.

region

Una stringa di testo facoltativa contenente la regione AWS in cui si trova la funzione Lambda. Per un elenco di nomi di regione e dei valori associati, consulta [Regioni e zone di disponibilità.](#page-62-0)

<span id="page-2589-1"></span>parametri aws\_lambda

In questa tabella, puoi trovare i parametri associati alla funzione. aws\_lambda

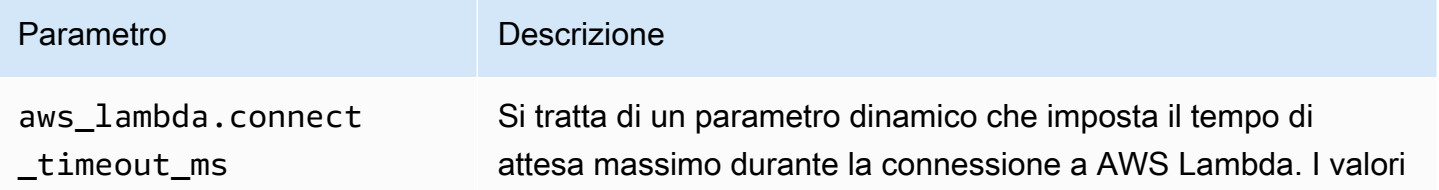

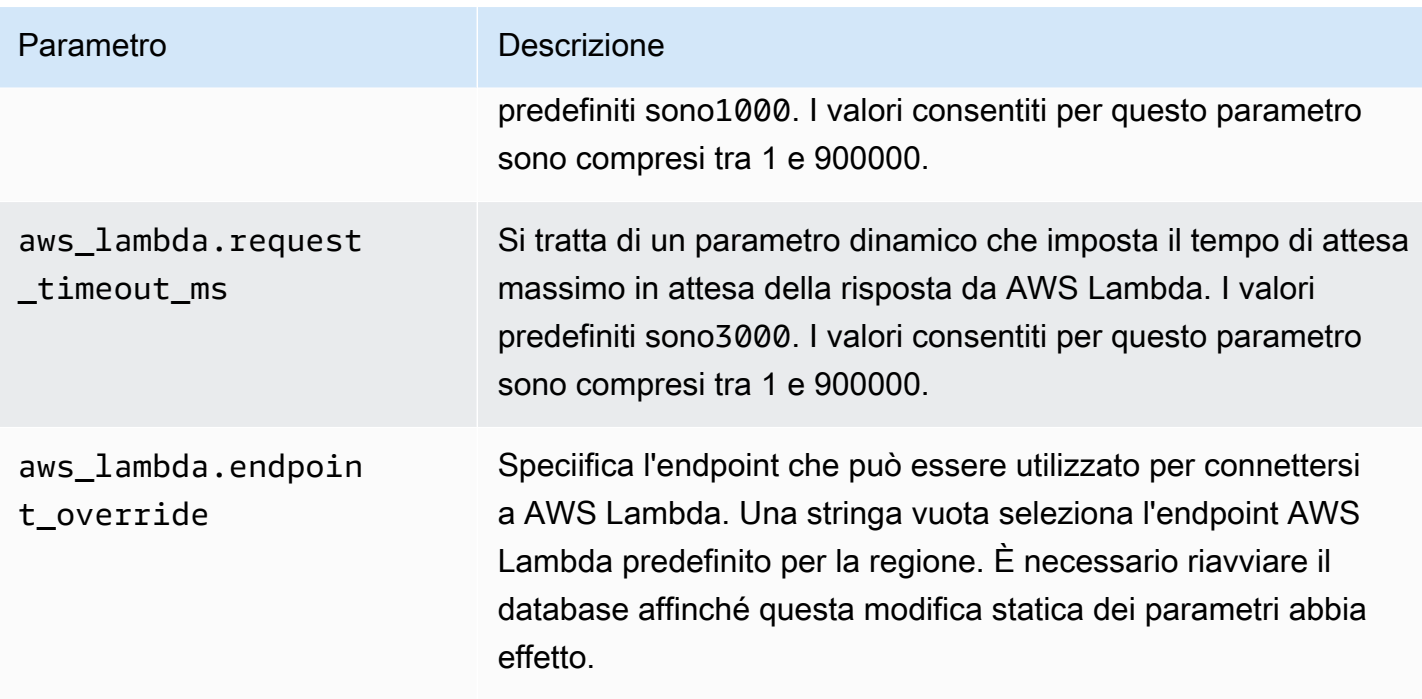

# Pubblicazione dei log di Aurora PostgreSQL su Amazon Logs CloudWatch

Puoi configurare il tuo cluster Aurora PostgreSQL DB per esportare regolarmente i dati di log in Amazon Logs. CloudWatch In tal caso, gli eventi del log PostgreSQL del cluster PostgreSQL del cluster Aurora PostgreSQL vengono pubblicati automaticamente su Amazon, come Amazon Logs. CloudWatch CloudWatch In CloudWatch, puoi trovare i dati di log esportati in un gruppo di log per il tuo cluster Aurora PostgreSQL DB. Il gruppo di log contiene uno o più flussi di log che contengono gli eventi del registro PostgreSQL di ogni istanza nel cluster.

La pubblicazione dei log su CloudWatch Logs consente di conservare i record di log PostgreSQL del cluster in uno storage altamente durevole. Con i dati di registro disponibili in CloudWatch Logs, puoi valutare e migliorare le operazioni del cluster. Puoi anche utilizzarli CloudWatch per creare allarmi e visualizzare metriche. Per ulteriori informazioni, vedi [Monitoraggio degli eventi di registro in Amazon](#page-2595-0) [CloudWatch](#page-2595-0).

## **a** Note

La pubblicazione dei log di PostgreSQL su Logs consuma spazio di archiviazione e comporta dei costi CloudWatch per tale archiviazione. Assicurati di eliminare tutti i log che non ti servono più. CloudWatch

La disattivazione dell'opzione di log di esportazione per un cluster Aurora PostgreSQL DB esistente non influisce sui dati già contenuti nei log. CloudWatch I log esistenti rimangono disponibili in Logs in base alle impostazioni di CloudWatch conservazione dei log. Per ulteriori informazioni sui CloudWatch log, consulta [What is Amazon CloudWatch Logs?](https://docs.aws.amazon.com/AmazonCloudWatch/latest/logs/WhatIsCloudWatchLogs.html)

Aurora PostgreSQL supporta la pubblicazione di log in Logs per le seguenti versioni. CloudWatch

- 14.3 o versioni successive alla 14
- 13.3 o versioni successive alla 13
- 12.8 e versioni successive alla 12
- 11.12 e versioni successive alla 11

## Attivazione dell'opzione per pubblicare i log su Amazon CloudWatch

Per pubblicare il log PostgreSQL del cluster Aurora PostgreSQL DB in Logs, scegli l'opzione di esportazione dei log per il cluster. CloudWatch Puoi scegliere l'impostazione Log export (Esportazione log) durante la creazione del cluster database Aurora PostgreSQL. In alternativa, puoi modificare il cluster in un secondo momento. Quando modifichi un cluster esistente, i relativi log PostgreSQL di ogni istanza vengono pubblicati CloudWatch nel cluster da quel momento in poi. Per Aurora PostgreSQL, PostgreSQL log () è l'unico log che viene pubblicato su Amazon. postgresql.log CloudWatch

Puoi utilizzare la AWS Management Console, la AWS CLI o l'API RDS per attivare la funzionalità Log export (Esportazione log) per il cluster database Aurora PostgreSQL.

## Console

Scegli l'opzione Log exports per iniziare a pubblicare i log PostgreSQL dal cluster Aurora PostgreSQL DB su Logs. CloudWatch

Per attivare la funzionalità Log export (Esportazione log) dalla console

- 1. Apri la console Amazon RDS all'indirizzo [https://console.aws.amazon.com/rds/.](https://console.aws.amazon.com/rds/)
- 2. Nel pannello di navigazione, scegliere Databases (Database).
- 3. Scegli il cluster Aurora PostgreSQL DB di cui desideri pubblicare i dati di registro su Logs. **CloudWatch**
- 4. Scegliere Modify (Modifica).
- 5. Nella sezione Log exports (Esportazioni log) scegli Postgresql log (Log PostgreSQL).
6. Scegliere Continue (Continua) e quindi selezionare Modify cluster (Modifica cluster) nella pagina di riepilogo.

#### AWS CLI

Puoi attivare l'opzione di esportazione dei log per iniziare a pubblicare i log di Aurora PostgreSQL su Amazon Logs con. CloudWatch AWS CLI A tale scopo, esegui il comando con le seguenti opzioni [modify-db-clusterA](https://docs.aws.amazon.com/cli/latest/reference/rds/modify-db-cluster.html)WS CLI:

- --db-cluster-identifier— L'identificatore del cluster DB.
- --cloudwatch-logs-export-configuration—L'impostazione di configurazione per i tipi di log da impostare per l'esportazione in CloudWatch Logs for the DB cluster.

Puoi pubblicare i log Aurora PostgreSQL anche emettendo uno dei seguenti comandi della AWS CLI:

- [create-db-cluster](https://docs.aws.amazon.com/cli/latest/reference/rds/create-db-cluster.html)
- [restore-db-cluster-from-s3](https://docs.aws.amazon.com/cli/latest/reference/rds/restore-db-cluster-from-s3.html)
- [restore-db-cluster-from-istantanea](https://docs.aws.amazon.com/cli/latest/reference/rds/restore-db-cluster-from-snapshot.html)
- [restore-db-cluster-to-point-in-time](https://docs.aws.amazon.com/cli/latest/reference/rds/restore-db-cluster-to-point-in-time.html)

Esegui uno di questi comandi dell'AWS CLI con le opzioni seguenti:

- --db-cluster-identifier— L'identificatore del cluster DB.
- --engine— Il motore di database.
- --enable-cloudwatch-logs-exports—L'impostazione di configurazione per i tipi di log da abilitare per l'esportazione in CloudWatch Logs for the DB cluster.

Altre opzioni potrebbero essere richieste a seconda del comando dell'AWS CLI che esegui.

#### Example

Il comando seguente crea un cluster Aurora PostgreSQL DB per pubblicare i file di registro nei registri. CloudWatch

#### Per, o: Linux macOS Unix

```
aws rds create-db-cluster \
```

```
 --db-cluster-identifier my-db-cluster \ 
 --engine aurora-postgresql \ 
 --enable-cloudwatch-logs-exports postgresql
```
Per Windows:

```
aws rds create-db-cluster ^ 
     --db-cluster-identifier my-db-cluster ^ 
     --engine aurora-postgresql ^ 
     --enable-cloudwatch-logs-exports postgresql
```
#### Example

Il comando seguente modifica un cluster Aurora PostgreSQL DB esistente per pubblicare i file di registro nei registri. CloudWatch Il valore --cloudwatch-logs-export-configuration è un oggetto JSON. La chiave per questo oggetto è EnableLogTypes e il suo valore è postgresql.

Per, o: Linux macOS Unix

```
aws rds modify-db-cluster \ 
     --db-cluster-identifier my-db-cluster \ 
     --cloudwatch-logs-export-configuration '{"EnableLogTypes":["postgresql"]}'
```
Per Windows:

```
aws rds modify-db-cluster ^ 
     --db-cluster-identifier my-db-cluster ^ 
     --cloudwatch-logs-export-configuration '{\"EnableLogTypes\":[\"postgresql\"]}'
```
#### **a** Note

Quando usi il prompt comandi di Windows, non devi inserire le doppie virgolette (") nel codice JSON precedendole con il backslash (\).

#### Example

L'esempio seguente modifica un cluster Aurora PostgreSQL DB esistente per disabilitare la pubblicazione dei file di registro in Logs. CloudWatch Il valore --cloudwatch-logs-export-

configuration è un oggetto JSON. La chiave per questo oggetto è DisableLogTypes e il suo valore è postgresql.

Per, o: Linux macOS Unix

```
aws rds modify-db-cluster \ 
     --db-cluster-identifier mydbinstance \ 
     --cloudwatch-logs-export-configuration '{"DisableLogTypes":["postgresql"]}'
```
Per Windows:

```
aws rds modify-db-cluster ^ 
     --db-cluster-identifier mydbinstance ^ 
     --cloudwatch-logs-export-configuration "{\"DisableLogTypes\":[\"postgresql\"]}"
```
#### **a** Note

Quando usi il prompt comandi di Windows, non devi inserire le doppie virgolette (") nel codice JSON precedendole con il backslash (\).

#### API RDS

Puoi attivare l'opzione Log export (Esportazione log) per iniziare a pubblicare i registri di Aurora PostgreSQL con l'API RDS. A questo scopo, esegui l'operazione [ModifyDBCluster](https://docs.aws.amazon.com/AmazonRDS/latest/APIReference/API_ModifyDBCluster.html) con le seguenti opzioni:

- DBClusterIdentifier L'identificatore del cluster di database.
- CloudwatchLogsExportConfiguration— L'impostazione di configurazione per i tipi di log da abilitare per l'esportazione in CloudWatch Logs for the DB cluster.

Puoi anche pubblicare i log Aurora MySQL con l'API RDS eseguendo una delle seguenti operazioni dell'API RDS:

- [CreateDBCluster](https://docs.aws.amazon.com/AmazonRDS/latest/APIReference/API_CreateDBCluster.html)
- [Ripristina DB ClusterFrom S3](https://docs.aws.amazon.com/AmazonRDS/latest/APIReference/API_RestoreDBClusterFromS3.html)
- [Restore DB ClusterFromSnapshot](https://docs.aws.amazon.com/AmazonRDS/latest/APIReference/API_RestoreDBClusterFromSnapshot.html)
- [RestoreDB ClusterToPointInTime](https://docs.aws.amazon.com/AmazonRDS/latest/APIReference/API_RestoreDBClusterToPointInTime.html)

Esegui l'operazione dell'API RDS con i seguenti parametri:

- DBClusterIdentifier— L'identificatore del cluster DB.
- Engine— Il motore di database.
- EnableCloudwatchLogsExports—L'impostazione di configurazione per i tipi di log da abilitare per l'esportazione in CloudWatch Logs for the DB cluster.

Altri parametri potrebbero essere richiesti a seconda del comando dell'AWS CLI che esegui.

# Monitoraggio degli eventi di registro in Amazon CloudWatch

Con gli eventi di log di Aurora PostgreSQL pubblicati e disponibili come Amazon CloudWatch Logs, puoi visualizzare e monitorare gli eventi utilizzando Amazon. CloudWatch Per ulteriori informazioni sul monitoraggio, consulta [Visualizza i dati di registro](https://docs.aws.amazon.com/AmazonCloudWatch/latest/logs/Working-with-log-groups-and-streams.html#ViewingLogData) inviati ai registri. CloudWatch

Se si attiva Log exports (Esportazioni log), un nuovo gruppo di log viene creato automaticamente utilizzando il prefisso /aws/rds/cluster/ con il nome di Aurora PostgreSQL e il tipo di registro, come nel modello seguente.

/aws/rds/cluster/*your-cluster-name*/postgresql

Ad esempio, supponiamo che un cluster docs-lab-apg-small DB Aurora PostgreSQL denominato esporti il proprio log in Amazon Logs. CloudWatch Il nome del gruppo di log in Amazon CloudWatch è mostrato di seguito.

```
/aws/rds/cluster/docs-lab-apg-small/postgresql
```
Se esiste un gruppo di log con il nome specificato, Aurora utilizza quel gruppo di log per esportare i dati di log per il cluster DB Aurora. Ogni istanza database nel cluster database Aurora PostgreSQL carica il proprio registro PostgreSQL nel gruppo di log come flusso di log distinto. Puoi esaminare il gruppo di log e i relativi flussi di log utilizzando i vari strumenti grafici e analitici disponibili in Amazon. CloudWatch

Ad esempio, è possibile cercare informazioni all'interno degli eventi di registro del cluster Aurora PostgreSQL DB e filtrare gli eventi utilizzando la console Logs, o l'API CloudWatch Logs. AWS CLI CloudWatch Per ulteriori informazioni, consulta [Ricerca e filtraggio dei dati di log](https://docs.aws.amazon.com/AmazonCloudWatch/latest/logs/MonitoringLogData.html) nella Amazon CloudWatch Logs User Guide.

Per impostazione predefinita, i nuovi gruppi di log vengono creati utilizzando Never expire (Non scade mai) per il periodo di conservazione. Puoi utilizzare la console CloudWatch Logs, l'API Logs o l'AWS CLIAPI CloudWatch Logs per modificare il periodo di conservazione dei log. Per ulteriori informazioni, consulta [Change log data retention in CloudWatch Logs](https://docs.aws.amazon.com/AmazonCloudWatch/latest/logs/SettingLogRetention.html) nella Amazon CloudWatch Logs User Guide.

## **G** Tip

Puoi utilizzare la configurazione automatizzata, ad esempio AWS CloudFormation, per creare i gruppi di log con periodi di conservazione di registro predefiniti, filtri di metriche e autorizzazioni di accesso.

# Analisi dei log PostgreSQL con Logs Insights CloudWatch

Con i log PostgreSQL del CloudWatch cluster Aurora PostgreSQL DB pubblicati come Logs, CloudWatch puoi utilizzare Logs Insights per cercare e analizzare in modo interattivo i dati di log in Amazon Logs. CloudWatch CloudWatch Logs Insights include un linguaggio di interrogazione, query di esempio e altri strumenti per l'analisi dei dati di log in modo da poter identificare potenziali problemi e verificare le correzioni. Per ulteriori informazioni, consulta [Analyzing log data with CloudWatch Logs](https://docs.aws.amazon.com/AmazonCloudWatch/latest/logs/AnalyzingLogData.html)  [Insights](https://docs.aws.amazon.com/AmazonCloudWatch/latest/logs/AnalyzingLogData.html) nella Amazon CloudWatch Logs User Guide. CloudWatch Registri Amazon

Per analizzare i log di PostgreSQL con Logs Insights CloudWatch

- 1. [Apri la console all'indirizzo https://console.aws.amazon.com/cloudwatch/. CloudWatch](https://console.aws.amazon.com/cloudwatch/)
- 2. Nel pannello di navigazione, aprire Logs (Log), e scegliere Log Insights (Informazioni dettagliate Log.
- 3. In Select log group(s) (Seleziona uno o più i gruppi di log), seleziona il gruppo di log per il cluster database Aurora PostgreSQL.

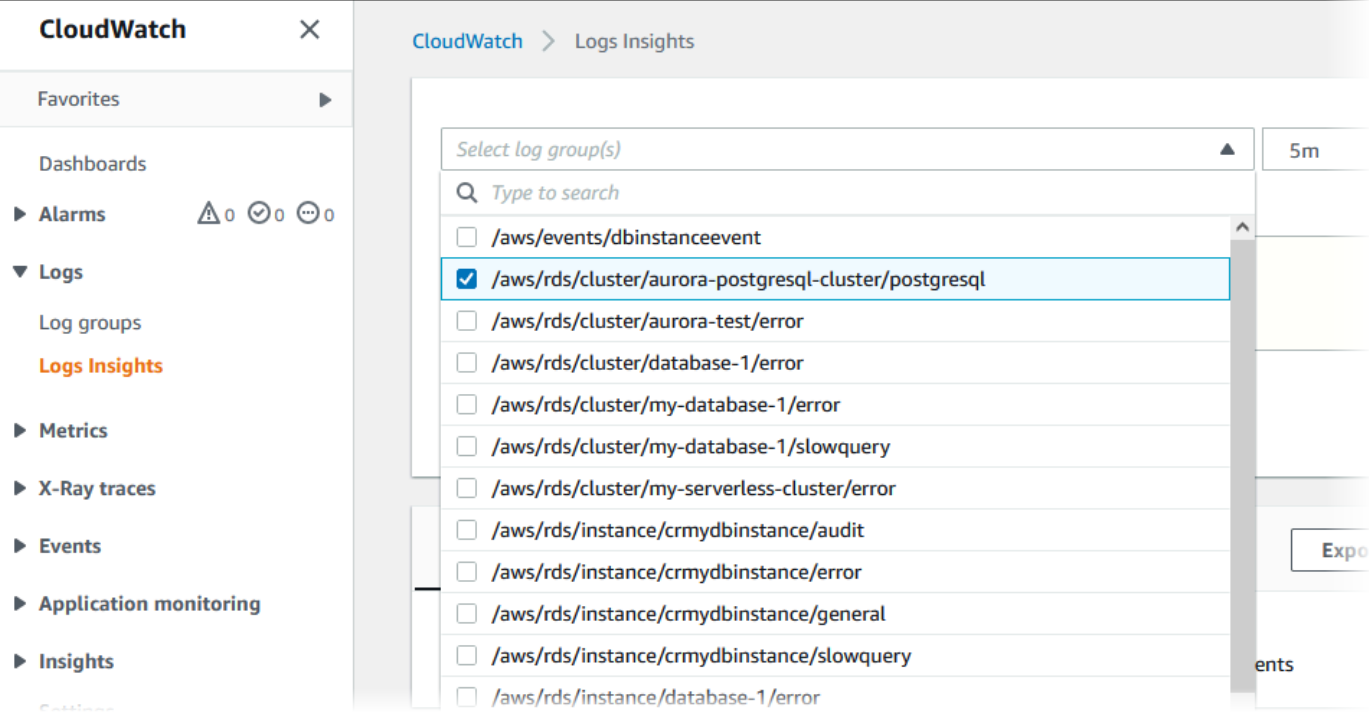

4. Nell'editor di query, elimina la query attualmente visualizzata, quindi immetti quanto segue e scegli Run (Esegui).

```
##Autovacuum execution time in seconds per 5 minute
fields @message
| parse @message "elapsed: * s" as @duration_sec
| filter @message like / automatic vacuum /
| display @duration_sec
| sort @timestamp
| stats avg(@duration_sec) as avg_duration_sec, 
max(@duration_sec) as max_duration_sec 
by bin(5 min)
```
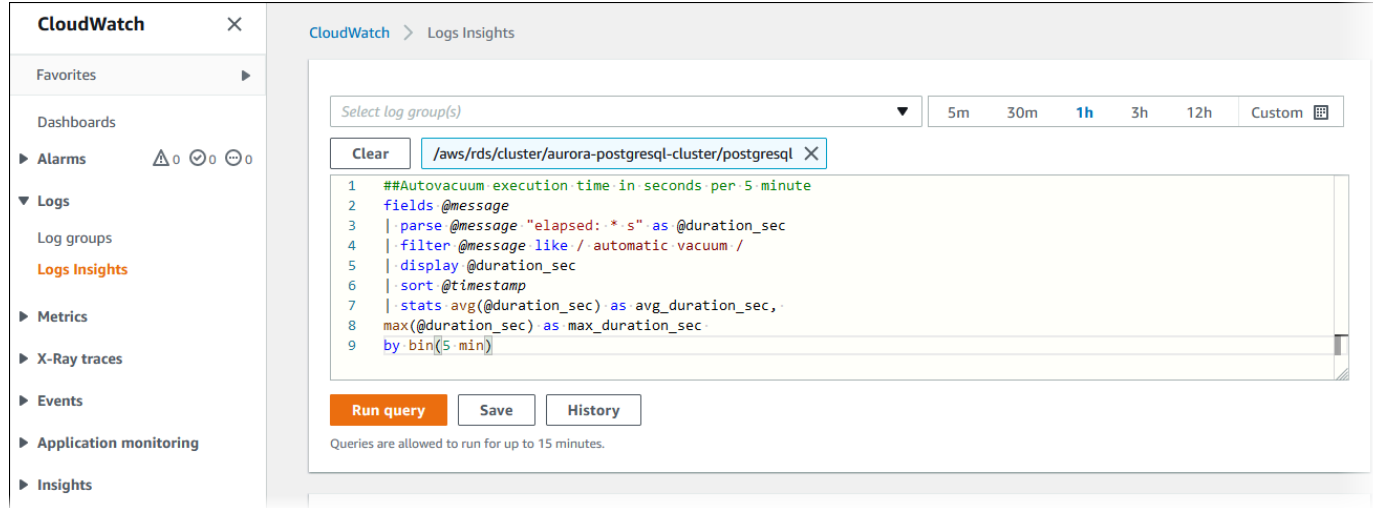

### 5. Seleziona la scheda Visualization (Visualizzazione).

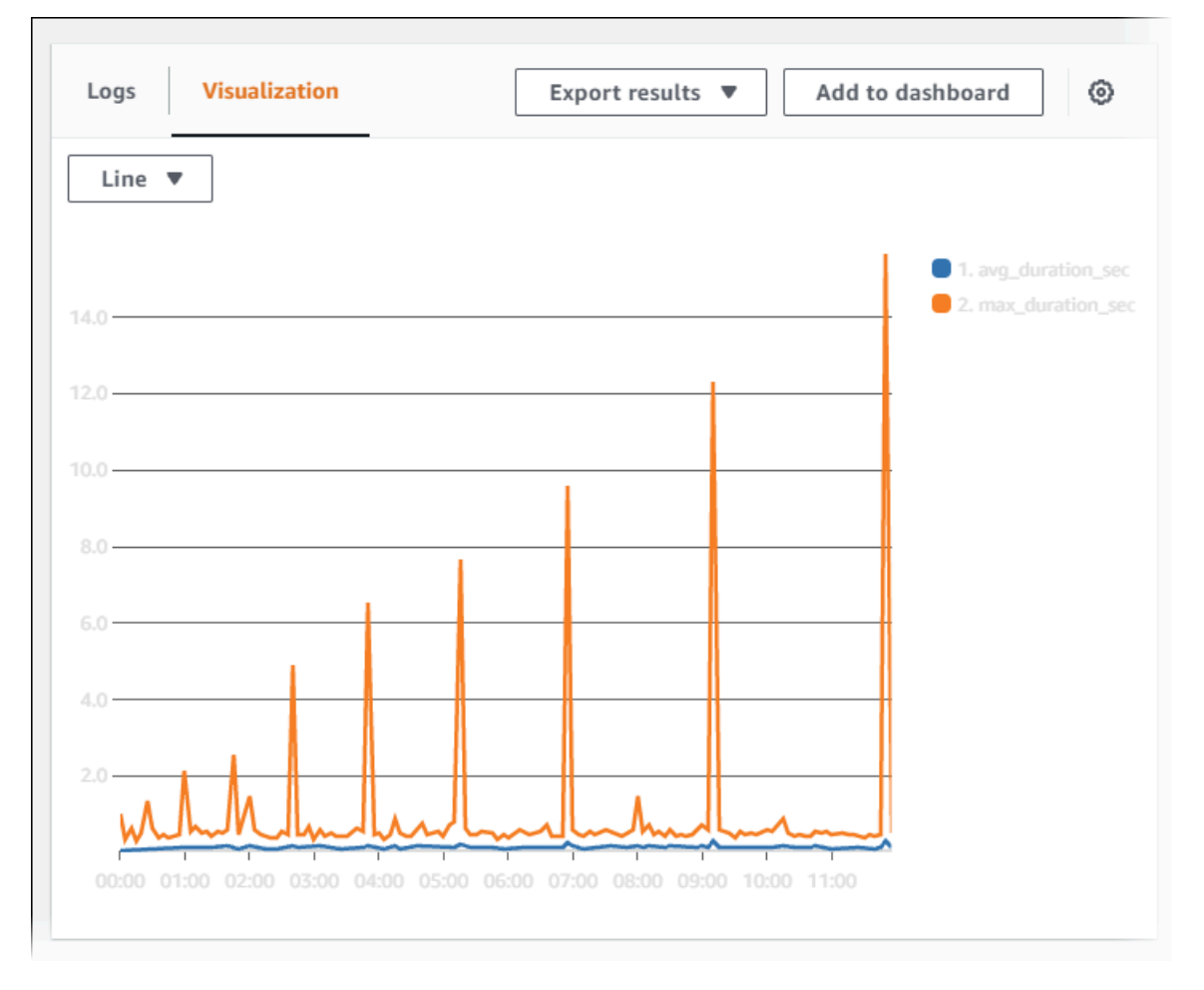

- 6. Scegli Add to dashboard (Aggiungi a pannello di controllo).
- 7. In Seleziona un pannello di controllo, seleziona un pannello di controllo o inserisci un nome per creare un nuovo pannello di controllo.

## 8. In Tipo di widget, scegli un tipo di widget per la tua visualizzazione.

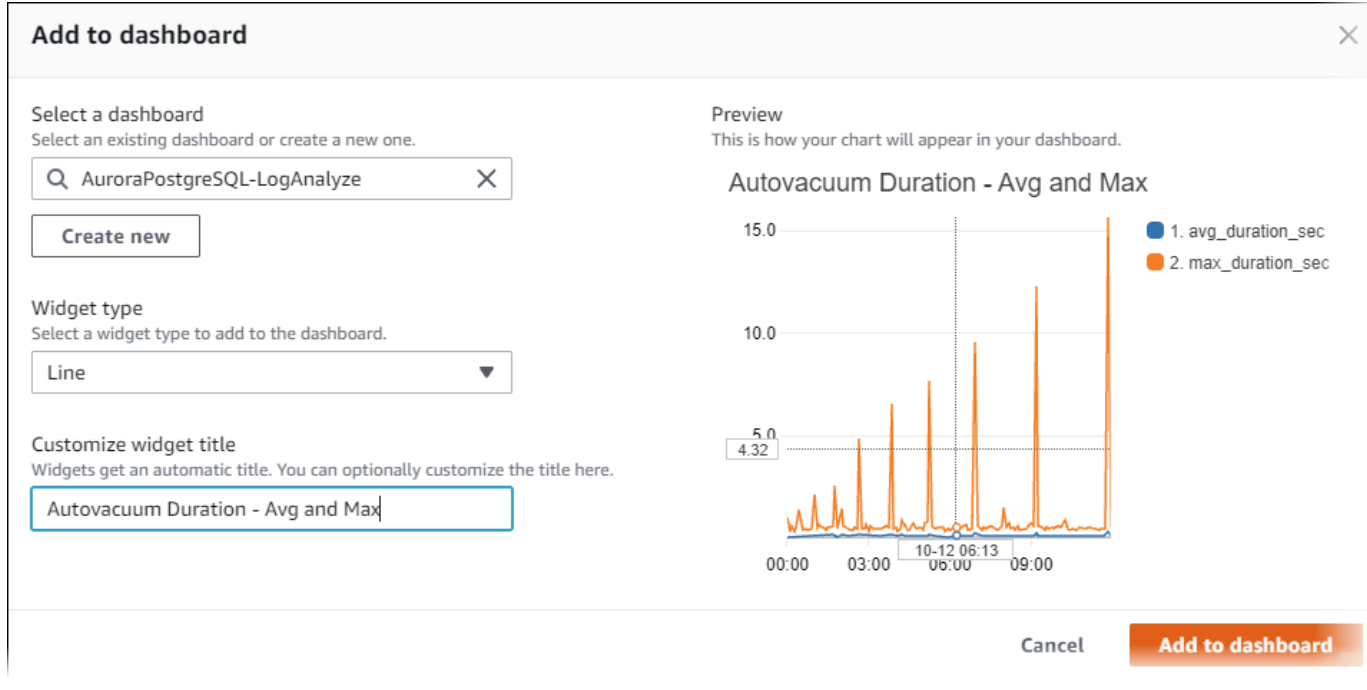

- 9. (Facoltativo) Aggiungi altri widget in base ai risultati della query di log.
	- a. Seleziona Add widget (Aggiungi widget).
	- b. Scegli un tipo di widget, ad esempio Line (Linea).

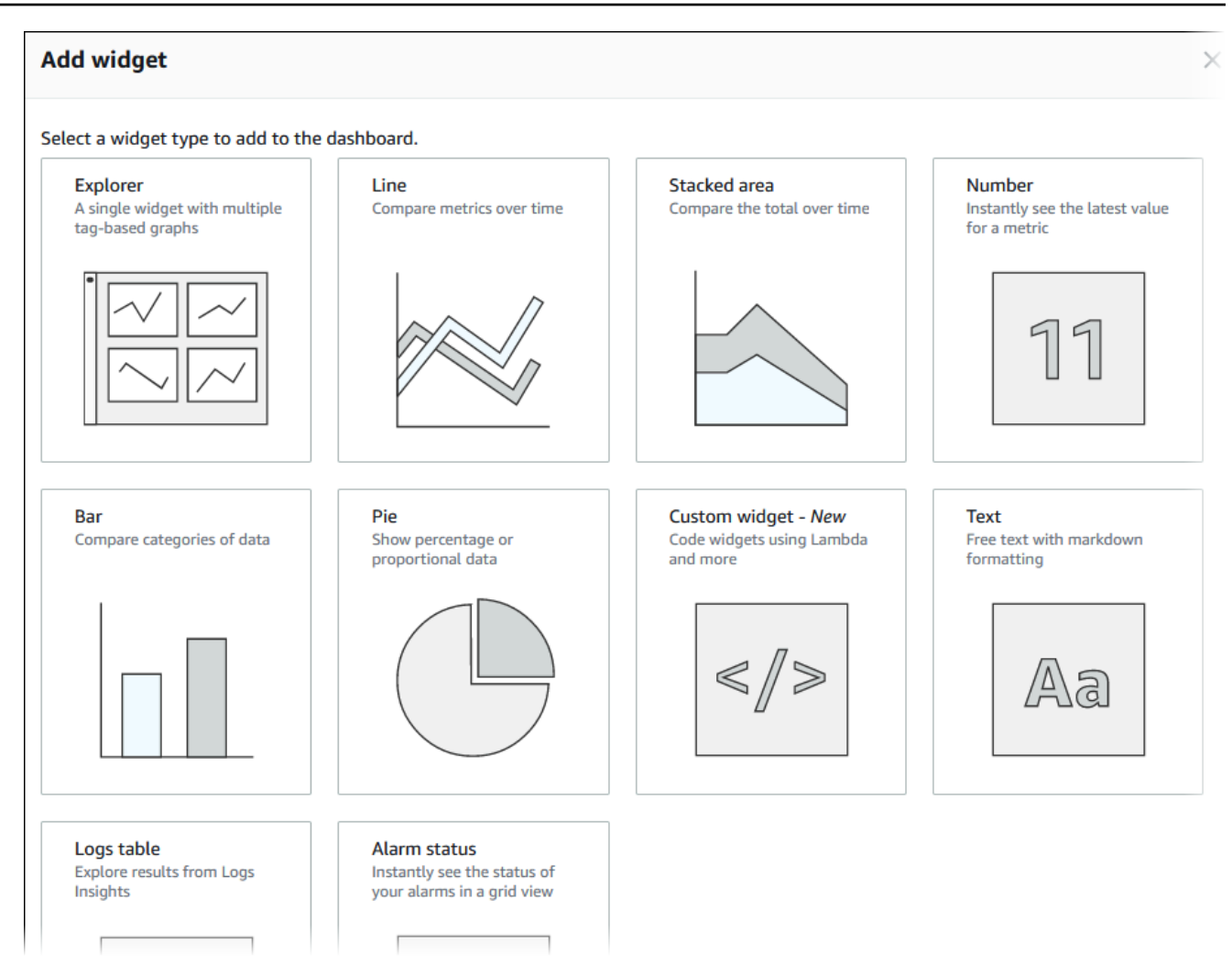

c. Nella finestra Aggiungi a questo pannello di controllo, scegli Log.

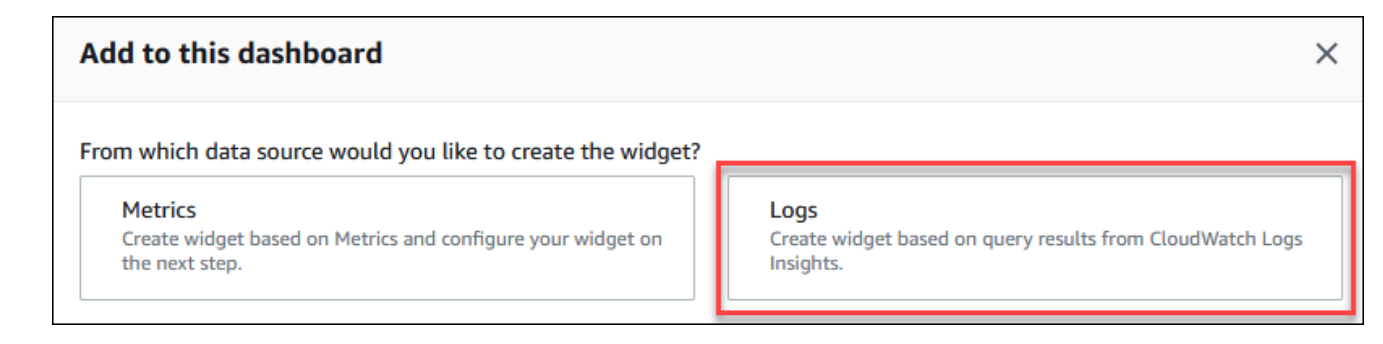

- d. Nello stato Seleziona gruppi di log, seleziona il gruppo di log per il cluster di database di.
- e. Nell'editor di query, elimina la query attualmente visualizzata, quindi immetti quanto segue e scegli Run (Esegui).

```
##Autovacuum tuples statistics per 5 min
fields @timestamp, @message
| parse @message "tuples: " as @tuples_temp
```

```
| parse @tuples_temp "* removed," as @tuples_removed
| parse @tuples_temp "remain, * are dead but not yet removable, " as 
 @tuples_not_removable
| filter @message like / automatic vacuum /
| sort @timestamp
| stats avg(@tuples_removed) as avg_tuples_removed, 
avg(@tuples_not_removable) as avg_tuples_not_removable 
by bin(5 min)
```
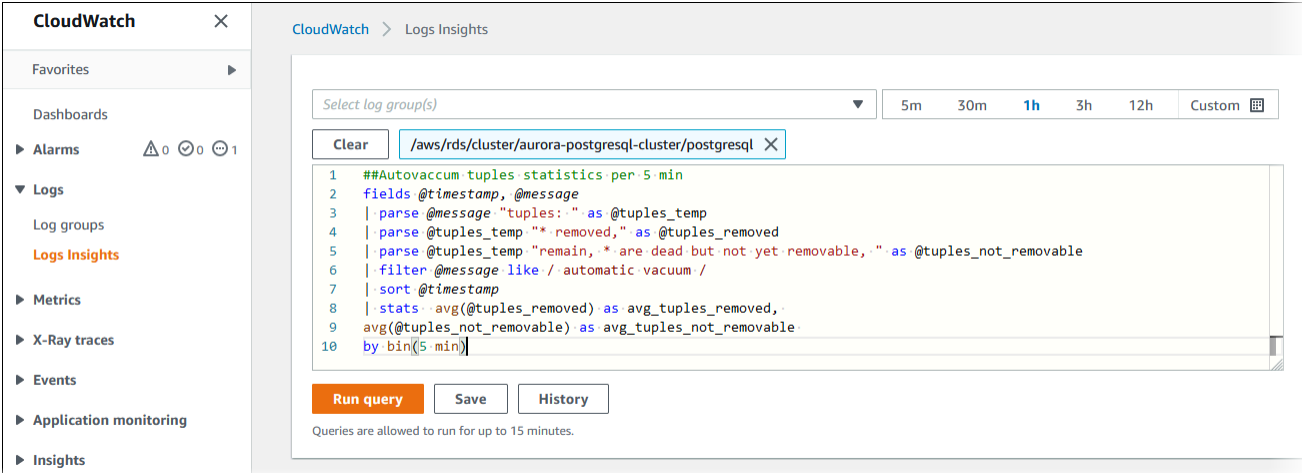

f. Seleziona Crea widget.

Il pannello di controllo dovrebbe apparire simile alla seguente immagine.

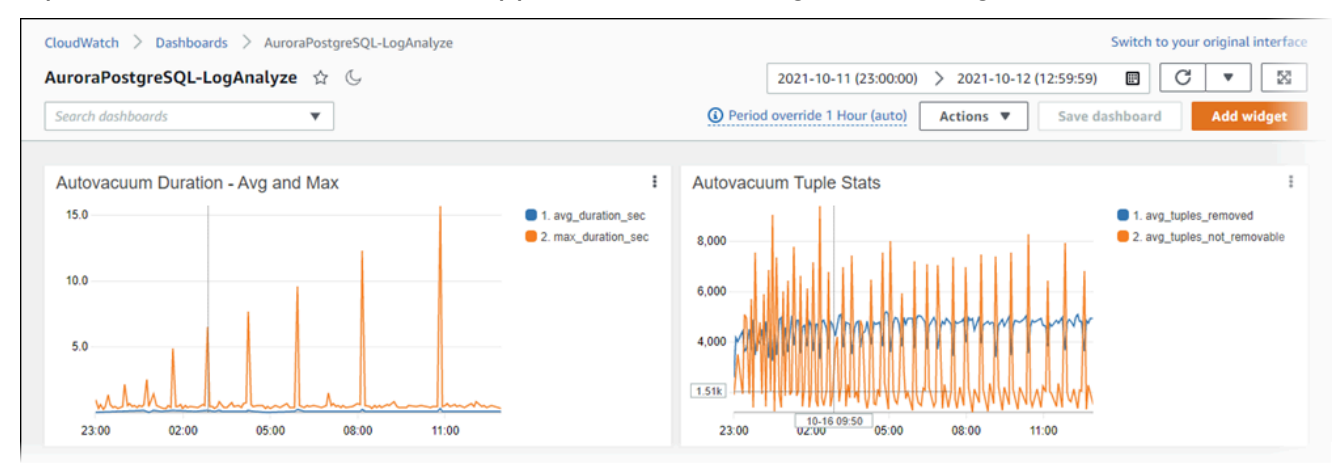

# Monitoraggio dei piani di esecuzione delle query per Aurora **PostgreSQL**

È possibile monitorare i piani di esecuzione delle query nell'istanza DB Aurora PostgreSQL per rilevare i piani di esecuzione che contribuiscono al carico corrente del database e tenere traccia delle statistiche sulle prestazioni dei piani di esecuzione nel tempo utilizzando i parametri. aurora compute plan id Ogni volta che viene eseguita una query, al piano di esecuzione utilizzato dalla query viene assegnato un identificatore e lo stesso identificatore viene utilizzato nelle successive esecuzioni dello stesso piano.

aurora\_compute\_plan\_idÈ attivato per impostazione predefinita nel gruppo di parametri DB delle versioni 14.10, 15.5 e successive di Aurora PostgreSQL. L'assegnazione di un identificatore del piano è un comportamento predefinito e può essere disattivata impostando su OFF nel gruppo di parametri. aurora\_compute\_plan\_id

Questo identificatore del piano viene utilizzato in diverse utilità che hanno uno scopo diverso.

# Argomenti

- [Accesso ai piani di esecuzione delle query utilizzando le funzioni Aurora](#page-2602-0)
- [Riferimento ai parametri per i piani di esecuzione delle query PostgreSQL di Aurora](#page-2602-1)

# <span id="page-2602-0"></span>Accesso ai piani di esecuzione delle query utilizzando le funzioni Aurora

Conaurora\_compute\_plan\_id, puoi accedere ai piani di esecuzione utilizzando le seguenti funzioni:

- aurora\_stat\_activity
- aurora\_stat\_plans

Per ulteriori informazioni su queste funzioni, vedere. [Riferimenti relativi alle funzioni Aurora](#page-2806-0)  **[PostgreSQL](#page-2806-0)** 

# <span id="page-2602-1"></span>Riferimento ai parametri per i piani di esecuzione delle query PostgreSQL di Aurora

È possibile monitorare i piani di esecuzione delle query utilizzando i parametri seguenti in un gruppo di parametri DB.

#### Parametri

- [aurora\\_compute\\_plan\\_id](#page-2603-0)
- [aurora\\_stat\\_plans.minutes\\_until\\_recapture](#page-2603-1)
- [aurora\\_stat\\_plans.calls\\_until\\_recapture](#page-2604-0)
- [aurora\\_stat\\_plans.with\\_costs](#page-2604-1)
- [aurora\\_stat\\_plans.with\\_analyze](#page-2604-2)
- [aurora\\_stat\\_plans.with\\_timing](#page-2605-0)
- [aurora\\_stat\\_plans.with\\_buffers](#page-2605-1)
- [aurora\\_stat\\_plans.with\\_wal](#page-2606-0)
- [aurora\\_stat\\_plans.with\\_triggers](#page-2606-1)

#### **a** Note

La configurazione aurora\_stat\_plans.with\_\* dei parametri ha effetto solo per i piani appena acquisiti.

# <span id="page-2603-0"></span>aurora\_compute\_plan\_id

Impostato per impedire l'assegnazione di off un identificatore del piano.

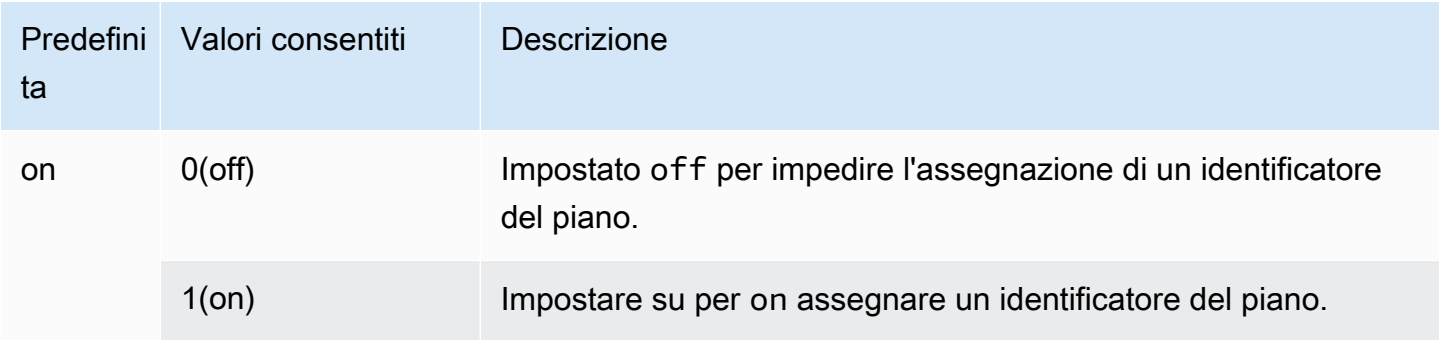

#### <span id="page-2603-1"></span>aurora\_stat\_plans.minutes\_until\_recapture

Il numero di minuti che devono trascorrere prima che un piano venga ripreso. L'impostazione predefinita è 0, che disabiliterà il recupero di un piano. Una volta

aurora\_stat\_plans.calls\_until\_recapture superata la soglia, il piano verrà recuperato nuovamente.

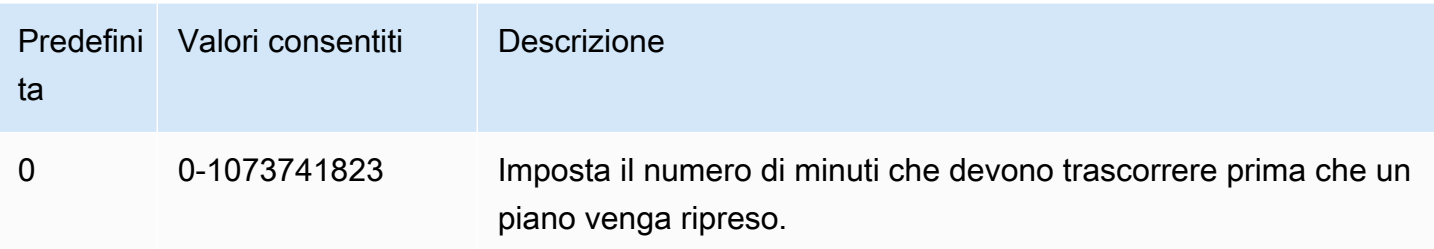

# <span id="page-2604-0"></span>aurora\_stat\_plans.calls\_until\_recapture

Il numero di chiamate a un piano prima che venga recuperato. L'impostazione predefinita è 0, che disabiliterà il recupero di un piano dopo un certo numero di chiamate. Una volta aurora\_stat\_plans.minutes\_until\_recapture superata la soglia, il piano verrà recuperato nuovamente.

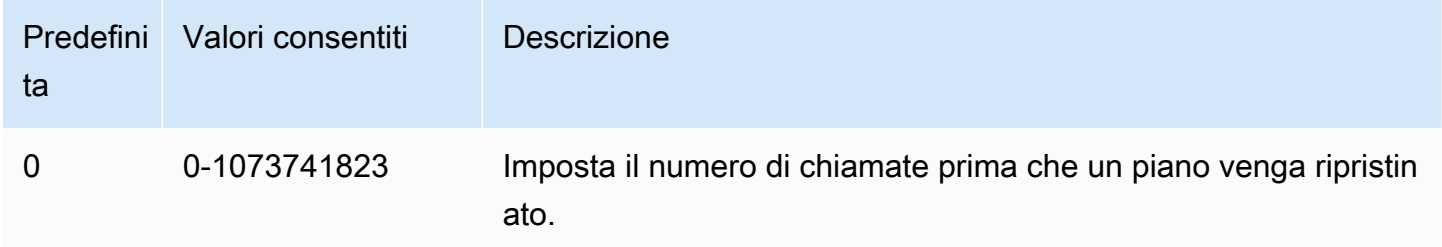

# <span id="page-2604-1"></span>aurora\_stat\_plans.with\_costs

Acquisisce un piano EXPLAIN con costi stimati. I valori consentiti sono on e off. Il valore predefinito è on.

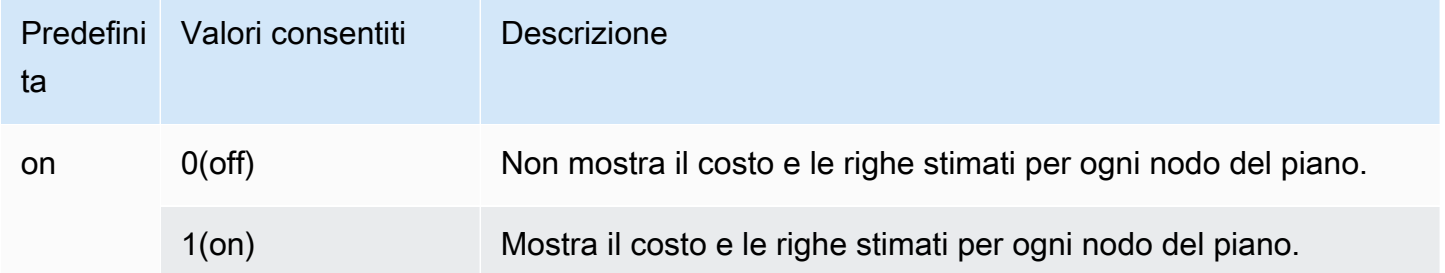

## <span id="page-2604-2"></span>aurora\_stat\_plans.with\_analyze

Controlla il piano EXPLAIN con ANALYZE. Questa modalità viene utilizzata solo la prima volta che viene acquisito un piano. I valori consentiti sono on e off. Il valore predefinito è off.

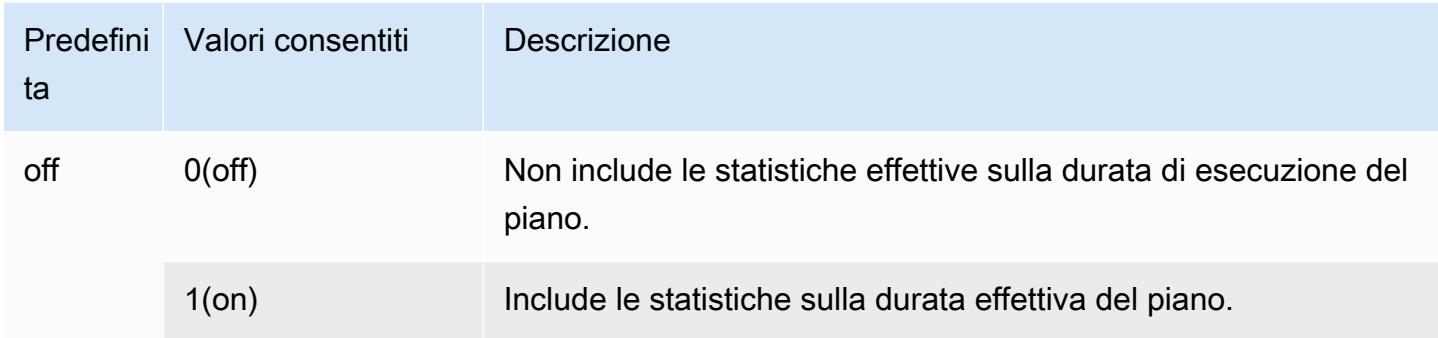

# <span id="page-2605-0"></span>aurora\_stat\_plans.with\_timing

La tempistica del piano verrà riportata nella spiegazione quando viene utilizzato ANALYZE. Il valore predefinito è on.

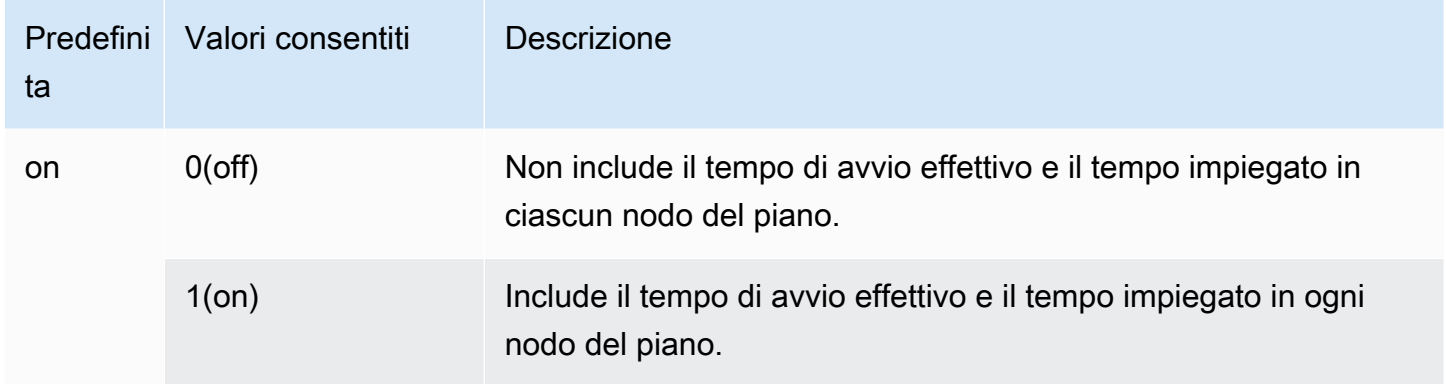

# <span id="page-2605-1"></span>aurora\_stat\_plans.with\_buffers

Le statistiche sull'utilizzo del Plan Buffer verranno acquisite nella sezione explain when use ANALYZE. Il valore predefinito è off.

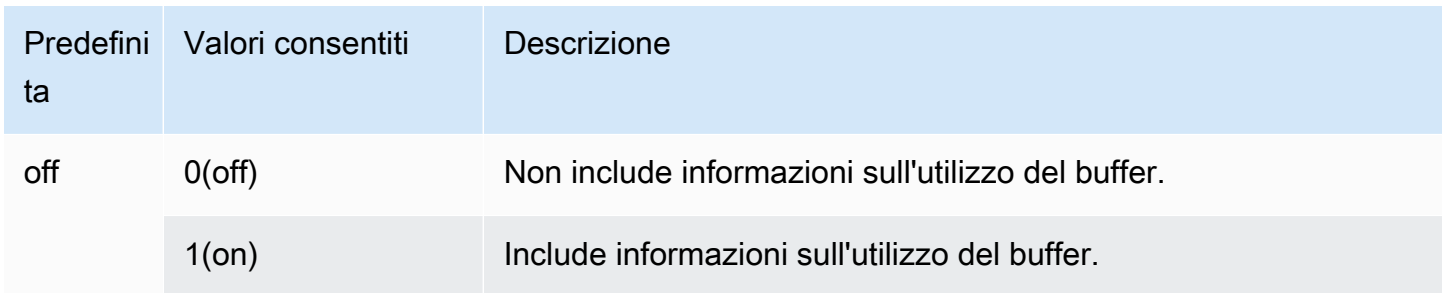

# <span id="page-2606-0"></span>aurora\_stat\_plans.with\_wal

Le statistiche sull'utilizzo di Plan wal verranno acquisite nella sezione spiega quando viene utilizzato ANALYZE. Il valore predefinito è off.

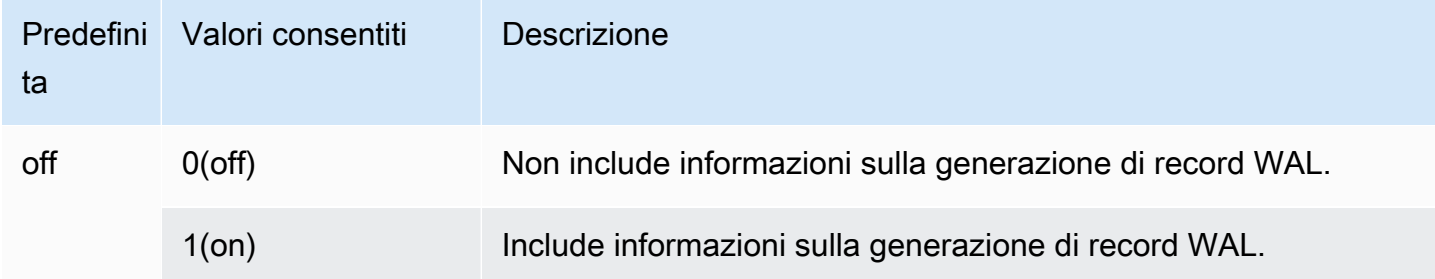

# <span id="page-2606-1"></span>aurora\_stat\_plans.with\_triggers

Le statistiche sull'esecuzione di Plan Trigger verranno acquisite nella sezione explain when viene utilizzata. ANALYZE Il valore predefinito è off.

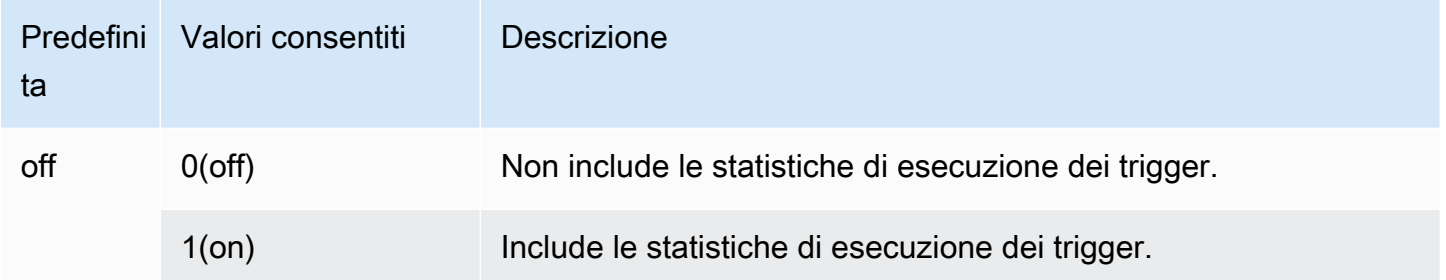

# Gestione dei piani di esecuzione delle query per Aurora **PostgreSQL**

La gestione del piano di query per Aurora PostgreSQL è una funzionalità opzionale che è possibile utilizzare con il cluster database Edizione compatibile con PostgreSQL di Amazon Aurora. Questa funzionalità è nel pacchetto come estensione apg\_plan\_mgmt che puoi installare nel cluster database Aurora PostgreSQL. La gestione del piano di query consente di gestire i piani di esecuzione delle query generati dall'ottimizzatore per le applicazioni SQL. L'estensione apg\_plan\_mgmt AWS si basa sulla funzionalità di elaborazione delle query nativa del motore di database PostgreSQL.

Di seguito, sono disponibili informazioni sulle funzionalità di gestione del piano di query per Aurora PostgreSQL, su come configurarlo e su come utilizzarlo con il cluster database Aurora PostgreSQL. Prima di iniziare, ti consigliamo di leggere tutte le note di rilascio per la versione specifica dell'estensione apg\_plan\_mgmt disponibile per la tua versione di Aurora PostgreSQL. Per ulteriori informazioni, consulta [Versioni dell'estensione Aurora PostgreSQL apg\\_plan\\_mgmt](https://docs.aws.amazon.com/AmazonRDS/latest/AuroraPostgreSQLReleaseNotes/AuroraPostgreSQL.Extensions.html#AuroraPostgreSQL.Extensions.apg_plan_mgmt) nelle Note di rilascio per Aurora PostgreSQL.

## Argomenti

- [Panoramica della gestione del piano di query per Aurora PostgreSQL](#page-2607-0)
- [Best practice per la gestione del piano di query Aurora PostgreSQL](#page-2616-0)
- [Comprensione della gestione del piano di query per Aurora PostgreSQL](#page-2619-0)
- [Acquisizione dei piani di esecuzione Aurora PostgreSQL](#page-2621-0)
- [Utilizzo dei piani gestiti per Aurora PostgreSQL](#page-2624-0)
- [Esame dei piani di query Aurora PostgreSQL nella vista dba\\_plans](#page-2629-0)
- [Gestione dei piani di esecuzione di Aurora PostgreSQL](#page-2630-0)
- [Riferimento per la gestione del piano di query per Aurora PostgreSQL](#page-2637-0)
- [Funzionalità avanzate della gestione del piano di query](#page-2660-0)

# <span id="page-2607-0"></span>Panoramica della gestione del piano di query per Aurora PostgreSQL

La gestione del piano di query per Aurora PostgreSQL è progettata per garantire la stabilità del piano a prescindere dalle modifiche apportate al database che potrebbero causare la regressione del piano di query. La regressione del piano di query si verifica quando l'ottimizzatore sceglie un piano non ottimale per una determinata istruzione SQL dopo modifiche al sistema o al database. Le modifiche a statistiche, vincoli, impostazioni dell'ambiente, associazioni dei parametri di query e aggiornamenti al motore di database PostgreSQL possono tutte causare la regressione del piano.

La gestione del piano di query per Aurora PostgreSQLconsente di controllare come e quando cambiano i piani di esecuzione delle query. I vantaggi della gestione del piano di query per Aurora PostgreSQL includono i seguenti.

- Migliorare la stabilità del piano forzando l'ottimizzatore a selezionare tra un numero ridotto di piani corretti.
- Ottimizzare i piani centralmente e distribuire i migliori a livello globale.
- Identificare gli indici non utilizzati e valutare l'impatto della creazione o della rimozione di un indice.
- Rilevare automaticamente un nuovo piano a costo minimo individuato dall'ottimizzatore.
- Provare nuove funzionalità dell'ottimizzatore con meno rischi, perché è possibile scegliere di approvare solo le modifiche dei piani che migliorano le performance.

Gli strumenti forniti dalla gestione del piano di query possono essere usati in modo proattivo per specificare il piano migliore per determinate query. In alternativa, è possibile utilizzare la gestione del piano di query per reagire a circostanze mutevoli ed evitare regressioni del piano. Per ulteriori informazioni, consulta [Best practice per la gestione del piano di query Aurora PostgreSQL.](#page-2616-0)

## Argomenti

- [Istruzioni SQL supportate](#page-2608-0)
- [Limitazioni della gestione del piano di query](#page-2609-0)
- [Terminologia della gestione del piano di query](#page-2610-0)
- [Versioni di gestione del piano di query per Aurora PostgreSQL](#page-2611-0)
- [Attivazione della gestione del piano di query per Aurora PostgreSQL](#page-2612-0)
- [Aggiornamento della gestione del piano di query per Aurora PostgreSQL](#page-2615-0)
- [Disattivazione della gestione del piano di query per Aurora PostgreSQL](#page-2616-1)

# <span id="page-2608-0"></span>Istruzioni SQL supportate

La gestione del piano di query supporta i seguenti tipi di istruzioni SQL.

• Qualsiasi istruzione SELECT, INSERT, UPDATE o DELETE, a prescindere dalla complessità.

- Istruzioni preparate. Per ulteriori informazioni, consultare [PREPARE](https://www.postgresql.org/docs/14/sql-prepare.html) nella documentazione di PostgreSQL.
- Istruzioni dinamiche, comprese quelle eseguite in modalità immediata. Per ulteriori informazioni, consultare [Dynamic SQL](https://www.postgresql.org/docs/current/ecpg-dynamic.html) ed [EXECUTE IMMEDIATE](https://www.postgresql.org/docs/current/ecpg-sql-execute-immediate.html) nella documentazione di PostgreSQL.
- Comandi e istruzioni SQL incorporati. Per ulteriori informazioni, consultare [Embedded SQL](https://www.postgresql.org/docs/current/ecpg-sql-commands.html)  [Commands](https://www.postgresql.org/docs/current/ecpg-sql-commands.html) nella documentazione di PostgreSQL.
- Istruzioni all'interno di funzioni denominate. Per ulteriori informazioni, consultare [CREATE](https://www.postgresql.org/docs/current/sql-createfunction.html) [FUNCTION](https://www.postgresql.org/docs/current/sql-createfunction.html) nella documentazione di PostgreSQL.
- Istruzioni contenenti tabelle temporanee.
- Istruzioni all'interno di procedure e blocchi DO.

La gestione del piano di query può essere utilizzata con EXPLAIN in modalità manuale per acquisire un piano senza eseguirlo effettivamente. Per ulteriori informazioni, consulta [Analisi del piano scelto](#page-2624-1)  [dall'ottimizzatore.](#page-2624-1) Per ulteriori informazioni sulle modalità di gestione del piano di query (manuale, automatica), consultare [Acquisizione dei piani di esecuzione Aurora PostgreSQL.](#page-2621-0)

La gestione del piano di query per Aurora PostgreSQL supporta tutte le funzionalità del linguaggio PostgreSQL, incluse le tabelle partizionate, l'ereditarietà, la sicurezza a livello di riga e le espressioni di tabelle comuni ricorsive (CTE). Per ulteriori informazioni su queste caratteristiche del linguaggio PostgreSQL, consultare [Table Partitioning,](https://www.postgresql.org/docs/current/ddl-partitioning.html) [Row Security Policies](https://www.postgresql.org/docs/current/ddl-rowsecurity.html) e [WITH Queries \(Common Table](https://www.postgresql.org/docs/current/queries-with.html) [Expressions\)](https://www.postgresql.org/docs/current/queries-with.html) e altri argomenti nella documentazione di PostgreSQL.

Per informazioni sulle diverse versioni della funzionalità di gestione del piano di query di Aurora PostgreSQL, consulta [Versioni dell'estensione Aurora PostgreSQL apg\\_plan\\_mgmt](https://docs.aws.amazon.com/AmazonRDS/latest/AuroraPostgreSQLReleaseNotes/AuroraPostgreSQL.Extensions.html#AuroraPostgreSQL.Extensions.apg_plan_mgmt) nelle Note di rilascio per Aurora PostgreSQL.

# <span id="page-2609-0"></span>Limitazioni della gestione del piano di query

La versione corrente della gestione del piano di query di Aurora PostgreSQL include le seguenti limitazioni.

• I piani non vengono acquisiti per le istruzioni che fanno riferimento alle relazioni di sistema: le istruzioni che fanno riferimento alle relazioni di sistema, ad esempio pg\_class, non vengono acquisite. Si tratta di un'impostazione predefinita per evitare che venga acquisito un numero elevato di piani generati dal sistema utilizzati internamente. Questo vale anche per le tabelle di sistema all'interno delle viste.

• Il cluster database Aurora PostgreSQL potrebbe richiedere una classe di istanza database più grande: a seconda del carico di lavoro, la gestione del piano di query può richiedere una classe di istanza database che fornisce più di 2 vCPU. Il numero di max\_worker\_processes è limitato dalla dimensione della classe di istanza database. Il numero di max\_worker\_processes forniti da una classe di istanza database con 2 vCPU (ad esempio db.t3.medium) può non essere sufficiente per un determinato carico di lavoro. Se utilizzi la gestione del piano di query, ti consigliamo di scegliere una classe di istanza database con più di 2 vCPU per il cluster database Aurora PostgreSQL.

Se la classe di istanza database non è in grado di supportare il carico di lavoro, la gestione del piano di query genera un messaggio di errore come quello riportato di seguito.

WARNING: could not register plan insert background process HINT: You may need to increase max\_worker\_processes.

In questo caso, è necessario aumentare il cluster database Aurora PostgreSQL fino a una dimensione della classe di istanza database con più memoria. Per ulteriori informazioni, consulta [Motori DB supportati per classi di istanza database.](#page-186-0)

- I piani già archiviati nelle sessioni non vengono modificati: la gestione dei piani di query fornisce un modo per influenzare i piani di query senza modificare il codice dell'applicazione. Tuttavia, quando un piano generico è già archiviato in una sessione esistente e se desideri modificarne il piano di query, devi prima impostare plan\_cache\_mode su force\_custom\_plan nel gruppo di parametri del cluster database.
- queryid in apg\_plan\_mgmt.dba\_plans e pg\_stat\_statements può essere diverso quando:
	- Gli oggetti vengono eliminati e ricreati dopo l'archiviazione in apg\_plan\_mgmt.dba\_plans.
	- La tabella apg\_plan\_mgmt.plans viene importata da un altro cluster.

Per informazioni sulle diverse versioni della funzionalità di gestione del piano di query di Aurora PostgreSQL, consulta [Versioni dell'estensione Aurora PostgreSQL apg\\_plan\\_mgmt](https://docs.aws.amazon.com/AmazonRDS/latest/AuroraPostgreSQLReleaseNotes/AuroraPostgreSQL.Extensions.html#AuroraPostgreSQL.Extensions.apg_plan_mgmt) nelle Note di rilascio per Aurora PostgreSQL.

# <span id="page-2610-0"></span>Terminologia della gestione del piano di query

In questo argomento vengono utilizzati i seguenti termini.

#### istruzione gestita

Un'istruzione SQL acquisita dall'ottimizzatore durante la gestione del piano di query. Un'istruzione gestita ha uno o più piani di esecuzione della query archiviati nella vista apg\_plan\_mgmt.dba\_plans.

#### baseline del piano

L'insieme di piani approvati per un'istruzione gestita specificata. Ovvero, tutti i piani per l'istruzione gestita che contengono "Approvato" per la relativa colonna status nella vista dba\_plan. cronologia del piano

L'insieme di tutti i piani acquisiti per un'istruzione gestita specificata. La cronologia del piano contiene tutti i piani acquisiti per l'istruzione, a prescindere dallo stato.

### regressione del piano di query

Il caso in cui l'ottimizzatore sceglie un piano non ottimale rispetto a prima di una determinata modifica all'ambiente del database, ad esempio una nuova versione di PostgreSQL o modifiche alle statistiche.

# <span id="page-2611-0"></span>Versioni di gestione del piano di query per Aurora PostgreSQL

La gestione del piano di query è supportata da tutte le versioni di Aurora PostgreSQL attualmente disponibili. Per ulteriori informazioni, consultare l'elenco di [aggiornamenti di Amazon Aurora](https://docs.aws.amazon.com/AmazonRDS/latest/AuroraPostgreSQLReleaseNotes/AuroraPostgreSQL.Updates.html)  [PostgreSQL](https://docs.aws.amazon.com/AmazonRDS/latest/AuroraPostgreSQLReleaseNotes/AuroraPostgreSQL.Updates.html) nelle Note di rilascio di Aurora PostgreSQL.

La funzionalità di gestione del piano di query viene aggiunta al cluster database Aurora PostgreSQL quando si installa l'estensione apg\_plan\_mgmt. Versioni diverse di Aurora PostgreSQL supportano versioni differenti dell'estensione apg\_plan\_mgmt. Ti consigliamo di aggiornare l'estensione gestione del piano di query alla versione più recente per la versione di Aurora PostgreSQL.

#### **a** Note

Per le note di rilascio per ogni versione dell'estensione apg\_plan\_mgmt, consultare [Aurora PostgreSQL apg\\_plan\\_mgmt extension versions](https://docs.aws.amazon.com/AmazonRDS/latest/AuroraPostgreSQLReleaseNotes/AuroraPostgreSQL.Extensions.html#AuroraPostgreSQL.Extensions.apg_plan_mgmt) nelle Note di rilascio per Aurora PostgreSQL.

È possibile identificare la versione in esecuzione sul cluster connettendosi a un'istanza mediante psql e utilizzando il metacomando \dx per elencare le estensioni come mostrato di seguito.

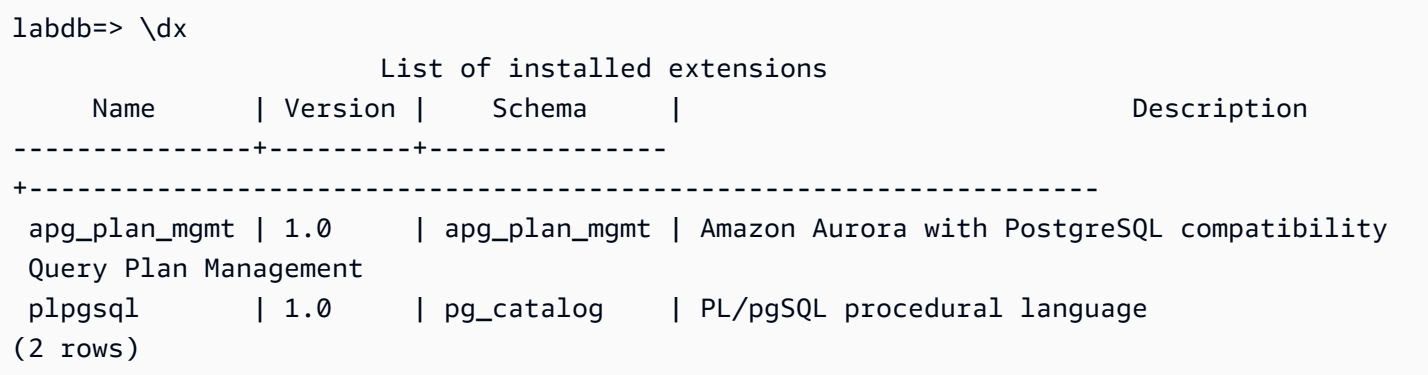

L'output mostra che questo cluster utilizza la versione 1.0 dell'estensione. Solo alcune versioni di apg\_plan\_mgmt sono disponibili per una determinata versione di Aurora PostgreSQL. In alcuni casi, potrebbe essere necessario aggiornare il cluster database Aurora PostgreSQL a una nuova versione secondaria o applicare una patch in modo da poter eseguire l'aggiornamento alla versione più recente della gestione del piano di query. La apg\_plan\_mgmt versione 1.0 mostrata nell'output proviene da un cluster database Aurora PostgreSQL versione 10.17 che non dispone di una versione più recente di apg\_plan\_mgmt disponibile. In questo caso, il cluster database Aurora PostgreSQL deve essere aggiornato a una versione più recente di PostgreSQL.

Per ulteriori informazioni sull'aggiornamento di un cluster database Aurora PostgreSQL a una nuova versione di PostgreSQL, consultare [Amazon Aurora PostgreSQL aggiornamenti](#page-2953-0).

Per informazioni su come aggiornare l'estensione apg\_plan\_mgmt, consultare [Aggiornamento della](#page-2615-0)  [gestione del piano di query per Aurora PostgreSQL.](#page-2615-0)

# <span id="page-2612-0"></span>Attivazione della gestione del piano di query per Aurora PostgreSQL

La configurazione della gestione del piano di query per il cluster database Aurora PostgreSQL implica l'installazione di un'estensione e la modifica di diverse impostazioni dei parametri cluster database. Per installare l'estensione apg\_plan\_mgmt e attivare la funzionalità per il cluster database Aurora PostgreSQL sono necessarie autorizzazioni rds\_superuser.

L'installazione dell'estensione crea un nuovo ruolo, apg\_plan\_mgmt, che consente agli utenti del database di visualizzare, gestire e mantenere i piani di query. In qualità di amministratore con privilegi rds\_superuser, assicurati di concedere il ruolo apg\_plan\_mgmt agli utenti del database in base alle esigenze.

Solo gli utenti con il ruolo rds\_superuser possono completare la procedura riportata di seguito. Il rds\_superuser è necessario per creare l'estensione apg\_plan\_mgmt e il relativo ruolo

apg\_plan\_mgmt. Il ruolo apg\_plan\_mgmt deve essere concesso agli utenti per gestire l'estensione apg\_plan\_mgmt.

Come attivare la gestione del piano di query per il cluster database Aurora PostgreSQL

I passaggi seguenti attivano la gestione del piano di query per tutte le istruzioni SQL che vengono inviate al cluster database Aurora PostgreSQL. Questa è nota come modalità automatica. Per ulteriori informazioni sulla differenza tra le modalità, consultare [Acquisizione dei piani di esecuzione Aurora](#page-2621-0)  [PostgreSQL](#page-2621-0).

- 1. Apri la console di Amazon RDS all'indirizzo [https://console.aws.amazon.com/rds/.](https://console.aws.amazon.com/rds/)
- 2. Scegli un gruppo di parametri cluster di database personalizzato per il cluster database Aurora PostgreSQL. Per attivare la gestione del piano di query e impostare il suo comportamento, è necessario modificare determinati parametri. Per ulteriori informazioni, consulta [Creazione di un](#page-406-0)  [gruppo di parametri del database](#page-406-0).
- 3. Apri il gruppo di parametri cluster di database personalizzato e imposta il parametro rds.enable\_plan\_management su 1, come mostrato nell'immagine seguente.

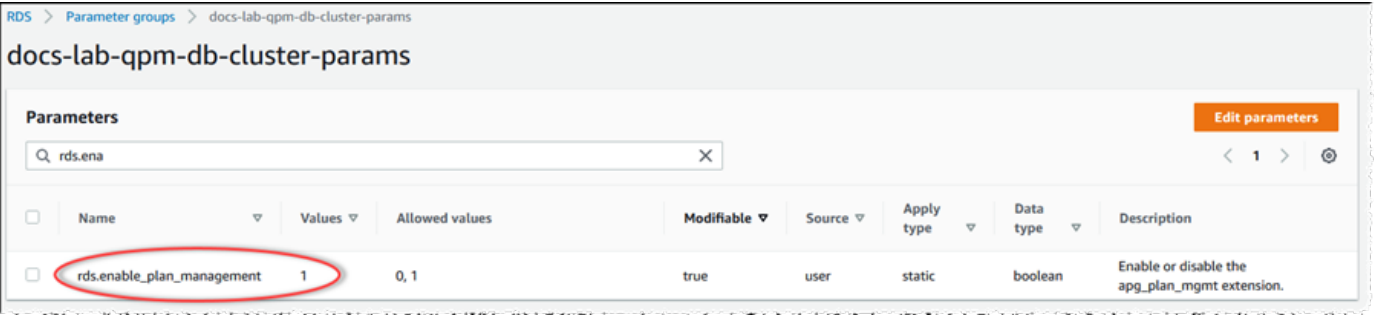

Per ulteriori informazioni, consulta [Modifica di parametri in un gruppo di parametri cluster](#page-395-0)  [database](#page-395-0).

- 4. Crea un gruppo di parametri database personalizzato che puoi utilizzare per impostare i parametri del piano di query a livello di istanza. Per ulteriori informazioni, consulta [Creazione di](#page-390-0)  [un gruppo di parametri del cluster database](#page-390-0).
- 5. Modifica l'istanza di scrittura del cluster database Aurora PostgreSQL per utilizzare il gruppo di parametri database personalizzato. Per ulteriori informazioni, consulta [Modifica di un'istanza](#page-473-0)  [database in un cluster database](#page-473-0).
- 6. Modifica il cluster database Aurora PostgreSQL per utilizzare il gruppo di parametri database personalizzato. Per ulteriori informazioni, consulta [Modifica del cluster di database tramite la](#page-470-0)  [console, la CLI e l'API.](#page-470-0)
- 7. Riavvia l'istanza database per abilitare le impostazioni del gruppo di parametri personalizzati.

8. Effettua la connessione all'endpoint dell'istanza database del cluster database Aurora PostgreSQL utilizzando psql o pgAdmin. L'esempio seguente utilizza l'account postgres predefinito per il ruolo rds\_superuser.

```
psql --host=cluster-instance-1.111122223333.aws-region.rds.amazonaws.com --
port=5432 --username=postgres --password --dbname=my-db
```
9. Crea l'estensione apg\_plan\_mgmt per l'istanza database, come mostrato di seguito.

```
labdb=> CREATE EXTENSION apg_plan_mgmt;
CREATE EXTENSION
```
### **1** Tip

Installa l'estensione apg\_plan\_mgmt nel database modello per l'applicazione. Il database modello predefinito è denominato template1. Per ulteriori informazioni, consultare [Template Databases](https://www.postgresql.org/docs/current/manage-ag-templatedbs.html) nella documentazione di PostgreSQL.

10. Modifica il parametro apg\_plan\_mgmt.capture\_plan\_baselines in automatic. Questa impostazione consente all'ottimizzatore di generare i piani per ogni istruzione SQL pianificata o eseguita due o più volte.

**a** Note

La gestione del piano di Query dispone anche di una modalità manuale che è possibile utilizzare per istruzioni SQL specifiche. Per ulteriori informazioni, consulta [Acquisizione](#page-2621-0)  [dei piani di esecuzione Aurora PostgreSQL](#page-2621-0).

11. Modifica il valore del parametro apg\_plan\_mgmt.use\_plan\_baselines in "on". Questo parametro consente all'ottimizzatore di scegliere un piano per l'istruzione dalla sua baseline del piano. Per ulteriori informazioni, consulta [Utilizzo dei piani gestiti per Aurora PostgreSQL.](#page-2624-0)

#### **a** Note

È possibile modificare il valore di uno di questi parametri dinamici per la sessione senza dover riavviare l'istanza.

Una volta completata la configurazione della gestione del piano di query, assicurati di concedere il ruolo apg\_plan\_mgmt a tutti gli utenti del database che devono visualizzare, gestire o mantenere piani di query.

<span id="page-2615-0"></span>Aggiornamento della gestione del piano di query per Aurora PostgreSQL

Ti consigliamo di aggiornare l'estensione gestione del piano di query alla versione più recente per la versione di Aurora PostgreSQL.

1. Esegui la connessione all'istanza di scrittura del cluster database Aurora PostgreSQL come un utente che dispone di privilegi rds\_superuser. Se hai mantenuto il nome predefinito durante la configurazione dell'istanza, esegui la connessione come postgres. In questo esempio viene illustrato come utilizzare psql, ma puoi anche utilizzare pgAdmin, se preferisci.

```
psql --host=111122223333.aws-region.rds.amazonaws.com --port=5432 --
username=postgres --password
```
2. Esegui la seguente query per aggiornare l'estensione.

ALTER EXTENSION apg\_plan\_mgmt UPDATE TO '2.1';

3. Utilizza la funzione [apg\\_plan\\_mgmt.validate\\_plans](#page-2654-0) per aggiornare gli hash di tutti i piani. L'ottimizzatore convalida tutti i piani Approvato, Non approvato e Rifiutato per garantire che siano ancora piani validi per la nuova versione dell'estensione.

SELECT apg\_plan\_mgmt.validate\_plans('update\_plan\_hash');

Per ulteriori informazioni sull'utilizzo di questa funzione, consultare [Convalida dei piani.](#page-2632-0)

4. Utilizza la funzione [apg\\_plan\\_mgmt.reload](#page-2651-0) per aggiornare eventuali piani nella memoria condivisa con i piani convalidati dalla vista dba\_plans.

SELECT apg\_plan\_mgmt.reload();

Per ulteriori informazioni su tutte le funzioni disponibili per la gestione del piano di query, consultare [Informazioni di riferimento sulle funzioni per la gestione del piano di query Aurora PostgreSQL.](#page-2644-0)

Panoramica della gestione del piano di query per Aurora PostgreSQL 2584

# <span id="page-2616-1"></span>Disattivazione della gestione del piano di query per Aurora PostgreSQL

Puoi disabilitare la gestione del piano di query in qualsiasi momento disattivando apg\_plan\_mgmt.use\_plan\_baselines e apg\_plan\_mgmt.capture\_plan\_baselines:

```
labdb=> SET apg_plan_mgmt.use_plan_baselines = off;
```

```
labdb=> SET apg_plan_mgmt.capture_plan_baselines = off;
```
# <span id="page-2616-0"></span>Best practice per la gestione del piano di query Aurora PostgreSQL

La gestione del piano di query ti permette di controllare come e quando cambiano i piani di esecuzione delle query. In qualità di amministratore di database (DBA), gli obiettivi principali che desideri raggiungere utilizzando QPM sono prevenire le regressioni a seguito di modifiche al database e controllare quando l'ottimizzatore deve utilizzare un nuovo piano. Di seguito sono riportate alcune best practice consigliate su come utilizzare la gestione del piano di query. L'approccio di gestione del piano proattivo differisce da quello reattivo in termini di modalità e tempistiche dell'approvazione dei nuovi piani.

Indice

- [Gestione del piano proattiva per prevenire la regressione delle prestazioni](#page-2616-2)
	- [Garantire la stabilità del piano dopo un aggiornamento di versione principale](#page-2617-0)
- [Gestione del piano reattiva per rilevare e correggere le regressioni delle prestazioni](#page-2618-0)

# <span id="page-2616-2"></span>Gestione del piano proattiva per prevenire la regressione delle prestazioni

Per evitare che si verifichino regressioni delle prestazioni del piano, è possibile far evolvere le baseline del piano eseguendo una procedura che confronta le prestazioni dei piani appena individuati con le prestazioni della baseline esistente dei piani approvati e quindi approva automaticamente il set di piani più rapido come nuova baseline. In questo modo, la baseline dei piani migliora nel tempo man mano che vengono individuati i piani più rapidi.

1. In un ambiente di sviluppo, identificare le istruzioni SQL che hanno il maggiore impatto sulle prestazioni o sulla velocità effettiva del sistema. Quindi acquisire i piani per queste dichiarazioni come descritto in [Acquisizione manuale dei piani per specifiche istruzioni SQL](#page-2621-1) e [Acquisizione](#page-2622-0) [automatica dei piani](#page-2622-0).

- 2. Esportare i piani acquisiti dall'ambiente di sviluppo e importarli nell'ambiente di produzione. Per ulteriori informazioni, consulta [Esportazione e importazione dei piani](#page-2636-0).
- 3. In produzione, eseguire l'applicazione e applicare l'utilizzo di piani gestiti approvati. Per ulteriori informazioni, consulta [Utilizzo dei piani gestiti per Aurora PostgreSQL.](#page-2624-0) Durante l'esecuzione dell'applicazione, aggiungere nuovi piani quando l'ottimizzatore li rileva. Per ulteriori informazioni, consulta [Acquisizione automatica dei piani.](#page-2622-0)
- 4. Analizzare i piani non approvati e approvare quelli che funzionano bene. Per ulteriori informazioni, consulta [Valutazione delle prestazioni del piano](#page-2630-1).
- 5. Mentre l'applicazione continua a essere eseguita, l'ottimizzatore inizia a usare i nuovi piani secondo le necessità.

<span id="page-2617-0"></span>Garantire la stabilità del piano dopo un aggiornamento di versione principale

Ogni versione principale di PostgreSQL include miglioramenti e modifiche all'ottimizzatore di query progettati per potenziare le prestazioni. Tuttavia, i piani di esecuzione delle query generati dal servizio di ottimizzazione nelle versioni precedenti potrebbero causare regressioni delle prestazioni nelle versioni aggiornate più recenti. È possibile utilizzare la gestione del piano di query per risolvere i problemi di prestazione e garantire la stabilità del piano dopo un aggiornamento della versione principale.

L'ottimizzatore utilizza sempre il piano di costo minimo approvato, anche se esistono più piani approvati per la stessa istruzione. Dopo un aggiornamento, l'ottimizzatore potrebbe scoprire nuovi piani, ma questi verranno salvati come piani non approvati. Questi piani vengono eseguiti solo se approvati utilizzando lo stile reattivo di gestione del piano con il parametro unapproved\_plan\_execution\_threshold. È possibile massimizzare la stabilità del piano utilizzando lo stile proattivo di gestione del piano con il parametro evolve\_plan\_baselines. In questo modo si confrontano le prestazioni dei nuovi piani con quelle dei vecchi piani e si approvano o rifiutano i piani che sono almeno il 10% più veloci rispetto al piano migliore successivo.

Dopo l'aggiornamento, utilizza la funzione evolve\_plan\_baselines con le associazioni dei parametri di query per confrontare le prestazioni del piano prima e dopo l'aggiornamento. I seguenti passaggi presuppongono che tu abbia utilizzato piani gestiti approvati nel tuo ambiente di produzione, come descritto in [Utilizzo dei piani gestiti per Aurora PostgreSQL.](#page-2624-0)

1. Prima di procedere con l'aggiornamento, esegui l'applicazione e assicurati che il gestore del piano di query sia in esecuzione. Mentre l'applicazione è in esecuzione, aggiungi i nuovi piani rilevati dall'ottimizzatore. Per ulteriori informazioni, consulta [Acquisizione automatica dei piani](#page-2622-0).

- 2. Valuta le prestazioni di ciascun piano. Per ulteriori informazioni, consulta [Valutazione delle](#page-2630-1)  [prestazioni del piano](#page-2630-1).
- 3. Dopo l'aggiornamento, analizza di nuovo i piani approvati utilizzando la funzione evolve\_plan\_baselines. Confronta le prestazioni prima e dopo l'utilizzo delle associazioni dei parametri di query. Se il nuovo piano è veloce, aggiungilo all'elenco dei piani approvati. Se è più veloce di un altro piano in base alle stesse associazioni di parametri, è possibile contrassegnare il piano più lento come Rejected (Rifiutato).

Per ulteriori informazioni, consulta [Approvazione dei piani migliori](#page-2630-2). Per ulteriori informazioni su questa funzione, consulta [apg\\_plan\\_mgmt.evolve\\_plan\\_baselines.](#page-2647-0)

Per ulteriori informazioni, consulta [Garantire prestazioni coerenti dopo gli aggiornamenti delle versioni](https://aws.amazon.com/blogs/database/ensuring-consistent-performance-after-major-version-upgrades-with-amazon-aurora-postgresql-query-plan-management/) [principali con la gestione del piano di query di Amazon Aurora edizione compatibile con PostgreSQL.](https://aws.amazon.com/blogs/database/ensuring-consistent-performance-after-major-version-upgrades-with-amazon-aurora-postgresql-query-plan-management/)

### **a** Note

Quando esegui un aggiornamento di una versione principale utilizzando la replica logica di AWS DMS, assicurati di replicare lo schema apg\_plan\_mgmt per garantire che i piani esistenti vengano copiati nell'istanza aggiornata. Per ulteriori informazioni sulla replica logica, consulta [Utilizzo della replica logica per eseguire l'aggiornamento a una versione principale](#page-2508-0)  [per Aurora PostgreSQL](#page-2508-0).

<span id="page-2618-0"></span>Gestione del piano reattiva per rilevare e correggere le regressioni delle prestazioni

Rileva quali piani causano regressioni delle prestazioni monitorando l'applicazione mentre è in esecuzione. Quando rilevi regressioni, rifiuta o correggi manualmente i piani inefficienti seguendo questi passaggi:

- 1. Durante l'esecuzione dell'applicazione, applica l'uso dei piani gestiti e aggiungi automaticamente i piani appena rilevati come non approvati. Per ulteriori informazioni, consulta [Utilizzo dei piani](#page-2624-0)  [gestiti per Aurora PostgreSQL](#page-2624-0) e [Acquisizione automatica dei piani](#page-2622-0).
- 2. Monitorare l'applicazione in esecuzione per le regressioni delle prestazioni.
- 3. Quando viene rilevata una regressione del piano, impostare lo stato del piano su rejected. La volta successiva che l'ottimizzatore esegue l'istruzione SQL, ignora automaticamente il piano rifiutato e utilizza invece un piano approvato diverso. Per ulteriori informazioni, consulta [Rifiuto o](#page-2631-0) [disabilitazione dei piani più lenti](#page-2631-0).

In alcuni casi, si potrebbe preferire correggere un piano danneggiato piuttosto che rifiutarlo, disabilitarlo o cancellarlo. Usare l'estensione pg\_hint\_plan per sperimentare il miglioramento di un piano. Con pg\_hint\_plan, si usano commenti speciali per indicare all'ottimizzatore di ignorare il modo in cui normalmente crea un piano. Per ulteriori informazioni, consulta [Correzione](#page-2632-1) [dei piani mediante pg\\_hint\\_plan](#page-2632-1).

# <span id="page-2619-0"></span>Comprensione della gestione del piano di query per Aurora PostgreSQL

Con la gestione del piano di query attivata per il cluster database Aurora PostgreSQL, l'ottimizzatore genera e archivia i piani di esecuzione delle query per qualsiasi istruzione SQL che viene elaborata più di una volta. L'ottimizzatore imposta sempre lo stato del primo piano generato dell'istruzione gestita su dba\_plans e lo archivia nella vista Approved.

Il set di piani approvati salvati per un'istruzione gestita è noto come baseline del piano. Mentre l'applicazione è in corso, l'ottimizzatore potrebbe generare piani aggiuntivi per le istruzioni gestite. L'ottimizzatore imposta i piani acquisiti aggiuntivi su uno stato di Unapproved.

In seguito, si può decidere se i piani Unapproved vengono eseguiti correttamente e cambiarli in Approved, Rejected o Preferred. A tale scopo, si utilizza la funzione apg\_plan\_mgmt.evolve\_plan\_baselines o la funzione apg\_plan\_mgmt.set\_plan\_status.

Quando l'ottimizzatore genera un piano per un'istruzione SQL, la gestione del piano di query salva il piano nella tabella apg\_plan\_mgmt.plans. Gli utenti del database cui è stato concesso il ruolo apg\_plan\_mgmt possono visualizzare i dettagli del piano eseguendo una query sulla vista apg\_plan\_mgmt.dba\_plans. Ad esempio, nella seguente query vengono elencati i dettagli dei piani attualmente nella vista per un cluster database Aurora PostgreSQL non di produzione.

- sql\_hash: un identificatore per l'istruzione SQL che è il valore hash per il testo normalizzato dell'istruzione SQL.
- plan hash: un identificatore univoco per il piano che è una combinazione di sqlanash e di un hash del piano.
- status: lo stato del piano. L'ottimizzatore può eseguire un piano approvato.
- enabled: indica se il piano è pronto per l'uso (true) o no (false).
- plan\_outline: una rappresentazione del piano che viene utilizzata per ricreare il piano di esecuzione effettivo. Gli operatori nella struttura ad albero vengono mappati agli operatori nell'output EXPLAIN.

Comprensione della gestione del piano di query 2588

La vista apg\_plan\_mgmt.dba\_plans contiene molte altre colonne contenenti tutti i dettagli del piano, ad esempio la data dell'ultimo utilizzo del piano. Per tutti i dettagli completi, consultare [Riferimento per la visualizzazione apg\\_plan\\_mgmt.dba\\_plans.](#page-2656-0)

Normalizzazione e l'hash SQL

Nella vista apg\_plan\_mgmt.dba\_plans, è possibile identificare un'istruzione gestita in base al suo valore hash SQL. L'hash SQL viene calcolato su una rappresentazione normalizzata dell'istruzione SQL che rimuove alcune differenze, ad esempio i valori letterali.

Il processo di normalizzazione per ogni istruzione SQL consente di conservare spazio e maiuscole/minuscole, in modo da poter leggere e comprendere l'essenza dell'istruzione SQL. La normalizzazione rimuove o sostituisce i seguenti elementi.

- Commenti di blocco iniziali
- La parola chiave EXPLAIN e le opzioni EXPLAIN ed EXPLAIN ANALYZE
- Spazi finali
- Tutti i letterali

Ad esempio, considerare la seguente istruzione.

```
/*Leading comment*/ EXPLAIN SELECT /* Query 1 */ * FROM t WHERE x > 7 AND y = 1;
```
L'ottimizzatore normalizza questa istruzione come mostrato di seguito.

SELECT /\* Query  $1 \times / *$  FROM t WHERE  $x >$  CONST AND  $y =$  CONST;

La normalizzazione consente di utilizzare lo stesso hash SQL per istruzioni SQL simili che potrebbero differire solo nei loro valori letterali o dei parametri. In altre parole, possono esistere più piani per lo stesso hash SQL, con un piano diverso ottimale in condizioni diverse.

#### **G** Note

Una singola istruzione SQL utilizzata con schemi diversi dispone di piani diversi perché è associata allo schema specifico in fase di runtime. Il planner utilizza le statistiche per l'associazione dello schema per scegliere il piano ottimale.

Per ulteriori informazioni su come l'ottimizzatore sceglie un piano, consultare [Utilizzo dei piani gestiti](#page-2624-0)  [per Aurora PostgreSQL](#page-2624-0). In questa sezione vengono fornite informazioni su come utilizzare EXPLAIN e EXPLAIN ANALYZE per visualizzare l'anteprima di un piano prima che venga effettivamente utilizzato. Per dettagli, consulta [Analisi del piano scelto dall'ottimizzatore.](#page-2624-1) Per un'immagine che illustra il processo di scelta di un piano, consultare [In che modo l'ottimizzatore sceglie quale piano eseguire..](#page-2625-0)

# <span id="page-2621-0"></span>Acquisizione dei piani di esecuzione Aurora PostgreSQL

La gestione del piano di query di Aurora PostgreSQL offre due diverse modalità di acquisizione dei piani di esecuzione delle query: automatica o manuale. La modalità viene scelta impostando il valore di apg\_plan\_mgmt.capture\_plans\_baselines su automatic o su manual. Puoi acquisire i piani di esecuzione per specifiche istruzioni SQL utilizzando l'acquisizione manuale del piano. In alternativa, puoi acquisire tutti i piani (o quelli più lenti) che vengono eseguiti due o più volte durante l'esecuzione dell'applicazione utilizzando l'acquisizione automatica del piano.

Durante l'acquisizione dei piani, l'ottimizzatore imposta lo stato del primo piano acquisito dell'istruzione gestita su approved. L'ottimizzatore imposta lo stato di qualsiasi altro piano acquisito per un'istruzione gestita su unapproved. Tuttavia, a volte, più di un piano potrebbe essere salvato con lo stato approved. Ciò può accadere quando vengono creati più piani per un'istruzione in parallelo e prima che venga eseguito il commit del primo piano per l'istruzione.

Per controllare il numero massimo di piani che possono essere acquisiti e archiviati nella visualizzazione dba\_plans, imposta il parametro apg\_plan\_mgmt.max\_plans nel gruppo di parametri a livello di istanza database. La modifica del parametro apg\_plan\_mgmt.max\_plans richiede il riavvio dell'istanza database per rendere effettivo il nuovo valore. Per ulteriori informazioni, vedi il parametro [apg\\_plan\\_mgmt.max\\_plans](#page-2641-0).

# <span id="page-2621-1"></span>Acquisizione manuale dei piani per specifiche istruzioni SQL

Se hai un set di istruzioni SQL da gestire, inserisci le istruzioni in un file script SQL e quindi acquisisci manualmente i piani. Di seguito è riportato un esempio di psql per acquisire manualmente i piani di query per un set di istruzioni SQL.

```
psql> SET apg_plan_mgmt.capture_plan_baselines = manual;
psql> \i my-statements.sql 
psql> SET apg_plan_mgmt.capture_plan_baselines = off;
```
Dopo aver acquisito un piano per ogni istruzione SQL, l'ottimizzatore aggiunge una nuova riga alla visualizzazione apg\_plan\_mgmt.dba\_plans.

Ti consigliamo di utilizzare le istruzioni EXPLAIN o EXPLUTE EXPLAIN nel file di script SQL. Assicurati di includere abbastanza variazioni nei valori dei parametri per acquisire tutti i piani di interesse.

Se conosci un piano migliore del piano a costo minimo dell'ottimizzatore, puoi forzare l'ottimizzatore a utilizzare il piano migliore. Per farlo, specifica uno o più hint dell'ottimizzatore. Per ulteriori informazioni, consulta [Correzione dei piani mediante pg\\_hint\\_plan](#page-2632-1). Per confrontare le prestazioni dei piani unapproved e approved e approvarli, rifiutarli o eliminarli, consulta [Valutazione delle](#page-2630-1)  [prestazioni del piano](#page-2630-1).

<span id="page-2622-0"></span>Acquisizione automatica dei piani

Utilizza l'acquisizione automatica dei piani per situazioni come le seguenti:

- Non conosci le istruzioni SQL specifiche da gestire.
- Hai centinaia o migliaia di istruzioni SQL da gestire.
- L'applicazione utilizza un'API client. Ad esempio, JDBC utilizza le istruzioni preparate senza nome o le istruzioni in modalità bulk che non possono essere espresse in psql.

Per acquisire i piani automaticamente

- 1. Attivare l'acquisizione automatica dei piani impostando apg\_plan\_mgmt.capture\_plan\_baselines su automatic nel gruppo di parametri a livello di istanza database. Per ulteriori informazioni, consulta [Modifica di parametri in un gruppo di](#page-411-0)  [parametri del database.](#page-411-0)
- 2. Riavviare l'istanza database.
- 3. Durante l'esecuzione dell'applicazione, l'ottimizzatore acquisisce i piani per ogni istruzione SQL eseguita almeno due volte.

Durante l'esecuzione dell'applicazione con le impostazioni predefinite dei parametri della gestione del piano di query, l'ottimizzatore acquisisce i piani per ogni istruzione SQL eseguita almeno due volte. L'acquisizione di tutti i piani mentre si utilizzano i valori predefiniti ha un overhead di runtime molto ridotto e può essere abilitato in produzione.

Per disattivare l'acquisizione automatica dei piani

• Impostare il parametro apg\_plan\_mgmt.capture\_plan\_baselines su off nel gruppo di parametri a livello di istanza database.

Per misurare le prestazioni dei piani non approvati e approvarli, rifiutarli o eliminarli, consulta [Valutazione delle prestazioni del piano.](#page-2630-1)

# <span id="page-2624-0"></span>Utilizzo dei piani gestiti per Aurora PostgreSQL

Per fare in modo che l'ottimizzatore utilizzi i piani acquisiti per le istruzioni gestite, imposta il parametro apg\_plan\_mgmt.use\_plan\_baselines su true. Di seguito è riportato un esempio di istanza locale.

```
SET apg_plan_mgmt.use_plan_baselines = true;
```
Durante l'esecuzione dell'applicazione, questa impostazione fa in modo che l'ottimizzatore utilizzi il piano a costo minimo, preferito o approvato, valido e abilitato per ciascuna istruzione gestita.

### <span id="page-2624-1"></span>Analisi del piano scelto dall'ottimizzatore

Quando il parametro apg\_plan\_mgmt.use\_plan\_baselines è impostato su true, puoi utilizzare le istruzioni SQL EXPLAIN ANALYZE per far sì che l'ottimizzatore mostri il piano che userebbe se dovesse eseguire l'istruzione . Di seguito è riportato un esempio.

EXPLAIN ANALYZE EXECUTE rangeQuery (1,10000);

```
 QUERY PLAN 
-------------------------------------------------------------------------- 
  Aggregate (cost=393.29..393.30 rows=1 width=8) (actual time=7.251..7.251 rows=1 
  loops=1) 
    -> Index Only Scan using t1_pkey on t1 t (cost=0.29..368.29 rows=10000 width=0) 
  (actual time=0.061..4.859 rows=10000 loops=1)
Index Cond: ((id >= 1) AND (id <= 10000)) 
          Heap Fetches: 10000 
  Planning time: 1.408 ms 
  Execution time: 7.291 ms 
  Note: An Approved plan was used instead of the minimum cost plan. 
  SQL Hash: 1984047223, Plan Hash: 512153379
```
L'output mostra il piano Approvato dalla baseline che viene eseguita. Tuttavia, l'output mostra anche che è stato trovato un piano a costo inferiore. In questo caso, acquisisci questo nuovo piano a costo minimo attivando l'acquisizione automatica del piano come descritto in [Acquisizione automatica dei](#page-2622-0)  [piani](#page-2622-0).

I nuovi piani vengono sempre acquisiti dall'ottimizzatore come Unapproved. Utilizza la funzione apg\_plan\_mgmt.evolve\_plan\_baselines per confrontare i piani e cambiarli in approvati, rifiutati o disabilitati. Per ulteriori informazioni, consultare [Valutazione delle prestazioni del piano.](#page-2630-1)

<span id="page-2625-0"></span>In che modo l'ottimizzatore sceglie quale piano eseguire.

Il costo di un piano di esecuzione è una stima valutata dall'ottimizzatore per confrontare diversi piani. Durante il calcolo del costo di un piano, l'ottimizzatore include fattori quali le operazioni di CPU e I/O richieste da tale piano. Per ulteriori informazioni sui costi del pianificatore query PostgreSQL, consulta [Query Planning](https://www.postgresql.org/docs/current/runtime-config-query.html) nella documentazione di PostgreSQL.

Nella seguente immagine viene illustrata la modalità di scelta di un piano per una determinata istruzione SQL, a seconda che la gestione del piano di query sia attiva o non attiva.

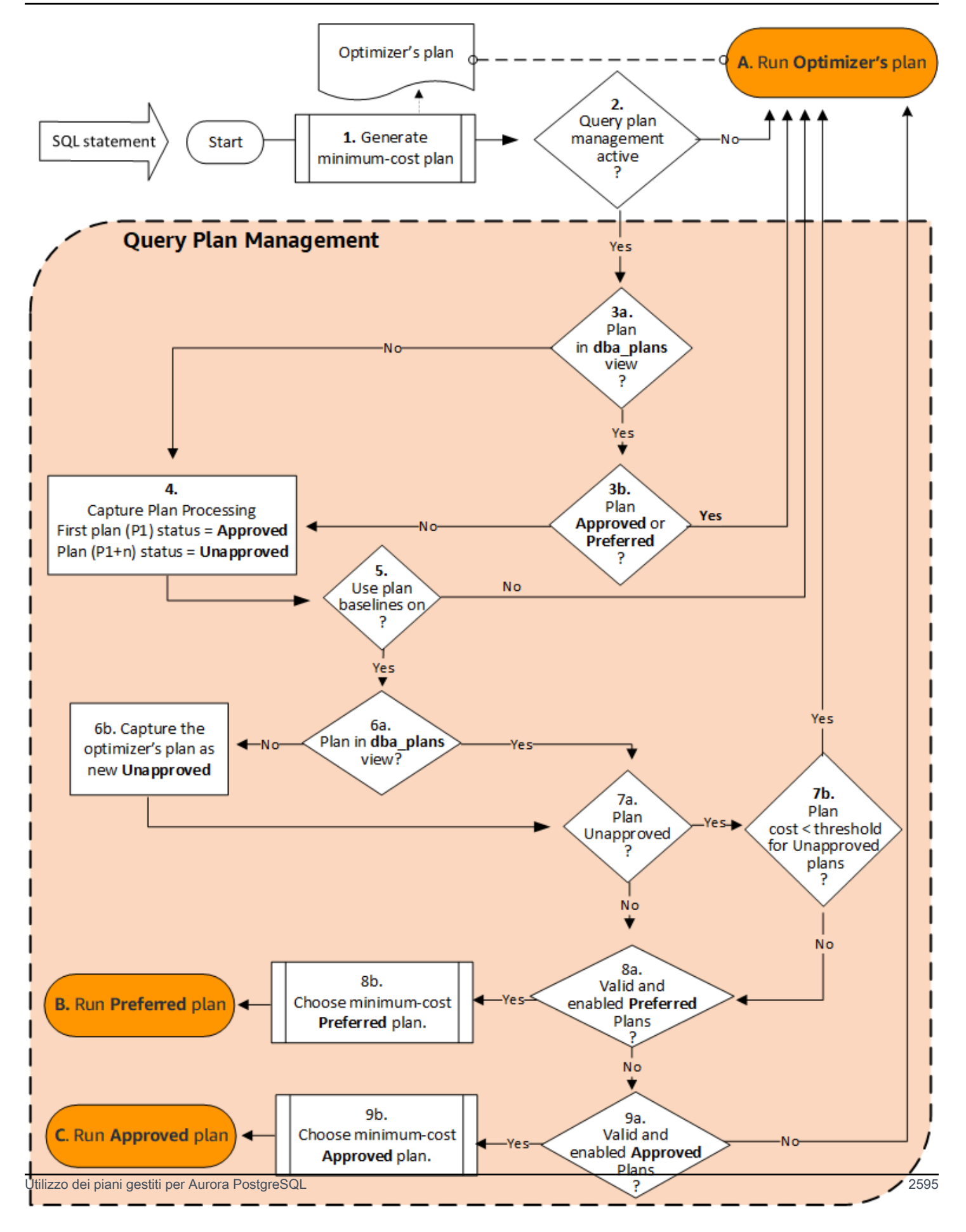

Di seguito è riportato il flusso:

- 1. L'ottimizzatore genera un piano a costo minimo per l'istruzione SQL.
- 2. Se la gestione del piano di query non è attiva, il piano dell'ottimizzatore viene eseguito immediatamente (A. Run Optimizer's plan). La gestione del piano di query è inattiva quando si utilizzano le impostazioni predefinite dei parametri apg\_plan\_mgmt.capture\_plan\_baselines e apg\_plan\_mgmt.use\_plan\_baselines (rispettivamente "off" e "false").

In caso contrario, la gestione del piano di query è attiva. In questo caso, l'istruzione SQL e il relativo piano dell'ottimizzatore vengono ulteriormente valutati prima che venga scelto un piano.

# **G** Tip

Utenti del database con il ruolo apg\_plan\_mgmt possono confrontare in maniera proattiva i piani, modificare lo stato dei piani e imporre l'uso di piani specifici, in base alle esigenze. Per ulteriori informazioni, consultare [Gestione dei piani di esecuzione di Aurora](#page-2630-0) [PostgreSQL.](#page-2630-0)

- 3. È possibile che l'istruzione SQL disponga già di piani archiviati da gestione dei piani di query in passato. I piani sono archiviati in apg\_plan\_mgmt.dba\_plans, insieme alle informazioni relative alle istruzioni SQL utilizzate per crearli. Le informazioni relative a un piano includono il suo stato. Lo stato di un piano può determinare se è utilizzato o meno, come descritto di seguito.
	- a. Se il piano non è incluso tra i piani archiviati per l'istruzione SQL, significa che è la prima volta che questo particolare piano è stato generato dall'ottimizzatore per l'istruzione SQL specificata. Il piano viene inviato all'elaborazione del piano di acquisizione (4).
	- b. Se il piano è incluso tra i piani archiviati e il suo stato è Approvato o Preferito, il piano viene eseguito (A. Run Optimizer's plan).

Se il piano è incluso tra i piani archiviati ma non è né Approvato né Preferito, viene inviato all'elaborazione del piano di acquisizione (4).

4. Quando un piano viene acquisito per la prima volta per una determinata istruzione SQL, il suo stato è sempre impostato su Approvato (P1). Se l'ottimizzatore genera successivamente lo stesso piano per la stessa istruzione SQL, lo stato viene modificato in Non approvato (p1+n).

Con il piano di acquisito e il relativo stato aggiornato, la valutazione continua nel passaggio successivo (5).
- 5. La linea di base di un piano è costituita dalla cronologia dell'istruzione SQL e dei relativi piani in vari stati. La gestione del piano di query può tenere conto della linea di base durante la scelta di un piano, a seconda che l'opzione Use plan baselines (Usa linee di base del piano) sia attivata o meno, come illustrato di seguito.
	- L'opzione Use plan baselines (Usa linee di base del piano) è "disattivata" quando il parametro apg\_plan\_mgmt.use\_plan\_baselines è impostato sul suo valore predefinito (false). Il piano non viene confrontato con la linea di base prima di essere eseguito (A. Run Optimizer's plan).
	- L'opzione Use plan baselines (Usa linee di base del piano) è "attivata" quando il parametro apg\_plan\_mgmt.use\_plan\_baselines è impostato su true. Il piano viene ulteriormente valutato utilizzando la linea di base (6).
- 6. Il piano viene confrontato ad altri piani per l'istruzione nella linea di base.
	- a. Se il piano dell'ottimizzatore è incluso tra i piani della linea di base, il suo stato viene controllato (7a).
	- b. Se il piano dell'ottimizzatore non è incluso tra i piani della linea di base, viene aggiunto ai piani per l'istruzione come un nuovo piano Unapproved.
- 7. Lo stato del piano viene controllato per determinare solo se è Non è approvato.
	- a. Se lo stato del piano è Non approvato, il costo stimato del piano viene confrontato alla stima dei costi specificata per la soglia del piano di esecuzione non approvato.
		- Se il costo stimato del piano è inferiore alla soglia, l'ottimizzatore lo utilizza anche se è Non approvato (A. Run Optimizer's plan). In genere, l'ottimizzatore non esegue un piano Non approvato. Tuttavia, quando il parametro apg\_plan\_mgmt.unapproved\_plan\_execution\_threshold specifica un valore di soglia di costo, l'ottimizzatore confronta il costo del piano Non approvato alla soglia. Se il costo stimato è inferiore alla soglia, l'ottimizzatore esegue il piano. Per ulteriori informazioni, consultare [apg\\_plan\\_mgmt.unapproved\\_plan\\_execution\\_threshold](#page-2642-0).
		- Se il costo stimato del piano non è inferiore alla soglia, vengono controllati gli altri attributi del piano (8a).
	- b. Se lo stato del piano è diverso da Non approvato, vengono controllati i suoi altri attributi (8a).
- 8. L'ottimizzatore non utilizzerà un piano che è disabilitato. Ovvero, il piano il cui attributo enable è impostato su 'f' (falso). Inoltre, l'ottimizzatore non utilizzerà un piano il cui stato è Rifiutato.

L'ottimizzatore non può utilizzare piani non validi. I piani possono diventare non validi nel tempo quando gli oggetti da cui dipendono, ad esempio indici e partizioni di tabella, vengono rimossi o eliminati.

- a. Se l'istruzione dispone di piani preferiti abilitati e validi, l'ottimizzatore sceglie il piano a costo minimo tra i piani preferiti archiviati per l'istruzione SQL. L'ottimizzatore quindi esegue il piano preferito a costo minimo.
- b. Se l'istruzione non dispone di piani preferiti abilitati e validi, viene valutata nel passaggio successivo (9).
- 9. Se l'istruzione dispone di piani approvati abilitati e validi, l'ottimizzatore sceglie il piano a costo minimo tra i piani approvati archiviati per l'istruzione SQL. L'ottimizzatore quindi esegue il piano approvato a costo minimo.

Se l'istruzione non dispone di piani approvati validi e abilitati, l'ottimizzatore utilizza il piano a costo minimo (A. Run Optimizer's plan).

# <span id="page-2629-0"></span>Esame dei piani di query Aurora PostgreSQL nella vista dba\_plans

Gli utenti e gli amministratori del database cui è stato concesso il ruolo apg\_plan\_mgmt possono visualizzare e gestire i piani archiviati in apg\_plan\_mgmt.dba\_plans. Un amministratore di un cluster database Aurora PostgreSQL (un utente con autorizzazioni rds\_superuser) deve concedere esplicitamente questo ruolo agli utenti del database che devono utilizzare la gestione del piano di query.

La vista apg plan mgmt contiene la cronologia del piano per tutte le istruzioni SQL gestite per ogni database sull'istanza di scrittura del cluster database Aurora PostgreSQL. Questa vista consente di esaminare i piani, il relativo stato, la data di ultimo utilizzo e tutti gli altri dettagli pertinenti.

Come discusso in [Normalizzazione e l'hash SQL](#page-2620-0), ogni piano gestito è identificato dalla combinazione di un valore hash SQL e un valore hash del piano. Con questi identificatori, puoi usare strumenti come Amazon RDS Performance Insights per tenere traccia delle prestazioni del singolo piano. Per ulteriori informazioni su Performance Insights, consulta [Utilizzo di Amazon RDS Performance](https://docs.aws.amazon.com/AmazonRDS/latest/UserGuide/USER_PerfInsights.html)  [Insights](https://docs.aws.amazon.com/AmazonRDS/latest/UserGuide/USER_PerfInsights.html).

### Elenco dei piani gestiti.

Per elencare i piani gestiti, utilizza un'istruzione SELECT sulla visualizzazione apg\_plan\_mgmt.dba\_plans. L'esempio seguente mostra alcune colonne nella visualizzazione dba\_plans, come la colonna status che identifica i piani approvati e non approvati.

```
SELECT sql_hash, plan_hash, status, enabled, stmt_name 
FROM apg_plan_mgmt.dba_plans;
```

```
 sql_hash | plan_hash | status | enabled | stmt_name
                 ------------+-----------+------------+---------+------------ 
1984047223 | 512153379 | Approved | t | rangequery
1984047223 | 512284451 | Unapproved | t | rangequery
 (2 rows)
```
Per una migliore leggibilità, la query e l'output mostrati elencano solo alcune delle colonne della vista dba\_plans. Per informazioni complete, consultare [Riferimento per la visualizzazione](#page-2656-0) [apg\\_plan\\_mgmt.dba\\_plans.](#page-2656-0)

# <span id="page-2630-0"></span>Gestione dei piani di esecuzione di Aurora PostgreSQL

La gestione del piano di query fornisce tecniche e funzioni per aggiungere, gestire e migliorare i piani di esecuzione.

## <span id="page-2630-1"></span>Valutazione delle prestazioni del piano

Dopo che l'ottimizzatore acquisisce i piani come non approvati, utilizza la funzione apg\_plan\_mgmt.evolve\_plan\_baselines per confrontare i piani in base alle prestazioni effettive. A seconda dell'esito degli esperimenti sulle prestazioni, puoi modificare lo stato di un piano da non approvato ad approvato o rifiutato. Puoi invece decidere di utilizzare la funzione apg\_plan\_mgmt.evolve\_plan\_baselines per disabilitare temporaneamente un piano se non soddisfa i requisiti.

Approvazione dei piani migliori

Nell'esempio seguente viene illustrato come modificare lo stato dei piani gestiti per l'approvazione utilizzando la funzione apg\_plan\_mgmt.evolve\_plan\_baselines.

```
SELECT apg_plan_mgmt.evolve_plan_baselines ( 
    sql_hash, 
    plan_hash, 
    min_speedup_factor := 1.0, 
    action := 'approve'
) 
FROM apg_plan_mgmt.dba_plans WHERE status = 'Unapproved';
```
NOTICE: rangequery (1,10000) NOTICE: Baseline [ Planning time 0.761 ms, Execution time 13.261 ms]

```
NOTICE: Baseline+1 [ Planning time 0.204 ms, Execution time 8.956 ms]
NOTICE: Total time benefit: 4.862 ms, Execution time benefit: 4.305 ms
NOTICE: Unapproved -> Approved
evolve_plan_baselines 
    -----------------------
\Omega(1 row)
```
L'output mostra un rapporto delle prestazioni per l'istruzione rangequery con i binding di parametri 1 e 10.000. Il nuovo piano non approvato (Baseline+1) è migliore del piano migliore approvato in precedenza (Baseline). Per confermare che il nuovo piano è ora Approved, controlla la visualizzazione apg\_plan\_mgmt.dba\_plans.

```
SELECT sql_hash, plan_hash, status, enabled, stmt_name 
FROM apg_plan_mgmt.dba_plans;
```

```
sql_hash | plan_hash | status | enabled | stmt_name 
------------+-----------+----------+---------+------------
1984047223 | 512153379 | Approved | t | rangequery
1984047223 | 512284451 | Approved | t | rangequery
(2 rows)
```
Il piano gestito ora include due piani approvati che rappresentano la baseline del piano dell'istruzione. Puoi anche chiamare la funzione apg\_plan\_mgmt.set\_plan\_status per impostare direttamente il campo di stato di un piano su 'Approved', 'Rejected', 'Unapproved' o 'Preferred'.

<span id="page-2631-0"></span>Rifiuto o disabilitazione dei piani più lenti

Per rifiutare o disabilitare i piani, passa 'reject' o 'disable' come parametro di operazione alla funzione apg\_plan\_mgmt.evolve\_plan\_baselines. Questo esempio disabilita qualsiasi piano Unapproved acquisito che è più lento per almeno il 10 percento del miglior piano Approved per l'istruzione.

```
SELECT apg_plan_mgmt.evolve_plan_baselines(
sql_hash, -- The managed statement ID
plan_hash, -- The plan ID
1.1, -- number of times faster the plan must be
'disable' -- The action to take. This sets the enabled field to false.
)
FROM apg_plan_mgmt.dba_plans
```
**WHERE status = 'Unapproved' AND** -- plan is Unapproved **origin = 'Automatic';** -- plan was auto-captured

Puoi anche impostare direttamente un piano su rifiutato o disabilitato. Per impostare direttamente il campo abilitato di un piano su true o false, chiama la funzione apg\_plan\_mgmt.set\_plan\_enabled. Per impostare direttamente il campo di stato di un piano su 'Approved', 'Rejected', 'Unapproved' o 'Preferred', chiama la funzione apg\_plan\_mgmt.set\_plan\_status.

<span id="page-2632-0"></span>Convalida dei piani

Usa la funzione apg\_plan\_mgmt.validate\_plans per eliminare o disabilitare i piani non validi.

I piani possono diventare non validi (obsoleti) quando gli oggetti da cui dipendono vengono rimossi, ad esempio un indice o una tabella. Tuttavia, un piano potrebbe diventare non valido solo temporaneamente se l'oggetto rimosso viene poi ricreato. Se un piano non valido può diventare successivamente valido, potresti preferire di disabilitare un piano non valido o non fare nulla anziché eliminarlo.

Per trovare ed eliminare tutti i piani che non sono validi e non sono stati utilizzati nell'ultima settimana, utilizza la funzione apg\_plan\_mgmt.validate\_plans come segue.

```
SELECT apg_plan_mgmt.validate_plans(sql_hash, plan_hash, 'delete') 
FROM apg_plan_mgmt.dba_plans
WHERE last_used < (current_date - interval '7 days');
```
Per abilitare o disabilitare un piano direttamente, utilizza la funzione apg\_plan\_mgmt.set\_plan\_enabled.

### Correzione dei piani mediante pg\_hint\_plan

L'ottimizzatore di query è progettato per trovare un piano ottimale per tutte le istruzioni e nella maggior parte dei casi trova un buon piano. Tuttavia, occasionalmente potresti realizzare che esiste un piano molto migliore di quello generato dall'ottimizzatore. Due modi consigliati per ottenere che l'ottimizzatore generi un piano desiderato sono l'uso dell'estensione pg\_hint\_plan o l'impostazione delle variabili GUC (Grand Unified Configuration) in PostgreSQL:

• Estensione pg\_hint\_plan – Specifica un "hint" per modificare il funzionamento del pianificatore utilizzando l'estensione pg\_hint\_plan di PostgreSQL. Per installare e ottenere ulteriori

informazioni su come utilizzare l'estensione pg\_hint\_plan, consulta la [documentazione di](https://github.com/ossc-db/pg_hint_plan)  [pg\\_hint\\_plan](https://github.com/ossc-db/pg_hint_plan).

• Variabili GUC – Sostituisci uno o più parametri del modello di costo o altri parametri dell'ottimizzatore, come ad esempio from\_collapse\_limit o GEQO\_threshold.

Quando utilizzi una di queste tecniche per imporre all'ottimizzatore di query di utilizzare un piano, puoi utilizzare anche la gestione del piano di query per acquisire e imporre l'utilizzo del nuovo piano.

È possibile utilizzare l'estensione pg\_hint\_plan per modificare l'ordine di join, i metodi di join oi percorsi di accesso per un'istruzione SQL. Utilizza un commento SQL con la speciale sintassi pg\_hint\_plan per modificare il modo in cui l'ottimizzatore crea un piano. Ad esempio, supponiamo che l'istruzione SQL del problema abbia un join bidirezionale.

```
SELECT * 
FROM t1, t2 
WHERE t1.id = t2.id;
```
Quindi, supponiamo che l'ottimizzatore scelga l'ordine di join (t1, t2), ma si sa che l'ordine di join (t2, t1) è più veloce. Il seguente hint forza l'ottimizzatore a utilizzare l'ordine di join più veloce, (t2, t1). Includi EXPLAIN in modo che l'ottimizzatore generi un piano per l'istruzione SQL ma senza eseguire l'istruzione (output non mostrato).

```
/*+ Leading ((t2 t1)) */ EXPLAIN SELECT * 
FROM t1, t2 
WHERE t1.id = t2.id;
```
I passaggi seguenti illustrano come utilizzare pg\_hint\_plan.

Per modificare il piano generato dall'ottimizzatore e acquisire il piano utilizzando pg\_hint\_plan

1. Attivare la modalità di acquisizione manuale.

SET apg\_plan\_mgmt.capture\_plan\_baselines = manual;

2. Specificare un hint per l'istruzione SQL desiderata.

```
/*+ Leading ((t2 t1)) */ EXPLAIN SELECT * 
FROM t1, t2 
WHERE t1.id = t2.id;
```
Al termine dell'esecuzione, l'ottimizzatore acquisisce il piano nella visualizzazione apg\_plan\_mgmt.dba\_plans. Il piano acquisito non include la speciale sintassi dei commenti pg\_hint\_plan perché la gestione del piano di query normalizza l'istruzione rimuovendo i commenti iniziali.

3. Visualizzare i piani gestiti utilizzando la visualizzazione apg\_plan\_mgmt.dba\_plans.

```
SELECT sql_hash, plan_hash, status, sql_text, plan_outline 
FROM apg_plan_mgmt.dba_plans;
```
4. Impostare lo stato del piano su Preferred. In questo modo si assicura che l'ottimizzatore scelga di eseguirlo invece di selezionare un piano dall'insieme dei piani approvati quando il piano a costo minimo non è già Approved o Preferred.

```
SELECT apg_plan_mgmt.set_plan_status(sql-hash, plan-hash, 'preferred' );
```
5. Disattivare l'acquisizione del piano manuale e applicare l'utilizzo dei piani gestiti.

```
SET apg_plan_mgmt.capture_plan_baselines = false;
SET apg_plan_mgmt.use_plan_baselines = true;
```
Ora, quando viene eseguita l'istruzione SQL originale, l'ottimizzatore sceglierà un piano Approved o Preferred. Se il piano a costo minimo non è Approved o Preferred, l'ottimizzatore sceglierà il piano Preferred.

# Eliminazione dei piani

I piani vengono eliminati automaticamente se non vengono utilizzati da più di un mese, specificatamente, 32 giorni. Questa è l'impostazione di default per il parametro apg\_plan\_mgmt.plan\_retention\_period. È possibile modificare il periodo di conservazione del piano in un periodo di tempo più lungo o più breve a partire dal valore di 1. La determinazione del numero di giorni dall'ultimo utilizzo di un piano viene calcolata sottraendo la data last\_used dalla data corrente. La data last used si riferisce alla data più recente in cui l'ottimizzatore ha scelto un piano come il piano di costo minimo o alla data di esecuzione del piano. La data viene archiviata per il piano nella vista apg\_plan\_mgmt.dba\_plans.

Ti consigliamo di eliminare i piani che non sono stati utilizzati per molto tempo o che non sono utili. Ad ogni piano è assegnata una data last\_used che viene aggiornata dall'ottimizzatore ogni volta che esegue il piano o che sceglie il piano come il piano a costo minimo per un'istruzione. Controlla le date last\_used più recenti per identificare i piani che è possibile eliminare in modo sicuro.

La seguente query restituisce una tabella a tre colonne con il numero totale di piani, i piani che non sono stati eliminati e i piani eliminati con successo. Include una query annidata che è un esempio di utilizzo della funzione apg\_plan\_mgmt.delete\_plan per eliminare tutti i piani che non sono stati scelti come il piano a costo minimo negli ultimi 31 giorni e il cui stato non è Rejected.

```
SELECT (SELECT COUNT(*) from apg_plan_mgmt.dba_plans) total_plans, 
        COUNT(*) FILTER (WHERE result = -1) failed_to_delete, 
        COUNT(*) FILTER (WHERE result = 0) successfully_deleted 
        FROM ( 
             SELECT apg_plan_mgmt.delete_plan(sql_hash, plan_hash) as result 
             FROM apg_plan_mgmt.dba_plans 
             WHERE last_used < (current_date - interval '31 days') 
             AND status <> 'Rejected' 
             ) as dba_plans ;
```
 total\_plans | failed\_to\_delete | successfully\_deleted -------------+------------------+----------------------  $3$  | 0 | 2

Per ulteriori informazioni, consulta [apg\\_plan\\_mgmt.delete\\_plan](#page-2646-0).

Per eliminare i piani non validi e che si prevede rimangano non validi, utilizza la funzione apg\_plan\_mgmt.validate\_plans. Questa funzione consente di eliminare o disabilitare i piani non validi. Per ulteriori informazioni, consulta [Convalida dei piani.](#page-2632-0)

#### **A** Important

Se i piani estranei non vengono eliminati, esiste il rischio di esaurimento della memoria condivisa dedicata alla gestione del piano di query. Per controllare la quantità di memoria disponibile per i piani gestiti, utilizzare il parametro apg\_plan\_mgmt.max\_plans. Impostare questo parametro nel gruppo di parametri database personalizzati e riavviare l'istanza database per rendere effettive le modifiche. Per ulteriori informazioni, vedi il parametro [apg\\_plan\\_mgmt.max\\_plans](#page-2641-0).

#### Esportazione e importazione dei piani

Puoi esportare i piani gestiti e importarli in un'altra istanza database.

Per esportare i piani gestiti

Un utente autorizzato può copiare qualsiasi sottoinsieme della tabella apg\_plan\_mgmt.plans in un'altra tabella e quindi salvarlo utilizzando il comando pg\_dump. Di seguito è riportato un esempio.

```
CREATE TABLE plans_copy AS SELECT * 
FROM apg_plan_mgmt.plans [ WHERE predicates ] ;
```
% pg\_dump --table apg\_plan\_mgmt.plans\_copy -Ft mysourcedatabase > plans\_copy.tar

```
DROP TABLE apg_plan_mgmt.plans_copy;
```
Per importare i piani gestiti

- 1. Copiare il file .tar dei piani gestiti esportati nel percorso di sistema in cui devono essere ripristinati i piani.
- 2. Usare il comando pg\_restore per copiare il file tar in una nuova tabella.

% pg\_restore --dbname mytargetdatabase -Ft plans\_copy.tar

3. Unire la tabella plans\_copy alla tabella apg\_plan\_mgmt.plans, come mostrato nell'esempio seguente.

#### **a** Note

In alcuni casi, potresti dover eseguire il dump da una versione dell'estensione apg plan mgmt e ripristinarlo in una versione diversa. In questi casi, le colonne nella tabella dei piani potrebbero essere diverse. In tal caso, denominare le colonne esplicitamente anziché utilizzare SELECT \*.

```
INSERT INTO apg_plan_mgmt.plans SELECT * FROM plans_copy 
 ON CONFLICT ON CONSTRAINT plans_pkey 
 DO UPDATE SET 
  status = EXCLUDED.status,
```

```
 enabled = EXCLUDED.enabled,
-- Save the most recent last used date
 --
 last_used = CASE WHEN EXCLUDED.last_used > plans.last_used 
 THEN EXCLUDED.last_used ELSE plans.last_used END, 
-- Save statistics gathered by evolve plan baselines, if it ran:
 --
 estimated_startup_cost = EXCLUDED.estimated_startup_cost, 
 estimated_total_cost = EXCLUDED.estimated_total_cost, 
 planning_time_ms = EXCLUDED.planning_time_ms, 
 execution_time_ms = EXCLUDED.execution_time_ms, 
 total_time_benefit_ms = EXCLUDED.total_time_benefit_ms, 
 execution_time_benefit_ms = EXCLUDED.execution_time_benefit_ms;
```
4. Ricaricare i piani gestiti nella memoria condivisa e rimuovere la tabella dei piani temporanei.

```
SELECT apg_plan_mgmt.reload(); -- refresh shared memory
DROP TABLE plans_copy;
```
# Riferimento per la gestione del piano di query per Aurora PostgreSQL

Di seguito sono disponibili informazioni di riferimento per diverse caratteristiche e funzionalità della gestione del piano di query per Aurora PostgreSQL.

Argomenti

- [Documentazione di riferimento dei parametri per la gestione del piano di query Aurora PostgreSQL](#page-2637-0)
- [Informazioni di riferimento sulle funzioni per la gestione del piano di query Aurora PostgreSQL](#page-2644-0)
- [Riferimento per la visualizzazione apg\\_plan\\_mgmt.dba\\_plans](#page-2656-0)

<span id="page-2637-0"></span>Documentazione di riferimento dei parametri per la gestione del piano di query Aurora PostgreSQL

È possibile impostare le preferenze per l'estensione apg\_plan\_mgmt utilizzando i parametri elencati in questa sezione. Questi sono disponibili nel parametro del cluster database personalizzato e nel gruppo di parametri DB associato al cluster database Aurora PostgreSQL. Questi parametri controllano il comportamento della funzionalità di gestione del piano di query e in che modo influenza l'ottimizzatore. Per informazioni su come impostare la gestione del piano di query, consulta [Attivazione della gestione del piano di query per Aurora PostgreSQL.](#page-2612-0) La modifica dei seguenti

parametri non ha effetto se l'estensione apg\_plan\_mgmt non è impostata come descritto in tale sezione. Per informazioni sulla modifica dei parametri, consulta [Modifica di parametri in un gruppo di](#page-395-0)  [parametri cluster database](#page-395-0) e [Utilizzo di gruppi di parametri DB in un'istanza DB.](#page-406-0)

#### Parametri

- [apg\\_plan\\_mgmt.capture\\_plan\\_baselines](#page-2638-0)
- [apg\\_plan\\_mgmt.plan\\_capture\\_threshold](#page-2639-0)
- [apg\\_plan\\_mgmt.explain\\_hashes](#page-2639-1)
- [apg\\_plan\\_mgmt.log\\_plan\\_enforcement\\_result](#page-2640-0)
- [apg\\_plan\\_mgmt.max\\_databases](#page-2640-1)
- [apg\\_plan\\_mgmt.max\\_plans](#page-2641-0)
- [apg\\_plan\\_mgmt.plan\\_hash\\_version](#page-2641-1)
- [apg\\_plan\\_mgmt.plan\\_retention\\_period](#page-2642-1)
- [apg\\_plan\\_mgmt.unapproved\\_plan\\_execution\\_threshold](#page-2642-0)
- [apg\\_plan\\_mgmt.use\\_plan\\_baselines](#page-2643-0)
- auto explain.hashes

# <span id="page-2638-0"></span>apg\_plan\_mgmt.capture\_plan\_baselines

Acquisisce i piani di esecuzione delle query generati dall'ottimizzatore per ogni istruzione SQL e li memorizza nella vista dba\_plans. Per impostazione predefinita, il numero massimo di piani che è possibile memorizzare è 10.000, come specificato dal parametro apg\_plan\_mgmt.max\_plans. Per informazioni di riferimento, consulta [apg\\_plan\\_mgmt.max\\_plans](#page-2641-0).

Questo parametro può essere impostato nel gruppo di parametri del cluster database personalizzato o nel gruppo di parametri DB personalizzato. La modifica del valore di questo parametro non richiede un riavvio.

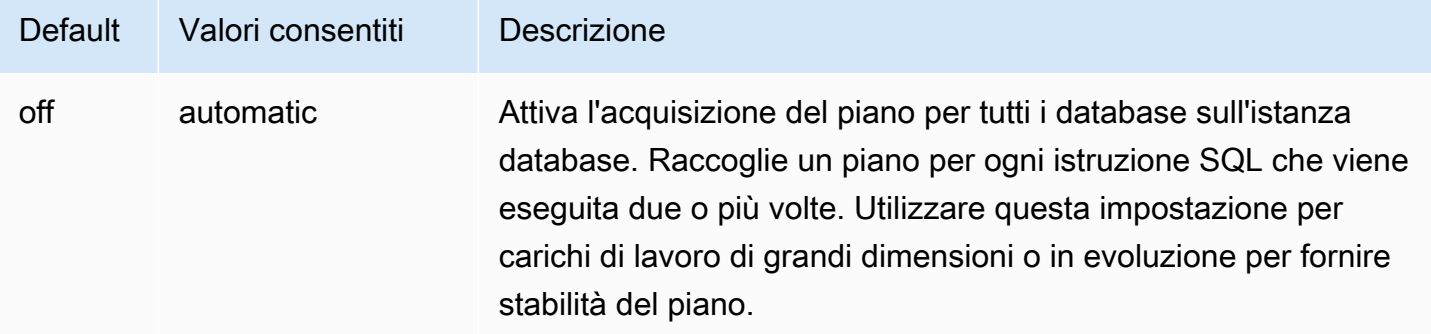

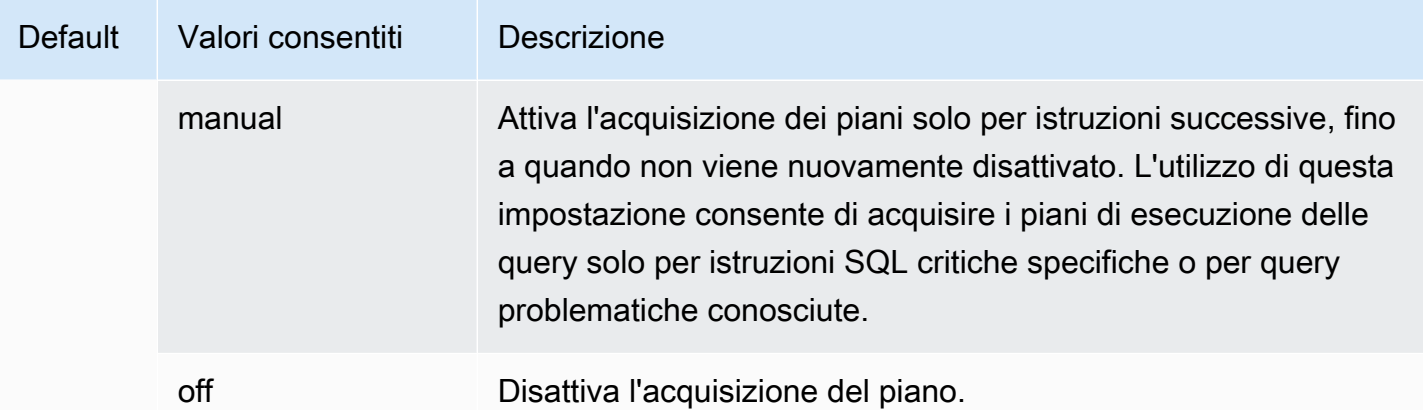

Per ulteriori informazioni, consulta [Acquisizione dei piani di esecuzione Aurora PostgreSQL.](#page-2621-0)

<span id="page-2639-0"></span>apg\_plan\_mgmt.plan\_capture\_threshold

Specifica una soglia in modo che se il costo totale del piano di esecuzione delle query è inferiore alla soglia, il piano non venga acquisito nella vista apg\_plan\_mgmt.dba\_plans.

La modifica del valore di questo parametro non richiede un riavvio.

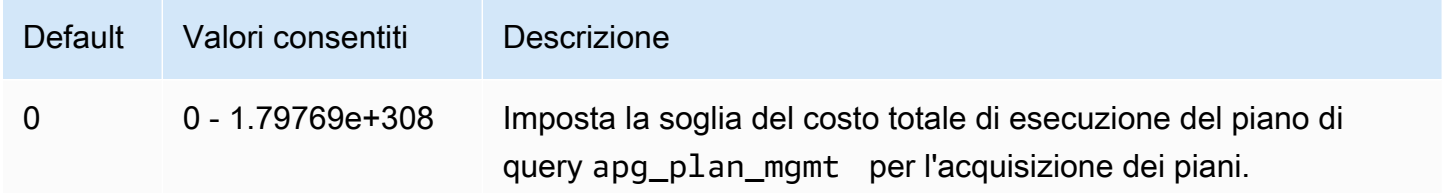

Per ulteriori informazioni, consulta [Esame dei piani di query Aurora PostgreSQL nella vista](#page-2629-0)  [dba\\_plans.](#page-2629-0)

<span id="page-2639-1"></span>apg\_plan\_mgmt.explain\_hashes

Specifica se EXPLAIN [ANALYZE] mostra sql\_hash e plan\_hash alla fine del relativo output. La modifica del valore di questo parametro non richiede un riavvio.

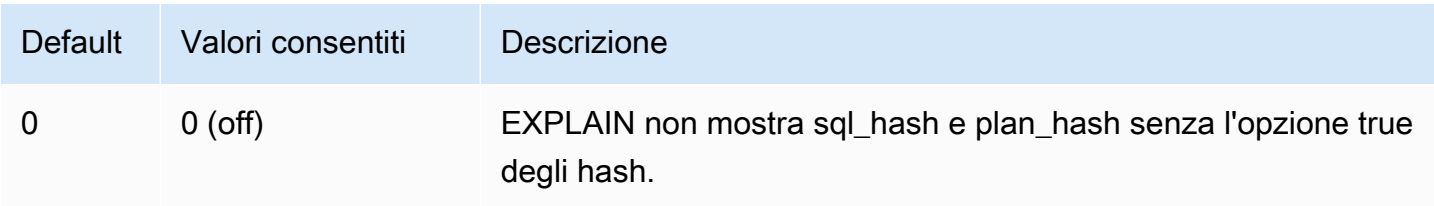

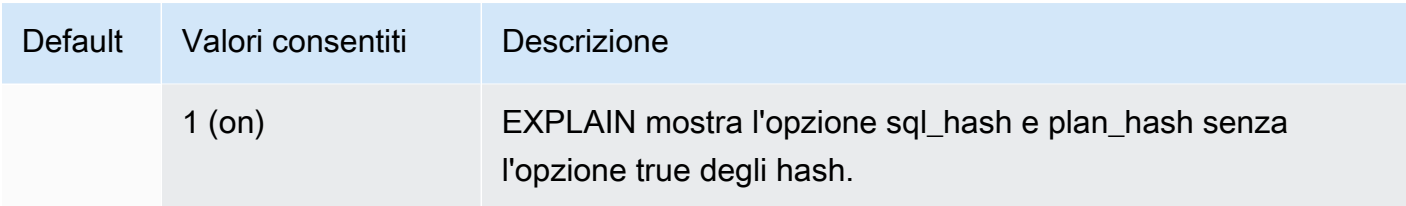

<span id="page-2640-0"></span>apg\_plan\_mgmt.log\_plan\_enforcement\_result

Specifica se i risultati devono essere registrati per verificare se i piani gestiti dalla funzionalità di gestione dei piani di query vengono utilizzati correttamente. Quando viene utilizzato un piano generico archiviato, non verrà scritto alcun record nei file di log. La modifica del valore di questo parametro non richiede un riavvio.

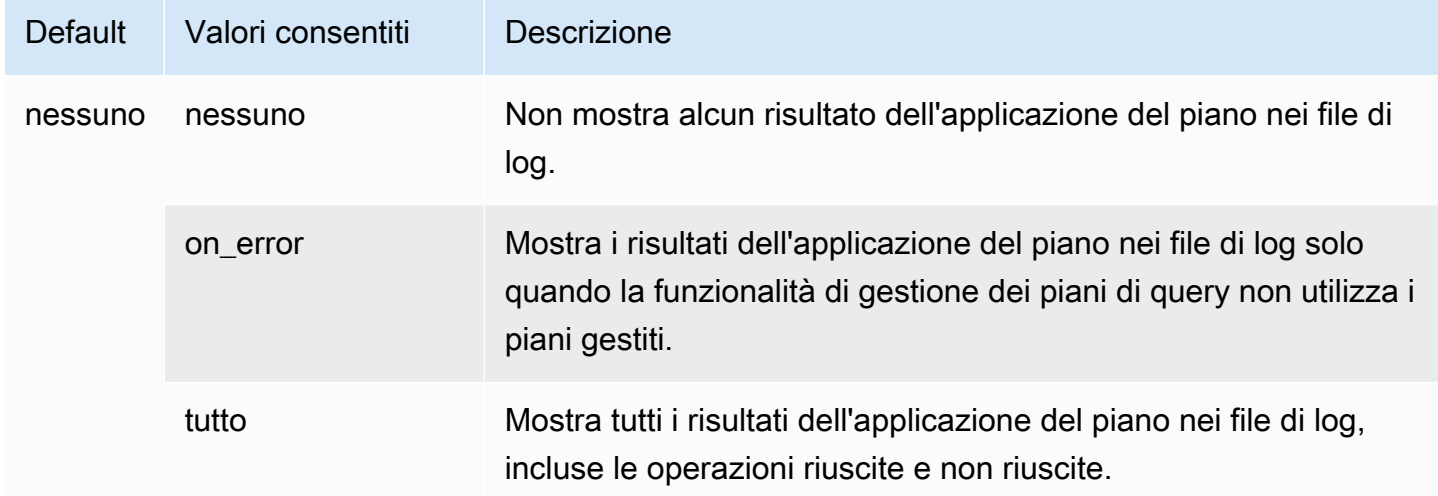

#### <span id="page-2640-1"></span>apg\_plan\_mgmt.max\_databases

Specifica il numero massimo di database sull'istanza di scrittura del cluster database Aurora PostgreSQL che possono utilizzare la gestione del piano di query. L'impostazione predefinita è 10 database. Se sull'istanza sono presenti più di 10 database, il valore dell'impostazione può essere modificato. Per scoprire quanti database sono presenti in una determinata istanza, connettersi all'istanza utilizzando psq1. Quindi, utilizzare il metacomando psql, \1, per elencare i database.

La modifica del valore di questo parametro richiede il riavvio dell'istanza affinché l'impostazione diventi effettiva.

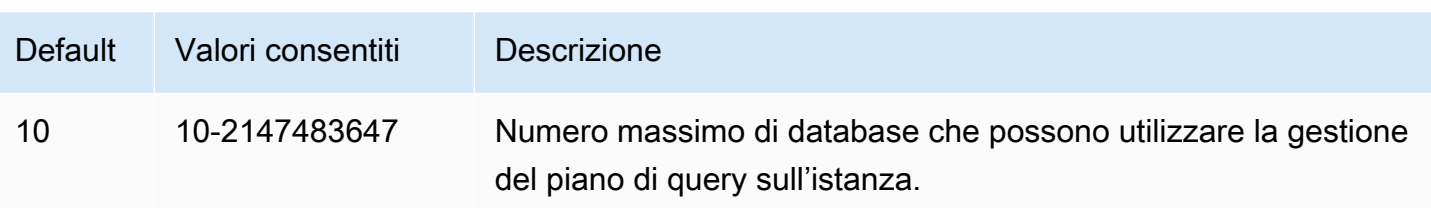

Questo parametro può essere impostato nel gruppo di parametri del cluster database personalizzato o nel gruppo di parametri DB personalizzato.

#### <span id="page-2641-0"></span>apg\_plan\_mgmt.max\_plans

Imposta il numero massimo di istruzioni SQL che il gestore del piano di query può mantenere nella visualizzazione apg\_plan\_mgmt.dba\_plans. Si consiglia di impostare questo parametro su 10000 o superiore per tutte le versioni di Aurora PostgreSQL.

Questo parametro può essere impostato nel gruppo di parametri del cluster database personalizzato o nel gruppo di parametri DB personalizzato. La modifica del valore di questo parametro richiede il riavvio dell'istanza affinché l'impostazione diventi effettiva.

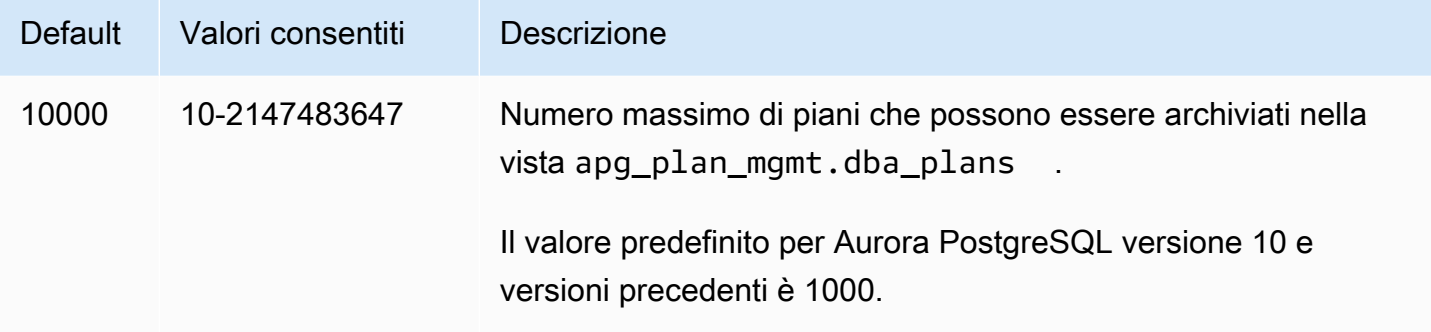

Per ulteriori informazioni, consulta [Esame dei piani di query Aurora PostgreSQL nella vista](#page-2629-0)  [dba\\_plans.](#page-2629-0)

<span id="page-2641-1"></span>apg\_plan\_mgmt.plan\_hash\_version

Specifica i casi d'uso che il calcolo plan\_hash è progettato per coprire. Una versione superiore di apg\_plan\_mgmt.plan\_hash\_version copre tutte le funzionalità della versione inferiore. Ad esempio, la versione 3 copre i casi d'uso supportati dalla versione 2.

La modifica del valore di questo parametro deve essere seguita da una chiamata a apg\_plan\_mgmt.validate\_plans('update\_plan\_hash'). Aggiorna i valori plan\_hash in

ogni database con apg\_plan\_mgmt installato e le voci nella tabella dei piani. Per ulteriori informazioni, consulta [Convalida dei piani](#page-2632-0)

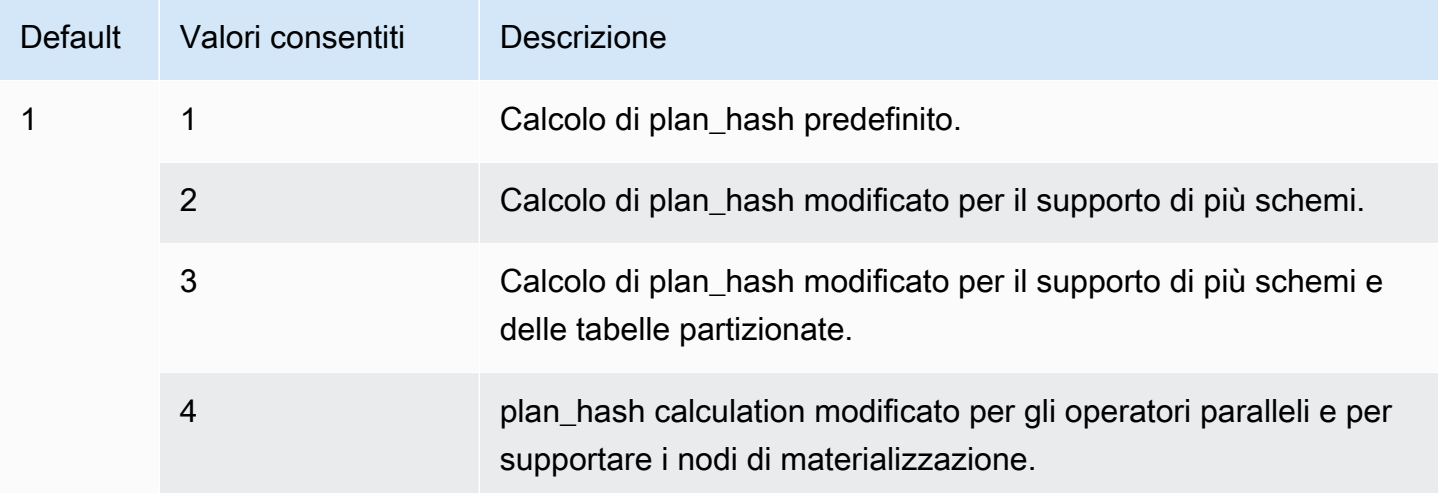

<span id="page-2642-1"></span>apg\_plan\_mgmt.plan\_retention\_period

Specifica il numero di giorni per cui si desidera mantenere i piani nella vista apg\_plan\_mgmt.dba\_plans prima che vengano eliminati automaticamente. Per impostazione predefinita, un piano viene eliminato quando sono trascorsi 32 giorni dall'ultimo utilizzo del piano (la colonna last\_used nella vista apg\_plan\_mgmt.dba\_plans). Questa impostazione può essere modificata in un numero qualsiasi, 1 e valori superiori.

La modifica del valore di questo parametro richiede il riavvio dell'istanza affinché l'impostazione diventi effettiva.

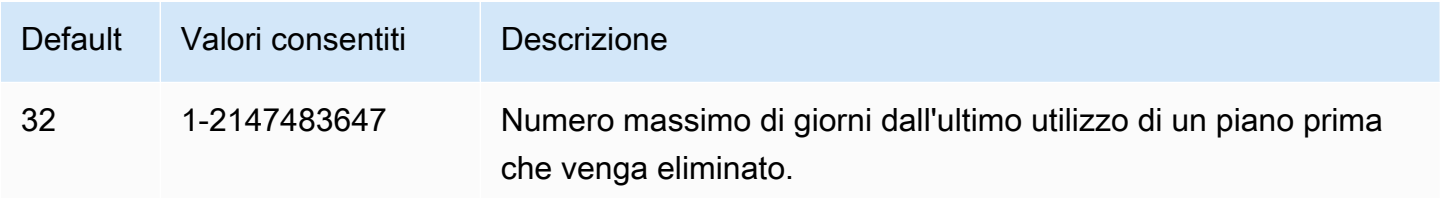

Per ulteriori informazioni, consulta [Esame dei piani di query Aurora PostgreSQL nella vista](#page-2629-0)  [dba\\_plans.](#page-2629-0)

<span id="page-2642-0"></span>apg\_plan\_mgmt.unapproved\_plan\_execution\_threshold

Specifica una soglia di costo al di sotto della quale un piano non approvato può essere utilizzato dall'ottimizzatore. La soglia è 0 per impostazione predefinita, in modo che l'ottimizzatore non esegua

piani non approvati. L'impostazione di questo parametro su una soglia di costo estremamente bassa, ad esempio 100, evita il sovraccarico di applicazione del piano nei piani banali. È inoltre possibile impostare questo parametro su un valore estremamente elevato, ad esempio 10000000, utilizzando lo stile reattivo di gestione del piano. Ciò consente all'ottimizzatore di utilizzare tutti i piani scelti senza generare sovraccarichi dovuti all'applicazione del piano. Tuttavia, quando viene trovato un piano errato, è possibile contrassegnarlo manualmente come "rejected" in modo che non venga utilizzato la volta successiva.

Il valore di questo parametro rappresenta una stima dei costi per l'esecuzione di un determinato piano. Se il costo di un piano non approvato è inferiore a tale costo stimato, verrà utilizzato dall'ottimizzatore per l'istruzione SQL. I piani acquisiti e il relativo stato (Approvato, Non approvato) sono visibili nella vista dba plans. Per ulteriori informazioni, vedi Esame dei piani di query Aurora [PostgreSQL nella vista dba\\_plans.](#page-2629-0)

La modifica del valore di questo parametro non richiede un riavvio.

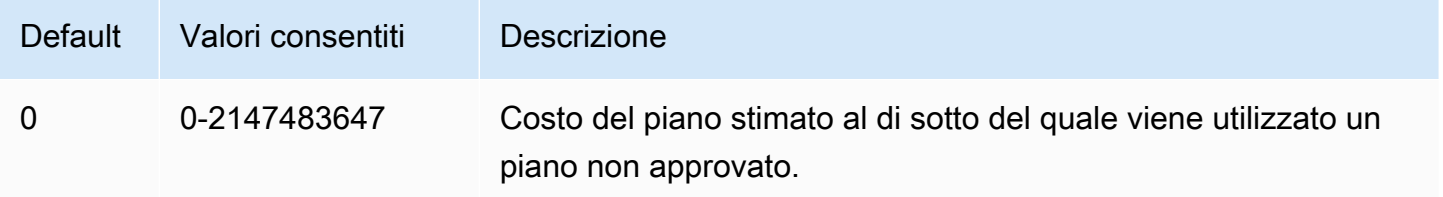

Per ulteriori informazioni, consulta [Utilizzo dei piani gestiti per Aurora PostgreSQL.](#page-2624-0)

<span id="page-2643-0"></span>apg\_plan\_mgmt.use\_plan\_baselines

Specifica che l'ottimizzatore deve utilizzare uno dei piani approvati acquisiti e archiviati nella vista apg\_plan\_mgmt.dba\_plans. Per impostazione predefinita, questo parametro è disattivato (false). Di conseguenza, l'ottimizzatore utilizzerà il piano a costo minimo che genera senza un'ulteriore valutazione. L'attivazione di questo parametro (impostandolo su true) obbliga l'ottimizzatore a scegliere un piano di esecuzione della query per l'istruzione dalla sua baseline del piano. Per ulteriori informazioni, consulta [Utilizzo dei piani gestiti per Aurora PostgreSQL](#page-2624-0). Per trovare un'immagine che descrive questo processo, consulta [In che modo l'ottimizzatore sceglie quale piano eseguire..](#page-2625-0)

Questo parametro può essere impostato nel gruppo di parametri del cluster database personalizzato o nel gruppo di parametri DB personalizzato. La modifica del valore di questo parametro non richiede un riavvio.

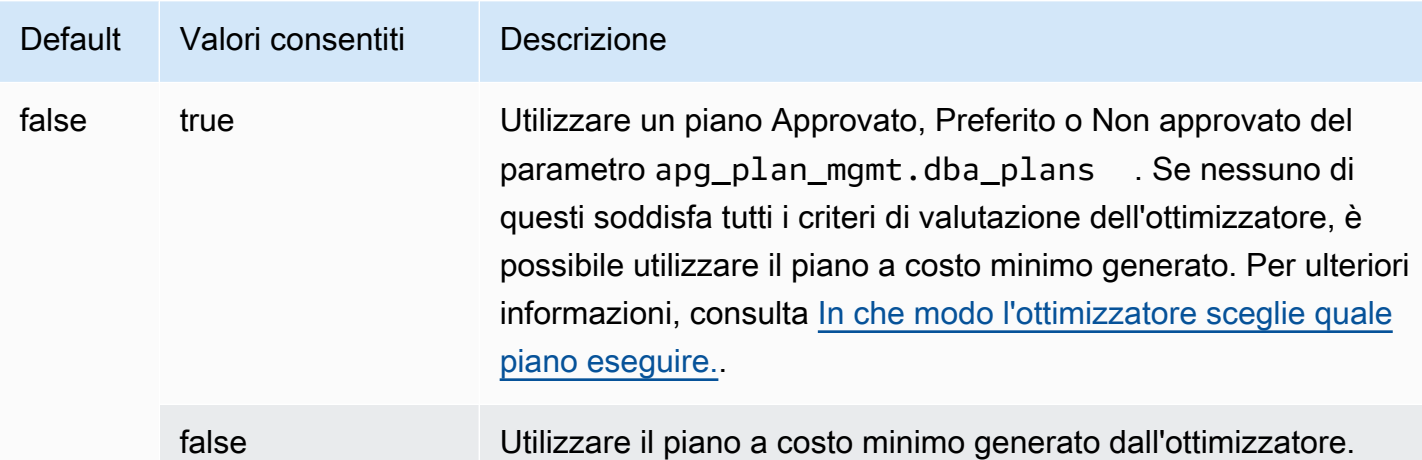

I tempi di risposta dei diversi piani acquisiti possono essere valutati e lo stato del piano modificato, in base alle esigenze. Per ulteriori informazioni, consulta [Gestione dei piani di esecuzione di Aurora](#page-2630-0) [PostgreSQL](#page-2630-0).

#### <span id="page-2644-1"></span>auto\_explain.hashes

Specifica se l'output di auto\_explain mostra sql\_hash e plan\_hash. La modifica del valore di questo parametro non richiede un riavvio.

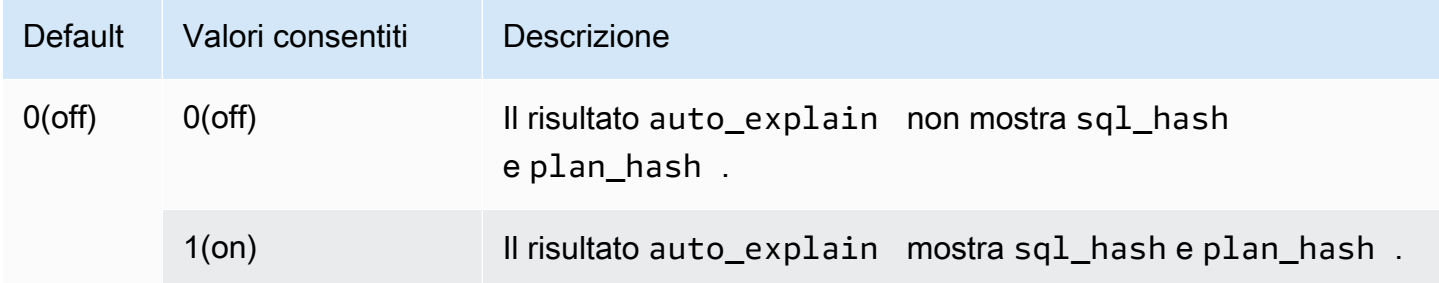

<span id="page-2644-0"></span>Informazioni di riferimento sulle funzioni per la gestione del piano di query Aurora PostgreSQL

L'estensione apg\_plan\_mgmt fornisce le seguenti funzioni.

### Funzioni

- [apg\\_plan\\_mgmt.copy\\_outline](#page-2645-0)
- [apg\\_plan\\_mgmt.delete\\_plan](#page-2646-0)
- [apg\\_plan\\_mgmt.evolve\\_plan\\_baselines](#page-2647-0)
- [apg\\_plan\\_mgmt.get\\_explain\\_plan](#page-2649-0)
- [apg\\_plan\\_mgmt.plan\\_last\\_used](#page-2650-0)
- [apg\\_plan\\_mgmt.reload](#page-2651-0)
- [apg\\_plan\\_mgmt.set\\_plan\\_enabled](#page-2651-1)
- [apg\\_plan\\_mgmt.set\\_plan\\_status](#page-2652-0)
- [apg\\_plan\\_mgmt.update\\_plans\\_last\\_used](#page-2653-0)
- [apg\\_plan\\_mgmt.validate\\_plans](#page-2654-0)

#### <span id="page-2645-0"></span>apg\_plan\_mgmt.copy\_outline

Copia un determinato hash e una struttura del piano SQL in un hash e una struttura del piano SQL di destinazione, sovrascrivendo così l'hash e la struttura del piano di destinazione. Questa funzione è disponibile in apg\_plan\_mgmt 2.3 e versioni successive.

Sintassi

```
apg_plan_mgmt.copy_outline( 
     source_sql_hash, 
     source_plan_hash, 
     target_sql_hash, 
     target_plan_hash, 
     force_update_target_plan_hash
)
```
#### Valore restituito

Restituisce 0 quando la copia ha esito positivo. Genera eccezioni per gli input non validi.

Parameters (Parametri)

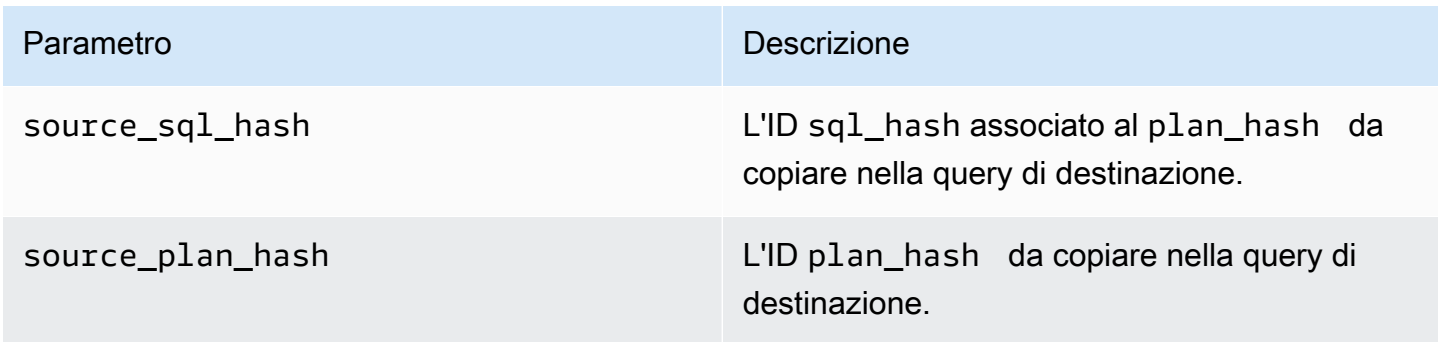

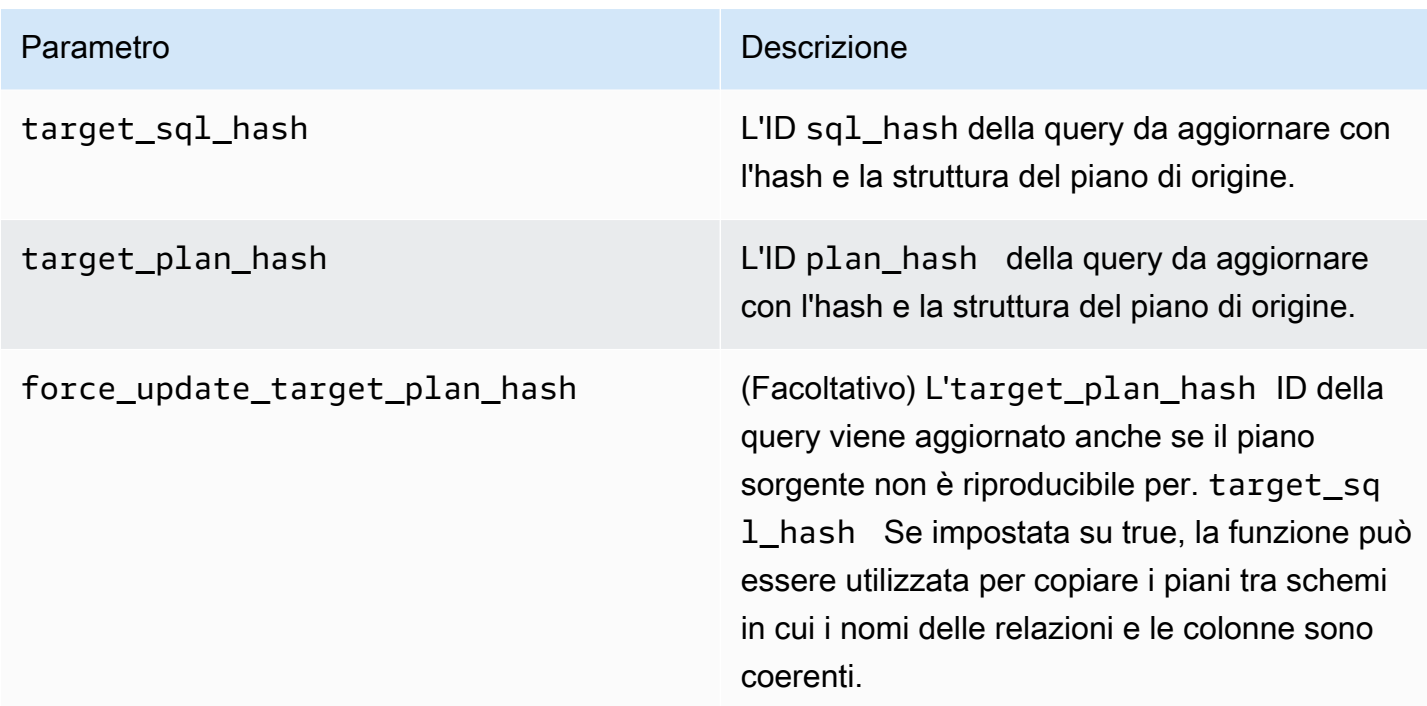

#### Note per l'utilizzo

Questa funzione consente di copiare un hash e una struttura del piano che utilizza i suggerimenti per altre dichiarazioni simili e quindi evita la necessità di usare istruzioni di suggerimento in linea ad ogni occorrenza nelle istruzioni di destinazione. Se la query di destinazione aggiornata genera un piano non valido, questa funzione restituisce un errore ed esegue il rollback del tentativo di aggiornamento.

<span id="page-2646-0"></span>apg\_plan\_mgmt.delete\_plan

Elimina un piano gestito.

Sintassi

```
apg_plan_mgmt.delete_plan( 
     sql_hash, 
     plan_hash
)
```
#### Valore restituito

Restituisce 0 se l'eliminazione ha esito positivo o -1 se l'eliminazione non riesce.

```
Parameters (Parametri)
```
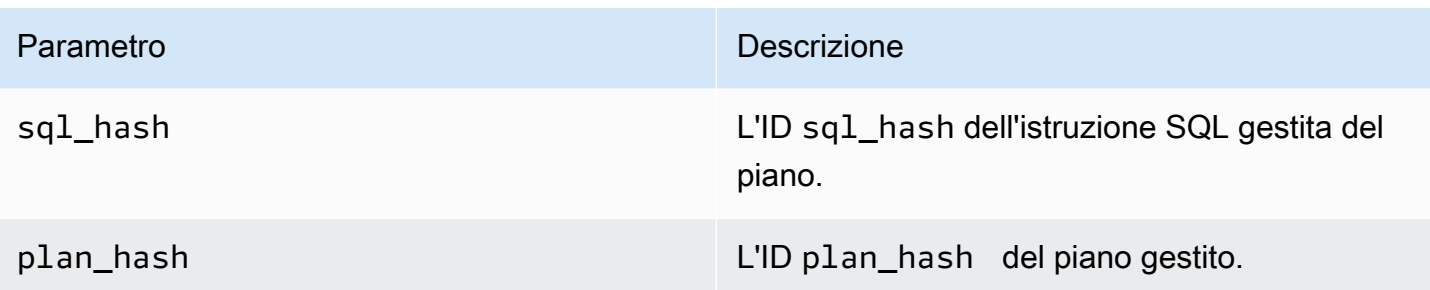

<span id="page-2647-0"></span>apg\_plan\_mgmt.evolve\_plan\_baselines

Verifica se un piano già approvato è più veloce o se un piano identificato dall'ottimizzatore di query come piano a costo minimo è più veloce.

Sintassi

```
apg_plan_mgmt.evolve_plan_baselines( 
     sql_hash, 
     plan_hash, 
     min_speedup_factor, 
     action
)
```
Valore restituito

Il numero di piani che non sono più veloci del miglior piano approvato.

Parameters (Parametri)

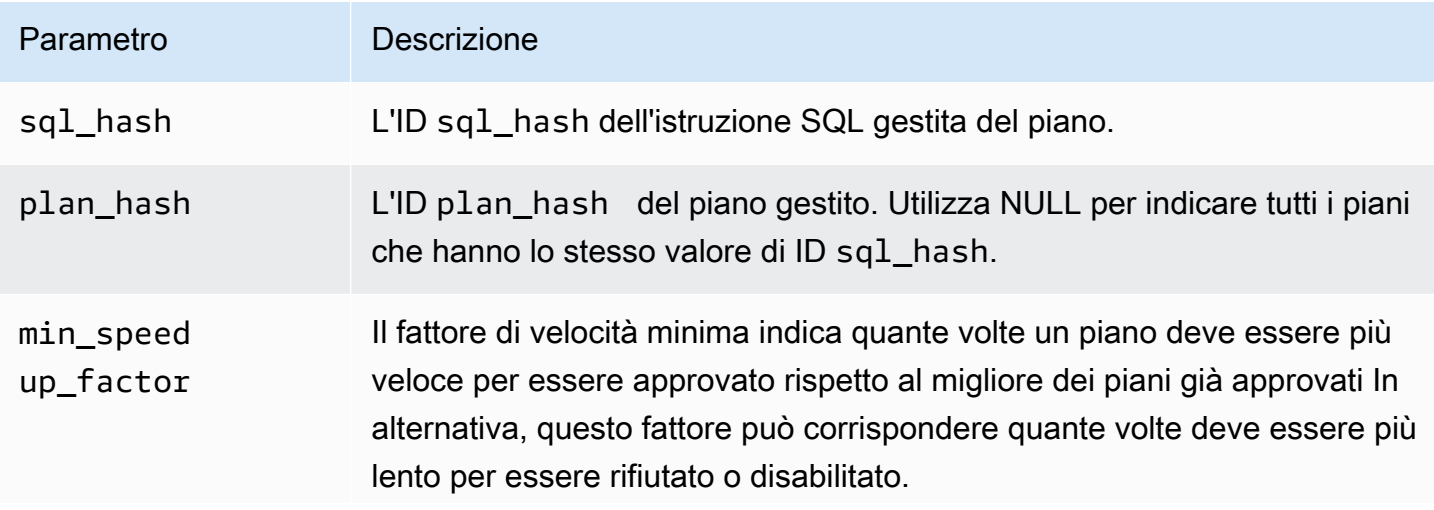

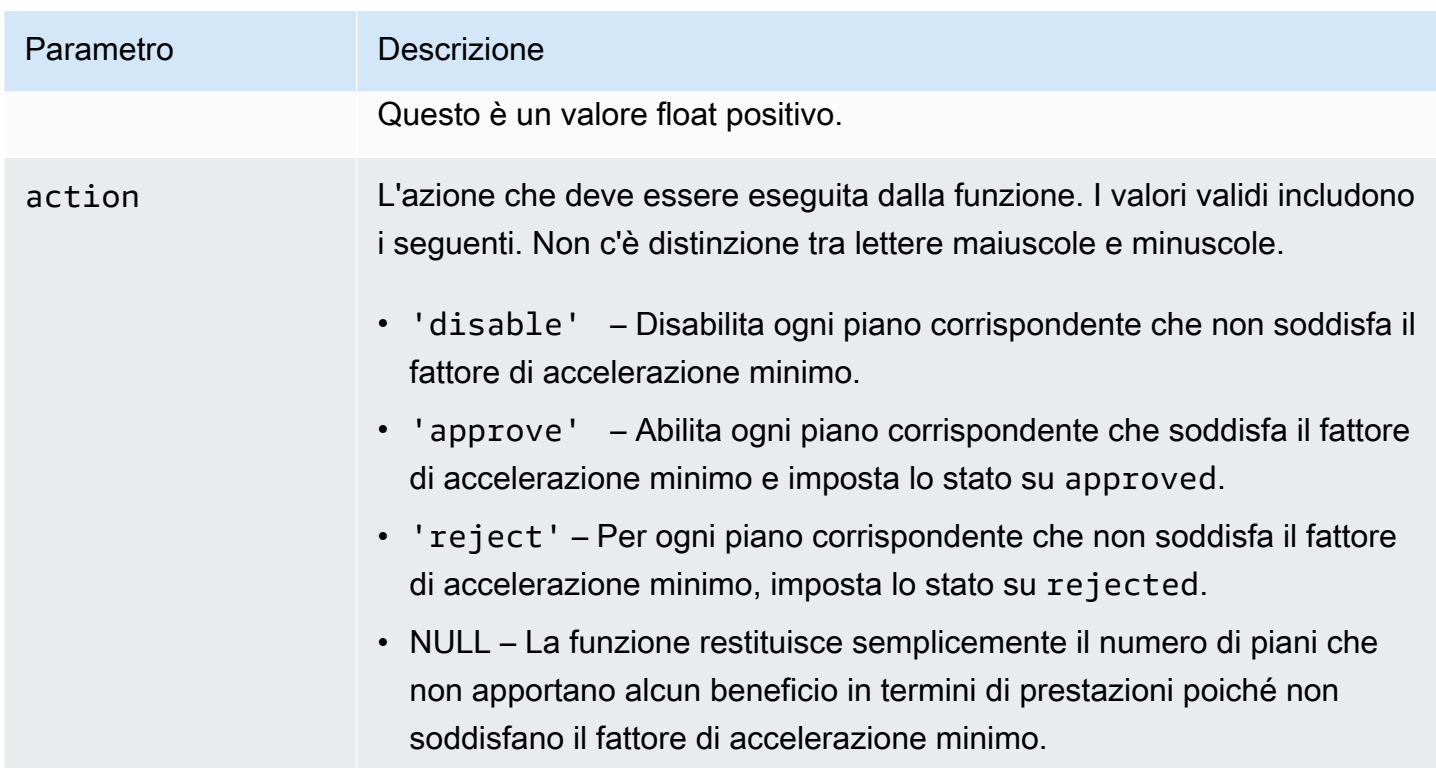

## Note per l'utilizzo

Imposta i piani specificati su approvato, rifiutato o disabilitato in base al fatto che la pianificazione più il tempo di esecuzione sia più veloce del migliore piano approvato da un fattore che puoi impostare. Il parametro action può essere impostato su 'approve' o 'reject' per approvare o rifiutare automaticamente un piano che soddisfa i criteri di prestazione. In alternativa, potrebbe essere impostato su '' (stringa vuota) per eseguire l'esperimento sulle prestazioni e produrre un report, senza intraprendere alcuna azione.

Puoi evitare di rieseguire inutilmente la funzione apg\_plan\_mgmt.evolve\_plan\_baselines per un piano su cui è stata eseguita di recente. Per farlo, limita i piani solo a quelli creati di recente e non ancora approvati. In alternativa, puoi evitare di eseguire la funzione apg\_plan\_mgmt.evolve\_plan\_baselines su qualsiasi piano approvato che abbia un timestamp recente last verified.

Conduci un esperimento delle prestazioni per confrontare la pianificazione più il tempo di esecuzione di ciascun piano rispetto agli altri piani nella baseline. In alcuni casi, esiste un solo piano per un'istruzione e il piano è approvato. In tal caso, confronta la pianificazione più il tempo di esecuzione del piano con la pianificazione più il tempo di esecuzione dell'utilizzo di nessun piano.

Il vantaggio (o lo svantaggio) incrementale di ciascun piano è registrato nella visualizzazione apg\_plan\_mgmt.dba\_plans nella colonna total\_time\_benefit\_ms. Quando questo valore è positivo, c'è un vantaggio misurabile in termini di prestazioni per includere questo piano nella baseline.

Oltre a raccogliere i tempi di pianificazione ed esecuzione di ogni piano candidato, la colonna last verified della visualizzazione apg\_plan\_mgmt.dba\_plans viene aggiornata con il current\_timestamp. È possibile utilizzare il time stamp last\_verified per evitare di eseguire nuovamente questa funzione su un piano le cui prestazioni sono state verificate di recente.

<span id="page-2649-0"></span>apg\_plan\_mgmt.get\_explain\_plan

Genera il testo di una istruzione EXPLAIN per l'istruzione SQL specificata.

#### **Sintassi**

```
apg_plan_mgmt.get_explain_plan( 
     sql_hash, 
     plan_hash, 
     [explainOptionList]
)
```
Valore restituito

Restituisce le statistiche di runtime per le istruzioni SQL specificate. Utilizzare senza explainOptionList per restituire un piano EXPLAIN semplice.

Parameters (Parametri)

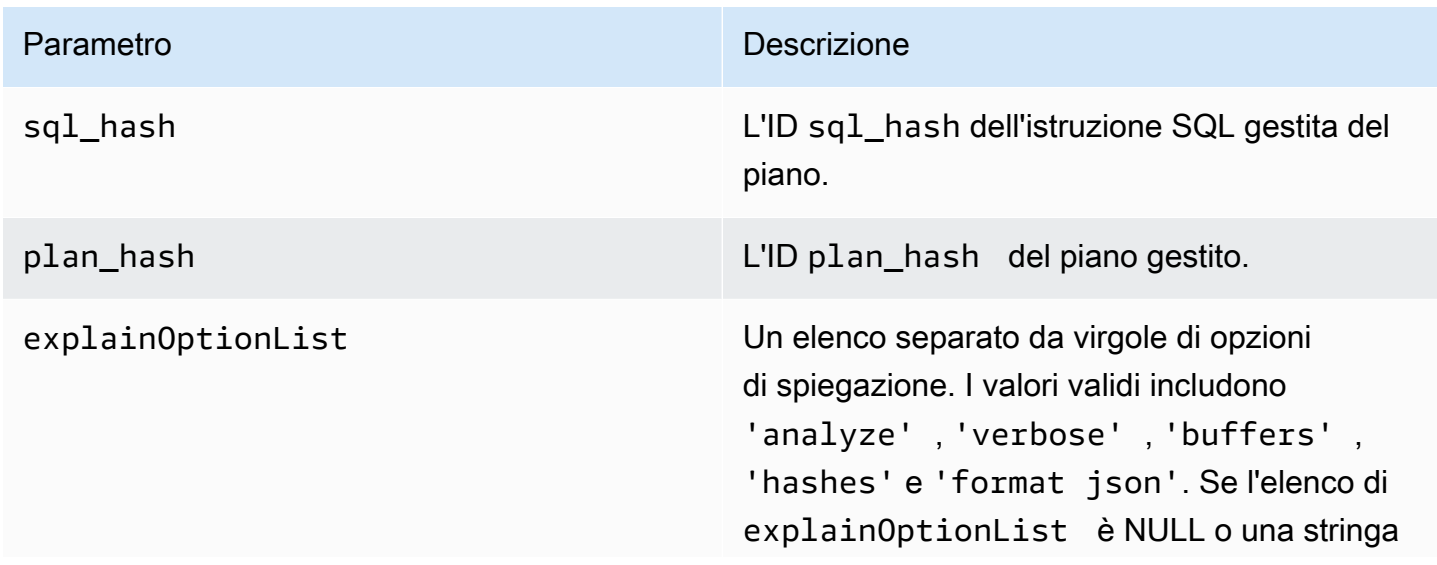

Parametro **Descrizione** 

vuota ("), questa funzione genera un'istruzione EXPLAIN, senza alcuna statistica.

Note per l'utilizzo

Per il explainOptionList, è possibile utilizzare una delle stesse opzioni che si utilizzerebbe con una istruzione EXPLAIN. L'ottimizzatore Aurora PostgreSQL concatena l'elenco delle opzioni fornite all'istruzione EXPLAIN.

<span id="page-2650-0"></span>apg\_plan\_mgmt.plan\_last\_used

Restituisce la data last\_used del piano specificato dalla memoria condivisa.

#### **a** Note

Il valore nella memoria condivisa è sempre aggiornato sull'istanza database primaria nel cluster database. Il valore viene scaricato solo periodicamente nella colonna last\_used della visualizzazione apg\_plan\_mgmt.dba\_plans.

#### Sintassi

```
apg_plan_mgmt.plan_last_used( 
     sql_hash, 
     plan_hash
)
```
Valore restituito

Restituisce la data last\_used.

Parameters (Parametri)

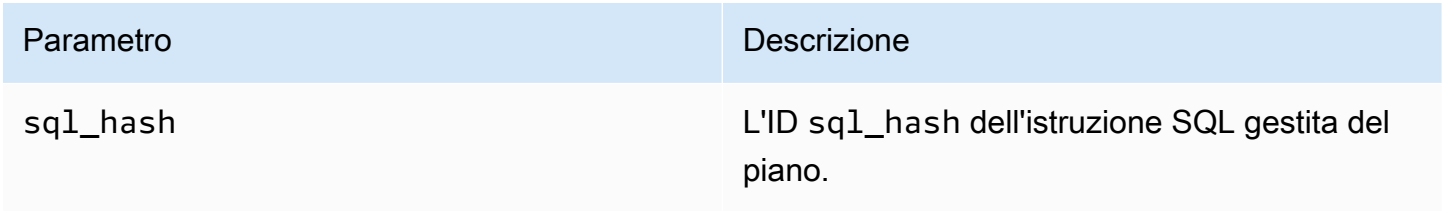

#### Parametro **Descrizione**

plan\_hash L'ID plan\_hash del piano gestito.

<span id="page-2651-0"></span>apg\_plan\_mgmt.reload

Ricarica i piani nella memoria condivisa dalla visualizzazione apg\_plan\_mgmt.dba\_plans.

Sintassi

apg\_plan\_mgmt.reload()

Valore restituito

Nessuna.

Parameters (Parametri)

Nessuna.

Note per l'utilizzo

Chiama reload per le seguenti situazioni:

- Usalo per aggiornare immediatamente la memoria condivisa di una replica di sola lettura, invece di aspettare che i nuovi piani si propaghino alla replica.
- Usalo dopo l'importazione dei piani gestiti.

<span id="page-2651-1"></span>apg\_plan\_mgmt.set\_plan\_enabled

Abilita o disabilita un piano gestito.

Sintassi

```
apg_plan_mgmt.set_plan_enabled( 
     sql_hash, 
     plan_hash, 
     [true | false]
)
```
#### Valore restituito

Restituisce 0 se l'impostazione ha esito positivo o -1 se l'impostazione non riesce.

Parameters (Parametri)

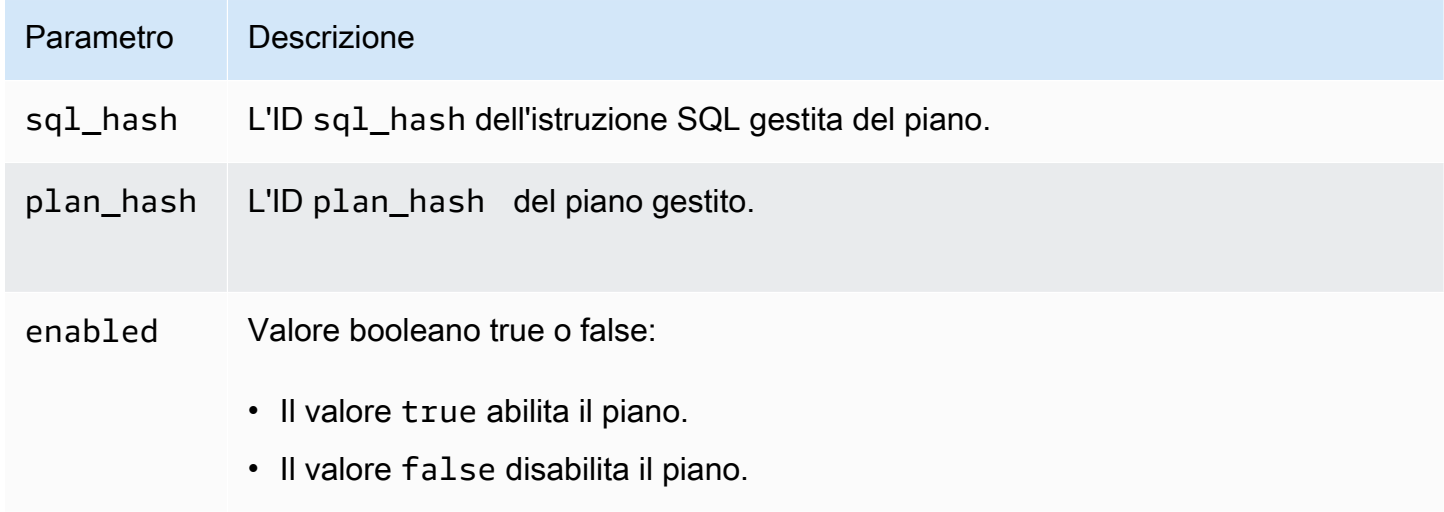

#### <span id="page-2652-0"></span>apg\_plan\_mgmt.set\_plan\_status

Impostare lo stato di un piano gestito su Approved, Unapproved, Rejected o Preferred.

Sintassi

```
apg_plan_mgmt.set_plan_status( 
     sql_hash, 
     plan_hash, 
     status
)
```
Valore restituito

Restituisce 0 se l'impostazione ha esito positivo o -1 se l'impostazione non riesce.

Parameters (Parametri)

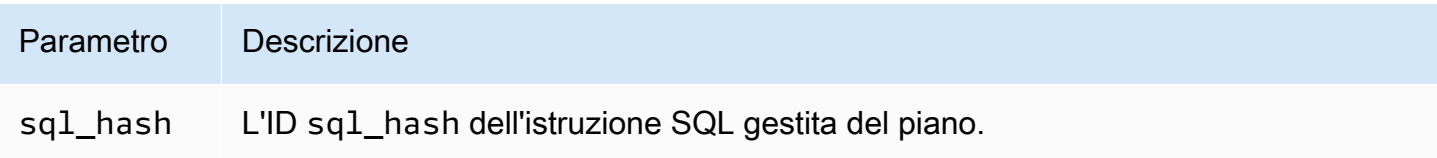

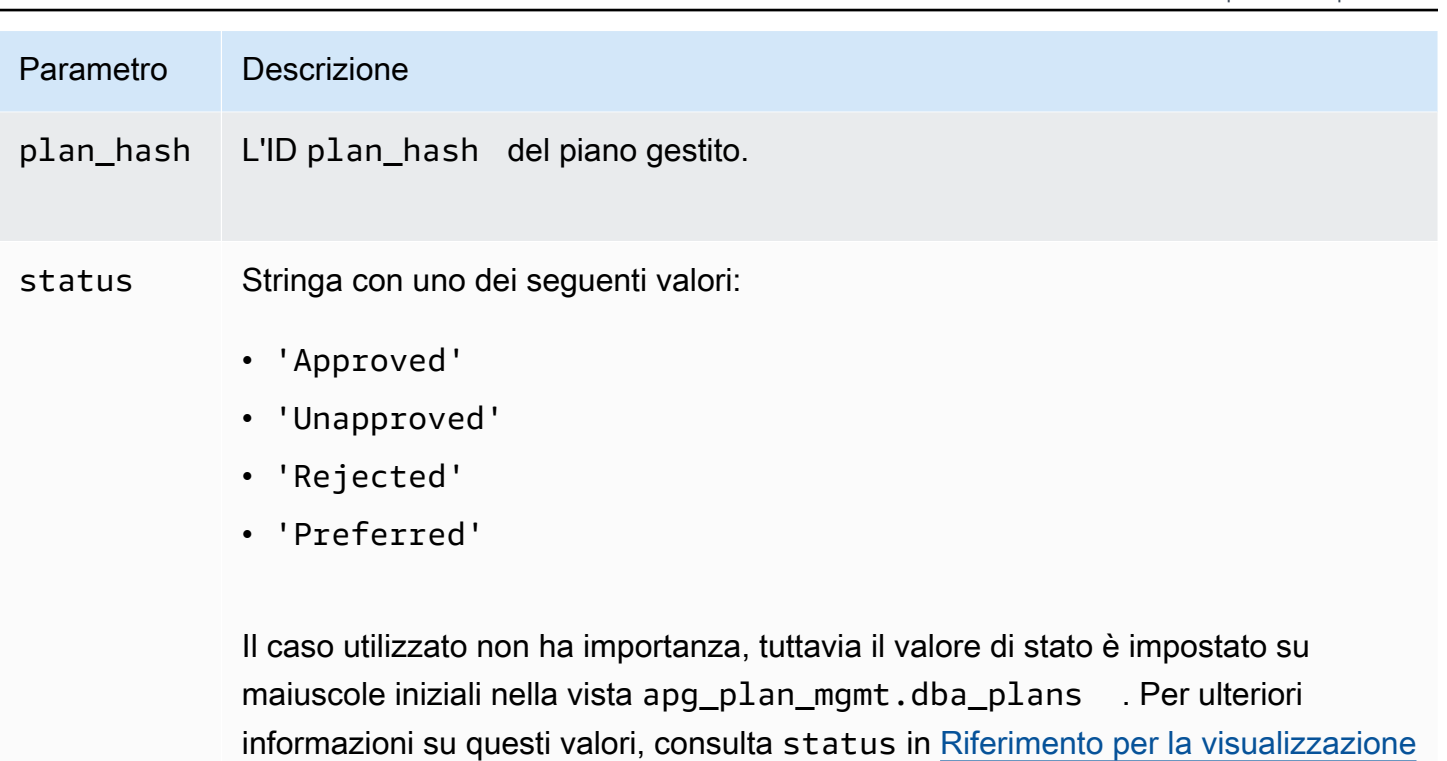

[apg\\_plan\\_mgmt.dba\\_plans](#page-2656-0).

<span id="page-2653-0"></span>apg\_plan\_mgmt.update\_plans\_last\_used

Aggiorna immediatamente la tabella dei piani con la data last\_used memorizzata nella memoria condivisa.

Sintassi

```
apg_plan_mgmt.update_plans_last_used()
```
Valore restituito

Nessuna.

```
Parameters (Parametri)
```
Nessuna.

Note per l'utilizzo

Eseguire una chiamata a update\_plans\_last\_used per assicurarsi che le query contro la colonna dba\_plans.last\_used utilizzino le informazioni più aggiornate. Se il la data last\_used non viene aggiornata immediatamente, un processo in background aggiorna la tabella dei piani con la data last used una volta ogni ora (per impostazione predefinita).

Ad esempio, se un'istruzione con una certa sql\_hash inizia a funzionare lentamente, è possibile determinare quali piani per quell'istruzione sono stati eseguiti dall'inizio della regressione delle prestazioni. Per fare ciò, innanzitutto svuotare i dati nella memoria condivisa su disco in modo che le date last\_used siano correnti e quindi interroghino tutti i piani dell'istruzione sql\_hash con la regressione delle prestazioni. Nella query, assicurati che la data last\_used sia maggiore o uguale alla data in cui è iniziata la regressione delle prestazioni. La query identifica il piano o l'insieme di piani che potrebbero essere responsabili della regressione delle prestazioni. È possibile utilizzare apg\_plan\_mgmt.get\_explain\_plan con explainOptionList impostato su verbose, hashes. È possibile utilizzare anche apg\_plan\_mgmt.evolve\_plan\_baselines per analizzare il piano e qualsiasi piano alternativo che potrebbe funzionare meglio.

La funzione update\_plans\_last\_used ha un effetto solo sull'istanza database primaria del cluster database.

#### <span id="page-2654-0"></span>apg\_plan\_mgmt.validate\_plans

Convalida che l'ottimizzatore può ancora ricreare piani. L'ottimizzatore convalida i piani Approved, Unapproved e Preferred, se il piano è abilitato o disabilitato. I piani Rejected non sono convalidati. Facoltativamente, puoi utilizzare la funzione apg\_plan\_mgmt.validate\_plans per eliminare o disabilitare i piani non validi.

Sintassi

```
apg_plan_mgmt.validate_plans( 
     sql_hash, 
     plan_hash, 
     action) 
apg_plan_mgmt.validate_plans( 
     action)
```
#### Valore restituito

Numero di piani non validi.

```
Parameters (Parametri)
```
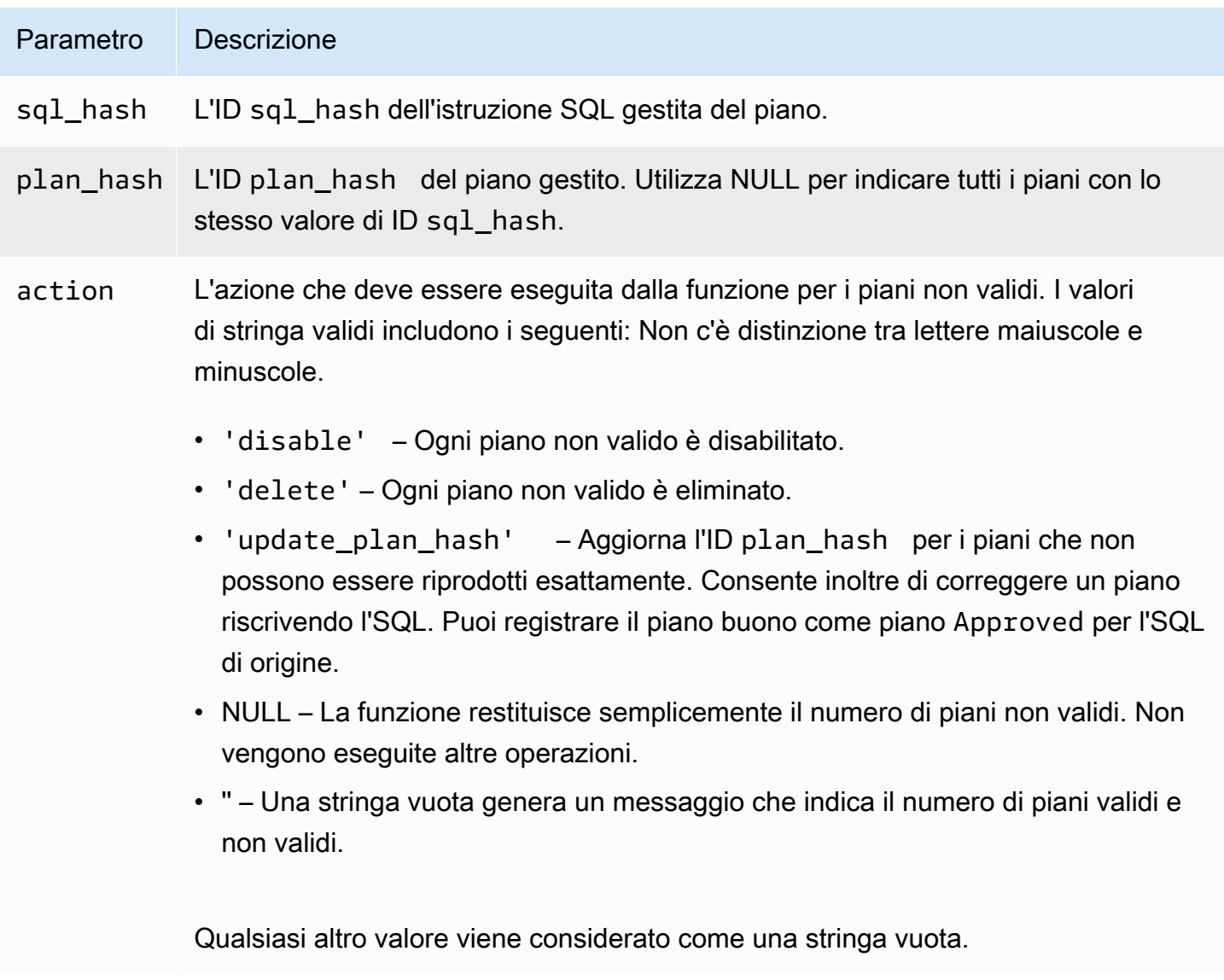

### Note per l'utilizzo

Usa il modulo validate\_plans(action) per convalidare tutti i piani gestiti per tutte le istruzioni gestite nell'intera visualizzazione apg\_plan\_mgmt.dba\_plans.

Usa il modulo validate\_plans(sql\_hash, plan\_hash, action) per convalidare un piano gestito specificato con plan\_hash, per un'istruzione gestita specificata con sql\_hash.

Usa il modulo validate\_plans(sql\_hash, NULL, action) per convalidare tutti i piani gestiti per l'istruzione gestita specificata con sql\_hash.

# <span id="page-2656-0"></span>Riferimento per la visualizzazione apg\_plan\_mgmt.dba\_plans

Le colonne del piano nella visualizzazione apg\_plan\_mgmt.dba\_plans includono le seguenti.

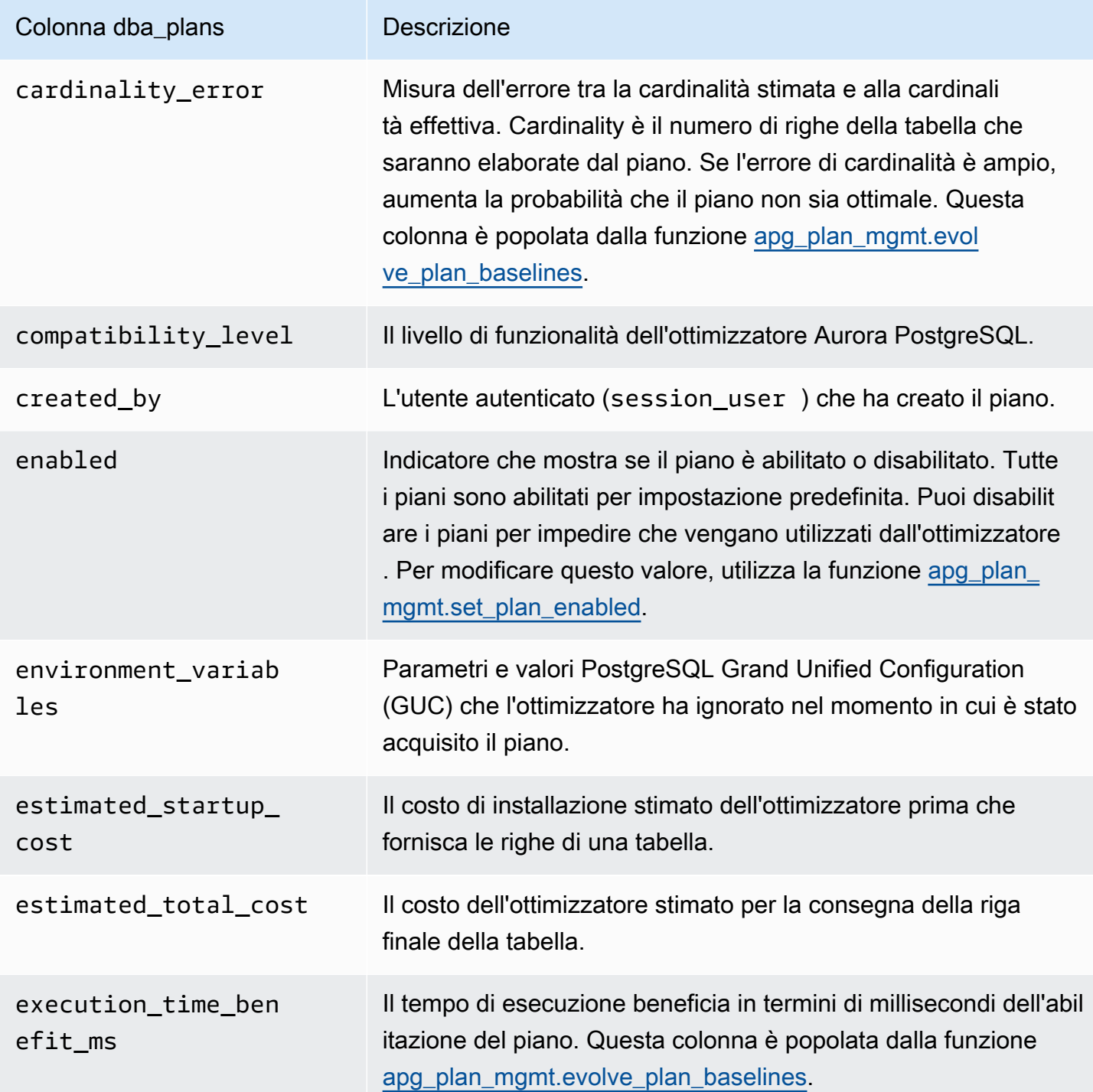

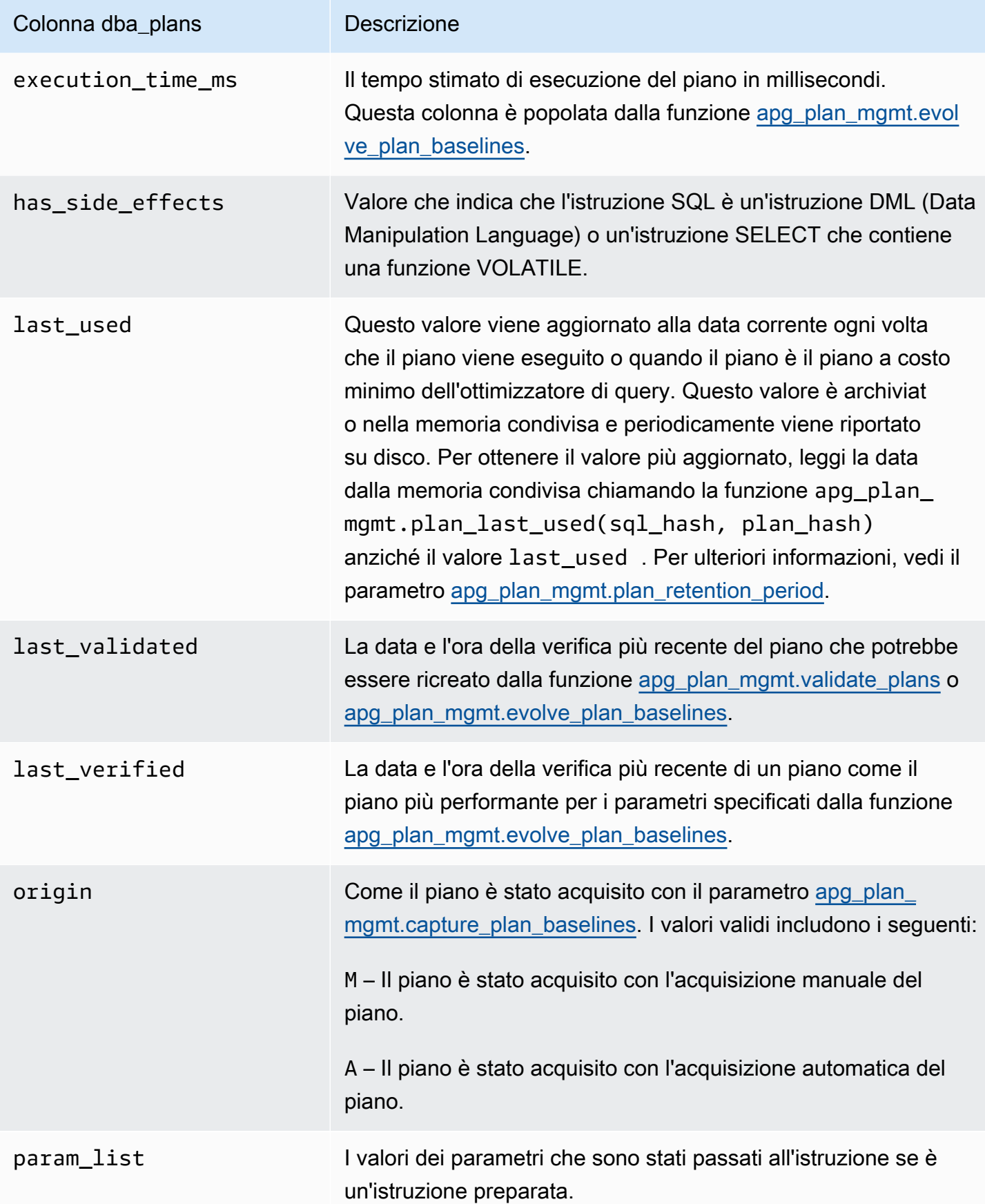

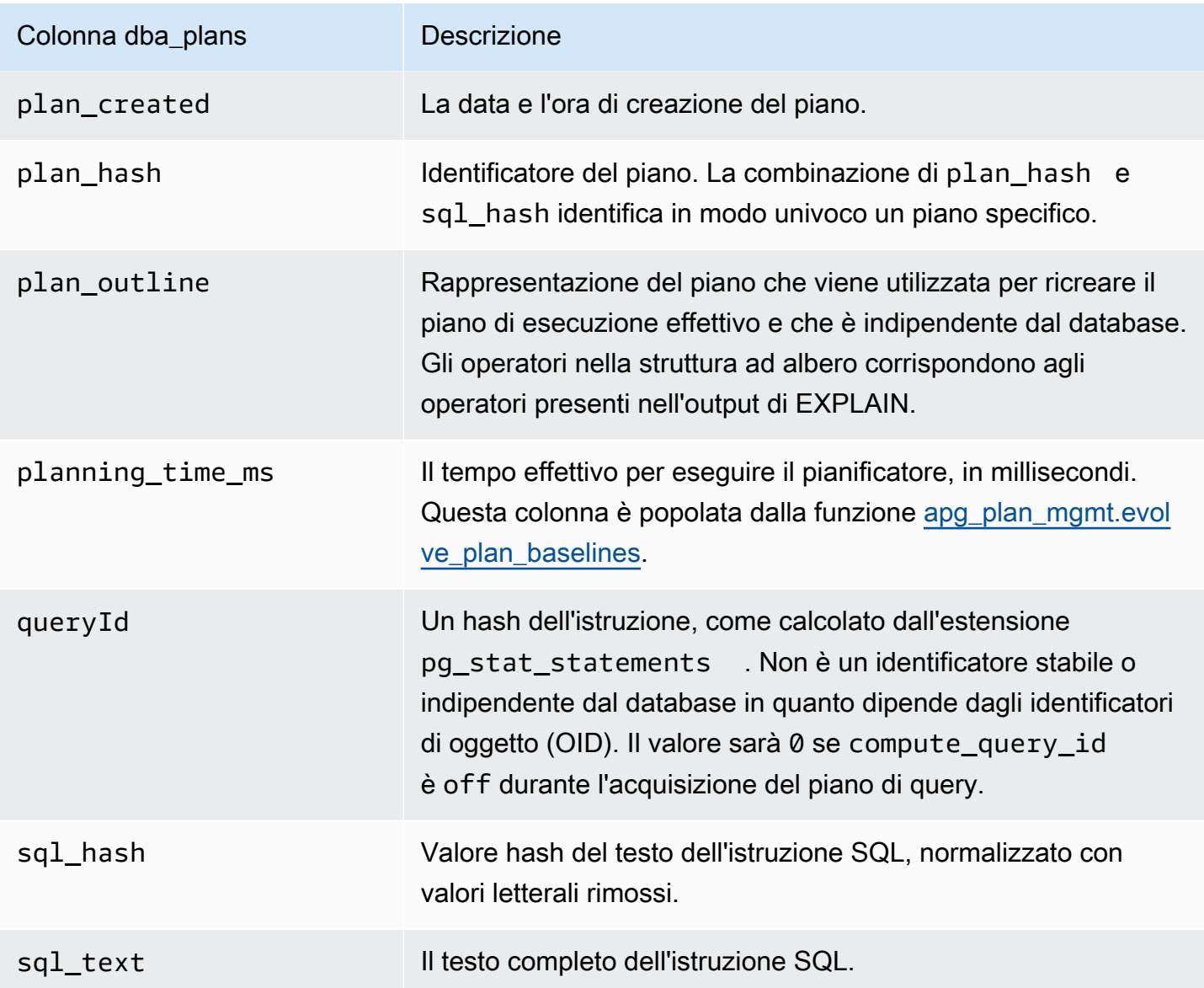

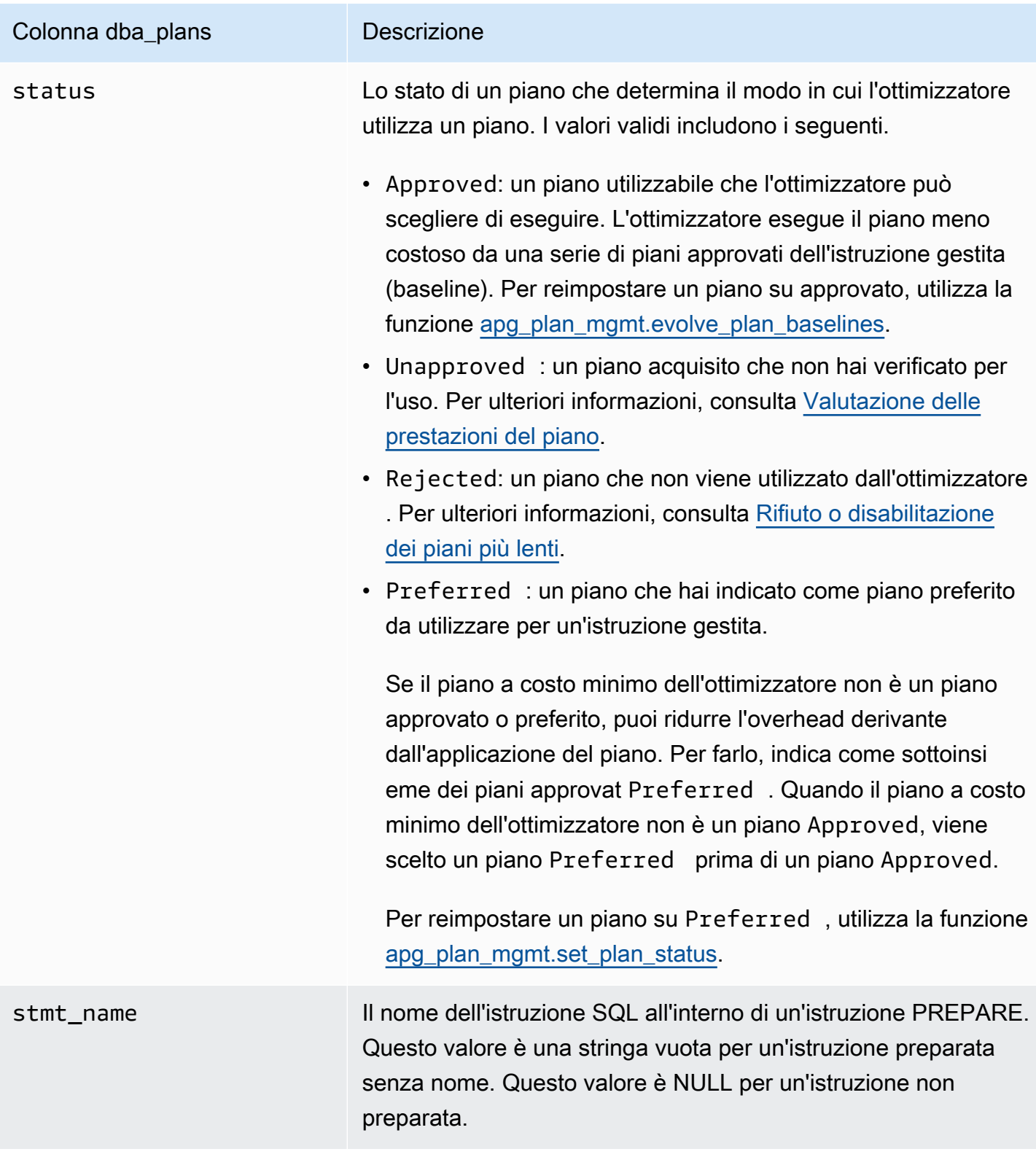

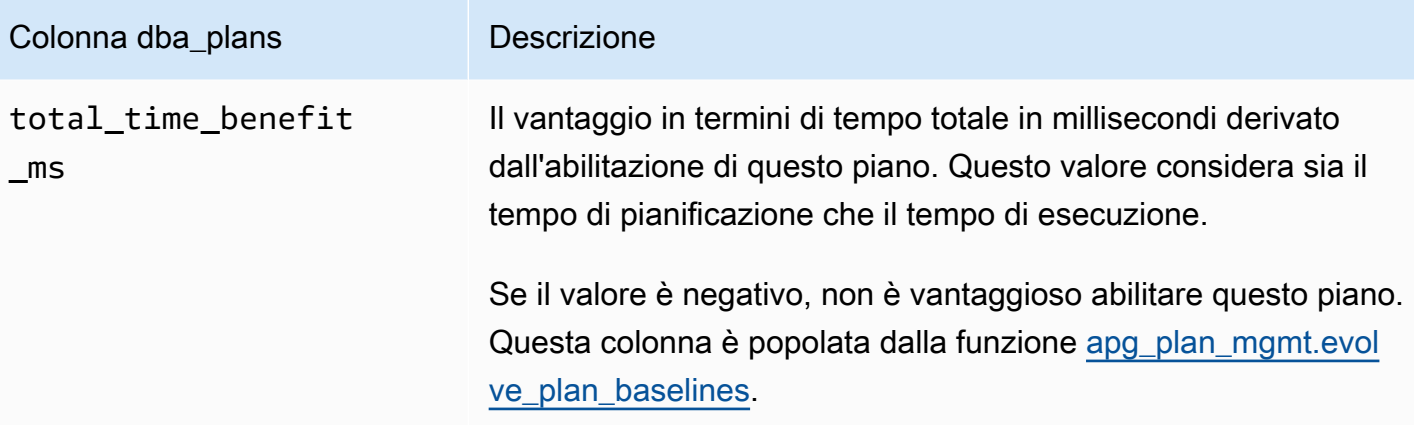

# Funzionalità avanzate della gestione del piano di query

Di seguito sono disponibili informazioni sulle funzionalità avanzate della gestione dei piani di query (QPM) di Aurora PostgreSQL:

### Argomenti

- [Acquisizione dei piani di esecuzione Aurora PostgreSQL nelle repliche](#page-2660-0)
- [Supporto della partizione di tabelle](#page-2663-0)

<span id="page-2660-0"></span>Acquisizione dei piani di esecuzione Aurora PostgreSQL nelle repliche

QPM (Query Plan Management) consente di acquisire i piani di query generati dalle repliche di Aurora e di archiviarli sull'istanza database principale del cluster di database Aurora. È possibile raccogliere i piani di query da tutte le repliche Aurora e mantenere un insieme di piani ottimali in una tabella centrale persistente sull'istanza primaria. Potrai applicare tali piani su altre repliche secondo necessità. Ciò consente di mantenere la stabilità dei piani di esecuzione e di migliorare le prestazioni delle query tra i cluster database e le versioni del motore.

### Argomenti

- **[Prerequisiti](#page-2661-0)**
- [Gestione dell'acquisizione del piano per le repliche di Aurora](#page-2661-1)
- [Risoluzione dei problemi](#page-2662-0)

#### <span id="page-2661-0"></span>Prerequisiti

Attiva **capture\_plan\_baselines parameter** in una replica di Aurora: imposta il parametro capture\_plan\_baselines su automatico o manuale per acquisire i piani nelle repliche di Aurora. Per ulteriori informazioni, consulta [apg\\_plan\\_mgmt.capture\\_plan\\_baselines](#page-2638-0).

Installa l'estensione postgres\_fdw: è necessario installare l'estensione foreign data wrapper postgres\_fdw per acquisire i piani nelle repliche di Aurora. Per installare l'estensione, esegui il comando seguente in ogni database.

postgres=> CREATE EXTENSION IF NOT EXISTS postgres\_fdw;

<span id="page-2661-1"></span>Gestione dell'acquisizione del piano per le repliche di Aurora

Attiva l'acquisizione del piano per le repliche di Aurora

Per creare o rimuovere l'acquisizione del piano nelle repliche Aurora devi disporre dei privilegi di rds\_superuser. Per ulteriori informazioni sui ruoli e le autorizzazioni degli utenti, consulta [Informazioni su ruoli e autorizzazioni di PostgreSQL](https://docs.aws.amazon.com/AmazonRDS/latest/UserGuide/Appendix.PostgreSQL.CommonDBATasks.Roles.html).

Per acquisire i piani, chiama la funzione apg\_plan\_mgmt.create\_replica\_plan\_capture nell'istanza database di scrittura, come illustrato di seguito:

```
postgres=> CALL 
  apg_plan_mgmt.create_replica_plan_capture('cluster_endpoint', 'password');
```
- cluster endpoint: cluster endpoint (endpoint di scrittura) fornisce il supporto di failover per l'acquisizione del piano nelle repliche Aurora.
- password: per migliorare la sicurezza, ti consigliamo di seguire queste linee guida durante la creazione della password:
	- Deve contenere almeno 8 caratteri.
	- Deve contenere almeno una lettera maiuscola, una lettera minuscola e un numero.
	- Deve contenere almeno un carattere speciale  $(?, ', ', *, *, \leq, *, \in, \infty)$ .

#### **a** Note

Se modifichi l'endpoint, la password o il numero di porta del cluster, devi eseguire nuovamente l'operazione apg\_plan\_mgmt.create\_replica\_plan\_capture() con l'endpoint del cluster e la password per reinizializzare l'acquisizione del piano. In caso contrario, l'acquisizione dei piani dalle repliche Aurora genererà un errore.

Disattiva l'acquisizione del piano per le repliche Aurora

È possibile disattivare il parametro capture\_plan\_baselines nelle repliche Aurora impostandone il valore su off nel gruppo Parametri.

Rimuovi l'acquisizione del piano per le repliche Aurora

È possibile rimuovere completamente l'acquisizione dei piani per le repliche Aurora, ma prima di farlo ti consigliamo di rifletterci bene. Per rimuovere l'acquisizione dei piani, chiama apg\_plan\_mgmt.remove\_replica\_plan\_capture come mostrato:

postgres=> CALL apg\_plan\_mgmt.remove\_replica\_plan\_capture();

Per attivare l'acquisizione del piano nelle repliche Aurora con l'endpoint e la password del cluster, è necessario chiamare nuovamente apg\_plan\_mgmt.create\_replica\_plan\_capture().

#### <span id="page-2662-0"></span>Risoluzione dei problemi

Di seguito, è possibile trovare idee per la risoluzione dei problemi e soluzioni alternative se il piano non viene acquisito come previsto nelle repliche Aurora.

- Impostazioni dei parametri: controlla se il parametro capture plan baselines è impostato sul valore corretto per attivare l'acquisizione del piano.
- L'estensione **postgres\_fdw** è installata: utilizza la seguente query per verificare se postgres\_fdw è installata.

postgres=> SELECT \* FROM pg\_extension WHERE extname = 'postgres\_fdw'

• create\_replica\_plan\_capture() è stata chiamata: utilizza il seguente comando per verificare se la mappatura dell'utente è presente. Altrimenti, chiama create\_replica\_plan\_capture() per inizializzare la funzionalità.

```
postgres=> SELECT * FROM pg_foreign_server WHERE srvname = 
  'apg_plan_mgmt_writer_foreign_server';
```
• Endpoint e numero di porta del cluster: controlla se l'endpoint e il numero di porta del cluster sono corretti. Quando questi valori sono errati, non viene visualizzato alcun messaggio di errore.

Utilizza il seguente comando per verificare se l'endpoint è utilizzato in create() e per controllare in quale database risiede:

```
postgres=> SELECT srvoptions FROM pg_foreign_server WHERE srvname = 
  'apg_plan_mgmt_writer_foreign_server';
```
- reload(): è necessario chiamare apg\_plan\_mgmt.reload() dopo aver chiamato apg\_plan\_mgmt.delete\_plan() nelle repliche Aurora per rendere effettiva la funzione di eliminazione. Ciò garantisce che la modifica sia stata implementata con successo.
- Password: è necessario inserire la password in create\_replica\_plan\_capture() seguendo le linee guida menzionate. In caso contrario, verrà restituito un errore. Per ulteriori informazioni, consulta [Gestione dell'acquisizione del piano per le repliche di Aurora.](#page-2661-1) Utilizza un'altra password che soddisfi i requisiti.
- Connessione tra più regioni: l'acquisizione dei piani nelle repliche di Aurora è supportata anche nel database globale Aurora, dove l'istanza di scrittura e le repliche Aurora possono trovarsi in regioni diverse. L'istanza di scrittura e la replica che si trovano in regioni diverse devono essere in grado di comunicare utilizzando il Peering VPC. Per ulteriori informazioni, consulta [Peering VPC.](https://docs.aws.amazon.com/vpc/latest/peering/what-is-vpc-peering.html) Se si verifica un failover che coinvolge più regioni, è necessario riconfigurare l'endpoint su un nuovo endpoint primario del cluster di database.

# <span id="page-2663-0"></span>Supporto della partizione di tabelle

La funzionalità di gestione dei piani di query di Aurora PostgreSQL supporta la partizione delle tabelle nelle seguenti versioni:

- 15.3 o versioni successive alla 15
- 14.8 o versioni successive alla 14
- 13.11 o versioni successive alla 13

Per ulteriori informazioni, consulta la pagina relativa al [partizionamento delle tabelle](https://www.postgresql.org/docs/current/ddl-partitioning.html).

#### Argomenti

- [Configurazione della partizione delle tabelle](#page-2664-0)
- [Acquisizione dei piani per la partizione delle tabelle](#page-2664-1)
- [Applicazione di un piano di partizione delle tabelle](#page-2668-0)
- [Convenzione di denominazione](#page-2672-0)

Configurazione della partizione delle tabelle

Per configurare la partizione delle tabelle nella funzionalità di gestione dei piani di query di Aurora PostgreSQL, procedi come segue:

- 1. Imposta apg\_plan\_mgmt.plan\_hash\_version su 3 o un valore maggiore nel gruppo di parametri del cluster database.
- 2. Accedi a un database che utilizza la funzionalità di gestione dei piani di query e che contiene voci nella vista apg\_plan\_mgmt.dba\_plans.
- 3. Chiama apg\_plan\_mgmt.validate\_plans('update\_plan\_hash') per aggiornare il valore plan\_hash nella tabella dei piani.
- 4. Ripeti i passaggi 2-3 per tutti i database con la funzionalità di gestione dei piani di query abilitata contenenti voci nella vista apg\_plan\_mgmt.dba\_plans.

Per ulteriori informazioni su questi parametri, consulta [Documentazione di riferimento dei parametri](#page-2637-0) [per la gestione del piano di query Aurora PostgreSQL.](#page-2637-0)

Acquisizione dei piani per la partizione delle tabelle

Nella funzionalità di gestione dei piani di query, i vari piani si differenziano per il rispettivo valore plan\_hash. Per capire come il valore plan\_hash cambia, devi prima familiarizzare con un tipo simile di piani.

La combinazione di metodi di accesso, nomi di indice con rimozione di cifre e nomi di partizione con rimozione di cifre, accumulati a livello di nodo Append deve essere costante affinché i piani siano considerati uguali. Le partizioni specifiche a cui si accede nei piani non sono significative. Nell'esempio seguente, viene creata una tabella tbl\_a con 4 partizioni.

```
postgres=>create table tbl_a(i int, j int, k int, l int, m int) partition by range(i);
CREATE TABLE
postgres=>create table tbl_a1 partition of tbl_a for values from (0) to (1000);
CREATE TABLE
postgres=>create table tbl_a2 partition of tbl_a for values from (1001) to (2000);
CREATE TABLE
```

```
postgres=>create table tbl_a3 partition of tbl_a for values from (2001) to (3000);
CREATE TABLE
postgres=>create table tbl_a4 partition of tbl_a for values from (3001) to (4000);
CREATE TABLE
postgres=>create index t_i on tbl_a using btree (i);
CREATE INDEX
postgres=>create index t_j on tbl_a using btree (j);
CREATE INDEX
postgres=>create index t_k on tbl_a using btree (k);
CREATE INDEX
```
I piani seguenti sono considerati uguali perché viene utilizzato un unico metodo di scansione di tbl\_a indipendentemente dal numero di partizioni cercate dalla query.

```
postgres=>explain (hashes true, costs false) select j, k from tbl_a where i between 990 
 and 999 and j < 9910 and k > 50;
                          QUERY PLAN
 -------------------------------------------------------------------
Seq Scan on tbl_a1 tbl_a 
     Filter: ((i >= 990) AND (i <= 999) AND (j < 9910) AND (k > 50))
SQL Hash: 1553185667, Plan Hash: -694232056
(3 rows)
postgres=>explain (hashes true, costs false) select j, k from tbl_a where i between 990 
 and 1100 and j < 9910 and k > 50;
                          QUERY PLAN
        -------------------------------------------------------------------
Append 
     -> Seq Scan on tbl_a1 tbl_a_1 
            Filter: ((i \ge 990) AND (i \le 1100) AND (j \le 9910) AND (k > 50)) -> Seq Scan on tbl_a2 tbl_a_2 
            Filter: ((i \ge 990) AND (i \le 1100) AND (j \le 9910) AND (k > 50)) SQL Hash: 1553185667, Plan Hash: -694232056 
     (6 rows)
```
postgres=>explain (hashes true, costs false) select j, k from tbl\_a where i between 990 and 2100 and  $j$  < 9910 and  $k > 50$ ;

QUERY PLAN

--------------------------------------------------------------------------

```
 Append 
    -> Seq Scan on tbl_a1 tbl_a_1 
         Filter: ((i \ge 990) AND (i \le 2100) AND (i \le 9910) AND (k > 50))
    -> Seq Scan on tbl_a2 tbl_a_2 
         Filter: ((i \ge 990) AND (i \le 2100) AND (j \le 9910) AND (k > 50))
   -> Seq Scan on tbl a3 tbl a 3
         Filter: ((i \ge 990) AND (i \le 2100) AND (j \le 9910) AND (k > 50)) SQL Hash: 1553185667, Plan Hash: -694232056
(8 rows)
```
Anche i seguenti 3 piani sono considerati uguali perché, a livello padre, i metodi di accesso, i nomi degli indici con rimozione di cifre e i nomi delle partizioni con rimozione di cifre sono SeqScan tbl\_a, IndexScan (i\_idx) tbl\_a.

```
postgres=>explain (hashes true, costs false) select j, k from tbl_a where i between 990 
 and 1100 and j < 9910 and k > 50; 
                                   QUERY PLAN
             -------------------------------------------------------------------------- 
 Append 
    -> Seq Scan on tbl_a1 tbl_a_1 
         Filter: ((i >= 990) AND (i <= 1100) AND (j < 9910) AND (k > 50))
    -> Index Scan using tbl_a2_i_idx on tbl_a2 tbl_a_2 
         Index Cond: ((i \ge 990) AND (i \le 1100)) Filter: ((j < 9910) AND (k > 50)) 
  SQL Hash: 1553185667, Plan Hash: -993736942
(7 rows)
```
postgres=>explain (hashes true, costs false) select j, k from tbl\_a where i between 990 and 2100 and  $j$  < 9910 and  $k > 50$ ;

```
 QUERY PLAN
-------------------------------------------------------------------------- 
 Append 
  -> Index Scan using tbl_a1_i_idx on tbl_a1 tbl_a_1
         Index Cond: ((i \ge 990) AND (i \le 2100)) Filter: ((j < 9910) AND (k > 50)) 
   -> Seq Scan on tbl_a2 tbl_a_2 
          Filter: ((i >= 990) AND (i <= 2100) AND (j < 9910) AND (k > 50)) 
   -> Index Scan using tbl_a3_i_idx on tbl_a3 tbl_a_3 
         Index Cond: ((i \ge 990) AND (i \le 2100)) Filter: ((j < 9910) AND (k > 50))
```

```
 SQL Hash: 1553185667, Plan Hash: -993736942
(10 rows)
```

```
postgres=>explain (hashes true, costs false) select j, k from tbl_a where i between 990 
and 3100 and j < 9910 and k > 50;
                                  QUERY PLAN
-------------------------------------------------------------------------- 
 Append 
   -> Seq Scan on tbl_a1 tbl_a_1 
         Filter: ((i \ge 990) AND (i \le 3100) AND (j \le 9910) AND (k > 50)) -> Seq Scan on tbl_a2 tbl_a_2 
         Filter: ((i \ge 990) AND (i \le 3100) AND (j \le 9910) AND (k > 50)) -> Seq Scan on tbl_a3 tbl_a_3 
          Filter: ((i >= 990) AND (i <= 3100) AND (j < 9910) AND (k > 50)) 
  -> Index Scan using tbl_a4_i_idx on tbl_a4 tbl_a_4
         Index Cond: ((i \ge 990) AND (i \le 3100)) Filter: ((j < 9910) AND (k > 50)) 
 SQL Hash: 1553185667, Plan Hash: -993736942
(11 rows)
```
Indipendentemente dalla diversità a livello di ordine e numero di occorrenze nelle partizioni secondarie, i metodi di accesso, i nomi degli indici con rimozione di cifre e i nomi delle partizioni con rimozione di cifre sono costanti a livello padre per ciascuno dei piani precedenti.

Tuttavia, i piani sarebbero considerati diversi se fosse soddisfatta una delle seguenti condizioni:

• Nel piano viene utilizzato qualsiasi metodo di accesso aggiuntivo.

```
postgres=>explain (hashes true, costs false) select j, k from tbl_a where i between 
 990 and 2100 and j < 9910 and k > 50; 
                                  QUERY PLAN
-------------------------------------------------------------------------- 
 Append 
   -> Seq Scan on tbl_a1 tbl_a_1
          Filter: ((i >= 990) AND (i <= 2100) AND (j < 9910) AND (k > 50)) 
    -> Seq Scan on tbl_a2 tbl_a_2 
         Filter: ((i \ge 990) AND (i \le 2100) AND (j \le 9910) AND (k > 50))
    -> Bitmap Heap Scan on tbl_a3 tbl_a_3 
          Recheck Cond: ((i >= 990) AND (i <= 2100)) 
          Filter: ((j < 9910) AND (k > 50))
```

```
 -> Bitmap Index Scan on tbl_a3_i_idx 
                Index Cond: ((i >= 990) AND (i <= 2100))
 SQL Hash: 1553185667, Plan Hash: 1134525070
(11 rows)
```
• Nessuno dei metodi di accesso del piano non viene più utilizzato.

```
postgres=>explain (hashes true, costs false) select j, k from tbl_a where i between 
  990 and 1100 and j < 9910 and k > 50; 
                                    QUERY PLAN
                                                     -------------------------------------------------------------------------- 
  Append 
    -> Seq Scan on tbl_a1 tbl_a_1 
          Filter: ((i \ge 990) AND (i \le 1100) AND (i \le 9910) AND (k > 50))
   -> Seq Scan on tbl a2 tbl a 2
          Filter: ((i >= 990) AND (i <= 1100) AND (j < 9910) AND (k > 50))
  SQL Hash: 1553185667, Plan Hash: -694232056
(6 rows)
```
• L'indice associato a un metodo di indice viene modificato.

```
postgres=>explain (hashes true, costs false) select j, k from tbl_a where i between 
 990 and 1100 and j < 9910 and k > 50; 
                               QUERY PLAN
 -------------------------------------------------------------------------- 
 Append 
    -> Seq Scan on tbl_a1 tbl_a_1 
          Filter: ((i >= 990) AND (i <= 1100) AND (j < 9910) AND (k > 50)) 
    -> Index Scan using tbl_a2_j_idx on tbl_a2 tbl_a_2 
         Index Cond: (j < 9910)Filter: ((i \ge 990) AND (i \le 1100) AND (k > 50)) SQL Hash: 1553185667, Plan Hash: -993343726
(7 rows)
```
<span id="page-2668-0"></span>Applicazione di un piano di partizione delle tabelle

I piani approvati per le tabelle partizionate vengono applicati con la corrispondenza a livello di posizione. I piani non sono specifici delle partizioni e possono essere applicati a partizioni diverse dai piani a cui si fa riferimento nella query originale. I piani possono essere applicati anche per le richieste che accedono a un numero di partizioni diverso rispetto alla struttura originale approvata. Ad esempio, se la struttura approvata si riferisce al seguente piano:

```
postgres=>explain (hashes true, costs false) select j, k from tbl_a where i between 990 
 and 2100 and j < 9910 and k > 50;
                                  QUERY PLAN
-------------------------------------------------------------------------- 
  Append 
   -> Index Scan using tbl_a1_i_idx on tbl_a1 tbl_a_1
         Index Cond: ((i \ge 990) AND (i \le 2100)) Filter: ((j < 9910) AND (k > 50)) 
    -> Seq Scan on tbl_a2 tbl_a_2 
          Filter: ((i >= 990) AND (i <= 2100) AND (j < 9910) AND (k > 50)) 
    -> Index Scan using tbl_a3_i_idx on tbl_a3 tbl_a_3 
         Index Cond: ((i \ge 990) AND (i \le 2100)) Filter: ((j < 9910) AND (k > 50)) 
  SQL Hash: 1553185667, Plan Hash: -993736942
(10 rows)
```
Questo piano può pertanto essere applicato anche alle query SQL che fanno riferimento a 2, 4 o più partizioni. I possibili piani che potrebbero derivare da questi scenari per l'accesso a 2 e 4 partizioni sono:

```
postgres=>explain (hashes true, costs false) select j, k from tbl_a where i between 990 
 and 1100 and j < 9910 and k > 50;
                                  QUERY PLAN
---------------------------------------------------------------------------------- 
  Append 
   -> Index Scan using tbl_a1_i_idx on tbl_a1 tbl_a_1
         Index Cond: ((i \ge 990) AND (i \le 1100)) Filter: ((j < 9910) AND (k > 50)) 
    -> Seq Scan on tbl_a2 tbl_a_2 
          Filter: ((i >= 990) AND (i <= 1100) AND (j < 9910) AND (k > 50)) 
  Note: An Approved plan was used instead of the minimum cost plan. 
  SQL Hash: 1553185667, Plan Hash: -993736942, Minimum Cost Plan Hash: -1873216041
(8 rows)
```
postgres=>explain (hashes true, costs false) select j, k from tbl\_a where i between 990 and 3100 and j < 9910 and k > 50;

QUERY PLAN

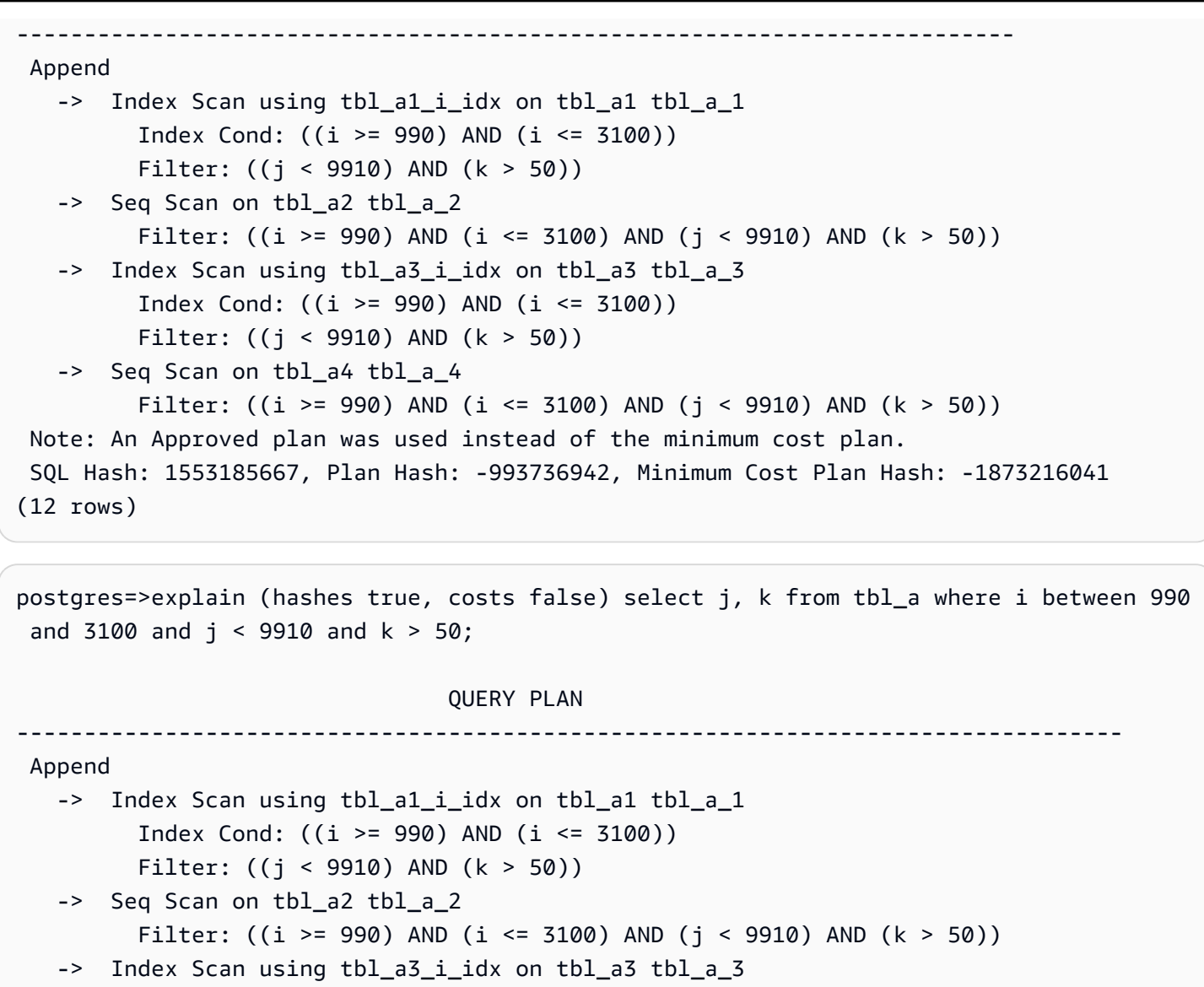

Prendi in considerazione un altro piano approvato con metodi di accesso diversi per ogni partizione:

SQL Hash: 1553185667, Plan Hash: -993736942, Minimum Cost Plan Hash: -1873216041

postgres=>explain (hashes true, costs false) select j, k from tbl\_a where i between 990 and 2100 and  $j < 9910$  and  $k > 50$ ;

QUERY PLAN

Index Cond:  $((i \ge 990)$  AND  $(i \le 3100))$ 

-> Index Scan using tbl\_a4\_i\_idx on tbl\_a4 tbl\_a\_4 Index Cond:  $((i \ge 990)$  AND  $(i \le 3100))$ 

Note: An Approved plan was used instead of the minimum cost plan.

Filter: ((j < 9910) AND (k > 50))

Filter: ((j < 9910) AND (k > 50))

(14 rows)

```
-------------------------------------------------------------------------- 
 Append 
  -> Index Scan using tbl a1 i idx on tbl a1 tbl a 1
         Index Cond: ((i \ge 990) AND (i \le 2100)) Filter: ((j < 9910) AND (k > 50)) 
  -> Seq Scan on tbl a2 tbl a 2
         Filter: ((i >= 990) AND (i <= 2100) AND (j < 9910) AND (k > 50))
  -> Bitmap Heap Scan on tbl_a3 tbl_a_3
         Recheck Cond: ((i \ge 990) AND (i \le 2100)) Filter: ((j < 9910) AND (k > 50)) 
          -> Bitmap Index Scan on tbl_a3_i_idx 
               Index Cond: ((i \ge 990) AND (i \le 2100)) SQL Hash: 1553185667, Plan Hash: 2032136998
(12 rows)
```
In questo caso, qualsiasi piano che esegue letture da due partizioni non viene applicato. A meno che tutte le combinazioni (metodo di accesso, nome di indice) del piano approvato non siano utilizzabili, il piano non può essere applicato. Ad esempio, i seguenti piani hanno hash diversi e il piano approvato non può essere applicato in questi casi:

```
postgres=>explain (hashes true, costs false) select j, k from tbl_a where i between 990 
and 1900 and j < 9910 and k > 50;
                                QUERY PLAN
------------------------------------------------------------------------- 
 Append 
  -> Bitmap Heap Scan on tbl_a1 tbl_a_1
          Recheck Cond: ((i >= 990) AND (i <= 1900)) 
          Filter: ((j < 9910) AND (k > 50)) 
         -> Bitmap Index Scan on tbl_a1_i_idx
               Index Cond: ((i \ge 990) AND (i \le 1900)) -> Bitmap Heap Scan on tbl_a2 tbl_a_2 
         Recheck Cond: ((i \ge 990) AND (i \le 1900)) Filter: ((j < 9910) AND (k > 50)) 
          -> Bitmap Index Scan on tbl_a2_i_idx 
               Index Cond: ((i \ge 990) AND (i \le 1900)) Note: This is not an Approved plan. No usable Approved plan was found. 
  SQL Hash: 1553185667, Plan Hash: -568647260
(13 rows)
```
postgres=>explain (hashes true, costs false) select j, k from tbl\_a where i between 990 and 1900 and  $j < 9910$  and  $k > 50$ ;

```
 QUERY PLAN
-------------------------------------------------------------------------- 
 Append 
  -> Index Scan using tbl_a1_i_idx on tbl_a1 tbl_a_1
         Index Cond: ((i \ge 990) AND (i \le 1900)) Filter: ((j < 9910) AND (k > 50)) 
   -> Seq Scan on tbl_a2 tbl_a_2 
         Filter: ((i \ge 990) AND (i \le 1900) AND (j \le 9910) AND (k > 50))
 Note: This is not an Approved plan. No usable Approved plan was found. 
 SQL Hash: 1553185667, Plan Hash: -496793743
(8 rows)
```
#### <span id="page-2672-0"></span>Convenzione di denominazione

Per l'applicazione del piano di partizione delle tabelle nella funzionalità di gestione dei piani di query, le tabelle padre devono essere conformi alle seguenti regole di denominazione:

- È necessario differenziare i nomi delle tabelle padre mediante caratteri alfabetici o speciali e non solo mediante cifre. Ad esempio, tA, tB e tC sono nomi accettabili per tabelle padre distinte, mentre t1, t2 e t3 non lo sono.
- È necessario differenziare le partizioni dello stesso padre solo mediante cifre. Ad esempio, i nomi di partizione accettabili per tA potrebbero essere tA1, tA2 o T1a, T2a o anche un numero maggiore di cifre.

Eventuali altre differenze (lettere, caratteri speciali) non garantiranno l'applicazione del piano. Le tabelle ereditate devono seguire le stesse convenzioni di denominazione delle tabelle partizionate.

Gli indici seguono convenzioni di denominazione simili a quelle valide per le tabelle padre.

• È necessario differenziare i nomi degli indici nelle tabelle padre mediante caratteri alfabetici o speciali e non solo mediante cifre. Ad esempio, se la tabella padre tA ha un indice denominato i\_idx, la tabella padre tB non deve avere un indice denominato i\_idx2 o i2\_idx. Tuttavia, nomi come i\_idx\_2 (con differenziazione mediante carattere di sottolineatura) o icol\_idx (con differenziazione mediante le lettere col) sono conformi alla convenzione di denominazione.

La mancata conformità alle convenzioni di denominazione sopra citate può comportare la mancata applicazione dei piani approvati. L'esempio seguente illustra tale mancata applicazione:

```
postgres=>create table t1(i int, j int, k int, l int, m int) partition by range(i);
CREATE TABLE
postgres=>create table t1a partition of t1 for values from (0) to (1000);
CREATE TABLE
postgres=>create table t1b partition of t1 for values from (1001) to (2000);
CREATE TABLE
postgres=>SET apg_plan_mgmt.capture_plan_baselines TO 'manual';
SET
postgres=>explain (hashes true, costs false) select count(*) from t1 where i > 0;
                              QUERY PLAN
-------------------------------------------------------------------------- 
  Aggregate 
    -> Append 
         -> Seq Scan on t1a t1_1
                Filter: (i > 0) -> Seq Scan on t1b t1_2 
                Filter: (i > 0) SQL Hash: -1720232281, Plan Hash: -1010664377
(7 rows)
postgres=>SET apg_plan_mgmt.use_plan_baselines TO 'on';
SET
             postgres=>explain (hashes true, costs false) select count(*) from t1 where 
 i > 1000; QUERY PLAN
                                       ------------------------------------------------------------------------- 
 Aggregate 
    -> Seq Scan on t1b t1 
          Filter: (i > 1000) 
 Note: This is not an Approved plan. No usable Approved plan was found. 
  SQL Hash: -1720232281, Plan Hash: 335531806
(5 rows)
```
Anche se i due piani precedenti devono essere considerati uguali, sono diversi perché i nomi delle tabelle figlio non sono gli stessi dopo aver rimosso le cifre e ciò non è conforme alle regole delle convenzioni di denominazione.

# Utilizzo di estensioni e wrapper di dati esterni

Per estendere la funzionalità al cluster database Edizione compatibile con Aurora PostgreSQL, è possibile installare e utilizzare diverse estensioni PostgreSQL. Ad esempio, se il caso d'uso richiede l'immissione intensiva di dati su tabelle molto grandi, è possibile installare l'estensione [pg\\_partman](https://pgxn.org/dist/pg_partman/doc/pg_partman.html) per partizionare i dati e quindi distribuire il carico di lavoro.

## **a** Note

La funzionalità Trusted Language Extensions per PostgreSQL è supportata da Aurora PostgreSQL a partire dalla versione 14.5. Viene implementata come estensione pq\_tle che puoi aggiungere ad Aurora PostgreSQL e che può essere utilizzata dagli sviluppatori per creare le proprie estensioni di PostgreSQL in un ambiente sicuro che riduce i requisiti di impostazione e configurazione, nonché gran parte dei test preliminari delle nuove estensioni. Per ulteriori informazioni, consulta [Utilizzo di Trusted Language Extensions per PostgreSQL](#page-2761-0).

In alcuni casi, anziché installare un'estensione, è possibile aggiungere un modulo specifico all'elenco di shared\_preload\_libraries nel gruppo di parametri cluster database personalizzato del cluster database Aurora PostgreSQL. In genere, il gruppo di parametri cluster di database predefinito carica solo pg\_stat\_statements, ma sono disponibili diversi altri moduli da aggiungere all'elenco. Ad esempio, è possibile aggiungere funzionalità di pianificazione aggiungendo il modulo pg\_cron, come descritto in [Pianificazione della manutenzione con l'estensione PostgreSQL](#page-2708-0)  [pg\\_cron.](#page-2708-0) Come altro esempio, è possibile registrare i piani di esecuzione delle query caricando il modulo auto explain. Per ulteriori informazioni, consultare [Logging execution plans of queries](https://aws.amazon.com/premiumsupport/knowledge-center/rds-postgresql-tune-query-performance/#) (Registrazione dei piani di esecuzione delle query) nel Knowledge Center di AWS.

Un'estensione che fornisce accesso a dati esterni è più specificatamente conosciuta come un wrapper di dati esterno (FDW). Ad esempio, l'estensione oracle\_fdw consente al cluster database Aurora PostgreSQL di utilizzare i database Oracle.

È inoltre possibile specificare con precisione le estensioni che possono essere installate sull'istanza database Aurora PostgreSQL, elencandole nel parametro rds.allowed\_extensions. Per ulteriori informazioni, consulta[Limitazione dell'installazione delle estensioni PostgreSQL.](https://docs.aws.amazon.com/AmazonRDS/latest/UserGuide/CHAP_PostgreSQL.html#PostgreSQL.Concepts.General.FeatureSupport.Extensions.Restriction.html)

Di seguito sono disponibili informazioni sulla configurazione e l'utilizzo di alcune delle estensioni, dei moduli e degli FDW disponibili per Aurora PostgreSQL. Per semplicità, queste sono tutte denominate "estensioni". Per gli elenchi delle estensioni che è possibile utilizzare con le versioni di Aurora

PostgreSQL attualmente disponibili, consultare la pagina relativa alle [versioni delle estensioni per](https://docs.aws.amazon.com/AmazonRDS/latest/AuroraPostgreSQLReleaseNotes/AuroraPostgreSQL.Extensions.html)  [Amazon Aurora PostgreSQL](https://docs.aws.amazon.com/AmazonRDS/latest/AuroraPostgreSQLReleaseNotes/AuroraPostgreSQL.Extensions.html) nelle Note di rilascio di Aurora PostgreSQL.

- [Gestione di oggetti di grandi dimensioni con il modulo lo](#page-2689-0)
- [Gestione dei dati spaziali con estensione PostGIS](#page-2692-0)
- [Gestione delle partizioni PostgreSQL con l'estensione pg\\_partman](#page-2701-0)
- [Pianificazione della manutenzione con l'estensione PostgreSQL pg\\_cron](#page-2708-0)
- [Utilizzo di pgAudit per registrare l'attività del database](#page-2717-0)
- [Utilizzo di pglogical per sincronizzare i dati tra le istanze](#page-2731-0)
- [Interazione con un database Oracle utilizzando l'estensione oracle\\_fdw](#page-2753-0)
- [Interazione con i database MySQL utilizzando l'estensione mysql\\_fdw](#page-2757-0)

# Utilizzo del supporto delegato delle estensioni di Amazon Aurora per **PostgreSQL**

Utilizzando il supporto delle estensioni delegate di Amazon Aurora per PostgreSQL, puoi delegare la gestione delle estensioni a un utente che non deve essere un. rds\_superuser Con questo supporto delegato per le estensioni, rds\_extension viene creato un nuovo ruolo chiamato che devi assegnare a un utente per gestire altre estensioni. Questo ruolo può creare, aggiornare e eliminare estensioni.

È possibile specificare le estensioni che possono essere installate sull'istanza DB Aurora PostgreSQL, elencandole nel parametro. rds.allowed\_extensions Per ulteriori informazioni, consulta [Utilizzo delle estensioni PostgreSQL con Amazon RDS per PostgreSQL](https://docs.aws.amazon.com/AmazonRDS/latest/UserGuide/Appendix.PostgreSQL.CommonDBATasks.Extensions.html).

È possibile limitare l'elenco delle estensioni disponibili che possono essere gestite dall'utente con il ruolo utilizzando il parametro. rds\_extension rds.allowed\_delegated\_extensions

Il supporto per le estensioni delegate è disponibile nelle seguenti versioni:

- Tutte le versioni successive
- 15.5 e versioni successive 15
- 14.10 e versioni successive 14
- 13.13 e versioni successive 13
- 12.17 e versioni successive 12

#### Argomenti

- [Attivazione del supporto per le estensioni delegate a un utente](#page-2676-0)
- [Configurazione utilizzata nel supporto delle estensioni delegate Aurora per PostgreSQL](#page-2677-0)
- [Disattivazione del supporto per l'estensione delegata](#page-2681-0)
- [Vantaggi dell'utilizzo del supporto per le estensioni delegate di Amazon Aurora](#page-2684-0)
- [Limitazione del supporto delle estensioni delegate Aurora per PostgreSQL](#page-2684-1)
- [Autorizzazioni necessarie per determinate estensioni](#page-2684-2)
- [Considerazioni sulla sicurezza](#page-2686-0)
- [Drop Extension Cascade è disabilitato](#page-2687-0)
- [Esempi di estensioni che possono essere aggiunte utilizzando il supporto di estensioni delegate](#page-2688-0)

## <span id="page-2676-0"></span>Attivazione del supporto per le estensioni delegate a un utente

È necessario eseguire le seguenti operazioni per abilitare il supporto delle estensioni delegate a un utente:

1. Concedi **rds\_extension** il ruolo a un utente: connettiti al database come rds\_superuser ed esegui il seguente comando:

Postgres => grant rds\_extension to *user\_name*;

- 2. Imposta l'elenco delle estensioni disponibili per la gestione degli utenti delegati: rds.allowed\_delegated\_extensions consente di specificare un sottoinsieme delle estensioni disponibili utilizzando rds.allowed\_extensions il parametro del cluster DB. È possibile eseguire questa operazione a uno dei seguenti livelli:
	- Nel cluster o nel gruppo di parametri dell'istanza, tramite l'API AWS Management Console o. Per ulteriori informazioni, consulta [Utilizzo di gruppi di parametri.](#page-383-0)
	- Utilizzate il seguente comando a livello di database:

```
alter database database_name set rds.allowed_delegated_extensions = 
  'extension_name_1, 
                     extension_name_2,...extension_name_n';
```
• Utilizzate il seguente comando a livello di utente:

```
alter user user_name set rds.allowed_delegated_extensions = 'extension_name_1,
```
*extension\_name\_2*,...*extension\_name\_n*';

#### **a** Note

Non è necessario riavviare il database dopo aver modificato il parametro rds.allowed\_delegated\_extensions dinamico.

3. Consenti l'accesso all'utente delegato agli oggetti creati durante il processo di creazione dell'estensione: alcune estensioni creano oggetti che richiedono la concessione di autorizzazioni aggiuntive prima che l'utente con rds\_extension ruolo possa accedervi. rds\_superuserDevono concedere all'utente delegato l'accesso a tali oggetti. Una delle opzioni consiste nell'utilizzare un trigger di evento per concedere automaticamente l'autorizzazione all'utente delegato. Per ulteriori informazioni, consulta l'esempio di attivazione di un evento i[nDisattivazione del supporto per l'estensione delegata.](#page-2681-0)

## <span id="page-2677-0"></span>Configurazione utilizzata nel supporto delle estensioni delegate Aurora per PostgreSQL

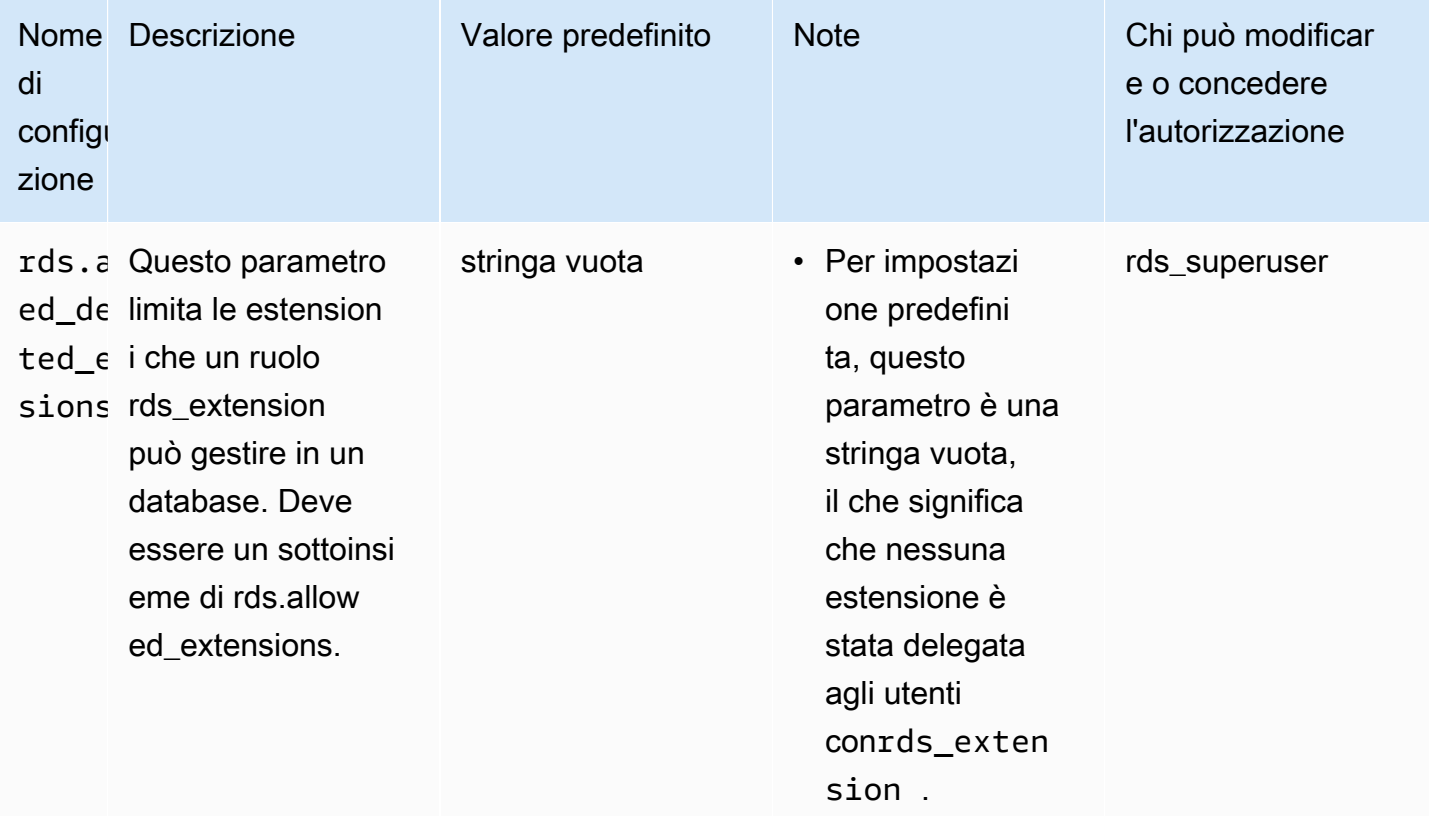

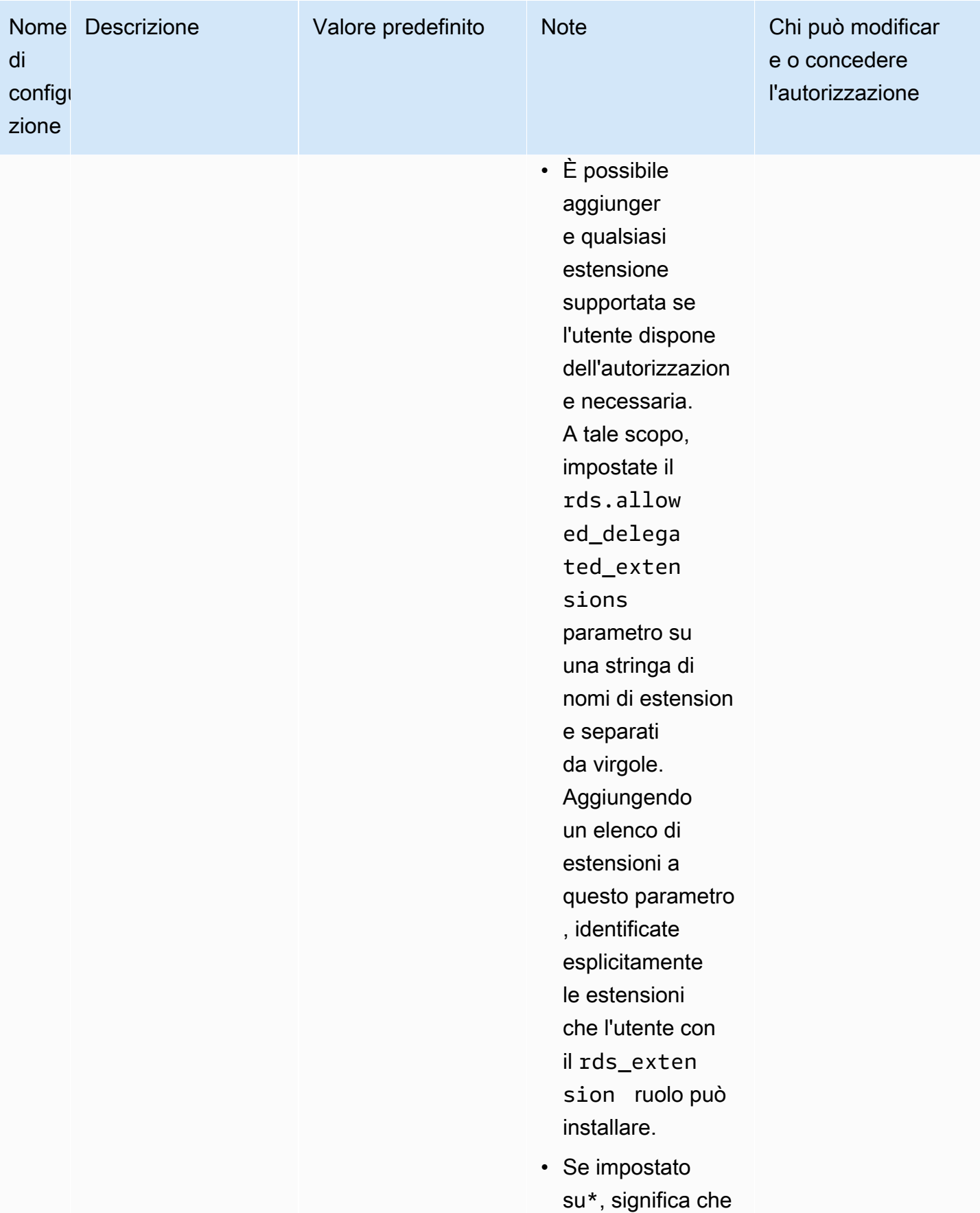

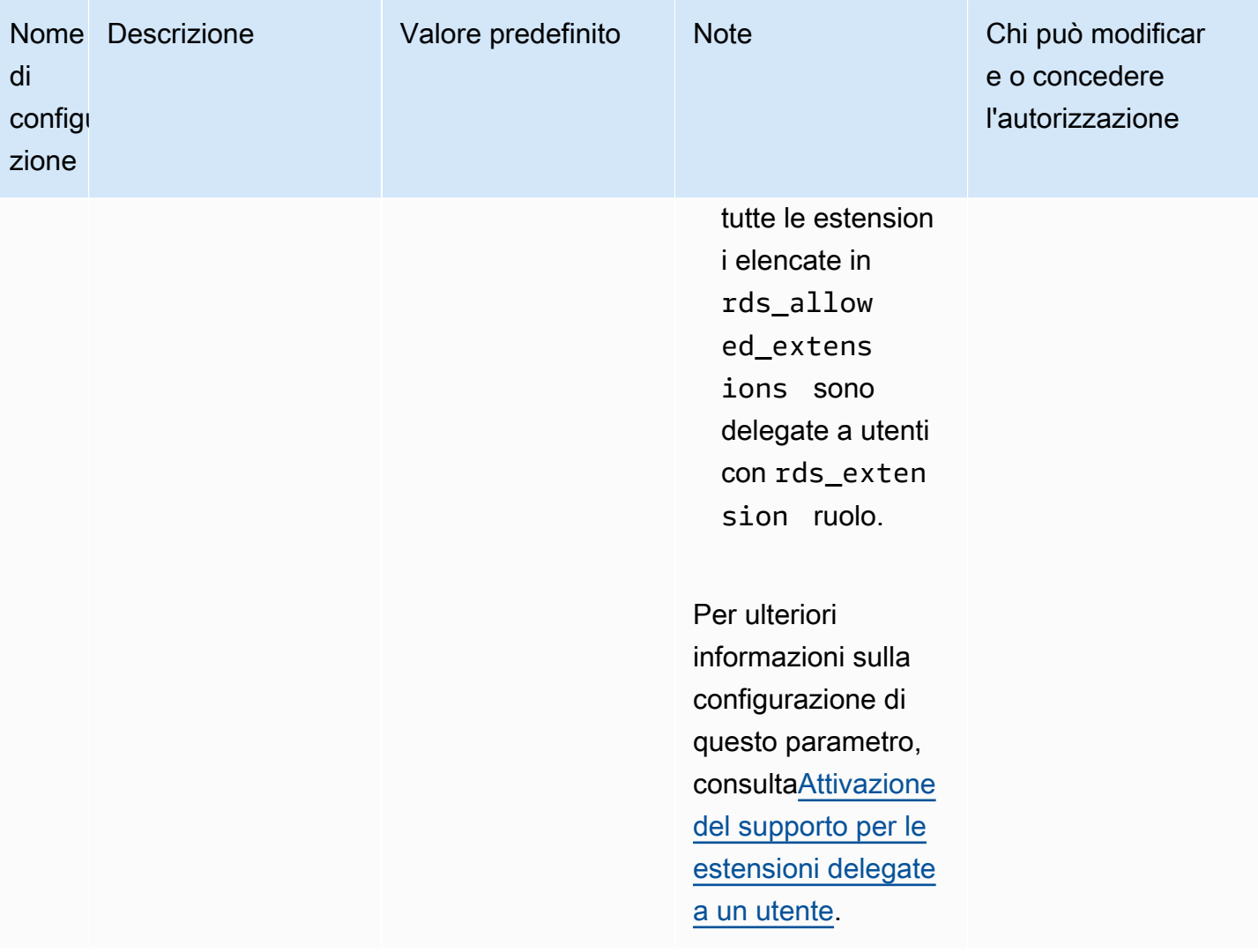

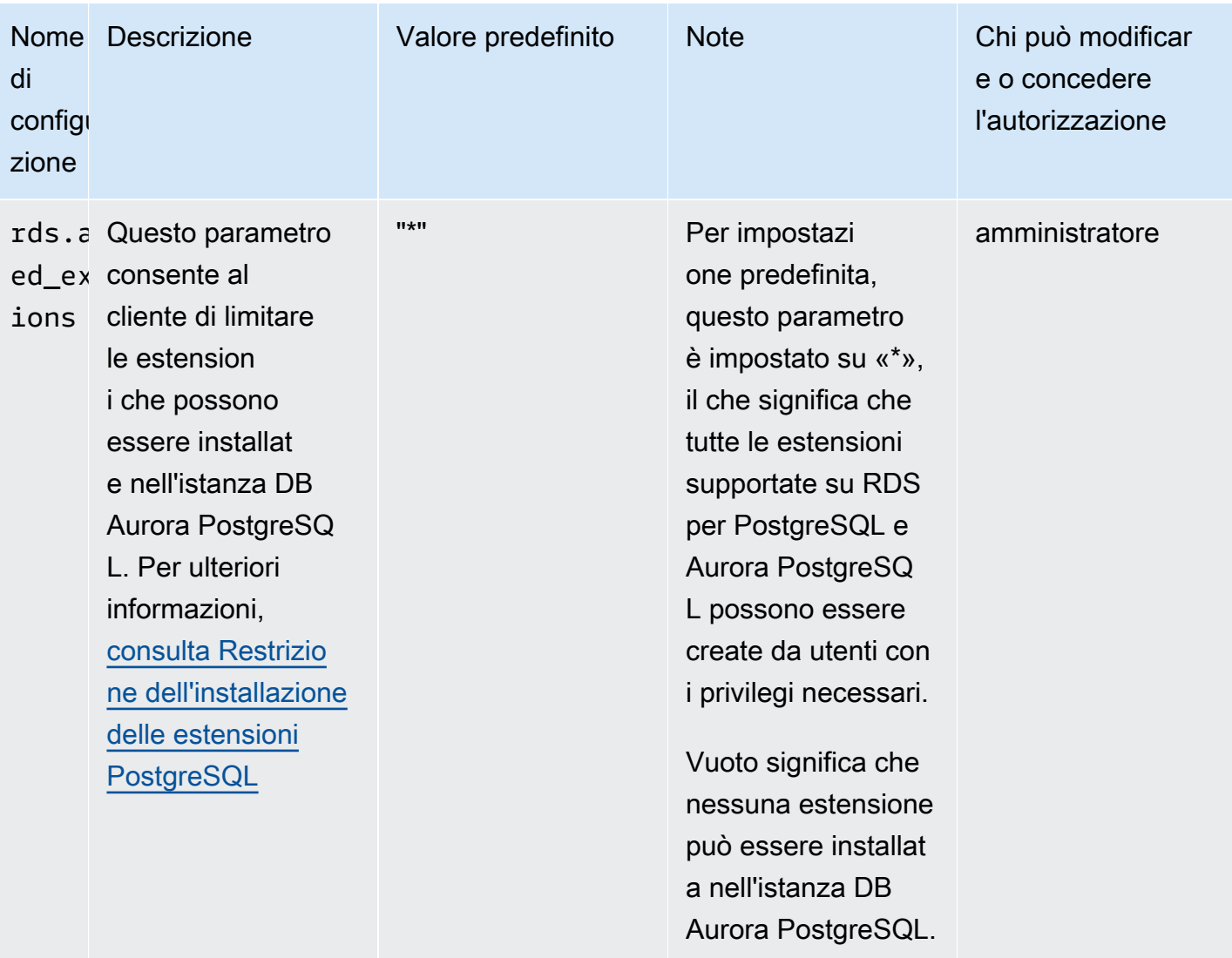

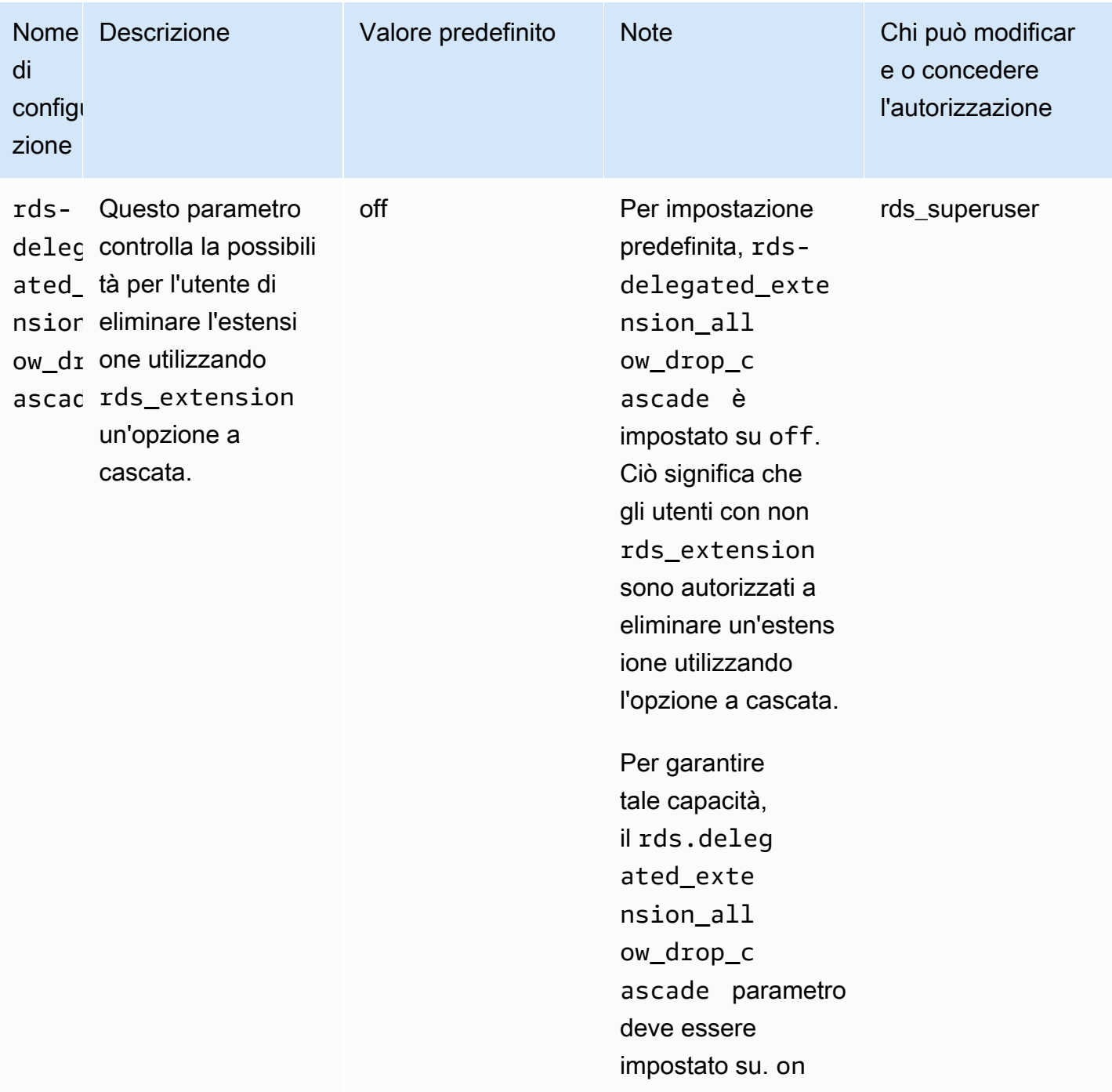

## <span id="page-2681-0"></span>Disattivazione del supporto per l'estensione delegata

Spegnimento parziale

Gli utenti delegati non possono creare nuove estensioni ma possono comunque aggiornare le estensioni esistenti.

- Ripristina rds.allowed\_delegated\_extensions il valore predefinito nel gruppo di parametri del cluster DB.
- Utilizzate il seguente comando a livello di database:

alter database *database\_name* reset rds.allowed\_delegated\_extensions;

• Utilizzate il seguente comando a livello di utente:

alter user *user\_name* reset rds.allowed\_delegated\_extensions;

#### Spegnimento completo

La revoca del rds extension ruolo a un utente ripristinerà le autorizzazioni standard per l'utente. L'utente non può più creare, aggiornare o eliminare le estensioni.

postgres => revoke rds\_extension from *user\_name*;

#### Esempio di attivazione di un evento

Se desideri consentire a un utente delegato di utilizzare estensioni che richiedono l'impostazione delle autorizzazioni sugli oggetti creati durante la creazione dell'estensione, puoi personalizzare l'esempio seguente di attivazione di un evento e aggiungere solo le estensioni per le quali desideri che gli utenti delegati abbiano accesso alla piena funzionalità. rds\_extension Questo trigger di evento può essere creato su template1 (il modello predefinito), pertanto tutti i database creati da template1 avranno quel trigger di evento. Quando un utente delegato installa l'estensione, questo trigger garantirà automaticamente la proprietà degli oggetti creati dall'estensione.

```
CREATE OR REPLACE FUNCTION create_ext() 
   RETURNS event_trigger AS $$
DECLARE 
   schemaname TEXT; 
   databaseowner TEXT; 
   r RECORD;
BEGIN
```

```
 IF tg_tag = 'CREATE EXTENSION' and current_user != 'rds_superuser' THEN 
    RAISE NOTICE 'SECURITY INVOKER'; 
    RAISE NOTICE 'user: %', current_user; 
    FOR r IN SELECT * FROM pg_event_trigger_ddl_commands() 
    LOOP 
        CONTINUE WHEN r.command_tag != 'CREATE EXTENSION' OR r.object_type != 
 'extension'; 
        schemaname = ( 
            SELECT n.nspname 
            FROM pg_catalog.pg_extension AS e 
            INNER JOIN pg_catalog.pg_namespace AS n 
            ON e.extnamespace = n.oid 
           WHERE e.oid = r.objid ); 
        databaseowner = ( 
            SELECT pg_catalog.pg_get_userbyid(d.datdba) 
            FROM pg_catalog.pg_database d 
           WHERE d.datname = current_database()
        ); 
        RAISE NOTICE 'Record for event trigger %, objid: %,tag: %, current_user: %, 
 schema: %, database_owenr: %', r.object_identity, r.objid, tg_tag, current_user, 
 schemaname, databaseowner; 
        IF r.object_identity = 'address_standardizer_data_us' THEN 
            EXECUTE format('GRANT SELECT, UPDATE, INSERT, DELETE ON TABLE %I.us_gaz TO 
 %I WITH GRANT OPTION;', schemaname, databaseowner); 
            EXECUTE format('GRANT SELECT, UPDATE, INSERT, DELETE ON TABLE %I.us_lex TO 
 %I WITH GRANT OPTION;', schemaname, databaseowner); 
            EXECUTE format('GRANT SELECT, UPDATE, INSERT, DELETE ON TABLE %I.us_rules 
 TO %I WITH GRANT OPTION;', schemaname, databaseowner); 
        ELSIF r.object_identity = 'dict_int' THEN 
            EXECUTE format('ALTER TEXT SEARCH DICTIONARY %I.intdict OWNER TO %I;', 
 schemaname, databaseowner); 
        ELSIF r.object_identity = 'pg_partman' THEN 
            EXECUTE format('GRANT SELECT, UPDATE, INSERT, DELETE ON TABLE 
 %I.part_config TO %I WITH GRANT OPTION;', schemaname, databaseowner); 
            EXECUTE format('GRANT SELECT, UPDATE, INSERT, DELETE ON TABLE 
 %I.part_config_sub TO %I WITH GRANT OPTION;', schemaname, databaseowner); 
            EXECUTE format('GRANT SELECT, UPDATE, INSERT, DELETE ON TABLE 
 %I.custom_time_partitions TO %I WITH GRANT OPTION;', schemaname, databaseowner); 
        ELSIF r.object_identity = 'postgis_topology' THEN
```
 EXECUTE format('GRANT SELECT, UPDATE, INSERT, DELETE ON ALL TABLES IN SCHEMA topology TO %I WITH GRANT OPTION;', databaseowner); EXECUTE format('GRANT USAGE, SELECT ON ALL SEQUENCES IN SCHEMA topology TO %I WITH GRANT OPTION;', databaseowner); EXECUTE format('GRANT EXECUTE ON ALL FUNCTIONS IN SCHEMA topology TO %I WITH GRANT OPTION; ', databaseowner); EXECUTE format('GRANT USAGE ON SCHEMA topology TO %I WITH GRANT OPTION;', databaseowner); END IF; END LOOP; END IF; END; \$\$ LANGUAGE plpgsql SECURITY DEFINER; CREATE EVENT TRIGGER log\_create\_ext ON ddl\_command\_end EXECUTE PROCEDURE create\_ext();

<span id="page-2684-0"></span>Vantaggi dell'utilizzo del supporto per le estensioni delegate di Amazon Aurora

Utilizzando il supporto delle estensioni delegate di Amazon Aurora per PostgreSQL, deleghi in modo sicuro la gestione delle estensioni a utenti che non ricoprono il ruolo. rds\_superuser Questa funzionalità offre i seguenti vantaggi:

- Puoi delegare facilmente la gestione delle estensioni a utenti di tua scelta.
- Questo non richiede un rds\_superuser ruolo.
- Offre la possibilità di supportare diversi set di estensioni per diversi database nello stesso cluster DB.

<span id="page-2684-1"></span>Limitazione del supporto delle estensioni delegate Aurora per PostgreSQL

• Gli oggetti creati durante il processo di creazione dell'estensione possono richiedere privilegi aggiuntivi per il corretto funzionamento dell'estensione.

<span id="page-2684-2"></span>Autorizzazioni necessarie per determinate estensioni

Per creare, utilizzare o aggiornare le seguenti estensioni, l'utente delegato deve disporre dei privilegi necessari sulle seguenti funzioni, tabelle e schemi.

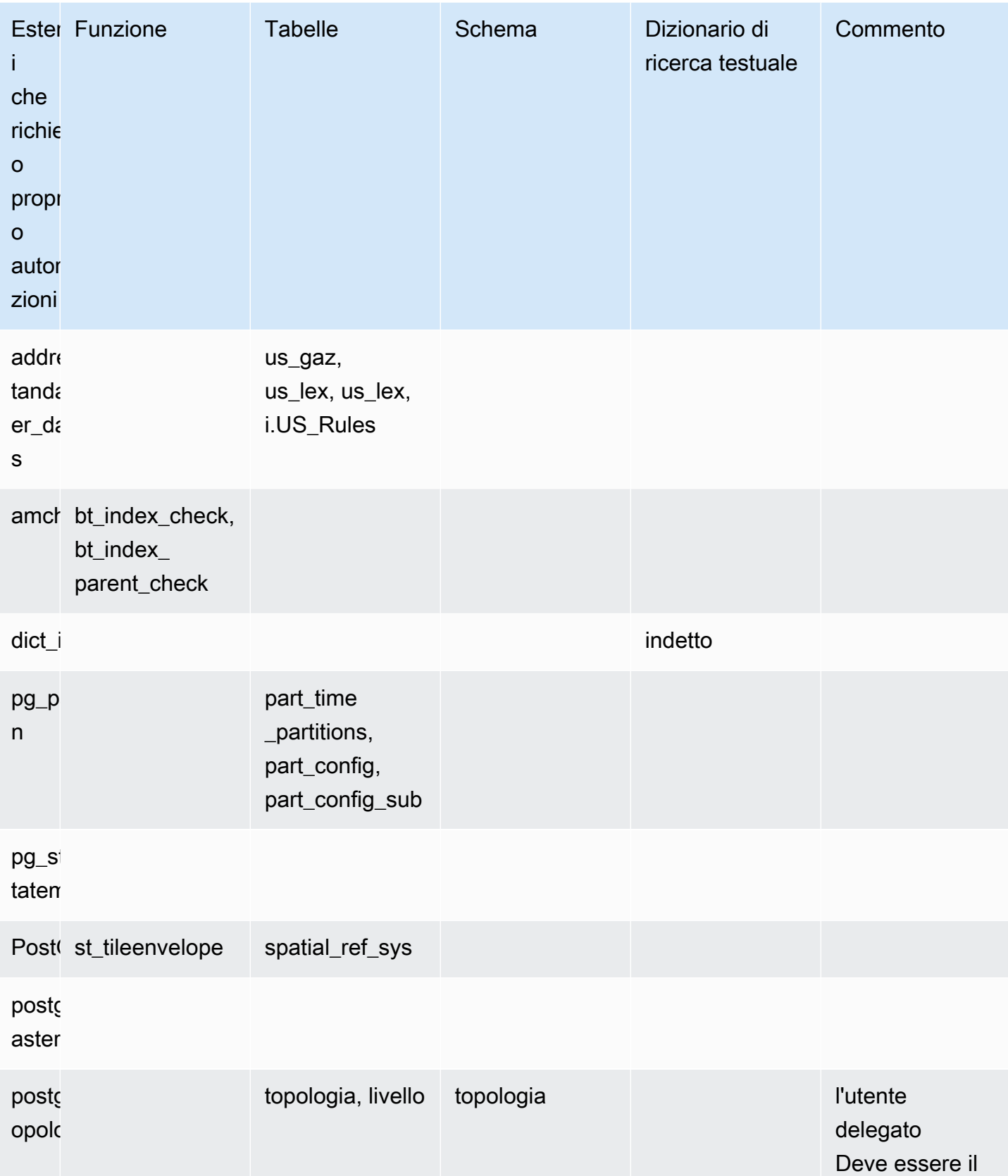

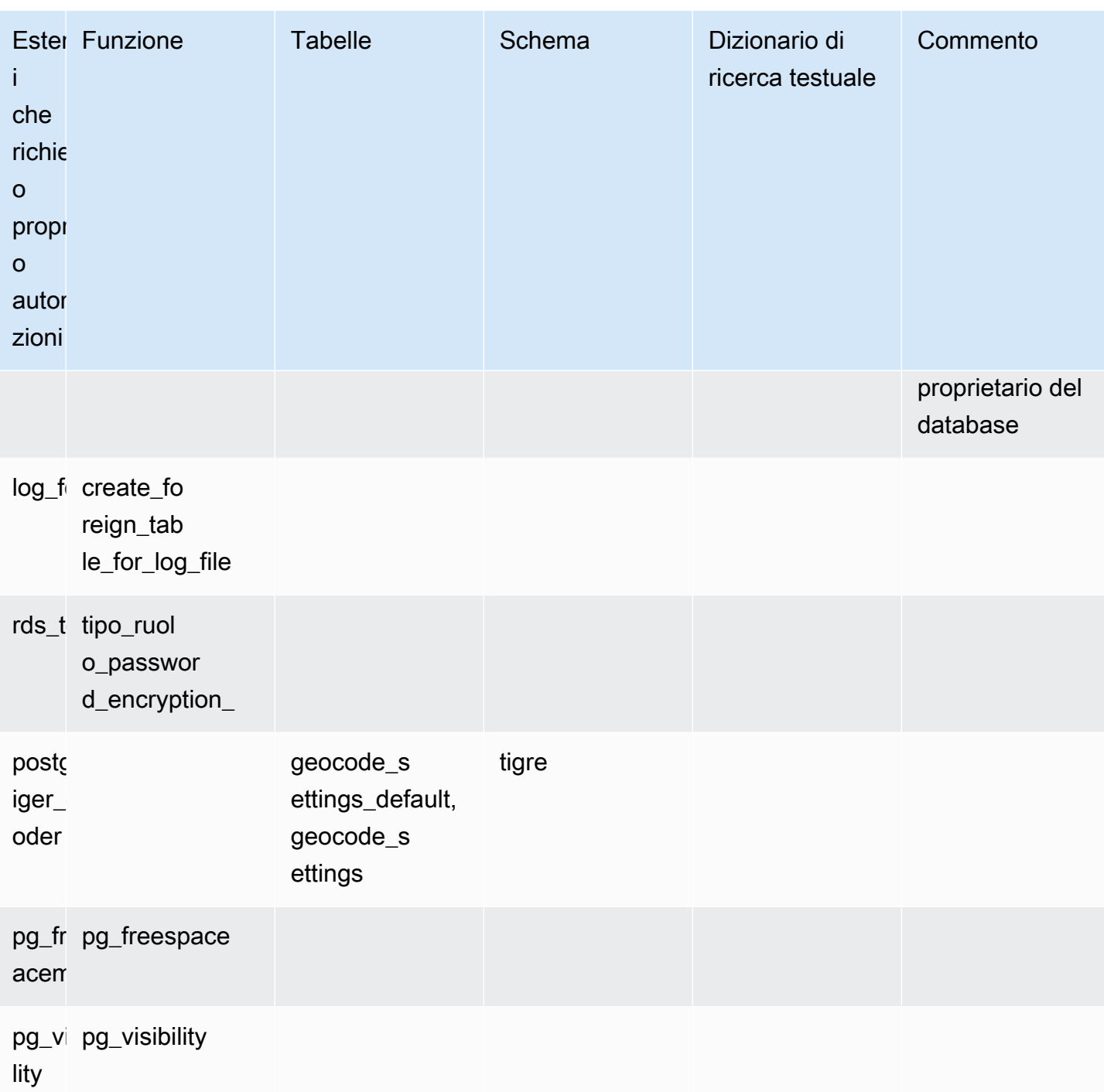

## <span id="page-2686-0"></span>Considerazioni sulla sicurezza

Tieni presente che un utente con rds\_extension ruolo sarà in grado di gestire le estensioni su tutti i database su cui ha il privilegio di connessione. Se l'intenzione è fare in modo che un utente delegato gestisca l'estensione su un singolo database, è buona norma revocare tutti i privilegi dal pubblico

Utilizzo del supporto delegato delle estensioni di Amazon Aurora per PostgreSQL 2655

su ciascun database, quindi concedere esplicitamente il privilegio di connessione per quel database specifico all'utente delegato.

Esistono diverse estensioni che possono consentire a un utente di accedere alle informazioni da più database. Assicurati che gli utenti rds\_extension concessi dispongano di funzionalità per più database prima di aggiungere queste estensionirds.allowed\_delegated\_extensions. Ad esempio, postgres\_fdw dblink fornisci funzionalità per eseguire query su database sulla stessa istanza o su istanze remote. log\_fdwlegge i file di registro del motore Postgres, che riguardano tutti i database dell'istanza, potenzialmente contenenti query lente o messaggi di errore provenienti da più database. pg\_cronconsente l'esecuzione di processi pianificati in background sull'istanza DB e può configurare i lavori per l'esecuzione in un database diverso.

### <span id="page-2687-0"></span>Drop Extension Cascade è disabilitato

La possibilità di eliminare l'estensione con l'opzione a cascata da un utente con il rds\_extension ruolo è controllata da rds.delegated\_extension\_allow\_drop\_cascade un parametro. Per impostazione predefinita, rds-delegated\_extension\_allow\_drop\_cascade è impostato su off. Ciò significa che agli utenti con il rds\_extension ruolo non è consentito eliminare un'estensione utilizzando l'opzione a cascata, come mostrato nella query seguente.

#### DROP EXTENSION CASCADE;

In questo modo verranno eliminati automaticamente gli oggetti che dipendono dall'estensione e, a loro volta, tutti gli oggetti che dipendono da tali oggetti. Il tentativo di utilizzare l'opzione a cascata genererà un errore.

Per garantire tale capacità, il rds.delegated\_extension\_allow\_drop\_cascade parametro deve essere impostato su. on

La modifica del parametro rds.delegated\_extension\_allow\_drop\_cascade dinamico non richiede il riavvio del database. È possibile eseguire questa operazione a uno dei seguenti livelli:

- Nel cluster o nel gruppo di parametri dell'istanza, tramite l'API AWS Management Console o.
- Utilizzando il seguente comando a livello di database:

alter database *database\_name* set rds.delegated\_extension\_allow\_drop\_cascade = 'on';

• Utilizzando il seguente comando a livello di utente:

alter role tenant user set rds.delegated extension allow drop cascade = 'on';

<span id="page-2688-0"></span>Esempi di estensioni che possono essere aggiunte utilizzando il supporto di estensioni delegate

• rds\_tools

```
extension_test_db=> create extension rds_tools;
CREATE EXTENSION
extension_test_db=> SELECT * from rds_tools.role_password_encryption_type() where 
  rolname = 'pg_read_server_files';
ERROR: permission denied for function role_password_encryption_type
```
• amcheck

```
extension_test_db=> CREATE TABLE amcheck_test (id int);
CREATE TABLE
extension_test_db=> INSERT INTO amcheck_test VALUES (generate_series(1,100000));
INSERT 0 100000
extension_test_db=> CREATE INDEX amcheck_test_btree_idx ON amcheck_test USING btree 
 (id);
CREATE INDEX
extension_test_db=> create extension amcheck;
CREATE EXTENSION
extension_test_db=> SELECT bt_index_check('amcheck_test_btree_idx'::regclass);
ERROR: permission denied for function bt_index_check
extension_test_db=> SELECT bt_index_parent_check('amcheck_test_btree_idx'::regclass);
ERROR: permission denied for function bt_index_parent_check
```
#### • pg\_freespacemap

```
extension_test_db=> create extension pg_freespacemap;
CREATE EXTENSION
extension_test_db=> SELECT * FROM pg_freespace('pg_authid');
ERROR: permission denied for function pg_freespace
extension_test_db=> SELECT * FROM pg_freespace('pg_authid',0);
ERROR: permission denied for function pg_freespace
```
• pg\_visibility

```
extension_test_db=> create extension pg_visibility;
CREATE EXTENSION
extension_test_db=> select * from pg_visibility('pg_database'::regclass);
ERROR: permission denied for function pg_visibility
```
• postgres\_fdw

```
extension_test_db=> create extension postgres_fdw;
CREATE EXTENSION
extension_test_db=> create server myserver foreign data wrapper postgres_fdw options 
  (host 'foo', dbname 'foodb', port '5432');
ERROR: permission denied for foreign-data wrapper postgres_fdw
```
## <span id="page-2689-0"></span>Gestione di oggetti di grandi dimensioni con il modulo lo

Il modulo lo (estensione) è per utenti di database e sviluppatori che utilizzano database PostgreSQL tramite driver JDBC o ODBC. JDBC e ODBC presumono entrambi che il database gestisca l'eliminazione di oggetti di grandi dimensioni quando i riferimenti ad essi cambiano. Tuttavia, PostgreSQL non funziona in questo modo. PostgreSQL non ipotizza che un oggetto venga eliminato quando il suo riferimento cambia. Il risultato è che gli oggetti rimangono su disco, senza riferimenti. L'estensione lo include una funzione utilizzata per attivare le modifiche dei riferimenti per eliminare gli oggetti se necessario.

#### **G** Tip

Per determinare se il database può sfruttare l'estensione lo, utilizza l'utilità vacuumlo per verificare la presenza di oggetti orfani di grandi dimensioni. Per ottenere il conteggio di oggetti orfani di grandi dimensioni senza eseguire alcuna azione, esegui l'utilità con l'opzione -n(noop). Per scoprire come, consulta [vacuumlo utility](#page-2691-0) seguente.

Il modulo lo è disponibile per Aurora PostgreSQL 13.7, 12.11, 11.16, 10.21 e versioni secondarie successive.

Per installare il modulo (estensione), sono necessari privilegi rds\_superuser. L'installazione dell'estensione lo aggiunge quanto segue al database:

- lo Questo è un tipo di dati (lo) oggetto di grandi dimensioni che puoi utilizzare per oggetti binari di grandi dimensioni (BLOB) e altri oggetti di grandi dimensioni. Il tipo di dati lo è un dominio del tipo di dati oid. In altre parole, è un identificatore di oggetti con vincoli opzionali. Per ulteriori informazioni, consulta [Identificatori di oggetti](https://www.postgresql.org/docs/14/datatype-oid.html) nella documentazione di PostgreSQL. In poche parole, puoi utilizzare il tipo di dati lo per distinguere le colonne del database che contengono riferimenti di oggetti di grandi dimensioni da altri identificatori di oggetti (OID).
- lo manage Questa è una funzione che puoi utilizzare nei trigger sulle colonne di tabella contenenti riferimenti di oggetti di grandi dimensioni. Ogni volta che elimini o modifichi un valore che fa riferimento a un oggetto di grandi dimensioni, il trigger scollega l'oggetto (lo unlink) dal suo riferimento. Utilizza il trigger su una colonna solo se la colonna è l'unico riferimento del database all'oggetto di grandi dimensioni.

Per ulteriori informazioni sul modulo di oggetti di grandi dimensioni, consulta [lo](https://www.postgresql.org/docs/current/lo.html) nella documentazione di PostgreSQL.

#### Installazione dell'estensione lo

Prima di installare l'estensione lo, assicurati di disporre dei privilegi rds\_superuser.

#### Installare l'estensione

1. Utilizza psql per connetterti all'istanza database principale del cluster database Aurora PostgreSQL.

```
psql --host=your-cluster-instance-1.666666666666.aws-region.rds.amazonaws.com --
port=5432 --username=postgres --password
```
Specifica la password, quando richiesto. Il client psq1 si connette e visualizza il database di connessione amministrativa predefinito postgres=> come prompt.

2. Installa l'estensione come segue:

```
postgres=> CREATE EXTENSION lo;
CREATE EXTENSION
```
Ora puoi utilizzare il tipo di dati lo per definire le colonne nelle tabelle. Ad esempio, puoi creare una tabella (images) contenente dati immagine raster. Puoi utilizzare il tipo di dati lo per una colonna raster, come mostrato nell'esempio seguente, che crea una tabella.

#### postgres=> CREATE TABLE images (image\_name text, raster lo);

Utilizzo della funzione di trigger lo\_manage per eliminare gli oggetti

Puoi utilizzare la funzione lo\_manage in un trigger su un lo o altre colonne di oggetti di grandi dimensioni per rimuovere (e prevenire oggetti orfani) quando lo viene aggiornato o eliminato.

Impostare trigger su colonne che fanno riferimento a oggetti di grandi dimensioni

- Completa una delle seguenti operazioni:
	- Crea un trigger BEFORE UPDATE OR DELETE su ogni colonna per contenere riferimenti univoci a oggetti di grandi dimensioni, utilizzando il nome della colonna come argomento.

postgres=> CREATE TRIGGER t\_raster BEFORE UPDATE OR DELETE ON images FOR EACH ROW EXECUTE FUNCTION lo\_manage(raster);

• Applica un trigger solo quando la colonna viene aggiornata.

postgres=> CREATE TRIGGER t\_raster BEFORE UPDATE OF images FOR EACH ROW EXECUTE FUNCTION lo\_manage(raster);

La funzione di trigger 10 manage funziona solo nel contesto dell'inserimento o dell'eliminazione dei dati di colonna, a seconda di come definisci il trigger. Non ha alcun effetto quando esegui un'operazione DROP o TRUNCATE su un database. Ciò significa che devi eliminare le colonne di oggetti da qualsiasi tabella prima del rilascio, per evitare la creazione di oggetti orfani.

Ad esempio, supponi di voler rilasciare il database contenente la tabella images. Per eliminare la colonna procedi come segue.

postgres=> DELETE FROM images COLUMN raster

Ipotizzando che la funzione lo\_manage sia definita su tale colonna per gestire le eliminazioni, ora puoi rilasciare la tabella in modo sicuro.

#### Utilizzo dell'utilità vacuumlo

<span id="page-2691-0"></span>L'utilità vacuumlo identifica e può rimuovere oggetti orfani di grandi dimensioni dai database. Questa utilità è disponibile a partire da PostgreSQL 9.1.24. Se gli utenti del database utilizzano regolarmente

oggetti di grandi dimensioni, si consiglia di eseguire vacuumlo occasionalmente per rimuovere oggetti di grandi dimensioni orfani.

Prima di installare l'estensione lo, puoi utilizzare vacuumlo per valutare se il cluster database Aurora PostgreSQL può trarne vantaggio. A questo scopo, esegui vacuumlo con l'opzione -n (no-op) per mostrare cosa viene rimosso, come illustrato di seguito:

```
$ vacuumlo -v -n -h your-cluster-instance-1.666666666666.aws-region.rds.amazonaws.com -
p 5433 -U postgres docs-lab-spatial-db
Password:*****
Connected to database "docs-lab-spatial-db"
Test run: no large objects will be removed!
Would remove 0 large objects from database "docs-lab-spatial-db".
```
Come mostra l'output, gli oggetti orfani di grandi dimensioni non sono un problema per questo particolare database.

<span id="page-2692-0"></span>Per ulteriori informazioni su questa utilità, consulta [vacuumlo](https://www.postgresql.org/docs/current/vacuumlo.html) nella documentazione di PostgreSQL.

## Gestione dei dati spaziali con estensione PostGIS

PostGIS è un'estensione di PostgreSQL per l'archiviazione e la gestione delle informazioni spaziali. Per ulteriori informazioni su PostGIS, consulta [PostGIS.net.](https://postgis.net/)

A partire dalla versione 10.5, PostgreSQL supporta la libreria libprotobuf 1.3.0 utilizzata da PostGIS per lavorare con i dati delle tile vettoriali delle mappe.

La configurazione dell'estensione PostGIS richiede i privilegi rds\_superuser. Ti consigliamo di creare un utente (ruolo) per gestire l'estensione PostGIS e i dati spaziali. L'estensione PostGIS e i relativi componenti aggiungono migliaia di funzioni a PostgreSQL. Considera la possibilità di creare l'estensione PostGIS nel proprio schema se ciò ha senso per il tuo caso d'uso. Nell'esempio seguente viene illustrato come installare l'estensione nel proprio database, ma questa operazione non è necessaria.

#### Argomenti

- [Passaggio 1: Creazione di un utente \(ruolo\) per gestire l'estensione PostGIS](#page-2693-0)
- [Passaggio 2: Caricamento delle estensioni di PostGIS](#page-2694-0)
- [Passaggio 3: Trasferimento della proprietà delle estensioni](#page-2695-0)
- [Fase 4: Trasferimento della proprietà degli oggetti PostGIS](#page-2695-1)
- [Passaggio 5: Verificare le estensioni](#page-2696-0)
- [Passaggio 6: Aggiornamento dell'estensione PostGIS](#page-2697-0)
- [Versioni dell'estensione PostGIS](#page-2698-0)
- [Aggiornamento di PostGIS 2 a PostGIS 3](#page-2698-1)

<span id="page-2693-0"></span>Passaggio 1: Creazione di un utente (ruolo) per gestire l'estensione PostGIS

Per prima cosa, esegui la connessione a un'istanza database RDS per PostgreSQL come utente con i privilegi rds\_superuser. Se hai mantenuto il nome di default durante la configurazione dell'istanza, esegui la connessione come postgres.

```
psql --host=111122223333.aws-region.rds.amazonaws.com --port=5432 --username=postgres 
  --password
```
Crea un ruolo separato (utente) per amministrare l'estensione PostGIS.

```
postgres=> CREATE ROLE gis_admin LOGIN PASSWORD 'change_me';
CREATE ROLE
```
Concedi a questo ruolo i privilegi rds\_superuser per consentire l'installazione dell'estensione.

```
postgres=> GRANT rds_superuser TO gis_admin;
GRANT
```
Crea un database da utilizzare per gli artefatti PostGIS. Questa operazione è facoltativa. In alternativa, puoi creare uno schema nel database utente per le estensioni PostGIS, ma anche questa operazione non è necessaria.

```
postgres=> CREATE DATABASE lab_gis;
CREATE DATABASE
```
Concedi a gis\_admin tutti i privilegi per il database lab\_gis.

```
postgres=> GRANT ALL PRIVILEGES ON DATABASE lab_gis TO gis_admin;
GRANT
```
Esci dalla sessione ed esegui nuovamente la connessione all'istanza database RDS per PostgreSQL come gis\_admin.

```
postgres=> psql --host=111122223333.aws-region.rds.amazonaws.com --port=5432 --
username=gis_admin --password --dbname=lab_gis
Password for user qis_admin:...
lab_gis=>
```
<span id="page-2694-0"></span>Continua a configurare l'estensione come descritto nei passaggi successivi.

Passaggio 2: Caricamento delle estensioni di PostGIS

L'estensione PostGIS include diverse estensioni correlate che interagiscono per fornire funzionalità geospaziali. A seconda del caso d'uso, è possibile che le estensioni create in questo passaggio non siano tutte necessarie.

Utilizzare CREATE EXTENSION le istruzioni per caricare le estensioni PostGIS.

```
CREATE EXTENSION postgis;
CREATE EXTENSION
CREATE EXTENSION postgis_raster;
CREATE EXTENSION
CREATE EXTENSION fuzzystrmatch;
CREATE EXTENSION
CREATE EXTENSION postgis_tiger_geocoder;
CREATE EXTENSION
CREATE EXTENSION postgis_topology;
CREATE EXTENSION
CREATE EXTENSION address_standardizer_data_us;
CREATE EXTENSION
```
È possibile verificare i risultati eseguendo la query SQL mostrata nel seguente esempio, che elenca le estensioni e i relativi proprietari.

```
SELECT n.nspname AS "Name", 
   pg_catalog.pg_get_userbyid(n.nspowner) AS "Owner" 
   FROM pg_catalog.pg_namespace n 
   WHERE n.nspname !~ '^pg_' AND n.nspname <> 'information_schema' 
   ORDER BY 1;
List of schemas
```
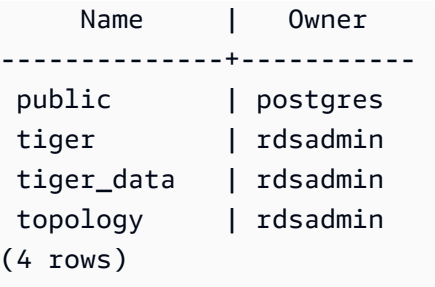

<span id="page-2695-0"></span>Passaggio 3: Trasferimento della proprietà delle estensioni

Usare le istruzioni ALTER SCHEMA per trasferire la proprietà degli schemi al ruolo gis\_admin.

```
ALTER SCHEMA tiger OWNER TO gis_admin;
ALTER SCHEMA
ALTER SCHEMA tiger_data OWNER TO gis_admin; 
ALTER SCHEMA
ALTER SCHEMA topology OWNER TO gis_admin;
ALTER SCHEMA
```
È possibile confermare la modifica della proprietà eseguendo la seguente query SQL. Oppure è possibile utilizzare il meta-comando \dn dalla riga di comando psql.

```
SELECT n.nspname AS "Name", 
   pg_catalog.pg_get_userbyid(n.nspowner) AS "Owner" 
   FROM pg_catalog.pg_namespace n 
   WHERE n.nspname !~ '^pg_' AND n.nspname <> 'information_schema' 
   ORDER BY 1;
        List of schemas 
     Name | Owner
 --------------+--------------- 
  public | postgres 
 tiger | gis_admin
  tiger_data | gis_admin 
 topology | gis_admin
(4 rows)
```
## <span id="page-2695-1"></span>Fase 4: Trasferimento della proprietà degli oggetti PostGIS

Usare la funzione seguente per trasferire la proprietà degli oggetti PostGIS al ruolo gis\_admin. Eseguire la seguente istruzione dal prompt di psql per creare la funzione.

```
CREATE FUNCTION exec(text) returns text language plpgsql volatile AS $f$ BEGIN EXECUTE 
  $1; RETURN $1; END; $f$;
CREATE FUNCTION
```
Successivamente, eseguire la seguente query per eseguire la funzione exec che a sua volta esegue le istruzioni e altera le autorizzazioni.

```
SELECT exec('ALTER TABLE ' || quote_ident(s.nspname) || '.' || quote_ident(s.relname) 
  || ' OWNER TO gis_admin;') 
   FROM ( 
     SELECT nspname, relname 
     FROM pg_class c JOIN pg_namespace n ON (c.relnamespace = n.oid) 
     WHERE nspname in ('tiger','topology') AND 
     relkind IN ('r','S','v') ORDER BY relkind = 'S')
s;
```
#### <span id="page-2696-0"></span>Passaggio 5: Verificare le estensioni

Per evitare di dover specificare il nome dello schema, aggiungi lo schema tiger al percorso di ricerca usando il seguente comando.

```
SET search_path=public,tiger;
SET
```
Verifica lo schema tiger usando la seguente istruzione SELECT.

```
SELECT address, streetname, streettypeabbrev, zip 
 FROM normalize_address('1 Devonshire Place, Boston, MA 02109') AS na;
address | streetname | streettypeabbrev | zip
     ---------+------------+------------------+------- 
      1 | Devonshire | Pl | 02109
(1 row)
```
Per ulteriori informazioni su questa estensione, consulta [Tiger Geocoder](https://postgis.net/docs/Extras.html#Tiger_Geocoder) nella documentazione di PostGIS.

Verifica lo schema topology usando la seguente istruzione SELECT. Questa richiama la funzione createtopology per registrare un nuovo oggetto topologia (my\_new\_topo) con l'identificatore di riferimento spaziale specificato (26986) e la tolleranza predefinita (0,5). Per ulteriori informazioni, consulta [CreateTopology](https://postgis.net/docs/CreateTopology.html) nella documentazione di PostGIS.

```
SELECT topology.createtopology('my_new_topo',26986,0.5);
 createtopology
     ---------------- 
 1
(1 row)
```
<span id="page-2697-0"></span>Passaggio 6: Aggiornamento dell'estensione PostGIS

Ogni nuova versione di PostgreSQL supporta una o più versioni dell'estensione PostGIS compatibili con tale versione. L'aggiornamento del motore PostgreSQL a una nuova versione non aggiorna automaticamente l'estensione PostGIS. Prima di aggiornare il motore PostgreSQL, in genere si aggiorna PostGIS alla versione più recente disponibile per la versione di PostgreSQL corrente. Per informazioni dettagliate, consulta [Versioni dell'estensione PostGIS.](#page-2698-0)

Dopo l'aggiornamento del motore PostgreSQL, si aggiorna nuovamente l'estensione PostGIS alla versione supportata per la versione del motore PostgreSQL aggiornata. Per ulteriori informazioni sull'aggiornamento del motore PostgreSQL, consulta [Test di un aggiornamento del cluster database](#page-2964-0) [di produzione a una nuova versione principale.](#page-2964-0)

Puoi verificare la disponibilità di aggiornamenti della versione dell'estensione PostGIS sul cluster database Aurora PostgreSQL in qualsiasi momento. Per farlo, esegui il comando seguente. Questa funzione è disponibile con PostGIS 2.5.0 e versioni successive.

```
SELECT postGIS_extensions_upgrade();
```
Se l'applicazione non supporta la versione più recente di PostGIS, puoi installare una versione precedente di PostGIS disponibile nella versione principale, come indicato di seguito.

```
CREATE EXTENSION postgis VERSION "2.5.5";
```
Se desideri eseguire l'aggiornamento a una versione PostGIS specifica da una versione precedente, puoi anche utilizzare il seguente comando.

```
ALTER EXTENSION postgis UPDATE TO "2.5.5";
```
A seconda della versione da cui si esegue l'aggiornamento, potrebbe essere necessario utilizzare nuovamente questa funzione. Il risultato della prima esecuzione della funzione determina se è necessaria una funzione di aggiornamento aggiuntiva. Ad esempio, questo si verifica per

l'aggiornamento da PostGIS 2 a PostGIS 3. Per ulteriori informazioni, consulta [Aggiornamento di](#page-2698-1) [PostGIS 2 a PostGIS 3.](#page-2698-1)

Se l'estensione è stata aggiornata in preparazione a un aggiornamento della versione principale del motore PostgreSQL, puoi continuare con altre attività preliminari. Per ulteriori informazioni, consulta [Test di un aggiornamento del cluster database di produzione a una nuova versione principale.](#page-2964-0)

## <span id="page-2698-0"></span>Versioni dell'estensione PostGIS

Ti consigliamo di installare le versioni di tutte le estensioni, ad esempio PostGIS, come elencato in [Versioni delle estensioni per Aurora edizione compatibile con PostgreSQL](https://docs.aws.amazon.com/AmazonRDS/latest/AuroraPostgreSQLReleaseNotes/AuroraPostgreSQL.Extensions.html) nelle Note di rilascio di Aurora PostgreSQL. Per ottenere un elenco delle versioni disponibili nella versione, utilizza il comando seguente.

**SELECT \* FROM pg\_available\_extension\_versions WHERE name='postgis';**

Puoi trovare le informazioni sulle versioni nelle sezioni seguenti delle Note di rilascio di Aurora PostgreSQL:

- [Versioni delle estensioni per Aurora PostgreSQL 14](https://docs.aws.amazon.com/AmazonRDS/latest/AuroraPostgreSQLReleaseNotes/AuroraPostgreSQL.Extensions.html#AuroraPostgreSQL.Extensions.14)
- [Versioni delle estensioni per Aurora edizione compatibile con PostgreSQL 13](https://docs.aws.amazon.com/AmazonRDS/latest/AuroraPostgreSQLReleaseNotes/AuroraPostgreSQL.Extensions.html#AuroraPostgreSQL.Extensions.13)
- [Versioni delle estensioni per Aurora edizione compatibile con PostgreSQL 12](https://docs.aws.amazon.com/AmazonRDS/latest/AuroraPostgreSQLReleaseNotes/AuroraPostgreSQL.Extensions.html#AuroraPostgreSQL.Extensions.12)
- [Versioni delle estensioni per Aurora edizione compatibile con PostgreSQL 11](https://docs.aws.amazon.com/AmazonRDS/latest/AuroraPostgreSQLReleaseNotes/AuroraPostgreSQL.Extensions.html#AuroraPostgreSQL.Extensions.11)
- [Versioni delle estensioni per Aurora edizione compatibile con PostgreSQL 10](https://docs.aws.amazon.com/AmazonRDS/latest/AuroraPostgreSQLReleaseNotes/AuroraPostgreSQL.Extensions.html#AuroraPostgreSQL.Extensions.10)
- [Versioni delle estensioni per Aurora edizione compatibile con PostgreSQL 9.6](https://docs.aws.amazon.com/AmazonRDS/latest/AuroraPostgreSQLReleaseNotes/AuroraPostgreSQL.Extensions.html#AuroraPostgreSQL.Extensions.96)

## <span id="page-2698-1"></span>Aggiornamento di PostGIS 2 a PostGIS 3

A partire dalla versione 3.0, la funzionalità raster di PostGIS è ora un'estensione separata, postgis\_raster. Questa estensione dispone di un proprio percorso di installazione e aggiornamento. Ciò rimuove dall'estensione postgis core dozzine di funzioni, tipi di dati e altri artefatti necessari per l'elaborazione di immagini raster. Ciò significa che se il caso d'uso non richiede l'elaborazione raster, non è necessario installare l'estensione postgis\_raster.

Nel seguente esempio di aggiornamento, il primo comando di aggiornamento estrae la funzionalità raster nell'estensione postgis\_raster. È quindi necessario un secondo comando di aggiornamento per eseguire l'aggiornamento di postgres\_raster alla nuova versione.

Per eseguire l'aggiornamento da PostGIS 2 a PostGIS 3

1. Identifica la versione predefinita di PostGIS disponibile per la versione PostgreSQL sul cluster database Aurora PostgreSQL. A questo scopo, esegui la query seguente.

```
SELECT * FROM pg_available_extensions 
    WHERE default version > installed version;
    name   | default_version | installed_version |                          comment
    ---------+-----------------+-------------------
  +------------------------------------------------------------ 
 postgis | 3.1.4           | 2.3.7             | PostGIS geometry and geography 
 spatial types and functions
(1 row)
```
2. Identifica le versioni di PostGIS installate in ogni database sull'istanza di scrittura del cluster database Aurora PostgreSQL. In altre parole, esegui la query su ogni database utente come riportato di seguito.

```
SELECT 
        e.extname AS "Name", 
        e.extversion AS "Version", 
        n.nspname AS "Schema", 
        c.description AS "Description"
FROM 
        pg_catalog.pg_extension e 
    LEFT JOIN pg_catalog.pg_namespace n ON n.oid = e.extnamespace
        LEFT JOIN pg_catalog.pg_description c ON c.objoid = e.oid 
                 AND c.classoid = 'pg_catalog.pg_extension'::pg_catalog.regclass
WHERE 
        e.extname LIKE '%postgis%'
ORDER BY 
        1;
    Name   | Version | Schema |                             Description
---------+---------+--------
+--------------------------------------------------------------------- 
  postgis | 2.3.7   | public | PostGIS geometry, geography, and raster spatial types 
  and functions
(1 row)
```
Questa discrepanza tra la versione predefinita (PostGIS 3.1.4) e la versione installata (PostGIS 2.3.7) indica che è necessario aggiornare l'estensione PostGIS.
```
ALTER EXTENSION postgis UPDATE;
ALTER EXTENSION
WARNING: unpackaging raster
WARNING: PostGIS Raster functionality has been unpackaged
```
3. Esegui la seguente query per verificare che la funzionalità raster sia ora contenuta nel proprio pacchetto.

```
SELECT 
         probin, 
         count(*)
FROM 
         pg_proc
WHERE 
        probin LIKE '%postgis%'
GROUP BY 
         probin;
           probin | count
         --------------------------+------- 
  $libdir/rtpostgis-2.3    | 107 
  $libdir/postgis-3        | 487
(2 rows)
```
L'output mostra che c'è ancora una differenza tra le versioni. Le funzioni PostGIS sono versione 3 (postgis-3), mentre le funzioni raster (rtpostgis) sono versione 2 (rtpostgis-2.3). Per completare l'aggiornamento, esegui nuovamente il comando di aggiornamento, come riportato di seguito.

```
postgres=> SELECT postgis_extensions_upgrade();
```
Puoi ignorare i messaggi di avviso in sicurezza. Esegui nuovamente la seguente query per verificare che l'aggiornamento sia stato completato. L'aggiornamento è completato quando PostGIS e tutte le estensioni correlate non sono contrassegnate come necessarie di aggiornamento.

```
SELECT postgis_full_version();
```
4. Utilizza la seguente query per visualizzare il processo di aggiornamento completato e le estensioni impacchettate separatamente e verifica che le relative versioni corrispondano.

```
SELECT 
        e.extname AS "Name", 
        e.extversion AS "Version", 
        n.nspname AS "Schema", 
        c.description AS "Description"
FROM 
        pg_catalog.pg_extension e 
    LEFT JOIN pq_catalog.pq_namespace n ON n.oid = e.extnamespace
        LEFT JOIN pg_catalog.pg_description c ON c.objoid = e.oid 
                 AND c.classoid = 'pg_catalog.pg_extension'::pg_catalog.regclass
WHERE
        e.extname LIKE '%postgis%'
ORDER BY 
        1;
             Name      | Version | Schema |                             Description
    ----------------+---------+--------
                                   +--------------------------------------------------------------------- 
  postgis        | 3.1.5   | public | PostGIS geometry, geography, and raster 
  spatial types and functions 
  postgis_raster | 3.1.5   | public | PostGIS raster types and functions
(2 rows)
```
L'output mostra che l'estensione PostGIS 2 è stata aggiornata a PostGIS 3 e che postgis e l'estensione postgis\_raster ora separata sono entrambe versione 3.1.5.

Al termine dell'aggiornamento, se non prevedi di utilizzare la funzionalità raster, puoi rimuovere l'estensione come segue.

DROP EXTENSION postgis\_raster;

# Gestione delle partizioni PostgreSQL con l'estensione pg\_partman

Il partizionamento delle tabelle PostgreSQL fornisce un framework per la gestione ad alte prestazioni di input e reporting dei dati. Utilizzare il partizionamento per database che richiedono un input molto veloce di grandi quantità di dati. Il partizionamento fornisce anche query di tabelle di grandi dimensioni più veloci. Il partizionamento consente di conservare i dati senza influire sull'istanza del database perché richiede meno risorse I/O.

Utilizzando il partizionamento, è possibile suddividere i dati in blocchi di dimensioni personalizzate per l'elaborazione. Ad esempio, è possibile partizionare i dati delle serie temporali per intervalli quali orario, giornaliero, settimanale, mensile, trimestrale, annuale, personalizzato o qualsiasi combinazione di questi. Per un esempio di dati di serie temporali, se la tabella è stata partizionata per ora, ogni partizione conterrà un'ora di dati. Se si partiziona la tabella delle serie temporali per giorno, le partizioni conterranno i dati di un giorno e così via. La chiave di partizione controlla le dimensioni di una partizione.

Quando si utilizza un comando SQL INSERT o UPDATE in una tabella partizionata, il motore database indirizza i dati alla partizione appropriata. Le partizioni di tabella PostgreSQL che memorizzano i dati sono tabelle figlio della tabella principale.

Durante le letture delle query di database, l'ottimizzatore PostgreSQL esamina la clausola WHERE della query e, se possibile, indirizza la scansione del database solo alle partizioni pertinenti.

A partire dalla versione 10, PostgreSQL utilizza il partizionamento dichiarativo per implementare il partizionamento delle tabelle. Questo è noto anche come partizionamento PostgreSQL nativo. Prima di PostgreSQL versione 10, per implementare le partizioni venivano utilizzati i trigger.

Il partizionamento delle tabelle PostgreSQL fornisce le seguenti funzionalità:

- Creazione di nuove partizioni in qualsiasi momento.
- Intervalli di partizione variabili.
- Partizioni scollegabili e ricollegabili utilizzando istruzioni DDL (Data Definition Language).

Ad esempio, le partizioni scollegabili sono utili per rimuovere i dati storici dalla partizione principale, conservando i dati storici per l'analisi.

- Le nuove partizioni ereditano le proprietà della tabella di database padre, tra cui:
	- Indici
	- Chiavi primarie, che devono includere la colonna delle chiavi di partizione
	- Chiavi esterne
	- Vincoli check
	- Riferimenti
- Creazione di indici per la tabella completa o per ogni partizione specifica.

Non è possibile modificare lo schema per una singola partizione. Tuttavia, è possibile modificare la tabella padre (ad esempio, aggiungendo una nuova colonna), che si propaga alle partizioni.

#### Argomenti

- [Panoramica dell'estensione PostgreSQL pg\\_partman](#page-2703-0)
- [Abilitazione dell'estensione pg\\_partman](#page-2704-0)
- [Configurazione delle partizioni utilizzando la funzione create\\_parent](#page-2705-0)
- Configurazione della manutenzione delle partizioni utilizzando la funzione run maintenance [ance\\_proc](#page-2706-0)

## <span id="page-2703-0"></span>Panoramica dell'estensione PostgreSQL pg\_partman

È possibile utilizzare l'estensione pg\_partman PostgreSQL per automatizzare la creazione e la manutenzione delle partizioni di tabella. Per informazioni più generali, consulta [PG Partition Manager](https://github.com/pgpartman/pg_partman) nella documentazione di pg\_partman.

#### **a** Note

L'estensione pg\_partman è supportata su Aurora PostgreSQL versioni 12.6 e successive.

Invece di dover creare manualmente ogni partizione, è possibile configurare pg\_partman con le seguenti impostazioni:

- Tabella da partizionare
- Tipo di partizione
- Chiave di partizione
- Granularità delle partizioni
- Opzioni di pre-creazione e gestione delle partizioni

Dopo aver creato una tabella con partizioni PostgreSQL, la si registra con pg\_partman chiamando la funzione create parent. In questo modo vengono create le partizioni necessarie in base ai parametri passati alla funzione.

L'estensione pg\_partman fornisce anche la funzione run\_maintenance\_proc, che è possibile chiamare su base pianificata per gestire automaticamente le partizioni. Per pianificare la creazione delle partizioni appropriate in base alle esigenze, puoi pianificare questa funzione in modo che venga eseguita periodicamente (ad esempio, ogni ora). È inoltre possibile assicurarsi che le partizioni vengano eliminate automaticamente.

## <span id="page-2704-0"></span>Abilitazione dell'estensione pg\_partman

Se disponi di più database all'interno della stessa istanza database per cui desideri gestire le partizioni, è necessario abilitare l'estensione pg\_partman separatamente per ogni database. Per abilitare l'estensione pg\_partman per un database specifico, crea lo schema di manutenzione delle partizioni, quindi crea l'estensione pg\_partman nel modo seguente:

CREATE SCHEMA partman; CREATE EXTENSION pg\_partman WITH SCHEMA partman;

### **a** Note

Per creare l'estensione pg\_partman, assicurati di disporre dei privilegi rds\_superuser.

Se viene restituito un errore come il seguente, concedi i privilegi rds\_superuser all'account o utilizza l'account utente avanzato.

ERROR: permission denied to create extension "pg\_partman" HINT: Must be superuser to create this extension.

Per concedere i privilegi rds\_superuser, collegati con l'account utente avanzato ed emetti il seguente comando:

GRANT rds\_superuser TO *user-or-role*;

Per gli esempi che mostrano l'uso dell'estensione pg\_partman, si utilizza la tabella di database e la partizione di esempio seguenti. Questo database utilizza una tabella partizionata basata su un timestamp. Uno schema data\_mart contiene una tabella denominata events con una colonna denominata created\_at. Nella tabella events sono incluse le seguenti impostazioni:

- Chiavi primarie event\_id e created\_at, che devono avere la colonna utilizzata per guidare la partizione.
- Un vincolo di controllo ck\_valid\_operation per applicare i valori per una colonna della tabella operation .
- Due chiavi esterne, dove una (fk\_orga\_membership)) punta alla tabella esterna organization e l'altra (fk\_parent\_event\_id) è una chiave esterna autoreferenziata.

• Due indici, dove uno (idx\_org\_id) è per la chiave esterna e l'altro (idx\_event\_type) è per il tipo di evento.

Le seguenti istruzioni DDL creano questi oggetti, che verranno inclusi automaticamente in ogni partizione.

```
CREATE SCHEMA data_mart;
CREATE TABLE data_mart.organization ( org_id BIGSERIAL, 
         org_name TEXT, 
         CONSTRAINT pk_organization PRIMARY KEY (org_id) 
     );
CREATE TABLE data_mart.events( 
         event_id BIGSERIAL, 
         operation CHAR(1), 
        value FLOAT(24),
         parent_event_id BIGINT, 
         event_type VARCHAR(25), 
        org_id BIGSERIAL, 
         created_at timestamp, 
         CONSTRAINT pk_data_mart_event PRIMARY KEY (event_id, created_at), 
         CONSTRAINT ck_valid_operation CHECK (operation = 'C' OR operation = 'D'), 
         CONSTRAINT fk_orga_membership 
             FOREIGN KEY(org_id) 
             REFERENCES data_mart.organization (org_id), 
         CONSTRAINT fk_parent_event_id 
             FOREIGN KEY(parent_event_id, created_at) 
             REFERENCES data_mart.events (event_id,created_at) 
     ) PARTITION BY RANGE (created_at);
CREATE INDEX idx_org_id ON data_mart.events(org_id);
CREATE INDEX idx_event_type ON data_mart.events(event_type);
```
### <span id="page-2705-0"></span>Configurazione delle partizioni utilizzando la funzione create\_parent

Dopo aver abilitato l'estensione pg\_partman, utilizza la funzione create\_parent per configurare le partizioni all'interno dello schema di manutenzione delle partizioni. In questo esempio viene utilizzato l'esempio della tabella events creato in [Abilitazione dell'estensione pg\\_partman](#page-2704-0). Richiama la funzione create\_parent come segue:

```
SELECT partman.create_parent( p_parent_table => 'data_mart.events',
```

```
 p_control => 'created_at', 
 p_type => 'native', 
p interval=> 'daily',
p\_premake => 30);
```
I parametri sono i seguenti:

- p\_parent\_table La tabella partizionata padre. Questa tabella deve già esistere ed essere completa, deve ovvero includere lo schema.
- p\_control Colonna su cui basare il partizionamento. Il tipo di dati deve essere intero o basato sul tempo.
- p\_type: il tipo è 'native' o 'partman'. In genere, è consigliabile utilizzare il tipo native per migliorare le prestazioni e la flessibilità. Il tipo partman si basa sull'ereditarietà.
- p\_interval Intervallo di tempo o intervallo intero per ogni partizione. I valori di esempio includono: daily, orario e così via.
- p\_premake Il numero di partizioni da creare in anticipo per supportare nuovi inserimenti.

Per una descrizione completa della funzione create\_parent, consulta [Funzioni di creazione](https://github.com/pgpartman/pg_partman/blob/master/doc/pg_partman.md#user-content-creation-functions) nella documentazione pg\_partman.

# <span id="page-2706-0"></span>Configurazione della manutenzione delle partizioni utilizzando la funzione run\_maintenance ance\_proc

È possibile eseguire operazioni di manutenzione delle partizioni per creare automaticamente nuove partizioni, scollegare partizioni o rimuovere partizioni obsolete. La manutenzione delle partizioni si basa sulla funzione run\_maintenance\_proc dell'estensione pg\_partman e dell'estensione pg\_cron, che avvia un pianificatore interno. Lo scheduler pg\_cron esegue automaticamente le istruzioni SQL, le funzioni e le procedure definite nei database.

Nell'esempio seguente viene utilizzato l'esempio della tabella events creata in [Abilitazione](#page-2704-0) [dell'estensione pg\\_partman](#page-2704-0) per impostare l'esecuzione automatica delle operazioni di manutenzione delle partizioni. Come prerequisito, aggiungere pg\_cron al parametro shared\_preload\_libraries nel gruppo di parametri dell'istanza database.

```
CREATE EXTENSION pg_cron;
```

```
UPDATE partman.part_config
```

```
SET infinite_time_partitions = true, 
     retention = '3 months', 
     retention_keep_table=true 
WHERE parent_table = 'data_mart.events';
SELECT cron.schedule('@hourly', $$CALL partman.run_maintenance_proc()$$);
```
Di seguito, è riportata una spiegazione dettagliata dell'esempio precedente:

- 1. Modifica il gruppo di parametri associato all'istanza database e aggiungi pg\_cron al valore del parametro shared\_preload\_libraries. Perché questa modifica abbia effetto, è necessario riavviare l'istanza database. Per ulteriori informazioni, consulta [Modifica di parametri in un gruppo](#page-411-0)  [di parametri del database.](#page-411-0)
- 2. Emettere il comando CREATE EXTENSION pg\_cron; utilizzando un account con le autorizzazioni rds\_superuser. In questo modo, viene abilitata l'estensione pg\_cron. Per ulteriori informazioni, consulta [Pianificazione della manutenzione con l'estensione PostgreSQL](#page-2708-0) [pg\\_cron](#page-2708-0).
- 3. Emettere il comando UPDATE partman.part\_config per regolare le impostazioni pg\_partman per la tabella data\_mart.events.
- 4. Eseguire il comando SET . . . per configurare la tabella data\_mart.events, con le seguenti clausole:
	- a. infinite\_time\_partitions = true, Configura la tabella in modo da poter creare automaticamente nuove partizioni senza limiti.
	- b. retention = '3 months', Configura la tabella in modo che venga conservata per un massimo di tre mesi.
	- c. retention\_keep\_table=true Configura la tabella in modo che quando il periodo di conservazione è scaduto, la tabella non venga eliminata automaticamente. Le partizioni precedenti al periodo di conservazione vengono invece scollegate dalla tabella padre.
- 5. Eseguire il comando SELECT cron.schedule . . . per creare una chiamata di funzione pg\_cron. Questa chiamata definisce la frequenza con cui lo scheduler esegue la procedura di manutenzione pg\_partman, partman.run\_maintenance\_proc. Per questo esempio, la procedura viene eseguita ogni ora.

Per una descrizione completa della funzione run\_maintenance\_proc, consulta [Funzioni di](https://github.com/pgpartman/pg_partman/blob/master/doc/pg_partman.md#maintenance-functions) [manutenzione](https://github.com/pgpartman/pg_partman/blob/master/doc/pg_partman.md#maintenance-functions) nella documentazione di pg\_partman.

Gestione delle partizioni con l'estensione pg\_partman 2676

# <span id="page-2708-0"></span>Pianificazione della manutenzione con l'estensione PostgreSQL pg\_cron

Puoi utilizzare l'estensione PostgreSQL pg\_cron per pianificare i comandi di manutenzione all'interno di un database PostgreSQL. Per ulteriori informazioni sull'estensione, consulta [Che cos'è](https://github.com/citusdata/pg_cron)  [pg\\_cron?](https://github.com/citusdata/pg_cron) nella documentazione di pg\_cron.

L'estensione pg\_cron è supportata sul motore Aurora PostgreSQL versioni 12.6 e successive

Per ulteriori informazioni sull'uso di pg\_cron, consulta Schedule jobs with pg\_cron on your RDS for [PostgreSQL or your Aurora PostgreSQL-Compatible Edition databases](https://aws.amazon.com/blogs/database/schedule-jobs-with-pg_cron-on-your-amazon-rds-for-postgresql-or-amazon-aurora-for-postgresql-databases/) (Pianificazione dei processi con pg\_cron sui database RDS per PostgreSQL o Aurora edizione compatibile con PostgreSQL).

Argomenti

- [Configurazione dell'estensione pg\\_cron](#page-2708-1)
- [Concessione delle autorizzazioni per utilizzare pg\\_cron agli utenti del database](#page-2709-0)
- [Programmazione di processi pg\\_cron](#page-2710-0)
- [Riferimento per l'estensione pg\\_cron](#page-2713-0)

<span id="page-2708-1"></span>Configurazione dell'estensione pg\_cron

Configura l'estensione pg\_cron come riportato di seguito:

1. Modifica il gruppo di parametri personalizzati associato all'istanza database PostgreSQL aggiungendo pg\_cron al valore del parametro shared\_preload\_libraries.

Per rendere effettive le modifiche apportate al gruppo di parametri, riavvia l'istanza database PostgreSQL. Per ulteriori informazioni sull'utilizzo dei gruppi di parametri, consulta [Amazon Aurora](#page-2861-0)  [PostgreSQL parametri.](#page-2861-0)

2. Dopo il riavvio dell'istanza database PostgreSQL, esegui il comando riportato di seguito utilizzando un account che dispone delle autorizzazioni rds\_superuser. Ad esempio, se hai utilizzato le impostazioni di default quando hai creato il cluster di database Aurora PostgreSQL, connettiti come utente postgres e crea l'estensione.

CREATE EXTENSION pg\_cron;

Lo scheduler pg\_cron è impostato nel database PostgreSQL predefinito denominato postgres. Gli oggetti pg\_cron vengono creati in questo database postgres e tutte le azioni di pianificazione vengono eseguite in questo database.

3. Puoi usare le impostazioni predefinite oppure puoi pianificare i processi da eseguire in altri database all'interno dell'istanza database di PostgreSQL. Per pianificare i processi per altri database all'interno dell'istanza database di PostgreSQL, consulta l'esempio in [Pianificazione di un](#page-2712-0)  [processo cron per un database diverso da quello predefinito](#page-2712-0).

## <span id="page-2709-0"></span>Concessione delle autorizzazioni per utilizzare pg\_cron agli utenti del database

L'installazione dell'estensione pg\_cron richiede privilegi rds\_superuser. Tuttavia, le autorizzazioni per utilizzare pg\_cron possono essere concesse (da un membro del gruppo/ruolo rds\_superuser) ad altri utenti del database, in modo che possano pianificare i propri lavori. Ti consigliamo di concedere le autorizzazioni allo schema cron solo se in base alle esigenze se migliora le operazioni nell'ambiente di produzione.

Per concedere a un database l'autorizzazione utente nello schema cron, esegui il seguente comando:

postgres=> GRANT USAGE ON SCHEMA cron TO *db-user*;

Questo fornisce l'autorizzazione *db-user* per accedere allo schema cron per pianificare i processi cron per gli oggetti per i quali si dispone di autorizzazione di accesso. Se l'utente del database non dispone di autorizzazioni, il processo non va a buon fine dopo aver pubblicato il messaggio di errore nel file postgresql.log, come mostrato di seguito:

```
2020-12-08 16:41:00 UTC::@:[30647]:ERROR: permission denied for table table-name
2020-12-08 16:41:00 UTC::@:[27071]:LOG: background worker "pg_cron" (PID 30647) exited 
  with exit code 1
```
In altre parole, assicurati che gli utenti del database a cui sono concesse le autorizzazioni sullo cron schema dispongano anche delle autorizzazioni per gli oggetti (tabelle, schemi e così via) che intendono pianificare.

Nella tabella vengono inoltre registrati i dettagli del cron job e del suo esito positivo o negativo. cron.job\_run\_details Per ulteriori informazioni, consulta [Tabelle per la pianificazione dei](#page-2716-0) [processi e l'acquisizione dello stato](#page-2716-0) .

## <span id="page-2710-0"></span>Programmazione di processi pg\_cron

Nelle sezioni seguenti viene illustrato come è possibile pianificare varie attività di gestione utilizzando le attività pg\_cron.

#### **a** Note

Quando crei processi pg\_cron, controlla che l'impostazione max\_worker\_processes sia maggiore del numero di cron.max\_running\_jobs. Un processo pg\_cron non riesce se i processi worker in background vengono esauriti. Il numero predefinito di processi pg\_cron è 5. Per ulteriori informazioni, consulta [Parametri per la gestione dell'estensione pg\\_cron](#page-2713-1).

#### Argomenti

- [Vacuum di una tabella](#page-2710-1)
- [Eliminazione della tabella della cronologia di pg\\_cron](#page-2711-0)
- [Registrazione degli errori solo nel file postgresql.log](#page-2712-1)
- [Pianificazione di un processo cron per un database diverso da quello predefinito](#page-2712-0)

#### <span id="page-2710-1"></span>Vacuum di una tabella

Autovacuum gestisce la manutenzione del vacuum per la maggior parte dei casi. Tuttavia, potresti voler programmare un vacuum di una tabella specifica in un momento di tua scelta.

Di seguito è riportato un esempio di utilizzo della funzione cron.schedule per impostare un processo in modo da utilizzare VACUUM FREEZE su una tabella specifica ogni giorno alle 22:00 (GMT).

```
SELECT cron.schedule('manual vacuum', '0 22 * * *', 'VACUUM FREEZE pgbench_accounts');
  schedule
----------
1
(1 row)
```
Dopo l'esecuzione dell'esempio precedente, è possibile controllare la cronologia nella tabella cron.job\_run\_details come riportato di seguito.

postgres=> **SELECT \* FROM cron.job\_run\_details;**

```
jobid | runid | job_pid | database | username | command | 
status | return_message | start_time | end_time | end_time
-------+-------+---------+----------+----------+--------------------------------
+-----------+----------------+-------------------------------
  +------------------------------- 
1 | 1 | 3395 | postgres | adminuser| vacuum freeze pgbench accounts
  | succeeded | VACUUM | 2020-12-04 21:10:00.050386+00 | 2020-12-04 
 21:10:00.072028+00
(1 row)
```
Di seguito è riportata un'interrogazione della cron.job\_run\_details tabella per vedere i job falliti.

```
postgres=> SELECT * FROM cron.job_run_details WHERE status = 'failed';
jobid | runid | job_pid | database | username | command | status | status
 | return_message | start_time | start_time | start_time | start_time | start_time | start_time | start_time | start_time | start_time | start_time | start_time | start_time | start_time | start_time | start_time | start_ti
  end_time
------+-------+---------+----------+----------+-------------------------------+--------
+--------------------------------------------------+-------------------------------
+------------------------------ 
  5 | 4 | 30339 | postgres | adminuser| vacuum freeze pgbench_account | failed 
  | ERROR: relation "pgbench_account" does not exist | 2020-12-04 21:48:00.015145+00 | 
  2020-12-04 21:48:00.029567+00
(1 row)
```
Per ulteriori informazioni, consulta [Tabelle per la pianificazione dei processi e l'acquisizione dello](#page-2716-0)  [stato](#page-2716-0) .

<span id="page-2711-0"></span>Eliminazione della tabella della cronologia di pg\_cron

La tabella cron. job\_run\_details contiene una cronologia di processi cron che può crescere a dismisura nel tempo. Si consiglia di pianificare un processo che elimini questa tabella. Ad esempio, conservare una settimana di voci può essere sufficiente per la risoluzione dei problemi.

Nell'esempio seguente viene utilizzata la funzione [cron.schedule](#page-2714-0) per pianificare un processo che viene eseguito ogni giorno a mezzanotte per rimuovere la tabella cron.job\_run\_details. Il processo conserva solo gli ultimi sette giorni. Utilizza l'account rds\_superuser per pianificare il processo come riportato di seguito.

```
SELECT cron.schedule('0 0 * * *', $$DELETE 
     FROM cron.job_run_details 
     WHERE end_time < now() - interval '7 days'$$);
```
Per ulteriori informazioni, consulta [Tabelle per la pianificazione dei processi e l'acquisizione dello](#page-2716-0)  [stato](#page-2716-0) .

<span id="page-2712-1"></span>Registrazione degli errori solo nel file postgresql.log

Per disattivare la scrittura nella tabella cron.job\_run\_details, modifica il gruppo di parametri associato all'istanza database PostgreSQL e disattiva il parametro cron.log\_run. L'estensione pg\_cron non scrive più nella tabella e acquisisce gli errori solo nel file postgresql.log. Per ulteriori informazioni, consulta [Modifica di parametri in un gruppo di parametri del database.](#page-411-0)

Utilizza il seguente comando per controllare il valore del parametro cron.log\_run.

postgres=> **SHOW cron.log\_run;**

Per ulteriori informazioni, consulta [Parametri per la gestione dell'estensione pg\\_cron](#page-2713-1).

<span id="page-2712-0"></span>Pianificazione di un processo cron per un database diverso da quello predefinito

I metadati per pg\_cron sono tutti contenuti nel database predefinito PostgreSQL denominato postgres. Poiché i worker in background vengono utilizzati per l'esecuzione dei processi cron di manutenzione, puoi pianificare un processo in uno qualsiasi dei database all'interno dell'istanza database PostgreSQL.

1. Nel database cron, pianifica il processo come si farebbe normalmente utilizzando [cron.schedule](#page-2714-0).

```
postgres=> SELECT cron.schedule('database1 manual vacuum', '29 03 * * *', 'vacuum 
 freeze test_table');
```
2. Con il ruolo rds\_superuser, aggiorna la colonna del database per il processo appena creato in modo che venga eseguito in un altro database all'interno dell'istanza database PostgreSQL.

postgres=> **UPDATE cron.job SET database = 'database1' WHERE jobid = 106;**

3. Verifica eseguendo una query sulla tabella cron.job.

```
postgres=> SELECT * FROM cron.job;
jobid | schedule | command | nodename | nodeport | 
 database | username | active | jobname
   ------+-------------+--------------------------------+-----------+----------
+----------+-----------+--------+-------------------------
106 | 29 03 * * * | vacuum freeze test_table | localhost | 8192 | 
database1| adminuser | t | database1 manual vacuum
```

```
 1 | 59 23 * * * | vacuum freeze pgbench_accounts | localhost | 8192 | 
postgres | adminuser | t | manual vacuum
(2 rows)
```
## **a** Note

In alcune situazioni, è possibile aggiungere un processo cron che si intende eseguire in un database diverso. In questi casi, il processo potrebbe essere eseguito nel database predefinito (postgres) prima di aggiornare la colonna del database corretta. Se il nome utente dispone delle autorizzazioni, il processo viene eseguito correttamente nel database predefinito.

## <span id="page-2713-0"></span>Riferimento per l'estensione pg\_cron

È possibile utilizzare i seguenti parametri, funzioni e tabelle con l'estensione pg\_cron. Per ulteriori informazioni, consultare [Che cos'è pg\\_cron?](https://github.com/citusdata/pg_cron) nella documentazione di pg\_cron.

#### Argomenti

- [Parametri per la gestione dell'estensione pg\\_cron](#page-2713-1)
- [Riferimento alla funzione: cron.schedule](#page-2714-0)
- [Riferimento alla funzione: cron.unschedule](#page-2715-0)
- [Tabelle per la pianificazione dei processi e l'acquisizione dello stato](#page-2716-0)

<span id="page-2713-1"></span>Parametri per la gestione dell'estensione pg\_cron

Di seguito è riportato l'elenco dei parametri che consentono di controllare il comportamento dell'estensione pg\_cron.

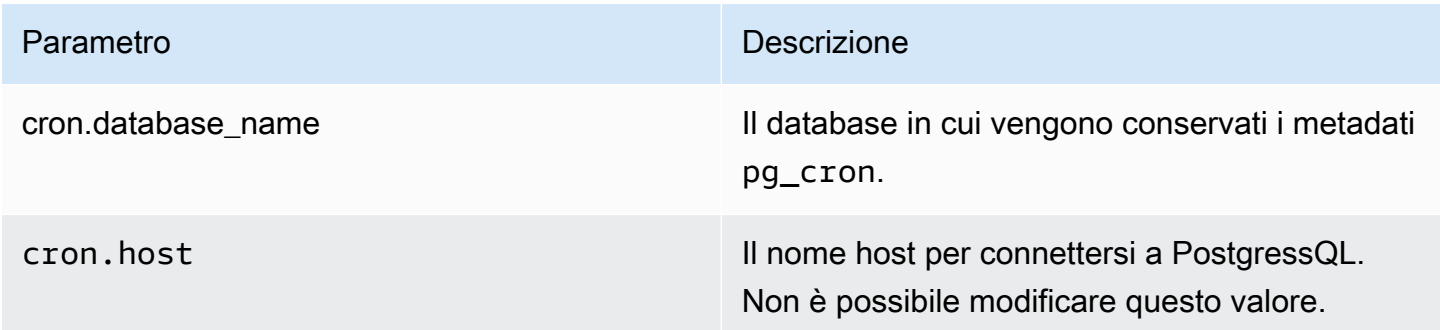

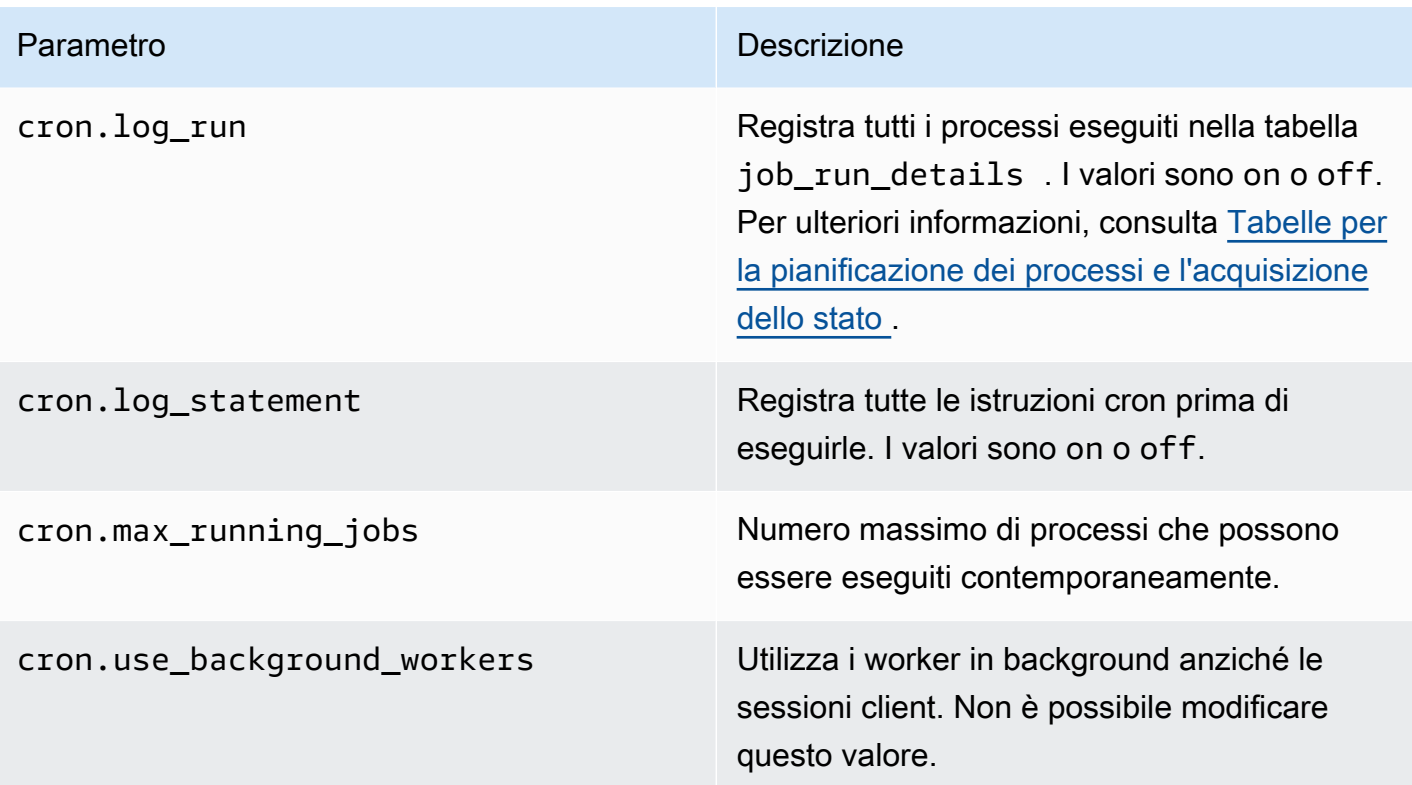

Puoi utilizzare il comando SQL seguente per visualizzare questi parametri e i relativi valori.

```
postgres=> SELECT name, setting, short_desc FROM pg_settings WHERE name LIKE 'cron.%' 
 ORDER BY name;
```
<span id="page-2714-0"></span>Riferimento alla funzione: cron.schedule

Questa funzione pianifica un processo cron. Il processo viene inizialmente pianificato nel database postgres predefinito. La funzione restituisce un valore bigint che rappresenta l'identificativo del processo. Per pianificare l'esecuzione di processi in altri database all'interno dell'istanza database di PostgreSQL, consulta l'esempio in [Pianificazione di un processo cron per un database diverso da](#page-2712-0)  [quello predefinito](#page-2712-0).

La funzione ha due diverse sintassi.

Sintassi

```
cron.schedule (job_name, 
     schedule, 
     command
);
```

```
cron.schedule (schedule, 
     command
);
```
#### Parametri

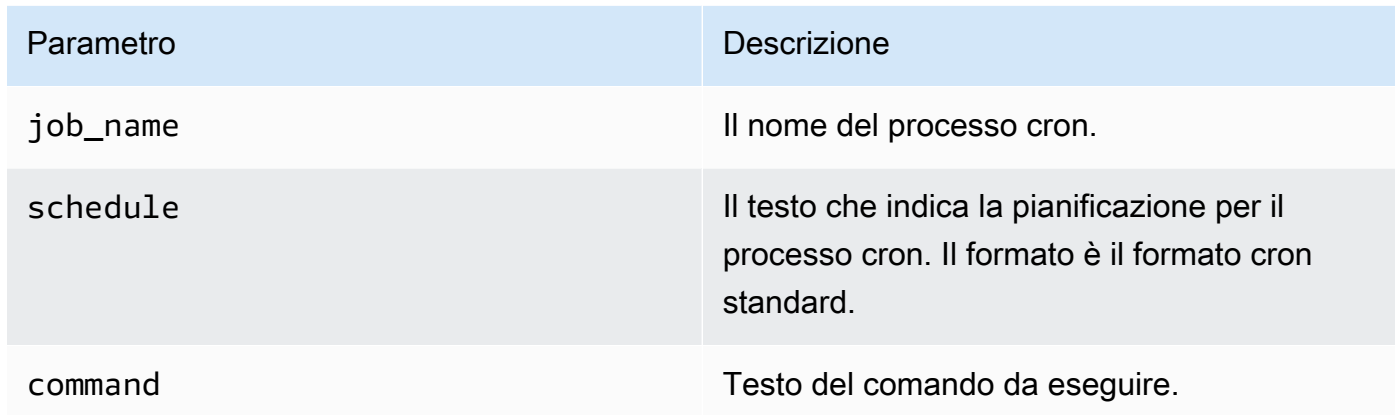

### Esempi

```
postgres=> SELECT cron.schedule ('test','0 10 * * *', 'VACUUM pgbench_history');
  schedule
---------- 
       145
(1 row)
postgres=> SELECT cron.schedule ('0 15 * * *', 'VACUUM pgbench_accounts');
  schedule
---------- 
       146
(1 row)
```
<span id="page-2715-0"></span>Riferimento alla funzione: cron.unschedule

Questa funzione elimina un processo cron. Puoi specificare job\_name o job\_id. Una policy assicura che l'utente sia il proprietario e possa rimuovere la pianificazione per il processo. La funzione restituisce un valore Booleano che indica la riuscita o l'errore.

La funzione ha la seguente sintassi.

#### Sintassi

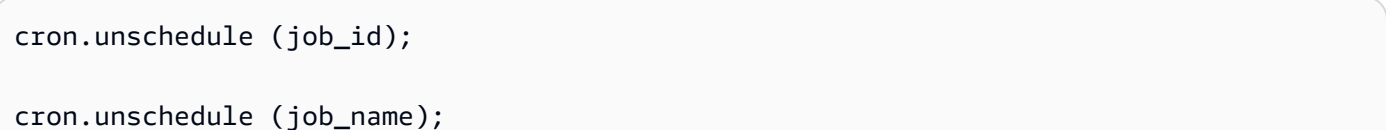

### Parametri

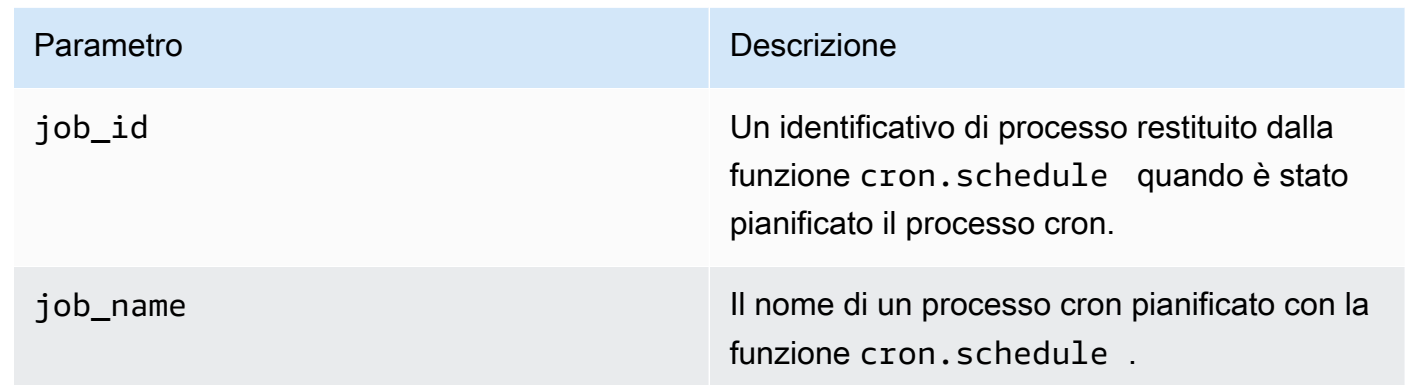

## Esempi

```
postgres=> SELECT cron.unschedule(108);
 unschedule
------------ 
 t
(1 row)
postgres=> SELECT cron.unschedule('test');
 unschedule
------------ 
  t
(1 row)
```
<span id="page-2716-0"></span>Tabelle per la pianificazione dei processi e l'acquisizione dello stato

Le seguenti tabelle vengono create e utilizzate per pianificare i processi cron e registrare il modo in cui i processi vengono completati.

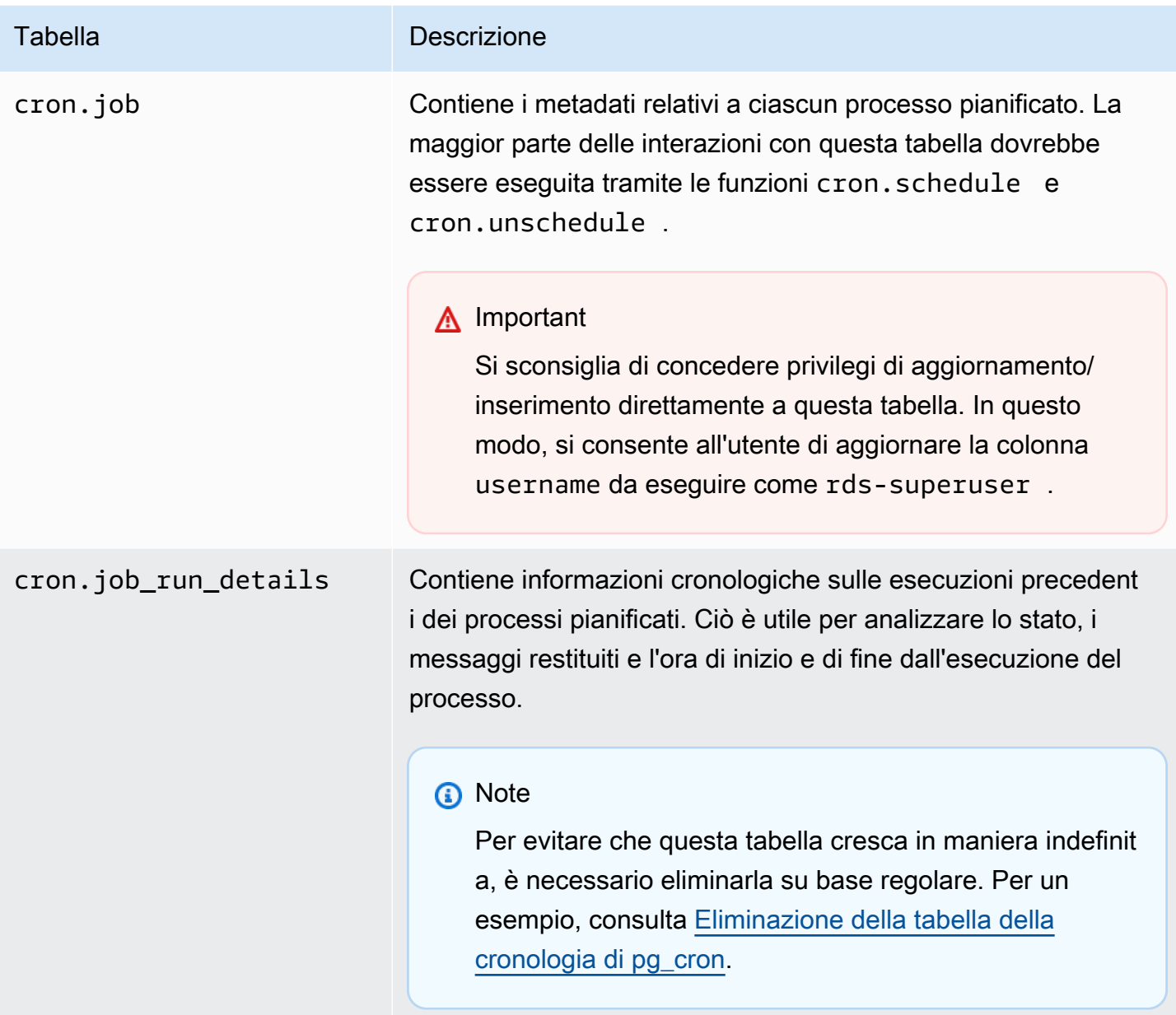

# Utilizzo di pgAudit per registrare l'attività del database

Gli istituti finanziari, gli enti governativi e molti settori devono conservare i log di audit per soddisfare i requisiti normativi. L'utilizzo dell'estensione PostgreSQL Audit (pgAudit) con il cluster database Aurora PostgreSQL consente di acquisire i record dettagliati richiesti in genere dai revisori o di soddisfare requisiti normativi. Ad esempio, è possibile impostare l'estensione pgAudit per tenere traccia delle modifiche apportate a database e tabelle specifici, per registrare l'utente che ha apportato la modifica e molti altri dettagli.

L'estensione pgAudit si basa sulla funzionalità dell'infrastruttura di registrazione PostgreSQL nativa estendendo i messaggi di registro con maggiori dettagli. In altre parole, l'approccio utilizzato per visualizzare il registro di audit è lo stesso utilizzato per visualizzare i messaggi di registro. Per ulteriori informazioni sulla registrazione PostgreSQL, consulta [File di log del database Aurora PostgreSQL](#page-1234-0).

L'estensione pgAudit consente di oscurare i dati sensibili, come le password in chiaro, dai registri. Se il cluster database Aurora PostgreSQL è configurato per registrare le istruzioni DML (Data Manipulation Language) come descritto in [Attivazione della registrazione delle query per il cluster](#page-1239-0) [database Aurora PostgreSQL](#page-1239-0), il problema delle password in chiaro può essere evitato utilizzando l'estensione PostgreSQL Audit.

È possibile configurare l'audit sulle istanze database con un elevato grado di specificità. Puoi eseguire l'audit di tutti i database e di tutti gli utenti. In alternativa, è possibile scegliere di eseguire l'audit solo di determinati database, utenti e altri oggetti. È inoltre possibile escludere esplicitamente determinati utenti e database dall'audit. Per ulteriori informazioni, consulta [Esclusione di utenti o](#page-2726-0)  [database dalla registrazione di audit](#page-2726-0).

Data la quantità di dettagli che è possibile acquisire, ti consigliamo di monitorare il consumo di archiviazione se utilizzi pgAudit.

L'estensione pgAudit è supportata su tutte le versioni di Aurora PostgreSQL disponibili. Per un elenco delle versioni di pgAudit supportate dalla versione di Aurora PostgreSQL, consulta [Extension](https://docs.aws.amazon.com/AmazonRDS/latest/AuroraPostgreSQLReleaseNotes/AuroraPostgreSQL.Extensions.html)  [versions for Amazon Aurora PostgreSQL](https://docs.aws.amazon.com/AmazonRDS/latest/AuroraPostgreSQLReleaseNotes/AuroraPostgreSQL.Extensions.html) (Versioni delle estensioni per Amazon Aurora PostgreSQL) in Release Notes for Aurora PostgreSQL (Note di rilascio di Aurora PostgreSQL).

## Argomenti

- [Configurazione dell'estensione pgAudit](#page-2718-0)
- [Audit di oggetti di database](#page-2724-0)
- [Esclusione di utenti o database dalla registrazione di audit](#page-2726-0)
- [Riferimento per l'estensione pgAudit](#page-2729-0)

# <span id="page-2718-0"></span>Configurazione dell'estensione pgAudit

Per configurare l'estensione pgAudit sul cluster database Aurora PostgreSQL, aggiungi innanzitutto pgAudit alle librerie condivise nel gruppo di parametri cluster database personalizzato per il cluster database Aurora PostgreSQL. Per informazioni sulla creazione di un gruppo di parametri del·cluster database, consulta [Utilizzo di gruppi di parametri.](#page-383-0) Quindi, installa l'estensione pgAudit. Infine,

specifica i database e gli oggetti di cui eseguire l'audit. Le procedure in questa sezione mostrano come fare. Puoi utilizzare la AWS Management Console o l'AWS CLI.

Per eseguire tutte queste attività, sono richieste autorizzazioni come il ruolo rds\_superuser.

Le fasi seguenti si basano sull'ipotesi che il cluster database Aurora PostgreSQL sia associato a un gruppo di parametri cluster di database personalizzato.

Console

Per impostare l'estensione pgAudit

- 1. Accedi alla AWS Management Console e apri la console Amazon RDS all'indirizzo [https://](https://console.aws.amazon.com/rds/)  [console.aws.amazon.com/rds/](https://console.aws.amazon.com/rds/).
- 2. Nel riquadro di navigazione, scegli l'istanza di scrittura del cluster database Aurora PostgreSQL .
- 3. Apri la scheda Configurazione per l'istanza di scrittura del cluster database Aurora PostgreSQL. Tra i dettagli dell'istanza, individua il collegamento Parameter group (Gruppo di parametri).
- 4. Scegli il collegamento per aprire i parametri personalizzati associati al cluster database Aurora PostgreSQL.
- 5. Nel campo di ricerca Parametri, digita shared\_pre per trovare il parametro shared\_preload\_libraries.
- 6. Scegli Edit parameters (Modifica parametri) per accedere ai valori delle proprietà.
- 7. Aggiungi pgaudit all'elenco nel campo Values (Valori). Utilizza una virgola per separare gli elementi nell'elenco di valori.

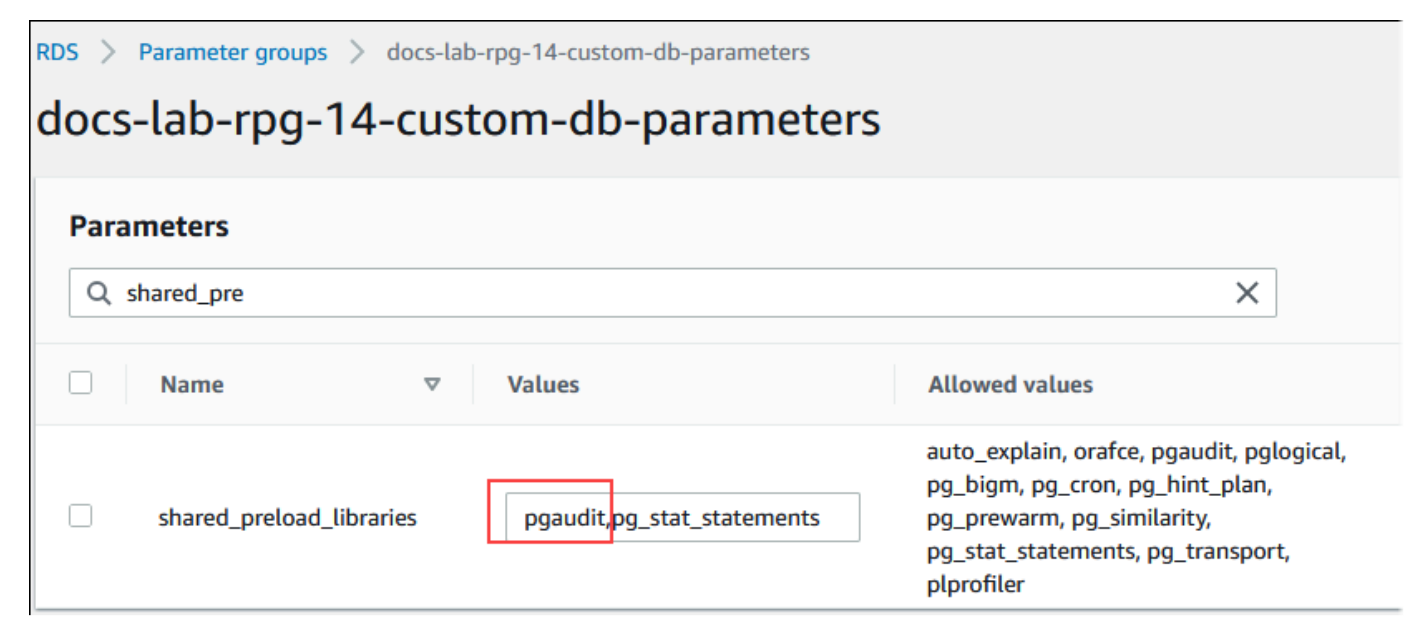

- 8. Riavvia l'istanza di scrittura del cluster database Aurora PostgreSQL in modo che la modifica al parametro shared\_preload\_libraries diventi effettiva.
- 9. Quando l'istanza è disponibile, verifica che pgAudit sia stato inizializzato. Utilizza psql per connetterti all'istanza di scrittura del cluster database Aurora PostgreSQL, quindi esegui il comando seguente.

```
SHOW shared_preload_libraries;
shared_preload_libraries 
    --------------------------
rdsutils,pgaudit
(1 row)
```
10. Con pgAudit inizializzato, puoi ora creare l'estensione. L'estensione deve essere creata dopo aver inizializzato la libreria perché l'estensione pgaudit installa i trigger evento per l'audit delle istruzioni DDL (Data Definition Language).

CREATE EXTENSION pgaudit;

11. Chiudi la sessione psql.

labdb=> **\q**

- 12. Accedi alla AWS Management Console e apri la console Amazon RDS all'indirizzo [https://](https://console.aws.amazon.com/rds/)  [console.aws.amazon.com/rds/](https://console.aws.amazon.com/rds/).
- 13. Trova il parametro pgaudit.log nell'elenco e impostalo sul valore appropriato per il caso d'uso. Ad esempio, se si imposta il parametro pgaudit.log su write come mostrato nell'immagine seguente, gli inserimenti, gli aggiornamenti, le eliminazioni e alcuni altri tipi di modifiche vengono acquisiti nel registro.

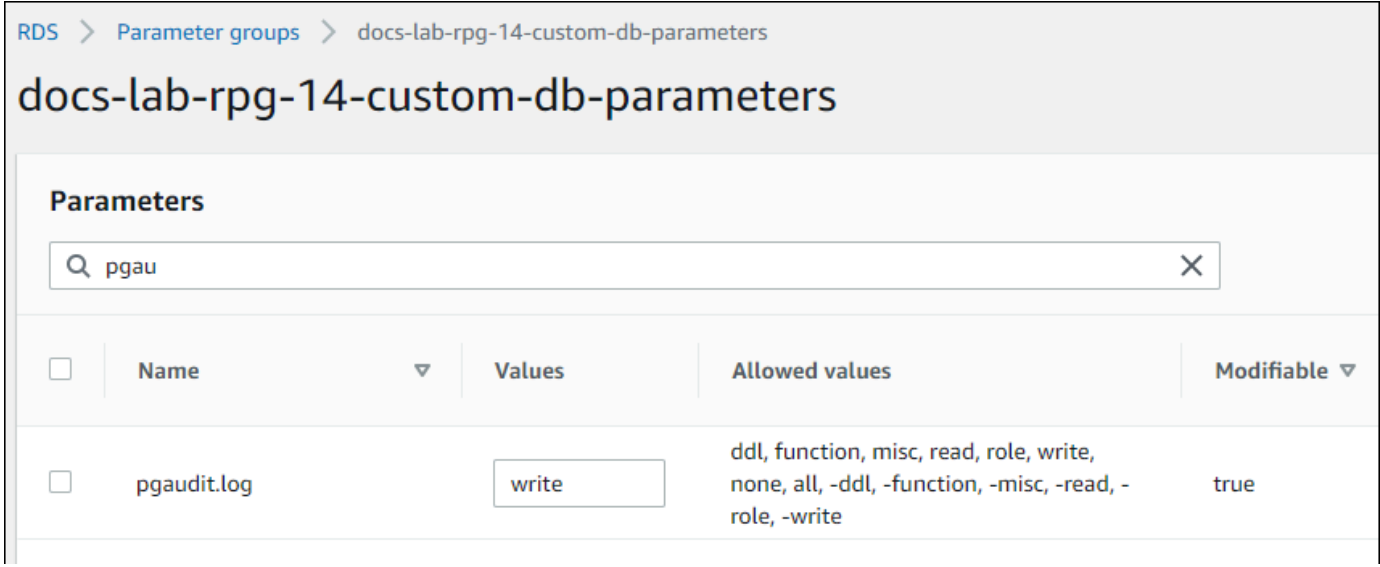

Puoi anche scegliere uno dei seguenti valori per il parametro pgaudit.log.

- none: valore predefinito. Non viene registrata alcuna modifica al database.
- all: registra tutto (read, write, function, role, ddl, misc).
- ddl: registra tutte le istruzioni DDL (Data Definition Language) non incluse nella classe ROLE.
- function: registra le chiamate di funzione e blocchi DO.
- misc: registra vari comandi come DISCARD, FETCH, CHECKPOINT, VACUUM e SET.
- read: registra SELECT e COPY quando l'origine è una relazione (ad esempio una tabella) o una query.
- role: registra le istruzioni correlate a ruoli e privilegi, ad esempio GRANT, REVOKE, CREATE ROLE, ALTER ROLE e DROP ROLE.
- write: registra INSERT, UPDATE, DELETE, TRUNCATE e COPY quando la destinazione è una relazione (tabella).
- 14. Seleziona Salvataggio delle modifiche.
- 15. Apri la console di Amazon RDS all'indirizzo [https://console.aws.amazon.com/rds/.](https://console.aws.amazon.com/rds/)
- 16. Scegli l'istanza di scrittura del cluster database Aurora PostgreSQL dall'elenco di database per selezionarla, quindi scegli Reboot (Riavvia) dal menu Actions (Operazioni).

### AWS CLI

Per configurare pgAudit

Per configurare pgAudit utilizzandoAWS CLI, si chiama l'[modify-db-parameter-groupo](https://docs.aws.amazon.com/cli/latest/reference/rds/modify-db-parameter-group.html)perazione per modificare i parametri del registro di controllo nel gruppo di parametri personalizzato, come illustrato nella procedura seguente.

1. Utilizza il seguente comando AWS CLI per aggiungere pgaudit al parametro shared\_preload\_libraries.

```
aws rds modify-db-parameter-group \ 
    --db-parameter-group-name custom-param-group-name \ 
    --parameters 
  "ParameterName=shared_preload_libraries,ParameterValue=pgaudit,ApplyMethod=pending-
reboot" \ 
    --region aws-region
```
2. Utilizza il comando AWS CLI seguente per riavviare l'istanza di scrittura del cluster database Aurora PostgreSQL in modo che la libreria pgaudit venga inizializzata.

```
aws rds reboot-db-instance \ 
     --db-instance-identifier writer-instance \ 
     --region aws-region
```
3. Quando l'istanza è disponibile, verifica che pgaudit sia stato inizializzato. Utilizza psql per connetterti all'istanza di scrittura del cluster database Aurora PostgreSQL, quindi esegui il comando seguente.

```
SHOW shared_preload_libraries;
shared_preload_libraries 
--------------------------
rdsutils,pgaudit
(1 row)
```
Con pgAudit inizializzato, puoi ora creare l'estensione.

CREATE EXTENSION pgaudit;

4. Chiudi la sessione psql in modo da poter utilizzare AWS CLI.

```
labdb=> \q
```
5. Utilizza il comando AWS CLI seguente per specificare le classi di istruzioni che desideri registrare mediante la registrazione di audit della sessione. L'esempio imposta il parametro pgaudit.log su write, che acquisisce inserimenti, aggiornamenti ed eliminazioni nel registro.

```
aws rds modify-db-parameter-group \ 
    --db-parameter-group-name custom-param-group-name \ 
    --parameters 
  "ParameterName=pgaudit.log,ParameterValue=write,ApplyMethod=pending-reboot" \ 
    --region aws-region
```
Puoi anche scegliere uno dei seguenti valori per il parametro pgaudit.log.

- none: valore predefinito. Non viene registrata alcuna modifica al database.
- all: registra tutto (read, write, function, role, ddl, misc).
- ddl: registra tutte le istruzioni DDL (Data Definition Language) non incluse nella classe ROLE.
- function: registra le chiamate di funzione e blocchi DO.
- misc: registra vari comandi come DISCARD, FETCH, CHECKPOINT, VACUUM e SET.
- read: registra SELECT e COPY quando l'origine è una relazione (ad esempio una tabella) o una query.
- role: registra le istruzioni correlate a ruoli e privilegi, ad esempio GRANT, REVOKE, CREATE ROLE, ALTER ROLE e DROP ROLE.
- write: registra INSERT, UPDATE, DELETE, TRUNCATE e COPY quando la destinazione è una relazione (tabella).

Riavvia l'istanza di scrittura del cluster database Aurora PostgreSQL utilizzando il comando AWS CLI seguente.

```
aws rds reboot-db-instance \ 
     --db-instance-identifier writer-instance \ 
     --region aws-region
```
## <span id="page-2724-0"></span>Audit di oggetti di database

Con pgAudit impostata sul cluster database Aurora PostgreSQL e configurata per i requisiti, informazioni più dettagliate vengono acquisite nel registro PostgreSQL. Ad esempio, sebbene la configurazione della registrazione PostgreSQL predefinita consenta di identificare la data e l'ora della modifica apportata a una tabella di database, con l'estensione pgAudit la voce di registro può includere lo schema, l'utente che ha apportato la modifica e altri dettagli a seconda della configurazione dei parametri dell'estensione. È possibile configurare l'audit per tenere traccia delle modifiche nei modi seguenti.

- Per ogni sessione, per utente. Per il livello di sessione, è possibile acquisire il testo del comando completo.
- Per ogni oggetto, per utente e per database.

La funzionalità di audit degli oggetti viene attivata quando il ruolo rds\_pgaudit viene creato nel sistema e quindi aggiunto al parametro pgaudit.role nel gruppo di parametri personalizzati. Per impostazione predefinita, l'impostazione del parametro pgaudit.role viene annullata e l'unico valore consentito è rds\_pgaudit. Nelle fasi seguenti si presume che pgaudit sia stato inizializzato e che l'estensione pgaudit sia stata creata seguendo la procedura in [Configurazione dell'estensione](#page-2718-0)  [pgAudit.](#page-2718-0)

```
2022-10-07 23:36:51 UTC:52.95.4.10(14410):postgres@labdb: [1374]:LOG: statement: SELECT feedback, s.sentiment,s.confidence
FROM support, aws_comprehend.detect_sentiment(feedback, 'en') s
ORDER BY s.confidence DESC;
2022-10-07 23:36:51 UTC:52.95.4.10(14410):postgres@labdb:[1374]:LOG: AUDIT: SESSION,2,1,READ,SELECT,TABLE,public.support,"SELECT
feedback, s.sentiment, s.confidence
FROM support, aws_comprehend.detect_sentiment(feedback, 'en') s
ORDER BY s.confidence DESC;", <none>
2022-10-07 23:36:51 UTC:52.95.4.10(14410):postqres@labdb:[1374]:LOG: QUERY STATISTICS
2022-10-07 23:36:51 UTC:52.95.4.10(14410):postgres@labdb:[1374]:DETAIL: ! system usage stats:
! 0.009494 s user, 0.007442 s system, 0.141985 s elapsed
! [0.022327 s user, 0.007442 s system total]
```
Come mostrato in questo esempio, la riga "LOG: AUDIT: SESSION" fornisce informazioni sulla tabella e il relativo schema, insieme ad altri dettagli.

Per configurare l'audit degli oggetti

1. Utilizza psql per connetterti all'istanza di scrittura del cluster database Aurora PostgreSQL.

psql --host=*your-instance-name*.*aws-region*.rds.amazonaws.com --port=5432 - username=*postgres*postgres --password --dbname=*labdb*

2. Crea un ruolo del database denominato rds\_pgaudit utilizzando il comando seguente.

```
labdb=> CREATE ROLE rds_pgaudit;
CREATE ROLE
labdb=>
```
3. Chiudi la sessione psql.

labdb=> **\q**

Nei passaggi successivi, utilizza AWS CLI per modificare i parametri del registro di audit nel gruppo di parametri personalizzati.

4. Utilizza il seguente comando AWS CLI per impostare il parametro pgaudit.role su rds\_pgaudit. Per impostazione predefinita, questo parametro è vuoto e rds\_pgaudit è l'unico valore consentito.

```
aws rds modify-db-parameter-group \ 
    --db-parameter-group-name custom-param-group-name \ 
    --parameters 
  "ParameterName=pgaudit.role,ParameterValue=rds_pgaudit,ApplyMethod=pending-reboot" 
 \setminus --region aws-region
```
5. Utilizza il seguente comando AWS CLI per riavviare l'istanza di scrittura del cluster database Aurora PostgreSQL in modo da rendere effettive le modifiche apportate ai parametri.

```
aws rds reboot-db-instance \ 
     --db-instance-identifier writer-instance \ 
     --region aws-region
```
6. Esegui il comando seguente per verificare che pgaudit.role sia impostato su rds\_pgaudit.

```
SHOW pgaudit.role;
pgaudit.role 
------------------
rds_pgaudit
```
Per testare la registrazione di pgAudit, è possibile eseguire diversi comandi di esempio da controllare. Ad esempio, si potrebbero eseguire i comandi seguenti.

```
CREATE TABLE t1 (id int);
GRANT SELECT ON t1 TO rds_pgaudit;
SELECT * FROM t1;
id 
----
(0 rows)
```
I registri del database devono contenere una voce simile alla seguente:

```
...
2017-06-12 19:09:49 UTC:...:rds_test@postgres:[11701]:LOG: AUDIT:
OBJECT,1,1,READ,SELECT,TABLE,public.t1,select * from t1;
...
```
Per informazioni sulla visualizzazione dei registri, consulta [Monitoraggio dei file di log di Amazon](#page-1214-0) [Aurora](#page-1214-0).

<span id="page-2726-0"></span>[Per saperne di più sull'estensione pgAudit, vedi pgAudit su.](https://github.com/pgaudit/pgaudit/blob/master/README.md) GitHub

Esclusione di utenti o database dalla registrazione di audit

Come illustrato in [File di log del database Aurora PostgreSQL](#page-1234-0), i registri di PostgreSQL consumano spazio di archiviazione. L'uso dell'estensione pgAudit consente di aumentare il volume di dati raccolti nei registri in misura diversa, a seconda delle modifiche che vengono monitorate. Potrebbe non essere necessario eseguire l'audit di ogni utente o database nel cluster database Aurora PostgreSQL.

Per ridurre al minimo l'impatto sull'archiviazione ed evitare di acquisire inutilmente i record di audit, è possibile escludere utenti e database dall'audit. È anche possibile modificare la registrazione all'interno di una determinata sessione. Negli esempi seguenti viene mostrato come fare.

**a** Note

Le impostazioni dei parametri a livello di sessione hanno la precedenza sulle impostazioni nel gruppo di parametri cluster database personalizzato per l'istanza di scrittura del cluster database Aurora PostgreSQL. Per evitare che gli utenti del database ignorino le impostazioni di configurazione della registrazione di audit, accertati di modificare le loro autorizzazioni.

Supponi che il cluster database Aurora PostgreSQL sia configurato per eseguire l'audit dello stesso livello di attività per tutti gli utenti e i database. Decidi quindi di non voler eseguire l'audit dell'utente myuser. Puoi disattivare l'audit per myuser con il comando SQL seguente.

```
ALTER USER myuser SET pgaudit.log TO 'NONE';
```
Quindi, puoi utilizzare la seguente query per controllare la colonna user\_specific\_settings per pgaudit.log per verificare che sia impostata su NONE.

```
SELECT 
     usename AS user_name, 
     useconfig AS user_specific_settings
FROM 
     pg_user
WHERE 
     usename = 'myuser';
```
Viene visualizzato l'output riportato di seguito.

```
 user_name | user_specific_settings
-----------+------------------------ 
 myuser | {pgaudit.log=NONE}
(1 row)
```
Puoi disattivare la registrazione per un determinato utente durante la sessione con il database con il seguente comando.

```
ALTER USER myuser IN DATABASE mydatabase SET pgaudit.log TO 'none';
```
Utilizza la seguente query per controllare la colonna delle impostazioni per pgaudit.log per una combinazione specifica di utente e database.

```
SELECT 
     usename AS "user_name", 
     datname AS "database_name", 
     pg_catalog.array_to_string(setconfig, E'\n') AS "settings"
FROM 
     pg_catalog.pg_db_role_setting s 
     LEFT JOIN pg_catalog.pg_database d ON d.oid = setdatabase 
     LEFT JOIN pg_catalog.pg_user r ON r.usesysid = setrole
WHERE
```

```
 usename = 'myuser' 
     AND datname = 'mydatabase'
ORDER BY 
     1, 
     2;
```
L'output visualizzato è simile al seguente.

```
user_name | database_name | settings
-----------+---------------+------------------ 
 myuser | mydatabase | pgaudit.log=none
(1 row)
```
Dopo aver disattivato l'audit per myuser, decidi di non voler tenere traccia delle modifiche apportate a mydatabase. Puoi disattivare l'audit per il database specifico utilizzando il comando seguente.

ALTER DATABASE mydatabase SET pgaudit.log to 'NONE';

Quindi, utilizza la seguente query per controllare la colonna database\_specific\_settings per verificare che pgaudit.log sia impostato su NONE.

```
SELECT
a.datname AS database_name,
b.setconfig AS database specific settings
FROM
pg_database a
FULL JOIN pg_db_role_setting b ON a.oid = b.setdatabase
WHERE
a.datname = 'mydatabase';
```
Viene visualizzato l'output riportato di seguito.

 database\_name | database\_specific\_settings ---------------+--------------------------- mydatabase | {pgaudit.log=NONE} (1 row)

Per ripristinare le impostazioni predefinite di myuser, utilizza il comando seguente:

```
ALTER USER myuser RESET pgaudit.log;
```
Per ripristinare i valori predefiniti delle impostazioni di un database, utilizza il comando seguente.

ALTER DATABASE mydatabase RESET pgaudit.log;

Per ripristinare l'impostazione predefinita di utente e database, utilizza il comando seguente.

ALTER USER myuser IN DATABASE mydatabase RESET pgaudit.log;

Puoi anche acquisire eventi specifici nel registro impostando pgaudit.log su uno degli altri valori consentiti per il parametro pgaudit.log. Per ulteriori informazioni, consulta [Elenco delle](#page-2730-0) [impostazioni consentite per il parametro](#page-2730-0) pgaudit.log.

```
ALTER USER myuser SET pgaudit.log TO 'read';
ALTER DATABASE mydatabase SET pgaudit.log TO 'function';
ALTER USER myuser IN DATABASE mydatabase SET pgaudit.log TO 'read,function'
```
## <span id="page-2729-0"></span>Riferimento per l'estensione pgAudit

Puoi specificare il livello di dettaglio desiderato per il registro di audit modificando uno o più dei parametri elencati in questa sezione.

Controllo del comportamento di pgAudit

Puoi controllare la registrazione di audit modificando uno o più dei parametri elencati nella tabella seguente.

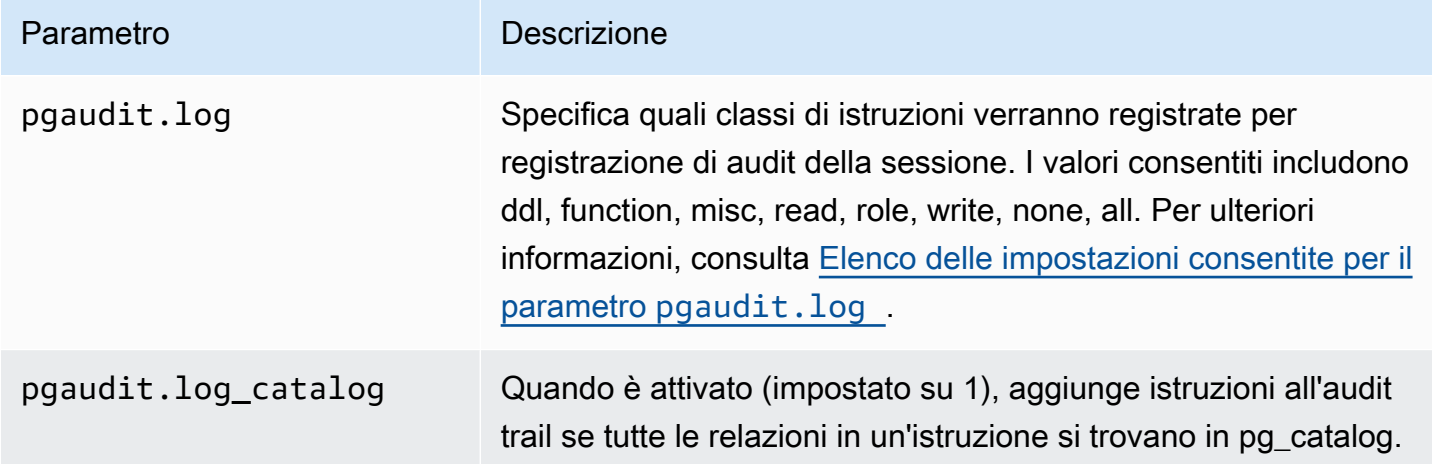

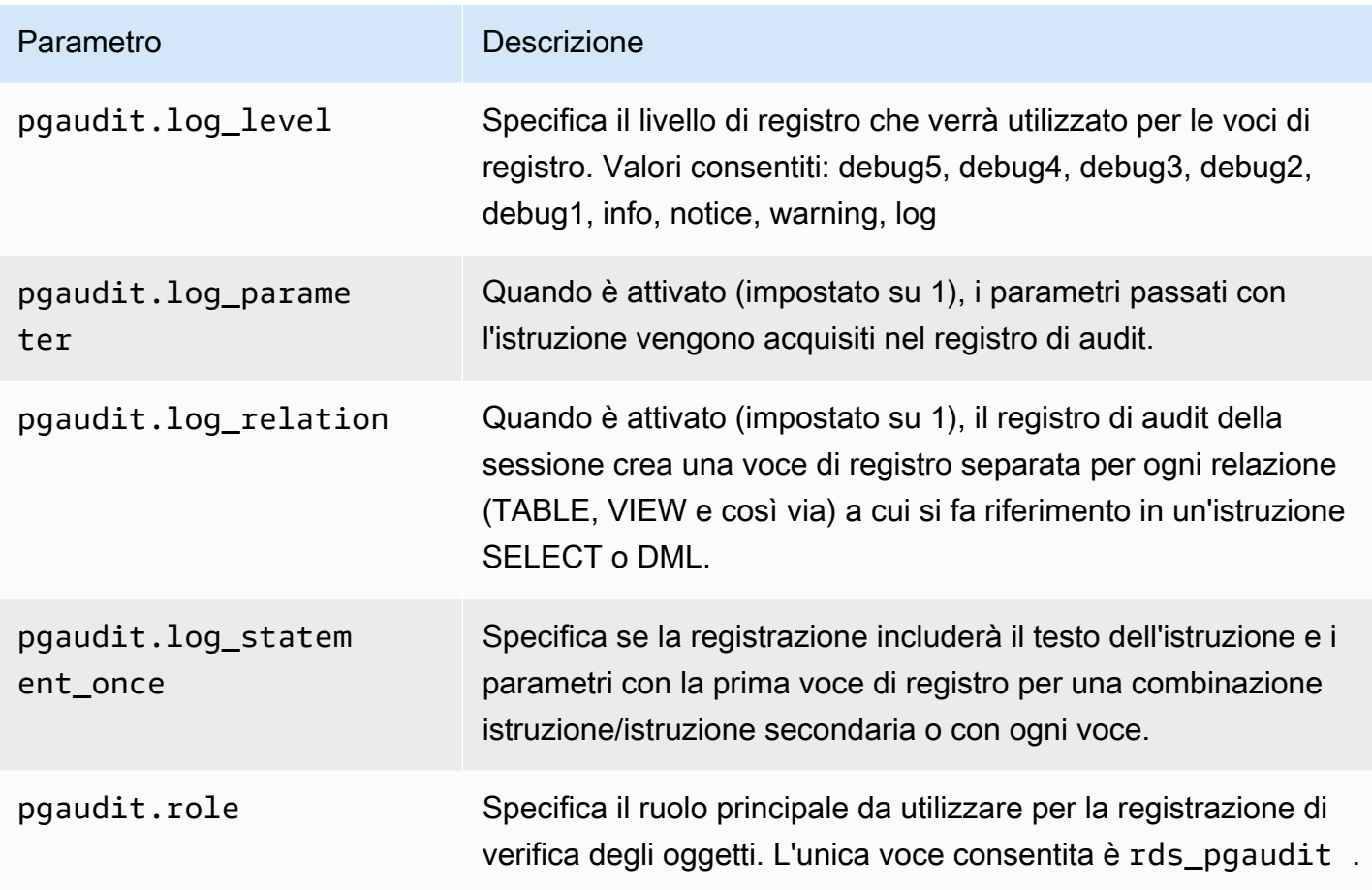

<span id="page-2730-0"></span>Elenco delle impostazioni consentite per il parametro **pgaudit.log**

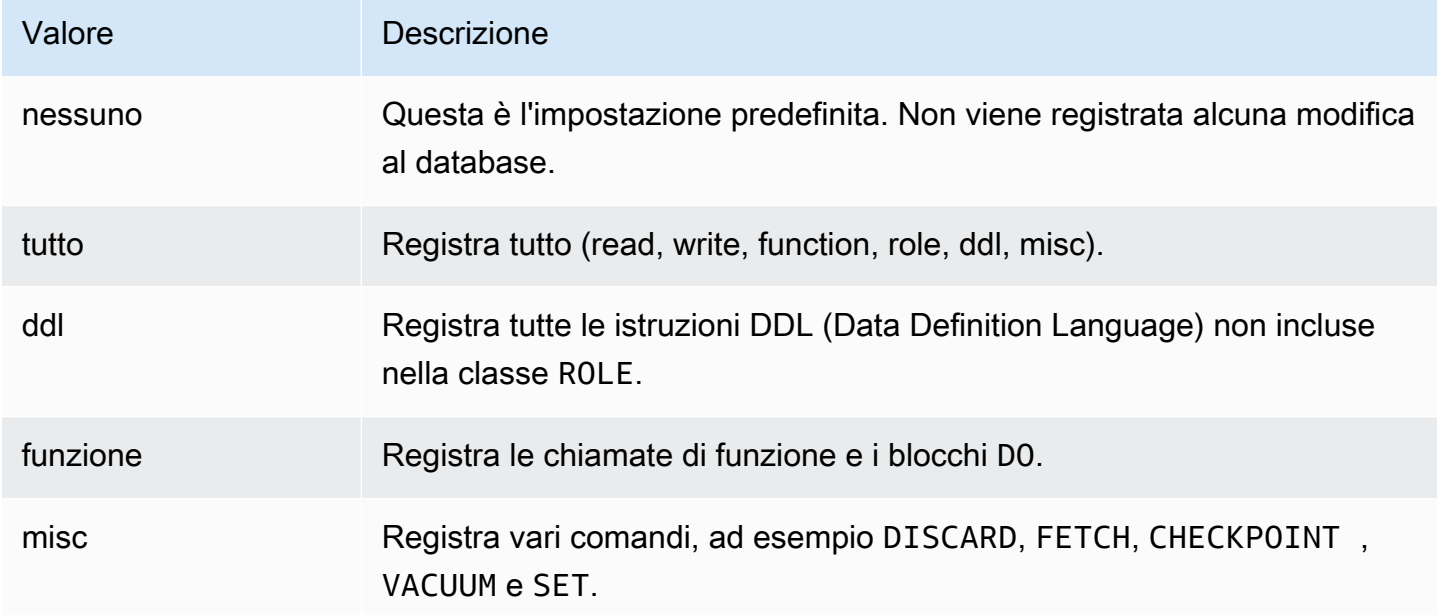

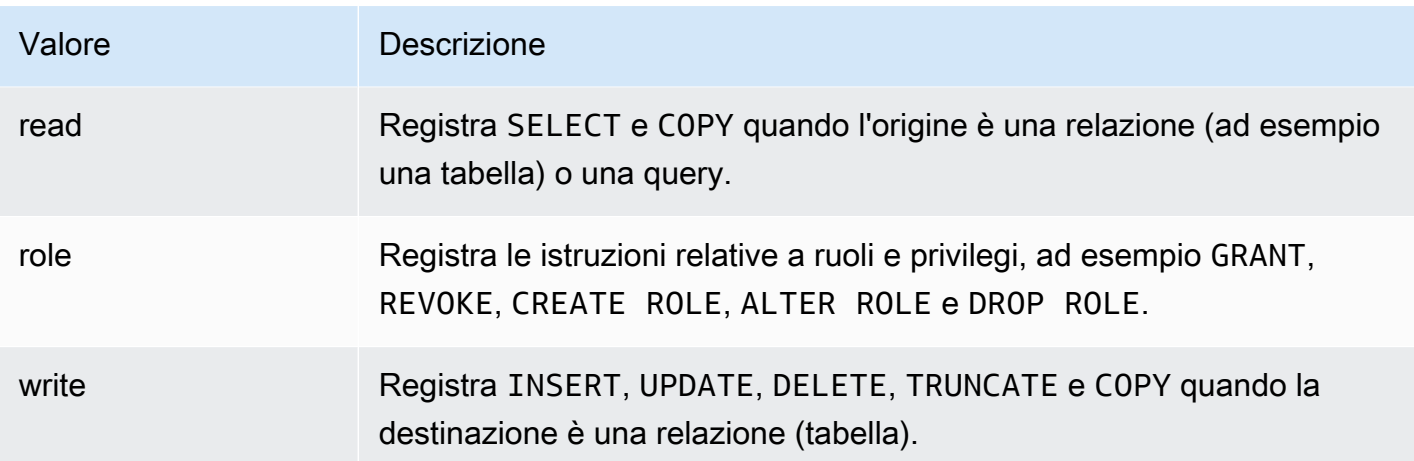

Per registrare più tipi di eventi con controllo di sessioni, utilizzare un elenco separato da virgole. Per registrare tutti i tipi di eventi, impostare pgaudit.log su ALL. Riavviare l'istanza database per applicare le modifiche.

Con il controllo dell'oggetto, è possibile perfezionare la registrazione di controllo per lavorare con relazioni specifiche. Ad esempio, è possibile richiedere la registrazione di audit per le operazioni READ su una o più tabelle.

# Utilizzo di pglogical per sincronizzare i dati tra le istanze

Tutte le versioni di Aurora PostgreSQL attualmente disponibili supportano l'estensione pglogical, che precede la funzionalità di replica logica funzionalmente simile introdotta nella versione 10 di PostgreSQL. Per ulteriori informazioni, consulta [Utilizzo della replica logica di PostgreSQL con](#page-2522-0)  [Aurora](#page-2522-0).

L'estensione pglogical supporta la replica logica tra due o più cluster database Aurora PostgreSQL. Supporta anche la replica tra diverse versioni di PostgreSQL e tra database in esecuzione in istanze database RDS per PostgreSQL e cluster database Aurora PostgreSQL. L'estensione pglogical utilizza un modello publish-subscribe per replicare le modifiche apportate alle tabelle e ad altri oggetti, come le sequenze, da un publisher in un subscriber. Si basa su uno slot di replica per garantire la sincronizzazione delle modifiche da un nodo publisher a un nodo subscriber, definiti come indicato di seguito.

• Il nodo publisher è il cluster database Aurora PostgreSQL che costituisce l'origine dei dati da replicare in altri nodi. Il nodo publisher definisce le tabelle da replicare in un set di pubblicazione. • Il nodo subscriber è il cluster database Aurora PostgreSQL che riceve gli aggiornamenti WAL dal publisher. Il subscriber crea una sottoscrizione per connettersi al publisher e ottenere i dati WAL decodificati e contemporaneamente nel nodo publisher viene creato lo slot di replica.

Di seguito sono riportati gli argomenti sull'impostazione dell'estensione pglogical.

Argomenti

- [Requisiti e limitazioni dell'estensione pglogical](#page-2732-0)
- [Impostazione dell'estensione pglogical](#page-2732-1)
- [Impostazione della replica logica per il cluster database Aurora PostgreSQL](#page-2736-0)
- [Riconnessione della replica logica dopo un aggiornamento principale](#page-2739-0)
- [Gestione degli slot di replica logica per Aurora PostgreSQL](#page-2743-0)
- [Riferimento sui parametri dell'estensione pglogical](#page-2744-0)

# <span id="page-2732-0"></span>Requisiti e limitazioni dell'estensione pglogical

Tutte le versioni attualmente disponibili di Aurora PostgreSQL supportano l'estensione pglogical.

Sia il nodo publisher che il nodo subscriber devono essere impostati per la replica logica.

Le tabelle che devono essere replicate dal subscriber nel publisher devono avere gli stessi nomi e lo stesso schema. Inoltre devono contenere le stesse colonne e le colonne devono utilizzare gli stessi tipi di dati. Le tabelle del publisher e del subscriber devono avere le stesse chiavi primarie. Si consiglia di utilizzare solo la CHIAVE PRIMARIA come vincolo univoco.

Le tabelle del nodo subscriber possono avere vincoli più permissivi rispetto ai vincoli CHECK e NOT NULL delle tabelle del nodo publisher.

L'estensione pglogical fornisce funzionalità, come la replica bidirezionale, che non sono supportate dalla funzionalità di replica logica integrata in PostgreSQL 10 e versioni successive. Per ulteriori informazioni, consulta [PostgreSQL bi-directional replication using pglogical](https://aws.amazon.com/blogs/database/postgresql-bi-directional-replication-using-pglogical/) (Replica bidirezionale di PostgreSQL utilizzando pglogical).

## <span id="page-2732-1"></span>Impostazione dell'estensione pglogical

Per impostare l'estensione pglogical per il cluster database Aurora PostgreSQL, aggiungi pglogical alle librerie condivise nel gruppo di parametri del·cluster database personalizzato

per il cluster database Aurora PostgreSQL. È inoltre necessario impostare il valore del parametro rds.logical\_replication su 1 per attivare la decodifica logica. Infine, crei l'estensione nel database. Per queste attività puoi utilizzare la AWS Management Console o AWS CLI.

Per eseguire queste attività sono richieste le autorizzazioni del ruolo rds\_superuser.

Le fasi seguenti si basano sull'ipotesi che il cluster database Aurora PostgreSQL sia associato a un gruppo di parametri cluster di database personalizzato. Per informazioni sulla creazione di un gruppo di parametri del·cluster database, consulta [Utilizzo di gruppi di parametri](#page-383-0).

## Console

Per impostare l'estensione pglogical

- 1. Accedi alla AWS Management Console e apri la console Amazon RDS all'indirizzo [https://](https://console.aws.amazon.com/rds/)  [console.aws.amazon.com/rds/](https://console.aws.amazon.com/rds/).
- 2. Nel riquadro di navigazione, scegli l'istanza di scrittura del cluster database Aurora PostgreSQL .
- 3. Apri la scheda Configurazione per l'istanza di scrittura del cluster database Aurora PostgreSQL. Tra i dettagli dell'istanza, individua il collegamento Parameter group (Gruppo di parametri).
- 4. Scegli il collegamento per aprire i parametri personalizzati associati al cluster database Aurora PostgreSQL.
- 5. Nel campo di ricerca Parametri, digita shared\_pre per trovare il parametro shared preload libraries.
- 6. Scegli Edit parameters (Modifica parametri) per accedere ai valori delle proprietà.
- 7. Aggiungi pglogical all'elenco nel campo Values (Valori). Utilizza una virgola per separare gli elementi nell'elenco di valori.

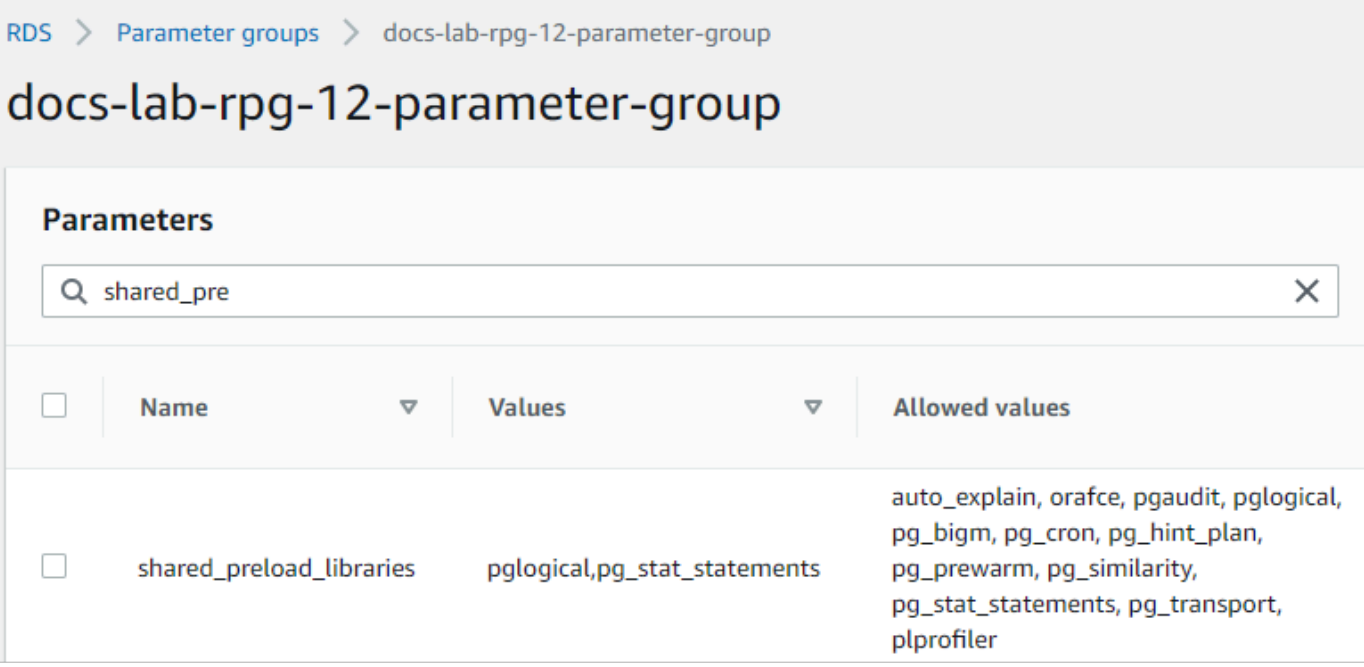

- 8. Individua il parametro rds.logical\_replication e impostalo su 1 per attivare la replica logica.
- 9. Riavvia l'istanza di scrittura del cluster database Aurora PostgreSQL per rendere effettive le modifiche.
- 10. Quando l'istanza è disponibile, puoi utilizzare psql (o pgAdmin) per connetterti all'istanza di scrittura del cluster database Aurora PostgreSQL.

```
psql --host=111122223333.aws-region.rds.amazonaws.com --port=5432 --
username=postgres --password --dbname=labdb
```
11. Per verificare che l'estensione pglogical sia inizializzata, esegui il seguente comando.

```
SHOW shared_preload_libraries;
shared_preload_libraries 
--------------------------
rdsutils,pglogical
(1 row)
```
12. Verifica l'impostazione che abilita la decodifica logica, come indicato di seguito.

```
SHOW wal_level;
wal_level
----------- 
 logical
```
 $(1 row)$ 

13. Crea l'estensione, come indicato di seguito.

```
CREATE EXTENSION pglogical;
EXTENSION CREATED
```
- 14. Seleziona Salvataggio delle modifiche.
- 15. Apri la console di Amazon RDS all'indirizzo [https://console.aws.amazon.com/rds/.](https://console.aws.amazon.com/rds/)
- 16. Scegli l'istanza di scrittura del cluster database Aurora PostgreSQL dall'elenco di database per selezionarla, quindi scegli Reboot (Riavvia) dal menu Actions (Operazioni).

#### AWS CLI

Per impostare l'estensione pglogical

Per configurare pglogical utilizzandoAWS CLI, si chiama l'[modify-db-parameter-groupo](https://docs.aws.amazon.com/cli/latest/reference/rds/modify-db-parameter-group.html)perazione per modificare determinati parametri nel gruppo di parametri personalizzato, come illustrato nella procedura seguente.

1. Utilizza il seguente comando AWS CLI per aggiungere pglogical al parametro shared\_preload\_libraries.

```
aws rds modify-db-parameter-group \ 
    --db-parameter-group-name custom-param-group-name \ 
    --parameters 
  "ParameterName=shared_preload_libraries,ParameterValue=pglogical,ApplyMethod=pending-
reboot" \ 
    --region aws-region
```
2. Utilizza il seguente comando AWS CLI per impostare rds.logical\_replication su 1 per attivare la funzionalità di decodifica logica per l'istanza di scrittura del cluster database Aurora PostgreSQL.

```
aws rds modify-db-parameter-group \ 
    --db-parameter-group-name custom-param-group-name \ 
    --parameters 
  "ParameterName=rds.logical_replication,ParameterValue=1,ApplyMethod=pending-
reboot" \ 
    --region aws-region
```
3. Utilizza il seguente comando AWS CLI per riavviare l'istanza di scrittura del cluster database Aurora PostgreSQL in modo che la libreria pglogical venga inizializzata.

```
aws rds reboot-db-instance \ 
     --db-instance-identifier writer-instance \ 
     --region aws-region
```
4. Quando l'istanza è disponibile, utilizza psql per connetterti all'istanza di scrittura del cluster database Aurora PostgreSQL.

```
psql --host=111122223333.aws-region.rds.amazonaws.com --port=5432 --
username=postgres --password --dbname=labdb
```
5. Crea l'estensione, come indicato di seguito.

```
CREATE EXTENSION pglogical;
EXTENSION CREATED
```
6. Riavvia l'istanza di scrittura del cluster database Aurora PostgreSQL utilizzando il comando AWS CLI seguente.

```
aws rds reboot-db-instance \ 
     --db-instance-identifier writer-instance \ 
     --region aws-region
```
## Impostazione della replica logica per il cluster database Aurora PostgreSQL

La seguente procedura mostra come avviare la replica logica tra due cluster database Aurora PostgreSQL. I passaggi presuppongono che sia l'origine (publisher) che la destinazione (subscriber) abbiano l'estensione pglogical impostata come descritto dettagliatamente in [Impostazione](#page-2732-0) [dell'estensione pglogical.](#page-2732-0)

Per creare il nodo publisher e definire le tabelle da replicare

Questi passaggi presuppongono che il cluster database Aurora PostgreSQL abbia un'istanza di scrittura con un database contenente una o più tabelle che desideri replicare in un altro nodo. È necessario ricreare la struttura delle tabelle dal publisher nel subscriber, quindi prima, se occorre, recupera la struttura delle tabelle. Puoi farlo utilizzando il metacomando psq1 \d *tablename* e

quindi creando la stessa tabella nell'istanza subscriber. Nella procedura seguente viene illustrato come creare una tabella di esempio nel publisher (origine) a scopo dimostrativo.

1. Utilizza psql per connetterti all'istanza che include la tabella da usare come origine per i subscriber.

```
psql --host=source-instance.aws-region.rds.amazonaws.com --port=5432 --
username=postgres --password --dbname=labdb
```
Se non hai una tabella esistente da replicare, puoi creare una tabella di esempio come indicato di seguito.

a. Crea una tabella di esempio utilizzando la seguente istruzione SQL.

```
CREATE TABLE docs_lab_table (a int PRIMARY KEY);
```
b. Popola la tabella con i dati generati utilizzando la seguente istruzione SQL.

```
INSERT INTO docs_lab_table VALUES (generate_series(1,5000));
INSERT 0 5000
```
c. Verifica che i dati siano presenti nella tabella utilizzando la seguente istruzione SQL.

SELECT count(\*) FROM docs\_lab\_table;

2. Identifica il cluster database Aurora PostgreSQL come nodo publisher, come indicato di seguito.

```
SELECT pglogical.create_node( 
     node_name := 'docs_lab_provider', 
     dsn := 'host=source-instance.aws-region.rds.amazonaws.com port=5432 
 dbname=labdb');
 create_node
------------- 
    3410995529
(1 row)
```
3. Aggiungi la tabella da replicare al set di replica predefinito. Per ulteriori informazioni sui set di replica, consulta [Replication sets](https://github.com/2ndQuadrant/pglogical/tree/REL2_x_STABLE/docs#replication-sets) (Set di replica) nella documentazione di pglogical.

```
SELECT pglogical.replication_set_add_table('default', 'docs_lab_table', 'true', 
  NULL, NULL);
```
Utilizzo di pglogical per sincronizzare i dati 2706

```
 replication_set_add_table 
 --------------------------- 
   t 
   (1 row)
```
L'impostazione del nodo publisher è completata. Ora puoi impostare il nodo subscriber per ricevere gli aggiornamenti dal publisher.

Per impostare il nodo subscriber e creare una sottoscrizione per ricevere gli aggiornamenti

Questi passaggi presuppongono che sia stata eseguita l'impostazione del cluster database Aurora PostgreSQL con l'estensione pglogical. Per ulteriori informazioni, consulta [Impostazione](#page-2732-0) [dell'estensione pglogical.](#page-2732-0)

1. Utilizza psql per connetterti all'istanza per cui vuoi ricevere gli aggiornamenti dal publisher.

```
psql --host=target-instance.aws-region.rds.amazonaws.com --port=5432 --
username=postgres --password --dbname=labdb
```
2. Nel cluster database Aurora PostgreSQL del subscriber crea la stessa tabella presente nel publisher. In questo esempio, la tabella è docs\_lab\_table. È possibile creare la tabella come indicato di seguito.

CREATE TABLE docs\_lab\_table (a int PRIMARY KEY);

3. Verifica che questa tabella sia vuota.

```
SELECT count(*) FROM docs_lab_table;
 count
------- 
   0
(1 row)
```
4. Identifica il cluster database Aurora PostgreSQL come nodo subscriber, come indicato di seguito.

```
SELECT pglogical.create_node( 
     node_name := 'docs_lab_target', 
     dsn := 'host=target-instance.aws-region.rds.amazonaws.com port=5432 
  sslmode=require dbname=labdb user=postgres password=********');
  create_node
 -------------
```

```
 2182738256
(1 row)
```
5. Crea la sottoscrizione.

```
SELECT pglogical.create_subscription( 
    subscription_name := 'docs_lab_subscription', 
    provider_dsn := 'host=source-instance.aws-region.rds.amazonaws.com port=5432 
 sslmode=require dbname=labdb user=postgres password=*******', 
    replication_sets := ARRAY['default'], 
    synchronize_data := true, 
   forward_origins := '{}');
 create_subscription
---------------------
1038357190
(1 row)
```
Una volta completato questo passaggio, i dati della tabella del publisher vengono creati nella tabella del subscriber. È possibile verificare questa operazione utilizzando la seguente query SQL.

```
SELECT count(*) FROM docs_lab_table;
 count
------- 
   5000
(1 row)
```
Da questo momento in poi, le modifiche apportate alla tabella del publisher vengono replicate nella tabella del subscriber.

## Riconnessione della replica logica dopo un aggiornamento principale

Prima di poter eseguire un aggiornamento della versione principale di un cluster database Aurora PostgreSQL impostata come nodo publisher per la replica logica, è necessario rimuovere tutti gli slot di replica, anche quelli non attivi. Si consiglia di deviare temporaneamente le transazioni del database dal nodo publisher, rimuovere gli slot di replica, aggiornare il cluster database Aurora PostgreSQL e quindi riconnettere e riavviare la replica.

Gli slot di replica sono ospitati solo nel nodo publisher. Il nodo subscriber Aurora PostgreSQL in uno scenario di replica logica non ha slot da rimuovere. Il processo di aggiornamento alla versione

principale di Aurora PostgreSQL supporta l'aggiornamento del subscriber a una nuova versione principale di PostgreSQL indipendente dal nodo publisher. Tuttavia, il processo di aggiornamento interrompe il processo di replica e interferisce con la sincronizzazione dei dati WAL tra il nodo publisher e il nodo subscriber. È necessario riconnettere la replica logica tra publisher e subscriber dopo aver aggiornato il publisher, il subscriber o entrambi. Nella procedura seguente viene illustrato come determinare se la replica è stata interrotta e come risolvere il problema.

Determinazione della replica logica interrotta

È possibile determinare che il processo di replica è stato interrotto eseguendo una query sul nodo publisher o sul nodo subscriber, come indicato di seguito.

Per controllare il nodo publisher

• Utilizza psql per connetterti al nodo publisher e quindi esegui la query sulla funzione pg\_replication\_slots. Osserva il valore nella colonna attiva. Normalmente, la query restituisce t (true) per indicare che la replica è attiva. Se restituisce f (false), indica che la replica nel subscriber è stata interrotta.

```
SELECT slot_name,plugin,slot_type,active FROM pg_replication_slots;
                   slot_name | plugin | slot_type | active
-------------------------------------------+------------------+-----------+-------- 
pgl_labdb_docs_labcb4fa94_docs_lab3de412c | pglogical_output | logical | f
(1 row)
```
### Per controllare il nodo subscriber

Nel nodo subscriber è possibile verificare lo stato della replica in tre modi diversi.

• Esamina i log di PostgreSQL sul nodo subscriber per trovare i messaggi di errore. Il log identifica gli errori nei messaggi che includono il codice di uscita 1, come illustrato di seguito.

```
2022-07-06 16:17:03 UTC::@:[7361]:LOG: background worker "pglogical apply 
  16404:2880255011" (PID 14610) exited with exit code 1
2022-07-06 16:19:44 UTC::@:[7361]:LOG: background worker "pglogical apply 
  16404:2880255011" (PID 21783) exited with exit code 1
```
• Esegui la query sulla funzione pg\_replication\_origin. Connettiti al database sul nodo subscriber utilizzando psql ed esegui la query sulla funzione pg\_replication\_origin, come indicato di seguito.

```
SELECT * FROM pg_replication_origin;
  roident | roname
---------+--------
(0 rows)
```
Se il set di risultati è vuoto, la replica è stata interrotta. Normalmente, viene restituito l'output riportato di seguito.

 roident | roname ---------+---------------------------------------------------- 1 | pgl\_labdb\_docs\_labcb4fa94\_docs\_lab3de412c  $(1 row)$ 

• Esegui la query sulla funzione pglogical.show\_subscription\_status come illustrato nell'esempio seguente.

```
SELECT subscription_name,status,slot_name FROM pglogical.show_subscription_status();
    subscription_name | status | slot_name
---====----------------+--------+------------------------------------- 
 docs_lab_subscription | down | pgl_labdb_docs_labcb4fa94_docs_lab3de412c
(1 row)
```
Questo output mostra che la replica è stata interrotta. Lo stato è down e normalmente l'output mostra lo stato replicating.

Se il processo di replica logica è stato interrotto, è possibile riconnettere la replica seguendo questi passaggi.

Per riconnettere la replica logica tra i nodi publisher e subscriber

Per riconnettere la replica, devi prima disconnettere il subscriber dal nodo publisher e quindi riconnettere la sottoscrizione, come descritto in questi passaggi.

1. Connettiti al nodo subscriber utilizzando psql, come indicato di seguito.

```
psql --host=222222222222.aws-region.rds.amazonaws.com --port=5432 --
username=postgres --password --dbname=labdb
```
2. Disattiva la sottoscrizione utilizzando la funzione pglogical.alter\_subscription\_disable.

```
SELECT pglogical.alter_subscription_disable('docs_lab_subscription',true);
 alter_subscription_disable
---------------------------- 
 t
(1 row)
```
3. Ottieni l'identificatore del nodo publisher eseguendo la query su pg\_replication\_origin, come indicato di seguito.

```
SELECT * FROM pg_replication_origin;
 roident | roname
---------+------------------------------------- 
       1 | pgl_labdb_docs_labcb4fa94_docs_lab3de412c
(1 row)
```
4. Utilizza la risposta restituita dal passaggio precedente con il comando pg\_replication\_origin\_create per assegnare l'identificatore che può essere usato dalla sottoscrizione una volta riconnessa.

```
SELECT pg_replication_origin_create('pgl_labdb_docs_labcb4fa94_docs_lab3de412c');
  pg_replication_origin_create
     ------------------------------ 
1(1 row)
```
5. Attiva la sottoscrizione specificando il nome con lo stato true, come illustrato nell'esempio seguente.

```
SELECT pglogical.alter_subscription_enable('docs_lab_subscription',true);
  alter_subscription_enable
--------------------------- 
 t
(1 row)
```
Controlla lo stato del nodo. Lo stato deve essere replicating come mostrato nell'esempio.

SELECT subscription\_name, status, slot\_name

```
 FROM pglogical.show_subscription_status();
             subscription name | status | slot name
        -------------------------------+-------------+------------------------------------- 
docs_lab_subscription | replicating |
 pgl_labdb_docs_lab98f517b_docs_lab3de412c
(1 row)
```
Verifica lo stato dello slot di replica del subscriber sul nodo publisher. La colonna active dello slot deve restituire t (true) per indicare che la replica è stata riconnessa.

```
SELECT slot_name,plugin,slot_type,active 
   FROM pg_replication_slots;
                       slot_name | plugin | slot_type | active
        -------------------------------------------+------------------+-----------+-------- 
 pgl_labdb_docs_lab98f517b_docs_lab3de412c | pglogical_output | logical | t
(1 row)
```
Gestione degli slot di replica logica per Aurora PostgreSQL

Prima di poter eseguire un aggiornamento alla versione principale su un'istanza di scrittura del cluster database Aurora PostgreSQL che funge da nodo publisher in uno scenario di replica logica, è necessario rimuovere gli slot di replica nell'istanza. Il processo di verifica preliminare dell'aggiornamento alla versione principale avvisa che l'aggiornamento non può procedere fino a quando gli slot non vengono rimossi.

Per identificare gli slot di replica creati utilizzando l'estensione pglogical, accedi a ciascun database e recupera il nome dei nodi. Quando esegui la query sul nodo subscriber, nell'output viene restituito sia il nodo publisher che il nodo subscriber, come mostrato nell'esempio seguente.

```
SELECT * FROM pglogical.node;
node_id | node_name
------------+------------------- 
  2182738256 | docs_lab_target 
  3410995529 | docs_lab_provider
(2 rows)
```
Puoi ottenere i dettagli sulla sottoscrizione con la seguente query.

```
SELECT sub_name,sub_slot_name,sub_target 
   FROM pglogical.subscription;
```

```
 sub_name | sub_slot_name | sub_target
         ----------+--------------------------------+------------ 
 docs lab subscription | pgl labdb docs labcb4fa94 docs lab3de412c | 2182738256
(1 row)
```
A questo punto puoi rimuovere la sottoscrizione, come indicato di seguito.

```
SELECT pglogical.drop_subscription(subscription_name := 'docs_lab_subscription');
 drop_subscription
------------------- 
\sim 1
(1 row)
```
Dopo aver rimosso la sottoscrizione, puoi eliminare il nodo.

```
SELECT pglogical.drop_node(node_name := 'docs-lab-subscriber');
 drop_node
----------- 
  t
(1 row)
```
Puoi verificare che il nodo sia stato eliminato, come indicato di seguito.

```
SELECT * FROM pglogical.node;
  node_id | node_name
---------+-----------
(0 rows)
```
Riferimento sui parametri dell'estensione pglogical

Nella tabella sono illustrati i parametri associati all'estensione pglogical. Parametri come pglogical.conflict\_log\_level e pglogical.conflict\_resolution vengono utilizzati per gestire i conflitti di aggiornamento. I conflitti possono emergere quando vengono apportate modifiche localmente alle stesse tabelle che hanno una sottoscrizione con il publisher. I conflitti possono verificarsi anche in altri scenari, ad esempio la replica bidirezionale o quando più subscriber eseguono la replica dallo stesso publisher. Per ulteriori informazioni, consulta [PostgreSQL bi](https://aws.amazon.com/blogs/database/postgresql-bi-directional-replication-using-pglogical/)[directional replication using pglogical](https://aws.amazon.com/blogs/database/postgresql-bi-directional-replication-using-pglogical/) (Replica bidirezionale di PostgreSQL utilizzando pglogical).

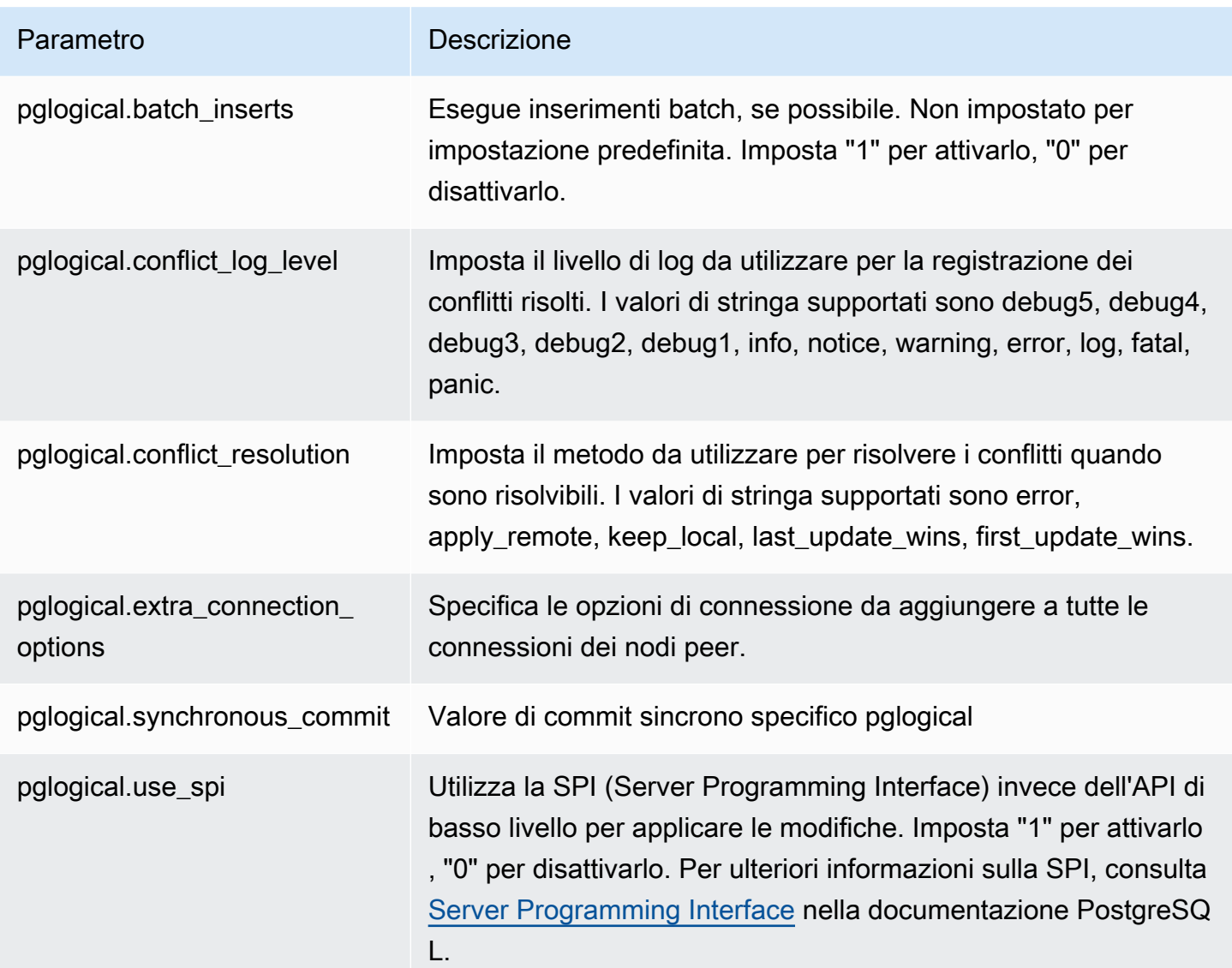

# Utilizzo dei wrapper di dati esterni supportati per Amazon Aurora PostgreSQL

Un wrapper di dati esterni (FDW) è uno specifico tipo di estensione che consente l'accesso a dati esterni. Ad esempio, l'estensione oracle\_fdw consente all'istanza database Aurora PostgreSQL di interagire con i database Oracle.

Di seguito sono disponibili le informazioni sui diversi wrapper di dati esterni di PostgreSQL supportati.

## Argomenti

• [Utilizzo dell'estensione log\\_fdw per accedere al registro di database utilizzando SQL](#page-2746-0)

- [Utilizzo dell'estensione postgres\\_fdw per accedere a dati esterni](#page-2748-0)
- [Interazione con i database MySQL utilizzando l'estensione mysql\\_fdw](#page-2749-0)
- [Interazione con un database Oracle utilizzando l'estensione oracle\\_fdw](#page-2753-0)
- [Interazione con i database MySQL utilizzando l'estensione mysql\\_fdw](#page-2757-0)

## <span id="page-2746-0"></span>Utilizzo dell'estensione log\_fdw per accedere al registro di database utilizzando SQL

Il cluster di database Aurora PostegreSQL supporta l'estensione log\_fdw che consente di accedere al log del motore del database utilizzando un'interfaccia SQL. L'estensione log\_fdw offre due nuove funzioni che semplificano la creazione di tabelle esterne per i registri di database:

- list postgres log files Elenca i file nella directory dei registri di database e le dimensioni dei file in byte.
- create\_foreign\_table\_for\_log\_file(table\_name text, server\_name text, log\_file\_name text) – Crea una tabella esterna per il file specificato nel database corrente.

Tutte le funzioni create da log\_fdw sono di proprietà di rds\_superuser. I membri del ruolo rds\_superuser possono concedere l'accesso a queste funzioni ad altri utenti del database.

Per impostazione predefinita, i file di log vengono generati da Amazon Aurora nel formato stderr (errore standard), come specificato nel parametro log\_destination. Esistono solo due opzioni per questo parametro, stderr e csvlog (valori separati da virgola, CSV). Se aggiungi l'opzione csvlog al parametro, Amazon Aurora genera entrambi i log stderr e csvlog. Ciò può influire sulla capacità di archiviazione del cluster di database, quindi è necessario tenere conto degli altri parametri che influiscono sulla gestione dei log. Per ulteriori informazioni, consulta [Impostazione della destinazione](#page-1238-0) [del registro \(](#page-1238-0)stderr, csvlog).

Un vantaggio della generazione dei registri csvlog è che l'estensione log\_fdw consente di costruire le tabelle esterne con i dati suddivisi in diverse colonne. Per eseguire questa operazione, l'istanza deve essere associata a un gruppo parametri del database personalizzato in modo da poter modificare l'impostazione per log\_destination. Per ulteriori informazioni su come fare, consulta [Utilizzo di gruppi di parametri.](#page-383-0)

L'esempio seguente presuppone che il parametro log\_destination includa cvslog.

Per utilizzare l'estensione log\_fdw

1. Installa l'estensione log\_fdw.

postgres=> **CREATE EXTENSION log\_fdw;** CREATE EXTENSION

2. Creare un server log come wrapper di dati esterno.

```
postgres=> CREATE SERVER log_server FOREIGN DATA WRAPPER log_fdw;
CREATE SERVER
```
3. Selezionare tutti gli elementi da un elenco di file di registro.

postgres=> **SELECT \* FROM list\_postgres\_log\_files() ORDER BY 1;**

Di seguito è riportata una risposta di esempio.

```
 file_name | file_size_bytes
               ------------------------------+----------------- 
 postgresql.log.2023-08-09-22.csv | 1111 
 postgresql.log.2023-08-09-23.csv | 1172 
 postgresql.log.2023-08-10-00.csv | 1744 
 postgresql.log.2023-08-10-01.csv | 1102
(4 rows)
```
4. Creare una tabella con una singola colonna "log\_entry" per i file selezionato.

```
postgres=> SELECT create_foreign_table_for_log_file('my_postgres_error_log', 
      'log_server', 'postgresql.log.2023-08-09-22.csv');
```
La risposta non fornisce dettagli diversi da quello che la tabella ora esiste.

```
-----------------------------------
(1 row)
```
5. Selezionare un campione del file di registro. Il seguente codice recupera l'ora del log e la descrizione del messaggio di errore.

postgres=> **SELECT log\_time, message FROM my\_postgres\_error\_log ORDER BY 1;**

Di seguito è riportata una risposta di esempio.

```
 log_time | message
----------------------------------
+---------------------------------------------------------------------------
Tue Aug 09 15:45:18.172 2023 PDT | ending log output to stderr
Tue Aug 09 15:45:18.175 2023 PDT | database system was interrupted; last known up 
 at 2023-08-09 22:43:34 UTC
Tue Aug 09 15:45:18.223 2023 PDT | checkpoint record is at 0/90002E0
Tue Aug 09 15:45:18.223 2023 PDT | redo record is at 0/90002A8; shutdown FALSE
Tue Aug 09 15:45:18.223 2023 PDT | next transaction ID: 0/1879; next OID: 24578
Tue Aug 09 15:45:18.223 2023 PDT | next MultiXactId: 1; next MultiXactOffset: 0
Tue Aug 09 15:45:18.223 2023 PDT | oldest unfrozen transaction ID: 1822, in 
 database 1
(7 rows)
```
<span id="page-2748-0"></span>Utilizzo dell'estensione postgres\_fdw per accedere a dati esterni

È possibile accedere ai dati in una tabella su un server di database remoto con l'estensione [postgres\\_fdw.](https://www.postgresql.org/docs/current/static/postgres-fdw.html) Se si imposta una connessione remota dall'istanza database di PostgreSQL, l'accesso è disponibile anche alla replica di lettura.

Usare postgres fdw per accedere al server remoto del database

1. Installare l'estensione postgres\_fdw.

CREATE EXTENSION postgres\_fdw;

2. Creare un server di dati esterni utilizzando CREATE SERVER.

```
CREATE SERVER foreign_server
FOREIGN DATA WRAPPER postgres_fdw
OPTIONS (host 'xxx.xx.xxx.xx', port '5432', dbname 'foreign_db');
```
3. Creare una mappatura dell'utente per identificare il ruolo da utilizzare sul server remoto.

```
CREATE USER MAPPING FOR local_user
SERVER foreign_server
OPTIONS (user 'foreign_user', password 'password');
```
4. Creare una tabella che esegua la mappatura della tabella sul server remoto.

```
CREATE FOREIGN TABLE foreign_table ( 
         id integer NOT NULL, 
         data text)
SERVER foreign server
OPTIONS (schema_name 'some_schema', table_name 'some_table');
```
## <span id="page-2749-0"></span>Interazione con i database MySQL utilizzando l'estensione mysql\_fdw

Per accedere a un database compatibile con MySQL dal cluster di database Aurora PostgreSQL è possibile installare e utilizzare l'estensione mysql\_fdw. Questo wrapper di dati esterni consente di interagire con RDS per MySQL, Aurora MySQL, MariaDB e altri database compatibili con MySQL. La connessione dal cluster di database Aurora PostgreSQL al database MySQL è crittografata in base al miglior tentativo a seconda delle configurazioni di client e server. Tuttavia, se lo si desidera, è possibile imporre l'utilizzo della crittografia. Per ulteriori informazioni, consulta [Utilizzo della](#page-2752-0) [crittografia in transito con l'estensione](#page-2752-0).

L'estensione mysql\_fdw è supportata su Amazon Aurora PostgreSQL 15.4, 14.9, 13.12, 12.16 e versioni successive. Supporta le operazioni di select, insert, update e delete da un database RDS for PostgreSQL su tabelle contenuto in un'istanza database compatibile con MySQL.

### Argomenti

- [Configurazione del database Aurora PostgreSQL per l'utilizzo dell'estensione mysql\\_fdw](#page-2749-1)
- [Esempio: utilizzo di un database Aurora MySQL da Aurora PostgreSQL](#page-2751-0)
- [Utilizzo della crittografia in transito con l'estensione](#page-2752-0)

<span id="page-2749-1"></span>Configurazione del database Aurora PostgreSQL per l'utilizzo dell'estensione mysql\_fdw

La configurazione dell'estensione mysq1 fdw sul cluster di database Aurora PostgreSQL comporta il caricamento dell'estensione nel cluster di database e quindi la creazione del punto di connessione all'istanza database MySQL. Per tale attività, è necessario disporre delle seguenti informazioni sull'istanza database MySQL:

- Nome host o endpoint. Per trovare l'endpoint di un cluster di database Aurora MySQL è possibile utilizzare la console. Scegliere la scheda Connectivity & security (Connettività e sicurezza) e cercare nella sezione Endpoint and port (Endpoint e porta).
- Numero della porta. La porta di default per MySQL è 3306.

• Nome del database. L'identificatore del database.

È inoltre necessario fornire l'accesso al gruppo di sicurezza o alla lista di controllo degli accessi (ACL) per la porta MySQL 3306. Il cluster di database Aurora PostegreSQL e il cluster di database Aurora MySQL necessitano dell'accesso alla porta 3306. Se l'accesso non è configurato correttamente, quando si cerca di connettersi alla tabella compatibile con MySQL comparirà un messaggio di errore simile al seguente:

```
ERROR: failed to connect to MySQL: Can't connect to MySQL server on 'hostname.aws-
region.rds.amazonaws.com:3306' (110)
```
Nella seguente procedura, l'utente (utilizzando l'account rds\_superuser) crea il server esterno. Quindi concede l'accesso al server esterno a specifici utenti. Questi utenti creano quindi i propri mapping agli account utente MySQL appropriati per interagire con l'istanza database MySQL.

Per utilizzare mysql\_fdw per accedere al server database MySQL

1. Effettuare la connessione all'istanza database PostgreSQL utilizzando un account che dispone del ruolo rds\_superuser. Se al momento della creazione del cluster di database Aurora PostgreSQL sono stati accettati i valori predefiniti, il nome utente è postgres e lo strumento a riga di comando psql può essere usato per collegarsi come segue:

```
psql --host=your-DB-instance.aws-region.rds.amazonaws.com --port=5432 --
username=postgres –-password
```
2. Installare l'estensione mysq1\_fdw come segue:

```
postgres=> CREATE EXTENSION mysql_fdw;
CREATE EXTENSION
```
Dopo aver installato l'estensione sul cluster di database Aurora PostgreSQL, imposta il server esterno che fornisce la connessione a un database MySQL.

Per creare il server esterno

Esegui queste attività sul cluster di database Aurora PostgreSQL. La procedura presuppone che l'utente sia connesso come utente con i privilegi di rds\_superuser, come postgres.

1. Creazione di un server esterno nel cluster di database Aurora PostgreSQL:

```
postgres=> CREATE SERVER mysql-db FOREIGN DATA WRAPPER mysql_fdw OPTIONS (host 'db-
name.111122223333.aws-region.rds.amazonaws.com', port '3306');
CREATE SERVER
```
2. Concedere agli utenti appropriati l'accesso al server esterno. Questi dovrebbero essere utenti non amministratori, cioè utenti senza il ruolo rds\_superuser.

```
postgres=> GRANT USAGE ON FOREIGN SERVER mysql-db to user1;
GRANT
```
Gli utenti PostgreSQL creano e gestiscono le proprie connessioni al database MySQL tramite il server esterno.

<span id="page-2751-0"></span>Esempio: utilizzo di un database Aurora MySQL da Aurora PostgreSQL

Supponi di disporre di una semplice tabella su un'istanza database Aurora PostgreSQL. Gli utenti di Aurora PostgreSQL desiderano eseguire query sugli elementi (SELECT), INSERT, UPDATE e DELETE contenute in tale tabella. Supponiamo che l'estensione mysql\_fdw sia stata creata nell'istanza database RDS for PostgreSQL, come descritto nella procedura precedente. Dopo aver effettuato la connessione all'istanza database RDS for PostgreSQL come utente con i privilegi rds\_superuser, è possibile procedere con i seguenti passaggi.

1. Nel cluster di database Aurora PostgreSQL crea un server esterno:

```
test=> CREATE SERVER mysqldb FOREIGN DATA WRAPPER mysql_fdw OPTIONS (host 'your-
DB.aws-region.rds.amazonaws.com', port '3306');
CREATE SERVER
```
2. Concedere l'utilizzo a un utente che non dispone delle autorizzazioni rds\_superuser, ad esempio user1:

```
test=> GRANT USAGE ON FOREIGN SERVER mysqldb TO user1;
GRANT
```
3. Connettersi come *user1* e quindi creare una mappatura per l'utente MySQL:

```
test=> CREATE USER MAPPING FOR user1 SERVER mysqldb OPTIONS (username 'myuser', 
 password 'mypassword');
CREATE USER MAPPING
```
4. Creare di una tabella esterna collegata a una tabella MySQL:

```
test=> CREATE FOREIGN TABLE mytab (a int, b text) SERVER mysqldb OPTIONS (dbname 
  'test', table_name '');
CREATE FOREIGN TABLE
```
5. Eseguire una semplice query sulla tabella esterna:

```
test=> SELECT * FROM mytab;
a | b
---+-------
1 | apple
(1 row)
```
6. È possibile aggiungere, modificare e rimuovere i dati dalla tabella MySQL. Ad esempio:

```
test=> INSERT INTO mytab values (2, 'mango');
INSERT 0 1
```
Eseguire nuovamente la query SELECT per visualizzare i risultati:

```
test=> SELECT * FROM mytab ORDER BY 1;
 a | b
---+-------
1 | apple
2 | mango
(2 rows)
```
<span id="page-2752-0"></span>Utilizzo della crittografia in transito con l'estensione

La connessione a MySQL da Aurora PostgreSQL utilizza la crittografia in transito (TLS/SSL) per impostazione predefinita. Tuttavia, la connessione torna a essere non crittografata quando la configurazione di client e server differiscono. È possibile applicare la crittografia a tutte le connessioni in uscita specificando l'opzione REQUIRE SSL sugli account utente RDS for MySQL. Lo stesso approccio funziona anche per gli account utente MariaDB e Aurora MySQL.

Per gli account utente MySQL configurati su REQUIRE SSL, il tentativo di connessione non riesce se non è possibile stabilire una connessione sicura.

Per applicare la crittografia agli account utente esistenti del database MySQL è possibile utilizzare il comando ALTER USER. La sintassi varia a seconda della versione MySQL, come mostrato nella tabella seguente. Per ulteriori informazioni, consultare la voce [ALTER USER](https://dev.mysql.com/doc/refman/8.0/en/alter-user.html) nel Manuale di riferimento di MySQL.

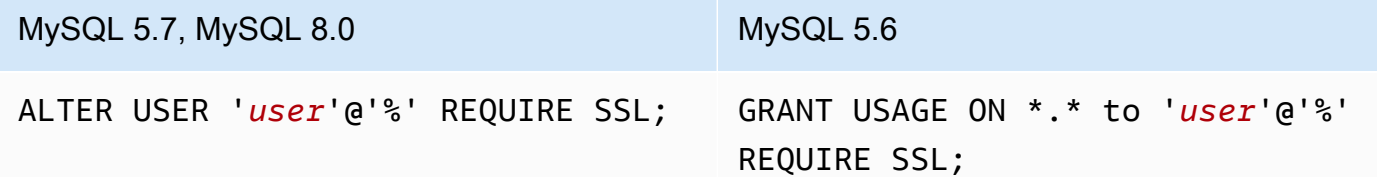

Per ulteriori informazioni sull'estensione [mysql\\_fdw](https://github.com/EnterpriseDB/mysql_fdw), consultare la documentazione di mysql\_fdw.

<span id="page-2753-0"></span>Interazione con un database Oracle utilizzando l'estensione oracle\_fdw

Per accedere a un database Oracle dal cluster di database Aurora PostgreSQL è possibile installare e utilizzare l'estensione oracle\_fdw. Questa estensione è un wrapper di dati esterni per database Oracle. Per ulteriori informazioni sull'estensione, consultare la documentazione di [oracle\\_fdw](https://github.com/laurenz/oracle_fdw).

L'estensione oracle\_fdw è supportata su Aurora PostgreSQL 12.7 (Amazon Aurora versione 4.2) e versioni successive.

### Argomenti

- Attivazione dell'estensione oracle fdw
- [Esempio: utilizzo di un server esterno collegato a un database Amazon RDS for Oracle](#page-2754-0)
- [Utilizzo della crittografia in transito](#page-2755-0)
- [Informazioni sulla visualizzazione pg\\_user\\_mappings e sulle autorizzazioni](#page-2755-1)

### <span id="page-2753-1"></span>Attivazione dell'estensione oracle fdw

Per utilizzare l'estensione oracle\_fdw, eseguire la procedura riportata di seguito.

Come attivare l'estensione oracle\_fdw

• Eseguire il seguente comando utilizzando un account con le autorizzazioni rds\_superuser.

CREATE EXTENSION oracle fdw;

<span id="page-2754-0"></span>Esempio: utilizzo di un server esterno collegato a un database Amazon RDS for Oracle

L'esempio seguente mostra l'utilizzo di un server esterno collegato a un database Amazon RDS for Oracle.

Come creare un server esterno collegato a un database RDS for Oracle

- 1. Annotare le seguenti informazioni sull'istanza database RDS for Oracle:
	- Endpoint
	- Porta
	- Nome del database
- 2. Creare un server esterno.

```
test=> CREATE SERVER oradb FOREIGN DATA WRAPPER oracle_fdw OPTIONS (dbserver 
  '//endpoint:port/DB_name');
CREATE SERVER
```
3. Concedere l'utilizzo a un utente che non dispone dei privilegi rds\_superuser, ad esempiouser1.

test=> **GRANT USAGE ON FOREIGN SERVER oradb TO user1;** GRANT

4. Connettersi come user1 e creare una mappatura a un utente Oracle.

```
test=> CREATE USER MAPPING FOR user1 SERVER oradb OPTIONS (user 'oracleuser', 
 password 'mypassword');
CREATE USER MAPPING
```
5. Creare una tabella esterna collegata a una tabella Oracle.

```
test=> CREATE FOREIGN TABLE mytab (a int) SERVER oradb OPTIONS (table 'MYTABLE');
CREATE FOREIGN TABLE
```
6. Eseguire una query sulla tabella esterna.

```
test=> SELECT * FROM mytab;
a
---
1
```
 $(1 row)$ 

Se la query segnala il seguente errore, controllare il gruppo di sicurezza e la lista di controllo degli accessi (ACL) per assicurarsi che entrambe le istanze possano comunicare.

ERROR: connection for foreign table "mytab" cannot be established DETAIL: ORA-12170: TNS:Connect timeout occurred

#### <span id="page-2755-0"></span>Utilizzo della crittografia in transito

La crittografia da PostgreSQL a Oracle in transito si basa su una combinazione di parametri di configurazione client e server. Per un esempio di utilizzo di Oracle 21c, consultare [Informazioni sui](https://docs.oracle.com/en/database/oracle/oracle-database/21/dbseg/configuring-network-data-encryption-and-integrity.html#GUID-3A2AF4AA-AE3E-446B-8F64-31C48F27A2B5)  [valori per la negoziazione di crittografia e integrità](https://docs.oracle.com/en/database/oracle/oracle-database/21/dbseg/configuring-network-data-encryption-and-integrity.html#GUID-3A2AF4AA-AE3E-446B-8F64-31C48F27A2B5) nella documentazione Oracle. Il client utilizzato per oracle\_fdw su Amazon RDS è configurato con ACCEPTED, il che significa che la crittografia dipende dalla configurazione del database server Oracle.

Se il database si trova su RDS for Oracle, consultare [Crittografia di rete nativa Oracle](https://docs.aws.amazon.com/AmazonRDS/latest/UserGuide/Appendix.Oracle.Options.NetworkEncryption.html) per configurare la crittografia.

<span id="page-2755-1"></span>Informazioni sulla visualizzazione pg\_user\_mappings e sulle autorizzazioni

Il catalogo PostgreSQL pg\_user\_mapping archivia la mappatura da un utente Aurora PostgreSQL all'utente in un server remoto di dati esterni. L'accesso al catalogo è limitato, ma puoi usare la visualizzazione pg\_user\_mappings per vedere le mappature. Di seguito è possibile trovare un esempio che mostra come si applicano le autorizzazioni con un database Oracle, sebbene le stesse informazioni si applichino più in generale a qualsiasi wrapper di dati esterno.

Nel seguente output sono presenti ruoli e autorizzazioni mappati su tre diversi utenti di esempio. Gli utenti rdssu1 e rdssu2 sono membri del ruolo rds\_superuser, mentre user1 non lo è. Nell'esempio viene utilizzato il metacomando psql \du per elencare i ruoli esistenti.

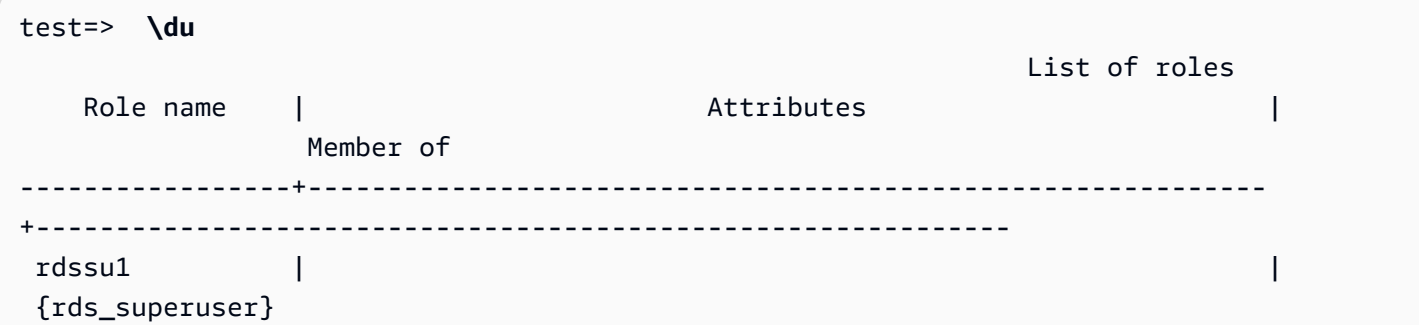

```
 rdssu2 | | 
 {rds_superuser} 
user1 |\hspace{.6cm} \cdot\hspace{.6cm} |
```
Tutti gli utenti, inclusi gli utenti che godono dei privilegi rds\_superuser, sono autorizzati a visualizzare le proprie mappature utente (umoptions) nella tabella pg\_user\_mappings. Come mostrato nell'esempio seguente, quando rdssu1 cerca di ottenere tutte le mappature utente, viene generato un errore anche se gode dei privilegi rdssu1rds\_superuser:

test=> **SELECT \* FROM pg\_user\_mapping;** ERROR: permission denied for table pg\_user\_mapping

Di seguito vengono riportati alcuni esempi.

```
test=> SET SESSION AUTHORIZATION rdssu1;
SET
test=> SELECT * FROM pg_user_mappings;
  umid | srvid | srvname | umuser | usename | umoptions
-------+-------+---------+--------+------------+---------------------------------- 
  16414 | 16411 | oradb | 16412 | user1 | 
 16423 | 16411 | oradb | 16421 | rdssu1 | {user=oracleuser,password=mypwd} 
 16424 | 16411 | oradb | 16422 | rdssu2 | 
 (3 rows)
test=> SET SESSION AUTHORIZATION rdssu2;
SET
test=> SELECT * FROM pg_user_mappings;
 umid | srvid | srvname | umuser | usename | umoptions
-------+-------+---------+--------+------------+---------------------------------- 
 16414 | 16411 | oradb | 16412 | user1 |
 16423 | 16411 | oradb | 16421 | rdssu1 | 
16424 | 16411 | oradb | 16422 | rdssu2 | {user=oracleuser, password=mypwd}
 (3 rows)
test=> SET SESSION AUTHORIZATION user1;
SET
test=> SELECT * FROM pg_user_mappings;
 umid | srvid | srvname | umuser | usename | umoptions
-------+-------+---------+--------+------------+-------------------------------- 
  16414 | 16411 | oradb | 16412 | user1 | {user=oracleuser,password=mypwd} 
  16423 | 16411 | oradb | 16421 | rdssu1 | 
  16424 | 16411 | oradb | 16422 | rdssu2 |
```
(3 rows)

A causa delle differenze nell'implementazione di information\_schema.\_pg\_user\_mappings e pg\_catalog.pg\_user\_mappings, un rds\_superuser creato manualmente richiede autorizzazioni aggiuntive per visualizzare le password in pg\_catalog.pg\_user\_mappings.

Non sono necessarie autorizzazioni aggiuntive per un rds\_superuser che desideri visualizzare le password in information\_schema.\_pg\_user\_mappings.

Gli utenti che non dispongono del ruolo rds\_superuser possono visualizzare le password in pg\_user\_mappings solo nelle seguenti condizioni:

- L'utente corrente è l'utente mappato e possiede il server oppure detiene il privilegio USAGE su di esso.
- L'utente corrente è il proprietario del server e la mappatura è per PUBLIC.

<span id="page-2757-0"></span>Interazione con i database MySQL utilizzando l'estensione mysql\_fdw

È possibile utilizzare l'estensione tds\_fdw per PostgreSQL per accedere ai database che supportano il protocollo TDS (Tabular Data Stream), ad esempio i database Sybase e Microsoft SQL Server. Questo wrapper di dati esterni consente di connettersi dal proprio cluster di database Aurora PostgreSQL ai database che utilizzano il protocollo TDS, incluso Amazon RDS for Microsoft SQL Server. Per ulteriori informazioni, consultare la documentazione di [tds-fdw/tds\\_fdw](https://github.com/tds-fdw/tds_fdw) su GitHub.

L'estensione tds\_fdw è supportata su Amazon Aurora PostgreSQL versioni 13.6 e successive.

Configurazione del database Aurora PostgreSQL per l'utilizzo dell'estensione tds\_fdw

Nelle procedure seguenti, è possibile trovare un esempio di configurazione e utilizzo di tds\_fdw con un cluster di database Aurora PostgreSQL. Prima di potersi connettere a un database di SQL Server utilizzando tds\_fdw è necessario disporre delle seguenti informazioni sull'istanza:

- Nome host o endpoint. Per trovare l'endpoint di un'istanza database RDS for SQL Server è possibile utilizzare la console. Scegliere la scheda Connectivity & security (Connettività e sicurezza) e cercare nella sezione Endpoint and port (Endpoint e porta).
- Numero della porta. Il numero di porta predefinito per Microsoft SQL Server è 1433.
- Nome del database. L'identificatore del database.

È inoltre necessario fornire l'accesso al gruppo di sicurezza o alla lista di controllo degli accessi (ACL) per la porta SQL Server 1433. Sia il cluster di database Aurora PostegreSQL che l'istanza database RDS for MySQL Server necessitano dell'accesso alla porta 1433. Se l'accesso non è configurato correttamente, quando si tenta di eseguire una query su Microsoft SQL Server viene visualizzato il seguente messaggio di errore:

ERROR: DB-Library error: DB #: 20009, DB Msg: Unable to connect: Adaptive Server is unavailable or does not exist (*mssql2019*.*awsregion*.rds.amazonaws.com), OS #: 0, OS Msg: Success, Level: 9

Per utilizzare tds\_fdw per connettersi a un database di SQL Server

1. Collegarsi all'istanza principale del cluster di database Aurora PostgreSQL utilizzando un account che dispone del ruolo rds\_superuser:

```
psql --host=your-cluster-name-instance-1.aws-region.rds.amazonaws.com --port=5432 
  --username=test –-password
```
2. Installare l'estensione tds\_fdw:

```
test=> CREATE EXTENSION tds_fdw;
CREATE EXTENSION
```
Dopo che l'estensione è stata installata sul cluster di database Aurora PostgreSQL , è necessario configurare il server esterno.

Per creare il server esterno

Eseguire queste attività sul cluster di database Aurora PostgreSQL utilizzando un account che dispone dei privilegi rds\_superuser.

1. Creazione di un server esterno nel cluster di database Aurora PostgreSQL:

```
test=> CREATE SERVER sqlserverdb FOREIGN DATA WRAPPER tds_fdw OPTIONS 
 (servername 'mssql2019.aws-region.rds.amazonaws.com', port '1433', database 
  'tds_fdw_testing');
CREATE SERVER
```
Per accedere ai dati non ASCII sul lato SQLServer, crea un collegamento server con l'opzione character\_set nel cluster database Aurora PostgreSQL:

```
test=> CREATE SERVER sqlserverdb FOREIGN DATA WRAPPER tds_fdw OPTIONS (servername 
  'mssql2019.aws-region.rds.amazonaws.com', port '1433', database 'tds_fdw_testing', 
 character_set 'UTF-8');
CREATE SERVER
```
2. Concedere le autorizzazioni a un utente che non dispone del ruolo rds\_superuser, ad esempio user1:

test=> **GRANT USAGE ON FOREIGN SERVER** *sqlserverdb* **TO** *user1***;**

3. Collegarsi come user1 e quindi creare una mappatura per l'utente SQL Server:

```
test=> CREATE USER MAPPING FOR user1 SERVER sqlserverdb OPTIONS (username 
  'sqlserveruser', password 'password');
CREATE USER MAPPING
```
4. Creare una tabella esterna collegata a una tabella SQL Server:

```
test=> CREATE FOREIGN TABLE mytab (a int) SERVER sqlserverdb OPTIONS (table 
  'MYTABLE');
CREATE FOREIGN TABLE
```
5. Eseguire una query sulla tabella esterna:

```
test=> SELECT * FROM mytab;
  a
--- 
  1
(1 row)
```
Utilizzo della crittografia in transito per la connessione

La connessione da Aurora PostgreSQL verso SQL Server utilizza la crittografia in transito (TLS/ SSL) in base alla configurazione del database SQL Server. Se SQL Server non è configurato per la crittografia, il client RDS per PostgreSQL che effettua la richiesta al database di SQL Server torna a comunicare in modalità non crittografata.

È possibile imporre l'utilizzo della crittografia per la connessione alle istanze database RDS for SQL Server impostando il parametro rds.force\_ssl. Per scoprire come fare, consultare [Imposizione dell'utilizzo di SSL per le connessioni all'istanza database.](https://docs.aws.amazon.com/AmazonRDS/latest/UserGuide/SQLServer.Concepts.General.SSL.Using.html#SQLServer.Concepts.General.SSL.Forcing) Per ulteriori informazioni sulla configurazione di SSL/TLS per RDS for SQL Server, consultare [Utilizzo di SSL con un'istanza](https://docs.aws.amazon.com/AmazonRDS/latest/UserGuide/SQLServer.Concepts.General.SSL.Using.html)  [database Microsoft SQL Server](https://docs.aws.amazon.com/AmazonRDS/latest/UserGuide/SQLServer.Concepts.General.SSL.Using.html).

# Utilizzo di Trusted Language Extensions per PostgreSQL

Trusted Language Extensions per PostgreSQL è un kit di sviluppo open source per la creazione di estensioni di PostgreSQL. Ti consente di creare estensioni di PostgreSQL ad alte prestazioni ed eseguirle in sicurezza sul cluster database Aurora PostgreSQL. Con Trusted Language Extensions (TLE) per PostgreSQL, puoi creare estensioni di PostgreSQL che seguono l'approccio documentato per estendere le funzionalità di PostgreSQL. Per ulteriori informazioni, consulta [Packaging Related](https://www.postgresql.org/docs/current/extend-extensions.html) [Objects into an Extension](https://www.postgresql.org/docs/current/extend-extensions.html) (Creazione di pacchetti di oggetti correlati in un'estensione) nella documentazione PostgreSQL.

Uno dei principali vantaggi di TLE è che è possibile utilizzarlo in ambienti che non forniscono accesso al file system alla base dell'istanza PostgreSQL. In precedenza, l'installazione di una nuova estensione richiedeva l'accesso al file system. TLE rimuove questo vincolo. Fornisce un ambiente di sviluppo per creare nuove estensioni per qualsiasi database PostgreSQL, compresi quelli in esecuzione sui cluster database Aurora PostgreSQL.

TLE è progettato per impedire l'accesso a risorse non sicure per le estensioni create utilizzando TLE. Il suo ambiente di esecuzione limita l'impatto di qualsiasi difetto dell'estensione a una singola connessione al database. TLE inoltre offre agli amministratori di database un controllo dettagliato su chi può installare le estensioni e fornisce un modello di autorizzazioni per eseguirle.

TLE è supportato su Aurora PostgreSQL versione 14.5 e versioni successive.

L'ambiente di sviluppo e il runtime di Trusted Language Extensions sono compressi come estensione pg\_tle di PostgreSQL versione 1.0.1. Supporta la creazione di estensioni in Perl JavaScript, Tcl, PL/pgSQL e SQL. L'estensione pg\_tle si installa nel cluster database Aurora PostgreSQL nello stesso modo in cui si installano altre estensioni di PostgreSQL. Dopo l'impostazione di pq\_tle, gli sviluppatori possono utilizzarlo per creare nuove estensioni di PostgreSQL, note come estensioni TLE.

Negli argomenti seguenti sono disponibili informazioni su come impostare Trusted Language Extensions e come iniziare a creare le proprie estensioni TLE.

### Argomenti

- [Terminology](#page-2762-0)
- [Requisiti per l'utilizzo di Trusted Language Extensions per PostgreSQL](#page-2763-0)
- [Impostazione di Trusted Language Extensions nel cluster database Aurora PostgreSQL](#page-2766-0)
- [Panoramica di Trusted Language Extensions per PostgreSQL](#page-2770-0)
- [Creazione di estensioni TLE per Aurora PostgreSQL](#page-2772-0)
- [Eliminazione delle estensioni TLE da un database](#page-2777-0)
- [Disinstallazione di Trusted Language Extensions per PostgreSQL](#page-2778-0)
- [Utilizzo di hook PostgreSQL con le estensioni TLE](#page-2779-0)
- [Riferimento per le funzioni per Trusted Language Extensions per PostgreSQL](#page-2785-0)
- [Riferimento per gli hook per Trusted Language Extensions per PostgreSQL](#page-2799-0)

# <span id="page-2762-0"></span>**Terminology**

Per comprendere meglio Trusted Language Extensions, consulta il seguente glossario dei termini usati in questo argomento.

Trusted Language Extensions per PostgreSQL

Trusted Language Extensions per PostgreSQL è il nome ufficiale del kit di sviluppo open source fornito come estensione pg\_tle. È disponibile per l'uso su qualsiasi sistema PostgreSQL. [Per](https://github.com/aws/pg_tle) [ulteriori informazioni, consulta aws/pg\\_tle on.](https://github.com/aws/pg_tle) GitHub

Trusted Language Extensions

Trusted Language Extensions è il nome abbreviato di Trusted Language Extensions per PostgreSQL. Questo nome abbreviato e la sua abbreviazione (TLE) vengono utilizzati anche in questa documentazione.

#### linguaggio attendibile

Un linguaggio attendibile è un linguaggio di programmazione o di script con attributi di sicurezza specifici. Ad esempio, i linguaggi attendibili in genere limitano l'accesso al file system e l'uso di proprietà di rete specificate. Il kit di sviluppo TLE è progettato per supportare linguaggi attendibili. PostgreSQL supporta diversi linguaggi utilizzati per creare estensioni attendibili o non attendibili. Per un esempio, vedi [Trusted and Untrusted PL/Perl](https://www.postgresql.org/docs/current/plperl-trusted.html) (PL/Perl attendibile e non attendibile) nella documentazione di PostgreSQL. Quando crei un'estensione utilizzando Trusted Language Extensions, l'estensione utilizza intrinsecamente meccanismi di linguaggio attendibile.

Estensione TLE

Un'estensione TLE è un'estensione di PostgreSQL creata utilizzando il kit di sviluppo Trusted Language Extensions (TLE).

# <span id="page-2763-0"></span>Requisiti per l'utilizzo di Trusted Language Extensions per PostgreSQL

I seguenti sono i requisiti per l'impostazione e l'utilizzo del kit di sviluppo TLE.

- Versioni Aurora PostgreSQL Trusted Language Extensions supportate su Aurora PostgreSQL versione 14,5 e solo versioni successive.
	- Per aggiornare il cluster database Aurora PostgreSQL, consulta [Aggiornamento dei cluster](#page-2956-0) [database Amazon Aurora PostgreSQL.](#page-2956-0)
	- Se non disponi ancora di un cluster database Aurora che esegue PostgreSQL, puoi eseguirne la creazione. Per ulteriori informazioni, consulta [Creazione e connessione di un cluster di database](#page-266-0) [Aurora PostgreSQL.](#page-266-0)
- Richiede i privilegi **rds\_superuser**: per impostare e configurare l'estensione pg\_tle, il ruolo utente del database deve disporre delle autorizzazioni del ruolo rds\_superuser. Per impostazione predefinita, questo ruolo viene concesso all'utente postgres che crea il cluster database Aurora PostgreSQL.
- Richiede un gruppo di parametri database personalizzato: è necessario configurare il cluster database Aurora PostgreSQL con un gruppo di parametri database personalizzato. Utilizza il gruppo di parametri database personalizzato per l'istanza di scrittura del cluster database Aurora PostgreSQL.
	- Se non si configura il cluster database Aurora PostgreSQL con un gruppo di parametri database personalizzato, è necessario crearne uno e associarlo all'istanza di scrittura del cluster database Aurora PostgreSQL. Per un breve riepilogo dei passaggi, consulta [Creazione e applicazione di](#page-2763-1) [un gruppo di parametri database personalizzato](#page-2763-1).
	- Se è già stata eseguita la configurazione del cluster database Aurora PostgreSQL utilizzando un gruppo di parametri database personalizzato, puoi impostare Trusted Language Extensions. Per informazioni dettagliate, vedi [Impostazione di Trusted Language Extensions nel cluster database](#page-2766-0)  [Aurora PostgreSQL.](#page-2766-0)

## <span id="page-2763-1"></span>Creazione e applicazione di un gruppo di parametri database personalizzato

Utilizza i seguenti passaggi per creare un gruppo di parametri database personalizzato e configurare il cluster database Aurora PostgreSQL per utilizzarlo.

#### Console

Per creare un gruppo di parametri database personalizzato e utilizzarlo con il cluster database Aurora PostgreSQL

- 1. Accedi alla AWS Management Console e apri la console Amazon RDS all'indirizzo [https://](https://console.aws.amazon.com/rds/)  [console.aws.amazon.com/rds/](https://console.aws.amazon.com/rds/).
- 2. Nel menu di Amazon RDS scegli Parameter groups (Gruppi di parametri).
- 3. Scegli Create parameter group (Crea gruppo di parametri).
- 4. Nella pagina Parameter group details (Dettagli del gruppo di parametri) immetti le seguenti informazioni.
	- Per Parameter group family (Famiglia del gruppo di parametri), scegli aurora-postgresql14.
	- Per Type (Tipo), scegli il gruppo di parametri database.
	- Per Group name (Nome gruppo), assegna al gruppo di parametri un nome significativo nel contesto delle operazioni.
	- In Description (Descrizione), immetti una descrizione utile in modo che gli altri membri del team possano trovarla facilmente.
- 5. Scegli Crea. Il gruppo di parametri database personalizzato viene creato nella Regione AWS. Ora puoi modificare il cluster database Aurora PostgreSQL che sarà possibile utilizzare seguendo i prossimi passaggi.
- 6. Scegli Databases (Database) dal menu Amazon RDS.
- 7. Scegli il cluster database Aurora PostgreSQL che desideri utilizzare con TLE tra le opzioni elencate, quindi scegli Modify (Modifica).
- 8. Nella pagina Modify DB cluster settings (Modifica le impostazioni del cluster database), trova Database options (Opzioni del database) e usa il selettore per scegliere il gruppo di parametri database personalizzato.
- 9. Per salvare la modifica seleziona Continua (Continua).
- 10. Scegli Apply immediately (Applica immediatamente) in modo da poter continuare a impostare il cluster database Aurora PostgreSQL per utilizzare TLE.

Per continuare a impostare il sistema per Trusted Language Extensions, consulta [Impostazione di](#page-2766-0) [Trusted Language Extensions nel cluster database Aurora PostgreSQL.](#page-2766-0)

Per ulteriori informazioni sull'utilizzo di gruppi di parametri database e cluster database, consulta [Utilizzo di gruppi di parametri di cluster di database](#page-387-0).

#### AWS CLI

Puoi evitare di specificare l'argomento --region quando usi i comandi dell'interfaccia della linea di comando configurando AWS CLI con la Regione AWS predefinita. Per ulteriori informazioni, consulta [Nozioni di base sulla configurazione](https://docs.aws.amazon.com/cli/latest/userguide/cli-configure-quickstart.html#cli-configure-quickstart-config) nella Guida per l'utente di AWS Command Line Interface.

Per creare un gruppo di parametri database personalizzato e utilizzarlo con il cluster database Aurora PostgreSQL

1. Regione AWS Tieni presente che in questo passaggio crei un gruppo di parametri database da applicare all'istanza di scrittura del cluster database Aurora PostgreSQL.

macOSUnixPer, o: Linux

```
aws rds create-db-parameter-group \ 
   --region aws-region \ 
   --db-parameter-group-name custom-params-for-pg-tle \ 
   --db-parameter-group-family aurora-postgresql14 \ 
   --description "My custom DB parameter group for Trusted Language Extensions"
```
Per Windows:

```
aws rds create-db-parameter-group ^ 
   --region aws-region ^ 
   --db-parameter-group-name custom-params-for-pg-tle ^ 
   --db-parameter-group-family aurora-postgresql14 ^ 
   --description "My custom DB parameter group for Trusted Language Extensions"
```
Il gruppo di parametri database personalizzato è disponibile nella Regione AWS, in modo che puoi modificare l'istanza di scrittura del cluster database Aurora PostgreSQL per utilizzarlo.

2. Usa il [modify-db-instanceA](https://docs.aws.amazon.com/cli/latest/reference/rds/modify-db-instance.html)WS CLIcomando per applicare il gruppo di parametri DB personalizzato all'istanza writer del cluster Aurora PostgreSQL DB. Questo comando riavvia immediatamente l'istanza attiva.

PerLinux, o: macOS Unix

```
aws rds modify-db-instance \
```

```
 --region aws-region \ 
 --db-instance-identifier your-writer-instance-name \ 
 --db-parameter-group-name custom-params-for-pg-tle \ 
 --apply-immediately
```
Per Windows:

```
aws rds modify-db-instance ^ 
   --region aws-region ^ 
   --db-instance-identifier your-writer-instance-name ^ 
   --db-parameter-group-name custom-params-for-pg-tle ^ 
   --apply-immediately
```
Per continuare a impostare il sistema per Trusted Language Extensions, consulta [Impostazione di](#page-2766-0) [Trusted Language Extensions nel cluster database Aurora PostgreSQL.](#page-2766-0)

<span id="page-2766-0"></span>Per ulteriori informazioni, consulta [Utilizzo di gruppi di parametri DB in un'istanza DB](#page-406-0) .

# Impostazione di Trusted Language Extensions nel cluster database Aurora PostgreSQL

I passaggi seguenti si basano sull'ipotesi che il cluster database Aurora PostgreSQL sia associato a un gruppo di parametri personalizzato del cluster database. Puoi usare la AWS Management Console o la AWS CLI per questi passaggi.

Quando imposti Trusted Language Extensions nel cluster database Aurora PostgreSQL, lo installi in un database specifico che deve essere utilizzato dagli utenti del database che dispongono delle relative autorizzazioni.

#### **Console**

Per impostare Trusted Language Extensions

Esegui i seguenti passaggi utilizzando un account membro del gruppo rds\_superuser (ruolo).

- 1. Accedi alla AWS Management Console e apri la console Amazon RDS all'indirizzo [https://](https://console.aws.amazon.com/rds/)  [console.aws.amazon.com/rds/](https://console.aws.amazon.com/rds/).
- 2. Nel riquadro di navigazione, scegli l'istanza di scrittura del cluster database Aurora PostgreSQL .
- 3. Apri la scheda Configurazione per l'istanza di scrittura del cluster database Aurora PostgreSQL. Tra i dettagli dell'istanza, individua il collegamento Parameter group (Gruppo di parametri).
- 4. Scegli il collegamento per aprire i parametri personalizzati associati al cluster database Aurora PostgreSQL.
- 5. Nel campo di ricerca Parametri, digita shared\_pre per trovare il parametro shared\_preload\_libraries.
- 6. Scegli Edit parameters (Modifica parametri) per accedere ai valori delle proprietà.
- 7. Aggiungi pg\_tle all'elenco nel campo Values (Valori). Utilizza una virgola per separare gli elementi nell'elenco di valori.

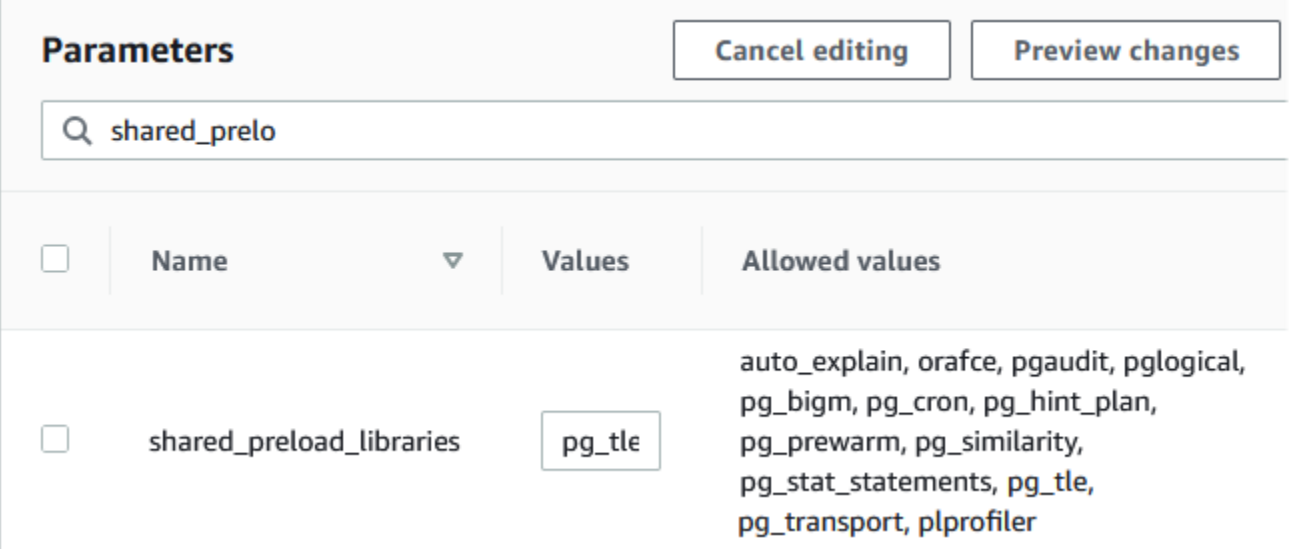

- 8. Riavvia l'istanza di scrittura del cluster database Aurora PostgreSQL in modo che la modifica al parametro shared\_preload\_libraries diventi effettiva.
- 9. Quando l'istanza è disponibile, verifica che pg\_tle sia stato inizializzato. Utilizza psql per connetterti all'istanza di scrittura del cluster database Aurora PostgreSQL, quindi esegui il comando seguente.

```
SHOW shared_preload_libraries;
shared_preload_libraries 
--------------------------
rdsutils,pg_tle
(1 row)
```
10. Con pg\_tle inizializzato, puoi ora creare l'estensione.

```
CREATE EXTENSION pg_tle;
```
Per verificare che l'estensione sia installata, puoi usare il seguente metacomando psql.

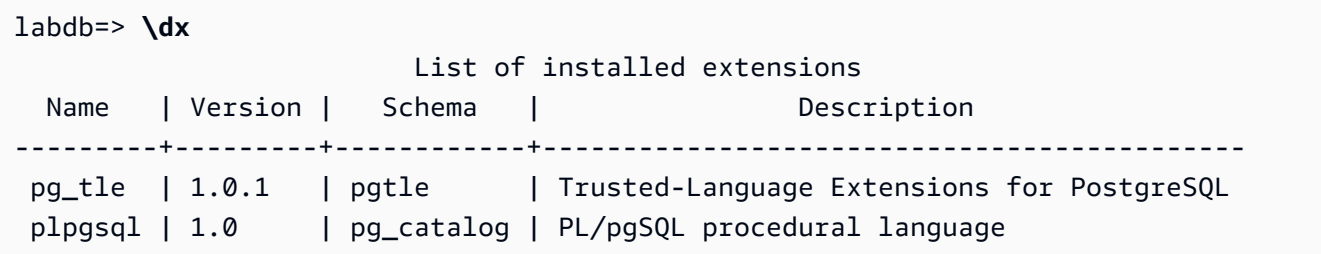

11. Assegna il ruolo pgtle\_admin al nome utente principale che hai creato per il cluster database Aurora PostgreSQL al momento dell'impostazione. Se hai accettato l'impostazione predefinita, il valore è postgres.

```
labdb=> GRANT pgtle_admin TO postgres;
GRANT ROLE
```
Per verificare se la concessione è avvenuta, utilizza il metacomando psq1 come illustrato nell'esempio seguente. Nell'output vengono visualizzati solo i ruoli pgtle\_admin e postgres. Per ulteriori informazioni, consulta [Informazioni su ruoli e autorizzazioni di PostgreSQL](#page-2041-0).

```
labdb=> \du
                      List of roles 
   Role name | Attributes | Member of
    -----------------+---------------------------------
+-----------------------------------
pgtle_admin | Cannot login | {}
postgres | Create role, Create DB | \{ rds\_superuser, pgtle\_admin \} | Password valid until infinity |...
```
12. Chiudi la sessione psq1 usando il metacomando \q.

**\q**

Per iniziare a creare le estensioni TLE, consulta [Esempio: creazione di un'estensione Trusted](#page-2773-0) [Language Extensions utilizzando SQL.](#page-2773-0)

#### AWS CLI

Puoi evitare di specificare l'argomento --region quando usi i comandi dell'interfaccia della linea di comando configurando AWS CLI con la Regione AWS predefinita. Per ulteriori informazioni, consulta [Nozioni di base sulla configurazione](https://docs.aws.amazon.com/cli/latest/userguide/cli-configure-quickstart.html#cli-configure-quickstart-config) nella Guida per l'utente di AWS Command Line Interface.

Per impostare Trusted Language Extensions

1. Utilizzate il [modify-db-parameter-groupA](https://docs.aws.amazon.com/cli/latest/reference/rds/modify-db-parameter-group.html)WS CLIcomando pg\_tle per aggiungere al shared\_preload\_libraries parametro.

```
aws rds modify-db-parameter-group \ 
    --db-parameter-group-name custom-param-group-name \ 
    --parameters 
  "ParameterName=shared_preload_libraries,ParameterValue=pg_tle,ApplyMethod=pending-
reboot" \ 
    --region aws-region
```
2. Usa il [reboot-db-instance](https://docs.aws.amazon.com/cli/latest/reference/rds/reboot-db-instance)AWS CLIcomando per riavviare l'istanza writer dell'istanza DB per PostgreSQL e inizializzare la libreria. pg\_tle

```
aws rds reboot-db-instance \ 
     --db-instance-identifier writer-instance \ 
     --region aws-region
```
3. Quando l'istanza è disponibile, verifica che pg\_tle sia stato inizializzato. Utilizza psql per connetterti all'istanza di scrittura del cluster database Aurora PostgreSQL, quindi esegui il comando seguente.

```
SHOW shared_preload_libraries;
shared_preload_libraries 
--------------------------
rdsutils,pg_tle
(1 row)
```
Con pg\_tle inizializzato, puoi ora creare l'estensione.

CREATE EXTENSION pg\_tle;

4. Assegna il ruolo pgtle admin al nome utente principale che hai creato per il cluster database Aurora PostgreSQL al momento dell'impostazione. Se hai accettato l'impostazione predefinita, il valore è postgres.

```
GRANT pgtle_admin TO postgres;
GRANT ROLE
```
5. Chiudi la sessione psql come indicato di seguito.

labdb=> **\q**

Per iniziare a creare le estensioni TLE, consulta [Esempio: creazione di un'estensione Trusted](#page-2773-0) [Language Extensions utilizzando SQL.](#page-2773-0)

## <span id="page-2770-0"></span>Panoramica di Trusted Language Extensions per PostgreSQL

Trusted Language Extensions per PostgreSQL è un'estensione di PostgreSQL che si installa nel cluster database Aurora PostgreSQL nello stesso modo in cui si impostano le altre estensioni di PostgreSQL. Nell'immagine seguente di un database di esempio nello strumento client pgAdmin, è possibile vedere alcuni dei componenti che compongono l'estensione pg\_tle.

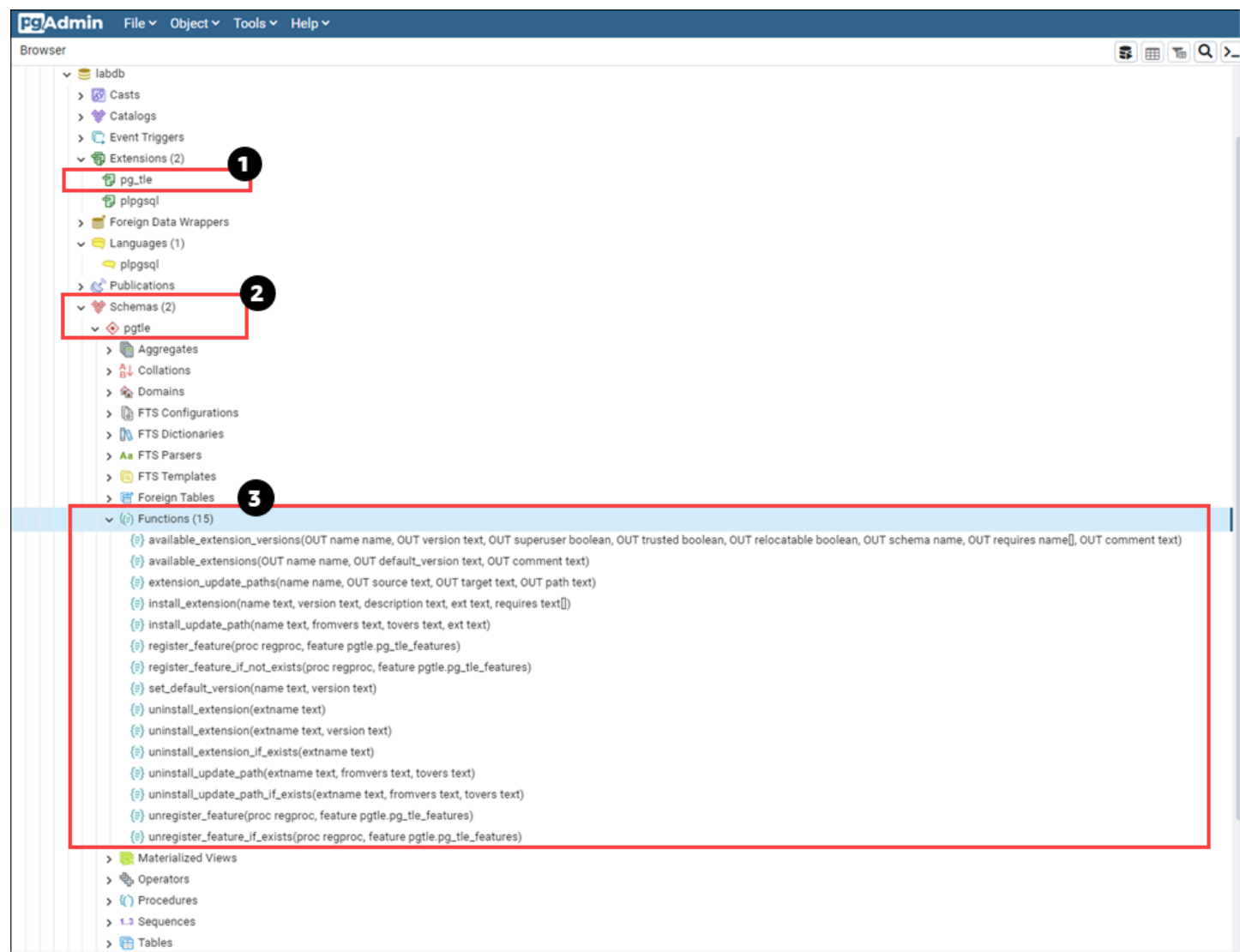

È possibile vedere i dettagli riportati di seguito.

- 1. Il kit di sviluppo Trusted Language Extensions (TLE) per PostgreSQL è fornito nel pacchetto come estensione pg\_tle. Pertanto, pg\_tle viene aggiunto alle estensioni disponibili per il database in cui è installato.
- 2. TLE ha un proprio schema, pgtle. Questo schema contiene funzioni helper (3) per l'installazione e la gestione delle estensioni create.
- 3. TLE offre oltre una dozzina di funzioni helper per l'installazione, la registrazione e la gestione delle estensioni. Per ulteriori informazioni su queste funzioni, consulta [Riferimento per le funzioni per](#page-2785-0)  [Trusted Language Extensions per PostgreSQL](#page-2785-0).

Altri componenti dell'estensione pg\_tle sono:
- Il ruolo **pgtle\_admin**: il ruolo pgtle admin viene creato quando viene installata l'estensione pg\_tle. Questo ruolo include privilegi e deve essere trattato come tale. Ti consigliamo vivamente di seguire il principio del privilegio minimo quando concedi il ruolo pgtle\_admin agli utenti del database. In altre parole, concedi il ruolo pgtle\_admin solo agli utenti del database autorizzati a creare, installare e gestire nuove estensioni TLE, ad esempio postgres.
- La tabella **pgtle.feature\_info**: la tabella pgtle.feature\_info è una tabella protetta che contiene informazioni sulle estensioni TLE, sugli hook e sulle stored procedure e funzioni personalizzate che utilizzano. Se disponi di privilegi pgtle\_admin, usa le seguenti funzioni Trusted Language Extensions per aggiungere e aggiornare le informazioni nella tabella.
	- [pgtle.register\\_feature](#page-2791-0)
	- [pgtle.register\\_feature\\_if\\_not\\_exists](#page-2792-0)
	- [pgtle.unregister\\_feature](#page-2798-0)
	- [pgtle.unregister\\_feature\\_if\\_exists](#page-2798-1)

# Creazione di estensioni TLE per Aurora PostgreSQL

È possibile installare qualsiasi estensione creata con TLE in qualsiasi cluster database Aurora PostgreSQL in cui è installata l'estensione pg\_tle. L'estensione pg\_tle si riferisce al database PostgreSQL in cui è installata. Le estensioni create utilizzando TLE si riferiscono allo stesso database.

Usa le varie funzioni pgtle per installare il codice che costituisce la tua estensione TLE. Le seguenti funzioni di Trusted Language Extensions richiedono tutte il ruolo pgtle\_admin.

- [pgtle.install\\_extension](#page-2789-0)
- [pgtle.install\\_update\\_path](#page-2790-0)
- [pgtle.register\\_feature](#page-2791-0)
- [pgtle.register\\_feature\\_if\\_not\\_exists](#page-2792-0)
- [pgtle.set\\_default\\_version](#page-2793-0)
- [pgtle.uninstall\\_extension\(name\)](#page-2794-0)
- [pgtle.uninstall\\_extension\(name, version\)](#page-2794-1)
- [pgtle.uninstall\\_extension\\_if\\_exists](#page-2795-0)
- [pgtle.uninstall\\_update\\_path](#page-2796-0)
- [pgtle.uninstall\\_update\\_path\\_if\\_exists](#page-2797-0)
- [pgtle.unregister\\_feature](#page-2798-0)
- [pgtle.unregister\\_feature\\_if\\_exists](#page-2798-1)

## <span id="page-2773-0"></span>Esempio: creazione di un'estensione Trusted Language Extensions utilizzando SQL

L'esempio seguente mostra come creare un'estensione TLE denominata pg\_distance che contiene alcune funzioni SQL per il calcolo delle distanze utilizzando formule diverse. Nell'elenco, puoi trovare la funzione per il calcolo della distanza di Manhattan e la funzione per il calcolo della distanza euclidea. Per ulteriori informazioni sulla differenza tra queste formule, consulta [Taxicab geometry](https://en.wikipedia.org/wiki/Taxicab_geometry) (Geometria del taxi) e [Euclidean geometry](https://en.wikipedia.org/wiki/Euclidean_geometry) (Geometria euclidea) in Wikipedia.

È possibile utilizzare questo esempio nel cluster database Aurora PostgreSQL se l'estensione pg\_tle è impostata come descritto in dettaglio in [Impostazione di Trusted Language Extensions nel](#page-2766-0) [cluster database Aurora PostgreSQL.](#page-2766-0)

**a** Note

È necessario disporre dei privilegi del ruolo pgtle\_admin per seguire questa procedura.

Per creare l'estensione TLE di esempio

I passaggi seguenti utilizzano un database di esempio denominato labdb. Questo database è di proprietà dell'utente postgres principale. Il ruolo postgres dispone anche delle autorizzazioni del ruolo pgtle\_admin.

1. Utilizza psql per connetterti all'istanza di scrittura del cluster database Aurora PostgreSQL.

```
psql --host=db-instance-123456789012.aws-region.rds.amazonaws.com
--port=5432 --username=postgres --password --dbname=labdb
```
2. Crea un'estensione TLE denominata pg\_distance copiando il seguente codice e incollandolo nella console della sessione psql.

```
SELECT pgtle.install_extension
( 
  'pg_distance', 
  '0.1', 
   'Distance functions for two points',
$_pg_tle_$
```

```
 CREATE FUNCTION dist(x1 float8, y1 float8, x2 float8, y2 float8, norm int) 
     RETURNS float8 
     AS $$ 
      SELECT (abs(x2 - x1) ^ norm + abs(y2 - y1) ^ norm) ^ (1::float8 / norm);
     $$ LANGUAGE SQL; 
     CREATE FUNCTION manhattan_dist(x1 float8, y1 float8, x2 float8, y2 float8) 
     RETURNS float8 
     AS $$ 
       SELECT dist(x1, y1, x2, y2, 1); 
     $$ LANGUAGE SQL; 
     CREATE FUNCTION euclidean_dist(x1 float8, y1 float8, x2 float8, y2 float8) 
     RETURNS float8 
     AS $$ 
       SELECT dist(x1, y1, x2, y2, 2); 
     $$ LANGUAGE SQL;
$_pg_tle_$
);
```
Viene visualizzato l'output riportato di seguito.

```
install_extension
--------------- 
 t
(1 row)
```
Gli artefatti che costituiscono l'estensione pg\_distance sono ora installati nel database. Questi artefatti includono il file di controllo e il codice dell'estensione, che devono essere presenti in modo che l'estensione possa essere creata utilizzando il comando CREATE EXTENSION. In altre parole, è comunque necessario creare l'estensione per rendere le funzioni disponibili agli utenti del database.

3. Per creare l'estensione, usa il comando CREATE EXTENSION come per qualsiasi altra estensione. Come per altre estensioni, l'utente del database deve disporre delle autorizzazioni CREATE nel database.

CREATE EXTENSION pg\_distance;

4. Per testare l'estensione TLE pg\_distance, puoi usarla per calcolare la [distanza di Manhattan](https://en.wikipedia.org/wiki/Taxicab_geometry) tra quattro punti.

```
labdb=> SELECT manhattan_dist(1, 1, 5, 5);
8
```
Per calcolare la [distanza euclidea](https://en.wikipedia.org/wiki/Euclidean_geometry) tra lo stesso set di punti, puoi usare quanto segue.

```
labdb=> SELECT euclidean_dist(1, 1, 5, 5);
5.656854249492381
```
L'estensione pg\_distance carica le funzioni nel database e le rende disponibili a tutti gli utenti con le autorizzazioni per il database.

#### Modifica dell'estensione TLE

Per migliorare le prestazioni delle query per le funzioni contenute nell'estensione TLE, aggiungi i seguenti due attributi PostgreSQL alle specifiche.

- IMMUTABLE: l'attributo IMMUTABLE garantisce che l'ottimizzatore di query possa utilizzare le ottimizzazioni per migliorare i tempi di risposta delle query. Per ulteriori informazioni, consulta [Function Volatility Categories](https://www.postgresql.org/docs/current/xfunc-volatility.html) (Categorie della volatilità delle funzioni) nella documentazione di PostgreSQL.
- PARALLEL SAFE: l'attributo PARALLEL SAFE è un altro attributo che consente a PostgreSQL di eseguire la funzione in modalità parallela. Per ulteriori informazioni, consultare [CREATE](https://www.postgresql.org/docs/current/sql-createfunction.html)  [FUNCTION](https://www.postgresql.org/docs/current/sql-createfunction.html) nella documentazione di PostgreSQL.

Nell'esempio seguente, puoi vedere come viene utilizzata la funzione pgtle.install\_update\_path per aggiungere questi attributi a ogni funzione per creare la versione 0.2 dell'estensione TLE pg\_distance. Per ulteriori informazioni su questa funzione, consulta [pgtle.install\\_update\\_path](#page-2790-0). È necessario avere il ruolo pgtle\_admin necessario per eseguire questa operazione.

Per aggiornare un'estensione TLE esistente e specificare la versione predefinita

1. Esegui la connessione all'istanza di scrittura del cluster database Aurora PostgreSQL utilizzando psql o un altro strumento client, ad esempio pgAdmin.

psql --host=*db-instance-123456789012*.*aws-region*.rds.amazonaws.com

```
--port=5432 --username=postgres --password --dbname=labdb
```
2. Modifica l'estensione TLE esistente copiando il seguente codice e incollandolo nella console della sessione psql.

```
SELECT pgtle.install_update_path
( 
  'pg_distance', 
  '0.1', 
 '0.2',
$_pg_tle_$ 
     CREATE OR REPLACE FUNCTION dist(x1 float8, y1 float8, x2 float8, y2 float8, 
 norm int) 
    RETURNS float8 
     AS $$ 
      SELECT (abs(x2 - x1) ^ norm + abs(y2 - y1) ^ norm) ^ (1::float8 / norm);
     $$ LANGUAGE SQL IMMUTABLE PARALLEL SAFE; 
     CREATE OR REPLACE FUNCTION manhattan_dist(x1 float8, y1 float8, x2 float8, y2 
 float8) 
     RETURNS float8 
     AS $$ 
       SELECT dist(x1, y1, x2, y2, 1); 
     $$ LANGUAGE SQL IMMUTABLE PARALLEL SAFE; 
     CREATE OR REPLACE FUNCTION euclidean_dist(x1 float8, y1 float8, x2 float8, y2 
 float8) 
     RETURNS float8 
     AS $$ 
       SELECT dist(x1, y1, x2, y2, 2); 
     $$ LANGUAGE SQL IMMUTABLE PARALLEL SAFE;
$_pg_tle_$
);
```
Viene visualizzata una risposta simile alla seguente.

```
install_update_path
--------------------- 
 t
(1 row)
```
È possibile impostare questa versione dell'estensione come versione predefinita, in modo che gli utenti del database non debbano specificare una versione quando creano o aggiornano l'estensione nel database.

3. Per specificare che la versione modificata (versione 0.2) dell'estensione TLE è la versione predefinita, usa la funzione pgtle.set\_default\_version come mostrato nell'esempio seguente.

SELECT pgtle.set\_default\_version('pg\_distance', '0.2');

Per ulteriori informazioni su questa funzione, consulta patle.set default version.

4. Una volta inserito il codice, puoi aggiornare l'estensione TLE installata nel modo consueto, usando il comando ALTER EXTENSION ... UPDATE, come mostrato di seguito:

ALTER EXTENSION pg\_distance UPDATE;

## <span id="page-2777-0"></span>Eliminazione delle estensioni TLE da un database

Puoi eliminare le estensioni TLE usando il comando DROP EXTENSION nello stesso modo che impieghi per le altre estensioni di PostgreSQL. L'eliminazione dell'estensione non rimuove i file di installazione che costituiscono l'estensione, il che consente agli utenti di ricrearla. Per rimuovere l'estensione e i relativi file di installazione, esegui la seguente procedura in due passaggi.

Per eliminare l'estensione TLE e rimuovere i file di installazione

1. Utilizza psql o un altro strumento cliente per connetterti all'istanza di scrittura del cluster database Aurora PostgreSQL.

```
psql --host=cluster-instance-1.111122223333.aws-region.rds.amazonaws.com --
port=5432 --username=postgres --password --dbname=dbname
```
2. Elimina l'estensione come faresti per qualsiasi estensione di PostgreSQL.

DROP EXTENSION *your-TLE-extension*

Ad esempio, se crei l'estensione pg\_distance come descritto in [Esempio: creazione di](#page-2773-0) [un'estensione Trusted Language Extensions utilizzando SQL,](#page-2773-0) puoi eliminarla come segue. DROP EXTENSION pg\_distance;

Viene visualizzato l'output che conferma che l'estensione è stata eliminata, come segue.

DROP EXTENSION

A questo punto, l'estensione non è più attiva nel database. Tuttavia, i file di installazione e il file di controllo sono ancora disponibili nel database, quindi gli utenti del database possono creare nuovamente l'estensione, se lo desiderano.

- Se vuoi lasciare intatti i file delle estensioni in modo che gli utenti del database possano creare l'estensione TLE, puoi fermarti qui.
- Se desideri rimuovere tutti i file che costituiscono l'estensione, continua con il passaggio successivo.
- 3. Per rimuovere tutti i file di installazione per l'estensione, usa la funzione pgtle.uninstall\_extension. Questa funzione rimuove tutto il codice e i file di controllo dell'estensione.

SELECT pgtle.uninstall\_extension('*your-tle-extension-name*');

Ad esempio, per rimuovere tutti i file di installazione pg\_distance, utilizza il comando seguente.

```
SELECT pgtle.uninstall_extension('pg_distance');
  uninstall_extension
--------------------- 
  t
(1 row)
```
## Disinstallazione di Trusted Language Extensions per PostgreSQL

Se non desideri più creare le estensioni TLE utilizzando TLE, puoi eliminare l'estensione pq\_tle e rimuovere tutti gli artefatti. Questa azione include l'eliminazione di qualsiasi estensione TLE nel database e l'eliminazione dello schema pgtle.

#### Per eliminare l'estensione **pg\_tle** e il relativo schema da un database

1. Utilizza psql o un altro strumento cliente per connetterti all'istanza di scrittura del cluster database Aurora PostgreSQL.

```
psql --host=cluster-instance-1.111122223333.aws-region.rds.amazonaws.com --
port=5432 --username=postgres --password --dbname=dbname
```
2. Elimina l'estensione pg\_tle dal database. Se il database ha le estensioni TLE ancora in esecuzione nel database, devi eliminare anche quelle estensioni. A questo scopo, puoi utilizzare la parola chiave CASCADE, come illustrato di seguito.

DROP EXTENSION pg\_tle CASCADE;

Se l'estensione pg tle non è ancora attiva nel database, non è necessario utilizzare la parola chiave CASCADE.

3. Elimina lo schema pgtle. Questa azione rimuove tutte le funzioni di gestione dal database.

DROP SCHEMA pgtle CASCADE;

Il comando restituisce quanto segue al termine del processo.

DROP SCHEMA

L'estensione pg\_tle, il relativo schema, le funzioni e tutti gli artefatti vengono rimossi. Per creare nuove estensioni utilizzando TLE, ripeti il processo di impostazione. Per ulteriori informazioni, consulta [Impostazione di Trusted Language Extensions nel cluster database Aurora](#page-2766-0)  [PostgreSQL](#page-2766-0).

## <span id="page-2779-0"></span>Utilizzo di hook PostgreSQL con le estensioni TLE

Un hook è un meccanismo di callback disponibile in PostgreSQL che consente agli sviluppatori di chiamare funzioni personalizzate o altre routine durante le normali operazioni del database. Il kit di sviluppo TLE supporta gli hook PostgreSQL per poter integrare le funzioni personalizzate con il comportamento di PostgreSQL in fase di esecuzione. Ad esempio, puoi utilizzare un hook per associare il processo di autenticazione al codice personalizzato o per modificare il processo di pianificazione ed esecuzione delle query in base alle tue esigenze specifiche.

Le estensioni TLE possono utilizzare gli hook. Se l'ambito dell'hook è globale, si applica a tutti i database. Pertanto, se l'estensione TLE utilizza un hook globale, è necessario crearla in tutti i database a cui gli utenti possono accedere.

Quando usi pg\_tle per creare le estensioni Trusted Language Extensions, puoi utilizzare gli hook disponibili da un'API SQL per creare le funzioni della tua estensione. È necessario registrare gli hook con pg\_tle. Per alcuni hook, potrebbe essere necessario impostare anche vari parametri di configurazione. Ad esempio, l'hook di controllo passcode può essere impostato su attivo, disattivo oppure obbligatorio. Per ulteriori informazioni sui requisiti specifici per gli hook pg\_tle disponibili, consulta [Riferimento per gli hook per Trusted Language Extensions per PostgreSQL](#page-2799-0).

## Esempio: creazione di un'estensione che utilizza un hook PostgreSQL

L'esempio discusso in questa sezione utilizza un hook PostgreSQL per controllare la password fornita durante specifiche operazioni SQL e impedisce agli utenti del database di impostare le proprie password su una qualsiasi di quelle contenute nella tabella password\_check.bad\_passwords. La tabella contiene le prime dieci opzioni di password più utilizzate, ma facilmente violabili.

Per configurare questo esempio nel cluster database Aurora PostgreSQL, devi aver già installato Trusted Language Extensions. Per informazioni dettagliate, vedi [Impostazione di Trusted Language](#page-2766-0)  [Extensions nel cluster database Aurora PostgreSQL](#page-2766-0).

Per configurare l'esempio dell'hook di controllo della password

1. Utilizza psql per connetterti all'istanza di scrittura del cluster database Aurora PostgreSQL.

```
psql --host=db-instance-123456789012.aws-region.rds.amazonaws.com
--port=5432 --username=postgres --password --dbname=labdb
```
2. Copia il codice da [Codice di hook di controllo della password](#page-2784-0) e incollalo nel database.

```
SELECT pgtle.install_extension ( 
   'my_password_check_rules', 
   '1.0', 
   'Do not let users use the 10 most commonly used passwords',
$_pgtle_$ 
   CREATE SCHEMA password_check; 
   REVOKE ALL ON SCHEMA password_check FROM PUBLIC; 
   GRANT USAGE ON SCHEMA password_check TO PUBLIC; 
   CREATE TABLE password_check.bad_passwords (plaintext) AS
```

```
 VALUES 
    ('123456'), 
    ('password'), 
    ('12345678'), 
    ('qwerty'), 
    ('123456789'), 
    ('12345'), 
    ('1234'), 
   ('111111'),
    ('1234567'), 
    ('dragon'); 
  CREATE UNIQUE INDEX ON password_check.bad_passwords (plaintext); 
  CREATE FUNCTION password_check.passcheck_hook(username text, password text, 
 password_type pgtle.password_types, valid_until timestamptz, valid_null boolean) 
  RETURNS void AS $$ 
    DECLARE 
      invalid bool := false; 
    BEGIN 
      IF password_type = 'PASSWORD_TYPE_MD5' THEN 
        SELECT EXISTS( 
          SELECT 1 
          FROM password_check.bad_passwords bp 
         WHERE ('md5' || md5(bp.plaintext || username)) = password
        ) INTO invalid; 
        IF invalid THEN 
          RAISE EXCEPTION 'Cannot use passwords from the common password 
 dictionary'; 
        END IF; 
      ELSIF password_type = 'PASSWORD_TYPE_PLAINTEXT' THEN 
        SELECT EXISTS( 
          SELECT 1 
          FROM password_check.bad_passwords bp 
         WHERE bp.plaintext = password
        ) INTO invalid; 
        IF invalid THEN 
          RAISE EXCEPTION 'Cannot use passwords from the common common password 
 dictionary'; 
        END IF; 
      END IF; 
    END 
  $$ LANGUAGE plpgsql SECURITY DEFINER; 
  GRANT EXECUTE ON FUNCTION password_check.passcheck_hook TO PUBLIC;
```

```
 SELECT pgtle.register_feature('password_check.passcheck_hook', 'passcheck');
$_pgtle_$
);
```
Quando l'estensione è stata caricata nel database, viene visualizzato un output come il seguente.

```
 install_extension
------------------- 
  t
(1 row)
```
3. Mentre sei ancora connesso al database, puoi creare l'estensione.

CREATE EXTENSION my\_password\_check\_rules;

4. È possibile confermare che l'estensione è stata creata nel database utilizzando il seguente metacomando psql.

```
\dx
                      List of installed extensions 
        Name | Version | Schema |
 Description
   -------------------------+---------+------------
+------------------------------------------------------------- 
 my_password_check_rules | 1.0 | public | Prevent use of any of the top-ten 
 most common bad passwords 
pg_tle | 1.0.1 | pgtle | Trusted-Language Extensions for
 PostgreSQL 
 plpgsql | 1.0 | pg_catalog | PL/pgSQL procedural language
(3 rows)
```
5. Apri un'altra sessione di terminale per utilizzare AWS CLI. È necessario modificare il gruppo di parametri database personalizzato per attivare l'hook di controllo della password. A tale scopo, utilizzate il comando [modify-db-parameter-group](https://docs.aws.amazon.com/cli/latest/reference/rds/modify-db-parameter-group.html)CLI come illustrato nell'esempio seguente.

```
aws rds modify-db-parameter-group \ 
     --region aws-region \ 
     --db-parameter-group-name your-custom-parameter-group \
```

```
 --parameters
```

```
 "ParameterName=pgtle.enable_password_check,ParameterValue=on,ApplyMethod=immediate"
```
Per rendere effettive le modifiche all'impostazione del gruppo di parametri possono essere necessari alcuni minuti. Tuttavia, questo parametro è dinamico, quindi non è necessario riavviare l'istanza di scrittura del cluster database Aurora PostgreSQL perché l'impostazione diventi effettiva.

6. Apri la sessione psql ed esegui una query sul database per verificare che l'hook di controllo della password sia stato attivato.

```
labdb=> SHOW pgtle.enable_password_check;
pgtle.enable_password_check
        -----------------------------
on
(1 row)
```
L'hook di controllo della password è ora attivo. Puoi testarlo creando un nuovo ruolo e utilizzando una delle password errate, come illustrato nell'esempio seguente.

```
CREATE ROLE test_role PASSWORD 'password';
ERROR: Cannot use passwords from the common password dictionary
CONTEXT: PL/pgSQL function 
  password_check.passcheck_hook(text,text,pgtle.password_types,timestamp with time 
  zone,boolean) line 21 at RAISE
SQL statement "SELECT password_check.passcheck_hook( 
     $1::pg_catalog.text, 
     $2::pg_catalog.text, 
     $3::pgtle.password_types, 
     $4::pg_catalog.timestamptz, 
     $5::pg_catalog.bool)"
```
L'output è stato formattato per ragioni di leggibilità.

L'esempio seguente mostra che il comportamento \password del metacomando interattivo pgsql è influenzato anche dall'hook di controllo della password.

```
postgres=> SET password_encryption TO 'md5';
SET
postgres=> \password
```
Enter new password for user "postgres":**\*\*\*\*\*** Enter it again:**\*\*\*\*\*** ERROR: Cannot use passwords from the common password dictionary CONTEXT: PL/pgSQL function password\_check.passcheck\_hook(text,text,pgtle.password\_types,timestamp with time zone,boolean) line 12 at RAISE SQL statement "SELECT password\_check.passcheck\_hook(\$1::pg\_catalog.text, \$2::pg\_catalog.text, \$3::pgtle.password\_types, \$4::pg\_catalog.timestamptz, \$5::pg\_catalog.bool)"

Puoi eliminare questa estensione TLE e disinstallare i file di origine, se lo desideri. Per ulteriori informazioni, consulta [Eliminazione delle estensioni TLE da un database.](#page-2777-0)

<span id="page-2784-0"></span>Codice di hook di controllo della password

Il codice di esempio mostrato qui definisce le specifiche per l'estensione TLE my\_password\_check\_rules. Quando copi questo codice e lo incolli nel database, il codice dell'estensione my\_password\_check\_rules viene caricato nel database e l'hook password\_check viene registrato per essere utilizzato dall'estensione.

```
SELECT pgtle.install_extension ( 
   'my_password_check_rules', 
   '1.0', 
   'Do not let users use the 10 most commonly used passwords',
$_pgtle_$ 
   CREATE SCHEMA password_check; 
   REVOKE ALL ON SCHEMA password_check FROM PUBLIC; 
   GRANT USAGE ON SCHEMA password_check TO PUBLIC; 
   CREATE TABLE password_check.bad_passwords (plaintext) AS 
   VALUES 
     ('123456'), 
     ('password'), 
     ('12345678'), 
     ('qwerty'), 
     ('123456789'), 
     ('12345'), 
    ('1234'),
    ('111111'),
     ('1234567'), 
     ('dragon'); 
   CREATE UNIQUE INDEX ON password_check.bad_passwords (plaintext);
```

```
 CREATE FUNCTION password_check.passcheck_hook(username text, password text, 
  password_type pgtle.password_types, valid_until timestamptz, valid_null boolean) 
   RETURNS void AS $$ 
     DECLARE 
       invalid bool := false; 
     BEGIN 
       IF password_type = 'PASSWORD_TYPE_MD5' THEN 
         SELECT EXISTS( 
           SELECT 1 
           FROM password_check.bad_passwords bp 
          WHERE ('md5' || md5(bp.plaintext || username)) = password
         ) INTO invalid; 
         IF invalid THEN 
           RAISE EXCEPTION 'Cannot use passwords from the common password dictionary'; 
         END IF; 
       ELSIF password_type = 'PASSWORD_TYPE_PLAINTEXT' THEN 
         SELECT EXISTS( 
           SELECT 1 
           FROM password_check.bad_passwords bp 
          WHERE bp.plaintext = password
         ) INTO invalid; 
         IF invalid THEN 
           RAISE EXCEPTION 'Cannot use passwords from the common common password 
  dictionary'; 
         END IF; 
       END IF; 
     END 
   $$ LANGUAGE plpgsql SECURITY DEFINER; 
   GRANT EXECUTE ON FUNCTION password_check.passcheck_hook TO PUBLIC; 
   SELECT pgtle.register_feature('password_check.passcheck_hook', 'passcheck');
$_pgtle_$
);
```
# Riferimento per le funzioni per Trusted Language Extensions per PostgreSQL

Esamina la seguente documentazione di riferimento sulle funzioni disponibili in Trusted Language Extensions per PostgreSQL. Usa queste funzioni per installare, registrare, aggiornare e gestire le tue estensioni TLE, ovvero le estensioni PostgreSQL che sviluppi utilizzando il kit di sviluppo Trusted Language Extensions.

#### Argomenti

- [pgtle.available\\_extensions](#page-2786-0)
- [pgtle.available\\_extension\\_versions](#page-2787-0)
- [pgtle.extension\\_update\\_paths](#page-2788-0)
- [pgtle.install\\_extension](#page-2789-0)
- [pgtle.install\\_update\\_path](#page-2790-0)
- [pgtle.register\\_feature](#page-2791-0)
- [pgtle.register\\_feature\\_if\\_not\\_exists](#page-2792-0)
- [pgtle.set\\_default\\_version](#page-2793-0)
- [pgtle.uninstall\\_extension\(name\)](#page-2794-0)
- [pgtle.uninstall\\_extension\(name, version\)](#page-2794-1)
- [pgtle.uninstall\\_extension\\_if\\_exists](#page-2795-0)
- [pgtle.uninstall\\_update\\_path](#page-2796-0)
- [pgtle.uninstall\\_update\\_path\\_if\\_exists](#page-2797-0)
- [pgtle.unregister\\_feature](#page-2798-0)
- [pgtle.unregister\\_feature\\_if\\_exists](#page-2798-1)

## <span id="page-2786-0"></span>pgtle.available\_extensions

La funzione pgtle.available\_extensions è progettata per restituire un set. Restituisce tutte le estensioni TLE disponibili nel database. Ogni riga restituita contiene informazioni su una singola estensione TLE

Prototipo di funzione

```
pgtle.available_extensions()
```
Ruolo

Nessuna.

Argomenti

Nessuna.

#### Amazon Aurora Guida per l'utente per Aurora

#### **Output**

- name: il nome dell'estensione TLE.
- default\_version: la versione dell'estensione TLE da usare quando la funzione CREATE EXTENSION viene chiamata senza una versione specifica.
- description: una descrizione più dettagliata dell'estensione TLE.

Esempio di utilizzo

```
SELECT * FROM pgtle.available_extensions();
```
<span id="page-2787-0"></span>pgtle.available\_extension\_versions

La funzione available\_extension\_versions è progettata per restituire un set. Restituisce l'elenco di tutte le estensioni TLE disponibili e le relative versioni. Ogni riga contiene informazioni su una versione specifica dell'estensione TLE indicata, incluso se è richiesto un ruolo specifico.

Prototipo di funzione

pgtle.available\_extension\_versions()

Ruolo

Nessuna.

Argomenti

Nessuna.

**Output** 

- name: il nome dell'estensione TLE.
- version: la versione dell'estensione TLE.
- superuser: questo valore è sempre false per le estensioni TLE. Le autorizzazioni necessarie per creare o aggiornare l'estensione TLE sono uguali a quelle per creare altri oggetti nel database specificato.
- trusted: questo valore è sempre false per un'estensione TLE.
- relocatable: questo valore è sempre false per un'estensione TLE.
- schema: specifica il nome dello schema in cui è installata l'estensione TLE.
- requires: un array contenente i nomi di altre estensioni necessarie a questa estensione TLE.
- description: una descrizione dettagliata dell'estensione TLE.

Per ulteriori informazioni sulle estensioni PostgreSQL, consulta [Packaging Related Objects into an](https://www.postgresql.org/docs/current/extend-extensions.html#id-1.8.3.20.11)  [Extension > Extension Files](https://www.postgresql.org/docs/current/extend-extensions.html#id-1.8.3.20.11) (Creazione di pacchetti di oggetti correlati in un'estensione > File di estensione) nella documentazione PostgreSQL.

#### Esempio di utilizzo

```
SELECT * FROM pgtle.available_extension_versions();
```
## <span id="page-2788-0"></span>pgtle.extension\_update\_paths

La funzione extension update paths è progettata per restituire un set. Restituisce l'elenco di tutti i possibili percorsi di aggiornamento per un'estensione TLE. Ogni riga include gli aggiornamenti o i downgrade disponibili per l'estensione TLE.

Prototipo di funzione

pgtle.extension\_update\_paths(name)

Ruolo

Nessuna.

Argomenti

name: il nome dell'estensione TLE da cui ottenere i percorsi di aggiornamento.

**Output** 

- source: la versione di origine di un aggiornamento.
- target: la versione di destinazione di un aggiornamento.
- path: il percorso di aggiornamento utilizzato per aggiornare un'estensione TLE dalla versione source alla versione target, ad esempio0.1--0.2.

Esempio di utilizzo

SELECT \* FROM pgtle.extension\_update\_paths('*your-TLE*');

#### <span id="page-2789-0"></span>pgtle.install\_extension

La funzione install extension consente di installare gli artefatti che costituiscono l'estensione TLE nel database, dopodiché può essere creata utilizzando il comando CREATE EXTENSION.

Prototipo di funzione

```
pgtle.install_extension(name text, version text, description text, ext text, requires 
  text[] DEFAULT NULL::text[])
```
Ruolo

#### Nessuna.

Argomenti

- name: il nome dell'estensione TLE. Questo valore viene utilizzato per la chiamata CREATE EXTENSION.
- version: la versione dell'estensione TLE.
- description: una descrizione dettagliata dell'estensione TLE. Questa descrizione viene visualizzata nel campo comment in pgtle.available\_extensions().
- ext: il contenuto dell'estensione TLE. Questo valore include gli oggetti, come le funzioni.
- requires: un parametro facoltativo che specifica le dipendenze per l'estensione TLE. L'estensione pq\_tle viene aggiunta automaticamente come dipendenza.

Molti di questi argomenti sono uguali a quelli inclusi in un file di controllo delle estensioni per l'installazione di un'estensione di PostgreSQL nel file system di un'istanza PostgreSQL. Per ulteriori informazioni, consulta [Extension Files](http://www.postgresql.org/docs/current/extend-extensions.html#id-1.8.3.20.11) (File di estensione) in [Packaging Related Objects into an](https://www.postgresql.org/docs/current/extend-extensions.html) [Extension](https://www.postgresql.org/docs/current/extend-extensions.html) (Creazione di pacchetti di oggetti correlati in un'estensione) nella documentazione PostgreSQL.

#### **Output**

Questa funzione restituisce OK in caso di esito positivo e NULL in caso di errore.

- OK: l'estensione TLE è stata installata correttamente nel database.
- NULL: l'estensione TLE non è stata installata correttamente nel database.

#### Esempio di utilizzo

```
SELECT pgtle.install_extension( 
  'pg_tle_test', 
  '0.1', 
  'My first pg_tle extension',
$_pgtle_$ 
   CREATE FUNCTION my_test() 
   RETURNS INT 
   AS $$ 
     SELECT 42; 
   $$ LANGUAGE SQL IMMUTABLE;
$_pgtle_$
);
```
### <span id="page-2790-0"></span>pgtle.install\_update\_path

La funzione install\_update\_path fornisce il percorso di aggiornamento tra due diverse versioni di un'estensione TLE. Questa funzione consente agli utenti dell'estensione TLE di aggiornarne la versione utilizzando la sintassi ALTER EXTENSION ... UPDATE.

Prototipo di funzione

```
pgtle.install_update_path(name text, fromvers text, tovers text, ext text)
```
Ruolo

pgtle\_admin

Argomenti

- name: il nome dell'estensione TLE. Questo valore viene utilizzato per la chiamata CREATE **EXTENSION**
- fromvers: la versione di origine dell'estensione TLE per l'aggiornamento.
- tovers: la versione di destinazione dell'estensione TLE per l'aggiornamento.
- ext: i contenuti dell'aggiornamento. Questo valore include gli oggetti, come le funzioni.

#### **Output**

Nessuna.

Esempio di utilizzo

```
SELECT pgtle.install_update_path('pg_tle_test', '0.1', '0.2', 
   $_pgtle_$ 
     CREATE OR REPLACE FUNCTION my_test() 
     RETURNS INT 
     AS $$ 
       SELECT 21; 
     $$ LANGUAGE SQL IMMUTABLE; 
   $_pgtle_$
);
```
<span id="page-2791-0"></span>pgtle.register\_feature

La funzione register\_feature aggiunge la funzionalità PostgreSQL interna specificata alla tabella pgtle.feature\_info. Gli hook PostgreSQL sono un esempio di funzionalità interna di PostgreSQL. Il kit di sviluppo Trusted Language Extensions supporta l'uso degli hook PostgreSQL. Attualmente, questa funzione supporta la seguente funzionalità.

• passcheck: registra l'hook di verifica della password con la procedura o la funzione che personalizza il comportamento di verifica della password di PostgreSQL.

Prototipo di funzione

pgtle.register\_feature(proc regproc, feature pg\_tle\_feature)

Ruolo

pgtle\_admin

Argomenti

- proc: il nome di una procedura o funzione memorizzata da utilizzare per la funzionalità.
- feature: il nome della funzionalità pg\_tle (ad esempio passcheck) da registrare con la funzione.

**Output** 

Nessuna.

Esempio di utilizzo

SELECT pgtle.register\_feature('pw\_hook', 'passcheck');

## <span id="page-2792-0"></span>pgtle.register\_feature\_if\_not\_exists

La funzione pgtle.register\_feature\_if\_not\_exists aggiunge la funzionalità PostgreSQL specificata alla tabella pgtle.feature info e identifica l'estensione TLE o un'altra procedura o funzione che utilizza la funzionalità. Per ulteriori informazioni sugli hook e su Trusted Language Extensions, consulta [Utilizzo di hook PostgreSQL con le estensioni TLE.](#page-2779-0)

Prototipo di funzione

pgtle.register\_feature\_if\_not\_exists(proc regproc, feature pg\_tle\_feature)

Ruolo

pgtle\_admin

Argomenti

- proc: il nome di una stored procedure o una funzione che contiene la logica (codice) da utilizzare come funzionalità dell'estensione TLE. Ad esempio, il codice pw\_hook.
- feature: il nome della funzionalità PostgreSQL da registrare per la funzione TLE. Attualmente, l'unica funzionalità disponibile è l'hook passcheck. Per ulteriori informazioni, consulta [Hook di](#page-2800-0) [verifica della password \(passcheck\)](#page-2800-0).

**Output** 

Restituisce true dopo aver registrato la funzionalità per l'estensione specificata. Restituisce false se la funzionalità è già registrata.

Esempio di utilizzo

```
SELECT pgtle.register_feature_if_not_exists('pw_hook', 'passcheck');
```
## <span id="page-2793-0"></span>pgtle.set\_default\_version

La funzione set default version ti consente di specificare una default version per la tua estensione TLE. È possibile utilizzare questa funzione per definire un percorso di aggiornamento e designare la versione come predefinita per l'estensione TLE. Quando gli utenti del database specificano l'estensione TLE nei comandi CREATE EXTENSION e ALTER EXTENSION ... UPDATE, la versione specificata dell'estensione TLE viene creata nel database per tali utenti.

Questa funzione restituisce true in caso di esito positivo. Se l'estensione TLE specificata nell'argomento name non esiste, la funzione restituisce un errore. Analogamente, se la version dell'estensione TLE non esiste, la funzione restituisce un errore.

Prototipo di funzione

pgtle.set\_default\_version(name text, version text)

Ruolo

pgtle\_admin

Argomenti

- name: il nome dell'estensione TLE. Questo valore viene utilizzato per la chiamata CREATE EXTENSION.
- version: la versione dell'estensione TLE da impostare come predefinita.

#### **Output**

- true: quando l'impostazione della versione predefinita ha esito positivo, la funzione restituisce true.
- ERROR: restituisce un messaggio di errore se non esiste un'estensione TLE con il nome o la versione specificati.

#### Esempio di utilizzo

SELECT \* FROM pgtle.set\_default\_version('my-extension', '1.1');

## <span id="page-2794-0"></span>pgtle.uninstall\_extension(name)

La funzione uninstall\_extension rimuove tutte le versioni di un'estensione TLE da un database. Questa funzione impedisce alle future chiamate CREATE EXTENSION di installare l'estensione TLE. Se l'estensione TLE non esiste nel database, viene generato un errore.

La funzione uninstall\_extension non elimina un'estensione TLE attualmente attiva nel database. Per rimuovere un'estensione TLE attualmente attiva, è necessario chiamare esplicitamente DROP EXTENSION per rimuoverla.

Prototipo di funzione

pgtle.uninstall\_extension(extname text)

Ruolo

pgtle\_admin

Argomenti

• extname: il nome dell'estensione TLE da disinstallare. Questo nome è quello utilizzato con CREATE EXTENSION per caricare l'estensione TLE da usare in un determinato database.

**Output** 

Nessuna.

Esempio di utilizzo

SELECT \* FROM pgtle.uninstall\_extension('pg\_tle\_test');

<span id="page-2794-1"></span>pgtle.uninstall\_extension(name, version)

La funzione uninstall\_extension(name, version) rimuove la versione specificata dell'estensione TLE dal database. Questa funzione impedisce alle chiamate CREATE EXTENSION e ALTER EXTENSION di installare o aggiornare un'estensione TLE alla versione specificata. Questa funzione rimuove anche tutti i percorsi di aggiornamento per la versione specificata dell'estensione TLE. La funzione non disinstalla l'estensione TLE se è attualmente attiva nel database. È necessario chiamare esplicitamente DROP EXTENSION per rimuovere l'estensione TLE. Per disinstallare tutte le versioni di un'estensione TLE, consulta [pgtle.uninstall\\_extension\(name\).](#page-2794-0)

Prototipo di funzione

pgtle.uninstall\_extension(extname text, version text)

Ruolo

pgtle\_admin

Argomenti

- extname: il nome dell'estensione TLE. Questo valore viene utilizzato per la chiamata CREATE EXTENSION.
- version: la versione dell'estensione TLE da disinstallare dal database.

**Output** 

Nessuna.

Esempio di utilizzo

SELECT \* FROM pgtle.uninstall\_extension('pg\_tle\_test', '0.2');

## <span id="page-2795-0"></span>pgtle.uninstall\_extension\_if\_exists

La funzione uninstall\_extension\_if\_exists rimuove tutte le versioni di un'estensione TLE da un determinato database. Se l'estensione TLE non esiste, la funzione non restituisce alcun avviso (non viene generato alcun messaggio di errore). Se l'estensione specificata è attualmente attiva in un database, non viene eliminata dalla funzione. È necessario chiamare esplicitamente DROP EXTENSION per rimuovere l'estensione TLE prima di utilizzare questa funzione per disinstallarne gli artefatti.

Prototipo di funzione

```
pgtle.uninstall_extension_if_exists(extname text)
```
Ruolo

pgtle\_admin

#### Argomenti

• extname: il nome dell'estensione TLE. Questo valore viene utilizzato per la chiamata CREATE **EXTENSTON** 

#### **Output**

La funzione uninstall\_extension\_if\_exists restituisce true dopo aver disinstallato l'estensione specificata. Se l'estensione specificata non esiste, la funzione restituisce false.

- true: restituisce true dopo aver disinstallato l'estensione TLE.
- false: restituisce false quando l'estensione TLE non esiste nel database.

#### Esempio di utilizzo

SELECT \* FROM pgtle.uninstall\_extension\_if\_exists('pg\_tle\_test');

#### <span id="page-2796-0"></span>pgtle.uninstall\_update\_path

La funzione uninstall\_update\_path rimuove il percorso di aggiornamento specificato da un'estensione TLE. In tal modo ALTER EXTENSION ... UPDATE TO non può utilizzarlo come percorso di aggiornamento.

Se l'estensione TLE è attualmente utilizzata da una delle versioni di questo percorso di aggiornamento, rimane nel database.

Se il percorso di aggiornamento specificato non esiste, la funzione genera un errore.

```
Prototipo di funzione
```

```
pgtle.uninstall_update_path(extname text, fromvers text, tovers text)
```
Ruolo

pgtle\_admin

Argomenti

• extname: il nome dell'estensione TLE. Questo valore viene utilizzato per la chiamata CREATE EXTENSION.

- fromvers: la versione di origine dell'estensione TLE utilizzata nel percorso di aggiornamento.
- tovers: la versione di destinazione dell'estensione TLE utilizzata nel percorso di aggiornamento.

**Output** 

Nessuna.

Esempio di utilizzo

```
SELECT * FROM pgtle.uninstall_update_path('pg_tle_test', '0.1', '0.2');
```
#### <span id="page-2797-0"></span>pgtle.uninstall\_update\_path\_if\_exists

La funzione uninstall\_update\_path\_if\_exists è simile a uninstall\_update\_path in quanto rimuove il percorso di aggiornamento specificato da un'estensione TLE. Tuttavia, se il percorso di aggiornamento non esiste, questa funzione non genera un messaggio di errore e restituisce false.

Prototipo di funzione

pgtle.uninstall\_update\_path\_if\_exists(extname text, fromvers text, tovers text)

Ruolo

pgtle\_admin

Argomenti

- extname: il nome dell'estensione TLE. Questo valore viene utilizzato per la chiamata CREATE EXTENSION.
- fromvers: la versione di origine dell'estensione TLE utilizzata nel percorso di aggiornamento.
- tovers: la versione di destinazione dell'estensione TLE utilizzata nel percorso di aggiornamento.

#### **Output**

- true: la funzione ha aggiornato correttamente il percorso dell'estensione TLE.
- false: la funzione non è stata in grado di aggiornare il percorso dell'estensione TLE.

#### Esempio di utilizzo

```
SELECT * FROM pgtle.uninstall_update_path_if_exists('pg_tle_test', '0.1', '0.2');
```
#### <span id="page-2798-0"></span>pgtle.unregister\_feature

La funzione unregister\_feature fornisce un modo per rimuovere le funzioni registrate per utilizzare la funzionalità pg\_tle, ad esempio gli hook. Per ulteriori informazioni sulla registrazione di una funzionalità, consulta [pgtle.register\\_feature](#page-2791-0).

Prototipo di funzione

pgtle.unregister\_feature(proc regproc, feature pg\_tle\_features)

Ruolo

pgtle\_admin

Argomenti

- proc: il nome di una funzione memorizzata da registrare con una funzionalità pg\_tle.
- feature: il nome della funzionalità pg tle da registrare con la funzione. Ad esempio, passcheck è una funzionalità che può essere registrata per essere utilizzata dalle estensioni Trusted Language Extensions sviluppate. Per ulteriori informazioni, consulta [Hook di verifica della](#page-2800-0)  [password \(passcheck\)](#page-2800-0).

**Output** 

Nessuna.

Esempio di utilizzo

SELECT \* FROM pgtle.unregister\_feature('pw\_hook', 'passcheck');

## <span id="page-2798-1"></span>pgtle.unregister\_feature\_if\_exists

La funzione unregister\_feature fornisce un modo per rimuovere le funzioni registrate per utilizzare la funzionalità pg\_tle, ad esempio gli hook. Per ulteriori informazioni, consulta Utilizzo di [hook PostgreSQL con le estensioni TLE.](#page-2779-0) Restituisce true dopo aver completato l'annullamento della registrazione della funzionalità. Restituisce false se la funzionalità non è stata registrata.

Per informazioni sulla registrazione delle funzionalità pg\_tle per le estensioni TLE, consulta [pgtle.register\\_feature.](#page-2791-0)

Prototipo di funzione

pgtle.unregister\_feature\_if\_exists('proc regproc', 'feature pg\_tle\_features')

Ruolo

pgtle\_admin

Argomenti

- proc: il nome della funzione memorizzata che è stata registrata per includere una funzionalità pg\_tle.
- feature: il nome della funzionalità pg\_tle registrata con l'estensione Trusted Language **Extensions**

#### **Output**

Restituisce true o false, come indicato di seguito.

- true: la funzione ha completato l'annullamento della registrazione della funzionalità dall'estensione.
- false: la funzione non è stata in grado di annullare la registrazione della funzionalità dall'estensione TLE.

Esempio di utilizzo

SELECT \* FROM pgtle.unregister\_feature\_if\_exists('pw\_hook', 'passcheck');

## <span id="page-2799-0"></span>Riferimento per gli hook per Trusted Language Extensions per PostgreSQL

Trusted Language Extensions per PostgreSQL supporta gli hook PostgreSQL. Un hook è un meccanismo di callback interno che gli sviluppatori possono usare per estendere le funzionalità di base di PostgreSQL. Utilizzando gli hook, gli sviluppatori possono implementare le proprie funzioni o procedure da utilizzare durante varie operazioni del database, modificando così il comportamento di PostgreSQL in qualche modo. Ad esempio, puoi usare un hook passcheck per personalizzare il modo in cui PostgreSQL gestisce le password fornite durante la creazione o la modifica delle password per gli utenti (ruoli).

Esamina la seguente documentazione per conoscere gli hook disponibili per le tue estensioni TLE.

#### Argomenti

• [Hook di verifica della password \(passcheck\)](#page-2800-0)

## <span id="page-2800-0"></span>Hook di verifica della password (passcheck)

L'hook passcheck viene utilizzato per personalizzare il comportamento di PostgreSQL durante il processo di verifica della password per i seguenti comandi SQL e il metacomando psql.

- CREATE ROLE *username* ...PASSWORD: per ulteriori informazioni, consulta [CREATE ROLE](https://www.postgresql.org/docs/current/sql-createrole.html) nella documentazione di PostgreSQL.
- ALTER ROLE *username*...PASSWORD: per ulteriori informazioni, consulta [ALTER ROLE](https://www.postgresql.org/docs/current/sql-alterrole.html) nella documentazione di PostgreSQL.
- \password *username*: questo metacomando psql interattivo modifica in modo sicuro la password per l'utente specificato eseguendo l'hashing della password prima di utilizzare in modo trasparente la sintassi ALTER ROLE ... PASSWORD. Il metacomando è un wrapper sicuro per il comando ALTER ROLE ... PASSWORD, quindi l'hook si applica al comportamento del metacomando psql.

Per vedere un esempio, consulta [Codice di hook di controllo della password.](#page-2784-0)

#### Prototipo di funzione

passcheck\_hook(username text, password text, password\_type pgtle.password\_types, valid\_until timestamptz, valid\_null boolean)

#### Argomenti

La funzione dell'hook passcheck accetta i seguenti argomenti:

• username: il nome (come testo) del ruolo (nome utente) che imposta una password.

- password: la password in chiaro o con hash. La password immessa deve corrispondere al tipo specificato in password\_type.
- password\_type: specifica il formato pgtle.password\_type della password, che può essere costituito da una delle seguenti opzioni.
	- PASSWORD\_TYPE\_PLAINTEXT: una password in testo semplice.
	- PASSWORD\_TYPE\_MD5: una password che è stata sottoposta a hash utilizzando l'algoritmo MD5 (message digest 5).
	- PASSWORD TYPE SCRAM SHA 256: una password che è stata sottoposta a hash utilizzando l'algoritmo SCRAM-SHA-256.
- valid until: specifica l'ora in cui la password diventa non valida. Questo argomento è facoltativo. Se utilizzi questo argomento, specifica l'ora come valore timestamptz.
- valid\_null: se questo booleano è impostato su true, l'opzione valid\_until è impostata su NULL.

#### **Configurazione**

La funzione pgtle.enable\_password\_check controlla se l'hook passcheck è attivo. L'hook passcheck ha tre possibili impostazioni.

- off: disattiva l'hook passcheck di verifica della password. Si tratta del valore di default.
- on: attiva l'hook passcode di verifica della password in modo che le password vengano confrontate con la tabella.
- require: richiede la definizione di un hook di verifica della password.

#### Note per l'utilizzo

Per attivare o disattivare l'hook passcheck, è necessario modificare il gruppo di parametri database personalizzato per l'istanza di scrittura del cluster database Aurora PostgreSQL.

Per LinuxmacOS, oUnix:

```
aws rds modify-db-parameter-group \ 
     --region aws-region \ 
     --db-parameter-group-name your-custom-parameter-group \ 
     --parameters 
  "ParameterName=pgtle.enable_password_check,ParameterValue=on,ApplyMethod=immediate"
```
#### Per Windows:

```
aws rds modify-db-parameter-group ^ 
     --region aws-region ^ 
     --db-parameter-group-name your-custom-parameter-group ^ 
     --parameters 
  "ParameterName=pgtle.enable_password_check,ParameterValue=on,ApplyMethod=immediate"
```
# Riferimento Amazon Aurora PostgreSQL

## Argomenti

- [Fascicolazioni Aurora PostgreSQL per EBCDIC e altre migrazioni del mainframe](#page-2803-0)
- [Regole di confronto supportate in Aurora PostgreSQL](#page-2805-0)
- [Riferimenti relativi alle funzioni Aurora PostgreSQL](#page-2806-0)
- [Amazon Aurora PostgreSQL parametri](#page-2861-0)
- [Eventi di attesa Amazon Aurora PostgreSQL](#page-2923-0)

# <span id="page-2803-0"></span>Fascicolazioni Aurora PostgreSQL per EBCDIC e altre migrazioni del mainframe

La migrazione delle applicazioni mainframe a nuove piattaforme quali AWS preserva idealmente il comportamento dell'applicazione. Per mantenere il comportamento dell'applicazione su una nuova piattaforma esattamente come era sul mainframe, è necessario che i dati migrati vengano fascicolati utilizzando le stesse regole di fascicolazione e ordinamento. Ad esempio, molte soluzioni di migrazione Db2 spostano valori nulli in u0180 (posizione Unicode 0180), pertanto queste fascicolazioni ordinano prima u0180. Questo è un esempio di come le fascicolazioni possono variare rispetto all'origine del mainframe e perché è necessario scegliere una fascicolazione che si meglio mappata alla fascicolazione EBCDIC originale.

Aurora PostgreSQL 14.3 e versioni successive forniscono molte fascicolazioni ICU ed EBCDIC per supportare tale migrazione verso AWS utilizzando il servizio Modernizzazione del mainframe AWS. Per ulteriori informazioni su questo servizio, consulta [Cos'è Modernizzazione del mainframe AWS?](https://docs.aws.amazon.com/m2/latest/userguide/what-is-m2.html)

Nella tabella seguente, sono disponibili le fascicolazioni fornite da Aurora PostgreSQL. Queste fascicolazioni seguono le regole EBCDIC e garantiscono che le applicazioni mainframe funzionino allo stesso modo su AWS come nell'ambiente mainframe. Il nome della fascicolazione include la pagina di codice pertinente, (cpnnnn), per poter scegliere la fascicolazione appropriata per l'origine del mainframe. Ad esempio, utilizza en-US-cp037-x-icu per ottenere il comportamento di fascicolazione per i dati EBCDIC provenienti da un'applicazione mainframe che utilizza la pagina codice 037.

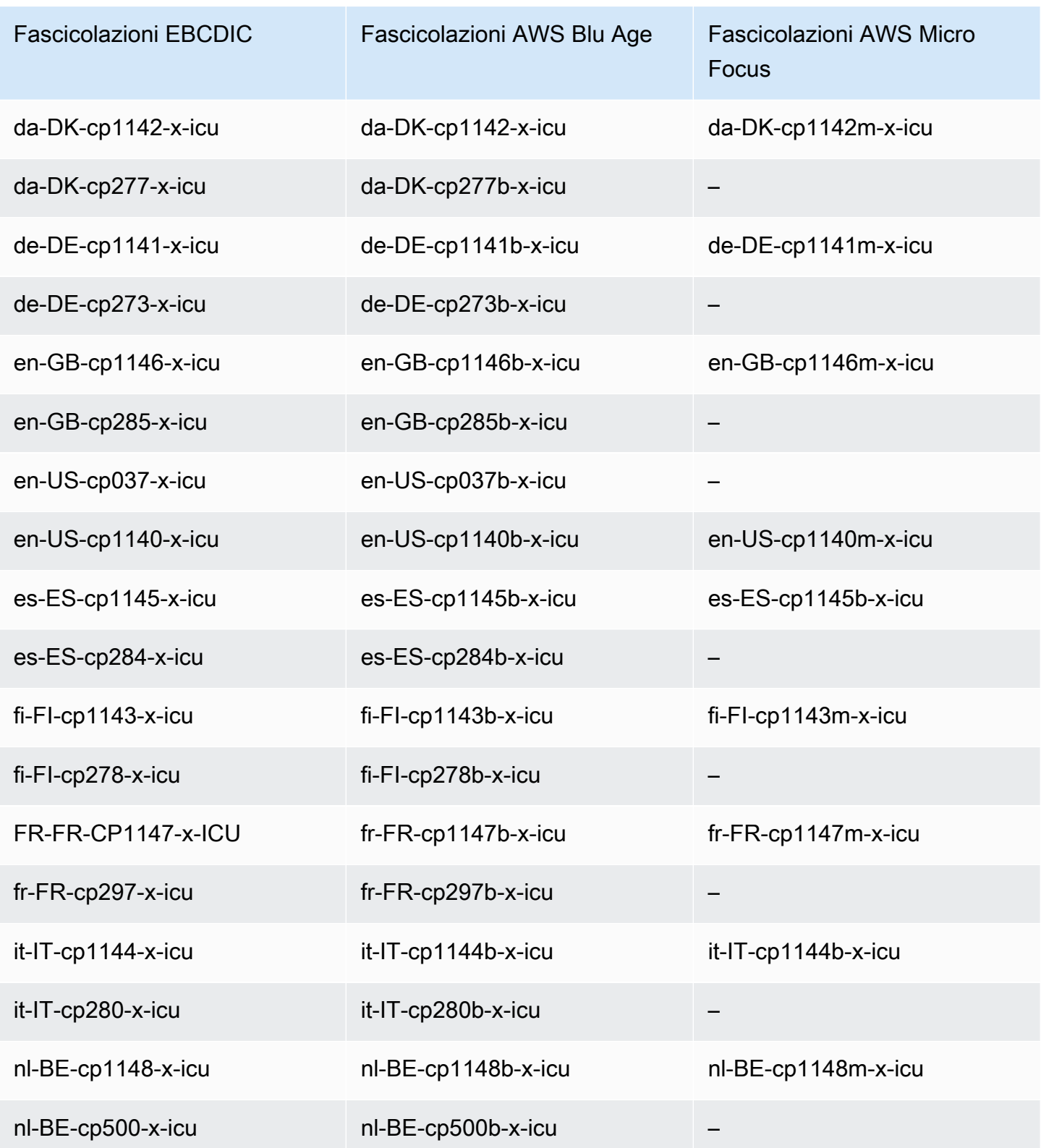

Per ulteriori informazioni su AWS Blu Age, consulta [Tutorial: Runtime gestito per AWS Blu Age](https://docs.aws.amazon.com/m2/latest/userguide/tutorial-runtime-ba.html) nella Guida per l'utente di Modernizzazione mainframe AWS.

Per ulteriori informazioni sull'utilizzo di AWS Micro Focus, consulta [Tutorial: Managed Runtime for](https://docs.aws.amazon.com/m2/latest/userguide/tutorial-runtime.html) [Micro Focus](https://docs.aws.amazon.com/m2/latest/userguide/tutorial-runtime.html) nella Guida per l'utente di Modernizzazione mainframe AWS.

Per ulteriori informazioni sulla gestione di fascicolazioni in PostgreSQL, consulta [Collation Support](https://www.postgresql.org/docs/current/collation.html) nella documentazione di PostgreSQL.

# <span id="page-2805-0"></span>Regole di confronto supportate in Aurora PostgreSQL

Le regole di confronto sono un insieme di regole che determinano il modo in cui le stringhe di caratteri archiviate nel database vengono ordinate e confrontate. Le regole di confronto svolgono un ruolo fondamentale nel sistema del computer e sono incluse come parte del sistema operativo. Le regole di confronto cambiano nel tempo quando vengono aggiunti nuovi caratteri alle lingue o quando vengono modificate le regole di ordinamento.

Le librerie di regole di confronto definiscono regole e algoritmi specifici per una regola di confronto. Le librerie di regole di confronto più popolari utilizzate in PostgreSQL sono GNU C (glibc) e Internationalization components for Unicode (ICU). Per impostazione predefinita, Aurora PostgreSQL utilizza la regola di confronto glibc che include le sequenze di ordinamento dei caratteri unicode per sequenze di caratteri multibyte.

Quando si crea un nuovo cluster database Aurora PostgreSQL, viene cercata la regola di confronto disponibile nel sistema operativo. I parametri PostgreSQL LC\_COLLATE e LC\_CTYPE del comando CREATE DATABASE vengono utilizzati per specificare una regola di confronto, che rappresenta la regola di confronto predefinita nel database. In alternativa, puoi anche usare il parametro LOCALE in CREATE DATABASE per impostare questi parametri e determinare la regole di confronto predefinita per le stringhe di caratteri nel database e le regole per classificare i caratteri come lettere, numeri o simboli. Puoi anche scegliere una regola di confronto da utilizzare per una colonna, un indice o una query.

Aurora PostgreSQL dipende dalla libreria glibc del sistema operativo per il supporto della regola di confronto. L'istanza Aurora PostgreSQL viene aggiornata periodicamente con le versioni più recenti del sistema operativo. Questi aggiornamenti a volte includono una nuova versione della libreria glibc. Raramente, le versioni più recenti della libreria glibc modificano l'ordinamento o la regola di confronto di alcuni caratteri e pertanto i dati possono essere ordinati in modo diverso o produrre voci di indice non valide. Se si riscontrano problemi di ordinamento per la regola di confronto durante un aggiornamento, potrebbe essere necessario ricostruire gli indici.

Per ridurre il possibile impatto degli aggiornamenti della libreria glibc, Aurora PostgreSQL ora include una libreria di regole di confronto predefinita indipendente. Questa libreria di regole confronto è

disponibile in Aurora PostgreSQL 14.6, 13.9, 12.13, 11.18 e versioni secondarie successive. È compatibile con glibc 2.26-59.amzn2 e fornisce stabilità dell'ordinamento per evitare risultati errati delle query.

## <span id="page-2806-0"></span>Riferimenti relativi alle funzioni Aurora PostgreSQL

Di seguito, è possibile trovare un elenco delle funzioni Aurora PostgreSQL disponibili per i cluster Aurora DB che eseguono il motore di database dell'edizione compatibile con Aurora PostgreSQL. Queste funzioni Aurora PostgreSQL sono in aggiunta alle funzioni standard PostgreSQL. Per ulteriori informazioni sulle funzioni PostgreSQL standard, consulta [PostgreSQL: funzioni e operatori.](https://www.postgresql.org/docs/current/functions.html)

## Panoramica

È possibile utilizzare le seguenti funzioni per le istanze database Amazon RDS che eseguono Aurora PostgreSQL:

- [aurora\\_db\\_instance\\_identifier](#page-2807-0)
- aurora ccm status
- [aurora\\_global\\_db\\_instance\\_status](#page-2811-0)
- [aurora\\_global\\_db\\_status](#page-2815-0)
- [aurora\\_list\\_builtins](#page-2817-0)
- [aurora\\_replica\\_status](#page-2818-0)
- [aurora\\_stat\\_activity](#page-2822-0)
- [aurora\\_stat\\_backend\\_waits](#page-2824-0)
- [aurora\\_stat\\_bgwriter](#page-2828-0)
- [aurora\\_stat\\_database](#page-2829-0)
- [aurora\\_stat\\_dml\\_activity](#page-2832-0)
- [aurora\\_stat\\_get\\_db\\_commit\\_latency](#page-2836-0)
- [aurora\\_stat\\_logical\\_wal\\_cache](#page-2838-0)
- [aurora\\_stat\\_memctx\\_usage](#page-2839-0)
- [aurora\\_stat\\_optimized\\_reads\\_cache](#page-2842-0)
- [aurora\\_stat\\_plans](#page-2843-0)
- [aurora\\_stat\\_reset\\_wal\\_cache](#page-2844-0)
- [aurora\\_stat\\_statements](#page-2846-0)

Informazioni di riferimento sulle funzioni Aurora PostgreSQL 2775

- [aurora\\_stat\\_system\\_waits](#page-2848-0)
- [aurora\\_stat\\_wait\\_event](#page-2850-0)
- [aurora\\_stat\\_wait\\_type](#page-2852-0)
- [aurora\\_version](#page-2853-0)
- [aurora\\_volume\\_logical\\_start\\_lsn](#page-2856-0)
- [aurora\\_wait\\_report](#page-2858-0)

<span id="page-2807-0"></span>aurora\_db\_instance\_identifier

Comunica il nome dell'istanza database cui si è connessi.

Sintassi

aurora\_db\_instance\_identifier()

Argomenti

Nessuno

Tipo restituito

Stringa VARCHA

Note per l'utilizzo

Questa funzione visualizza il nome dell'istanza database del cluster Aurora edizione compatibile con PostgreSQL per la connessione al client di database o all'applicazione.

Questa funzione è disponibile a partire dal rilascio di PostgreSQL versioni 13.7, 12.11, 11.16, 10.21 e per tutte le altre versioni successive.

Esempi

Nell'esempio seguente vengono mostrati i risultati della chiamata della funzione aurora\_db\_instance\_identifier.

```
=> SELECT aurora_db_instance_identifier();
aurora_db_instance_identifier 
-------------------------------
```
```
 test-my-instance-name
```
È possibile unire i risultati di questa funzione con la funzione aurora\_replica\_status per ottenere i dettagli relativi all'istanza database per la connessione. Il parametro [aurora\\_replica\\_status](#page-2818-0) da solo non mostra l'istanza database in uso. Nell'esempio seguente viene illustrato come fare.

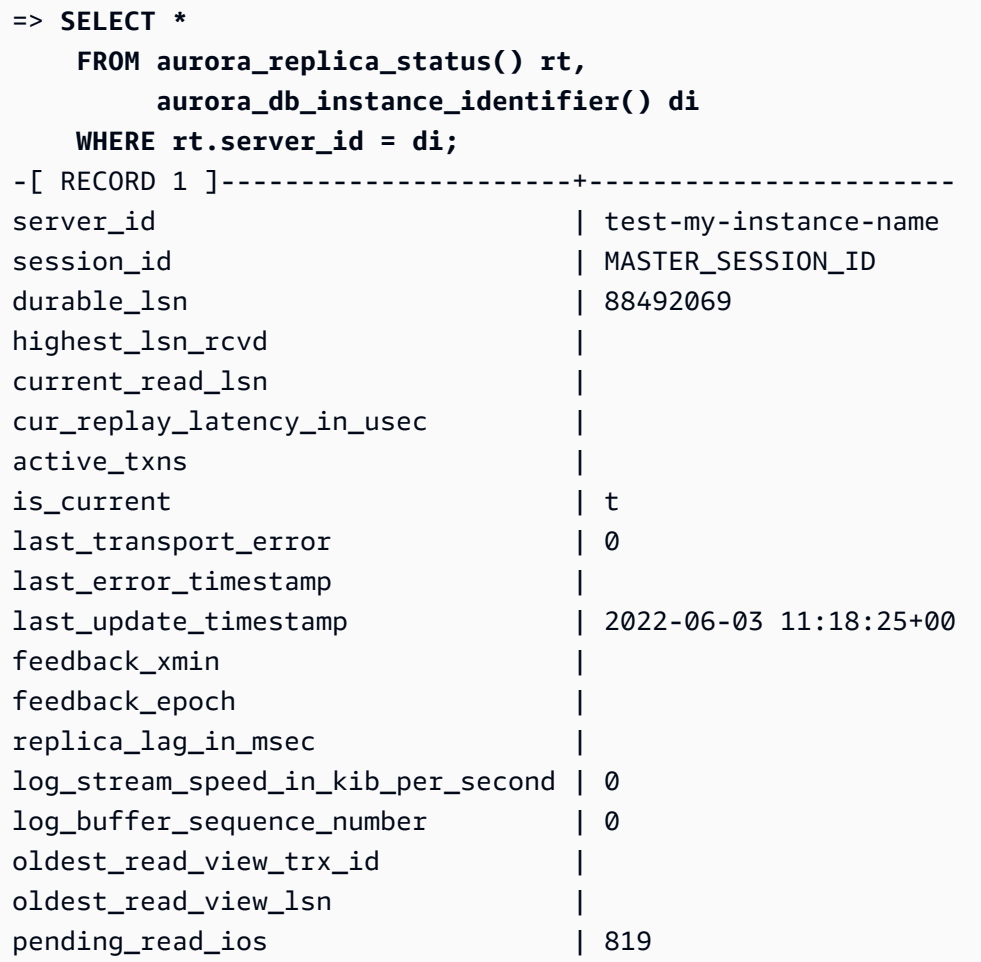

# aurora\_ccm\_status

Visualizza lo stato del gestore della cache del cluster.

Sintassi

aurora\_ccm\_status()

Argomenti

Nessuna.

## Tipo restituito

Record SETOF avente le seguenti colonne:

- buffers\_sent\_last\_minute: il numero di buffer inviati all'istanza database di lettura designata nell'ultimo minuto.
- buffers\_found\_last\_minute: il numero di buffer con accesso frequente identificati durante l'ultimo minuto.
- buffers\_sent\_last\_scan: il numero di buffer inviati all'istanza di lettura designata durante l'ultima scansione completa della cache.
- buffers\_found\_last\_scan: il numero di buffer ad accesso frequente inviati durante l'ultima scansione completa della cache. I buffer già memorizzati sull'istanza database di lettura designata non vengono inviati.
- buffers\_sent\_current\_scan: il numero di buffer inviati durante la scansione corrente.
- buffers found current scan: il numero di buffer ad accesso frequente identificati nella scansione corrente.
- current\_scan\_progress: il numero di buffer analizzati finora durante la scansione corrente.

# Note per l'utilizzo

È possibile utilizzare questa funzione per controllare e monitorare la funzionalità di gestione della cache del cluster (CCM). Ciò può avvenire solo se la funzionalità di gestione della cache del cluster è attiva sul cluster di database Aurora PostgreSQL. Per utilizzare questa funzione, connettersi all'istanza DB di scrittura sul cluster di database Aurora PostgreSQL.

Per attivare la funzionalità di gestione della cache del cluster per un cluster di database Aurora PostgreSQL, impostare apg\_ccm\_enabled su 1 nel gruppo di parametri del cluster di database personalizzato. Per scoprire come fare, consulta [Configurazione della gestione della cache del](#page-2481-0) [cluster](#page-2481-0).

La gestione della cache del cluster è attiva su un cluster di database Aurora PostgreSQL quando il cluster dispone di un'istanza di lettura Aurora configurata come segue:

- L'istanza di lettura Aurora utilizza lo stesso tipo di classe di istanza database e la stessa dimensione dell'istanza di scrittura del cluster.
- L'istanza di lettura Aurora è configurata come Tier-0 per il cluster. Se il cluster include più di un'istanza di lettura, questa istanza sarà l'unica istanza di lettura di tipo Tier-0.

L'impostazione di più di un'istanza di lettura su Tier-0 disabilita la funzionalità di gestione della cache del cluster. Quando la funzionalità di gestione della cache del cluster è disabilitata, una chiamata a questa funzione restituirà il seguente messaggio di errore:

ERROR: Cluster Cache Manager is disabled

È inoltre possibile impostare l'estensione PostgreSQL pg\_buffercache affinché analizzi la cache del buffer. Per ulteriori informazioni, consulta [pg\\_buffercache](https://www.postgresql.org/docs/current/pgbuffercache.html) nella documentazione di PostgreSQL.

Per ulteriori informazioni, consulta [Introduzione alla gestione della cache del cluster Aurora](https://aws.amazon.com/blogs/database/introduction-to-aurora-postgresql-cluster-cache-management/)  [PostgreSQL](https://aws.amazon.com/blogs/database/introduction-to-aurora-postgresql-cluster-cache-management/).

Esempi

Nell'esempio seguente vengono mostrati i risultati della chiamata della funzione aurora\_ccm\_status. Questo primo esempio mostra le statistiche restituite dalla funzionalità di gestione della cache del cluster.

```
=> SELECT * FROM aurora_ccm_status();
 buffers_sent_last_minute | buffers_found_last_minute | buffers_sent_last_scan | 
 buffers_found_last_scan | buffers_sent_current_scan | buffers_found_current_scan | 
 current_scan_progress
  --------------------------+---------------------------+------------------------
+-------------------------+---------------------------+----------------------------
  +----------------------- 
                 2242000 | 2242003 | 17920442 | 
         17923410 | 14098000 | 14100964 | 
   15877443
```
Per dettagli più completi, è possibile utilizzare la visualizzazione espansa, come illustrato di seguito:

```
\x
Expanded display is on.
SELECT * FROM aurora_ccm_status();
[ RECORD 1 ]-----------------------+---------
buffers_sent_last_minute | 2242000
buffers_found_last_minute | 2242003
buffers_sent_last_scan | 17920442
buffers_found_last_scan | 17923410
buffers_sent_current_scan | 14098000
buffers_found_current_scan | 14100964
```
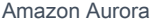

current\_scan\_progress | 15877443

Questo esempio mostra come controllare la frequenza e la percentuale degli avvii a caldo.

```
=> SELECT buffers_sent_last_minute * 8/60 AS warm_rate_kbps,
100 * (1.0-buffers_sent_last_scan/buffers_found_last_scan) AS warm_percent 
FROM aurora_ccm_status ();
  warm_rate_kbps | warm_percent
----------------+-------------- 
  16523 | 100.0
```
<span id="page-2811-0"></span>aurora\_global\_db\_instance\_status

Visualizza lo stato di tutte le istanze Aurora, incluse le repliche in un cluster di database globale Aurora.

Sintassi

aurora\_global\_db\_instance\_status()

Argomenti

Nessuno

Tipo restituito

Record SETOF avente le seguenti colonne:

- server\_id: l'identificatore dell'istanza database.
- session\_id: un identificatore univoco per la sessione. Il valore di MASTER\_SESSION\_ID identifica l'istanza database di lettura (primaria).
- aws\_region: l'Regione AWS in cui viene eseguita l'istanza database globale corrente. Per l'elenco delle regioni , consulta [Disponibilità nelle regioni.](#page-63-0)
- durable\_lsn: il numero di sequenza di log (LSN) reso durevole nell'archiviazione. Numero di sequenza di log (LSN) è un numero sequenziale univoco che identifica un record nel log delle transazioni del database. Gli LSN sono ordinati in modo tale che un LSN più grande rappresenti una transazione successiva.
- highest lsn rcvd: l'LSN più alto che l'istanza database ha ricevuto dall'istanza database di scrittura.
- feedback\_epoch: l'epoca utilizzata dall'istanza database quando genera informazioni standby a caldo. Uno standby a caldo è un'istanza database che supporta connessioni e query mentre il database primario è in modalità di ripristino o standby. Le informazioni relative allo standby a caldo includono l'epoca (point-in-time) e altri dettagli sull'istanza database utilizzata come standby a caldo. Per ulteriori informazioni, consulta [Hot Standby](https://www.postgresql.org/docs/current/hot-standby.html) nella documentazione di PostgreSQL.
- feedback xmin: l'ID della transazione attiva più basso utilizzato dall'istanza database.
- oldest\_read\_view\_lsn: l'LSN più vecchio utilizzato dall'istanza database per le operazioni di lettura dallo storage.
- visibility\_lag\_in\_msec: il ritardo dell'istanza database corrente rispetto all'istanza database di scrittura in millisecondi.

# Note per l'utilizzo

Questa funzione mostra le statistiche di replica per un cluster di database Aurora. Per ogni istanza database Aurora PostgreSQL nel cluster, la funzione mostra una riga di dati che include eventuali repliche tra regioni in una configurazione di database globale.

È possibile eseguire questa funzione da qualsiasi istanza in un cluster di database Aurora PostgreSQL o Aurora PostgreSQL. La funzione restituisce dettagli sul ritardo per tutte le istanze di replica.

Per ulteriori informazioni sul monitoraggio del ritardo utilizzando questa funzione (aurora\_global\_db\_instance\_status) o aurora\_global\_db\_status, consulta [Monitoraggio dei database globali Aurora basati su PostgreSQL.](#page-3095-0)

Per informazioni sui database globali Aurora, consulta [Panoramica dei database globali Amazon](#page-2986-0) [Aurora](#page-2986-0).

Per iniziare a utilizzare i database globali Aurora, consulta [Nozioni di base sui database globali](#page-2991-0)  [Amazon Aurora](#page-2991-0) o [Domande frequenti su Amazon Aurora](https://aws.amazon.com/rds/aurora/faqs/).

# Esempi

Questo esempio mostra le statistiche delle istanze tra regioni.

#### => **SELECT \***

Informazioni di riferimento sulle funzioni Aurora PostgreSQL 2781

```
 FROM aurora_global_db_instance_status();
            server id | session id
  aws_region | durable_lsn | highest_lsn_rcvd | feedback_epoch | feedback_xmin | 
 oldest_read_view_lsn | visibility_lag_in_msec
------------------------------------------+--------------------------------------
+--------------+-------------+------------------+----------------+---------------
+----------------------+------------------------ 
db-119-001-instance-01 | MASTER_SESSION_ID | eu-
west-1 | 2534560273 |               [NULL] |           [NULL] |         [NULL] |
    [NULL] | [NULL] 
 db-119-001-instance-02 | 4ecff34d-d57c-409c-ba28-278b31d6fc40 | eu-
west-1 | 2534560266 | 2534560273 | 0 | 19669196 |
 2534560266 | 6 
 db-119-001-instance-03 | 3e8a20fc-be86-43d5-95e5-bdf19d27ad6b | eu-
west-1 | 2534560266 | 2534560273 | 0 | 19669196 |
 2534560266 | 6 
 db-119-001-instance-04 | fc1b0023-e8b4-4361-bede-2a7e926cead6 | eu-
west-1 | 2534560266 | 2534560273 | 0 | 19669196 |
 2534560254 | 23 
 db-119-001-instance-05 | 30319b74-3f08-4e13-9728-e02aa1aa8649 | eu-
west-1 | 2534560266 | 2534560273 | 0 | 19669196 |
 2534560254 | 23 
 db-119-001-global-instance-1 | a331ffbb-d982-49ba-8973-527c96329c60 | eu-
central-1 | 2534560254 | 2534560266 | 0 | 19669196 | 
 2534560247 | 996 
 db-119-001-global-instance-1 | e0955367-7082-43c4-b4db-70674064a9da | eu-
west-2 | 2534560254 | 2534560266 | 0 | 19669196 |
 2534560247 | 14 
 db-119-001-global-instance-1-eu-west-2a | 1248dc12-d3a4-46f5-a9e2-85850491a897 | eu-
west-2 | 2534560254 | 2534560266 | 0 | 19669196 |
 2534560247 | 0
```
Questo esempio mostra come controllare il ritardo delle repliche globali in millisecondi.

```
=> SELECT CASE 
           WHEN 'MASTER_SESSION_ID' = session_id THEN 'Primary' 
          ELSE 'Secondary' 
       END AS global_role, 
       aws_region, 
       server_id, 
       visibility_lag_in_msec 
   FROM aurora_global_db_instance_status() 
   ORDER BY 1, 2, 3;
```
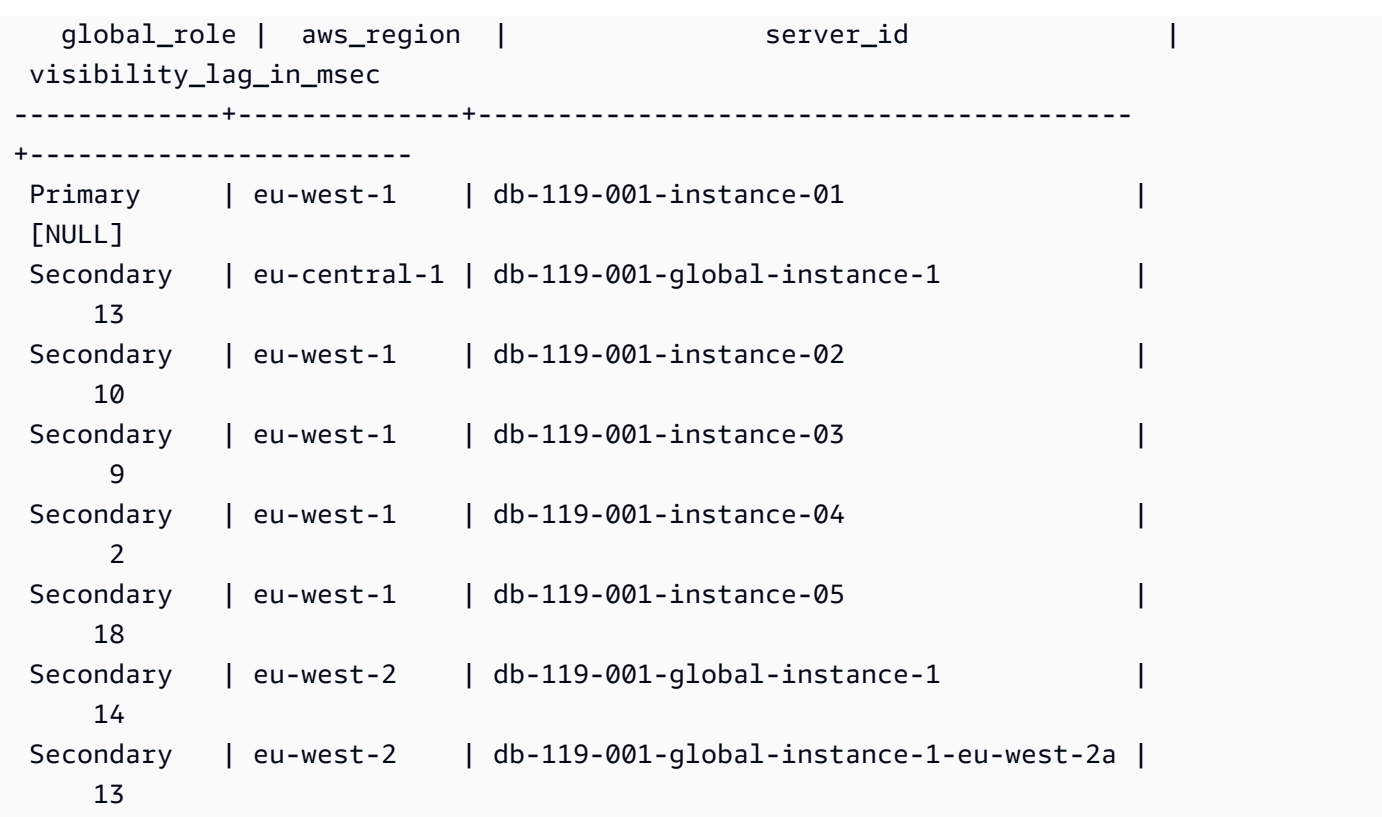

Questo esempio mostra come controllare il ritardo minimo, massimo e medio per Regione AWS rispetto alla configurazione del database globale.

```
=> SELECT 'Secondary' global_role, 
        aws_region, 
        min(visibility_lag_in_msec) min_lag_in_msec, 
        max(visibility_lag_in_msec) max_lag_in_msec, 
        round(avg(visibility_lag_in_msec),0) avg_lag_in_msec 
   FROM aurora_global_db_instance_status() 
  WHERE aws_region NOT IN (SELECT aws_region 
                                 FROM aurora_global_db_instance_status() 
                                WHERE session_id='MASTER_SESSION_ID') 
                            GROUP BY aws_region
UNION ALL
SELECT 'Primary' global_role, 
         aws_region, 
         NULL, 
         NULL, 
         NULL 
     FROM aurora_global_db_instance_status() 
    WHERE session_id='MASTER_SESSION_ID'
ORDER BY 1, 5;
```
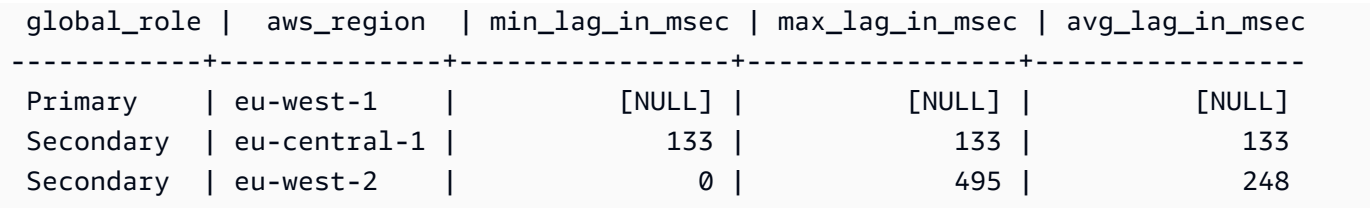

# aurora\_global\_db\_status

Visualizza informazioni su vari aspetti del ritardo del database globale Aurora, in particolare il ritardo dell'archiviazione Aurora sottostante (il cosiddetto ritardo di durabilità) e il ritardo rispetto all'obiettivo del punto di ripristino (RPO).

Sintassi

aurora\_global\_db\_status()

Argomenti

Nessuna.

Tipo restituito

Record SETOF avente le seguenti colonne:

- aws\_region: la Regione AWS in cui si trova il cluster di database corrente. Per un elenco completo di Regioni AWS per motore, consulta [Regioni e zone di disponibilità.](#page-62-0)
- highest\_lsn\_written: il numero di sequenza di log (LSN) più alto attualmente esistente in questo cluster di database. Numero di sequenza di log (LSN) è un numero sequenziale univoco che identifica un record nel log delle transazioni del database. Gli LSN sono ordinati in modo tale che un LSN più grande rappresenti una transazione successiva.
- durability\_lag\_in\_msec: la differenza tra i valori di timestamp tra highest\_lsn\_written su un cluster di database secondario e highest\_lsn\_written sul cluster di database primario. Un valore -1 identifica il cluster di database globale principale di un database globale Aurora.
- rpo\_lag\_in\_msec: il ritardo dell'obiettivo del punto di ripristino (RPO). Il ritardo dell'obiettivo del punto di ripristino (RPO) è il tempo necessario per memorizzare il COMMIT delle transazioni utente più recenti dopo la sua memorizzazione nel cluster di database primario del database globale Aurora. Un valore -1 indica il cluster di database primario e quindi il ritardo non è rilevante.

In sintesi, questo parametro calcola l'obiettivo del punto di ripristino per ciascun cluster di database Aurora PostgreSQL nel database globale Aurora, ovvero quanti dati potrebbero andare perduti in caso di interruzione. Come per il ritardo, l'obiettivo del punto di ripristino (RPO) viene misurato nel tempo.

- last\_lag\_calculation\_time: il timestamp che specifica quando sono stati calcolati i valori per durability lag in msec e rpo lag in msec. Il valore temporale 1970-01-01 00:00:00+00 indica che questo è il cluster di database primario.
- feedback epoch: l'epoca utilizzata dal cluster di database secondario quando genera informazioni sullo standby a caldo. Uno standby a caldo è un'istanza database che supporta connessioni e query mentre il database primario è in modalità di ripristino o standby. Le informazioni relative allo standby a caldo includono l'epoca (point-in-time) e altri dettagli sull'istanza database utilizzata come standby a caldo. Per ulteriori informazioni, consulta [Hot Standby](https://www.postgresql.org/docs/current/hot-standby.html) nella documentazione di PostgreSQL.
- feedback xmin: l'ID minimo della transazione attiva (meno recente) utilizzato da un cluster di database secondario.

# Note per l'utilizzo

Questa funzione mostra le statistiche di replica per un database globale Aurora. Mostra una riga per ciascun cluster di database in un database globale Aurora PostgreSQL. È possibile eseguire questa funzione da qualsiasi istanza del database globale Aurora PostgreSQL.

Per valutare il ritardo di replica del database globale Aurora, ovvero il ritardo visibile dei dati, consulta [aurora\\_global\\_db\\_instance\\_status.](#page-2811-0)

Per ulteriori informazioni sull'uso di aurora global db status e aurora\_global\_db\_instance\_status per monitorare il ritardo del database globale Aurora, consulta [Monitoraggio dei database globali Aurora basati su PostgreSQL.](#page-3095-0) Per informazioni sui database globali Aurora, consulta [Panoramica dei database globali Amazon Aurora](#page-2986-0).

# Esempi

Questo esempio mostra come visualizzare le statistiche di archiviazione tra regioni.

```
=> SELECT CASE 
            WHEN '-1' = durability_lag_in_msec THEN 'Primary' 
            ELSE 'Secondary' 
        END AS global_role,
```
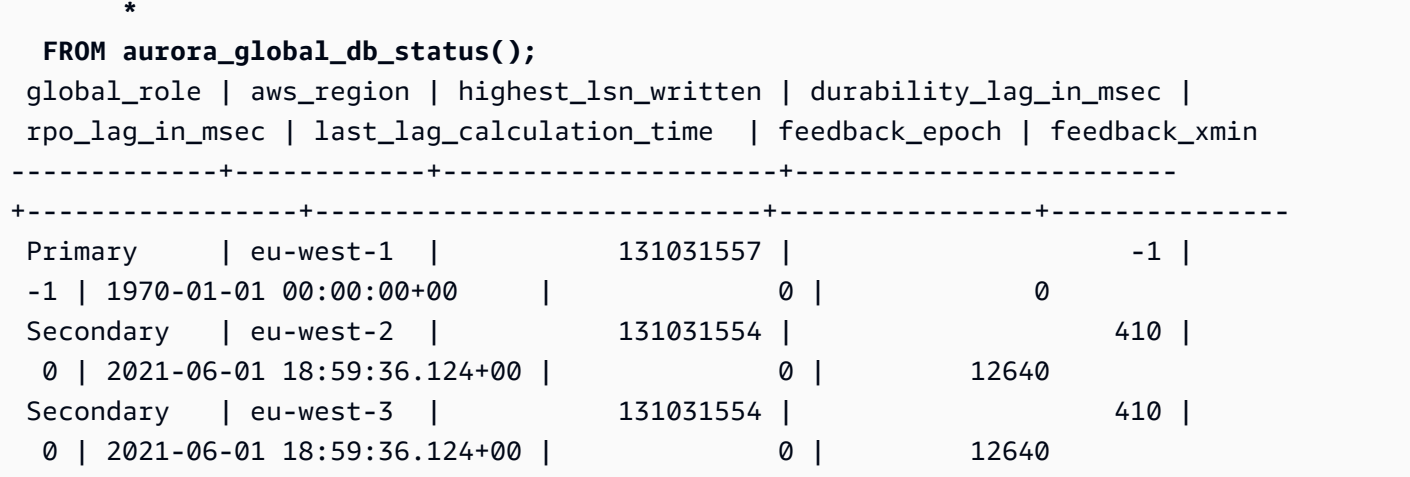

# aurora\_list\_builtins

Elenca tutte le funzioni integrate di Aurora PostgreSQL disponibili, insieme a brevi descrizioni e dettagli delle funzioni.

Sintassi

aurora\_list\_builtins()

Argomenti

Nessuno

Tipo restituito

Record SETOF

Examples (Esempi)

Nell'esempio seguente vengono mostrati i risultati della chiamata alla funzione aurora\_list\_builtins.

```
=> SELECT * 
FROM aurora_list_builtins();
            Name | Result data type | Argument data
 types | Type | Volatility | Parallel | Security | 
            Description
-----------------------------------+------------------
+----------------------------------------------------------+------+------------
```

```
+------------+----------
+--------------------------------------------------------------------- 
aurora version and text and the latest set of the latest set of the latest set of the latest set of the latest
                      | func | stable | safe | invoker | Amazon Aurora
 PostgreSQL-Compatible Edition version string 
aurora stat wait type | SETOF record | OUT type id smallint, OUT
 type_name text | func | volatile | restricted | invoker | Lists all 
 supported wait types 
aurora_stat_wait_event | SETOF record | OUT type_id smallint, OUT
 event_id integer, OUT event_na.| func | volatile | restricted | invoker | Lists all 
 supported wait events 
                             | |.me text 
 | | | | | 
aurora_list_builtins | SETOF record | OUT "Name" text, OUT "Result
data type" text, OUT "Argum.| func | stable | safe | invoker | Lists all
 Aurora built-in functions 
                             | |.ent data types" text, OUT 
 "Type" text, OUT "Volatility" .| | | | | 
                             | |.text, OUT "Parallel" text, OUT 
 "Security" text, OUT "Des.| | | | | 
                             | |.cription" text 
 | | | | | 
 . 
 . 
 . 
aurora_stat_file | SETOF record | OUT filename text, OUT
allocated_bytes bigint, OUT used_.| func | stable | safe | invoker | Lists
 all files present in Aurora storage 
                                            | |.bytes bigint 
 | | | | | 
aurora_stat_get_db_commit_latency | bigint | oid
                       | func | stable | restricted | invoker | Per DB commit 
 latency in microsecs
```
# <span id="page-2818-0"></span>aurora\_replica\_status

Visualizza lo stato di tutti i nodi del lettore Aurora PostgreSQL.

**Sintassi** 

aurora\_replica\_status()

## Argomenti

Nessuno

Tipo restituito

Record SETOF avente le seguenti colonne:

- server\_id: ID dell'istanza database (identificatore).
- session id: un identificatore univoco per la sessione corrente, restituito per l'istanza primaria e le istanze di lettura nel modo seguente:
	- Per l'istanza primaria, il session\_id è sempre `MASTER\_SESSION\_ID'.
	- Per le istanze di lettura, il session\_id è sempre l'UUID (universally unique identifier, identificatore univoco universale) dell'istanza di lettura.
- durable\_lsn: numero di sequenza di log (log sequence number, LSN) archiviato nello storage.
	- Per il volume primario, l'LSN (VDL) durevole del primario attualmente in uso.
	- Per tutti i volumi secondari, il VDL del primario a cui è stato applicato correttamente il secondario.

# **a** Note

Il numero di sequenza di log (LSN) è un numero sequenziale univoco che identifica un record nel log delle transazioni del database. Gli LSN sono ordinati in modo tale che quelli più grandi rappresentino una transizione successiva.

- highest\_lsn\_rcvd: l'LSN più alto (più recente) che l'istanza database ha ricevuto dall'istanza database di scrittura.
- current\_read\_lsn: l'LSN della snapshot più recente applicato a tutte le operazioni di lettura.
- cur\_replay\_latency\_in\_usec: tempo previsto in millisecondi per riprodurre il log sul secondario.
- active txns: numero di transazioni attualmente attive.
- is current: non utilizzato.
- last\_transport\_error: codice di errore dell'ultima replica.
- last\_error\_timestamp: timestamp dell'ultimo errore di replica.
- last update timestamp: timestamp dell'ultimo aggiornamento allo stato della replica. Da Aurora PostgreSQL versione 13.9, il valore last\_update\_timestamp per l'istanza database a cui si è connessi è impostato su NULL.
- feedback xmin: feedback xmin della replica in standby a caldo. L'ID della transazione attiva più basso (meno recente) utilizzato dall'istanza database.
- feedback epoch: l'epoca utilizzata dall'istanza database quando genera informazioni standby a caldo.
- replica\_lag\_in\_msec: ritardo dell'istanza di lettura rispetto a quella di scrittura misurato in millisecondi.
- log\_stream\_speed\_in\_kib\_per\_second: la velocità effettiva del flusso di log in kilobyte al secondo.
- log\_buffer\_sequence\_number: il numero di sequenza del buffer di registro.
- oldest\_read\_view\_trx\_id: non utilizzato.
- oldest read view lsn: l'LSN più vecchio utilizzato dall'istanza database per le operazioni di lettura dallo storage.
- pending\_read\_ios: le letture di pagina in sospeso sulla replica.
- read\_ios: il numero totale di letture di pagina sulla replica.
- iops: non utilizzato.
- cpu: CPU utilizzata dal processo di replica. Si noti che questo valore è relativo all'utilizzo della CPU da parte del processo, non dell'istanza. Per informazioni sull'utilizzo della CPU da parte dell'istanza, consulta [Parametri a livello di istanza per Amazon Aurora](#page-1076-0).

# Note per l'utilizzo

La funzione aurora replica status restituisce i valori del gestore di stato della replica di un cluster database Aurora PostgreSQL. Utilizza questa funzione per ottenere informazioni sullo stato della replica sul cluster database Aurora PostgreSQL, inclusi i parametri per tutte le istanze database nel cluster database Aurora. Ad esempio, puoi eseguire le operazioni seguenti:

- Ottenere informazioni sul tipo di istanza (di scrittura, di lettura) nel cluster database Aurora PostgreSQL. Per ottenere queste informazioni, controlla i valori contenuti nelle colonne seguenti:
	- server\_id: contiene il nome dell'istanza specificato durante la sua creazione. In alcuni casi, ad esempio per l'istanza primaria (di scrittura), il nome viene generato automaticamente aggiungendo -instance-1 al nome creato per il cluster database Aurora PostgreSQL.
	- session\_id: il campo session\_id indica se l'istanza è di lettura o di scrittura. Per un'istanza di scrittura, session\_id è sempre impostato su "MASTER\_SESSION\_ID". Per un'istanza di lettura, session\_id è impostato sull'UUID del lettore specifico.

• Diagnostica dei problemi comuni correlati alle repliche, come il ritardo di replica. Il ritardo di replica indica il ritardo in millisecondi della cache di pagina di un'istanza di lettura rispetto a quella dell'istanza di scrittura. Questo ritardo si verifica perché i cluster Aurora utilizzano la replica asincrona, come descritto in [Replica con Amazon Aurora.](#page-216-0) Nella colonna replica\_lag\_in\_msec sono mostrati i risultati restituiti da questa funzione. Il ritardo può verificarsi anche quando una query viene annullata a causa di conflitti con il ripristino su un server in standby. È possibile verificare se il ritardo di replica è causato o meno da questo conflitto controllando pg\_stat\_database\_conflicts(). Per ulteriori informazioni, consulta [Raccolta di statistiche](https://www.postgresql.org/docs/current/monitoring-stats.html#MONITORING-PG-STAT-DATABASE-CONFLICTS-VIEW) nella Documentazione di PostgreSQL. Per ulteriori informazioni sulla disponibilità elevata e la replica, consulta [Domande frequenti su Amazon Aurora.](https://aws.amazon.com/rds/aurora/faqs/#High_Availability_and_Replication)

Amazon CloudWatch archivia i risultati di replica\_lag\_in\_msec nel tempo, come parametro AuroraReplicaLag. Per ulteriori informazioni sull'utilizzo dei parametri CloudWatch per Aurora, consulta [Monitoraggio dei parametri di Amazon Aurora con Amazon CloudWatch](#page-930-0)

Per ulteriori informazioni sulla risoluzione dei problemi relativi alla lettura e al riavvio di Aurora, consulta [Perché la mia replica Amazon Aurora è in ritardo e si è riavviata?](https://aws.amazon.com/premiumsupport/knowledge-center/aurora-read-replica-restart/) nel [Centro AWS Support.](https://console.aws.amazon.com/support/home#/)

Esempi

L'esempio seguente mostra come ottenere lo stato di replica di tutte le istanze in un cluster database Aurora PostgreSQL:

```
=> SELECT * 
FROM aurora_replica_status();
```
L'esempio seguente mostra l'istanza di lettura nel cluster database docs-lab-apg-main Aurora PostgreSQL:

```
=> SELECT server_id, 
     CASE 
         WHEN 'MASTER_SESSION_ID' = session_id THEN 'writer' 
         ELSE 'reader' 
     END AS instance_role
FROM aurora_replica_status() 
WHERE session_id = 'MASTER_SESSION_ID';
        server_id | instance_role
  ------------------------+--------------- 
  db-119-001-instance-01 | writer
```
Nell'esempio seguente sono elencate tutte le istanze di lettura in un cluster:

```
=> SELECT server_id, 
     CASE 
         WHEN 'MASTER_SESSION_ID' = session_id THEN 'writer' 
         ELSE 'reader' 
     END AS instance_role
FROM aurora_replica_status() 
WHERE session_id <> 'MASTER_SESSION_ID';
        server_id | instance_role
------------------------+---------------
db-119-001-instance-02 | reader
db-119-001-instance-03 | reader
db-119-001-instance-04 | reader
db-119-001-instance-05 | reader
(4 rows)
```
Nell'esempio seguente sono elencate tutte le istanze, il ritardo di ognuna di esse rispetto all'istanza di scrittura e quanto tempo è trascorso dall'ultimo aggiornamento:

```
=> SELECT server_id, 
    CASE 
        WHEN 'MASTER_SESSION_ID' = session_id THEN 'writer' 
        ELSE 'reader' 
    END AS instance_role, 
    replica_lag_in_msec AS replica_lag_ms, 
    round(extract (epoch FROM (SELECT age(clock_timestamp(), last_update_timestamp))) * 
 1000) AS last_update_age_ms
FROM aurora_replica_status()
ORDER BY replica_lag_in_msec NULLS FIRST;
       server_id | instance_role | replica_lag_ms | last_update_age_ms
------------------------+---------------+----------------+-------------------- 
 db-124-001-instance-03 | writer | [NULL] | 1756 
db-124-001-instance-01 | reader | 13 | 1756
db-124-001-instance-02 | reader | 13 | 1756
(3 rows)
```
## aurora\_stat\_activity

Restituisce una riga per processo del server, mostrando le informazioni relative all'attività corrente di quel processo.

```
Informazioni di riferimento sulle funzioni Aurora PostgreSQL 2791
```
#### Sintassi

aurora\_stat\_activity();

Argomenti

Nessuno

Tipo restituito

Restituisce una riga per processo server. Oltre alle pg\_stat\_activity colonne, viene aggiunto il seguente campo:

• planid — identificatore del piano

Note per l'utilizzo

Una visualizzazione supplementare per pg\_stat\_activity restituire le stesse colonne con una plan\_id colonna aggiuntiva che mostra il piano di esecuzione delle query corrente.

aurora\_compute\_plan\_iddeve essere abilitato affinché la vista restituisca un plan\_id.

Questa funzione è disponibile a partire dalle versioni 14.10, 15.5 di Aurora PostgreSQL e per tutte le altre versioni successive.

Esempi

La query di esempio riportata di seguito aggrega il caricamento massimo per query id e plan id.

```
db1=# select count(*), query_id, plan_id
db1-# from aurora_stat_activity() where state = 'active'
db1-# and pid <> pg_backend_pid()
db1-# group by query_id, plan_id
db1-# order by 1 desc; 
count | query_id | plan_id 
-------+----------------------+------------- 
  11 | -5471422286312252535 | -2054628807 
  3 | -6907107586630739258 | -815866029 
  1 | 5213711845501580017 | 300482084
(3 rows)
```
Se il piano utilizzato per query\_id cambia, aurora\_stat\_activity riporterà un nuovo plan\_id.

```
count | query_id | plan_id 
-------+----------------------+------------- 
 10 | -5471422286312252535 | 1602979607 
 1 | -6907107586630739258 | -1809935983 
 1 | -2446282393000597155 | -207532066
(3 rows)
```
# aurora\_stat\_backend\_waits

Visualizza le statistiche per l'attività di attesa per un processo di back-end specifico.

Sintassi

```
aurora_stat_backend_waits(pid)
```
#### Argomenti

pid: l'ID per il processo di back-end. È possibile ottenere gli ID di processo utilizzando la vista pg\_stat\_activity.

Tipo restituito

Record SETOF avente le seguenti colonne:

- type\_id: un numero che indica il tipo di evento di attesa, ad esempio 1 per un blocco leggero (LWLock), 3 per un blocco o 6 per una sessione client. Questi valori diventano significativi quando i risultati di questa funzione vengono abbinati alle colonne della funzione aurora\_stat\_wait\_type, come descritto nella sezione [Esempi](#page-2825-0).
- event id: un numero identificativo per l'evento di attesa. Abbina questo valore alle colonne di aurora\_stat\_wait\_event per ottenere nomi significativi per gli eventi.
- waits: conteggio del numero di attese accumulate per l'ID di processo specificato.

• wait time: tempo di attesa in millisecondi.

#### Note per l'utilizzo

È possibile utilizzare questa funzione per analizzare eventi di attesa di back-end (sessione) specifici che si sono verificati dall'apertura di una connessione. Per ottenere informazioni più significative sui nomi e sui tipi di eventi di attesa, è possibile combinare aurora\_stat\_wait\_type e aurora\_stat\_wait\_event, utilizzando JOIN come mostrato negli esempi.

#### <span id="page-2825-0"></span>Esempi

Questo esempio mostra tutte le attese, tutti i tipi e tutti i nomi di evento per l'ID processo back-end 3027.

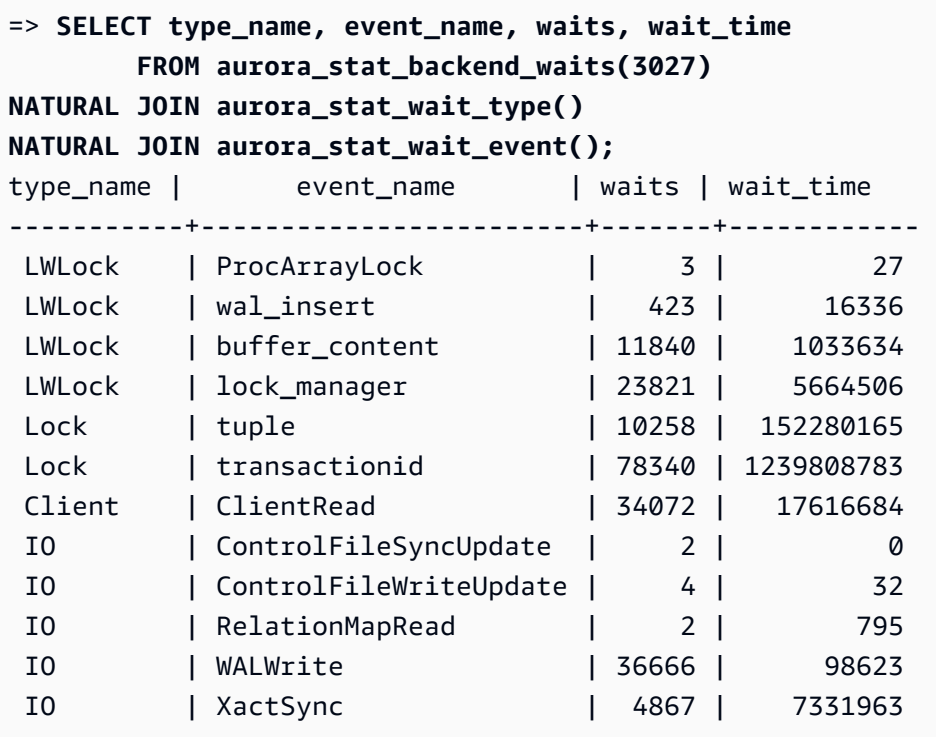

Questo esempio mostra i tipi di attesa correnti e cumulativi e gli eventi di attesa per tutte le sessioni attive (pg\_stat\_activity state <> 'idle') (ma senza la sessione corrente che richiama la funzione (pid <> pg\_backend\_pid()).

```
=> SELECT a.pid, 
                a.usename, 
                a.app_name, 
                a.current_wait_type, 
                a.current_wait_event,
```
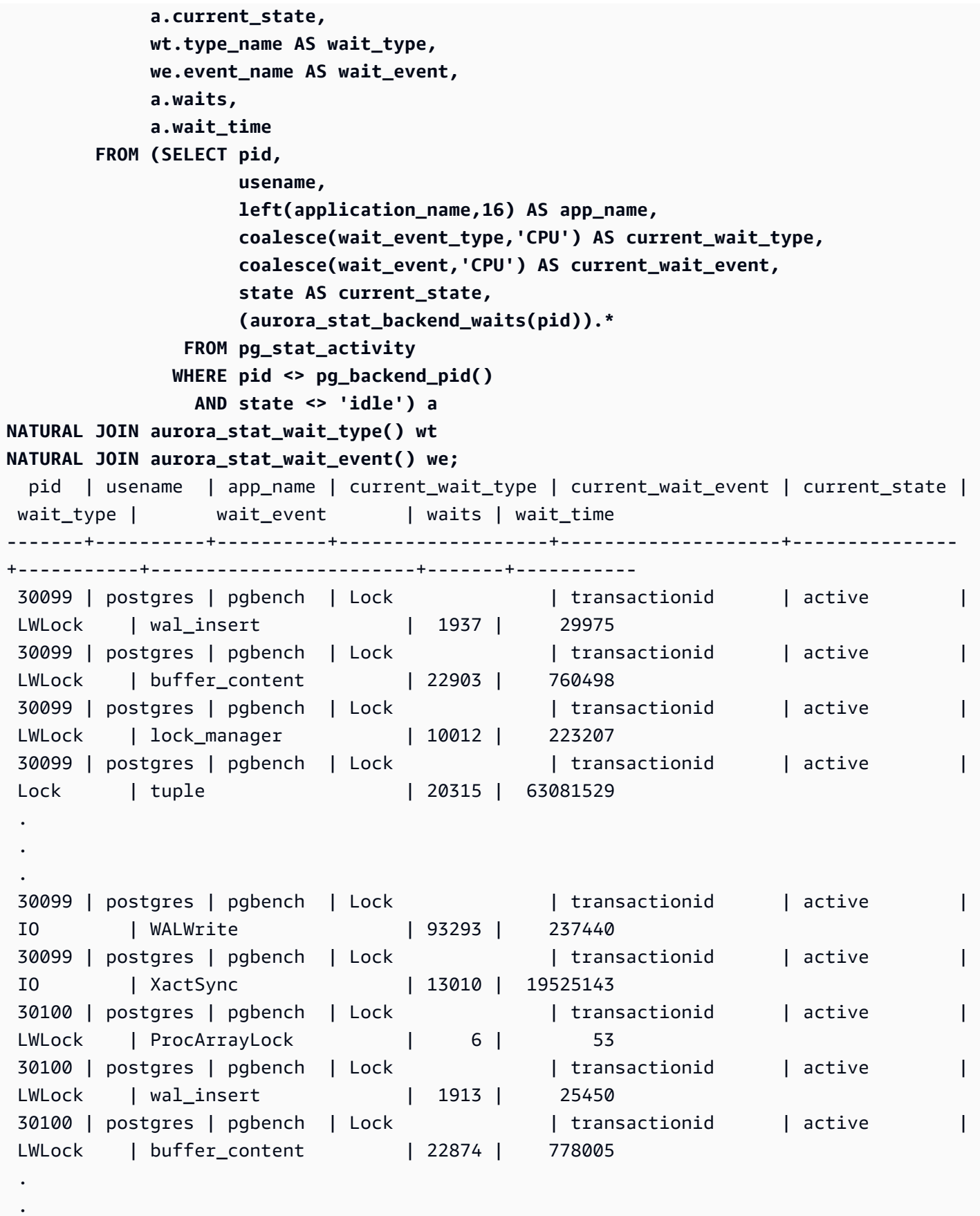

Informazioni di riferimento sulle funzioni Aurora PostgreSQL 2795

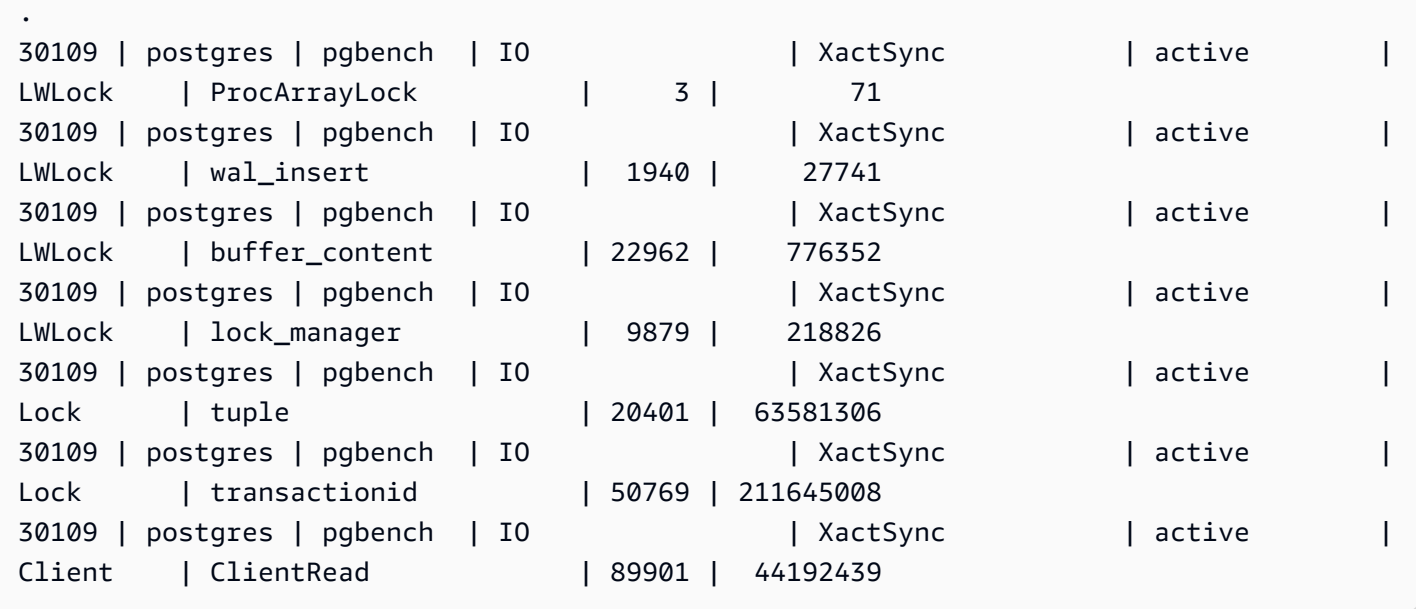

Questo esempio mostra il tipo di attesa corrente e i primi tre (3) eventi di attesa cumultativi, nonché gli eventi di attesa per tutte le sessioni attive (pg\_stat\_activity state <> 'idle') esclusa la sessione corrente (pid <>pg\_backend\_pid()).

```
=> SELECT top3.* 
        FROM (SELECT a.pid, 
                       a.usename, 
                       a.app_name, 
                       a.current_wait_type, 
                       a.current_wait_event, 
                       a.current_state, 
                       wt.type_name AS wait_type, 
                       we.event_name AS wait_event, 
                       a.waits, 
                       a.wait_time, 
                       RANK() OVER (PARTITION BY pid ORDER BY a.wait_time DESC) 
                 FROM (SELECT pid, 
                               usename, 
                               left(application_name,16) AS app_name, 
                               coalesce(wait_event_type,'CPU') AS current_wait_type, 
                               coalesce(wait_event,'CPU') AS current_wait_event, 
                               state AS current_state, 
                               (aurora_stat_backend_waits(pid)).* 
                          FROM pg_stat_activity 
                         WHERE pid <> pg_backend_pid() 
                           AND state <> 'idle') a 
        NATURAL JOIN aurora_stat_wait_type() wt
```
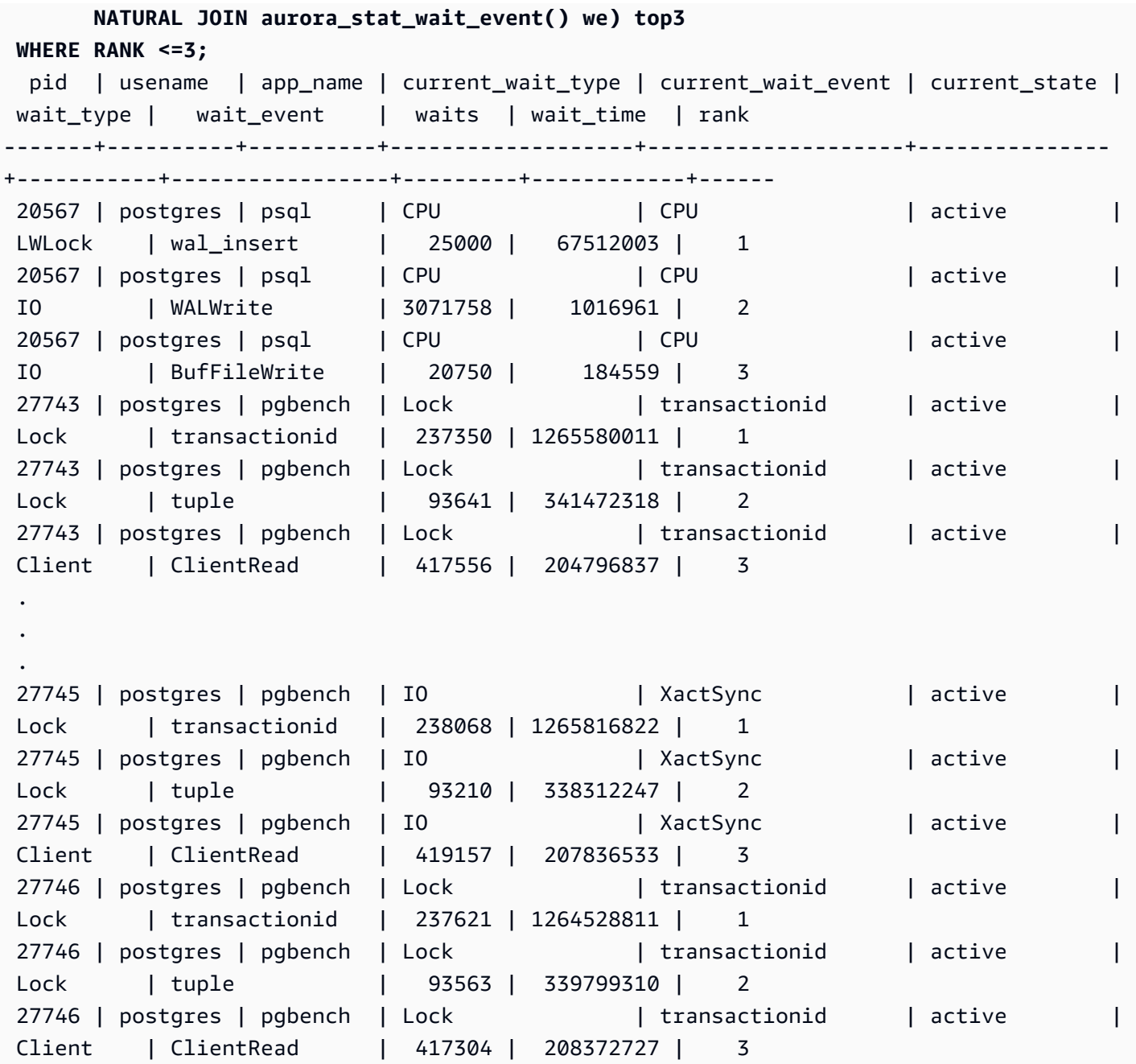

# aurora\_stat\_bgwriter

aurora\_stat\_bgwriter è una vista delle statistiche che mostra informazioni sulle scritture nella cache di Letture ottimizzate.

Sintassi

aurora\_stat\_bgwriter()

### Argomenti

Nessuno

### Tipo restituito

Record SETOF con tutte le colonne pg\_stat\_bgwriter e le seguenti colonne aggiuntive. Per ulteriori informazioni sulle colonne pg\_stat\_bgwriter, consulta [pg\\_stat\\_bgwriter](https://www.postgresql.org/docs/current/monitoring-stats.html#MONITORING-PG-STAT-BGWRITER-VIEW).

È possibile ripristinare le statistiche per questa funzione utilizzando pg\_stat\_reset\_shared("bgwriter").

- orcache\_blks\_written: numero totale di blocchi di dati della cache di Letture ottimizzate scritti.
- orcache\_blk\_write\_time: se track\_io\_timing è abilitato, tiene traccia del tempo totale in millisecondi impiegato per scrivere blocchi di dati di file della cache di Letture ottimizzate. Per ulteriori informazioni, consulta [track\\_io\\_timing](https://www.postgresql.org/docs/current/runtime-config-statistics.html#GUC-TRACK-IO-TIMING).

## Note per l'utilizzo

Questa funzione è disponibile per le seguenti versioni di Aurora PostgreSQL:

- 15.4 e versioni successive
- 14.9 e versioni successive

#### Esempi

```
=> select * from aurora_stat_bgwriter(); 
-[ RECORD 1 ]------------------+---
orcache_blks_written | 246522
orcache_blk_write_time | 339276.404
```
# aurora\_stat\_database

Contiene tutte le colonne di pg\_stat\_database e aggiunge nuove colonne alla fine.

Sintassi

aurora\_stat\_database()

#### Argomenti

Nessuno

# Tipo restituito

Record SETOF con tutte le colonne pg\_stat\_database e le seguenti colonne aggiuntive. Per ulteriori informazioni sulle colonne pg\_stat\_database, consulta [pg\\_stat\\_database](https://www.postgresql.org/docs/current/monitoring-stats.html#MONITORING-PG-STAT-DATABASE-VIEW).

- storage\_blks\_read: numero totale di blocchi condivisi letti dall'archiviazione Aurora in questo database.
- orcache\_blks\_hit: numero totale di accessi alla cache di Letture ottimizzate in questo database.
- local\_blks\_read: numero totale di blocchi locali letti in questo database.
- storage\_blk\_read\_time: se track\_io\_timing è abilitato, tiene traccia del tempo totale impiegato in millisecondi per leggere i blocchi di file di dati dall'archiviazione Aurora altrimenti il valore è zero. Per ulteriori informazioni, consulta track io timing.
- local\_blk\_read\_time: se track\_io\_timing è abilitato, tiene traccia del tempo totale impiegato in millisecondi per leggere i blocchi di file di dati locali, altrimenti il valore è zero. Per ulteriori informazioni, consulta [track\\_io\\_timing](https://www.postgresql.org/docs/current/runtime-config-statistics.html#GUC-TRACK-IO-TIMING).
- orcache blk read time: se track io timing è abilitato, tiene traccia del tempo totale impiegato in millisecondi per leggere i blocchi di file di dati dalla cache di Letture ottimizzate, altrimenti il valore è zero. Per ulteriori informazioni, consulta [track\\_io\\_timing.](https://www.postgresql.org/docs/current/runtime-config-statistics.html#GUC-TRACK-IO-TIMING)

# **a** Note

Il valore di blks\_read è la somma di storage\_blks\_read, orcache\_blks\_hit e local\_blks\_read. Il valore di blk\_read\_time è la somma di storage\_blk\_read\_time, orcache\_blk\_read\_time e local\_blk\_read\_time.

# Note per l'utilizzo

Questa funzione è disponibile per le seguenti versioni di Aurora PostgreSQL:

• 15.4 e versioni successive

# • 14.9 e versioni successive

# Esempi

L'esempio seguente mostra come contiene tutte le colonne pg\_stat\_database e aggiunge 6 nuove colonne alla fine:

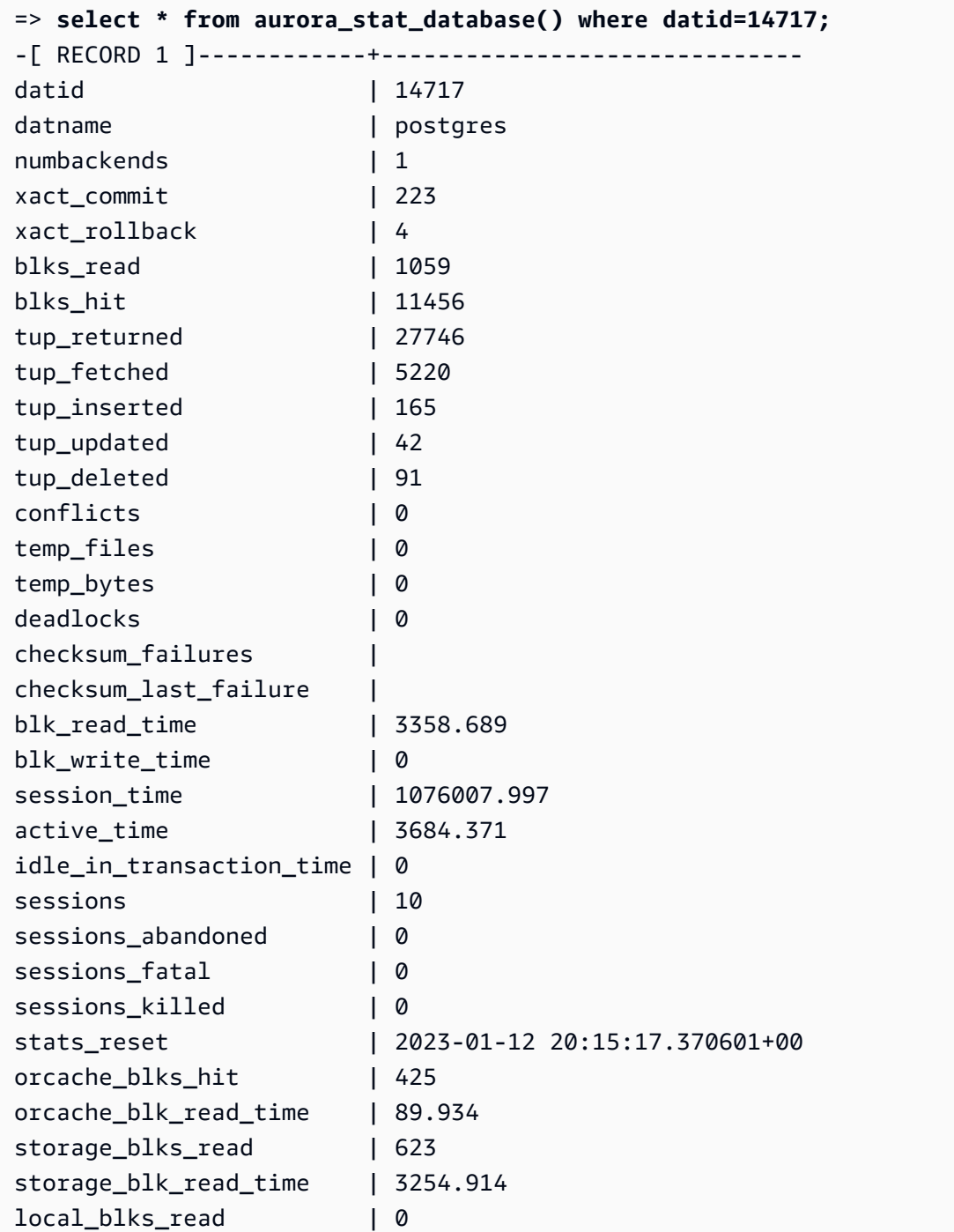

local\_blk\_read\_time | 0

# aurora\_stat\_dml\_activity

Riporta l'attività cumulativa per ogni tipo di operazione di linguaggio di manipolazione dei dati (DML) su un database in un cluster Aurora PostgreSQL.

Sintassi

aurora\_stat\_dml\_activity(database\_oid)

Argomenti

database\_oid

L'ID oggetto (OID) del database nel cluster Aurora PostgreSQL.

Tipo restituito

Record SETOF

Note per l'utilizzo

La funzione aurora stat dml activity è disponibile solo con Aurora PostgreSQL versione 3.1 compatibile con il motore PostgreSQL 11.6 e versioni successive.

Utilizzare questa funzione sui cluster Aurora PostgreSQL con un gran numero di database per identificare quali database hanno un'attività DML più veloce o più lenta, o entrambi.

La funzione aurora\_stat\_dml\_activity restituisce il numero di volte in cui le operazioni sono state eseguite e la latenza cumulativa in microsecondi per le operazioni SELECT, INSERT, UPDATE e DELETE. Il report include solo le operazioni DML riuscite.

È possibile reimpostare questa statistica utilizzando la funzione di accesso alle statistiche PostgreSQL pg\_stat\_reset. È possibile controllare l'ultima volta che questa statistica è stata reimpostata utilizzando la funzione pg\_stat\_get\_db\_stat\_reset\_time. Per ulteriori informazioni sulle funzioni di accesso alle statistiche PostgreSQL, consulta [Raccolta di statistiche](https://www.postgresql.org/docs/9.1/monitoring-stats.html) nella documentazione di PostgreSQL.

## Examples (Esempi)

L'esempio seguente mostra come eseguire il report delle statistiche di attività DML per il database connesso.

```
––Define the oid variable from connected database by using \gset
=> SELECT oid, 
          datname 
     FROM pg_database 
    WHERE datname=(select current_database()) \gset
=> SELECT * 
     FROM aurora_stat_dml_activity(:oid);
select_count | select_latency_microsecs | insert_count | insert_latency_microsecs | 
 update_count | update_latency_microsecs | delete_count | delete_latency_microsecs
--------------+--------------------------+--------------+--------------------------
+--------------+--------------------------+--------------+-------------------------- 
       178957 | 66684115 | 171065 | 28876649 | 
    519538 | 1454579206167 | 1 | 53027
–– Showing the same results with expanded display on
=> SELECT * 
     FROM aurora_stat_dml_activity(:oid);
-[ RECORD 1 ]------------+--------------
select_count | 178957
select_latency_microsecs | 66684115
insert_count 171065
insert_latency_microsecs | 28876649
update_count 1 519538
update_latency_microsecs | 1454579206167
delete_count | 1
delete_latency_microsecs | 53027
```
L'esempio seguente mostra le statistiche di attività DML per tutti i database nel cluster Aurora PostgreSQL. Questo cluster dispone di due database, postgres e mydb. L'elenco separato da virgole corrisponde ai campi select count, select latency microsecs, insert count, insert\_latency\_microsecs, update\_count, update\_latency\_microsecs, delete\_count e delete\_latency\_microsecs.

Aurora PostgreSQL crea e utilizza un database di sistema denominato rdsadmin per supportare operazioni amministrative quali backup, ripristini, controlli di integrità, replica e così via. Queste operazioni DML non hanno alcun impatto sul cluster Aurora PostgreSQL.

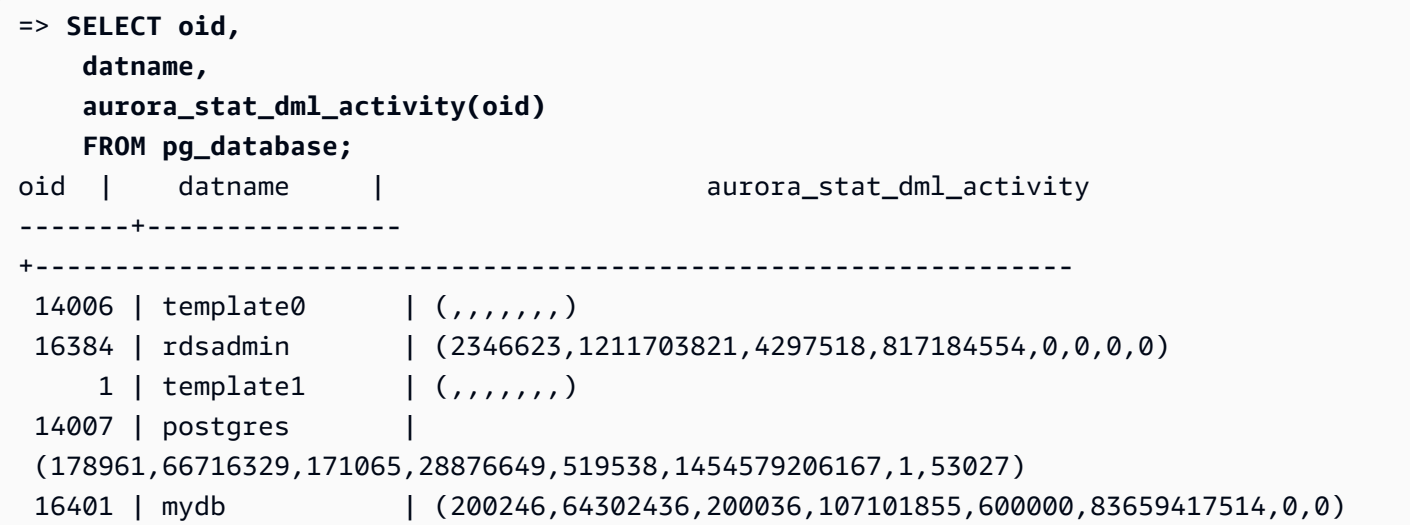

Nell'esempio seguente vengono illustrate le statistiche di attività DML per tutti i database, organizzate in colonne per una migliore leggibilità.

```
SELECT db.datname, 
       BTRIM(SPLIT_PART(db.asdmla::TEXT, ',', 1), '()') AS select_count, 
       BTRIM(SPLIT_PART(db.asdmla::TEXT, ',', 2), '()') AS select_latency_microsecs, 
       BTRIM(SPLIT_PART(db.asdmla::TEXT, ',', 3), '()') AS insert_count, 
       BTRIM(SPLIT_PART(db.asdmla::TEXT, ',', 4), '()') AS insert_latency_microsecs, 
       BTRIM(SPLIT_PART(db.asdmla::TEXT, ',', 5), '()') AS update_count, 
       BTRIM(SPLIT_PART(db.asdmla::TEXT, ',', 6), '()') AS update_latency_microsecs, 
       BTRIM(SPLIT_PART(db.asdmla::TEXT, ',', 7), '()') AS delete_count, 
       BTRIM(SPLIT_PART(db.asdmla::TEXT, ',', 8), '()') AS delete_latency_microsecs 
FROM (SELECT datname, 
             aurora_stat_dml_activity(oid) AS asdmla 
         FROM pg_database 
      ) AS db;
   datname | select_count | select_latency_microsecs | insert_count |
 insert_latency_microsecs | update_count | update_latency_microsecs | delete_count | 
 delete_latency_microsecs
     ----------------+--------------+--------------------------+--------------
+--------------------------+--------------+--------------------------+--------------
  +-------------------------- 
 template0 | | | | 
 | | | | 
 rdsadmin | 4206523 | 2478812333 | 7009414 | 1338482258 
 | 0 | 0 | 0 | 0 
template1
 | | | |
```
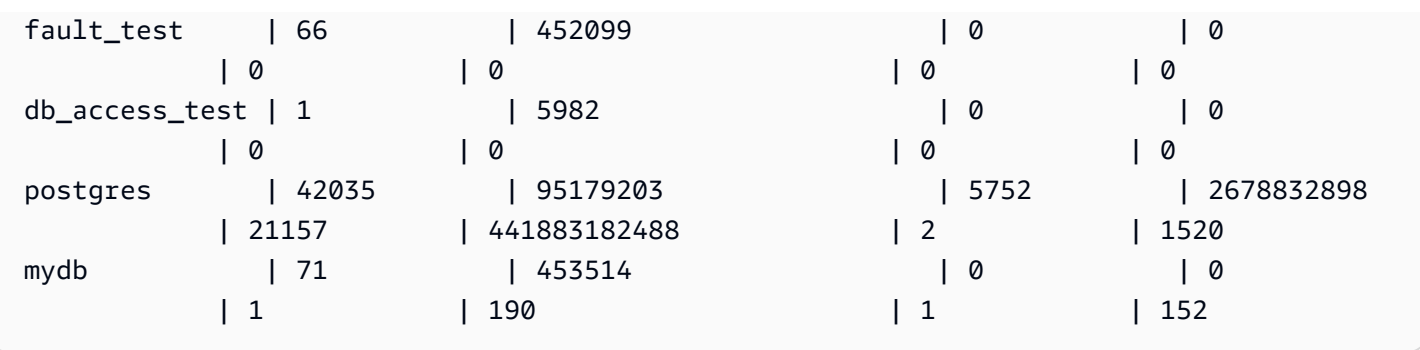

Nell'esempio seguente viene illustrata la latenza cumulativa media (latenza cumulativa divisa per conteggio) per ogni operazione DML per il database con OID 16401.

```
=> SELECT select_count, 
          select_latency_microsecs, 
          select_latency_microsecs/NULLIF(select_count,0) select_latency_per_exec, 
          insert_count, 
          insert_latency_microsecs, 
          insert_latency_microsecs/NULLIF(insert_count,0) insert_latency_per_exec, 
          update_count, 
          update_latency_microsecs, 
          update_latency_microsecs/NULLIF(update_count,0) update_latency_per_exec, 
          delete_count, 
          delete_latency_microsecs, 
          delete_latency_microsecs/NULLIF(delete_count,0) delete_latency_per_exec 
      FROM aurora_stat_dml_activity(16401);
-[ RECORD 1 ]------------+-------------
select_count 1451312
select_latency_microsecs | 80205857
select_latency_per_exec | 177
insert_count | 451001
insert_latency_microsecs | 123667646
insert_latency_per_exec | 274
update_count | 1353067
update_latency_microsecs | 200900695615
update_latency_per_exec | 148478
delete_count | 12
delete_latency_microsecs | 448
delete_latency_per_exec | 37
```
# aurora\_stat\_get\_db\_commit\_latency

Ottiene la latenza di commit cumulativa in microsecondi per i database Aurora PostgreSQL. La Latenza commit viene misurata come il tempo che intercorre tra il momento in cui un client invia una richiesta di commit e il momento in cui riceve la conferma di commit.

Sintassi

aurora\_stat\_get\_db\_commit\_latency(database\_oid)

Argomenti

database\_oid

L'ID oggetto (OID) del database Aurora PostgreSQL.

Tipo restituito

Record SETOF

Note per l'utilizzo

Amazon CloudWatch utilizza questa funzione per calcolare la latenza media di commit. Per ulteriori informazioni sui parametri di Amazon CloudWatch e sulla risoluzione dei problemi di elevata latenza di commit, consulta [Visualizzazione dei parametri nella console Amazon RDS](#page-917-0) e [Prendere decisioni](https://aws.amazon.com/blogs/database/making-better-decisions-about-amazon-rds-with-amazon-cloudwatch-metrics/)  [migliori su Amazon RDS con i parametri di Amazon CloudWatch](https://aws.amazon.com/blogs/database/making-better-decisions-about-amazon-rds-with-amazon-cloudwatch-metrics/).

È possibile reimpostare questa statistica utilizzando la funzione di accesso alle statistiche PostgreSQL pg\_stat\_reset. È possibile controllare l'ultima volta che questa statistica è stata reimpostata utilizzando la funzione pg\_stat\_get\_db\_stat\_reset\_time. Per ulteriori informazioni sulle funzioni di accesso alle statistiche PostgreSQL, consulta [Raccolta di statistiche](https://www.postgresql.org/docs/9.1/monitoring-stats.html) nella documentazione di PostgreSQL.

Examples (Esempi)

Nell'esempio seguente viene ottenuta la latenza di commit cumulativa per ogni database nel cluster pg\_database.

=> **SELECT oid, datname,** 

```
 aurora_stat_get_db_commit_latency(oid) 
   FROM pg_database;
  oid | datname | aurora_stat_get_db_commit_latency
-------+----------------+----------------------------------- 
 14006 | template0 | 0 
 16384 | rdsadmin | 654387789 
   1 | template1 | 0
 16401 | mydb | 229556 
 69768 | postgres | 22011
```
Nell'esempio seguente viene ottenuta la latenza di commit cumulativa per il database attualmente connesso. Prima di chiamare la funzione aurora\_stat\_get\_db\_commit\_latency, l'esempio utilizza \gset per definire una variabile per oid e imposta il suo valore dal database connesso.

```
––Get the oid value from the connected database before calling 
 aurora_stat_get_db_commit_latency
=> SELECT oid 
      FROM pg_database 
     WHERE datname=(SELECT current_database()) \gset
=> SELECT * 
      FROM aurora_stat_get_db_commit_latency(:oid);
 aurora_stat_get_db_commit_latency
----------------------------------- 
                          1424279160
```
Nell'esempio seguente viene ottenuta la latenza di commit cumulativa per il database mydb nel cluster pg\_database. Quindi, reimposta questa statistica utilizzando la funzione pg\_stat\_reset e mostra i risultati. Infine, utilizza la funzione pg\_stat\_get\_db\_stat\_reset\_time per controllare l'ultima volta che questa statistica è stata reimpostata.

```
=> SELECT oid, 
    datname, 
    aurora_stat_get_db_commit_latency(oid) 
    FROM pg_database 
    WHERE datname = 'mydb';
  oid | datname | aurora_stat_get_db_commit_latency
 -------+-----------+----------------------------------- 
 16427 | mydb | 3320370
```

```
=> SELECT pg_stat_reset();
 pg_stat_reset
---------------
=> SELECT oid, 
          datname, 
          aurora_stat_get_db_commit_latency(oid) 
     FROM pg_database 
    WHERE datname = 'mydb'; 
  oid | datname | aurora_stat_get_db_commit_latency
-------+-----------+----------------------------------- 
16427 | mydb | 6
=> SELECT * 
      FROM pg_stat_get_db_stat_reset_time(16427);
 pg_stat_get_db_stat_reset_time
-------------------------------- 
 2021-04-29 21:36:15.707399+00
```
# aurora\_stat\_logical\_wal\_cache

Mostra l'utilizzo della cache WAL (write-ahead log) logica per slot.

Sintassi

SELECT \* FROM aurora\_stat\_logical\_wal\_cache()

Argomenti

Nessuno

Tipo restituito

Record SETOF avente le seguenti colonne:

- name: il nome dello slot di replica.
- active\_pid: ID del processo walsender.
- cache\_hit: il numero totale di riscontri della cache wal dall'ultimo ripristino.
- cache miss: il numero totale di riscontri mancati della cache wal dall'ultimo ripristino.
- blks\_read: il numero totale di richieste di lettura della cache wal.
- hit\_rate: la percentuale di riscontri nella cache WAL (cache\_hit/blks\_read).
- last\_reset\_timestamp: data e ora dell'ultimo ripristino del contatore.

Note per l'utilizzo

Questa funzione è disponibile per le seguenti versioni.

- Aurora PostgreSQL 14.7
- Aurora PostgreSQL 13.8 e versioni successive
- Aurora PostgreSQL 12.12 e versioni successive
- Aurora PostgreSQL 11.7 e versioni successive

## Esempi

L'esempio seguente mostra due slot di replica con una sola funzione aurora\_stat\_logical\_wal\_cacheattiva.

```
=> SELECT * 
     FROM aurora_stat_logical_wal_cache();
   name | active_pid | cache_hit | cache_miss | blks_read | hit_rate |
 last_reset_timestamp
   ------------+------------+-----------+------------+-----------+----------
+------------------------------- 
 test_slot1 | 79183 | 24 | 0 | 24 | 100.00% | 2022-08-05 
 17:39:56.830635+00 
 test_slot2 | | 1 | 0 | 1 | 100.00% | 2022-08-05 
 17:34:04.036795+00
(2 rows)
```
# aurora\_stat\_memctx\_usage

Segnala l'utilizzo del contesto della memoria per ciascun processo PostgreSQL.

Sintassi

```
aurora_stat_memctx_usage()
```
### Argomenti

Nessuno

Tipo restituito

Record SETOF avente le seguenti colonne:

- pid: l'ID del processo.
- name: il nome del contesto della memoria.
- allocated: il numero di byte ottenuti dal sottosistema della memoria sottostante mediante il contesto della memoria.
- used: il numero di byte vincolati per i client del contesto della memoria.
- instances: il numero di contesti di questo tipo attualmente esistenti.

## Note per l'utilizzo

Questa funzione visualizza l'utilizzo del contesto della memoria per ciascun processo PostgreSQL. Alcuni processi sono etichettati anonymous. I processi non sono esposti perché contengono parole chiave limitate.

Questa funzione è disponibile a partire dalle seguenti versioni di Aurora PostgreSQL:

- 15.3 o versioni successive alla 15
- 14.8 o versioni successive alla 14
- 13.11 o versioni successive alla 13
- 12.15 e versioni successive alla 12
- 11.20 e versioni successive alla 11

# Esempi

Nell'esempio seguente vengono mostrati i risultati della chiamata della funzione aurora\_stat\_memctx\_usage.

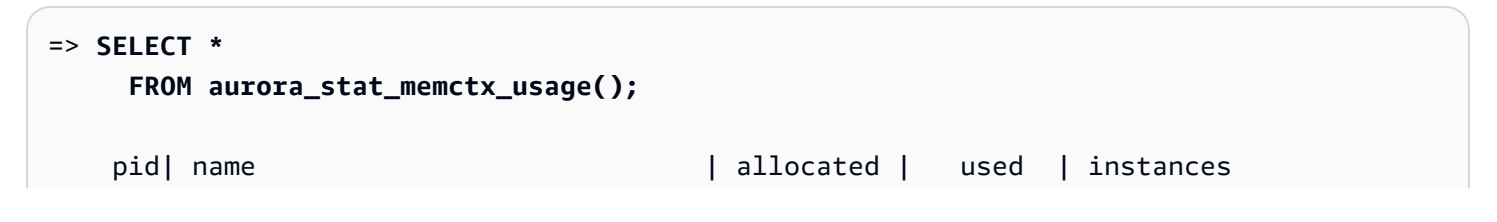

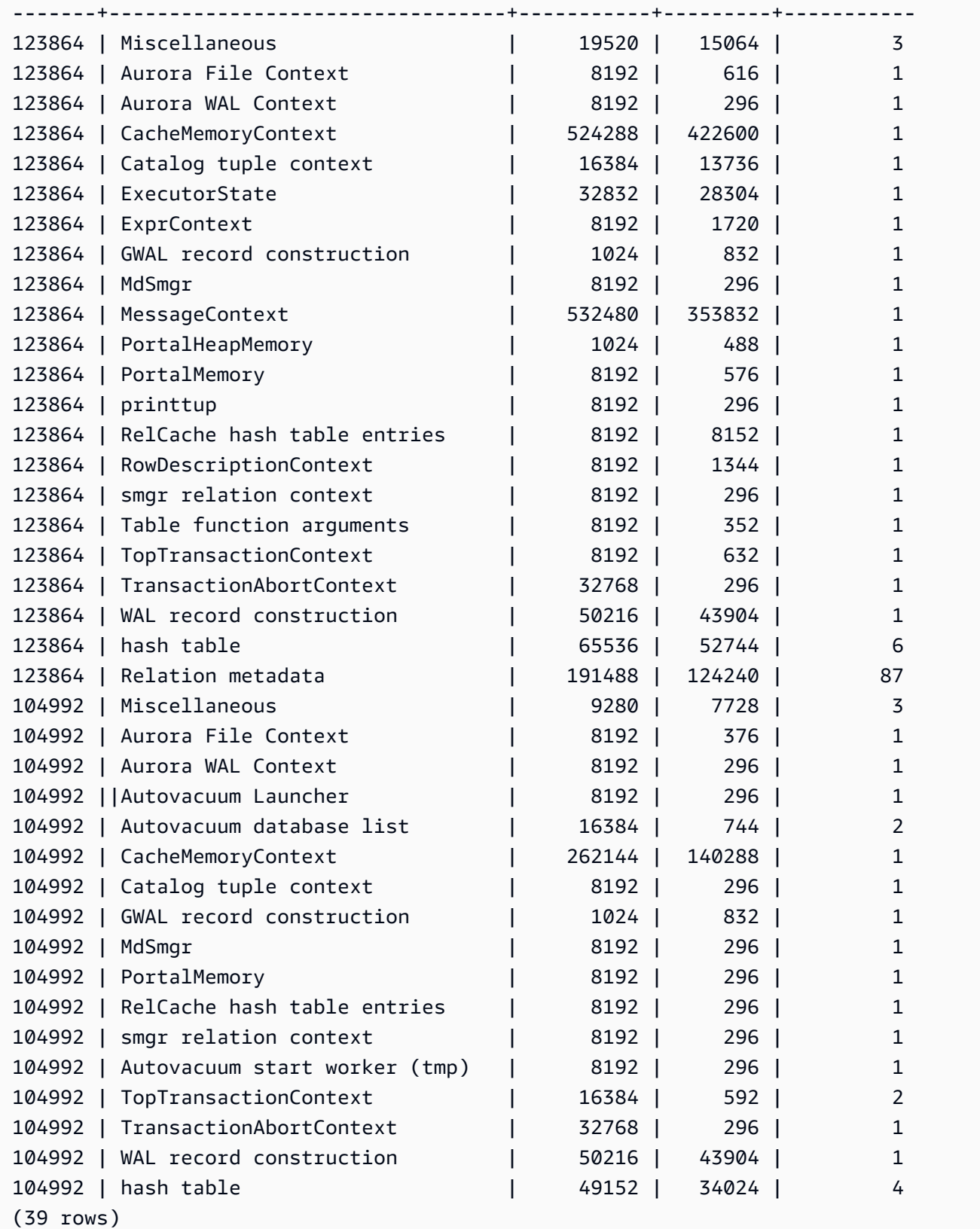

Alcune parole chiave limitate verranno nascoste e l'aspetto dell'output sarà il seguente:

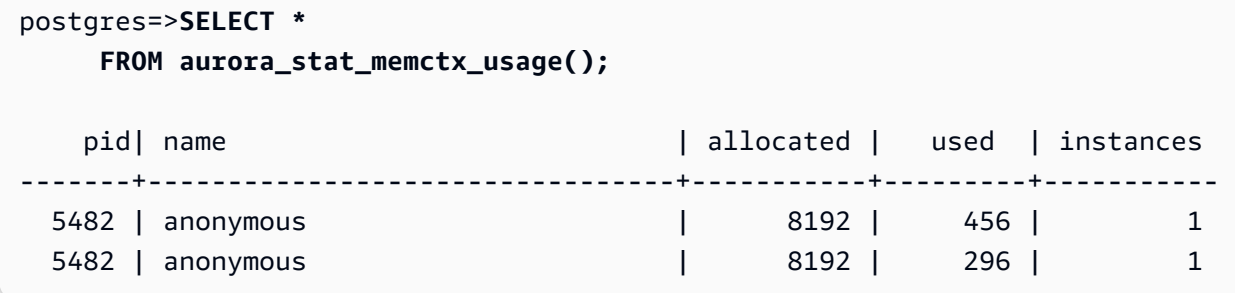

# aurora\_stat\_optimized\_reads\_cache

Questa funzione mostra le statistiche relative alla cache a più livelli.

Sintassi

aurora\_stat\_optimized\_reads\_cache()

Argomenti

Nessuno

Tipo restituito

Record SETOF avente le seguenti colonne:

- total size: dimensione totale della cache di Letture ottimizzate.
- used\_size: dimensione della pagina utilizzata nella cache di Letture ottimizzate.

Note per l'utilizzo

Questa funzione è disponibile per le seguenti versioni di Aurora PostgreSQL:

- 15.4 e versioni successive
- 14.9 e versioni successive

#### Esempi

L'esempio seguente mostra l'output di un'istanza r6gd.8xlarge:

=> **select pg\_size\_pretty(total\_size) as total\_size, pg\_size\_pretty(used\_size)** 

```
 as used_size from aurora_stat_optimized_reads_cache(); 
total_size | used_size
-----------+-----------
1054 GB | 975 GB
```
# aurora\_stat\_plans

Restituisce una riga per ogni piano di esecuzione monitorato.

#### Sintassi

```
aurora_stat_plans( 
     showtext
)
```
# Argomenti

• showtext — Mostra il testo della query e del piano. I valori validi sono NULL, true o false. True mostrerà il testo della query e del piano.

# Tipo restituito

Restituisce una riga per ogni piano tracciato che contiene tutte le colonne di aurora\_stat\_statements e le seguenti colonne aggiuntive.

- planid identificatore del piano
- explain\_plan spiega il testo del piano
- tipo\_piano:
	- no plan- nessun piano è stato acquisito
	- estimate- piano elaborato con costi stimati
	- actual- piano acquisito con EXPLAIN ANALYZE
- plan\_captured\_time l'ultima volta che è stato acquisito un piano

#### Note per l'utilizzo

aurora\_compute\_plan\_iddeve essere abilitato e pg\_stat\_statements deve essere attivo affinché i piani possano essere shared\_preload\_libraries tracciati.
Il numero di piani disponibili è controllato dal valore impostato nel pg\_stat\_statements.max parametro. Quando compute plan id è abilitato, è possibile tenere traccia dei piani fino al valore specificato inaurora\_stat\_plans.

Questa funzione è disponibile a partire dalle versioni 14.10, 15.5 di Aurora PostgreSQL e per tutte le altre versioni successive.

Esempi

Nell'esempio seguente, i due piani relativi all'identificatore di query -5471422286312252535 vengono acquisiti e le statistiche delle istruzioni vengono tracciate dal planid.

```
db1=# select calls, total_exec_time, planid, plan_captured_time, explain_plan
db1-# from aurora_stat_plans(true)
db1-# where queryid = '-5471422286312252535' 
calls | total_exec_time | planid | plan_captured_time | 
             explain_plan 
                         ---------+--------------------+-------------+-------------------------------
+------------------------------------------------------------------ 
 1532632 | 3209846.097107853 | 1602979607 | 2023-10-31 03:27:16.925497+00 | Update on 
 pgbench_branches + 
 | | | | -> 
 Bitmap Heap Scan on pgbench_branches + 
 | | | | 
Recheck Cond: (bid = 76) | | | | -
> Bitmap Index Scan on pgbench_branches_pkey + 
 | | | | 
    Index Cond: (bid = 76) 
   61365 | 124078.18012200127 | -2054628807 | 2023-10-31 03:20:09.85429+00 | Update on 
 pgbench_branches + 
 | | | | -> 
 Index Scan using pgbench_branches_pkey on pgbench_branches+ 
 | | | | 
 Index Cond: (bid = 17)
```
# aurora\_stat\_reset\_wal\_cache

Reimposta il contatore per la cache wal logica.

### Sintassi

Per reimpostare uno slot specifico

```
SELECT * FROM aurora_stat_reset_wal_cache('slot_name')
```
Per ripristinare tutti gli slot

SELECT \* FROM aurora\_stat\_reset\_wal\_cache(NULL)

#### Argomenti

NULL o slot\_name

Tipo restituito

Messaggio di stato, stringa di testo

- Reimposta il contatore logico della cache wal. Messaggio di esito positivo. Questo testo viene restituito quando la funzione ha esito positivo.
- Lo slot di replica non è stato trovato Riprova. Messaggio di errore Questo testo viene restituito quando la funzione non riesce.

### Note per l'utilizzo

Questa funzione è disponibile per le seguenti versioni.

- Aurora PostgreSQL 14.5 e versioni successive
- Aurora PostgreSQL 13.8 e versioni successive
- Aurora PostgreSQL 12.12 e versioni successive
- Aurora PostgreSQL 11.7 e versioni successive

### Esempi

L'esempio seguente utilizza la funzione aurora\_stat\_reset\_wal\_cache per reimpostare uno slot denominato test\_results e quindi tenta di reimpostare uno slot che non esiste.

```
=> SELECT * 
      FROM aurora_stat_reset_wal_cache('test_slot');
aurora_stat_reset_wal_cache
```

```
-------------------------------------- 
  Reset the logical wal cache counter.
(1 row)=> SELECT * 
       FROM aurora_stat_reset_wal_cache('slot-not-exist');
aurora stat reset wal cache
           ----------------------------------------------- 
  Replication slot not found. Please try again.
(1 row)
```
# aurora\_stat\_statements

Mostra tutte le colonne pg\_stat\_statements e ne aggiunge altre alla fine.

Sintassi

aurora\_stat\_statements(*showtext boolean*)

Argomenti

mostra testo booleano

Tipo restituito

Record SETOF con tutte le colonne pg\_stat\_statements e le seguenti colonne aggiuntive. Per ulteriori informazioni sulle colonne pg\_stat\_statements, consulta [pg\\_stat\\_statements](https://www.postgresql.org/docs/current/pgstatstatements.html).

È possibile ripristinare le statistiche per questa funzione utilizzando pg\_stat\_statements\_reset().

- storage\_blks\_read: numero totale di blocchi condivisi letti dall'archiviazione Aurora con questa istruzione.
- orcache\_blks\_hit: numero totale di accessi alla cache di Letture ottimizzate con questa istruzione.
- storage\_blk\_read\_time: se track\_io\_timing è abilitato, tiene traccia del tempo totale impiegato in millisecondi dall'istruzione per leggere i blocchi di file di dati dall'archiviazione Aurora, altrimenti il valore è zero. Per ulteriori informazioni, consulta [track\\_io\\_timing.](https://www.postgresql.org/docs/current/runtime-config-statistics.html#GUC-TRACK-IO-TIMING)
- local\_blk\_read\_time: se track\_io\_timing è abilitato, tiene traccia del tempo totale impiegato in millisecondi, dall'istruzione per leggere i blocchi di file di dati locali, altrimenti il valore è zero. Per ulteriori informazioni, consulta [track\\_io\\_timing](https://www.postgresql.org/docs/current/runtime-config-statistics.html#GUC-TRACK-IO-TIMING).

• orcache\_blk\_read\_time: se track\_io\_timing è abilitato, tiene traccia del tempo totale impiegato in millisecondi dall'istruzione per leggere i blocchi di file di dati dalla cache di Letture ottimizzate, altrimenti il valore è zero. Per ulteriori informazioni, consulta [track\\_io\\_timing.](https://www.postgresql.org/docs/current/runtime-config-statistics.html#GUC-TRACK-IO-TIMING)

## Note per l'utilizzo

Per ricevere i dati corretti da questa funzione virtuale, devi prima creare l'estensione pg\_stat\_statements.

Questa funzione è disponibile per le seguenti versioni di Aurora PostgreSQL:

- 15.4 e versioni successive
- 14.9 e versioni successive

# Esempi

L'esempio seguente mostra come contiene tutte le colonne pg\_stat\_statements e aggiunge 5 nuove colonne alla fine:

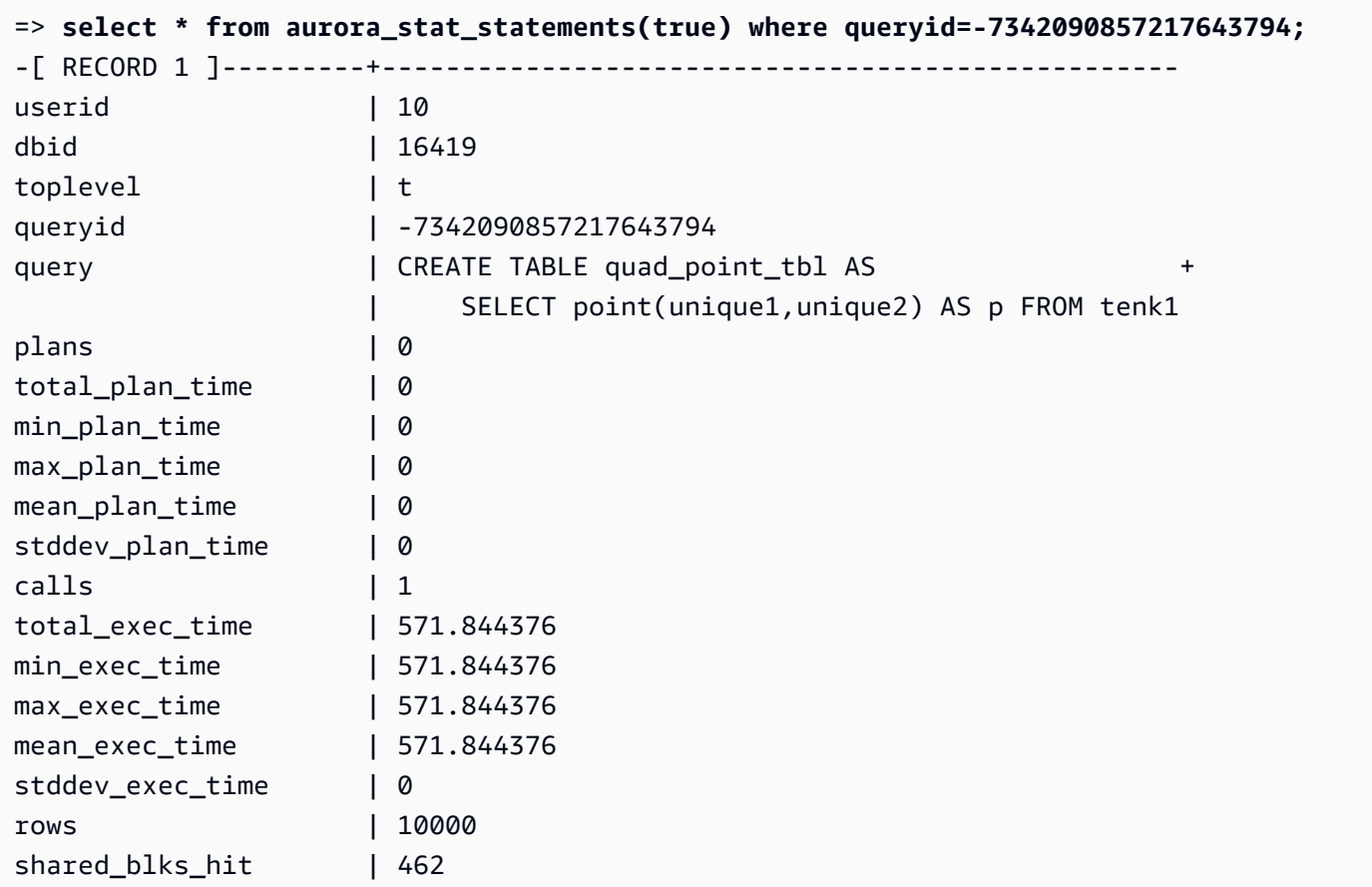

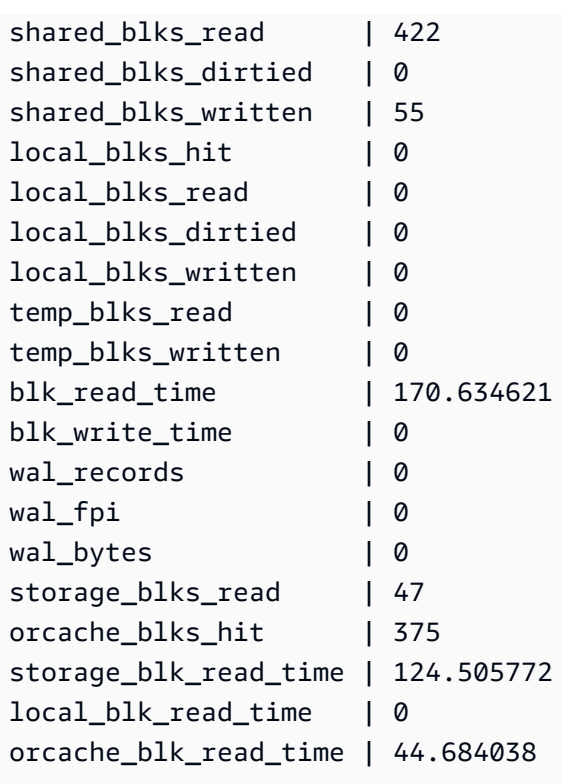

# aurora\_stat\_system\_waits

Segnala le informazioni sugli eventi di attesa per l'istanza database di Aurora PostgreSQL.

Sintassi

```
aurora_stat_system_waits()
```
Argomenti

Nessuno

Tipo restituito

Record SETOF

Note per l'utilizzo

Questa funzione restituisce il numero cumulativo di attese e tempo di attesa cumulativo per ogni evento di attesa generato dall'istanza database a cui si è attualmente connessi.

Il recordset restituito include i seguenti campi:

- type id: ID del tipo di evento di attesa.
- event\_id: ID dell'evento di attesa.
- waits: numero di volte in cui si è verificato l'evento di attesa.
- wait time: tempo di attesa totale in microsecondi per questo evento.

Le statistiche restituite da questa funzione vengono reimpostate al riavvio di un'istanza database.

Examples (Esempi)

Nell'esempio seguente vengono mostrati i risultati della chiamata alla funzione aurora\_stat\_system\_waits.

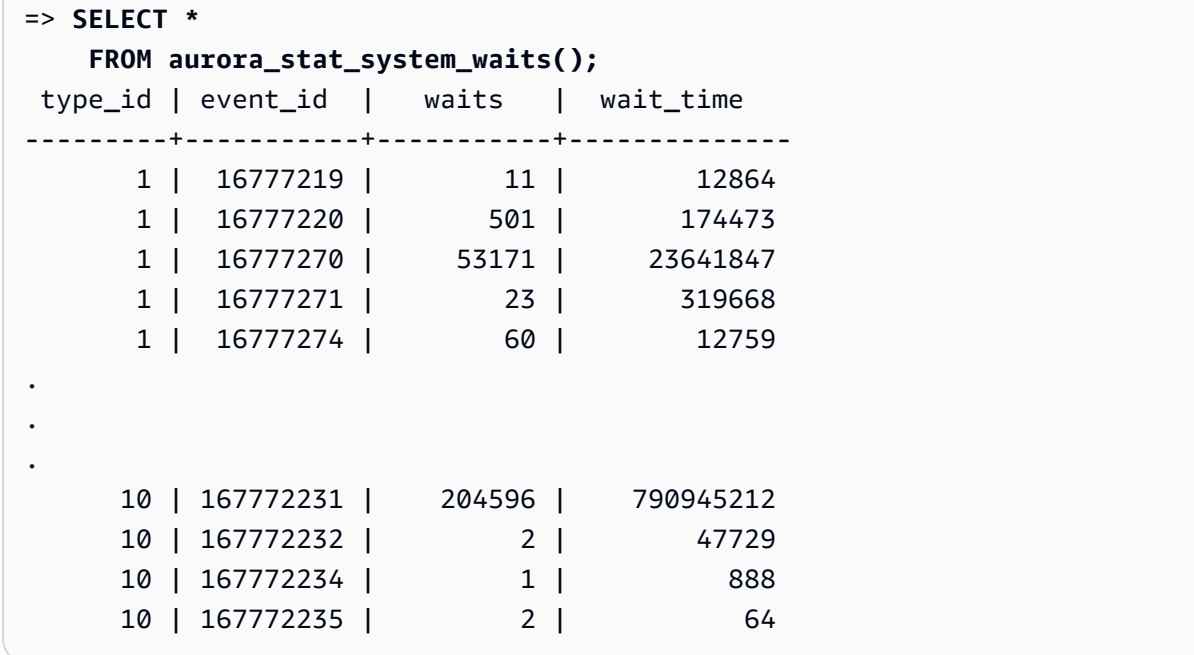

L'esempio seguente mostra come puoi utilizzare questa funzione insieme a aurora\_stat\_wait\_event e aurora\_stat\_wait\_type per produrre risultati più leggibili.

```
=> SELECT type_name, 
             event_name, 
             waits, 
             wait_time 
         FROM aurora_stat_system_waits()
NATURAL JOIN aurora_stat_wait_event()
NATURAL JOIN aurora_stat_wait_type();
 type_name | event_name | waits | wait_time
```
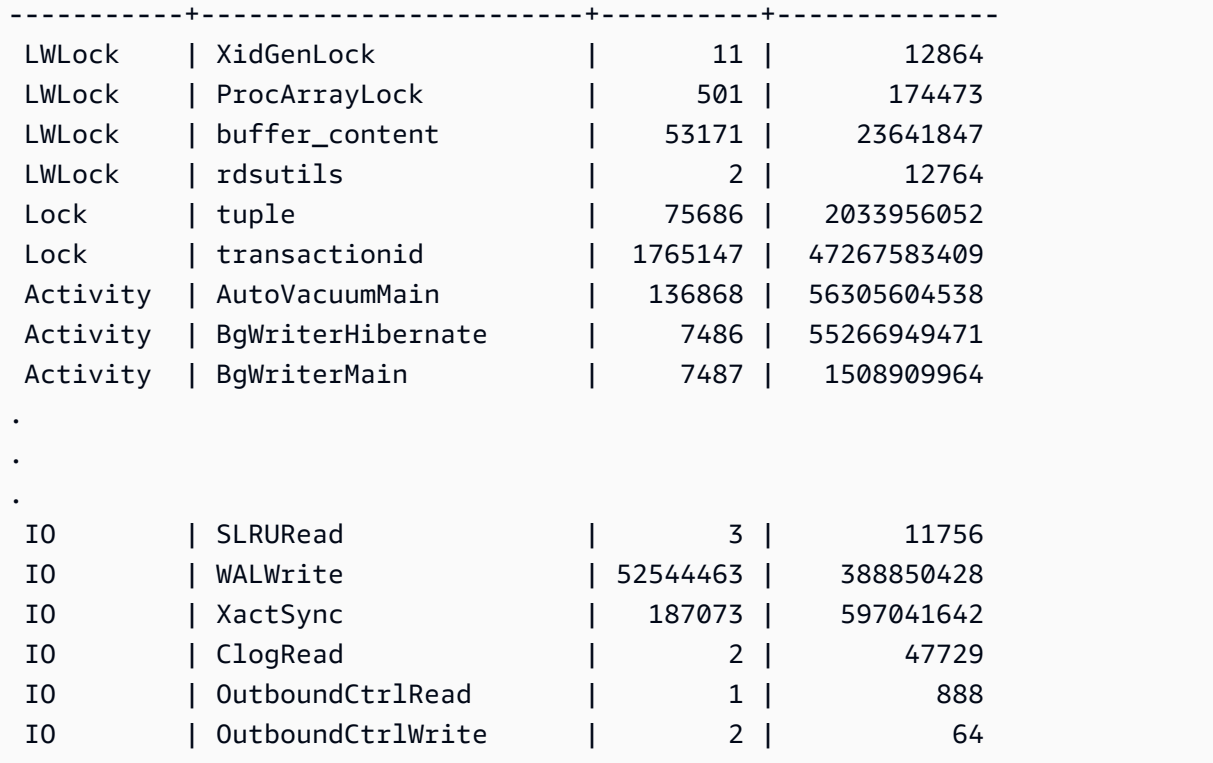

# aurora\_stat\_wait\_event

Elenca tutti gli eventi di attesa supportati per Aurora PostgreSQL. Per ulteriori informazioni sulla sicurezza con Aurora PostgreSQL, consulta [Eventi di attesa Amazon Aurora PostgreSQL](#page-2923-0).

# Sintassi

```
aurora_stat_wait_event()
```
Argomenti

Nessuno

Tipo restituito

Record SETOF avente le seguenti colonne:

- type\_id: ID del tipo di evento di attesa.
- event\_id: ID dell'evento di attesa.
- type\_name: nome del tipo di attesa
- event\_name: nome dell'evento di attesa

#### Note per l'utilizzo

Per visualizzare i nomi degli eventi con tipi di evento anziché ID, utilizzare questa funzione insieme ad altre funzioni, ad esempio aurora\_stat\_wait\_type e aurora\_stat\_system\_waits. I nomi degli eventi di attesa restituiti da questa funzione sono gli stessi di quelli restituiti dalla funzione aurora\_wait\_report.

#### Esempi

Nell'esempio seguente vengono mostrati i risultati della chiamata alla funzione aurora\_stat\_wait\_event.

```
=> SELECT * 
     FROM aurora_stat_wait_event();
  type_id | event_id | event_name
                         ---------+-----------+------------------------------------------- 
        1 | 16777216 | <unassigned:0> 
        1 | 16777217 | ShmemIndexLock 
        1 | 16777218 | OidGenLock 
        1 | 16777219 | XidGenLock
.
.
. 
        9 | 150994945 | PgSleep 
        9 | 150994946 | RecoveryApplyDelay 
       10 | 167772160 | BufFileRead 
       10 | 167772161 | BufFileWrite 
       10 | 167772162 | ControlFileRead
.
.
. 
       10 | 167772226 | WALInitWrite 
       10 | 167772227 | WALRead 
       10 | 167772228 | WALSync 
       10 | 167772229 | WALSyncMethodAssign 
       10 | 167772230 | WALWrite 
       10 | 167772231 | XactSync
.
.
. 
       11 | 184549377 | LsnAllocate
```
L'esempio seguente unisce aurora\_stat\_wait\_type e aurora\_stat\_wait\_event per restituire nomi di tipo e nomi di eventi per una migliore leggibilità.

```
=> SELECT * 
    FROM aurora_stat_wait_type() t 
    JOIN aurora_stat_wait_event() e 
      ON t.type_id = e.type_id; 
 type_id | type_name | type_id | event_id | event_name
  ---------+-----------+---------+-----------+------------------------------------------- 
       1 | LWLock | 1 | 16777216 | <unassigned:0> 
       1 | LWLock | 1 | 16777217 | ShmemIndexLock 
       1 | LWLock | 1 | 16777218 | OidGenLock 
       1 | LWLock | 1 | 16777219 | XidGenLock 
       1 | LWLock | 1 | 16777220 | ProcArrayLock
.
.
. 
       3 | Lock | 3 | 50331648 | relation 
       3 | Lock | 3 | 50331649 | extend 
       3 | Lock | 3 | 50331650 | page 
       3 | Lock | 3 | 50331651 | tuple
.
.
. 
      10 | IO | 10 | 167772214 | TimelineHistorySync 
      10 | IO | 10 | 167772215 | TimelineHistoryWrite 
      10 | IO | 10 | 167772216 | TwophaseFileRead 
      10 | IO | 10 | 167772217 | TwophaseFileSync
.
.
. 
     11 | LSN | 11 | 184549376 | LsnDurable
```
## aurora\_stat\_wait\_type

Elenca tutti i tipi di attesa supportati per Aurora PostgreSQL.

Sintassi

aurora\_stat\_wait\_type()

## Argomenti

Nessuno

Tipo restituito

Record SETOF avente le seguenti colonne:

- type\_id: ID del tipo di evento di attesa.
- type\_name: nome del tipo di attesa

# Note per l'utilizzo

Per visualizzare i nomi degli eventi di attesa con tipi di eventi di attesa anziché ID, utilizzare questa funzione insieme ad altre funzioni come aurora\_stat\_wait\_event e aurora\_stat\_system\_waits. I nomi dei tipi di attesa restituiti da questa funzione sono gli stessi di quelli restituiti dalla funzione aurora\_wait\_report.

Esempi

Nell'esempio seguente vengono mostrati i risultati della chiamata alla funzione aurora\_stat\_wait\_type.

```
=> SELECT * 
      FROM aurora_stat_wait_type(); 
  type_id | type_name
---------+----------- 
         1 | LWLock 
         3 | Lock 
         4 | BufferPin 
         5 | Activity 
         6 | Client 
         7 | Extension 
         8 | IPC 
         9 | Timeout 
        10 | IO 
        11 | LSN
```
# aurora\_version

Restituisce il valore di stringa del numero di versione di Amazon Aurora PostgreSQL-Compatible Edition.

Informazioni di riferimento sulle funzioni Aurora PostgreSQL 2822

#### Sintassi

aurora\_version()

Argomenti

Nessuno

Tipo restituito

Stringa CHAR o VARCHAR

Note per l'utilizzo

Questa funzione visualizza la versione del motore di database di Amazon Aurora PostgreSQL-Compatible Edition. Il numero di versione viene restituito come stringa formattata come *principale*.*secondaria*.*patch*. Per ulteriori informazioni sui numeri di versione del motore Aurora PostgreSQL, consulta [Numero versione Aurora](#page-2953-0)

Puoi scegliere quando applicare aggiornamenti di versione secondaria impostando la finestra di manutenzione per il cluster database Aurora PostgreSQL. Per scoprire come fare, consulta [Manutenzione di un cluster database Amazon Aurora.](#page-590-0)

A partire dal rilascio di PostgreSQL versioni 13.3, 12.8, 11.13, 10.18 e per tutte le altre versioni successive, i numeri di versione di Aurora seguono i numeri di versione di PostgreSQL. Per ulteriori informazioni su questa versione, consulta [Aggiornamenti di Amazon Aurora PostgreSQL](https://docs.aws.amazon.com/AmazonRDS/latest/AuroraPostgreSQLReleaseNotes/AuroraPostgreSQL.Updates.html) nelle Note di rilascio di Aurora PostgreSQL.

#### Examples (Esempi)

L'esempio seguente mostra i risultati della chiamata della funzione aurora\_version su un cluster database Aurora PostgreSQL in esecuzione prima su [PostgreSQL 12.7, Aurora PostgreSQL versione](https://docs.aws.amazon.com/AmazonRDS/latest/AuroraPostgreSQLReleaseNotes/AuroraPostgreSQL.Updates.html#AuroraPostgreSQL.Updates.20180305.42)  [4.2](https://docs.aws.amazon.com/AmazonRDS/latest/AuroraPostgreSQLReleaseNotes/AuroraPostgreSQL.Updates.html#AuroraPostgreSQL.Updates.20180305.42) e poi su [Aurora PostgreSQL versione 13.3](https://docs.aws.amazon.com/AmazonRDS/latest/AuroraPostgreSQLReleaseNotes/AuroraPostgreSQL.Updates.html#AuroraPostgreSQL.Updates.20180305.133X).

```
=> SELECT * FROM aurora_version();
aurora_version
---------------- 
  4.2.2
SELECT * FROM aurora_version();
aurora_version
```

```
---------------- 
  13.3.0
```
Questo esempio mostra varie opzioni di utilizzo della funzione per ottenere maggiori dettagli sulla versione di Aurora PostgreSQL. In questo esempio Aurora presenta un numero di versione distinto rispetto a PostgreSQL.

```
=> SHOW SERVER_VERSION;
 server_version
---------------- 
 12.7
(1 row)=> SELECT * FROM aurora_version();
aurora_version
---------------- 
 4.2.2
(1 row)
=> SELECT current_setting('server_version') AS "PostgreSQL Compatiblility";
PostgreSQL Compatiblility
--------------------------- 
 12.7
(1 row)
=> SELECT version() AS "PostgreSQL Compatiblility Full String";
PostgreSQL Compatiblility Full String
------------------------------------------------------------------------------------------------------------- 
  PostgreSQL 12.7 on aarch64-unknown-linux-gnu, compiled by aarch64-unknown-linux-gnu-
gcc (GCC) 7.4.0, 64-bit
(1 row)
=> SELECT 'Aurora: ' 
     || aurora_version() 
     || ' Compatible with PostgreSQL: ' 
     || current_setting('server_version') AS "Instance Version";
Instance Version
------------------------------------------------ 
 Aurora: 4.2.2 Compatible with PostgreSQL: 12.7
(1 row)
```
Nell'esempio successivo, la funzione viene utilizzata con le stesse opzioni dell'esempio precedente. In questo esempio il numero di versione di Aurora non è distinto rispetto al numero di versione di PostgreSQL.

```
=> SHOW SERVER_VERSION;
server_version
---------------- 
 13.3
=> SELECT * FROM aurora_version();
aurora_version
---------------- 
  13.3.0
=> SELECT current_setting('server_version') AS "PostgreSQL Compatiblility";
PostgreSQL Compatiblility
--------------------------- 
  13.3
=> SELECT version() AS "PostgreSQL Compatiblility Full String";
PostgreSQL Compatiblility Full String
      ------------------------------------------------------------------------------------------------- 
  PostgreSQL 13.3 on x86_64-pc-linux-gnu, compiled by x86_64-pc-linux-gnu-gcc (GCC) 
 7.4.0, 64-bit
=> SELECT 'Aurora: ' 
     || aurora_version() 
     || ' Compatible with PostgreSQL: ' 
     || current_setting('server_version') AS "Instance Version";
Instance Version
------------------------------------------------------- 
  Aurora: 13.3.0 Compatible with PostgreSQL: 13.3
```
# aurora\_volume\_logical\_start\_lsn

Restituisce il numero di sequenza di log (LSN) utilizzato per identificare l'inizio di un record nel flusso WAL (write-ahead log) logico del volume del cluster Aurora.

Sintassi

aurora\_volume\_logical\_start\_lsn()

## Argomenti

Nessuno

Tipo restituito

pg\_lsn

Note per l'utilizzo

Questa funzione identifica l'inizio del record nel flusso WAL logico per un determinato volume del cluster Aurora. È possibile utilizzare questa funzione durante l'aggiornamento della versione principale utilizzando la replica logica e la clonazione rapida Aurora per determinare il numero di sequenza di log in corrispondenza del quale viene eseguito uno snapshot o un clone del database. È quindi possibile utilizzare la replica logica per trasmettere continuamente i record di dati più recenti dopo il numero di sequenza di log e sincronizzare le modifiche da editore a sottoscrittore.

Per ulteriori informazioni sull'utilizzo della replica logica per l'aggiornamento di una versione principale, consultare [Utilizzo della replica logica per eseguire l'aggiornamento a una versione](#page-2508-0)  [principale per Aurora PostgreSQL.](#page-2508-0)

Questa funzione è disponibile per le seguenti versioni di Aurora PostgreSQL:

- 15.2 o versioni successive alla 15
- 14.3 o versioni successive alla 14
- 13.6 o versioni successive alla 13
- 12.10 e versioni successive alla 12
- 11.15 e versioni successive alla 11
- 10.20 e versioni successive alla 10

# Esempi

È possibile ottenere il numero di sequenza di log utilizzando la seguente query:

```
postgres=> SELECT aurora_volume_logical_start_lsn(); 
aurora_volume_logical_start_lsn 
---------------
0/402E2F0
```
(1 row)

## aurora\_wait\_report

Questa funzione mostra l'attività dell'evento di attesa durante un periodo di tempo.

Sintassi

aurora\_wait\_report([time])

#### Argomenti

tempo (facoltativo)

Il tempo in secondi. Il valore predefinito è 10 secondi.

#### Tipo restituito

Record SETOF avente le seguenti colonne:

- type\_name: nome del tipo di attesa
- event\_name: nome dell'evento di attesa
- wait: numero di attese
- wait\_time: tempo di attesa in millisecondi
- ms\_per\_wait: durata media di un'attesa in millisecondi
- waits\_per\_xact: media delle attese per ogni transazione
- ms\_per\_xact: durata media di una transizione in millisecondi

## Note per l'utilizzo

Questa funzione è disponibile a partire da Aurora PostgreSQL versione 1.1 compatibile con PostgreSQL 9.6.6 e versioni successive.

Per utilizzare questa funzione è necessario innanzitutto creare l'estensione aurora\_stat\_utils Aurora PostgreSQL, nel modo seguente:

#### => **CREATE extension aurora\_stat\_utils;**

#### CREATE EXTENSION

Per ulteriori informazioni sulle versioni dell'estensione Aurora PostgreSQL disponibili, consulta [Versioni delle estensioni per Amazon Aurora PostgreSQL](https://docs.aws.amazon.com/AmazonRDS/latest/AuroraPostgreSQLReleaseNotes/AuroraPostgreSQL.Extensions.html) in Note di rilascio di Aurora PostgreSQL.

Questa funzione calcola gli eventi di attesa a livello di istanza confrontando i dati statistici di due snapshot della funzione aurora\_stat\_system\_waits () e di pg\_stat\_database, acquisite dalla vista delle statistiche di PostgreSQL.

Per ulteriori informazioni su aurora\_stat\_system\_waits() e pg\_stat\_database, consulta [Raccolta di statistiche](https://www.postgresql.org/docs/current/monitoring-stats.html#PG-STAT-DATABASE-VIEW) nella documentazione di PostgreSQL.

Quando è in esecuzione, questa funzione acquisisce una snapshot iniziale, attende il numero di secondi specificato e acquisisce una seconda snapshot. La funzione confronta le due snapshot e restituisce la differenza. Questa differenza rappresenta l'attività dell'istanza in quell'intervallo di tempo.

Sull'istanza di scrittura, la funzione visualizza anche il numero di transazioni di cui è stato eseguito il commit e il TPS (transazioni al secondo). Questa funzione restituisce informazioni a livello di istanza e include tutti i database sull'istanza.

#### Esempi

Questo esempio mostra come creare l'estensione aurora\_stat\_utils per poter utilizzare la funzione aurora\_log\_report.

```
=> CREATE extension aurora_stat_utils;
CREATE EXTENSION
```
Questo esempio mostra come controllare il report delle attese per 10 secondi.

```
=> SELECT * 
     FROM aurora_wait_report();
NOTICE: committed 34 transactions in 10 seconds (tps 3) 
 type_name | event_name | waits | wait_time | ms_per_wait | waits_per_xact | 
 ms_per_xact
-----------+-------------------+-------+-----------+-------------+----------------
+------------- 
 Client | ClientRead | 26 | 30003.00 | 1153.961 | 0.76 | 
 882.441
```
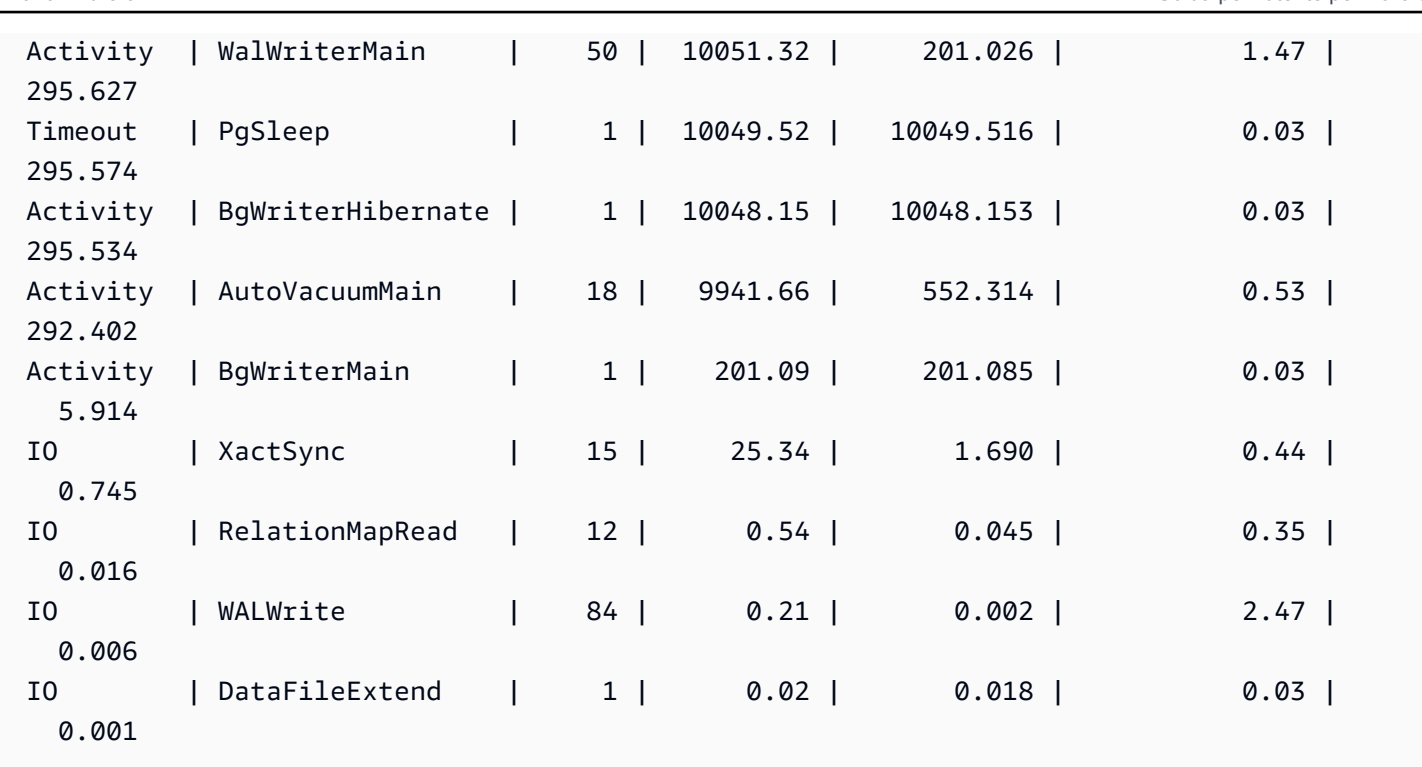

Questo esempio mostra come controllare il report delle attese per 60 secondi.

```
=> SELECT * 
     FROM aurora_wait_report(60);
NOTICE: committed 1544 transactions in 60 seconds (tps 25) 
 type_name | event_name | waits | wait_time | ms_per_wait | 
 waits_per_xact | ms_per_xact
-----------+------------------------+---------+-----------+-------------
+----------------+------------- 
Lock | transactionid | 6422 | 477000.53 | 74.276 |
 4.16 | 308.938 
 Client | ClientRead | 8265 | 270752.99 | 32.759 | 
 5.35 | 175.358 
Activity | CheckpointerMain | 1 | 60100.25 | 60100.246 |
 0.00 | 38.925 
Timeout | PgSleep | 1 | 60098.49 | 60098.493 |
 0.00 | 38.924 
 Activity | WalWriterMain | 296 | 60010.99 | 202.740 | 
 0.19 | 38.867 
Activity | AutoVacuumMain | 107 | 59827.84 | 559.139 |
 0.07 | 38.749 
Activity | BgWriterMain | 290 | 58821.83 | 202.834 |
 0.19 | 38.097
```
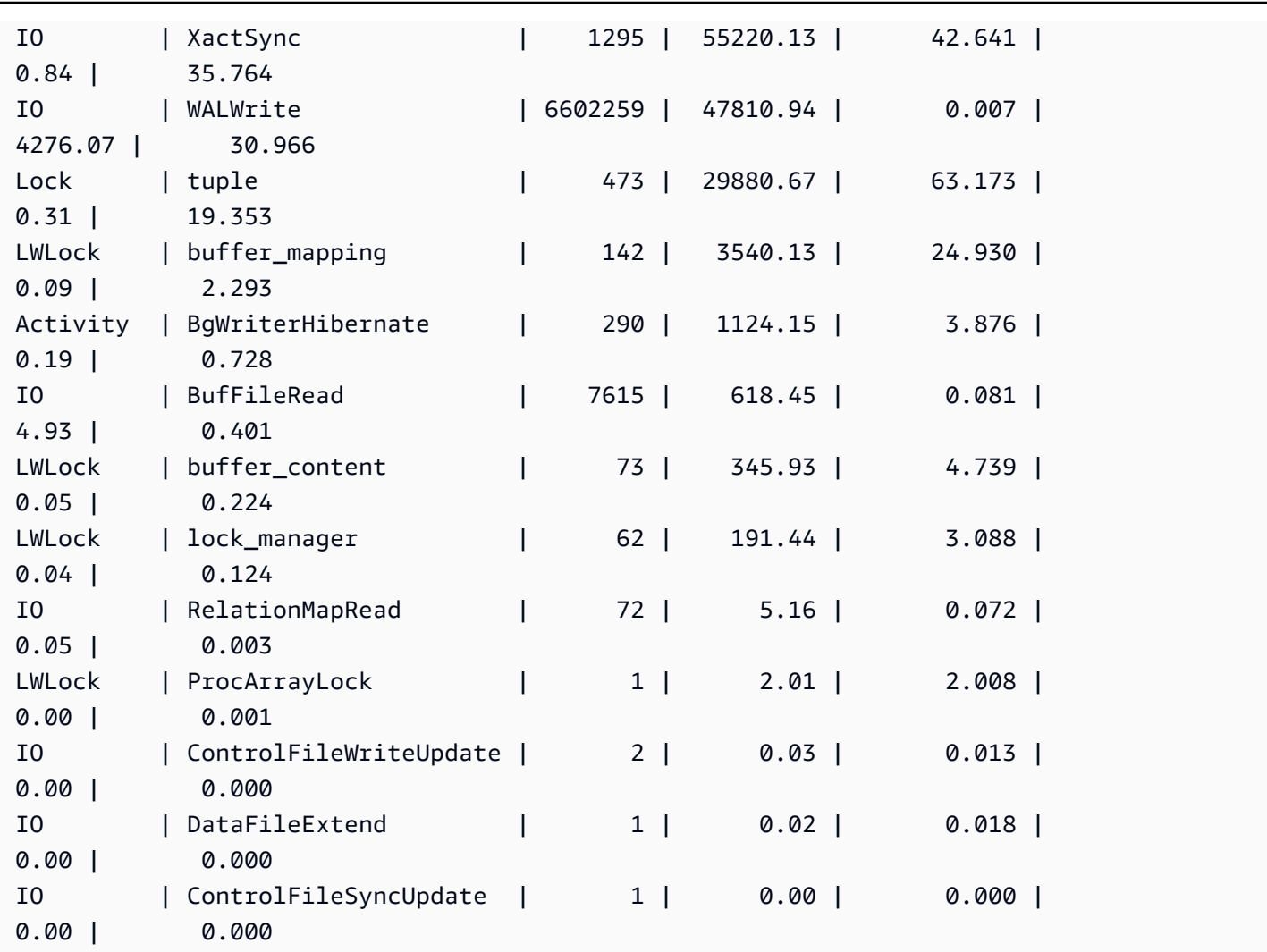

# Amazon Aurora PostgreSQL parametri

La gestione del cluster di database di Amazon Aurora è uguale a quella delle istanze database Amazon RDS, ovvero utilizza i parametri di un gruppo parametri del database. Tuttavia, Amazon Aurora si differenzia da Amazon RDS in quanto un cluster DB Aurora ha più istanze DB. Alcuni parametri che utilizzi per gestire il cluster DB Amazon Aurora DB si applicano a tutto il cluster, mentre altri si applicano soltanto a una specifica istanza database nel cluster DB, come segue.

• Gruppo di parametri del cluster DB: un gruppo di parametri del cluster DB contiene il set di parametri di configurazione del motore applicabili in tutto il cluster DB Aurora. Ad esempio, la gestione della cache del cluster è una caratteristica di un cluster DB Aurora controllato dal parametro apg\_ccm\_enabled che fa parte del gruppo di parametri del cluster di database. Il gruppo di parametri del cluster DB contiene anche le impostazioni predefinite per il gruppo parametri del database per le istanze database che costituiscono il cluster.

• Gruppo parametri del database: un gruppo di parametri del database è l'insieme di valori di configurazione del motore che si applicano a un'istanza database specifica di quel tipo di motore. I gruppi parametri del database per il motore PostgreSQL DB vengono utilizzati da un'istanza database RDS per PostgreSQL e da un cluster database Aurora PostgreSQL. Queste impostazioni di configurazione si applicano alle proprietà che possono variare tra le istanze database all'interno di un cluster Aurora, ad esempio le dimensioni dei buffer di memoria.

I parametri a livello di cluster sono gestiti nei gruppi di parametri del cluster database. I parametri a livello di istanza sono gestiti nei gruppi parametri del database. Puoi gestire i parametri utilizzando la console Amazon RDS AWS CLI, o l'API Amazon RDS. Sono disponibili comandi separati per la gestione dei parametri a livello di cluster e a livello di istanza.

- [Per gestire i parametri a livello di cluster in un gruppo di parametri del cluster DB, usa il comando](https://docs.aws.amazon.com/cli/latest/reference/rds/modify-db-cluster-parameter-group.html)  [group. modify-db-cluster-parameter](https://docs.aws.amazon.com/cli/latest/reference/rds/modify-db-cluster-parameter-group.html) AWS CLI
- Per gestire i parametri a livello di istanza in un gruppo di parametri DB per un'istanza DB in un cluster DB, usa il comando. [modify-db-parameter-group](https://docs.aws.amazon.com/cli/latest/reference/rds/modify-db-parameter-group.html) AWS CLI

Per ulteriori informazioni AWS CLI, consulta Using the AWS CLI nella [Guida per l'A](https://docs.aws.amazon.com/cli/latest/userguide/cli-chap-using.html)WS Command Line Interface utente.

Per ulteriori informazioni sui gruppi di parametri, consultare [Utilizzo di gruppi di parametri](#page-383-0).

# <span id="page-2862-0"></span>Visualizzazione del cluster di database Aurora PostgreSQL e dei parametri del database

È possibile visualizzare tutti i gruppi di parametri di default disponibili per le istanze DB Amazon RDS for PostgreSQL e per i cluster DB Aurora PostgreSQL nella AWS Management Console. I gruppi di parametri predefiniti per tutti i motori DB e i tipi e le versioni di cluster DB sono elencati per ogni AWS regione. Vengono elencati anche tutti i gruppi di parametri personalizzati.

Invece di visualizzarli in AWS Management Console, puoi anche elencare i parametri contenuti nei gruppi di parametri del cluster DB e nei gruppi di parametri DB utilizzando AWS CLI o l'API Amazon RDS. Ad esempio, per elencare i parametri in un gruppo di parametri del cluster DB, usa il [describe](https://docs.aws.amazon.com/cli/latest/reference/rds/describe-db-cluster-parameters.html)[db-cluster-parameters](https://docs.aws.amazon.com/cli/latest/reference/rds/describe-db-cluster-parameters.html) AWS CLI comando seguente:

## **aws rds describe-db-cluster-parameters --db-cluster-parameter-group-name default.aurora-postgresql12**

Il comando restituisce descrizioni JSON dettagliate di ciascun parametro. Per ridurre la quantità di informazioni restituite, è possibile specificare le preferenze utilizzando l'opzione --query. Ad esempio, puoi ottenere il nome del parametro, la relativa descrizione e i valori consentiti per il gruppo di parametri del cluster di database Aurora PostgreSQL 12 di default come segue:

Per LinuxmacOS, oUnix:

```
aws rds describe-db-cluster-parameters --db-cluster-parameter-group-name 
 default.aurora-postgresql12 \ 
     --query 'Parameters[].
[{ParameterName:ParameterName,Description:Description,ApplyType:ApplyType,AllowedValues:AllowedValues}]'
```
Per Windows:

```
aws rds describe-db-cluster-parameters --db-cluster-parameter-group-name 
 default.aurora-postgresql12 ^ 
     --query "Parameters[].
[{ParameterName:ParameterName,Description:Description,ApplyType:ApplyType,AllowedValues:AllowedValues}]"
```
Un gruppo di parametri del cluster di DB Aurora include il gruppo di parametri dell'istanza database e i valori di default per un determinato motore di Aurora DB. È possibile ottenere l'elenco dei parametri DB dallo stesso gruppo di parametri predefinito Aurora PostgreSQL utilizzando il comando illustrato di seguito. [describe-db-parameters](https://docs.aws.amazon.com/cli/latest/reference/rds/describe-db-parameters.html) AWS CLI

Per, o: Linux macOS Unix

```
aws rds describe-db-parameters --db-parameter-group-name default.aurora-postgresql12 \
     --query 'Parameters[].
[{ParameterName:ParameterName,Description:Description,ApplyType:ApplyType,AllowedValues:AllowedValues}]'
```
Per Windows:

```
aws rds describe-db-parameters --db-parameter-group-name default.aurora-postgresql12 ^
     --query "Parameters[].
[{ParameterName:ParameterName,Description:Description,ApplyType:ApplyType,AllowedValues:AllowedValues}]"
```
I comandi precedenti restituiscono elenchi di parametri dal cluster di database o dal gruppo parametri del database con descrizioni e altri dettagli specificati nella query. Di seguito è riportata una risposta di esempio:

```
\Gamma\Gamma { 
              "ParameterName": "apg_enable_batch_mode_function_execution", 
              "ApplyType": "dynamic", 
              "Description": "Enables batch-mode functions to process sets of rows at a 
 time.", 
              "AllowedValues": "0,1" 
         } 
     ], 
    \Gamma { 
              "ParameterName": "apg_enable_correlated_any_transform", 
              "ApplyType": "dynamic", 
              "Description": "Enables the planner to transform correlated ANY Sublink 
  (IN/NOT IN subquery) to JOIN when possible.", 
              "AllowedValues": "0,1" 
          } 
     ],...
```
Di seguito sono riportate le tabelle contenenti i valori per il parametro del cluster database di default e il parametro database per Aurora PostgreSQL versione 14.

# Parametri a livello di cluster Aurora PostgreSQL

Puoi visualizzare i parametri a livello di cluster disponibili per una versione specifica di Aurora PostgreSQL utilizzando la AWS console di gestione, la CLI o l'API Amazon RDS. AWS Per informazioni sulla visualizzazione dei parametri in un gruppo di parametri del cluster database Aurora PostgreSQL nella console RDS, consultare [Visualizzazione dei valori dei parametri per un gruppo di](#page-402-0)  [parametri del cluster database](#page-402-0).

Alcuni parametri a livello di cluster non sono disponibili in tutte le versioni e alcuni sono obsoleti. Per informazioni sulla visualizzazione dei parametri di una versione specifica di Aurora PostgreSQL, consultare [Visualizzazione del cluster di database Aurora PostgreSQL e dei parametri del database.](#page-2862-0)

Ad esempio, nella tabella seguente sono elencati i parametri disponibili nel gruppo di parametri del cluster database di default per Aurora PostgreSQL versione 14. Se si crea un cluster di database Aurora PostgreSQL senza specificare il proprio gruppo parametri del database personalizzato, il cluster di database viene creato utilizzando il gruppo di parametri cluster di database Aurora predefinito per la versione scelta, ad esempio default.aurora-postgresql14, default.aurora-postgresql13 e così via.

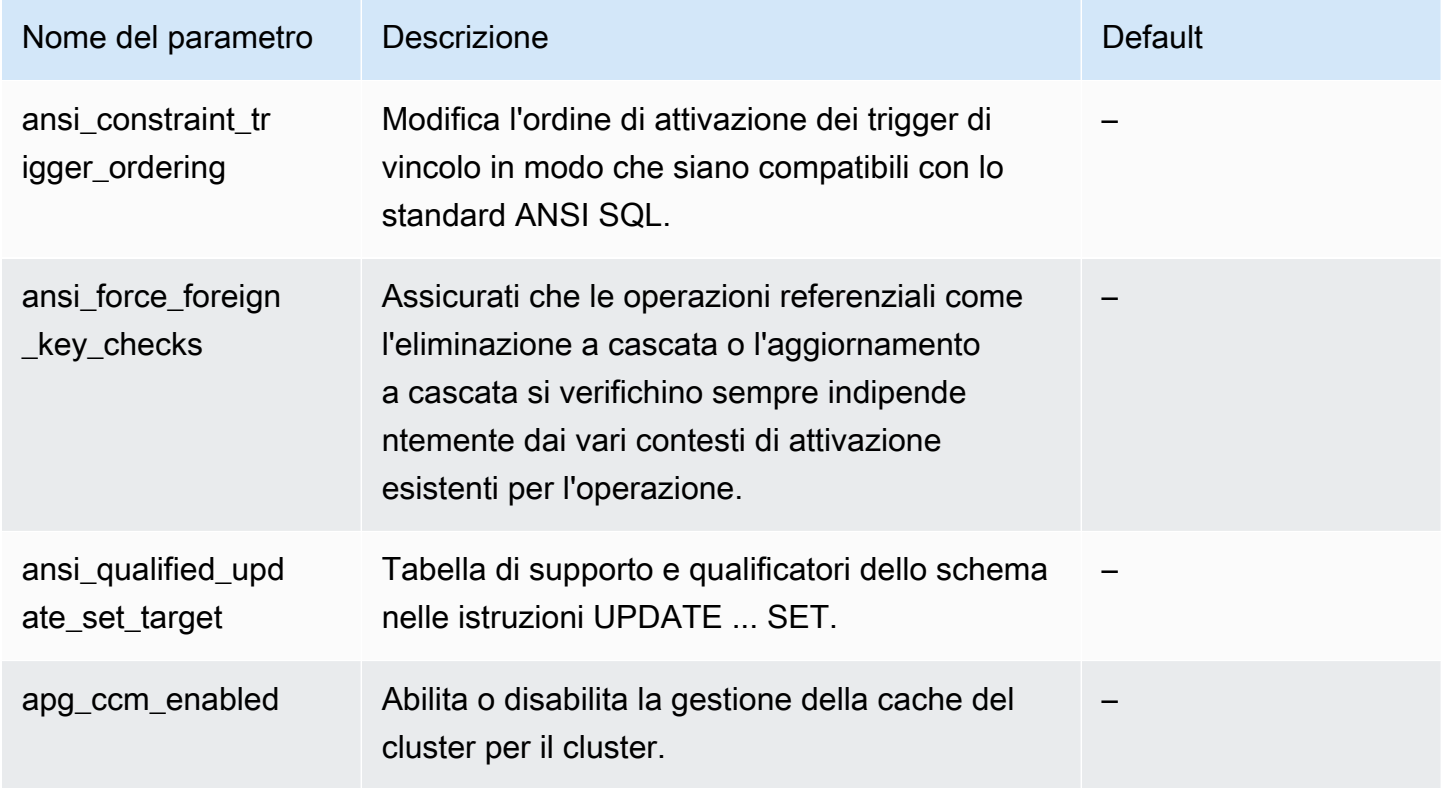

Per un elenco dei parametri dell'istanza database per lo stesso gruppo di parametri del cluster database, consulta [Parametri a livello di istanza Aurora PostgreSQL](#page-2900-0).

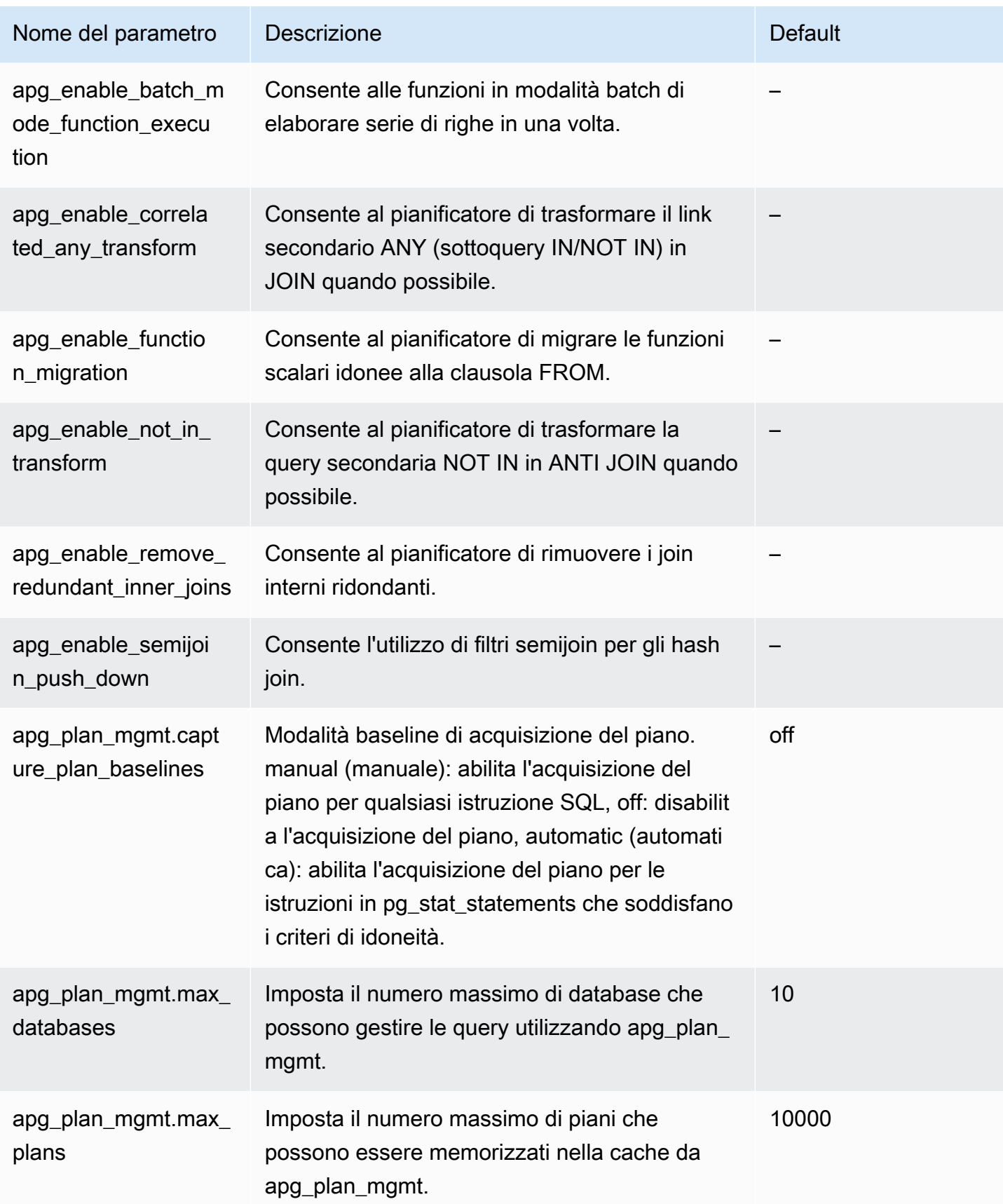

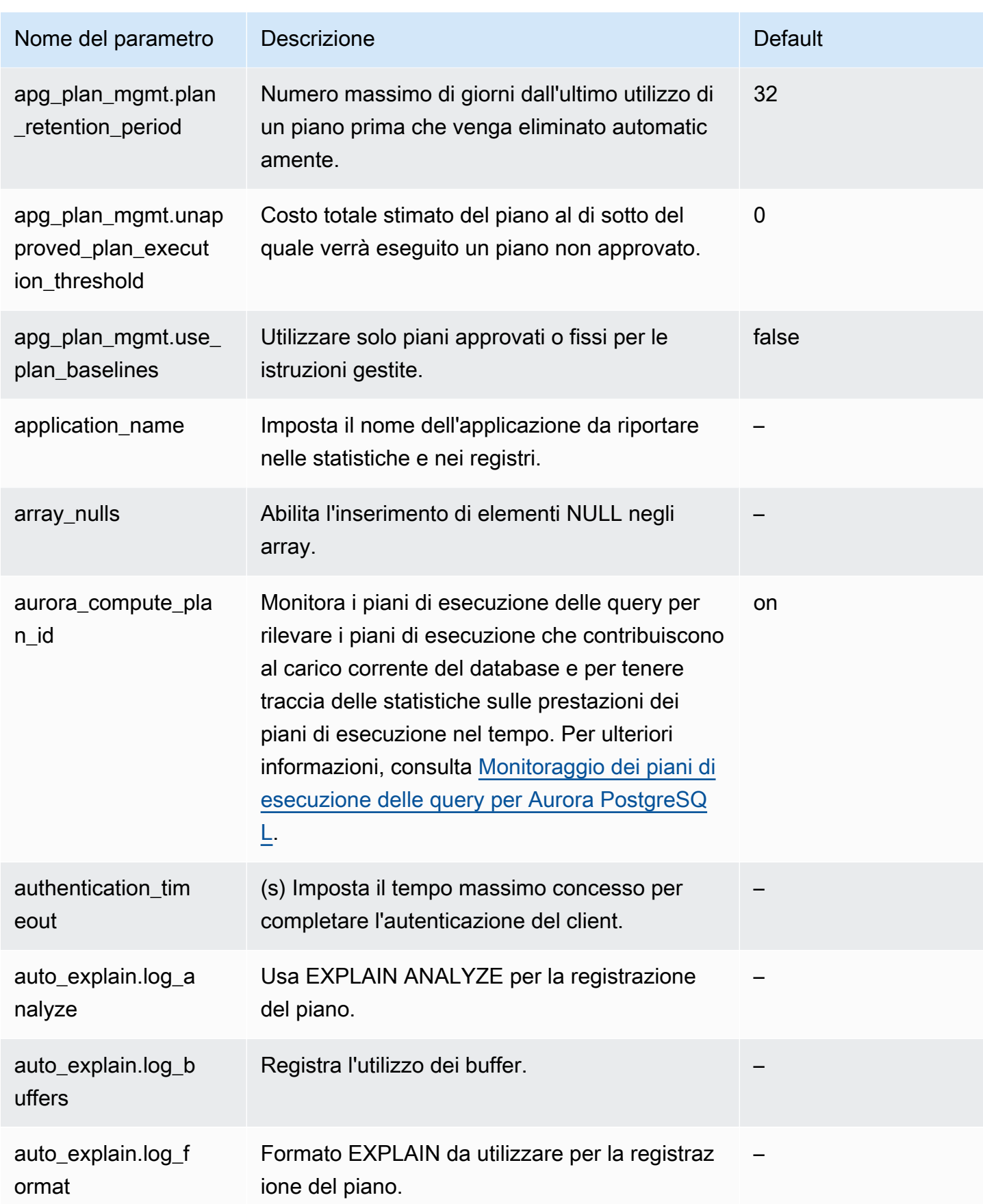

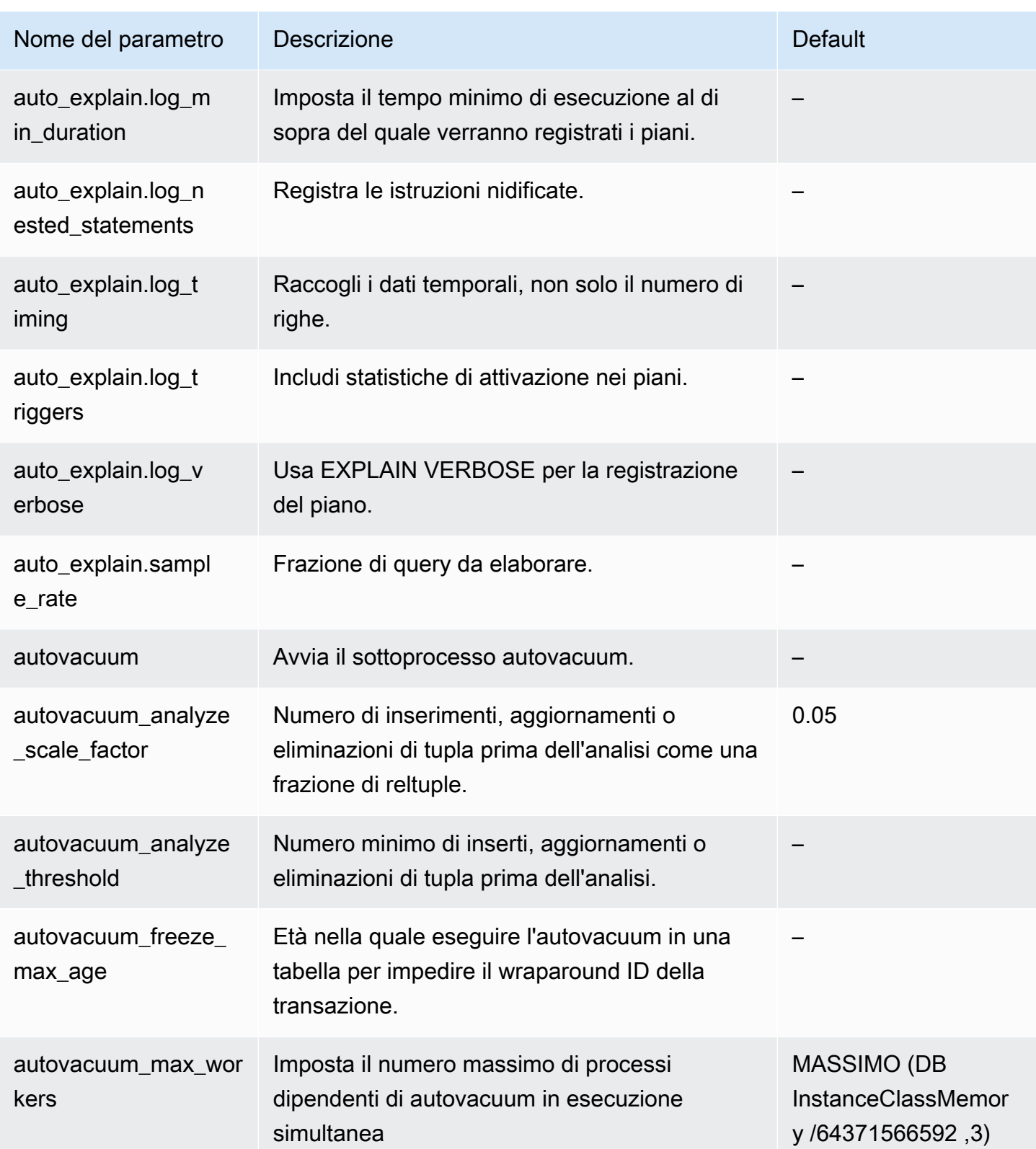

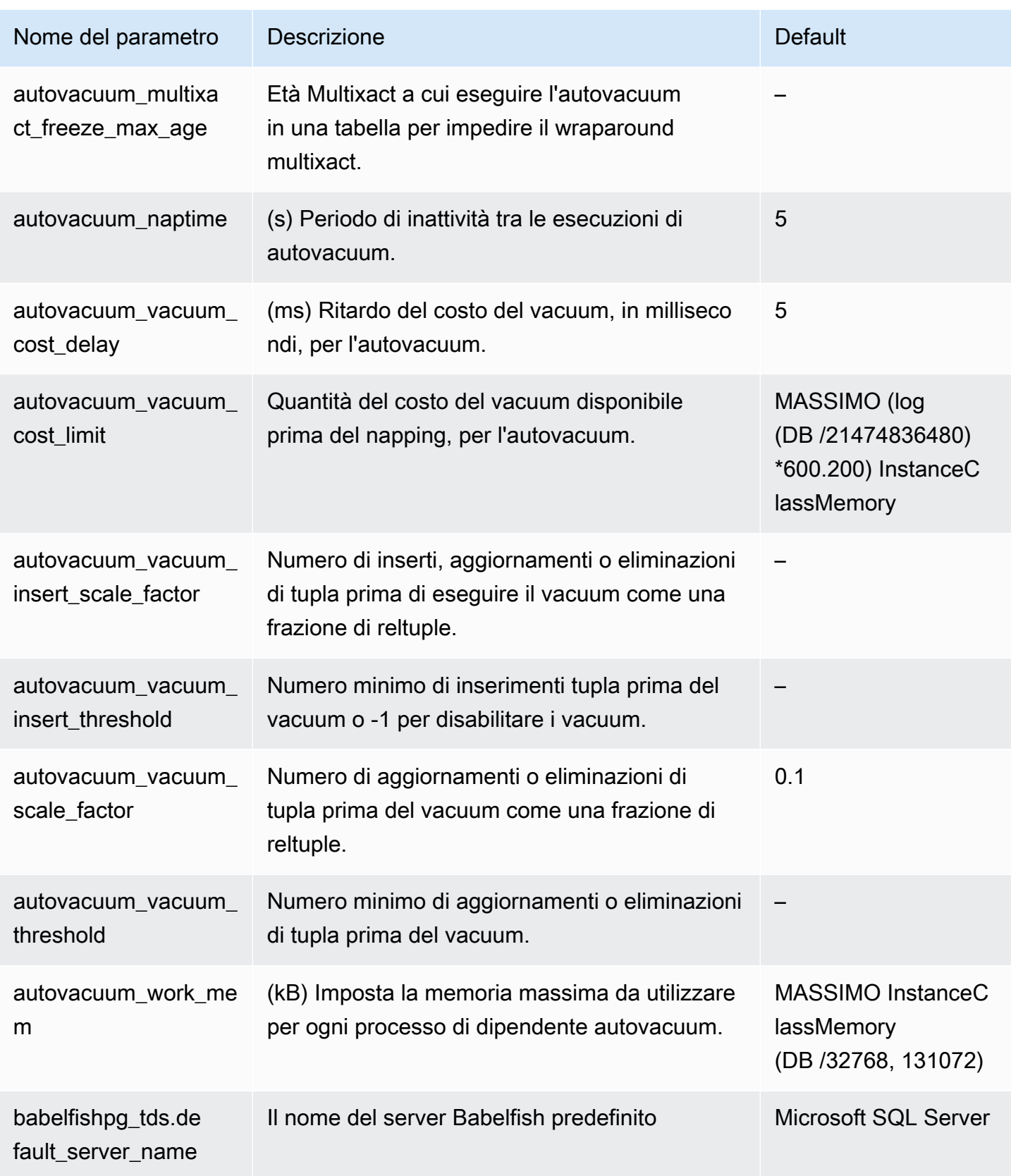

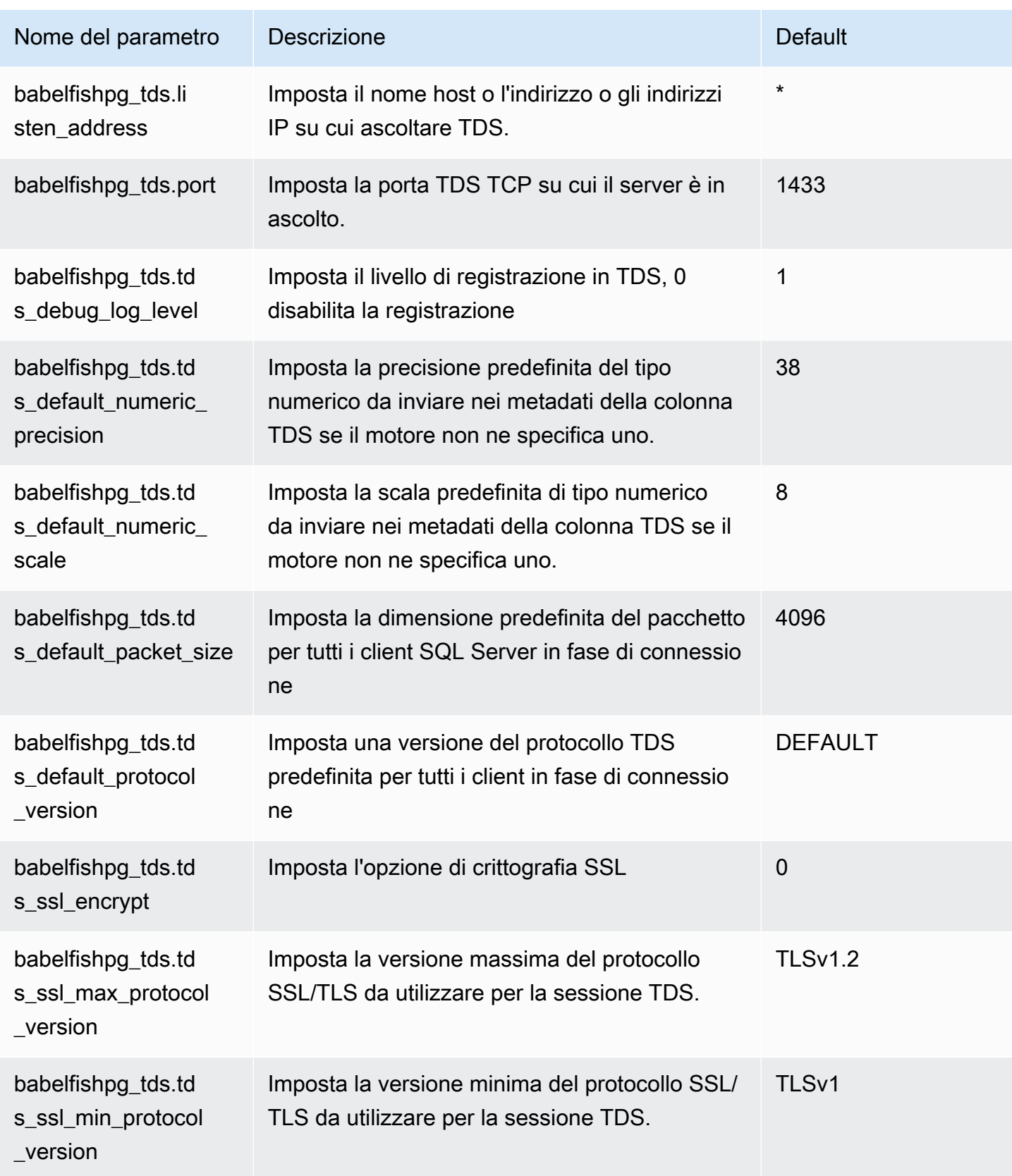

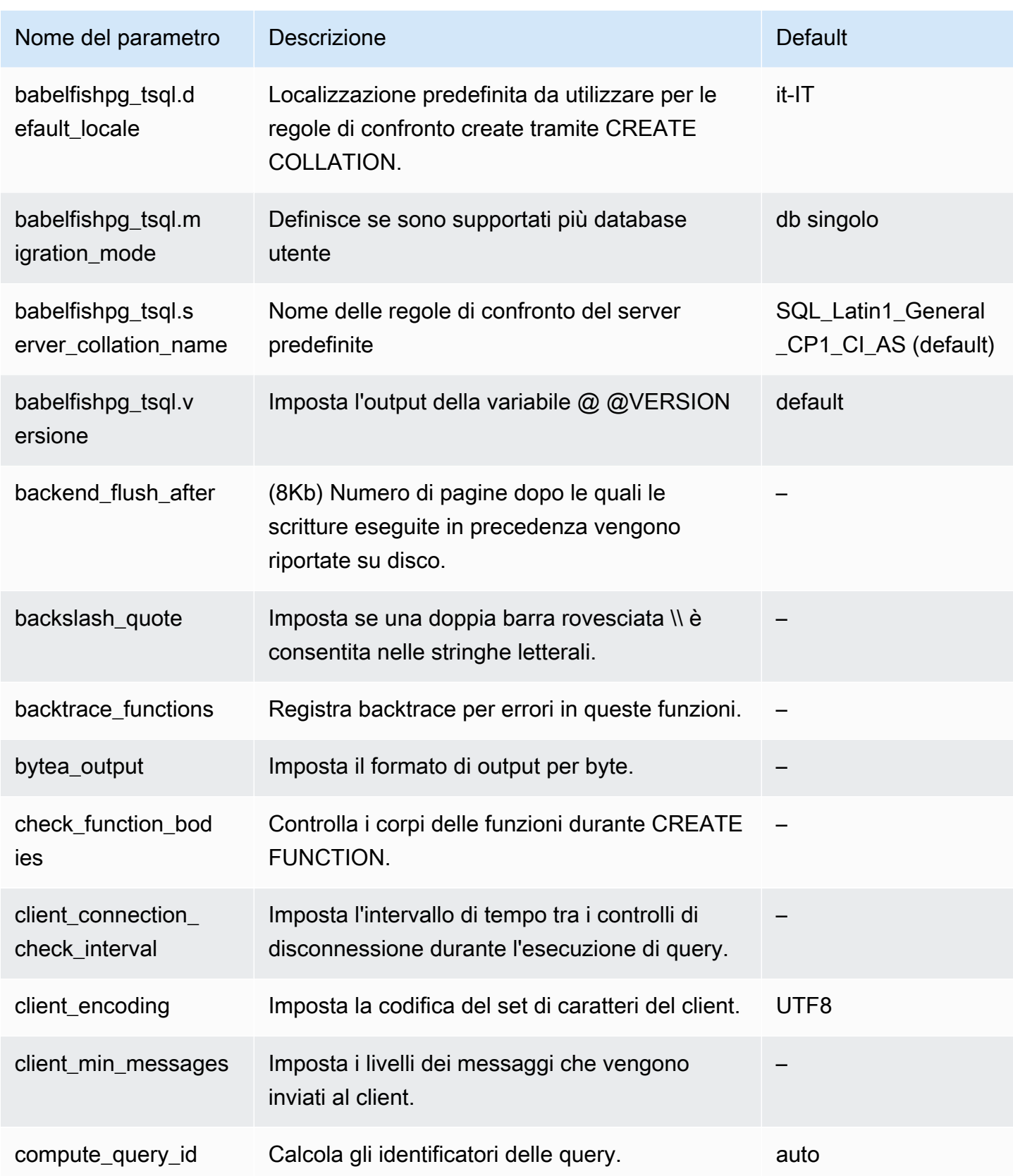

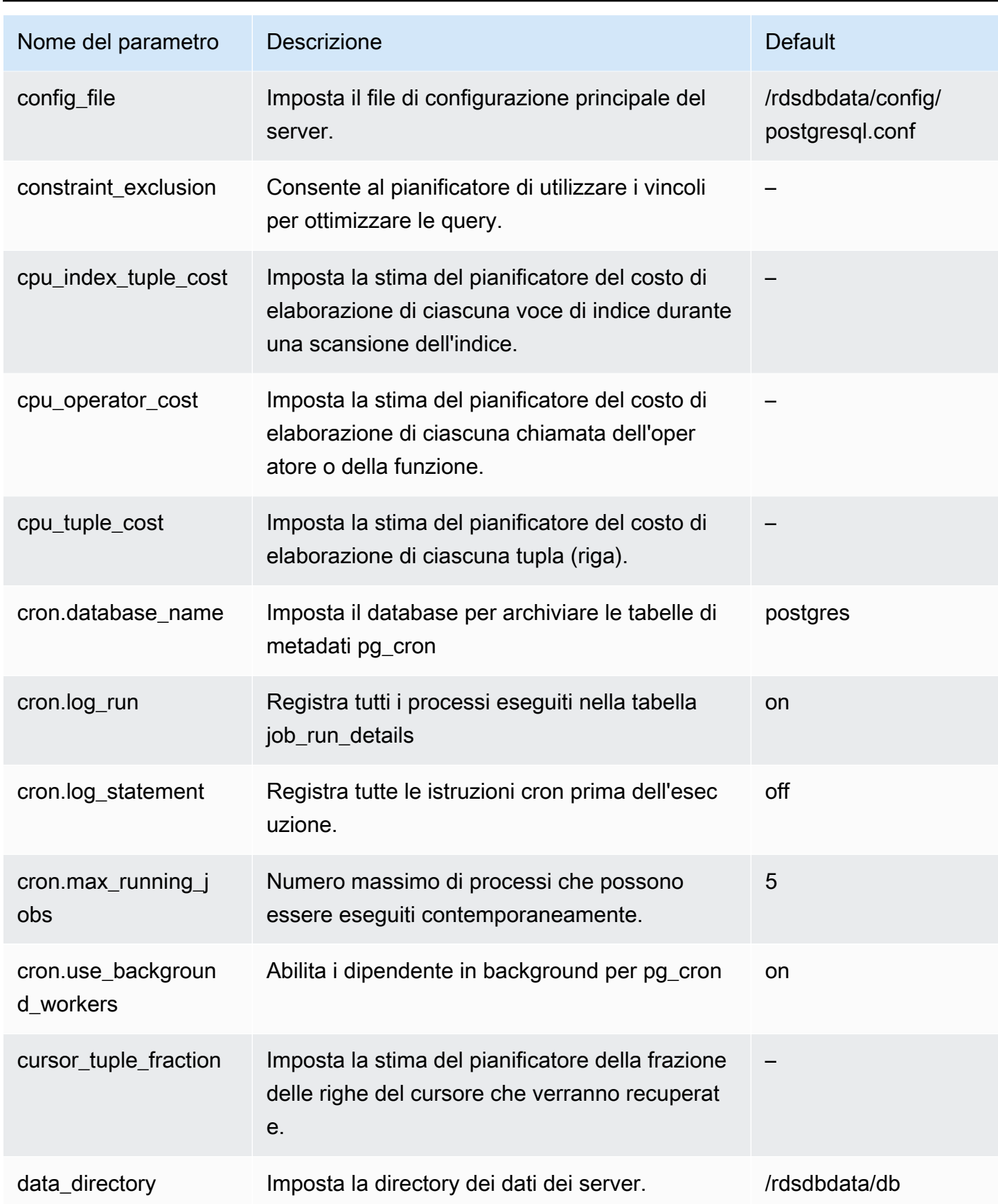

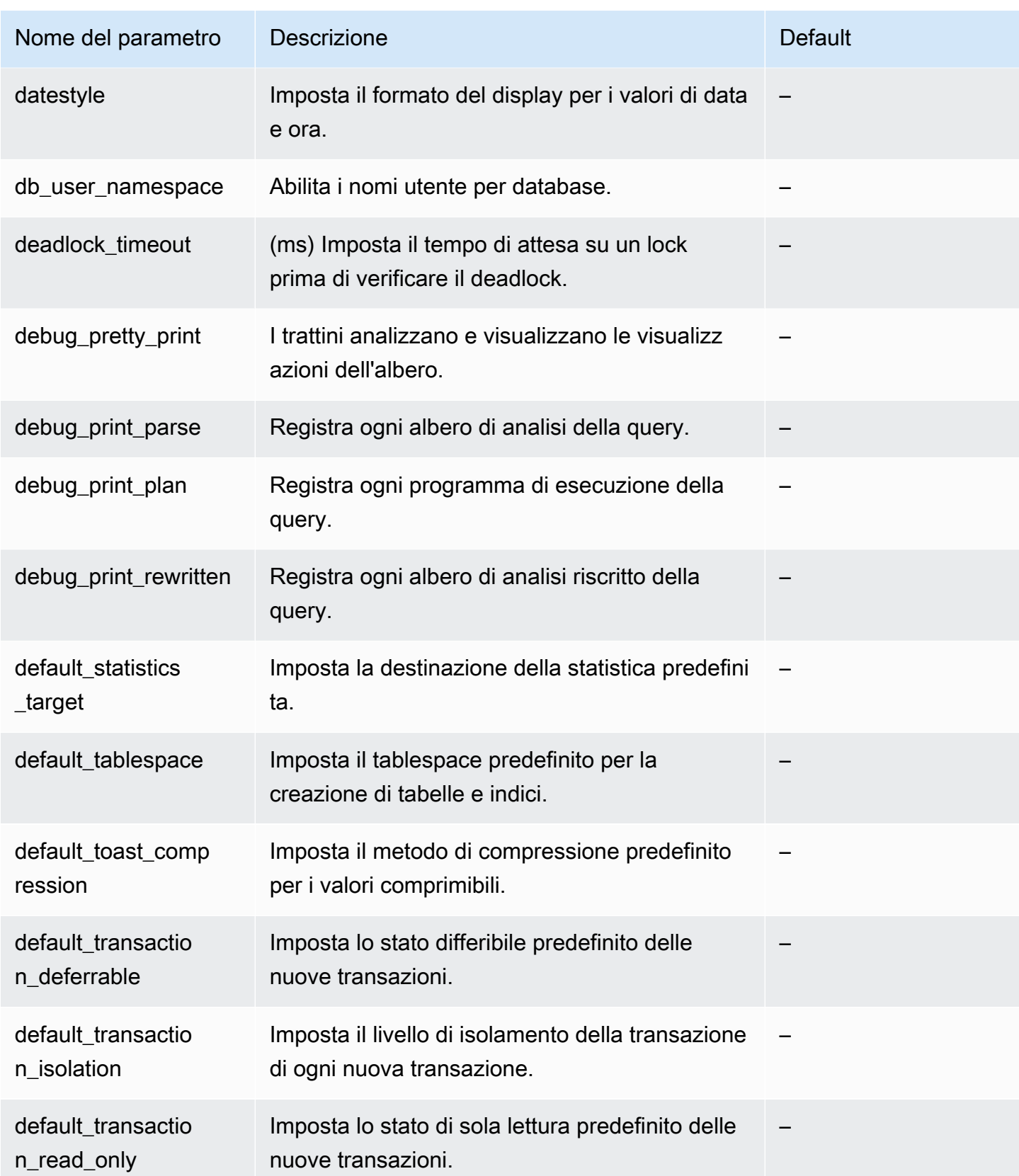

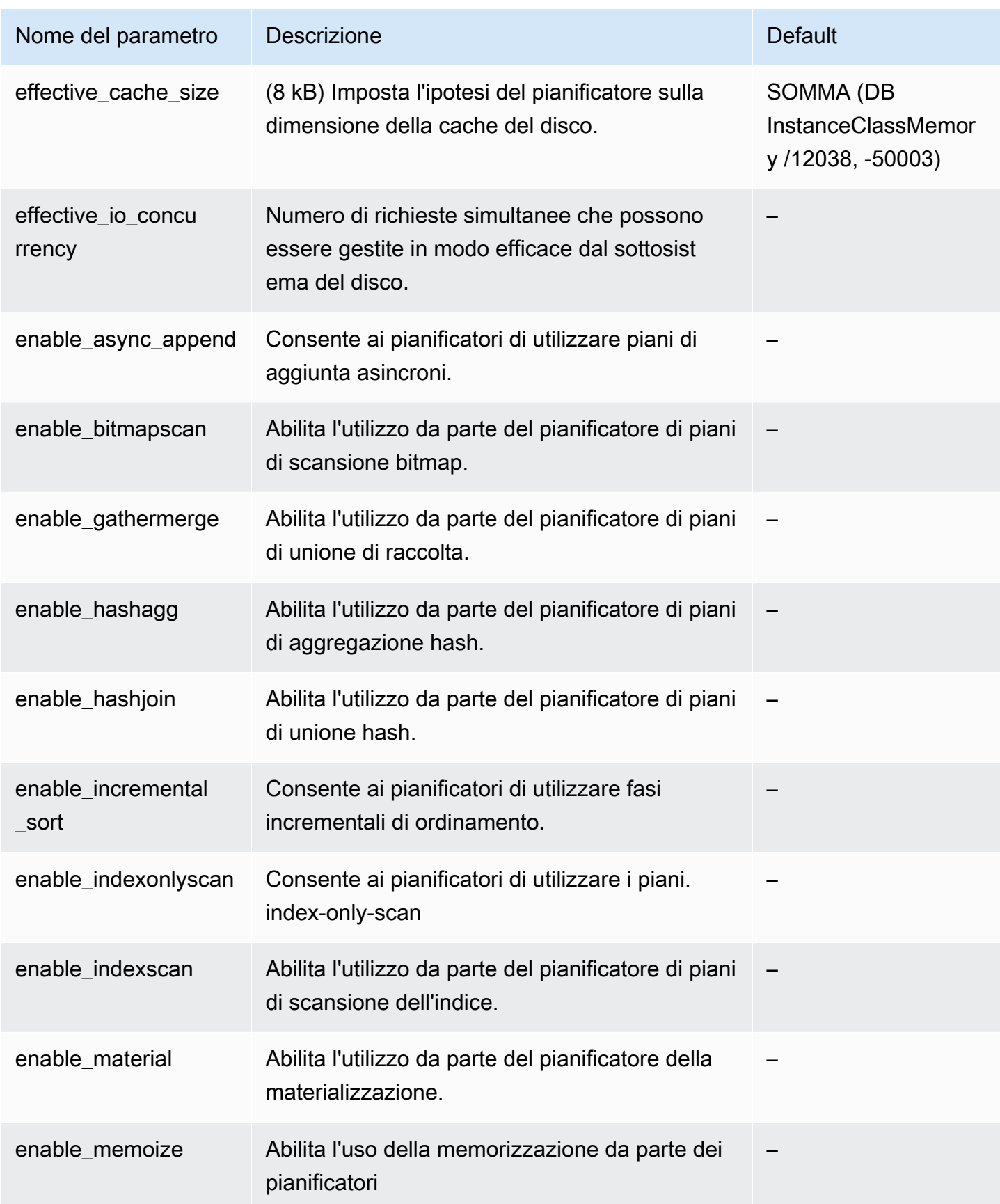

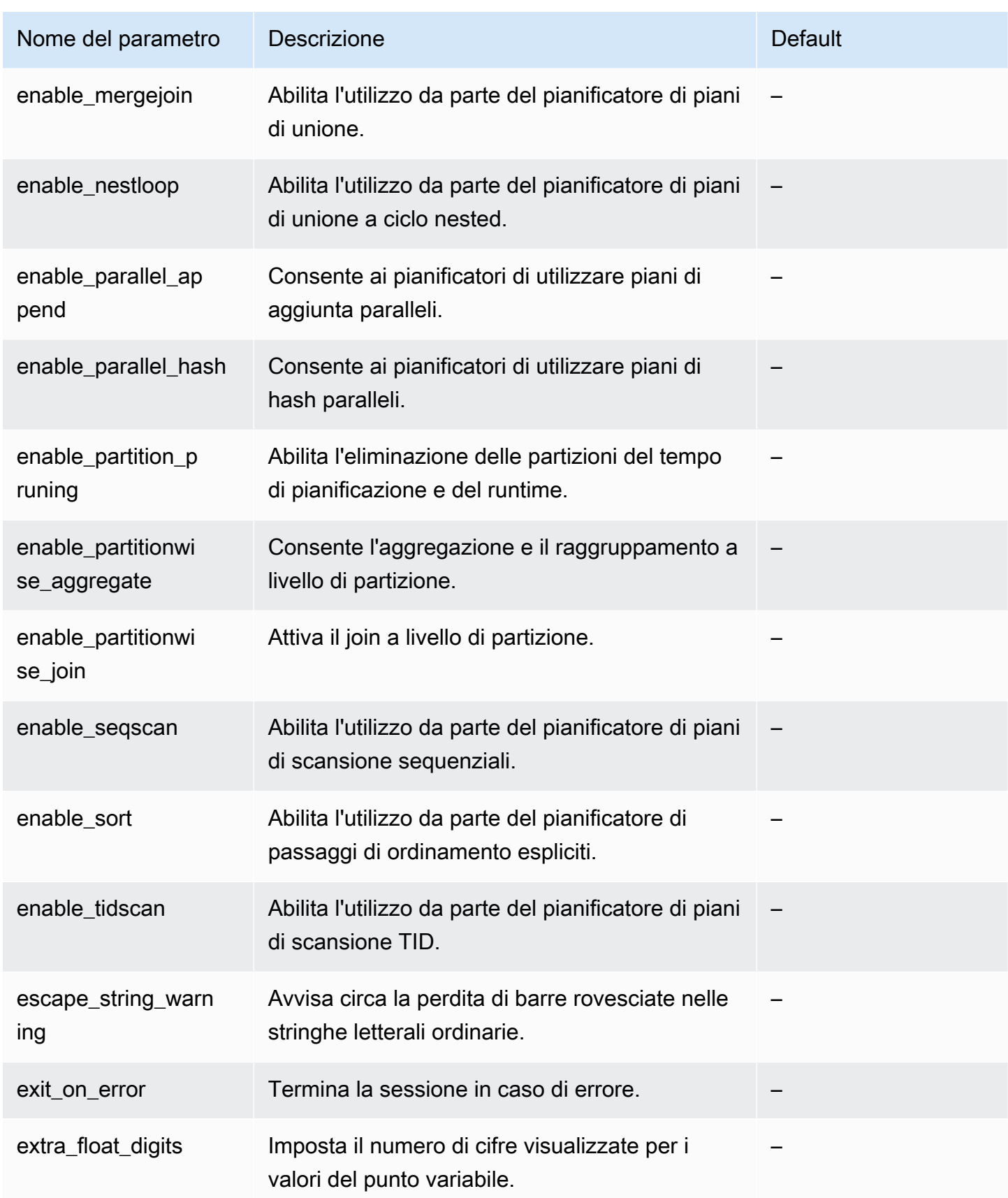

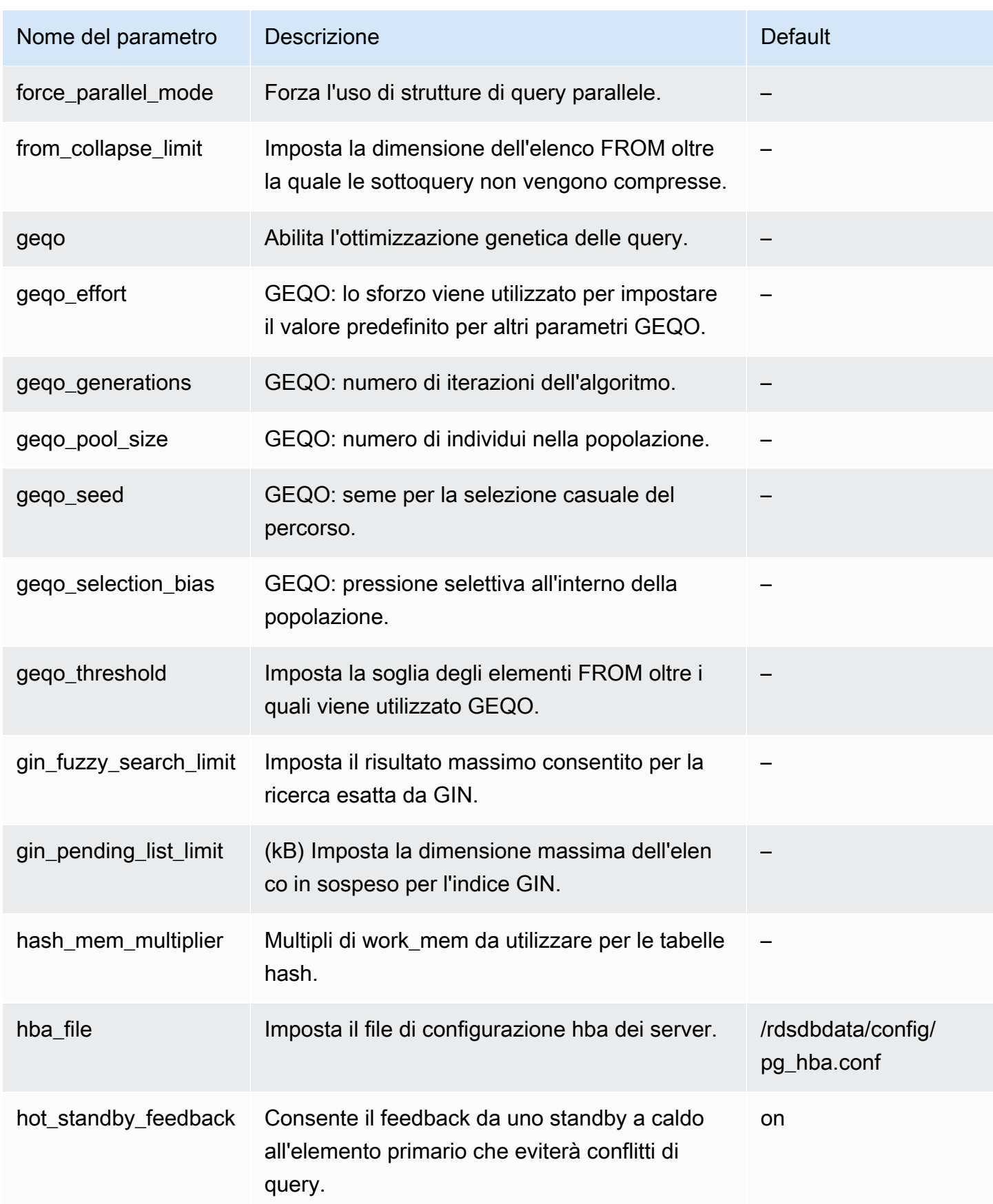

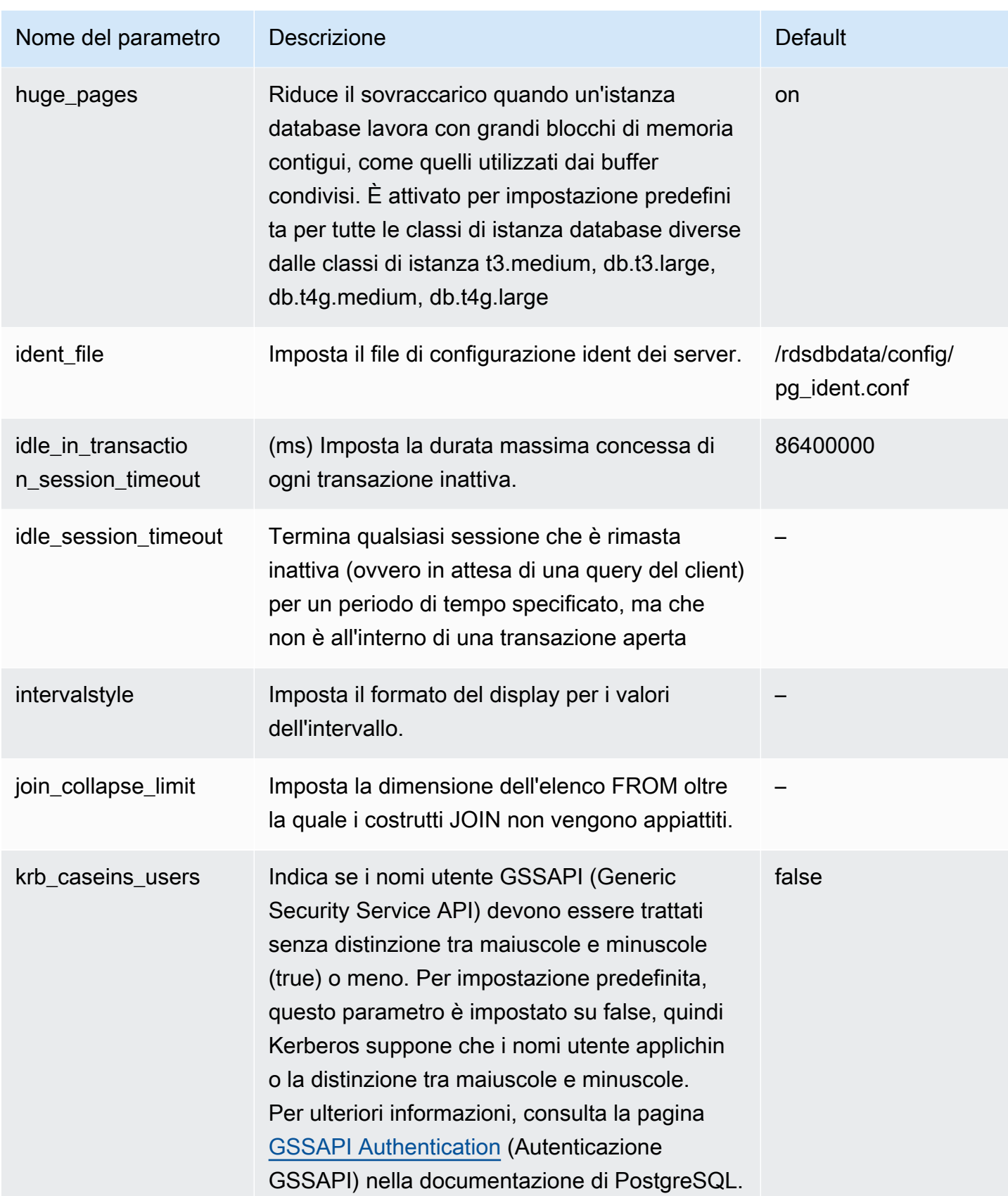

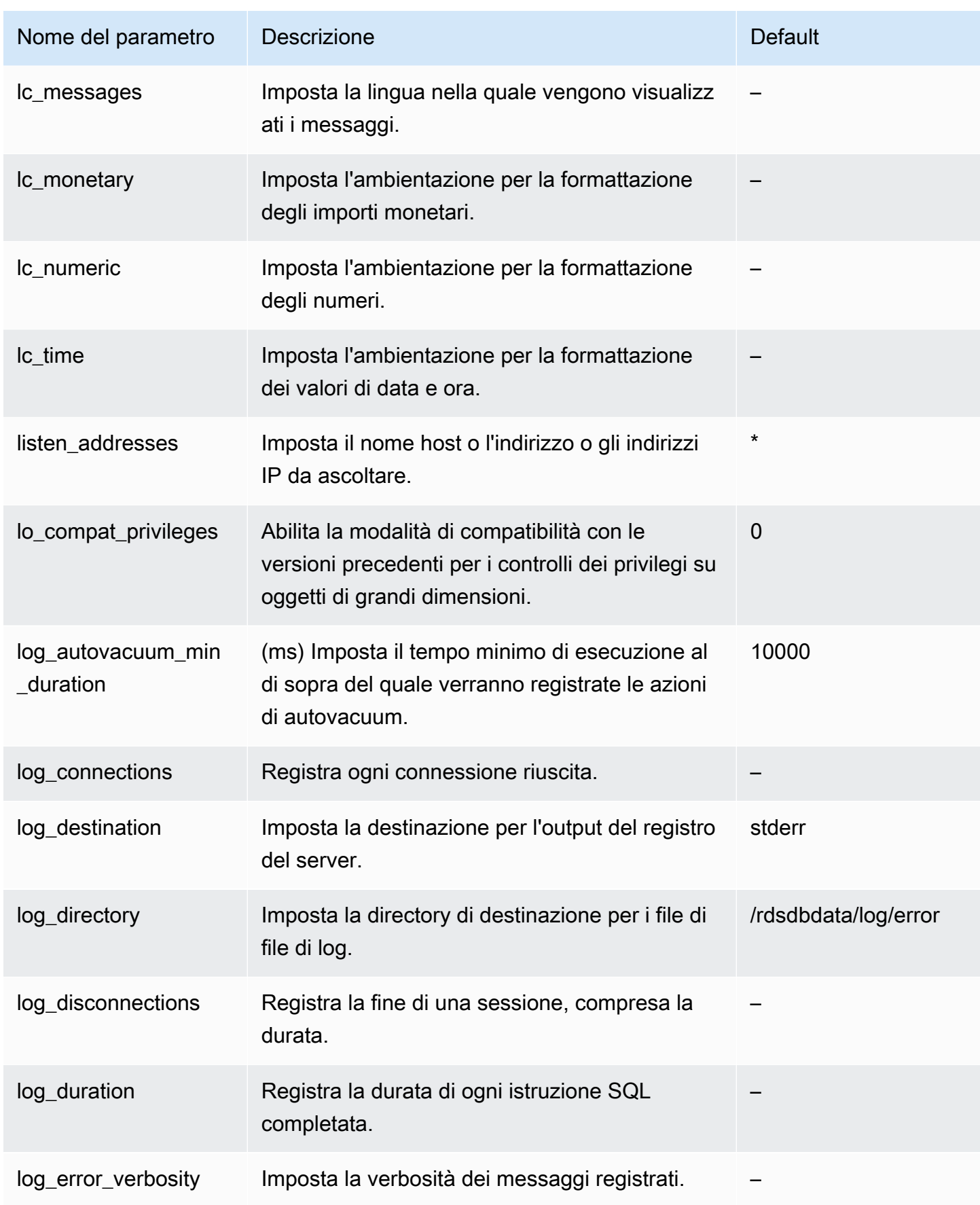

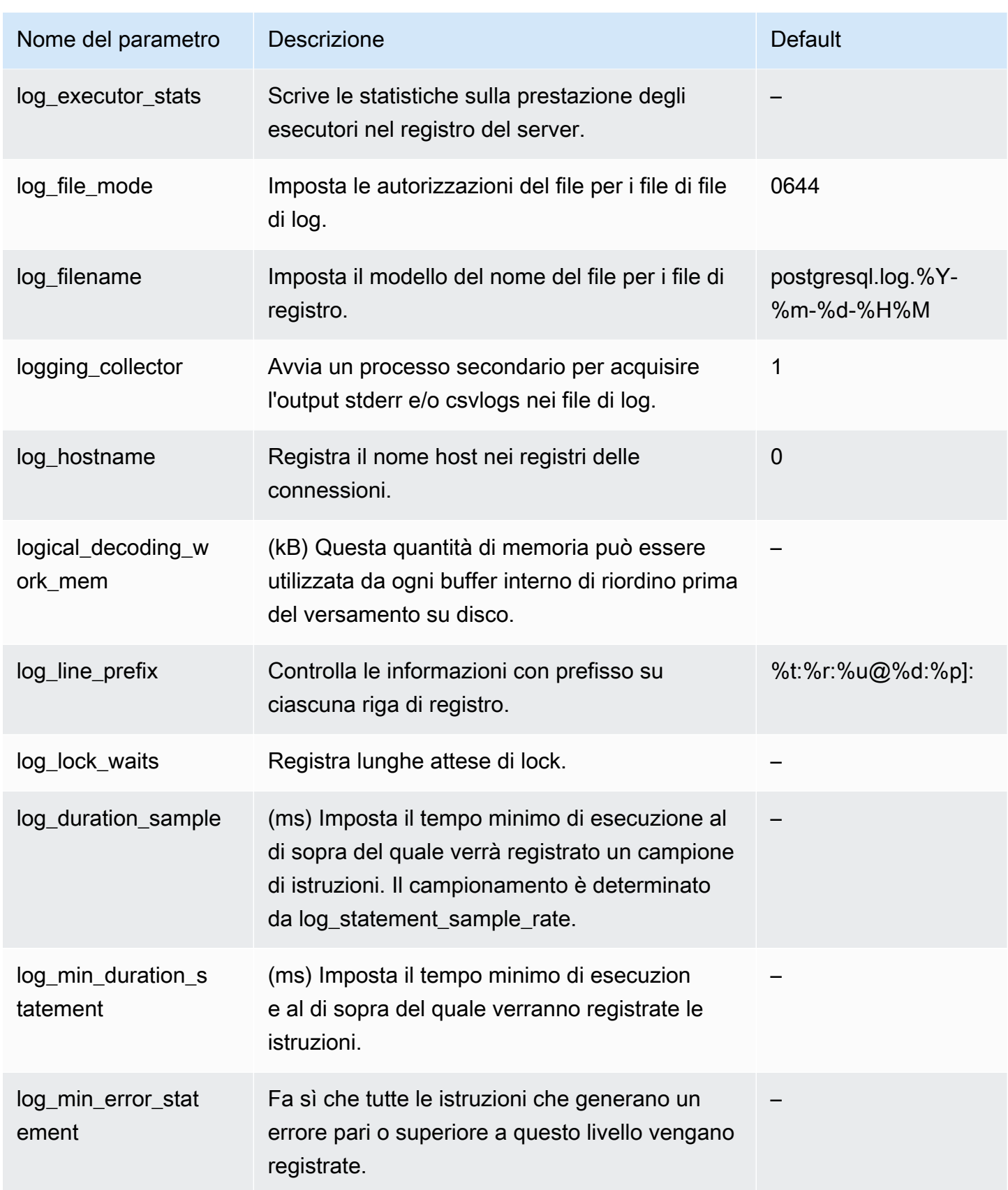
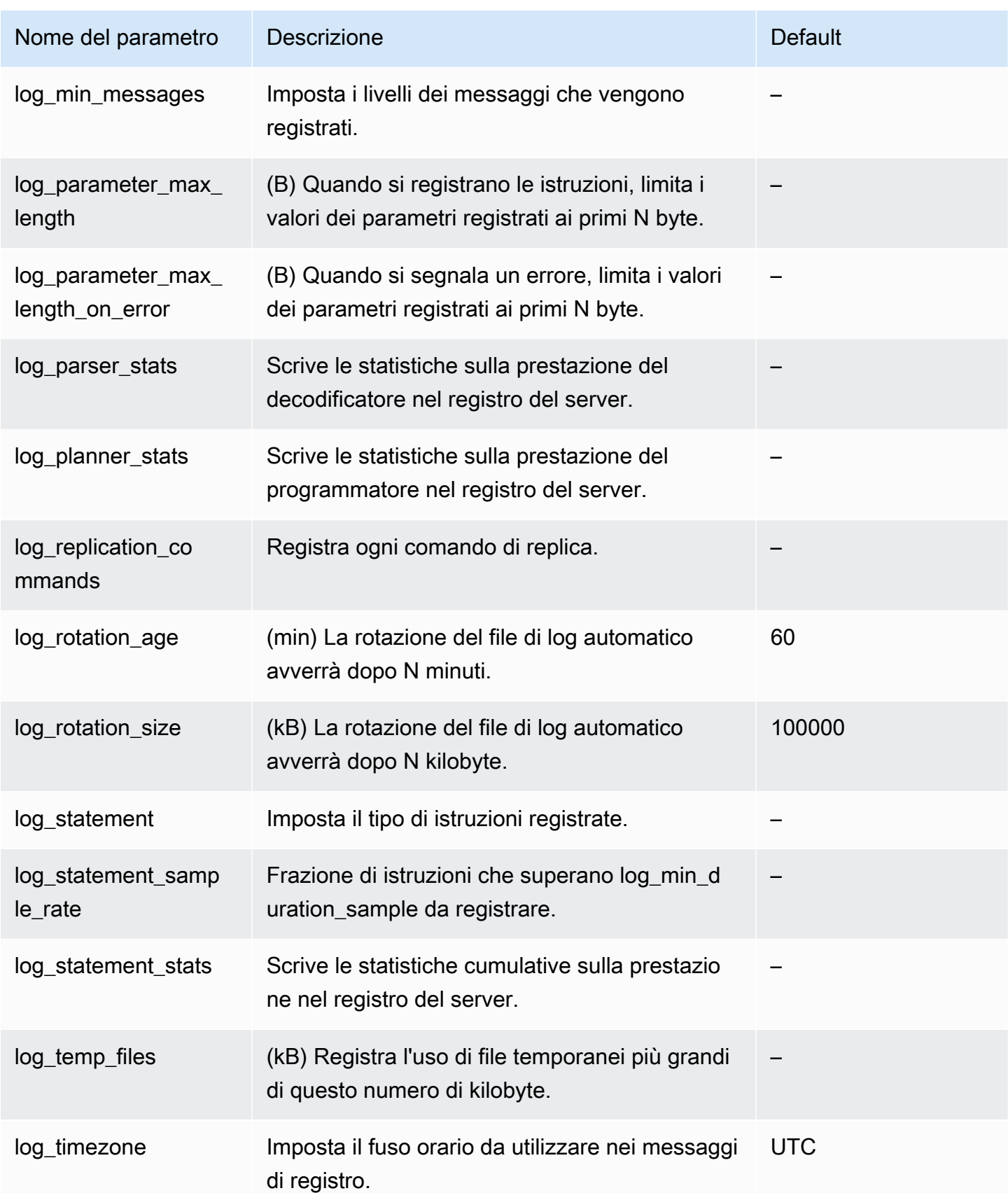

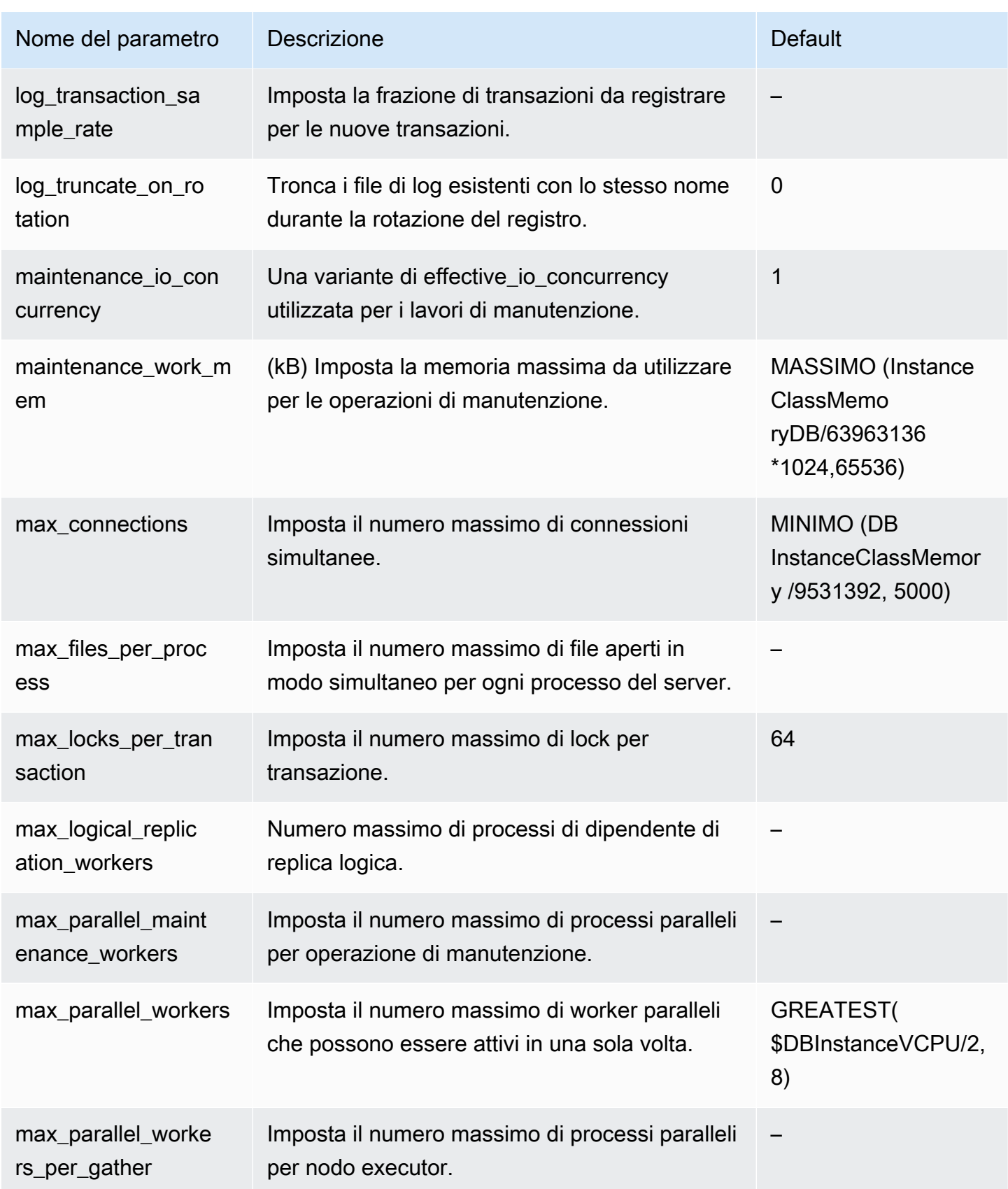

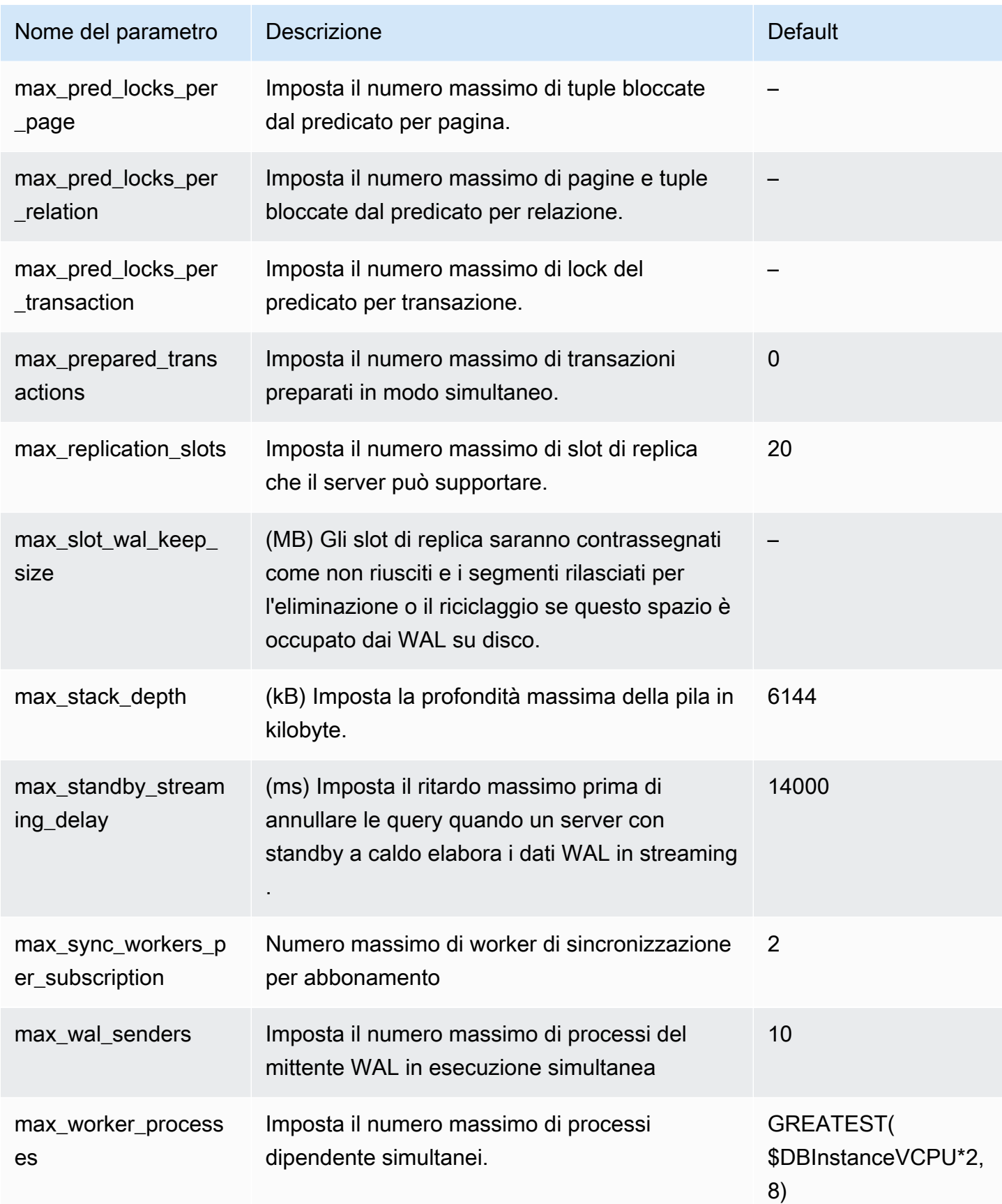

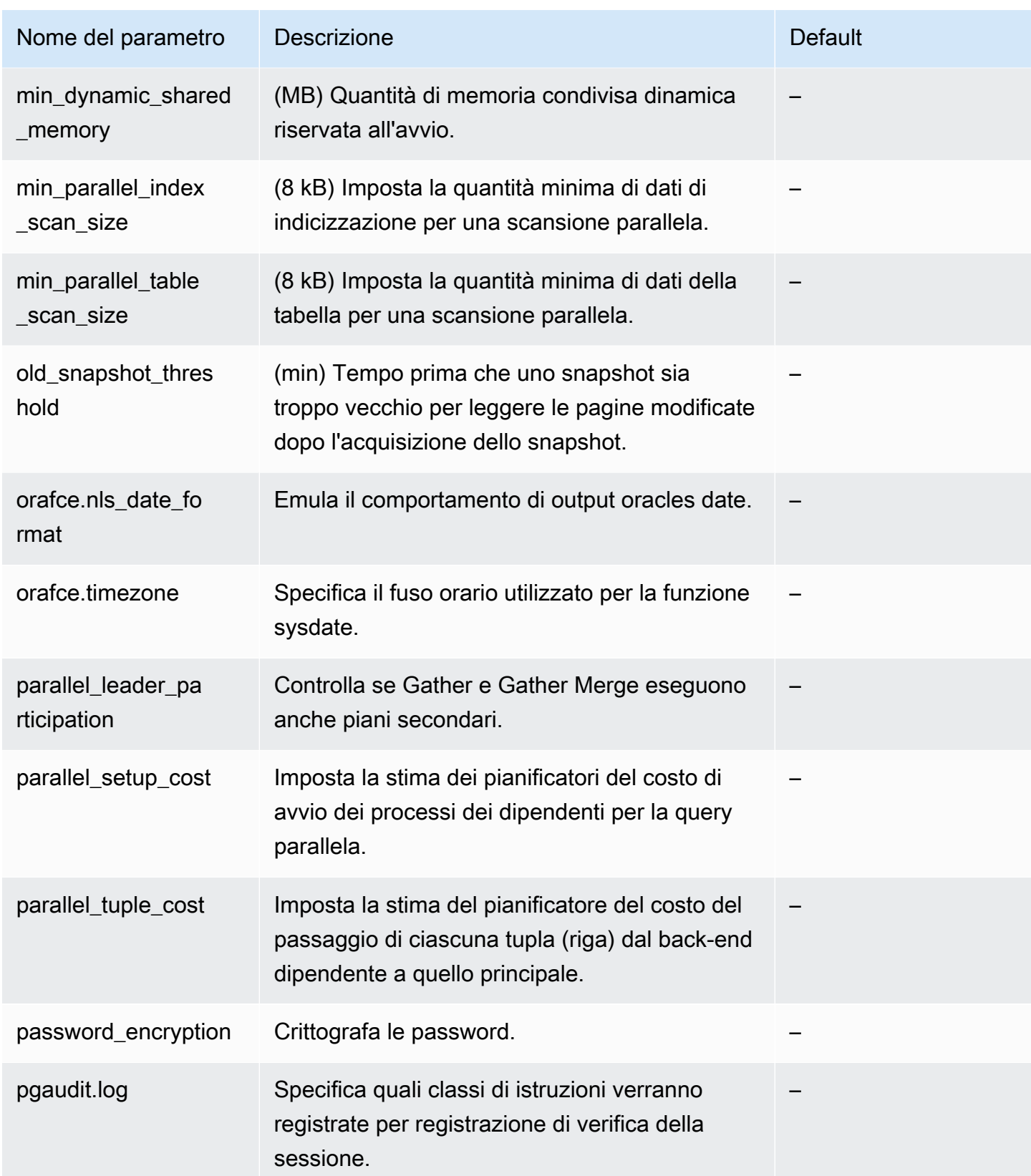

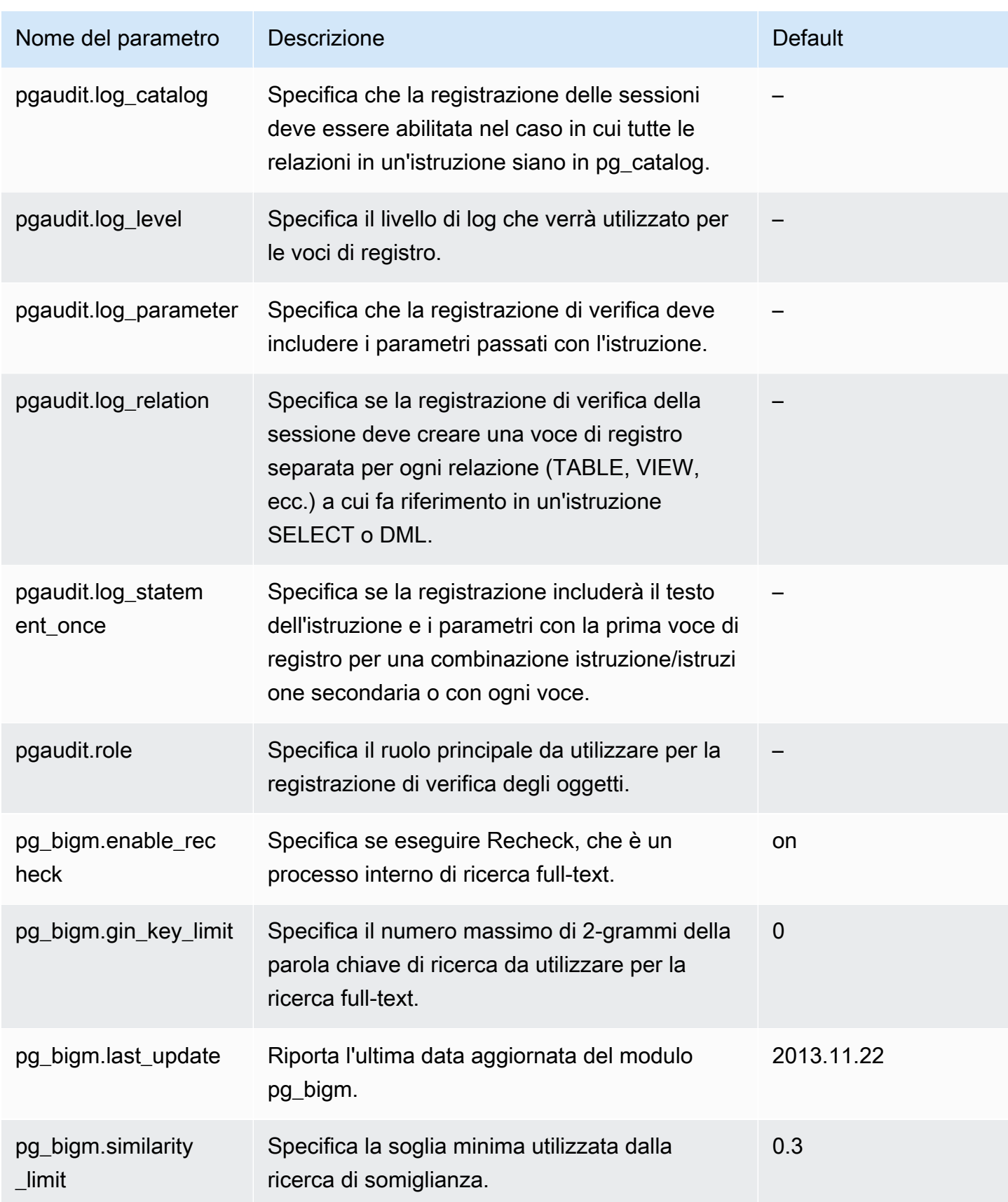

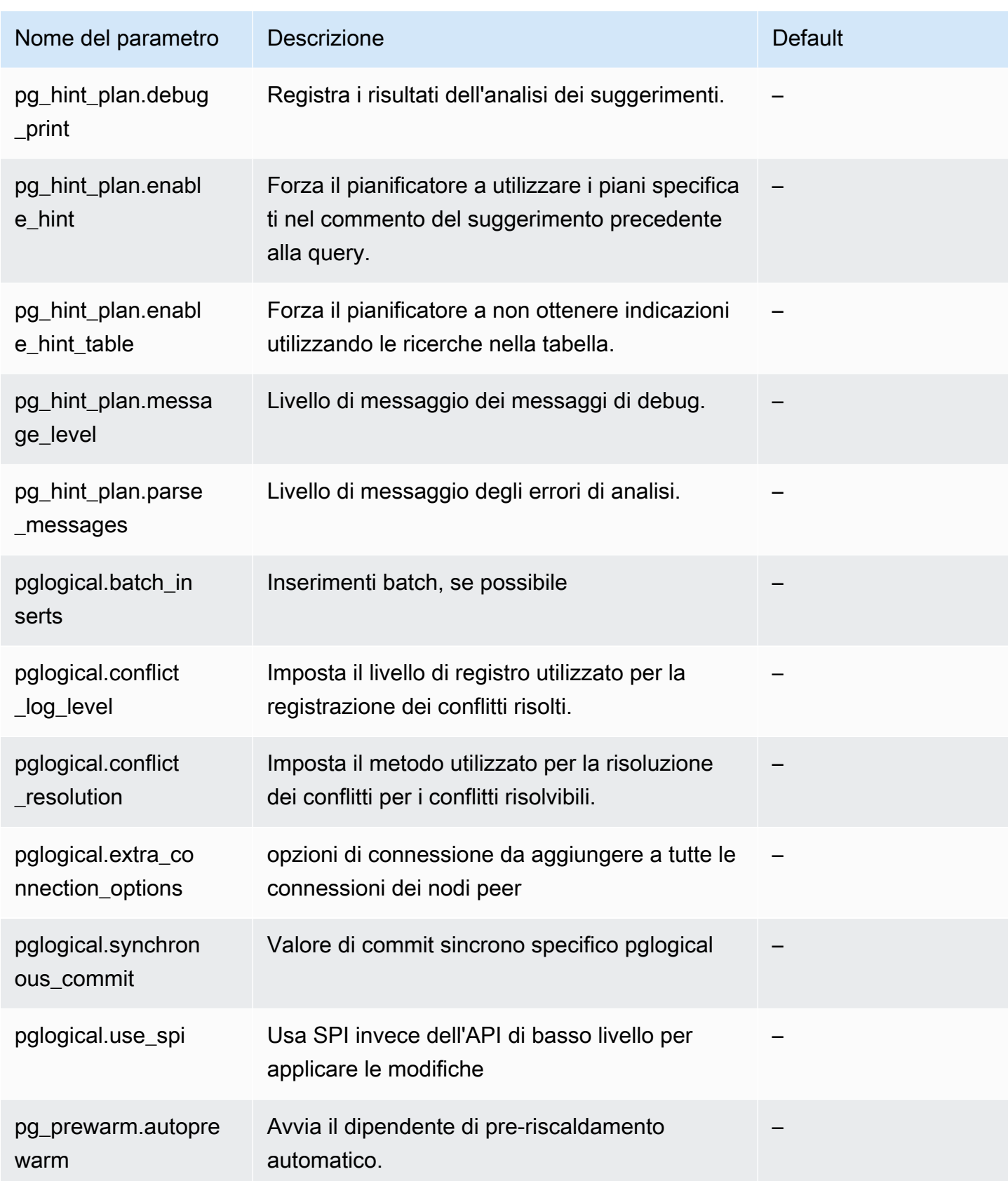

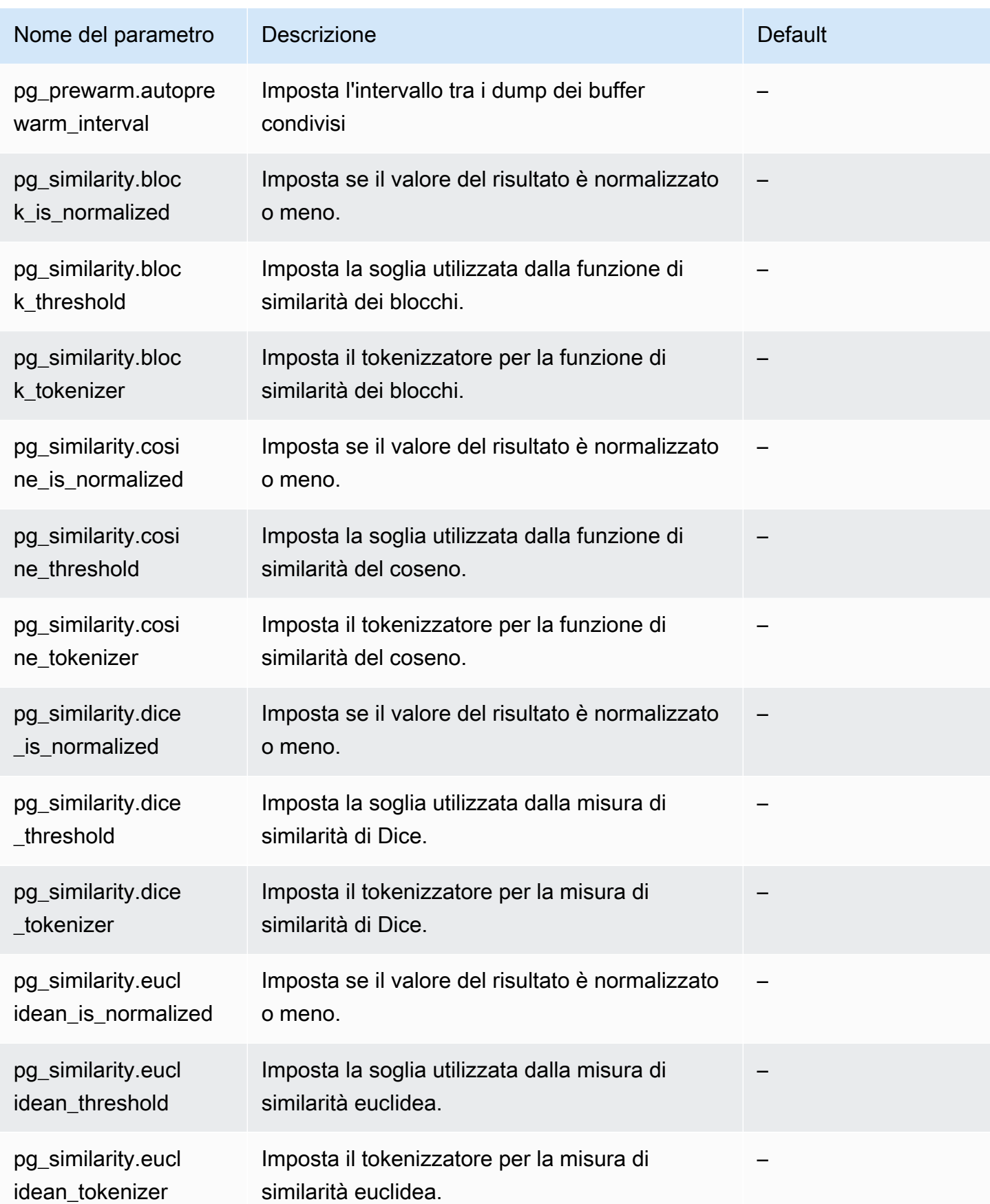

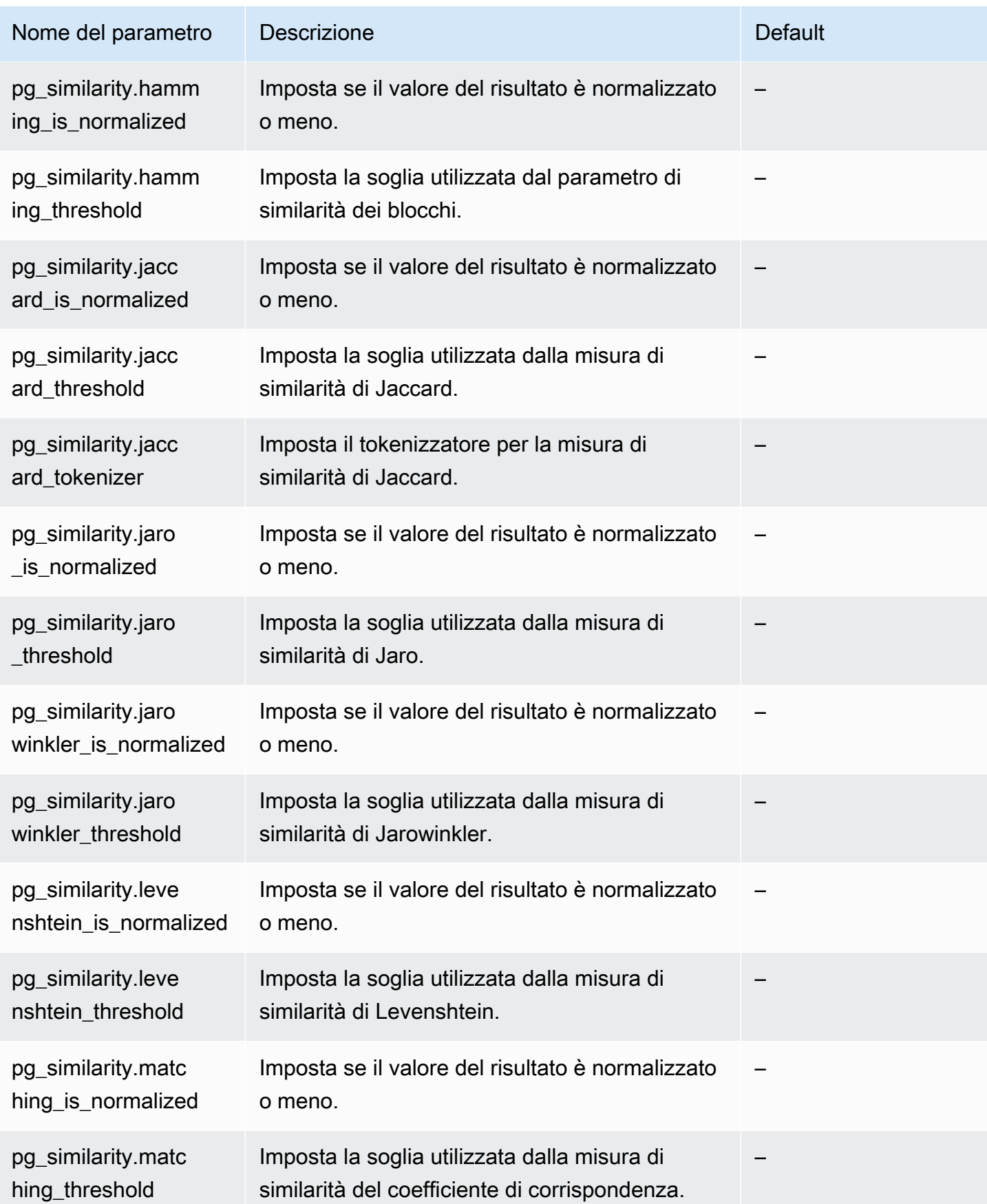

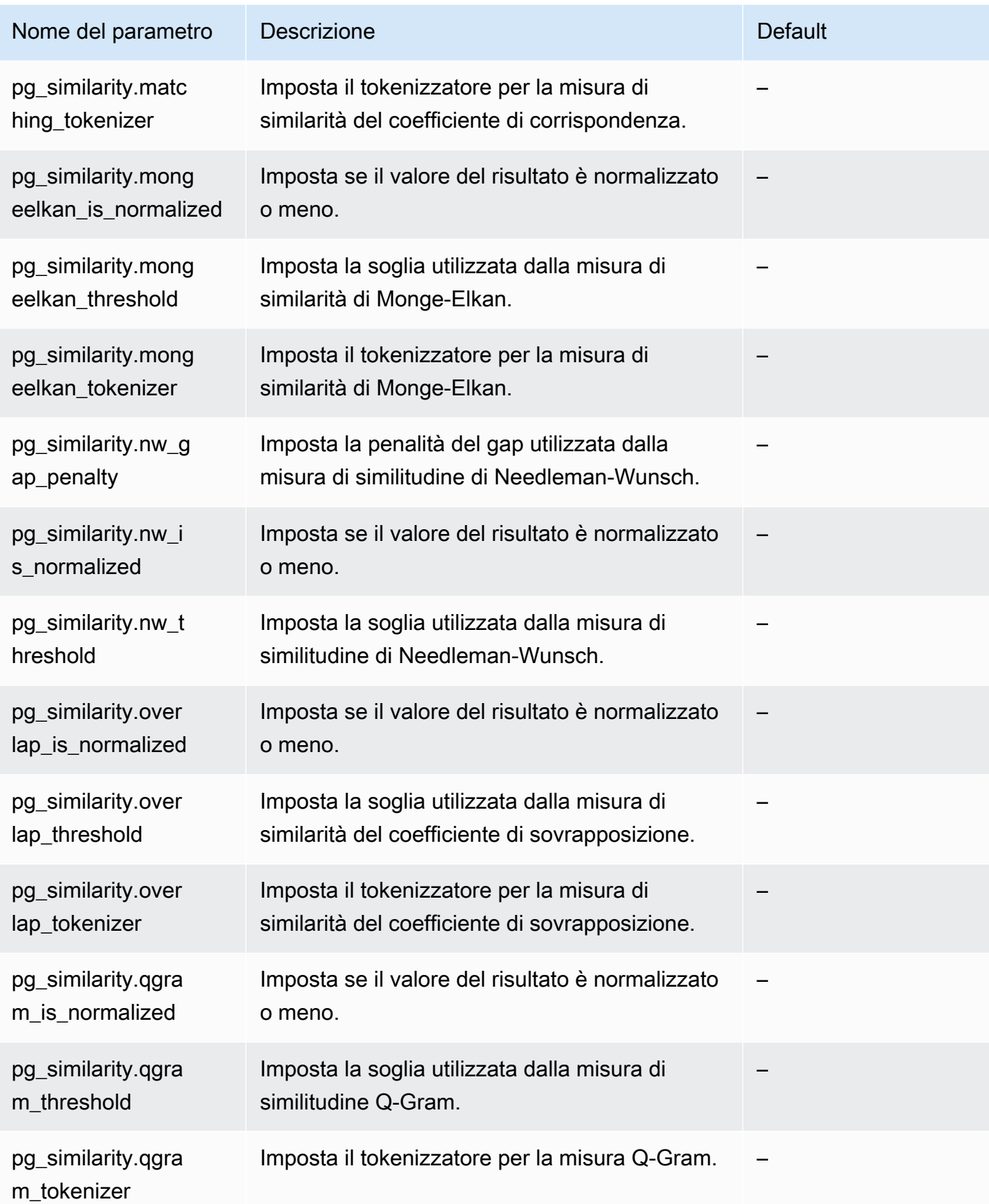

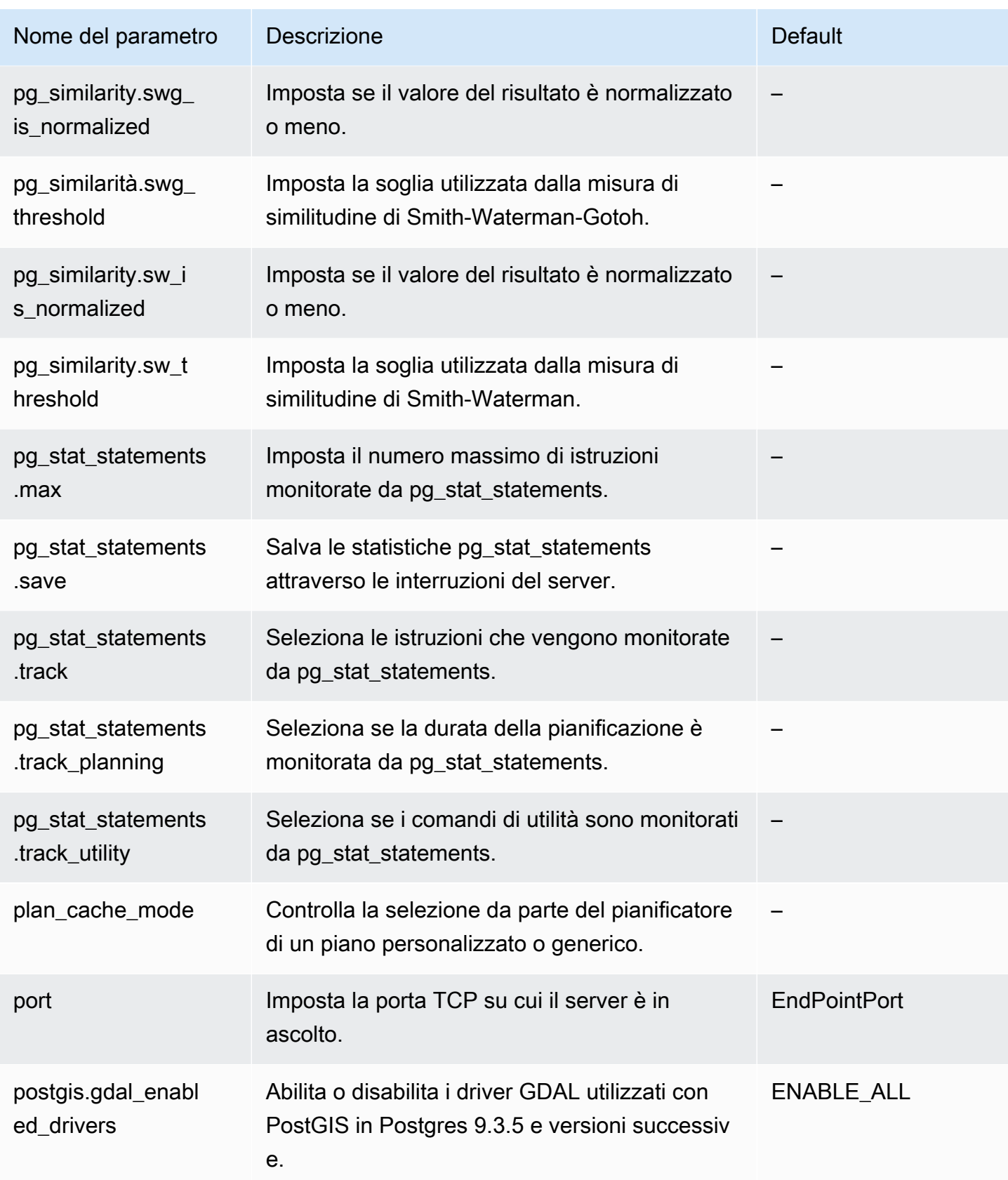

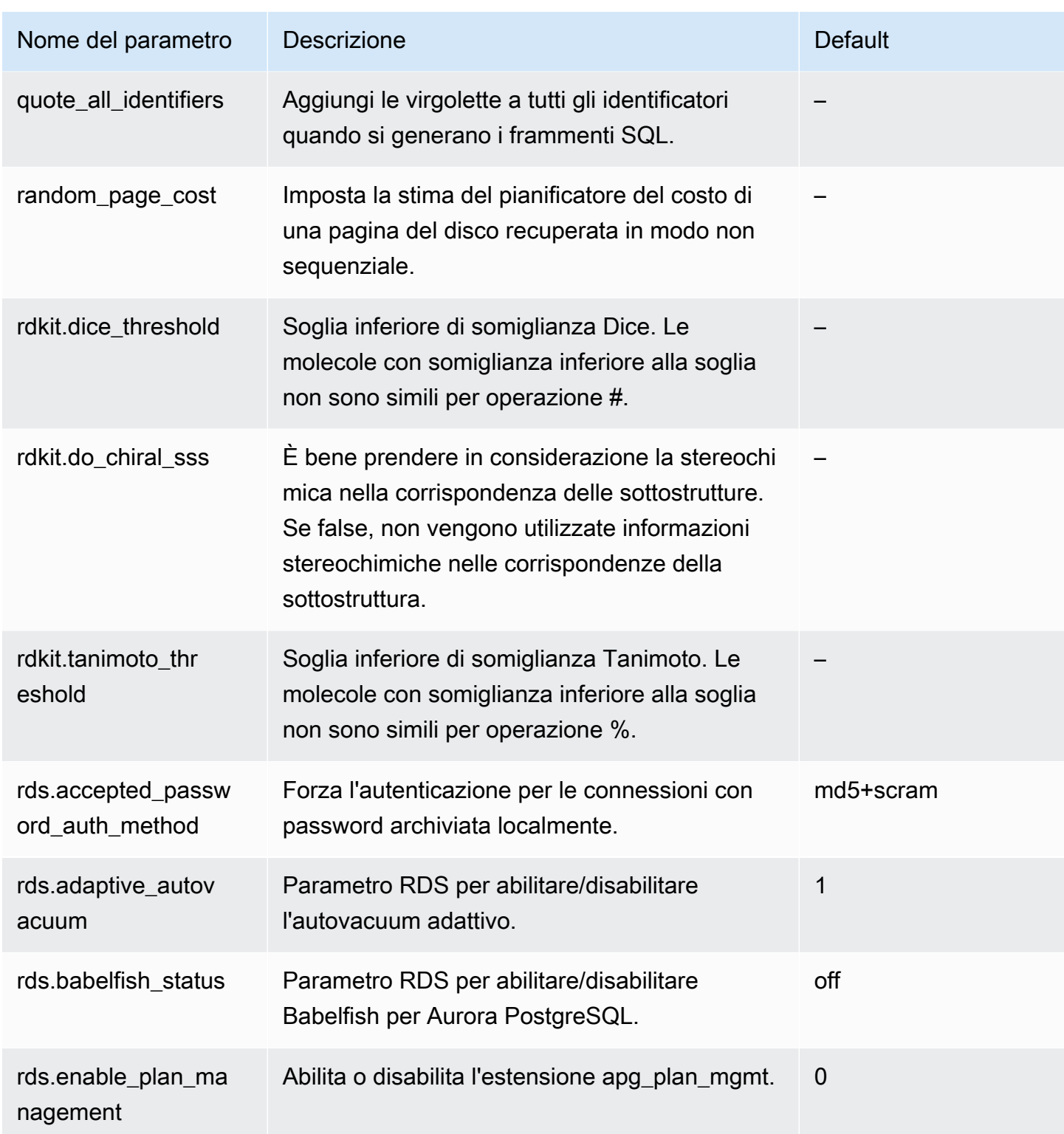

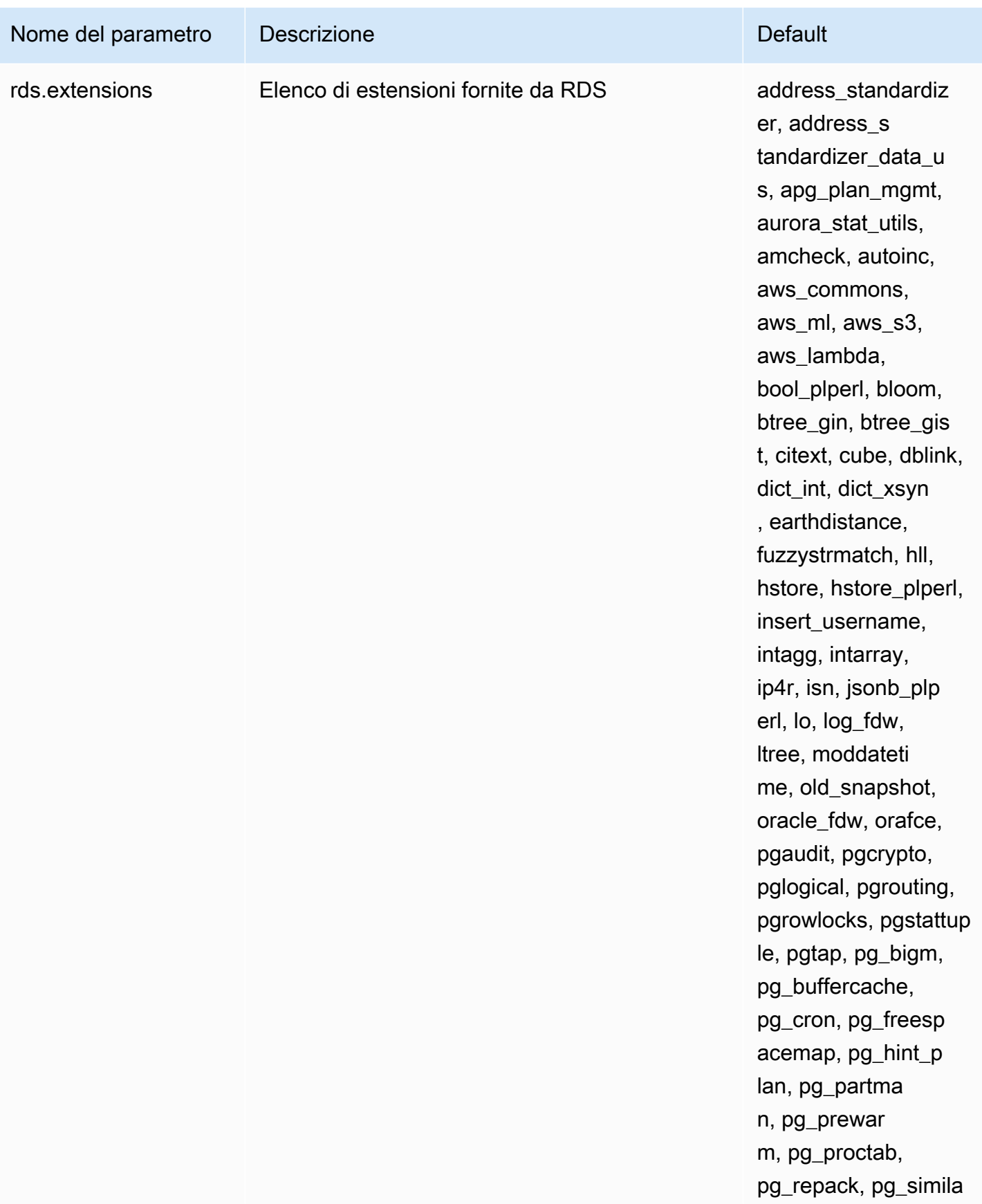

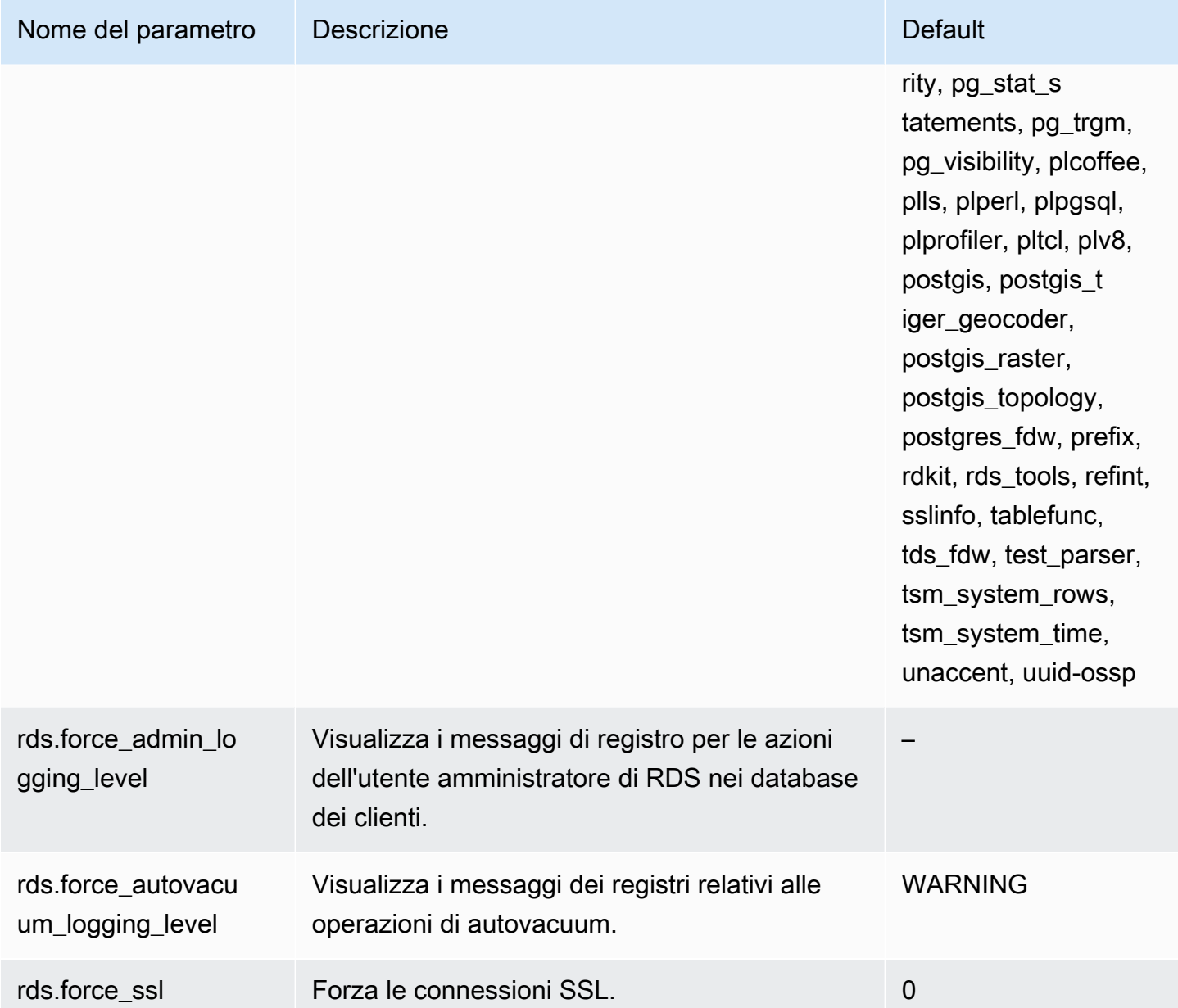

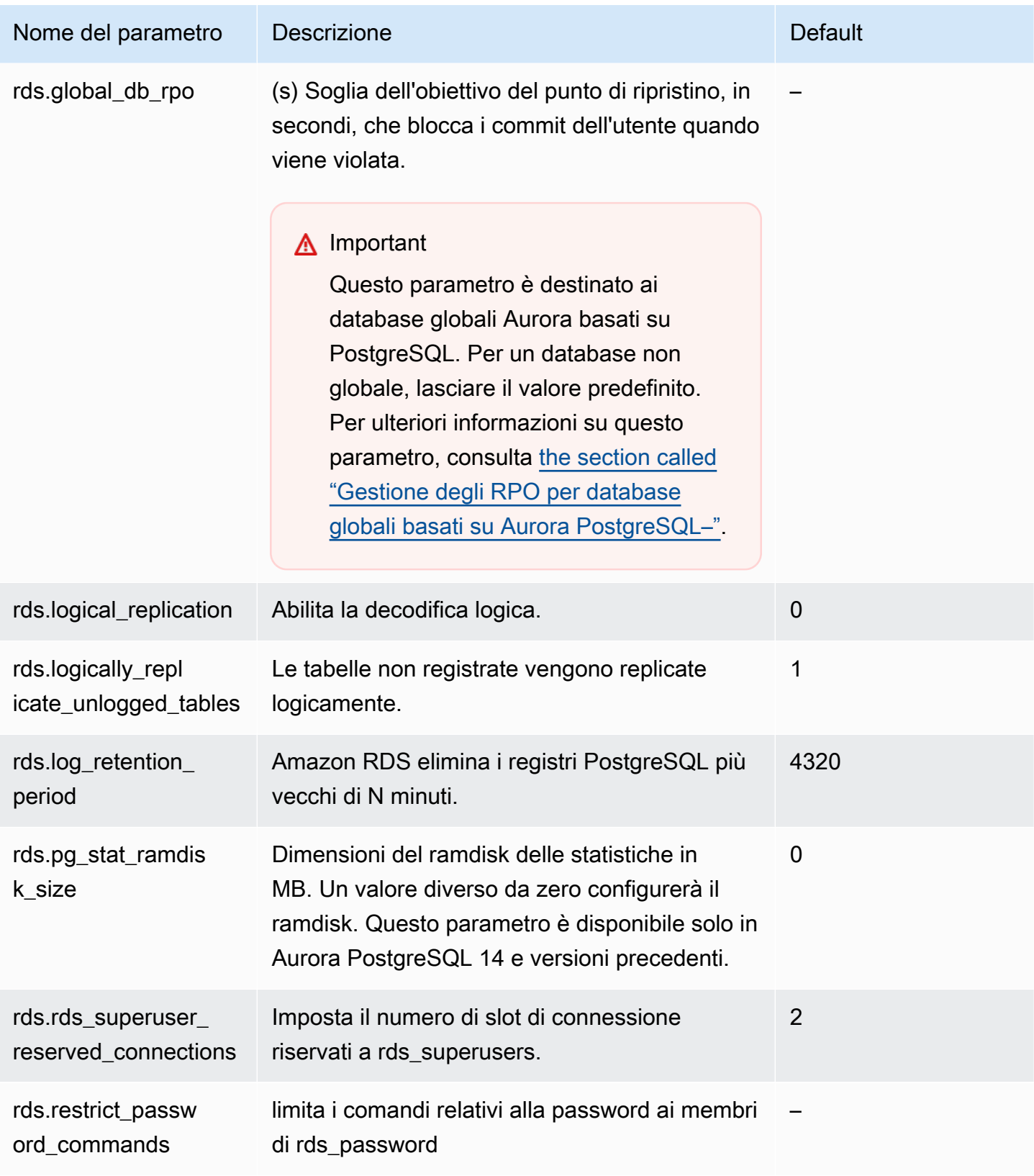

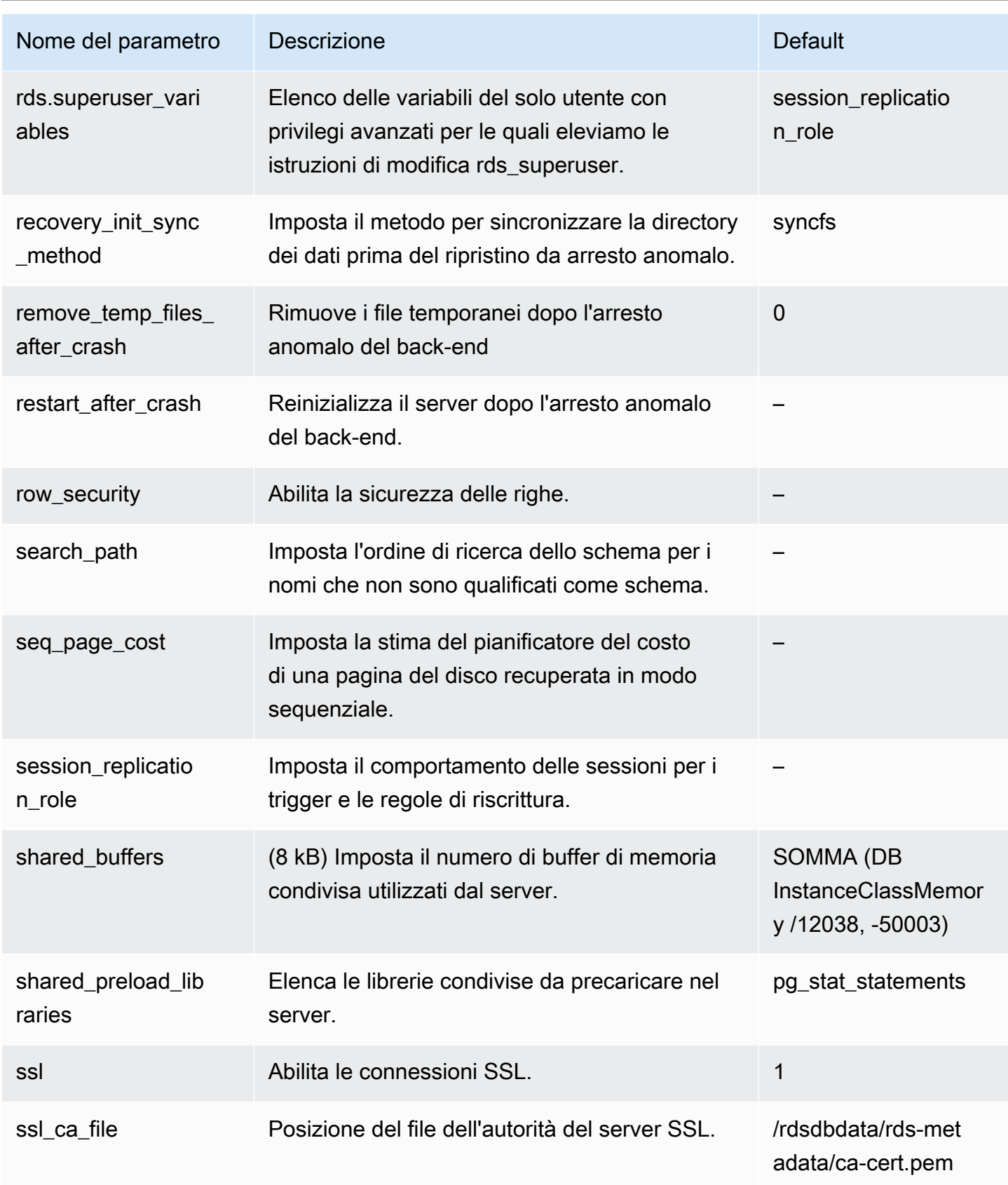

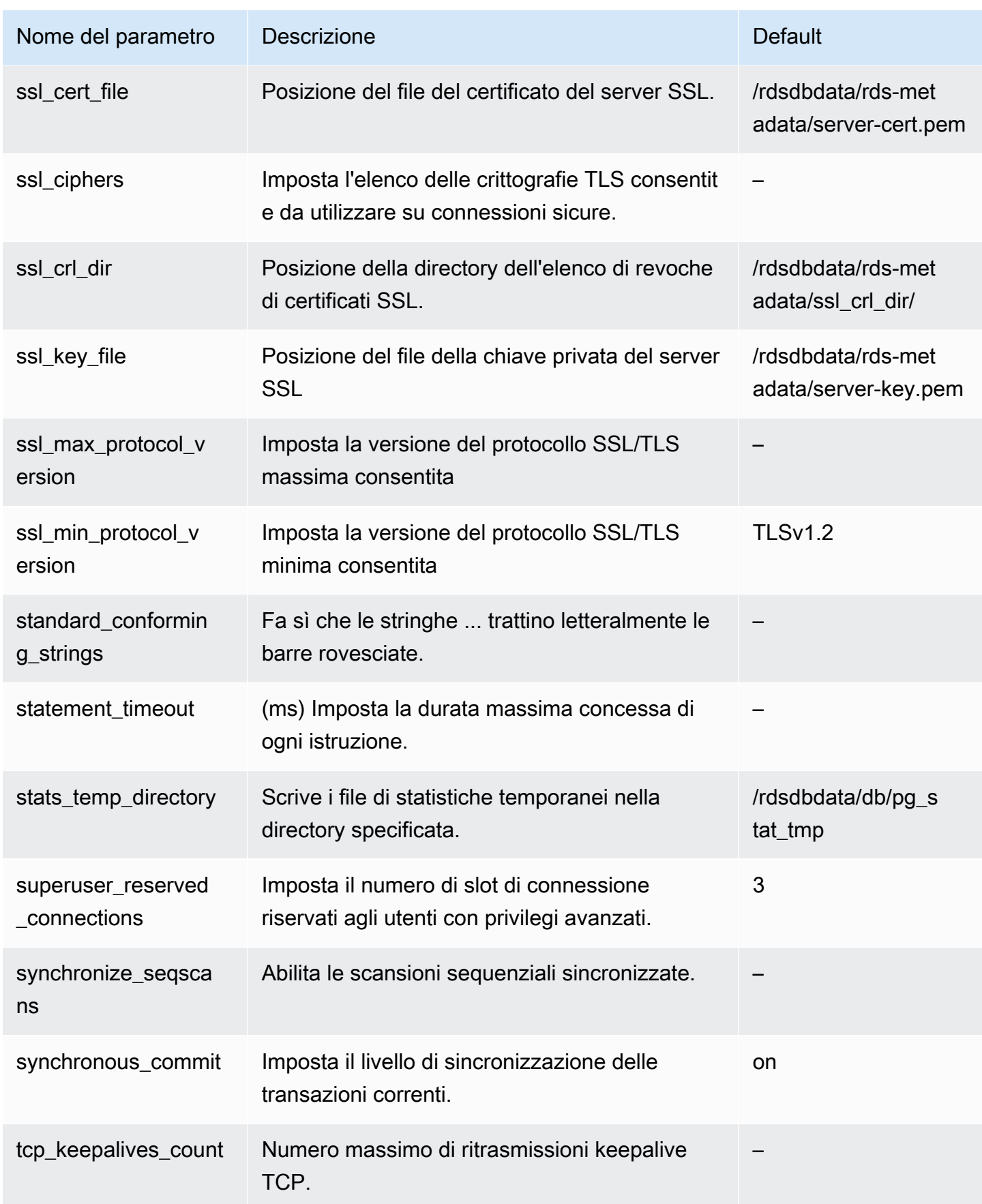

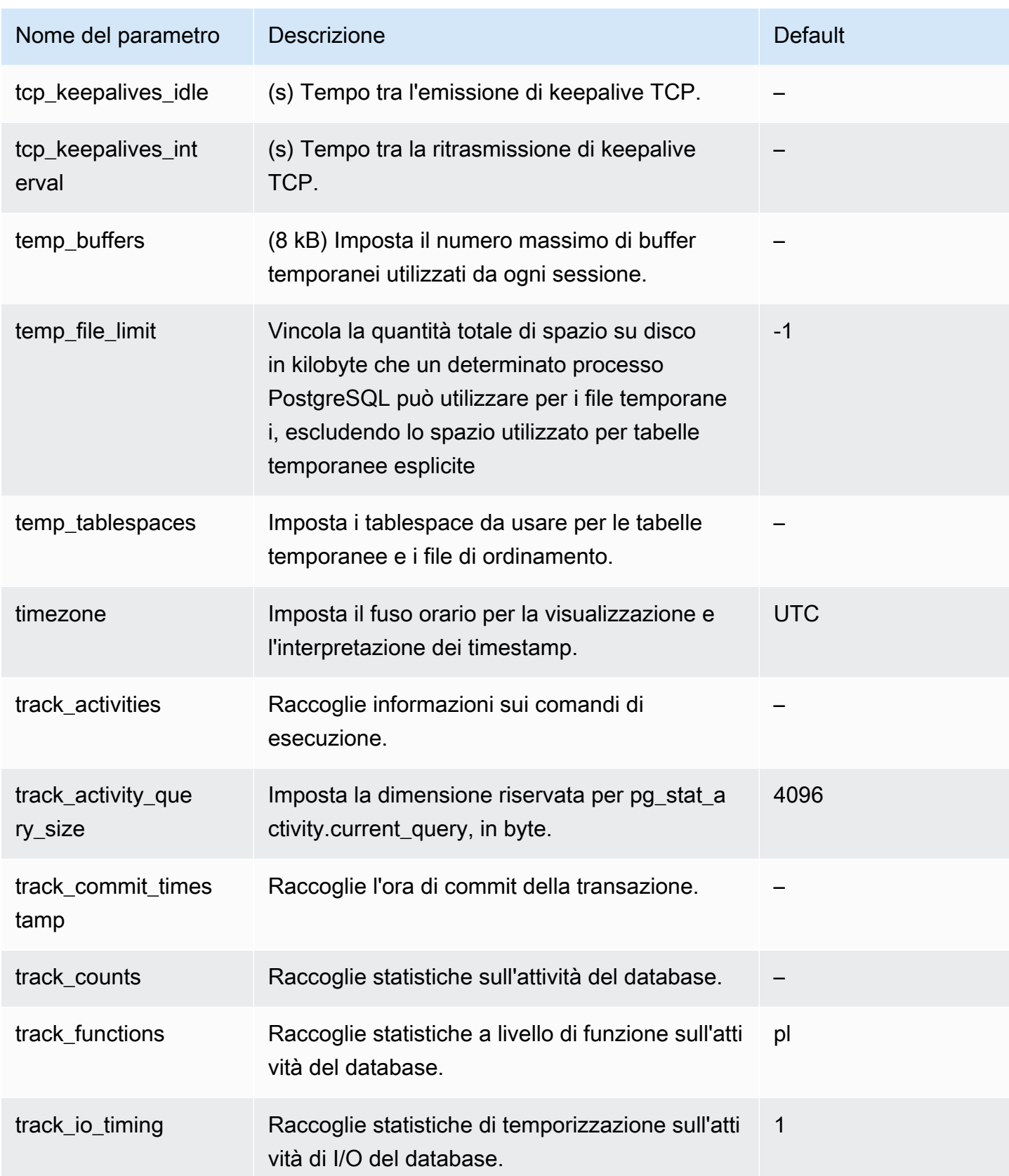

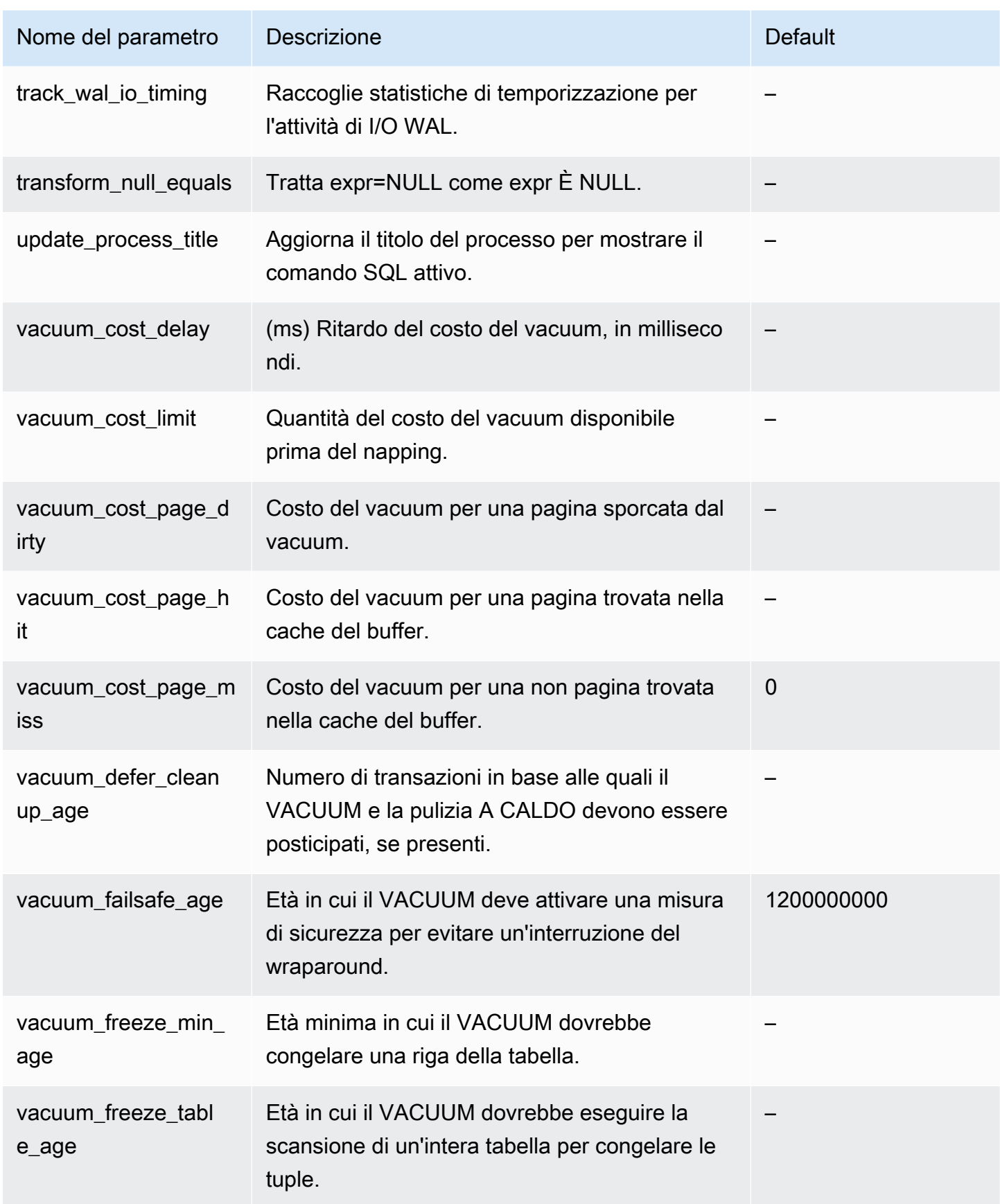

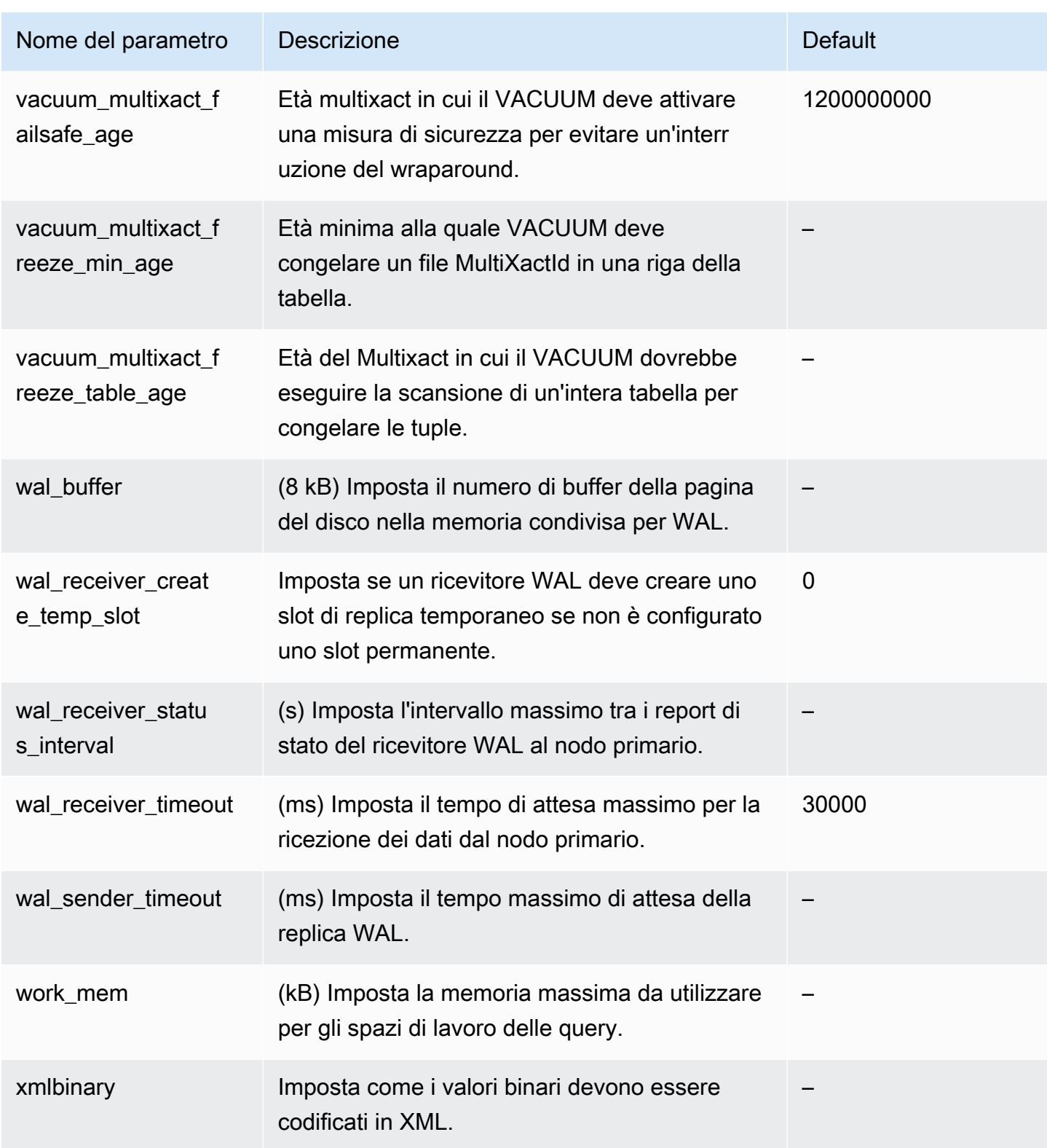

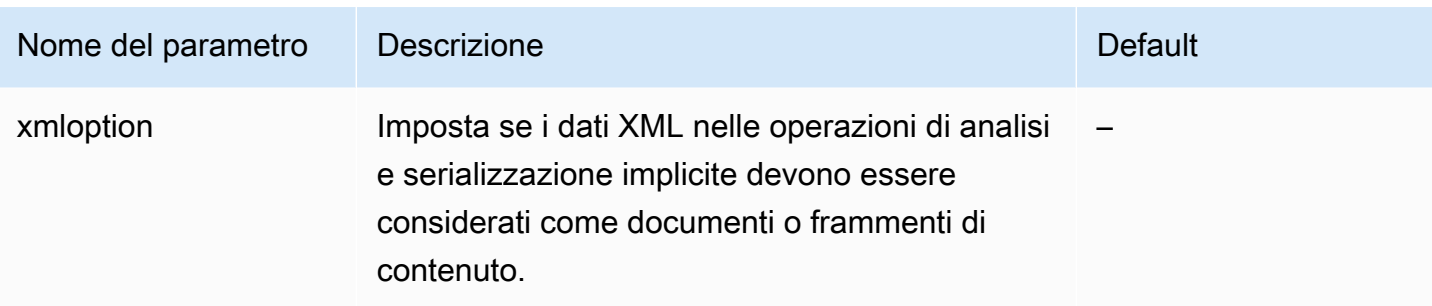

## Parametri a livello di istanza Aurora PostgreSQL

Puoi visualizzare i parametri a livello di istanza disponibili per una versione specifica di Aurora PostgreSQL utilizzando la console di AWS gestione, la CLI o l'API Amazon RDS. AWS Per informazioni sulla visualizzazione dei parametri in un gruppo di parametri del database Aurora PostgreSQL nella console RDS, consultare [Visualizzazione dei valori dei parametri per un gruppo di](#page-421-0)  [parametri del database.](#page-421-0)

Alcuni parametri a livello di istanza non sono disponibili in tutte le versioni e alcuni sono obsoleti. Per informazioni sulla visualizzazione dei parametri di una versione specifica di Aurora PostgreSQL, consultare [Visualizzazione del cluster di database Aurora PostgreSQL e dei parametri del database.](#page-2862-0)

Ad esempio, nella tabella seguente sono elencati i parametri applicabili a una specifica istanza database di un cluster database Aurora PostgreSQL. Questo elenco è stato generato eseguendo il comando con for the value. [describe-db-parameters](https://docs.aws.amazon.com/cli/latest/reference/rds/describe-db-parameters.html) AWS CLI default.aurorapostgresql14--db-parameter-group-name

Per un elenco dei parametri del cluster database per lo stesso gruppo di parametri DB, consulta [Parametri a livello di cluster Aurora PostgreSQL.](#page-2865-0)

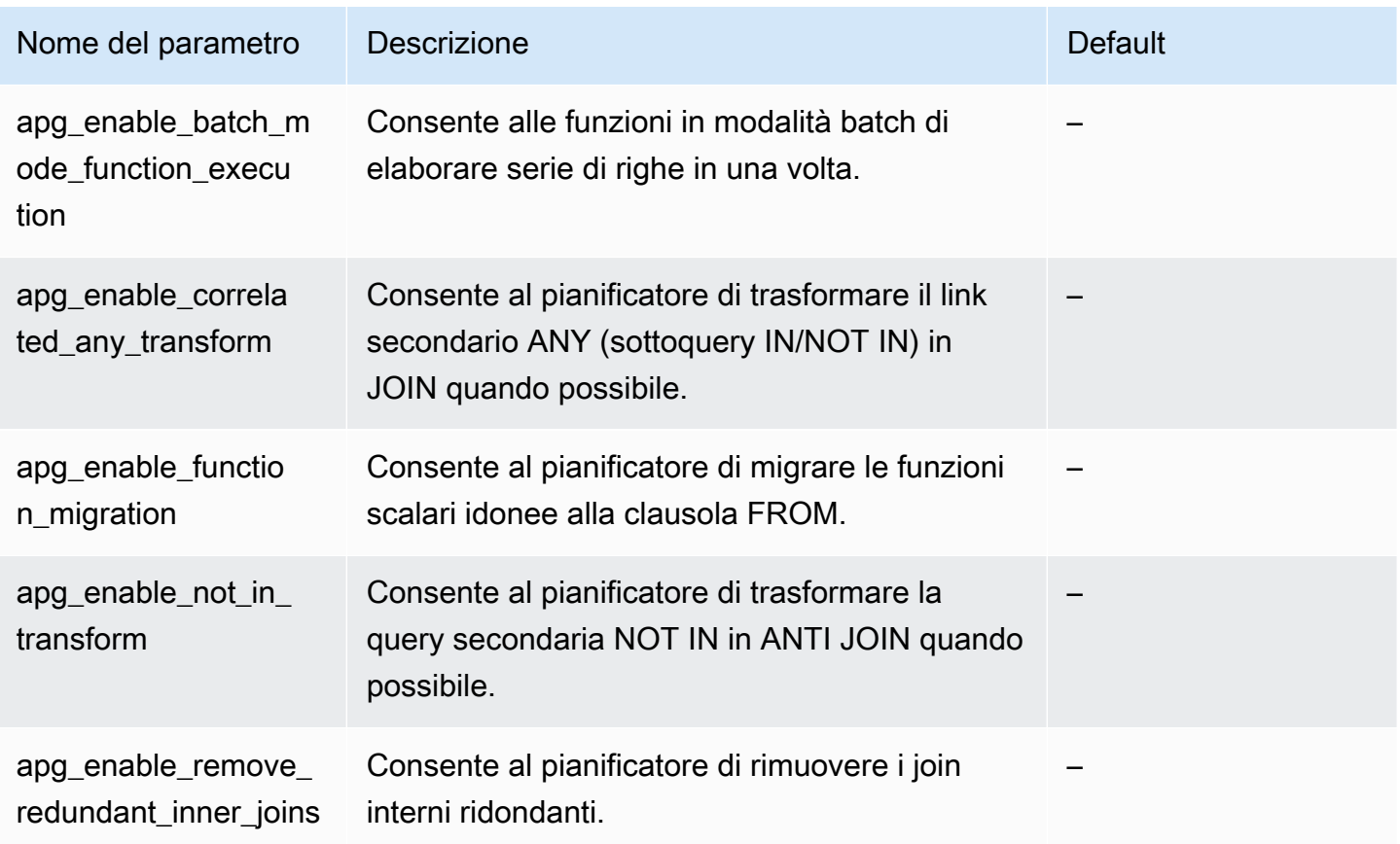

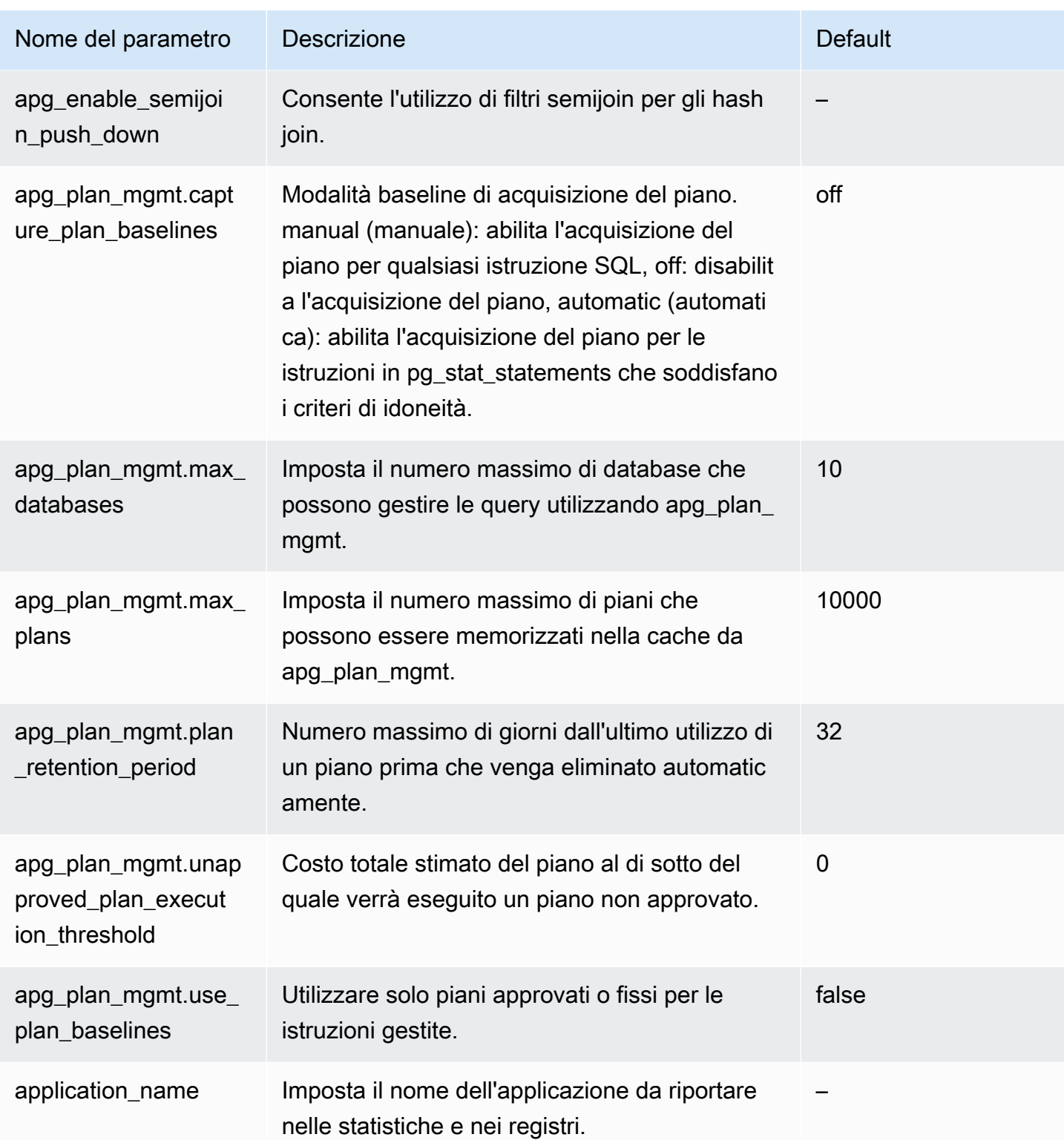

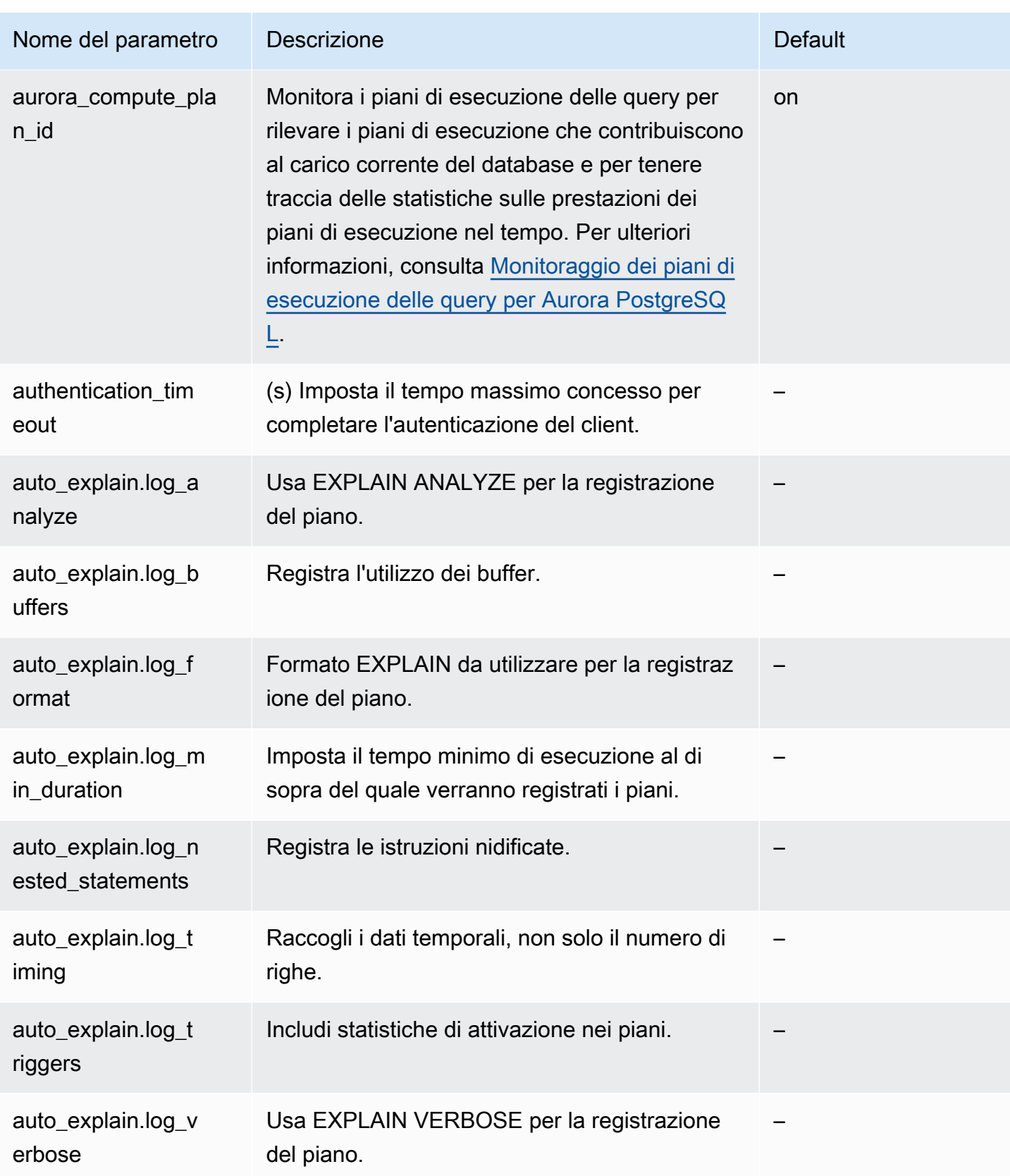

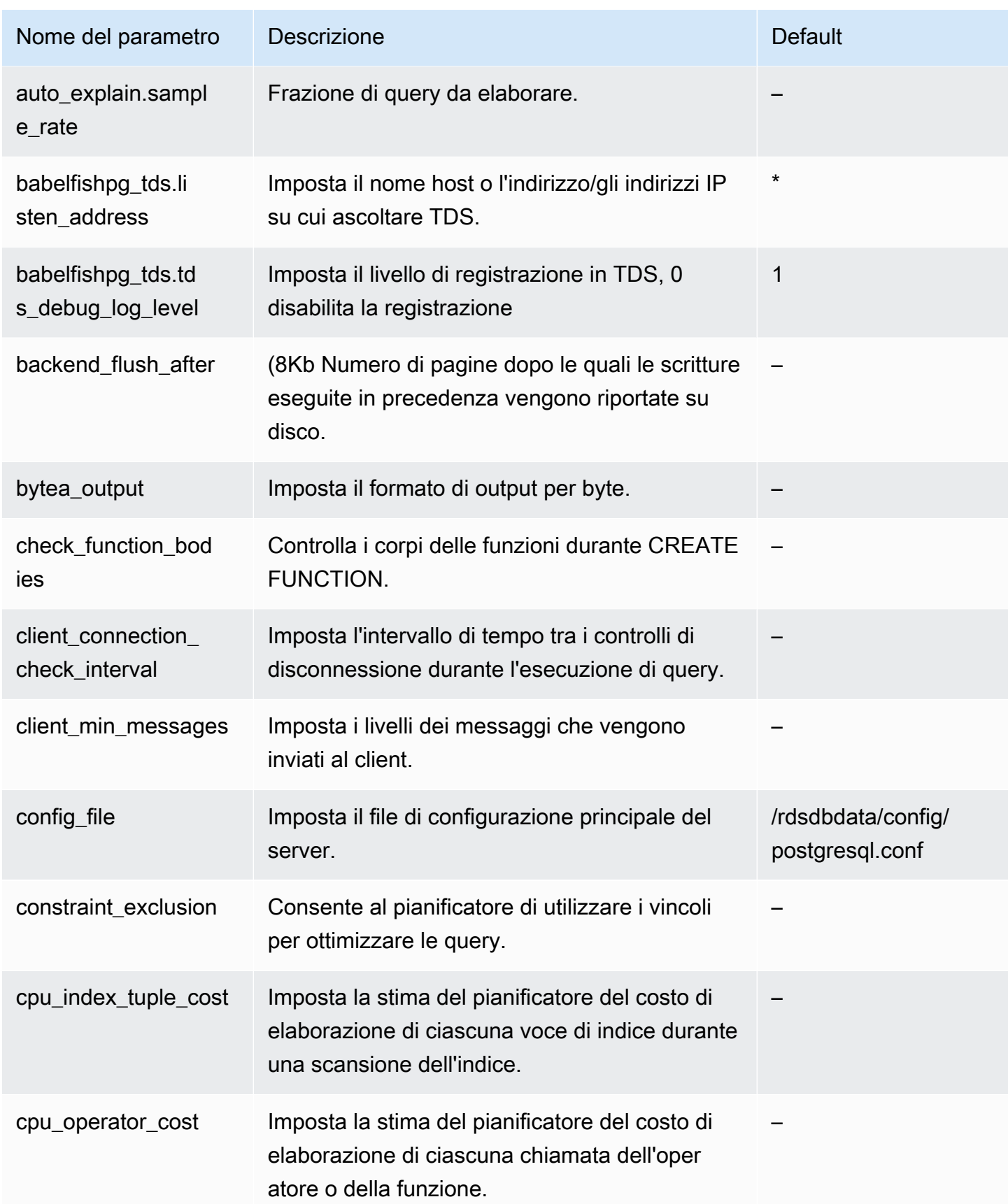

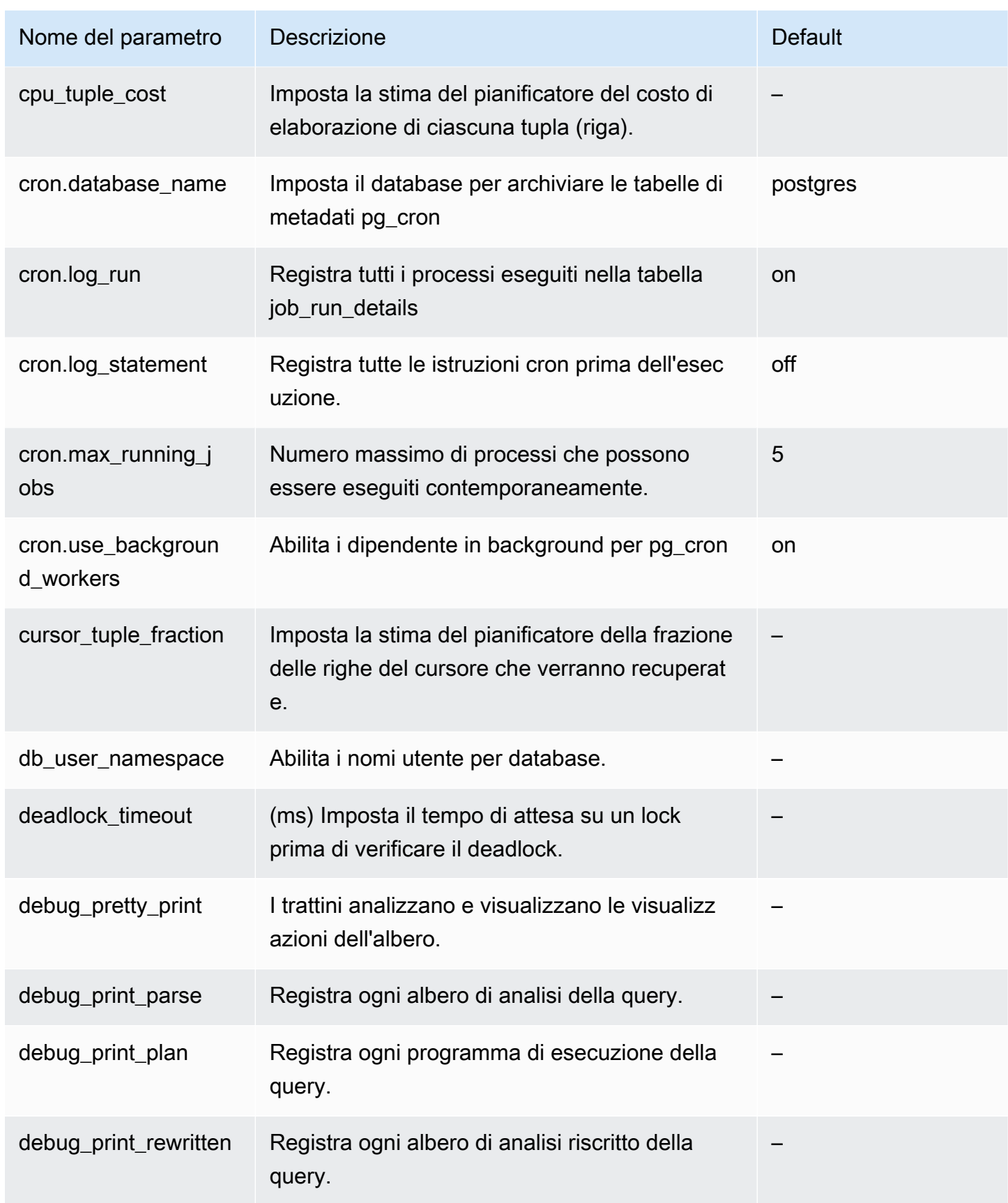

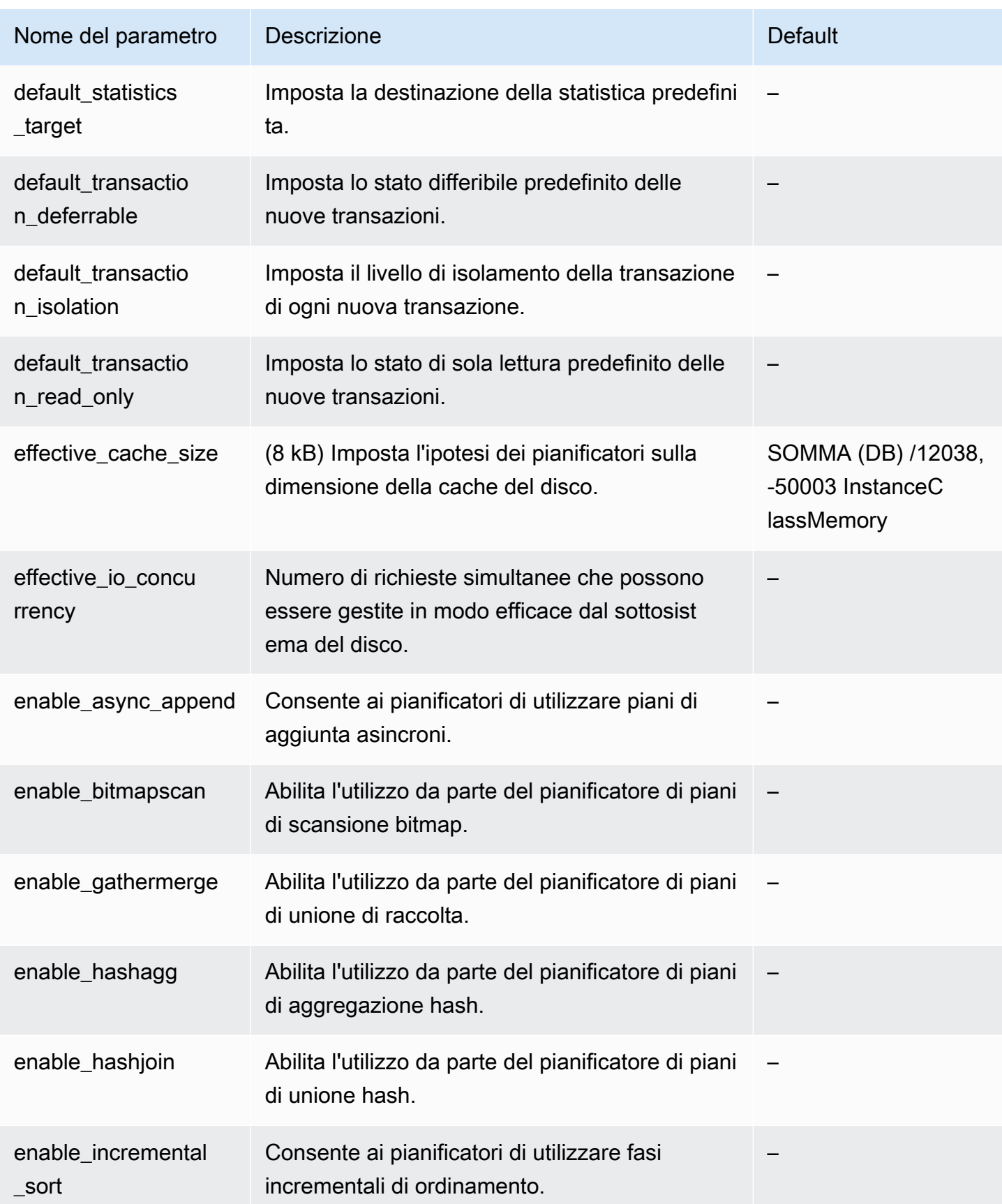

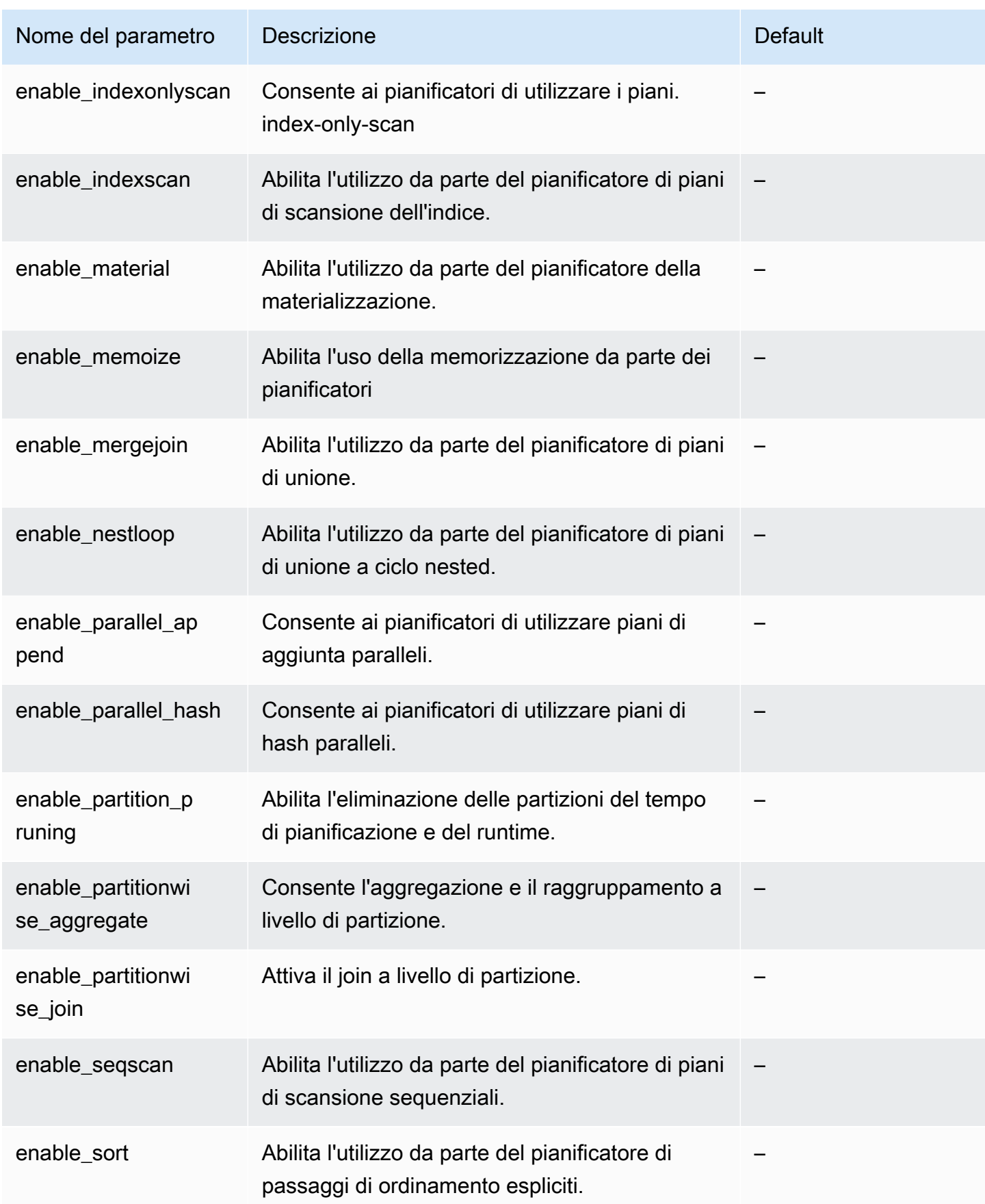

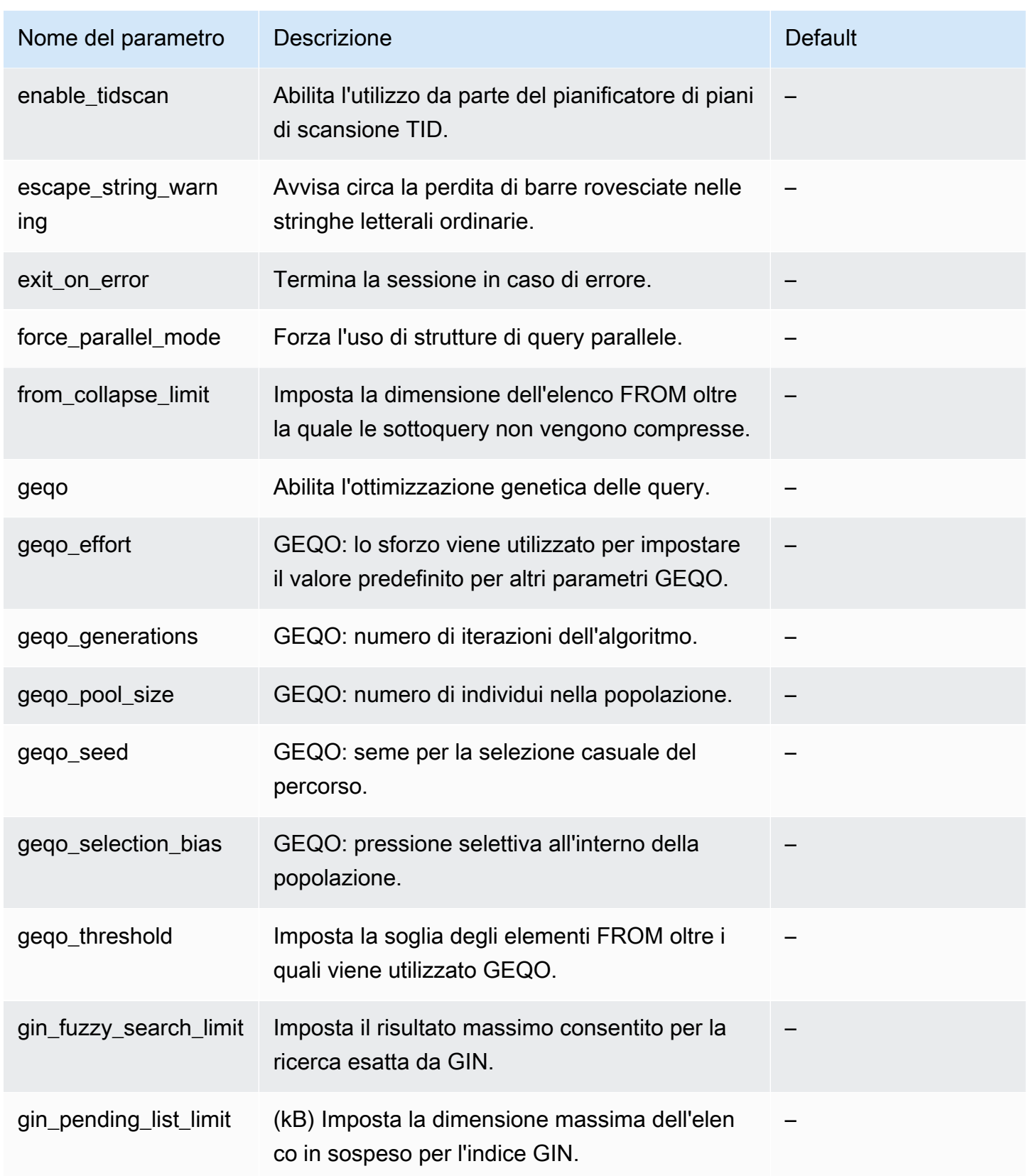

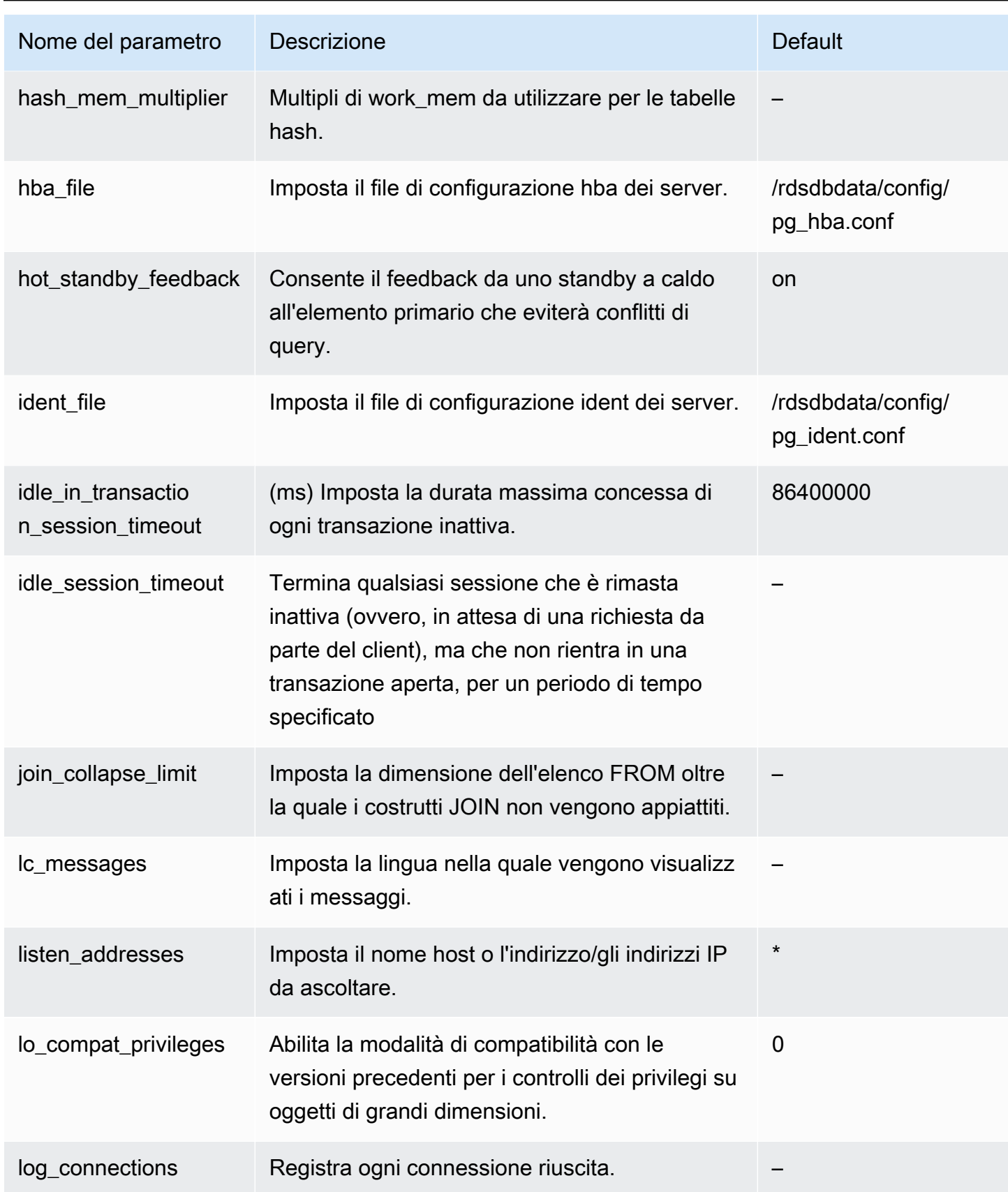

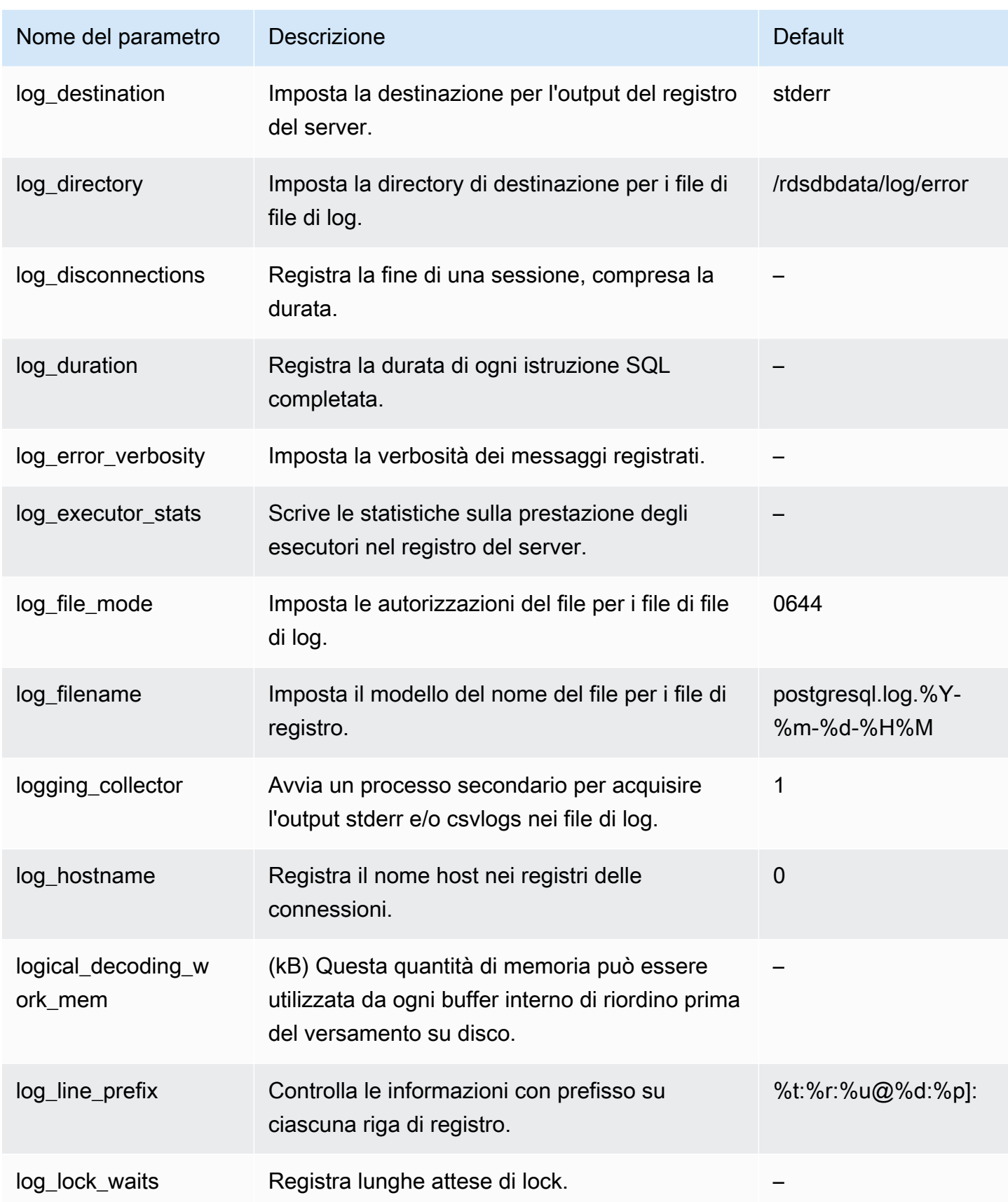

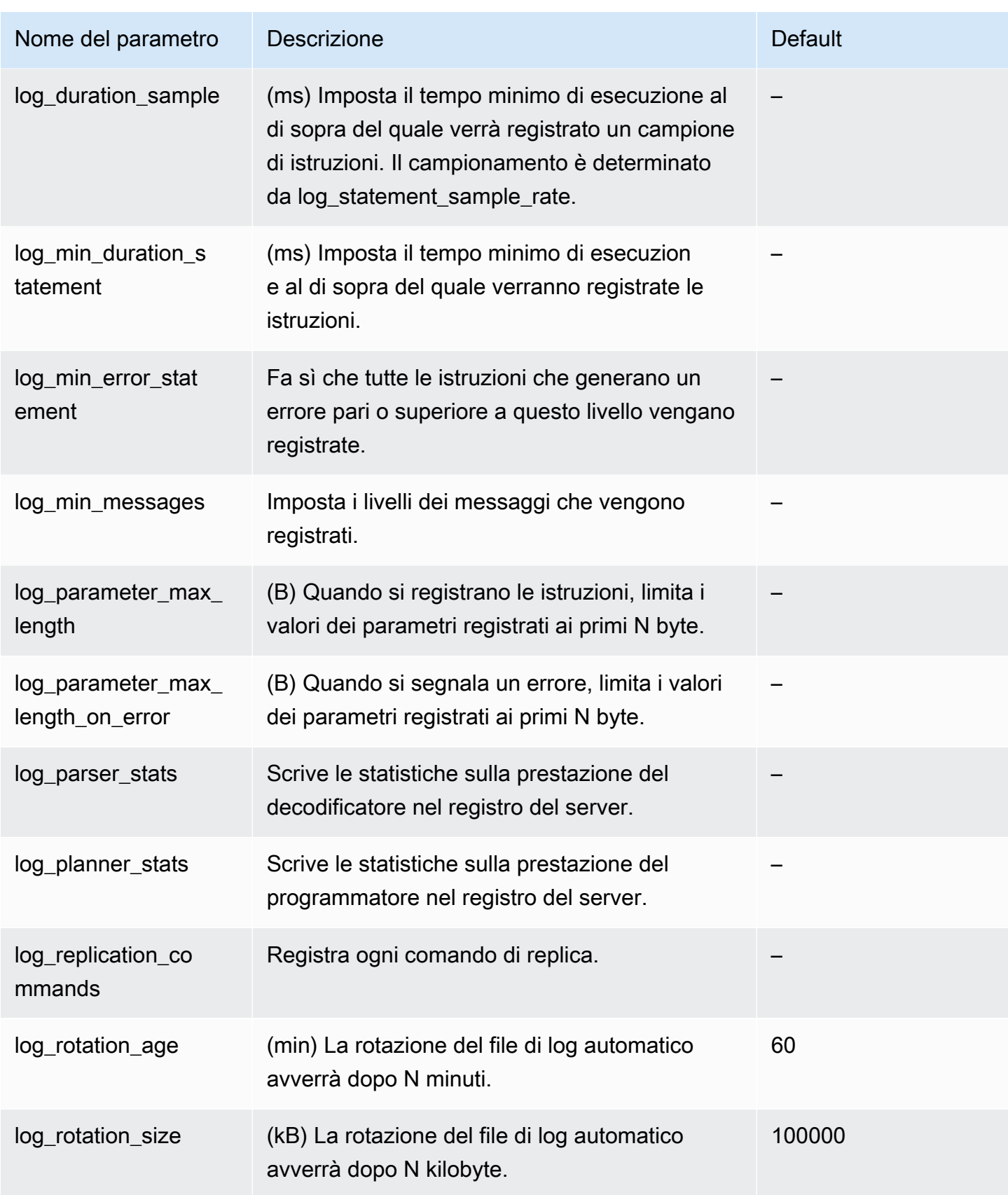

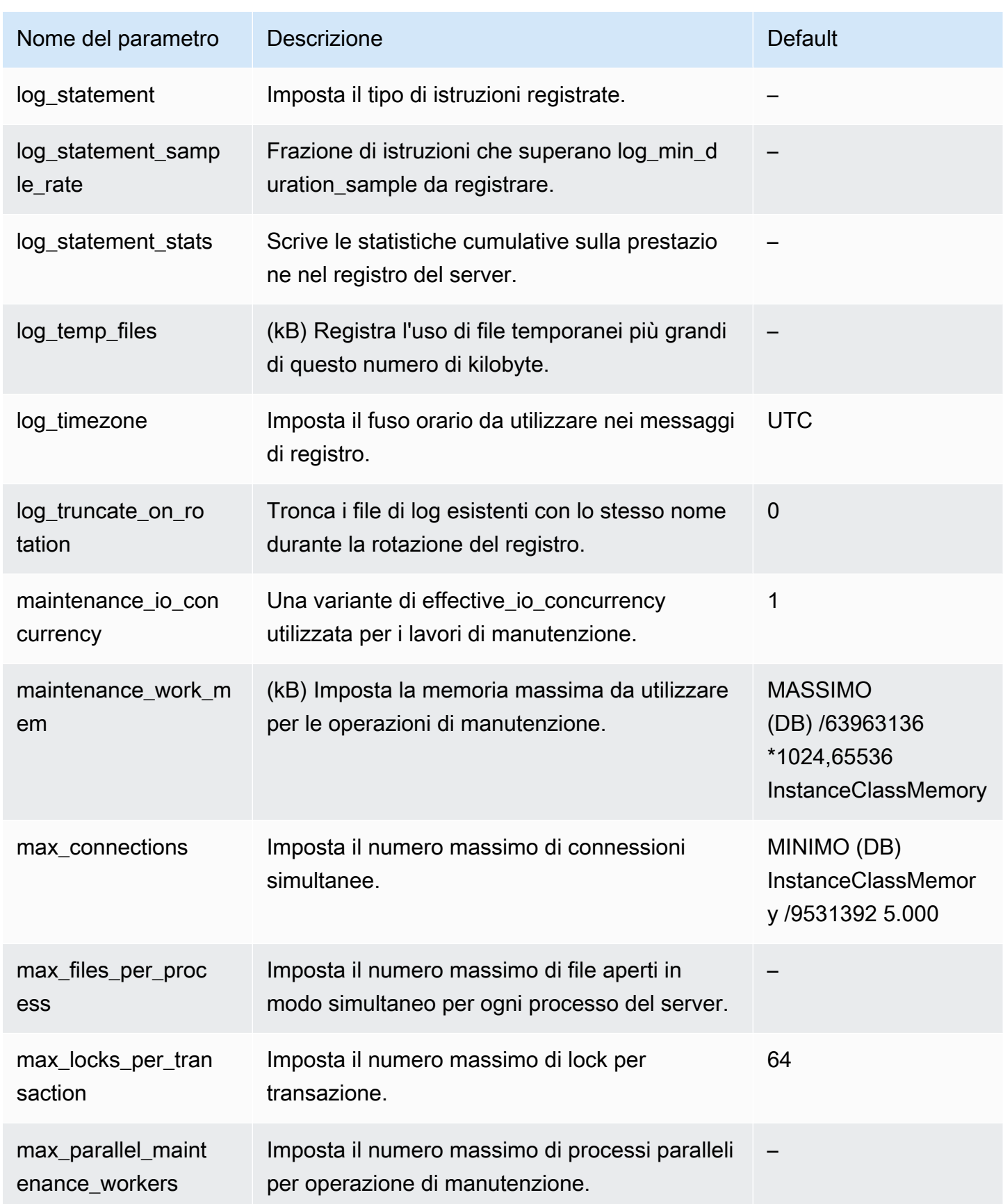

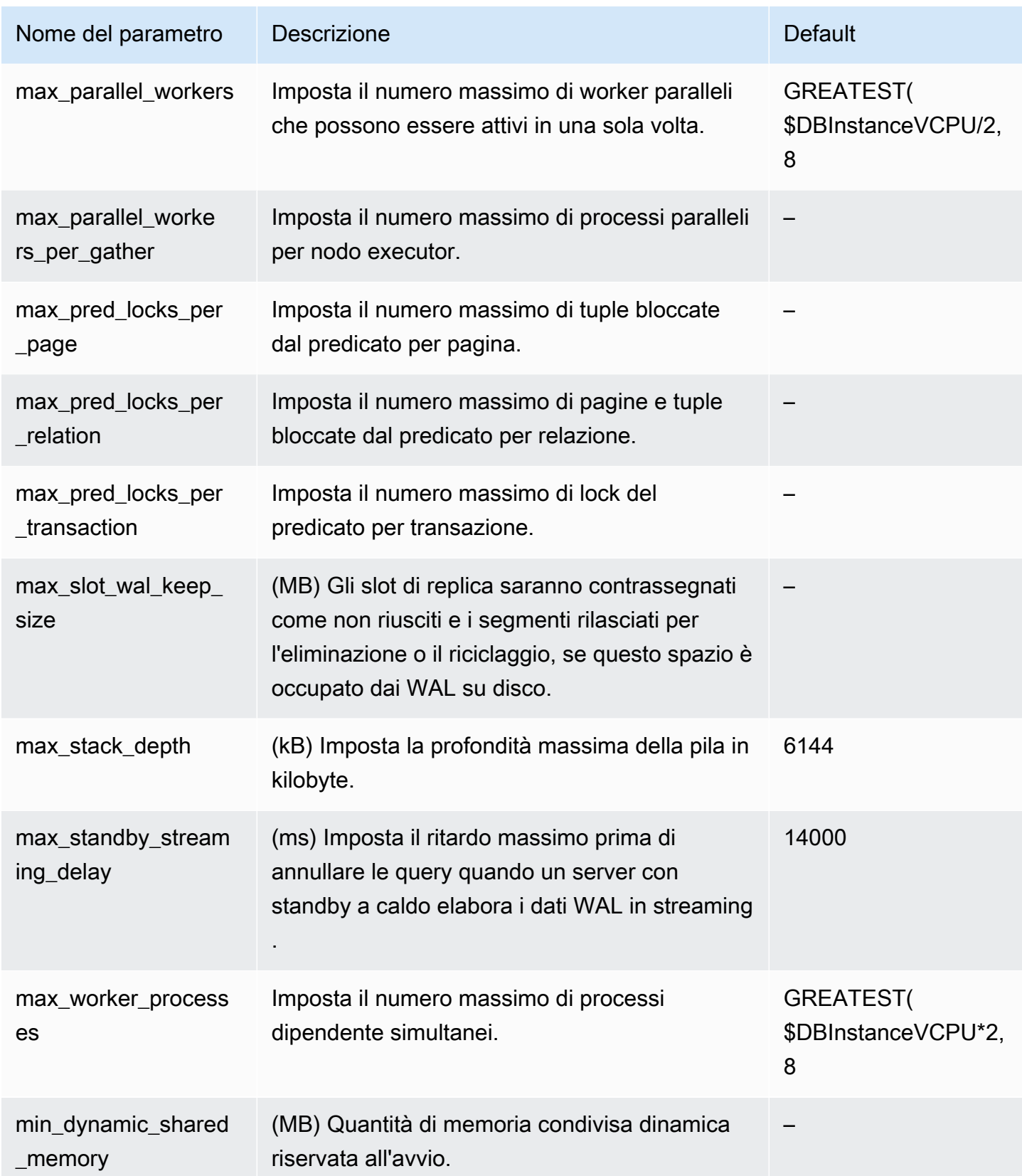

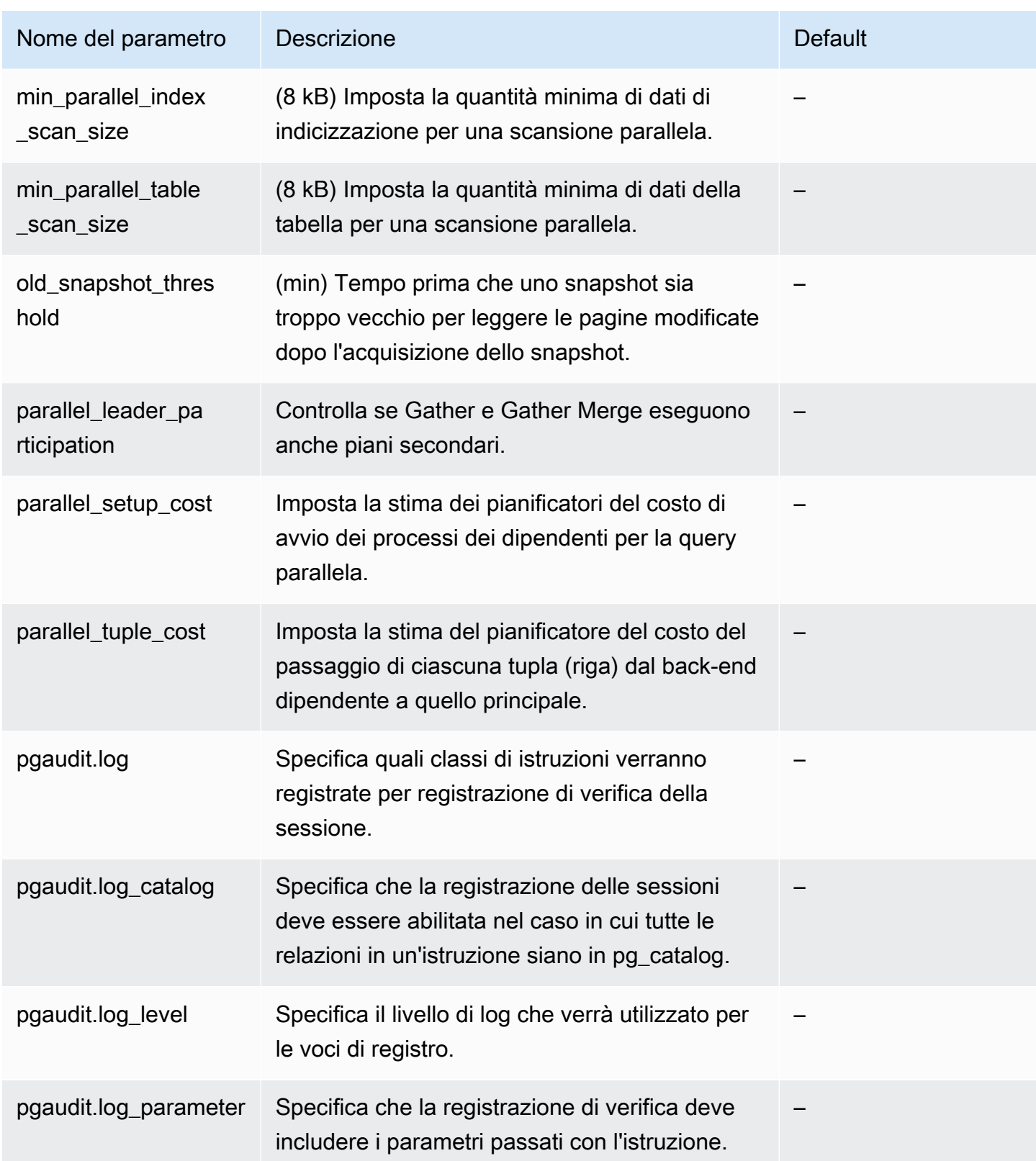

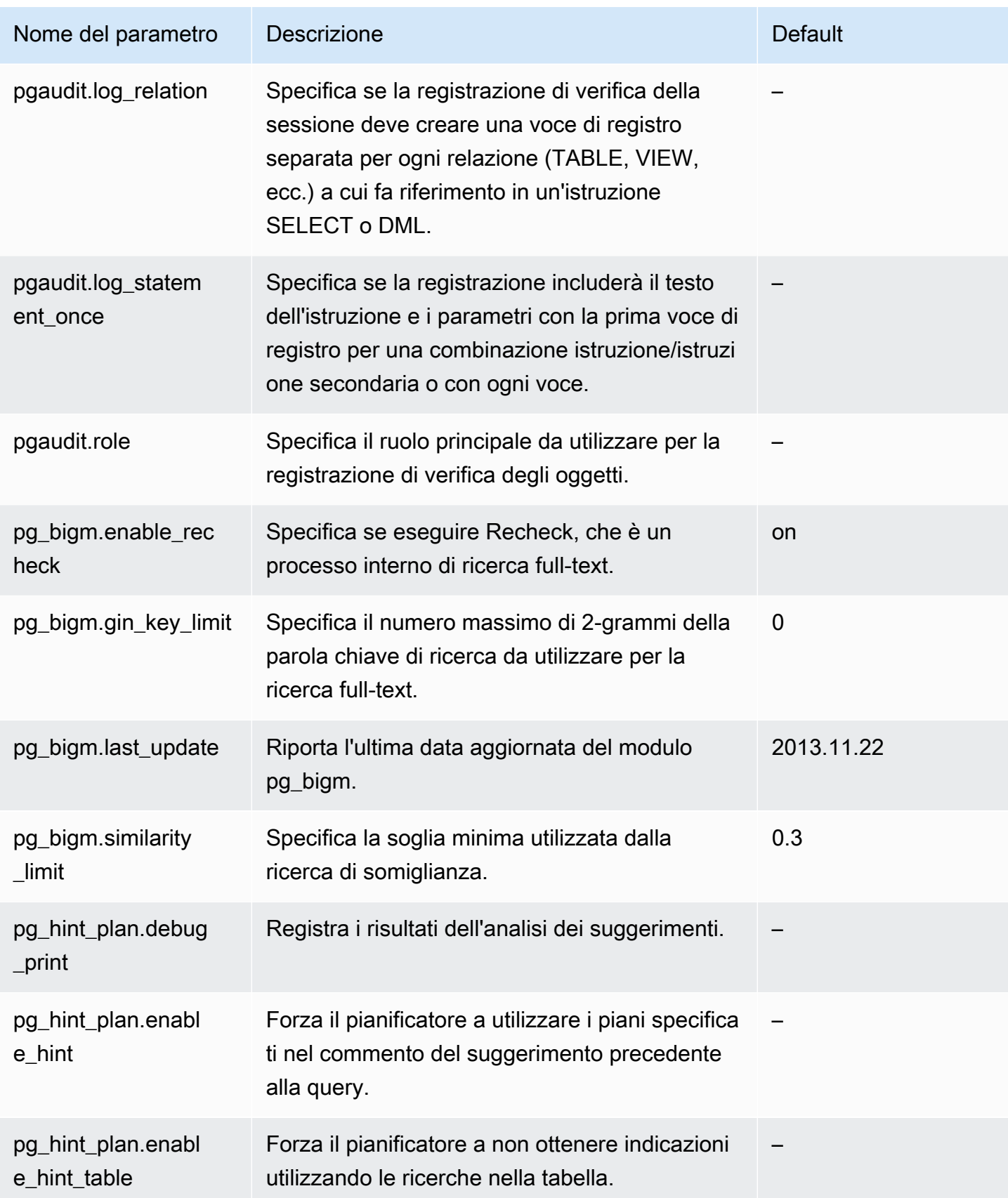

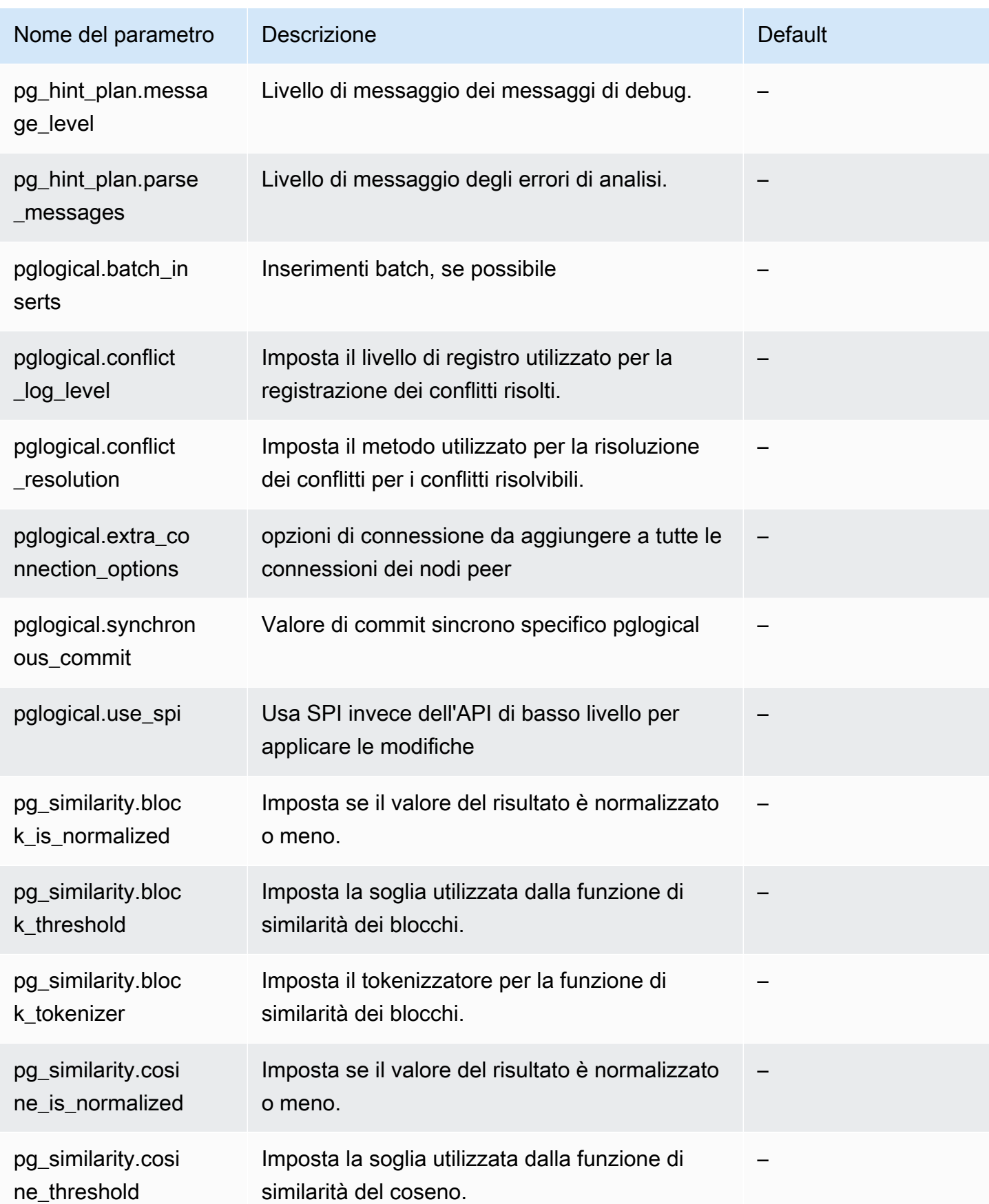
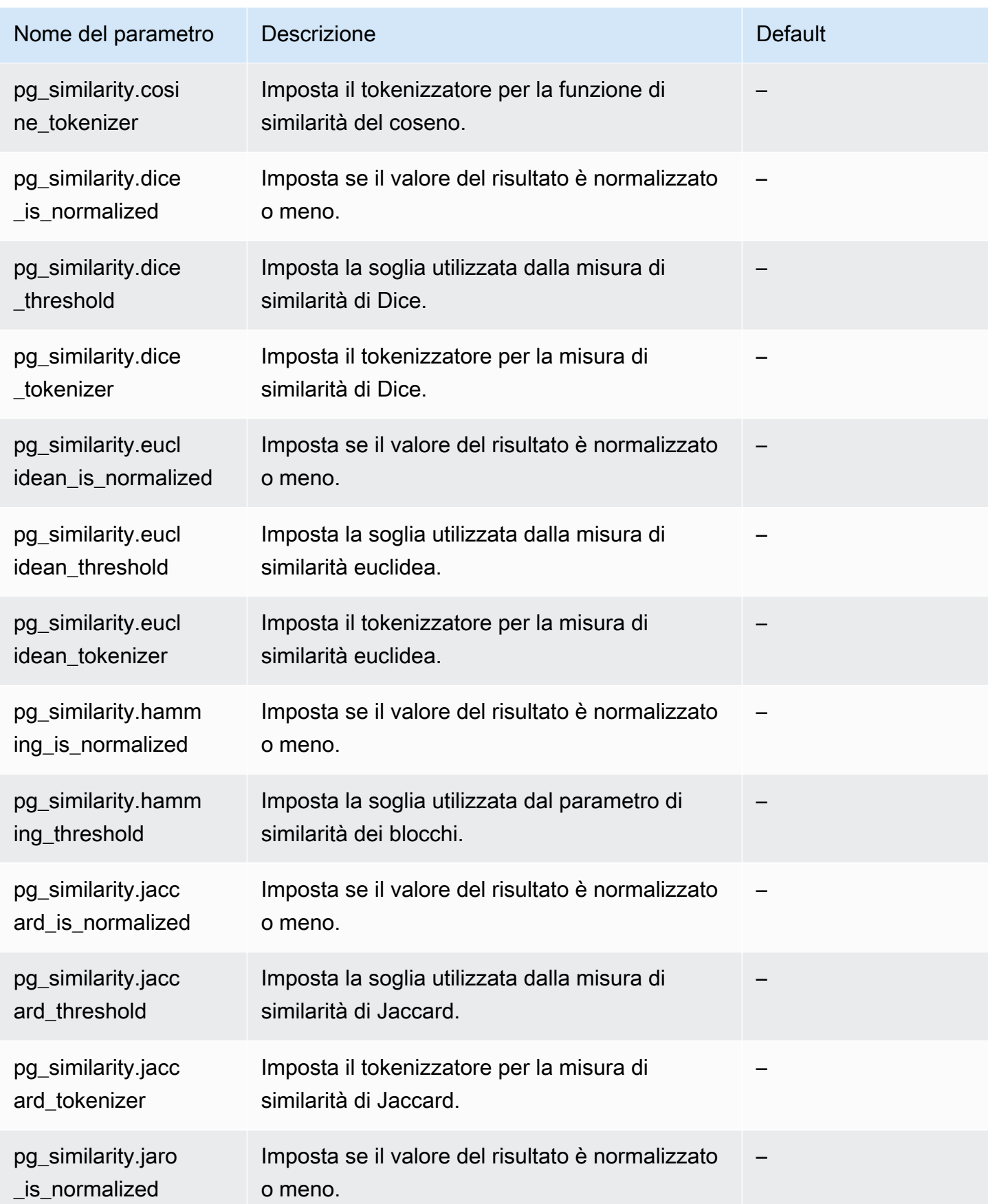

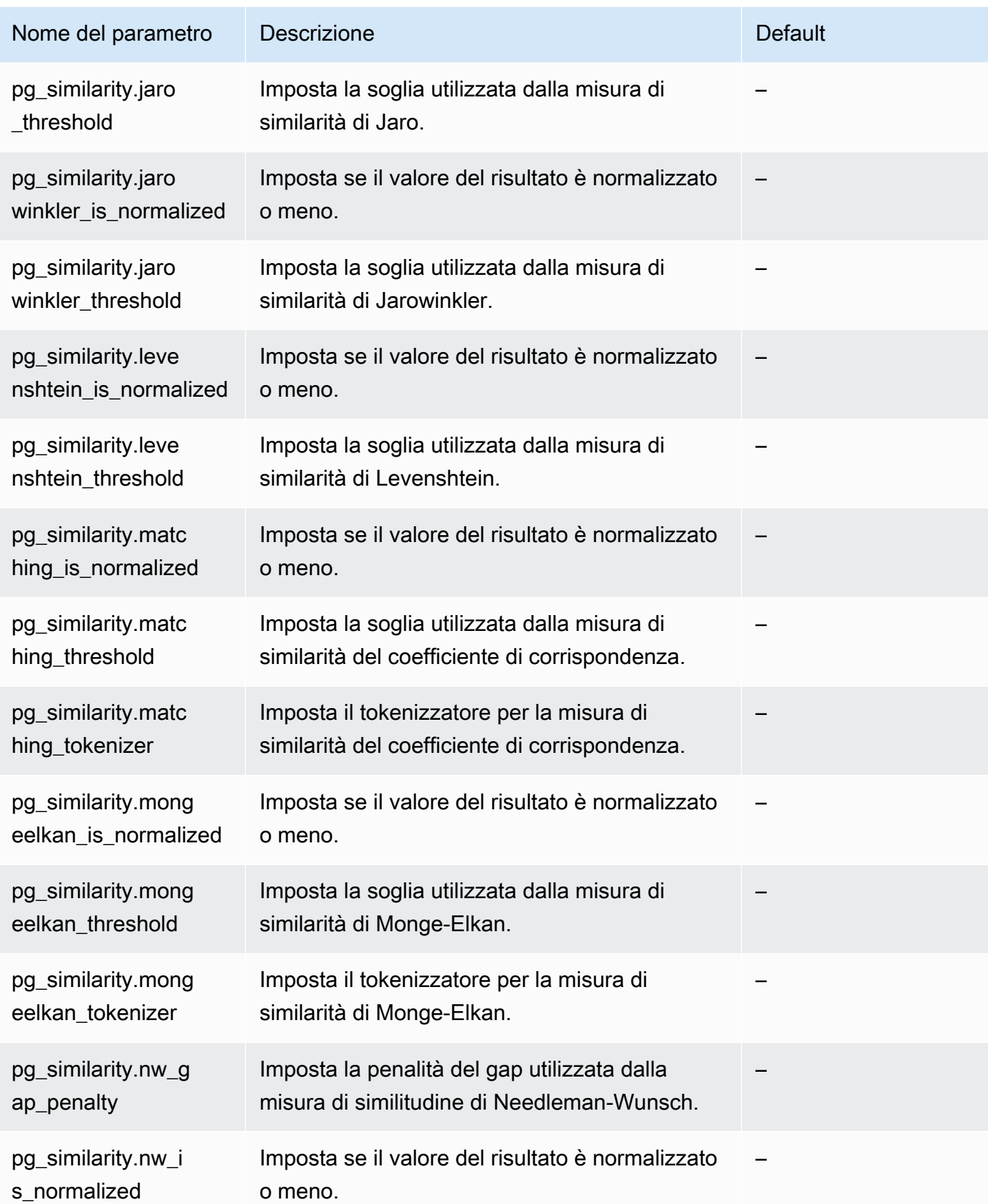

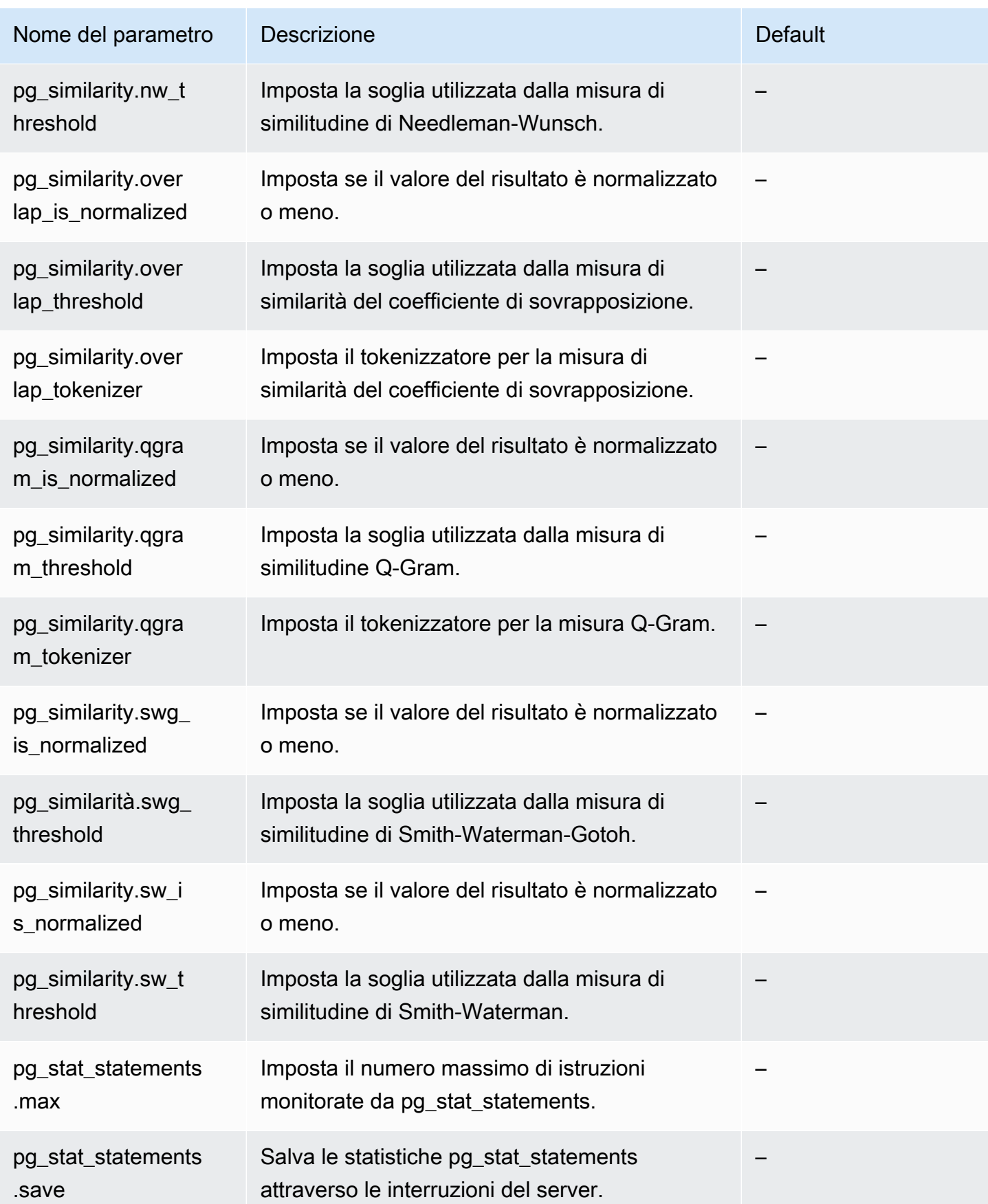

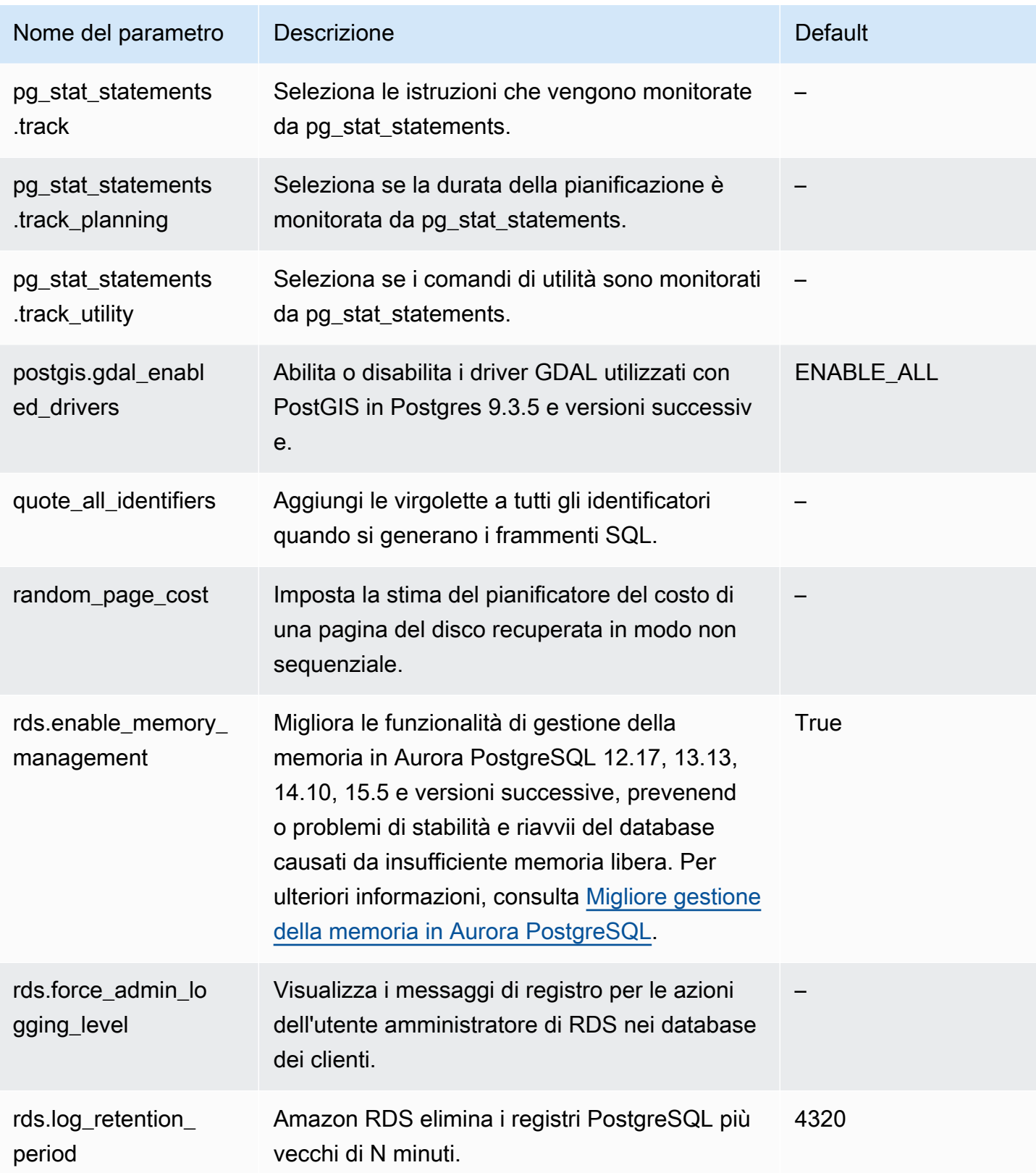

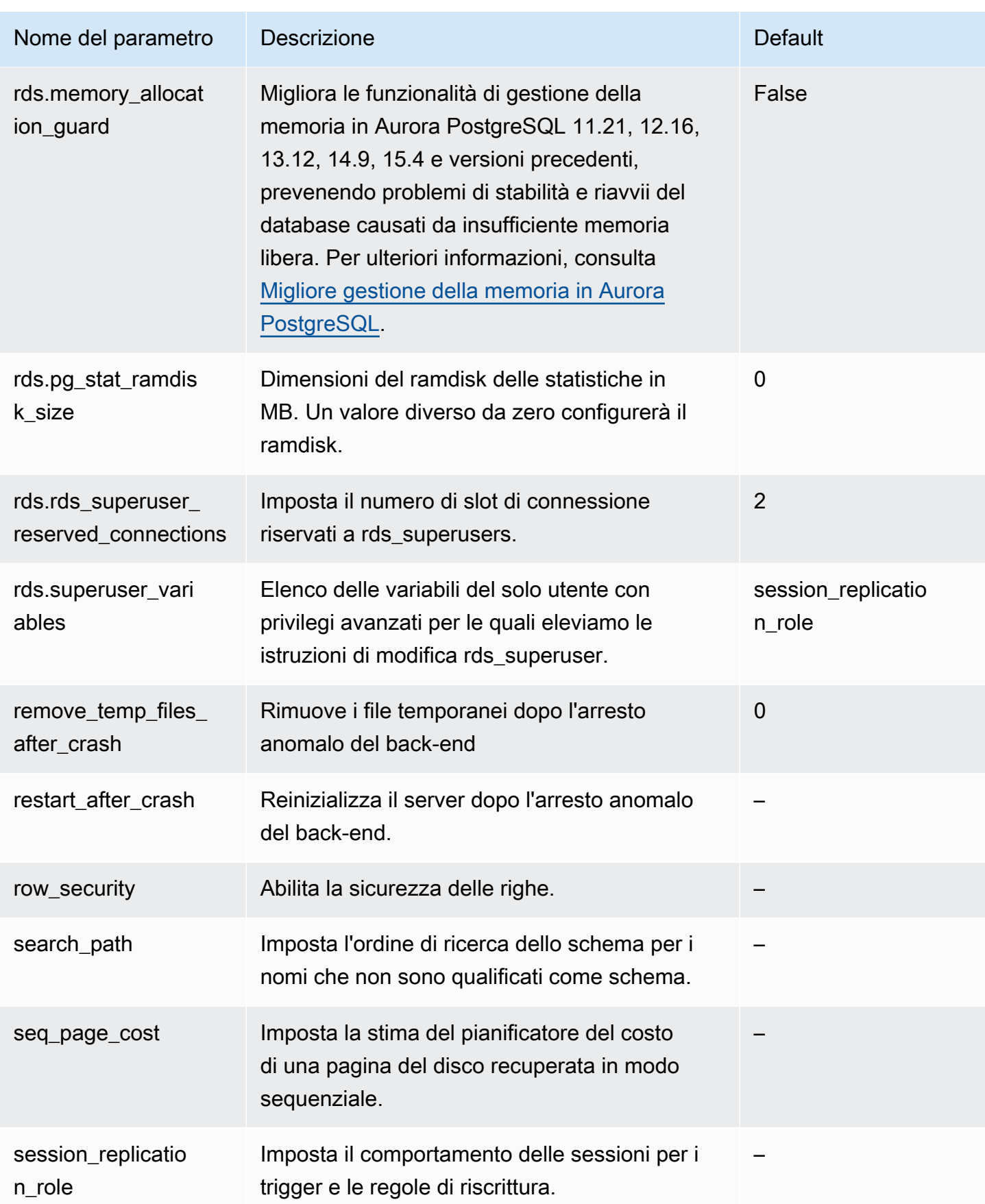

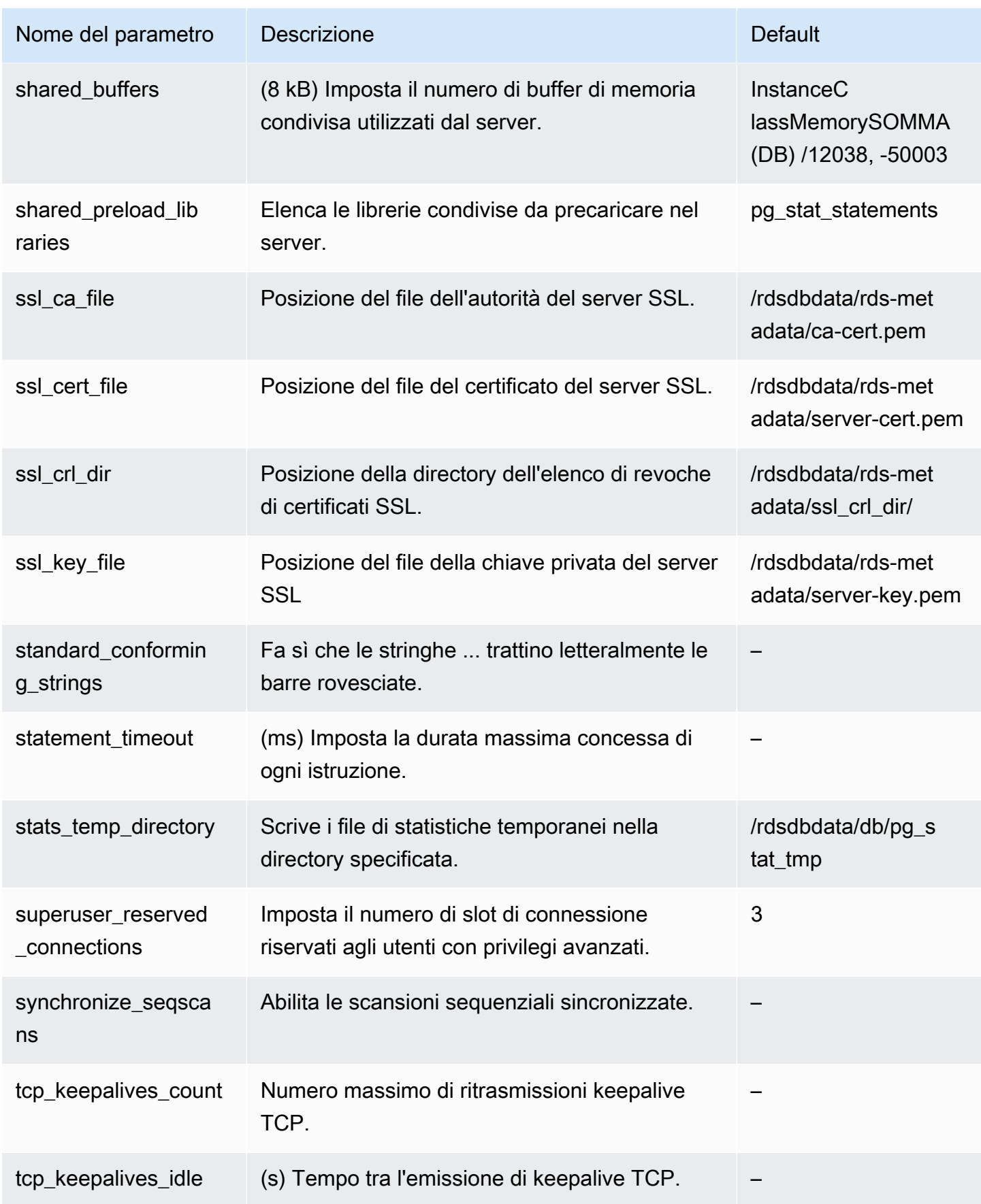

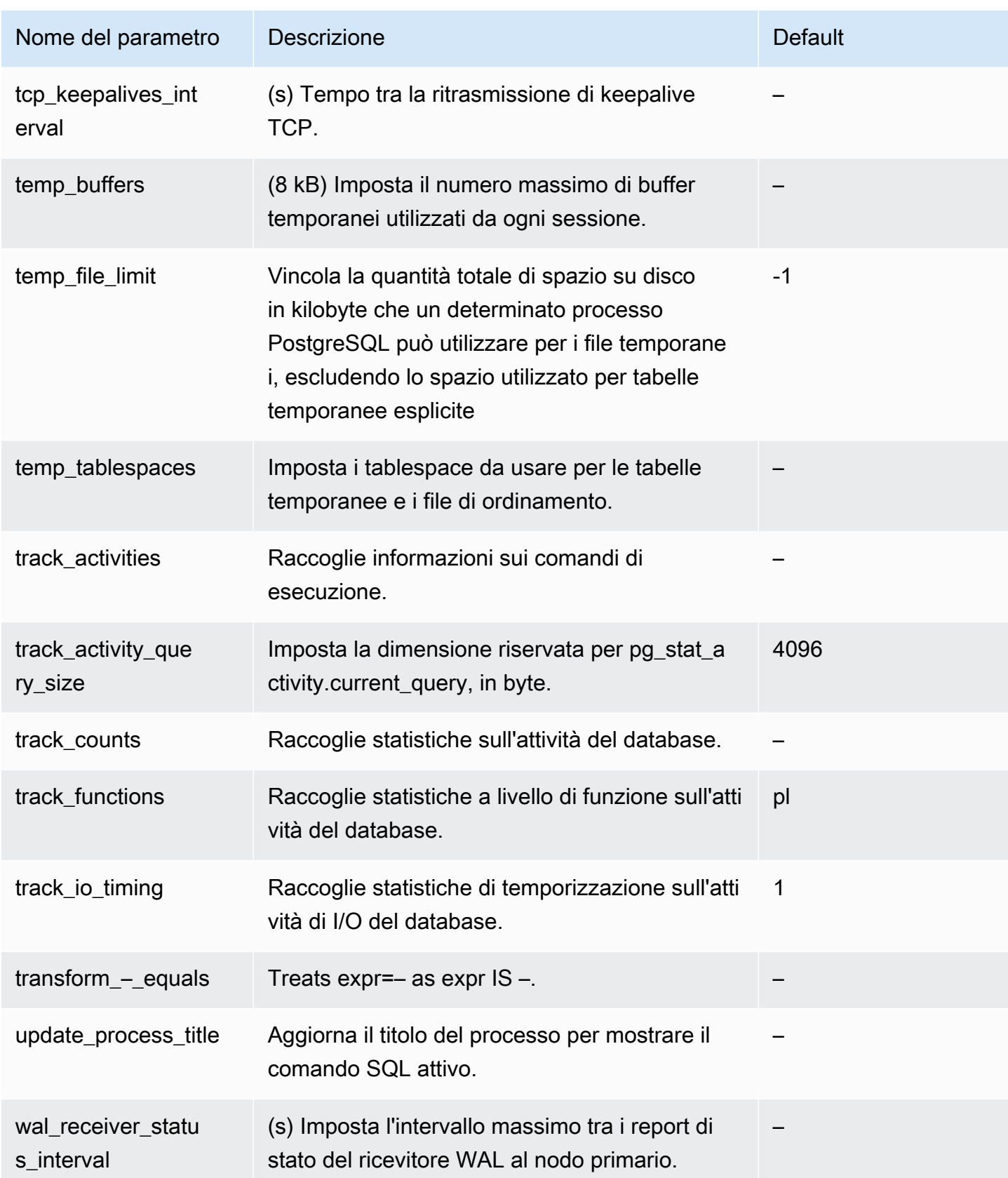

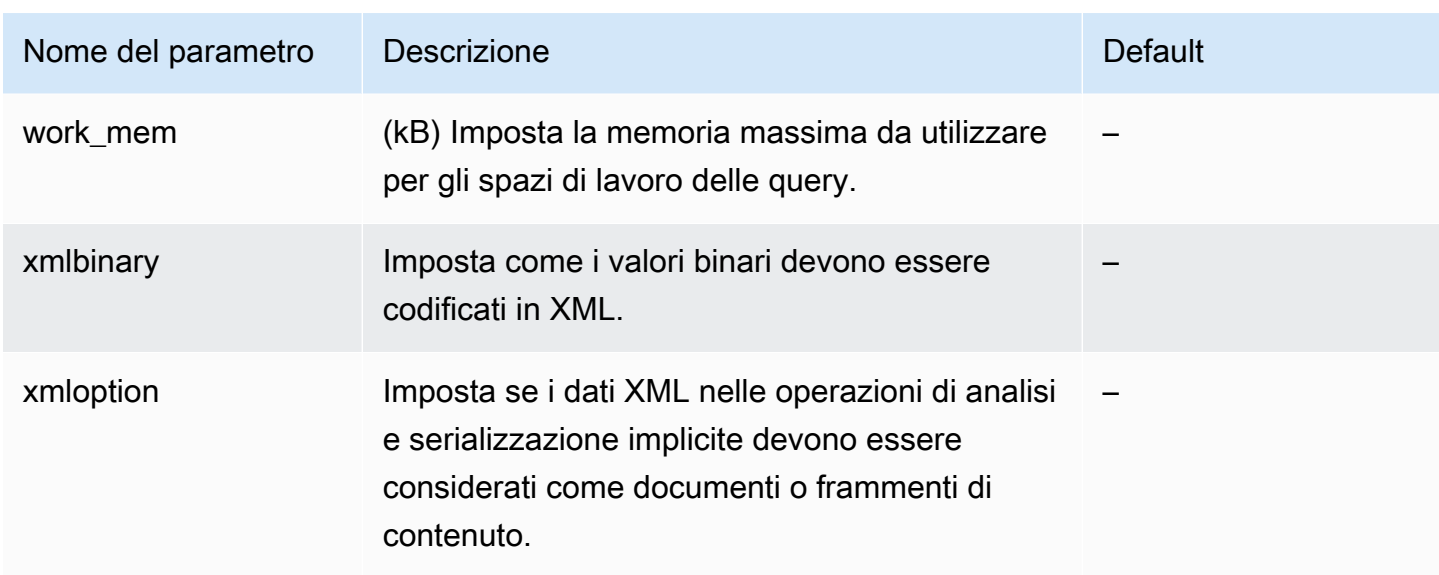

# Eventi di attesa Amazon Aurora PostgreSQL

Di seguito sono riportati alcuni tra gli eventi di attesa più frequenti di Aurora PostgreSQL. Per ulteriori informazioni sugli eventi di attesa e l'ottimizzazione del cluster database Aurora PostgreSQL, consulta [Sintonizzazione degli eventi di attesa per Aurora PostgreSQL](#page-2374-0).

## Attività: ArchiverMain

Il processo di archiviazione è in attesa di attività.

## Attività: AutoVacuumMain

Il processo del programma di avvio di autovacuum è in attesa di attività.

Attività: BgWriterHibernate

Il processo di scrittura in background è in ibernazione in attesa dell'attività.

Attività: BgWriterMain

Il processo di scrittura in background è in attesa di attività.

Attività: CheckpointerMain

Il processo di checkpointer è in attesa di attività.

Attività: LogicalApplyMain

Il processo di applicazione della replica logica è in attesa di attività.

#### Attività: LogicalLauncherMain

Il processo di avvio della replica logica è in attesa di attività.

#### Attività: PgStatMain

Il processo di raccolta statistiche è in attesa di attività.

#### Attività: RecoveryWalAll

Un processo è in attesa del WAL (write-ahead log) da un flusso al momento del ripristino.

#### Attività: RecoveryWalStream

Il processo di avvio è in attesa che il WAL (write-ahead log) arrivi durante il ripristino dello streaming.

#### Attività: SysLoggerMain

Il processo syslogger è in attesa di attività.

## Attività: WalReceiverMain

Il processo WAL (write-ahead log) del destinatario è in attesa di attività.

#### Attività: WalSenderMain

Il processo WAL (write-ahead log) del mittente è in attesa di attività.

#### Attività: WalWriterMain

Il processo di scrittura WAL (write-ahead log) è in attesa di attività.

## BufferPin:BufferPin

Un processo è in attesa di acquisire un pin esclusivo su un buffer.

#### Cliente: GSS OpenServer

Un processo è in attesa di leggere i dati dal client nel tentativo di stabilire una sessione GSSAPI (Generic Security Service Application Program Interface).

## Cliente: ClientRead

Un processo di backend è in attesa di ricevere dati da un client PostgreSQL. Per ulteriori informazioni, consulta [Client:ClientRead.](#page-2383-0)

#### Cliente: ClientWrite

Un processo di backend è in attesa di inviare più dati a un client PostgreSQL. Per ulteriori informazioni, consulta [Client:ClientWrite.](#page-2386-0)

## Cliente: libPQ WalReceiverConnect

Un processo è in attesa nel destinatario WAL (write-ahead log) per stabilire la connessione al server remoto.

Cliente: libPQ WalReceiverReceive

Un processo è in attesa nel destinatario WAL (write-ahead log) per ricevere i dati dal server remoto.

Cliente: SSL OpenServer

Un processo è in attesa di Secure Sockets Layer (SSL) durante il tentativo di connessione. Cliente: WalReceiverWaitStart

Un processo è in attesa che il processo di avvio invii i dati iniziali per la replica in streaming.

Cliente: WalSenderWaitFor WAL

Un processo è in attesa che il WAL (write-ahead log) venga svuotato nel processo mittente WAL. Cliente: WalSenderWriteData

Un processo è in attesa di qualsiasi attività durante l'elaborazione delle risposte dal destinatario WAL (write-ahead log) nel processo mittente WAL.

#### **CPU**

Un processo di backend è attivo o è in attesa della CPU. Per ulteriori informazioni, consulta [CPU.](#page-2388-0) Extension:extension

Un processo di backend è in attesa di una condizione definita da un'estensione o da un modulo.

IO: AuroraOptimizedReadsCacheRead

Un processo è in attesa di una lettura dalla cache a più livelli di Letture ottimizzate perché la pagina non è disponibile nella memoria condivisa.

IO: AuroraOptimizedReads CacheSegmentTronca

Un processo è in attesa che un file di segmento della cache a più livelli di Letture ottimizzate venga troncato.

IO: AuroraOptimizedReadsCacheWrite

Il processo di scrittura in background è in attesa di scrivere nella cache a più livelli di Letture ottimizzate.

## IO: AuroraStorageLogAllocate

Una sessione sta allocando i metadati e si sta preparando per la scrittura nel registro delle transazioni.

IO: BufFileRead

Quando le operazioni richiedono più memoria della quantità definita dai parametri di memoria di lavoro, il motore crea file temporanei su disco. Questo evento di attesa si verifica quando le operazioni vengono lette dai file temporanei. Per ulteriori informazioni, consulta [IO:buffileRead e](#page-2395-0) [IO:buffileWrite.](#page-2395-0)

## IO: BufFileWrite

Quando le operazioni richiedono più memoria della quantità definita dai parametri di memoria di lavoro, il motore crea file temporanei su disco. Questo evento di attesa si verifica quando le operazioni scrivono nei file temporanei. Per ulteriori informazioni, consulta [IO:buffileRead e](#page-2395-0)  [IO:buffileWrite.](#page-2395-0)

## IO: ControlFileRead

Un processo è in attesa di una lettura dal file pg\_control.

IO: ControlFileSync

Un processo è in attesa del file pg\_control per raggiungere un'archiviazione durevole.

IO: ControlFileSyncUpdate

Un processo è in attesa di un aggiornamento del file pg\_control per raggiungere un'archiviazione durevole.

IO: ControlFileWrite

Un processo è in attesa di una scrittura sul file pg\_control.

IO: ControlFileWriteUpdate

Un processo è in attesa di una scrittura per aggiornare il file pg\_control.

IO: CopyFileRead

Un processo è in attesa di una lettura durante un'operazione di copia dei file.

IO: CopyFileWrite

Un processo è in attesa di una scrittura durante un'operazione di copia dei file.

## IO: DataFileExtend

Un processo è in attesa dell'estensione di un file di dati di relazione.

IO: DataFileFlush

Un processo è in attesa che un file di dati di relazione raggiunga un'archiviazione durevole.

IO: DataFileImmediateSync

Un processo è in attesa di una sincronizzazione immediata di un file di dati di relazione a un'archiviazione durevole.

IO: DataFilePrefetch

Un processo è in attesa di un prefetch asincrono da un file di dati di relazione.

IO: DataFileSync

Un processo è in attesa di modifiche a un file di dati di relazione per raggiungere un'archiviazione durevole.

IO: DataFileRead

Un processo di back-end ha cercato di trovare una pagina nei buffer condivisi, non l'ha trovata e quindi l'ha letta dall'archiviazione. Per ulteriori informazioni, consulta [IO:DataFileRead](#page-2403-0).

IO: DataFileTruncate

Un processo è in attesa che un file di dati di relazione venga troncato.

IO: DataFileWrite

Un processo è in attesa di una scrittura su un file di dati di relazione.

IO: DSM FillZeroWrite

Un processo è in attesa di scrivere zero byte su un file dinamico di backup della memoria condivisa.

IO: LockFileAddToDataDirRead

Un processo è in attesa di una lettura durante l'aggiunta di una riga al file da bloccare della directory dati.

IO: LockFileAddToDataDirSync

Un processo è in attesa che i dati raggiungano un'archiviazione durevole durante l'aggiunta di una riga al file da bloccare della directory dati.

## IO: LockFileAddToDataDirWrite

Un processo è in attesa di scrittura durante l'aggiunta di una riga al file da bloccare della directory dati.

IO: LockFileCreateRead

Un processo è in attesa di lettura durante la creazione del file da bloccare della directory dati.

IO: LockFileCreateSync

Un processo è in attesa che i dati raggiungano un'archiviazione durevole durante la creazione del file da bloccare della directory dati.

IO: LockFileCreateWrite

Un processo è in attesa di scrittura durante la creazione del file da bloccare della directory dati.

IO: LockFileReCheckDataDirRead

Un processo è in attesa di una lettura durante il ricontrollo del file da bloccare della directory dati.

IO: LogicalRewriteCheckpointSync

Un processo è in attesa che le mappature di riscrittura logica raggiungano un'archiviazione durevole durante un checkpoint.

IO: LogicalRewriteMappingSync

Un processo è in attesa che i dati di mappatura raggiungano un'archiviazione durevole durante una riscrittura logica.

IO: LogicalRewriteMappingWrite

Un processo è in attesa di una scrittura dei dati di mappatura durante una riscrittura logica.

IO: LogicalRewriteSync

Un processo è in attesa che le mappature di riscrittura logica raggiungano un'archiviazione durevole.

IO: LogicalRewriteTruncate

Un processo è in attesa del troncamento dei dati di mappatura durante una riscrittura logica.

IO: LogicalRewriteWrite

Un processo è in attesa di una scrittura di mappature di riscrittura logica.

#### IO: RelationMapRead

Un processo è in attesa di una lettura del file di mappa della relazione.

IO: RelationMapSync

Un processo è in attesa che il file di mappa della relazione raggiunga un'archiviazione durevole.

IO: RelationMapWrite

Un processo è in attesa di una scrittura sul file di mappatura della relazione.

IO: ReorderBufferRead

Un processo è in attesa di una lettura durante la gestione del buffer da riordinare.

IO: ReorderBufferWrite

Un processo è in attesa di una scrittura durante la gestione del buffer da riordinare.

IO: ReorderLogicalMappingRead

Un processo è in attesa di una lettura di una mappatura logica durante la gestione del buffer da riordinare.

IO: ReplicationSlotRead

Un processo è in attesa di una lettura da un file di controllo dello slot di replica.

IO: ReplicationSlotRestoreSync

Un processo è in attesa che un file di controllo dello slot di replica raggiunga un'archiviazione durevole durante il ripristino in memoria.

IO: ReplicationSlotSync

Un processo è in attesa che un file di controllo dello slot di replica raggiunga un'archiviazione durevole.

IO: ReplicationSlotWrite

Un processo è in attesa di una scrittura su un file di controllo dello slot di replica.

IO: SLRU FlushSync

Un processo è in attesa che i dati semplici utilizzati meno di recente (SLRU) raggiungano un'archiviazione durevole durante un checkpoint o uno spegnimento del database.

IO:SLRURead

Un processo è in attesa di una lettura di una pagina semplice utilizzata meno di recente (SLRU).

## IO:SLRUSync

Un processo è in attesa che i dati semplici utilizzati meno di recente (SLRU) raggiungano un'archiviazione durevole dopo la scrittura di una pagina.

## IO:SLRUWrite

Un processo è in attesa della scrittura di una pagina semplice utilizzata meno di recente (SLRU).

IO: SnapbuildRead

Un processo è in attesa di una lettura di uno snapshot del catalogo storico serializzato.

IO: SnapbuildSync

Un processo è in attesa che uno snapshot del catalogo storico serializzato raggiunga un'archiviazione durevole.

IO: SnapbuildWrite

Un processo è in attesa della scrittura di uno snapshot del catalogo storico serializzato.

IO: TimelineHistoryFileSync

Un processo è in attesa che un file della cronologia della timeline ricevuto tramite la replica in streaming raggiunga un'archiviazione durevole.

IO: TimelineHistoryFileWrite

Un processo è in attesa di una scrittura di un file di cronologia della timeline ricevuto tramite la replica in streaming.

IO: TimelineHistoryRead

Un processo è in attesa di una lettura di un file cronologico della timeline.

IO: TimelineHistorySync

Un processo è in attesa che un file cronologico della timeline appena creato raggiunga un'archiviazione durevole.

IO: TimelineHistoryWrite

Un processo è in attesa di una scrittura di un file di cronologia della timeline appena creato.

IO: TwophaseFileRead

Un processo è in attesa di una lettura di un file di stato in due fasi.

## IO: TwophaseFileSync

Un processo è in attesa che un file di stato in due fasi raggiunga un'archiviazione durevole.

IO: TwophaseFileWrite

Un processo è in attesa di scrittura di un file di stato in due fasi.

IO: WAL BootstrapSync

Un processo è in attesa che il WAL (write-ahead log) raggiunga un'archiviazione durevole durante il processo di bootstrap.

IO: WAL BootstrapWrite

Un processo è in attesa di scrittura di una pagina WAL (write-ahead log) durante il processo di bootstrap.

IO: WAL CopyRead

Un processo è in attesa di una lettura durante la creazione di un nuovo segmento WAL (writeahead log) tramite copia di uno esistente.

IO: WAL CopySync

Un processo è in attesa di un nuovo segmento WAL (write-ahead log) creato tramite copia di uno esistente per raggiungere un'archiviazione durevole.

IO: WAL CopyWrite

Un processo è in attesa di una scrittura quando si crea un nuovo segmento WAL (write-ahead log) tramite copia di uno esistente.

IO: WAL InitSync

Un processo è in attesa che un file WAL (write-ahead log) di recente inizializzazione raggiunga l'archiviazione durevole.

IO: WAL InitWrite

Un processo è in attesa di una scrittura durante l'inizializzazione di un nuovo file WAL (writeahead log).

## IO:WALRead

Un processo è in attesa di una lettura da un file WAL (write-ahead log).

## IO: WAL SenderTimelineHistoryRead

Un processo è in attesa di una lettura da un file cronologico della timeline durante un comando della timeline del mittente WAL (write-ahead log).

#### IO:WALSync

Un processo è in attesa che un file WAL (write-ahead log) raggiunga un'archiviazione durevole.

IO: WAL SyncMethodAssign

Un processo è in attesa che i dati raggiungano un'archiviazione durevole durante l'assegnazione di un nuovo metodo di sincronizzazione WAL (write-ahead log).

#### IO:WALWrite

Un processo è in attesa di una scrittura su un file WAL (write-ahead log).

#### IO: XactSync

Un processo di backend è in attesa che il sottosistema archiviazione Aurora riconosca il commit di una transazione regolare o il commit o il rollback di una transazione preparata. Per ulteriori informazioni, consulta [IO:XactSync.](#page-2418-0)

#### IPC: BackupWaitWalArchive

Un processo è in attesa dei file WAL (write-ahead log) necessari per l'archiviazione corretta di un backup.

#### IPC: AuroraOptimizedReadsCacheWriteStop

Un processo è in attesa che lo scrittore in background interrompa la scrittura nella cache a più livelli di Optimized Reads.

#### IPC: BgWorkerShutdown

Un processo è in attesa dell'arresto del lavoro in background.

#### IPC: BgWorkerStartup

Un processo è in attesa dell'avvio di un lavoro in background.

#### IPC: BtreePage

Un processo è in attesa che il numero di pagina necessario per continuare la scansione parallela del B-tree diventi disponibile.

## IPC: CheckpointDone

Un processo è in attesa del completamento di un checkpoint.

### IPC: CheckpointStart

Un processo è in attesa dell'avvio di un checkpoint.

## IPC: ClogGroupUpdate

Un processo è in attesa che il leader del gruppo aggiorni lo stato della transazione al termine di una transazione.

## IPC: DamRecordTxAck

Un processo di backend ha generato un evento di flussi di attività del database ed è in attesa che l'evento diventi durevole. Per ulteriori informazioni, consulta [IPC:DamRecordTxAck.](#page-2421-0)

## IPC: ExecuteGather

Un processo è in attesa di attività da un processo figlio durante l'esecuzione di un nodo del piano Gather.

### IPC:Hash/Batch/Allocating

Un processo è in attesa dell'allocazione di una tabella hash da parte di un partecipante all'hash parallelo eletto.

## IPC:Hash/Batch/Electing

Un processo sta eleggendo un partecipante all'hash parallelo per allocare una tabella hash.

### IPC:Hash/Batch/Loading

Un processo è in attesa che altri partecipanti all'hash parallelo finiscano il caricamento di una tabella hash.

### IPC:Hash/Build/Allocating

Un processo è in attesa dell'allocazione della tabella hash iniziale da parte di un partecipante all'hash parallelo eletto.

### IPC:Hash/Build/Electing

Un processo sta eleggendo un partecipante all'hash parallelo per allocare la tabella hash iniziale.

#### IPC: hash/build/ HashingInner

Un processo è in attesa che altri partecipanti all'hash parallelo finiscano di eseguire l'hashing della relazione interna.

IPC: hash/build/ HashingOuter

Un processo è in attesa che altri partecipanti all'hash parallelo finiscano il partizionamento della relazione esterna.

IPC: hash/ GrowBatches /Allocazione

Un processo è in attesa dell'allocazione di più batch da parte di un partecipante all'hash parallelo eletto.

IPC:hash/ GrowBatches /Decidere

Un processo sta eleggendo un partecipante all'hash parallelo per decidere sull'aumento futuro dei batch.

IPC: hash/ /Elezione GrowBatches

Un processo sta eleggendo un partecipante all'hash parallelo per l'allocazione di più batch.

IPC: hash/ /Finishing GrowBatches

Un processo è in attesa che un partecipante all'hash parallelo eletto decida sulla crescita futura dei batch.

IPC: GrowBatches hash//Ripartizionamento

Un processo è in attesa che altri partecipanti all'hash parallelo finiscano il ripartizionamento.

IPC:hash/ GrowBuckets /Allocazione

Un processo è in attesa che un partecipante all'hash parallelo eletto finisca l'allocazione di più bucket.

IPC:hash/ /Elezione GrowBuckets

Un processo sta eleggendo un partecipante all'hash parallelo per l'allocazione di più bucket.

IPC: hash/ /Reinserimento GrowBuckets

Un processo è in attesa che altri partecipanti all'hash parallelo finiscano di inserire tuple in nuovi bucket.

## IPC: HashBatchAllocate

Un processo è in attesa dell'allocazione di una tabella hash da parte di un partecipante all'hash parallelo eletto.

IPC: HashBatchElect

Un processo è in attesa di eleggere un partecipante all'hash parallelo per allocare una tabella hash.

IPC: HashBatchLoad

Un processo è in attesa che altri partecipanti all'hash parallelo finiscano il caricamento di una tabella hash.

IPC: HashBuildAllocate

Un processo è in attesa dell'allocazione della tabella hash iniziale da parte di un partecipante all'hash parallelo eletto.

IPC: HashBuildElect

Un processo è in attesa di eleggere un partecipante all'hash parallelo per allocare la tabella hash iniziale.

IPC: HashBuildHashInner

Un processo è in attesa che altri partecipanti all'hash parallelo finiscano di eseguire l'hashing della relazione interna.

## IPC:» HashBuildHashOuter

Un processo è in attesa che altri partecipanti all'hash parallelo finiscano il partizionamento della relazione esterna.

IPC: HashGrowBatchesAllocate

Un processo è in attesa dell'allocazione di più batch da parte di un partecipante all'hash parallelo eletto.

## IPC:» HashGrowBatchesDecide

Un processo è in attesa di eleggere un partecipante all'hash parallelo per decidere sulla crescita futura dei batch.

IPC: HashGrowBatchesElect

Un processo è in attesa di eleggere un partecipante all'hash parallelo per allocare più batch.

## IPC: HashGrowBatchesFinish

Un processo è in attesa che un partecipante all'hash parallelo eletto decida sulla crescita futura dei batch.

IPC: HashGrowBatchesRepartition

Un processo è in attesa che altri partecipanti all'hash parallelo finiscano il ripartizionamento.

IPC: HashGrowBucketsAllocate

Un processo è in attesa che un partecipante all'hash parallelo eletto finisca l'allocazione di più bucket.

IPC: HashGrowBucketsElect

Un processo è in attesa di eleggere un partecipante all'hash parallelo per allocare più bucket.

IPC: HashGrowBucketsReinsert

Un processo è in attesa che altri partecipanti all'hash parallelo finiscano di inserire tuple in nuovi bucket.

IPC: LogicalSyncData

Un processo è in attesa che un server remoto di replica logica invii dati per la sincronizzazione iniziale della tabella.

IPC: LogicalSyncStateChange

Un processo è in attesa che un server remoto di replica logica modifichi lo stato.

IPC: MessageQueueInternal

Un processo è in attesa che un altro processo sia allegato a una coda di messaggi condivisa.

IPC: MessageQueuePutMessage

Un processo è in attesa di scrivere un messaggio di protocollo in una coda di messaggi condivisa.

IPC: MessageQueueReceive

Un processo è in attesa di ricevere byte da una coda di messaggi condivisa.

IPC: MessageQueueSend

Un processo è in attesa di inviare byte a una coda di messaggi condivisa.

## IPC: ParallelBitmapScan

Un processo è in attesa di inizializzazione da parte di una scansione bitmap parallela.

IPC: ParallelCreateIndexScan

Un processo è in attesa che i lavori CREATE INDEX (CREA INDICE) paralleli finiscano una scansione heap.

IPC: ParallelFinish

Un processo è in attesa che i lavori paralleli finiscano l'elaborazione.

IPC: ProcArrayGroupUpdate

Un processo è in attesa che il leader del gruppo cancelli l'ID di transazione al termine di un'operazione parallela.

IPC: ProcSignalBarrier

Un processo è in attesa che un evento barriera venga elaborato da tutti i backend.

### IPC:Promote

Un processo è in attesa di una promozione in standby.

IPC: RecoveryConflictSnapshot

Un processo è in attesa della risoluzione dei conflitti di ripristino per una pulizia vacuum.

IPC: RecoveryConflictTablespace

Un processo è in attesa della risoluzione dei conflitti di ripristino per l'eliminazione di uno spazio di tabella.

IPC: RecoveryPause

Un processo è in attesa di riavvio del ripristino.

IPC: ReplicationOriginDrop

Un processo è in attesa che un'origine di replica diventi inattiva in modo che possa essere eliminata.

IPC: ReplicationSlotDrop

Un processo è in attesa che uno slot di replica diventi inattivo in modo che possa essere eliminato.

## IPC: SafeSnapshot

Un processo è in attesa di ottenere uno snapshot valido per una transazione READ ONLY DEFERRABLE (SOLA LETTURA DIFFERIBILE).

## IPC: SyncRep

Un processo è in attesa di conferma da un server remoto durante la replica sincrona.

## IPC: XactGroupUpdate

Un processo è in attesa che il leader del gruppo aggiorni lo stato della transazione al termine di un'operazione parallela.

### Lock:advisory

Un processo di back-end è in attesa del blocco di consulenza che ha richiesto. Per ulteriori informazioni, consulta [Lock:advisory.](#page-2422-0)

## Lock:extend

Un processo di backend è in attesa del rilascio di un blocco in modo che possa estendere una relazione. Questo blocco è necessario perché solo un processo di back-end può estendere una relazione alla volta. Per ulteriori informazioni, consulta [Lock:extend.](#page-2425-0)

## Lock:frozenid

Un processo è in attesa di aggiornare pg\_database.datfrozenxid e pg\_database.datminmxid.

#### Lock:object

Un processo è in attesa di ottenere un blocco su un oggetto di database non relazionale.

#### Lock:page

Un processo è in attesa di ottenere un blocco su una pagina di una relazione.

#### Lock:Relation

Un processo di backend è in attesa di acquisire un blocco su una relazione bloccata da un'altra transazione. Per ulteriori informazioni, consulta [Lock:Relation](#page-2428-0).

#### Lock:spectoken

Un processo è in attesa di ottenere un blocco di inserimento speculativo.

## Token Lock:speculative

Un processo è in attesa di acquisire un blocco di inserimento speculativo.

Lock:transactionid

Una transazione è in attesa di un blocco a livello di riga. Per ulteriori informazioni, consulta [Lock:transactionid.](#page-2433-0)

### Lock:tuple

Un processo di backend è in attesa di acquisire un blocco su una tupla mentre un altro processo di backend tiene un blocco in conflitto sulla stessa tupla. Per ulteriori informazioni, consulta [Lock:tuple.](#page-2436-0)

## Lock:userlock

Un processo è in attesa di ottenere un blocco utente.

## Lock:virtualxid

Un processo è in attesa di ottenere un blocco ID di transazione virtuale.

## Blocco LW: AddinShmemInit

Un processo è in attesa di gestire l'allocazione dello spazio di un'estensione nella memoria condivisa.

## LW Lock: AddinShmemInitLock

Un processo è in attesa di gestire l'allocazione dello spazio nella memoria condivisa.

### LWLock:async

Un processo è in attesa di I/O su un buffer asincrono (notifica).

### LW Lock: AsyncCtlLock

Un processo è in attesa di leggere o aggiornare uno stato di notifica condiviso.

### LW Lock: AsyncQueueLock

Un processo è in attesa di leggere o aggiornare i messaggi di notifica.

## LW Lock: AuroraOptimizedReadsCacheMapping

Un processo è in attesa di associare un blocco di dati a una pagina nella cache a più livelli di Letture ottimizzate.

## LW Lock: AutoFile

Un processo è in attesa di aggiornare il file postgresql.auto.conf.

LW Lock: AutoFileLock

Un processo è in attesa di aggiornare il file postgresql.auto.conf.

### LWLock:Autovacuum

Un processo è in attesa di leggere o aggiornare lo stato attuale dei lavori autovacuum.

LW Lock: AutovacuumLock

Un lavoro o un programma di avvio autovacuum è in attesa di aggiornare o leggere lo stato attuale dei lavori autovacuum.

LW Lock: AutovacuumSchedule

Un processo è in attesa di garantire che una tabella selezionata per l'autovacuum necessita ancora di vacuum.

LW Lock: AutovacuumScheduleLock

Un processo è in attesa di garantire che la tabella selezionata per il vacuum necessiti ancora di vacuum.

LW Lock: BackendRandomLock

Un processo è in attesa di generare un numero casuale.

LW Lock: BackgroundWorker

Un processo è in attesa di leggere o aggiornare lo stato del lavoro in background.

LW Lock: BackgroundWorkerLock

Un processo è in attesa di leggere o aggiornare lo stato del lavoro in background.

LW Lock: BtreeVacuum

Un processo è in attesa di leggere o aggiornare le informazioni relative al vacuum per un indice Btree.

LW Lock: BtreeVacuumLock

Un processo è in attesa di leggere o aggiornare le informazioni relative al vacuum per un indice Btree.

## LWLock:buffer\_content

Un processo di backend è in attesa di acquisire un blocco leggero sui contenuti di un buffer di memoria condiviso. Per ulteriori informazioni, consulta [LWLock:buffer\\_content \(BufferContent\).](#page-2441-0)

LWLock:buffer\_mapping

Un processo di backend è in attesa di associare un blocco di dati a un buffer nel pool di buffer condiviso. Per ulteriori informazioni, consulta [LWLock:buffer\\_mapping.](#page-2443-0)

#### LWLock:BufferIO

Un processo di back-end vuole leggere una pagina nella memoria condivisa. Il processo è in attesa che altri processi finiscano l'I/O per la pagina. Per ulteriori informazioni, consulta [LWLock:BufferIO \(IPC:BufferIO\).](#page-2446-0)

LWLock:Checkpoint

Un processo è in attesa di iniziare un checkpoint.

LW Lock: CheckpointLock

Un processo è in attesa di eseguire il checkpoint.

LW Lock: CheckpointerComm

Un processo è in attesa di gestire le richieste fsync.

LW Lock: CheckpointerCommLock

Un processo è in attesa di gestire le richieste fsync.

LWLock:clog

Un processo è in attesa di I/O su un buffer di clog (stato transazione).

LWLock: c LogControlLock

Un processo è in attesa di leggere o aggiornare lo stato della transazione.

lwLock:C LogTruncationLock

Un processo è in attesa di eseguire txid\_status o di aggiornare l'ID di transazione meno recente disponibile.

LWLock:commit\_timestamp

Un processo è in attesa di I/O su un buffer timestamp commit.

## LwLock: CommitTs

Un processo è in attesa di leggere o aggiornare l'ultimo valore impostato per un timestamp commit della transazione.

LW Lock: CommitTsBuffer

Un processo è in attesa di I/O su un buffer semplice utilizzato meno di recente (SLRU) per un timestamp commit.

LW Lock: CommitTsControlLock

Un processo è in attesa di leggere o aggiornare i timestamp commit della transazione.

LW Lock: CommitTsLock

Un processo è in attesa di leggere o aggiornare l'ultimo valore impostato per il timestamp della transazione.

LWLock: SLRU CommitTs

Un processo è in attesa di accedere alla cache semplice utilizzata meno di recente (SLRU) per un timestamp commit.

LWLock: ControlFile

Un processo è in attesa di leggere o aggiornare il file pg\_control o di creare un nuovo file WAL (write-ahead log).

LW Lock: ControlFileLock

Un processo è in attesa di leggere o aggiornare il control file o la creazione di un nuovo file WAL (write-ahead log).

LW Lock: DynamicSharedMemoryControl

Un processo è in attesa di leggere o aggiornare le informazioni dinamiche di allocazione della memoria condivisa.

LW Lock: DynamicSharedMemoryControlLock

Un processo è in attesa di leggere o aggiornare lo stato dinamico della memoria condivisa.

## LWLock:lock\_manager

Un processo di backend è in attesa di aggiungere o esaminare i blocchi per i processi di backend. Oppure è in attesa di unirsi o uscire da un gruppo di blocco utilizzato dalla query parallela. Per ulteriori informazioni, consulta [LWLock:lock\\_manager](#page-2448-0).

## LW Lock: LockFastPath

Un processo è in attesa di leggere o aggiornare le informazioni di blocco del percorso rapido di un processo.

LW Lock: LogicalRepWorker

Un processo è in attesa di leggere o aggiornare lo stato dei lavori di replica logica.

LW Lock: LogicalRepWorkerLock

Un processo è in attesa del termine di un'azione su un lavoro di replica logica.

LWLock:multixact\_member

Un processo è in attesa di I/O su un buffer multixact\_member.

#### LWLock:multixact\_offset

Un processo è in attesa di I/O su un buffer offset multixact.

#### LW Lock: MultiXactGen

Un processo è in attesa di leggere o aggiornare lo stato multixact condiviso.

LW Lock: MultiXactGenLock

Un processo è in attesa di leggere o aggiornare uno stato multixact condiviso.

LW Lock: MultiXactMemberBuffer

Un processo è in attesa di I/O su un buffer semplice utilizzato meno di recente (SLRU) per un membro multixact. Per ulteriori informazioni, consulta [Blocco LW: MultiXact.](#page-2453-0)

LW Lock: MultiXactMemberControlLock

Un processo è in attesa di leggere o aggiornare le mappature dei membri multixact.

## LWLock: SLRU MultiXactMember

Un processo è in attesa di accedere alla cache semplice utilizzata meno di recente (SLRU) per un membro multixact. Per ulteriori informazioni, consulta [Blocco LW: MultiXact.](#page-2453-0)

LWLock: MultiXactOffsetBuffer

Un processo è in attesa di I/O su un buffer semplice utilizzato meno di recente (SLRU) per un offset multixact. Per ulteriori informazioni, consulta [Blocco LW: MultiXact.](#page-2453-0)

LW Lock: MultiXactOffsetControlLock

Un processo è in attesa di leggere o aggiornare le mappature offset multixact.

LWLock: SLRU MultiXactOffset

Un processo è in attesa di accedere alla cache semplice utilizzata meno di recente (SLRU) per un offset multixact. Per ulteriori informazioni, consulta [Blocco LW: MultiXact.](#page-2453-0)

LWLock: MultiXactTruncation

Un processo è in attesa di leggere o troncare informazioni multixact.

LW Lock: MultiXactTruncationLock

Un processo è in attesa di leggere o troncare informazioni multixact.

LW Lock: NotifyBuffer

Un processo è in attesa di I/O sul buffer semplice utilizzato meno di recente (SLRU) per un messaggio NOTIFY (NOTIFICA).

LW Lock: NotifyQueue

Un processo è in attesa di leggere o aggiornare i messaggi NOTIFY (NOTIFICA).

LW Lock: NotifyQueueTail

Un processo è in attesa di aggiornare un limite per l'archiviazione dei messaggi NOTIFY (NOTIFICA).

LW Lock: NotifyQueueTailLock

Un processo è in attesa di aggiornare il limite sull'archiviazione dei messaggi di notifica.

LWLock:NotifySLRU

Un processo è in attesa di accedere alla cache semplice utilizzata meno di recente (SLRU) per un messaggio NOTIFY (NOTIFICA).

LW Lock: OidGen

Un processo è in attesa di allocare un nuovo ID oggetto (OID).

LW Lock: OidGenLock

Un processo è in attesa di allocare o assegnare un ID oggetto (OID).

## LWLock:oldserxid

Un processo è in attesa di I/O su un buffer oldserxid.

## LW Lock: OldSerXidLock

Un processo è in attesa di leggere o registrare transazioni serializzabili in conflitto.

LW Lock: OldSnapshotTimeMap

Un processo è in attesa di leggere o aggiornare le informazioni meno recenti sul controllo degli snapshot.

LW Lock: OldSnapshotTimeMapLock

Un processo è in attesa di leggere o aggiornare le informazioni meno recenti sul controllo degli snapshot.

LWLock:parallel\_append

Un processo è in attesa di scegliere il subplan successivo durante l'esecuzione parallela del piano di aggiunta.

## LWLock:parallel\_hash\_join

Un processo è in attesa di allocare o scambiare un blocco di memoria o di aggiornare i contatori durante l'esecuzione di un piano hash parallelo.

## LWLock:parallel\_query\_dsa

Un processo è in attesa di un blocco sull'allocazione dinamica della memoria condivisa per una query parallela.

### LW Lock: ParallelAppend

Un processo è in attesa di scegliere il subplan successivo durante l'esecuzione parallela del piano di aggiunta.

### LW Lock: ParallelHashJoin

Un processo è in attesa di sincronizzare i lavori durante l'esecuzione del piano per un hash join parallelo.

Lwlock: DSA ParallelQuery

Un processo è in attesa di un'allocazione dinamica della memoria condivisa per una query parallela.

## Lwlock: DSA PerSession

Un processo è in attesa di un'allocazione dinamica della memoria condivisa per una query parallela.

Serratura: PerSessionRecordType

Un processo è in attesa di accedere alle informazioni di una query parallela sui tipi compositi.

Chiusura: PerSessionRecordTypmod

Un processo è in attesa di accedere alle informazioni di una query parallela sui modificatori di tipo che identificano i tipi di record anonimi.

Chiusura: PerXactPredicateList

Un processo è in attesa di accedere all'elenco dei blocchi del predicato tenuti dalla transazione serializzabile corrente durante una query parallela.

Lwlock: predicate\_lock\_manager

Un processo è in attesa di aggiungere o esaminare le informazioni sul blocco dei predicati.

Chiusura: PredicateLockManager

Un processo è in attesa di accedere alle informazioni sul blocco predicato utilizzate dalle transazioni serializzabili.

#### Lwlock:proc

Un processo è in attesa di leggere o aggiornare le informazioni sul blocco del percorso rapido. Blocco basso: ProcArray

Un processo è in attesa di accedere alle strutture dati condivise per processo (in genere, per ottenere uno snapshot o segnalare l'ID di transazione di una sessione).

## LW Lock: ProcArrayLock

Un processo è in attesa di ottenere uno snapshot o di cancellare un'ID di transazione alla fine di una transazione.

LW Lock: RelationMapping

Un processo è in attesa di leggere o aggiornare un file pg\_filenode.map (utilizzato monitorare le assegnazioni file-nodo di alcuni cataloghi di sistema).

#### LW Lock: RelationMappingLock

Un processo è in attesa di aggiornare il file della mappa delle relazioni utilizzato per catalog-to-filenode memorizzare la mappatura.

#### lwLock: RelCacheInit

Un processo è in attesa di leggere o aggiornare un file pq\_internal.init (un file di inizializzazione della cache delle relazioni).

LW Lock: RelCacheInitLock

Un processo è in attesa di leggere o scrivere un file di inizializzazione della cache delle relazioni. LWLock:replication\_origin

Un processo è in attesa di leggere o aggiornare l'avanzamento della replica.

LWLock:replication\_slot\_io

Un processo è in attesa di I/O su uno slot di replica.

LW Lock: ReplicationOrigin

Un processo è in attesa di creare, eliminare o utilizzare un'origine di replica.

LW Lock: ReplicationOriginLock

Un processo è in attesa di configurare, eliminare o utilizzare un'origine di replica.

LW Lock: ReplicationOriginState

Un processo è in attesa di leggere o aggiornare l'avanzamento di un'origine di replica.

LW Lock: ReplicationSlotAllocation

Un processo è in attesa di allocare o liberare uno slot di replica.

LW Lock: ReplicationSlotAllocationLock

Un processo è in attesa di allocare o liberare uno slot di replica.

LW Lock: ReplicationSlotControl

Un processo è in attesa di leggere o aggiornare lo stato di uno slot di replica.

LW Lock: ReplicationSlotControlLock

Un processo è in attesa di leggere o aggiornare lo stato dello slot di replica.

### LWLock: IP ReplicationSlot

Un processo è in attesa di I/O su uno slot di replica.

LWLock: SerialBuffer

Un processo è in attesa di I/O su un buffer semplice utilizzato meno di recente (SLRU) per un conflitto di transazioni serializzabile.

LW Lock: SerializableFinishedList

Un processo è in attesa di accedere all'elenco delle transazioni serializzabili finite.

LW Lock: SerializableFinishedListLock

Un processo è in attesa di accedere all'elenco delle transazioni serializzabili finite.

LW Lock: SerializablePredicateList

Un processo è in attesa di accedere all'elenco dei blocchi del predicato tenuti dalle transazioni serializzabili.

LW Lock: SerializablePredicateLockListLock

Un processo è in attesa di eseguire un'operazione su un elenco di blocchi tenuti dalle transazioni serializzabili.

LW Lock: SerializableXactHash

Un processo è in attesa di leggere o aggiornare le informazioni sulle transazioni serializzabili.

LW Lock: SerializableXactHashLock

Un processo è in attesa di recuperare o archiviare informazioni sulle transazioni serializzabili.

LWLock:SerialSLRU

Un processo è in attesa di accedere alla cache semplice utilizzata meno di recente (SLRU) per un conflitto di transazioni serializzabile.

## LW Lock: SharedTidBitmap

Un processo è in attesa di accedere a una bitmap TID (shared tuple identifier) durante una scansione parallela dell'indice bitmap.

LW Lock: SharedTupleStore

Un processo è in attesa di accedere a un archivio tupla condiviso durante una query parallela.

## LW Lock: ShmemIndex

Un processo è in attesa di trovare o allocare spazio nella memoria condivisa.

LW Lock: ShmemIndexLock

Un processo è in attesa di trovare o allocare spazio nella memoria condivisa.

## LWLock: InvalRead

Un processo è in attesa di recuperare i messaggi dalla coda di invalidamento del catalogo condiviso.

## LWLock: s InvalReadLock

Un processo è in attesa di recuperare o rimuovere messaggi da una coda di invalidazione condivisa.

## LWLock: s InvalWrite

Un processo è in attesa di aggiungere un messaggio alla coda di invalidazione del catalogo condivisa.

## LWLock: s InvalWriteLock

Un processo è in attesa di aggiungere un messaggio in una coda di invalidazione condivisa.

## LWLock:subtrans

Un processo è in attesa di I/O su un buffer delle transazioni secondarie.

## LWLock: SubtransBuffer

Un processo è in attesa di I/O su un buffer semplice utilizzato meno di recente (SLRU) per una transazione secondaria.

### LW Lock: SubtransControlLock

Un processo è in attesa di leggere o aggiornare le informazioni sulla transazione secondaria.

## LWLock:SubtransSLRU

Un processo è in attesa di accedere alla cache semplice utilizzata meno di recente (SLRU) per una transazione secondaria.

## LW Lock: SyncRep

Un processo è in attesa di leggere o aggiornare le informazioni sullo stato della replica sincrona.

## LW Lock: SyncRepLock

Un processo è in attesa di leggere o aggiornare le informazioni sulle repliche sincrone.

LW Lock: SyncScan

Un processo è in attesa di selezionare la posizione iniziale di una scansione sincronizzata della tabella.

LW Lock: SyncScanLock

Un processo è in attesa di ottenere la posizione iniziale di una scansione su una tabella per le scansioni sincronizzate.

LW Lock: TablespaceCreate

Un processo è in attesa di creare o eliminare uno spazio tabella.

LW Lock: TablespaceCreateLock

Un processo è in attesa di creare o eliminare uno spazio tabella.

LWLock:tbm

Un processo è in attesa di un blocco iteratore condiviso su una bitmap ad albero (TBM). LW Lock: TwoPhaseState

Un processo è in attesa di leggere o aggiornare lo stato delle transazioni preparate. LW Lock: TwoPhaseStateLock

Un processo è in attesa di leggere o aggiornare lo stato delle transazioni preparate. LWLock:wal\_insert

Un processo è in attesa di inserire il WAL (write-ahead log) in un buffer di memoria. LWLock: wal BufMapping

Un processo è in attesa di sostituire una pagina nei buffer WAL (write-ahead log). lwlock: wal BufMappingLock

Un processo è in attesa di sostituire una pagina nei buffer WAL (write-ahead log). LWLock:WALInsert

Un processo è in attesa di inserire i dati WAL (write-ahead log) in un buffer di memoria.

## LWLock:WALWrite

Un processo è in attesa della scrittura dei buffer WAL (write-ahead log) su disco.

lwlock: wal WriteLock

Un processo è in attesa della scrittura dei buffer WAL (write-ahead log) su disco.

## LwLock: WrapLimitsVacuum

Un processo è in attesa di aggiornare i limiti relativi all'ID di transazione e al consumo multixact.

LW Lock: WrapLimitsVacuumLock

Un processo è in attesa di aggiornare i limiti relativi all'ID di transazione e al consumo multixact.

## LW Lock: XactBuffer

Un processo è in attesa di I/O su un buffer semplice utilizzato meno di recente (SLRU) per lo stato di una transazione.

## LWLock:XactSLRU

Un processo è in attesa di accedere alla cache semplice utilizzata meno di recente (SLRU) per lo stato di una transazione.

## LW Lock: XactTruncation

Un processo è in attesa di eseguire pg\_xact\_status o di aggiornare l'ID di transazione meno recente disponibile.

## LW Lock: XidGen

Un processo è in attesa di allocare un nuovo ID di transazione.

## LW Lock: XidGenLock

Un processo è in attesa di allocare o assegnare un ID di transazione.

## Tempo scaduto: BaseBackupThrottle

Un processo è in attesa durante il backup di base quando si limita l'attività.

Tempo scaduto: PgSleep

Un processo di backend ha chiamato la funzione pg\_sleep ed è in attesa della scadenza del timeout di riposo. Per ulteriori informazioni, consulta [Timeout: PG Sleep.](#page-2456-0)
Tempo scaduto: RecoveryApplyDelay

Un processo è in attesa di applicare il WAL (write-ahead log) durante il ripristino a causa di un'impostazione di ritardo.

Tempo scaduto: RecoveryRetrieveRetryInterval

Un processo è in attesa durante il ripristino quando i dati WAL (write-ahead log) non sono disponibili da nessuna fonte (pg\_wal, archivio o flusso).

Tempo scaduto: VacuumDelay

Un processo è in attesa in un punto di ritardo del vacuum basato sui costi.

Per un elenco completo degli eventi di attesa PostgreSQL, consulta la pagina relativa al [processo di](https://www.postgresql.org/docs/current/monitoring-stats.html#WAIT-EVENT-TABLE)  [raccolta delle statistiche e alle tabelle degli eventi di attesa](https://www.postgresql.org/docs/current/monitoring-stats.html#WAIT-EVENT-TABLE) nella documentazione di PostgreSQL.

# Amazon Aurora PostgreSQL aggiornamenti

Di seguito puoi trovare informazioni sulle versioni e sugli aggiornamenti della versione del motore di Amazon Aurora PostgreSQL. Puoi anche trovare informazioni su come aggiornare il tuo motore Aurora PostgreSQL. Per ulteriori informazioni generali sulle versioni di Aurora, consulta [Versioni di](#page-37-0)  [Amazon Aurora](#page-37-0).

# **G** Tip

È possibile ridurre al minimo i tempi di inattività necessari per l'aggiornamento di un cluster di database utilizzando un'implementazione blu/verde. Per ulteriori informazioni, consulta [Utilizzo delle implementazioni blu/verde per gli aggiornamenti del database](#page-683-0).

## Argomenti

- [Identificazione delle versioni di Amazon Aurora PostgreSQL](#page-2953-0)
- [versioni di Amazon Aurora PostgreSQL e versioni del motore](#page-2955-0)
- [Versioni delle estensioni per Amazon Aurora PostgreSQL](#page-2956-0)
- [Aggiornamento dei cluster database Amazon Aurora PostgreSQL](#page-2956-1)
- [Versioni con supporto a lungo termine \(Long-Term Support, LTS\) di Aurora PostgreSQL](#page-2984-0)

# <span id="page-2953-0"></span>Identificazione delle versioni di Amazon Aurora PostgreSQL

Amazon Aurora include alcune funzionalità generiche per Aurora e disponibili per tutti i cluster database Aurora. Aurora include altre funzionalità specifiche per un particolare motore del database supportato da Aurora. Queste caratteristiche sono disponibili solo per i cluster di database Aurora che utilizzano tale motore del database, ad esempio Aurora PostgreSQL.

Una versione del database Aurora in genere possiede due numeri di versione: il numero di versione del motore del motore del database e il numero di versione di Aurora. Se una versione di Aurora PostgreSQL ha un numero di versione Aurora, viene incluso dopo il numero di versione del motore nell'elenco [versioni di Amazon Aurora PostgreSQL e versioni del motore.](#page-2955-0)

# Numero versione Aurora

Per i numeri di versione di Aurora viene utilizzato lo schema di denominazione *principale*.*secondario*.*patch*. Una versione della patch di Aurora include importanti correzioni di bug aggiunte a una versione secondaria dopo il rilascio. Per ulteriori informazioni sulle versioni principale, secondaria e patch di Amazon Aurora, consulta [Versioni principali di Amazon Aurora,](#page-39-0) [Versioni secondarie di Amazon Aurora](#page-54-0) e [Versioni delle patch di Amazon Aurora.](#page-56-0)

Puoi trovare il numero di versione di Aurora della tua istanza database Aurora PostgreSQL con la seguente query SQL:

```
postgres=> SELECT aurora_version();
```
A partire dal rilascio di PostgreSQL versioni 13.3, 12.8, 11.13, 10.18 e per tutte le altre versioni successive, i numeri di versione di Aurora si allineano maggiormente alla versione del motore PostgreSQL. Ad esempio, l'esecuzione di query su un cluster database Aurora PostgreSQL 13.3 restituisce quanto segue:

```
aurora_version
---------------- 
 13.3.1
(1 row)
```
Le versioni precedenti, come il cluster database Aurora PostgreSQL 10.14, restituiscono numeri di versione simili ai seguenti:

aurora\_version ---------------- 2.7.3  $(1 row)$ 

Numeri di versione del motore PostgreSQL

A partire dalla versione PostgreSQL 10, le versioni del motore del database PostgreSQL utilizzano uno schema di numerazione *principale*.*secondaria* per tutte le versioni. Alcuni esempi includono PostgreSQL 10.18, PostgreSQL 12.7 e PostgreSQL 13.3.

Le versioni precedenti alla versione PostgreSQL 10 utilizzano uno schema di numerazione *principale*.*principale*.*secondario* in cui le prime due cifre costituiscono il numero di versione principale e una terza cifra indica una versione secondaria. Ad esempio, PostgreSQL 9.6 è una versione principale, con le versioni secondarie 9.6.19 o 9.6.21 indicate dalla terza cifra.

### **a** Note

La versione del motore PostgreSQL 9.6 non è più supportata. Per eseguire l'aggiornamento, consulta [Aggiornamento dei cluster database Amazon Aurora PostgreSQL](#page-2956-1). Per le policy delle versioni e le tempistiche delle versioni, consulta [Per quanto tempo le versioni principali di](#page-57-0)  [Amazon Aurora rimangono disponibili](#page-57-0).

Puoi trovare il numero di versione del motore del database PostgreSQL con la seguente query SQL:

postgres=> **SELECT version();**

Per un cluster database di Aurora PostgreSQL 13.3, i risultati sono i seguenti:

```
version
------------------------------------------------------------------------------------------------- 
 PostgreSQL 13.3 on x86_64-pc-linux-gnu, compiled by x86_64-pc-linux-gnu-gcc (GCC) 
 7.4.0, 64-bit
(1 row)
```
# <span id="page-2955-0"></span>versioni di Amazon Aurora PostgreSQL e versioni del motore

Versioni di Edizione compatibile con PostgreSQL di Amazon Aurora vengono aggiornate regolarmente. Gli aggiornamenti vengono applicati ai cluster di database di Aurora PostgreSQL durante le finestre di manutenzione del sistema. L'applicazione degli aggiornamenti dipende dal tipo di aggiornamento, dalla Regione AWS e dall'impostazione della finestra di manutenzione del cluster database. Molte delle versioni elencate includono sia un numero di versione PostgreSQL che un numero di versione Amazon Aurora. Tuttavia, a partire dal rilascio di PostgreSQL versioni 13.3, 12.8, 11.13, 10.18 e per tutte le altre versioni successive, i numeri di versione di Aurora non vengono utilizzati. Per identificare i numeri di versione del database Aurora PostgreSQL, consulta [Identificazione delle versioni di Amazon Aurora PostgreSQL.](#page-2953-0)

Per informazioni su estensioni e moduli, consulta [Versioni delle estensioni per Amazon Aurora](#page-2956-0)  [PostgreSQL](#page-2956-0).

### **a** Note

Per ulteriori informazioni sulle policy delle versioni Amazon Aurora e sulle tempistiche delle versioni, consulta [Per quanto tempo le versioni principali di Amazon Aurora rimangono](#page-57-0)  [disponibili.](#page-57-0)

Per ulteriori informazioni sul supporto per Amazon Aurora, consulta [Domande frequenti su Amazon](https://aws.amazon.com/rds/faqs/) [RDS](https://aws.amazon.com/rds/faqs/).

Per determinare quali versioni del motore del database Aurora PostgreSQL sono disponibili in una Regione AWS, utilizza il comando AWS CLI [describe-db-engine-versions](https://docs.aws.amazon.com/cli/latest/reference/rds/describe-db-engine-versions.html). Ad esempio:

```
aws rds describe-db-engine-versions --engine aurora-postgresql --query '*[].
[EngineVersion]' --output text --region aws-region
```
Per un elenco di Regioni AWS, consulta [Disponibilità nelle regioni Aurora PostgreSQL.](#page-68-0)

Per informazioni dettagliate sulle versioni di PostgreSQL disponibili in Aurora PostgreSQL, consulta [Release Notes for Aurora PostgreSQL.](https://docs.aws.amazon.com/AmazonRDS/latest/AuroraPostgreSQLReleaseNotes/Welcome.html)

# <span id="page-2956-0"></span>Versioni delle estensioni per Amazon Aurora PostgreSQL

È possibile installare e configurare varie estensioni PostgreSQL da utilizzare con cluster di database Aurora PostgreSQL. Ad esempio, è possibile utilizzare l'estensione PostgreSQL pg\_partman per automatizzare la creazione e la manutenzione delle partizioni di tabella. Per ulteriori informazioni su questa e altre estensioni disponibili per Aurora PostgreSQL, consulta [Utilizzo di estensioni e wrapper](#page-2674-0)  [di dati esterni](#page-2674-0).

Per informazioni dettagliate sulle versioni di PostgreSQL supportate su Aurora PostgreSQL, consultare [Versioni delle estensioni di Amazon Aurora PostgreSQL](https://docs.aws.amazon.com/AmazonRDS/latest/AuroraPostgreSQLReleaseNotes/AuroraPostgreSQL.Extensions.html) nelle Note di rilascio di Aurora PostgreSQL.

# <span id="page-2956-1"></span>Aggiornamento dei cluster database Amazon Aurora PostgreSQL

Amazon Aurora rende disponibili nuove versioni del motore di database PostgreSQL in Regioni AWS solo dopo test approfonditi. Puoi aggiornare i cluster database Aurora PostgreSQL alla nuova versione quando è disponibile nella tua regione.

A seconda della versione di Aurora PostgreSQL attualmente in esecuzione sul cluster database, un aggiornamento alla nuova versione è un aggiornamento secondario o principale. Ad esempio, l'aggiornamento di un cluster database Aurora PostgreSQL 11.15 ad Aurora PostgreSQL 13.6, è un aggiornamento della versione principale. L'aggiornamento di un cluster database Aurora PostgreSQL 13.3 ad Aurora PostgreSQL 13.7, è un aggiornamento della versione secondaria. Negli argomenti seguenti sono disponibili informazioni su come eseguire entrambi i tipi di aggiornamenti.

Indice

- [Panoramica dei processi di aggiornamento di Aurora PostgreSQL](#page-2957-0)
- [Ottenere un elenco delle versioni disponibili nel tuo Regione AWS](#page-2960-0)
- [Come eseguire l'aggiornamento a una versione principale](#page-2963-0)
	- [Test di un aggiornamento del cluster database di produzione a una nuova versione principale](#page-2964-0)
	- [Aggiornamento del motore Aurora PostgreSQL a una nuova versione principale](#page-2970-0)
		- [Principali aggiornamenti per database globali](#page-2973-0)
- [Prima di eseguire un aggiornamento di una versione minore](#page-1994-0)
- [Come eseguire aggiornamenti della versione secondaria e applicare patch](#page-2976-0)
	- [Aggiornamenti della versione secondaria e applicazione di patch senza tempi di inattività](#page-2978-0)
	- [Aggiornamento del motore Aurora PostgreSQL a una nuova versione secondaria](#page-2981-0)
- [Aggiornamento estensioni PostgreSQL](#page-2983-0)
- [Tecnica alternativa di aggiornamento blu/verde](#page-2984-1)

<span id="page-2957-0"></span>Panoramica dei processi di aggiornamento di Aurora PostgreSQL

Le differenze tra aggiornamenti della versione principale e secondaria sono le seguenti:

Aggiornamenti della versione secondaria e patch

Aggiornamenti della versione secondaria e patch includono solo le modifiche compatibili con le versioni precedenti delle applicazioni esistenti. Gli aggiornamenti della versione secondaria e patch diventano disponibili solo dopo i test Aurora PostgreSQ e l'approvazione.

Aggiornamenti della versione secondaria possono essere applicati automaticamente da Aurora. Quando crei un nuovo cluster database Aurora PostgreSQL, l'opzione Enable minor version upgrade (Abilita aggiornamento versione secondaria) è preselezionata. A meno che questa opzione non venga disattivata, gli aggiornamenti della versione secondaria vengono applicati

automaticamente durante la finestra di manutenzione pianificata. Per ulteriori informazioni sull'opzione Aggiornamento automatico delle versioni minori (AmVU) e su come modificare il cluster database Aurora per utilizzarla, consulta [Aggiornamenti automatici delle versioni](#page-601-0)  [secondarie per cluster DB Aurora](#page-601-0).

Se l'opzione di aggiornamento automatico della versione secondaria non è impostata per il cluster database Aurora PostgreSQL, Aurora PostgreSQL non viene automaticamente aggiornato alla nuova versione secondaria. Invece, quando viene rilasciata una nuova versione secondaria nel tuo cluster Aurora PostgreSQL DB Regione AWS e ne esegue una versione secondaria precedente, Aurora ti chiede di eseguire l'aggiornamento. A questo scopo, viene aggiunto un suggerimento alle attività di manutenzione per il cluster.

Le patch non sono considerate un aggiornamento e non vengono applicate automaticamente. Aurora PostgreSQL richiede di applicare eventuali patch aggiungendo una raccomandazione alle attività di manutenzione per il cluster database Aurora PostgreSQL. Per ulteriori informazioni, consulta [Come eseguire aggiornamenti della versione secondaria e applicare patch.](#page-2976-0)

**a** Note

Anche le patch che risolvono la sicurezza o altri problemi critici vengono aggiunte come attività di manutenzione. Tuttavia, queste patch sono obbligatorie. Assicurati di applicare le patch di sicurezza al cluster database Aurora PostgreSQL quando diventano disponibili nelle attività di manutenzione in sospeso.

Il processo di aggiornamento implica la possibilità di brevi interruzioni poiché ogni istanza nel cluster viene aggiornata alla nuova versione. Tuttavia, dopo Aurora PostgreSQL versioni 14.3.3, 13.7.3, 12.11.3, 11.16.3, 10.21.3 e altre versioni successive di queste versioni secondarie e delle versioni principali più recenti, il processo di aggiornamento utilizza la funzionalità di applicazione di patch senza tempi di inattività (ZDP). Questa funzionalità riduce al minimo le interruzioni e nella maggior parte dei casi le elimina completamente. Per ulteriori informazioni, consulta [Aggiornamenti della versione secondaria e applicazione di patch senza tempi di inattività.](#page-2978-0)

**a** Note

ZDP non è supportato nei seguenti casi:

• Quando i cluster database Aurora PostgreSQL sono configurati come Aurora Serverless v1.

- Quando i cluster Aurora PostgreSQL DB sono configurati come database globale Aurora nel database secondario. Regioni AWS
- Durante l'aggiornamento delle istanze di lettura nel database globale Aurora.

• Durante le patch e gli aggiornamenti del sistema operativo. ZDP è supportato per i cluster Aurora PostgreSQL DB configurati come. Aurora Serverless v2

### Aggiornamenti di una versione principale

A differenza degli aggiornamenti della versione secondaria e delle patch, Aurora PostgreSQL non dispone di un'opzione di aggiornamento automatico della versione principale. Nuove versioni PostgreSQL principali potrebbero contenere modifiche al database non compatibili con le versioni precedenti delle applicazioni esistenti. La nuova funzionalità può causare l'interruzione del corretto funzionamento delle applicazioni esistenti.

Per evitare problemi, è fortemente consigliato seguire il processo descritto in [Test di un](#page-2964-0)  [aggiornamento del cluster database di produzione a una nuova versione principale](#page-2964-0) prima di aggiornare le istanze database nei cluster database Aurora PostgreSQL. Assicurati innanzitutto che le applicazioni possano essere eseguite sulla nuova versione seguendo tale procedura. Quindi, puoi aggiornare manualmente il cluster database Aurora PostgreSQL alla nuova versione.

Il processo di aggiornamento prevede la possibilità di una breve interruzione quando tutte le istanze del cluster vengono aggiornate alla nuova versione. Anche il processo di pianificazione preliminare richiede tempo. Si consiglia di eseguire sempre attività di aggiornamento durante la finestra di manutenzione del cluster o quando le operazioni sono minime. Per ulteriori informazioni, consulta [Come eseguire l'aggiornamento a una versione principale.](#page-2963-0)

### **a** Note

Gli aggiornamenti della versione secondaria e quelli della versione principale potrebbero entrambi comportare brevi interruzioni. Per questo motivo, è fortemente consigliato eseguire o pianificare gli aggiornamenti durante la finestra di manutenzione o durante altri periodi di scarso utilizzo.

I cluster di database Aurora PostgreSQL richiedono occasionalmente gli aggiornamenti del sistema operativo. Questi aggiornamenti a volte includono una nuova versione della libreria glibc. Durante gli aggiornamenti, ti consigliamo di seguire le linee guida descritte in [Regole di confronto supportate in](#page-2805-0) [Aurora PostgreSQL.](#page-2805-0)

<span id="page-2960-0"></span>Ottenere un elenco delle versioni disponibili nel tuo Regione AWS

È possibile ottenere un elenco di tutte le versioni del motore disponibili come obiettivi di aggiornamento per il cluster Aurora PostgreSQL DB eseguendo una query utilizzando il comando, come segue. Regione AWS [describe-db-engine-versions](https://docs.aws.amazon.com/cli/latest/reference/rds/describe-db-engine-versions.html) AWS CLI

Per, o: Linux macOS Unix

```
aws rds describe-db-engine-versions \ 
   --engine aurora-postgresql \ 
  --engine-version version-number \ 
  --query 'DBEngineVersions[*].ValidUpgradeTarget[*].{EngineVersion:EngineVersion}' \
   --output text
```
### Per Windows:

```
aws rds describe-db-engine-versions ^ 
   --engine aurora-postgresql ^ 
  --engine-version version-number ^ 
   --query "DBEngineVersions[*].ValidUpgradeTarget[*].{EngineVersion:EngineVersion}" ^ 
   --output text
```
Ad esempio, per identificare gli obiettivi di aggiornamento validi per un cluster DB Aurora PostgreSQL versione 12.10, esegui il comando seguente: AWS CLI

Per, o: Linux macOS Unix

```
aws rds describe-db-engine-versions \ 
  --engine aurora-postgresql \ 
   --engine-version 12.10 \ 
  --query 'DBEngineVersions[*].ValidUpgradeTarget[*].{EngineVersion:EngineVersion}' \
   --output text
```
Per Windows:

```
aws rds describe-db-engine-versions ^
```

```
 --engine aurora-postgresql ^ 
 --engine-version 12.10 ^ 
 --query "DBEngineVersions[*].ValidUpgradeTarget[*].{EngineVersion:EngineVersion}" ^ 
 --output text
```
Nella tabella sono disponibili le destinazioni degli aggiornamenti della versione principale e secondaria per varie versioni di database Aurora PostgreSQL.

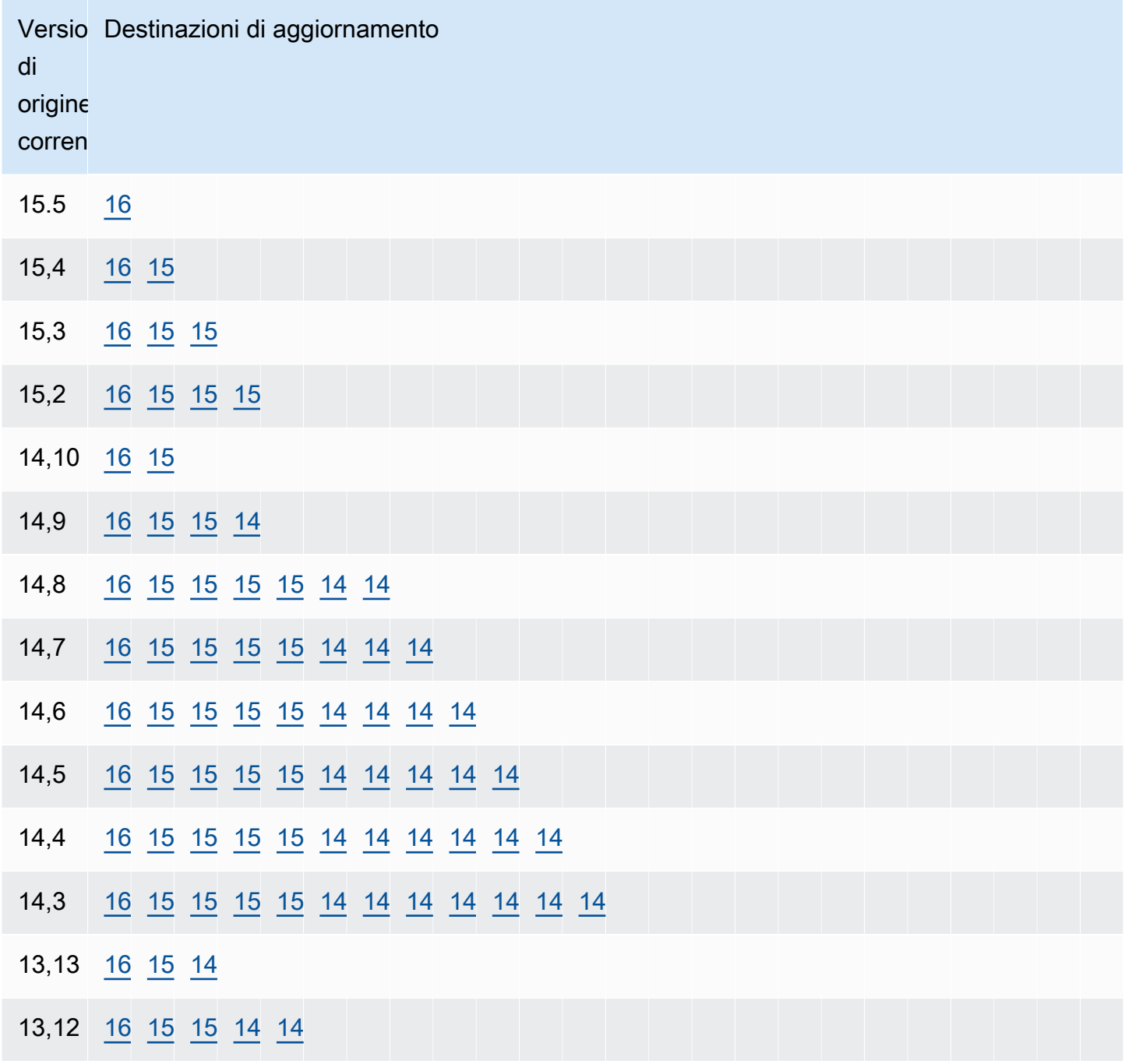

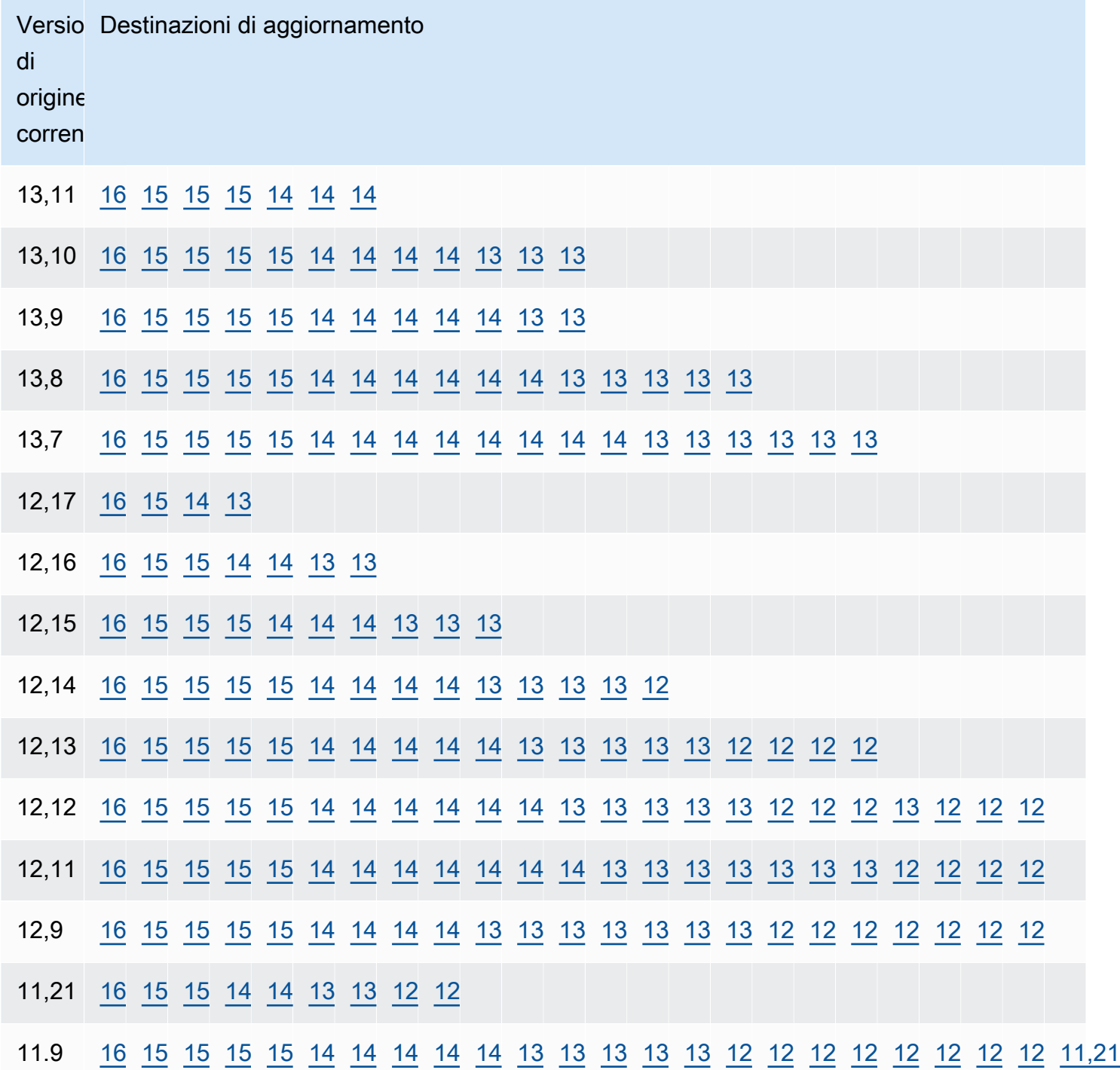

Per qualsiasi versione che stai considerando, controlla sempre la disponibilità della classe di istanza database del cluster. Ad esempio, db.r4 non è supportato per Aurora PostgreSQL 13. Se il tuo cluster database Aurora PostgreSQL utilizza attualmente una classe di istanza db.r4, devi passare a db.r5 prima di provare a eseguire l'aggiornamento. Per ulteriori informazioni sulle classi di istanza

Aggiornamento dei cluster database Amazon Aurora PostgreSQL 2931

database, tra cui quali sono basate su Graviton2 e quali su Intel, consulta [Aurora Classi di istanze](#page-183-0)  [database](#page-183-0).

## <span id="page-2963-0"></span>Come eseguire l'aggiornamento a una versione principale

Gli aggiornamenti a una versione principale potrebbero contenere modifiche al database non compatibili con le versioni precedenti del database. La nuova funzionalità in una nuova versione può causare l'interruzione del funzionamento corretto delle applicazioni esistenti. Per evitare problemi, Amazon Aurora non applica automaticamente aggiornamenti alla versione principale. Si consiglia, invece, di pianificare attentamente un aggiornamento alla versione principale seguendo questi passaggi:

- 1. Scegli la versione principale desiderata dall'elenco delle destinazioni disponibili tra quelle elencate per la versione nella tabella. È possibile ottenere un elenco preciso delle versioni disponibili nella Regione AWS versione corrente utilizzando il AWS CLI. Per informazioni dettagliate, vedi [Ottenere](#page-2960-0)  [un elenco delle versioni disponibili nel tuo Regione AWS.](#page-2960-0)
- 2. Verifica che le applicazioni funzionino come previsto su un'implementazione di prova della nuova versione. Per informazioni sul processo completo, consulta [Test di un aggiornamento del cluster](#page-2964-0) [database di produzione a una nuova versione principale.](#page-2964-0)
- 3. Dopo aver verificato che le applicazioni funzionano come previsto nell'implementazione di prova, puoi aggiornare il cluster. Per informazioni dettagliate, vedi [Aggiornamento del motore Aurora](#page-2970-0)  [PostgreSQL a una nuova versione principale](#page-2970-0).

**a** Note

È possibile eseguire un aggiornamento della versione principale da Babelfish per Aurora PostgreSQL dalle versioni di Aurora PostgreSQL 13 a partire dalla 13.6 alle versioni di Aurora PostgreSQL 14 a partire dalla 14.6. Babelfish per Aurora PostgreSQL 13.4 e 13.5 non supporta l'aggiornamento della versione principale.

È possibile ottenere un elenco delle versioni del motore disponibili come obiettivi di aggiornamento delle versioni principali per il cluster Aurora PostgreSQL DB interrogando l'utente utilizzando il comando, come segue. Regione AWS [describe-db-engine-versions](https://docs.aws.amazon.com/cli/latest/reference/rds/describe-db-engine-versions.html) AWS CLI

Per, o: Linux macOS Unix

```
aws rds describe-db-engine-versions \
```

```
 --engine aurora-postgresql \ 
   --engine-version version-number \ 
   --query 'DBEngineVersions[].ValidUpgradeTarget[?IsMajorVersionUpgrade == `true`].
{EngineVersion:EngineVersion}' \ 
   --output text
```
Per Windows:

```
aws rds describe-db-engine-versions ^ 
   --engine aurora-postgresql ^ 
  --engine-version version-number ^ 
   --query "DBEngineVersions[].ValidUpgradeTarget[?IsMajorVersionUpgrade == `true`].
{EngineVersion:EngineVersion}" ^ 
   --output text
```
In alcuni casi, la versione di destinazione dell'aggiornamento non è una destinazione per la versione corrente. In questi casi, utilizza le informazioni contenute in [versions table](#page-2961-0) per eseguire aggiornamenti della versione secondaria fino a quando la versione del cluster non dispone della destinazione scelta nella relativa riga di destinazioni.

<span id="page-2964-0"></span>Test di un aggiornamento del cluster database di produzione a una nuova versione principale

Ogni nuova versione principale include miglioramenti all'ottimizzatore di query progettati per migliorare le prestazioni. Tuttavia, il carico di lavoro può includere query che restituiscono prestazioni peggiori nella nuova versione. Ecco perché ti consigliamo di testare e rivedere le prestazioni prima di eseguire l'aggiornamento in produzione. È possibile gestire la stabilità del piano di query tra le varie versioni utilizzando l'estensione Query Plan Management (QPM), come descritto in [Garantire la](#page-2617-0)  [stabilità del piano dopo un aggiornamento di versione principale.](#page-2617-0)

Prima di aggiornare i cluster database Aurora PostgreSQL di produzione a una nuova versione principale, è fortemente consigliato eseguire il test dell'aggiornamento per verificare che tutte le applicazioni funzionino correttamente:

1. Tieni a portata di mano un gruppo di parametri compatibile con la versione.

<span id="page-2964-1"></span>Se utilizzi un'istanza database personalizzata o un gruppo di parametri del cluster database, puoi scegliere tra due opzioni:

a. Puoi specificare l'istanza database predefinita, il gruppo di parametri del cluster di database o entrambi per la nuova versione del motore di database.

b. Oppure è possibile creare un gruppo di parametri personalizzato per la nuova versione del motore database.

Se associ una nuova istanza database o gruppo di parametri del cluster di database come una parte della richiesta di aggiornamento, devi riavviare il database al termine dell'aggiornamento per applicare i parametri. Se, per applicare le modifiche del gruppo di parametri, un'istanza deve essere riavviata, lo stato del gruppo di parametri è pending-reboot. È possibile visualizzare lo stato del gruppo di parametri di un'istanza nella console o utilizzando un comando CLI come [describe-db-instanceso](https://docs.aws.amazon.com/cli/latest/reference/rds/describe-db-instances.html). [describe-db-clusters](https://docs.aws.amazon.com/cli/latest/reference/rds/describe-db-clusters.html)

- 2. Controllare l'utilizzo non supportato:
	- Eseguire il commit o il rollback di tutte le transazioni preparate aperte prima di provare a eseguire un aggiornamento. È possibile utilizzare la seguente query per verificare che sull'istanza non siano presenti transazioni preparate aperte.

SELECT count(\*) FROM pg\_catalog.pg\_prepared\_xacts;

• Rimuovere tutti gli utilizzi dei tipi di dati reg\* prima di tentare un aggiornamento. Ad eccezione di regtype e regclass, non è possibile aggiornare i tipi di dati reg\*. L'utilità pg\_upgrade (utilizzata da Amazon Aurora per eseguire l'aggiornamento) non può preservare questo tipo di dati. Per ulteriori informazioni su questa utilità, consulta [pg\\_upgrade](https://www.postgresql.org/docs/current/pgupgrade.html) nella documentazione di PostgreSQL.

Per verificare che non siano presenti utilizzi di tipi di dati reg\* non supportati, utilizzare la query seguente per ogni database.

```
SELECT count(*) FROM pg_catalog.pg_class c, pg_catalog.pg_namespace n, 
  pg_catalog.pg_attribute a 
 WHERE c.oid = a.attrelid
       AND NOT a.attisdropped 
       AND a.atttypid IN ('pg_catalog.regproc'::pg_catalog.regtype, 
                           'pg_catalog.regprocedure'::pg_catalog.regtype, 
                           'pg_catalog.regoper'::pg_catalog.regtype, 
                           'pg_catalog.regoperator'::pg_catalog.regtype, 
                           'pg_catalog.regconfig'::pg_catalog.regtype, 
                           'pg_catalog.regdictionary'::pg_catalog.regtype) 
       AND c.relnamespace = n.oid 
       AND n.nspname NOT IN ('pg_catalog', 'information_schema');
```
• Se stai eseguendo l'aggiornamento di un cluster di database Aurora PostgreSQL versione 10.18 o successive e l'estensione pgRouting è installata, rimuovila prima di eseguire l'aggiornamento alla versione 12.4 o successive.

Se stai eseguendo l'aggiornamento di Aurora PostgreSQL 10.x che ha l'estensione pg\_repack versione 1.4.3 installata, rimuovi l'estensione prima di eseguire l'aggiornamento a una versione successiva.

3. Controllare i database template1 e template0.

Per un aggiornamento corretto, i database template1 e template0 devono esistere e devono essere elencati come modello. Per eseguire questa verifica, utilizzare il seguente comando:

```
SELECT datname, datistemplate FROM pg_database; 
datname | datistemplate
-----------+---------------
template0 | t
rdsadmin | f
template1 | t
postgres | f
```
Nell'output del comando, il valore datistemplate per i database template1 e template0 deve essere t.

4. Rimuovi slot di replica logica.

Il processo di aggiornamento non può continuare se il cluster database Aurora PostgreSQL utilizza slot di replica logici. Gli slot di replica logica vengono in genere utilizzati per attività di migrazione dei dati a breve termine, come la migrazione dei dati utilizzando AWS DMS o per replicare tabelle dal database ai data lake, agli strumenti di BI o ad altre destinazioni. Prima di eseguire l'aggiornamento, assicurati di conoscere lo scopo degli eventuali slot di replica logica esistenti e verifica che sia corretto eliminarli. Puoi verificare gli slot di replica logica utilizzando la seguente query:

```
SELECT * FROM pg_replication_slots;
```
Se gli slot di replica logica sono ancora in uso, non devono essere eliminati e non è possibile procedere con l'aggiornamento. Tuttavia, se gli slot di replica logica non sono necessari, è possibile eliminarli utilizzando il seguente SQL:

SELECT pg\_drop\_replication\_slot(*slot\_name*);

Negli scenari di replica logica che utilizzano l'estensione pglogical devono inoltre essere eliminati gli slot dal nodo publisher per un corretto aggiornamento della versione principale su quel nodo. Tuttavia, è possibile riavviare il processo di replica dal nodo sottoscrittore dopo l'aggiornamento. Per ulteriori informazioni, consulta [Riconnessione della replica logica dopo un](#page-2739-0) [aggiornamento principale](#page-2739-0).

5. Eseguire un backup.

<span id="page-2967-0"></span>Il processo di aggiornamento crea uno snapshot del cluster di database durante l'aggiornamento. Se desideri eseguire anche un backup manuale prima del processo di aggiornamento, consulta [Creazione di uno snapshot del cluster database](#page-741-0) per ulteriori informazioni.

- 6. Aggiornare alcune estensioni alla versione più recente disponibile prima di eseguire l'aggiornamento della versione principale. Le estensioni da aggiornare includono le seguenti:
	- pgRouting
	- postgis\_raster
	- postgis\_tiger\_geocoder
	- postgis\_topology
	- address\_standardizer
	- address\_standardizer\_data\_us

Esegui il comando seguente per ogni estensione attualmente installata.

ALTER EXTENSION *PostgreSQL-extension* UPDATE TO '*new-version*';

Per ulteriori informazioni, consulta [Aggiornamento estensioni PostgreSQL.](#page-2983-0) Per ulteriori informazioni sull'aggiornamento di PostGIS, consulta [Passaggio 6: Aggiornamento dell'estensione](#page-2697-0) [PostGIS](#page-2697-0).

- 7. Se si esegue l'aggiornamento alla versione 11.x, eliminare le estensioni che non supporta prima di eseguire l'aggiornamento della versione principale. Le estensioni da eliminare includono:
	- chkpass
	- tsearch2
- 8. Eliminare i tipi di dati unknown, a seconda della versione di destinazione.

La versione 10 di PostgreSQL non supporta il tipo di dati unknown. Se un database versione 9.6 utilizza il tipo di dati unknown, un aggiornamento alla versione 10 mostra un messaggio di errore del tipo seguente:

Database instance is in a state that cannot be upgraded: PreUpgrade checks failed: The instance could not be upgraded because the 'unknown' data type is used in user tables. Please remove all usages of the 'unknown' data type and try again."

Per trovare il tipo di dati unknown nel database in modo da poter rimuovere tali colonne o modificarle in un tipo di dati supportato, utilizza il seguente codice SQL per ciascun database.

```
SELECT n.nspname, c.relname, a.attname 
     FROM pg_catalog.pg_class c, 
     pg_catalog.pg_namespace n, 
     pg_catalog.pg_attribute a 
     WHERE c.oid = a.attrelid AND NOT a.attisdropped AND 
     a.atttypid = 'pg_catalog.unknown'::pg_catalog.regtype AND 
     c.relkind IN ('r','m','c') AND 
     c.relnamespace = n.oid AND 
     n.nspname !~ '^pg_temp_' AND 
     n.nspname !~ '^pg_toast_temp_' AND n.nspname NOT IN ('pg_catalog', 
  'information_schema');
```
9. Esegui un aggiornamento di prova.

Si consiglia di testare un aggiornamento della versione principale su un duplicato del database di produzione prima di eseguire l'aggiornamento sul database di produzione. È possibile monitorare i piani di esecuzione sull'istanza di test duplicata per eventuali regressioni del piano di esecuzione e valutarne le prestazioni. Per creare un'istanza di test duplicata, è possibile ripristinare il proprio database da uno snapshot recente o clonare il database. Per ulteriori informazioni, consulta [Ripristino da uno snapshot](#page-746-0) o [Clonazione di un volume per un cluster di database Amazon Aurora](#page-534-0).

Per ulteriori informazioni, consulta [Aggiornamento del motore Aurora PostgreSQL a una nuova](#page-2970-0)  [versione principale](#page-2970-0).

10.Aggiornare la propria istanza di produzione.

Dopo aver testato correttamente l'aggiornamento a una versione principale, dovrebbe essere possibile aggiornare il database di produzione senza problemi. Per ulteriori informazioni, consulta [Aggiornamento del motore Aurora PostgreSQL a una nuova versione principale](#page-2970-0).

### **a** Note

Durante il processo di aggiornamento, Aurora PostgreSQL acquisisce uno snapshot cluster DB se il periodo di conservazione del backup del cluster è maggiore di 0. Non è possibile eseguire un point-in-time ripristino del cluster durante questo processo. Successivamente, puoi eseguire un point-in-time ripristino ai tempi precedenti all'inizio dell'aggiornamento e dopo il completamento dello snapshot automatico dell'istanza. Tuttavia, non è possibile eseguire il point-in-time ripristino di una versione secondaria precedente.

Per informazioni su un aggiornamento in corso, è possibile utilizzare Amazon RDS per visualizzare due log prodotti dall'utilità. Questi sono pg\_upgrade\_internal.log e pg\_upgrade\_server.log. Amazon Aurora RDS accoda un timestamp al nome file per questi log. Puoi visualizzare questi log come qualsiasi altro log. Per ulteriori informazioni, consulta [Monitoraggio dei file di log di Amazon Aurora](#page-1214-0).

11.Aggiornare le estensioni PostgreSQL. Un processo di aggiornamento PostgreSQL non aggiorna alcuna estensione PostgreSQL. Per ulteriori informazioni, consulta [Aggiornamento estensioni](#page-2983-0) [PostgreSQL.](#page-2983-0)

Dopo aver completato un aggiornamento della versione principale, è consigliabile quanto segue:

• Eseguire l'operazione ANALYZE per aggiornare la tabella pg\_statistic. È necessario farlo per ogni database su tutte le istanze database di PostgreSQL. Le statistiche di ottimizzazione non vengono trasferite durante un aggiornamento della versione principale, quindi è necessario rigenerare tutte le statistiche per evitare problemi di prestazioni. Esegui il comando senza parametri per generare statistiche per tutte le tabelle regolari del database corrente, come segue:

ANALYZE VERBOSE;

Il flag VERBOSE è facoltativo, ma usandolo viene mostrato lo stato di avanzamento. Per ulteriori informazioni, consulta [ANALYZE](https://www.postgresql.org/docs/10/sql-analyze.html) nella documentazione di PostgreSQL.

### **a** Note

Esegui ANALYZE sul tuo sistema dopo l'aggiornamento per evitare problemi di prestazioni.

• Se hai eseguito l'aggiornamento a PostgreSQL versione 10, esegui REINDEX su qualsiasi indice hash che hai. Gli indici hash sono stati modificati nella versione 10 e devono essere ricostruiti. Per individuare indici hash non validi, eseguire il seguente SQL per ogni database che contiene indici hash.

```
SELECT idx.indrelid::regclass AS table_name, 
    idx.indexrelid::regclass AS index_name 
FROM pg_catalog.pg_index idx 
    JOIN pg_catalog.pg_class cls ON cls.oid = idx.indexrelid 
    JOIN pg_catalog.pg_am am ON am.oid = cls.relam 
WHERE am.amname = 'hash' 
AND NOT idx.indisvalid;
```
• Ti consigliamo di testare l'applicazione sul database aggiornato con un carico di lavoro analogo per verificare che tutto funzioni come previsto. Dopo la verifica dell'aggiornamento è possibile eliminare l'istanza di test.

<span id="page-2970-0"></span>Aggiornamento del motore Aurora PostgreSQL a una nuova versione principale

Quando avvii il processo di aggiornamento a una nuova versione principale, Aurora PostgreSQL acquisisce uno snapshot del cluster database Aurora prima di apportare eventuali modifiche al cluster. Questo snapshot viene creato solo per gli aggiornamenti della versione principale, non per gli aggiornamenti della versione secondaria. Al termine del processo di aggiornamento, questo snapshot è disponibile tra gli snapshot manuali elencati in Snapshots nella console RDS. Il nome dello snapshot include preupgrade come prefisso, il nome del cluster database Aurora PostgreSQL, la versione di origine, la versione di destinazione e la data e il timestamp, come illustrato nell'esempio seguente.

preupgrade-docs-lab-apg-global-db-12-8-to-13-6-2022-05-19-00-19

Al termine dell'aggiornamento, puoi utilizzare lo snapshot creato e archiviato da Aurora nell'elenco di snapshot manuali per ripristinare il cluster database alla versione precedente, se necessario.

# **G** Tip

In generale, gli snapshot forniscono molti modi per ripristinare il cluster database Aurora in momenti diversi. Per ulteriori informazioni, consultare [Ripristino da uno snapshot cluster](#page-744-0)  [database](#page-744-0) e [Ripristino di un cluster di database a un determinato momento.](#page-826-0) Tuttavia, Aurora PostgreSQL non supporta l'utilizzo di uno snapshot per il ripristino a una versione secondaria precedente.

Durante il processo di aggiornamento della versione principale, Aurora alloca un volume e clona il cluster database Aurora PostgreSQL di origine. Se l'aggiornamento non va a buon fine per qualsiasi motivo, Aurora PostgreSQL utilizza il clone per eseguire il rollback dell'aggiornamento. Quando vengono allocati più di 15 cloni di un volume di origine, i cloni successivi diventano copie complete e richiedono più tempo. Di conseguenza anche il processo di aggiornamento richiede più tempo. Se Aurora PostgreSQL esegue il rollback dell'aggiornamento, tenere presente quanto segue:

- È possibile che vengano visualizzate voci di fatturazione e parametri per il volume originale e per il volume clonato allocati durante l'aggiornamento. Aurora PostgreSQL elimina i dati sul volume aggiuntivo quando la finestra di conservazione del backup del cluster supera il termine dell'aggiornamento.
- La successiva copia snapshot tra regioni da questo cluster sarà una copia completa anziché una copia incrementale.

Per aggiornare in modo sicuro le istanze database che compongono il cluster, Aurora PostgreSQL utilizza l'utilità pg\_upgrade. Al termine dell'aggiornamento dell'istanza di scrittura, ogni istanza di lettura riscontra una breve interruzione mentre viene aggiornato alla nuova versione principale. Per ulteriori informazioni su questa utilità, consulta [pg\\_upgrade](https://www.postgresql.org/docs/current/pgupgrade.html) nella documentazione di PostgreSQL.

È possibile aggiornare il cluster Aurora PostgreSQL DB a una nuova versione utilizzando l'API, the AWS Management Console o RDS. AWS CLI

### **Console**

Modificare la versione del motore di un cluster database

- 1. Accedi AWS Management Console e apri la console Amazon RDS all'[indirizzo https://](https://console.aws.amazon.com/rds/) [console.aws.amazon.com/rds/](https://console.aws.amazon.com/rds/).
- 2. Nel riquadro di navigazione, scegliere Databases (Database) quindi selezionare il cluster di database da aggiornare.
- 3. Scegliere Modify (Modifica). Viene visualizzata la pagina Modify DB cluster (Modifica cluster di database).
- 4. In Engine version (Versione motore) scegliere la nuova versione.
- 5. Scegliere Continue (Continua) e controllare il riepilogo delle modifiche.
- 6. Per applicare immediatamente le modifiche, scegliere Apply immediately (Applica immediatamente). In alcuni casi, la chiusura di questa opzione può causare un'interruzione. Per ulteriori informazioni, consulta [Modifica di un cluster database Amazon Aurora.](#page-470-0)
- 7. Nella pagina di conferma esaminare le modifiche. Se sono corrette, selezionare Modify Cluster (Modifica cluster) per salvare le modifiche.

Oppure scegliere Back (Indietro) per cambiare le modifiche o Cancel (Annulla) per annullare le modifiche.

### AWS CLI

Per aggiornare la versione del motore di un cluster DB, usa il [modify-db-cluster](https://docs.aws.amazon.com/cli/latest/reference/rds/modify-db-cluster.html) AWS CLI comando. Specifica i seguenti parametri:

- --db-cluster-identifier: il nome del cluster di database.
- --engine-version Numero di versione del motore di database a cui effettuare l'aggiornamento. Per informazioni sulle versioni valide del motore, utilizzate il AWS CLI [describe](https://docs.aws.amazon.com/cli/latest/reference/rds/describe-db-engine-versions.html)[db-engine-versions](https://docs.aws.amazon.com/cli/latest/reference/rds/describe-db-engine-versions.html)comando.
- --allow-major-version-upgrade Un flag obbligatorio quando il parametro --engineversion è una versione principale diversa rispetto alla versione principale corrente del cluster database.
- --no-apply-immediately Applica le modifiche durante la finestra di manutenzione successiva. Per applicare immediatamente le modifiche utilizzare --apply-immediately.

#### Amazon Aurora Guida per l'utente per Aurora

### Example

Per LinuxmacOS, oUnix:

```
aws rds modify-db-cluster \ 
     --db-cluster-identifier mydbcluster \ 
     --engine-version new_version \ 
     --allow-major-version-upgrade \ 
     --no-apply-immediately
```
Per Windows:

```
aws rds modify-db-cluster ^ 
     --db-cluster-identifier mydbcluster ^ 
     --engine-version new_version ^ 
     --allow-major-version-upgrade ^ 
     --no-apply-immediately
```
### API RDS

Per aggiornare la versione del motore di un cluster di database, utilizza l'operazione [ModifyDBCluster.](https://docs.aws.amazon.com/AmazonRDS/latest/APIReference/API_ModifyDBCluster.html) Specifica i seguenti parametri:

- DBClusterIdentifier Nome del cluster database, ad esempio *mydbcluster*.
- EngineVersion Numero di versione del motore di database a cui effettuare l'aggiornamento. Per informazioni sulle versioni valide del motore, utilizzate l'operazione [DescribeDB](https://docs.aws.amazon.com/AmazonRDS/latest/APIReference/API_DescribeDBEngineVersions.html) [EngineVersions](https://docs.aws.amazon.com/AmazonRDS/latest/APIReference/API_DescribeDBEngineVersions.html).
- AllowMajorVersionUpgrade Un flag obbligatorio quando il parametro EngineVersion è una versione principale diversa rispetto alla versione principale corrente del cluster database.
- ApplyImmediately Indica se applicare le modifiche immediatamente o durante la finestra di manutenzione successiva. Per applicare le modifiche immediatamente, imposta il valore su true. Per applicare le modifiche durante la finestra di manutenzione successiva imposta il valore su false.

<span id="page-2973-0"></span>Principali aggiornamenti per database globali

Per un cluster database globale Aurora, il processo di aggiornamento aggiorna tutti i cluster database che compongono contemporaneamente il database globale Aurora. Esegue questa operazione

per garantire che ognuno esegua la stessa versione di Aurora PostgreSQL. Inoltre, assicura che le eventuali modifiche apportate alle tabelle di sistema, ai formati di file di dati e così via vengono replicate automaticamente in tutti i cluster secondari.

Per aggiornare un cluster database globale a una nuova versione principale di Aurora PostgreSQL, si consiglia di eseguire il test delle applicazioni nella versione aggiornata, come descritto in [Test di](#page-2964-0)  [un aggiornamento del cluster database di produzione a una nuova versione principale](#page-2964-0). Assicurati di preparare le impostazioni del gruppo di parametri del cluster DB e del gruppo di parametri DB per ciascuno Regione AWS nel database globale Aurora prima dell'aggiornamento, come descritto i[nstep](#page-2964-1)  [1.](#page-2964-1) . [Test di un aggiornamento del cluster database di produzione a una nuova versione principale](#page-2964-0)

Se il cluster database globale Aurora PostgreSQL dispone di un Obiettivo del punto di ripristino (RPO) impostato per il parametro rds.global\_db\_rpo, assicurati di ripristinare il parametro prima dell'aggiornamento. Il processo di aggiornamento della versione principale non funziona se l'RPO è attivato. Per impostazione predefinita, questo parametro è disattivato. Per ulteriori informazioni su database globali Aurora PostgreSQL e RPO, consulta [Gestione degli RPO per database globali](#page-3083-0)  [basati su Aurora PostgreSQL–.](#page-3083-0)

Se verifichi che le applicazioni possano essere eseguite come previsto durante l'implementazione di prova della nuova versione, puoi avviare il processo di aggiornamento. A questo proposito, consulta [Aggiornamento del motore Aurora PostgreSQL a una nuova versione principale.](#page-2970-0) Assicurati di scegliere la voce di primo livello dall'elenco Databases (Database) nella console RDS, Database globale, come mostrato nell'immagine seguente.

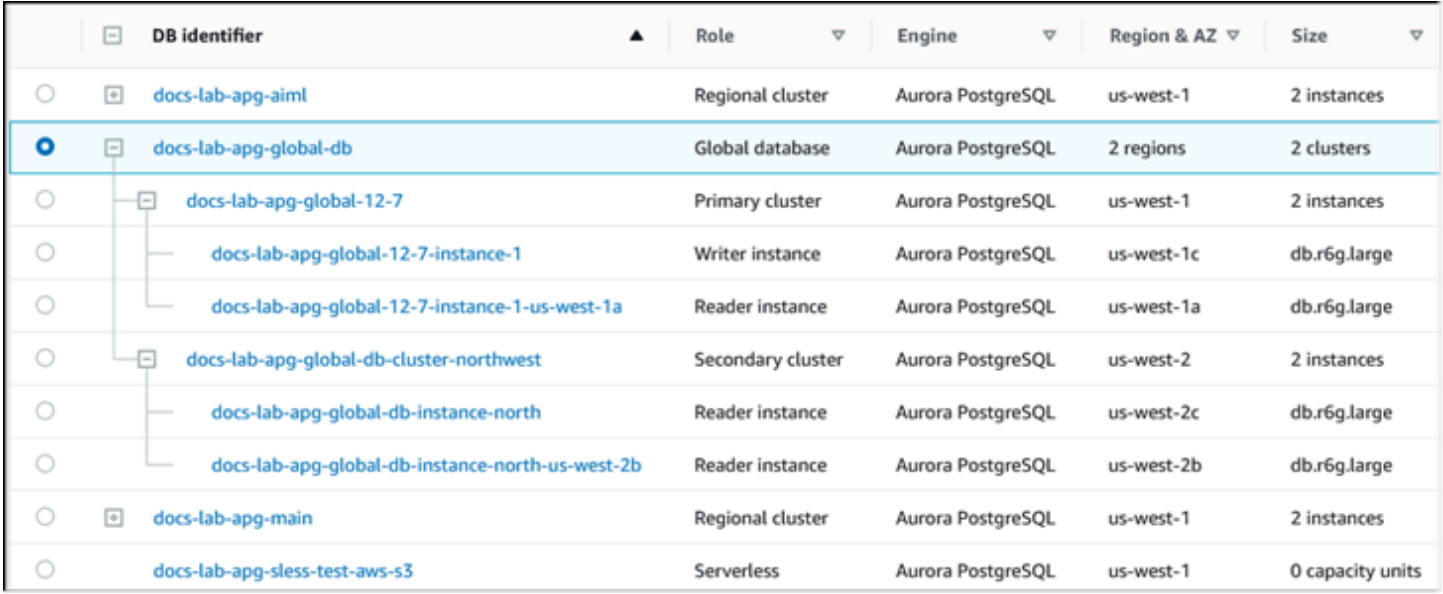

Come per qualsiasi modifica, puoi confermare che desideri che il processo proceda quando richiesto.

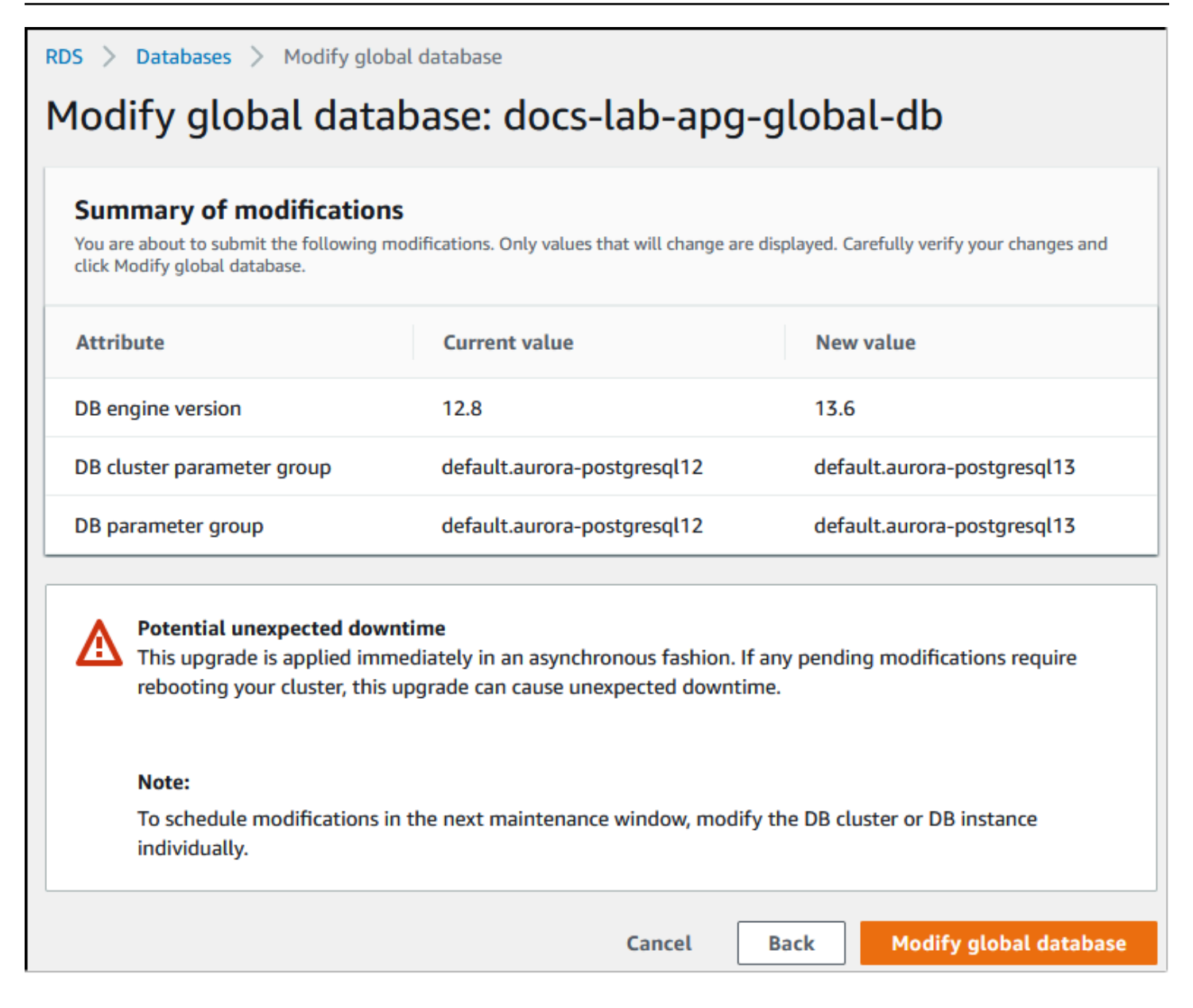

Invece di utilizzare la console, puoi avviare il processo di aggiornamento utilizzando la AWS CLI o l'API RDS. Come per la console, si opera sul cluster database globale Aurora anziché su uno qualsiasi dei suoi componenti, come segue:

- Usa il [modify-global-cluster](https://docs.aws.amazon.com/cli/latest/reference/rds/modify-global-cluster.html) AWS CLI comando per avviare l'aggiornamento del tuo database globale Aurora utilizzando. AWS CLI
- Utilizza l'[ModifyGlobalClusterA](https://docs.aws.amazon.com/AmazonRDS/latest/APIReference/API_ModifyGlobalCluster.html)PI per avviare l'aggiornamento.

## Prima di eseguire un aggiornamento di una versione minore

Si consiglia di eseguire le seguenti azioni per ridurre i tempi di inattività durante l'aggiornamento di una versione secondaria:

- La manutenzione del cluster Aurora DB deve essere eseguita durante un periodo di traffico ridotto. Usa Performance Insights per identificare questi periodi di tempo al fine di configurare correttamente le finestre di manutenzione. Per ulteriori informazioni su Performance Insights, consulta [Monitoraggio del carico del DB con Performance Insights su Amazon RDS.](https://docs.aws.amazon.com/AmazonRDS/latest/UserGuide/USER_PerfInsights.html) Per ulteriori informazioni sulla finestra di manutenzione del cluster DB,[Impostazione della finestra di](#page-599-0)  [manutenzione preferita del cluster database](#page-599-0).
- Utilizza AWS SDK che supportano il backoff e il jitter esponenziali come best practice. [Per ulteriori](https://aws.amazon.com/blogs/architecture/exponential-backoff-and-jitter/) [informazioni, consulta Exponential Backoff And Jitter.](https://aws.amazon.com/blogs/architecture/exponential-backoff-and-jitter/)

## <span id="page-2976-0"></span>Come eseguire aggiornamenti della versione secondaria e applicare patch

Gli aggiornamenti e le patch delle versioni minori sono disponibili solo dopo test rigorosi. Regioni AWS Prima di rilasciare aggiornamenti e patch, Aurora PostgreSQL verifica per garantire che problemi di sicurezza noti, bug e altri problemi che emergono dopo il rilascio della versione della community secondaria non compromettano la stabilità generale del parco istanze Aurora PostgreSQL.

Poiché Aurora PostgreSQL rende disponibili nuove versioni secondarie, le istanze che compongono il cluster database Aurora PostgreSQL possono essere aggiornate automaticamente durante la finestra di manutenzione specificata. Affinché ciò accada, l'opzione Enable auto minor version upgrade (Abilita aggiornamento automatico versione secondaria) del cluster database Aurora PostgreSQL deve essere attivata. Per tutte le istanze database che compongono il cluster database Aurora PostgreSQL l'opzione Aggiornamento automatico delle versioni minori (AmVU) deve essere attivata in modo che l'aggiornamento della versione secondaria venga applicato a tutto il cluster.

**1** Tip

Assicurati che l'opzione Enable auto minor version upgrade (Abilita aggiornamento automatico versione secondaria) sia attivata per tutte le istanze database di PostgreSQL che compongono il cluster database Aurora PostgreSQL. Questa opzione deve essere attivata affinché ogni istanza nel cluster database funzioni. Per informazioni su come impostare l'aggiornamento automatico delle versioni secondarie e su come funziona l'impostazione

quando viene applicata a livello di cluster e istanza, consulta  [Aggiornamenti automatici delle](#page-601-0) [versioni secondarie per cluster DB Aurora.](#page-601-0)

È possibile verificare il valore dell'opzione Enable auto minor version upgrade per tutti i cluster Aurora PostgreSQL DB utilizzando il comando con la seguente query. [describe-db-instances](https://docs.aws.amazon.com/cli/latest/reference/rds/describe-db-instances.html) AWS CLI

```
aws rds describe-db-instances \ 
   --query '*[].
{DBClusterIdentifier:DBClusterIdentifier,DBInstanceIdentifier:DBInstanceIdentifier,AutoMinorVersionUpgrade:AutoMinorVersionUpgrade}'
```
Questa query restituisce un elenco di tutti i cluster database Aurora e delle relative istanze con un valore true o false per lo stato dell'impostazione AutoMinorVersionUpgrade. Il comando mostrato presuppone che l'utente sia configurato come target AWS CLI predefinito. Regione AWS

Per ulteriori informazioni sull'opzione Aggiornamento automatico delle versioni minori (AmVU) e su come modificare il cluster database Aurora per utilizzarla, consulta [Aggiornamenti automatici delle](#page-601-0) [versioni secondarie per cluster DB Aurora.](#page-601-0)

Puoi aggiornare i cluster database Aurora PostgreSQL alle nuove versioni secondarie rispondendo alle attività di manutenzione o modificando il cluster per utilizzare la nuova versione.

Puoi identificare eventuali aggiornamenti o patch disponibili per i cluster database Aurora PostgreSQL utilizzando la console RDS e aprendo il menu Recommendations (Consigli). Qui è disponibile un elenco dei diversi problemi di manutenzione come Old minor versions (Versioni secondarie precedenti). A seconda dell'ambiente di produzione, puoi scegliere di pianificare l'aggiornamento o eseguire un'azione immediata, scegliendo Apply now (Applica ora) come mostrato di seguito.

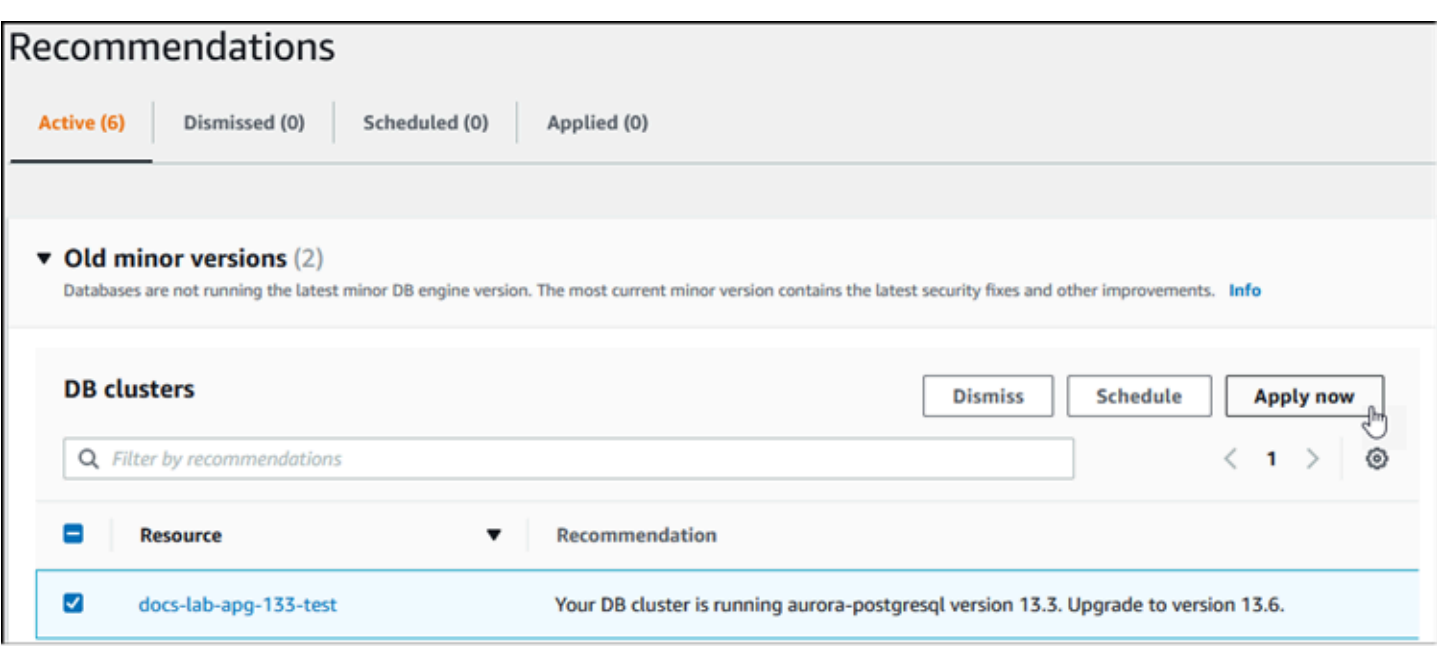

Per ulteriori informazioni su come gestire un cluster database Aurora, incluso come applicare manualmente le patch e gli aggiornamenti della versione secondaria, consulta [Manutenzione di un](#page-590-0) [cluster database Amazon Aurora.](#page-590-0)

<span id="page-2978-0"></span>Aggiornamenti della versione secondaria e applicazione di patch senza tempi di inattività

L'aggiornamento di un cluster database Aurora PostgreSQL comporta la possibilità di un'interruzione. Durante il processo di aggiornamento, il database viene arrestato. Se si avvia l'aggiornamento mentre il database è occupato, si perdono tutte le connessioni e le transazioni elaborate dal cluster database. Se si aspetta che il database sia inattivo per eseguire l'aggiornamento, potrebbe essere necessario attendere a lungo.

La funzione ZDP (applicazione delle patch senza tempi di inattività) migliora il processo di aggiornamento. Grazie a ZDP, è possibile applicare aggiornamenti della versione secondaria e patch con un impatto minimo sul cluster database Aurora PostgreSQL. ZDP viene utilizzato quando si applicano patch o aggiornamenti di versioni secondarie più recenti a versioni di Aurora PostgreSQL e altre versioni successive di queste versioni secondarie e le versioni principali più recenti. Ovvero, l'aggiornamento a nuove versioni secondarie da una qualsiasi di queste versioni in poi utilizza ZDP.

La tabella seguente mostra le versioni di Aurora PostgreSQL e le classi di istanze database in cui è disponibile ZDP:

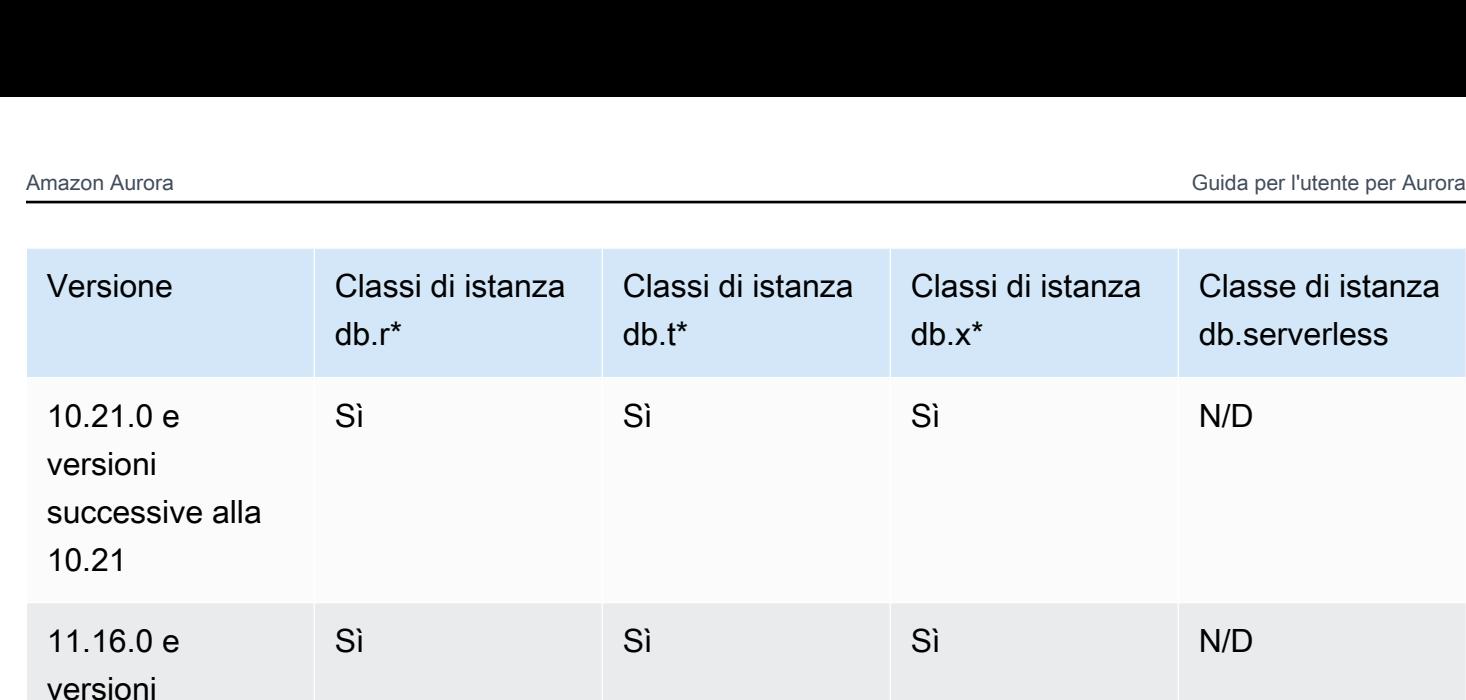

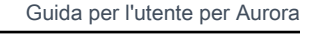

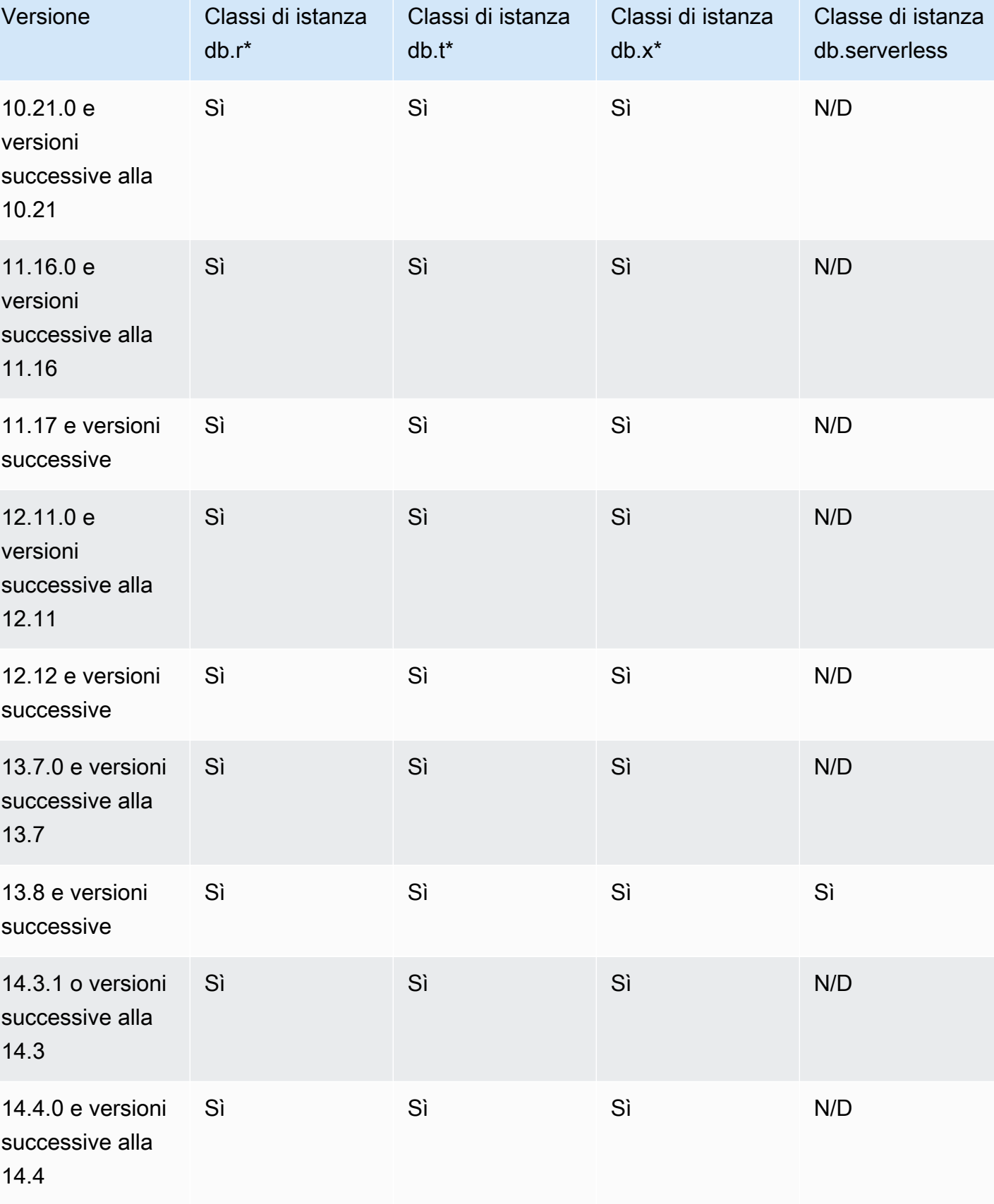

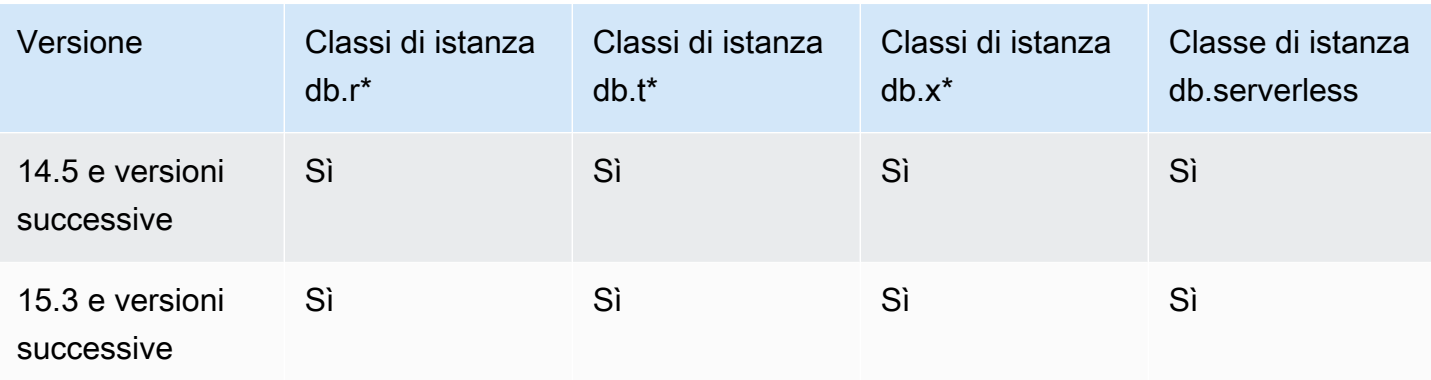

ZDP funziona preservando le connessioni client correnti al cluster database Aurora PostgreSQL durante il processo di aggiornamento di Aurora PostgreSQL. Tuttavia, nei seguenti casi, le connessioni verranno interrotte per l'applicazione di patch senza tempi di inattività:

- Sono in esecuzione query o transazioni di lunga durata.
- Sono in esecuzione istruzioni DDL (Data Definition Language).
- Si utilizzando blocchi di tabelle o tabelle temporanee.
- Vengono ascoltate tutte le sessioni sui canali di notifica.
- È in uso un cursore nello stato "WITH HOLD".
- Si utilizzano le connessioni TLSv1.3 o TLSv1.1.

Durante il processo di aggiornamento tramite l'applicazione di patch senza tempi di inattività, il motore di database cerca un punto idoneo per sospendere tutte le nuove transazioni. Questa azione protegge il database durante le patch e gli aggiornamenti. Per assicurarsi che le applicazioni funzionino senza problemi con transazioni sospese, è consigliabile integrare la logica dell'esecuzione di nuovi tentativi nel codice. Questo approccio garantisce che il sistema sia in grado di gestire qualsiasi breve periodo di inattività senza errori e di riprovare le nuove transazioni dopo l'aggiornamento.

Quando l'applicazione di patch senza tempi di inattività è completata, le sessioni dell'applicazione vengono conservate, ad eccezione di quelle con connessioni eliminate; il motore di database viene riavviato mentre l'aggiornamento è ancora in corso. Il riavvio del motore di database può causare una riduzione temporanea della velocità di trasmissione effettiva, che dura in genere alcuni secondi o al massimo circa un minuto.

In alcuni casi, l'applicazione di patch senza tempi di inattività (ZDP) potrebbe non avere esito positivo. Ad esempio, le modifiche ai parametri che si trovano nello stato pending sul cluster di database

Aurora PostgreSQL o le sue istanze possono interferire con l'applicazione di patch senza tempi di inattività.

Puoi trovare parametri ed eventi per le operazioni ZDP nella pagina Events (Eventi) nella console. Gli eventi includono l'avvio dell'aggiornamento ZDP e il completamento dell'aggiornamento. In questo caso puoi individuare il tempo richiesto dal processo e il numero di connessioni conservate e interrotte che si sono verificate durante il riavvio. Puoi individuare i dettagli nel registro degli errori del database.

<span id="page-2981-0"></span>Aggiornamento del motore Aurora PostgreSQL a una nuova versione secondaria

Puoi aggiornare il cluster Aurora PostgreSQL DB a una nuova versione secondaria utilizzando la console, l'o l'API RDS. AWS CLI Prima di eseguire l'aggiornamento, si consiglia di seguire le stesse best practice consigliate per gli aggiornamenti della versione principale. Come per le nuove versioni principali, anche le nuove versioni secondarie possono contenere miglioramenti all'ottimizzatore, ad esempio correzioni, che possono causare regressioni del piano di query. Per garantire la stabilità del piano, si consiglia di utilizzare l'estensione Query Plan Management (QPM) come descritto in [Garantire la stabilità del piano dopo un aggiornamento di versione principale.](#page-2617-0)

### **Console**

Aggiornare la versione del motore del cluster database Aurora PostgreSQL

- 1. Accedi AWS Management Console e apri la console Amazon RDS all'[indirizzo https://](https://console.aws.amazon.com/rds/) [console.aws.amazon.com/rds/](https://console.aws.amazon.com/rds/).
- 2. Nel riquadro di navigazione, scegliere Databases (Database) quindi selezionare il cluster di database da aggiornare.
- 3. Scegliere Modify (Modifica). Viene visualizzata la pagina Modify DB cluster (Modifica cluster di database).
- 4. In Engine version (Versione motore) scegliere la nuova versione.
- 5. Scegliere Continue (Continua) e controllare il riepilogo delle modifiche.
- 6. Per applicare immediatamente le modifiche, scegliere Apply immediately (Applica immediatamente). In alcuni casi, la chiusura di questa opzione può causare un'interruzione. Per ulteriori informazioni, consulta [Modifica di un cluster database Amazon Aurora.](#page-470-0)
- 7. Nella pagina di conferma esaminare le modifiche. Se sono corrette, selezionare Modify Cluster (Modifica cluster) per salvare le modifiche.

Oppure scegliere Back (Indietro) per cambiare le modifiche o Cancel (Annulla) per annullare le modifiche.

### AWS CLI

Per aggiornare la versione del motore di un cluster DB, usa il [modify-db-cluster](https://docs.aws.amazon.com/cli/latest/reference/rds/modify-db-cluster.html) AWS CLI comando con i seguenti parametri:

- --db-cluster-identifier Nome del cluster database Aurora PostgreSQL.
- --engine-version Numero di versione del motore di database a cui effettuare l'aggiornamento. Per informazioni sulle versioni valide del motore, utilizzate il AWS CLI [describe](https://docs.aws.amazon.com/cli/latest/reference/rds/describe-db-engine-versions.html)[db-engine-versions](https://docs.aws.amazon.com/cli/latest/reference/rds/describe-db-engine-versions.html)comando.
- $\cdot$  --no-apply-immediately Applica le modifiche durante la finestra di manutenzione successiva. Per applicare immediatamente le modifiche, utilizza invece --apply-immediately.

### Per LinuxmacOS, oUnix:

```
aws rds modify-db-cluster \ 
     --db-cluster-identifier mydbcluster \ 
     --engine-version new_version \ 
     --no-apply-immediately
```
### Per Windows:

```
aws rds modify-db-cluster ^ 
     --db-cluster-identifier mydbcluster ^ 
     --engine-version new_version ^ 
     --no-apply-immediately
```
### API RDS

Per aggiornare la versione del motore di un cluster di database, utilizza l'operazione [ModifyDBCluster.](https://docs.aws.amazon.com/AmazonRDS/latest/APIReference/API_ModifyDBCluster.html) Specifica i seguenti parametri:

- DBClusterIdentifier Nome del cluster database, ad esempio *mydbcluster*.
- EngineVersion Numero di versione del motore di database a cui effettuare l'aggiornamento. Per informazioni sulle versioni valide del motore, utilizzate l'operazione [DescribeDB](https://docs.aws.amazon.com/AmazonRDS/latest/APIReference/API_DescribeDBEngineVersions.html) [EngineVersions](https://docs.aws.amazon.com/AmazonRDS/latest/APIReference/API_DescribeDBEngineVersions.html).

• ApplyImmediately – Indica se applicare le modifiche immediatamente o durante la finestra di manutenzione successiva. Per applicare le modifiche immediatamente, imposta il valore su true. Per applicare le modifiche durante la finestra di manutenzione successiva imposta il valore su false.

# <span id="page-2983-0"></span>Aggiornamento estensioni PostgreSQL

L'aggiornamento del cluster di database Aurora PostgreSQL a una nuova versione principale o secondaria non aggiorna contemporaneamente le estensioni PostgreSQL. Per la maggior parte delle estensioni, l'estensione viene aggiornata dopo il completamento dell'aggiornamento della versione principale o secondaria. Tuttavia, in alcuni casi, l'estensione viene aggiornata prima di aggiornare il motore di database Aurora PostgreSQL. Per ulteriori informazioni, consulta [list of extensions](#page-2967-0)  [to update](#page-2967-0) in [Test di un aggiornamento del cluster database di produzione a una nuova versione](#page-2964-0) [principale](#page-2964-0).

L'installazione delle estensioni PostgreSQL richiede privilegi rds\_superuser. In genere, un rds\_superuser delega le autorizzazioni su estensioni specifiche agli utenti (ruoli) pertinenti, per facilitare la gestione di una determinata estensione. Ciò significa che il compito di aggiornare tutte le estensioni nel cluster database Aurora PostgreSQL potrebbe coinvolgere molti utenti (ruoli) diversi. Tenerlo presente se si desidera automatizzare il processo di aggiornamento utilizzando gli script. Per ulteriori informazioni sui privilegi e sui ruoli PostgreSQL, consulta [Sicurezza con Amazon Aurora](#page-2039-0)  [PostgreSQL](#page-2039-0).

### **a** Note

Per informazioni sull'aggiornamento dell'estensione PostGIS, consulta [Gestione dei dati](#page-2692-0) [spaziali con estensione PostGIS](#page-2692-0) [\(Passaggio 6: Aggiornamento dell'estensione PostGIS\)](#page-2697-0). Per aggiornare l'estensione pg\_repack, rimuovi l'estensione e quindi crea la nuova versione nell'istanza database aggiornata. Per ulteriori informazioni, consulta [pg\\_repack installation](https://reorg.github.io/pg_repack/) nella documentazione pg\_repack.

Per aggiornare un'estensione dopo un aggiornamento del motore, utilizza il comando ALTER EXTENSION UPDATE.

ALTER EXTENSION *extension\_name* UPDATE TO '*new\_version*';

Per elencare le estensioni attualmente installate, usa il catalogo PostgreSQL [pg\\_extension](https://www.postgresql.org/docs/current/catalog-pg-extension.html) nel seguente comando.

SELECT \* FROM pg\_extension;

Per visualizzare l'elenco delle versioni delle estensioni specifiche disponibili per l'installazione, utilizza la vista PostgreSQL [pg\\_available\\_extension\\_versions](https://www.postgresql.org/docs/current/view-pg-available-extension-versions.html) nel seguente comando.

```
SELECT * FROM pg_available_extension_versions;
```
### <span id="page-2984-1"></span>Tecnica alternativa di aggiornamento blu/verde

In alcune situazioni, la priorità principale è eseguire il passaggio immediato dal cluster precedente a quello aggiornato. In tali situazioni, è possibile utilizzare un processo in più fasi che esegue i cluster vecchi e nuovi. side-by-side Qui, i dati vengono replicati dal cluster precedente a quello nuovo fino a quando il nuovo cluster non prende il controllo. Per informazioni dettagliate, vedi [Utilizzo delle](#page-683-0)  [implementazioni blu/verde per gli aggiornamenti del database.](#page-683-0)

# <span id="page-2984-0"></span>Versioni con supporto a lungo termine (Long-Term Support, LTS) di Aurora PostgreSQL

Ogni nuova versione di Aurora PostgreSQL resta disponibile per l'utilizzo per un certo periodo di tempo quando crei o aggiorni un cluster di database. Trascorso questo periodo, devi aggiornare i cluster che utilizzano questa versione. Puoi aggiornare manualmente il cluster prima della scadenza del periodo di supporto oppure lasciare che Aurora lo faccia al posto tuo quando la versione di Aurora PostgreSQL non è più supportata.

Aurora indica alcune versioni di Aurora PostgreSQL come versioni con supporto a lungo termine (LTS). I cluster di database che utilizzano le versioni LTS possono restare più a lungo con la stessa versione ed essere sottoposti a un numero minore di cicli di aggiornamento rispetto ai cluster che utilizzano versioni non LTS. Le versioni secondarie LTS includono solo correzioni di bug (attraverso versioni patch); una versione LTS non include nuove funzionalità rilasciate dopo la sua introduzione.

Una volta all'anno, ai cluster di database in esecuzione su una versione secondaria LTS viene assegnata una patch con versione più recente della versione LTS. Questa applicazione della patch viene eseguita per garantire che si tragga vantaggio dalle correzioni cumulative per la sicurezza e la stabilità. Potremmo applicare patch a una versione secondaria di LTS più frequentemente nel caso in cui fossero presenti correzioni critiche, ad esempio per la sicurezza, che devono essere applicate.

### **a** Note

Per rimanere su una versione secondaria LTS per tutta la durata del suo ciclo di vita, assicurarsi di disattivare Aggiornamento automatico versione secondaria per le istanze database. Per evitare di aggiornare automaticamente il cluster di database dalla versione secondaria LTS, impostare Aggiornamento automatico versione secondaria su No per tutte le istanze database nel cluster Aurora.

Per la maggior parte dei cluster Aurora PostgreSQL, consigliamo di eseguire l'aggiornamento all'ultima versione invece di utilizzare la versione LTS. In questo modo, puoi sfruttare Aurora anche come servizio gestito e puoi accedere alle ultime funzionalità e correzioni di bug. Le versioni LTS sono destinate a cluster con le seguenti caratteristiche:

- L'applicazione Aurora PostgreSQL non può avere tempi di inattività dovuti agli aggiornamenti, ad eccezione di rari casi per la distribuzione di patch critiche.
- Il ciclo di test per il cluster e le applicazioni associate richiede molto tempo per ogni aggiornamento al motore del database di Aurora PostgreSQL.
- La versione del database per il cluster Aurora PostgreSQL ha tutte le funzionalità del motore del database e le correzioni di bug necessarie per l'applicazione.

Le versioni LTS correnti per Aurora PostgreSQL sono le seguenti:

- PostgreSQL 14.6. È stato rilasciato il 20 gennaio 2023. Per ulteriori informazioni, consulta [PostgreSQL 14.6](https://docs.aws.amazon.com/AmazonRDS/latest/AuroraPostgreSQLReleaseNotes/AuroraPostgreSQL.Updates.html#AuroraPostgreSQL.Updates.20180305.146X) nelle Note di rilascio di Aurora PostgreSQL.
- PostgreSQL 13.9. È stato rilasciato il 20 gennaio 2023. Per ulteriori informazioni, consulta [PostgreSQL 13.9](https://docs.aws.amazon.com/AmazonRDS/latest/AuroraPostgreSQLReleaseNotes/AuroraPostgreSQL.Updates.html#AuroraPostgreSQL.Updates.20180305.139X) nelle Note di rilascio di Aurora PostgreSQL.
- PostgreSQL 12.9. È stato rilasciato il 25 febbraio 2022. Per ulteriori informazioni, consultare [PostgreSQL 12.9](https://docs.aws.amazon.com/AmazonRDS/latest/AuroraPostgreSQLReleaseNotes/AuroraPostgreSQL.Updates.html#AuroraPostgreSQL.Updates.20180305.129) nelle Notedi rilascio di Aurora PostgreSQL.
- PostgreSQL 11.9 (Aurora PostgreSQL versione 3.4). È stato rilasciato l'11 dicembre 2020. Per ulteriori informazioni su questa versione, consultare [PostgreSQL 11.9, Aurora PostgreSQL](https://docs.aws.amazon.com/AmazonRDS/latest/AuroraPostgreSQLReleaseNotes/AuroraPostgreSQL.Updates.html#AuroraPostgreSQL.Updates.20180305.34)  [versione 3.4](https://docs.aws.amazon.com/AmazonRDS/latest/AuroraPostgreSQLReleaseNotes/AuroraPostgreSQL.Updates.html#AuroraPostgreSQL.Updates.20180305.34) nelle Note di rilascio di Aurora PostgreSQL.

Per informazioni su come identificare le versioni di Aurora e del motore del database, consulta [Identificazione delle versioni di Amazon Aurora PostgreSQL.](#page-2953-0)

# Utilizzo degli Amazon Aurora Global Database

I database globali di Amazon Aurora si estendono su più database globali Regioni AWS, consentono letture globali a bassa latenza e forniscono un ripristino rapido da rare interruzioni che potrebbero interessare un intero sistema. Regione AWS Un database globale Aurora ha un cluster di database primario in una regione e fino a cinque cluster di database secondari in regioni differenti.

Argomenti

- [Panoramica dei database globali Amazon Aurora](#page-2986-0)
- [Vantaggi dei database globali Amazon Aurora](#page-2988-0)
- [Disponibilità di regioni e versioni](#page-2988-1)
- [Limitazioni dei database globali Amazon Aurora](#page-2988-2)
- [Nozioni di base sui database globali Amazon Aurora](#page-2991-0)
- [Gestione di un database globale Amazon Aurora](#page-3020-0)
- [Connessione a un database globale Amazon Aurora](#page-3028-0)
- [Utilizzo dell'inoltro di scrittura in un database globale Amazon Aurora](#page-3029-0)
- [Utilizzo dello switchover o failover in un database globale Amazon Aurora](#page-3066-0)
- [Monitoraggio di un database globale Amazon Aurora](#page-3089-0)
- [Utilizzo di Amazon Aurora global database con altri servizi AWS](#page-3098-0)
- [Aggiornamento di un database globale Amazon Aurora](#page-3100-0)

# <span id="page-2986-0"></span>Panoramica dei database globali Amazon Aurora

Utilizzando un Amazon Aurora global database, puoi eseguire le applicazioni distribuite globalmente utilizzando un singolo database Aurora che si sviluppa su più Regioni AWS.

Un database globale Aurora è costituito da un database primario Regione AWS in cui vengono scritti i dati e fino a cinque secondari di sola lettura. Regioni AWS Emetti operazioni di scrittura direttamente al cluster di database primario nella Regione AWS principale. Aurora replica i dati sul secondario Regioni AWS utilizzando un'infrastruttura dedicata, con una latenza in genere inferiore a un secondo.

Nel diagramma seguente, è possibile trovare un esempio di database globale Aurora che si estende su due. Regioni AWS

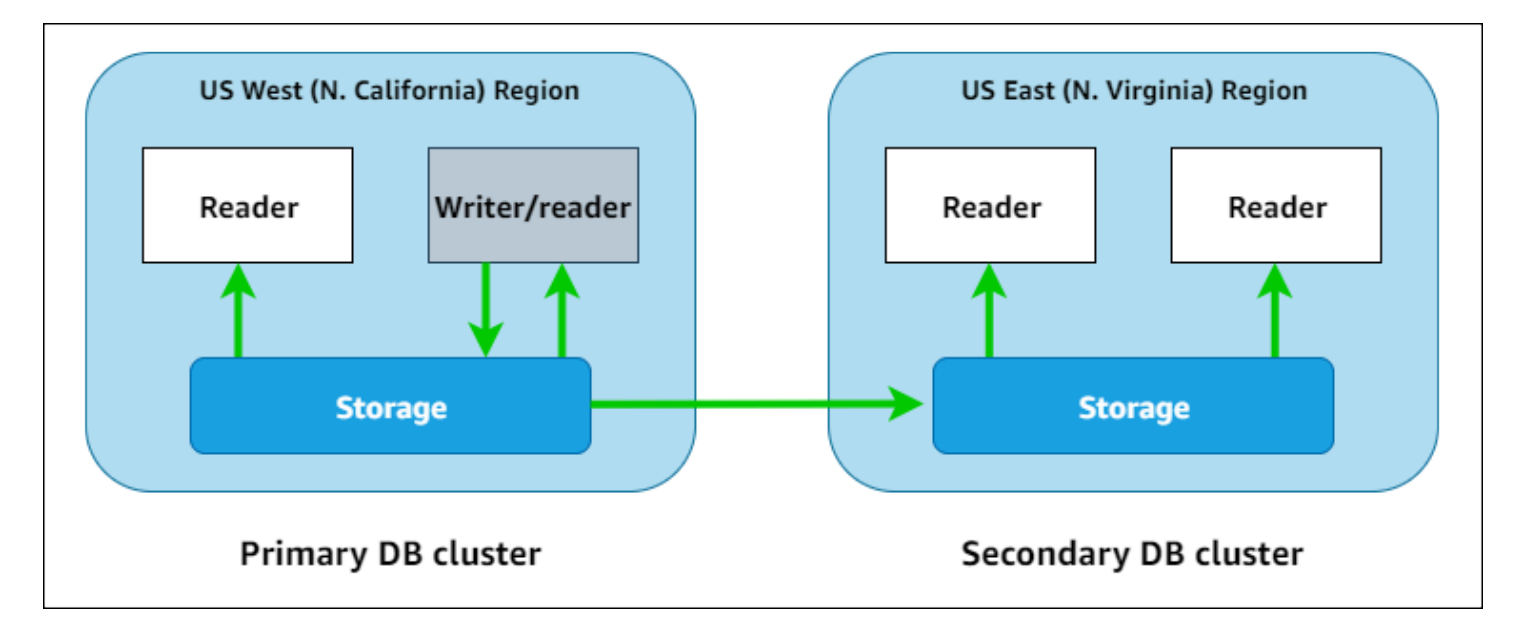

Puoi aumentare le dimensioni del cluster secondario in maniera indipendente aggiungendo una o più repliche Aurora (istanze database Aurora di sola lettura) per servire carichi di lavoro di sola lettura.

Solo il cluster primario eseguire operazioni di scrittura. I client che eseguono operazioni di scrittura si connettono all'endpoint del cluster di database del cluster di database primario. Come illustrato nel diagramma, il database globale Aurora utilizza il volume di storage del cluster e non il motore di database per la replica. Per ulteriori informazioni, vedi [Panoramica dell'archiviazione di Amazon](#page-204-0) [Aurora](#page-204-0).

I database globale Aurora sono progettati per le applicazioni con una presenza globale. I cluster di database secondari di sola lettura (Regioni AWS) consentono di supportare le operazioni di lettura stando più vicini agli utenti delle applicazioni. Attraverso la funzionalità di inoltro di scrittura, è possibile anche configurare un database globale Aurora in modo che i cluster secondari inviino i dati al primario. Per ulteriori informazioni, consulta [Utilizzo dell'inoltro di scrittura in un database globale](#page-3029-0)  [Amazon Aurora](#page-3029-0).

Un database globale Aurora supporta due diverse operazioni per modificare la regione del cluster database primario, a seconda dello scenario: switchover globale del database e failover globale del database.

• Per le procedure operative pianificate come la rotazione delle regioni, utilizza lo switchover globale del database( precedentemente chiamato "failover pianificato gestito"). Con questa caratteristica, puoi trasferire il cluster primario di un database globale Aurora integro in una delle regioni secondarie senza alcuna perdita di dati. Per ulteriori informazioni, vedi [Esecuzione di](#page-3077-0)  [switchover per database globali Amazon Aurora.](#page-3077-0)
• Per ripristinare il database globale Aurora dopo un'interruzione nella regione principale, utilizza il failover globale del database. Con questa funzionalità, esegui il failover del cluster database primario in un'altra regione (failover tra regioni). Per ulteriori informazioni, vedi [Esecuzione di](#page-3069-0)  [failover gestiti per database globali Aurora.](#page-3069-0)

## Vantaggi dei database globali Amazon Aurora

Utilizzando i database globali Aurora, è possibile ottenere i seguenti vantaggi:

- Letture globali con latenza locale: le aziende che hanno uffici in tutto il mondo possono utilizzare un database globale Aurora per mantenere aggiornate le principali fonti di informazioni nella Regione AWS principale. Gli uffici nelle altre regioni possono accedere alle informazioni nella propria regione, con una latenza locale.
- Cluster di database Aurora secondari scalabili: è possibile dimensionare i cluster secondari aggiungendo più istanze di sola lettura (repliche Aurora) a una Regione AWS secondaria. Il cluster secondario è di sola lettura, quindi può supportare fino a 16 istanze di replica Aurora in sola lettura, anziché il limite abituale di 15 per un singolo cluster Aurora.
- Replica rapida dai cluster di database Aurora primari a quelli secondari La replica eseguita da un database globale Aurora ha un impatto ridotto sulle prestazioni del cluster di database primario. Le risorse delle istanze database sono totalmente dedicate a servire carichi di lavoro di lettura e scrittura delle applicazioni.
- Ripristino da interruzioni a livello regionale: i cluster secondari consentono di creare un database globale Aurora disponibile in una nuova Regione AWS primaria più rapidamente (RTO inferiore) e con minore perdita di dati (RPO inferiore) rispetto alle soluzioni di replica tradizionali.

# Disponibilità di regioni e versioni

Il supporto e la disponibilità di questa funzionalità variano a seconda delle versioni specifiche di ciascun motore di database Aurora e tra Regioni AWS. Per ulteriori informazioni sulla disponibilità di versioni e regioni con Aurora e database globali, consultare [Database globali di Aurora.](#page-92-0)

# Limitazioni dei database globali Amazon Aurora

Le seguenti limitazioni si applicano attualmente agli Aurora Global Database:

- I database globali di Aurora sono disponibili solo in alcune versioni di Aurora MySQL Regioni AWS e Aurora PostgreSQL e Aurora PostgreSQL. Per ulteriori informazioni, consulta [Database globali di](#page-92-0) [Aurora](#page-92-0).
- I database globali Aurora hanno determinati requisiti di configurazione per le classi di istanza database Aurora supportate, il numero massimo di Regioni AWS e così via. Per ulteriori informazioni, consulta [Requisiti di configurazione di un database globale Amazon Aurora.](#page-2992-0)
- Per la compatibilità con Aurora MySQL con MySQL 5.7, gli switchover del database globale di Aurora richiedono la versione 2.09.1 o una versione secondaria superiore.
- È possibile eseguire switchover o failover gestiti tra regioni su un database globale Aurora solo se i cluster DB primari e secondari hanno le stesse versioni del motore principale, secondaria e a livello di patch. Tuttavia, i livelli di patch possono essere diversi se la versione secondaria del motore è una delle seguenti.

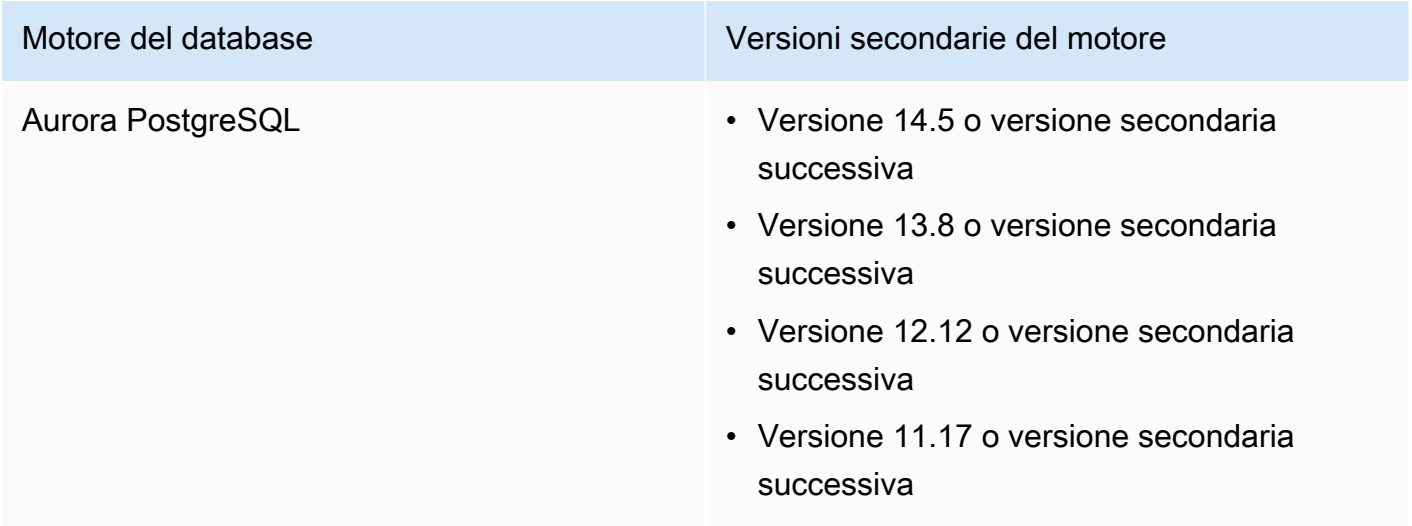

Per ulteriori informazioni, consulta [Compatibilità del livello di patch per switchover e failover gestiti](#page-3102-0)  [tra regioni](#page-3102-0).

- I database globali Aurora attualmente non supportano le seguenti funzionalità di Aurora:
	- Aurora Serverless v1
	- Backtrack in Aurora
- Per le limitazioni all'utilizzo della funzionalità RDS Proxy con i database globali, consulta [Limitazioni](#page-3197-0)  [di Server proxy per RDS con i database globali](#page-3197-0).
- L'aggiornamento automatico della versione secondaria non si applica ai cluster Aurora MySQL e Aurora PostgreSQL che fanno parte di un database Aurora globale. Si noti che questa

impostazione può essere specificata per un'istanza database che fa parte di un cluster di database globale, ma l'impostazione non ha effetto.

- I database globali Aurora attualmente non supportano l'Auto Scaling Aurora per i cluster di database secondari.
- Per utilizzare i flussi di attività del database sui database globali di Aurora che eseguono Aurora MySQL 5.7, la versione del motore deve essere la versione 2.08 o successiva. Per informazioni sui flussi di attività di database, consulta [Monitoraggio di Amazon Aurora tramite i flussi di attività del](#page-1250-0) [database](#page-1250-0).
- Le seguenti limitazioni si applicano attualmente ai database globali Aurora:
	- Non è possibile applicare un gruppo di parametri personalizzato al cluster di database globale mentre si esegue un aggiornamento della versione principale del database globale Aurora. È possibile creare i gruppi di parametri personalizzati in ciascuna Regione del cluster globale e applicarli manualmente ai cluster regionali dopo l'aggiornamento.
	- Con un database globale Aurora basato su Aurora MySQL, non puoi eseguire un aggiornamento locale da Aurora MySQL versione 2 alla versione 3 se il parametro lower\_case\_table\_names è attivato. Per ulteriori informazioni sui metodi disponibili all'uso, consulta [Aggiornamenti di una](#page-3100-0)  [versione principale](#page-3100-0).
	- Con un database globale Aurora basato su Aurora PostgreSQL, non è possibile eseguire un aggiornamento della versione principale del motore Aurora DB se la caratteristica Recovery point objective (RPO) (Obiettivo del punto di ripristino (RPO)) è attivata. Per ulteriori informazioni sulla caratteristica RPO, consulta [Gestione degli RPO per database globali basati su Aurora](#page-3083-0)  [PostgreSQL–](#page-3083-0).
	- Con un database globale Aurora basato su Aurora MySQL, non è possibile eseguire un aggiornamento della versione secondaria dalla versione 3.01 o 3.02 alla versione 3.03 o successiva utilizzando il processo standard. Per informazioni dettagliate sul processo da usare, consulta [Aggiornamento di Aurora MySQL modificando la versione del motore.](#page-1994-0)

Per informazioni sull'aggiornamento di un database globale Aurora, consulta [Aggiornamento di un](#page-3100-1)  [database globale Amazon Aurora](#page-3100-1).

- Non è possibile interrompere o avviare i cluster di database Aurora nel database globale Aurora in modo individuale. Per ulteriori informazioni, vedi [Avvio e arresto di un cluster di database Amazon](#page-436-0)  [Aurora](#page-436-0).
- Le repliche Aurora collegate al cluster di database Aurora secondario possono essere riavviate in determinate circostanze. Se l'istanza Writer DB principale Regione AWS si riavvia o esegue il failover, vengono riavviate anche le repliche Aurora nelle regioni secondarie. Il cluster secondario

non sarà quindi disponibile fino a quando tutte le repliche sono nuovamente sincronizzate con l'istanza di scrittura del cluster di database primario. Il comportamento del cluster primario durante il riavvio o il failover è uguale a quello di un singolo cluster di database non globale. Per ulteriori informazioni, consulta [Replica con Amazon Aurora.](#page-216-0)

Prima di apportare modifiche al cluster di database primario, assicurarsi di comprendere l'impatto sul database globale Aurora. Per ulteriori informazioni, vedi [Ripristino di un database globale](#page-3068-0) [Amazon Aurora da un'interruzione non pianificata](#page-3068-0).

- I database globali Aurora attualmente non supportano lo inaccessible-encryptioncredentials-recoverable stato quando Amazon Aurora perde l'accesso alla chiave per AWS KMS il cluster DB. In questi casi, il cluster database crittografato entra nello stato terminale inaccessible-encryption-credentials. Per ulteriori informazioni su questi stati, consulta [Visualizzazione dello stato del cluster del DB.](#page-867-0)
- I cluster di database basati su Aurora PostgreSQL in esecuzione in un database globale Aurora hanno le seguenti limitazioni:
	- La gestione della cache del cluster non è supportata per i cluster di database Aurora PostgreSQL che fanno parte dei database globali Aurora.
	- Se il cluster di database primario del database globale Aurora è basato su una replica di un'istanza PostgreSQL Amazon RDS, non è possibile creare un cluster secondario. Non tentare di creare un file secondario da quel cluster utilizzando l' AWS Management Consoleoperazione AWS CLI, the o l'CreateDBClusterAPI. I tentativi di eseguire questa operazione scadono e il cluster secondario non viene creato.

Per i database globali Aurora si consiglia di creare cluster di database secondari utilizzando la stessa versione del motore di database Aurora del cluster primario. Per ulteriori informazioni, consulta [Creazione di un database globale Amazon Aurora](#page-2994-0).

# Nozioni di base sui database globali Amazon Aurora

Per iniziare a utilizzare i database globali Aurora, è necessario innanzitutto decidere quale motore di database Aurora si desidera utilizzare e in quali Regioni AWS. Solo le versioni specifiche dei motori di database Aurora PostgreSQL e Aurora MySQL in alcune Regioni AWS supportano i database globali Aurora. Per l'elenco completo, consulta [Database globali di Aurora.](#page-92-0)

È possibile creare un database globale Aurora in uno dei modi seguenti:

- Creare un nuovo database globale Aurora con nuovi cluster database Aurora e istanze database Aurora – È possibile eseguire questa operazione seguendo la procedura descritta in [Creazione](#page-2994-0) [di un database globale Amazon Aurora](#page-2994-0). Dopo aver creato il cluster di database Aurora primario, aggiungere la Regione AWS secondaria seguendo la procedura descritta in [Aggiunta di una](#page-3011-0) [Regione AWS a un database globale Amazon Aurora](#page-3011-0).
- Utilizza un cluster di database Aurora esistente che supporta la funzionalità di database globale Aurora e aggiungi una Regione AWS. è possibile effettuare questa operazione solo se il cluster di database Aurora esistente utilizza una versione del motore database che supporta la modalità globale Aurora o se è compatibile con il globale. Per alcune versioni del motore di database, questa modalità è esplicita, ma per altre non lo è.

Verifica se è possibile scegliere Aggiungi regione per Operazione nella AWS Management Console quando è selezionato il cluster database Aurora. Se è possibile, è possibile utilizzare tale cluster database Aurora per il cluster Aurora globale. Per ulteriori informazioni, consulta [Aggiunta di una](#page-3011-0)  [Regione AWS a un database globale Amazon Aurora](#page-3011-0).

Prima di creare un database globale Aurora, consigliamo di conoscere tutti i requisiti di configurazione.

### Argomenti

- [Requisiti di configurazione di un database globale Amazon Aurora](#page-2992-0)
- [Creazione di un database globale Amazon Aurora](#page-2994-0)
- [Aggiunta di una Regione AWS a un database globale Amazon Aurora](#page-3011-0)
- [Creazione di un cluster database Aurora headless in una regione secondaria](#page-3015-0)
- [Utilizzo di uno snapshot per il database globale Amazon Aurora](#page-3018-0)

### <span id="page-2992-0"></span>Requisiti di configurazione di un database globale Amazon Aurora

Un database globale Aurora si sviluppa su almeno due Regioni AWS. La Regione AWS principale supporta un cluster di database Aurora con un'istanza di database writer Aurora. Una Regione AWS secondaria esegue un cluster di database Aurora di sola lettura costituito interamente da repliche Aurora. È necessaria almeno una Regione AWS secondaria, tuttavia un database globale Aurora può avere fino a cinque regioni Regioni AWS. Nella tabella sono elencati il numero massimo di cluster di database Aurora, di istanze database Aurora e repliche Aurora consentiti in un database globale Aurora.

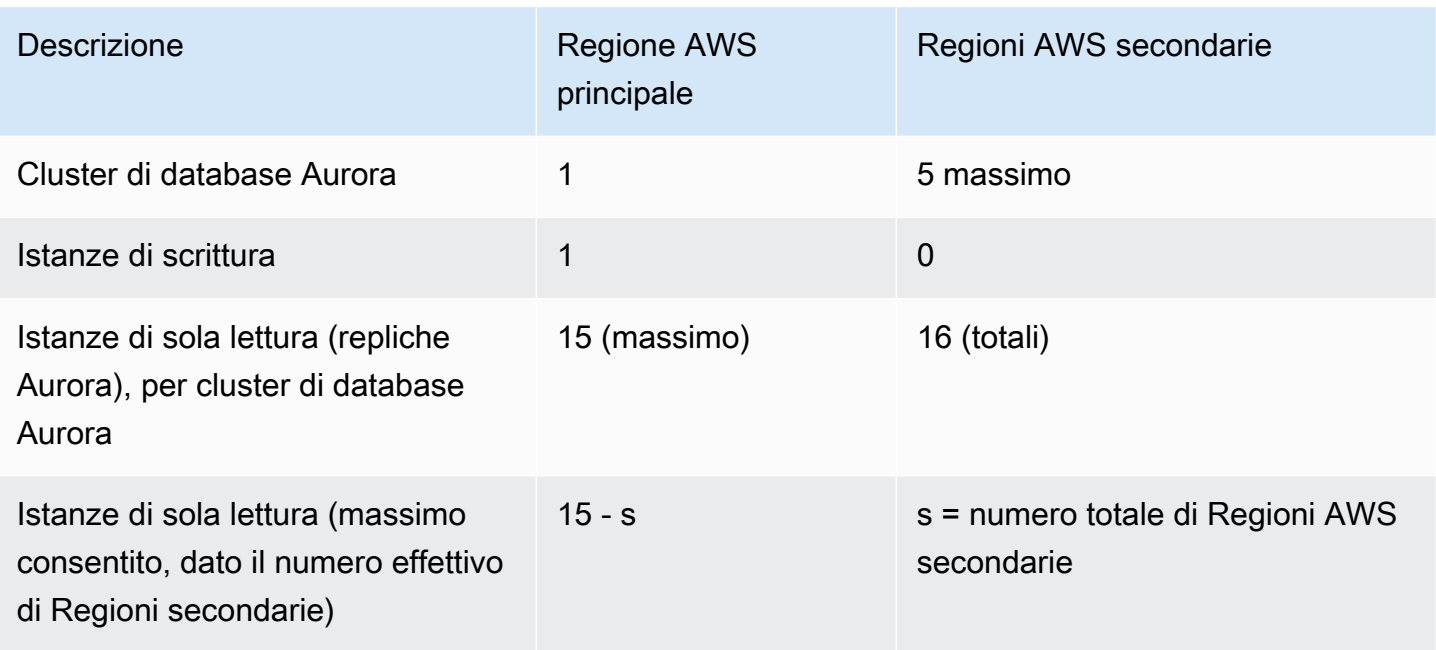

I cluster di database Aurora che compongono un database globale Aurora hanno i seguenti requisiti specifici:

- Requisiti delle classi di istanza database Un database globale Aurora richiede classi di istanza database ottimizzate per le applicazioni che fanno un uso intensivo della memoria. Per informazioni sulle classi di istanza database ottimizzate per la memoria, consulta [Classi di istanze database.](https://docs.aws.amazon.com/AmazonRDS/latest/AuroraUserGuide/Concepts.DBInstanceClass.html#Concepts.DBInstanceClass.Types) Si consiglia di utilizzare una classe di istanza db.r5 o superiore.
- Requisiti di Regione AWS: un database globale Aurora richiede un cluster di database Aurora primario in una Regione AWS e almeno un cluster di database Aurora secondario in una regione diversa. È possibile creare fino a cinque cluster di database Aurora secondari (di sola lettura) e ciascuno deve trovarsi in una regione diversa. In altre parole, nessun cluster di database Aurora in un database globale Aurora può trovarsi nella stessa Regione AWS.
- Requisiti di denominazione: i nomi scelti per ciascuno dei cluster di database Aurora devono essere univoci in tutte le Regioni AWS. Non è possibile utilizzare lo stesso nome per cluster di database Aurora diversi anche se si trovano in regioni diverse.
- Requisiti di capacità per Aurora Serverless v2: per un database globale con Aurora Serverless v2, la capacità minima richiesta per il cluster database nella Regione AWS primaria è di 8 ACU.

Prima di poter seguire le procedure descritte in questa sezione, è necessario disporre di un Account AWS. Completare le attività di configurazione per lavorare con Amazon Aurora. Per ulteriori informazioni, consulta [Configurazione dell'ambiente per Amazon Aurora.](#page-238-0) È inoltre necessario

completare altre fasi preliminari per la creazione di un cluster di database Aurora. Per ulteriori informazioni, vedi [Creazione di un cluster database Amazon Aurora.](#page-326-0)

## <span id="page-2994-0"></span>Creazione di un database globale Amazon Aurora

In alcuni casi, potrebbe essere presente un cluster database Aurora con provisioning esistente che esegue un motore di database Aurora compatibile con il globale. In tal caso, è possibile aggiungere un'altra Regione AWS per creare il database globale Aurora. A questo proposito, consulta [Aggiunta di](#page-3011-0)  [una Regione AWS a un database globale Amazon Aurora.](#page-3011-0)

Per creare un database globale Aurora utilizzando la AWS Management Console, la AWS CLI o l'API RDS, utilizza la procedura riportata di seguito.

### **Console**

La procedura per la creazione di un database globale Aurora inizia con l'accesso a una Regione AWS che supporta la funzionalità del database globale Aurora. Per un elenco completo, consulta [Database globali di Aurora](#page-92-0).

Uno dei passaggi seguenti consiste nel selezionare un Virtual Private Cloud (VPC) basato su Amazon VPC per il cluster di database Aurora. Per utilizzare il tuo VPC, ti consigliamo di crearlo in anticipo in modo che sia possibile sceglierlo. Allo stesso tempo, crea tutte le sottoreti correlate e, in base alle esigenze, un gruppo di sottoreti e un gruppo di sicurezza. Per scoprire come, consulta [Tutorial: Creazione di un Amazon VPC da utilizzare con un'istanza database.](https://docs.aws.amazon.com/AmazonRDS/latest/AuroraUserGuide/CHAP_Tutorials.WebServerDB.CreateVPC.html)

Per informazioni generali sulla creazione di un cluster di database Aurora, consulta [Creazione di un](#page-326-0) [cluster database Amazon Aurora.](#page-326-0)

#### Per creare un database globale Aurora

- 1. Accedi alla AWS Management Console e apri la console Amazon RDS all'indirizzo [https://](https://console.aws.amazon.com/rds/)  [console.aws.amazon.com/rds/](https://console.aws.amazon.com/rds/).
- 2. Scegliere Create database (Crea database). Nella pagina Crea database completa le seguenti operazioni:
	- Scegli Standard create (Creazione standard) per il metodo di creazione del database. (Non selezionare Easy Create (Creazione rapida)).
	- Per Engine type nella sezione Opzioni motore scegli il tipo di motore applicabile, Aurora (compatibile con MySQL) o Aurora (compatibile con PostgreSQL).

3. Continua a creare il database globale Aurora utilizzando i passaggi descritti nelle procedure riportate di seguito.

Creazione di un database globale tramite Aurora MySQL

La procedura seguente si applica a tutte le versioni di Aurora MySQL.

Per creare un database globale Aurora tramite Aurora MySQL

Completare la pagina Create database (Crea database).

- 1. Per Opzioni motore, scegli quanto segue:
	- a. Espandi Show filters (Mostra filtri), quindi attiva Show versions that support the global database feature (Mostra versioni che supportano la funzionalità del database globale).
	- b. Per Engine version (Versione motore), scegli la versione di Aurora MySQL che desideri utilizzare per il database globale Aurora.

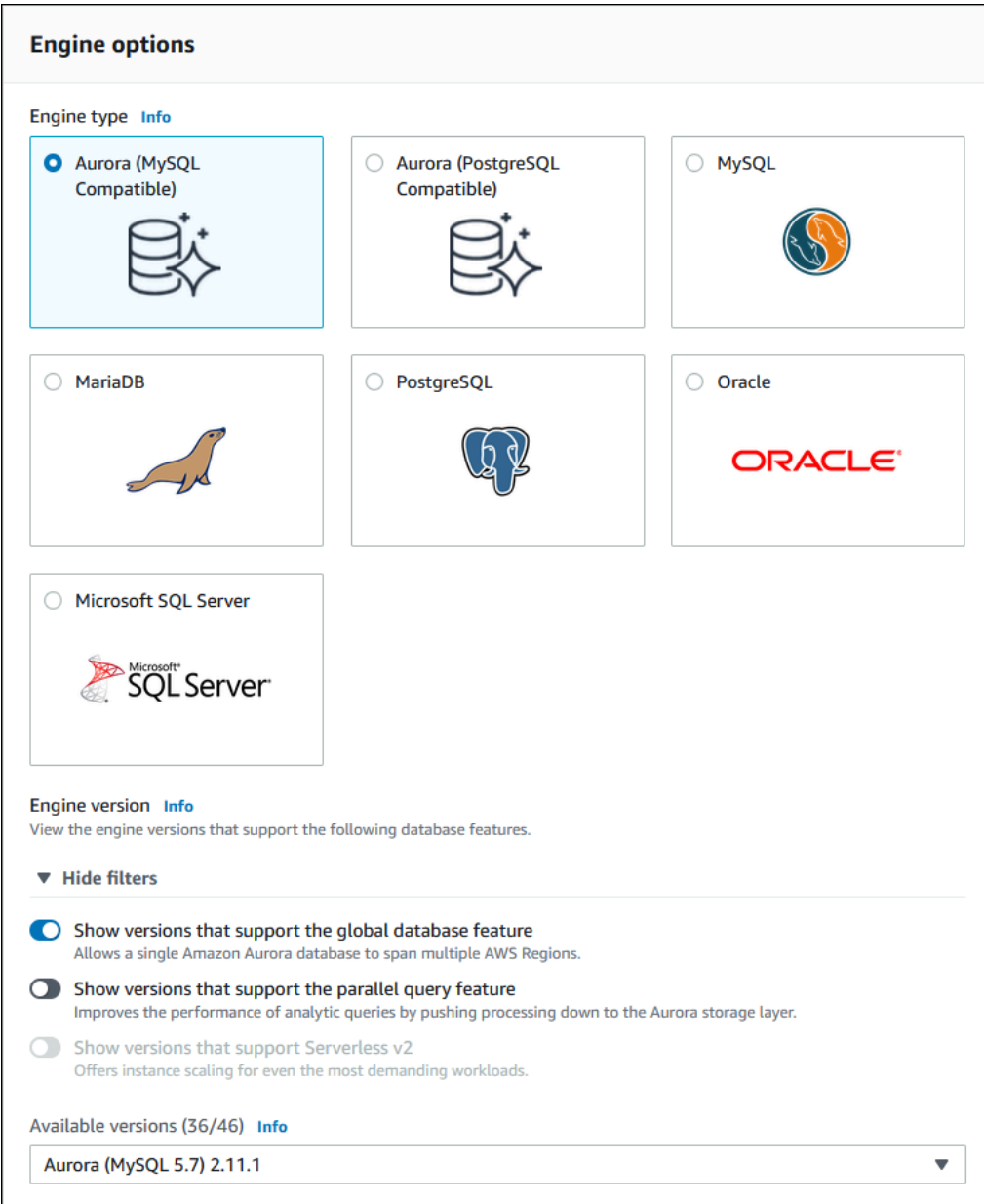

- 2. Per Templates (Modelli), scegliere Production (Produzione). In alternativa, puoi scegliere Dev/ Test se appropriato per il tuo caso d'uso. Non utilizzare Dev/Test in ambienti di produzione.
- 3. In Settings (Impostazioni), eseguire la seguente operazione:
	- a. Immettere un nome specifico per l'identificatore del cluster di database. Al termine della creazione del database globale Aurora, questo nome identificherà il cluster di database primario.
	- b. Specifica la password per l'account utente admin per l'istanza database o lascia che Aurora ne generi una. Se scegli di generare automaticamente una password, apparirà l'opzione per copiare la password.

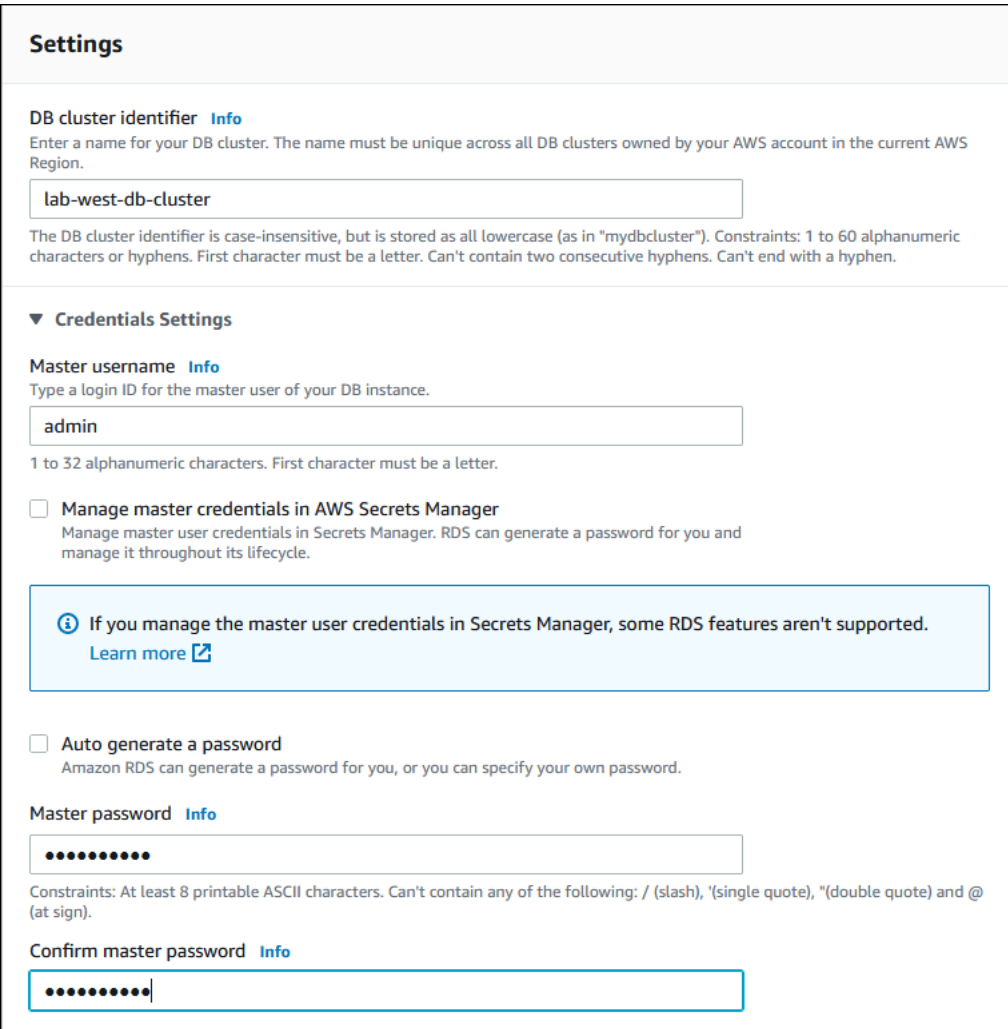

4. Per DB instance class (Classe dell'istanza database), scegli db.r5.large o un'altra classe dell'istanza database ottimizzata per la memoria. Si consiglia di utilizzare una classe di istanza db.r5 o superiore.

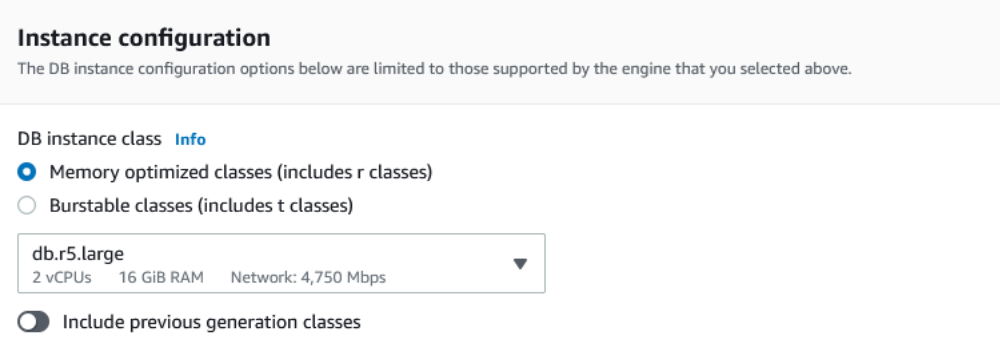

5. Per Disponibilità e durata, ti consigliamo di lasciare che Aurora crei autonomamente una replica Aurora in una zona di disponibilità differente. Se non crei subito una replica Aurora, sarà necessario farlo in un secondo momento.

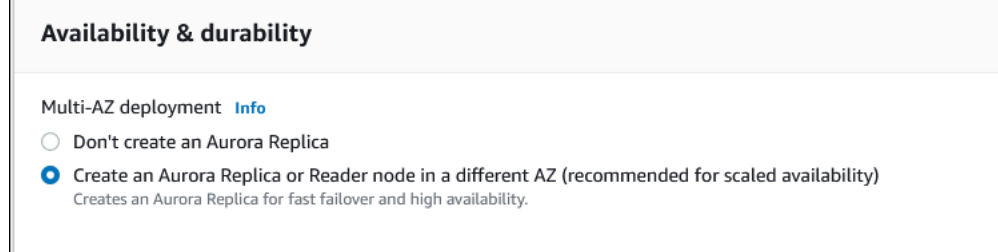

- 6. Per Connectivity (Connettività), scegliere il Virtual Private Cloud (VPC) basato su Amazon VPC che definisce l'ambiente di rete virtuale per questa istanza di database. È possibile scegliere i valori predefiniti per semplificare questa attività.
- 7. Completa le impostazioni di autenticazione del database . Per semplificare il processo, puoi scegliere subito Autenticazione password e configurare AWS Identity and Access Management (IAM) in un secondo momento.
- 8. In Additional configuration (Configurazione aggiuntiva), eseguire le operazioni seguenti:
	- a. Immettere un nome per Initial database name (Nome del database iniziale) per creare l'istanza database Aurora primaria per il cluster. Questo è il nodo di scrittura per il cluster di database Aurora primario.

Lasciare i valori predefiniti selezionati per il gruppo di parametri del cluster di database e il gruppo di parametri di database, a meno che non si disponga di gruppi di parametri personalizzati che si desidera utilizzare.

- b. Se selezionata, deseleziona l'opzione Abilita backtrack. I database globali Aurora non supportano il backtracking. Puoi accettare tutte le altre impostazioni predefinite per Configurazione aggiuntiva.
- 9. Scegliere Create database (Crea database).

Il completamento del processo di creazione dell'istanza database Aurora, della replica Aurora e del cluster di database Aurora può richiedere alcuni minuti ad Aurora. È possibile sapere quando il cluster database Aurora è pronto per l'uso come cluster database primario in un database globale Aurora in base al relativo stato. Quando è così, il suo stato e quello del writer e del nodo di replica sarà Disponibile, come illustrato di seguito.

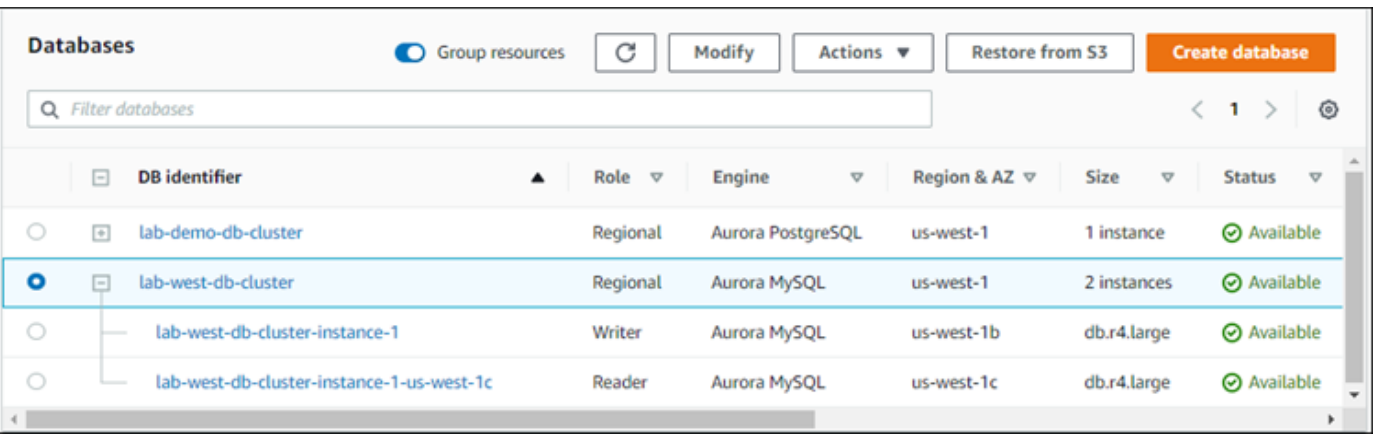

Quando il cluster di database primario è disponibile, crea il database globale Aurora aggiungendo un cluster secondario. A tale scopo, segui le fasi in [Aggiunta di una Regione AWS a un database globale](#page-3011-0) [Amazon Aurora](#page-3011-0).

Creazione di un database globale tramite Aurora PostgreSQL

Per creare un database globale Aurora tramite Aurora PostgreSQL

Completare la pagina Create database (Crea database).

- 1. Per Opzioni motore, scegli quanto segue:
	- a. Espandi Show filters (Mostra filtri), quindi attiva Show versions that support the global database feature (Mostra versioni che supportano la funzionalità del database globale).
	- b. Per Engine version (Versione motore), scegli la versione di Aurora PostgreSQL che desideri utilizzare per il database globale Aurora.

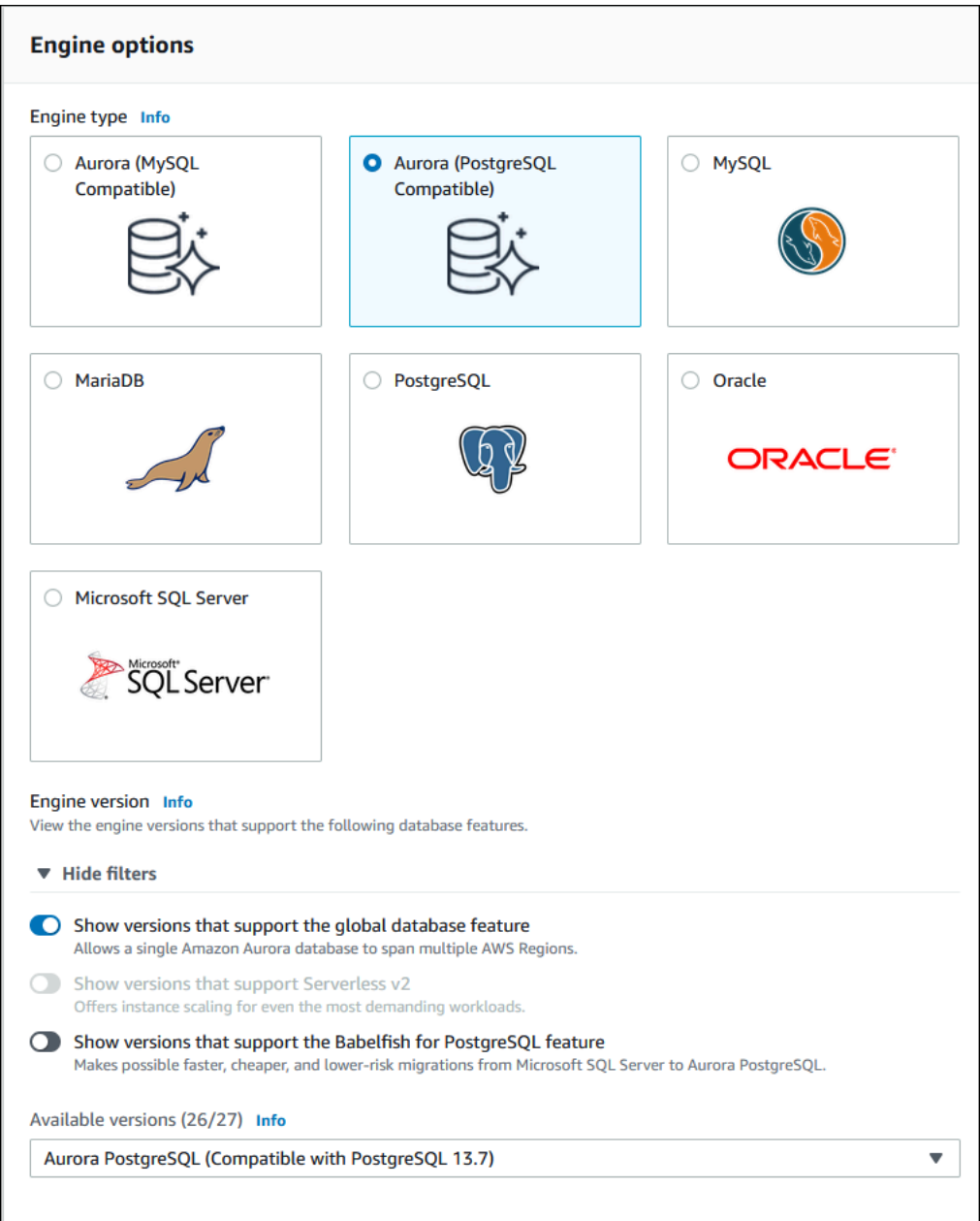

- 2. Per Templates (Modelli), scegliere Production (Produzione). Oppure puoi scegliere Dev/Test se appropriato. Non utilizzare Dev/Test in ambienti di produzione.
- 3. In Settings (Impostazioni), eseguire la seguente operazione:
	- a. Immettere un nome specifico per l'identificatore del cluster di database. Al termine della creazione del database globale Aurora, questo nome identificherà il cluster di database primario.

b. Specifica la password per l'account amministratore predefinito per il cluster database o lascia che Aurora ne generi una. Se si sceglie Genera automaticamente una password, apparirà l'opzione per copiare la password.

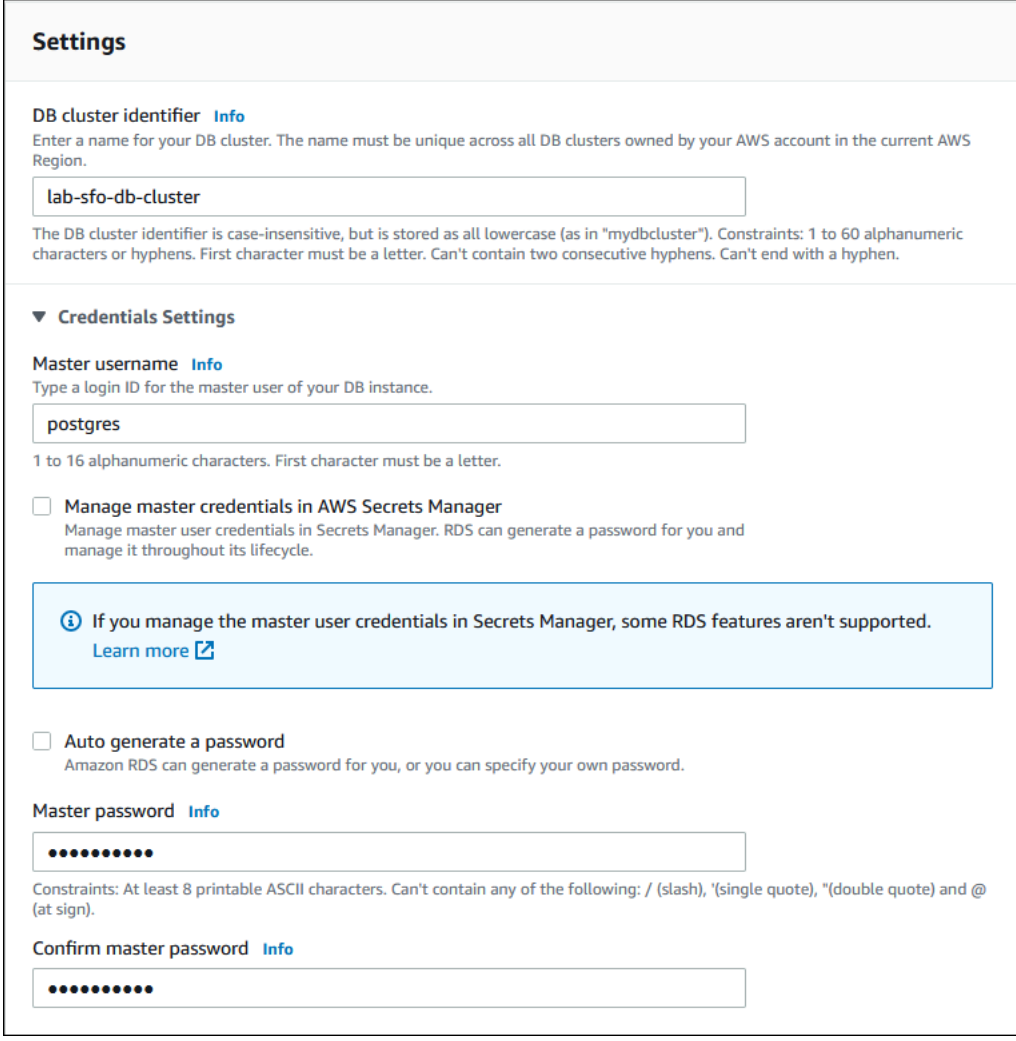

4. Per DB instance class (Classe dell'istanza database), scegli db.r5.large o un'altra classe dell'istanza database ottimizzata per la memoria. Si consiglia di utilizzare una classe di istanza db.r5 o superiore.

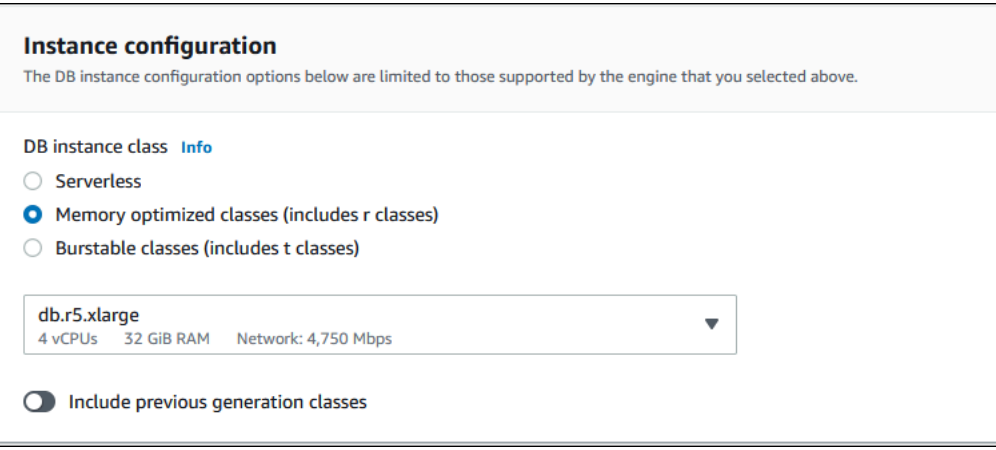

- 5. Per Availability & durability (Disponibilità e durata), consigliamo di lasciare che Aurora crei autonomamente una replica Aurora in un'altra zona di disponibilità. Se non crei subito una replica Aurora, sarà necessario farlo in un secondo momento.
- 6. Per Connectivity (Connettività), scegliere il Virtual Private Cloud (VPC) basato su Amazon VPC che definisce l'ambiente di rete virtuale per questa istanza di database. È possibile scegliere i valori predefiniti per semplificare questa attività.
- 7. (Facoltativo) Completa le impostazioni di Database authentication (Autenticazione database). L'autenticazione password è sempre abilitata. Per semplificare il processo, puoi ignorare questa sezione e impostare IAM o Autenticazione di password e Kerberos in un secondo momento.
- 8. In Additional configuration (Configurazione aggiuntiva), eseguire le operazioni seguenti:
	- a. Immettere un nome per Initial database name (Nome del database iniziale) per creare l'istanza database Aurora primaria per il cluster. Questo è il nodo di scrittura per il cluster di database Aurora primario.

Lasciare i valori predefiniti selezionati per il gruppo di parametri del cluster di database e il gruppo di parametri di database, a meno che non si disponga di gruppi di parametri personalizzati che si desidera utilizzare.

- b. Accetta tutte le altre impostazioni predefinite per Configurazione aggiuntiva, ad esempio Crittografia, Esportazioni log e così via.
- 9. Scegliere Create database (Crea database).

Il completamento del processo di creazione dell'istanza database Aurora, della replica Aurora e del cluster di database Aurora può richiedere alcuni minuti ad Aurora. Quando il cluster è pronto per l'uso, il cluster di database Aurora e i relativi nodi di scrittura e replica presentano tutti lo stato Disponibile. Questo diventa il cluster di database primario del database globale Aurora, dopo averne aggiunto uno secondario.

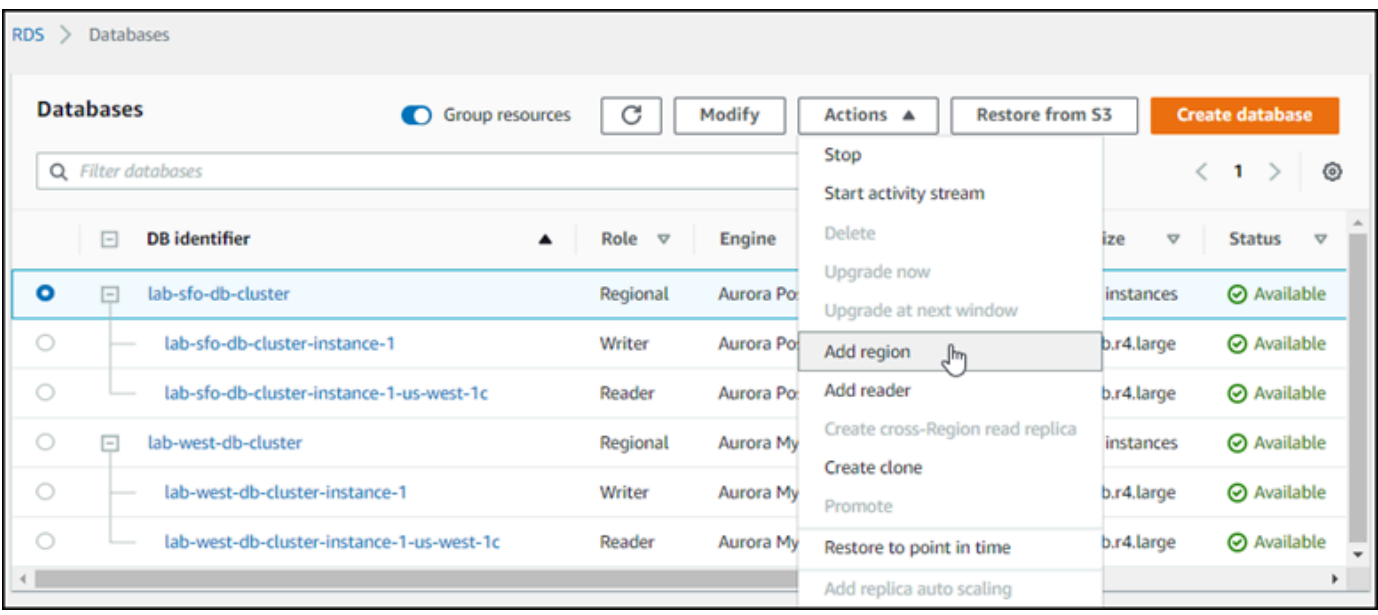

Dopo che il cluster di database primario è disponibile, creare uno o più cluster secondari seguendo le fasi in [Aggiunta di una Regione AWS a un database globale Amazon Aurora.](#page-3011-0)

#### AWS CLI

I comandi AWS CLI delle procedure riportate di seguito completano le seguenti attività:

- 1. Crea un database globale Aurora, assegnandogli un nome e specificando il tipo di motore del database Aurora che si desidera utilizzare.
- 2. Creare un cluster di database Aurora per il database globale Aurora.
- 3. Creare l'istanza database Aurora per il cluster. Questo è il cluster database Aurora primario per il database globale.
- 4. Creare una seconda istanza database per il cluster di database Aurora. Questo è un reader per completare il cluster di database Aurora.
- 5. Creare un secondo cluster di database Aurora in un'altra regione e aggiungerlo al database globale Aurora, seguendo la procedura descritta in [Aggiunta di una Regione AWS a un database](#page-3011-0)  [globale Amazon Aurora.](#page-3011-0)

Segui la procedura per il motore di database Aurora.

Creazione di un database globale tramite Aurora MySQL

Per creare un database globale Aurora tramite Aurora MySQL

1. Utilizza il comando [create-global-cluster](https://docs.aws.amazon.com/cli/latest/reference/rds/create-global-cluster.html) della CLI, inviando il nome della Regione AWS, il motore di database Aurora e la versione.

Per LinuxmacOS, oUnix:

```
aws rds create-global-cluster --region primary_region \ 
     --global-cluster-identifier global_database_id \ 
     --engine aurora-mysql \ 
     --engine-version version # optional
```
Per Windows:

```
aws rds create-global-cluster ^ 
     --global-cluster-identifier global_database_id ^ 
     --engine aurora-mysql ^ 
     --engine-version version # optional
```
Questo crea un database globale Aurora "vuoto", con solo un nome (identificatore) e un motore di database Aurora. Prima che il database globale Aurora sia disponibile, potrebbero essere necessari alcuni minuti. Prima di passare alla fase successiva, utilizzare il comando CLI [describe-global-clusters](https://docs.aws.amazon.com/cli/latest/reference/rds/describe-global-clusters.html) per verificare se è disponibile.

```
aws rds describe-global-clusters --region primary_region --global-cluster-
identifier global_database_id
```
Quando il database globale Aurora è disponibile, è possibile creare il relativo cluster di database Aurora primario.

2. Per creare un cluster di database Aurora primario, utilizzare il comando CLI [create-db](https://docs.aws.amazon.com/cli/latest/reference/rds/create-db-cluster.html)[cluster](https://docs.aws.amazon.com/cli/latest/reference/rds/create-db-cluster.html). Includi il nome del database globale Aurora utilizzando il parametro --globalcluster-identifier.

Per LinuxmacOS, oUnix:

```
aws rds create-db-cluster \ 
   --region primary_region \
```

```
 --db-cluster-identifier primary_db_cluster_id \ 
 --master-username userid \ 
 --master-user-password password \ 
 --engine aurora-mysql \ 
 --engine-version version \ 
 --global-cluster-identifier global_database_id
```
Per Windows:

```
aws rds create-db-cluster ^ 
   --region primary_region ^ 
   --db-cluster-identifier primary_db_cluster_id ^ 
   --master-username userid ^ 
   --master-user-password password ^ 
   --engine aurora-mysql ^ 
   --engine-version version ^ 
   --global-cluster-identifier global_database_id
```
Utilizzare il comando [describe-db-clusters](https://docs.aws.amazon.com/cli/latest/reference/rds/describe-db-clusters.html) AWS CLI per confermare che il cluster database Aurora è pronto. Per individuare un cluster di database Aurora specifico, utilizzare il parametro --db-cluster-identifier. Oppure è possibile lasciare vuoto il nome del cluster di database Aurora nel comando per ottenere dettagli su tutti i cluster di database Aurora nella regione specificata.

```
aws rds describe-db-clusters --region primary_region --db-cluster-
identifier primary_db_cluster_id
```
Quando per il cluster viene visualizzata la risposta "Status": "available", significa che è pronto per l'uso.

3. Creare l'istanza database per il cluster di database Aurora primario. A tale scopo, utilizza il comando della CLI [create-db-instance](https://docs.aws.amazon.com/cli/latest/reference/rds/create-db-instance.html). Assegnare al comando il nome del cluster di database Aurora e specificare i dettagli di configurazione per l'istanza. Nel comando non è necessario passare i parametri --master-username e --master-user-password, perché li ottiene dal cluster di database Aurora.

Per --db-instance-class, è possibile utilizzare solo quelli dalle classi ottimizzate per la memoria, ad esempio db.r5.large. Si consiglia di utilizzare una classe di istanza db.r5 o superiore. Per informazioni su queste classi, consulta [classi di istanza database](https://docs.aws.amazon.com/AmazonRDS/latest/AuroraUserGuide/Concepts.DBInstanceClass.html#Concepts.DBInstanceClass.Types).

Per LinuxmacOS, oUnix:

```
aws rds create-db-instance \ 
   --db-cluster-identifier primary_db_cluster_id \ 
   --db-instance-class instance_class \ 
   --db-instance-identifier db_instance_id \ 
   --engine aurora-mysql \ 
   --engine-version version \ 
   --region primary_region
```
Per Windows:

```
aws rds create-db-instance ^ 
   --db-cluster-identifier primary_db_cluster_id ^ 
   --db-instance-class instance_class ^ 
   --db-instance-identifier db_instance_id ^ 
   --engine aurora-mysql ^ 
   --engine-version version ^ 
   --region primary_region
```
L'operazione create-db-instance potrebbe richiedere alcuni minuti per il completamento. Prima di continuare, controllare lo stato per verificare se l'istanza di database Aurora è disponibile.

```
aws rds describe-db-clusters --db-cluster-identifier primary_db_cluster_id
```
Quando il comando restituisce lo stato "disponibile", è possibile creare un'altra istanza database Aurora per il cluster di database primario. Si tratta dell'istanza del reader (la replica Aurora) per il cluster di database Aurora.

4. Per creare un'altra istanza database Aurora per il cluster, utilizza il comando della CLI [create](https://docs.aws.amazon.com/cli/latest/reference/rds/create-db-instance.html)[db-instance](https://docs.aws.amazon.com/cli/latest/reference/rds/create-db-instance.html):

Per LinuxmacOS, oUnix:

```
aws rds create-db-instance \ 
   --db-cluster-identifier primary_db_cluster_id \ 
   --db-instance-class instance_class \ 
   --db-instance-identifier replica_db_instance_id \
```
--engine aurora-mysql

Per Windows:

```
aws rds create-db-instance ^ 
   --db-cluster-identifier primary_db_cluster_id ^ 
   --db-instance-class instance_class ^ 
   --db-instance-identifier replica_db_instance_id ^ 
   --engine aurora-mysql
```
Quando l'istanza database è disponibile, la replica inizia dal nodo del writer al nodo di replica. Prima di continuare, verificare che l'istanza database sia disponibile utilizzando il comando CLI [describe](https://docs.aws.amazon.com/cli/latest/reference/rds/describe-db-instances.html)[db-instances](https://docs.aws.amazon.com/cli/latest/reference/rds/describe-db-instances.html).

A questo punto, si dispone di un database globale Aurora con il relativo cluster di database Aurora primario contenente un'istanza database writer e una replica Aurora. A questo punto è possibile aggiungere un cluster di database Aurora di sola lettura in una regione diversa per completare il database globale Aurora. A tale scopo, segui la procedura in [Aggiunta di una Regione AWS a un](#page-3011-0) [database globale Amazon Aurora](#page-3011-0).

Creazione di un database globale tramite Aurora PostgreSQL

Quando si creano oggetti Aurora per un database globale Aurora utilizzando i comandi seguenti, possono essere necessari alcuni minuti prima che ciascuno diventi disponibile. Dopo aver completato un determinato comando, si consiglia di controllare lo stato dell'oggetto Aurora specifico per assicurarsi che lo stato sia disponibile.

A tale scopo, utilizza il comando della CLI [describe-global-clusters](https://docs.aws.amazon.com/cli/latest/reference/rds/describe-global-clusters.html).

```
aws rds describe-global-clusters --region primary_region
     --global-cluster-identifier global_database_id
```
Per creare un database globale Aurora tramite Aurora PostgreSQL

1. Utilizza il comando della CLI [create-global-cluster](https://docs.aws.amazon.com/cli/latest/reference/rds/create-global-cluster.html).

Per LinuxmacOS, oUnix:

aws rds create-global-cluster --region *primary\_region* \

```
 --global-cluster-identifier global_database_id \ 
 --engine aurora-postgresql \ 
 --engine-version version # optional
```
#### Per Windows:

```
aws rds create-global-cluster ^ 
     --global-cluster-identifier global_database_id ^ 
     --engine aurora-postgresql ^ 
     --engine-version version # optional
```
Quando il database globale Aurora è disponibile, è possibile creare il relativo cluster di database Aurora primario.

2. Per creare un cluster di database Aurora primario, utilizzare il comando CLI [create-db](https://docs.aws.amazon.com/cli/latest/reference/rds/create-db-cluster.html)[cluster](https://docs.aws.amazon.com/cli/latest/reference/rds/create-db-cluster.html). Includi il nome del database globale Aurora utilizzando il parametro --globalcluster-identifier.

Per LinuxmacOS, oUnix:

```
aws rds create-db-cluster \ 
   --region primary_region \ 
   --db-cluster-identifier primary_db_cluster_id \ 
   --master-username userid \ 
   --master-user-password password \ 
   --engine aurora-postgresql \ 
   --engine-version version \ 
   --global-cluster-identifier global_database_id
```
#### Per Windows:

```
aws rds create-db-cluster ^ 
   --region primary_region ^ 
   --db-cluster-identifier primary_db_cluster_id ^ 
   --master-username userid ^ 
   --master-user-password password ^ 
   --engine aurora-postgresql ^ 
   --engine-version version ^ 
   --global-cluster-identifier global_database_id
```
Verificare che il cluster di database Aurora sia pronto. Quando dal seguente comando viene visualizzata la risposta "Status": "available" per il cluster di database Aurora, è possibile continuare.

```
aws rds describe-db-clusters --region primary_region --db-cluster-
identifier primary_db_cluster_id
```
3. Creare l'istanza database per il cluster di database Aurora primario. A tale scopo, utilizza il comando della CLI [create-db-instance](https://docs.aws.amazon.com/cli/latest/reference/rds/create-db-instance.html).

Invia il nome del cluster di database Aurora con il parametro --db-cluster-identifier.

Nel comando non è necessario passare i parametri --master-username e --master-userpassword, perché li ottiene dal cluster di database Aurora.

Per --db-instance-class, è possibile utilizzare solo quelli dalle classi ottimizzate per la memoria, ad esempio db.r5.large. Si consiglia di utilizzare una classe di istanza db.r5 o superiore. Per informazioni su queste classi, consulta [classi di istanza database](https://docs.aws.amazon.com/AmazonRDS/latest/AuroraUserGuide/Concepts.DBInstanceClass.html#Concepts.DBInstanceClass.Types).

Per LinuxmacOS, oUnix:

```
aws rds create-db-instance \ 
   --db-cluster-identifier primary_db_cluster_id \ 
   --db-instance-class instance_class \ 
   --db-instance-identifier db_instance_id \ 
   --engine aurora-postgresql \ 
   --engine-version version \ 
   --region primary_region
```
Per Windows:

```
aws rds create-db-instance ^ 
   --db-cluster-identifier primary_db_cluster_id ^ 
   --db-instance-class instance_class ^ 
   --db-instance-identifier db_instance_id ^ 
   --engine aurora-postgresql ^ 
   --engine-version version ^ 
   --region primary_region
```
4. Prima di continuare, controllare lo stato dell'istanza database Aurora.

aws rds describe-db-clusters --db-cluster-identifier *primary\_db\_cluster\_id*

Se la risposta mostra che lo stato dell'istanza database Aurora è "disponibile", è possibile creare un'altra istanza database Aurora per il cluster database primario.

5. Per creare una replica Aurora per cluster di database Aurora, utilizzare il comando CLI [create](https://docs.aws.amazon.com/cli/latest/reference/rds/create-db-instance.html)[db-instance](https://docs.aws.amazon.com/cli/latest/reference/rds/create-db-instance.html).

Per LinuxmacOS, oUnix:

```
aws rds create-db-instance \ 
   --db-cluster-identifier primary_db_cluster_id \ 
  --db-instance-class instance_class \ 
   --db-instance-identifier replica_db_instance_id \ 
   --engine aurora-postgresql
```
Per Windows:

```
aws rds create-db-instance ^ 
   --db-cluster-identifier primary_db_cluster_id ^ 
   --db-instance-class instance_class ^ 
   --db-instance-identifier replica_db_instance_id ^ 
   --engine aurora-postgresql
```
Quando l'istanza database è disponibile, la replica inizia dal nodo del writer al nodo di replica. Prima di continuare, verificare che l'istanza database sia disponibile utilizzando il comando CLI [describe](https://docs.aws.amazon.com/cli/latest/reference/rds/describe-db-instances.html)[db-instances](https://docs.aws.amazon.com/cli/latest/reference/rds/describe-db-instances.html).

Il database globale Aurora esiste, ma ha solo la relativa regione principale con un cluster di database Aurora costituito da un'istanza database di scrittura e una replica Aurora. A questo punto è possibile aggiungere un cluster di database Aurora di sola lettura in una regione diversa per completare il database globale Aurora. A tale scopo, segui la procedura in [Aggiunta di una Regione AWS a un](#page-3011-0) [database globale Amazon Aurora](#page-3011-0).

#### API RDS

Per creare un database globale Aurora con l'API RDS, esegui l'operazione. [CreateGlobalCluster](https://docs.aws.amazon.com/AmazonRDS/latest/APIReference/API_CreateGlobalCluster.html)

## <span id="page-3011-0"></span>Aggiunta di una Regione AWS a un database globale Amazon Aurora

Un database globale Aurora richiede almeno un cluster di database Aurora secondario in una Regione AWS diversa da quella del cluster di database Aurora primario. È possibile collegare fino a cinque cluster di database secondari al database globale Aurora. Per ogni cluster di database secondario aggiunto al database globale Aurora, ridurre di un'unità il numero di repliche Aurora consentite nel cluster di database primario.

Ad esempio, se il database globale Aurora dispone di 5 regioni secondarie, il cluster di database primario può avere solo 10 repliche Aurora (anziché 15). Per ulteriori informazioni, consulta [Requisiti](#page-2992-0)  [di configurazione di un database globale Amazon Aurora](#page-2992-0).

Il numero di repliche Aurora (istanze di lettura) nel cluster di database primario determina il numero di cluster database secondari che è possibile aggiungere. Il numero di istanze di lettura nel cluster database primario più il numero di cluster secondari potrebbe essere pari a 15. Ad esempio, se esistono 14 istanze di lettura nel cluster di database primario e un cluster secondario, non è possibile aggiungere un altro cluster secondario al database globale.

#### **a** Note

Per Aurora MySQL versione 3, quando crei un cluster secondario, assicurati che il valore di lower\_case\_table\_names corrisponda al valore nel cluster primario. Questa impostazione è un parametro del database che influisce sul modo in cui il server gestisce la distinzione tra maiuscole e minuscole. Per ulteriori informazioni sui parametri di database, vedi [Utilizzo di](#page-383-0)  [gruppi di parametri.](#page-383-0)

Quando crei un cluster secondario, ti consigliamo di utilizzare la stessa versione del motore database per il primario e il secondario. Se necessario, aggiorna il primario in modo che abbia la stessa versione del secondario. Per ulteriori informazioni, consulta [Compatibilità del](#page-3102-0) [livello di patch per switchover e failover gestiti tra regioni](#page-3102-0).

### Console

Come aggiungere una Regione AWS a un database globale Aurora

- 1. Accedi alla AWS Management Console e apri la console Amazon RDS all'indirizzo [https://](https://console.aws.amazon.com/rds/)  [console.aws.amazon.com/rds/](https://console.aws.amazon.com/rds/).
- 2. Nel riquadro di navigazione della AWS Management Console, scegliere Databases (Database).
- 3. Scegliere il database globale Aurora che richiede un cluster di database Aurora secondario. Assicurarsi che il cluster di database Aurora primario sia Available.
- 4. Per Actions (Operazioni), scegliere Add region (Aggiungi regione).

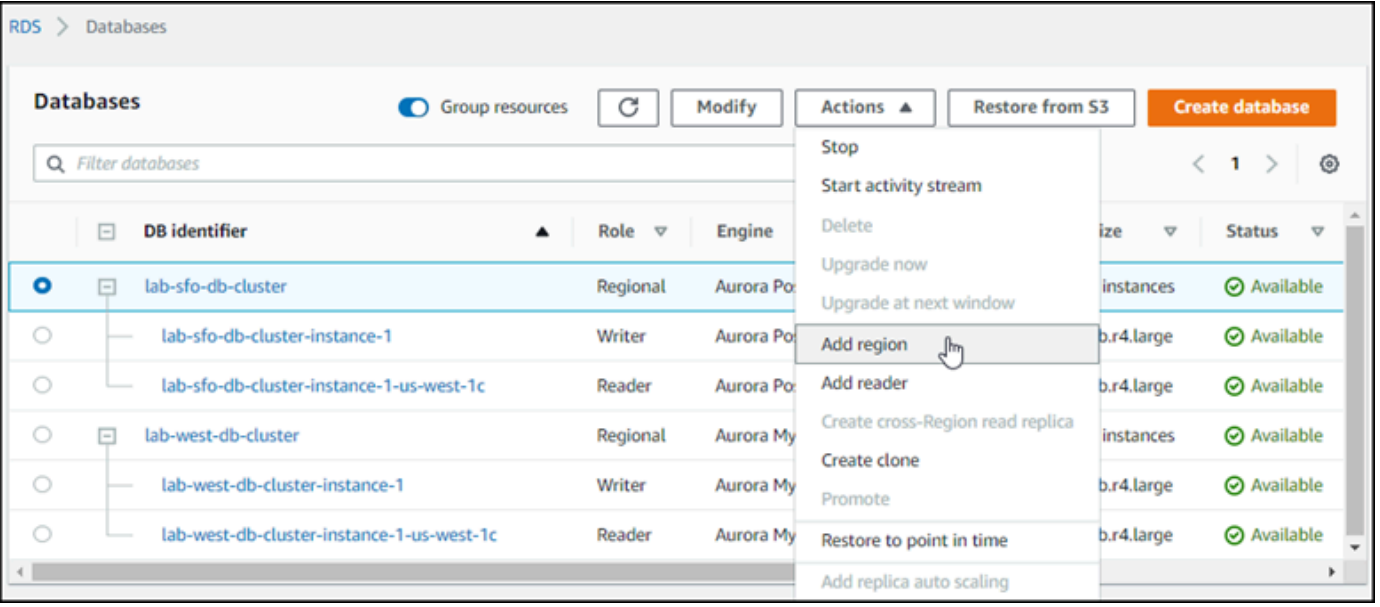

5. Nella pagina Add a region (Aggiungi una regione), scegli la Regione AWS secondaria.

Non è possibile scegliere una Regione AWS che dispone già di un cluster di database Aurora secondario per lo stesso database globale Aurora. Inoltre, non può essere la stessa regione del cluster database Aurora primario.

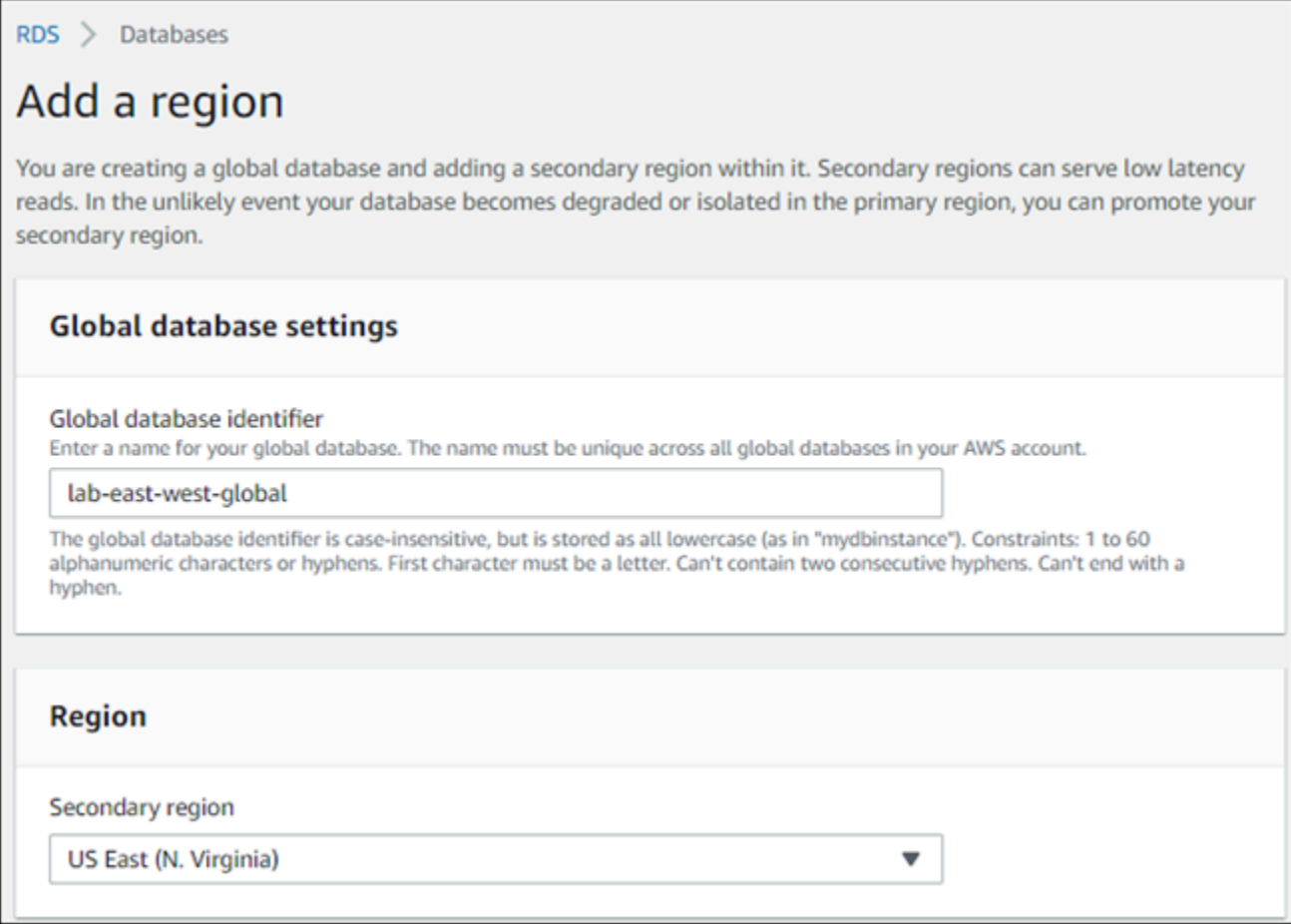

- 6. Completa i campi rimanenti per il cluster Aurora secondario nella nuova regione AWS. Queste sono le stesse opzioni di configurazione di qualsiasi istanza del cluster database Aurora, ad eccezione della seguente opzione solo per i database globali Aurora basati su Aurora MySQL–:
	- Abilita l'inoltro in scrittura di replica in lettura Questa impostazione facoltativa consente ai cluster database secondari del database Aurora globale di inoltrare le operazioni di scrittura al cluster primario. Per ulteriori informazioni, consulta [Utilizzo dell'inoltro di scrittura in un](#page-3029-0)  [database globale Amazon Aurora](#page-3029-0).

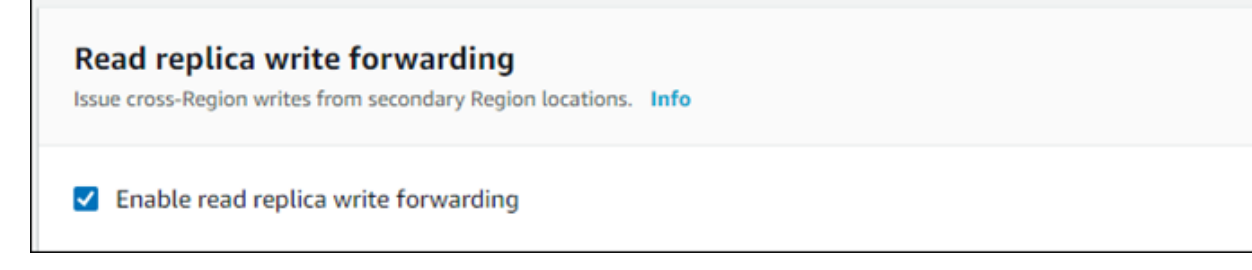

7. Scegli Aggiungi regione.

Dopo aver aggiunto la regione al database globale Aurora, potrai visualizzarla nell'elenco dei Database nella AWS Management Console come mostrato nella schermata.

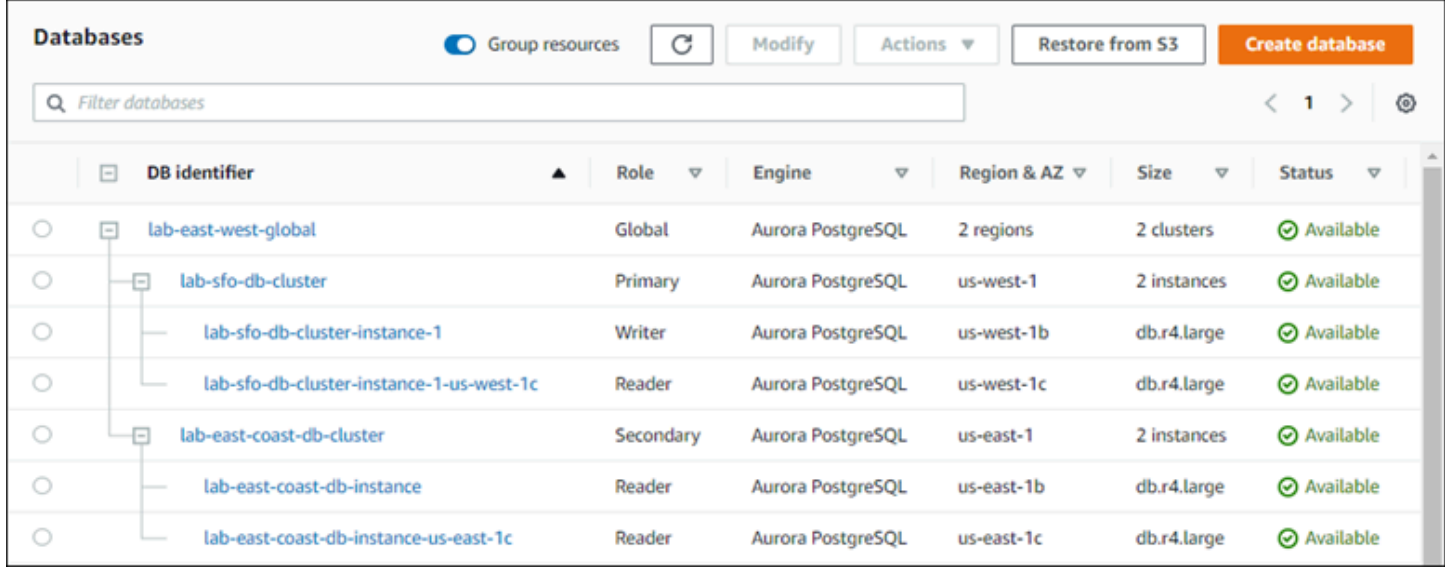

#### AWS CLI

Come aggiungere una Regione AWS secondaria a un database globale Aurora

- 1. Utilizzare il comando CLI [create-db-cluster](https://docs.aws.amazon.com/cli/latest/reference/rds/create-db-cluster.html) con il nome (--global-clusteridentifier) del database globale Aurora. Per gli altri parametri, effettuare le seguenti operazioni:
- 2. Per --region, scegli una Regione AWS diversa dalla tua regione Aurora principale.
- 3. Scegli i valori specifici per i parametri --engine e --engine-version. Questi valori sono gli stessi di quelli del cluster database Aurora primario nel database globale Aurora.
- 4. Per un cluster crittografato, specificare la Regione AWS principale come --source-region per la crittografia.

Nell'esempio seguente viene creato un nuovo cluster di database Aurora e viene collegato a un database globale Aurora come cluster di database Aurora secondario di sola lettura. Nell'ultimo passaggio, viene aggiunta un'istanza database Aurora al nuovo cluster di database Aurora.

PerLinux, omacOS: Unix

```
aws rds --region secondary_region \ 
   create-db-cluster \ 
     --db-cluster-identifier secondary_cluster_id \
```

```
 --global-cluster-identifier global_database_id \ 
     --engine aurora-mysql|aurora-postgresql
     --engine-version version
aws rds --region secondary_region \ 
   create-db-instance \ 
     --db-instance-class instance_class \ 
     --db-cluster-identifier secondary_cluster_id \ 
     --db-instance-identifier db_instance_id \ 
     --engine aurora-mysql|aurora-postgresql
```
Per Windows:

```
aws rds --region secondary_region ^ 
   create-db-cluster ^ 
     --db-cluster-identifier secondary_cluster_id ^ 
     --global-cluster-identifier global_database_id_id ^ 
     --engine aurora-mysql|aurora-postgresql ^ 
     --engine-version version
aws rds --region secondary_region ^ 
   create-db-instance ^ 
     --db-instance-class instance_class ^ 
     --db-cluster-identifier secondary_cluster_id ^ 
     --db-instance-identifier db_instance_id ^ 
     --engine aurora-mysql|aurora-postgresql
```
#### API RDS

Per aggiungere una nuova Regione AWS a un database globale Aurora con l'API RDS, esegui l'operazione [CreateDBCluster](https://docs.aws.amazon.com/AmazonRDS/latest/APIReference/API_CreateDBCluster.html). Specificare l'identificatore del database globale esistente utilizzando il parametro GlobalClusterIdentifier.

## <span id="page-3015-0"></span>Creazione di un cluster database Aurora headless in una regione secondaria

Sebbene un database globale Aurora richieda almeno un cluster di database Aurora secondario in una Regione AWS diversa da quella primaria, è possibile utilizzare una configurazione headless per il cluster secondario. Un cluster database Aurora secondario headless è un cluster senza un'istanza database. Questo tipo di configurazione può ridurre le spese per un database globale Aurora. In un cluster database Aurora, il calcolo e l'archiviazione vengono disaccoppiati. Senza l'istanza database, non viene addebitato alcun costo per il calcolo, solo per lo storage. Se è configurato correttamente, il volume di archiviazione di un secondario headless viene mantenuto sincronizzato con il cluster database Aurora primario.

Puoi aggiungere il cluster secondario come si fa normalmente durante la creazione di un database globale Aurora. Tuttavia, dopo che il cluster database Aurora primario inizia la replica nel secondario, è possibile eliminare l'istanza di database Aurora di sola lettura dal cluster database Aurora secondario. Questo cluster secondario è ora considerato "headless" perché non dispone più dell'istanza DB. Tuttavia, il volume di storage viene mantenuto sincronizzato con il cluster database Aurora primario.

### **A** Warning

Con Aurora PostgreSQL, per creare un cluster headless in una Regione AWS secondaria, utilizza la AWS CLI o l'API RDS per aggiungere la Regione AWS secondaria. Salta il passaggio per creare l'istanza DB di lettura per il cluster secondario. Attualmente, la creazione di un cluster headless non è supportata nella console RDS. Per l'utilizzo delle procedure CLI e API, consulta [Aggiunta di una Regione AWS a un database globale Amazon](#page-3011-0)  [Aurora](#page-3011-0).

Se il database globale utilizza una versione del motore inferiore a 13.4, 12.8 o 11.13, la creazione di un'istanza database di lettura in una regione secondaria e la successiva eliminazione potrebbero causare un problema di vacuum di Aurora PostgreSQL nell'istanza database di scrittura della regione primaria. Se si verifica questo problema, riavviare l'istanza DB di scrittura della regione principale dopo aver eliminato l'istanza DB di lettura della regione secondaria.

Per aggiungere un cluster database Aurora secondario headless al database globale Aurora

- 1. Accedi alla AWS Management Console e apri la console Amazon RDS all'indirizzo [https://](https://console.aws.amazon.com/rds/)  [console.aws.amazon.com/rds/](https://console.aws.amazon.com/rds/).
- 2. Nel riquadro di navigazione della AWS Management Console, scegliere Databases (Database).
- 3. Scegliere il database globale Aurora che richiede un cluster di database Aurora secondario. Assicurarsi che il cluster di database Aurora primario sia Available.
- 4. Per Actions (Operazioni), scegliere Add region (Aggiungi regione).
- 5. Nella pagina Add a region (Aggiungi una regione), scegli la Regione AWS secondaria.

Non è possibile scegliere una Regione AWS che dispone già di un cluster di database Aurora secondario per lo stesso database globale Aurora. Inoltre, non può essere la stessa regione del cluster database Aurora primario.

6. Completa i campi rimanenti per il cluster Aurora secondario nella nuova Regione AWS. Queste sono le stesse opzioni di configurazione di qualsiasi istanza del cluster database Aurora.

Per un database globale Aurora basato su Aurora MySQL–, ignora l'opzione Abilita inoltro in scrittura della replica in lettura. Questa opzione non ha alcuna funzione dopo aver eliminato l'istanza del lettore.

7. Scegli Aggiungi regione. Dopo aver aggiunto la regione al database globale Aurora, potrai visualizzarla nell'elenco dei Database nella AWS Management Console come mostrato nella schermata.

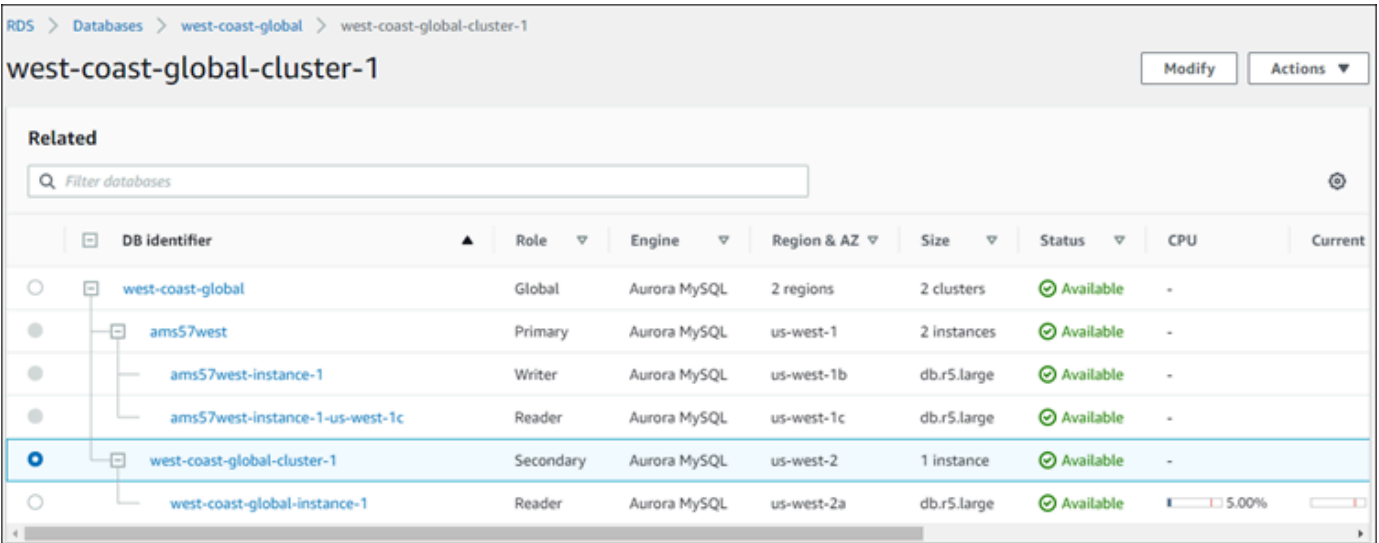

8. Prima di continuare, controlla lo stato del cluster database Aurora secondario e la relativa istanza di lettura tramite la AWS Management Console o la AWS CLI. Ad esempio:

\$ **aws rds describe-db-clusters --db-cluster-identifier** *secondary-cluster-id* **--query '\*[].[Status]' --output text**

Il passaggio dello stato di un cluster database Aurora secondario appena aggiunto da creating a available può richiedere alcuni minuti. Quando il cluster database Aurora è disponibile, è possibile eliminare l'istanza di lettura.

9. Seleziona l'istanza di lettura nel cluster database Aurora secondario, quindi scegli Elimina.

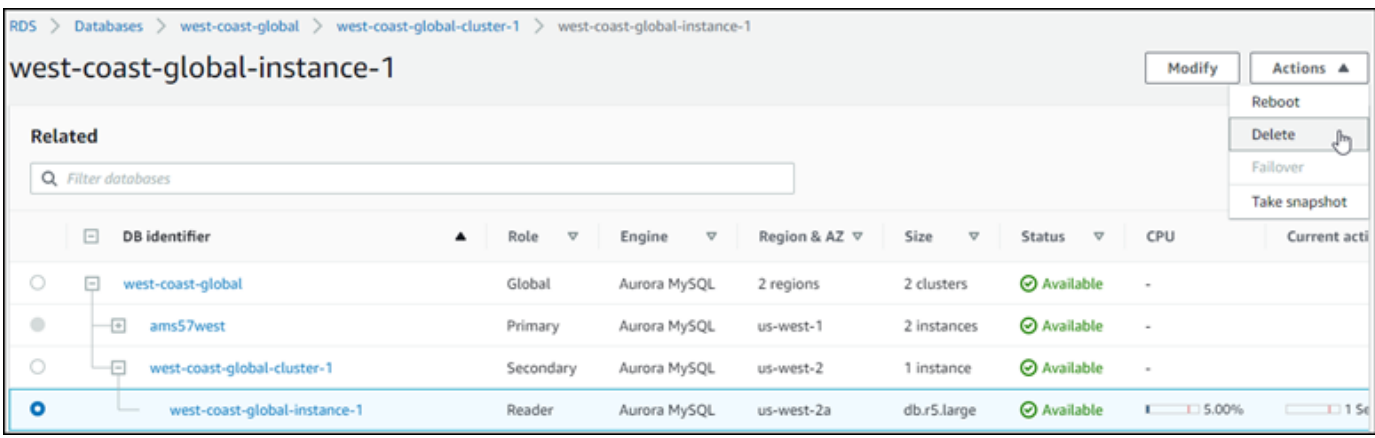

Dopo aver eliminato l'istanza di lettura, il cluster secondario rimane parte del database globale Aurora. Non ha alcuna istanza associata, come illustrato di seguito.

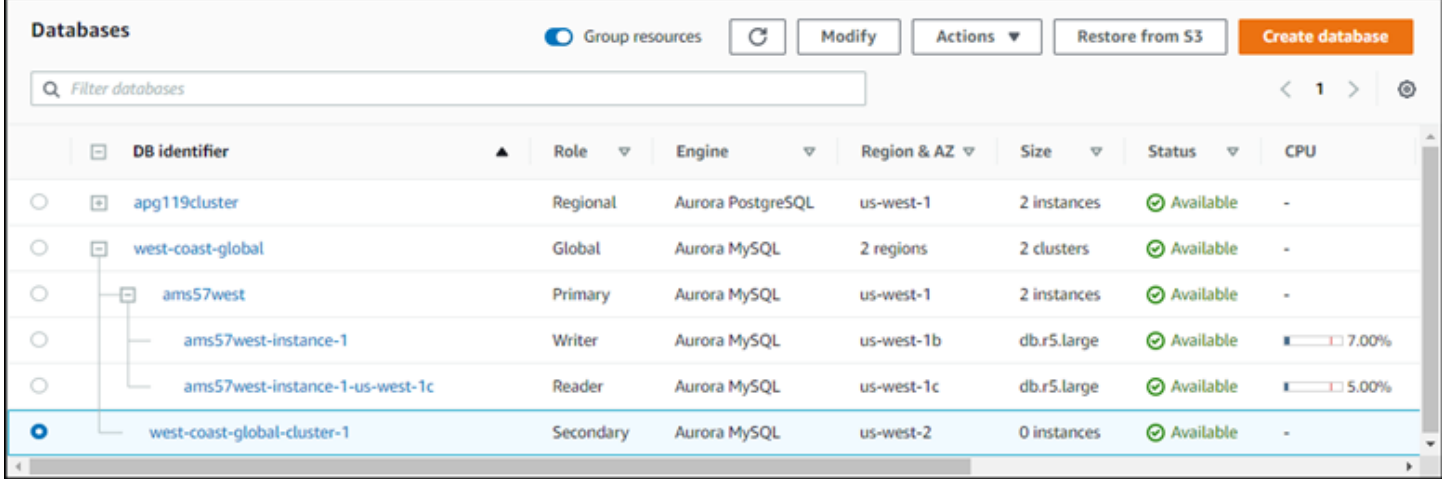

Puoi utilizzare questo cluster di database Aurora secondario headless per [ripristinare manualmente il](#page-3068-0) [database globale Amazon Aurora da un'interruzione non pianificata nella Regione AWS principale](#page-3068-0) se si verifica un'interruzione del servizio.

### <span id="page-3018-0"></span>Utilizzo di uno snapshot per il database globale Amazon Aurora

È possibile ripristinare uno snapshot di un cluster di database Aurora o di un'istanza database Amazon RDS da utilizzare come punto di partenza per il database globale Aurora. È possibile ripristinare uno snapshot e al contempo creare un nuovo cluster di database Aurora con provisioning. È quindi possibile aggiungere al cluster di database ripristinato un'altra Regione AWS trasformandolo in un database globale Aurora. Qualsiasi cluster di database Aurora creato utilizzando uno snapshot in questo modo diventa il cluster primario del database globale Aurora.

Lo snapshot utilizzato può essere preso da un cluster di database Aurora provisioned o serverless.

Durante il processo di ripristino, scegliere lo stesso tipo di motore di database dello snapshot. Ad esempio, si assuma di voler ripristinare uno snapshot creato da un cluster database Aurora Serverless che esegue Aurora PostgreSQL. In questo caso, si crea un cluster database Aurora PostgreSQL utilizzando lo stesso motore database Aurora e la stessa versione.

Quando si aggiunge una Regione AWS, il cluster database ripristinato assume il ruolo di cluster primario per il database globale Aurora. Tutti i dati contenuti in questo cluster primario vengono replicati in tutti i cluster secondari aggiunti al database globale Aurora.

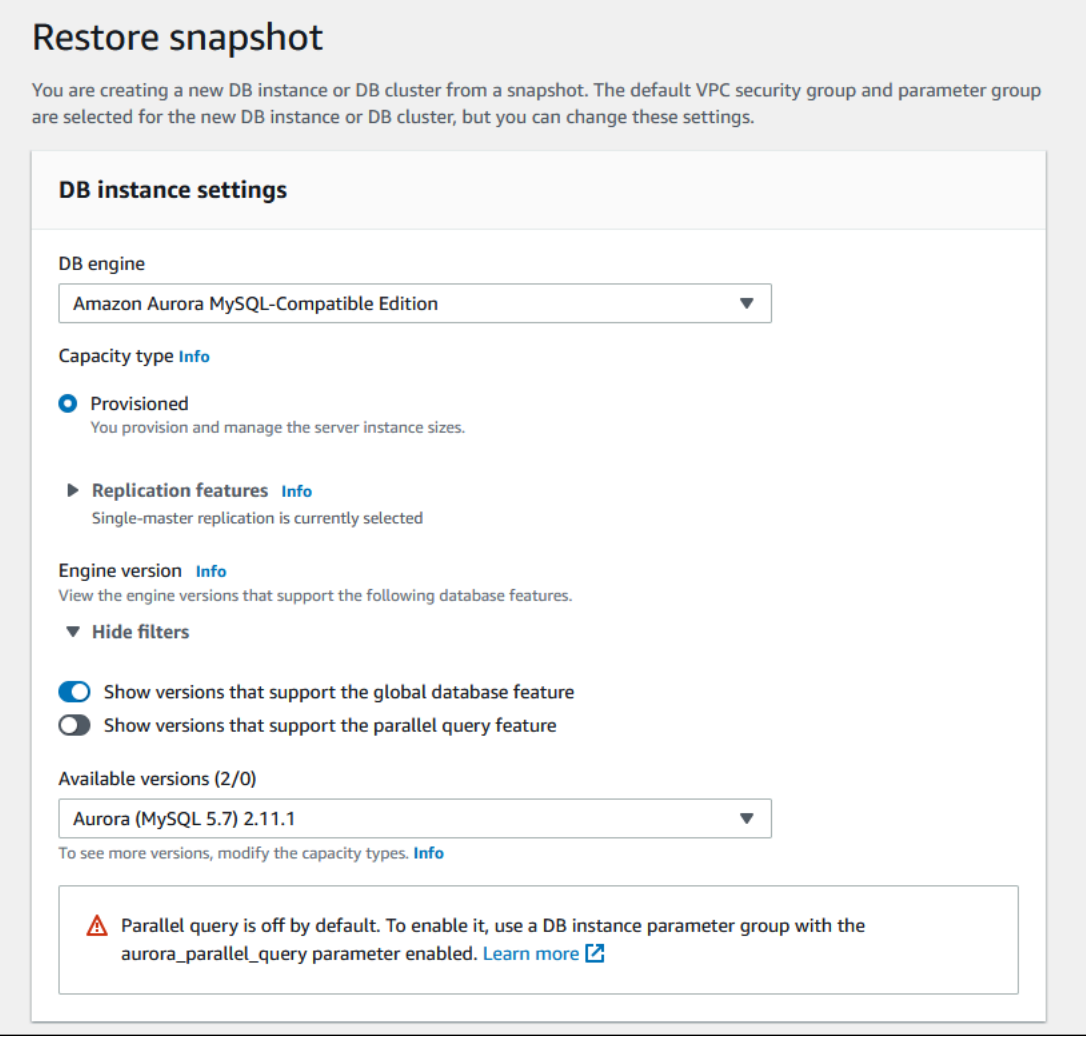

## Gestione di un database globale Amazon Aurora

Puoi eseguire la maggior parte delle operazioni di gestione sui singoli cluster che costituiscono un database globale Aurora. Quando selezioni Raggruppa risorse correlate nella pagina Database della console, i cluster primario e secondario vengono visualizzati come raggruppati nel database globale associato. Per trovare le Regioni AWS in cui sono in esecuzione i cluster di database di un database globale, il motore database Aurora e la versione e il relativo identificativo, utilizza la scheda Configurazione.

Il processo di failover del database tra regioni è disponibile solo per i database globali Aurora e non per un singolo cluster database Aurora. Per ulteriori informazioni, vedi [Utilizzo dello switchover o](#page-3066-0) [failover in un database globale Amazon Aurora](#page-3066-0).

Per ripristinare un database globale Aurora da un'interruzione non pianificata nella relativa regione principale, consulta [Ripristino di un database globale Amazon Aurora da un'interruzione non](#page-3068-0) [pianificata](#page-3068-0).

### Argomenti

- [Modifica di un database globale Amazon Aurora](#page-3020-0)
- [Modifica dei parametri per un database globale Aurora](#page-3022-0)
- [Rimozione di un cluster da un database globale Amazon Aurora](#page-3022-1)
- [Eliminazione di un database globale Amazon Aurora](#page-3026-0)

### <span id="page-3020-0"></span>Modifica di un database globale Amazon Aurora

La pagina Database in AWS Management Console contiene un elenco di tutti i database globali Aurora con il cluster primario e del cluster secondario per ciascuno di essi. Il database globale Aurora dispone di impostazioni di configurazione proprie. In particolare, ha delle Regioni AWS associate ai suoi cluster primari e secondari, come mostrato nello screenshot seguente.

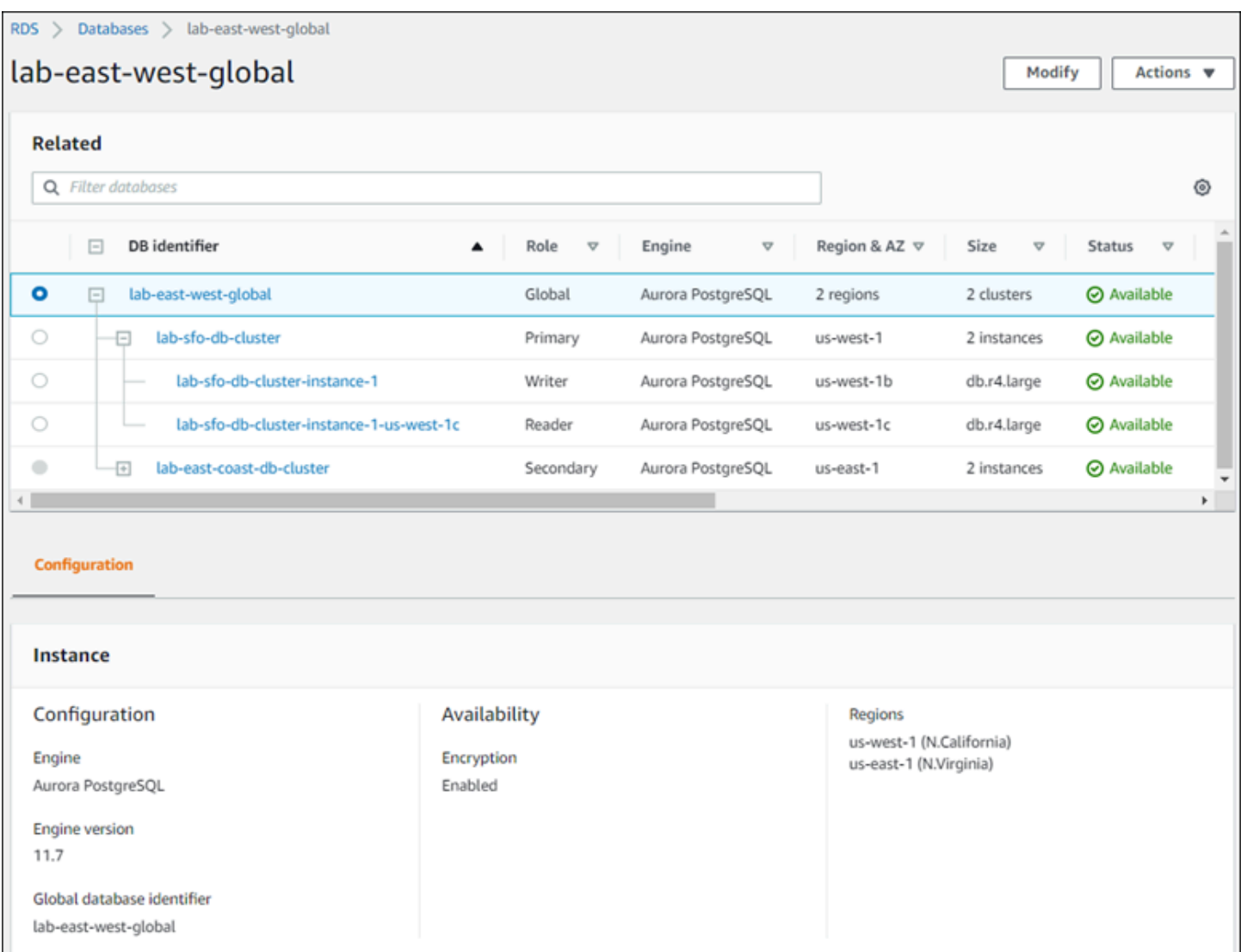

Quando si apportano modifiche al database globale Aurora, si ha la possibilità di annullare le modifiche, come mostrato nella schermata seguente.

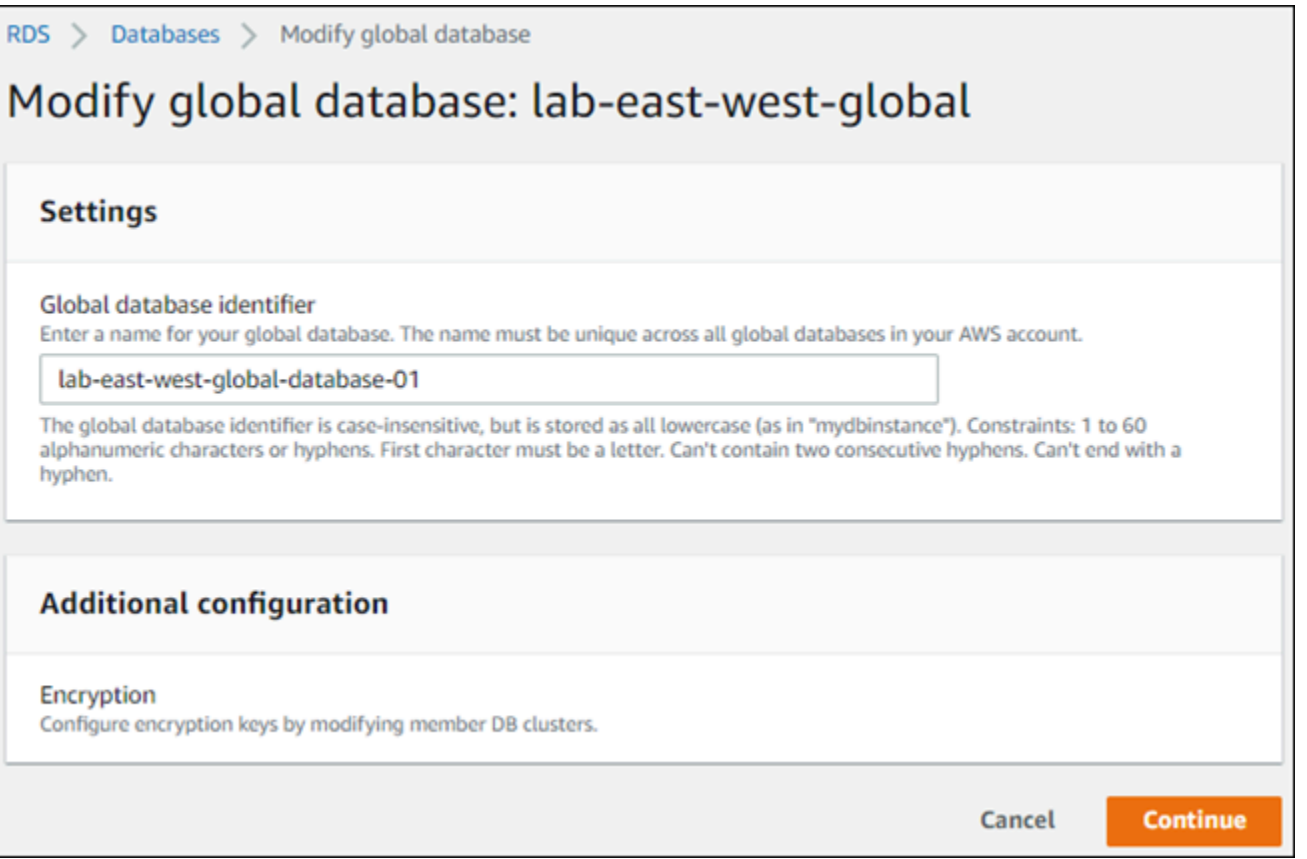

Quando si sceglie Continue (Continua), si confermano le modifiche.

### <span id="page-3022-0"></span>Modifica dei parametri per un database globale Aurora

È possibile configurare i gruppi di parametri del cluster di database Aurora in modo indipendente per ogni cluster Aurora all'interno del database globale Aurora. La maggior parte dei parametri funzionano come per altri tipi di cluster Aurora: Si consiglia di mantenere le impostazioni coerenti tra tutti i cluster di un database globale. In questo modo è possibile evitare modifiche impreviste del comportamento se si promuove un cluster secondario come primario.

Ad esempio, utilizzare le stesse impostazioni per fusi orari e set di caratteri per evitare comportamenti incoerenti se un cluster diverso diventa un cluster primario.

Le impostazioni di configurazione aurora\_enable\_repl\_bin\_log\_filtering e aurora\_enable\_replica\_log\_compression non hanno effetto.

### <span id="page-3022-1"></span>Rimozione di un cluster da un database globale Amazon Aurora

È possibile rimuovere i cluster di database Aurora dal database globale Aurora per diversi motivi. Ad esempio, è possibile rimuovere un cluster di database Aurora da un database globale Aurora

se il cluster primario viene danneggiato o isolato. Diventa quindi un cluster database Aurora con provisioning autonomo che potrebbe essere utilizzato per creare un nuovo database globale Aurora. Per ulteriori informazioni, vedi [Ripristino di un database globale Amazon Aurora da un'interruzione](#page-3068-0) [non pianificata](#page-3068-0).

È anche possibile rimuovere cluster di database Aurora se si desidera eliminare un database globale Aurora che non è più necessario. Non è possibile eliminare il database globale Aurora fino a quando non si rimuove (scollega) tutti i cluster database Aurora associati, lasciando il primario per ultimo. Per ulteriori informazioni, consulta [Eliminazione di un database globale Amazon Aurora.](#page-3026-0)

Quando un cluster database Aurora viene scollegato dal database globale Aurora, non è più sincronizzato con il primario. Diventa un cluster database Aurora con provisioning autonomo con funzionalità di lettura/scrittura complete.

Puoi rimuovere i cluster database Aurora dal database globale Aurora utilizzando la AWS Management Console, la AWS CLI o l'API RDS.

#### Console

Per rimuovere un cluster Aurora da un Aurora Global Database

- 1. Accedi alla AWS Management Console e apri la console Amazon RDS all'indirizzo [https://](https://console.aws.amazon.com/rds/)  [console.aws.amazon.com/rds/](https://console.aws.amazon.com/rds/).
- 2. Scegliere il cluster nella pagina Databases (Database) .
- 3. Per Actions (Operazioni), scegliere Remove from Global (Rimuovi da Global).
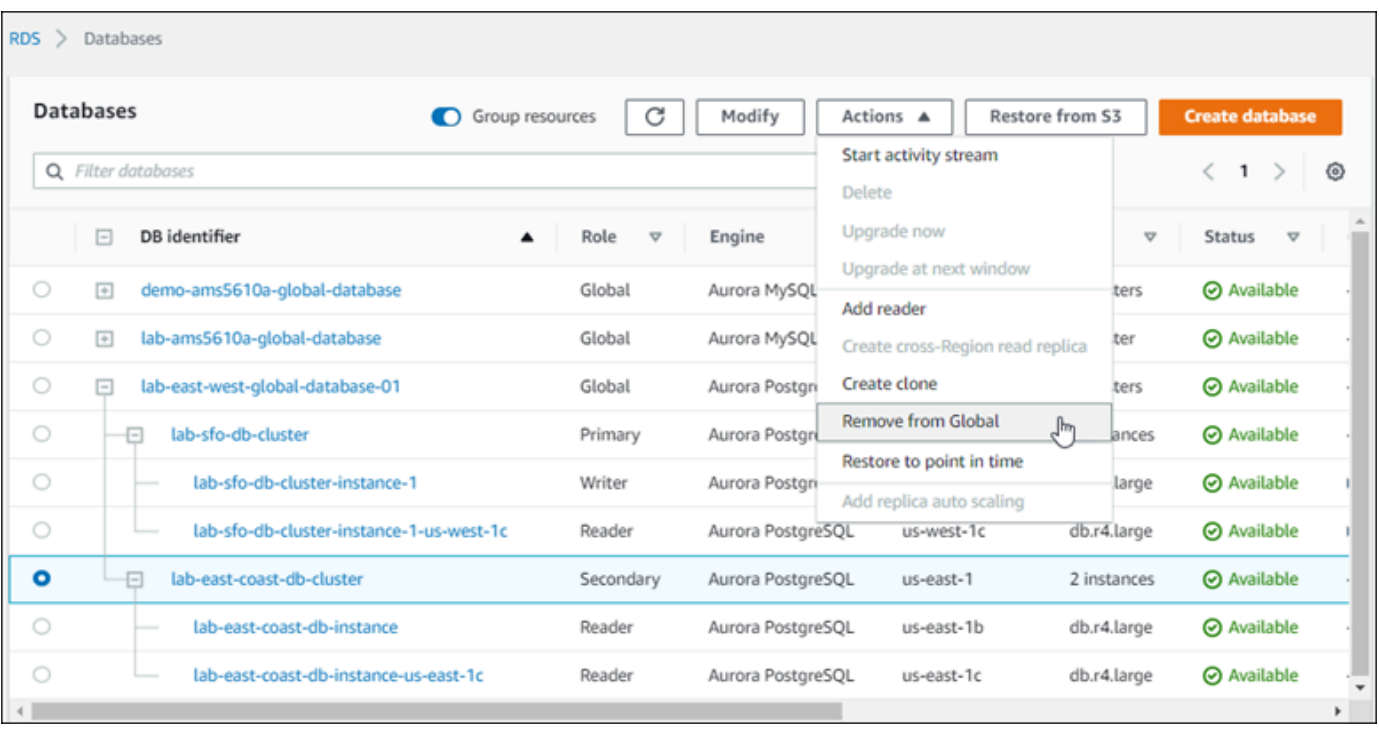

Viene visualizzato un messaggio di conferma che si desidera scollegare il cluster secondario dal database globale Aurora.

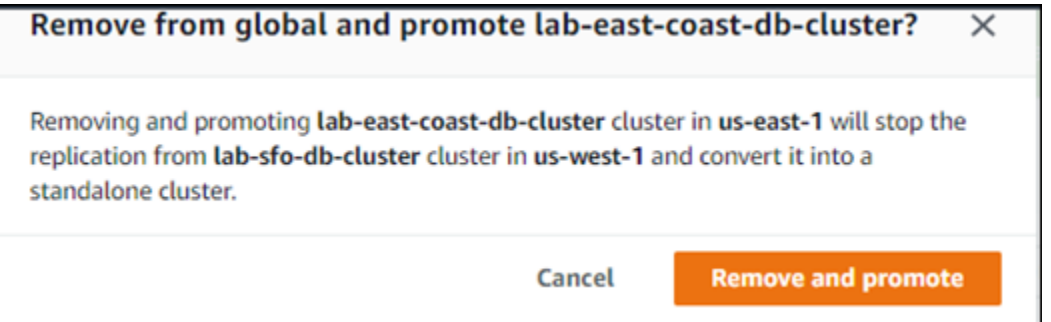

4. Scegliere Remove and promote (Rimuovi e promuovi) per rimuovere il cluster dal database globale.

Il cluster di database Aurora non è più utilizzato come secondario nel database globale Aurora e non viene più sincronizzato con il cluster di database primario. Si tratta di un cluster di database Aurora autonomo con funzionalità di lettura/scrittura complete.

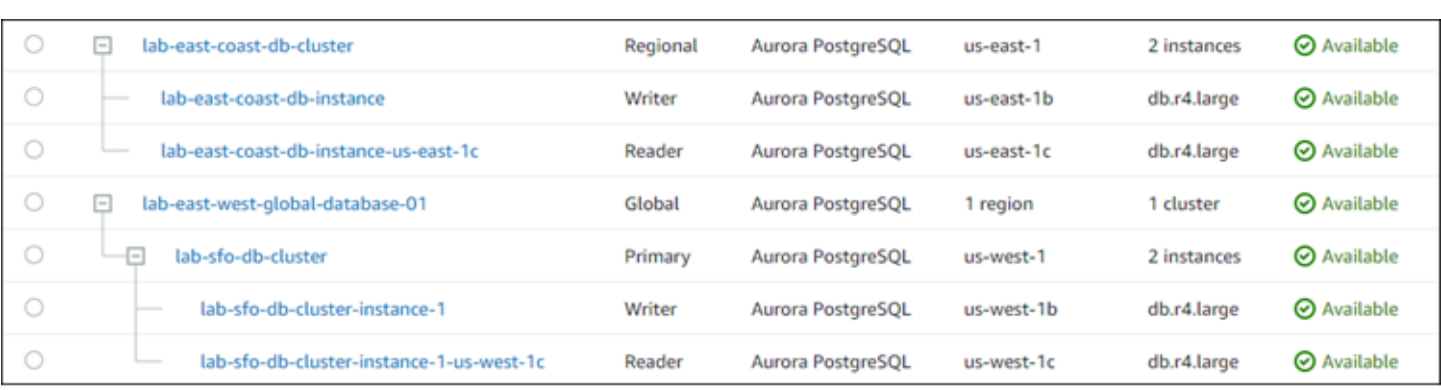

Dopo aver rimosso o eliminato tutti i cluster secondari, puoi rimuovere il cluster primario nello stesso modo. Non è possibile scollegare (rimuovere) il cluster di database Aurora primario da un database globale Aurora fino a quando non si rimuovono tutti i cluster secondari.

Il database globale Aurora potrebbe rimanere nell'elenco Database, con 0 regioni e zone disponibilità. Laddove si desidera smettere di utilizzare questo database globale Aurora, è possibile eliminarlo. Per ulteriori informazioni, consulta [Eliminazione di un database globale Amazon Aurora.](#page-3026-0)

# AWS CLI

Per rimuovere un cluster Aurora da un database globale Aurora, esegui il comando CLI con i seguenti [remove-from-global-cluster](https://docs.aws.amazon.com/cli/latest/reference/rds/remove-from-global-cluster.html)parametri:

- --global-cluster-identifier Il nome (identificatore) del database globale Aurora.
- --db-cluster-identifier Il nome di ogni cluster di database Aurora da rimuovere dal database globale Aurora. Prima di rimuovere il cluster primario, rimuovere tutti i cluster di database Aurora secondari.

Negli esempi di seguito, da un database globale Aurora viene prima rimosso un cluster secondario e poi il cluster primario.

PerLinux, o: macOS Unix

```
aws rds --region secondary_region \ 
  remove-from-global-cluster \ 
     --db-cluster-identifier secondary_cluster_ARN \ 
     --global-cluster-identifier global_database_id
aws rds --region primary_region \ 
  remove-from-global-cluster \
```

```
 --db-cluster-identifier primary_cluster_ARN \ 
 --global-cluster-identifier global_database_id
```
Ripeti il comando remove-from-global-cluster --db-cluster-identifier *secondary\_cluster\_ARN* per ogni Regione AWS secondaria del database globale Aurora.

Per Windows:

```
aws rds --region secondary_region ^ 
   remove-from-global-cluster ^ 
     --db-cluster-identifier secondary_cluster_ARN ^ 
     --global-cluster-identifier global_database_id
aws rds --region primary region ^
   remove-from-global-cluster ^ 
     --db-cluster-identifier primary_cluster_ARN ^ 
     --global-cluster-identifier global_database_id
```
Ripeti il comando remove-from-global-cluster --db-cluster-identifier *secondary\_cluster\_ARN* per ogni Regione AWS secondaria del database globale Aurora.

#### API RDS

Per rimuovere un cluster Aurora da un database globale Aurora con l'API RDS, esegui l'azione. [RemoveFromGlobalCluster](https://docs.aws.amazon.com/AmazonRDS/latest/APIReference/API_RemoveFromGlobalCluster.html)

# <span id="page-3026-0"></span>Eliminazione di un database globale Amazon Aurora

Poiché un database globale Aurora contiene in genere dati critici per l'azienda, non è possibile eliminare il database globale e i cluster associati in un singolo passaggio. Per eliminare un database globale Aurora, completa le seguenti operazioni:

- Rimuovere tutti i cluster di database secondari dal database globale Aurora. Ogni cluster diventa un cluster di database Aurora autonomo. Per scoprire come, consulta [Rimozione di un cluster da](#page-3022-0) [un database globale Amazon Aurora.](#page-3022-0)
- Da ogni cluster di database Aurora autonomo, eliminare tutte le repliche Aurora.
- Rimuovere il cluster di database primario dal database globale Aurora. Questo diventa un cluster di database Aurora autonomo.
- Dal cluster di database primario Aurora, per prima cosa elimina tutte le repliche Aurora, quindi elimina l'istanza del database di scrittura.

L'eliminazione dell'istanza di scrittura dal nuovo cluster di database Aurora autonomo generalmente rimuove anche il cluster di database Aurora e il database globale Aurora.

Per ulteriori informazioni generali, consulta [Eliminazione di un'istanza database da un cluster](#page-646-0) [database Aurora.](#page-646-0)

Per eliminare un database globale Aurora, puoi utilizzare la AWS Management Console, la AWS CLI o l'API RDS.

#### Console

Per eliminare un database globale Aurora

- 1. Accedi alla AWS Management Console e apri la console Amazon RDS all'indirizzo [https://](https://console.aws.amazon.com/rds/)  [console.aws.amazon.com/rds/](https://console.aws.amazon.com/rds/).
- 2. Scegliere Database e trovare il database globale Aurora che si desidera eliminare nell'elenco.
- 3. Confermare che tutti gli altri cluster vengono rimossi dal database globale Aurora. Il database globale Aurora dovrebbe avere 0 regioni e zone di disponibilità e una dimensione pari a 0 cluster.

Se il database globale Aurora contiene cluster di database Aurora, non è possibile eliminarlo. Se necessario, scollegare i cluster di database Aurora primario e secondario dal database globale Aurora. Per ulteriori informazioni, consulta [Rimozione di un cluster da un database globale](#page-3022-0) [Amazon Aurora](#page-3022-0).

4. Scegli il database globale Aurora nell'elenco, quindi scegli Elimina nel menu Operazioni.

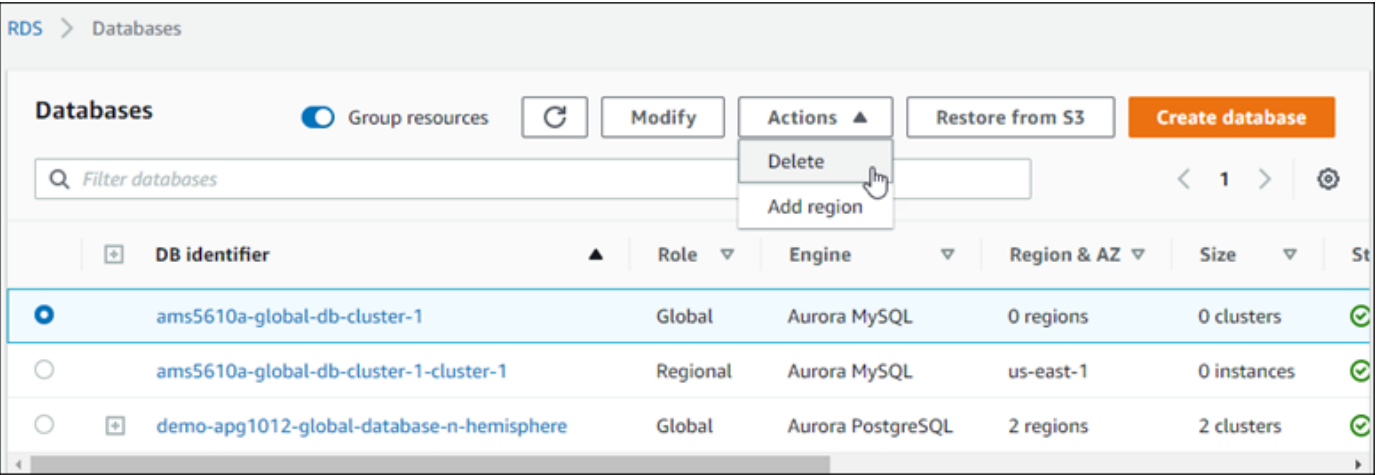

### AWS CLI

Per eliminare un database globale Aurora, esegui il comando [delete-global-cluster](https://docs.aws.amazon.com/cli/latest/reference/rds/delete-global-cluster.html)CLI con il nome e l'identificatore globale del database Aurora, come illustrato Regione AWS nell'esempio seguente.

PerLinux, o: macOS Unix

```
aws rds --region primary_region delete-global-cluster \ 
    --global-cluster-identifier global_database_id
```
Per Windows:

```
aws rds --region primary_region delete-global-cluster ^ 
    --global-cluster-identifier global_database_id
```
### API RDS

Per eliminare un cluster che fa parte di un database globale Aurora, esegui l'operazione [DeleteGlobalCluster](https://docs.aws.amazon.com/AmazonRDS/latest/APIReference/API_DeleteGlobalCluster.html)API.

# Connessione a un database globale Amazon Aurora

La modalità di connessione a un database globale Aurora dipende dalla necessità di scrivere nel database o leggere dal database.

- Per richieste o query di sola lettura, è necessario connettersi all'endpoint di lettura per il cluster Aurora nella Regione AWS.
- Per eseguire le istruzioni DML (Data Manipulation Language) o DDL (Data Definition Language), esegui la connessione all'endpoint del cluster per il cluster primario. Questo endpoint potrebbe trovarsi in una Regione AWS diversa rispetto all'applicazione.

Quando si visualizza un database globale Aurora nella console, è possibile visualizzare tutti gli endpoint generici associati a tutti i relativi cluster. Il risultato è mostrato nella screenshot seguente. Esiste un singolo endpoint cluster, associato al cluster primario, che si utilizza per operazioni di scrittura. Il cluster primario e ogni cluster secondario dispongono di un endpoint di lettura che si utilizza per query di sola lettura. Per ridurre al minimo la latenza, scegli qualsiasi endpoint di lettura che si trova nella tua Regione AWS o nella Regione AWS più vicina. Di seguito viene riportato un esempio Aurora MySQL.

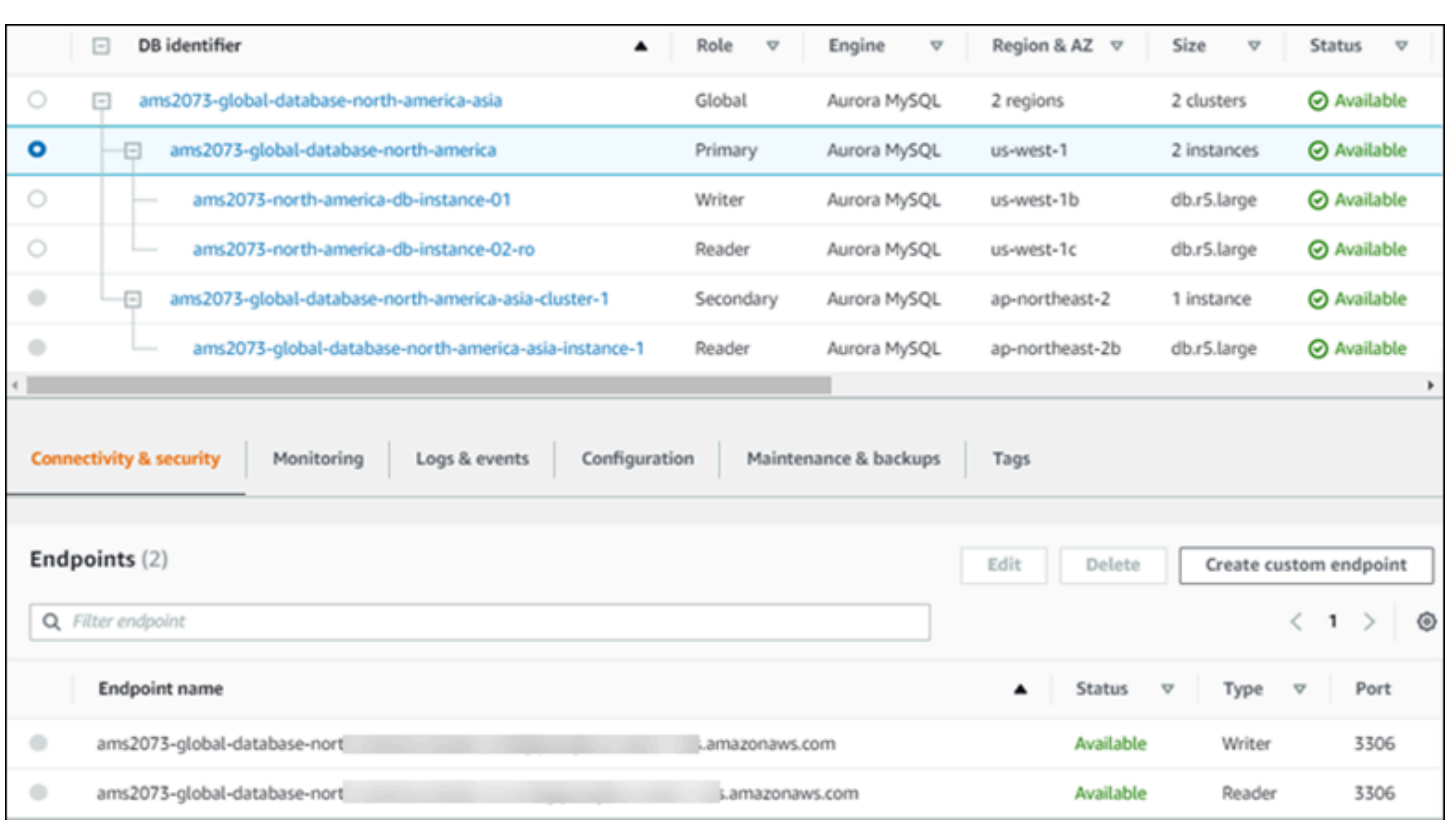

# Utilizzo dell'inoltro di scrittura in un database globale Amazon Aurora

È possibile ridurre il numero di endpoint che è necessario gestire per le applicazioni in esecuzione nel database globale Aurora utilizzando l' inoltro in scrittura. Quando la funzionalità di inoltro di scrittura è abilitata, i cluster secondari di un database globale Aurora inoltrano le istruzioni SQL che eseguono operazioni di scrittura al cluster primario. Il cluster primario aggiorna l'origine e quindi propaga le modifiche risultanti a tutte le aree secondarie AWS.

La funzione di inoltro di scrittura consente di evitare di implementare il proprio meccanismo per inviare operazioni di scrittura da una regione AWS secondaria alla regione principale. Aurora gestisce la configurazione di rete tra regioni. Aurora trasmette anche tutte le sessioni necessarie e il contesto transazionale per ogni dichiarazione. I dati vengono sempre modificati prima nel cluster primario e quindi replicati nuovamente nei cluster secondari nel database globale Aurora. In questo modo, il cluster primario è sempre la fonte di attendibilità con la copia più aggiornata di tutti i dati.

# Argomenti

• [Utilizzo dell'inoltro di scrittura in un database globale Aurora MySQL](#page-3030-0)

• [Utilizzo dell'inoltro di scrittura in un database globale Aurora PostgreSQL](#page-3052-0)

# <span id="page-3030-0"></span>Utilizzo dell'inoltro di scrittura in un database globale Aurora MySQL

Argomenti

- [Disponibilità di regioni e versioni dell'inoltro di scrittura in Aurora MySQL](#page-3030-1)
- [Abilitazione dell'inoltro di scrittura in Aurora MySQL](#page-3030-2)
- [Verifica se un cluster secondario ha abilitato l'inoltro di scrittura](#page-3033-0)
- [Compatibilità delle applicazioni e di SQL con l'inoltro di scrittura in Aurora MySQL](#page-3034-0)
- [Isolamento e coerenza per l'inoltro di scrittura in Aurora MySQL](#page-3037-0)
- [Esecuzione di istruzioni a più parti con inoltro scrittura in Aurora MySQL](#page-3041-0)
- [Transazioni con inoltro di scrittura in Aurora MySQL](#page-3041-1)
- [Parametri di configurazione per l'inoltro di scrittura in Aurora MySQL](#page-3042-0)
- [Parametri Amazon CloudWatch per l'inoltro di scrittura in Aurora MySQL](#page-3044-0)

<span id="page-3030-1"></span>Disponibilità di regioni e versioni dell'inoltro di scrittura in Aurora MySQL

L'inoltro della scrittura è supportato con Aurora MySQL 2.08.1 e versioni successive in ogni regione in cui sono disponibili database globali basati su Aurora MySQL.

Per ulteriori informazioni sulla disponibilità di versioni e regioni dei database globali Aurora MySQL consulta [Database globali Aurora con Aurora MySQL.](#page-93-0)

<span id="page-3030-2"></span>Abilitazione dell'inoltro di scrittura in Aurora MySQL

Per impostazione predefinita, l'inoltro di scrittura non è abilitato quando si aggiunge un cluster secondario a un Aurora Global Database.

Per abilitare l'inoltro di scrittura mediante AWS Management Console, seleziona la casella di controllo Attiva l'inoltro di scrittura globale in Inoltro di scrittura di repliche di lettura quando aggiungi una regione per un database globale. Per un cluster secondario esistente, modifica il cluster in Attiva l'inoltro di scrittura globale. Per disattivare l'inoltro di scrittura, deseleziona la casella di controllo Attiva l'inoltro di scrittura globale durante l'aggiunta della regione o la modifica del cluster secondario.

Per abilitare l'inoltro di scrittura utilizzando l'AWS CLI, utilizzare l'opzione --enable-globalwrite-forwarding. Questa opzione funziona quando si crea un nuovo cluster secondario

utilizzando il comando create-db-cluster. Funziona anche quando si modifica un cluster secondario esistente utilizzando il comando modify-db-cluster. Richiede che il database globale utilizzi una versione Aurora che supporti l'inoltro di scrittura. È possibile disattivare l'inoltro di scrittura utilizzando l'opzione --no-enable-global-write-forwarding con questi stessi comandi CLI.

Per abilitare l'inoltro di scrittura utilizzando l'API Amazon RDS, impostare il parametro EnableGlobalWriteForwarding su true. Questo parametro funziona quando si crea un nuovo cluster secondario utilizzando l'operazione CreateDBCluster. Funziona anche quando si modifica un cluster secondario esistente utilizzando l'operazione ModifyDBCluster. Richiede che il database globale utilizzi una versione Aurora che supporti l'inoltro di scrittura. È possibile disattivare l'inoltro di scrittura impostando il parametro EnableGlobalWriteForwarding su false.

### **a** Note

Per utilizzare l'inoltro in scrittura in una sessione di database, specifica un'impostazione per il parametro di configurazione aurora\_replica\_read\_consistency. Eseguire questa operazione in ogni sessione che utilizza la funzionalità di inoltro di scrittura. Per informazioni su questo parametro, consulta [Isolamento e coerenza per l'inoltro di scrittura in Aurora](#page-3037-0) [MySQL.](#page-3037-0)

La funzionalità RDS Proxy non supporta il valore SESSION della variabile aurora\_replica\_read\_consistency, la cui impostazione può causare un comportamento imprevisto.

Negli esempi seguenti di CLI viene illustrato come impostare un Aurora Global Database con l'inoltro di scrittura abilitato o disabilitato. Gli elementi evidenziati rappresentano i comandi e le opzioni che è importanti specificare e mantenere coerenti quando si imposta l'infrastruttura per un Aurora Global Database.

Nell'esempio seguente viene creato un Aurora Global Database, un cluster primario e un cluster secondario con l'inoltro di scrittura abilitato. Sostituire il nome utente, la password e le regioni AWS primarie e secondarie.

```
# Create overall global database.
aws rds create-global-cluster --global-cluster-identifier write-forwarding-test \ 
   --engine aurora-mysql --engine-version 5.7.mysql_aurora.2.11.1 \ 
   --region us-east-1
```

```
aws rds create-db-cluster --global-cluster-identifier write-forwarding-test \ 
   --db-cluster-identifier write-forwarding-test-cluster-1 \ 
   --engine aurora-mysql --engine-version 5.7.mysql_aurora.2.11.1 \ 
   --master-username user_name --master-user-password password \ 
   --region us-east-1
aws rds create-db-instance --db-cluster-identifier write-forwarding-test-cluster-1 \
   --db-instance-identifier write-forwarding-test-cluster-1-instance-1 \ 
   --db-instance-class db.r5.large \ 
   --engine aurora-mysql --engine-version 5.7.mysql_aurora.2.11.1 \ 
   --region us-east-1
aws rds create-db-instance --db-cluster-identifier write-forwarding-test-cluster-1 \
   --db-instance-identifier write-forwarding-test-cluster-1-instance-2 \ 
   --db-instance-class db.r5.large \ 
   --engine aurora-mysql --engine-version 5.7.mysql_aurora.2.11.1 \ 
   --region us-east-1
# Create secondary cluster, in a different AWS Region than the global database,
# with write forwarding enabled.
aws rds create-db-cluster --global-cluster-identifier write-forwarding-test \ 
   --db-cluster-identifier write-forwarding-test-cluster-2 \ 
   --engine aurora-mysql --engine-version 5.7.mysql_aurora.2.11.1 \ 
   --region us-east-2 \ 
   --enable-global-write-forwarding
aws rds create-db-instance --db-cluster-identifier write-forwarding-test-cluster-2 \
   --db-instance-identifier write-forwarding-test-cluster-2-instance-1 \ 
   --db-instance-class db.r5.large \ 
   --engine aurora-mysql --engine-version 5.7.mysql_aurora.2.11.1 \ 
   --region us-east-2
aws rds create-db-instance --db-cluster-identifier write-forwarding-test-cluster-2 \
   --db-instance-identifier write-forwarding-test-cluster-2-instance-2 \ 
   --db-instance-class db.r5.large \ 
   --engine aurora-mysql --engine-version 5.7.mysql_aurora.2.11.1 \ 
   --region us-east-2
```
L'esempio seguente continua dal precedente. Crea un cluster secondario senza l'inoltro di scrittura abilitato, quindi abilita l'inoltro di scrittura. Al termine di questo esempio, tutti i cluster secondari del database globale hanno attivato l'inoltro di scrittura.

# Create secondary cluster, in a different AWS Region than the global database,

```
# without write forwarding enabled.
aws rds create-db-cluster --global-cluster-identifier write-forwarding-test \ 
   --db-cluster-identifier write-forwarding-test-cluster-2 \ 
   --engine aurora-mysql --engine-version 5.7.mysql_aurora.2.11.1 \ 
   --region us-west-1
aws rds create-db-instance --db-cluster-identifier write-forwarding-test-cluster-2 \
   --db-instance-identifier write-forwarding-test-cluster-2-instance-1 \ 
   --db-instance-class db.r5.large \ 
   --engine aurora-mysql --engine-version 5.7.mysql_aurora.2.11.1 \ 
   --region us-west-1
aws rds create-db-instance --db-cluster-identifier write-forwarding-test-cluster-2 \
   --db-instance-identifier write-forwarding-test-cluster-2-instance-2 \ 
   --db-instance-class db.r5.large \ 
   --engine aurora-mysql --engine-version 5.7.mysql_aurora.2.11.1 \ 
   --region us-west-1
aws rds modify-db-cluster --db-cluster-identifier write-forwarding-test-cluster-2 \
   --region us-east-2 \ 
   --enable-global-write-forwarding
```
# <span id="page-3033-0"></span>Verifica se un cluster secondario ha abilitato l'inoltro di scrittura

Per determinare se è possibile utilizzare l'inoltro di scrittura da un cluster secondario, è possibile verificare se il cluster dispone dell'attributo "GlobalWriteForwardingStatus": "enabled".

Nella AWS Management Console, nella scheda Configurazione della pagina dei dettagli del cluster, viene visualizzato lo stato Abilitato per Inoltro di scrittura di repliche di lettura globali.

Per visualizzare lo stato dell'impostazione di inoltro di scrittura globale per tutti i cluster, eseguire il comando AWS CLI seguente.

Un cluster secondario mostra il valore "enabled" o "disabled" per indicare se l'inoltro di scrittura è attivato o disattivato. Il valore null indica che l'inoltro di scrittura non è disponibile per il cluster. Il cluster non fa parte di un database globale oppure è il cluster primario anziché un cluster secondario. Il valore può anche essere "enabling" o "disabling" se l'inoltro di scrittura è in procinto di essere attivato o disattivato.

### Example

```
aws rds describe-db-clusters \
```

```
--query '*[].
{DBClusterIdentifier:DBClusterIdentifier,GlobalWriteForwardingStatus:GlobalWriteForwardingStatus}'
\Gamma { 
         "GlobalWriteForwardingStatus": "enabled", 
         "DBClusterIdentifier": "aurora-write-forwarding-test-replica-1" 
     }, 
     { 
         "GlobalWriteForwardingStatus": "disabled", 
         "DBClusterIdentifier": "aurora-write-forwarding-test-replica-2" 
     }, 
     { 
         "GlobalWriteForwardingStatus": null, 
         "DBClusterIdentifier": "non-global-cluster" 
     }
]
```
Per trovare tutti i cluster secondari per i quali è abilitato l'inoltro di scrittura globale, eseguire il comando seguente. Questo comando restituisce anche l'endpoint di lettura del cluster. È possibile utilizzare l'endpoint di lettura del cluster secondario quando si utilizza l'inoltro di scrittura dal cluster secondario al primario nel database globale Aurora.

Example

```
aws rds describe-db-clusters --query 'DBClusters[].
{DBClusterIdentifier:DBClusterIdentifier,GlobalWriteForwardingStatus:GlobalWriteForwardingStatu
  | [?GlobalWriteForwardingStatus == `enabled`]'
\Gamma { 
         "GlobalWriteForwardingStatus": "enabled", 
         "ReaderEndpoint": "aurora-write-forwarding-test-replica-1.cluster-ro-
cnpexample.us-west-2.rds.amazonaws.com", 
         "DBClusterIdentifier": "aurora-write-forwarding-test-replica-1" 
     }
]
```
<span id="page-3034-0"></span>Compatibilità delle applicazioni e di SQL con l'inoltro di scrittura in Aurora MySQL

È possibile utilizzare i seguenti tipi di istruzioni SQL con l'inoltro di scrittura:

- Istruzioni DML (Data Manipulation Language), ad esempio INSERT, DELETE e UPDATE. Esistono alcune restrizioni sulle proprietà di queste istruzioni che è possibile utilizzare con l'inoltro di scrittura, come descritto di seguito.
- Istruzioni SELECT ... LOCK IN SHARE MODE e SELECT FOR UPDATE.
- Istruzioni PREPARE e EXECUTE.

Alcune istruzioni non sono consentite o possono produrre risultati non aggiornati quando vengono utilizzate in un database globale con inoltro di scrittura. Pertanto, l'impostazione EnableGlobalWriteForwarding è disattivata in modo predefinito per i cluster secondari. Prima di attivarlo, verificare che il codice dell'applicazione non sia interessato da nessuna di queste restrizioni.

Le seguenti restrizioni si applicano alle istruzioni SQL utilizzate con l'inoltro di scrittura. In alcuni casi, è possibile utilizzare le istruzioni su cluster secondari con l'inoltro di scrittura abilitato a livello di cluster. Questo approccio funziona se l'inoltro di scrittura non è attivato all'interno della sessione dal parametro di configurazione aurora\_replica\_read\_consistency. Se si tenta di utilizzare un'istruzione quando non è consentito a causa dell'inoltro di scrittura, viene generato un messaggio di errore con il formato seguente.

ERROR 1235 (42000): This version of MySQL doesn't yet support '*operation* with write forwarding'.

### DDL (Data Definition Language)

Connettersi al cluster primario per eseguire le istruzioni DDL. Non è possibile eseguirle da istanze database di lettura.

Aggiornamento di una tabella permanente utilizzando i dati di una tabella temporanea

È possibile utilizzare tabelle temporanee in cluster secondari con l'inoltro di scrittura abilitato. Tuttavia, non è possibile utilizzare un'istruzione DML per modificare una tabella permanente se l'istruzione fa riferimento a una tabella temporanea. Ad esempio, non è possibile utilizzare un'istruzione INSERT ... SELECT che accetta i dati da una tabella temporanea. La tabella temporanea esiste nel cluster secondario e non è disponibile quando l'istruzione viene eseguita nel cluster primario.

### Transazioni XA

Non è possibile utilizzare le istruzioni seguenti in un cluster secondario quando l'inoltro di scrittura è attivato all'interno della sessione. È possibile utilizzare queste istruzioni su cluster secondari per i quali non è abilitato l'inoltro di scrittura o all'interno di sessioni in cui l'impostazione aurora\_replica\_read\_consistency è vuota. Prima di attivare l'inoltro di scrittura all'interno di una sessione, verificare se il codice utilizza queste istruzioni.

```
XA {START|BEGIN} xid [JOIN|RESUME]
XA END xid [SUSPEND [FOR MIGRATE]]
XA PREPARE xid
XA COMMIT xid [ONE PHASE]
XA ROLLBACK xid
XA RECOVER [CONVERT XID]
```
Istruzioni LOAD per tabelle permanenti

Non è possibile utilizzare le istruzioni seguenti in un cluster secondario con l'inoltro di scrittura abilitato.

LOAD DATA INFILE 'data.txt' INTO TABLE t1; LOAD XML LOCAL INFILE 'test.xml' INTO TABLE t1;

È possibile caricare i dati in una tabella temporanea in un cluster secondario. Tuttavia, assicurarsi di eseguire tutte le istruzioni LOAD che fanno riferimento a tabelle permanenti solo nel cluster primario.

Istruzioni plugin

Non è possibile utilizzare le istruzioni seguenti in un cluster secondario con l'inoltro di scrittura abilitato.

```
INSTALL PLUGIN example SONAME 'ha_example.so';
UNINSTALL PLUGIN example;
```
#### Istruzioni SAVEPOINT

Non è possibile utilizzare le istruzioni seguenti in un cluster secondario quando l'inoltro di scrittura è attivato all'interno della sessione. È possibile utilizzare queste istruzioni su cluster secondari per i quali non è abilitato l'inoltro di scrittura o all'interno di sessioni in cui l'impostazione aurora\_replica\_read\_consistency è vuota. Controlla se il tuo codice utilizza queste istruzioni prima di attivare l'inoltro di scrittura all'interno di una sessione.

```
SAVEPOINT t1_save;
ROLLBACK TO SAVEPOINT t1_save;
```
#### RELEASE SAVEPOINT t1\_save;

# <span id="page-3037-0"></span>Isolamento e coerenza per l'inoltro di scrittura in Aurora MySQL

Nelle sessioni che utilizzano l'inoltro di scrittura, è possibile utilizzare solo il livello di isolamento REPEATABLE READ. Sebbene sia anche possibile utilizzare il livello di isolamento READ COMMITTED con cluster di sola lettura nelle regioni AWS secondarie, tale livello di isolamento non funziona con l'inoltro di scrittura. Per informazioni sui livelli di isolamento REPEATABLE READ e READ COMMITTED, consulta [Livelli di isolamento di Aurora MySQL.](#page-1911-0)

È possibile controllare il grado di coerenza di lettura in un cluster secondario. Il livello di coerenza di lettura determina la quantità di attesa di un cluster secondario prima di ogni operazione di lettura per garantire che alcune o tutte le modifiche vengano replicate dal cluster primario. È possibile regolare il livello di coerenza di lettura per garantire che tutte le operazioni di scrittura inoltrate dalla sessione siano visibili nel cluster secondario prima di qualsiasi query successiva. È inoltre possibile utilizzare questa impostazione per garantire che le query sul cluster secondario visualizzino sempre gli aggiornamenti più recenti dal cluster primario. Ciò si verifica anche per quelli inviati da altre sessioni o altri cluster. Per specificare questo tipo di comportamento per l'applicazione, scegliere un valore per il parametro a livello di sessione aurora\_replica\_read\_consistency.

#### **A** Important

Impostare sempre il parametro aurora\_replica\_read\_consistency per qualsiasi sessione per la quale si desidera inoltrare le scritture. In caso contrario, Aurora non abilita l'inoltro di scrittura per quella sessione. Questo parametro ha un valore vuoto per impostazione predefinita, quindi scegli un valore specifico quando utilizzi questo parametro. Il parametro aurora\_replica\_read\_consistency ha effetto solo sui cluster secondari in cui è abilitato l'inoltro di scrittura.

Per Aurora MySQL versione 2 e versione 3 inferiori alla 3.04, usa aurora\_replica\_read\_consistency come variabile di sessione. Per Aurora MySQL versione 3.04 e successive, è possibile usare aurora\_replica\_read\_consistency come variabile di sessione o come un parametro del cluster database.

Per il parametro aurora\_replica\_read\_consistency, è possibile specificare i valori EVENTUAL, SESSION e GLOBAL.

Aumentando il livello di coerenza, l'applicazione impiega più tempo in attesa della propagazione delle modifiche tra regioni AWS. È possibile scegliere il bilanciamento tra tempi di risposta rapidi e garantire che le modifiche apportate in altre posizioni siano completamente disponibili prima dell'esecuzione delle query.

Con la coerenza di lettura impostata su EVENTUAL, le query in una regione AWS secondaria che utilizza l'inoltro di scrittura potrebbero vedere dati leggermente obsoleti a causa del ritardo di replica. I risultati delle operazioni di scrittura nella stessa sessione non sono visibili fino a quando l'operazione di scrittura non viene eseguita nella regione primaria e replicata nella regione corrente. La query non attende la disponibilità dei risultati aggiornati. Pertanto, potrebbe recuperare i dati meno recenti o i dati aggiornati, a seconda della tempistica delle istruzioni e della quantità di ritardo di replica.

Con la coerenza di lettura impostata su SESSION, tutte le query in una regione AWS secondaria, che utilizza l'inoltro di scrittura, visualizzano i risultati di tutte le modifiche apportate in tale sessione. Le modifiche sono visibili indipendentemente dal fatto che la transazione sia stata impegnata. Se necessario, la query attende che i risultati delle operazioni di scrittura inoltrate vengano replicati nell'area corrente. Non attende i risultati aggiornati delle operazioni di scrittura eseguite in altre regioni o in altre sessioni all'interno dell'area corrente.

Con la coerenza di lettura impostata su GLOBAL, una sessione in una regione AWS secondaria vede le modifiche apportate da quella sessione. Vede inoltre tutte le modifiche impegnate sia dalla regione AWS primaria che da altre regioni AWS secondarie. Ogni query potrebbe attendere un periodo che varia a seconda della quantità di ritardo della sessione. La query procede quando il cluster secondario è aggiornato con tutti i dati di commit dal cluster primario, a partire dal momento in cui la query è iniziata.

Per ulteriori informazioni su tutti i parametri coinvolti nell'inoltro di scrittura, consulta [Parametri di](#page-3042-0) [configurazione per l'inoltro di scrittura in Aurora MySQL.](#page-3042-0)

Esempi di utilizzo dell'inoltro di scrittura

Questi esempi utilizzano aurora\_replica\_read\_consistency come una variabile di sessione. Per Aurora MySQL versione 3.04 e successive, è possibile usare aurora\_replica\_read\_consistency come variabile di sessione o come un parametro del cluster database.

Nell'esempio seguente, il cluster primario si trova nella regione US East (N. Virginia). Il cluster secondario si trova nella regione Stati Uniti orientali (Ohio). L'esempio mostra gli effetti delle istruzioni INSERT in esecuzione seguite da istruzioni SELECT. A seconda del valore dell'impostazione aurora\_replica\_read\_consistency, i risultati potrebbero differire a seconda della tempistica

delle istruzioni. Per ottenere una maggiore coerenza, è possibile attendere brevemente prima di rilasciare l'istruzione SELECT. Oppure Aurora può attendere automaticamente il completamento della replica dei risultati prima di procedere con SELECT.

In questo esempio, è disponibile un'impostazione di coerenza di lettura di eventual. L'esecuzione di una istruzione INSERT immediatamente seguita da una istruzione SELECT restituisce ancora il valore di COUNT(\*). Questo valore riflette il numero di righe prima dell'inserimento della nuova riga. Se poco dopo si esegue nuovamente SELECT, viene restituito il conteggio delle righe aggiornato. Le istruzioni SELECT non attendono.

```
mysql> set aurora_replica_read_consistency = 'eventual';
mysql> select count(*) from t1;
+----------+
| count(*) |
+----------+
| 5 |
+----------+
1 row in set (0.00 sec)
mysql> insert into t1 values (6); select count(*) from t1;
+----------+
| count(*) |
+----------+
| 5 |
+----------+
1 row in set (0.00 sec)
mysql> select count(*) from t1;
+----------+
| count(*) |
+----------+
| 6 |
+----------+
1 row in set (0.00 sec)
```
Con un'impostazione di coerenza di lettura di session, un'istruzione SELECT immediatamente dopo un INSERT attende fino a quando le modifiche dall'istruzione INSERT diventano visibili. Le istruzioni SELECT successive non attendono.

```
mysql> set aurora_replica_read_consistency = 'session';
mysql> select count(*) from t1;
+----------+
| count(*) |
```

```
+----------+
| 6 |
+----------+
1 row in set (0.01 sec)
mysql> insert into t1 values (6); select count(*) from t1; select count(*) from t1;
Query OK, 1 row affected (0.08 sec)
+----------+
| count(*) |+----------+
         | 7 |
+----------+
1 row in set (0.37 sec)
+----------+
\vert count(*) \vert+----------+
| 7 |
+----------+
1 row in set (0.00 sec)
```
Con l'impostazione di coerenza di lettura ancora impostata su session, l'introduzione di una breve attesa dopo l'esecuzione di un'istruzione INSERT rende disponibile il conteggio delle righe aggiornate dal momento dell'esecuzione dell'istruzione SELECT successiva.

```
mysql> insert into t1 values (6); select sleep(2); select count(*) from t1;
Query OK, 1 row affected (0.07 sec)
+----------+
| sleep(2) |
+----------+
| 0 |
+----------+
1 row in set (2.01 sec)
+----------+
| count(*) |
+----------+
| 8 |
+----------+
1 row in set (0.00 sec)
```
Con un'impostazione di coerenza di lettura di global, ogni istruzione SELECT attende di assicurarsi che tutte le modifiche ai dati a partire dall'ora di inizio dell'istruzione siano visibili prima di eseguire la query. La quantità di attesa per ogni istruzione SELECT varia a seconda della quantità di ritardo di replica tra i cluster primario e secondario.

Utilizzo dell'inoltro di scrittura in Aurora MySQL 3009

```
mysql> set aurora_replica_read_consistency = 'global';
mysql> select count(*) from t1;
+----------+
\vert count(*) \vert+----------+
        | 8 |
+----------+
1 row in set (0.75 sec)
mysql> select count(*) from t1;
+----------+
| count(*) |+----------+
| 8 |
+----------+
1 row in set (0.37 sec)
mysql> select count(*) from t1;
+----------+
| count(*) |
+----------+
| 8 |
+----------+
1 row in set (0.66 sec)
```
<span id="page-3041-0"></span>Esecuzione di istruzioni a più parti con inoltro scrittura in Aurora MySQL

Un'istruzione DML può essere costituita da più parti, ad esempio un'istruzione INSERT ... SELECT o DELETE ... WHERE. In questo caso, l'intera istruzione viene inoltrata al cluster primario ed eseguita lì.

<span id="page-3041-1"></span>Transazioni con inoltro di scrittura in Aurora MySQL

Se la transazione viene inoltrata al cluster primario dipende dalla modalità di accesso della transazione. È possibile specificare la modalità di accesso per la transazione utilizzando l'istruzione SET TRANSACTION o START TRANSACTION. È inoltre possibile specificare la modalità di accesso alle transazioni modificando il valore della variabile di sessione Aurora MySQL tx\_read\_only. È possibile modificare questo valore di sessione solo quando si è connessi a un cluster secondario in cui è abilitato l'inoltro di scrittura.

Se una transazione di lunga durata non emette alcuna dichiarazione per un periodo di tempo considerevole, potrebbe superare il periodo di timeout inattivo. Questo periodo ha un valore predefinito di un minuto. Puoi aumentarlo fino a un giorno. Una transazione che supera il timeout di inattività viene annullata dal cluster primario. L'istruzione successiva inviata riceve un errore di timeout. Quindi Aurora esegue il rollback della transazione.

Questo tipo di errore può verificarsi in altri casi in cui l'inoltro di scrittura non diventa disponibile. Ad esempio, Aurora annulla tutte le transazioni che utilizzano l'inoltro di scrittura se si riavvia il cluster primario o se si disattiva l'impostazione di configurazione dell'inoltro di scrittura.

<span id="page-3042-0"></span>Parametri di configurazione per l'inoltro di scrittura in Aurora MySQL

I gruppi di parametri del cluster Aurora contengono delle impostazioni per la funzionalità di inoltro di scrittura. Poiché si tratta di parametri cluster, tutte le istanze database in ogni cluster hanno gli stessi valori per queste variabili. I dettagli su questi parametri sono riepilogati nella tabella seguente, con note di utilizzo dopo la tabella.

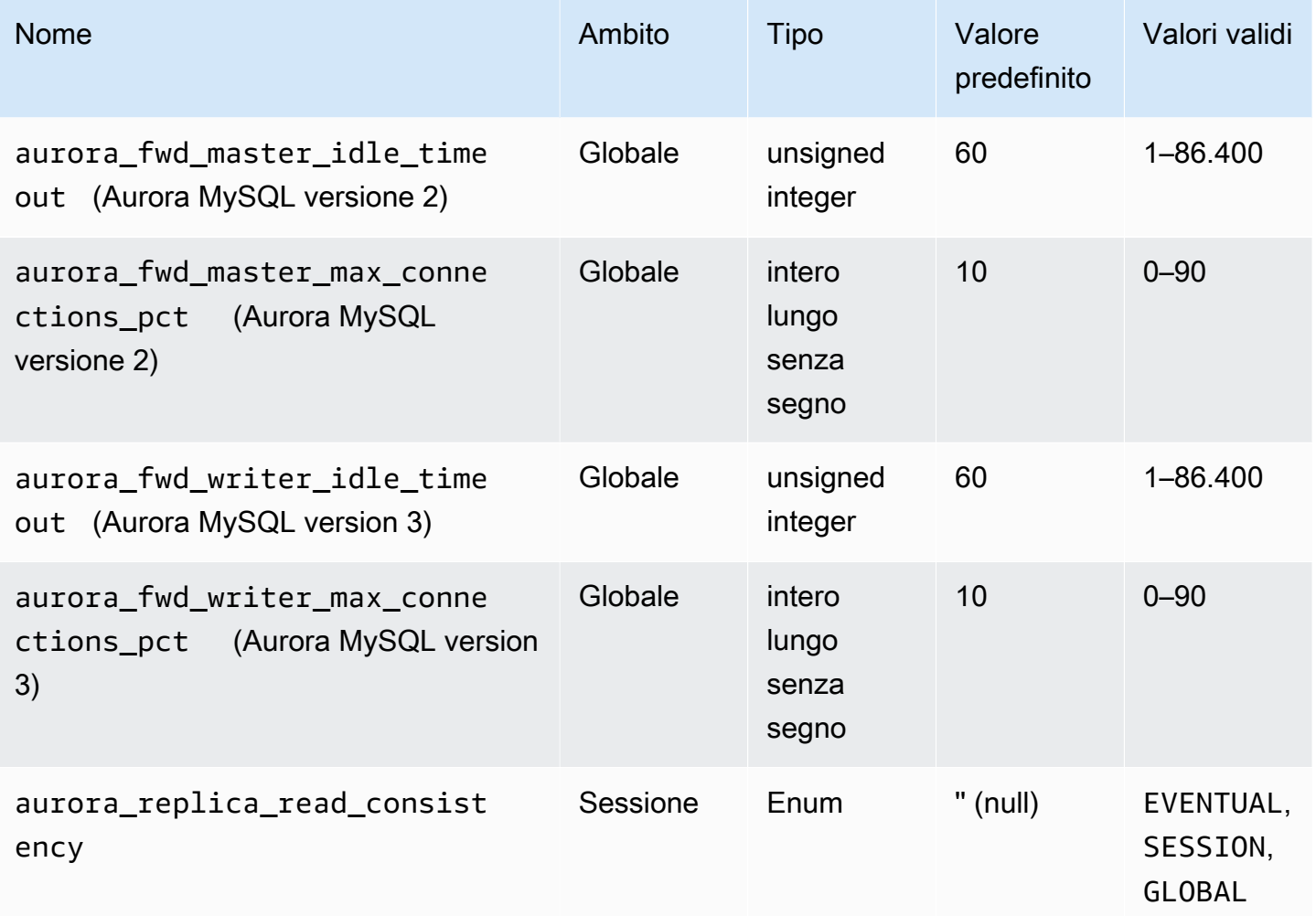

Per controllare le richieste di scrittura in ingresso da cluster secondari, utilizza le seguenti impostazioni nel cluster primario:

- aurora\_fwd\_master\_idle\_timeout, aurora\_fwd\_writer\_idle\_timeout: il numero di secondi in cui il cluster primario attende l'attività su una connessione inoltrata da un cluster secondario prima di chiuderla. Se la sessione rimane inattiva oltre questo periodo, la sessione viene annullata da Aurora.
- aurora\_fwd\_master\_max\_connections\_pct, aurora\_fwd\_writer\_max\_connections\_pct: il limite superiore delle connessioni al database che può essere utilizzato su un'istanza database writer per gestire le query inoltrate dai lettori. Viene espresso come percentuale dell'impostazione max\_connections per l'istanza database writer nel cluster primario. Ad esempio, se max\_connections è 800 e aurora\_fwd\_master\_max\_connections\_pct o aurora\_fwd\_writer\_max\_connections\_pct è 10, allora lo scrittore consente un massimo di 80 sessioni inoltrate simultanee. Queste connessioni provengono dallo stesso pool di connessioni gestito dall'impostazione max\_connections.

Questa impostazione si applica solo al cluster primario, quando uno o più cluster secondari hanno abilitato l'inoltro di scrittura. Se si riduce il valore, le connessioni esistenti non vengono influenzate. Aurora tiene in considerazione il nuovo valore dell'impostazione quando si prova a creare una nuova connessione da un cluster secondario. Il valore predefinito è 10, che rappresenta il 10% del valore max\_connections. Se si abilita l'inoltro di query su uno qualsiasi dei cluster secondari, questa impostazione deve avere un valore diverso da zero affinché le operazioni di scrittura dai cluster secondari abbiano esito positivo. Se il valore è zero, le operazioni di scrittura ricevono il codice di errore ER\_CON\_COUNT\_ERROR con il messaggio Not enough connections on writer to handle your request.

Il aurora replica read consistency parametro è un parametro a livello di sessione che abilita l'inoltro di scrittura. Lo si utilizza in ogni sessione. È possibile specificare EVENTUAL, SESSION o GLOBAL per il livello di coerenza di lettura. Per ulteriori informazioni sui livelli di coerenza, consulta [Isolamento e coerenza per l'inoltro di scrittura in Aurora MySQL.](#page-3037-0) A questo parametro si applicano le seguenti regole:

- Questo è un parametro a livello di sessione. Il valore predefinito è " (empty).
- L'inoltro di scrittura è disponibile in una sessione solo se aurora replica read consistency è impostato su EVENTUAL o SESSION o GLOBAL. Questo parametro è rilevante solo nelle istanze

di lettura di cluster secondari che hanno l'inoltro di scrittura abilitato e che si trovano in un Aurora Global Database.

- Non è possibile impostarlo come variabile (quando vuoto) o unset (se già impostato) all'interno di una transazione multiistruzione. Tuttavia, è possibile modificarlo da un valore valido (EVENTUALSESSION, o GLOBAL) a un altro valore valido (EVENTUALSESSION, o GLOBAL) durante tale transazione.
- La variabile non può essere SET quando l'inoltro di scrittura non è abilitato nel cluster secondario.
- L'impostazione della variabile di sessione su un cluster primario non ha alcun effetto. Se si tenta di modificare questa variabile in un cluster primario, viene visualizzato un errore.

# <span id="page-3044-0"></span>Parametri Amazon CloudWatch per l'inoltro di scrittura in Aurora MySQL

I parametri Amazon CloudWatch e le variabili di stato Aurora MySQL seguenti si applicano al cluster primario quando si utilizza l'inoltro di scrittura su uno o più cluster secondari. Questi parametri sono tutti misurati sull'istanza database writer nel cluster primario.

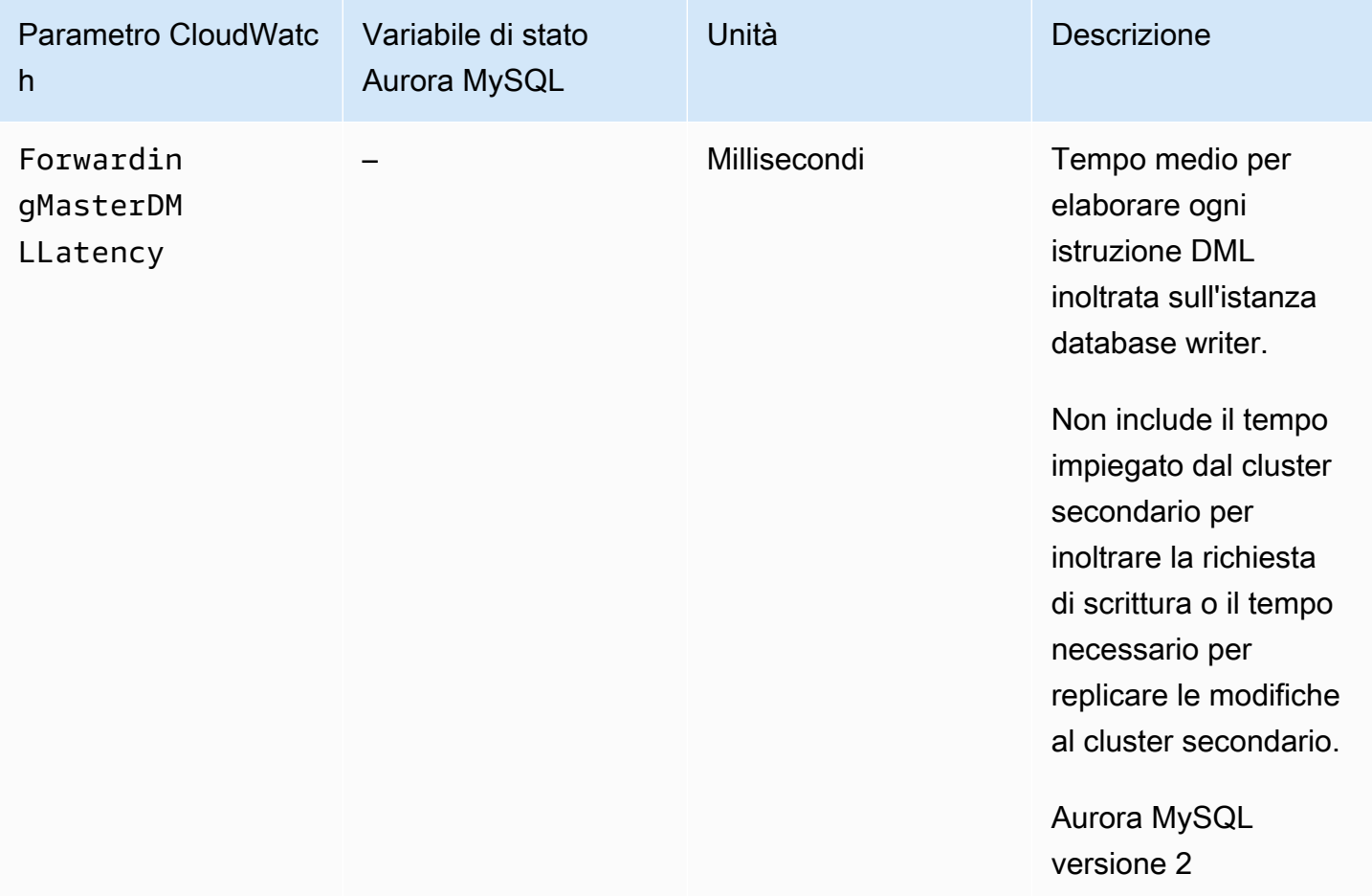

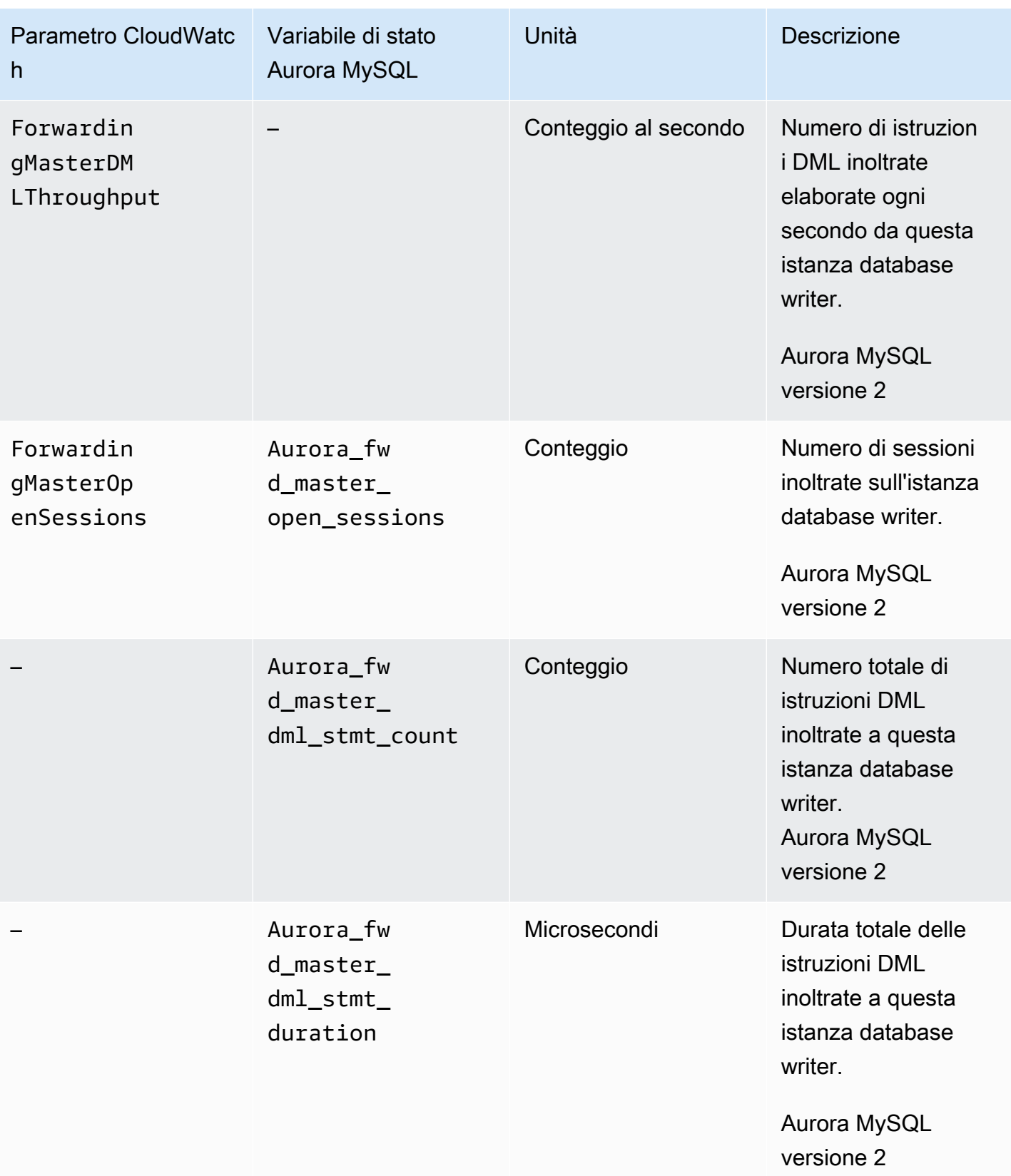

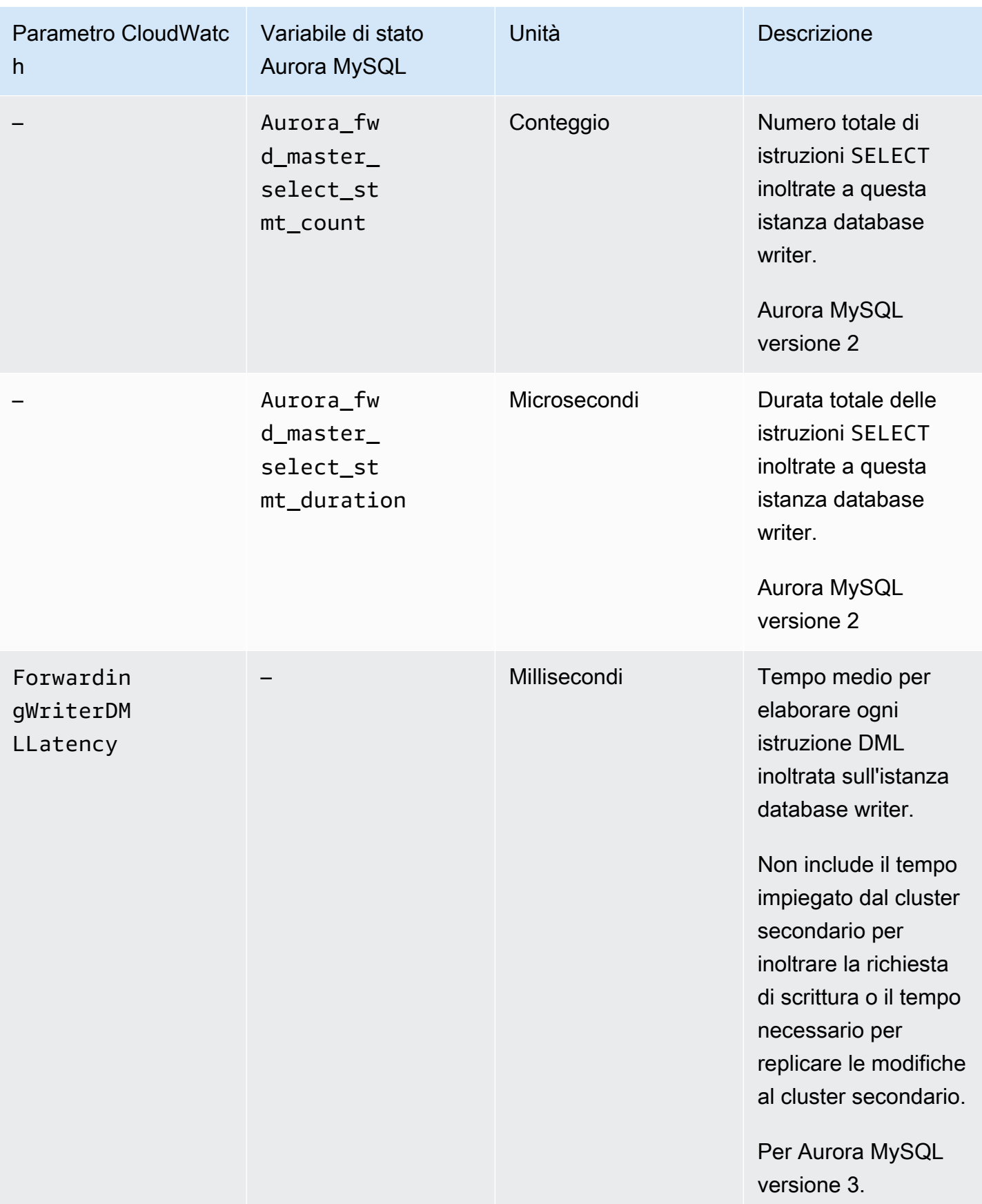

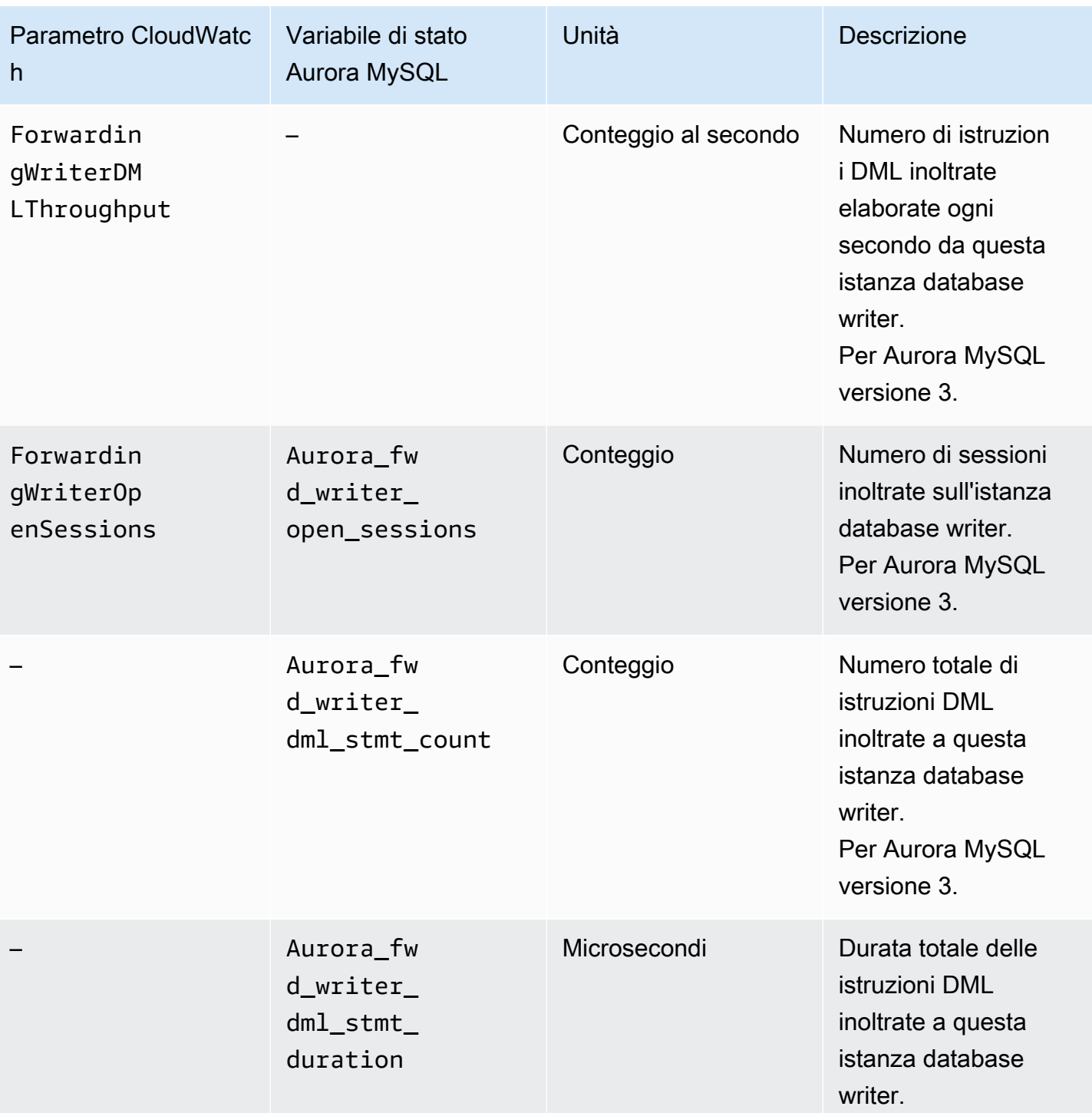

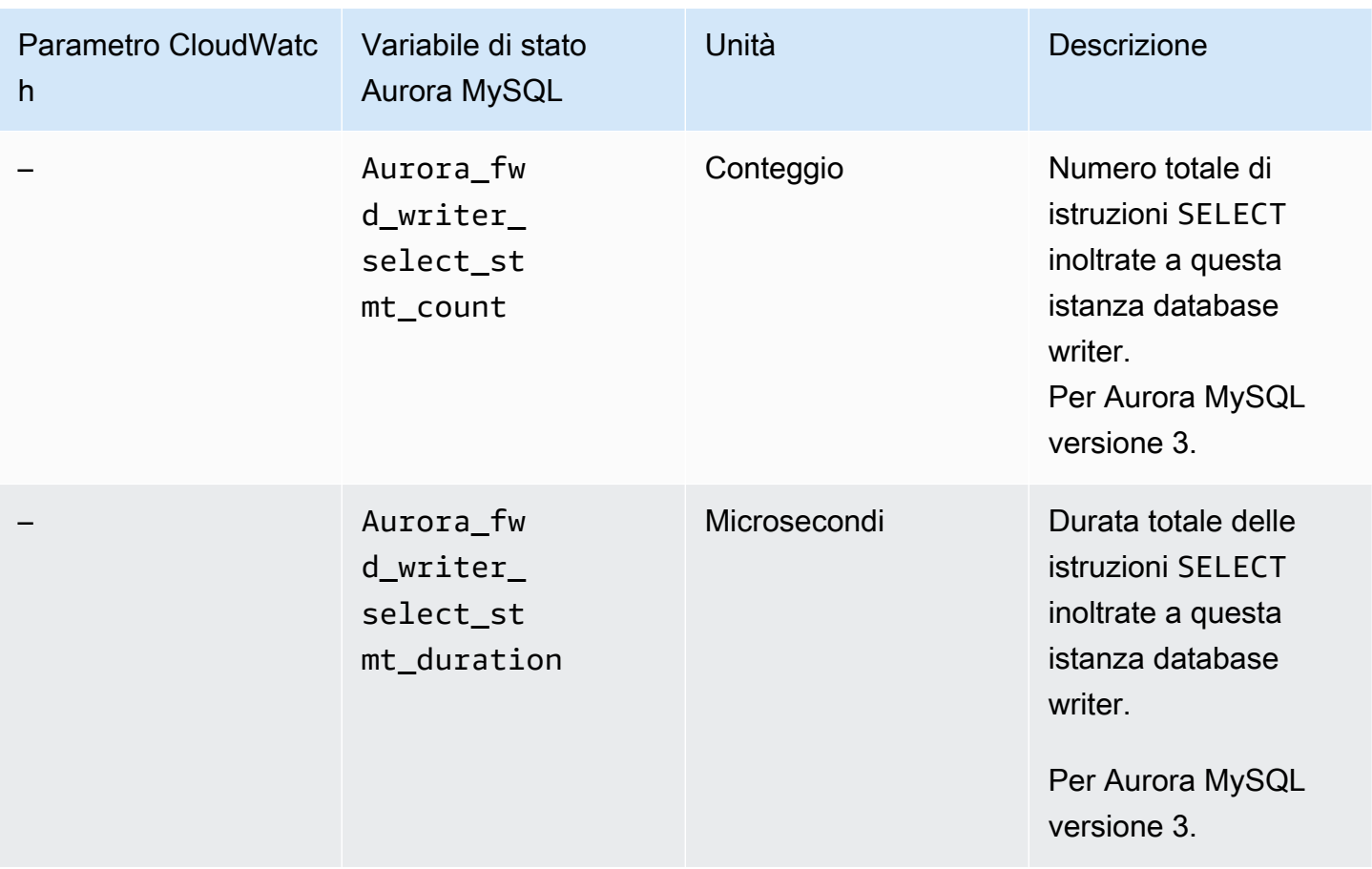

I parametri CloudWatch e le variabili di stato Aurora MySQL seguenti si applicano a ciascun cluster secondario. Questi parametri vengono misurati su ogni istanza database del lettore in un cluster secondario con l'inoltro di scrittura abilitato.

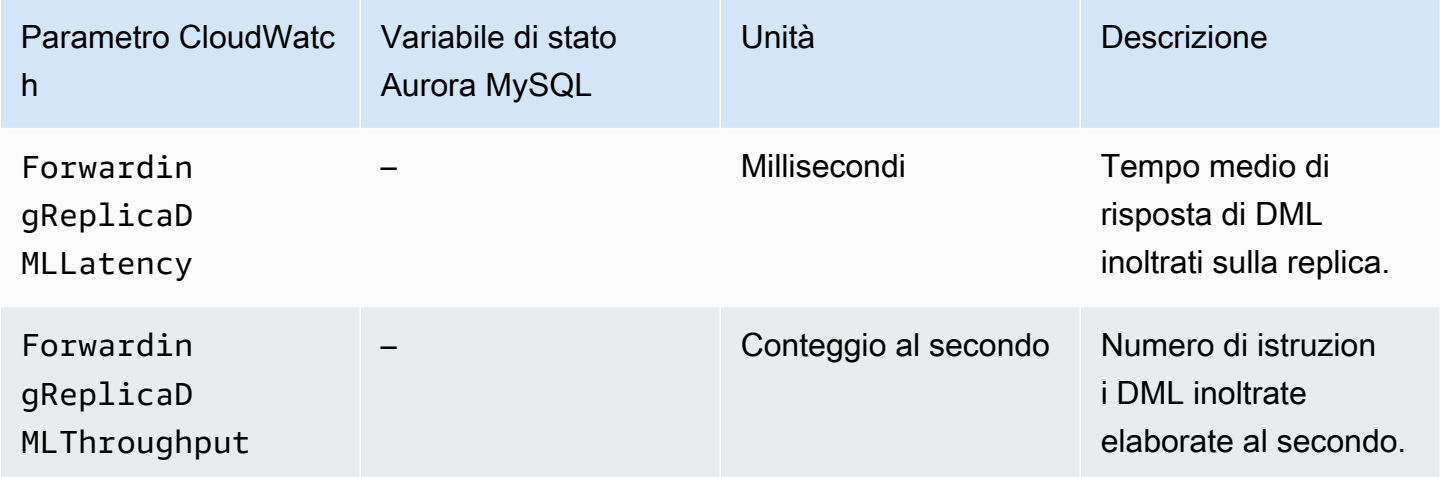

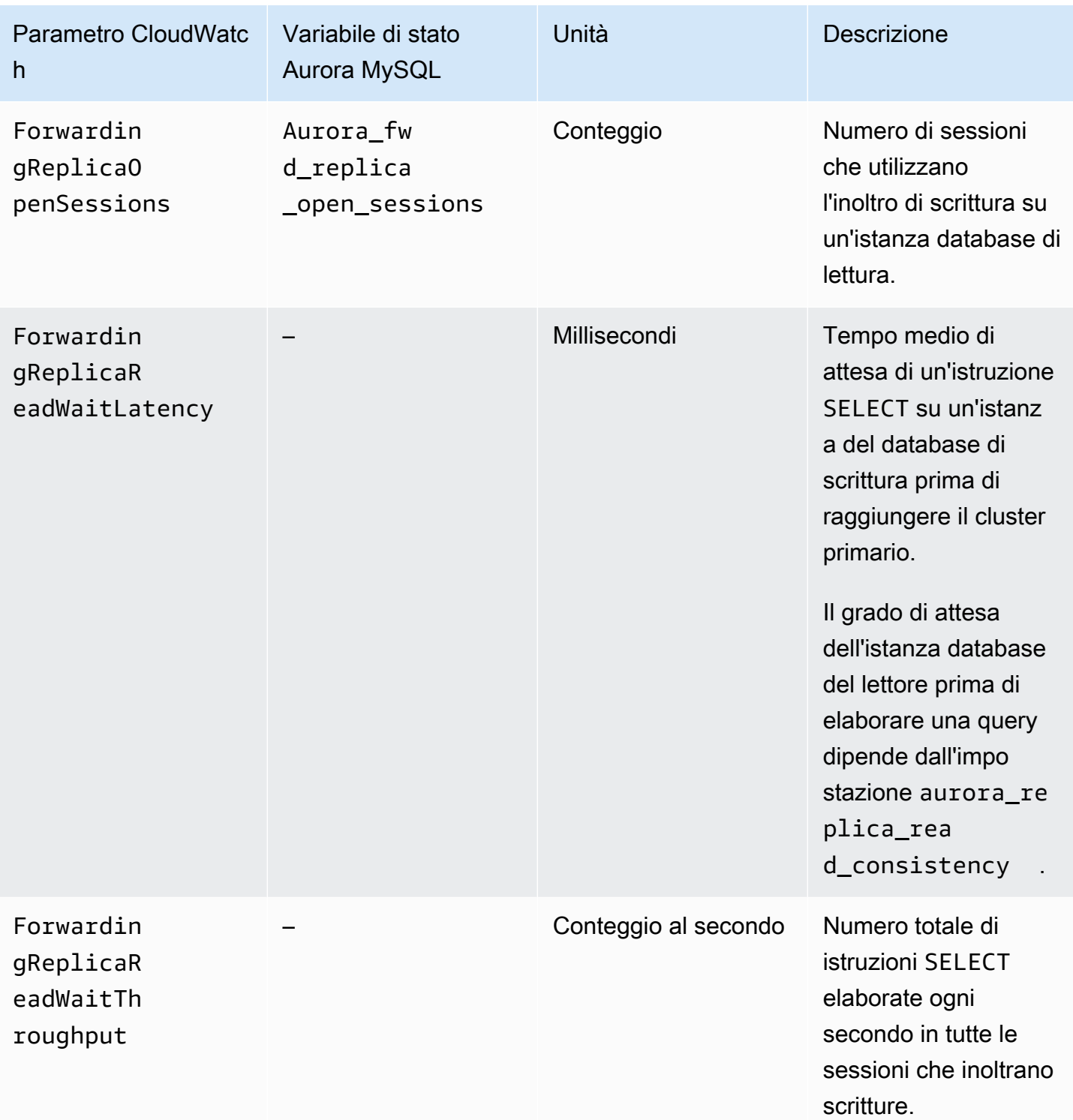

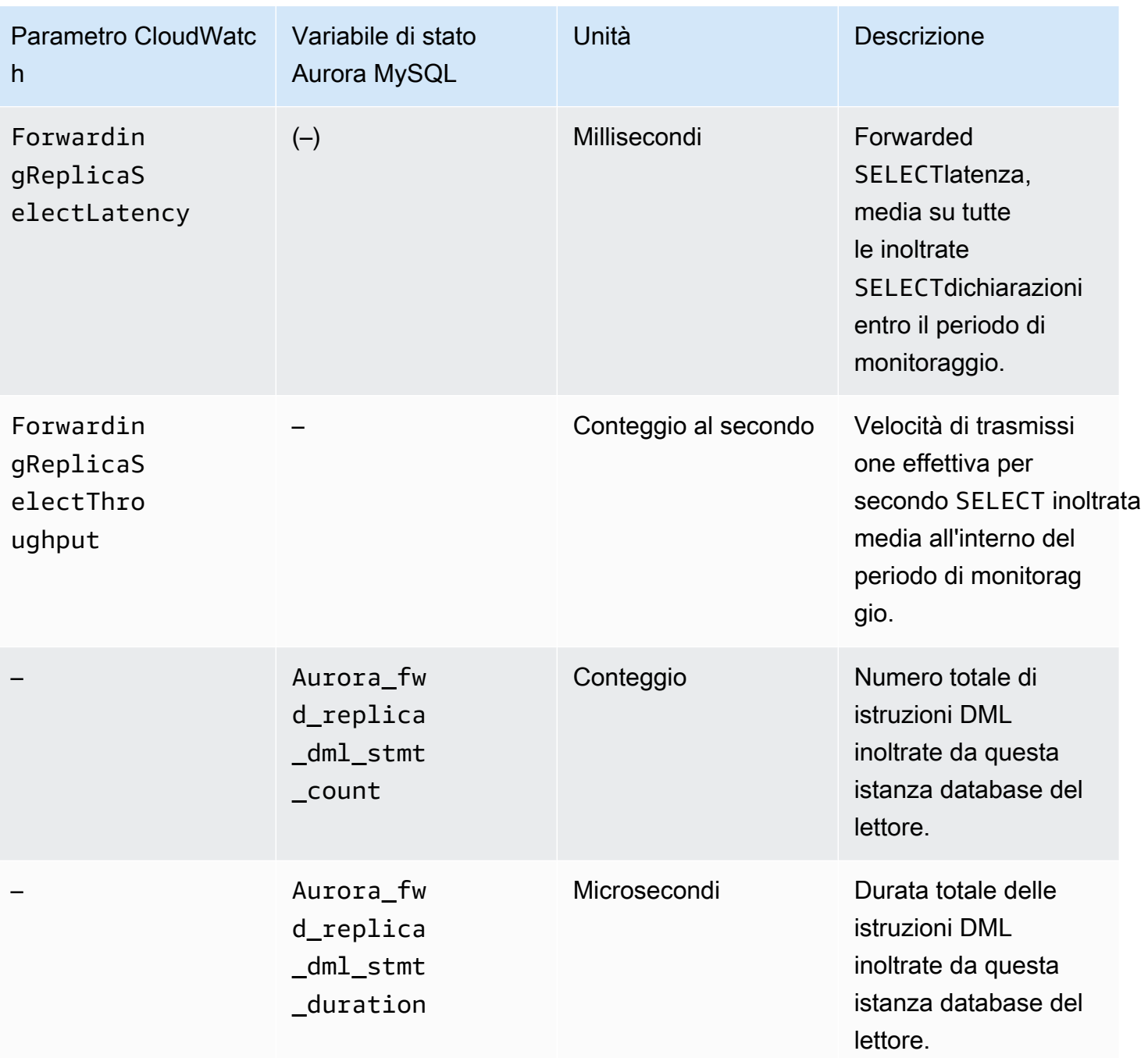

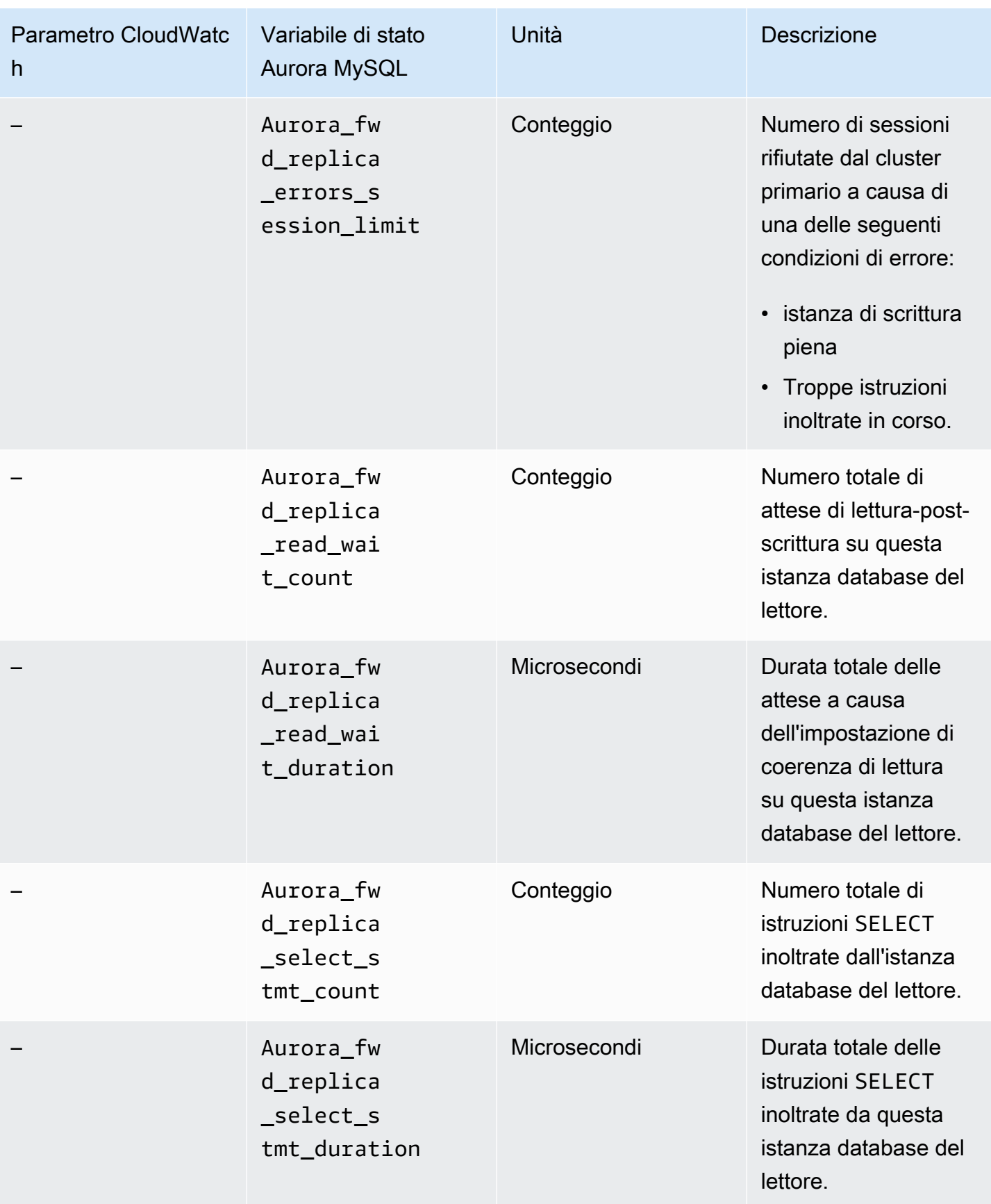

# <span id="page-3052-0"></span>Utilizzo dell'inoltro di scrittura in un database globale Aurora PostgreSQL

# Argomenti

- [Disponibilità di regioni e versioni dell'inoltro di scrittura in Aurora PostgreSQL](#page-3052-1)
- [Abilitazione dell'inoltro di scrittura in Aurora PostgreSQL](#page-3052-2)
- [Verifica se un cluster secondario ha abilitato l'inoltro di scrittura in Aurora PostgreSQL](#page-3055-0)
- [Compatibilità delle applicazioni e di SQL con l'inoltro di scrittura in Aurora PostgreSQL](#page-3056-0)
- [Isolamento e coerenza per l'inoltro di scrittura in Aurora PostgreSQL](#page-3057-0)
- [Esecuzione di istruzioni a più parti con inoltro scrittura in Aurora PostgreSQL](#page-3058-0)
- [Parametri di configurazione per l'inoltro di scrittura in Aurora PostgreSQL](#page-3059-0)
- [CloudWatch Parametri Amazon per l'inoltro della scrittura in Aurora PostgreSQL](#page-3060-0)
- [Eventi di attesa per l'inoltro di scrittura in Aurora PostgreSQL](#page-3061-0)

# <span id="page-3052-1"></span>Disponibilità di regioni e versioni dell'inoltro di scrittura in Aurora PostgreSQL

L'inoltro di scrittura è supportato con Aurora PostgreSQL 15.4 e versioni secondarie successive e con Aurora PostgreSQL 14.9 e versioni secondarie successive. L'inoltro di scrittura è disponibile in tutte le regioni in cui sono disponibili database globali Aurora PostgreSQL.

Per ulteriori informazioni sulla disponibilità di versioni e regioni dei database globali Aurora PostgreSQL consulta [Database globali Aurora con Aurora PostgreSQL.](#page-95-0)

# <span id="page-3052-2"></span>Abilitazione dell'inoltro di scrittura in Aurora PostgreSQL

Per impostazione predefinita, l'inoltro di scrittura non è abilitato quando si aggiunge un cluster secondario a un Aurora Global Database. È possibile abilitare l'inoltro di scrittura per il cluster di database secondario durante la creazione o in qualsiasi momento dopo averlo creato. Se necessario, puoi disabilitarlo in un secondo momento. L'attivazione o la disabilitazione dell'inoltro di scrittura non causa tempi di inattività o il riavvio.

# Console

Nella console è possibile attivare o disattivare l'inoltro di scrittura quando si crea o si modifica un cluster di database secondario.

Abilitazione o disabilitazione dell'inoltro di scrittura durante la creazione di un cluster di database secondario

Quando crei un nuovo cluster di database secondario, abiliti l'inoltro di scrittura selezionando la casella di controllo Attiva l'inoltro di scrittura globale in Abilita inoltro in scrittura della replica in lettura. Oppure deseleziona la casella di controllo per disabilitarlo. Per creare un cluster di database secondario, segui le istruzioni in [Creazione di un cluster database Amazon Aurora](#page-326-0).

Lo screenshot seguente mostra la sezione Abilita inoltro in scrittura della replica in lettura con la casella di controllo Attiva l'inoltro di scrittura globale selezionata.

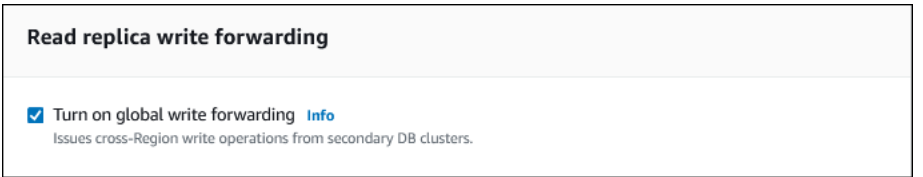

Abilitazione o disabilitazione dell'inoltro di scrittura durante la modifica di un cluster di database secondario

È possibile modificare un cluster di database secondario nella console per abilitare o disabilitare l'inoltro di scrittura.

Per abilitare o disabilitare l'inoltro di scrittura per un cluster di database secondario utilizzando la console

- 1. Accedi AWS Management Console e apri la console Amazon RDS all'[indirizzo https://](https://console.aws.amazon.com/rds/) [console.aws.amazon.com/rds/](https://console.aws.amazon.com/rds/).
- 2. Scegli Database.
- 3. Scegli il cluster di database secondario e scegli Modifica.
- 4. Nella sezione Abilita inoltro in scrittura della replica in lettura, seleziona o deseleziona la casella di controllo Attiva l'inoltro di scrittura globale.
- 5. Scegli Continua.
- 6. In Pianificazione delle modifiche, scegli Applica immediatamente. Se scegli Applica durante la prossima finestra di manutenzione pianificata, Aurora ignora questa impostazione e attiva immediatamente l'inoltro di scrittura.
- 7. Scegliere Modify cluster (Modifica cluster).

### AWS CLI

Per abilitare l'inoltro di scrittura utilizzando AWS CLI, usa l'opzione. --enable-qlobal-writeforwarding Questa opzione funziona quando si crea un nuovo cluster secondario utilizzando il [create-db-clusterc](https://docs.aws.amazon.com/cli/latest/reference/rds/create-db-cluster.html)omando. Funziona anche quando si modifica un cluster secondario esistente utilizzando il [modify-db-clusterc](https://docs.aws.amazon.com/cli/latest/reference/rds/modify-db-cluster.html)omando. Richiede che il database globale utilizzi una versione Aurora che supporti l'inoltro di scrittura. Puoi disattivare l'inoltro di scrittura mediante l'opzione --noenable-global-write-forwarding con questi stessi comandi CLI.

Le seguenti procedure descrivono come abilitare o disabilitare l'inoltro di scrittura per un cluster di database secondario nel cluster globale utilizzando la AWS CLI.

Per abilitare o disabilitare l'inoltro di scrittura per un cluster di database secondario esistente

- Chiamate il [modify-db-cluster](https://docs.aws.amazon.com/cli/latest/reference/rds/modify-db-cluster.html) AWS CLI comando e fornite i seguenti valori:
	- --db-cluster-identifier: il nome del cluster di database.
	- --enable-global-write-forwarding per attivare o --no-enable-global-writeforwarding per disattivare.

L'esempio seguente mostra come abilitare l'inoltro di scrittura per un cluster di database sample-secondary-db-cluster.

Per LinuxmacOS, oUnix:

```
aws rds modify-db-cluster \ 
     --db-cluster-identifier sample-secondary-db-cluster \ 
     --enable-global-write-forwarding
```
Per Windows:

```
aws rds modify-db-cluster ^ 
     --db-cluster-identifier sample-secondary-db-cluster ^ 
     --enable-global-write-forwarding
```
### API RDS

Per abilitare l'inoltro di scrittura utilizzando l'API Amazon RDS, impostare il parametro EnableGlobalWriteForwarding su true. Questo parametro funziona quando crei un nuovo cluster secondario utilizzando l'operazione [CreateDBCluster.](https://docs.aws.amazon.com/AmazonRDS/latest/APIReference/API_CreateDBCluster.html) Funziona anche quando modifichi un cluster secondario esistente utilizzando l'operazione [ModifyDBCluster.](https://docs.aws.amazon.com/AmazonRDS/latest/APIReference/API_ModifyDBCluster.html) Richiede che il database globale utilizzi una versione Aurora che supporti l'inoltro di scrittura. È possibile disattivare l'inoltro di scrittura impostando il parametro EnableGlobalWriteForwarding su false.

<span id="page-3055-0"></span>Verifica se un cluster secondario ha abilitato l'inoltro di scrittura in Aurora PostgreSQL

Per determinare se è possibile utilizzare l'inoltro di scrittura da un cluster secondario, è possibile verificare se il cluster dispone dell'attributo "GlobalWriteForwardingStatus": "enabled".

Nella AWS Management Console scheda Configurazione viene visualizzata la pagina dei dettagli del cluster. Read replica write forwarding Per visualizzare lo stato dell'impostazione globale di inoltro della scrittura per tutti i cluster, esegui il comando seguente. AWS CLI

Un cluster secondario mostra il valore "enabled" o "disabled" per indicare se l'inoltro di scrittura è attivato o disattivato. Il valore null indica che l'inoltro di scrittura non è disponibile per il cluster. Il cluster non fa parte di un database globale oppure è il cluster primario anziché un cluster secondario. Il valore può anche essere "enabling" o "disabling" se l'inoltro di scrittura è in procinto di essere attivato o disattivato.

Example

```
aws rds describe-db-clusters --query '*[].
{DBClusterIdentifier:DBClusterIdentifier,GlobalWriteForwardingStatus:GlobalWriteForwardingStatus}'
\Gamma { 
         "GlobalWriteForwardingStatus": "enabled", 
         "DBClusterIdentifier": "aurora-write-forwarding-test-replica-1" 
     }, 
     { 
         "GlobalWriteForwardingStatus": "disabled", 
         "DBClusterIdentifier": "aurora-write-forwarding-test-replica-2" 
     }, 
     { 
         "GlobalWriteForwardingStatus": null, 
         "DBClusterIdentifier": "non-global-cluster" 
     }
]
```
Per trovare tutti i cluster secondari per i quali è abilitato l'inoltro di scrittura globale, eseguire il comando seguente. Questo comando restituisce anche l'endpoint di lettura del cluster. È possibile utilizzare l'endpoint di lettura del cluster secondario quando si utilizza l'inoltro di scrittura dal cluster secondario al primario nel database globale Aurora.

# Example

```
aws rds describe-db-clusters --query 'DBClusters[].
{DBClusterIdentifier:DBClusterIdentifier,GlobalWriteForwardingStatus:GlobalWriteForwardingStatu
  | [?GlobalWriteForwardingStatus == `enabled`]'
\Gamma { 
         "GlobalWriteForwardingStatus": "enabled", 
         "ReaderEndpoint": "aurora-write-forwarding-test-replica-1.cluster-ro-
cnpexample.us-west-2.rds.amazonaws.com", 
         "DBClusterIdentifier": "aurora-write-forwarding-test-replica-1" 
     }
]
```
<span id="page-3056-0"></span>Compatibilità delle applicazioni e di SQL con l'inoltro di scrittura in Aurora PostgreSQL

Alcune istruzioni non sono consentite o possono produrre risultati non aggiornati quando vengono utilizzate in un database globale con inoltro di scrittura. Inoltre, le funzioni e le procedure definite dall'utente non sono supportate. Pertanto, l'impostazione EnableGlobalWriteForwarding è disattivata in modo predefinito per i cluster secondari. Prima di attivarlo, verificare che il codice dell'applicazione non sia interessato da nessuna di queste restrizioni.

È possibile utilizzare i seguenti tipi di istruzioni SQL con l'inoltro di scrittura:

- Istruzioni DML (Data Manipulation Language), ad esempio INSERT, DELETE e UPDATE
- Istruzioni SELECT FOR { UPDATE | NO KEY UPDATE | SHARE | KEY SHARE }
- Istruzioni PREPARE e EXECUTE.
- Istruzioni EXPLAIN con le istruzioni in questo elenco

I seguenti tipi di istruzioni SQL non sono supportati con l'inoltro di scrittura:

- Istruzioni DDL (Data Definition Language)
- ANALYZE
- CLUSTER
- COPY

Utilizzo dell'inoltro di scrittura in Aurora PostgreSQL 3025

- Cursori: i cursori non sono supportati, quindi assicurati di chiuderli prima di utilizzare l'inoltro di scrittura.
- GRANT|REVOKE|REASSIGN OWNED|SECURITY LABEL
- LOCK
- Istruzioni SAVEPOINT
- SELECT INTO
- SET CONSTRAINTS
- TRUNCATE
- VACUUM

<span id="page-3057-0"></span>Isolamento e coerenza per l'inoltro di scrittura in Aurora PostgreSQL

Nelle sessioni che utilizzano l'inoltro di scrittura, è possibile utilizzare solo i livelli di isolamento REPEATABLE READ e READ COMMITTED. Tuttavia, il livello di isolamento SERIALIZABLE non è supportato.

È possibile controllare il grado di coerenza di lettura in un cluster secondario. Il livello di coerenza di lettura determina la quantità di attesa di un cluster secondario prima di ogni operazione di lettura per garantire che alcune o tutte le modifiche vengano replicate dal cluster primario. È possibile regolare il livello di coerenza di lettura per garantire che tutte le operazioni di scrittura inoltrate dalla sessione siano visibili nel cluster secondario prima di qualsiasi query successiva. È inoltre possibile utilizzare questa impostazione per garantire che le query sul cluster secondario visualizzino sempre gli aggiornamenti più recenti dal cluster primario. Ciò si verifica anche per quelli inviati da altre sessioni o altri cluster. Per specificare questo tipo di comportamento per l'applicazione, scegli il valore appropriato per il parametro a livello di sessione apg\_write\_forward.consistency\_mode. Il parametro apg\_write\_forward.consistency\_mode ha effetto solo sui cluster secondari in cui è abilitato l'inoltro di scrittura.

### **a** Note

Per il parametro apg\_write\_forward.consistency\_mode, è possibile specificare i valori SESSION, EVENTUAL, GLOBAL o OFF. Per impostazione predefinita, il valore è impostato su SESSION. L'impostazione del valore su OFF disabilita l'inoltro di scrittura nella sessione.

All'aumentare del livello di coerenza, l'applicazione impiega più tempo ad aspettare che le modifiche vengano propagate tra le AWS regioni. È possibile scegliere il bilanciamento tra tempi di risposta rapidi e garantire che le modifiche apportate in altre posizioni siano completamente disponibili prima dell'esecuzione delle query.

Ogni impostazione della modalità di coerenza disponibile, produce un effetto come descritto di seguito:

- SESSION— Tutte le query in una AWS regione secondaria che utilizza l'inoltro di scrittura visualizzano i risultati di tutte le modifiche apportate in quella sessione. Le modifiche sono visibili indipendentemente dal fatto che la transazione sia stata impegnata. Se necessario, la query attende che i risultati delle operazioni di scrittura inoltrate vengano replicati nell'area corrente. Non attende i risultati aggiornati delle operazioni di scrittura eseguite in altre regioni o in altre sessioni all'interno dell'area corrente.
- EVENTUAL— Le query in un' AWS area secondaria che utilizza l'inoltro di scrittura potrebbero visualizzare dati leggermente obsoleti a causa del ritardo di replica. I risultati delle operazioni di scrittura nella stessa sessione non sono visibili fino a quando l'operazione di scrittura non viene eseguita nella regione primaria e replicata nella regione corrente. La query non attende la disponibilità dei risultati aggiornati. Pertanto, potrebbe recuperare i dati meno recenti o i dati aggiornati, a seconda della tempistica delle istruzioni e della quantità di ritardo di replica.
- GLOBAL— In una sessione in un' AWS area secondaria vengono visualizzate le modifiche apportate da quella sessione. Visualizza anche tutte le modifiche impegnate sia dalla AWS regione primaria che da altre AWS regioni secondarie. Ogni query potrebbe attendere un periodo che varia a seconda della quantità di ritardo della sessione. La query procede quando il cluster secondario contiene tutti up-to-date i dati salvati dal cluster primario, a partire dal momento in cui è iniziata la query.
- OFF: l'inoltro di scrittura durante la sessione è disabilitato.

Per ulteriori informazioni su tutti i parametri coinvolti nell'inoltro di scrittura, consulta [Parametri di](#page-3059-0) [configurazione per l'inoltro di scrittura in Aurora PostgreSQL.](#page-3059-0)

<span id="page-3058-0"></span>Esecuzione di istruzioni a più parti con inoltro scrittura in Aurora PostgreSQL

Un'istruzione DML può essere costituita da più parti, ad esempio un'istruzione INSERT ... SELECT o DELETE ... WHERE. In questo caso, l'intera istruzione viene inoltrata al cluster primario ed eseguita lì.

Utilizzo dell'inoltro di scrittura in Aurora PostgreSQL 3027

# <span id="page-3059-0"></span>Parametri di configurazione per l'inoltro di scrittura in Aurora PostgreSQL

I gruppi di parametri del cluster Aurora contengono delle impostazioni per la funzionalità di inoltro di scrittura. Poiché si tratta di parametri cluster, tutte le istanze database in ogni cluster hanno gli stessi valori per queste variabili. I dettagli su questi parametri sono riepilogati nella tabella seguente, con note di utilizzo dopo la tabella.

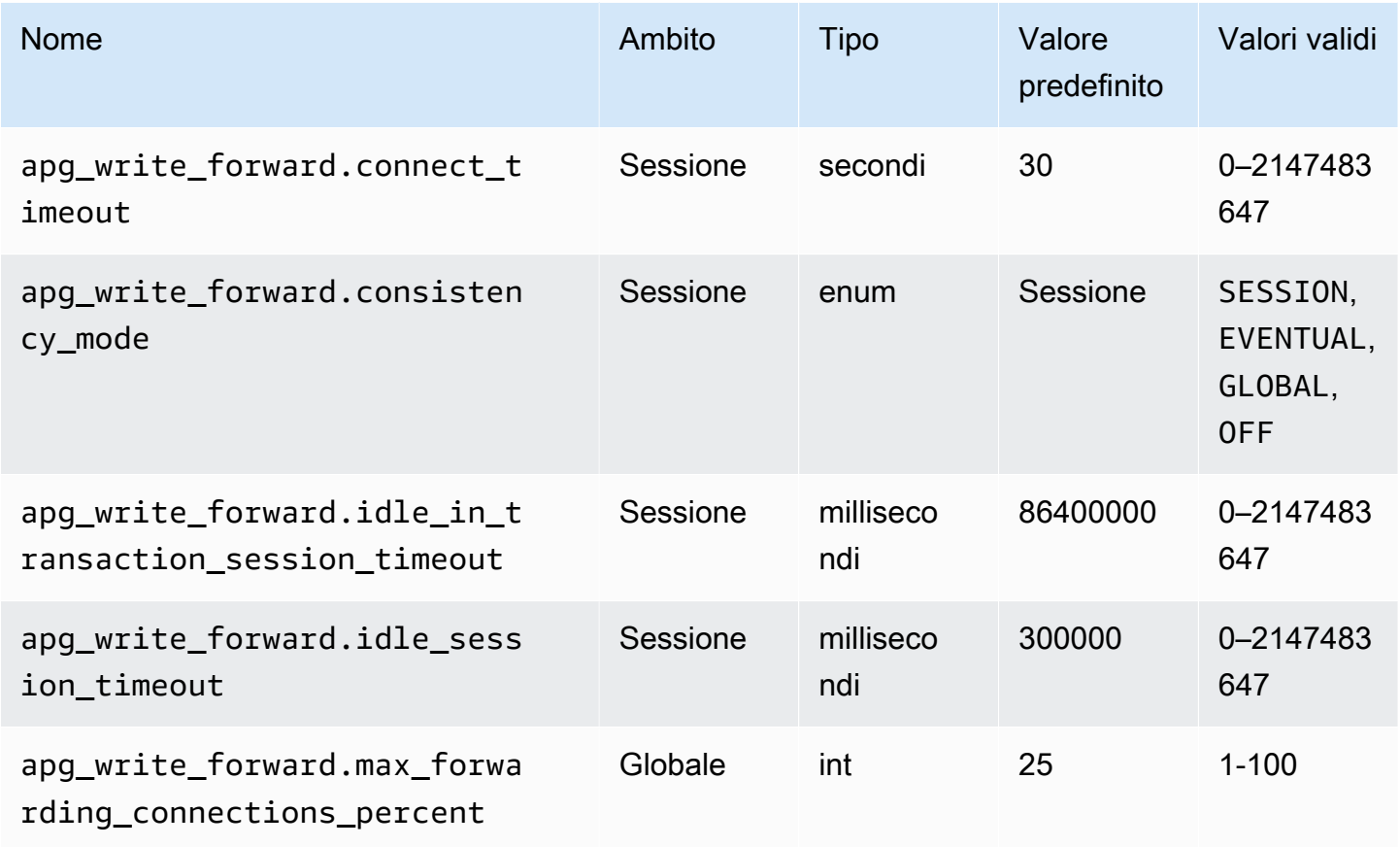

Il parametro apg\_write\_forward.max\_forwarding\_connections\_percent rappresenta il limite superiore degli slot di connessione al database che possono essere utilizzati per gestire le query inoltrate dalle istanze di lettura. Viene espresso come percentuale dell'impostazione max\_connections per l'istanza database di scrittura nel cluster primario. Ad esempio, se max\_connections è 800 e apg\_write\_forward.max\_forwarding\_connections\_percent è 10, allora l'istanza di scrittura consente un massimo di 80 sessioni inoltrate simultanee. Queste connessioni provengono dallo stesso pool di connessioni gestito dall'impostazione max\_connections. Questa impostazione si applica solo al cluster primario, quando almeno un cluster ha abilitato l'inoltro di scrittura.

Utilizza le seguenti impostazioni sul cluster secondario:
- apg\_write\_forward.consistency\_mode: un parametro a livello di sessione che controlla il grado di coerenza di lettura sul cluster secondario. I valori validi sono SESSION, EVENTUAL, GLOBAL o OFF. Per impostazione predefinita, il valore è impostato su SESSION. L'impostazione del valore su OFF disabilita l'inoltro di scrittura nella sessione. Per ulteriori informazioni sui livelli di coerenza, consulta [Isolamento e coerenza per l'inoltro di scrittura in Aurora PostgreSQL](#page-3057-0). Questo parametro è rilevante solo nelle istanze di lettura di cluster secondari che hanno l'inoltro di scrittura abilitato e che si trovano in un Aurora Global Database.
- apg\_write\_forward.connect\_timeout: il numero massimo di secondi che il cluster secondario attende per stabilire una connessione al cluster primario prima di rinunciare. Il valore 0 indica un tempo di attesa infinito.
- apg\_write\_forward.idle\_in\_transaction\_session\_timeout: il numero di millisecondi che il cluster primario attende l'attività su una connessione inoltrata da un cluster secondario con una transazione aperta prima di chiuderla. Se la sessione continua ad avere una transazione inattiva oltre questo periodo, Aurora la chiude. Il valore 0 disabilita il timeout.
- apg\_write\_forward.idle\_session\_timeout: il numero di millisecondi che il cluster primario attende l'attività su una connessione inoltrata da un cluster secondario prima di chiuderla. Se la sessione rimane inattiva oltre questo periodo, Aurora la chiude. Il valore 0 disabilita il timeout.

### CloudWatch Parametri Amazon per l'inoltro della scrittura in Aurora PostgreSQL

I seguenti CloudWatch parametri Amazon si applicano al cluster primario quando utilizzi l'inoltro di scrittura su uno o più cluster secondari. Questi parametri sono tutti misurati sull'istanza database writer nel cluster primario.

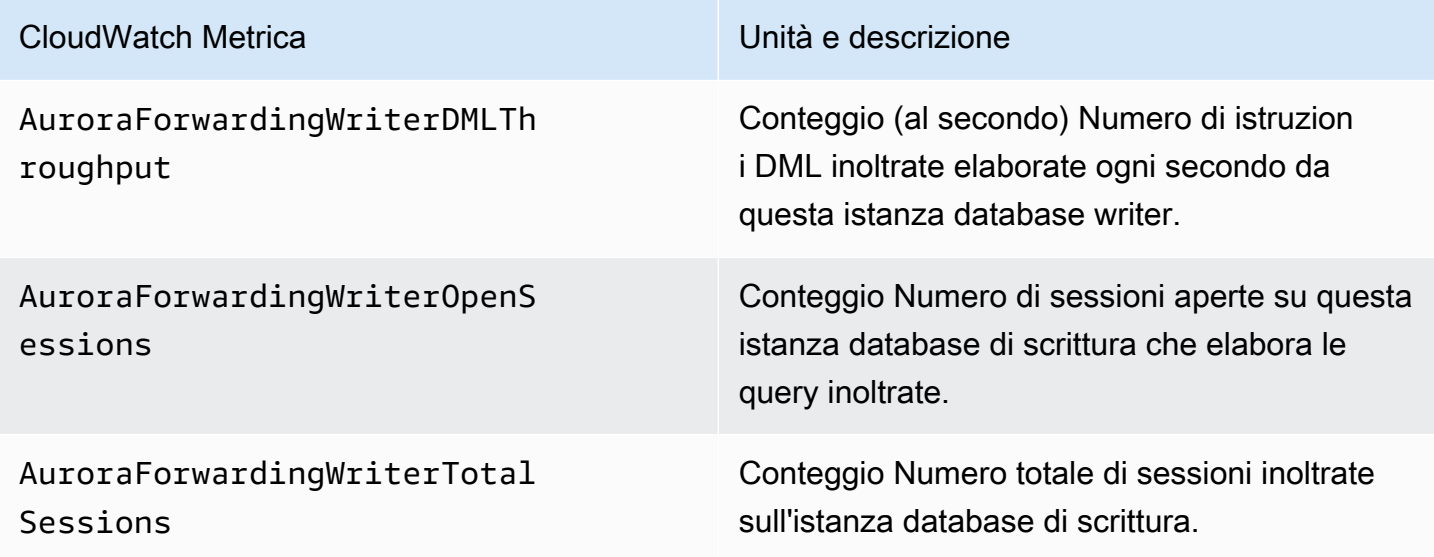

Le seguenti CloudWatch metriche si applicano a ogni cluster secondario. Questi parametri vengono misurati su ogni istanza database del lettore in un cluster secondario con l'inoltro di scrittura abilitato.

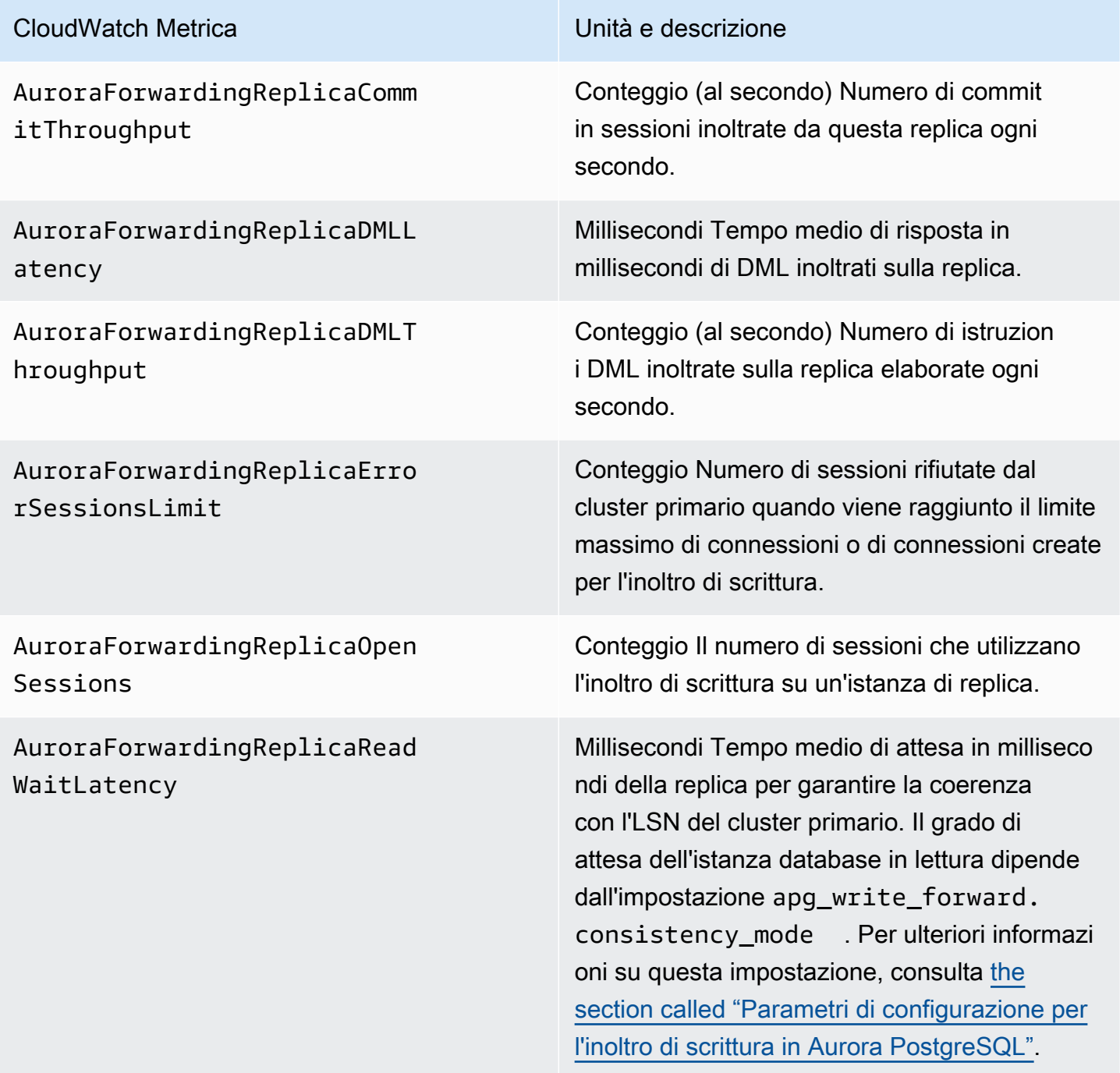

Eventi di attesa per l'inoltro di scrittura in Aurora PostgreSQL

Amazon Aurora genera i seguenti eventi di attesa quando si utilizza l'inoltro di scrittura con Aurora PostgreSQL.

Utilizzo dell'inoltro di scrittura in Aurora PostgreSQL 3030

#### Argomenti

- [IPC: AuroraWriteForwardConnect](#page-3062-0)
- [IPC: AuroraWriteForwardConsistencyPoint](#page-3062-1)
- [IPC: AuroraWriteForwardExecute](#page-3063-0)
- [IPC: AuroraWriteForwardGetGlobalConsistencyPoint](#page-3064-0)
- [IPC: AuroraWriteForwardXactAbort](#page-3064-1)
- [IPC: AuroraWriteForwardXactCommit](#page-3065-0)
- [IPC: AuroraWriteForwardXactStart](#page-3066-0)

#### <span id="page-3062-0"></span>IPC: AuroraWriteForwardConnect

L'evento IPC:AuroraWriteForwardConnect si verifica quando un processo di backend sul cluster di database secondario è in attesa dell'apertura della connessione del cluster di database primario al nodo di scrittura.

Probabili cause di aumento delle attese

Questo evento diventa più frequente all'aumentare del numero dei tentativi di connessione dal nodo di lettura di una regione secondaria al nodo di scrittura del cluster di database primario.

#### Azioni

Riduci il numero di connessioni simultanee da un nodo secondario al nodo di scrittura della regione primaria.

#### <span id="page-3062-1"></span>IPC: AuroraWriteForwardConsistencyPoint

L'evento IPC:AuroraWriteForwardConsistencyPoint descrive il tempo di attesa di una query generata da un nodo sul cluster di database secondario affinché i risultati delle operazioni di scrittura inoltrate vengano replicati nella regione attuale. Questo evento viene generato solo se il parametro apg\_write\_forward.consistency\_mode a livello di sessione è impostato su uno dei seguenti:

- SESSION: le query su un nodo secondario attendono i risultati di tutte le modifiche apportate in quella sessione.
- GLOBAL: le query su un nodo secondario attendono i risultati delle modifiche apportate da quella sessione, oltre a tutte le modifiche richieste dalla regione primaria e dalle altre regioni secondarie del cluster globale.

Per ulteriori informazioni sull'impostazione del parametro apg\_write\_forward.consistency\_mode, consulta [the section called "Parametri di](#page-3059-0) [configurazione per l'inoltro di scrittura in Aurora PostgreSQL".](#page-3059-0)

Probabili cause di aumento delle attese

Alcune cause comuni dei tempi di attesa più lunghi sono:

- Aumento del ritardo di replica, misurato dalla metrica Amazon CloudWatch ReplicaLag. Per ulteriori informazioni su questa metrica, consulta [Monitoraggio della replica Aurora PostgreSQL..](#page-2522-0)
- Aumento del carico sul nodo di scrittura della regione primaria o sul nodo secondario.

#### Azioni

Modifica la modalità di coerenza in base ai requisiti dell'applicazione.

#### <span id="page-3063-0"></span>IPC: AuroraWriteForwardExecute

L'evento IPC:AuroraWriteForwardExecute si verifica quando un processo di backend sul cluster di database secondario è in attesa del completamento di una query inoltrata e di ottenere risultati dal nodo di scrittura del cluster di database primario.

Probabili cause di aumento delle attese

Alcune cause comuni dell'aumento dei tempi di attesa sono:

- Recupero di un numero elevato di righe dal nodo di scrittura primario della regione.
- L'aumento della latenza di rete tra il nodo secondario e il nodo di scrittura della regione primaria ritarda la ricezione dei dati del nodo di scrittura da parte del nodo secondario.
- L'aumento del carico sul nodo secondario può ritardare la trasmissione della richiesta di query dal nodo secondario al nodo di scrittura della regione primaria.
- Un carico maggiore sul nodo di scrittura della regione primaria può ritardare la trasmissione dei dati dal nodo di scrittura al nodo secondario.

#### Azioni

Consigliamo azioni diverse a seconda delle cause dell'evento di attesa.

• Ottimizza le query per recuperare solo i dati necessari.

- Ottimizza le operazioni DML (Data Manipulation Language) per modificare solo i dati necessari.
- Se il nodo secondario o il nodo di scrittura della regione primaria è limitato dalla CPU o dalla larghezza di banda di rete, valuta la possibilità di modificarlo in un tipo di istanza con maggiore capacità di CPU o maggiore larghezza di banda di rete.

#### <span id="page-3064-0"></span>IPC: AuroraWriteForwardGetGlobalConsistencyPoint

L'evento IPC:AuroraWriteForwardGetGlobalConsistencyPoint si verifica quando un processo di backend sul cluster di database secondario che utilizza la modalità di coerenza GLOBAL è in attesa di ottenere il punto di coerenza globale dal nodo di scrittura prima di eseguire una query.

Probabili cause di aumento delle attese

Alcune cause comuni dell'aumento dei tempi di attesa sono:

- L'aumento della latenza di rete tra il nodo secondario e il nodo di scrittura della regione primaria ritarda la ricezione dei dati del nodo di scrittura da parte del nodo secondario.
- L'aumento del carico sul nodo secondario può ritardare la trasmissione della richiesta di query dal nodo secondario al nodo di scrittura della regione primaria.
- Un carico maggiore sul nodo di scrittura della regione primaria può ritardare la trasmissione dei dati dal nodo di scrittura al nodo secondario.

#### Azioni

Consigliamo azioni diverse a seconda delle cause dell'evento di attesa.

- Modifica la modalità di coerenza in base ai requisiti dell'applicazione.
- Se il nodo secondario o il nodo di scrittura della regione primaria è limitato dalla CPU o dalla larghezza di banda di rete, valuta la possibilità di modificarlo in un tipo di istanza con maggiore capacità di CPU o maggiore larghezza di banda di rete.

#### <span id="page-3064-1"></span>IPC: AuroraWriteForwardXactAbort

L'evento IPC:AuroraWriteForwardXactAbort si verifica quando un processo di backend sul cluster di database secondario è in attesa del risultato di una query di pulizia remota. Le query di pulizia vengono emesse per riportare il processo allo stato ottimale dopo l'interruzione di una transazione di scrittura inoltrata. Amazon Aurora le esegue perché è stato rilevato un errore o perché un utente ha chiamato un comando ABORT esplicito o ha annullato una query in esecuzione.

Probabili cause di aumento delle attese

Alcune cause comuni dell'aumento dei tempi di attesa sono:

- L'aumento della latenza di rete tra il nodo secondario e il nodo di scrittura della regione primaria ritarda la ricezione dei dati del nodo di scrittura da parte del nodo secondario.
- L'aumento del carico sul nodo secondario può ritardare la trasmissione della richiesta di query di pulizia dal nodo secondario al nodo di scrittura della regione primaria.
- Un carico maggiore sul nodo di scrittura della regione primaria può ritardare la trasmissione dei dati dal nodo di scrittura al nodo secondario.

#### Azioni

Consigliamo azioni diverse a seconda delle cause dell'evento di attesa.

- Indaga la causa della transazione interrotta.
- Se il nodo secondario o il nodo di scrittura della regione primaria è limitato dalla CPU o dalla larghezza di banda di rete, valuta la possibilità di modificarlo in un tipo di istanza con maggiore capacità di CPU o maggiore larghezza di banda di rete.

#### <span id="page-3065-0"></span>IPC: AuroraWriteForwardXactCommit

L'evento IPC:AuroraWriteForwardXactCommit si verifica quando un processo di backend sul cluster di database secondario è in attesa del risultato di un comando di transazione di commit inoltrato.

Probabili cause di aumento delle attese

Alcune cause comuni dell'aumento dei tempi di attesa sono:

- L'aumento della latenza di rete tra il nodo secondario e il nodo di scrittura della regione primaria ritarda la ricezione dei dati del nodo di scrittura da parte del nodo secondario.
- L'aumento del carico sul nodo secondario può ritardare la trasmissione della richiesta di query dal nodo secondario al nodo di scrittura della regione primaria.
- Un carico maggiore sul nodo di scrittura della regione primaria può ritardare la trasmissione dei dati dal nodo di scrittura al nodo secondario.

Azioni

Utilizzo dell'inoltro di scrittura in Aurora PostgreSQL 3034

Se il nodo secondario o il nodo di scrittura della regione primaria è limitato dalla CPU o dalla larghezza di banda di rete, valuta la possibilità di modificarlo in un tipo di istanza con maggiore capacità di CPU o maggiore larghezza di banda di rete.

<span id="page-3066-0"></span>IPC: AuroraWriteForwardXactStart

L'evento IPC:AuroraWriteForwardXactStart si verifica quando un processo di backend sul cluster di database secondario è in attesa del risultato di un comando di avvio della transazione inoltrato.

Probabili cause di aumento delle attese

Alcune cause comuni dell'aumento dei tempi di attesa sono:

- L'aumento della latenza di rete tra il nodo secondario e il nodo di scrittura della regione primaria ritarda la ricezione dei dati del nodo di scrittura da parte del nodo secondario.
- L'aumento del carico sul nodo secondario può ritardare la trasmissione della richiesta di query dal nodo secondario al nodo di scrittura della regione primaria.
- Un carico maggiore sul nodo di scrittura della regione primaria può ritardare la trasmissione dei dati dal nodo di scrittura al nodo secondario.

#### Azioni

Se il nodo secondario o il nodo di scrittura della regione primaria è limitato dalla CPU o dalla larghezza di banda di rete, valuta la possibilità di modificarlo in un tipo di istanza con maggiore capacità di CPU o maggiore larghezza di banda di rete.

# Utilizzo dello switchover o failover in un database globale Amazon Aurora

Un database globale Aurora offre una maggiore protezione a livello di continuità aziendale e ripristino di emergenza (BCDR) rispetto alla [disponibilità elevata](#page-212-0) standard fornita da un cluster database Aurora in una singola Regione AWS. Utilizzando un database globale Aurora, puoi velocizzare l'esecuzione della pianificazione e del ripristino in caso di reali guasti o di interruzioni dei livelli di servizio a livello regionale. Il ripristino di emergenza è in genere determinato dai due obiettivi aziendali seguenti:

- Obiettivo del tempo di ripristino (RTO): il tempo necessario a un sistema per tornare a uno stato funzionante dopo un guasto o un'interruzione del servizio. In altre parole, l'RTO misura i tempi di inattività. Per un database globale Aurora, l'RTO può essere nell'ordine di minuti.
- Obiettivo del punto di ripristino (RPO): la quantità di dati che può venire persa (misurata nel tempo) dopo un guasto o un'interruzione del servizio. Questa perdita di dati è in genere dovuta al ritardo della replica asincrona. Per un database globale Aurora, l'RPO viene in genere misurato in secondi. Con un database globale basato su Aurora PostgreSQL–, puoi utilizzare il parametro rds.global\_db\_rpo per impostare e tenere traccia del limite superiore su RPO, ma ciò potrebbe influire sull'elaborazione delle transazioni sul nodo writer del cluster primario. Per ulteriori informazioni, consulta [Gestione degli RPO per database globali basati su Aurora PostgreSQL–.](#page-3083-0)

Lo switchover o il failover di un database globale Aurora implica la promozione a cluster database principale di un cluster database in una delle regioni secondarie del database globale. Il termine "interruzione a livello regionale" viene spesso utilizzato per descrivere una serie di scenari di errore. Lo scenario peggiore potrebbe essere un'interruzione generalizzata causata da un evento catastrofico che interessa un'area geografica particolarmente estesa. Tuttavia, la maggior parte delle interruzioni è molto più localizzata e riguarda solo un piccolo sottoinsieme di servizi cloud o sistemi dei clienti. Valuta l'ambito dell'interruzione nel suo insieme per assicurarti che il failover tra regioni rappresenti la soluzione più appropriata e scegli il metodo di failover più adatto alla situazione. L'utilizzo del failover o dello switchover dipende dallo scenario di interruzione specifico:

- Failover: utilizza questo approccio per il ripristino dopo un'interruzione non pianificata. Con questo approccio, puoi eseguire un failover tra regioni su uno dei cluster database secondari del database globale Aurora. Il valore RPO, espresso in secondi, per questo approccio è in genere diverso da zero. La quantità di perdita di dati dipende dal ritardo di replica del database globale di Aurora Regioni AWS al momento dell'errore. Per ulteriori informazioni, consulta [Ripristino di un database](#page-3068-0) [globale Amazon Aurora da un'interruzione non pianificata](#page-3068-0).
- Switchover: questa operazione era precedentemente definita "failover pianificato gestito". Usa questo approccio negli scenari controllati, ad esempio durante la manutenzione operativa e altre procedure operative pianificate. Poiché questa funzionalità sincronizza i cluster di database secondari con il primario prima di apportare altre modifiche, l'RPO è 0 (nessuna perdita di dati). Per ulteriori informazioni, consulta [Esecuzione di switchover per database globali Amazon Aurora.](#page-3077-0)

#### **a** Note

Se desideri eseguire lo switchover o il failover su un cluster database Aurora secondario headless, devi prima aggiungervi un'istanza database. Per ulteriori informazioni sui cluster database headless, consulta [Creazione di un cluster database Aurora headless in una](#page-3015-0) [regione secondaria](#page-3015-0).

#### Argomenti

- [Ripristino di un database globale Amazon Aurora da un'interruzione non pianificata](#page-3068-0)
- [Esecuzione di switchover per database globali Amazon Aurora](#page-3077-0)
- [Gestione degli RPO per database globali basati su Aurora PostgreSQL–](#page-3083-0)

# <span id="page-3068-0"></span>Ripristino di un database globale Amazon Aurora da un'interruzione non pianificata

In rare occasioni, per il database globale Aurora potrebbe verificarsi un'interruzione inaspettata nella Regione AWS principale. In questo caso, il cluster database Aurora primario e il relativo nodo di scrittura non sono disponibili e la replica tra il cluster database primario e secondari viene interrotta. Per ridurre al minimo i tempi di inattività (RTO) e la perdita di dati (RPO), puoi eseguire un failover tra regioni.

Esistono due metodi per eseguire il failover in una situazione di ripristino di emergenza:

- Failover gestito: questo metodo è consigliato in situazioni che prevedono il ripristino di emergenza. Quando si utilizza questo metodo, Aurora aggiunge automaticamente la vecchia regione primaria al database globale come regione secondaria quando diventa nuovamente disponibile. Pertanto, viene mantenuta la topologia originale del cluster globale. Per informazioni su come utilizzare questo metodo, consulta [Esecuzione di failover gestiti per database globali Aurora.](#page-3069-0)
- Failover manuale: questo metodo alternativo può essere utilizzato quando il failover gestito non è un'opzione, ad esempio quando le regioni primarie e secondarie utilizzano versioni del motore non compatibili. Per informazioni su come utilizzare questo metodo, consulta [Esecuzione di failover](#page-3075-0)  [gestiti per database globali Aurora.](#page-3075-0)

#### **A** Important

Entrambi i metodi di failover possono comportare la perdita dei dati delle transazioni di scrittura che non sono stati replicati sul dispositivo secondario scelto prima che si verificasse l'evento di failover. Tuttavia, il processo di ripristino che promuove un'istanza database sul cluster database secondario scelto come istanza database di scrittura principale garantisce che i dati si trovino in uno stato transazionale coerente.

### <span id="page-3069-0"></span>Esecuzione di failover gestiti per database globali Aurora

Questo approccio è destinato alla continuità aziendale in caso di una reale emergenza a livello regionale o di un'interruzione completa del livello di servizio.

Durante un failover gestito, per il cluster primario viene eseguito il failover nella regione secondaria scelta, mentre la topologia di replica esistente del database globale Aurora viene mantenuta. Il cluster secondario scelto promuove uno dei suoi nodi di sola lettura allo stato di istanza di scrittura completa. Questo passaggio consente al cluster di assumere il ruolo di cluster primario. Il database non sarà disponibile per un breve periodo di tempo mentre il cluster sta assumendo il suo nuovo ruolo. I dati che non sono stati replicati dal vecchio cluster primario al cluster secondario scelto risultano mancanti quando questo secondario diventa il nuovo primario.

#### **a** Note

È possibile eseguire un failover gestito del database tra regioni su un database globale Aurora solo se i cluster di database primario e secondario hanno la stessa versione principale e secondaria e lo stesso livello di patch del motore. Tuttavia, i livelli di patch possono essere diversi, a seconda della versione secondaria del motore. Per ulteriori informazioni, consulta [Compatibilità del livello di patch per switchover e failover gestiti tra regioni](#page-3102-0). Se le versioni del motore non sono compatibili, puoi eseguire il failover manualmente seguendo i passaggi indicati in [Esecuzione di failover gestiti per database globali Aurora](#page-3075-0).

Per ridurre al minimo la perdita di dati, è consigliabile eseguire le seguenti operazioni prima di utilizzare questa funzionalità:

• Mettere le applicazioni offline per impedire l'invio di scritture al cluster primario del database globale Aurora.

• Controllare i tempi di ritardo per tutti i cluster di database Aurora secondari nel database globale Aurora. La scelta della regione secondaria con il minor ritardo di replica può ridurre al minimo la perdita di dati relativamente all'attuale regione primaria in stato di errore. Per tutti i database globali basati su Aurora PostgreSQL e per i database globali basati su Aurora MySQL a partire dalle versioni del motore 3.04.0 e successive, o 2.12.0 e successive, usa Amazon per visualizzare la metrica per tutti i cluster DB secondari. CloudWatch AuroraGlobalDBRPOLag Per le versioni minori precedenti dei database globali basati su Aurora MySQL, puoi invece visualizzare la metrica AuroraGlobalDBReplicationLag. Questa metrica indica il ritardo (in millisecondi) della replica tra un cluster secondario e il cluster database primario.

Per ulteriori informazioni sulle CloudWatch metriche per Aurora, consulta. [Parametri a livello di](#page-1066-0) [cluster per Amazon Aurora](#page-1066-0)

Durante un failover gestito, il cluster database secondario scelto viene promosso al nuovo ruolo primario. Tuttavia, non eredita le varie opzioni di configurazione del cluster di database primario. Una mancata corrispondenza nella configurazione può causare problemi di prestazioni, incompatibilità dei carichi di lavoro e altri comportamenti anomali. Per evitare tali problemi, è consigliabile risolvere le differenze tra i cluster di database globali Aurora per quanto segue:

- Configura il gruppo di parametri del cluster di database Aurora per il nuovo primario, se necessario – Puoi configurare i gruppi di parametri del cluster di database Aurora in modo indipendente per ogni cluster Aurora del database globale Aurora. Pertanto, quando si promuove un cluster database secondario perché assuma il ruolo primario, il gruppo di parametri dal cluster secondario potrebbe essere configurato in modo diverso rispetto al cluster primario. In tal caso, modifica il gruppo di parametri del cluster di database secondario promosso in modo che sia conforme alle impostazioni del cluster primario. Per scoprire come, consulta [Modifica dei parametri per un](#page-3022-0) [database globale Aurora.](#page-3022-0)
- Configura strumenti e opzioni di monitoraggio, come Amazon CloudWatch Events e allarmi: configura il cluster DB promosso con la stessa capacità di registrazione, allarmi e così via necessari per il database globale. Come per i gruppi di parametri, la configurazione di queste funzionalità non viene ereditata dal primario durante il processo di failover. Alcune CloudWatch metriche, come il ritardo di replica, sono disponibili solo per le regioni secondarie. Pertanto, un failover modifica il modo in cui visualizzare tali metriche e impostare i relativi allarmi e potrebbe richiedere modifiche da apportare a qualsiasi dashboard predefinito. Per ulteriori informazioni sui cluster di database Aurora e sul monitoraggio, consulta [Panoramica sul monitoraggio Amazon](https://docs.aws.amazon.com/AmazonRDS/latest/AuroraUserGuide/MonitoringOverview.html#monitoring-cloudwatch)  [Aurora](https://docs.aws.amazon.com/AmazonRDS/latest/AuroraUserGuide/MonitoringOverview.html#monitoring-cloudwatch).

• Configura le integrazioni con altri AWS servizi: se il tuo database globale Aurora si integra AWS con servizi AWS Secrets Manager come AWS Identity and Access Management Amazon S3 AWS Lambda e, devi assicurarti che questi siano configurati in base alle esigenze. Per ulteriori informazioni sull'integrazione dei database globali Aurora con IAM, Amazon S3 e Lambda, consulta [Utilizzo di Amazon Aurora global database con altri servizi AWS](#page-3098-0). Per ulteriori informazioni su Secrets Manager, vedi [Come automatizzare la replica dei segreti in AWS Secrets Manager across.](https://aws.amazon.com/blogs/security/how-to-automate-replication-of-secrets-in-aws-secrets-manager-across-aws-regions/) Regioni AWS

In genere, il cluster secondario scelto assume il ruolo primario entro pochi minuti. Non appena il nodo di scrittura della nuova regione primaria è disponibile, puoi connettervi le tue applicazioni e riprendere i tuoi carichi di lavoro. Dopo aver promosso il nuovo cluster primario, Aurora ricostruisce automaticamente tutti i cluster secondari regionali aggiuntivi.

Poiché i database globali Aurora utilizzano la replica asincrona, il ritardo di replica in ciascuna regione secondaria può variare. Aurora ricostruisce queste regioni secondarie in modo che abbiano esattamente gli stessi point-in-time dati del nuovo cluster di regioni primario. La durata dell'attività di ricostruzione completa può richiedere da alcuni minuti a diverse ore, a seconda delle dimensioni del volume di archiviazione e della distanza tra regioni. Quando i cluster regionali secondari terminano la ricostruzione in base alla nuova regione primaria, diventano disponibili per l'accesso in lettura.

Non appena la nuova istanza di scrittura primaria viene promossa e risulta disponibile, il cluster della nuova regione primaria può gestire le operazioni di lettura e scrittura per il database globale Aurora. Assicurati di modificare l'endpoint per l'applicazione in modo che questa utilizzi il nuovo endpoint. Se hai accettato i nomi forniti al momento della creazione del database globale Aurora, puoi modificare l'endpoint rimuovendo -ro dalla stringa endpoint del cluster promosso nell'applicazione.

Ad esempio, l'endpoint del cluster secondario my-global.cluster-**ro**-aaaaaabbbbbb.uswest-1.rds.amazonaws.com diventa my-global.cluster-aaaaaabbbbbb.uswest-1.rds.amazonaws.com quando tale cluster viene promosso a primario.

Se utilizzi il proxy RDS, assicurati di reindirizzare le operazioni di scrittura dell'applicazione all'endpoint di lettura/scrittura appropriato del proxy associato al nuovo cluster primario. Questo endpoint del proxy può essere l'endpoint predefinito o un endpoint di lettura/scrittura personalizzato. Per ulteriori informazioni, consulta [Come funzionano gli endpoint Server proxy per RDS con i](#page-3197-0)  [database globali](#page-3197-0).

Per ripristinare la topologia originale del cluster database globale, Aurora monitora la disponibilità della vecchia regione primaria. Non appena tale regione è di nuovo integra e disponibile, Aurora

la aggiunge automaticamente al cluster globale come regione secondaria. Prima di creare il nuovo volume di archiviazione nella vecchia regione primaria, Aurora tenta di acquisire uno snapshot del vecchio volume di archiviazione nel punto in cui si è verificato l'errore. Ciò consente di usare lo snapshot per recuperare i dati mancanti. Se questa operazione ha esito positivo, Aurora inserisce questa istantanea denominata «rds: unplanned-global-failover - *name-of-old-primary-DBcluster* - *timestamp*" nella sezione snapshot di. AWS Management Console[È inoltre possibile](https://docs.aws.amazon.com/AmazonRDS/latest/APIReference/API_DescribeDBClusterSnapshots.html)  [visualizzare questa istantanea elencata nelle informazioni restituite dall'operazione API DescribeDB.](https://docs.aws.amazon.com/AmazonRDS/latest/APIReference/API_DescribeDBClusterSnapshots.html)  **[ClusterSnapshots](https://docs.aws.amazon.com/AmazonRDS/latest/APIReference/API_DescribeDBClusterSnapshots.html)** 

#### **a** Note

Lo snapshot del vecchio volume di archiviazione è uno snapshot del sistema soggetto al periodo di conservazione del backup configurato sul vecchio cluster primario. Per conservare questo snapshot oltre il periodo di conservazione, puoi copiarlo e salvarlo come snapshot manuale. Per ulteriori informazioni sulla copia degli snapshot, inclusi i prezzi, consulta [Copia](#page-749-0)  [di una snapshot cluster database](#page-749-0).

Dopo il ripristino della topologia originale, puoi eseguire il failback del database globale nella regione primaria originale eseguendo un'operazione di switchover nel momento più opportuno per l'azienda e il carico di lavoro. A tale scopo, segui la procedura in [Esecuzione di switchover per database globali](#page-3077-0) [Amazon Aurora](#page-3077-0).

È possibile eseguire il failover del database globale Aurora utilizzando l' AWS Management Console API AWS CLI, the o RDS.

#### **Console**

Esecuzione del failover gestito nel database globale Aurora

- 1. Accedi AWS Management Console e apri la console Amazon RDS all'[indirizzo https://](https://console.aws.amazon.com/rds/) [console.aws.amazon.com/rds/](https://console.aws.amazon.com/rds/).
- 2. Scegli Database e individua il database globale Aurora di cui desideri eseguire il failover.
- 3. Scegli Switchover o failover database globale nel menu Operazioni.

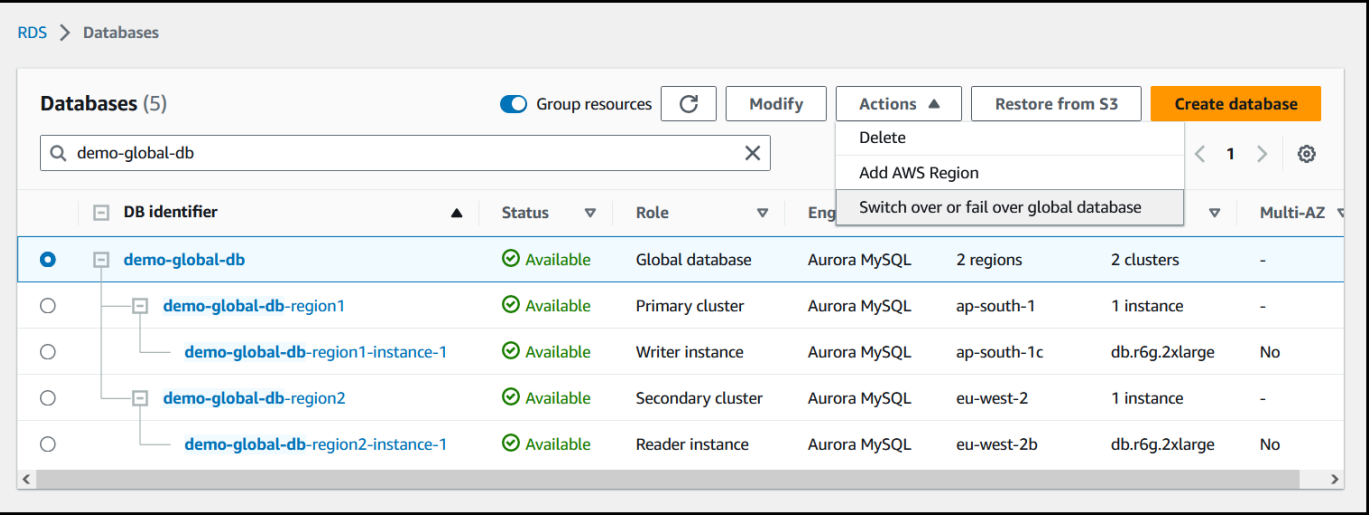

#### 4. Scegli Failover (consenti perdita di dati).

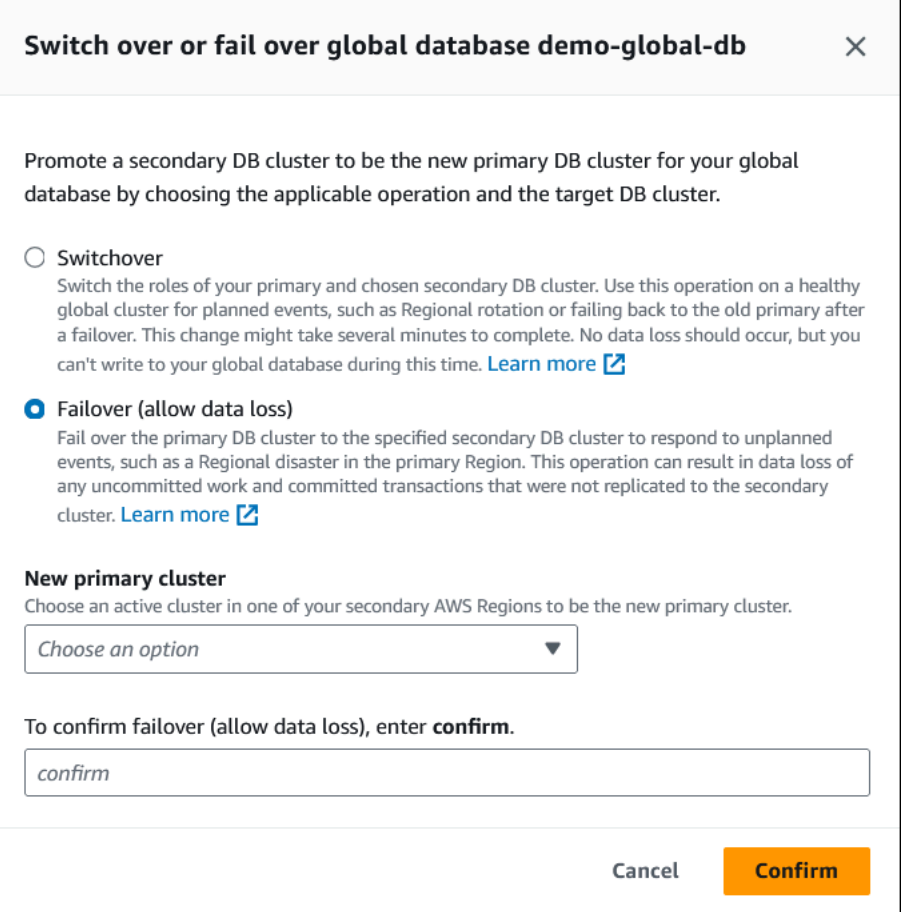

- 5. Per Nuovo cluster primario, scegli un cluster attivo in uno dei tuoi cluster secondari Regioni AWS come nuovo cluster primario.
- 6. Immetti **confirm**, quindi scegli Conferma.

Al termine del failover, potrai visualizzare i cluster database Aurora e il relativo stato corrente nell'elenco Database, come illustrato nella figura seguente.

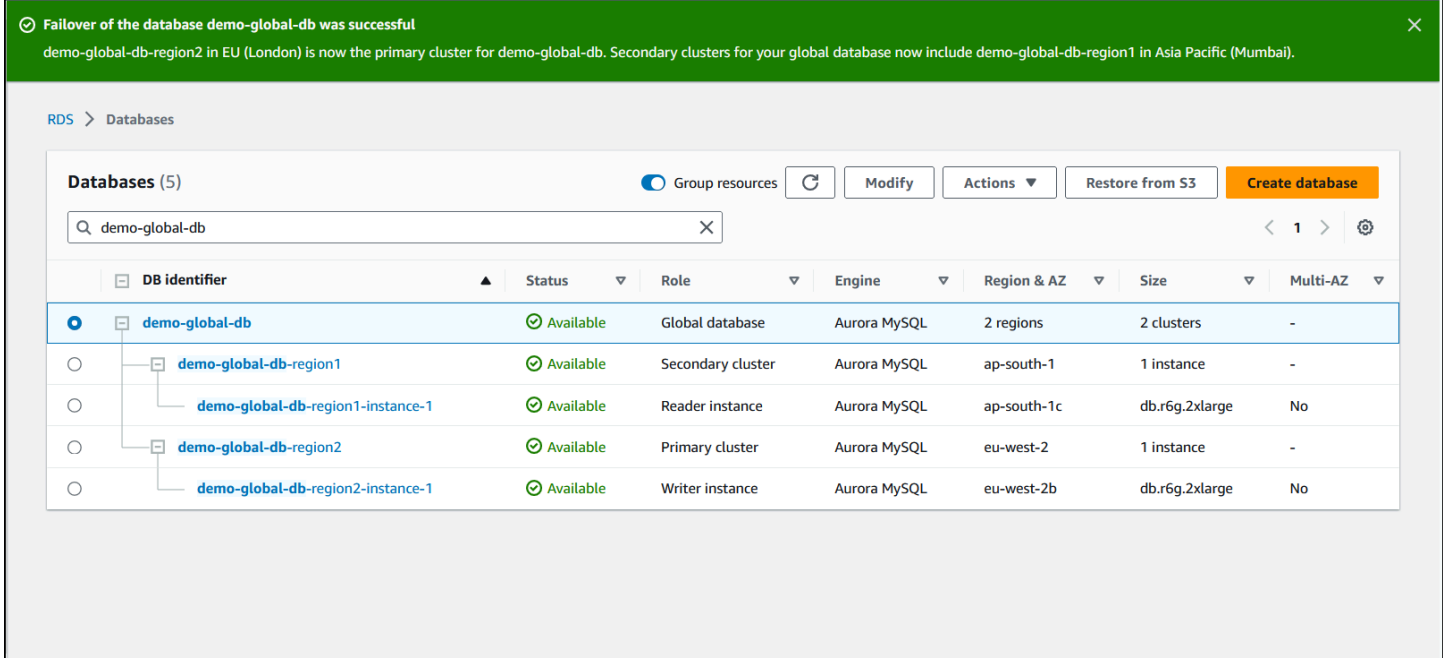

#### AWS CLI

Esecuzione del failover gestito nel database globale Aurora

Utilizza il comando della CLI [failover-global-cluster](https://docs.aws.amazon.com/cli/latest/reference/rds/failover-global-cluster.html) per eseguire il failover del database globale Aurora. Questo comando consente di passare i valori per i seguenti parametri.

- --region— Specificare la posizione Regione AWS in cui è in esecuzione il cluster DB secondario che si desidera utilizzare come nuovo primario per il database globale Aurora.
- --global-cluster-identifier Specifica il nome del database globale Aurora.
- --target-db-cluster-identifier: specifica il nome della risorsa Amazon (ARN) del cluster database Aurora che desideri promuovere a nuovo cluster primario per il database globale Aurora.
- --allow-data-loss: imposta in modo esplicito un'operazione di failover anziché un'operazione di switchover. Un'operazione di failover può causare una perdita di dati se i componenti della replica asincrona non hanno completato l'invio di tutti i dati replicati alla regione secondaria.

Per LinuxmacOS, oUnix:

```
aws rds --region region_of_selected_secondary \ 
   failover-global-cluster --global-cluster-identifier global_database_id \
```

```
 --target-db-cluster-identifier arn_of_secondary_to_promote \ 
 --allow-data-loss
```
Per Windows:

```
aws rds --region region_of_selected_secondary ^ 
   failover-global-cluster --global-cluster-identifier global_database_id ^ 
   --target-db-cluster-identifier arn_of_secondary_to_promote ^ 
   --allow-data-loss
```
#### API RDS

Per eseguire il failover di un database globale Aurora, esegui l'operazione [FailoverGlobalCluster](https://docs.aws.amazon.com/AmazonRDS/latest/APIReference/API_FailoverGlobalCluster.html)API.

#### <span id="page-3075-0"></span>Esecuzione di failover gestiti per database globali Aurora

In alcuni scenari, puoi non essere in grado di utilizzare il processo di failover gestito. Un esempio è quando i cluster database primario e secondari non utilizzano versioni del motore compatibili. In questo caso, puoi usare questa procedura manuale per eseguire il failover del database globale nella regione secondaria di destinazione.

#### **G** Tip

Si consiglia di comprendere questo processo prima di utilizzarlo. Prepara un piano per procedere rapidamente al primo segno di un problema a livello regionale. Puoi essere pronto a identificare la regione secondaria con il minor ritardo di replica utilizzando Amazon CloudWatch regolarmente per tenere traccia dei tempi di ritardo per i cluster secondari. Assicurati di testare il piano per verificare che le procedure siano complete e accurate e che il personale sia addestrato per eseguire un failover in caso di ripristino di emergenza prima che ciò avvenga realmente.

Esecuzione manuale del failover su un cluster secondario dopo un'interruzione non pianificata nell'area principale

- 1. Interrompi l'emissione di istruzioni DML e altre operazioni di scrittura sul cluster Aurora DB primario durante l' Regione AWS interruzione.
- 2. Identifica un cluster Aurora DB da un secondario da Regione AWS utilizzare come nuovo cluster DB primario. Se hai due o più file secondari Regioni AWS nel tuo database globale Aurora, scegli il cluster secondario con il minor ritardo di replica.

3. Scollega il cluster di database secondario scelto dal database globale Aurora.

La rimozione di un cluster di database secondario da un database globale Aurora interrompe immediatamente la replica dal primario al secondario e la promuove a cluster di database Aurora con provisioning autonomo con funzionalità di lettura/scrittura complete. Tutti gli altri cluster di database Aurora secondari associati al cluster primario nella regione con interruzione sono ancora disponibili e possono accettare chiamate dall'applicazione. Inoltre consumano risorse. Poiché si sta ricreando il database globale Aurora, rimuovi gli altri cluster di database secondari prima di creare il nuovo database globale Aurora nei passaggi seguenti. In questo modo, si evitano incongruenze di dati tra i cluster di database nel database globale Aurora (problemi di split-brain).

Per i passaggi dettagliati per lo scollegamento, consulta [Rimozione di un cluster da un database](#page-3022-1)  [globale Amazon Aurora](#page-3022-1).

4. Riconfigura l'applicazione per inviare tutte le operazioni di scrittura a questo cluster di database Aurora ora autonomo utilizzando il nuovo endpoint. Se sono stati accettati i nomi forniti al momento della creazione del database globale Aurora, puoi modificare l'endpoint rimuovendo ro dalla stringa endpoint del cluster nell'applicazione.

Ad esempio, l'endpoint del cluster secondario my-global.cluster-**ro**-aaaaaabbbbbb.uswest-1.rds.amazonaws.com diventa my-global.cluster-aaaaaabbbbbb.uswest-1.rds.amazonaws.com quando tale cluster viene scollegato dal database globale Aurora.

Questo cluster di database Aurora diventa il cluster primario di un nuovo database globale Aurora quando si inizia ad aggiungere regioni nel passaggio successivo.

Se utilizzi il proxy RDS, assicurati di reindirizzare le operazioni di scrittura dell'applicazione all'endpoint di lettura/scrittura appropriato del proxy associato al nuovo cluster primario. Questo endpoint del proxy può essere l'endpoint predefinito o un endpoint di lettura/scrittura personalizzato. Per ulteriori informazioni, consulta [Come funzionano gli endpoint Server proxy](#page-3197-0)  [per RDS con i database globali](#page-3197-0).

- 5. Aggiungi un file Regione AWS al cluster DB. Quando esegui questa operazione, inizia il processo di replica da primario a secondario. Per i passaggi dettagliati per aggiungere una regione, consulta [Aggiunta di una Regione AWS a un database globale Amazon Aurora.](#page-3011-0)
- 6. Aggiungine altro Regioni AWS se necessario per ricreare la topologia necessaria per supportare l'applicazione.

Assicurati che le scritture delle applicazioni vengano inviate al cluster di database Aurora corretto prima, durante e dopo aver apportato queste modifiche. In questo modo, si evitano incongruenze di dati tra i cluster di database nel database globale Aurora (problemi di split-brain).

Se la riconfigurazione è avvenuta in risposta a un'interruzione in un Regione AWS, è possibile renderla nuovamente principale dopo Regione AWS la risoluzione dell'interruzione. A tale scopo, aggiungi la precedente Regione AWS al nuovo database globale e quindi usa il processo di switchover per cambiare il ruolo. Il database globale Aurora deve utilizzare una versione di Aurora PostgreSQL o Aurora MySQL che supporti gli switchover. Per ulteriori informazioni, consulta [Esecuzione di switchover per database globali Amazon Aurora.](#page-3077-0)

## <span id="page-3077-0"></span>Esecuzione di switchover per database globali Amazon Aurora

#### **a** Note

Gli switchover erano precedentemente denominati "failover pianificati gestiti".

Utilizzando gli switchover, è possibile modificare regolarmente la regione del cluster primario. Questo approccio è destinato agli scenari controllati, ad esempio durante la manutenzione operativa e altre procedure operative pianificate.

Esistono tre casi d'uso comuni per l'utilizzo degli switchover.

- Per i requisiti relativi alla "rotazione regionale" imposti a settori specifici. Ad esempio, le normative sui servizi finanziari potrebbero imporre che i sistemi di livello 0 passino a un'altra regione per diversi mesi per garantire l'esecuzione regolare delle procedure di ripristino di emergenza.
- Per applicazioni "" multiregionali. follow-the-sun Ad esempio, un'azienda potrebbe voler fornire scritture con latenza inferiore in diverse regioni in base all'orario di lavoro nei vari fusi orari.
- Come zero-data-loss metodo per tornare alla regione principale originale dopo un failover.

#### **a** Note

Gli switchover sono progettati per essere utilizzati su un database globale Aurora integro. Per eseguire il ripristino da un'interruzione non pianificata, puoi eseguire la procedura appropriata descritta in [Ripristino di un database globale Amazon Aurora da un'interruzione](#page-3068-0) [non pianificata](#page-3068-0).

Per eseguire uno switchover, il cluster database secondario di destinazione deve eseguire la stessa versione del motore del cluster primario, incluso il livello di patch, a seconda della versione del motore. Per ulteriori informazioni, consulta [Compatibilità del livello di patch per](#page-3102-0)  [switchover e failover gestiti tra regioni.](#page-3102-0) Prima di iniziare lo switchover, controlla le versioni del motore nel cluster globale per assicurarti che supportino lo switchover gestito tra regioni e, se necessario, aggiornale.

Durante uno switchover gestito, per il cluster primario viene eseguito lo switchover nella regione secondaria scelta, mentre la topologia di replica esistente del database globale viene mantenuta. Prima di avviare il processo di switchover, Aurora attende che tutti i cluster regionali secondari siano completamente sincronizzati con il cluster regionale primario. Il cluster database nella regione primaria diventa di sola lettura e il cluster secondario scelto promuove uno dei relativi nodi di sola lettura allo stato di nodo di scrittura completa. La promozione di questo nodo a nodo di scrittura consente a tale cluster secondario di assumere il ruolo di cluster primario. Poiché tutti i cluster secondari sono stati sincronizzati con il primario all'inizio del processo, il nuovo primario continua le operazioni per il database globale Aurora senza perdere alcun dato. Il database non è disponibile per un breve periodo, mentre i cluster primario e secondario selezionati assumono i loro nuovi ruoli.

Per ottimizzare la disponibilità delle applicazioni, è consigliabile eseguire le seguenti operazioni prima di utilizzare questa funzionalità:

- Esegui questa operazione durante le ore non di punta o in un altro momento quando le scritture nel cluster DB primario sono minime.
- Mettere le applicazioni offline per impedire l'invio di scritture al cluster primario del database globale Aurora.
- Controllare i tempi di ritardo per tutti i cluster di database Aurora secondari nel database globale Aurora. Per tutti i database globali basati su Aurora PostgreSQL e per i database globali basati su Aurora MySQL a partire dalle versioni del motore 3.04.0 e successive o 2.12.0 e successive, usa Amazon per visualizzare la metrica per tutti i cluster DB secondari. CloudWatch AuroraGlobalDBRPOLag Per le versioni minori precedenti dei database globali basati su Aurora MySQL, puoi invece visualizzare la metrica AuroraGlobalDBReplicationLag. Questa metrica indica il ritardo (in millisecondi) della replica tra un cluster secondario e il cluster database primario. Il suo valore è direttamente proporzionale al tempo necessario ad Aurora per completare lo switchover. Di conseguenza, maggiore è il valore del ritardo, maggiore sarà il tempo necessario per lo switchover.

Per ulteriori informazioni sulle CloudWatch metriche per Aurora, consulta. [Parametri a livello di](#page-1066-0) [cluster per Amazon Aurora](#page-1066-0)

Durante uno switchover gestito, il cluster database secondario scelto viene promosso al nuovo ruolo primario. Tuttavia, non eredita le varie opzioni di configurazione del cluster di database primario. Una mancata corrispondenza nella configurazione può causare problemi di prestazioni, incompatibilità dei carichi di lavoro e altri comportamenti anomali. Per evitare tali problemi, è consigliabile risolvere le differenze tra i cluster di database globali Aurora per quanto segue:

- Configura il gruppo di parametri del cluster di database Aurora per il nuovo primario, se necessario – Puoi configurare i gruppi di parametri del cluster di database Aurora in modo indipendente per ogni cluster Aurora del database globale Aurora. Ciò significa che quando si promuove un cluster di database secondario perché assuma il ruolo primario, il gruppo di parametri dal secondario potrebbe essere configurato in modo diverso rispetto al primario. In tal caso, modifica il gruppo di parametri del cluster di database secondario promosso in modo che sia conforme alle impostazioni del cluster primario. Per scoprire come, consulta [Modifica dei parametri per un database globale](#page-3022-0)  [Aurora](#page-3022-0).
- Configura strumenti e opzioni di monitoraggio, come Amazon CloudWatch Events e allarmi: configura il cluster DB promosso con la stessa capacità di registrazione, allarmi e così via necessari per il database globale. Come per i gruppi di parametri, la configurazione di queste funzionalità non viene ereditata dal ruolo primario durante il processo di switchover. Alcune CloudWatch metriche, come il ritardo di replica, sono disponibili solo per le regioni secondarie. Pertanto, uno switchover modifica il modo in cui visualizzare tali metriche e impostare i relativi allarmi e potrebbe richiedere modifiche da apportare a qualsiasi dashboard predefinito. Per ulteriori informazioni sui cluster di database Aurora e sul monitoraggio, consulta [Panoramica sul](https://docs.aws.amazon.com/AmazonRDS/latest/AuroraUserGuide/MonitoringOverview.html#monitoring-cloudwatch)  [monitoraggio Amazon Aurora](https://docs.aws.amazon.com/AmazonRDS/latest/AuroraUserGuide/MonitoringOverview.html#monitoring-cloudwatch).
- Configura le integrazioni con altri AWS servizi: se il tuo database globale Aurora si integra AWS con servizi AWS Secrets Manager come AWS Identity and Access Management Amazon S3 AWS Lambda e, assicurati di configurare le integrazioni con questi servizi secondo necessità. Per ulteriori informazioni sull'integrazione dei database globali Aurora con IAM, Amazon S3 e Lambda, consulta [Utilizzo di Amazon Aurora global database con altri servizi AWS](#page-3098-0). Per ulteriori informazioni su Secrets Manager, vedi [Come automatizzare la replica dei segreti in AWS Secrets Manager](https://aws.amazon.com/blogs/security/how-to-automate-replication-of-secrets-in-aws-secrets-manager-across-aws-regions/)  [across](https://aws.amazon.com/blogs/security/how-to-automate-replication-of-secrets-in-aws-secrets-manager-across-aws-regions/). Regioni AWS

#### **a** Note

In genere, lo switchover del ruolo può richiedere fino a diversi minuti. Tuttavia, la creazione di cluster secondari aggiuntivi può richiedere da alcuni minuti a diverse ore, a seconda delle dimensioni del database e della distanza fisica tra le regioni.

Al termine del processo di switchover, il cluster database Aurora promosso può gestire le operazioni di scrittura per il database globale Aurora. Assicurati di modificare l'endpoint per l'applicazione in modo che questa utilizzi il nuovo endpoint. Se hai accettato i nomi forniti al momento della creazione del database globale Aurora, puoi modificare l'endpoint rimuovendo -ro dalla stringa endpoint del cluster promosso nell'applicazione.

Ad esempio, l'endpoint del cluster secondario my-global.cluster-**ro**-aaaaaabbbbbb.uswest-1.rds.amazonaws.com diventa my-global.cluster-aaaaaabbbbbb.uswest-1.rds.amazonaws.com quando tale cluster viene promosso a primario.

Se utilizzi il proxy RDS, assicurati di reindirizzare le operazioni di scrittura dell'applicazione all'endpoint di lettura/scrittura appropriato del proxy associato al nuovo cluster primario. Questo endpoint del proxy può essere l'endpoint predefinito o un endpoint di lettura/scrittura personalizzato. Per ulteriori informazioni, consulta [Come funzionano gli endpoint Server proxy per RDS con i](#page-3197-0)  [database globali](#page-3197-0).

È possibile passare al database globale Aurora utilizzando l'API AWS Management Console AWS CLI, the o RDS.

#### Console

Esecuzione dello switchover nel database globale Aurora

- 1. Accedi AWS Management Console e apri la console Amazon RDS all'[indirizzo https://](https://console.aws.amazon.com/rds/) [console.aws.amazon.com/rds/](https://console.aws.amazon.com/rds/).
- 2. Scegli Database e individua il database globale Aurora di cui desideri eseguire lo switchover.
- 3. Scegli Switchover o failover database globale nel menu Operazioni.

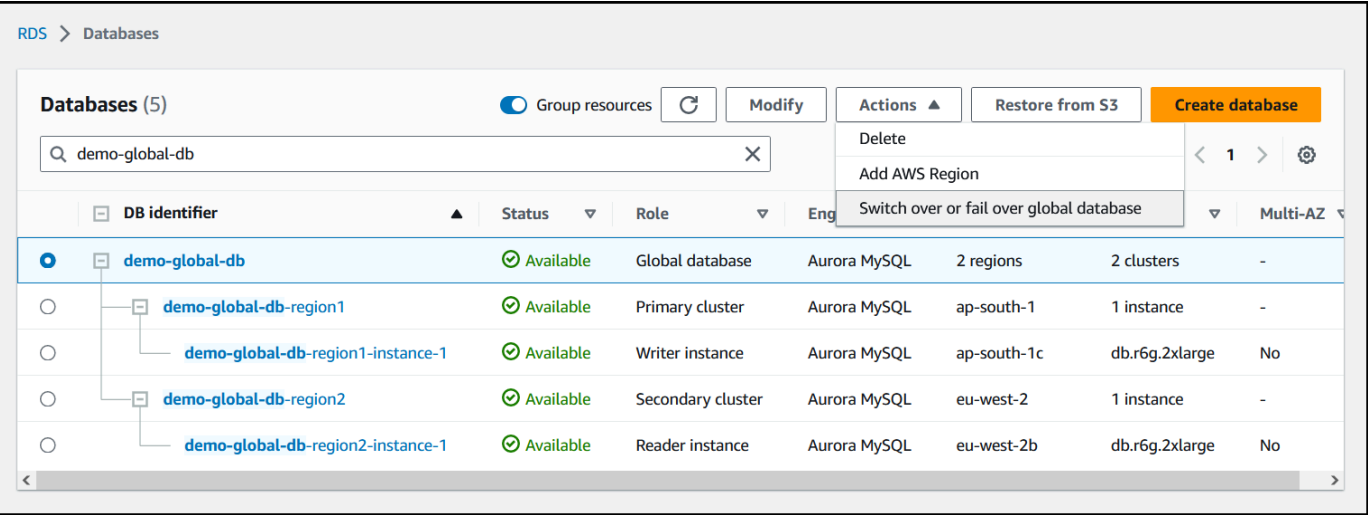

#### 4. Scegli Switchover.

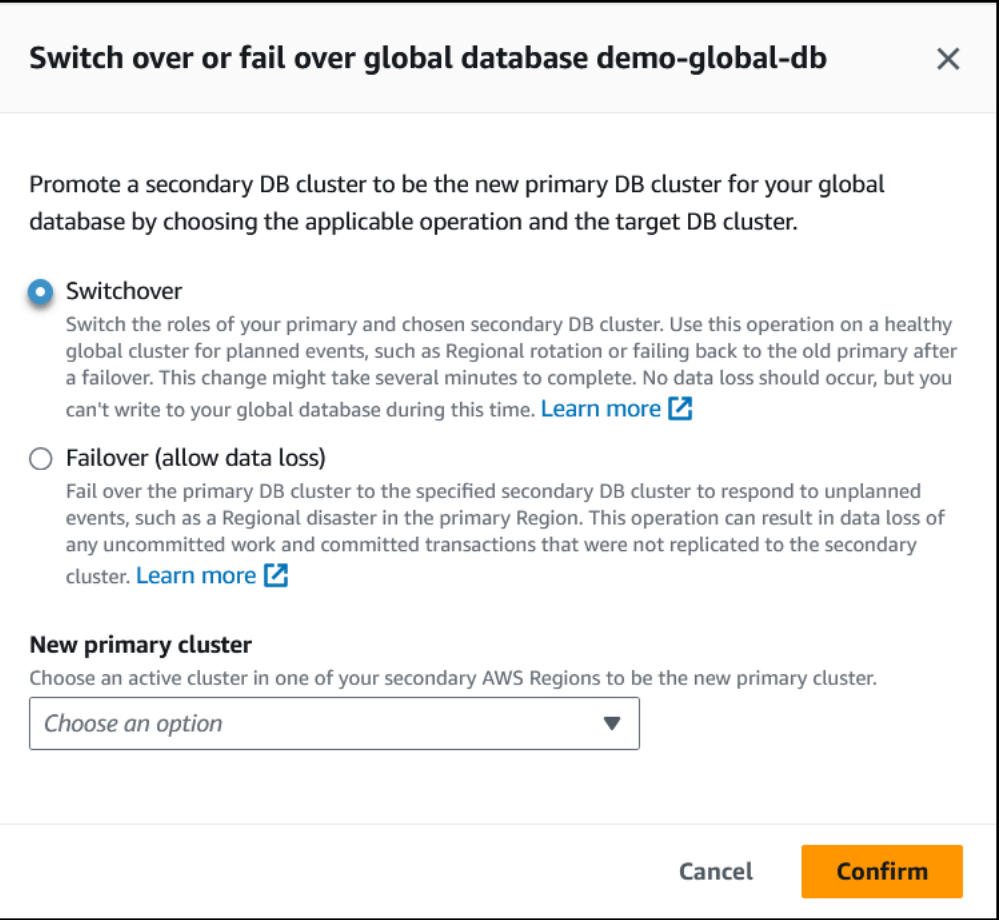

- 5. Per Nuovo cluster primario, scegli un cluster attivo in uno dei tuoi cluster secondari Regioni AWS come nuovo cluster primario.
- 6. Scegli Conferma.

Al termine dello switchover, potrai visualizzare i cluster database Aurora e il relativo stato corrente nell'elenco Database, come illustrato nella figura seguente.

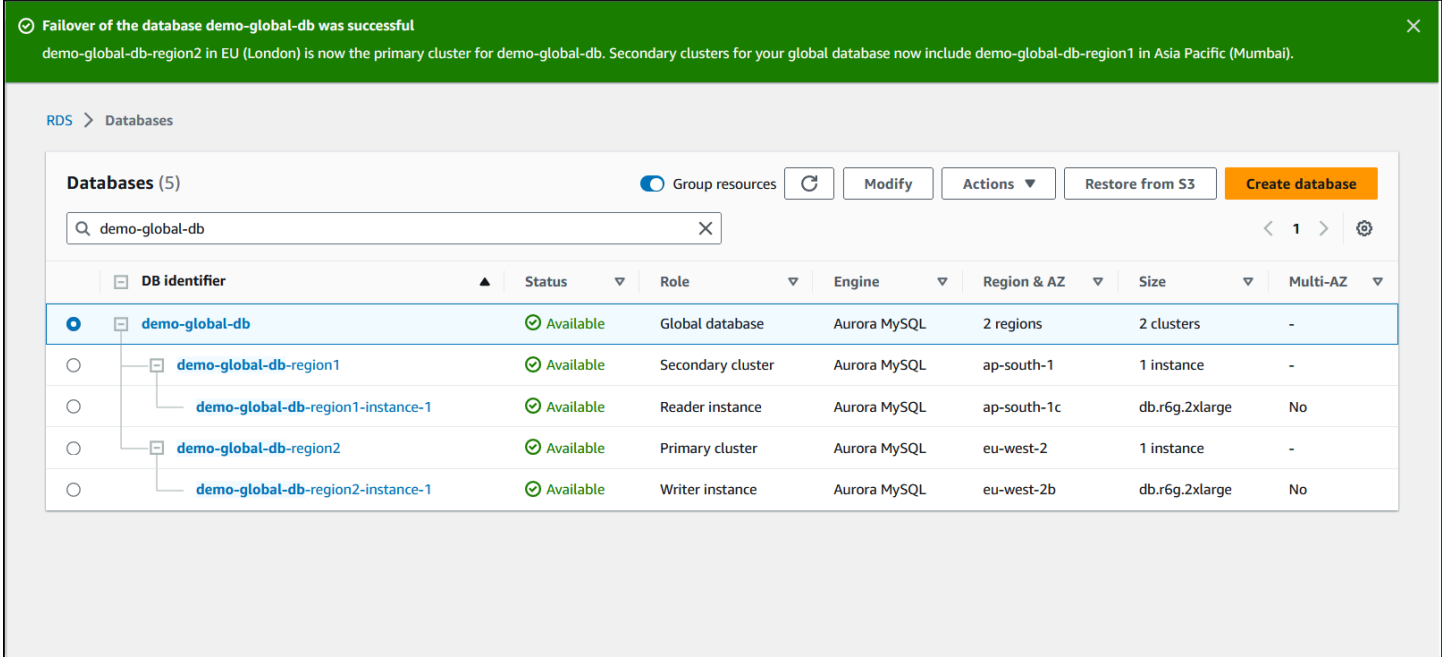

#### AWS CLI

Esecuzione dello switchover nel database globale Aurora

Utilizza il comando CLI [switchover-global-cluster](https://docs.aws.amazon.com/cli/latest/reference/rds/switchover-global-cluster.html) per eseguire lo switchover del database globale Aurora. Questo comando consente di passare i valori per i seguenti parametri.

- --region— Specificare Regione AWS dove è in esecuzione il cluster DB primario del database globale Aurora.
- --global-cluster-identifier Specifica il nome del database globale Aurora.
- --target-db-cluster-identifier Specifica l'Amazon Resource Name (ARN) del cluster di database Aurora che si desidera promuovere come principale per il database globale Aurora.

Per LinuxmacOS, oUnix:

```
aws rds --region region_of_primary \ 
    switchover-global-cluster --global-cluster-identifier global_database_id \ 
   --target-db-cluster-identifier arn_of_secondary_to_promote
```
Per Windows:

```
aws rds --region region of primary ^{\wedge} switchover-global-cluster --global-cluster-identifier global_database_id ^ 
   --target-db-cluster-identifier arn_of_secondary_to_promote
```
#### API RDS

<span id="page-3083-0"></span>Per passare a un database globale Aurora, esegui l'operazione [SwitchoverGlobalClusterA](https://docs.aws.amazon.com/AmazonRDS/latest/APIReference/API_SwitchoverGlobalCluster.html)PI.

## Gestione degli RPO per database globali basati su Aurora PostgreSQL–

Con un database globale basato su Aurora PostgreSQL, puoi gestire l'obiettivo del punto di ripristino (RPO) per il database globale Aurora utilizzando il parametro rds.qlobal\_db\_rpo. RPO rappresenta la quantità massima di dati che possono essere persi in caso di interruzione.

Quando si imposta un RPO per il database globale basato su Aurora PostgreSQL–, Aurora controlla il tempo di ritardo RPO di tutti i cluster secondari per assicurarsi che almeno un cluster secondario rimanga all'interno della finestra RPO di destinazione. Il tempo di ritardo RPO è un altro parametro basato sul tempo.

L'RPO viene utilizzato quando il database riprende le operazioni in un nuovo Regione AWS database dopo un failover. Aurora valuta i tempi di ritardo RPO e RPO per eseguire il commit (o il blocco) delle transazioni sulla regione principale come segue:

- Conferma la transazione se almeno un cluster di database secondario ha un tempo di ritardo RPO inferiore rispetto all'RPO.
- Blocca la transazione se tutti i cluster di database secondari hanno tempi di ritardo RPO superiori all'RPO. Registra inoltre l'evento nel file di log di PostgreSQL ed emette eventi di "attesa" che mostrano le sessioni bloccate.

In altre parole, se tutti i cluster secondari sono dietro l'RPO di destinazione, Aurora sospende le transazioni sul cluster primario fino al raggiungimento di almeno uno dei cluster secondari. Le transazioni in pausa vengono nuovamente eseguite non appena il tempo di ritardo di almeno un cluster di database secondario diventa inferiore all'RPO. Il risultato è che nessuna transazione può eseguire il commit fino al raggiungimento dell'RPO.

Il parametro rds.global\_db\_rpo è dinamico. Se decidi che non vuoi che tutte le transazioni di scrittura si blocchino fino a quando il ritardo non diminuisce a un livello sufficiente, puoi ripristinarlo rapidamente. In questo caso, Aurora riconosce e implementa la modifica dopo un breve ritardo.

#### **A** Important

In un database globale con solo due regioni, consigliamo di mantenere il valore predefinito del parametro rds.global\_db\_rpo nel gruppo di parametri della regione secondaria. In caso contrario, il failover in questa regione a causa della perdita della regione principale potrebbe causare la sospensione delle transazioni da parte di Aurora. Attendi invece che Aurora completi la ricostruzione del cluster nella vecchia regione in cui si è verificato l'errore prima di modificare questo parametro per imporre un RPO massimo.

Se si imposta questo parametro come descritto di seguito, è possibile monitorare anche i parametri generati. Puoi eseguire questa operazione utilizzando psql o un altro strumento per interrogare il cluster di database primario del database globale Aurora e ottenere informazioni dettagliate sulle operazioni del database globale basato su Aurora PostgreSQL–. Per scoprire come, consulta [Monitoraggio dei database globali Aurora basati su PostgreSQL.](#page-3095-0)

#### Argomenti

- [Impostazione dell'obiettivo del punto di ripristino](#page-3084-0)
- [Visualizzazione dell'obiettivo del punto di ripristino](#page-3086-0)
- [Disattivazione dell'obiettivo del punto di ripristino](#page-3087-0)

### <span id="page-3084-0"></span>Impostazione dell'obiettivo del punto di ripristino

Il parametro rds.global\_db\_rpo controlla l'impostazione RPO per un database PostgreSQL. Questo parametro è supportato da Aurora PostgreSQL. I valori validi per rds.global\_db\_rpo vanno da 20 secondi a 2.147.483.647 secondi (68 anni). Scegli un valore realistico per soddisfare le tue esigenze aziendali e il caso d'uso. Ad esempio, puoi consentire fino a 10 minuti per l'RPO, nel qual caso si imposta il valore su 600.

Puoi impostare questo valore per il database globale basato su Aurora PostgreSQL utilizzando la AWS Management Console, la AWS CLI o l'API RDS.

Console

#### Per impostare l'RPO

1. Accedi AWS Management Console e apri la console Amazon RDS all'[indirizzo https://](https://console.aws.amazon.com/rds/) [console.aws.amazon.com/rds/](https://console.aws.amazon.com/rds/).

Gestione degli RPO per database globali basati su Aurora PostgreSQL– 3053

2. Sceglie il cluster primario del database Aurora globale e apri la scheda Configurazione per trovare il relativo gruppo di parametri del cluster di database. Ad esempio, il gruppo di parametri predefinito per un cluster di database primario che esegue Aurora PostgreSQL 11.7 è default.aurora-postgresql11.

I gruppi di parametri non possono essere modificati direttamente. Puoi invece procedere come descritto di seguito:

- Crea un gruppo di parametri cluster di database personalizzato utilizzando il gruppo di parametri predefinito appropriato come punto di partenza. Ad esempio, crea un gruppo di parametri cluster di database personalizzato basato su default.aurora-postgresgl11.
- Nel gruppo di parametri database personalizzato, imposta il valore del parametro rds.global\_db\_rpo in modo da soddisfare il caso d'uso. I valori validi vanno da 20 secondi fino al valore intero massimo di 2.147.483.647 (68 anni).
- Applica il gruppo di parametri del cluster di database modificato al cluster di database Aurora.

Per ulteriori informazioni, consulta [Modifica di parametri in un gruppo di parametri cluster database](#page-395-0).

#### AWS CLI

Per impostare il rds.global\_db\_rpo parametro, utilizzare il comando CLI [modify-db-cluster](https://docs.aws.amazon.com/cli/latest/reference/rds/modify-db-cluster-parameter-group.html)[parameter-group](https://docs.aws.amazon.com/cli/latest/reference/rds/modify-db-cluster-parameter-group.html). Nel comando specifica il nome del gruppo di parametri del cluster primario e i valori per il parametro RPO.

Nell'esempio seguente l'RPO viene impostato su 600 secondi per il gruppo di parametri cluster di database primario denominato my\_custom\_global\_parameter\_group.

#### PerLinux, omacOS: Unix

```
aws rds modify-db-cluster-parameter-group \ 
     --db-cluster-parameter-group-name my_custom_global_parameter_group \ 
     --parameters 
  "ParameterName=rds.global_db_rpo,ParameterValue=600,ApplyMethod=immediate"
```
#### Per Windows:

```
aws rds modify-db-cluster-parameter-group ^ 
     --db-cluster-parameter-group-name my_custom_global_parameter_group ^
```
#### --parameters

"ParameterName=rds.global\_db\_rpo,ParameterValue=*600*,ApplyMethod=immediate"

#### API RDS

Per modificare il rds.global db rpo parametro, utilizza l'operazione dell'API Amazon RDS [ModifyDB. ClusterParameterGroup](https://docs.aws.amazon.com/AmazonRDS/latest/APIReference/API_ModifyDBClusterParameterGroup.html)

#### <span id="page-3086-0"></span>Visualizzazione dell'obiettivo del punto di ripristino

L'obiettivo del punto di ripristino (RPO) di un database globale viene memorizzato nel parametro rds.global\_db\_rpo. Puoi connettersi all'endpoint per il cluster secondario che si desidera visualizzare e utilizzare per psql eseguire una query sull'istanza per questo valore.

```
db-name=>show rds.global_db_rpo;
```
Se questo parametro non è impostato, la query restituirà quanto segue:

rds.global\_db\_rpo ------------------- -1  $(1 row)$ 

Questa risposta successiva proviene da un cluster di database secondario con impostazione RPO di 1 minuto.

```
rds.global_db_rpo
------------------- 
  60
(1 row)
```
Puoi inoltre utilizzare la CLI per ottenere valori per scoprire se rds.global\_db\_rpo è attivo su uno qualsiasi dei cluster di database Aurora utilizzando l'interfaccia a riga di comando per ottenere i valori di tutti i parametri user per il cluster.

PerLinux, o: macOS Unix

```
aws rds describe-db-cluster-parameters \ 
  --db-cluster-parameter-group-name lab-test-apg-global \
```
--source user

Per Windows:

```
aws rds describe-db-cluster-parameters ^ 
  --db-cluster-parameter-group-name lab-test-apg-global * 
  --source user
```
Il comando restituisce un output simile al seguente per tutti i parametri user che non sono parametri del cluster di database default-engine o system.

```
{ 
     "Parameters": [ 
          { 
              "ParameterName": "rds.global_db_rpo", 
              "ParameterValue": "60", 
              "Description": "(s) Recovery point objective threshold, in seconds, that 
  blocks user commits when it is violated.", 
              "Source": "user", 
              "ApplyType": "dynamic", 
              "DataType": "integer", 
              "AllowedValues": "20-2147483647", 
              "IsModifiable": true, 
              "ApplyMethod": "immediate", 
              "SupportedEngineModes": [ 
                   "provisioned" 
             \mathbf{I} } 
     ]
}
```
Per ulteriori informazioni sulla visualizzazione dei parametri del gruppo di parametri del cluster, consulta [Visualizzazione dei valori dei parametri per un gruppo di parametri del cluster database.](#page-402-0)

<span id="page-3087-0"></span>Disattivazione dell'obiettivo del punto di ripristino

Per disabilitare l'RPO, reimpostare il parametro rds.global\_db\_rpo. È possibile reimpostare i parametri utilizzando l' AWS Management Console AWS CLI, la o l'API RDS.

#### Console

Per disabilitare l'RPO

- 1. Accedi AWS Management Console e apri la console Amazon RDS all'[indirizzo https://](https://console.aws.amazon.com/rds/) [console.aws.amazon.com/rds/](https://console.aws.amazon.com/rds/).
- 2. Nel riquadro di navigazione scegliere Parameter groups (Gruppi di parametri).
- 3. Nell'elenco scegliere il gruppo di parametri cluster DB primario.
- 4. Scegliere Edit parameters (Modifica parametri).
- 5. Scegliere la casella accanto al parametro rds.global\_db\_rpo.
- 6. Scegliere Reimposta.
- 7. Quando la schermata mostra Reimposta parametri nel gruppo di parametri DB, scegliere Reimposta parametri.

Per ulteriori informazioni su come reimpostare un parametro con la console, vedere [Modifica di](#page-395-0) [parametri in un gruppo di parametri cluster database.](#page-395-0)

#### AWS CLI

Per reimpostare il rds.global db rpo parametro, usa il comando [reset-db-cluster-parameter](https://docs.aws.amazon.com/cli/latest/reference/rds/reset-db-cluster-parameter-group.html)[group.](https://docs.aws.amazon.com/cli/latest/reference/rds/reset-db-cluster-parameter-group.html)

Per LinuxmacOS, oUnix:

```
aws rds reset-db-cluster-parameter-group \ 
     --db-cluster-parameter-group-name global_db_cluster_parameter_group \ 
     --parameters "ParameterName=rds.global_db_rpo,ApplyMethod=immediate"
```
Per Windows:

```
aws rds reset-db-cluster-parameter-group ^ 
     --db-cluster-parameter-group-name global_db_cluster_parameter_group ^ 
    --parameters "ParameterName=rds.global_db_rpo,ApplyMethod=immediate"
```
### API RDS

Per reimpostare il rds.global\_db\_rpo parametro, utilizza l'operazione Amazon RDS API ResetDB [ClusterParameterGroup](https://docs.aws.amazon.com/AmazonRDS/latest/APIReference/API_ResetDBClusterParameterGroup.html).

Gestione degli RPO per database globali basati su Aurora PostgreSQL– 3057

# Monitoraggio di un database globale Amazon Aurora

Quando si creano i cluster di database Aurora che costituiscono il database globale Aurora, è possibile scegliere molte opzioni che consentono di monitorare le prestazioni del cluster di database. Queste opzioni includono:

- Amazon RDS Performance Insights Supporta lo schema delle prestazioni nel motore di database Aurora sottostante. Per ulteriori informazioni su Performance Insights e database globali Aurora, consulta [Monitoraggio di un database globale Amazon Aurora con Amazon RDS Performance](#page-3090-0)  [Insights](#page-3090-0).
- Monitoraggio avanzato Genera parametri per l'utilizzo di processi o thread sulla CPU. Per ulteriori informazioni sul monitoraggio avanzato, consulta [Monitoraggio dei parametri del sistema operativo](#page-1055-0)  [con il monitoraggio avanzato.](#page-1055-0)
- Amazon CloudWatch Logs Pubblica i tipi di log specificati in CloudWatch Logs. I log degli errori vengono pubblicati per impostazione predefinita, ma è possibile scegliere altri log specifici per il motore di database Aurora.
	- Per i cluster di database Aurora basati su Aurora MySQL è possibile esportare il log di controllo, il log generale e il log delle query lente.
	- Per i cluster database Aurora basati su Aurora PostgreSQL, puoi esportare il log PostgreSQL.
- Per i database globali basati su Aurora MySQL, è possibile eseguire query su tabelle information\_schema specifiche per verificare lo stato del database globale Aurora e delle relative istanze. Per scoprire come fare, consulta [Monitoraggio dei database globali basati su](#page-3091-0)  [Aurora MySQL](#page-3091-0).
- Per i database globali basati su Aurora PostgreSQL, è possibile utilizzare funzioni specifiche per verificare lo stato del database globale Aurora e delle relative istanze. Per scoprire come fare, consulta [Monitoraggio dei database globali Aurora basati su PostgreSQL.](#page-3095-0)

La seguente schermata mostra alcune delle opzioni disponibili nella scheda Monitoraggio di un cluster di database Aurora primario in un database globale Aurora.

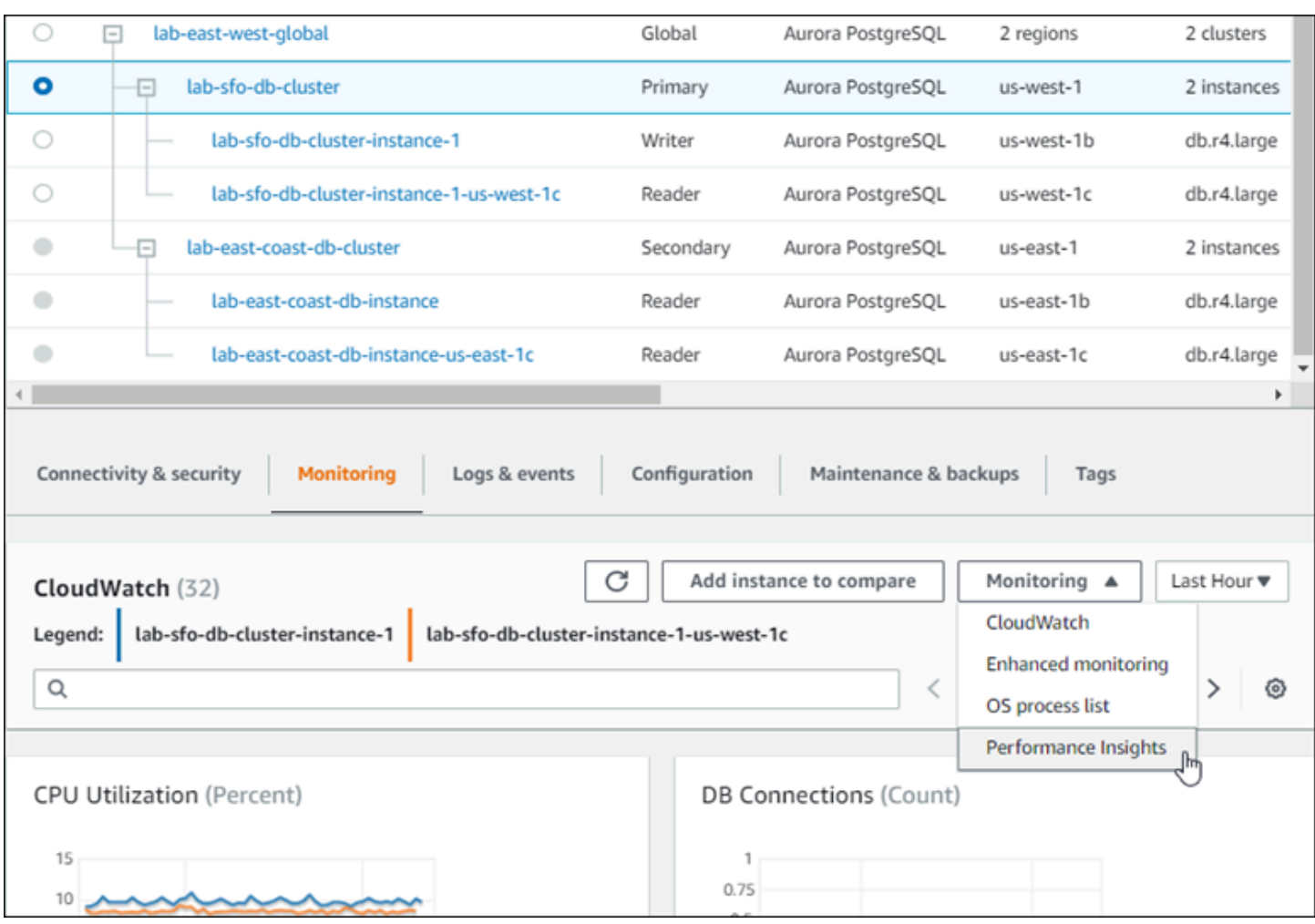

Per ulteriori informazioni, consulta [Monitoraggio dei parametri in un cluster di database Amazon](#page-853-0) [Aurora](#page-853-0).

# <span id="page-3090-0"></span>Monitoraggio di un database globale Amazon Aurora con Amazon RDS Performance Insights

È possibile utilizzare Amazon RDS Performance Insights per i database globali Aurora. È possibile abilitare questa funzionalità singolarmente, per ogni cluster di database Aurora nel database globale Aurora. A tale scopo, scegliere Enable Performance Insights (Abilita Performance Insights) nella sezione Additional configuration (Configurazioni aggiuntive) della pagina Crea database. In alternativa, una volta operativi, è possibile modificare i cluster di database Aurora per utilizzare questa funzionalità. È possibile abilitare o disattivare Performance Insights per ciascun cluster che fa parte del database globale Aurora.

I report creati da Performance Insights si applicano a ciascun cluster del database globale. Quando si aggiunge una nuova Regione AWS secondaria a un database globale Aurora che sta già utilizzando

Performance Insights, sarà necessario abilitare Performance Insights nel cluster appena aggiunto. Non eredita l'impostazione Performance Insights dal database globale esistente.

È possibile cambiare le Regioni AWS mentre si visualizza la pagina Performance Insights per un'istanza database allegata a un database globale. Tuttavia, potreste non vedere le informazioni sulle prestazioni subito dopo aver cambiato Regioni AWS. Anche se le istanze database potrebbero avere gli stessi nomi in ciascuna Regione AWS, l'URL Performance Insights associato è diverso per ogni istanza database. Dopo aver cambiato Regioni AWS, scegliere di nuovo il nome dell'istanza database nel riquadro di navigazione Performance Insights.

Per le istanze database associate a un database globale, i fattori che influiscono sulle prestazioni potrebbero essere diversi in ciascuna Regione AWS. Ad esempio, le istanze database in ciascuna Regione AWS potrebbero avere una diversa capacità.

Per ulteriori informazioni sull'utilizzo di Performance Insights, consulta [Monitoraggio del carico DB](#page-946-0)  [con Performance Insights su Amazon Aurora.](#page-946-0)

## Monitoraggio dei database globali Aurora con i flussi di attività di database

Con i flussi di attività del database è possibile monitorare e impostare gli allarmi per l'attività di audit nei cluster database del database globale. Avvia un flusso di attività del database su ciascun cluster database separatamente. Ciascun cluster fornisce i dati di audit al proprio flusso Kinesis all'interno della propria Regione AWS. Per ulteriori informazioni, consulta [Monitoraggio di Amazon Aurora](#page-1250-0) [tramite i flussi di attività del database.](#page-1250-0)

## <span id="page-3091-0"></span>Monitoraggio dei database globali basati su Aurora MySQL

Per visualizzare lo stato di un database globale basato su Aurora MySQL, occorre eseguire query delle tabelle

[information\\_schema.aurora\\_global\\_db\\_status](#page-1972-0) e [information\\_schema.aurora\\_global\\_db\\_instance\\_status](#page-1970-0).

**a** Note

Le tabelle information\_schema.aurora\_global\_db\_status e information\_schema.aurora\_global\_db\_instance\_status sono disponibili solo con i database globali Aurora MySQL 3.04.0 e versioni successive.

Per monitorare un database globale basato su Aurora MySQL

- 1. Esegui la connessione all'endpoint del cluster primario del database globale utilizzando un client MySQL. Per ulteriori informazioni su come connettersi, consulta [Connessione a un database](#page-3028-0)  [globale Amazon Aurora](#page-3028-0).
- 2. Esegui la query sulla tabella information\_schema.aurora\_global\_db\_status in un comando mysql per elencare i volumi primari e secondari. Questa query restituisce i tempi di ritardo dei cluster database secondari del database globale, come nell'esempio seguente.

mysql> select \* from information\_schema.aurora\_global\_db\_status;

```
AWS_REGION | HIGHEST_LSN_WRITTEN | DURABILITY_LAG_IN_MILLISECONDS | 
 RPO_LAG_IN_MILLISECONDS | LAST_LAG_CALCULATION_TIMESTAMP | OLDEST_READ_VIEW_TRX_ID
                   -----------+---------------------+--------------------------------
+------------------------+---------------------------------
+------------------------
us-east-1 | 183537946 | 0 | 
      0 | 1970-01-01 00:00:00.000000 | 0
us-west-2 | 183537944 | 428 | 
      0 | 2023-02-18 01:26:41.925000 | 20806982
(2 rows)
```
L'output include una riga per ogni cluster DB del database globale contenente le seguenti colonne:

- AWS\_REGION: la Regione AWS in cui si trova questo cluster database. Per le tabelle che elencano le Regioni AWS in base al motore, consulta [Regioni e zone di disponibilità.](https://docs.aws.amazon.com/AmazonRDS/latest/AuroraUserGuide/Concepts.RegionsAndAvailabilityZones.html#Aurora.Overview.Availability)
- HIGHEST LSN WRITTEN: il numero di sequenza di log più alto (LSN) attualmente scritto in questo cluster database.

Numero di sequenza di log (LSN) è un numero sequenziale univoco che identifica un record nel log delle transazioni del database. Gli LSN sono ordinati in modo tale che un LSN più grande rappresenti una transazione successiva.

• DURABILITY\_LAG\_IN\_MILLISECONDS: la differenza nei valori di timestamp tra il parametro HIGHEST\_LSN\_WRITTEN su un cluster database secondario e il parametro HIGHEST\_LSN\_WRITTEN sul cluster database primario. Questo valore è sempre 0 sul cluster database primario del database globale Aurora.

• RPO\_LAG\_IN\_MILLISECONDS: il ritardo dell'obiettivo del punto di ripristino (RPO). Il ritardo dell'obiettivo del punto di ripristino (RPO) è il tempo necessario per memorizzare il COMMIT delle transazioni utente più recenti dopo la sua memorizzazione nel cluster di database primario del database globale Aurora. Questo valore è sempre 0 sul cluster database primario del database globale Aurora.

In sintesi, questo parametro calcola l'obiettivo del punto di ripristino per ciascun cluster database Aurora MySQL nel database globale Aurora, ovvero quanti dati potrebbero andare perduti in caso di interruzione. Come per il ritardo, l'obiettivo del punto di ripristino (RPO) viene misurato nel tempo.

- LAST LAG CALCULATION TIMESTAMP: il timestamp che specifica l'ultima volta in cui i valori stati calcolati per DURABILITY\_LAG\_IN\_MILLISECONDS e RPO\_LAG\_IN\_MILLISECONDS. Il valore temporale 1970-01-01 00:00:00+00 indica che questo è il cluster di database primario.
- OLDEST\_READ\_VIEW\_TRX\_ID: l'ID della transazione più vecchia che può essere rimossa dall'istanza database di scrittura.
- 3. Esegui una query sulla

tabella information\_schema.aurora\_global\_db\_instance\_status per elencare tutte le istanze database secondarie per il cluster database primario e i cluster database secondari.

mysql> select \* from information\_schema.aurora\_global\_db\_instance\_status;

```
SERVER_ID | SESSION_ID | AWS_REGION 
 | DURABLE_LSN | HIGHEST_LSN_RECEIVED | OLDEST_READ_VIEW_TRX_ID | 
 OLDEST_READ_VIEW_LSN | VISIBILITY_LAG_IN_MSEC
---------------------+--------------------------------------+------------
+-------------+----------------------+-------------------------
+----------------------+------------------------
ams-gdb-primary-i2 | MASTER_SESSION_ID | us-east-1 |
 183537698 | 0 | 0 | 
 0 | 0 
ams-gdb-secondary-i1 | cc43165b-bdc6-4651-abbf-4f74f08bf931 | us-west-2 | 
 183537689 | 183537692 | 20806928 | 
 183537682 | 0 
ams-gdb-secondary-i2 | 53303ff0-70b5-411f-bc86-28d7a53f8c19 | us-west-2 | 
 183537689 | 183537692 | 20806928 | 
 183537682 | 677
```

```
ams-gdb-primary-i1 | 5af1e20f-43db-421f-9f0d-2b92774c7d02 | us-east-1 | 
 183537697 | 183537698 | 20806930 | 
 183537691 | 21 
(4 rows)
```
L'output include una riga per ogni istanza DB del database globale contenente le colonne seguenti:

- SERVER\_ID: identificatore del server per l'istanza database.
- SESSION ID: un identificatore univoco per la sessione corrente. Il valore di MASTER\_SESSION\_ID identifica l'istanza database di lettura (primaria).
- AWS\_REGION: la Regione AWS in cui si trova questa istanza database. Per le tabelle che elencano le Regioni AWS in base al motore, consulta [Regioni e zone di disponibilità.](https://docs.aws.amazon.com/AmazonRDS/latest/AuroraUserGuide/Concepts.RegionsAndAvailabilityZones.html#Aurora.Overview.Availability)
- DURABLE\_LSN: l'LSN è stato reso durevole nello storage.
- HIGHEST\_LSN\_RECEIVED: l'LSN più alto ricevuto dall'istanza database dall'istanza database di scrittura.
- OLDEST\_READ\_VIEW\_TRX\_ID: l'ID della transazione più vecchia che può essere rimossa dall'istanza database di scrittura.
- OLDEST\_READ\_VIEW\_LSN: l'LSN più vecchio utilizzato dall'istanza database per leggere dallo storage.
- VISIBILITY\_LAG\_IN\_MSEC: per le istanze di lettura nel cluster database primario, il ritardo in millisecondi di questa istanza database rispetto all'istanza database di scrittura. Per istanze di lettura in un cluster database secondario, il ritardo in millisecondi di questa istanza database rispetto al volume secondario.

Per vedere come questi valori cambiano nel tempo, considerare il seguente blocco di transazioni in cui un inserimento di tabella richiede un'ora:

```
mysql> BEGIN;
mysql> INSERT INTO table1 SELECT Large_Data_That_Takes_1_Hr_To_Insert;
mysql> COMMIT;
```
In alcuni casi, potrebbe esserci una disconnessione di rete tra il cluster DB primario e il cluster DB secondario dopo l'istruzione BEGIN. In tal caso, il valore DURABILITY\_LAG\_IN\_MILLISECONDS del cluster database secondario inizia ad aumentare. Alla fine dell'istruzione INSERT, il valore DURABILITY\_LAG\_IN\_MILLISECONDS è di 1 ora. Tuttavia, il

valore RPO\_LAG\_IN\_MILLISECONDS è 0 perché tutti i dati utente confermati tra il cluster database primario e il cluster database secondario sono ancora gli stessi. Al termine dell'istruzione COMMIT, il valore RPO\_LAG\_IN\_MILLISECONDS aumenta.

## <span id="page-3095-0"></span>Monitoraggio dei database globali Aurora basati su PostgreSQL

Per visualizzare lo stato di un database globale Aurora basato su PostgreSQL, occorre utilizzare le funzioni aurora\_global\_db\_status e aurora\_global\_db\_instance\_status.

**a** Note

Solo Aurora PostgreSQL supporta le funzioni aurora global db status e aurora\_global\_db\_instance\_status.

Per monitorare un database globale basato su Aurora PostgreSQL

- 1. Connettersi all'endpoint cluster primario del database globale utilizzando un'utilità PostgreSQL come psql. Per ulteriori informazioni su come connettersi, consulta [Connessione a un database](#page-3028-0) [globale Amazon Aurora](#page-3028-0).
- 2. Utilizzare la funzione aurora\_global\_db\_status in un comando psql per elencare i volumi primari e secondari. Mostra i tempi di ritardo dei cluster DB secondari del database globale.

postgres=> select \* from aurora\_global\_db\_status();

```
aws_region | highest_lsn_written | durability_lag_in_msec | rpo_lag_in_msec | 
 last_lag_calculation_time | feedback_epoch | feedback_xmin
------------+---------------------+------------------------+-----------------
+----------------------------+----------------+---------------
us-east-1 | 93763984222 | -1 | -1 | 
 1970-01-01 00:00:00+00 | 0 | 0
us-west-2 | 93763984222 | 900 | 1090 | 
 2020-05-12 22:49:14.328+00 | 2 | 3315479243
(2 rows)
```
L'output include una riga per ogni cluster DB del database globale contenente le seguenti colonne:

Monitoraggio dei database globali Aurora basati su PostgreSQL 3064
- aws region: la Regione AWS in cui si trova questo cluster di database. Per le tabelle che elencano le Regioni AWS in base al motore, consulta [Regioni e zone di disponibilità.](https://docs.aws.amazon.com/AmazonRDS/latest/AuroraUserGuide/Concepts.RegionsAndAvailabilityZones.html#Aurora.Overview.Availability)
- highest\_lsn\_written Il numero di sequenza di log più alto (LSN) attualmente scritto in questo cluster DB.

Numero di sequenza di log (LSN) è un numero sequenziale univoco che identifica un record nel log delle transazioni del database. Gli LSN sono ordinati in modo tale che un LSN più grande rappresenti una transazione successiva.

- durability lag in msec La differenza di timestamp tra il numero di sequenza di log più alto scritto su un cluster DB secondario (highest\_lsn\_written) e il highest\_lsn\_written sul cluster DB primario.
- rpo\_lag\_in\_msec Il ritardo dell'obiettivo del punto di ripristino (RPO). Questo ritardo è la differenza di tempo tra il commit delle transazioni utente più recenti memorizzate in un cluster DB secondario e il commit delle transazioni utente più recenti memorizzate nel cluster DB primario.
- last\_lag\_calculation\_time Il timestamp in cui sono stati calcolati i valori per durability\_lag\_in\_msec e rpo\_lag\_in\_msec.
- feedback\_epoch L'epoca utilizzata da un cluster di database secondario quando genera informazioni di standby a caldo.

Hot Standby – Si verifica quando un cluster DB può connettersi e interrogare mentre il server è in modalità di ripristino o standby. Il feedback hot standby è costituito da informazioni sul cluster DB quando è in standby. Per ulteriori informazioni, consulta [Hot Standby](https://www.postgresql.org/docs/current/hot-standby.html) nella documentazione di PostgreSQL.

- feedback\_xmin L'ID minimo della transazione attiva (meno recente) utilizzato da un cluster di database secondario.
- 3. Utilizzare la funzione aurora\_global\_db\_instance\_status per elencare tutte le istanze database secondarie sia per il cluster DB primario che per i cluster DB secondari.

postgres=> select \* from aurora\_global\_db\_instance\_status();

```
server_id | session_id 
  | aws_region | durable_lsn | highest_lsn_rcvd | feedback_epoch | feedback_xmin | 
 oldest_read_view_lsn | visibility_lag_in_msec
```

```
--------------------------------------------+--------------------------------------
+------------+-------------+------------------+----------------+---------------
        +----------------------+------------------------
apg-global-db-rpo-mammothrw-elephantro-1-n1 | MASTER_SESSION_ID 
 | us-east-1 | 93763985102 | | | | 
 |
apg-global-db-rpo-mammothrw-elephantro-1-n2 | f38430cf-6576-479a-b296-dc06b1b1964a 
 | us-east-1 | 93763985099 | 93763985102 | 2 | 3315479243 | 
        93763985095 | 10
apg-global-db-rpo-elephantro-mammothrw-n1 | 0d9f1d98-04ad-4aa4-8fdd-e08674cbbbfe 
  | us-west-2 | 93763985095 | 93763985099 | 2 | 3315479243 | 
       93763985089 | 1017
(3 rows)
```
L'output include una riga per ogni istanza DB del database globale contenente le colonne seguenti:

- server id Identificatore del server per l'istanza DB.
- session id Un identificatore univoco per la sessione corrente.
- aws region: la Regione AWS in cui si trova questa istanza database. Per le tabelle che elencano le Regioni AWS in base al motore, consulta [Regioni e zone di disponibilità.](https://docs.aws.amazon.com/AmazonRDS/latest/AuroraUserGuide/Concepts.RegionsAndAvailabilityZones.html#Aurora.Overview.Availability)
- durable Isn LSN è stato reso durevole nello storage.
- highest Isn\_rcvd L'LSN più alto che l'istanza database ha ricevuto dall'istanza database di scrittura.
- feedback\_epoch L'epoca utilizzata dall'istanza DB quando genera informazioni di hot standby.

Standby a caldo è quando un'istanza database può connettersi ed eseguire query mentre il server è in modalità di ripristino o standby. Il feedback hot standby consiste in informazioni sull'istanza DB quando è in hot standby. Per ulteriori informazioni, consulta la documentazione di PostgreSQL su [Hot Standby](https://www.postgresql.org/docs/current/hot-standby.html).

- feedback\_xmin L'ID della transazione attiva minimo (meno recente) utilizzato dall'istanza DB.
- oldest\_read\_view\_lsn L'LSN più vecchio utilizzato dall'istanza DB per leggere dallo storage.
- visibility\_lag\_in\_msec Quanto questa istanza DB è in ritardo rispetto all'istanza DB di scrittura.

Per vedere come questi valori cambiano nel tempo, considerare il seguente blocco di transazioni in cui un inserimento di tabella richiede un'ora:

psql> BEGIN; psql> INSERT INTO table1 SELECT *Large\_Data\_That\_Takes\_1\_Hr\_To\_Insert*; psql> COMMIT;

In alcuni casi, potrebbe esserci una disconnessione di rete tra il cluster DB primario e il cluster DB secondario dopo l'istruzione BEGIN. In tal caso, il valore durability\_laq\_in\_msec del cluster DB secondario inizia ad aumentare. Alla fine dell'istruzione INSERT, il valore durability\_lag\_in\_msec è 1 ora. Tuttavia, il valore rpo\_lag\_in\_msec è 0 perché tutti i dati utente impegnati tra il cluster DB primario e il cluster DB secondario sono ancora gli stessi. Non appena l'istruzione COMMIT viene completata, il valore rpo\_lag\_in\_msec aumenta.

# Utilizzo di Amazon Aurora global database con altri servizi AWS

Puoi utilizzare i database globali Aurora con altri servizi AWS, ad esempio Amazon S3 e AWS Lambda. Ciò richiede che tutti i cluster di database Aurora nel database globale abbiano gli stessi privilegi, funzioni esterne e così via nelle rispettive Regioni AWS. Poiché un cluster di database Aurora secondario di sola lettura in un database globale Aurora può essere promosso al ruolo primario, è consigliabile impostare i privilegi di scrittura in anticipo su tutti i cluster di database Aurora per tutti i servizi che si intende utilizzare con il database globale Aurora.

Le procedure seguenti riepilogano le azioni da intraprendere per ciascun Servizio AWS.

Come richiamare le funzioni AWS Lambda da un database globale Aurora

- 1. Per tutti i cluster Aurora che costituiscono l'Aurora Global Database, esegui le procedure in [Chiamare una funzione Lambda da un cluster DB Amazon Aurora MySQL.](#page-1774-0)
- 2. Per ogni cluster nel database globale Aurora, impostare il (ARN) del nuovo ruolo IAM (IAM).
- 3. Per consentire agli utenti di database in un Aurora Global Database di richiamare funzioni Lambda, associa il ruolo creato in [Creazione di un ruolo IAM per consentire ad Amazon Aurora di](#page-1740-0)  [accedere ai servizi AWS](#page-1740-0) a ogni cluster nell'Aurora Global Database.
- 4. Configura ogni cluster nell'Aurora Global Database per consentire le connessioni in uscita a Lambda. Per istruzioni, consulta [Abilitazione delle comunicazioni di rete da Amazon Aurora](#page-1748-0) [MySQL ad altri servizi AWS](#page-1748-0).

#### Caricare i dati da Amazon S3.

- 1. Per tutti i cluster Aurora che costituiscono l'Aurora Global Database, esegui le procedure in [Caricamento dei dati in un cluster DB Amazon Aurora MySQL da file di testo in un bucket](#page-1749-0) [Amazon S3.](#page-1749-0)
- 2. Per ogni cluster Aurora nel database globale, imposta il parametro del cluster database aurora\_load\_from\_s3\_role o aws\_default\_s3\_role sull'Amazon Resource Name (ARN) del nuovo ruolo IAM. Se un ruolo IAM non è specificato per aurora\_load\_from\_s3\_role, Aurora utilizza il ruolo IAM specificato in aws\_default\_s3\_role.
- 3. Per consentire agli utenti di database in un Aurora Global Database di accedere ad S3, associa il ruolo creato in [Creazione di un ruolo IAM per consentire ad Amazon Aurora di accedere ai servizi](#page-1740-0)  [AWS](#page-1740-0) a ogni cluster Aurora nel database globale.
- 4. Configura ogni cluster nell'Aurora Global Database per consentire le connessioni in uscita a S3. Per istruzioni, consulta [Abilitazione delle comunicazioni di rete da Amazon Aurora MySQL ad altri](#page-1748-0)  [servizi AWS.](#page-1748-0)

Per salvare i dati interrogati in Amazon S3

- 1. Per tutti i cluster Aurora che costituiscono l'Aurora Global Database, esegui le procedure in [Salvataggio dei dati da un cluster DB Amazon Aurora MySQL nei file di testo in un bucket](#page-1763-0)  [Amazon S3.](#page-1763-0)
- 2. Per ogni cluster Aurora nel database globale, imposta il parametro del cluster database aurora\_select\_into\_s3\_role o aws\_default\_s3\_role sull'Amazon Resource Name (ARN) del nuovo ruolo IAM. Se un ruolo IAM non è specificato per aurora\_select\_into\_s3\_role, Aurora utilizza il ruolo IAM specificato in aws\_default\_s3\_role.
- 3. Per consentire agli utenti di database in un Aurora Global Database di accedere ad S3, associa il ruolo creato in [Creazione di un ruolo IAM per consentire ad Amazon Aurora di accedere ai servizi](#page-1740-0)  [AWS](#page-1740-0) a ogni cluster Aurora nel database globale.
- 4. Configura ogni cluster nell'Aurora Global Database per consentire le connessioni in uscita a S3. Per istruzioni, consulta [Abilitazione delle comunicazioni di rete da Amazon Aurora MySQL ad altri](#page-1748-0)  [servizi AWS.](#page-1748-0)

# Aggiornamento di un database globale Amazon Aurora

L'aggiornamento di un database globale Aurora segue le stesse procedure dell'aggiornamento dei cluster di database Aurora. Tuttavia, di seguito sono riportate alcune importanti differenze di cui prendere nota prima di iniziare il processo.

Ti consigliamo di eseguire l'aggiornamento dei cluster di database primario e secondario alla stessa versione. È possibile eseguire un failover gestito del database tra regioni su un database globale Aurora solo se i cluster di database primario e secondario hanno la stessa versione principale e secondaria e lo stesso livello di patch del motore. Tuttavia, i livelli di patch possono essere diversi, a seconda della versione secondaria del motore. Per ulteriori informazioni, consulta [Compatibilità del](#page-3102-0)  [livello di patch per switchover e failover gestiti tra regioni](#page-3102-0).

## Aggiornamenti di una versione principale

Quando esegui un aggiornamento della versione principale di un database globale Amazon Aurora, aggiorni il cluster di database globale invece dei singoli cluster in esso contenuti.

Per informazioni su come aggiornare un database globale Aurora PostgreSQL a una versione principale superiore, consulta [Principali aggiornamenti per database globali.](#page-2973-0)

#### **a** Note

Con un database globale Aurora basato su Aurora PostgreSQL, non è possibile eseguire un aggiornamento della versione principale del motore Aurora DB se la caratteristica Recovery point objective (RPO) (Obiettivo del punto di ripristino (RPO)) è attivata. Per ulteriori informazioni sulla caratteristica RPO, consulta [Gestione degli RPO per database globali](#page-3083-0) [basati su Aurora PostgreSQL–.](#page-3083-0)

Per informazioni su come aggiornare un database globale Aurora MySQL a una versione principale superiore, consulta [Principali aggiornamenti in loco per database globali](#page-2018-0).

#### **a** Note

Con un database globale Aurora basato su Aurora MySQL, non puoi eseguire un aggiornamento locale da Aurora MySQL versione 2 alla versione 3 se il parametro lower\_case\_table\_names è attivato.

Per eseguire un aggiornamento della versione principale ad Aurora MySQL versione 3 usando lower case table names, puoi utilizzare la seguente procedura:

- 1. Rimuovi tutte le regioni secondarie dal cluster globale. Seguire la procedura riportata in [Rimozione di un cluster da un database globale Amazon Aurora.](#page-3022-0)
- 2. Esegui l'aggiornamento della versione del motore della regione principale ad Aurora MySQL versione 3. Seguire la procedura riportata in [Come eseguire un aggiornamento in](#page-2013-0) [loco](#page-2013-0).
- 3. Aggiungi le regioni secondarie al cluster globale. Seguire la procedura riportata in [Aggiunta](#page-3011-0) [di una Regione AWS a un database globale Amazon Aurora.](#page-3011-0)

Puoi anche utilizzare il metodo di ripristino snapshot. Per ulteriori informazioni, consulta [Ripristino da uno snapshot cluster database](#page-744-0).

## Aggiornamenti della versione secondaria

Per un aggiornamento secondario su un database globale Aurora, è necessario aggiornare tutti i cluster secondari prima di aggiornare il cluster primario.

Per informazioni su come aggiornare un database globale Aurora PostgreSQL a una versione secondaria superiore, consulta [Come eseguire aggiornamenti della versione secondaria e applicare](#page-2976-0)  [patch](#page-2976-0). Per informazioni su come aggiornare un database globale Aurora MySQL a una versione secondaria superiore, consulta [Aggiornamento di Aurora MySQL modificando la versione del motore.](#page-1994-0)

Prima di eseguire l'aggiornamento, esamina le seguenti considerazioni:

- L'aggiornamento della versione secondaria di un cluster secondario non influisce in alcun modo sulla disponibilità o sull'utilizzo del cluster primario.
- Un cluster secondario deve disporre almeno di un'istanza database per eseguire un aggiornamento a una versione secondaria.
- Se aggiorni un database globale Aurora MySQL alla versione 2.11.\*, devi aggiornare i tuoi cluster di database primari e secondari alla stessa identica versione, incluso il livello di patch.
- Per supportare switchover o failover gestiti tra regioni, puoi eseguire l'aggiornamento dei cluster database primario e secondari alla stessa versione, incluso il livello di patch, a seconda della versione del motore. Per ulteriori informazioni, consulta [Compatibilità del livello di patch per](#page-3102-0)  [switchover e failover gestiti tra regioni.](#page-3102-0)

### <span id="page-3102-0"></span>Compatibilità del livello di patch per switchover e failover gestiti tra regioni

Quando aggiorni il database globale Aurora a una delle seguenti versioni secondarie del motore, puoi eseguire switchover o failover gestiti tra regioni anche se i livelli di patch dei cluster database primario e secondari non corrispondono. Per le versioni secondarie del motore precedenti a quelle presenti in questo elenco, è necessario aggiornare i cluster database primario e secondari alla stessa versione principale e secondaria e allo stesso livello di patch per eseguire switchover o failover gestiti tra regioni. Assicurati di esaminare le informazioni sulla versione e le note nella tabella seguente.

#### **a** Note

Per i failover manuali tra regioni, è possibile eseguire il processo di failover purché il cluster database secondario di destinazione esegua la stessa versione principale e secondaria del motore del cluster database primario. In questo caso, i livelli di patch non devono necessariamente corrispondere.

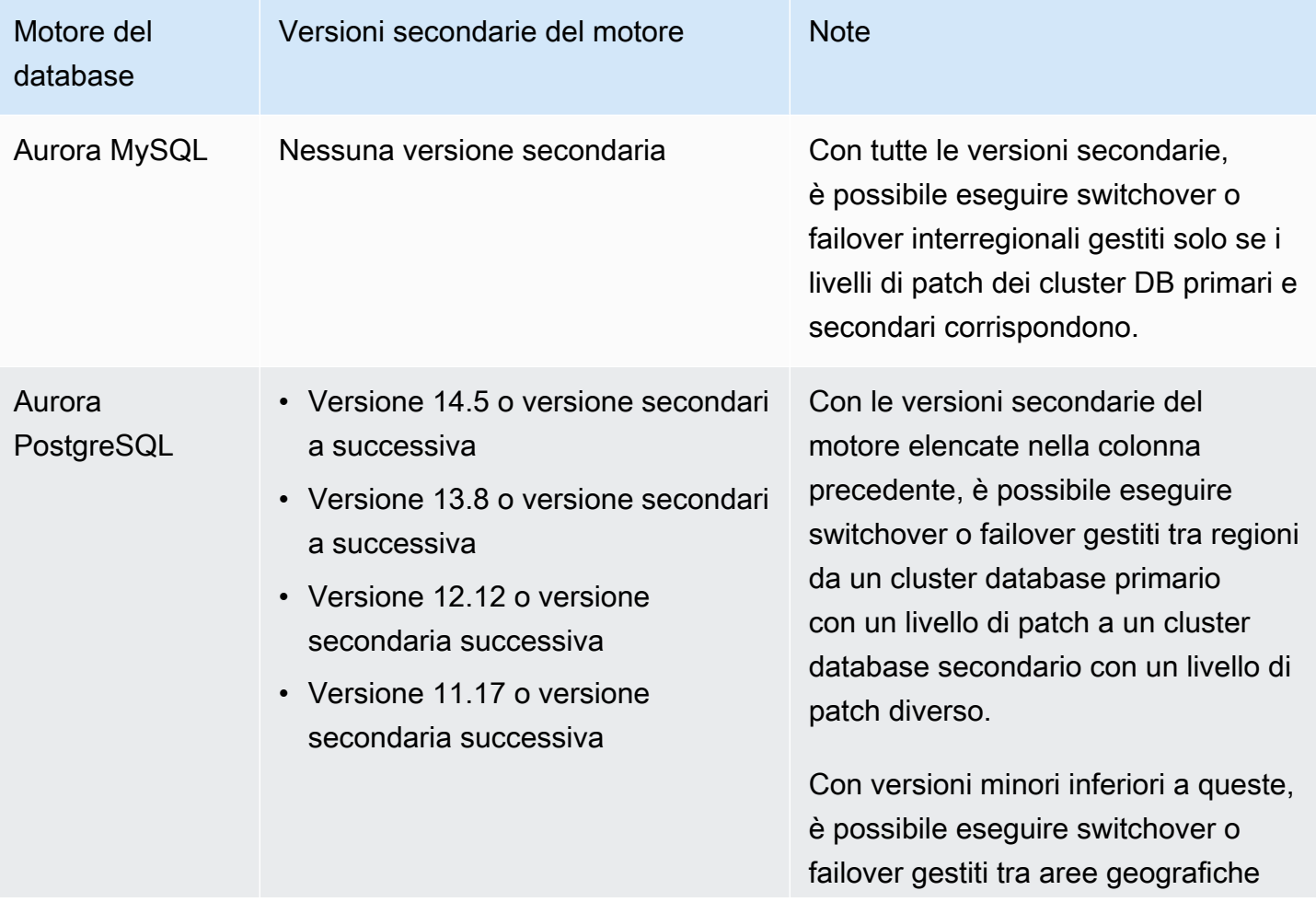

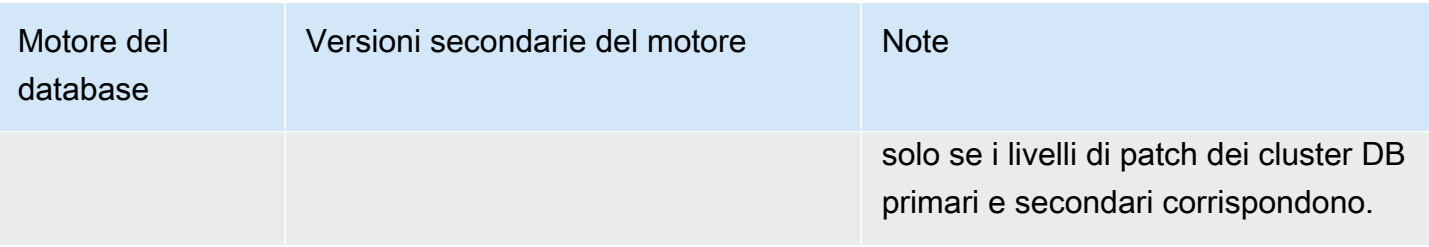

# Utilizzo di Server proxy per Amazon RDS per Aurora

Con Amazon RDS Proxy, puoi consentire alle tue applicazioni di eseguire il pool e condividere connessioni di database per migliorare la loro capacità di dimensionamento. RDS Proxy rende le applicazioni più resilienti agli errori del database connettendosi automaticamente a un'istanza database di standby, mantenendo al contempo le connessioni delle applicazioni. Utilizzando RDS Proxy, puoi anche applicare l'autenticazione AWS Identity and Access Management (IAM) per i database e archiviare in modo sicuro le credenziali in. AWS Secrets Manager

Con Server proxy per RDS, puoi gestire picchi imprevedibili nel traffico del database In caso contrario, questi picchi potrebbero causare problemi a causa di un numero eccessivo di connessioni o della creazione di nuove connessioni a una velocità elevata. Server proxy per RDS stabilisce un pool di connessioni al database e riutilizza le connessioni di questo pool. Questo approccio evita il sovraccarico della memoria e della CPU per aprire ogni volta una nuova connessione al database. Per proteggere un database dall'eccesso di sottoscrizioni, è possibile controllare il numero di connessioni al database che vengono create.

Il proxy RDS mette in coda o limita le connessioni alle applicazioni che non possono essere servite immediatamente dal pool di connessioni. Sebbene le latenze possano aumentare, l'applicazione può continuare a dimensionare senza errori improvvisi o senza sovraccaricare il database. Se le richieste di connessione superano i limiti specificati, RDS Proxy rifiuta le connessioni dell'applicazione (genera il carico). Allo stesso tempo, mantiene prestazioni prevedibili per il carico che RDS è in grado di gestire con la capacità disponibile.

Puoi ridurre il sovraccarico per elaborare le credenziali e stabilire una connessione sicura per ogni nuova connessione. RDS Proxy può gestire alcune di queste operazioni per conto del database.

RDS Proxy è compatibile con le versioni di motore supportate. È possibile abilitare RDS Proxy per la maggior parte delle applicazioni senza modifiche al codice. Per un elenco delle versioni di motore supportate, consulta [Server proxy per Amazon RDS.](#page-129-0)

### Argomenti

- [Disponibilità di regioni e versioni](#page-3105-0)
- [Quote e limiti per RDS Proxy](#page-3105-1)
- [Pianificazione sull'utilizzo di RDS Proxy](#page-3108-0)
- [Concetti e terminologia RDS Proxy](#page-3109-0)
- [Nozioni di base su RDS Proxy](#page-3116-0)
- [Gestire un RDS Proxy](#page-3137-0)
- [Utilizzo degli endpoint Amazon RDS Proxy](#page-3156-0)
- [Monitoraggio dei parametri del proxy RDS con Amazon CloudWatch](#page-3171-0)
- [Utilizzo degli eventi RDS Proxy](#page-3179-0)
- [Esempi della riga di comando per RDS Proxy](#page-3182-0)
- [Risoluzione dei problemi per RDS Proxy](#page-3185-0)
- [Utilizzo di RDS Proxy con AWS CloudFormation](#page-3195-0)
- [Utilizzo del Server proxy per RDS con i database globali Aurora](#page-3196-0)

# <span id="page-3105-0"></span>Disponibilità di regioni e versioni

Per informazioni sul supporto della versione del motore di database e sulla disponibilità di RDS Proxy in un determinato Regione AWS periodo, vedere. [Server proxy per Amazon RDS](#page-129-0)

# <span id="page-3105-1"></span>Quote e limiti per RDS Proxy

A RDS Proxy si applicano i seguenti limiti:

- Puoi avere fino a 20 proxy per ogni AWS ID di account. Se la tua applicazione richiede più proxy, puoi richiederne altri aprendo un ticket presso l'organizzazione Support. AWS
- Ogni proxy può avere fino a 200 segreti Secrets Manager associati. Pertanto, ogni proxy può connettersi a un massimo di 200 account utente diversi in qualsiasi momento.
- Ogni proxy ha un endpoint predefinito. Puoi anche aggiungere fino a 20 endpoint proxy per ogni proxy. È possibile creare, visualizzare, modificare ed eliminare questi endpoint.
- In un cluster Aurora, tutte le connessioni che utilizzano l'endpoint proxy predefinito vengono gestite dall'istanza scrittore di Aurora. Per eseguire il bilanciamento del carico per carichi di lavoro a uso intensivo di lettura, puoi creare un endpoint di sola lettura per un proxy. Tale endpoint passa le connessioni all'endpoint di lettura del cluster. In questo modo, le connessioni proxy possono sfruttare i vantaggi della scalabilità di lettura di Aurora. Per ulteriori informazioni, consulta [Panoramica degli endpoint proxy.](#page-3157-0)
- È possibile utilizzare Server proxy per RDS con cluster Aurora Serverless v2 ma non con cluster Aurora Serverless v1.

• RDS Proxy deve essere nello stesso virtual private cloud (VPC) del database. Sebbene il database non sia accessibile pubblicamente, il proxy può esserlo. Ad esempio, se state prototipando il database su un host locale, non potete connettervi al proxy a meno che non impostiate i requisiti di rete necessari per consentire la connessione al proxy. Questo perché l'host locale si trova all'esterno del VPC del proxy.

#### **a** Note

Per i cluster database Aurora, puoi attivare l'accesso tra VPC. Per fare ciò, creare un endpoint aggiuntivo per un proxy e specificare un VPC, sottoreti e gruppi di sicurezza diversi con tale endpoint. Per ulteriori informazioni, consulta [Accesso ai database Aurora su](#page-3162-0)  [VPC.](#page-3162-0)

- Non è possibile utilizzare RDS Proxy con un VPC con tenancy impostato a dedicated.
- Se utilizzi RDS Proxy con un cluster Aurora con autenticazione IAM abilitata, verifica l'autenticazione dell'utente. Gli utenti che si connettono tramite un proxy devono eseguire l'autenticazione con le credenziali di accesso. Per ulteriori informazioni sul supporto di Secrets Manager e IAM in Server proxy per Amazon RDS, consulta [Configurazione delle credenziali del](#page-3120-0)  [database in AWS Secrets Manager](#page-3120-0) e [Configurazione delle politiche AWS Identity and Access](#page-3122-0) [Management \(IAM\).](#page-3122-0)
- Non puoi utilizzare RDS Proxy con DNS personalizzati quando utilizzi la convalida del nome host SSL.
- Ogni proxy può essere associato a un singolo cluster di database di destinazione. Tuttavia, è possibile associare più proxy allo stesso cluster di database.
- Qualsiasi istruzione con una dimensione del testo maggiore di 16 KB fa sì che il proxy effettui il pinning della sessione nella connessione corrente.
- Per alcune regioni sono presenti restrizioni relative alla zona di disponibilità (AZ) da considerare durante la creazione del proxy. La Regione Stati Uniti orientali (Virginia settentrionale) non supporta Server proxy per RDS nella zona di disponibilità use1-az3. La Regione Stati Uniti occidentali (California settentrionale) non supporta Server proxy per RDS nella zona di disponibilità usw1-az2. Quando selezioni le sottoreti durante la creazione del proxy, assicurati di non scegliere sottoreti nelle zone di disponibilità sopra menzionate.

Per le altre limitazioni di ciascun motore di database, consulta le sezioni riportate di seguito:

• [Limitazioni aggiuntive per Aurora MySQL](#page-3107-0)

• [Limitazioni aggiuntive per Aurora PostgreSQL](#page-3107-1)

## <span id="page-3107-0"></span>Limitazioni aggiuntive per Aurora MySQL

Le seguenti limitazioni aggiuntive si applicano a Server proxy per RDS con database Aurora MySQL:

- RDS Proxy non supporta i plugin di autenticazione MySQL sha256\_password e caching\_sha2\_password. Questi plugin implementano l'hashing SHA-256 per le password dell'account utente.
- Attualmente, tutti i proxy sono in ascolto di MySQL sulla porta 3306. I proxy si connettono ancora al database utilizzando la porta specificata nelle impostazioni del database.
- Non puoi utilizzare RDS Proxy con database MySQL gestiti dal cliente nelle istanze EC2.
- Non è possibile utilizzare RDS Proxy con un'istanza database di RDS per MySQL con il parametro read\_only nel suo gruppo di parametri database impostato su 1.
- RDS Proxy non supporta la modalità compressa MySQL. Ad esempio, non supporta la compressione utilizzata dalle opzioni --compress o -C del comando mysql.
- Le connessioni al database che elaborano un comando GET DIAGNOSTIC potrebbero restituire informazioni imprecise quando Server proxy per RDS riutilizza la stessa connessione al database per eseguire un'altra query. Questo può accadere quando Server proxy per RDS crea multiplex delle connessioni al database.
- Alcune istruzioni e funzioni SQL, ad esempio, SET LOCAL possono modificare lo stato della connessione senza causare il pinning. Per il comportamento del pinning più aggiornato, consulta [Evitare il pinning.](#page-3150-0)

### **A** Important

Per i proxy associati ai database MySQL, non impostare il parametro sql\_auto\_is\_null di configurazione su true o un valore diverso da zero nella query di inizializzazione. Ciò potrebbe causare un comportamento non corretto dell'applicazione.

## <span id="page-3107-1"></span>Limitazioni aggiuntive per Aurora PostgreSQL

Le seguenti limitazioni aggiuntive si applicano a Server proxy per RDS con database Aurora PostgreSQL:

- RDS Proxy non supporta i filtri di pinning della sessione per PostgreSQL.
- Attualmente, tutti i proxy sono in ascolto di PostgreSQL sulla porta 5432.
- Per PostgreSQL, RDS Proxy attualmente non supporta l'annullamento di una query da un client tramite l'emissione di una CancelRequest. Questo è il caso, ad esempio, di quando si annulla una query a esecuzione prolungata in una sessione psql interattiva utilizzando Ctrl+C.
- I risultati della funzione PostgreSQL [lastval](https://www.postgresql.org/docs/current/functions-sequence.html) non sono sempre accurati. Per risolvere il problema, utilizzare l'istruzione [INSERT](https://www.postgresql.org/docs/current/sql-insert.html) con la clausola RETURNING.
- Server proxy per RDS attualmente non supporta la modalità di replica in streaming.

#### **A** Important

Per i proxy esistenti con database PostgreSQL, se si modifica l'autenticazione del database in modo da utilizzare solo SCRAM, il proxy diventa non disponibile per un massimo di 60 secondi. Per evitare il problema, procedi in uno dei seguenti modi:

- Assicurati che il database consenta entrambe le autenticazioni SCRAM e MD5.
- Per utilizzare solo l'autenticazione SCRAM, crea un nuovo proxy, esegui la migrazione del traffico dell'applicazione sul nuovo proxy, quindi elimina il proxy precedentemente associato al database.

# <span id="page-3108-0"></span>Pianificazione sull'utilizzo di RDS Proxy

Puoi determinare quali tra le istanze DB, i cluster e le applicazioni possono trarre maggior vantaggio dall'utilizzo di RDS Proxy. Per fare ciò, considera questi fattori:

- Qualsiasi cluster database che genera errori del tipo "Troppe connessioni" è un buon candidato per l'associazione con un proxy. Questo è spesso caratterizzato da un valore elevato della ConnectionAttempts CloudWatch metrica. Il proxy consente alle applicazioni di aprire molte connessioni client, mentre il proxy gestisce un numero minore di connessioni di lunga durata al cluster database.
- Per DB, i cluster che utilizzano classi di AWS istanze più piccole, come T2 o T3, l'uso di un proxy può aiutare a evitare condizioni. out-of-memory Può anche contribuire a ridurre il sovraccarico della CPU per stabilire connessioni. Queste condizioni possono verificarsi quando vi è un numero elevato di connessioni.
- Puoi monitorare determinati CloudWatch parametri di Amazon per determinare se un cluster di DB si avvicina a determinati tipi di limite. Questi limiti riguardano il numero di connessioni e la memoria associata alla gestione delle connessioni. Puoi anche monitorare determinati CloudWatch parametri per determinare se un cluster di DB gestisce molte connessioni di breve durata. L'apertura e la chiusura di tali connessioni possono determinare un sovraccarico delle prestazioni sul database. Per informazioni sui parametri da monitorare, consulta [Monitoraggio dei](#page-3171-0)  [parametri del proxy RDS con Amazon CloudWatch.](#page-3171-0)
- AWS LambdaAnche le funzioni possono essere ben utilizzate con un proxy. Queste funzioni effettuano frequenti connessioni del database brevi che beneficiano del pool di connessioni offerto da RDS Proxy. Puoi usufruire di qualsiasi autenticazione IAM già disponibile per le funzioni Lambda, invece di gestire le credenziali del database nel codice Lambda dell'applicazione.
- Le applicazioni che in genere aprono e chiudono un numero elevato di connessioni al database e non dispongono di meccanismi di pooling delle connessioni incorporati sono ottimi candidati per l'utilizzo di un proxy.
- Le applicazioni che mantengono un numero elevato di connessioni aperte per lunghi periodi sono in genere buoni candidati per l'utilizzo con un proxy. Applicazioni in ambiti come software as a service (SaaS) o e-commerce spesso riducono al minimo la latenza per le richieste del database lasciando aperte le connessioni.
- Potrebbe non essere stata adottata l'autenticazione IAM e Secrets Manager a causa della complessità di configurazione di tale autenticazione per tutti i cluster database. In tal caso, puoi abbandonare i metodi di autenticazione esistenti e delegare l'autenticazione a un proxy. Il proxy può applicare le policy di autenticazione per le connessioni client per applicazioni particolari. Puoi usufruire di qualsiasi autenticazione IAM già disponibile per le funzioni Lambda, invece di gestire le credenziali del database nel codice Lambda dell'applicazione.
- Server proxy per RDS può contribuire a rendere le applicazioni più resilienti e trasparenti agli errori del database. Server proxy per RDS ignora le cache del sistema dei nomi di dominio (DNS) per ridurre i tempi di failover fino al 66% per i database Multi-AZ Aurora. Server proxy per RDS inoltre instrada automaticamente il traffico a una nuova istanza database, preservando al contempo le connessioni dell'applicazione. In tal modo i failover sono più trasparenti per le applicazioni.

# <span id="page-3109-0"></span>Concetti e terminologia RDS Proxy

Puoi semplificare la gestione delle connessioni per i cluster di database Amazon Aurora utilizzando Server proxy per RDS.

RDS Proxy gestisce il traffico di rete tra l'applicazione client e il database. Lo fa in modo attivo prima comprendendo il protocollo del database. Quindi regola il suo comportamento in base alle operazioni SQL dell'applicazione e ai set di risultati dal database.

RDS Proxy riduce il sovraccarico di memoria e CPU per la gestione delle connessioni nel database. Il database richiede meno memoria e risorse della CPU quando le applicazioni aprono molte connessioni simultanee. Inoltre, non richiede alcuna logica nelle applicazioni al fine di chiudere e riaprire le connessioni che rimangono inattive per un lungo periodo di tempo. Allo stesso modo, richiede meno operazioni logiche dell'applicazione per ristabilire le connessioni in caso di problemi di database.

RDS Proxy è altamente disponibile e distribuito su più zone di disponibilità (AZ). Il calcolo, la memoria e l'archiviazione per RDS Proxy sono indipendenti dal cluster DB. Questa separazione consente di ridurre il sovraccarico sui server di database, in modo da poter dedicare le risorse al servizio dei carichi di lavoro del database. Le risorse di calcolo RDS Proxy sono serverless e vengono scalate automaticamente in base al carico di lavoro del database.

### Argomenti

- [Panoramica dei concetti RDS Proxy](#page-3110-0)
- [Pooling di connessioni](#page-3111-0)
- [Sicurezza di RDS Proxy](#page-3112-0)
- **[Failover](#page-3114-0)**
- **[Transazioni](#page-3115-0)**

# <span id="page-3110-0"></span>Panoramica dei concetti RDS Proxy

RDS Proxy gestisce l'infrastruttura per eseguire il pool di connessioni e le altre funzionalità descritte nelle sezioni seguenti. I proxy rappresentati nella console RDS vengono visualizzati nella pagina Proxy.

Ogni proxy gestisce le connessioni a un cluster Aurora . Il proxy determina l'istanza di scrittura corrente per i cluster di provisioning Aurora.

Le connessioni che un proxy mantiene aperte e disponibili per le applicazioni di database da utilizzare costituiscono il pool di connessioni.

Per impostazione predefinita, RDS Proxy può riutilizzare una connessione dopo ogni transazione nella sessione. Questo riutilizzo a livello di transazione viene definito multiplexing. Quando RDS

Proxy rimuove temporaneamente una connessione dal pool di connessioni per riutilizzarla, tale operazione viene chiamata prestito della connessione. Quando è sicuro farlo, RDS Proxy restituisce tale connessione al pool di connessioni.

In alcuni casi, per RDS Proxy non è possibile avere la certezza di riutilizzare una connessione al database al di fuori della sessione corrente. In questi casi, mantiene la sessione sulla stessa connessione fino al termine della sessione. Questo comportamento di fallback viene definito pinning.

Un proxy ha un endpoint predefinito. Ti connetti a questo endpoint quando lavori con un cluster database Amazon Aurora invece di connetterti all'endpoint di lettura-scrittura che si connette direttamente al cluster. Gli endpoint per finalità speciali per un cluster Aurora rimangono disponibili per l'utilizzo. Per i cluster Aurora DB, i cluster e di sola lettura aggiuntivi. Per ulteriori informazioni, consulta [Panoramica degli endpoint proxy.](#page-3157-0)

Ad esempio, puoi comunque connetterti all'endpoint del cluster per le connessioni di lettura-scrittura senza pool di connessioni. Puoi comunque connetterti all'endpoint di lettura per le connessioni di sola lettura con bilanciamento del carico. Puoi comunque connetterti agli endpoint dell'istanza per la diagnosi e la risoluzione dei problemi di istanze database specifiche all'interno di un cluster. Se utilizzi altri servizi AWS, ad esempio AWS Lambda per connetterti ai database RDS, devi modificare le impostazioni di connessione per utilizzare l'endpoint del proxy. Ad esempio, se specifichi l'endpoint proxy per consentire alle funzioni Lambda di accedere al database sfruttando al contempo le funzionalità RDS Proxy.

Ogni proxy contiene un gruppo di destinazione. Questo gruppo target include il cluster DB a cui il proxy può connettersi. Per un cluster Aurora, per impostazione predefinita, il gruppo di destinazione è associato a tutte le istanze DB in tale cluster. In questo modo, il proxy può connettersi a qualsiasi istanza database Aurora venga promossa a istanza di scrittura nel cluster. Il cluster Aurora associato a un proxy viene chiamato target di tale proxy. Per comodità, quando crei un proxy attraverso la console, RDS Proxy crea anche il gruppo di destinazione corrispondente e registra automaticamente le destinazioni associate.

Una famiglia di motori è un insieme correlato di motori di database che utilizzano lo stesso protocollo di DB. Scegli la famiglia di motori per ogni proxy creato.

## <span id="page-3111-0"></span>Pooling di connessioni

Ogni proxy esegue il pool di connessioni per l'istanza di scrittura del relativo database Aurora associato. Il pool di connessioni è un'ottimizzazione che riduce il sovraccarico associato all'apertura e alla chiusura delle connessioni e mantiene aperte contemporaneamente molte connessioni.

Questo sovraccarico include la memoria necessaria per gestire ogni nuova connessione. Ciò implica un sovraccarico della CPU anche per chiudere la connessione e aprirne una nuova. Gli esempi includono l'handshaking Transport Layer Security/Secure Sockets Layer (TLS/SSL), l'autenticazione, le capacità di negoziazione e così via. Il pool di connessioni semplifica la logica dell'applicazione. Non devi scrivere codice dell'applicazione per ridurre al minimo il numero di connessioni aperte simultanee.

Ogni proxy esegue anche il multiplexing delle connessioni, noto anche come riutilizzo della connessione. Con il multiplexing, Server proxy per RDS esegue tutte le operazioni per una transazione utilizzando una connessione al database sottostante, quindi può utilizzare una connessione diversa per la transazione successiva. Puoi aprire molte connessioni simultanee al proxy e il proxy mantiene un numero minore di connessioni aperte all'istanza database o al cluster. In questo modo si riduce ulteriormente il sovraccarico di memoria per le connessioni sul server di database. Questa tecnica riduce anche la possibilità di errori del tipo «troppe connessioni».

## <span id="page-3112-0"></span>Sicurezza di RDS Proxy

RDS Proxy utilizza i meccanismi di sicurezza RDS esistenti come TLS/SSL e AWS Identity and Access Management (IAM). Per informazioni generali sulle funzionalità di sicurezza, consulta [Sicurezza in Amazon Aurora.](#page-3950-0) Inoltre, assicurati di familiarizzare con il modo in cui Aurora utilizza l'autenticazione, l'autorizzazione e altri metodi di protezione.

RDS Proxy può fungere da ulteriore livello di sicurezza tra le applicazioni client e il database sottostante. Ad esempio, puoi connetterti al proxy utilizzando TLS 1.2, anche se l'istanza database sottostante supporta una versione precedente di TLS. Puoi connetterti al proxy utilizzando un ruolo IAM, anche se il proxy si connette al database utilizzando il metodo di autenticazione utente/ password nativo. Utilizzando questa tecnica, puoi applicare requisiti di autenticazione avanzata per le applicazioni di database senza un costoso sforzo di migrazione per le istanze DB medesime.

Puoi memorizzare le credenziali del database utilizzate da RDS Proxy in AWS Secrets Manager. Ogni utente del database per il cluster Aurora a cui accede un proxy deve disporre di un segreto corrispondente in Secrets Manager. Puoi inoltre impostare l'autenticazione IAM per gli utenti di RDS Proxy. In questo modo, puoi applicare l'autenticazione IAM per l'accesso al database anche se i database utilizzano ancora l'autenticazione con password nativa. È consigliabile utilizzare queste funzionalità di protezione anziché incorporare le credenziali del database nel codice dell'applicazione.

### Utilizzo di TLS/SSL con RDS Proxy

È possibile connettersi a RDS Proxy utilizzando il protocollo TLS/SSL.

#### **a** Note

RDS Proxy utilizza i certificati da AWS Certificate Manager (ACM). Se si utilizza RDS Proxy, non è necessario scaricare certificati Amazon RDS o aggiornare applicazioni che utilizzano connessioni RDS Proxy.

Per applicare TLS per tutte le connessioni tra il proxy e il database, puoi specificare un'impostazione Require Transport Layer Security quando crei o modifichi un proxy in. AWS Management Console

RDS Proxy può garantire che la sessione utilizzi TLS/SSL tra il client e l'endpoint RDS Proxy. Per fare in modo che RDS Proxy proceda, specificare il requisito sul lato client. Le variabili di sessione SSL non sono configurate per le connessioni SSL a un database che utilizza RDS Proxy.

- Per Aurora MySQL, specifica il requisito sul lato client con il parametro --ss1-mode quando esegui il comando mysql.
- Per e Aurora PostgreSQL, specifica ss1mode=require come parte della stringa conninfo quando esegui il comando psql.

RDS Proxy supporta il protocollo TLS versione 1.0, 1.1 e 1.2. È possibile connettersi al proxy utilizzando una versione superiore di TLS rispetto a quella utilizzata nel database sottostante.

Per impostazione predefinita, i programmi client stabiliscono una connessione crittografata con RDS Proxy, con controllo aggiuntivo disponibile tramite l'opzione --ssl-mode. Dal lato client, RDS Proxy supporta tutte le modalità SSL.

Per il client, le modalità SSL sono le seguenti:

#### PREFERRED

SSL è la prima scelta, ma non obbligatoria.

#### DISABLED

Nessun SSL è abilitato.

#### REQUIRED

Applica SSL.

### VERIFY\_CA

Applicare SSL e verificare l'autorità di certificazione (CA).

#### VERIFY\_IDENTITY

Applica SSL e verifica CA e nome host CA.

Quando si utilizza un client con --ss1-mode VERIFY CA o VERIFY IDENTITY, specificare l'opzione --ssl-ca puntando a una CA in formato .pem. Per il file .pem da usare, scarica tutti i PEM CA root da [Amazon Trust Services](https://www.amazontrust.com/repository/) e inseriscili in un singolo file .pem.

RDS Proxy utilizza certificati wildcard, che si applicano sia a un dominio che ai relativi sottodomini. Se utilizzi il client mysql per eseguire la connessione in modalità SSL VERIFY\_IDENTITY, al momento devi utilizzare il comando compatibile mysql con MySQL 8.0.

### <span id="page-3114-0"></span>Failover

Il failover è una funzionalità ad alta disponibilità che sostituisce un'istanza di database con un'altra quando l'istanza originale diventa non disponibile. Un failover potrebbe verificarsi a causa di un problema con un'istanza di database. Potrebbe anche essere parte delle normali procedure di manutenzione, ad esempio durante un aggiornamento del database. Il failover si applica ai cluster di database Aurora con una o più istanze di lettura oltre all'istanza di scrittura.

La connessione tramite un proxy rende le applicazioni più resistenti ai failover del database. Quando l'istanza database originale diventa non disponibile, RDS Proxy si connette al database di standby senza far cadere le connessioni dell'applicazione inattiva. Ciò consente di velocizzare e semplificare il processo di failover. Ciò comporta meno interruzioni per l'applicazione rispetto a un tipico problema di riavvio o di database.

Senza RDS Proxy, un failover comporta una breve interruzione. Durante l'interruzione, non è possibile eseguire operazioni di scrittura sul database in caso di failover. Tutte le connessioni al database esistenti vengono interrotte e l'applicazione deve riaprirle. Il database diventa disponibile per le nuove connessioni e le operazioni di scrittura quando un'istanza database di sola lettura viene promossa al posto di quella non disponibile.

Durante i failover DB, RDS Proxy continua ad accettare connessioni allo stesso indirizzo IP e indirizza automaticamente le connessioni alla nuova istanza database primaria. I client che si connettono tramite RDS Proxy non sono soggetti a quanto segue:

- Ritardi di propagazione DNS (Domain Name System) durante il failover.
- Cache DNS locale.
- Timeout di connessione.
- Incertezza su quale istanza database è il writer corrente.
- In attesa di una risposta di query da un precedente writer che è diventato non disponibile senza chiudere le connessioni.

Per le applicazioni che mantengono il proprio pool di connessioni, passare attraverso RDS Proxy significa che la maggior parte delle connessioni rimane attiva durante i failover o altre interruzioni. Vengono annullate solo le connessioni che si trovano nel mezzo di una transazione o istruzione SQL. RDS Proxy accetta immediatamente nuove connessioni. Quando l'istanza di scrittura del database non è disponibile, RDS Proxy accoda le richieste in arrivo.

Per le applicazioni che non mantengono i propri pool di connessioni, RDS Proxy offre velocità di connessione più rapide e connessioni più aperte. Si evita il costoso sovraccarico dovuto a frequenti riconnessioni dal database. Ciò avviene riutilizzando le connessioni al database mantenute nel pool di connessioni del RDS Proxy. Questo approccio è particolarmente importante per le connessioni TLS, dove i costi di installazione sono significativi.

## <span id="page-3115-0"></span>**Transazioni**

Tutte le istruzioni all'interno di una singola transazione utilizzano sempre la stessa connessione al database sottostante. La connessione diventa disponibile per l'utilizzo da parte di una sessione diversa al termine della transazione. L'utilizzo della transazione come unità di granularità ha le seguenti conseguenze:

- Il riutilizzo della connessione può avvenire dopo ogni singola istruzione quando l'impostazione Aurora MySQL autocommit è attivata.
- Al contrario, quando l'impostazione autocommit è disattivata, la prima istruzione che viene emessa in una sessione inizia una nuova transazione. Ad esempio, supponi di immettere una sequenza di SELECT, INSERT, UPDATE e altre istruzioni DML (Data Manipulation Language). In questo caso, il riutilizzo della connessione non avviene fino a quando non invii un'istruzione come COMMIT o ROLLBACK per terminare la transazione.
- L'immissione di un'istruzione DDL (Data Definition Language) fa terminare la transazione dopo il completamento dell'istruzione.

RDS Proxy rileva quando una transazione termina attraverso il protocollo di rete utilizzato dall'applicazione client del database. Il rilevamento delle transazioni non si basa su parole chiave come COMMIT o ROLLBACK che appaiono nel testo dell'istruzione SQL.

In alcuni casi, RDS Proxy potrebbe rilevare una richiesta di database che rende impossibile spostare la sessione a una connessione diversa. In questi casi, disattiva il multiplexing per quella connessione al resto della sessione. La stessa regola si applica se RDS Proxy non può avere la certezza che il multiplexing sia praticabile per la sessione. Questa operazione è chiamata pinning. Per informazioni su come rilevare e ridurre al minimo il pinning, consulta [Evitare il pinning.](#page-3150-0)

# <span id="page-3116-0"></span>Nozioni di base su RDS Proxy

Nelle sezioni seguenti, puoi scoprire come configurare e gestire RDS Proxy. Puoi anche scoprire come impostare le opzioni di sicurezza correlate che Queste opzioni controllano chi può accedere a ciascun proxy e in che modo ogni proxy si connette alle istanze DB.

### Argomenti

- [Configurazione dei prerequisiti di rete](#page-3116-1)
- [Configurazione delle credenziali del database in AWS Secrets Manager](#page-3120-0)
- [Configurazione delle politiche AWS Identity and Access Management \(IAM\)](#page-3122-0)
- [Creazione di un RDS Proxy](#page-3125-0)
- [Visualizzazione di un RDS Proxy](#page-3132-0)
- [Connessione a un database tramite RDS Proxy](#page-3134-0)

## <span id="page-3116-1"></span>Configurazione dei prerequisiti di rete

L'utilizzo di RDS Proxy richiede la presenza di un cloud privato virtuale (VPC) comune tra l' e il proxy RDS. Questo VPC deve avere un minimo di due sottoreti che si trovano in zone di disponibilità diverse. Il tuo account può possedere queste sottoreti o condividerle con altri account. Per ulteriori informazioni sui VPC condivisi, consultare [Utilizzo dei VPC condivisi](https://docs.aws.amazon.com/vpc/latest/userguide/vpc-sharing.html).

Le risorse dell'applicazione client come Amazon EC2, Lambda o Amazon ECS possono trovarsi nello stesso VPC del proxy. In alternativa, possono trovarsi in un VPC separato dal proxy. Se hai effettuato correttamente la connessione a un cluster di database Aurora, sono già disponibili le risorse di rete necessarie.

#### Argomenti

- [Recupero delle informazioni sulle sottoreti](#page-3117-0)
- [Pianificazione della capacità degli indirizzi IP](#page-3118-0)

<span id="page-3117-0"></span>Recupero delle informazioni sulle sottoreti

Se hai appena iniziato a usare Aurora, puoi apprendere le nozioni di base sulla connessione a un database seguendo le procedure riportate in. [Configurazione dell'ambiente per Amazon Aurora](#page-238-0) Puoi inoltre seguire il tutorial in [Nozioni di base su Amazon Aurora.](#page-246-0)

Per creare un proxy, è necessario fornire le sottoreti e il VPC in cui opera il proxy. Il seguente esempio di Linux mostra AWS CLI i comandi che esaminano i VPC e le sottoreti di proprietà dell'utente. Account AWS In particolare, si passano gli ID delle sottoreti come parametri quando si crea un proxy utilizzando la CLI.

```
aws ec2 describe-vpcs
aws ec2 describe-internet-gateways
aws ec2 describe-subnets --query '*[].[VpcId,SubnetId]' --output text | sort
```
Il seguente esempio di Linux mostra AWS CLI i comandi per determinare gli ID di sottorete corrispondenti a una specifica istanza DB.

Per un cluster Aurora, è innanzitutto possibile trovare l'ID per una delle istanze database associate. Puoi estrarre gli ID delle sottoreti utilizzati dall'istanza database. A tale scopo, esamina i campi nidificati all'interno degli attributi DBSubnetGroup e Subnets nell'output di descrizione dell'istanza database. Specificare alcuni o tutti gli ID delle sottoreti durante l'impostazione di un proxy per tale server di database.

```
$ # Find the ID of any DB instance in the cluster.
$ aws rds describe-db-clusters --db-cluster-identifier my_cluster_id --query '*[].
[DBClusterMembers]|[0]|[0][*].DBInstanceIdentifier' --output text
```
*my\_instance\_id instance\_id\_2 instance\_id\_3*

Dopo aver trovato l'identificatore dell'istanza database, esamina il VPC associato per individuare le sottoreti. Il seguente esempio Linux mostra come.

```
$ #From the DB instance, trace through the DBSubnetGroup and Subnets to find the subnet 
 IDs.
$ aws rds describe-db-instances --db-instance-identifier my_instance_id --query '*[].
[DBSubnetGroup]|[0]|[0]|[Subnets]|[0]|[*].SubnetIdentifier' --output text
```

```
subnet_id_1
subnet_id_2
subnet_id_3
...
```
\$ #From the DB instance, find the VPC. \$ aws rds describe-db-instances --db-instance-identifier *my\_instance\_id* --query '\*[]. [DBSubnetGroup]|[0]|[0].VpcId' --output text

*my\_vpc\_id*

```
$ aws ec2 describe-subnets --filters Name=vpc-id,Values=my_vpc_id --query '*[].
[SubnetId]' --output text
```
*subnet\_id\_1 subnet\_id\_2 subnet\_id\_3 subnet\_id\_4 subnet\_id\_5 subnet\_id\_6*

### <span id="page-3118-0"></span>Pianificazione della capacità degli indirizzi IP

Server proxy per RDS regola automaticamente la sua capacità secondo le necessità in base alle dimensioni e al numero di istanze database registrate. Alcune operazioni potrebbero richiedere anche una capacità proxy aggiuntiva, ad esempio l'aumento delle dimensioni di un database registrato o operazioni di manutenzione interne del proxy RDS. Durante queste operazioni, il proxy può aver bisogno di più indirizzi IP per fornire la capacità aggiuntiva. Questi indirizzi aggiuntivi consentono al proxy di dimensionare senza interessare il carico di lavoro. La mancanza di indirizzi IP liberi nelle sottoreti impedisce al proxy di aumentare le dimensioni, causando eventuali latenze elevate nell'esecuzione di query o errori di connessione del client. RDS ti avvisa tramite l'evento RDS-EVENT-0243 quando non ci sono abbastanza indirizzi IP liberi nelle tue sottoreti. Per informazioni su questo evento, consulta [Utilizzo degli eventi RDS Proxy](#page-3179-0).

Di seguito sono riportati i numeri minimi consigliati di indirizzi IP da lasciare liberi nelle sottoreti per il proxy in base alle dimensioni delle classi delle istanze DB.

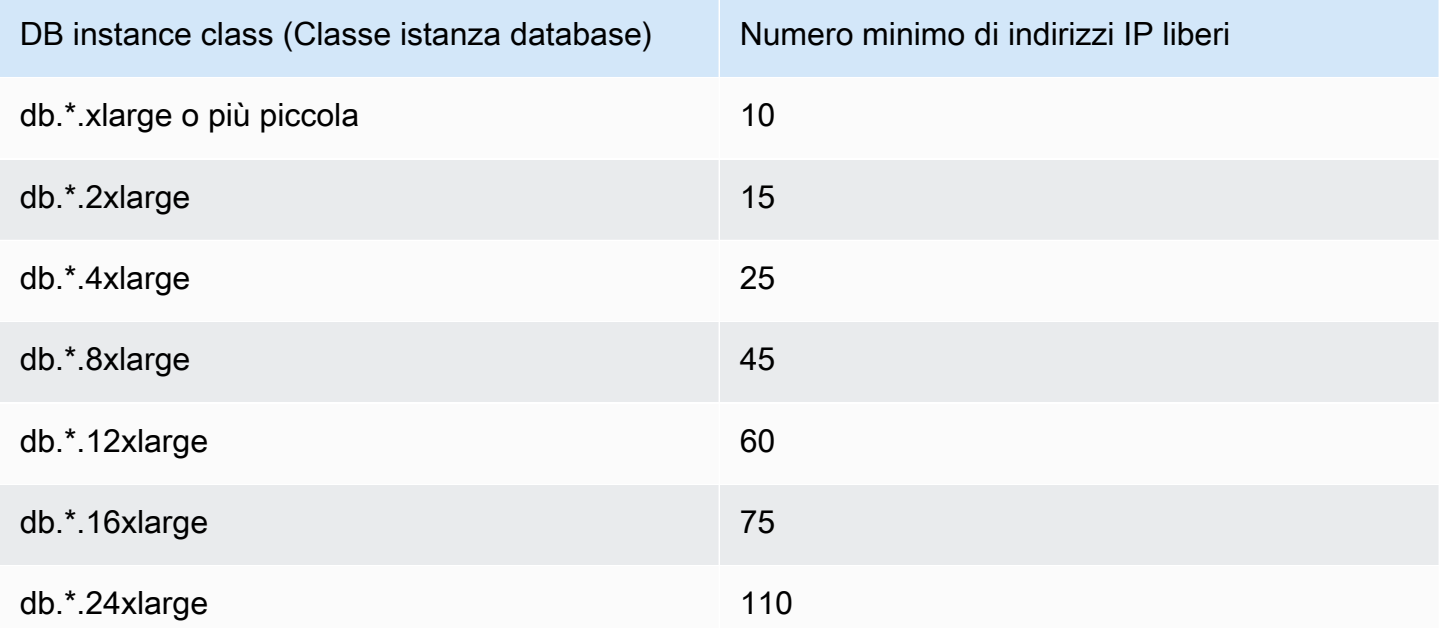

Questi numeri consigliati di indirizzi IP sono stime per un proxy con solo l'endpoint predefinito. Un proxy con endpoint aggiuntivi o repliche di lettura potrebbe richiedere più indirizzi IP liberi. Per ogni endpoint aggiuntivo, ti consigliamo di riservare altri tre indirizzi IP. Per ogni replica di lettura, ti consigliamo di riservare gli indirizzi IP aggiuntivi specificati nella tabella in base alle dimensioni della replica di lettura.

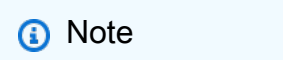

Il proxy RDS non supporta più di 215 indirizzi IP in un VPC.

Supponi, ad esempio, di voler stimare gli indirizzi IP richiesti per un proxy associato a un cluster database Aurora.

Per questo caso:

- Il cluster database Aurora ha 1 istanza di scrittura di dimensioni db.r5.8xlarge e 1 istanza di lettura di dimensioni db.r5.2xlarge.
- Il proxy collegato a questo cluster database ha l'endpoint predefinito e 1 endpoint personalizzato con il ruolo di sola lettura.

In questo caso, il proxy richiede circa 63 indirizzi IP liberi (45 per l'istanza di scrittura, 15 per l'istanza di lettura e 3 per l'endpoint personalizzato aggiuntivo).

## <span id="page-3120-0"></span>Configurazione delle credenziali del database in AWS Secrets Manager

Per ogni proxy creato, utilizza innanzitutto il servizio Secrets Manager per memorizzare set di credenziali composti da nome utente e password. Si crea un segreto Secrets Manager separato per ogni account utente del database a cui il proxy si connette sul cluster Aurora .

Nella console Secrets Manager, crei questi segreti con valori per i password campi username e. Ciò consente al proxy di connettersi agli utenti del database corrispondenti su un cluster Aurora DB associato al proxy. A tale scopo, puoi utilizzare l'impostazione Credentials for other database (Credenziali per altri database), Credentials for RDS database (Credenziali per database RDS) o Other type of secrets (Altro tipo di segreti). Inserisci i valori appropriati per i campi Nome utente e Password e i valori per tutti gli altri campi obbligatori. Il proxy ignora altri campi, ad esempio Host e Port (Porta) se sono presenti nel segreto. Tali dettagli sono forniti automaticamente dal proxy.

Puoi anche scegliere Other type of secrets (Altro tipo di segreti). In questo caso, crei il segreto con le chiavi denominate username e password.

Poiché i segreti usati dal proxy non sono legati a un server di database specifico, puoi riutilizzare un segreto in più proxy. Per farlo, devi utilizzare le stesse credenziali nei diversi server di database. Ad esempio, è possibile utilizzare le stesse credenziali su server di sviluppo e test.

Per connetterti tramite il proxy come utente specifico del database, assicurati che la password associata a un segreto corrisponda alla password del database di quell'utente. In caso di mancata corrispondenza, è possibile aggiornare il segreto associato in Secrets Manager. In questo caso, è comunque possibile connettersi ad altri account in cui le credenziali segrete e le password del database corrispondono.

Quando crei un proxy tramite l'API AWS CLI o RDS, specifichi gli Amazon Resource Names (ARN) dei segreti corrispondenti. per tutti gli account utente del database a cui il proxy può accedere. In AWS Management Console, scegli i segreti in base ai loro nomi descrittivi.

Per istruzioni sulla creazione di segreti in Secrets Manager, consulta la pagina [Creazione di un](https://docs.aws.amazon.com/secretsmanager/latest/userguide/manage_create-basic-secret.html)  [segreto](https://docs.aws.amazon.com/secretsmanager/latest/userguide/manage_create-basic-secret.html) nella documentazione di Secrets Manager. Puoi utilizzare una delle seguenti tecniche:

- Utilizza [Secrets Manager](https://aws.amazon.com/secrets-manager/) nella console.
- Per utilizzare la CLI al fine di creare un segreto Secrets Manager da utilizzare con RDS Proxy, utilizza un comando come il seguente.

```
aws secretsmanager create-secret 
   --name "secret_name" 
   --description "secret_description" 
   --region region_name
   --secret-string '{"username":"db_user","password":"db_user_password"}'
```
Ad esempio, i seguenti comandi creano segreti Secrets Manager per due utenti di database, uno denominato admin e l'altro denominato app-user.

```
aws secretsmanager create-secret \ 
   --name admin_secret_name --description "db admin user" \ 
   --secret-string '{"username":"admin","password":"choose_your_own_password"}'
aws secretsmanager create-secret \ 
   --name proxy_secret_name --description "application user" \ 
   --secret-string '{"username":"app-user","password":"choose_your_own_password"}'
```
Per visualizzare i segreti di proprietà del tuo AWS account, usa un comando come il seguente.

```
aws secretsmanager list-secrets
```
Quando crei un proxy utilizzando la CLI, invii gli ARN (Amazon Resource Names) di uno o più segreti al parametro --auth. Il seguente esempio di Linux mostra come preparare un rapporto con solo il nome e l'ARN di ogni segreto di proprietà dell'account AWS . In questo esempio viene utilizzato il parametro --output table disponibile in AWS CLI versione 2. Se stai usando la AWS CLI versione 1, usa --output text invece.

```
aws secretsmanager list-secrets --query '*[].[Name,ARN]' --output table
```
Per verificare di aver memorizzato le credenziali corrette e nel formato corretto in un segreto, utilizza un comando come il seguente. Sostituisci il nome breve o l'ARN del segreto con *your\_secret\_name*.

```
aws secretsmanager get-secret-value --secret-id your_secret_name
```
L'output dovrebbe includere una riga che visualizza un valore codificato JSON come il seguente.

#### "SecretString": "{\"username\":\"*your\_username*\",\"password\":\"*your\_password*\"}",

## <span id="page-3122-0"></span>Configurazione delle politiche AWS Identity and Access Management (IAM)

Dopo aver creato i segreti in Secrets Manager, puoi creare una policy IAM in grado di accedere a tali segreti. Per informazioni generali sull'utilizzo di IAM, consulta [Gestione accessi e identità per Amazon](#page-4001-0)  [Aurora](#page-4001-0).

#### **b** Tip

La procedura seguente si applica se si utilizza la console IAM. Se utilizzi AWS Management Console for RDS, RDS può creare automaticamente la policy IAM per te. In tal caso, è possibile ignorare la seguente procedura.

Per creare una policy IAM che acceda ai segreti Secrets Manager da utilizzare con il proxy

1. Accedere alla console IAM. Segui il processo di creazione del ruolo, come descritto in [Creazione](https://docs.aws.amazon.com/IAM/latest/UserGuide/id_roles_create.html)  [di ruoli IAM,](https://docs.aws.amazon.com/IAM/latest/UserGuide/id_roles_create.html) scegliendo [Creazione di un ruolo per delegare le autorizzazioni](https://docs.aws.amazon.com/IAM/latest/UserGuide/id_roles_create_for-service.html) a un servizio. AWS

Scegli Servizio AWS in Tipo di entità attendibile. In Caso d'uso, seleziona RDS nell'elenco a discesa Casi d'uso per altri servizi AWS . Scegli RDS – Aggiungi ruolo al database.

2. Per il nuovo ruolo, esegui il passaggio Add inline policy (Aggiungi policy inline) . Utilizzare le stesse procedure generali di [Modifica dei criteri IAM](https://docs.aws.amazon.com/IAM/latest/UserGuide/access_policies_manage-edit.html). Incollare il seguente JSON nella casella di testo JSON. Sostituire l'ID account. Sostituisci la tua regione con. AWS us-east-2 Sostituisci il nome della risorsa Amazon (ARN) dei segreti creati, consulta [Specificazione delle chiavi KMS](https://docs.aws.amazon.com/kms/latest/developerguide/cmks-in-iam-policies.html)  [nelle istruzioni della policy IAM](https://docs.aws.amazon.com/kms/latest/developerguide/cmks-in-iam-policies.html). Per l'kms:Decryptazione, sostituisci l'ARN AWS KMS key predefinito o la tua chiave KMS. La scelta dipende da quale hai usato per crittografare i segreti di Gestione dei segreti.

```
{ 
     "Version": "2012-10-17", 
     "Statement": [ 
          { 
              "Sid": "VisualEditor0", 
              "Effect": "Allow", 
              "Action": "secretsmanager:GetSecretValue", 
              "Resource": [
```

```
 "arn:aws:secretsmanager:us-east-2:account_id:secret:secret_name_1", 
                 "arn:aws:secretsmanager:us-east-2:account_id:secret:secret_name_2" 
 ] 
         }, 
        \mathcal{L} "Sid": "VisualEditor1", 
             "Effect": "Allow", 
             "Action": "kms:Decrypt", 
             "Resource": "arn:aws:kms:us-east-2:account_id:key/key_id", 
             "Condition": { 
                 "StringEquals": { 
                     "kms:ViaService": "secretsmanager.us-east-2.amazonaws.com" 
 } 
 } 
         } 
    \mathbf{I}}
```
3. Modifica la policy di attendibilità per questo ruolo IAM. Incollare il seguente JSON nella casella di testo JSON.

```
{ 
   "Version": "2012-10-17", 
   "Statement": [ 
      { 
        "Sid": "", 
        "Effect": "Allow", 
        "Principal": { 
          "Service": "rds.amazonaws.com" 
        }, 
        "Action": "sts:AssumeRole" 
     } 
   ]
}
```
Il seguente comando esegue la stessa operazione tramite AWS CLI.

```
PREFIX=my_identifier
USER_ARN=$(aws sts get-caller-identity --query "Arn" --output text) 
aws iam create-role --role-name my_role_name \
```

```
 --assume-role-policy-document '{"Version":"2012-10-17","Statement":
[{"Effect":"Allow","Principal":{"Service":
["rds.amazonaws.com"]},"Action":"sts:AssumeRole"}]}'
ROLE_ARN=arn:aws:iam::account_id:role/my_role_name
aws iam put-role-policy --role-name my_role_name \ 
   --policy-name $PREFIX-secret-reader-policy --policy-document 
  '{"Version":"2012-10-17","Statement":
[{"Sid":"getsecretvalue","Effect":"Allow","Action":
["secretsmanager:GetSecretValue","kms:Decrypt"],"Resource":"*"}]}'
aws kms create-key --description "$PREFIX-test-key" --policy '{ 
   "Id":"$PREFIX-kms-policy", 
   "Version":"2012-10-17", 
   "Statement": 
    \Gamma { 
         "Sid":"Enable IAM User Permissions", 
         "Effect":"Allow", 
         "Principal":{"AWS":"arn:aws::iam:account_id:root"}, 
         "Action":"kms:*","Resource":"*" 
       }, 
      \mathcal{L} "Sid":"Allow access for Key Administrators", 
         "Effect":"Allow", 
         "Principal": 
\overline{a} "AWS": 
                ["$USER_ARN","arn:aws::iam:account_id:role/Admin"] 
           }, 
         "Action": 
 [ 
              "kms:Create*", 
              "kms:Describe*", 
              "kms:Enable*", 
              "kms:List*", 
              "kms:Put*", 
              "kms:Update*", 
              "kms:Revoke*", 
              "kms:Disable*", 
              "kms:Get*", 
              "kms:Delete*", 
              "kms:TagResource",
```
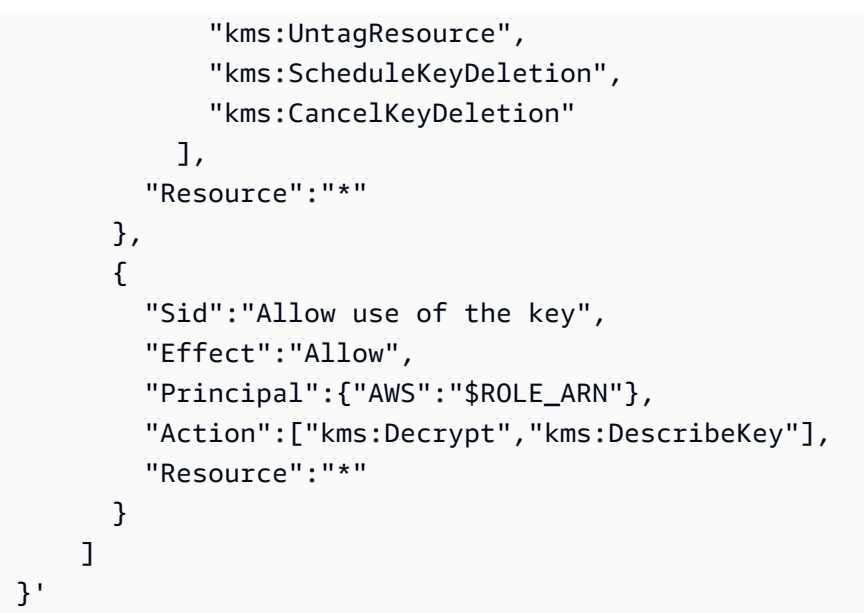

## <span id="page-3125-0"></span>Creazione di un RDS Proxy

Per gestire le connessioni per un cluster DB, crea un proxy. Puoi associare un proxy a un cluster database Aurora MySQL o Aurora PostgreSQL.

AWS Management Console

Per creare un proxy

- 1. Accedi AWS Management Console e apri la console Amazon RDS all'[indirizzo https://](https://console.aws.amazon.com/rds/) [console.aws.amazon.com/rds/](https://console.aws.amazon.com/rds/).
- 2. Nel riquadro di navigazione scegli Proxies (Proxy).
- 3. Scegli Create proxy (Crea proxy).
- 4. Scegli tutte le impostazioni per il tuo proxy.

Per la configurazione del proxy, fornire informazioni per quanto segue:

- Famiglia di motori. Questa impostazione determina il protocollo di rete del database riconosciuto dal proxy quando interpreta il traffico di rete verso e dal database. Per Aurora MySQL, scegli MariaDB and MySQL (MariaDB e MySQL). Per Aurora PostgreSQL, scegli PostgreSQL.
- Identificatore proxy. Specificane un nome univoco all'interno dell'ID AWS dell'account e AWS della regione corrente.

• Timeout della connessione client per inattività. Scegli un periodo di tempo in cui una connessione client può rimanere inattiva prima che il proxy la chiuda. Il valore predefinito è 1.800 secondi (30 minuti). Una connessione client è considerata inattiva quando l'applicazione non invia una nuova richiesta entro il tempo specificato dopo il completamento della richiesta precedente. La connessione al database sottostante rimane aperta e viene restituita al pool di connessioni. Pertanto, è disponibile per essere riutilizzata per nuove connessioni client.

Per fare in modo che il proxy rimuova in modo proattivo le connessioni obsolete, riducete il timeout della connessione del client inattivo. Quando il carico di lavoro aumenta, per risparmiare sui costi di creazione delle connessioni, aumenta il timeout della connessione dei client inattivi».

Per la configurazione del gruppo di destinazione, fornire informazioni per quanto segue:

- Database. Scegli un' cluster Aurora DB a cui accedere tramite questo proxy. L'elenco include solo istanze DB e cluster con motori di database compatibili, versioni del motore e altre impostazioni. Se l'elenco è vuoto, crea una nuova istanza database o un cluster compatibile con RDS Proxy. A tale scopo, segui la procedura in [Creazione di un cluster database Amazon](#page-326-0)  [Aurora](#page-326-0). Quindi prova a creare nuovamente il proxy.
- Connessioni massime del pool di connessioni. Specificare un valore compreso tra 1 e 100. Questa impostazione rappresenta la percentuale del valore max\_connections che RDS Proxy può utilizzare per le relative connessioni. Se intendi utilizzare un solo proxy con questa istanza database o cluster, puoi impostarlo su 100. Per informazioni dettagliate su come RDS Proxy utilizza questa impostazione, consulta [MaxConnectionsPercent](#page-3147-0).
- Filtri di pinning della sessione. (Facoltativo) Questa opzione consente di forzare Server proxy per Amazon RDS a non eseguire il pin per determinati tipi di stati di sessione rilevati. Ciò elude le misure di sicurezza predefinite per il multiplexing delle connessioni al database tra connessioni client. Attualmente, l'impostazione non è supportata per PostgreSQL. L'unica scelta è. EXCLUDE\_VARIABLE\_SETS

L'attivazione di questa impostazione può far sì che le variabili di sessione di una connessione influiscano sulle altre connessioni. Ciò può causare errori o problemi di correttezza se le query dipendono dai valori delle variabili di sessione impostati al di fuori della transazione corrente. Valuta l'utilizzo di questa opzione dopo aver verificato che sia sicuro per le applicazioni condividere le connessioni al database tra connessioni client.

I seguenti modelli possono essere considerati sicuri:

- Istruzioni SET in cui non viene apportata alcuna modifica al valore della variabile di sessione effettiva, ovvero non viene apportata alcuna modifica alla variabile di sessione.
- Modifichi il valore della variabile di sessione ed esegui un'istruzione nella stessa transazione.

Per ulteriori informazioni, consulta [Evitare il pinning.](#page-3150-0)

- Timeout del prestito di connessione. In alcuni casi, è possibile che il proxy utilizzi talvolta tutte le connessioni di database disponibili. In questi casi, è possibile specificare per quanto tempo il proxy attende che una connessione di database diventi disponibile prima di restituire un errore di timeout. È possibile specificare un periodo fino a un massimo di cinque minuti. Questa impostazione si applica solo quando il proxy ha il numero massimo di connessioni aperte e tutte le connessioni sono già in uso.
- Query di inizializzazione. (Opzionale) Puoi specificare una o più istruzioni SQL per l'esecuzione del proxy all'apertura di ogni nuova connessione al database. L'impostazione viene in genere utilizzata con SET le istruzioni per assicurarsi che ogni connessione abbia impostazioni identiche, come fuso orario e set di caratteri. Per più istruzioni, utilizzare il punto e virgola come separatore. È inoltre possibile includere più variabili in una singola istruzione SET, ad esempio SET  $x=1$ ,  $y=2$ .

Per l'autenticazione, fornisci informazioni per quanto segue:

- Ruolo IAM. Scegli un ruolo IAM che disponga dell'autorizzazione per accedere ai segreti Secrets Manager scelti in precedenza. In alternativa, puoi creare un nuovo ruolo IAM da AWS Management Console.
- Segreti di Secrets Manager. Scegli almeno un segreto di Secrets Manager che contenga le credenziali utente del database che consentano al proxy di accedere al cluster .
- Tipo di autenticazione client. Scegli il tipo di autenticazione utilizzato dal proxy per le connessioni dei client. La tua scelta si applica a tutti i segreti di Secrets Manager che associ a questo proxy. Se devi specificare un tipo di autenticazione client diverso per ogni segreto, crea il proxy utilizzando invece l'API AWS CLI o l'API.
- Autenticazione IAM. Scegli se richiedere o non consentire l'autenticazione IAM per le connessioni al proxy. La tua scelta si applica a tutti i segreti di Secrets Manager che associ a questo proxy. Se devi specificare un'autenticazione IAM diversa per ogni segreto, crea il proxy utilizzando invece l'API AWS CLI o l'API.

Per Connettività, fornire informazioni per quanto segue:

- Richiedi Transport Layer Security. Scegli questa impostazione se desideri che il proxy applichi TLS/SSL per tutte le connessioni client. Per una connessione crittografata o non crittografata a un proxy, il proxy utilizza la stessa impostazione di crittografia quando effettua la connessione al database sottostante.
- Sottoreti. Questo campo è precompilato con tutte le sottoreti associate al VPC. Rimuovere le sottoreti non necessarie per questo proxy. Devi lasciare almeno due sottoreti.

Configurazione di connettività aggiuntiva:

• Gruppo di sicurezza VPC. Scegli un gruppo di sicurezza VPC esistente. In alternativa, puoi creare un nuovo gruppo di sicurezza da AWS Management Console. È necessario configurare le regole in entrata per consentire alle applicazioni di accedere al proxy. È inoltre necessario configurare le regole in uscita per consentire il traffico proveniente dalle destinazioni del database.

#### **a** Note

Questo gruppo di sicurezza deve consentire le connessioni dal proxy al database. Lo stesso gruppo di protezione viene utilizzato per l'ingresso dalle applicazioni al proxy e per l'uscita dal proxy al database. Si supponga, ad esempio, di utilizzare lo stesso gruppo di protezione per il database e il proxy. In questo caso, assicurarsi di specificare che le risorse di tale gruppo di protezione possono comunicare con altre risorse dello stesso gruppo di protezione.

Quando si utilizza un VPC condiviso, non è possibile utilizzare il gruppo di sicurezza predefinito per il VPC o uno appartenente a un altro account. Scegli un gruppo di sicurezza appartenente all'account. Se non esiste, creane uno. Per ulteriori informazioni su questa limitazione, consulta [Utilizzo di VPC condivisi](https://docs.aws.amazon.com/vpc/latest/userguide/vpc-sharing.html#vpc-share-limitations).

RDS implementa un proxy su più zone di disponibilità per garantire una disponibilità elevata. Per abilitare la comunicazione tra zone di disponibilità per un proxy di questo tipo, la lista di controllo degli accessi (ACL) alla rete della sottorete proxy deve consentire l'uscita specifica della porta del motore e l'ingresso di tutte le porte. Per ulteriori informazioni sulle ACL di rete, consulta [Come controllare il traffico verso le sottoreti utilizzando le liste di controllo degli](https://docs.aws.amazon.com/vpc/latest/userguide/vpc-network-acls.html) 

[accessi di rete.](https://docs.aws.amazon.com/vpc/latest/userguide/vpc-network-acls.html) Se l'ACL di rete per il proxy e la destinazione sono identici, devi aggiungere una regola di ingresso del protocollo TCP in cui Origine è impostata sul VPC CIDR. È inoltre necessario aggiungere una regola di uscita del protocollo TCP specifica per la porta del motore in cui Origine è impostata sul VPC CIDR.

(Facoltativo) Fornire una configurazione avanzata:

• Enable enhanced logging (Abilita registrazione avanzata. Puoi attivare questa impostazione per risolvere problemi di compatibilità o prestazioni del proxy.

Quando questa impostazione è attivata, RDS Proxy include informazioni dettagliate sulle istruzioni SQL nei relativi registri. Queste informazioni consentono di eseguire il debug di problemi relativi al comportamento SQL o alle prestazioni e alla scalabilità delle connessioni proxy. Le informazioni di debug includono il testo delle istruzioni SQL inviate tramite il proxy. Pertanto, abilita questa impostazione solo per il debug o quando sono state adottate misure di sicurezza per salvaguardare le informazioni sensibili che appaiono nei registri.

Per ridurre al minimo il sovraccarico associato al proxy, RDS Proxy disattiva automaticamente questa impostazione 24 ore dopo l'attivazione. Abilitare temporaneamente la risoluzione di un problema specifico.

5. Scegli Create Proxy (Crea Proxy).

### AWS CLI

Per creare un proxy utilizzando il AWS CLI, chiamate il [create-db-proxyc](https://docs.aws.amazon.com/cli/latest/reference/rds/create-db-proxy.html)omando con i seguenti parametri obbligatori:

- --db-proxy-name
- --engine-family
- --role-arn
- --auth
- --vpc-subnet-ids

Il valore --engine-family prevede la distinzione tra lettere maiuscole e minuscole.

#### Example

Per LinuxmacOS, oUnix:

```
aws rds create-db-proxy \ 
     --db-proxy-name proxy_name \ 
     --engine-family { MYSQL | POSTGRESQL | SQLSERVER } \ 
     --auth ProxyAuthenticationConfig_JSON_string \ 
     --role-arn iam_role \ 
     --vpc-subnet-ids space_separated_list \ 
     [--vpc-security-group-ids space_separated_list] \ 
    [--require-tls] --no-require-tls] \
     [--idle-client-timeout value] \ 
     [--debug-logging | --no-debug-logging] \ 
     [--tags comma_separated_list]
```
Per Windows:

```
aws rds create-db-proxy ^ 
     --db-proxy-name proxy_name ^ 
    --engine-family { MYSQL | POSTGRESQL | SQLSERVER } ^
     --auth ProxyAuthenticationConfig_JSON_string ^ 
     --role-arn iam_role ^ 
     --vpc-subnet-ids space_separated_list ^ 
     [--vpc-security-group-ids space_separated_list] ^ 
     [--require-tls | --no-require-tls] ^ 
     [--idle-client-timeout value] ^ 
     [--debug-logging | --no-debug-logging] ^ 
     [--tags comma_separated_list]
```
Di seguito è riportato un esempio di valore JSON per l'opzione --auth. Questo esempio applica un tipo di autenticazione client diverso a ciascun segreto.

```
\Gamma { 
     "Description": "proxy description 1", 
     "AuthScheme": "SECRETS", 
     "SecretArn": "arn:aws:secretsmanager:us-
west-2:123456789123:secret/1234abcd-12ab-34cd-56ef-1234567890ab", 
     "IAMAuth": "DISABLED", 
     "ClientPasswordAuthType": "POSTGRES_SCRAM_SHA_256" 
   },
```

```
 { 
     "Description": "proxy description 2", 
     "AuthScheme": "SECRETS", 
     "SecretArn": "arn:aws:secretsmanager:us-
west-2:111122223333:seret/1234abcd-12ab-34cd-56ef-1234567890cd", 
     "IAMAuth": "DISABLED", 
     "ClientPasswordAuthType": "POSTGRES_MD5" 
   }, 
  \mathcal{L} "Description": "proxy description 3", 
     "AuthScheme": "SECRETS", 
     "SecretArn": "arn:aws:secretsmanager:us-
west-2:111122221111:secret/1234abcd-12ab-34cd-56ef-1234567890ef", 
     "IAMAuth": "REQUIRED" 
   } 
\mathbf{I}
```
### **G** Tip

Se non conosci già gli ID delle sottoreti da utilizzare per il parametro --vpc-subnet-ids, consulta [Configurazione dei prerequisiti di rete](#page-3116-1) per esempi su come trovarli.

#### **a** Note

Il gruppo di protezione deve consentire l'accesso al database a cui si connette il proxy. Lo stesso gruppo di protezione viene utilizzato per l'ingresso dalle applicazioni al proxy e per l'uscita dal proxy al database. Si supponga, ad esempio, di utilizzare lo stesso gruppo di protezione per il database e il proxy. In questo caso, assicurarsi di specificare che le risorse di tale gruppo di protezione possono comunicare con altre risorse dello stesso gruppo di protezione.

Quando si utilizza un VPC condiviso, non è possibile utilizzare il gruppo di sicurezza predefinito per il VPC o uno appartenente a un altro account. Scegli un gruppo di sicurezza appartenente all'account. Se non esiste, creane uno. Per ulteriori informazioni su questa limitazione, consulta [Utilizzo di VPC condivisi.](https://docs.aws.amazon.com/vpc/latest/userguide/vpc-sharing.html#vpc-share-limitations)
Per creare le associazioni corrette per il proxy, si usa anche il [register-db-proxy-targetsc](https://docs.aws.amazon.com/cli/latest/reference/rds/register-db-proxy-targets.html)omando. Specificare il tipo di gruppo di destinazione default RDS Proxy crea automaticamente un gruppo di destinazione con questo nome quando si crea ogni proxy.

```
aws rds register-db-proxy-targets 
     --db-proxy-name value
     [--target-group-name target_group_name] 
     [--db-instance-identifiers space_separated_list] # rds db instances, or 
     [--db-cluster-identifiers cluster_id] # rds db cluster (all instances)
```
#### API RDS

Per creare un proxy RDS, chiamare l'operazione Amazon RDS API [CreateDBProxy.](https://docs.aws.amazon.com/AmazonRDS/latest/APIReference/API_CreateDBProxy.html) Si passa un parametro con la struttura [AuthConfigd](https://docs.aws.amazon.com/AmazonRDS/latest/APIReference/API_AuthConfig.html)ei dati.

RDS Proxy crea automaticamente un gruppo di destinazione denominato default quando si crea ogni proxy. [È possibile associare un cluster Aurora al gruppo di destinazione chiamando la funzione](https://docs.aws.amazon.com/AmazonRDS/latest/APIReference/API_RegisterDBProxyTargets.html) [registerDB. ProxyTargets](https://docs.aws.amazon.com/AmazonRDS/latest/APIReference/API_RegisterDBProxyTargets.html)

## Visualizzazione di un RDS Proxy

Dopo aver creato uno o più proxy RDS, puoi visualizzarli. In questo modo puoi esaminare i dettagli di configurazione e scegliere quali modificare, eliminare e così via.

Affinché le applicazioni di database utilizzino un proxy, è necessario fornire l'endpoint proxy nella stringa di connessione.

AWS Management Console

Per visualizzare il proxy

- 1. Accedi AWS Management Console e apri la console Amazon RDS all'[indirizzo https://](https://console.aws.amazon.com/rds/) [console.aws.amazon.com/rds/](https://console.aws.amazon.com/rds/).
- 2. Nell'angolo in alto a destra di AWS Management Console, scegli la AWS regione in cui hai creato il proxy RDS.
- 3. Nel riquadro di navigazione scegli Proxies (Proxy).
- 4. Scegli il nome di un proxy RDS per visualizzarne i dettagli.
- 5. Nella pagina dei dettagli, la sezione Target groups mostra come il proxy è associato a un' Aurora DB specifica. Puoi seguire il collegamento alla pagina di default del gruppo di destinazione per

visualizzare ulteriori dettagli sull'associazione tra il proxy e il database. In questa pagina vengono visualizzate le impostazioni specificate durante la creazione del proxy. Includono la percentuale massima di connessione, il timeout del prestito di connessione, la famiglia di motori e i filtri di associazione delle sessioni.

#### CLI

Per visualizzare il proxy utilizzando la CLI, utilizzare il [describe-db-proxiesc](https://docs.aws.amazon.com/cli/latest/reference/rds/describe-db-proxies.html)omando. Per impostazione predefinita, mostra tutti i proxy di proprietà del tuo account. AWS Per visualizzare i dettagli di un singolo proxy, specificarne il nome con il parametro --db-proxy-name.

```
aws rds describe-db-proxies [--db-proxy-name proxy_name]
```
Per visualizzare le altre informazioni associate al proxy, utilizza questi comandi:

```
aws rds describe-db-proxy-target-groups --db-proxy-name proxy_name
```

```
aws rds describe-db-proxy-targets --db-proxy-name proxy_name
```
Utilizza la seguente sequenza di comandi per visualizzare ulteriori dettagli sugli elementi associati al proxy:

- 1. Per ottenere un elenco di proxy, esegui. [describe-db-proxies](https://docs.aws.amazon.com/cli/latest/reference/rds/describe-db-proxies.html)
- 2. [Per mostrare i parametri di connessione, come la percentuale massima di connessioni che il proxy](https://docs.aws.amazon.com/cli/latest/reference/rds/describe-db-proxy-target-groups.html) [può utilizzare, describe-db-proxy-target esegui -groups.](https://docs.aws.amazon.com/cli/latest/reference/rds/describe-db-proxy-target-groups.html) --db-proxy-name Utilizza il nome del proxy come valore del parametro.
- 3. Per visualizzare i dettagli del cluster Aurora DB associato al gruppo di destinazione restituito, esegui. [describe-db-proxy-targets](https://docs.aws.amazon.com/cli/latest/reference/rds/describe-db-proxy-targets.html)

#### API RDS

Per visualizzare i proxy utilizzando l'API RDS, utilizza l'operazione [DescribedBProxies](https://docs.aws.amazon.com/AmazonRDS/latest/APIReference/API_DescribeDBProxies.html) . Restituisce valori del tipo di dati [DbProxy](https://docs.aws.amazon.com/AmazonRDS/latest/APIReference/API_DBProxy.html) .

[Per visualizzare i dettagli delle impostazioni di connessione per il proxy, utilizza gli identificatori proxy](https://docs.aws.amazon.com/AmazonRDS/latest/APIReference/API_DescribeDBProxyTargetGroups.html) [di questo valore restituito con l'operazione DescribeDB. ProxyTargetGroups](https://docs.aws.amazon.com/AmazonRDS/latest/APIReference/API_DescribeDBProxyTargetGroups.html) Restituisce valori del tipo di dati [DB. ProxyTargetGroup](https://docs.aws.amazon.com/AmazonRDS/latest/APIReference/API_DBProxyTargetGroup.html)

Per visualizzare l'istanza RDS o il cluster Aurora DB associato al proxy, utilizzare [l'ProxyTargets](https://docs.aws.amazon.com/AmazonRDS/latest/APIReference/API_DescribeDBProxyTargets.html)operazione DescribeDB. [Restituisce valori del tipo di dati DB. ProxyTarget](https://docs.aws.amazon.com/AmazonRDS/latest/APIReference/API_DBProxyTarget.html)

## Connessione a un database tramite RDS Proxy

In linea generale, si stabilisce una connessione a cluster database Aurora o a un cluster che utilizza Aurora Serverless v2 tramite un proxy allo stesso modo in cui ci si connette direttamente al database. La differenza principale è che si specifica l'endpoint del proxy anziché l'endpoint del cluster. Per impostazione predefinita, tutte le connessioni proxy hanno capacità di lettura/scrittura e utilizzano l'istanza di scrittura. Se normalmente utilizzi l'endpoint di lettura per connessioni di sola lettura, puoi creare un endpoint aggiuntivo di sola lettura per il proxy e usare l'endpoint allo stesso modo. Per ulteriori informazioni, consulta [Panoramica degli endpoint proxy.](#page-3157-0)

#### Argomenti

- [Connessione a un proxy utilizzando l'autenticazione nativa](#page-3134-0)
- [Connessione a un proxy mediante autenticazione IAM](#page-3135-0)
- [Considerazioni per la connessione a un proxy con PostgreSQL](#page-3136-0)

#### <span id="page-3134-0"></span>Connessione a un proxy utilizzando l'autenticazione nativa

Utilizza i seguenti passaggi per connetterti a un proxy utilizzando l'autenticazione nativa:

1. Trova l'endpoint del proxy. In AWS Management Console, puoi trovare l'endpoint nella pagina dei dettagli del proxy corrispondente. Con AWS CLI, è possibile utilizzare il [describe-db](https://docs.aws.amazon.com/cli/latest/reference/rds/describe-db-proxies.html)[proxies](https://docs.aws.amazon.com/cli/latest/reference/rds/describe-db-proxies.html)comando. L'esempio seguente mostra come.

```
# Add --output text to get output as a simple tab-separated list.
$ aws rds describe-db-proxies --query '*[*].
{DBProxyName:DBProxyName,Endpoint:Endpoint}'
\Gamma\Gamma { 
              "Endpoint": "the-proxy.proxy-demo.us-east-1.rds.amazonaws.com", 
              "DBProxyName": "the-proxy" 
         }, 
         { 
              "Endpoint": "the-proxy-other-secret.proxy-demo.us-
east-1.rds.amazonaws.com", 
              "DBProxyName": "the-proxy-other-secret"
```

```
 }, 
          { 
              "Endpoint": "the-proxy-rds-secret.proxy-demo.us-
east-1.rds.amazonaws.com", 
              "DBProxyName": "the-proxy-rds-secret" 
          }, 
          { 
              "Endpoint": "the-proxy-t3.proxy-demo.us-east-1.rds.amazonaws.com", 
              "DBProxyName": "the-proxy-t3" 
          } 
     ]
]
```
- 2. Specificate l'endpoint come parametro host nella stringa di connessione per l'applicazione client. Ad esempio, specificare l'endpoint proxy come valore per l'opzione mysql -h o l'opzione psql h.
- 3. Fornisci lo stesso nome utente e la stessa password del database come fai normalmente.

### <span id="page-3135-0"></span>Connessione a un proxy mediante autenticazione IAM

Quando si utilizza l'autenticazione IAM con RDS Proxy, impostare gli utenti del database per l'autenticazione con nomi utente e password regolari. L'autenticazione IAM si applica al recupero RDS Proxy delle credenziali del nome utente e della password da Secrets Manager. La connessione da RDS Proxy al database sottostante non passa tramite IAM.

Per connetterti al proxy RDS utilizzando l'autenticazione IAM, utilizza la stessa procedura di connessione generale utilizzata per l'autenticazione IAM con un cluster . Per informazioni generali sull'utilizzo di IAM, consulta [Sicurezza in Amazon Aurora.](#page-3950-0)

Le principali differenze nell'utilizzo di IAM per RDS Proxy includono le seguenti:

• Non si configura ogni singolo utente del database con un plugin di autorizzazione. Gli utenti del database hanno ancora nomi utente e password regolari all'interno del database. Si impostano i segreti Secrets Manager contenenti questi nomi utente e password e si autorizza RDS Proxy a recuperare le credenziali da Secrets Manager.

L'autenticazione IAM si applica alla connessione tra il programma client e il proxy. Il proxy esegue quindi l'autenticazione nel database utilizzando il nome utente e le credenziali della password recuperate da Secrets Manager.

- Invece dell'istanza, del cluster o dell'endpoint dell'istanza di lettura, specifica l'endpoint del proxy. Per informazioni dettagliate sull'endpoint proxy, vedere [Connessione al cluster database tramite](#page-4064-0) [l'autenticazione IAM.](#page-4064-0)
- Nel caso di autenticazione diretta di database IAM, scegli selettivamente gli utenti del database e configurali per essere identificati con uno speciale plug-in di autenticazione. È quindi possibile connettersi a tali utenti utilizzando l'autenticazione IAM.

Nel caso d'uso del proxy, è necessario fornire al proxy segreti che contengono nome utente e password di alcuni utenti (autenticazione nativa). Quindi ci si connette al proxy utilizzando l'autenticazione IAM. Qui, si esegue questa operazione generando un token di autenticazione con l'endpoint proxy, non l'endpoint del database. Si utilizza anche un nome utente che corrisponde a uno dei nomi utente per i segreti forniti.

• Quando ci si connette a un proxy utilizzando l'autenticazione IAM è necessario utilizzare Transport Layer Security (TLS)/Secure Sockets Layer (SSL).

È possibile concedere a un utente specifico l'accesso al proxy modificando la policy IAM. Di seguito è riportato un esempio.

"Resource": "arn:aws:rds-db:us-east-2:1234567890:dbuser:prx-ABCDEFGHIJKL01234/db\_user"

#### <span id="page-3136-0"></span>Considerazioni per la connessione a un proxy con PostgreSQL

Per PostgreSQL, quando un client avvia una connessione a un database PostgreSQL, invia un messaggio di avvio che include coppie di stringhe di nome parametro e valore. Per i dettagli, vedere i StartupMessage in [Formati dei messaggi PostgreSQL](https://www.postgresql.org/docs/current/protocol-message-formats.html) nella documentazione di PostgreSQL.

Quando si effettua la connessione tramite un proxy RDS, il messaggio di avvio può includere i seguenti parametri attualmente riconosciuti:

- user
- database
- replication

Il messaggio di avvio può includere anche i seguenti parametri di runtime aggiuntivi:

- [application\\_name](https://www.postgresql.org/docs/current/runtime-config-logging.html#GUC-APPLICATION-NAME)
- [client\\_encoding](https://www.postgresql.org/docs/current/runtime-config-client.html#GUC-CLIENT-ENCODING)
- **[DateStyle](https://www.postgresql.org/docs/current/runtime-config-client.html#GUC-DATESTYLE)**
- [TimeZone](https://www.postgresql.org/docs/current/runtime-config-client.html#GUC-TIMEZONE)
- [extra\\_float\\_digits](https://www.postgresql.org/docs/current/runtime-config-client.html#GUC-EXTRA-FLOAT-DIGITS)

Per ulteriori informazioni sulla messaggistica PostgreSQL, vedere [Frontend/Backend Protocol](https://www.postgresql.org/docs/current/protocol.html) nella documentazione di PostgreSQL.

Per PostgreSQL, se usi JDBC, ti consigliamo quanto segue per evitare il pinning:

- Impostare il parametro assumeMinServerVersion di connessione JDBC su almeno 9.0 per evitare il pinning. Ciò impedisce al driver JDBC di eseguire un ulteriore round trip durante l'avvio della connessione quando è in esecuzione. SET extra\_float\_digits = 3
- Impostare il parametro di connessione JDBC ApplicationName su *any/your-applicationname* per evitare il pinning. In questo modo si impedisce al driver JDBC di eseguire un ulteriore round trip durante l'avvio della connessione quando viene eseguito SET application\_name = "PostgreSQL JDBC Driver". Si noti che il parametro JDBC è ApplicationName ma il parametro StartupMessage PostgreSQL è application\_name.

Per ulteriori informazioni, consulta [Evitare il pinning.](#page-3150-0) Per ulteriori informazioni sulla connessione tramite JDBC, vedere [Connessione al database](https://jdbc.postgresql.org/documentation/setup/) nella documentazione di PostgreSQL.

# Gestire un RDS Proxy

Questa sezione fornisce informazioni su come gestire il funzionamento e la configurazione del proxy RDS. Queste procedure consentono all'applicazione di utilizzare in modo più efficiente le connessioni al database e di ottenere il massimo riutilizzo della connessione. Più sfrutti il riutilizzo della connessione, maggiore sarà il risparmio in termini di sovraccarico di CPU e memoria. Questo a sua volta riduce la latenza per l'applicazione e consente al database di dedicare più risorse all'elaborazione delle richieste dell'applicazione.

#### Argomenti

- [Modifica di un RDS Proxy](#page-3138-0)
- [Aggiunta di un nuovo utente di database](#page-3145-0)
- [Modifica della password per un utente di database](#page-3145-1)
- [Connessioni client e database](#page-3146-0)
- [Configurazione delle impostazioni di connessione](#page-3146-1)
- [Evitare il pinning](#page-3150-0)
- [Eliminazione di un RDS Proxy](#page-3155-0)

# <span id="page-3138-0"></span>Modifica di un RDS Proxy

Puoi modificare specifiche impostazioni associate a un proxy dopo aver creato il proxy. Esegui questa operazione modificando il proxy stesso, il suo gruppo di destinazione associato o entrambi. Ogni proxy ha un gruppo di destinazione associato.

<span id="page-3138-1"></span>AWS Management Console

#### **A** Important

I valori nei campi Client authentication type (Tipo di autenticazione client) e IAM authentication (autenticazione IAM) si applicano a tutti i segreti di Secrets Manager associati al proxy. Per specificare valori diversi per ogni segreto, modifica il proxy utilizzando invece l'API AWS CLI o.

Per modificare le impostazioni di un proxy

- 1. Accedi AWS Management Console e apri la console Amazon RDS all'[indirizzo https://](https://console.aws.amazon.com/rds/) [console.aws.amazon.com/rds/](https://console.aws.amazon.com/rds/).
- 2. Nel riquadro di navigazione scegli Proxies (Proxy).
- 3. Nell'elenco dei proxy, scegli il proxy di cui desideri modificare le impostazioni o passa alla relativa pagina dei dettagli.
- 4. Per Actions (Operazioni), scegliere Modify (Modifica).
- 5. Inserisci o scegli le proprietà da modificare. È possibile modificare le seguenti:
	- L'identificatore Proxy: rinominare il proxy immettendo un nuovo identificatore.
	- Timeout della connessione client per inattività: immettere un periodo di tempo per il timeout della connessione client inattiva.
	- Ruolo IAM: modificare il ruolo IAM utilizzato per recuperare i segreti da Secrets Manager.
	- Segreti di Secrets Manager: aggiungere o rimuovere segreti di Secrets Manager. Questi segreti corrispondono a nomi utente e password del database.
- Tipo di autenticazione client: (solo PostgreSQL) cambia il tipo di autenticazione per le connessioni client al proxy.
- Autenticazione IAM: richiedi o disabilita l'autenticazione IAM per le connessioni al proxy.
- Richiedi Transport Layer Security: attivare o disattivare il requisito per Transport Layer Security (TLS).
- Gruppo di sicurezza VPC: aggiungere o rimuovere gruppi di sicurezza VPC da utilizzare per il proxy.
- Abilitazione della registrazione avanzata: abilitare o disabilitare la registrazione avanzata.
- 6. Scegliere Modify (Modifica).

Se non sono state trovate le impostazioni elencate che si desidera modificare, attenersi alla procedura seguente per aggiornare il gruppo di destinazione per il proxy. Il gruppo di destinazione associato a un proxy controlla le impostazioni relative alle connessioni del database fisico. Ogni proxy ha un gruppo di destinazione associato denominato default, che viene creato automaticamente insieme al proxy.

Puoi modificare il gruppo di destinazione solo dalla pagina dei dettagli del proxy, non dall'elenco nella pagina Proxies (Proxy) .

Per modificare le impostazioni di un gruppo di destinazione proxy

- 1. Dalla pagina Proxy, passa alla pagina dei dettagli di un proxy.
- 2. Per Target groups (Gruppi di destinazione), scegli il collegamento di default. Attualmente, tutti i proxy hanno un singolo gruppo di destinazione denominato default.
- 3. Nella pagina dei dettagli del gruppo di destinazione di default, scegli Modify (Modifica).
- 4. Scegli nuove impostazioni per le proprietà che è possibile modificare:
	- Database: puoi scegliere un diverso cluster Aurora.
	- Connessioni massime del pool di connessioni: puoi modificare la percentuale delle connessioni massime disponibili che il proxy può utilizzare.
	- Filtri di pinning della sessione: (opzionale) scegliere un filtro di pinning della sessione. Ciò elude le misure di sicurezza predefinite per il multiplexing delle connessioni al database tra connessioni client. Attualmente, l'impostazione non è supportata per PostgreSQL. L'unica scelta è. EXCLUDE\_VARIABLE\_SETS

L'attivazione di questa impostazione può far sì che le variabili di sessione di una connessione influiscano sulle altre connessioni. Ciò può causare errori o problemi di correttezza se le query dipendono dai valori delle variabili di sessione impostati al di fuori della transazione corrente. Valuta l'utilizzo di questa opzione dopo aver verificato che sia sicuro per le applicazioni condividere le connessioni al database tra connessioni client.

I seguenti modelli possono essere considerati sicuri:

- Istruzioni SET in cui non viene apportata alcuna modifica al valore della variabile di sessione effettiva, ovvero non viene apportata alcuna modifica alla variabile di sessione.
- Modifichi il valore della variabile di sessione ed esegui un'istruzione nella stessa transazione.

Per ulteriori informazioni, consulta [Evitare il pinning.](#page-3150-0)

- Timeout del prestito di connessione: puoi regolare l'intervallo di timeout del prestito di connessione. Questa impostazione si applica quando il numero massimo di connessioni è già in uso per il proxy. In questi casi, è possibile specificare per quanto tempo il proxy attende che una connessione diventi disponibile prima di restituire un errore di timeout.
- Query di inizializzazione: (opzionale) aggiungere una query di inizializzazione o modificare quella corrente. Puoi specificare una o più istruzioni SQL per l'esecuzione del proxy all'apertura di ogni nuova connessione al database. L'impostazione è in genere utilizzata con le istruzioni SET per assicurarsi che ogni connessione abbia impostazioni identiche, ad esempio fuso orario e set di caratteri. Per più istruzioni, utilizzare il punto e virgola come separatore. È inoltre possibile includere più variabili in una singola istruzione SET, ad esempio SET x=1, y=2.

Alcune proprietà, ad esempio l'identificatore del gruppo di destinazione e il motore del database, sono fisse.

5. Scegli Modify target group (Modifica gruppo di destinazione).

### AWS CLI

Per modificare un proxy utilizzando il AWS CLI, usa i comandi [modify-db-proxymodify-db-proxy](https://docs.aws.amazon.com/cli/latest/reference/rds/modify-db-proxy.html)[target](https://docs.aws.amazon.com/cli/latest/reference/rds/modify-db-proxy.html)[-group d](https://docs.aws.amazon.com/cli/latest/reference/rds/modify-db-proxy-target-group.html)[eregister-db-proxy-targets](https://docs.aws.amazon.com/cli/latest/reference/rds/deregister-db-proxy-targets.html), e [register-db-proxy-targets](https://docs.aws.amazon.com/cli/latest/reference/rds/register-db-proxy-targets.html).

Con il comando modify-db-proxy, è possibile modificare proprietà come le seguenti:

- L'insieme di segreti Secrets Manager usati dal proxy.
- Indica se TLS è necessario.
- Il timeout del client inattivo.
- Indica se registrare ulteriori informazioni dalle istruzioni SQL per il debug.
- Il ruolo IAM utilizzato per recuperare i segreti Secrets Manager.
- I gruppi di sicurezza utilizzati dal proxy.

Nell'esempio seguente viene illustrato come rinominare un proxy esistente.

```
aws rds modify-db-proxy --db-proxy-name the-proxy --new-db-proxy-name the_new_name
```
Con il comando modify-db-proxy-target-group, puoi modificare le impostazioni relative alla connessione o rinominare il gruppo di destinazione. Attualmente, tutti i proxy hanno un singolo gruppo di destinazione denominato default. Quando lavori con questo gruppo di destinazione, devi specificare il nome del proxy e default per il nome del gruppo di destinazione.

Nell'esempio seguente viene illustrato come controllare prima l'impostazione MaxIdleConnectionsPercent per un proxy e quindi modificarla utilizzando il gruppo di destinazione.

```
aws rds describe-db-proxy-target-groups --db-proxy-name the-proxy
{ 
     "TargetGroups": [ 
         { 
              "Status": "available", 
              "UpdatedDate": "2019-11-30T16:49:30.342Z", 
              "ConnectionPoolConfig": { 
                  "MaxIdleConnectionsPercent": 50,
                  "ConnectionBorrowTimeout": 120, 
                  "MaxConnectionsPercent": 100, 
                  "SessionPinningFilters": [] 
              }, 
              "TargetGroupName": "default", 
              "CreatedDate": "2019-11-30T16:49:27.940Z", 
              "DBProxyName": "the-proxy", 
              "IsDefault": true 
 } 
    \mathbf 1
```
}

```
aws rds modify-db-proxy-target-group --db-proxy-name the-proxy --target-group-name 
 default --connection-pool-config '
{ "MaxIdleConnectionsPercent": 75 }'
{ 
     "DBProxyTargetGroup": { 
         "Status": "available", 
         "UpdatedDate": "2019-12-02T04:09:50.420Z", 
         "ConnectionPoolConfig": { 
              "MaxIdleConnectionsPercent": 75,
              "ConnectionBorrowTimeout": 120, 
              "MaxConnectionsPercent": 100, 
              "SessionPinningFilters": [] 
         }, 
         "TargetGroupName": "default", 
         "CreatedDate": "2019-11-30T16:49:27.940Z", 
         "DBProxyName": "the-proxy", 
         "IsDefault": true 
     }
}
```
Con i comandi deregister-db-proxy-targets e register-db-proxy-targets, puoi modificare i cluster di database Aurora a cui il proxy è associato tramite il relativo gruppo di destinazione. Attualmente, ogni proxy può connettersi a un cluster Aurora . Il gruppo target tiene traccia dei dettagli di connessione per tutte le , tutte le istanze DB in un cluster Aurora.

L'esempio seguente inizia con un proxy associato a un cluster Aurora MySQL denominato cluster-56-2020-02-25-1399. Nell'esempio viene illustrato come modificare il proxy in modo che possa connettersi a un cluster diverso denominato provisioned-cluster.

Quando utilizzi un cluster di database Aurora, specifichi l'opzione --db-cluster-identifier.

L'esempio seguente modifica un proxy Aurora MySQL. Un proxy Aurora PostgreSQL ha la porta 5432.

```
aws rds describe-db-proxy-targets --db-proxy-name the-proxy
{ 
     "Targets": [ 
\overline{\mathcal{L}} "Endpoint": "instance-9814.demo.us-east-1.rds.amazonaws.com",
```

```
 "Type": "RDS_INSTANCE", 
              "Port": 3306, 
              "RdsResourceId": "instance-9814" 
         }, 
          { 
              "Endpoint": "instance-8898.demo.us-east-1.rds.amazonaws.com", 
              "Type": "RDS_INSTANCE", 
              "Port": 3306, 
              "RdsResourceId": "instance-8898" 
         }, 
          { 
              "Endpoint": "instance-1018.demo.us-east-1.rds.amazonaws.com", 
              "Type": "RDS_INSTANCE", 
              "Port": 3306, 
              "RdsResourceId": "instance-1018" 
         }, 
          { 
              "Type": "TRACKED_CLUSTER", 
              "Port": 0, 
              "RdsResourceId": "cluster-56-2020-02-25-1399" 
         }, 
          { 
              "Endpoint": "instance-4330.demo.us-east-1.rds.amazonaws.com", 
              "Type": "RDS_INSTANCE", 
              "Port": 3306, 
              "RdsResourceId": "instance-4330" 
         } 
     ]
}
aws rds deregister-db-proxy-targets --db-proxy-name the-proxy --db-cluster-identifier 
  cluster-56-2020-02-25-1399
aws rds describe-db-proxy-targets --db-proxy-name the-proxy
{ 
     "Targets": []
}
aws rds register-db-proxy-targets --db-proxy-name the-proxy --db-cluster-identifier 
  provisioned-cluster
{ 
     "DBProxyTargets": [
```

```
 { 
               "Type": "TRACKED_CLUSTER", 
               "Port": 0, 
               "RdsResourceId": "provisioned-cluster" 
          }, 
         \mathcal{L} "Endpoint": "gkldje.demo.us-east-1.rds.amazonaws.com", 
               "Type": "RDS_INSTANCE", 
               "Port": 3306, 
               "RdsResourceId": "gkldje" 
          }, 
          { 
               "Endpoint": "provisioned-1.demo.us-east-1.rds.amazonaws.com", 
               "Type": "RDS_INSTANCE", 
               "Port": 3306, 
               "RdsResourceId": "provisioned-1" 
          } 
    \mathbf{I}}
```
#### API RDS

[Per modificare un proxy utilizzando l'API RDS, si utilizzano le operazioni](https://docs.aws.amazon.com/AmazonRDS/latest/APIReference/API_RegisterDBProxyTargets.html) [ModifyDBProxy, ModifyD](https://docs.aws.amazon.com/AmazonRDS/latest/APIReference/API_ModifyDBProxy.html)[B](https://docs.aws.amazon.com/AmazonRDS/latest/APIReference/API_RegisterDBProxyTargets.html)[,](https://docs.aws.amazon.com/AmazonRDS/latest/APIReference/API_ModifyDBProxyTargetGroup.html)  [ProxyTargetGroup](https://docs.aws.amazon.com/AmazonRDS/latest/APIReference/API_ModifyDBProxyTargetGroup.html) [deregisterDB e registerDB. ProxyTargets ProxyTargets](https://docs.aws.amazon.com/AmazonRDS/latest/APIReference/API_RegisterDBProxyTargets.html)

Con ModifyDBProxy, è possibile modificare proprietà come le seguenti:

- L'insieme di segreti Secrets Manager usati dal proxy.
- Indica se TLS è necessario.
- Il timeout del client inattivo.
- Indica se registrare ulteriori informazioni dalle istruzioni SQL per il debug.
- Il ruolo IAM utilizzato per recuperare i segreti Secrets Manager.
- I gruppi di sicurezza utilizzati dal proxy.

Con ModifyDBProxyTargetGroup, puoi modificare le impostazioni relative alla connessione o rinominare il gruppo di destinazione. Attualmente, tutti i proxy hanno un singolo gruppo di destinazione denominato default. Quando lavori con questo gruppo di destinazione, devi specificare il nome del proxy e default per il nome del gruppo di destinazione.

Con DeregisterDBProxyTargets eRegisterDBProxyTargets, si modifica l' a cui il cluster Aurora è associato il proxy tramite il relativo gruppo di destinazione. Attualmente, ogni proxy può connettersi a un cluster Aurora. Il gruppo di destinazione tiene traccia dei dettagli di connessione per le istanze database in un cluster Aurora.

# <span id="page-3145-0"></span>Aggiunta di un nuovo utente di database

In alcuni casi, puoi aggiungere un nuovo utente di database a un cluster Aurora associato a un proxy. In tal caso, aggiungi o riutilizza un segreto Secrets Manager per archiviare le credenziali per tale utente. Per fare ciò, scegli una delle seguenti opzioni:

- 1. Crea un nuovo segreto Secrets Manager, utilizzando la procedura descritta in [Configurazione delle](#page-3120-0) [credenziali del database in AWS Secrets Manager.](#page-3120-0)
- 2. Aggiornare il ruolo IAM per consentire a RDS Proxy l'accesso al nuovo segreto Secrets Manager. A tale scopo, aggiornare la sezione Risorse della policy di ruolo IAM.
- 3. Modifica il proxy RDS per aggiungere il nuovo segreto di Secrets Manager nell'area Segreti Secrets Manager.
- 4. Se il nuovo utente sostituisce un utente esistente, aggiorna le credenziali memorizzate nel segreto Secrets Manager del proxy per l'utente esistente.

### Aggiungere un nuovo utente del database a un database PostgreSQL

Quando aggiungi un nuovo utente al tuo database PostgreSQL, se hai eseguito il seguente comando:

REVOKE CONNECT ON DATABASE postgres FROM PUBLIC;

All'utente rdsproxyadmin concedere il privilegio CONNECT in modo che possa monitorare le connessioni sul database di destinazione.

GRANT CONNECT ON DATABASE postgres TO rdsproxyadmin;

È anche possibile consentire ad altri utenti del database di destinazione di eseguire controlli dell'integrità passando rdsproxyadmin all'utente del database nel comando precedente.

## <span id="page-3145-1"></span>Modifica della password per un utente di database

In alcuni casi, puoi modificare la password per un utente di database in un cluster Aurora associato a un proxy. In tal caso, aggiorna il segreto Secrets Manager corrispondente con la nuova password.

## <span id="page-3146-0"></span>Connessioni client e database

Le connessioni dall'applicazione a Server proxy per RDS sono note come connessioni client. Le connessioni da un proxy al database sono le connessioni database. Quando si utilizza Server proxy per RDS, le connessioni client terminano sul proxy mentre le connessioni database vengono gestite all'interno di Server proxy per RDS.

Il pool di connessioni lato applicazione può offrire il vantaggio di ridurre la creazione di connessioni ricorrenti tra l'applicazione e il proxy RDS.

Considerate i seguenti aspetti di configurazione prima di implementare un pool di connessioni lato applicazione:

- Durata massima della connessione client: RDS Proxy impone una durata massima delle connessioni client di 24 ore. Questo valore non è configurabile. Configura il pool con una durata massima della connessione inferiore a 24 ore per evitare interruzioni impreviste della connessione del client.
- Timeout di inattività della connessione client: RDS Proxy impone un tempo di inattività massimo per le connessioni client. Configura il pool con un valore di timeout di inattività della connessione inferiore all'impostazione di timeout di inattività della connessione client per Server proxy per RDS per evitare interruzioni impreviste della connessione.

Il numero massimo di connessioni client configurate nel pool di connessioni lato applicazione non deve essere limitato all'impostazione max\_connections per RDS Proxy.

Il pooling delle connessioni dei client comporta una maggiore durata della connessione del client. Se si verifica il pinning delle connessioni, il pool delle connessioni client può ridurre l'efficienza del multiplexing. Le connessioni client bloccate ma inattive nel pool di connessioni lato applicazione continuano a mantenere una connessione al database e impediscono che la connessione al database venga riutilizzata da altre connessioni client. Esamina i log del proxy per verificare se le connessioni presentano problemi di blocco.

## <span id="page-3146-1"></span>Configurazione delle impostazioni di connessione

Per regolare il pooling di connessioni del proxy RDS, è possibile modificare le seguenti impostazioni:

- [IdleClientTimeout](#page-3147-0)
- **[MaxConnectionsPercent](#page-3147-1)**
- **[MaxIdleConnectionsPercent](#page-3149-0)**
- [ConnectionBorrowTimeout](#page-3150-1)

### <span id="page-3147-0"></span>IdleClientTimeout

È possibile specificare per quanto tempo una connessione client può rimanere inattiva prima che il proxy la chiuda. Il valore predefinito è 1.800 secondi (30 minuti).

Una connessione client è considerata inattiva quando l'applicazione non invia una nuova richiesta entro il tempo specificato dopo il completamento della richiesta precedente. La connessione al database sottostante rimane aperta e viene restituita al pool di connessioni. Pertanto, è disponibile per essere riutilizzata per nuove connessioni client. Se desideri che il proxy rimuova in modo proattivo le connessioni obsolete, riduci il timeout della connessione del client inattivo. Se il carico di lavoro stabilisce connessioni frequenti con il proxy, aumenta il timeout di connessione del client inattivo per risparmiare sui costi di creazione delle connessioni.

Questa impostazione è rappresentata dal campo di timeout della connessione del client Idle nella console RDS e dall'impostazione in and nell'IdleClientTimeoutAPI. AWS CLI Per informazioni su come modificare il valore del campo Idle client connection timeout (Timeout di connessione client inattivo) nella console RDS, consulta [AWS Management Console.](#page-3138-1) [Per informazioni su come](https://docs.aws.amazon.com/AmazonRDS/latest/APIReference/API_ModifyDBProxy.html)  modificare il valore dell'IdleClientTimeout[impostazione, consulta il comando CLI modify-db](https://docs.aws.amazon.com/AmazonRDS/latest/APIReference/API_ModifyDBProxy.html)[prox](https://docs.aws.amazon.com/cli/latest/reference/rds/modify-db-proxy.html)[yo l'operazione API ModifyDBProxy.](https://docs.aws.amazon.com/AmazonRDS/latest/APIReference/API_ModifyDBProxy.html)

### <span id="page-3147-1"></span>MaxConnectionsPercent

Puoi limitare il numero di connessioni che un proxy RDS può stabilire con il database di destinazione. Puoi specificare il limite come percentuale delle connessioni massime disponibili per il tuo database. Questa impostazione è rappresentata dal campo Connection pool di connessioni massime nella console RDS e dall'MaxConnectionsPercentimpostazione in and nell'API. AWS CLI

Il valore MaxConnectionsPercent viene espresso come percentuale dell'impostazione max\_connections per il cluster di database Aurora usatocluster dal gruppo di destinazione. Il proxy non crea tutte queste connessioni in anticipo. Questa impostazione consente al proxy di stabilire queste connessioni quando il carico di lavoro le richiede.

Ad esempio, per una destinazione di database registrata con il parametro max\_connections impostato su 1000 e il parametro MaxConnectionsPercent impostato su 95, RDS Proxy imposta 950 connessioni come limite massimo per le connessioni simultanee al database di destinazione specificato.

Un effetto collaterale comune del raggiungimento del numero massimo di connessioni al database consentite dal carico di lavoro è un aumento della latenza complessiva delle query e un incremento del valore della metrica DatabaseConnectionsBorrowLatency. È possibile monitorare le connessioni al database attualmente utilizzate e il totale consentito confrontando le metriche DatabaseConnections e MaxDatabaseConnectionsAllowed.

Se imposti questo parametri, segui le best practice riportate di seguito:

- Consenti un margine sufficiente per le connessioni per la modifica dello schema del carico di lavoro. Si consiglia di impostare il parametro su un valore superiore di almeno il 30% rispetto all'utilizzo massimo monitorato. Poiché RDS Proxy ridistribuisce le quote di connessione del database su più nodi, le modifiche alla capacità interna potrebbero richiedere un margine di almeno il 30% per connessioni aggiuntive per evitare l'incremento delle latenze di prestito.
- RDS Proxy riserva un certo numero di connessioni per il monitoraggio attivo per supportare il failover rapido, l'instradamento del traffico e le operazioni interne. Il parametro MaxDatabaseConnectionsAllowed non include queste connessioni riservate. Rappresenta il numero di connessioni disponibili per servire il carico di lavoro e può essere inferiore al valore derivato dall'impostazione MaxConnectionsPercent.

MaxConnectionsPercentI valori minimi consigliati sono i seguenti:

- $\cdot$  db t3 small: 100
- db.t3 medium: 55
- db.t3.large: 35
- db.r3.large o superiore: 20

Se più istanze di destinazione sono registrate con RDS Proxy come un cluster Aurora con nodi di lettura, imposta il valore minimo in base all'istanza registrata più piccola.

Per informazioni su come modificare il valore del campo Connection pool maximum connections (Numero massimo di connessioni del pool di connessioni) nella console RDS, consulta [AWS Management Console.](#page-3138-1) [Per informazioni su come modificare il valore](https://docs.aws.amazon.com/AmazonRDS/latest/APIReference/API_ModifyDBProxyTargetGroup.html) dell'MaxConnectionsPercent[impostazione, consulta il comando CLI modify-db-proxy-target-group](https://docs.aws.amazon.com/AmazonRDS/latest/APIReference/API_ModifyDBProxyTargetGroup.html) [o l'operazione API ModifyDB. ProxyTargetGroup](https://docs.aws.amazon.com/AmazonRDS/latest/APIReference/API_ModifyDBProxyTargetGroup.html)

### **A** Important

Se il cluster database fa parte di un database globale con l'inoltro di scrittura attivato, riduci il valore MaxConnectionsPercent del proxy con la quota assegnata all'inoltro di scrittura. La quota di inoltro di scrittura è impostata nel parametro aurora\_fwd\_writer\_max\_connections\_pct del cluster database. Per informazioni sull'inoltro di scrittura, consulta [Utilizzo dell'inoltro di scrittura in un database globale Amazon](#page-3029-0)  [Aurora](#page-3029-0).

Per informazioni sui limiti di connessione al database, consulta [Numero massimo di connessioni a](https://docs.aws.amazon.com/AmazonRDS/latest/AuroraUserGuide/AuroraMySQL.Managing.Performance.html#AuroraMySQL.Managing.MaxConnections) [un'istanza database Aurora MySQL](https://docs.aws.amazon.com/AmazonRDS/latest/AuroraUserGuide/AuroraMySQL.Managing.Performance.html#AuroraMySQL.Managing.MaxConnections) e [Numero massimo di connessioni a un'istanza database Aurora](https://docs.aws.amazon.com/AmazonRDS/latest/AuroraUserGuide/AuroraPostgreSQL.Managing.html#AuroraPostgreSQL.Managing.MaxConnections)  [PostgreSQL](https://docs.aws.amazon.com/AmazonRDS/latest/AuroraUserGuide/AuroraPostgreSQL.Managing.html#AuroraPostgreSQL.Managing.MaxConnections).

### <span id="page-3149-0"></span>MaxIdleConnectionsPercent

Puoi controllare il numero di connessioni al database inattive che RDS Proxy può mantenere nel pool di connessione. Per impostazione predefinita, RDS Proxy considera inattiva una connessione al database nel suo pool quando non vi è stata alcuna attività sulla connessione per cinque minuti.

Puoi specificare il limite come percentuale delle connessioni massime disponibili per il tuo database. Il valore predefinito è 50% di MaxConnectionsPercent e il limite superiore è il valore di MaxConnectionsPercent. Con un valore elevato, il proxy lascia aperta un'alta percentuale di connessioni al database inattive. Con un valore basso, il proxy chiude un'alta percentuale di connessioni al database inattive. Se i carichi di lavoro sono imprevedibili, valuta la possibilità di impostare un valore elevato per MaxIdleConnectionsPercent. In tal modo Server proxy per RDS può soddisfare i picchi di attività senza aprire molte nuove connessioni al database.

Questa impostazione è rappresentata dall'MaxIdleConnectionsPercentimpostazione di DBProxyTargetGroup in AWS CLI e nell'API. [Per informazioni su come modificare il valore](https://docs.aws.amazon.com/AmazonRDS/latest/APIReference/API_ModifyDBProxyTargetGroup.html)  dell'MaxIdleConnectionsPercent[impostazione, consulta il comando CLI modify-db-proxy-target](https://docs.aws.amazon.com/AmazonRDS/latest/APIReference/API_ModifyDBProxyTargetGroup.html)[group](https://docs.aws.amazon.com/cli/latest/reference/rds/modify-db-proxy-target-group.html) [o l'operazione API ModifyDB. ProxyTargetGroup](https://docs.aws.amazon.com/AmazonRDS/latest/APIReference/API_ModifyDBProxyTargetGroup.html)

Per informazioni sui limiti di connessione al database, consulta [Numero massimo di connessioni a](https://docs.aws.amazon.com/AmazonRDS/latest/AuroraUserGuide/AuroraMySQL.Managing.Performance.html#AuroraMySQL.Managing.MaxConnections) [un'istanza database Aurora MySQL](https://docs.aws.amazon.com/AmazonRDS/latest/AuroraUserGuide/AuroraMySQL.Managing.Performance.html#AuroraMySQL.Managing.MaxConnections) e [Numero massimo di connessioni a un'istanza database Aurora](https://docs.aws.amazon.com/AmazonRDS/latest/AuroraUserGuide/AuroraPostgreSQL.Managing.html#AuroraPostgreSQL.Managing.MaxConnections)  [PostgreSQL](https://docs.aws.amazon.com/AmazonRDS/latest/AuroraUserGuide/AuroraPostgreSQL.Managing.html#AuroraPostgreSQL.Managing.MaxConnections).

### <span id="page-3150-1"></span>ConnectionBorrowTimeout

Puoi specificare per quanto tempo RDS Proxy attende che una connessione di database nel pool di connessione diventi disponibile per l'uso prima di restituire un errore di timeout. Il valore predefinito è 120 secondi. Questa impostazione si applica quando il numero di connessioni è pari al massimo e quindi non sono disponibili connessioni nel pool di connessioni. Si applica anche quando non è disponibile un'istanza di database appropriata per gestire la richiesta, ad esempio quando è in corso un'operazione di failover. Utilizzando questa impostazione, è possibile impostare il periodo di attesa migliore per l'applicazione senza modificare il timeout della query nel codice dell'applicazione.

Questa impostazione è rappresentata dal campo Connection borrow timeout nella console RDS o dall'ConnectionBorrowTimeoutimpostazione di DBProxyTargetGroup nell'API o. AWS CLI Per informazioni su come modificare il valore del campo Connection borrow timeout (Timeout del prestito della connessione) nella console RDS, consulta [AWS Management Console.](#page-3138-1) [Per informazioni su](https://docs.aws.amazon.com/AmazonRDS/latest/APIReference/API_ModifyDBProxyTargetGroup.html)  come modificare il valore dell'ConnectionBorrowTimeout[impostazione, consulta il comando CLI](https://docs.aws.amazon.com/AmazonRDS/latest/APIReference/API_ModifyDBProxyTargetGroup.html) [modify-db-proxy-target-grou](https://docs.aws.amazon.com/cli/latest/reference/rds/modify-db-proxy-target-group.html)[p o l'operazione API ModifyDB. ProxyTargetGroup](https://docs.aws.amazon.com/AmazonRDS/latest/APIReference/API_ModifyDBProxyTargetGroup.html)

# <span id="page-3150-0"></span>Evitare il pinning

Il multiplexing è più efficiente quando le richieste del database non si basano su informazioni di stato provenienti da richieste precedenti. In tal caso, RDS Proxy può riutilizzare una connessione alla conclusione di ogni transazione. Esempi di tali informazioni sullo stato includono la maggior parte delle variabili e dei parametri di configurazione che puoi modificare attraverso le istruzioni SET o SELECT. Le transazioni SQL su una connessione client possono eseguire il multiplex tra le connessioni di database sottostanti per impostazione predefinita.

Le connessioni al proxy possono entrare in uno stato noto come pinning. Quando una connessione viene bloccata, ogni transazione successiva utilizza la stessa connessione al database sottostante fino al termine della sessione. Altre connessioni client, inoltre, non possono riutilizzare tale connessione al database fino al termine della sessione. La sessione termina quando viene interrotta la connessione client.

RDS Proxy collega automaticamente una connessione client a una specifica connessione DB quando rileva una modifica dello stato della sessione che non è appropriata per altre sessioni. Il pinning riduce l'efficacia del riutilizzo della connessione. Se tutte o quasi tutte le connessioni riscontrano il pinning, potresti modificare il codice dell'applicazione o il carico di lavoro per ridurre le condizioni che causano il blocco.

Ad esempio, l'applicazione modifica una variabile di sessione o un parametro di configurazione. In questo caso, le istruzioni successive possono basarsi sulla nuova variabile o sul nuovo parametro per essere effettive. Pertanto, quando RDS Proxy elabora le richieste di modifica delle variabili di sessione o delle impostazioni di configurazione, il medesimo effettua il pinning di tale sessione alla connessione DB. In questo modo, lo stato della sessione rimane attivo per tutte le transazioni successive nella stessa sessione.

Per alcuni motori di database, questa regola non si applica a tutti i parametri che puoi impostare. RDS Proxy tiene traccia di determinate istruzioni e variabili. Pertanto, RDS Proxy non blocca la sessione quando la modificate. In tal caso, RDS Proxy riutilizza la connessione solo per altre sessioni con gli stessi valori per tali impostazioni. Per gli elenchi delle istruzioni e delle variabili tracciate per Aurora MySQL, consulta [Istruzioni tracciate da Server proxy per RDS per database Aurora MySQL.](#page-3151-0)

### <span id="page-3151-0"></span>Istruzioni tracciate da Server proxy per RDS per database Aurora MySQL

Di seguito sono riportate le istruzioni MySQL di cui RDS Proxy tiene traccia:

- DROP DATABASE
- DROP SCHEMA
- USE

Di seguito sono riportate le variabili MySQL di cui RDS Proxy tiene traccia:

- AUTOCOMMIT
- AUTO\_INCREMENT\_INCREMENT
- CHARACTER SET (or CHAR SET)
- CHARACTER\_SET\_CLIENT
- CHARACTER\_SET\_DATABASE
- CHARACTER\_SET\_FILESYSTEM
- CHARACTER\_SET\_CONNECTION
- CHARACTER\_SET\_RESULTS
- CHARACTER\_SET\_SERVER
- COLLATION\_CONNECTION
- COLLATION\_DATABASE
- COLLATION\_SERVER
- INTERACTIVE TIMEOUT
- NAMES
- NET WRITE TIMEOUT
- QUERY\_CACHE\_TYPE
- SESSION\_TRACK\_SCHEMA
- SQL\_MODE
- TIME\_ZONE
- TRANSACTION\_ISOLATION (or TX\_ISOLATION)
- TRANSACTION READ ONLY (or TX READ ONLY)
- WAIT\_TIMEOUT

#### Riduzione dell'associazione

L'ottimizzazione delle prestazioni di RDS Proxy comporta il tentativo di massimizzare il riutilizzo della connessione a livello di transazione (multiplexing) riducendo al minimo il pinning.

È possibile ridurre l'associazione effettuando le seguenti operazioni:

- Evitare richieste di database non necessarie che potrebbero causare il pinning.
- Impostare le variabili e le impostazioni di configurazione in modo coerente su tutte le connessioni. In questo modo, le sessioni successive hanno maggiori probabilità di riutilizzare le connessioni con quelle specifiche impostazioni.

Tuttavia, per l'impostazione di PostgreSQL una variabile porterà al pinning della sessione.

- Per un database della famiglia di motori MySQL, applica un filtro di pinning della sessione al proxy. Puoi esentare determinati tipi di operazioni dal pinning della sessione se sai che tale operazione non influisce sul corretto funzionamento dell'applicazione.
- Scopri con quale frequenza si verifica il pinning monitorando la CloudWatch metrica DatabaseConnectionsCurrentlySessionPinned di Amazon. Per informazioni su questa e altre CloudWatch metriche, consulta. [Monitoraggio dei parametri del proxy RDS con Amazon](#page-3171-0)  **[CloudWatch](#page-3171-0)**
- Se utilizzi istruzioni SET per eseguire l'inizializzazione identica per ogni connessione client, puoi farlo pur mantenendo il multiplexing a livello di transazione. In questo caso, sposta le istruzioni

che impostano lo stato della sessione iniziale nella query di inizializzazione utilizzata da un proxy. Questa proprietà è una stringa contenente una o più istruzioni SQL, separate da punto e virgola.

Ad esempio, puoi definire una query di inizializzazione per un proxy che imposta determinati parametri di configurazione. Quindi, RDS Proxy applica tali impostazioni ogni volta che imposta una nuova connessione per tale proxy. Puoi rimuovere le istruzioni SET corrispondenti dal codice dell'applicazione, in modo che non interferiscano con il multiplexing a livello di transazione.

Per visualizzare i parametri sulla frequenza con cui si verifica il pinning in relazione a un proxy, consulta [Monitoraggio dei parametri del proxy RDS con Amazon CloudWatch.](#page-3171-0)

### Condizioni che causano il pinning per tutte le famiglie di motori

Il proxy effettua il pinning della sessione alla connessione corrente nelle seguenti situazioni in cui il multiplexing potrebbe causare un comportamento imprevisto:

• Qualsiasi istruzione con una dimensione del testo maggiore di 16 KB fa sì che il proxy effettui il pinning della sessione.

### Condizioni che causano l'associazione per Aurora MySQL

Per PostgreSQL, anche le seguenti interazioni causano il pinning:

- Le dichiarazioni di blocco esplicito delle tabelle LOCK TABLE, LOCK TABLES o FLUSH TABLES WITH READ LOCK causano il pinning della sessione da parte del proxy.
- La creazione di blocchi denominati mediante GET\_LOCK fa sì che il proxy esegua il pinning della sessione.
- L'impostazione di una variabile utente o di una variabile di sistema (con alcune eccezioni) fa sì che il proxy effettui il pinning della sessione. Se questa situazione riduce eccessivamente il riutilizzo della connessione, scegli le operazioni che non causino il pinning. SET Per informazioni su come eseguire questa operazione impostando la proprietà Session pinning filters (Filtri per l'aggiunta di sessioni), consulta [Creazione di un RDS Proxy](#page-3125-0) e [Modifica di un RDS Proxy.](#page-3138-0)
- La creazione di una tabella temporanea fa sì che il proxy effettui il pinning della sessione. In questo modo, il contenuto della tabella temporanea viene conservato per tutta la sessione indipendentemente dai limiti delle transazioni.
- Le chiamate delle funzioni MySQL ROW\_COUNT, FOUND\_ROWS e LAST\_INSERT\_ID talvolta causano il pinning.

Le circostanze esatte in cui queste funzioni causano il blocco potrebbero differire tra le versioni Aurora MySQL compatibili con MySQL 5.7.

- Le istruzioni preparate fanno sì che il proxy effettui il pinning della sessione. Questa regola si applica se l'istruzione preparata utilizza il testo SQL o il protocollo binario.
- RDS Proxy non blocca le connessioni quando si utilizza SET LOCAL.
- Le chiamate di stored procedure e di funzioni archiviate non causano il pinning. RDS Proxy non rileva alcuna modifica dello stato della sessione derivante da tali chiamate. Assicurati che l'applicazione non modifichi lo stato della sessione all'interno delle routine archiviate se fai affidamento su quello stato della sessione per persistere tra le transazioni. Ad esempio, RDS Proxy non è attualmente compatibile con una stored procedure che crea una tabella temporanea che persiste in tutte le transazioni.

Se disponi di un'approfondita conoscenza del comportamento dell'applicazione, puoi scegliere di ignorare il comportamento del pinning per determinate istruzioni dell'applicazione. A tale scopo, puoi selezionare l'opzione (Filtri di pinning della sessione durante la creazione del proxy. Attualmente, è possibile disattivare l'aggiunta della sessione per l'impostazione delle variabili di sessione e delle impostazioni di configurazione.

### Condizioni che causano l'associazione per Aurora PostgreSQL

Per PostgreSQL, le seguenti interazioni causano anche il pinning:

- Utilizzo dei comandiSET.
- Utilizzo diPREPARE, DISCARDDEALLOCATE, o EXECUTE comandi per gestire le istruzioni preparate.
- Creazione di sequenze, tabelle o viste temporanee.
- Dichiarazione dei cursori.
- Eliminare lo stato della sessione.
- Ascolto su un canale di notifica.
- Caricamento di un modulo di libreria comeauto\_explain.
- Manipolazione di sequenze utilizzando funzioni come e. nextval setval
- Interazione con le serrature utilizzando funzioni come e. pq advisory lock pg\_try\_advisory\_lock
- Impostazione di un parametro o ripristino dei valori predefiniti di un parametro. In particolare, utilizzo dei set\_config comandi SET and per assegnare valori predefiniti alle variabili di sessione.
- Le chiamate di stored procedure e di funzioni archiviate non causano il pinning. RDS Proxy non rileva alcuna modifica dello stato della sessione derivante da tali chiamate. Assicurati che l'applicazione non modifichi lo stato della sessione all'interno delle routine archiviate se fai affidamento su quello stato della sessione per persistere tra le transazioni. Ad esempio, RDS Proxy non è attualmente compatibile con una stored procedure che crea una tabella temporanea che persiste in tutte le transazioni.

# <span id="page-3155-0"></span>Eliminazione di un RDS Proxy

È possibile eliminare un proxy quando non è più necessario. In alternativa, puoi eliminare un proxy se metti fuori servizio l'istanza DB o il cluster ad esso associato.

AWS Management Console

Per eliminare un proxy

- 1. Accedi AWS Management Console e apri la console Amazon RDS all'[indirizzo https://](https://console.aws.amazon.com/rds/) [console.aws.amazon.com/rds/](https://console.aws.amazon.com/rds/).
- 2. Nel riquadro di navigazione scegli Proxies (Proxy).
- 3. Scegli il proxy da eliminare dall'elenco.
- 4. Scegli Delete Proxy (Elimina proxy).

#### AWS CLI

Per eliminare un proxy DB, usa il AWS CLI comando [delete-db-proxy.](https://docs.aws.amazon.com/cli/latest/reference/rds/delete-db-proxy.html) Per rimuovere le associazioni correlate, usa anche il [deregister-db-proxy-targets](https://docs.aws.amazon.com/cli/latest/reference/rds/deregister-db-proxy-targets.html)comando.

```
aws rds delete-db-proxy --name proxy_name
aws rds deregister-db-proxy-targets 
     --db-proxy-name proxy_name
     [--target-group-name target_group_name] 
     [--target-ids comma_separated_list] # or 
     [--db-instance-identifiers instance_id] # or
```
#### [--db-cluster-identifiers *cluster\_id*]

#### API RDS

Per eliminare un proxy DB, chiama la funzione API Amazon RDS [DeleteDBProxy.](https://docs.aws.amazon.com/AmazonRDS/latest/APIReference/API_DeleteDBProxy.html) [Per eliminare](https://docs.aws.amazon.com/AmazonRDS/latest/APIReference/API_DeregisterDBProxyTargets.html)  [elementi e associazioni correlati, chiamate anche le funzioni D](https://docs.aws.amazon.com/AmazonRDS/latest/APIReference/API_DeregisterDBProxyTargets.html)[eleteDB ProxyTargetGroup e](https://docs.aws.amazon.com/AmazonRDS/latest/APIReference/API_DeleteDBProxyTargetGroup.html) [deregisterDB](https://docs.aws.amazon.com/AmazonRDS/latest/APIReference/API_DeleteDBProxyTargetGroup.html)[. ProxyTargets](https://docs.aws.amazon.com/AmazonRDS/latest/APIReference/API_DeregisterDBProxyTargets.html)

# Utilizzo degli endpoint Amazon RDS Proxy

Informazioni sugli endpoint per Server proxy per RDS e su come usarli. Utilizzando gli endpoint proxy, puoi sfruttare le seguenti funzionalità:

- Puoi utilizzare più endpoint con un proxy per monitorare e risolvere i problemi di connessione da diverse applicazioni in modo indipendente.
- È possibile utilizzare gli endpoint di lettura con cluster di database Aurora per migliorare la scalabilità di lettura e l'elevata disponibilità per le applicazioni che richiedono un uso intensivo di query.
- Puoi utilizzare un endpoint tra VPC per consentire l'accesso ai database in un VPC da risorse quali istanze Amazon EC2 presenti in un VPC diverso.

#### Argomenti

- [Panoramica degli endpoint proxy](#page-3157-0)
- [Utilizzo degli endpoint di lettura con cluster Aurora](#page-3158-0)
- [Accesso ai database Aurora su VPC](#page-3162-0)
- [Creazione di un endpoint proxy](#page-3164-0)
- [Visualizzazione degli endpoint proxy](#page-3166-0)
- [Modifica di un endpoint proxy](#page-3168-0)
- [Eliminazione di un endpoint proxy](#page-3169-0)
- [Limitazioni per gli endpoint proxy](#page-3170-0)

# <span id="page-3157-0"></span>Panoramica degli endpoint proxy

L'uso degli endpoint Server proxy per RDS include gli stessi tipi di procedure degli endpoint di cluster di database Aurora e di lettura. Se non hai familiarità con gli endpoint Aurora, puoi consultare [Gestione delle connessioni Amazon Aurora](#page-157-0).

Per impostazione predefinita, l'endpoint a cui ci si connette quando si utilizza RDS Proxy con un Aurora ha funzionalità di lettura/scrittura. Di conseguenza, questo endpoint invia tutte le richieste all'istanza di scrittura del cluster. Tutte queste connessioni vengono conteggiate nel valore max\_connections dell'istanza di scrittura. Se il proxy è associato a un cluster di database Aurora, puoi creare ulteriori endpoint di lettura/scrittura o di sola lettura per tale proxy.

Puoi utilizzare un endpoint di sola lettura con il proxy per le query di sola lettura. Puoi farlo allo stesso modo in cui utilizzi l'endpoint di lettura per un cluster Aurora con provisioning. In questo modo è possibile sfruttare la scalabilità di lettura di un cluster Aurora con una o più istanze database di lettura. Puoi eseguire più query simultanee e creare più connessioni simultanee utilizzando un endpoint di sola lettura e aggiungendo più istanze database di lettura al cluster Aurora in base alle necessità.

### **b** Tip

Quando crei un proxy per un cluster Aurora utilizzando la AWS Management Console, puoi decidere che Server proxy per RDS crei automaticamente un endpoint di lettura. Per informazioni sui vantaggi di un endpoint di lettura, consulta [Utilizzo degli endpoint di lettura](#page-3158-0)  [con cluster Aurora](#page-3158-0).

Per un endpoint proxy creato, puoi inoltre associare l'endpoint a un cloud privato virtuale (VPC) diverso da quello utilizzato dal proxy stesso. In questo modo, puoi connetterti al proxy da un VPC diverso, ad esempio da un VPC utilizzato da un'applicazione diversa all'interno dell'organizzazione.

Per informazioni sui limiti associati agli endpoint proxy, consulta [Limitazioni per gli endpoint proxy.](#page-3170-0)

Nei log RDS Proxy, ogni voce è preceduta dal nome dell'endpoint proxy associato. Questo nome può essere quello specificato per un endpoint definito dall'utente. In alternativa, può essere il nome default speciale dell'endpoint predefinito di un proxy che esegue richieste di lettura/scrittura.

Ogni endpoint proxy ha il proprio set di metriche. CloudWatch Puoi monitorare i parametri per tutti gli endpoint di un proxy. Puoi inoltre monitorare i parametri per un endpoint specifico o per tutti gli endpoint di lettura/scrittura o di sola lettura di un proxy. Per ulteriori informazioni, consulta [Monitoraggio dei parametri del proxy RDS con Amazon CloudWatch.](#page-3171-0)

Un endpoint proxy utilizza lo stesso meccanismo di autenticazione del proxy associato. RDS Proxy imposta automaticamente i permessi e le autorizzazioni per l'endpoint definito dall'utente, coerenti con le proprietà del proxy associato.

Per informazioni su come funzionano gli endpoint proxy per i cluster database di un database globale Aurora, consulta [Come funzionano gli endpoint Server proxy per RDS con i database globali](#page-3197-0).

# <span id="page-3158-0"></span>Utilizzo degli endpoint di lettura con cluster Aurora

Puoi creare e connetterti a endpoint di sola lettura denominati endpoint di lettura quando utilizzi RDS Proxy con cluster Aurora. Questi endpoint di lettura consentono di migliorare la scalabilità di lettura delle applicazioni che richiedono un uso intensivo di query. Gli endpoint di lettura consentono inoltre di migliorare la disponibilità delle connessioni se un'istanza database di lettura nel cluster non è disponibile.

#### **a** Note

Quando si specifica che un nuovo endpoint è di sola lettura, RDS Proxy richiede che il cluster Aurora abbia una o più istanze database di lettura. In alcuni casi, potresti modificare la destinazione del proxy in un cluster Aurora contenente solo un cluster Aurora a singolo writer o multi-writer. In questo caso, qualsiasi richiesta all'endpoint di lettura ha esito negativo e restituisce un errore. Anche le richieste avranno esito negativo se la destinazione del proxy è un'istanza RDS invece di un cluster Aurora.

Se un cluster Aurora ha istanze di lettura ma tali istanze non sono disponibili, RDS Proxy attende per inviare la richiesta invece di restituire immediatamente un errore. Se nessuna istanza di lettura diventa disponibile entro il periodo di timeout di prestito della connessione, la richiesta ha esito negativo con un errore.

## In che modo gli endpoint di lettura aiutano la disponibilità delle applicazioni

In alcuni casi, una o più istanze di lettura nel cluster potrebbero non essere disponibili. In questo caso, le connessioni che utilizzano un endpoint di lettura di un proxy DB possono essere ripristinate più rapidamente di quelle che utilizzano l'endpoint di lettura Aurora. RDS Proxy instrada le connessioni solo alle istanze del lettore disponibili nel cluster. Non vi è alcun ritardo dovuto alla memorizzazione nella cache DNS quando un'istanza diventa non disponibile.

Se la connessione è multiplexing, RDS Proxy indirizza le query successive a un'istanza database di lettura diversa senza alcuna interruzione dell'applicazione. Durante il passaggio automatico a una nuova istanza di lettura, RDS Proxy controlla il ritardo della replica delle istanze di lettura vecchie e nuove. RDS Proxy assicura che la nuova istanza di lettura sia aggiornata con le stesse modifiche dell'istanza di lettura precedente. In questo modo, la tua applicazione non vedrà mai dati obsoleti quando RDS Proxy passa da un'istanza database di lettura a un'altra.

Se la connessione è bloccata, la successiva query sulla connessione restituisce un errore. Tuttavia, l'applicazione può riconnettersi immediatamente allo stesso endpoint. RDS Proxy indirizza la connessione a un'istanza database del lettore diversa che si trova nello stato available. Se ti riconnetti manualmente, RDS Proxy non controlla il ritardo di replica tra le vecchie e le nuove istanze di lettura.

Se il tuo cluster Aurora non dispone di istanze di lettura disponibili, RDS Proxy verifica se questa condizione è temporanea o permanente. Il comportamento in ogni caso è il seguente:

- Si assuma che il cluster abbia una o più istanze database di lettura, ma nessuna di esse si trova nello stato Available. Ad esempio, tutte le istanze di lettura potrebbero essere riavviate o potrebbero riscontrare dei problemi. In tal caso, i tentativi di connessione a un endpoint di lettura attendono la disponibilità di un'istanza di lettura. Se nessuna istanza di lettura diventa disponibile entro il periodo di timeout di prestito della connessione, il tentativo di connessione ha esito negativo. Se invece un'istanza di lettura diventa disponibile, il tentativo di connessione ha esito positivo.
- Si assuma che il cluster non abbia istanze database di lettura. In tal caso, RDS Proxy restituisce immediatamente un errore se si prova a connettersi a un endpoint di lettura. Per risolvere il problema, aggiungi una o più istanze di lettura al cluster prima di connetterti all'endpoint di lettura.

## In che modo gli endpoint di lettura aiutano la scalabilità delle query

Gli endpoint di lettura per un proxy aiutano con la scalabilità delle query di Aurora nei seguenti modi:

- Quando aggiungi istanze di lettura al cluster Aurora, RDS Proxy può instradare nuove connessioni a qualsiasi endpoint di lettura a istanze di lettura differenti. In questo modo, le query eseguite utilizzando una connessione all'endpoint di lettura non rallentano le query eseguite utilizzando un'altra connessione all'endpoint di lettura. Le query vengono eseguite su istanze database separate. Ogni istanza database ha le proprie risorse di calcolo, cache di buffer e così via.
- Laddove possibile, RDS Proxy utilizza la stessa istanza database di lettura per tutti i problemi di query utilizzando una particolare connessione all'endpoint di lettura. In questo modo, un insieme

di query correlate sulle stesse tabelle può sfruttare la memorizzazione nella cache, l'ottimizzazione del piano e così via, su una particolare istanza database.

- Se un'istanza database di lettura non è disponibile, l'effetto sull'applicazione dipende dal fatto che la sessione sia multiplexing o bloccata. Se la sessione è multiplexing, RDS Proxy indirizza tutte le query successive a un'istanza database di lettura diversa senza richiedere alcuna azione da parte tua. Se invece la sessione è bloccata, l'applicazione riceve un errore e deve riconnettersi. Puoi riconnetterti immediatamente all'endpoint di lettura e RDS Proxy indirizza la connessione a un'istanza database di lettura disponibile. Per ulteriori informazioni sul multiplexing e sul blocco per le sessioni proxy, consulta [Panoramica dei concetti RDS Proxy.](#page-3110-0)
- Maggiore è il numero di istanze database di lettura presenti nel cluster, maggiore sarà il numero di connessioni simultanee che è possibile effettuare utilizzando gli endpoint di lettura. Supponi, ad esempio, che il cluster disponga di quattro istanze database di lettura, ciascuna configurata per supportare 200 connessioni simultanee. Supponi anche che il proxy sia configurato per utilizzare il 50% del numero massimo di connessioni. Qui, il numero massimo di connessioni che è possibile effettuare attraverso gli endpoint di lettura nel proxy è 100 (50% di 200) per la lettura 1. È 100 anche per la lettura 2, e così via, per un totale di 400. Se raddoppi il numero di istanze database di lettura del cluster a otto, anche il numero massimo di connessioni attraverso gli endpoint di lettura raddoppia a 800.

### Esempi di utilizzo degli endpoint di lettura

L'esempio seguente di Linux mostra come è possibile confermare di essere connessi a un cluster Aurora MySQL tramite un endpoint di lettura. L'impostazione di configurazione di innodb\_read\_only è abilitata. I tentativi di esecuzione di operazioni di scrittura come le istruzioni CREATE DATABASE non riescono e restituiscono un errore. Inoltre, puoi confermare di essere connesso a un'istanza database di lettura controllando il nome dell'istanza database utilizzando la variabile aurora\_server\_id.

#### **G** Tip

Non fare affidamento solo sul controllo del nome dell'istanza database per determinare se la connessione è di lettura/scrittura o di sola lettura. Ricorda che le istanze database in un cluster Aurora possono cambiare ruolo tra scrittura e lettura quando si verificano i failover.

```
$ mysql -h endpoint-demo-reader.endpoint.proxy-demo.us-east-1.rds.amazonaws.com -u 
  admin -p
...
mysql> select @@innodb_read_only;
+--------------------+
| @@innodb_read_only |
+--------------------+
\begin{array}{ccc} \hline \end{array} |
+--------------------+
mysql> create database shouldnt_work;
ERROR 1290 (HY000): The MySQL server is running with the --read-only option so it 
  cannot execute this statement
mysql> select @@aurora_server_id;
+---------------------------------------+
| @@aurora_server_id |
+---------------------------------------+
| proxy-reader-endpoint-demo-instance-3 |
+---------------------------------------+
```
L'esempio seguente mostra come la connessione a un endpoint di lettura proxy può continuare a funzionare anche quando l'istanza database di lettura viene eliminata. In questo esempio, il cluster Aurora dispone di due istanze di lettura, instance-5507 e instance-7448 . La connessione all'endpoint di lettura inizia utilizzando una delle istanze di lettura. Durante l'esempio, questa istanza di lettura viene eliminata da un comando delete-db-instance. RDS Proxy passa a un'istanza di lettura diversa per le query successive.

```
$ mysql -h reader-demo.endpoint.proxy-demo.us-east-1.rds.amazonaws.com 
   -u my_user -p
...
mysql> select @@aurora_server_id;
+--------------------+
| @@aurora_server_id |
+--------------------+
| instance-5507 |
+--------------------+
mysql> select @@innodb_read_only;
+--------------------+
| @@innodb_read_only |
+--------------------+
                   1 \mid
```
+--------------------+

```
mysql> select count(*) from information schema.tables;
+----------+
\vert count(*) \vert+----------+
| 328 |
+----------+
```
Mentre la sessione mysql è ancora in esecuzione, il comando seguente elimina l'istanza di lettura a cui è connesso l'endpoint di lettura.

```
aws rds delete-db-instance --db-instance-identifier instance-5507 --skip-final-snapshot
```
Le query nella sessione mysq1 continuano a funzionare senza la necessità di riconnettersi. RDS Proxy passa quindi automaticamente a un'istanza database di lettura diversa.

```
mysql> select @@aurora_server_id;
+--------------------+
| @@aurora_server_id |
+--------------------+
| instance-7448 |
+--------------------+
mysql> select count(*) from information_schema.TABLES;
+----------+
| count(*) |+----------+
| 328 |
+----------+
```
## <span id="page-3162-0"></span>Accesso ai database Aurora su VPC

Per impostazione predefinita, i componenti dello stack di tecnologia di Aurora si trovano tutti nello stesso Amazon VPC. Supponi, ad esempio, che un'applicazione in esecuzione su un'istanza Amazon EC2 si connetta a un cluster di database Aurora. In questo caso, il server delle applicazioni e il database devono trovarsi entrambi all'interno dello stesso VPC.

Con RDS Proxy, puoi configurare l'accesso a un'istanza del cluster Aurora in un VPC dalle risorse di un altro VPC, come le istanze EC2. Ad esempio, l'organizzazione potrebbe avere più applicazioni che accedono alle stesse risorse del database. Ogni applicazione potrebbe trovarsi nel proprio VPC.

Per consentire l'accesso tra VPC, crea un nuovo endpoint per il proxy. Il proxy stesso risiede nello stesso VPC del cluster di database Aurora . Tuttavia, l'endpoint tra VPC si trova nell'altro VPC, insieme alle altre risorse, ad esempio le istanze EC2. L'endpoint tra VPC è associato a sottoreti e gruppi di sicurezza dello stesso VPC così come EC2 e altre risorse. Queste associazioni consentono di connettersi all'endpoint dalle applicazioni che altrimenti non potrebbero accedere al database a causa delle restrizioni del VPC.

Nella procedura seguente viene illustrato come creare e accedere a un endpoint tra VPC tramite RDS Proxy:

- 1. Crea due VPC o scegli due VPC già utilizzati per Aurora . Ogni VPC dovrebbe avere le proprie risorse di rete associate come un gateway Internet, tabelle di routing, sottoreti e gruppi di sicurezza. Se si dispone di un solo VPC, è possibile consultare la procedura [Nozioni di base](#page-246-0)  [su Amazon Aurora](#page-246-0) per configurare un altro VPC per l'utilizzo corretto di Aurora. Puoi anche esaminare il tuo VPC esistente nella console Amazon EC2 per vedere i tipi di risorse da connettere tra loro.
- 2. Crea un proxy database associato al cluster di database Aurora a cui desideri connetterti. Segui la procedura riportata in [Creazione di un RDS Proxy](#page-3125-0).
- 3. Nella pagina Dettagli del proxy nella console RDS, nella sezione Endpoint proxy seleziona Crea endpoint. Segui la procedura riportata in [Creazione di un endpoint proxy](#page-3164-0).
- 4. Seleziona se impostare l'endpoint tra VPC in lettura/scrittura o in sola lettura.
- 5. Invece di accettare il valore predefinito dello stesso VPC del cluster di database Aurora , seleziona un VPC diverso. Questo VPC deve trovarsi nella stessa regione AWS del VPC in cui risiede il proxy.
- 6. Ora invece di accettare i valori predefiniti per le sottoreti e i gruppi di sicurezza dallo stesso VPC del cluster di database Aurora , effettua nuove selezioni. Le nuove selezioni dovranno essere relative alle sottoreti e ai gruppi di sicurezza del VPC scelto.
- 7. Non è necessario modificare alcuna delle impostazioni per i segreti di Secrets Manager. Le stesse credenziali funzionano per tutti gli endpoint del proxy, indipendentemente dal VPC in cui si trova ciascun endpoint.
- 8. Attendi che il nuovo endpoint raggiunga lo stato Disponibile.
- 9. Prendi nota del nome completo dell'endpoint. Questo è il valore che termina in *Region\_name*.rds.amazonaws.com fornito come parte della stringa di connessione per l'applicazione di database.

10.Accedi al nuovo endpoint da una risorsa nello stesso VPC dell'endpoint. Un modo semplice per testare questo processo consiste nel creare una nuova istanza EC2 in questo VPC. Quindi, accedi all'istanza EC2 ed psql esegui i comandi mysql or per connetterti utilizzando il valore dell'endpoint nella stringa di connessione.

## <span id="page-3164-0"></span>Creazione di un endpoint proxy

#### Console

Per creare un endpoint proxy

- 1. Accedi alla AWS Management Console e apri la console Amazon RDS all'indirizzo [https://](https://console.aws.amazon.com/rds/)  [console.aws.amazon.com/rds/](https://console.aws.amazon.com/rds/).
- 2. Nel riquadro di navigazione scegli Proxies (Proxy).
- 3. Fai clic sul nome del proxy per il quale desideri creare un nuovo endpoint.

Sarà visualizzata la pagina dei dettagli del proxy.

4. In Endpoint proxy, seleziona Crea endpoint proxy.

Verrà visualizzata la finestra Crea endpoint proxy.

- 5. Per Nome endpoint proxy, specifica un nome descrittivo a scelta.
- 6. Per Ruolo di destinazione, scegli se rendere l'endpoint di lettura/scrittura o di sola lettura.

Le connessioni che utilizzano endpoint di lettura/scrittura possono eseguire qualsiasi tipo di operazione, come istruzioni DDL (Data Definition Language), istruzioni DML (Data Manipulation Language) e query. Questi endpoint si connettono sempre all'istanza primaria del cluster Aurora. Puoi utilizzare gli endpoint di lettura/scrittura per le operazioni generali del database nel caso in cui utilizzi un singolo endpoint nell'applicazione. È inoltre possibile utilizzare endpoint di lettura/ scrittura per operazioni amministrative, applicazioni di elaborazione delle transazioni online (OLTP) e lavori (ETL). extract-transform-load

Le connessioni che utilizzano un endpoint di sola lettura possono soltanto eseguire query. Quando nel cluster Aurora sono presenti più istanze di lettura, Server proxy per RDS può utilizzare un'istanza di lettura diversa per ogni connessione all'endpoint. In questo modo, un'applicazione ad uso intensivo di query può sfruttare i vantaggi del clustering di Aurora. Puoi aggiungere più capacità di query al cluster aggiungendo più istanze database di lettura. Queste connessioni di sola lettura non impongono alcun sovraccarico sull'istanza primaria del cluster. In questo modo, le query di report e analisi non rallentano le operazioni di scrittura delle applicazioni OLTP.

- 7. Per Virtual Private Cloud (VPC), scegli l'impostazione predefinita per accedere all'endpoint dalle stesse istanze EC2 o da altre risorse che normalmente vengono utilizzate per accedere al proxy o al database associato. Per impostare l'accesso tra VPC per questo proxy, scegli un VPC diverso da quello predefinito. Per ulteriori informazioni sull'accesso tra VPC, consulta [Accesso ai](#page-3162-0)  [database Aurora su VPC.](#page-3162-0)
- 8. Per Sottoreti, RDS Proxy riempie le stesse sottoreti del proxy associato per impostazione predefinita. Per limitare l'accesso all'endpoint solo a una parte dell'intervallo di indirizzi del VPC a cui è possibile connettersi, rimuovi una o più sottoreti.
- 9. Per Gruppo di sicurezza VPC puoi selezionare un gruppo di sicurezza esistente o crearne uno nuovo. Per impostazione predefinita, RDS Proxy riempie lo stesso gruppo o gruppi di sicurezza del proxy associato. Se le regole in entrata e in uscita per il proxy sono appropriate per questo endpoint, mantieni la scelta predefinita.

Se decidi di creare un nuovo gruppo di sicurezza, specifica un nome per il gruppo di sicurezza in questa pagina. Quindi modifica le impostazioni del gruppo di sicurezza dalla console EC2 in un secondo momento.

10. Scegli Crea endpoint proxy.

#### AWS CLI

Per creare un endpoint proxy, usa il AWS CLI [create-db-proxy-endpoint](https://docs.aws.amazon.com/cli/latest/reference/rds/create-db-proxy-endpoint.html)comando.

Includi i parametri obbligatori seguenti:

- --db-proxy-name *value*
- --db-proxy-endpoint-name *value*
- --vpc-subnet-ids *list\_of\_ids*. Separa gli ID delle sottoreti con gli spazi. Non specificare l'ID del VPC stesso.

Puoi inoltre includere i seguenti parametri facoltativi:

• --target-role { READ\_WRITE | READ\_ONLY }. Questo parametro per impostazione predefinita è READ\_WRITE. Il valore READ\_ONLY ha un effetto solo su cluster Aurora con provisioning che contengono una o più istanze database di lettura. Quando il proxy è associato a Aurora che contiene solo un'istanza Writer DB, non è possibile specificare. READ\_ONLY [Utilizzo](#page-3158-0)  [degli endpoint di lettura con cluster Aurora](#page-3158-0)

• --vpc-security-group-ids *value*. Separa gli ID dei gruppi di sicurezza con gli spazi. Se ometti questo parametro, RDS Proxy utilizza il gruppo di sicurezza predefinito per il VPC. RDS Proxy determina il VPC in base agli ID sottorete specificati per il parametro --vpc-subnet-ids.

Example

Nell'esempio seguente viene creato un endpoint proxy denominato my-endpoint.

LinuxmacOSPer, o: Unix

```
aws rds create-db-proxy-endpoint \ 
   --db-proxy-name my-proxy \ 
   --db-proxy-endpoint-name my-endpoint \ 
   --vpc-subnet-ids subnet_id subnet_id subnet_id ... \ 
   --target-role READ_ONLY \ 
   --vpc-security-group-ids security_group_id ]
```
Per Windows:

```
aws rds create-db-proxy-endpoint ^ 
   --db-proxy-name my-proxy ^ 
  --db-proxy-endpoint-name my-endpoint ^ 
  --vpc-subnet-ids subnet_id_1 subnet_id_2 subnet_id_3 ... ^ 
  --target-role READ ONLY ^
   --vpc-security-group-ids security_group_id
```
### API RDS

Per creare un endpoint proxy, utilizza l'azione [ProxyEndpointCreateDB](https://docs.aws.amazon.com/AmazonRDS/latest/APIReference/API_CreateDBProxyEndpoint.html) dell'API RDS.

# <span id="page-3166-0"></span>Visualizzazione degli endpoint proxy

Console

Per visualizzare i dettagli di un endpoint proxy

1. Accedi alla AWS Management Console e apri la console Amazon RDS all'indirizzo [https://](https://console.aws.amazon.com/rds/)  [console.aws.amazon.com/rds/](https://console.aws.amazon.com/rds/).

- 2. Nel riquadro di navigazione scegli Proxies (Proxy).
- 3. Nell'elenco scegli il proxy di cui si desidera visualizzare l'endpoint. Fai clic sul nome del proxy per visualizzarne la pagina dei dettagli.
- 4. Nella sezione Endpoint proxy, scegli l'endpoint che desideri visualizzare. Fai clic sul relativo nome per visualizzare la pagina dei dettagli.
- 5. Esamina i parametri di cui ti interessano i valori. Puoi controllare proprietà come le seguenti:
	- Se l'endpoint è di lettura/scrittura o di sola lettura.
	- L'indirizzo dell'endpoint utilizzato in una stringa di connessione al database.
	- Le sottoreti e i gruppi di sicurezza del VPC associati all'attività.

#### AWS CLI

Per visualizzare uno o più endpoint proxy, usa il comando. AWS CLI [describe-db-proxy-endpoints](https://docs.aws.amazon.com/cli/latest/reference/rds/describe-db-proxy-endpoints.html)

Puoi includere i seguenti parametri facoltativi:

- --db-proxy-endpoint-name
- --db-proxy-name

Nell'esempio seguente viene descritto l'endpoint proxy my-endpoint.

Example

Per LinuxmacOS, oUnix:

```
aws rds describe-db-proxy-endpoints \ 
   --db-proxy-endpoint-name my-endpoint
```
#### Per Windows:

```
aws rds describe-db-proxy-endpoints ^ 
   --db-proxy-endpoint-name my-endpoint
```
### API RDS

Per descrivere uno o più endpoint proxy, utilizzate l'operazione RDS API [ProxyEndpointsDescribeDB.](https://docs.aws.amazon.com/AmazonRDS/latest/APIReference/API_DescribeDBProxyEndpoints.html)
# Modifica di un endpoint proxy

#### Console

Per modificare uno o più endpoint proxy

- 1. Accedi alla AWS Management Console e apri la console Amazon RDS all'indirizzo [https://](https://console.aws.amazon.com/rds/)  [console.aws.amazon.com/rds/](https://console.aws.amazon.com/rds/).
- 2. Nel riquadro di navigazione scegli Proxies (Proxy).
- 3. Nell'elenco seleziona il proxy di cui desideri modificare l'endpoint. Fai clic sul nome del proxy per visualizzarlo
- 4. Nella sezione Endpoint proxy, scegli l'endpoint che desideri modificare. Puoi selezionarlo dall'elenco oppure fare clic sul relativo nome e visualizzarne la pagina dei dettagli.
- 5. Nella pagina dei dettagli del proxy, sotto la sezione Endpoint proxy, seleziona Modifica. Oppure, nella pagina dei dettagli dell'endpoint proxy, per Azioni, scegli Modifica.
- 6. Modificare i valori dei parametri desiderati.
- 7. Seleziona Save changes (Salva modifiche).

#### AWS CLI

Per modificare un endpoint proxy, utilizza il AWS CLI [modify-db-proxy-endpointc](https://docs.aws.amazon.com/cli/latest/reference/rds/modify-db-proxy-endpoint.html)omando con i seguenti parametri richiesti:

• --db-proxy-endpoint-name

Specifica le modifiche alle proprietà dell'endpoint utilizzando uno o più dei seguenti parametri:

- --new-db-proxy-endpoint-name
- --vpc-security-group-ids. Separa gli ID dei gruppi di sicurezza con gli spazi.

Nel seguente esempio l'endpoint proxy my-endpoint viene ridenominato in new-endpoint-name.

#### Example

Per LinuxmacOS, oUnix:

```
aws rds modify-db-proxy-endpoint \ 
   --db-proxy-endpoint-name my-endpoint \ 
   --new-db-proxy-endpoint-name new-endpoint-name
```
#### Per Windows:

```
aws rds modify-db-proxy-endpoint ^ 
   --db-proxy-endpoint-name my-endpoint ^ 
   --new-db-proxy-endpoint-name new-endpoint-name
```
### API RDS

Per modificare un endpoint proxy, utilizzate l'operazione [ProxyEndpointModifyDB](https://docs.aws.amazon.com/AmazonRDS/latest/APIReference/API_ModifyDBProxyEndpoint.html) dell'API RDS.

# Eliminazione di un endpoint proxy

Puoi eliminare un endpoint per il proxy utilizzando la console come descritto di seguito.

### **a** Note

Non è possibile eliminare l'endpoint proxy predefinito che RDS Proxy crea automaticamente per ogni proxy.

Quando elimini un proxy, RDS Proxy elimina automaticamente tutti gli endpoint associati.

#### Console

Per eliminare un endpoint proxy utilizzando il AWS Management Console

- 1. Nel riquadro di navigazione scegli Proxies (Proxy).
- 2. Nell'elenco seleziona il proxy per cui desideri eliminare l'endpoint. Fai clic sul nome del proxy per visualizzarne la pagina dei dettagli.
- 3. Nella sezione Endpoint proxy, scegli l'endpoint che desideri eliminare. Puoi selezionare uno o più endpoint dall'elenco oppure fare clic sul nome di un singolo endpoint e visualizzarne la pagina dei dettagli.
- 4. Nella pagina dei dettagli del proxy, sotto la sezione Endpoint proxy, seleziona Elimina. Oppure, nella pagina dei dettagli dell'endpoint proxy, per Azioni, scegli Elimina.

#### AWS CLI

Per eliminare un endpoint proxy, esegui il [delete-db-proxy-endpointc](https://docs.aws.amazon.com/cli/latest/reference/rds/delete-db-proxy-endpoint.html)omando con i seguenti parametri richiesti:

```
• --db-proxy-endpoint-name
```
Il comando seguente elimina l'endpoint proxy denominato my-endpoint.

Per LinuxmacOS, oUnix:

```
aws rds delete-db-proxy-endpoint \ 
   --db-proxy-endpoint-name my-endpoint
```
Per Windows:

```
aws rds delete-db-proxy-endpoint ^ 
   --db-proxy-endpoint-name my-endpoint
```
## API RDS

Per eliminare un endpoint proxy con l'API RDS, esegui l'operazione [ProxyEndpointDeleteDB](https://docs.aws.amazon.com/AmazonRDS/latest/APIReference/API_DeleteDBProxyEndpoint.html). Specifica il nome dell'endpoint proxy per il parametro DBProxyEndpointName.

## Limitazioni per gli endpoint proxy

Gli endpoint proxy RDS presentano le seguenti limitazioni:

- Ogni proxy dispone di un endpoint predefinito che è possibile modificare ma non creare o eliminare.
- Il numero massimo di endpoint definiti dall'utente per un proxy è 20. Pertanto, un proxy può avere fino a 21 endpoint: l'endpoint predefinito più 20 creati.
- Quando associ degli endpoint aggiuntivi a un proxy, RDS Proxy determina automaticamente quali istanze database nel cluster utilizzare per ciascun endpoint. Non è possibile scegliere istanze specifiche come invece è possibile con gli endpoint personalizzati Aurora.
- Gli endpoint di lettura non sono disponibili per cluster Aurora multi-writer.

# Monitoraggio dei parametri del proxy RDS con Amazon **CloudWatch**

Puoi monitorare RDS Proxy utilizzando Amazon CloudWatch. CloudWatch raccoglie ed elabora i dati grezzi dai proxy in metriche leggibili. near-real-time Per trovare queste metriche nella CloudWatch console, scegli Metriche, quindi scegli RDS e scegli Metriche per proxy. Per ulteriori informazioni, consulta [Using Amazon CloudWatch metrics](https://docs.aws.amazon.com/AmazonCloudWatch/latest/monitoring/working_with_metrics.html) nella Amazon CloudWatch User Guide.

## **a** Note

RDS pubblica questi parametri per ogni istanza Amazon EC2 sottostante associata al proxy. Un singolo proxy potrebbe essere servito da più di un'istanza EC2. Utilizza CloudWatch le statistiche per aggregare i valori di un proxy in tutte le istanze associate. Alcuni di questi parametri potrebbero non essere visibili fino al completamento della prima connessione mediante un proxy.

Nei log RDS Proxy, ogni voce è preceduta dal nome dell'endpoint proxy associato. Questo nome può essere il nome specificato per un endpoint definito dall'utente o il nome speciale default per l'endpoint predefinito di un proxy che esegue richieste di lettura/scrittura.

Tutte le metriche RDS Proxy sono nel gruppo proxy.

Ogni endpoint proxy ha le proprie metriche. CloudWatch Puoi monitorare l'utilizzo di ciascun endpoint proxy in modo indipendente. Per ulteriori informazioni sugli endpoint proxy, consulta [Utilizzo degli](#page-3156-0) [endpoint Amazon RDS Proxy.](#page-3156-0)

Puoi aggregare i valori per ogni parametro utilizzando uno dei seguenti set di dimensioni. Ad esempio, utilizzando il metodo ProxyName, puoi analizzare tutto il traffico per un determinato proxy. Utilizzando gli altri set di dimensioni, puoi suddividere i parametri in modi diversi. Puoi suddividere i parametri in base ai diversi endpoint o ai database di destinazione di ciascun proxy oppure al traffico di lettura/scrittura e di sola lettura verso ciascun database.

- <span id="page-3171-1"></span>• Set di dimensioni 1: ProxyName
- <span id="page-3171-2"></span>• Set di dimensioni 2: ProxyName, EndpointName
- <span id="page-3171-3"></span>• Set di dimensioni 3: ProxyName, TargetGroup, Target
- <span id="page-3171-0"></span>• Set di dimensioni 4: ProxyName, TargetGroup, TargetRole

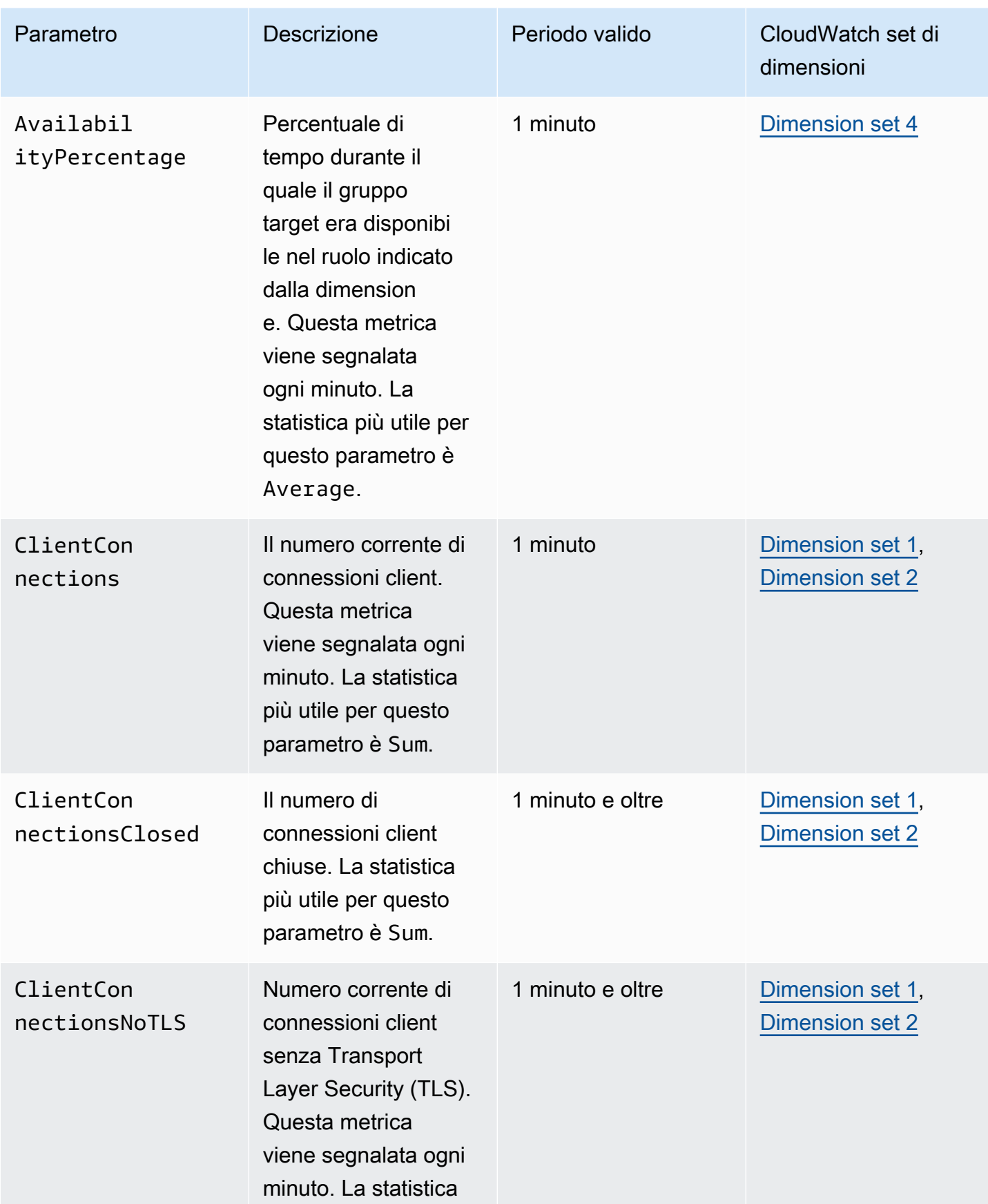

Amazon Aurora Guida per l'utente per Aurora

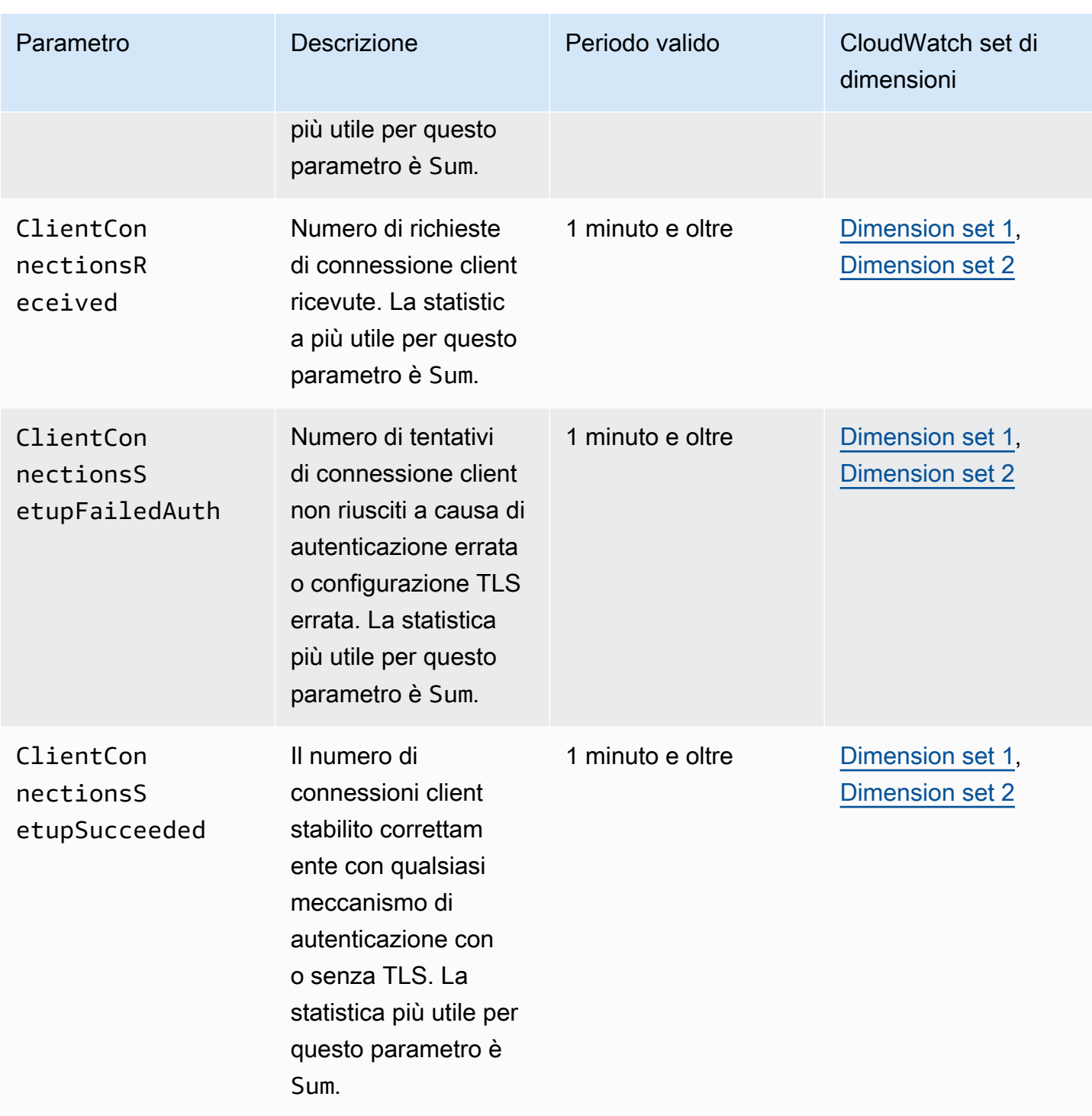

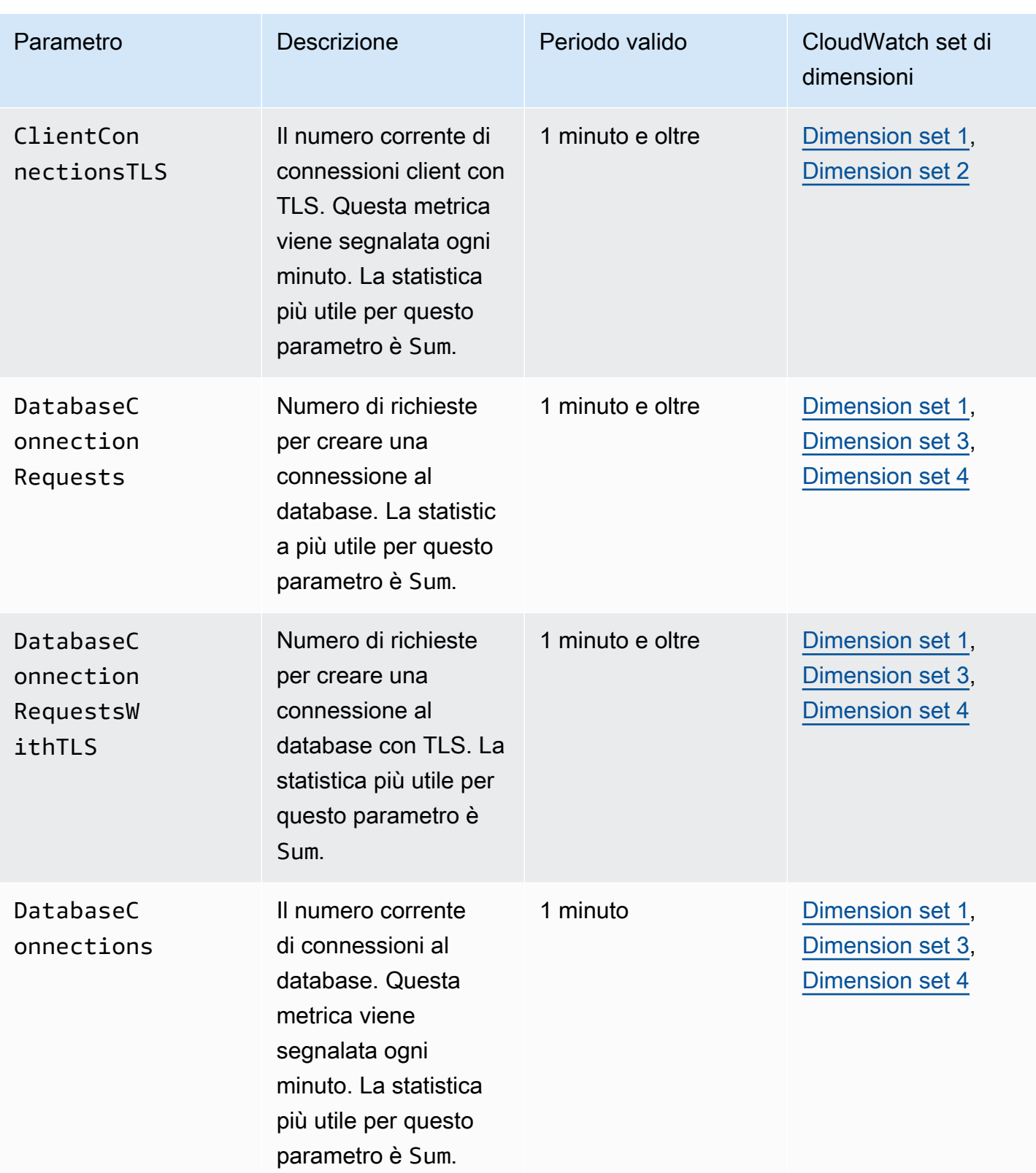

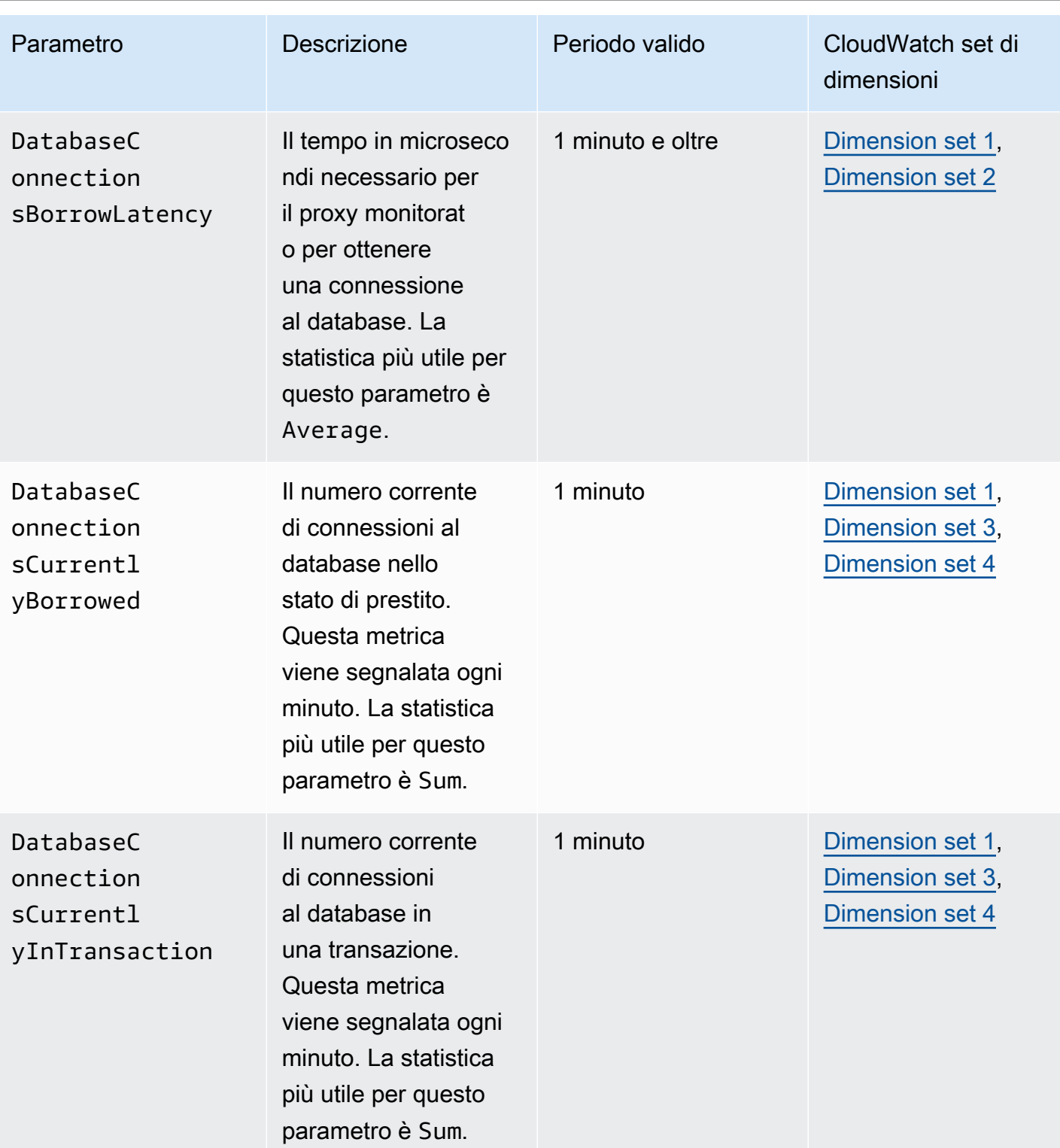

Amazon Aurora Guida per l'utente per Aurora

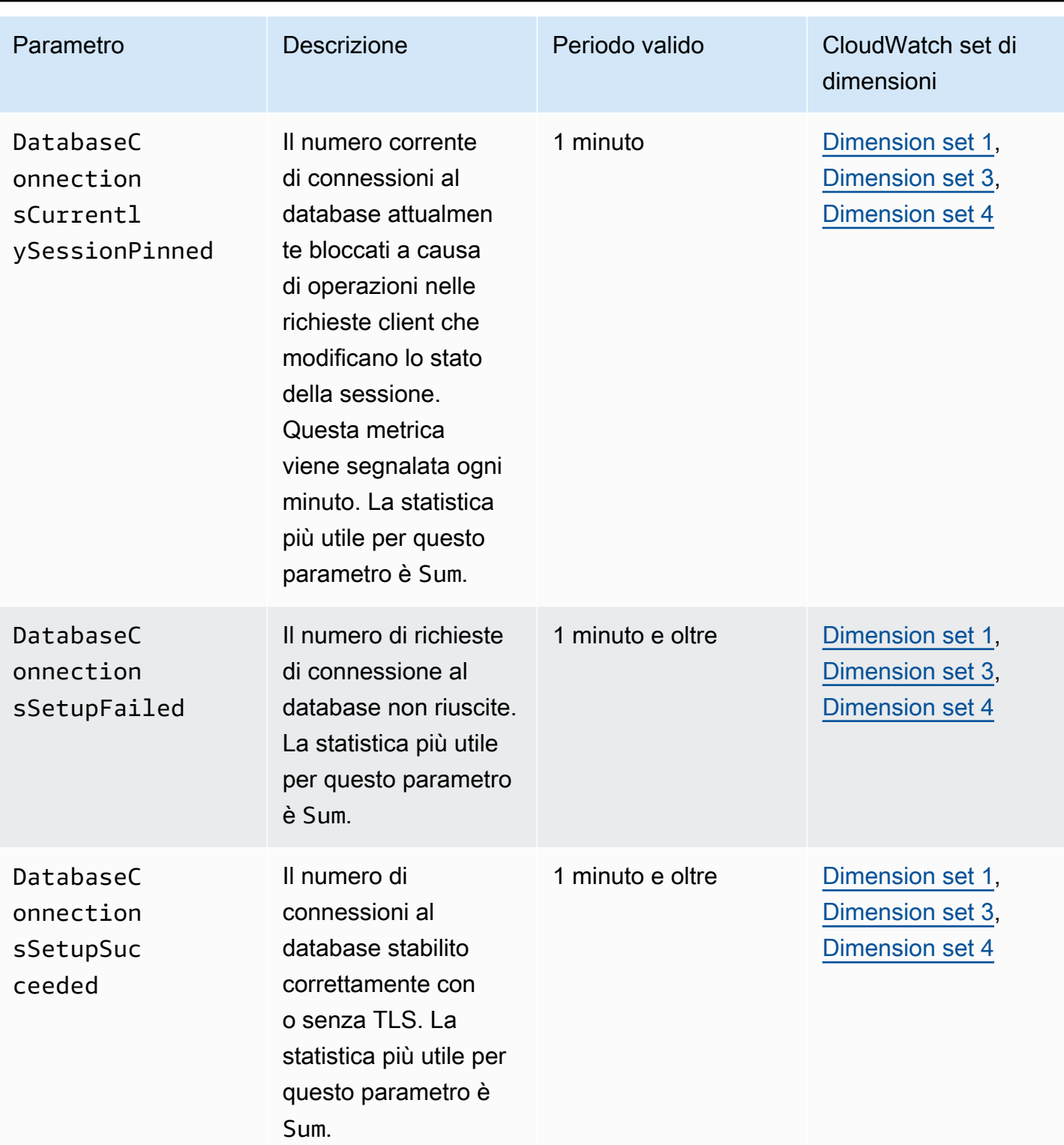

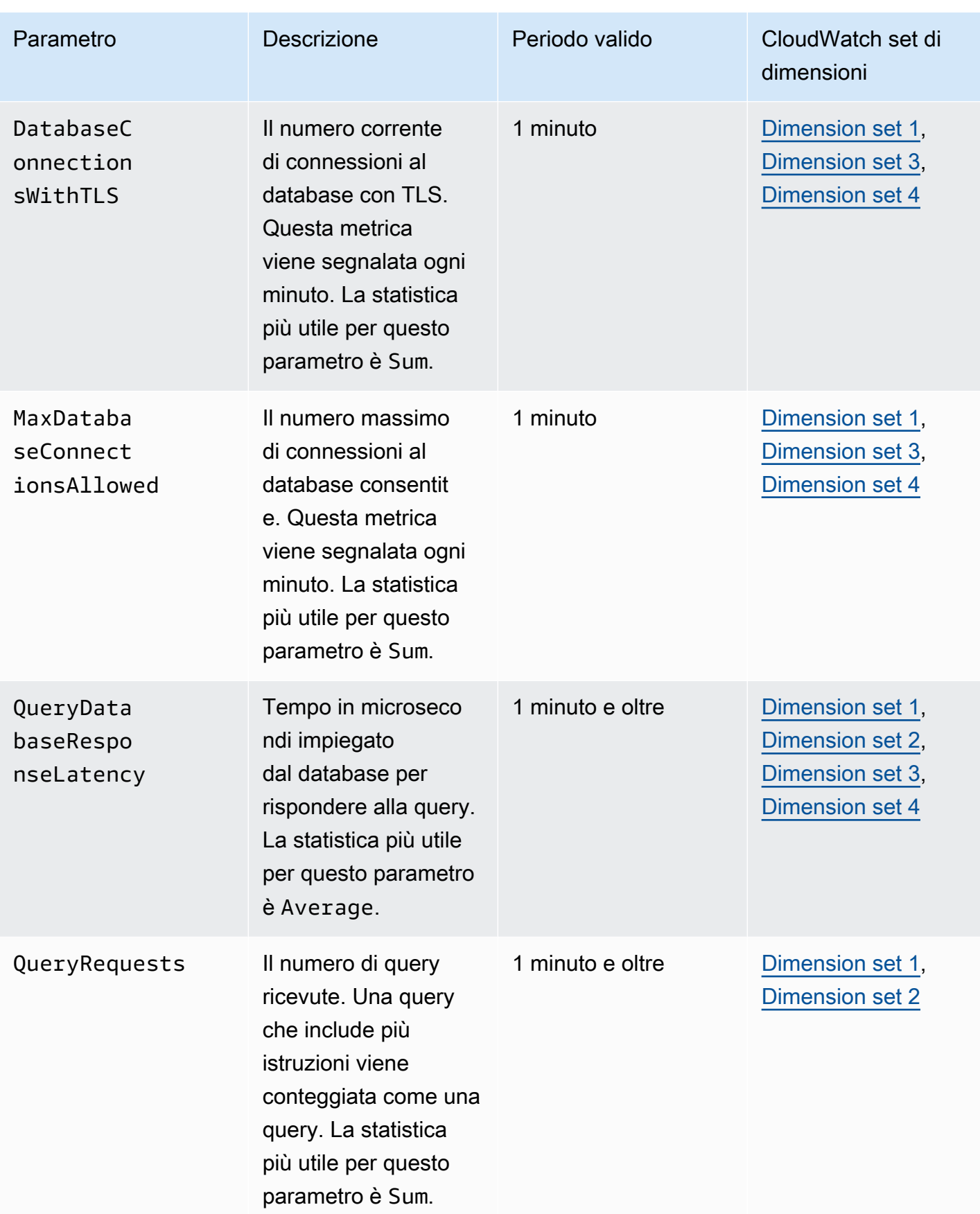

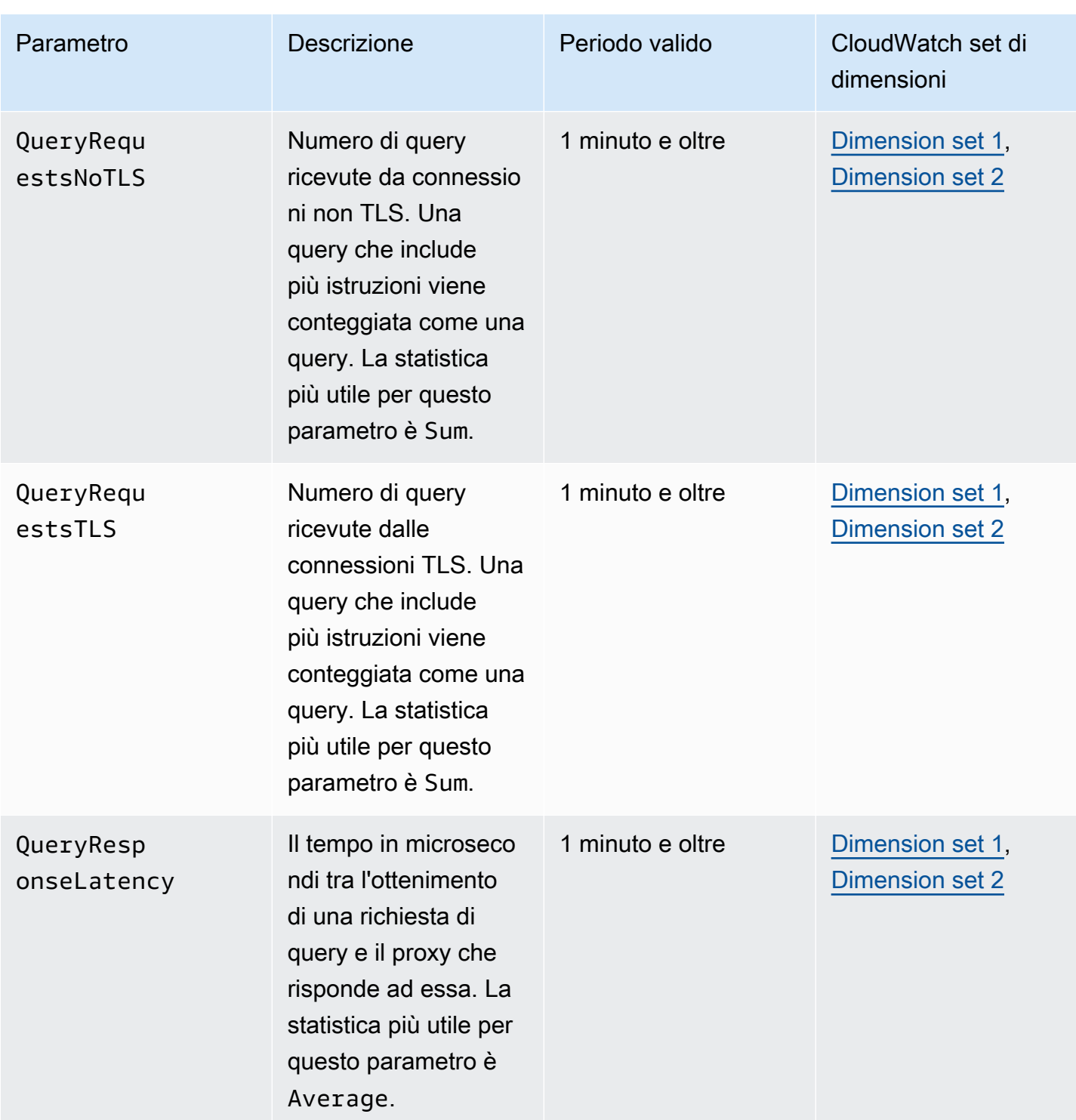

È possibile trovare i registri delle attività del proxy RDS CloudWatch in. AWS Management Console Ogni proxy ha una voce nella pagina Log groups (Gruppi di registro) .

## **A** Important

Questi registri sono destinati all'utilizzo umano per scopi di risoluzione dei problemi e non per l'accesso programmatico. Il formato e il contenuto dei registri sono soggetti a modifiche. In particolare, i log meno recenti non contengono prefissi che indicano l'endpoint per ogni richiesta. Nei log più recenti, ogni voce è preceduta dal nome dell'endpoint proxy associato. Questo nome può essere il nome specificato per un endpoint definito dall'utente o il nome speciale default per le richieste che utilizzano l'endpoint predefinito di un proxy.

# Utilizzo degli eventi RDS Proxy

Un evento indica una modifica in un ambiente, ad esempio un AWS ambiente o un servizio o un'applicazione di un partner Software as a Service (SaaS). In alternativa, può essere una delle vostre applicazioni o servizi personalizzati. Ad esempio, Amazon Aurora genera un evento quando si crea o si modifica un proxy RDS. Amazon Aurora offre eventi CloudWatch a Events e EventBridge Amazon quasi in tempo reale. Di seguito puoi trovare un elenco di eventi RDS Proxy a cui puoi iscriverti e un esempio di evento RDS Proxy.

Per ulteriori informazioni sull'utilizzo degli eventi, consulta quanto segue:

- Per istruzioni su come visualizzare gli eventi utilizzando la AWS Management Console, la AWS CLI o l'API RDS, consulta [Visualizzazione di eventi Amazon RDS](#page-1154-0).
- Per informazioni su come configurare Amazon Aurora a cui EventBridge inviare eventi, consulta. [Creazione di una regola che si attiva su un evento Amazon Aurora](#page-1184-0)

# Eventi RDS Proxy

La tabella seguente riporta la categoria di eventi e un elenco di eventi applicabili quando il tipo di origine è un proxy RDS.

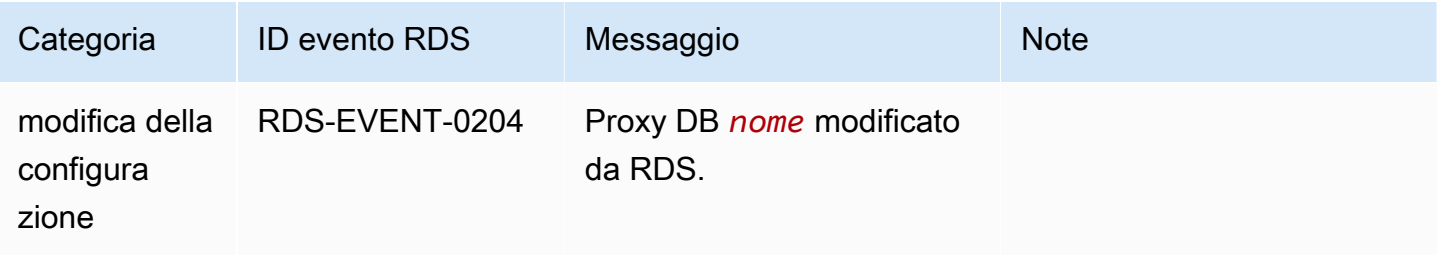

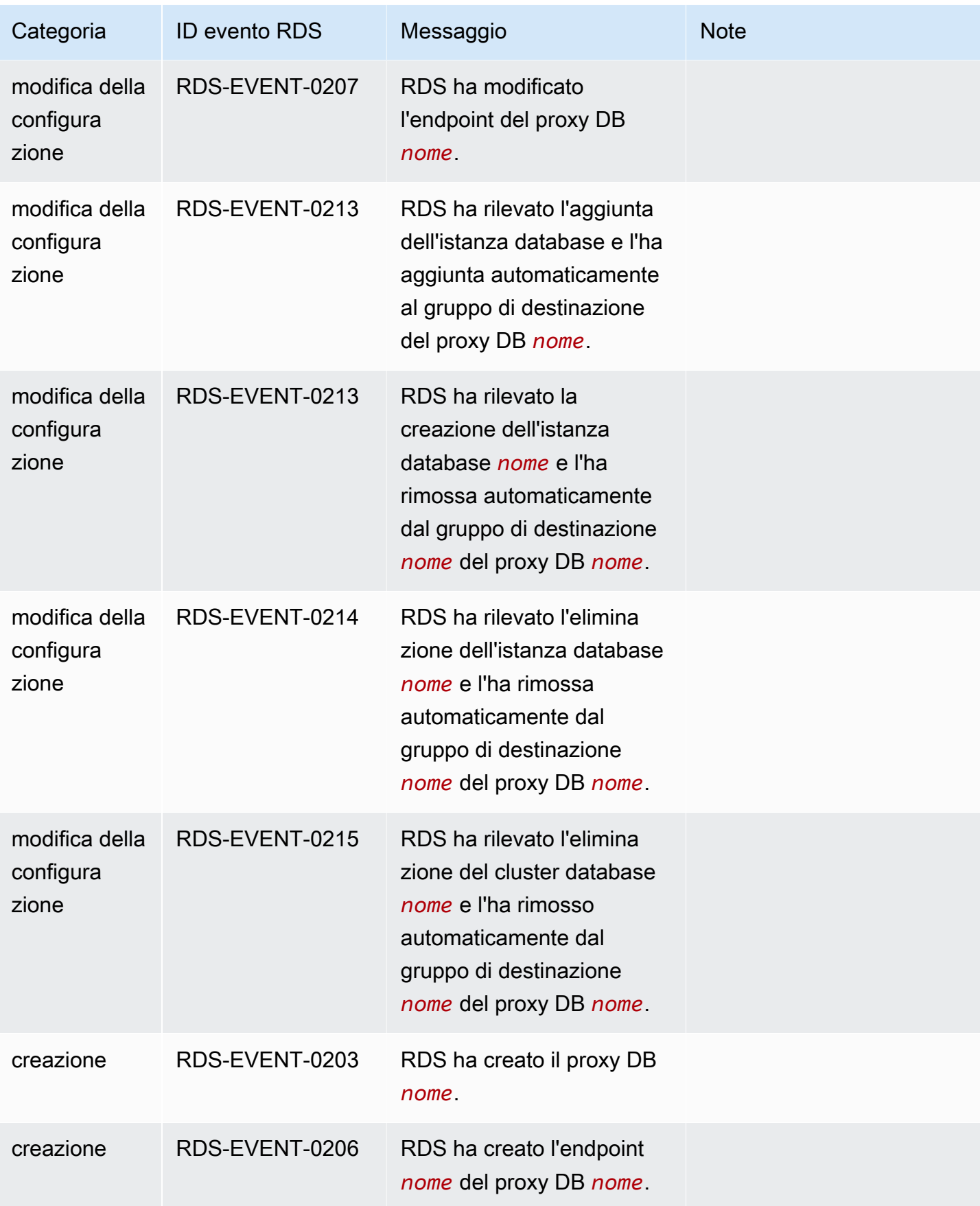

Amazon Aurora Guida per l'utente per Aurora

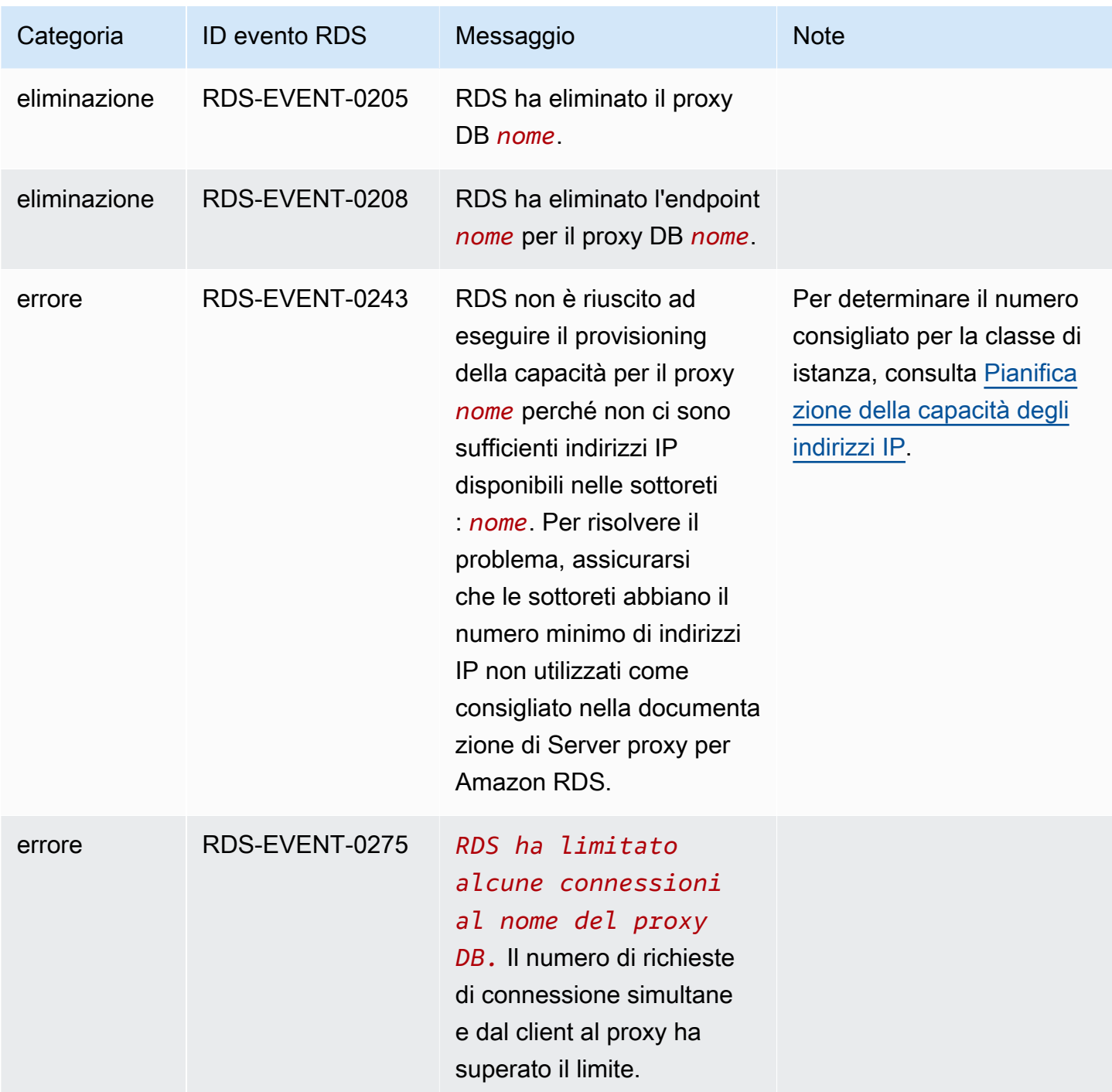

Di seguito è riportato un esempio di evento di RDS Proxy in formato JSON. L'evento mostra che RDS ha modificato l'endpoint denominato my-endpoint del proxy RDS denominato my-rds-proxy. L'ID evento è RDS-EVENT-0207.

{ "version": "0",

```
 "id": "68f6e973-1a0c-d37b-f2f2-94a7f62ffd4e", 
   "detail-type": "RDS DB Proxy Event", 
   "source": "aws.rds", 
   "account": "123456789012", 
   "time": "2018-09-27T22:36:43Z", 
   "region": "us-east-1", 
   "resources": [ 
      "arn:aws:rds:us-east-1:123456789012:db-proxy:my-rds-proxy" 
   ], 
   "detail": { 
     "EventCategories": [ 
       "configuration change" 
     ], 
     "SourceType": "DB_PROXY", 
     "SourceArn": "arn:aws:rds:us-east-1:123456789012:db-proxy:my-rds-proxy", 
     "Date": "2018-09-27T22:36:43.292Z", 
     "Message": "RDS modified endpoint my-endpoint of DB Proxy my-rds-proxy.", 
     "SourceIdentifier": "my-endpoint", 
     "EventID": "RDS-EVENT-0207" 
   }
}
```
# Esempi della riga di comando per RDS Proxy

Per vedere come interagiscono le combinazioni di comandi di connessione e istruzioni SQL con RDS Proxy, consulta gli esempi seguenti.

## Esempi

- [Preserving Connections to a MySQL Database Across a Failover](#page-3182-0)
- [Adjusting the max\\_connections Setting for an Aurora DB Cluster](#page-3184-0)

<span id="page-3182-0"></span>Example Mantenimento delle connessioni a un database MySQL attraverso un failover

In questo esempio di MySQL viene illustrato come le connessioni aperte continuano a funzionare durante un failover, come quando un database viene riavviato o diventa non disponibile a causa di un problema. In questo esempio viene utilizzato un proxy denominato the-proxy e un cluster di database Aurora con istanze DB instance-8898 e instance-9814. Quando il comando failover-db-cluster viene eseguito dalla riga di comando di Linux, l'istanza writer a cui il proxy è connesso cambia in un'istanza database diversa. Puoi vedere che l'istanza database associata al proxy cambia mentre la connessione rimane aperta.

```
$ mysql -h the-proxy.proxy-demo.us-east-1.rds.amazonaws.com -u admin_user -p
Enter password:
...
mysql> select @@aurora_server_id;
+--------------------+
| @@aurora_server_id |
+--------------------+
| instance-9814 |
+--------------------+
1 row in set (0.01 sec)
mysql>
[1]+ Stopped mysql -h the-proxy.proxy-demo.us-east-1.rds.amazonaws.com 
 -u admin_user -p
$ # Initially, instance-9814 is the writer.
$ aws rds failover-db-cluster --db-cluster-identifier cluster-56-2019-11-14-1399
JSON output
$ # After a short time, the console shows that the failover operation is complete.
$ # Now instance-8898 is the writer.
$ fg
mysql -h the-proxy.proxy-demo.us.us-east-1.rds.amazonaws.com -u admin_user -p
mysql> select @@aurora_server_id;
+--------------------+
| @@aurora_server_id |
+--------------------+
| instance-8898 |
+--------------------+
1 row in set (0.01 sec)
mysql>
[1]+ Stopped mysql -h the-proxy.proxy-demo.us-east-1.rds.amazonaws.com 
 -u admin_user -p
$ aws rds failover-db-cluster --db-cluster-identifier cluster-56-2019-11-14-1399
JSON output
$ # After a short time, the console shows that the failover operation is complete.
$ # Now instance-9814 is the writer again.
$ fg
mysql -h the-proxy.proxy-demo.us-east-1.rds.amazonaws.com -u admin_user -p
```

```
mysql> select @@aurora_server_id;
+--------------------+
| @@aurora_server_id |
+--------------------+
| instance-9814 |
+--------------------+
1 row in set (0.01 sec)
+---------------+---------------+
| Variable_name | Value |
+---------------+---------------+
| hostname | ip-10-1-3-178 |
+---------------+---------------+
1 row in set (0.02 sec)
```
<span id="page-3184-0"></span>Example Regolazione dell'impostazione max\_connections per un cluster di database Aurora

In questo esempio viene illustrato come è possibile regolare l'impostazione max\_connections per un cluster di database Aurora MySQL. A tale scopo, crei il gruppo di parametri del cluster di database in base alle impostazioni dei parametri predefinite per i cluster compatibili con MySQL 5.7. Specifichi un valore per l'impostazione max\_connections, sovrascrivendo la formula che imposta il valore predefinito. Associ il gruppo di parametri del cluster di database al cluster di database.

```
export REGION=us-east-1
export CLUSTER_PARAM_GROUP=rds-proxy-mysql-57-max-connections-demo
export CLUSTER_NAME=rds-proxy-mysql-57
aws rds create-db-parameter-group --region $REGION \ 
   --db-parameter-group-family aurora-mysql5.7 \ 
   --db-parameter-group-name $CLUSTER_PARAM_GROUP \ 
   --description "Aurora MySQL 5.7 cluster parameter group for RDS Proxy demo."
aws rds modify-db-cluster --region $REGION \ 
   --db-cluster-identifier $CLUSTER_NAME \ 
   --db-cluster-parameter-group-name $CLUSTER_PARAM_GROUP
echo "New cluster param group is assigned to cluster:"
aws rds describe-db-clusters --region $REGION \ 
   --db-cluster-identifier $CLUSTER_NAME \ 
   --query '*[*].{DBClusterParameterGroup:DBClusterParameterGroup}'
echo "Current value for max_connections:"
aws rds describe-db-cluster-parameters --region $REGION \
```

```
 --db-cluster-parameter-group-name $CLUSTER_PARAM_GROUP \ 
   --query '*[*].{ParameterName:ParameterName,ParameterValue:ParameterValue}' \ 
   --output text | grep "^max_connections"
echo -n "Enter number for max_connections setting: "
read answer
aws rds modify-db-cluster-parameter-group --region $REGION --db-cluster-parameter-
group-name $CLUSTER_PARAM_GROUP \ 
   --parameters "ParameterName=max_connections,ParameterValue=$
$answer,ApplyMethod=immediate"
echo "Updated value for max_connections:"
aws rds describe-db-cluster-parameters --region $REGION \ 
   --db-cluster-parameter-group-name $CLUSTER_PARAM_GROUP \ 
  --query '*[*].{ParameterName:ParameterName,ParameterValue:ParameterValue}' \
   --output text | grep "^max_connections"
```
# Risoluzione dei problemi per RDS Proxy

Di seguito, sono disponibili idee per la risoluzione di alcuni problemi comuni relativi al proxy RDS e informazioni sui CloudWatch registri di RDS Proxy.

Nei log RDS Proxy, ogni voce è preceduta dal nome dell'endpoint proxy associato. Questo nome può essere quello specificato per un endpoint definito dall'utente. In alternativa, può essere il nome speciale dell'endpoint predefinito default di un proxy che esegue richieste di lettura/scrittura. Per ulteriori informazioni sugli endpoint proxy, consulta [Utilizzo degli endpoint Amazon RDS Proxy.](#page-3156-0)

#### Argomenti

- [Verifica della connettività a un proxy](#page-3185-0)
- [Problemi e soluzioni comuni](#page-3187-0)

## <span id="page-3185-0"></span>Verifica della connettività a un proxy

È possibile utilizzare i seguenti comandi per verificare che tutti i componenti, ad esempio il proxy, il database e le istanze di calcolo presenti nella connessione, possano comunicare tra loro.

Esamina il proxy stesso usando il [describe-db-proxiesc](https://docs.aws.amazon.com/cli/latest/reference/rds/describe-db-proxies.html)omando. Esamina anche il gruppo target associato utilizzando il comando [describe-db-proxy-target-groups.](https://docs.aws.amazon.com/cli/latest/reference/rds/describe-db-proxy-target-groups.html) Verifica che i dettagli delle

destinazioni corrispondano al cluster Aurora che intendi associare al proxy. Utilizzare comandi come i seguenti.

```
aws rds describe-db-proxies --db-proxy-name $DB_PROXY_NAME
aws rds describe-db-proxy-target-groups --db-proxy-name $DB_PROXY_NAME
```
Per confermare che il proxy è in grado di connettersi al database sottostante, esamina le destinazioni specificate nei gruppi di destinazione utilizzando il [describe-db-proxy-targetsc](https://docs.aws.amazon.com/cli/latest/reference/rds/describe-db-proxy-targets.html)omando. Utilizzare un comando come il seguente.

```
aws rds describe-db-proxy-targets --db-proxy-name $DB_PROXY_NAME
```
L'output del [describe-db-proxy-targetsc](https://docs.aws.amazon.com/cli/latest/reference/rds/describe-db-proxy-targets.html)omando include un TargetHealth campo. È possibile esaminare i campi State, Reason e Description all'interno di TargetHealth per verificare se il proxy può comunicare con l'istanza database sottostante.

- Un valore State di AVAILABLE indica che il proxy può connettersi all'istanza database.
- Un valore State di UNAVAILABLE indica un problema di connessione temporaneo o permanente. In questo caso, esaminare i campi Reason e Description. Ad esempio, se Reason ha un valore pari a PENDING\_PROXY\_CAPACITY, provare a connettersi nuovamente dopo che il proxy ha terminato l'operazione di ridimensionamento. Se Reason ha un valore di UNREACHABLE, CONNECTION\_FAILED o AUTH\_FAILURE, utilizzare la spiegazione del campo Description per facilitare la diagnosi del problema.
- Il valore del campo State potrebbe essere REGISTERING per un breve periodo prima di passare a AVATI ABLE O UNAVATI ABLE.

Se il comando Netcat (nc) seguente segnala l'esito positivo, puoi accedere all'endpoint del proxy dall'istanza EC2 o da un altro sistema in cui hai eseguito l'accesso. Questo comando segnala un errore se non ti trovi nello stesso VPC del proxy e del database associato. Potresti essere in grado di accedere direttamente al database senza essere nello stesso VPC. Tuttavia, non puoi accedere al proxy a meno che non ti trovi nello stesso VPC.

nc -zx *MySQL\_proxy\_endpoint* 3306

```
nc -zx PostgreSQL_proxy_endpoint 5432
```
Puoi utilizzare i seguenti comandi per assicurarti che l'istanza EC2 abbia le proprietà richieste. In particolare, il VPC per l'istanza EC2 deve essere uguale al VPC per l'istanza database RDS il cluster Aurora a cui il proxy si connette.

```
aws ec2 describe-instances --instance-ids your_ec2_instance_id
```
Esamina i segreti Secrets Manager utilizzati per il proxy.

```
aws secretsmanager list-secrets
aws secretsmanager get-secret-value --secret-id your_secret_id
```
Assicurati che il SecretString campo visualizzato da get-secret-value sia codificato come una stringa JSON che include i campi username andpassword. Nell'esempio seguente viene illustrato il formato del campo SecretString.

```
{ 
   "ARN": "some_arn", 
   "Name": "some_name", 
   "VersionId": "some_version_id", 
   "SecretString": '{"username":"some_username","password":"some_password"}', 
   "VersionStages": [ "some_stage" ], 
   "CreatedDate": some_timestamp
}
```
# <span id="page-3187-0"></span>Problemi e soluzioni comuni

Questa sezione descrive alcuni problemi comuni e potenziali soluzioni quando si utilizza RDS Proxy.

Dopo aver eseguito il comando aws rds describe-db-proxy-targets CLI, se la TargetHealth descrizione indicaProxy does not have any registered credentials, verifica quanto segue:

- Per l'accesso la proxy, l'utente dispone di credenziali registrate.
- Il ruolo IAM per accedere al segreto di Secrets Manager utilizzato dal proxy è valido.

È possibile che si verifichino i seguenti eventi RDS durante la creazione di o la connessione a un proxy DB.

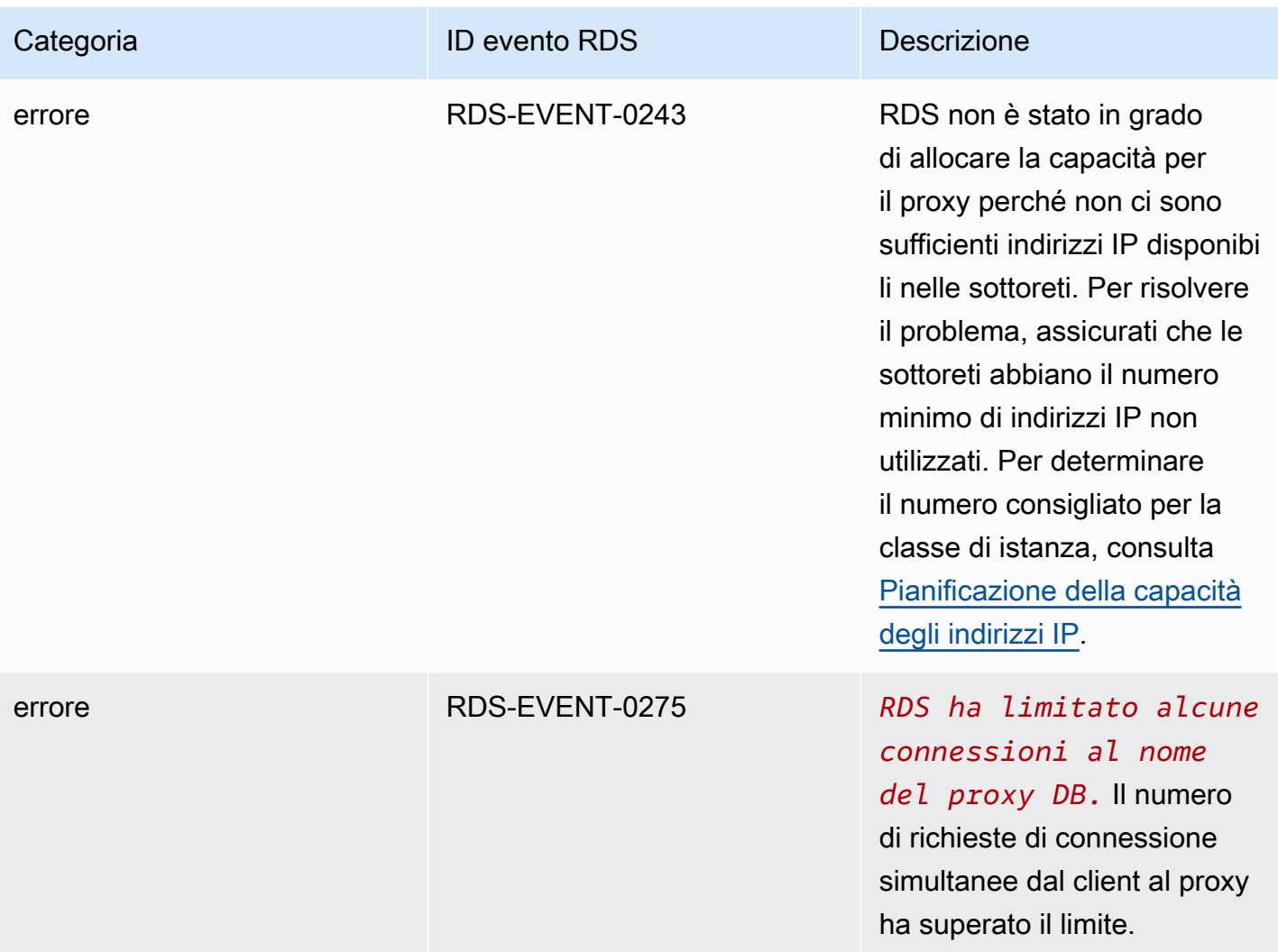

È possibile che si verifichino i seguenti problemi durante la creazione di un nuovo proxy o la connessione a un proxy.

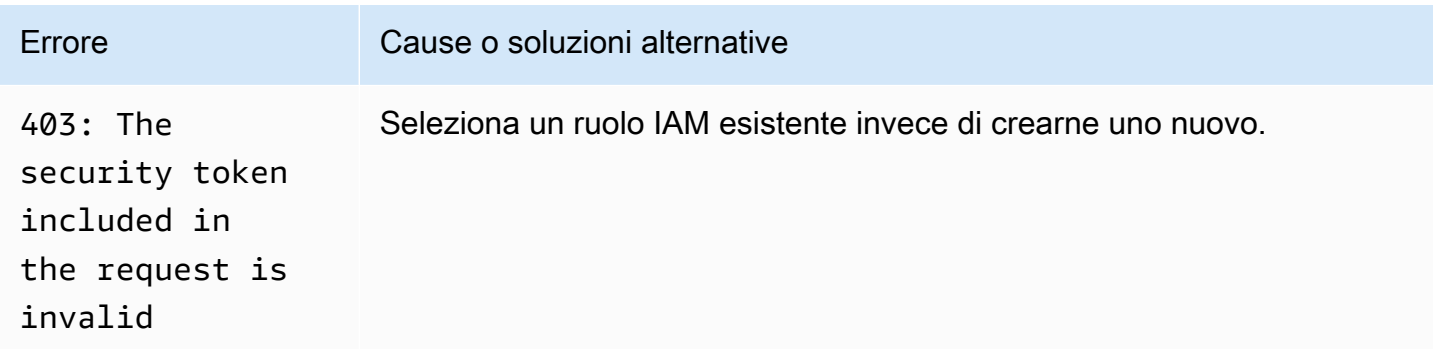

È possibile che si verifichino i seguenti problemi durante la connessione a un proxy MySQL.

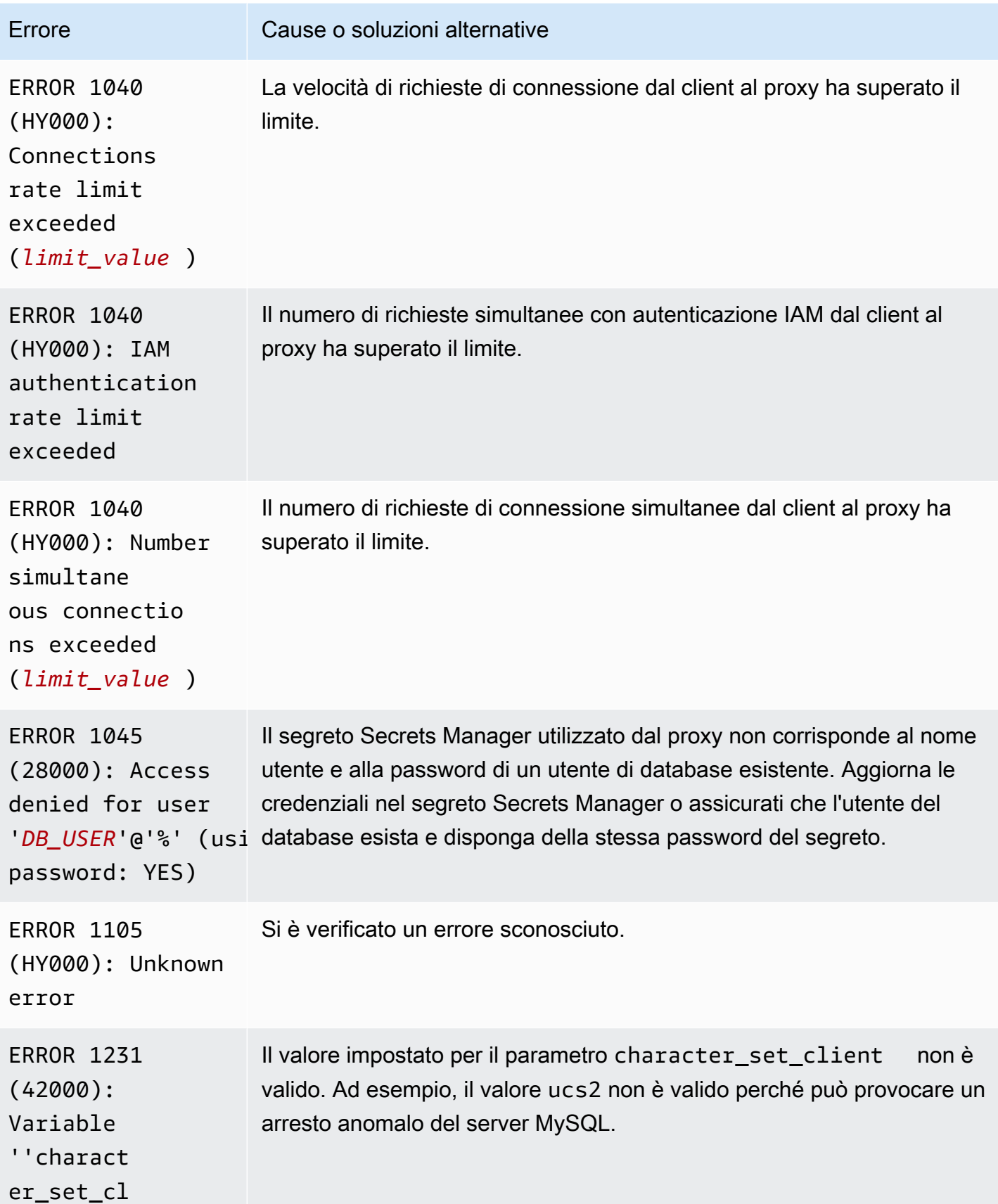

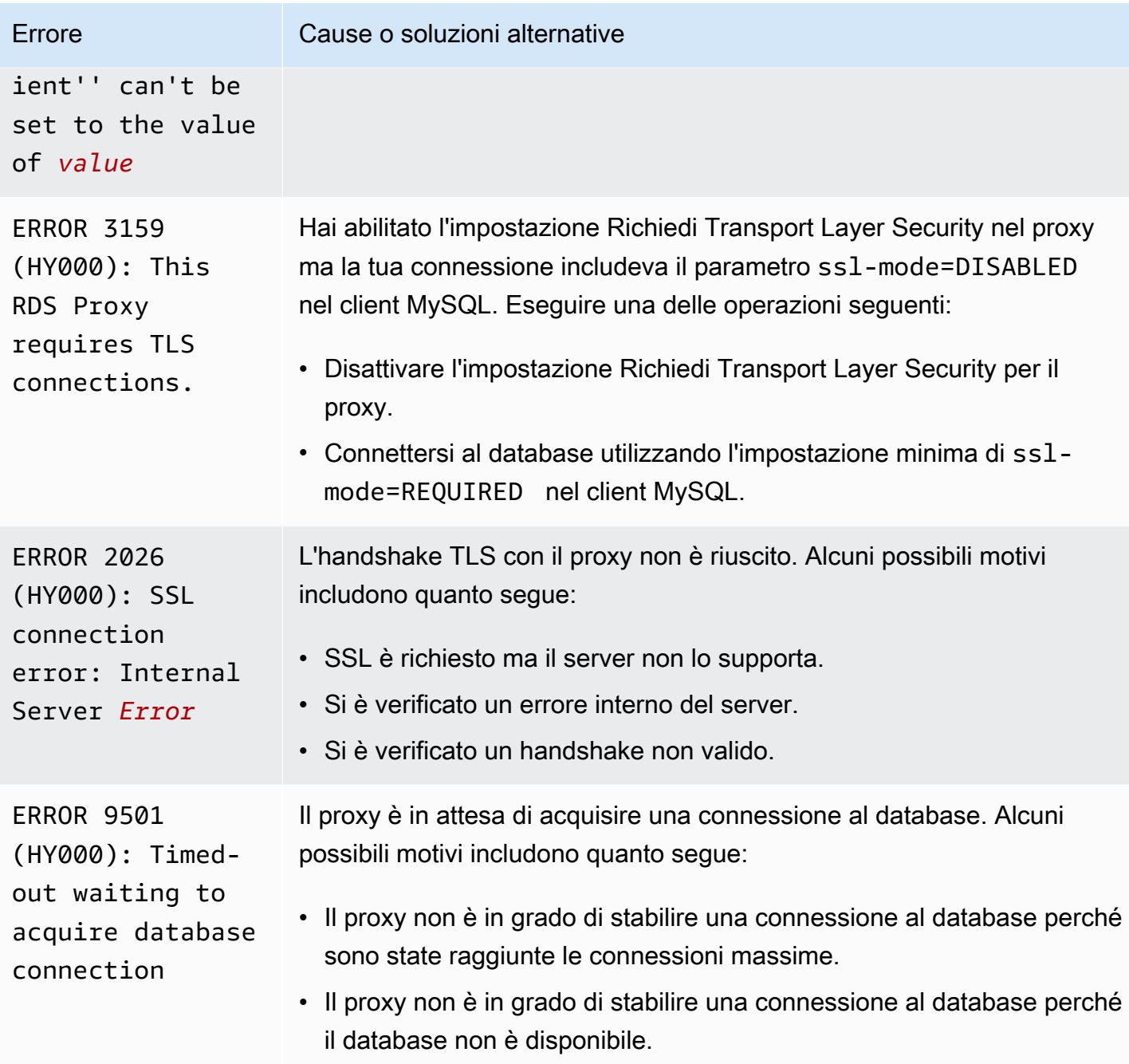

È possibile che si verifichino i seguenti problemi durante la connessione a un proxy PostgreSQL.

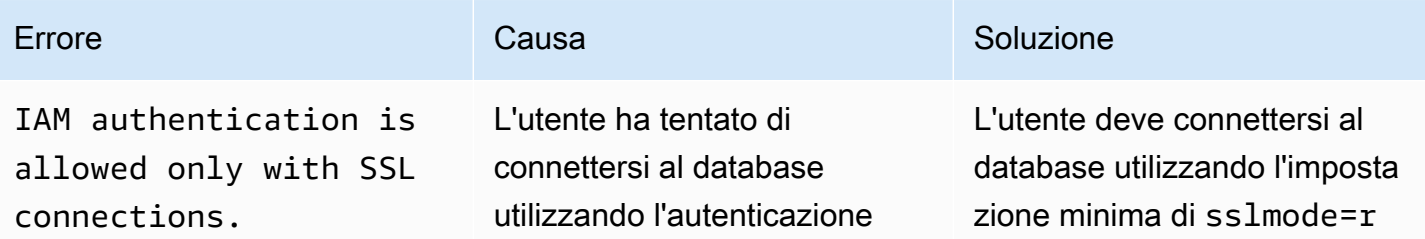

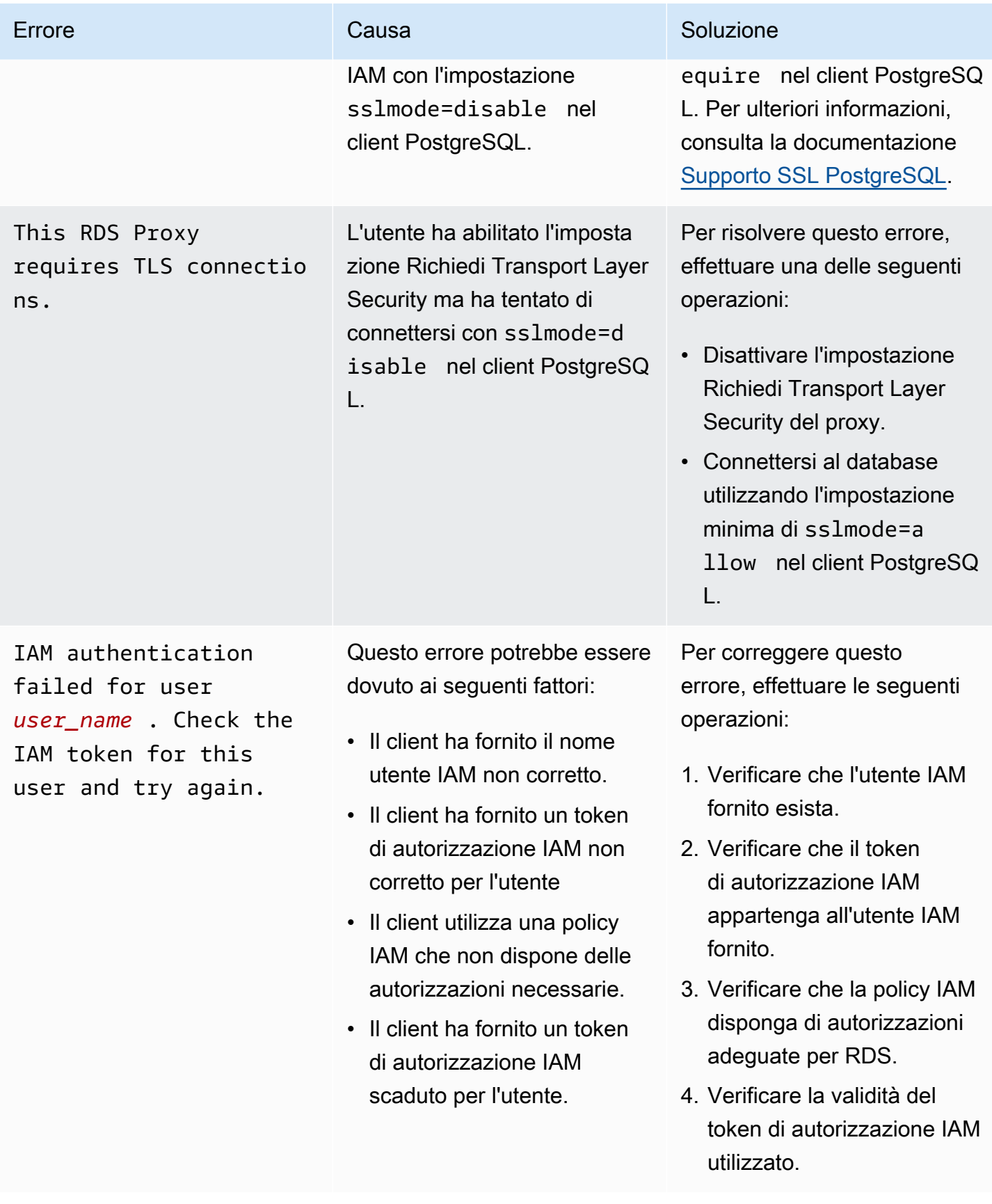

Amazon Aurora Guida per l'utente per Aurora

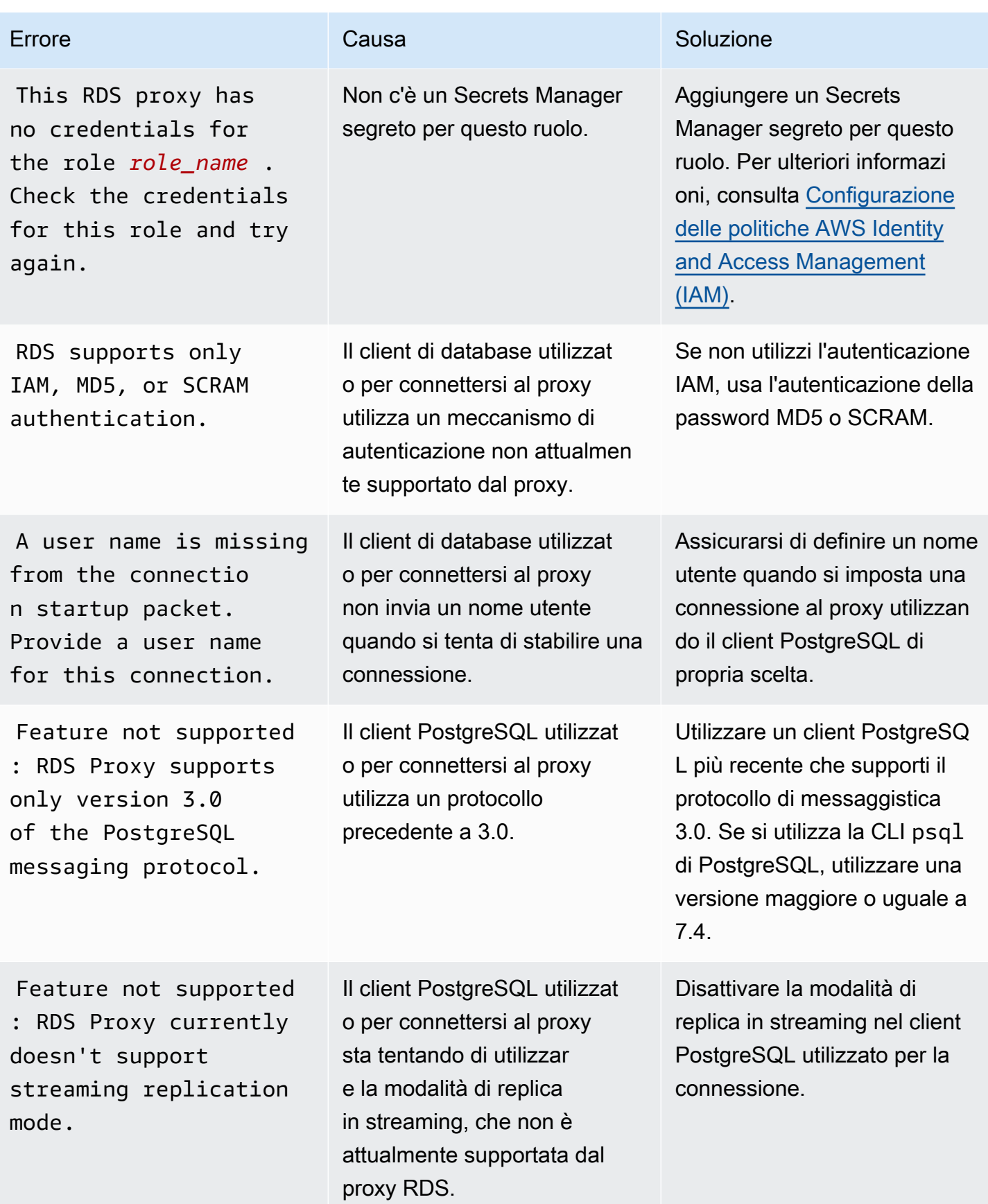

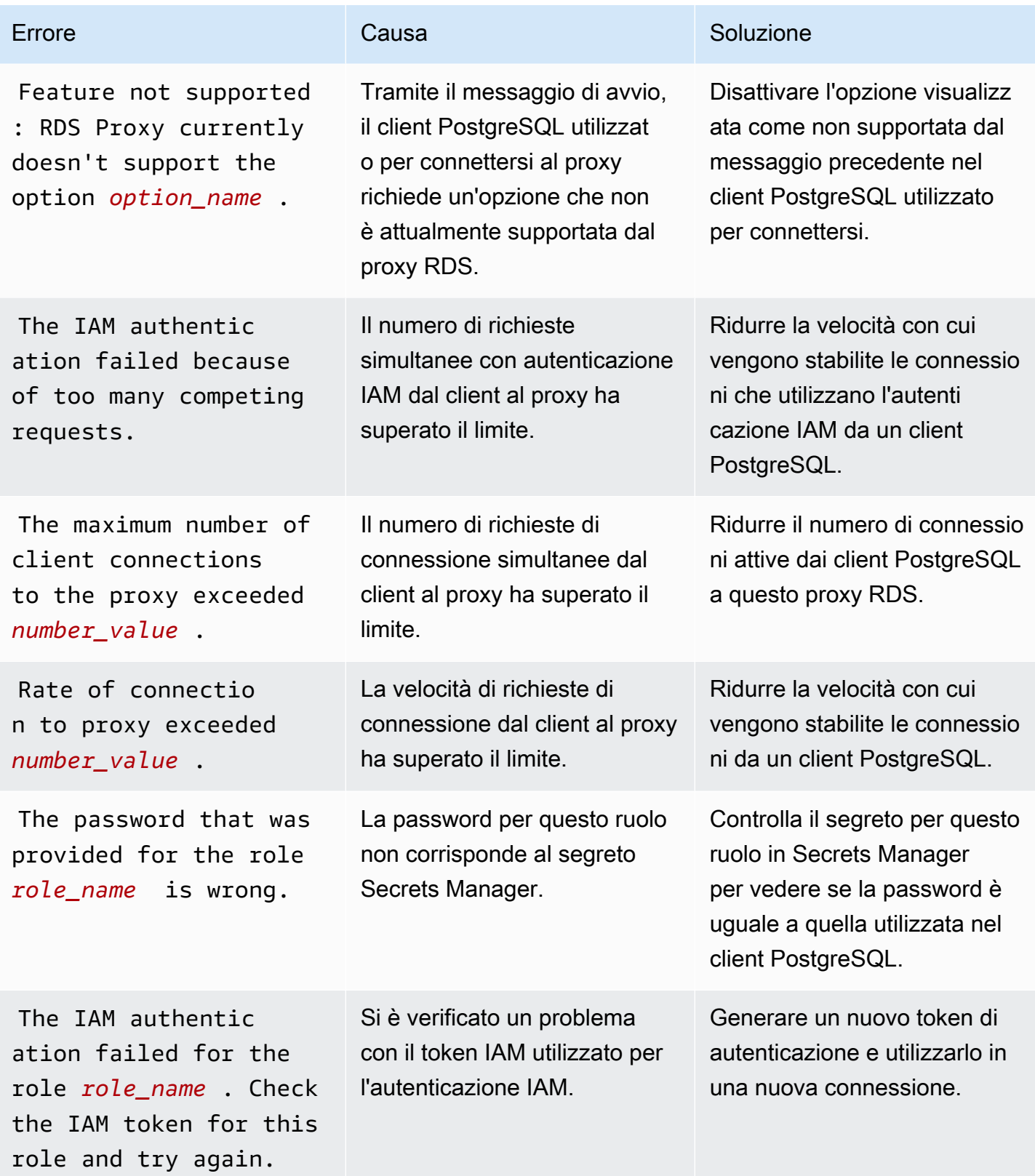

Amazon Aurora Guida per l'utente per Aurora

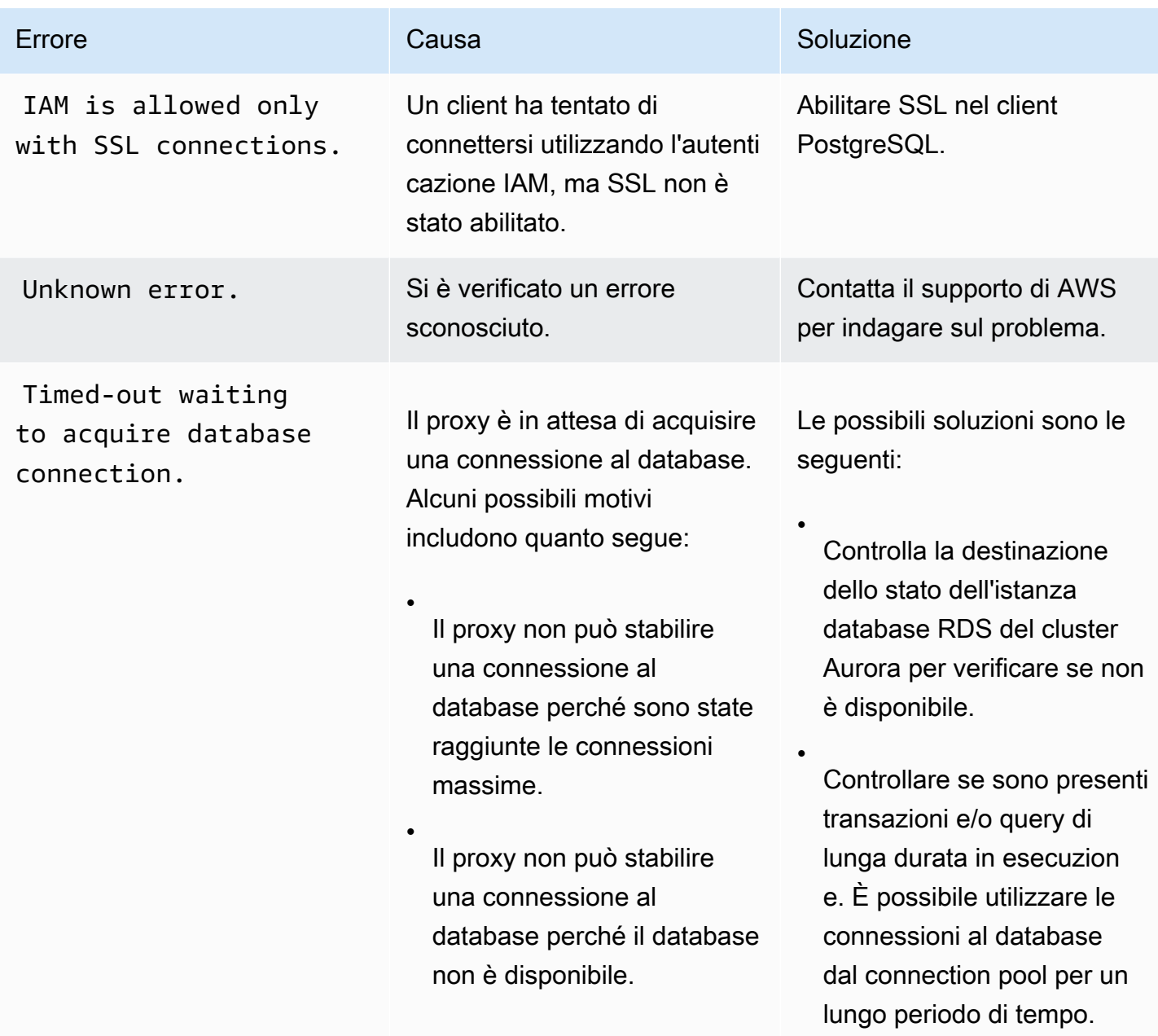

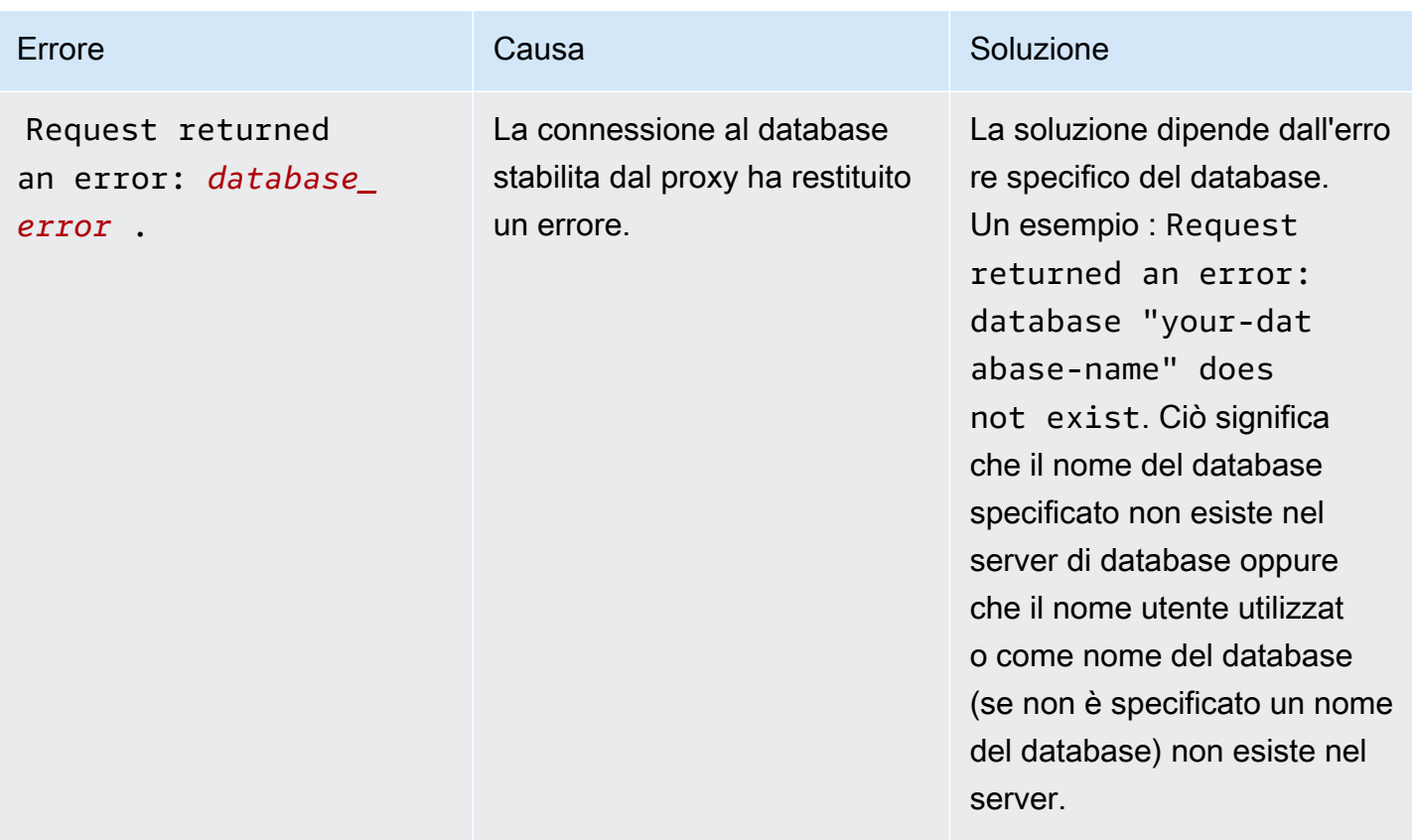

# Utilizzo di RDS Proxy con AWS CloudFormation

Puoi usare RDS Proxy con AWS CloudFormation. Questo ti aiuta a creare gruppi di risorse correlate. Un gruppo di questo tipo può includere un proxy che può connettersi a un cluster di database Aurora appena creato. Il supporto di RDS Proxy in AWS CloudFormation coinvolge due nuovi tipi di registro: DBProxy e DBProxyTargetGroup.

L'elenco seguente mostra un modello AWS CloudFormation di esempio per RDS Proxy.

```
Resources: 
  DBProxy: 
    Type: AWS::RDS::DBProxy 
    Properties: 
      DBProxyName: CanaryProxy 
      EngineFamily: MYSQL 
      RoleArn: 
       Fn::ImportValue: SecretReaderRoleArn 
      Auth: 
        - {AuthScheme: SECRETS, SecretArn: !ImportValue ProxySecret, IAMAuth: DISABLED} 
      VpcSubnetIds:
```

```
 Fn::Split: [",", "Fn::ImportValue": SubnetIds] 
 ProxyTargetGroup: 
   Type: AWS::RDS::DBProxyTargetGroup 
   Properties: 
     DBProxyName: CanaryProxy 
     TargetGroupName: default 
     DBInstanceIdentifiers: 
       - Fn::ImportValue: DBInstanceName 
   DependsOn: DBProxy
```
Per ulteriori informazioni sulle risorse di questo esempio, consulta [DBProxy](https://docs.aws.amazon.com/AWSCloudFormation/latest/UserGuide/aws-resource-rds-dbproxy.html) e [DBProxyTargetGroup](https://docs.aws.amazon.com/AWSCloudFormation/latest/UserGuide/aws-resource-rds-dbproxytargetgroup.html).

Per ulteriori informazioni sulle risorse che è possibile creare utilizzando AWS CloudFormation, consulta [RDS resource type reference](https://docs.aws.amazon.com/AWSCloudFormation/latest/UserGuide/AWS_RDS.html).

# Utilizzo del Server proxy per RDS con i database globali Aurora

Un database globale Aurora è un singolo database che comprende più Regioni AWS, consentendo letture globali a bassa latenza e ripristino di emergenza da interruzioni dell'attività a livello regionale. Fornisce tolleranza ai guasti incorporata per la distribuzione perché l'istanza database non si basa su una singola Regione AWS, ma su più Regioni e zone di disponibilità diverse. Per ulteriori informazioni, consulta [Utilizzo degli Amazon Aurora Global Database.](#page-2986-0)

È possibile utilizzare Server proxy per RDS con qualsiasi cluster database in un database globale Aurora. Prima di iniziare a utilizzare queste funzionalità, assicurati di verificare le seguenti informazioni.

#### **A** Important

Se il cluster database fa parte di un database globale con l'inoltro di scrittura attivato, riduci il valore MaxConnectionsPercent del proxy con la quota assegnata all'inoltro di scrittura. La quota di inoltro di scrittura è impostata nel parametro aurora\_fwd\_writer\_max\_connections\_pct del cluster database. Per informazioni sull'inoltro di scrittura, consulta [Utilizzo dell'inoltro di scrittura in un database globale Amazon](#page-3029-0)  [Aurora](#page-3029-0).

# Limitazioni di Server proxy per RDS con i database globali

Quando il cluster database Aurora ha l'inoltro di scrittura attivato, Server proxy per RDS non supporta il valore SESSION per la variabile aurora\_replica\_read\_consistency, la cui impostazione può causare un comportamento imprevisto.

# Come funzionano gli endpoint Server proxy per RDS con i database globali

Se comprendi come gli endpoint Server proxy per RDS funzionano con i database globali, puoi gestire meglio le tue applicazioni che utilizzano i database Aurora con entrambe queste funzionalità.

Per un proxy con il cluster primario di un database globale come destinazione registrata, gli endpoint proxy funzionano allo stesso modo che per qualsiasi cluster database Aurora. Gli endpoint di lettura/scrittura del proxy inviano tutte le richieste all'istanza di scrittura del cluster. Gli endpoint di sola lettura del proxy inviano tutte le richieste alle istanze di lettura. Se un'istanza di lettura non è disponibile mentre la connessione è aperta, Server proxy per RDS reindirizza le query successive sulla connessione a un'altra istanza di lettura. Per un proxy con un cluster secondario come destinazione registrata, le richieste inviate agli endpoint di sola lettura del proxy vengono inviate anche alle istanze di lettura. Poiché il cluster non ha istanze di scrittura, le richieste inviate agli endpoint di lettura/scrittura non riescono e viene restituito l'errore "The target group doesn't have any associated read/write instances".

Le operazioni di failover e switchover globale del database prevedono entrambe un cambio di ruolo tra il cluster database primario e uno dei cluster database secondari. Quando il cluster secondario selezionato diventa il nuovo cluster primario, una delle istanze di lettura viene promossa a istanza di scrittura. Questa istanza database è ora la nuova istanza di scrittura del cluster globale. Assicurati di reindirizzare le operazioni di scrittura dell'applicazione all'endpoint di lettura/scrittura appropriato del proxy associato al nuovo cluster primario. Questo endpoint del proxy può essere l'endpoint predefinito o un endpoint di lettura/scrittura personalizzato.

Server proxy per RDS mette in coda tutte le richieste tramite endpoint di lettura/scrittura e le invia all'istanza di scrittura del nuovo cluster primario non appena è disponibile. Ciò avviene indipendentemente dal completamento dell'operazione di failover o switchover. Durante il failover o lo switchover, l'endpoint predefinito del proxy per il vecchio cluster primario accetta ancora le operazioni di scrittura. Tuttavia, non appena quel cluster diventa secondario, tutte le operazioni di scrittura restituiscono esito negativo. Per informazioni su come e quando eseguire specifiche operazioni di failover o switchover globali, consulta i seguenti argomenti:

• Switchover globale del database: [Esecuzione di switchover per database globali Amazon Aurora](#page-3077-0)

• Failover globale del database: [Ripristino di un database globale Amazon Aurora da un'interruzione](#page-3068-0) [non pianificata](#page-3068-0)

# Utilizzo delle integrazioni Zero-ETL di Aurora con Amazon Redshift

L'integrazione Zero-ETL di Aurora con Amazon Redshift consente di eseguire operazioni di analisi e machine learning (ML) quasi in tempo reale utilizzando Amazon Redshift su petabyte di dati transazionali di Aurora. È una soluzione completamente gestita per rendere disponibili i dati transazionali in Amazon Redshift dopo averli scritti su un , un cluster Aurora DB. Estrazione, trasformazione e caricamento (ETL) è il processo di combinazione di dati provenienti da più origini in un grande repository centrale.

Un'integrazione zero-ETL rende i dati del cluster Aurora DB del disponibili in Amazon Redshift quasi in tempo reale. Una volta che i dati sono in Amazon Redshift, puoi potenziare i tuoi carichi di lavoro di analisi, ML e intelligenza artificiale utilizzando le funzionalità integrate di Amazon Redshift, come l'apprendimento automatico, le viste materializzate, la condivisione dei dati, l'accesso federato a più data store e data lake e integrazioni con Amazon, Amazon e altri. SageMaker QuickSight Servizi AWS

Per creare un'integrazione zero-ETL, specifichi cluster Aurora DB come origine e un data warehouse Amazon Redshift come destinazione. L'integrazione replica i dati dal database di origine nel data warehouse di destinazione.

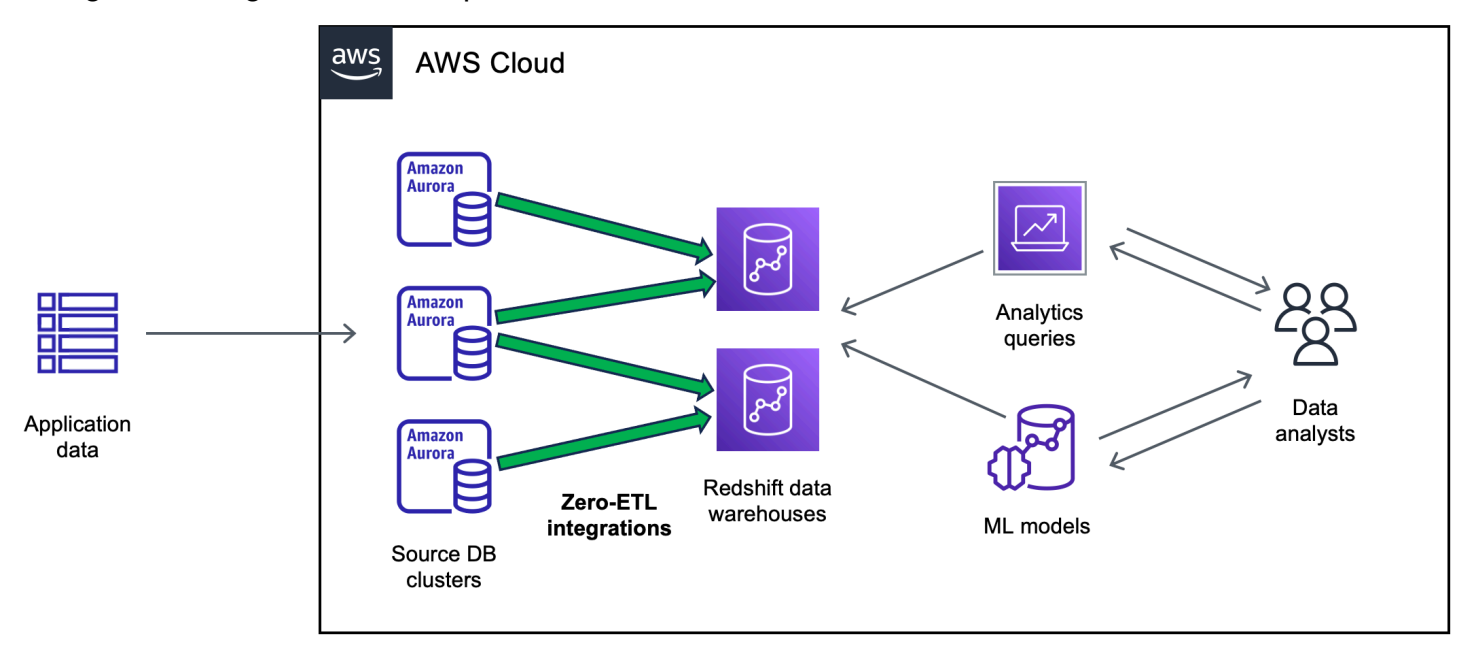

Il diagramma seguente illustra questa funzionalità.

L'integrazione monitora lo stato della pipeline dei dati ed esegue il ripristino in caso di problemi quando possibile. Puoi creare integrazioni da più database DB) in un unico spazio dei nomi Amazon Redshift, che ti consente di ricavare informazioni su più applicazioni.

[Per informazioni sui prezzi per le integrazioni zero-ETL, consulta i prezzi di Amazon RDS,](https://aws.amazon.com/redshift/pricing/) [Aurora e i](https://aws.amazon.com/rds/aurora/pricing/) [prezz](https://aws.amazon.com/rds/aurora/pricing/)[i di Amazon Redshift.](https://aws.amazon.com/redshift/pricing/)

## Argomenti

- [Vantaggi](#page-3200-0)
- [Concetti chiave](#page-3201-0)
- **[Limitazioni](#page-3201-1)**
- [Quote](#page-3205-0)
- [Regioni supportate](#page-3205-1)
- [Guida introduttiva alle integrazioni Zero-ETL di Aurora con Amazon Redshift](#page-3205-2)
- [Creazione di integrazioni Zero-ETL di Aurora con Amazon Redshift](#page-3215-0)
- [Filtraggio dei dati per le integrazioni zero-ETL di con Amazon Redshift](#page-3223-0)
- [Aggiungere dati a un cluster Aurora DB\) e interrogarli in Amazon Redshift](#page-3231-0)
- [Visualizzazione e monitoraggio delle integrazioni Zero-ETL di Aurora con Amazon Redshift](#page-3242-0)
- [Modifica delle integrazioni zero-ETL di con Amazon Redshift](#page-3245-0)
- [Eliminazione delle integrazioni Zero-ETL di Aurora con Amazon Redshift](#page-3247-0)
- [Risoluzione dei problemi delle integrazioni Zero-ETL di Aurora con Amazon Redshift](#page-3248-0)

# <span id="page-3200-0"></span>Vantaggi

Le integrazioni Zero-ETL di Aurora con Amazon Redshift offrono i seguenti vantaggi:

- Ti consentono di ottenere approfondimenti di tipo olistico da più origini dati.
- Eliminano la necessità di creare e gestire pipeline dei dati complesse che eseguono operazioni di estrazione, trasformazione e caricamento (ETL). Le integrazioni Zero-ETL forniscono e gestiscono le pipeline per te, eliminando le sfide legate alla loro creazione e gestione.
- Ti consentono di ridurre il carico e i costi operativi e di concentrarti sul miglioramento delle applicazioni.

• Consenti di sfruttare le funzionalità di analisi e ML di Amazon Redshift per ricavare informazioni dettagliate da dati transazionali e di altro tipo, per rispondere efficacemente a eventi critici e urgenti.

# <span id="page-3201-0"></span>Concetti chiave

Per iniziare a utilizzare le integrazioni Zero-ETL, tieni presente i seguenti concetti:

### Integrazione

Una pipeline di dati completamente gestita che replica automaticamente i dati e gli schemi transazionali da un cluster RDS a un data warehouse Amazon Redshift.

Il cluster Aurora DB da cui vengono replicati i dati. Per Aurora MySQL, è possibile specificare un cluster DB che utilizza istanze DB o istanze DB assegnate come origine. Aurora Serverless v2 Per l'anteprima di Aurora PostgreSQL, puoi specificare solo un cluster che utilizza istanze DB assegnate. I cluster DB di più di origine possono scrivere sulla stessa destinazione. Esistono alcune restrizioni sulle impostazioni per il cluster DB del di origine, che sono descritte in. [the](#page-3201-1) [section called "Limitazioni"](#page-3201-1)

#### Data warehouse di destinazione

Si tratta del data warehouse di Amazon Redshift in cui viene eseguita la replica dei dati. Esistono due tipi di data warehouse: un data warehouse [con cluster con provisioning](https://docs.aws.amazon.com/redshift/latest/mgmt/working-with-clusters.html) e un data warehouse [serverless.](https://docs.aws.amazon.com/redshift/latest/mgmt/serverless-workgroup-namespace.html) Un data warehouse con cluster con provisioning è costituito da un insieme di risorse di calcolo denominate nodi, strutturate in un gruppo denominato cluster. Un data warehouse serverless è composto da un gruppo di lavoro che archivia le risorse di calcolo e da un spazio dei nomi che ospita gli oggetti e gli utenti del database. Entrambi i data warehouse utilizzano un motore Amazon Redshift e contengono uno o più database.

Per ulteriori informazioni sui nodi principali e sui nodi di calcolo, consulta [Architettura del sistema](https://docs.aws.amazon.com/redshift/latest/dg/c_high_level_system_architecture.html)  [di data warehouse](https://docs.aws.amazon.com/redshift/latest/dg/c_high_level_system_architecture.html) nella Guida per sviluppatori di database di Amazon Redshift.

# <span id="page-3201-1"></span>Limitazioni

Le seguenti limitazioni si applicano alle integrazioni Zero-ETL di Aurora con Amazon Redshift.

## Argomenti

- [Limitazioni generali](#page-3202-0)
- **[Aurora MySQL](#page-3203-0)**
- [Limitazioni dell'anteprima di Aurora PostgreSQL](#page-3203-1)
- [Limitazioni di Amazon Redshift](#page-3204-0)

# <span id="page-3202-0"></span>Limitazioni generali

- Il cluster DB del di origine deve trovarsi nella stessa regione del data warehouse Amazon Redshift di destinazione.
- Non puoi rinominare un cluster DB di o una delle sue istanze se dispone di integrazioni esistenti.
- Non è possibile eliminare un cluster DB di integrazioni esistenti. Devi prima eliminare tutte le integrazioni associate.

•

- Le integrazioni zero-ETL attualmente non supportano il filtraggio dei dati.
- Se il cluster di è all'origine di una distribuzione blu/verde, gli ambienti blu e verde non possono avere integrazioni zero-ETL esistenti durante lo switchover. Occorre eliminare l'integrazione, eseguire lo switchover e poi ricrearla.
- Se il cluster di origine è il cluster database primario in un database globale Aurora e esegue il failover su uno dei relativi cluster secondari, l'integrazione diventa inattiva. È necessario eliminare e ricreare l'integrazione.
- Durante la fase iniziale della creazione di un'integrazione o quando una tabella viene risincronizzata, il seeding dei dati dall'origine alla destinazione può richiedere 20-25 minuti o più, a seconda delle dimensioni del database di origine. Questo ritardo può portare a un aumento del ritardo di replica.
- Alcuni tipi di dati non sono supportati. Per un elenco dei tipi di dati supportati, consulta the section [called "Differenze dei tipi di dati".](#page-3234-0)
- I riferimenti a chiavi esterne con aggiornamenti di tabella predefiniti non sono supportati. In particolare, ON DELETE le ON UPDATE regole non sono supportate con CASCADESET NULL, e SET DEFAULT le azioni. Se si tenta di creare o aggiornare una tabella con tali riferimenti a un'altra tabella, la tabella entrerà in uno stato di errore.
- Le transazioni XA non sono supportate.
- Gli identificatori di oggetto, inclusi il nome del database, il nome della tabella, i nomi delle colonne e altri, possono contenere solo caratteri alfanumerici, numeri, \$ e \_ (carattere di sottolineatura).

# <span id="page-3203-0"></span>Aurora MySQL

- Il cluster DB di origine deve eseguire Aurora MySQL versione 3.05 (compatibile con MySQL 8.0.32) o successiva.
- Le integrazioni Zero-ETL si basano sui log binari MySQL (binlog) per acquisire le modifiche continue dei dati. Il filtraggio dei dati basato su binlog è sconsigliato, poiché può causare incoerenze tra i database di origine e di destinazione.
- Le tabelle di sistema, le tabelle temporanee e le viste di Aurora MySQL non vengono replicate su Amazon Redshift.
- Le integrazioni Zero-ETL sono supportate solo per i database configurati per l'utilizzo del motore di storage InnoDB.
- ALTER TABLE La tabella non sarà disponibile per l'interrogazione durante la risincronizzazione.

# <span id="page-3203-1"></span>Limitazioni dell'anteprima di Aurora PostgreSQL

**A** Important

Le integrazioni zero-ETL con la funzionalità Amazon Redshift per Aurora PostgreSQL sono in versione di anteprima. La documentazione e la funzionalità sono soggette a modifiche. Puoi utilizzare questa funzionalità solo in ambienti di test, non in ambienti di produzione. Per un'anteprima dei termini e condizioni, consulta la sezione relativa a beta e anteprime nei [AWS termini del servizio.](https://aws.amazon.com/service-terms/)

- Il cluster DB di origine deve eseguire Aurora PostgreSQL (compatibile con PostgreSQL 15.4 e Zero-ETL Support).
- Puoi creare e gestire integrazioni zero-ETL per Aurora PostgreSQL solo nell'ambiente di anteprima del [database Amazon RDS, negli Stati Uniti orientali \(Ohio](https://aws.amazon.com/rds/databasepreview/)) (us-east-2). Regione AWS Puoi utilizzare l'ambiente di anteprima per testare le versioni beta, release candidate e prime di produzione del software del motore di database PostgreSQL.
- È possibile creare e gestire integrazioni per Aurora PostgreSQL solo utilizzando. AWS Management Console Non puoi utilizzare AWS Command Line Interface (AWS CLI), l'API Amazon RDS o nessuno degli AWS SDK.
- Quando crei un cluster DB di origine, il gruppo di parametri scelto deve avere già configurati i valori dei parametri del cluster DB richiesti. Non è possibile creare successivamente un nuovo gruppo
di parametri e associarlo al cluster. Per un elenco dei parametri richiesti, veder[ethe section called](#page-3206-0)  ["Fase 1: creazione di un gruppo di parametri del cluster DB personalizzato".](#page-3206-0)

- Non puoi modificare un'integrazione dopo averla creata. Se è necessario modificare determinate impostazioni, è necessario eliminare e ricreare l'integrazione.
- Attualmente, i cluster Aurora PostgreSQL DB che sono l'origine di un'integrazione non eseguono la raccolta inutile di dati di replica logica.
- Tutti i database creati all'interno del cluster Aurora PostgreSQL DB di origine devono utilizzare la codifica UTF-8.
- I nomi delle colonne non possono contenere nessuno dei seguenti caratteri: virgole (,), punti e virgola (;), parentesi (), parentesi curve {}, nuove righe (\n), tabulazioni (\ t), segni di uguaglianza (=) e spazi.
- Le integrazioni zero-ETL con Aurora PostgreSQL non supportano quanto segue:
	- Aurora Serverless v2Istanze DB. Il cluster DB di origine deve utilizzare istanze DB assegnate.
	- Tipi di dati personalizzati o tipi di dati creati da estensioni.
	- [Sottotransazioni](https://www.postgresql.org/docs/current/subxacts.html) sul cluster DB di origine.
	- Ridenominazione di schemi o database all'interno di un cluster DB di origine.
	- Ripristino da un'istantanea del cluster DB o utilizzo della clonazione Aurora per creare un cluster DB di origine. Se si desidera portare i dati esistenti in un cluster di anteprima, è necessario utilizzare le utilità or. pg\_dump pg\_restore
	- Creazione di slot di replica logica sull'istanza di scrittura del cluster DB di origine.
	- Valori di campo di grandi dimensioni che richiedono The Oversized-Attribute Storage Technique (TOAST).
	- ALTER TABLEoperazioni di partizione. Queste operazioni possono far sì che la tabella si risincronizzi e alla fine entri in uno stato. Failed Se una tabella fallisce, devi eliminarla e ricrearla.

# Limitazioni di Amazon Redshift

Per un elenco delle limitazioni di Amazon Redshift relative alle integrazioni zero-ETL, consulta Considerazioni [nella](https://docs.aws.amazon.com/redshift/latest/mgmt/zero-etl.reqs-lims.html) Amazon Redshift Management Guide.

# **Quote**

Sul tuo account sono disponibili le seguenti quote relative alle integrazioni Zero-ETL di Aurora con Amazon Redshift. Salvo dove diversamente specificato, ogni quota fa riferimento a una Regione specifica.

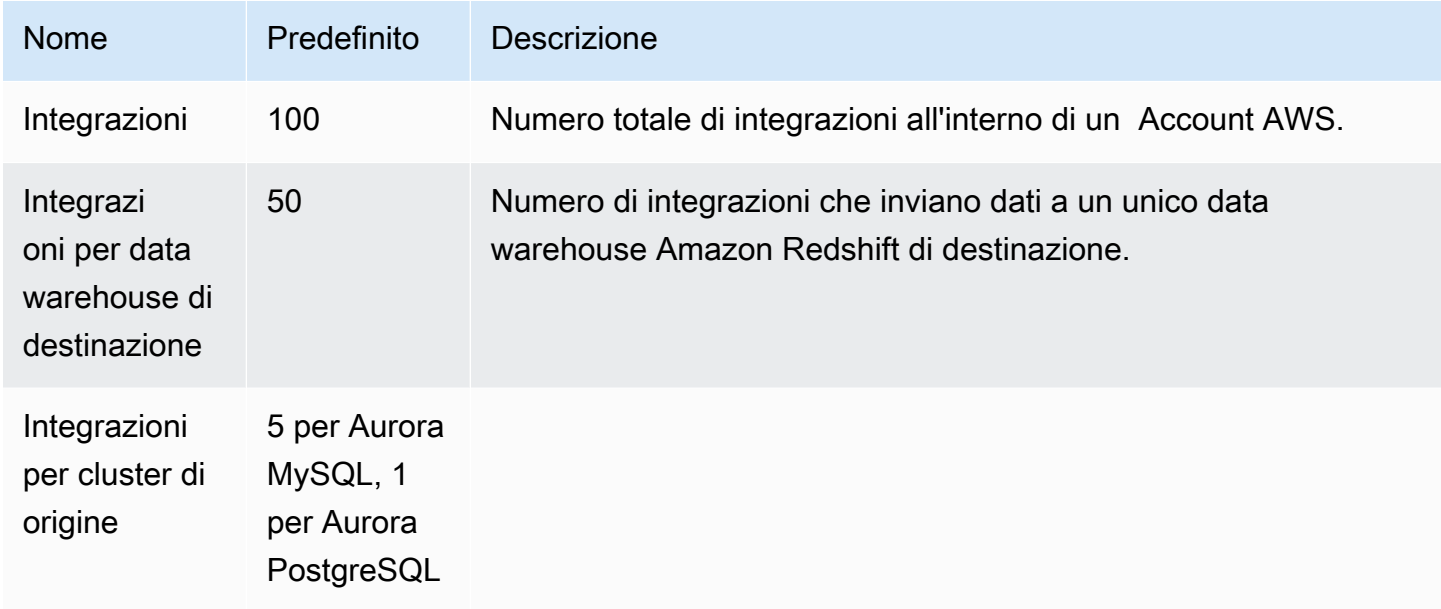

Inoltre, Amazon Redshift pone determinati limiti al numero di tabelle consentite in ogni istanza database o nodo del cluster. Per ulteriori informazioni, consulta [Quote e limiti in Amazon Redshift](https://docs.aws.amazon.com/redshift/latest/mgmt/amazon-redshift-limits.html) nella Guida alla gestione di Amazon Redshift.

# Regioni supportate

Le integrazioni Zero-ETL di Aurora con Amazon Redshift sono disponibili in un sottoinsieme di. Regioni AWS Per un elenco delle regioni supportate, consultare [the section called "Integrazioni Zero-](#page-128-0)[ETL "](#page-128-0).

# <span id="page-3205-0"></span>Guida introduttiva alle integrazioni Zero-ETL di Aurora con Amazon Redshift

Prima di creare un'integrazione zero-ETL con Amazon Redshift, configura il DB e il data warehouse Amazon Redshift con i parametri e le autorizzazioni richiesti. Durante la configurazione, dovrai completare i seguenti passaggi:

- 1. [Creazione di un gruppo di parametri per il cluster DB personalizzato..](#page-3206-0)
- 2. [Crea cluster DB di database di origine.](#page-3207-0)
- 3. [Creazione di un data warehouse Amazon Redshift di destinazione.](#page-3208-0)

Dopo aver completato questi passaggi, passa alla sezione [the section called "Creazione di](#page-3215-0) [integrazioni Zero-ETL"](#page-3215-0).

Puoi utilizzare gli AWS SDK per automatizzare il processo di configurazione. Per ulteriori informazioni, consulta [the section called "Configura un'integrazione utilizzando gli AWS SDK \(solo](#page-3210-0)  [Aurora MySQL\)"](#page-3210-0).

## <span id="page-3206-0"></span>Fase 1: creazione di un gruppo di parametri del cluster DB personalizzato

Le integrazioni Aurora zero-ETL con Amazon Redshift richiedono valori specifici per i parametri del cluster DB che controllano la replica. In particolare, Aurora MySQL richiede binlog () avanzato e Aurora PostgreSQL richiede una replica logica avanzata ()*aurora\_enhanced\_binlog*. aurora.enhanced\_logical\_replication

Per configurare la registrazione binaria o la replica logica, è necessario innanzitutto creare un gruppo di parametri del cluster DB personalizzato e quindi associarlo al cluster DB di origine.

Crea un gruppo di parametri del cluster DB personalizzato con le seguenti impostazioni a seconda del motore DB di origine. Per istruzioni sulla creazione di un gruppo di parametri, consulta [the section](#page-387-0) [called "Utilizzo di gruppi di parametri di cluster di database".](#page-387-0)

Aurora MySQL (famiglia aurora-mysql8.0):

- aurora\_enhanced\_binlog=1
- binlog\_backup=0
- binlog\_format=ROW
- binlog\_replication\_globaldb=0
- binlog\_row\_image=full
- binlog\_row\_metadata=full

Inoltre, assicurati che il parametro binlog\_transaction\_compression non sia impostato su ON e che il parametro binlog\_row\_value\_options non sia impostato su PARTIAL\_JSON.

Per ulteriori informazioni su Aurora MySQL Enhanced binlog, consulta. [the section called](#page-1713-0) ["Configurazione del file di log binario avanzato"](#page-1713-0)

Aurora PostgreSQL (famiglia aurora-postgresql15):

### **a** Note

Per i cluster DB Aurora PostgreSQL, è necessario creare il gruppo di parametri personalizzato all'interno dell'[Amazon RDS Database Preview Environment,](https://aws.amazon.com/rds/databasepreview/) negli Stati Uniti orientali (Ohio) (us-east-2). Regione AWS

- rds.logical\_replication=1
- aurora.enhanced\_logical\_replication=1
- aurora.logical\_replication\_backup=0
- aurora.logical\_replication\_globaldb=0

L'abilitazione della replica logica avanzata (aurora.enhanced\_logical\_replication) imposta automaticamente il REPLICA IDENTITY parametro suFULL, il che significa che tutti i valori delle colonne vengono scritti nel log di scrittura anticipata (WAL). Ciò aumenterà gli IOPS per il cluster DB di origine.

# <span id="page-3207-0"></span>Fase 2: Creare un cluster DB del di origine

Dopo aver creato un gruppo di parametri del cluster DB personalizzato, crea un cluster . Questo cluster di sarà l'origine della replica dei dati su Amazon Redshift.

Il cluster di deve eseguire Aurora PostgreSQL (compatibile con PostgreSQL 15.4 e Zero-ETL Support). cluster DB di istanze DB Single-AZ o Multi-AZ, consulta.

**a** Note

È necessario creare cluster Aurora PostgreSQL DB all'interno dell'[Amazon RDS Database](https://aws.amazon.com/rds/databasepreview/) [Preview](https://aws.amazon.com/rds/databasepreview/) Environment, negli Stati Uniti orientali (Ohio) (us-east-2). Regione AWS

In Configurazione aggiuntiva, modifica il valore predefinito del gruppo di parametri del cluster di database impostandolo sul gruppo di parametri personalizzato creato nel passaggio precedente.

#### **a** Note

Per Aurora MySQL, Per istruzioni, consulta [the section called "Riavvio di un cluster o di](#page-611-0) [un'istanza Aurora DB".](#page-611-0)

Durante la versione di anteprima delle integrazioni Aurora PostgreSQL Zero-ETL con Amazon Redshift, devi associare il cluster al gruppo di parametri del cluster DB personalizzato durante la creazione del cluster. Non puoi eseguire questa azione dopo che il cluster DB di origine è già stato creato, altrimenti devi eliminare e ricreare il cluster.

# <span id="page-3208-0"></span>Fase 3: creazione di un data warehouse Amazon Redshift di destinazione

Dopo aver creato il cluster DB del di origine, devi creare e configurare un data warehouse di destinazione in Amazon Redshift. Il data warehouse deve soddisfare i seguenti requisiti:

- Creato in anteprima (solo per sorgenti Aurora PostgreSQL). Per i sorgenti Aurora MySQL, è necessario creare cluster e gruppi di lavoro di produzione.
	- Per creare un'anteprima del cluster con provisioning, scegli Crea cluster di anteprima dal banner sulla dashboard dei cluster con provisioning. Per ulteriori informazioni, consulta [Creazione di un](https://docs.aws.amazon.com/redshift/latest/mgmt/managing-clusters-console.html#cluster-preview) [cluster di anteprima.](https://docs.aws.amazon.com/redshift/latest/mgmt/managing-clusters-console.html#cluster-preview)

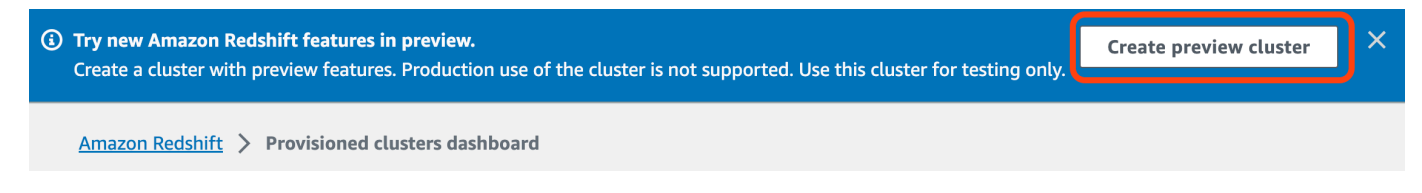

Quando crei il cluster, imposta Traccia anteprima su preview\_2023.

• Per creare un'anteprima del gruppo di lavoro Redshift Serverless, scegli Crea gruppo di lavoro di anteprima dal banner sulla dashboard Serverless. Per ulteriori informazioni, consulta [Creazione](https://docs.aws.amazon.com/redshift/latest/mgmt/serverless-workgroup-preview.html)  [di un gruppo di lavoro di anteprima.](https://docs.aws.amazon.com/redshift/latest/mgmt/serverless-workgroup-preview.html)

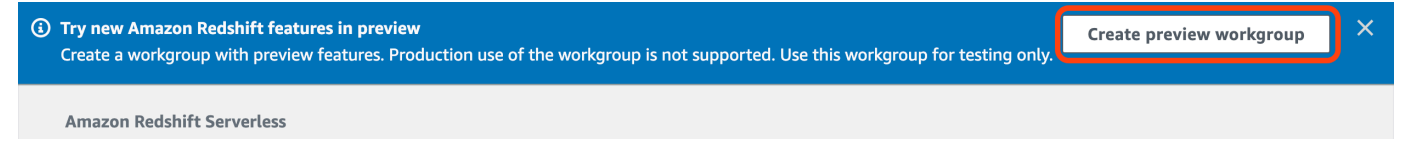

- Utilizzo di un tipo di nodo RA3 (ra3.16xlargera3.4xlarge, ora3.xlplus) con almeno due nodi o Redshift Serverless
- Deve essere crittografato (se si utilizza un cluster con provisioning). Per ulteriori informazioni, consulta [Crittografia dei database di Amazon Redshift.](https://docs.aws.amazon.com/redshift/latest/mgmt/working-with-db-encryption.html)

Per istruzioni su come creare un data warehouse, consulta [Creazione di un cluster](https://docs.aws.amazon.com/redshift/latest/mgmt/managing-clusters-console.html#create-cluster) per i cluster con provisioning o [Creazione di un gruppo di lavoro con uno spazio dei nomi](https://docs.aws.amazon.com/redshift/latest/mgmt/serverless-console-workgroups-create-workgroup-wizard.html) per Redshift Serverless.

## Abilitazione della distinzione tra maiuscole e minuscole nel data warehouse

Affinché l'integrazione venga eseguita correttamente, il parametro di distinzione tra maiuscole e minuscole ([enable\\_case\\_sensitive\\_identifier](https://docs.aws.amazon.com/redshift/latest/dg/r_enable_case_sensitive_identifier.html)) deve essere abilitato per il data warehouse. Per impostazione predefinita, la distinzione tra maiuscole e minuscole è disabilitata su tutti i cluster con provisioning e sui gruppi di lavoro Redshift serverless.

Per abilitare la distinzione tra maiuscole e minuscole, esegui i seguenti passaggi a seconda del tipo di data warehouse:

• Cluster con provisioning: per abilitare la distinzione tra maiuscole e minuscole su un cluster con provisioning, crea un gruppo di parametri personalizzato con il parametro enable\_case\_sensitive\_identifier abilitato. Poi, associa il gruppo di parametri al cluster. Per istruzioni, consulta [Gestione di gruppi di parametri mediante la console](https://docs.aws.amazon.com/redshift/latest/mgmt/managing-parameter-groups-console.html) o [Configurazione dei](https://docs.aws.amazon.com/redshift/latest/mgmt/working-with-parameter-groups.html#configure-parameters-using-the-clil) [valori di parametro mediante AWS CLI.](https://docs.aws.amazon.com/redshift/latest/mgmt/working-with-parameter-groups.html#configure-parameters-using-the-clil)

#### a Note

Ricordati di riavviare il cluster dopo aver associato il gruppo di parametri personalizzati.

• Gruppo di lavoro serverless: per abilitare la distinzione tra maiuscole e minuscole su un gruppo di lavoro SRedshift Serverless, è necessario utilizzare la AWS CLI. La console Amazon Redshift attualmente non supporta la modifica dei valori dei parametri Redshift Serverless. [Invia la seguente](https://docs.aws.amazon.com/cli/latest/reference/redshift-serverless/update-workgroup.html)  [richiesta di update-workgroup:](https://docs.aws.amazon.com/cli/latest/reference/redshift-serverless/update-workgroup.html)

```
aws redshift-serverless update-workgroup \ 
   --workgroup-name target-workgroup \ 
   --config-parameters 
 parameterKey=enable_case_sensitive_identifier,parameterValue=true
```
Non è necessario riavviare un gruppo di lavoro dopo aver modificato i valori dei parametri.

## Configura l'autorizzazione per il data warehouse

Dopo aver creato un data warehouse, è necessario configurare il di origine Aurora DB cluster come fonte di integrazione autorizzata. Per istruzioni, consulta [Configurazione dell'autorizzazione per il data](https://docs.aws.amazon.com/redshift/latest/mgmt/zero-etl-using.setting-up.html#zero-etl-using.redshift-iam)  [warehouse Amazon Redshift](https://docs.aws.amazon.com/redshift/latest/mgmt/zero-etl-using.setting-up.html#zero-etl-using.redshift-iam).

# <span id="page-3210-0"></span>Configura un'integrazione utilizzando gli AWS SDK (solo Aurora MySQL)

Invece di configurare ogni risorsa manualmente, puoi eseguire il seguente script Python per configurare automaticamente le risorse richieste. L'esempio di codice lo utilizza [AWS SDK for Python](https://boto3.amazonaws.com/v1/documentation/api/latest/reference/services/osis.html) [\(Boto3\)](https://boto3.amazonaws.com/v1/documentation/api/latest/reference/services/osis.html)per creare un cluster DB Aurora MySQL di origine e indirizzare il data warehouse Amazon Redshift, ciascuno con i valori dei parametri richiesti. Attende quindi che i cluster siano disponibili prima di creare un'integrazione zero-ETL tra di essi. È possibile commentare diverse funzioni a seconda delle risorse che è necessario configurare.

Per installare le dipendenze richieste, eseguire i seguenti comandi:

pip install boto3 pip install time

All'interno dello script, modificate facoltativamente i nomi dei gruppi di origine, destinazione e parametri. La funzione finale crea un'integrazione che my-integration prende il nome dall'impostazione delle risorse.

Esempio di codice Python

```
import boto3
import time
# Build the client using the default credential configuration.
# You can use the CLI and run 'aws configure' to set access key, secret
# key, and default Region.
rds = boto3.client('rds')
redshift = boto3.client('redshift')
sts = boto3.client('sts')
source_cluster_name = 'my-source-cluster' # A name for the source cluster
source_param_group_name = 'my-source-param-group' # A name for the source parameter 
  group
target_cluster_name = 'my-target-cluster' # A name for the target cluster
```

```
target_param_group_name = 'my-target-param-group' # A name for the target parameter 
  group
def create_source_cluster(*args): 
     """Creates a source Aurora MySQL DB cluster""" 
     response = rds.create_db_cluster_parameter_group( 
         DBClusterParameterGroupName=source_param_group_name, 
         DBParameterGroupFamily='aurora-mysql8.0', 
         Description='For Aurora MySQL zero-ETL integrations' 
     ) 
     print('Created source parameter group: ' + response['DBClusterParameterGroup']
['DBClusterParameterGroupName']) 
     response = rds.modify_db_cluster_parameter_group( 
         DBClusterParameterGroupName=source_param_group_name, 
         Parameters=[ 
\{\hspace{.1cm} \} 'ParameterName': 'aurora_enhanced_binlog', 
                  'ParameterValue': '1', 
                  'ApplyMethod': 'pending-reboot' 
              }, 
\{\hspace{.1cm} \} 'ParameterName': 'binlog_backup', 
                  'ParameterValue': '0', 
                  'ApplyMethod': 'pending-reboot' 
              }, 
\{\hspace{.1cm} \} 'ParameterName': 'binlog_format', 
                  'ParameterValue': 'ROW', 
                  'ApplyMethod': 'pending-reboot' 
              }, 
\{\hspace{.1cm} \} 'ParameterName': 'binlog_replication_globaldb', 
                  'ParameterValue': '0', 
                  'ApplyMethod': 'pending-reboot' 
              }, 
              { 
                  'ParameterName': 'binlog_row_image', 
                  'ParameterValue': 'full', 
                  'ApplyMethod': 'pending-reboot' 
              }, 
              { 
                  'ParameterName': 'binlog_row_metadata',
```

```
 'ParameterValue': 'full', 
                  'ApplyMethod': 'pending-reboot' 
 } 
         ] 
     ) 
     print('Modified source parameter group: ' + 
  response['DBClusterParameterGroupName']) 
     response = rds.create_db_cluster( 
         DBClusterIdentifier=source_cluster_name, 
         DBClusterParameterGroupName=source_param_group_name, 
         Engine='aurora-mysql', 
         EngineVersion='8.0.mysql_aurora.3.05.2', 
         DatabaseName='myauroradb', 
         MasterUsername='username', 
         MasterUserPassword='Password01**' 
    \lambda print('Creating source cluster: ' + response['DBCluster']['DBClusterIdentifier']) 
     source_arn = (response['DBCluster']['DBClusterArn']) 
     create_target_cluster(target_cluster_name, source_arn, target_param_group_name) 
     response = rds.create_db_instance( 
         DBInstanceClass='db.r6g.2xlarge', 
         DBClusterIdentifier=source_cluster_name, 
         DBInstanceIdentifier=source_cluster_name + '-instance', 
         Engine='aurora-mysql' 
     ) 
     return(response)
def create_target_cluster(target_cluster_name, source_arn, target_param_group_name): 
     """Creates a target Redshift cluster""" 
     response = redshift.create_cluster_parameter_group( 
         ParameterGroupName=target_param_group_name, 
         ParameterGroupFamily='redshift-1.0', 
         Description='For Aurora MySQL zero-ETL integrations' 
     ) 
     print('Created target parameter group: ' + response['ClusterParameterGroup']
['ParameterGroupName']) 
     response = redshift.modify_cluster_parameter_group( 
         ParameterGroupName=target_param_group_name, 
         Parameters=[ 
\{\hspace{.1cm} \}
```

```
 'ParameterName': 'enable_case_sensitive_identifier', 
                  'ParameterValue': 'true' 
 } 
         ] 
    \lambda print('Modified target parameter group: ' + response['ParameterGroupName']) 
     response = redshift.create_cluster( 
         ClusterIdentifier=target_cluster_name, 
         NodeType='ra3.4xlarge', 
         NumberOfNodes=2, 
         Encrypted=True, 
         MasterUsername='username', 
         MasterUserPassword='Password01**', 
         ClusterParameterGroupName=target_param_group_name 
    \lambda print('Creating target cluster: ' + response['Cluster']['ClusterIdentifier']) 
     # Retrieve the target cluster ARN 
     response = redshift.describe_clusters( 
         ClusterIdentifier=target_cluster_name 
    \lambda target_arn = response['Clusters'][0]['ClusterNamespaceArn'] 
     # Retrieve the current user's account ID 
     response = sts.get_caller_identity() 
     account_id = response['Account'] 
     # Create a resource policy specifying cluster ARN and account ID 
     response = redshift.put_resource_policy( 
         ResourceArn=target_arn, 
         Policy=''' 
         { 
             \"Version\":\"2012-10-17\", 
             \"Statement\":[ 
                  {\"Effect\":\"Allow\", 
                  \"Principal\":{ 
                      \"Service\":\"redshift.amazonaws.com\" 
                  }, 
                  \"Action\":[\"redshift:AuthorizeInboundIntegration\"], 
                  \"Condition\":{ 
                      \"StringEquals\":{ 
                          \"aws:SourceArn\":\"%s\"} 
1 1 1 1 1 1 1
```

```
\qquad \qquad \text{ } {\"Effect\":\"Allow\", 
                  \"Principal\":{ 
                      \"AWS\":\"arn:aws:iam::%s:root\"}, 
                  \"Action\":\"redshift:CreateInboundIntegration\"} 
 ] 
         } 
         ''' % (source_arn, account_id) 
     ) 
     return(response)
def wait_for_cluster_availability(*args): 
     """Waits for both clusters to be available""" 
     print('Waiting for clusters to be available...') 
     response = rds.describe_db_clusters( 
         DBClusterIdentifier=source_cluster_name, 
    \lambda source_status = response['DBClusters'][0]['Status'] 
     source_arn = response['DBClusters'][0]['DBClusterArn'] 
     response = rds.describe_db_instances( 
         DBInstanceIdentifier=source_cluster_name + '-instance', 
    \lambda source_instance_status = response['DBInstances'][0]['DBInstanceStatus'] 
     response = redshift.describe_clusters( 
         ClusterIdentifier=target_cluster_name, 
    \lambda target_status = response['Clusters'][0]['ClusterStatus'] 
     target_arn = response['Clusters'][0]['ClusterNamespaceArn'] 
     # Every 60 seconds, check whether the clusters are available. 
     if source_status != 'available' or target_status != 'available' or 
  source_instance_status != 'available': 
         time.sleep(60) 
         response = wait_for_cluster_availability( 
              source_cluster_name, target_cluster_name) 
     else: 
         print('Clusters available. Ready to create zero-ETL integration.') 
         create_integration(source_arn, target_arn) 
         return
```

```
def create_integration(source_arn, target_arn): 
     """Creates a zero-ETL integration using the source and target clusters""" 
     response = rds.create_integration( 
         SourceArn=source_arn, 
         TargetArn=target_arn, 
         IntegrationName='my-integration' 
     ) 
     print('Creating integration: ' + response['IntegrationName']) 
def main(): 
     """main function""" 
     create_source_cluster(source_cluster_name, source_param_group_name) 
     wait_for_cluster_availability(source_cluster_name, target_cluster_name)
if __name__ == '__main__": main()
```
## Passaggi successivi

Con un di origine, un cluster Aurora DB e un data warehouse di destinazione Amazon Redshift, ora puoi creare un'integrazione zero-ETL e replicare i dati. Per istruzioni, consultare [the section called](#page-3215-0)  ["Creazione di integrazioni Zero-ETL".](#page-3215-0)

# <span id="page-3215-0"></span>Creazione di integrazioni Zero-ETL di Aurora con Amazon Redshift

Quando crei un'integrazione Zero-ETL di Aurora, specifichi l' e il data warehouse Amazon Redshift di destinazione. Puoi anche personalizzare le impostazioni di crittografia e aggiungere tag. Aurora crea un'integrazione tra il cluster DB del database di e la sua destinazione. Una volta che l'integrazione è attiva, tutti i dati inseriti nel cluster DB del di origine verranno replicati nel target Amazon Redshift configurato.

Argomenti

- [Prerequisiti](#page-3216-0)
- [Autorizzazioni richieste](#page-3216-1)
- [Creazione di integrazioni Zero-ETL](#page-3219-0)
- [Passaggi successivi](#page-3223-0)

# <span id="page-3216-0"></span>**Prerequisiti**

Prima di creare un'integrazione zero-ETL, devi creare un cluster DB di istanze DB di origine e un data warehouse Amazon Redshift di destinazione. È inoltre necessario consentire la replica nel data warehouse aggiungendo il cluster DB del come fonte di integrazione autorizzata.

Per istruzioni su come completare ciascuno di questi passaggi, consulta [the section called "Guida](#page-3205-0) [introduttiva alle integrazioni Zero-ETL"](#page-3205-0).

# <span id="page-3216-1"></span>Autorizzazioni richieste

Per creare un'integrazione Zero-ETL, occorrono alcune autorizzazioni IAM. Come requisito minimo, dovrai disporre delle autorizzazioni per eseguire le seguenti operazioni:

- Crea integrazioni zero-ETL per il cluster Aurora DB del RDS di origine.
- Visualizzazione ed eliminazione di tutte le integrazioni Zero-ETL.
- Creazione di integrazioni in entrata nel data warehouse di destinazione. Non hai bisogno di questa autorizzazione se lo stesso account possiede il data warehouse Amazon Redshift e questo account è il principale autorizzato di tale data warehouse. Per informazioni sull'aggiunta di principali autorizzati, consulta [Configurazione dell'autorizzazione per il data warehouse Amazon Redshift](https://docs.aws.amazon.com/redshift/latest/mgmt/zero-etl-using.setting-up.html#zero-etl-using.redshift-iam).

La seguente policy di esempio mostra le [autorizzazioni con privilegi minimi](https://docs.aws.amazon.com/IAM/latest/UserGuide/best-practices.html#grant-least-privilege) richieste per creare e gestire le integrazioni. Potresti non aver bisogno di queste autorizzazioni esatte se il tuo utente o ruolo dispone di autorizzazioni più ampie, come una policy gestita. AdministratorAccess

## **a** Note

Gli ARN (Amazon Resource Names) di Redshift hanno il seguente formato. Nota l'uso di una barra ((/) anziché dei due punti (:) prima dell'UUID dello spazio dei nomi serverless.

- Cluster con provisioning: arn:aws:**redshift**:{region}:{accountid}:namespace**:***namespace-uuid*
- Serverless: arn:aws:**redshift-serverless**:{region}:{accountid}:namespace**/***namespace-uuid*

#### Policy di esempio

### **A** Important

Per l'anteprima di Aurora PostgreSQL, tutti gli ARN e le azioni all'interno dell'ambiente di anteprima del database [Amazon RDS](https://aws.amazon.com/rds/databasepreview/) sono stati aggiunti allo spazio dei nomi del servizio. preview Ad esempio rds*-preview*:CreateIntegration e arn:aws:rds*-preview*:….

```
{ 
     "Version": "2012-10-17", 
     "Statement": [{ 
          "Effect": "Allow", 
          "Action": [ 
               "rds:CreateIntegration" 
          ], 
          "Resource": [ 
               "arn:aws:rds:{region}:{account-id}:cluster:source-db", 
               "arn:aws:rds:{region}:{account-id}:integration:*" 
          ] 
     }, 
     { 
          "Effect": "Allow", 
          "Action": [ 
               "rds:DescribeIntegrations" 
          ], 
          "Resource": ["*"] 
     }, 
     { 
          "Effect": "Allow", 
          "Action": [ 
               "rds:DeleteIntegration", 
               "rds:ModifyIntegration"
          ], 
          "Resource": [ 
               "arn:aws:rds:{region}:{account-id}:integration:*" 
          ] 
     }, 
     { 
          "Effect": "Allow", 
          "Action": [ 
               "redshift:CreateInboundIntegration"
```

```
 ], 
           "Resource": [ 
               "arn:aws:redshift:{region}:{account-id}:namespace:namespace-uuid" 
          \mathbf{I} }]
}
```
<span id="page-3218-0"></span>Scelta di un data warehouse di destinazione in un account diverso

Se prevedi di specificare un data warehouse Amazon Redshift di destinazione che si trova in un altro Account AWS, devi creare un ruolo che consenta agli utenti dell'account corrente di accedere alle risorse nell'account di destinazione. Per ulteriori informazioni, consulta [Fornire l'accesso a un utente](https://docs.aws.amazon.com/IAM/latest/UserGuide/id_roles_common-scenarios_aws-accounts.html)  [IAM in un altro utente Account AWS di tua proprietà.](https://docs.aws.amazon.com/IAM/latest/UserGuide/id_roles_common-scenarios_aws-accounts.html)

Il ruolo deve disporre delle seguenti autorizzazioni, che consentono all'utente di visualizzare i cluster Amazon Redshift con provisioning e gli spazi dei nomi Redshift Serverless disponibili nell'account di destinazione.

Autorizzazioni richieste e policy di attendibilità

```
{ 
    "Version":"2012-10-17", 
    "Statement":[ 
        { 
            "Effect":"Allow", 
            "Action":[ 
               "redshift:DescribeClusters", 
               "redshift-serverless:ListNamespaces" 
            ], 
            "Resource":[ 
              " ] 
        } 
    ]
}
```
Il ruolo deve avere la seguente policy di attendibilità, che specifica l'ID dell'account di destinazione.

```
{ 
    "Version":"2012-10-17", 
    "Statement":[
```

```
 { 
           "Effect":"Allow", 
           "Principal":{ 
               "AWS": "arn:aws:iam::{external-account-id}:root" 
           }, 
           "Action":"sts:AssumeRole" 
        } 
    ]
}
```
Per istruzioni sulla creazione del ruolo, consulta [Creazione di un ruolo utilizzando policy di](https://docs.aws.amazon.com/IAM/latest/UserGuide/id_roles_create_for-custom.html) [attendibilità personalizzate](https://docs.aws.amazon.com/IAM/latest/UserGuide/id_roles_create_for-custom.html).

<span id="page-3219-0"></span>Creazione di integrazioni Zero-ETL

È possibile creare Aurora MySQL zero-ETL utilizzando l'API, the o RDS. AWS Management Console AWS CLIPer creare un'integrazione Aurora PostgreSQL, è necessario utilizzare. AWS Management Console

### Console

Creazione di un'integrazione Zero-ETL

1. Accedi AWS Management Console e apri la console Amazon RDS all'[indirizzo https://](https://console.aws.amazon.com/rds/) [console.aws.amazon.com/rds/](https://console.aws.amazon.com/rds/).

[Se utilizzi un cluster Aurora PostgreSQL DB come origine dell'integrazione, devi](https://us-east-2.console.aws.amazon.com/rds-preview/home?region=us-east-2#databases:) [accedere all'Amazon RDS Database Preview Environment all'indirizzo https://us](https://us-east-2.console.aws.amazon.com/rds-preview/home?region=us-east-2#databases:)[east-2.console.aws.amazon.com/rds-preview/home?region=us-east-2#databases.](https://us-east-2.console.aws.amazon.com/rds-preview/home?region=us-east-2#databases:)

- 2. Nel pannello di navigazione a sinistra, scegli Interfacce di rete.
- 3. Scegli Crea un'integrazione Zero-ETL.
- 4. In Identificatore dell'integrazione, inserisci un nome per l'integrazione. Il nome può contenere fino a 63 caratteri alfanumerici e può includere trattini.
- 5. Seleziona Successivo.
- 6. Per Source, seleziona il cluster da cui provengono i dati. Il cluster di deve eseguire Aurora PostgreSQL (compatibile con PostgreSQL 15.4 e Zero-ETL Support).

## **a** Note

Per le sorgenti MySQL, RDS ti avvisa se i parametri del cluster DB non sono configurati correttamente. Se ricevi questo messaggio, puoi scegliere Correggi per me o configurarli manualmente. Per istruzioni su come correggerli manualmente, consulta [the section](#page-3206-0)  [called "Fase 1: creazione di un gruppo di parametri del cluster DB personalizzato"](#page-3206-0). La modifica dei parametri del cluster DB richiede un riavvio.

7. Se hai selezionato un cluster di origine Aurora PostgreSQL, in Database denominato, specifica il database denominato da utilizzare come origine per l'integrazione. Il modello di risorse PostgreSQL consente la creazione di più database all'interno di un singolo cluster DB, ma è possibile utilizzarne solo uno per ogni integrazione zero-ETL.

Il database denominato deve essere creato da. template1 Per ulteriori informazioni, consulta [Database modello](https://www.postgresql.org/docs/current/manage-ag-templatedbs.html) nella documentazione di PostgreSQL.

- 8. (Facoltativo) Se hai selezionato un cluster DB di origine Aurora MySQL, seleziona Personalizza le opzioni di filtraggio dei dati e aggiungi filtri di dati alla tua integrazione. È possibile utilizzare i filtri di dati per definire l'ambito della replica nel data warehouse di destinazione. Per ulteriori informazioni, consulta [the section called "Filtraggio dei dati per integrazioni zero-ETL".](#page-3223-1)
- 9. Una volta configurato correttamente il cluster DB del di origine, scegli Avanti.
- 10. Per Destinazione, esegui queste operazioni:
	- 1. (Facoltativo) Per utilizzare un account diverso Account AWS per il target Amazon Redshift, scegli Specificare un account diverso. Quindi, inserisci l'ARN di un ruolo IAM con le autorizzazioni per visualizzare i data warehouse. Per istruzioni su come creare il ruolo IAM, consulta [the section called "Scelta di un data warehouse di destinazione in un account](#page-3218-0)  [diverso"](#page-3218-0).
	- 2. Per il data warehouse di Amazon Redshift, seleziona la destinazione per i dati replicati dal cluster DB del di origine. Puoi scegliere un cluster Amazon Redshift con provisioning o uno spazio dei nomi Redshift Serverless come destinazione.

### **a** Note

RDS ti avvisa se le policy relative alle risorse o le impostazioni di distinzione tra maiuscole e minuscole per il data warehouse specificato non sono configurate correttamente. Se ricevi questo messaggio, puoi scegliere Correggi per me o configurarli manualmente. Per istruzioni su come correggerli manualmente, consulta [Attivazione](https://docs.aws.amazon.com/redshift/latest/mgmt/zero-etl-using.setting-up.html#zero-etl-setting-up.case-sensitivity)  [della distinzione tra maiuscole e minuscole per il data warehouse](https://docs.aws.amazon.com/redshift/latest/mgmt/zero-etl-using.setting-up.html#zero-etl-setting-up.case-sensitivity) e [Configurazione](https://docs.aws.amazon.com/redshift/latest/mgmt/zero-etl-using.setting-up.html#zero-etl-using.redshift-iam) [dell'autorizzazione per il data warehouse](https://docs.aws.amazon.com/redshift/latest/mgmt/zero-etl-using.setting-up.html#zero-etl-using.redshift-iam) nella Guida alla gestione di Amazon Redshift. La modifica della distinzione tra maiuscole e minuscole per un cluster Redshift con provisioning richiede un riavvio. Prima di poter creare l'integrazione, è necessario completare il riavvio e applicare correttamente il nuovo valore del parametro al cluster. Se l'origine e la destinazione selezionate si trovano in Account AWS diversi, Amazon RDS non può correggere queste impostazioni per te. Devi accedere all'altro account e correggerle manualmente in Amazon Redshift.

- 11. Una volta configurato correttamente il data warehouse di destinazione, scegli Avanti.
- 12. (Facoltativo) In Tag, aggiungi uno o più tag all'integrazione. Per ulteriori informazioni, consulta [the section called "Tagging delle risorse RDS".](#page-649-0)
- 13. In Crittografia, specifica come eseguire la crittografia dell'integrazione. Per impostazione predefinita, RDS crittografa tutte le integrazioni con un. Chiave di proprietà di AWS Per scegliere invece una chiave gestita dal cliente, abilita Personalizza le impostazioni di crittografia e scegli una chiave KMS da utilizzare per la crittografia. Per ulteriori informazioni, consulta [the section](#page-3970-0)  [called "Crittografia delle risorse Amazon Aurora".](#page-3970-0)

#### **a** Note

Se specifichi una chiave KMS personalizzata, la policy della chiave deve consentire l'operazione kms:CreateGrant per il principale del servizio Amazon Redshift (redshift.amazonaws.com). Per ulteriori informazioni, consulta [Creazione di una](https://docs.aws.amazon.com/kms/latest/developerguide/key-policy-overview.html)  [policy delle chiavi](https://docs.aws.amazon.com/kms/latest/developerguide/key-policy-overview.html) nella Guida per gli sviluppatori di AWS Key Management Service .

Aggiungi un contesto di crittografia (facoltativo). Per ulteriori informazioni, consultare [Contesto](https://docs.aws.amazon.com/kms/latest/developerguide/concepts.html#encrypt_context)  [della crittografia](https://docs.aws.amazon.com/kms/latest/developerguide/concepts.html#encrypt_context) nella Guida per gli sviluppatori di AWS Key Management Service .

- 14. Seleziona Successivo.
- 15. Rivedi le impostazioni dell'integrazione e scegli Crea un'integrazione Zero-ETL. Per attivare l'integrazione sono richiesti circa 30 minuti.

Se la creazione ha esito negativo, consulta [the section called "Non riesco a creare](#page-3249-0)  [un'integrazione Zero-ETL"](#page-3249-0) per la procedura di risoluzione dei problemi.

Lo stato dell'integrazione è Creating mentre l'integrazione è in fase di creazione, mentre lo stato del data warehouse Amazon Redshift di destinazione è Modifying. Durante questo periodo, non puoi eseguire query sul data warehouse o apportare modifiche alla configurazione.

Quando la creazione dell'integrazione viene completata correttamente, lo stato dell'integrazione e del data warehouse Amazon Redshift di destinazione cambia in Active.

AWS CLI

#### **a** Note

Durante l'anteprima delle integrazioni Aurora PostgreSQL Zero-ETL, puoi creare integrazioni solo tramite. AWS Management Console Non puoi utilizzare l' AWS CLI API Amazon RDS o uno qualsiasi degli SDK.

Per creare un'integrazione zero-ETL utilizzando il AWS CLI, usa il comando [create-integration con le](https://docs.aws.amazon.com/cli/latest/reference/rds/create-integration.html)  [seguenti opzioni:](https://docs.aws.amazon.com/cli/latest/reference/rds/create-integration.html)

- --integration-name: specifica un nome per l'integrazione.
- --source-arn— Specificare l'ARN del cluster Aurora DB dell' Multi-AZ che sarà l'origine per l'integrazione.
- --target-arn: specifica l'ARN del data warehouse di Amazon Redshift che sarà la destinazione dell'integrazione.

Example

Per, o: Linux macOS Unix

```
aws rds create-integration \ 
     --integration-name my-integration \ 
     --source-arn arn:aws:rds:{region}:{account-id}:my-cluster \ 
     --target-arn arn:aws:redshift:{region}:{account-id}:namespace:namespace-uuid
```
Per Windows:

```
aws rds create-integration ^ 
     --integration-name my-integration ^ 
     --source-arn arn:aws:rds:{region}:{account-id}:my-cluster ^
```
--target-arn arn:aws:redshift:*{region}*:*{account-id}*:namespace**:***namespace-uuid*

#### API RDS

#### **a** Note

Durante l'anteprima delle integrazioni Aurora PostgreSQL Zero-ETL, puoi creare integrazioni solo tramite. AWS Management Console Non puoi utilizzare l' AWS CLI API Amazon RDS o uno qualsiasi degli SDK.

Per creare un'integrazione Zero-ETL con l'API Amazon RDS, utilizza l'operazione [CreateIntegration](https://docs.aws.amazon.com/AmazonRDS/latest/APIReference/API_CreateIntegration.html) con i seguenti parametri:

- IntegrationName: specifica un nome per l'integrazione.
- SourceArn— Specificare l'ARN del cluster Aurora DB dell' Multi-AZ che sarà l'origine per l'integrazione.
- TargetArn: specifica l'ARN del data warehouse di Amazon Redshift che sarà la destinazione dell'integrazione.

## <span id="page-3223-0"></span>Passaggi successivi

Dopo aver creato correttamente un'integrazione Zero-ETL, devi creare un database di destinazione all'interno del cluster o del gruppo di lavoro Amazon Redshift di destinazione. Quindi, puoi iniziare ad aggiungere dati al cluster Aurora DB del di origine e interrogarli in Amazon Redshift. Per istruzioni, consulta [Creazione di database di destinazione in Amazon Redshift.](https://docs.aws.amazon.com/redshift/latest/mgmt/zero-etl-using.creating-db.html)

# <span id="page-3223-1"></span>Filtraggio dei dati per le integrazioni zero-ETL di con Amazon Redshift

Puoi utilizzare il filtraggio dei dati per le integrazioni zero-ETL di per definire l'ambito della replica dal database Amazon Amazon Redshift di destinazione. Invece di replicare tutti i dati sulla destinazione, puoi definire uno o più filtri che includono o escludono selettivamente determinate tabelle dalla replica. Per le integrazioni zero-ETL è disponibile solo il filtraggio a livello di database e tabella. Non puoi filtrare per colonne o righe.

Il filtraggio dei dati può essere utile quando desideri:

- Unisci determinate tabelle da due diversi cluster di origine e non avrai bisogno di dati completi da nessuno dei due cluster.
- Risparmia sui costi eseguendo analisi utilizzando solo un sottoinsieme di tabelle anziché un'intera flotta di database.
- Filtra le informazioni sensibili, come numeri di telefono, indirizzi o dettagli delle carte di credito, da determinate tabelle.

Puoi aggiungere filtri di dati a un'integrazione zero-ETL utilizzando AWS Management Console, the AWS Command Line Interface (AWS CLI) o l'API Amazon RDS.

Se l'integrazione ha come destinazione un cluster Amazon Redshift fornito, il cluster deve essere [sulla patch](https://docs.aws.amazon.com/redshift/latest/mgmt/cluster-versions.html#cluster-version-180) 180 o successiva.

## **a** Note

Attualmente, puoi eseguire il filtraggio dei dati solo su integrazioni che dispongono di sorgenti Aurora MySQL. La versione di anteprima delle integrazioni Aurora PostgreSQL Zero-ETL con Amazon Redshift non supporta il filtraggio dei dati.

## Argomenti

- [Formato di un filtro dati](#page-3224-0)
- [Logica dei filtri](#page-3226-0)
- [Precedenza dei filtri](#page-3227-0)
- [Esempi](#page-3227-1)
- [Aggiungere filtri di dati a un'integrazione](#page-3228-0)
- [Rimozione dei filtri di dati da un'integrazione](#page-3230-0)

# <span id="page-3224-0"></span>Formato di un filtro dati

È possibile definire più filtri per una singola integrazione. Ogni filtro include o esclude tutte le tabelle di database esistenti e future che corrispondono a uno dei modelli nell'espressione del filtro. Le integrazioni Zero-ETL di Aurora [utilizzano](https://maxwells-daemon.io/filtering/) la sintassi del filtro Maxwell per il filtraggio dei dati.

Ogni filtro ha i seguenti elementi:

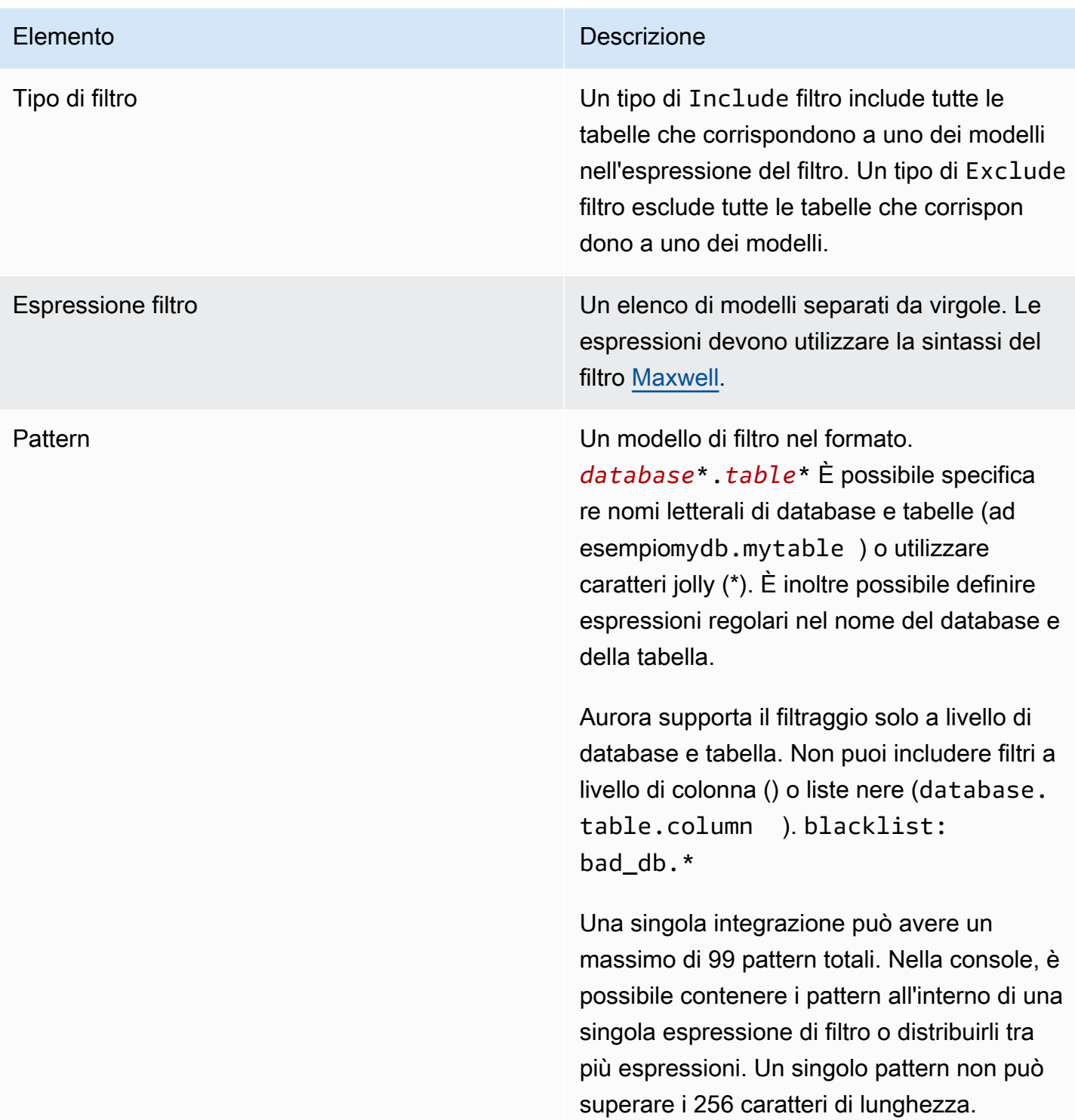

L'immagine seguente mostra la struttura dei filtri di dati nella console:

#### Data filtering options - optional Info

Include or exclude any existing and future database table that matches your entered list of filter expressions. All tables are included by default.

#### V Customize data filtering options

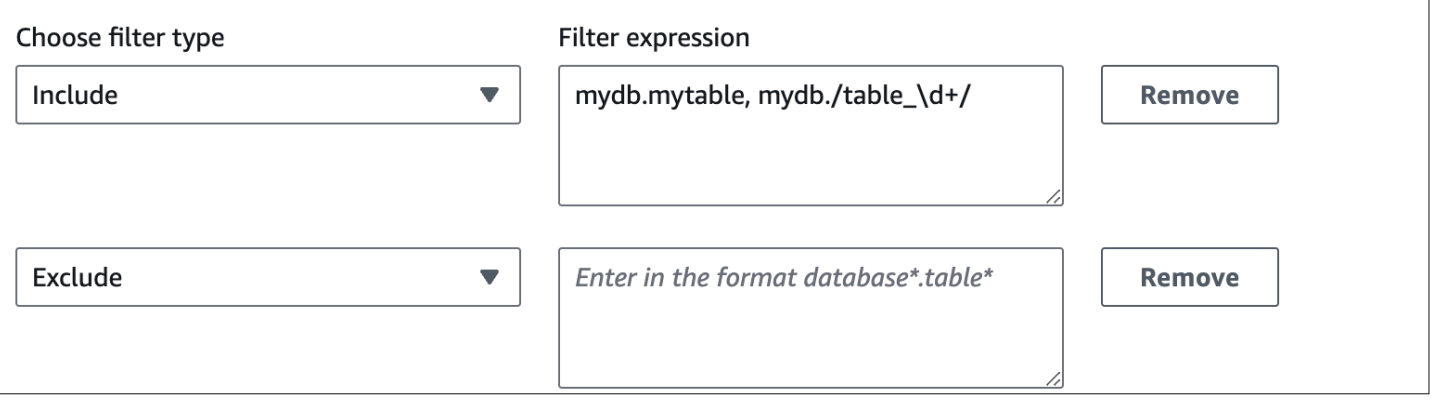

#### **A** Important

Non includere informazioni di identificazione personale, riservate o sensibili nei modelli di filtro.

## Filtri di dati in AWS CLI

Quando si utilizza AWS CLI per aggiungere un filtro dati, la sintassi è leggermente diversa rispetto a quella della console. Ogni singolo pattern deve essere associato al proprio tipo di filtro (IncludeoExclude). Non è possibile raggruppare più pattern con un unico tipo di filtro.

Ad esempio, nella console è possibile raggruppare i seguenti modelli separati da virgole all'interno di una singola istruzione: Include

*mydb*.*mytable*, *mydb*.*/table\_\d+/*

Tuttavia, quando si utilizza il AWS CLI, lo stesso filtro dati deve avere il seguente formato:

```
'include: mydb.mytable, include: mydb./table_\d+/'
```
## <span id="page-3226-0"></span>Logica dei filtri

Se non specifichi alcun filtro di dati nella tua integrazione, Aurora presuppone un filtro predefinito include:\*.\* di e replica tutte le tabelle nel data warehouse di destinazione. Tuttavia, se si

specifica almeno un filtro, la logica inizia con un presupposto*exclude:\*.\**, il che significa che tutte le tabelle vengono automaticamente escluse dalla replica. Ciò consente di definire direttamente quali tabelle e database includere.

Ad esempio, se si definisce il seguente filtro:

'include: table1, include: table2'

Aurora valuta il filtro nel modo seguente:

```
'exclude:*.*, include: table1, include: table2'
```
Pertanto, table2 vengono replicati solo table1 e solo nel data warehouse di destinazione.

# <span id="page-3227-0"></span>Precedenza dei filtri

Aurora valuta i filtri di dati nell'ordine in cui sono specificati. In AWS Management Console, ciò significa che Aurora valuta le espressioni di filtro da sinistra a destra e dall'alto verso il basso. Se specifichi un determinato pattern per il primo filtro, un secondo filtro o anche un pattern individuale specificato subito dopo può sovrascriverlo.

Ad esempio, il primo filtro potrebbe essere Includebooks. stephenking, che include una singola tabella denominata stephenking all'interno del books database. Tuttavia, se si aggiunge un secondo filtro di Excludebooks.\*, questo sostituisce il Include filtro definito in precedenza. Pertanto, nessuna tabella dell'booksindice viene replicata su Amazon Redshift.

Se si specifica almeno un filtro, la logica inizia con un presuppostoexclude: \*, \*, il che significa che tutte le tabelle vengono automaticamente escluse dalla replica. Pertanto, come procedura consigliata generale, è consigliabile definire i filtri dal più ampio al meno ampio. Ad esempio, utilizzate una o più Include istruzioni per definire tutti i dati che desiderate replicare. Quindi, iniziate ad aggiungere Exclude filtri per escludere selettivamente determinate tabelle dalla replica.

Lo stesso principio si applica ai filtri definiti utilizzando. AWS CLI Aurora valuta questi pattern di filtro nell'ordine in cui sono specificati, quindi un pattern potrebbe sovrascrivere uno specificato in precedenza.

# <span id="page-3227-1"></span>Esempi

Gli esempi seguenti mostrano come funziona il filtraggio a livello di tabella per le integrazioni zero-ETL:

• Includi tutti i database e tutte le tabelle:

'include: \*.\*'

• Includi tutte le tabelle all'interno del books database:

```
'include: books.*'
```
• Includi due tabelle specifiche all'interno del books database:

'include: books.stephen\_king, include: books.carolyn\_keene'

• Include tutte le tabelle del books database, ad eccezione di quelle che contengono le parole horror omystery:

'include: books.\*, exclude: books./horror|mystery/'

• Include tutti i database i cui nomi contengono numeri, ad eccezione di quelli che contengono numeri interi compresi tra 2 e 35 (inclusi). Escludi tutte le tabelle all'interno di questi database:

'include: /\d/.\*, exclude: /[2-9]|[12]\d|3[0-5]/.\*'

• Includi tutte le tabelle del books database che iniziano contable\_, ad eccezione di quella denominatatable\_stephen\_king:

'include: books./^table\_.\*/, exclude: books.table\_stephen\_king'

## <span id="page-3228-0"></span>Aggiungere filtri di dati a un'integrazione

Puoi configurare il filtraggio dei dati utilizzando l'API AWS Management Console Amazon RDS o l'API Amazon RDS. AWS CLI Se aggiungi un filtro dopo aver creato un'integrazione, Aurora rivaluta il filtro come se fosse sempre esistito. Aurora rimuove tutti i dati attualmente presenti nel data warehouse Amazon Redshift di destinazione che non soddisfano i nuovi criteri di filtraggio dal data warehouse.

Attualmente, puoi eseguire il filtraggio dei dati solo su integrazioni che dispongono di sorgenti Aurora MySQL. La versione di anteprima delle integrazioni Aurora PostgreSQL Zero-ETL con Amazon Redshift non supporta il filtraggio dei dati.

Se l'integrazione ha come destinazione un cluster Amazon Redshift fornito, il cluster deve essere [sulla patch](https://docs.aws.amazon.com/redshift/latest/mgmt/cluster-versions.html#cluster-version-180) 180 o successiva.

#### Console

Per aggiungere filtri di dati a un'integrazione zero-ETL

- 1. Accedi AWS Management Console e apri la console Amazon RDS all'[indirizzo https://](https://console.aws.amazon.com/rds/) [console.aws.amazon.com/rds/](https://console.aws.amazon.com/rds/).
- 2. Nel pannello di navigazione, scegli Integrazioni zero-ETL. Seleziona l'integrazione a cui desideri aggiungere filtri di dati, quindi scegli Modifica.
- 3. In Fonte, aggiungi una o più Exclude istruzioni Include e.

L'immagine seguente mostra un esempio di filtri di dati per un'integrazione:

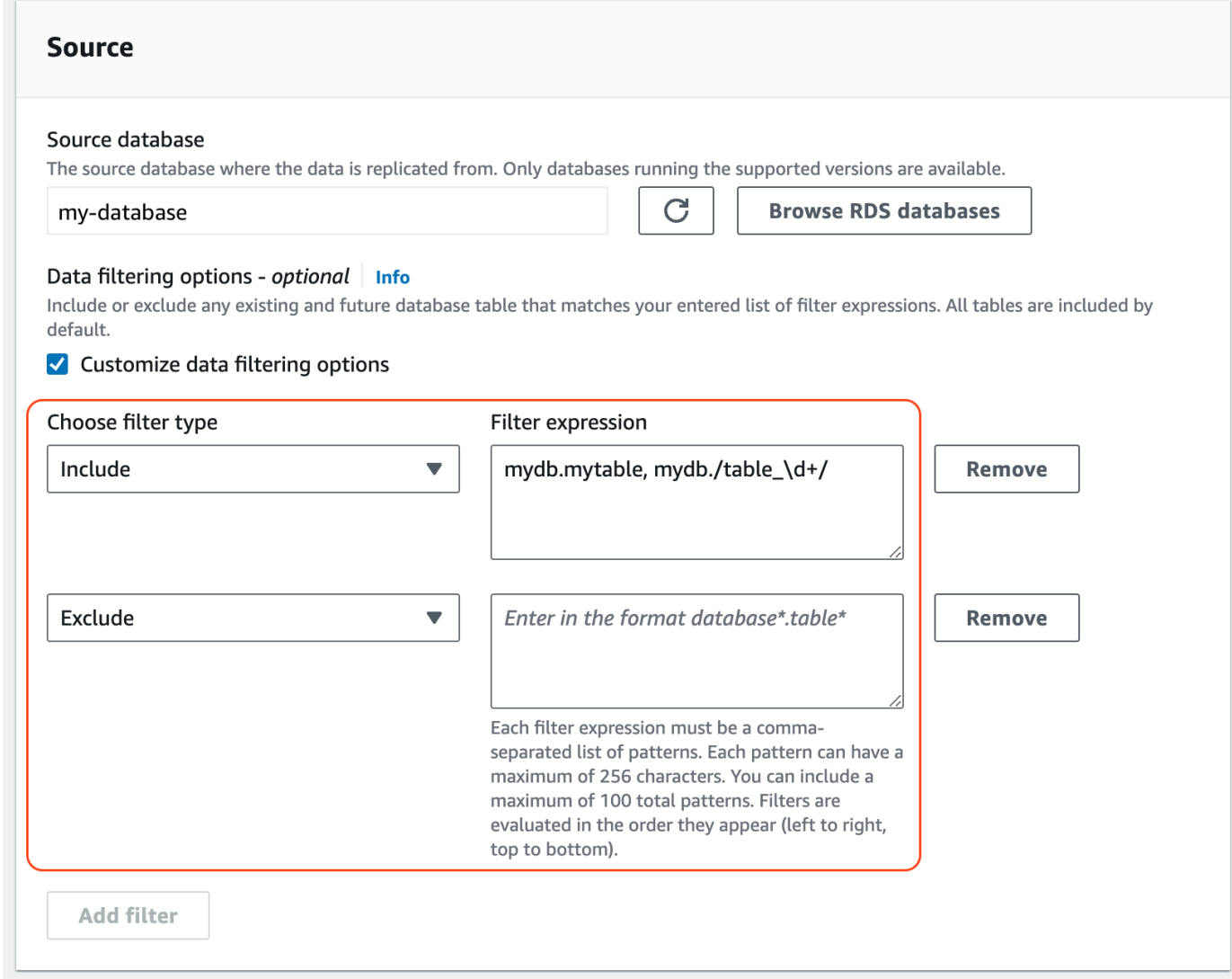

4. Quando tutte le modifiche sono come desideri, scegli Continua e Salva le modifiche.

#### AWS CLI

[Per aggiungere filtri di dati a un'integrazione zero-ETL utilizzando AWS CLI, chiamate il comando](https://awscli.amazonaws.com/v2/documentation/api/latest/reference/rds/modify-integration.html) [modify-integration.](https://awscli.amazonaws.com/v2/documentation/api/latest/reference/rds/modify-integration.html) Oltre all'identificatore di integrazione, specificate il --data-filter parametro con un elenco separato da virgole di filtri Maxwell. Include Exclude

Example

L'esempio seguente aggiunge modelli di filtro a. my-integration

Per LinuxmacOS, oUnix:

```
aws rds modify-integration \ 
     --integration-identifier my-integration \ 
     --data-filter 'include: foodb.*, exclude: foodb.tbl, exclude: foodb./table_\d+/'
```
Per Windows:

```
aws rds modify-integration ^ 
     --integration-identifier my-integration ^ 
     --data-filter 'include: foodb.*, exclude: foodb.tbl, exclude: foodb./table_\d+/'
```
#### API RDS

Per modificare un'integrazione zero-ETL utilizzando l'API RDS, chiama l'operazione. [ModifyIntegration](https://docs.aws.amazon.com/AmazonRDS/latest/APIReference/API_ModifyIntegration.html) Specificate l'identificatore di integrazione e fornite un elenco di modelli di filtro separati da virgole.

## <span id="page-3230-0"></span>Rimozione dei filtri di dati da un'integrazione

Quando rimuovi un filtro dati da un'integrazione, Aurora rivaluta i filtri rimanenti come se il filtro rimosso non fosse mai esistito. Aurora replica quindi tutti i dati che in precedenza non corrispondevano ai criteri di filtraggio (ma che ora lo fanno) nel data warehouse Amazon Redshift di destinazione.

# Aggiungere dati a un cluster Aurora DB) e interrogarli in Amazon Redshift

Per completare la creazione di un'integrazione Zero-ETL che replichi i dati da Amazon Aurora in Amazon Redshift, devi creare un database di destinazione in Amazon Redshift.

Innanzitutto, connettiti al cluster o al gruppo di lavoro Amazon Redshift e crea un database con un riferimento al tuo identificatore di integrazione. Quindi, puoi aggiungere dati al cluster Aurora DB del di origine e vederli replicati in Amazon Redshift.

Argomenti

- [Creazione di un database di destinazione in Amazon Redshift](#page-3231-0)
- •
- [Esecuzione di query sui dati in Amazon Redshift](#page-3233-0)
- [Differenze tra i tipi di dati tra i database Aurora e Amazon Redshift](#page-3234-0)

# <span id="page-3231-0"></span>Creazione di un database di destinazione in Amazon Redshift

Prima di poter iniziare a replicare i dati in Amazon Redshift dopo la creazione di un'integrazione, devi creare un database di destinazione nel data warehouse di destinazione. Questo database di destinazione deve includere un riferimento all'identificatore di integrazione. Puoi utilizzare la console Amazon Redshift o Editor di query v2 per creare il database.

Per istruzioni sulla creazione di un database di destinazione, consulta [Creazione di un database di](https://docs.aws.amazon.com/redshift/latest/mgmt/zero-etl-using.creating-db.html#zero-etl-using.create-db) [destinazione in Amazon Redshift.](https://docs.aws.amazon.com/redshift/latest/mgmt/zero-etl-using.creating-db.html#zero-etl-using.create-db)

Aggiungi alcuni dati al cluster Aurora DB del che desideri replicare nel tuo data warehouse Amazon Redshift.

**a** Note

Esistono differenze tra i tipi di dati in Amazon Aurora e Amazon Redshift. Per una tabella di mappature dei tipi di dati, consulta [the section called "Differenze dei tipi di dati"](#page-3234-0).

Innanzitutto, connettiti al cluster DB del di origine utilizzando il client MySQL o PostgreSQL di tua scelta. Per istruzioni, consulta [the section called "Connessione a un cluster database".](#page-371-0)

Quindi, crea una tabella e inserisci una riga di dati di esempio.

#### **A** Important

Assicurati che la tabella abbia una chiave primaria. Altrimenti, non può essere replicata nel data warehouse di destinazione.

Le utilità pg\_dump e pg\_restore PostgreSQL inizialmente creano tabelle senza una chiave primaria e poi le aggiungono in seguito. Se utilizzi una di queste utilità, ti consigliamo di creare prima uno schema e poi di caricare i dati in un comando separato.

#### MySQL

L'esempio seguente utilizza l'utilità [MySQL Workbench.](https://dev.mysql.com/downloads/workbench/)

```
CREATE DATABASE my_db;
USE my_db;
CREATE TABLE books_table (ID int NOT NULL, Title VARCHAR(50) NOT NULL, Author 
 VARCHAR(50) NOT NULL,
Copyright INT NOT NULL, Genre VARCHAR(50) NOT NULL, PRIMARY KEY (ID));
INSERT INTO books_table VALUES (1, 'The Shining', 'Stephen King', 1977, 'Supernatural 
  fiction');
```
#### PostgreSQL

L'esempio seguente utilizza il terminale psq1 interattivo PostgreSQL. Quando ti connetti al cluster, includi il database denominato che hai specificato durante la creazione dell'integrazione.

```
psql -h mycluster.cluster-123456789012.us-east-2.rds.amazonaws.com -p 5432 -U username
  -d named_db;
named_db=> CREATE TABLE books_table (ID int NOT NULL, Title VARCHAR(50) NOT NULL, 
 Author VARCHAR(50) NOT NULL,
Copyright INT NOT NULL, Genre VARCHAR(50) NOT NULL, PRIMARY KEY (ID));
named_db=> INSERT INTO books_table VALUES (1, "The Shining", "Stephen King", 1977, 
  "Supernatural fiction");
```
# <span id="page-3233-0"></span>Esecuzione di query sui dati in Amazon Redshift

Dopo aver aggiunto i dati al cluster Aurora DB del , questi vengono replicati in Amazon Redshift e sono pronti per essere interrogati.

Esecuzione di query sui dati replicati

- 1. Vai alla console Amazon Redshift e scegli Editor di query v2 nel riquadro di navigazione a sinistra.
- 2. Connettiti al cluster o al gruppo di lavoro e scegli il database di destinazione (creato dall'integrazione) dal menu a tendina (destination\_database in questo esempio). Per istruzioni sulla creazione di un database di destinazione, consulta [Creazione di un database di](https://docs.aws.amazon.com/redshift/latest/mgmt/zero-etl-using.creating-db.html#zero-etl-using.create-db) [destinazione in Amazon Redshift.](https://docs.aws.amazon.com/redshift/latest/mgmt/zero-etl-using.creating-db.html#zero-etl-using.create-db)
- 3. Esegui il comando seguente per selezionare tutti i dati dalla tabella che hai creato nel Aurora DB:

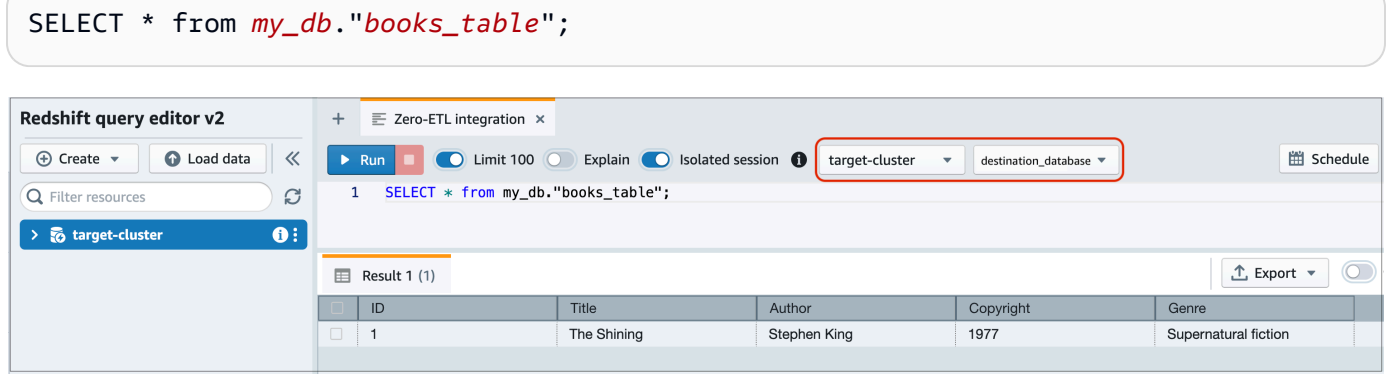

- *my\_db* è il nome dello schema del database Aurora. Questa opzione è necessaria solo per i database MySQL.
- *books\_table* è il nome della tabella Aurora.

Puoi anche interrogare i dati usando un client a riga di comando:

```
destination_database=# select * from my_db."books_table"; 
 ID | Title | Author | Copyright | Genre | txn_seq | 
 txn_id
----+–------------+---------------+-------------+------------------------+----------
+--------+ 
  1 | The Shining | Stephen King | 1977 | Supernatural fiction | 2 | 
 12192
```
### **a** Note

Per distinguere tra maiuscole e minuscole, usa le virgolette doppie (" ") per i nomi di schemi, tabelle e colonne. Per ulteriori informazioni, consulta [enable\\_case\\_sensitive\\_identifier.](https://docs.aws.amazon.com/redshift/latest/dg/r_enable_case_sensitive_identifier.html)

# <span id="page-3234-0"></span>Differenze tra i tipi di dati tra i database Aurora e Amazon Redshift

La o Aurora PostgreSQL con un tipo di dati Amazon Redshift corrispondente. Amazon Aurora attualmente supporta solo questi tipi di dati per integrazioni zero-ETL.

Se una tabella nel cluster DB del di origine include un tipo di dati non supportato, la tabella non è sincronizzata e non è utilizzabile dal target Amazon Redshift. Lo streaming dall'origine alla destinazione va avanti, ma la tabella con il tipo di dati non supportato non è disponibile. Per correggere la tabella e renderla disponibile in Amazon Redshift, devi annullare manualmente la modifica iniziale e aggiornare l'integrazione eseguendo [ALTER DATABASE...INTEGRATION](https://docs.aws.amazon.com/redshift/latest/dg/r_ALTER_DATABASE.html)  [REFRESH](https://docs.aws.amazon.com/redshift/latest/dg/r_ALTER_DATABASE.html).

#### Argomenti

- •
- [Aurora PostgreSQL](#page-3238-0)

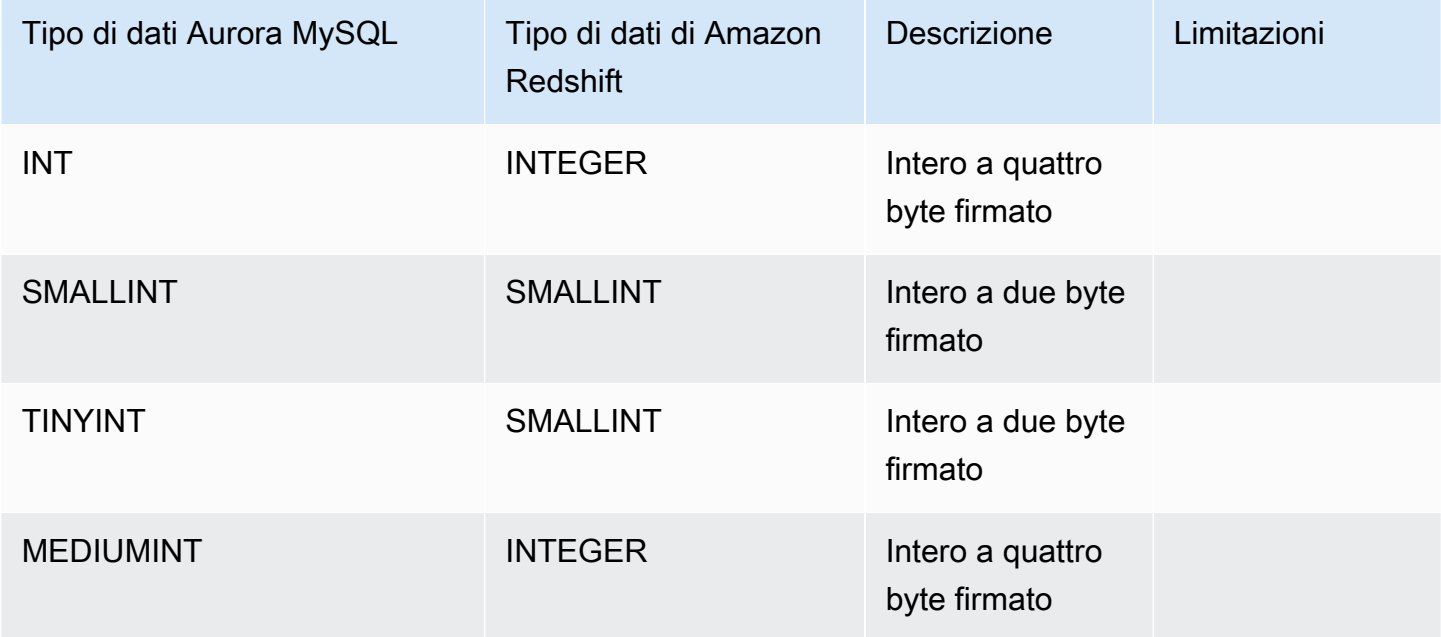

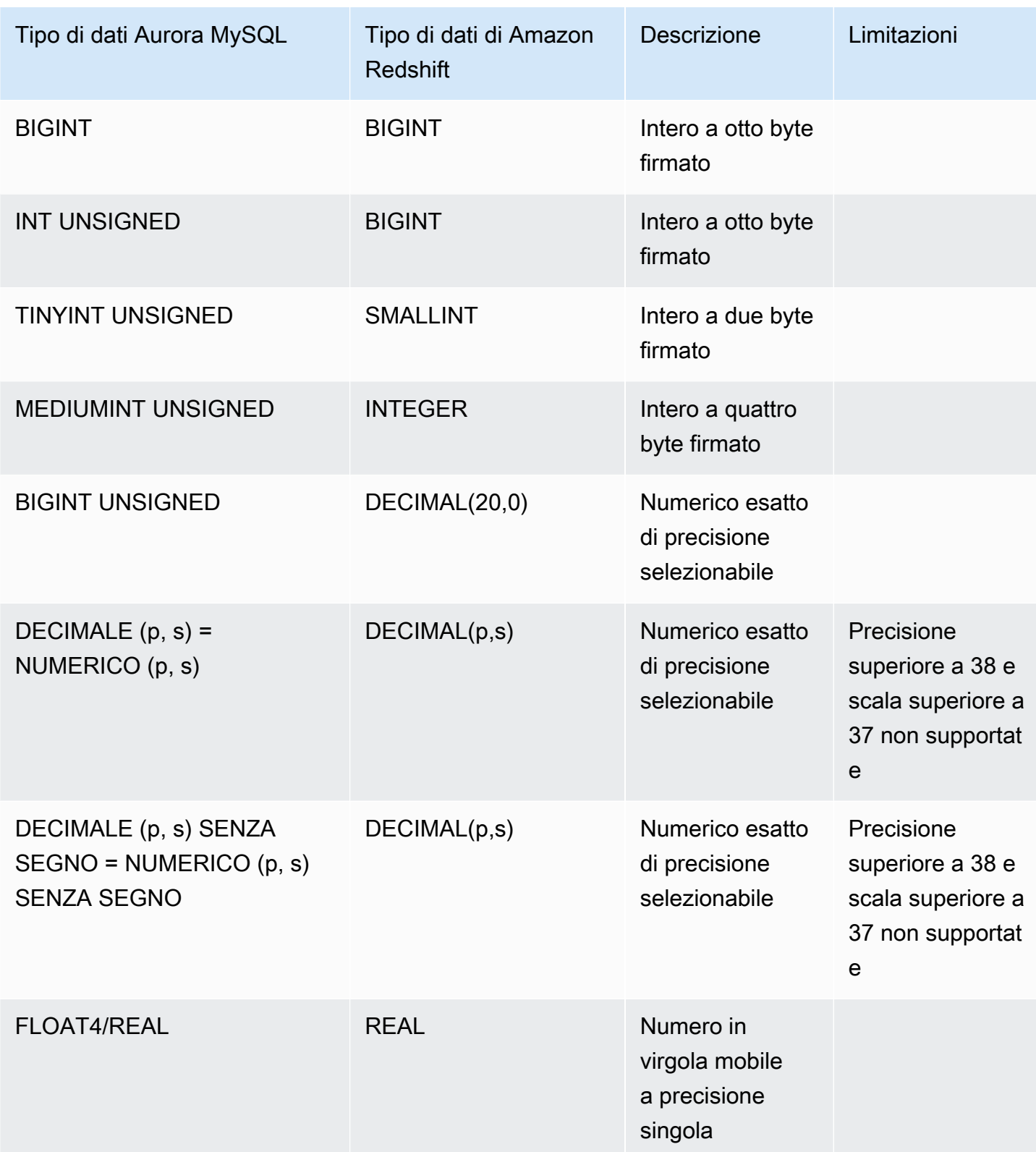

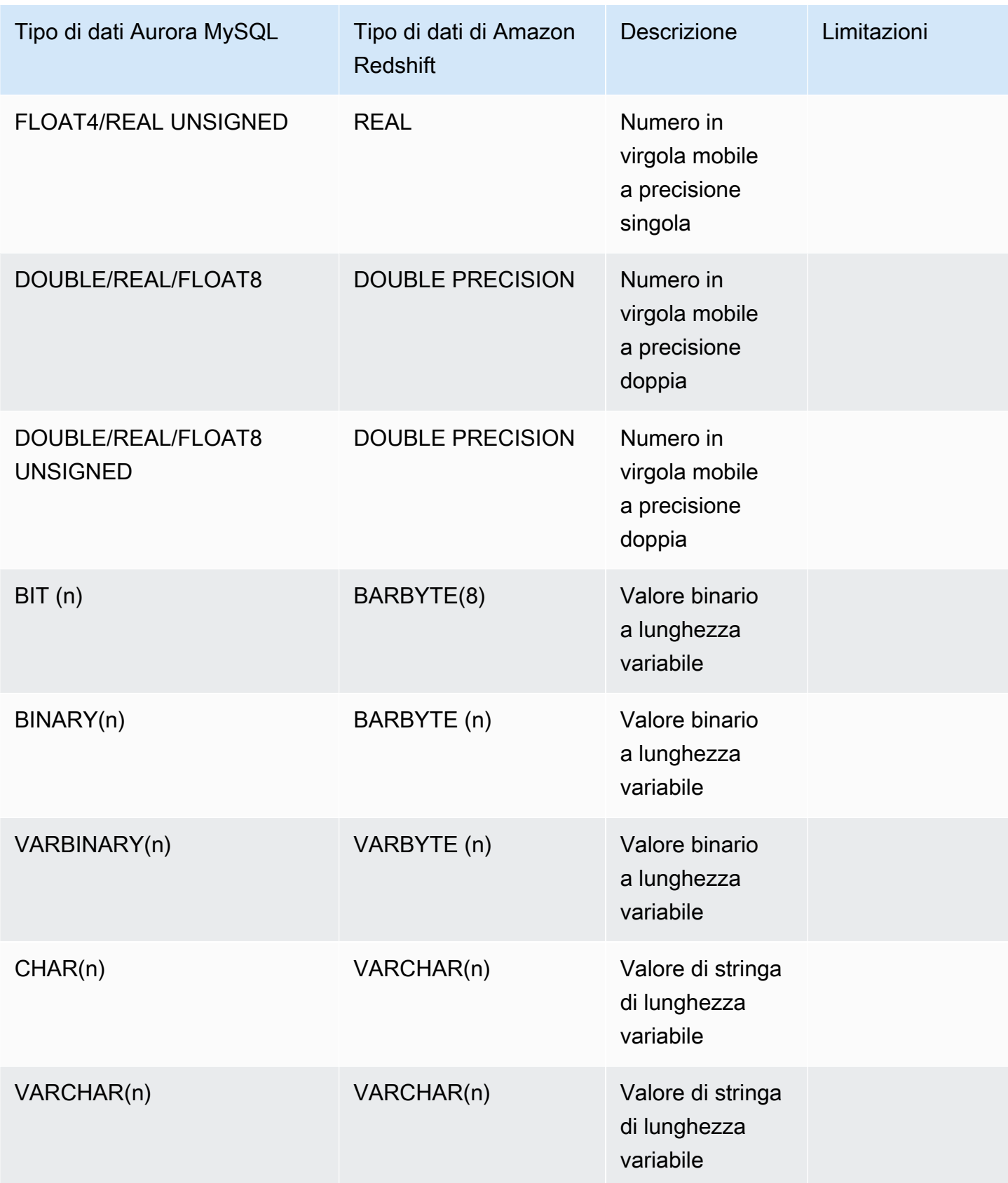

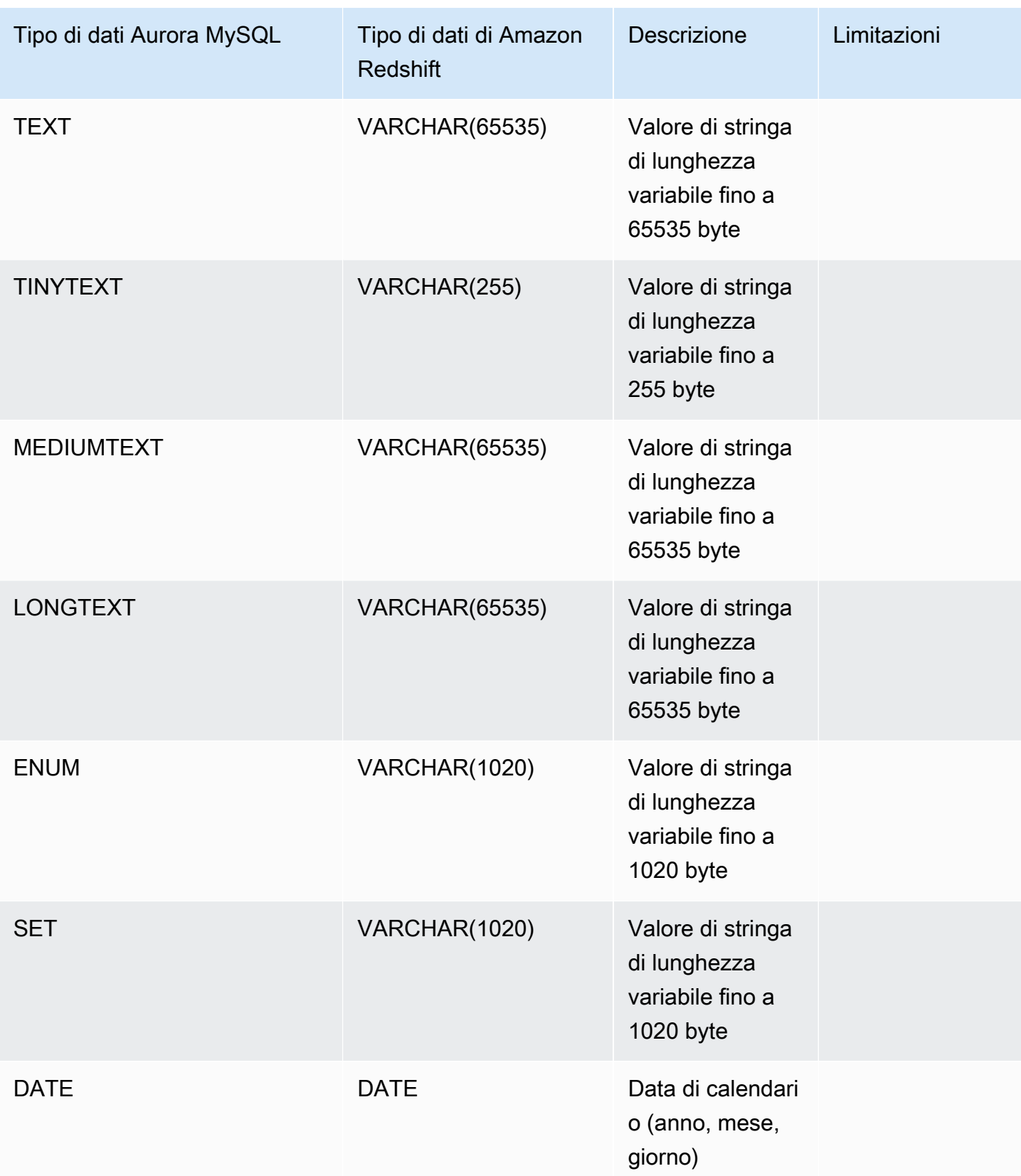

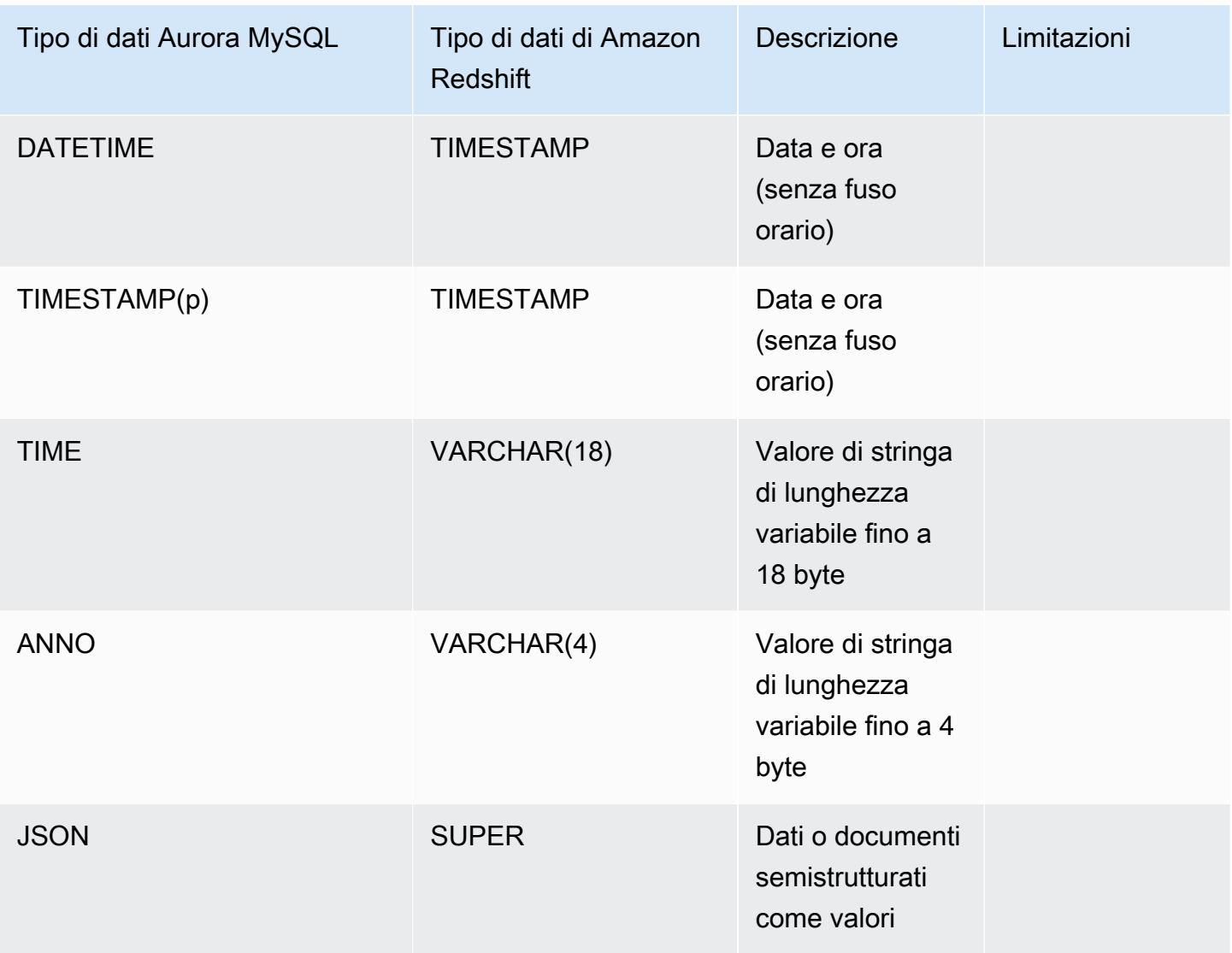

## <span id="page-3238-0"></span>Aurora PostgreSQL

Le integrazioni zero-ETL per Aurora PostgreSQL non supportano tipi di dati personalizzati o tipi di dati creati da estensioni.

## **A** Important

Le integrazioni zero-ETL con la funzionalità Amazon Redshift per Aurora PostgreSQL sono in versione di anteprima. La documentazione e la funzionalità sono soggette a modifiche. Puoi utilizzare questa funzionalità solo in ambienti di test, non in ambienti di produzione. Per un'anteprima dei termini e condizioni, consulta la sezione relativa a beta e anteprime nei [AWS termini del servizio.](https://aws.amazon.com/service-terms/)

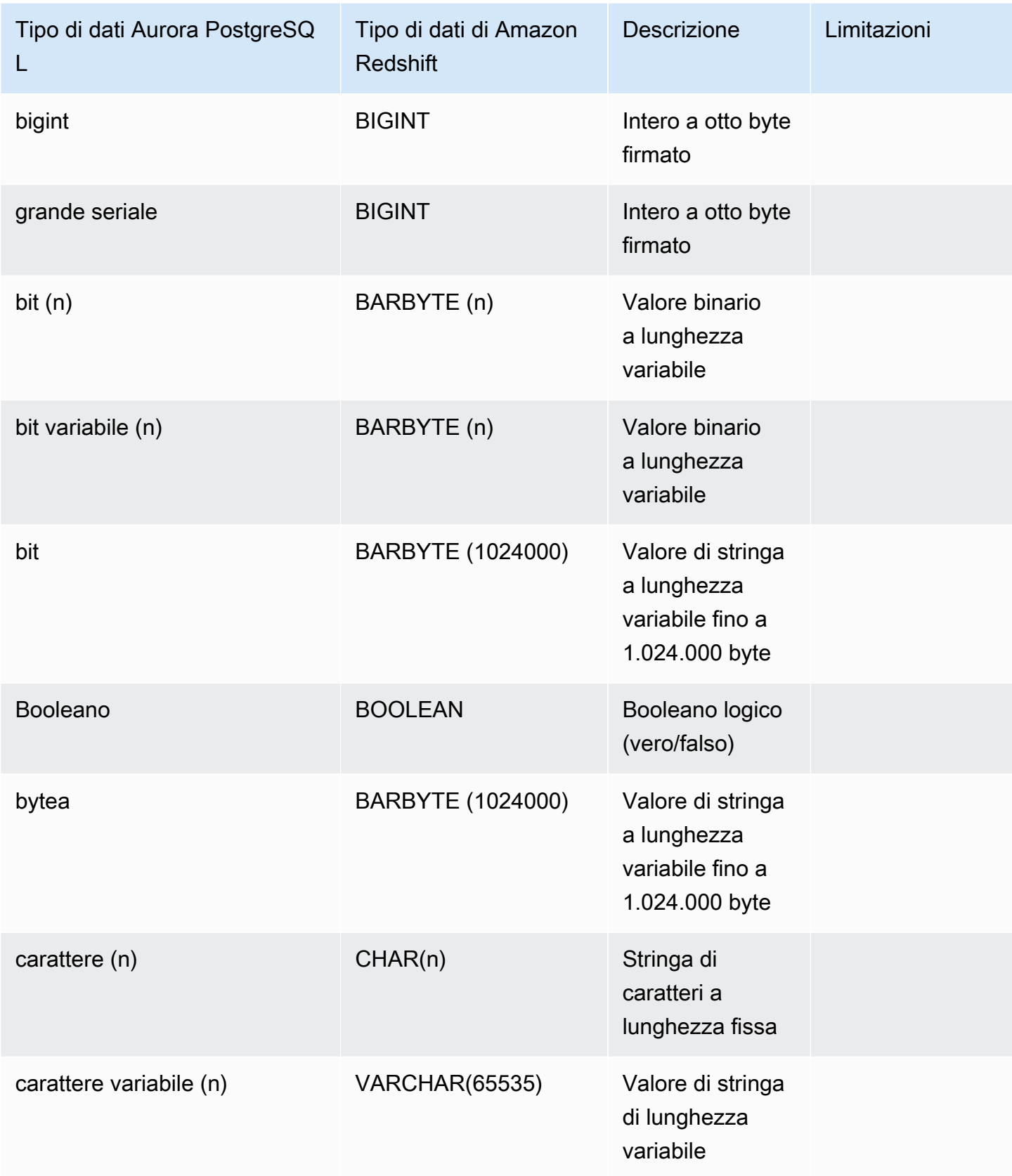
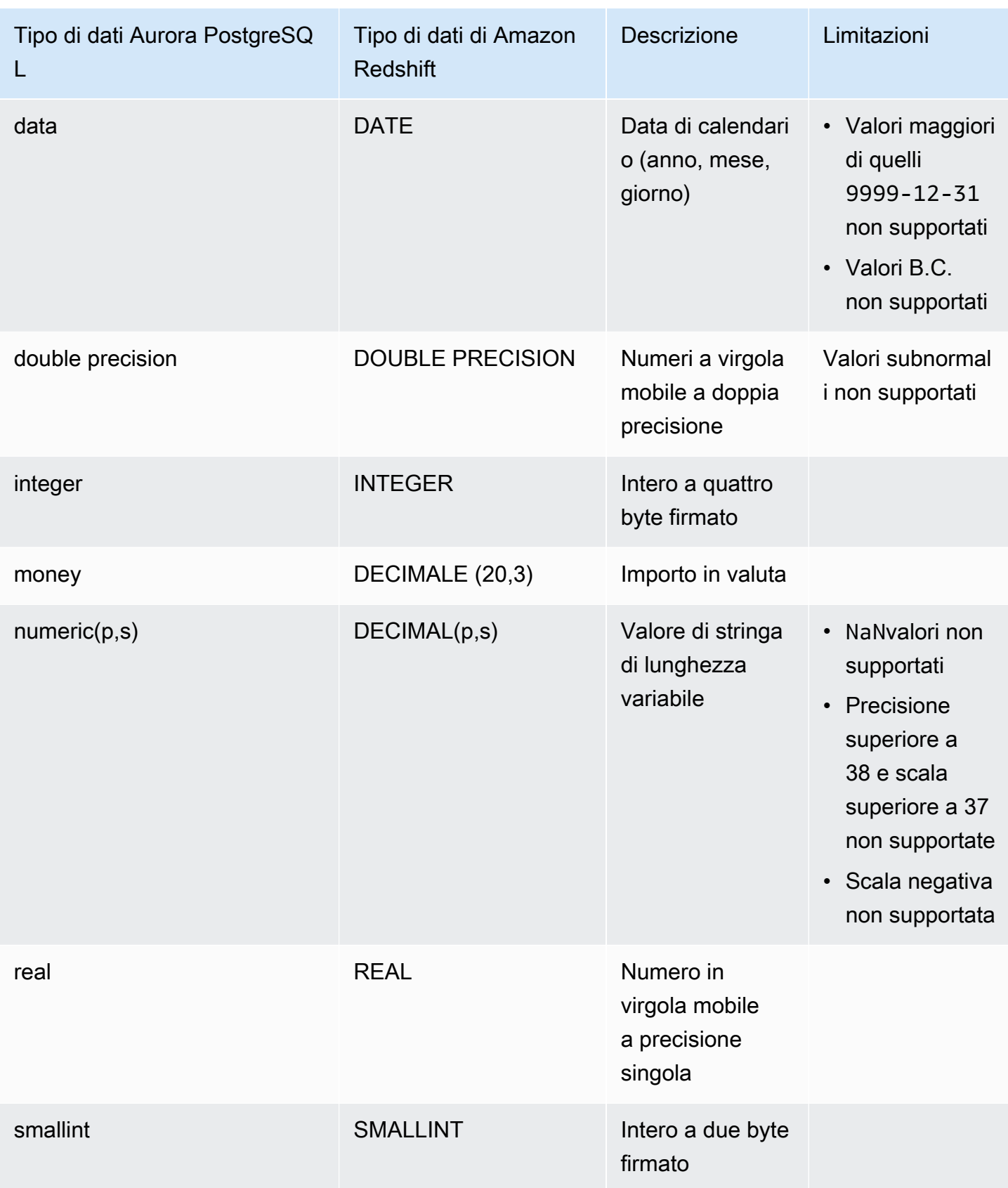

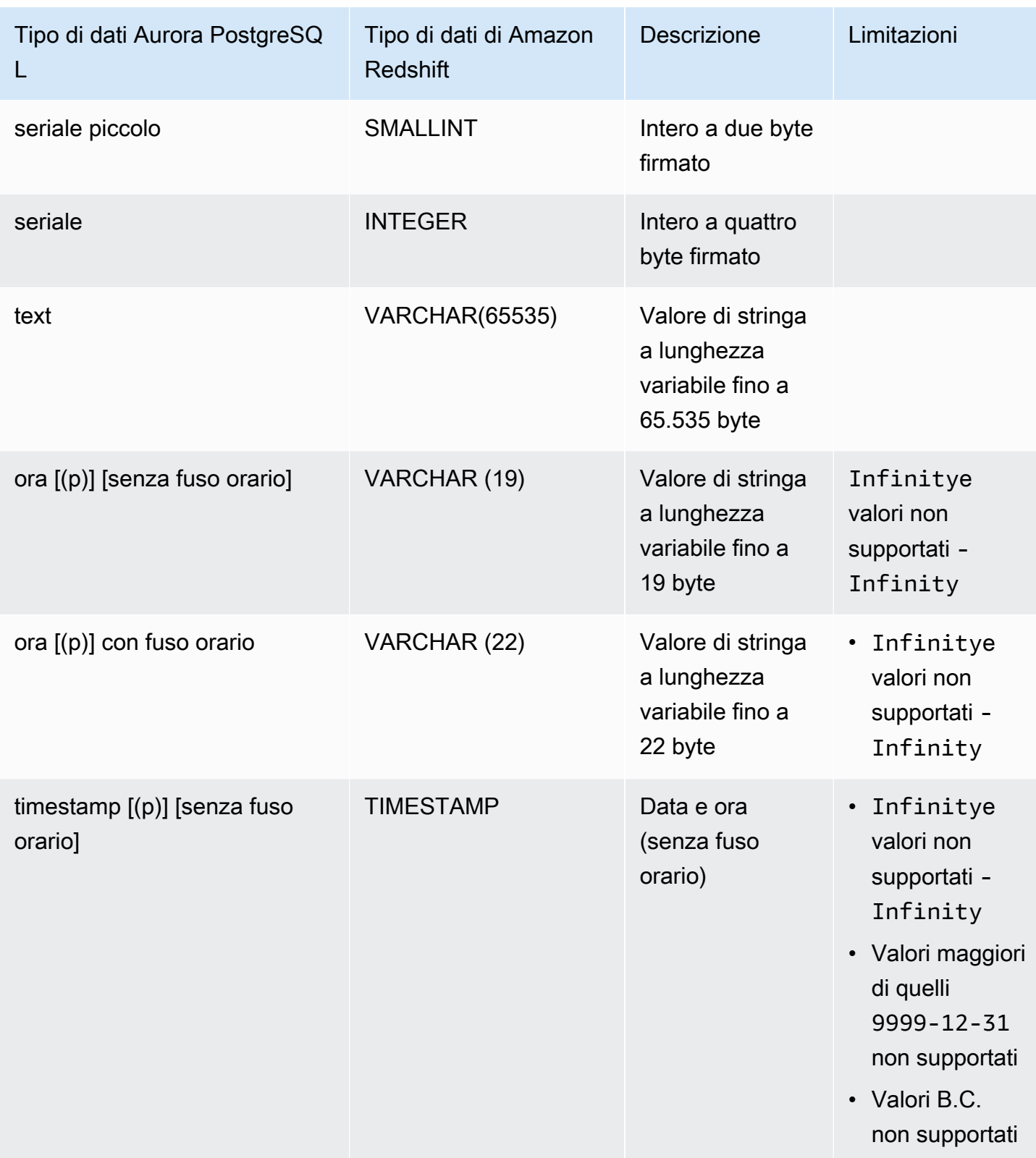

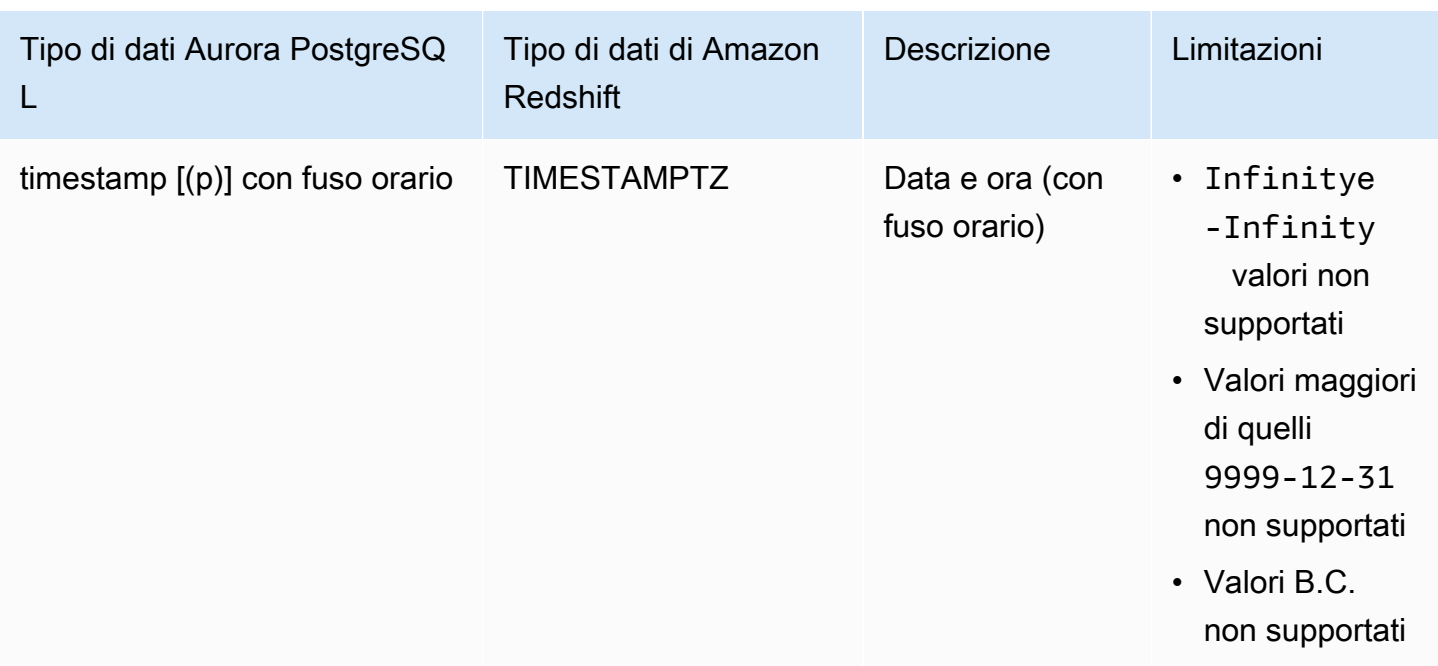

# Visualizzazione e monitoraggio delle integrazioni Zero-ETL di Aurora con Amazon Redshift

Puoi visualizzare i dettagli di un'integrazione Zero-ETL di Amazon Aurora per visualizzarne le informazioni di configurazione e lo stato attuale. Puoi anche monitorare lo stato della tua integrazione eseguendo query sulle viste di sistema specifiche in Amazon Redshift. Inoltre, Amazon Redshift pubblica alcuni parametri relativi all'integrazione su Amazon, che puoi visualizzare all'interno della CloudWatch console Amazon Redshift.

### Argomenti

- [Visualizzazione delle integrazioni](#page-3242-0)
- [Monitoraggio delle integrazioni tramite tabelle di sistema](#page-3244-0)
- [Monitoraggio delle integrazioni con Amazon EventBridge](#page-3245-0)

### <span id="page-3242-0"></span>Visualizzazione delle integrazioni

Puoi visualizzare le integrazioni Zero-ETL di Aurora con Amazon Redshift AWS Management Console utilizzando l'API RDS o la. AWS CLI

#### **Console**

Visualizzazione dei dettagli di un'integrazione Zero-ETL

1. Accedi AWS Management Console e apri la console Amazon RDS all'[indirizzo https://](https://console.aws.amazon.com/rds/) [console.aws.amazon.com/rds/](https://console.aws.amazon.com/rds/).

[Se l'integrazione ha un cluster DB di origine Aurora PostgreSQL, devi accedere all'Amazon RDS](https://us-east-2.console.aws.amazon.com/rds-preview/home?region=us-east-2#databases:)  [Database Preview Environment all'indirizzo https://us-east-2.console.aws.amazon.com/rds](https://us-east-2.console.aws.amazon.com/rds-preview/home?region=us-east-2#databases:)[preview/home?region=us-east-2#databases.](https://us-east-2.console.aws.amazon.com/rds-preview/home?region=us-east-2#databases:)

- 2. Nel riquadro di navigazione a sinistra, scegli Integrazioni Zero-ETL.
- 3. Seleziona un'integrazione per visualizzarne maggiori dettagli, ad esempio il di destinazione.

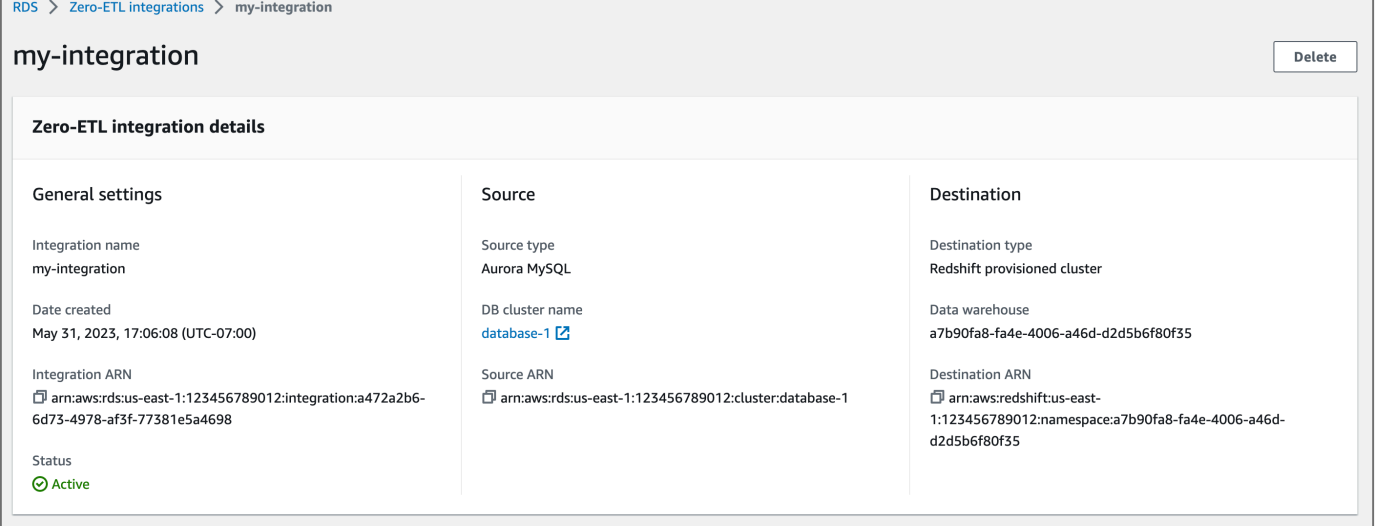

Un'integrazione può avere i seguenti stati:

- Creating: l'integrazione è in fase di creazione.
- Active: l'integrazione sta inviando dati transazionali al data warehouse di destinazione.
- Syncing: l'integrazione ha rilevato un errore recuperabile e deve reimpostare i dati. Le tabelle interessate non sono disponibili per l'interrogazione in Amazon Redshift fino al termine della risincronizzazione.
- Needs attention: l'integrazione ha rilevato un evento o un errore che richiede un intervento manuale per la risoluzione. Per correggere il problema, segui le istruzioni nel messaggio di errore nella pagina dei dettagli dell'integrazione.
- Failed: l'integrazione ha rilevato un evento o un errore irreversibile che non può essere risolto. È necessario eliminare e ricreare l'integrazione.

• Deleting: l'integrazione è in fase di eliminazione.

#### AWS CLI

[Per visualizzare tutte le integrazioni zero-ETL nell'account corrente utilizzando il, usa il comando](https://docs.aws.amazon.com/cli/latest/reference/rds/describe-integrations.html)  [describe-integrations e specifica AWS CLI l'opzione.](https://docs.aws.amazon.com/cli/latest/reference/rds/describe-integrations.html) --integration-identifier

Example

LinuxPermacOS, o: Unix

```
aws rds describe-integrations \ 
     --integration-identifier ee605691-6c47-48e8-8622-83f99b1af374
```
Per Windows:

```
aws rds describe-integrations ^ 
     --integration-identifier ee605691-6c47-48e8-8622-83f99b1af374
```
#### API RDS

Per visualizzare l'integrazione Zero-ETL utilizzando l'API Amazon RDS, usa l'operazione [DescribeIntegrations](https://docs.aws.amazon.com/AmazonRDS/latest/APIReference/API_DescribeIntegrations.html) con il parametro IntegrationIdentifier.

### <span id="page-3244-0"></span>Monitoraggio delle integrazioni tramite tabelle di sistema

Amazon Redshift include tabelle e viste di sistema che contengono informazioni sul funzionamento del sistema. Puoi eseguire delle query su queste tabelle e viste esattamente come faresti con qualsiasi altra tabella di database. Per ulteriori informazioni sulle tabelle e viste di sistema in Amazon Redshift, consulta [Riferimento di tabelle e viste di sistema](https://docs.aws.amazon.com/redshift/latest/dg/cm_chap_system-tables.html) nella Guida per sviluppatori di database di Amazon Redshift.

Puoi interrogare le seguenti visualizzazioni e tabelle di sistema per ottenere informazioni sulle integrazioni Aurora zero-ETL con Amazon Redshift:

- [SVV\\_INTEGRATION:](https://docs.aws.amazon.com/redshift/latest/dg/r_SVV_INTEGRATION.html) fornisce i dettagli relativi alla configurazione delle integrazioni.
- [SVV\\_INTEGRATION\\_TABLE\\_STATE](https://docs.aws.amazon.com/redshift/latest/dg/r_SVV_INTEGRATION_TABLE_STATE.html): descrive lo stato di ogni tabella all'interno di un'integrazione.
- [SYS\\_INTEGRATION\\_TABLE\\_STATE\\_CHANGE:](https://docs.aws.amazon.com/redshift/latest/dg/r_SYS_INTEGRATION_TABLE_STATE_CHANGE.html) visualizza i log delle modifiche dello stato della tabella per un'integrazione.

• [SYS\\_INTEGRATION\\_ACTIVITY:](https://docs.aws.amazon.com/redshift/latest/dg/r_SYS_INTEGRATION_ACTIVITY.html) fornisce informazioni sulle esecuzioni completate delle integrazioni.

Tutte le metriche Amazon relative all'integrazione provengono da CloudWatch Amazon Redshift. Per ulteriori informazioni, consulta [Monitoraggio delle integrazioni Zero-ETL](https://docs.aws.amazon.com/redshift/latest/mgmt/zero-etl-using.monitoring.html) nella Guida alla gestione di Amazon Redshift. Attualmente, Amazon Aurora non pubblica alcuna metrica di integrazione su. CloudWatch

## <span id="page-3245-0"></span>Monitoraggio delle integrazioni con Amazon EventBridge

Amazon Redshift invia eventi relativi all'integrazione ad Amazon. EventBridge Per un elenco di eventi e i relativi ID evento, consulta Notifiche degli eventi di [integrazione Zero-ETL con Amazon](https://docs.aws.amazon.com/redshift/latest/mgmt/integration-event-notifications) [EventBridge nella Amazon](https://docs.aws.amazon.com/redshift/latest/mgmt/integration-event-notifications) Redshift Management Guide.

# Modifica delle integrazioni zero-ETL di con Amazon Redshift

Puoi modificare solo il nome, la descrizione e le opzioni di filtraggio dei dati per un'integrazione zero-ETL con Amazon Redshift. Non puoi modificare la AWS KMS chiave utilizzata per crittografare l'integrazione o i database di origine o di destinazione.

Puoi modificare un'integrazione zero-ETL utilizzando l' AWS Management Console, the o l'API AWS CLI Amazon RDS.

### **a** Note

Attualmente, puoi modificare solo le integrazioni che dispongono di cluster DB di origine Aurora MySQL. La modifica delle integrazioni non è supportata per la versione di anteprima delle integrazioni Aurora PostgreSQL Zero-ETL con Amazon Redshift.

### Console

Per modificare un'integrazione zero-ETL

- 1. Accedi AWS Management Console e apri la console Amazon RDS all'[indirizzo https://](https://console.aws.amazon.com/rds/) [console.aws.amazon.com/rds/](https://console.aws.amazon.com/rds/).
- 2. Nel pannello di navigazione, scegli Integrazioni zero-ETL, quindi scegli l'integrazione che desideri modificare.
- 3. Scegli Modifica e apporta modifiche a tutte le impostazioni disponibili.
- 4. Quando tutte le modifiche sono come desideri, scegli Modifica.

### AWS CLI

[Per modificare un'integrazione zero-ETL utilizzando AWS CLI, chiamate il comando modify](https://docs.aws.amazon.com/cli/latest/reference/rds/modify-integration.html)[integration.](https://docs.aws.amazon.com/cli/latest/reference/rds/modify-integration.html) Oltre a--integration-identifier, specificate una delle seguenti opzioni:

- --integration-name— Specificate un nuovo nome per l'integrazione.
- --description— Specificare una nuova descrizione per l'integrazione.
- --data-filter— Specificare le opzioni di filtraggio dei dati per l'integrazione. Per ulteriori informazioni, consulta [the section called "Filtraggio dei dati per integrazioni zero-ETL".](#page-3223-0)

#### Example

La richiesta seguente modifica un'integrazione esistente.

Per LinuxmacOS, oUnix:

```
aws rds modify-integration \ 
     --integration-identifier ee605691-6c47-48e8-8622-83f99b1af374 \ 
     --integration-name my-renamed-integration
```
Per Windows:

```
aws rds modify-integration ^ 
     --integration-identifier ee605691-6c47-48e8-8622-83f99b1af374 ^ 
     --integration-name my-renamed-integration
```
### API RDS

Per modificare un'integrazione zero-ETL utilizzando l'API RDS, chiama l'operazione.

[ModifyIntegration](https://docs.aws.amazon.com/AmazonRDS/latest/APIReference/API_ModifyIntegration.html) Specificate l'identificatore di integrazione e i parametri che desiderate modificare.

# Eliminazione delle integrazioni Zero-ETL di Aurora con Amazon Redshift

I dati transazionali non vengono eliminati da Amazon Aurora o Amazon Redshift, ma Aurora non invia nuovi dati ad Amazon Redshift.

Puoi eliminare un'integrazione solo quando ha lo stato di,, o. Active Failed Syncing Needs attention

Puoi eliminare le integrazioni zero-ETL utilizzando l'API AWS Management Console AWS CLI, the o RDS.

### Console

Eliminazione di un'integrazione Zero-ETL

1. Accedi AWS Management Console e apri la console Amazon RDS all'[indirizzo https://](https://console.aws.amazon.com/rds/) [console.aws.amazon.com/rds/](https://console.aws.amazon.com/rds/).

[Se l'integrazione ha un cluster DB di origine Aurora PostgreSQL, devi accedere all'Amazon RDS](https://us-east-2.console.aws.amazon.com/rds-preview/home?region=us-east-2#databases:)  [Database Preview Environment all'indirizzo https://us-east-2.console.aws.amazon.com/rds](https://us-east-2.console.aws.amazon.com/rds-preview/home?region=us-east-2#databases:)[preview/home?region=us-east-2#databases.](https://us-east-2.console.aws.amazon.com/rds-preview/home?region=us-east-2#databases:)

- 2. Nel riquadro di navigazione a sinistra, scegli Integrazioni Zero-ETL.
- 3. Seleziona l'integrazione Zero-ETL che desideri eliminare.
- 4. Scegli Operazioni, Elimina dominio, quindi conferma l'eliminazione.

### AWS CLI

### **a** Note

Durante l'anteprima delle integrazioni Aurora PostgreSQL Zero-ETL, puoi eliminare le integrazioni solo tramite. AWS Management Console Non puoi utilizzare l' AWS CLI API Amazon RDS o uno qualsiasi degli SDK.

Per eliminare un'integrazione Zero-ETL, usa il comando [delete-integration](https://docs.aws.amazon.com/cli/latest/reference/rds/delete-integration.html) e specifica l'opzione - integration-identifier.

#### Example

PerLinux, omacOS: Unix

```
aws rds delete-integration \ 
     --integration-identifier ee605691-6c47-48e8-8622-83f99b1af374
```
Per Windows:

```
aws rds delete-integration ^ 
     --integration-identifier ee605691-6c47-48e8-8622-83f99b1af374
```
### API RDS

#### **a** Note

Durante l'anteprima delle integrazioni Aurora PostgreSQL Zero-ETL, puoi eliminare le integrazioni solo tramite. AWS Management Console Non puoi utilizzare l' AWS CLI API Amazon RDS o uno qualsiasi degli SDK.

Per eliminare un'integrazione Zero-ETL utilizzando l'API Amazon RDS, usa l'operazione [DeleteIntegration](https://docs.aws.amazon.com/AmazonRDS/latest/APIReference/API_DeleteIntegration.html) con il parametro IntegrationIdentifier.

# Risoluzione dei problemi delle integrazioni Zero-ETL di Aurora con Amazon Redshift

Puoi verificare lo stato di un'integrazione Zero-ETL eseguendo query sulla tabella di sistema [SVV\\_INTEGRATION](https://docs.aws.amazon.com/redshift/latest/dg/r_SVV_INTEGRATION.html) in Amazon Redshift. Se la colonna state include il valore ErrorState, significa che si è verificato un problema. Per ulteriori informazioni, consulta [the section](#page-3244-0)  [called "Monitoraggio tramite tabelle di sistema".](#page-3244-0)

Usa le seguenti informazioni per risolvere i problemi più comuni con le integrazioni Zero-ETL di Aurora con Amazon Redshift.

#### Argomenti

- [Non riesco a creare un'integrazione Zero-ETL](#page-3249-0)
- [Lo stato Syncing dell'integrazione non cambia mai.](#page-3249-1)

• [Una o più tabelle Amazon Redshift richiedono una risincronizzazione](#page-3249-2)

# <span id="page-3249-0"></span>Non riesco a creare un'integrazione Zero-ETL

Se non riesci a creare un'integrazione Zero-ETL, assicurati che quanto segue sia corretto per il cluster di database di origine:

- Il cluster DB di origine esegue Aurora PostgreSQL (compatibile con PostgreSQL 15.4 e Zero-ETL Support). Per verificare questa informazione, scegli la scheda Configurazione relativa al cluster di database e controlla il valore nel campo Versione motore.
- I parametri del cluster di database sono stati configurati correttamente. Se i parametri richiesti sono impostati in modo errato o non sono associati al cluster, la creazione ha esito negativo. Per informazioni, consulta [the section called "Fase 1: creazione di un gruppo di parametri del cluster](#page-3206-0) [DB personalizzato"](#page-3206-0).

Inoltre, assicurati che quanto segue sia corretto per il data warehouse di destinazione:

- È abilitata la distinzione tra maiuscole e minuscole. Consulta [Attivazione della distinzione tra](https://docs.aws.amazon.com/redshift/latest/mgmt/zero-etl-using.setting-up.html#zero-etl-setting-up.case-sensitivity) [maiuscole e minuscole per il data warehouse](https://docs.aws.amazon.com/redshift/latest/mgmt/zero-etl-using.setting-up.html#zero-etl-setting-up.case-sensitivity).
- Hai aggiunto il principale autorizzato e l'origine dell'integrazione corretti. Per istruzioni, consulta [Configurazione dell'autorizzazione per il data warehouse Amazon Redshift.](https://docs.aws.amazon.com/redshift/latest/mgmt/zero-etl-using.setting-up.html#zero-etl-using.redshift-iam)

## <span id="page-3249-1"></span>Lo stato **Syncing** dell'integrazione non cambia mai.

L'integrazione potrebbe mostrare costantemente uno stato di Syncing se modifichi il valore di uno dei parametri richiesti per il cluster di database.

Per risolvere questo problema, controlla i valori dei parametri nel gruppo di parametri associato al cluster di database di origine e assicurati che corrispondano ai valori richiesti. Per ulteriori informazioni, consulta [the section called "Fase 1: creazione di un gruppo di parametri del cluster DB](#page-3206-0) [personalizzato"](#page-3206-0).

Se modifichi qualsiasi parametro, riavvia il cluster di database per applicare le modifiche apportate.

### <span id="page-3249-2"></span>Una o più tabelle Amazon Redshift richiedono una risincronizzazione

L'esecuzione di determinati comandi sul cluster di database di origine potrebbe richiedere la risincronizzazione delle tabelle. In questi casi, la vista di sistema

[SVV\\_INTEGRATION\\_TABLE\\_STATE](https://docs.aws.amazon.com/redshift/latest/dg/r_SVV_INTEGRATION_TABLE_STATE.html) mostra un valore di table\_state pari a ResyncRequired, il che significa che l'integrazione deve ricaricare completamente i dati di quella tabella specifica da MySQL in Amazon Redshift.

Quando viene avviata la risincronizzazione della tabella, lo stato diventa Syncing. Non è necessario eseguire alcuna azione manuale per risincronizzare una tabella. Durante la risincronizzazione dei dati della tabella, potresti non essere in grado di accedervi in Amazon Redshift.

Di seguito sono riportati alcuni esempi di operazioni che possono modificare lo stato di una tabella in ResyncRequired e le possibili alternative da considerare.

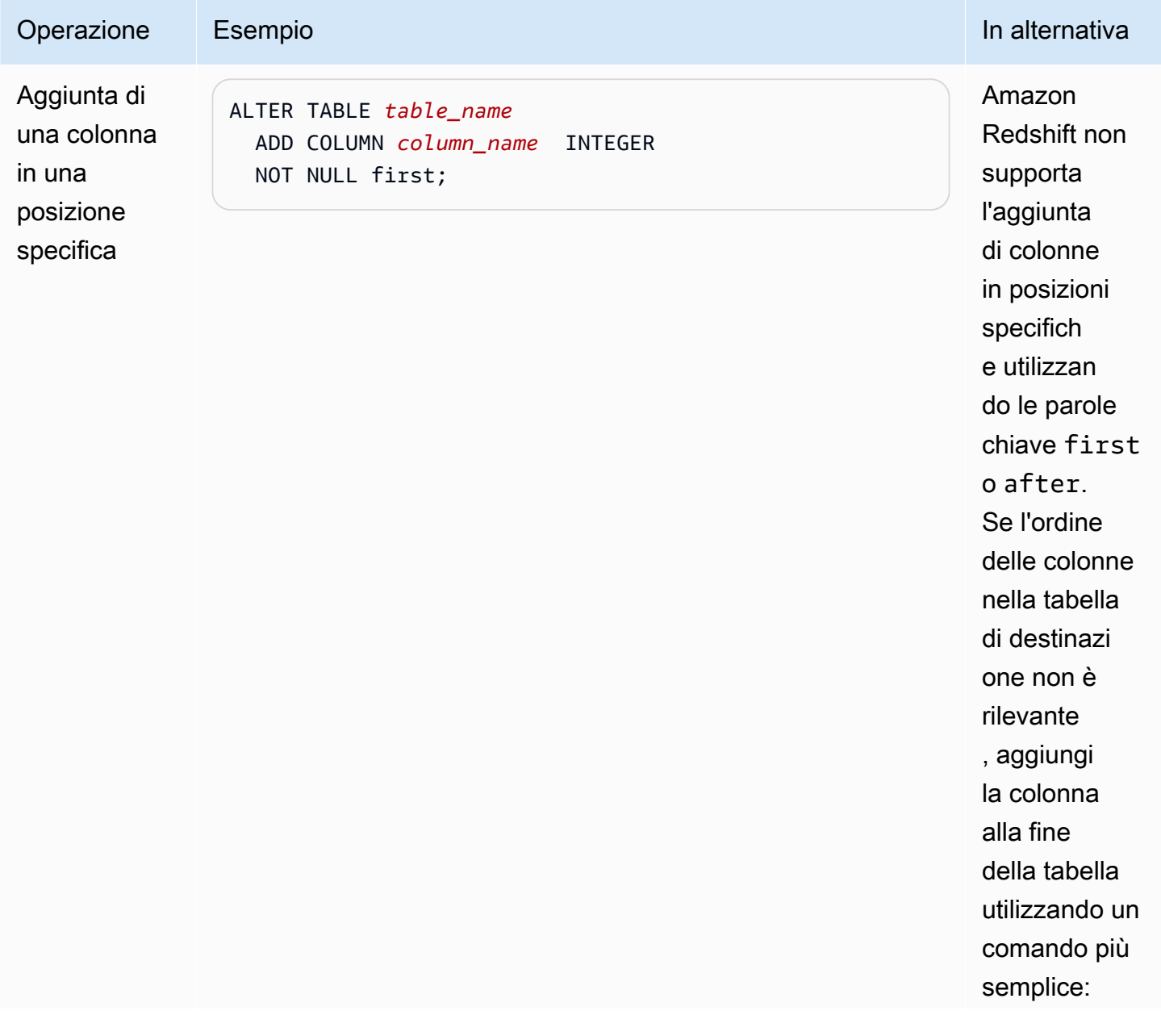

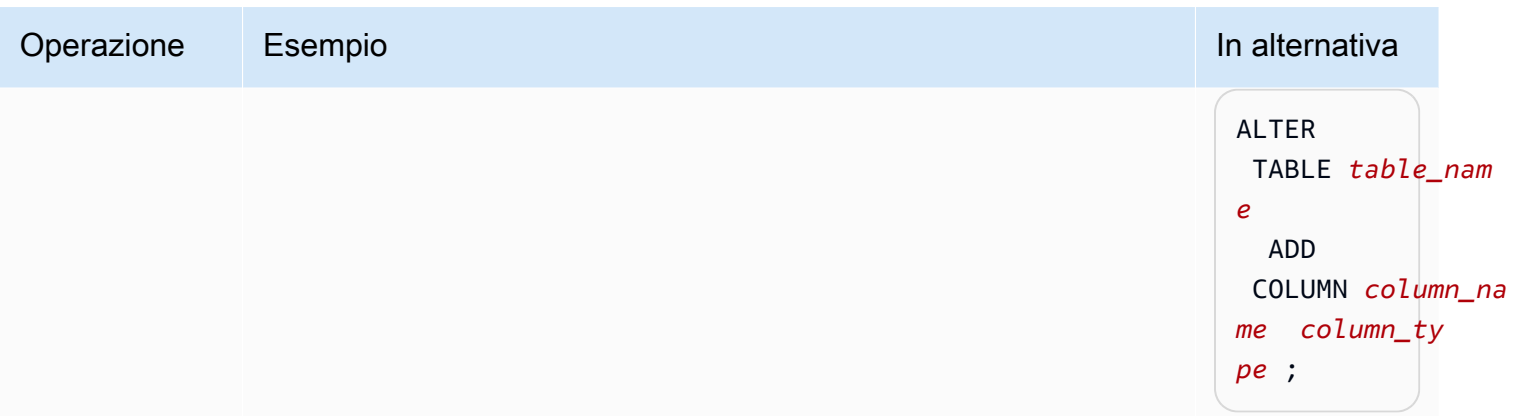

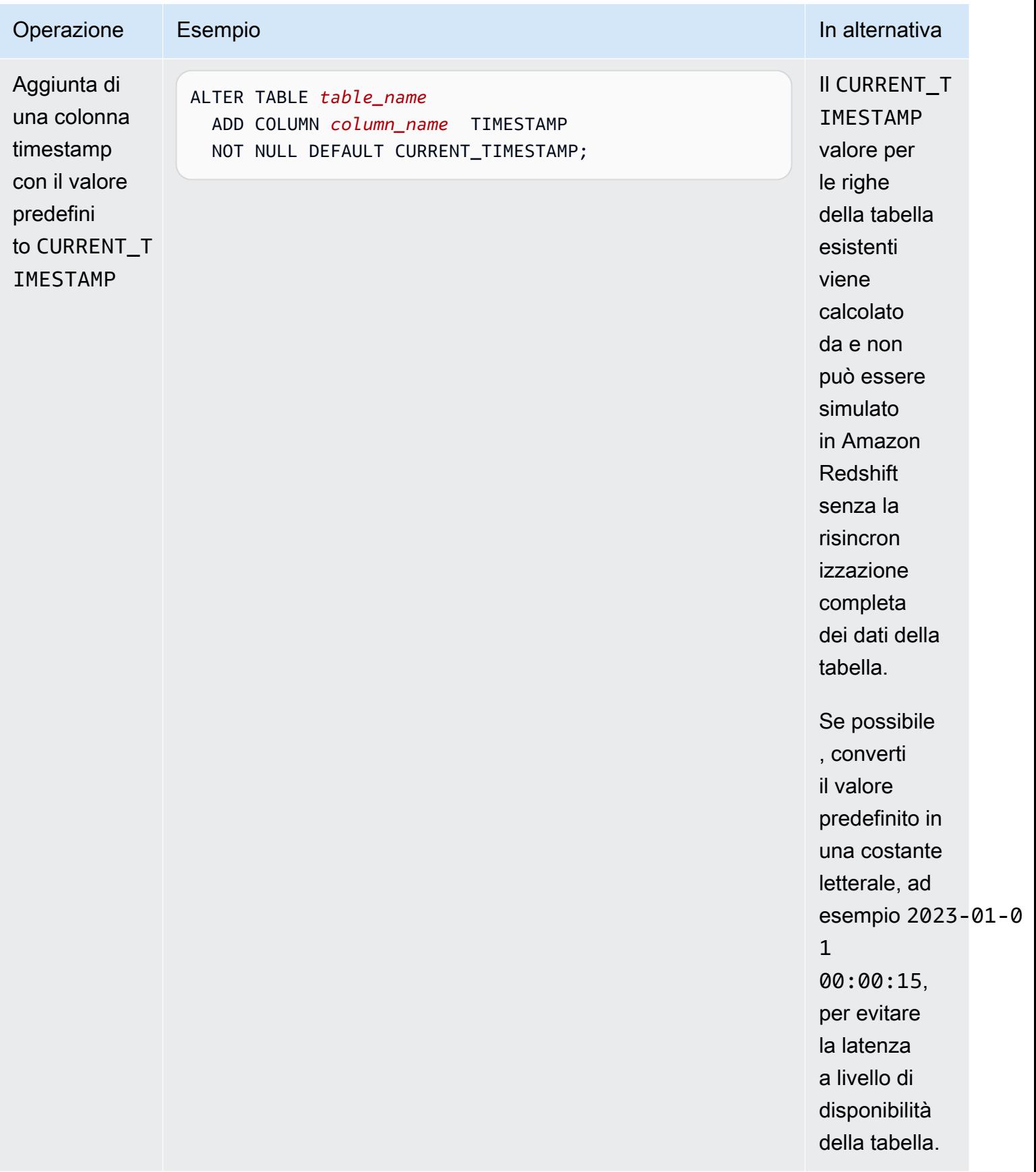

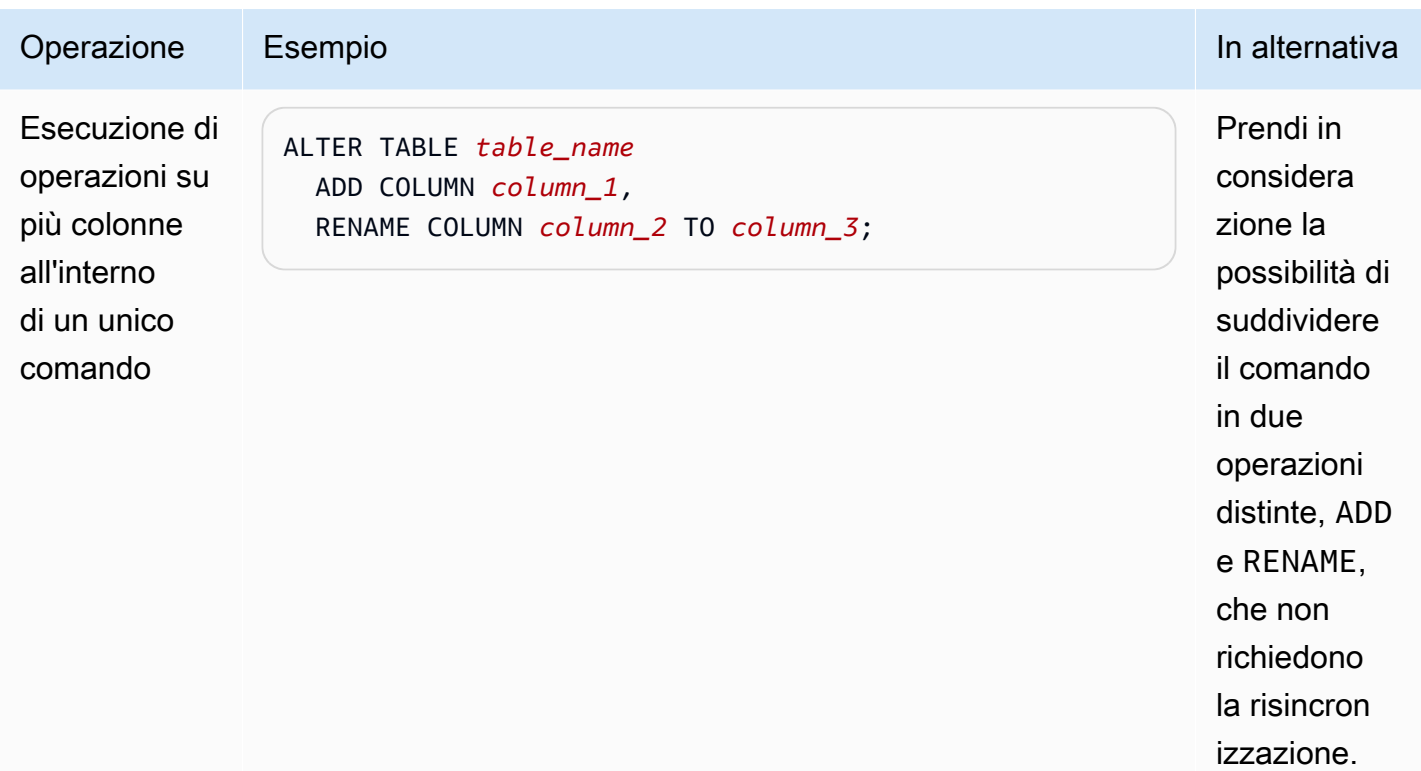

# Uso di Aurora Serverless v2

Aurora Serverless v2 è una configurazione con scalabilità automatica on demand di Amazon Aurora.Aurora Serverless v2 aiuta ad automatizzare i processi di monitoraggio del carico di lavoro e di calibrazione della capacità dei database. La capacità viene regolata automaticamente in base alle necessità dall'applicazione. Ti vengono addebitate solo le risorse utilizzate dai cluster database. Quindi, con Aurora Serverless v2 puoi rientrare nel budget ed evitare di pagare per le risorse informatiche che non utilizzi.

Questo tipo di automazione è particolarmente utile per database multi-tenant, database distribuiti, sistemi di sviluppo e di test e altri ambienti con carichi di lavoro fortemente variabili e non prevedibili.

### Argomenti

- [Casi d'uso di Aurora Serverless v2](#page-3254-0)
- [Vantaggi di Aurora Serverless v2](#page-3257-0)
- [Funzionamento di Aurora Serverless v2](#page-3258-0)
- [Requisiti e limitazioni per Aurora Serverless v2](#page-3267-0)
- [Creazione di un cluster DB che utilizza Aurora Serverless v2](#page-3270-0)
- [Gestione dei cluster Aurora Serverless v2 DB](#page-3277-0)
- [Prestazioni e dimensionamento per Aurora Serverless v2](#page-3297-0)
- [Migrazione a Aurora Serverless v2](#page-3325-0)

# <span id="page-3254-0"></span>Casi d'uso di Aurora Serverless v2

Aurora Serverless v2 supporta molti tipi di carichi di lavoro di database. Questi variano da ambienti di sviluppo e test, a siti Web e applicazioni con carichi di lavoro imprevedibili, fino alle applicazioni business-critical più esigenti che richiedono scalabilità e disponibilità elevate.

Aurora Serverless v2 è particolarmente utile per i seguenti casi d'uso:

• Carichi di lavoro variabili. Esegui carichi di lavoro con aumenti improvvisi e non prevedibili dell'attività. Un esempio può essere quello di un sito che offre informazioni sulla viabilità, che riscontra un forte aumento dell'attività quando inizia a piovere. Un altro è un sito di e-commerce che aumenta il proprio traffico durante un'offerta o una vendita promozionale. Con Aurora

Serverless v2, il database dimensiona automaticamente la capacità per soddisfare le esigenze del picco di carico dell'applicazione e la riduce quando il picco è terminato. Grazie a Aurora Serverless v2, non dovrai più effettuare il provisioning per la capacità media o di picco. È possibile specificare un limite massimo di capacità per gestire la peggiore situazione possibile, che viene raggiunto solo in caso di necessità.

La granularità del dimensionamento di Aurora Serverless v2 consente di variare precisamente la capacità in base alle esigenze del database. Per un cluster con provisioning, il dimensionamento richiede l'aggiunta di un'istanza database completamente nuova. Per eseguire il dimensionamento verso l'alto di un cluster, Aurora Serverless v1 raddoppia il numero di unità di capacità Aurora (ACU), ad esempio aumentandole da 16 a 32 o da 32 a 64. Al contrario, quando è necessario solo un piccolo aumento di capacità, Aurora Serverless v2 è in grado di scalare di mezza ACU. Può aggiungere 0,5, 1, 1,5, 2 ACU o eseguire incrementi ulteriori di mezza ACU in base alla capacità necessaria per affrontare l'aumento del carico di lavoro. E può eliminare 0,5, 1, 1,5, 2 ACU o eseguire decrementi ulteriori di mezza ACU quando il carico di lavoro diminuisce e tale capacità non è più necessaria.

• Applicazioni multi-tenant. Grazie a Aurora Serverless v2, non devi gestire individualmente la capacità del database per ogni applicazione utilizzata nel parco istanze. Aurora Serverless v2 gestisce la capacità del database a livello individuale per tuo conto.

È possibile creare un cluster per ciascun tenant. Ciò ti permette di utilizzare funzionalità come la clonazione, il ripristino delle snapshot e i database globali Aurora per potenziare l'elevata disponibilità e il ripristino di emergenza in base alle esigenze di ciascun tenant.

Ogni tenant potrebbe avere periodi di attività e inattività specifici, che variano a seconda dell'ora, del periodo dell'anno, degli eventi promozionali e così via. Ogni cluster è dotato di un'ampia gamma di capacità. In questo modo, dovrai affrontare costi minimi per le istanze database dei cluster con bassa attività. Tutti i cluster sono in grado di scalare rapidamente per gestire periodi di attività elevata.

- Nuove applicazioni. Supponiamo che desideri distribuire una nuova applicazione e hai dei dubbi riguardo alle dimensioni dell'istanza da utilizzare. Grazie a Aurora Serverless v2, puoi configurare un cluster con una o più istanze database e far sì che il database venga dimensionato automaticamente in base ai requisiti di capacità dell'applicazione.
- Applicazioni ad uso misto. Supponiamo che tu abbia un'applicazione OLTP (Online Transaction Processing), ma che si verifichino periodicamente picchi nel traffico di query. In questo caso, potresti specificare livelli di promozione per le istanze database Aurora Serverless v2 in un cluster e configurare quest'ultimo in modo che le istanze database di lettura e di scrittura scalino in

maniera indipendente in base al carico. Quando il picco di utilizzo diminuisce, le istanze database di lettura si ridimensionano adeguandosi alla capacità dell'istanza database di scrittura.

• Pianificazione della capacità. Poniamo l'esempio che tu debba regolare la capacità del database o verificare la capacità ottimale del database in base al tuo carico di lavoro. Per farlo, dovresti modificare le classi di tutte le istanze database in un cluster. Aurora Serverless v2 ti permette di evitare questo sovraccarico amministrativo. È possibile determinare la capacità minima e massima adeguata eseguendo il carico di lavoro e verificando la scalabilità effettiva delle istanze database.

È possibile modificare le istanze database con provisioning esistenti in Aurora Serverless v2 oppure da Aurora Serverless v2 a istanze con provisioning. In questi casi, non è necessario creare un nuovo cluster o una nuova istanza database.

Con un database globale Aurora, il bisogno di capacità dei cluster secondari potrebbe essere minore rispetto a quella del cluster primario. Utilizza istanze database Aurora Serverless v2 nei cluster secondari. In questo modo, la capacità del cluster può aumentare se una regione secondaria viene promossa e assume il carico di lavoro dell'applicazione.

• Sviluppo e test: oltre a eseguire le applicazioni più esigenti, è possibile anche utilizzare Aurora Serverless v2 per ambienti di sviluppo e test. Con Aurora Serverless v2, è possibile creare istanze database con una capacità minima bassa anziché utilizzare le classi di istanza database db.t\*. È possibile impostare una capacità massima sufficientemente elevata da consentire a tali istanze database di eseguire carichi di lavoro considerevoli senza esaurire la memoria. Quando il database non è in uso, tutte le istanze database vengono ridotte per evitare costi inutili.

**G** Tip

Per renderlo comodo da usare Aurora Serverless v2 in ambienti di sviluppo e test, AWS Management Console fornisce la scorciatoia Easy create quando si crea un nuovo cluster. Se scegli l'opzione Dev/Test, Aurora crea un cluster con un'istanza database Aurora Serverless v2 e un intervallo di capacità tipico di un sistema di sviluppo e test.

# Utilizzo di Aurora Serverless v2 per carichi di lavoro con provisioning esistenti

Supponiamo che tu disponga già di un'applicazione Aurora in esecuzione su un cluster con provisioning. È possibile verificare come funzionerebbe l'applicazione con Aurora Serverless v2 aggiungendo una o più istanze database Aurora Serverless v2 di lettura nel cluster esistente. È

possibile verificare la frequenza con cui le istanze di lettura scalano verso l'alto e verso il basso. È possibile utilizzare il meccanismo di failover Aurora per promuovere un'istanza database Aurora Serverless v2 rendendola di scrittura e controllare come gestisce il carico di lavoro di lettura/scrittura. Questo passaggio viene eseguito con tempi di inattività minimi e senza modificare l'endpoint utilizzato dalle applicazioni client. Per informazioni dettagliate sulla procedura per convertire i cluster esistenti inAurora Serverless v2, consulta [Migrazione a Aurora Serverless v2.](#page-3325-0)

# <span id="page-3257-0"></span>Vantaggi di Aurora Serverless v2

Aurora Serverless v2 è adatto per i carichi di lavoro variabili o tendenti ai picchi. A causa dei carichi di lavoro non prevedibili, potresti avere difficoltà a pianificare le modifiche della capacità del database. Inoltre, modificare la capacità tramite le procedure comuni, come aggiungendo istanze database o modificando le classi delle istanze database, potrebbe richiedere troppo tempo. In tali casi d'uso, Aurora Serverless v2 fornisce i seguenti vantaggi:

- Gestione della capacità più semplice rispetto al provisioning.Aurora Serverless v2 Riduce lo sforzo necessario per la pianificazione delle dimensioni delle istanze database e per il loro dimensionamento in base alla variazione del carico di lavoro. Inoltre, riduce lo sforzo per mantenere la capacità coerente per tutte le istanze database in un cluster.
- Scalabilità più rapida e semplice durante i periodi di attività intensa. Aurora Serverless v2 dimensiona la capacità di elaborazione e memoria in base alle necessità, senza alcuna interruzione delle transazioni client o del carico di lavoro complessivo. Utilizzando Aurora Serverless v2 insieme alle istanze database di lettura, puoi sfruttare sia il dimensionamento orizzontale sia quello verticale. I database globali Aurora, inoltre, ti permettono di distribuire il carico di lavoro in lettura di Aurora Serverless v2 su più Regioni AWS. Questa funzionalità offre una praticità maggiore rispetto ai meccanismi di dimensionamento dei cluster con provisioning. È anche più veloce e maggiormente granulare rispetto alle funzionalità di diminsionamento di Aurora Serverless v1.
- Economico durante i periodi di bassa attività. Aurora Serverless v2 ti aiuta a evitare l'overprovisioning delle istanze database. Aurora Serverless v2 aggiunge risorse con incrementi granulari quando le istanze database scalano verso l'alto. Paghi soltanto per le risorse del database che utilizzi. Il costo delle risorse Aurora Serverless v2 utilizzate viene calcolato al secondo. In questo modo, quando un'istanza database scala verso il basso, la riduzione dell'utilizzo delle risorse viene registrata immediatamente.
- Parità delle funzionalità migliore. Aurora Serverless v2 fornisce numerose funzionalità Aurora non disponibili in Aurora Serverless v1. Ad esempio, Aurora Serverless v2 puoi utilizzare istanze

Reader DB, database globali, autenticazione del database AWS Identity and Access Management (IAM) e Performance Insights. Hai anche a diposizione molti più parametri di configurazione rispetto a quelli presenti in Aurora Serverless v1.

In particolare, Aurora Serverless v2 permette di usufruire delle seguenti funzionalità dei cluster con provisioning:

- Istanze database di lettura: con Aurora Serverless v2 puoi sfruttare il dimensionamento orizzontale grazie alle istanze database di lettura. Quando un cluster contiene una o più istanze database di lettura, può eseguire immediatamente il failover se si verificano problemi con l'istanza database di scrittura. Questa funzionalità non è disponibile con Aurora Serverless v1.
- Cluster multi-AZ: permettono di distribuire le istanze database Aurora Serverless v2 di un cluster in più zone di disponibilità (AZ). La configurazione di un cluster Multi-AZ contribuisce a garantire la continuità aziendale anche nel raro caso che si verifichino problemi che coinvolgono l'intera AZ. Questa funzionalità non è disponibile con Aurora Serverless v1.
- Database globali: è possibile utilizzarli Aurora Serverless v2 in combinazione con i database globali Aurora per creare copie di sola lettura aggiuntive del cluster in altre applicazioni Regioni AWS per scopi di disaster recovery.
- RDS Proxy: puoi utilizzare Amazon RDS Proxy per consentire alle applicazioni di eseguire il pool e condividere connessioni di database per migliorare la loro capacità di dimensionamento.
- Dimensionamento più veloce, più granulare e meno dirompente rispetto a Aurora Serverless v1: Aurora Serverless v2 può scalare verso l'alto e verso il basso più velocemente. Permette di effettuare modifiche di capacità di 0,5 ACU, anziché raddoppiare o dimezzare il numero di ACU. Il dimensionamento avviene in genere senza alcuna interruzione dell'elaborazione. Contrariamente a quanto avviene con Aurora Serverless v1, il dimensionamento non è un evento del quale devi essere consapevole. Esso può avvenire mentre le istruzioni SQL sono in esecuzione e le transazioni sono aperte, senza dover attendere un punto silenzioso.

# <span id="page-3258-0"></span>Funzionamento di Aurora Serverless v2

La seguente panoramica descrive il funzionamento di Aurora Serverless v2.

### Argomenti

- [Panoramica di Aurora Serverless v2](#page-3259-0)
- [Configurazioni per i cluster Aurora DB](#page-3260-0)
- [Capacità di Aurora Serverless v2](#page-3261-0)
- [Dimensionamento di Aurora Serverless v2](#page-3263-0)
- [Aurora Serverless v2 ed elevata disponibilità](#page-3265-0)
- [Aurora Serverless v2 e spazio di archiviazione](#page-3266-0)
- [Parametri di configurazione per i cluster Aurora](#page-3267-1)

# <span id="page-3259-0"></span>Panoramica di Aurora Serverless v2

Amazon Aurora Serverless v2 è adatto per i carichi di lavoro più impegnativi e altamente variabili. Ad esempio, l'uso del database potrebbe essere pesante per un breve periodo di tempo, seguito da lunghi periodi di attività leggera o nessuna attività. Alcuni esempi sono siti web per la vendita al dettaglio, i giochi o sportivi con eventi promozionali periodici e database in grado di generare report quando necessario. Altri sono ambienti di sviluppo e test e nuove applicazioni in cui l'utilizzo potrebbe aumentare rapidamente. In casi come questi e molti altri, non sempre è possibile configurare correttamente la capacità in anticipo con il modello fornito. Ciò può anche comportare costi più elevati se si esegue il provisioning eccessivo e si dispone di capacità che poi non viene utilizzata.

Al contrario, i cluster di Aurora con provisioning sono adatti per carichi di lavoro stabili. Con i cluster con provisioning, puoi scegliere una classe di istanza database con una quantità predefinita di memoria, potenza della CPU, larghezza di banda I/O e così via. Se il carico di lavoro cambia, modifichi manualmente la classe di istanza dello scrittore e dei lettori. Il modello soggetto a provisioning funziona bene quando è possibile regolare la capacità in anticipo rispetto ai modelli di consumo previsti ed è accettabile soffrire di brevi interruzioni mentre si modifica la classe di istanza dello scrittore e dei lettori all'interno del cluster.

Aurora Serverless v2 è progettato da zero per supportare cluster di database serverless che risultino istantaneamente scalabili. Aurora Serverless v2 è progettato per garantire lo stesso grado di sicurezza e isolamento degli scrittori e dei lettori con provisioning. Questi aspetti sono cruciali negli ambienti cloud serverless multitenant. Il meccanismo di dimensionamento dinamico impone un overhead molto ridotto in modo da poter rispondere rapidamente alle modifiche del carico di lavoro del database. È anche abbastanza potente da soddisfare i considerevoli aumenti della domanda di elaborazione.

Utilizzando Aurora Serverless v2 puoi creare un cluster Aurora DB senza essere legato a una capacità di database specifica per ogni scrittore e lettore. Puoi specificare l'intervallo minimo e massimo per la capacità. Aurora bilancia ciascuno scrittore o lettore Aurora Serverless v2 nel cluster all'interno di tale intervallo di capacità. Utilizzando un cluster Multi-AZ in cui ogni scrittore o lettore può dimensionarsi dinamicamente puoi sfruttare la scalabilità dinamica e l'elevata disponibilità.

Aurora Serverless v2 dimensiona le risorse del database automaticamente in base alle specifiche di capacità minima e massima. La scalabilità è rapida perché la maggior parte delle operazioni legate agli eventi di dimensionamento mantiene lo scrittore o il lettore sullo stesso host. Nei rari casi in cui uno scrittore o un lettore Aurora Serverless v2 debbano essere spostati da un host all'altro, Aurora Serverless v2 gestisce automaticamente le connessioni. Non è necessario modificare il codice dell'applicazione client del database o le stringhe di connessione al database.

Con Aurora Serverless v2, come per i cluster con provisioning, la capacità di archiviazione e la capacità di calcolo sono indipendenti. Quando ci riferiamo a capacità e scalabilità di Aurora Serverless v2, facciamo sempre riferimento alla capacità di calcolo che aumenta o diminuisce. Pertanto, il cluster può contenere molti terabyte di dati anche quando la CPU e la capacità di memoria si dimensionano verso il basso.

Anziché effettuare il provisioning e gestire i server di database, puoi indicare la capacità del database. Per informazioni dettagliate sulle capacità di Aurora Serverless v2, consulta [Capacità](#page-3261-0) [di Aurora Serverless v2.](#page-3261-0) La capacità effettiva di ciascuno scrittore o lettore Aurora Serverless v2 varia nel tempo, a seconda del carico di lavoro. Per i dettagli su questi meccanismi, consulta [Dimensionamento di Aurora Serverless v2.](#page-3263-0)

#### **A** Important

Con Aurora Serverless v1, il cluster dispone di un'unica misura della capacità di calcolo in grado di dimensionarsi tra i valori di capacità minima e massima. Con Aurora Serverless v2, il cluster può contenere dei lettori oltre allo scrittore. Ogni scrittore e lettore di Aurora Serverless v2 può dimensionarsi tra i valori di capacità minima e massima. Pertanto, la capacità totale del cluster Aurora Serverless v2 dipende sia dall'intervallo di capacità definito per il cluster di database, sia dal numero di scrittori e lettori contenuti nel cluster. In qualunque momento specifico, paghi soltanto i costi della capacità di Aurora Serverless v2 che viene effettivamente utilizzata nel cluster di database Aurora.

## <span id="page-3260-0"></span>Configurazioni per i cluster Aurora DB

Per ciascuno dei cluster di Aurora DB è possibile scegliere qualsiasi combinazione di capacità, capacità con provisioning o entrambi di Aurora Serverless v2.

Puoi impostare un cluster che contiene entrambi sia Aurora Serverless v2 che capacità con provisioning, indicato con la denominazione cluster a configurazione mista. Ad esempio, supponi di aver bisogno di più capacità di lettura/scrittura rispetto a quella disponibile per uno scrittore

Aurora Serverless v2. In questo caso puoi configurare il cluster con uno scrittore con provisioning di dimensioni molto ampie. In tal caso, puoi ancora utilizzare Aurora Serverless v2 per i lettori. Oppure supponi che il carico di lavoro in scrittura per il cluster vari ma che il carico di lavoro in lettura sia costante. In questo caso, puoi configurare il cluster con uno scrittore Aurora Serverless v2 e uno o più lettori con provisioning.

Puoi anche impostare un cluster di database in tutta la capacità è gestita da Aurora Serverless v2. Per fare ciò, puoi creare un nuovo cluster e utilizzare Aurora Serverless v2 fin dall'inizio. In alternativa, puoi sostituire tutta la capacità soggetta a provisioning in un cluster esistente con Aurora Serverless v2. Ad esempio, alcuni percorsi di aggiornamento delle versioni precedenti del motore richiedono di iniziare con uno scrittore con provisioning e sostituirlo con uno scrittore Aurora Serverless v2. Per le procedure per creare un nuovo cluster di database con Aurora Serverless v2 o per passare da un cluster di database esistente a Aurora Serverless v2, consulta [Creazione di](#page-3272-0) [un cluster di database Aurora Serverless v2](#page-3272-0) e [Passaggio di un cluster con provisioning ad Aurora](#page-3330-0)  [Serverless v2.](#page-3330-0)

Se non utilizzi per nulla Aurora Serverless v2 in un cluster di database, tutti gli scrittori e i lettori del cluster di database sono con provisioning. Questo è il tipo di cluster di database più vecchio e più comune con cui la maggior parte degli utenti ha familiarità. Infatti, prima dell'arrivo di Aurora Serverless, non c'era un nome speciale per questo tipo di cluster di Aurora DB. La capacità fornita è costante. Le tariffe sono relativamente semplici da prevedere. Tuttavia, è necessario prevedere in anticipo quanta capacità è necessaria. In alcuni casi le previsioni potrebbero essere imprecise o le esigenze di capacità potrebbero cambiare. In questi casi, il cluster di database può rivelarsi soggetto a provisioning in modo insufficiente (più lento di quello desiderato) o provisioning in modo eccessivo (più costoso di quello desiderato).

# <span id="page-3261-0"></span>Capacità di Aurora Serverless v2

L'unità di misura per Aurora Serverless v2 è l'Unità di capacità Aurora (ACU). La capacità di Aurora Serverless v2 non è legata alle classi dell'istanza database utilizzate per i cluster sottoposti a provisioning.

Ogni ACU è una combinazione di circa 2 gigabyte (GiB) di memoria, CPU corrispondente e rete. Puoi specificare l'intervallo di capacità del database utilizzando questa unità di misura. I parametri ServerlessDatabaseCapacity e ACUUtilization consentono di determinare la capacità effettivamente utilizzata dal database e se tale capacità rientra nell'intervallo specificato.

In qualsiasi momento, a ogni scrittore o lettore del database Aurora Serverless v2 è associata una capacità. La capacità è rappresentata da un numero a virgola mobile che rappresenta le ACU. La

capacità aumenta o diminuisce ogni volta che lo scrittore o il lettore si dimensionano. Questo valore viene misurato ogni secondo. Per ogni cluster di database in cui intendi utilizzare Aurora Serverless v2, definisci un intervallo di capacità: i valori minimo e massimo dell'intervallo di capacità all'interno del quale ogni scrittore o lettore di Aurora Serverless v2 può dimensionarsi. L'intervallo di capacità è lo stesso per ciascuno scrittore o lettore di Aurora Serverless v2 in un cluster di database. Ogni scrittore o lettore di Aurora Serverless v2 presenta una propria capacità che ricade in qualche modo in tale intervallo.

La capacità più grande di Aurora Serverless v2 che è possibile definire è 128 ACU. Per tutte le considerazioni nella scelta del valore massimo della capacità, consulta [Scelta dell'impostazione](#page-3301-0) [Aurora Serverless v2 massima della capacità per un cluster.](#page-3301-0)

La capacità più piccola di Aurora Serverless v2 che è possibile definire è 0,5 ACU. Puoi specificare un numero superiore se inferiore o uguale al valore di capacità massima. L'impostazione della capacità minima su un numero ridotto consente ai cluster di database con carichi leggeri di consumare risorse di calcolo minime. Allo stesso tempo, rimangono pronti ad accettare immediatamente le connessioni e a dimensionarsi quando diventano impegnati.

Si consiglia di impostare il minimo su un valore che consenta a ciascuno scrittore o lettore del database DB di mantenere il set di lavoro dell'applicazione nel buffer pool. In questo modo, il contenuto del buffer pool non viene scartato durante i periodi di inattività. Per tutte le considerazioni nella scelta del valore massimo della capacità, consulta [Scelta dell'impostazione Aurora Serverless](#page-3298-0)  [v2 minima della capacità per un cluster](#page-3298-0).

A seconda di come si configurano i lettori in un cluster di database Multi-AZ, le loro capacità possono essere collegate alla capacità dello scrittore o rimanere indipendenti. Per i dettagli su come eseguire queste operazioni, consulta [Dimensionamento di Aurora Serverless v2.](#page-3263-0)

Il monitoraggio di Aurora Serverless v2 prevede la misurazione dei valori di capacità per lo scrittore e i lettori all'interno del cluster di database nel tempo. Se il database non viene si dimensiona verso il basso fino alla capacità minima, puoi intraprendere azioni come la regolazione del minimo e l'ottimizzazione dell'applicazione database. Se il database raggiunge costantemente la sua capacità massima, puoi intraprendere operazioni come l'aumento di tale vincolo. Puoi inoltre ottimizzare l'applicazione di database e distribuire il carico di query su più lettori.

Gli addebito per la capacità di Aurora Serverless v2 sono misurati in termini di ore ACU. Per informazioni su come sono calcolati gli addebiti di Aurora Serverless v2, consulta la [Pagina dei prezzi](https://aws.amazon.com/rds/aurora/pricing/) [di Aurora.](https://aws.amazon.com/rds/aurora/pricing/)

Supponi che il numero totale di scrittori e lettori nel cluster sia N. In tal caso, il cluster consuma circa *n* x *minimum ACUs* quando non esegui alcuna operazione di database. Aurora stessa potrebbe eseguire operazioni di monitoraggio o manutenzione che causano una piccola quantità di carico. Nel momento in cui il database è in esecuzione a piena capacità, quel cluster non consuma più di *n* x *maximum ACUs*.

Per ulteriori informazioni sulla scelta dei valori minimi e massimi appropriati di ACU, consulta [Scelta](#page-3298-1)  [dell'intervallo di capacità di Aurora Serverless v2 per un cluster Aurora.](#page-3298-1) I valori ACU minimo e massimo specificati influiscono anche sul modo in cui funzionano alcuni parametri di configurazione di Aurora per Aurora Serverless v2. Per informazioni dettagliate sull'interazione tra l'intervallo di capacità e i parametri di configurazione, consulta [Uso di gruppi di parametri per Aurora Serverless v2.](#page-3312-0)

### <span id="page-3263-0"></span>Dimensionamento di Aurora Serverless v2

Per ogni scrittore o lettore di Aurora Serverless v2, Aurora tiene costantemente traccia dell'utilizzo di risorse come CPU, memoria e rete. Queste misurazioni sono chiamate collettivamente carico. Il carico include le operazioni di database eseguite dall'applicazione. Include anche l'elaborazione in background per il server di database e le attività amministrative di Aurora. Quando la capacità è vincolata da una di queste opzioni, Aurora Serverless v2 esegue un dimensionamento verso l'alto. Aurora Serverless v2 esegue un dimensionamento verso l'alto anche quando rileva problemi di prestazioni che possono essere risolti in questo modo. Puoi monitorare l'utilizzo delle risorse e come questo influisce sul dimensionamento di Aurora Serverless v2 utilizzando le procedure in [CloudWatch Parametri Amazon importanti per Aurora Serverless v2](#page-3318-0) e [Monitoraggio delle prestazioni](#page-3323-0)  [di Aurora Serverless v2 con Approfondimenti sulle prestazioni](#page-3323-0).

Il carico può variare tra lo scrittore e i lettori del cluster di database. Lo scrittore gestisce tutte le istruzioni DDL (Data Definition Language), come CREATE TABLE, ALTER TABLE e DROP TABLE. Lo scrittore gestisce anche tutte le istruzioni DML (Data Manipulation Language), come ad esempio INSERT e UPDATE. I lettori possono elaborare istruzioni di sola lettura, come ad esempio le query SELECT.

Il dimensionamento è l'operazione che incrementa o riduce le capacità di Aurora Serverless v2 per il tuo database. Con Aurora Serverless v2, ogni scrittore e lettore ha il proprio valore di capacità attuale, misurato in ACU. Aurora Serverless v2 dimensiona uno scrittore o un lettore a una capacità superiore quando la sua capacità attuale è troppo bassa per gestire il carico. Ridimensiona lo scrittore o il lettore a una capacità inferiore quando la sua capacità corrente è superiore a quella necessaria.

A differenza di Aurora Serverless v1, che si dimensiona raddoppiando la capacità ogni volta che il cluster di database raggiunge una specifica soglia, Aurora Serverless v2 può aumentare la capacità in modo incrementale. Quando la domanda del carico di lavoro inizia a raggiungere la capacità del database corrente di uno scrittore o un lettore, Aurora Serverless v2 incrementa il numero di ACU per lo scrittore o il lettore. Aurora Serverless v2 dimensiona la capacità secondo gli incrementi necessari per fornire le migliori prestazioni per le risorse consumate. Il dimensionamento avviene con incrementi ridotti fino a 0,5 ACU. Maggiore è la capacità attuale, maggiore è l'incremento nel dimensionamento e quindi più velocemente può essere garantito il dimensionamento.

Poiché Aurora Serverless v2 la scalabilità è così frequente, granulare e senza interruzioni, non causa eventi discreti come accade. AWS Management Console Aurora Serverless v1 Puoi invece misurare i CloudWatch parametri di Amazon come ServerlessDatabaseCapacity e ACUUtilization e tenere traccia dei loro valori minimi, massimi e medi nel tempo. Per maggiori informazioni sui parametri di Aurora, consulta [Monitoraggio dei parametri in un cluster di database Amazon Aurora.](#page-853-0) Per suggerimenti sul monitoraggio di Aurora Serverless v2, consulta [CloudWatch Parametri Amazon](#page-3318-0)  [importanti per Aurora Serverless v2.](#page-3318-0)

Puoi scegliere di creare un dimensionamento del lettore in modo contemporaneo allo scrittore associato o indipendentemente da questo. Tale obiettivo si raggiunge specificando il livello di promozione per quel lettore.

- I lettori associati ai livelli di promozione 0 e 1 si dimensionano contemporaneamente allo scrittore. Questo comportamento di dimensionamento rende i lettori con livelli prioritari 0 e 1 ideali per la disponibilità. Questo perché sono sempre dimensionati alla capacità giusta per assumere il carico di lavoro dallo scrittore in caso di failover.
- I lettori nei livelli di promozione da 2 a 15 si dimensionano indipendentemente dallo scrittore. Ogni lettore si mantiene all'interno dei valori ACU minimo e massimo specificati per il cluster. Quando un lettore si dimensiona indipendentemente dallo scrittore del database associato, può diventare inattivo e dimensionarsi verso il basso mentre lo scrittore continua a elaborare un volume elevato di transazioni. Se nessun altro lettore è disponibile in livelli di promozione inferiori rimane ancora disponibile come target di failover. Tuttavia, se viene promosso al ruolo di scrittore, potrebbe essere necessario un dimensionamento verso l'alto per gestire l'intero carico di lavoro dello scrittore.

Per i dettagli sui livelli di promozione, consulta [Scelta del livello di promozione per un'istanza Aurora](#page-3288-0)  [Serverless v2 di lettura.](#page-3288-0)

Le nozioni di punti di dimensionamento e periodi di timeout associati presenti in Aurora Serverless v1 non si applicano a Aurora Serverless v2. Il dimensionamento di Aurora Serverless v2 può avvenire mentre le connessioni al database sono aperte, mentre le transazioni SQL sono in corso, mentre le tabelle sono bloccate e mentre le tabelle temporanee sono in uso. Aurora Serverless v2 non attende un momento di scarso utilizzo per avviare il dimensionamento. Il dimensionamento non interrompe le operazioni del database in corso.

Se il carico di lavoro richiede una capacità di lettura superiore a quella disponibile con un singolo scrittore e un singolo lettore, è possibile aggiungere più Aurora Serverless v2 lettori al cluster. Ogni lettore Aurora Serverless v2 può dimensionarsi all'interno dei valori di capacità minimo e massimo specificati per il cluster di database. Puoi utilizzare l'endpoint di lettura del cluster per gestire le sessioni di sola lettura attraverso i lettori e ridurre il carico sullo scrittore.

L'esecuzione del dimensionamento da parte di Aurora Serverless v2 e la velocità di dimensionamento dopo l'avvio dipendono anche dalle impostazioni ACU minima e massima per il cluster. Inoltre, dipendono dal fatto che un lettore sia configurato per dimensionarsi contemporaneamente allo scrittore o indipendentemente da esso. Per i dettagli sui fattori che influenzano il dimensionamento di Aurora Serverless v2, consulta [Prestazioni e dimensionamento per Aurora Serverless v2.](#page-3297-0)

#### **a** Note

Attualmente scrittori e lettori di Aurora Serverless v2 non si dimensionano verso il basso fino a zero ACU. Gli scrittori e i lettori di Aurora Serverless v2 inattivi possono dimensionarsi fino al valore ACU minimo specificato per il cluster.

Questo comportamento è diverso da quello di Aurora Serverless v1, che può sospendere i processi dopo un periodo di inattività ma richiede un po' di tempo per la ripartenza quando si apre una nuova connessione. Quando la capacità del cluster di database Aurora Serverless v2 non è necessaria per un certo periodo di tempo, è possibile arrestare e avviare il cluster come accade con i cluster di database con provisioning. Per informazioni sull'arresto e l'avvio dei cluster, consulta [Avvio e arresto di un cluster di database Amazon Aurora](#page-436-0).

### <span id="page-3265-0"></span>Aurora Serverless v2 ed elevata disponibilità

Il modo per garantire un'elevata disponibilità di un cluster Aurora DB consiste nel renderlo un cluster di database Multi-AZ. Un cluster di database Aurora Multi-AZ garantisce capacità di calcolo disponibile in ogni momento in più di una zona di disponibilità (AZ). Tale configurazione mantiene il database attivo e funzionante anche in caso di rilevanti malfunzionamenti. Aurora esegue un

failover automatico in caso di problemi che riguardano lo scrittore o persino l'intera AZ. Con Aurora Serverless v2 puoi scegliere la capacità di calcolo in stand-by da dimensionare verso l'alto e verso il basso insieme alla capacità dello scrittore. In questo modo, la capacità di calcolo nella seconda AZ è pronta a rilevare il carico di lavoro corrente in qualsiasi momento. Allo stesso tempo, la capacità di calcolo in tutte le AZ può dimensionarsi verso il basso quando il database è inattivo. Per informazioni dettagliate sul funzionamento di Aurora Regioni AWS e sulle zone di disponibilità, consulta. [Architetture ad alta disponibilità per istanze database Aurora](#page-212-0)

La funzionalità Multi-AZ di Aurora Serverless v2 utilizza dei lettori in aggiunta allo scrittore. Il supporto per i lettori è nuovo in Aurora Serverless v2 rispetto a quanto offerto da Aurora Serverless v1. In un cluster di database Aurora puoi aggiungere fino a 15 lettori Aurora Serverless v2 distribuiti su 3 AZ.

Per le applicazioni aziendali critiche che devono rimanere disponibili anche in caso di problemi che interessano l'intero cluster o l'intera AWS regione, puoi configurare un database globale Aurora. Puoi utilizzare le funzionalità di Aurora Serverless v2 nei cluster secondari in modo che siano pronti a subentrare durante un eventuale ripristino di emergenza. Possono anche dimensionarsi verso il basso quando il database non è impegnato. Per informazioni dettagliate sui database globali di Aurora, consulta [Utilizzo degli Amazon Aurora Global Database](#page-2986-0).

Aurora Serverless v2 funziona come un database con provisioning per quanto riguarda il failover e altre funzionalità ad alta disponibilità. Per ulteriori informazioni, consulta [Elevata disponibilità di](#page-212-1)  [Amazon Aurora](#page-212-1).

Supponiamo tu voglia garantire la massima disponibilità per il tuo cluster Aurora Serverless v2. Puoi un lettore in aggiunta allo scrittore. Se assegni il lettore al livello di promozione 0 o 1, qualsiasi dimensionamento avvenga per lo scrittore esso viene replicato anche per il lettore. In questo modo, un lettore con capacità identica è sempre pronto a prendere il posto dello scrittore in caso di failover.

Supponi di voler eseguire report trimestrali per la tua azienda nello stesso momento in cui il cluster continua a elaborare le transazioni. Se aggiungi un lettore Aurora Serverless v2 al cluster e lo assegni a un livello di promozione da 2 a 15, puoi connetterti direttamente a quel lettore per eseguire i report. A seconda di quanto le query di reporting sono esigenti in termini di memoria e di utilizzo della CPU, il lettore può dimensionarsi verso l'alto per adattarsi al carico di lavoro. Può successivamente dimensionarsi di nuovo verso il basso una volta terminata la generazione dei report.

## <span id="page-3266-0"></span>Aurora Serverless v2 e spazio di archiviazione

Lo spazio di archiviazione per ciascun cluster di database Aurora è costituito da sei copie di tutti i dati, distribuite su tre AZ. Questa replica dei dati integrata si applica indipendentemente dal fatto che

il cluster di database includa dei lettori in aggiunta allo scrittore. In questo modo i dati sono al sicuro anche da problemi che influiscono sulla capacità di calcolo del cluster.

Lo spazio di archiviazione di Aurora Serverless v2 ha le stesse caratteristiche di affidabilità e durata descritte in [Storage e affidabilità di Amazon Aurora.](#page-203-0) Questo perché lo spazio di archiviazione per i cluster di database Aurora funziona allo stesso modo, indipendentemente dal fatto che la capacità di calcolo utilizzi Aurora Serverless v2 o un database con provisioning.

# <span id="page-3267-1"></span>Parametri di configurazione per i cluster Aurora

Puoi regolare tutti gli stessi parametri di configurazione del cluster e del database per i cluster con funzionalità Aurora Serverless v2 così come faresti per i cluster di database con provisioning. Tuttavia, alcuni parametri relativi alla capacità sono gestiti in modo diverso da Aurora Serverless v2. In un cluster a configurazione mista, i valori specificati per i parametri relativi alla capacità si applicano a tutti gli scrittori e i lettori con provisioning.

Quasi tutti i parametri funzionano allo stesso modo per gli scrittori e i lettori Aurora Serverless v2 in modo analogo a quanto accade a quelli con provisioning. Le eccezioni riguardano alcuni parametri che Aurora regola automaticamente durante il dimensionamento e alcuni parametri che Aurora mantiene a valori fissi dipendenti dall'impostazione della capacità massima.

Ad esempio, la quantità di memoria riservata alla cache del buffer aumenta man mano che uno scrittore o un lettore si dimensionano verso l'alto e diminuisce man mano che si dimensionano verso il basso. In questo modo, la memoria può essere rilasciata quando il database non è impegnato. Al contrario, Aurora imposta automaticamente il numero massimo di connessioni su un valore appropriato in base all'impostazione della capacità massima. In questo modo, le connessioni attive non vengono interrotte se il carico diminuisce e Aurora Serverless v2 si ridimensiona verso il basso. Per informazioni sui come Aurora Serverless v2 gestisce parametri specifici, consulta [Uso di gruppi di](#page-3312-0)  [parametri per Aurora Serverless v2.](#page-3312-0)

# <span id="page-3267-0"></span>Requisiti e limitazioni per Aurora Serverless v2

Quando crei un cluster in cui intendi utilizzare istanze Aurora Serverless v2 DB, presta attenzione ai seguenti requisiti e limitazioni.

### Argomenti

- [Disponibilità di regioni e versioni](#page-3268-0)
- [I cluster che utilizzano Aurora Serverless v2 devono avere un intervallo di capacità specificato](#page-3268-1)
- [Aurora Serverless v2 non suppporta alcune caratteristiche di provisioning](#page-3269-0)
- [Aurora Serverless v2 presenta alcuni aspetti diversi rispetto a Aurora Serverless v1](#page-3270-1)

### <span id="page-3268-0"></span>Disponibilità di regioni e versioni

La disponibilità e il supporto della funzionalità varia tra le versioni specifiche di ciascun motore di database Aurora e tra Regioni AWS. Per ulteriori informazioni sulla disponibilità di versioni e regioni con Aurora e Aurora Serverless v2, consultare [Aurora Serverless v2](#page-138-0).

L'esempio seguente mostra i AWS CLI comandi per confermare i valori esatti del motore DB che è possibile utilizzare Aurora Serverless v2 per una specifica Regione AWS operazione. Il parametro --db-instance-class per Aurora Serverless v2 è sempre db.serverless. Il parametro - engine può essere aurora-mysql o aurora-postgresql. Sostituisci i valori --region e - engine appropriati per verificare i valori --engine-version che puoi utilizzare. Se il comando non produce alcun output, non Aurora Serverless v2 è disponibile per quella combinazione Regione AWS di motore DB.

```
aws rds describe-orderable-db-instance-options --engine aurora-mysql --db-instance-
class db.serverless \ 
   --region my_region --query 'OrderableDBInstanceOptions[].[EngineVersion]' --output 
  text
aws rds describe-orderable-db-instance-options --engine aurora-postgresql --db-
instance-class db.serverless \ 
   --region my_region --query 'OrderableDBInstanceOptions[].[EngineVersion]' --output 
  text
```
# <span id="page-3268-1"></span>I cluster che utilizzano Aurora Serverless v2 devono avere un intervallo di capacità specificato

Un cluster Aurora deve disporre di un attributo ServerlessV2ScalingConfiguration prima di poter aggiungere eventuali istanze database che utilizzano la classe dell'istanza database db.serverless. Questo attributo specifica l'intervallo di capacità. La capacità di Aurora Serverless v2 varia da un minimo di 0,5 unità di capacità Aurora (ACU) a un massimo di 128 ACU, con incrementi di 0,5 ACU. Ogni ACU fornisce l'equivalente di circa 2 gibibyte (GiB) di RAM, CPU corrispondente e rete. Per informazioni dettagliate sul modo in cui Aurora Serverless v2 utilizza le impostazioni dell'intervallo di capacità, consulta [Funzionamento di Aurora Serverless v2.](#page-3258-0)

È possibile specificare i valori ACU minimi e massimi in fase di creazione di un cluster e dell' AWS Management Console istanza Aurora Serverless v2 DB associata. È anche possibile specificare l'opzione --serverless-v2-scaling-configuration nella AWS CLI. In alternativa, puoi specificare il parametro ServerlessV2ScalingConfiguration con l'API Amazon RDS. Puoi specificare questo attributo quando crei un cluster o modifichi un cluster esistente. Per le procedure di impostazione dell'intervallo di capacità, consulta [Impostazione dell'intervallo di capacità di Aurora](#page-3277-1) [Serverless v2 per un cluster.](#page-3277-1) Per una discussione dettagliata su come scegliere i valori di capacità minima e massima e su come tali impostazioni influiscono su alcuni parametri del database, vedi [Scelta dell'intervallo di capacità di Aurora Serverless v2 per un cluster Aurora.](#page-3298-1)

### <span id="page-3269-0"></span>Aurora Serverless v2 non suppporta alcune caratteristiche di provisioning

Al momento, le seguenti caratteristiche delle istanze database con provisioning Aurora non sono disponibili per Amazon Aurora Serverless v2:

- Flussi di attività di database (DAS)
- Gestione della cache del cluster in Aurora PostgreSQL. Il parametro di configurazione apg\_ccm\_enabled non si applica alle istanze database Aurora Serverless v2.

Alcune caratteristiche di Aurora, pur funzionando con Aurora Serverless v2, potrebbero causare problemi se l'intervallo di capacità è inferiore a quello richiesto affinché la memoria supporti tali funzionalità con il tuo carico di lavoro specifico. In tal caso, è possibile che il database non funzioni come al solito o che si verifichino out-of-memory errori. Per consigli sull'impostazione dell'intervallo di capacità appropriato, consulta [Scelta dell'intervallo di capacità di Aurora Serverless v2 per un cluster](#page-3298-1)  [Aurora](#page-3298-1). Per informazioni sulla risoluzione dei problemi nel caso in cui il database riscontri out-ofmemory errori dovuti a un intervallo di capacità non configurato correttamente, vedere. [Evitare gli](#page-3317-0)  [errori out-of-memory](#page-3317-0)

Il dimensionamento automatico in Aurora non è supportato. Questo tipo di scalabilità aggiunge nuovi lettori per gestire carichi di lavoro aggiuntivi ad alta intensità di lettura, in base all'utilizzo della CPU. Tuttavia, la scalabilità basata sull'utilizzo della CPU non è significativa per. Aurora Serverless v2 In alternativa, puoi creare anticipatamente le istanze database di lettura Aurora Serverless v2 e lasciarle in condizione di bassa capacità. È un modo più rapido e meno dirompente per scalare la capacità di lettura di un cluster rispetto all'aggiunta dinamica di nuove istanze database.

# <span id="page-3270-1"></span>Aurora Serverless v2 presenta alcuni aspetti diversi rispetto a Aurora Serverless v1

Se sei un Aurora Serverless v1 utente e questa è la prima volta che lo utilizziAurora Serverless v2, consulta [le differenze Aurora Serverless v2 e Aurora Serverless v1 i requisiti](#page-3337-0) per capire in che modo i requisiti sono diversi tra Aurora Serverless v1 e. Aurora Serverless v2

# <span id="page-3270-0"></span>Creazione di un cluster DB che utilizza Aurora Serverless v2

Per creare un cluster Aurora in cui è possibile aggiungere istanze database Aurora Serverless v2, è necessario seguire la stessa procedura valida per [Creazione di un cluster database Amazon Aurora](#page-326-0). In Aurora Serverless v2, i cluster sono intercambiabili con i cluster con provisioning. Possono infatti essere presenti cluster in cui alcune istanze database usano Aurora Serverless v2 e altre sono istanze con provisioning.

### Argomenti

- [Impostazioni per cluster di database Aurora Serverless v2](#page-3270-2)
- [Creazione di un cluster di database Aurora Serverless v2](#page-3272-0)
- [Creazione di un'istanza Aurora Serverless v2 Writer DB](#page-3275-0)

# <span id="page-3270-2"></span>Impostazioni per cluster di database Aurora Serverless v2

Assicurati che le impostazioni iniziali del cluster soddisfino i requisiti elencati in[Requisiti e limitazioni](#page-3267-0)  [per Aurora Serverless v2.](#page-3267-0) Specifica le impostazioni seguenti per verificare se è possibile aggiungere istanze database Aurora Serverless v2 al cluster:

### Regione AWS

Crea il cluster in un Regione AWS luogo in cui sono disponibili istanze Aurora Serverless v2 DB. Per i dettagli sulle regioni disponibili, consulta [Aurora Serverless v2.](#page-138-0)

DB engine version (Versione motore del database

Scegli una versione del motore compatibile con Aurora Serverless v2. Per informazioni sui requisiti di versione per Aurora Serverless v2, consulta [Requisiti e limitazioni per Aurora](#page-3267-0) [Serverless v2.](#page-3267-0)

DB instance class (Classe istanza database)

Se crei un cluster utilizzando AWS Management Console, scegli contemporaneamente la classe di istanza DB per l'istanza DB Writer. Scegli Serverless come classe di istanza database. Quando sceglie questa classe di istanza database, devi specificare anche l'intervallo di capacità per l'istanza database di scrittura. Lo stesso intervallo di capacità si applica a tutti le altre istanze database Aurora Serverless v2 aggiunte al cluster.

Se non vedi la scelta Serverless per la classe di istanze DB, assicurati di aver scelto una versione del motore DB supportata pe[rAurora Serverless v2](#page-138-0).

Quando usi AWS CLI o l'API Amazon RDS, il parametro che specifichi per la classe dell'istanza DB èdb.serverless.

Intervallo di capacità

Inserisci i valori ACU (Aurora Capacity Unit) minimi e massimi da applicare a tutte le istanze database nel cluster. Questa opzione è disponibile sia nella pagina Crea cluster che nella pagina Aggiungi lettore della console quando scegli Serverless come classe dell'istanza database.

Se non vedi i campi ACU minimo e massimo, assicurati di aver scelto la classe di istanza DB Serverless per l'istanza DB writer.

Se inizialmente crei il cluster con un'istanza databse con provisioning, non devi specificare i valori ACU minimi e massimi. In tal caso è possibile modificare il cluster in seguito per aggiungere tale impostazione. Al cluster puoi anche aggiungere un'istanza database Aurora Serverless v2 di lettura. Puoi specificare l'intervallo di capacità come parte del processo.

Finché non specifichi l'intervallo di capacità per il cluster, non puoi aggiungere alcuna istanza Aurora Serverless v2 DB al cluster utilizzando l'API AWS CLI o RDS. Se tenti di aggiungere un'istanza database Aurora Serverless v2, verrà restituito un errore. Nelle procedure dell' AWS CLI API RDS, l'intervallo di capacità è rappresentato dall'attributo. ServerlessV2ScalingConfiguration

Per i cluster contenenti più di un'istanza database di lettura, la priorità di failover di ciascuna istanza database Aurora Serverless v2 di lettura ha un ruolo importante nel modo in cui il dimensionamento verso l'alto e la riduzione vengono applicati all'istanza database. Non è possibile specificare la priorità nella fase iniziale di creazione del cluster. Tieni presente questa proprietà quando al cluster aggiungi una seconda istanza database di lettura o altre istanze di questo tipo. Per ulteriori informazioni, consulta [Scelta del livello di promozione per un'istanza Aurora Serverless v2 di lettura.](#page-3288-0)

### <span id="page-3272-0"></span>Creazione di un cluster di database Aurora Serverless v2

È possibile utilizzare l'API AWS Management Console AWS CLI, o RDS per creare un cluster Aurora Serverless v2 DB.

#### Console

Per creare un cluster con un'istanza Aurora Serverless v2 di scrittura

- 1. Accedi AWS Management Console e apri la console Amazon RDS all'[indirizzo https://](https://console.aws.amazon.com/rds/) [console.aws.amazon.com/rds/](https://console.aws.amazon.com/rds/).
- 2. Nel riquadro di navigazione, scegliere Databases (Database).
- 3. Scegliere Create database (Crea database). Nella pagina visualizzata, scegliere le opzioni seguenti:
	- Per Tipo di motore, scegli Aurora (compatibile con MySQL) o Aurora (compatibile con PostgreSQL).
	- Per Versione, scegli una delle versioni supportate per[Aurora Serverless v2.](#page-138-0)
- 4. Per la classe di istanze DB, seleziona Serverless v2.
- 5. Per l'intervallo di capacità, puoi accettare l'intervallo predefinito. In alternativa, puoi scegliere altri valori per le unità di capacità minima e massima. È possibile scegliere da un valore minimo pari a 0,5 ACU fino a un valore massimo pari a 128 ACU, con incrementi di 0,5 ACU.

Per ulteriori informazioni sulle unità di capacità Aurora Serverless v2, consulta [Capacità di](#page-3261-0) [Aurora Serverless v2](#page-3261-0) e [Prestazioni e dimensionamento per Aurora Serverless v2.](#page-3297-0)

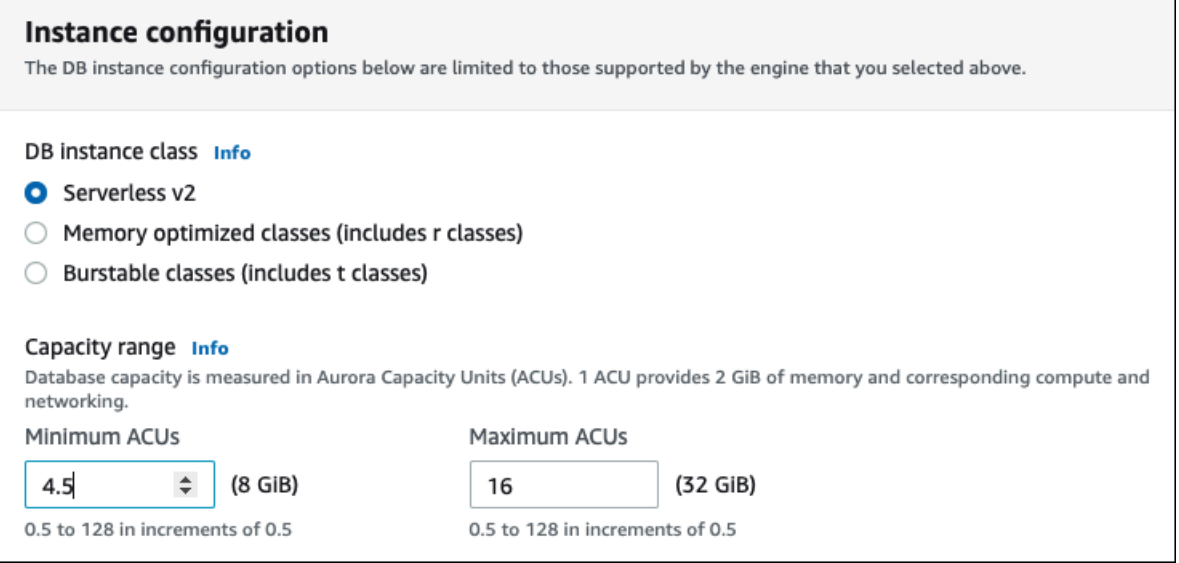

- 6. Scegli qualsiasi altra impostazione del cluster DB, come descritto in[Impostazioni per cluster di](#page-344-0)  [database Aurora.](#page-344-0)
- 7. Scegli Crea database per creare il tuo cluster Aurora DB con un'istanza Aurora Serverless v2 DB come istanza writer, nota anche come istanza DB principale.

CLI

Per creare un cluster DB compatibile con le istanze Aurora Serverless v2 DB utilizzando il AWS CLI, segui la procedura CLI in. [Creazione di un cluster database Amazon Aurora](#page-326-0) Includi i seguenti parametri nel comando create-db-cluster:

- --region *AWS\_Region\_where\_Aurora Serverless v2\_instances\_are\_available*
- --engine-version *serverless\_v2\_compatible\_engine\_version*
- *--serverless-v2-scaling-configuration = capacità\_minima, = capacità\_massima MinCapacity MaxCapacity*

L'esempio seguente mostra la creazione di un cluster database Aurora Serverless v2.

```
aws rds create-db-cluster \ 
     --db-cluster-identifier my-serverless-v2-cluster \ 
     --region eu-central-1 \ 
     --engine aurora-mysql \ 
     --engine-version 8.0.mysql_aurora.3.04.1 \ 
     --serverless-v2-scaling-configuration MinCapacity=1,MaxCapacity=4 \ 
     --master-username myuser \ 
     --manage-master-user-password
```
#### **a** Note

Quando si crea un cluster Aurora Serverless v2 DB utilizzando il, la modalità motore appare nell'output come anziché. AWS CLI provisioned serverless La modalità motore serverless si riferisce a Aurora Serverless v1.

In questo esempio è specificata l'opzione --manage-master-user-password per generare la password dell'utente master e gestirla in Secrets Manager. Per ulteriori informazioni, consulta [Gestione delle password con Amazon Aurora e AWS Secrets Manager.](#page-3956-0) In alternativa, puoi utilizzare l'opzione --master-password per specificare e gestire personalmente la password.

Per informazioni sui requisiti di versione per Aurora Serverless v2, consulta [Requisiti e limitazioni](#page-3267-0)  [per Aurora Serverless v2.](#page-3267-0) Per informazioni sui numeri consentiti per l'intervallo di capacità e su cosa rappresentano questi numeri, consulta [Capacità di Aurora Serverless v2](#page-3261-0) e [Prestazioni e](#page-3297-0)  [dimensionamento per Aurora Serverless v2.](#page-3297-0)

Per verificare se per un cluster esistente sono state specificate le impostazioni di capacità, controlla l'output del comando describe-db-clusters per l'attributo ServerlessV2ScalingConfiguration. Questo attributo è simile al seguente.

```
"ServerlessV2ScalingConfiguration": { 
     "MinCapacity": 1.5, 
     "MaxCapacity": 24.0
}
```
### **G** Tip

Se non sono stati specificati valori ACU minimi e massimi durante la creazione del cluster, per aggiungere tale impostazione è possibile utilizzare il comando modify-db-cluster in un secondo momento. Finché non esegui tale operazione non potrai aggiungere altre istanze database Aurora Serverless v2 al cluster. Se tenti di aggiungere un'istanza database db.serverless, verrà restituito un errore.

### API

Per creare un cluster database compatibile con le istanze database Aurora Serverless v2 che utilizzano l'API RDS, segui la procedura API descritta in [Creazione di un cluster database Amazon](#page-326-0) [Aurora](#page-326-0). Scegli le impostazioni descritte di seguito. Assicurati che l'operazione CreateDBCluster includa i parametri seguenti:

```
EngineVersion serverless_v2_compatible_engine_version
ServerlessV2ScalingConfiguration with MinCapacity=minimum_capacity and 
  MaxCapacity=maximum_capacity
```
Per informazioni sui requisiti di versione per Aurora Serverless v2, consulta [Requisiti e limitazioni](#page-3267-0)  [per Aurora Serverless v2.](#page-3267-0) Per informazioni sui numeri consentiti per l'intervallo di capacità e su cosa rappresentano questi numeri, consulta [Capacità di Aurora Serverless v2](#page-3261-0) e [Prestazioni e](#page-3297-0)  [dimensionamento per Aurora Serverless v2.](#page-3297-0)

Per verificare se per un cluster esistente sono state specificate le impostazioni di capacità, controlla l'output dell'operazione DescribeDBClusters per l'attributo ServerlessV2ScalingConfiguration. Questo attributo è simile a quello riportato di seguito.

```
"ServerlessV2ScalingConfiguration": { 
     "MinCapacity": 1.5, 
     "MaxCapacity": 24.0
}
```
### **1** Tip

Se non sono stati specificati valori ACU minimi e massimi durante la creazione del cluster, per aggiungere tale impostazione è possibile utilizzare l'operazione ModifyDBCluster in un secondo momento. Finché non esegui tale operazione non potrai aggiungere altre istanze database Aurora Serverless v2 al cluster. Se tenti di aggiungere un'istanza database db.serverless, verrà restituito un errore.

# <span id="page-3275-0"></span>Creazione di un'istanza Aurora Serverless v2 Writer DB

Console

Quando si crea un cluster DB utilizzando AWS Management Console, si specificano contemporaneamente le proprietà dell'istanza Writer DB. Affinché l'istanza database di scrittura possa utilizzare Aurora Serverless v2, scegli la classe di istanza database Serverless.

Impostare quindi l'intervallo di capacità per il cluster specificando i valori dell'unità di capacità Aurora (ACU) minimi e massimi. I valori minimi e massimi vengono applicati a ogni istanza database Aurora Serverless v2 nel cluster.
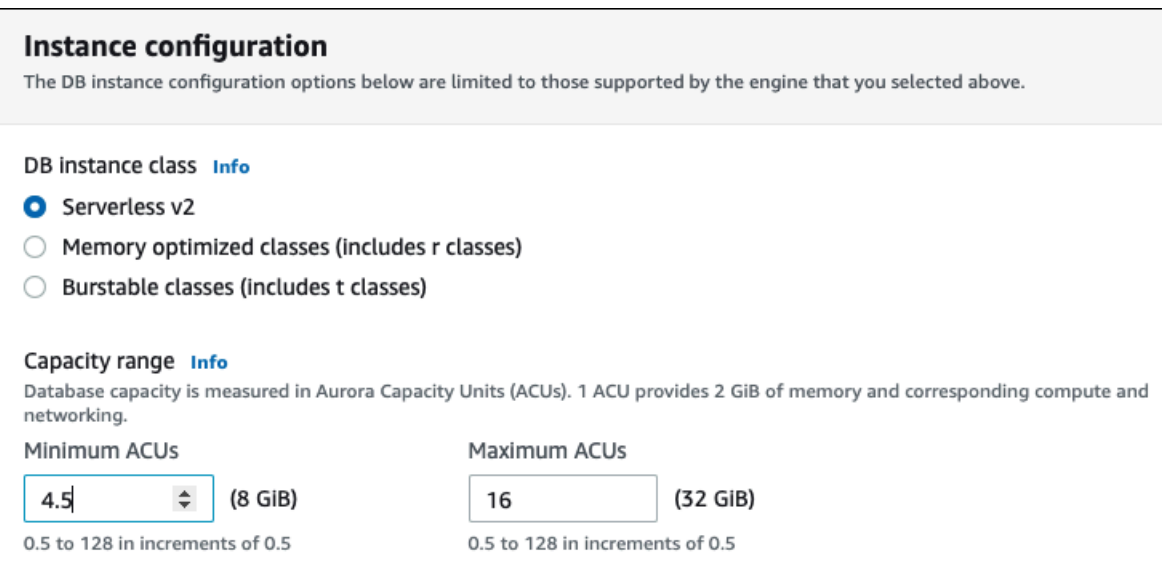

Se non crei un'istanza database Aurora Serverless v2 quando crei il cluster, puoi aggiungere una o più istanze database Aurora Serverless v2 in un secondo momento. A tale scopo, seguire la procedura descritta in [Aggiunta di un'istanza Aurora Serverless v2 di lettura](#page-3284-0) e [Conversione di](#page-3285-0) [un'istanza di lettura o scrittura con provisioning per Aurora Serverless v2.](#page-3285-0) Puoi specificare l'intervallo di capacità quando aggiungi la prima istanza database Aurora Serverless v2 al cluster. È possibile modificare l'intervallo di capacità in un secondo momento seguendo la procedura descritta in [Impostazione dell'intervallo di capacità di Aurora Serverless v2 per un cluster](#page-3277-0).

### CLI

Quando si crea un cluster Aurora Serverless v2 DB utilizzando il AWS CLI, si aggiunge esplicitamente l'istanza Writer DB utilizzando il [create-db-instancec](https://docs.aws.amazon.com/cli/latest/reference/rds/create-db-instance.html)omando. Includere il seguente parametro:

• --db-instance-class db.serverless

L'esempio seguente mostra la creazione di un'istanza database di scrittura Aurora Serverless v2.

```
aws rds create-db-instance \ 
     --db-cluster-identifier my-serverless-v2-cluster \ 
     --db-instance-identifier my-serverless-v2-instance \ 
     --db-instance-class db.serverless \ 
     --engine aurora-mysql
```
# Gestione dei cluster Aurora Serverless v2 DB

In Aurora Serverless v2, i cluster sono intercambiabili con i cluster con provisioning. Le proprietà di Aurora Serverless v2 vengono applicate a una o più istanze database all'interno di un cluster. Pertanto, le procedure per la creazione e la modifica di cluster, per la creazione e il ripristino di snapshot e così via sono sostanzialmente le stesse procedure usate per gli altri tipi di cluster Aurora. Per le procedure generali per la gestione di cluster Aurora e istanze database, consulta [Gestione di](#page-435-0)  [un cluster DB Amazon Aurora.](#page-435-0)

Nei seguenti argomenti, puoi scoprire le considerazioni sulla gestione dei cluster che contengono Aurora Serverless v2 istanze DB.

### Argomenti

- [Impostazione dell'intervallo di capacità di Aurora Serverless v2 per un cluster](#page-3277-0)
- [Verifica dell'intervallo di capacità per Aurora Serverless v2](#page-3282-0)
- [Aggiunta di un'istanza Aurora Serverless v2 di lettura](#page-3284-0)
- [Conversione di un'istanza di lettura o scrittura con provisioning per Aurora Serverless v2](#page-3285-0)
- [Conversione di un'istanza Aurora Serverless v2 di scrittura o lettura in istanza con provisioning](#page-3287-0)
- [Scelta del livello di promozione per un'istanza Aurora Serverless v2 di lettura](#page-3288-0)
- [Utilizzo di TLS/SSL con Aurora Serverless v2](#page-3289-0)
- [Visualizzazione di istanze Aurora Serverless v2 di scrittura e lettura](#page-3291-0)
- [Registrazione per Aurora Serverless v2](#page-3292-0)

# <span id="page-3277-0"></span>Impostazione dell'intervallo di capacità di Aurora Serverless v2 per un cluster

Per modificare i parametri di configurazione o altre impostazioni per i cluster contenenti istanze database Aurora Serverless v2 o le istanze database stesse, segui le stesse procedure generali valide per i cluster con provisioning. Per informazioni dettagliate, vedi [Modifica di un cluster database](#page-470-0)  [Amazon Aurora](#page-470-0).

L'impostazione più importante specifica per Aurora Serverless v2 è l'intervallo di capacità. Dopo aver impostato i valori minimi e massimi dell'unità di capacità Aurora (ACU) per un cluster Aurora, non è necessario regolare attivamente la capacità delle istanze database Aurora Serverless v2 nel cluster. Aurora esegue automaticamente questa operazione. Questa impostazione è gestita a livello di cluster. Gli stessi valori ACU minimi e massimi si applicano a ciascuna istanza database Aurora Serverless v2 nel cluster.

Puoi impostare i seguenti valori specifici:

- Minimum ACUs (Valore ACU minimo): l'istanza database Aurora Serverless v2 può ridurre la capacità fino a questo numero di ACU.
- Maximum ACUs (Valore ACU massimo): l'istanza database Aurora Serverless v2 può aumentare la capacità fino a questo numero di ACU.

### **a** Note

Quando si modifica l'intervallo di capacità per un cluster database Aurora Serverless v2, la modifica viene implementata subito, indipendentemente dal fatto che si scelga di applicarla immediatamente o durante la successiva finestra di manutenzione pianificata.

Per informazioni dettagliate sugli effetti dell'intervallo di capacità e su come monitorarlo e ottimizzarlo, consulta [CloudWatch Parametri Amazon importanti per Aurora Serverless v2](#page-3318-0) e [Prestazioni e](#page-3297-0)  [dimensionamento per Aurora Serverless v2.](#page-3297-0) L'obiettivo è far sì che la capacità massima per il cluster sia sufficientemente elevata da essere in grado di gestire i picchi del carico di lavoro e che la capacità minima sia sufficientemente bassa da ridurre al minimo i costi quando il cluster non è occupato.

Supponiamo che in base al monitoraggio effettuato si determini che l'intervallo ACU per il cluster debba essere più alto, più basso, meno limitativo o più limitativo. Puoi impostare la capacità di un cluster Aurora su un intervallo specifico di ACU con AWS Management Console, the o l'API AWS CLI Amazon RDS. Questo intervallo di capacità si applica a tutte le istanze database Aurora Serverless v2 incluse nel cluster.

Si supponga, ad esempio, che il cluster disponga di un intervallo di capacità di 1-16 ACU e che contenga due istanze database Aurora Serverless v2. Il cluster nel suo complesso consumerà quindi tra 2 ACU (quando è inattivo) e 32 ACU (quando completamente utilizzato). Se si modifica l'intervallo di capacità da 8 a 20,5 ACU, il cluster consumerà 16 ACU quando è inattivo e fino a 41 ACU quando è completamente utilizzato.

Aurora imposta automaticamente determinati parametri per le istanze database Aurora Serverless v2 su valori che dipendono dal valore ACU massimo nell'intervallo di capacità. Per l'elenco

completo dei parametri, consulta [Numero massimo connessioni per Aurora Serverless v2](#page-3314-0). Per i parametri statici che si basano su questo tipo di calcolo, il valore viene nuovamente valutato al riavvio dell'istanza database. Pertanto, è possibile aggiornare il valore di tali parametri riavviando l'istanza database dopo aver modificato l'intervallo di capacità. Per verificare se è necessario riavviare l'istanza database per acquisire le modifiche apportate ai parametri, controlla l'attributo ParameterApplyStatus dell'istanza database. Il valore pending-reboot indica che il riavvio applicherà le modifiche ad alcuni valori di parametro.

#### **Console**

Puoi impostare l'intervallo di capacità di un cluster contenente istanze database Aurora Serverless v2 mediante AWS Management Console.

Quando utilizzi la console, imposti l'intervallo di capacità per il cluster quando aggiungi la prima istanza database Aurora Serverless v2 a tale cluster. Questa operazione può essere eseguita quando scegli la classe di istanza database Serverless v2 per l'istanza database di scrittura durante la creazione del cluster. In alternativa, puoi eseguire questa operazione quando scegli la classe di istanza database Serverless durante l'aggiunta di un'istanza database Aurora Serverless v2 di lettura al cluster. In alternativa, puoi eseguire questa operazione quando converti un'istanza database con provisioning esistente nel cluster in un'istanza database di classe Serverless. Per le versioni complete di tali procedure, consulta[Creazione di un'istanza Aurora Serverless v2 Writer DB,](#page-3275-0) [Aggiunta](#page-3284-0)  [di un'istanza Aurora Serverless v2 di lettura](#page-3284-0) e. [Conversione di un'istanza di lettura o scrittura con](#page-3285-0) [provisioning per Aurora Serverless v2](#page-3285-0)

Qualsiasi impostazione dell'intervallo di capacità a livello di cluster si applica anche a tutte le istanze database Aurora Serverless v2 nel cluster. L'immagine seguente mostra un cluster con più istanze database Aurora Serverless v2 di lettura. Ciascuna istanza ha un intervallo di capacità identico pari a 2-64 ACU.

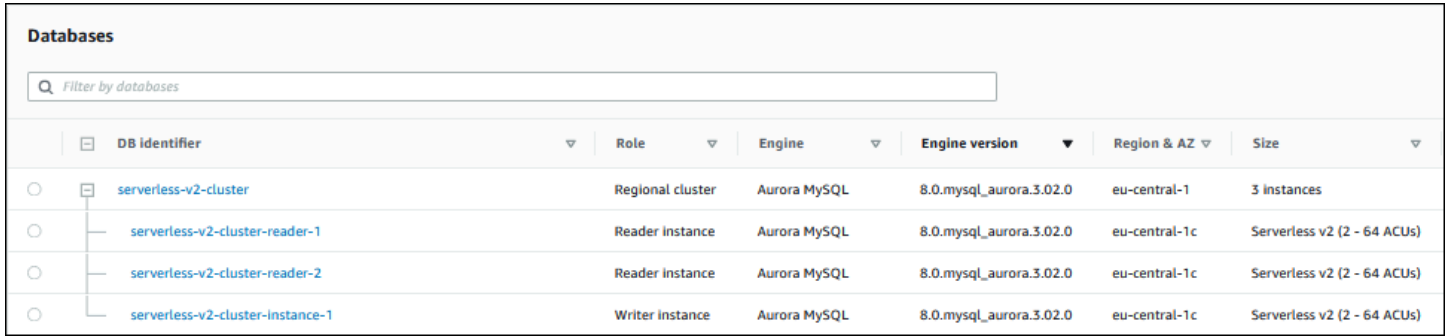

Per modificare l'intervallo di capacità di un cluster Aurora Serverless v2

1. Apri la console Amazon RDS all'indirizzo [https://console.aws.amazon.com/rds/.](https://console.aws.amazon.com/rds/)

- 2. Nel pannello di navigazione, scegliere Databases (Database).
- 3. Scegliere il cluster contenente le istanze database Aurora Serverless v2 nell'elenco. Il cluster deve già contenere almeno un'istanza database Aurora Serverless v2. In caso contrario, Aurora non visualizza la sezione Capacity range (Intervallo capacità).
- 4. Per Operazioni, scegli Modifica.
- 5. Nella sezione Capacity range (Intervallo capacità), scegliere quanto segue:
	- a. Immettere un valore in Minimum ACUs (Valore ACU minimo). La console mostra l'intervallo di valori consentito. È possibile scegliere da un valore minimo di 0,5 ACU fino a un valore massimo di 128 ACU, con incrementi di 0,5 ACU.
	- b. Immettere un valore in Maximum ACUs (Valore ACU massimo). Questo valore deve essere maggiore o uguale al valore specificato in Minimum ACUs (Valore ACU minimo). La console mostra l'intervallo di valori consentito. La figura seguente mostra tale scelta.

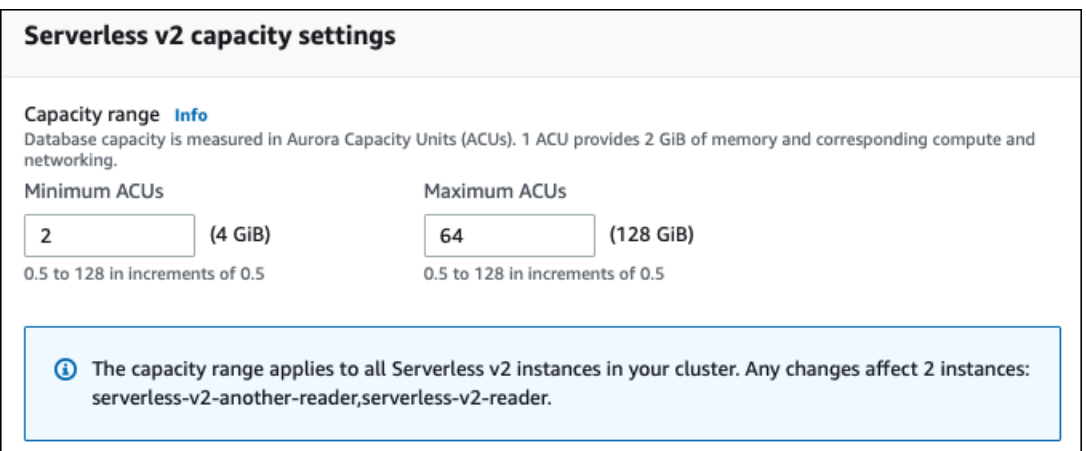

- 6. Scegli Continue (Continua). Viene visualizzata la pagina Riepilogo delle modifiche .
- 7. Scegliere Apply immediately (Applica immediatamente).

La modifica della capacità viene implementata subito, indipendentemente dal fatto che si scelga di applicarla immediatamente o durante la successiva finestra di manutenzione pianificata.

8. Seleziona Modifica cluster per accettare il riepilogo delle modifiche. Puoi inoltre scegliere Indietro per modificare le modifiche o Annulla per ignorarle.

### AWS CLI

Per impostare la capacità di un cluster in cui intendi utilizzare le istanze Aurora Serverless v2 DB utilizzando il AWS CLI, esegui il [modify-db-cluster](https://docs.aws.amazon.com/cli/latest/reference/rds/modify-db-cluster.html) AWS CLI comando. Specifica l'opzione - serverless-v2-scaling-configuration. Il cluster potrebbe già contenere una o più istanze database Aurora Serverless v2 oppure è possibile aggiungere istanze database in un secondo momento. I valori validi per i campi MinCapacity e MaxCapacity includono quelli riportati di seguito:

• 0.5, 1, 1.5, 2 e così via, con incrementi di 0,5, fino a un massimo di 128.

In questo esempio, viene impostato l'intervallo ACU di un cluster database Aurora denominato sample-cluster sul valore minimo 48.5 e sul valore massimo 64.

```
aws rds modify-db-cluster --db-cluster-identifier sample-cluster \
--serverless-v2-scaling-configuration MinCapacity=48.5,MaxCapacity=64
```
La modifica della capacità viene implementata subito, indipendentemente dal fatto che si scelga di applicarla immediatamente o durante la successiva finestra di manutenzione pianificata.

A questo punto, è possibile aggiungere istanze database Aurora Serverless v2 al cluster e ogni nuova istanza database può essere dimensionata in base a valori compresi tra 48,5 e 64 ACU. Il nuovo intervallo di capacità si applica anche a qualsiasi istanza database Aurora Serverless v2 già presente nel cluster. Se necessario, le istanze database vengono aumentate o ridotte in modo che i relativi valori siano compresi nel nuovo intervallo di capacità.

Per ulteriori esempi di impostazione dell'intervallo di capacità utilizzando la CLI, consulta [Scelta](#page-3298-0)  [dell'intervallo di capacità di Aurora Serverless v2 per un cluster Aurora.](#page-3298-0)

Per modificare la configurazione di scalabilità di un cluster Aurora Serverless DB utilizzando il AWS CLI, esegui il comando. [modify-db-cluster](https://docs.aws.amazon.com/cli/latest/reference/rds/modify-db-cluster.html) AWS CLI Specifica l'opzione --serverless-v2 scaling-configuration per configurare la capacità minima e la capacità massima. I valori di capacità validi includono quanto segue:

- Aurora MySQL: 0.5, 1, 1.5, 2 e così via, con incrementi di 0,5 ACU fino a un massimo di 128.
- Aurora PostgreSQL: 0.5, 1, 1.5, 2 e così via, con incrementi di 0,5 ACU fino a un massimo di 128.

Nell'esempio seguente viene modificata la configurazione di dimensionamento di un'istanza database Aurora Serverless v2 denominata sample-instance, che fa parte di un cluster denominato sample-cluster.

Per LinuxmacOS, oUnix:

```
aws rds modify-db-cluster --db-cluster-identifier sample-cluster \
--serverless-v2-scaling-configuration MinCapacity=8,MaxCapacity=64
```
#### Per Windows:

```
aws rds modify-db-cluster --db-cluster-identifier sample-cluster ^
--serverless-v2-scaling-configuration MinCapacity=8,MaxCapacity=64
```
### API RDS

Puoi impostare le capacità di un cluster database Aurora mediante l'operazione API [ModifyDBCluster.](https://docs.aws.amazon.com/AmazonRDS/latest/APIReference/API_ModifyDBCluster.html) Specifica il parametro ServerlessV2ScalingConfiguration. I valori validi per i campi MinCapacity e MaxCapacity includono quelli riportati di seguito:

• 0.5, 1, 1.5, 2 e così via, con incrementi di 0,5, fino a un massimo di 128.

Puoi modificare la configurazione di dimensionamento di un cluster contenente istanze database Aurora Serverless v2 mediante l'operazione API [ModifyDBCluster](https://docs.aws.amazon.com/AmazonRDS/latest/APIReference/API_ModifyDBCluster.html). Specifica il parametro ServerlessV2ScalingConfiguration per configurare la capacità minima e la capacità massima. I valori di capacità validi includono quanto segue:

- Aurora MySQL: 0.5, 1, 1.5, 2 e così via, con incrementi di 0,5 ACU fino a un massimo di 128.
- Aurora PostgreSQL: 0.5, 1, 1.5, 2 e così via, con incrementi di 0,5 ACU fino a un massimo di 128.

La modifica della capacità viene implementata subito, indipendentemente dal fatto che si scelga di applicarla immediatamente o durante la successiva finestra di manutenzione pianificata.

## <span id="page-3282-0"></span>Verifica dell'intervallo di capacità per Aurora Serverless v2

La procedura di verifica dell'intervallo di capacità del cluster Aurora Serverless v2 richiede innanzitutto l'impostazione di un intervallo di capacità. Se questa verifica non è ancora stata eseguita, segui la procedura descritta in Impostazione dell'intervallo di capacità di Aurora Serverless v2 per un [cluster](#page-3277-0).

Qualsiasi impostazione dell'intervallo di capacità a livello di cluster si applica anche a tutte le istanze database Aurora Serverless v2 nel cluster. L'immagine seguente mostra un cluster con più istanze database Aurora Serverless v2. Ogni istanza ha un intervallo di capacità identico.

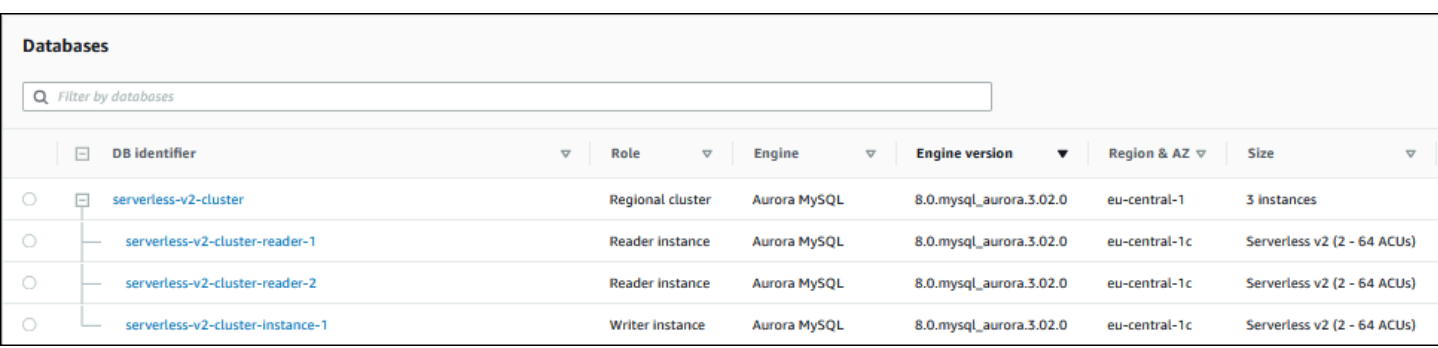

Puoi anche visualizzare la pagina dei dettagli di qualsiasi istanza database Aurora Serverless v2 nel cluster. L'intervallo di capacità delle istanze database è visuaizzato nella scheda Configurazione.

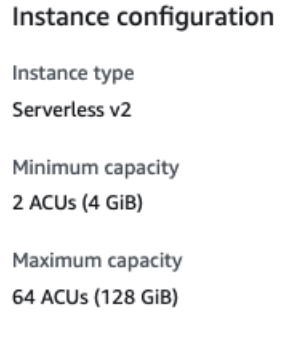

È inoltre possibile visualizzare l'intervallo di capacità corrente per il cluster nella pagina Modifica del cluster. Nell'immagine che segue è illustrata la procedura. A questo punto, è possibile modificare l'intervallo di capacità. Per informazioni su come impostare o modificare l'intervallo di capacità, consulta [Impostazione dell'intervallo di capacità di Aurora Serverless v2 per un cluster](#page-3277-0).

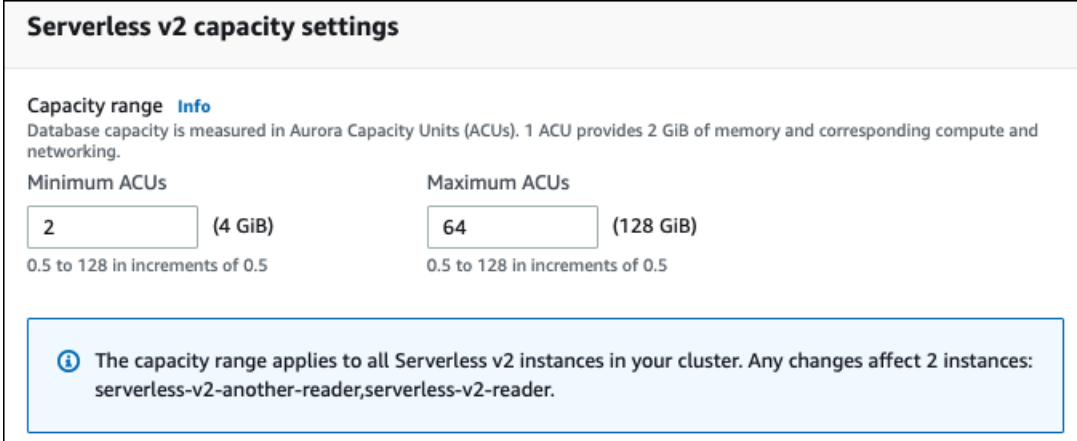

Verifica dell'intervallo di capacità corrente per un cluster Aurora

È possibile verificare l'intervallo di capacità configurato per le istanze database Aurora Serverless v2 in un cluster esaminando l'attributo ServerlessV2ScalingConfiguration del cluster. Il

seguente esempio in AWS CLI mostra un cluster con una capacità minima di 0,5 unità di capacità Aurora (ACU) e una capacità massima di 16 ACU.

```
$ aws rds describe-db-clusters --db-cluster-identifier serverless-v2-64-acu-cluster \ 
   --query 'DBClusters[*].[ServerlessV2ScalingConfiguration]'
\Gamma\Gamma { 
              "MinCapacity": 0.5, 
              "MaxCapacity": 16.0 
          } 
     ]
]
```
## <span id="page-3284-0"></span>Aggiunta di un'istanza Aurora Serverless v2 di lettura

Per aggiungere un'istanza Aurora Serverless v2 di lettura al cluster, segui la stessa procedura generale descritta in [Aggiunta di repliche di Aurora a un cluster di database](#page-518-0). Seleziona Serverless v2 come classe di istanza per la nuova istanza database.

Se l'istanza database di lettura è la prima istanza database Aurora Serverless v2 nel cluster, è anche possibile scegliere l'intervallo di capacità. L'immagine seguente mostra i controlli utilizzati per specificare le unità di capacità Aurora (ACU) minime e massime. Questa impostazione si applica all'istanza database di lettura e a qualsiasi altra istanza database Aurora Serverless v2 aggiunta al cluster. Ogni istanza database Aurora Serverless v2 può subire un dimensionamento compreso tra i valori ACU minimo e massimo.

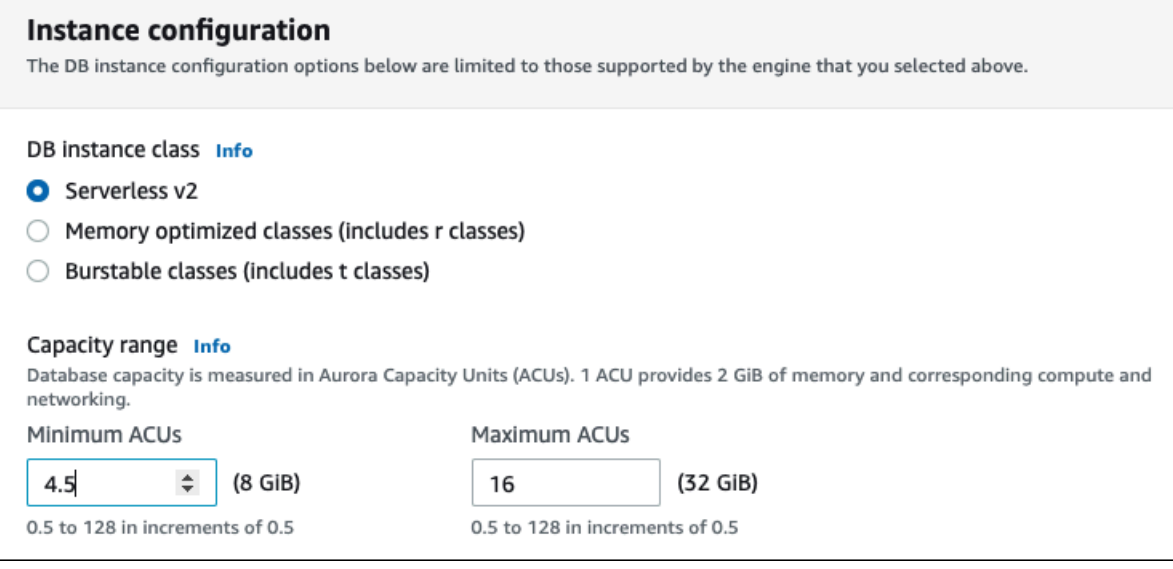

Se hai già aggiunto istanze database Aurora Serverless v2 al cluster, l'aggiunta di un'altra istanza database Aurora Serverless v2 di lettura visualizza l'intervallo di capacità corrente. L'immagine seguente mostra i controlli di sola lettura.

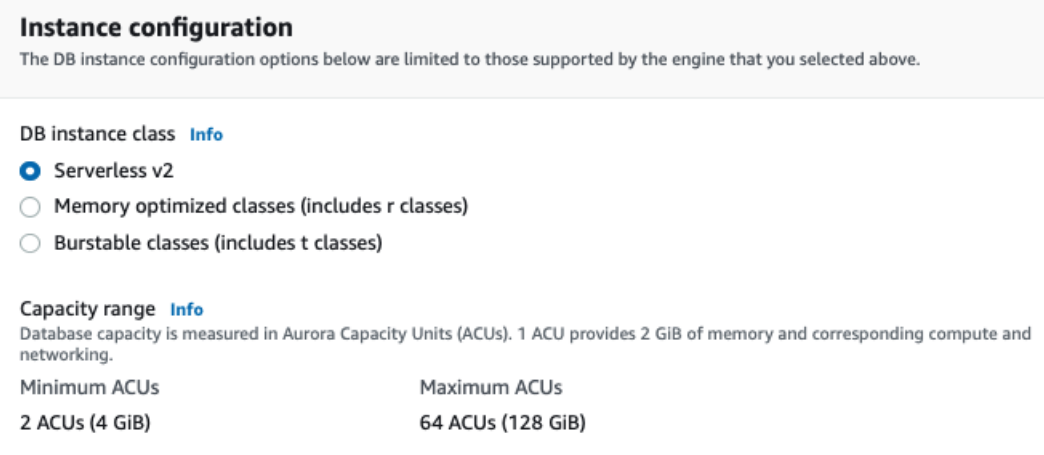

Se vuoi modificare l'intervallo di capacità per il cluster, segui la procedura descritta in [Impostazione](#page-3277-0)  [dell'intervallo di capacità di Aurora Serverless v2 per un cluster.](#page-3277-0)

Per i cluster contenenti più di un'istanza database di lettura, la priorità di failover di ciascuna istanza database Aurora Serverless v2 di lettura ha un ruolo importante nel modo in cui il dimensionamento verso l'alto e la riduzione vengono applicati all'istanza database. Non è possibile specificare la priorità nella fase iniziale di creazione del cluster. Tieni presente questa proprietà quando al cluster aggiungi una seconda istanza database di lettura o altre istanze di questo tipo. Per ulteriori informazioni, consulta [Scelta del livello di promozione per un'istanza Aurora Serverless v2 di lettura.](#page-3288-0)

Per altri modi in cui è possibile visualizzare l'intervallo di capacità corrente per un cluster, consulta [Verifica dell'intervallo di capacità per Aurora Serverless v2.](#page-3282-0)

# <span id="page-3285-0"></span>Conversione di un'istanza di lettura o scrittura con provisioning per Aurora Serverless v2

Puoi convertire un'istanza database con provisioning in modo che utilizzi Aurora Serverless v2. A tale scopo, segui la procedura descritta in [Modifica di un'istanza database in un cluster database](#page-473-0). Il cluster deve soddisfare i requisiti riportati in [Requisiti e limitazioni per Aurora Serverless v2.](#page-3267-0) Ad esempio, le istanze database Aurora Serverless v2 prevedono che il cluster esegua alcune versioni minime del motore.

Supponiamo che si stia convertendo un cluster con provisioning in esecuzione per poter sfruttare le caratteristiche di Aurora Serverless v2. In questo caso, è possibile ridurre al minimo i tempi di

inattività convertendo un'istanza database in Aurora Serverless v2 come primo passo del processo di passaggio. Per la procedura completa, consulta [Passaggio di un cluster con provisioning ad Aurora](#page-3330-0)  [Serverless v2.](#page-3330-0)

Se l'istanza database convertita è la prima istanza database Aurora Serverless v2 nel cluster, è possibile scegliere l'intervallo di capacità per il cluster nell'ambito dell'operazione Modifica. Questo intervallo di capacità si applica a tutte le istanze database Aurora Serverless v2 aggiunte al cluster. L'immagine seguente mostra la pagina in cui specificare le unità di capacità Aurora (ACU) minima e massima.

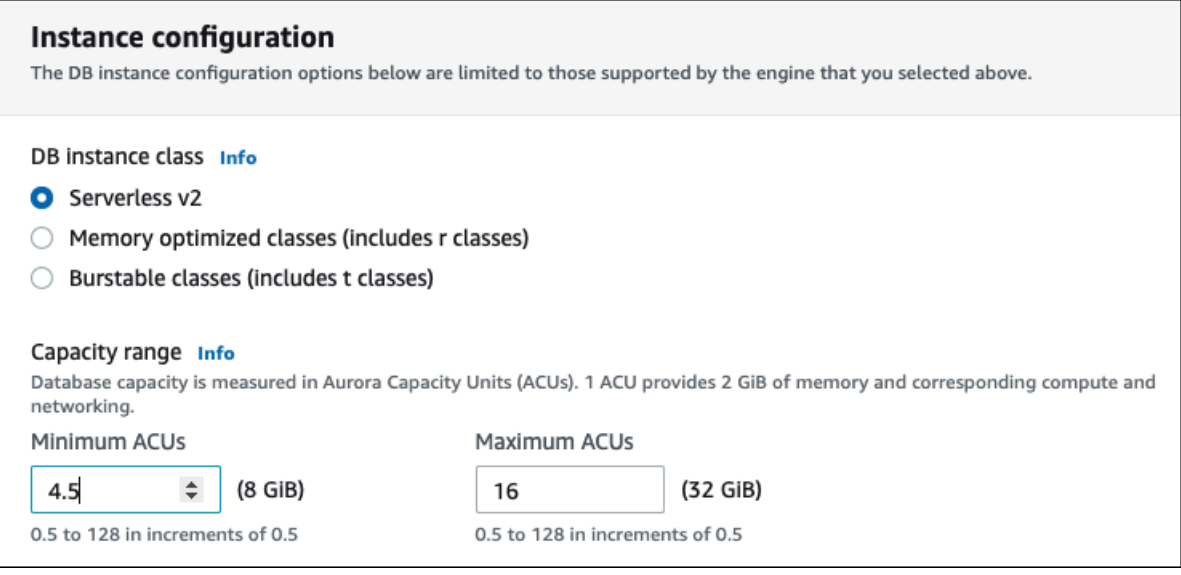

Per ulteriori informazioni sull'importanza dell'intervallo di capacità, consulta [Capacità di Aurora](#page-3261-0) [Serverless v2.](#page-3261-0)

Se il cluster contiene già una o più istanze database Aurora Serverless v2, viene visualizzato l'intervallo di capacità esistente durante l'operazione Modifica. L'immagine seguente mostra un esempio del pannello informativo.

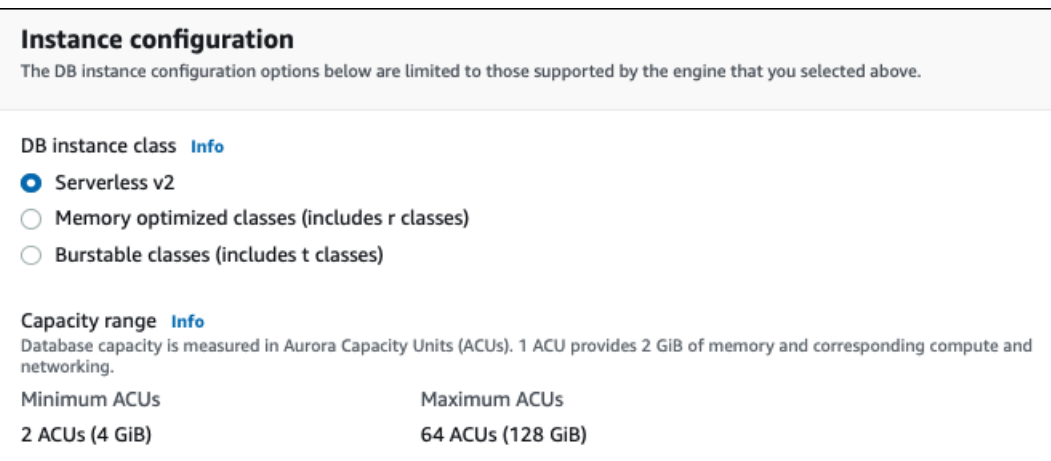

Se vuoi modificare l'intervallo di capacità per il cluster dopo avere aggiunto altre istanze database Aurora Serverless v2, segui la procedura descritta in [Impostazione dell'intervallo di capacità di Aurora](#page-3277-0) [Serverless v2 per un cluster.](#page-3277-0)

# <span id="page-3287-0"></span>Conversione di un'istanza Aurora Serverless v2 di scrittura o lettura in istanza con provisioning

È possibile convertire un'istanza database Aurora Serverless v2 in un'istanza database con provisioning. A tale scopo, segui la procedura descritta in [Modifica di un'istanza database in un](#page-473-0)  [cluster database](#page-473-0). Scegli una classe di istanza database diversa da Serverless.

Potresti convertire un'istanza database Aurora Serverless v2 in istanza database con provisioning se deve disporre di una capacità maggiore rispetto a quella specificata dalle unità di capacità Aurora (ACU) massime di un'istanza database Aurora Serverless v2. Ad esempio, le classi di istanza database db.r5 e db.r6g più grandi hanno una capacità di memoria maggiore rispetto a quella in base alla quale può essere dimensionata un'istanza database Aurora Serverless v2.

### **G** Tip

Alcune delle classi di istanze database meno recenti, ad esempio db.r3 e db.t2, non sono disponibili per le versioni Aurora utilizzate con Aurora Serverless v2. Per vedere quali classi di istanze database è possibile utilizzare durante la conversione di un'istanza database Aurora Serverless v2 in un'istanza con provisioning, consulta [Motori DB supportati per classi di](#page-186-0)  [istanza database.](#page-186-0)

Se stai convertendo l'istanza database di scrittura del cluster da Aurora Serverless v2 in istanza con provisioning, è possibile seguire la procedura descritta in [Passaggio di un cluster con provisioning ad](#page-3330-0) [Aurora Serverless v2](#page-3330-0) ma in ordine inverso. Cambia una delle istanze database di lettura nel cluster da Aurora Serverless v2 in istanza con provisioning. Esegui quindi un failover per convertire l'istanza database con provisioning in istanza di scrittura.

Qualsiasi intervallo di capacità specificato in precedenza per il cluster rimane in vigore, anche se tutte le istanze database Aurora Serverless v2 vengono rimosse dal cluster. Se vuoi modificare l'intervallo di capacità, puoi modificare il cluster, come spiegato in [Impostazione dell'intervallo di capacità di](#page-3277-0) [Aurora Serverless v2 per un cluster.](#page-3277-0)

# <span id="page-3288-0"></span>Scelta del livello di promozione per un'istanza Aurora Serverless v2 di lettura

Per cluster contenenti più istanze database Aurora Serverless v2 o una combinazione di istanze con provisioning e istanze database Aurora Serverless v2, presta attenzione all'impostazione del livello di promozione per ciascuna istanza database Aurora Serverless v2. Questa impostazione ha un controllo sul comportamento delle istanze database Aurora Serverless v2 maggiore rispetto a quanto avviene per istanze database con provisioning.

In AWS Management Console, si specifica questa impostazione utilizzando l'opzione di priorità di failover in Configurazione aggiuntiva per le pagine Crea database, Modifica istanza e Aggiungi lettore. Questa proprietà viene visualizzata per le istanze database esistenti nella colonna facoltativa Livello di priorità nella pagina Database. È inoltre possibile visualizzare questa proprietà nella pagina dei dettagli di un cluster di database o un'istanza database.

Per le istanze database con provisioning, la scelta del livello 0-15 determina solo l'ordine in base al quale Aurora sceglie l'istanza database di lettura da promuovere a istanza di scrittura durante un'operazione di failover. Per le istanze database Aurora Serverless v2 di lettura, il numero di livello determina anche se l'istanza database viene aumentata fino alla capacità dell'istanza database di scrittura o viene dimensionata in modo indipendente in base al proprio carico di lavoro. Le istanze database Aurora Serverless v2 di lettura di livello 0 o 1 sono mantenute a una capacità minima almeno pari a quella dell'istanza database di scrittura. In questo modo, tali istanze sono pronte a prendere il controllo dall'istanza database di scrittura in caso di failover. Se l'istanza database di scrittura è un'istanza database con provisioning, Aurora calcola la stima di una capacità Aurora Serverless v2 equivalente. Utilizza tale stima come capacità minima per l'istanza database Aurora Serverless v2 di lettura.

Le istanze database Aurora Serverless v2 di lettura nei livelli 2-15 non hanno lo stesso vincolo relativamente alla capacità minima. Quando sono inattive, possono essere ridotte fino al valore minimo dell'unità di capacità Aurora (ACU) specificato nell'intervallo di capacità del cluster.

Il seguente AWS CLI esempio di Linux mostra come esaminare i livelli di promozione di tutte le istanze DB del cluster. Il campo finale include il valore True per l'istanza database di scrittura e il valore False per tutte le istanze database di lettura.

```
$ aws rds describe-db-clusters --db-cluster-identifier promotion-tier-demo \ 
   --query 'DBClusters[*].DBClusterMembers[*].
[PromotionTier,DBInstanceIdentifier,IsClusterWriter]' \ 
   --output text
1 instance-192 True
1 tier-01-4840 False
10 tier-10-7425 False
15 tier-15-6694 False
```
Il seguente AWS CLI esempio di Linux mostra come modificare il livello di promozione di una specifica istanza DB nel cluster. I comandi modificano innanzitutto l'istanza database in base a un nuovo livello di promozione. Attendono quindi che l'istanza database ridiventi disponibile e ne confermano il nuovo livello di promozione.

```
$ aws rds modify-db-instance --db-instance-identifier instance-192 --promotion-tier 0
$ aws rds wait db-instance-available --db-instance-identifier instance-192
$ aws rds describe-db-instances --db-instance-identifier instance-192 \setminus --query '*[].[PromotionTier]' --output text
0
```
Per ulteriori informazioni su come specificare i livelli di promozione per i diversi casi d'uso, consulta [Dimensionamento di Aurora Serverless v2.](#page-3263-0)

## <span id="page-3289-0"></span>Utilizzo di TLS/SSL con Aurora Serverless v2

Aurora Serverless v2 utilizza il protocollo TLS/SSL (Transport Layer Security/Secure Sockets Layer) per crittografare le comunicazioni tra i client e il cluster database Aurora Serverless v2. Supporta TLS/SSL versione 1.0, 1.1 e 1.2. Per informazioni generali sull'utilizzo del protocollo TLS/SSL con Aurora, consulta [Utilizzo di TLS con cluster database Aurora MySQL.](#page-1358-0)

Per maggiori informazioni sulla connessione al database Aurora MySQL con il client MySQL, consulta [Connessione a un'istanza database che esegue il motore del database MySQL.](https://docs.aws.amazon.com/AmazonRDS/latest/UserGuide/USER_ConnectToInstance.html)

Aurora Serverless v2 supporta tutte le modalità TLS/SSL disponibili per il client MySQL (mysql) e il client PostgreSQL (psql), incluse quelle elencate nella tabella seguente.

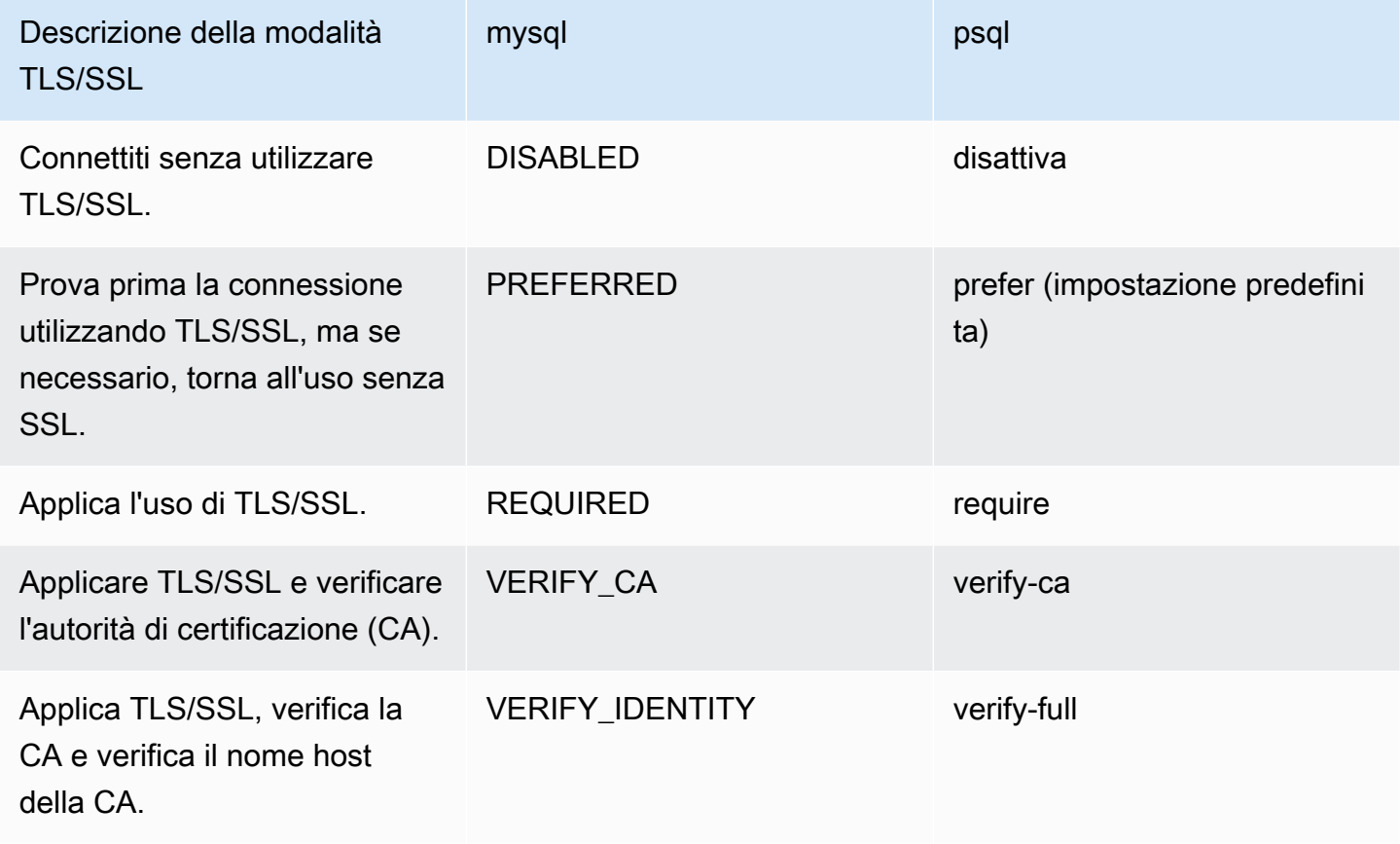

Aurora Serverless v2 utilizza certificati con caratteri jolly. Se specifichi l'opzione "verifica CA" o "verifica CA e nome host CA" quando utilizzi TLS/SSL, scarica innanzitutto il [trust store CA 1 radice di](https://www.amazontrust.com/repository/AmazonRootCA1.pem)  [Amazon](https://www.amazontrust.com/repository/AmazonRootCA1.pem) da Amazon Trust Services. Dopo aver fatto ciò, puoi identificare questo file in formato PEMA nel comando client. Per eseguire questa operazione utilizzando il client PostgreSQL, procedi come segue.

Per LinuxmacOS, oUnix:

```
psql 'host=endpoint user=user sslmode=require sslrootcert=amazon-root-CA-1.pem 
  dbname=db-name'
```
Per ulteriori informazioni sull'utilizzo del database Aurora PostgreSQL utilizzando il client Postgres, consulta [Connessione a un'istanza database che esegue il modulo di motore del database](https://docs.aws.amazon.com/AmazonRDS/latest/UserGuide/USER_ConnectToPostgreSQLInstance.html)  [PostgreSQL](https://docs.aws.amazon.com/AmazonRDS/latest/UserGuide/USER_ConnectToPostgreSQLInstance.html).

Per informazioni generali sulla connessione ai cluster database Aurora, consulta [Connessione a un](#page-371-0) [cluster database Amazon Aurora.](#page-371-0)

Suite di crittografia supportate per connessioni a cluster di database Aurora Serverless v2

Utilizzando suite di cifratura configurabili, è possibile avere maggiore controllo sulla sicurezza delle connessioni al database. È possibile specificare un elenco di suite di crittografia che si desidera abilitare per proteggere le connessioni TLS/SSL client al database. Con le suite di cifratura, è possibile controllare la crittografia di connessione accettata dal server di database. In questo modo si impedisce l'uso di sistemi di crittografia non sicuri o obsoleti.

I cluster di database Aurora Serverless v2 basati su Aurora MySQL supportano le stesse suite di crittografia dei cluster di database con provisioning di Aurora MySQL. Per informazioni su queste suite di crittografia, consulta [Configurazione di suite di cifratura per connessioni ai cluster di database](#page-1361-0) [Aurora MySQL](#page-1361-0).

I cluster di database Aurora Serverless v2 basati su Aurora PostgreSQL supportano le stesse suite di cifratura dei cluster di database con provisioning di Aurora PostgreSQL. Per informazioni su queste suite di crittografia, consulta [Configurazione di suite di cifratura per connessioni ai cluster di database](#page-2059-0) [Aurora PostgreSQL.](#page-2059-0)

## <span id="page-3291-0"></span>Visualizzazione di istanze Aurora Serverless v2 di scrittura e lettura

Puoi visualizzare i dettagli delle istanze database Aurora Serverless v2 nello stesso modo in cui vengono visualizzati i dettagli delle istanze database con provisioning. A tale scopo, segui la procedura generale descritta in [Visualizzazione di un cluster di database Amazon Aurora.](#page-861-0) Un cluster potrebbe contenere solo istanze database Aurora Serverless v2, solo istanze database con provisioning o una combinazione di entrambe.

Dopo aver creato una o più istanze database Aurora Serverless v2, puoi visualizzare quali istanze database sono di tipo Serverless e quali di tipo Istanza. È inoltre possibile visualizzare le unità di capacità Aurora (ACU) minima e massima che l'istanza database Aurora Serverless v2 può utilizzare. Ogni ACU è la combinazione di capacità di calcolo (CPU) e memoria (RAM). Questo intervallo di capacità si applica a tutte le istanze database Aurora Serverless v2 nel cluster. Per la procedura di controllo dell'intervallo di capacità di un cluster o di qualsiasi altra istanza database Aurora Serverless v2 nel cluster, consulta [Verifica dell'intervallo di capacità per Aurora Serverless v2](#page-3282-0).

In AWS Management Console, le istanze Aurora Serverless v2 DB sono contrassegnate nella colonna Dimensione nella pagina Database. Le istanze database con provisioning riportano il nome di una classe di istanza database, ad esempio r6g.xlarge. Le istanze database Aurora Serverless riportano Serverless come classe di istanza database, asieme alla relativa capacità minima e massima. Ad esempio, è possibile che vengano visualizzati dettagli quali Serverless v2 (4-64 ACU) o Serverless v2 (1-40 ACU).

Le stesse informazioni sono disponibili nella scheda per ciascuna istanza di database Aurora Serverless v2 nella console. Ad esempio, è possibile che venga visualizzata una sezione Tipo di istanza simile a quella illustrata di seguito. In questa scheda, il valore Tipo di istanza è Serverless v2, il valore Capacità minima è 2 ACU (4 GiB) e il valore Capacità massima è 64 ACU (128 GiB).

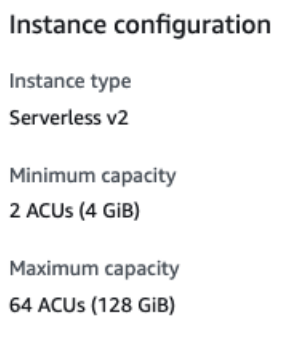

È possibile monitorare la capacità di ogni istanza database Aurora Serverless v2 nel tempo. In questo modo, puoi verificare i valori ACU minimi, massimi e medi consumati da ciascuna istanza database. È inoltre possibile verificare la prossimità dell'istanza database alla relativa capacità minima o massima. Per visualizzare tali dettagli in AWS Management Console, esamina i grafici delle CloudWatch metriche di Amazon nella scheda Monitoraggio per l'istanza DB. Per ulteriori informazioni su come visualizzare e interpretare i parametri, consulta [CloudWatch Parametri Amazon importanti per Aurora](#page-3318-0) [Serverless v2.](#page-3318-0)

## <span id="page-3292-0"></span>Registrazione per Aurora Serverless v2

Per attivare la registrazione del database, specifica i registri da abilitare mediante i parametri di configurazione nel gruppo di parametri personalizzati.

Per Aurora MySQL, puoi abilitare i seguenti registri.

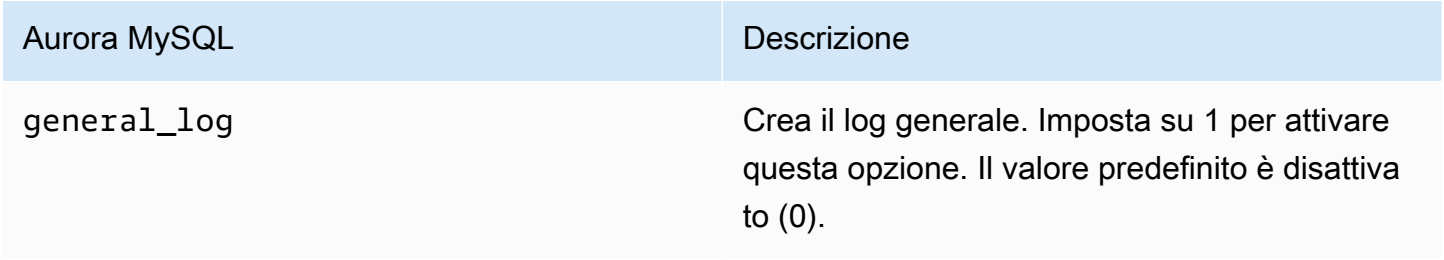

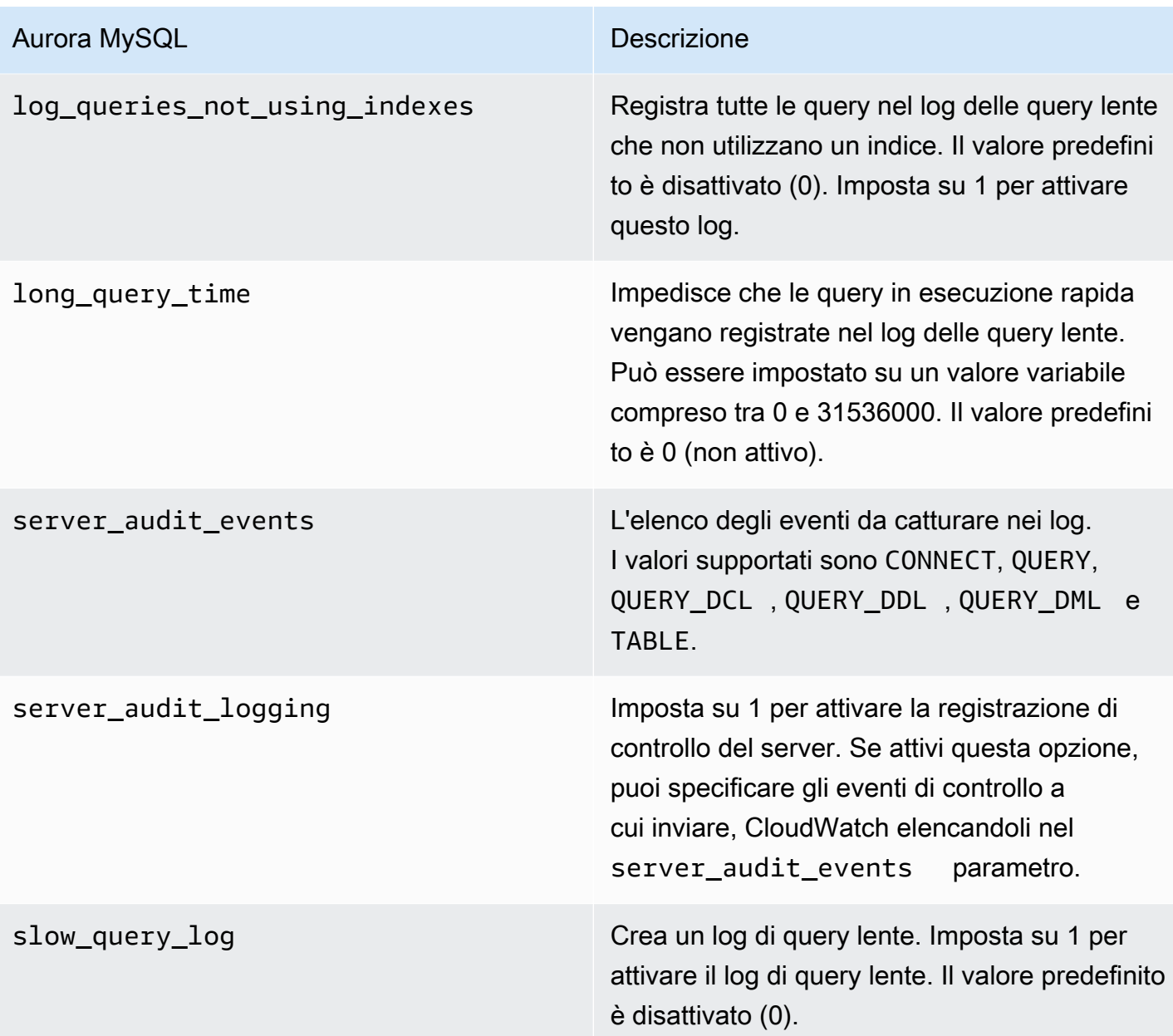

Per ulteriori informazioni, consulta [Utilizzo dell'audit avanzato con un cluster di database Amazon](#page-1618-0)  [Aurora MySQL](#page-1618-0).

Per Aurora PostgreSQL, puoi abilitare i seguenti registri nelle istanze database Aurora Serverless v2.

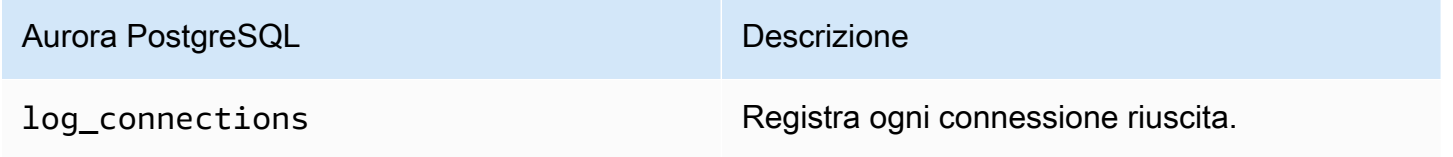

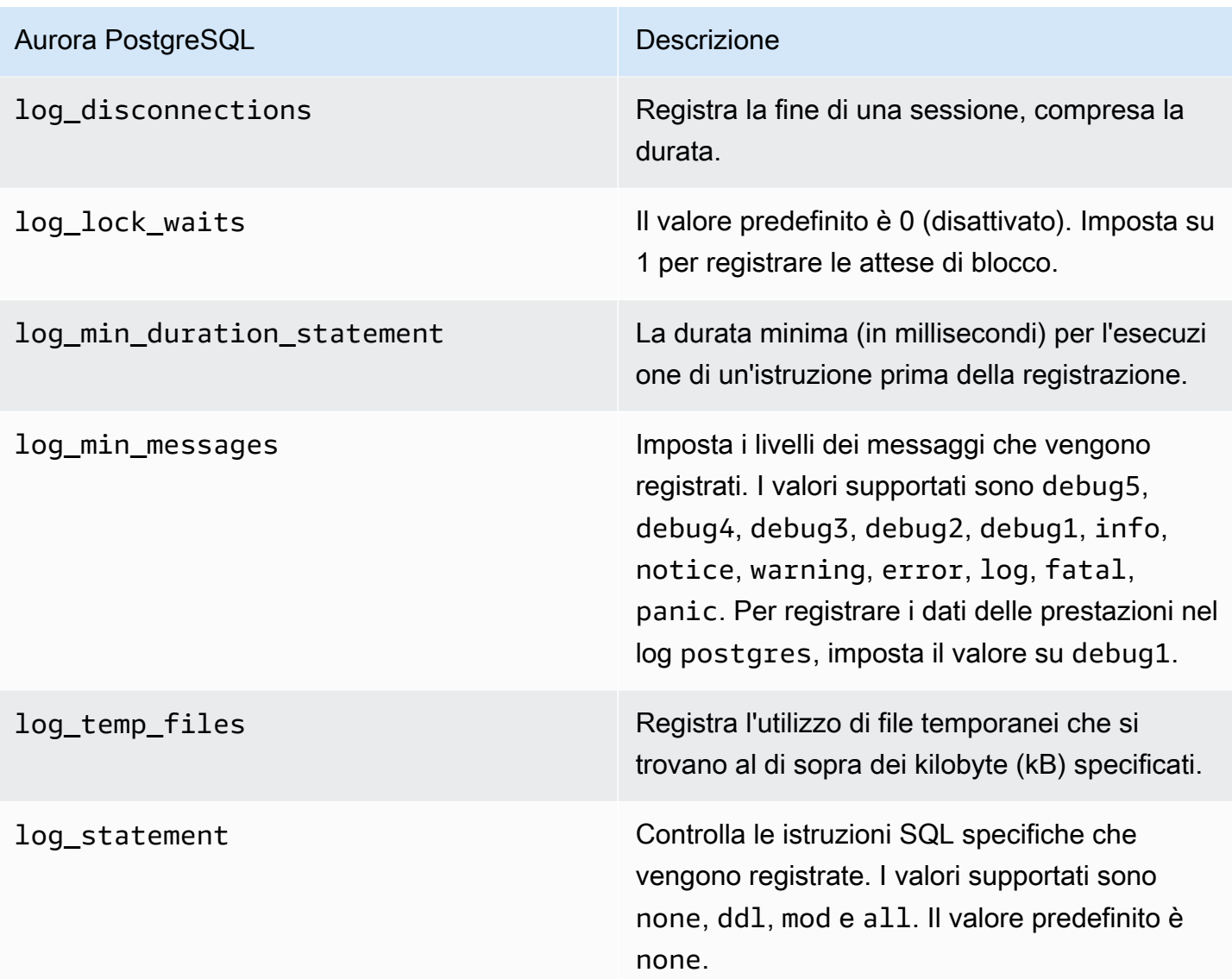

### Argomenti

- [Registrazione con Amazon CloudWatch](#page-3294-0)
- [Visualizzazione dei Aurora Serverless v2 log in Amazon CloudWatch](#page-3295-0)
- [Capacità di monitoraggio con Amazon CloudWatch](#page-3296-0)

## <span id="page-3294-0"></span>Registrazione con Amazon CloudWatch

Dopo aver utilizzato la procedura [Registrazione per Aurora Serverless v2](#page-3292-0) per scegliere quali log del database attivare, puoi scegliere quali log caricare («pubblicare») su Amazon. CloudWatch

Puoi usare Amazon CloudWatch per analizzare i dati di log, creare allarmi e visualizzare i parametri. Per impostazione predefinita, i log degli errori di Aurora Serverless v2 sono abilitati e caricati automaticamente su. CloudWatch Puoi anche caricare altri log da istanze Aurora Serverless v2 DB su. CloudWatch

Quindi scegli in quale di questi log caricarli CloudWatch, utilizzando le impostazioni di esportazione dei log in AWS Management Console o l'--enable-cloudwatch-logs-exportsopzione in. AWS CLI

Puoi scegliere in quale dei tuoi Aurora Serverless v2 log caricare. CloudWatch Per ulteriori informazioni, consulta [Utilizzo dell'audit avanzato con un cluster di database Amazon Aurora MySQL.](#page-1618-0)

Come per qualsiasi tipo di cluster database Aurora, non è possibile modificare il gruppo di parametri del cluster database predefinito. Crea invece il tuo gruppo di parametri del cluster database in base a un parametro predefinito per il cluster database e il tipo di motore. Si consiglia di creare il gruppo di parametri del cluster database personalizzato prima di creare il cluster database Aurora Serverless v2, in modo che sia possibile scegliere quando creare un database nella console.

### **a** Note

Per Aurora Serverless v2, è possibile creare sia cluster database che gruppi di parametri database. Questo è in contrasto con Aurora Serverless v1, dove è possibile solo creare gruppi di parametri cluster database.

### <span id="page-3295-0"></span>Visualizzazione dei Aurora Serverless v2 log in Amazon CloudWatch

Dopo aver utilizzato la procedura descritta in [Registrazione con Amazon CloudWatch](#page-3294-0) per scegliere i registri di database attivare, è possibile visualizzare il contenuto di tali registri.

Per ulteriori informazioni sull'utilizzo CloudWatch con i log di Aurora MySQL e Aurora PostgreSQL, vedere e. [Monitoraggio degli eventi di registro in Amazon CloudWatch](#page-1790-0) [Pubblicazione dei log di Aurora](#page-2590-0)  [PostgreSQL su Amazon Logs CloudWatch](#page-2590-0)

Per visualizzare i log per il cluster di database Aurora Serverless v2

- 1. CloudWatch [Apri la console all'indirizzo https://console.aws.amazon.com/cloudwatch/.](https://console.aws.amazon.com/cloudwatch/)
- 2. Scegli il tuo Regione AWS.
- 3. Scegli Log groups (Gruppi di log).

4. Seleziona il log del cluster di database Aurora Serverless v2 dall'elenco. Il modello di denominazione dei log è il seguente.

/aws/rds/cluster/*cluster-name*/*log\_type*

**a** Note

Per i cluster database Aurora Serverless v2 compatibili con Aurora MySQL, il log degli errori include gli eventi di dimensionamento del pool di buffer anche in assenza di errori.

### <span id="page-3296-0"></span>Capacità di monitoraggio con Amazon CloudWatch

ConAurora Serverless v2, puoi utilizzarlo CloudWatch per monitorare la capacità e l'utilizzo di tutte le istanze Aurora Serverless v2 DB del tuo cluster. È possibile visualizzare i parametri a livello di istanza per verificare la capacità di ciascuna istanza database Aurora Serverless v2 durante il dimensionamento verso l'alto e la riduzione verticale. Puoi inoltre confrontare i parametri a livello di capacità con altri parametri per verificare l'impatto delle modifiche dei carichi di lavoro sul consumo di risorse. Ad esempio, puoi confrontare ServerlessDatabaseCapacity con DatabaseUsedMemory, DatabaseConnections e DMLThroughput per valutare la risposta del cluster di database durante le operazioni. Per informazioni dettagliate sui parametri relativi alla capacità applicati a Aurora Serverless v2, consulta [CloudWatch Parametri Amazon importanti per](#page-3318-0)  [Aurora Serverless v2.](#page-3318-0)

Per monitorare la capacità del cluster database Aurora Serverless v2

- 1. [Apri la CloudWatch console all'indirizzo https://console.aws.amazon.com/cloudwatch/.](https://console.aws.amazon.com/cloudwatch/)
- 2. Seleziona Parametri. Tutti i parametri disponibili vengono visualizzati come schede nella console, raggruppate in base al nome del servizio.
- 3. Seleziona RDS.
- 4. (Facoltativo) Usa la casella Cerca per trovare i parametri particolarmente importanti per Aurora Serverless v2: ServerlessDatabaseCapacity, ACUUtilization, CPUUtilization e FreeableMemory.

Ti consigliamo di configurare una CloudWatch dashboard per monitorare la capacità del cluster Aurora Serverless v2 DB utilizzando le metriche relative alla capacità. [Per sapere come, consulta](https://docs.aws.amazon.com/autoscaling/application/userguide/monitoring-cloudwatch.html) [Costruire dashboard con. CloudWatch](https://docs.aws.amazon.com/autoscaling/application/userguide/monitoring-cloudwatch.html)

Per ulteriori informazioni sull'uso di Amazon CloudWatch con Amazon Aurora, consulta. [Pubblicazione dei log MySQL di Amazon Aurora su Amazon Logs CloudWatch](#page-1785-0)

# <span id="page-3297-0"></span>Prestazioni e dimensionamento per Aurora Serverless v2

Le seguenti procedure ed esempi mostrano come impostare l'intervallo di capacità per i cluster Aurora Serverless v2 e le istanze database associate. È inoltre possibile utilizzare le procedure seguenti per monitorare il livello di utilizzo delle istanze database. Sarà quindi possibile utilizzare i risultati per determinare se è necessario aumentare o ridurre l'intervallo di capacità.

Prima di utilizzare queste procedure, assicurati di conoscere bene il funzionamento del dimensionamento in Aurora Serverless v2. Il funzionamento del dimensionamento è diverso da quello in Aurora Serverless v1. Per informazioni dettagliate, vedi [Dimensionamento di Aurora Serverless v2](#page-3263-0).

### Indice

- [Scelta dell'intervallo di capacità di Aurora Serverless v2 per un cluster Aurora](#page-3298-0)
	- [Scelta dell'impostazione Aurora Serverless v2 minima della capacità per un cluster](#page-3298-1)
	- [Scelta dell'impostazione Aurora Serverless v2 massima della capacità per un cluster](#page-3301-0)
	- [Esempio: modificare l'intervallo di capacità Aurora Serverless v2 di un cluster Aurora MySQL](#page-3302-0)
	- [Esempio: modificare l'Intervallo di capacità Aurora Serverless v2 di un cluster Aurora](#page-3307-0)  **[PostgreSQL](#page-3307-0)**
- [Uso di gruppi di parametri per Aurora Serverless v2](#page-3312-0)
	- [Valori di parametro predefiniti](#page-3313-0)
	- [Numero massimo connessioni per Aurora Serverless v2](#page-3314-0)
	- [Parametri che Aurora adegua in caso di riduzione verticale e dimensionamento verso l'alto di](#page-3316-0) [Aurora Serverless v2](#page-3316-0)
	- [Parametri calcolati da Aurora in base alla capacità massima di Aurora Serverless v2](#page-3317-0)
- [Evitare gli errori out-of-memory](#page-3317-1)
- [CloudWatch Parametri Amazon importanti per Aurora Serverless v2](#page-3318-0)
	- [In che modo le Aurora Serverless v2 metriche si applicano alla fattura AWS](#page-3321-0)
	- [Esempi di CloudWatch comandi per Aurora Serverless v2 le metriche](#page-3322-0)
- [Monitoraggio delle prestazioni di Aurora Serverless v2 con Approfondimenti sulle prestazioni](#page-3323-0)
- [Risoluzione dei problemi di capacità di Aurora Serverless v2](#page-3324-0)

# <span id="page-3298-0"></span>Scelta dell'intervallo di capacità di Aurora Serverless v2 per un cluster Aurora

Con le istanze database Aurora Serverless v2, è possibile impostare l'intervallo di capacità applicabile a tutte le istanze database nel cluster di database mentre aggiungi la prima Istanza database Aurora Serverless v2 al cluster di database. Per eseguire questa procedura, consulta [Impostazione dell'intervallo di capacità di Aurora Serverless v2 per un cluster](#page-3277-0).

È inoltre possibile modificare l'intervallo di capacità per un cluster esistente. Nelle sezioni seguenti viene descritto più dettagliatamente come scegliere i valori minimi e massimi appropriati e cosa succede quando si modifica l'intervallo di capacità. Ad esempio, la modifica dell'intervallo di capacità può modificare i valori di default di alcuni parametri di configurazione. L'applicazione di tutte le modifiche ai parametri può richiedere il riavvio di ciascuna istanza database Aurora Serverless v2.

### Argomenti

- [Scelta dell'impostazione Aurora Serverless v2 minima della capacità per un cluster](#page-3298-1)
- [Scelta dell'impostazione Aurora Serverless v2 massima della capacità per un cluster](#page-3301-0)
- [Esempio: modificare l'intervallo di capacità Aurora Serverless v2 di un cluster Aurora MySQL](#page-3302-0)
- [Esempio: modificare l'Intervallo di capacità Aurora Serverless v2 di un cluster Aurora PostgreSQL](#page-3307-0)

### <span id="page-3298-1"></span>Scelta dell'impostazione Aurora Serverless v2 minima della capacità per un cluster

Si potrebbe essere portati a scegliere sempre 0,5 come impostazione minima della capacità per Aurora Serverless v2. Questo valore consente infatti la riduzione verticale massima dell'istanza database quando è completamente inattiva. Tuttavia, a seconda di come si utilizza il cluster e delle altre impostazioni configurate, un valore diverso potrebbe essere il più efficace. Considera i seguenti fattori nella scelta dell'impostazione della capacità minima:

• La velocità di dimensionamento per un'istanza database Aurora Serverless v2 dipende dalla sua capacità attuale. Maggiore è la capacità attuale, più veloce sarà il relativo dimensionamento verso l'alto. Se è necessario disporre di un rapido dimensionamento verso l'alto in modo che l'istanza database raggiunga capacità molto elevate, è consigliabile impostare la capacità minima su un valore in cui la velocità di dimensionamento soddisfi le esigenze specifiche.

• Se in genere si modifica la classe delle istanze database in previsione di un carico di lavoro particolarmente elevato o ridotto, è possibile utilizzare tale esperienza per calcolare una stima approssimativa dell'equivalente intervallo di capacità per Aurora Serverless v2. Per determinare la dimensione della memoria da utilizzare in periodi di traffico ridotto, consulta [Specifiche hardware](#page-198-0) [per le classi di istanza database per Aurora.](#page-198-0)

Ad esempio, supponiamo di utilizzare la classe di istanza database db.r6g.xlarge quando il cluster ha un carico di lavoro ridotto. Questa classe di istanza database dispone di 32 GiB di memoria. Pertanto, è possibile specificare un'impostazione minima dell'unità di capacità Aurora (ACU) pari a 16 per impostare un'istanza database Aurora Serverless v2 in grado di supportare un dimensionamento verticale avente all'incirca la stessa capacità. Questo perché ogni ACU corrisponde a circa 2 GiB di memoria. È possibile specificare un valore leggermente inferiore per consentire all'istanza database un'ulteriore riduzione verticale in caso di sottoutilizzo dell'istanza databse db.r6g.xlarge.

- Se l'applicazione funziona in modo più efficiente quando le istanze database contengono una certa quantità di dati nella cache del buffer, valuta la possibilità di specificare un'impostazione ACU minima in cui la memoria è sufficientemente grande da contenere i dati a cui si accede più di frequente. In caso contrario, alcuni dati vengono cancellati dalla cache del buffer quando le istanze database Aurora Serverless v2 vengono ridotte verticalmente a una dimensione di memoria inferiore. Quando le istanze database vengono successivamente dimensionate verso l'alto, le informazioni vengono lette nuovamente nella cache del buffer. Se la quantità di I/O per riportare i dati nella cache del buffer è rilevante, potrebbe essere più efficace scegliere un valore ACU minimo più alto.
- Se per la maggior parte del tempo le istanze database Aurora Serverless v2 vengono eseguite a una determinata capacità, valuta la possibilità di specificare un'impostazione di capacità minima inferiore, ma non di molto, a quella di base. Le istanze database Aurora Serverless v2 possono calcolare in modo più efficace una stima della quantità e velocità del dimensionamento verso l'alto (aumento) quando la capacità corrente non è sensibilmente inferiore alla capacità richiesta.
- Se il carico di lavoro con provisioning ha requisiti di memoria troppo elevati per classi di istanze database di piccole dimensioni come T3 o T4g, scegli un'impostazione ACU minima che fornisca memoria paragonabile a un'istanza database R5 o R6g.

In particolare, raccomandiamo la seguente capacità minima per l'utilizzo con le caratteristiche specificate (queste raccomandazioni sono soggette a modifiche):

- Approfondimenti sulle prestazioni: 2 ACU
- Database globali Aurora: 8 ACU (si applica solo alla Regione AWS principale)
- In alcuni casi, il cluster potrebbe contenere istanze database Aurora Serverless v2 di lettura il cui dimensionamento è indipendente dalle istanze di scrittura. In questo caso, scegli un'impostazione di capacità minima sufficientemente elevata che quando l'istanza database di scrittura è occupata con un carico di lavoro a uso intensivo di scrittura, le istanze database del lettura possono applicare le modifiche dall'istanza di scrittura senza ritardi. Se rilevi un ritardo di replica nelle istanze di lettura che si trovano nei livelli di promozione 2—15, è consigliabile aumentare l'impostazione della capacità minima per il cluster. Per informazioni dettagliate in merito alla decisione se le istanze database di lettura vengono dimensionate assieme alle istanze di scrittura oppure in modo indipendente, consulta [Scelta del livello di promozione per un'istanza Aurora](#page-3288-0)  [Serverless v2 di lettura.](#page-3288-0)
- Se disponi di un cluster DB con istanze DB Aurora Serverless v2 reader, i lettori non scalano insieme all'istanza DB writer quando il livello di promozione dei lettori non è 0 o 1. In tal caso, l'impostazione di una capacità minima ridotta può comportare un eccessivo ritardo nella replica. Ciò è dovuto al fatto che le istanze di lettura potrebbero non avere capacità sufficiente per applicare le modifiche dell'istanza di scrittura quando il database è occupato. Ti consigliamo di impostare la capacità minima su un valore che rappresenti una quantità di memoria e CPU paragonabile a quella dell'istanza Writer DB.
- Il valore del parametro max\_connections per le istanze database Aurora Serverless v2 si basa sulla dimensione della memoria derivata dal numero massimo di ACU. Se specifichi una capacità minima di 0,5 ACU per le istanze database compatibili con PostgreSQL, il valore massimo di max\_connections è limitato a 2000.

Se vuoi utilizzare il cluster Aurora PostgreSQL per un carico di lavoro con un numero elevato di connessioni, è consigliabile utilizzare un'impostazione ACU minima pari a 1 o superiore. Per informazioni dettagliate su come Aurora Serverless v2 gestisce il parametro di configurazione max\_connections, consulta [Numero massimo connessioni per Aurora Serverless v2](#page-3314-0).

• Il tempo necessario a un'istanza database Aurora Serverless v2 per il dimensionamento dalla capacità minima alla capacità massima dipende dalla differenza tra i valori ACU minimi e massimi. Quando la capacità corrente dell'istanza database è elevata, il dimensionamento verso l'alto di Aurora Serverless v2 avviene con incrementi più grandi rispetto a quando l'istanza database inizia da una capacità ridotta. Pertanto, se specifichi una capacità massima relativamente grande e l'istanza database rimane per la maggior parte del tempo vicino a tale capacità, è consigliabile aumentare l'impostazione ACU minima. In questo modo, un'istanza database inattiva può usufruire del dimensionamento verso l'alto e raggiungere più rapidamente la capacità massima.

### <span id="page-3301-0"></span>Scelta dell'impostazione Aurora Serverless v2 massima della capacità per un cluster

Si potrebbe essere tentati di scegliere sempre un valore elevato per l'impostazione della capacità Aurora Serverless v2 massima. Un valore elevato per la capacità massima consente all'istanza database un dimensionamento massimo verso l'alto quando è in esecuzione un carico di lavoro con un uso intensivo di risorse. Un valore basso evita il rischio di dover sostenere di addebiti imprevisti. A seconda di come si utilizza il cluster e delle altre impostazioni configurate, il valore più efficace potrebbe essere maggiore o minore basso rispetto a quello originariamente individuato. Considera i seguenti fattori nella scelta dell'impostazione della capacità massima:

- La capacità massima deve essere almeno pari alla capacità minima. Puoi impostare lo stesso valore per la capacità minima e la capacità massima. Tuttavia, in questo caso la capacità non aumenta né diminuisce mai. Pertanto, a parte gli scenari di test, l'uso di valori identici per la capacità minima e massima non è appropriato.
- La capacità massima deve essere maggiore di 0,5 ACU. Nella maggior parte dei casi è possibile impostare la capacità minima e massima su un valore identico. Tuttavia, non è possibile specificare 0,5 sia per la capacità minima che per la la capacità massima. Utilizza un valore pari o superiore a 1 per la capacità massima.
- Se in genere modifichi la classe delle istanze database in previsione di un carico di lavoro particolarmente elevato o ridotto, è possibile utilizzare tale esperienza per calcolare la stima dell'equivalente intervallo di capacità Aurora Serverless v2. Per determinare la dimensione della memoria da utilizzare in periodi di traffico elevato, consulta [Specifiche hardware per le classi di](#page-198-0)  [istanza database per Aurora.](#page-198-0)

Ad esempio, supponiamo di utilizzare la classe di istanza database db.r6g.4xlarge quando il cluster ha un carico di lavoro elevato. Questa classe di istanza database dispone di 128 GiB di memoria. Pertanto, è possibile specificare un'impostazione ACU massima di 64 per impostare un'istanza database Aurora Serverless v2 in grado di eseguire un dimensionamento verso l'alto fino a circa la stessa capacità. Questo perché ogni ACU corrisponde a circa 2 GiB di memoria. È possibile specificare un valore leggermente più alto per consentire all'istanza database un ulteriore dimensionamento verso l'alto nel caso in cui l'istanza database db.r6g.4xlarge a volte non abbia capacità sufficiente per gestire efficacemente il carico di lavoro.

• Se hai un limite di budget per l'utilizzo del database, scegli un valore compreso in tale limite anche se tutte le istanze database Aurora Serverless v2 vengono eseguite sempre alla capacità massima. Ricorda che quando hain istanze database Aurora Serverless v2 nel cluster, la capacità Aurora Serverless v2 massima teorica che il cluster può consumare in qualsiasi momento è nvolte l'impostazione ACU massima per il cluster. La quantità effettiva consumata potrebbe essere

inferiore, ad esempio se alcune istanze di lettura vengono dimensionate in modo indipendente rispetto all'istanza di scrittura.

- Se si utilizzano istanze database Aurora Serverless v2 di lettura per alleggerire parte del carico di lavoro di sola lettura dell'istanza database di scrittura, è possibile scegliere un'impostazione di capacità massima inferiore. Si procede in questo senso se il dimensionamento di ogni istanza database di lettura non deve raggiungere un valore così alto, come se il cluster contenga solo un'unica istanza database.
- Supponiamo di voler evitare un uso eccessivo a causa di parametri del database configurati in modo errato o di query inefficienti nell'applicazione. In tal caso, è possibile evitare un uso eccessivo accidentale scegliendo un'impostazione di capacità massima inferiore a quella più alta possibile.
- Se i picchi dovuti alla reale attività degli utenti sono rari ma si verificano, è possibile tenerne conto quando si sceglie l'impostazione della capacità massima. Se è prioritario che l'applicazione continui a funzionare con prestazioni e scalabilità complete, è possibile specificare un'impostazione di capacità massima superiore a quella osservata durante il normale utilizzo. Se l'applicazione può essere eseguita con una capacità di throughput effettiva ridotta durante picchi di attività molto estremi, è possibile scegliere un'impostazione di capacità massima leggermente inferiore. Assicurati di scegliere un'impostazione che disponga ancora di memoria e risorse CPU sufficienti per mantenere l'applicazione in esecuzione.
- Se attivi impostazioni nel cluster che aumentano l'utilizzo della memoria per ogni istanza database, considera tale capacità di memoria quando decidi il valore ACU massimo. Tali impostazioni includono quelle per Approfondimenti sulle prestazioni, le query parallele Aurora MySQL, lo schema di prestazioni Aurora MySQL e la replica del registro binario Aurora MySQL. Assicurati che il valore ACU massimo consenta un dimensionamento verso l'alto delle istanze di database Aurora Serverless v2 tale da gestire il carico di lavoro quando vengono utilizzate queste funzionalità. Per informazioni sulla risoluzione dei problemi causati dalla combinazione di un'impostazione ACU massima bassa e le funzionalità Aurora che impongono il sovraccarico della memoria, consulta [Evitare gli errori out-of-memory .](#page-3317-1)

<span id="page-3302-0"></span>Esempio: modificare l'intervallo di capacità Aurora Serverless v2 di un cluster Aurora MySQL

L' AWS CLI esempio seguente mostra come aggiornare l'intervallo ACU per le istanze Aurora Serverless v2 DB in un cluster Aurora MySQL esistente. Inizialmente, l'intervallo di capacità per il cluster è compreso tra 8 e 32 ACU.

aws rds describe-db-clusters --db-cluster-identifier serverless-v2-cluster \

```
 --query 'DBClusters[*].ServerlessV2ScalingConfiguration|[0]'
{ 
     "MinCapacity": 8.0, 
     "MaxCapacity": 32.0
}
```
L'istanza database è inattiva e ridotta fino a 8 ACU. A questo punto, le seguenti impostazioni relative alla capacità si applicano all'istanza database. Per rappresentare la dimensione del pool di buffer in unità facilmente leggibili, si divide questo valore per 2 elevato alla 30, ottenendo in questo modo una misurazione in gibibyte (GiB). Ciò è dovuto al fatto che le misurazioni relative alla memoria per Aurora utilizzano unità basate su potenze di 2, non potenze di 10.

```
mysql> select @@max_connections;
+-------------------+
| @@max_connections |
+-------------------+
               | 3000 |
+-------------------+
1 row in set (0.00 sec)
mysql> select @@innodb_buffer_pool_size;
        +---------------------------+
| @@innodb_buffer_pool_size |
+---------------------------+
                 | 9294577664 |
+---------------------------+
1 row in set (0.00 sec)
mysql> select @@innodb_buffer_pool_size / pow(2,30) as gibibytes;
+-----------+
| gibibytes |
+-----------+
| 8.65625 |
+-----------+
1 row in set (0.00 sec)
```
Successivamente, si modifica l'intervallo di capacità per il cluster. Al termine dell'esecuzione del comando modify-db-cluster, l'intervallo ACU per il cluster è 12.5-80.

```
aws rds modify-db-cluster --db-cluster-identifier serverless-v2-cluster \
   --serverless-v2-scaling-configuration MinCapacity=12.5,MaxCapacity=80
```

```
aws rds describe-db-clusters --db-cluster-identifier serverless-v2-cluster \ 
   --query 'DBClusters[*].ServerlessV2ScalingConfiguration|[0]'
{ 
     "MinCapacity": 12.5, 
     "MaxCapacity": 80.0
}
```
La modifica dell'intervallo di capacità ha causato modifiche ai valori di default di alcuni parametri di configurazione. Aurora può applicare immediatamente alcuni di questi nuovi valori di default. Tuttavia, alcune modifiche ai parametri hanno effetto solo dopo il riavvio. Lo stato pending-reboot indica che è necessario un riavvio per applicare alcune modifiche ai parametri.

```
aws rds describe-db-clusters --db-cluster-identifier serverless-v2-cluster \ 
   --query '*[].{DBClusterMembers:DBClusterMembers[*].
{DBInstanceIdentifier:DBInstanceIdentifier,DBClusterParameterGroupStatus:DBClusterParameterGroupStatus}}|
[0]'
{ 
     "DBClusterMembers": [ 
         { 
              "DBInstanceIdentifier": "serverless-v2-instance-1", 
              "DBClusterParameterGroupStatus": "pending-reboot" 
         } 
     ]
}
```
A questo punto, il cluster è inattivo e l'istanza database serverless-v2-instance-1 sta consumando 12,5 ACU. Il parametro innodb\_buffer\_pool\_size è già modificato in base alla capacità corrente dell'istanza database. Il parametro max\_connections riflette ancora il valore della capacità massima precedente. La reimpostazione di questo valore richiede il riavvio dell'istanza database.

#### **a** Note

Se si imposta il max\_connections parametro direttamente in un gruppo di parametri DB personalizzato, non è necessario il riavvio.

```
mysql> select @@max_connections;
+-------------------+
| @@max_connections |
```

```
+-------------------+
| 3000 |
+-------------------+
1 row in set (0.00 sec)
mysql> select @@innodb buffer pool size;
+---------------------------+
| @@innodb_buffer_pool_size |
+---------------------------+
                | 15572402176 |
+---------------------------+
1 row in set (0.00 sec)
mysql> select @@innodb_buffer_pool_size / pow(2,30) as gibibytes;
+---------------+
| gibibytes |
+---------------+
| 14.5029296875 |
+---------------+
1 row in set (0.00 sec)
```
L'istanza viene riavviata e si attende che torni di nuovo disponibile.

```
aws rds reboot-db-instance --db-instance-identifier serverless-v2-instance-1
\{ "DBInstanceIdentifier": "serverless-v2-instance-1", 
   "DBInstanceStatus": "rebooting"
}
aws rds wait db-instance-available --db-instance-identifier serverless-v2-instance-1
```
Lo stato pending-reboot viene cancellato. Il valore in-sync conferma che Aurora ha applicato tutte le modifiche dei parametri in sospeso.

```
aws rds describe-db-clusters --db-cluster-identifier serverless-v2-cluster \ 
   --query '*[].{DBClusterMembers:DBClusterMembers[*].
{DBInstanceIdentifier:DBInstanceIdentifier,DBClusterParameterGroupStatus:DBClusterParameterGroupStatus}}|
[0]'
{ 
     "DBClusterMembers": [ 
         { 
              "DBInstanceIdentifier": "serverless-v2-instance-1", 
              "DBClusterParameterGroupStatus": "in-sync"
```
}

 $\mathbf{I}$ }

Il parametro innodb\_buffer\_pool\_size è aumentato fino alla sua dimensione finale per un'istanza database inattiva. Il parametro max\_connections è aumentato in base a un valore derivato dal valore ACU massimo. La formula usata da Aurora per max\_connections comporta un aumento di 1.000 quando la dimensione della memoria raddoppia.

```
mysql> select @@innodb_buffer_pool_size;
   +---------------------------+
| @@innodb_buffer_pool_size |
+---------------------------+
                | 16139681792 |
+---------------------------+
1 row in set (0.00 sec)
mysql> select @@innodb_buffer_pool_size / pow(2,30) as gibibytes;
+-----------+
| gibibytes |
+-----------+
 | 15.03125 |
+-----------+
1 row in set (0.00 sec)
mysql> select @@max_connections;
+-------------------+
| @@max_connections |
+-------------------+
               | 4000 |
+-------------------+
1 row in set (0.00 sec)
```
Impostiamo l'intervallo di capacità su 0,5-128 ACU e riavviamo l'istanza DB. A questo punto, l'istanza database inattiva ha una dimensione della cache del buffer inferiore a 1 GiB, quindi la misurazione viene eseguita in mebibyte (MiB). Il valore di 5000 del parametro max\_connections è derivato dalla dimensione della memoria dell'impostazione di capacità massima.

```
mysql> select @@innodb_buffer_pool_size / pow(2,20) as mebibytes, @@max_connections;
+-----------+-------------------+
| mebibytes | @@max_connections |
+-----------+-------------------+
```
| 672 | 5000 | +-----------+-------------------+ 1 row in set (0.00 sec)

<span id="page-3307-0"></span>Esempio: modificare l'Intervallo di capacità Aurora Serverless v2 di un cluster Aurora PostgreSQL

L'esempio per l'interfaccia della linea di comando seguente illustra come aggiornare l'intervallo ACU per le istanze database Aurora Serverless v2 in un cluster Aurora PostgreSQL esistente.

- 1. L'intervallo di capacità del cluster iniziale è compreso tra 0,5 e 1 ACU.
- 2. Cambia l'intervallo di capacità compreso tra 8 e 32 ACU.
- 3. Cambia l'intervallo di capacità compreso tra 12,5 e 80 ACU.
- 4. Cambia l'intervallo di capacità compreso tra 0,5 e 128 ACU.
- 5. Riporta la capacità all'intervallo iniziale compreso tra 0,5 e 1 ACU.

La figura seguente mostra le variazioni di capacità in Amazon CloudWatch.

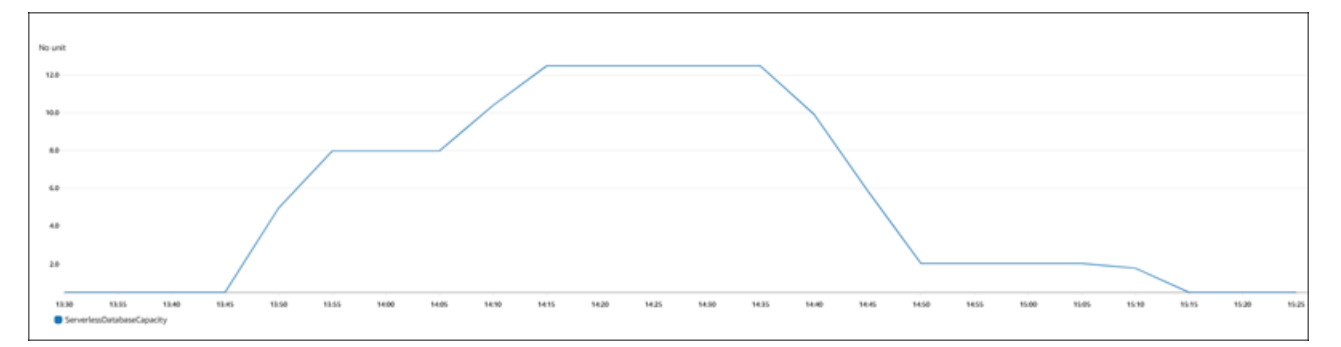

L'istanza database è inattiva e ridotta fino a 0,5 ACU. A questo punto, le seguenti impostazioni relative alla capacità si applicano all'istanza database.

```
postgres=> show max_connections; 
 max_connections
----------------- 
  189
(1 row)postgres=> show shared_buffers; 
  shared_buffers
---------------- 
  16384
```
 $(1 row)$ 

Successivamente, si modifica l'intervallo di capacità per il cluster. Al termine dell'esecuzione del comando modify-db-cluster, l'intervallo ACU per il cluster è 8.0-32.

```
aws rds describe-db-clusters --db-cluster-identifier serverless-v2-cluster \ 
   --query 'DBClusters[*].ServerlessV2ScalingConfiguration|[0]'
{ 
     "MinCapacity": 8.0, 
     "MaxCapacity": 32.0
}
```
La modifica dell'intervallo di capacità comporta modifiche ai valori di default di alcuni parametri di configurazione. Aurora può applicare immediatamente alcuni di questi nuovi valori di default. Tuttavia, alcune modifiche ai parametri hanno effetto solo dopo il riavvio. Lo stato pending-reboot indica che è necessario un riavvio per applicare le modifiche ad alcuni parametri.

```
aws rds describe-db-clusters --db-cluster-identifier serverless-v2-cluster \ 
   --query '*[].{DBClusterMembers:DBClusterMembers[*].
{DBInstanceIdentifier:DBInstanceIdentifier,DBClusterParameterGroupStatus:DBClusterParameterGroupStatus}}|
[0]'
{ 
     "DBClusterMembers": [ 
        \{ "DBInstanceIdentifier": "serverless-v2-instance-1", 
              "DBClusterParameterGroupStatus": "pending-reboot" 
         } 
     ]
}
```
A questo punto, il cluster è inattivo e l'istanza database serverless-v2-instance-1 sta consumando 8,0 ACU. Il parametro shared\_buffers è già modificato in base alla capacità corrente dell'istanza database. Il parametro max\_connections riflette ancora il valore della capacità massima precedente. La reimpostazione di questo valore richiede il riavvio dell'istanza database.

**a** Note

Se si imposta il max\_connections parametro direttamente in un gruppo di parametri DB personalizzato, non è necessario il riavvio.

```
postgres=> show max_connections; 
 max_connections
----------------- 
  189
(1 row)postgres=> show shared_buffers; 
  shared_buffers
---------------- 
  1425408
(1 row)
```
L'istanza database viene riavviata e si attende che torni di nuovo disponibile.

```
aws rds reboot-db-instance --db-instance-identifier serverless-v2-instance-1
{ 
   "DBInstanceIdentifier": "serverless-v2-instance-1", 
   "DBInstanceStatus": "rebooting"
}
aws rds wait db-instance-available --db-instance-identifier serverless-v2-instance-1
```
Dopo il riavvio dell'istanza, lo stato pending-reboot è cancellato. Il valore in-sync conferma che Aurora ha applicato tutte le modifiche dei parametri in sospeso.

```
aws rds describe-db-clusters --db-cluster-identifier serverless-v2-cluster \ 
   --query '*[].{DBClusterMembers:DBClusterMembers[*].
{DBInstanceIdentifier:DBInstanceIdentifier,DBClusterParameterGroupStatus:DBClusterParameterGroupStatus}}|
[0]'
{ 
     "DBClusterMembers": [ 
         { 
              "DBInstanceIdentifier": "serverless-v2-instance-1", 
              "DBClusterParameterGroupStatus": "in-sync" 
         } 
     ]
}
```
Dopo il riavvio, max\_connections mostra il valore della nuova capacità massima.

```
postgres=> show max_connections;
```

```
 max_connections
----------------- 
  5000
(1 row)
postgres=> show shared_buffers; 
  shared_buffers
---------------- 
  1425408
(1 row)
```
Successivamente, si imposta l'intervallo di capacità per il cluster compreso tra 12,5 e 80 ACU.

```
aws rds modify-db-cluster --db-cluster-identifier serverless-v2-cluster \ 
   --serverless-v2-scaling-configuration MinCapacity=12.5,MaxCapacity=80
aws rds describe-db-clusters --db-cluster-identifier serverless-v2-cluster \ 
   --query 'DBClusters[*].ServerlessV2ScalingConfiguration|[0]'
{ 
     "MinCapacity": 12.5, 
     "MaxCapacity": 80.0
}
```
A questo punto, il cluster è inattivo e l'istanza database serverless-v2-instance-1 sta consumando 12,5 ACU. Il parametro shared\_buffers è già modificato in base alla capacità corrente dell'istanza database. Il valore max\_connections è ancora 5000.

```
postgres=> show max_connections; 
 max_connections
----------------- 
  5000
(1 row)postgres=> show shared_buffers; 
 shared_buffers
---------------- 
  2211840
(1 row)
```
Si esegue nuovamente il riavvio, ma i valori del parametro rimangono invariati. Questo perché max\_connections ha un valore massimo di 5000 per un cluster di database Aurora Serverless v2 che esegue Aurora PostgreSQL.

```
postgres=> show max_connections; 
 max_connections
----------------- 
  5000
(1 row)postgres=> show shared_buffers; 
 shared_buffers
---------------- 
  2211840
(1 row)
```
Ora impostiamo l'intervallo di capacità compreso tra 0,5 e 128 ACU. Il cluster di database viene ridotto a 10 ACU e quindi a 2. Riavviamo l'istanza database.

```
postgres=> show max_connections; 
 max_connections
----------------- 
  2000
(1 row)
postgres=> show shared_buffers; 
 shared_buffers
---------------- 
 16384
(1 row)
```
Il valore di max\_connections per le istanze database Aurora Serverless v2 si basa sulla dimensione della memoria derivata dal numero massimo di ACU. Se specifichi una capacità minima di 0,5 ACU per le istanze database compatibili con PostgreSQL, il valore massimo di max\_connections è limitato a 2000.

Ora riportiamo la capacità all'intervallo iniziale compreso tra 0,5 e 1 ACU e riavviamo l'istanza database. Il parametro max\_connections è tornato al suo valore originale.

```
postgres=> show max_connections; 
 max_connections
----------------- 
 189
(1 row)
```
```
postgres=> show shared_buffers; 
  shared_buffers
---------------- 
  16384
(1 row)
```
## <span id="page-3312-0"></span>Uso di gruppi di parametri per Aurora Serverless v2

Quando crei il tuo cluster di database Aurora Serverless v2, è possibile scegliere un motore del database Aurora specifico e un gruppo di parametri del cluster di database associato. Se non si ha familiarità con il modo in cui Aurora utilizza i gruppi di parametri per applicare le impostazioni di configurazione in modo coerente tra cluster, consulta [Utilizzo di gruppi di parametri](#page-383-0). Tutte queste procedure per la creazione, la modifica, l'applicazione e altre azioni per i gruppi di parametri sono valide per Aurora Serverless v2.

La funzione del gruppo di parametri funziona in genere allo stesso modo tra cluster con provisioning e cluster contenenti istanze database Aurora Serverless v2:

- Il gruppo di parametri del cluster di database include anche i valori di default per tutti i parametri a livello di istanza.
- È possibile sovrascrivere alcuni parametri per istanze database specifiche specificando un gruppo personalizzato di parametri del database per tali istanze database. È possibile eseguire questa operazione durante il debug o l'ottimizzazione delle prestazioni per istanze database specifiche. Ad esempio, supponiamo di avere un cluster contenente alcune istanze database Aurora Serverless v2 e alcune istanze database con provisioning. In questo caso, è possibile specificare alcuni parametri diversi per le istanze database con provisioning utilizzando un gruppo personalizzato di parametri del database.
- Per Aurora Serverless v2, è possibile utilizzare tutti i parametri con il valore provisioned nell'attributo SupportedEngineModes nel gruppo di parametri. In Aurora Serverless v1, è possibile utilizzare solo il sottoinsieme di parametri con serverless nellì'attributo SupportedEngineModes.

#### Argomenti

- [Valori di parametro predefiniti](#page-3313-0)
- [Numero massimo connessioni per Aurora Serverless v2](#page-3314-0)
- [Parametri che Aurora adegua in caso di riduzione verticale e dimensionamento verso l'alto di](#page-3316-0) [Aurora Serverless v2](#page-3316-0)

### • [Parametri calcolati da Aurora in base alla capacità massima di Aurora Serverless v2](#page-3317-0)

## <span id="page-3313-0"></span>Valori di parametro predefiniti

La sostanziale differenza tra le istanze database con provisioning e le istanze database Aurora Serverless v2 risiede nel fatto che Aurora sovrascrive tutti i valori dei parametri personalizzati per determinati parametri correlati alla capacità dell'istanza database. I valori dei parametri personalizzati si applicano ancora a tutte le istanze database con provisioning nel cluster. Per ulteriori informazioni su come le istanze database Aurora Serverless v2 interpretano i parametri dei gruppi di parametri Aurora, consulta [Parametri di configurazione per i cluster Aurora](#page-3267-0). Per i parametri specifici sostituiti da Aurora Serverless v2, consulta [Parametri che Aurora adegua in caso di riduzione verticale e](#page-3316-0)  [dimensionamento verso l'alto di Aurora Serverless v2](#page-3316-0) e [Parametri calcolati da Aurora in base alla](#page-3317-0)  [capacità massima di Aurora Serverless v2.](#page-3317-0)

È possibile ottenere un elenco di valori predefiniti per i gruppi di parametri predefiniti per i vari motori Aurora DB utilizzando il comando [describe-db-cluster-parameters](https://docs.aws.amazon.com/cli/latest/reference/rds/describe-db-cluster-parameters.html)CLI e interrogando il. Regione AWS Di seguito sono riportati i valori che è possibile utilizzare per le opzioni --db-parametergroup-family e -db-parameter-group-name per le versioni del motore compatibili con Aurora Serverless v2.

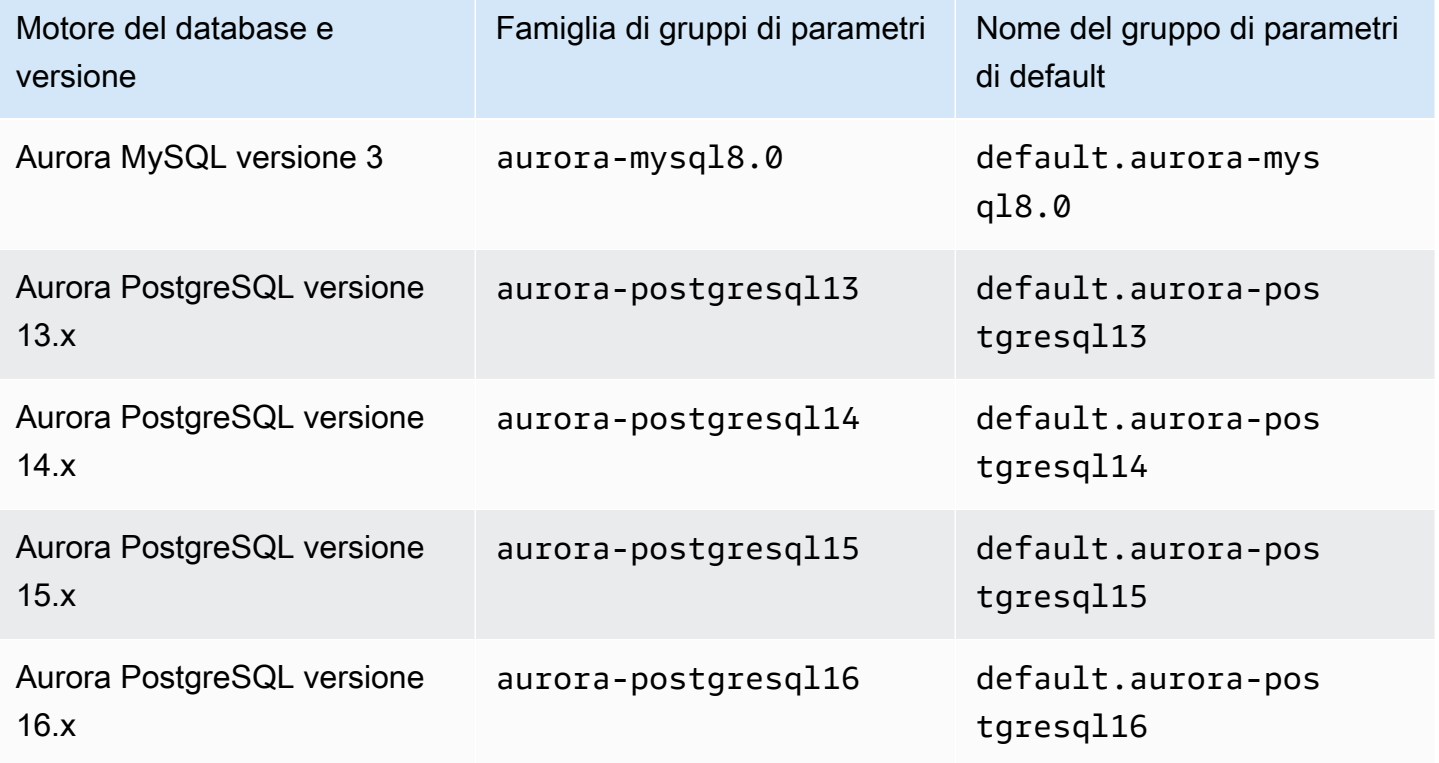

Nell'esempio seguente viene recuperato un elenco di parametri dal gruppo di cluster di database di default per Aurora MySQL versione 3 e Aurora PostgreSQL 13. Queste sono le versioni di Aurora MySQL e Aurora PostgreSQL usate con Aurora Serverless v2.

Per, o: Linux macOS Unix

```
aws rds describe-db-cluster-parameters \ 
   --db-cluster-parameter-group-name default.aurora-mysql8.0 \ 
   --query 'Parameters[*].
{ParameterName:ParameterName,SupportedEngineModes:SupportedEngineModes} | 
     [?contains(SupportedEngineModes, `provisioned`) == `true`] | [*].[ParameterName]' \ 
   --output text
aws rds describe-db-cluster-parameters \ 
   --db-cluster-parameter-group-name default.aurora-postgresql13 \ 
   --query 'Parameters[*].
{ParameterName:ParameterName,SupportedEngineModes:SupportedEngineModes} | 
     [?contains(SupportedEngineModes, `provisioned`) == `true`] | [*].[ParameterName]' \ 
   --output text
```
Per Windows:

```
aws rds describe-db-cluster-parameters ^ 
  --db-cluster-parameter-group-name default.aurora-mysql8.0 ^
   --query 'Parameters[*].
{ParameterName:ParameterName,SupportedEngineModes:SupportedEngineModes} | 
     [?contains(SupportedEngineModes, `provisioned`) == `true`] | [*].[ParameterName]' ^ 
   --output text
aws rds describe-db-cluster-parameters ^ 
  --db-cluster-parameter-group-name default.aurora-postgresql13 ^
   --query 'Parameters[*].
{ParameterName:ParameterName,SupportedEngineModes:SupportedEngineModes} | 
     [?contains(SupportedEngineModes, `provisioned`) == `true`] | [*].[ParameterName]' ^ 
   --output text
```
### <span id="page-3314-0"></span>Numero massimo connessioni per Aurora Serverless v2

Per Aurora MySQL e Aurora PostgreSQL, le istanze database Aurora Serverless v2 contengono la costante del parametro max\_connections in modo che le connessioni non vengano interrotte in caso di riduzione verticale dell'istanza database. Il valore predefinito per questo parametro è derivato da una formula che si basa sulle dimensioni della memoria dell'istanza database. Per informazioni

dettagliate sulla formula e sui valori di default per le classi di istanza database con provisioning, consulta [Numero massimo di connessioni a un'istanza database Aurora MySQL](#page-1452-0) e [Numero massimo](#page-2355-0)  [di connessioni a un'istanza database Aurora PostgreSQL.](#page-2355-0)

Quando valuta la formula, Aurora Serverless v2 utilizza la dimensione della memoria in base alle unità di capacità Aurora (ACU) massime per l'istanza database e non il valore ACU corrente. Se modifichi il valore di default, si consiglia di utilizzare una variante della formula anziché specificare un valore costante. In questo modo, Aurora Serverless v2 può utilizzare un'impostazione adeguata in base alla capacità massima.

Quando si modifica la capacità massima di un cluster di database Aurora Serverless v2, è necessario riavviare le istanze database Aurora Serverless v2 per aggiornare il valore max\_connections. Questo perché max\_connections è un parametro statico per Aurora Serverless v2.

La tabella seguente mostra i valori predefiniti di max\_connections per Aurora Serverless v2 in base al valore ACU massimo.

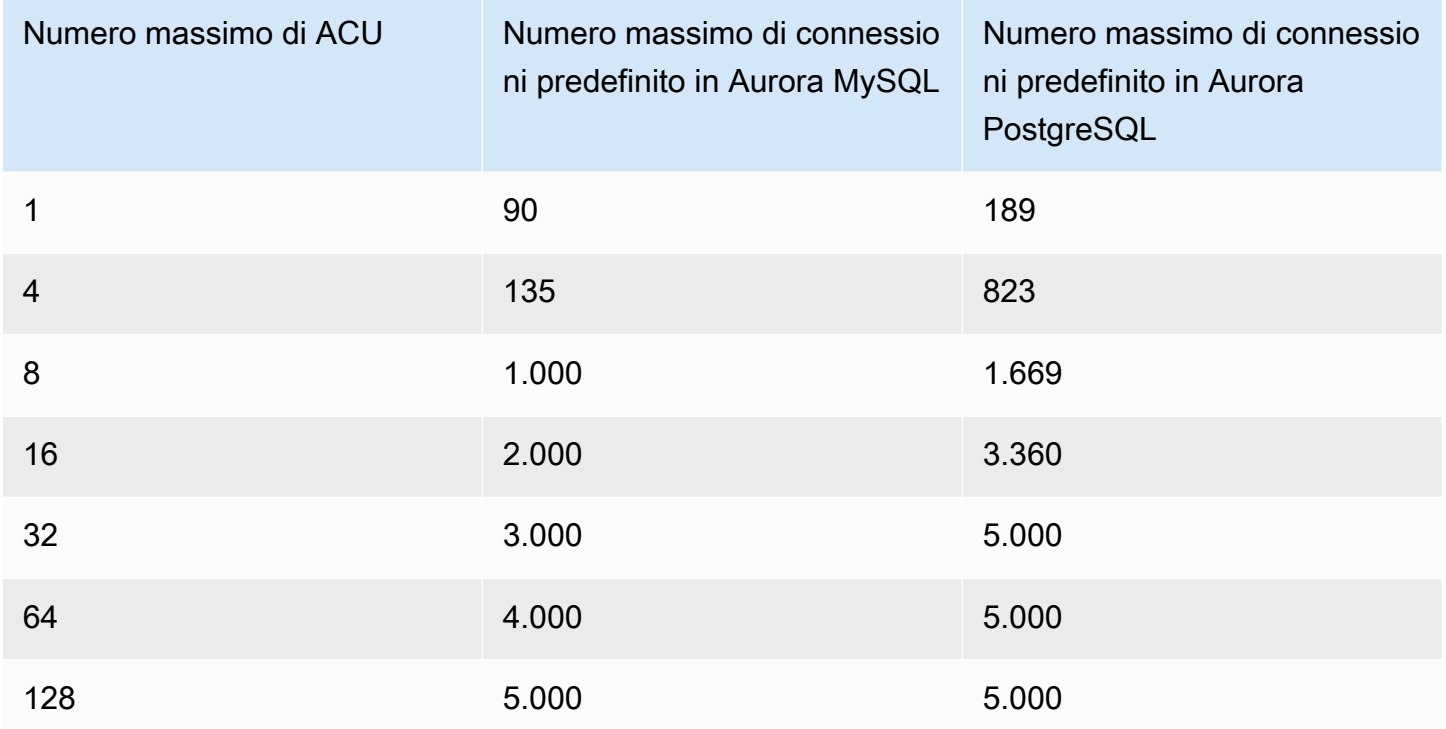

## **G** Note

Il valore di max\_connections per le istanze database Aurora Serverless v2 si basa sulla dimensione della memoria derivata dal numero massimo di ACU. Se specifichi una capacità

minima di 0,5 ACU per le istanze database compatibili con PostgreSQL, il valore massimo di max\_connections è limitato a 2000.

Per esempi specifici che mostrano come max\_connections cambia con il valore ACU massimo, consulta [Esempio: modificare l'intervallo di capacità Aurora Serverless v2 di un cluster Aurora MySQL](#page-3302-0) e [Esempio: modificare l'Intervallo di capacità Aurora Serverless v2 di un cluster Aurora PostgreSQL](#page-3307-0).

<span id="page-3316-0"></span>Parametri che Aurora adegua in caso di riduzione verticale e dimensionamento verso l'alto di Aurora Serverless v2

Quando viene eseguita la scalabilità automatica, Aurora Serverless v2 deve essere in grado di modificare i parametri affinché ciascuna istanza database funzioni in modo ottimale in base all'incremento o al decremento della capacità. Pertanto, non è possibile sovrascrivere alcuni parametri relativi alla capacità. Per alcuni parametri che è possibile sovrascrivere, evita di codificare valori fissi. Le seguenti considerazioni si applicano a queste impostazioni relative alla capacità.

Per Aurora MySQL, Aurora Serverless v2 esegue il dimensionamento dinamico di alcuni parametri durante il dimensionamento. Per i seguenti parametri, Aurora Serverless v2 non utilizza i valori di parametro personalizzati specificati:

- innodb\_buffer\_pool\_size
- innodb\_purge\_threads
- table definition cache
- table\_open\_cache

Per Aurora PostgreSQL, Aurora Serverless v2 esegue il dimensionamento dinamico del seguente parametro durante il dimensionamento. Per i seguenti parametri, Aurora Serverless v2 non utilizza i valori di parametro personalizzati specificati:

• shared\_buffers

Per tutti i parametri diversi da quelli elencati qui, le istanze database Aurora Serverless v2 hanno lo stesso funzionamento delle istanze database con provisioning. Il valore di default del parametro viene ereditato dal gruppo di parametri del cluster. È possibile modificare il valore di default per l'intero cluster utilizzando un gruppo di parametri personalizzato per il cluster. In alternativa, è possibile modificare il valore di default per alcune istanze database utilizzando un gruppo di parametri personalizzato per il database. I parametri dinamici vengono aggiornati immediatamente. Le modifiche apportate ai parametri statici hanno effetto solo dopo il riavvio dell'istanza database.

## <span id="page-3317-0"></span>Parametri calcolati da Aurora in base alla capacità massima di Aurora Serverless v2

Per i seguenti parametri, Aurora PostgreSQL utilizza i valori predefiniti derivati dalle dimensioni della memoria in base all'impostazione ACU massima, in modo analogo a quanto avviene con max\_connections:

- autovacuum\_max\_workers
- autovacuum\_vacuum\_cost\_limit
- autovacuum\_work\_mem
- effective\_cache\_size
- maintenance\_work\_mem

# Evitare gli errori out-of-memory

Se una delle istanze database Aurora Serverless v2 raggiunge costantemente il limite della capacità massima, Aurora indica questa condizione impostando l'istanza datanase sullo stato incompatible-parameters. Se lo stato dell'istanza database è incompatible-parameters, alcune operazioni sono bloccate. Ad esempio, non è possibile aggiornare la versione del motore.

In genere, l'istanza DB assume questo stato quando si riavvia frequentemente a causa di outof-memory errori. Aurora registra un evento quando si verifica questo tipo di riavvio. È possibile visualizzare l'evento seguendo la procedura descritta in [Visualizzazione di eventi Amazon RDS](#page-1154-0). Un utilizzo della memoria insolitamente elevato può verificarsi a causa del sovraccarico dovuto all'attivazione di impostazioni come Approfondimenti sulle prestazioni e l'autenticazione IAM. Può anche essere causato da un carico di lavoro rilevante sull'istanza database o dalla gestione dei metadati associati a un gran numero di oggetti dello schema.

Se il sovraccarico sulla memoria diminuisce e pertanto l'istanza database non raggiunge la sua capacità massima molto spesso, Aurora imposta automaticamente lo stato dell'istanza database su available.

Per gestire in modo ottimale questa situazione, è possibile eseguire alcune o tutte le seguenti azioni:

• Aumentare il limite inferiore della capacità per le istanze database Aurora Serverless v2 modificando il valore minimo dell'unità di capacità Aurora (ACU) per il cluster. In questo modo si evitano i problemi in cui un database inattivo viene ridotto a una capacità di memoria inferiore a quella necessaria per le funzionalità attivate nel cluster. Dopo aver modificato le impostazioni ACU per il cluster, riavviare l'istanza database Aurora Serverless v2. In questo modo Aurora valuta se è in grado di ripristinare lo stato available.

- Aumentare il limite superiore della capacità per le istanze database Aurora Serverless v2 modificando il valore ACU massimo per il cluster. Ciò consente di evitare problemi nel caso in cui un database occupato non sia in grado di eseguire il dimensionamento verso l'alto fino a una capacità con memoria sufficiente per le funzionalità attivate nel cluster e nel carico di lavoro del database. Dopo aver modificato le impostazioni ACU per il cluster, riavviare l'istanza database Aurora Serverless v2. In questo modo Aurora valuta se è in grado di ripristinare lo stato available.
- Disattivare le impostazioni di configurazione che richiedono un sovraccarico di memoria. Ad esempio, supponiamo di avere funzionalità come AWS Identity and Access Management (IAM), Performance Insights o la replica binaria dei log MySQL di Aurora attivate ma non le utilizzi. In questo caso, è possibile disattivarle. In alternativa, è possibile adeguare i valori di capacità minima e massima per il cluster in modo da considerare la memoria utilizzata da tali funzionalità. Per le linee guida sulla scelta delle impostazioni di capacità minima e massima, consulta [Scelta](#page-3298-0)  [dell'intervallo di capacità di Aurora Serverless v2 per un cluster Aurora.](#page-3298-0)
- Ridurre il carico di lavoro sull'istanza database. Ad esempio, è possibile aggiungere istanze database di lettura al cluster per distribuire il carico dalle query di sola lettura su più istanze database.
- Ottimizzare il codice SQL utilizzato dall'applicazione in modo da usare meno risorse. Ad esempio, è possibile esaminare i piani di query, controllare il registro delle query caratterizzate da un'esecuzione lenta o modificare gli indici nelle tabelle. È inoltre possibile eseguire altri tipi comuni di sintonizzazione SQL.

# CloudWatch Parametri Amazon importanti per Aurora Serverless v2

Per iniziare a usare Amazon CloudWatch per la tua istanza Aurora Serverless v2 DB, consulta[Visualizzazione dei Aurora Serverless v2 log in Amazon CloudWatch.](#page-3295-0) Per ulteriori informazioni su come monitorare i cluster Aurora DB, consulta CloudWatch. [Monitoraggio degli eventi](#page-1790-0)  [di registro in Amazon CloudWatch](#page-1790-0)

Puoi visualizzare le tue istanze Aurora Serverless v2 DB CloudWatch per monitorare la capacità consumata da ciascuna istanza DB con la metrica. ServerlessDatabaseCapacity Puoi anche monitorare tutte le CloudWatch metriche Aurora standard, come e. DatabaseConnections

Queries Per l'elenco completo delle CloudWatch metriche che puoi monitorare per Aurora, consulta. [CloudWatch Parametri Amazon per Amazon Aurora](#page-1066-0) I parametri metriche sono suddivise in parametri a livello di cluster e parametri a livello di istanza in [Parametri a livello di cluster per Amazon Aurora](#page-1066-1) e [Parametri a livello di istanza per Amazon Aurora.](#page-1076-0)

Le seguenti metriche a CloudWatch livello di istanza sono importanti da monitorare per consentirti di capire in che modo le tue istanze Aurora Serverless v2 DB si stanno scalando verso l'alto e verso il basso. Tutti questi parametri vengono calcolati ogni secondo. In questo modo, puoi monitorare lo stato corrente delle istanze database Aurora Serverless v2. È possibile impostare allarmi per avvisarti se i parametri relativi alla capacità di una delle istanze database Aurora Serverless v2 stanno raggiungendo la soglia limite. È possibile determinare se le impostazioni di capacità minima e massima sono appropriate o se è necessario adeguarle. È possibile individuare le aree da valutare con maggiore attenzione per ottimizzare l'efficienza del database.

- ServerlessDatabaseCapacity. Come parametro a livello di istanza, restituisce il numero di ACU rappresentato dalla capacità corrente dell'istanza database. Come parametro a livello di cluster, restituisce la media dei valori di ServerlessDatabaseCapacity di tutte le istanze database Aurora Serverless v2 nel cluster. Questo parametro è un parametro solo a livello di cluster in Aurora Serverless v1. In Aurora Serverless v2, è disponibile a livello di istanza database e a livello di cluster.
- ACUUtilization. Questo parametro è nuovo in Aurora Serverless v2. Questo valore è rappresentato come percentuale. Viene calcolato come il valore del parametro ServerlessDatabaseCapacity diviso per il valore ACU massimo del cluster di database. Considera le seguenti linee guida per l'interpretazione di questo parametro e per valutare quale azione eseguire:
	- Se questo parametro si avvicina al valore 100.0, il dimensionamento verso l'alto dell'istanza database ha raggiunto il valore massimo possibile. Valuta la possibilità di aumentare l'impostazione ACU massima per il cluster. In questo modo, sia le istanze database di scrittura che quelle di lettura possono essere dimensionate in base a una capacità superiore.
	- Supponiamo che un carico di lavoro di sola lettura faccia sì che il valore del parametro ACUUtilization di un'istanza database di lettura si avvicini 100.0, mentre l'istanza database di scrittura non raggiunge la relativa capacità massima. In questo caso, considera di aggiungere istanze database di lettura al cluster. In questo modo, puoi distribuire la parte di sola lettura del carico di lavoro su più istanze database e ridurre conseguentemente il carico su ogni istanza database di lettura.
- Supponiamo di eseguire un'applicazione di produzione, in cui prestazioni e scalabilità sono fattori di primaria importanza. In questo caso, puoi impostare il valore ACU massimo per il cluster su un numero elevato. Il tuo obiettivo è avere il parametro ACUUtilization su un valore sempre inferiore a 100.0. Con un valore ACU massimo elevato, puoi essere certo di disporre di spazio sufficiente in caso di picchi imprevisti a livello di attività del database. Dovrai sostenere solo i costi relativi al consumo effettivo di capacità del database.
- CPUUtilization. Questo parametro viene interpretato in modo diverso in Aurora Serverless v2 rispetto a quanto avviene per le istanze database con provisioning. Per Aurora Serverless v2, questo valore è una percentuale calcolata come la quantità di CPU attualmente utilizzata divisa per la capacità della CPU disponibile sotto il valore ACU massimo del cluster di database. Aurora monitora automaticamente questo valore e dimensiona verso l'alto l'istanza database Aurora Serverless v2 quando questa utilizza costantemente una percentuale elevata della capacità della CPU.

Se il valore di questo parametro si avvicina a 100.0, l'istanza database ha raggiunto la capacità massima della CPU. Valuta la possibilità di aumentare l'impostazione ACU massima per il cluster. Se il valore di questo parametro si avvicina a 100.0 per un'istanza database di lettura, valuta la possibilità di aggiungere altre istanze database di lettura al cluster. In questo modo, puoi distribuire la parte di sola lettura del carico di lavoro su più istanze database e ridurre conseguentemente il carico su ogni istanza database di lettura.

• FreeableMemory. Questo valore rappresenta la quantità di memoria inutilizzata disponibile quando viene eseguito il dimensionamento dell'istanza database Aurora Serverless v2 fino alla sua capacità massima. Per ogni ACU la cui capacità corrente è inferiore alla capacità massima, questo valore aumenta di circa 2 GiB. Pertanto, questo parametro non si avvicina a zero finché non viene eseguito il dimensionamento verso l'alto dell'istanza database fino al valore più alto possibile.

Se il valore di questo parametro si avvicina a 0, viene eseguito il dimensionamento verso l'alto dell'istanza database al valore massimo possibile, ovvero al valore più prossimo al limite di memoria disponibile. Valuta la possibilità di aumentare l'impostazione ACU massima per il cluster. Se il valore di questo parametro si avvicina a 0 per un'istanza database di lettura, valuta la possibilità di aggiungere altre istanze database di lettura al cluster. In questo modo, puoi distribuire la parte di sola lettura del carico di lavoro su più istanze database e ridurre conseguentemente l'utilizzo della memoria su ogni istanza database di lettura.

• TempStorageIops. Il numero di IOPS eseguiti sull'archiviazione locale collegata all'istanza database. Include gli IOPS per le operazioni sia di letture che di scrittura. Questo parametro rappresenta un conteggio e viene misurato una volta al secondo. Questo è un nuovo parametro per Aurora Serverless v2. Per informazioni dettagliate, vedi [Parametri a livello di istanza per Amazon](#page-1076-0) [Aurora](#page-1076-0).

• TempStorageThroughput. Quantità di dati trasferiti da e verso l'archiviazione locale associata all'istanza database. Questo parametro rappresenta i byte e viene misurato una volta al secondo. Questo è un nuovo parametro per Aurora Serverless v2. Per informazioni dettagliate, vedi [Parametri a livello di istanza per Amazon Aurora.](#page-1076-0)

In genere, la maggior parte del dimensionamento verso l'alto delle istanze database Aurora Serverless v2 è causato dall'utilizzo della memoria e dall'attività della CPU. I parametri TempStorageIops e TempStorageThroughput possono aiutarti a diagnosticare i rari casi in cui l'attività di rete relativa ai trasferimenti tra l'istanza database e i dispositivi di archiviazione locale è responsabile di aumenti imprevisti della capacità. Per monitorare altre attività di rete, puoi utilizzare i seguenti parametri:

- NetworkReceiveThroughput
- NetworkThroughput
- NetworkTransmitThroughput
- StorageNetworkReceiveThroughput
- StorageNetworkThroughput
- StorageNetworkTransmitThroughput

È possibile fare in modo che Aurora pubblichi alcuni o tutti i log del database su. CloudWatch Puoi selezionare i registri da pubblicare attivando i [parametri di configurazione, ad esempio](#page-3312-0) general\_log e slow\_query\_log[, nel gruppo di parametri del cluster di database](#page-3312-0) associato al cluster contenente le istanze database Aurora Serverless v2. Quando disattivate un parametro di configurazione del registro, la pubblicazione di quel registro su si interrompe. CloudWatch Puoi anche eliminare i log in CloudWatch se non sono più necessari.

In che modo le Aurora Serverless v2 metriche si applicano alla fattura AWS

Gli Aurora Serverless v2 addebiti sulla AWS fattura vengono calcolati in base alla stessa ServerlessDatabaseCapacity metrica che puoi monitorare. Il meccanismo di fatturazione può differire dalla CloudWatch media calcolata per questa metrica nei casi in cui si utilizza la Aurora Serverless v2 capacità solo per una parte dell'ora. Può anche differire se i problemi di sistema rendono la CloudWatch metrica non disponibile per brevi periodi. Pertanto, sulla fattura potresti

vedere un valore di ore ACU leggermente diverso rispetto al calcolo fatto sulla base del valore medio del parametro ServerlessDatabaseCapacity.

Esempi di CloudWatch comandi per Aurora Serverless v2 le metriche

AWS CLI Gli esempi seguenti mostrano come monitorare le CloudWatch metriche più importanti relative a. Aurora Serverless v2 In ogni caso, sostituire la stringa Value= per il parametro - dimensions con l'identificativo dell'istanza database Aurora Serverless v2 in uso.

Nell'esempio Linux seguente vengono visualizzati i valori di capacità minima, massima e media per un'istanza database, misurati ogni 10 minuti ogni ora. Il comando Linux date specifica l'ora di inizio e l'ora di fine rispetto alla data e all'ora correnti. La funzione sort\_by nel parametro --query ordina i risultati cronologicamente in base al campo Timestamp.

```
aws cloudwatch get-metric-statistics --metric-name "ServerlessDatabaseCapacity" \
  --start-time "$(date -d '1 hour ago')" --end-time "$(date -d 'now')" --period 600 \
   --namespace "AWS/RDS" --statistics Minimum Maximum Average \ 
   --dimensions Name=DBInstanceIdentifier,Value=my_instance \ 
   --query 'sort_by(Datapoints[*].
{min:Minimum,max:Maximum,avg:Average,ts:Timestamp},&ts)' --output table
```
Gli esempi di Linux riportati di seguito illustrano il monitoraggio della capacità di ogni istanza database in un cluster. Misurano l'utilizzo minimo, massimo e medio della capacità di ciascuna istanza database. Le misurazioni vengono effettuate una volta ogni ora per un periodo di tre ore. Questi esempi utilizzano il parametro ACUUtilization che rappresenta una percentuale del limite superiore delle ACU, mentre ServerlessDatabaseCapacity rappresenta un numero fisso di ACU. In questo modo, non è necessario conoscere i numeri effettivi per i valori ACU minimi e massimi nell'intervallo di capacità. Puoi visualizzare percentuali che vanno da 0 a 100.

```
aws cloudwatch get-metric-statistics --metric-name "ACUUtilization" \ 
   --start-time "$(date -d '3 hours ago')" --end-time "$(date -d 'now')" --period 3600 \ 
   --namespace "AWS/RDS" --statistics Minimum Maximum Average \ 
   --dimensions Name=DBInstanceIdentifier,Value=my_writer_instance \ 
   --query 'sort_by(Datapoints[*].
{min:Minimum,max:Maximum,avg:Average,ts:Timestamp},&ts)' --output table
aws cloudwatch get-metric-statistics --metric-name "ACUUtilization" \ 
  --start-time "$(date -d '3 hours ago')" --end-time "$(date -d 'now')" --period 3600 \
   --namespace "AWS/RDS" --statistics Minimum Maximum Average \ 
   --dimensions Name=DBInstanceIdentifier,Value=my_reader_instance \
```

```
 --query 'sort_by(Datapoints[*].
{min:Minimum,max:Maximum,avg:Average,ts:Timestamp},&ts)' --output table
```
Il seguente esempio Linux esegue misurazioni simili a quelle precedenti. In questo caso, le misure fanno riferimento al parametro CPUUtilization. Le misurazioni vengono effettuate ogni 10 minuti per un periodo di 1 ora. I numeri rappresentano la percentuale di CPU disponibile utilizzata, in base alle risorse della CPU disponibili per l'impostazione di capacità massima per l'istanza database.

```
aws cloudwatch get-metric-statistics --metric-name "CPUUtilization" \ 
  -start-time "$(date -d '1 hour ago')" --end-time "$(date -d 'now')" --period 600 \
  --namespace "AWS/RDS" --statistics Minimum Maximum Average \ 
  --dimensions Name=DBInstanceIdentifier,Value=my_instance \ 
   --query 'sort_by(Datapoints[*].
{min:Minimum,max:Maximum,avg:Average,ts:Timestamp},&ts)' --output table
```
Il seguente esempio Linux esegue misurazioni simili a quelle precedenti. In questo caso, le misure fanno riferimento al parametro FreeableMemory. Le misurazioni vengono effettuate ogni 10 minuti per un periodo di 1 ora.

```
aws cloudwatch get-metric-statistics --metric-name "FreeableMemory" \ 
  -start-time "$(date -d '1 hour ago')" --end-time "$(date -d 'now')" --period 600 \
   --namespace "AWS/RDS" --statistics Minimum Maximum Average \ 
   --dimensions Name=DBInstanceIdentifier,Value=my_instance \ 
   --query 'sort_by(Datapoints[*].
{min:Minimum,max:Maximum,avg:Average,ts:Timestamp},&ts)' --output table
```
# Monitoraggio delle prestazioni di Aurora Serverless v2 con Approfondimenti sulle prestazioni

Puoi utilizzare Approfondimenti sulle prestazioni per monitorare le prestazioni di istanze database Aurora Serverless v2. Per le procedure di Approfondimenti sulle prestazioni, consulta [Monitoraggio](#page-946-0)  [del carico DB con Performance Insights su Amazon Aurora](#page-946-0).

I seguenti nuovi contatori di Approfondimenti sulle prestazioni si applicano alle istanze database Aurora Serverless v2:

• os.general.serverlessDatabaseCapacity: capacità attuale, in ACU, dell'istanza database. Il valore corrisponde alla ServerlessDatabaseCapacity CloudWatch metrica per l'istanza DB.

- os.general.acuUtilization: percentuale di capacità attuale oltre la capacità massima configurata. Il valore corrisponde alla ACUUtilization CloudWatch metrica per l'istanza DB.
- os.general.maxConfiguredAcu: capacità massima configurata per l'istanza database Aurora Serverless v2 corrente. Viene misurata in ACU.
- os.general.minConfiguredAcu: capacità minima configurata per l'istanza database Aurora Serverless v2 corrente. Viene misurata in ACU

Per l'elenco completo dei contatori di Approfondimenti sulle prestazioni, consulta [Parametri contatore](#page-1106-0)  [di Performance Insights.](#page-1106-0)

Quando in Approfondimenti sulle prestazioni vengono visualizzati i valori vCPU per un'istanza database Aurora Serverless v2, tali valori rappresentano stime basate sul valore ACU per l'istanza database. Per intervalli di default di un minuto, tutti i valori vCPU frazionari vengono arrotondati al numero intero più vicino. Per intervalli più lunghi, il valore vCPU visualizzato è la media dei valori vCPU interi per ogni minuto.

## Risoluzione dei problemi di capacità di Aurora Serverless v2

In alcuni casi, Aurora Serverless v2 non viene ridotto fino alla capacità minima, anche in assenza di carico sul database. Questo può accadere per i seguenti motivi:

- Alcune funzionalità possono aumentare l'utilizzo delle risorse e impedire il dimensionamento del database fino alla capacità minima. Le caratteristiche principali comprendono:
	- Database globali di Aurora
	- Esportazione dei log CloudWatch
	- Abilitazione di pq\_audit nei cluster database compatibili con Aurora PostgreSQL
	- Enhanced Monitoring
	- Approfondimenti sulle prestazioni

Per ulteriori informazioni, consulta [Scelta dell'impostazione Aurora Serverless v2 minima della](#page-3298-1) [capacità per un cluster.](#page-3298-1)

• Se un'istanza di lettura non si riduce fino alla capacità minima e mantiene la capacità uguale o superiore dell'istanza di scrittura, controlla il livello di priorità dell'istanza di scrittura. Le istanze database di lettura Aurora Serverless v2 di livello 0 o 1 vengono mantenute a una capacità minima pari ad almeno quella dell'istanza database di scrittura. Imposta il livello di priorità dell'istanza di lettura almeno su 2 in modo che possa essere aumentata o ridotta indipendentemente dall'istanza

di scrittura. Per ulteriori informazioni, consulta [Scelta del livello di promozione per un'istanza Aurora](#page-3288-0) [Serverless v2 di lettura.](#page-3288-0)

• Imposta i valori predefiniti dei parametri del database che influiscono sulla dimensione della memoria condivisa. L'impostazione di un valore superiore a quello predefinito aumenta la richiesta di memoria condivisa e impedisce la riduzione del database fino alla capacità minima. Alcuni esempi sono max\_connections e max\_locks\_per\_transaction.

### **a** Note

L'aggiornamento dei parametri della memoria condivisa richiede il riavvio del database per rendere effettive le modifiche.

- I carichi di lavoro di database gravosi possono aumentare l'utilizzo delle risorse.
- I volumi di database di grandi dimensioni possono aumentare l'utilizzo delle risorse.

Amazon Aurora utilizza risorse di memoria e CPU per la gestione dei cluster database. Aurora richiede più CPU e memoria per gestire cluster database con volumi di database più grandi. Se la capacità minima del cluster è inferiore a quella minima richiesta per la gestione dei cluster, il cluster non verrà ridotto fino alla capacità minima.

• Anche i processi in background, come l'eliminazione, possono aumentare l'utilizzo delle risorse.

Se il database non riesce ancora a ridurre fino la capacità minima configurata, interrompi e riavvia il database per recuperare eventuali frammenti di memoria che potrebbero essersi accumulati nel tempo. L'arresto e l'avvio di un database comportano tempi di inattività, quindi consigliamo di farlo raramente.

# Migrazione a Aurora Serverless v2

Per convertire un cluster database esistente in modo che utilizzi Aurora Serverless v2, eseguire le operazioni seguenti:

- Eseguire l'aggiornamento da un cluster Aurora con provisioning.
- Aggiornamento da un cluster Aurora Serverless v1.
- Migrare da un database on-premise a un cluster Aurora Serverless v2.

Quando il cluster aggiornato esegue la versione del motore appropriata come elencato in [Requisiti e](#page-3267-1) [limitazioni per Aurora Serverless v2,](#page-3267-1) puoi iniziare ad aggiungere istanze database Aurora Serverless v2. La prima istanza database aggiunta al cluster aggiornato deve essere un'istanza database con provisioning. Sarà quindi passare all'elaborazione del carico di lavoro di scrittura, del carico di lavoro di lettura o di entrambi nell'istanze database Aurora Serverless v2.

Indice

- [Aggiornamento o conversione di cluster esistenti per l'uso di Aurora Serverless v2](#page-3326-0)
	- [Percorsi di aggiornamento per cluster compatibili con MySQL per l'uso di Aurora Serverless v2](#page-3327-0)
	- [Percorsi di aggiornamento per cluster compatibili con PostgreSQL per l'uso di Aurora Serverless](#page-3329-0)  [v2](#page-3329-0)
- [Passaggio di un cluster con provisioning ad Aurora Serverless v2](#page-3330-0)
- [Confronto tra Aurora Serverless v2 e Aurora Serverless v1](#page-3336-0)
	- [Confronto dei requisiti di Aurora Serverless v2 e Aurora Serverless v1](#page-3337-0)
	- [Confronto di dimensionamento e disponibilità tra Aurora Serverless v2 e Aurora Serverless v1](#page-3341-0)
	- [Confronto del supporto delle caratteristiche di Aurora Serverless v2 e Aurora Serverless v1](#page-3344-0)
	- [Adattamento dei casi d'uso di Aurora Serverless v1 ad Aurora Serverless v2](#page-3347-0)
- [Aggiornamento da un cluster Aurora Serverless v1 ad Aurora Serverless v2](#page-3348-0)
	- [Cluster database compatibili con Aurora MySQL](#page-3348-1)
	- [Cluster database compatibili con Aurora PostgreSQL](#page-3349-0)
- [Migrazione di un database on-premise a Aurora Serverless v2](#page-3350-0)

### **a** Note

Questi argomenti descrivono come convertire un cluster database esistente. Per ulteriori informazioni sulla creazione di un nuovo cluster database Aurora Serverless v2, consulta [Creazione di un cluster DB che utilizza Aurora Serverless v2.](#page-3270-0)

# <span id="page-3326-0"></span>Aggiornamento o conversione di cluster esistenti per l'uso di Aurora Serverless v2

Se il cluster con provisioning dispone di una versione del motore che supportaAurora Serverless v2, il passaggio ad Aurora Serverless v2 non richiede un aggiornamento. In questo caso, puoi aggiungere

istanze database Aurora Serverless v2 al cluster originale. È possibile cambiare il cluster in modo che utilizzi tutte le istanze database Aurora Serverless v2. È inoltre possibile utilizzare una combinazione di istanze database Aurora Serverless v2 e con provisioning nello stesso cluster di database. Per le versioni del motore Aurora che supportano Aurora Serverless v2, consulta [Aurora Serverless v2.](#page-138-0)

Se utilizzi una precedente versione del motore che non supporta Aurora Serverless v2, esegui le seguenti operazioni di carattere generale:

- 1. Aggiornare il cluster.
- 2. Creare un'istanza database di scrittura con provisioning per il cluster aggiornato.
- 3. Modificare il cluster in modo che utilizzi istanze database Aurora Serverless v2.

#### **A** Important

Quando esegui un aggiornamento della versione principale su una versione compatibile con Aurora Serverless v2 utilizzando il ripristino o la clonazione di snapshot, la prima istanza database aggiunta al nuovo cluster deve essere un'istanza database con provisioning. Questa aggiunta avvia la fase finale del processo di aggiornamento. Fino a quando non si verifica la fase finale, il cluster non dispone dell'infrastruttura necessaria per il supporto di Aurora Serverless v2. Pertanto, i cluster aggiornati iniziano sempre con un'istanza database di scrittura con provisioning. Sarà quindi possibile convertire o eseguire il failover dell'istanza database con provisioning in un'istanza Aurora Serverless v2.

L'aggiornamento da Aurora Serverless v1 in Aurora Serverless v2 comporta la creazione di un cluster con provisioning come fase intermedia. Vengono quindi eseguiti gli stessi passaggi di aggiornamento utilizzati quando si inizia con un cluster con provisioning.

<span id="page-3327-0"></span>Percorsi di aggiornamento per cluster compatibili con MySQL per l'uso di Aurora Serverless v2

Se il cluster originale esegue Aurora MySQL, è necessario scegliere la procedura appropriata in base alla versione e alla modalità del motore del cluster.

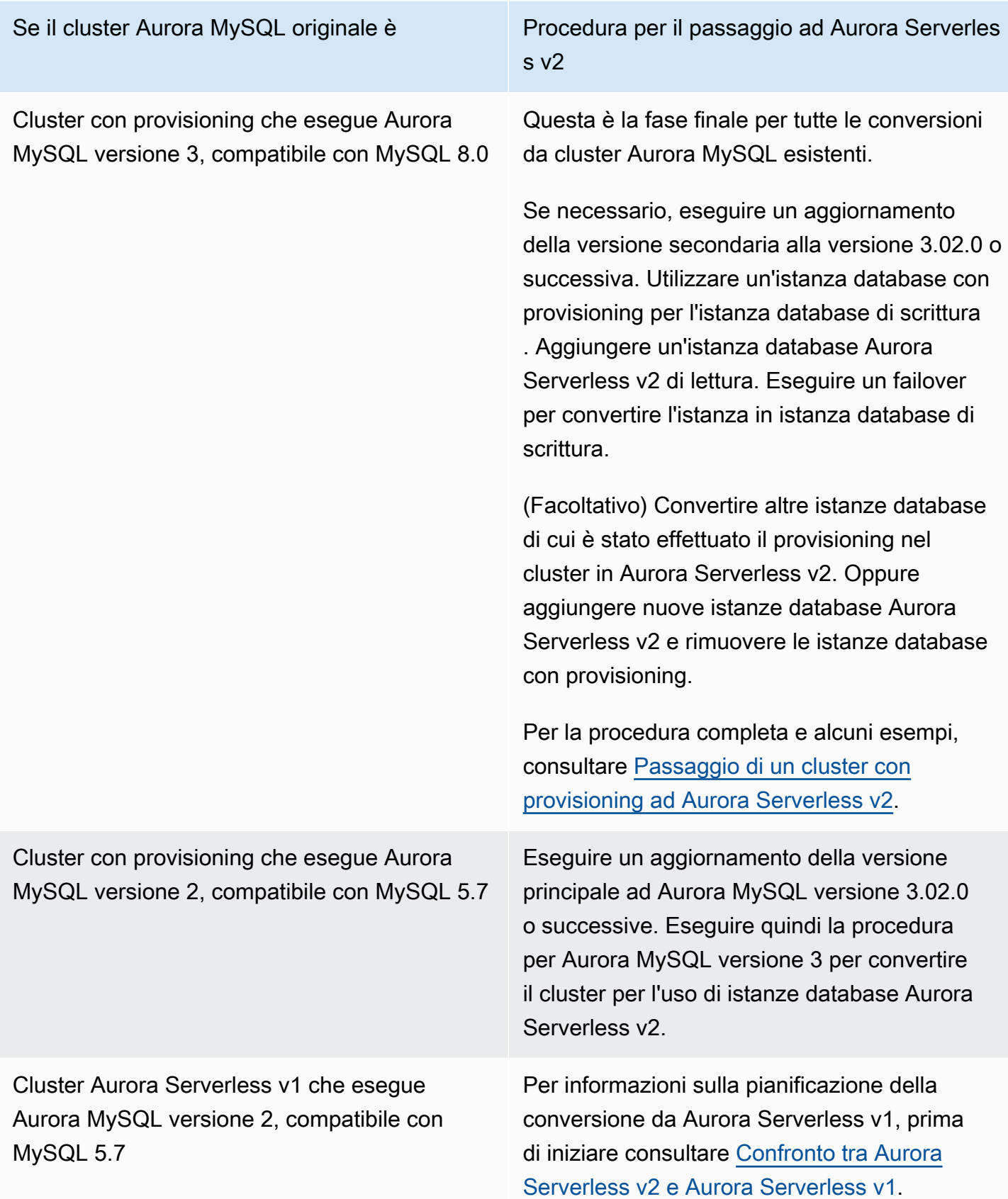

Se il cluster Aurora MySQL originale è Procedura per il passaggio ad Aurora Serverles s v2

> Quindi segui la procedura in [Aggiornamento](#page-3348-0)  [da un cluster Aurora Serverless v1 ad Aurora](#page-3348-0)  [Serverless v2](#page-3348-0).

# <span id="page-3329-0"></span>Percorsi di aggiornamento per cluster compatibili con PostgreSQL per l'uso di Aurora Serverless v2

Se il cluster originale esegue Aurora PostgreSQL, scegliere la procedura appropriata in base alla versione e alla modalità del motore del cluster.

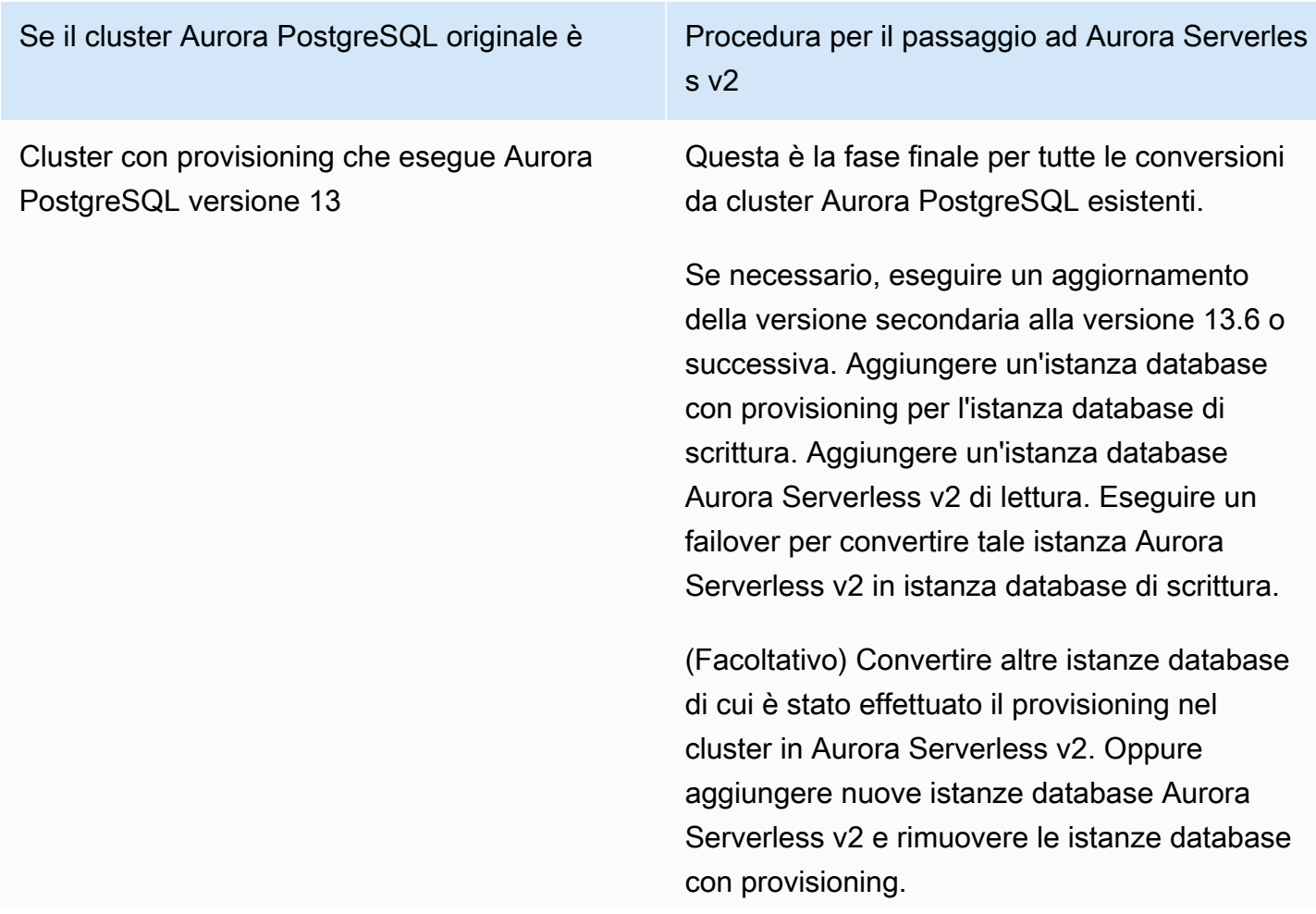

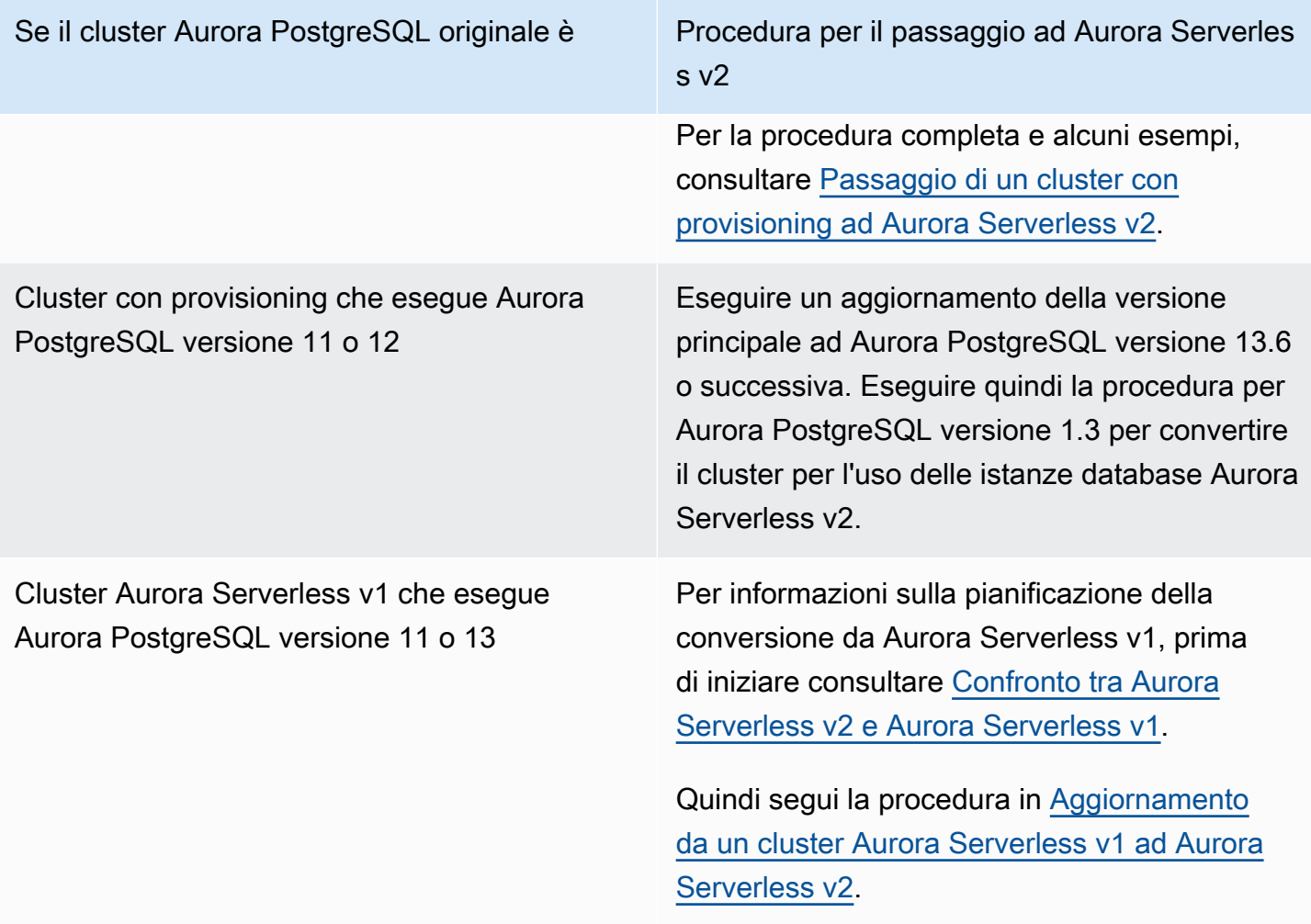

## <span id="page-3330-0"></span>Passaggio di un cluster con provisioning ad Aurora Serverless v2

Per convertire un cluster con provisioning per l'uso di Aurora Serverless v2, procedi nel seguente modo:

1. Verificare se è necessario aggiornare il cluster con provisioning per poter essere utilizzato con istanze database Aurora Serverless v2. Per le versioni Aurora compatibili con Aurora Serverless v2, consultare [Requisiti e limitazioni per Aurora Serverless v2](#page-3267-1).

Se il cluster con provisioning esegue una versione del motore che non è disponibile per Aurora Serverless v2, aggiornare la versione del motore del cluster:

• Se disponi di un cluster con provisioning compatibile con MySQL 5.7, segui le istruzioni di aggiornamento per Aurora MySQL versione 3. Utilizzare la procedura descritta in [Aggiornamento ad Aurora MySQL versione 3.](#page-1335-0)

- Se disponi di un cluster con provisioning compatibile con PostgreSQL che esegue PostgreSQL versione 11 o 12, segui le istruzioni di aggiornamento per Aurora PostgreSQL versione 13. Utilizzare la procedura descritta in [Come eseguire l'aggiornamento a una versione principale.](#page-2963-0)
- 2. Configurare qualsiasi altra proprietà del cluster in modo da soddisfare i requisiti Aurora Serverless v2 riportati in [Requisiti e limitazioni per Aurora Serverless v2](#page-3267-1).
- 3. Definire la configurazione di dimensionamento per il cluster. Segui la procedura riportata in [Impostazione dell'intervallo di capacità di Aurora Serverless v2 per un cluster.](#page-3277-0)
- 4. Aggiungere una o più istanze database Aurora Serverless v2 al cluster. Eseguire la procedura generale descritta in [Aggiunta di repliche di Aurora a un cluster di database.](#page-518-0) Per ogni nuova istanza DB, specifica il nome speciale della classe di istanza DB Serverless nella AWS Management Console AWS CLI o db.serverless nell'API Amazon RDS.

In alcuni casi, è possibile che nel cluster siano già presenti una o più istanze database di lettura con provisioning. In questo caso, è possibile convertire una delle istanze di lettura in un'Istanza database Aurora Serverless v2 invece di creare una nuova istanza database. A tale scopo, segui la procedura in [Conversione di un'istanza di lettura o scrittura con provisioning per Aurora](#page-3285-0) [Serverless v2](#page-3285-0).

- 5. Eseguire un'operazione di failover per convertire una delle istanze database Aurora Serverless v2l'istanza database di scrittura per il cluster.
- 6. (Facoltativo) Convertire le istanze database con provisioning in Aurora Serverless v2 o rimuoverle dal cluster. Eseguire la procedura generale descritta in [Conversione di un'istanza di lettura o](#page-3285-0)  [scrittura con provisioning per Aurora Serverless v2](#page-3285-0) o Eliminazione di un'istanza database da un [cluster database Aurora.](#page-646-0)

## **G** Tip

La rimozione delle istanze database con provisioning non è obbligatoria. È possibile configurare un cluster contenente sia istanze database Aurora Serverless v2 che istanze database con provisioning. Tuttavia, fino a quando non si acquisisce una certa familiarità con le prestazioni e le caratteristiche di dimensionamento delle istanze database Aurora Serverless v2, si consiglia di configurare i cluster con istanze database dello stesso tipo.

L' AWS CLI esempio seguente mostra il processo di switchover utilizzando un cluster con provisioning che esegue Aurora MySQL versione 3.02.0. Il cluster è denominato mysql-80. Inizialmente il cluster include due istanze database con provisioning denominate provisioned-

instance-1 e provisioned-instance-2, ovvero un'istanza di scrittura e una di lettura. Entrambe usano la classe di istanza database db.r6g.large.

```
$ aws rds describe-db-clusters --db-cluster-identifier mysql-80 \ 
   --query '*[].[DBClusterIdentifier,DBClusterMembers[*].
[DBInstanceIdentifier,IsClusterWriter]]' --output text
mysql-80
provisioned-instance-2 False
provisioned-instance-1 True
$ aws rds describe-db-instances --db-instance-identifier provisioned-instance-1 \ 
   --output text --query '*[].[DBInstanceIdentifier,DBInstanceClass]'
provisioned-instance-1 db.r6g.large
$ aws rds describe-db-instances --db-instance-identifier provisioned-instance-2 \ 
   --output text --query '*[].[DBInstanceIdentifier,DBInstanceClass]'
provisioned-instance-2 db.r6g.large
```
Viene creata una tabella contenente alcuni dati. In questo modo, è possibile confermare che i dati e il funzionamento del cluster sono gli stessi prima e dopo il passaggio.

```
mysql> create database serverless_v2_demo;
mysql> create table serverless_v2_demo.demo (s varchar(128));
mysql> insert into serverless_v2_demo.demo values ('This cluster started with a 
  provisioned writer.');
Query OK, 1 row affected (0.02 sec)
```
Come prima cosa, al cluster viene aggiunto un intervallo di capacità. Se non si esegue questa operazione, viene visualizzato un errore quando al cluster vengono aggiunte istanze database Aurora Serverless v2. Se utilizziamo il AWS Management Console per questa procedura, tale passaggio è automatico quando aggiungiamo la prima istanza DB. Aurora Serverless v2

```
$ aws rds create-db-instance --db-instance-identifier serverless-v2-instance-1 \setminus --db-cluster-identifier mysql-80 --db-instance-class db.serverless --engine aurora-
mysql
```

```
An error occurred (InvalidDBClusterStateFault) when calling the CreateDBInstance 
  operation:
```
Set the Serverless v2 scaling configuration on the parent DB cluster before creating a Serverless v2 DB instance.

```
$ # The blank ServerlessV2ScalingConfiguration attribute confirms that the cluster 
 doesn't have a capacity range set yet.
$ aws rds describe-db-clusters --db-cluster-identifier mysql-80 --query 
  'DBClusters[*].ServerlessV2ScalingConfiguration'
\lceil$ aws rds modify-db-cluster --db-cluster-identifier mysql-80 \ 
   --serverless-v2-scaling-configuration MinCapacity=0.5,MaxCapacity=16
\{ "DBClusterIdentifier": "mysql-80", 
   "ServerlessV2ScalingConfiguration": { 
     "MinCapacity": 0.5, 
     "MaxCapacity": 16 
   }
}
```
Vengono creati due lettori Aurora Serverless v2 per sostituire le istanze database originali. Questa operazione viene eseguita specificando la classe di istanza database db.serverless per le nuove istanze database.

```
$ aws rds create-db-instance --db-instance-identifier serverless-v2-instance-1 --db-
cluster-identifier mysql-80 --db-instance-class db.serverless --engine aurora-mysql
{ 
   "DBInstanceIdentifier": "serverless-v2-instance-1", 
   "DBClusterIdentifier": "mysql-80", 
   "DBInstanceClass": "db.serverless", 
   "DBInstanceStatus": "creating"
}
$ aws rds create-db-instance --db-instance-identifier serverless-v2-instance-2 \setminus --db-cluster-identifier mysql-80 --db-instance-class db.serverless --engine aurora-
mysql
{ 
   "DBInstanceIdentifier": "serverless-v2-instance-2", 
   "DBClusterIdentifier": "mysql-80", 
   "DBInstanceClass": "db.serverless", 
   "DBInstanceStatus": "creating"
}
$ # Wait for both DB instances to finish being created before proceeding.
$ aws rds wait db-instance-available --db-instance-identifier serverless-v2-instance-1 
  && \
```

```
 aws rds wait db-instance-available --db-instance-identifier serverless-v2-instance-2
```
Viene eseguito un failover per impostare una delle istanze database Aurora Serverless v2 come nuova istanza di scrittura per il cluster.

```
$ aws rds failover-db-cluster --db-cluster-identifier mysql-80 \ 
   --target-db-instance-identifier serverless-v2-instance-1
{ 
   "DBClusterIdentifier": "mysql-80", 
   "DBClusterMembers": [ 
     { 
       "DBInstanceIdentifier": "serverless-v2-instance-1", 
       "IsClusterWriter": false, 
       "DBClusterParameterGroupStatus": "in-sync", 
       "PromotionTier": 1 
     }, 
     { 
       "DBInstanceIdentifier": "serverless-v2-instance-2", 
       "IsClusterWriter": false, 
       "DBClusterParameterGroupStatus": "in-sync", 
       "PromotionTier": 1 
     }, 
     { 
       "DBInstanceIdentifier": "provisioned-instance-2", 
       "IsClusterWriter": false, 
       "DBClusterParameterGroupStatus": "in-sync", 
       "PromotionTier": 1 
     }, 
     { 
       "DBInstanceIdentifier": "provisioned-instance-1", 
       "IsClusterWriter": true, 
       "DBClusterParameterGroupStatus": "in-sync", 
       "PromotionTier": 1 
     } 
   ], 
   "Status": "available"
}
```
Sono necessari alcuni secondi per rendere effettiva la modifica. A questo punto, sono disponibili un'istanza Aurora Serverless v2 di scrittura e un'istanza Aurora Serverless v2 di lettura. Pertanto, le istanze database con provisioning originali non sono più necessarie.

```
$ aws rds describe-db-clusters --db-cluster-identifier mysql-80 \ 
  --query '*[].[DBClusterIdentifier,DBClusterMembers[*].
[DBInstanceIdentifier,IsClusterWriter]]' \ 
  --output text
mysql-80
serverless-v2-instance-1 True
serverless-v2-instance-2 False
provisioned-instance-2 False
provisioned-instance-1 False
```
L'ultimo passaggio della procedura di conversione prevede l'eliminazione delle istanze database con provisioning.

```
$ aws rds delete-db-instance --db-instance-identifier provisioned-instance-2 --skip-
final-snapshot
{ 
   "DBInstanceIdentifier": "provisioned-instance-2", 
   "DBInstanceStatus": "deleting", 
   "Engine": "aurora-mysql", 
   "EngineVersion": "8.0.mysql_aurora.3.02.0", 
   "DBInstanceClass": "db.r6g.large"
}
$ aws rds delete-db-instance --db-instance-identifier provisioned-instance-1 --skip-
final-snapshot
{ 
   "DBInstanceIdentifier": "provisioned-instance-1", 
   "DBInstanceStatus": "deleting", 
   "Engine": "aurora-mysql", 
   "EngineVersion": "8.0.mysql_aurora.3.02.0", 
   "DBInstanceClass": "db.r6g.large"
}
```
Come controllo finale, si verifica che la tabella originale sia accessibile e scrivibile dall'istanza database Aurora Serverless v2 di scrittura.

```
mysql> select * from serverless_v2_demo.demo;
+---------------------------------------------------+
\vert s \vert+---------------------------------------------------+
| This cluster started with a provisioned writer. |
+---------------------------------------------------+
```

```
1 row in set (0.00 sec)
mysql> insert into serverless_v2_demo.demo values ('And it finished with a Serverless 
 v2 writer.');
Query OK, 1 row affected (0.01 sec)
mysql> select * from serverless_v2_demo.demo;
     +---------------------------------------------------+
| s |
+---------------------------------------------------+
| This cluster started with a provisioned writer.
| And it finished with a Serverless v2 writer.
+---------------------------------------------------+
2 rows in set (0.01 sec)
```
Viene inoltre stabilita una connessione all'istanza database Aurora Serverless v2 di lettura e si verifica che in essa siano disponibili in nuovi dati scritti.

```
mysql> select * from serverless_v2_demo.demo;
+---------------------------------------------------+
\vert s \vert+---------------------------------------------------+
| This cluster started with a provisioned writer. |
| And it finished with a Serverless v2 writer.
  +---------------------------------------------------+
2 rows in set (0.01 sec)
```
## <span id="page-3336-0"></span>Confronto tra Aurora Serverless v2 e Aurora Serverless v1

Se usi già Aurora Serverless v1, puoi scoprire ulteriori informazioni sulle principali differenze traAurora Serverless v1 e Aurora Serverless v2. Le differenze a livello di architettura, ad esempio il supporto delle istanze database di lettura, offrono nuovi tipi di casi d'uso.

Puoi fare riferimento alle seguenti tabelle per informazioni dettagliate sulle principali differenze tra Aurora Serverless v2 e Aurora Serverless v1.

Argomenti

- [Confronto dei requisiti di Aurora Serverless v2 e Aurora Serverless v1](#page-3337-0)
- [Confronto di dimensionamento e disponibilità tra Aurora Serverless v2 e Aurora Serverless v1](#page-3341-0)
- [Confronto del supporto delle caratteristiche di Aurora Serverless v2 e Aurora Serverless v1](#page-3344-0)

### • [Adattamento dei casi d'uso di Aurora Serverless v1 ad Aurora Serverless v2](#page-3347-0)

## <span id="page-3337-0"></span>Confronto dei requisiti di Aurora Serverless v2 e Aurora Serverless v1

La tabella seguente fornisce un riepilogo dei diversi requisiti per l'esecuzione di database con Aurora Serverless v2 o Aurora Serverless v1. Rispetto ad Aurora Serverless v1, Aurora Serverless v2 offre versioni superiori dei motori Aurora PostgreSQL e Aurora MySQL.

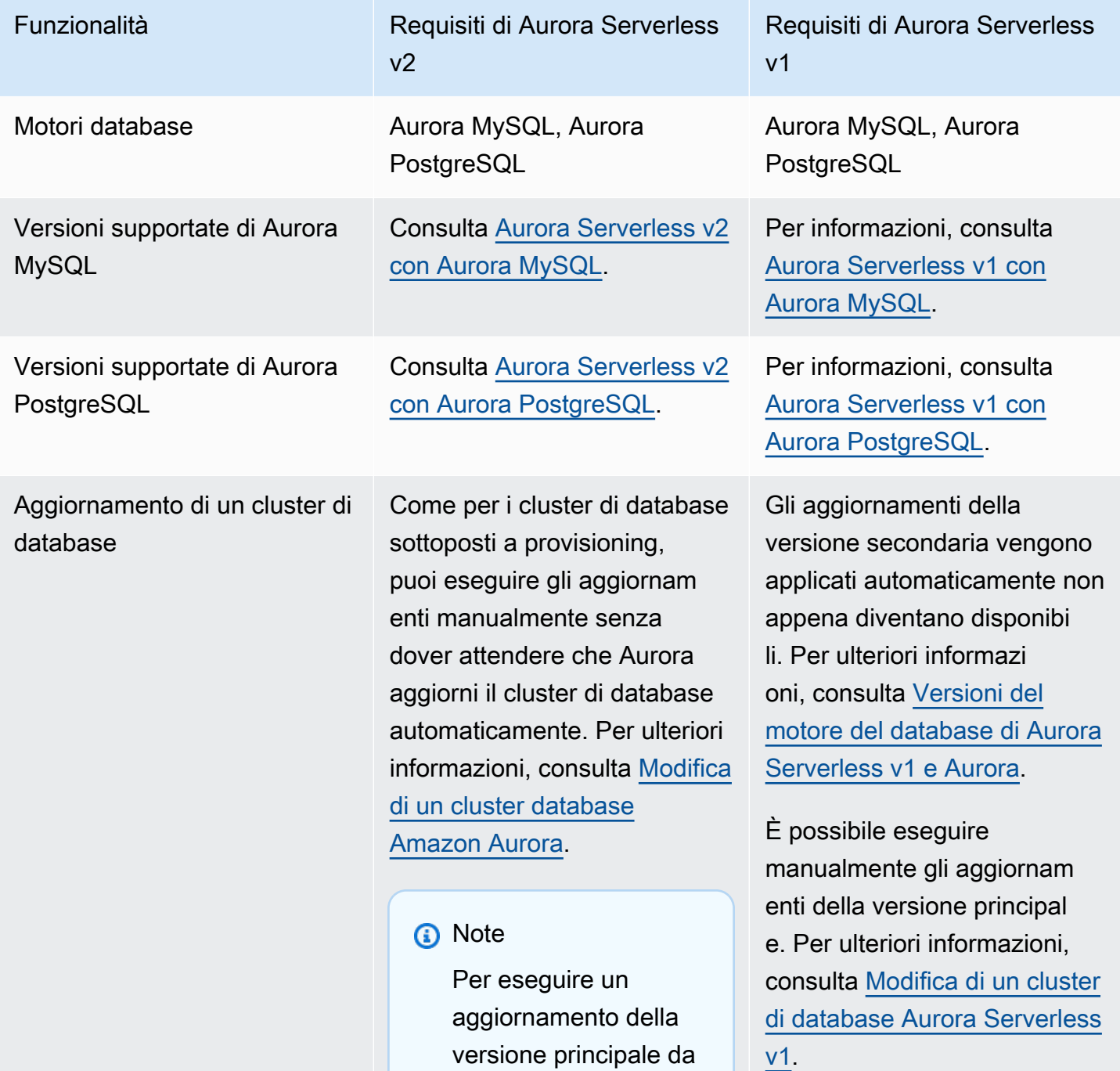

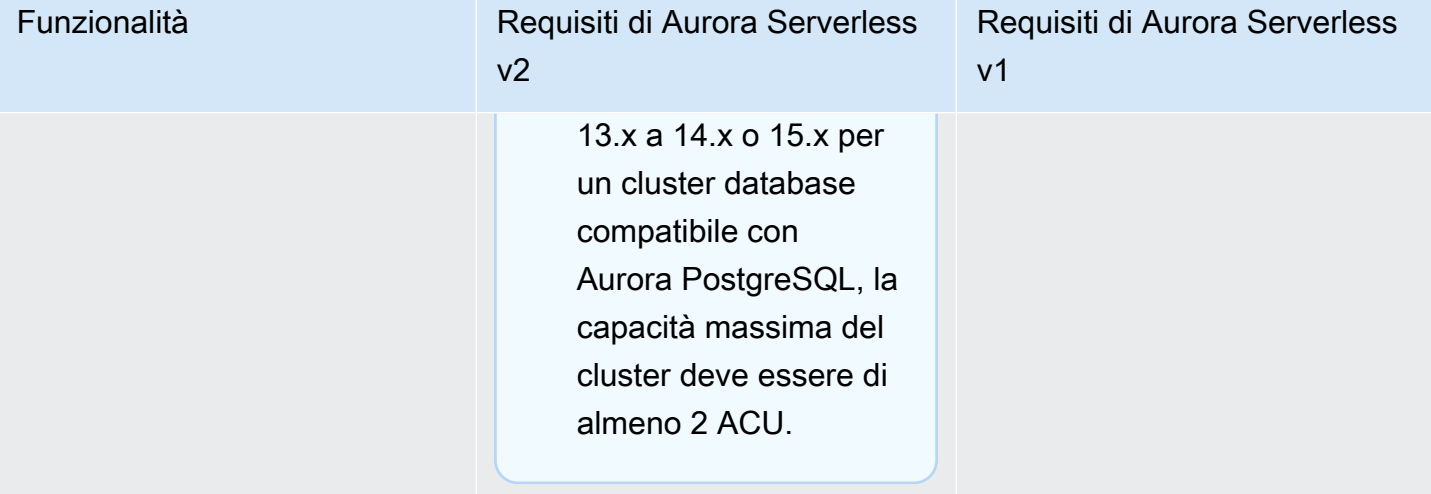

## Funzionalità Requisiti di Aurora Serverless  $v<sub>2</sub>$ Requisiti di Aurora Serverless v1 Conversione da cluster di database con provisioning È possibile utilizzare i seguenti metodi: • Aggiungere una o più istanze database Aurora Serverless v2 di lettura a un cluster con provision ing esistente. Per utilizzar e Aurora Serverless v2 per l'istanza di scrittura , eseguire un failover su una delle istanze database Aurora Serverless v2. Affinché l'intero cluster utilizzi le istanze database Aurora Serverless v2, rimuovere le istanze database di scrittura con provisioning dopo aver promosso l'istanza database Aurora Serverless v2 a istanza di scrittura. • Creare un nuovo cluster con il motore di database e la versione del motore appropriati. Utilizzare un qualsiasi metodo standard. Ad esempio, ripristinare uno snapshot del cluster o creare un clone di un cluster esistente. Scegliere Aurora Serverless v2 per alcune o tutte le istanze database nel nuovo cluster. Ripristinare lo snapshot del cluster con provisioning per creare il nuovo cluster Aurora Serverless v1.

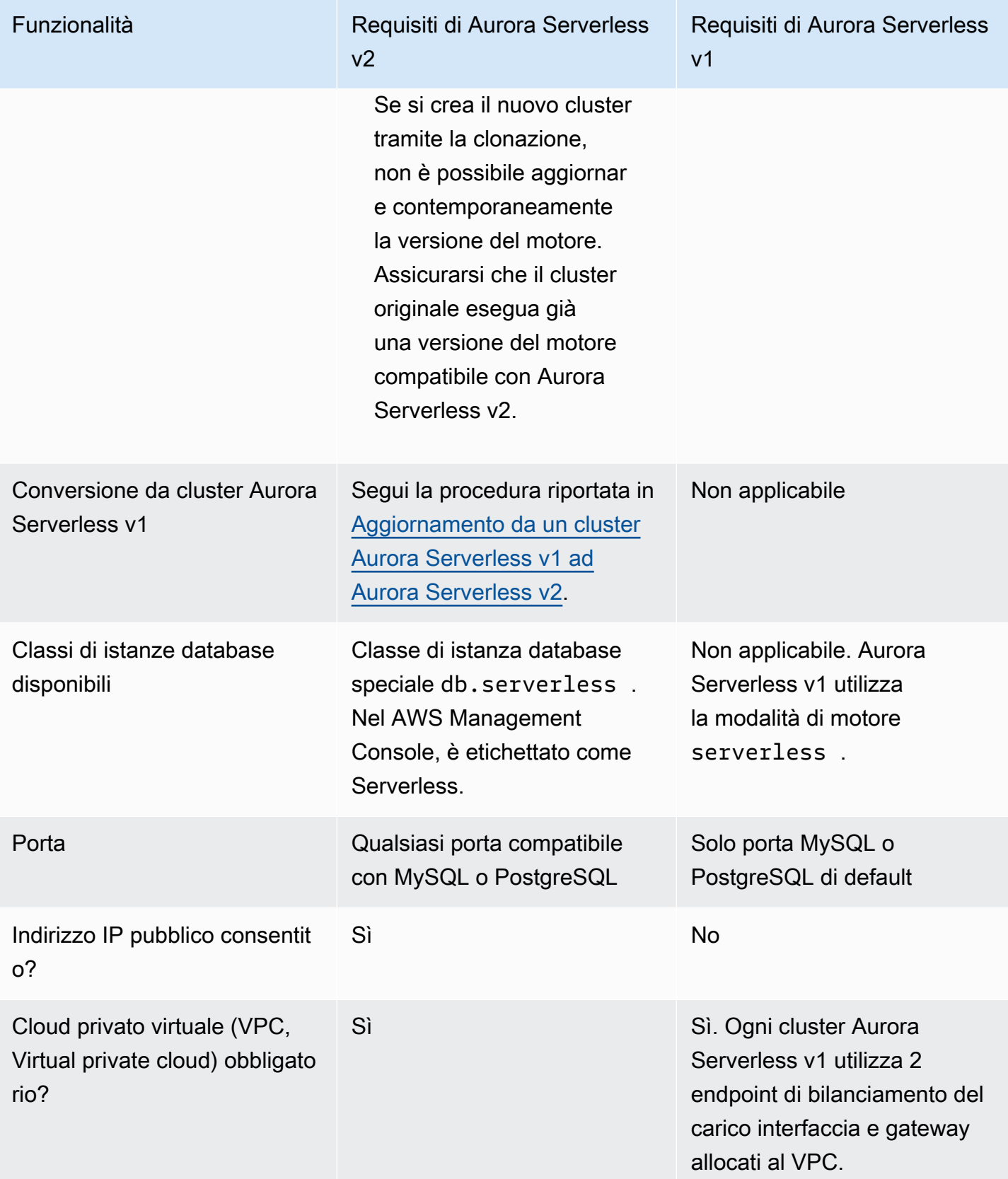

# <span id="page-3341-0"></span>Confronto di dimensionamento e disponibilità tra Aurora Serverless v2 e Aurora Serverless v1

La tabella seguente riepiloga le differenze tra Aurora Serverless v2 e Aurora Serverless v1 relativamente a dimensionamento e disponibilità.

Il dimensionamento in Aurora Serverless v2 è più reattivo, più granulare e meno 'sconvolgente' rispetto al dimensionamento in Aurora Serverless v1. Aurora Serverless v2 può implementare il dimensionamento sia modificando le dimensioni dell'istanza database che aggiungendo altre istanze database al cluster di database. Può anche scalare aggiungendo cluster in altro Regioni AWS a un database globale Aurora. Per contro, Aurora Serverless v1 implementa il dimensionamento solo aumentando o riducendo la capacità dell'istanza di scrittura. Tutte le operazioni di calcolo per un cluster Aurora Serverless v1 vengono eseguite in un'unica zona di disponibilità singola e in un'unica Regione AWS.

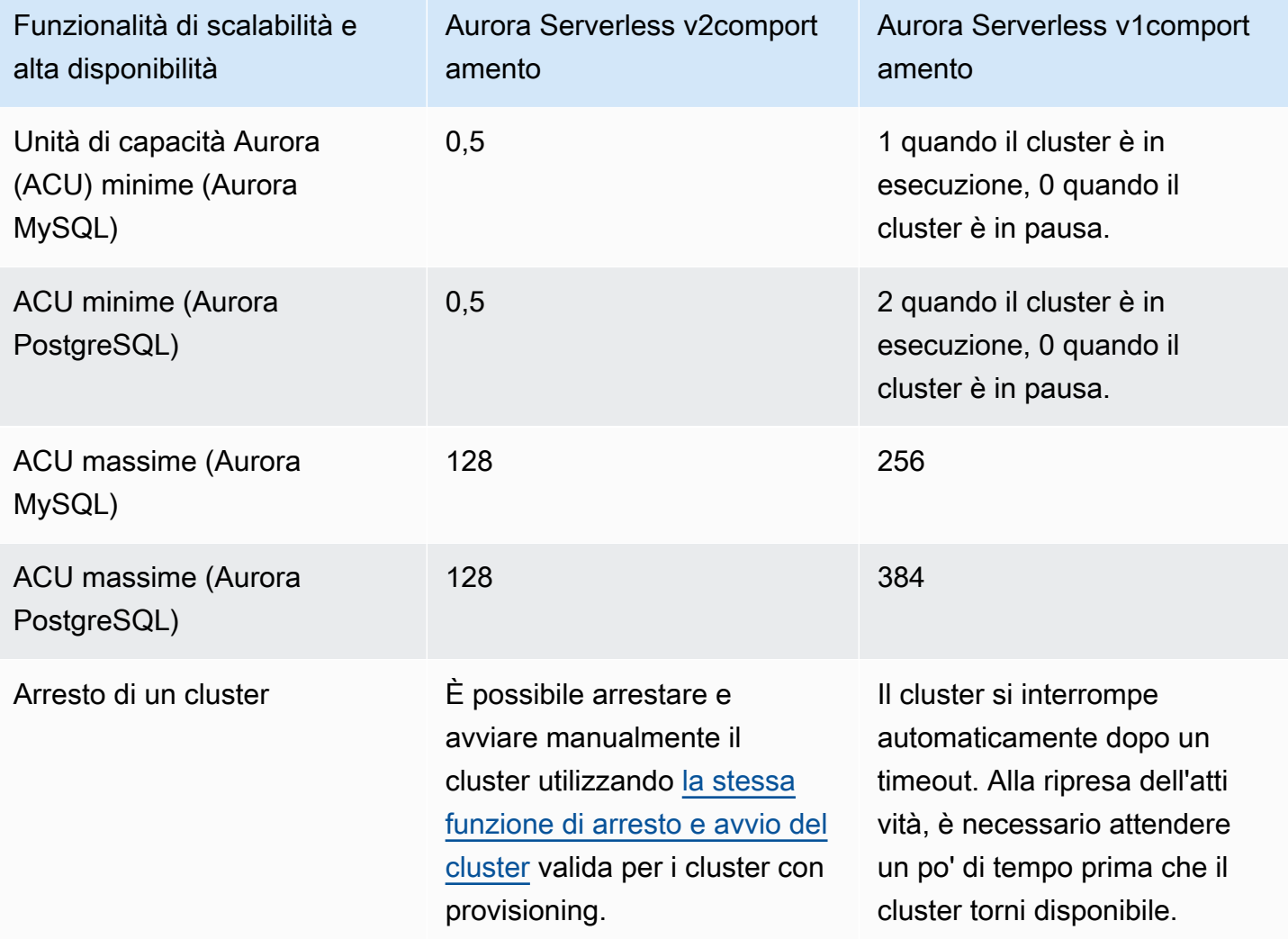

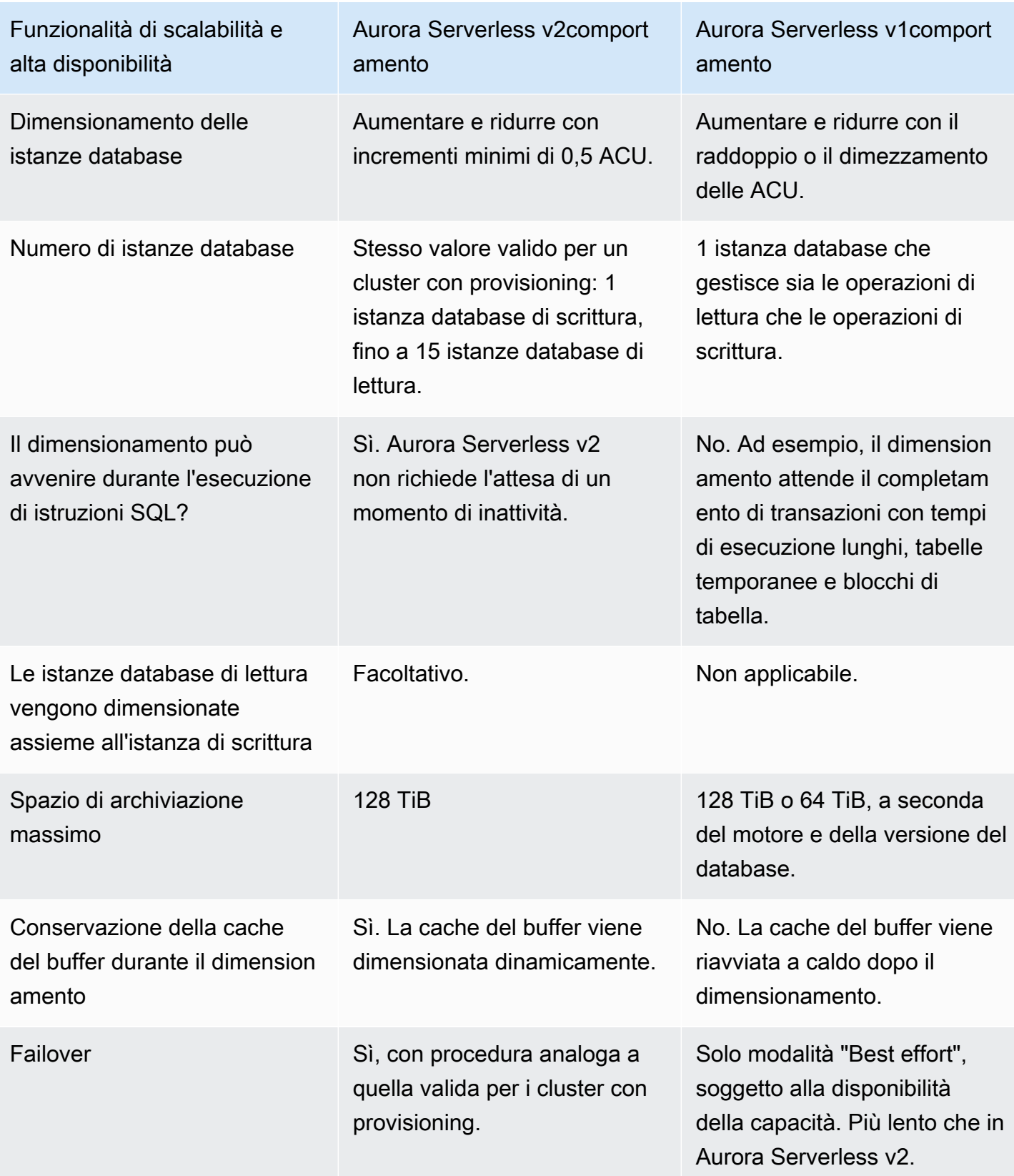

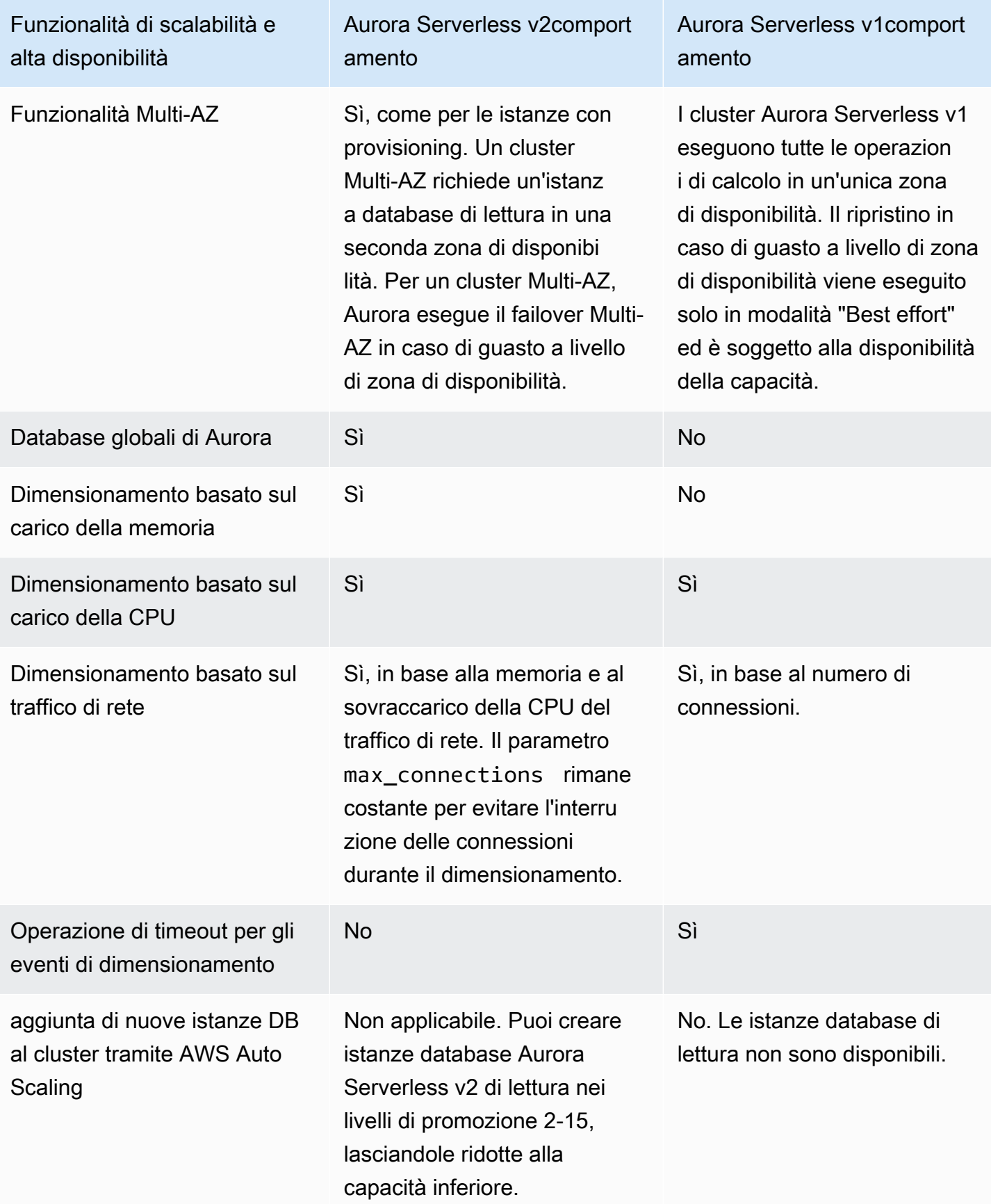

# <span id="page-3344-0"></span>Confronto del supporto delle caratteristiche di Aurora Serverless v2 e Aurora Serverless v1

La tabella seguente si riferisce ai seguenti argomenti:

- Caratteristiche disponibili in Aurora Serverless v2 ma non in Aurora Serverless v1
- Caratteristiche che funzionano in modo diverso in Aurora Serverless v1 e Aurora Serverless v2
- Caratteristiche attualmente non disponibili in Aurora Serverless v2

In Aurora Serverless v2 sono presenti molte caratteristiche dei cluster con provisioning che non sono disponibili in Aurora Serverless v1.

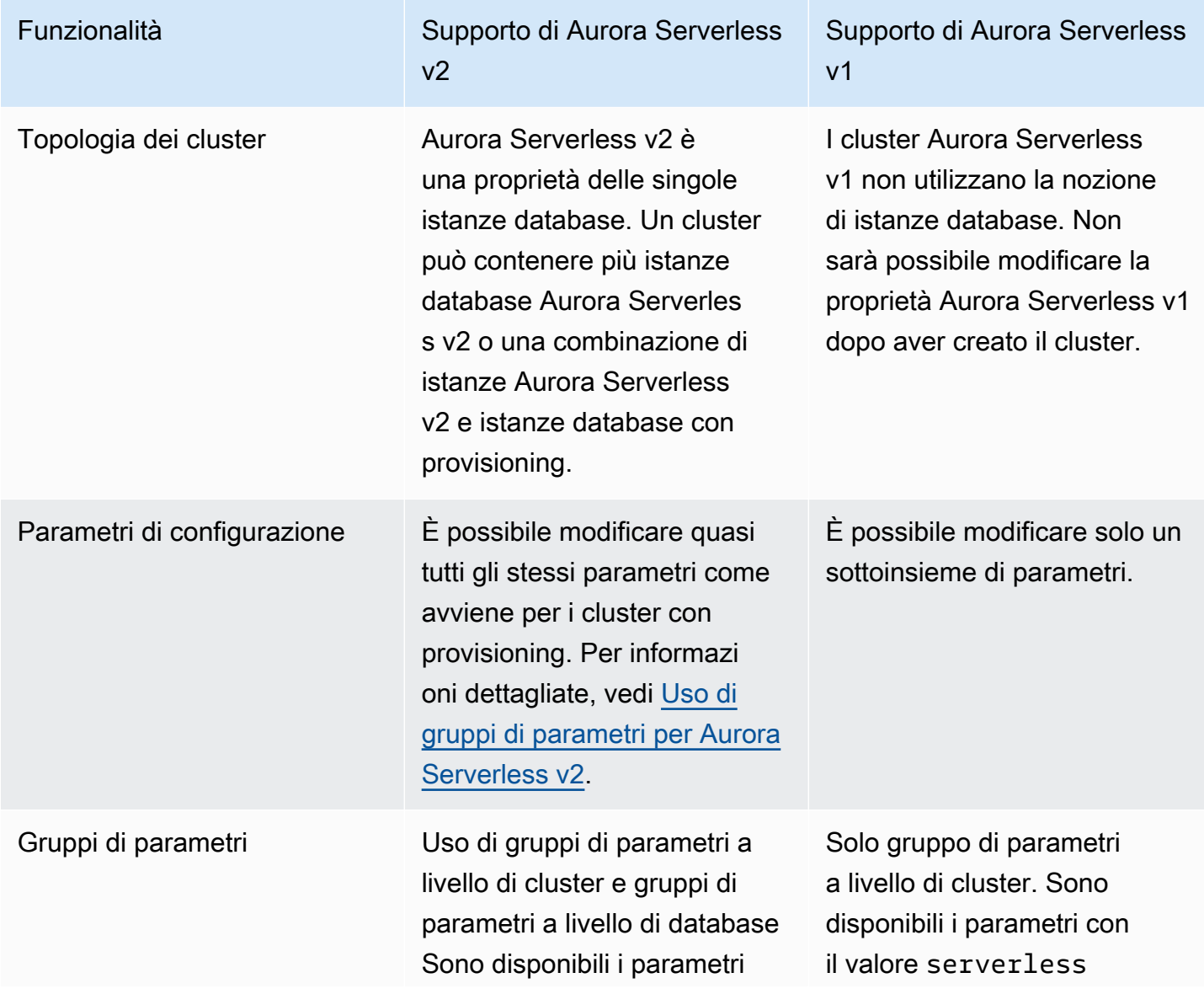

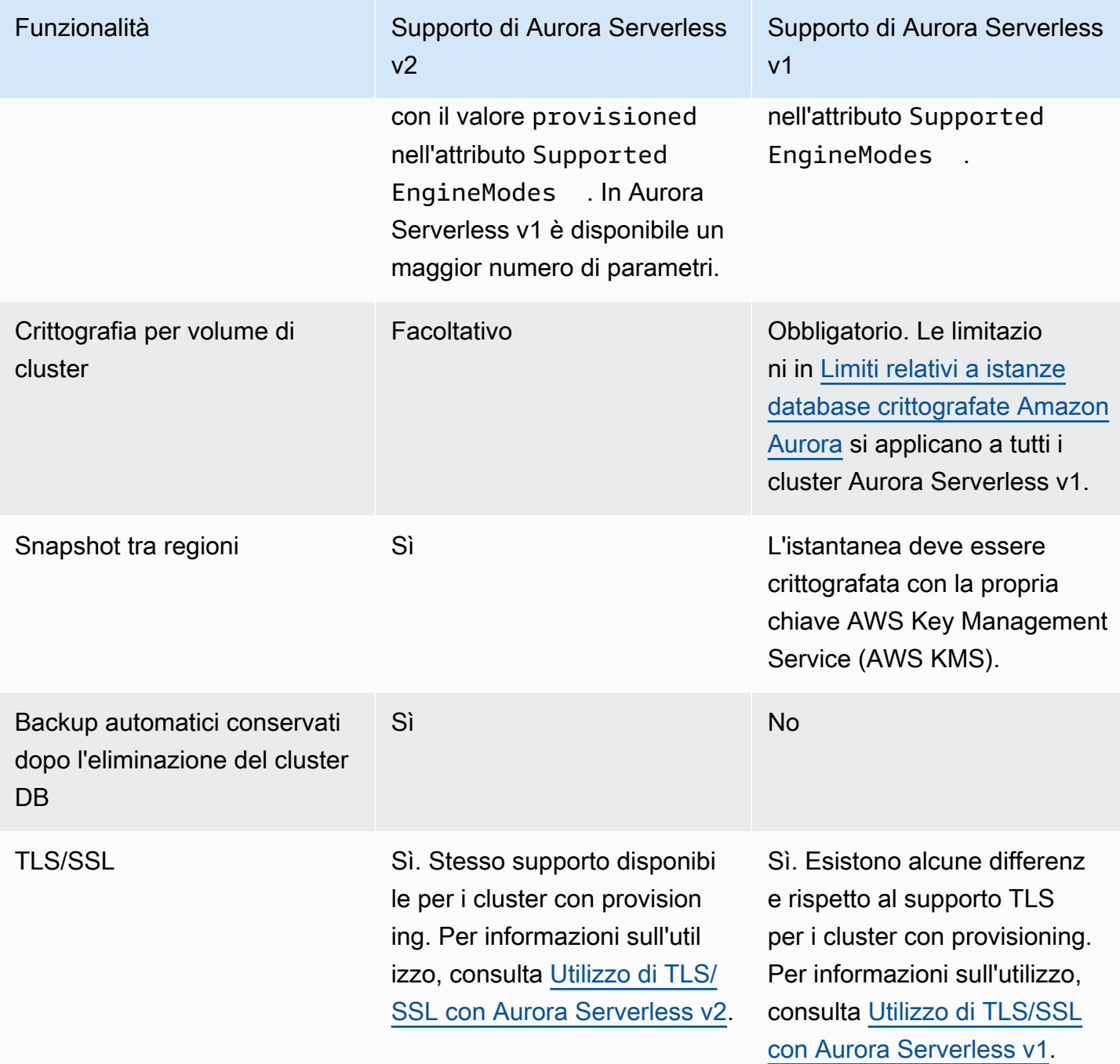

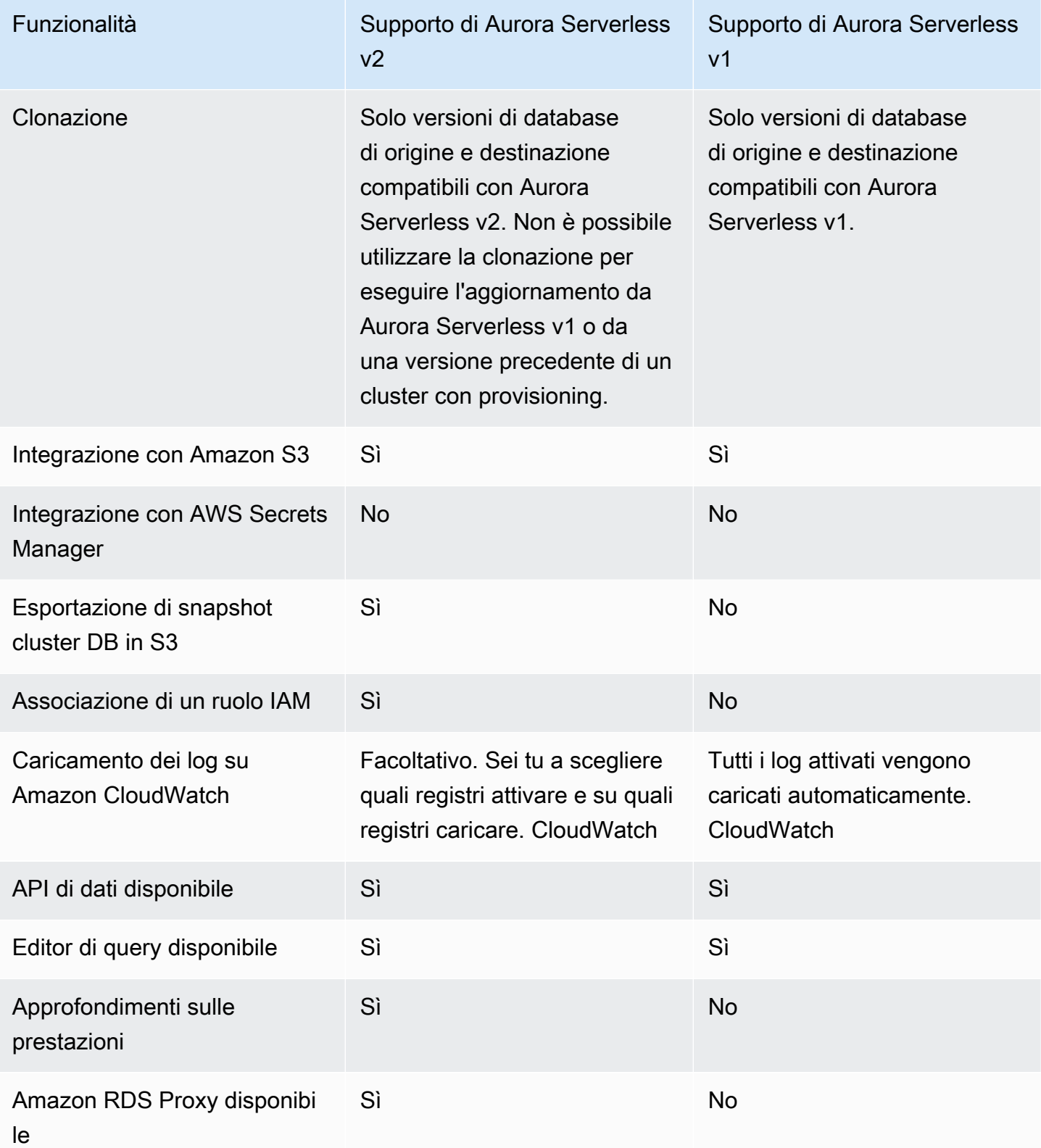

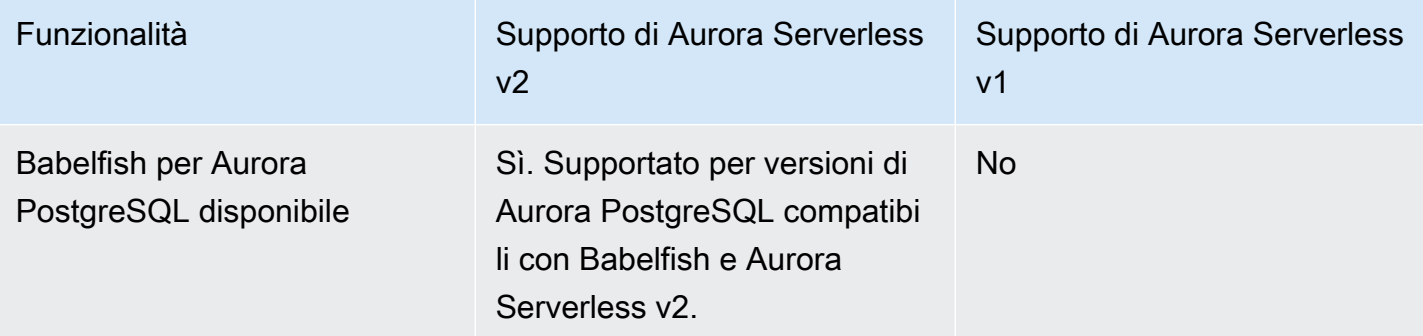

### <span id="page-3347-0"></span>Adattamento dei casi d'uso di Aurora Serverless v1 ad Aurora Serverless v2

A seconda del caso d'uso relativo ad Aurora Serverless v1, potresti adattare l'approccio in modo da avvalerti delle caratteristiche di Aurora Serverless v2 nel seguente modo.

Supponi di avere un cluster Aurora Serverless v1 con un leggero carico e che la priorità sia mantenere una disponibilità continua e contemporaneamente ridurre al minimo i costi. Con Aurora Serverless v2, è possibile configurare un'impostazione ACU minima minore di 0,5, rispetto a un'impostazione minima di 1 ACU in Aurora Serverless v1. È possibile aumentare la disponibilità creando una configurazione Multi-AZ, con anche l'istanza database di lettura avente un minimo di 0,5 ACU.

Supponi di disporre di un cluster Aurora Serverless v1 utilizzato in uno scenario di sviluppo e test. In questo caso, anche il costo è una priorità elevata, ma il cluster non deve essere sempre disponibile. Attualmente, in Aurora Serverless v2 non si verifica automaticamente la pausa del sistema quando il cluster è completamente inattivo. È invece possibile arrestare manualmente il cluster quando non è necessario e avviarlo al successivo ciclo di test o sviluppo.

Si supponga di avere un cluster Aurora Serverless v1 con un carico di lavoro pesante. Un cluster equivalente che utilizza Aurora Serverless v2 può essere dimensionato con maggiore granularità. Ad esempio, Aurora Serverless v1 implementa il dimensionamento raddoppiando la capacità, ad esempio da 64 a 128 ACU. Per contro, l'istanza database Aurora Serverless v2 può essere dimensionata fino a un valore approssimativamente compreso tra questi numeri.

Si supponga che il carico di lavoro richieda una capacità totale superiore a quella disponibile in Aurora Serverless v1. È possibile utilizzare più istanze database Aurora Serverless v2 di lettura per alleggerire l'istanza database di scrittura dalle aree del carico di lavoro a uso più intensivo di operazioni di lettura. È inoltre possibile suddividere il carico di lavoro a uso più intensivo di operazioni di lettura tra più istanze database di lettura.
Per un carico di lavoro intensivo di scrittura, potrebbe essere necessario configurare il cluster con un'istanza database di grandi dimensioni di cui è stato effettuato il provisioning come l'istanza di scrittura. Questa operazione può essere eseguita insieme a una o più istanze database di lettura Aurora Serverless v2.

### Aggiornamento da un cluster Aurora Serverless v1 ad Aurora Serverless v2

Il processo di aggiornamento di un cluster database da Aurora Serverless v1 a Aurora Serverless v2 implica diversi passaggi. Questo perché non puoi convertire direttamente da Aurora Serverless v1 a Aurora Serverless v2. C'è sempre un passaggio intermedio che prevede la conversione del cluster database Aurora Serverless v1 in un cluster con provisioning.

Cluster database compatibili con Aurora MySQL

È possibile convertire il cluster Aurora Serverless v1 DB in un cluster DB assegnato, quindi utilizzare una distribuzione blu/verde per aggiornarlo e convertirlo in un cluster DB. Aurora Serverless v2 Consigliamo questa procedura per gli ambienti di produzione. Per ulteriori informazioni, consulta [Utilizzo delle implementazioni blu/verde Amazon RDS per gli aggiornamenti del database](#page-683-0).

Per utilizzare una distribuzione blu/verde per aggiornare un Aurora Serverless v1 cluster che esegue Aurora MySQL versione 2 (compatibile con MySQL 5.7)

- 1. Converti il cluster di database Aurora Serverless v1 in un cluster Aurora MySQL versione 2 allocato. Segui la procedura riportata in [Conversione da istanza Aurora Serverless v1 in istanza](#page-3397-0)  [con provisioning.](#page-3397-0)
- 2. Crea una distribuzione blu/verde. Segui la procedura riportata in [Creazione di](#page-700-0)  [un'implementazione blu/verde.](#page-700-0)
- 3. Scegli una versione di Aurora MySQL per il cluster verde compatibile con, ad esempio, 3.04.1. Aurora Serverless v2

Per le versioni compatibili, consulta [Aurora Serverless v2 con Aurora MySQL.](#page-139-0)

4. Modifica l'istanza Writer DB del cluster verde per utilizzare la classe di istanze DB Serverless v2 (db.serverless).

Per informazioni dettagliate, vedi [Conversione di un'istanza di lettura o scrittura con provisioning](#page-3285-0)  [per Aurora Serverless v2.](#page-3285-0)

5. Quando il cluster Aurora Serverless v2 DB aggiornato è disponibile, passa dal cluster blu al cluster verde.

### Cluster database compatibili con Aurora PostgreSQL

È possibile convertire il cluster Aurora Serverless v1 DB in un cluster DB predisposto, quindi utilizzare una distribuzione blu/verde per aggiornarlo e convertirlo in un cluster DB. Aurora Serverless v2 Consigliamo questa procedura per gli ambienti di produzione. Per ulteriori informazioni, consulta [Utilizzo delle implementazioni blu/verde Amazon RDS per gli aggiornamenti del database](#page-683-0).

Per utilizzare una distribuzione blu/verde per aggiornare un Aurora Serverless v1 cluster che esegue Aurora PostgreSQL versione 11

- 1. Converti il cluster di database Aurora Serverless v1 in un cluster Aurora PostgreSQL allocato. Segui la procedura riportata in [Conversione da istanza Aurora Serverless v1 in istanza con](#page-3397-0) [provisioning](#page-3397-0).
- 2. Crea una distribuzione blu/verde. Segui la procedura riportata in [Creazione di](#page-700-0)  [un'implementazione blu/verde.](#page-700-0)
- 3. Scegli una versione di Aurora PostgreSQL per il cluster verde compatibile, ad esempio, con la 15.3. Aurora Serverless v2

Per le versioni compatibili, consulta [Aurora Serverless v2 con Aurora PostgreSQL](#page-141-0).

4. Modifica l'istanza Writer DB del cluster verde per utilizzare la classe di istanze DB Serverless v2 (db.serverless).

Per informazioni dettagliate, vedi [Conversione di un'istanza di lettura o scrittura con provisioning](#page-3285-0)  [per Aurora Serverless v2.](#page-3285-0)

5. Quando il cluster Aurora Serverless v2 DB aggiornato è disponibile, passa dal cluster blu al cluster verde.

È inoltre possibile aggiornare il cluster Aurora Serverless v1 DB direttamente dalla versione 11 di Aurora PostgreSQL alla versione 13, convertirlo in un cluster DB con provisioning e quindi convertire il cluster di cui è stato eseguito il provisioning in un cluster DB. Aurora Serverless v2

Per eseguire l'aggiornamento, converti un Aurora Serverless v1 cluster che esegue Aurora PostgreSQL versione 11

1. Aggiorna il Aurora Serverless v1 cluster a una versione di Aurora PostgreSQL versione 13 compatibile, ad esempio, con la 13.12. Aurora Serverless v2 Segui la procedura riportata in [Aggiornamento della versione principale](#page-3395-0).

Per le versioni compatibili, consulta [Aurora Serverless v2 con Aurora PostgreSQL](#page-141-0).

- 2. Converti il cluster di database Aurora Serverless v1 in un cluster Aurora PostgreSQL allocato. Segui la procedura riportata in [Conversione da istanza Aurora Serverless v1 in istanza con](#page-3397-0) [provisioning](#page-3397-0).
- 3. Aggiungi un'istanza Aurora Serverless v2 Reader DB al cluster. Per ulteriori informazioni, consulta [Aggiunta di un'istanza Aurora Serverless v2 di lettura.](#page-3284-0)
- 4. Failover sull'istanza Aurora Serverless v2 DB:
	- a. Seleziona l'istanza Writer DB del cluster DB.
	- b. Per Actions (Operazioni), scegliere Failover.
	- c. Nella pagina di conferma, scegli Failover.

Per i cluster Aurora Serverless v1 DB che eseguono Aurora PostgreSQL versione 13, si converte il cluster in un cluster DB con provisioning, quindi si Aurora Serverless v1 converte il cluster di cui è stato eseguito il provisioning in un cluster DB. Aurora Serverless v2

Per aggiornare un cluster Aurora Serverless v1 che esegue Aurora PostgreSQL versione 13

- 1. Converti il cluster di database Aurora Serverless v1 in un cluster Aurora PostgreSQL allocato. Segui la procedura riportata in [Conversione da istanza Aurora Serverless v1 in istanza con](#page-3397-0) [provisioning](#page-3397-0).
- 2. Aggiungi un'istanza DB reader al clusterAurora Serverless v2. Per ulteriori informazioni, consulta [Aggiunta di un'istanza Aurora Serverless v2 di lettura.](#page-3284-0)
- 3. Failover sull'istanza Aurora Serverless v2 DB:
	- a. Seleziona l'istanza Writer DB del cluster DB.
	- b. Per Actions (Operazioni), scegliere Failover.
	- c. Nella pagina di conferma, scegli Failover.

### Migrazione di un database on-premise a Aurora Serverless v2

Puoi migrare i database on-premise a Aurora Serverless v2, esattamente come con Aurora MySQL e Aurora PostgreSQL con provisioning.

- Per i database MySQL, puoi usare il comando mysqldump. Per ulteriori informazioni, consulta [Importazione dei dati in un'istanza database MariaDB o MySQL di Amazon RDS, riducendo i tempi](https://docs.aws.amazon.com/AmazonRDS/latest/UserGuide/MySQL.Procedural.Importing.NonRDSRepl.html)  [di inattività.](https://docs.aws.amazon.com/AmazonRDS/latest/UserGuide/MySQL.Procedural.Importing.NonRDSRepl.html)
- Per i database PostgreSQL, puoi utilizzare i comandi pg\_dump e pg\_restore. Per ulteriori informazioni, consulta il blog post [Best practices for migrating PostgreSQL databases to Amazon](https://aws.amazon.com/blogs/database/best-practices-for-migrating-postgresql-databases-to-amazon-rds-and-amazon-aurora/) [RDS and Amazon Aurora](https://aws.amazon.com/blogs/database/best-practices-for-migrating-postgresql-databases-to-amazon-rds-and-amazon-aurora/).

# Utilizzo di Amazon Aurora Serverless v1

Amazon Aurora Serverless v1 (Amazon Aurora Serverless versione 1) è una configurazione con scalabilità automatica on demand di Amazon Aurora. Un cluster di databaseAurora Serverless v1 è un cluster di database che consente di scalare la capacità di calcolo verso l'alto e verso il basso in base alle esigenze dell'applicazione. Ciò è in contrasto con i cluster database con provisioning di Aurora, per i quali è possibile gestire manualmente la capacità. Aurora Serverless v1 offre un'opzione relativamente semplice ed economica per carichi di lavoro poco frequenti, intermittenti o imprevedibili. È economico perché avvia e dimensiona automaticamente la capacità di calcolo in base all'uso dell'applicazione e si chiude quando non viene utilizzato.

Per ulteriori informazioni sui prezzi, consultare [Prezzi di Serverless](https://aws.amazon.com/rds/aurora/pricing/) in Edizione compatibile con MySQL o Edizione compatibile con PostgreSQL nella pagina Amazon Aurora pricing.

I cluster Aurora Serverless v1 hanno lo stesso tipo di volume di archiviazione ad alta capacità, distribuito e ad alta disponibilità utilizzato dai cluster database sottoposti a provisioning.

I cluster Aurora Serverless v2 permettono di scegliere se crittografare o meno il volume cluster.

Il volume cluster di un cluster Aurora Serverless v1 è sempre crittografato. Puoi scegliere la chiave di crittografia, ma non puoi disabilitare la crittografia. Ciò significa che è possibile eseguire le stesse operazioni su uno snapshot Aurora Serverless v1 crittografato. Per ulteriori informazioni, consulta [Aurora Serverless v1 e snapshot.](#page-3377-0)

### Argomenti

- [Disponibilità di regioni e versioni](#page-3353-0)
- [Vantaggi di Aurora Serverless v1](#page-3353-1)
- [Casi d'uso per Aurora Serverless v1](#page-3354-0)
- [Limitazioni di Aurora Serverless v1](#page-3354-1)
- [Requisiti di configurazione per Aurora Serverless v1](#page-3357-0)
- [Utilizzo di TLS/SSL con Aurora Serverless v1](#page-3357-1)
- [Funzionamento di Aurora Serverless v1](#page-3361-0)
- [Creazione di un cluster di database Aurora Serverless v1](#page-3378-0)
- [Ripristino di un cluster database Aurora Serverless v1](#page-3386-0)
- [Modifica di un cluster di database Aurora Serverless v1](#page-3392-0)
- [Dimensionamento manuale della capacità del cluster database Aurora Serverless v1](#page-3400-0)
- [Visualizzazione dei cluster database Aurora Serverless v1](#page-3402-0)
- [Eliminazione di un cluster di database Aurora Serverless v1](#page-3406-0)
- [Versioni del motore del database di Aurora Serverless v1 e Aurora](#page-3409-0)

#### **A** Important

Aurora mette a disposizione due generazioni di tecnologia serverless: Aurora Serverless v2 e Aurora Serverless v1. Se l'applicazione può essere eseguita su MySQL 8.0 o PostgreSQL 13, ti consigliamo di utilizzare Aurora Serverless v2. Aurora Serverless v2 scala più rapidamente e in modo più granulare. Aurora Serverless v2 garantisce anche una maggiore compatibilità con altre funzionalità Aurora come le istanze database di lettura. Pertanto, se hai già familiarità con Aurora, con Aurora Serverless v2 dovrai apprendere un numero minore di procedure nuove o limitazioni di utilizzo rispetto a Aurora Serverless v1. Per maggiori informazioni su Aurora Serverless v2, consulta [Uso di Aurora Serverless v2](#page-3254-0).

## <span id="page-3353-0"></span>Disponibilità di regioni e versioni

La disponibilità e il supporto della funzionalità varia tra le versioni specifiche di ciascun motore di database Aurora e tra Regioni AWS. Per ulteriori informazioni sulla disponibilità di versioni e regioni con Aurora e Aurora Serverless v1, consultare [Aurora Serverless v1](#page-145-0).

## <span id="page-3353-1"></span>Vantaggi di Aurora Serverless v1

Aurora Serverless v1 offre i vantaggi riportati di seguito:

- Più semplice del provisioning: Aurora Serverless v1 rimuove gran parte della complessità della gestione delle istanze e della capacità del database.
- Scalabile: Aurora Serverless v1 scala perfettamente la capacità di calcolo e memoria in base alle necessità, senza alcuna interruzione alle connessioni client.
- Conveniente: quando utilizzi Aurora Serverless v1, paghi soltanto le risorse del database utilizzate su base al secondo.
- Archiviazione ad alta disponibilità: Aurora Serverless v1 utilizza lo stesso sistema di archiviazione tollerante ai guasti e distribuito con replica in sei direzioni utilizzato da Aurora per la protezione dalla perdita dei dati.

## <span id="page-3354-0"></span>Casi d'uso per Aurora Serverless v1

Aurora Serverless v1 è progettato per i seguenti casi d'uso:

- Applicazioni poco utilizzate Hai un'applicazione che viene usata soltanto per pochi minuti diverse volte al giorno o alla settimana, come il sito di un blog a volume ridotto. Con Aurora Serverless v1 paghi soltanto le risorse del database utilizzate su base al secondo.
- Nuove applicazioni Stai distribuendo una nuova applicazione e non sei sicuro delle dimensioni dell'istanza necessarie. Con Aurora Serverless v1, puoi creare un endpoint del database e far sì che il database venga dimensionato automaticamente in base ai requisiti di capacità dell'applicazione.
- Carichi di lavoro variabili Esegui un'applicazione poco utilizzata, con picchi che vanno da 30 minuti a diverse ore poche volte al giorno o diverse volte all'anno. Esempi di questo tipo sono le applicazioni per le risorse umane, la redazione del budget e la creazione di report operativi. Grazie a Aurora Serverless v1, non dovrai più effettuare il provisioning per la capacità media o di picco.
- Carichi di lavoro imprevedibili Esegui carichi di lavoro giornalieri con aumenti improvvisi e imprevedibili dell'attività. Un esempio può essere quello di un sito sul traffico in cui c'è un aumento dell'attività quando inizia a piovere. Grazie a Aurora Serverless v1, il database aumenta automaticamente la capacità per soddisfare le esigenze del picco di carico dell'applicazione e la riduce quando il picco è terminato.
- Database di sviluppo e test Gli sviluppatori utilizzano i database durante l'orario di lavoro, ma non ne hanno bisogno nelle notti o nei fine settimana. Con Aurora Serverless v1, il database si spegne automaticamente quando non viene utilizzato.
- Applicazioni multi-tenant: grazie a Aurora Serverless v1, non devi gestire individualmente la capacità del database per ogni applicazione utilizzata nel parco istanze. Aurora Serverless v1 gestisce la capacità del database a livello individuale per tuo conto.

# <span id="page-3354-1"></span>Limitazioni di Aurora Serverless v1

Le seguenti limitazioni si applicano a Aurora Serverless v1:

- Aurora Serverless v1 non supporta le seguenti caratteristiche:
	- Database globali di Aurora
	- Repliche di Aurora
	- AWS Identity and Access Management Autenticazione del database (IAM)
- Backtrack in Aurora
- Flussi di attività di database
- Autenticazione Kerberos
- Approfondimenti sulle prestazioni
- Server proxy per RDS
- Visualizzazione dei log nella AWS Management Console
- Le connessioni a un cluster di database Aurora Serverless v1 vengono chiuse automaticamente se mantenute aperte per più di un giorno.
- Tutti i cluster database Aurora Serverless v1 presentano le seguenti limitazioni:
	- Non è possibile esportare snapshot Aurora Serverless v1 in bucket Simple Storage Service (Amazon S3).
	- Non è possibile utilizzare AWS Database Migration Service e CDC (Change Data Capture) con cluster database Aurora Serverless v1. Solo i cluster database Aurora con provisioning supportano CDC con AWS DMS come origine.
	- Non è possibile salvare i dati in file di testo in Amazon S3 o caricare i dati di file di testo in Aurora Serverless v1 da S3.
	- Non è possibile collegare un ruolo IAM a un cluster database Aurora Serverless v1. Tuttavia, è possibile caricare i dati su Aurora Serverless v1 da Simple Storage Service (Amazon S3) utilizzando l'estensione aws\_s3 con la funzione aws\_s3.table\_import\_from\_s3 e il parametro credentials. Per ulteriori informazioni, consulta [Importazione di dati da Amazon S3](#page-2537-0) [in un cluster database Aurora PostgreSQL](#page-2537-0).
	- Quando si utilizza l'editor di query, viene creato un segreto Secrets Manager con le credenziali per accedere al database. Eliminando le credenziali dall'editor di query, anche il segreto associato viene eliminato da Secrets Manager. Una volta eliminato, però, questo segreto non può essere recuperato.
- I cluster database basati su Aurora MySQL che eseguono Aurora Serverless v1non supportano quanto segue:
	- Richiamo delle funzioni AWS Lambda dal cluster database Aurora MySQL. Tuttavia, le funzioni AWS Lambda possono effettuare chiamate al cluster di database Aurora Serverless v1.
	- Ripristino di uno snapshot da un'istanza database che non è Aurora MySQL o RDS for MySQL.
	- Replica dei dati mediante la replica basata su registri binari (binlog). Questa limitazione vale indipendentemente dal fatto che Aurora Serverless v1 del cluster database basato su Aurora

Aurora Serverless v1 da un'istanza database MySQL esterna a Aurora, ad esempio da una istanza che viene eseguita su Amazon EC2, si consiglia di prendere in considerazione l'utilizzo di AWS Database Migration Service. Per ulteriori informazioni, consulta la [Guida per l'utente AWS](https://docs.aws.amazon.com/dms/latest/userguide/) [Database Migration Service](https://docs.aws.amazon.com/dms/latest/userguide/).

• Creazione di utenti con accesso basato su host ('*username*'@'*IP\_address*'). Questo perché Aurora Serverless v1 utilizza un parco istanze router tra il client e l'host del database per un dimensionamento senza interruzioni. L'indirizzo IP visto dal cluster database Aurora Serverless è quello dell'host del router e non del client. Per ulteriori informazioni, consulta [Architettura di](#page-3361-1) [Aurora Serverless v1.](#page-3361-1)

Utilizzare, invece, il carattere jolly ('*username*'@'%').

- I cluster database basati su Aurora PostgreSQL che eseguono Aurora Serverless v1 hanno le seguenti limitazioni:
	- La gestione del piano di query di Aurora PostgreSQL (apg\_plan\_management) non è supportata.
	- La funzionalità di replica logica disponibile in Amazon RDS PostgreSQL e Aurora PostgreSQL non è supportata.
	- Le comunicazioni in uscita come quelle abilitate dalle estensioni Amazon RDS for PostgreSQL non sono supportate. Ad esempio, non è possibile accedere ai dati esterni con l'estensione postgres fdw/dblink. Per ulteriori informazioni sulle estensioni PostgreSQL di RDS, consulta [PostgreSQL su Amazon RDS](https://docs.aws.amazon.com/AmazonRDS/latest/UserGuide/CHAP_PostgreSQL.html#PostgreSQL.Concepts.General.FeatureSupport.Extensions.101x) nella Guida per l'utente di RDS.
	- Al momento, alcune query SQL e comandi non sono consigliati. Questi includono blocchi di consulenza a livello di sessione, relazioni temporanee, notifiche asincrone (LISTEN) e cursori con hold (DECLARE *name* ... CURSOR WITH HOLD FOR *query*). Inoltre, i comandi NOTIFY impediscono il dimensionamento e non sono consigliati.

Per ulteriori informazioni, consulta [Scalabilità automatica per Aurora Serverless v1.](#page-3363-0)

- Non è possibile impostare la finestra di backup automatico preferita per un cluster di database Aurora Serverless v1.
- Puoi impostare la finestra di manutenzione per un cluster di database Aurora Serverless v1. Per ulteriori informazioni, consulta [Impostazione della finestra di manutenzione preferita del cluster](#page-599-0) [database](#page-599-0).

# <span id="page-3357-0"></span>Requisiti di configurazione per Aurora Serverless v1

Quando crei un cluster database Aurora Serverless v1, presta attenzione ai seguenti requisiti:

- Utilizza i seguenti numeri di porta specifici per ogni motore database:
	- Aurora MySQL 3306
	- Aurora PostgreSQL 5432
- Crea il tuo cluster database Aurora Serverless v1 in un Virtual Private Cloud (VPC) basato sul servizio Amazon VPC. Quando si crea un cluster di database Aurora Serverless v1 nel VPC, si utilizzano due (2) dei cinquanta (50) endpoint di interfaccia e Gateway Load Balancer assegnati al VPC. Questi endpoint vengono creati automaticamente per l'utente. Per aumentare la quota, puoi contattare AWS Support. Per ulteriori informazioni, consulta la pagina relativa alle [quote di Amazon](https://docs.aws.amazon.com/vpc/latest/userguide/amazon-vpc-limits.html#vpc-limits-endpoints)  [VPC.](https://docs.aws.amazon.com/vpc/latest/userguide/amazon-vpc-limits.html#vpc-limits-endpoints)
- Non puoi assegnare al cluster database Aurora Serverless v1 un indirizzo IP pubblico. Puoi accedere a un cluster database Aurora Serverless v1 solo da un VPC.
- Crea sottoreti in zone di disponibilità diverse per il gruppo di sottoreti database utilizzato per il cluster database Aurora Serverless v1. In altre parole, non è possibile avere più di una sottorete nella stessa zona di disponibilità.
- Le modifiche a un gruppo di sottoreti utilizzato da un cluster database Aurora Serverless v1 non vengono applicate al cluster.
- Puoi accedere a un cluster database Aurora Serverless v1 da AWS Lambda. Per far ciò, dovrai configurare la funzione Lambda per l'esecuzione nello stesso VPC del cluster database Aurora Serverless v1. Per ulteriori informazioni sull'utilizzo di AWS Lambda, consulta [Configurazione di](https://docs.aws.amazon.com/lambda/latest/dg/vpc.html)  [una funzione Lambda per accedere alle risorse in un Amazon VPC](https://docs.aws.amazon.com/lambda/latest/dg/vpc.html) nella Guida per gli sviluppatori di AWS Lambda.

# <span id="page-3357-1"></span>Utilizzo di TLS/SSL con Aurora Serverless v1

Per impostazione predefinita, Aurora Serverless v1 utilizza il protocollo TLS/SSL (Transport Layer Security/Secure Sockets Layer) per crittografare le comunicazioni tra i client e il cluster database Aurora Serverless v1. Supporta TLS/SSL versione 1.0, 1.1 e 1.2. Non è necessario configurare il cluster database Aurora Serverless v1 per utilizzare TLS/SSL.

Si applicano le seguenti limitazioni:

- Il supporto TLS/SSL per i cluster database Aurora Serverless v1 al momento non è disponibile nella Regione AWS Cina (Pechino).
- Quando crei utenti di database per un cluster database Aurora Serverless v1 basato su Aurora MySQL, non utilizzare la clausola REQUIRE per le autorizzazioni SSL. In questo modo si impedisce agli utenti di connettersi all'istanza database Aurora.
- Per i programmi di utilità MySQL Client e Client PostgreSQL, le variabili di sessione che possono essere utilizzare in altri ambienti non hanno alcun effetto quando si utilizza TLS/SSL tra client e Aurora Serverless v1.
- Per MySQL Client, quando ti connetti con la modalità VERIFY IDENTITY di TLS/SSL, devi utilizzare il comando mysql compatibile con MySQL 8.0. Per ulteriori informazioni, consulta [Connessione a un'istanza database che esegue il motore del database MySQL.](https://docs.aws.amazon.com/AmazonRDS/latest/UserGuide/USER_ConnectToInstance.html)

A seconda del client utilizzato per connettersi al cluster database Aurora Serverless v1, potrebbe non essere necessario specificare TLS/SSL per ottenere una connessione crittografata. Ad esempio, per utilizzare PostgreSQL Client per connettersi a un cluster database Aurora Serverless v1 che esegue l'edizione compatibile con PostgreSQL di Aurora, è sufficiente connettersi come si fa normalmente.

psql -h *endpoint* -U *user*

Dopo aver inserito la password, PostgreSQL Client mostra i dettagli della connessione, tra cui la versione TLS/SSL e il codice.

```
psql (12.5 (Ubuntu 12.5-0ubuntu0.20.04.1), server 10.12)
SSL connection (protocol: TLSv1.2, cipher: ECDHE-RSA-AES256-GCM-SHA384, bits: 256, 
  compression: off)
Type "help" for help.
```
#### **A** Important

Aurora Serverless v1 utilizza il protocollo TLS/SSL (Transport Layer Security/Secure Sockets Layer) per crittografare le connessioni di default, a meno che SSL/TLS non sia disabilitato dall'applicazione client. La connessione TLS/SSL termina al parco istanze del router. La comunicazione tra il parco istanze del router e il cluster di database Aurora Serverless v1 avviene entro il limite della rete interna del servizio.

È possibile controllare lo stato della connessione client per verificare se la connessione a Aurora Serverless v1 è crittografata con TLS/SSL. PostgreSQL pg\_stat\_ssl, le tabelle

pg\_stat\_activity e la relativa funzione ssl\_is\_used non mostrano lo stato TLS/SSL per la comunicazione tra l'applicazione client e Aurora Serverless v1. Allo stesso modo, lo stato TLS/SSL non può essere derivato dall'istruzione status MySQL. I parametri del cluster Aurora force\_ssl per PostgreSQL e require\_secure\_transport per MySQL non erano precedentemente supportati per Aurora Serverless v1. Questi parametri sono ora disponibili per Aurora Serverless v1. Per un elenco completo dei parametri supportati da Aurora Serverless v1, chiama l'operazione API. [DescribeEngineDefaultClusterParameters](https://docs.aws.amazon.com/AmazonRDS/latest/APIReference/API_DescribeEngineDefaultClusterParameters.html) Per ulteriori informazioni sui gruppi di parametri e su Aurora Serverless v1, consulta [Gruppi di parametri per Aurora Serverless v1](#page-3369-0).

Per utilizzare MySQL Client per connettersi a un cluster database Aurora Serverless v1 che esegue l'edizione compatibile con MySQL di Aurora, devi specificare TLS/SSL nella richiesta. L'esempio seguente include il [trust store principale di Amazon CA 1](https://www.amazontrust.com/repository/AmazonRootCA1.pem) scaricato da Amazon Trust Services, necessario per la riuscita della connessione.

mysql -h *endpoint* -P 3306 -u *user* -p --ssl-ca=amazon-root-CA-1.pem --ssl-mode=REQUIRED

Specifica la password, quando richiesto. Verrà avviato il monitor MySQL. Puoi verificare che la sessione è crittografata utilizzando il comando status.

```
mysql> status
--------------
mysql Ver 14.14 Distrib 5.5.62, for Linux (x86_64) using readline 5.1
Connection id: 19
Current database:
Current user: *** e^{***********}}SSL: Cipher in use is ECDHE-RSA-AES256-SHA
...
```
Per maggiori informazioni sulla connessione al database Aurora MySQL con MySQL Client, consulta [Connessione a un'istanza database che esegue il motore del database MySQL.](https://docs.aws.amazon.com/AmazonRDS/latest/UserGuide/USER_ConnectToInstance.html)

Aurora Serverless v1 supporta tutte le modalità TLS/SSL disponibili per MySQL Client (mysql) e PostgreSQL Client (psql), incluse quelle elencate nella tabella seguente.

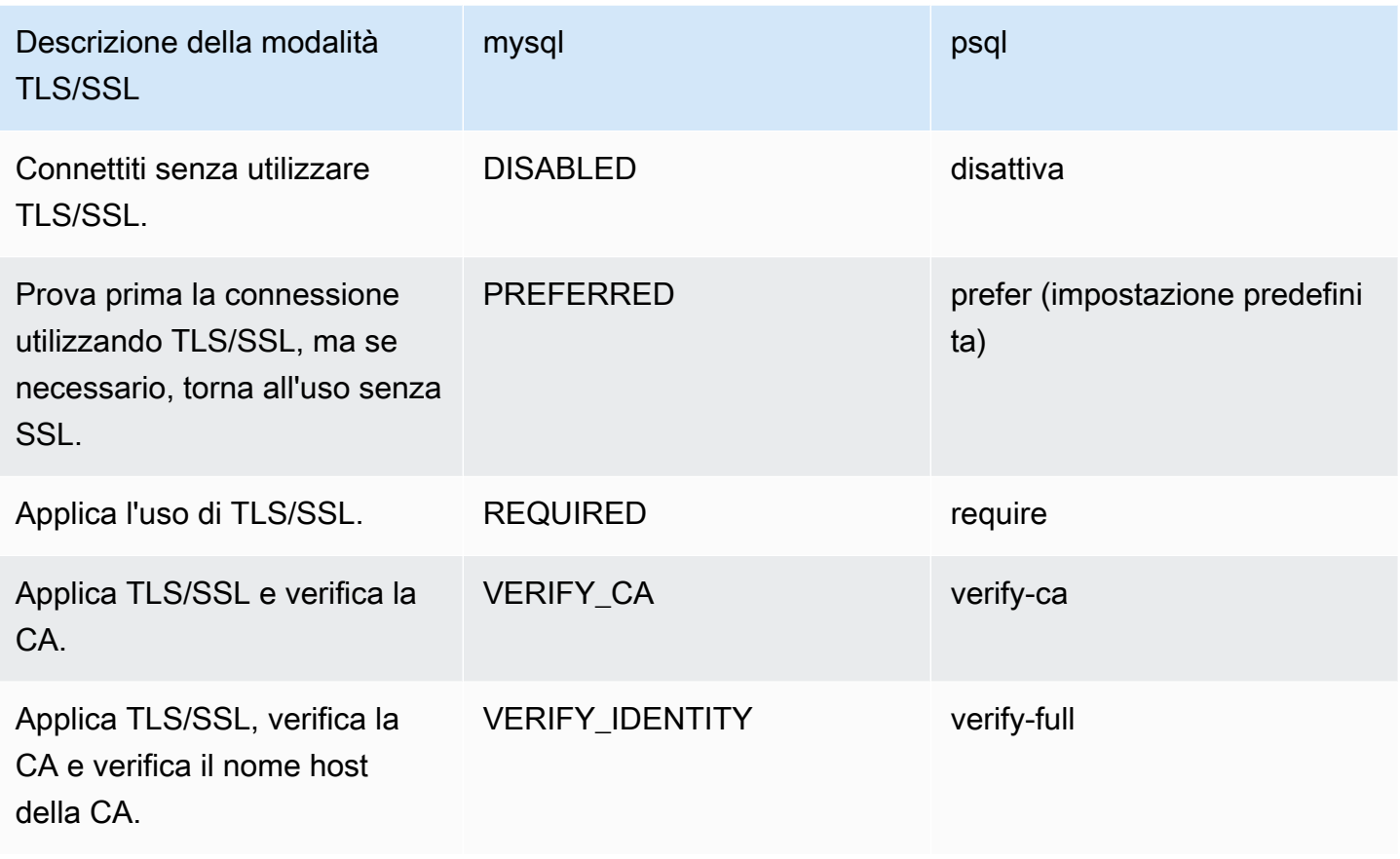

Aurora Serverless v1 utilizza certificati con caratteri jolly. Se specifichi l'opzione "verifica CA" o "verifica CA e nome host CA" quando utilizzi TLS/SSL, scarica innanzitutto il [trust store CA 1 radice di](https://www.amazontrust.com/repository/AmazonRootCA1.pem)  [Amazon](https://www.amazontrust.com/repository/AmazonRootCA1.pem) da Amazon Trust Services. Dopo aver fatto ciò, puoi identificare questo file in formato PEMA nel comando client. Per farlo utilizzando PostgreSQL Client:

PerLinux, o: macOS Unix

```
psql 'host=endpoint user=user sslmode=require sslrootcert=amazon-root-CA-1.pem 
  dbname=db-name'
```
Per ulteriori informazioni sull'utilizzo del database Aurora PostgreSQL utilizzando Postgres Client, consulta [Connessione a un'istanza database che esegue il modulo di motore del database](https://docs.aws.amazon.com/AmazonRDS/latest/UserGuide/USER_ConnectToPostgreSQLInstance.html)  [PostgreSQL](https://docs.aws.amazon.com/AmazonRDS/latest/UserGuide/USER_ConnectToPostgreSQLInstance.html).

Per informazioni generali sulla connessione ai cluster database Aurora, consulta [Connessione a un](#page-371-0) [cluster database Amazon Aurora.](#page-371-0)

# Suite di crittografia supportate per connessioni a cluster di database Aurora Serverless v1

Utilizzando suite di cifratura configurabili, è possibile avere maggiore controllo sulla sicurezza delle connessioni al database. È possibile specificare un elenco di suite di crittografia che si desidera abilitare per proteggere le connessioni TLS/SSL client al database. Con le suite di cifratura, è possibile controllare la crittografia di connessione accettata dal server di database. In questo modo si impedisce l'uso di sistemi di crittografia non sicuri o obsoleti.

I cluster di database Aurora Serverless v1 basati su Aurora MySQL supportano le stesse suite di crittografia dei cluster di database con provisioning di Aurora MySQL. Per informazioni su queste suite di crittografia, consulta [Configurazione di suite di cifratura per connessioni ai cluster di database](#page-1361-0) [Aurora MySQL](#page-1361-0).

I cluster di database Aurora Serverless v1 basati su Aurora PostgreSQL non supportano le suite di crittografia.

# <span id="page-3361-0"></span>Funzionamento di Aurora Serverless v1

Di seguito è descritto il funzionamento di Aurora Serverless v1.

### Argomenti

- [Architettura di Aurora Serverless v1](#page-3361-1)
- [Scalabilità automatica per Aurora Serverless v1](#page-3363-0)
- [Operazione di timeout per le modifiche di capacità](#page-3364-0)
- [Sospendi e riprendi per Aurora Serverless v1](#page-3366-0)
- [Determinazione del numero massimo di connessioni di database per Aurora Serverless v1](#page-3366-1)
- [Gruppi di parametri per Aurora Serverless v1](#page-3369-0)
- [Registrazione per Aurora Serverless v1](#page-3372-0)
- [Aurora Serverless v1 e manutenzione](#page-3376-0)
- [Aurora Serverless v1 e failover](#page-3377-1)
- [Aurora Serverless v1 e snapshot](#page-3377-0)

## <span id="page-3361-1"></span>Architettura di Aurora Serverless v1

L'immagine seguente mostra una panoramica dell'architettura di Aurora Serverless v1.

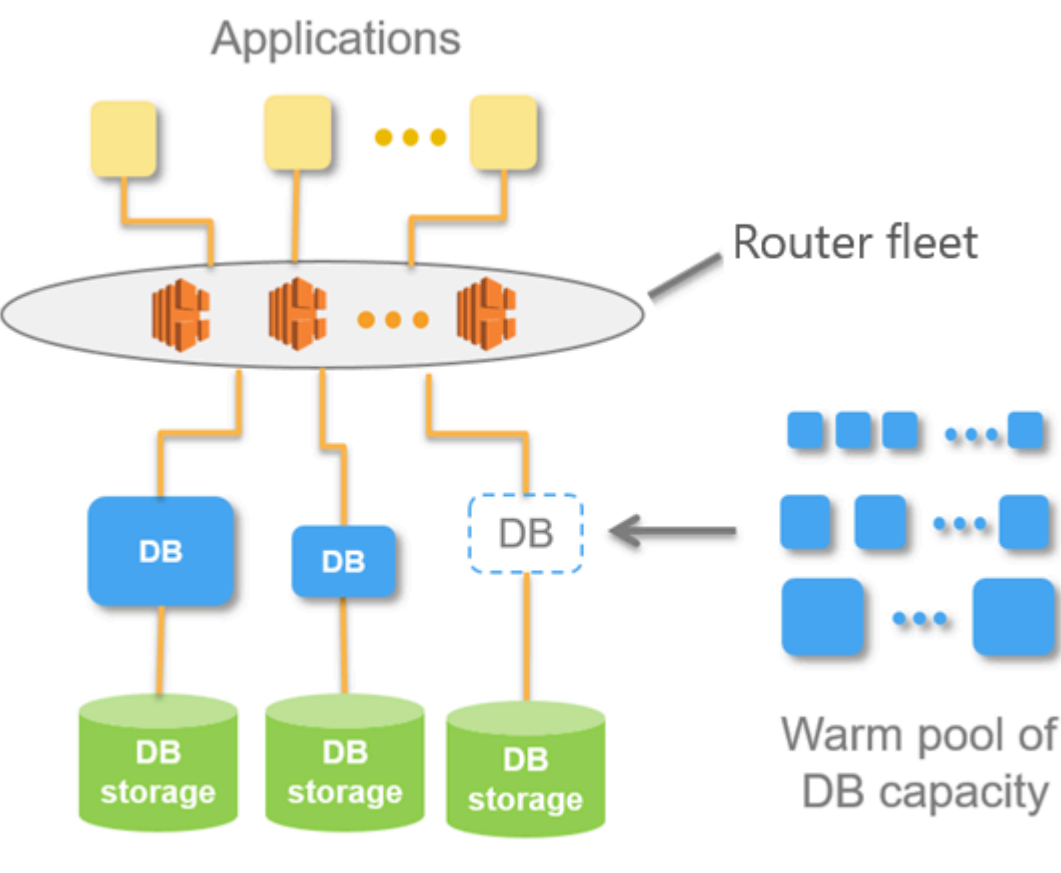

Aurora Database Storage

Anziché effettuare il provisioning e gestire i server di database, puoi specificare le unità di capacità di Aurora (ACU). Ogni ACU è una combinazione di circa 2 gigabyte (GB) di memoria, CPU corrispondente e rete. Lo storage del database esegue automaticamente il dimensionamento da 10 gibibyte (GiB) a 128 tebibytes (TiB), lo stesso storage di un cluster di database Aurora standard.

Puoi specificare l'ACU minima e massima. L'unità di capacità Aurora minima è l'ACU più bassa a cui un cluster di database può essere ridotto. L'unità di capacità Aurora massima è l'ACU più alta a cui un cluster di database può essere aumentato. In base alle impostazioni, Aurora Serverless v1 crea automaticamente regole di dimensionamento basate sulle soglie per utilizzo della CPU, delle connessioni e di memoria disponibile.

Aurora Serverless v1 gestisce il pool di risorse nella Regione AWS per ridurre al minimo il tempo di dimensionamento. Quando Aurora Serverless v1 aggiunge nuove risorse al cluster di database Aurora, utilizza il parco istanze del router per passare le connessioni client attive alle nuove risorse. Paghi soltanto i costi delle ACU che vengono attivamente usate nel tuo cluster di database Aurora in un momento specifico.

## <span id="page-3363-0"></span>Scalabilità automatica per Aurora Serverless v1

La capacità allocata al cluster di database Aurora Serverless v1 si ridimensiona senza problemi in base al carico generato dall'applicazione client. Qui, il carico è l'utilizzo della CPU e il numero di connessioni. Quando la capacità è vincolata da una di queste opzioni, Aurora Serverless v1 scala verso l'alto. Anche Aurora Serverless v1 scala verso l'alto quando rileva problemi di prestazioni che possono essere risolti in questo modo.

Puoi visualizzare gli eventi di ridimensionamento per il cluster Aurora Serverless v1 nel AWS Management Console . Durante il dimensionamento automatico, Aurora Serverless v1 reimposta il parametro EngineUptime. Il valore del parametro di reset non è indice di un problema con il dimensionamento né di un'interruzione della connessione da parte di Aurora Serverless v1. È semplicemente il punto di partenza per i tempi di attività della nuova capacità. Per maggiori informazioni sui parametri, consulta [Monitoraggio dei parametri in un cluster di database Amazon](#page-853-0) [Aurora](#page-853-0).

Se il tuo cluster DB Aurora Serverless v1 non ha connessioni attive, può ridurre fino a zero capacità (0 ACU). Per ulteriori informazioni, vedi [Sospendi e riprendi per Aurora Serverless v1.](#page-3366-0)

Quando è necessario eseguire un'operazione di ridimensionamento, Aurora Serverless v1 prova prima a identificare un punto di dimensionamento, ovvero un momento in cui non vengono elaborate query. Aurora Serverless v1 potrebbe non riuscire a trovare un punto di dimensionamento per i seguenti motivi:

- Query di lunga durata
- Transazioni in corso
- Tabelle temporanee o blocchi di tabelle

Per aumentare il tasso di successo del cluster di database Aurora Serverless v1 quando si trova un punto di dimensionamento, si consiglia di evitare query e transazioni di lunga durata. Per ulteriori informazioni sulle operazioni che provocano il blocco del dimensionamento e su come evitarle, consulta [Best practice per l'utilizzo di Aurora Serverless v1](https://aws.amazon.com/blogs/database/best-practices-for-working-with-amazon-aurora-serverless/) .

Per impostazione predefinita, Aurora Serverless v1 prova a trovare un punto di dimensionamento per 5 minuti (300 secondi). Puoi specificare un periodo di timeout diverso quando crei o modifichi il cluster. Il periodo di timeout può essere compreso tra 60 secondi e 10 minuti (600 secondi). Se Aurora Serverless v1 non riesce a trovare un punto di dimensionamento entro il periodo specificato, l'operazione di scalabilità automatica raggiunge il timeout.

Per impostazione predefinita, se l'autoscaling non trova un punto di dimensionamento prima del timeout, Aurora Serverless v1 mantiene il cluster alla capacità corrente. Questo comportamento di default può essere modificato quando si crea o si modifica il cluster di database Aurora Serverless v1 selezionando l'opzione Force the capacity change (Forza la modifica della capacità). Per ulteriori informazioni, consulta [Operazione di timeout per le modifiche di capacità](#page-3364-0).

## <span id="page-3364-0"></span>Operazione di timeout per le modifiche di capacità

Se la scalabilità automatica raggiunge il timeout senza trovare un punto di dimensionamento, per impostazione predefinita Aurora mantiene la capacità corrente. Se desideri che Aurora forzi la modifica, abilita l'opzione Force the capacity change (Forza la modifica della capacità). Questa opzione è disponibile nella sezione Autoscaling timeout and action (Timeout e operazione di scalabilità automatica) della pagina Create database (Crea database) quando crei il cluster.

L'opzione Force the capacity change (Forza la modifica della capacità) è disabilitata di default. Lascia questa opzione deselezionata per evitare modifiche alla capacità del tuo cluster di database Aurora Serverless v1 nel caso in cui l'operazione di dimensionamento scada senza che sia stato trovato un punto di dimensionamento.

Se selezioni questa opzione, il cluster di database Aurora Serverless v1 applicherà la modifica della capacità anche senza un punto di dimensionamento. Prima di selezionare questa opzione, devi essere consapevole delle conseguenze che essa può avere:

• Tutte le transazioni in corso vengono interrotte e viene visualizzato il seguente messaggio di errore.

Aurora MySQL versione 2 - ERRORE 1105 (HY000): L'ultima transazione è stata interrotta a causa del dimensionamento continuo. Riprova.

Puoi inviare nuovamente la transazione non appena il cluster di database Aurora Serverless v1 diventa disponibile.

• Le connessioni a tabelle temporanee e ai blocchi vengono eliminate.

Ti consigliamo di selezionare Force the capacity change (Forza la modifica della capacità) solo se è possibile recuperare l'applicazione in seguito a connessioni interrotte o transazioni incomplete.

Le selezioni che effettui nella AWS Management Console quando crei un cluster di database Aurora Serverless v1 sono archiviate nell'oggetto ScalingConfigurationInfo, in SecondsBeforeTimeout e nelle proprietà TimeoutAction. Quando si crea il cluster, il valore della proprietà TimeoutAction viene impostato su uno dei seguenti valori:

- RollbackCapacityChange: questo valore viene impostato quando selezioni l'opzione Roll back the capacity change (Eseguire il rollback della modifica della capacità). Questo è il comportamento che segue di default.
- ForceApplyCapacityChange: questo valore viene impostato quando selezioni l'opzione Force the capacity change (Forza la modifica della capacità).

È possibile ottenere il valore di questa proprietà su un cluster Aurora Serverless v1 DB esistente utilizzando il [describe-db-clustersA](https://docs.aws.amazon.com/cli/latest/reference/rds/describe-db-clusters.html)WS CLIcomando, come illustrato di seguito.

Per LinuxmacOS, oUnix:

```
aws rds describe-db-clusters --region region \ 
   --db-cluster-identifier your-cluster-name \ 
   --query '*[].{ScalingConfigurationInfo:ScalingConfigurationInfo}'
```
Per Windows:

```
aws rds describe-db-clusters --region region ^ 
   --db-cluster-identifier your-cluster-name ^ 
   --query "*[].{ScalingConfigurationInfo:ScalingConfigurationInfo}"
```
Ad esempio, di seguito è riportata la query e la risposta per un cluster di database Aurora Serverless v1 denominato west-coast-sles nella Regione Stati Uniti occidentali (California settentrionale).

```
$ aws rds describe-db-clusters --region us-west-1 --db-cluster-identifier west-coast-
sles 
--query '*[].{ScalingConfigurationInfo:ScalingConfigurationInfo}'
\Gamma { 
         "ScalingConfigurationInfo": { 
              "MinCapacity": 1, 
              "MaxCapacity": 64, 
              "AutoPause": false, 
              "SecondsBeforeTimeout": 300, 
              "SecondsUntilAutoPause": 300, 
              "TimeoutAction": "RollbackCapacityChange" 
         } 
     }
]
```
Come mostra la risposta, questo cluster di database Aurora Serverless v1 utilizza l'impostazione predefinita.

Per ulteriori informazioni, consulta [Creazione di un cluster di database Aurora Serverless v1](#page-3378-0). Dopo aver creato il Aurora Serverless v1, potrai inoltre modificare l'azione di timeout e altre impostazioni della capacità in qualsiasi momento. Per scoprire come, consulta [Modifica di un cluster di database](#page-3392-0)  [Aurora Serverless v1.](#page-3392-0)

## <span id="page-3366-0"></span>Sospendi e riprendi per Aurora Serverless v1

Puoi scegliere di mettere in pausa il cluster di database Aurora Serverless v1 dopo un determinato periodo di tempo in cui non è stata registrata alcuna attività. Specifica il periodo di tempo in cui non viene registrata alcuna attività prima che il cluster di database venga messo in pausa. Quando si seleziona questa opzione, il tempo di inattività predefinito è di cinque minuti, ma è possibile modificare questo valore. Questa è un'impostazione facoltativa.

Quando il cluster di database viene messo in pausa, non avvengono attività di elaborazione o memoria e vengono addebitati soltanto i costi per lo storage. Se vengono richieste connessioni al database quando un cluster di database Aurora Serverless v1 è messo in pausa, il cluster di database si riavvia automaticamente e adempie alle richieste di connessione.

Quando il cluster di database riprende l'attività, ha la stessa capacità che aveva quando Aurora ha messo in pausa il cluster. Il numero di ACU dipende dalla scalabilità del cluster Aurora verso l'alto o verso il basso prima di essere messo in pausa.

#### **a** Note

Se un cluster di database viene messo in pausa per oltre sette giorni potrebbe essere sottoposto a backup con uno snapshot. In questo caso, Aurora ripristina il cluster di database dalla snapshot quando viene avanzata una richiesta di connessione.

# <span id="page-3366-1"></span>Determinazione del numero massimo di connessioni di database per Aurora Serverless v1

Gli esempi seguenti sono per un cluster di database Aurora Serverless v1 compatibile con MySQL 5.7. Puoi utilizzare un client MySQL o l'editor di query, se è stato configurato l'accesso. Per ulteriori informazioni, consulta [Esecuzione di query nell'editor della query.](#page-3473-0)

Trovare il numero massimo di connessioni al database

1. Trova l'intervallo di capacità per il cluster di database Aurora Serverless v1 tramite la AWS CLI.

```
aws rds describe-db-clusters \ 
     --db-cluster-identifier my-serverless-57-cluster \ 
     --query 'DBClusters[*].ScalingConfigurationInfo|[0]'
```
Il risultato mostra che il suo intervallo di capacità è di 1-4 ACU.

```
{ 
     "MinCapacity": 1, 
     "AutoPause": true, 
     "MaxCapacity": 4, 
     "TimeoutAction": "RollbackCapacityChange", 
     "SecondsUntilAutoPause": 3600
}
```
2. Esegui la seguente query SQL per trovare il numero massimo di connessioni.

select @@max\_connections;

Il risultato mostrato è per la capacità minima del cluster, 1 ACU.

```
@@max_connections
90
```
3. Dimensiona il cluster su 8-32 ACU.

Per ulteriori informazioni sul dimensionamento, consultare [Modifica di un cluster di database](#page-3392-0) [Aurora Serverless v1.](#page-3392-0)

4. Conferma l'intervallo di capacità.

```
{ 
     "MinCapacity": 8, 
     "AutoPause": true, 
     "MaxCapacity": 32, 
     "TimeoutAction": "RollbackCapacityChange", 
     "SecondsUntilAutoPause": 3600
}
```
5. Trova il numero massimo di connessioni.

select @@max\_connections;

Il risultato mostrato è per la capacità minima del cluster, 8 ACU.

```
@@max_connections
1000
```
- 6. Ridimensiona il cluster al massimo possibile, 256–256 ACU.
- 7. Conferma l'intervallo di capacità.

```
{ 
     "MinCapacity": 256, 
     "AutoPause": true, 
     "MaxCapacity": 256, 
     "TimeoutAction": "RollbackCapacityChange", 
     "SecondsUntilAutoPause": 3600
}
```
8. Trova il numero massimo di connessioni.

select @@max\_connections;

Il risultato mostrato è per 256 ACU.

```
@@max_connections
6000
```
**a** Note

Il valore max\_connections non viene dimensionato linearmente con il numero di ACU.

9. Ripristina le dimensioni del cluster a 1-4 ACU.

```
{ 
     "MinCapacity": 1, 
     "AutoPause": true, 
     "MaxCapacity": 4, 
     "TimeoutAction": "RollbackCapacityChange",
```
}

Amazon Aurora Guida per l'utente per Aurora

"SecondsUntilAutoPause": 3600

Questa volta, il valore max\_connections è per 4 ACU.

```
@@max_connections
270
```
10. Consenti una riduzione del cluster a 2 ACU.

```
@@max_connections
180
```
Se il cluster è stato configurato per essere sospeso dopo un certo periodo di tempo di inattività, viene ridotto fino a 0 ACU. Tuttavia, max\_connections non scende sotto il valore per 1 ACU.

```
@@max_connections
90
```
### <span id="page-3369-0"></span>Gruppi di parametri per Aurora Serverless v1

Quando crei il tuo cluster di database Aurora Serverless v1, è possibile scegliere un motore del database Aurora specifico e un gruppo di parametri del cluster di database associato. A differenza di cluster di database Aurora con provisioning, un cluster di database Aurora Serverless v1 ha una singola istanza database di lettura/scrittura configurata solo con un gruppo di parametri del cluster di database—, non ha un gruppo di parametri database separato. Durante la scalabilità automatica, Aurora Serverless v1 deve essere in grado di modificare i parametri affinché il cluster funzioni al meglio per aumentare o diminuire la capacità. Così, con un cluster di database Aurora Serverless v1, alcune delle modifiche apportate ai parametri per un particolare tipo di motore del database potrebbero non essere applicabili.

Ad esempio, un cluster di database basato su Aurora PostgreSQL – Aurora Serverless v1 non può utilizzare apg\_plan\_mgmt.capture\_plan\_baselines e altri parametri che potrebbero essere utilizzati in cluster di database Aurora PostgreSQL con provisioning per la gestione del piano di query.

È possibile ottenere un elenco di valori predefiniti per i gruppi di parametri predefiniti per i vari motori Aurora DB utilizzando il comando CLI [describe-engine-default-cluster-parameters](https://docs.aws.amazon.com/cli/latest/reference/rds/describe-engine-default-cluster-parameters.html) e interrogando

il. Regione AWS Di seguito sono riportati i valori che è possibile utilizzare per l'opzione --dbparameter-group-family.

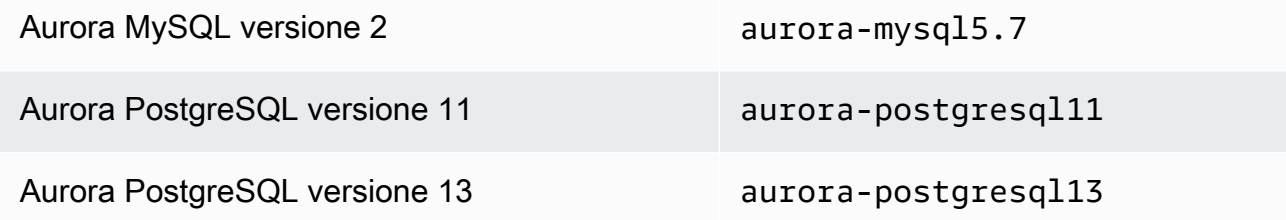

Ti consigliamo di configurare la AWS CLI con il tuo ID chiave di accesso AWS e la chiave di accesso segreto AWS e di impostare la Regione AWS prima di utilizzare i comandi AWS CLI. Fornire la regione alla configurazione CLI consente di evitare di immettere il parametro --region l'esecuzione dei comandi. Per ulteriori informazioni sulla configurazione di AWS CLI, consulta [Nozioni di base sulla](https://docs.aws.amazon.com/cli/latest/userguide/cli-configure-quickstart.html#cli-configure-quickstart-config)  [configurazione](https://docs.aws.amazon.com/cli/latest/userguide/cli-configure-quickstart.html#cli-configure-quickstart-config) nella Guida per l'utente di AWS Command Line Interface.

Nell'esempio seguente si recupera un elenco di parametri dal gruppo di cluster di database predefinito per Aurora MySQL versione 2.

PerLinux, o: macOS Unix

```
aws rds describe-engine-default-cluster-parameters \ 
   --db-parameter-group-family aurora-mysql5.7 --query \ 
   'EngineDefaults.Parameters[*].
{ParameterName:ParameterName,SupportedEngineModes:SupportedEngineModes} | [?
contains(SupportedEngineModes, `serverless`) == `true`] | [*].{param:ParameterName}' \ 
   --output text
```
#### Per Windows:

```
aws rds describe-engine-default-cluster-parameters ^ 
    --db-parameter-group-family aurora-mysql5.7 --query ^ 
    "EngineDefaults.Parameters[*].
{ParameterName:ParameterName,SupportedEngineModes:SupportedEngineModes} | [?
contains(SupportedEngineModes, 'serverless') == `true`] | [*].{param:ParameterName}" ^ 
    --output text
```
Modifica dei valori dei parametri per Aurora Serverless v1

Come spiegato in [Utilizzo di gruppi di parametri](#page-383-0), non è possibile modificare direttamente i valori in un gruppo di parametri predefinito, indipendentemente dal tipo (gruppo di parametri del cluster di

database, gruppo di parametri DB). Al contrario, si crea un gruppo di parametri personalizzato basato sul gruppo di parametri cluster di database predefinito per il motore database Aurora e modificare le impostazioni in base alle esigenze su quel gruppo di parametri. Ad esempio, potresti voler modificare alcune impostazioni del tuo cluster Aurora Serverless v1 DB per registrare le [query o caricare log](#page-3372-0)  [specifici del motore DB su Amazon.](#page-3372-0) CloudWatch

Per creare un gruppo di parametri del cluster di database personalizzato

- 1. Accedi alla AWS Management Console e apri la console Amazon RDS all'indirizzo [https://](https://console.aws.amazon.com/rds/)  [console.aws.amazon.com/rds/](https://console.aws.amazon.com/rds/).
- 2. Scegliere Gruppi di parametri.
- 3. Seleziona Crea gruppo di parametri per aprire il riquadro dei dettagli del gruppo di parametri.
- 4. Seleziona il gruppo cluster di database predefinito appropriato per il motore database che desideri utilizzare per il cluster di databaseAurora Serverless v1. Assicurati di scegliere le seguenti opzioni:
	- a. Per Famiglia gruppo parametri, seleziona la famiglia appropriata per il motore del database scelto. Assicurati che la selezione abbia un nome contenente il prefisso aurora-.
	- b. Per Type (Tipo), scegli DB Cluster Parameter Group (Gruppo di parametri del cluster di database).
	- c. Per Nome gruppo e Descrizione, specifica nomi significativi per l'utente o per altri utenti che potrebbero dover utilizzare il cluster di database Aurora Serverless v1 e i relativi parametri.
	- d. Scegli Create (Crea).

Il gruppo di parametri del cluster di database personalizzato viene aggiunto all'elenco dei gruppi di parametri disponibili per l'account nella Regione AWS. Ora puoi utilizzare il gruppo di parametri del cluster di database personalizzato quando crei nuovi cluster di database Aurora Serverless v1. Puoi anche modificare un cluster di database Aurora Serverless v1 esistente per utilizzare il gruppo di parametri del cluster di database personalizzato. Una volta che il cluster di database Aurora Serverless v1 inizia a utilizzare il gruppo di parametri del cluster di database personalizzato, sarà possibile modificare i valori per i parametri dinamici utilizzando la AWS Management Console o il AWS CLI.

Puoi anche utilizzare la console per visualizzare un side-by-side confronto tra i valori del tuo gruppo di parametri del cluster DB personalizzato rispetto al gruppo di parametri del cluster DB predefinito, come mostrato nella schermata seguente.

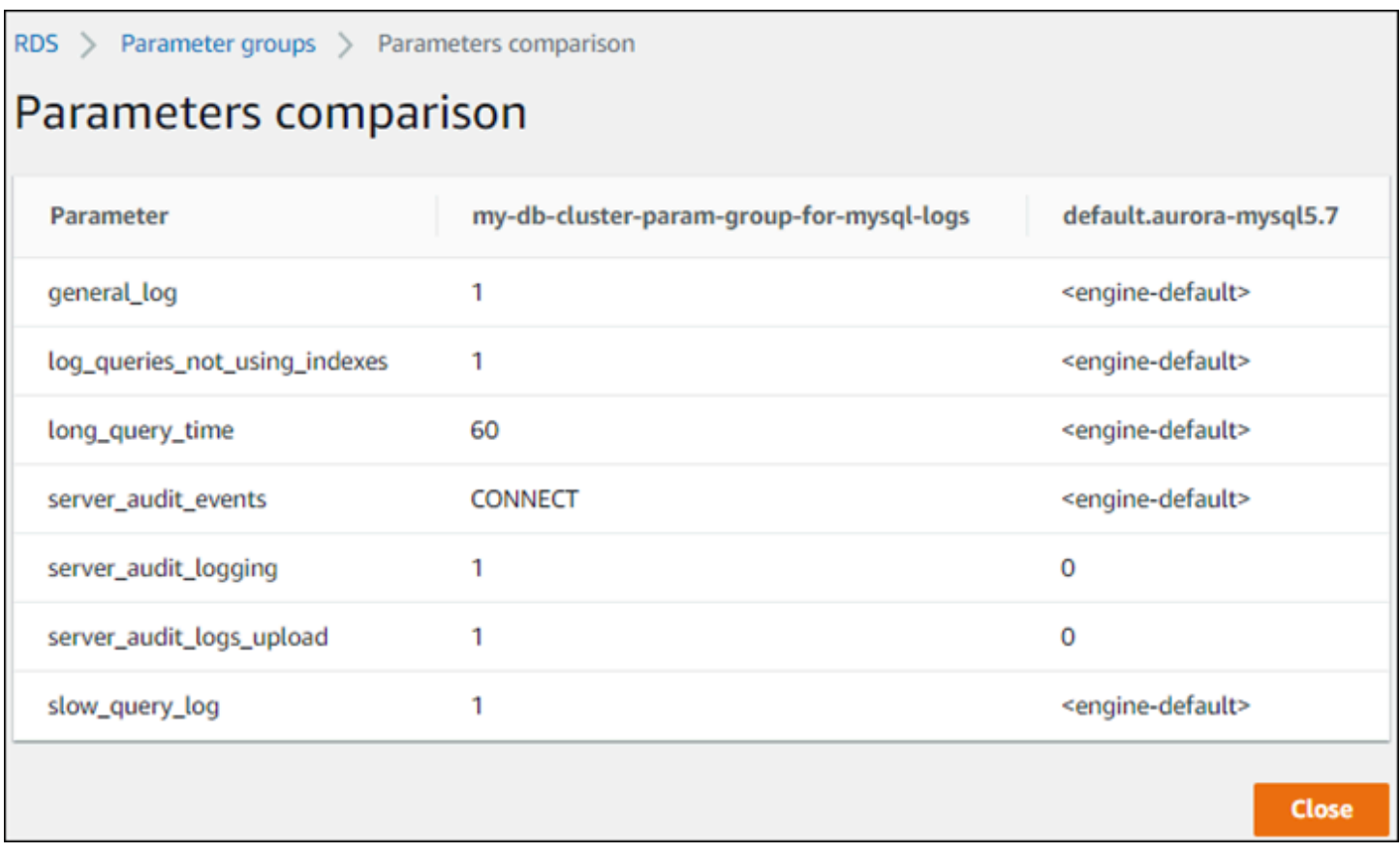

Quando modifichi i valori dei parametri in un cluster di database attivo, Aurora Serverless v1 avvia il dimensionamento senza interruzioni per applicare le modifiche ai parametri. Se il tuo cluster di database Aurora Serverless v1 è in pausa, riprende l'attività e inizia il dimensionamento in modo che possa apportare la modifica. L'operazione di dimensionamento per la modifica di un gruppo di parametri [forza sempre la modifica della capacità,](#page-3364-0) quindi tieni presente che la modifica dei parametri potrebbe comportare la perdita di connessioni se non è possibile trovare un punto di dimensionamento durante il periodo di dimensionamento.

## <span id="page-3372-0"></span>Registrazione per Aurora Serverless v1

Per impostazione predefinita, i log degli errori di Aurora Serverless v1 sono abilitati e caricati automaticamente su Amazon CloudWatch. Puoi anche fare in modo che il cluster Aurora Serverless v1 DB carichi i log specifici del motore di database Aurora su. CloudWatch Per fare ciò, abilita i parametri di configurazione nel gruppo di parametri del cluster di database personalizzati. Il tuo cluster Aurora Serverless v1 DB carica quindi tutti i log disponibili su Amazon. CloudWatch A questo punto, puoi utilizzarli CloudWatch per analizzare i dati di registro, creare allarmi e visualizzare le metriche.

Per Aurora MySQL, la tabella seguente mostra i log che è possibile abilitare. Se abilitati, vengono caricati automaticamente dal tuo cluster Aurora Serverless v1 DB su Amazon CloudWatch.

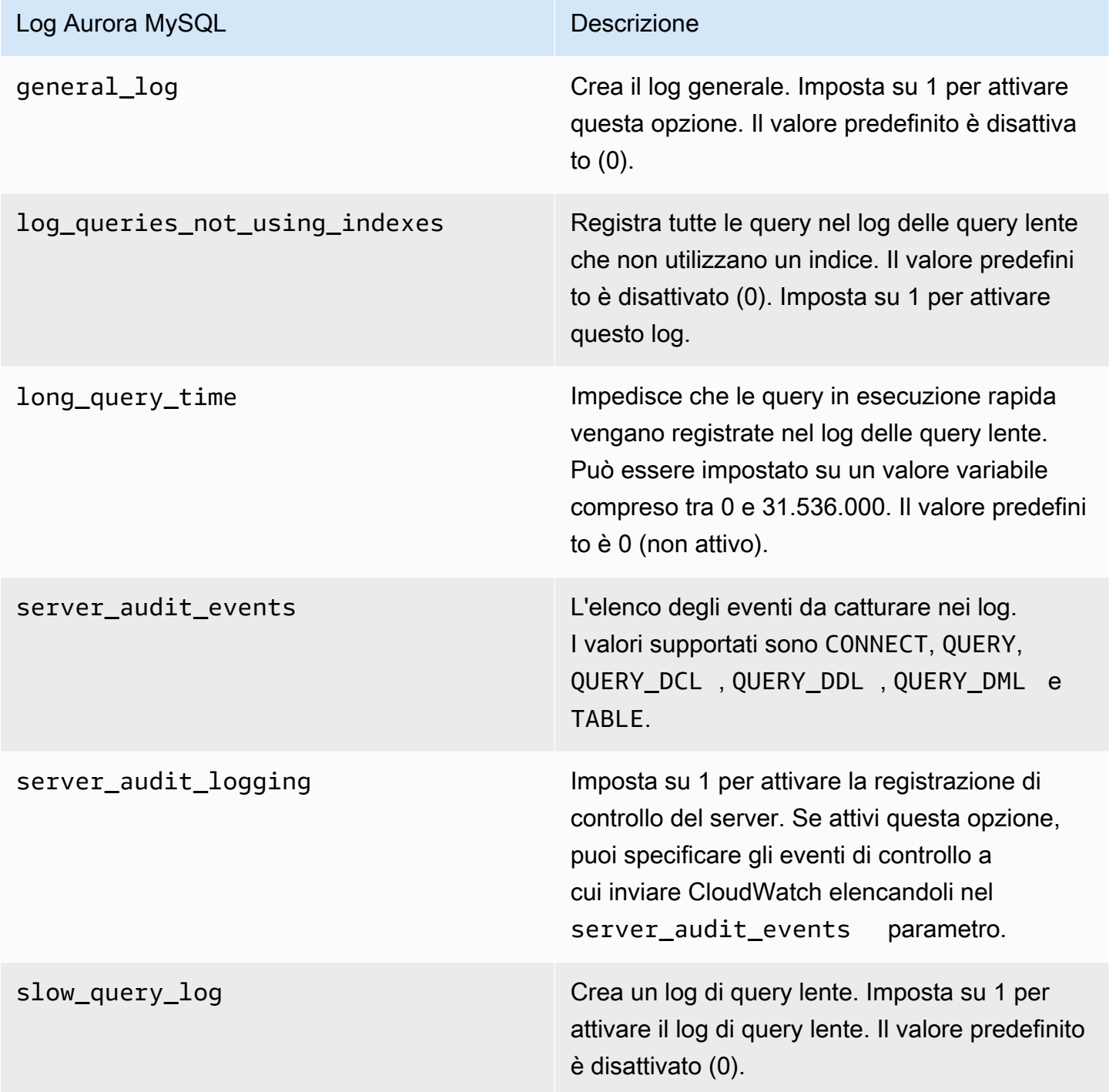

Per ulteriori informazioni, consulta Utilizzo dell'audit avanzato con un cluster di database Amazon [Aurora MySQL](#page-1618-0).

Per Aurora PostgreSQL, la tabella seguente mostra i log che è possibile abilitare. Se abilitati, vengono caricati automaticamente dal tuo cluster Aurora Serverless v1 DB su Amazon CloudWatch insieme ai normali log degli errori.

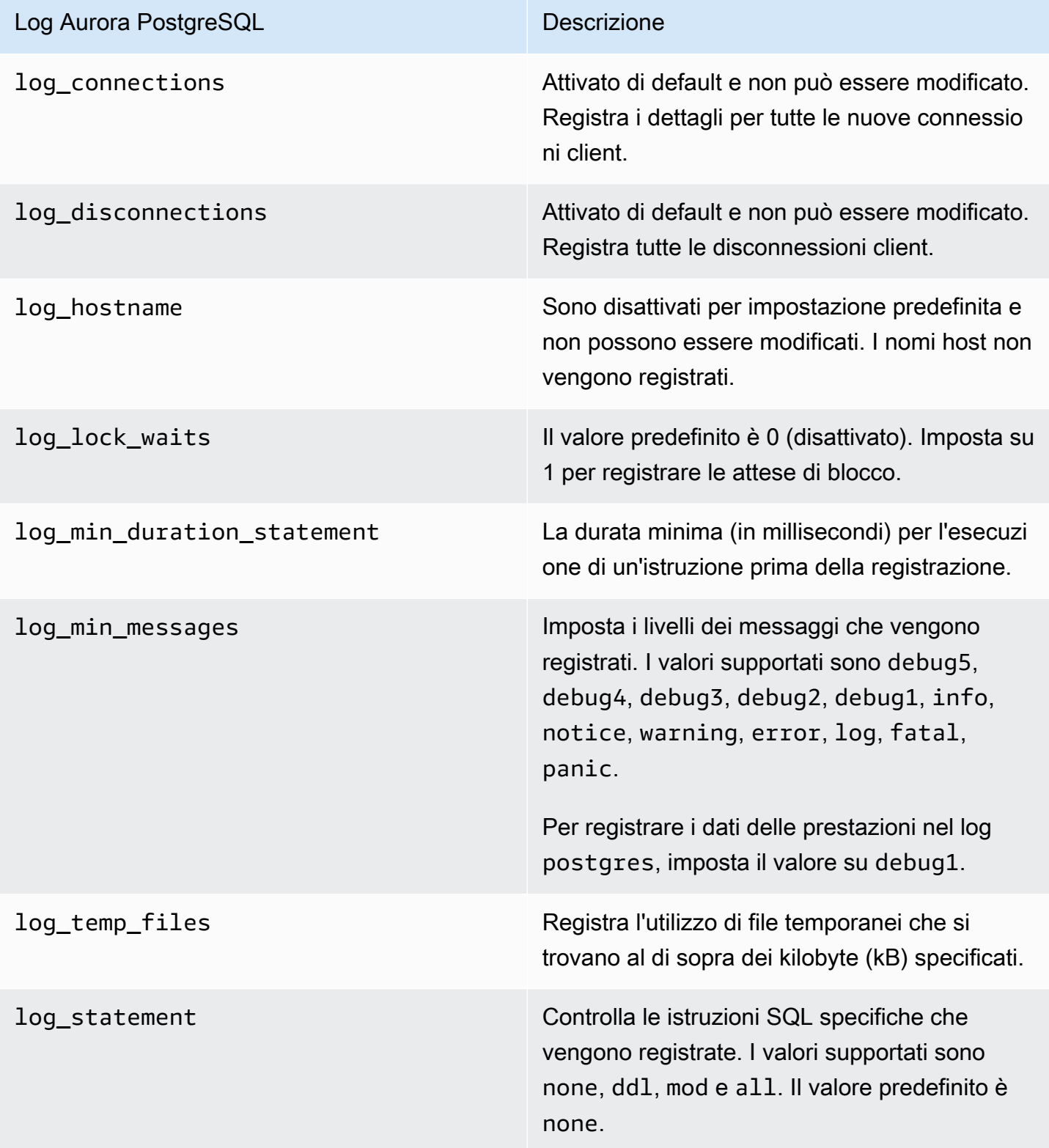

Dopo aver attivato i log per Aurora MySQL o Aurora Aurora Serverless v1 PostgreSQL per il cluster DB, puoi visualizzare i log in. CloudWatch

### Visualizzazione dei Aurora Serverless v1 log con Amazon CloudWatch

Aurora Serverless v1carica automaticamente («pubblica») su Amazon CloudWatch tutti i log abilitati nel gruppo di parametri del cluster DB personalizzato. Non è necessario scegliere o specificare i tipi di log. Il caricamento dei log inizia non appena si attiva il parametro di configurazione log. Se in seguito questo parametro viene disattivato, gli altri caricamenti saranno interrotti. Tuttavia, tutti i log che sono già stati pubblicati CloudWatch rimarranno finché non li elimini.

Per ulteriori informazioni sull'utilizzo CloudWatch con i log MySQL di Aurora, consulta. [Monitoraggio](#page-1790-0)  [degli eventi di registro in Amazon CloudWatch](#page-1790-0)

Per ulteriori informazioni su CloudWatch Aurora PostgreSQL, consulta. [Pubblicazione dei log di](#page-2590-0)  [Aurora PostgreSQL su Amazon Logs CloudWatch](#page-2590-0)

Per visualizzare i log per il cluster di database Aurora Serverless v1

- 1. [Apri la console all'indirizzo https://console.aws.amazon.com/cloudwatch/ CloudWatch .](https://console.aws.amazon.com/cloudwatch/)
- 2. Scegli il tuo Regione AWS.
- 3. Scegli Log groups (Gruppi di log).
- 4. Seleziona il log del cluster di database Aurora Serverless v1 dall'elenco. Per i log di errori, il modello di denominazione è il seguente.

/aws/rds/cluster/*cluster-name*/error

Ad esempio, nello screenshot seguente sono riportati gli elenchi dei log pubblicati per un cluster di database Aurora Serverless v1 Aurora PostgreSQL denominato western-sles. Sono riportati anche diversi elenchi per il cluster di database Aurora Serverless v1 Aurora PostgreSQL denominato west-coast-sles. Seleziona il log desiderato per iniziare ad esplorarne il contenuto.

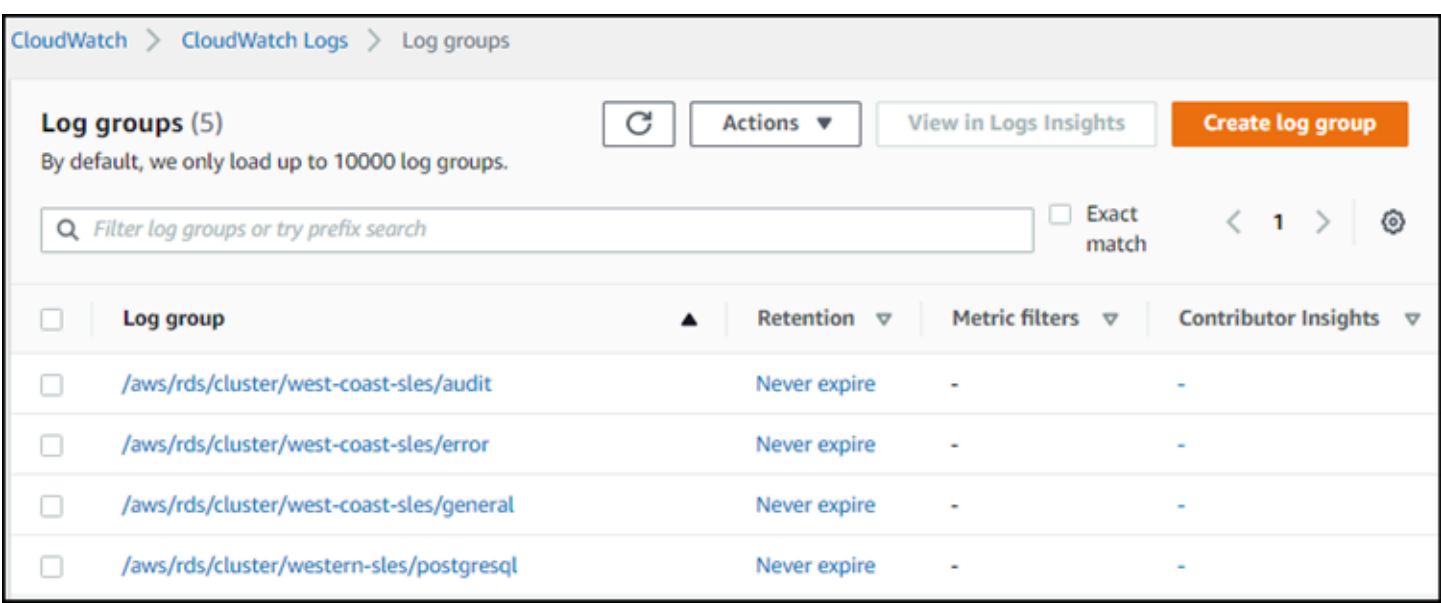

### <span id="page-3376-0"></span>Aurora Serverless v1 e manutenzione

La manutenzione per un cluster di database Aurora Serverless v1, ad esempio l'applicazione delle funzionalità, correzioni e aggiornamenti di sicurezza più recenti, viene eseguita automaticamente. Aurora Serverless v1 ha una finestra di manutenzione che è possibile visualizzare nella AWS Management Console in Manutenzione e backup per il tuo cluster di database Aurora Serverless v1. È possibile trovare la data e l'ora in cui potrebbe essere eseguita la manutenzione e se è in corso una manutenzione per il cluster DB, come illustrato nella figura seguente. Aurora Serverless v1

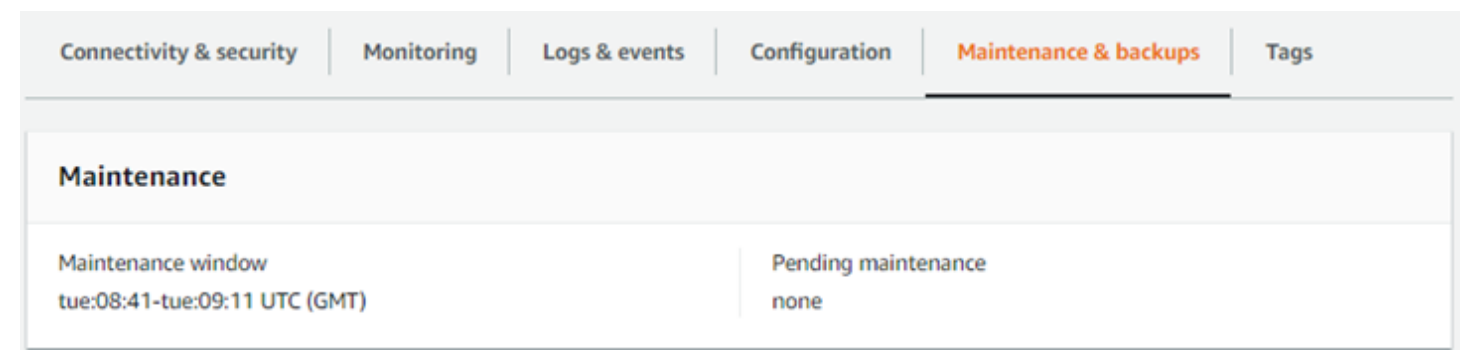

Puoi impostare la finestra di manutenzione quando crei il cluster di database Aurora Serverless v1 e modificarla in un secondo momento. Per ulteriori informazioni, consulta [Impostazione della finestra di](#page-599-0) [manutenzione preferita del cluster database](#page-599-0).

Le finestre di manutenzione vengono utilizzate per gli aggiornamenti programmati delle versioni principali. Gli aggiornamenti e le patch delle versioni minori vengono applicati immediatamente durante il ridimensionamento. Il ridimensionamento avviene in base alle impostazioni dell'utente per: TimeoutAction

- ForceApplyCapacityChange— La modifica viene applicata immediatamente.
- RollbackCapacityChange— Aurora aggiorna forzatamente il cluster dopo 3 giorni dal primo tentativo di patch.

Come per qualsiasi modifica forzata senza un punto di ridimensionamento appropriato, ciò potrebbe interrompere il carico di lavoro.

Quando possibile, Aurora Serverless v1 esegue la manutenzione in modalità non invasiva. Quando è necessaria la manutenzione, il cluster di database Aurora Serverless v1 dimensionerà automaticamente la propria capacità per gestire le operazioni necessarie. Prima di scalare, Aurora Serverless v1 cerca un punto di dimensionamento. Lo fa per un massimo di tre giorni, se necessario.

Alla fine di ogni giorno che Aurora Serverless v1 non riesce a trovare un punto di dimensionamento, viene creato un evento cluster. Questo evento notifica la manutenzione in sospeso e la necessità di eseguire il dimensionamento per eseguire la manutenzione. La notifica include la data in cui Aurora Serverless v1 può forzare il dimensionamento del cluster di database.

Per ulteriori informazioni, consulta [Operazione di timeout per le modifiche di capacità.](#page-3364-0)

### <span id="page-3377-1"></span>Aurora Serverless v1 e failover

Se l'istanza database per un cluster di database Aurora Serverless v1 diventa non disponibile o la zona di disponibilità (AZ) restituisce un errore, Aurora crea nuovamente l'istanza database in una AZ diversa. Tuttavia, il cluster Aurora Serverless v1 non è un cluster Multi-AZ. Questo perché è costituito da una singola istanza database in un'unica zona di disponibiità. Perciò, questo meccanismo di failover richiede più tempo rispetto a un cluster Aurora con provisioning o alle istanze Aurora Serverless v2. Il tempo di failover per Aurora Serverless v1 è indefinito perché dipende dalla richiesta e dalla disponibilità di capacità in altre AZ nella Regione AWS specificata.

Poiché Aurora separa la capacità di calcolo e lo storage, il volume di storage per il cluster è suddiviso in più zone di disponibilità. I dati rimangono disponibili anche se un'interruzione riguarda l'istanza database o la zona di disponibilità associata.

## <span id="page-3377-0"></span>Aurora Serverless v1 e snapshot

Il volume del cluster per un cluster Aurora Serverless v1 è sempre crittografato. Puoi scegliere la chiave di crittografia, ma non è possibile disabilitare la crittografia. Per copiare o condividere uno snapshot di un cluster Aurora Serverless v1, esegui la crittografia dello snapshot utilizzando la tua AWS KMS key. Per ulteriori informazioni, consulta [Copia di una snapshot cluster database.](#page-749-0) Per

ulteriori informazioni sulla crittografia e Amazon Aurora, consulta [Creazione di un cluster di database](#page-3972-0)  [Amazon Aurora](#page-3972-0)

## <span id="page-3378-0"></span>Creazione di un cluster di database Aurora Serverless v1

Attraverso la seguente procedura crei un cluster Aurora Serverless v1 senza oggetti o dati dello schema. Se invece desideri creare un cluster Aurora Serverless v1 che sia il duplicato di uno con provisioning esistente, oppure un cluster Aurora Serverless v1, esegui l'operazione di ripristino o clonazione degli snapshot. Per ottenere queste informazioni, consulta [Ripristino da uno snapshot](#page-744-0)  [cluster database](#page-744-0) e [Clonazione di un volume per un cluster di database Amazon Aurora.](#page-534-0) Non è possibile convertire un cluster con provisioning esistente in uno Aurora Serverless v1. Inoltre, non è possibile riconvertire un cluster Aurora Serverless v1 esistente in uno con provisioning.

Quando crei un cluster di database Aurora Serverless v1, puoi impostare una capacità minima e massima. Un'unità di capacità equivale a una specifica configurazione di memoria e calcolo. Aurora Serverless v1 crea regole di dimensionamento basate sulle soglie di utilizzo della CPU, delle connessioni e della memoria disponibile, e scala perfettamente a una delle tante unità di capacità disponibili in base alle esigenze delle tue applicazioni. Per ulteriori informazioni, consulta [Architettura](#page-3361-1)  [di Aurora Serverless v1.](#page-3361-1)

È possibile impostare i seguenti valori specifici per il cluster di database Aurora Serverless v1:

- Unità di capacità minima di Aurora: Aurora Serverless v1 può ridurre la capacità fino a questa unità di capacità.
- Unità di capacità massima di Aurora: Aurora Serverless v1 può aumentare la capacità fino a questa unità di capacità.

È inoltre possibile scegliere le seguenti opzioni di configurazione del dimensionamento facoltative:

- Forza il dimensionamento della capacità ai valori specificati quando viene raggiunto il timeout: è possibile scegliere questa impostazione se si desidera che Aurora Serverless v1 forzi Aurora Serverless v1 per il dimensionamento anche se non riesce a trovare un punto di dimensionamento prima del timeout. Se desideri che Aurora Serverless v1 annulli le modifiche di capacità se non riesce a trovare un punto di ridimensionamento, non scegliere questa impostazione. Per ulteriori informazioni, consulta [Operazione di timeout per le modifiche di capacità](#page-3364-0).
- Sospendi la capacità di calcolo dopo minuti consecutivi di inattività: puoi scegliere questa impostazione se desideri che Aurora Serverless v1 dimensioni a zero quando non è presente

alcuna attività nel cluster di database per un periodo di tempo specificato. Con questa impostazione abilitata, il cluster di database Aurora Serverless v1 riprende automaticamente l'elaborazione e si adatta alla capacità necessaria per gestire il carico di lavoro quando il traffico del database riprende. Per ulteriori informazioni, vedi [Sospendi e riprendi per Aurora Serverless v1.](#page-3366-0)

Prima di poter creare un cluster Aurora Serverless v1 DB, è necessario un AWS account. È inoltre necessario aver completato le attività di configurazione per lavorare con Amazon Aurora. Per ulteriori informazioni, consulta [Configurazione dell'ambiente per Amazon Aurora.](#page-238-0) È inoltre necessario completare altre fasi preliminari per la creazione di un cluster di database Aurora. Per ulteriori informazioni, vedi [Creazione di un cluster database Amazon Aurora.](#page-326-0)

Aurora Serverless v1è disponibile solo in alcune versioni di Aurora MySQL Regioni AWS e Aurora PostgreSQL e Aurora PostgreSQL. Per ulteriori informazioni, consulta [Aurora Serverless v1.](#page-145-0)

#### **a** Note

Il volume del cluster per un cluster Aurora Serverless v1 è sempre crittografato. Quando crei il cluster di database Aurora Serverless v1, non puoi disattivare la crittografia, ma puoi scegliere di utilizzare la tua chiave di crittografia. Con Aurora Serverless v2, è possibile scegliere se crittografare o meno il volume cluster.

È possibile creare un cluster Aurora Serverless v1 DB con AWS Management Console, the o l'API RDS. AWS CLI

#### **a** Note

Se viene visualizzato il seguente messaggio di errore quando si tenta di creare il cluster, l'account necessita di autorizzazioni aggiuntive.

Unable to create the resource. Verify that you have permission to create service linked role. Otherwise wait and try again later. Per ulteriori informazioni, consulta [Utilizzo di ruoli collegati ai servizi per Amazon Aurora.](#page-4117-0)

Non puoi connetterti direttamente all'istanza database nel cluster di database Aurora Serverless v1. Per connetterti al cluster di database Aurora Serverless v1, utilizza l'endpoint del database. Puoi trovare l'endpoint per il cluster di database Aurora Serverless v1 nella scheda Connettività

e sicurezza per il cluster in AWS Management Console. Per ulteriori informazioni, consulta [Connessione a un cluster database Amazon Aurora.](#page-371-0)

### **Console**

Attenersi alla seguente procedura generale: Per ulteriori informazioni sulla creazione di un cluster Aurora DB utilizzando il AWS Management Console, vedere. [Creazione di un cluster database](#page-326-0) [Amazon Aurora](#page-326-0)

Per creare un nuovo cluster di database Aurora Serverless v1

- 1. Accedi alla AWS Management Console.
- 2. Scegli uno Regione AWS che supportiAurora Serverless v1.
- 3. Scegli Amazon RDS dall'elenco dei AWS servizi.
- 4. Scegliere Crea database.
- 5. Nella pagina Create database (Crea database):
	- a. Scegliere Standard Create (Creazione standard) come metodo di creazione del database.
	- b. Continua a creare il cluster di database Aurora Serverless v1 utilizzando la procedura descritta negli esempi seguenti.

#### **a** Note

Se scegli una versione del motore di database che non supporta Aurora Serverless v1, l'opzione Serverless non viene visualizzata per la classe di istanza database.

Esempio per Aurora MySQL

Attenersi alla seguente procedura:

Per creare un cluster di database Aurora Serverless v1 per Aurora MySQL

- 1. Per Tipo di motore scegli Aurora (compatibile con MySQL).
- 2. Scegli la versione di Aurora MySQL compatibile con Aurora Serverless v1 che desideri usare per il cluster di database. Le versioni supportate sono visualizzate sul lato destro della pagina.

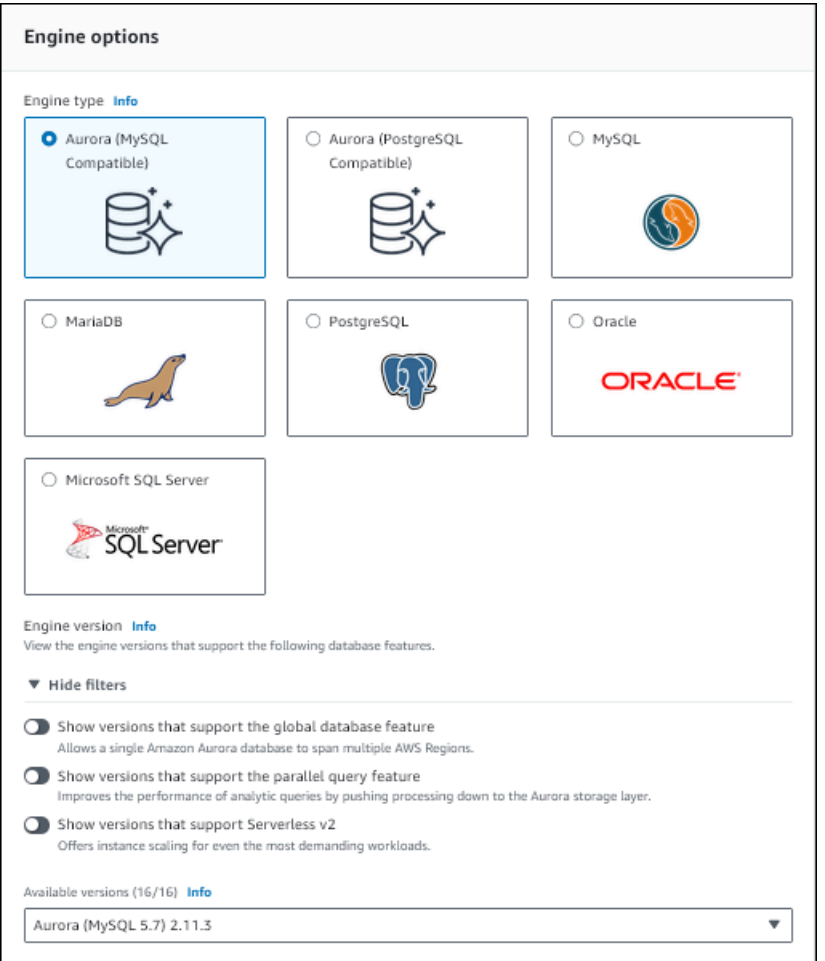

- 3. Per Classe di istanza database scegli Serverless.
- 4. Impostare l'opzione Intervallo di capacità per il cluster di database.
- 5. Regolare i valori in base alle esigenze nella sezione Configurazione di dimensionamento aggiuntiva della pagina. Per ulteriori informazioni sulle impostazioni della capacità, consulta [Scalabilità automatica per Aurora Serverless v1.](#page-3363-0)

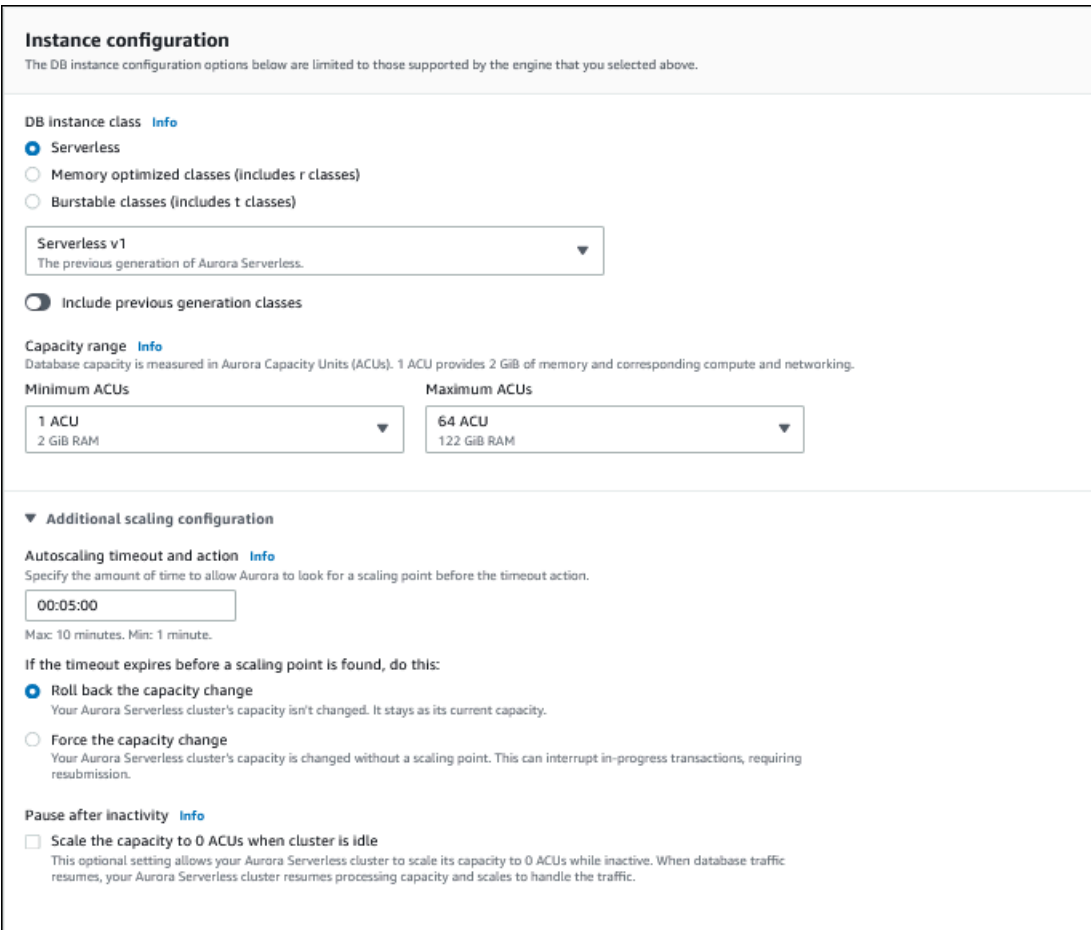

6. Per abilitare l'API di dati per il cluster di database Aurora Serverless v1, selezionare la casella di controllo API di dati in Configurazione aggiuntiva nella sezione Connettività.

Per ulteriori informazioni sull'API, consulta [Utilizzo dell'API dati RDS](#page-3411-0).

7. Scegliere altre impostazioni del database in base alle esigenze, quindi scegliere Crea database.

Esempio per Aurora PostgreSQL

Attenersi alla seguente procedura:

Per creare un cluster di database Aurora Serverless v1 per Aurora PostgreSQL

- 1. Per Tipo di motore scegli Aurora (compatibile con PostgreSQL).
- 2. Scegli la versione di Aurora PostgreSQL compatibile con Aurora Serverless v1 che desideri usare per il cluster di database. Le versioni supportate sono visualizzate sul lato destro della pagina.

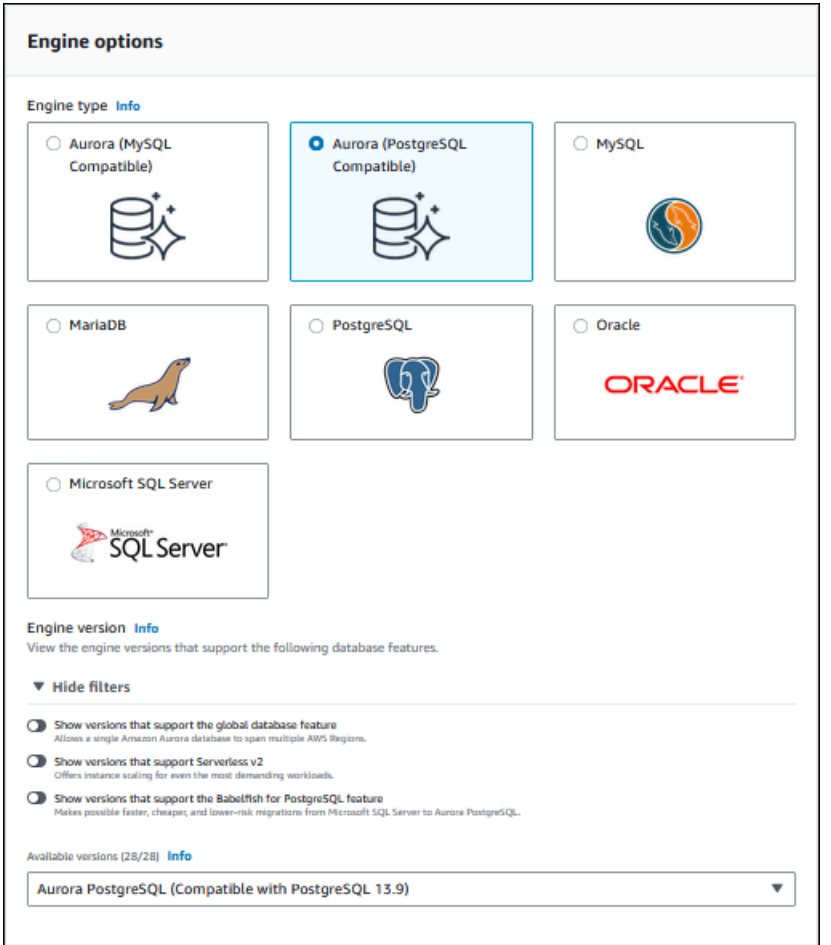

- 3. Per Classe di istanza database scegli Serverless.
- 4. Se hai scelto una versione secondaria di Aurora PostgreSQL versione 13, scegli Serverless v1 dal menu.

#### **a** Note

Aurora PostgreSQL versione 13 supporta Aurora Serverless v2.

- 5. Impostare l'opzione Intervallo di capacità per il cluster di database.
- 6. Regolare i valori in base alle esigenze nella sezione Configurazione di dimensionamento aggiuntiva della pagina. Per ulteriori informazioni sulle impostazioni della capacità, consulta [Scalabilità automatica per Aurora Serverless v1.](#page-3363-0)
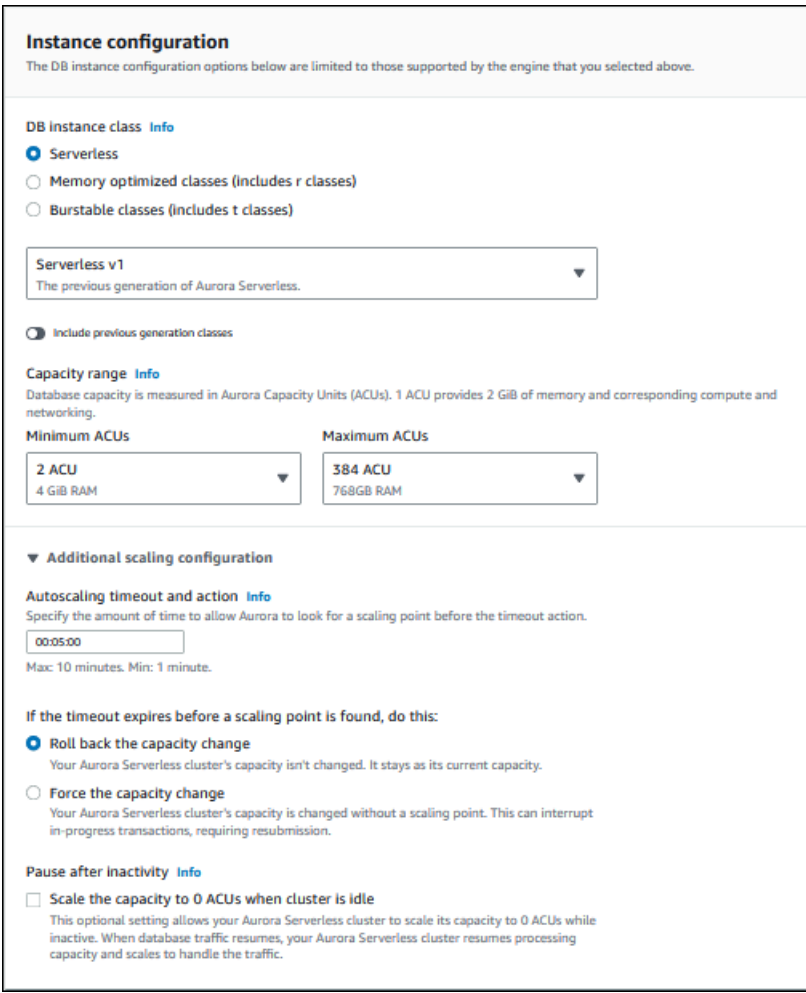

7. Per usare l'API di dati con il cluster di database Aurora Serverless v1, seleziona la casella di controllo API di dati in Configurazione aggiuntiva nella sezione Connettività.

Per ulteriori informazioni sull'API, consulta [Utilizzo dell'API dati RDS](#page-3411-0).

8. Scegliere altre impostazioni del database in base alle esigenze, quindi scegliere Crea database.

### AWS CLI

Per creare un nuovo cluster Aurora Serverless v1 DB con AWS CLI, esegui il [create-db](https://docs.aws.amazon.com/cli/latest/reference/rds/create-db-cluster.html)[cluster](https://docs.aws.amazon.com/cli/latest/reference/rds/create-db-cluster.html)comando e specifica serverless l'--engine-modeopzione.

Puoi eventualmente specificare l'opzione --scaling-configuration in modo che configuri la capacità minima, quella massima e la pausa automatica quando non sono presenti connessioni.

I seguenti esempi di comando creano un nuovo cluster di database Serverless impostando l'opzione --engine-mode su serverless. Gli esempi specificano inoltre i valori per l'opzione --scalingconfiguration.

Esempio per Aurora MySQL

Il seguente comando creano un nuovo cluster database serverless compatibile con Aurora MySQL. I valori di capacità validi per Aurora MySQL sono 1, 2, 4, 8, 16, 32, 64, 128 e 256.

Per LinuxmacOS, oUnix:

```
aws rds create-db-cluster --db-cluster-identifier sample-cluster \ 
     --engine aurora-mysql --engine-version 5.7.mysql_aurora.2.11.4 \ 
     --engine-mode serverless \ 
     --scaling-configuration 
MinCapacity=4,MaxCapacity=32,SecondsUntilAutoPause=1000,AutoPause=true \
     --master-username username --master-user-password password
```
Per Windows:

```
aws rds create-db-cluster --db-cluster-identifier sample-cluster ^ 
     --engine aurora-mysql --engine-version 5.7.mysql_aurora.2.11.4 ^ 
     --engine-mode serverless ^ 
     --scaling-configuration 
MinCapacity=4,MaxCapacity=32,SecondsUntilAutoPause=1000,AutoPause=true ^
     --master-username username --master-user-password password
```
Esempio per Aurora PostgreSQL

Il comando seguente crea un nuovo cluster di database serverless compatibile con PostgreSQL 13.9. I valori di capacità validi per Aurora PostgreSQL sono 2, 4, 8, 16, 32, 64, 192 e 384.

Per LinuxmacOS, oUnix:

```
aws rds create-db-cluster --db-cluster-identifier sample-cluster \ 
     --engine aurora-postgresql --engine-version 13.9 \ 
     --engine-mode serverless \ 
     --scaling-configuration 
MinCapacity=8,MaxCapacity=64,SecondsUntilAutoPause=1000,AutoPause=true \
     --master-username username --master-user-password password
```
Per Windows:

```
aws rds create-db-cluster --db-cluster-identifier sample-cluster ^ 
     --engine aurora-postgresql --engine-version 13.9 ^ 
     --engine-mode serverless ^ 
     --scaling-configuration 
MinCapacity=8,MaxCapacity=64,SecondsUntilAutoPause=1000,AutoPause=true ^
     --master-username username --master-user-password password
```
### API RDS

Per creare un nuovo cluster di database Aurora Serverless v1 tramite l'API RDS, esegui l'operazione [CreateDBCluster](https://docs.aws.amazon.com/AmazonRDS/latest/APIReference/API_CreateDBCluster.html) e specifica serverless per il parametro EngineMode.

Puoi eventualmente specificare il parametro ScalingConfiguration in modo che configuri la capacità minima, quella massima e la pausa automatica quando non sono presenti connessioni. I valori di capacità validi includono quanto segue:

- Aurora MySQL: 1, 2, 4, 8, 16, 32, 64, 128 e 256.
- Aurora PostgreSQL: 2, 4, 8, 16, 32, 64, 192 e 384.

## Ripristino di un cluster database Aurora Serverless v1

Puoi configurare un cluster database Aurora Serverless v1 durante il ripristino della snapshot di un cluster database con provisioning tramite AWS Management Console, AWS CLI o l'API RDS.

Quando ripristini uno snapshot in un cluster database Aurora Serverless v1, puoi impostare i seguenti valori specifici:

- Unità di capacità minima di Aurora: Aurora Serverless v1 può ridurre la capacità fino a questa unità di capacità.
- Unità di capacità massima di Aurora: Aurora Serverless v1 può aumentare la capacità fino a questa unità di capacità.
- Azione di timeout: l'azione da eseguire quando una modifica della capacità scade perché non riesce a trovare un punto di dimensionamento. Aurora Serverless v1 Il cluster database può forzare il cluster database alle nuove impostazioni di capacità impostando l'opzione Forza la capacità di dimensionamento ai valori specificati.... In alternativa, è possibile ripristinare la modifica della capacità per annullarla se non si sceglie l'opzione. Per ulteriori informazioni, consulta [Operazione](#page-3364-0)  [di timeout per le modifiche di capacità.](#page-3364-0)

• Pause after inactivity (Pausa dopo inattività): periodo di tempo senza traffico di database trascorso il quale la capacità di calcolo viene ridotta a zero. Quando il traffico di database riprende, Aurora aumenta automaticamente la capacità di calcolo e si dimensiona per gestire il traffico.

Per informazioni generali sul ripristino di un cluster database da uno snapshot, consulta [Ripristino da](#page-744-0)  [uno snapshot cluster database](#page-744-0).

### **Console**

Con la AWS Management Console puoi ripristinare uno snapshot del cluster database in un cluster database Aurora.

Per ripristinare uno snapshot cluster database in un cluster database Aurora

- 1. Accedi alla AWS Management Console e apri la console Amazon RDS all'indirizzo [https://](https://console.aws.amazon.com/rds/)  [console.aws.amazon.com/rds/](https://console.aws.amazon.com/rds/).
- 2. Nell'angolo in alto a destra della AWS Management Console, seleziona la Regione AWS che ospita il cluster database di origine.
- 3. Nel pannello di navigazione scegli Snapshots (Snapshot) e selezionare la snapshot cluster database da ripristinare.
- 4. Per Actions (Operazioni), selezionare Restore Snapshot (Ripristina snapshot).
- 5. Sulla pagina Restore DB Cluster (Ripristina cluster database), scegliere Serverless (Serverless) per Capacity type (Tipo di capacità).

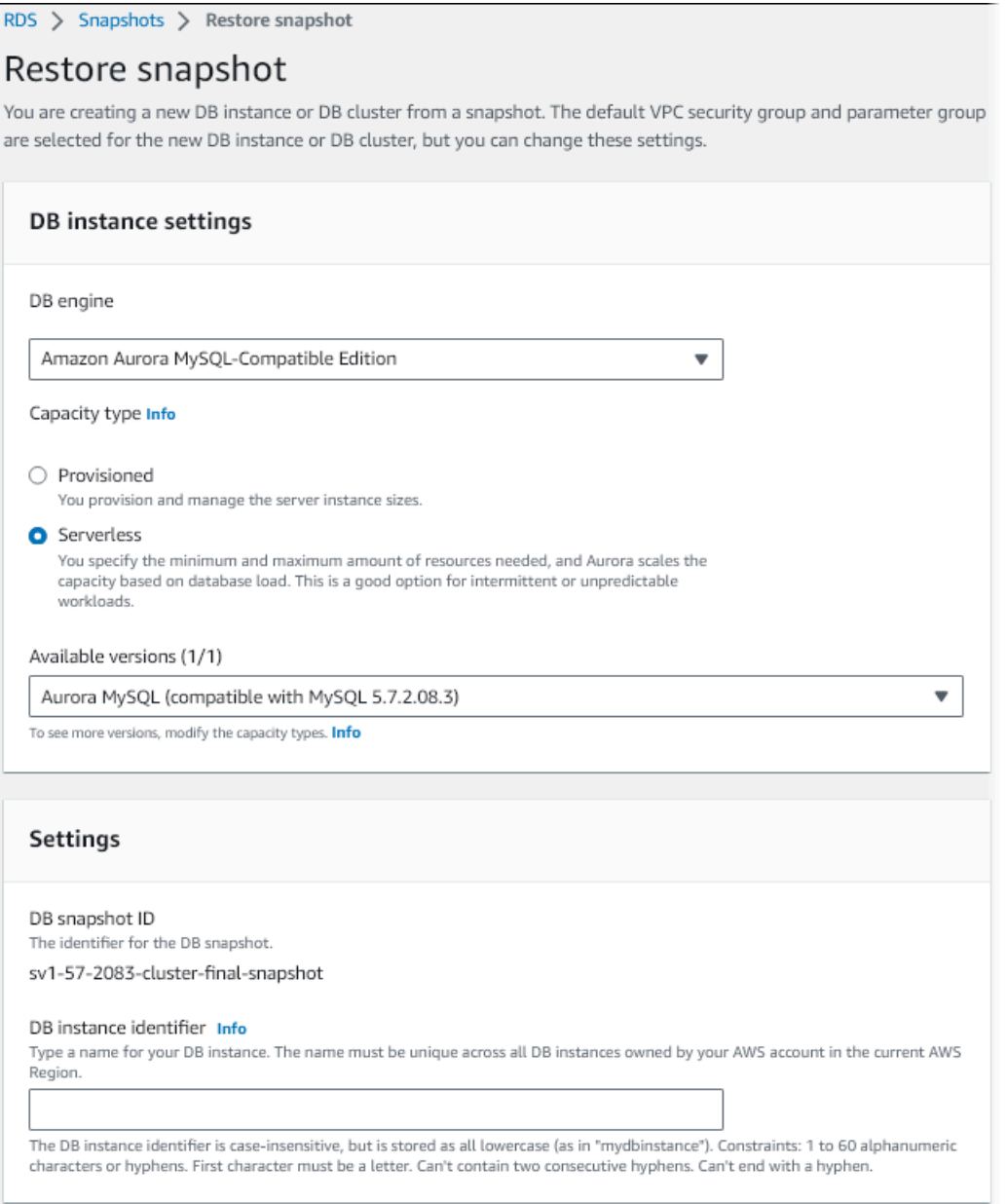

- 6. Nel campo DB Cluster Identifier (Identificatore cluster database), digitare il nome del cluster database ripristinato e completare gli altri campi.
- 7. Nella sezione Capacity settings (Impostazioni di capacità), modificare la configurazione di dimensionamento.

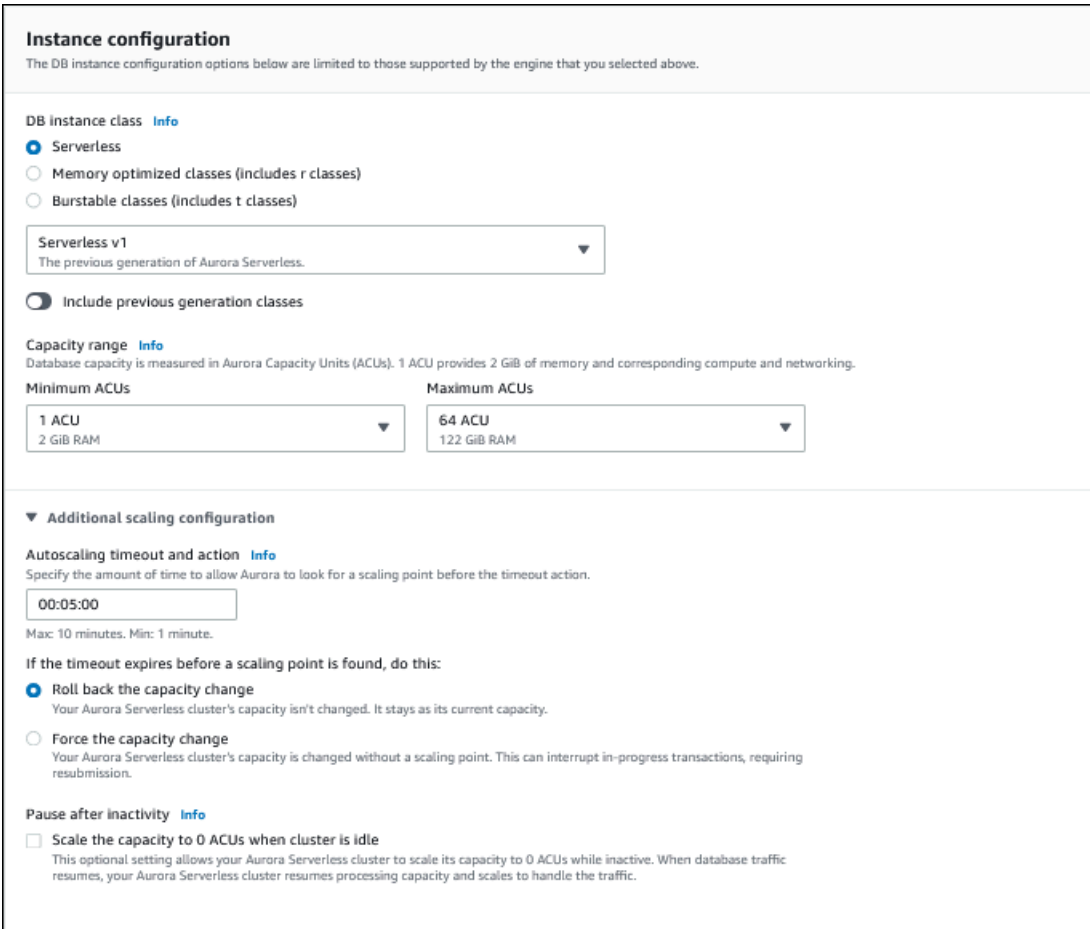

8. Scegliere Restore DB Cluster (Ripristina cluster database).

Per la connessione a un cluster database Aurora Serverless v1, utilizza l'endpoint di database. Per informazioni dettagliate, consulta le istruzioni in [Connessione a un cluster database Amazon Aurora.](#page-371-0)

#### **a** Note

Se appare il seguente messaggio di errore, il tuo account richiede autorizzazioni aggiuntive: Unable to create the resource. Verify that you have permission to create service linked role. Otherwise wait and try again later. Per ulteriori informazioni, consulta [Utilizzo di ruoli collegati ai servizi per Amazon Aurora.](#page-4117-0)

### AWS CLI

Puoi configurare un cluster database Aurora Serverless durante il ripristino della snapshot di un cluster database con provisioning tramite AWS Management Console, AWS CLI o l'API RDS.

Quando ripristini uno snapshot in un cluster database Aurora Serverless, puoi impostare i seguenti valori specifici:

- Unità di capacità minima di Aurora: Aurora Serverless può ridurre la capacità fino a questa unità di capacità.
- Unità di capacità massima di Aurora: Aurora Serverless può aumentare la capacità fino a questa unità di capacità.
- Azione di timeout: l'azione da eseguire quando una modifica della capacità scade perché non riesce a trovare un punto di dimensionamento. Aurora Serverless v1 Il cluster database può forzare il cluster database alle nuove impostazioni di capacità impostando l'opzione Forza la capacità di dimensionamento ai valori specificati.... In alternativa, è possibile ripristinare la modifica della capacità per annullarla se non si sceglie l'opzione. Per ulteriori informazioni, consulta [Operazione](#page-3364-0)  [di timeout per le modifiche di capacità.](#page-3364-0)
- Pause after inactivity (Pausa dopo inattività): periodo di tempo senza traffico di database trascorso il quale la capacità di calcolo viene ridotta a zero. Quando il traffico di database riprende, Aurora aumenta automaticamente la capacità di calcolo e si dimensiona per gestire il traffico.

### **a** Note

La versione dello snapshot del cluster database deve essere compatibile conAurora Serverless v1. Per l'elenco delle versioni supportate, consulta [Aurora Serverless v1.](#page-145-0)

Per ripristinare uno snapshot in un cluster Aurora Serverless v1 con compatibilità MySQL 5.7, includi i seguenti parametri aggiuntivi:

- --engine **aurora-mysql**
- --engine-version **5.7**

I parametri --engine e --engine-version consentono di creare un cluster Aurora Serverless v1 compatibile con MySQL 5.7 da uno snapshot Aurora o Aurora Serverless v1compatibile con MySQL 5.6. Nell'esempio seguente viene ripristinata uno snapshot da un cluster compatibile con MySQL 5.6 denominato *mydbclustersnapshot* in un cluster Aurora Serverless v1 compatibile con MySQL 5.7 denominato *mynewdbcluster*.

### Per LinuxmacOS, oUnix:

```
aws rds restore-db-cluster-from-snapshot \ 
     --db-cluster-identifier mynewdbcluster \ 
     --snapshot-identifier mydbclustersnapshot \ 
     --engine-mode serverless \ 
     --engine aurora-mysql \ 
     --engine-version 5.7
```
Per Windows:

```
aws rds restore-db-cluster-from-snapshot ^ 
     --db-instance-identifier mynewdbcluster ^ 
     --db-snapshot-identifier mydbclustersnapshot ^ 
     --engine aurora-mysql ^ 
     --engine-version 5.7
```
Puoi eventualmente specificare l'opzione --scaling-configuration in modo che configuri la capacità minima, quella massima e la pausa automatica quando non sono presenti connessioni. I valori di capacità validi includono quanto segue:

- Aurora MySQL: 1, 2, 4, 8, 16, 32, 64, 128 e 256.
- Aurora PostgreSQL: 2, 4, 8, 16, 32, 64, 192 e 384.

Nell'esempio seguente viene eseguito il ripristino da uno snapshot del cluster di database creato in precedenza denominato *mydbclustersnapshot* in un nuovo cluster di database denominato *mynewdbcluster*. È possibile impostare --scaling-configuration in modo che il nuovo cluster Aurora Serverless v1 DB può dimensionare da 8 ACU a 64 ACU (unità di capacità Aurora) in base alle esigenze per elaborare il carico di lavoro. Al termine dell'elaborazione e dopo 1000 secondi senza connessioni da supportare, il cluster si arresta fino a quando le richieste di connessione non richiedono il riavvio.

Per LinuxmacOS, oUnix:

```
aws rds restore-db-cluster-from-snapshot \ 
     --db-cluster-identifier mynewdbcluster \ 
     --snapshot-identifier mydbclustersnapshot \ 
     --engine-mode serverless --scaling-configuration 
MinCapacity=8,MaxCapacity=64,TimeoutAction='ForceApplyCapacityChange',SecondsUntilAutoPause=10
```
#### Per Windows:

```
aws rds restore-db-cluster-from-snapshot ^ 
     --db-instance-identifier mynewdbcluster ^ 
     --db-snapshot-identifier mydbclustersnapshot ^ 
     --engine-mode serverless --scaling-configuration 
MinCapacity=8,MaxCapacity=64,TimeoutAction='ForceApplyCapacityChange',SecondsUntilAutoPause=10
```
### API RDS

Per configurare un cluster Aurora Serverless v1 DB quando esegui il ripristino da un cluster DB utilizzando l'API RDS, esegui l'ClusterFromSnapshotoperazione [RestoreDB](https://docs.aws.amazon.com/AmazonRDS/latest/APIReference/API_RestoreDBClusterFromSnapshot.html) e specifica serverless il parametro. EngineMode

Puoi eventualmente specificare il parametro ScalingConfiguration in modo che configuri la capacità minima, quella massima e la pausa automatica quando non sono presenti connessioni. I valori di capacità validi includono quanto segue:

- Aurora MySQL: 1, 2, 4, 8, 16, 32, 64, 128 e 256.
- Aurora PostgreSQL: 2, 4, 8, 16, 32, 64, 192 e 384.

## Modifica di un cluster di database Aurora Serverless v1

Dopo aver configurato un cluster Aurora Serverless v1 DB, puoi modificare determinate proprietà con AWS Management Console AWS CLI, the o l'API RDS. La maggior parte delle proprietà che puoi modificare sono le stesse di altri tipi di cluster Aurora.

Di seguito sono riportate le modifiche più importanti di Aurora Serverless v1:

- [Modifica della configurazione di dimensionamento](#page-3392-0)
- [Aggiornamento della versione principale](#page-3395-0)
- [Conversione da istanza Aurora Serverless v1 in istanza con provisioning](#page-3397-0)

## <span id="page-3392-0"></span>Modifica della configurazione di dimensionamento di un cluster di database Aurora Serverless v1

Puoi impostare le capacità minima e massima per il cluster di database. Ogni unità di capacità equivale a una specifica configurazione di memoria e calcolo. Aurora Serverless crea automaticamente regole di dimensionamento in base alle soglie per utilizzo della CPU, connessioni e

memoria disponibile. Puoi anche specificare se Aurora Serverless sospende il database in assenza di attività e lo ripristina quando l'attività ricomincia.

Puoi impostare i seguenti valori specifici per la configurazione di dimensionamento:

- Unità di capacità minima di Aurora: Aurora Serverless può ridurre la capacità fino a questa unità di capacità.
- Unità di capacità massima di Aurora: Aurora Serverless può aumentare la capacità fino a questa unità di capacità.
- Il timeout e l'operazione di scalabilità automatica: questa sezione specifica per quanto tempo Aurora Serverlessattende di trovare un punto di dimensionamento prima del timeout. Specifica anche l'operazione da eseguire quando una modifica della capacità raggiunge il timeout perché non riesce a trovare un punto di dimensionamento. Aurora può forzare la modifica della capacità per impostare la capacità sul valore specificato non appena possibile. Oppure, può eseguire il rollback della modifica della capacità per annullarla. Per ulteriori informazioni, consulta [Operazione](#page-3364-0) [di timeout per le modifiche di capacità.](#page-3364-0)
- Pausa dopo inattività: utilizzare l'impostazione facoltativa Ridimensiona la capacità a 0 ACU quando il cluster è inattivo per ridimensionare il database a una capacità di elaborazione pari a zero quando il cluster è inattivo. Quando il traffico di database riprende, Aurora aumenta automaticamente la capacità di calcolo e si dimensiona per gestire il traffico.

### **Console**

Puoi modificare la configurazione di dimensionamento di un cluster di database Aurora dalla AWS Management Console.

Per modificare un cluster di database Aurora Serverless v1

- 1. Apri la console Amazon RDS all'indirizzo [https://console.aws.amazon.com/rds/.](https://console.aws.amazon.com/rds/)
- 2. Nel pannello di navigazione, scegliere Databases (Database).
- 3. Seleziona il cluster di database Aurora Serverless v1 che desideri modificare.
- 4. Per Actions (Operazioni), scegliere Modify cluster (Modifica cluster).
- 5. Nella sezione Capacity settings (Impostazioni di capacità), modificare la configurazione di dimensionamento.
- 6. Scegli Continua.
- 7. Nella pagina Modifica il cluster DB rivedi le modifiche apportate, quindi scegli quando applicarle.

8. Scegliere Modify cluster (Modifica cluster).

#### AWS CLI

Per modificare la configurazione di scalabilità di un cluster Aurora Serverless v1 DB utilizzando AWS CLI, esegui il comando. [modify-db-cluster](https://awscli.amazonaws.com/v2/documentation/api/latest/reference/rds/modify-db-cluster.html) AWS CLI Specifica l'opzione --scalingconfiguration in modo che configuri la capacità minima, quella massima e la pausa automatica quando non sono presenti connessioni. I valori di capacità validi includono quanto segue:

• Aurora MySQL: 1, 2, 4, 8, 16, 32, 64, 128 e 256.

• Aurora PostgreSQL: 2, 4, 8, 16, 32, 64, 192 e 384.

In questo esempio, modifica la configurazione di dimensionamento di un cluster di database Aurora Serverless v1 denominato *sample-cluster*.

Per LinuxmacOS, oUnix:

```
aws rds modify-db-cluster \ 
     --db-cluster-identifier sample-cluster \ 
     --scaling-configuration 
MinCapacity=8,MaxCapacity=64,SecondsUntilAutoPause=500,TimeoutAction='ForceApplyCapacityChange
```
Per Windows:

```
aws rds modify-db-cluster ^ 
     --db-cluster-identifier sample-cluster ^ 
     --scaling-configuration 
MinCapacity=8,MaxCapacity=64,SecondsUntilAutoPause=500,TimeoutAction='ForceApplyCapacityChange
```
### API RDS

Puoi modificare la configurazione di dimensionamento di un cluster di database Aurora con l'operazione API [ModifyDBCluster](https://docs.aws.amazon.com/AmazonRDS/latest/APIReference/API_ModifyDBCluster.html). Specifica il parametro ScalingConfiguration in modo che configuri la capacità minima, quella massima e la pausa automatica quando non sono presenti connessioni. I valori di capacità validi includono quanto segue:

- Aurora MySQL: 1, 2, 4, 8, 16, 32, 64, 128 e 256.
- Aurora PostgreSQL: 2, 4, 8, 16, 32, 64, 192 e 384.

# <span id="page-3395-0"></span>Aggiornamento della versione principale di un cluster di database Aurora Serverless v1

Puoi aggiornare la versione principale per un cluster database Aurora Serverless v1 compatibile con PostgreSQL 11 a una versione corrispondente compatibile con PostgreSQL 13.

### Console

Puoi eseguire un aggiornamento locale di un cluster di database Aurora Serverless v1 usando la AWS Management Console.

Per aggiornare un cluster di database Aurora Serverless v1

- 1. Apri la console Amazon RDS all'indirizzo [https://console.aws.amazon.com/rds/.](https://console.aws.amazon.com/rds/)
- 2. Nel pannello di navigazione, scegliere Databases (Database).
- 3. Seleziona il cluster di database Aurora Serverless v1 che desideri aggiornare.
- 4. Per Actions (Operazioni), scegliere Modify cluster (Modifica cluster).
- 5. In Versione, scegli 13 come numero di versione di Aurora PostgreSQL.

Il seguente esempio mostra un aggiornamento locale da Aurora PostgreSQL 11.16 a 13.9.

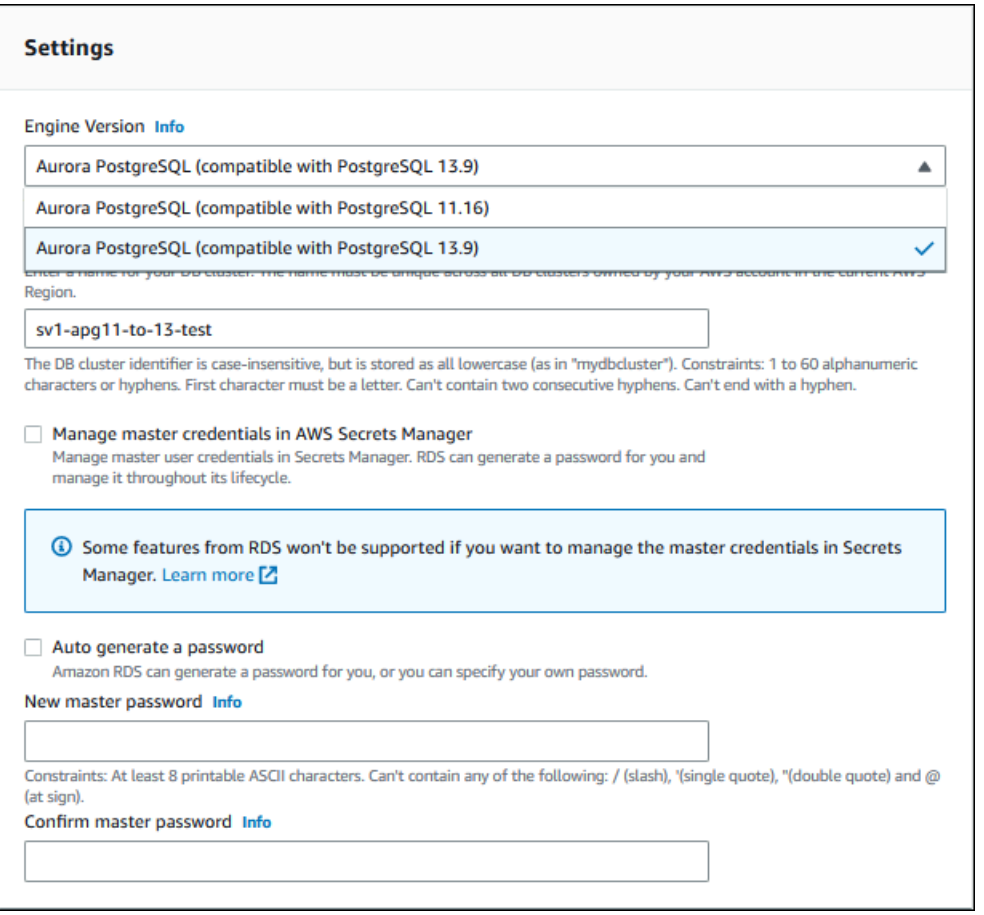

Se esegui un aggiornamento della versione principale, non modificare tutte le altre proprietà. Per modificare una qualsiasi delle altre proprietà, esegui un'operazione Modifica al termine dell'aggiornamento.

- 6. Scegli Continua.
- 7. Nella pagina Modifica il cluster DB rivedi le modifiche apportate, quindi scegli quando applicarle.
- 8. Scegliere Modify cluster (Modifica cluster).

### AWS CLI

Per eseguire un aggiornamento locale da un cluster di database Aurora Serverless v1 compatibile con PostgreSQL 11 a uno compatibile con PostgreSQL 13, specifica il parametro --engineversion con un numero di versione Aurora PostgreSQL versione 13 compatibile con Aurora Serverless v1. Includi anche il parametro --allow-major-version-upgrade.

In questo esempio, viene modificata la versione principale di un cluster database Aurora Serverless v1 compatibile con PostgreSQL 11 denominata sample-cluster. Questo consente di eseguire un aggiornamento locale a un cluster di database Aurora Serverless v1 compatibile con PostgreSQL 13.

```
aws rds modify-db-cluster \ 
     --db-cluster-identifier sample-cluster \ 
     --engine-version 13.9 \ 
     --allow-major-version-upgrade
```
### Per Windows:

```
aws rds modify-db-cluster ^ 
     --db-cluster-identifier sample-cluster ^ 
     --engine-version 13.9 ^ 
     --allow-major-version-upgrade
```
### API RDS

Per eseguire un aggiornamento locale da un cluster di database Aurora Serverless v1 compatibile con PostgreSQL 11 a uno compatibile con PostgreSQL 13, specifica il parametro EngineVersion con un numero di versione Aurora PostgreSQL versione 13 compatibile con Aurora Serverless v1. Includi anche il parametro AllowMajorVersionUpgrade.

## <span id="page-3397-0"></span>Conversione di cluster di database Aurora Serverless v1 in allocato

Puoi convertire un cluster di database Aurora Serverless v1 in un cluster di database allocato. Per eseguire la conversione, modifica la classe dell'istanza database in Con provisioning. Puoi utilizzare questa conversione come parte dell'aggiornamento del tuo cluster di database da Aurora Serverless v1 a Aurora Serverless v2. Per ulteriori informazioni, consulta [Aggiornamento da un cluster Aurora](#page-3348-0) [Serverless v1 ad Aurora Serverless v2.](#page-3348-0)

Il processo di conversione crea un'istanza database di lettura nel cluster di database, promuove l'istanza di lettura in un'istanza di scrittura ed elimina l'istanza Aurora Serverless v1 originale. Quando si converte il cluster di database, non è possibile eseguire altre modifiche contemporaneamente, ad esempio la modifica della versione del motore di database o del gruppo di parametri del cluster di database. L'operazione di conversione viene applicata immediatamente e non può essere annullata.

Durante la conversione, viene acquisito uno snapshot del cluster di database di backup in caso di errore. L'identificatore per lo snapshot del cluster di database ha il formato pre-modify-enginemode-*DB\_cluster\_identifier*-*timestamp*.

Aurora utilizza la versione secondaria predefinita corrente del motore di database per il cluster di database allocato.

Se non fornisci una classe di istanza database per il cluster di database convertito, Aurora ne consiglia una in base alla capacità massima del cluster di database Aurora Serverless v1 originale. La capacità consigliata per le mappature delle classi di istanza è illustrata nella tabella seguente.

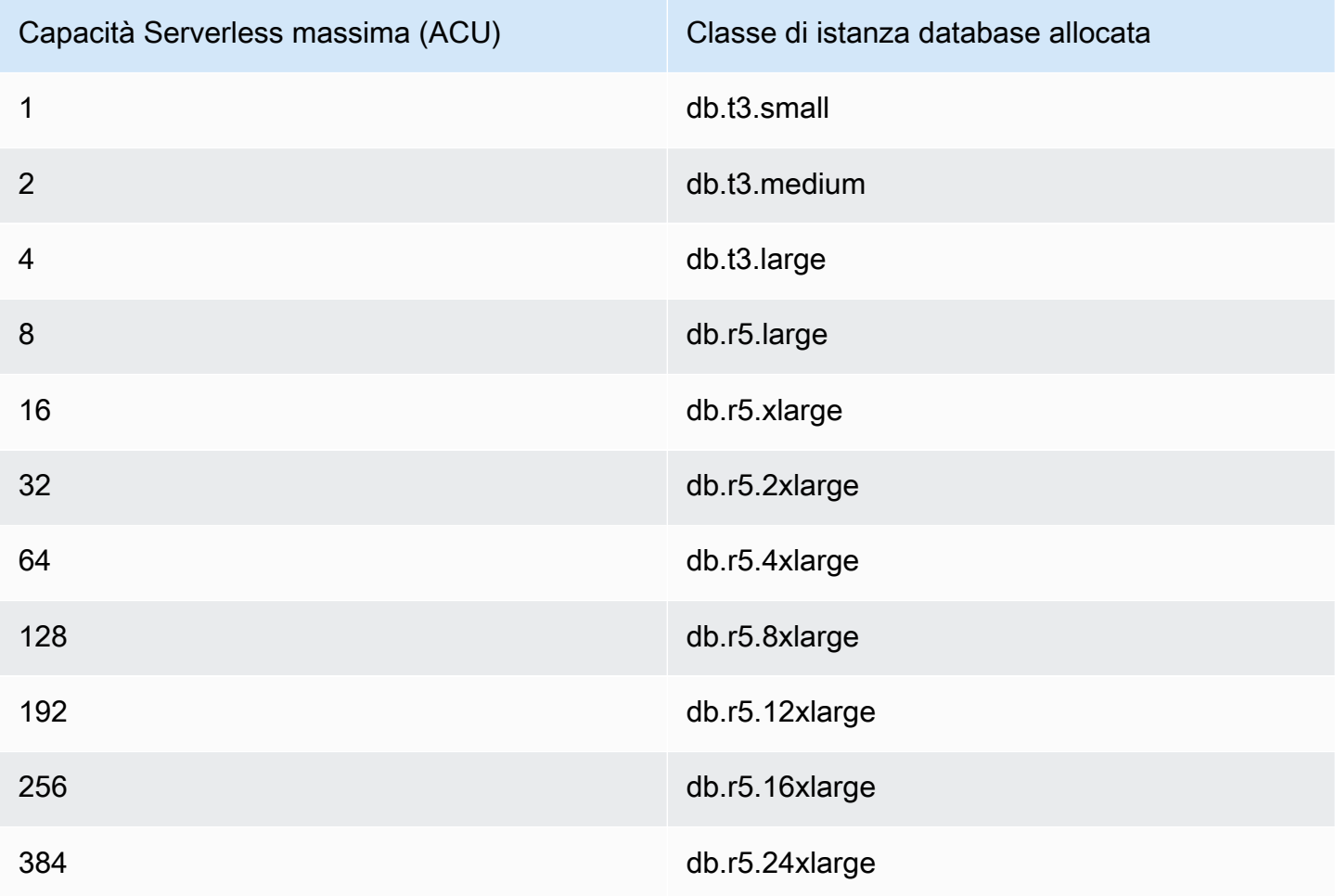

### **a** Note

A seconda della classe di istanza database scelta e dell'utilizzo del database, è possibile che vengano calcolati costi diversi per un cluster di database allocato rispetto a Aurora Serverless v1.

Se converti il tuo cluster di database Aurora Serverless v1 in una classe di istanza database (db.t\*) espandibile, potresti incorrere in costi aggiuntivi per l'utilizzo del cluster di database. Per ulteriori informazioni, consulta [Tipi di classi di istanza database.](#page-183-0)

#### AWS CLI

Per convertire un cluster Aurora Serverless v1 DB in un cluster con provisioning, esegui il [modify-db](https://docs.aws.amazon.com/cli/latest/reference/rds/modify-db-cluster.html)[cluster](https://docs.aws.amazon.com/cli/latest/reference/rds/modify-db-cluster.html) AWS CLI comando.

I parametri seguenti sono obbligatori:

- --db-cluster-identifier: il cluster di database Aurora Serverless v1 che stai convertendo in allocato.
- --engine-mode: usa il valore provisioned.
- --allow-engine-mode-change
- --db-cluster-instance-class: scegli la classe di istanza database per il cluster di database allocato in base alla capacità del cluster di database Aurora Serverless v1.

In questo esempio, si converte un cluster di database Aurora Serverless v1 denominato samplecluster e si utilizza la classe di istanza database db.r5.xlarge.

Per LinuxmacOS, oUnix:

```
aws rds modify-db-cluster \ 
     --db-cluster-identifier sample-cluster \ 
     --engine-mode provisioned \ 
     --allow-engine-mode-change \ 
     --db-cluster-instance-class db.r5.xlarge
```
Per Windows:

```
aws rds modify-db-cluster ^ 
     --db-cluster-identifier sample-cluster ^ 
     --engine-mode provisioned ^ 
     --allow-engine-mode-change ^ 
     --db-cluster-instance-class db.r5.xlarge
```
### API RDS

Per convertire un cluster di database Aurora Serverless v1 in un cluster allocato, utilizza l'operazione API [ModifyDBCluster.](https://docs.aws.amazon.com/AmazonRDS/latest/APIReference/API_ModifyDBCluster.html)

I parametri seguenti sono obbligatori:

- DBClusterIdentifier: il cluster di database Aurora Serverless v1 che stai convertendo in allocato.
- EngineMode: usa il valore provisioned.
- AllowEngineModeChange
- DBClusterInstanceClass: scegli la classe di istanza database per il cluster di database allocato in base alla capacità del cluster di database Aurora Serverless v1.

# Dimensionamento manuale della capacità del cluster database Aurora Serverless v1

In genere, i cluster database Aurora Serverless v1 vengono dimensionati senza problemi in base al carico di lavoro. Tuttavia, la capacità potrebbe non essere sempre dimensionata in maniera rapida da soddisfare estremi improvvisi, come ad esempio un aumento esponenziale delle transazioni. In questi casi è possibile avviare manualmente l'operazione di dimensionamento impostando un nuovo valore di capacità. Dopo aver impostato la capacità esplicitamente, Aurora Serverless v1 può dimensionare automaticamente il cluster database. Esegue questa operazione in base al periodo di attesa per la riduzione.

Puoi impostare la capacità di un cluster database Aurora Serverless v1 su un valore specifico con AWS Management Console, AWS CLI o l'API RDS.

### **Console**

Puoi impostare le capacità di un cluster database Aurora dalla AWS Management Console.

Per modificare un cluster database Aurora Serverless v1

- 1. Apri la console Amazon RDS all'indirizzo [https://console.aws.amazon.com/rds/.](https://console.aws.amazon.com/rds/)
- 2. Nel riquadro di navigazione, scegliere Databases (Database).
- 3. Seleziona il cluster database Aurora Serverless v1 che desideri modificare.
- 4. Per Actions (Operazioni), selezionare Set capacity (Imposta capacità).
- 5. Nella finestra Dimensionamento della capacità del database seleziona quanto segue:
	- a. Per il selettore a discesa Scale DB cluster to (Dimensionamento del cluster database a), seleziona la nuova capacità desiderata per il cluster database.
- b. Nella casella di controllo If a seamless scaling point cannot be found (Se non è possibile trovare un punto di ridimensionamento senza soluzione di continuità...), scegli il comportamento desiderato per il tuo cluster database Aurora Serverless v1 in base all'impostazione di TimeoutAction, come riportato di seguito:
	- Deseleziona questa opzione se desideri che la capacità rimanga invariata se Aurora Serverless v1 non riesce a trovare un punto di ridimensionamento prima del timeout.
	- Seleziona questa opzione se desideri forzare la modifica della capacità del cluster database Aurora Serverless v1 anche se non riesce a trovare un punto di ridimensionamento prima del timeout. Questa opzione può comportare l'eliminazione delle connessioni Aurora Serverless v1 che impediscono di trovare un punto di ridimensionamento.
- c. Nel campo seconds (secondi) specifica per quanto tempo il cluster database Aurora Serverless v1 può cercare un punto di dimensionamento prima del timeout. Puoi specificare un qualsiasi valore compreso tra 10 e 600 secondi (10 minuti). L'impostazione predefinita è 5 minuti (300 secondi). In questo esempio si impone al cluster database Aurora Serverless v1 di eseguire il dimensionamento verso il basso fino a 2 ACU anche se non riesce a trovare un punto di ridimensionamento entro cinque minuti.

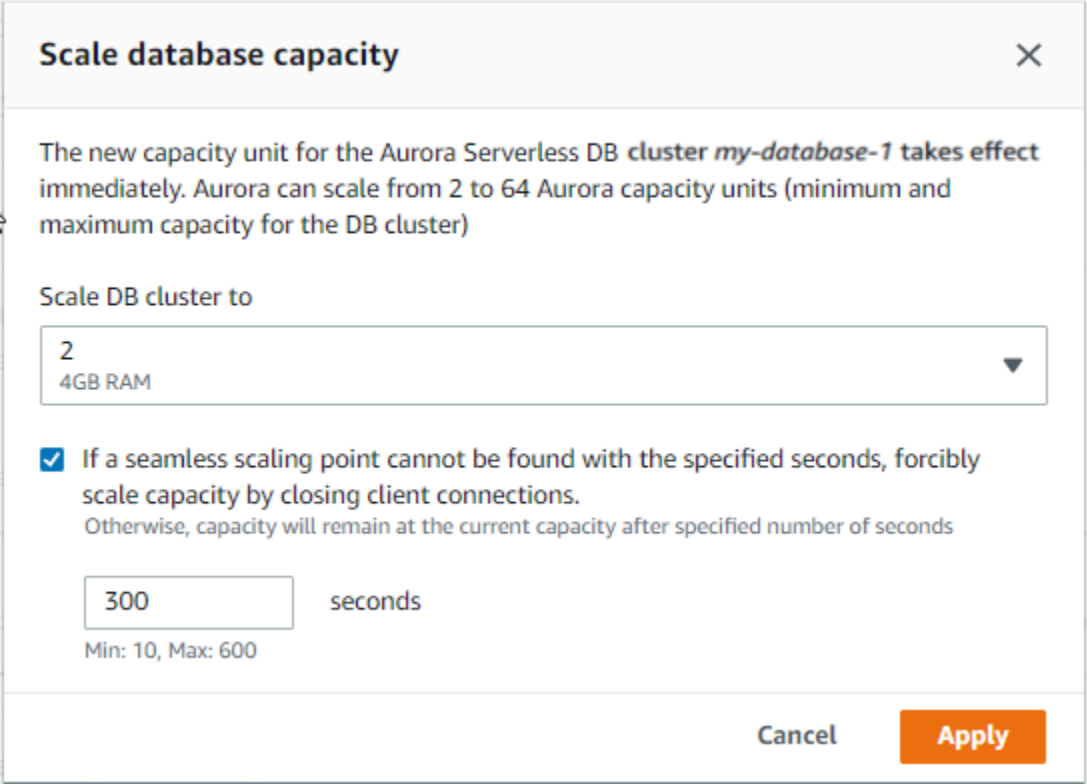

6. Scegliere Apply (Applica).

Per ulteriori informazioni sui punti di ridimensionamento, TimeoutAction, e sui periodi di tempo di recupero, consulta [Scalabilità automatica per Aurora Serverless v1.](#page-3363-0)

### AWS CLI

Per impostare la capacità di un cluster database Aurora Serverless v1 tramite AWS CLI, emetti il comando AWS CLI [modify-current-db-cluster-capacity](https://docs.aws.amazon.com/cli/latest/reference/rds/modify-current-db-cluster-capacity.html) e specifica l'opzione --capacity. I valori di capacità validi includono quanto segue:

- Aurora MySQL: 1, 2, 4, 8, 16, 32, 64, 128 e 256.
- Aurora PostgreSQL: 2, 4, 8, 16, 32, 64, 192 e 384.

In questo esempio, viene impostata la capacità di un cluster database Aurora Serverless v1 denominato *sample-cluster* su *64*.

```
aws rds modify-current-db-cluster-capacity --db-cluster-identifier sample-cluster --
capacity 64
```
### API RDS

Puoi impostare le capacità di un cluster database Aurora con l'operazione API [ModifyCurrentDBClusterCapacity.](https://docs.aws.amazon.com/AmazonRDS/latest/APIReference/API_ModifyCurrentDBClusterCapacity.html) Specifica il parametro Capacity. I valori di capacità validi includono quanto segue:

- Aurora MySQL: 1, 2, 4, 8, 16, 32, 64, 128 e 256.
- Aurora PostgreSQL: 2, 4, 8, 16, 32, 64, 192 e 384.

## Visualizzazione dei cluster database Aurora Serverless v1

Dopo aver creato uno o più cluster database Aurora Serverless v1, puoi visualizzare quali cluster database sono di tipo Serverless e quali di tipo Istanza. Puoi anche visualizzare il numero corrente di unità di capacità di Aurora (ACU) utilizzate da ogni cluster database Aurora Serverless v1. Ogni ACU è la combinazione di capacità di calcolo (CPU) e memoria (RAM).

Per visualizzare i cluster database Aurora Serverless v1

- 1. Accedi alla AWS Management Console e apri la console Amazon RDS all'indirizzo [https://](https://console.aws.amazon.com/rds/)  [console.aws.amazon.com/rds/](https://console.aws.amazon.com/rds/).
- 2. Nell'angolo in alto a destra della AWS Management Console, seleziona la Regione AWS in cui hai creato i cluster database Aurora Serverless v1.
- 3. Nel riquadro di navigazione, scegliere Databases (Database).

Per ogni cluster database, il tipo viene indicato su Role (Ruolo). I cluster database Aurora Serverless v1 mostrano Serverless per il tipo. Puoi visualizzare la capacità corrente di un cluster database Aurora Serverless v1 in Dimensione.

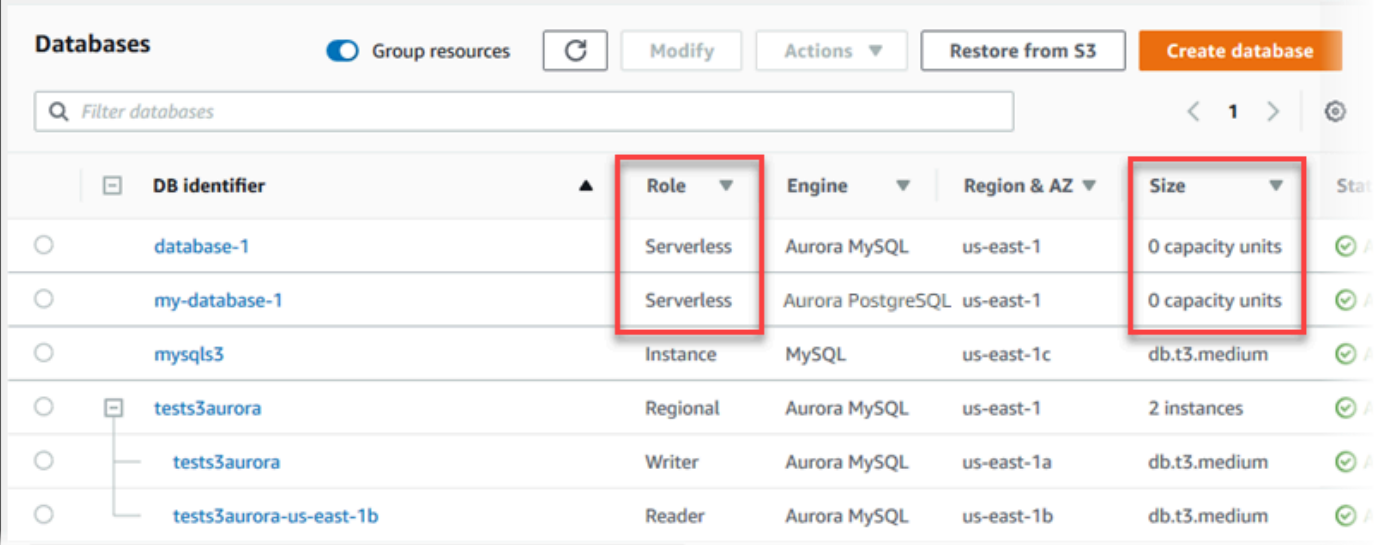

4. Seleziona il nome di un cluster database Aurora Serverless v1 per visualizzarne i dettagli.

Nella scheda Connettività e sicurezza, prendi nota dell'endpoint del database. Utilizza questo endpoint per connetterti al cluster database Aurora Serverless v1.

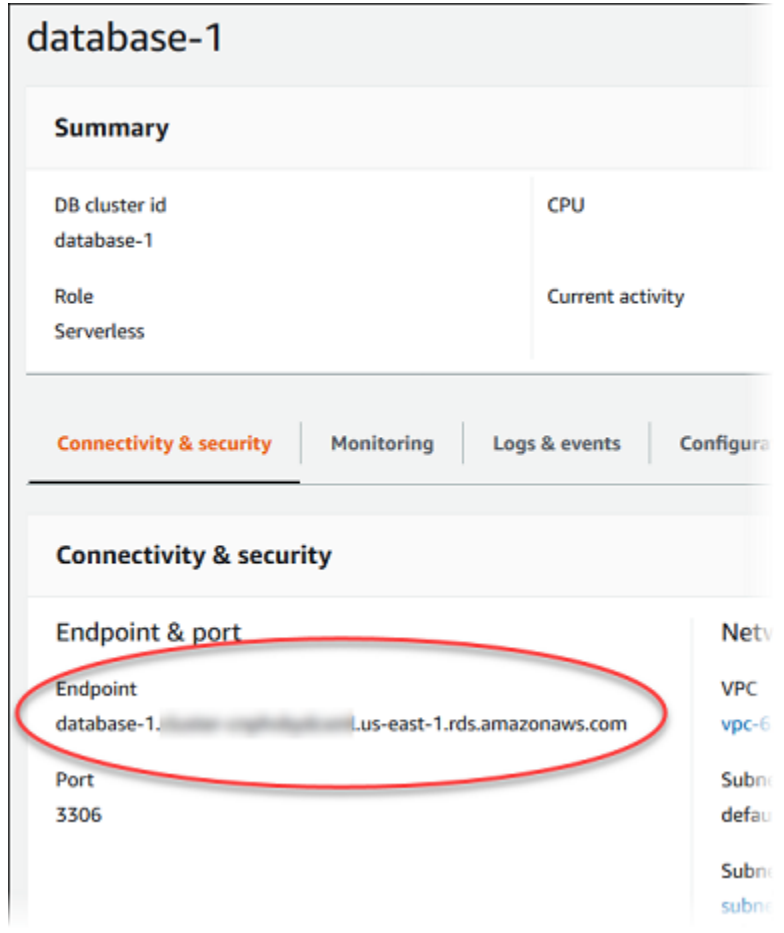

Seleziona la scheda Configurazione per visualizzare le impostazioni di capacità.

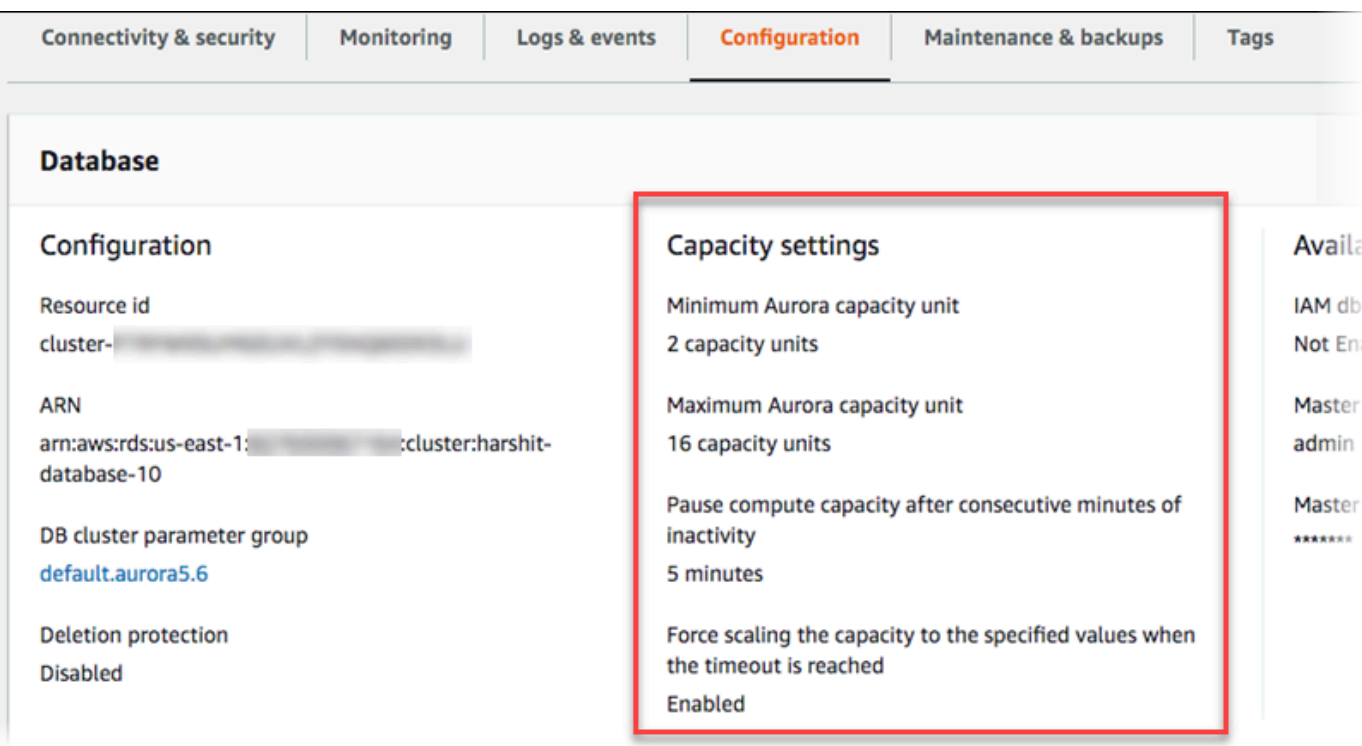

Viene generato un evento di dimensionamento quando il cluster database aumenta o riduce il dimensionamento, viene messo in pausa o ripristinato. Selezionare la scheda Logs & events (Log ed eventi) per visualizzare gli eventi recenti. La seguente immagine mostra esempi di tali eventi.

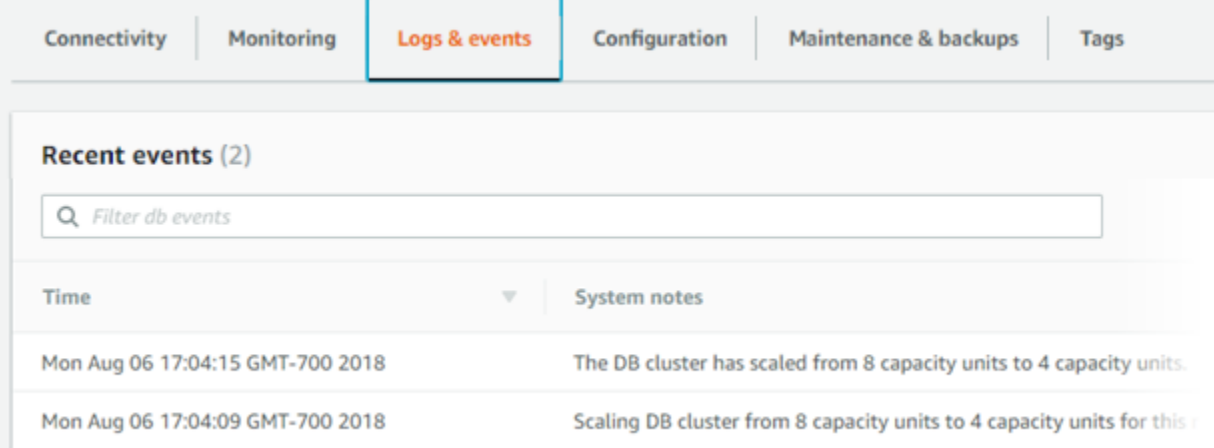

# Monitoraggio della capacità e dimensionamento degli eventi per il cluster database Aurora Serverless v1

Puoi visualizzare il cluster database Aurora Serverless v1 in CloudWatch per monitorare la capacità allocata al cluster database con il parametro ServerlessDatabaseCapacity. Inoltre, puoi monitorare tutti i parametri standard Aurora CloudWatch come CPUUtilization, DatabaseConnections, Queries e così via.

Puoi fare in modo che Aurora pubblichi alcuni o tutti i log di database su CloudWatch. Puoi selezionare i log da pubblicare abilitando [parametri di configurazione come](#page-3369-0) general log e slow\_query\_log [nel gruppo di parametri del cluster di database](#page-3369-0) associato al cluster Aurora Serverless v1. A differenza dei cluster con provisioning, i cluster Aurora Serverless v1 non richiedono la specifica nelle impostazioni del cluster database dei tipi di log da caricare in CloudWatch. I cluster Aurora Serverless v1 caricano automaticamente tutti i log disponibili. Quando disabiliti un parametro di configurazione del log, la pubblicazione del log su CloudWatch si arresta. Puoi anche eliminare i log in CloudWatch se non sono più necessari.

Per iniziare a utilizzare Amazon CloudWatch per il tuo cluster database Aurora Serverless v1, consulta [Visualizzazione dei Aurora Serverless v1 log con Amazon CloudWatch](#page-3375-0). Per ulteriori informazioni su come monitorare i cluster database Aurora attraverso CloudWatch, consulta [Monitoraggio degli eventi di registro in Amazon CloudWatch.](#page-1790-0)

Per la connessione a un cluster database Aurora Serverless v1, utilizza l'endpoint di database. Per ulteriori informazioni, consulta [Connessione a un cluster database Amazon Aurora.](#page-371-0)

**a** Note

Non puoi connetterti direttamente a istanze database specifiche nei cluster database Aurora Serverless v1.

# Eliminazione di un cluster di database Aurora Serverless v1

Quando si crea un cluster database Aurora Serverless v1 utilizzando AWS Management Console, l'opzione Abilita protezione predefinita è attivata per impostazione predefinita, a meno che non venga deselezionata. Ciò significa che non è possibile eliminare immediatamente un cluster database Aurora Serverless v1 in cui è abilitata la protezione dall'eliminazione. Per eliminare cluster database

Aurora Serverless v1 con protezione dall'eliminazione utilizzando AWS Management Console, modifica innanzitutto il cluster per rimuovere questa protezione. Per informazioni sull'utilizzo di AWS CLI per questa attività, consulta [AWS CLI.](#page-3408-0)

Per disabilitare la protezione dall'eliminazione tramite AWS Management Console

- 1. Accedi alla AWS Management Console e apri la console Amazon RDS all'indirizzo [https://](https://console.aws.amazon.com/rds/)  [console.aws.amazon.com/rds/](https://console.aws.amazon.com/rds/).
- 2. Nel pannello di navigazione, seleziona DB clusters (Cluster database).
- 3. Seleziona il cluster database Aurora Serverless v1 dall'elenco.
- 4. Seleziona Modifica per aprire la configurazione del cluster database. La pagina Modifica cluster database consente di visualizzare le impostazioni, le impostazioni della capacità e altri dettagli di configurazione per il cluster database Aurora Serverless v1. La protezione dall'eliminazione è disponibile nella sezione Additional configuration (Configurazione aggiuntiva).
- 5. Deseleziona l'opzione Enable deletion protection (Abilita protezione eliminazione) nella scheda delle proprietà Additional configuration (Configurazione aggiuntive).
- 6. Scegli Continue (Continua). Viene visualizzato il Riepilogo delle modifiche .
- 7. Seleziona Modifica cluster per accettare il riepilogo delle modifiche. Puoi inoltre scegliere Indietro per modificare le modifiche o Annulla per ignorarle.

Una volta disattivata la protezione dall'eliminazione, potrai eliminare il cluster database Aurora Serverless v1 utilizzando AWS Management Console.

### **Console**

Per eliminare un cluster database Aurora Serverless v1

- 1. Accedi alla AWS Management Console e apri la console Amazon RDS all'indirizzo [https://](https://console.aws.amazon.com/rds/)  [console.aws.amazon.com/rds/](https://console.aws.amazon.com/rds/).
- 2. Nella sezione Risorse seleziona Cluster database.
- 3. Seleziona il cluster database Aurora Serverless v1 che desideri eliminare.
- 4. In Actions (Azioni), selezionare Delete (Elimina). Verrà richiesto di confermare che si desidera eliminare il cluster database Aurora Serverless v1.
- 5. Si consiglia di mantenere le opzioni preselezionate:
	- Sì per Crea snapshot finale

• Il nome del cluster database Aurora Serverless v1 più -final-snapshot per Nome snapshot finale. Tuttavia, puoi modificare il nome della snapshot finale in questo campo.

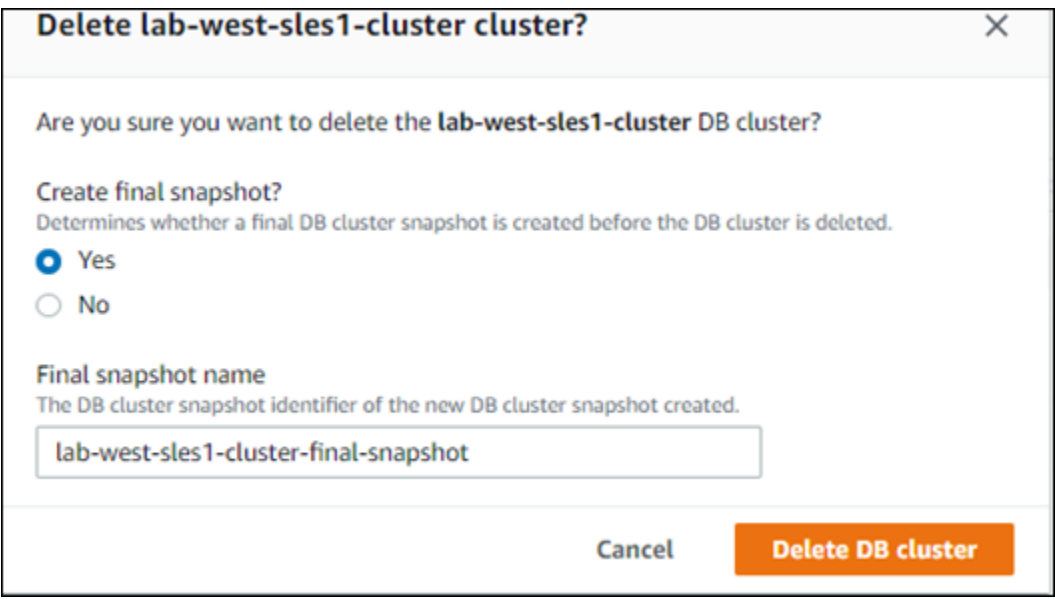

Se scegli No per creare un'istantanea finale? non è possibile ripristinare il cluster DB utilizzando istantanee o point-in-time ripristino.

6. Seleziona Elimina cluster database.

Aurora Serverless v1 elimina il cluster di database. Se decidi di avere uno snapshot finale, lo stato del cluster database Aurora Serverless v1 diventa "Backup in corso" prima che venga eliminato e non viene più visualizzato nell'elenco.

### <span id="page-3408-0"></span>AWS CLI

Prima di iniziare, configura AWS CLI con l'ID chiave di accesso di AWS, la chiave di accesso segreta di AWS e la Regione AWS in cui si trova il cluster database Aurora Serverless v1. Per ulteriori informazioni, consulta [i passaggi di base della configurazione](https://docs.aws.amazon.com/cli/latest/userguide/cli-configure-quickstart.html#cli-configure-quickstart-config) nella Guida per l'utente di AWS Command Line Interface.

Non puoi eliminare un cluster database Aurora Serverless v1 fino a quando disattivi la protezione dall'eliminazione per i cluster configurati con questa opzione. Se provi a eliminare un cluster con questa opzione di protezione attivata, viene visualizzato il seguente messaggio di errore.

An error occurred (InvalidParameterCombination) when calling the DeleteDBCluster

```
 operation: Cannot delete protected Cluster, please disable deletion protection and 
 try again.
```
È possibile modificare l'impostazione di protezione dall'eliminazione del cluster Aurora Serverless v1 DB utilizzando il [modify-db-clusterA](https://docs.aws.amazon.com/cli/latest/reference/rds/modify-db-cluster.html)WS CLIcomando illustrato di seguito:

```
aws rds modify-db-cluster --db-cluster-identifier your-cluster-name --no-deletion-
protection
```
Con questo comando vengono restituite le proprietà revisionate per il cluster database specificato. Adesso puoi eliminare il cluster database Aurora Serverless v1.

Consigliamo di creare sempre uno snapshot finale ogni volta che si elimina un cluster database Aurora Serverless v1. Il seguente esempio di utilizzo di AWS CLI [delete-db-clusterm](https://docs.aws.amazon.com/cli/latest/reference/rds/delete-db-cluster.html)ostra come. Specifica il nome del cluster database e un nome per la snapshot.

Per LinuxmacOS, oUnix:

```
aws rds delete-db-cluster --db-cluster-identifier \ 
  your-cluster-name --no-skip-final-snapshot \ 
   --final-db-snapshot-identifier name-your-snapshot
```
Per Windows:

```
aws rds delete-db-cluster --db-cluster-identifier ^ 
  your-cluster-name --no-skip-final-snapshot ^ 
   --final-db-snapshot-identifier name-your-snapshot
```
## Versioni del motore del database di Aurora Serverless v1 e Aurora

Aurora Serverless v1 è disponibile in determinate Regioni AWS solo per versioni specifiche di Aurora MySQL e Aurora PostgreSQL. Per l'elenco aggiornato delle Regioni AWS che supportano Aurora Serverless v1 e le versioni specifiche di Aurora MySQL e Aurora PostgreSQL disponibili in ogni regione, consulta [Aurora Serverless v1.](#page-145-0)

Aurora Serverless v1 utilizza il motore del database Aurora associato per identificare le release supportate specifiche per ogni motore del database supportato, come segue:

• Aurora MySQL Serverless

### • Aurora PostgreSQL Serverless

Quando una release secondaria dei motori di database diventa disponibile per Aurora Serverless v1, viene applicata automaticamente nelle varie Regioni AWS in cui è disponibile Aurora Serverless v1. In altre parole, non è necessario aggiornare il cluster database Aurora Serverless v1 per ottenere una nuova release secondaria per il motore del database del cluster se è disponibile per Aurora Serverless v1.

### Aurora MySQL Serverless

Se desideri utilizzare un'edizione compatibile con Aurora MySQL per il cluster database Aurora Serverless v1, puoi scegliere una versione 2 di Aurora MySQL compatibile con Aurora MySQL 5.7. Per informazioni sui miglioramenti e sulle correzioni di bug per la versione 2 di Aurora MySQL, consulta [Aggiornamenti del motore del database per Amazon Aurora MySQL versione 2](https://docs.aws.amazon.com/AmazonRDS/latest/AuroraMySQLReleaseNotes/AuroraMySQL.Updates.20Updates.html) nelle Note di rilascio di Aurora MySQL.

## Aurora PostgreSQL Serverless

Se desideri utilizzare Aurora PostgreSQL per il cluster database Aurora Serverless v1, puoi scegliere tra le versioni compatibili con Aurora PostgreSQL 11 e 13. Le release secondarie per Aurora edizione compatibile con PostgreSQL includono solo le modifiche compatibili con le versioni precedenti. Il cluster database Aurora Serverless v1 viene aggiornato in modo trasparente quando una release secondaria di Aurora PostgreSQL diventa disponibile per Aurora Serverless v1 nella tua Regione AWS.

Ad esempio, la versione secondaria di Aurora PostgreSQL 11.16 è stata applicata in modo trasparente a tutti i cluster database Aurora Serverless v1 che eseguono la versione precedente di Aurora PostgreSQL. Per ulteriori informazioni sull'aggiornamento di Aurora PostgreSQL versione 11.16, consulta [PostgreSQL 11.16](https://docs.aws.amazon.com/AmazonRDS/latest/AuroraPostgreSQLReleaseNotes/AuroraPostgreSQL.Updates.html#AuroraPostgreSQL.Updates.20180305.1116X) nelle Note di rilascio di Aurora PostgreSQL.

# <span id="page-3411-0"></span>Utilizzo dell'API dati RDS

Utilizzando RDS Data API (Data API), puoi lavorare con un'interfaccia di servizi Web per il tuo cluster Aurora DB. Data API non richiede una connessione persistente al cluster DB. Fornisce, invece, un endpoint HTTP sicuro e l'integrazione con gli SDK AWS. Puoi usare l'endpoint per eseguire istruzioni SQL senza gestire connessioni.

Tutte le chiamate a Data API sono sincrone. Per impostazione predefinita, una chiamata scade se non è terminata l'elaborazione entro 45 secondi. Tuttavia, è possibile continuare a eseguire un'istruzione SQL se la chiamata è scaduta utilizzando il parametro continueAfterTimeout. Per un esempio, consulta [Esecuzione di una transazione SQL](#page-3449-0).

Gli utenti non devono passare le credenziali con le chiamate a Data API, poiché Data API utilizza le credenziali del database archiviate in. AWS Secrets Manager Per archiviare le credenziali in Secrets Manager, agli utenti devono essere concesse le autorizzazioni appropriate per utilizzare Secrets Manager e anche Data API. Per ulteriori informazioni sull'autorizzazione degli utenti, consulta [Autorizzazione dell'accesso a RDS Data API.](#page-3418-0)

Puoi anche utilizzare Data API per integrare Amazon Aurora con altre AWS applicazioni come AWS LambdaAWS AppSync, e. AWS Cloud9 Data API offre un modo più sicuro di utilizzoAWS Lambda. Consente di accedere al cluster database senza dover configurare una funzione Lambda per accedere alle risorse in un cloud privato virtuale (VPC). Per ulteriori informazioni, consulta [AWS](https://aws.amazon.com/lambda/)  [Lambda](https://aws.amazon.com/lambda/), [AWS AppSync](https://aws.amazon.com/appsync/) e [AWS Cloud9.](https://aws.amazon.com/cloud9/)

Puoi abilitare Data API quando crei il cluster Aurora DB. È inoltre possibile modificare la configurazione in un secondo momento. Per ulteriori informazioni, consulta [Abilitazione dell'API RDS](#page-3422-0)  [Data](#page-3422-0).

Dopo aver abilitato Data API, puoi anche utilizzare l'editor di query per eseguire query ad hoc senza configurare uno strumento di query per accedere ad Aurora in un VPC. Per ulteriori informazioni, consulta [Utilizzo dell'editor della query.](#page-3471-0)

### Argomenti

- [Disponibilità di regioni e versioni](#page-3412-0)
- [Limitazioni con RDS Data API](#page-3413-0)
- [Confronto tra RDS Data API con Serverless v2 e provisioned, e Aurora Serverless v1](#page-3413-1)
- [Autorizzazione dell'accesso a RDS Data API](#page-3418-0)
- [Abilitazione dell'API RDS Data](#page-3422-0)
- [Creazione di un endpoint Amazon VPC per RDS Data API \(\) AWS PrivateLink](#page-3426-0)
- [Chiamata RDS Data API](#page-3430-0)
- [Utilizzo della libreria client Java per RDS Data API](#page-3452-0)
- [Elaborazione dei risultati delle query in formato JSON](#page-3455-0)
- [Risoluzione dei problemi relativi all'API RDS Data](#page-3462-0)
- [Registrazione delle chiamate RDS Data API con AWS CloudTrail](#page-3464-0)

# <span id="page-3412-0"></span>Disponibilità di regioni e versioni

Per informazioni sulle regioni e le versioni del motore disponibili per Data API, consulta le seguenti sezioni.

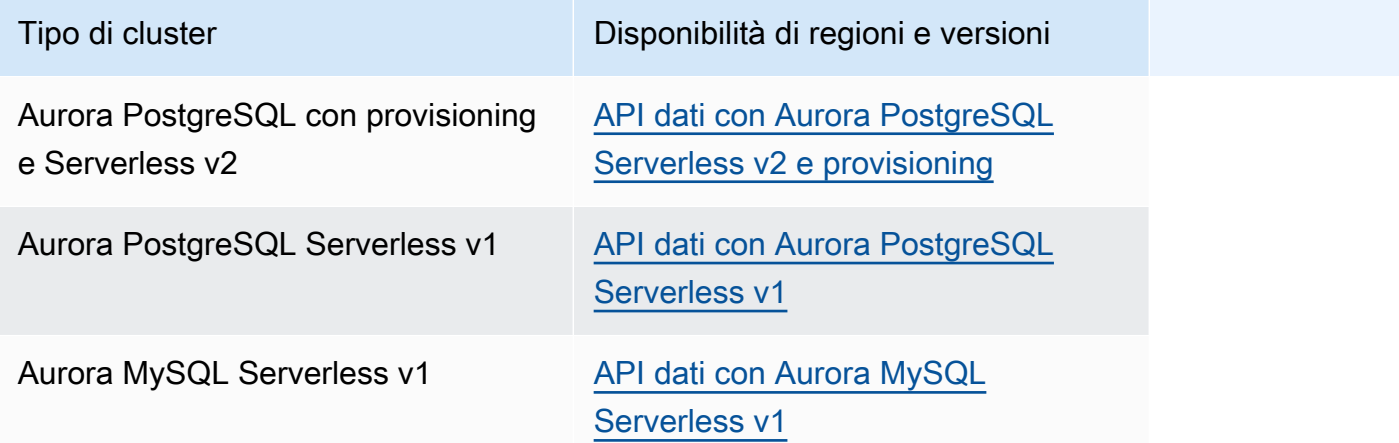

#### **a** Note

Attualmente, Data API non è disponibile per i cluster DB Aurora con provisioning MySQL o Serverless v2.

Se hai bisogno di moduli crittografici convalidati da FIPS 140-2 quando accedi a Data API tramite un'interfaccia a riga di comando o un'API, utilizza un endpoint FIPS. Per ulteriori informazioni sugli endpoint FIPS disponibili, consulta il [Federal Information Processing Standard \(FIPS\) 140-2.](https://aws.amazon.com/compliance/fips/)

# <span id="page-3413-0"></span>Limitazioni con RDS Data API

RDS Data API (Data API) presenta le seguenti limitazioni:

- È possibile eseguire query Data API solo su istanze Writer in un cluster DB. Tuttavia, le istanze writer possono accettare sia query di scrittura che di lettura.
- Con i database globali Aurora, puoi abilitare Data API su cluster DB primari e secondari. Tuttavia, fino a quando un cluster secondario non viene promosso a primario, non dispone di un'istanza writer. Pertanto, le query Data API inviate al sistema secondario hanno esito negativo. Dopo che un secondario promosso ha un'istanza writer disponibile, le query Data API su quell'istanza DB dovrebbero avere esito positivo.
- Performance Insights non supporta il monitoraggio delle query al database eseguite utilizzando Data API.
- L'API Data non è supportata nelle classi di istanze T DB.
- Per Aurora PostgreSQL Serverless v2 e i cluster DB con provisioning, RDS Data API non supporta i tipi enumerati. Per l'elenco dei tipi supportati, [the section called "Confronto con Serverless v2 e](#page-3413-1)  [provisioned, e Aurora Serverless v1"](#page-3413-1) consulta.
- Per i database Aurora PostgreSQL versione 14 e successive, Data API supporta solo scramsha-256 per la crittografia delle password.

# <span id="page-3413-1"></span>Confronto tra RDS Data API con Serverless v2 e provisioned, e Aurora Serverless v1

La tabella seguente descrive le differenze tra RDS Data API (Data API) con Aurora PostgreSQL Serverless v2 e i cluster DB con provisioning e i cluster DB. Aurora Serverless v1

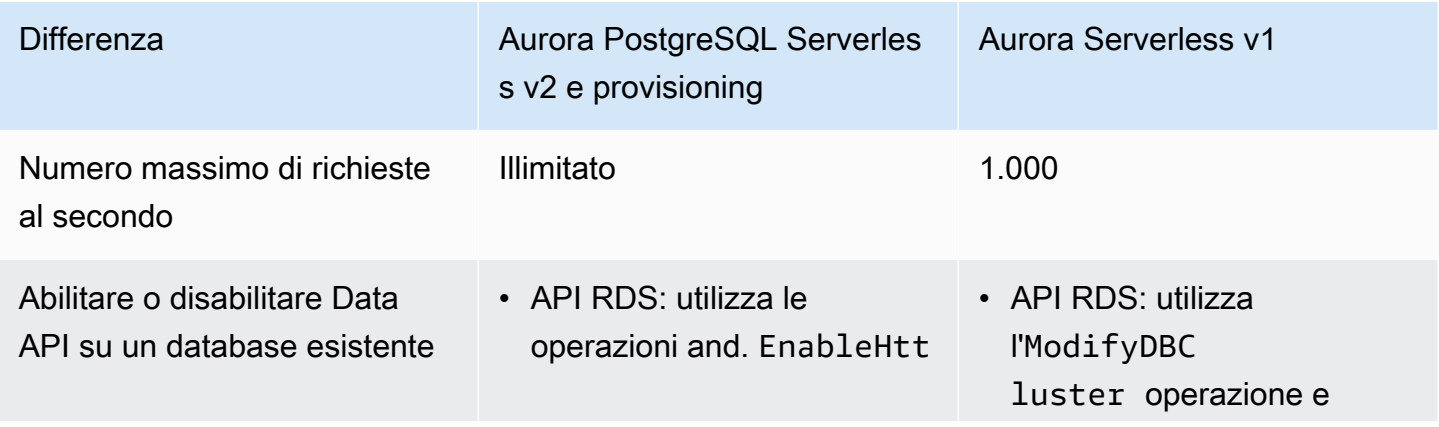

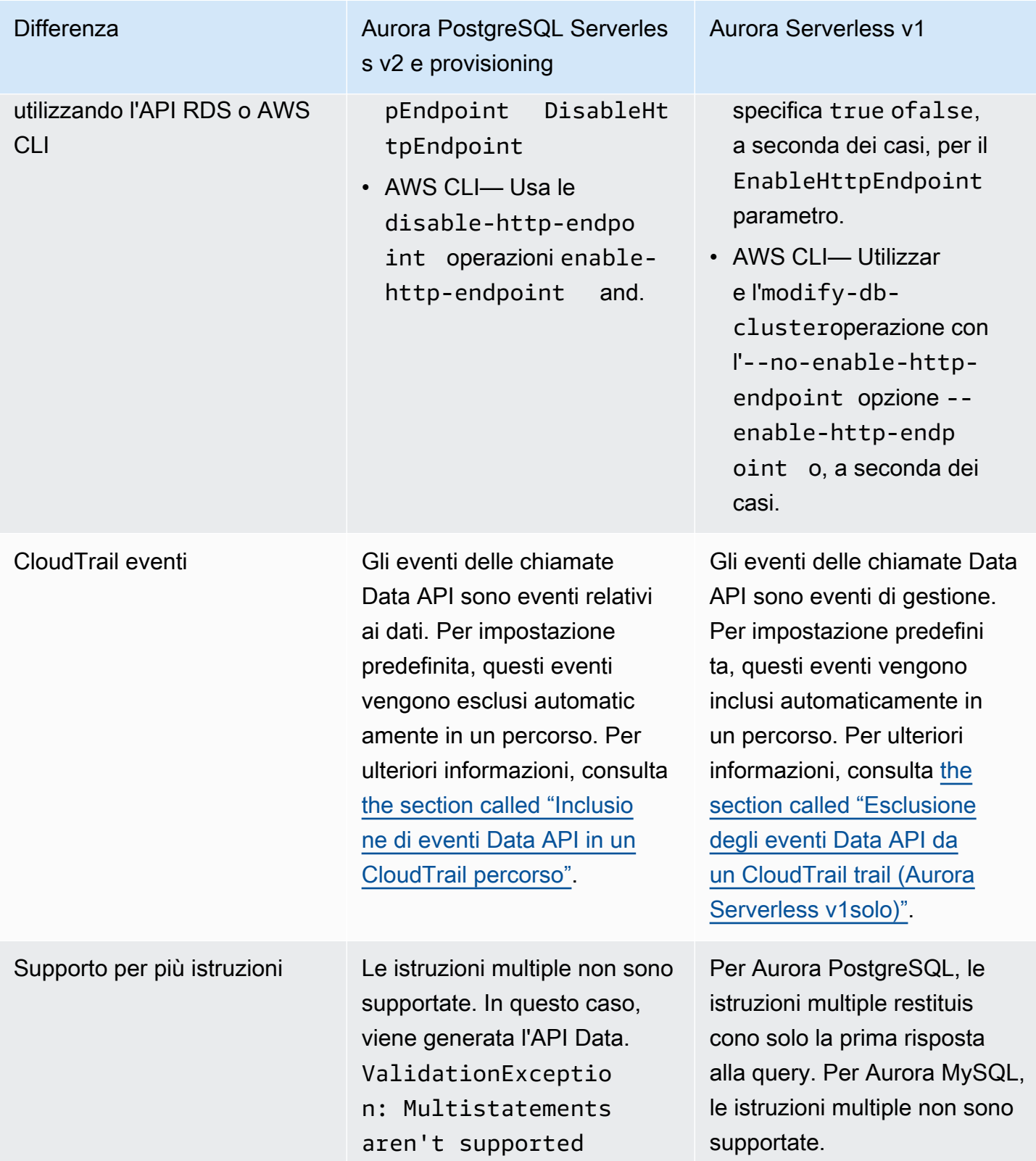

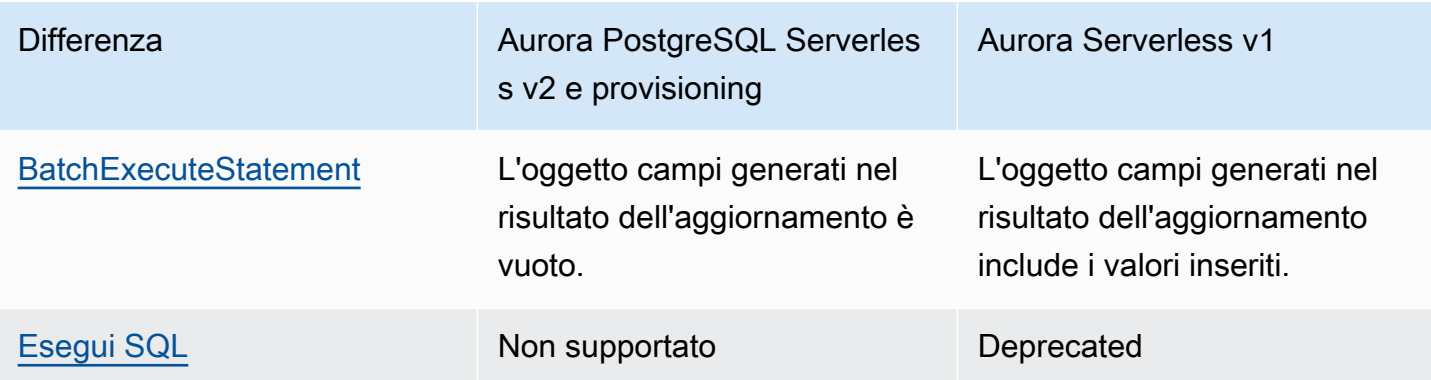

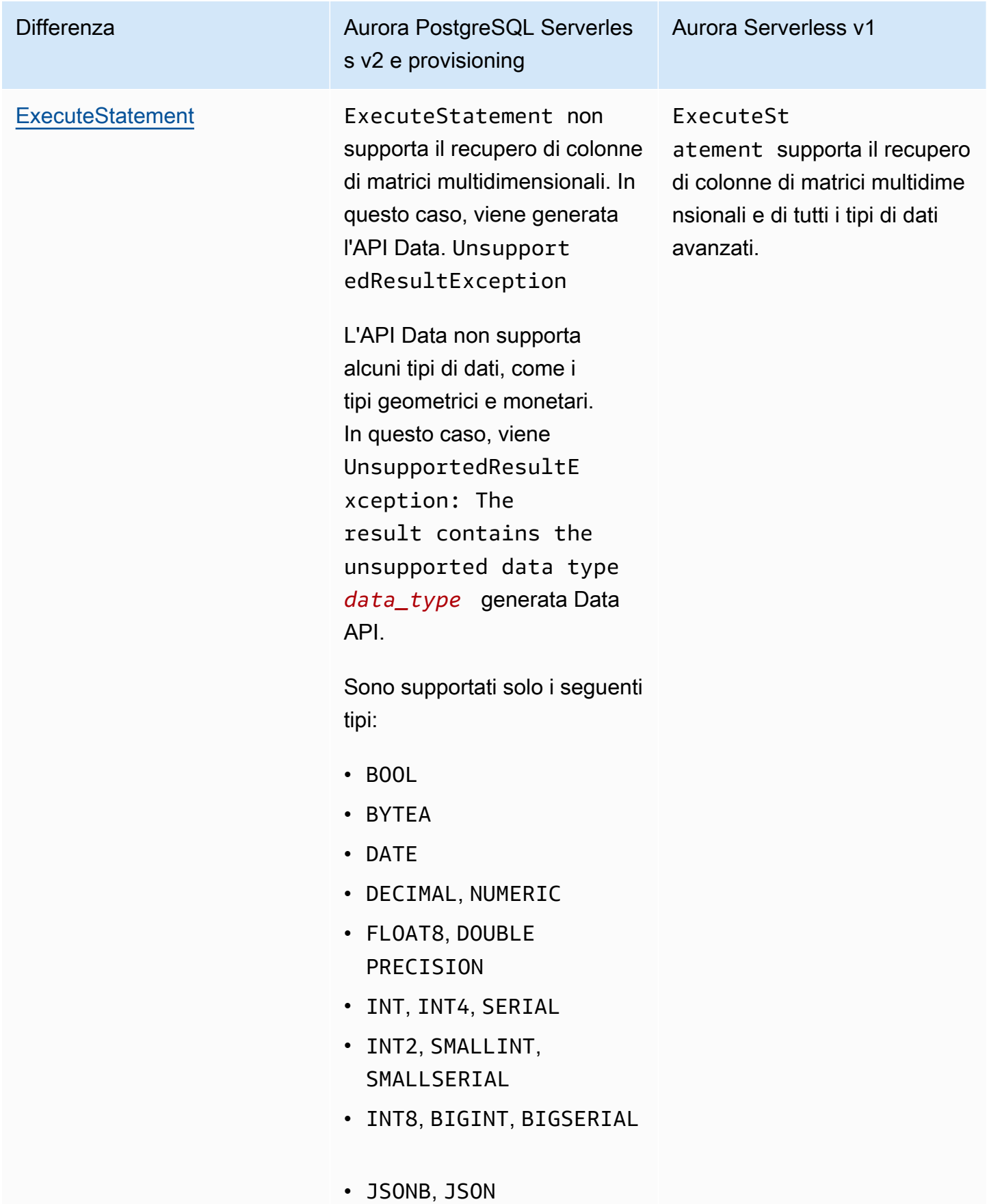

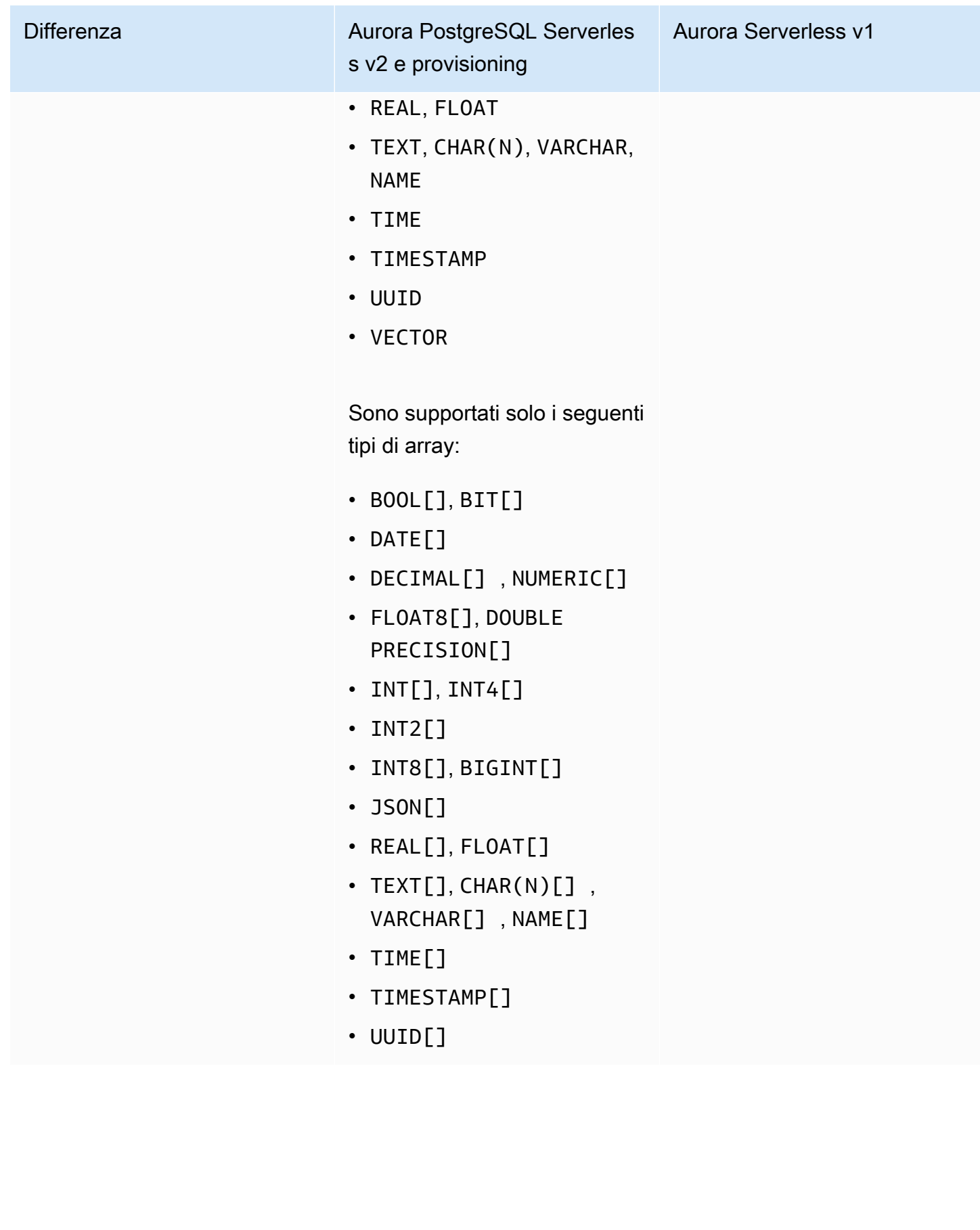

## <span id="page-3418-0"></span>Autorizzazione dell'accesso a RDS Data API

Gli utenti possono richiamare le operazioni RDS Data API (Data API) solo se sono autorizzati a farlo. Puoi concedere a un utente l'autorizzazione a utilizzare Data API allegando una policy AWS Identity and Access Management (IAM) che ne definisce i privilegi. È inoltre possibile associare la policy a un ruolo se si utilizzano ruoli IAM. Una policy AWS gestita include AmazonRDSDataFullAccess le autorizzazioni per Data API.

La policy AmazonRDSDataFullAccess include anche le autorizzazioni per l'utente per ottenere il valore di un segreto da AWS Secrets Manager. Gli utenti devono utilizzare Secrets Manager per archiviare segreti da utilizzare nelle chiamate a Data API. L'utilizzo dei segreti significa che gli utenti non devono includere le credenziali del database per le risorse a cui destinano nelle chiamate a Data API. Data API chiama in modo trasparente Secrets Manager, che consente (o nega) la richiesta del segreto da parte dell'utente. Per informazioni sulla configurazione dei segreti da utilizzare con Data API, consulta. [Archiviazione delle credenziali del database in AWS Secrets Manager](#page-3421-0)

La AmazonRDSDataFullAccess policy fornisce l'accesso completo (tramite Data API) alle risorse. Puoi restringere l'ambito definendo le tue policy che specificano l'Amazon Resource Name (ARN) di una risorsa.

Ad esempio, la seguente politica mostra un esempio delle autorizzazioni minime richieste a un utente per accedere all'API Data per il cluster DB identificato dal relativo ARN. La policy include le autorizzazioni necessarie per accedere Secrets Manager e ottenere l'autorizzazione all'istanza DB per l'utente.

```
{ 
     "Version": "2012-10-17", 
     "Statement": [ 
          { 
              "Sid": "SecretsManagerDbCredentialsAccess", 
              "Effect": "Allow", 
              "Action": [ 
                   "secretsmanager:GetSecretValue" 
              ], 
              "Resource": "arn:aws:secretsmanager:*:*:secret:rds-db-credentials/*" 
          }, 
          { 
              "Sid": "RDSDataServiceAccess", 
              "Effect": "Allow", 
              "Action": [ 
                   "rds-data:BatchExecuteStatement",
```

```
 "rds-data:BeginTransaction", 
                   "rds-data:CommitTransaction", 
                   "rds-data:ExecuteStatement", 
                   "rds-data:RollbackTransaction" 
              ], 
               "Resource": "arn:aws:rds:us-east-2:111122223333:cluster:prod" 
          } 
    \mathbf{I}}
```
Si consiglia di utilizzare un ARN specifico per l'elemento "Risorse" nelle istruzioni delle policy (come illustrato nell'esempio) anziché un carattere jolly (\*).

### Utilizzo dell'autorizzazione basata su tag

RDS Data API (Data API) e Secrets Manager supportano entrambi l'autorizzazione basata su tag. Itag sono coppie chiave-valore che etichettano una risorsa, ad esempio un cluster RDS, con un valore stringa aggiuntivo, ad esempio:

- environment:production
- environment:development

È possibile applicare tag alle risorse per l'allocazione dei costi, il supporto delle operazioni, il controllo degli accessi e molti altri motivi. Se non disponi già di tag sulle tue risorse e desideri applicarli, puoi saperne di più alla pagina [Applicazione di tag alle risorse Amazon RDS.](https://docs.aws.amazon.com/AmazonRDS/latest/AuroraUserGuide/USER_Tagging.html) È possibile utilizzare i tag nelle istruzioni delle policy per limitare l'accesso ai cluster RDS etichettati con questi tag. Ad esempio, un cluster DB Aurora potrebbe avere tag che identificano l'ambiente come produzione o sviluppo.

Nell'esempio seguente viene illustrato come utilizzare i tag nelle istruzioni delle policy. Questa istruzione richiede che sia il cluster e il segreto passato nella richiesta API dati abbiano un tag environment:production.

Ecco come viene applicata la policy: quando un utente effettua una chiamata utilizzando Data API, la richiesta viene inviata al servizio. L'API Data verifica innanzitutto che l'ARN del cluster passato nella richiesta sia taggato con. environment:production Quindi chiama Secrets Manager per recuperare il valore del segreto dell'utente nella richiesta. Secrets Manager verifica inoltre che il segreto dell'utente sia contrassegnato con environment:production. In tal caso, l'API dati utilizza quindi il valore recuperato per la password DB dell'utente. Infine, se anche questo è corretto, la richiesta dell'API dati viene richiamata correttamente per l'utente.
```
{ 
     "Version": "2012-10-17", 
     "Statement": [ 
          { 
              "Sid": "SecretsManagerDbCredentialsAccess", 
              "Effect": "Allow", 
              "Action": [ 
                    "secretsmanager:GetSecretValue" 
                 ], 
              "Resource": "arn:aws:secretsmanager:*:*:secret:rds-db-credentials/*", 
              "Condition": { 
                       "StringEquals": { 
                            "aws:ResourceTag/environment": [ 
                                               "production" 
) and the contract of the contract of \mathbb{R}^n . The contract of \mathbb{R}^n } 
 } 
         }, 
          { 
              "Sid": "RDSDataServiceAccess", 
              "Effect": "Allow", 
              "Action": [ 
                     "rds-data:*" 
                 ], 
              "Resource": "arn:aws:rds:us-east-2:111122223333:cluster:*", 
              "Condition": { 
                       "StringEquals": { 
                            "aws:ResourceTag/environment": [ 
                                               "production" 
) and the contract of the contract of \mathbb{R}^n . The contract of \mathbb{R}^n } 
 } 
 } 
      ]
}
```
L'esempio mostra azioni separate per rds-data e secretsmanager per Data API e Secrets Manager. Tuttavia, è possibile combinare azioni e definire le condizioni dei tag in molti modi diversi per supportare i casi d'uso specifici. Per ulteriori informazioni, consulta [Utilizzo delle policy basate su](https://docs.aws.amazon.com/secretsmanager/latest/userguide/auth-and-access_identity-based-policies.html#permissions_grant-limited-condition)  [identità \(policy IAM\) per Secrets Manager.](https://docs.aws.amazon.com/secretsmanager/latest/userguide/auth-and-access_identity-based-policies.html#permissions_grant-limited-condition)

Nell'elemento "Condizione" delle policy, è possibile scegliere le chiavi tag tra le seguenti:

- aws:TagKeys
- aws:ResourceTag/\${TagKey}

Per ulteriori informazioni sui tag delle risorse e sulle modalità di utilizzo aws:TagKeys, consulta [Controllo dell'accesso alle risorse AWS utilizzando i tag delle risorse](https://docs.aws.amazon.com/IAM/latest/UserGuide/access_tags.html#access_tags_control-tag-keys).

#### **a** Note

Sia Data API che AWS Secrets Manager autorizzano gli utenti. Se non si dispone delle autorizzazioni per tutte le azioni definite in una policy, viene visualizzato un errore AccessDeniedException.

## Archiviazione delle credenziali del database in AWS Secrets Manager

Quando chiami RDS Data API (Data API), trasmetti le credenziali per il cluster Aurora DB utilizzando un segreto in Secrets Manager. Per utilizzare questo metodo per passare le credenziali, specifica il nome del segreto o l'Amazon Resource Name (ARN) del segreto.

Per archiviare le credenziali del cluster database in un segreto

1. Utilizzare Secrets Manager per creare un segreto contenente le credenziali per il cluster DB Aurora.

Per le istruzioni, consulta [Creazione di un segreto del database](https://docs.aws.amazon.com/secretsmanager/latest/userguide/create_database_secret.html) nella Guida per l'utente di AWS Secrets Manager.

2. Utilizza la console Secrets Manager per visualizzare i dettagli del segreto creato o eseguire il comando aws secretsmanager describe-secret della AWS CLI.

Prendere nota del nome e dell'ARN del segreto, Puoi usarle nelle chiamate a Data API.

Per ulteriori informazioni relative all'utilizzo di Secrets Manager, consulta la [Guida per l'utente di AWS](https://docs.aws.amazon.com/secretsmanager/latest/userguide/intro.html)  [Secrets Manager](https://docs.aws.amazon.com/secretsmanager/latest/userguide/intro.html).

Per informazioni su come Amazon Aurora gestisce la gestione delle identità e degli accessi, consulta [Come funziona Amazon Aurora con IAM.](https://docs.aws.amazon.com/AmazonRDS/latest/AuroraUserGuide/security_iam_service-with-iam.html)

Archiviazione delle credenziali in un segreto 3390

Per informazioni sulla creazione di una policy IAM, consulta [Creazione di policy IAM](https://docs.aws.amazon.com/IAM/latest/UserGuide/access_policies_create.html) nella Guida per l'utente di IAM. Per informazioni sull'aggiunta di una policy IAM a un utente, consulta [Aggiunta e](https://docs.aws.amazon.com/IAM/latest/UserGuide/access_policies_manage-attach-detach.html) [rimozione di autorizzazioni per identità IAM](https://docs.aws.amazon.com/IAM/latest/UserGuide/access_policies_manage-attach-detach.html) nella Guida per l'utente di IAM.

# Abilitazione dell'API RDS Data

Per utilizzare RDS Data API (Data API), abilitala per il tuo cluster Aurora DB. Puoi abilitare Data API quando crei o modifichi il cluster DB.

#### **a** Note

Per Aurora PostgreSQL, Data API è supportata con database predisposti. Aurora Serverless v2 Aurora Serverless v1 Per Aurora MySQL, Data API è supportata solo con i database. Aurora Serverless v1

### Argomenti

- [Abilitazione di RDS Data API quando si crea un database](#page-3422-0)
- [Abilitazione dell'API RDS Data su un database esistente](#page-3423-0)

# <span id="page-3422-0"></span>Abilitazione di RDS Data API quando si crea un database

Durante la creazione di un database che supporta RDS Data API (Data API), puoi abilitare questa funzionalità. Le seguenti procedure descrivono come eseguire questa operazione quando si utilizza la AWS Management ConsoleAWS CLI, la o l'API RDS.

## Console

Per abilitare Data API quando crei un cluster DB, seleziona la casella di controllo Abilita RDS Data API nella sezione Connettività della pagina Crea database, come nella schermata seguente.

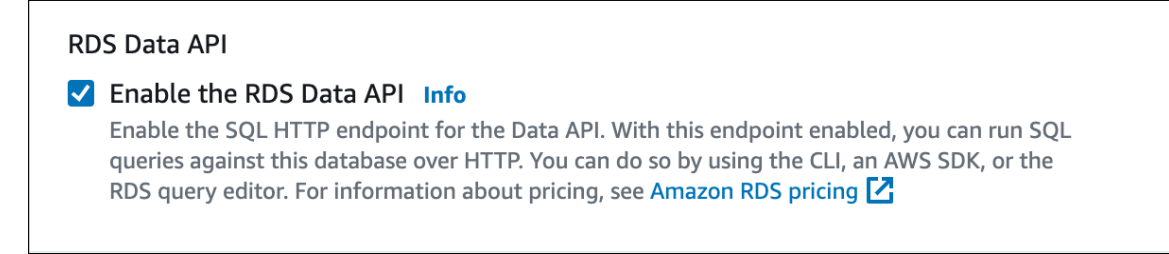

Per istruzioni su come creare un database, consulta quanto segue:

- Per Aurora PostgreSQL Serverless v2 e database con provisioning: [Creazione di un cluster](#page-326-0)  [database Amazon Aurora](#page-326-0)
- Aurora Serverless v1Per — [Creazione di un cluster di database Aurora Serverless v1](#page-3378-0)

#### AWS CLI

Per abilitare Data API durante la creazione di un cluster Aurora DB, esegui il [create-db-clusterA](https://docs.aws.amazon.com/cli/latest/reference/rds/create-db-cluster.html)WS CLIcomando con l'--enable-http-endpointopzione.

L'esempio seguente crea un cluster Aurora PostgreSQL DB con Data API abilitata.

PerLinux, o: macOS Unix

```
aws rds create-db-cluster \ 
     --db-cluster-identifier my_pg_cluster \ 
     --engine aurora-postgresql \ 
     --enable-http-endpoint
```
Per Windows:

```
aws rds create-db-cluster ^ 
     --db-cluster-identifier my_pg_cluster ^ 
     --engine aurora-postgresql ^ 
     --enable-http-endpoint
```
#### API RDS

Per abilitare Data API durante la creazione di un cluster Aurora DB, usa l'operazione CreateDBCluster con il [valore del parametro impostato](https://docs.aws.amazon.com/AmazonRDS/latest/APIReference/API_CreateDBCluster.html) su. EnableHttpEndpoint true

## <span id="page-3423-0"></span>Abilitazione dell'API RDS Data su un database esistente

È possibile modificare un cluster DB che supporta RDS Data API (Data API) per abilitare o disabilitare questa funzionalità.

Argomenti

- [Abilitazione o disabilitazione dell'API dei dati \(Aurora PostgreSQL Serverless v2 e provisioned\)](#page-3424-0)
- [Abilitazione o disabilitazione dell'API Data \(Aurora Serverless v1solo\)](#page-3425-0)

# <span id="page-3424-0"></span>Abilitazione o disabilitazione dell'API dei dati (Aurora PostgreSQL Serverless v2 e provisioned)

Utilizza le seguenti procedure per abilitare o disabilitare Data API su Aurora PostgreSQL Serverless v2 e database con provisioning. Per abilitare o disabilitare Data API sui database, utilizza le procedure in. Aurora Serverless v1 [the section called "Abilitazione o disabilitazione dell'API Data](#page-3425-0)  [\(Aurora Serverless v1solo\)"](#page-3425-0)

Console

È possibile abilitare o disabilitare Data API utilizzando la console RDS per un cluster DB che supporta questa funzionalità. A tale scopo, apri la pagina dei dettagli del cluster del database su cui desideri abilitare o disabilitare Data API e, nella scheda Connettività e sicurezza, vai alla sezione RDS Data API. Questa sezione mostra lo stato di Data API e consente di abilitarla o disabilitarla.

La schermata seguente mostra che l'API RDS Data non è abilitata.

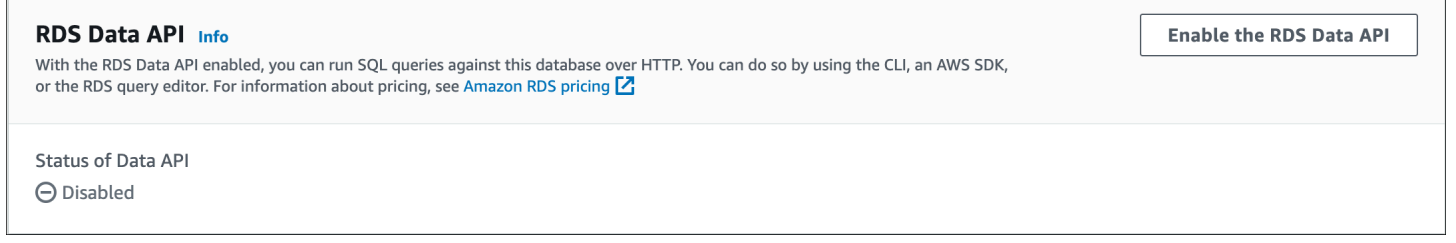

## AWS CLI

Per abilitare o disabilitare Data API su un database esistente, esegui il [disable-http-endpointA](https://docs.aws.amazon.com/cli/latest/reference/rds/disable-http-endpoint.html)WS CLIcomando [enable-http-endpoint](https://docs.aws.amazon.com/cli/latest/reference/rds/enable-http-endpoint.html)o e specifica l'ARN del tuo cluster DB.

L'esempio seguente abilita Data API.

Per LinuxmacOS, oUnix:

```
aws rds enable-http-endpoint \ 
     --resource-arn cluster_arn
```
Per Windows:

```
aws rds enable-http-endpoint ^ 
     --resource-arn cluster_arn
```
#### API RDS

Per abilitare o disabilitare Data API su un database esistente, usa le [DisableHttpEndpointo](https://docs.aws.amazon.com/AmazonRDS/latest/APIReference/API_DisableHttpEndpoint.html)perazioni [EnableHttpEndpointa](https://docs.aws.amazon.com/AmazonRDS/latest/APIReference/API_EnableHttpEndpoint.html)nd.

<span id="page-3425-0"></span>Abilitazione o disabilitazione dell'API Data (Aurora Serverless v1solo)

Utilizza le seguenti procedure per abilitare o disabilitare Data API sui Aurora Serverless v1 database esistenti. Per abilitare o disabilitare Data API su Aurora PostgreSQL Serverless v2 e database con provisioning, utilizza le procedure in. [the section called "Abilitazione o disabilitazione dell'API Data"](#page-3424-0)

#### Console

Quando modifichi un cluster Aurora Serverless v1 DB, abiliti Data API nella sezione Connettività della console RDS.

La schermata seguente mostra l'API Data abilitata durante la modifica di un cluster Aurora DB.

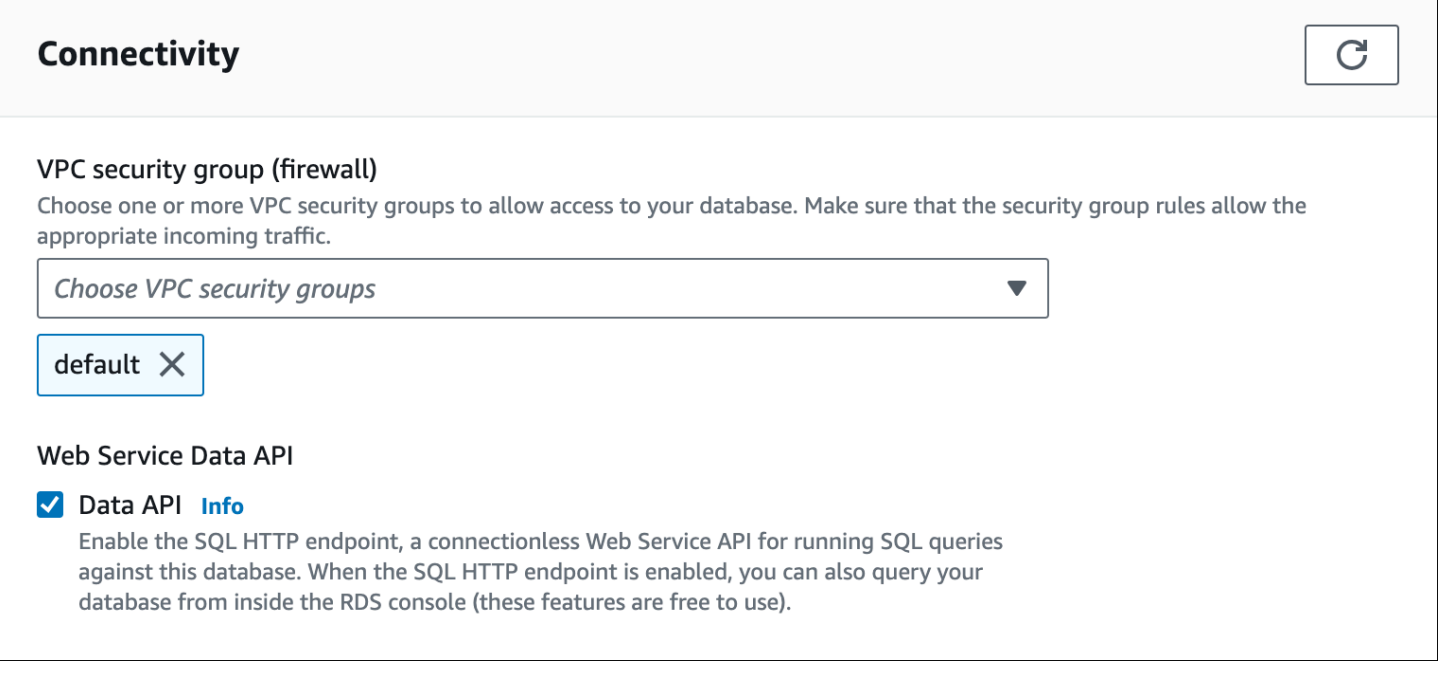

Per istruzioni su come modificare un cluster Aurora Serverless v1 DB, consulta[Modifica di un cluster](#page-3392-0) [di database Aurora Serverless v1](#page-3392-0).

AWS CLI

Per abilitare o disabilitare Data API, esegui il [modify-db-clusterA](https://docs.aws.amazon.com/cli/latest/reference/rds/modify-db-cluster.html)WS CLIcomando con --enablehttp-endpoint o--no-enable-http-endpoint, a seconda dei casi.

L'esempio seguente abilita Data API onsample-cluster.

Per LinuxmacOS, oUnix:

```
aws rds modify-db-cluster \ 
     --db-cluster-identifier sample-cluster \ 
     --enable-http-endpoint
```
Per Windows:

```
aws rds modify-db-cluster ^ 
     --db-cluster-identifier sample-cluster ^ 
     --enable-http-endpoint
```
#### API RDS

Per abilitare Data API, utilizza l'operazione [ModifyDBCluster](https://docs.aws.amazon.com/AmazonRDS/latest/APIReference/API_ModifyDBCluster.html) e imposta il valore di o, a seconda EnableHttpEndpoint dei true casi. false

# Creazione di un endpoint Amazon VPC per RDS Data API () AWS PrivateL ink

Amazon VPC consente di avviare risorse AWS, ad esempio cluster DB Aurora e applicazioni, in un virtual private cloud (VPC). AWS PrivateLink fornisce connettività privata tra VPC e servizi AWS in modo sicuro sulla rete Amazon. Utilizzando AWS PrivateLink, puoi creare endpoint Amazon VPC che consentono di connettersi a servizi su account e VPC diversi basati su Amazon VPC. Per ulteriori informazioni su AWS PrivateLink, consulta [Servizi endpoint VPC \(AWS PrivateLink\)](https://docs.aws.amazon.com/vpc/latest/userguide/endpoint-service.html) nella Guida per l'utente di Amazon Virtual Private Cloud.

Puoi chiamare RDS Data API (Data API) con endpoint Amazon VPC. L'uso di un endpoint Amazon VPC mantiene il traffico tra le applicazioni in Amazon VPC e Data API nella AWS rete, senza utilizzare indirizzi IP pubblici. Gli endpoint Amazon VPC consentono di soddisfare i requisiti di conformità e normativi relativi alla limitazione della connettività Internet. Ad esempio, se utilizzi un endpoint Amazon VPC, puoi mantenere il traffico tra un'applicazione in esecuzione su un'istanza Amazon EC2 e Data API nei VPC che li contengono.

Dopo aver creato l'endpoint Amazon VPC, puoi iniziare a utilizzarlo senza apportare modifiche al codice o alla configurazione nell'applicazione.

#### Per creare un endpoint Amazon VPC per l'API Data

- 1. Accedere ad AWS Management Console e aprire la console Amazon VPC all'indirizzo [https://](https://console.aws.amazon.com/vpc/) [console.aws.amazon.com/vpc/](https://console.aws.amazon.com/vpc/).
- 2. Scegliere Endpoint, quindi Create Endpoint (Crea endpoint).
- 3. Nella pagina Crea endpoint, per Categoria di servizio, seleziona Servizi AWS. Per Service Name (Nome servizio), scegliere rds-data.

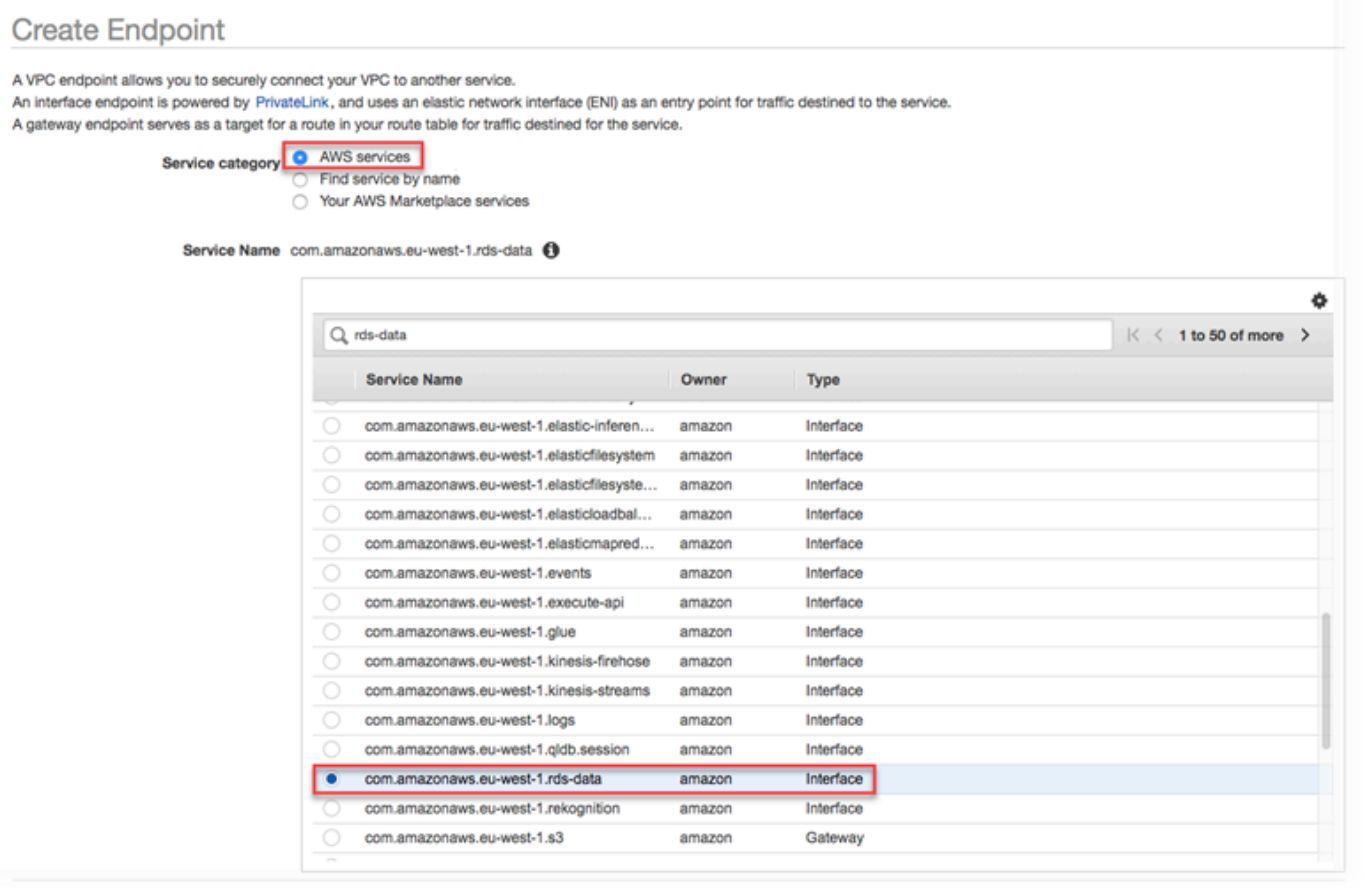

4. Per VPC, scegliere il VPC in cui creare l'endpoint.

Scegliere il VPC che contiene l'applicazione che effettua chiamate API dati.

5. In Sottoreti, scegli la sottorete per ogni zona di disponibilità (AZ) utilizzata dal servizio AWS che esegue l'applicazione.

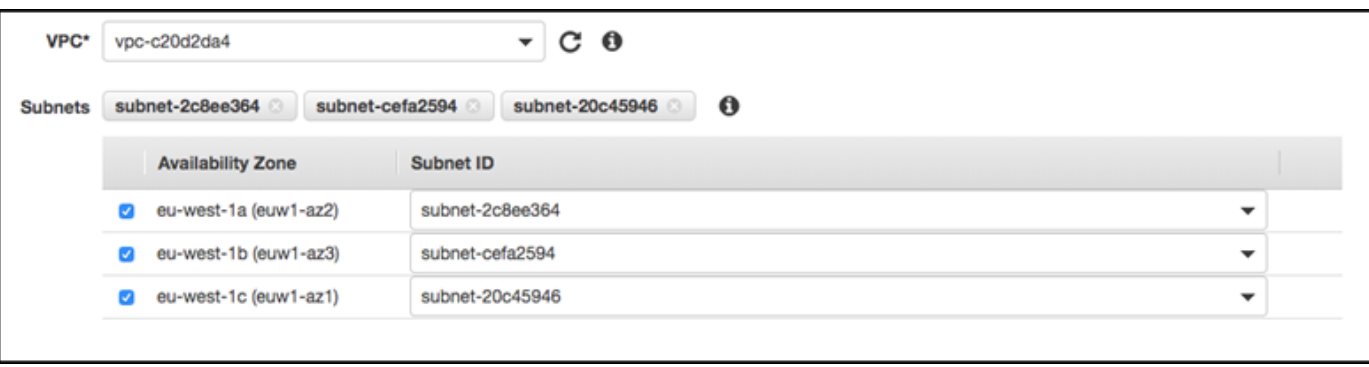

Per creare un endpoint Amazon VPC, specificare l'intervallo di indirizzi IP privati in cui l'endpoint sarà accessibile. A tale scopo, scegliere la sottorete per ogni zona di disponibilità. Questo ha l'effetto di limitare l'endpoint VPC all'intervallo di indirizzi IP privati specifico per ciascuna zona di disponibilità e crea inoltre un endpoint Amazon VPC in ogni zona di disponibilità.

6. Per Enable DNS Name (Abilita nome DNS), seleziona Enable for this endpoint (Abilita per questo endpoint).

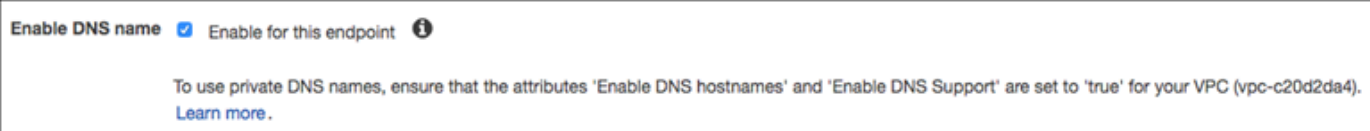

Il DNS privato risolve il nome host DNS dell'API dati standard (https://rdsdata.*region*.amazonaws.com) negli indirizzi IP privati associati al nome host DNS specifico dell'endpoint Amazon VPC. Di conseguenza, puoi accedere all'endpoint VPC Data API utilizzando AWS CLI o AWS SDK senza apportare modifiche al codice o alla configurazione per aggiornare l'URL dell'endpoint di Data API.

7. Per Security group (Gruppo di sicurezza), scegli un gruppo di sicurezza da associare all'endpoint Amazon VPC.

Scegli il gruppo di sicurezza che consente l'accesso al servizio AWS che esegue l'applicazione. Ad esempio, se un'istanza Amazon EC2 esegue l'applicazione, scegli il gruppo di sicurezza che consente l'accesso all'istanza Amazon EC2. Il gruppo di sicurezza consente di controllare il traffico verso l'endpoint Amazon VPC dalle risorse del VPC.

8. Per Policy, scegli Full Access (Accesso completo) per consentire a chiunque all'interno del Amazon VPC di accedere all'API dati tramite questo endpoint. Oppure scegli Custom (Personalizzato) per specificare una policy che limita l'accesso.

Se scegli Personalizzato, immetti la policy nello strumento di creazione delle policy.

9. Selezionare Create endpoint (Crea endpoint).

Dopo aver creato l'endpoint, scegli il collegamento nella AWS Management Console per visualizzare i dettagli dell'endpoint.

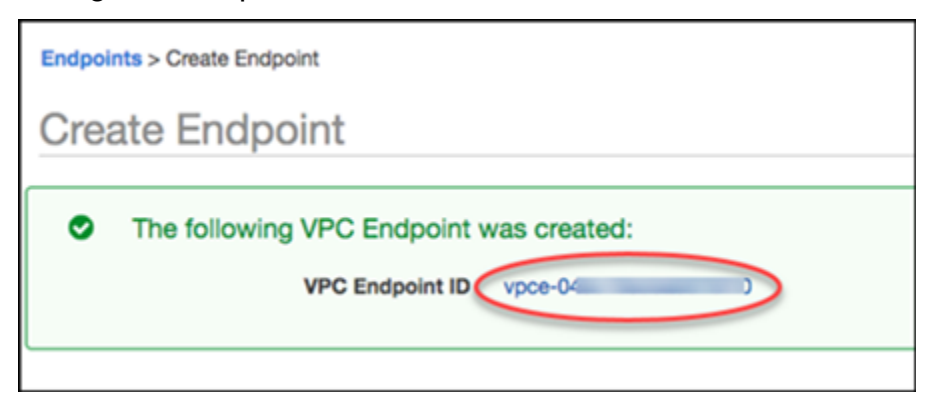

La scheda Details (Dettagli) dell'endpoint mostra i nomi host DNS generati durante la creazione dell'endpoint Amazon VPC.

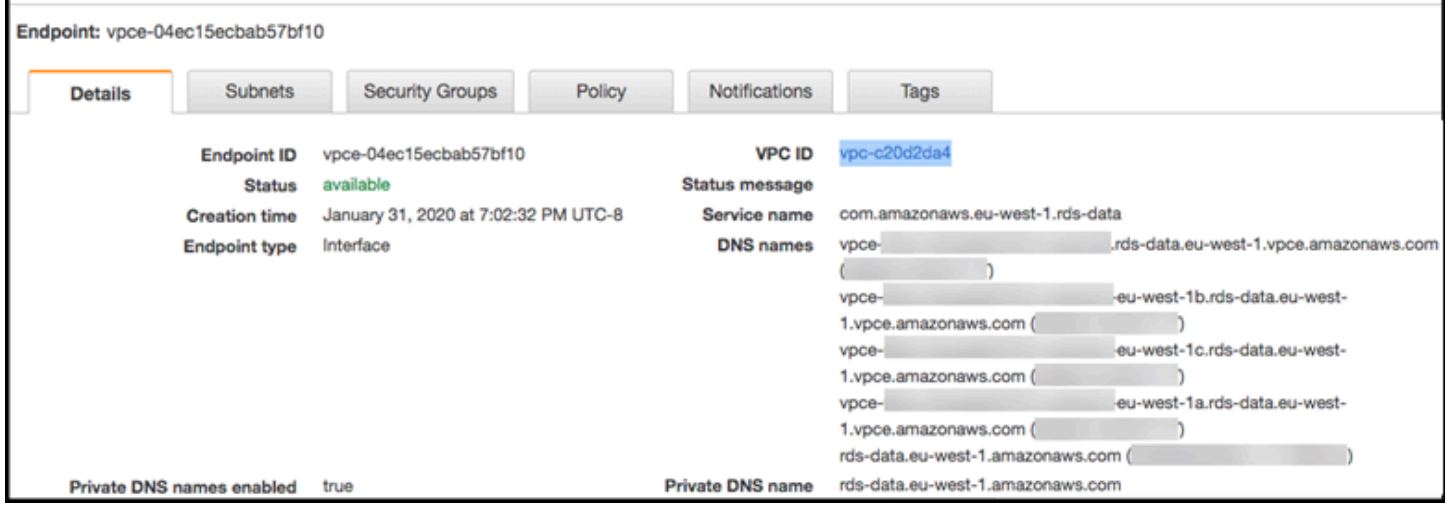

È possibile utilizzare l'endpoint standard (rds-data.*region*.amazonaws.com) o uno degli endpoint specifici di VPC per chiamare l'API dati all'interno di Amazon VPC. L'endpoint API dati standard esegue automaticamente l'instradamento all'endpoint Amazon VPC. Questo routing si verifica perché il nome host DNS privato è stato abilitato al momento della creazione dell'endpoint Amazon VPC.

Quando utilizzi un endpoint Amazon VPC in una chiamata Data API, tutto il traffico tra l'applicazione e l'API Data rimane negli Amazon VPC che lo contengono. Puoi utilizzare un endpoint Amazon VPC per qualsiasi tipo di chiamata API dati. Per informazioni sulla chiamata a Data API, consulta. [Chiamata RDS Data API](#page-3430-0)

# <span id="page-3430-0"></span>Chiamata RDS Data API

Con RDS Data API (Data API) abilitata sul tuo cluster Aurora DB, puoi eseguire istruzioni SQL sul cluster Aurora DB utilizzando Data API o. AWS CLI Data API supporta i linguaggi di programmazione supportati dagli SDK. AWS Per ulteriori informazioni, consulta [Strumenti per creare in AWS](https://aws.amazon.com/tools/).

#### **a** Note

Attualmente, Data API non supporta array di identificatori univoci universali (UUID).

Data API fornisce le seguenti operazioni per eseguire istruzioni SQL.

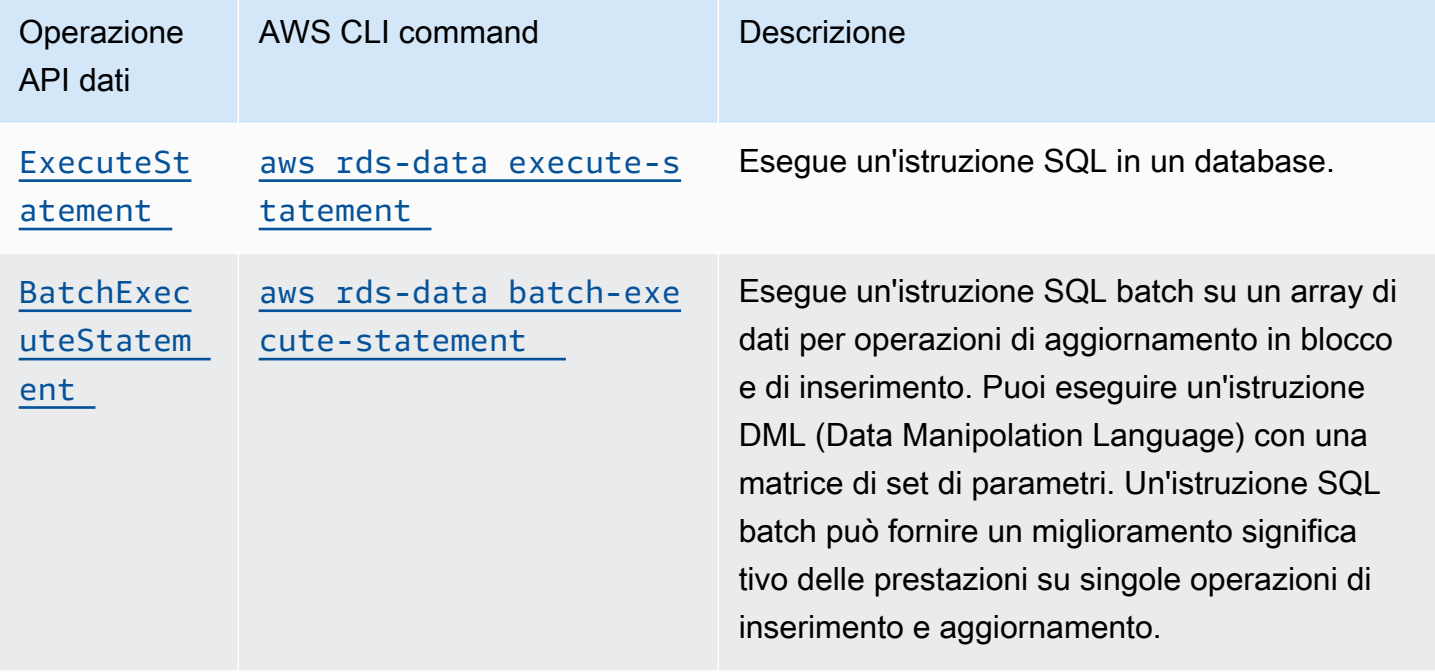

Puoi utilizzare entrambe le operazioni per eseguire singole istruzioni SQL o per eseguire transazioni. Per le transazioni, Data API fornisce le seguenti operazioni.

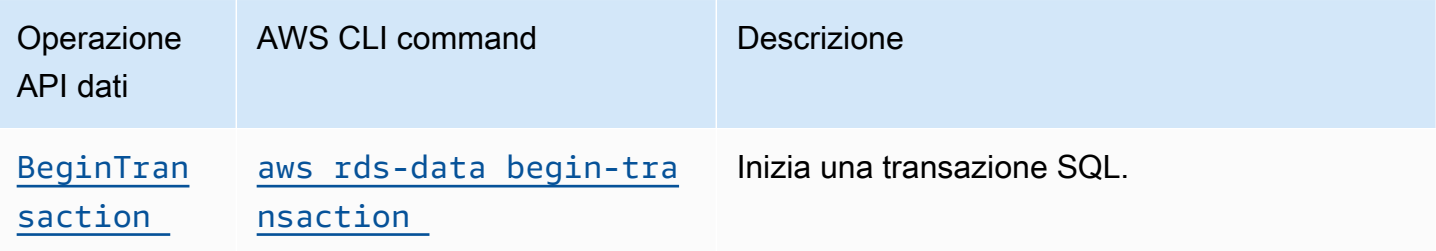

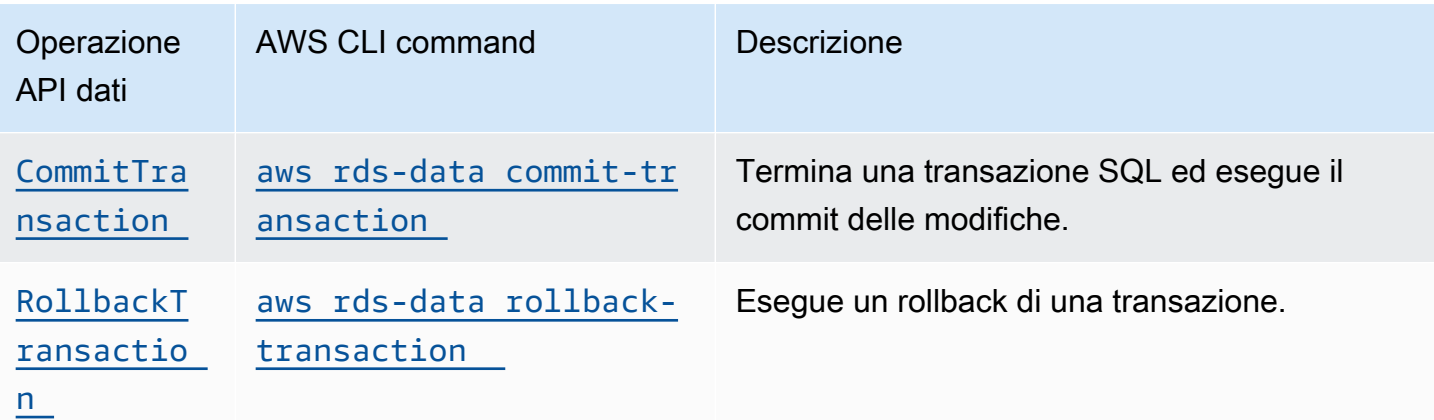

Le operazioni per l'esecuzione di istruzioni SQL e il supporto delle transazioni dispongono dei seguenti parametri API dati e opzioni AWS CLI comuni. Alcune operazioni supportano altri parametri o opzioni.

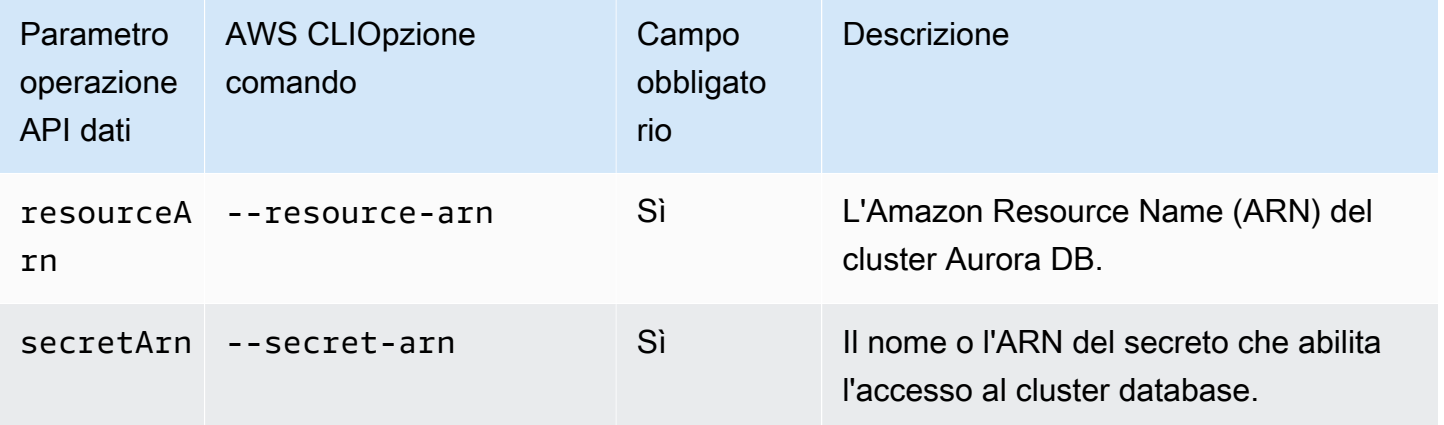

Puoi utilizzare parametri nelle chiamate API dati per ExecuteStatement e

BatchExecuteStatement e quando esegui i comandi AWS CLI execute-statement e batchexecute-statement. Per utilizzare un parametro, specifica una coppia nome-valore nel tipo di dati SqlParameter. Specifica il valore con il tipo di dati Field. La tabella seguente associa i tipi di dati Java Database Connectivity (JDBC) ai tipi di dati specificati nelle chiamate API dati.

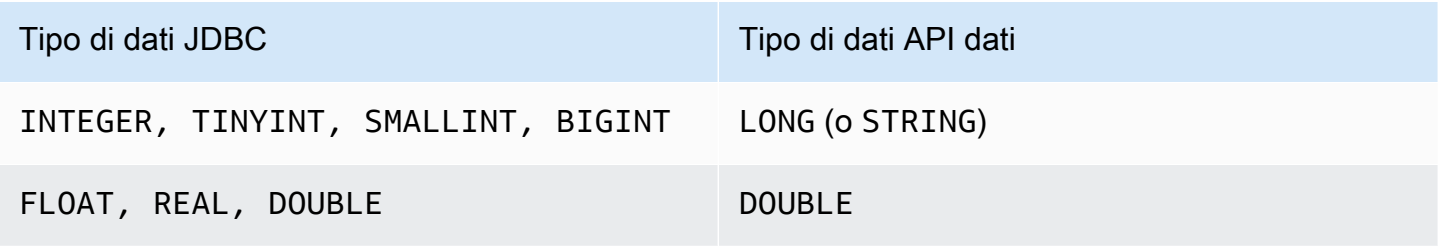

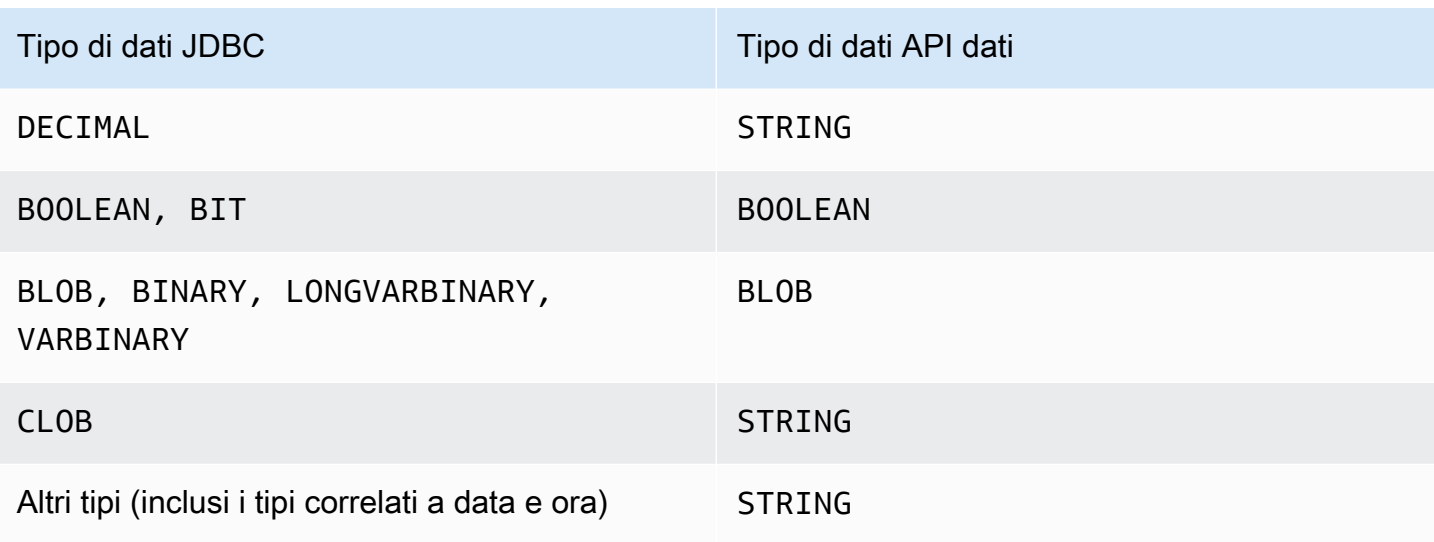

#### **a** Note

Puoi specificare il tipo di dati LONG o STRING nella chiamata all'API data per i valori LONG restituiti dal database. Ti consigliamo di farlo per evitare di perdere la precisione in caso di numeri estremamente grandi, cosa che può succedere quando lavori con. JavaScript

Alcuni tipi, come DECIMAL eTIME, richiedono un suggerimento affinché Data API passi String i valori al database come tipo corretto. Per utilizzare un suggerimento, includere i valori per typeHint nel tipo di dati SqlParameter. i seguito sono riportati i valori possibili per typeHint:

- DATE Il valore del parametro String corrispondente viene inviato come oggetto di tipo DATE al database. Il formato accettato è YYYY-MM-DD.
- DECIMAL Il valore del parametro String corrispondente viene inviato come oggetto di tipo DECIMAL al database.
- JSON Il valore del parametro String corrispondente viene inviato come oggetto di tipo JSON al database.
- TIME Il valore del parametro String corrispondente viene inviato come oggetto di tipo TIME al database. Il formato accettato è HH:MM:SS[.FFF].
- TIMESTAMP Il valore del parametro String corrispondente viene inviato come oggetto di tipo TIMESTAMP al database. Il formato accettato è YYYY-MM-DD HH:MM:SS[.FFF].
- UUID Il valore del parametro String corrispondente viene inviato come oggetto di tipo UUID al database.

#### **a** Note

Per Amazon Aurora PostgreSQL, Data API restituisce sempre il tipo di dati Aurora PostgreSQL nel fuso orario UTC. TIMESTAMPTZ

# Chiamata dell'API RDS Data con AWS CLI

È possibile chiamare RDS Data API (Data API) utilizzando il. AWS CLI

I seguenti esempi utilizzano l'API AWS CLI for Data. Per ulteriori informazioni, consulta la [Documentazione di riferimento AWS CLI per l'API dati](https://docs.aws.amazon.com/cli/latest/reference/rds-data/index.html).

In ogni esempio, sostituisci l'Amazon Resource Name (ARN) per il cluster DB con l'ARN per il tuo cluster Aurora DB. Inoltre, sostituisci l'ARN segreto con l'ARN del segreto in Secrets Manager che consente l'accesso al cluster database.

**a** Note

AWS CLI può formattare le risposte in JSON.

#### Argomenti

- [Avvio di una transazione SQL](#page-3433-0)
- [Esecuzione di un'istruzione SQL](#page-3434-0)
- [Esecuzione di un'istruzione SQL batch su un array di dati](#page-3440-0)
- [Esecuzione del commit di una transazione SQL](#page-3442-0)
- [Rollback di una transazione SQL](#page-3443-0)

## <span id="page-3433-0"></span>Avvio di una transazione SQL

Puoi avviare una transazione SQL utilizzando il comando CLI aws rds-data begintransaction. La chiamata restituisce un identificatore di transazione.

#### **A** Important

Una transazione scade se non ci sono chiamate che utilizzano il suo ID transazione in un periodo di tre minuti. Se una transazione scade prima che venga eseguito il commit della stessa, viene automaticamente sottoposta a rollback.

Le istruzioni DDL (Data Definition Language) all'interno di una transazione causano un commit implicito. Ti consigliamo di eseguire ogni istruzioni DDL in un comando executestatement separato con l'opzione --continue-after-timeout.

Oltre alle opzioni comuni, specifica l'opzione --database, che fornisce il nome del database.

Ad esempio, il comando CLI seguente avvia una transazione SQL.

PerLinux, o: macOS Unix

```
aws rds-data begin-transaction --resource-arn "arn:aws:rds:us-
east-1:123456789012:cluster:mydbcluster" \
--database "mydb" --secret-arn "arn:aws:secretsmanager:us-
east-1:123456789012:secret:mysecret"
```
Per Windows:

```
aws rds-data begin-transaction --resource-arn "arn:aws:rds:us-
east-1:123456789012:cluster:mydbcluster" ^
--database "mydb" --secret-arn "arn:aws:secretsmanager:us-
east-1:123456789012:secret:mysecret"
```
Di seguito è riportato un esempio della risposta.

```
{ 
     "transactionId": "ABC1234567890xyz"
}
```
<span id="page-3434-0"></span>Esecuzione di un'istruzione SQL

Puoi eseguire un'istruzione SQL utilizzando il comando CLI aws rds-data execute-statement.

Puoi eseguire un'istruzione SQL in una transazione specificando l'identificatore di transazione con l'opzione --transaction-id. Puoi avviare una transazione utilizzando il comando CLI aws rds-

data begin-transaction. Puoi terminare ed eseguire il commit di una transazione utilizzando il comando CLI aws rds-data commit-transaction.

#### **A** Important

Se non specifichi l'opzione --transaction-id, viene eseguito automaticamente il commit delle modifiche risultanti dalla chiamata.

Oltre alle opzioni comuni, specifica le seguenti opzioni:

- --sql (obbligatoria) Un'istruzione SQL da eseguire sul cluster database.
- --transaction-id (facoltativa) L'identificatore di una transazione che è stata avviata utilizzando il comando CLI begin-transaction. Specifica l'ID transazione della transazione in cui desideri includere l'istruzione SQL.
- --parameters (facoltativa) I parametri per l'istruzione SQL.
- --include-result-metadata | --no-include-result-metadata (opzionale) Un valore che indica se includere metadati nei risultati. Il valore di default è --no-include-resultmetadata.
- --database (opzionale) Il nome del database.

L'opzione --database potrebbe non funzionare quando si esegue un'istruzione SQL dopo l'esecuzione di --sql "use *database\_name*;" nella richiesta precedente. Si consiglia di utilizzare l'opzione --database invece di eseguire le istruzioni --sql "use *database\_name*;".

• --continue-after-timeout | --no-continue-after-timeout (facoltativa) – Un valore che indica se continuare a eseguire l'istruzione dopo il timeout della chiamata. Il valore di default è --no-continue-after-timeout.

Per istruzioni DDL (Data Definition Language), è consigliabile continuare a eseguire l'istruzione dopo il timeout della chiamata per evitare errori e la possibilità di strutture dati danneggiate.

• --format-records-as "JSON"|"NONE" - Un valore facoltativo che specifica se formattare il set di risultati come stringa JSON. Il valore predefinito è "NONE". Per informazioni sull'utilizzo dell'elaborazione di set di risultati JSON, consulta [Elaborazione dei risultati delle query in formato](#page-3455-0)  [JSON.](#page-3455-0)

Il cluster database restituisce una risposta per la chiamata.

#### **a** Note

Il limite di dimensioni della risposta è 1 MiB. Se la chiamata restituisce più di 1 MiB di dati di risposta, verrà terminata.

InfattiAurora Serverless v1, il numero massimo di richieste al secondo è 1.000. Per tutti gli altri database supportati, non ci sono limiti.

Ad esempio, il comando CLI seguente esegue una singola istruzione SQL e omette i metadati nei risultati (il valore predefinito).

Per LinuxmacOS, oUnix:

```
aws rds-data execute-statement --resource-arn "arn:aws:rds:us-
east-1:123456789012:cluster:mydbcluster" \
--database "mydb" --secret-arn "arn:aws:secretsmanager:us-
east-1:123456789012:secret:mysecret" \
--sql "select * from mytable"
```
Per Windows:

```
aws rds-data execute-statement --resource-arn "arn:aws:rds:us-
east-1:123456789012:cluster:mydbcluster" ^
--database "mydb" --secret-arn "arn:aws:secretsmanager:us-
east-1:123456789012:secret:mysecret" ^
--sql "select * from mytable"
```
Di seguito è riportato un esempio della risposta.

```
{ 
     "numberOfRecordsUpdated": 0, 
     "records": [ 
         \Gamma\{\hspace{.1cm} \} "longValue": 1
              }, 
\{\hspace{.1cm} \} "stringValue": "ValueOne" 
 }
```

```
 ], 
         \Gamma\{\hspace{.1cm} \} "longValue": 2
               }, 
\{\hspace{.1cm} \} "stringValue": "ValueTwo" 
 } 
          ], 
         \Gamma\{\hspace{.1cm} \} "longValue": 3
               }, 
\{\hspace{.1cm} \} "stringValue": "ValueThree" 
 } 
          ] 
     ]
}
```
Il comando CLI seguente esegue una singola istruzione SQL in una transazione specificando l'opzione --transaction-id.

Per LinuxmacOS, oUnix:

```
aws rds-data execute-statement --resource-arn "arn:aws:rds:us-
east-1:123456789012:cluster:mydbcluster" \
--database "mydb" --secret-arn "arn:aws:secretsmanager:us-
east-1:123456789012:secret:mysecret" \
--sql "update mytable set quantity=5 where id=201" --transaction-id "ABC1234567890xyz"
```
Per Windows:

```
aws rds-data execute-statement --resource-arn "arn:aws:rds:us-
east-1:123456789012:cluster:mydbcluster" ^
--database "mydb" --secret-arn "arn:aws:secretsmanager:us-
east-1:123456789012:secret:mysecret" ^
--sql "update mytable set quantity=5 where id=201" --transaction-id "ABC1234567890xyz"
```
Di seguito è riportato un esempio della risposta.

{

}

"numberOfRecordsUpdated": 1

Il comando CLI seguente esegue una singola istruzione SQL con parametri.

Per LinuxmacOS, oUnix:

```
aws rds-data execute-statement --resource-arn "arn:aws:rds:us-
east-1:123456789012:cluster:mydbcluster" \
--database "mydb" --secret-arn "arn:aws:secretsmanager:us-
east-1:123456789012:secret:mysecret" \
--sql "insert into mytable values (:id, :val)" --parameters "[{\"name\": \"id\", 
 \"value\": {\"longValue\": 1}},{\"name\": \"val\", \"value\": {\"stringValue\": 
  \"value1\"}}]"
```
Per Windows:

```
aws rds-data execute-statement --resource-arn "arn:aws:rds:us-
east-1:123456789012:cluster:mydbcluster" ^
--database "mydb" --secret-arn "arn:aws:secretsmanager:us-
east-1:123456789012:secret:mysecret" ^
--sql "insert into mytable values (:id, :val)" --parameters "[{\"name\": \"id\", 
 \"value\": {\"longValue\": 1}},{\"name\": \"val\", \"value\": {\"stringValue\": 
  \"value1\"}}]"
```
Di seguito è riportato un esempio della risposta.

```
{ 
     "numberOfRecordsUpdated": 1
}
```
Il comando CLI seguente esegue un'istruzione SQL DDL (Data Definition Language). L'istruzione DDL rinomina la colonna job nella colonna role.

#### **A** Important

Per istruzioni DDL, è consigliabile continuare a eseguire l'istruzione dopo il timeout della chiamata. Quando un'istruzione DDL termina prima che l'esecuzione sia terminata, può causare errori e verosimilmente strutture dati danneggiate. Per continuare a eseguire

un'istruzione dopo il timeout di una chiamata, specifica l'opzione --continue-aftertimeout.

Per LinuxmacOS, oUnix:

```
aws rds-data execute-statement --resource-arn "arn:aws:rds:us-
east-1:123456789012:cluster:mydbcluster" \
--database "mydb" --secret-arn "arn:aws:secretsmanager:us-
east-1:123456789012:secret:mysecret" \
--sql "alter table mytable change column job role varchar(100)" --continue-after-
timeout
```
Per Windows:

```
aws rds-data execute-statement --resource-arn "arn:aws:rds:us-
east-1:123456789012:cluster:mydbcluster" ^
--database "mydb" --secret-arn "arn:aws:secretsmanager:us-
east-1:123456789012:secret:mysecret" ^
--sql "alter table mytable change column job role varchar(100)" --continue-after-
timeout
```
Di seguito è riportato un esempio della risposta.

```
{ 
     "generatedFields": [], 
     "numberOfRecordsUpdated": 0
}
```
#### **a** Note

I dati generatedFields non sono supportati da Aurora PostgreSQL. Per ottenere i valori dei campi generati, utilizza la clausola RETURNING. Per ulteriori informazioni, consulta [Returning Data From Modified Rows](https://www.postgresql.org/docs/10/dml-returning.html) nella documentazione PostgreSQL.

#### <span id="page-3440-0"></span>Esecuzione di un'istruzione SQL batch su un array di dati

Puoi eseguire un'istruzione SQL batch su un'array di dati utilizzando il comando CLI aws rdsdata batch-execute-statement. Puoi utilizzare questo comando per eseguire un'operazione di importazione in blocco o di aggiornamento.

Puoi eseguire un'istruzione SQL in una transazione specificando l'identificatore di transazione con l'opzione --transaction-id. Puoi avviare una transazione utilizzando il comando CLI aws rdsdata begin-transaction. Puoi terminare ed eseguire il commit di una transazione utilizzando il comando CLI aws rds-data commit-transaction.

#### **A** Important

Se non specifichi l'opzione --transaction-id, viene eseguito automaticamente il commit delle modifiche risultanti dalla chiamata.

Oltre alle opzioni comuni, specifica le seguenti opzioni:

• --sql (obbligatoria) – Un'istruzione SQL da eseguire sul cluster database.

#### **G** Tip

Perché le istruzioni siano compatibili con MySQL, non includere un punto e virgola alla fine del parametro --sql. Un punto e virgola finale potrebbe causare un errore di sintassi.

- --transaction-id (facoltativa) L'identificatore di una transazione che è stata avviata utilizzando il comando CLI begin-transaction. Specifica l'ID transazione della transazione in cui desideri includere l'istruzione SQL.
- --parameter-set (facoltativa) Il set di parametri per l'operazione batch.
- --database (opzionale) Il nome del database.

Il cluster database restituisce una risposta alla chiamata.

#### **a** Note

Non è previsto alcun limite massimo al numero di set di parametri. Tuttavia, la dimensione massima della richiesta HTTP inviata tramite Data API è di 4 MiB. Se la richiesta supera

questo limite, Data API restituisce un errore e non elabora la richiesta. Questo limite di 4 MiB include la dimensione delle intestazioni HTTP e la notazione JSON nella richiesta. Pertanto, il numero di set di parametri che è possibile includere dipende da una combinazione di fattori, ad esempio la dimensione dell'istruzione SQL e la dimensione di ogni set di parametri. Il limite di dimensioni della risposta è 1 MiB. Se la chiamata restituisce più di 1 MiB di dati di risposta, verrà terminata.

InfattiAurora Serverless v1, il numero massimo di richieste al secondo è 1.000. Per tutti gli altri database supportati, non ci sono limiti.

Ad esempio, il seguente comando CLI esegue un'istruzione SQL batch su un'array di dati con un set di parametri.

Per LinuxmacOS, oUnix:

```
aws rds-data batch-execute-statement --resource-arn "arn:aws:rds:us-
east-1:123456789012:cluster:mydbcluster" \
--database "mydb" --secret-arn "arn:aws:secretsmanager:us-
east-1:123456789012:secret:mysecret" \
--sql "insert into mytable values (:id, :val)" \
--parameter-sets "[[{\"name\": \"id\", \"value\": {\"longValue\": 1}},{\"name\": 
 \"val\", \"value\": {\"stringValue\": \"ValueOne\"}}],
[{\"name\": \"id\", \"value\": {\"longValue\": 2}},{\"name\": \"val\", \"value\": 
 {\"stringValue\": \"ValueTwo\"}}],
[{\"name\": \"id\", \"value\": {\"longValue\": 3}},{\"name\": \"val\", \"value\": 
  {\"stringValue\": \"ValueThree\"}}]]"
```
Per Windows:

```
aws rds-data batch-execute-statement --resource-arn "arn:aws:rds:us-
east-1:123456789012:cluster:mydbcluster" ^
--database "mydb" --secret-arn "arn:aws:secretsmanager:us-
east-1:123456789012:secret:mysecret" ^
--sql "insert into mytable values (:id, :val)" ^
--parameter-sets "[[{\"name\": \"id\", \"value\": {\"longValue\": 1}},{\"name\": 
 \"val\", \"value\": {\"stringValue\": \"ValueOne\"}}],
[{\"name\": \"id\", \"value\": {\"longValue\": 2}},{\"name\": \"val\", \"value\": 
  {\"stringValue\": \"ValueTwo\"}}],
[{\"name\": \"id\", \"value\": {\"longValue\": 3}},{\"name\": \"val\", \"value\": 
  {\"stringValue\": \"ValueThree\"}}]]"
```
#### **a** Note

Non includere interruzioni di riga nell'opzione --parameter-sets.

<span id="page-3442-0"></span>Esecuzione del commit di una transazione SQL

Utilizzando il comando CLI aws rds-data commit-transaction, puoi terminare una transazione SQL avviata con aws rds-data begin-transaction ed eseguire il commit delle modifiche.

Oltre alle opzioni di comando, specifica l'opzione seguente:

• --transaction-id (obbligatorio) – L'identificatore di una transazione che è stata avviata utilizzando il comando CLI begin-transaction. Specifica l'ID transazione della transazione che desideri terminare e di cui eseguire il commit.

Ad esempio, il comando CLI seguente termina una transazione SQL ed esegue il commit delle modifiche.

Per LinuxmacOS, oUnix:

```
aws rds-data commit-transaction --resource-arn "arn:aws:rds:us-
east-1:123456789012:cluster:mydbcluster" \
--secret-arn "arn:aws:secretsmanager:us-east-1:123456789012:secret:mysecret" \
--transaction-id "ABC1234567890xyz"
```
Per Windows:

```
aws rds-data commit-transaction --resource-arn "arn:aws:rds:us-
east-1:123456789012:cluster:mydbcluster" ^
--secret-arn "arn:aws:secretsmanager:us-east-1:123456789012:secret:mysecret" ^
--transaction-id "ABC1234567890xyz"
```
Di seguito è riportato un esempio della risposta.

```
{ 
     "transactionStatus": "Transaction Committed"
}
```
#### <span id="page-3443-0"></span>Rollback di una transazione SQL

Utilizzando il comando CLI aws rds-data rollback-transaction, puoi eseguire il rollback di una transazione SQL avviata con aws rds-data begin-transaction. Il rollback di una transazione annulla le relative modifiche.

#### A Important

Se l'ID transazione è scaduto, il rollback della transazione è stato eseguito automaticamente. In questo caso, un comando aws rds-data rollback-transaction che specifica l'ID transazione scaduto restituisce un errore.

Oltre alle opzioni di comando, specifica l'opzione seguente:

• --transaction-id (obbligatorio) – L'identificatore di una transazione che è stata avviata utilizzando il comando CLI begin-transaction. Specifica l'ID transazione della transazione di cui si desidera eseguire il rollback.

Ad esempio, il comando AWS CLI seguente esegue il rollback di una transazione SQL.

Per LinuxmacOS, oUnix:

```
aws rds-data rollback-transaction --resource-arn "arn:aws:rds:us-
east-1:123456789012:cluster:mydbcluster" \
--secret-arn "arn:aws:secretsmanager:us-east-1:123456789012:secret:mysecret" \
--transaction-id "ABC1234567890xyz"
```
Per Windows:

{

```
aws rds-data rollback-transaction --resource-arn "arn:aws:rds:us-
east-1:123456789012:cluster:mydbcluster" ^
--secret-arn "arn:aws:secretsmanager:us-east-1:123456789012:secret:mysecret" ^
--transaction-id "ABC1234567890xyz"
```
Di seguito è riportato un esempio della risposta.

```
 "transactionStatus": "Rollback Complete"
```
}

# Chiamata dell'API RDS Data da un'applicazione Python

Puoi chiamare RDS Data API (Data API) da un'applicazione Python.

Gli esempi seguenti utilizzano il kit SDK AWS for Python (Boto). Per ulteriori informazioni su Boto, consulta la [documentazione di SDK AWS for Python \(Boto 3\).](https://boto3.amazonaws.com/v1/documentation/api/latest/index.html)

In ogni esempio, sostituisci l'Amazon Resource Name (ARN) del cluster DB con l'ARN per il tuo cluster Aurora DB. Inoltre, sostituisci l'ARN segreto con l'ARN del segreto in Secrets Manager che consente l'accesso al cluster database.

#### Argomenti

- [Esecuzione di una query SQL](#page-3444-0)
- [Esecuzione di un'istruzione SQL DML](#page-3446-0)
- [Esecuzione di una transazione SQL](#page-3446-1)

### <span id="page-3444-0"></span>Esecuzione di una query SQL

Puoi eseguire un'istruzione SELECT e recuperare i risultati da un'applicazione Python.

L'esempio seguente esegue una query SQL.

```
import boto3
rdsData = boto3.client('rds-data')
cluster_arn = 'arn:aws:rds:us-east-1:123456789012:cluster:mydbcluster'
secret_arn = 'arn:aws:secretsmanager:us-east-1:123456789012:secret:mysecret'
response1 = rdsData.execute_statement( 
              resourceArn = cluster_arn, 
              secretArn = secret_arn, 
              database = 'mydb', 
              sql = 'select * from employees limit 3')
print (response1['records'])
\Gamma\Gamma\overline{\mathcal{L}}
```

```
 'longValue': 1 
           }, 
           { 
                 'stringValue': 'ROSALEZ' 
           }, 
           { 
                'stringValue': 'ALEJANDRO' 
           }, 
           { 
                'stringValue': '2016-02-15 04:34:33.0' 
           } 
      ], 
     \Gamma { 
                 'longValue': 1 
           }, 
           { 
                'stringValue': 'DOE' 
           }, 
           { 
                 'stringValue': 'JANE' 
           }, 
           { 
                'stringValue': '2014-05-09 04:34:33.0' 
           } 
      ], 
     \Gamma { 
                 'longValue': 1 
           }, 
           { 
                'stringValue': 'STILES' 
           }, 
           { 
                'stringValue': 'JOHN' 
           }, 
           { 
                'stringValue': '2017-09-20 04:34:33.0' 
           } 
      ]
]
```
## <span id="page-3446-0"></span>Esecuzione di un'istruzione SQL DML

Puoi eseguire un'istruzione DML (Data Manipulation Language) per inserire, aggiornare o eliminare dati nel database. Puoi anche utilizzare parametri in istruzioni DML.

#### **A** Important

Se una chiamata non fa parte di una transazione perché non include il parametro transactionID, viene eseguito automaticamente il commit delle modifiche risultanti dalla chiamata.

L'esempio seguente esegue un'istruzione SQL insert e utilizza i parametri.

```
import boto3
cluster_arn = 'arn:aws:rds:us-east-1:123456789012:cluster:mydbcluster'
secret_arn = 'arn:aws:secretsmanager:us-east-1:123456789012:secret:mysecret'
rdsData = boto3.client('rds-data')
param1 = {'name':'firstname', 'value':{'stringValue': 'JACKSON'}}
param2 = {'name':'lastname', 'value':{'stringValue': 'MATEO'}}
paramSet = [param1, param2]
response2 = rdsData.execute_statement(resourceArn=cluster_arn, 
                                        secretArn=secret_arn, 
                                        database='mydb', 
                                        sql='insert into employees(first_name, last_name) 
  VALUES(:firstname, :lastname)', 
                                        parameters = paramSet)
print (response2["numberOfRecordsUpdated"])
```
<span id="page-3446-1"></span>Esecuzione di una transazione SQL

Puoi avviare una transazione SQL, eseguire una o più istruzioni SQL, quindi eseguire il commit delle modifiche con un'applicazione Python.

#### **A** Important

Una transazione scade se non ci sono chiamate che utilizzano il suo ID transazione in un periodo di tre minuti. Se una transazione scade prima che venga eseguito il commit della stessa, viene automaticamente sottoposta a rollback.

Se non specifichi un ID transazione, viene eseguito automaticamente il commit delle modifiche risultanti dalla chiamata.

L'esempio seguente esegue una transazione SQL che inserisce una riga in una tabella.

```
import boto3
rdsData = boto3.client('rds-data')
cluster_arn = 'arn:aws:rds:us-east-1:123456789012:cluster:mydbcluster'
secret_arn = 'arn:aws:secretsmanager:us-east-1:123456789012:secret:mysecret'
tr = rdsData.begin_transaction( 
      resourceArn = cluster_arn, 
      secretArn = secret_arn, 
      database = 'mydb')
response3 = rdsData.execute_statement( 
      resourceArn = cluster_arn, 
      secretArn = secret_arn, 
      database = 'mydb', 
      sql = 'insert into employees(first_name, last_name) values('XIULAN', 'WANG')', 
      transactionId = tr['transactionId'])
cr = rdsData.commit_transaction( 
      resourceArn = cluster_arn, 
      secretArn = secret_arn, 
      transactionId = tr['transactionId'])
cr['transactionStatus']
'Transaction Committed'
response3['numberOfRecordsUpdated']
1
```
#### **a** Note

Se esegui un'istruzione DDL (Data Definition Language), è consigliabile continuare a eseguire l'istruzione dopo il timeout della chiamata. Quando un'istruzione DDL termina prima che l'esecuzione sia terminata, può causare errori e verosimilmente strutture dati danneggiate. Per continuare a eseguire un'istruzione dopo il timeout di una chiamata, imposta il parametro continueAfterTimeout su true.

# Chiamata dell'API RDS Data da un'applicazione Java

È possibile chiamare RDS Data API (Data API) da un'applicazione Java.

Gli esempi seguenti utilizzano il kit SDK AWS per Java. Per ulteriori informazioni, consulta la [Guida](https://docs.aws.amazon.com/sdk-for-java/latest/developer-guide/welcome.html)  [per sviluppatori di AWS SDK for Java.](https://docs.aws.amazon.com/sdk-for-java/latest/developer-guide/welcome.html)

In ogni esempio, sostituisci l'Amazon Resource Name (ARN) del cluster DB con l'ARN per il tuo cluster Aurora DB. Inoltre, sostituisci l'ARN segreto con l'ARN del segreto in Secrets Manager che consente l'accesso al cluster database.

#### Argomenti

- [Esecuzione di una query SQL](#page-3448-0)
- [Esecuzione di una transazione SQL](#page-3449-0)
- [Esecuzione di un'operazione SQL batch](#page-3451-0)

<span id="page-3448-0"></span>Esecuzione di una query SQL

Puoi eseguire un'istruzione SELECT e recuperare i risultati con un'applicazione Java.

L'esempio seguente esegue una query SQL.

```
package com.amazonaws.rdsdata.examples;
import com.amazonaws.services.rdsdata.AWSRDSData;
import com.amazonaws.services.rdsdata.AWSRDSDataClient;
import com.amazonaws.services.rdsdata.model.ExecuteStatementRequest;
import com.amazonaws.services.rdsdata.model.ExecuteStatementResult;
import com.amazonaws.services.rdsdata.model.Field;
```

```
import java.util.List;
public class FetchResultsExample { 
   public static final String RESOURCE_ARN = "arn:aws:rds:us-
east-1:123456789012:cluster:mydbcluster"; 
   public static final String SECRET_ARN = "arn:aws:secretsmanager:us-
east-1:123456789012:secret:mysecret"; 
   public static void main(String[] args) { 
     AWSRDSData rdsData = AWSRDSDataClient.builder().build(); 
     ExecuteStatementRequest request = new ExecuteStatementRequest() 
             .withResourceArn(RESOURCE_ARN) 
             .withSecretArn(SECRET_ARN) 
             .withDatabase("mydb") 
             .withSql("select * from mytable"); 
    ExecuteStatementResult result = rdsData.executeStatement(request);
     for (List<Field> fields: result.getRecords()) { 
       String stringValue = fields.get(0).getStringValue(); 
       long numberValue = fields.get(1).getLongValue(); 
       System.out.println(String.format("Fetched row: string = %s, number = %d", 
  stringValue, numberValue)); 
     } 
   }
}
```
## <span id="page-3449-0"></span>Esecuzione di una transazione SQL

Puoi avviare una transazione SQL, eseguire una o più istruzioni SQL, quindi eseguire il commit delle modifiche con un'applicazione Java.

```
A Important
```
Una transazione scade se non ci sono chiamate che utilizzano il suo ID transazione in un periodo di tre minuti. Se una transazione scade prima che venga eseguito il commit della stessa, viene automaticamente sottoposta a rollback.

Se non specifichi un ID transazione, viene eseguito automaticamente il commit delle modifiche risultanti dalla chiamata.

L'esempio seguente esegue una transazione SQL.

```
package com.amazonaws.rdsdata.examples;
import com.amazonaws.services.rdsdata.AWSRDSData;
import com.amazonaws.services.rdsdata.AWSRDSDataClient;
import com.amazonaws.services.rdsdata.model.BeginTransactionRequest;
import com.amazonaws.services.rdsdata.model.BeginTransactionResult;
import com.amazonaws.services.rdsdata.model.CommitTransactionRequest;
import com.amazonaws.services.rdsdata.model.ExecuteStatementRequest;
public class TransactionExample { 
   public static final String RESOURCE_ARN = "arn:aws:rds:us-
east-1:123456789012:cluster:mydbcluster"; 
   public static final String SECRET_ARN = "arn:aws:secretsmanager:us-
east-1:123456789012:secret:mysecret"; 
   public static void main(String[] args) { 
     AWSRDSData rdsData = AWSRDSDataClient.builder().build(); 
     BeginTransactionRequest beginTransactionRequest = new BeginTransactionRequest() 
             .withResourceArn(RESOURCE_ARN) 
             .withSecretArn(SECRET_ARN) 
             .withDatabase("mydb"); 
     BeginTransactionResult beginTransactionResult = 
  rdsData.beginTransaction(beginTransactionRequest); 
     String transactionId = beginTransactionResult.getTransactionId(); 
     ExecuteStatementRequest executeStatementRequest = new ExecuteStatementRequest() 
             .withTransactionId(transactionId) 
             .withResourceArn(RESOURCE_ARN) 
             .withSecretArn(SECRET_ARN) 
             .withSql("INSERT INTO test_table VALUES ('hello world!')"); 
     rdsData.executeStatement(executeStatementRequest); 
     CommitTransactionRequest commitTransactionRequest = new CommitTransactionRequest() 
             .withTransactionId(transactionId) 
             .withResourceArn(RESOURCE_ARN) 
             .withSecretArn(SECRET_ARN); 
     rdsData.commitTransaction(commitTransactionRequest); 
   }
}
```
#### **a** Note

Se esegui un'istruzione DDL (Data Definition Language), è consigliabile continuare a eseguire l'istruzione dopo il timeout della chiamata. Quando un'istruzione DDL termina prima che l'esecuzione sia terminata, può causare errori e verosimilmente strutture dati danneggiate. Per continuare a eseguire un'istruzione dopo il timeout di una chiamata, imposta il parametro continueAfterTimeout su true.

#### <span id="page-3451-0"></span>Esecuzione di un'operazione SQL batch

Puoi eseguire operazioni di inserimento a blocchi e di aggiornamento su un'array di dati con un'applicazione Java. Puoi eseguire un'istruzione DML con un array di set di parametri.

#### **A** Important

Se non specifichi un ID transazione, viene eseguito automaticamente il commit delle modifiche risultanti dalla chiamata.

L'esempio seguente illustra un'operazione di inserimento in batch.

```
package com.amazonaws.rdsdata.examples;
import com.amazonaws.services.rdsdata.AWSRDSData;
import com.amazonaws.services.rdsdata.AWSRDSDataClient;
import com.amazonaws.services.rdsdata.model.BatchExecuteStatementRequest;
import com.amazonaws.services.rdsdata.model.Field;
import com.amazonaws.services.rdsdata.model.SqlParameter;
import java.util.Arrays;
public class BatchExecuteExample { 
   public static final String RESOURCE_ARN = "arn:aws:rds:us-
east-1:123456789012:cluster:mydbcluster"; 
   public static final String SECRET_ARN = "arn:aws:secretsmanager:us-
east-1:123456789012:secret:mysecret"; 
   public static void main(String[] args) { 
       AWSRDSData rdsData = AWSRDSDataClient.builder().build();
```

```
 BatchExecuteStatementRequest request = new BatchExecuteStatementRequest() 
             .withDatabase("test") 
             .withResourceArn(RESOURCE_ARN) 
             .withSecretArn(SECRET_ARN) 
             .withSql("INSERT INTO test_table2 VALUES (:string, :number)") 
             .withParameterSets(Arrays.asList( 
                     Arrays.asList( 
                             new SqlParameter().withName("string").withValue(new 
  Field().withStringValue("Hello")), 
                             new SqlParameter().withName("number").withValue(new 
  Field().withLongValue(1L)) 
\, ), \, Arrays.asList( 
                             new SqlParameter().withName("string").withValue(new 
  Field().withStringValue("World")), 
                             new SqlParameter().withName("number").withValue(new 
  Field().withLongValue(2L)) 
) )); 
     rdsData.batchExecuteStatement(request); 
   }
}
```
# Utilizzo della libreria client Java per RDS Data API

È possibile scaricare e utilizzare una libreria client Java per RDS Data API (Data API). Questa libreria client Java offre un modo alternativo di utilizzare Data API. Utilizzando questa libreria, puoi mappare le tue classi lato client alle richieste e alle risposte di Data API. Questo supporto per la mappatura può facilitare l'integrazione con alcuni tipi Java specifici, ad esempio Date, Time e BigDecimal.

# Download della libreria client Java per l'API dati

La libreria client Java Data API è open source GitHub nella seguente posizione:

#### [https://github.com/awslabs/ rds-data-api-client -library-java](https://github.com/awslabs/rds-data-api-client-library-java)

Puoi creare manualmente la libreria dai file di origine, ma la best practice consiste nell'utilizzare la libreria utilizzando la gestione delle dipendenze di Apache Maven. Aggiungi la seguente dipendenza al file Maven POM.

Per la versione 2.x, compatibile con SDK 2.x AWS, utilizza quanto segue:

```
<dependency> 
    <groupId>software.amazon.rdsdata</groupId> 
    <artifactId>rds-data-api-client-library-java</artifactId> 
    <version>2.0.0</version>
</dependency>
```
Per la versione 1.x, compatibile con SDK 1.x AWS, utilizza quanto segue:

```
<dependency> 
     <groupId>software.amazon.rdsdata</groupId> 
     <artifactId>rds-data-api-client-library-java</artifactId> 
     <version>1.0.8</version>
</dependency>
```
## Esempi di librerie client Java

Di seguito puoi trovare alcuni esempi comuni di utilizzo della libreria client Java dell'API dati. Questi esempi presuppongono che sia disponibile una tabella accounts con due colonne: accountId e name. Hai anche il seguente oggetto di trasferimento dati (DTO).

```
public class Account { 
     int accountId; 
     String name; 
     // getters and setters omitted
}
```
La libreria client consente di passare i DTO come parametri di input. L'esempio seguente mostra come i DTO dei clienti sono mappati ai set di parametri di input.

```
var account1 = new Account(1, "John");var account2 = new Account(2, "Mary");
client.forSql("INSERT INTO accounts(accountId, name) VALUES(:accountId, :name)") 
          .withParamSets(account1, account2) 
          .execute();
```
In alcuni casi, è più facile lavorare con valori semplici come parametri di input. Puoi farlo con la seguente sintassi.

```
client.forSql("INSERT INTO accounts(accountId, name) VALUES(:accountId, :name)") 
          .withParameter("accountId", 3) 
          .withParameter("name", "Zhang") 
          .execute();
```
Di seguito è riportato un altro esempio che funziona con valori semplici come parametri di input.

```
client.forSql("INSERT INTO accounts(accountId, name) VALUES(?, ?)", 4, "Carlos") 
          .execute();
```
La libreria client fornisce il mapping automatico ai DTO quando viene restituito un risultato. Gli esempi seguenti mostrano come il risultato è mappato ai DTO.

```
List<Account> result = client.forSql("SELECT * FROM accounts") 
           .execute() 
           .mapToList(Account.class);
Account result = client.forSql("SELECT * FROM accounts WHERE account_id = 1") 
           .execute() 
           .mapToSingle(Account.class);
```
In molti casi, il set di risultati del database contiene solo un singolo valore. Al fine di semplificare il recupero di tali risultati, la libreria client offre le seguenti API:

```
int numberOfAccounts = client.forSql("SELECT COUNT(*) FROM accounts") 
           .execute() 
           .singleValue(Integer.class);
```
#### **a** Note

La funzione mapToList converte un set di risultati SQL in un elenco di oggetti definito dall'utente. Non è supportato l'utilizzo dell'istruzione .withFormatRecordsAs(RecordsFormatType.JSON) in una chiamata ExecuteStatement per la libreria client Java, perché ha lo stesso scopo. Per ulteriori informazioni, consulta [Elaborazione dei risultati delle query in formato JSON.](#page-3455-0)

# <span id="page-3455-0"></span>Elaborazione dei risultati delle query in formato JSON

Quando invochi l'operazione ExecuteStatement, puoi scegliere di restituire i risultati della query come stringa in formato JSON. In questo modo puoi utilizzare le funzionalità di parsificazione JSON del linguaggio di programmazione per interpretare e riformattare il set di risultati. Ciò può aiutare a evitare di scrivere codice aggiuntivo per scorrere il set di risultati e interpretare ogni valore di colonna.

Per richiedere il set di risultati in formato JSON, passi il parametro opzionaleformatRecordsAs con il valore di JSON. Il set di risultati in formato JSON viene restituito nel campo formattedRecords della struttura ExecuteStatementResponse.

L'operazione BatchExecuteStatement non restituisce un set di risultati. Pertanto, l'opzione JSON non si applica a tale operazione.

Per personalizzare le chiavi nella struttura hash JSON, definisci gli alias di colonna nel set di risultati. Puoi farlo utilizzando la clausola AS nell'elenco delle colonne della query SQL.

Puoi utilizzare la funzionalità JSON per semplificare la lettura del set di risultati e mappare il suo contenuto su framework specifici del linguaggio. Poiché il volume del set di risultati con codifica ASCII è maggiore della rappresentazione di default, puoi scegliere la rappresentazione di default per le query che restituiscono un numero elevato di righe o contenuti di colonne di grandi dimensioni che consumano più memoria di quella disponibile per l'applicazione.

#### Argomenti

- [Recupero dei risultati delle query in formato JSON](#page-3455-1)
- [Mappatura dei tipi di dati](#page-3456-0)
- [Risoluzione dei problemi](#page-3457-0)
- **[Esempi](#page-3457-1)**

# <span id="page-3455-1"></span>Recupero dei risultati delle query in formato JSON

Per ricevere il set di risultati come stringa JSON, includetelo nella chiamata.

.withFormatRecordsAs(RecordsFormatType.JSON) ExecuteStatement Il valore restituito è ritornato come stringa JSON nel campo formattedRecords. In questo caso, il valore di columnMetadata è null. Le etichette di colonna sono le chiavi dell'oggetto che rappresenta ogni riga. Questi nomi di colonna vengono ripetuti per ogni riga del set dei risultati. I valori delle colonne sono stringhe con virgolette, valori numerici o valori speciali che rappresentano true, false o
null. I metadati delle colonne come i vincoli di lunghezza e il tipo specifico di numeri e stringhe non vengono conservati nella risposta JSON.

Se ometti la chiamata .withFormatRecordsAs() o specifichi un parametro di NONE, il set di risultati viene restituito in formato binario utilizzando i campi Records e columnMetadata.

## Mappatura dei tipi di dati

I valori SQL nel set di risultati sono mappati su un set più piccolo di tipi JSON. I valori sono rappresentati in JSON come stringhe, numeri e alcune costanti speciali come true, false e null. Puoi convertire questi valori in variabili nell'applicazione, utilizzando una tipizzazione forte o debole secondo quanto previsto per il linguaggio di programmazione.

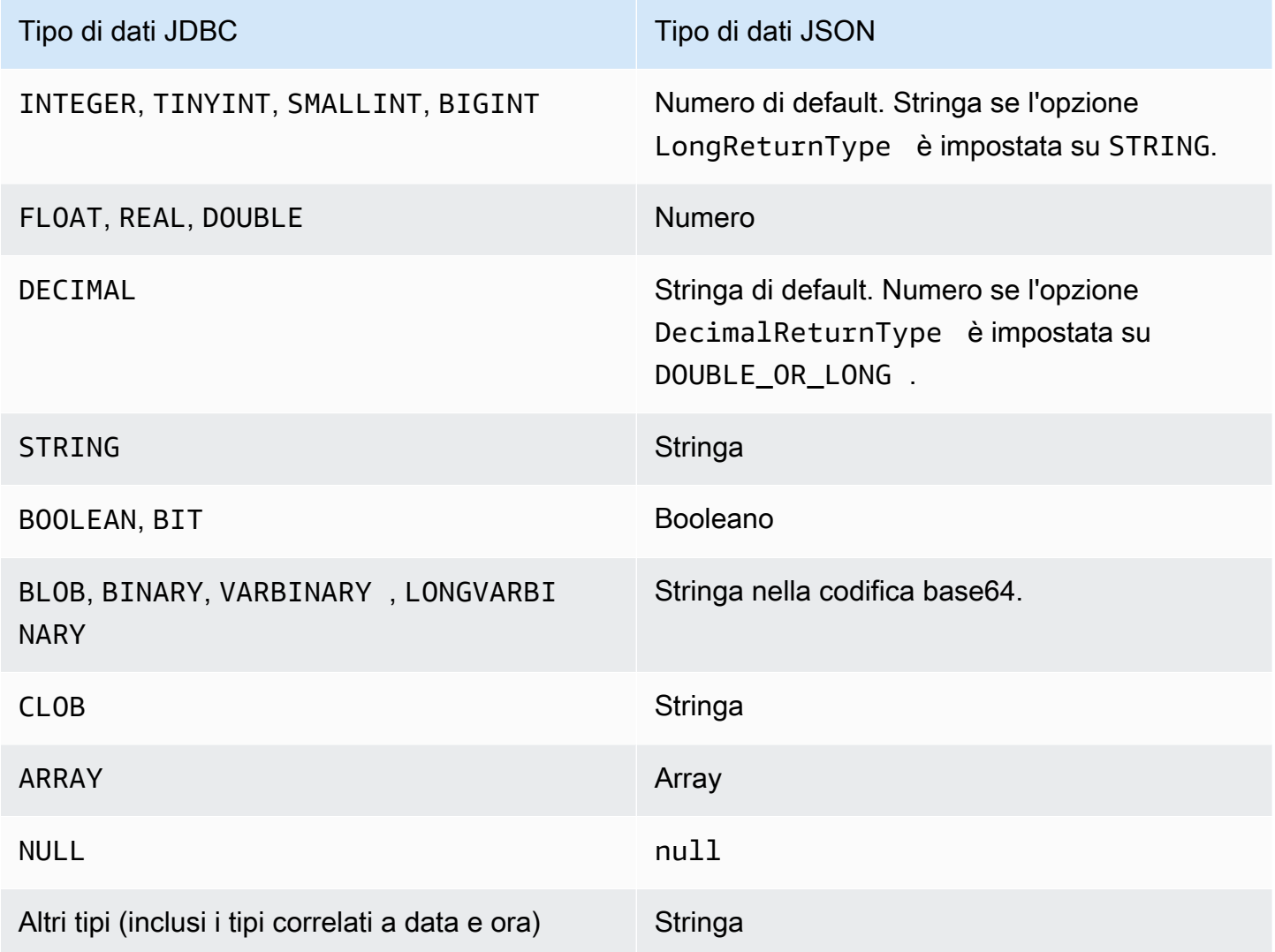

## Risoluzione dei problemi

La risposta JSON è limitata a 10 megabyte. Se la risposta è superiore a questo limite, il programma riceve un errore BadRequestException. In questo caso, è possibile risolvere l'errore utilizzando una delle seguenti tecniche:

• Ridurre il numero di righe nel set dei risultati. A tale scopo, aggiungi una clausola LIMIT. Puoi dividere un set di risultati di grandi dimensioni in blocchi più piccoli inviando diverse query con clausole LIMIT e OFFSET.

Se il set di risultati include righe filtrate in base alla logica dell'applicazione, puoi rimuovere tali righe dal set di risultati aggiungendo ulteriori condizioni nella clausola WHERE.

- Ridurre il numero di colonne nel set dei risultati. A tale scopo, rimuovi gli elementi dall'elenco di selezione della query.
- Abbrevia le etichette delle colonne utilizzando gli alias di colonna nella query. Il nome di ogni colonna viene ripetuto nella stringa JSON per ogni riga del set di risultati. Pertanto, il risultato di una query con nomi di colonna lunghi e molte righe potrebbe superare il limite di dimensione. In particolare, utilizza alias di colonna per espressioni complicate al fine di evitare di ripetere l'intera espressione nella stringa JSON.
- Sebbene con SQL sia possibile utilizzare alias di colonna per generare un set di risultati con più di una colonna con lo stesso nome, i nomi di chiave duplicati non sono consentiti in JSON. La Data API di RDS restituisce un errore se si richiede il set di risultati in formato JSON e più di una colonna ha lo stesso nome. Assicurati quindi che tutte le etichette delle colonne abbiano nomi univoci.

## Esempi

I seguenti esempi Java mostrano come invocare ExecuteStatement richiedendo la risposta sotto forma di stringa in formato JSON e quindi come interpretare il set di risultati. *Sostituite i valori appropriati per i parametri DatabaseName e ClusterARN. secretStoreArn*

Nell'esempio Java seguente viene illustrata una query che restituisce un valore numerico decimale nel set di risultati. Le invocazioni di assertThat verificano che i campi della risposta presentino le proprietà attese in base alle regole per i set di risultati in formato JSON.

Questo esempio funziona con lo schema e i dati di esempio seguenti:

```
create table test_simplified_json (a float);
```

```
insert into test_simplified_json values(10.0);
```

```
public void JSON result set demo() {
     var sql = "select * from test_simplified_json"; 
     var request = new ExecuteStatementRequest() 
       .withDatabase(databaseName) 
       .withSecretArn(secretStoreArn) 
       .withResourceArn(clusterArn) 
       .withSql(sql) 
       .withFormatRecordsAs(RecordsFormatType.JSON); 
     var result = rdsdataClient.executeStatement(request);
}
```
Il valore del campo formattedRecords del programma precedente è:

[{"a":10.0}]

I campi Records e ColumnMetadata nella risposta sono entrambi nulli, a causa della presenza del set di risultati JSON.

Nell'esempio Java seguente viene illustrata una query che restituisce un valore numerico decimale nel set di risultati. L'esempio invoca getFormattedRecords per restituire solo la stringa in formato JSON e ignorare gli altri campi di risposta che sono vuoti o nulli. L'esempio deserializza il risultato in una struttura che rappresenta un elenco di record. Ogni record presenta campi i cui nomi corrispondono agli alias di colonna del set di risultati. Questa tecnica semplifica il codice che analizza il set di risultati. L'applicazione non deve eseguire il ciclo tra le righe e le colonne del set di risultati e convertire ogni valore nel tipo appropriato.

Questo esempio funziona con lo schema e i dati di esempio seguenti:

```
create table test_simplified_json (a int);
insert into test_simplified_json values(17);
```

```
public void JSON_deserialization_demo() { 
     var sql = "select * from test_simplified_json"; 
    var request = new ExecuteStatementRequest()
       .withDatabase(databaseName) 
       .withSecretArn(secretStoreArn) 
       .withResourceArn(clusterArn) 
       .withSql(sql)
```

```
 .withFormatRecordsAs(RecordsFormatType.JSON); 
     var result = rdsdataClient.executeStatement(request) 
       .getFormattedRecords();
/* Turn the result set into a Java object, a list of records.
    Each record has a field 'a' corresponding to the column 
    labelled 'a' in the result set. */ 
     private static class Record { public int a; } 
     var recordsList = new ObjectMapper().readValue( 
         response, new TypeReference<List<Record>>() { 
         });
}
```
Il valore del campo formattedRecords del programma precedente è:

[{"a":17}]

Per recuperare la colonna a della riga dei risultati 0, l'applicazione fa riferimento a recordsList.get(0).a.

Al contrario, l'esempio Java seguente mostra il tipo di codice necessario per costruire una struttura dati che contiene il set di risultati quando non si utilizza il formato JSON. In questo caso, ogni riga del set di risultati contiene campi con informazioni su un singolo utente. La creazione di una struttura dati per rappresentare il set di risultati richiede il ciclo tra le righe. Per ogni riga, il codice recupera il valore di ciascun campo, esegue una conversione di tipo appropriata e assegna il risultato al campo corrispondente dell'oggetto che rappresenta la riga. Quindi il codice aggiunge l'oggetto che rappresenta ogni utente alla struttura dati che rappresenta l'intero set di risultati. Se la query viene modificata per riordinare, aggiungere o rimuovere campi nel set di risultati, anche il codice dell'applicazione dovrebbe essere modificato.

```
/* Verbose result-parsing code that doesn't use the JSON result set format */
for (var row: response.getRecords()) { 
     var user = User.builder() 
       .userId(row.get(0).getLongValue()) 
       .firstName(row.get(1).getStringValue()) 
       .lastName(row.get(2).getStringValue()) 
       .dob(Instant.parse(row.get(3).getStringValue())) 
      .build();
     result.add(user); 
   }
```
I seguenti valori di esempio mostrano i valori del campo formattedRecords per set di risultati con diversi numeri di colonne, alias di colonna e tipi di dati di colonna.

Se il set di risultati include più righe, ogni riga viene rappresentata come un oggetto che è un elemento di una matrice. Ogni colonna del set di risultati diventa una chiave nell'oggetto. Le chiavi sono ripetute per ogni riga del set dei risultati. Pertanto, per i set di risultati costituiti da molte righe e colonne, potrebbe essere necessario definire alias di colonna brevi per evitare di superare il limite di lunghezza dell'intera risposta.

Questo esempio funziona con lo schema e i dati di esempio seguenti:

```
create table sample_names (id int, name varchar(128));
insert into sample_names values (0, "Jane"), (1, "Mohan"), (2, "Maria"), (3, "Bruce"), 
  (4, "Jasmine");
```

```
[{"id":0,"name":"Jane"},{"id":1,"name":"Mohan"},
{"id":2,"name":"Maria"},{"id":3,"name":"Bruce"},{"id":4,"name":"Jasmine"}]
```
Se una colonna del set di risultati è definita come espressione, il testo dell'espressione diventa la chiave JSON. Pertanto, in genere è conveniente definire un alias di colonna descrittivo per ogni espressione nell'elenco di selezione della query. Ad esempio, la seguente query include espressioni come chiamate di funzione e operazioni aritmetiche nell'elenco di selezione.

```
select count(*), max(id), 4+7 from sample_names;
```
Tali espressioni vengono passate al set di risultati JSON come chiavi.

```
[ ['count(*)":5, "max(id)":4, "4+7":11}]
```
L'aggiunta di colonne AS con etichette descrittive rende le chiavi più semplici da interpretare nel set di risultati JSON.

```
select count(*) as rows, max(id) as largest_id, 4+7 as addition_result from 
  sample_names;
```
Con la query SQL revisionata, le etichette di colonna definite dalle clausole AS vengono utilizzate come nomi chiave.

```
[{"rows":5,"largest_id":4,"addition_result":11}]
```
Il valore di ogni coppia chiave-valore nella stringa JSON può essere una stringa con virgolette. La stringa potrebbe contenere caratteri unicode. Se la stringa contiene sequenze di escape o i caratteri " o \, tali caratteri sono preceduti da caratteri backslash di escape. I seguenti esempi di stringhe JSON dimostrano queste possibilità. Ad esempio, il risultato string\_with\_escape\_sequences contiene i caratteri speciali backspace, nuova riga, ritorno a capo, tabulazione, form feed e \.

```
[{"quoted_string":"hello"}]
[{"unicode_string":"####"}]
[["string_with_escape_sequences":"\b \n \r \t \f \\ '"}]
```
Il valore di ogni coppia chiave-valore nella stringa JSON può rappresentare anche un numero. Il numero potrebbe essere un numero intero, un valore a virgola mobile, un valore negativo o un valore rappresentato come notazione esponenziale. I seguenti esempi di stringhe JSON dimostrano queste possibilità.

```
[{"integer_value":17}]
[{"float_value":10.0}]
[{"negative_value":-9223372036854775808,"positive_value":9223372036854775807}]
[{"very_small_floating_point_value":4.9E-324,"very_large_floating_point_value":1.79769313486231
```
I valori booleani e null sono rappresentati con le parole chiave speciali senza virgolette true,false e null. I seguenti esempi di stringhe JSON dimostrano queste possibilità.

```
[{"boolean_value_1":true,"boolean_value_2":false}]
[{"unknown_value":null}]
```
Se selezioni un valore di tipo BLOB, il risultato viene rappresentato nella stringa JSON come valore codificato in base64. Per riconvertire il valore nella sua rappresentazione originale puoi utilizzare la funzione di decodifica appropriata nella lingua dell'applicazione. Ad esempio, in Java invochi la funzione Base64.getDecoder().decode(). Il seguente output di esempio mostra il risultato della selezione di un valore BLOB di hello world e della restituzione del set di risultati come stringa in formato JSON.

```
[{"blob_column":"aGVsbG8gd29ybGQ="}]
```
L'esempio Python seguente mostra come accedere ai valori dal risultato di una chiamata alla funzione Python execute\_statement. Il set di risultati è un valore stringa nel campo response['formattedRecords']. Il codice trasforma la stringa JSON in una struttura dati invocando la funzione json.loads. Quindi ogni riga del set di risultati è un elemento elenco all'interno della struttura dati e all'interno di ogni riga puoi fare riferimento a ciascun campo del set di risultati usandone il nome.

```
import json
result = json.loads(response['formattedRecords'])
print (result[0]["id"])
```
L' JavaScript esempio seguente mostra come accedere ai valori del risultato di una chiamata alla funzione. JavaScript executeStatement Il set di risultati è un valore stringa nel campo response.formattedRecords. Il codice trasforma la stringa JSON in una struttura dati invocando la funzione JSON.parse. Quindi ogni riga del set di risultati è un elemento vettore all'interno della struttura dati e all'interno di ogni riga puoi fare riferimento a ciascun campo del set di risultati usandone il nome.

```
<script> 
     const result = JSON.parse(response.formattedRecords); 
     document.getElementById("display").innerHTML = result[0].id;
</script>
```
# Risoluzione dei problemi relativi all'API RDS Data

Utilizza le seguenti sezioni, intitolate con i messaggi di errore più comuni, per risolvere i problemi riscontrati con RDS Data API (Data API).

#### Argomenti

- [La transazione <transaction\\_ID> non è stata trovata](#page-3462-0)
- [Il pacchetto per la query è troppo grande](#page-3463-0)
- [La risposta del database è andata oltre il limite delle dimensioni](#page-3463-1)
- [HttpEndpointnon è abilitato per il cluster <cluster\\_ID>](#page-3463-2)

## <span id="page-3462-0"></span>La transazione <transaction ID> non è stata trovata

In questo caso, l'ID transazione specificato in una chiamata API dati non è stato trovato. Al messaggio di errore viene aggiunta la causa di questo problema, ovvero una delle seguenti: • La transazione potrebbe essere scaduta.

Assicurati che ogni chiamata della transazione venga eseguita entro tre minuti dalla precedente.

È anche possibile che l'ID di transazione specificato non sia stato creato da una chiamata. [BeginTransaction](https://docs.aws.amazon.com/rdsdataservice/latest/APIReference/API_BeginTransaction.html) Assicurati che la chiamata abbia un ID transazione valido.

• Una chiamata precedente ha comportato l'interruzione della transazione.

La transazione era già terminata dalla chiamata CommitTransaction o RollbackTransaction.

• La transazione è stata interrotta a causa di un errore di una chiamata precedente.

Verifica se le chiamate precedenti hanno generato eccezioni.

<span id="page-3463-0"></span>Per informazioni sull'esecuzione di transazioni, consulta [Chiamata RDS Data API.](#page-3430-0)

### Il pacchetto per la query è troppo grande

In questo caso, il set di risultati restituito per una riga era troppo grande. Il limite delle dimensioni dell'API dati è 64 KB per riga nel set di risultati restituito dal database.

Per risolvere questo problema, verifica che ogni riga in un set di risultati sia corrispondente o inferiore a 64 KB.

### <span id="page-3463-1"></span>La risposta del database è andata oltre il limite delle dimensioni

In questo caso, le dimensioni del set di risultati restituito dal database erano troppo grandi. Il limite dell'API dati è 1 MiB nel set di risultati restituito dal database.

Per risolvere questo problema, assicurati che le chiamate a Data API restituiscano 1 MiB di dati o meno. Se devi restituire più di 1 MiB, è possibile utilizzare chiamate [ExecuteStatement](https://docs.aws.amazon.com/rdsdataservice/latest/APIReference/API_ExecuteStatement.html) molteplici con la clausola LIMIT nella query.

Per ulteriori informazioni sulla clausola LIMIT, consulta [SELECT Syntax](https://dev.mysql.com/doc/refman/5.7/en/select.html) nella documentazione MySQL.

### <span id="page-3463-2"></span>HttpEndpointnon è abilitato per il cluster <cluster\_ID>

Controlla le seguenti potenziali cause di questo problema:

- Il cluster Aurora DB non supporta Data API. Ad esempio, per Aurora MySQL, puoi utilizzare Data API solo con. Aurora Serverless v1 Per informazioni sui tipi di cluster DB supportati da RDS Data API, consulta. [the section called "Disponibilità di regioni e versioni"](#page-3412-0)
- L'API dei dati non è abilitata per il cluster Aurora DB. Per utilizzare Data API con un cluster Aurora DB, l'API Data deve essere abilitata per il cluster DB. Per informazioni sull'abilitazione dell'API Data, consulta[Abilitazione dell'API RDS Data.](#page-3422-0)
- Il cluster DB è stato rinominato dopo che Data API è stata abilitata. In tal caso, disattiva Data API per quel cluster e riattivala.
- L'ARN specificato non corrisponde esattamente all'ARN del cluster. Verifica che l'ARN restituito da un'altra origine o costruito dalla logica del programma corrisponda esattamente all'ARN del cluster. Ad esempio, assicurati che l'ARN utilizzato presenti il corretto formato maiuscolo/minuscolo per tutti i caratteri alfabetici.

# Registrazione delle chiamate RDS Data API con AWS CloudTrail

RDS Data API (Data API) è integrato con AWS CloudTrail, un servizio che fornisce un registro delle azioni intraprese da un utente, ruolo o AWS servizio in Data API. CloudTrail acquisisce tutte le chiamate API per Data API come eventi, incluse le chiamate dalla console Amazon RDS e dalle chiamate di codice alle operazioni Data API. Se crei un trail, puoi abilitare la distribuzione continua di CloudTrail eventi a un bucket Amazon S3, inclusi gli eventi per Data API. Utilizzando i dati raccolti da CloudTrail, puoi determinare molte informazioni. Queste informazioni includono la richiesta che è stata fatta all'API dati, l'indirizzo IP da cui è stata effettuata la richiesta, chi ha effettuato la richiesta, quando è stata fatta e ulteriori dettagli.

Per ulteriori informazioni CloudTrail, consulta la [Guida AWS CloudTrail per l'utente](https://docs.aws.amazon.com/awscloudtrail/latest/userguide/).

## Utilizzo delle informazioni dell'API dati in CloudTrail

CloudTrail è abilitato sul tuo AWS account al momento della creazione dell'account. Quando si verifica un'attività supportata (eventi di gestione) in Data API, tale attività viene registrata in un CloudTrail evento insieme ad altri eventi di AWS servizio nella cronologia degli eventi. Puoi visualizzare, cercare e scaricare gli eventi di gestione recenti nel tuo AWS account. Per ulteriori informazioni, consulta [Lavorare con la cronologia degli CloudTrail eventi](https://docs.aws.amazon.com/awscloudtrail/latest/userguide/view-cloudtrail-events.html) nella Guida AWS CloudTrail per l'utente.

Per una registrazione continua degli eventi nel tuo AWS account, inclusi gli eventi per Data API, crea un percorso. Un trail consente di CloudTrail inviare file di log a un bucket Amazon S3. Per

impostazione predefinita, quando crei un percorso nella console, il percorso si applica a tutte le AWS regioni. Il trail registra gli eventi di tutte le AWS regioni della AWS partizione e consegna i file di log al bucket Amazon S3 specificato. Inoltre, puoi configurare altri AWS servizi per analizzare ulteriormente e agire in base ai dati sugli eventi raccolti nei log. CloudTrail Per ulteriori informazioni, consulta gli argomenti seguenti nella Guida per l'utente di AWS CloudTrail :

- [Panoramica della creazione di un percorso](https://docs.aws.amazon.com/awscloudtrail/latest/userguide/cloudtrail-create-and-update-a-trail.html)
- [CloudTrail servizi e integrazioni supportati](https://docs.aws.amazon.com/awscloudtrail/latest/userguide/cloudtrail-aws-service-specific-topics.html#cloudtrail-aws-service-specific-topics-integrations)
- [Configurazione delle notifiche Amazon SNS per CloudTrail](https://docs.aws.amazon.com/awscloudtrail/latest/userguide/getting_notifications_top_level.html)
- [Ricezione di file di CloudTrail registro da più regioni](https://docs.aws.amazon.com/awscloudtrail/latest/userguide/receive-cloudtrail-log-files-from-multiple-regions.html) e [ricezione di file di CloudTrail registro da](https://docs.aws.amazon.com/awscloudtrail/latest/userguide/cloudtrail-receive-logs-from-multiple-accounts.html) più account

Tutte le operazioni Data API vengono registrate CloudTrail e documentate nel riferimento dell'API del [servizio dati Amazon RDS](https://docs.aws.amazon.com/rdsdataservice/latest/APIReference/Welcome.html). Ad esempio, le chiamate alle ExecuteStatement operazioniBatchExecuteStatement, BeginTransactionCommitTransaction, e generano voci nei file di registro. CloudTrail

Ogni evento o voce di log contiene informazioni sull'utente che ha generato la richiesta. Le informazioni di identità consentono di determinare quanto segue:

- Se la richiesta è stata effettuata con credenziali utente o root.
- Se la richiesta è stata effettuata con le credenziali di sicurezza temporanee per un ruolo o un utente federato.
- Se la richiesta è stata effettuata da un altro AWS servizio.

Per ulteriori informazioni, consulta [Elemento CloudTrail userIdentity.](https://docs.aws.amazon.com/awscloudtrail/latest/userguide/cloudtrail-event-reference-user-identity.html)

# Inclusione ed esclusione degli eventi Data API da un AWS CloudTrail percorso

La maggior parte degli utenti di Data API si affida agli eventi di un AWS CloudTrail trail per registrare le operazioni di Data API. I dati degli eventi non rivelano il nome del database, il nome dello schema o le istruzioni SQL nelle richieste all'API Data. Tuttavia, sapere quale utente ha effettuato un tipo di chiamata su uno specifico cluster DB in un determinato momento può aiutare a rilevare modelli di accesso anomali.

### Inclusione degli eventi Data API in un percorso AWS CloudTrail

Per i database Aurora PostgreSQL Serverless v2 e con provisioning, le seguenti operazioni Data API vengono registrate come eventi di dati. AWS CloudTrail [Gli eventi relativi ai dati sono operazioni API](https://docs.aws.amazon.com/awscloudtrail/latest/userguide/logging-data-events-with-cloudtrail.html#logging-data-events) data-plane ad alto volume che non vengono registrate per impostazione predefinita. CloudTrail Per gli eventi di dati sono previsti costi aggiuntivi. [Per informazioni sui CloudTrail prezzi, consulta Prezzi.](https://aws.amazon.com/cloudtrail/pricing/)  [AWS CloudTrail](https://aws.amazon.com/cloudtrail/pricing/)

- [BatchExecuteStatement](https://docs.aws.amazon.com/rdsdataservice/latest/APIReference/API_BatchExecuteStatement.html)
- [BeginTransaction](https://docs.aws.amazon.com/rdsdataservice/latest/APIReference/API_BeginTransaction.html)
- [CommitTransaction](https://docs.aws.amazon.com/rdsdataservice/latest/APIReference/API_CommitTransaction.html)
- [ExecuteStatement](https://docs.aws.amazon.com/rdsdataservice/latest/APIReference/API_ExecuteStatement.html)
- [RollbackTransaction](https://docs.aws.amazon.com/rdsdataservice/latest/APIReference/API_RollbackTransaction.html)

Puoi utilizzare la CloudTrail console o AWS CLI le operazioni CloudTrail API per registrare queste operazioni Data API. Nella CloudTrail console, scegli RDS Data API - DB Cluster per il tipo di evento Data. Per ulteriori informazioni, consulta [Registrazione degli eventi relativi ai dati con la AWS](https://docs.aws.amazon.com/awscloudtrail/latest/userguide/logging-data-events-with-cloudtrail.html#creating-data-event-selectors-with-the-AWS-CLI)  [Management Console nella Guida](https://docs.aws.amazon.com/awscloudtrail/latest/userguide/logging-data-events-with-cloudtrail.html#creating-data-event-selectors-with-the-AWS-CLI) per l'AWS CloudTrail utente.

Utilizzando AWS CLI, esegui il aws cloudtrail put-event-selectors comando per registrare queste operazioni dell'API Data per il tuo percorso. Per registrare tutti gli eventi Data API sui cluster DB, specifica AWS::RDS::DBCluster il tipo di risorsa. L'esempio seguente registra tutti gli eventi Data API sui cluster DB. Per ulteriori informazioni, consulta [Registrazione degli eventi relativi ai dati](https://docs.aws.amazon.com/awscloudtrail/latest/userguide/cloudtrail-create-and-update-a-trail-by-using-the-aws-cli.html) [con la AWS Command Line Interface nella Guida per l'](https://docs.aws.amazon.com/awscloudtrail/latest/userguide/cloudtrail-create-and-update-a-trail-by-using-the-aws-cli.html)utente. AWS CloudTrail

```
aws cloudtrail put-event-selectors --trail-name trail_name --advanced-event-selectors \
'{ 
    "Name": "RDS Data API Selector", 
    "FieldSelectors": [ 
        { 
           "Field": "eventCategory", 
           "Equals": [ 
               "Data" 
          \mathbf{I} }, 
        { 
           "Field": "resources.type", 
           "Equals": [ 
               "AWS::RDS::DBCluster"
```
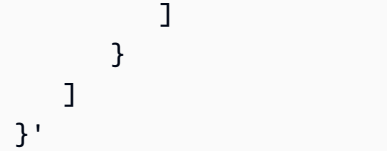

È possibile configurare selettori di eventi avanzati per filtrare ulteriormente i campi readOnly eventName, eresources.ARN. Per ulteriori informazioni su questi campi, consultare [AdvancedFieldSelector](https://docs.aws.amazon.com/awscloudtrail/latest/APIReference/API_AdvancedFieldSelector.html).

Esclusione degli eventi Data API da un AWS CloudTrail percorso (Aurora Serverless v1solo)

InfattiAurora Serverless v1, gli eventi Data API sono eventi di gestione. Per impostazione predefinita, tutti gli eventi Data API sono inclusi in un AWS CloudTrail percorso. Tuttavia, poiché Data API può generare un gran numero di eventi, potresti voler escludere questi eventi dal tuo CloudTrail percorso. L'impostazione Exclude Amazon RDS Data API events esclude tutti gli eventi Data API dal trail. Non puoi escludere eventi Data API specifici.

Per escludere gli eventi API dati da un percorso, procedi nel seguente modo:

- Nella Cloud Trail console, scegli l'impostazione Exclude Amazon RDS Data API events quando [crei](https://docs.aws.amazon.com/awscloudtrail/latest/userguide/cloudtrail-create-a-trail-using-the-console-first-time.html) [un trail](https://docs.aws.amazon.com/awscloudtrail/latest/userguide/cloudtrail-create-a-trail-using-the-console-first-time.html) o [aggiorni un trail](https://docs.aws.amazon.com/awscloudtrail/latest/userguide/cloudtrail-update-a-trail-console.html).
- Nell' CloudTrail API, usa l'[PutEventSelectors](https://docs.aws.amazon.com/awscloudtrail/latest/APIReference/API_PutEventSelectors.html)operazione. Se utilizzi selettori di eventi avanzati, puoi escludere gli eventi Data API impostando il eventSource campo diverso dardsdata.amazonaws.com. Se utilizzi selettori di eventi di base, puoi escludere gli eventi Data API impostando il valore dell'ExcludeManagementEventSourcesattributo su. rdsdata.amazonaws.com Per ulteriori informazioni, consulta [Registrazione degli eventi con la](https://docs.aws.amazon.com/awscloudtrail/latest/userguide/logging-management-events-with-cloudtrail.html#creating-mgmt-event-selectors-with-the-AWS-CLI) [AWS Command Line Interface nella Guida](https://docs.aws.amazon.com/awscloudtrail/latest/userguide/logging-management-events-with-cloudtrail.html#creating-mgmt-event-selectors-with-the-AWS-CLI) per l'AWS CloudTrail utente.

#### **A** Warning

L'esclusione degli eventi Data API da un CloudTrail registro può oscurare le azioni di Data API. Presta attenzione quando concedi alle entità principali l'autorizzazione cloudtrail:PutEventSelectors necessaria per eseguire questa operazione.

È possibile disattivare questa esclusione in qualsiasi momento modificando l'impostazione della console o i selettori di eventi per un percorso. Il percorso inizierà quindi a registrare gli eventi API dati. Tuttavia, non è possibile ripristinare gli eventi API dati che si sono verificati mentre era in atto l'esclusione.

Quando escludi gli eventi Data API utilizzando la console o l'API, anche l'operazione CloudTrail PutEventSelectors API risultante viene registrata nei tuoi CloudTrail log. Se gli eventi Data API non vengono visualizzati nei CloudTrail log, cerca un PutEventSelectors evento con l'ExcludeManagementEventSourcesattributo impostato su. rdsdata.amazonaws.com

Per ulteriori informazioni, consulta [Registrazione di eventi di gestione per i percorsi](https://docs.aws.amazon.com/awscloudtrail/latest/userguide/logging-management-events-with-cloudtrail.html) nella Guida per l'utente di AWS CloudTrail .

## Informazioni sulle voci dei file di registro dell'API dei dati

Un trail è una configurazione che consente la distribuzione di eventi come file di log in un bucket Amazon S3 specificato dall'utente. CloudTrail i file di registro contengono una o più voci di registro. Un evento rappresenta una singola richiesta proveniente da qualsiasi fonte e include informazioni sull'azione richiesta, la data e l'ora dell'azione, i parametri della richiesta e così via. CloudTrail i file di registro non sono una traccia ordinata dello stack delle chiamate API pubbliche, quindi non vengono visualizzati in un ordine specifico.

#### Aurora PostgreSQL Serverless v2 e provisioning

L'esempio seguente mostra una voce di CloudTrail registro che dimostra il ExecuteStatement funzionamento per Aurora PostgreSQL Serverless v2 e i database con provisioning. Per questi database, tutti gli eventi Data API sono eventi di dati in cui l'origine dell'evento è rdsdataapi.amazonaws.com e il tipo di evento è Rds Data Service.

```
{ 
     "eventVersion": "1.05", 
     "userIdentity": { 
         "type": "IAMUser", 
         "principalId": "AKIAIOSFODNN7EXAMPLE", 
         "arn": "arn:aws:iam::123456789012:user/johndoe", 
         "accountId": "123456789012", 
         "accessKeyId": "AKIAI44QH8DHBEXAMPLE", 
         "userName": "johndoe" 
     }, 
     "eventTime": "2019-12-18T00:49:34Z", 
     "eventSource": "rdsdataapi.amazonaws.com", 
     "eventName": "ExecuteStatement",
```

```
 "awsRegion": "us-east-1", 
     "sourceIPAddress": "192.0.2.0", 
     "userAgent": "aws-cli/1.16.102 Python/3.7.2 Windows/10 botocore/1.12.92", 
     "requestParameters": { 
         "continueAfterTimeout": false, 
         "database": "**********", 
         "includeResultMetadata": false, 
         "parameters": [], 
         "resourceArn": "arn:aws:rds:us-east-1:123456789012:cluster:my-database-1", 
         "schema": "**********", 
         "secretArn": "arn:aws:secretsmanager:us-
east-1:123456789012:secret:dataapisecret-ABC123", 
         "sql": "**********" 
     }, 
     "responseElements": null, 
     "requestID": "6ba9a36e-b3aa-4ca8-9a2e-15a9eada988e", 
     "eventID": "a2c7a357-ee8e-4755-a0d0-aed11ed4253a", 
     "eventType": "Rds Data Service", 
     "recipientAccountId": "123456789012"
}
```
#### Aurora Serverless v1

L'esempio seguente mostra come viene visualizzata la voce di registro dell'esempio precedente per. CloudTrail Aurora Serverless v1 InfattiAurora Serverless v1, tutti gli eventi sono eventi di gestione la cui origine è rdsdata.amazonaws.com e il tipo di evento è. AwsApiCall

```
{ 
     "eventVersion": "1.05", 
     "userIdentity": { 
         "type": "IAMUser", 
         "principalId": "AKIAIOSFODNN7EXAMPLE", 
         "arn": "arn:aws:iam::123456789012:user/johndoe", 
         "accountId": "123456789012", 
         "accessKeyId": "AKIAI44QH8DHBEXAMPLE", 
         "userName": "johndoe" 
     }, 
     "eventTime": "2019-12-18T00:49:34Z", 
     "eventSource": "rdsdata.amazonaws.com", 
     "eventName": "ExecuteStatement", 
     "awsRegion": "us-east-1", 
     "sourceIPAddress": "192.0.2.0",
```

```
 "userAgent": "aws-cli/1.16.102 Python/3.7.2 Windows/10 botocore/1.12.92", 
     "requestParameters": { 
         "continueAfterTimeout": false, 
         "database": "**********", 
         "includeResultMetadata": false, 
         "parameters": [], 
         "resourceArn": "arn:aws:rds:us-east-1:123456789012:cluster:my-database-1", 
         "schema": "**********", 
         "secretArn": "arn:aws:secretsmanager:us-
east-1:123456789012:secret:dataapisecret-ABC123", 
         "sql": "**********" 
     }, 
     "responseElements": null, 
     "requestID": "6ba9a36e-b3aa-4ca8-9a2e-15a9eada988e", 
     "eventID": "a2c7a357-ee8e-4755-a0d0-aed11ed4253a", 
     "eventType": "AwsApiCall", 
     "recipientAccountId": "123456789012"
}
```
# Utilizzo dell'editor della query

Con l'editor di query, puoi eseguire query SQL nella console RDS. È possibile eseguire istruzioni SQL per la manipolazione e la definizione dei dati sul cluster DB. L'SQL che è possibile eseguire è soggetto alle limitazioni dell'API Data. Per ulteriori informazioni, consulta [the section called](#page-3413-0) ["Limitazioni".](#page-3413-0)

L'editor di query richiede un cluster Aurora DB con RDS Data API (Data API) abilitata. Per informazioni sui cluster DB che supportano Data API e su come abilitarla, consulta. [Utilizzo dell'API](#page-3411-0) [dati RDS](#page-3411-0)

# Disponibilità dell'editor di query

L'editor di query è disponibile per i cluster Aurora DB che utilizzano le versioni dei motori Aurora MySQL e Aurora PostgreSQL che supportano Data API e dove Data API è disponibile. Regioni AWS Per ulteriori informazioni, consulta [API dati RDS.](#page-149-0)

# Autorizzazione di accesso all'editor della query

Un utente deve essere autorizzato a eseguire query nell'editor della query. È possibile autorizzare un utente a eseguire query nell'editor di query aggiungendo la policy, una AmazonRDSDataFullAccess policy predefinita (IAM), a quell'utente. AWS Identity and Access Management

#### **a** Note

Assicurati di utilizzare lo stesso nome utente e password che hai usato alla creazione dell'utente come hai fatto per l'utente del database, ad esempio il nome utente e la password master. Per ulteriori informazioni, consulta [Creazione di un utente IAM nell' Account AWS](https://docs.aws.amazon.com/IAM/latest/UserGuide/id_users_create.html) nella Guida per l'utente di AWS Identity and Access Management .

Puoi anche creare una policy IAM che concede l'accesso all'editor della query. Dopo aver creato la policy, aggiungila a ciascun utente che richiede l'accesso all'editor della query.

La seguente policy fornisce le autorizzazioni minime richieste per un utente per accedere all'editor della query.

```
{ 
     "Version": "2012-10-17", 
     "Statement": [ 
          { 
              "Sid": "QueryEditor0", 
              "Effect": "Allow", 
              "Action": [ 
                  "secretsmanager:GetSecretValue", 
                  "secretsmanager:PutResourcePolicy", 
                  "secretsmanager:PutSecretValue", 
                  "secretsmanager:DeleteSecret", 
                  "secretsmanager:DescribeSecret", 
                  "secretsmanager:TagResource" 
              ], 
              "Resource": "arn:aws:secretsmanager:*:*:secret:rds-db-credentials/*" 
          }, 
          { 
              "Sid": "QueryEditor1", 
              "Effect": "Allow", 
              "Action": [ 
                  "secretsmanager:GetRandomPassword", 
                  "tag:GetResources", 
                  "secretsmanager:CreateSecret", 
                  "secretsmanager:ListSecrets", 
                  "dbqms:CreateFavoriteQuery", 
                  "dbqms:DescribeFavoriteQueries", 
                  "dbqms:UpdateFavoriteQuery", 
                  "dbqms:DeleteFavoriteQueries", 
                  "dbqms:GetQueryString", 
                  "dbqms:CreateQueryHistory", 
                  "dbqms:UpdateQueryHistory", 
                  "dbqms:DeleteQueryHistory", 
                  "dbqms:DescribeQueryHistory", 
                  "rds-data:BatchExecuteStatement", 
                  "rds-data:BeginTransaction", 
                  "rds-data:CommitTransaction", 
                  "rds-data:ExecuteStatement", 
                  "rds-data:RollbackTransaction" 
              ],
```

```
 "Resource": "*" 
                } 
       \mathbf{I}}
```
Per informazioni sulla creazione di una policy IAM, consulta [Creazione di policy IAM](https://docs.aws.amazon.com/IAM/latest/UserGuide/access_policies_create.html) nella Guida per l'utente di AWS Identity and Access Management .

Per informazioni sull'aggiunta di una policy IAM a un utente, consulta [Aggiunta e rimozione di](https://docs.aws.amazon.com/IAM/latest/UserGuide/access_policies_manage-attach-detach.html) [autorizzazioni per identità IAM](https://docs.aws.amazon.com/IAM/latest/UserGuide/access_policies_manage-attach-detach.html) nella Guida per l'utente di AWS Identity and Access Management .

# Esecuzione di query nell'editor della query

È possibile eseguire istruzioni SQL su un cluster Aurora DB nell'editor di query. L'SQL che è possibile eseguire è soggetto alle limitazioni dell'API Data. Per ulteriori informazioni, consulta [the section called](#page-3413-0)  ["Limitazioni".](#page-3413-0)

Per eseguire una query nell'editor della query

- 1. Accedi AWS Management Console e apri la console Amazon RDS all'[indirizzo https://](https://console.aws.amazon.com/rds/) [console.aws.amazon.com/rds/](https://console.aws.amazon.com/rds/).
- 2. Nell'angolo superiore destro di AWS Management Console, scegli il cluster Regione AWS in cui hai creato i cluster Aurora DB su cui desideri interrogare.
- 3. Nel riquadro di navigazione, scegli Databases (Database).
- 4. Scegli il cluster Aurora DB su cui eseguire le query SQL.
- 5. In Actions (Operazioni), scegliere Query. Se è la prima volta che si esegue la connessione al database, viene visualizzata la pagina Connect to database (Connetti al database).

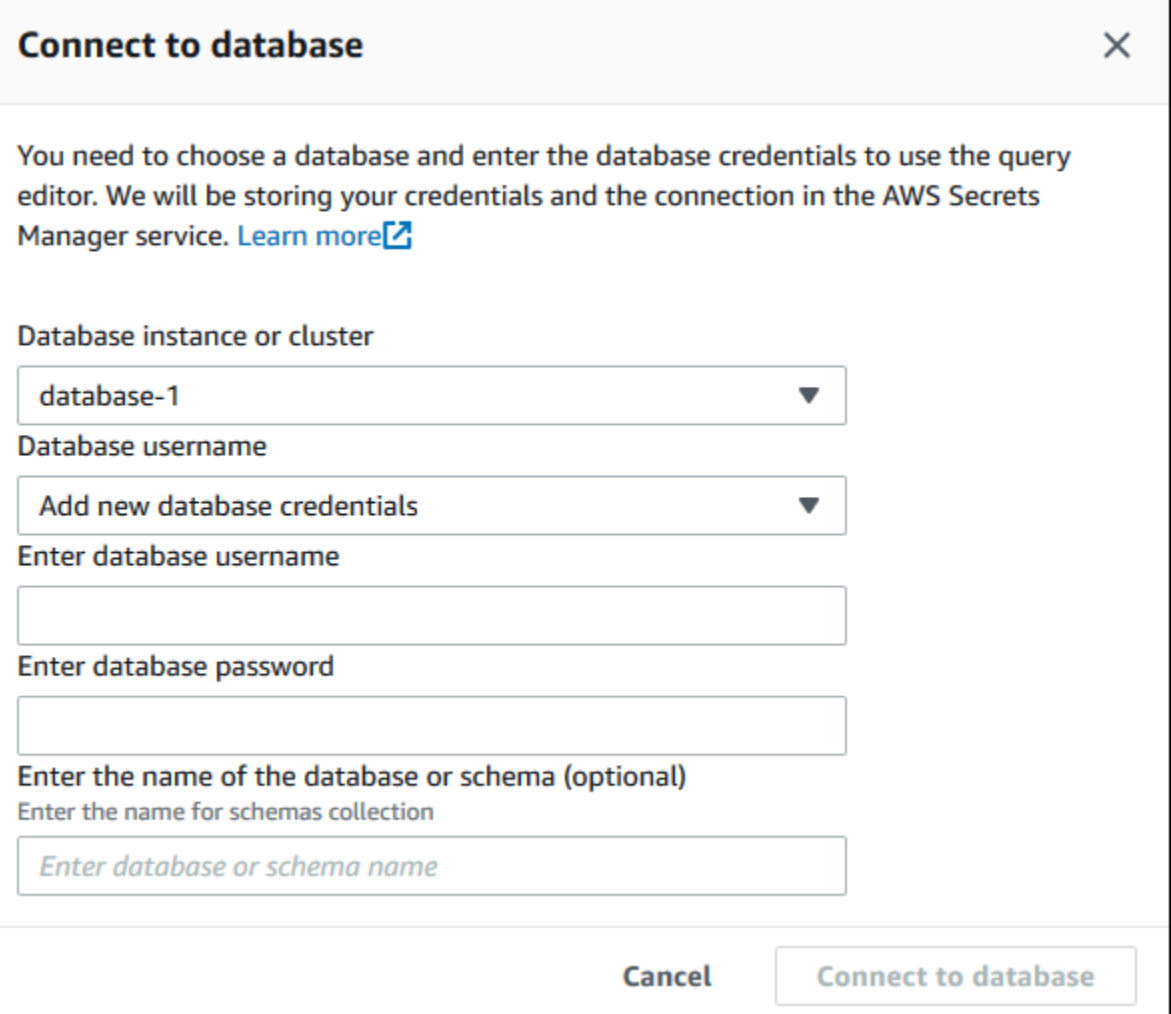

- 6. Immetti le seguenti informazioni:
	- a. Per Istanza o cluster di database, scegli il cluster Aurora DB su cui desideri eseguire le query SQL.
	- b. In Database username (Nome utente del database), scegliere il nome utente dell'utente del database a cui connettersi o selezionare Add new database credentials (Aggiungi nuove credenziali del database. Se si sceglie Add new database credentials (Aggiungi nuove credenziali del database), immettere il nome utente per le nuove credenziali del database in Enter database username (Immetti il nome utente database).
	- c. In Enter database password (Immetti la password database), immettere la password per l'utente del database scelto.
	- d. Nell'ultima casella, immettere il nome del database o dello schema da utilizzare per il cluster database Aurora.
	- e. Scegliere Connect to database (Connetti al database).

#### **a** Note

Se la connessione ha esito positivo, le informazioni relative a connessione e autenticazione vengono archiviate in AWS Secrets Manager. Non è necessario inserire nuovamente le informazioni di connessione.

7. Nell'editor della query, immettere la query SQL che si desidera eseguire sul database.

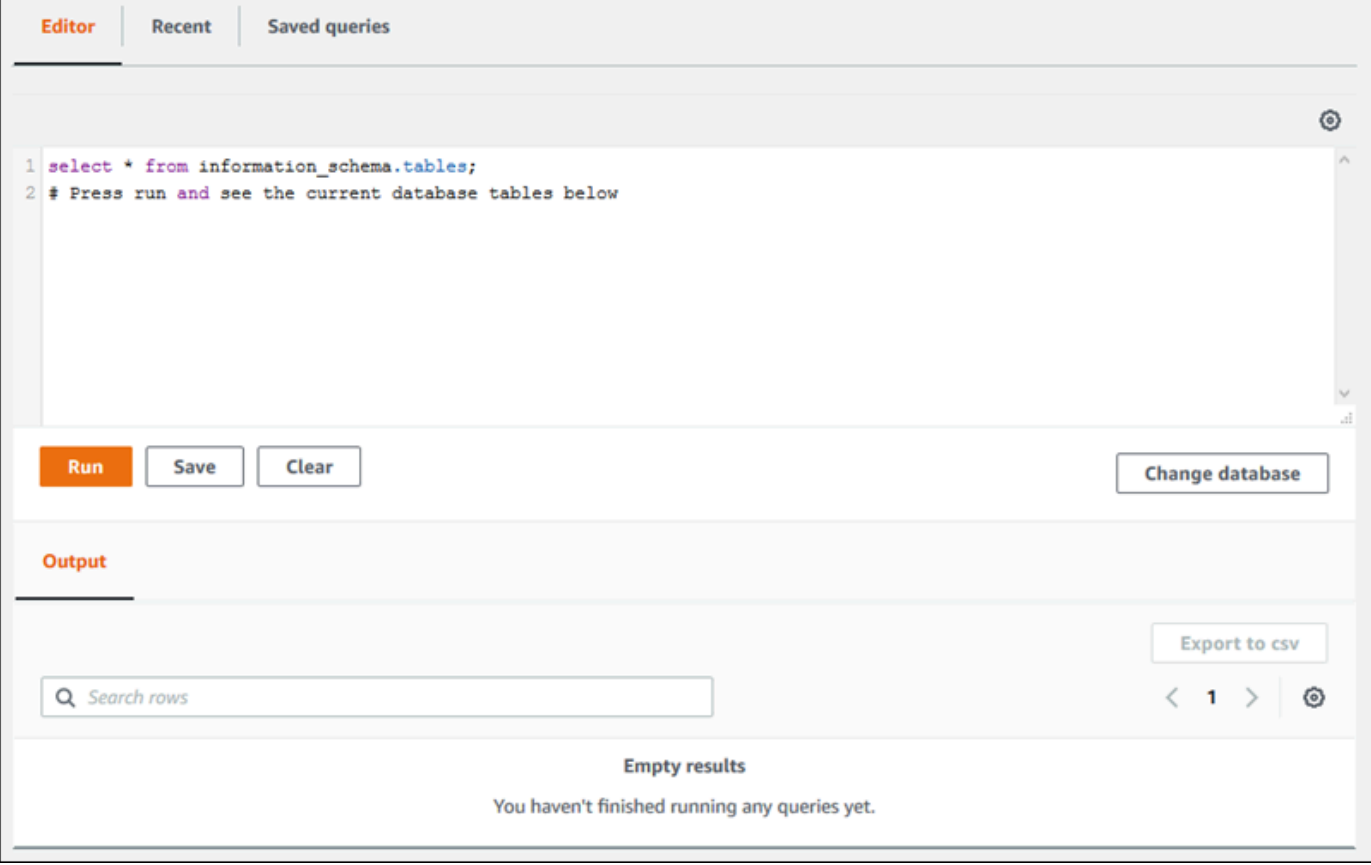

Ogni istruzione SQL è sottoposta automaticamente a commit o è possibile eseguire istruzioni SQL in uno script come parte di una transazione. Per controllare questo comportamento, scegliere l'icona a forma di ingranaggio sopra la finestra di query.

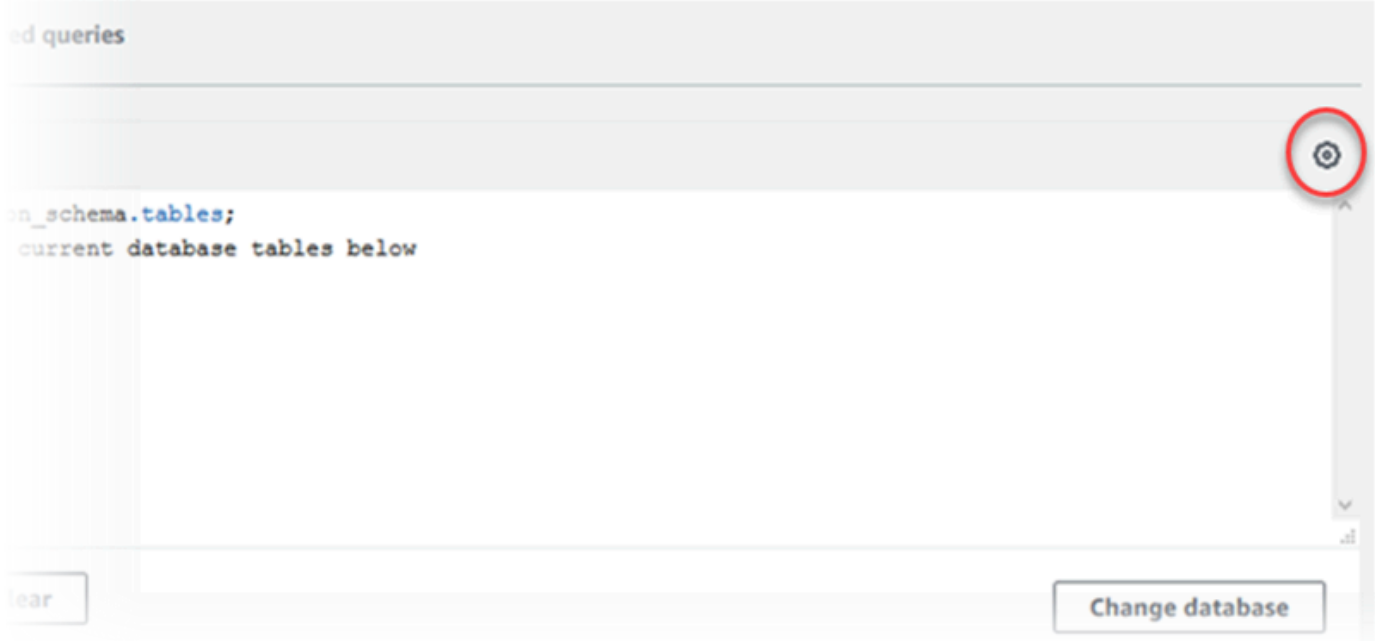

Viene visualizzata la finestra Query Editor Settings (Impostazioni editor della query).

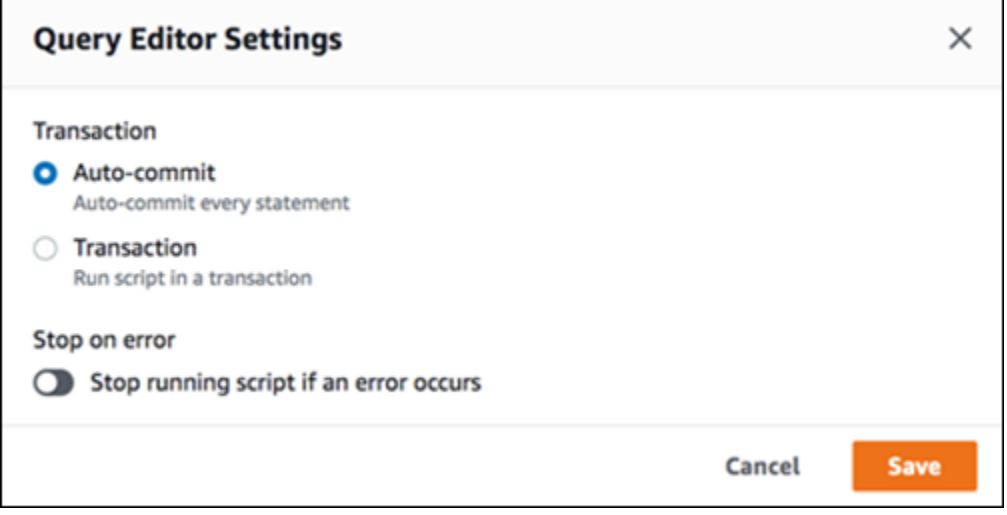

Se si sceglie Auto-commit (Commit automatico), viene eseguito automaticamente il commit di ogni istruzione SQL. Se si sceglie Transazione, è possibile eseguire un gruppo di istruzioni in uno script. Alla fine dello script viene eseguito automaticamente il commit delle istruzioni a meno che prima non sia stato eseguito esplicitamente il commit o il rollback. Inoltre, è possibile scegliere di interrompere uno script in esecuzione se si verifica un errore abilitando Stop on error (Interrompi in caso di errore).

#### **a** Note

In un gruppo di istruzioni, le istruzioni DDL (Data Definition Language) possono causare il commit di istruzioni DML (Data Manipulation Language) precedenti. È possibile anche includere istruzioni COMMIT e ROLLBACK in un gruppo di istruzioni in uno script.

Dopo aver effettuato le scelte nella finestra Query Editor Settings (Impostazioni editor della query), scegliere Save (Salva).

8. Scegliere Run (Esegui) o premere Ctrl+Invio. L'editor della query visualizza i risultati della query.

Dopo aver eseguito la query, salvarla in Saved queries (Query salvate) scegliendo Save As (Salva con nome).

Esportare i risultati della query in formato foglio di calcolo scegliendo Export to csv (Esporta in formato .csv).

Puoi trovare, modificare ed eseguire nuovamente query precedenti. A tale scopo, seleziona la scheda Recent (Recente) o Saved queries (Query salvate), scegli il testo della query, quindi seleziona Run (Esegui).

Per cambiare il database, scegli Change database (Cambia database).

# Riferimento all'API DBQMS (Database Query Metadata Service)

Il Database Query Metadata Service (dbqms) è un servizio solo interno. Fornisce le query recenti e salvate per l'editor di query nella AWS Management Console per più servizi AWS, tra cui Amazon RDS.

Sono supportate le seguenti azioni DBQMS:

### Argomenti

- [CreateFavoriteQuery](#page-3478-0)
- [CreateQueryHistory](#page-3478-1)
- [CreateTab](#page-3478-2)
- [DeleteFavoriteQueries](#page-3478-3)
- [DeleteQueryHistory](#page-3478-4)
- [DeleteTab](#page-3478-5)
- [DescribeFavoriteQueries](#page-3478-6)
- [DescribeQueryHistory](#page-3479-0)
- [DescribeTabs](#page-3479-1)
- [GetQueryString](#page-3479-2)
- [UpdateFavoriteQuery](#page-3479-3)
- [UpdateQueryHistory](#page-3479-4)
- [UpdateTab](#page-3479-5)

### <span id="page-3478-0"></span>CreateFavoriteQuery

Salva una nuova query preferita. Ogni utente può creare fino a 1000 query salvate. Questo limite è soggetto a modifiche in futuro.

### <span id="page-3478-1"></span>**CreateQueryHistory**

Salva una nuova voce della cronologia delle query.

## <span id="page-3478-2"></span>**CreateTab**

Salva una nuova scheda della query. Ogni utente può creare fino a 10 schede di query.

### <span id="page-3478-3"></span>DeleteFavoriteQueries

Elimina una o più query salvate.

### <span id="page-3478-4"></span>DeleteQueryHistory

Elimina le voci della cronologia delle query.

#### <span id="page-3478-5"></span>DeleteTab

Elimina le voci della scheda di query.

#### <span id="page-3478-6"></span>DescribeFavoriteQueries

Elenca le query salvate create da un utente in un determinato account.

## <span id="page-3479-0"></span>DescribeQueryHistory

Elenca le voci della cronologia delle query.

## <span id="page-3479-1"></span>**DescribeTabs**

Elenca le schede delle query create da un utente in un determinato account.

## <span id="page-3479-2"></span>**GetQueryString**

Recupera il testo completo della query da un ID di query.

## <span id="page-3479-3"></span>UpdateFavoriteQuery

Aggiorna la stringa di query, la descrizione, il nome o la data di scadenza.

## <span id="page-3479-4"></span>UpdateQueryHistory

Aggiorna lo stato della cronologia delle query.

## <span id="page-3479-5"></span>UpdateTab

Aggiorna il nome della scheda di query e la stringa di query.

# Utilizzo dell'apprendimento automatico di Amazon Aurora

Utilizzando l'apprendimento automatico di Amazon Aurora, puoi integrare il tuo cluster Aurora DB con uno dei seguenti servizi di AWS machine learning, a seconda delle tue esigenze. Ciascuno di essi supporta casi d'uso specifici di machine learning.

#### Amazon Bedrock

Amazon Bedrock è un servizio completamente gestito che rende disponibili i principali modelli di base delle aziende di intelligenza artificiale tramite un'API, insieme a strumenti per sviluppatori per aiutare a creare e scalare applicazioni di intelligenza artificiale generativa. Con Amazon Bedrock, paghi per eseguire inferenze su qualsiasi modello di fondazione di terze parti. I prezzi si basano sul volume dei token di input e di output, nonché sull'eventuale acquisto o meno della velocità di trasmissione effettiva assegnata per il modello. Per ulteriori informazioni, consulta [Che cos'è](https://docs.aws.amazon.com/bedrock/latest/userguide/what-is-bedrock.html) [Amazon Bedrock](https://docs.aws.amazon.com/bedrock/latest/userguide/what-is-bedrock.html)? nella Guida per l'utente di Amazon Bedrock

#### Amazon Comprehend

Amazon Comprehend è un servizio gestito di elaborazione del linguaggio naturale che viene utilizzato per estrarre informazioni dai documenti. Con Amazon Comprehend, puoi ottenere il sentiment in base al contenuto dei documenti, analizzando entità, frasi chiave, lingua e altre funzionalità. Per ulteriori informazioni, consultare [Che cos'è Amazon Comprehend?](https://docs.aws.amazon.com/comprehend/latest/dg/what-is.html) nella Guida per gli sviluppatori di Amazon Comprehend.

#### SageMaker

Amazon SageMaker è un servizio di machine learning completamente gestito. I data scientist e gli sviluppatori utilizzano Amazon SageMaker per creare, addestrare e testare modelli di machine learning per una varietà di attività di inferenza, come il rilevamento delle frodi e la raccomandazione di prodotti. Quando un modello di machine learning è pronto per l'uso in produzione, può essere distribuito nell'ambiente SageMaker ospitato da Amazon. Per ulteriori informazioni, consulta [What Is Amazon SageMaker?](https://docs.aws.amazon.com/sagemaker/latest/dg/whatis.html) nella Amazon SageMaker Developer Guide.

L'uso di Amazon Comprehend con il cluster Aurora DB richiede meno configurazioni preliminari rispetto all'utilizzo. SageMaker Se non conosci l'apprendimento AWS automatico, ti consigliamo di iniziare esplorando Amazon Comprehend.

#### Argomenti

• [Utilizzo di machine learning di Amazon Aurora con Aurora MySQL](#page-3481-0)

• [Utilizzo del machine learning di Amazon Aurora con Aurora PostgreSQL](#page-3510-0)

# <span id="page-3481-0"></span>Utilizzo di machine learning di Amazon Aurora con Aurora MySQL

Utilizzando l'apprendimento automatico di Amazon Aurora con il tuo cluster Aurora MySQL DB, puoi usare Amazon Bedrock, Amazon Comprehend o Amazon, a seconda delle tue esigenze. SageMaker Ciascuno di essi supporta diversi casi d'uso dell'apprendimento automatico.

Indice

- [Requisiti per l'utilizzo di machine learning di Aurora con Aurora MySQL](#page-3482-0)
- [Disponibilità di regioni e versioni](#page-3483-0)
- [Funzionalità supportate e limitazioni del machine learning di Aurora con Aurora MySQL](#page-3483-1)
- [Configurazione del cluster database Aurora per utilizzare machine learning di Aurora](#page-3484-0)
	- [Configurazione del cluster Aurora MySQL DB per utilizzare Amazon Bedrock](#page-3485-0)
	- [Configurazione del cluster database Aurora MySQL per utilizzare Amazon Comprehend](#page-3490-0)
	- [Configurazione del cluster Aurora MySQL DB da utilizzare SageMaker](#page-3493-0)
		- [Configurazione del cluster Aurora MySQL DB per l'utilizzo di Amazon S3 \(opzionale\)](#page-3495-0)  **[SageMaker](#page-3495-0)**
	- [Concessione agli utenti del database dell'accesso a machine learning di Aurora](#page-3496-0)
		- [Concessione dell'accesso alle funzioni di Amazon Bedrock](#page-3497-0)
		- [Concessione dell'accesso alle funzioni Amazon Comprehend](#page-3497-1)
		- [Concessione dell'accesso alle funzioni SageMaker](#page-3498-0)
- [Utilizzo di Amazon Bedrock con il cluster Aurora MySQL DB](#page-3498-1)
- [Utilizzo di Amazon Comprehend con il cluster database Aurora MySQL](#page-3501-0)
- [Utilizzo SageMaker con il cluster Aurora MySQL DB](#page-3503-0)
	- [Requisito del set di caratteri per SageMaker le funzioni che restituiscono stringhe](#page-3505-0)
	- [Esportazione di dati su Amazon S3 SageMaker per la formazione dei modelli \(Advanced\)](#page-3506-0)
- [Considerazioni sulle prestazioni per l'utilizzo del machine learning di Aurora con Aurora MySQL](#page-3507-0)
	- [Modello e prompt](#page-3507-1)
	- [Cache delle query](#page-3507-2)
	- [Ottimizzazione batch per le chiamate di funzione Aurora Machine Learning](#page-3507-3)
- [Monitoraggio del machine learning di Aurora](#page-3509-0)

Utilizzo di machine learning di Aurora con Aurora MySQL 3450

## <span id="page-3482-0"></span>Requisiti per l'utilizzo di machine learning di Aurora con Aurora MySQL

AWS i servizi di apprendimento automatico sono servizi gestiti che vengono configurati ed eseguiti nei propri ambienti di produzione. L'apprendimento automatico Aurora supporta l'integrazione con Amazon Bedrock, Amazon Comprehend e. SageMaker Prima di provare a configurare il cluster database Aurora MySQL per utilizzare il machine learning di Aurora, occorre accertarsi di aver compreso i requisiti e prerequisiti riportati di seguito.

- I servizi di machine learning devono essere eseguiti nello Regione AWS stesso cluster Aurora MySQL DB. Non è possibile utilizzare i servizi di machine learning di un cluster Aurora MySQL DB in un'altra regione.
- Se il cluster Aurora MySQL DB si trova in un cloud pubblico virtuale (VPC) diverso da Amazon Bedrock, Amazon Comprehend SageMaker o dal servizio, il gruppo Security del VPC deve consentire le connessioni in uscita al servizio di machine learning Aurora di destinazione. Per ulteriori informazioni, consulta [Controlla il traffico verso AWS le tue risorse utilizzando i gruppi di](https://docs.aws.amazon.com/vpc/latest/userguide/vpc-security-groups.html) [sicurezza](https://docs.aws.amazon.com/vpc/latest/userguide/vpc-security-groups.html) nella Amazon VPC User Guide.
- È possibile aggiornare un cluster Aurora che esegue una versione precedente di Aurora MySQL a una versione più recente se si desidera utilizzare Aurora machine learning con tale cluster. Per ulteriori informazioni, consulta [Aggiornamenti del motore del database per Amazon Aurora MySQL.](#page-1979-0)
- Il cluster Aurora MySQL DB deve utilizzare un gruppo di parametri del cluster DB personalizzato. Al termine del processo di configurazione per ogni servizio di machine learning di Aurora che desideri utilizzare, aggiungi il nome della risorsa Amazon (ARN) del ruolo IAM associato che è stato creato per il servizio. Ti consigliamo di creare in anticipo un gruppo di parametri cluster database personalizzato per Aurora MySQL e di configurare il cluster database Aurora MySQL per utilizzarlo in modo che sia pronto per la modifica alla fine del processo di configurazione.
- Per: SageMaker
	- I componenti di machine learning che si desidera utilizzare per le inferenze devono essere configurati e pronti per l'uso. Durante il processo di configurazione del cluster Aurora MySQL DB, assicurati di avere a disposizione l'ARN dell'endpoint. SageMaker I data scientist del vostro team sono probabilmente quelli che meglio si occupano della preparazione dei modelli e di altre attività simili. SageMaker Per iniziare a usare Amazon SageMaker, consulta [Get Started with Amazon](https://docs.aws.amazon.com/sagemaker/latest/dg/gs.html) [SageMaker](https://docs.aws.amazon.com/sagemaker/latest/dg/gs.html). Per ulteriori informazioni su inferenze ed endpoint, consulta [Real-time inference](https://docs.aws.amazon.com/sagemaker/latest/dg/realtime-endpoints.html) (Inferenza in tempo reale).
	- Per utilizzarlo SageMaker con i tuoi dati di addestramento, devi configurare un bucket Amazon S3 come parte della configurazione Aurora MySQL per l'apprendimento automatico Aurora. A tale scopo, segui la stessa procedura generale utilizzata per la configurazione dell'integrazione.

.

SageMaker Per un riepilogo di questo processo di configurazione facoltativo, consultare [Configurazione del cluster Aurora MySQL DB per l'utilizzo di Amazon S3 \(opzionale\) SageMaker](#page-3495-0)

- Per i database globali di Aurora, configuri i servizi di machine learning di Aurora che desideri utilizzare in tutto ciò Regioni AWS che compone il tuo database globale Aurora. Ad esempio, se desideri utilizzare l'apprendimento automatico Aurora SageMaker per il tuo database globale Aurora, esegui le seguenti operazioni per ogni cluster Aurora MySQL DB in ogni: Regione AWS
	- Configura i SageMaker servizi Amazon con gli stessi modelli di SageMaker formazione e gli stessi endpoint. Anche questi devono utilizzare gli stessi nomi.
	- Crea i ruoli IAM come descritto in [Configurazione del cluster database Aurora per utilizzare](#page-3484-0)  [machine learning di Aurora](#page-3484-0).
	- Aggiungi l'ARN del ruolo IAM al gruppo di parametri cluster database Aurora per ciascun cluster database Aurora MySQL in ogni Regione AWS.

Queste attività richiedono che l'apprendimento automatico Aurora sia disponibile per la tua versione di Aurora MySQL in tutti gli elementi che Regioni AWS compongono il tuo database globale Aurora.

## <span id="page-3483-0"></span>Disponibilità di regioni e versioni

La disponibilità e il supporto della funzionalità varia tra le versioni specifiche di ciascun motore di database Aurora e tra Regioni AWS.

- Per informazioni sulla disponibilità della versione e della regione per Amazon Comprehend e Amazon con SageMaker Aurora MySQL, consulta. [Utilizzo di machine learning di Aurora con](#page-109-0)  [Aurora MySQL](#page-109-0)
- Amazon Bedrock è supportato solo su Aurora MySQL versione 3.06 e successive.

Per informazioni sulla disponibilità regionale per Amazon Bedrock, consulta [i modelli supportati in](https://docs.aws.amazon.com/bedrock/latest/userguide/models-supported.html)  [Amazon Bedrock nella Amazon Bedrock](https://docs.aws.amazon.com/bedrock/latest/userguide/models-supported.html) User Guide.

# <span id="page-3483-1"></span>Funzionalità supportate e limitazioni del machine learning di Aurora con Aurora MySQL

Quando si utilizza Aurora MySQL con Aurora Machine Learning, si applicano le seguenti limitazioni:

- L'estensione Aurora per l'apprendimento automatico non supporta le interfacce vettoriali.
- Le integrazioni di machine learning di Aurora non sono supportate se utilizzate in un trigger.
- Le funzioni di machine learning di Aurora non sono compatibili con la replica di registrazione binaria (binlog).
	- L'impostazione --binlog-format=STATEMENT genera un'eccezione per le chiamate alle funzioni Aurora machine learning.
	- Le funzioni di machine Learning di Aurora sono non deterministiche e le funzioni archiviate non deterministiche non sono compatibili con il formato binlog.

Per ulteriori informazioni, consulta [Binary Logging Formats](https://dev.mysql.com/doc/refman/5.7/en/binary-log-formats.html) nella documentazione di MySQL.

- Le funzioni archiviate che chiamano tabelle con colonne sempre generate non sono supportate. Questo vale per qualsiasi funzione archiviata di Aurora MySQL. Per ulteriori informazioni su questo tipo di colonna, consultare [CREATE TABLE and Generated Columns](https://dev.mysql.com/doc/refman/5.7/en/create-table-generated-columns.html) nella documentazione di MySQL.
- Le funzioni di Amazon Bedrock non sono RETURNS JSON supportate. Puoi utilizzare CONVERT o convertire da CAST TEXT a, JSON se necessario.
- Amazon Bedrock non supporta le richieste in batch.
- Aurora MySQL supporta qualsiasi SageMaker endpoint che legge e scrive il formato con valori separati da virgole (CSV), tramite un di. ContentType text/csv Questo formato è accettato dai seguenti algoritmi integrati: SageMaker
	- Linear Learner
	- Random Cut Forest
	- XGBoost

Per ulteriori informazioni su questi algoritmi, consulta [Choose an Algorithm](https://docs.aws.amazon.com/sagemaker/latest/dg/algorithms-choose.html) nella Amazon SageMaker Developer Guide.

# <span id="page-3484-0"></span>Configurazione del cluster database Aurora per utilizzare machine learning di Aurora

Nei seguenti argomenti sono illustrate le procedure di configurazione separate per ciascuno di questi servizi di machine learning di Aurora.

#### Argomenti

• [Configurazione del cluster Aurora MySQL DB per utilizzare Amazon Bedrock](#page-3485-0)

- [Configurazione del cluster database Aurora MySQL per utilizzare Amazon Comprehend](#page-3490-0)
- [Configurazione del cluster Aurora MySQL DB da utilizzare SageMaker](#page-3493-0)
	- [Configurazione del cluster Aurora MySQL DB per l'utilizzo di Amazon S3 \(opzionale\) SageMaker](#page-3495-0)
- [Concessione agli utenti del database dell'accesso a machine learning di Aurora](#page-3496-0)
	- [Concessione dell'accesso alle funzioni di Amazon Bedrock](#page-3497-0)
	- [Concessione dell'accesso alle funzioni Amazon Comprehend](#page-3497-1)
	- [Concessione dell'accesso alle funzioni SageMaker](#page-3498-0)

<span id="page-3485-0"></span>Configurazione del cluster Aurora MySQL DB per utilizzare Amazon Bedrock

L'apprendimento automatico di Aurora si basa su ruoli e policy AWS Identity and Access Management (IAM) per consentire al cluster Aurora MySQL DB di accedere e utilizzare i servizi Amazon Bedrock. Le seguenti procedure creano una politica e un ruolo di autorizzazione IAM in modo che il cluster DB possa integrarsi con Amazon Bedrock.

Co,e creare la policy IAM

- 1. Accedi AWS Management Console e apri la console IAM all'[indirizzo https://](https://console.aws.amazon.com/iam/) [console.aws.amazon.com/iam/.](https://console.aws.amazon.com/iam/)
- 2. Scegli Politiche nel riquadro di navigazione.
- 3. Scegliere Create a policy (Crea una policy).
- 4. Nella pagina Specificare le autorizzazioni, per Seleziona un servizio, scegli Bedrock.

Vengono visualizzate le autorizzazioni di Amazon Bedrock.

- 5. Espandi Leggi, quindi seleziona. InvokeModel
- 6. Per Risorse, seleziona Tutto.

La pagina Specificare le autorizzazioni dovrebbe essere simile alla figura seguente.

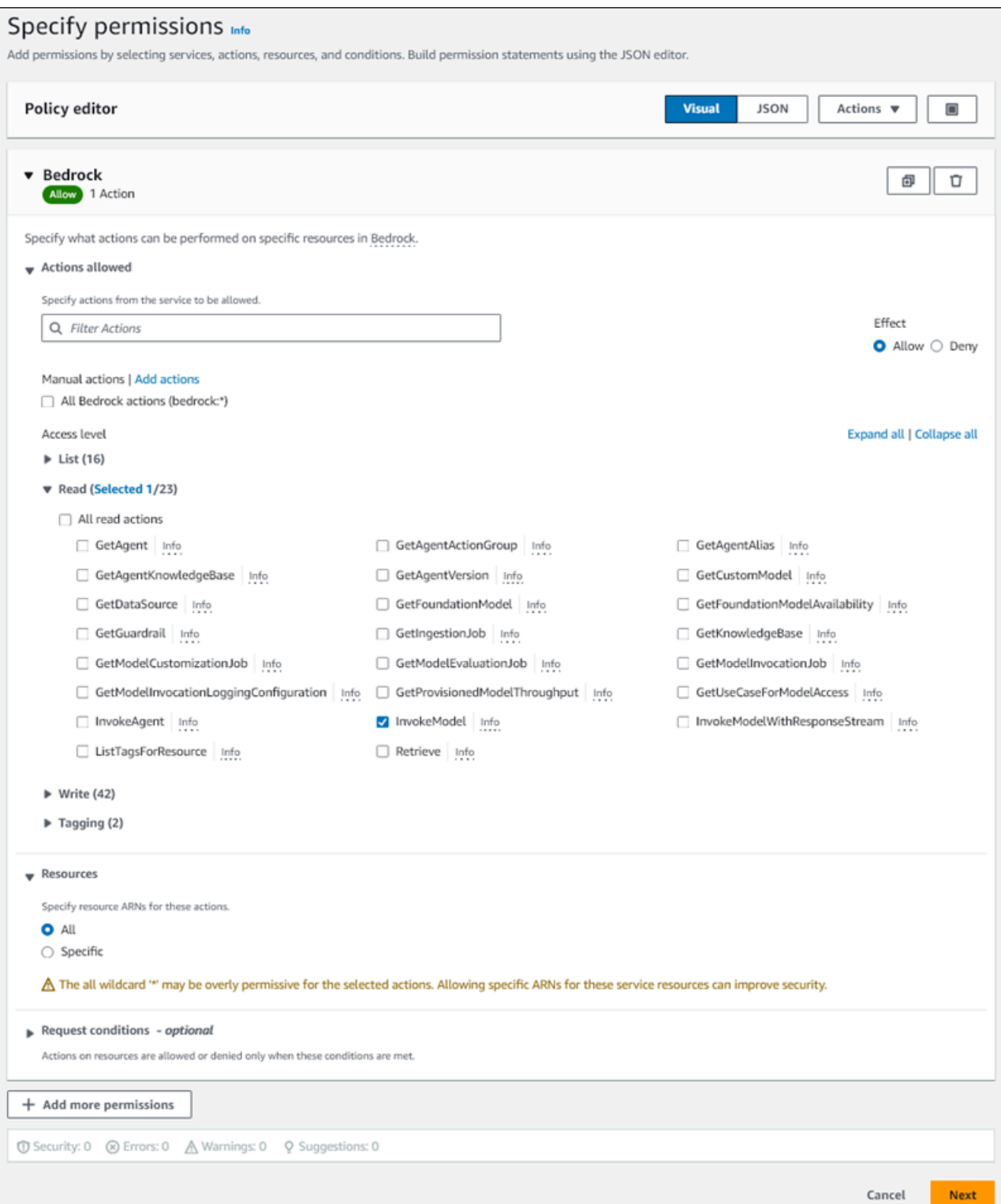

- 7. Seleziona Successivo.
- 8. Nella pagina Rivedi e crea, inserisci un nome per la tua politica, ad esempio**BedrockInvokeModel**.

9. Rivedi la tua politica, quindi scegli Crea politica.

Successivamente crei il ruolo IAM che utilizza la policy di autorizzazione di Amazon Bedrock.

Per creare il ruolo IAM

- 1. Accedi AWS Management Console e apri la console IAM all'[indirizzo https://](https://console.aws.amazon.com/iam/) [console.aws.amazon.com/iam/.](https://console.aws.amazon.com/iam/)
- 2. Nel riquadro di navigazione scegliere Roles (Ruoli).
- 3. Scegli Crea ruolo.
- 4. Nella pagina Seleziona entità affidabile, per Use case, scegli RDS.
- 5. Seleziona RDS Aggiungi ruolo al database, quindi scegli Avanti.
- 6. Nella pagina Aggiungi autorizzazioni, per Politiche di autorizzazione, seleziona la politica IAM che hai creato, quindi scegli Avanti.
- 7. Nella pagina Nome, rivedi e crea, inserisci un nome per il tuo ruolo, ad esempio. **ams-bedrockinvoke-model-role**

Il ruolo dovrebbe essere simile alla figura seguente.

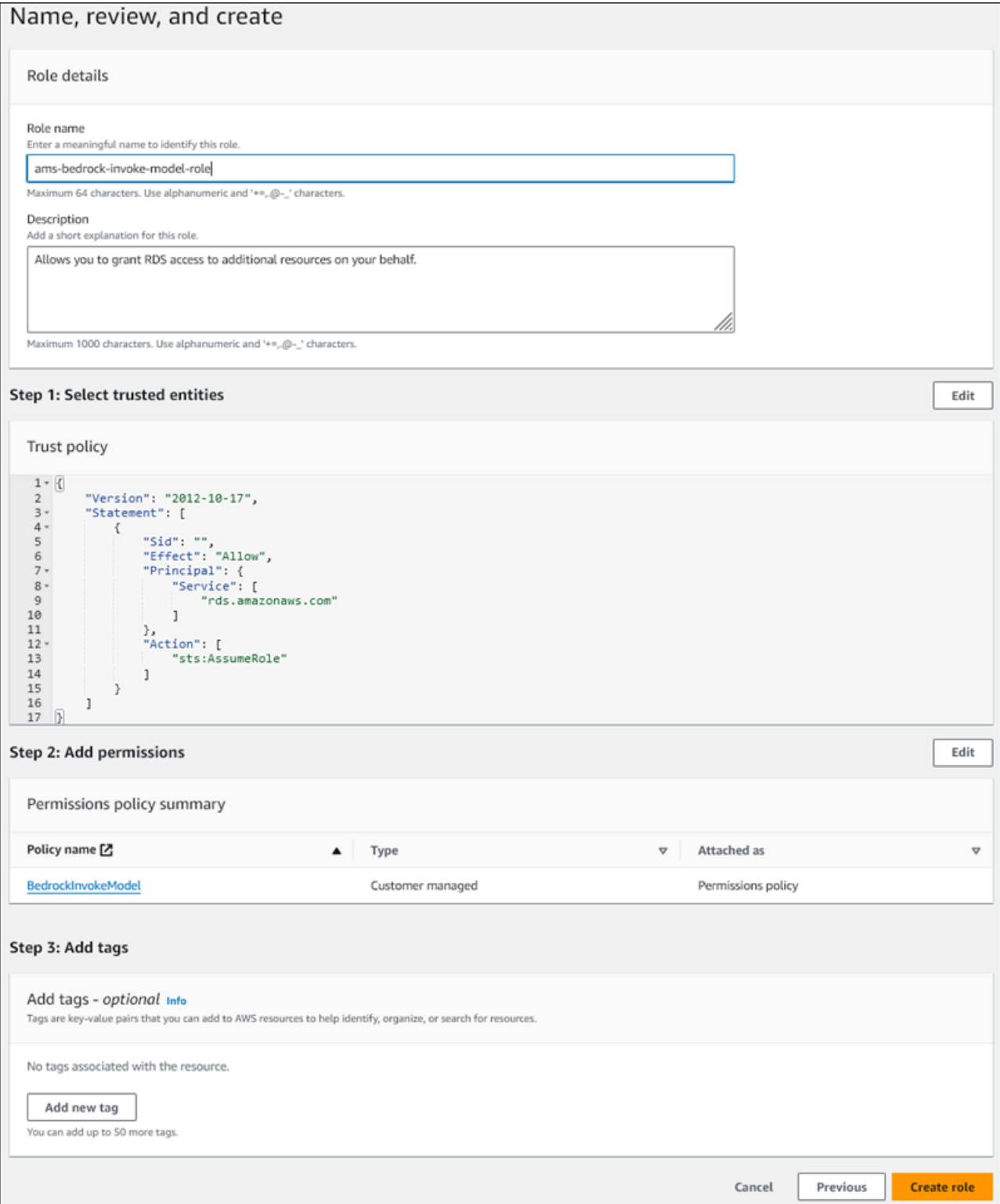

8. Rivedi il tuo ruolo, quindi scegli Crea ruolo.

Successivamente associ il ruolo IAM di Amazon Bedrock al tuo cluster DB.

#### Per associare il ruolo IAM al tuo cluster DB

- 1. Accedi AWS Management Console e apri la console Amazon RDS all'[indirizzo https://](https://console.aws.amazon.com/rds/) [console.aws.amazon.com/rds/](https://console.aws.amazon.com/rds/).
- 2. Nel pannello di navigazione seleziona Database.
- 3. Scegli il cluster Aurora MySQL DB che desideri connettere ai servizi Amazon Bedrock.
- 4. Sceglere la scheda Connectivity & security (Connettività e sicurezza).
- 5. Nella sezione Gestisci i ruoli IAM, scegli Seleziona IAM da aggiungere a questo cluster.
- 6. Scegli l'IAM che hai creato, quindi scegli Aggiungi ruolo.

Il ruolo IAM è associato al tuo cluster DB, prima con lo stato Pending, poi Active. Al termine del processo, il ruolo è disponibile nell'elenco Ruoli IAM attuali per questo cluster.

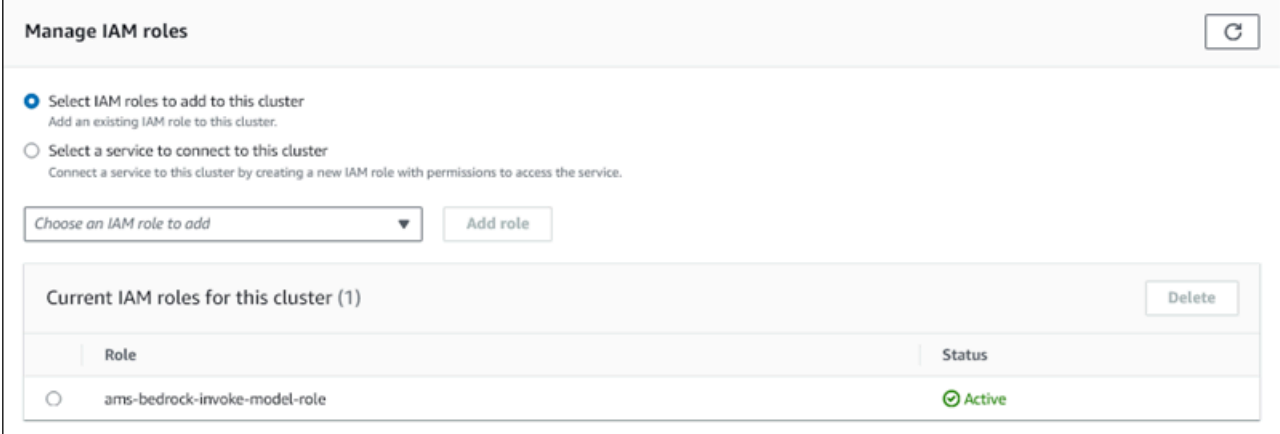

È necessario aggiungere l'ARN di questo ruolo IAM al aws\_default\_bedrock\_role parametro del gruppo di parametri del cluster DB personalizzato associato al cluster Aurora MySQL DB. Se il cluster database Aurora MySQL non utilizza un gruppo di parametri cluster database personalizzato, è necessario crearne uno da utilizzare con il cluster database Aurora MySQL per completare l'integrazione. Per ulteriori informazioni, consulta [Utilizzo di gruppi di parametri di cluster di database](#page-387-0).

Per configurare il parametro del cluster DB

- 1. Nella console Amazon RDS, apri la scheda Configurazione del cluster database Aurora MySQL.
- 2. Individua il gruppo di parametri del cluster DB configurato per il tuo cluster. Scegli il link per aprire il gruppo di parametri del cluster DB personalizzato, quindi scegli Modifica.
- 3. Individua il parametro aws\_default\_bedrock\_role nel gruppo di parametri cluster database personalizzato.
- 4. Nel campo Valore, inserisci l'ARN del ruolo IAM.
- 5. Scegli Salva modifiche per salvare l'impostazione.
- 6. Riavvia l'istanza primaria del cluster database Aurora MySQL per rendere effettiva questa impostazione del parametro.

L'integrazione IAM per Amazon Bedrock è completa. Continua a configurare il cluster Aurora MySQL DB per utilizzarlo con Amazon Bedrock by. [Concessione agli utenti del database dell'accesso a](#page-3496-0)  [machine learning di Aurora](#page-3496-0)

## <span id="page-3490-0"></span>Configurazione del cluster database Aurora MySQL per utilizzare Amazon Comprehend

L'apprendimento automatico Aurora si basa su AWS Identity and Access Management ruoli e policy per consentire al cluster Aurora MySQL DB di accedere e utilizzare i servizi Amazon Comprehend. La seguente procedura crea automaticamente un ruolo e una policy IAM per il cluster in modo che possa utilizzare Amazon Comprehend.

Come configurare il cluster database Aurora MySQL per utilizzare Amazon Comprehend

- 1. Accedi AWS Management Console e apri la console Amazon RDS all'[indirizzo https://](https://console.aws.amazon.com/rds/) [console.aws.amazon.com/rds/](https://console.aws.amazon.com/rds/).
- 2. Nel pannello di navigazione seleziona Database.
- 3. Scegli il cluster Aurora MySQL DB che desideri connettere ai servizi Amazon Comprehend.
- 4. Sceglere la scheda Connectivity & security (Connettività e sicurezza).
- 5. Nella sezione Gestisci i ruoli IAM, scegli Seleziona un servizio per connetterti a questo cluster.
- 6. Scegli Amazon Comprehend dal menu, quindi scegli il servizio Connect.

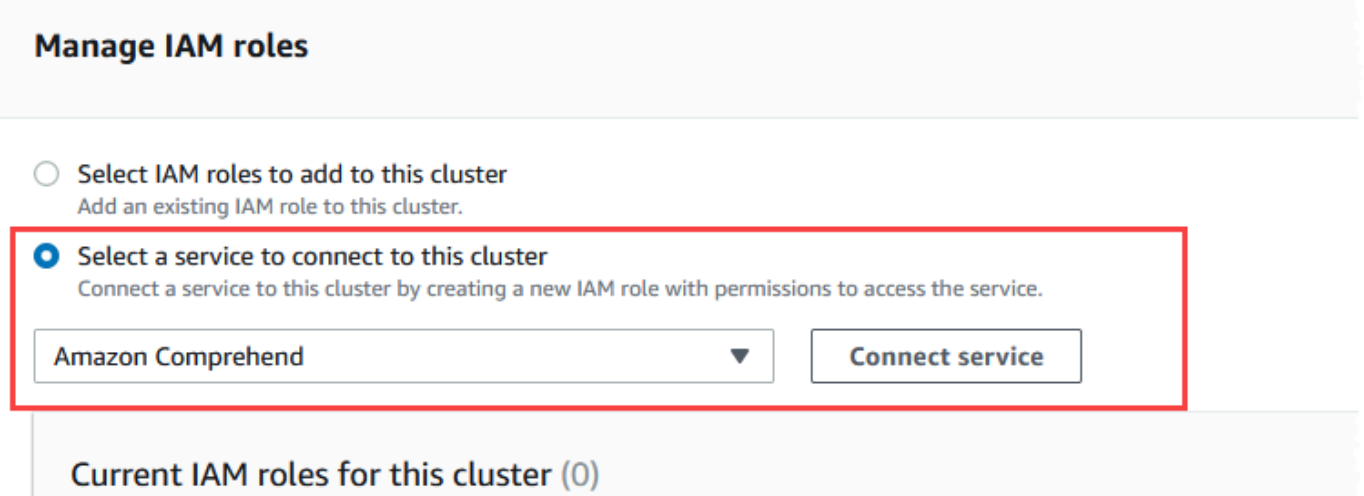

- 7. La finestra di dialogo Connetti il cluster ad Amazon Comprehend non richiede informazioni aggiuntive. Tuttavia, è possibile che venga visualizzato un messaggio che segnala che l'integrazione tra Aurora e Amazon Comprehend è al momento è in fase di anteprima. Assicurati di leggere il messaggio prima di continuare. Puoi scegliere Annulla se preferisci non procedere.
- 8. Scegli Connetti un servizio per completare il processo di integrazione.

Aurora crea il ruolo IAM. Crea inoltre la policy che consente al cluster Aurora MySQL DB di utilizzare i servizi Amazon Comprehend e allega la policy al ruolo. Al termine del processo, il ruolo è disponibile nell'elenco Ruoli IAM attuali per questo cluster, come illustrato nell'immagine seguente.

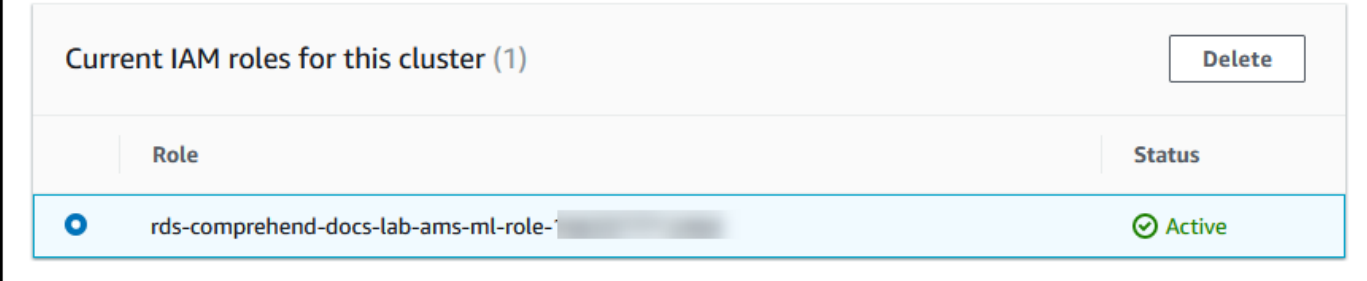

È necessario aggiungere l'ARN di questo ruolo IAM al aws\_default\_comprehend\_role parametro del gruppo di parametri del cluster DB personalizzato associato al cluster Aurora MySQL DB. Se il cluster database Aurora MySQL non utilizza un gruppo di parametri cluster database personalizzato, è necessario crearne uno da utilizzare con il cluster database Aurora MySQL per completare l'integrazione. Per ulteriori informazioni, consulta [Utilizzo di gruppi di](#page-387-0) [parametri di cluster di database](#page-387-0).
Dopo aver creato il gruppo di parametri cluster database personalizzato e averlo associato al cluster database Aurora MySQL, puoi continuare a seguire questi passaggi.

Se il cluster utilizza un gruppo di parametri cluster database personalizzato, procedi come descritto di seguito.

- a. Nella console Amazon RDS, apri la scheda Configurazione del cluster database Aurora MySQL.
- b. Individua il gruppo di parametri del cluster DB configurato per il tuo cluster. Scegli il link per aprire il gruppo di parametri del cluster DB personalizzato, quindi scegli Modifica.
- c. Individua il parametro aws\_default\_comprehend\_role nel gruppo di parametri cluster database personalizzato.
- d. Nel campo Valore, inserisci l'ARN del ruolo IAM.
- e. Scegli Salva modifiche per salvare l'impostazione. Nell'immagine seguente, è disponibile un esempio.

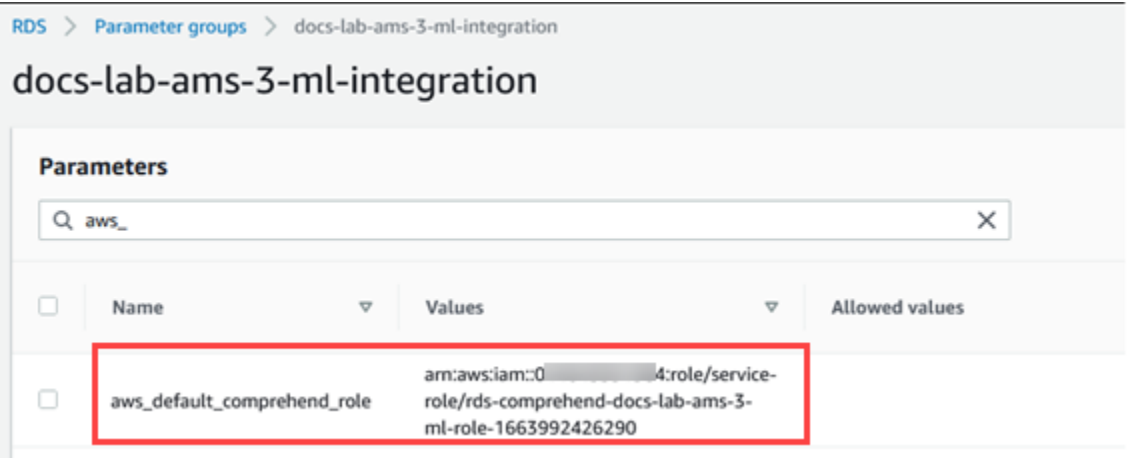

Riavvia l'istanza primaria del cluster database Aurora MySQL per rendere effettiva questa impostazione del parametro.

L'integrazione con IAM per Amazon Comprehend è stata completata. Continua a configurare il cluster database Aurora MySQL per funzionare con Amazon Comprehend concedendo l'accesso agli utenti del database appropriati.

## Configurazione del cluster Aurora MySQL DB da utilizzare SageMaker

La procedura seguente crea automaticamente il ruolo e la policy IAM per il cluster Aurora MySQL DB in modo che possa essere utilizzato. SageMaker Prima di provare a seguire questa procedura, assicurati di avere l' SageMaker endpoint disponibile in modo da poterlo inserire quando necessario. In genere, i data scientist del team eseguono il lavoro per produrre un endpoint che è possibile utilizzare dal cluster database Aurora MySQL. [È possibile trovare tali endpoint nella SageMaker](https://console.aws.amazon.com/sagemaker/home) [console.](https://console.aws.amazon.com/sagemaker/home) Nel riquadro di navigazione, apri il menu Inferenza e scegli Endpoint. Nell'immagine seguente, è disponibile un esempio.

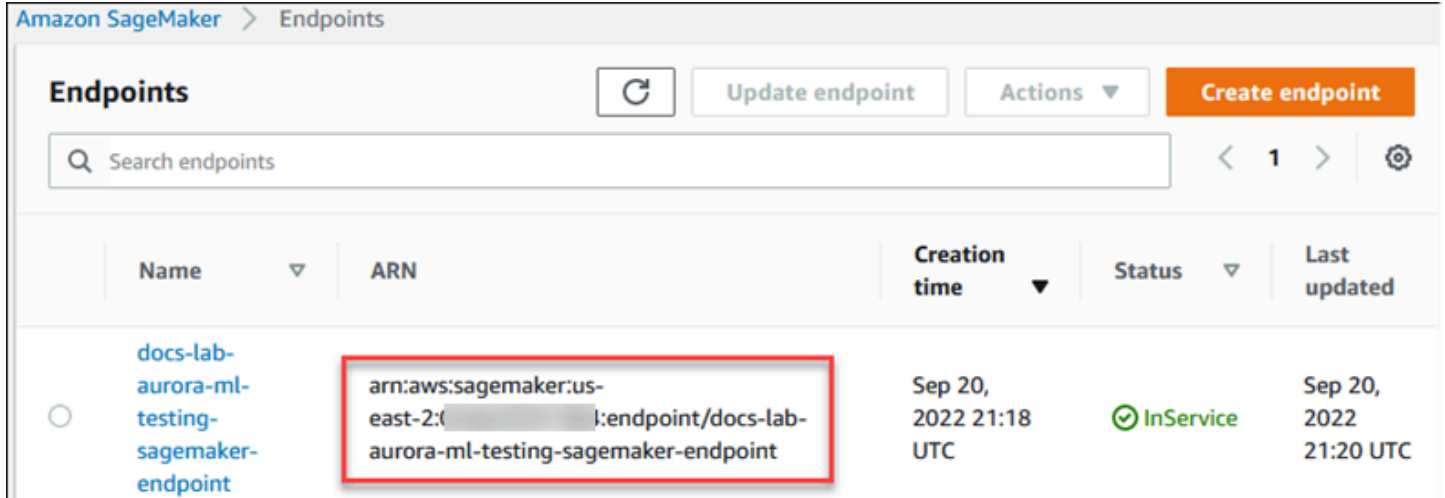

Per configurare il cluster Aurora MySQL DB da utilizzare SageMaker

- 1. Accedi AWS Management Console e apri la console Amazon RDS all'[indirizzo https://](https://console.aws.amazon.com/rds/) [console.aws.amazon.com/rds/](https://console.aws.amazon.com/rds/).
- 2. Scegli Database dal menu di navigazione di Amazon RDS, quindi scegli il cluster Aurora MySQL DB che desideri connettere ai servizi. SageMaker
- 3. Sceglere la scheda Connectivity & security (Connettività e sicurezza).
- 4. Scorri fino alla sezione Gestisci ruoli IAM, quindi scegli Seleziona un servizio per connetterti a questo cluster. Scegli SageMakerdal selettore.

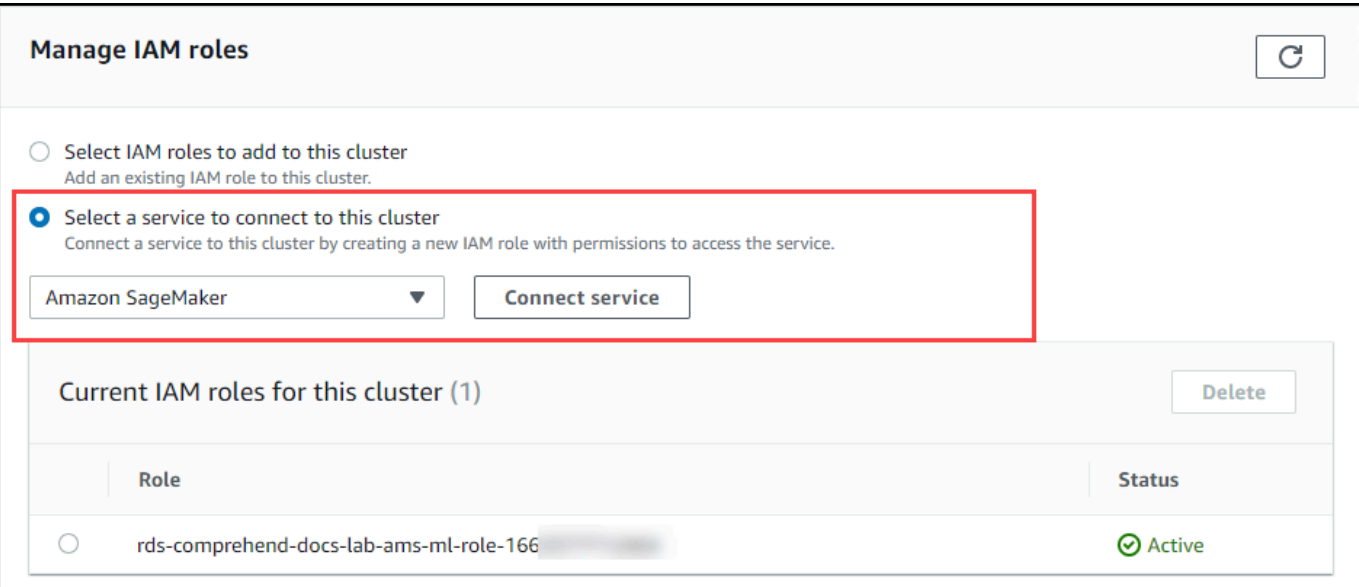

- 5. Scegliere Connect service (Connetti servizio).
- 6. Nella finestra di SageMaker dialogo Connect cluster to, inserisci l'ARN dell' SageMaker endpoint.

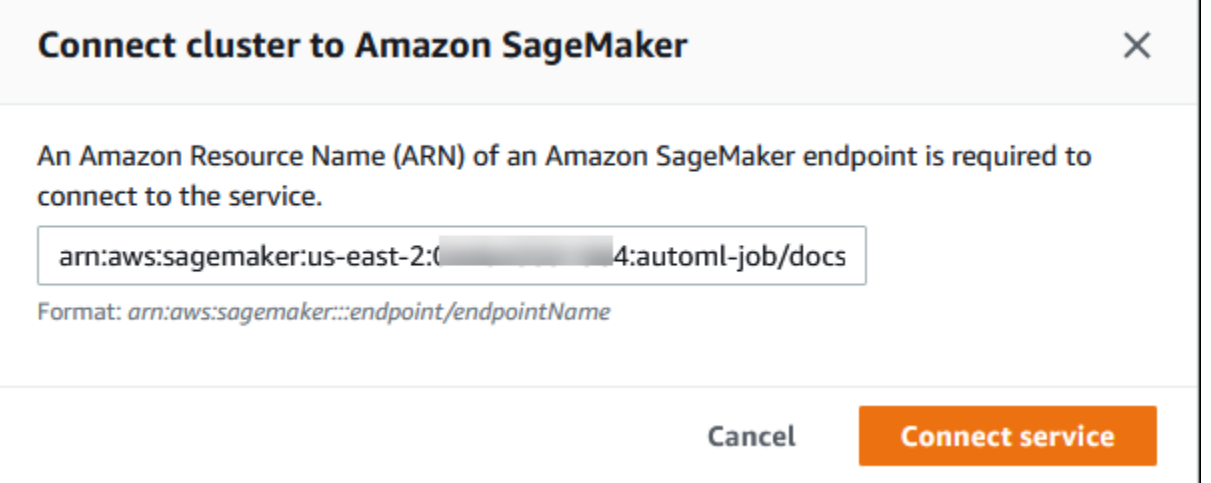

- 7. Aurora crea il ruolo IAM. Crea inoltre la policy che consente al cluster Aurora MySQL DB di utilizzare i SageMaker servizi e allega la policy al ruolo. Al termine del processo, il ruolo è disponibile nell'elenco Ruoli IAM attuali per questo cluster.
- 8. Aprire la console IAM all'indirizzo [https://console.aws.amazon.com/iam/.](https://console.aws.amazon.com/iam/)
- 9. Scegli Ruoli dalla sezione Gestione degli accessi del menu di navigazione AWS Identity and Access Management .
- 10. Trova il ruolo tra quelli elencati. Il suo nome utilizza il seguente schema.

rds-sagemaker-*your-cluster-name*-role-*auto-generated-digits*

- 11. Apri la pagina di riepilogo del ruolo e individua l'ARN. Prendi nota dell'ARN o copialo utilizzando il widget copy.
- 12. Apri la console di Amazon RDS all'indirizzo [https://console.aws.amazon.com/rds/.](https://console.aws.amazon.com/rds/)
- 13. Scegli il cluster database Aurora MySQL, quindi seleziona la sua scheda Configurazione.
- 14. Individua il gruppo di parametri cluster database e scegli il collegamento per aprire il gruppo di parametri cluster database personalizzato. Trova il parametro aws\_default\_sagemaker\_role e immetti l'ARN del ruolo IAM nel campo Valore, quindi salva l'impostazione.
- 15. Riavvia l'istanza primaria del cluster database Aurora MySQL per rendere effettiva questa impostazione del parametro.

La configurazione IAM è ora completata. Continua a configurare il cluster Aurora MySQL DB con cui lavorare concedendo l'accesso agli utenti del database SageMaker appropriati.

Se desideri utilizzare i tuoi SageMaker modelli per la formazione anziché utilizzare SageMaker componenti predefiniti, devi anche aggiungere il bucket Amazon S3 al tuo cluster Aurora MySQL DB, come indicato di seguito. [Configurazione del cluster Aurora MySQL DB per l'utilizzo di Amazon S3](#page-3495-0) [\(opzionale\) SageMaker](#page-3495-0)

<span id="page-3495-0"></span>Configurazione del cluster Aurora MySQL DB per l'utilizzo di Amazon S3 (opzionale) SageMaker

Per utilizzarlo SageMaker con i tuoi modelli anziché utilizzare i componenti predefiniti forniti da SageMaker, devi configurare un bucket Amazon S3 per l'utilizzo del cluster Aurora MySQL DB. Per ulteriori informazioni sulla creazione di un bucket Amazon S3, consulta[Creazione di un](https://docs.aws.amazon.com/AmazonS3/latest/userguide/create-bucket-overview.html)  [bucket](https://docs.aws.amazon.com/AmazonS3/latest/userguide/create-bucket-overview.html)nellaGuida all'utente di Amazon Simple Storage Service.

Per configurare il cluster Aurora MySQL DB per utilizzare un bucket Amazon S3 per SageMaker

- 1. Accedi AWS Management Console e apri la console Amazon RDS all'[indirizzo https://](https://console.aws.amazon.com/rds/) [console.aws.amazon.com/rds/](https://console.aws.amazon.com/rds/).
- 2. Scegli Database dal menu di navigazione di Amazon RDS, quindi scegli il cluster Aurora MySQL DB che desideri connettere ai servizi. SageMaker
- 3. Sceglere la scheda Connectivity & security (Connettività e sicurezza).
- 4. Scorri fino alla sezione Gestisci ruoli IAM, quindi scegli Seleziona un servizio per connetterti a questo cluster. Scegli Amazon S3 dal selettore.
- 5. Scegliere Connect service (Connetti servizio).

6. Nella finestra di dialogo Connect cluster to Amazon S3, inserisci l'ARN del bucket Amazon S3, come mostrato nell'immagine seguente.

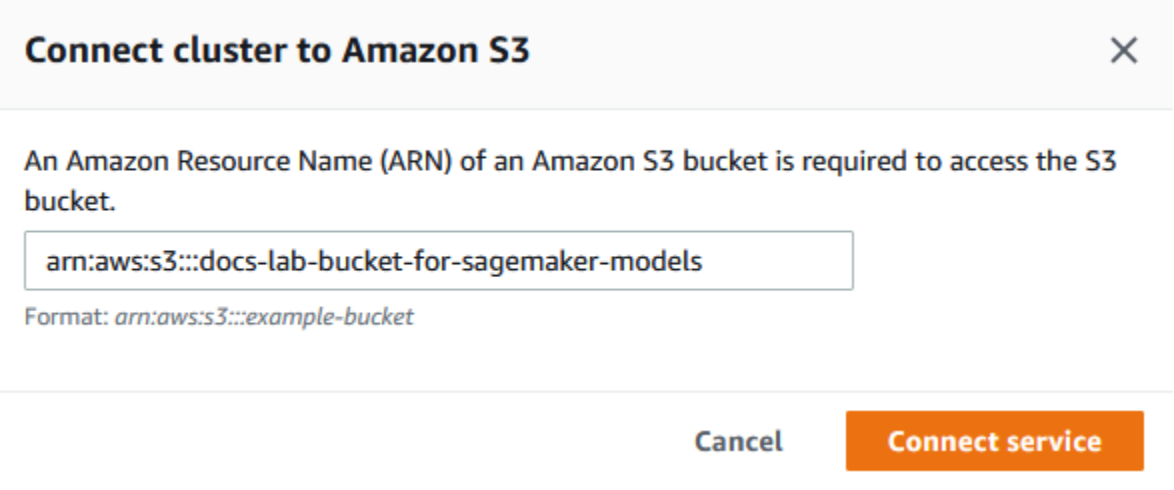

7. Scegli Connetti un servizio per completare questo processo.

Per ulteriori informazioni sull'utilizzo dei bucket Amazon S3 con SageMaker, consulta [Specificare un](https://docs.aws.amazon.com/sagemaker/latest/dg/automatic-model-tuning-ex-bucket.html)  [bucket Amazon S3 per caricare set di dati di formazione e archiviare i dati di output](https://docs.aws.amazon.com/sagemaker/latest/dg/automatic-model-tuning-ex-bucket.html) nella Amazon Developer Guide. SageMaker Per ulteriori informazioni su come lavorare con SageMaker, consulta la sezione [Get Started with Amazon SageMaker Notebook Instances](https://docs.aws.amazon.com/sagemaker/latest/dg/gs-console.html) nella Amazon SageMaker Developer Guide.

Concessione agli utenti del database dell'accesso a machine learning di Aurora

Agli utenti del database deve essere concessa l'autorizzazione per richiamare le funzioni di machine learning di Aurora. Il modo in cui l'autorizzazione viene concessa dipende dalla versione di MySQL utilizzata per il cluster database Aurora MySQL, come descritto di seguito. L'operazione utilizzata dipende dalla versione di MySQL utilizzata dal cluster database Aurora MySQL.

- Per Aurora MySQL versione 3 (compatibile con MySQL 8.0), agli utenti del database deve essere assegnato il ruolo di database appropriato. Per ulteriori informazioni, vedere [Using Roles](https://dev.mysql.com/doc/refman/8.0/en/roles.html) nel manuale di riferimento di MySQL 8.0.
- Per Aurora MySQL versione 2 (compatibile con MySQL 5.7), agli utenti del database vengono concessi privilegi. Per ulteriori informazioni, vedere [Controllo degli accessi e gestione degli account](https://dev.mysql.com/doc/refman/5.7/en/access-control.html) nel Manuale di riferimento di MySQL 5.7.

La tabella seguente mostra i ruoli e i privilegi necessari agli utenti del database per lavorare con le funzioni di machine learning.

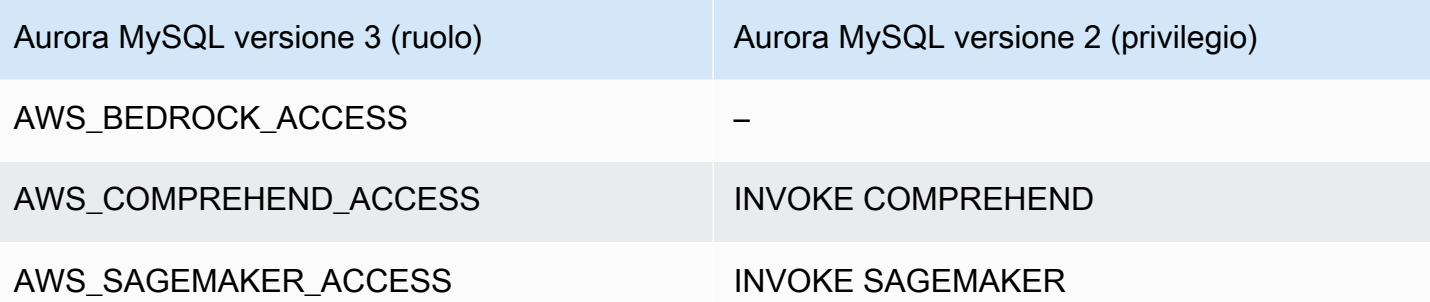

Concessione dell'accesso alle funzioni di Amazon Bedrock

Per consentire agli utenti del database di accedere alle funzioni di Amazon Bedrock, utilizza la seguente istruzione SQL:

```
GRANT AWS_BEDROCK_ACCESS TO user@domain-or-ip-address;
```
Agli utenti del database devono inoltre essere concesse EXECUTE le autorizzazioni per le funzioni che crei per lavorare con Amazon Bedrock:

GRANT EXECUTE ON FUNCTION *database\_name*.*function\_name* TO *user*@*domain-or-ip-address*;

La funzione Amazon Bedrock è ora disponibile per l'uso.

Concessione dell'accesso alle funzioni Amazon Comprehend

Per fornire agli utenti del database l'accesso alle funzioni di Amazon Comprehend, utilizza l'istruzione appropriata per la versione di Aurora MySQL.

• Aurora MySQL versione 3 (compatibile con MySQL 8.0)

GRANT AWS\_COMPREHEND\_ACCESS TO *user*@*domain-or-ip-address*;

• Aurora MySQL versione 2 (compatibile con MySQL 5.7)

GRANT INVOKE COMPREHEND ON \*.\* TO *user*@*domain-or-ip-address*;

Le funzioni di Amazon Comprehend sono ora disponibili per l'uso. Per esempi di utilizzo, consultare [Utilizzo di Amazon Comprehend con il cluster database Aurora MySQL.](#page-3501-0)

Concessione dell'accesso alle funzioni SageMaker

Per consentire agli utenti del database di accedere alle SageMaker funzioni, usa l'istruzione appropriata per la tua versione di Aurora MySQL.

• Aurora MySQL versione 3 (compatibile con MySQL 8.0)

GRANT AWS\_SAGEMAKER\_ACCESS TO *user*@*domain-or-ip-address*;

• Aurora MySQL versione 2 (compatibile con MySQL 5.7)

GRANT INVOKE SAGEMAKER ON \*.\* TO *user*@*domain-or-ip-address*;

Agli utenti del database devono inoltre essere concesse EXECUTE le autorizzazioni per le funzioni create con cui lavorare. SageMaker Supponiamo di aver creato due funzioni db1.anomoly\_score e di richiamare db2.company\_forecasts i servizi del tuo endpoint. SageMaker Concedete i privilegi di esecuzione come illustrato nell'esempio seguente.

```
GRANT EXECUTE ON FUNCTION db1.anomaly_score TO user1@domain-or-ip-address1;
GRANT EXECUTE ON FUNCTION db2.company_forecasts TO user2@domain-or-ip-address2;
```
Le SageMaker funzioni sono ora disponibili per l'uso. Per esempi di utilizzo, consultare [Utilizzo](#page-3503-0)  [SageMaker con il cluster Aurora MySQL DB.](#page-3503-0)

## Utilizzo di Amazon Bedrock con il cluster Aurora MySQL DB

Per utilizzare Amazon Bedrock, crei una funzione definita dall'utente (UDF) nel database Aurora MySQL che richiama un modello. Per ulteriori informazioni, consulta la sezione [Modelli supportati in](https://docs.aws.amazon.com/bedrock/latest/userguide/models-supported.html)  [Amazon Bedrock](https://docs.aws.amazon.com/bedrock/latest/userguide/models-supported.html) nella Amazon Bedrock User Guide.

Un UDF utilizza la seguente sintassi:

```
CREATE FUNCTION function_name (argument type) 
         [DEFINER = user] 
     RETURNS mysql_data_type
     [SQL SECURITY {DEFINER | INVOKER}] 
     ALIAS AWS_BEDROCK_INVOKE_MODEL 
     MODEL ID 'model_id' 
     [CONTENT_TYPE 'content_type'] 
     [ACCEPT 'content_type']
```
[TIMEOUT\_MS *timeout\_in\_milliseconds*];

- Le funzioni di Amazon Bedrock non sono RETURNS JSON supportate. Puoi utilizzare CONVERT o convertire da CAST TEXT a, JSON se necessario.
- Se non specifichi CONTENT\_TYPE oACCEPT, l'impostazione predefinita èapplication/json.
- Se non si specificaTIMEOUT\_MS, aurora\_ml\_inference\_timeout viene utilizzato il valore per.

Ad esempio, la seguente UDF richiama il modello Amazon Titan Text Express:

```
CREATE FUNCTION invoke_titan (request_body TEXT) 
     RETURNS TEXT 
     ALIAS AWS_BEDROCK_INVOKE_MODEL 
     MODEL ID 'amazon.titan-text-express-v1' 
     CONTENT_TYPE 'application/json' 
     ACCEPT 'application/json';
```
Per consentire a un utente DB di utilizzare questa funzione, usa il seguente comando SQL:

GRANT EXECUTE ON FUNCTION *database\_name*.invoke\_titan TO *user*@*domain-or-ip-address*;

Quindi l'utente può chiamare invoke\_titan come qualsiasi altra funzione, come mostrato nell'esempio seguente. Assicurati di formattare il corpo della richiesta in base ai [modelli di testo di](https://docs.aws.amazon.com/bedrock/latest/userguide/model-parameters-titan-text.html)  [Amazon Titan.](https://docs.aws.amazon.com/bedrock/latest/userguide/model-parameters-titan-text.html)

```
CREATE TABLE prompts (request varchar(1024));
INSERT INTO prompts VALUES (
'{ 
     "inputText": "Generate synthetic data for daily product sales in various categories 
  - include row number, product name, category, date of sale and price. Produce output 
  in JSON format. Count records and ensure there are no more than 5.", 
     "textGenerationConfig": { 
         "maxTokenCount": 1024, 
         "stopSequences": [], 
         "temperature":0, 
         "topP":1 
     }
}');
SELECT invoke_titan(request) FROM prompts;
```

```
{"inputTextTokenCount":44,"results":[{"tokenCount":296,"outputText":"
```tabular-data-json
{ 
     "rows": [ 
          { 
              "Row Number": "1", 
              "Product Name": "T-Shirt", 
              "Category": "Clothing", 
              "Date of Sale": "2024-01-01", 
              "Price": "$20" 
          }, 
          { 
              "Row Number": "2", 
              "Product Name": "Jeans", 
              "Category": "Clothing", 
              "Date of Sale": "2024-01-02", 
              "Price": "$30" 
         }, 
          { 
              "Row Number": "3", 
              "Product Name": "Hat", 
              "Category": "Accessories", 
              "Date of Sale": "2024-01-03", 
              "Price": "$15" 
         }, 
          { 
              "Row Number": "4", 
              "Product Name": "Watch", 
              "Category": "Accessories", 
              "Date of Sale": "2024-01-04", 
              "Price": "$40" 
         }, 
          { 
              "Row Number": "5", 
              "Product Name": "Phone Case", 
              "Category": "Accessories", 
              "Date of Sale": "2024-01-05", 
              "Price": "$25" 
          } 
     ]
}
```","completionReason":"FINISH"}]}
```
Per gli altri modelli che utilizzi, assicurati di formattare il corpo della richiesta in modo appropriato per loro. Per ulteriori informazioni, consulta [i parametri di inferenza per i modelli di base](https://docs.aws.amazon.com/bedrock/latest/userguide/model-parameters.html) nella Amazon Bedrock User Guide.

## <span id="page-3501-0"></span>Utilizzo di Amazon Comprehend con il cluster database Aurora MySQL

Per Aurora MySQL, il machine learning di Aurora fornisce le due funzioni integrate seguenti per l'utilizzo con Amazon Comprehend e i dati di testo. Viene fornito il testo da analizzare (input\_data) e specificata la lingua (language\_code).

aws\_comprehend\_detect\_sentiment

Questa funzione identifica il testo come avente un assetto emotivo positivo, negativo, neutro o misto. La documentazione di riferimento di questa funzione è la seguente.

```
aws_comprehend_detect_sentiment( 
   input_text, 
   language_code 
   [,max_batch_size]
)
```
Per ulteriori informazioni, consultare [Sentiment](https://docs.aws.amazon.com/comprehend/latest/dg/how-sentiment.html) nella Guida per gli sviluppatori di Amazon Comprehend.

aws comprehend detect sentiment confidence

Questa funzione misura il livello di affidabilità del sentiment rilevato per un determinato testo. Restituisce un valore (tipo, double) che indica l'affidabilità del sentiment assegnato dalla funzione aws\_comprehend\_detect\_sentiment al testo. L'affidabilità è un parametro statistico compreso tra 0 e 1. Più alto è il livello di affidabilità, maggiore è il peso che è possibile assegnare al risultato. Di seguito è riportato un riepilogo della documentazione della funzione.

```
aws_comprehend_detect_sentiment_confidence( 
   input_text, 
   language_code 
   [,max_batch_size]
)
```
In entrambe le funzioni (aws\_comprehend\_detect\_sentiment\_confidence, aws\_comprehend\_detect\_sentiment) il parametro max\_batch\_size utilizza un valore predefinito pari a 25, se uno non è stato specificato. La dimensione del batch deve essere sempre maggiore di zero. max\_batch\_size può essere utilizzato per ottimizzare le prestazioni delle chiamate di funzione Amazon Comprehend. Un batch di grandi dimensioni ha prestazioni più veloci con un maggiore utilizzo della memoria nel cluster database Aurora MySQL. Per ulteriori informazioni, consulta [Considerazioni sulle prestazioni per l'utilizzo del machine learning di Aurora con Aurora](#page-3507-0) [MySQL.](#page-3507-0)

Per ulteriori informazioni sui parametri e sui tipi di rendimento per le funzioni di rilevamento del sentiment in Amazon Comprehend, consulta [DetectSentiment](https://docs.aws.amazon.com/comprehend/latest/dg/API_DetectSentiment.html)

Example Esempio: una semplice query che utilizza funzioni Amazon Comprehend

Di seguito è riportato un esempio di una semplice query che richiama queste due funzioni per determinare il livello di soddisfazione dei clienti per il team di supporto. Si supponga di avere una tabella di database (support) che archivia il feedback dei clienti dopo ogni richiesta di assistenza. Questa query di esempio applica entrambe le funzioni integrate al testo nella colonna feedback della tabella e restituisce i risultati. I valori di affidabilità restituiti dalla funzione sono double compresi tra 0,0 e 1,0. Per un output più leggibile, questa query arrotonda i risultati a 6 punti decimali. Per semplificare i confronti, questa query ordina inoltre i risultati in senso decrescente, a partire dal risultato con il massimo grado di affidabilità.

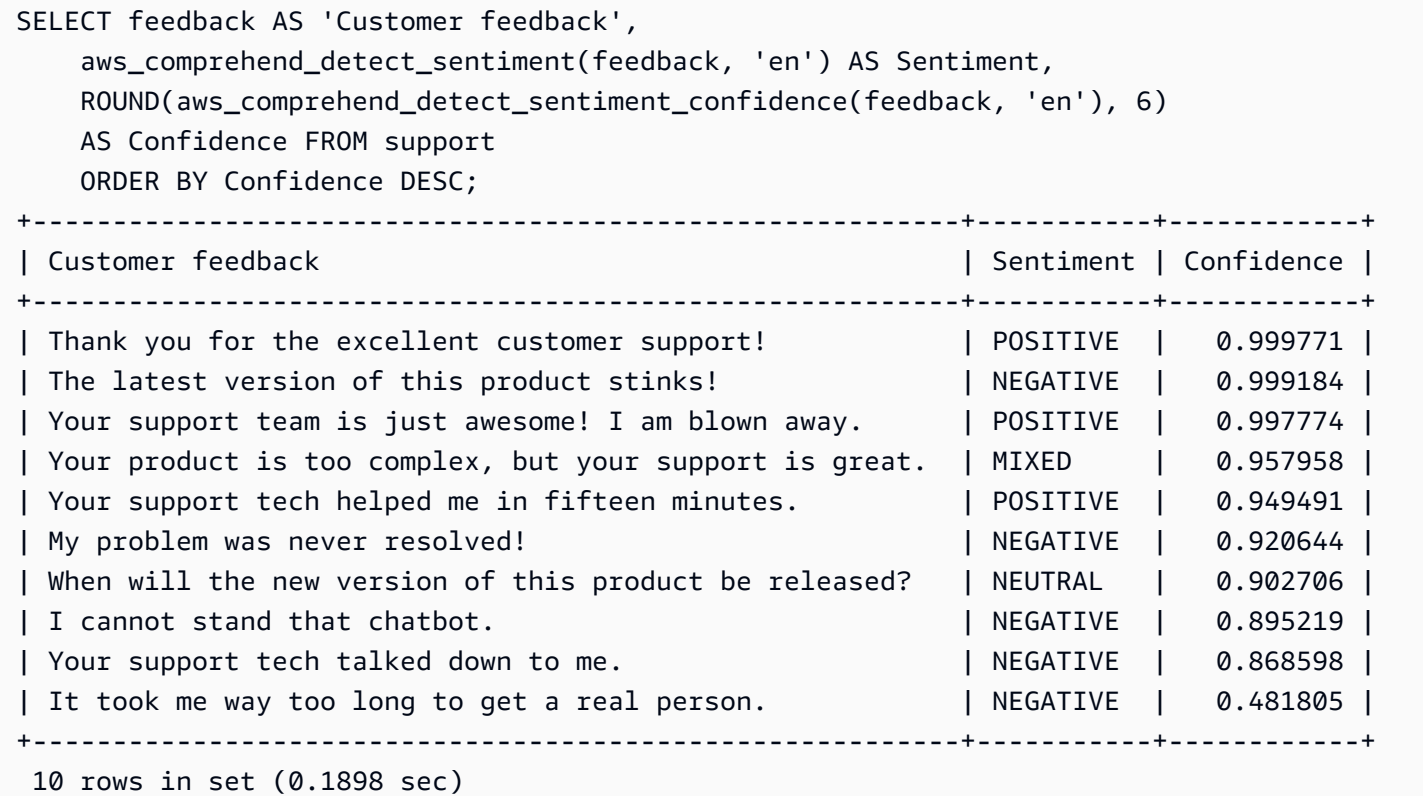

Example Esempio: determinazione del sentiment medio per testo al di sopra di un livello di affidabilità specifico

Una query Amazon Comprehend tipica cerca le righe in cui il sentiment ha un determinato valore, con un livello di confidenza maggiore di un certo numero. Ad esempio, la query seguente mostra come è possibile determinare il sentiment medio dei documenti nel database. La query considera solo i documenti in cui la confidenza della valutazione è almeno dell'80%.

```
SELECT AVG(CASE aws_comprehend_detect_sentiment(productTable.document, 'en') 
  WHEN 'POSITIVE' THEN 1.0
  WHEN 'NEGATIVE' THEN -1.0
   ELSE 0.0 END) AS avg_sentiment, COUNT(*) AS total
FROM productTable
WHERE productTable.productCode = 1302 AND 
     aws_comprehend_detect_sentiment_confidence(productTable.document, 'en') >= 0.80;
```
# <span id="page-3503-0"></span>Utilizzo SageMaker con il cluster Aurora MySQL DB

Per utilizzare SageMaker le funzionalità del cluster Aurora MySQL DB, è necessario creare funzioni archiviate che incorporino le chiamate all'endpoint e le sue funzionalità di inferenza. SageMaker Per eseguire questa operazione, si utilizza CREATE FUNCTION di MySQL esattamente come in altre attività di elaborazione sul cluster database Aurora MySQL.

Per utilizzare i modelli distribuiti SageMaker per l'inferenza, si creano funzioni definite dall'utente utilizzando istruzioni DDL (Data Definition Language) MySQL per le funzioni archiviate. Ogni funzione memorizzata rappresenta l'endpoint che ospita il modello. SageMaker Quando si definisce una funzione di questo tipo, si specificano i parametri di input per il modello, l' SageMaker endpoint specifico da richiamare e il tipo restituito. La funzione restituisce l'inferenza calcolata dall' SageMaker endpoint dopo aver applicato il modello ai parametri di input.

Tutte le funzioni archiviate Aurora Machine Learning restituiscono tipi numerici o VARCHAR. È possibile utilizzare qualsiasi tipo numerico tranne BIT. Altri tipi, ad esempio JSON, BLOB, TEXT e DATE non sono consentiti.

L'esempio seguente mostra la CREATE FUNCTION sintassi con cui lavorare. SageMaker

```
CREATE FUNCTION function_name ( 
      arg1 type1, 
      arg2 type2, ...) 
      [DEFINER = user] 
   RETURNS mysql_type
```
 [SQL SECURITY { DEFINER | INVOKER } ] ALIAS AWS\_SAGEMAKER\_INVOKE\_ENDPOINT ENDPOINT NAME '*endpoint\_name*' [MAX\_BATCH\_SIZE *max\_batch\_size*];

Questa è un'estensione della normale istruzione DDL CREATE FUNCTION. Nell'CREATE FUNCTIONistruzione che definisce la SageMaker funzione, non si specifica un corpo della funzione. Specifica invece la parola chiave ALIAS al posto del corpo della funzione. Attualmente, Aurora Machine Learning supporta solo aws sagemaker invoke endpoint per questa sintassi estesa. È necessario specificare il parametro endpoint\_name. Un SageMaker endpoint può avere caratteristiche diverse per ogni modello.

#### **a** Note

Per ulteriori informazioni su CREATE FUNCTION, consultare la sezione relativa alle istruzioni [CREATE PROCEDURE e CREATE FUNCTION](https://dev.mysql.com/doc/refman/8.0/en/create-procedure.html) nel manuale di riferimento di MySQL 8.0.

Il parametro max batch size è facoltativo. Per impostazione predefinita, la dimensione batch massima è 10.000. È possibile utilizzare questo parametro nella funzione per limitare a il numero massimo di input elaborati in una richiesta in batch a. SageMaker Il max\_batch\_size parametro può aiutare a evitare un errore causato da input troppo grandi o a SageMaker restituire una risposta più rapidamente. Questo parametro influisce sulla dimensione di un buffer interno utilizzato per l'elaborazione delle SageMaker richieste. Se specifichi un valore troppo grande per max\_batch\_size, è possibile che si verifichi un notevole sovraccarico di memoria nell'istanza database.

Ti consigliamo di lasciare l'impostazione MANIFEST sul valore predefinito OFF. Sebbene sia possibile utilizzare l'MANIFEST ONopzione, alcune SageMaker funzionalità non possono utilizzare direttamente il file CSV esportato con questa opzione. Il formato manifesto non è compatibile con il formato manifesto previsto da. SageMaker

Crei una funzione memorizzata separata per ciascuno dei tuoi SageMaker modelli. Questa mappatura delle funzioni sui modelli è necessaria perché un endpoint è associato a un modello specifico e ciascun modello accetta parametri diversi. L'utilizzo dei tipi SQL per gli input del modello e il tipo di output del modello consente di evitare errori di conversione dei tipi durante lo scambio di dati tra i AWS servizi. È possibile controllare chi può applicare il modello. È inoltre possibile controllare le caratteristiche di runtime specificando un parametro che rappresenta la dimensione massima del batch.

Attualmente tutte le funzioni Aurora Machine Learning hanno la proprietà NOT DETERMINISTIC. Se non specifichi la proprietà esplicitamente, Aurora imposta NOT DETERMINISTIC automaticamente. Questo requisito è dovuto al fatto che il SageMaker modello può essere modificato senza alcuna notifica al database. In tal caso, le chiamate a una funzione Aurora Machine Learning potrebbero restituire risultati diversi per lo stesso input all'interno di una singola transazione.

Non puoi usare le caratteristiche CONTAINS SQL, NO SQL, READS SQL DATA o MODIFIES SQL DATA nell'istruzione CREATE FUNCTION.

Di seguito è riportato un esempio di utilizzo dell'invocazione di un SageMaker endpoint per rilevare anomalie. C'è un endpoint. SageMaker random-cut-forest-model Il modello corrispondente è già stato addestrato dall'algoritmo random-cut-forest. Per ogni input, il modello restituisce un punteggio di anomalia. Questo esempio mostra i punti dati il cui punteggio è maggiore di 3 deviazioni standard (circa il 99,9 percentile) dal punteggio medio.

```
CREATE FUNCTION anomaly_score(value real) returns real 
   alias aws_sagemaker_invoke_endpoint endpoint name 'random-cut-forest-model-demo';
set @score_cutoff = (select avg(anomaly_score(value)) + 3 * std(anomaly_score(value)) 
  from nyc_taxi);
select *, anomaly_detection(value) score from nyc_taxi 
   where anomaly_detection(value) > @score_cutoff;
```
### Requisito del set di caratteri per SageMaker le funzioni che restituiscono stringhe

Si consiglia di specificare un set di caratteri utf8mb4 come tipo restituito per le SageMaker funzioni che restituiscono valori di stringa. Se non è pratico, utilizza una lunghezza della stringa sufficiente per il tipo restituito per contenere un valore rappresentato nel set di caratteri utf8mb4. L'esempio seguente mostra come dichiarare il set di caratteri utf8mb4 per la tua funzione.

```
CREATE FUNCTION my_ml_func(...) RETURNS VARCHAR(5) CHARSET utf8mb4 ALIAS ...
```
Attualmente, ogni SageMaker funzione che restituisce una stringa utilizza il set di caratteri utf8mb4 per il valore restituito. Il valore restituito utilizza questo set di caratteri anche se la SageMaker funzione dichiara un set di caratteri diverso per il tipo restituito in modo implicito o esplicito. Se la SageMaker funzione dichiara un set di caratteri diverso per il valore restituito, i dati restituiti potrebbero essere troncati automaticamente se li memorizzi in una colonna della tabella che non è sufficientemente lunga. Ad esempio, una query con una clausola DISTINCT crea una tabella

temporanea. Pertanto, il risultato della SageMaker funzione potrebbe essere troncato a causa del modo in cui le stringhe vengono gestite internamente durante una query.

## Esportazione di dati su Amazon S3 SageMaker per la formazione dei modelli (Advanced)

Ti consigliamo di iniziare con l'apprendimento automatico di Aurora e SageMaker di utilizzare alcuni degli algoritmi forniti e che i data scientist del tuo team ti forniscano gli SageMaker endpoint che puoi utilizzare con il tuo codice SQL. Di seguito, puoi trovare informazioni minime sull'utilizzo del tuo bucket Amazon S3 con i tuoi SageMaker modelli e il tuo cluster Aurora MySQL DB.

La funzione machine learning comprende due fasi principali: training e inferenza. Per addestrare SageMaker i modelli, esporti i dati in un bucket Amazon S3. Il bucket Amazon S3 viene utilizzato da un'istanza di SageMaker notebook Jupyter per addestrare il modello prima della distribuzione. Puoi usare l'istruzione SELECT INTO OUTFILE S3 per eseguire una query sui dati da un cluster di database Aurora MySQL e salvarlo direttamente nei file di testo archiviati in un bucket Simple Storage Service (Amazon S3). Quindi, l'istanza notebook utilizza i dati dal bucket Simple Storage Service (Amazon S3) per il training.

Aurora Machine Learning estende la sintassi SELECT INTO OUTFILE esistente in Aurora MySQL per esportare i dati in formato CSV. Il file CSV generato può essere utilizzato direttamente dai modelli che necessitano di questo formato per il training.

```
SELECT * INTO OUTFILE S3 's3_uri' [FORMAT {CSV|TEXT} [HEADER]] FROM table_name;
```
L'estensione supporta il formato CSV standard.

- Il formato TEXT è uguale al formato di esportazione MySQL esistente. Questo è il formato predefinito.
- Il formato CSV è un formato appena introdotto che segue le specifiche in [RFC-4180.](https://tools.ietf.org/html/rfc4180)
- Se si specifica la parola chiave facoltativa HEADER, il file di output contiene una riga di intestazione. Le etichette nella riga di intestazione corrispondono ai nomi di colonna dell'istruzione SELECT.
- Puoi sempre usare le parole chiave CSV e HEADER come identificatori.

La sintassi estesa e la grammatica di SELECT INTO ora sono le seguenti:

```
INTO OUTFILE S3 's3_uri'
[CHARACTER SET charset_name]
```

```
[FORMAT {CSV|TEXT} [HEADER]]
[{FIELDS | COLUMNS} 
   [TERMINATED BY 'string'] 
   [[OPTIONALLY] ENCLOSED BY 'char'] 
   [ESCAPED BY 'char']
]
[LINES
   [STARTING BY 'string'] 
   [TERMINATED BY 'string']
]
```
# <span id="page-3507-0"></span>Considerazioni sulle prestazioni per l'utilizzo del machine learning di Aurora con Aurora MySQL

Amazon Bedrock, Amazon Comprehend SageMaker e i servizi svolgono la maggior parte del lavoro quando vengono richiamati da una funzione di machine learning Aurora. Ciò significa che è possibile dimensionare tali risorse in base alle esigenze, in modo indipendente. Per il cluster database Aurora MySQL, è possibile rendere le chiamate di funzione il più efficienti possibile. Di seguito sono riportate alcune considerazioni sulle prestazioni da tenere presenti quando si utilizza machine learning di Aurora.

## Modello e prompt

Le prestazioni quando si utilizza Amazon Bedrock dipendono in larga misura dal modello e dal prompt utilizzati. Scegli un modello e un prompt ottimali per il tuo caso d'uso.

## Cache delle query

La cache delle query di Aurora MySQL non funziona per le funzioni di machine learning di Aurora. Aurora MySQL non archivia i risultati della query nella cache delle query per le istruzioni SQL che richiamano le funzioni di machine learning di Aurora.

## Ottimizzazione batch per le chiamate di funzione Aurora Machine Learning

L'aspetto principale delle prestazioni Aurora Machine Learning che è possibile applicare dal cluster Aurora è l'impostazione della modalità batch per le chiamate alle funzioni archiviate Aurora Machine Learning. Le funzioni di machine learning in genere richiedono un sovraccarico considerevole, rendendo impossibile chiamare separatamente un servizio esterno per ogni riga. Il machine learning di Aurora può ridurre al minimo questo sovraccarico combinando le chiamate al servizio di machine learning Aurora esterno per molte righe in un singolo batch. Il machine learning di Aurora riceve le

risposte per un batch di righe di input e quindi restituisce le risposte alla query in esecuzione una riga alla volta. Questa ottimizzazione migliora la velocità effettiva e la latenza delle query Aurora senza modificare i risultati.

Quando si crea una funzione memorizzata Aurora connessa a un SageMaker endpoint, si definisce il parametro della dimensione del batch. Questo parametro influenza il numero di righe trasferite per ogni chiamata sottostante a. SageMaker Per le query che elaborano un numero elevato di righe, il sovraccarico necessario per effettuare una SageMaker chiamata separata per ogni riga può essere notevole. Maggiore è il set di dati elaborato dalla stored procedure, maggiore è la dimensione del batch.

Se l'ottimizzazione in modalità batch può essere applicata a una SageMaker funzione, è possibile verificarlo controllando il piano di interrogazione prodotto dall'EXPLAIN PLANistruzione. In questo caso, la colonna extra nel piano di esecuzione include Batched machine learning. L'esempio seguente mostra una chiamata a una SageMaker funzione che utilizza la modalità batch.

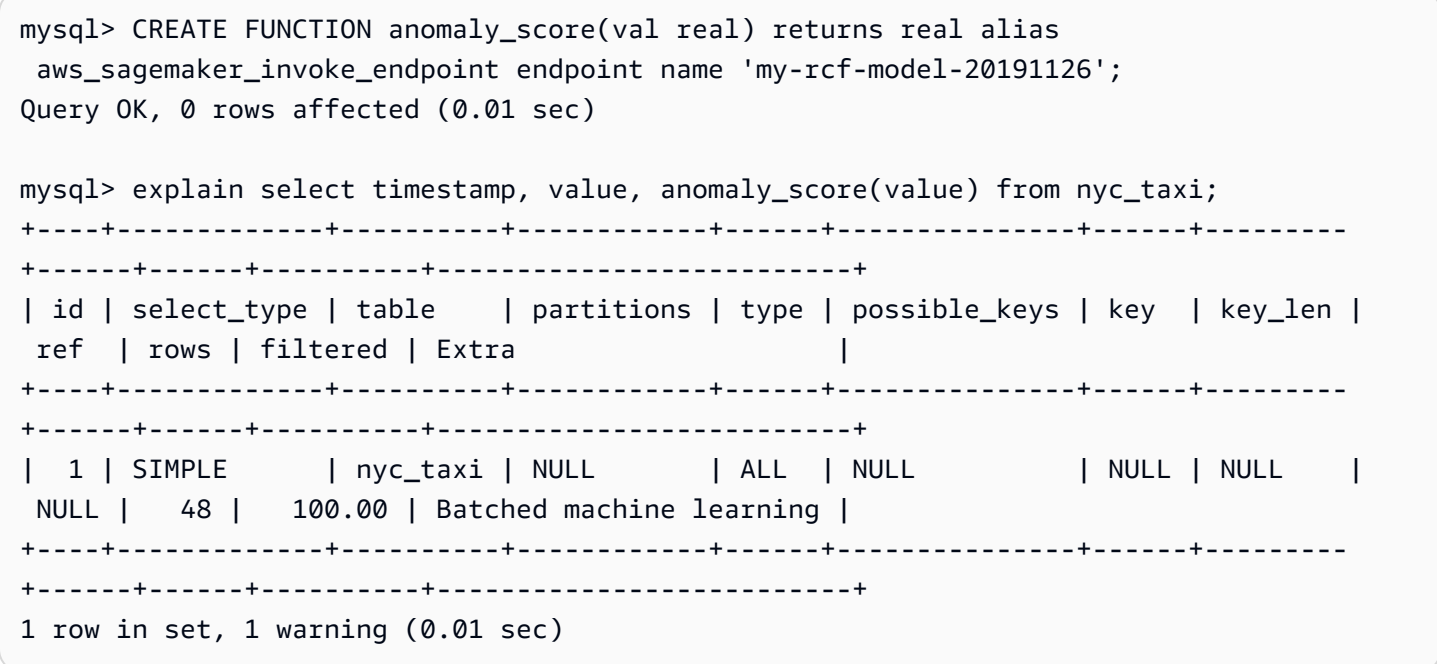

Quando si chiama una delle funzioni Amazon Comprehend integrate, è possibile controllare la dimensione del batch specificando il parametro facoltativo max\_batch\_size che limita il numero massimo di valori input\_text elaborati in ogni batch. L'invio di più elementi contemporaneamente riduce il numero di passaggi tra Aurora e Amazon Comprehend. Limitare la dimensione del batch è utile in situazioni come le query con una clausola LIMIT. Utilizzando un valore basso per max\_batch\_size, puoi evitare di invocare Amazon Comprehend più volte di quanti sono i testi di input.

L'ottimizzazione batch per la valutazione delle funzioni Aurora Machine Learning si applica nei seguenti casi:

- Chiamate di funzioni all'interno dell'elenco di selezione o della WHERE clausola di istruzioni SELECT
- Chiamate di funzione nell'VALUESelenco delle istruzioni INSERT and REPLACE
- SageMaker funzioni nei SET valori nelle UPDATE istruzioni:

```
INSERT INTO MY_TABLE (col1, col2, col3) VALUES 
   (ML_FUNC(1), ML_FUNC(2), ML_FUNC(3)), 
  (ML_FUNC(4), ML_FUNC(5), ML_FUNC(6));UPDATE MY_TABLE SET col1 = ML_FUNC(col2), SET col3 = ML_FUNC(col4) WHERE ...;
```
## Monitoraggio del machine learning di Aurora

È possibile monitorare le operazioni batch di machine learning di Aurora interrogando diverse variabili globali, come illustrato nell'esempio seguente.

show status like 'Aurora\_ml%';

Lo stato di queste variabili può essere ripristinato utilizzando un'istruzione FLUSH STATUS. Pertanto, tutte le cifre rappresentano i totali, le medie e così via, dall'ultima volta che la variabile è stata ripristinata.

```
Aurora_ml_logical_request_cnt
```
Il numero di richieste logiche valutate dall'istanza database per essere inviate ai servizi di machine learning di Aurora dall'ultimo ripristino dello stato. A seconda del fatto che sia stato utilizzato il batching, questo valore può essere superiore a Aurora\_ml\_actual\_request\_cnt.

```
Aurora_ml_logical_response_cnt
```
Il conteggio delle risposte aggregate che Aurora MySQL riceve dai servizi di machine learning di Aurora per tutte le query eseguite dagli utenti dell'istanza database.

```
Aurora_ml_actual_request_cnt
```
Il conteggio delle richieste di aggregazione effettuate da Aurora MySQL ai servizi di machine learning di Aurora per tutte le query eseguite dagli utenti dell'istanza database.

#### Aurora ml actual response cnt

Il conteggio delle risposte aggregate che Aurora MySQL riceve dai servizi di machine learning di Aurora per tutte le query eseguite dagli utenti dell'istanza database.

Aurora\_ml\_cache\_hit\_cnt

Il conteggio degli hit della cache interna aggregata che Aurora MySQL riceve dai servizi di machine learning di Aurora per tutte le query eseguite dagli utenti dell'istanza database.

Aurora\_ml\_retry\_request\_cnt

Il numero di richieste ripetute inviate dall'istanza database ai servizi di machine learning di Aurora dall'ultimo ripristino dello stato.

Aurora\_ml\_single\_request\_cnt

Il conteggio aggregato delle funzioni di machine learning di Aurora valutate in modalità non batch per tutte le query eseguite dagli utenti dell'istanza database.

Per informazioni sul monitoraggio delle prestazioni delle SageMaker operazioni richiamate dalle funzioni di machine learning di Aurora, consulta Monitor [Amazon.](https://docs.aws.amazon.com/sagemaker/latest/dg/monitoring-overview.html) SageMaker

# Utilizzo del machine learning di Amazon Aurora con Aurora PostgreSQL

Utilizzando l'apprendimento automatico di Amazon Aurora con il cluster Aurora PostgreSQL DB, puoi usare Amazon Comprehend o Amazon o Amazon Bedrock, a seconda delle tue esigenze. SageMaker Ciascuno di questi servizi supporta casi d'uso specifici di machine learning.

L'apprendimento automatico di Aurora è supportato solo in alcune versioni Regioni AWS e per versioni specifiche di Aurora PostgreSQL. Prima di provare a configurare il machine learning di Aurora, verifica la disponibilità della versione di Aurora PostgreSQL e della tua Regione. Per informazioni dettagliate, vedi [Utilizzo della funzionalità Machine Learning di Aurora con Aurora](#page-112-0) [PostgreSQL](#page-112-0).

#### Argomenti

- [Requisiti per l'utilizzo del machine learning di Aurora con Aurora PostgreSQL](#page-3511-0)
- [Funzionalità e limitazioni supportate del machine learning di Aurora con Aurora PostgreSQL](#page-3512-0)
- [Configurazione del cluster database Aurora PostgreSQL per utilizzare il machine learning di Aurora](#page-3513-0)
- [Utilizzo di Amazon Bedrock con il cluster Aurora PostgreSQL DB](#page-3525-0)
- [Utilizzo di Amazon Comprehend con il cluster database Aurora PostgreSQL](#page-3528-0)
- [Utilizzo SageMaker con il cluster Aurora PostgreSQL DB](#page-3530-0)
- [Esportazione di dati su Amazon S3 SageMaker per la formazione dei modelli \(Advanced\)](#page-3534-0)
- [Considerazioni sulle prestazioni per l'utilizzo del machine learning di Aurora con Aurora](#page-3535-0) [PostgreSQL](#page-3535-0)
- [Monitoraggio del machine learning di Aurora](#page-3541-0)

# <span id="page-3511-0"></span>Requisiti per l'utilizzo del machine learning di Aurora con Aurora PostgreSQL

AWS i servizi di machine learning sono servizi gestiti che vengono configurati ed eseguiti nei propri ambienti di produzione. L'apprendimento automatico Aurora supporta l'integrazione con Amazon Comprehend e Amazon SageMaker Bedrock. Prima di provare a configurare il tuo cluster database Aurora PostgreSQL per utilizzare il machine learning di Aurora, assicurati di aver soddisfatto i seguenti requisiti e prerequisiti.

- I servizi Amazon Comprehend e Amazon Bedrock devono essere eseguiti nello stesso cluster Aurora Regione AWS PostgreSQL DB. SageMaker Non puoi utilizzare i servizi Amazon Comprehend o SageMaker Amazon Bedrock da un cluster Aurora PostgreSQL DB in un'altra regione.
- Se il cluster Aurora PostgreSQL DB si trova in un cloud pubblico virtuale (VPC) diverso basato sul servizio Amazon VPC rispetto ad Amazon Comprehend and services SageMaker , il gruppo Security di VPC deve consentire le connessioni in uscita al servizio di machine learning Aurora di destinazione. Per ulteriori informazioni, consulta [Abilitazione delle comunicazioni di rete da Amazon](#page-1748-0)  [Aurora MySQL ad altri servizi AWS.](#page-1748-0)
- Infatti SageMaker, i componenti di machine learning che desideri utilizzare per le inferenze devono essere configurati e pronti all'uso. Durante il processo di configurazione del cluster Aurora PostgreSQL DB, devi avere a disposizione l'Amazon Resource Name (ARN) dell'endpoint. SageMaker I data scientist del tuo team sono probabilmente quelli che meglio si occupano della preparazione dei modelli e delle altre attività simili. SageMaker Per iniziare a usare Amazon SageMaker, consulta [Get Started with Amazon SageMaker.](https://docs.aws.amazon.com/sagemaker/latest/dg/gs.html) Per ulteriori informazioni su inferenze ed endpoint, consulta [Real-time inference](https://docs.aws.amazon.com/sagemaker/latest/dg/realtime-endpoints.html) (Inferenza in tempo reale).
- Per Amazon Bedrock, devi avere l'ID del modello dei modelli Bedrock che desideri utilizzare per le inferenze disponibili durante il processo di configurazione del tuo cluster Aurora PostgreSQL DB. I data scientist del tuo team sono probabilmente i più adatti a collaborare con Bedrock per decidere quali modelli utilizzare, ottimizzarli se necessario e gestire altre attività simili. Per iniziare a usare Amazon Bedrock, consulta [Come configurare Bedrock.](https://docs.aws.amazon.com/bedrock/latest/userguide/setting-up.html)
- Gli utenti di Amazon Bedrock devono richiedere l'accesso ai modelli prima di poterli utilizzare. Se vuoi aggiungere altri modelli per la generazione di testo, chat e immagini, devi richiedere l'accesso ai modelli in Amazon Bedrock. Per ulteriori informazioni, consulta [Model](https://docs.aws.amazon.com/bedrock/latest/userguide/model-access.html) access.

# <span id="page-3512-0"></span>Funzionalità e limitazioni supportate del machine learning di Aurora con Aurora PostgreSQL

L'apprendimento automatico Aurora supporta qualsiasi SageMaker endpoint in grado di leggere e scrivere il formato di valori separati da virgole (CSV) tramite un valore di. ContentType text/csv SageMaker Gli algoritmi integrati che attualmente accettano questo formato sono i seguenti.

- Linear Learner
- Random Cut Forest
- XGBoost

Per ulteriori informazioni su questi algoritmi, consulta [Choose an Algorithm](https://docs.aws.amazon.com/sagemaker/latest/dg/algorithms-choose.html) nella Amazon SageMaker Developer Guide.

Quando si utilizza Amazon Bedrock con l'apprendimento automatico Aurora, si applicano le seguenti limitazioni:

- Le funzioni definite dall'utente (UDF) forniscono un modo nativo per interagire con Amazon Bedrock. Le UDF non hanno requisiti specifici di richiesta o risposta, quindi possono utilizzare qualsiasi modello.
- È possibile utilizzare le UDF per creare qualsiasi flusso di lavoro desiderato. Ad esempio, è possibile combinare primitive di base, ad esempio eseguire una query, recuperare dati, generare inferenze e scrivere su tabelle per servire direttamente le query. pg\_cron
- Le UDF non supportano le chiamate in batch o in parallelo.
- L'estensione Aurora Machine Learning non supporta interfacce vettoriali. Come parte dell'estensione, è disponibile una funzione per emettere gli incorporamenti della risposta

del modello nel float8[] formato per archiviare tali incorporamenti in Aurora. Per ulteriori informazioni sull'utilizzo di, vedere. float8[] [Utilizzo di Amazon Bedrock con il cluster Aurora](#page-3525-0)  [PostgreSQL DB](#page-3525-0)

# <span id="page-3513-0"></span>Configurazione del cluster database Aurora PostgreSQL per utilizzare il machine learning di Aurora

Affinché l'apprendimento automatico Aurora funzioni con il cluster Aurora PostgreSQL DB, devi creare un ruolo AWS Identity and Access Management (IAM) per ciascuno dei servizi che desideri utilizzare. Il ruolo IAM consente al cluster database Aurora PostgreSQL di utilizzare il servizio di machine learning di Aurora per conto del cluster. Dovrai inoltre installare l'estensione di machine learning di Aurora. Nei seguenti argomenti sono disponibili le procedure di configurazione per ciascuno di questi servizi di machine learning di Aurora.

#### Argomenti

- [Configurazione di Aurora PostgreSQL per l'utilizzo di Amazon Bedrock](#page-3513-1)
- [Configurazione di Aurora PostgreSQL per utilizzare Amazon Comprehend](#page-3517-0)
- [Configurazione di Aurora PostgreSQL per l'utilizzo di Amazon SageMaker](#page-3521-0)
	- [Configurazione di Aurora PostgreSQL per l'uso di Amazon S3 per \(Advanced\) SageMaker](#page-3523-0)
- [Installazione dell'estensione di machine learning di Aurora](#page-3524-0)

# <span id="page-3513-1"></span>Configurazione di Aurora PostgreSQL per l'utilizzo di Amazon Bedrock

Nella procedura seguente, devi innanzitutto creare il ruolo e la policy IAM che autorizzano Aurora PostgreSQL a utilizzare Amazon Bedrock per conto del cluster. Quindi colleghi la policy a un ruolo IAM utilizzato dal cluster Aurora PostgreSQL DB per lavorare con Amazon Bedrock. Per semplificare, questa procedura utilizza il per completare tutte le AWS Management Console attività.

Per configurare il cluster Aurora PostgreSQL DB per utilizzare Amazon Bedrock

- 1. [Accedi AWS Management Console e apri la console IAM all'indirizzo https://](https://console.aws.amazon.com/iam/) [console.aws.amazon.com/iam/.](https://console.aws.amazon.com/iam/)
- 2. Aprire la console IAM all'indirizzo [https://console.aws.amazon.com/iam/.](https://console.aws.amazon.com/iam/)
- 3. Scegli Policies (in Gestione degli accessi) nel menu della console AWS Identity and Access Management (IAM).
- a. Scegli Crea policy. Nella pagina Visual Editor, scegli Service, quindi inserisci Bedrock nel campo Seleziona un servizio. Espandi il livello di accesso Read (Lettura). InvokeModelScegli tra le impostazioni di lettura di Amazon Bedrock.
- b. Scegli il modello Foundation/Provisioned a cui desideri concedere l'accesso in lettura tramite la policy.

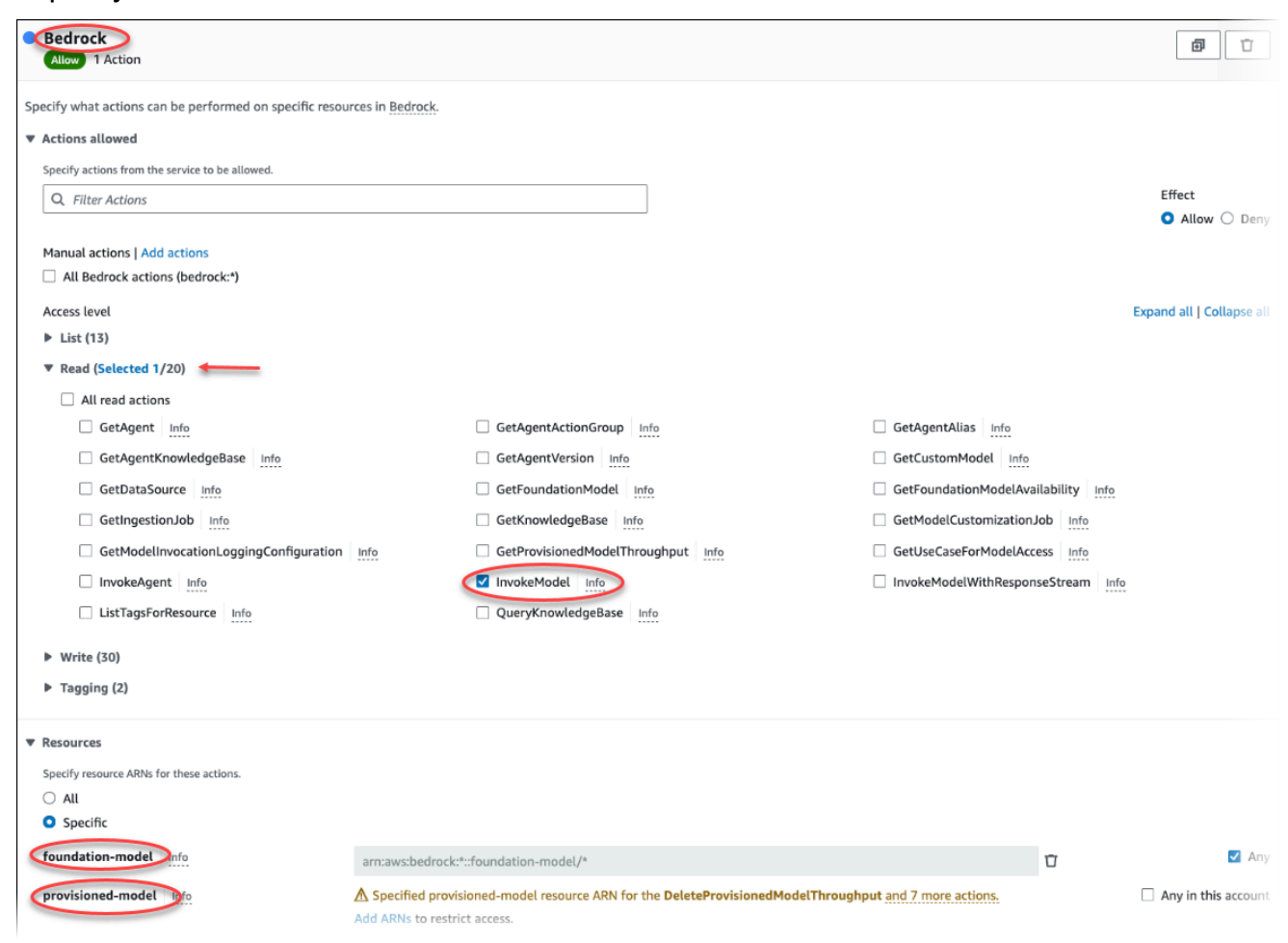

4. Scegli Next: Tags (Successivo: Tag) e definisci i tag (questo passaggio è facoltativo). Seleziona Next: Review (Successivo: Rivedi). Immetti un nome e una descrizione per la policy, come illustrato nell'immagine.

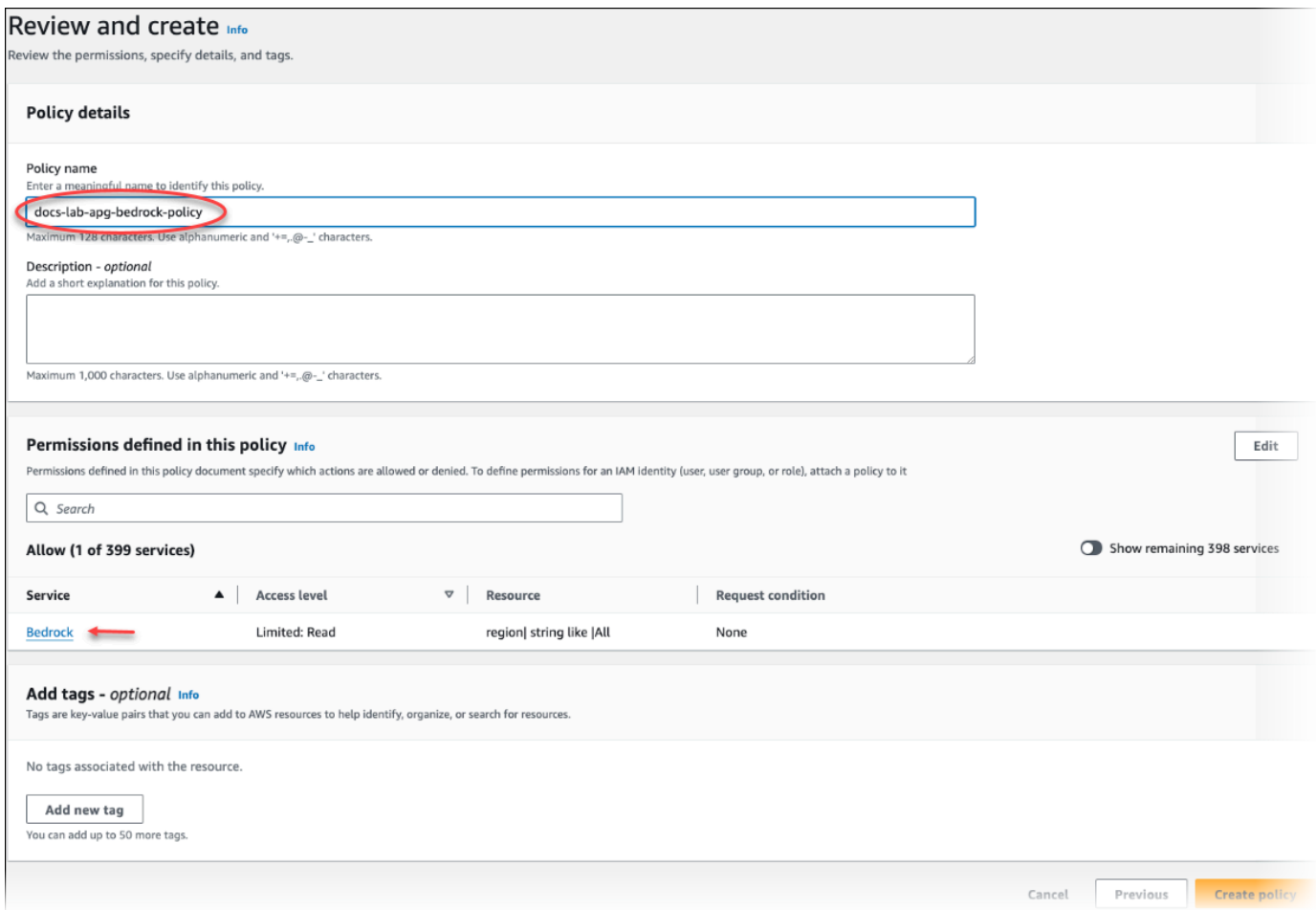

- 5. Scegli Crea policy. Viene visualizzato un avviso nella console quando la policy viene salvata e diventa disponibile nell'elenco delle policy.
- 6. Nella console IAM scegli Roles (Ruoli) sotto Access management (Gestione degli accessi).
- 7. Scegli Crea ruolo.
- 8. Nella pagina Select trusted entity (Seleziona entità attendibile), scegli il riquadro AWS service (Servizio AWS ), quindi seleziona RDS per aprire il selettore.
- 9. Scegli RDS Add Role to Database (RDS Aggiungi ruolo al database).

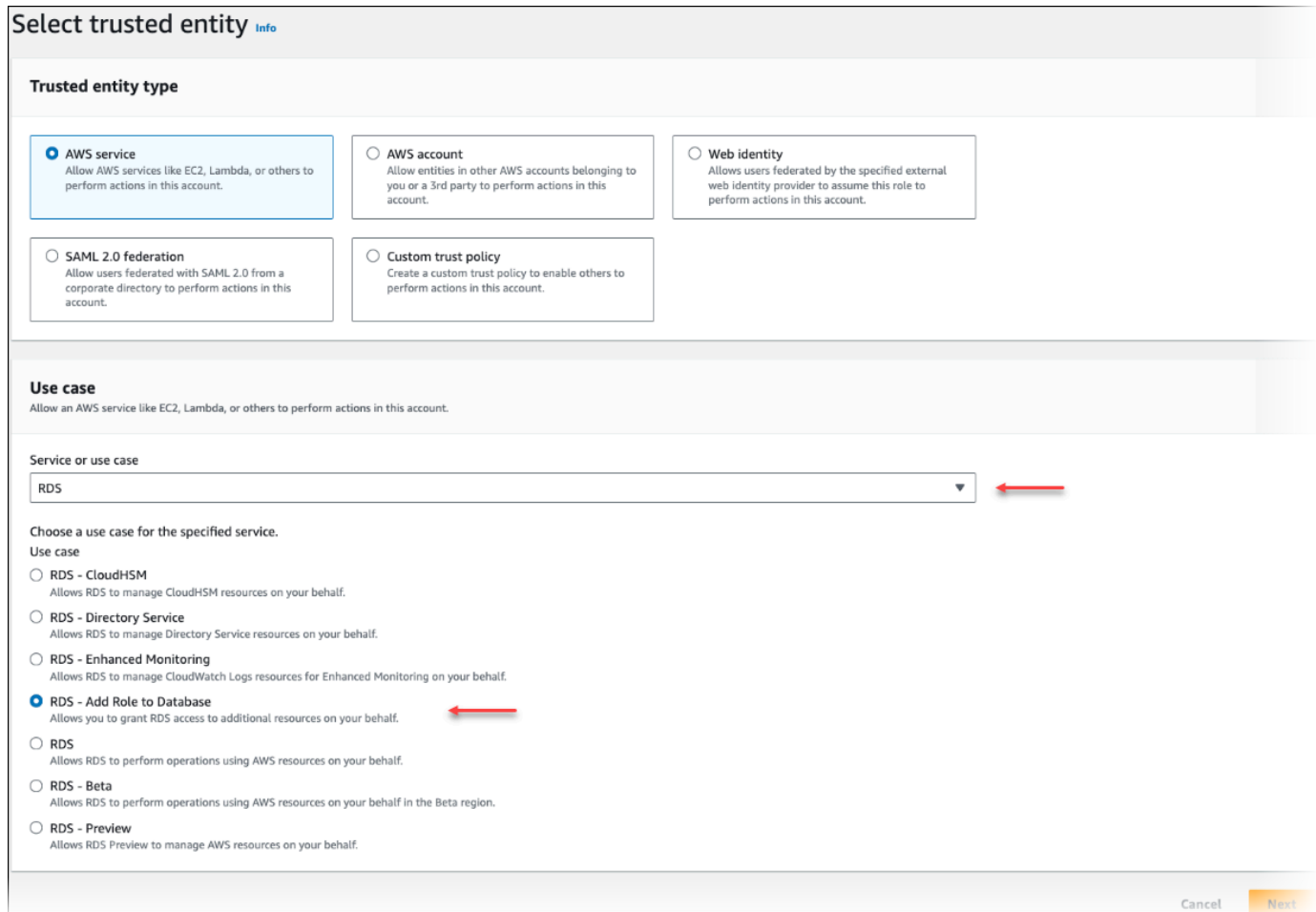

- 10. Seleziona Successivo. Nella pagina Add permissions (Aggiungi autorizzazioni), trova la policy creata nel passaggio precedente e selezionala tra quelle elencate. Seleziona Successivo.
- 11. Next: Review (Successivo: Rivedi). Immetti un nome e una descrizione per il ruolo IAM.
- 12. Apri la console di Amazon RDS all'indirizzo [https://console.aws.amazon.com/rds/.](https://console.aws.amazon.com/rds/)
- 13. Passa alla posizione Regione AWS in cui si trova il cluster Aurora PostgreSQL DB.
- 14. Nel riquadro di navigazione, scegli Database, quindi scegli il cluster Aurora PostgreSQL DB che desideri utilizzare con Bedrock.
- 15. Scegli la scheda Connectivity & security (Connettività e sicurezza) e scorri fino a trovare la sezione Manage IAM roles (Gestisci ruoli IAM) della pagina. Nel selettore Add IAM roles to this cluster (Aggiungi i ruoli IAM a questo cluster) scegli il ruolo creato nei passaggi precedenti. Nel selettore Feature, scegli Bedrock, quindi scegli Aggiungi ruolo.

Il ruolo e la relativa policy vengono associati al cluster database Aurora PostgreSQL. Al termine del processo, il ruolo viene visualizzato nell'elenco Current IAM roles for this cluster (Ruoli IAM attuali per questo cluster), come illustrato di seguito.

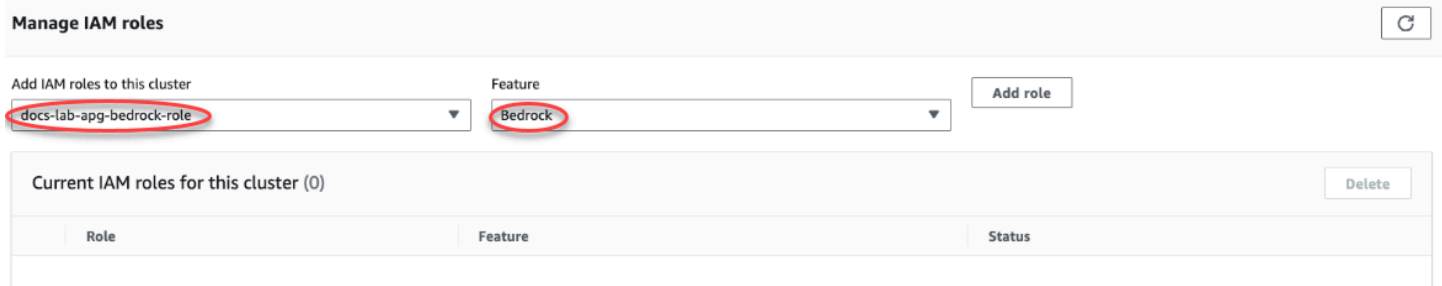

La configurazione IAM per Amazon Bedrock è completa. Ora continua a configurare Aurora PostgreSQL per utilizzare il machine learning di Aurora installando l'estensione come descritto in [Installazione dell'estensione di machine learning di Aurora](#page-3524-0)

### <span id="page-3517-0"></span>Configurazione di Aurora PostgreSQL per utilizzare Amazon Comprehend

Nella procedura seguente, per prima cosa crei il ruolo e la policy IAM che autorizzano Aurora PostgreSQL a utilizzare Amazon Comprehend per conto del cluster. Quindi colleghi la policy a un ruolo IAM che viene usato dal cluster database Aurora PostgreSQL per poter eseguire Amazon Comprehend. Per motivi di semplicità, si usa la AWS Management Console per completare tutte le attività di questa procedura.

Per configurare il cluster database Aurora PostgreSQL per utilizzare Amazon Comprehend

- 1. Accedi AWS Management Console e apri la console IAM all'[indirizzo https://](https://console.aws.amazon.com/iam/) [console.aws.amazon.com/iam/.](https://console.aws.amazon.com/iam/)
- 2. Aprire la console IAM all'indirizzo [https://console.aws.amazon.com/iam/.](https://console.aws.amazon.com/iam/)
- 3. Scegli Policies (in Gestione degli accessi) nel menu della console AWS Identity and Access Management (IAM).

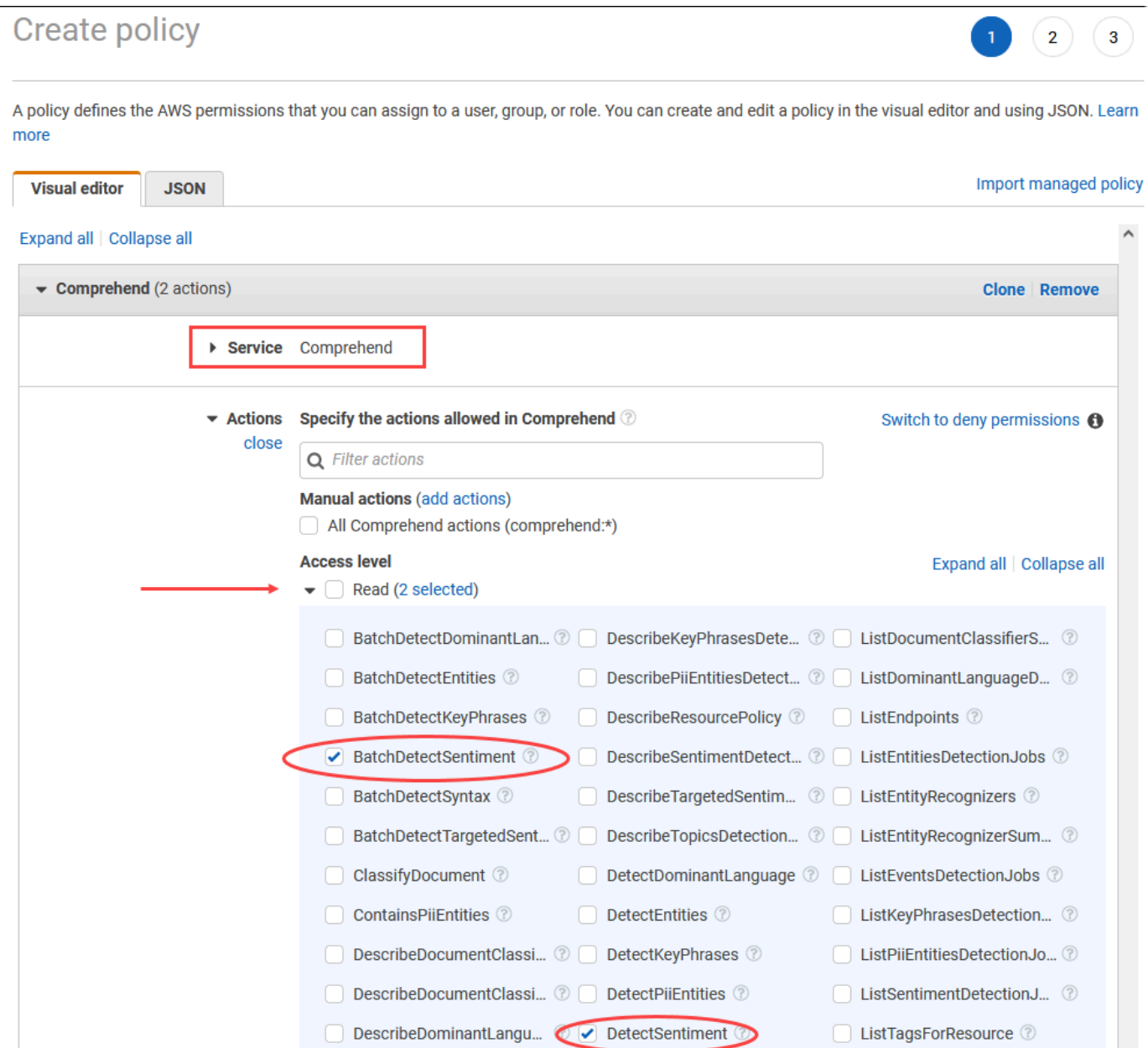

- 4. Scegli Crea policy. Nella pagina Visual editor (Editor visivo) scegli Service (Servizio), quindi immetti Comprehend nel campo Select a service (Seleziona un servizio). Espandi il livello di accesso Read (Lettura). Scegli BatchDetectSentimente tra le DetectSentimentimpostazioni di lettura di Amazon Comprehend.
- 5. Scegli Next: Tags (Successivo: Tag) e definisci i tag (questo passaggio è facoltativo). Seleziona Next: Review (Successivo: Rivedi). Immetti un nome e una descrizione per la policy, come illustrato nell'immagine.

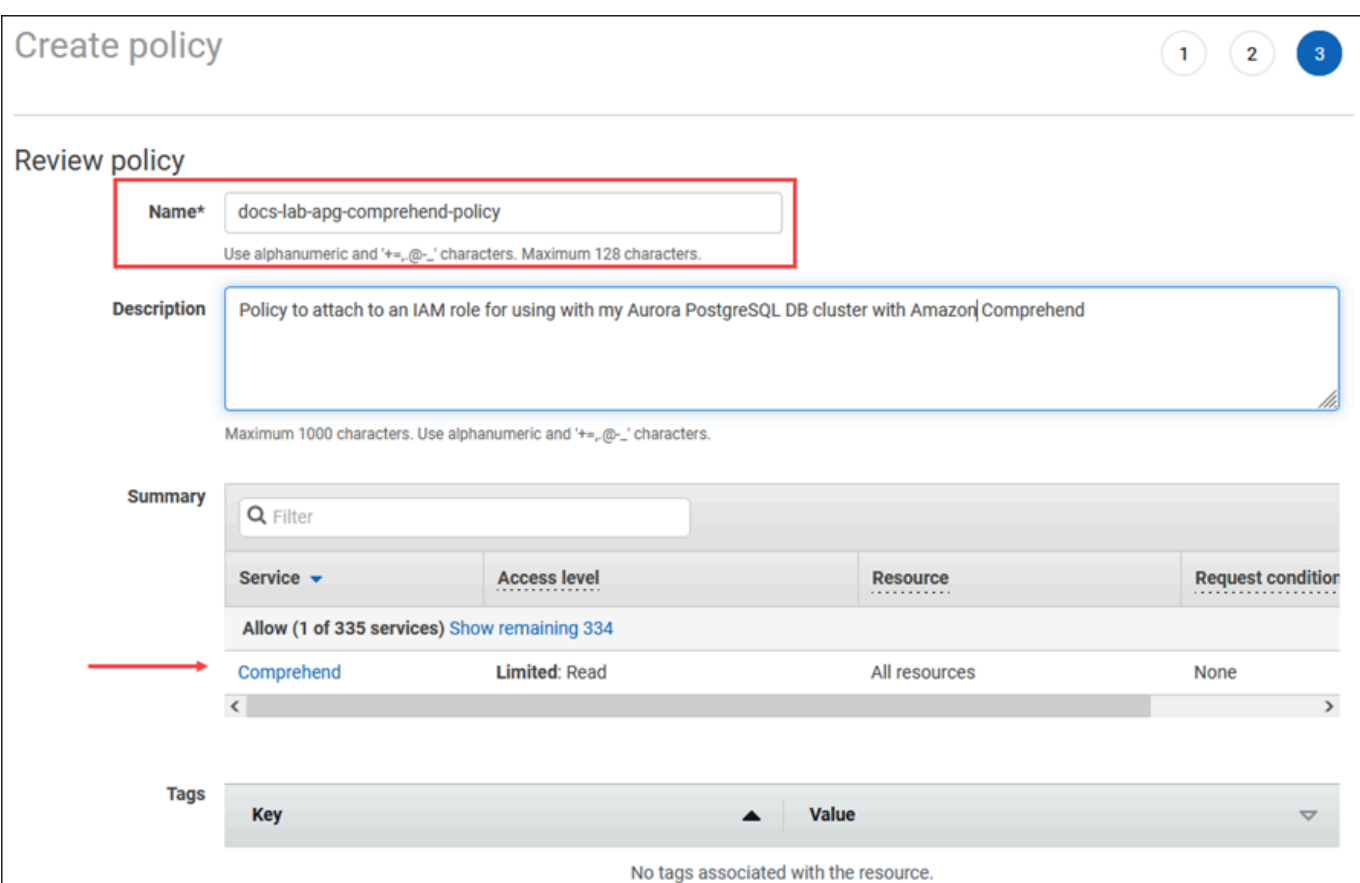

- 6. Scegli Crea policy. Viene visualizzato un avviso nella console quando la policy viene salvata e diventa disponibile nell'elenco delle policy.
- 7. Nella console IAM scegli Roles (Ruoli) sotto Access management (Gestione degli accessi).
- 8. Scegli Crea ruolo.
- 9. Nella pagina Select trusted entity (Seleziona entità attendibile), scegli il riquadro AWS service (Servizio AWS ), quindi seleziona RDS per aprire il selettore.
- 10. Scegli RDS Add Role to Database (RDS Aggiungi ruolo al database).

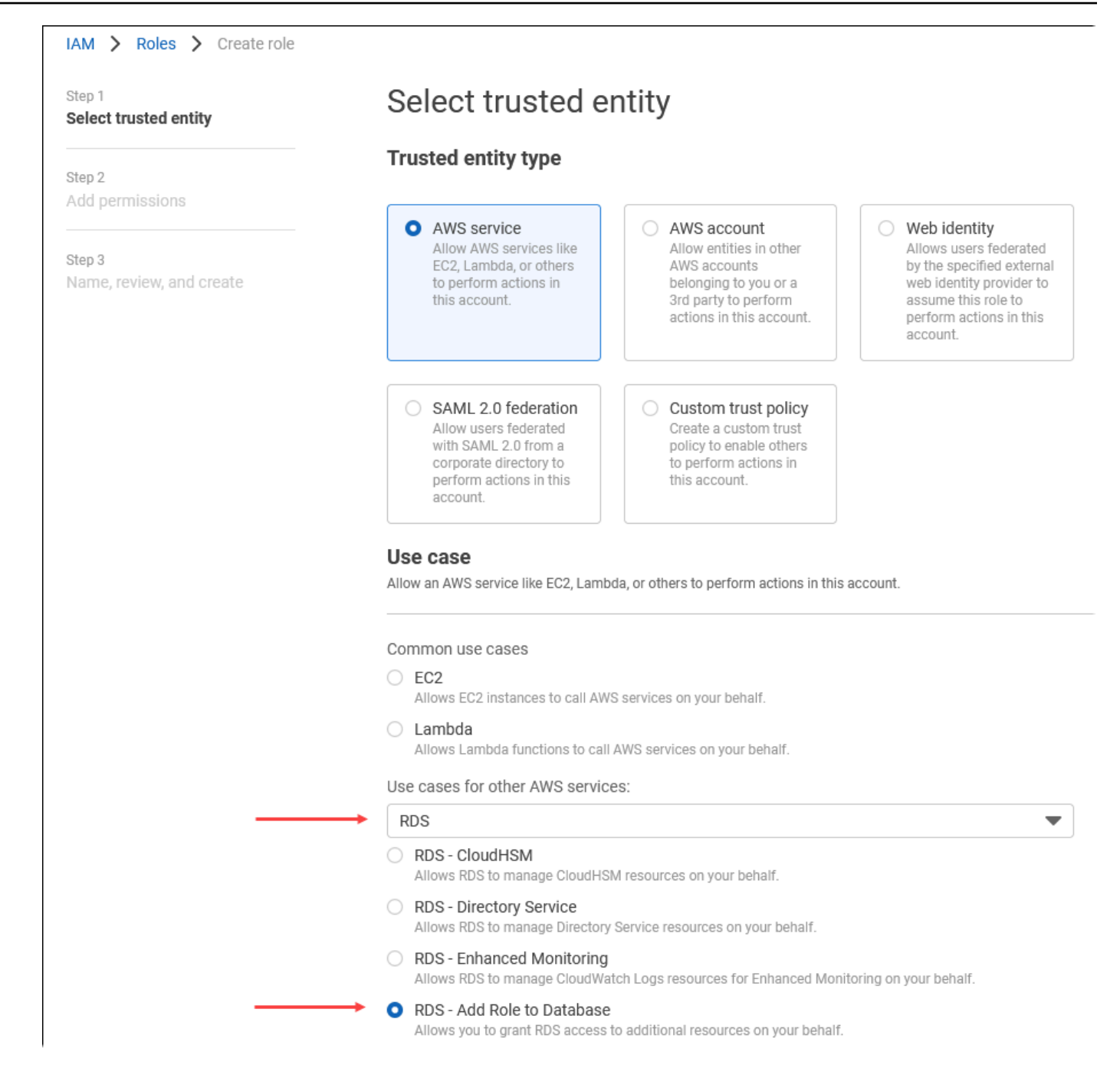

- 11. Seleziona Successivo. Nella pagina Add permissions (Aggiungi autorizzazioni), trova la policy creata nel passaggio precedente e selezionala tra quelle elencate. Seleziona Next (Successivo).
- 12. Next: Review (Successivo: Rivedi). Immetti un nome e una descrizione per il ruolo IAM.
- 13. Apri la console di Amazon RDS all'indirizzo [https://console.aws.amazon.com/rds/.](https://console.aws.amazon.com/rds/)
- 14. Passa alla posizione Regione AWS in cui si trova il cluster Aurora PostgreSQL DB.
- 15. Nel riquadro di navigazione, scegli Databases (Database), quindi seleziona il cluster database Aurora PostgreSQL da utilizzare con Amazon Comprehend.

16. Scegli la scheda Connectivity & security (Connettività e sicurezza) e scorri fino a trovare la sezione Manage IAM roles (Gestisci ruoli IAM) della pagina. Nel selettore Add IAM roles to this cluster (Aggiungi i ruoli IAM a questo cluster) scegli il ruolo creato nei passaggi precedenti. Nel selettore Feature, scegliete Comprehend, quindi scegliete Aggiungi ruolo.

Il ruolo e la relativa policy vengono associati al cluster database Aurora PostgreSQL. Al termine del processo, il ruolo viene visualizzato nell'elenco Current IAM roles for this cluster (Ruoli IAM attuali per questo cluster), come illustrato di seguito.

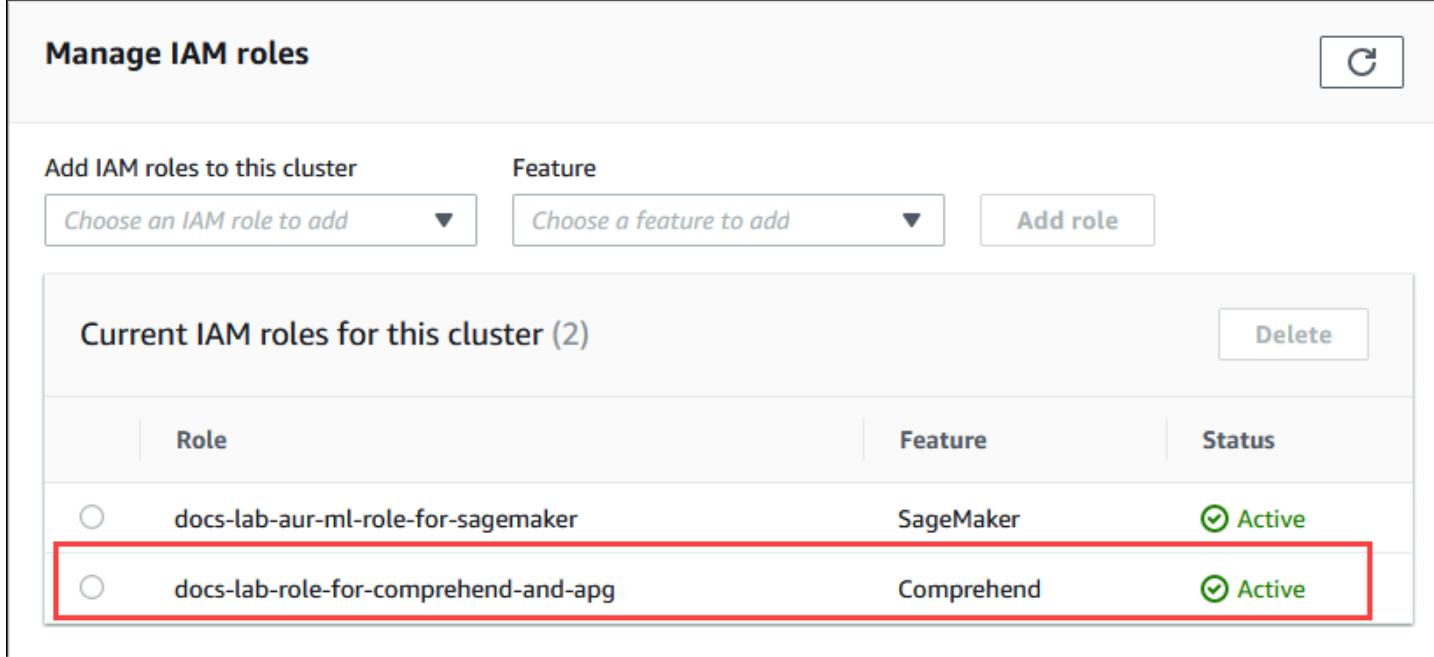

La configurazione di IAM per Amazon Comprehend è stata completata. Ora continua a configurare Aurora PostgreSQL per utilizzare il machine learning di Aurora installando l'estensione come descritto in [Installazione dell'estensione di machine learning di Aurora](#page-3524-0)

## <span id="page-3521-0"></span>Configurazione di Aurora PostgreSQL per l'utilizzo di Amazon SageMaker

Prima di poter creare la policy e il ruolo IAM per il cluster Aurora PostgreSQL DB, devi avere a disposizione la configurazione del modello e l'endpoint. SageMaker

Per configurare il cluster Aurora PostgreSQL DB da utilizzare SageMaker

- 1. [Accedi AWS Management Console e apri la console IAM all'indirizzo https://](https://console.aws.amazon.com/iam/) [console.aws.amazon.com/iam/.](https://console.aws.amazon.com/iam/)
- 2. Scegli Policy (in Gestione degli accessi) nel menu della console AWS Identity and Access Management (IAM), quindi scegli Crea policy. Nell'editor visivo, scegli SageMakeril servizio.

Per Azioni, apri il selettore di lettura (in Livello di accesso) e scegli InvokeEndpoint. Viene visualizzata un'icona di avviso quando si esegue questa operazione.

- 3. Apri il selettore Risorse e scegli il link Aggiungi ARN per limitare l'accesso sotto Specificare l'ARN della risorsa dell'endpoint per l'azione. InvokeEndpoint
- 4. Inserisci le tue SageMaker risorse e il nome Regione AWS del tuo endpoint. Il tuo AWS account è precompilato.

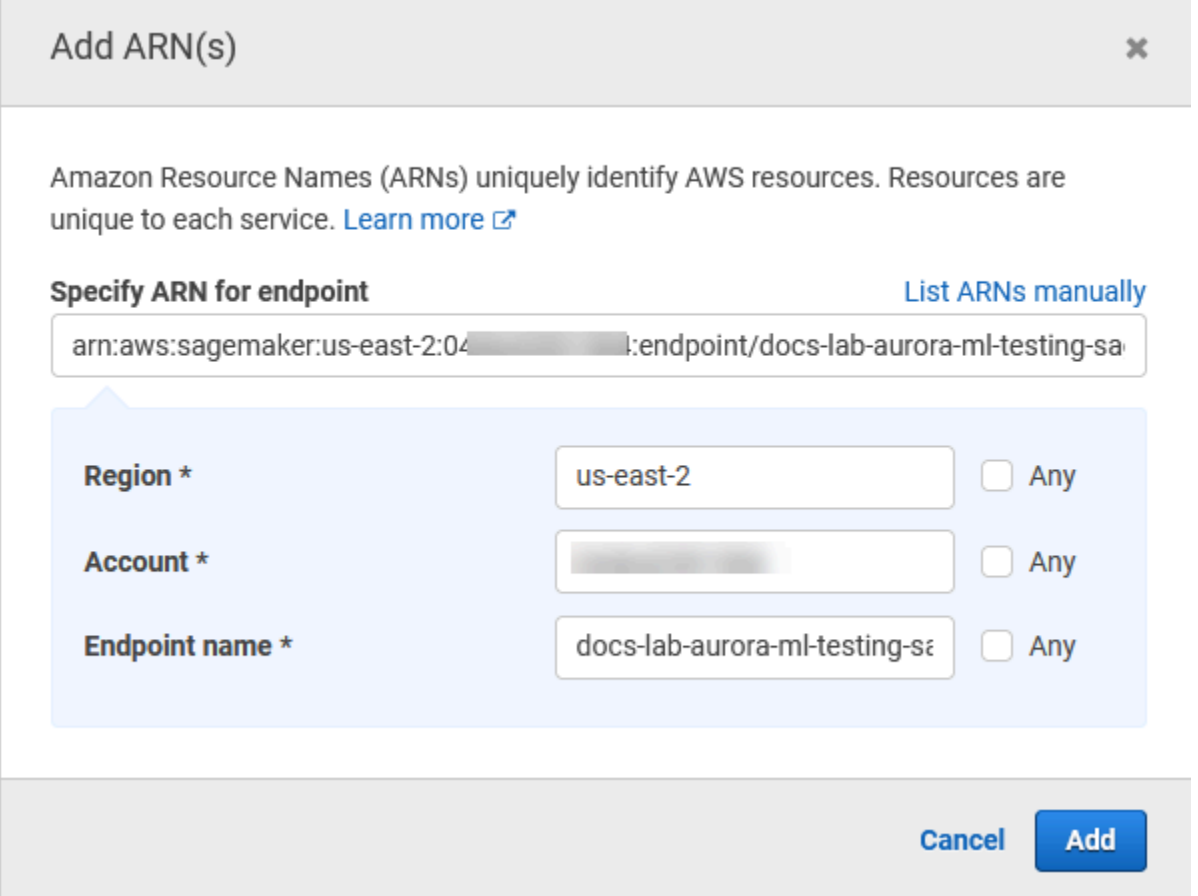

- 5. Scegli Add (Aggiungi) per salvare. Scegli Next: Tags (Successivo: Tag) e Next: Review (Successivo: Rivedi) per passare all'ultima pagina del processo di creazione della policy.
- 6. Immetti un nome e una descrizione per la policy e quindi scegli Create policy (Crea policy). La policy viene creata e aggiunta all'elenco delle policy. Quindi, viene visualizzato un avviso nella console.
- 7. Nella console IAM scegli Roles (Ruoli).
- 8. Scegli Crea ruolo.
- 9. Nella pagina Select trusted entity (Seleziona entità attendibile), scegli il riquadro AWS service (Servizio AWS ), quindi seleziona RDS per aprire il selettore.
- 10. Scegli RDS Add Role to Database (RDS Aggiungi ruolo al database).
- 11. Seleziona Successivo. Nella pagina Add permissions (Aggiungi autorizzazioni), trova la policy creata nel passaggio precedente e selezionala tra quelle elencate. Seleziona Next (Successivo).
- 12. Next: Review (Successivo: Rivedi). Immetti un nome e una descrizione per il ruolo IAM.
- 13. Apri la console di Amazon RDS all'indirizzo [https://console.aws.amazon.com/rds/.](https://console.aws.amazon.com/rds/)
- 14. Passa alla posizione Regione AWS in cui si trova il cluster Aurora PostgreSQL DB.
- 15. Nel riquadro di navigazione, scegli Database, quindi scegli il cluster Aurora PostgreSQL DB con cui desideri utilizzare. SageMaker
- 16. Scegli la scheda Connectivity & security (Connettività e sicurezza) e scorri fino a trovare la sezione Manage IAM roles (Gestisci ruoli IAM) della pagina. Nel selettore Add IAM roles to this cluster (Aggiungi i ruoli IAM a questo cluster) scegli il ruolo creato nei passaggi precedenti. Nel selettore Feature, scegli SageMaker, quindi scegli Aggiungi ruolo.

Il ruolo e la relativa policy vengono associati al cluster database Aurora PostgreSQL. Al termine del processo, il ruolo viene visualizzato nell'elenco Current IAM roles for this cluster (Ruoli IAM attuali per questo cluster).

La configurazione di IAM per SageMaker è completa. Ora continua a configurare Aurora PostgreSQL per utilizzare il machine learning di Aurora installando l'estensione come descritto in [Installazione](#page-3524-0) [dell'estensione di machine learning di Aurora](#page-3524-0).

<span id="page-3523-0"></span>Configurazione di Aurora PostgreSQL per l'uso di Amazon S3 per (Advanced) SageMaker

Per utilizzarli SageMaker con i tuoi modelli anziché utilizzare i componenti predefiniti forniti da SageMaker, devi configurare un bucket Amazon Simple Storage Service (Amazon S3) per Aurora PostgreSQL DB da utilizzare. Questa è un'attività avanzata non completamente documentata in questa Guida per l'utente di Amazon Aurora. Il processo generale è lo stesso utilizzato per l'integrazione del supporto per, come segue. SageMaker

- 1. Crea la policy e il ruolo IAM per Amazon S3.
- 2. Aggiungi il ruolo IAM e l'importazione o l'esportazione di Amazon S3 come funzionalità nella scheda Connectivity & security (Connettività e sicurezza) del cluster database Aurora PostgreSQL.
- 3. Aggiungi l'ARN del ruolo al gruppo di parametri personalizzati del cluster database Aurora.

Per informazioni di base sull'utilizzo, consulta [Esportazione di dati su Amazon S3 SageMaker per la](#page-3534-0) [formazione dei modelli \(Advanced\).](#page-3534-0)

### <span id="page-3524-0"></span>Installazione dell'estensione di machine learning di Aurora

Le estensioni di machine learning Aurora aws\_ml 1.0 forniscono due funzioni che puoi usare per richiamare Amazon Comprehend, SageMaker services e due funzioni aggiuntive che puoi usare per richiamare i aws\_ml 2.0 servizi Amazon Bedrock. L'installazione di queste estensioni sul cluster Aurora PostgreSQL DB crea anche un ruolo amministrativo per la funzionalità.

#### **a** Note

L'utilizzo di queste funzioni dipende dal completamento della configurazione IAM per il servizio di machine learning Aurora (Amazon Comprehend SageMaker, Amazon Bedrock), come dettagliato in. [Configurazione del cluster database Aurora PostgreSQL per utilizzare il](#page-3513-0)  [machine learning di Aurora](#page-3513-0)

- aws\_comprehend.detect\_sentiment: questa funzione si utilizza per applicare l'analisi del sentiment al testo archiviato nel database del cluster database Aurora PostgreSQL.
- aws\_sagemaker.invoke\_endpoint: utilizzi questa funzione nel codice SQL per comunicare con l'endpoint del tuo cluster. SageMaker
- aws bedrock.invoke model Utilizzi questa funzione nel codice SQL per comunicare con i modelli Bedrock del tuo cluster. La risposta di questa funzione sarà nel formato di un TEXT, quindi se un modello risponde nel formato di un corpo JSON, l'output di questa funzione verrà inoltrato nel formato di una stringa all'utente finale.
- aws\_bedrock.invoke\_model\_get\_embeddings Utilizzate questa funzione nel codice SQL per richiamare modelli Bedrock che restituiscono incorporamenti di output all'interno di una risposta JSON. Questo può essere sfruttato quando si desidera estrarre gli incorporamenti direttamente associati alla chiave json per semplificare la risposta con qualsiasi flusso di lavoro autogestito.

Per installare l'estensione di machine learning di Aurora nel cluster database Aurora PostgreSQL

• Utilizza psql per connetterti all'istanza di scrittura del cluster database Aurora PostgreSQL. Collega il database specifico in cui installare l'estensione aws\_ml.

```
psql --host=cluster-instance-1.111122223333.aws-region.rds.amazonaws.com --
port=5432 --username=postgres --password --dbname=labdb
```
labdb=> CREATE EXTENSION IF NOT EXISTS aws\_ml CASCADE; NOTICE: installing required extension "aws\_commons" CREATE EXTENSION  $1$ ahdh $=$ >

L'installazione delle aws\_ml estensioni crea anche il ruolo aws\_ml amministrativo e due nuovi schemi, come segue.

- aws\_comprehend: schema del servizio Amazon Comprehend e origine della funzione detect\_sentiment (aws\_comprehend.detect\_sentiment).
- aws sagemaker— Schema per il SageMaker servizio e l'origine della invoke endpoint funzione (aws\_sagemaker.invoke\_endpoint).
- aws bedrock— Schema per il servizio Amazon Bedrock e origine delle invoke\_model\_get\_embeddings(aws\_bedrock.invoke\_model\_get\_embeddings) funzioni invoke\_model(aws\_bedrock.invoke\_model) e.

Al ruolo rds\_superuser viene concesso il ruolo amministrativo aws\_ml e diventa OWNER di questi due schemi di machine learning di Aurora. Per consentire ad altri utenti del database di accedere alle funzioni di machine learning di Aurora, rds\_superuser deve concedere i privilegi EXECUTE per le funzioni di machine learning di Aurora. Per impostazione predefinita, i privilegi EXECUTE sono revocati da PUBLIC per le funzioni nei due schemi di machine learning di Aurora.

In una configurazione di database multi-tenant, puoi impedire ai tenant di accedere alle funzioni di machine learning di Aurora utilizzando REVOKE USAGE nello specifico schema di machine learning di Aurora che desideri proteggere.

# <span id="page-3525-0"></span>Utilizzo di Amazon Bedrock con il cluster Aurora PostgreSQL DB

Per Aurora PostgreSQL, l'apprendimento automatico Aurora fornisce la seguente funzione Amazon Bedrock per lavorare con i dati di testo. Questa funzione è disponibile solo dopo aver installato l'estensione aws m1 2.0 e aver completato tutte le procedure di configurazione. Per ulteriori informazioni, consulta [Configurazione del cluster database Aurora PostgreSQL per utilizzare il](#page-3513-0)  [machine learning di Aurora](#page-3513-0).

#### aws\_bedrock.invoke\_model

Questa funzione accetta il testo formattato in JSON come input e lo elabora per una varietà di modelli ospitati su Amazon Bedrock e recupera la risposta testuale JSON dal modello. Questa risposta potrebbe contenere testo, immagini o incorporamenti. Di seguito è riportato un riepilogo della documentazione della funzione.

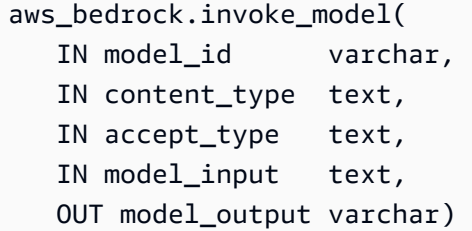

Gli input e gli output di questa funzione sono indicati di seguito.

- model id— Identificatore del modello.
- content type— Il tipo di richiesta al modello di Bedrock.
- accept\_type— Il tipo di risposta che ci si aspetta dal modello di Bedrock. Di solito Application/ JSON per la maggior parte dei modelli.
- model\_input— Richieste; un set specifico di input per il modello nel formato specificato da content\_type. [Per ulteriori informazioni sul formato/struttura della richiesta accettato dal modello,](https://docs.aws.amazon.com/bedrock/latest/userguide/model-parameters.html)  [consultate Parametri di inferenza per i modelli di base.](https://docs.aws.amazon.com/bedrock/latest/userguide/model-parameters.html)
- model output— L'output del modello Bedrock come testo.

L'esempio seguente mostra come richiamare un modello Anthropic Claude 2 per Bedrock utilizzando invoke\_model.

Example Esempio: una semplice query che utilizza le funzioni di Amazon Bedrock

```
SELECT aws_bedrock.invoke_model ( 
     model_id := 'anthropic.claude-v2', 
     content_type:= 'application/json', 
     accept_type := 'application/json', 
     model_input := '{"prompt": "\n\nHuman: You are a helpful assistant that answers 
  questions directly and only using the information provided in the context below.
\nDescribe the answer 
     in detail.\n\nContext: %s \n\nQuestion: %s \n
\nAssistant:","max_tokens_to_sample":4096,"temperature":0.5,"top_k":250,"top_p":0.5,"stop_seque
[]}'
);
```
aws bedrock.invoke model get embeddings

In alcuni casi, l'output del modello può indicare incorporamenti vettoriali. Dato che la risposta varia in base al modello, è possibile sfruttare un'altra funzione invoke\_model\_get\_embeddings che funziona esattamente come invoke\_model ma restituisce gli incorporamenti specificando la chiave json appropriata.

```
aws_bedrock.invoke_model_get_embeddings( 
    IN model_id varchar, 
    IN content_type text, 
    IN json_key text, 
    IN model_input text, 
    OUT model_output float8[])
```
Gli input e gli output di questa funzione sono indicati di seguito.

- model id— Identificatore del modello.
- content\_type— Il tipo di richiesta al modello di Bedrock. Qui, accept\_type è impostato sul valore predefinito. application/json
- model\_input— Richieste; un set specifico di input per il modello nel formato specificato da content\_type. [Per ulteriori informazioni sul formato/struttura della richiesta accettato dal modello,](https://docs.aws.amazon.com/bedrock/latest/userguide/model-parameters.html)  [vedere Parametri di inferenza per i modelli di base.](https://docs.aws.amazon.com/bedrock/latest/userguide/model-parameters.html)
- json key— Riferimento al campo da cui estrarre l'incorporamento. Questo può variare se il modello di incorporamento cambia.
- model\_output— L'output del modello Bedrock sotto forma di matrice di incorporamenti con decimali a 16 bit.

L'esempio seguente mostra come generare un incorporamento utilizzando il modello Titan Embeddings G1 — Text embedding per la frase PostgreSQL I/O monitoring views.

Example Esempio: una semplice query che utilizza le funzioni di Amazon Bedrock

```
SELECT aws_bedrock.invoke_model_get_embeddings( 
   model_id := 'amazon.titan-embed-text-v1', 
   content_type := 'application/json', 
   json_key := 'embedding', 
   model_input := '{ "inputText": "PostgreSQL I/O monitoring views"}') AS embedding;
```
# Utilizzo di Amazon Comprehend con il cluster database Aurora PostgreSQL

Per Aurora PostgreSQL, il machine learning di Aurora fornisce la seguente funzione Amazon Comprehend per utilizzare i dati di testo. Questa funzione è disponibile solo dopo aver installato l'estensione aws m1 e completato tutte le procedure di configurazione. Per ulteriori informazioni, consulta [Configurazione del cluster database Aurora PostgreSQL per utilizzare il machine learning di](#page-3513-0)  [Aurora](#page-3513-0).

aws\_comprehend.detect\_sentiment

Questa funzione utilizza il testo come input e valuta se ha un intento emotivo positivo, negativo, neutro o misto. Genera questo sentiment insieme a un livello di confidenza per la valutazione. Di seguito è riportato un riepilogo della documentazione della funzione.

```
aws_comprehend.detect_sentiment( 
    IN input_text varchar, 
    IN language_code varchar, 
    IN max_rows_per_batch int, 
    OUT sentiment varchar, 
    OUT confidence real)
```
Gli input e gli output di questa funzione sono indicati di seguito.

- input\_text: il testo da valutare per assegnare il sentiment (negativo, positivo, neutro, misto).
- language code: la lingua di input text identificata utilizzando l'identificatore a 2 lettere ISO 639-1 con etichetta secondaria regionale (se necessaria) o il codice a tre lettere ISO 639-2, a seconda dei casi. Ad esempio, en è il codice per l'inglese, zh è il codice per il cinese semplificato. Per ulteriori informazioni, consulta [Lingue supportate](https://docs.aws.amazon.com/comprehend/latest/dg/supported-languages.html#supported-languages-1) nella Guida per gli sviluppatori di Amazon Comprehend.
- max\_rows\_per\_batch: il numero massimo di righe per batch per l'elaborazione in modalità batch. Per ulteriori informazioni, consulta [Informazioni sulla modalità batch e sulle funzioni di machine](#page-3535-0)  [learning di Aurora.](#page-3535-0)
- sentiment: il sentiment del testo di input, identificato come POSITIVE (POSITIVO), NEGATIVE (NEGATIVO), NEUTRAL (NEUTRO) o MIXED (MISTO).
- confidence: il livello di confidenza della precisione del sentiment specificato. I valori sono compresi tra 0,0 e 1,0.

Utilizzo di Amazon Comprehend con il cluster database Aurora PostgreSQL 3497

Di seguito sono riportati alcuni esempi di come utilizzare questa funzione.

Example Esempio: una semplice query che utilizza le funzioni di Amazon Comprehend

Di seguito è riportato l'esempio di una semplice query che richiama la funzione per valutare la soddisfazione del cliente nei confronti del team di supporto. Supponi di avere una tabella di database (support) che archivia il feedback dei clienti dopo ogni richiesta di assistenza. Questa query di esempio applica la funzione aws\_comprehend.detect\_sentiment al testo nella colonna feedback della tabella e restituisce il sentiment e il livello di confidenza del sentiment. Inoltre i risultati vengono restituiti in ordine decrescente.

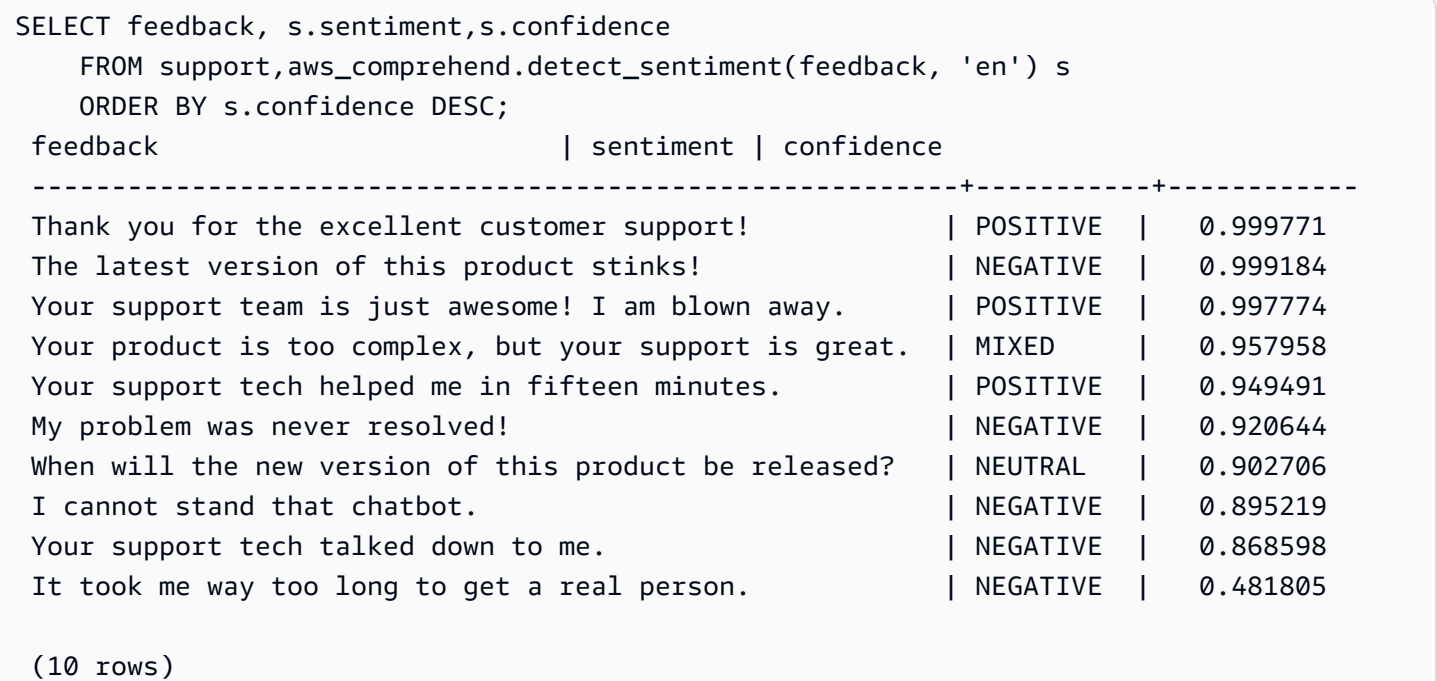

Per evitare che ti venga addebitato il rilevamento del sentiment più di una volta per riga della tabella, puoi materializzare i risultati. Esegui questa operazione sulle righe di interesse. Ad esempio, le note del medico vengono aggiornate in modo che solo quelle in francese (fr) utilizzino la funzione di rilevamento del sentiment.

```
UPDATE clinician_notes
SET sentiment = (aws_comprehend.detect_sentiment (french_notes, 'fr')).sentiment, 
     confidence = (aws_comprehend.detect_sentiment (french_notes, 'fr')).confidence
WHERE 
     clinician_notes.french_notes IS NOT NULL AND 
     LENGTH(TRIM(clinician_notes.french_notes)) > 0 AND
```
clinician\_notes.sentiment IS NULL;

Per ulteriori informazioni sull'ottimizzazione delle chiamate di funzione, consulta [Considerazioni sulle](#page-3535-1)  [prestazioni per l'utilizzo del machine learning di Aurora con Aurora PostgreSQL](#page-3535-1).

## Utilizzo SageMaker con il cluster Aurora PostgreSQL DB

Dopo aver configurato l' SageMaker ambiente e aver effettuato l'integrazione con Aurora PostgreSQL come [Configurazione di Aurora PostgreSQL per l'utilizzo di Amazon SageMaker](#page-3521-0) descritto in, è possibile richiamare le operazioni utilizzando la funzione. aws\_sagemaker.invoke\_endpoint La funzione aws\_sagemaker.invoke\_endpoint si connette a un solo endpoint del modello nella stessa Regione AWS. Se la tua istanza di database ha repliche multiple, Regioni AWS assicurati di configurare e distribuire ogni modello su tutti. SageMaker Regione AWS

Le chiamate a aws\_sagemaker.invoke\_endpoint vengono autenticate utilizzando il ruolo IAM che hai impostato per associare il cluster Aurora PostgreSQL DB al servizio e all'endpoint forniti SageMaker durante il processo di configurazione. SageMaker gli endpoint del modello sono limitati a un singolo account e non sono pubblici. L'endpoint\_nameURL non contiene l'ID dell'account. SageMaker determina l'ID dell'account dal token di autenticazione fornito dal ruolo SageMaker IAM dell'istanza del database.

#### aws\_sagemaker.invoke\_endpoint

Questa funzione accetta l' SageMaker endpoint come input e il numero di righe che devono essere elaborate come batch. Prende anche come input i vari parametri previsti dall'endpoint del SageMaker modello. La documentazione di riferimento della funzione è indicata di seguito.

```
aws_sagemaker.invoke_endpoint( 
   IN endpoint_name varchar, 
   IN max_rows_per_batch int, 
   VARIADIC model_input "any", 
   OUT model_output varchar 
  \lambda
```
Gli input e gli output di questa funzione sono indicati di seguito.

• endpoint name— Un URL di endpoint indipendente da —. Regione AWS

- max rows per batch: il numero massimo di righe per batch per l'elaborazione in modalità batch. Per ulteriori informazioni, consulta [Informazioni sulla modalità batch e sulle funzioni di machine](#page-3535-0)  [learning di Aurora.](#page-3535-0)
- model\_input: uno o più parametri di input per il modello. Questi possono essere tutti i tipi di dati necessari al SageMaker modello. PostgreSQL consente di specificare fino a 100 parametri di input per una funzione. I tipi di dati dell'array devono essere unidimensionali, ma possono contenere tutti gli elementi previsti dal SageMaker modello. Il numero di input per un SageMaker modello è limitato solo dalla dimensione massima dei messaggi di SageMaker 6 MB.
- model output— L'output del SageMaker modello come testo.

## Creazione di una funzione definita dall'utente per richiamare un modello SageMaker

Create una funzione separata definita dall'utente da chiamare aws\_sagemaker.invoke\_endpoint per ciascuno dei vostri modelli. SageMaker La funzione definita dall'utente rappresenta l' SageMaker endpoint che ospita il modello. La funzione aws\_sagemaker.invoke\_endpoint viene eseguita all'interno della funzione definita dall'utente. Le funzioni definite dall'utente offrono molti vantaggi:

- Puoi assegnare un nome al tuo SageMaker modello invece di richiamare solo tutti aws\_sagemaker.invoke\_endpoint i tuoi SageMaker modelli.
- Puoi specificare l'URL dell'endpoint del modello in una sola posizione nel codice dell'applicazione SQL.
- Puoi controllare i privilegi EXECUTE per ogni funzione di machine learning di Aurora in modo indipendente.
- Puoi dichiarare i tipi di input e output del modello utilizzando i tipi SQL. SQL impone il numero e il tipo di argomenti passati al SageMaker modello ed esegue la conversione dei tipi, se necessario. L'utilizzo dei tipi SQL si SQL NULL tradurrà anche nel valore predefinito appropriato previsto dal SageMaker modello.
- Puoi ridurre la dimensione massima del batch se desideri restituire le prime righe un po' più velocemente.

Per specificare una funzione definita dall'utente, utilizza l'istruzione SQL Data Definition Language (DDL) CREATE FUNCTION. Quando definisci la funzione, specifica quanto segue:

- I parametri di input per il modello.
- L' SageMaker endpoint specifico da richiamare.

• Il tipo restituito.

La funzione definita dall'utente restituisce l'inferenza calcolata dall' SageMaker endpoint dopo aver eseguito il modello sui parametri di input. L'esempio seguente crea una funzione definita dall'utente per un SageMaker modello con due parametri di input.

```
CREATE FUNCTION classify_event (IN arg1 INT, IN arg2 DATE, OUT category INT)
AS $$ 
   SELECT aws sagemaker.invoke endpoint (
        'sagemaker_model_endpoint_name', NULL, 
       arg1, arg2 -- model inputs are separate arguments
       )::INT \qquad \qquad \qquad - \text{cast the output to INT}$$ LANGUAGE SQL PARALLEL SAFE COST 5000;
```
Tieni presente quanto segue:

- L'input della funzione aws\_sagemaker.invoke\_endpoint può essere uno o più parametri di qualsiasi tipo di dati.
- In questo esempio viene utilizzato un tipo di output INT. Se esegui il cast dell'output da un tipo varchar a un tipo diverso, è necessario eseguire il cast a un tipo scalare incorporato PostgreSQL come INTEGER, REAL, FLOAT o NUMERIC. Per ulteriori informazioni su questi tipi, consulta [Tipi di](https://www.postgresql.org/docs/current/datatype.html) [dati](https://www.postgresql.org/docs/current/datatype.html) nella documentazione PostgreSQL.
- Specifica PARALLEL SAFE per abilitare l'esecuzione di query parallele. Per ulteriori informazioni, consulta [Miglioramento dei tempi di risposta con l'elaborazione di query parallela.](#page-3538-0)
- Specificare COST 5000 per stimare il costo di esecuzione della funzione. Utilizza un numero positivo che fornisce i costi di esecuzione stimati della funzione, in unità di cpu\_operator\_cost.

## Passare un array come input a un modello SageMaker

La funzione aws\_sagemaker.invoke\_endpoint può avere fino a 100 parametri di input, che è il limite per le funzioni PostgreSQL. Se il SageMaker modello richiede più di 100 parametri dello stesso tipo, passate i parametri del modello come matrice.

L'esempio seguente definisce una funzione che passa un array come input al modello di SageMaker regressione. L'output viene trasmesso a un valore REAL.

```
CREATE FUNCTION regression_model (params REAL[], OUT estimate REAL)
```

```
AS $$ 
    SELECT aws sagemaker.invoke endpoint (
        'sagemaker_model_endpoint_name', 
       NULL, 
       params 
       )::REAL
$$ LANGUAGE SQL PARALLEL SAFE COST 5000;
```
Specificazione della dimensione del batch quando si richiama un modello SageMaker

L'esempio seguente crea una funzione definita dall'utente per un SageMaker modello che imposta la dimensione predefinita del batch su NULL. La funzione consente inoltre di fornire una dimensione batch diversa quando viene invocata.

```
CREATE FUNCTION classify_event ( 
    IN event_type INT, IN event_day DATE, IN amount REAL, -- model inputs 
    max_rows_per_batch INT DEFAULT NULL, -- optional batch size limit 
   OUT category INT) -- model output
AS $$ 
    SELECT aws_sagemaker.invoke_endpoint ( 
        'sagemaker_model_endpoint_name', max_rows_per_batch, 
        event_type, event_day, COALESCE(amount, 0.0) 
       )::INT -- casts output to type INT
$$ LANGUAGE SQL PARALLEL SAFE COST 5000;
```
Tieni presente quanto segue:

- Utilizza il parametro max\_rows\_per\_batch opzionale per fornire il controllo del numero di righe per una chiamata della funzione in modalità batch. Se utilizzi un valore NULL, l'ottimizzatore di query sceglie automaticamente la dimensione batch massima. Per ulteriori informazioni, consulta [Informazioni sulla modalità batch e sulle funzioni di machine learning di Aurora.](#page-3535-0)
- Per impostazione predefinita, il passaggio di NULL come valore di un parametro viene tradotto in una stringa vuota prima di passare a. SageMaker Per questo esempio i tipi di input sono diversi.
- Se si dispone di un input non di testo o di un input di testo il cui valore predefinito deve essere diverso da una stringa vuota, utilizza l'istruzione COALESCE. Utilizza COALESCE per convertire NULL nel valore di sostituzione null desiderato nella chiamata a aws\_sagemaker.invoke\_endpoint. Per il parametro amount in questo esempio, un valore NULL viene convertito in 0.0.

## Invocare un SageMaker modello con più output

\$\$ LANGUAGE SQL PARALLEL SAFE COST 5000;

L'esempio seguente crea una funzione definita dall'utente per un SageMaker modello che restituisce più output. La funzione deve eseguire il cast dell'output della funzione aws\_sagemaker.invoke\_endpoint a un tipo di dati corrispondente. Ad esempio, puoi utilizzare il tipo di punto PostgreSQL incorporato per coppie (x, y) o un tipo composito definito dall'utente.

Questa funzione definita dall'utente restituisce valori da un modello che restituisce più output utilizzando un tipo composito per gli output.

```
CREATE TYPE company_forecasts AS ( 
     six_month_estimated_return real, 
     one_year_bankruptcy_probability float);
CREATE FUNCTION analyze_company ( 
     IN free_cash_flow NUMERIC(18, 6), 
     IN debt NUMERIC(18,6), 
     IN max_rows_per_batch INT DEFAULT NULL, 
     OUT prediction company_forecasts) 
AS $$ 
     SELECT (aws_sagemaker.invoke_endpoint('endpt_name', 
        max_rows_per_batch,free_cash_flow, debt))::company_forecasts;
```
Per il tipo composito, utilizza i campi nello stesso ordine in cui vengono visualizzati nell'output del modello ed esegui il cast dell'output del aws\_sagemaker.invoke\_endpoint al tipo composito. Il chiamante può estrarre i singoli campi per nome o con notazione PostgreSQL ".\*".

# Esportazione di dati su Amazon S3 SageMaker per la formazione dei modelli (Advanced)

Ti consigliamo di acquisire familiarità con l'apprendimento automatico di Aurora e SageMaker di utilizzare gli algoritmi e gli esempi forniti anziché provare ad addestrare i tuoi modelli. Per ulteriori informazioni, consulta [Get Started with Amazon SageMaker](https://docs.aws.amazon.com/sagemaker/latest/dg/gs.html)

Per addestrare SageMaker i modelli, esporti i dati in un bucket Amazon S3. Il bucket Amazon S3 viene utilizzato per SageMaker addestrare il modello prima della distribuzione. Puoi eseguire query dei dati da un cluster di database Aurora PostgreSQL e salvarli direttamente nei file di testo archiviati in un bucket Amazon S3. Quindi SageMaker utilizza i dati del bucket Amazon S3 per la formazione.

Per ulteriori informazioni sulla formazione dei SageMaker modelli, consulta [Addestrare un modello](https://docs.aws.amazon.com/sagemaker/latest/dg/how-it-works-training.html)  [con Amazon SageMaker](https://docs.aws.amazon.com/sagemaker/latest/dg/how-it-works-training.html).

## **a** Note

Quando crei un bucket Amazon S3 per la formazione dei SageMaker modelli o il punteggio in batch, utilizzalo nel nome del bucket sagemaker Amazon S3. Per ulteriori informazioni, consulta [Specificare un bucket Amazon S3 per caricare set di dati di formazione e archiviare i](https://docs.aws.amazon.com/sagemaker/latest/dg/automatic-model-tuning-ex-bucket.html)  [dati di output nella](https://docs.aws.amazon.com/sagemaker/latest/dg/automatic-model-tuning-ex-bucket.html) Amazon Developer Guide. SageMaker

Per ulteriori informazioni sull'esportazione dei dati, consulta [Esportazione di dati da del cluster di](#page-2557-0)  [database Aurora PostgreSQLRDS per PostgreSQL a Amazon S3](#page-2557-0).

# <span id="page-3535-1"></span>Considerazioni sulle prestazioni per l'utilizzo del machine learning di Aurora con Aurora PostgreSQL

Amazon Comprehend e SageMaker i servizi svolgono la maggior parte del lavoro quando vengono richiamati da una funzione di machine learning di Aurora. Ciò significa che è possibile dimensionare tali risorse in base alle esigenze, in modo indipendente. Per il cluster database Aurora PostgreSQL, puoi ottenere il massimo dell'efficienza dalle tue chiamate di funzione. Di seguito sono riportate alcune considerazioni sulle prestazioni da tenere presenti quando si usa il machine learning di Aurora da Aurora PostgreSQL.

## Argomenti

- [Informazioni sulla modalità batch e sulle funzioni di machine learning di Aurora](#page-3535-0)
- [Miglioramento dei tempi di risposta con l'elaborazione di query parallela](#page-3538-0)
- [Utilizzo di viste materializzate e colonne materializzate](#page-3540-0)

## <span id="page-3535-0"></span>Informazioni sulla modalità batch e sulle funzioni di machine learning di Aurora

In genere PostgreSQL esegue le funzioni una riga alla volta. Il machine learning di Aurora può ridurre questo sovraccarico combinando in batch le chiamate al servizio di machine learning di Aurora esterno per molte righe con un approccio chiamato esecuzione in modalità batch. In modalità batch, Aurora Machine Learning riceve le risposte per un batch di righe di input e quindi restituisce le risposte alla query in esecuzione una riga alla volta. Questa ottimizzazione migliora il throughput delle query Aurora senza limitare l'ottimizzatore di query PostgreSQL.

Aurora utilizza automaticamente la modalità batch se si fa riferimento alla funzione dall'elenco SELECT, da una clausola WHERE o da una clausola HAVING. Si noti che le espressioni CASE semplici di primo livello sono idonee per l'esecuzione in modalità batch. Anche le espressioni CASE ricercate di primo livello sono idonee per l'esecuzione in modalità batch, a condizione che la prima clausola WHEN sia un predicato semplice con una chiamata alla funzione in modalità batch.

La funzione definita dall'utente deve essere LANGUAGE SQL e deve specificare PARALLEL SAFE e COST 5000.

Migrazione di funzioni dall'istruzione SELECT alla clausola FROM

In genere, una funzione aws\_ml che è idonea per l'esecuzione in modalità batch viene migrata automaticamente da Aurora alla clausola FROM.

La migrazione delle funzioni in modalità batch idonee alla clausola FROM può essere esaminata manualmente a livello di query. A tale scopo, utilizza le istruzioni EXPLAIN (e ANALYZE e VERBOSE) e trova le informazioni "Elaborazione in batch" sotto ogni modalità batch Function Scan. Puoi inoltre utilizzare EXPLAIN (con VERBOSE) senza eseguire la query. Osserva quindi se le chiamate alla funzione vengono visualizzate come un Function Scan in un join loop nidificato che non è stato specificato nell'istruzione originale.

Nell'esempio seguente, l'operatore join loop nidificato nel piano mostra che Aurora ha migrato la funzione anomaly\_score. Ha migrato questa funzione dall'elenco SELECT alla clausola FROM, dove è idonea per l'esecuzione in modalità batch.

```
EXPLAIN (VERBOSE, COSTS false) 
SELECT anomaly_score(ts.R.description) from ts.R; 
                           QUERY PLAN 
------------------------------------------------------------- 
  Nested Loop 
    Output: anomaly_score((r.description)::text) 
    -> Seq Scan on ts.r 
          Output: r.id, r.description, r.score 
    -> Function Scan on public.anomaly_score 
          Output: anomaly_score.anomaly_score 
         Function Call: anomaly_score((r.description)::text)
```
Per disabilitare l'esecuzione in modalità batch, imposta il parametro apg\_enable\_function\_migration su false. Ciò impedisce la migrazione delle funzioni aws\_ml da SELECT alla clausola FROM. L'esempio seguente mostra come eseguire questa operazione.

#### SET apg\_enable\_function\_migration = false;

Il parametro apg\_enable\_function\_migration è di tipo GUC (Grand Unified Configuration) riconosciuto dall'estensione Aurora PostgreSQL apg\_plan\_mgmt per la gestione del piano di query. Per disabilitare la migrazione di funzioni in una sessione, utilizza la gestione del piano di query per salvare il piano risultante come un piano approved. In fase di runtime, la gestione del piano di query applica il piano approved con la relativa impostazione apg\_enable\_function\_migration. Questa imposizione si verifica a prescindere dall'impostazione del parametro GUC apg\_enable\_function\_migration. Per ulteriori informazioni, consulta [Gestione dei piani di](#page-2607-0) [esecuzione delle query per Aurora PostgreSQL](#page-2607-0).

Utilizzo del parametro max\_rows\_per\_batch

Entrambe le funzioni aws\_comprehend.detect\_sentiment e aws\_sagemaker.invoke\_endpoint hanno un parametro max\_rows\_per\_batch. Questo parametro specifica il numero di righe che possono essere inviate al servizio di machine learning di Aurora. Più grande è il set di dati elaborato dalla funzione, maggiore può essere la dimensione del

batch.

Le funzioni in modalità batch migliorano l'efficienza creando batch di righe che distribuiscono il costo delle chiamate di funzione Aurora Machine Learning su un numero elevato di righe. Tuttavia, se un'istruzione SELECT termina in anticipo a causa di una clausola LIMIT, il batch può essere costruito su più righe rispetto a quelle utilizzate dalla query. Questo approccio può comportare costi aggiuntivi sul tuo account. AWS Per ottenere i vantaggi dell'esecuzione in modalità batch, ma evitare di creare batch troppo grandi, utilizza un valore più piccolo per il parametro max\_rows\_per\_batch nelle chiamate di funzione.

Se esegui un EXPLAIN (VERBOSE, ANALYZE) di una query che utilizza l'esecuzione in modalità batch, viene visualizzato un operatore FunctionScan che si trova sotto un join loop nidificato. Il numero di loop segnalati da EXPLAIN indica il numero di volte che una riga è stata recuperata dall'operatore FunctionScan. Se un'istruzione utilizza una clausola LIMIT, il numero di recuperi è coerente. Per ottimizzare le dimensioni del batch, imposta il parametro max\_rows\_per\_batch su questo valore. Tuttavia, se si fa riferimento alla funzione in modalità batch in un predicato nella clausola WHERE o HAVING, probabilmente non è possibile conoscere il numero di recuperi in anticipo. In questo caso, utilizza i loop come una linea guida ed esegui esperimenti con max\_rows\_per\_batch per trovare un'impostazione che ottimizzi le prestazioni.

Verifica dell'esecuzione in modalità batch

Per verificare se una funzione è stata eseguita in modalità batch, utilizzare EXPLAIN ANALYZE. Se è stata utilizzata l'esecuzione in modalità batch, il piano di query includerà le informazioni in una sezione "Elaborazione in batch".

```
EXPLAIN ANALYZE SELECT user-defined-function(); 
  Batch Processing: num batches=1 avg/min/max batch size=3333.000/3333.000/3333.000 
                                 avg/min/max batch call time=146.273/146.273/146.273
```
Questo esempio prevedeva 1 batch che conteneva 3.333 righe, che richiedevano 146,273 ms per l'elaborazione. La sezione "Elaborazione in batch" mostra quanto segue:

- Il numero di batch per questa operazione di scansione funzione
- La dimensione media, minima e massima del batch
- Il tempo di esecuzione medio, minimo e massimo del batch

In genere le dimensioni del batch finale sono inferiore al resto. Questo si traduce spesso in una dimensione batch minima molto inferiore rispetto alla media.

Per restituire le prime righe più rapidamente, imposta il parametro max\_rows\_per\_batch su un valore più piccolo.

Per ridurre il numero di chiamate in modalità batch al servizio ML quando utilizzi un LIMIT nella funzione definita dall'utente, imposta il parametro max\_rows\_per\_batch su un valore inferiore.

<span id="page-3538-0"></span>Miglioramento dei tempi di risposta con l'elaborazione di query parallela

Per ottenere risultati il più velocemente possibile da un numero elevato di righe, puoi combinare l'elaborazione di query parallela con l'elaborazione in modalità batch. Puoi utilizzare l'elaborazione di query parallela per istruzioni SELECT, CREATE TABLE AS SELECT e CREATE MATERIALIZED VIEW.

#### **a** Note

PostgreSQL non supporta ancora la query parallela per le istruzioni DML (Data Manipulation Language).

L'elaborazione di query parallela avviene sia all'interno del database sia all'interno del servizio ML. Il numero di core nella classe di istanza del database limita il grado di parallelismo che può essere utilizzato durante l'esecuzione di query. Il server di database può costruire un piano di esecuzione di query parallela che partiziona l'attività tra un set di lavoratori paralleli. Quindi ciascuno di questi lavoratori può creare richieste in batch contenenti decine di migliaia di righe (o il numero consentito da ciascun servizio).

Le richieste in batch di tutti i parallel worker vengono inviate all' SageMaker endpoint. Il grado di parallelismo supportato dall'endpoint è limitato dal numero e dal tipo di istanze che lo supportano. Per i gradi K di parallelismo, è necessaria una classe di istanza database con almeno i core K. È inoltre necessario configurare l' SageMaker endpoint affinché il modello abbia K istanze iniziali di una classe di istanze sufficientemente performante.

Per utilizzare l'elaborazione di query parallela, puoi impostare il parametro di archiviazione parallel\_workers della tabella contenente i dati che intendi passare. Imposta parallel\_workers su una funzione in modalità batch, ad esempio aws\_comprehend.detect\_sentiment. Se l'ottimizzatore sceglie un piano di query parallelo, i servizi AWS ML possono essere chiamati sia in batch che in parallelo.

Puoi utilizzare i seguenti parametri con la funzione aws\_comprehend.detect\_sentiment per ottenere un piano con parallelismo a quattro vie. Se modifichi uno dei due parametri seguenti, è necessario riavviare l'istanza database per rendere effettive le modifiche.

```
-- SET max_worker_processes to 8; -- default value is 8
-- SET max_parallel_workers to 8; -- not greater than max_worker_processes
SET max_parallel_workers_per_gather to 4; -- not greater than max_parallel_workers
-- You can set the parallel_workers storage parameter on the table that the data
-- for the Aurora machine learning function is coming from in order to manually 
 override the degree of
-- parallelism that would otherwise be chosen by the query optimizer
--
ALTER TABLE yourTable SET (parallel_workers = 4);
-- Example query to exploit both batch-mode execution and parallel query
EXPLAIN (verbose, analyze, buffers, hashes) 
SELECT aws_comprehend.detect_sentiment(description, 'en')).*
FROM yourTable
WHERE id < 100;
```
Per ulteriori informazioni sul controllo della query parallela, consulta [Parallel plans](https://www.postgresql.org/docs/current/parallel-plans.html) (Piani paralleli) nella documentazione di PostgreSQL.

## <span id="page-3540-0"></span>Utilizzo di viste materializzate e colonne materializzate

Quando richiami un AWS servizio come SageMaker Amazon Comprehend dal tuo database, il tuo account viene addebitato in base alla politica tariffaria di quel servizio. Per ridurre al minimo gli addebiti sul tuo account, puoi inserire il risultato della chiamata al AWS servizio in una colonna materializzata in modo che il AWS servizio non venga richiamato più di una volta per riga di input. Se lo desideri, puoi aggiungere una colonna timestamp materializedAt per registrare l'ora in cui le colonne sono state materializzate.

La latenza di un'istruzione INSERT a riga singola ordinaria è in genere molto inferiore rispetto alla latenza di chiamata di una funzione in modalità batch. Pertanto, potrebbe non essere possibile soddisfare i requisiti di latenza dell'applicazione se si invoca la funzione in modalità batch per ogni singola riga INSERT eseguita dall'applicazione. Per concretizzare il risultato della chiamata di un AWS servizio in una colonna materializzata, le applicazioni ad alte prestazioni in genere devono compilare le colonne materializzate. A tale scopo, inviano periodicamente un'istruzione UPDATE che opera contemporaneamente su un batch di righe di grandi dimensioni.

UPDATE accetta un blocco a livello di riga che può influire su un'applicazione in esecuzione. Quindi potrebbe essere necessario utilizzare SELECT ... FOR UPDATE SKIP LOCKED o MATERIALIZED VIEW.

Le query analitiche che agiscono su un numero elevato di righe in tempo reale possono combinare la materializzazione in modalità batch con l'elaborazione in tempo reale. A tale scopo, queste query assemblano un UNION ALL dei risultati pre-materializzati con una query sulle righe che non dispongono ancora di risultati materializzati. In alcuni casi, tale UNION ALL è necessario in più posizioni o la query viene generata da un'applicazione di terze parti. In tal caso, puoi creare un VIEW per incapsulare l'operazione UNION ALL in modo che questo dettaglio non venga esposto al resto dell'applicazione SQL.

Puoi utilizzare una vista materializzata per materializzare i risultati di un'istruzione SELECT arbitraria in una snapshot nel tempo. Puoi inoltre utilizzarla per aggiornare la vista materializzata in qualsiasi momento in futuro. Attualmente PostgreSQL non supporta l'aggiornamento incrementale, quindi la vista materializzata viene completamente ricalcolata ogni volta che viene aggiornata.

Puoi aggiornare le viste materializzate con l'opzione CONCURRENTLY, che aggiorna il contenuto della vista materializzata senza acquisire un blocco esclusivo. In questo modo un'applicazione SQL può leggere dalla vista materializzata durante l'aggiornamento.

## Monitoraggio del machine learning di Aurora

 $\dot{E}$  possibile monitorare le funzioni aws\_ml impostando su all il parametro track\_functions nel gruppo di parametri personalizzato del cluster database. Per impostazione predefinita, questo parametro è impostato su pl, il che significa che vengono monitorate solo le funzioni del linguaggio procedurale. Modificando questa impostazione su all, vengono monitorate anche le funzioni aws ml. Per ulteriori informazioni, consulta [Run-time Statistics](https://www.postgresql.org/docs/current/runtime-config-statistics.html) (Statistiche di runtime) nella documentazione di PostgreSQL.

Per informazioni sul monitoraggio delle prestazioni delle SageMaker operazioni richiamate dalle funzioni di machine learning di Aurora, consulta Monitor Amazon SageMaker nella [Amazon](https://docs.aws.amazon.com/sagemaker/latest/dg/monitoring-overview.html) [SageMaker](https://docs.aws.amazon.com/sagemaker/latest/dg/monitoring-overview.html) Developer Guide.

Con track\_functions impostato su all, puoi eseguire le query nella visualizzazione pg\_stat\_user\_functions per ottenere le statistiche sulle funzioni che definisci e utilizzi per richiamare i servizi di machine learning di Aurora. La visualizzazione fornisce il numero di calls, total time e self time per ogni funzione.

Per visualizzare le statistiche per le funzioni aws\_sagemaker.invoke\_endpoint e aws comprehend.detect sentiment puoi filtrare i risultati in base al nome dello schema utilizzando la seguente query.

```
SELECT * FROM pg_stat_user_functions 
     WHERE schemaname 
     LIKE 'aws_%';
```
Per cancellare le statistiche, procedi come indicato di seguito.

```
SELECT pg_stat_reset();
```
Puoi ottenere i nomi delle funzioni SQL che chiamano la funzione

aws sagemaker.invoke endpoint eseguendo query nel catalogo di sistema pg\_proc PostgreSQL. Questo catalogo contiene informazioni su funzioni, procedure e altri elementi. Per ulteriori informazioni, consulta [pg\\_proc](https://www.postgresql.org/docs/current/catalog-pg-proc.html) nella documentazione di PostgreSQL. Di seguito è riportato un esempio di query nella tabella per ottenere i nomi delle funzioni (proname) la cui origine (prosrc) include il testo invoke\_endpoint.

SELECT proname FROM pg\_proc WHERE prosrc LIKE '%invoke\_endpoint%';

# Esempi di codice per Aurora che utilizza SDK AWS

I seguenti esempi di codice mostrano come usare Aurora con un kit di sviluppo AWS software (SDK).

Le operazioni sono estratti di codice da programmi più grandi e devono essere eseguite nel contesto. Sebbene le operazioni mostrino come richiamare le singole funzioni del servizio, è possibile visualizzarle contestualizzate negli scenari correlati e negli esempi tra servizi.

Scenari: esempi di codice che mostrano come eseguire un'attività specifica richiamando più funzioni all'interno dello stesso servizio.

Esempi cross-service: applicazioni di esempio che funzionano su più servizi Servizi AWS.

Per un elenco completo delle guide per sviluppatori AWS SDK e degli esempi di codice, consulta. [Utilizzo di questo servizio con un AWS SDK](#page-323-0) Questo argomento include anche informazioni su come iniziare e dettagli sulle versioni precedenti dell'SDK.

Nozioni di base

Hello Aurora

Gli esempi di codice seguenti mostrano come iniziare a utilizzare Aurora.

.NET

AWS SDK for .NET

#### **a** Note

C'è altro su. GitHub Trova l'esempio completo e scopri di più sulla configurazione e l'esecuzione nel [Repository di esempi di codice AWS.](https://github.com/awsdocs/aws-doc-sdk-examples/tree/main/dotnetv3/Aurora#code-examples)

```
using Amazon.RDS;
using Amazon.RDS.Model;
using Microsoft.Extensions.DependencyInjection;
using Microsoft.Extensions.Hosting;
```

```
namespace AuroraActions;
public static class HelloAurora
{ 
     static async Task Main(string[] args) 
    \left\{ \right. // Use the AWS .NET Core Setup package to set up dependency injection for 
  the 
         // Amazon Relational Database Service (Amazon RDS). 
         // Use your AWS profile name, or leave it blank to use the default 
  profile. 
         using var host = Host.CreateDefaultBuilder(args) 
              .ConfigureServices((_, services) => 
                  services.AddAWSService<IAmazonRDS>() 
              ).Build(); 
         // Now the client is available for injection. Fetching it directly here 
  for example purposes only. 
         var rdsClient = host.Services.GetRequiredService<IAmazonRDS>(); 
         // You can use await and any of the async methods to get a response. 
         var response = await rdsClient.DescribeDBClustersAsync(new 
  DescribeDBClustersRequest { IncludeShared = true }); 
         Console.WriteLine($"Hello Amazon RDS Aurora! Let's list some clusters in 
  this account:"); 
         foreach (var cluster in response.DBClusters) 
         { 
             Console.WriteLine($"\tCluster: database: {cluster.DatabaseName} 
  identifier: {cluster.DBClusterIdentifier}."); 
         } 
     }
}
```
• Per informazioni dettagliate sull'API, consulta [DescribeDBClusters](https://docs.aws.amazon.com/goto/DotNetSDKV3/rds-2014-10-31/DescribeDBClusters) nella Documentazione di riferimento delle API di AWS SDK for .NET .

#### $C++$

## SDK per C++

#### **a** Note

C'è dell'altro GitHub. Trova l'esempio completo e scopri di più sulla configurazione e l'esecuzione nel [Repository di esempi di codice AWS.](https://github.com/awsdocs/aws-doc-sdk-examples/tree/main/cpp/example_code/aurora/hello_aurora#code-examples)

Codice per il file CMake C MakeLists .txt.

```
# Set the minimum required version of CMake for this project.
cmake_minimum_required(VERSION 3.13)
# Set the AWS service components used by this project.
set(SERVICE_COMPONENTS rds)
# Set this project's name.
project("hello_aurora")
# Set the C++ standard to use to build this target.
# At least C++ 11 is required for the AWS SDK for C++.
set(CMAKE_CXX_STANDARD 11)
# Use the MSVC variable to determine if this is a Windows build.
set(WINDOWS_BUILD ${MSVC})
if (WINDOWS_BUILD) # Set the location where CMake can find the installed 
 libraries for the AWS SDK. 
     string(REPLACE ";" "/aws-cpp-sdk-all;" SYSTEM_MODULE_PATH 
  "${CMAKE_SYSTEM_PREFIX_PATH}/aws-cpp-sdk-all") 
     list(APPEND CMAKE_PREFIX_PATH ${SYSTEM_MODULE_PATH})
endif ()
# Find the AWS SDK for C++ package.
find_package(AWSSDK REQUIRED COMPONENTS ${SERVICE_COMPONENTS})
if (WINDOWS_BUILD) 
      # Copy relevant AWS SDK for C++ libraries into the current binary directory 
 for running and debugging.
```

```
 # set(BIN_SUB_DIR "/Debug") # If you are building from the command line, you 
  may need to uncomment this 
                                      # and set the proper subdirectory to the 
  executables' location. 
     AWSSDK CPY DYN LIBS(SERVICE COMPONENTS ""
  ${CMAKE_CURRENT_BINARY_DIR}${BIN_SUB_DIR})
endif ()
add_executable(${PROJECT_NAME} 
         hello_aurora.cpp)
target_link_libraries(${PROJECT_NAME} 
         ${AWSSDK_LINK_LIBRARIES})
```
Codice per il file origine hello aurora.cpp.

```
#include <aws/core/Aws.h>
#include <aws/rds/RDSClient.h>
#include <aws/rds/model/DescribeDBClustersRequest.h>
#include <iostream>
/* 
  * A "Hello Aurora" starter application which initializes an Amazon Relational 
  Database Service (Amazon RDS) client 
    and describes the Amazon Aurora (Aurora) clusters.
  * 
   main function
 * 
  * Usage: 'hello_aurora' 
  * 
  */
int main(int argc, char **argv) { 
     Aws::SDKOptions options; 
     // Optionally change the log level for debugging.
// options.loggingOptions.logLevel = Utils::Logging::LogLevel::Debug; 
     Aws::InitAPI(options); // Should only be called once. 
    int result = \varnothing;
     { 
         Aws::Client::ClientConfiguration clientConfig; 
         // Optional: Set to the AWS Region (overrides config file). 
         // clientConfig.region = "us-east-1";
```
}

```
 Aws::RDS::RDSClient rdsClient(clientConfig); 
        Aws::String marker; // Used for pagination. 
         std::vector<Aws::String> clusterIds; 
         do { 
             Aws::RDS::Model::DescribeDBClustersRequest request; 
            Aws::RDS::Model::DescribeDBClustersOutcome outcome =
                     rdsClient.DescribeDBClusters(request); 
             if (outcome.IsSuccess()) { 
                 for (auto &cluster: outcome.GetResult().GetDBClusters()) { 
                     clusterIds.push_back(cluster.GetDBClusterIdentifier()); 
 } 
                 marker = outcome.GetResult().GetMarker(); 
             } else { 
                result = 1;
                 std::cerr << "Error with Aurora::GDescribeDBClusters. " 
                           << outcome.GetError().GetMessage() 
                           << std::endl; 
                 break; 
 } 
         } while (!marker.empty()); 
         std::cout << clusterIds.size() << " Aurora clusters found." << std::endl; 
         for (auto &clusterId: clusterIds) { 
             std::cout << " clusterId " << clusterId << std::endl; 
        } 
    } 
    Aws::ShutdownAPI(options); // Should only be called once. 
    return 0;
```
• Per informazioni dettagliate sull'API, consulta [DescribeDBClusters](https://docs.aws.amazon.com/goto/SdkForCpp/rds-2014-10-31/DescribeDBClusters) nella Documentazione di riferimento delle API di AWS SDK for C++ .

# Go

#### SDK per Go V2

#### **a** Note

C'è altro da fare. GitHub Trova l'esempio completo e scopri di più sulla configurazione e l'esecuzione nel [Repository di esempi di codice AWS.](https://github.com/awsdocs/aws-doc-sdk-examples/tree/main/gov2/aurora#code-examples)

```
package main
import ( 
  "context" 
  "fmt" 
  "github.com/aws/aws-sdk-go-v2/aws" 
  "github.com/aws/aws-sdk-go-v2/config" 
  "github.com/aws/aws-sdk-go-v2/service/rds"
\mathcal{L}// main uses the AWS SDK for Go V2 to create an Amazon Aurora client and list up 
 to 20
// DB clusters in your account.
// This example uses the default settings specified in your shared credentials
// and config files.
func main() { 
  sdkConfig, err := config.LoadDefaultConfig(context.TODO()) 
  if err != nil { 
   fmt.Println("Couldn't load default configuration. Have you set up your AWS 
  account?") 
   fmt.Println(err) 
   return 
  } 
  auroraClient := rds.NewFromConfig(sdkConfig) 
  const maxClusters = 20 
  fmt.Printf("Let's list up to %v DB clusters.\n", maxClusters) 
  output, err := auroraClient.DescribeDBClusters(context.TODO(), 
   &rds.DescribeDBClustersInput{MaxRecords: aws.Int32(maxClusters)}) 
 if err != nil {
   fmt.Printf("Couldn't list DB clusters: %v\n", err)
```

```
 return 
  } 
 if len(output.DBClusters) == 0 \in fmt.Println("No DB clusters found.") 
  } else { 
  for _, cluster := range output.DBClusters { 
    fmt.Printf("DB cluster %v has database %v.\n", *cluster.DBClusterIdentifier, 
     *cluster.DatabaseName) 
   } 
 }
}
```
• Per informazioni dettagliate sull'API, consulta [DescribeDBClusters](https://pkg.go.dev/github.com/aws/aws-sdk-go-v2/service/rds#Client.DescribeDBClusters) nella Documentazione di riferimento delle API di AWS SDK for Go .

#### Java

SDK per Java 2.x

#### **a** Note

C'è dell'altro GitHub. Trova l'esempio completo e scopri di più sulla configurazione e l'esecuzione nel [Repository di esempi di codice AWS.](https://github.com/awsdocs/aws-doc-sdk-examples/tree/main/javav2/example_code/rds#readme)

```
import software.amazon.awssdk.regions.Region;
import software.amazon.awssdk.services.rds.RdsClient;
import software.amazon.awssdk.services.rds.paginators.DescribeDBClustersIterable;
public class DescribeDbClusters { 
     public static void main(String[] args) { 
         Region region = Region.US_EAST_1; 
         RdsClient rdsClient = RdsClient.builder() 
                  .region(region) 
                .build();
         describeClusters(rdsClient); 
         rdsClient.close(); 
     }
```

```
 public static void describeClusters(RdsClient rdsClient) { 
         DescribeDBClustersIterable clustersIterable = 
  rdsClient.describeDBClustersPaginator(); 
         clustersIterable.stream() 
                  .flatMap(r -> r.dbClusters().stream()) 
                  .forEach(cluster -> System.out 
                          .println("Database name: " + cluster.databaseName() + " 
 Arn = " + cluster.dbClusterArn())); 
     }
}
```
• Per informazioni dettagliate sull'API, consulta [DescribeDBClusters](https://docs.aws.amazon.com/goto/SdkForJavaV2/rds-2014-10-31/DescribeDBClusters) nella Documentazione di riferimento delle API di AWS SDK for Java 2.x .

#### Rust

SDK per Rust

#### **a** Note

C'è dell'altro GitHub. Trova l'esempio completo e scopri di più sulla configurazione e l'esecuzione nel [Repository di esempi di codice AWS.](https://github.com/awsdocs/aws-doc-sdk-examples/tree/main/rustv1/examples/aurora#code-examples)

```
// Copyright Amazon.com, Inc. or its affiliates. All Rights Reserved.
// SPDX-License-Identifier: Apache-2.0
use aws_sdk_rds::Client;
#[derive(Debug)]
struct Error(String);
impl std::fmt::Display for Error { 
     fn fmt(&self, f: &mut std::fmt::Formatter<'_>) -> std::fmt::Result { 
         write!(f, "{}", self.0) 
     }
}
impl std::error::Error for Error {}
#[tokio::main]
async fn main() -> Result<(), Error> {
```

```
 tracing_subscriber::fmt::init(); 
 let sdk_config = aws_config::from_env().load().await; 
 let client = Client::new(&sdk_config); 
 let describe_db_clusters_output = client 
     .describe_db_clusters() 
     .send() 
     .await 
     .map_err(|e| Error(e.to_string()))?; 
 println!( 
     "Found {} clusters:", 
     describe_db_clusters_output.db_clusters().len() 
 ); 
 for cluster in describe_db_clusters_output.db_clusters() { 
     let name = cluster.database_name().unwrap_or("Unknown"); 
     let engine = cluster.engine().unwrap_or("Unknown"); 
     let id = cluster.db_cluster_identifier().unwrap_or("Unknown"); 
     let class = cluster.db_cluster_instance_class().unwrap_or("Unknown"); 
     println!("\tDatabase: {name}",); 
     println!("\t Engine: {engine}",); 
     println!("\t ID: {id}",); 
     println!("\tInstance: {class}",); 
 } 
0k(())
```
• Per informazioni sulle API, consulta [DescribeDBClusters](https://docs.rs/releases/search?query=aws-sdk) nella Guida di riferimento all'API AWS SDK per Rust.

#### Esempi di codice

}

- [Azioni per Aurora tramite SDK AWS](#page-3552-0)
	- [Crea un cluster Aurora DB utilizzando un SDK AWS](#page-3553-0)
	- [Crea un gruppo di parametri del cluster Aurora DB utilizzando un SDK AWS](#page-3572-0)
	- [Crea un'istantanea del cluster Aurora DB utilizzando un SDK AWS](#page-3582-0)
	- [Crea un'istanza DB in un cluster Aurora DB utilizzando un SDK AWS](#page-3599-0)
	- [Eliminare un cluster Aurora DB utilizzando un SDK AWS](#page-3617-0)
	- [Eliminare un gruppo di parametri del cluster Aurora DB utilizzando un SDK AWS](#page-3631-0)
- [Eliminare un'istanza Aurora DB utilizzando un SDK AWS](#page-3647-0)
- [Descrivi i gruppi di parametri del cluster Aurora DB utilizzando un SDK AWS](#page-3661-0)
- [Descrivi le istantanee del cluster Aurora DB utilizzando un SDK AWS](#page-3667-0)
- [Descrivi i cluster Aurora DB utilizzando un SDK AWS](#page-3674-0)
- [Descrivi le istanze Aurora DB utilizzando un SDK AWS](#page-3693-0)
- [Descrivi le versioni del motore di database Aurora utilizzando un SDK AWS](#page-3709-0)
- [Descrivi le opzioni per le istanze Aurora DB utilizzando un SDK AWS](#page-3719-0)
- [Descrivi i parametri di un gruppo di parametri del cluster Aurora DB utilizzando un SDK AWS](#page-3730-0)
- [Aggiorna i parametri in un gruppo di parametri del cluster Aurora DB utilizzando un SDK AWS](#page-3742-0)
- [Scenari per Aurora che utilizzano SDK AWS](#page-3751-0)
	- [Inizia a usare i cluster Aurora DB utilizzando un SDK AWS](#page-3752-0)
- [Esempi di servizi multipli per AWS Aurora che utilizzano gli SDK](#page-3920-0)
	- [Creazione di una REST API per la libreria di prestiti](#page-3920-1)
	- [Creazione di un tracciatore di elementi di lavoro di Aurora Serverless](#page-3921-0)

# <span id="page-3552-0"></span>Azioni per Aurora tramite SDK AWS

I seguenti esempi di codice mostrano come eseguire singole azioni Aurora con AWS gli SDK. Questi estratti chiamano l'API Aurora e sono estratti di codice da programmi più grandi che devono essere eseguiti in modo contestuale. Ogni esempio include un collegamento a GitHub, dove è possibile trovare le istruzioni per la configurazione e l'esecuzione del codice.

Gli esempi seguenti includono solo le operazioni più comunemente utilizzate. Per l'elenco completo, consulta la [Documentazione di riferimento delle API di Amazon Aurora.](https://docs.aws.amazon.com/AmazonRDS/latest/APIReference/Welcome.html)

#### Esempi

- [Crea un cluster Aurora DB utilizzando un SDK AWS](#page-3553-0)
- [Crea un gruppo di parametri del cluster Aurora DB utilizzando un SDK AWS](#page-3572-0)
- [Crea un'istantanea del cluster Aurora DB utilizzando un SDK AWS](#page-3582-0)
- [Crea un'istanza DB in un cluster Aurora DB utilizzando un SDK AWS](#page-3599-0)
- [Eliminare un cluster Aurora DB utilizzando un SDK AWS](#page-3617-0)
- [Eliminare un gruppo di parametri del cluster Aurora DB utilizzando un SDK AWS](#page-3631-0)
- [Eliminare un'istanza Aurora DB utilizzando un SDK AWS](#page-3647-0)
- [Descrivi i gruppi di parametri del cluster Aurora DB utilizzando un SDK AWS](#page-3661-0)
- [Descrivi le istantanee del cluster Aurora DB utilizzando un SDK AWS](#page-3667-0)
- [Descrivi i cluster Aurora DB utilizzando un SDK AWS](#page-3674-0)
- [Descrivi le istanze Aurora DB utilizzando un SDK AWS](#page-3693-0)
- [Descrivi le versioni del motore di database Aurora utilizzando un SDK AWS](#page-3709-0)
- [Descrivi le opzioni per le istanze Aurora DB utilizzando un SDK AWS](#page-3719-0)
- [Descrivi i parametri di un gruppo di parametri del cluster Aurora DB utilizzando un SDK AWS](#page-3730-0)
- [Aggiorna i parametri in un gruppo di parametri del cluster Aurora DB utilizzando un SDK AWS](#page-3742-0)

## <span id="page-3553-0"></span>Crea un cluster Aurora DB utilizzando un SDK AWS

Gli esempi di codice seguenti mostrano come creare un cluster di database Aurora.

Gli esempi di operazioni sono estratti di codice da programmi più grandi e devono essere eseguiti nel contesto. È possibile visualizzare questa operazione nel contesto nel seguente esempio di codice:

• [Uso dei cluster di database](#page-3752-0)

#### .NET

AWS SDK for .NET

#### **a** Note

C'è altro su. GitHub Trova l'esempio completo e scopri di più sulla configurazione e l'esecuzione nel [Repository di esempi di codice AWS.](https://github.com/awsdocs/aws-doc-sdk-examples/tree/main/dotnetv3/Aurora#code-examples)

```
 /// <summary> 
 /// Create a new cluster and database. 
 /// </summary> 
 /// <param name="dbName">The name of the new database.</param> 
 /// <param name="clusterIdentifier">The identifier of the cluster.</param> 
 /// <param name="parameterGroupName">The name of the parameter group.</param> 
 /// <param name="dbEngine">The engine to use for the new cluster.</param> 
 /// <param name="dbEngineVersion">The version of the engine to use.</param> 
 /// <param name="adminName">The admin username.</param>
```

```
 /// <param name="adminPassword">The primary admin password.</param> 
 /// <returns>The cluster object.</returns> 
 public async Task<DBCluster> CreateDBClusterWithAdminAsync( 
     string dbName, 
     string clusterIdentifier, 
     string parameterGroupName, 
     string dbEngine, 
     string dbEngineVersion, 
     string adminName, 
     string adminPassword) 
 { 
     var request = new CreateDBClusterRequest 
    \{ DatabaseName = dbName, 
         DBClusterIdentifier = clusterIdentifier, 
         DBClusterParameterGroupName = parameterGroupName, 
         Engine = dbEngine, 
         EngineVersion = dbEngineVersion, 
        MasterUsername = adminName,
         MasterUserPassword = adminPassword, 
     }; 
     var response = await _amazonRDS.CreateDBClusterAsync(request); 
     return response.DBCluster; 
 }
```
• Per informazioni dettagliate sull'API, consulta [CreateDBCluster](https://docs.aws.amazon.com/goto/DotNetSDKV3/rds-2014-10-31/CreateDBCluster) nella Documentazione di riferimento delle API di AWS SDK for .NET .

 $C++$ 

SDK per C++

#### **a** Note

C'è dell'altro GitHub. Trova l'esempio completo e scopri di più sulla configurazione e l'esecuzione nel [Repository di esempi di codice AWS.](https://github.com/awsdocs/aws-doc-sdk-examples/tree/main/cpp/example_code/aurora#code-examples)

Aws::Client::ClientConfiguration clientConfig;

```
 // Optional: Set to the AWS Region (overrides config file). 
     // clientConfig.region = "us-east-1"; 
 Aws::RDS::RDSClient client(clientConfig); 
     Aws::RDS::Model::CreateDBClusterRequest request; 
     request.SetDBClusterIdentifier(DB_CLUSTER_IDENTIFIER); 
     request.SetDBClusterParameterGroupName(CLUSTER_PARAMETER_GROUP_NAME); 
     request.SetEngine(engineName); 
     request.SetEngineVersion(engineVersionName); 
     request.SetMasterUsername(administratorName); 
     request.SetMasterUserPassword(administratorPassword); 
     Aws::RDS::Model::CreateDBClusterOutcome outcome = 
             client.CreateDBCluster(request); 
     if (outcome.IsSuccess()) { 
         std::cout << "The DB cluster creation has started." 
                    << std::endl; 
     } 
     else { 
         std::cerr << "Error with Aurora::CreateDBCluster. " 
                    << outcome.GetError().GetMessage() 
                    << std::endl; 
         cleanUpResources(CLUSTER_PARAMETER_GROUP_NAME, "", "", client); 
         return false; 
     }
```
• Per informazioni dettagliate sull'API, consulta [CreateDBCluster](https://docs.aws.amazon.com/goto/SdkForCpp/rds-2014-10-31/CreateDBCluster) nella Documentazione di riferimento delle API di AWS SDK for C++ .

#### Go

SDK per Go V2

#### **a** Note

C'è dell'altro GitHub. Trova l'esempio completo e scopri di più sulla configurazione e l'esecuzione nel [Repository di esempi di codice AWS.](https://github.com/awsdocs/aws-doc-sdk-examples/tree/main/gov2/aurora#code-examples)

```
type DbClusters struct { 
  AuroraClient *rds.Client
}
// CreateDbCluster creates a DB cluster that is configured to use the specified 
  parameter group.
// The newly created DB cluster contains a database that uses the specified 
  engine and
// engine version.
func (clusters *DbClusters) CreateDbCluster(clusterName string,
  parameterGroupName string, 
  dbName string, dbEngine string, dbEngineVersion string, adminName string, 
  adminPassword string) ( 
  *types.DBCluster, error) { 
  output, err := clusters.AuroraClient.CreateDBCluster(context.TODO(), 
  &rds.CreateDBClusterInput{ 
  DBClusterIdentifier: aws.String(clusterName),
  Engine: aws.String(dbEngine),
   DBClusterParameterGroupName: aws.String(parameterGroupName), 
  DatabaseName: aws.String(dbName),
  EngineVersion: aws.String(dbEngineVersion),
  MasterUserPassword: aws.String(adminPassword),
 MasterUsername: aws.String(adminName),
  }) 
 if err != nil {
   log.Printf("Couldn't create DB cluster %v: %v\n", clusterName, err) 
  return nil, err 
  } else { 
  return output.DBCluster, err 
 }
}
```
• Per informazioni dettagliate sull'API, consulta [CreateDBCluster](https://pkg.go.dev/github.com/aws/aws-sdk-go-v2/service/rds#Client.CreateDBCluster) nella Documentazione di riferimento delle API di AWS SDK for Go .

#### Java

SDK per Java 2.x

#### **a** Note

C'è dell'altro GitHub. Trova l'esempio completo e scopri di più sulla configurazione e l'esecuzione nel [Repository di esempi di codice AWS.](https://github.com/awsdocs/aws-doc-sdk-examples/tree/main/javav2/example_code/rds#readme)

```
 public static String createDBCluster(RdsClient rdsClient, String 
 dbParameterGroupFamily, String dbName, 
            String dbClusterIdentifier, String userName, String password) { 
        try { 
            CreateDbClusterRequest clusterRequest = 
 CreateDbClusterRequest.builder() 
                     .databaseName(dbName) 
                     .dbClusterIdentifier(dbClusterIdentifier) 
                     .dbClusterParameterGroupName(dbParameterGroupFamily) 
                     .engine("aurora-mysql") 
                     .masterUsername(userName) 
                     .masterUserPassword(password) 
                    .build();
            CreateDbClusterResponse response = 
 rdsClient.createDBCluster(clusterRequest); 
            return response.dbCluster().dbClusterArn(); 
        } catch (RdsException e) { 
            System.out.println(e.getLocalizedMessage()); 
            System.exit(1); 
        } 
        return ""; 
    }
```
• Per informazioni dettagliate sull'API, consulta [CreateDBCluster](https://docs.aws.amazon.com/goto/SdkForJavaV2/rds-2014-10-31/CreateDBCluster) nella Documentazione di riferimento delle API di AWS SDK for Java 2.x .

#### Kotlin

#### SDK per Kotlin

#### **a** Note

C'è dell'altro GitHub. Trova l'esempio completo e scopri di più sulla configurazione e l'esecuzione nel [Repository di esempi di codice AWS.](https://github.com/awsdocs/aws-doc-sdk-examples/tree/main/kotlin/services/rds#code-examples)

```
suspend fun createDBCluster(dbParameterGroupFamilyVal: String?, dbName: String?, 
  dbClusterIdentifierVal: String?, userName: String?, password: String?): String? 
 \{ val clusterRequest = CreateDbClusterRequest { 
         databaseName = dbName 
         dbClusterIdentifier = dbClusterIdentifierVal 
         dbClusterParameterGroupName = dbParameterGroupFamilyVal 
         engine = "aurora-mysql" 
         masterUsername = userName 
         masterUserPassword = password 
     } 
     RdsClient { region = "us-west-2" }.use { rdsClient -> 
         val response = rdsClient.createDbCluster(clusterRequest) 
         return response.dbCluster?.dbClusterArn 
     }
}
```
• Per informazioni dettagliate sull'API, consulta [CreateDBCluster](https://github.com/awslabs/aws-sdk-kotlin#generating-api-documentation) nella documentazione di riferimento delle API di AWS SDK per Kotlin.

#### Python

SDK per Python (Boto3)

#### **a**) Note

C'è dell'altro GitHub. Trova l'esempio completo e scopri di più sulla configurazione e l'esecuzione nel [Repository di esempi di codice AWS.](https://github.com/awsdocs/aws-doc-sdk-examples/tree/main/python/example_code/aurora#code-examples)

```
class AuroraWrapper: 
     """Encapsulates Aurora DB cluster actions.""" 
     def __init__(self, rds_client): 
 """ 
         :param rds_client: A Boto3 Amazon Relational Database Service (Amazon 
 RDS) client. 
         """ 
         self.rds_client = rds_client 
     @classmethod 
     def from_client(cls): 
 """ 
         Instantiates this class from a Boto3 client. 
 """ 
         rds_client = boto3.client("rds") 
         return cls(rds_client) 
     def create_db_cluster( 
         self, 
        cluster name,
         parameter_group_name, 
         db_name, 
         db_engine, 
         db_engine_version, 
         admin_name, 
         admin_password, 
     ): 
         """ 
         Creates a DB cluster that is configured to use the specified parameter 
  group. 
         The newly created DB cluster contains a database that uses the specified 
 engine and 
         engine version. 
         :param cluster_name: The name of the DB cluster to create. 
        : param parameter group name: The name of the parameter group to associate
 with 
                                        the DB cluster. 
         :param db_name: The name of the database to create. 
         :param db_engine: The database engine of the database that is created, 
  such as MySql.
```

```
 :param db_engine_version: The version of the database engine. 
        : param admin name: The user name of the database administrator.
         :param admin_password: The password of the database administrator. 
         :return: The newly created DB cluster. 
        "" "
         try: 
             response = self.rds_client.create_db_cluster( 
                 DatabaseName=db_name, 
                DBClusterIdentifier=cluster_name,
                 DBClusterParameterGroupName=parameter_group_name, 
                 Engine=db_engine, 
                 EngineVersion=db_engine_version, 
                MasterUsername=admin name,
                MasterUserPassword=admin password,
) cluster = response["DBCluster"] 
         except ClientError as err: 
             logger.error( 
                 "Couldn't create database %s. Here's why: %s: %s", 
                 db_name, 
                 err.response["Error"]["Code"], 
                 err.response["Error"]["Message"], 
) raise 
         else: 
             return cluster
```
• Per informazioni dettagliate sull'API, consulta [CreateDBCluster](https://docs.aws.amazon.com/goto/boto3/rds-2014-10-31/CreateDBCluster) nella Documentazione di riferimento delle API di AWS SDK per Python (Boto3).

#### Rust

#### SDK per Rust

#### **a** Note

C'è dell'altro GitHub. Trova l'esempio completo e scopri di più sulla configurazione e l'esecuzione nel [Repository di esempi di codice AWS.](https://github.com/awsdocs/aws-doc-sdk-examples/tree/main/rustv1/examples/aurora#code-examples)

```
 // Get a list of allowed engine versions. 
 rds.DescribeDbEngineVersions(Engine='aurora-mysql', DBParameterGroupFamily=<the 
 family used to create your parameter group in step 2>) 
    // Create an Aurora DB cluster database cluster that contains a MySql 
 database and uses the parameter group you created. 
    // Wait for DB cluster to be ready. Call rds.DescribeDBClusters and check for 
 Status == 'available'. 
    // Get a list of instance classes available for the selected engine 
 and engine version. rds.DescribeOrderableDbInstanceOptions(Engine='mysql', 
 EngineVersion=). 
    // Create a database instance in the cluster. 
    // Wait for DB instance to be ready. Call rds.DescribeDbInstances and check 
 for DBInstanceStatus == 'available'. 
     pub async fn start_cluster_and_instance(&mut self) -> Result<(), 
 ScenarioError> { 
         if self.password.is_none() { 
             return Err(ScenarioError::with( 
                 "Must set Secret Password before starting a cluster", 
             )); 
         } 
         let create_db_cluster = self 
             .rds 
             .create_db_cluster( 
                 DB_CLUSTER_IDENTIFIER, 
                 DB_CLUSTER_PARAMETER_GROUP_NAME, 
                DB_ENGINE,
                 self.engine_version.as_deref().expect("engine version"), 
                 self.username.as_deref().expect("username"), 
                 self.password 
                      .replace(SecretString::new("".to_string())) 
                      .expect("password"), 
) .await; 
         if let Err(err) = create_db_cluster { 
             return Err(ScenarioError::new( 
                 "Failed to create DB Cluster with cluster group", 
                 &err, 
             )); 
         } 
         self.db_cluster_identifier = create_db_cluster 
             .unwrap()
```

```
 .db_cluster 
              .and_then(|c| c.db_cluster_identifier); 
         if self.db_cluster_identifier.is_none() { 
             return Err(ScenarioError::with("Created DB Cluster missing 
 Identifier")); 
         } 
         info!( 
             "Started a db cluster: {}", 
             self.db_cluster_identifier 
                  .as_deref() 
                  .unwrap_or("Missing ARN") 
         ); 
         let create_db_instance = self 
             .rds 
             .create_db_instance( 
                  self.db_cluster_identifier.as_deref().expect("cluster name"), 
                 DB_INSTANCE_IDENTIFIER,
                  self.instance_class.as_deref().expect("instance class"), 
                  DB_ENGINE, 
) .await; 
        if let Err(err) = create db instance {
             return Err(ScenarioError::new( 
                  "Failed to create Instance in DB Cluster", 
                  &err, 
             )); 
         } 
         self.db_instance_identifier = create_db_instance 
             .unwrap() 
             .db_instance 
              .and_then(|i| i.db_instance_identifier); 
         // Cluster creation can take up to 20 minutes to become available 
         let cluster_max_wait = Duration::from_secs(20 * 60); 
         let waiter = Waiter::builder().max(cluster_max_wait).build(); 
        while waiter.sleep().await.is_ok() {
             let cluster = self 
                  .rds 
                  .describe_db_clusters( 
                      self.db_cluster_identifier
```

```
 .as_deref() 
                         .expect("cluster identifier"), 
) .await; 
             if let Err(err) = cluster { 
                 warn!(?err, "Failed to describe cluster while waiting for 
 ready"); 
                 continue; 
 } 
             let instance = self 
                 .rds 
                 .describe_db_instance( 
                     self.db_instance_identifier 
                         .as_deref() 
                         .expect("instance identifier"), 
) .await; 
             if let Err(err) = instance { 
                 return Err(ScenarioError::new( 
                     "Failed to find instance for cluster", 
                     &err, 
                 )); 
 } 
             let instances_available = instance 
                 .unwrap() 
                 .db_instances() 
                 .iter() 
                 .all(|instance| instance.db_instance_status() == 
 Some("Available")); 
             let endpoints = self 
                 .rds 
                 .describe_db_cluster_endpoints( 
                     self.db_cluster_identifier 
                         .as_deref() 
                         .expect("cluster identifier"), 
) .await; 
             if let Err(err) = endpoints { 
                 return Err(ScenarioError::new(
```
```
 "Failed to find endpoint for cluster", 
                      &err, 
                  )); 
 } 
              let endpoints_available = endpoints 
                  .unwrap() 
                  .db_cluster_endpoints() 
                  .iter() 
                  .all(|endpoint| endpoint.status() == Some("available")); 
              if instances_available && endpoints_available { 
                 return 0k(());
             } 
         } 
         Err(ScenarioError::with("timed out waiting for cluster")) 
     } 
     pub async fn create_db_cluster( 
         &self, 
         name: &str, 
         parameter_group: &str, 
         engine: &str, 
         version: &str, 
         username: &str, 
         password: SecretString, 
     ) -> Result<CreateDbClusterOutput, SdkError<CreateDBClusterError>> { 
         self.inner 
              .create_db_cluster() 
              .db_cluster_identifier(name) 
              .db_cluster_parameter_group_name(parameter_group) 
              .engine(engine) 
              .engine_version(version) 
              .master_username(username) 
              .master_user_password(password.expose_secret()) 
              .send() 
              .await 
     }
#[tokio::test]
async fn test_start_cluster_and_instance() { 
    let mut mock rds = MockRdsImpl::default();
```

```
 mock_rds 
         .expect_create_db_cluster() 
         .withf(|id, params, engine, version, username, password| { 
             assert_eq!(id, "RustSDKCodeExamplesDBCluster"); 
             assert_eq!(params, "RustSDKCodeExamplesDBParameterGroup"); 
            assert eq!(engine, "aurora-mysql");
             assert_eq!(version, "aurora-mysql8.0"); 
             assert_eq!(username, "test username"); 
             assert_eq!(password.expose_secret(), "test password"); 
             true 
         }) 
        .return_once(|id, _, _, _, _, _| {
             Ok(CreateDbClusterOutput::builder() 
  .db_cluster(DbCluster::builder().db_cluster_identifier(id).build()) 
                .build() }); 
    mock_rds 
         .expect_create_db_instance() 
         .withf(|cluster, name, class, engine| { 
             assert_eq!(cluster, "RustSDKCodeExamplesDBCluster"); 
             assert_eq!(name, "RustSDKCodeExamplesDBInstance"); 
             assert_eq!(class, "m5.large"); 
             assert_eq!(engine, "aurora-mysql"); 
             true 
         }) 
        .return once(|cluster, name, class, | {
             Ok(CreateDbInstanceOutput::builder() 
                  .db_instance( 
                      DbInstance::builder() 
                         .db cluster identifier(cluster)
                          .db_instance_identifier(name) 
                          .db_instance_class(class) 
                          .build(), 
).build() }); 
    mock_rds 
         .expect_describe_db_clusters() 
         .with(eq("RustSDKCodeExamplesDBCluster")) 
         .return_once(|id| { 
             Ok(DescribeDbClustersOutput::builder()
```

```
 .db_clusters(DbCluster::builder().db_cluster_identifier(id).build()) 
                .build() }); 
    mock_rds 
         .expect_describe_db_instance() 
         .with(eq("RustSDKCodeExamplesDBInstance")) 
         .return_once(|name| { 
             Ok(DescribeDbInstancesOutput::builder() 
                  .db_instances( 
                      DbInstance::builder() 
                          .db_instance_identifier(name) 
                          .db_instance_status("Available") 
                          .build(), 
).buid() }); 
    mock_rds 
         .expect_describe_db_cluster_endpoints() 
         .with(eq("RustSDKCodeExamplesDBCluster")) 
         .return_once(|_| { 
             Ok(DescribeDbClusterEndpointsOutput::builder() 
  .db_cluster_endpoints(DbClusterEndpoint::builder().status("available").build()) 
                 .build() }); 
    let mut scenario = AuroraScenario::new(mock_rds); 
    scenario.engine version = Some("aurora-mysql8.0".into());
    scenario.instance class = Some("m5.large".into());
     scenario.username = Some("test username".into()); 
     scenario.password = Some(SecretString::new("test password".into())); 
    tokio::time::pause(); 
    let assertions = tokio::spawn(async move { 
         let create = scenario.start_cluster_and_instance().await; 
        assert!(create.is ok());
         assert!(scenario 
             .password 
             .replace(SecretString::new("BAD SECRET".into())) 
             .unwrap() 
             .expose_secret()
```

```
.is\_empty());
         assert_eq!( 
            scenario.db cluster identifier,
             Some("RustSDKCodeExamplesDBCluster".into()) 
         ); 
     }); 
     tokio::time::advance(Duration::from_secs(1)).await; 
     tokio::time::resume(); 
     let _ = assertions.await;
}
#[tokio::test]
async fn test_start_cluster_and_instance_cluster_create_error() { 
     let mut mock_rds = MockRdsImpl::default(); 
     mock_rds 
         .expect_create_db_cluster() 
        .return_once(|_, _, _, _, _, _| {
             Err(SdkError::service_error( 
                  CreateDBClusterError::unhandled(Box::new(Error::new( 
                      ErrorKind::Other, 
                      "create db cluster error", 
                  ))), 
                  Response::new(StatusCode::try_from(400).unwrap(), 
  SdkBody::empty()), 
             )) 
         }); 
     let mut scenario = AuroraScenario::new(mock_rds); 
     scenario.engine_version = Some("aurora-mysql8.0".into()); 
     scenario.instance_class = Some("m5.large".into()); 
     scenario.username = Some("test username".into()); 
     scenario.password = Some(SecretString::new("test password".into())); 
     let create = scenario.start_cluster_and_instance().await; 
     assert_matches!(create, Err(ScenarioError { message, context: _}) if message 
  == "Failed to create DB Cluster with cluster group")
}
#[tokio::test]
async fn test_start_cluster_and_instance_cluster_create_missing_id() { 
     let mut mock_rds = MockRdsImpl::default();
```

```
 mock_rds
```

```
 .expect_create_db_cluster() 
        .return_once(|_, _, _, _, _, _| {
             Ok(CreateDbClusterOutput::builder() 
                  .db_cluster(DbCluster::builder().build()) 
                 .build() }); 
     let mut scenario = AuroraScenario::new(mock_rds); 
     scenario.engine_version = Some("aurora-mysql8.0".into()); 
    scenario.instance class = Some("m5.large".into());
     scenario.username = Some("test username".into()); 
     scenario.password = Some(SecretString::new("test password".into())); 
     let create = scenario.start_cluster_and_instance().await; 
     assert_matches!(create, Err(ScenarioError { message, context:_ }) if message 
 == "Created DB Cluster missing Identifier");
}
#[tokio::test]
async fn test_start_cluster_and_instance_instance_create_error() { 
    let mut mock rds = MockRdsImpl::default();
     mock_rds 
         .expect_create_db_cluster() 
         .withf(|id, params, engine, version, username, password| { 
             assert_eq!(id, "RustSDKCodeExamplesDBCluster"); 
             assert_eq!(params, "RustSDKCodeExamplesDBParameterGroup"); 
             assert_eq!(engine, "aurora-mysql"); 
             assert_eq!(version, "aurora-mysql8.0"); 
             assert_eq!(username, "test username"); 
             assert_eq!(password.expose_secret(), "test password"); 
             true 
         }) 
        .return_once(|id, _, _, _, _, _| {
             Ok(CreateDbClusterOutput::builder() 
  .db_cluster(DbCluster::builder().db_cluster_identifier(id).build()) 
                 .buid() }); 
     mock_rds 
         .expect_create_db_instance() 
        .return_once(|, |, |, |, | {
             Err(SdkError::service_error(
```

```
 CreateDBInstanceError::unhandled(Box::new(Error::new( 
                      ErrorKind::Other, 
                      "create db instance error", 
                  ))), 
                  Response::new(StatusCode::try_from(400).unwrap(), 
  SdkBody::empty()), 
             )) 
         }); 
     let mut scenario = AuroraScenario::new(mock_rds); 
     scenario.engine_version = Some("aurora-mysql8.0".into()); 
     scenario.instance_class = Some("m5.large".into()); 
     scenario.username = Some("test username".into()); 
     scenario.password = Some(SecretString::new("test password".into())); 
     let create = scenario.start_cluster_and_instance().await; 
     assert_matches!(create, Err(ScenarioError { message, context: _ }) if message 
  == "Failed to create Instance in DB Cluster")
}
#[tokio::test]
async fn test_start_cluster_and_instance_wait_hiccup() { 
     let mut mock_rds = MockRdsImpl::default(); 
     mock_rds 
         .expect_create_db_cluster() 
         .withf(|id, params, engine, version, username, password| { 
            assert eq!(id, "RustSDKCodeExamplesDBCluster");
             assert_eq!(params, "RustSDKCodeExamplesDBParameterGroup"); 
             assert_eq!(engine, "aurora-mysql"); 
             assert_eq!(version, "aurora-mysql8.0"); 
             assert_eq!(username, "test username"); 
             assert_eq!(password.expose_secret(), "test password"); 
             true 
         }) 
        .return_once(|id, _, _, _, _, _| {
             Ok(CreateDbClusterOutput::builder() 
  .db_cluster(DbCluster::builder().db_cluster_identifier(id).build()) 
                 .build() }); 
     mock_rds 
         .expect_create_db_instance()
```

```
 .withf(|cluster, name, class, engine| { 
             assert_eq!(cluster, "RustSDKCodeExamplesDBCluster"); 
            assert eq!(name, "RustSDKCodeExamplesDBInstance");
             assert_eq!(class, "m5.large"); 
             assert_eq!(engine, "aurora-mysql"); 
             true 
         }) 
         .return_once(|cluster, name, class, _| { 
             Ok(CreateDbInstanceOutput::builder() 
                  .db_instance( 
                      DbInstance::builder() 
                         .db cluster identifier(cluster)
                          .db_instance_identifier(name) 
                          .db_instance_class(class) 
                          .build(), 
).buid() }); 
     mock_rds 
         .expect_describe_db_clusters() 
         .with(eq("RustSDKCodeExamplesDBCluster")) 
         .times(1) 
         .returning(|_| { 
             Err(SdkError::service_error( 
                  DescribeDBClustersError::unhandled(Box::new(Error::new( 
                      ErrorKind::Other, 
                      "describe cluster error", 
                  ))), 
                 Response::new(StatusCode::try_from(400).unwrap(), 
 SdkBody::empty()), 
             )) 
         }) 
         .with(eq("RustSDKCodeExamplesDBCluster")) 
         .times(1) 
         .returning(|id| { 
             Ok(DescribeDbClustersOutput::builder() 
  .db_clusters(DbCluster::builder().db_cluster_identifier(id).build()) 
                 .buid() }); 
     mock_rds.expect_describe_db_instance().return_once(|name| { 
         Ok(DescribeDbInstancesOutput::builder()
```

```
 .db_instances( 
                 DbInstance::builder() 
                      .db_instance_identifier(name) 
                      .db_instance_status("Available") 
                      .build(), 
).build() }); 
     mock_rds 
         .expect_describe_db_cluster_endpoints() 
         .return_once(|_| { 
             Ok(DescribeDbClusterEndpointsOutput::builder() 
  .db_cluster_endpoints(DbClusterEndpoint::builder().status("available").build()) 
                 .build() }); 
     let mut scenario = AuroraScenario::new(mock_rds); 
     scenario.engine_version = Some("aurora-mysql8.0".into()); 
    scenario.instance class = Some("m5.large".into());
     scenario.username = Some("test username".into()); 
     scenario.password = Some(SecretString::new("test password".into())); 
     tokio::time::pause(); 
     let assertions = tokio::spawn(async move { 
         let create = scenario.start_cluster_and_instance().await; 
        assert!(create.is ok());
     }); 
     tokio::time::advance(Duration::from_secs(1)).await; 
     tokio::time::advance(Duration::from_secs(1)).await; 
     tokio::time::resume(); 
    let - s sertions.await;
}
```
• Per informazioni dettagliate sull'API, consulta [CreateDBCluster](https://docs.rs/releases/search?query=aws-sdk) nella Guida di riferimento all'API AWS SDK per Rust.

Per un elenco completo delle guide per sviluppatori AWS SDK e degli esempi di codice, consulta[Utilizzo di questo servizio con un AWS SDK](#page-323-0). Questo argomento include anche informazioni su come iniziare e dettagli sulle versioni precedenti dell'SDK.

## Crea un gruppo di parametri del cluster Aurora DB utilizzando un SDK AWS

Gli esempi di codice seguenti mostrano come creare un gruppo di parametri del cluster di database Aurora.

Gli esempi di operazioni sono estratti di codice da programmi più grandi e devono essere eseguiti nel contesto. È possibile visualizzare questa operazione nel contesto nel seguente esempio di codice:

• [Uso dei cluster di database](#page-3752-0)

## .NET

AWS SDK for NFT

**a** Note

```
 /// <summary> 
     /// Create a custom cluster parameter group. 
     /// </summary> 
     /// <param name="parameterGroupFamily">The family of the parameter group.</
param> 
     /// <param name="groupName">The name for the new parameter group.</param> 
     /// <param name="description">A description for the new parameter group.</
param> 
    /// <returns>The new parameter group object.</returns>
     public async Task<DBClusterParameterGroup> 
 CreateCustomClusterParameterGroupAsync( 
         string parameterGroupFamily, 
         string groupName, 
         string description) 
     { 
         var request = new CreateDBClusterParameterGroupRequest 
         {
```

```
 DBParameterGroupFamily = parameterGroupFamily, 
            DBClusterParameterGroupName = groupName, 
            Description = description, 
        }; 
        var response = await 
 _amazonRDS.CreateDBClusterParameterGroupAsync(request); 
        return response.DBClusterParameterGroup; 
    }
```
• Per i dettagli sull'API, consulta [CreateDB ClusterParameterGroup](https://docs.aws.amazon.com/goto/DotNetSDKV3/rds-2014-10-31/CreateDBClusterParameterGroup) in AWS SDK for .NET API Reference.

#### $C++$

SDK per C++

## **a** Note

```
 Aws::Client::ClientConfiguration clientConfig; 
        // Optional: Set to the AWS Region (overrides config file). 
        // clientConfig.region = "us-east-1"; 
    Aws::RDS::RDSClient client(clientConfig); 
        Aws::RDS::Model::CreateDBClusterParameterGroupRequest request; 
        request.SetDBClusterParameterGroupName(CLUSTER_PARAMETER_GROUP_NAME); 
        request.SetDBParameterGroupFamily(dbParameterGroupFamily); 
        request.SetDescription("Example cluster parameter group."); 
        Aws::RDS::Model::CreateDBClusterParameterGroupOutcome outcome = 
                client.CreateDBClusterParameterGroup(request); 
        if (outcome.IsSuccess()) { 
            std::cout << "The DB cluster parameter group was successfully 
 created."
```

```
 << std::endl; 
 } 
 else { 
     std::cerr << "Error with Aurora::CreateDBClusterParameterGroup. " 
                << outcome.GetError().GetMessage() 
                << std::endl; 
     return false; 
 }
```
• Per i dettagli sull'API, consulta [CreateDB ClusterParameterGroup](https://docs.aws.amazon.com/goto/SdkForCpp/rds-2014-10-31/CreateDBClusterParameterGroup) in AWS SDK for C++ API Reference.

#### Go

SDK per Go V2

## **a** Note

```
type DbClusters struct { 
  AuroraClient *rds.Client
}
// CreateParameterGroup creates a DB cluster parameter group that is based on the 
  specified
// parameter group family.
func (clusters *DbClusters) CreateParameterGroup( 
  parameterGroupName string, parameterGroupFamily string, description string) ( 
  *types.DBClusterParameterGroup, error) { 
  output, err := 
  clusters.AuroraClient.CreateDBClusterParameterGroup(context.TODO(), 
   &rds.CreateDBClusterParameterGroupInput{ 
    DBClusterParameterGroupName: aws.String(parameterGroupName),
```

```
DBParameterGroupFamily: aws.String(parameterGroupFamily),
  Description: aws.String(description),
   }) 
if err != nil {
  log.Printf("Couldn't create parameter group %v: %v\n", parameterGroupName, err) 
  return nil, err 
 } else { 
  return output.DBClusterParameterGroup, err 
 }
}
```
• Per i dettagli sull'API, consulta [CreateDB ClusterParameterGroup](https://pkg.go.dev/github.com/aws/aws-sdk-go-v2/service/rds#Client.CreateDBClusterParameterGroup) in AWS SDK for Go API Reference.

#### Java

SDK per Java 2.x

```
a Note
```

```
 public static void createDBClusterParameterGroup(RdsClient rdsClient, String 
 dbClusterGroupName, 
            String dbParameterGroupFamily) { 
        try { 
            CreateDbClusterParameterGroupRequest groupRequest = 
 CreateDbClusterParameterGroupRequest.builder() 
                     .dbClusterParameterGroupName(dbClusterGroupName) 
                     .dbParameterGroupFamily(dbParameterGroupFamily) 
                     .description("Created by using the AWS SDK for Java") 
                    .build();
            CreateDbClusterParameterGroupResponse response = 
 rdsClient.createDBClusterParameterGroup(groupRequest); 
            System.out.println("The group name is " + 
 response.dbClusterParameterGroup().dbClusterParameterGroupName());
```

```
 } catch (RdsException e) { 
          System.out.println(e.getLocalizedMessage()); 
          System.exit(1); 
     } 
 }
```
• Per i dettagli sull'API, consulta [CreateDB ClusterParameterGroup](https://docs.aws.amazon.com/goto/SdkForJavaV2/rds-2014-10-31/CreateDBClusterParameterGroup) in AWS SDK for Java 2.x API Reference.

## Kotlin

SDK per Kotlin

## **a** Note

C'è di più su. GitHub Trova l'esempio completo e scopri di più sulla configurazione e l'esecuzione nel [Repository di esempi di codice AWS.](https://github.com/awsdocs/aws-doc-sdk-examples/tree/main/kotlin/services/rds#code-examples)

```
suspend fun createDBClusterParameterGroup(dbClusterGroupNameVal: String?, 
  dbParameterGroupFamilyVal: String?) { 
     val groupRequest = CreateDbClusterParameterGroupRequest { 
         dbClusterParameterGroupName = dbClusterGroupNameVal 
         dbParameterGroupFamily = dbParameterGroupFamilyVal 
         description = "Created by using the AWS SDK for Kotlin" 
     } 
     RdsClient { region = "us-west-2" }.use { rdsClient -> 
         val response = rdsClient.createDbClusterParameterGroup(groupRequest) 
         println("The group name is 
  ${response.dbClusterParameterGroup?.dbClusterParameterGroupName}") 
     }
}
```
• Per i dettagli sull'API, consulta [CreateDB ClusterParameterGroup](https://github.com/awslabs/aws-sdk-kotlin#generating-api-documentation) in AWS SDK per il riferimento all'API Kotlin.

#### Python

## SDK per Python (Boto3)

## **a** Note

C'è di più su. GitHub Trova l'esempio completo e scopri di più sulla configurazione e l'esecuzione nel [Repository di esempi di codice AWS.](https://github.com/awsdocs/aws-doc-sdk-examples/tree/main/python/example_code/aurora#code-examples)

```
class AuroraWrapper: 
     """Encapsulates Aurora DB cluster actions.""" 
     def __init__(self, rds_client): 
 """ 
         :param rds_client: A Boto3 Amazon Relational Database Service (Amazon 
 RDS) client. 
        "" "
         self.rds_client = rds_client 
     @classmethod 
     def from_client(cls): 
        "" "
         Instantiates this class from a Boto3 client. 
        "''" rds_client = boto3.client("rds") 
         return cls(rds_client) 
     def create_parameter_group( 
         self, parameter_group_name, parameter_group_family, description 
     ): 
         """ 
         Creates a DB cluster parameter group that is based on the specified 
 parameter group 
         family. 
         :param parameter_group_name: The name of the newly created parameter 
 group. 
         :param parameter_group_family: The family that is used as the basis of 
 the new
```
parameter group.

```
 :param description: A description given to the parameter group. 
         :return: Data about the newly created parameter group. 
 """ 
        try: 
            response = self.rds_client.create_db_cluster_parameter_group( 
                DBClusterParameterGroupName=parameter group name,
                 DBParameterGroupFamily=parameter_group_family, 
                 Description=description, 
) except ClientError as err: 
            logger.error( 
                 "Couldn't create parameter group %s. Here's why: %s: %s", 
                 parameter_group_name, 
                 err.response["Error"]["Code"], 
                 err.response["Error"]["Message"], 
) raise 
        else: 
            return response
```
• Per i dettagli sull'API, consulta [CreateDB ClusterParameterGroup](https://docs.aws.amazon.com/goto/boto3/rds-2014-10-31/CreateDBClusterParameterGroup) in AWS SDK for Python (Boto3) API Reference.

#### Rust

SDK per Rust

#### **a** Note

```
 // Select an engine family and create a custom DB cluster parameter group. 
 rds.CreateDbClusterParameterGroup(DBParameterGroupFamily='aurora-mysql8.0') 
    pub async fn set_engine(&mut self, engine: &str, version: &str) -> Result<(), 
 ScenarioError> { 
        self.engine_family = Some(engine.to_string()); 
        self.engine_version = Some(version.to_string());
```

```
 let create_db_cluster_parameter_group = self 
             .rds 
            .create db cluster parameter group(
                 DB_CLUSTER_PARAMETER_GROUP_NAME, 
                 DB_CLUSTER_PARAMETER_GROUP_DESCRIPTION, 
                 engine, 
) .await; 
        match create_db_cluster_parameter_group { 
             Ok(CreateDbClusterParameterGroupOutput { 
                 db_cluster_parameter_group: None, 
 .. 
            }) => {
                 return Err(ScenarioError::with( 
                     "CreateDBClusterParameterGroup had empty response", 
                 )); 
 } 
            Err(error) \Rightarrow if error.code() == Some("DBParameterGroupAlreadyExists") { 
                     info!("Cluster Parameter Group already exists, nothing to 
 do"); 
                 } else { 
                     return Err(ScenarioError::new( 
                         "Could not create Cluster Parameter Group", 
                         &error, 
                     )); 
 } 
 } 
            \overline{\phantom{0}} => {
                 info!("Created Cluster Parameter Group"); 
 } 
        } 
       0k(()) } 
     pub async fn create_db_cluster_parameter_group( 
        &self, 
         name: &str, 
         description: &str, 
         family: &str, 
     ) -> Result<CreateDbClusterParameterGroupOutput, 
 SdkError<CreateDBClusterParameterGroupError>>
```

```
 { 
         self.inner 
             .create db cluster parameter group()
              .db_cluster_parameter_group_name(name) 
              .description(description) 
             .db parameter group family(family)
              .send() 
              .await 
     }
#[tokio::test]
async fn test_scenario_set_engine() { 
     let mut mock_rds = MockRdsImpl::default(); 
     mock_rds 
          .expect_create_db_cluster_parameter_group() 
          .with( 
              eq("RustSDKCodeExamplesDBParameterGroup"), 
              eq("Parameter Group created by Rust SDK Code Example"), 
              eq("aurora-mysql"), 
\overline{\phantom{a}}.return_once(|, |, | Ok(CreateDbClusterParameterGroupOutput::builder() 
  .db_cluster_parameter_group(DbClusterParameterGroup::builder().build()) 
                 .buid() }); 
     let mut scenario = AuroraScenario::new(mock_rds); 
     let set_engine = scenario.set_engine("aurora-mysql", "aurora-
mysql8.0").await; 
    assert\_eq!(set\_engine, 0k(()));
     assert_eq!(Some("aurora-mysql"), scenario.engine_family.as_deref()); 
     assert_eq!(Some("aurora-mysql8.0"), scenario.engine_version.as_deref());
}
#[tokio::test]
async fn test_scenario_set_engine_not_create() { 
     let mut mock_rds = MockRdsImpl::default(); 
     mock_rds 
          .expect_create_db_cluster_parameter_group()
```

```
 .with( 
             eq("RustSDKCodeExamplesDBParameterGroup"), 
             eq("Parameter Group created by Rust SDK Code Example"), 
             eq("aurora-mysql"), 
        \mathcal{L}.return_once(|, |, | Ok(CreateDbClusterParameterGroupOutput::builder().build())); 
     let mut scenario = AuroraScenario::new(mock_rds); 
     let set_engine = scenario.set_engine("aurora-mysql", "aurora-
mysql8.0").await; 
     assert!(set_engine.is_err());
}
#[tokio::test]
async fn test_scenario_set_engine_param_group_exists() { 
     let mut mock_rds = MockRdsImpl::default(); 
     mock_rds 
         .expect_create_db_cluster_parameter_group() 
        .withf(|_{-1}, _{-1} = | true)
        .return_once(|, |, | Err(SdkError::service_error( 
  CreateDBClusterParameterGroupError::DbParameterGroupAlreadyExistsFault( 
                      DbParameterGroupAlreadyExistsFault::builder().build(), 
                  ), 
                  Response::new(StatusCode::try_from(400).unwrap(), 
  SdkBody::empty()), 
             )) 
         }); 
     let mut scenario = AuroraScenario::new(mock_rds); 
     let set_engine = scenario.set_engine("aurora-mysql", "aurora-
mysql8.0").await; 
     assert!(set_engine.is_err());
}
```
• Per i dettagli sull'API, consulta [CreateDB ClusterParameterGroup](https://docs.rs/releases/search?query=aws-sdk) in AWS SDK for Rust API reference.

Per un elenco completo delle guide per sviluppatori AWS SDK e degli esempi di codice, consulta. [Utilizzo di questo servizio con un AWS SDK](#page-323-0) Questo argomento include anche informazioni su come iniziare e dettagli sulle versioni precedenti dell'SDK.

# Crea un'istantanea del cluster Aurora DB utilizzando un SDK AWS

Gli esempi di codice seguenti mostrano come creare uno snapshot di cluster di database Aurora.

Gli esempi di operazioni sono estratti di codice da programmi più grandi e devono essere eseguiti nel contesto. È possibile visualizzare questa operazione nel contesto nel seguente esempio di codice:

• [Uso dei cluster di database](#page-3752-0)

.NET

AWS SDK for .NET

```
a Note
```

```
 /// <summary> 
    /// Create a snapshot of a cluster. 
    /// </summary> 
    /// <param name="dbClusterIdentifier">DB cluster identifier.</param> 
    /// <param name="snapshotIdentifier">Identifier for the snapshot.</param> 
   /// <returns>DB snapshot object.</returns>
    public async Task<DBClusterSnapshot> 
 CreateClusterSnapshotByIdentifierAsync(string dbClusterIdentifier, string 
 snapshotIdentifier) 
    \{ var response = await _amazonRDS.CreateDBClusterSnapshotAsync( 
             new CreateDBClusterSnapshotRequest() 
\{\hspace{.1cm} \} DBClusterIdentifier = dbClusterIdentifier,
```

```
 DBClusterSnapshotIdentifier = snapshotIdentifier, 
         }); 
     return response.DBClusterSnapshot; 
 }
```
• Per i dettagli sull'API, consulta [CreateDB ClusterSnapshot](https://docs.aws.amazon.com/goto/DotNetSDKV3/rds-2014-10-31/CreateDBClusterSnapshot) in AWS SDK for .NET API Reference.

## $C++$

SDK per C++

## **a** Note

```
 Aws::Client::ClientConfiguration clientConfig; 
         // Optional: Set to the AWS Region (overrides config file). 
         // clientConfig.region = "us-east-1"; 
    Aws::RDS::RDSClient client(clientConfig); 
             Aws::RDS::Model::CreateDBClusterSnapshotRequest request; 
             request.SetDBClusterIdentifier(DB_CLUSTER_IDENTIFIER); 
             request.SetDBClusterSnapshotIdentifier(snapshotID); 
             Aws::RDS::Model::CreateDBClusterSnapshotOutcome outcome = 
                     client.CreateDBClusterSnapshot(request); 
             if (outcome.IsSuccess()) { 
                 std::cout << "Snapshot creation has started." 
                           << std::endl; 
 } 
             else { 
                 std::cerr << "Error with Aurora::CreateDBClusterSnapshot. " 
                            << outcome.GetError().GetMessage() 
                            << std::endl;
```

```
 cleanUpResources(CLUSTER_PARAMETER_GROUP_NAME, 
                                  DB_CLUSTER_IDENTIFIER, DB_INSTANCE_IDENTIFIER, 
 client); 
                return false; 
 }
```
• Per i dettagli sull'API, consulta [CreateDB ClusterSnapshot](https://docs.aws.amazon.com/goto/SdkForCpp/rds-2014-10-31/CreateDBClusterSnapshot) in AWS SDK for C++ API Reference.

#### Go

SDK per Go V2

## **a** Note

```
type DbClusters struct { 
 AuroraClient *rds.Client
}
// CreateClusterSnapshot creates a snapshot of a DB cluster.
func (clusters *DbClusters) CreateClusterSnapshot(clusterName string, 
  snapshotName string) ( 
  *types.DBClusterSnapshot, error) { 
  output, err := clusters.AuroraClient.CreateDBClusterSnapshot(context.TODO(), 
  &rds.CreateDBClusterSnapshotInput{ 
 DBClusterIdentifier: aws.String(clusterName),
   DBClusterSnapshotIdentifier: aws.String(snapshotName), 
  }) 
  if err != nil { 
  log.Printf("Couldn't create snapshot %v: %v\n", snapshotName, err) 
  return nil, err 
  } else { 
   return output.DBClusterSnapshot, nil
```
}

}

• Per i dettagli sull'API, consulta [CreateDB ClusterSnapshot](https://pkg.go.dev/github.com/aws/aws-sdk-go-v2/service/rds#Client.CreateDBClusterSnapshot) in AWS SDK for Go API Reference.

#### Java

SDK per Java 2.x

## **a** Note

```
 public static void createDBClusterSnapshot(RdsClient rdsClient, String 
 dbInstanceClusterIdentifier, 
            String dbSnapshotIdentifier) { 
        try { 
            CreateDbClusterSnapshotRequest snapshotRequest = 
 CreateDbClusterSnapshotRequest.builder() 
                     .dbClusterIdentifier(dbInstanceClusterIdentifier) 
                     .dbClusterSnapshotIdentifier(dbSnapshotIdentifier) 
                     .build(); 
            CreateDbClusterSnapshotResponse response = 
 rdsClient.createDBClusterSnapshot(snapshotRequest); 
            System.out.println("The Snapshot ARN is " + 
 response.dbClusterSnapshot().dbClusterSnapshotArn()); 
        } catch (RdsException e) { 
            System.out.println(e.getLocalizedMessage()); 
            System.exit(1); 
        } 
    }
```
• Per i dettagli sull'API, consulta [CreateDB ClusterSnapshot](https://docs.aws.amazon.com/goto/SdkForJavaV2/rds-2014-10-31/CreateDBClusterSnapshot) in AWS SDK for Java 2.x API Reference.

## Kotlin

SDK per Kotlin

## **a** Note

C'è altro su. GitHub Trova l'esempio completo e scopri di più sulla configurazione e l'esecuzione nel [Repository di esempi di codice AWS.](https://github.com/awsdocs/aws-doc-sdk-examples/tree/main/kotlin/services/rds#code-examples)

```
suspend fun createDBClusterSnapshot(dbInstanceClusterIdentifier: String?, 
  dbSnapshotIdentifier: String?) { 
     val snapshotRequest = CreateDbClusterSnapshotRequest { 
         dbClusterIdentifier = dbInstanceClusterIdentifier 
         dbClusterSnapshotIdentifier = dbSnapshotIdentifier 
     } 
     RdsClient { region = "us-west-2" }.use { rdsClient -> 
         val response = rdsClient.createDbClusterSnapshot(snapshotRequest) 
         println("The Snapshot ARN is 
  ${response.dbClusterSnapshot?.dbClusterSnapshotArn}") 
     }
}
```
• Per i dettagli sull'API, consulta [CreateDB ClusterSnapshot](https://github.com/awslabs/aws-sdk-kotlin#generating-api-documentation) in AWS SDK per il riferimento all'API Kotlin.

## Python

SDK per Python (Boto3)

## **a** Note

```
class AuroraWrapper: 
     """Encapsulates Aurora DB cluster actions.""" 
     def __init__(self, rds_client): 
 """ 
         :param rds_client: A Boto3 Amazon Relational Database Service (Amazon 
 RDS) client. 
         """ 
         self.rds_client = rds_client 
     @classmethod 
     def from_client(cls): 
 """ 
         Instantiates this class from a Boto3 client. 
 """ 
         rds_client = boto3.client("rds") 
         return cls(rds_client) 
     def create_cluster_snapshot(self, snapshot_id, cluster_id): 
        "" "
         Creates a snapshot of a DB cluster. 
         :param snapshot_id: The ID to give the created snapshot. 
         :param cluster_id: The DB cluster to snapshot. 
         :return: Data about the newly created snapshot. 
        "''" try: 
             response = self.rds_client.create_db_cluster_snapshot( 
                 DBClusterSnapshotIdentifier=snapshot_id, 
 DBClusterIdentifier=cluster_id 
) snapshot = response["DBClusterSnapshot"] 
         except ClientError as err: 
             logger.error( 
                 "Couldn't create snapshot of %s. Here's why: %s: %s", 
                 cluster_id, 
                err.response["Error"]["Code"],
                 err.response["Error"]["Message"], 
) raise 
         else: 
             return snapshot
```
• Per i dettagli sull'API, consulta [CreateDB ClusterSnapshot](https://docs.aws.amazon.com/goto/boto3/rds-2014-10-31/CreateDBClusterSnapshot) in AWS SDK for Python (Boto3) API Reference.

#### Rust

SDK per Rust

**a** Note

```
 // Get a list of allowed engine versions. 
 rds.DescribeDbEngineVersions(Engine='aurora-mysql', DBParameterGroupFamily=<the 
 family used to create your parameter group in step 2>) 
    // Create an Aurora DB cluster database cluster that contains a MySql 
 database and uses the parameter group you created. 
    // Wait for DB cluster to be ready. Call rds.DescribeDBClusters and check for 
 Status == 'available'. 
    // Get a list of instance classes available for the selected engine 
 and engine version. rds.DescribeOrderableDbInstanceOptions(Engine='mysql', 
 EngineVersion=). 
    // Create a database instance in the cluster. 
    // Wait for DB instance to be ready. Call rds.DescribeDbInstances and check 
 for DBInstanceStatus == 'available'. 
    pub async fn start_cluster_and_instance(&mut self) -> Result<(), 
 ScenarioError> { 
        if self.password.is_none() { 
            return Err(ScenarioError::with( 
                 "Must set Secret Password before starting a cluster", 
            )); 
        } 
        let create_db_cluster = self 
            .rds 
            .create_db_cluster( 
                 DB_CLUSTER_IDENTIFIER,
```

```
 DB_CLUSTER_PARAMETER_GROUP_NAME, 
                DB_ENGINE,
                 self.engine version.as deref().expect("engine version"),
                  self.username.as_deref().expect("username"), 
                  self.password 
                      .replace(SecretString::new("".to_string())) 
                      .expect("password"), 
) .await; 
         if let Err(err) = create_db_cluster { 
             return Err(ScenarioError::new( 
                  "Failed to create DB Cluster with cluster group", 
                 &err, 
             )); 
         } 
         self.db_cluster_identifier = create_db_cluster 
             .unwrap() 
             .db_cluster 
             .and_then(|c| c.db_cluster_identifier); 
         if self.db_cluster_identifier.is_none() { 
             return Err(ScenarioError::with("Created DB Cluster missing 
 Identifier")); 
         } 
         info!( 
             "Started a db cluster: {}", 
             self.db_cluster_identifier 
                  .as_deref() 
                  .unwrap_or("Missing ARN") 
         ); 
         let create_db_instance = self 
             .rds 
             .create_db_instance( 
                  self.db_cluster_identifier.as_deref().expect("cluster name"), 
                 DB_INSTANCE_IDENTIFIER, 
                 self.instance_class.as_deref().expect("instance class"), 
                 DB_ENGINE, 
) .await; 
         if let Err(err) = create_db_instance { 
             return Err(ScenarioError::new(
```

```
 "Failed to create Instance in DB Cluster", 
                 &err, 
             )); 
        } 
         self.db_instance_identifier = create_db_instance 
             .unwrap() 
             .db_instance 
             .and_then(|i| i.db_instance_identifier); 
        // Cluster creation can take up to 20 minutes to become available 
        let cluster_max_wait = Duration::from_secs(20 * 60); 
        let waiter = Waiter::builder().max(cluster_max_wait).build(); 
       while waiter.sleep().await.is_ok() {
             let cluster = self 
                 .rds 
                 .describe_db_clusters( 
                     self.db_cluster_identifier 
                         .as_deref() 
                         .expect("cluster identifier"), 
) .await; 
             if let Err(err) = cluster { 
                 warn!(?err, "Failed to describe cluster while waiting for 
 ready"); 
                 continue; 
 } 
             let instance = self 
                 .rds 
                 .describe_db_instance( 
                     self.db_instance_identifier 
                         .as_deref() 
                         .expect("instance identifier"), 
) .await; 
             if let Err(err) = instance { 
                 return Err(ScenarioError::new( 
                     "Failed to find instance for cluster", 
                     &err, 
                 )); 
 }
```

```
 let instances_available = instance 
                  .unwrap() 
                  .db_instances() 
                 .iter() 
                  .all(|instance| instance.db_instance_status() == 
 Some("Available")); 
             let endpoints = self 
                 .rds 
                 .describe_db_cluster_endpoints( 
                      self.db_cluster_identifier 
                          .as_deref() 
                          .expect("cluster identifier"), 
) .await; 
             if let Err(err) = endpoints { 
                 return Err(ScenarioError::new( 
                      "Failed to find endpoint for cluster", 
                     &err, 
                 )); 
 } 
             let endpoints_available = endpoints 
                  .unwrap() 
                 .db_cluster_endpoints() 
                 .iter() 
                  .all(|endpoint| endpoint.status() == Some("available")); 
             if instances_available && endpoints_available { 
                return Ok(());
 } 
         } 
         Err(ScenarioError::with("timed out waiting for cluster")) 
    } 
     pub async fn snapshot_cluster( 
         &self, 
         db_cluster_identifier: &str, 
         snapshot_name: &str, 
     ) -> Result<CreateDbClusterSnapshotOutput, 
 SdkError<CreateDBClusterSnapshotError>> { 
         self.inner
```

```
 .create_db_cluster_snapshot() 
              .db_cluster_identifier(db_cluster_identifier) 
             .db cluster snapshot identifier(snapshot name)
              .send() 
              .await 
     }
#[tokio::test]
async fn test start cluster and instance() {
     let mut mock_rds = MockRdsImpl::default(); 
     mock_rds 
         .expect_create_db_cluster() 
         .withf(|id, params, engine, version, username, password| { 
             assert_eq!(id, "RustSDKCodeExamplesDBCluster"); 
             assert_eq!(params, "RustSDKCodeExamplesDBParameterGroup"); 
             assert_eq!(engine, "aurora-mysql"); 
             assert_eq!(version, "aurora-mysql8.0"); 
             assert_eq!(username, "test username"); 
             assert_eq!(password.expose_secret(), "test password"); 
             true 
         }) 
        .return_once(|id, _, _, _, _, _| {
             Ok(CreateDbClusterOutput::builder() 
  .db_cluster(DbCluster::builder().db_cluster_identifier(id).build()) 
                 .build() }); 
     mock_rds 
         .expect_create_db_instance() 
         .withf(|cluster, name, class, engine| { 
             assert_eq!(cluster, "RustSDKCodeExamplesDBCluster"); 
             assert_eq!(name, "RustSDKCodeExamplesDBInstance"); 
             assert_eq!(class, "m5.large"); 
             assert_eq!(engine, "aurora-mysql"); 
             true 
         }) 
         .return_once(|cluster, name, class, _| { 
             Ok(CreateDbInstanceOutput::builder() 
                  .db_instance( 
                      DbInstance::builder() 
                          .db cluster identifier(cluster)
                           .db_instance_identifier(name)
```

```
 .db_instance_class(class) 
                          .build(), 
).build() }); 
    mock_rds 
         .expect_describe_db_clusters() 
         .with(eq("RustSDKCodeExamplesDBCluster")) 
         .return_once(|id| { 
             Ok(DescribeDbClustersOutput::builder() 
  .db_clusters(DbCluster::builder().db_cluster_identifier(id).build()) 
                .buid() }); 
    mock_rds 
         .expect_describe_db_instance() 
         .with(eq("RustSDKCodeExamplesDBInstance")) 
         .return_once(|name| { 
             Ok(DescribeDbInstancesOutput::builder() 
                 .db_instances( 
                     DbInstance::builder() 
                          .db_instance_identifier(name) 
                          .db_instance_status("Available") 
                          .build(), 
).buid() }); 
    mock_rds 
         .expect_describe_db_cluster_endpoints() 
         .with(eq("RustSDKCodeExamplesDBCluster")) 
         .return_once(|_| { 
             Ok(DescribeDbClusterEndpointsOutput::builder() 
  .db_cluster_endpoints(DbClusterEndpoint::builder().status("available").build()) 
                .buid() }); 
    let mut scenario = AuroraScenario::new(mock_rds); 
     scenario.engine_version = Some("aurora-mysql8.0".into()); 
    scenario.instance class = Some("m5.large".into());
     scenario.username = Some("test username".into());
```

```
 scenario.password = Some(SecretString::new("test password".into())); 
     tokio::time::pause(); 
     let assertions = tokio::spawn(async move { 
         let create = scenario.start_cluster_and_instance().await; 
        assert!(create.is ok());
         assert!(scenario 
              .password 
              .replace(SecretString::new("BAD SECRET".into())) 
              .unwrap() 
              .expose_secret() 
             .is\_empty();
         assert_eq!( 
            scenario.db cluster identifier,
             Some("RustSDKCodeExamplesDBCluster".into()) 
         ); 
     }); 
     tokio::time::advance(Duration::from_secs(1)).await; 
     tokio::time::resume(); 
     let _ = assertions.await;
}
#[tokio::test]
async fn test_start_cluster_and_instance_cluster_create_error() { 
    let mut mock rds = MockRdsImpl::default();
     mock_rds 
         .expect_create_db_cluster() 
        .return_once(|, |, |, |, |, |, |} {
             Err(SdkError::service_error( 
                  CreateDBClusterError::unhandled(Box::new(Error::new( 
                      ErrorKind::Other, 
                      "create db cluster error", 
                  ))), 
                  Response::new(StatusCode::try_from(400).unwrap(), 
  SdkBody::empty()), 
             )) 
         }); 
     let mut scenario = AuroraScenario::new(mock_rds); 
     scenario.engine_version = Some("aurora-mysql8.0".into()); 
     scenario.instance_class = Some("m5.large".into()); 
     scenario.username = Some("test username".into()); 
     scenario.password = Some(SecretString::new("test password".into()));
```

```
 let create = scenario.start_cluster_and_instance().await; 
    assert matches!(create, Err(ScenarioError { message, context: }) if message
  == "Failed to create DB Cluster with cluster group")
}
#[tokio::test]
async fn test_start_cluster_and_instance_cluster_create_missing_id() { 
     let mut mock_rds = MockRdsImpl::default(); 
     mock_rds 
         .expect_create_db_cluster() 
        .return_once(|_, _, _, _, _, _| {
             Ok(CreateDbClusterOutput::builder() 
                  .db_cluster(DbCluster::builder().build()) 
                .build() }); 
     let mut scenario = AuroraScenario::new(mock_rds); 
     scenario.engine_version = Some("aurora-mysql8.0".into()); 
    scenario.instance class = Some("m5.large".into());
     scenario.username = Some("test username".into()); 
     scenario.password = Some(SecretString::new("test password".into())); 
    let create = scenario.start cluster and instance().await;
     assert_matches!(create, Err(ScenarioError { message, context:_ }) if message 
 == "Created DB Cluster missing Identifier");
}
#[tokio::test]
async fn test_start_cluster_and_instance_instance_create_error() { 
     let mut mock_rds = MockRdsImpl::default(); 
     mock_rds 
         .expect_create_db_cluster() 
         .withf(|id, params, engine, version, username, password| { 
             assert_eq!(id, "RustSDKCodeExamplesDBCluster"); 
             assert_eq!(params, "RustSDKCodeExamplesDBParameterGroup"); 
             assert_eq!(engine, "aurora-mysql"); 
             assert_eq!(version, "aurora-mysql8.0"); 
             assert_eq!(username, "test username"); 
             assert_eq!(password.expose_secret(), "test password"); 
             true 
         })
```

```
.return_once(|id, _, _, _, _, _| {
             Ok(CreateDbClusterOutput::builder() 
  .db_cluster(DbCluster::builder().db_cluster_identifier(id).build()) 
                 .build() }); 
     mock_rds 
         .expect_create_db_instance() 
         .return_once(|_, _, _, _| { 
             Err(SdkError::service_error( 
                  CreateDBInstanceError::unhandled(Box::new(Error::new( 
                      ErrorKind::Other, 
                      "create db instance error", 
                  ))), 
                  Response::new(StatusCode::try_from(400).unwrap(), 
  SdkBody::empty()), 
             )) 
         }); 
     let mut scenario = AuroraScenario::new(mock_rds); 
     scenario.engine_version = Some("aurora-mysql8.0".into()); 
     scenario.instance_class = Some("m5.large".into()); 
     scenario.username = Some("test username".into()); 
     scenario.password = Some(SecretString::new("test password".into())); 
     let create = scenario.start_cluster_and_instance().await; 
     assert_matches!(create, Err(ScenarioError { message, context: _ }) if message 
 == "Failed to create Instance in DB Cluster")
}
#[tokio::test]
async fn test_start_cluster_and_instance_wait_hiccup() { 
     let mut mock_rds = MockRdsImpl::default(); 
     mock_rds 
         .expect_create_db_cluster() 
         .withf(|id, params, engine, version, username, password| { 
             assert_eq!(id, "RustSDKCodeExamplesDBCluster"); 
             assert_eq!(params, "RustSDKCodeExamplesDBParameterGroup"); 
             assert_eq!(engine, "aurora-mysql"); 
             assert_eq!(version, "aurora-mysql8.0"); 
             assert_eq!(username, "test username"); 
             assert_eq!(password.expose_secret(), "test password");
```

```
 true 
         }) 
        .return_once(|id, _, _, _, _, _| {
             Ok(CreateDbClusterOutput::builder() 
  .db_cluster(DbCluster::builder().db_cluster_identifier(id).build()) 
                 .build() }); 
     mock_rds 
         .expect_create_db_instance() 
         .withf(|cluster, name, class, engine| { 
             assert_eq!(cluster, "RustSDKCodeExamplesDBCluster"); 
             assert_eq!(name, "RustSDKCodeExamplesDBInstance"); 
             assert_eq!(class, "m5.large"); 
             assert_eq!(engine, "aurora-mysql"); 
             true 
         }) 
         .return_once(|cluster, name, class, _| { 
             Ok(CreateDbInstanceOutput::builder() 
                  .db_instance( 
                      DbInstance::builder() 
                           .db_cluster_identifier(cluster) 
                           .db_instance_identifier(name) 
                           .db_instance_class(class) 
                           .build(), 
).buid() }); 
     mock_rds 
         .expect_describe_db_clusters() 
         .with(eq("RustSDKCodeExamplesDBCluster")) 
         .times(1) 
         .returning(|_| { 
             Err(SdkError::service_error( 
                  DescribeDBClustersError::unhandled(Box::new(Error::new( 
                      ErrorKind::Other, 
                      "describe cluster error", 
                  ))), 
                  Response::new(StatusCode::try_from(400).unwrap(), 
 SdkBody::empty()), 
             )) 
         })
```

```
 .with(eq("RustSDKCodeExamplesDBCluster")) 
         .times(1) 
         .returning(|id| { 
             Ok(DescribeDbClustersOutput::builder() 
  .db_clusters(DbCluster::builder().db_cluster_identifier(id).build()) 
                 .build() }); 
    mock_rds.expect_describe_db_instance().return_once(|name| { 
         Ok(DescribeDbInstancesOutput::builder() 
             .db_instances( 
                 DbInstance::builder() 
                      .db_instance_identifier(name) 
                      .db_instance_status("Available") 
                      .build(), 
).build() }); 
    mock_rds 
         .expect_describe_db_cluster_endpoints() 
         .return_once(|_| { 
             Ok(DescribeDbClusterEndpointsOutput::builder() 
  .db_cluster_endpoints(DbClusterEndpoint::builder().status("available").build()) 
                 .build() }); 
    let mut scenario = AuroraScenario::new(mock_rds); 
    scenario.engine version = Some("aurora-mysql8.0".into());
    scenario.instance class = Some("m5.large".into());
     scenario.username = Some("test username".into()); 
     scenario.password = Some(SecretString::new("test password".into())); 
    tokio::time::pause(); 
    let assertions = tokio::spawn(async move { 
         let create = scenario.start_cluster_and_instance().await; 
         assert!(create.is_ok()); 
    }); 
    tokio::time::advance(Duration::from_secs(1)).await; 
     tokio::time::advance(Duration::from_secs(1)).await; 
     tokio::time::resume();
```

```
 let _ = assertions.await;
}
```
• Per i dettagli sull'API, consulta [CreateDB ClusterSnapshot](https://docs.rs/releases/search?query=aws-sdk) in AWS SDK for Rust API reference.

Per un elenco completo delle guide per sviluppatori AWS SDK e degli esempi di codice, consulta. [Utilizzo di questo servizio con un AWS SDK](#page-323-0) Questo argomento include anche informazioni su come iniziare e dettagli sulle versioni precedenti dell'SDK.

## Crea un'istanza DB in un cluster Aurora DB utilizzando un SDK AWS

I seguenti esempi del codice mostra come creare un'istanza database in un cluster di database Aurora.

Gli esempi di operazioni sono estratti di codice da programmi più grandi e devono essere eseguiti nel contesto. È possibile visualizzare questa operazione nel contesto nel seguente esempio di codice:

• [Uso dei cluster di database](#page-3752-0)

## .NET

AWS SDK for NFT

```
a Note
```
C'è altro su. GitHub Trova l'esempio completo e scopri di più sulla configurazione e l'esecuzione nel [Repository di esempi di codice AWS.](https://github.com/awsdocs/aws-doc-sdk-examples/tree/main/dotnetv3/Aurora#code-examples)

```
 /// <summary> 
    /// Create an Amazon Relational Database Service (Amazon RDS) DB instance 
    /// with a particular set of properties. Use the action 
 DescribeDBInstancesAsync 
    /// to determine when the DB instance is ready to use. 
    /// </summary> 
    /// <param name="dbInstanceIdentifier">DB instance identifier.</param> 
    /// <param name="dbClusterIdentifier">DB cluster identifier.</param>
```
/// <param name="dbEngine">The engine for the DB instance.</param>
```
 /// <param name="dbEngineVersion">Version for the DB instance.</param> 
     /// <param name="instanceClass">Class for the DB instance.</param> 
     /// <returns>DB instance object.</returns> 
     public async Task<DBInstance> CreateDBInstanceInClusterAsync( 
         string dbClusterIdentifier, 
         string dbInstanceIdentifier, 
         string dbEngine, 
         string dbEngineVersion, 
         string instanceClass) 
     { 
        // When creating the instance within a cluster, do not specify the name
 or size. 
         var response = await _amazonRDS.CreateDBInstanceAsync( 
             new CreateDBInstanceRequest() 
\{\hspace{.1cm} \} DBClusterIdentifier = dbClusterIdentifier, 
                  DBInstanceIdentifier = dbInstanceIdentifier, 
                  Engine = dbEngine, 
                  EngineVersion = dbEngineVersion, 
                  DBInstanceClass = instanceClass 
             }); 
         return response.DBInstance; 
     }
```
• Per informazioni dettagliate sull'API, consulta [CreateDBInstance](https://docs.aws.amazon.com/goto/DotNetSDKV3/rds-2014-10-31/CreateDBInstance) nella Documentazione di riferimento delle API di AWS SDK for .NET .

## $C++$

SDK per C++

## **a** Note

C'è dell'altro GitHub. Trova l'esempio completo e scopri di più sulla configurazione e l'esecuzione nel [Repository di esempi di codice AWS.](https://github.com/awsdocs/aws-doc-sdk-examples/tree/main/cpp/example_code/aurora#code-examples)

 Aws::Client::ClientConfiguration clientConfig; // Optional: Set to the AWS Region (overrides config file).

```
 // clientConfig.region = "us-east-1"; 
    Aws::RDS::RDSClient client(clientConfig); 
        Aws::RDS::Model::CreateDBInstanceRequest request; 
        request.SetDBInstanceIdentifier(DB_INSTANCE_IDENTIFIER); 
        request.SetDBClusterIdentifier(DB_CLUSTER_IDENTIFIER); 
        request.SetEngine(engineName); 
        request.SetDBInstanceClass(dbInstanceClass); 
        Aws::RDS::Model::CreateDBInstanceOutcome outcome = 
                 client.CreateDBInstance(request); 
        if (outcome.IsSuccess()) { 
            std::cout << "The DB instance creation has started." 
                       << std::endl; 
        } 
        else { 
            std::cerr << "Error with RDS::CreateDBInstance. " 
                       << outcome.GetError().GetMessage() 
                       << std::endl; 
            cleanUpResources(CLUSTER_PARAMETER_GROUP_NAME, DB_CLUSTER_IDENTIFIER, 
^{\rm m} "
                               client); 
            return false; 
        }
```
• Per informazioni dettagliate sull'API, consulta [CreateDBInstance](https://docs.aws.amazon.com/goto/SdkForCpp/rds-2014-10-31/CreateDBInstance) nella Documentazione di riferimento delle API di AWS SDK for C++ .

#### Go

SDK per Go V2

#### **a** Note

```
type DbClusters struct { 
  AuroraClient *rds.Client
}
// CreateInstanceInCluster creates a database instance in an existing DB cluster. 
  The first database that is
// created defaults to a read-write DB instance.
func (clusters *DbClusters) CreateInstanceInCluster(clusterName string, 
  instanceName string, 
  dbEngine string, dbInstanceClass string) (*types.DBInstance, error) { 
  output, err := clusters.AuroraClient.CreateDBInstance(context.TODO(), 
  &rds.CreateDBInstanceInput{ 
   DBInstanceIdentifier: aws.String(instanceName), 
   DBClusterIdentifier: aws.String(clusterName), 
  Engine: aws.String(dbEngine),
  DBInstanceClass: aws.String(dbInstanceClass),
  }) 
 if err != nil {
   log.Printf("Couldn't create instance %v: %v\n", instanceName, err) 
   return nil, err 
  } else { 
   return output.DBInstance, nil 
  }
}
```
• Per informazioni dettagliate sull'API, consulta [CreateDBInstance](https://pkg.go.dev/github.com/aws/aws-sdk-go-v2/service/rds#Client.CreateDBInstance) nella Documentazione di riferimento delle API di AWS SDK for Go .

#### Java

SDK per Java 2.x

## **a** Note

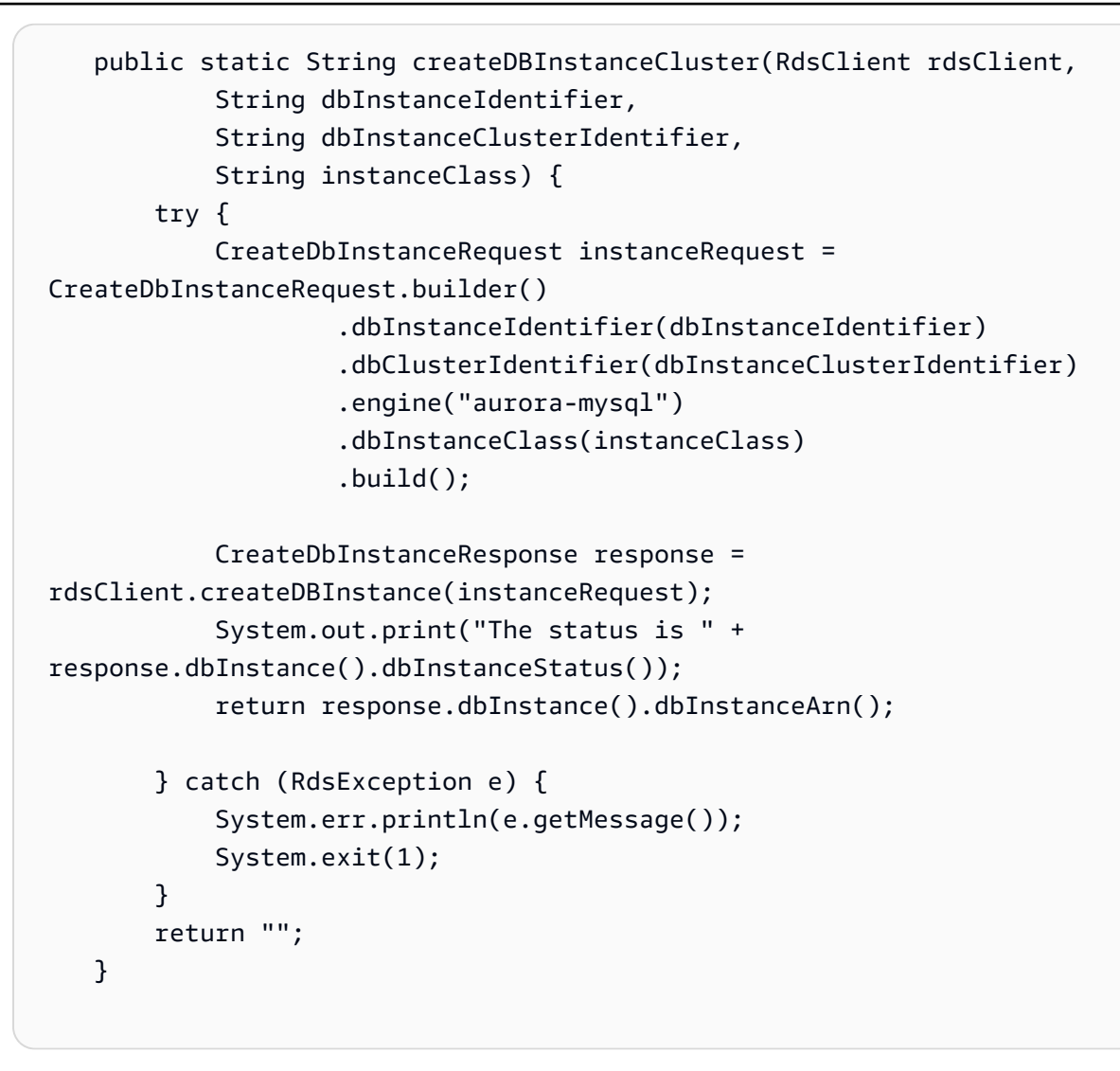

• Per informazioni dettagliate sull'API, consulta [CreateDBInstance](https://docs.aws.amazon.com/goto/SdkForJavaV2/rds-2014-10-31/CreateDBInstance) nella Documentazione di riferimento delle API di AWS SDK for Java 2.x .

#### Kotlin

#### SDK per Kotlin

#### **a** Note

```
suspend fun createDBInstanceCluster(dbInstanceIdentifierVal: String?, 
  dbInstanceClusterIdentifierVal: String?, instanceClassVal: String?): String? { 
     val instanceRequest = CreateDbInstanceRequest { 
         dbInstanceIdentifier = dbInstanceIdentifierVal 
         dbClusterIdentifier = dbInstanceClusterIdentifierVal 
         engine = "aurora-mysql" 
         dbInstanceClass = instanceClassVal 
     } 
     RdsClient { region = "us-west-2" }.use { rdsClient -> 
         val response = rdsClient.createDbInstance(instanceRequest) 
         print("The status is ${response.dbInstance?.dbInstanceStatus}") 
         return response.dbInstance?.dbInstanceArn 
     }
}
```
• Per informazioni dettagliate sull'API, consulta [CreateDBInstance](https://github.com/awslabs/aws-sdk-kotlin#generating-api-documentation) nella Documentazione di riferimento delle API di AWS SDK per Kotlin.

#### Python

SDK per Python (Boto3)

#### **a** Note

```
class AuroraWrapper: 
     """Encapsulates Aurora DB cluster actions.""" 
     def __init__(self, rds_client): 
        "" "
         :param rds_client: A Boto3 Amazon Relational Database Service (Amazon 
 RDS) client. 
         """ 
         self.rds_client = rds_client 
     @classmethod
```

```
 def from_client(cls): 
 """ 
        Instantiates this class from a Boto3 client. 
 """ 
        rds_client = boto3.client("rds") 
        return cls(rds_client) 
    def create_instance_in_cluster( 
         self, instance_id, cluster_id, db_engine, instance_class 
     ): 
        "" "
        Creates a database instance in an existing DB cluster. The first database 
 that is 
         created defaults to a read-write DB instance. 
         :param instance_id: The ID to give the newly created DB instance. 
        : param cluster id: The ID of the DB cluster where the DB instance is
 created. 
         :param db_engine: The database engine of a database to create in the DB 
 instance. 
                           This must be compatible with the configured parameter 
 group 
                           of the DB cluster. 
         :param instance_class: The DB instance class for the newly created DB 
 instance. 
         :return: Data about the newly created DB instance. 
         """ 
        try: 
             response = self.rds_client.create_db_instance( 
                DBInstanceIdentifier=instance_id,
                DBClusterIdentifier=cluster_id,
                 Engine=db_engine, 
                 DBInstanceClass=instance_class, 
) db_inst = response["DBInstance"] 
         except ClientError as err: 
             logger.error( 
                 "Couldn't create DB instance %s. Here's why: %s: %s", 
                 instance_id, 
                 err.response["Error"]["Code"], 
                 err.response["Error"]["Message"], 
) raise
```

```
 else: 
     return db_inst
```
• Per informazioni dettagliate sull'API, consulta [CreateDBInstance](https://docs.aws.amazon.com/goto/boto3/rds-2014-10-31/CreateDBInstance) nella Documentazione di riferimento delle API di AWS SDK per Python (Boto3).

#### Rust

SDK per Rust

#### **a** Note

C'è dell'altro GitHub. Trova l'esempio completo e scopri di più sulla configurazione e l'esecuzione nel [Repository di esempi di codice AWS.](https://github.com/awsdocs/aws-doc-sdk-examples/tree/main/rustv1/examples/aurora#code-examples)

```
 // Get a list of allowed engine versions.
```
 rds.DescribeDbEngineVersions(Engine='aurora-mysql', DBParameterGroupFamily=<the family used to create your parameter group in step 2>)

```
 // Create an Aurora DB cluster database cluster that contains a MySql 
 database and uses the parameter group you created.
```

```
 // Wait for DB cluster to be ready. Call rds.DescribeDBClusters and check for 
 Status == 'available'.
```
 // Get a list of instance classes available for the selected engine and engine version. rds.DescribeOrderableDbInstanceOptions(Engine='mysql', EngineVersion=).

```
 // Create a database instance in the cluster.
```
 // Wait for DB instance to be ready. Call rds.DescribeDbInstances and check for DBInstanceStatus == 'available'.

```
 pub async fn start_cluster_and_instance(&mut self) -> Result<(), 
 ScenarioError> {
```

```
 if self.password.is_none() { 
     return Err(ScenarioError::with( 
          "Must set Secret Password before starting a cluster", 
     )); 
 } 
 let create_db_cluster = self 
     .rds
```

```
 .create_db_cluster( 
                  DB_CLUSTER_IDENTIFIER, 
                 DB_CLUSTER_PARAMETER_GROUP_NAME,
                  DB_ENGINE, 
                  self.engine_version.as_deref().expect("engine version"), 
                  self.username.as_deref().expect("username"), 
                  self.password 
                      .replace(SecretString::new("".to_string())) 
                      .expect("password"), 
) .await; 
         if let Err(err) = create_db_cluster { 
             return Err(ScenarioError::new( 
                  "Failed to create DB Cluster with cluster group", 
                  &err, 
             )); 
         } 
         self.db_cluster_identifier = create_db_cluster 
             .unwrap() 
             .db_cluster 
              .and_then(|c| c.db_cluster_identifier); 
         if self.db_cluster_identifier.is_none() { 
             return Err(ScenarioError::with("Created DB Cluster missing 
 Identifier")); 
         } 
         info!( 
             "Started a db cluster: {}", 
             self.db_cluster_identifier 
                  .as_deref() 
                  .unwrap_or("Missing ARN") 
         ); 
         let create_db_instance = self 
             .rds 
             .create_db_instance( 
                  self.db_cluster_identifier.as_deref().expect("cluster name"), 
                  DB_INSTANCE_IDENTIFIER, 
                  self.instance_class.as_deref().expect("instance class"), 
                  DB_ENGINE, 
) .await;
```

```
 if let Err(err) = create_db_instance { 
             return Err(ScenarioError::new( 
                 "Failed to create Instance in DB Cluster", 
                 &err, 
             )); 
         } 
         self.db_instance_identifier = create_db_instance 
             .unwrap() 
             .db_instance 
             .and_then(|i| i.db_instance_identifier); 
         // Cluster creation can take up to 20 minutes to become available 
         let cluster_max_wait = Duration::from_secs(20 * 60); 
         let waiter = Waiter::builder().max(cluster_max_wait).build(); 
        while waiter.sleep().await.is_ok() {
             let cluster = self 
                 .rds 
                 .describe_db_clusters( 
                     self.db_cluster_identifier 
                         .as deref()
                          .expect("cluster identifier"), 
) .await; 
             if let Err(err) = cluster { 
                 warn!(?err, "Failed to describe cluster while waiting for 
 ready"); 
                 continue; 
 } 
             let instance = self 
                 .rds 
                 .describe_db_instance( 
                     self.db_instance_identifier 
                          .as_deref() 
                          .expect("instance identifier"), 
) .await; 
             if let Err(err) = instance { 
                 return Err(ScenarioError::new( 
                     "Failed to find instance for cluster", 
                     &err, 
                 ));
```

```
 } 
             let instances_available = instance 
                 .unwrap() 
                 .db_instances() 
                 .iter() 
                 .all(|instance| instance.db_instance_status() == 
 Some("Available")); 
             let endpoints = self 
                 .rds 
                  .describe_db_cluster_endpoints( 
                      self.db_cluster_identifier 
                          .as_deref() 
                          .expect("cluster identifier"), 
) .await; 
             if let Err(err) = endpoints { 
                 return Err(ScenarioError::new( 
                      "Failed to find endpoint for cluster", 
                     &err, 
                 )); 
 } 
             let endpoints_available = endpoints 
                  .unwrap() 
                 .db_cluster_endpoints() 
                 .iter() 
                 .all(|endpoint| endpoint.status() == Some("available")); 
             if instances_available && endpoints_available { 
                return 0k(());
             } 
         } 
         Err(ScenarioError::with("timed out waiting for cluster")) 
     } 
     pub async fn create_db_instance( 
         &self, 
         cluster_name: &str, 
         instance_name: &str, 
         instance_class: &str,
```

```
 engine: &str, 
     ) -> Result<CreateDbInstanceOutput, SdkError<CreateDBInstanceError>> { 
         self.inner 
              .create_db_instance() 
              .db_cluster_identifier(cluster_name) 
             .db instance identifier(instance name)
              .db_instance_class(instance_class) 
              .engine(engine) 
              .send() 
              .await 
     }
#[tokio::test]
async fn test_start_cluster_and_instance() { 
     let mut mock_rds = MockRdsImpl::default(); 
     mock_rds 
         .expect_create_db_cluster() 
         .withf(|id, params, engine, version, username, password| { 
              assert_eq!(id, "RustSDKCodeExamplesDBCluster"); 
             assert_eq!(params, "RustSDKCodeExamplesDBParameterGroup"); 
             assert_eq!(engine, "aurora-mysql"); 
             assert_eq!(version, "aurora-mysql8.0"); 
             assert_eq!(username, "test username"); 
            assert eq!(password.expose secret(), "test password");
             true 
         }) 
        .return_once(|id, -, -, -, -, -, - Ok(CreateDbClusterOutput::builder() 
  .db_cluster(DbCluster::builder().db_cluster_identifier(id).build()) 
                 .buid() }); 
     mock_rds 
         .expect_create_db_instance() 
         .withf(|cluster, name, class, engine| { 
             assert_eq!(cluster, "RustSDKCodeExamplesDBCluster"); 
             assert_eq!(name, "RustSDKCodeExamplesDBInstance"); 
             assert_eq!(class, "m5.large"); 
             assert_eq!(engine, "aurora-mysql"); 
             true 
         }) 
          .return_once(|cluster, name, class, _| {
```

```
 Ok(CreateDbInstanceOutput::builder() 
                  .db_instance( 
                     DbInstance::builder() 
                          .db_cluster_identifier(cluster) 
                          .db_instance_identifier(name) 
                          .db_instance_class(class) 
                          .build(), 
).buid() }); 
    mock_rds 
         .expect_describe_db_clusters() 
         .with(eq("RustSDKCodeExamplesDBCluster")) 
         .return_once(|id| { 
             Ok(DescribeDbClustersOutput::builder() 
  .db_clusters(DbCluster::builder().db_cluster_identifier(id).build()) 
                .build() }); 
    mock_rds 
         .expect_describe_db_instance() 
         .with(eq("RustSDKCodeExamplesDBInstance")) 
         .return_once(|name| { 
             Ok(DescribeDbInstancesOutput::builder() 
                  .db_instances( 
                     DbInstance::builder() 
                          .db_instance_identifier(name) 
                          .db_instance_status("Available") 
                          .build(), 
).build() }); 
    mock_rds 
         .expect_describe_db_cluster_endpoints() 
         .with(eq("RustSDKCodeExamplesDBCluster")) 
         .return_once(|_| { 
             Ok(DescribeDbClusterEndpointsOutput::builder() 
  .db_cluster_endpoints(DbClusterEndpoint::builder().status("available").build()) 
                 .build() });
```

```
 let mut scenario = AuroraScenario::new(mock_rds); 
    scenario.engine version = Some("aurora-mysql8.0".into());
     scenario.instance_class = Some("m5.large".into()); 
     scenario.username = Some("test username".into()); 
     scenario.password = Some(SecretString::new("test password".into())); 
     tokio::time::pause(); 
     let assertions = tokio::spawn(async move { 
         let create = scenario.start_cluster_and_instance().await; 
         assert!(create.is_ok()); 
         assert!(scenario 
              .password 
              .replace(SecretString::new("BAD SECRET".into())) 
              .unwrap() 
              .expose_secret() 
             .is\_empty();
         assert_eq!( 
             scenario.db_cluster_identifier, 
             Some("RustSDKCodeExamplesDBCluster".into()) 
         ); 
     }); 
     tokio::time::advance(Duration::from_secs(1)).await; 
     tokio::time::resume(); 
    let = assertions.await;
}
#[tokio::test]
async fn test_start_cluster_and_instance_cluster_create_error() { 
     let mut mock_rds = MockRdsImpl::default(); 
     mock_rds 
         .expect_create_db_cluster() 
        .return_once(|_, _, _, _, _, _| {
             Err(SdkError::service_error( 
                  CreateDBClusterError::unhandled(Box::new(Error::new( 
                      ErrorKind::Other, 
                      "create db cluster error", 
                  ))), 
                  Response::new(StatusCode::try_from(400).unwrap(), 
  SdkBody::empty()), 
             )) 
         });
```

```
 let mut scenario = AuroraScenario::new(mock_rds); 
     scenario.engine_version = Some("aurora-mysql8.0".into()); 
    scenario.instance class = Some("m5.large".into());
     scenario.username = Some("test username".into()); 
     scenario.password = Some(SecretString::new("test password".into())); 
     let create = scenario.start_cluster_and_instance().await; 
     assert_matches!(create, Err(ScenarioError { message, context: _}) if message 
  == "Failed to create DB Cluster with cluster group")
}
#[tokio::test]
async fn test_start_cluster_and_instance_cluster_create_missing_id() { 
    let mut mock rds = MockRdsImpl::default();
     mock_rds 
         .expect_create_db_cluster() 
        .return_once(|_, _, _, _, _, _| {
             Ok(CreateDbClusterOutput::builder() 
                  .db_cluster(DbCluster::builder().build()) 
                 .buid() }); 
     let mut scenario = AuroraScenario::new(mock_rds); 
    scenario.engine version = Some("aurora-mysql8.0".into());
     scenario.instance_class = Some("m5.large".into()); 
     scenario.username = Some("test username".into()); 
     scenario.password = Some(SecretString::new("test password".into())); 
     let create = scenario.start_cluster_and_instance().await; 
     assert_matches!(create, Err(ScenarioError { message, context:_ }) if message 
  == "Created DB Cluster missing Identifier");
}
#[tokio::test]
async fn test_start_cluster_and_instance_instance_create_error() { 
     let mut mock_rds = MockRdsImpl::default(); 
     mock_rds 
         .expect_create_db_cluster() 
         .withf(|id, params, engine, version, username, password| { 
             assert_eq!(id, "RustSDKCodeExamplesDBCluster"); 
             assert_eq!(params, "RustSDKCodeExamplesDBParameterGroup"); 
             assert_eq!(engine, "aurora-mysql");
```

```
 assert_eq!(version, "aurora-mysql8.0"); 
             assert eq!(username, "test username");
             assert eq!(password.expose secret(), "test password");
              true 
          }) 
         .return_once(id, \underline{\ } , \underline{\ } , \underline{\ } , \underline{\ } , \underline{\ } , \underline{\ } , \underline{\ } , \underline{\ } Ok(CreateDbClusterOutput::builder() 
  .db_cluster(DbCluster::builder().db_cluster_identifier(id).build()) 
                  .build() }); 
     mock_rds 
          .expect_create_db_instance() 
         .return_once(|, |, |, |, | {
              Err(SdkError::service_error( 
                   CreateDBInstanceError::unhandled(Box::new(Error::new( 
                        ErrorKind::Other, 
                        "create db instance error", 
                   ))), 
                  Response::new(StatusCode::try from(400).unwrap(),
  SdkBody::empty()), 
              )) 
          }); 
     let mut scenario = AuroraScenario::new(mock_rds); 
     scenario.engine_version = Some("aurora-mysql8.0".into()); 
    scenario.instance class = Some("m5.large".into());
     scenario.username = Some("test username".into()); 
     scenario.password = Some(SecretString::new("test password".into())); 
     let create = scenario.start_cluster_and_instance().await; 
     assert_matches!(create, Err(ScenarioError { message, context: _ }) if message 
  == "Failed to create Instance in DB Cluster")
}
#[tokio::test]
async fn test_start_cluster_and_instance_wait_hiccup() { 
     let mut mock_rds = MockRdsImpl::default(); 
     mock_rds 
          .expect_create_db_cluster() 
          .withf(|id, params, engine, version, username, password| { 
               assert_eq!(id, "RustSDKCodeExamplesDBCluster");
```

```
 assert_eq!(params, "RustSDKCodeExamplesDBParameterGroup"); 
             assert_eq!(engine, "aurora-mysql"); 
             assert_eq!(version, "aurora-mysql8.0"); 
             assert_eq!(username, "test username"); 
             assert_eq!(password.expose_secret(), "test password"); 
             true 
         }) 
        .return_once(|id, _, _, _, _, _| {
             Ok(CreateDbClusterOutput::builder() 
  .db_cluster(DbCluster::builder().db_cluster_identifier(id).build()) 
                 .build() }); 
     mock_rds 
         .expect_create_db_instance() 
         .withf(|cluster, name, class, engine| { 
             assert_eq!(cluster, "RustSDKCodeExamplesDBCluster"); 
             assert_eq!(name, "RustSDKCodeExamplesDBInstance"); 
             assert_eq!(class, "m5.large"); 
             assert_eq!(engine, "aurora-mysql"); 
             true 
         }) 
         .return_once(|cluster, name, class, _| { 
             Ok(CreateDbInstanceOutput::builder() 
                  .db_instance( 
                      DbInstance::builder() 
                         .db cluster identifier(cluster)
                          .db_instance_identifier(name) 
                          .db_instance_class(class) 
                          .build(), 
).build() }); 
     mock_rds 
         .expect_describe_db_clusters() 
         .with(eq("RustSDKCodeExamplesDBCluster")) 
         .times(1) 
         .returning(|_| { 
             Err(SdkError::service_error( 
                  DescribeDBClustersError::unhandled(Box::new(Error::new( 
                      ErrorKind::Other, 
                      "describe cluster error",
```

```
 ))), 
                 Response::new(StatusCode::try_from(400).unwrap(), 
 SdkBody::empty()), 
             )) 
         }) 
         .with(eq("RustSDKCodeExamplesDBCluster")) 
         .times(1) 
         .returning(|id| { 
             Ok(DescribeDbClustersOutput::builder() 
  .db_clusters(DbCluster::builder().db_cluster_identifier(id).build()) 
                 .buid() }); 
    mock_rds.expect_describe_db_instance().return_once(|name| { 
         Ok(DescribeDbInstancesOutput::builder() 
             .db_instances( 
                 DbInstance::builder() 
                      .db_instance_identifier(name) 
                      .db_instance_status("Available") 
                      .build(), 
).build() }); 
    mock_rds 
         .expect_describe_db_cluster_endpoints() 
        .return once(| | {
             Ok(DescribeDbClusterEndpointsOutput::builder() 
  .db_cluster_endpoints(DbClusterEndpoint::builder().status("available").build()) 
                 .buid() }); 
    let mut scenario = AuroraScenario::new(mock_rds); 
     scenario.engine_version = Some("aurora-mysql8.0".into()); 
     scenario.instance_class = Some("m5.large".into()); 
     scenario.username = Some("test username".into()); 
     scenario.password = Some(SecretString::new("test password".into())); 
    tokio::time::pause(); 
    let assertions = tokio::spawn(async move { 
        let create = scenario.start cluster and instance().await;
         assert!(create.is_ok());
```

```
 }); 
     tokio::time::advance(Duration::from_secs(1)).await; 
     tokio::time::advance(Duration::from_secs(1)).await; 
     tokio::time::resume(); 
    let = assertions.await;
}
```
• Per informazioni dettagliate sull'API, consulta [CreateDBInstance](https://docs.rs/releases/search?query=aws-sdk) nella Guida di riferimento all'API AWS SDK per Rust.

Per un elenco completo delle guide per sviluppatori AWS SDK e degli esempi di codice, consulta[Utilizzo di questo servizio con un AWS SDK](#page-323-0). Questo argomento include anche informazioni su come iniziare e dettagli sulle versioni precedenti dell'SDK.

# Eliminare un cluster Aurora DB utilizzando un SDK AWS

Gli esempi di codice seguenti mostrano come eliminare un cluster di database Aurora.

Gli esempi di operazioni sono estratti di codice da programmi più grandi e devono essere eseguiti nel contesto. È possibile visualizzare questa operazione nel contesto nel seguente esempio di codice:

```
• Uso dei cluster di database
```
.NET

AWS SDK for .NET

```
a Note
```
C'è altro su. GitHub Trova l'esempio completo e scopri di più sulla configurazione e l'esecuzione nel [Repository di esempi di codice AWS.](https://github.com/awsdocs/aws-doc-sdk-examples/tree/main/dotnetv3/Aurora#code-examples)

```
 /// <summary>
```

```
 /// Delete a particular DB cluster.
```

```
 /// </summary>
```

```
 /// <param name="dbClusterIdentifier">DB cluster identifier.</param>
```
/// <returns>DB cluster object.</returns>

```
 public async Task<DBCluster> DeleteDBClusterByIdentifierAsync(string 
 dbClusterIdentifier) 
     { 
         var response = await _amazonRDS.DeleteDBClusterAsync( 
             new DeleteDBClusterRequest() 
\{\hspace{.1cm} \} DBClusterIdentifier = dbClusterIdentifier, 
                  SkipFinalSnapshot = true 
             }); 
         return response.DBCluster; 
     }
```
• Per informazioni dettagliate sull'API, consulta la sezione [DeleteDBCluster](https://docs.aws.amazon.com/goto/DotNetSDKV3/rds-2014-10-31/DeleteDBCluster) nella Documentazione di riferimento delle API di AWS SDK for .NET .

#### $C++$

SDK per C++

#### **a** Note

```
 Aws::Client::ClientConfiguration clientConfig; 
     // Optional: Set to the AWS Region (overrides config file). 
     // clientConfig.region = "us-east-1"; 
 Aws::RDS::RDSClient client(clientConfig); 
         Aws::RDS::Model::DeleteDBClusterRequest request; 
         request.SetDBClusterIdentifier(dbClusterIdentifier); 
         request.SetSkipFinalSnapshot(true); 
         Aws::RDS::Model::DeleteDBClusterOutcome outcome = 
                  client.DeleteDBCluster(request); 
         if (outcome.IsSuccess()) {
```

```
 std::cout << "DB cluster deletion has started." 
                           << std::endl; 
                 clusterDeleting = true; 
                 std::cout 
                         << "Waiting for DB cluster to delete before deleting the 
 parameter group." 
                         << std::endl; 
                 std::cout << "This may take a while." << std::endl; 
 } 
             else { 
                 std::cerr << "Error with Aurora::DeleteDBCluster. " 
                           << outcome.GetError().GetMessage() 
                           << std::endl; 
                 result = false; 
 }
```
• Per informazioni dettagliate sull'API, consulta la sezione [DeleteDBCluster](https://docs.aws.amazon.com/goto/SdkForCpp/rds-2014-10-31/DeleteDBCluster) nella Documentazione di riferimento delle API di AWS SDK for C++ .

#### Go

SDK per Go V2

## **G** Note

```
type DbClusters struct { 
 AuroraClient *rds.Client
}
// DeleteDbCluster deletes a DB cluster without keeping a final snapshot.
func (clusters *DbClusters) DeleteDbCluster(clusterName string) error { 
  _, err := clusters.AuroraClient.DeleteDBCluster(context.TODO(), 
  &rds.DeleteDBClusterInput{
```

```
 DBClusterIdentifier: aws.String(clusterName), 
  SkipFinalSnapshot: true,
  }) 
 if err != nil {
   log.Printf("Couldn't delete DB cluster %v: %v\n", clusterName, err) 
  return err 
  } else { 
   return nil 
 }
}
```
• Per informazioni dettagliate sull'API, consulta la sezione [DeleteDBCluster](https://pkg.go.dev/github.com/aws/aws-sdk-go-v2/service/rds#Client.DeleteDBCluster) nella Documentazione di riferimento delle API di AWS SDK for Go .

#### Java

SDK per Java 2.x

```
a Note
```

```
 public static void deleteCluster(RdsClient rdsClient, String 
 dbInstanceClusterIdentifier) { 
        try { 
            DeleteDbClusterRequest deleteDbClusterRequest = 
 DeleteDbClusterRequest.builder() 
                     .dbClusterIdentifier(dbInstanceClusterIdentifier) 
                     .skipFinalSnapshot(true) 
                    .build();
            rdsClient.deleteDBCluster(deleteDbClusterRequest); 
            System.out.println(dbInstanceClusterIdentifier + " was deleted!"); 
        } catch (RdsException e) { 
            System.out.println(e.getLocalizedMessage()); 
            System.exit(1);
```
}

}

• Per informazioni dettagliate sull'API, consulta la sezione [DeleteDBCluster](https://docs.aws.amazon.com/goto/SdkForJavaV2/rds-2014-10-31/DeleteDBCluster) nella Documentazione di riferimento delle API di AWS SDK for Java 2.x .

#### Kotlin

SDK per Kotlin

#### **a** Note

C'è dell'altro GitHub. Trova l'esempio completo e scopri di più sulla configurazione e l'esecuzione nel [Repository di esempi di codice AWS.](https://github.com/awsdocs/aws-doc-sdk-examples/tree/main/kotlin/services/rds#code-examples)

```
suspend fun deleteCluster(dbInstanceClusterIdentifier: String) { 
     val deleteDbClusterRequest = DeleteDbClusterRequest { 
         dbClusterIdentifier = dbInstanceClusterIdentifier 
         skipFinalSnapshot = true 
     } 
     RdsClient { region = "us-west-2" }.use { rdsClient -> 
         rdsClient.deleteDbCluster(deleteDbClusterRequest) 
         println("$dbInstanceClusterIdentifier was deleted!") 
     }
}
```
• Per informazioni dettagliate sull'API, consulta [DeleteDBCluster](https://github.com/awslabs/aws-sdk-kotlin#generating-api-documentation) nella Documentazione di riferimento delle API di AWS SDK per Kotlin.

#### Python

#### SDK per Python (Boto3)

## **a** Note

```
class AuroraWrapper: 
     """Encapsulates Aurora DB cluster actions.""" 
     def __init__(self, rds_client): 
 """ 
         :param rds_client: A Boto3 Amazon Relational Database Service (Amazon 
 RDS) client. 
        "" "
         self.rds_client = rds_client 
     @classmethod 
     def from_client(cls): 
        "" "
         Instantiates this class from a Boto3 client. 
        "''" rds_client = boto3.client("rds") 
         return cls(rds_client) 
     def delete_db_cluster(self, cluster_name): 
 """ 
         Deletes a DB cluster. 
         :param cluster_name: The name of the DB cluster to delete. 
        "''" try: 
             self.rds_client.delete_db_cluster( 
                 DBClusterIdentifier=cluster_name, SkipFinalSnapshot=True 
) logger.info("Deleted DB cluster %s.", cluster_name) 
         except ClientError: 
             logger.exception("Couldn't delete DB cluster %s.", cluster_name)
```
raise

• Per informazioni dettagliate sull'API, consulta [DeleteDBCluster](https://docs.aws.amazon.com/goto/boto3/rds-2014-10-31/DeleteDBCluster) nella documentazione di riferimento dell'API di AWS SDK per Python (Boto3).

#### Rust

SDK per Rust

#### **a** Note

```
 pub async fn clean_up(self) -> Result<(), Vec<ScenarioError>> { 
         let mut clean_up_errors: Vec<ScenarioError> = vec![]; 
         // Delete the instance. rds.DeleteDbInstance. 
         let delete_db_instance = self 
             .rds 
             .delete_db_instance( 
                 self.db_instance_identifier 
                      .as_deref() 
                      .expect("instance identifier"), 
) .await; 
         if let Err(err) = delete_db_instance { 
             let identifier = self 
                  .db_instance_identifier 
                  .as_deref() 
                  .unwrap_or("Missing Instance Identifier"); 
             let message = format!("failed to delete db instance {identifier}"); 
             clean_up_errors.push(ScenarioError::new(message, &err)); 
         } else { 
             // Wait for the instance to delete 
             let waiter = Waiter::default(); 
             while waiter.sleep().await.is_ok() {
```

```
 let describe_db_instances = 
 self.rds.describe_db_instances().await; 
                if let Err(err) = describe db instances {
                     clean_up_errors.push(ScenarioError::new( 
                         "Failed to check instance state during deletion", 
                         &err, 
                     )); 
                     break; 
 } 
                 let db_instances = describe_db_instances 
                     .unwrap() 
                     .db_instances() 
                     .iter() 
                     .filter(|instance| instance.db_cluster_identifier == 
 self.db_cluster_identifier) 
                     .cloned() 
                     .collect::<Vec<DbInstance>>(); 
                 if db_instances.is_empty() { 
                     trace!("Delete Instance waited and no instances were found"); 
                     break; 
 } 
                 match db_instances.first().unwrap().db_instance_status() { 
                     Some("Deleting") => continue, 
                    Some(status) => \{ info!("Attempting to delete but instances is in 
 {status}"); 
                         continue; 
1 1 1 1 1 1 1
                    None \Rightarrow {
                         warn!("No status for DB instance"); 
                         break; 
1 1 1 1 1 1 1
 } 
 } 
        } 
        // Delete the DB cluster. rds.DeleteDbCluster. 
        let delete_db_cluster = self 
             .rds 
             .delete_db_cluster( 
                 self.db_cluster_identifier 
                     .as_deref() 
                     .expect("cluster identifier"),
```

```
) .await; 
        if let Err(err) = delete_db_cluster { 
             let identifier = self 
                .db cluster identifier
                 .as_deref() 
                 .unwrap_or("Missing DB Cluster Identifier"); 
             let message = format!("failed to delete db cluster {identifier}"); 
             clean_up_errors.push(ScenarioError::new(message, &err)); 
        } else { 
            // Wait for the instance and cluster to fully delete. 
 rds.DescribeDbInstances and rds.DescribeDbClusters until both are not found. 
             let waiter = Waiter::default(); 
             while waiter.sleep().await.is_ok() { 
                 let describe_db_clusters = self 
                     .rds 
                     .describe_db_clusters( 
                         self.db_cluster_identifier 
                             .as_deref() 
                             .expect("cluster identifier"), 
) .await; 
                 if let Err(err) = describe_db_clusters { 
                    clean up errors.push(ScenarioError::new(
                         "Failed to check cluster state during deletion", 
                         &err, 
                     )); 
                     break; 
 } 
                 let describe_db_clusters = describe_db_clusters.unwrap(); 
                 let db_clusters = describe_db_clusters.db_clusters(); 
                 if db_clusters.is_empty() { 
                     trace!("Delete cluster waited and no clusters were found"); 
                     break; 
 } 
                 match db_clusters.first().unwrap().status() { 
                     Some("Deleting") => continue, 
                    Some(status) => \{ info!("Attempting to delete but clusters is in 
 {status}"); 
                         continue; 
1 1 1 1 1 1 1
                    None \Rightarrow {
```

```
 warn!("No status for DB cluster"); 
                         break; 
1 1 1 1 1 1 1
 } 
 } 
        } 
        // Delete the DB cluster parameter group. 
 rds.DeleteDbClusterParameterGroup. 
        let delete_db_cluster_parameter_group = self 
             .rds 
             .delete_db_cluster_parameter_group( 
                 self.db_cluster_parameter_group 
                    .map(|q| {
                         g.db_cluster_parameter_group_name 
                             .unwrap_or_else(|| 
 DB_CLUSTER_PARAMETER_GROUP_NAME.to_string()) 
 }) 
                     .as_deref() 
                     .expect("cluster parameter group name"), 
) .await; 
        if let Err(error) = delete_db_cluster_parameter_group { 
             clean_up_errors.push(ScenarioError::new( 
                 "Failed to delete the db cluster parameter group", 
                 &error, 
             )) 
        } 
        if clean_up_errors.is_empty() { 
           0k(()) } else { 
             Err(clean_up_errors) 
        } 
    } 
    pub async fn delete_db_cluster( 
        &self, 
        cluster_identifier: &str, 
     ) -> Result<DeleteDbClusterOutput, SdkError<DeleteDBClusterError>> { 
        self.inner 
             .delete_db_cluster() 
             .db_cluster_identifier(cluster_identifier) 
             .skip_final_snapshot(true)
```

```
 .send() 
              .await 
     }
#[tokio::test]
async fn test_scenario_clean_up() { 
     let mut mock_rds = MockRdsImpl::default(); 
     mock_rds 
          .expect_delete_db_instance() 
          .with(eq("MockInstance")) 
          .return_once(|_| Ok(DeleteDbInstanceOutput::builder().build())); 
     mock_rds 
          .expect_describe_db_instances() 
          .with() 
          .times(1) 
          .returning(|| { 
              Ok(DescribeDbInstancesOutput::builder() 
                  .db_instances( 
                       DbInstance::builder() 
                           .db_cluster_identifier("MockCluster") 
                           .db_instance_status("Deleting") 
                           .build(), 
).build() }) 
          .with() 
          .times(1) 
          .returning(|| Ok(DescribeDbInstancesOutput::builder().build())); 
     mock_rds 
          .expect_delete_db_cluster() 
          .with(eq("MockCluster")) 
          .return_once(|_| Ok(DeleteDbClusterOutput::builder().build())); 
     mock_rds 
          .expect_describe_db_clusters() 
          .with(eq("MockCluster")) 
          .times(1) 
          .returning(|id| { 
              Ok(DescribeDbClustersOutput::builder() 
                  .db_clusters( 
                      DbCluster::builder()
```

```
 .db_cluster_identifier(id) 
                          .status("Deleting") 
                          .build(), 
).build() }) 
         .with(eq("MockCluster")) 
         .times(1) 
         .returning(|_| Ok(DescribeDbClustersOutput::builder().build())); 
     mock_rds 
         .expect_delete_db_cluster_parameter_group() 
         .with(eq("MockParamGroup")) 
         .return_once(|_| 
  Ok(DeleteDbClusterParameterGroupOutput::builder().build())); 
     let mut scenario = AuroraScenario::new(mock_rds); 
     scenario.db_cluster_identifier = Some(String::from("MockCluster")); 
     scenario.db_instance_identifier = Some(String::from("MockInstance")); 
     scenario.db_cluster_parameter_group = Some( 
         DbClusterParameterGroup::builder() 
              .db_cluster_parameter_group_name("MockParamGroup") 
             .build(), 
     ); 
     tokio::time::pause(); 
     let assertions = tokio::spawn(async move { 
        let clean up = scenario.clean up().await;
         assert!(clean_up.is_ok()); 
     }); 
     tokio::time::advance(Duration::from_secs(1)).await; // Wait for first 
  Describe Instances 
     tokio::time::advance(Duration::from_secs(1)).await; // Wait for second 
  Describe Instances 
     tokio::time::advance(Duration::from_secs(1)).await; // Wait for first 
  Describe Cluster 
     tokio::time::advance(Duration::from_secs(1)).await; // Wait for second 
  Describe Cluster 
     tokio::time::resume(); 
    let - s sertions.await;
}
#[tokio::test]
```

```
async fn test_scenario_clean_up_errors() { 
    let mut mock rds = MockRdsImpl::default();
     mock_rds 
         .expect_delete_db_instance() 
         .with(eq("MockInstance")) 
         .return_once(|_| Ok(DeleteDbInstanceOutput::builder().build())); 
     mock_rds 
         .expect_describe_db_instances() 
         .with() 
         .times(1) 
         .returning(|| { 
             Ok(DescribeDbInstancesOutput::builder() 
                  .db_instances( 
                      DbInstance::builder() 
                           .db_cluster_identifier("MockCluster") 
                           .db_instance_status("Deleting") 
                           .build(), 
).buid() }) 
         .with() 
         .times(1) 
         .returning(|| { 
             Err(SdkError::service_error( 
                  DescribeDBInstancesError::unhandled(Box::new(Error::new( 
                      ErrorKind::Other, 
                      "describe db instances error", 
                  ))), 
                  Response::new(StatusCode::try_from(400).unwrap(), 
 SdkBody::empty()), 
             )) 
         }); 
     mock_rds 
         .expect_delete_db_cluster() 
         .with(eq("MockCluster")) 
         .return_once(|_| Ok(DeleteDbClusterOutput::builder().build())); 
     mock_rds 
         .expect_describe_db_clusters() 
         .with(eq("MockCluster")) 
         .times(1)
```

```
 .returning(|id| { 
             Ok(DescribeDbClustersOutput::builder() 
                  .db_clusters( 
                      DbCluster::builder() 
                          .db_cluster_identifier(id) 
                          .status("Deleting") 
                          .build(), 
).build() }) 
         .with(eq("MockCluster")) 
         .times(1) 
         .returning(|_| { 
             Err(SdkError::service_error( 
                  DescribeDBClustersError::unhandled(Box::new(Error::new( 
                      ErrorKind::Other, 
                      "describe db clusters error", 
                  ))), 
                  Response::new(StatusCode::try_from(400).unwrap(), 
 SdkBody::empty()), 
             )) 
         }); 
     mock_rds 
         .expect_delete_db_cluster_parameter_group() 
         .with(eq("MockParamGroup")) 
         .return_once(|_| 
 Ok(DeleteDbClusterParameterGroupOutput::builder().build())); 
     let mut scenario = AuroraScenario::new(mock_rds); 
     scenario.db_cluster_identifier = Some(String::from("MockCluster")); 
    scenario.db instance identifier = Some(String::from("MockInstance"));
     scenario.db_cluster_parameter_group = Some( 
         DbClusterParameterGroup::builder() 
              .db_cluster_parameter_group_name("MockParamGroup") 
             .build(), 
     ); 
     tokio::time::pause(); 
     let assertions = tokio::spawn(async move { 
         let clean_up = scenario.clean_up().await; 
         assert!(clean_up.is_err()); 
         let errs = clean_up.unwrap_err(); 
         assert_eq!(errs.len(), 2);
```

```
 assert_matches!(errs.get(0), Some(ScenarioError {message, context: _}) if 
  message == "Failed to check instance state during deletion"); 
        assert matches!(errs.get(1), Some(ScenarioError {message, context: }) if
  message == "Failed to check cluster state during deletion"); 
     }); 
     tokio::time::advance(Duration::from_secs(1)).await; // Wait for first 
  Describe Instances 
     tokio::time::advance(Duration::from_secs(1)).await; // Wait for second 
  Describe Instances 
     tokio::time::advance(Duration::from_secs(1)).await; // Wait for first 
  Describe Cluster 
     tokio::time::advance(Duration::from_secs(1)).await; // Wait for second 
  Describe Cluster 
     tokio::time::resume(); 
    let - s sertions.await;
}
```
• Per informazioni sull'API, consulta [DeleteDBCluster](https://docs.rs/releases/search?query=aws-sdk) nella Guida di riferimento all'API AWS SDK per Rust.

Per un elenco completo delle guide per sviluppatori AWS SDK e degli esempi di codice, consulta[Utilizzo di questo servizio con un AWS SDK](#page-323-0). Questo argomento include anche informazioni su come iniziare e dettagli sulle versioni precedenti dell'SDK.

# Eliminare un gruppo di parametri del cluster Aurora DB utilizzando un SDK AWS

Gli esempi di codice seguenti mostrano come eliminare un gruppo di parametri del cluster di database Aurora.

Gli esempi di operazioni sono estratti di codice da programmi più grandi e devono essere eseguiti nel contesto. È possibile visualizzare questa operazione nel contesto nel seguente esempio di codice:

• [Uso dei cluster di database](#page-3752-0)

#### .NET

### AWS SDK for .NET

## **a** Note

C'è altro su. GitHub Trova l'esempio completo e scopri di più sulla configurazione e l'esecuzione nel [Repository di esempi di codice AWS.](https://github.com/awsdocs/aws-doc-sdk-examples/tree/main/dotnetv3/Aurora#code-examples)

```
 /// <summary> 
    /// Delete a particular parameter group by name. 
    /// </summary> 
    /// <param name="groupName">The name of the parameter group.</param> 
   /// <returns>True if successful.</returns>
   public async Task<bool> DeleteClusterParameterGroupByNameAsync(string
 groupName) 
    { 
        var request = new DeleteDBClusterParameterGroupRequest 
        { 
            DBClusterParameterGroupName = groupName, 
        }; 
        var response = await 
 _amazonRDS.DeleteDBClusterParameterGroupAsync(request); 
        return response.HttpStatusCode == System.Net.HttpStatusCode.OK; 
    }
```
• Per i dettagli sull'API, consulta [DeleteDB ClusterParameterGroup](https://docs.aws.amazon.com/goto/DotNetSDKV3/rds-2014-10-31/DeleteDBClusterParameterGroup) in AWS SDK for .NET API Reference.

## $C++$

SDK per C++

## **a** Note

```
 Aws::Client::ClientConfiguration clientConfig; 
     // Optional: Set to the AWS Region (overrides config file). 
     // clientConfig.region = "us-east-1"; 
 Aws::RDS::RDSClient client(clientConfig); 
     Aws::RDS::Model::DeleteDBClusterParameterGroupRequest request; 
     request.SetDBClusterParameterGroupName(parameterGroupName); 
     Aws::RDS::Model::DeleteDBClusterParameterGroupOutcome outcome = 
             client.DeleteDBClusterParameterGroup(request); 
     if (outcome.IsSuccess()) { 
         std::cout << "The DB parameter group was successfully deleted." 
                    << std::endl; 
     } 
     else { 
         std::cerr << "Error with Aurora::DeleteDBClusterParameterGroup. " 
                    << outcome.GetError().GetMessage() 
                    << std::endl; 
         result = false; 
     }
```
• Per i dettagli sull'API, consulta [DeleteDB ClusterParameterGroup](https://docs.aws.amazon.com/goto/SdkForCpp/rds-2014-10-31/DeleteDBClusterParameterGroup) in AWS SDK for C++ API Reference.

#### Go

SDK per Go V2

#### **a** Note

```
type DbClusters struct { 
  AuroraClient *rds.Client
}
```

```
// DeleteParameterGroup deletes the named DB cluster parameter group.
func (clusters *DbClusters) DeleteParameterGroup(parameterGroupName string) error 
 \mathcal{L} _, err := clusters.AuroraClient.DeleteDBClusterParameterGroup(context.TODO(), 
   &rds.DeleteDBClusterParameterGroupInput{ 
    DBClusterParameterGroupName: aws.String(parameterGroupName), 
   }) 
 if err != nil {
   log.Printf("Couldn't delete parameter group %v: %v\n", parameterGroupName, err) 
   return err 
  } else { 
   return nil 
  }
}
```
• Per i dettagli sull'API, consulta [DeleteDB ClusterParameterGroup](https://pkg.go.dev/github.com/aws/aws-sdk-go-v2/service/rds#Client.DeleteDBClusterParameterGroup) in AWS SDK for Go API Reference.

#### Java

SDK per Java 2.x

#### **a** Note

```
 public static void deleteDBClusterGroup(RdsClient rdsClient, String 
 dbClusterGroupName, String clusterDBARN) 
            throws InterruptedException { 
        try { 
            boolean isDataDel = false; 
            boolean didFind; 
            String instanceARN;
```

```
 // Make sure that the database has been deleted. 
             while (!isDataDel) { 
                 DescribeDbInstancesResponse response = 
 rdsClient.describeDBInstances(); 
                 List<DBInstance> instanceList = response.dbInstances(); 
                 int listSize = instanceList.size(); 
                 didFind = false; 
                int index = 1;
                 for (DBInstance instance : instanceList) { 
                     instanceARN = instance.dbInstanceArn(); 
                     if (instanceARN.compareTo(clusterDBARN) == 0) { 
                         System.out.println(clusterDBARN + " still exists"); 
                        didFind = true;1 1 1 1 1 1 1
                     if ((index == listSize) && (!didFind)) { 
                         // Went through the entire list and did not find the 
 database ARN. 
                         isDataDel = true; 
1 1 1 1 1 1 1
                     Thread.sleep(sleepTime * 1000); 
                     index++; 
 } 
 } 
             DeleteDbClusterParameterGroupRequest clusterParameterGroupRequest = 
 DeleteDbClusterParameterGroupRequest 
                     .builder() 
                     .dbClusterParameterGroupName(dbClusterGroupName) 
                    .build();
 rdsClient.deleteDBClusterParameterGroup(clusterParameterGroupRequest); 
             System.out.println(dbClusterGroupName + " was deleted."); 
         } catch (RdsException e) { 
             System.out.println(e.getLocalizedMessage()); 
             System.exit(1); 
        } 
     }
```
• Per i dettagli sull'API, consulta [DeleteDB ClusterParameterGroup](https://docs.aws.amazon.com/goto/SdkForJavaV2/rds-2014-10-31/DeleteDBClusterParameterGroup) in AWS SDK for Java 2.x API Reference.
#### Kotlin

# SDK per Kotlin

# **a** Note

```
@Throws(InterruptedException::class)
suspend fun deleteDBClusterGroup(dbClusterGroupName: String, clusterDBARN: 
 String) { 
     var isDataDel = false 
     var didFind: Boolean 
     var instanceARN: String 
     RdsClient { region = "us-west-2" }.use { rdsClient -> 
         // Make sure that the database has been deleted. 
         while (!isDataDel) { 
             val response = rdsClient.describeDbInstances() 
             val instanceList = response.dbInstances 
             val listSize = instanceList?.size 
             isDataDel = false 
             didFind = false 
            var index = 1 if (instanceList != null) { 
                 for (instance in instanceList) { 
                      instanceARN = instance.dbInstanceArn.toString() 
                      if (instanceARN.compareTo(clusterDBARN) == 0) { 
                          println("$clusterDBARN still exists") 
                          didFind = true 
1999 1999 1999 1999 1999
                      if (index == listSize && !didFind) { 
                          // Went through the entire list and did not find the 
 database ARN. 
                          isDataDel = true 
1999 1999 1999 1999 1999
                      delay(slTime * 1000) 
                      index++ 
 } 
 }
```

```
 } 
         val clusterParameterGroupRequest = DeleteDbClusterParameterGroupRequest { 
             dbClusterParameterGroupName = dbClusterGroupName 
         } 
         rdsClient.deleteDbClusterParameterGroup(clusterParameterGroupRequest) 
         println("$dbClusterGroupName was deleted.") 
     }
}
```
• Per i dettagli sull'API, consulta [DeleteDB ClusterParameterGroup](https://github.com/awslabs/aws-sdk-kotlin#generating-api-documentation) in AWS SDK per il riferimento all'API Kotlin.

#### Python

SDK per Python (Boto3)

## **a** Note

```
class AuroraWrapper: 
     """Encapsulates Aurora DB cluster actions.""" 
     def __init__(self, rds_client): 
 """ 
         :param rds_client: A Boto3 Amazon Relational Database Service (Amazon 
 RDS) client. 
        "''" self.rds_client = rds_client 
     @classmethod 
     def from_client(cls): 
        "" "
         Instantiates this class from a Boto3 client. 
         """ 
         rds_client = boto3.client("rds") 
         return cls(rds_client)
```

```
 def delete_parameter_group(self, parameter_group_name): 
        "" ""
         Deletes a DB cluster parameter group. 
         :param parameter_group_name: The name of the parameter group to delete. 
         :return: Data about the parameter group. 
         """ 
        try: 
             response = self.rds_client.delete_db_cluster_parameter_group( 
                 DBClusterParameterGroupName=parameter_group_name 
) except ClientError as err: 
             logger.error( 
                 "Couldn't delete parameter group %s. Here's why: %s: %s", 
                 parameter_group_name, 
                 err.response["Error"]["Code"], 
                 err.response["Error"]["Message"], 
) raise 
        else: 
             return response
```
• Per i dettagli sull'API, consulta [DeleteDB ClusterParameterGroup](https://docs.aws.amazon.com/goto/boto3/rds-2014-10-31/DeleteDBClusterParameterGroup) in AWS SDK for Python (Boto3) API Reference.

#### Rust

#### SDK per Rust

# **a** Note

```
 pub async fn clean_up(self) -> Result<(), Vec<ScenarioError>> { 
     let mut clean_up_errors: Vec<ScenarioError> = vec![];
```

```
 // Delete the instance. rds.DeleteDbInstance. 
        let delete db instance = self
             .rds 
             .delete_db_instance( 
                self.db instance identifier
                      .as_deref() 
                     .expect("instance identifier"), 
) .await; 
         if let Err(err) = delete_db_instance { 
             let identifier = self 
                 .db_instance_identifier 
                .as deref()
                 .unwrap_or("Missing Instance Identifier"); 
             let message = format!("failed to delete db instance {identifier}"); 
             clean_up_errors.push(ScenarioError::new(message, &err)); 
         } else { 
             // Wait for the instance to delete 
             let waiter = Waiter::default(); 
             while waiter.sleep().await.is_ok() { 
                 let describe_db_instances = 
 self.rds.describe_db_instances().await; 
                 if let Err(err) = describe_db_instances { 
                     clean_up_errors.push(ScenarioError::new( 
                          "Failed to check instance state during deletion", 
                         &err, 
                     )); 
                     break; 
 } 
                 let db_instances = describe_db_instances 
                     .unwrap() 
                     .db_instances() 
                      .iter() 
                     .filter(|instance| instance.db_cluster_identifier == 
 self.db_cluster_identifier) 
                      .cloned() 
                      .collect::<Vec<DbInstance>>(); 
                 if db_instances.is_empty() { 
                     trace!("Delete Instance waited and no instances were found"); 
                     break; 
 } 
                 match db_instances.first().unwrap().db_instance_status() {
```

```
 Some("Deleting") => continue, 
                    Some(status) => \{ info!("Attempting to delete but instances is in 
 {status}"); 
                         continue; 
1999 1999 1999 1999 1999
                    None \Rightarrow {
                         warn!("No status for DB instance"); 
                         break; 
1999 1999 1999 1999 1999
 } 
 } 
        } 
        // Delete the DB cluster. rds.DeleteDbCluster. 
        let delete_db_cluster = self 
             .rds 
             .delete_db_cluster( 
                 self.db_cluster_identifier 
                     .as_deref() 
                     .expect("cluster identifier"), 
) .await; 
       if let Err(err) = delete db cluster {
             let identifier = self 
                 .db_cluster_identifier 
                 .as_deref() 
                 .unwrap_or("Missing DB Cluster Identifier"); 
             let message = format!("failed to delete db cluster {identifier}"); 
             clean_up_errors.push(ScenarioError::new(message, &err)); 
        } else { 
             // Wait for the instance and cluster to fully delete. 
 rds.DescribeDbInstances and rds.DescribeDbClusters until both are not found. 
             let waiter = Waiter::default(); 
            while waiter.sleep().await.is_ok() {
                 let describe_db_clusters = self 
                     .rds 
                     .describe_db_clusters( 
                         self.db_cluster_identifier 
                              .as_deref() 
                              .expect("cluster identifier"), 
) .await;
```

```
 if let Err(err) = describe_db_clusters { 
                     clean_up_errors.push(ScenarioError::new( 
                         "Failed to check cluster state during deletion", 
                        &err, 
                     )); 
                     break; 
 } 
                let describe_db_clusters = describe_db_clusters.unwrap(); 
                let db_clusters = describe_db_clusters.db_clusters(); 
                 if db_clusters.is_empty() { 
                     trace!("Delete cluster waited and no clusters were found"); 
                     break; 
 } 
                match db_clusters.first().unwrap().status() { 
                     Some("Deleting") => continue, 
                    Some(status) => {
                         info!("Attempting to delete but clusters is in 
 {status}"); 
                         continue; 
1999 1999 1999 1999 1999
                    None \Rightarrow {
                         warn!("No status for DB cluster"); 
                         break; 
1999 1999 1999 1999 1999
 } 
 } 
        } 
        // Delete the DB cluster parameter group. 
 rds.DeleteDbClusterParameterGroup. 
       let delete db cluster parameter group = self
             .rds 
             .delete_db_cluster_parameter_group( 
                 self.db_cluster_parameter_group 
                    .map(|q| {
                         g.db_cluster_parameter_group_name 
                             .unwrap_or_else(|| 
 DB_CLUSTER_PARAMETER_GROUP_NAME.to_string()) 
 }) 
                    .as deref()
                     .expect("cluster parameter group name"), 
) .await; 
        if let Err(error) = delete_db_cluster_parameter_group {
```

```
 clean_up_errors.push(ScenarioError::new( 
                  "Failed to delete the db cluster parameter group", 
                  &error, 
              )) 
         } 
         if clean_up_errors.is_empty() { 
             0k(()) } else { 
              Err(clean_up_errors) 
         } 
     } 
     pub async fn delete_db_cluster_parameter_group( 
         &self, 
         name: &str, 
     ) -> Result<DeleteDbClusterParameterGroupOutput, 
  SdkError<DeleteDBClusterParameterGroupError>> 
     { 
         self.inner 
              .delete_db_cluster_parameter_group() 
              .db_cluster_parameter_group_name(name) 
              .send() 
              .await 
     }
#[tokio::test]
async fn test_scenario_clean_up() { 
     let mut mock_rds = MockRdsImpl::default(); 
     mock_rds 
          .expect_delete_db_instance() 
          .with(eq("MockInstance")) 
          .return_once(|_| Ok(DeleteDbInstanceOutput::builder().build())); 
     mock_rds 
          .expect_describe_db_instances() 
          .with() 
          .times(1) 
          .returning(|| { 
              Ok(DescribeDbInstancesOutput::builder() 
                   .db_instances( 
                       DbInstance::builder() 
                            .db_cluster_identifier("MockCluster")
```

```
 .db_instance_status("Deleting") 
                          .build(), 
).build() }) 
         .with() 
         .times(1) 
         .returning(|| Ok(DescribeDbInstancesOutput::builder().build())); 
    mock_rds 
         .expect_delete_db_cluster() 
         .with(eq("MockCluster")) 
         .return_once(|_| Ok(DeleteDbClusterOutput::builder().build())); 
    mock_rds 
         .expect_describe_db_clusters() 
         .with(eq("MockCluster")) 
         .times(1) 
         .returning(|id| { 
             Ok(DescribeDbClustersOutput::builder() 
                  .db_clusters( 
                      DbCluster::builder() 
                          .db_cluster_identifier(id) 
                          .status("Deleting") 
                          .build(), 
).build() }) 
         .with(eq("MockCluster")) 
         .times(1) 
         .returning(|_| Ok(DescribeDbClustersOutput::builder().build())); 
    mock_rds 
         .expect_delete_db_cluster_parameter_group() 
         .with(eq("MockParamGroup")) 
         .return_once(|_| 
 Ok(DeleteDbClusterParameterGroupOutput::builder().build())); 
    let mut scenario = AuroraScenario::new(mock_rds); 
     scenario.db_cluster_identifier = Some(String::from("MockCluster")); 
     scenario.db_instance_identifier = Some(String::from("MockInstance")); 
     scenario.db_cluster_parameter_group = Some( 
         DbClusterParameterGroup::builder() 
             .db_cluster_parameter_group_name("MockParamGroup")
```

```
 .build(), 
     ); 
     tokio::time::pause(); 
     let assertions = tokio::spawn(async move { 
        let clean up = scenario.clean up().await;
         assert!(clean_up.is_ok()); 
     }); 
     tokio::time::advance(Duration::from_secs(1)).await; // Wait for first 
  Describe Instances 
     tokio::time::advance(Duration::from_secs(1)).await; // Wait for second 
  Describe Instances 
     tokio::time::advance(Duration::from_secs(1)).await; // Wait for first 
  Describe Cluster 
     tokio::time::advance(Duration::from_secs(1)).await; // Wait for second 
  Describe Cluster 
     tokio::time::resume(); 
    let - s sertions.await;
}
#[tokio::test]
async fn test_scenario_clean_up_errors() { 
     let mut mock_rds = MockRdsImpl::default(); 
     mock_rds 
         .expect_delete_db_instance() 
         .with(eq("MockInstance")) 
         .return_once(|_| Ok(DeleteDbInstanceOutput::builder().build())); 
     mock_rds 
         .expect_describe_db_instances() 
         .with() 
         .times(1) 
         .returning(|| { 
             Ok(DescribeDbInstancesOutput::builder() 
                  .db_instances( 
                      DbInstance::builder() 
                          .db_cluster_identifier("MockCluster") 
                          .db_instance_status("Deleting") 
                          .build(), 
).buid() })
```

```
 .with() 
         .times(1) 
         .returning(|| { 
             Err(SdkError::service_error( 
                  DescribeDBInstancesError::unhandled(Box::new(Error::new( 
                      ErrorKind::Other, 
                      "describe db instances error", 
                  ))), 
                  Response::new(StatusCode::try_from(400).unwrap(), 
 SdkBody::empty()), 
             )) 
         }); 
     mock_rds 
         .expect_delete_db_cluster() 
         .with(eq("MockCluster")) 
         .return_once(|_| Ok(DeleteDbClusterOutput::builder().build())); 
     mock_rds 
         .expect_describe_db_clusters() 
         .with(eq("MockCluster")) 
         .times(1) 
         .returning(|id| { 
             Ok(DescribeDbClustersOutput::builder() 
                  .db_clusters( 
                      DbCluster::builder() 
                           .db_cluster_identifier(id) 
                           .status("Deleting") 
                           .build(), 
).buid() }) 
         .with(eq("MockCluster")) 
         .times(1) 
         .returning(|_| { 
             Err(SdkError::service_error( 
                  DescribeDBClustersError::unhandled(Box::new(Error::new( 
                      ErrorKind::Other, 
                      "describe db clusters error", 
                  ))), 
                  Response::new(StatusCode::try_from(400).unwrap(), 
 SdkBody::empty()), 
             )) 
         });
```

```
 mock_rds 
        .expect delete db cluster parameter group()
         .with(eq("MockParamGroup")) 
         .return_once(|_| 
  Ok(DeleteDbClusterParameterGroupOutput::builder().build())); 
     let mut scenario = AuroraScenario::new(mock_rds); 
    scenario.db cluster identifier = Some(String::from("MockCluster"));
    scenario.db instance identifier = Some(String::from("MockInstance"));
     scenario.db_cluster_parameter_group = Some( 
         DbClusterParameterGroup::builder() 
              .db_cluster_parameter_group_name("MockParamGroup") 
             .build(), 
     ); 
     tokio::time::pause(); 
     let assertions = tokio::spawn(async move { 
         let clean_up = scenario.clean_up().await; 
         assert!(clean_up.is_err()); 
        let errs = clean up.unwrap err();
         assert_eq!(errs.len(), 2); 
         assert_matches!(errs.get(0), Some(ScenarioError {message, context: _}) if 
  message == "Failed to check instance state during deletion"); 
        assert matches!(errs.get(1), Some(ScenarioError {message, context: \}) if
  message == "Failed to check cluster state during deletion"); 
     }); 
     tokio::time::advance(Duration::from_secs(1)).await; // Wait for first 
  Describe Instances 
     tokio::time::advance(Duration::from_secs(1)).await; // Wait for second 
  Describe Instances 
     tokio::time::advance(Duration::from_secs(1)).await; // Wait for first 
  Describe Cluster 
     tokio::time::advance(Duration::from_secs(1)).await; // Wait for second 
  Describe Cluster 
     tokio::time::resume(); 
    let - s sertions.await;
}
```
• Per i dettagli sull'API, consulta [DeleteDB ClusterParameterGroup](https://docs.rs/releases/search?query=aws-sdk) in AWS SDK for Rust API reference.

Per un elenco completo delle guide per sviluppatori AWS SDK e degli esempi di codice, consulta. [Utilizzo di questo servizio con un AWS SDK](#page-323-0) Questo argomento include anche informazioni su come iniziare e dettagli sulle versioni precedenti dell'SDK.

# Eliminare un'istanza Aurora DB utilizzando un SDK AWS

Gli esempi di codice seguenti mostrano come eliminare un'istanza database Aurora.

Gli esempi di operazioni sono estratti di codice da programmi più grandi e devono essere eseguiti nel contesto. È possibile visualizzare questa operazione nel contesto nel seguente esempio di codice:

• [Uso dei cluster di database](#page-3752-0)

# .NET

AWS SDK for .NET

## **a** Note

```
 /// <summary> 
     /// Delete a particular DB instance. 
    // </summary>
    /// <param name="dbInstanceIdentifier">DB instance identifier.</param> 
     /// <returns>DB instance object.</returns> 
     public async Task<DBInstance> DeleteDBInstanceByIdentifierAsync(string 
 dbInstanceIdentifier) 
     { 
         var response = await _amazonRDS.DeleteDBInstanceAsync( 
             new DeleteDBInstanceRequest() 
\{\hspace{.1cm} \} DBInstanceIdentifier = dbInstanceIdentifier, 
                  SkipFinalSnapshot = true, 
                  DeleteAutomatedBackups = true 
             }); 
         return response.DBInstance; 
     }
```
• Per informazioni dettagliate sull'API, consulta [DeleteDBInstance](https://docs.aws.amazon.com/goto/DotNetSDKV3/rds-2014-10-31/DeleteDBInstance) nella Documentazione di riferimento delle API di AWS SDK for .NET .

#### $C++$

#### SDK per C++

## **G** Note

```
 Aws::Client::ClientConfiguration clientConfig; 
         // Optional: Set to the AWS Region (overrides config file). 
         // clientConfig.region = "us-east-1"; 
    Aws::RDS::RDSClient client(clientConfig); 
             Aws::RDS::Model::DeleteDBInstanceRequest request; 
             request.SetDBInstanceIdentifier(dbInstanceIdentifier); 
             request.SetSkipFinalSnapshot(true); 
             request.SetDeleteAutomatedBackups(true); 
             Aws::RDS::Model::DeleteDBInstanceOutcome outcome = 
                      client.DeleteDBInstance(request); 
             if (outcome.IsSuccess()) { 
                 std::cout << "DB instance deletion has started." 
                            << std::endl; 
                 instanceDeleting = true; 
                 std::cout 
                          << "Waiting for DB instance to delete before deleting the 
 parameter group." 
                          << std::endl; 
 } 
             else { 
                 std::cerr << "Error with Aurora::DeleteDBInstance. " 
                            << outcome.GetError().GetMessage()
```

```
 << std::endl; 
               result = false; 
 }
```
• Per informazioni dettagliate sull'API, consulta [DeleteDBInstance](https://docs.aws.amazon.com/goto/SdkForCpp/rds-2014-10-31/DeleteDBInstance) nella Documentazione di riferimento delle API di AWS SDK for C++ .

#### Go

SDK per Go V2

# **a** Note

```
type DbClusters struct { 
 AuroraClient *rds.Client
}
// DeleteInstance deletes a DB instance.
func (clusters *DbClusters) DeleteInstance(instanceName string) error { 
  _, err := clusters.AuroraClient.DeleteDBInstance(context.TODO(), 
  &rds.DeleteDBInstanceInput{ 
  DBInstanceIdentifier: aws.String(instanceName), 
  SkipFinalSnapshot: true,
  DeleteAutomatedBackups: aws.Bool(true), 
  }) 
  if err != nil { 
  log.Printf("Couldn't delete instance %v: %v\n", instanceName, err) 
  return err 
  } else { 
   return nil 
  }
}
```
• Per informazioni dettagliate sull'API, consulta [DeleteDBInstance](https://pkg.go.dev/github.com/aws/aws-sdk-go-v2/service/rds#Client.DeleteDBInstance) nella Documentazione di riferimento delle API di AWS SDK for Go .

#### Java

SDK per Java 2.x

# **a** Note

C'è dell'altro GitHub. Trova l'esempio completo e scopri di più sulla configurazione e l'esecuzione nel [Repository di esempi di codice AWS.](https://github.com/awsdocs/aws-doc-sdk-examples/tree/main/javav2/example_code/rds#readme)

```
 public static void deleteDatabaseInstance(RdsClient rdsClient, String 
 dbInstanceIdentifier) { 
        try { 
            DeleteDbInstanceRequest deleteDbInstanceRequest = 
 DeleteDbInstanceRequest.builder() 
                     .dbInstanceIdentifier(dbInstanceIdentifier) 
                     .deleteAutomatedBackups(true) 
                     .skipFinalSnapshot(true) 
                     .build(); 
            DeleteDbInstanceResponse response = 
 rdsClient.deleteDBInstance(deleteDbInstanceRequest); 
            System.out.println("The status of the database is " + 
 response.dbInstance().dbInstanceStatus()); 
        } catch (RdsException e) { 
            System.out.println(e.getLocalizedMessage()); 
            System.exit(1); 
        } 
    }
```
• Per informazioni dettagliate sull'API, consulta [DeleteDBInstance](https://docs.aws.amazon.com/goto/SdkForJavaV2/rds-2014-10-31/DeleteDBInstance) nella Documentazione di riferimento delle API di AWS SDK for Java 2.x .

### Kotlin

# SDK per Kotlin

# **a** Note

C'è dell'altro GitHub. Trova l'esempio completo e scopri di più sulla configurazione e l'esecuzione nel [Repository di esempi di codice AWS.](https://github.com/awsdocs/aws-doc-sdk-examples/tree/main/kotlin/services/rds#code-examples)

```
suspend fun deleteDBInstance(dbInstanceIdentifierVal: String) { 
     val deleteDbInstanceRequest = DeleteDbInstanceRequest { 
         dbInstanceIdentifier = dbInstanceIdentifierVal 
         deleteAutomatedBackups = true 
         skipFinalSnapshot = true 
     } 
     RdsClient { region = "us-west-2" }.use { rdsClient -> 
         val response = rdsClient.deleteDbInstance(deleteDbInstanceRequest) 
         print("The status of the database is 
  ${response.dbInstance?.dbInstanceStatus}") 
     }
}
```
• Per informazioni dettagliate sull'API, consulta [DeleteDBInstance](https://github.com/awslabs/aws-sdk-kotlin#generating-api-documentation) nella Documentazione di riferimento delle API di AWS SDK per Kotlin.

# Python

SDK per Python (Boto3)

# **a** Note

C'è dell'altro GitHub. Trova l'esempio completo e scopri di più sulla configurazione e l'esecuzione nel [Repository di esempi di codice AWS.](https://github.com/awsdocs/aws-doc-sdk-examples/tree/main/python/example_code/aurora#code-examples)

class AuroraWrapper: """Encapsulates Aurora DB cluster actions."""

```
 def __init__(self, rds_client): 
 """ 
         :param rds_client: A Boto3 Amazon Relational Database Service (Amazon 
 RDS) client. 
        "" "
         self.rds_client = rds_client 
    @classmethod 
    def from_client(cls): 
        "" ""
         Instantiates this class from a Boto3 client. 
 """ 
        rds_client = boto3.client("rds") 
        return cls(rds_client) 
    def delete_db_instance(self, instance_id): 
 """ 
        Deletes a DB instance. 
         :param instance_id: The ID of the DB instance to delete. 
         :return: Data about the deleted DB instance. 
        "''" try: 
             response = self.rds_client.delete_db_instance( 
                 DBInstanceIdentifier=instance_id, 
                 SkipFinalSnapshot=True, 
                 DeleteAutomatedBackups=True, 
) db_inst = response["DBInstance"] 
         except ClientError as err: 
             logger.error( 
                 "Couldn't delete DB instance %s. Here's why: %s: %s", 
                 instance_id, 
                 err.response["Error"]["Code"], 
                 err.response["Error"]["Message"], 
) raise 
         else: 
             return db_inst
```
• Per informazioni dettagliate sull'API, consulta [DeleteDBInstance](https://docs.aws.amazon.com/goto/boto3/rds-2014-10-31/DeleteDBInstance) nella documentazione di riferimento dell'API di AWS SDK per Python (Boto3).

Rust

SDK per Rust

# **a** Note

```
 pub async fn clean_up(self) -> Result<(), Vec<ScenarioError>> { 
         let mut clean_up_errors: Vec<ScenarioError> = vec![]; 
         // Delete the instance. rds.DeleteDbInstance. 
         let delete_db_instance = self 
             .rds 
             .delete_db_instance( 
                 self.db_instance_identifier 
                      .as_deref() 
                      .expect("instance identifier"), 
) .await; 
         if let Err(err) = delete_db_instance { 
             let identifier = self 
                 .db_instance_identifier 
                 .as_deref() 
                  .unwrap_or("Missing Instance Identifier"); 
             let message = format!("failed to delete db instance {identifier}"); 
             clean_up_errors.push(ScenarioError::new(message, &err)); 
         } else { 
             // Wait for the instance to delete 
             let waiter = Waiter::default(); 
             while waiter.sleep().await.is_ok() { 
                 let describe_db_instances = 
 self.rds.describe_db_instances().await; 
                 if let Err(err) = describe_db_instances { 
                      clean_up_errors.push(ScenarioError::new( 
                          "Failed to check instance state during deletion",
```

```
 &err, 
                     )); 
                     break; 
 } 
                 let db_instances = describe_db_instances 
                     .unwrap() 
                     .db_instances() 
                     .iter() 
                     .filter(|instance| instance.db_cluster_identifier == 
 self.db_cluster_identifier) 
                     .cloned() 
                      .collect::<Vec<DbInstance>>(); 
                 if db_instances.is_empty() { 
                     trace!("Delete Instance waited and no instances were found"); 
                     break; 
 } 
                 match db_instances.first().unwrap().db_instance_status() { 
                     Some("Deleting") => continue, 
                    Some(status) => {
                          info!("Attempting to delete but instances is in 
 {status}"); 
                          continue; 
1999 1999 1999 1999 1999
                    None \Rightarrow {
                         warn!("No status for DB instance"); 
                          break; 
1999 1999 1999 1999 1999
 } 
             } 
         } 
         // Delete the DB cluster. rds.DeleteDbCluster. 
         let delete_db_cluster = self 
             .rds 
             .delete_db_cluster( 
                 self.db_cluster_identifier 
                     .as_deref() 
                     .expect("cluster identifier"), 
) .await; 
         if let Err(err) = delete_db_cluster { 
             let identifier = self
```

```
 .db_cluster_identifier 
                .as deref()
                .unwrap or("Missing DB Cluster Identifier");
             let message = format!("failed to delete db cluster {identifier}"); 
             clean_up_errors.push(ScenarioError::new(message, &err)); 
        } else { 
            // Wait for the instance and cluster to fully delete. 
 rds.DescribeDbInstances and rds.DescribeDbClusters until both are not found. 
             let waiter = Waiter::default(); 
             while waiter.sleep().await.is_ok() { 
                 let describe_db_clusters = self 
                     .rds 
                     .describe_db_clusters( 
                        self.db cluster identifier
                             .as_deref() 
                             .expect("cluster identifier"), 
) .await; 
                 if let Err(err) = describe_db_clusters { 
                     clean_up_errors.push(ScenarioError::new( 
                         "Failed to check cluster state during deletion", 
                         &err, 
                     )); 
                     break; 
 } 
                 let describe_db_clusters = describe_db_clusters.unwrap(); 
                 let db_clusters = describe_db_clusters.db_clusters(); 
                if db clusters.is empty() {
                     trace!("Delete cluster waited and no clusters were found"); 
                     break; 
 } 
                 match db_clusters.first().unwrap().status() { 
                     Some("Deleting") => continue, 
                    Some(status) => \{ info!("Attempting to delete but clusters is in 
 {status}"); 
                         continue; 
1999 1999 1999 1999 1999
                    None \Rightarrow {
                         warn!("No status for DB cluster"); 
                         break; 
1999 1999 1999 1999 1999
 } 
 }
```

```
 } 
         // Delete the DB cluster parameter group. 
 rds.DeleteDbClusterParameterGroup. 
         let delete_db_cluster_parameter_group = self 
             .rds 
             .delete_db_cluster_parameter_group( 
                  self.db_cluster_parameter_group 
                     .map(|q| {
                          g.db_cluster_parameter_group_name 
                              .unwrap_or_else(|| 
 DB_CLUSTER_PARAMETER_GROUP_NAME.to_string()) 
 }) 
                     .as deref()
                      .expect("cluster parameter group name"), 
) .await; 
         if let Err(error) = delete_db_cluster_parameter_group { 
             clean_up_errors.push(ScenarioError::new( 
                  "Failed to delete the db cluster parameter group", 
                 &error, 
             )) 
         } 
         if clean_up_errors.is_empty() { 
            0k(()) } else { 
             Err(clean_up_errors) 
         } 
     } 
     pub async fn delete_db_instance( 
         &self, 
         instance_identifier: &str, 
     ) -> Result<DeleteDbInstanceOutput, SdkError<DeleteDBInstanceError>> { 
         self.inner 
             .delete_db_instance() 
             .db_instance_identifier(instance_identifier) 
             .skip_final_snapshot(true) 
             .send() 
             .await 
     }
#[tokio::test]
```

```
async fn test_scenario_clean_up() { 
     let mut mock_rds = MockRdsImpl::default(); 
     mock_rds 
         .expect_delete_db_instance() 
         .with(eq("MockInstance")) 
         .return_once(|_| Ok(DeleteDbInstanceOutput::builder().build())); 
     mock_rds 
         .expect_describe_db_instances() 
         .with() 
         .times(1) 
         .returning(|| { 
             Ok(DescribeDbInstancesOutput::builder() 
                  .db_instances( 
                      DbInstance::builder() 
                          .db_cluster_identifier("MockCluster") 
                          .db_instance_status("Deleting") 
                          .build(), 
).build() }) 
         .with() 
         .times(1) 
         .returning(|| Ok(DescribeDbInstancesOutput::builder().build())); 
     mock_rds 
        .expect delete db cluster()
         .with(eq("MockCluster")) 
         .return_once(|_| Ok(DeleteDbClusterOutput::builder().build())); 
     mock_rds 
         .expect_describe_db_clusters() 
         .with(eq("MockCluster")) 
         .times(1) 
         .returning(|id| { 
             Ok(DescribeDbClustersOutput::builder() 
                  .db_clusters( 
                      DbCluster::builder() 
                          .db_cluster_identifier(id) 
                          .status("Deleting") 
                          .build(), 
).build()
```

```
 }) 
         .with(eq("MockCluster")) 
         .times(1) 
         .returning(|_| Ok(DescribeDbClustersOutput::builder().build())); 
     mock_rds 
         .expect_delete_db_cluster_parameter_group() 
         .with(eq("MockParamGroup")) 
         .return_once(|_| 
  Ok(DeleteDbClusterParameterGroupOutput::builder().build())); 
     let mut scenario = AuroraScenario::new(mock_rds); 
     scenario.db_cluster_identifier = Some(String::from("MockCluster")); 
    scenario.db instance identifier = Some(String::from("MockInstance"));
     scenario.db_cluster_parameter_group = Some( 
         DbClusterParameterGroup::builder() 
              .db_cluster_parameter_group_name("MockParamGroup") 
              .build(), 
     ); 
     tokio::time::pause(); 
     let assertions = tokio::spawn(async move { 
         let clean_up = scenario.clean_up().await; 
         assert!(clean_up.is_ok()); 
     }); 
     tokio::time::advance(Duration::from_secs(1)).await; // Wait for first 
  Describe Instances 
     tokio::time::advance(Duration::from_secs(1)).await; // Wait for second 
  Describe Instances 
     tokio::time::advance(Duration::from_secs(1)).await; // Wait for first 
  Describe Cluster 
     tokio::time::advance(Duration::from_secs(1)).await; // Wait for second 
  Describe Cluster 
     tokio::time::resume(); 
    let - s sertions.await;
}
#[tokio::test]
async fn test_scenario_clean_up_errors() { 
     let mut mock_rds = MockRdsImpl::default(); 
     mock_rds 
         .expect_delete_db_instance()
```

```
 .with(eq("MockInstance")) 
        .return_once(| | Ok(DeleteDbInstanceOutput::builder().build()));
     mock_rds 
         .expect_describe_db_instances() 
         .with() 
         .times(1) 
         .returning(|| { 
             Ok(DescribeDbInstancesOutput::builder() 
                  .db_instances( 
                      DbInstance::builder() 
                          .db cluster identifier("MockCluster")
                           .db_instance_status("Deleting") 
                           .build(), 
).buid() }) 
         .with() 
         .times(1) 
         .returning(|| { 
             Err(SdkError::service_error( 
                  DescribeDBInstancesError::unhandled(Box::new(Error::new( 
                      ErrorKind::Other, 
                      "describe db instances error", 
                  ))), 
                  Response::new(StatusCode::try_from(400).unwrap(), 
 SdkBody::empty()), 
             )) 
         }); 
     mock_rds 
        .expect delete db cluster()
         .with(eq("MockCluster")) 
         .return_once(|_| Ok(DeleteDbClusterOutput::builder().build())); 
     mock_rds 
         .expect_describe_db_clusters() 
         .with(eq("MockCluster")) 
         .times(1) 
         .returning(|id| { 
             Ok(DescribeDbClustersOutput::builder() 
                  .db_clusters( 
                      DbCluster::builder() 
                           .db_cluster_identifier(id)
```

```
 .status("Deleting") 
                          .build(), 
).build() }) 
         .with(eq("MockCluster")) 
         .times(1) 
         .returning(|_| { 
             Err(SdkError::service_error( 
                 DescribeDBClustersError::unhandled(Box::new(Error::new( 
                      ErrorKind::Other, 
                      "describe db clusters error", 
                 ))), 
                Response::new(StatusCode::try from(400).unwrap(),
 SdkBody::empty()), 
             )) 
         }); 
     mock_rds 
         .expect_delete_db_cluster_parameter_group() 
         .with(eq("MockParamGroup")) 
         .return_once(|_| 
 Ok(DeleteDbClusterParameterGroupOutput::builder().build())); 
     let mut scenario = AuroraScenario::new(mock_rds); 
     scenario.db_cluster_identifier = Some(String::from("MockCluster")); 
     scenario.db_instance_identifier = Some(String::from("MockInstance")); 
    scenario.db cluster parameter group = Some(
         DbClusterParameterGroup::builder() 
             .db_cluster_parameter_group_name("MockParamGroup") 
             .build(), 
     ); 
     tokio::time::pause(); 
     let assertions = tokio::spawn(async move { 
         let clean_up = scenario.clean_up().await; 
         assert!(clean_up.is_err()); 
         let errs = clean_up.unwrap_err(); 
         assert_eq!(errs.len(), 2); 
         assert_matches!(errs.get(0), Some(ScenarioError {message, context: _}) if 
 message == "Failed to check instance state during deletion"); 
         assert_matches!(errs.get(1), Some(ScenarioError {message, context: _}) if 
 message == "Failed to check cluster state during deletion"); 
     });
```

```
 tokio::time::advance(Duration::from_secs(1)).await; // Wait for first 
  Describe Instances 
     tokio::time::advance(Duration::from_secs(1)).await; // Wait for second 
  Describe Instances 
     tokio::time::advance(Duration::from_secs(1)).await; // Wait for first 
  Describe Cluster 
     tokio::time::advance(Duration::from_secs(1)).await; // Wait for second 
  Describe Cluster 
     tokio::time::resume(); 
    let - s sertions.await;
}
```
• Per informazioni sull'API, consulta [DeleteDBInstance](https://docs.rs/releases/search?query=aws-sdk) nella Guida di riferimento all'API AWS SDK per Rust.

Per un elenco completo delle guide per sviluppatori AWS SDK e degli esempi di codice, consulta[Utilizzo di questo servizio con un AWS SDK](#page-323-0). Questo argomento include anche informazioni su come iniziare e dettagli sulle versioni precedenti dell'SDK.

# Descrivi i gruppi di parametri del cluster Aurora DB utilizzando un SDK AWS

Gli esempi di codice seguenti mostrano come descrivere i gruppi di parametri del cluster di database Aurora.

Gli esempi di operazioni sono estratti di codice da programmi più grandi e devono essere eseguiti nel contesto. È possibile visualizzare questa operazione nel contesto nel seguente esempio di codice:

• [Uso dei cluster di database](#page-3752-0)

.NET

AWS SDK for .NET

# **a** Note

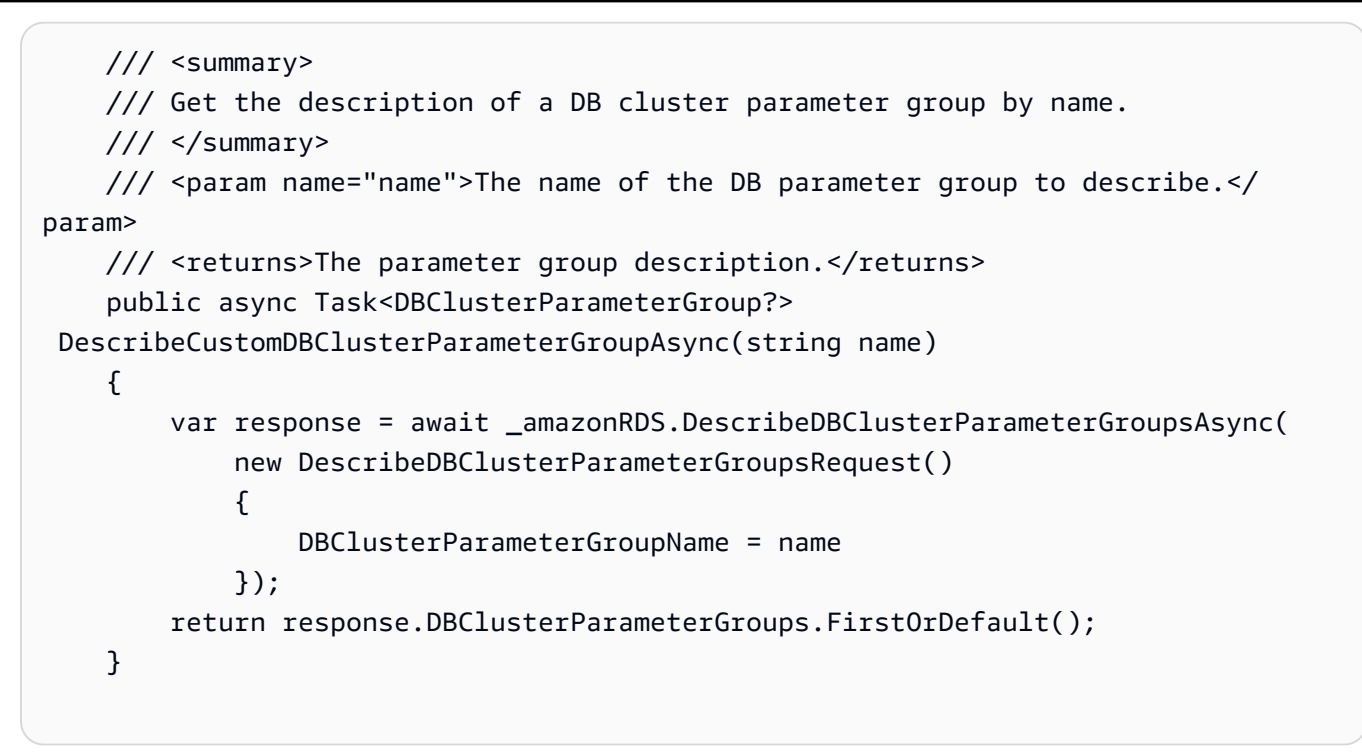

• Per i dettagli sull'API, consulta [DescribeDB ClusterParameterGroups](https://docs.aws.amazon.com/goto/DotNetSDKV3/rds-2014-10-31/DescribeDBClusterParameterGroups) in AWS SDK for .NET API Reference.

#### $C++$

SDK per C++

#### **a** Note

```
 Aws::Client::ClientConfiguration clientConfig; 
     // Optional: Set to the AWS Region (overrides config file). 
     // clientConfig.region = "us-east-1"; 
 Aws::RDS::RDSClient client(clientConfig); 
     Aws::RDS::Model::DescribeDBClusterParameterGroupsRequest request; 
     request.SetDBClusterParameterGroupName(CLUSTER_PARAMETER_GROUP_NAME); 
     Aws::RDS::Model::DescribeDBClusterParameterGroupsOutcome outcome =
```

```
 client.DescribeDBClusterParameterGroups(request); 
         if (outcome.IsSuccess()) { 
             std::cout << "DB cluster parameter group named '" << 
                        CLUSTER_PARAMETER_GROUP_NAME << "' already exists." << 
 std::endl; 
             dbParameterGroupFamily = 
 outcome.GetResult().GetDBClusterParameterGroups()
[0].GetDBParameterGroupFamily();
         } 
         else { 
             std::cerr << "Error with Aurora::DescribeDBClusterParameterGroups. " 
                        << outcome.GetError().GetMessage() 
                        << std::endl; 
             return false; 
         }
```
• Per i dettagli sull'API, consulta [DescribeDB ClusterParameterGroups](https://docs.aws.amazon.com/goto/SdkForCpp/rds-2014-10-31/DescribeDBClusterParameterGroups) in AWS SDK for C++ API Reference.

#### Go

SDK per Go V2

#### **a** Note

```
type DbClusters struct { 
 AuroraClient *rds.Client
}
// GetParameterGroup gets a DB cluster parameter group by name.
func (clusters *DbClusters) GetParameterGroup(parameterGroupName string) (
```

```
 *types.DBClusterParameterGroup, error) { 
  output, err := clusters.AuroraClient.DescribeDBClusterParameterGroups( 
   context.TODO(), &rds.DescribeDBClusterParameterGroupsInput{ 
    DBClusterParameterGroupName: aws.String(parameterGroupName), 
   }) 
  if err != nil { 
   var notFoundError *types.DBParameterGroupNotFoundFault 
  if errors.As(err, &notFoundError) {
    log.Printf("Parameter group %v does not exist.\n", parameterGroupName) 
   err = nil 
   } else { 
    log.Printf("Error getting parameter group %v: %v\n", parameterGroupName, err) 
   } 
   return nil, err 
  } else { 
   return &output.DBClusterParameterGroups[0], err 
  }
}
```
• Per i dettagli sull'API, consulta [DescribeDB ClusterParameterGroups](https://pkg.go.dev/github.com/aws/aws-sdk-go-v2/service/rds#Client.DescribeDBClusterParameterGroups) in AWS SDK for Go API Reference.

#### Java

SDK per Java 2.x

#### **a** Note

```
 public static void describeDbClusterParameterGroups(RdsClient rdsClient, 
 String dbClusterGroupName) { 
        try { 
            DescribeDbClusterParameterGroupsRequest groupsRequest = 
 DescribeDbClusterParameterGroupsRequest.builder() 
                     .dbClusterParameterGroupName(dbClusterGroupName) 
                     .maxRecords(20)
```

```
 .build(); 
             List<DBClusterParameterGroup> groups = 
 rdsClient.describeDBClusterParameterGroups(groupsRequest) 
                      .dbClusterParameterGroups(); 
             for (DBClusterParameterGroup group : groups) { 
                 System.out.println("The group name is " + 
 group.dbClusterParameterGroupName()); 
                 System.out.println("The group ARN is " + 
 group.dbClusterParameterGroupArn()); 
 } 
         } catch (RdsException e) { 
             System.out.println(e.getLocalizedMessage()); 
             System.exit(1); 
         } 
     }
```
• Per i dettagli sull'API, consulta [DescribeDB ClusterParameterGroups](https://docs.aws.amazon.com/goto/SdkForJavaV2/rds-2014-10-31/DescribeDBClusterParameterGroups) in AWS SDK for Java 2.x API Reference.

#### Kotlin

SDK per Kotlin

# **a** Note

```
suspend fun describeDbClusterParameterGroups(dbClusterGroupName: String?) { 
     val groupsRequest = DescribeDbClusterParameterGroupsRequest { 
         dbClusterParameterGroupName = dbClusterGroupName 
         maxRecords = 20 
     } 
     RdsClient { region = "us-west-2" }.use { rdsClient -> 
         val response = rdsClient.describeDbClusterParameterGroups(groupsRequest) 
         response.dbClusterParameterGroups?.forEach { group ->
```

```
 println("The group name is ${group.dbClusterParameterGroupName}") 
             println("The group ARN is ${group.dbClusterParameterGroupArn}") 
         } 
     }
}
```
• Per i dettagli sull'API, consulta [DescribeDB ClusterParameterGroups](https://github.com/awslabs/aws-sdk-kotlin#generating-api-documentation) in AWS SDK per il riferimento all'API Kotlin.

# Python

SDK per Python (Boto3)

# **a** Note

```
class AuroraWrapper: 
     """Encapsulates Aurora DB cluster actions.""" 
     def __init__(self, rds_client): 
        "" "
         :param rds_client: A Boto3 Amazon Relational Database Service (Amazon 
 RDS) client. 
        "" "
         self.rds_client = rds_client 
     @classmethod 
     def from_client(cls): 
 """ 
         Instantiates this class from a Boto3 client. 
        ^{\rm{m}} ""
         rds_client = boto3.client("rds") 
         return cls(rds_client) 
     def get_parameter_group(self, parameter_group_name): 
         """
```

```
 Gets a DB cluster parameter group. 
        : param parameter group name: The name of the parameter group to retrieve.
         :return: The requested parameter group. 
 """ 
        try: 
             response = self.rds_client.describe_db_cluster_parameter_groups( 
                 DBClusterParameterGroupName=parameter_group_name 
) parameter_group = response["DBClusterParameterGroups"][0] 
        except ClientError as err: 
             if err.response["Error"]["Code"] == "DBParameterGroupNotFound": 
                 logger.info("Parameter group %s does not exist.", 
 parameter_group_name) 
             else: 
                 logger.error( 
                     "Couldn't get parameter group %s. Here's why: %s: %s", 
                     parameter_group_name, 
                     err.response["Error"]["Code"], 
                     err.response["Error"]["Message"], 
) raise 
        else: 
             return parameter_group
```
• Per i dettagli sull'API, consulta [DescribeDB ClusterParameterGroups](https://docs.aws.amazon.com/goto/boto3/rds-2014-10-31/DescribeDBClusterParameterGroups) in AWS SDK for Python (Boto3) API Reference.

Per un elenco completo delle guide per sviluppatori AWS SDK e degli esempi di codice, consulta. [Utilizzo di questo servizio con un AWS SDK](#page-323-0) Questo argomento include anche informazioni su come iniziare e dettagli sulle versioni precedenti dell'SDK.

# Descrivi le istantanee del cluster Aurora DB utilizzando un SDK AWS

Gli esempi di codice seguenti mostrano come descrivere gli snapshot di cluster di database Aurora.

Gli esempi di operazioni sono estratti di codice da programmi più grandi e devono essere eseguiti nel contesto. È possibile visualizzare questa operazione nel contesto nel seguente esempio di codice:

<sup>•</sup> [Uso dei cluster di database](#page-3752-0)

#### .NET

# AWS SDK for .NET

# **a** Note

C'è altro su. GitHub Trova l'esempio completo e scopri di più sulla configurazione e l'esecuzione nel [Repository di esempi di codice AWS.](https://github.com/awsdocs/aws-doc-sdk-examples/tree/main/dotnetv3/Aurora#code-examples)

```
 /// <summary> 
    /// Return a list of DB snapshots for a particular DB cluster. 
    /// </summary> 
    /// <param name="dbClusterIdentifier">DB cluster identifier.</param> 
    /// <returns>List of DB snapshots.</returns> 
    public async Task<List<DBClusterSnapshot>> 
 DescribeDBClusterSnapshotsByIdentifierAsync(string dbClusterIdentifier) 
   \{ var results = new List<DBClusterSnapshot>(); 
        DescribeDBClusterSnapshotsResponse response; 
        DescribeDBClusterSnapshotsRequest request = new 
 DescribeDBClusterSnapshotsRequest 
        { 
            DBClusterIdentifier = dbClusterIdentifier 
        }; 
        // Get the full list if there are multiple pages. 
        do 
        { 
            response = await _amazonRDS.DescribeDBClusterSnapshotsAsync(request); 
            results.AddRange(response.DBClusterSnapshots); 
            request.Marker = response.Marker; 
        } 
        while (response.Marker is not null); 
        return results; 
    }
```
• Per i dettagli sull'API, consulta [DescribeDB ClusterSnapshots](https://docs.aws.amazon.com/goto/DotNetSDKV3/rds-2014-10-31/DescribeDBClusterSnapshots) in AWS SDK for .NET API Reference.

# $C++$

# SDK per C++

# **a** Note

C'è di più su. GitHub Trova l'esempio completo e scopri di più sulla configurazione e l'esecuzione nel [Repository di esempi di codice AWS.](https://github.com/awsdocs/aws-doc-sdk-examples/tree/main/cpp/example_code/aurora#code-examples)

```
 Aws::Client::ClientConfiguration clientConfig; 
        // Optional: Set to the AWS Region (overrides config file). 
        // clientConfig.region = "us-east-1"; 
    Aws::RDS::RDSClient client(clientConfig); 
             Aws::RDS::Model::DescribeDBClusterSnapshotsRequest request; 
             request.SetDBClusterSnapshotIdentifier(snapshotID); 
             Aws::RDS::Model::DescribeDBClusterSnapshotsOutcome outcome = 
                     client.DescribeDBClusterSnapshots(request); 
             if (outcome.IsSuccess()) { 
                 snapshot = outcome.GetResult().GetDBClusterSnapshots()[0]; 
 } 
             else { 
                 std::cerr << "Error with Aurora::DescribeDBClusterSnapshots. " 
                           << outcome.GetError().GetMessage() 
                           << std::endl; 
                 cleanUpResources(CLUSTER_PARAMETER_GROUP_NAME, 
                                   DB_CLUSTER_IDENTIFIER, DB_INSTANCE_IDENTIFIER, 
 client); 
                 return false; 
 }
```
• Per i dettagli sull'API, consulta [DescribeDB ClusterSnapshots](https://docs.aws.amazon.com/goto/SdkForCpp/rds-2014-10-31/DescribeDBClusterSnapshots) in AWS SDK for C++ API Reference.

# Go

# SDK per Go V2

**a** Note

C'è di più su. GitHub Trova l'esempio completo e scopri di più sulla configurazione e l'esecuzione nel [Repository di esempi di codice AWS.](https://github.com/awsdocs/aws-doc-sdk-examples/tree/main/gov2/aurora#code-examples)

```
type DbClusters struct { 
 AuroraClient *rds.Client
}
// GetClusterSnapshot gets a DB cluster snapshot.
func (clusters *DbClusters) GetClusterSnapshot(snapshotName string)
  (*types.DBClusterSnapshot, error) { 
 output, err := clusters.AuroraClient.DescribeDBClusterSnapshots(context.TODO(),
   &rds.DescribeDBClusterSnapshotsInput{ 
    DBClusterSnapshotIdentifier: aws.String(snapshotName), 
   }) 
  if err != nil { 
   log.Printf("Couldn't get snapshot %v: %v\n", snapshotName, err) 
  return nil, err 
  } else { 
  return &output.DBClusterSnapshots[0], nil 
  }
}
```
• Per i dettagli sull'API, consulta [DescribeDB ClusterSnapshots](https://pkg.go.dev/github.com/aws/aws-sdk-go-v2/service/rds#Client.DescribeDBClusterSnapshots) in AWS SDK for Go API Reference.

#### Java

#### SDK per Java 2.x

# **a** Note

```
 public static void waitForSnapshotReady(RdsClient rdsClient, String 
 dbSnapshotIdentifier, 
             String dbInstanceClusterIdentifier) { 
        try { 
             boolean snapshotReady = false; 
             String snapshotReadyStr; 
             System.out.println("Waiting for the snapshot to become available."); 
             DescribeDbClusterSnapshotsRequest snapshotsRequest = 
 DescribeDbClusterSnapshotsRequest.builder() 
                     .dbClusterSnapshotIdentifier(dbSnapshotIdentifier) 
                     .dbClusterIdentifier(dbInstanceClusterIdentifier) 
                    .build();
             while (!snapshotReady) { 
                 DescribeDbClusterSnapshotsResponse response = 
 rdsClient.describeDBClusterSnapshots(snapshotsRequest); 
                 List<DBClusterSnapshot> snapshotList = 
 response.dbClusterSnapshots(); 
                 for (DBClusterSnapshot snapshot : snapshotList) { 
                    snapshotReadyStr = snapshot.status();
                     if (snapshotReadyStr.contains("available")) { 
                         snapshotReady = true; 
                     } else { 
                         System.out.println("."); 
                         Thread.sleep(sleepTime * 5000); 
1999 1999 1999 1999 1999
 } 
 } 
             System.out.println("The Snapshot is available!");
```
```
 } catch (RdsException | InterruptedException e) { 
         System.out.println(e.getLocalizedMessage()); 
         System.exit(1); 
     } 
 }
```
• Per i dettagli sull'API, consulta [DescribeDB ClusterSnapshots](https://docs.aws.amazon.com/goto/SdkForJavaV2/rds-2014-10-31/DescribeDBClusterSnapshots) in AWS SDK for Java 2.x API Reference.

#### Kotlin

SDK per Kotlin

## **a** Note

```
suspend fun waitSnapshotReady(dbSnapshotIdentifier: String?, 
 dbInstanceClusterIdentifier: String?) { 
     var snapshotReady = false 
     var snapshotReadyStr: String 
     println("Waiting for the snapshot to become available.") 
     val snapshotsRequest = DescribeDbClusterSnapshotsRequest { 
         dbClusterSnapshotIdentifier = dbSnapshotIdentifier 
         dbClusterIdentifier = dbInstanceClusterIdentifier 
     } 
     RdsClient { region = "us-west-2" }.use { rdsClient -> 
         while (!snapshotReady) { 
             val response = rdsClient.describeDbClusterSnapshots(snapshotsRequest) 
             val snapshotList = response.dbClusterSnapshots 
             if (snapshotList != null) { 
                  for (snapshot in snapshotList) { 
                      snapshotReadyStr = snapshot.status.toString() 
                      if (snapshotReadyStr.contains("available")) { 
                          snapshotReady = true 
                      } else {
```

```
 println(".") 
                     delay(slTime * 5000) 
1 1 1 1 1 1 1
 } 
 } 
       } 
    } 
    println("The Snapshot is available!")
}
```
• Per i dettagli sull'API, consulta [DescribeDB ClusterSnapshots](https://github.com/awslabs/aws-sdk-kotlin#generating-api-documentation) in AWS SDK per il riferimento all'API Kotlin.

#### Python

SDK per Python (Boto3)

## **a** Note

```
class AuroraWrapper: 
     """Encapsulates Aurora DB cluster actions.""" 
     def __init__(self, rds_client): 
 """ 
          :param rds_client: A Boto3 Amazon Relational Database Service (Amazon 
 RDS) client. 
        "''" self.rds_client = rds_client 
     @classmethod 
     def from_client(cls): 
         "" "
         Instantiates this class from a Boto3 client. 
        ^{\mathrm{m}} ""
         rds_client = boto3.client("rds") 
         return cls(rds_client)
```

```
def get cluster snapshot(self, snapshot id):
 """ 
        Gets a DB cluster snapshot. 
         :param snapshot_id: The ID of the snapshot to retrieve. 
         :return: The retrieved snapshot. 
 """ 
        try: 
            response = self.rds_client.describe_db_cluster_snapshots( 
                 DBClusterSnapshotIdentifier=snapshot_id 
) snapshot = response["DBClusterSnapshots"][0] 
        except ClientError as err: 
            logger.error( 
                 "Couldn't get DB cluster snapshot %s. Here's why: %s: %s", 
                 snapshot_id, 
                err.response["Error"]["Code"], 
                err.response["Error"]["Message"], 
) raise 
        else: 
            return snapshot
```
• Per i dettagli sull'API, consulta [DescribeDB ClusterSnapshots](https://docs.aws.amazon.com/goto/boto3/rds-2014-10-31/DescribeDBClusterSnapshots) in AWS SDK for Python (Boto3) API Reference.

Per un elenco completo delle guide per sviluppatori AWS SDK e degli esempi di codice, consulta. [Utilizzo di questo servizio con un AWS SDK](#page-323-0) Questo argomento include anche informazioni su come iniziare e dettagli sulle versioni precedenti dell'SDK.

# Descrivi i cluster Aurora DB utilizzando un SDK AWS

Gli esempi di codice seguenti mostrano come descrivere i cluster di database Aurora.

Gli esempi di operazioni sono estratti di codice da programmi più grandi e devono essere eseguiti nel contesto. È possibile visualizzare questa operazione nel contesto nel seguente esempio di codice:

<sup>•</sup> [Uso dei cluster di database](#page-3752-0)

#### .NET

## AWS SDK for .NET

## **a** Note

C'è altro su. GitHub Trova l'esempio completo e scopri di più sulla configurazione e l'esecuzione nel [Repository di esempi di codice AWS.](https://github.com/awsdocs/aws-doc-sdk-examples/tree/main/dotnetv3/Aurora#code-examples)

```
 /// <summary> 
    /// Returns a list of DB clusters. 
    /// </summary> 
    /// <param name="dbInstanceIdentifier">Optional name of a specific DB 
 cluster.</param> 
    /// <returns>List of DB clusters.</returns> 
    public async Task<List<DBCluster>> DescribeDBClustersPagedAsync(string? 
 dbClusterIdentifier = null) 
    { 
        var results = new List<DBCluster>(); 
        DescribeDBClustersResponse response; 
        DescribeDBClustersRequest request = new DescribeDBClustersRequest 
        { 
            DBClusterIdentifier = dbClusterIdentifier 
        }; 
        // Get the full list if there are multiple pages. 
        do 
        { 
            response = await _amazonRDS.DescribeDBClustersAsync(request); 
            results.AddRange(response.DBClusters); 
            request.Marker = response.Marker; 
        } 
        while (response.Marker is not null); 
        return results; 
    }
```
• Per informazioni dettagliate sull'API, consulta [DescribeDBClusters](https://docs.aws.amazon.com/goto/DotNetSDKV3/rds-2014-10-31/DescribeDBClusters) nella Documentazione di riferimento delle API di AWS SDK for NFT

#### $C++$

# SDK per C++

# **a** Note

```
 Aws::Client::ClientConfiguration clientConfig; 
         // Optional: Set to the AWS Region (overrides config file). 
         // clientConfig.region = "us-east-1"; 
     Aws::RDS::RDSClient client(clientConfig);
//! Routine which gets a DB cluster description.
/*! 
 \sa describeDBCluster() 
  \param dbClusterIdentifier: A DB cluster identifier. 
  \param clusterResult: The 'DBCluster' object containing the description. 
  \param client: 'RDSClient' instance. 
  \return bool: Successful completion. 
  */
bool AwsDoc::Aurora::describeDBCluster(const Aws::String &dbClusterIdentifier, 
                                          Aws::RDS::Model::DBCluster &clusterResult, 
                                          const Aws::RDS::RDSClient &client) { 
     Aws::RDS::Model::DescribeDBClustersRequest request; 
     request.SetDBClusterIdentifier(dbClusterIdentifier); 
     Aws::RDS::Model::DescribeDBClustersOutcome outcome = 
             client.DescribeDBClusters(request); 
     bool result = true; 
     if (outcome.IsSuccess()) { 
         clusterResult = outcome.GetResult().GetDBClusters()[0]; 
     } 
     else if (outcome.GetError().GetErrorType() != 
              Aws::RDS::RDSErrors::D_B_CLUSTER_NOT_FOUND_FAULT) { 
         result = false; 
         std::cerr << "Error with Aurora::GDescribeDBClusters. " 
                    << outcome.GetError().GetMessage()
```

```
 << std::endl; 
     } 
         // This example does not log an error if the DB cluster does not exist. 
         // Instead, clusterResult is set to empty. 
     else { 
         clusterResult = Aws::RDS::Model::DBCluster(); 
     } 
     return result;
}
```
• Per informazioni dettagliate sull'API, consulta [DescribeDBClusters](https://docs.aws.amazon.com/goto/SdkForCpp/rds-2014-10-31/DescribeDBClusters) nella Documentazione di riferimento delle API di AWS SDK for C++ .

## Go

SDK per Go V2

```
G Note
```

```
type DbClusters struct { 
 AuroraClient *rds.Client
}
// GetDbCluster gets data about an Aurora DB cluster.
func (clusters *DbClusters) GetDbCluster(clusterName string) (*types.DBCluster, 
  error) { 
  output, err := clusters.AuroraClient.DescribeDBClusters(context.TODO(), 
   &rds.DescribeDBClustersInput{ 
    DBClusterIdentifier: aws.String(clusterName), 
   }) 
  if err != nil {
```

```
 var notFoundError *types.DBClusterNotFoundFault 
  if errors.As(err, &notFoundError) {
    log.Printf("DB cluster %v does not exist.\n", clusterName) 
    err = nil 
   } else { 
    log.Printf("Couldn't get DB cluster %v: %v\n", clusterName, err) 
   } 
   return nil, err 
  } else { 
  return &output.DBClusters[0], err 
  }
}
```
• Per informazioni dettagliate sull'API, consulta [DescribeDBClusters](https://pkg.go.dev/github.com/aws/aws-sdk-go-v2/service/rds#Client.DescribeDBClusters) nella Documentazione di riferimento delle API di AWS SDK for Go .

#### Java

SDK per Java 2.x

## **a** Note

```
 public static void describeDbClusterParameters(RdsClient rdsClient, String 
 dbCLusterGroupName, int flag) { 
        try { 
            DescribeDbClusterParametersRequest dbParameterGroupsRequest; 
           if (flag == \emptyset) {
                 dbParameterGroupsRequest = 
 DescribeDbClusterParametersRequest.builder() 
                          .dbClusterParameterGroupName(dbCLusterGroupName) 
                         .build();
            } else { 
                 dbParameterGroupsRequest = 
 DescribeDbClusterParametersRequest.builder() 
                          .dbClusterParameterGroupName(dbCLusterGroupName)
```

```
 .source("user") 
                        .build();
 } 
             DescribeDbClusterParametersResponse response = rdsClient 
                     .describeDBClusterParameters(dbParameterGroupsRequest); 
             List<Parameter> dbParameters = response.parameters(); 
             String paraName; 
             for (Parameter para : dbParameters) { 
                 // Only print out information about either auto_increment_offset 
 or 
                 // auto_increment_increment. 
                 paraName = para.parameterName(); 
                 if ((paraName.compareTo("auto_increment_offset") == 0) 
                         || (paraName.compareTo("auto_increment_increment ") == 
 0)) { 
                     System.out.println("*** The parameter name is " + paraName); 
                     System.out.println("*** The parameter value is " + 
 para.parameterValue()); 
                     System.out.println("*** The parameter data type is " + 
 para.dataType()); 
                     System.out.println("*** The parameter description is " + 
 para.description()); 
                     System.out.println("*** The parameter allowed values is " + 
 para.allowedValues()); 
 } 
 } 
        } catch (RdsException e) { 
             System.out.println(e.getLocalizedMessage()); 
             System.exit(1); 
        } 
     }
```
• Per informazioni dettagliate sull'API, consulta [DescribeDBClusters](https://docs.aws.amazon.com/goto/SdkForJavaV2/rds-2014-10-31/DescribeDBClusters) nella Documentazione di riferimento delle API di AWS SDK for Java 2.x .

#### Kotlin

## SDK per Kotlin

## **a** Note

```
suspend fun describeDbClusterParameters(dbCLusterGroupName: String?, flag: Int) { 
     val dbParameterGroupsRequest: DescribeDbClusterParametersRequest 
    dbParameterGroupsRequest = if (flag == \emptyset) {
         DescribeDbClusterParametersRequest { 
             dbClusterParameterGroupName = dbCLusterGroupName 
         } 
     } else { 
         DescribeDbClusterParametersRequest { 
             dbClusterParameterGroupName = dbCLusterGroupName 
             source = "user" 
         } 
     } 
     RdsClient { region = "us-west-2" }.use { rdsClient -> 
         val response = 
  rdsClient.describeDbClusterParameters(dbParameterGroupsRequest) 
         response.parameters?.forEach { para -> 
             // Only print out information about either auto_increment_offset or 
  auto_increment_increment. 
             val paraName = para.parameterName 
            if (paraName != null) {
                 if (paraName.compareTo("auto_increment_offset") == 0 || 
  paraName.compareTo("auto_increment_increment ") == 0) { 
                     println("*** The parameter name is $paraName") 
                     println("*** The parameter value is ${para.parameterValue}") 
                     println("*** The parameter data type is ${para.dataType}") 
                     println("*** The parameter description is 
  ${para.description}") 
                     println("*** The parameter allowed values is 
  ${para.allowedValues}") 
 } 
 }
```
 } } }

• Per informazioni dettagliate sull'API, consulta [DescribeDBClusters](https://github.com/awslabs/aws-sdk-kotlin#generating-api-documentation) nella Documentazione di riferimento delle API di AWS SDK per Kotlin.

#### Python

SDK per Python (Boto3)

```
a Note
```

```
class AuroraWrapper: 
     """Encapsulates Aurora DB cluster actions.""" 
     def __init__(self, rds_client): 
 """ 
          :param rds_client: A Boto3 Amazon Relational Database Service (Amazon 
 RDS) client. 
        \cdots self.rds_client = rds_client 
     @classmethod 
     def from_client(cls): 
         """ 
         Instantiates this class from a Boto3 client. 
        ^{\mathrm{m}} ""
         rds_client = boto3.client("rds") 
         return cls(rds_client) 
     def get_db_cluster(self, cluster_name): 
         "" ""
         Gets data about an Aurora DB cluster.
```

```
 :param cluster_name: The name of the DB cluster to retrieve. 
         :return: The retrieved DB cluster. 
 """ 
        try: 
             response = self.rds_client.describe_db_clusters( 
                 DBClusterIdentifier=cluster_name 
) cluster = response["DBClusters"][0] 
        except ClientError as err: 
             if err.response["Error"]["Code"] == "DBClusterNotFoundFault": 
                 logger.info("Cluster %s does not exist.", cluster_name) 
             else: 
                 logger.error( 
                     "Couldn't verify the existence of DB cluster %s. Here's why: 
 %s: %s", 
                     cluster_name, 
                     err.response["Error"]["Code"], 
                     err.response["Error"]["Message"], 
) raise 
        else: 
            return cluster
```
• Per informazioni dettagliate sull'API, consulta la sezione [DescribeDBClusters](https://docs.aws.amazon.com/goto/boto3/rds-2014-10-31/DescribeDBClusters) nella Documentazione di riferimento delle API di AWS SDK per Python (Boto3).

#### Rust

SDK per Rust

#### **a** Note

```
 // Get a list of allowed engine versions. 
 rds.DescribeDbEngineVersions(Engine='aurora-mysql', DBParameterGroupFamily=<the 
 family used to create your parameter group in step 2>)
```

```
 // Create an Aurora DB cluster database cluster that contains a MySql 
 database and uses the parameter group you created. 
     // Wait for DB cluster to be ready. Call rds.DescribeDBClusters and check for 
 Status == 'available'. 
    // Get a list of instance classes available for the selected engine 
 and engine version. rds.DescribeOrderableDbInstanceOptions(Engine='mysql', 
 EngineVersion=). 
     // Create a database instance in the cluster. 
    // Wait for DB instance to be ready. Call rds.DescribeDbInstances and check 
 for DBInstanceStatus == 'available'. 
     pub async fn start_cluster_and_instance(&mut self) -> Result<(), 
 ScenarioError> { 
        if self.password.is none() {
             return Err(ScenarioError::with( 
                 "Must set Secret Password before starting a cluster", 
             )); 
         } 
         let create_db_cluster = self 
             .rds 
             .create_db_cluster( 
                 DB_CLUSTER_IDENTIFIER, 
                 DB_CLUSTER_PARAMETER_GROUP_NAME, 
                DB_ENGINE,
                 self.engine_version.as_deref().expect("engine version"), 
                 self.username.as_deref().expect("username"), 
                 self.password 
                      .replace(SecretString::new("".to_string())) 
                      .expect("password"), 
) .await; 
        if let Err(err) = create db cluster {
             return Err(ScenarioError::new( 
                 "Failed to create DB Cluster with cluster group", 
                 &err, 
             )); 
         } 
         self.db_cluster_identifier = create_db_cluster 
             .unwrap() 
             .db_cluster 
             .and_then(|c| c.db_cluster_identifier); 
         if self.db_cluster_identifier.is_none() {
```

```
 return Err(ScenarioError::with("Created DB Cluster missing 
 Identifier")); 
         } 
         info!( 
             "Started a db cluster: {}", 
             self.db_cluster_identifier 
                  .as_deref() 
                  .unwrap_or("Missing ARN") 
         ); 
         let create_db_instance = self 
             .rds 
             .create_db_instance( 
                 self.db_cluster_identifier.as_deref().expect("cluster name"), 
                 DB_INSTANCE_IDENTIFIER, 
                 self.instance_class.as_deref().expect("instance class"), 
                 DB_ENGINE, 
) .await; 
        if let Err(err) = create db instance {
             return Err(ScenarioError::new( 
                 "Failed to create Instance in DB Cluster", 
                 &err, 
             )); 
         } 
         self.db_instance_identifier = create_db_instance 
             .unwrap() 
             .db_instance 
             .and_then(|i| i.db_instance_identifier); 
         // Cluster creation can take up to 20 minutes to become available 
         let cluster_max_wait = Duration::from_secs(20 * 60); 
         let waiter = Waiter::builder().max(cluster_max_wait).build(); 
        while waiter.sleep().await.is_ok() {
             let cluster = self 
                  .rds 
                  .describe_db_clusters( 
                      self.db_cluster_identifier 
                          .as_deref() 
                          .expect("cluster identifier"), 
) .await;
```

```
 if let Err(err) = cluster { 
                 warn!(?err, "Failed to describe cluster while waiting for 
 ready"); 
                 continue; 
 } 
             let instance = self 
                 .rds 
                 .describe_db_instance( 
                     self.db_instance_identifier 
                         .as_deref() 
                         .expect("instance identifier"), 
) .await; 
             if let Err(err) = instance { 
                 return Err(ScenarioError::new( 
                     "Failed to find instance for cluster", 
                     &err, 
                 )); 
 } 
             let instances_available = instance 
                 .unwrap() 
                 .db_instances() 
                 .iter() 
                 .all(|instance| instance.db_instance_status() == 
 Some("Available")); 
             let endpoints = self 
                 .rds 
                 .describe_db_cluster_endpoints( 
                     self.db_cluster_identifier 
                         .as_deref() 
                         .expect("cluster identifier"), 
) .await; 
             if let Err(err) = endpoints { 
                 return Err(ScenarioError::new( 
                     "Failed to find endpoint for cluster", 
                     &err, 
                 )); 
 }
```

```
 let endpoints_available = endpoints 
                  .unwrap() 
                  .db_cluster_endpoints() 
                  .iter() 
                  .all(|endpoint| endpoint.status() == Some("available")); 
             if instances_available && endpoints_available { 
                 return Ok(());
 } 
         } 
         Err(ScenarioError::with("timed out waiting for cluster")) 
     } 
     pub async fn describe_db_clusters( 
         &self, 
         id: &str, 
     ) -> Result<DescribeDbClustersOutput, SdkError<DescribeDBClustersError>> { 
         self.inner 
              .describe_db_clusters() 
              .db_cluster_identifier(id) 
              .send() 
              .await 
     }
#[tokio::test]
async fn test_start_cluster_and_instance() { 
     let mut mock_rds = MockRdsImpl::default(); 
     mock_rds 
         .expect_create_db_cluster() 
         .withf(|id, params, engine, version, username, password| { 
              assert_eq!(id, "RustSDKCodeExamplesDBCluster"); 
             assert_eq!(params, "RustSDKCodeExamplesDBParameterGroup"); 
             assert_eq!(engine, "aurora-mysql"); 
             assert_eq!(version, "aurora-mysql8.0"); 
             assert_eq!(username, "test username"); 
             assert_eq!(password.expose_secret(), "test password"); 
             true 
         }) 
        .return_once(|id, _, _, _, _, _| {
             Ok(CreateDbClusterOutput::builder()
```

```
 .db_cluster(DbCluster::builder().db_cluster_identifier(id).build()) 
                 .build() }); 
     mock_rds 
         .expect_create_db_instance() 
         .withf(|cluster, name, class, engine| { 
             assert_eq!(cluster, "RustSDKCodeExamplesDBCluster"); 
             assert_eq!(name, "RustSDKCodeExamplesDBInstance"); 
             assert_eq!(class, "m5.large"); 
             assert_eq!(engine, "aurora-mysql"); 
             true 
         }) 
         .return_once(|cluster, name, class, _| { 
             Ok(CreateDbInstanceOutput::builder() 
                  .db_instance( 
                      DbInstance::builder() 
                          .db_cluster_identifier(cluster) 
                          .db_instance_identifier(name) 
                          .db_instance_class(class) 
                          .build(), 
).buid() }); 
     mock_rds 
         .expect_describe_db_clusters() 
         .with(eq("RustSDKCodeExamplesDBCluster")) 
         .return_once(|id| { 
             Ok(DescribeDbClustersOutput::builder() 
  .db_clusters(DbCluster::builder().db_cluster_identifier(id).build()) 
                 .build() }); 
     mock_rds 
         .expect_describe_db_instance() 
         .with(eq("RustSDKCodeExamplesDBInstance")) 
         .return_once(|name| { 
             Ok(DescribeDbInstancesOutput::builder() 
                  .db_instances( 
                      DbInstance::builder() 
                          .db_instance_identifier(name)
```

```
 .db_instance_status("Available") 
                          .build(), 
).build() }); 
     mock_rds 
         .expect_describe_db_cluster_endpoints() 
         .with(eq("RustSDKCodeExamplesDBCluster")) 
         .return_once(|_| { 
             Ok(DescribeDbClusterEndpointsOutput::builder() 
  .db_cluster_endpoints(DbClusterEndpoint::builder().status("available").build()) 
                 .buid() }); 
     let mut scenario = AuroraScenario::new(mock_rds); 
     scenario.engine_version = Some("aurora-mysql8.0".into()); 
     scenario.instance_class = Some("m5.large".into()); 
     scenario.username = Some("test username".into()); 
     scenario.password = Some(SecretString::new("test password".into())); 
     tokio::time::pause(); 
     let assertions = tokio::spawn(async move { 
        let create = scenario.start cluster and instance().await;
         assert!(create.is_ok()); 
         assert!(scenario 
              .password 
             .replace(SecretString::new("BAD SECRET".into())) 
             .unwrap() 
             .expose_secret() 
            .is\_empty();
         assert_eq!( 
             scenario.db_cluster_identifier, 
             Some("RustSDKCodeExamplesDBCluster".into()) 
         ); 
     }); 
     tokio::time::advance(Duration::from_secs(1)).await; 
     tokio::time::resume(); 
    let - s sertions.await;
}
#[tokio::test]
async fn test_start_cluster_and_instance_cluster_create_error() {
```

```
 let mut mock_rds = MockRdsImpl::default(); 
     mock_rds 
         .expect_create_db_cluster() 
        .return_once(|_, _, _, _, _, _| {
             Err(SdkError::service_error( 
                  CreateDBClusterError::unhandled(Box::new(Error::new( 
                      ErrorKind::Other, 
                      "create db cluster error", 
                  ))), 
                  Response::new(StatusCode::try_from(400).unwrap(), 
  SdkBody::empty()), 
             )) 
         }); 
     let mut scenario = AuroraScenario::new(mock_rds); 
     scenario.engine_version = Some("aurora-mysql8.0".into()); 
     scenario.instance_class = Some("m5.large".into()); 
     scenario.username = Some("test username".into()); 
     scenario.password = Some(SecretString::new("test password".into())); 
     let create = scenario.start_cluster_and_instance().await; 
     assert_matches!(create, Err(ScenarioError { message, context: _}) if message 
 == "Failed to create DB Cluster with cluster group")
}
#[tokio::test]
async fn test_start_cluster_and_instance_cluster_create_missing_id() { 
     let mut mock_rds = MockRdsImpl::default(); 
     mock_rds 
         .expect_create_db_cluster() 
        .return_once(|_, _, _, _, _, _| {
             Ok(CreateDbClusterOutput::builder() 
                  .db_cluster(DbCluster::builder().build()) 
                 .buid() }); 
     let mut scenario = AuroraScenario::new(mock_rds); 
     scenario.engine_version = Some("aurora-mysql8.0".into()); 
     scenario.instance_class = Some("m5.large".into()); 
     scenario.username = Some("test username".into()); 
     scenario.password = Some(SecretString::new("test password".into()));
```

```
 let create = scenario.start_cluster_and_instance().await; 
     assert_matches!(create, Err(ScenarioError { message, context:_ }) if message 
  == "Created DB Cluster missing Identifier");
}
#[tokio::test]
async fn test_start_cluster_and_instance_instance_create_error() { 
     let mut mock_rds = MockRdsImpl::default(); 
     mock_rds 
         .expect_create_db_cluster() 
         .withf(|id, params, engine, version, username, password| { 
             assert_eq!(id, "RustSDKCodeExamplesDBCluster"); 
             assert_eq!(params, "RustSDKCodeExamplesDBParameterGroup"); 
             assert_eq!(engine, "aurora-mysql"); 
             assert_eq!(version, "aurora-mysql8.0"); 
             assert_eq!(username, "test username"); 
             assert_eq!(password.expose_secret(), "test password"); 
             true 
         }) 
        .return_once(|id, _, _, _, _, _| {
             Ok(CreateDbClusterOutput::builder() 
  .db_cluster(DbCluster::builder().db_cluster_identifier(id).build()) 
                 .buid() }); 
     mock_rds 
         .expect_create_db_instance() 
        .return_once(|, |, |, |, | | {
             Err(SdkError::service_error( 
                  CreateDBInstanceError::unhandled(Box::new(Error::new( 
                      ErrorKind::Other, 
                      "create db instance error", 
                  ))), 
                  Response::new(StatusCode::try_from(400).unwrap(), 
  SdkBody::empty()), 
             )) 
         }); 
     let mut scenario = AuroraScenario::new(mock_rds); 
     scenario.engine_version = Some("aurora-mysql8.0".into()); 
    scenario.instance class = Some("m5.large".into());
     scenario.username = Some("test username".into());
```

```
 scenario.password = Some(SecretString::new("test password".into())); 
    let create = scenario.start cluster and instance().await;
     assert_matches!(create, Err(ScenarioError { message, context: _ }) if message 
 == "Failed to create Instance in DB Cluster")
}
#[tokio::test]
async fn test start cluster and instance wait hiccup() {
     let mut mock_rds = MockRdsImpl::default(); 
     mock_rds 
         .expect_create_db_cluster() 
         .withf(|id, params, engine, version, username, password| { 
             assert_eq!(id, "RustSDKCodeExamplesDBCluster"); 
             assert_eq!(params, "RustSDKCodeExamplesDBParameterGroup"); 
             assert_eq!(engine, "aurora-mysql"); 
             assert_eq!(version, "aurora-mysql8.0"); 
             assert_eq!(username, "test username"); 
             assert_eq!(password.expose_secret(), "test password"); 
             true 
         }) 
        .return_once(|id, _, _, _, _, _| {
             Ok(CreateDbClusterOutput::builder() 
  .db_cluster(DbCluster::builder().db_cluster_identifier(id).build()) 
                 .build() }); 
     mock_rds 
         .expect_create_db_instance() 
         .withf(|cluster, name, class, engine| { 
             assert_eq!(cluster, "RustSDKCodeExamplesDBCluster"); 
             assert_eq!(name, "RustSDKCodeExamplesDBInstance"); 
             assert_eq!(class, "m5.large"); 
             assert_eq!(engine, "aurora-mysql"); 
             true 
         }) 
         .return_once(|cluster, name, class, _| { 
             Ok(CreateDbInstanceOutput::builder() 
                  .db_instance( 
                      DbInstance::builder() 
                         .db cluster identifier(cluster)
                           .db_instance_identifier(name)
```

```
 .db_instance_class(class) 
                          .build(), 
).build() }); 
    mock_rds 
         .expect_describe_db_clusters() 
         .with(eq("RustSDKCodeExamplesDBCluster")) 
         .times(1) 
         .returning(|_| { 
             Err(SdkError::service_error( 
                 DescribeDBClustersError::unhandled(Box::new(Error::new( 
                      ErrorKind::Other, 
                      "describe cluster error", 
                 ))), 
                 Response::new(StatusCode::try_from(400).unwrap(), 
 SdkBody::empty()), 
             )) 
         }) 
         .with(eq("RustSDKCodeExamplesDBCluster")) 
         .times(1) 
         .returning(|id| { 
             Ok(DescribeDbClustersOutput::builder() 
  .db_clusters(DbCluster::builder().db_cluster_identifier(id).build()) 
                 .buid() }); 
    mock_rds.expect_describe_db_instance().return_once(|name| { 
         Ok(DescribeDbInstancesOutput::builder() 
             .db_instances( 
                 DbInstance::builder() 
                      .db_instance_identifier(name) 
                      .db_instance_status("Available") 
                      .build(), 
).buid() }); 
    mock_rds 
         .expect_describe_db_cluster_endpoints() 
         .return_once(|_| { 
             Ok(DescribeDbClusterEndpointsOutput::builder()
```

```
 .db_cluster_endpoints(DbClusterEndpoint::builder().status("available").build()) 
                 .build() }); 
     let mut scenario = AuroraScenario::new(mock_rds); 
     scenario.engine_version = Some("aurora-mysql8.0".into()); 
     scenario.instance_class = Some("m5.large".into()); 
     scenario.username = Some("test username".into()); 
     scenario.password = Some(SecretString::new("test password".into())); 
     tokio::time::pause(); 
     let assertions = tokio::spawn(async move { 
        let create = scenario.start cluster and instance().await;
        assert!(create.is ok());
     }); 
     tokio::time::advance(Duration::from_secs(1)).await; 
     tokio::time::advance(Duration::from_secs(1)).await; 
     tokio::time::resume(); 
    let = assertions.await;
}
```
• Per informazioni sulle API, consulta [DescribeDBClusters](https://docs.rs/releases/search?query=aws-sdk) nella Guida di riferimento all'API AWS SDK per Rust.

Per un elenco completo delle guide per sviluppatori AWS SDK e degli esempi di codice, consulta[Utilizzo di questo servizio con un AWS SDK](#page-323-0). Questo argomento include anche informazioni su come iniziare e dettagli sulle versioni precedenti dell'SDK.

# Descrivi le istanze Aurora DB utilizzando un SDK AWS

Gli esempi di codice seguenti mostrano come descrivere le istanze database Aurora.

Gli esempi di operazioni sono estratti di codice da programmi più grandi e devono essere eseguiti nel contesto. È possibile visualizzare questa operazione nel contesto nel seguente esempio di codice:

• [Uso dei cluster di database](#page-3752-0)

## .NET

## AWS SDK for .NET

## **a** Note

C'è altro su. GitHub Trova l'esempio completo e scopri di più sulla configurazione e l'esecuzione nel [Repository di esempi di codice AWS.](https://github.com/awsdocs/aws-doc-sdk-examples/tree/main/dotnetv3/Aurora#code-examples)

```
 /// <summary> 
    /// Returns a list of DB instances. 
    /// </summary> 
    /// <param name="dbInstanceIdentifier">Optional name of a specific DB 
 instance.</param> 
    /// <returns>List of DB instances.</returns>
     public async Task<List<DBInstance>> DescribeDBInstancesPagedAsync(string? 
 dbInstanceIdentifier = null) 
     { 
         var results = new List<DBInstance>(); 
         var instancesPaginator = _amazonRDS.Paginators.DescribeDBInstances( 
             new DescribeDBInstancesRequest 
\{\hspace{.1cm} \} DBInstanceIdentifier = dbInstanceIdentifier 
             }); 
         // Get the entire list using the paginator. 
         await foreach (var instances in instancesPaginator.DBInstances) 
         { 
             results.Add(instances); 
         } 
         return results; 
     }
```
• Per informazioni dettagliate sull'API, consulta [DescribeDBInstances](https://docs.aws.amazon.com/goto/DotNetSDKV3/rds-2014-10-31/DescribeDBInstances) nella Documentazione di riferimento delle API di AWS SDK for NFT

#### $C++$

# SDK per C++

## **a** Note

```
 Aws::Client::ClientConfiguration clientConfig; 
         // Optional: Set to the AWS Region (overrides config file). 
         // clientConfig.region = "us-east-1"; 
     Aws::RDS::RDSClient client(clientConfig);
//! Routine which gets a DB instance description.
/*! 
  \sa describeDBCluster() 
  \param dbInstanceIdentifier: A DB instance identifier. 
  \param instanceResult: The 'DBInstance' object containing the description. 
  \param client: 'RDSClient' instance. 
  \return bool: Successful completion. 
  */
bool AwsDoc::Aurora::describeDBInstance(const Aws::String &dbInstanceIdentifier, 
                                           Aws::RDS::Model::DBInstance 
  &instanceResult, 
                                           const Aws::RDS::RDSClient &client) { 
     Aws::RDS::Model::DescribeDBInstancesRequest request; 
     request.SetDBInstanceIdentifier(dbInstanceIdentifier); 
     Aws::RDS::Model::DescribeDBInstancesOutcome outcome = 
             client.DescribeDBInstances(request); 
     bool result = true; 
     if (outcome.IsSuccess()) { 
         instanceResult = outcome.GetResult().GetDBInstances()[0]; 
     } 
     else if (outcome.GetError().GetErrorType() != 
              Aws::RDS::RDSErrors::D_B_INSTANCE_NOT_FOUND_FAULT) { 
         result = false;
```

```
 std::cerr << "Error with Aurora::DescribeDBInstances. " 
                    << outcome.GetError().GetMessage() 
                    << std::endl; 
     } 
         // This example does not log an error if the DB instance does not exist. 
         // Instead, instanceResult is set to empty. 
     else { 
        instanceResult = Aws::RDS::Model::DBInstance();
     } 
     return result;
}
```
• Per informazioni dettagliate sull'API, consulta [DescribeDBInstances](https://docs.aws.amazon.com/goto/SdkForCpp/rds-2014-10-31/DescribeDBInstances) nella Documentazione di riferimento delle API di AWS SDK for C++ .

#### Go

SDK per Go V2

**a** Note

```
type DbClusters struct { 
 AuroraClient *rds.Client
}
// GetInstance gets data about a DB instance.
func (clusters *DbClusters) GetInstance(instanceName string) ( 
  *types.DBInstance, error) { 
  output, err := clusters.AuroraClient.DescribeDBInstances(context.TODO(), 
  &rds.DescribeDBInstancesInput{ 
    DBInstanceIdentifier: aws.String(instanceName), 
  })
```

```
 if err != nil { 
   var notFoundError *types.DBInstanceNotFoundFault 
  if errors.As(err, &notFoundError) {
    log.Printf("DB instance %v does not exist.\n", instanceName) 
    err = nil 
   } else { 
    log.Printf("Couldn't get instance %v: %v\n", instanceName, err) 
   } 
   return nil, err 
  } else { 
   return &output.DBInstances[0], nil 
 }
}
```
• Per informazioni dettagliate sull'API, consulta [DescribeDBInstances](https://pkg.go.dev/github.com/aws/aws-sdk-go-v2/service/rds#Client.DescribeDBInstances) nella Documentazione di riferimento delle API di AWS SDK for Go .

#### Java

SDK per Java 2.x

### **a** Note

```
 // Waits until the database instance is available. 
    public static void waitForInstanceReady(RdsClient rdsClient, String 
 dbClusterIdentifier) { 
        boolean instanceReady = false; 
        String instanceReadyStr; 
        System.out.println("Waiting for instance to become available."); 
        try { 
            DescribeDbClustersRequest instanceRequest = 
 DescribeDbClustersRequest.builder() 
                     .dbClusterIdentifier(dbClusterIdentifier) 
                     .build();
```

```
while (!instanceReady) {
                 DescribeDbClustersResponse response = 
 rdsClient.describeDBClusters(instanceRequest); 
                 List<DBCluster> clusterList = response.dbClusters(); 
                 for (DBCluster cluster : clusterList) { 
                     instanceReadyStr = cluster.status(); 
                     if (instanceReadyStr.contains("available")) { 
                         instanceReady = true; 
                     } else { 
                         System.out.print("."); 
                         Thread.sleep(sleepTime * 1000); 
1 1 1 1 1 1 1
 } 
 } 
            System.out.println("Database cluster is available!"); 
        } catch (RdsException | InterruptedException e) { 
            System.err.println(e.getMessage()); 
            System.exit(1); 
        } 
    }
```
• Per informazioni dettagliate sull'API, consulta [DescribeDBInstances](https://docs.aws.amazon.com/goto/SdkForJavaV2/rds-2014-10-31/DescribeDBInstances) nella Documentazione di riferimento delle API di AWS SDK for Java 2.x .

## Kotlin

SDK per Kotlin

#### **a** Note

```
suspend fun waitDBAuroraInstanceReady(dbInstanceIdentifierVal: String?) { 
     var instanceReady = false 
     var instanceReadyStr: String 
     println("Waiting for instance to become available.") 
     val instanceRequest = DescribeDbInstancesRequest {
```

```
 dbInstanceIdentifier = dbInstanceIdentifierVal 
     } 
     var endpoint = "" 
     RdsClient { region = "us-west-2" }.use { rdsClient -> 
        while (!instanceReady) {
             val response = rdsClient.describeDbInstances(instanceRequest) 
             response.dbInstances?.forEach { instance -> 
                 instanceReadyStr = instance.dbInstanceStatus.toString() 
                 if (instanceReadyStr.contains("available")) { 
                     endpoint = instance.endpoint?.address.toString() 
                     instanceReady = true 
                 } else { 
                     print(".") 
                     delay(sleepTime * 1000) 
 } 
 } 
         } 
     } 
     println("Database instance is available! The connection endpoint is 
  $endpoint")
}
```
• Per informazioni dettagliate sull'API, consulta [DescribeDBInstances](https://github.com/awslabs/aws-sdk-kotlin#generating-api-documentation) nella Documentazione di riferimento delle API di AWS SDK per Kotlin.

#### Python

SDK per Python (Boto3)

#### **a** Note

```
class AuroraWrapper: 
     """Encapsulates Aurora DB cluster actions.""" 
     def __init__(self, rds_client):
```

```
 """ 
         :param rds_client: A Boto3 Amazon Relational Database Service (Amazon 
 RDS) client. 
         """ 
         self.rds_client = rds_client 
    @classmethod 
     def from_client(cls): 
         """ 
         Instantiates this class from a Boto3 client. 
 """ 
         rds_client = boto3.client("rds") 
         return cls(rds_client) 
    def get_db_instance(self, instance_id): 
        "" "
         Gets data about a DB instance. 
         :param instance_id: The ID of the DB instance to retrieve. 
         :return: The retrieved DB instance. 
        "" "" ""
         try: 
             response = self.rds_client.describe_db_instances( 
                 DBInstanceIdentifier=instance_id 
) db_inst = response["DBInstances"][0] 
         except ClientError as err: 
             if err.response["Error"]["Code"] == "DBInstanceNotFound": 
                 logger.info("Instance %s does not exist.", instance_id) 
             else: 
                 logger.error( 
                     "Couldn't get DB instance %s. Here's why: %s: %s", 
                     instance_id, 
                     err.response["Error"]["Code"], 
                     err.response["Error"]["Message"], 
) raise 
         else: 
             return db_inst
```
• Per informazioni dettagliate sull'API, consulta [DescribeDBInstances](https://docs.aws.amazon.com/goto/boto3/rds-2014-10-31/DescribeDBInstances) nella Documentazione di riferimento delle API di AWS SDK per Python (Boto3).

Rust

SDK per Rust

## **a** Note

```
 pub async fn clean_up(self) -> Result<(), Vec<ScenarioError>> { 
         let mut clean_up_errors: Vec<ScenarioError> = vec![]; 
         // Delete the instance. rds.DeleteDbInstance. 
         let delete_db_instance = self 
             .rds 
             .delete_db_instance( 
                 self.db_instance_identifier 
                      .as_deref() 
                      .expect("instance identifier"), 
) .await; 
         if let Err(err) = delete_db_instance { 
             let identifier = self 
                 .db_instance_identifier 
                 .as_deref() 
                  .unwrap_or("Missing Instance Identifier"); 
             let message = format!("failed to delete db instance {identifier}"); 
             clean_up_errors.push(ScenarioError::new(message, &err)); 
         } else { 
             // Wait for the instance to delete 
             let waiter = Waiter::default(); 
             while waiter.sleep().await.is_ok() { 
                 let describe_db_instances = 
 self.rds.describe_db_instances().await; 
                 if let Err(err) = describe_db_instances { 
                      clean_up_errors.push(ScenarioError::new( 
                          "Failed to check instance state during deletion",
```

```
 &err, 
                     )); 
                     break; 
 } 
                 let db_instances = describe_db_instances 
                     .unwrap() 
                     .db_instances() 
                     .iter() 
                     .filter(|instance| instance.db_cluster_identifier == 
 self.db_cluster_identifier) 
                     .cloned() 
                     .collect::<Vec<DbInstance>>(); 
                 if db_instances.is_empty() { 
                     trace!("Delete Instance waited and no instances were found"); 
                     break; 
 } 
                 match db_instances.first().unwrap().db_instance_status() { 
                     Some("Deleting") => continue, 
                    Some(status) => {
                         info!("Attempting to delete but instances is in 
 {status}"); 
                         continue; 
1 1 1 1 1 1 1
                    None \Rightarrow {
                         warn!("No status for DB instance"); 
                         break; 
1 1 1 1 1 1 1
 } 
            } 
        } 
        // Delete the DB cluster. rds.DeleteDbCluster. 
        let delete_db_cluster = self 
             .rds 
             .delete_db_cluster( 
                 self.db_cluster_identifier 
                     .as_deref() 
                     .expect("cluster identifier"), 
) .await; 
        if let Err(err) = delete_db_cluster { 
             let identifier = self
```

```
 .db_cluster_identifier 
                .as deref()
                .unwrap or("Missing DB Cluster Identifier");
            let message = format!("failed to delete db cluster {identifier}"); 
            clean_up_errors.push(ScenarioError::new(message, &err)); 
        } else { 
            // Wait for the instance and cluster to fully delete. 
 rds.DescribeDbInstances and rds.DescribeDbClusters until both are not found. 
            let waiter = Waiter::default(); 
            while waiter.sleep().await.is_ok() { 
                let describe_db_clusters = self 
                     .rds 
                     .describe_db_clusters( 
                        self.db cluster identifier
                             .as_deref() 
                             .expect("cluster identifier"), 
) .await; 
                if let Err(err) = describe_db_clusters { 
                     clean_up_errors.push(ScenarioError::new( 
                         "Failed to check cluster state during deletion", 
                        &err, 
                     )); 
                     break; 
 } 
                let describe_db_clusters = describe_db_clusters.unwrap(); 
                let db_clusters = describe_db_clusters.db_clusters(); 
               if db clusters.is empty() {
                     trace!("Delete cluster waited and no clusters were found"); 
                     break; 
 } 
                match db_clusters.first().unwrap().status() { 
                     Some("Deleting") => continue, 
                    Some(status) => \{ info!("Attempting to delete but clusters is in 
 {status}"); 
                        continue; 
1 1 1 1 1 1 1
                   None \Rightarrow {
                        warn!("No status for DB cluster"); 
                        break; 
1 1 1 1 1 1 1
 } 
 }
```

```
 } 
         // Delete the DB cluster parameter group. 
  rds.DeleteDbClusterParameterGroup. 
         let delete_db_cluster_parameter_group = self 
             .rds 
             .delete_db_cluster_parameter_group( 
                  self.db_cluster_parameter_group 
                     .map(|q| {
                          g.db_cluster_parameter_group_name 
                              .unwrap_or_else(|| 
  DB_CLUSTER_PARAMETER_GROUP_NAME.to_string()) 
 }) 
                     .as deref()
                      .expect("cluster parameter group name"), 
) .await; 
         if let Err(error) = delete_db_cluster_parameter_group { 
             clean_up_errors.push(ScenarioError::new( 
                  "Failed to delete the db cluster parameter group", 
                 &error, 
             )) 
         } 
         if clean_up_errors.is_empty() { 
            0k(()) } else { 
             Err(clean_up_errors) 
         } 
     } 
     pub async fn describe_db_instances( 
         &self, 
     ) -> Result<DescribeDbInstancesOutput, SdkError<DescribeDBInstancesError>> { 
         self.inner.describe_db_instances().send().await 
     }
#[tokio::test]
async fn test_scenario_clean_up() { 
     let mut mock_rds = MockRdsImpl::default(); 
     mock_rds 
         .expect_delete_db_instance() 
         .with(eq("MockInstance"))
```

```
 .return_once(|_| Ok(DeleteDbInstanceOutput::builder().build())); 
     mock_rds 
         .expect_describe_db_instances() 
         .with() 
         .times(1) 
         .returning(|| { 
             Ok(DescribeDbInstancesOutput::builder() 
                  .db_instances( 
                      DbInstance::builder() 
                          .db_cluster_identifier("MockCluster") 
                          .db_instance_status("Deleting") 
                          .build(), 
).buid() }) 
         .with() 
         .times(1) 
         .returning(|| Ok(DescribeDbInstancesOutput::builder().build())); 
     mock_rds 
         .expect_delete_db_cluster() 
         .with(eq("MockCluster")) 
         .return_once(|_| Ok(DeleteDbClusterOutput::builder().build())); 
     mock_rds 
         .expect_describe_db_clusters() 
         .with(eq("MockCluster")) 
         .times(1) 
         .returning(|id| { 
             Ok(DescribeDbClustersOutput::builder() 
                  .db_clusters( 
                      DbCluster::builder() 
                          .db_cluster_identifier(id) 
                          .status("Deleting") 
                          .build(), 
).build() }) 
         .with(eq("MockCluster")) 
         .times(1) 
         .returning(|_| Ok(DescribeDbClustersOutput::builder().build())); 
     mock_rds
```

```
 .expect_delete_db_cluster_parameter_group() 
         .with(eq("MockParamGroup")) 
         .return_once(|_| 
  Ok(DeleteDbClusterParameterGroupOutput::builder().build())); 
     let mut scenario = AuroraScenario::new(mock_rds); 
     scenario.db_cluster_identifier = Some(String::from("MockCluster")); 
     scenario.db_instance_identifier = Some(String::from("MockInstance")); 
    scenario.db cluster parameter group = Some(
         DbClusterParameterGroup::builder() 
              .db_cluster_parameter_group_name("MockParamGroup") 
              .build(), 
     ); 
     tokio::time::pause(); 
     let assertions = tokio::spawn(async move { 
         let clean_up = scenario.clean_up().await; 
         assert!(clean_up.is_ok()); 
     }); 
     tokio::time::advance(Duration::from_secs(1)).await; // Wait for first 
  Describe Instances 
     tokio::time::advance(Duration::from_secs(1)).await; // Wait for second 
  Describe Instances 
     tokio::time::advance(Duration::from_secs(1)).await; // Wait for first 
  Describe Cluster 
     tokio::time::advance(Duration::from_secs(1)).await; // Wait for second 
  Describe Cluster 
     tokio::time::resume(); 
    let - s sertions.await;
}
#[tokio::test]
async fn test_scenario_clean_up_errors() { 
     let mut mock_rds = MockRdsImpl::default(); 
     mock_rds 
         .expect_delete_db_instance() 
         .with(eq("MockInstance")) 
         .return_once(|_| Ok(DeleteDbInstanceOutput::builder().build())); 
     mock_rds 
         .expect_describe_db_instances() 
         .with()
```

```
 .times(1) 
         .returning(|| { 
             Ok(DescribeDbInstancesOutput::builder() 
                  .db_instances( 
                      DbInstance::builder() 
                         .db cluster identifier("MockCluster")
                          .db_instance_status("Deleting") 
                          .build(), 
).build() }) 
         .with() 
         .times(1) 
         .returning(|| { 
             Err(SdkError::service_error( 
                  DescribeDBInstancesError::unhandled(Box::new(Error::new( 
                      ErrorKind::Other, 
                      "describe db instances error", 
                 ))), 
                 Response::new(StatusCode::try_from(400).unwrap(), 
 SdkBody::empty()), 
             )) 
         }); 
     mock_rds 
         .expect_delete_db_cluster() 
         .with(eq("MockCluster")) 
         .return_once(|_| Ok(DeleteDbClusterOutput::builder().build())); 
     mock_rds 
         .expect_describe_db_clusters() 
         .with(eq("MockCluster")) 
         .times(1) 
         .returning(|id| { 
             Ok(DescribeDbClustersOutput::builder() 
                  .db_clusters( 
                      DbCluster::builder() 
                          .db_cluster_identifier(id) 
                          .status("Deleting") 
                          .build(), 
).buid() }) 
         .with(eq("MockCluster"))
```
```
 .times(1) 
        .returning(|_| { 
            Err(SdkError::service_error( 
                 DescribeDBClustersError::unhandled(Box::new(Error::new( 
                     ErrorKind::Other, 
                     "describe db clusters error", 
                 ))), 
                 Response::new(StatusCode::try_from(400).unwrap(), 
 SdkBody::empty()), 
            )) 
        }); 
    mock_rds 
        .expect_delete_db_cluster_parameter_group() 
        .with(eq("MockParamGroup")) 
        .return_once(|_| 
 Ok(DeleteDbClusterParameterGroupOutput::builder().build())); 
    let mut scenario = AuroraScenario::new(mock_rds); 
    scenario.db_cluster_identifier = Some(String::from("MockCluster")); 
   scenario.db instance identifier = Some(String::from("MockInstance"));
    scenario.db_cluster_parameter_group = Some( 
        DbClusterParameterGroup::builder() 
             .db_cluster_parameter_group_name("MockParamGroup") 
             .build(), 
    ); 
    tokio::time::pause(); 
    let assertions = tokio::spawn(async move { 
        let clean_up = scenario.clean_up().await; 
        assert!(clean_up.is_err()); 
       let errs = clean up.unwrap err();
        assert_eq!(errs.len(), 2); 
        assert_matches!(errs.get(0), Some(ScenarioError {message, context: _}) if 
 message == "Failed to check instance state during deletion"); 
        assert_matches!(errs.get(1), Some(ScenarioError {message, context: _}) if 
 message == "Failed to check cluster state during deletion"); 
    }); 
    tokio::time::advance(Duration::from_secs(1)).await; // Wait for first 
 Describe Instances 
    tokio::time::advance(Duration::from_secs(1)).await; // Wait for second 
 Describe Instances
```

```
 tokio::time::advance(Duration::from_secs(1)).await; // Wait for first 
  Describe Cluster 
     tokio::time::advance(Duration::from_secs(1)).await; // Wait for second 
  Describe Cluster 
     tokio::time::resume(); 
    let = assertions.await;
}
```
• Per informazioni sulle API, consulta [DescribeDBInstances](https://docs.rs/releases/search?query=aws-sdk) nella Guida di riferimento all'API AWS SDK per Rust.

Per un elenco completo delle guide per sviluppatori AWS SDK e degli esempi di codice, consulta[Utilizzo di questo servizio con un AWS SDK](#page-323-0). Questo argomento include anche informazioni su come iniziare e dettagli sulle versioni precedenti dell'SDK.

## Descrivi le versioni del motore di database Aurora utilizzando un SDK AWS

Gli esempi di codice seguenti mostrano come descrivere le versioni del motore di database Aurora.

Gli esempi di operazioni sono estratti di codice da programmi più grandi e devono essere eseguiti nel contesto. È possibile visualizzare questa operazione nel contesto nel seguente esempio di codice:

• [Uso dei cluster di database](#page-3752-0)

.NET

AWS SDK for .NET

**a** Note

```
 /// <summary> 
 /// Get a list of DB engine versions for a particular DB engine. 
 /// </summary> 
 /// <param name="engine">The name of the engine.</param>
```

```
 /// <param name="parameterGroupFamily">Optional parameter group family 
name.</param>
    /// <returns>A list of DBEngineVersions.</returns>
     public async Task<List<DBEngineVersion>> 
 DescribeDBEngineVersionsForEngineAsync(string engine, 
         string? parameterGroupFamily = null) 
     { 
         var response = await _amazonRDS.DescribeDBEngineVersionsAsync( 
             new DescribeDBEngineVersionsRequest() 
\{\hspace{.1cm} \} Engine = engine, 
                  DBParameterGroupFamily = parameterGroupFamily 
             }); 
         return response.DBEngineVersions; 
     }
```
• Per i dettagli sull'API, consulta [DescribeDB EngineVersions](https://docs.aws.amazon.com/goto/DotNetSDKV3/rds-2014-10-31/DescribeDBEngineVersions) in AWS SDK for .NET API Reference.

#### $C++$

SDK per C++

## **G** Note

```
 Aws::Client::ClientConfiguration clientConfig; 
         // Optional: Set to the AWS Region (overrides config file). 
         // clientConfig.region = "us-east-1"; 
     Aws::RDS::RDSClient client(clientConfig);
//! Routine which gets available DB engine versions for an engine name and
//! an optional parameter group family.
/*! 
  \sa getDBEngineVersions()
```

```
 \param engineName: A DB engine name. 
  \param parameterGroupFamily: A parameter group family name, ignored if empty. 
  \param engineVersionsResult: Vector of 'DBEngineVersion' objects returned by the 
  routine. 
  \param client: 'RDSClient' instance. 
  \return bool: Successful completion. 
  */
bool AwsDoc::Aurora::getDBEngineVersions(const Aws::String &engineName, 
                                           const Aws::String &parameterGroupFamily,
  Aws::Vector<Aws::RDS::Model::DBEngineVersion> &engineVersionsResult, 
                                            const Aws::RDS::RDSClient &client) { 
     Aws::RDS::Model::DescribeDBEngineVersionsRequest request; 
     request.SetEngine(engineName); 
     if (!parameterGroupFamily.empty()) { 
         request.SetDBParameterGroupFamily(parameterGroupFamily); 
     } 
     Aws::RDS::Model::DescribeDBEngineVersionsOutcome outcome = 
             client.DescribeDBEngineVersions(request); 
     if (outcome.IsSuccess()) { 
         engineVersionsResult = outcome.GetResult().GetDBEngineVersions(); 
     } 
     else { 
         std::cerr << "Error with Aurora::DescribeDBEngineVersionsRequest. " 
                    << outcome.GetError().GetMessage() 
                    << std::endl; 
     } 
     return outcome.IsSuccess();
}
```
• Per i dettagli sull'API, consulta [DescribeDB EngineVersions](https://docs.aws.amazon.com/goto/SdkForCpp/rds-2014-10-31/DescribeDBEngineVersions) in AWS SDK for C++ API Reference.

## Go

## SDK per Go V2

**a** Note

C'è di più su. GitHub Trova l'esempio completo e scopri di più sulla configurazione e l'esecuzione nel [Repository di esempi di codice AWS.](https://github.com/awsdocs/aws-doc-sdk-examples/tree/main/gov2/aurora#code-examples)

```
type DbClusters struct { 
 AuroraClient *rds.Client
}
// GetEngineVersions gets database engine versions that are available for the 
  specified engine
// and parameter group family.
func (clusters *DbClusters) GetEngineVersions(engine string, parameterGroupFamily 
  string) ( 
  []types.DBEngineVersion, error) { 
  output, err := clusters.AuroraClient.DescribeDBEngineVersions(context.TODO(), 
   &rds.DescribeDBEngineVersionsInput{ 
   Engine: aws.String(engine),
    DBParameterGroupFamily: aws.String(parameterGroupFamily), 
   }) 
  if err != nil { 
  log.Printf("Couldn't get engine versions for %v: %v\n", engine, err) 
  return nil, err 
  } else { 
   return output.DBEngineVersions, nil 
  }
}
```
• Per i dettagli sull'API, consulta [DescribeDB EngineVersions](https://pkg.go.dev/github.com/aws/aws-sdk-go-v2/service/rds#Client.DescribeDBEngineVersions) in AWS SDK for Go API Reference.

#### Java

## SDK per Java 2.x

## **a** Note

```
 public static void describeDBEngines(RdsClient rdsClient) { 
         try { 
             DescribeDbEngineVersionsRequest engineVersionsRequest = 
 DescribeDbEngineVersionsRequest.builder() 
                      .engine("aurora-mysql") 
                      .defaultOnly(true) 
                      .maxRecords(20) 
                     .build();
             DescribeDbEngineVersionsResponse response = 
 rdsClient.describeDBEngineVersions(engineVersionsRequest); 
             List<DBEngineVersion> engines = response.dbEngineVersions(); 
             // Get all DBEngineVersion objects. 
             for (DBEngineVersion engineOb : engines) { 
                 System.out.println("The name of the DB parameter group family for 
 the database engine is " 
                          + engineOb.dbParameterGroupFamily()); 
                 System.out.println("The name of the database engine " + 
 engineOb.engine()); 
                 System.out.println("The version number of the database engine " + 
 engineOb.engineVersion()); 
 } 
         } catch (RdsException e) { 
             System.out.println(e.getLocalizedMessage()); 
             System.exit(1); 
         } 
     }
```
• Per i dettagli sull'API, consulta [DescribeDB EngineVersions](https://docs.aws.amazon.com/goto/SdkForJavaV2/rds-2014-10-31/DescribeDBEngineVersions) in AWS SDK for Java 2.x API Reference.

## Kotlin

SDK per Kotlin

## **a** Note

C'è di più su. GitHub Trova l'esempio completo e scopri di più sulla configurazione e l'esecuzione nel [Repository di esempi di codice AWS.](https://github.com/awsdocs/aws-doc-sdk-examples/tree/main/kotlin/services/rds#code-examples)

```
// Get a list of allowed engine versions.
suspend fun getAllowedClusterEngines(dbParameterGroupFamilyVal: String?) { 
     val versionsRequest = DescribeDbEngineVersionsRequest { 
         dbParameterGroupFamily = dbParameterGroupFamilyVal 
         engine = "aurora-mysql" 
     } 
     RdsClient { region = "us-west-2" }.use { rdsClient -> 
         val response = rdsClient.describeDbEngineVersions(versionsRequest) 
         response.dbEngineVersions?.forEach { dbEngine -> 
             println("The engine version is ${dbEngine.engineVersion}") 
             println("The engine description is ${dbEngine.dbEngineDescription}") 
         } 
     }
}
```
• Per i dettagli sull'API, consulta [DescribeDB EngineVersions](https://github.com/awslabs/aws-sdk-kotlin#generating-api-documentation) in AWS SDK per il riferimento all'API Kotlin.

#### Python

## SDK per Python (Boto3)

## **a** Note

```
class AuroraWrapper: 
     """Encapsulates Aurora DB cluster actions.""" 
     def __init__(self, rds_client): 
 """ 
         :param rds_client: A Boto3 Amazon Relational Database Service (Amazon 
 RDS) client. 
        "" "
         self.rds_client = rds_client 
     @classmethod 
     def from_client(cls): 
        "" "
         Instantiates this class from a Boto3 client. 
        "''" rds_client = boto3.client("rds") 
         return cls(rds_client) 
     def get_engine_versions(self, engine, parameter_group_family=None): 
 """ 
         Gets database engine versions that are available for the specified engine 
         and parameter group family. 
         :param engine: The database engine to look up. 
         :param parameter_group_family: When specified, restricts the returned 
 list of 
                                         engine versions to those that are 
 compatible with 
                                         this parameter group family. 
         :return: The list of database engine versions. 
 """
```

```
 try: 
             kwargs = {"Engine": engine} 
            if parameter group family is not None:
                 kwargs["DBParameterGroupFamily"] = parameter_group_family 
             response = self.rds_client.describe_db_engine_versions(**kwargs) 
             versions = response["DBEngineVersions"] 
         except ClientError as err: 
             logger.error( 
                 "Couldn't get engine versions for %s. Here's why: %s: %s", 
                 engine, 
                 err.response["Error"]["Code"], 
                 err.response["Error"]["Message"], 
) raise 
         else: 
             return versions
```
• Per i dettagli sull'API, consulta [DescribeDB EngineVersions](https://docs.aws.amazon.com/goto/boto3/rds-2014-10-31/DescribeDBEngineVersions) in AWS SDK for Python (Boto3) API Reference.

#### Rust

SDK per Rust

#### **a** Note

```
 // Get available engine families for Aurora MySql. 
 rds.DescribeDbEngineVersions(Engine='aurora-mysql') and build a set of the 
 'DBParameterGroupFamily' field values. I get {aurora-mysql8.0, aurora-mysql5.7}. 
    pub async fn get_engines(&self) -> Result<HashMap<String, Vec<String>>, 
 ScenarioError> { 
        let describe_db_engine_versions = 
 self.rds.describe_db_engine_versions(DB_ENGINE).await; 
        trace!(versions=?describe_db_engine_versions, "full list of versions");
```

```
 if let Err(err) = describe_db_engine_versions { 
             return Err(ScenarioError::new( 
                  "Failed to retrieve DB Engine Versions", 
                  &err, 
             )); 
         }; 
         let version_count = describe_db_engine_versions 
             .as ref() .map(|o| o.db_engine_versions().len()) 
              .unwrap_or_default(); 
         info!(version_count, "got list of versions"); 
         // Create a map of engine families to their available versions. 
         let mut versions = HashMap::<String, Vec<String>>::new(); 
         describe_db_engine_versions 
              .unwrap() 
              .db_engine_versions() 
             .iter() 
             .filter_map( 
                  |v| match (&v.db_parameter_group_family, &v.engine_version) { 
                      (Some(family), Some(version)) => Some((family.clone(), 
 version.clone())), 
                     = \geq None,
\qquad \qquad \text{ }) .for_each(|(family, version)| 
 versions.entry(family).or_default().push(version)); 
         Ok(versions) 
     } 
     pub async fn describe_db_engine_versions( 
         &self, 
         engine: &str, 
     ) -> Result<DescribeDbEngineVersionsOutput, 
 SdkError<DescribeDBEngineVersionsError>> { 
         self.inner 
              .describe_db_engine_versions() 
              .engine(engine) 
              .send() 
              .await 
     }
```

```
#[tokio::test]
async fn test_scenario_get_engines() { 
    let mut mock rds = MockRdsImpl::default();
     mock_rds 
         .expect_describe_db_engine_versions() 
         .with(eq("aurora-mysql")) 
         .return_once(|_| { 
             Ok(DescribeDbEngineVersionsOutput::builder() 
                  .db_engine_versions( 
                     DbEngineVersion::builder() 
                          .db_parameter_group_family("f1") 
                          .engine_version("f1a") 
                          .build(), 
) .db_engine_versions( 
                     DbEngineVersion::builder() 
                          .db_parameter_group_family("f1") 
                          .engine_version("f1b") 
                          .build(), 
) .db_engine_versions( 
                     DbEngineVersion::builder() 
                          .db_parameter_group_family("f2") 
                          .engine_version("f2a") 
                          .build(), 
) .db_engine_versions(DbEngineVersion::builder().build()) 
                .build() }); 
     let scenario = AuroraScenario::new(mock_rds); 
     let versions_map = scenario.get_engines().await; 
     assert_eq!( 
         versions_map, 
         Ok(HashMap::from([ 
             ("f1".into(), vec!["f1a".into(), "f1b".into()]), 
             ("f2".into(), vec!["f2a".into()]) 
         ])) 
     );
}
```

```
#[tokio::test]
async fn test_scenario_get_engines_failed() { 
     let mut mock_rds = MockRdsImpl::default(); 
     mock_rds 
         .expect_describe_db_engine_versions() 
         .with(eq("aurora-mysql")) 
         .return_once(|_| { 
              Err(SdkError::service_error( 
                  DescribeDBEngineVersionsError::unhandled(Box::new(Error::new( 
                      ErrorKind::Other, 
                      "describe_db_engine_versions error", 
                  ))), 
                 Response::new(StatusCode::try from(400).unwrap(),
  SdkBody::empty()), 
              )) 
         }); 
     let scenario = AuroraScenario::new(mock_rds); 
     let versions_map = scenario.get_engines().await; 
     assert_matches!( 
         versions_map, 
         Err(ScenarioError { message, context: _ }) if message == "Failed to 
  retrieve DB Engine Versions" 
     );
}
```
• Per i dettagli sull'API, consulta [DescribeDB EngineVersions](https://docs.rs/releases/search?query=aws-sdk) in AWS SDK for Rust API reference.

Per un elenco completo delle guide per sviluppatori AWS SDK e degli esempi di codice, consulta. [Utilizzo di questo servizio con un AWS SDK](#page-323-0) Questo argomento include anche informazioni su come iniziare e dettagli sulle versioni precedenti dell'SDK.

## Descrivi le opzioni per le istanze Aurora DB utilizzando un SDK AWS

Gli esempi di codice seguenti mostrano come descrivere le opzioni delle istanze database Aurora.

Gli esempi di operazioni sono estratti di codice da programmi più grandi e devono essere eseguiti nel contesto. È possibile visualizzare questa operazione nel contesto nel seguente esempio di codice:

#### • [Uso dei cluster di database](#page-3752-0)

## .NET

## AWS SDK for .NET

## **a** Note

```
 /// <summary> 
    /// Get a list of orderable DB instance options for a specific 
    /// engine and engine version. 
    /// </summary> 
    /// <param name="engine">Name of the engine.</param> 
    /// <param name="engineVersion">Version of the engine.</param> 
     /// <returns>List of OrderableDBInstanceOptions.</returns> 
     public async Task<List<OrderableDBInstanceOption>> 
 DescribeOrderableDBInstanceOptionsPagedAsync(string engine, string 
 engineVersion) 
     { 
         // Use a paginator to get a list of DB instance options. 
         var results = new List<OrderableDBInstanceOption>(); 
         var paginateInstanceOptions = 
 _amazonRDS.Paginators.DescribeOrderableDBInstanceOptions( 
             new DescribeOrderableDBInstanceOptionsRequest() 
\{\hspace{.1cm} \} Engine = engine, 
                  EngineVersion = engineVersion, 
             }); 
         // Get the entire list using the paginator. 
         await foreach (var instanceOptions in 
 paginateInstanceOptions.OrderableDBInstanceOptions) 
         { 
             results.Add(instanceOptions); 
 } 
         return results; 
     }
```
• Per i dettagli sull'API, consulta [DescribeOrderableDB InstanceOptions](https://docs.aws.amazon.com/goto/DotNetSDKV3/rds-2014-10-31/DescribeOrderableDBInstanceOptions) in AWS SDK for .NET API Reference.

#### $C++$

SDK per C++

## **a** Note

```
 Aws::Client::ClientConfiguration clientConfig; 
         // Optional: Set to the AWS Region (overrides config file). 
         // clientConfig.region = "us-east-1"; 
     Aws::RDS::RDSClient client(clientConfig);
//! Routine which gets available DB instance classes, displays the list
//! to the user, and returns the user selection.
/*! 
  \sa chooseDBInstanceClass() 
  \param engineName: The DB engine name. 
  \param engineVersion: The DB engine version. 
  \param dbInstanceClass: String for DB instance class chosen by the user. 
  \param client: 'RDSClient' instance. 
  \return bool: Successful completion. 
  */
bool AwsDoc::Aurora::chooseDBInstanceClass(const Aws::String &engine, 
                                              const Aws::String &engineVersion, 
                                              Aws::String &dbInstanceClass, 
                                              const Aws::RDS::RDSClient &client) { 
     std::vector<Aws::String> instanceClasses; 
     Aws::String marker; // The marker is used for pagination. 
     do { 
         Aws::RDS::Model::DescribeOrderableDBInstanceOptionsRequest request; 
         request.SetEngine(engine); 
         request.SetEngineVersion(engineVersion); 
         if (!marker.empty()) {
```

```
 request.SetMarker(marker); 
         } 
         Aws::RDS::Model::DescribeOrderableDBInstanceOptionsOutcome outcome = 
                 client.DescribeOrderableDBInstanceOptions(request); 
         if (outcome.IsSuccess()) { 
             const Aws::Vector<Aws::RDS::Model::OrderableDBInstanceOption> 
  &options = 
                      outcome.GetResult().GetOrderableDBInstanceOptions(); 
             for (const Aws::RDS::Model::OrderableDBInstanceOption &option: 
  options) { 
                 const Aws::String &instanceClass = option.GetDBInstanceClass(); 
                 if (std::find(instanceClasses.begin(), instanceClasses.end(), 
  instanceClass) == instanceClasses.end()) { 
                      instanceClasses.push_back(instanceClass); 
 } 
 } 
             marker = outcome.GetResult().GetMarker(); 
         } 
         else { 
             std::cerr << "Error with Aurora::DescribeOrderableDBInstanceOptions. 
 ^{\prime} << outcome.GetError().GetMessage() 
                        << std::endl; 
             return false; 
         } 
     } while (!marker.empty()); 
     std::cout << "The available DB instance classes for your database engine 
  are:" 
               << std::endl; 
    for (int i = 0; i < instanceClasses.size(); ++i) {
        std::cout << " " << i + 1 << ": " << instanceClasses[i] << std::endl;
     } 
     int choice = askQuestionForIntRange( 
             "Which DB instance class do you want to use? ", 
             1, static_cast<int>(instanceClasses.size())); 
     dbInstanceClass = instanceClasses[choice - 1]; 
     return true;
}
```
• Per i dettagli sull'API, consulta [DescribeOrderableDB InstanceOptions](https://docs.aws.amazon.com/goto/SdkForCpp/rds-2014-10-31/DescribeOrderableDBInstanceOptions) in AWS SDK for C++ API Reference.

## Go

SDK per Go V2

## **a** Note

```
type DbClusters struct { 
  AuroraClient *rds.Client
}
// GetOrderableInstances uses a paginator to get DB instance options that can be 
 used to create DB instances that are
// compatible with a set of specifications.
func (clusters *DbClusters) GetOrderableInstances(engine string, engineVersion 
  string) ( 
  []types.OrderableDBInstanceOption, error) { 
  var output *rds.DescribeOrderableDBInstanceOptionsOutput 
  var instances []types.OrderableDBInstanceOption 
  var err error 
  orderablePaginator := 
  rds.NewDescribeOrderableDBInstanceOptionsPaginator(clusters.AuroraClient, 
   &rds.DescribeOrderableDBInstanceOptionsInput{ 
   Engine: aws.String(engine),
    EngineVersion: aws.String(engineVersion), 
   }) 
  for orderablePaginator.HasMorePages() { 
   output, err = orderablePaginator.NextPage(context.TODO()) 
  if err != nil {
    log.Printf("Couldn't get orderable DB instances: %v\n", err) 
    break
```

```
 } else { 
    instances = append(instances, output.OrderableDBInstanceOptions...) 
   } 
  } 
 return instances, err
}
```
• Per i dettagli sull'API, consulta [DescribeOrderableDB InstanceOptions](https://pkg.go.dev/github.com/aws/aws-sdk-go-v2/service/rds#Client.DescribeOrderableDBInstanceOptions) in AWS SDK for Go API Reference.

#### Java

SDK per Java 2.x

#### **a** Note

```
 public static void describeDBEngines(RdsClient rdsClient) { 
        try { 
            DescribeDbEngineVersionsRequest engineVersionsRequest = 
 DescribeDbEngineVersionsRequest.builder() 
                     .engine("aurora-mysql") 
                     .defaultOnly(true) 
                     .maxRecords(20) 
                    .build();
            DescribeDbEngineVersionsResponse response = 
 rdsClient.describeDBEngineVersions(engineVersionsRequest); 
            List<DBEngineVersion> engines = response.dbEngineVersions(); 
            // Get all DBEngineVersion objects. 
            for (DBEngineVersion engineOb : engines) { 
                 System.out.println("The name of the DB parameter group family for 
 the database engine is " 
                         + engineOb.dbParameterGroupFamily());
```

```
 System.out.println("The name of the database engine " + 
 engineOb.engine()); 
                 System.out.println("The version number of the database engine " + 
 engineOb.engineVersion()); 
 } 
         } catch (RdsException e) { 
             System.out.println(e.getLocalizedMessage()); 
             System.exit(1); 
         } 
    }
```
• Per i dettagli sull'API, consulta [DescribeOrderableDB InstanceOptions](https://docs.aws.amazon.com/goto/SdkForJavaV2/rds-2014-10-31/DescribeOrderableDBInstanceOptions) in AWS SDK for Java 2.x API Reference.

## Python

SDK per Python (Boto3)

## **a** Note

```
class AuroraWrapper: 
     """Encapsulates Aurora DB cluster actions.""" 
     def __init__(self, rds_client): 
         """ 
         :param rds_client: A Boto3 Amazon Relational Database Service (Amazon 
 RDS) client. 
        "''" self.rds_client = rds_client 
     @classmethod 
     def from_client(cls): 
 """ 
         Instantiates this class from a Boto3 client. 
        "" "
```

```
 rds_client = boto3.client("rds") 
         return cls(rds_client) 
    def get_orderable_instances(self, db_engine, db_engine_version): 
 """ 
         Gets DB instance options that can be used to create DB instances that are 
         compatible with a set of specifications. 
         :param db_engine: The database engine that must be supported by the DB 
 instance. 
         :param db_engine_version: The engine version that must be supported by 
 the DB instance. 
         :return: The list of DB instance options that can be used to create a 
 compatible DB instance. 
 """ 
        try: 
            inst\_opts = [] paginator = self.rds_client.get_paginator( 
                 "describe_orderable_db_instance_options" 
) for page in paginator.paginate( 
                 Engine=db_engine, EngineVersion=db_engine_version 
             ): 
                 inst_opts += page["OrderableDBInstanceOptions"] 
         except ClientError as err: 
             logger.error( 
                 "Couldn't get orderable DB instances. Here's why: %s: %s", 
                 err.response["Error"]["Code"], 
                 err.response["Error"]["Message"], 
) raise 
         else: 
             return inst_opts
```
• Per i dettagli sull'API, consulta [DescribeOrderableDB InstanceOptions](https://docs.aws.amazon.com/goto/boto3/rds-2014-10-31/DescribeOrderableDBInstanceOptions) in AWS SDK for Python (Boto3) API Reference.

### Rust

## SDK per Rust

## **a** Note

```
 pub async fn get_instance_classes(&self) -> Result<Vec<String>, 
 ScenarioError> { 
         let describe_orderable_db_instance_options_items = self 
              .rds 
              .describe_orderable_db_instance_options( 
                  DB_ENGINE, 
                  self.engine_version 
                      .as_ref() 
                      .expect("engine version for db instance options") 
                     .as_str(),) .await; 
         describe_orderable_db_instance_options_items 
              .map(|options| { 
                  options 
                      .iter() 
                      .map(|o| 
 o.db_instance_class().unwrap_or_default().to_string()) 
                      .collect::<Vec<String>>() 
             }) 
             .map_err(|err| ScenarioError::new("Could not get available instance 
 classes", &err)) 
     } 
     pub async fn describe_orderable_db_instance_options( 
         &self, 
         engine: &str, 
         engine_version: &str, 
     ) -> Result<Vec<OrderableDbInstanceOption>, 
 SdkError<DescribeOrderableDBInstanceOptionsError>> 
     {
```

```
 self.inner 
              .describe_orderable_db_instance_options() 
              .engine(engine) 
              .engine_version(engine_version) 
              .into_paginator() 
              .items() 
              .send() 
              .try_collect() 
              .await 
     }
#[tokio::test]
async fn test_scenario_get_instance_classes() { 
     let mut mock_rds = MockRdsImpl::default(); 
     mock_rds 
         .expect_create_db_cluster_parameter_group() 
        .return_once(|, |, | Ok(CreateDbClusterParameterGroupOutput::builder() 
  .db_cluster_parameter_group(DbClusterParameterGroup::builder().build()) 
                 .buid() }); 
     mock_rds 
         .expect_describe_orderable_db_instance_options() 
         .with(eq("aurora-mysql"), eq("aurora-mysql8.0")) 
        .return_once(|, | {
             Ok(vec![ 
                  OrderableDbInstanceOption::builder() 
                       .db_instance_class("t1") 
                      .build(), 
                  OrderableDbInstanceOption::builder() 
                       .db_instance_class("t2") 
                      .build(), 
                  OrderableDbInstanceOption::builder() 
                       .db_instance_class("t3") 
                      .build(), 
              ]) 
         }); 
     let mut scenario = AuroraScenario::new(mock_rds); 
     scenario 
          .set_engine("aurora-mysql", "aurora-mysql8.0")
```

```
 .await 
         .expect("set engine"); 
     let instance_classes = scenario.get_instance_classes().await; 
     assert_eq!( 
         instance_classes, 
         Ok(vec!["t1".into(), "t2".into(), "t3".into()]) 
     );
}
#[tokio::test]
async fn test_scenario_get_instance_classes_error() { 
     let mut mock_rds = MockRdsImpl::default(); 
     mock_rds 
         .expect_describe_orderable_db_instance_options() 
         .with(eq("aurora-mysql"), eq("aurora-mysql8.0")) 
        .return_once(|, | Err(SdkError::service_error( 
  DescribeOrderableDBInstanceOptionsError::unhandled(Box::new(Error::new( 
                      ErrorKind::Other, 
                      "describe_orderable_db_instance_options_error", 
                  ))), 
                  Response::new(StatusCode::try_from(400).unwrap(), 
  SdkBody::empty()), 
             )) 
         }); 
     let mut scenario = AuroraScenario::new(mock_rds); 
     scenario.engine_family = Some("aurora-mysql".into()); 
     scenario.engine_version = Some("aurora-mysql8.0".into()); 
     let instance_classes = scenario.get_instance_classes().await; 
     assert_matches!( 
         instance_classes, 
         Err(ScenarioError {message, context: _}) if message == "Could not get 
  available instance classes" 
     );
}
```
• Per i dettagli sull'API, consulta [DescribeOrderableDB InstanceOptions](https://docs.rs/releases/search?query=aws-sdk) nella guida di riferimento all'API AWS SDK for Rust.

Per un elenco completo delle guide per sviluppatori AWS SDK e degli esempi di codice, consulta. [Utilizzo di questo servizio con un AWS SDK](#page-323-0) Questo argomento include anche informazioni su come iniziare e dettagli sulle versioni precedenti dell'SDK.

# Descrivi i parametri di un gruppo di parametri del cluster Aurora DB utilizzando un SDK AWS

I seguenti esempi di codice mostrano come descrivere i parametri di un gruppo di parametri del cluster di database Aurora.

Gli esempi di operazioni sono estratti di codice da programmi più grandi e devono essere eseguiti nel contesto. È possibile visualizzare questa operazione nel contesto nel seguente esempio di codice:

• [Uso dei cluster di database](#page-3752-0)

```
.NET
```
AWS SDK for .NET

## **a** Note

```
 /// <summary> 
    /// Describe the cluster parameters in a parameter group. 
  // </summary>
   /// <param name="groupName">The name of the parameter group.</param> 
   /// <param name="source">The optional name of the source filter.</param> 
   /// <returns>The collection of parameters.</returns>
    public async Task<List<Parameter>> 
 DescribeDBClusterParametersInGroupAsync(string groupName, string? source = null) 
    { 
        var paramList = new List<Parameter>();
```

```
 DescribeDBClusterParametersResponse response; 
        var request = new DescribeDBClusterParametersRequest 
        { 
             DBClusterParameterGroupName = groupName, 
             Source = source, 
        }; 
        // Get the full list if there are multiple pages. 
        do 
        { 
             response = await 
 _amazonRDS.DescribeDBClusterParametersAsync(request); 
             paramList.AddRange(response.Parameters); 
             request.Marker = response.Marker; 
        } 
        while (response.Marker is not null); 
        return paramList; 
    }
```
• Per i dettagli sull'API, consulta [DescribeDB ClusterParameters](https://docs.aws.amazon.com/goto/DotNetSDKV3/rds-2014-10-31/DescribeDBClusterParameters) in AWS SDK for .NET API Reference.

#### $C++$

SDK per C++

#### **a** Note

```
 Aws::Client::ClientConfiguration clientConfig; 
 // Optional: Set to the AWS Region (overrides config file). 
 // clientConfig.region = "us-east-1";
```

```
 Aws::RDS::RDSClient client(clientConfig);
```

```
//! Routine which gets DB parameters using the 'DescribeDBClusterParameters' api.
/*! 
 \sa getDBCLusterParameters() 
  \param parameterGroupName: The name of the cluster parameter group. 
  \param namePrefix: Prefix string to filter results by parameter name. 
 \param source: A source such as 'user', ignored if empty. 
  \param parametersResult: Vector of 'Parameter' objects returned by the routine. 
  \param client: 'RDSClient' instance. 
  \return bool: Successful completion. 
  */
bool AwsDoc::Aurora::getDBCLusterParameters(const Aws::String 
 &parameterGroupName,
                                              const Aws::String &namePrefix, 
                                              const Aws::String &source, 
 Aws::Vector<Aws::RDS::Model::Parameter> &parametersResult,
                                              const Aws::RDS::RDSClient &client) { 
     Aws::String marker; // The marker is used for pagination. 
     do { 
         Aws::RDS::Model::DescribeDBClusterParametersRequest request; 
         request.SetDBClusterParameterGroupName(CLUSTER_PARAMETER_GROUP_NAME); 
         if (!marker.empty()) { 
             request.SetMarker(marker); 
         } 
         if (!source.empty()) { 
             request.SetSource(source); 
         } 
         Aws::RDS::Model::DescribeDBClusterParametersOutcome outcome = 
                 client.DescribeDBClusterParameters(request); 
         if (outcome.IsSuccess()) { 
            const Aws::Vector<Aws::RDS::Model::Parameter> &parameters =
                     outcome.GetResult().GetParameters(); 
            for (const Aws::RDS::Model::Parameter &parameter: parameters) {
                 if (!namePrefix.empty()) { 
                     if (parameter.GetParameterName().find(namePrefix) == 0) { 
                          parametersResult.push_back(parameter); 
1999 1999 1999 1999 1999
 } 
                 else { 
                     parametersResult.push_back(parameter); 
 }
```

```
 } 
             marker = outcome.GetResult().GetMarker(); 
         } 
         else { 
             std::cerr << "Error with Aurora::DescribeDBClusterParameters. " 
                        << outcome.GetError().GetMessage() 
                        << std::endl; 
             return false; 
         } 
     } while (!marker.empty()); 
     return true;
}
```
• Per i dettagli sull'API, consulta [DescribeDB ClusterParameters](https://docs.aws.amazon.com/goto/SdkForCpp/rds-2014-10-31/DescribeDBClusterParameters) in AWS SDK for C++ API Reference.

#### Go

SDK per Go V2

#### **a** Note

```
type DbClusters struct { 
 AuroraClient *rds.Client
}
// GetParameters gets the parameters that are contained in a DB cluster parameter 
  group.
func (clusters *DbClusters) GetParameters(parameterGroupName string, source 
  string) ( 
  []types.Parameter, error) {
```

```
 var output *rds.DescribeDBClusterParametersOutput 
  var params []types.Parameter 
  var err error 
  parameterPaginator := 
  rds.NewDescribeDBClusterParametersPaginator(clusters.AuroraClient, 
   &rds.DescribeDBClusterParametersInput{ 
    DBClusterParameterGroupName: aws.String(parameterGroupName), 
   Source: aws.String(source),
  }) 
  for parameterPaginator.HasMorePages() { 
   output, err = parameterPaginator.NextPage(context.TODO()) 
 if err != nil {
   log.Printf("Couldn't get paramaeters for %v: %v\n", parameterGroupName, err) 
   break 
  } else { 
   params = append(params, output.Parameters...) 
  } 
  } 
 return params, err
}
```
• Per i dettagli sull'API, consulta [DescribeDB ClusterParameters](https://pkg.go.dev/github.com/aws/aws-sdk-go-v2/service/rds#Client.DescribeDBClusterParameters) in AWS SDK for Go API Reference.

#### Java

SDK per Java 2.x

## **a** Note

```
 public static void describeDbClusterParameters(RdsClient rdsClient, String 
 dbCLusterGroupName, int flag) { 
        try { 
            DescribeDbClusterParametersRequest dbParameterGroupsRequest;
```

```
if (flag == \emptyset) {
                 dbParameterGroupsRequest = 
 DescribeDbClusterParametersRequest.builder() 
                          .dbClusterParameterGroupName(dbCLusterGroupName) 
                         .build();
             } else { 
                 dbParameterGroupsRequest = 
 DescribeDbClusterParametersRequest.builder() 
                          .dbClusterParameterGroupName(dbCLusterGroupName) 
                          .source("user") 
                          .build(); 
 } 
             DescribeDbClusterParametersResponse response = rdsClient 
                      .describeDBClusterParameters(dbParameterGroupsRequest); 
             List<Parameter> dbParameters = response.parameters(); 
             String paraName; 
             for (Parameter para : dbParameters) { 
                 // Only print out information about either auto_increment_offset 
 or 
                // auto increment increment.
                 paraName = para.parameterName(); 
                 if ((paraName.compareTo("auto_increment_offset") == 0) 
                          || (paraName.compareTo("auto_increment_increment ") == 
 0)) { 
                     System.out.println("*** The parameter name is " + paraName); 
                     System.out.println("*** The parameter value is " + 
 para.parameterValue()); 
                     System.out.println("*** The parameter data type is " + 
 para.dataType()); 
                     System.out.println("*** The parameter description is " + 
 para.description()); 
                     System.out.println("*** The parameter allowed values is " + 
 para.allowedValues()); 
 } 
 } 
        } catch (RdsException e) { 
             System.out.println(e.getLocalizedMessage()); 
             System.exit(1); 
        } 
    }
```
• Per i dettagli sull'API, consulta [DescribeDB ClusterParameters](https://docs.aws.amazon.com/goto/SdkForJavaV2/rds-2014-10-31/DescribeDBClusterParameters) in AWS SDK for Java 2.x API Reference.

## Kotlin

SDK per Kotlin

## **a** Note

```
suspend fun describeDbClusterParameters(dbCLusterGroupName: String?, flag: Int) { 
     val dbParameterGroupsRequest: DescribeDbClusterParametersRequest 
     dbParameterGroupsRequest = if (flag == 0) { 
         DescribeDbClusterParametersRequest { 
             dbClusterParameterGroupName = dbCLusterGroupName 
         } 
     } else { 
         DescribeDbClusterParametersRequest { 
             dbClusterParameterGroupName = dbCLusterGroupName 
             source = "user" 
         } 
     } 
     RdsClient { region = "us-west-2" }.use { rdsClient -> 
         val response = 
  rdsClient.describeDbClusterParameters(dbParameterGroupsRequest) 
         response.parameters?.forEach { para -> 
             // Only print out information about either auto_increment_offset or 
  auto_increment_increment. 
             val paraName = para.parameterName 
            if (paraName != null) {
                  if (paraName.compareTo("auto_increment_offset") == 0 || 
  paraName.compareTo("auto_increment_increment ") == 0) { 
                      println("*** The parameter name is $paraName") 
                      println("*** The parameter value is ${para.parameterValue}") 
                      println("*** The parameter data type is ${para.dataType}") 
                      println("*** The parameter description is 
  ${para.description}")
```

```
 println("*** The parameter allowed values is 
 ${para.allowedValues}") 
 } 
 } 
       } 
    }
}
```
• Per i dettagli sull'API, consulta [DescribeDB ClusterParameters](https://github.com/awslabs/aws-sdk-kotlin#generating-api-documentation) in AWS SDK per il riferimento all'API Kotlin.

## Python

## SDK per Python (Boto3)

## **a** Note

```
class AuroraWrapper: 
     """Encapsulates Aurora DB cluster actions.""" 
     def __init__(self, rds_client): 
         "" "
          :param rds_client: A Boto3 Amazon Relational Database Service (Amazon 
 RDS) client. 
         """ 
         self.rds_client = rds_client 
     @classmethod 
     def from_client(cls): 
          """ 
         Instantiates this class from a Boto3 client. 
         """ 
         rds_client = boto3.client("rds") 
         return cls(rds_client)
```

```
 def get_parameters(self, parameter_group_name, name_prefix="", source=None): 
 """ 
         Gets the parameters that are contained in a DB cluster parameter group. 
          :param parameter_group_name: The name of the parameter group to query. 
          :param name_prefix: When specified, the retrieved list of parameters is 
 filtered 
                                to contain only parameters that start with this 
 prefix. 
          :param source: When specified, only parameters from this source are 
 retrieved. 
                          For example, a source of 'user' retrieves only parameters 
 that 
                          were set by a user. 
          :return: The list of requested parameters. 
         """ 
         try: 
              kwargs = {"DBClusterParameterGroupName": parameter_group_name} 
              if source is not None: 
                  kwargs["Source"] = source 
              parameters = [] 
              paginator = 
 self.rds_client.get_paginator("describe_db_cluster_parameters") 
              for page in paginator.paginate(**kwargs): 
                  parameters += [ 
particle in the property of the property of the property of the property of the property of the property of the
                       for p in page["Parameters"] 
                       if p["ParameterName"].startswith(name_prefix) 
 ] 
         except ClientError as err: 
              logger.error( 
                  "Couldn't get parameters for %s. Here's why: %s: %s", 
                  parameter_group_name, 
                  err.response["Error"]["Code"], 
                  err.response["Error"]["Message"], 
) raise 
         else: 
              return parameters
```
• Per i dettagli sull'API, consulta [DescribeDB ClusterParameters](https://docs.aws.amazon.com/goto/boto3/rds-2014-10-31/DescribeDBClusterParameters) in AWS SDK for Python (Boto3) API Reference.

### Rust

SDK per Rust

## **a** Note

```
 // Get the parameter group. rds.DescribeDbClusterParameterGroups 
    // Get parameters in the group. This is a long list so you will have to 
 paginate. Find the auto_increment_offset and auto_increment_increment parameters 
 (by ParameterName). rds.DescribeDbClusterParameters 
    // Parse the ParameterName, Description, and AllowedValues values and display 
 them. 
    pub async fn cluster_parameters(&self) -> 
 Result<Vec<AuroraScenarioParameter>, ScenarioError> { 
        let parameters_output = self 
             .rds 
             .describe_db_cluster_parameters(DB_CLUSTER_PARAMETER_GROUP_NAME) 
             .await; 
        if let Err(err) = parameters_output { 
            return Err(ScenarioError::new( 
                 format!("Failed to retrieve parameters for 
 {DB_CLUSTER_PARAMETER_GROUP_NAME}"), 
                 &err, 
            )); 
        } 
        let parameters = parameters_output 
             .unwrap() 
             .into_iter() 
             .flat_map(|p| p.parameters.unwrap_or_default().into_iter()) 
             .filter(|p| 
 FILTER_PARAMETER_NAMES.contains(p.parameter_name().unwrap_or_default())) 
             .map(AuroraScenarioParameter::from)
```

```
 .collect::<Vec<_>>(); 
         Ok(parameters) 
     } 
     pub async fn describe_db_cluster_parameters( 
         &self, 
         name: &str, 
     ) -> Result<Vec<DescribeDbClusterParametersOutput>, 
 SdkError<DescribeDBClusterParametersError>> 
    \mathcal{L} self.inner 
              .describe_db_cluster_parameters() 
             .db_cluster_parameter_group_name(name) 
             .into_paginator() 
             .send() 
             .try_collect() 
             .await 
     }
#[tokio::test]
async fn test_scenario_cluster_parameters() { 
     let mut mock_rds = MockRdsImpl::default(); 
     mock_rds 
         .expect_describe_db_cluster_parameters() 
         .with(eq("RustSDKCodeExamplesDBParameterGroup")) 
        .return once(| | {
             Ok(vec![DescribeDbClusterParametersOutput::builder() 
                  .parameters(Parameter::builder().parameter_name("a").build()) 
                  .parameters(Parameter::builder().parameter_name("b").build()) 
                  .parameters( 
                      Parameter::builder() 
                          .parameter_name("auto_increment_offset") 
                          .build(), 
) .parameters(Parameter::builder().parameter_name("c").build()) 
                  .parameters( 
                      Parameter::builder() 
                          .parameter_name("auto_increment_increment") 
                          .build(), 
) .parameters(Parameter::builder().parameter_name("d").build()) 
                 .build()])
```

```
 }); 
     let mut scenario = AuroraScenario::new(mock_rds); 
     scenario.db_cluster_identifier = Some("RustSDKCodeExamplesDBCluster".into()); 
     let params = scenario.cluster_parameters().await.expect("cluster params"); 
     let names: Vec<String> = params.into_iter().map(|p| p.name).collect(); 
     assert_eq!( 
         names, 
         vec!["auto_increment_offset", "auto_increment_increment"] 
     );
}
#[tokio::test]
async fn test_scenario_cluster_parameters_error() { 
     let mut mock_rds = MockRdsImpl::default(); 
     mock_rds 
         .expect_describe_db_cluster_parameters() 
         .with(eq("RustSDKCodeExamplesDBParameterGroup")) 
         .return_once(|_| { 
             Err(SdkError::service_error( 
                  DescribeDBClusterParametersError::unhandled(Box::new(Error::new( 
                      ErrorKind::Other, 
                     "describe db cluster parameters error",
                  ))), 
                  Response::new(StatusCode::try_from(400).unwrap(), 
  SdkBody::empty()), 
             )) 
         }); 
     let mut scenario = AuroraScenario::new(mock_rds); 
     scenario.db_cluster_identifier = Some("RustSDKCodeExamplesDBCluster".into()); 
     let params = scenario.cluster_parameters().await; 
     assert_matches!(params, Err(ScenarioError { message, context: _ }) if message 
 == "Failed to retrieve parameters for RustSDKCodeExamplesDBParameterGroup");
}
```
• Per i dettagli sull'API, consulta [DescribeDB ClusterParameters](https://docs.rs/releases/search?query=aws-sdk) in AWS SDK for Rust API reference.

Descrizione dei parametri di un gruppo di parametri del cluster di database 3710

Per un elenco completo delle guide per sviluppatori AWS SDK e degli esempi di codice, consulta. [Utilizzo di questo servizio con un AWS SDK](#page-323-0) Questo argomento include anche informazioni su come iniziare e dettagli sulle versioni precedenti dell'SDK.

# Aggiorna i parametri in un gruppo di parametri del cluster Aurora DB utilizzando un SDK AWS

Gli esempi di codice seguenti mostrano come aggiornare i parametri in un gruppo di parametri del cluster di database Aurora.

Gli esempi di operazioni sono estratti di codice da programmi più grandi e devono essere eseguiti nel contesto. È possibile visualizzare questa operazione nel contesto nel seguente esempio di codice:

• [Uso dei cluster di database](#page-3752-0)

## .NET

AWS SDK for .NET

#### **a** Note

```
 /// <summary> 
    /// Modify the specified integer parameters with new values from user input. 
     /// </summary> 
    /// <param name="groupName">The group name for the parameters.</param> 
    /// <param name="parameters">The list of integer parameters to modify.</
param> 
    /// <param name="newValue">Optional int value to set for parameters.</param> 
   /// <returns>The name of the group that was modified.</returns>
     public async Task<string> ModifyIntegerParametersInGroupAsync(string 
 groupName, List<Parameter> parameters, int newValue = 0) 
     { 
         foreach (var p in parameters) 
         { 
             if (p.IsModifiable && p.DataType == "integer") 
\{\hspace{.1cm} \}
```

```
 while (newValue == 0) 
\overline{a} Console.WriteLine( 
                          $"Enter a new value for {p.ParameterName} from the 
 allowed values {p.AllowedValues} "); 
                     var choice = Console.ReadLine(); 
                     int.TryParse(choice, out newValue); 
 } 
                 p.ParameterValue = newValue.ToString(); 
             } 
         } 
         var request = new ModifyDBClusterParameterGroupRequest 
         { 
             Parameters = parameters, 
             DBClusterParameterGroupName = groupName, 
         }; 
         var result = await 
 _amazonRDS.ModifyDBClusterParameterGroupAsync(request); 
         return result.DBClusterParameterGroupName; 
    }
```
• Per i dettagli sull'API, consulta [ModifyDB ClusterParameterGroup](https://docs.aws.amazon.com/goto/DotNetSDKV3/rds-2014-10-31/ModifyDBClusterParameterGroup) in AWS SDK for .NET API Reference.

#### $C++$

SDK per C++

## **a** Note

C'è altro su. GitHub Trova l'esempio completo e scopri di più sulla configurazione e l'esecuzione nel [Repository di esempi di codice AWS.](https://github.com/awsdocs/aws-doc-sdk-examples/tree/main/cpp/example_code/aurora#code-examples)

 Aws::Client::ClientConfiguration clientConfig; // Optional: Set to the AWS Region (overrides config file).
```
 // clientConfig.region = "us-east-1"; 
    Aws::RDS::RDSClient client(clientConfig); 
        Aws::RDS::Model::ModifyDBClusterParameterGroupRequest request; 
        request.SetDBClusterParameterGroupName(CLUSTER_PARAMETER_GROUP_NAME); 
        request.SetParameters(updateParameters); 
        Aws::RDS::Model::ModifyDBClusterParameterGroupOutcome outcome = 
                 client.ModifyDBClusterParameterGroup(request); 
        if (outcome.IsSuccess()) { 
            std::cout << "The DB cluster parameter group was successfully 
 modified." 
                       << std::endl; 
        } 
        else { 
           std::cerr << "Error with Aurora::ModifyDBClusterParameterGroup. "
                       << outcome.GetError().GetMessage() 
                       << std::endl; 
        }
```
• Per i dettagli sull'API, consulta [ModifyDB ClusterParameterGroup](https://docs.aws.amazon.com/goto/SdkForCpp/rds-2014-10-31/ModifyDBClusterParameterGroup) in AWS SDK for C++ API Reference.

#### Go

SDK per Go V2

#### **a** Note

C'è altro su. GitHub Trova l'esempio completo e scopri di più sulla configurazione e l'esecuzione nel [Repository di esempi di codice AWS.](https://github.com/awsdocs/aws-doc-sdk-examples/tree/main/gov2/aurora#code-examples)

```
type DbClusters struct { 
 AuroraClient *rds.Client
}
```

```
// UpdateParameters updates parameters in a named DB cluster parameter group.
func (clusters *DbClusters) UpdateParameters(parameterGroupName string, params 
  []types.Parameter) error { 
  _, err := clusters.AuroraClient.ModifyDBClusterParameterGroup(context.TODO(), 
  &rds.ModifyDBClusterParameterGroupInput{ 
   DBClusterParameterGroupName: aws.String(parameterGroupName), 
   Parameters: params,
  }) 
 if err != nil {
  log.Printf("Couldn't update parameters in %v: %v\n", parameterGroupName, err) 
  return err 
  } else { 
  return nil 
  }
}
```
• Per i dettagli sull'API, consulta [ModifyDB ClusterParameterGroup](https://pkg.go.dev/github.com/aws/aws-sdk-go-v2/service/rds#Client.ModifyDBClusterParameterGroup) in AWS SDK for Go API Reference.

#### Java

SDK per Java 2.x

#### **G** Note

C'è altro su. GitHub Trova l'esempio completo e scopri di più sulla configurazione e l'esecuzione nel [Repository di esempi di codice AWS.](https://github.com/awsdocs/aws-doc-sdk-examples/tree/main/javav2/example_code/rds#readme)

```
 public static void describeDbClusterParameterGroups(RdsClient rdsClient, 
 String dbClusterGroupName) { 
        try { 
            DescribeDbClusterParameterGroupsRequest groupsRequest = 
 DescribeDbClusterParameterGroupsRequest.builder() 
                     .dbClusterParameterGroupName(dbClusterGroupName) 
                     .maxRecords(20) 
                    .build();
```

```
 List<DBClusterParameterGroup> groups = 
 rdsClient.describeDBClusterParameterGroups(groupsRequest) 
                      .dbClusterParameterGroups(); 
             for (DBClusterParameterGroup group : groups) { 
                 System.out.println("The group name is " + 
 group.dbClusterParameterGroupName()); 
                 System.out.println("The group ARN is " + 
 group.dbClusterParameterGroupArn()); 
 } 
         } catch (RdsException e) { 
             System.out.println(e.getLocalizedMessage()); 
             System.exit(1); 
         } 
    }
```
• Per i dettagli sull'API, consulta [ModifyDB ClusterParameterGroup](https://docs.aws.amazon.com/goto/SdkForJavaV2/rds-2014-10-31/ModifyDBClusterParameterGroup) in AWS SDK for Java 2.x API Reference.

#### Kotlin

#### SDK per Kotlin

#### **a** Note

C'è altro su. GitHub Trova l'esempio completo e scopri di più sulla configurazione e l'esecuzione nel [Repository di esempi di codice AWS.](https://github.com/awsdocs/aws-doc-sdk-examples/tree/main/kotlin/services/rds#code-examples)

```
// Modify the auto_increment_offset parameter.
suspend fun modifyDBClusterParas(dClusterGroupName: String?) { 
     val parameter1 = Parameter { 
         parameterName = "auto_increment_offset" 
         applyMethod = ApplyMethod.fromValue("immediate") 
         parameterValue = "5" 
     } 
     val paraList = ArrayList<Parameter>() 
     paraList.add(parameter1)
```

```
 val groupRequest = ModifyDbClusterParameterGroupRequest { 
         dbClusterParameterGroupName = dClusterGroupName 
         parameters = paraList 
     } 
     RdsClient { region = "us-west-2" }.use { rdsClient -> 
         val response = rdsClient.modifyDbClusterParameterGroup(groupRequest) 
         println("The parameter group ${response.dbClusterParameterGroupName} was 
  successfully modified") 
     }
}
```
• Per i dettagli sull'API, consulta [ModifyDB ClusterParameterGroup](https://github.com/awslabs/aws-sdk-kotlin#generating-api-documentation) in AWS SDK per il riferimento all'API Kotlin.

### Python

SDK per Python (Boto3)

# **a** Note

C'è di più su. GitHub Trova l'esempio completo e scopri di più sulla configurazione e l'esecuzione nel [Repository di esempi di codice AWS.](https://github.com/awsdocs/aws-doc-sdk-examples/tree/main/python/example_code/aurora#code-examples)

```
class AuroraWrapper: 
     """Encapsulates Aurora DB cluster actions.""" 
     def __init__(self, rds_client): 
         """ 
         :param rds_client: A Boto3 Amazon Relational Database Service (Amazon 
 RDS) client. 
         """ 
         self.rds_client = rds_client 
     @classmethod 
     def from_client(cls): 
 """ 
         Instantiates this class from a Boto3 client. 
        "" "
```

```
 rds_client = boto3.client("rds") 
         return cls(rds_client) 
    def update_parameters(self, parameter_group_name, update_parameters): 
 """ 
        Updates parameters in a custom DB cluster parameter group. 
         :param parameter_group_name: The name of the parameter group to update. 
         :param update_parameters: The parameters to update in the group. 
         :return: Data about the modified parameter group. 
        ^{\mathrm{m}} ""
        try: 
             response = self.rds_client.modify_db_cluster_parameter_group( 
                 DBClusterParameterGroupName=parameter_group_name, 
                 Parameters=update_parameters, 
) except ClientError as err: 
             logger.error( 
                 "Couldn't update parameters in %s. Here's why: %s: %s", 
                 parameter_group_name, 
                 err.response["Error"]["Code"], 
                 err.response["Error"]["Message"], 
) raise 
         else: 
             return response
```
• Per i dettagli sull'API, consulta [ModifyDB ClusterParameterGroup](https://docs.aws.amazon.com/goto/boto3/rds-2014-10-31/ModifyDBClusterParameterGroup) in AWS SDK for Python (Boto3) API Reference.

#### Rust

SDK per Rust

# **a** Note

C' GitHubè di più su. Trova l'esempio completo e scopri di più sulla configurazione e l'esecuzione nel [Repository di esempi di codice AWS.](https://github.com/awsdocs/aws-doc-sdk-examples/tree/main/rustv1/examples/aurora#code-examples)

```
// Modify both the auto increment offset and auto increment increment
 parameters in one call in the custom parameter group. Set their ParameterValue 
 fields to a new allowable value. rds.ModifyDbClusterParameterGroup. 
     pub async fn update_auto_increment( 
         &self, 
         offset: u8, 
         increment: u8, 
     ) -> Result<(), ScenarioError> { 
         let modify_db_cluster_parameter_group = self 
             .rds 
             .modify_db_cluster_parameter_group( 
                 DB_CLUSTER_PARAMETER_GROUP_NAME,
                 vec![ 
                      Parameter::builder() 
                         .parameter name("auto increment offset")
                         .parameter_value(format!("{offset}"))
                          .apply_method(aws_sdk_rds::types::ApplyMethod::Immediate) 
                          .build(), 
                      Parameter::builder() 
                          .parameter_name("auto_increment_increment") 
                          .parameter_value(format!("{increment}")) 
                          .apply_method(aws_sdk_rds::types::ApplyMethod::Immediate) 
                          .build(), 
                 ], 
) .await; 
         if let Err(error) = modify_db_cluster_parameter_group { 
             return Err(ScenarioError::new( 
                  "Failed to modify cluster parameter group", 
                  &error, 
             )); 
         } 
        0k(()) } 
     pub async fn modify_db_cluster_parameter_group( 
         &self, 
         name: &str, 
         parameters: Vec<Parameter>, 
     ) -> Result<ModifyDbClusterParameterGroupOutput, 
 SdkError<ModifyDBClusterParameterGroupError>>
```

```
 { 
         self.inner 
             .modify db cluster parameter group()
              .db_cluster_parameter_group_name(name) 
              .set_parameters(Some(parameters)) 
              .send() 
              .await 
     }
#[tokio::test]
async fn test_scenario_update_auto_increment() { 
     let mut mock_rds = MockRdsImpl::default(); 
     mock_rds 
         .expect_modify_db_cluster_parameter_group() 
         .withf(|name, params| { 
              assert_eq!(name, "RustSDKCodeExamplesDBParameterGroup"); 
              assert_eq!( 
                  params, 
                  &vec![ 
                      Parameter::builder() 
                           .parameter_name("auto_increment_offset") 
                           .parameter_value("10") 
                           .apply_method(aws_sdk_rds::types::ApplyMethod::Immediate) 
                           .build(), 
                      Parameter::builder() 
                           .parameter_name("auto_increment_increment") 
                           .parameter_value("20") 
                           .apply_method(aws_sdk_rds::types::ApplyMethod::Immediate) 
                           .build(), 
 ] 
              ); 
              true 
         }) 
        .return_once(|, | Ok(ModifyDbClusterParameterGroupOutput::builder().build())); 
     let scenario = AuroraScenario::new(mock_rds); 
     scenario 
         .update_auto_increment(10, 20) 
         .await 
         .expect("update auto increment");
}
```

```
#[tokio::test]
async fn test scenario update auto increment error() {
     let mut mock_rds = MockRdsImpl::default(); 
     mock_rds 
         .expect_modify_db_cluster_parameter_group() 
        .return_once(|, | Err(SdkError::service_error( 
  ModifyDBClusterParameterGroupError::unhandled(Box::new(Error::new( 
                      ErrorKind::Other, 
                      "modify_db_cluster_parameter_group_error", 
                  ))), 
                  Response::new(StatusCode::try_from(400).unwrap(), 
  SdkBody::empty()), 
             )) 
         }); 
     let scenario = AuroraScenario::new(mock_rds); 
     let update = scenario.update_auto_increment(10, 20).await; 
     assert_matches!(update, Err(ScenarioError { message, context: _}) if message 
  == "Failed to modify cluster parameter group");
}
```
• Per i dettagli sull'API, consulta [ModifyDB ClusterParameterGroup](https://docs.rs/releases/search?query=aws-sdk) in AWS SDK for Rust API reference.

Per un elenco completo delle guide per sviluppatori AWS SDK e degli esempi di codice, consulta. [Utilizzo di questo servizio con un AWS SDK](#page-323-0) Questo argomento include anche informazioni su come iniziare e dettagli sulle versioni precedenti dell'SDK.

# Scenari per Aurora che utilizzano SDK AWS

I seguenti esempi di codice mostrano come implementare scenari comuni in Aurora con AWS gli SDK. Questi scenari illustrano come eseguire attività specifiche richiamando più funzioni in Aurora. Ogni scenario include un collegamento a GitHub, dove è possibile trovare istruzioni su come configurare ed eseguire il codice.

#### Esempi

• [Inizia a usare i cluster Aurora DB utilizzando un SDK AWS](#page-3752-0)

# <span id="page-3752-0"></span>Inizia a usare i cluster Aurora DB utilizzando un SDK AWS

Gli esempi di codice seguenti mostrano come:

- Crea un gruppo di parametri del cluster di database Aurora personalizzati e imposta i relativi valori.
- Crea un cluster di database che utilizza il gruppo di parametri.
- Crea un'istanza database che contiene un database.
- Acquisisci uno snapshot del cluster di database, quindi elimina le risorse.

# .NET

AWS SDK for .NET

**a** Note

C'è altro su. GitHub Trova l'esempio completo e scopri di più sulla configurazione e l'esecuzione nel [Repository di esempi di codice AWS.](https://github.com/awsdocs/aws-doc-sdk-examples/tree/main/dotnetv3/Aurora#code-examples)

Esegui uno scenario interattivo al prompt dei comandi.

```
using Amazon.RDS;
using Amazon.RDS.Model;
using AuroraActions;
using Microsoft.Extensions.DependencyInjection;
using Microsoft.Extensions.Hosting;
using Microsoft.Extensions.Logging;
using Microsoft.Extensions.Logging.Console;
using Microsoft.Extensions.Logging.Debug;
namespace AuroraScenario;
/// <summary>
/// Scenario for Amazon Aurora examples.
/// </summary>
```
public class AuroraScenario

{

/\*

 Before running this .NET code example, set up your development environment, including your credentials.

This .NET example performs the following tasks:

 1. Return a list of the available DB engine families for Aurora MySql using the DescribeDBEngineVersionsAsync method.

 2. Select an engine family and create a custom DB cluster parameter group using the CreateDBClusterParameterGroupAsync method.

 3. Get the parameter group using the DescribeDBClusterParameterGroupsAsync method.

 4. Get some parameters in the group using the DescribeDBClusterParametersAsync method.

5. Parse and display some parameters in the group.

 6. Modify the auto\_increment\_offset and auto\_increment\_increment parameters using the ModifyDBClusterParameterGroupAsync method.

7. Get and display the updated parameters using the

DescribeDBClusterParametersAsync method with a source of "user".

 8. Get a list of allowed engine versions using the DescribeDBEngineVersionsAsync method.

 9. Create an Aurora DB cluster that contains a MySql database and uses the parameter group.

using the CreateDBClusterAsync method.

 10. Wait for the DB cluster to be ready using the DescribeDBClustersAsync method.

 11. Display and select from a list of instance classes available for the selected engine and version

using the paginated DescribeOrderableDBInstanceOptions method.

 12. Create a database instance in the cluster using the CreateDBInstanceAsync method.

 13. Wait for the DB instance to be ready using the DescribeDBInstances method.

14. Display the connection endpoint string for the new DB cluster.

15. Create a snapshot of the DB cluster using the

CreateDBClusterSnapshotAsync method.

16. Wait for DB snapshot to be ready using the

DescribeDBClusterSnapshotsAsync method.

17. Delete the DB instance using the DeleteDBInstanceAsync method.

18. Delete the DB cluster using the DeleteDBClusterAsync method.

 19. Wait for DB cluster to be deleted using the DescribeDBClustersAsync methods.

```
 20. Delete the cluster parameter group using the 
 DeleteDBClusterParameterGroupAsync. 
     */ 
     private static readonly string sepBar = new('-', 80); 
     private static AuroraWrapper auroraWrapper = null!; 
     private static ILogger logger = null!; 
     private static readonly string engine = "aurora-mysql"; 
     static async Task Main(string[] args) 
     { 
         // Set up dependency injection for the Amazon Relational Database Service 
 (Amazon RDS). 
         using var host = Host.CreateDefaultBuilder(args) 
              .ConfigureLogging(logging => 
                  logging.AddFilter("System", LogLevel.Debug) 
                      .AddFilter<DebugLoggerProvider>("Microsoft", 
 LogLevel.Information) 
                      .AddFilter<ConsoleLoggerProvider>("Microsoft", 
 LogLevel.Trace)) 
              .ConfigureServices((_, services) => 
                  services.AddAWSService<IAmazonRDS>() 
                      .AddTransient<AuroraWrapper>() 
) .Build(); 
         logger = LoggerFactory.Create(builder => 
        \sqrt{ } builder.AddConsole(); 
         }).CreateLogger<AuroraScenario>(); 
        auroraWrapper = host.Services.GetRequiredService<AuroraWrapper>();
         Console.WriteLine(sepBar); 
         Console.WriteLine( 
             "Welcome to the Amazon Aurora: get started with DB clusters 
 example."); 
         Console.WriteLine(sepBar); 
         DBClusterParameterGroup parameterGroup = null!; 
         DBCluster? newCluster = null; 
         DBInstance? newInstance = null; 
         try 
\overline{\mathcal{L}}
```

```
 var parameterGroupFamily = await ChooseParameterGroupFamilyAsync(); 
             parameterGroup = await 
 CreateDBParameterGroupAsync(parameterGroupFamily); 
             var parameters = await 
 DescribeParametersInGroupAsync(parameterGroup.DBClusterParameterGroupName, 
                  new List<string> { "auto_increment_offset", 
"auto increment increment" });
             await 
 ModifyParametersAsync(parameterGroup.DBClusterParameterGroupName, parameters); 
             await 
 DescribeUserSourceParameters(parameterGroup.DBClusterParameterGroupName); 
             var engineVersionChoice = await 
 ChooseDBEngineVersionAsync(parameterGroupFamily); 
             var newClusterIdentifier = "Example-Cluster-" + DateTime.Now.Ticks; 
             newCluster = await CreateNewCluster 
\overline{a} parameterGroup, 
                  engine, 
                  engineVersionChoice.EngineVersion, 
                  newClusterIdentifier 
             ); 
             var instanceClassChoice = await ChooseDBInstanceClass(engine, 
 engineVersionChoice.EngineVersion); 
             var newInstanceIdentifier = "Example-Instance-" + DateTime.Now.Ticks; 
             newInstance = await CreateNewInstance( 
                  newClusterIdentifier, 
                  engine, 
                 engineVersionChoice.EngineVersion, 
                  instanceClassChoice.DBInstanceClass, 
                 newInstanceIdentifier 
             ); 
             DisplayConnectionString(newCluster!); 
             await CreateSnapshot(newCluster!);
```

```
 await CleanupResources(newInstance, newCluster, parameterGroup); 
            Console.WriteLine("Scenario complete."); 
            Console.WriteLine(sepBar); 
        } 
        catch (Exception ex) 
        { 
            await CleanupResources(newInstance, newCluster, parameterGroup); 
            logger.LogError(ex, "There was a problem executing the scenario."); 
        } 
    } 
    /// <summary> 
    /// Choose the Aurora DB parameter group family from a list of available 
 options. 
   /// </summary> 
   /// <returns>The selected parameter group family.</returns>
    public static async Task<string> ChooseParameterGroupFamilyAsync() 
    { 
        Console.WriteLine(sepBar); 
        // 1. Get a list of available engines. 
        var engines = await 
 auroraWrapper.DescribeDBEngineVersionsForEngineAsync(engine); 
        Console.WriteLine($"1. The following is a list of available DB parameter 
 group families for engine {engine}:"); 
        var parameterGroupFamilies = 
            engines.GroupBy(e => e.DBParameterGroupFamily).ToList(); 
       for (var i = 1; i \leq parameterGroupFamilies. Count; i^{++})
        { 
            var parameterGroupFamily = parameterGroupFamilies[i - 1]; 
            // List the available parameter group families. 
            Console.WriteLine( 
                 $"\t{i}. Family: {parameterGroupFamily.Key}"); 
        } 
        var choiceNumber = 0; 
       while (choiceNumber < 1 || choiceNumber > parameterGroupFamilies.Count)
        { 
            Console.WriteLine("2. Select an available DB parameter group family 
 by entering a number from the preceding list:"); 
            var choice = Console.ReadLine();
```

```
 Int32.TryParse(choice, out choiceNumber); 
         } 
         var parameterGroupFamilyChoice = parameterGroupFamilies[choiceNumber - 
  1]; 
         Console.WriteLine(sepBar); 
         return parameterGroupFamilyChoice.Key; 
     } 
     /// <summary> 
     /// Create and get information on a DB parameter group. 
     /// </summary> 
     /// <param name="dbParameterGroupFamily">The DBParameterGroupFamily for the 
  new DB parameter group.</param> 
     /// <returns>The new DBParameterGroup.</returns> 
     public static async Task<DBClusterParameterGroup> 
  CreateDBParameterGroupAsync(string dbParameterGroupFamily) 
     { 
         Console.WriteLine(sepBar); 
         Console.WriteLine($"2. Create new DB parameter group with family 
  {dbParameterGroupFamily}:"); 
         var parameterGroup = await 
  auroraWrapper.CreateCustomClusterParameterGroupAsync( 
             dbParameterGroupFamily, 
             "ExampleParameterGroup-" + DateTime.Now.Ticks, 
              "New example parameter group"); 
         var groupInfo = 
             await 
 auroraWrapper.DescribeCustomDBClusterParameterGroupAsync(parameterGroup.DBClusterParamet
         Console.WriteLine( 
             $"3. New DB parameter group created: \n\t{groupInfo?.Description}, \n
\tARN {groupInfo?.DBClusterParameterGroupName}"); 
         Console.WriteLine(sepBar); 
         return parameterGroup; 
     } 
     /// <summary> 
     /// Get and describe parameters from a DBParameterGroup. 
     /// </summary> 
     /// <param name="parameterGroupName">The name of the DBParameterGroup.</
param>
```

```
 /// <param name="parameterNames">Optional specific names of parameters to 
 describe.</param> 
    /// <returns>The list of requested parameters.</returns> 
    public static async Task<List<Parameter>> 
 DescribeParametersInGroupAsync(string parameterGroupName, List<string>? 
 parameterNames = null) 
    { 
        Console.WriteLine(sepBar); 
        Console.WriteLine("4. Get some parameters from the group."); 
        Console.WriteLine(sepBar); 
        var parameters = 
            await 
 auroraWrapper.DescribeDBClusterParametersInGroupAsync(parameterGroupName); 
        var matchingParameters = 
            parameters.Where(p => parameterNames == null || 
 parameterNames.Contains(p.ParameterName)).ToList(); 
        Console.WriteLine("5. Parameter information:"); 
        matchingParameters.ForEach(p => 
            Console.WriteLine( 
                 $"\n\tParameter: {p.ParameterName}." + 
                 $"\n\tDescription: {p.Description}." + 
                 $"\n\tAllowed Values: {p.AllowedValues}." + 
                 $"\n\tValue: {p.ParameterValue}.")); 
        Console.WriteLine(sepBar); 
        return matchingParameters; 
    } 
    /// <summary> 
    /// Modify a parameter from a DBParameterGroup. 
    /// </summary> 
    /// <param name="parameterGroupName">Name of the DBParameterGroup.</param> 
    /// <param name="parameters">The parameters to modify.</param> 
   /// <returns>Async task.</returns>
    public static async Task ModifyParametersAsync(string parameterGroupName, 
 List<Parameter> parameters) 
    { 
        Console.WriteLine(sepBar); 
        Console.WriteLine("6. Modify some parameters in the group.");
```

```
 await 
  auroraWrapper.ModifyIntegerParametersInGroupAsync(parameterGroupName, 
  parameters); 
         Console.WriteLine(sepBar); 
     } 
     /// <summary> 
     /// Describe the user source parameters in the group. 
     /// </summary> 
     /// <param name="parameterGroupName">The name of the DBParameterGroup.</
param> 
    /// <returns>Async task.</returns>
     public static async Task DescribeUserSourceParameters(string 
  parameterGroupName) 
     { 
         Console.WriteLine(sepBar); 
         Console.WriteLine("7. Describe updated user source parameters in the 
  group."); 
         var parameters = 
              await 
  auroraWrapper.DescribeDBClusterParametersInGroupAsync(parameterGroupName, 
  "user"); 
         parameters.ForEach(p => 
              Console.WriteLine( 
                  $"\n\tParameter: {p.ParameterName}." + 
                  $"\n\tDescription: {p.Description}." + 
                  $"\n\tAllowed Values: {p.AllowedValues}." + 
                  $"\n\tValue: {p.ParameterValue}.")); 
         Console.WriteLine(sepBar); 
     } 
     /// <summary> 
     /// Choose a DB engine version. 
     /// </summary> 
     /// <param name="dbParameterGroupFamily">DB parameter group family for engine 
  choice.</param> 
    /// <returns>The selected engine version.</returns>
     public static async Task<DBEngineVersion> ChooseDBEngineVersionAsync(string 
  dbParameterGroupFamily) 
     {
```

```
 Console.WriteLine(sepBar); 
         // Get a list of allowed engines. 
         var allowedEngines = 
              await auroraWrapper.DescribeDBEngineVersionsForEngineAsync(engine, 
  dbParameterGroupFamily); 
         Console.WriteLine($"Available DB engine versions for parameter group 
  family {dbParameterGroupFamily}:"); 
        int i = 1;
         foreach (var version in allowedEngines) 
        \sqrt{ } Console.WriteLine( 
                  $"\t{i}. Engine: {version.Engine} Version 
  {version.EngineVersion}."); 
             i++; 
         } 
         var choiceNumber = 0; 
         while (choiceNumber < 1 || choiceNumber > allowedEngines.Count) 
        \{ Console.WriteLine("8. Select an available DB engine version by 
  entering a number from the list above:"); 
             var choice = Console.ReadLine(); 
             Int32.TryParse(choice, out choiceNumber); 
         } 
         var engineChoice = allowedEngines[choiceNumber - 1]; 
         Console.WriteLine(sepBar); 
         return engineChoice; 
     } 
     /// <summary> 
     /// Create a new RDS DB cluster. 
     /// </summary> 
     /// <param name="parameterGroup">Parameter group to use for the DB cluster.</
param> 
     /// <param name="engineName">Engine to use for the DB cluster.</param> 
     /// <param name="engineVersion">Engine version to use for the DB cluster.</
param> 
     /// <param name="clusterIdentifier">Cluster identifier to use for the DB 
  cluster.</param> 
    /// <returns>The new DB cluster.</returns>
     public static async Task<DBCluster?> CreateNewCluster(DBClusterParameterGroup 
  parameterGroup,
```

```
 string engineName, string engineVersion, string clusterIdentifier) 
     { 
         Console.WriteLine(sepBar); 
         Console.WriteLine($"9. Create a new DB cluster with identifier 
 {clusterIdentifier}."); 
         DBCluster newCluster; 
        var clusters = await auroraWrapper.DescribeDBClustersPagedAsync();
         var isClusterCreated = clusters.Any(i => i.DBClusterIdentifier == 
 clusterIdentifier); 
         if (isClusterCreated) 
        \{ Console.WriteLine("Cluster already created."); 
             newCluster = clusters.First(i => i.DBClusterIdentifier == 
 clusterIdentifier); 
         } 
         else 
         { 
             Console.WriteLine("Enter an admin username:"); 
             var username = Console.ReadLine(); 
             Console.WriteLine("Enter an admin password:"); 
            var password = Console.ReadLine();
             newCluster = await auroraWrapper.CreateDBClusterWithAdminAsync( 
                  "ExampleDatabase", 
                  clusterIdentifier, 
                  parameterGroup.DBClusterParameterGroupName, 
                 engineName, 
                  engineVersion, 
                  username!, 
                 password! 
             ); 
             Console.WriteLine("10. Waiting for DB cluster to be ready..."); 
             while (newCluster.Status != "available") 
\{\hspace{.1cm} \} Console.Write("."); 
                  Thread.Sleep(5000); 
                 clusters = await 
 auroraWrapper.DescribeDBClustersPagedAsync(clusterIdentifier); 
                  newCluster = clusters.First(); 
 }
```

```
 } 
         Console.WriteLine(sepBar); 
         return newCluster; 
     } 
     /// <summary> 
     /// Choose a DB instance class for a particular engine and engine version. 
     /// </summary> 
     /// <param name="engine">DB engine for DB instance choice.</param> 
     /// <param name="engineVersion">DB engine version for DB instance choice.</
param> 
     /// <returns>The selected orderable DB instance option.</returns> 
     public static async Task<OrderableDBInstanceOption> 
  ChooseDBInstanceClass(string engine, string engineVersion) 
     { 
         Console.WriteLine(sepBar); 
         // Get a list of allowed DB instance classes. 
         var allowedInstances = 
              await 
  auroraWrapper.DescribeOrderableDBInstanceOptionsPagedAsync(engine, 
  engineVersion); 
         Console.WriteLine($"Available DB instance classes for engine {engine} and 
  version {engineVersion}:"); 
        int i = 1;
         foreach (var instance in allowedInstances) 
         { 
              Console.WriteLine( 
                  $"\t{i}. Instance class: {instance.DBInstanceClass} (storage type 
  {instance.StorageType})"); 
              i++; 
         } 
         var choiceNumber = 0; 
         while (choiceNumber < 1 || choiceNumber > allowedInstances.Count) 
        \left\{ \right. Console.WriteLine("11. Select an available DB instance class by 
  entering a number from the preceding list:"); 
              var choice = Console.ReadLine(); 
              Int32.TryParse(choice, out choiceNumber); 
         }
```

```
 var instanceChoice = allowedInstances[choiceNumber - 1]; 
         Console.WriteLine(sepBar); 
         return instanceChoice; 
     } 
     /// <summary> 
     /// Create a new DB instance. 
     /// </summary> 
     /// <param name="engineName">Engine to use for the DB instance.</param> 
     /// <param name="engineVersion">Engine version to use for the DB instance.</
param> 
     /// <param name="instanceClass">Instance class to use for the DB instance.</
param> 
     /// <param name="instanceIdentifier">Instance identifier to use for the DB 
 instance.</param>
    /// <returns>The new DB instance.</returns>
     public static async Task<DBInstance?> CreateNewInstance( 
         string clusterIdentifier, 
         string engineName, 
         string engineVersion, 
         string instanceClass, 
         string instanceIdentifier) 
     { 
         Console.WriteLine(sepBar); 
         Console.WriteLine($"12. Create a new DB instance with identifier 
  {instanceIdentifier}."); 
         bool isInstanceReady = false; 
         DBInstance newInstance; 
         var instances = await auroraWrapper.DescribeDBInstancesPagedAsync(); 
         isInstanceReady = instances.FirstOrDefault(i => 
             i.DBInstanceIdentifier == instanceIdentifier)?.DBInstanceStatus == 
  "available"; 
         if (isInstanceReady) 
         { 
             Console.WriteLine("Instance already created."); 
            newInstance = instances.First(i => i.DBInstanceIdentifier == instanceIdentifier); 
         } 
         else 
\overline{\mathcal{L}} newInstance = await auroraWrapper.CreateDBInstanceInClusterAsync(
```

```
 clusterIdentifier, 
                  instanceIdentifier, 
                  engineName, 
                  engineVersion, 
                  instanceClass 
             ); 
             Console.WriteLine("13. Waiting for DB instance to be ready..."); 
            while (!isInstanceReady)
\{\hspace{.1cm} \} Console.Write("."); 
                  Thread.Sleep(5000); 
                  instances = await 
 auroraWrapper.DescribeDBInstancesPagedAsync(instanceIdentifier);
                  isInstanceReady = instances.FirstOrDefault()?.DBInstanceStatus == 
  "available"; 
                  newInstance = instances.First(); 
 } 
         } 
         Console.WriteLine(sepBar); 
         return newInstance; 
     } 
     /// <summary> 
     /// Display a connection string for an Amazon RDS DB cluster. 
     /// </summary> 
     /// <param name="cluster">The DB cluster to use to get a connection string.</
param> 
     public static void DisplayConnectionString(DBCluster cluster) 
    \{ Console.WriteLine(sepBar); 
         // Display the connection string. 
         Console.WriteLine("14. New DB cluster connection string: "); 
         Console.WriteLine( 
             $"\n{engine} -h {cluster.Endpoint} -P {cluster.Port} " 
             + $"-u {cluster.MasterUsername} -p [YOUR PASSWORD]\n"); 
         Console.WriteLine(sepBar); 
     } 
     /// <summary> 
     /// Create a snapshot from an Amazon RDS DB cluster. 
     /// </summary>
```

```
 /// <param name="cluster">DB cluster to use when creating a snapshot.</param> 
    /// <returns>The snapshot object.</returns> 
    public static async Task<DBClusterSnapshot> CreateSnapshot(DBCluster cluster) 
    { 
        Console.WriteLine(sepBar); 
        // Create a snapshot. 
        Console.WriteLine($"15. Creating snapshot from DB cluster 
 {cluster.DBClusterIdentifier}."); 
        var snapshot = await 
 auroraWrapper.CreateClusterSnapshotByIdentifierAsync( 
            cluster.DBClusterIdentifier, 
            "ExampleSnapshot-" + DateTime.Now.Ticks); 
        // Wait for the snapshot to be available. 
        bool isSnapshotReady = false; 
        Console.WriteLine($"16. Waiting for snapshot to be ready..."); 
       while (!isSnapshotReady)
        { 
            Console.Write("."); 
            Thread.Sleep(5000); 
            var snapshots = 
                await 
auroraWrapper.DescribeDBClusterSnapshotsByIdentifierAsync(cluster.DBClusterIdentifier);
            isSnapshotReady = snapshots.FirstOrDefault()?.Status == "available"; 
            snapshot = snapshots.First(); 
        } 
        Console.WriteLine( 
            $"Snapshot {snapshot.DBClusterSnapshotIdentifier} status is 
 {snapshot.Status}."); 
        Console.WriteLine(sepBar); 
        return snapshot; 
    } 
   /// <summary> 
   /// Clean up resources from the scenario. 
   /// </summary> 
   /// <param name="newInstance">The instance to clean up.</param> 
    /// <param name="newCluster">The cluster to clean up.</param> 
    /// <param name="parameterGroup">The parameter group to clean up.</param> 
  /// <returns>Async Task.</returns>
    private static async Task CleanupResources( 
        DBInstance? newInstance,
```

```
 DBCluster? newCluster, 
         DBClusterParameterGroup? parameterGroup) 
     { 
         Console.WriteLine(new string('-', 80)); 
         Console.WriteLine($"Clean up resources."); 
         if (newInstance is not null && GetYesNoResponse($"\tClean up instance 
 {newInstance.DBInstanceIdentifier}? (y/n)")) 
         { 
             // Delete the DB instance. 
             Console.WriteLine($"17. Deleting the DB instance 
 {newInstance.DBInstanceIdentifier}."); 
             await 
auroraWrapper.DeleteDBInstanceByIdentifierAsync(newInstance.DBInstanceIdentifier);
         } 
         if (newCluster is not null && GetYesNoResponse($"\tClean up cluster 
 {newCluster.DBClusterIdentifier}? (y/n)")) 
         { 
             // Delete the DB cluster. 
             Console.WriteLine($"18. Deleting the DB cluster 
 {newCluster.DBClusterIdentifier}."); 
             await 
 auroraWrapper.DeleteDBClusterByIdentifierAsync(newCluster.DBClusterIdentifier); 
             // Wait for the DB cluster to delete. 
             Console.WriteLine($"19. Waiting for the DB cluster to delete..."); 
             bool isClusterDeleted = false; 
            while (!isClusterDeleted)
\{\hspace{.1cm} \} Console.Write("."); 
                 Thread.Sleep(5000); 
                 var cluster = await auroraWrapper.DescribeDBClustersPagedAsync(); 
                 isClusterDeleted = cluster.All(i => i.DBClusterIdentifier != 
 newCluster.DBClusterIdentifier); 
 } 
             Console.WriteLine("DB cluster deleted."); 
         } 
         if (parameterGroup is not null && GetYesNoResponse($"\tClean up parameter 
qroup? (<y/n)")\overline{\mathcal{L}}
```

```
 Console.WriteLine($"20. Deleting the DB parameter group 
  {parameterGroup.DBClusterParameterGroupName}."); 
             await 
 auroraWrapper.DeleteClusterParameterGroupByNameAsync(parameterGroup.DBClusterParameterGr
             Console.WriteLine("Parameter group deleted."); 
         } 
         Console.WriteLine(new string('-', 80)); 
     } 
     /// <summary> 
    /// Get a yes or no response from the user.
     /// </summary> 
     /// <param name="question">The question string to print on the console.</
param> 
    /// <returns>True if the user responds with a yes.</returns>
     private static bool GetYesNoResponse(string question) 
     { 
         Console.WriteLine(question); 
         var ynResponse = Console.ReadLine(); 
         var response = ynResponse != null && 
                         ynResponse.Equals("y", 
                             StringComparison.InvariantCultureIgnoreCase); 
         return response; 
     }
```
Metodi wrapper che vengono richiamati dallo scenario per gestire le operazioni Aurora.

```
using Amazon.RDS;
using Amazon.RDS.Model;
namespace AuroraActions;
/// <summary>
/// Wrapper for the Amazon Aurora cluster client operations.
/// </summary>
public class AuroraWrapper
{ 
     private readonly IAmazonRDS _amazonRDS; 
     public AuroraWrapper(IAmazonRDS amazonRDS) 
     {
```

```
\_amazonRDS = amazonRDS;
     } 
     /// <summary> 
     /// Get a list of DB engine versions for a particular DB engine. 
     /// </summary> 
     /// <param name="engine">The name of the engine.</param> 
     /// <param name="parameterGroupFamily">Optional parameter group family 
  name.</param> 
    /// <returns>A list of DBEngineVersions.</returns>
     public async Task<List<DBEngineVersion>> 
  DescribeDBEngineVersionsForEngineAsync(string engine, 
         string? parameterGroupFamily = null) 
     { 
         var response = await _amazonRDS.DescribeDBEngineVersionsAsync( 
             new DescribeDBEngineVersionsRequest() 
\{\hspace{.1cm} \} Engine = engine, 
                  DBParameterGroupFamily = parameterGroupFamily 
             }); 
         return response.DBEngineVersions; 
     } 
     /// <summary> 
     /// Create a custom cluster parameter group. 
     /// </summary> 
     /// <param name="parameterGroupFamily">The family of the parameter group.</
param> 
     /// <param name="groupName">The name for the new parameter group.</param> 
     /// <param name="description">A description for the new parameter group.</
param> 
    /// <returns>The new parameter group object.</returns>
     public async Task<DBClusterParameterGroup> 
  CreateCustomClusterParameterGroupAsync( 
         string parameterGroupFamily, 
         string groupName, 
         string description) 
     { 
         var request = new CreateDBClusterParameterGroupRequest 
         { 
             DBParameterGroupFamily = parameterGroupFamily, 
             DBClusterParameterGroupName = groupName, 
             Description = description, 
         };
```

```
 var response = await 
  _amazonRDS.CreateDBClusterParameterGroupAsync(request); 
         return response.DBClusterParameterGroup; 
     } 
     /// <summary> 
     /// Describe the cluster parameters in a parameter group. 
     /// </summary> 
     /// <param name="groupName">The name of the parameter group.</param> 
     /// <param name="source">The optional name of the source filter.</param> 
    /// <returns>The collection of parameters.</returns>
     public async Task<List<Parameter>> 
 DescribeDBClusterParametersInGroupAsync(string groupName, string? source = null) 
    \sqrt{ }var paramList = new List<Parameter>();
         DescribeDBClusterParametersResponse response; 
         var request = new DescribeDBClusterParametersRequest 
         { 
             DBClusterParameterGroupName = groupName, 
             Source = source, 
         }; 
         // Get the full list if there are multiple pages. 
         do 
         { 
            response = await _amazonRDS.DescribeDBClusterParametersAsync(request); 
             paramList.AddRange(response.Parameters); 
             request.Marker = response.Marker; 
         } 
         while (response.Marker is not null); 
         return paramList; 
     } 
     /// <summary> 
     /// Get the description of a DB cluster parameter group by name. 
     /// </summary> 
     /// <param name="name">The name of the DB parameter group to describe.</
param> 
    /// <returns>The parameter group description.</returns>
```

```
 public async Task<DBClusterParameterGroup?> 
  DescribeCustomDBClusterParameterGroupAsync(string name) 
     { 
         var response = await _amazonRDS.DescribeDBClusterParameterGroupsAsync( 
             new DescribeDBClusterParameterGroupsRequest() 
\{\hspace{.1cm} \} DBClusterParameterGroupName = name 
             }); 
         return response.DBClusterParameterGroups.FirstOrDefault(); 
     } 
     /// <summary> 
     /// Modify the specified integer parameters with new values from user input. 
     /// </summary> 
     /// <param name="groupName">The group name for the parameters.</param> 
     /// <param name="parameters">The list of integer parameters to modify.</
param> 
     /// <param name="newValue">Optional int value to set for parameters.</param> 
    /// <returns>The name of the group that was modified.</returns>
     public async Task<string> ModifyIntegerParametersInGroupAsync(string 
  groupName, List<Parameter> parameters, int newValue = 0) 
     { 
         foreach (var p in parameters) 
         { 
             if (p.IsModifiable && p.DataType == "integer") 
\{\hspace{.1cm} \}while (newValue == 0)
\overline{a} Console.WriteLine( 
                          $"Enter a new value for {p.ParameterName} from the 
  allowed values {p.AllowedValues} "); 
                     var choice = Console.ReadLine(); 
                      int.TryParse(choice, out newValue); 
 } 
                  p.ParameterValue = newValue.ToString(); 
             } 
         } 
         var request = new ModifyDBClusterParameterGroupRequest 
        \{ Parameters = parameters, 
             DBClusterParameterGroupName = groupName,
```

```
 }; 
         var result = await 
 _amazonRDS.ModifyDBClusterParameterGroupAsync(request); 
         return result.DBClusterParameterGroupName; 
     } 
     /// <summary> 
    /// Get a list of orderable DB instance options for a specific 
    /// engine and engine version. 
    /// </summary> 
    /// <param name="engine">Name of the engine.</param> 
    /// <param name="engineVersion">Version of the engine.</param> 
     /// <returns>List of OrderableDBInstanceOptions.</returns> 
     public async Task<List<OrderableDBInstanceOption>> 
 DescribeOrderableDBInstanceOptionsPagedAsync(string engine, string 
 engineVersion) 
     { 
         // Use a paginator to get a list of DB instance options. 
         var results = new List<OrderableDBInstanceOption>(); 
         var paginateInstanceOptions = 
 _amazonRDS.Paginators.DescribeOrderableDBInstanceOptions( 
             new DescribeOrderableDBInstanceOptionsRequest() 
\{\hspace{.1cm} \} Engine = engine, 
                  EngineVersion = engineVersion, 
             }); 
         // Get the entire list using the paginator. 
         await foreach (var instanceOptions in 
 paginateInstanceOptions.OrderableDBInstanceOptions) 
         { 
             results.Add(instanceOptions); 
         } 
         return results; 
     } 
    /// <summary> 
    /// Delete a particular parameter group by name. 
    /// </summary> 
    /// <param name="groupName">The name of the parameter group.</param> 
   /// <returns>True if successful.</returns>
    public async Task<bool> DeleteClusterParameterGroupByNameAsync(string
 groupName)
```

```
 { 
        var request = new DeleteDBClusterParameterGroupRequest 
        { 
            DBClusterParameterGroupName = groupName, 
        }; 
        var response = await 
 _amazonRDS.DeleteDBClusterParameterGroupAsync(request); 
        return response.HttpStatusCode == System.Net.HttpStatusCode.OK; 
    } 
    /// <summary> 
    /// Create a new cluster and database. 
    /// </summary> 
    /// <param name="dbName">The name of the new database.</param> 
    /// <param name="clusterIdentifier">The identifier of the cluster.</param> 
    /// <param name="parameterGroupName">The name of the parameter group.</param> 
    /// <param name="dbEngine">The engine to use for the new cluster.</param> 
    /// <param name="dbEngineVersion">The version of the engine to use.</param> 
    /// <param name="adminName">The admin username.</param> 
    /// <param name="adminPassword">The primary admin password.</param> 
    /// <returns>The cluster object.</returns> 
    public async Task<DBCluster> CreateDBClusterWithAdminAsync( 
        string dbName, 
        string clusterIdentifier, 
        string parameterGroupName, 
        string dbEngine, 
        string dbEngineVersion, 
        string adminName, 
        string adminPassword) 
    { 
        var request = new CreateDBClusterRequest 
        { 
            DatabaseName = dbName, 
            DBClusterIdentifier = clusterIdentifier, 
            DBClusterParameterGroupName = parameterGroupName, 
            Engine = dbEngine, 
            EngineVersion = dbEngineVersion, 
           MasterUsername = adminName,
            MasterUserPassword = adminPassword, 
        }; 
        var response = await _amazonRDS.CreateDBClusterAsync(request); 
        return response.DBCluster;
```

```
 } 
     /// <summary> 
    /// Returns a list of DB instances. 
    /// </summary> 
    /// <param name="dbInstanceIdentifier">Optional name of a specific DB 
 instance.</param> 
    /// <returns>List of DB instances.</returns> 
     public async Task<List<DBInstance>> DescribeDBInstancesPagedAsync(string? 
 dbInstanceIdentifier = null) 
     { 
         var results = new List<DBInstance>(); 
         var instancesPaginator = _amazonRDS.Paginators.DescribeDBInstances( 
             new DescribeDBInstancesRequest 
\{\hspace{.1cm} \} DBInstanceIdentifier = dbInstanceIdentifier 
             }); 
         // Get the entire list using the paginator. 
         await foreach (var instances in instancesPaginator.DBInstances) 
        \{ results.Add(instances); 
         } 
         return results; 
     } 
    /// <summary> 
     /// Returns a list of DB clusters. 
     /// </summary> 
    /// <param name="dbInstanceIdentifier">Optional name of a specific DB 
 cluster.</param> 
     /// <returns>List of DB clusters.</returns> 
     public async Task<List<DBCluster>> DescribeDBClustersPagedAsync(string? 
 dbClusterIdentifier = null) 
     { 
         var results = new List<DBCluster>(); 
         DescribeDBClustersResponse response; 
         DescribeDBClustersRequest request = new DescribeDBClustersRequest 
         { 
             DBClusterIdentifier = dbClusterIdentifier 
         }; 
         // Get the full list if there are multiple pages. 
         do 
         {
```

```
 response = await _amazonRDS.DescribeDBClustersAsync(request); 
             results.AddRange(response.DBClusters); 
             request.Marker = response.Marker; 
         } 
         while (response.Marker is not null); 
         return results; 
     } 
     /// <summary> 
    /// Create an Amazon Relational Database Service (Amazon RDS) DB instance 
    /// with a particular set of properties. Use the action 
 DescribeDBInstancesAsync 
    /// to determine when the DB instance is ready to use. 
    /// </summary> 
     /// <param name="dbInstanceIdentifier">DB instance identifier.</param> 
    /// <param name="dbClusterIdentifier">DB cluster identifier.</param> 
    /// <param name="dbEngine">The engine for the DB instance.</param> 
    /// <param name="dbEngineVersion">Version for the DB instance.</param> 
    /// <param name="instanceClass">Class for the DB instance.</param> 
   /// <returns>DB instance object.</returns>
     public async Task<DBInstance> CreateDBInstanceInClusterAsync( 
         string dbClusterIdentifier, 
         string dbInstanceIdentifier, 
         string dbEngine, 
         string dbEngineVersion, 
         string instanceClass) 
     { 
        // When creating the instance within a cluster, do not specify the name
 or size. 
         var response = await _amazonRDS.CreateDBInstanceAsync( 
             new CreateDBInstanceRequest() 
\{\hspace{.1cm} \} DBClusterIdentifier = dbClusterIdentifier, 
                  DBInstanceIdentifier = dbInstanceIdentifier, 
                  Engine = dbEngine, 
                  EngineVersion = dbEngineVersion, 
                 DBInstanceClass = instanceClass 
             }); 
         return response.DBInstance; 
     } 
     /// <summary> 
     /// Create a snapshot of a cluster.
```

```
 /// </summary> 
     /// <param name="dbClusterIdentifier">DB cluster identifier.</param> 
     /// <param name="snapshotIdentifier">Identifier for the snapshot.</param> 
     /// <returns>DB snapshot object.</returns> 
     public async Task<DBClusterSnapshot> 
 CreateClusterSnapshotByIdentifierAsync(string dbClusterIdentifier, string 
 snapshotIdentifier) 
     { 
         var response = await _amazonRDS.CreateDBClusterSnapshotAsync( 
             new CreateDBClusterSnapshotRequest() 
\{\hspace{.1cm} \} DBClusterIdentifier = dbClusterIdentifier, 
                 DBClusterSnapshotIdentifier = snapshotIdentifier, 
             }); 
         return response.DBClusterSnapshot; 
     } 
    /// <summary> 
    /// Return a list of DB snapshots for a particular DB cluster. 
    /// </summary> 
     /// <param name="dbClusterIdentifier">DB cluster identifier.</param> 
   /// <returns>List of DB snapshots.</returns>
     public async Task<List<DBClusterSnapshot>> 
 DescribeDBClusterSnapshotsByIdentifierAsync(string dbClusterIdentifier) 
     { 
         var results = new List<DBClusterSnapshot>(); 
         DescribeDBClusterSnapshotsResponse response; 
         DescribeDBClusterSnapshotsRequest request = new 
 DescribeDBClusterSnapshotsRequest 
         { 
             DBClusterIdentifier = dbClusterIdentifier 
         }; 
         // Get the full list if there are multiple pages. 
         do 
         { 
             response = await _amazonRDS.DescribeDBClusterSnapshotsAsync(request); 
             results.AddRange(response.DBClusterSnapshots); 
             request.Marker = response.Marker; 
         } 
         while (response.Marker is not null); 
         return results; 
     }
```

```
 /// <summary> 
     /// Delete a particular DB cluster. 
     /// </summary> 
     /// <param name="dbClusterIdentifier">DB cluster identifier.</param> 
     /// <returns>DB cluster object.</returns> 
     public async Task<DBCluster> DeleteDBClusterByIdentifierAsync(string 
  dbClusterIdentifier) 
     { 
         var response = await _amazonRDS.DeleteDBClusterAsync( 
              new DeleteDBClusterRequest() 
\{\hspace{.1cm} \} DBClusterIdentifier = dbClusterIdentifier, 
                  SkipFinalSnapshot = true 
              }); 
         return response.DBCluster; 
     } 
     /// <summary> 
     /// Delete a particular DB instance. 
     /// </summary> 
     /// <param name="dbInstanceIdentifier">DB instance identifier.</param> 
    /// <returns>DB instance object.</returns>
     public async Task<DBInstance> DeleteDBInstanceByIdentifierAsync(string 
  dbInstanceIdentifier) 
     { 
         var response = await _amazonRDS.DeleteDBInstanceAsync( 
              new DeleteDBInstanceRequest() 
\{\hspace{.1cm} \} DBInstanceIdentifier = dbInstanceIdentifier, 
                 SkipFinalSnapshot = true,
                  DeleteAutomatedBackups = true 
              }); 
         return response.DBInstance; 
     }
}
```
- Per informazioni dettagliate sull'API, consulta i seguenti argomenti nella Documentazione di riferimento delle API AWS SDK for .NET .
	- [CreateDBCluster](https://docs.aws.amazon.com/goto/DotNetSDKV3/rds-2014-10-31/CreateDBCluster)
- [Creato B ClusterParameterGroup](https://docs.aws.amazon.com/goto/DotNetSDKV3/rds-2014-10-31/CreateDBClusterParameterGroup)
- [Creato DB ClusterSnapshot](https://docs.aws.amazon.com/goto/DotNetSDKV3/rds-2014-10-31/CreateDBClusterSnapshot)
- [CreateDBInstance](https://docs.aws.amazon.com/goto/DotNetSDKV3/rds-2014-10-31/CreateDBInstance)
- [DeleteDBCluster](https://docs.aws.amazon.com/goto/DotNetSDKV3/rds-2014-10-31/DeleteDBCluster)
- [Eliminare DB ClusterParameterGroup](https://docs.aws.amazon.com/goto/DotNetSDKV3/rds-2014-10-31/DeleteDBClusterParameterGroup)
- [DeleteDBInstance](https://docs.aws.amazon.com/goto/DotNetSDKV3/rds-2014-10-31/DeleteDBInstance)
- [Descritto B ClusterParameterGroups](https://docs.aws.amazon.com/goto/DotNetSDKV3/rds-2014-10-31/DescribeDBClusterParameterGroups)
- [Descritto B ClusterParameters](https://docs.aws.amazon.com/goto/DotNetSDKV3/rds-2014-10-31/DescribeDBClusterParameters)
- [Descritto B ClusterSnapshots](https://docs.aws.amazon.com/goto/DotNetSDKV3/rds-2014-10-31/DescribeDBClusterSnapshots)
- [DescribeDBClusters](https://docs.aws.amazon.com/goto/DotNetSDKV3/rds-2014-10-31/DescribeDBClusters)
- [Descritto B EngineVersions](https://docs.aws.amazon.com/goto/DotNetSDKV3/rds-2014-10-31/DescribeDBEngineVersions)
- [DescribeDBInstances](https://docs.aws.amazon.com/goto/DotNetSDKV3/rds-2014-10-31/DescribeDBInstances)
- [DescribeOrderableDB InstanceOptions](https://docs.aws.amazon.com/goto/DotNetSDKV3/rds-2014-10-31/DescribeOrderableDBInstanceOptions)
- [Modifica DB ClusterParameterGroup](https://docs.aws.amazon.com/goto/DotNetSDKV3/rds-2014-10-31/ModifyDBClusterParameterGroup)

#### $C++$

```
SDK per C++
```
# **a** Note

C'è altro da fare. GitHub Trova l'esempio completo e scopri di più sulla configurazione e l'esecuzione nel [Repository di esempi di codice AWS.](https://github.com/awsdocs/aws-doc-sdk-examples/tree/main/cpp/example_code/aurora#code-examples)

```
 Aws::Client::ClientConfiguration clientConfig; 
         // Optional: Set to the AWS Region (overrides config file). 
         // clientConfig.region = "us-east-1";
//! Routine which creates an Amazon Aurora DB cluster and demonstrates several 
  operations
//! on that cluster.
/*! 
 \sa gettingStartedWithDBClusters() 
  \param clientConfiguration: AWS client configuration. 
  \return bool: Successful completion.
```

```
 */
bool AwsDoc::Aurora::gettingStartedWithDBClusters( 
         const Aws::Client::ClientConfiguration &clientConfig) { 
     Aws::RDS::RDSClient client(clientConfig); 
     printAsterisksLine(); 
     std::cout << "Welcome to the Amazon Relational Database Service (Amazon 
 Aurora)" 
               << std::endl; 
     std::cout << "get started with DB clusters demo." << std::endl; 
     printAsterisksLine(); 
     std::cout << "Checking for an existing DB cluster parameter group named '" << 
              CLUSTER PARAMETER GROUP NAME << "'." << std::endl;
     Aws::String dbParameterGroupFamily("Undefined"); 
     bool parameterGroupFound = true; 
    \mathcal{L} // 1. Check if the DB cluster parameter group already exists. 
         Aws::RDS::Model::DescribeDBClusterParameterGroupsRequest request; 
         request.SetDBClusterParameterGroupName(CLUSTER_PARAMETER_GROUP_NAME); 
         Aws::RDS::Model::DescribeDBClusterParameterGroupsOutcome outcome = 
                 client.DescribeDBClusterParameterGroups(request); 
         if (outcome.IsSuccess()) { 
             std::cout << "DB cluster parameter group named '" << 
                        CLUSTER_PARAMETER_GROUP_NAME << "' already exists." << 
  std::endl; 
             dbParameterGroupFamily = 
 outcome.GetResult().GetDBClusterParameterGroups()
[0].GetDBParameterGroupFamily();
 } 
         else if (outcome.GetError().GetErrorType() == 
                 Aws::RDS::RDSErrors::D_B_PARAMETER_GROUP_NOT_FOUND_FAULT) {
             std::cout << "DB cluster parameter group named '" << 
                        CLUSTER_PARAMETER_GROUP_NAME << "' does not exist." << 
  std::endl; 
             parameterGroupFound = false; 
         } 
         else { 
             std::cerr << "Error with Aurora::DescribeDBClusterParameterGroups. " 
                        << outcome.GetError().GetMessage() 
                        << std::endl; 
             return false;
```

```
 } 
    } 
    if (!parameterGroupFound) { 
         Aws::Vector<Aws::RDS::Model::DBEngineVersion> engineVersions; 
         // 2. Get available parameter group families for the specified engine. 
         if (!getDBEngineVersions(DB_ENGINE, NO_PARAMETER_GROUP_FAMILY, 
                                   engineVersions, client)) { 
             return false; 
         } 
         std::cout << "Getting available parameter group families for " << 
 DB_ENGINE 
                   << "." 
                   << std::endl; 
         std::vector<Aws::String> families; 
         for (const Aws::RDS::Model::DBEngineVersion &version: engineVersions) { 
             Aws::String family = version.GetDBParameterGroupFamily(); 
             if (std::find(families.begin(), families.end(), family) == 
                 families.end()) { 
                 families.push_back(family); 
                 std::cout << " " << families.size() << ": " << family << 
 std::endl; 
 } 
         } 
         int choice = askQuestionForIntRange("Which family do you want to use? ", 
 1, 
                                              static_cast<int>(families.size()));
         dbParameterGroupFamily = families[choice - 1]; 
    } 
     if (!parameterGroupFound) { 
         // 3. Create a DB cluster parameter group. 
         Aws::RDS::Model::CreateDBClusterParameterGroupRequest request; 
         request.SetDBClusterParameterGroupName(CLUSTER_PARAMETER_GROUP_NAME); 
         request.SetDBParameterGroupFamily(dbParameterGroupFamily); 
         request.SetDescription("Example cluster parameter group."); 
         Aws::RDS::Model::CreateDBClusterParameterGroupOutcome outcome = 
                 client.CreateDBClusterParameterGroup(request); 
         if (outcome.IsSuccess()) {
```
```
 std::cout << "The DB cluster parameter group was successfully 
 created." 
                        << std::endl; 
         } 
         else { 
             std::cerr << "Error with Aurora::CreateDBClusterParameterGroup. " 
                        << outcome.GetError().GetMessage() 
                        << std::endl; 
             return false; 
         } 
     } 
     printAsterisksLine(); 
     std::cout << "Let's set some parameter values in your cluster parameter 
 group." 
               << std::endl; 
     Aws::Vector<Aws::RDS::Model::Parameter> autoIncrementParameters; 
     // 4. Get the parameters in the DB cluster parameter group. 
     if (!getDBCLusterParameters(CLUSTER_PARAMETER_GROUP_NAME, 
 AUTO_INCREMENT_PREFIX, 
                                  NO_SOURCE, 
                                   autoIncrementParameters, 
                                  client)) { 
         cleanUpResources(CLUSTER_PARAMETER_GROUP_NAME, "", "", client); 
         return false; 
     } 
     Aws::Vector<Aws::RDS::Model::Parameter> updateParameters; 
     for (Aws::RDS::Model::Parameter &autoIncParameter: autoIncrementParameters) { 
         if (autoIncParameter.GetIsModifiable() && 
             (autoIncParameter.GetDataType() == "integer")) { 
             std::cout << "The " << autoIncParameter.GetParameterName() 
                        << " is described as: " << 
                        autoIncParameter.GetDescription() << "." << std::endl; 
             if (autoIncParameter.ParameterValueHasBeenSet()) { 
                 std::cout << "The current value is " 
                            << autoIncParameter.GetParameterValue() 
                            << "." << std::endl; 
 } 
             std::vector<int> splitValues = splitToInts( 
                      autoIncParameter.GetAllowedValues(), '-'); 
             if (splitValues.size() == 2) {
```

```
 int newValue = askQuestionForIntRange( 
                          Aws::String("Enter a new value between ") + 
                          autoIncParameter.GetAllowedValues() + ": ", 
                          splitValues[0], splitValues[1]); 
                 autoIncParameter.SetParameterValue(std::to_string(newValue)); 
                 updateParameters.push_back(autoIncParameter); 
 } 
             else { 
                 std::cerr << "Error parsing " << 
 autoIncParameter.GetAllowedValues() 
                            << std::endl; 
 } 
         } 
    } 
     { 
         // 5. Modify the auto increment parameters in the DB cluster parameter 
 group. 
        Aws::RDS::Model::ModifyDBClusterParameterGroupRequest request;
         request.SetDBClusterParameterGroupName(CLUSTER_PARAMETER_GROUP_NAME); 
         request.SetParameters(updateParameters); 
         Aws::RDS::Model::ModifyDBClusterParameterGroupOutcome outcome = 
                 client.ModifyDBClusterParameterGroup(request); 
         if (outcome.IsSuccess()) { 
             std::cout << "The DB cluster parameter group was successfully 
 modified." 
                        << std::endl; 
         } 
         else { 
             std::cerr << "Error with Aurora::ModifyDBClusterParameterGroup. " 
                        << outcome.GetError().GetMessage() 
                        << std::endl; 
         } 
    } 
     std::cout 
             << "You can get a list of parameters you've set by specifying a 
 source of 'user'." 
             << std::endl; 
    Aws::Vector<Aws::RDS::Model::Parameter> userParameters;
```

```
 // 6. Display the modified parameters in the DB cluster parameter group. 
   if (!getDBCLusterParameters(CLUSTER PARAMETER GROUP NAME, NO NAME PREFIX,
 "user", 
                                 userParameters, 
                                 client)) { 
        cleanUpResources(CLUSTER_PARAMETER_GROUP_NAME, "", "", client); 
        return false; 
    } 
   for (const auto &userParameter: userParameters) { 
        std::cout << " " << userParameter.GetParameterName() << ", " << 
                  userParameter.GetDescription() << ", parameter value - " 
                  << userParameter.GetParameterValue() << std::endl; 
    } 
    printAsterisksLine(); 
    std::cout << "Checking for an existing DB Cluster." << std::endl; 
    Aws::RDS::Model::DBCluster dbCluster; 
    // 7. Check if the DB cluster already exists. 
    if (!describeDBCluster(DB_CLUSTER_IDENTIFIER, dbCluster, client)) { 
        cleanUpResources(CLUSTER_PARAMETER_GROUP_NAME, "", "", client); 
        return false; 
    } 
    Aws::String engineVersionName; 
    Aws::String engineName; 
    if (dbCluster.DBClusterIdentifierHasBeenSet()) { 
        std::cout << "The DB cluster already exists." << std::endl; 
        engineVersionName = dbCluster.GetEngineVersion(); 
        engineName = dbCluster.GetEngine(); 
    } 
    else { 
        std::cout << "Let's create a DB cluster." << std::endl; 
        const Aws::String administratorName = askQuestion( 
                "Enter an administrator username for the database: "); 
        const Aws::String administratorPassword = askQuestion( 
                "Enter a password for the administrator (at least 8 characters): 
 "); 
        Aws::Vector<Aws::RDS::Model::DBEngineVersion> engineVersions; 
        // 8. Get a list of engine versions for the parameter group family.
```

```
 if (!getDBEngineVersions(DB_ENGINE, dbParameterGroupFamily, 
 engineVersions, 
                                  client)) { 
            cleanUpResources(CLUSTER_PARAMETER_GROUP_NAME, "", "", client); 
            return false; 
        } 
        std::cout << "The available engines for your parameter group family are:" 
                   << std::endl; 
       int index = 1;
        for (const Aws::RDS::Model::DBEngineVersion &engineVersion: 
 engineVersions) { 
            std::cout << " " << index << ": " << 
 engineVersion.GetEngineVersion() 
                      << std::endl; 
            ++index; 
        } 
        int choice = askQuestionForIntRange("Which engine do you want to use? ", 
 1, 
 static_cast<int>(engineVersions.size())); 
        const Aws::RDS::Model::DBEngineVersion engineVersion = 
 engineVersions[choice - 
1];
        engineName = engineVersion.GetEngine(); 
        engineVersionName = engineVersion.GetEngineVersion(); 
        std::cout << "Creating a DB cluster named '" << DB_CLUSTER_IDENTIFIER 
                   << "' and database '" << DB_NAME << "'.\n" 
                  << "The DB cluster is configured to use your custom cluster 
 parameter group '" 
                  << CLUSTER_PARAMETER_GROUP_NAME << "', and \n" 
                  << "selected engine version " << 
 engineVersion.GetEngineVersion() 
                  << ".\nThis typically takes several minutes." << std::endl; 
        Aws::RDS::Model::CreateDBClusterRequest request; 
        request.SetDBClusterIdentifier(DB_CLUSTER_IDENTIFIER); 
        request.SetDBClusterParameterGroupName(CLUSTER_PARAMETER_GROUP_NAME); 
        request.SetEngine(engineName); 
        request.SetEngineVersion(engineVersionName); 
        request.SetMasterUsername(administratorName); 
        request.SetMasterUserPassword(administratorPassword);
```

```
 Aws::RDS::Model::CreateDBClusterOutcome outcome = 
             client.CreateDBCluster(request); 
     if (outcome.IsSuccess()) { 
         std::cout << "The DB cluster creation has started." 
                    << std::endl; 
     } 
     else { 
         std::cerr << "Error with Aurora::CreateDBCluster. " 
                    << outcome.GetError().GetMessage() 
                    << std::endl; 
         cleanUpResources(CLUSTER_PARAMETER_GROUP_NAME, "", "", client); 
         return false; 
     } 
 } 
 std::cout << "Waiting for the DB cluster to become available." << std::endl; 
int counter = 0;
 // 11. Wait for the DB cluster to become available. 
 do { 
     std::this_thread::sleep_for(std::chrono::seconds(1)); 
     ++counter; 
     if (counter > 900) { 
         std::cerr << "Wait for cluster to become available timed out ofter " 
                    << counter 
                    << " seconds." << std::endl; 
         cleanUpResources(CLUSTER_PARAMETER_GROUP_NAME, 
                           DB_CLUSTER_IDENTIFIER, "", client); 
         return false; 
     } 
     dbCluster = Aws::RDS::Model::DBCluster(); 
     if (!describeDBCluster(DB_CLUSTER_IDENTIFIER, dbCluster, client)) { 
         cleanUpResources(CLUSTER_PARAMETER_GROUP_NAME, 
                           DB_CLUSTER_IDENTIFIER, "", client); 
         return false; 
     } 
     if ((counter % 20) == 0) { 
         std::cout << "Current DB cluster status is '" 
                    << dbCluster.GetStatus() 
                    << "' after " << counter << " seconds." << std::endl;
```

```
 } 
    } while (dbCluster.GetStatus() != "available"); 
    if (dbCluster.GetStatus() == "available") { 
        std::cout << "The DB cluster has been created." << std::endl; 
    } 
    printAsterisksLine(); 
    Aws::RDS::Model::DBInstance dbInstance; 
    // 11. Check if the DB instance already exists. 
    if (!describeDBInstance(DB_INSTANCE_IDENTIFIER, dbInstance, client)) { 
        cleanUpResources(CLUSTER_PARAMETER_GROUP_NAME, DB_CLUSTER_IDENTIFIER, "", 
                          client); 
        return false; 
    } 
    if (dbInstance.DbInstancePortHasBeenSet()) { 
        std::cout << "The DB instance already exists." << std::endl; 
    } 
    else { 
        std::cout << "Let's create a DB instance." << std::endl; 
        Aws::String dbInstanceClass; 
        // 12. Get a list of instance classes. 
        if (!chooseDBInstanceClass(engineName, 
                                     engineVersionName, 
                                     dbInstanceClass, 
                                     client)) { 
            cleanUpResources(CLUSTER_PARAMETER_GROUP_NAME, DB_CLUSTER_IDENTIFIER, 
^{\rm m} "
                               client); 
            return false; 
        } 
        std::cout << "Creating a DB instance named '" << DB_INSTANCE_IDENTIFIER 
                   << "' with selected DB instance class '" << dbInstanceClass 
                   << "'.\nThis typically takes several minutes." << std::endl; 
        // 13. Create a DB instance. 
        Aws::RDS::Model::CreateDBInstanceRequest request; 
        request.SetDBInstanceIdentifier(DB_INSTANCE_IDENTIFIER); 
        request.SetDBClusterIdentifier(DB_CLUSTER_IDENTIFIER); 
        request.SetEngine(engineName); 
        request.SetDBInstanceClass(dbInstanceClass);
```

```
 Aws::RDS::Model::CreateDBInstanceOutcome outcome = 
                 client.CreateDBInstance(request); 
        if (outcome.IsSuccess()) { 
             std::cout << "The DB instance creation has started." 
                       << std::endl; 
        } 
        else { 
            std::cerr << "Error with RDS::CreateDBInstance. " 
                       << outcome.GetError().GetMessage() 
                       << std::endl; 
             cleanUpResources(CLUSTER_PARAMETER_GROUP_NAME, DB_CLUSTER_IDENTIFIER, 
 "", 
                               client); 
            return false; 
        } 
    } 
    std::cout << "Waiting for the DB instance to become available." << std::endl; 
   counter = \theta;
    // 14. Wait for the DB instance to become available. 
    do { 
       std::this thread::sleep for(std::chrono::seconds(1));
        ++counter; 
        if (counter > 900) { 
             std::cerr << "Wait for instance to become available timed out ofter " 
                       << counter 
                       << " seconds." << std::endl; 
             cleanUpResources(CLUSTER_PARAMETER_GROUP_NAME, 
                              DB_CLUSTER_IDENTIFIER, DB_INSTANCE_IDENTIFIER,
 client); 
             return false; 
        } 
        dbInstance = Aws::RDS::Model::DBInstance(); 
        if (!describeDBInstance(DB_INSTANCE_IDENTIFIER, dbInstance, client)) { 
             cleanUpResources(CLUSTER_PARAMETER_GROUP_NAME, 
                               DB_CLUSTER_IDENTIFIER, DB_INSTANCE_IDENTIFIER, 
 client); 
            return false; 
        }
```

```
 if ((counter % 20) == 0) { 
             std::cout << "Current DB instance status is '" 
                       << dbInstance.GetDBInstanceStatus() 
                        << "' after " << counter << " seconds." << std::endl; 
         } 
     } while (dbInstance.GetDBInstanceStatus() != "available"); 
    if (dbInstance.GetDBInstanceStatus() == "available") { 
         std::cout << "The DB instance has been created." << std::endl; 
    } 
    // 15. Display the connection string that can be used to connect a 'mysql' 
 shell to the database. 
    displayConnection(dbCluster); 
     printAsterisksLine(); 
    if (askYesNoQuestion( 
            "Do you want to create a snapshot of your DB cluster (y/n)? ")) {
         Aws::String snapshotID(DB_CLUSTER_IDENTIFIER + "-" + 
                                 Aws::String(Aws::Utils::UUID::RandomUUID())); 
         { 
             std::cout << "Creating a snapshot named " << snapshotID << "." << 
 std::endl; 
             std::cout << "This typically takes a few minutes." << std::endl; 
             // 16. Create a snapshot of the DB cluster. (CreateDBClusterSnapshot) 
             Aws::RDS::Model::CreateDBClusterSnapshotRequest request; 
             request.SetDBClusterIdentifier(DB_CLUSTER_IDENTIFIER); 
             request.SetDBClusterSnapshotIdentifier(snapshotID); 
             Aws::RDS::Model::CreateDBClusterSnapshotOutcome outcome = 
                      client.CreateDBClusterSnapshot(request); 
             if (outcome.IsSuccess()) { 
                 std::cout << "Snapshot creation has started." 
                            << std::endl; 
 } 
             else { 
                 std::cerr << "Error with Aurora::CreateDBClusterSnapshot. " 
                            << outcome.GetError().GetMessage() 
                            << std::endl; 
                 cleanUpResources(CLUSTER_PARAMETER_GROUP_NAME,
```

```
 DB_CLUSTER_IDENTIFIER, DB_INSTANCE_IDENTIFIER, 
 client); 
                 return false; 
 } 
        } 
         std::cout << "Waiting for the snapshot to become available." << 
 std::endl; 
        Aws::RDS::Model::DBClusterSnapshot snapshot; 
        counter = \theta;
        do { 
             std::this_thread::sleep_for(std::chrono::seconds(1)); 
             ++counter; 
            if (counter > 600) {
                 std::cerr << "Wait for snapshot to be available timed out ofter " 
                           << counter 
                           << " seconds." << std::endl; 
                 cleanUpResources(CLUSTER_PARAMETER_GROUP_NAME, 
                                   DB_CLUSTER_IDENTIFIER, DB_INSTANCE_IDENTIFIER, 
 client); 
                 return false; 
 } 
             // 17. Wait for the snapshot to become available. 
             Aws::RDS::Model::DescribeDBClusterSnapshotsRequest request; 
             request.SetDBClusterSnapshotIdentifier(snapshotID); 
             Aws::RDS::Model::DescribeDBClusterSnapshotsOutcome outcome = 
                     client.DescribeDBClusterSnapshots(request); 
             if (outcome.IsSuccess()) { 
                 snapshot = outcome.GetResult().GetDBClusterSnapshots()[0]; 
 } 
             else { 
                 std::cerr << "Error with Aurora::DescribeDBClusterSnapshots. " 
                           << outcome.GetError().GetMessage() 
                           << std::endl; 
                 cleanUpResources(CLUSTER_PARAMETER_GROUP_NAME, 
                                   DB_CLUSTER_IDENTIFIER, DB_INSTANCE_IDENTIFIER, 
 client); 
                 return false; 
 }
```

```
 if ((counter % 20) == 0) { 
                  std::cout << "Current snapshot status is '" 
                            << snapshot.GetStatus() 
                            << "' after " << counter << " seconds." << std::endl; 
 } 
         } while (snapshot.GetStatus() != "available"); 
         if (snapshot.GetStatus() != "available") { 
              std::cout << "A snapshot has been created." << std::endl; 
         } 
     } 
     printAsterisksLine(); 
     bool result = true; 
     if (askYesNoQuestion( 
             "Do you want to delete the DB cluster, DB instance, and parameter 
  group (y/n)? ")) { 
         result = cleanUpResources(CLUSTER_PARAMETER_GROUP_NAME, 
                                     DB_CLUSTER_IDENTIFIER, DB_INSTANCE_IDENTIFIER, 
                                     client); 
     } 
     return result;
}
//! Routine which gets a DB cluster description.
/*! 
 \sa describeDBCluster() 
  \param dbClusterIdentifier: A DB cluster identifier. 
  \param clusterResult: The 'DBCluster' object containing the description. 
  \param client: 'RDSClient' instance. 
  \return bool: Successful completion. 
  */
bool AwsDoc::Aurora::describeDBCluster(const Aws::String &dbClusterIdentifier, 
                                          Aws::RDS::Model::DBCluster &clusterResult, 
                                          const Aws::RDS::RDSClient &client) { 
     Aws::RDS::Model::DescribeDBClustersRequest request; 
     request.SetDBClusterIdentifier(dbClusterIdentifier); 
     Aws::RDS::Model::DescribeDBClustersOutcome outcome = 
             client.DescribeDBClusters(request); 
     bool result = true;
```

```
 if (outcome.IsSuccess()) { 
         clusterResult = outcome.GetResult().GetDBClusters()[0]; 
     } 
     else if (outcome.GetError().GetErrorType() != 
              Aws::RDS::RDSErrors::D_B_CLUSTER_NOT_FOUND_FAULT) { 
         result = false; 
         std::cerr << "Error with Aurora::GDescribeDBClusters. " 
                    << outcome.GetError().GetMessage() 
                    << std::endl; 
     } 
         // This example does not log an error if the DB cluster does not exist. 
         // Instead, clusterResult is set to empty. 
     else { 
         clusterResult = Aws::RDS::Model::DBCluster(); 
     } 
     return result;
}
//! Routine which gets DB parameters using the 'DescribeDBClusterParameters' api.
/*! 
  \sa getDBCLusterParameters() 
  \param parameterGroupName: The name of the cluster parameter group. 
  \param namePrefix: Prefix string to filter results by parameter name. 
  \param source: A source such as 'user', ignored if empty. 
  \param parametersResult: Vector of 'Parameter' objects returned by the routine. 
  \param client: 'RDSClient' instance. 
  \return bool: Successful completion. 
  */
bool AwsDoc::Aurora::getDBCLusterParameters(const Aws::String 
 &parameterGroupName,
                                               const Aws::String &namePrefix, 
                                               const Aws::String &source, 
 Aws::Vector<Aws::RDS::Model::Parameter> &parametersResult,
                                               const Aws::RDS::RDSClient &client) { 
     Aws::String marker; // The marker is used for pagination. 
     do { 
         Aws::RDS::Model::DescribeDBClusterParametersRequest request; 
         request.SetDBClusterParameterGroupName(CLUSTER_PARAMETER_GROUP_NAME); 
         if (!marker.empty()) { 
             request.SetMarker(marker);
```

```
 } 
         if (!source.empty()) { 
             request.SetSource(source); 
         } 
         Aws::RDS::Model::DescribeDBClusterParametersOutcome outcome = 
                 client.DescribeDBClusterParameters(request); 
         if (outcome.IsSuccess()) { 
            const Aws::Vector<Aws::RDS::Model::Parameter> &parameters =
                     outcome.GetResult().GetParameters(); 
            for (const Aws::RDS::Model::Parameter &parameter: parameters) {
                 if (!namePrefix.empty()) { 
                     if (parameter.GetParameterName().find(namePrefix) == 0) { 
                         parametersResult.push_back(parameter); 
1999 1999 1999 1999 1999
 } 
                 else { 
                     parametersResult.push_back(parameter); 
 } 
 } 
             marker = outcome.GetResult().GetMarker(); 
         } 
         else { 
             std::cerr << "Error with Aurora::DescribeDBClusterParameters. " 
                       << outcome.GetError().GetMessage() 
                       << std::endl; 
             return false; 
 } 
     } while (!marker.empty()); 
     return true;
}
//! Routine which gets available DB engine versions for an engine name and
//! an optional parameter group family.
/*! 
  \sa getDBEngineVersions() 
  \param engineName: A DB engine name. 
  \param parameterGroupFamily: A parameter group family name, ignored if empty. 
  \param engineVersionsResult: Vector of 'DBEngineVersion' objects returned by the 
  routine.
```

```
 \param client: 'RDSClient' instance. 
  \return bool: Successful completion. 
  */
bool AwsDoc::Aurora::getDBEngineVersions(const Aws::String &engineName, 
                                           const Aws::String &parameterGroupFamily,
  Aws::Vector<Aws::RDS::Model::DBEngineVersion> &engineVersionsResult, 
                                            const Aws::RDS::RDSClient &client) { 
     Aws::RDS::Model::DescribeDBEngineVersionsRequest request; 
     request.SetEngine(engineName); 
     if (!parameterGroupFamily.empty()) { 
         request.SetDBParameterGroupFamily(parameterGroupFamily); 
     } 
     Aws::RDS::Model::DescribeDBEngineVersionsOutcome outcome = 
             client.DescribeDBEngineVersions(request); 
     if (outcome.IsSuccess()) { 
         engineVersionsResult = outcome.GetResult().GetDBEngineVersions(); 
     } 
     else { 
         std::cerr << "Error with Aurora::DescribeDBEngineVersionsRequest. " 
                    << outcome.GetError().GetMessage() 
                    << std::endl; 
     } 
     return outcome.IsSuccess();
}
//! Routine which gets a DB instance description.
/*! 
  \sa describeDBCluster() 
  \param dbInstanceIdentifier: A DB instance identifier. 
  \param instanceResult: The 'DBInstance' object containing the description. 
  \param client: 'RDSClient' instance. 
  \return bool: Successful completion. 
  */
bool AwsDoc::Aurora::describeDBInstance(const Aws::String &dbInstanceIdentifier, 
                                           Aws::RDS::Model::DBInstance 
  &instanceResult, 
                                           const Aws::RDS::RDSClient &client) { 
     Aws::RDS::Model::DescribeDBInstancesRequest request; 
     request.SetDBInstanceIdentifier(dbInstanceIdentifier);
```

```
Aws::RDS::Model::DescribeDBInstancesOutcome outcome =
             client.DescribeDBInstances(request); 
     bool result = true; 
     if (outcome.IsSuccess()) { 
         instanceResult = outcome.GetResult().GetDBInstances()[0]; 
     } 
     else if (outcome.GetError().GetErrorType() != 
             Aws::RDS::RDSErrors::D_B_INSTANCE_NOT_FOUND_FAULT) {
         result = false; 
         std::cerr << "Error with Aurora::DescribeDBInstances. " 
                    << outcome.GetError().GetMessage() 
                    << std::endl; 
     } 
         // This example does not log an error if the DB instance does not exist. 
         // Instead, instanceResult is set to empty. 
     else { 
         instanceResult = Aws::RDS::Model::DBInstance(); 
     } 
     return result;
}
//! Routine which gets available DB instance classes, displays the list
//! to the user, and returns the user selection.
/*! 
  \sa chooseDBInstanceClass() 
  \param engineName: The DB engine name. 
  \param engineVersion: The DB engine version. 
  \param dbInstanceClass: String for DB instance class chosen by the user. 
  \param client: 'RDSClient' instance. 
  \return bool: Successful completion. 
  */
bool AwsDoc::Aurora::chooseDBInstanceClass(const Aws::String &engine, 
                                              const Aws::String &engineVersion, 
                                              Aws::String &dbInstanceClass, 
                                              const Aws::RDS::RDSClient &client) { 
     std::vector<Aws::String> instanceClasses; 
     Aws::String marker; // The marker is used for pagination. 
     do { 
         Aws::RDS::Model::DescribeOrderableDBInstanceOptionsRequest request; 
         request.SetEngine(engine);
```

```
 request.SetEngineVersion(engineVersion); 
         if (!marker.empty()) { 
             request.SetMarker(marker); 
         } 
         Aws::RDS::Model::DescribeOrderableDBInstanceOptionsOutcome outcome = 
                  client.DescribeOrderableDBInstanceOptions(request); 
         if (outcome.IsSuccess()) { 
             const Aws::Vector<Aws::RDS::Model::OrderableDBInstanceOption> 
  &options = 
                      outcome.GetResult().GetOrderableDBInstanceOptions(); 
            for (const Aws::RDS::Model::OrderableDBInstanceOption &option:
  options) { 
                  const Aws::String &instanceClass = option.GetDBInstanceClass(); 
                  if (std::find(instanceClasses.begin(), instanceClasses.end(), 
  instanceClass) == instanceClasses.end()) { 
                      instanceClasses.push_back(instanceClass); 
 } 
 } 
             marker = outcome.GetResult().GetMarker(); 
         } 
         else { 
             std::cerr << "Error with Aurora::DescribeOrderableDBInstanceOptions. 
 ^{\prime} << outcome.GetError().GetMessage() 
                        << std::endl; 
             return false; 
         } 
     } while (!marker.empty()); 
     std::cout << "The available DB instance classes for your database engine 
  are:" 
               << std::endl; 
    for (int i = 0; i < instanceClasses.size(); ++i) {
        std::cout << " \vee << i + 1 << ": " << instanceClasses[i] << std::endl;
     } 
     int choice = askQuestionForIntRange( 
             "Which DB instance class do you want to use? ", 
             1, static_cast<int>(instanceClasses.size())); 
     dbInstanceClass = instanceClasses[choice - 1]; 
     return true;
}
```

```
//! Routine which deletes resources created by the scenario.
/*!
\sa cleanUpResources()
\param parameterGroupName: A parameter group name, this may be empty.
\param dbInstanceIdentifier: A DB instance identifier, this may be empty.
\param client: 'RDSClient' instance.
\return bool: Successful completion.
*/
bool AwsDoc::Aurora::cleanUpResources(const Aws::String &parameterGroupName,
                                         const Aws::String &dbClusterIdentifier, 
                                         const Aws::String &dbInstanceIdentifier, 
                                         const Aws::RDS::RDSClient &client) { 
     bool result = true; 
     bool instanceDeleting = false; 
     bool clusterDeleting = false; 
     if (!dbInstanceIdentifier.empty()) { 
         { 
             // 18. Delete the DB instance. 
             Aws::RDS::Model::DeleteDBInstanceRequest request; 
             request.SetDBInstanceIdentifier(dbInstanceIdentifier); 
             request.SetSkipFinalSnapshot(true); 
             request.SetDeleteAutomatedBackups(true); 
             Aws::RDS::Model::DeleteDBInstanceOutcome outcome = 
                      client.DeleteDBInstance(request); 
             if (outcome.IsSuccess()) { 
                  std::cout << "DB instance deletion has started." 
                            << std::endl; 
                  instanceDeleting = true; 
                  std::cout 
                          << "Waiting for DB instance to delete before deleting the 
  parameter group." 
                          << std::endl; 
 } 
             else { 
                  std::cerr << "Error with Aurora::DeleteDBInstance. " 
                            << outcome.GetError().GetMessage() 
                            << std::endl; 
                 result = false; 
 } 
         } 
     }
```

```
 if (!dbClusterIdentifier.empty()) { 
         { 
             // 19. Delete the DB cluster. 
             Aws::RDS::Model::DeleteDBClusterRequest request; 
             request.SetDBClusterIdentifier(dbClusterIdentifier); 
             request.SetSkipFinalSnapshot(true); 
             Aws::RDS::Model::DeleteDBClusterOutcome outcome = 
                      client.DeleteDBCluster(request); 
             if (outcome.IsSuccess()) { 
                 std::cout << "DB cluster deletion has started." 
                            << std::endl; 
                 clusterDeleting = true; 
                 std::cout 
                          << "Waiting for DB cluster to delete before deleting the 
 parameter group." 
                          << std::endl; 
                 std::cout << "This may take a while." << std::endl; 
 } 
             else { 
                 std::cerr << "Error with Aurora::DeleteDBCluster. " 
                            << outcome.GetError().GetMessage() 
                            << std::endl; 
                 result = false; 
 } 
         } 
     } 
    int counter = 0;
     while (clusterDeleting || instanceDeleting) { 
         // 20. Wait for the DB cluster and instance to be deleted. 
         std::this_thread::sleep_for(std::chrono::seconds(1)); 
         ++counter; 
         if (counter > 800) { 
             std::cerr << "Wait for instance to delete timed out ofter " << 
 counter 
                        << " seconds." << std::endl; 
             return false; 
         } 
         Aws::RDS::Model::DBInstance dbInstance = Aws::RDS::Model::DBInstance(); 
         if (instanceDeleting) {
```

```
 if (!describeDBInstance(dbInstanceIdentifier, dbInstance, client)) { 
                 return false; 
 } 
             instanceDeleting = dbInstance.DBInstanceIdentifierHasBeenSet(); 
        } 
        Aws::RDS::Model::DBCluster dbCluster = Aws::RDS::Model::DBCluster(); 
         if (clusterDeleting) { 
             if (!describeDBCluster(dbClusterIdentifier, dbCluster, client)) { 
                 return false; 
 } 
             clusterDeleting = dbCluster.DBClusterIdentifierHasBeenSet(); 
        } 
        if ((counter % 20) == 0) { 
             if (instanceDeleting) { 
                 std::cout << "Current DB instance status is '" 
                           << dbInstance.GetDBInstanceStatus() << "." << 
 std::endl; 
 } 
             if (clusterDeleting) { 
                 std::cout << "Current DB cluster status is '" 
                           << dbCluster.GetStatus() << "." << std::endl; 
             } 
        } 
    } 
    if (!parameterGroupName.empty()) { 
         // 21. Delete the DB cluster parameter group. 
        Aws::RDS::Model::DeleteDBClusterParameterGroupRequest request; 
         request.SetDBClusterParameterGroupName(parameterGroupName); 
        Aws::RDS::Model::DeleteDBClusterParameterGroupOutcome outcome = 
                 client.DeleteDBClusterParameterGroup(request); 
         if (outcome.IsSuccess()) { 
             std::cout << "The DB parameter group was successfully deleted." 
                       << std::endl; 
        } 
        else { 
             std::cerr << "Error with Aurora::DeleteDBClusterParameterGroup. " 
                       << outcome.GetError().GetMessage()
```

```
 << std::endl; 
              result = false:
          } 
     } 
     return result;
}
```
- Per informazioni dettagliate sull'API, consulta i seguenti argomenti nella Documentazione di riferimento delle API AWS SDK for C++ .
	- [CreateDBCluster](https://docs.aws.amazon.com/goto/SdkForCpp/rds-2014-10-31/CreateDBCluster)
	- [Creato B ClusterParameterGroup](https://docs.aws.amazon.com/goto/SdkForCpp/rds-2014-10-31/CreateDBClusterParameterGroup)
	- [Creato DB ClusterSnapshot](https://docs.aws.amazon.com/goto/SdkForCpp/rds-2014-10-31/CreateDBClusterSnapshot)
	- [CreateDBInstance](https://docs.aws.amazon.com/goto/SdkForCpp/rds-2014-10-31/CreateDBInstance)
	- [DeleteDBCluster](https://docs.aws.amazon.com/goto/SdkForCpp/rds-2014-10-31/DeleteDBCluster)
	- [Eliminare DB ClusterParameterGroup](https://docs.aws.amazon.com/goto/SdkForCpp/rds-2014-10-31/DeleteDBClusterParameterGroup)
	- [DeleteDBInstance](https://docs.aws.amazon.com/goto/SdkForCpp/rds-2014-10-31/DeleteDBInstance)
	- [Descritto B ClusterParameterGroups](https://docs.aws.amazon.com/goto/SdkForCpp/rds-2014-10-31/DescribeDBClusterParameterGroups)
	- [Descritto B ClusterParameters](https://docs.aws.amazon.com/goto/SdkForCpp/rds-2014-10-31/DescribeDBClusterParameters)
	- [Descritto B ClusterSnapshots](https://docs.aws.amazon.com/goto/SdkForCpp/rds-2014-10-31/DescribeDBClusterSnapshots)
	- [DescribeDBClusters](https://docs.aws.amazon.com/goto/SdkForCpp/rds-2014-10-31/DescribeDBClusters)
	- [Descritto B EngineVersions](https://docs.aws.amazon.com/goto/SdkForCpp/rds-2014-10-31/DescribeDBEngineVersions)
	- [DescribeDBInstances](https://docs.aws.amazon.com/goto/SdkForCpp/rds-2014-10-31/DescribeDBInstances)
	- [DescribeOrderableDB InstanceOptions](https://docs.aws.amazon.com/goto/SdkForCpp/rds-2014-10-31/DescribeOrderableDBInstanceOptions)
	- [Modifica DB ClusterParameterGroup](https://docs.aws.amazon.com/goto/SdkForCpp/rds-2014-10-31/ModifyDBClusterParameterGroup)

## Go

SDK per Go V2

## **a** Note

C'è altro da fare. GitHub Trova l'esempio completo e scopri di più sulla configurazione e l'esecuzione nel [Repository di esempi di codice AWS.](https://github.com/awsdocs/aws-doc-sdk-examples/tree/main/gov2/aurora#code-examples)

Esegui uno scenario interattivo al prompt dei comandi.

```
// GetStartedClusters is an interactive example that shows you how to use the AWS 
  SDK for Go
// with Amazon Aurora to do the following:
//
// 1. Create a custom DB cluster parameter group and set parameter values.
// 2. Create an Aurora DB cluster that is configured to use the parameter group.
// 3. Create a DB instance in the DB cluster that contains a database.
// 4. Take a snapshot of the DB cluster.
// 5. Delete the DB instance, DB cluster, and parameter group.
type GetStartedClusters struct { 
  sdkConfig aws.Config 
  dbClusters actions.DbClusters 
  questioner demotools.IQuestioner 
  helper IScenarioHelper 
  isTestRun bool
}
// NewGetStartedClusters constructs a GetStartedClusters instance from a 
  configuration.
// It uses the specified config to get an Amazon Relational Database Service 
  (Amazon RDS)
// client and create wrappers for the actions used in the scenario.
func NewGetStartedClusters(sdkConfig aws.Config, questioner 
  demotools.IQuestioner, 
  helper IScenarioHelper) GetStartedClusters { 
  auroraClient := rds.NewFromConfig(sdkConfig) 
  return GetStartedClusters{ 
  sdkConfig: sdkConfig, 
   dbClusters: actions.DbClusters{AuroraClient: auroraClient}, 
   questioner: questioner, 
  helper: helper, 
  }
}
// Run runs the interactive scenario.
func (scenario GetStartedClusters) Run(dbEngine string, parameterGroupName 
  string, 
  clusterName string, dbName string) { 
  defer func() { 
  if r := recover(); r := nil {
    log.Println("Something went wrong with the demo.")
```

```
 } 
 \}()
  log.Println(strings.Repeat("-", 88)) 
  log.Println("Welcome to the Amazon Aurora DB Cluster demo.") 
  log.Println(strings.Repeat("-", 88)) 
  parameterGroup := scenario.CreateParameterGroup(dbEngine, parameterGroupName) 
  scenario.SetUserParameters(parameterGroupName) 
  cluster := scenario.CreateCluster(clusterName, dbEngine, dbName, parameterGroup) 
  scenario.helper.Pause(5) 
  dbInstance := scenario.CreateInstance(cluster) 
  scenario.DisplayConnection(cluster) 
  scenario.CreateSnapshot(clusterName) 
  scenario.Cleanup(dbInstance, cluster, parameterGroup) 
  log.Println(strings.Repeat("-", 88)) 
  log.Println("Thanks for watching!") 
 log.Println(strings.Repeat("-", 88))
}
// CreateParameterGroup shows how to get available engine versions for a 
  specified
// database engine and create a DB cluster parameter group that is compatible 
 with a
// selected engine family.
func (scenario GetStartedClusters) CreateParameterGroup(dbEngine string, 
  parameterGroupName string) *types.DBClusterParameterGroup { 
  log.Printf("Checking for an existing DB cluster parameter group named %v.\n", 
   parameterGroupName) 
  parameterGroup, err := scenario.dbClusters.GetParameterGroup(parameterGroupName) 
 if err != nil {
   panic(err) 
  } 
  if parameterGroup == nil { 
   log.Printf("Getting available database engine versions for %v.\n", dbEngine) 
   engineVersions, err := scenario.dbClusters.GetEngineVersions(dbEngine, "") 
  if err != nil {
    panic(err) 
   } 
   familySet := map[string]struct{}{} 
   for _, family := range engineVersions {
```

```
 familySet[*family.DBParameterGroupFamily] = struct{}{} 
   } 
   var families []string 
   for family := range familySet { 
    families = append(families, family) 
   } 
   sort.Strings(families) 
   familyIndex := scenario.questioner.AskChoice("Which family do you want to use?
\n", families) 
   log.Println("Creating a DB cluster parameter group.") 
   _, err = scenario.dbClusters.CreateParameterGroup( 
    parameterGroupName, families[familyIndex], "Example parameter group.") 
   if err != nil { 
    panic(err) 
   } 
   parameterGroup, err = scenario.dbClusters.GetParameterGroup(parameterGroupName) 
  if err != nil {
    panic(err) 
   } 
  } 
  log.Printf("Parameter group %v:\n", *parameterGroup.DBParameterGroupFamily) 
  log.Printf("\tName: %v\n", *parameterGroup.DBClusterParameterGroupName) 
  log.Printf("\tARN: %v\n", *parameterGroup.DBClusterParameterGroupArn) 
  log.Printf("\tFamily: %v\n", *parameterGroup.DBParameterGroupFamily) 
  log.Printf("\tDescription: %v\n", *parameterGroup.Description) 
  log.Println(strings.Repeat("-", 88)) 
  return parameterGroup
}
// SetUserParameters shows how to get the parameters contained in a custom 
  parameter
// group and update some of the parameter values in the group.
func (scenario GetStartedClusters) SetUserParameters(parameterGroupName string) { 
  log.Println("Let's set some parameter values in your parameter group.") 
  dbParameters, err := scenario.dbClusters.GetParameters(parameterGroupName, "") 
 if err != nil {
   panic(err) 
  } 
  var updateParams []types.Parameter 
  for _, dbParam := range dbParameters { 
   if strings.HasPrefix(*dbParam.ParameterName, "auto_increment") && 
    dbParam.IsModifiable && *dbParam.DataType == "integer" { 
    log.Printf("The %v parameter is described as:\n\t%v",
```

```
 *dbParam.ParameterName, *dbParam.Description) 
    rangeSplit := strings.Split(*dbParam.AllowedValues, "-") 
   lower, - := strconv.Atoi(rangeSplit[0]) upper, _ := strconv.Atoi(rangeSplit[1]) 
    newValue := scenario.questioner.AskInt( 
     fmt.Sprintf("Enter a value between %v and %v:", lower, upper), 
     demotools.InIntRange{Lower: lower, Upper: upper}) 
    dbParam.ParameterValue = aws.String(strconv.Itoa(newValue)) 
    updateParams = append(updateParams, dbParam) 
   } 
  } 
  err = scenario.dbClusters.UpdateParameters(parameterGroupName, updateParams) 
 if err != nil {
   panic(err) 
  } 
  log.Println("You can get a list of parameters you've set by specifying a source 
  of 'user'.") 
  userParameters, err := scenario.dbClusters.GetParameters(parameterGroupName, 
  "user") 
 if err != nil {
   panic(err) 
  } 
  log.Println("Here are the parameters you've set:") 
  for _, param := range userParameters { 
  log.Printf("\t%v: %v\n", *param.ParameterName, *param.ParameterValue) 
  } 
  log.Println(strings.Repeat("-", 88))
}
// CreateCluster shows how to create an Aurora DB cluster that contains a 
  database
// of a specified type. The database is also configured to use a custom DB 
  cluster
// parameter group.
func (scenario GetStartedClusters) CreateCluster(clusterName string, dbEngine 
  string, 
  dbName string, parameterGroup *types.DBClusterParameterGroup) *types.DBCluster { 
  log.Println("Checking for an existing DB cluster.") 
  cluster, err := scenario.dbClusters.GetDbCluster(clusterName) 
  if err != nil { 
   panic(err) 
  } 
 if cluster == nil {
```

```
 adminUsername := scenario.questioner.Ask( 
   "Enter an administrator user name for the database: ", demotools. NotEmpty\{\})
   adminPassword := scenario.questioner.Ask( 
    "Enter a password for the administrator (at least 8 characters): ", 
  demotools.NotEmpty{}) 
  engineVersions, err := scenario.dbClusters.GetEngineVersions(dbEngine,
  *parameterGroup.DBParameterGroupFamily) 
 if err != nil {
    panic(err) 
  } 
  var engineChoices []string 
  for _, engine := range engineVersions { 
   engineChoices = append(engineChoices, *engine.EngineVersion) 
   } 
  log.Println("The available engines for your parameter group are:") 
   engineIndex := scenario.questioner.AskChoice("Which engine do you want to use?
\n", engineChoices) 
   log.Printf("Creating DB cluster %v and database %v.\n", clusterName, dbName) 
   log.Printf("The DB cluster is configured to use\nyour custom parameter group %v
\mathcal{M}",
    *parameterGroup.DBClusterParameterGroupName) 
   log.Printf("and selected engine %v.\n", engineChoices[engineIndex]) 
   log.Println("This typically takes several minutes.") 
   cluster, err = scenario.dbClusters.CreateDbCluster( 
    clusterName, *parameterGroup.DBClusterParameterGroupName, dbName, dbEngine, 
    engineChoices[engineIndex], adminUsername, adminPassword) 
  if err != nil {
    panic(err) 
  } 
  for *cluster.Status != "available" { 
    scenario.helper.Pause(30) 
    cluster, err = scenario.dbClusters.GetDbCluster(clusterName) 
   if err != nil {
    panic(err) 
    } 
    log.Println("Cluster created and available.") 
  } 
  } 
  log.Println("Cluster data:") 
  log.Printf("\tDBClusterIdentifier: %v\n", *cluster.DBClusterIdentifier) 
  log.Printf("\tARN: %v\n", *cluster.DBClusterArn) 
  log.Printf("\tStatus: %v\n", *cluster.Status) 
  log.Printf("\tEngine: %v\n", *cluster.Engine) 
  log.Printf("\tEngine version: %v\n", *cluster.EngineVersion)
```

```
 log.Printf("\tDBClusterParameterGroup: %v\n", *cluster.DBClusterParameterGroup) 
  log.Printf("\tEngineMode: %v\n", *cluster.EngineMode) 
  log.Println(strings.Repeat("-", 88)) 
  return cluster
}
// CreateInstance shows how to create a DB instance in an existing Aurora DB 
  cluster.
// A new DB cluster contains no DB instances, so you must add one. The first DB 
  instance
// that is added to a DB cluster defaults to a read-write DB instance.
func (scenario GetStartedClusters) CreateInstance(cluster *types.DBCluster) 
  *types.DBInstance { 
  log.Println("Checking for an existing database instance.") 
  dbInstance, err := scenario.dbClusters.GetInstance(*cluster.DBClusterIdentifier) 
 if err != nil {
  panic(err) 
  } 
 if dbInstance == nil {
   log.Println("Let's create a database instance in your DB cluster.") 
   log.Println("First, choose a DB instance type:") 
   instOpts, err := scenario.dbClusters.GetOrderableInstances( 
    *cluster.Engine, *cluster.EngineVersion) 
  if err != nil {
    panic(err) 
   } 
   var instChoices []string 
   for _, opt := range instOpts { 
   instChoices = append(instChoices, *opt.DBInstanceClass) 
   } 
   instIndex := scenario.questioner.AskChoice( 
    "Which DB instance class do you want to use?\n", instChoices) 
   log.Println("Creating a database instance. This typically takes several 
  minutes.") 
   dbInstance, err = scenario.dbClusters.CreateInstanceInCluster( 
    *cluster.DBClusterIdentifier, *cluster.DBClusterIdentifier, *cluster.Engine, 
    instChoices[instIndex]) 
  if err != nil {
    panic(err) 
   } 
   for *dbInstance.DBInstanceStatus != "available" { 
    scenario.helper.Pause(30) 
    dbInstance, err = 
  scenario.dbClusters.GetInstance(*cluster.DBClusterIdentifier)
```

```
 if err != nil { 
     panic(err) 
    } 
   } 
  } 
  log.Println("Instance data:") 
  log.Printf("\tDBInstanceIdentifier: %v\n", *dbInstance.DBInstanceIdentifier) 
  log.Printf("\tARN: %v\n", *dbInstance.DBInstanceArn) 
  log.Printf("\tStatus: %v\n", *dbInstance.DBInstanceStatus) 
  log.Printf("\tEngine: %v\n", *dbInstance.Engine) 
  log.Printf("\tEngine version: %v\n", *dbInstance.EngineVersion) 
  log.Println(strings.Repeat("-", 88)) 
  return dbInstance
}
// DisplayConnection displays connection information about an Aurora DB cluster 
  and tips
// on how to connect to it.
func (scenario GetStartedClusters) DisplayConnection(cluster *types.DBCluster) { 
  log.Println( 
   "You can now connect to your database using your favorite MySql client.\n" + 
    "One way to connect is by using the 'mysql' shell on an Amazon EC2 instance\n" 
  + 
    "that is running in the same VPC as your database cluster. Pass the endpoint,
\n\begin{bmatrix}\nn'' \\
\n\end{bmatrix} "port, and administrator user name to 'mysql' and enter your password\n" + 
    "when prompted:") 
 log.Printf("\\n\times gl -h %v -P %v -u %v -p\nu", *cluster.Endpoint, *cluster.Port, *cluster.MasterUsername) 
  log.Println("For more information, see the User Guide for Aurora:\n" + 
   "\thttps://docs.aws.amazon.com/AmazonRDS/latest/AuroraUserGuide/
CHAP_GettingStartedAurora.CreatingConnecting.Aurora.html#CHAP_GettingStartedAurora.Aurora
 log.Println(strings.Repeat("-", 88))
}
// CreateSnapshot shows how to create a DB cluster snapshot and wait until it's 
  available.
func (scenario GetStartedClusters) CreateSnapshot(clusterName string) { 
  if scenario.questioner.AskBool( 
  "Do you want to create a snapshot of your DB cluster (y/n)? ", "y") {
   snapshotId := fmt.Sprintf("%v-%v", clusterName, scenario.helper.UniqueId()) 
   log.Printf("Creating a snapshot named %v. This typically takes a few minutes.
\n", snapshotId)
```

```
 snapshot, err := scenario.dbClusters.CreateClusterSnapshot(clusterName, 
  snapshotId) 
  if err != nil {
    panic(err) 
   } 
   for *snapshot.Status != "available" { 
    scenario.helper.Pause(30) 
   snapshot, err = scenario.dbClusters.GetClusterSnapshot(snapshotId)
   if err != nil {
     panic(err) 
    } 
   } 
   log.Println("Snapshot data:") 
   log.Printf("\tDBClusterSnapshotIdentifier: %v\n", 
  *snapshot.DBClusterSnapshotIdentifier) 
   log.Printf("\tARN: %v\n", *snapshot.DBClusterSnapshotArn) 
   log.Printf("\tStatus: %v\n", *snapshot.Status) 
   log.Printf("\tEngine: %v\n", *snapshot.Engine) 
   log.Printf("\tEngine version: %v\n", *snapshot.EngineVersion) 
   log.Printf("\tDBClusterIdentifier: %v\n", *snapshot.DBClusterIdentifier) 
   log.Printf("\tSnapshotCreateTime: %v\n", *snapshot.SnapshotCreateTime) 
   log.Println(strings.Repeat("-", 88)) 
  }
}
// Cleanup shows how to clean up a DB instance, DB cluster, and DB cluster 
  parameter group.
// Before the DB cluster parameter group can be deleted, all associated DB 
  instances and
// DB clusters must first be deleted.
func (scenario GetStartedClusters) Cleanup(dbInstance *types.DBInstance, cluster 
  *types.DBCluster, 
  parameterGroup *types.DBClusterParameterGroup) { 
  if scenario.questioner.AskBool( 
   "\nDo you want to delete the database instance, DB cluster, and parameter group 
 (y/n)? ", "y") {
   log.Printf("Deleting database instance %v.\n", 
  *dbInstance.DBInstanceIdentifier) 
   err := scenario.dbClusters.DeleteInstance(*dbInstance.DBInstanceIdentifier) 
  if err != nil {
    panic(err) 
   } 
   log.Printf("Deleting database cluster %v.\n", *cluster.DBClusterIdentifier)
```

```
 err = scenario.dbClusters.DeleteDbCluster(*cluster.DBClusterIdentifier) 
  if err != nil {
    panic(err) 
   } 
   log.Println( 
    "Waiting for the DB instance and DB cluster to delete. This typically takes 
  several minutes.") 
   for dbInstance != nil || cluster != nil { 
    scenario.helper.Pause(30) 
    if dbInstance != nil { 
     dbInstance, err = 
  scenario.dbClusters.GetInstance(*dbInstance.DBInstanceIdentifier) 
    if err != nil {
      panic(err) 
     } 
    } 
    if cluster != nil { 
     cluster, err = scenario.dbClusters.GetDbCluster(*cluster.DBClusterIdentifier) 
     if err != nil { 
      panic(err) 
     } 
    } 
   } 
   log.Printf("Deleting parameter group %v.", 
  *parameterGroup.DBClusterParameterGroupName) 
   err = 
  scenario.dbClusters.DeleteParameterGroup(*parameterGroup.DBClusterParameterGroupName) 
  if err != nil {
    panic(err) 
   } 
 }
}
```
Definisci le funzioni richiamate dallo scenario per gestire le operazioni Aurora.

```
type DbClusters struct { 
 AuroraClient *rds.Client
}
```

```
// GetParameterGroup gets a DB cluster parameter group by name.
func (clusters *DbClusters) GetParameterGroup(parameterGroupName string) ( 
  *types.DBClusterParameterGroup, error) { 
  output, err := clusters.AuroraClient.DescribeDBClusterParameterGroups( 
   context.TODO(), &rds.DescribeDBClusterParameterGroupsInput{ 
    DBClusterParameterGroupName: aws.String(parameterGroupName), 
   }) 
 if err != nil {
   var notFoundError *types.DBParameterGroupNotFoundFault 
 if errors.As(err, &notFoundError) {
    log.Printf("Parameter group %v does not exist.\n", parameterGroupName) 
   err = nil 
   } else { 
   log.Printf("Error getting parameter group %v: %v\n", parameterGroupName, err) 
   } 
  return nil, err 
  } else { 
  return &output.DBClusterParameterGroups[0], err 
 }
}
// CreateParameterGroup creates a DB cluster parameter group that is based on the 
  specified
// parameter group family.
func (clusters *DbClusters) CreateParameterGroup( 
  parameterGroupName string, parameterGroupFamily string, description string) ( 
  *types.DBClusterParameterGroup, error) { 
  output, err := 
  clusters.AuroraClient.CreateDBClusterParameterGroup(context.TODO(), 
   &rds.CreateDBClusterParameterGroupInput{ 
    DBClusterParameterGroupName: aws.String(parameterGroupName), 
    DBParameterGroupFamily: aws.String(parameterGroupFamily), 
   Description: aws.String(description),
   }) 
 if err != nil {
   log.Printf("Couldn't create parameter group %v: %v\n", parameterGroupName, err) 
  return nil, err 
  } else { 
   return output.DBClusterParameterGroup, err 
  }
}
```

```
// DeleteParameterGroup deletes the named DB cluster parameter group.
func (clusters *DbClusters) DeleteParameterGroup(parameterGroupName string) error 
 \mathcal{L} _, err := clusters.AuroraClient.DeleteDBClusterParameterGroup(context.TODO(), 
   &rds.DeleteDBClusterParameterGroupInput{ 
    DBClusterParameterGroupName: aws.String(parameterGroupName), 
   }) 
 if err != nil {
  log.Printf("Couldn't delete parameter group %v: %v\n", parameterGroupName, err) 
  return err 
  } else { 
  return nil 
 }
}
// GetParameters gets the parameters that are contained in a DB cluster parameter 
  group.
func (clusters *DbClusters) GetParameters(parameterGroupName string, source 
  string) ( 
  []types.Parameter, error) { 
  var output *rds.DescribeDBClusterParametersOutput 
  var params []types.Parameter 
  var err error 
  parameterPaginator := 
  rds.NewDescribeDBClusterParametersPaginator(clusters.AuroraClient, 
   &rds.DescribeDBClusterParametersInput{ 
    DBClusterParameterGroupName: aws.String(parameterGroupName), 
   Source: aws.String(source),
   }) 
  for parameterPaginator.HasMorePages() { 
   output, err = parameterPaginator.NextPage(context.TODO()) 
  if err != nil {
    log.Printf("Couldn't get paramaeters for %v: %v\n", parameterGroupName, err) 
    break 
   } else { 
    params = append(params, output.Parameters...) 
   } 
  } 
  return params, err
```
}

```
// UpdateParameters updates parameters in a named DB cluster parameter group.
func (clusters *DbClusters) UpdateParameters(parameterGroupName string, params 
  []types.Parameter) error { 
  _, err := clusters.AuroraClient.ModifyDBClusterParameterGroup(context.TODO(), 
   &rds.ModifyDBClusterParameterGroupInput{ 
    DBClusterParameterGroupName: aws.String(parameterGroupName), 
   Parameters: params,
   }) 
 if err != nil {
   log.Printf("Couldn't update parameters in %v: %v\n", parameterGroupName, err) 
   return err 
  } else { 
  return nil 
  }
}
// GetDbCluster gets data about an Aurora DB cluster.
func (clusters *DbClusters) GetDbCluster(clusterName string) (*types.DBCluster,
  error) { 
  output, err := clusters.AuroraClient.DescribeDBClusters(context.TODO(), 
  &rds.DescribeDBClustersInput{ 
    DBClusterIdentifier: aws.String(clusterName), 
   }) 
 if err != nil {
  var notFoundError *types.DBClusterNotFoundFault 
  if errors.As(err, &notFoundError) {
    log.Printf("DB cluster %v does not exist.\n", clusterName) 
   err = nil 
   } else { 
   log.Printf("Couldn't get DB cluster %v: %v\n", clusterName, err) 
   } 
  return nil, err 
  } else { 
   return &output.DBClusters[0], err 
  }
}
```

```
// CreateDbCluster creates a DB cluster that is configured to use the specified 
  parameter group.
// The newly created DB cluster contains a database that uses the specified 
  engine and
// engine version.
func (clusters *DbClusters) CreateDbCluster(clusterName string,
  parameterGroupName string, 
  dbName string, dbEngine string, dbEngineVersion string, adminName string, 
  adminPassword string) ( 
  *types.DBCluster, error) { 
  output, err := clusters.AuroraClient.CreateDBCluster(context.TODO(), 
  &rds.CreateDBClusterInput{ 
 DBClusterIdentifier: aws.String(clusterName),
 Engine: aws.String(dbEngine),
  DBClusterParameterGroupName: aws.String(parameterGroupName), 
 DatabaseName: aws.String(dbName),
 EngineVersion: aws.String(dbEngineVersion),
 MasterUserPassword: aws.String(adminPassword),
 MasterUsername: aws.String(adminName),
 }) 
 if err != nil {
  log.Printf("Couldn't create DB cluster %v: %v\n", clusterName, err) 
  return nil, err 
  } else { 
  return output.DBCluster, err 
 }
}
// DeleteDbCluster deletes a DB cluster without keeping a final snapshot.
func (clusters *DbClusters) DeleteDbCluster(clusterName string) error { 
  _, err := clusters.AuroraClient.DeleteDBCluster(context.TODO(), 
 &rds.DeleteDBClusterInput{ 
  DBClusterIdentifier: aws.String(clusterName), 
 SkipFinalSnapshot: true,
  }) 
 if err != nil {
  log.Printf("Couldn't delete DB cluster %v: %v\n", clusterName, err) 
  return err 
  } else { 
   return nil
```

```
 }
}
// CreateClusterSnapshot creates a snapshot of a DB cluster.
func (clusters *DbClusters) CreateClusterSnapshot(clusterName string, 
  snapshotName string) ( 
  *types.DBClusterSnapshot, error) { 
  output, err := clusters.AuroraClient.CreateDBClusterSnapshot(context.TODO(), 
  &rds.CreateDBClusterSnapshotInput{ 
  DBClusterIdentifier: aws.String(clusterName),
   DBClusterSnapshotIdentifier: aws.String(snapshotName), 
  }) 
 if err != nil {
   log.Printf("Couldn't create snapshot %v: %v\n", snapshotName, err) 
  return nil, err 
  } else { 
  return output.DBClusterSnapshot, nil 
  }
}
// GetClusterSnapshot gets a DB cluster snapshot.
func (clusters *DbClusters) GetClusterSnapshot(snapshotName string)
  (*types.DBClusterSnapshot, error) { 
  output, err := clusters.AuroraClient.DescribeDBClusterSnapshots(context.TODO(), 
   &rds.DescribeDBClusterSnapshotsInput{ 
    DBClusterSnapshotIdentifier: aws.String(snapshotName), 
   }) 
 if err != nil {
   log.Printf("Couldn't get snapshot %v: %v\n", snapshotName, err) 
  return nil, err 
  } else { 
  return &output.DBClusterSnapshots[0], nil 
  }
}
// CreateInstanceInCluster creates a database instance in an existing DB cluster. 
 The first database that is
// created defaults to a read-write DB instance.
```

```
func (clusters *DbClusters) CreateInstanceInCluster(clusterName string, 
  instanceName string, 
  dbEngine string, dbInstanceClass string) (*types.DBInstance, error) { 
  output, err := clusters.AuroraClient.CreateDBInstance(context.TODO(), 
  &rds.CreateDBInstanceInput{ 
   DBInstanceIdentifier: aws.String(instanceName), 
   DBClusterIdentifier: aws.String(clusterName), 
  Engine: aws.String(dbEngine),
  DBInstanceClass: aws.String(dbInstanceClass),
  }) 
 if err != nil {
  log.Printf("Couldn't create instance %v: %v\n", instanceName, err) 
  return nil, err 
  } else { 
  return output.DBInstance, nil 
  }
}
// GetInstance gets data about a DB instance.
func (clusters *DbClusters) GetInstance(instanceName string) ( 
  *types.DBInstance, error) { 
  output, err := clusters.AuroraClient.DescribeDBInstances(context.TODO(), 
   &rds.DescribeDBInstancesInput{ 
    DBInstanceIdentifier: aws.String(instanceName), 
   }) 
 if err != nil {
   var notFoundError *types.DBInstanceNotFoundFault 
  if errors.As(err, &notFoundError) {
   log.Printf("DB instance %v does not exist.\n", instanceName) 
   err = nil 
   } else { 
   log.Printf("Couldn't get instance %v: %v\n", instanceName, err) 
   } 
  return nil, err 
  } else { 
  return &output.DBInstances[0], nil 
  }
}
// DeleteInstance deletes a DB instance.
```

```
func (clusters *DbClusters) DeleteInstance(instanceName string) error { 
  _, err := clusters.AuroraClient.DeleteDBInstance(context.TODO(), 
  &rds.DeleteDBInstanceInput{ 
   DBInstanceIdentifier: aws.String(instanceName), 
 SkipFinalSnapshot: true,
   DeleteAutomatedBackups: aws.Bool(true), 
  }) 
 if err != nil {
   log.Printf("Couldn't delete instance %v: %v\n", instanceName, err) 
  return err 
  } else { 
  return nil 
  }
}
// GetEngineVersions gets database engine versions that are available for the 
  specified engine
// and parameter group family.
func (clusters *DbClusters) GetEngineVersions(engine string, parameterGroupFamily 
  string) ( 
  []types.DBEngineVersion, error) { 
  output, err := clusters.AuroraClient.DescribeDBEngineVersions(context.TODO(), 
   &rds.DescribeDBEngineVersionsInput{ 
   Engine: aws.String(engine),
    DBParameterGroupFamily: aws.String(parameterGroupFamily), 
   }) 
  if err != nil { 
   log.Printf("Couldn't get engine versions for %v: %v\n", engine, err) 
  return nil, err 
  } else { 
   return output.DBEngineVersions, nil 
 }
}
// GetOrderableInstances uses a paginator to get DB instance options that can be 
  used to create DB instances that are
// compatible with a set of specifications.
func (clusters *DbClusters) GetOrderableInstances(engine string, engineVersion 
  string) ( 
  []types.OrderableDBInstanceOption, error) {
```

```
 var output *rds.DescribeOrderableDBInstanceOptionsOutput 
  var instances []types.OrderableDBInstanceOption 
  var err error 
  orderablePaginator := 
  rds.NewDescribeOrderableDBInstanceOptionsPaginator(clusters.AuroraClient, 
  &rds.DescribeOrderableDBInstanceOptionsInput{ 
   Engine: aws.String(engine),
    EngineVersion: aws.String(engineVersion), 
   }) 
  for orderablePaginator.HasMorePages() { 
   output, err = orderablePaginator.NextPage(context.TODO()) 
  if err != nil {
    log.Printf("Couldn't get orderable DB instances: %v\n", err) 
    break 
  } else { 
    instances = append(instances, output.OrderableDBInstanceOptions...) 
  } 
  } 
 return instances, err
}
```
- Per informazioni dettagliate sull'API, consulta i seguenti argomenti nella Documentazione di riferimento delle API AWS SDK for Go .
	- [CreateDBCluster](https://pkg.go.dev/github.com/aws/aws-sdk-go-v2/service/rds#Client.CreateDBCluster)
	- [Creato B ClusterParameterGroup](https://pkg.go.dev/github.com/aws/aws-sdk-go-v2/service/rds#Client.CreateDBClusterParameterGroup)
	- [Creato DB ClusterSnapshot](https://pkg.go.dev/github.com/aws/aws-sdk-go-v2/service/rds#Client.CreateDBClusterSnapshot)
	- [CreateDBInstance](https://pkg.go.dev/github.com/aws/aws-sdk-go-v2/service/rds#Client.CreateDBInstance)
	- [DeleteDBCluster](https://pkg.go.dev/github.com/aws/aws-sdk-go-v2/service/rds#Client.DeleteDBCluster)
	- [Eliminare DB ClusterParameterGroup](https://pkg.go.dev/github.com/aws/aws-sdk-go-v2/service/rds#Client.DeleteDBClusterParameterGroup)
	- [DeleteDBInstance](https://pkg.go.dev/github.com/aws/aws-sdk-go-v2/service/rds#Client.DeleteDBInstance)
	- [Descritto B ClusterParameterGroups](https://pkg.go.dev/github.com/aws/aws-sdk-go-v2/service/rds#Client.DescribeDBClusterParameterGroups)
	- [Descritto B ClusterParameters](https://pkg.go.dev/github.com/aws/aws-sdk-go-v2/service/rds#Client.DescribeDBClusterParameters)
	- [Descritto B ClusterSnapshots](https://pkg.go.dev/github.com/aws/aws-sdk-go-v2/service/rds#Client.DescribeDBClusterSnapshots)
	- [DescribeDBClusters](https://pkg.go.dev/github.com/aws/aws-sdk-go-v2/service/rds#Client.DescribeDBClusters)
- [Descritto B EngineVersions](https://pkg.go.dev/github.com/aws/aws-sdk-go-v2/service/rds#Client.DescribeDBEngineVersions)
- [DescribeDBInstances](https://pkg.go.dev/github.com/aws/aws-sdk-go-v2/service/rds#Client.DescribeDBInstances)
- [DescribeOrderableDB InstanceOptions](https://pkg.go.dev/github.com/aws/aws-sdk-go-v2/service/rds#Client.DescribeOrderableDBInstanceOptions)
- [Modifica DB ClusterParameterGroup](https://pkg.go.dev/github.com/aws/aws-sdk-go-v2/service/rds#Client.ModifyDBClusterParameterGroup)

### Java

### SDK per Java 2.x

## **G** Note

C'è altro da fare. GitHub Trova l'esempio completo e scopri di più sulla configurazione e l'esecuzione nel [Repository di esempi di codice AWS.](https://github.com/awsdocs/aws-doc-sdk-examples/tree/main/javav2/example_code/rds#readme)

```
/** 
  * Before running this Java (v2) code example, set up your development 
  * environment, including your credentials. 
 * 
  * For more information, see the following documentation topic: 
 * 
  * https://docs.aws.amazon.com/sdk-for-java/latest/developer-guide/get-
started.html 
 * 
  * This example requires an AWS Secrets Manager secret that contains the 
  * database credentials. If you do not create a 
  * secret, this example will not work. For details, see: 
 * 
  * https://docs.aws.amazon.com/secretsmanager/latest/userguide/integrating_how-
services-use-secrets_RS.html 
 * 
  * This Java example performs the following tasks: 
 * 
  * 1. Gets available engine families for Amazon Aurora MySQL-Compatible Edition 
  * by calling the DescribeDbEngineVersions(Engine='aurora-mysql') method. 
  * 2. Selects an engine family and creates a custom DB cluster parameter group 
  * by invoking the describeDBClusterParameters method. 
  * 3. Gets the parameter groups by invoking the describeDBClusterParameterGroups 
  * method. 
  * 4. Gets parameters in the group by invoking the describeDBClusterParameters 
  * method. 
  * 5. Modifies the auto_increment_offset parameter by invoking the
```

```
 * modifyDbClusterParameterGroupRequest method. 
  * 6. Gets and displays the updated parameters. 
  * 7. Gets a list of allowed engine versions by invoking the 
  * describeDbEngineVersions method. 
  * 8. Creates an Aurora DB cluster database cluster that contains a MySQL 
  * database. 
  * 9. Waits for DB instance to be ready. 
  * 10. Gets a list of instance classes available for the selected engine. 
  * 11. Creates a database instance in the cluster. 
  * 12. Waits for DB instance to be ready. 
  * 13. Creates a snapshot. 
  * 14. Waits for DB snapshot to be ready. 
  * 15. Deletes the DB cluster. 
  * 16. Deletes the DB cluster group. 
  */
public class AuroraScenario { 
     public static long sleepTime = 20; 
    public static final String DASHES = new String(new char[80]).replace("\0",
  "-"); 
     public static void main(String[] args) throws InterruptedException { 
        final String usage = ''\n\cdot "Usage:\n" + 
                  " <dbClusterGroupName> <dbParameterGroupFamily> 
  <dbInstanceClusterIdentifier> <dbInstanceIdentifier> <dbName> 
  <dbSnapshotIdentifier><secretName>" 
+ + + "Where:\n" + 
                       " dbClusterGroupName - The name of the DB cluster parameter 
 group. \n\begin{bmatrix}\nn'' +\nn''\n\end{bmatrix}dbParameterGroupFamily - The DB cluster parameter group
 family name (for example, aurora-mysql5.7). \n" 
+ + +dbInstanceClusterIdentifier - The instance cluster
  identifier value.\n" + 
                  " dbInstanceIdentifier - The database instance identifier.\n" 
  + 
                  " dbName - The database name.\n" + 
                  " dbSnapshotIdentifier - The snapshot identifier.\n" + 
                      secretName - The name of the AWS Secrets Manager secret that
  contains the database credentials\"\n"; 
\mathcal{L} ; and \mathcal{L}if (args.length != 7) {
```

```
 System.out.println(usage); 
            System.exit(1); 
        } 
       String dbClusterGroupName = args[0];
       String dbParameterGroupFamily = args[1];
        String dbInstanceClusterIdentifier = args[2]; 
        String dbInstanceIdentifier = args[3]; 
       String dbName = \arcsin(4];
       String dbSnapshotIdentifier = args[5];
       String secretName = args[6];
        // Retrieve the database credentials using AWS Secrets Manager. 
       Gson gson = new Gson();
        User user = gson.fromJson(String.valueOf(getSecretValues(secretName)), 
 User.class); 
        String username = user.getUsername(); 
        String userPassword = user.getPassword(); 
        Region region = Region.US_WEST_2; 
        RdsClient rdsClient = RdsClient.builder() 
                 .region(region) 
                .build();
        System.out.println(DASHES); 
        System.out.println("Welcome to the Amazon Aurora example scenario."); 
        System.out.println(DASHES); 
        System.out.println(DASHES); 
        System.out.println("1. Return a list of the available DB engines"); 
        describeDBEngines(rdsClient); 
        System.out.println(DASHES); 
        System.out.println(DASHES); 
        System.out.println("2. Create a custom parameter group"); 
        createDBClusterParameterGroup(rdsClient, dbClusterGroupName, 
 dbParameterGroupFamily); 
        System.out.println(DASHES); 
        System.out.println(DASHES); 
        System.out.println("3. Get the parameter group"); 
        describeDbClusterParameterGroups(rdsClient, dbClusterGroupName); 
        System.out.println(DASHES);
```

```
 System.out.println(DASHES); 
        System.out.println("4. Get the parameters in the group"); 
        describeDbClusterParameters(rdsClient, dbClusterGroupName, 0); 
        System.out.println(DASHES); 
        System.out.println(DASHES); 
        System.out.println("5. Modify the auto_increment_offset parameter"); 
        modifyDBClusterParas(rdsClient, dbClusterGroupName); 
        System.out.println(DASHES); 
        System.out.println(DASHES); 
        System.out.println("6. Display the updated parameter value"); 
        describeDbClusterParameters(rdsClient, dbClusterGroupName, -1); 
        System.out.println(DASHES); 
        System.out.println(DASHES); 
        System.out.println("7. Get a list of allowed engine versions"); 
        getAllowedEngines(rdsClient, dbParameterGroupFamily); 
        System.out.println(DASHES); 
        System.out.println(DASHES); 
        System.out.println("8. Create an Aurora DB cluster database"); 
        String arnClusterVal = createDBCluster(rdsClient, dbClusterGroupName, 
 dbName, dbInstanceClusterIdentifier, 
                username, userPassword); 
       System.out.println("The ARN of the cluster is " + arnClusterVal);
        System.out.println(DASHES); 
        System.out.println(DASHES); 
        System.out.println("9. Wait for DB instance to be ready"); 
        waitForInstanceReady(rdsClient, dbInstanceClusterIdentifier); 
        System.out.println(DASHES); 
        System.out.println(DASHES); 
        System.out.println("10. Get a list of instance classes available for the 
 selected engine"); 
        String instanceClass = getListInstanceClasses(rdsClient); 
        System.out.println(DASHES); 
        System.out.println(DASHES); 
        System.out.println("11. Create a database instance in the cluster."); 
        String clusterDBARN = createDBInstanceCluster(rdsClient, 
 dbInstanceIdentifier, dbInstanceClusterIdentifier, 
                instanceClass);
```

```
 System.out.println("The ARN of the database is " + clusterDBARN); 
        System.out.println(DASHES); 
        System.out.println(DASHES); 
        System.out.println("12. Wait for DB instance to be ready"); 
        waitDBInstanceReady(rdsClient, dbInstanceIdentifier); 
        System.out.println(DASHES); 
        System.out.println(DASHES); 
        System.out.println("13. Create a snapshot"); 
        createDBClusterSnapshot(rdsClient, dbInstanceClusterIdentifier, 
 dbSnapshotIdentifier); 
        System.out.println(DASHES); 
        System.out.println(DASHES); 
        System.out.println("14. Wait for DB snapshot to be ready"); 
        waitForSnapshotReady(rdsClient, dbSnapshotIdentifier, 
 dbInstanceClusterIdentifier); 
        System.out.println(DASHES); 
        System.out.println(DASHES); 
        System.out.println("14. Delete the DB instance"); 
        deleteDatabaseInstance(rdsClient, dbInstanceIdentifier); 
        System.out.println(DASHES); 
        System.out.println(DASHES); 
        System.out.println("15. Delete the DB cluster"); 
        deleteCluster(rdsClient, dbInstanceClusterIdentifier); 
        System.out.println(DASHES); 
        System.out.println(DASHES); 
        System.out.println("16. Delete the DB cluster group"); 
        deleteDBClusterGroup(rdsClient, dbClusterGroupName, clusterDBARN); 
        System.out.println(DASHES); 
        System.out.println(DASHES); 
        System.out.println("The Scenario has successfully completed."); 
        System.out.println(DASHES); 
        rdsClient.close(); 
    } 
    private static SecretsManagerClient getSecretClient() { 
        Region region = Region.US_WEST_2; 
        return SecretsManagerClient.builder()
```

```
 .region(region) 
  .credentialsProvider(EnvironmentVariableCredentialsProvider.create()) 
                .build();
    } 
     private static String getSecretValues(String secretName) { 
        SecretsManagerClient secretClient = getSecretClient();
         GetSecretValueRequest valueRequest = GetSecretValueRequest.builder() 
                 .secretId(secretName) 
                .buid() GetSecretValueResponse valueResponse = 
secretClient.getSecretValue(valueRequest);
         return valueResponse.secretString(); 
    } 
     public static void deleteDBClusterGroup(RdsClient rdsClient, String 
 dbClusterGroupName, String clusterDBARN) 
             throws InterruptedException { 
         try { 
             boolean isDataDel = false; 
             boolean didFind; 
             String instanceARN; 
             // Make sure that the database has been deleted. 
             while (!isDataDel) { 
                 DescribeDbInstancesResponse response = 
 rdsClient.describeDBInstances(); 
                 List<DBInstance> instanceList = response.dbInstances(); 
                 int listSize = instanceList.size(); 
                 didFind = false; 
                int index = 1;
                 for (DBInstance instance : instanceList) { 
                      instanceARN = instance.dbInstanceArn(); 
                      if (instanceARN.compareTo(clusterDBARN) == 0) { 
                          System.out.println(clusterDBARN + " still exists"); 
                         didFind = true; 
1 1 1 1 1 1 1
                      if ((index == listSize) && (!didFind)) { 
                         // Went through the entire list and did not find the 
 database ARN. 
                          isDataDel = true; 
1 1 1 1 1 1 1
```

```
 Thread.sleep(sleepTime * 1000); 
                      index++; 
 } 
 } 
             DeleteDbClusterParameterGroupRequest clusterParameterGroupRequest = 
 DeleteDbClusterParameterGroupRequest 
                      .builder() 
                      .dbClusterParameterGroupName(dbClusterGroupName) 
                      .build(); 
 rdsClient.deleteDBClusterParameterGroup(clusterParameterGroupRequest); 
             System.out.println(dbClusterGroupName + " was deleted."); 
         } catch (RdsException e) { 
             System.out.println(e.getLocalizedMessage()); 
             System.exit(1); 
         } 
    } 
     public static void deleteCluster(RdsClient rdsClient, String 
 dbInstanceClusterIdentifier) { 
         try { 
             DeleteDbClusterRequest deleteDbClusterRequest = 
 DeleteDbClusterRequest.builder() 
                      .dbClusterIdentifier(dbInstanceClusterIdentifier) 
                      .skipFinalSnapshot(true) 
                      .build(); 
             rdsClient.deleteDBCluster(deleteDbClusterRequest); 
             System.out.println(dbInstanceClusterIdentifier + " was deleted!"); 
         } catch (RdsException e) { 
             System.out.println(e.getLocalizedMessage()); 
             System.exit(1); 
         } 
    } 
     public static void deleteDatabaseInstance(RdsClient rdsClient, String 
 dbInstanceIdentifier) { 
         try { 
             DeleteDbInstanceRequest deleteDbInstanceRequest = 
 DeleteDbInstanceRequest.builder()
```

```
 .dbInstanceIdentifier(dbInstanceIdentifier) 
                      .deleteAutomatedBackups(true) 
                      .skipFinalSnapshot(true) 
                      .build(); 
             DeleteDbInstanceResponse response = 
 rdsClient.deleteDBInstance(deleteDbInstanceRequest); 
             System.out.println("The status of the database is " + 
 response.dbInstance().dbInstanceStatus()); 
         } catch (RdsException e) { 
             System.out.println(e.getLocalizedMessage()); 
             System.exit(1); 
         } 
    } 
     public static void waitForSnapshotReady(RdsClient rdsClient, String 
 dbSnapshotIdentifier, 
             String dbInstanceClusterIdentifier) { 
         try { 
             boolean snapshotReady = false; 
             String snapshotReadyStr; 
             System.out.println("Waiting for the snapshot to become available."); 
             DescribeDbClusterSnapshotsRequest snapshotsRequest = 
 DescribeDbClusterSnapshotsRequest.builder() 
                      .dbClusterSnapshotIdentifier(dbSnapshotIdentifier) 
                      .dbClusterIdentifier(dbInstanceClusterIdentifier) 
                    .buid()while (!snapshotReady) {
                 DescribeDbClusterSnapshotsResponse response = 
 rdsClient.describeDBClusterSnapshots(snapshotsRequest); 
                 List<DBClusterSnapshot> snapshotList = 
 response.dbClusterSnapshots(); 
                 for (DBClusterSnapshot snapshot : snapshotList) { 
                     snapshotReadyStr = snapshot.status(); 
                     if (snapshotReadyStr.contains("available")) { 
                          snapshotReady = true; 
                     } else { 
                          System.out.println("."); 
                          Thread.sleep(sleepTime * 5000); 
1 1 1 1 1 1 1
 }
```
}

```
 System.out.println("The Snapshot is available!"); 
        } catch (RdsException | InterruptedException e) { 
            System.out.println(e.getLocalizedMessage()); 
            System.exit(1); 
        } 
    } 
    public static void createDBClusterSnapshot(RdsClient rdsClient, String 
 dbInstanceClusterIdentifier, 
            String dbSnapshotIdentifier) { 
        try { 
            CreateDbClusterSnapshotRequest snapshotRequest = 
 CreateDbClusterSnapshotRequest.builder() 
                     .dbClusterIdentifier(dbInstanceClusterIdentifier) 
                     .dbClusterSnapshotIdentifier(dbSnapshotIdentifier) 
                    .build();
            CreateDbClusterSnapshotResponse response = 
 rdsClient.createDBClusterSnapshot(snapshotRequest); 
            System.out.println("The Snapshot ARN is " + 
 response.dbClusterSnapshot().dbClusterSnapshotArn()); 
        } catch (RdsException e) { 
            System.out.println(e.getLocalizedMessage()); 
            System.exit(1); 
        } 
    } 
    public static void waitDBInstanceReady(RdsClient rdsClient, String 
 dbInstanceIdentifier) { 
        boolean instanceReady = false; 
        String instanceReadyStr; 
        System.out.println("Waiting for instance to become available."); 
        try { 
            DescribeDbInstancesRequest instanceRequest = 
 DescribeDbInstancesRequest.builder() 
                     .dbInstanceIdentifier(dbInstanceIdentifier) 
                     .build(); 
            String endpoint = ""; 
           while (!instanceReady) {
```

```
 DescribeDbInstancesResponse response = 
 rdsClient.describeDBInstances(instanceRequest); 
                 List<DBInstance> instanceList = response.dbInstances(); 
                 for (DBInstance instance : instanceList) { 
                     instanceReadyStr = instance.dbInstanceStatus(); 
                     if (instanceReadyStr.contains("available")) { 
                         endpoint = instance.endpoint().address();
                          instanceReady = true; 
                     } else { 
                          System.out.print("."); 
                          Thread.sleep(sleepTime * 1000); 
1 1 1 1 1 1 1
 } 
 } 
             System.out.println("Database instance is available! The connection 
 endpoint is " + endpoint); 
         } catch (RdsException | InterruptedException e) { 
             System.err.println(e.getMessage()); 
             System.exit(1); 
        } 
    } 
     public static String createDBInstanceCluster(RdsClient rdsClient, 
             String dbInstanceIdentifier, 
             String dbInstanceClusterIdentifier, 
             String instanceClass) { 
         try { 
             CreateDbInstanceRequest instanceRequest = 
 CreateDbInstanceRequest.builder() 
                     .dbInstanceIdentifier(dbInstanceIdentifier) 
                     .dbClusterIdentifier(dbInstanceClusterIdentifier) 
                     .engine("aurora-mysql") 
                     .dbInstanceClass(instanceClass) 
                    .build();
             CreateDbInstanceResponse response = 
 rdsClient.createDBInstance(instanceRequest); 
             System.out.print("The status is " + 
 response.dbInstance().dbInstanceStatus()); 
             return response.dbInstance().dbInstanceArn(); 
         } catch (RdsException e) { 
             System.err.println(e.getMessage());
```

```
 System.exit(1); 
         } 
         return ""; 
     } 
     public static String getListInstanceClasses(RdsClient rdsClient) { 
         try { 
             DescribeOrderableDbInstanceOptionsRequest optionsRequest = 
 DescribeOrderableDbInstanceOptionsRequest 
                      .builder() 
                      .engine("aurora-mysql") 
                      .maxRecords(20) 
                     .build();
             DescribeOrderableDbInstanceOptionsResponse response = rdsClient 
                      .describeOrderableDBInstanceOptions(optionsRequest); 
             List<OrderableDBInstanceOption> instanceOptions = 
 response.orderableDBInstanceOptions(); 
             String instanceClass = ""; 
             for (OrderableDBInstanceOption instanceOption : instanceOptions) { 
                  instanceClass = instanceOption.dbInstanceClass(); 
                  System.out.println("The instance class is " + 
 instanceOption.dbInstanceClass()); 
                 System.out.println("The engine version is " + 
 instanceOption.engineVersion()); 
 } 
             return instanceClass; 
         } catch (RdsException e) { 
             System.err.println(e.getMessage()); 
             System.exit(1); 
         } 
         return ""; 
     } 
     // Waits until the database instance is available. 
     public static void waitForInstanceReady(RdsClient rdsClient, String 
 dbClusterIdentifier) { 
         boolean instanceReady = false; 
         String instanceReadyStr; 
         System.out.println("Waiting for instance to become available."); 
         try { 
             DescribeDbClustersRequest instanceRequest = 
 DescribeDbClustersRequest.builder()
```

```
 .dbClusterIdentifier(dbClusterIdentifier) 
                    .build();
            while (!instanceReady) {
                 DescribeDbClustersResponse response = 
 rdsClient.describeDBClusters(instanceRequest); 
                 List<DBCluster> clusterList = response.dbClusters(); 
                 for (DBCluster cluster : clusterList) { 
                     instanceReadyStr = cluster.status(); 
                     if (instanceReadyStr.contains("available")) { 
                          instanceReady = true; 
                     } else { 
                         System.out.print("."); 
                         Thread.sleep(sleepTime * 1000); 
1 1 1 1 1 1 1
 } 
 } 
             System.out.println("Database cluster is available!"); 
         } catch (RdsException | InterruptedException e) { 
             System.err.println(e.getMessage()); 
             System.exit(1); 
         } 
    } 
     public static String createDBCluster(RdsClient rdsClient, String 
 dbParameterGroupFamily, String dbName, 
             String dbClusterIdentifier, String userName, String password) { 
         try { 
             CreateDbClusterRequest clusterRequest = 
 CreateDbClusterRequest.builder() 
                     .databaseName(dbName) 
                     .dbClusterIdentifier(dbClusterIdentifier) 
                     .dbClusterParameterGroupName(dbParameterGroupFamily) 
                     .engine("aurora-mysql") 
                     .masterUsername(userName) 
                     .masterUserPassword(password) 
                    .build();
             CreateDbClusterResponse response = 
 rdsClient.createDBCluster(clusterRequest); 
             return response.dbCluster().dbClusterArn(); 
         } catch (RdsException e) {
```

```
 System.out.println(e.getLocalizedMessage()); 
             System.exit(1); 
         } 
         return ""; 
     } 
     // Get a list of allowed engine versions. 
     public static void getAllowedEngines(RdsClient rdsClient, String 
 dbParameterGroupFamily) { 
         try { 
             DescribeDbEngineVersionsRequest versionsRequest = 
 DescribeDbEngineVersionsRequest.builder() 
                      .dbParameterGroupFamily(dbParameterGroupFamily) 
                      .engine("aurora-mysql") 
                     .build();
             DescribeDbEngineVersionsResponse response = 
 rdsClient.describeDBEngineVersions(versionsRequest); 
             List<DBEngineVersion> dbEngines = response.dbEngineVersions(); 
             for (DBEngineVersion dbEngine : dbEngines) { 
                  System.out.println("The engine version is " + 
 dbEngine.engineVersion()); 
                  System.out.println("The engine description is " + 
 dbEngine.dbEngineDescription()); 
 } 
         } catch (RdsException e) { 
             System.out.println(e.getLocalizedMessage()); 
             System.exit(1); 
         } 
     } 
     // Modify the auto_increment_offset parameter. 
     public static void modifyDBClusterParas(RdsClient rdsClient, String 
 dClusterGroupName) { 
         try { 
             Parameter parameter1 = Parameter.builder() 
                      .parameterName("auto_increment_offset") 
                      .applyMethod("immediate") 
                      .parameterValue("5") 
                      .build(); 
            List<Parameter> paraList = new ArrayList<>();
             paraList.add(parameter1);
```

```
 ModifyDbClusterParameterGroupRequest groupRequest = 
 ModifyDbClusterParameterGroupRequest.builder() 
                      .dbClusterParameterGroupName(dClusterGroupName) 
                      .parameters(paraList) 
                     .build();
             ModifyDbClusterParameterGroupResponse response = 
 rdsClient.modifyDBClusterParameterGroup(groupRequest); 
             System.out.println( 
                      "The parameter group " + 
 response.dbClusterParameterGroupName() + " was successfully modified"); 
         } catch (RdsException e) { 
             System.out.println(e.getLocalizedMessage()); 
             System.exit(1); 
         } 
     } 
     public static void describeDbClusterParameters(RdsClient rdsClient, String 
 dbCLusterGroupName, int flag) { 
         try { 
             DescribeDbClusterParametersRequest dbParameterGroupsRequest; 
            if (flag == \emptyset) {
                 dbParameterGroupsRequest = 
 DescribeDbClusterParametersRequest.builder() 
                          .dbClusterParameterGroupName(dbCLusterGroupName) 
                         .build();
             } else { 
                 dbParameterGroupsRequest = 
 DescribeDbClusterParametersRequest.builder() 
                          .dbClusterParameterGroupName(dbCLusterGroupName) 
                          .source("user") 
                         .build();
 } 
             DescribeDbClusterParametersResponse response = rdsClient 
                      .describeDBClusterParameters(dbParameterGroupsRequest); 
             List<Parameter> dbParameters = response.parameters(); 
             String paraName; 
             for (Parameter para : dbParameters) { 
                 // Only print out information about either auto_increment_offset 
 or 
                 // auto_increment_increment. 
                  paraName = para.parameterName();
```

```
 if ((paraName.compareTo("auto_increment_offset") == 0) 
                          || (paraName.compareTo("auto_increment_increment ") == 
 0)) { 
                     System.out.println("*** The parameter name is " + paraName); 
                     System.out.println("*** The parameter value is " + 
 para.parameterValue()); 
                     System.out.println("*** The parameter data type is " + 
 para.dataType()); 
                     System.out.println("*** The parameter description is " + 
 para.description()); 
                     System.out.println("*** The parameter allowed values is " + 
 para.allowedValues()); 
 } 
 } 
         } catch (RdsException e) { 
             System.out.println(e.getLocalizedMessage()); 
             System.exit(1); 
        } 
    } 
     public static void describeDbClusterParameterGroups(RdsClient rdsClient, 
 String dbClusterGroupName) { 
         try { 
             DescribeDbClusterParameterGroupsRequest groupsRequest = 
 DescribeDbClusterParameterGroupsRequest.builder() 
                      .dbClusterParameterGroupName(dbClusterGroupName) 
                     .maxRecords(20) 
                     .build(); 
             List<DBClusterParameterGroup> groups = 
 rdsClient.describeDBClusterParameterGroups(groupsRequest) 
                     .dbClusterParameterGroups(); 
             for (DBClusterParameterGroup group : groups) { 
                 System.out.println("The group name is " + 
 group.dbClusterParameterGroupName()); 
                 System.out.println("The group ARN is " + 
 group.dbClusterParameterGroupArn()); 
 } 
         } catch (RdsException e) { 
             System.out.println(e.getLocalizedMessage()); 
             System.exit(1); 
        }
```

```
 } 
    public static void createDBClusterParameterGroup(RdsClient rdsClient, String 
 dbClusterGroupName, 
            String dbParameterGroupFamily) { 
        try { 
            CreateDbClusterParameterGroupRequest groupRequest = 
 CreateDbClusterParameterGroupRequest.builder() 
                     .dbClusterParameterGroupName(dbClusterGroupName) 
                     .dbParameterGroupFamily(dbParameterGroupFamily) 
                     .description("Created by using the AWS SDK for Java") 
                    .build();
            CreateDbClusterParameterGroupResponse response = 
 rdsClient.createDBClusterParameterGroup(groupRequest); 
            System.out.println("The group name is " + 
 response.dbClusterParameterGroup().dbClusterParameterGroupName()); 
        } catch (RdsException e) { 
            System.out.println(e.getLocalizedMessage()); 
            System.exit(1); 
        } 
    } 
    public static void describeDBEngines(RdsClient rdsClient) { 
        try { 
            DescribeDbEngineVersionsRequest engineVersionsRequest = 
 DescribeDbEngineVersionsRequest.builder() 
                     .engine("aurora-mysql") 
                     .defaultOnly(true) 
                     .maxRecords(20) 
                    .build();
            DescribeDbEngineVersionsResponse response = 
 rdsClient.describeDBEngineVersions(engineVersionsRequest); 
            List<DBEngineVersion> engines = response.dbEngineVersions(); 
            // Get all DBEngineVersion objects. 
            for (DBEngineVersion engineOb : engines) { 
                 System.out.println("The name of the DB parameter group family for 
 the database engine is " 
                         + engineOb.dbParameterGroupFamily()); 
                 System.out.println("The name of the database engine " + 
 engineOb.engine());
```

```
 System.out.println("The version number of the database engine " + 
  engineOb.engineVersion()); 
 } 
         } catch (RdsException e) { 
             System.out.println(e.getLocalizedMessage()); 
             System.exit(1); 
         } 
     }
}
```
- Per informazioni dettagliate sull'API, consulta i seguenti argomenti nella Documentazione di riferimento delle API AWS SDK for Java 2.x .
	- [CreateDBCluster](https://docs.aws.amazon.com/goto/SdkForJavaV2/rds-2014-10-31/CreateDBCluster)
	- [Creato B ClusterParameterGroup](https://docs.aws.amazon.com/goto/SdkForJavaV2/rds-2014-10-31/CreateDBClusterParameterGroup)
	- [Creato DB ClusterSnapshot](https://docs.aws.amazon.com/goto/SdkForJavaV2/rds-2014-10-31/CreateDBClusterSnapshot)
	- [CreateDBInstance](https://docs.aws.amazon.com/goto/SdkForJavaV2/rds-2014-10-31/CreateDBInstance)
	- [DeleteDBCluster](https://docs.aws.amazon.com/goto/SdkForJavaV2/rds-2014-10-31/DeleteDBCluster)
	- [Eliminare DB ClusterParameterGroup](https://docs.aws.amazon.com/goto/SdkForJavaV2/rds-2014-10-31/DeleteDBClusterParameterGroup)
	- [DeleteDBInstance](https://docs.aws.amazon.com/goto/SdkForJavaV2/rds-2014-10-31/DeleteDBInstance)
	- [Descritto B ClusterParameterGroups](https://docs.aws.amazon.com/goto/SdkForJavaV2/rds-2014-10-31/DescribeDBClusterParameterGroups)
	- [Descritto B ClusterParameters](https://docs.aws.amazon.com/goto/SdkForJavaV2/rds-2014-10-31/DescribeDBClusterParameters)
	- [Descritto B ClusterSnapshots](https://docs.aws.amazon.com/goto/SdkForJavaV2/rds-2014-10-31/DescribeDBClusterSnapshots)
	- [DescribeDBClusters](https://docs.aws.amazon.com/goto/SdkForJavaV2/rds-2014-10-31/DescribeDBClusters)
	- [Descritto B EngineVersions](https://docs.aws.amazon.com/goto/SdkForJavaV2/rds-2014-10-31/DescribeDBEngineVersions)
	- [DescribeDBInstances](https://docs.aws.amazon.com/goto/SdkForJavaV2/rds-2014-10-31/DescribeDBInstances)
	- [DescribeOrderableDB InstanceOptions](https://docs.aws.amazon.com/goto/SdkForJavaV2/rds-2014-10-31/DescribeOrderableDBInstanceOptions)
	- [Modifica DB ClusterParameterGroup](https://docs.aws.amazon.com/goto/SdkForJavaV2/rds-2014-10-31/ModifyDBClusterParameterGroup)

### Kotlin

# SDK per Kotlin

## **a** Note

C'è altro da fare. GitHub Trova l'esempio completo e scopri di più sulla configurazione e l'esecuzione nel [Repository di esempi di codice AWS.](https://github.com/awsdocs/aws-doc-sdk-examples/tree/main/kotlin/services/rds#code-examples)

#### /\*\*

Before running this Kotlin code example, set up your development environment, including your credentials. For more information, see the following documentation topic: https://docs.aws.amazon.com/sdk-for-kotlin/latest/developer-guide/setup.html This example requires an AWS Secrets Manager secret that contains the database credentials. If you do not create a secret, this example will not work. For more details, see: https://docs.aws.amazon.com/secretsmanager/latest/userguide/integrating\_howservices-use-secrets\_RS.html This Kotlin example performs the following tasks: 1. Returns a list of the available DB engines. 2. Creates a custom DB parameter group. 3. Gets the parameter groups. 4. Gets the parameters in the group. 5. Modifies the auto\_increment\_increment parameter. 6. Displays the updated parameter value. 7. Gets a list of allowed engine versions. 8. Creates an Aurora DB cluster database. 9. Waits for DB instance to be ready. 10. Gets a list of instance classes available for the selected engine. 11. Creates a database instance in the cluster. 12. Waits for the database instance in the cluster to be ready. 13. Creates a snapshot. 14. Waits for DB snapshot to be ready. 15. Deletes the DB instance.

```
16. Deletes the DB cluster.
17. Deletes the DB cluster group. 
  */
var slTime: Long = 20
suspend fun main(args: Array<String>) { 
     val usage = """ 
         Usage: 
             <dbClusterGroupName> <dbParameterGroupFamily> 
  <dbInstanceClusterIdentifier> <dbName> <dbSnapshotIdentifier> <secretName> 
         Where: 
             dbClusterGroupName - The database group name. 
             dbParameterGroupFamily - The database parameter group name. 
             dbInstanceClusterIdentifier - The database instance identifier. 
             dbName - The database name. 
             dbSnapshotIdentifier - The snapshot identifier. 
             secretName - The name of the AWS Secrets Manager secret that contains 
  the database credentials. 
    "" "
    if (args.size != 7) {
         println(usage) 
         exitProcess(1) 
     } 
     val dbClusterGroupName = args[0] 
     val dbParameterGroupFamily = args[1] 
     val dbInstanceClusterIdentifier = args[2] 
     val dbInstanceIdentifier = args[3] 
     val dbName = args[4] 
     val dbSnapshotIdentifier = args[5] 
    val secretName = args[6]
    val gson = Gson() val user = gson.fromJson(getSecretValues(secretName).toString(), 
 User::class.java) 
     val username = user.username 
     val userPassword = user.password 
     println("1. Return a list of the available DB engines") 
     describeAuroraDBEngines() 
     println("2. Create a custom parameter group") 
     createDBClusterParameterGroup(dbClusterGroupName, dbParameterGroupFamily)
```

```
 println("3. Get the parameter group") 
    describeDbClusterParameterGroups(dbClusterGroupName) 
    println("4. Get the parameters in the group") 
    describeDbClusterParameters(dbClusterGroupName, 0) 
    println("5. Modify the auto_increment_offset parameter") 
    modifyDBClusterParas(dbClusterGroupName) 
    println("6. Display the updated parameter value") 
    describeDbClusterParameters(dbClusterGroupName, -1) 
    println("7. Get a list of allowed engine versions") 
    getAllowedClusterEngines(dbParameterGroupFamily) 
    println("8. Create an Aurora DB cluster database") 
    val arnClusterVal = createDBCluster(dbClusterGroupName, dbName, 
 dbInstanceClusterIdentifier, username, userPassword) 
    println("The ARN of the cluster is $arnClusterVal") 
    println("9. Wait for DB instance to be ready") 
    waitForClusterInstanceReady(dbInstanceClusterIdentifier) 
    println("10. Get a list of instance classes available for the selected 
 engine") 
    val instanceClass = getListInstanceClasses() 
    println("11. Create a database instance in the cluster.") 
    val clusterDBARN = createDBInstanceCluster(dbInstanceIdentifier, 
 dbInstanceClusterIdentifier, instanceClass) 
    println("The ARN of the database is $clusterDBARN") 
    println("12. Wait for DB instance to be ready") 
    waitDBAuroraInstanceReady(dbInstanceIdentifier) 
    println("13. Create a snapshot") 
    createDBClusterSnapshot(dbInstanceClusterIdentifier, dbSnapshotIdentifier) 
    println("14. Wait for DB snapshot to be ready") 
    waitSnapshotReady(dbSnapshotIdentifier, dbInstanceClusterIdentifier) 
    println("15. Delete the DB instance") 
    deleteDBInstance(dbInstanceIdentifier)
```

```
 println("16. Delete the DB cluster") 
     deleteCluster(dbInstanceClusterIdentifier) 
     println("17. Delete the DB cluster group") 
     if (clusterDBARN != null) { 
         deleteDBClusterGroup(dbClusterGroupName, clusterDBARN) 
     } 
     println("The Scenario has successfully completed.")
}
@Throws(InterruptedException::class)
suspend fun deleteDBClusterGroup(dbClusterGroupName: String, clusterDBARN: 
  String) { 
     var isDataDel = false 
     var didFind: Boolean 
     var instanceARN: String 
     RdsClient { region = "us-west-2" }.use { rdsClient -> 
         // Make sure that the database has been deleted. 
         while (!isDataDel) { 
             val response = rdsClient.describeDbInstances() 
             val instanceList = response.dbInstances 
             val listSize = instanceList?.size 
             isDataDel = false 
             didFind = false 
            var index = 1 if (instanceList != null) { 
                 for (instance in instanceList) { 
                     instanceARN = instance.dbInstanceArn.toString() 
                     if (instanceARN.compareTo(clusterDBARN) == 0) { 
                         println("$clusterDBARN still exists") 
                        didFind = true1 1 1 1 1 1 1
                     if (index == listSize && !didFind) { 
                         // Went through the entire list and did not find the 
  database ARN. 
                         isDataDel = true 
1 1 1 1 1 1 1
                     delay(slTime * 1000) 
                     index++ 
 } 
 } 
         }
```

```
 val clusterParameterGroupRequest = DeleteDbClusterParameterGroupRequest { 
             dbClusterParameterGroupName = dbClusterGroupName 
         } 
         rdsClient.deleteDbClusterParameterGroup(clusterParameterGroupRequest) 
         println("$dbClusterGroupName was deleted.") 
     }
}
suspend fun deleteCluster(dbInstanceClusterIdentifier: String) { 
     val deleteDbClusterRequest = DeleteDbClusterRequest { 
         dbClusterIdentifier = dbInstanceClusterIdentifier 
         skipFinalSnapshot = true 
     } 
     RdsClient { region = "us-west-2" }.use { rdsClient -> 
         rdsClient.deleteDbCluster(deleteDbClusterRequest) 
         println("$dbInstanceClusterIdentifier was deleted!") 
     }
}
suspend fun deleteDBInstance(dbInstanceIdentifierVal: String) { 
     val deleteDbInstanceRequest = DeleteDbInstanceRequest { 
         dbInstanceIdentifier = dbInstanceIdentifierVal 
         deleteAutomatedBackups = true 
         skipFinalSnapshot = true 
     } 
     RdsClient { region = "us-west-2" }.use { rdsClient -> 
         val response = rdsClient.deleteDbInstance(deleteDbInstanceRequest) 
         print("The status of the database is 
  ${response.dbInstance?.dbInstanceStatus}") 
     }
}
suspend fun waitSnapshotReady(dbSnapshotIdentifier: String?,
  dbInstanceClusterIdentifier: String?) { 
     var snapshotReady = false 
     var snapshotReadyStr: String 
     println("Waiting for the snapshot to become available.") 
     val snapshotsRequest = DescribeDbClusterSnapshotsRequest { 
         dbClusterSnapshotIdentifier = dbSnapshotIdentifier 
         dbClusterIdentifier = dbInstanceClusterIdentifier
```

```
 } 
     RdsClient { region = "us-west-2" }.use { rdsClient -> 
         while (!snapshotReady) { 
             val response = rdsClient.describeDbClusterSnapshots(snapshotsRequest) 
             val snapshotList = response.dbClusterSnapshots 
             if (snapshotList != null) { 
                 for (snapshot in snapshotList) { 
                     snapshotReadyStr = snapshot.status.toString() 
                     if (snapshotReadyStr.contains("available")) { 
                          snapshotReady = true 
                     } else { 
                          println(".") 
                          delay(slTime * 5000) 
1 1 1 1 1 1 1
 } 
 } 
         } 
     } 
     println("The Snapshot is available!")
}
suspend fun createDBClusterSnapshot(dbInstanceClusterIdentifier: String?, 
  dbSnapshotIdentifier: String?) { 
     val snapshotRequest = CreateDbClusterSnapshotRequest { 
         dbClusterIdentifier = dbInstanceClusterIdentifier 
         dbClusterSnapshotIdentifier = dbSnapshotIdentifier 
     } 
     RdsClient { region = "us-west-2" }.use { rdsClient -> 
         val response = rdsClient.createDbClusterSnapshot(snapshotRequest) 
         println("The Snapshot ARN is 
  ${response.dbClusterSnapshot?.dbClusterSnapshotArn}") 
     }
}
suspend fun waitDBAuroraInstanceReady(dbInstanceIdentifierVal: String?) { 
     var instanceReady = false 
     var instanceReadyStr: String 
     println("Waiting for instance to become available.") 
     val instanceRequest = DescribeDbInstancesRequest { 
         dbInstanceIdentifier = dbInstanceIdentifierVal 
     }
```

```
 var endpoint = "" 
     RdsClient { region = "us-west-2" }.use { rdsClient -> 
        while (!instanceReady) {
             val response = rdsClient.describeDbInstances(instanceRequest) 
             response.dbInstances?.forEach { instance -> 
                 instanceReadyStr = instance.dbInstanceStatus.toString() 
                 if (instanceReadyStr.contains("available")) { 
                      endpoint = instance.endpoint?.address.toString() 
                      instanceReady = true 
                 } else { 
                     print(".") 
                      delay(sleepTime * 1000) 
 } 
 } 
         } 
     } 
     println("Database instance is available! The connection endpoint is 
  $endpoint")
}
suspend fun createDBInstanceCluster(dbInstanceIdentifierVal: String?, 
  dbInstanceClusterIdentifierVal: String?, instanceClassVal: String?): String? { 
     val instanceRequest = CreateDbInstanceRequest { 
         dbInstanceIdentifier = dbInstanceIdentifierVal 
         dbClusterIdentifier = dbInstanceClusterIdentifierVal 
         engine = "aurora-mysql" 
         dbInstanceClass = instanceClassVal 
     } 
     RdsClient { region = "us-west-2" }.use { rdsClient -> 
        val response = rdsClient.createDbInstance(instanceRequest)
         print("The status is ${response.dbInstance?.dbInstanceStatus}") 
         return response.dbInstance?.dbInstanceArn 
     }
}
suspend fun getListInstanceClasses(): String { 
     val optionsRequest = DescribeOrderableDbInstanceOptionsRequest { 
         engine = "aurora-mysql" 
         maxRecords = 20 
     } 
     var instanceClass = "" 
     RdsClient { region = "us-west-2" }.use { rdsClient ->
```

```
 val response = 
  rdsClient.describeOrderableDbInstanceOptions(optionsRequest) 
         response.orderableDbInstanceOptions?.forEach { instanceOption -> 
             instanceClass = instanceOption.dbInstanceClass.toString() 
             println("The instance class is ${instanceOption.dbInstanceClass}") 
             println("The engine version is ${instanceOption.engineVersion}") 
         } 
     } 
     return instanceClass
}
// Waits until the database instance is available.
suspend fun waitForClusterInstanceReady(dbClusterIdentifierVal: String?) { 
     var instanceReady = false 
     var instanceReadyStr: String 
     println("Waiting for instance to become available.") 
     val instanceRequest = DescribeDbClustersRequest { 
         dbClusterIdentifier = dbClusterIdentifierVal 
     } 
     RdsClient { region = "us-west-2" }.use { rdsClient -> 
        while (!instanceReady) {
             val response = rdsClient.describeDbClusters(instanceRequest) 
             response.dbClusters?.forEach { cluster -> 
                 instanceReadyStr = cluster.status.toString() 
                 if (instanceReadyStr.contains("available")) { 
                      instanceReady = true 
                 } else { 
                      print(".") 
                      delay(sleepTime * 1000) 
 } 
 } 
         } 
     } 
     println("Database cluster is available!")
}
suspend fun createDBCluster(dbParameterGroupFamilyVal: String?, dbName: String?,
  dbClusterIdentifierVal: String?, userName: String?, password: String?): String? 
  { 
     val clusterRequest = CreateDbClusterRequest { 
         databaseName = dbName 
         dbClusterIdentifier = dbClusterIdentifierVal
```

```
 dbClusterParameterGroupName = dbParameterGroupFamilyVal 
         engine = "aurora-mysql" 
         masterUsername = userName 
         masterUserPassword = password 
     } 
     RdsClient { region = "us-west-2" }.use { rdsClient -> 
         val response = rdsClient.createDbCluster(clusterRequest) 
         return response.dbCluster?.dbClusterArn 
     }
}
// Get a list of allowed engine versions.
suspend fun getAllowedClusterEngines(dbParameterGroupFamilyVal: String?) { 
     val versionsRequest = DescribeDbEngineVersionsRequest { 
         dbParameterGroupFamily = dbParameterGroupFamilyVal 
         engine = "aurora-mysql" 
     } 
     RdsClient { region = "us-west-2" }.use { rdsClient -> 
         val response = rdsClient.describeDbEngineVersions(versionsRequest) 
         response.dbEngineVersions?.forEach { dbEngine -> 
             println("The engine version is ${dbEngine.engineVersion}") 
             println("The engine description is ${dbEngine.dbEngineDescription}") 
         } 
     }
}
// Modify the auto_increment_offset parameter.
suspend fun modifyDBClusterParas(dClusterGroupName: String?) { 
     val parameter1 = Parameter { 
         parameterName = "auto_increment_offset" 
         applyMethod = ApplyMethod.fromValue("immediate") 
         parameterValue = "5" 
     } 
     val paraList = ArrayList<Parameter>() 
     paraList.add(parameter1) 
     val groupRequest = ModifyDbClusterParameterGroupRequest { 
         dbClusterParameterGroupName = dClusterGroupName 
         parameters = paraList 
     } 
     RdsClient { region = "us-west-2" }.use { rdsClient ->
```

```
 val response = rdsClient.modifyDbClusterParameterGroup(groupRequest) 
         println("The parameter group ${response.dbClusterParameterGroupName} was 
  successfully modified") 
     }
}
suspend fun describeDbClusterParameters(dbCLusterGroupName: String?, flag: Int) { 
     val dbParameterGroupsRequest: DescribeDbClusterParametersRequest 
    dbParameterGroupsRequest = if (flag == \emptyset) {
         DescribeDbClusterParametersRequest { 
             dbClusterParameterGroupName = dbCLusterGroupName 
         } 
     } else { 
         DescribeDbClusterParametersRequest { 
             dbClusterParameterGroupName = dbCLusterGroupName 
             source = "user" 
         } 
     } 
     RdsClient { region = "us-west-2" }.use { rdsClient -> 
         val response = 
  rdsClient.describeDbClusterParameters(dbParameterGroupsRequest) 
         response.parameters?.forEach { para -> 
             // Only print out information about either auto_increment_offset or 
 auto increment increment.
             val paraName = para.parameterName 
             if (paraName != null) { 
                 if (paraName.compareTo("auto_increment_offset") == 0 || 
  paraName.compareTo("auto_increment_increment ") == 0) { 
                      println("*** The parameter name is $paraName") 
                      println("*** The parameter value is ${para.parameterValue}") 
                      println("*** The parameter data type is ${para.dataType}") 
                      println("*** The parameter description is 
  ${para.description}") 
                      println("*** The parameter allowed values is 
  ${para.allowedValues}") 
 } 
 } 
         } 
     }
}
suspend fun describeDbClusterParameterGroups(dbClusterGroupName: String?) { 
     val groupsRequest = DescribeDbClusterParameterGroupsRequest {
```

```
 dbClusterParameterGroupName = dbClusterGroupName 
         maxRecords = 20 
     } 
     RdsClient { region = "us-west-2" }.use { rdsClient -> 
         val response = rdsClient.describeDbClusterParameterGroups(groupsRequest) 
         response.dbClusterParameterGroups?.forEach { group -> 
             println("The group name is ${group.dbClusterParameterGroupName}") 
             println("The group ARN is ${group.dbClusterParameterGroupArn}") 
         } 
     }
}
suspend fun createDBClusterParameterGroup(dbClusterGroupNameVal: String?, 
  dbParameterGroupFamilyVal: String?) { 
     val groupRequest = CreateDbClusterParameterGroupRequest { 
         dbClusterParameterGroupName = dbClusterGroupNameVal 
         dbParameterGroupFamily = dbParameterGroupFamilyVal 
         description = "Created by using the AWS SDK for Kotlin" 
     } 
     RdsClient { region = "us-west-2" }.use { rdsClient -> 
         val response = rdsClient.createDbClusterParameterGroup(groupRequest) 
         println("The group name is 
  ${response.dbClusterParameterGroup?.dbClusterParameterGroupName}") 
     }
}
suspend fun describeAuroraDBEngines() { 
     val engineVersionsRequest = DescribeDbEngineVersionsRequest { 
         engine = "aurora-mysql" 
         defaultOnly = true 
         maxRecords = 20 
     } 
     RdsClient { region = "us-west-2" }.use { rdsClient -> 
         val response = rdsClient.describeDbEngineVersions(engineVersionsRequest) 
         response.dbEngineVersions?.forEach { engineOb -> 
             println("The name of the DB parameter group family for the database 
  engine is ${engineOb.dbParameterGroupFamily}") 
             println("The name of the database engine ${engineOb.engine}") 
             println("The version number of the database engine 
  ${engineOb.engineVersion}") 
         }
```
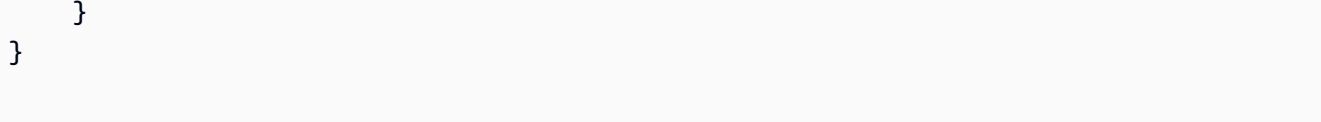

- Per informazioni dettagliate sull'API, consulta i seguenti argomenti nella Documentazione di riferimento delle API SDK AWS per Kotlin.
	- [CreateDBCluster](https://github.com/awslabs/aws-sdk-kotlin#generating-api-documentation)
	- [Creato B ClusterParameterGroup](https://github.com/awslabs/aws-sdk-kotlin#generating-api-documentation)
	- [Creato DB ClusterSnapshot](https://github.com/awslabs/aws-sdk-kotlin#generating-api-documentation)
	- [CreateDBInstance](https://github.com/awslabs/aws-sdk-kotlin#generating-api-documentation)
	- [DeleteDBCluster](https://github.com/awslabs/aws-sdk-kotlin#generating-api-documentation)
	- [Eliminare DB ClusterParameterGroup](https://github.com/awslabs/aws-sdk-kotlin#generating-api-documentation)
	- [DeleteDBInstance](https://github.com/awslabs/aws-sdk-kotlin#generating-api-documentation)
	- [Descritto B ClusterParameterGroups](https://github.com/awslabs/aws-sdk-kotlin#generating-api-documentation)
	- [Descritto B ClusterParameters](https://github.com/awslabs/aws-sdk-kotlin#generating-api-documentation)
	- [Descritto B ClusterSnapshots](https://github.com/awslabs/aws-sdk-kotlin#generating-api-documentation)
	- [DescribeDBClusters](https://github.com/awslabs/aws-sdk-kotlin#generating-api-documentation)
	- [Descritto B EngineVersions](https://github.com/awslabs/aws-sdk-kotlin#generating-api-documentation)
	- [DescribeDBInstances](https://github.com/awslabs/aws-sdk-kotlin#generating-api-documentation)
	- [DescribeOrderableDB InstanceOptions](https://github.com/awslabs/aws-sdk-kotlin#generating-api-documentation)
	- [Modifica DB ClusterParameterGroup](https://github.com/awslabs/aws-sdk-kotlin#generating-api-documentation)

# Python

SDK per Python (Boto3)

# **a** Note

C'è altro da fare. GitHub Trova l'esempio completo e scopri di più sulla configurazione e l'esecuzione nel [Repository di esempi di codice AWS.](https://github.com/awsdocs/aws-doc-sdk-examples/tree/main/python/example_code/aurora#code-examples)

```
class AuroraClusterScenario: 
     """Runs a scenario that shows how to get started using Aurora DB clusters.""" 
    def __init__(self, aurora_wrapper): 
 """ 
         :param aurora_wrapper: An object that wraps Aurora DB cluster actions. 
 """ 
         self.aurora_wrapper = aurora_wrapper 
    def create_parameter_group(self, db_engine, parameter_group_name): 
 """ 
         Shows how to get available engine versions for a specified database 
  engine and 
         create a DB cluster parameter group that is compatible with a selected 
  engine family. 
         :param db_engine: The database engine to use as a basis. 
         :param parameter_group_name: The name given to the newly created 
  parameter group. 
         :return: The newly created parameter group. 
 """ 
         print( 
             f"Checking for an existing DB cluster parameter group named 
  {parameter_group_name}." 
         ) 
         parameter_group = 
 self.aurora_wrapper.get_parameter_group(parameter_group_name) 
         if parameter_group is None: 
             print(f"Getting available database engine versions for {db_engine}.") 
             engine_versions = self.aurora_wrapper.get_engine_versions(db_engine) 
             families = list({ver["DBParameterGroupFamily"] for ver in 
  engine_versions}) 
             family_index = q.choose("Which family do you want to use? ", 
  families) 
             print(f"Creating a DB cluster parameter group.") 
             self.aurora_wrapper.create_parameter_group( 
                 parameter_group_name, families[family_index], "Example parameter 
 group." 
) parameter_group = self.aurora_wrapper.get_parameter_group( 
                 parameter_group_name 
)
```

```
 print(f"Parameter group 
 {parameter_group['DBClusterParameterGroupName']}:") 
         pp(parameter_group) 
         print("-" * 88) 
         return parameter_group 
    def set_user_parameters(self, parameter_group_name): 
 """ 
         Shows how to get the parameters contained in a custom parameter group and 
         update some of the parameter values in the group. 
         :param parameter_group_name: The name of the parameter group to query and 
 modify. 
        .....
         print("Let's set some parameter values in your parameter group.") 
         auto_inc_parameters = self.aurora_wrapper.get_parameters( 
             parameter_group_name, name_prefix="auto_increment" 
\overline{\phantom{a}} update_params = [] 
         for auto_inc in auto_inc_parameters: 
             if auto_inc["IsModifiable"] and auto_inc["DataType"] == "integer": 
                 print(f"The {auto_inc['ParameterName']} parameter is described 
 as:") 
                print(f"\t{auto_inc['Description']}")
                param range = auto inc["AllowedValues"].split("-")
                 auto_inc["ParameterValue"] = str( 
                      q.ask( 
                          f"Enter a value between {param_range[0]} and 
 {param_range[1]}: ", 
                          q.is_int, 
                          q.in_range(int(param_range[0]), int(param_range[1])), 
)) update_params.append(auto_inc) 
         self.aurora_wrapper.update_parameters(parameter_group_name, 
 update_params) 
         print( 
             "You can get a list of parameters you've set by specifying a source 
 of 'user'." 
\overline{\phantom{a}} user_parameters = self.aurora_wrapper.get_parameters( 
             parameter_group_name, source="user" 
\overline{\phantom{a}} pp(user_parameters)
```

```
 print("-" * 88) 
   def create cluster(self, cluster name, db engine, db name, parameter group):
 """ 
        Shows how to create an Aurora DB cluster that contains a database of a 
 specified 
        type. The database is also configured to use a custom DB cluster 
 parameter group. 
         :param cluster_name: The name given to the newly created DB cluster. 
         :param db_engine: The engine of the created database. 
         :param db_name: The name given to the created database. 
         :param parameter_group: The parameter group that is associated with the 
 DB cluster. 
         :return: The newly created DB cluster. 
 """ 
        print("Checking for an existing DB cluster.") 
        cluster = self.aurora_wrapper.get_db_cluster(cluster_name) 
        if cluster is None: 
            admin_username = q.ask( 
                 "Enter an administrator user name for the database: ", 
 q.non_empty 
) admin_password = q.ask( 
                 "Enter a password for the administrator (at least 8 characters): 
 ", 
                 q.non_empty, 
)engine versions = self.aurora wrapper.get engine versions(
                 db_engine, parameter_group["DBParameterGroupFamily"] 
)engine choices = [ver['EngineeringVersion"] for ver in engine versions]
             print("The available engines for your parameter group are:") 
            engine_index = q.choose("Which engine do you want to use? ", 
 engine_choices) 
            print( 
                 f"Creating DB cluster {cluster_name} and database {db_name}.\n" 
                 f"The DB cluster is configured to use\n" 
                 f"your custom parameter group 
 {parameter_group['DBClusterParameterGroupName']}\n" 
                 f"and selected engine {engine_choices[engine_index]}.\n" 
                 f"This typically takes several minutes." 
) cluster = self.aurora_wrapper.create_db_cluster(
```

```
 cluster_name, 
                 parameter_group["DBClusterParameterGroupName"], 
                 db_name, 
                 db_engine, 
                 engine_choices[engine_index], 
                 admin_username, 
                 admin_password, 
) while cluster.get("Status") != "available": 
                 wait(30) 
                 cluster = self.aurora_wrapper.get_db_cluster(cluster_name) 
             print("Cluster created and available.\n") 
         print("Cluster data:") 
         pp(cluster) 
         print("-" * 88) 
         return cluster 
    def create_instance(self, cluster): 
 """ 
         Shows how to create a DB instance in an existing Aurora DB cluster. A new 
 DB cluster 
         contains no DB instances, so you must add one. The first DB instance that 
 is added 
         to a DB cluster defaults to a read-write DB instance. 
         :param cluster: The DB cluster where the DB instance is added. 
         :return: The newly created DB instance. 
        "" "
         print("Checking for an existing database instance.") 
         cluster_name = cluster["DBClusterIdentifier"] 
         db_inst = self.aurora_wrapper.get_db_instance(cluster_name) 
         if db_inst is None: 
             print("Let's create a database instance in your DB cluster.") 
             print("First, choose a DB instance type:") 
             inst_opts = self.aurora_wrapper.get_orderable_instances( 
                 cluster["Engine"], cluster["EngineVersion"] 
) inst_choices = list({opt["DBInstanceClass"] for opt in inst_opts}) 
            inst index = q.choose(
                 "Which DB instance class do you want to use? ", inst_choices 
) print( 
                 f"Creating a database instance. This typically takes several 
 minutes."
```

```
) db_inst = self.aurora_wrapper.create_instance_in_cluster( 
                 cluster name, cluster name, cluster["Engine"],
  inst_choices[inst_index] 
)while db inst.get("DBInstanceStatus") != "available":
                  wait(30) 
                  db_inst = self.aurora_wrapper.get_db_instance(cluster_name) 
         print("Instance data:") 
         pp(db_inst) 
         print("-" * 88) 
         return db_inst 
     @staticmethod 
     def display_connection(cluster): 
 """ 
         Displays connection information about an Aurora DB cluster and tips on 
  how to 
         connect to it. 
         :param cluster: The DB cluster to display. 
         """ 
         print( 
              "You can now connect to your database using your favorite MySql 
  client.\n" 
              "One way to connect is by using the 'mysql' shell on an Amazon EC2 
  instance\n" 
              "that is running in the same VPC as your database cluster. Pass the 
  endpoint,\n" 
              "port, and administrator user name to 'mysql' and enter your password
\n\overline{\mathsf{n}}"
              "when prompted:\n" 
\overline{\phantom{a}} print( 
             f"\n\tmysql -h {cluster['Endpoint']} -P {cluster['Port']} -u 
  {cluster['MasterUsername']} -p\n" 
\overline{\phantom{a}} print( 
              "For more information, see the User Guide for Aurora:\n" 
              "\thttps://docs.aws.amazon.com/AmazonRDS/latest/AuroraUserGuide/
CHAP_GettingStartedAurora.CreatingConnecting.Aurora.html#CHAP_GettingStartedAurora.Aurora
\overline{\phantom{a}} print("-" * 88)
```

```
 def create_snapshot(self, cluster_name): 
 """ 
         Shows how to create a DB cluster snapshot and wait until it's available. 
         :param cluster_name: The name of a DB cluster to snapshot. 
 """ 
        if q.ask( 
            "Do you want to create a snapshot of your DB cluster (y/n)? ",
 q.is_yesno 
         ): 
            snapshot_id = f''{cluster_name}-{uuid.uuid()}'' print( 
                 f"Creating a snapshot named {snapshot_id}. This typically takes a 
 few minutes." 
) snapshot = self.aurora_wrapper.create_cluster_snapshot( 
                 snapshot_id, cluster_name 
) while snapshot.get("Status") != "available": 
                 wait(30) 
                snapshot = self.aurora wrapper.get cluster snapshot(snapshot id)
             pp(snapshot) 
             print("-" * 88) 
   def cleanup(self, db inst, cluster, parameter group):
 """ 
        Shows how to clean up a DB instance, DB cluster, and DB cluster parameter 
 group. 
         Before the DB cluster parameter group can be deleted, all associated DB 
 instances and 
         DB clusters must first be deleted. 
         :param db_inst: The DB instance to delete. 
         :param cluster: The DB cluster to delete. 
         :param parameter_group: The DB cluster parameter group to delete. 
         """ 
         cluster_name = cluster["DBClusterIdentifier"] 
         parameter_group_name = parameter_group["DBClusterParameterGroupName"] 
        if q.ask( 
             "\nDo you want to delete the database instance, DB cluster, and 
 parameter " 
            "group (y/n)? ",
             q.is_yesno, 
         ):
```

```
 print(f"Deleting database instance 
 {db_inst['DBInstanceIdentifier']}.") 
 self.aurora_wrapper.delete_db_instance(db_inst["DBInstanceIdentifier"]) 
             print(f"Deleting database cluster {cluster_name}.") 
            self.aurora wrapper.delete db cluster(cluster name)
             print( 
                 "Waiting for the DB instance and DB cluster to delete.\n" 
                 "This typically takes several minutes." 
) while db_inst is not None or cluster is not None: 
                 wait(30) 
                 if db_inst is not None: 
                     db_inst = self.aurora_wrapper.get_db_instance( 
                         db_inst["DBInstanceIdentifier"] 
) if cluster is not None: 
                     cluster = self.aurora_wrapper.get_db_cluster( 
                         cluster["DBClusterIdentifier"] 
) print(f"Deleting parameter group {parameter_group_name}.") 
             self.aurora_wrapper.delete_parameter_group(parameter_group_name) 
     def run_scenario(self, db_engine, parameter_group_name, cluster_name, 
 db_name): 
         print("-" * 88) 
         print( 
             "Welcome to the Amazon Relational Database Service (Amazon RDS) get 
 started\n" 
             "with Aurora DB clusters demo." 
\overline{\phantom{a}} print("-" * 88) 
         parameter_group = self.create_parameter_group(db_engine, 
 parameter_group_name) 
         self.set_user_parameters(parameter_group_name) 
         cluster = self.create_cluster(cluster_name, db_engine, db_name, 
 parameter_group) 
       wait(5) db_inst = self.create_instance(cluster) 
         self.display_connection(cluster) 
         self.create_snapshot(cluster_name) 
         self.cleanup(db_inst, cluster, parameter_group)
```
```
 print("\nThanks for watching!") 
         print("-" * 88)
if __name__ == '__main__": logging.basicConfig(level=logging.INFO, format="%(levelname)s: %(message)s") 
     try: 
         scenario = AuroraClusterScenario(AuroraWrapper.from_client()) 
        scenario.run scenario(
             "aurora-mysql", 
              "doc-example-cluster-parameter-group", 
              "doc-example-aurora", 
             "docexampledb", 
         ) 
     except Exception: 
         logging.exception("Something went wrong with the demo.")
```
Definisci le funzioni richiamate dallo scenario per gestire le operazioni Aurora.

```
class AuroraWrapper: 
     """Encapsulates Aurora DB cluster actions.""" 
     def __init__(self, rds_client): 
 """ 
         :param rds_client: A Boto3 Amazon Relational Database Service (Amazon 
 RDS) client. 
        \cdots self.rds_client = rds_client 
     @classmethod 
     def from_client(cls): 
         """ 
         Instantiates this class from a Boto3 client. 
        "''" rds_client = boto3.client("rds") 
         return cls(rds_client) 
     def get_parameter_group(self, parameter_group_name): 
         """ 
         Gets a DB cluster parameter group.
```

```
 :param parameter_group_name: The name of the parameter group to retrieve. 
         :return: The requested parameter group. 
 """ 
        try: 
             response = self.rds_client.describe_db_cluster_parameter_groups( 
                 DBClusterParameterGroupName=parameter_group_name 
) parameter_group = response["DBClusterParameterGroups"][0] 
         except ClientError as err: 
             if err.response["Error"]["Code"] == "DBParameterGroupNotFound": 
                 logger.info("Parameter group %s does not exist.", 
 parameter_group_name) 
             else: 
                 logger.error( 
                     "Couldn't get parameter group %s. Here's why: %s: %s", 
                     parameter_group_name, 
                     err.response["Error"]["Code"], 
                     err.response["Error"]["Message"], 
) raise 
         else: 
             return parameter_group 
    def create_parameter_group( 
         self, parameter_group_name, parameter_group_family, description 
     ): 
 """ 
        Creates a DB cluster parameter group that is based on the specified 
 parameter group 
         family. 
         :param parameter_group_name: The name of the newly created parameter 
 group. 
         :param parameter_group_family: The family that is used as the basis of 
 the new 
                                         parameter group. 
         :param description: A description given to the parameter group. 
         :return: Data about the newly created parameter group. 
         """ 
        try: 
             response = self.rds_client.create_db_cluster_parameter_group( 
                DBClusterParameterGroupName=parameter group name,
                 DBParameterGroupFamily=parameter_group_family,
```

```
 Description=description, 
) except ClientError as err: 
             logger.error( 
                 "Couldn't create parameter group %s. Here's why: %s: %s", 
                parameter group name,
                 err.response["Error"]["Code"], 
                 err.response["Error"]["Message"], 
) raise 
         else: 
             return response 
    def delete_parameter_group(self, parameter_group_name): 
 """ 
        Deletes a DB cluster parameter group. 
         :param parameter_group_name: The name of the parameter group to delete. 
         :return: Data about the parameter group. 
        ^{\mathrm{m}} ""
        try: 
             response = self.rds_client.delete_db_cluster_parameter_group( 
                 DBClusterParameterGroupName=parameter_group_name 
) except ClientError as err: 
             logger.error( 
                 "Couldn't delete parameter group %s. Here's why: %s: %s", 
                 parameter_group_name, 
                 err.response["Error"]["Code"], 
                 err.response["Error"]["Message"], 
) raise 
        else: 
             return response 
     def get_parameters(self, parameter_group_name, name_prefix="", source=None): 
        "" "
         Gets the parameters that are contained in a DB cluster parameter group. 
         :param parameter_group_name: The name of the parameter group to query. 
         :param name_prefix: When specified, the retrieved list of parameters is 
 filtered
```

```
 to contain only parameters that start with this 
 prefix. 
          :param source: When specified, only parameters from this source are 
 retrieved. 
                          For example, a source of 'user' retrieves only parameters 
 that 
                          were set by a user. 
          :return: The list of requested parameters. 
         """ 
         try: 
              kwargs = {"DBClusterParameterGroupName": parameter_group_name} 
              if source is not None: 
                  kwargs["Source"] = source 
              parameters = [] 
              paginator = 
 self.rds_client.get_paginator("describe_db_cluster_parameters") 
              for page in paginator.paginate(**kwargs): 
                  parameters += [ 
particle in the property of the property of the property of the property of the property of the property of the
                       for p in page["Parameters"] 
                       if p["ParameterName"].startswith(name_prefix) 
 ] 
         except ClientError as err: 
              logger.error( 
                  "Couldn't get parameters for %s. Here's why: %s: %s", 
                  parameter_group_name, 
                  err.response["Error"]["Code"], 
                  err.response["Error"]["Message"], 
) raise 
         else: 
              return parameters 
     def update_parameters(self, parameter_group_name, update_parameters): 
         .....
         Updates parameters in a custom DB cluster parameter group. 
          :param parameter_group_name: The name of the parameter group to update. 
          :param update_parameters: The parameters to update in the group. 
          :return: Data about the modified parameter group. 
 """ 
         try: 
              response = self.rds_client.modify_db_cluster_parameter_group(
```

```
 DBClusterParameterGroupName=parameter_group_name, 
                 Parameters=update_parameters, 
) except ClientError as err: 
             logger.error( 
                 "Couldn't update parameters in %s. Here's why: %s: %s", 
                 parameter_group_name, 
                 err.response["Error"]["Code"], 
                 err.response["Error"]["Message"], 
) raise 
        else: 
            return response 
    def get_db_cluster(self, cluster_name): 
 """ 
        Gets data about an Aurora DB cluster. 
         :param cluster_name: The name of the DB cluster to retrieve. 
         :return: The retrieved DB cluster. 
       "" ""
        try: 
            response = self.rds_client.describe_db_clusters( 
                 DBClusterIdentifier=cluster_name 
) cluster = response["DBClusters"][0] 
        except ClientError as err: 
             if err.response["Error"]["Code"] == "DBClusterNotFoundFault": 
                 logger.info("Cluster %s does not exist.", cluster_name) 
             else: 
                 logger.error( 
                     "Couldn't verify the existence of DB cluster %s. Here's why: 
 %s: %s", 
                     cluster_name, 
                     err.response["Error"]["Code"], 
                     err.response["Error"]["Message"], 
) raise 
        else: 
             return cluster 
    def create_db_cluster(
```

```
 self, 
         cluster_name, 
        parameter group name,
         db_name, 
         db_engine, 
         db_engine_version, 
         admin_name, 
         admin_password, 
     ): 
         """ 
         Creates a DB cluster that is configured to use the specified parameter 
 group. 
         The newly created DB cluster contains a database that uses the specified 
 engine and 
         engine version. 
         :param cluster_name: The name of the DB cluster to create. 
         :param parameter_group_name: The name of the parameter group to associate 
 with 
                                        the DB cluster. 
         :param db_name: The name of the database to create. 
         :param db_engine: The database engine of the database that is created, 
 such as MySql. 
         :param db_engine_version: The version of the database engine. 
        : param admin name: The user name of the database administrator.
         :param admin_password: The password of the database administrator. 
         :return: The newly created DB cluster. 
         """ 
         try: 
             response = self.rds_client.create_db_cluster( 
                  DatabaseName=db_name, 
                DBClusterIdentifier=cluster_name,
                 DBClusterParameterGroupName=parameter_group_name, 
                  Engine=db_engine, 
                  EngineVersion=db_engine_version, 
                MasterUsername=admin name,
                 MasterUserPassword=admin_password, 
) cluster = response["DBCluster"] 
         except ClientError as err: 
             logger.error( 
                  "Couldn't create database %s. Here's why: %s: %s", 
                 db_name,
```

```
 err.response["Error"]["Code"],
```

```
 err.response["Error"]["Message"], 
) raise 
        else: 
            return cluster 
    def delete_db_cluster(self, cluster_name): 
 """ 
        Deletes a DB cluster. 
         :param cluster_name: The name of the DB cluster to delete. 
 """ 
        try: 
            self.rds_client.delete_db_cluster( 
                 DBClusterIdentifier=cluster_name, SkipFinalSnapshot=True 
) logger.info("Deleted DB cluster %s.", cluster_name) 
        except ClientError: 
            logger.exception("Couldn't delete DB cluster %s.", cluster_name) 
            raise 
    def create_cluster_snapshot(self, snapshot_id, cluster_id): 
 """ 
        Creates a snapshot of a DB cluster. 
        :param snapshot id: The ID to give the created snapshot.
         :param cluster_id: The DB cluster to snapshot. 
         :return: Data about the newly created snapshot. 
        """ 
        try: 
            response = self.rds_client.create_db_cluster_snapshot( 
                DBClusterSnapshotIdentifier=snapshot_id, 
 DBClusterIdentifier=cluster_id 
) snapshot = response["DBClusterSnapshot"] 
        except ClientError as err: 
            logger.error( 
                 "Couldn't create snapshot of %s. Here's why: %s: %s", 
                cluster_id, 
                err.response["Error"]["Code"], 
                 err.response["Error"]["Message"], 
)
```

```
 raise 
         else: 
             return snapshot 
    def get_cluster_snapshot(self, snapshot_id): 
 """ 
         Gets a DB cluster snapshot. 
         :param snapshot_id: The ID of the snapshot to retrieve. 
         :return: The retrieved snapshot. 
         """ 
         try: 
             response = self.rds_client.describe_db_cluster_snapshots( 
                 DBClusterSnapshotIdentifier=snapshot_id 
) snapshot = response["DBClusterSnapshots"][0] 
         except ClientError as err: 
             logger.error( 
                 "Couldn't get DB cluster snapshot %s. Here's why: %s: %s", 
                 snapshot_id, 
                 err.response["Error"]["Code"], 
                 err.response["Error"]["Message"], 
) raise 
         else: 
             return snapshot 
    def create_instance_in_cluster( 
         self, instance_id, cluster_id, db_engine, instance_class 
     ): 
        "''" Creates a database instance in an existing DB cluster. The first database 
 that is 
         created defaults to a read-write DB instance. 
         :param instance_id: The ID to give the newly created DB instance. 
         :param cluster_id: The ID of the DB cluster where the DB instance is 
 created. 
         :param db_engine: The database engine of a database to create in the DB 
 instance. 
                            This must be compatible with the configured parameter 
 group
```

```
 of the DB cluster. 
         :param instance_class: The DB instance class for the newly created DB 
 instance. 
         :return: Data about the newly created DB instance. 
 """ 
        try: 
             response = self.rds_client.create_db_instance( 
                DBInstanceIdentifier=instance_id,
                DBClusterIdentifier=cluster_id,
                 Engine=db_engine, 
                 DBInstanceClass=instance_class, 
) db_inst = response["DBInstance"] 
         except ClientError as err: 
             logger.error( 
                 "Couldn't create DB instance %s. Here's why: %s: %s", 
                 instance_id, 
                 err.response["Error"]["Code"], 
                 err.response["Error"]["Message"], 
) raise 
        else: 
             return db_inst 
    def get_engine_versions(self, engine, parameter_group_family=None): 
 """ 
         Gets database engine versions that are available for the specified engine 
         and parameter group family. 
         :param engine: The database engine to look up. 
         :param parameter_group_family: When specified, restricts the returned 
 list of 
                                         engine versions to those that are 
 compatible with 
                                         this parameter group family. 
         :return: The list of database engine versions. 
        "" "
         try: 
             kwargs = {"Engine": engine} 
             if parameter_group_family is not None: 
                 kwargs["DBParameterGroupFamily"] = parameter_group_family 
             response = self.rds_client.describe_db_engine_versions(**kwargs) 
             versions = response["DBEngineVersions"]
```

```
 except ClientError as err: 
             logger.error( 
                 "Couldn't get engine versions for %s. Here's why: %s: %s", 
                 engine, 
                 err.response["Error"]["Code"], 
                 err.response["Error"]["Message"], 
) raise 
         else: 
             return versions 
    def get_orderable_instances(self, db_engine, db_engine_version): 
 """ 
         Gets DB instance options that can be used to create DB instances that are 
         compatible with a set of specifications. 
         :param db_engine: The database engine that must be supported by the DB 
 instance. 
         :param db_engine_version: The engine version that must be supported by 
 the DB instance. 
         :return: The list of DB instance options that can be used to create a 
 compatible DB instance. 
        "" "
        try: 
             inst_opts = [] 
             paginator = self.rds_client.get_paginator( 
                "describe orderable db instance options"
) for page in paginator.paginate( 
                 Engine=db_engine, EngineVersion=db_engine_version 
             ): 
                 inst_opts += page["OrderableDBInstanceOptions"] 
         except ClientError as err: 
             logger.error( 
                 "Couldn't get orderable DB instances. Here's why: %s: %s", 
                 err.response["Error"]["Code"], 
                 err.response["Error"]["Message"], 
) raise 
        else: 
             return inst_opts
```

```
 def get_db_instance(self, instance_id): 
 """ 
        Gets data about a DB instance. 
         :param instance_id: The ID of the DB instance to retrieve. 
         :return: The retrieved DB instance. 
 """ 
        try: 
             response = self.rds_client.describe_db_instances( 
                 DBInstanceIdentifier=instance_id 
) db_inst = response["DBInstances"][0] 
        except ClientError as err: 
             if err.response["Error"]["Code"] == "DBInstanceNotFound": 
                 logger.info("Instance %s does not exist.", instance_id) 
             else: 
                 logger.error( 
                     "Couldn't get DB instance %s. Here's why: %s: %s", 
                     instance_id, 
                     err.response["Error"]["Code"], 
                     err.response["Error"]["Message"], 
) raise 
        else: 
             return db_inst 
   def delete db instance(self, instance id):
 """ 
        Deletes a DB instance. 
        :param instance id: The ID of the DB instance to delete.
         :return: Data about the deleted DB instance. 
         """ 
        try: 
             response = self.rds_client.delete_db_instance( 
                 DBInstanceIdentifier=instance_id, 
                 SkipFinalSnapshot=True, 
                 DeleteAutomatedBackups=True, 
) db_inst = response["DBInstance"] 
        except ClientError as err: 
             logger.error( 
                 "Couldn't delete DB instance %s. Here's why: %s: %s",
```

```
 instance_id, 
                 err.response["Error"]["Code"], 
                 err.response["Error"]["Message"], 
) raise 
        else: 
            return db_inst
```
- Per informazioni dettagliate sull'API, consulta i seguenti argomenti nella Documentazione di riferimento delle API SDK AWS per Python (Boto3).
	- [CreateDBCluster](https://docs.aws.amazon.com/goto/boto3/rds-2014-10-31/CreateDBCluster)
	- [Creato B ClusterParameterGroup](https://docs.aws.amazon.com/goto/boto3/rds-2014-10-31/CreateDBClusterParameterGroup)
	- [Creato DB ClusterSnapshot](https://docs.aws.amazon.com/goto/boto3/rds-2014-10-31/CreateDBClusterSnapshot)
	- [CreateDBInstance](https://docs.aws.amazon.com/goto/boto3/rds-2014-10-31/CreateDBInstance)
	- [DeleteDBCluster](https://docs.aws.amazon.com/goto/boto3/rds-2014-10-31/DeleteDBCluster)
	- [Eliminare DB ClusterParameterGroup](https://docs.aws.amazon.com/goto/boto3/rds-2014-10-31/DeleteDBClusterParameterGroup)
	- [DeleteDBInstance](https://docs.aws.amazon.com/goto/boto3/rds-2014-10-31/DeleteDBInstance)
	- [Descritto B ClusterParameterGroups](https://docs.aws.amazon.com/goto/boto3/rds-2014-10-31/DescribeDBClusterParameterGroups)
	- [Descritto B ClusterParameters](https://docs.aws.amazon.com/goto/boto3/rds-2014-10-31/DescribeDBClusterParameters)
	- [Descritto B ClusterSnapshots](https://docs.aws.amazon.com/goto/boto3/rds-2014-10-31/DescribeDBClusterSnapshots)
	- [DescribeDBClusters](https://docs.aws.amazon.com/goto/boto3/rds-2014-10-31/DescribeDBClusters)
	- [Descritto B EngineVersions](https://docs.aws.amazon.com/goto/boto3/rds-2014-10-31/DescribeDBEngineVersions)
	- [DescribeDBInstances](https://docs.aws.amazon.com/goto/boto3/rds-2014-10-31/DescribeDBInstances)
	- [DescribeOrderableDB InstanceOptions](https://docs.aws.amazon.com/goto/boto3/rds-2014-10-31/DescribeOrderableDBInstanceOptions)
	- [Modifica DB ClusterParameterGroup](https://docs.aws.amazon.com/goto/boto3/rds-2014-10-31/ModifyDBClusterParameterGroup)

## Rust

## SDK per Rust

## **a** Note

C'è altro da fare. GitHub Trova l'esempio completo e scopri di più sulla configurazione e l'esecuzione nel [Repository di esempi di codice AWS.](https://github.com/awsdocs/aws-doc-sdk-examples/tree/main/rustv1/examples/aurora#code-examples)

Una libreria contenente le funzioni specifiche per lo scenario Aurora.

```
// Copyright Amazon.com, Inc. or its affiliates. All Rights Reserved.
// SPDX-License-Identifier: Apache-2.0
use phf::{phf_set, Set};
use secrecy::SecretString;
use std::{collections::HashMap, fmt::Display, time::Duration};
use aws_sdk_rds::{ 
     error::ProvideErrorMetadata, 
  operation::create_db_cluster_parameter_group::CreateDbClusterParameterGroupOutput, 
     types::{DbCluster, DbClusterParameterGroup, DbClusterSnapshot, DbInstance, 
  Parameter},
};
use sdk_examples_test_utils::waiter::Waiter;
use tracing::{info, trace, warn};
const DB_ENGINE: &str = "aurora-mysql";
const DB_CLUSTER_PARAMETER_GROUP_NAME: &str = 
  "RustSDKCodeExamplesDBParameterGroup";
const DB_CLUSTER_PARAMETER_GROUP_DESCRIPTION: &str = 
     "Parameter Group created by Rust SDK Code Example";
const DB_CLUSTER_IDENTIFIER: &str = "RustSDKCodeExamplesDBCluster";
const DB_INSTANCE_IDENTIFIER: &str = "RustSDKCodeExamplesDBInstance";
static FILTER_PARAMETER_NAMES: Set<&'static str> = phf_set! { 
     "auto_increment_offset", 
     "auto_increment_increment",
};
#[derive(Debug, PartialEq, Eq)]
```

```
struct MetadataError { 
     message: Option<String>, 
     code: Option<String>,
}
impl MetadataError { 
     fn from(err: &dyn ProvideErrorMetadata) -> Self { 
         MetadataError { 
              message: err.message().map(String::from), 
              code: err.code().map(String::from), 
         } 
     }
}
impl Display for MetadataError { 
     fn fmt(&self, f: &mut std::fmt::Formatter<'_>) -> std::fmt::Result { 
         let display = match (&self.message, &self.code) { 
              (None, None) => "Unknown".to_string(), 
              (None, Some(code)) => format!("({code})"), 
              (Some(message), None) => message.to_string(), 
              (Some(message), Some(code)) => format!("{message} ({code})"), 
         }; 
         write!(f, "{display}") 
     }
}
#[derive(Debug, PartialEq, Eq)]
pub struct ScenarioError { 
     message: String, 
     context: Option<MetadataError>,
}
impl ScenarioError { 
     pub fn with(message: impl Into<String>) -> Self { 
         ScenarioError { 
              message: message.into(), 
              context: None, 
         } 
     } 
     pub fn new(message: impl Into<String>, err: &dyn ProvideErrorMetadata) -> 
  Self { 
         ScenarioError { 
              message: message.into(),
```

```
 context: Some(MetadataError::from(err)), 
         } 
     }
}
impl std::error::Error for ScenarioError {}
impl Display for ScenarioError { 
     fn fmt(&self, f: &mut std::fmt::Formatter<'_>) -> std::fmt::Result { 
         match &self.context { 
             Some(c) => write!(f, "\{\}: \{\}", self.message, c),
             None => write!(f, "{}]', self.message),
         } 
     }
}
// Parse the ParameterName, Description, and AllowedValues values and display 
 them.
#[derive(Debug)]
pub struct AuroraScenarioParameter { 
     name: String, 
     allowed_values: String, 
     current_value: String,
}
impl Display for AuroraScenarioParameter { 
     fn fmt(&self, f: &mut std::fmt::Formatter<'_>) -> std::fmt::Result { 
         write!( 
              f, 
              "{}: {} (allowed: {})", 
             self.name, self.current_value, self.allowed_values 
        \lambda }
}
impl From<aws_sdk_rds::types::Parameter> for AuroraScenarioParameter {
     fn from(value: aws_sdk_rds::types::Parameter) -> Self { 
         AuroraScenarioParameter { 
              name: value.parameter_name.unwrap_or_default(), 
              allowed_values: value.allowed_values.unwrap_or_default(), 
              current_value: value.parameter_value.unwrap_or_default(), 
         } 
     }
}
```

```
pub struct AuroraScenario { 
     rds: crate::rds::Rds, 
    engine family: Option<String>,
     engine_version: Option<String>, 
     instance_class: Option<String>, 
     db_cluster_parameter_group: Option<DbClusterParameterGroup>, 
     db_cluster_identifier: Option<String>, 
     db_instance_identifier: Option<String>, 
     username: Option<String>, 
     password: Option<SecretString>,
}
impl AuroraScenario { 
     pub fn new(client: crate::rds::Rds) -> Self { 
         AuroraScenario { 
             rds: client, 
             engine_family: None, 
             engine_version: None, 
             instance_class: None, 
             db_cluster_parameter_group: None, 
            db cluster identifier: None,
             db_instance_identifier: None, 
             username: None, 
             password: None, 
         } 
     } 
     // snippet-start:[rust.aurora.get_engines.usage] 
     // Get available engine families for Aurora MySql. 
  rds.DescribeDbEngineVersions(Engine='aurora-mysql') and build a set of the 
  'DBParameterGroupFamily' field values. I get {aurora-mysql8.0, aurora-mysql5.7}. 
     pub async fn get_engines(&self) -> Result<HashMap<String, Vec<String>>, 
  ScenarioError> { 
         let describe_db_engine_versions = 
  self.rds.describe_db_engine_versions(DB_ENGINE).await; 
         trace!(versions=?describe_db_engine_versions, "full list of versions"); 
         if let Err(err) = describe_db_engine_versions { 
             return Err(ScenarioError::new( 
                  "Failed to retrieve DB Engine Versions", 
                  &err, 
             )); 
         };
```

```
 let version_count = describe_db_engine_versions 
            .as ref() .map(|o| o.db_engine_versions().len()) 
             .unwrap_or_default(); 
         info!(version_count, "got list of versions"); 
         // Create a map of engine families to their available versions. 
         let mut versions = HashMap::<String, Vec<String>>::new(); 
         describe_db_engine_versions 
             .unwrap() 
             .db_engine_versions() 
             .iter() 
             .filter_map( 
                 |v| match (&v.db_parameter_group_family, &v.engine_version) { 
                      (Some(family), Some(version)) => Some((family.clone(), 
 version.clone())), 
                    = \geq None,
                 }, 
) .for_each(|(family, version)| 
 versions.entry(family).or_default().push(version)); 
         Ok(versions) 
    } 
    // snippet-end:[rust.aurora.get_engines.usage] 
    // snippet-start:[rust.aurora.get_instance_classes.usage] 
    pub async fn get_instance_classes(&self) -> Result<Vec<String>, 
 ScenarioError> { 
         let describe_orderable_db_instance_options_items = self 
             .rds 
             .describe_orderable_db_instance_options( 
                 DB_ENGINE, 
                 self.engine_version 
                      .as_ref() 
                      .expect("engine version for db instance options") 
                     .as_str(),) .await; 
         describe_orderable_db_instance_options_items 
             .map(|options| { 
                 options 
                      .iter()
```

```
 .map(|o| 
 o.db_instance_class().unwrap_or_default().to_string()) 
                     .collect::<Vec<String>>() 
             }) 
             .map_err(|err| ScenarioError::new("Could not get available instance 
 classes", &err)) 
     } 
    // snippet-end:[rust.aurora.get_instance_classes.usage] 
    // snippet-start:[rust.aurora.set_engine.usage] 
    // Select an engine family and create a custom DB cluster parameter group. 
 rds.CreateDbClusterParameterGroup(DBParameterGroupFamily='aurora-mysql8.0') 
     pub async fn set_engine(&mut self, engine: &str, version: &str) -> Result<(), 
 ScenarioError> { 
         self.engine_family = Some(engine.to_string()); 
         self.engine_version = Some(version.to_string()); 
         let create_db_cluster_parameter_group = self 
             .rds 
             .create_db_cluster_parameter_group( 
                 DB_CLUSTER_PARAMETER_GROUP_NAME, 
                 DB_CLUSTER_PARAMETER_GROUP_DESCRIPTION, 
                 engine, 
) .await; 
        match create_db_cluster_parameter_group { 
             Ok(CreateDbClusterParameterGroupOutput { 
                db cluster parameter group: None,
 .. 
            }) => {
                 return Err(ScenarioError::with( 
                     "CreateDBClusterParameterGroup had empty response", 
                 )); 
 } 
            Err(error) \Rightarrow f if error.code() == Some("DBParameterGroupAlreadyExists") { 
                     info!("Cluster Parameter Group already exists, nothing to 
 do"); 
                 } else { 
                     return Err(ScenarioError::new( 
                         "Could not create Cluster Parameter Group", 
                         &error, 
                     )); 
 }
```

```
 } 
            = => {
                 info!("Created Cluster Parameter Group"); 
 } 
        } 
       0k(()) } 
    // snippet-end:[rust.aurora.set_engine.usage] 
    pub fn set_instance_class(&mut self, instance_class: Option<String>) { 
         self.instance_class = instance_class; 
    } 
     pub fn set_login(&mut self, username: Option<String>, password: 
 Option<SecretString>) { 
        self.username = username; 
         self.password = password; 
    } 
     pub async fn connection_string(&self) -> Result<String, ScenarioError> { 
         let cluster = self.get_cluster().await?; 
         let endpoint = cluster.endpoint().unwrap_or_default(); 
        let port = cluster.port().unwrap_or_default(); 
        let username = cluster.master username().unwrap or default();
        Ok(format!("mysql -h {endpoint} -P {port} -u {username} -p")) 
    } 
    // snippet-start:[rust.aurora.get_cluster.usage] 
    pub async fn get_cluster(&self) -> Result<DbCluster, ScenarioError> { 
         let describe_db_clusters_output = self 
             .rds 
             .describe_db_clusters( 
                 self.db_cluster_identifier 
                     .as_ref() 
                     .expect("cluster identifier") 
                    .as_str(),) .await; 
         if let Err(err) = describe_db_clusters_output { 
             return Err(ScenarioError::new("Failed to get cluster", &err)); 
        } 
         let db_cluster = describe_db_clusters_output
```

```
 .unwrap() 
             .db_clusters 
             .and_then(|output| output.first().cloned()); 
        db_cluster.ok_or_else(|| ScenarioError::with("Did not find the cluster")) 
    } 
    // snippet-end:[rust.aurora.get_cluster.usage] 
    // snippet-start:[rust.aurora.cluster_parameters.usage] 
    // Get the parameter group. rds.DescribeDbClusterParameterGroups 
    // Get parameters in the group. This is a long list so you will have to 
 paginate. Find the auto_increment_offset and auto_increment_increment parameters 
 (by ParameterName). rds.DescribeDbClusterParameters 
    // Parse the ParameterName, Description, and AllowedValues values and display 
 them. 
    pub async fn cluster_parameters(&self) -> 
 Result<Vec<AuroraScenarioParameter>, ScenarioError> { 
        let parameters_output = self 
             .rds 
             .describe_db_cluster_parameters(DB_CLUSTER_PARAMETER_GROUP_NAME) 
             .await; 
        if let Err(err) = parameters_output { 
            return Err(ScenarioError::new( 
                 format!("Failed to retrieve parameters for 
 {DB_CLUSTER_PARAMETER_GROUP_NAME}"), 
                 &err, 
            )); 
        } 
        let parameters = parameters_output 
             .unwrap() 
             .into_iter() 
             .flat_map(|p| p.parameters.unwrap_or_default().into_iter()) 
             .filter(|p| 
 FILTER_PARAMETER_NAMES.contains(p.parameter_name().unwrap_or_default())) 
             .map(AuroraScenarioParameter::from) 
             .collect::<Vec<_>>(); 
        Ok(parameters) 
    } 
    // snippet-end:[rust.aurora.cluster_parameters.usage] 
    // snippet-start:[rust.aurora.update_auto_increment.usage]
```

```
 // Modify both the auto_increment_offset and auto_increment_increment 
 parameters in one call in the custom parameter group. Set their ParameterValue 
 fields to a new allowable value. rds.ModifyDbClusterParameterGroup. 
     pub async fn update_auto_increment( 
         &self, 
         offset: u8, 
         increment: u8, 
     ) -> Result<(), ScenarioError> { 
         let modify_db_cluster_parameter_group = self 
             .rds 
             .modify_db_cluster_parameter_group( 
                 DB_CLUSTER_PARAMETER_GROUP_NAME, 
                 vec![ 
                     Parameter::builder() 
                          .parameter_name("auto_increment_offset") 
                          .parameter_value(format!("{offset}")) 
                          .apply_method(aws_sdk_rds::types::ApplyMethod::Immediate) 
                          .build(), 
                     Parameter::builder() 
                          .parameter_name("auto_increment_increment") 
                         .parameter_value(format!("{increment}"))
                          .apply_method(aws_sdk_rds::types::ApplyMethod::Immediate) 
                          .build(), 
 ], 
) .await; 
        if let Err(error) = modify db cluster parameter group {
             return Err(ScenarioError::new( 
                 "Failed to modify cluster parameter group", 
                 &error, 
             )); 
         } 
        0k(()) } 
    // snippet-end:[rust.aurora.update_auto_increment.usage] 
    // snippet-start:[rust.aurora.start_cluster_and_instance.usage] 
    // Get a list of allowed engine versions. 
 rds.DescribeDbEngineVersions(Engine='aurora-mysql', DBParameterGroupFamily=<the 
 family used to create your parameter group in step 2>) 
    // Create an Aurora DB cluster database cluster that contains a MySql 
 database and uses the parameter group you created.
```

```
 // Wait for DB cluster to be ready. Call rds.DescribeDBClusters and check for 
 Status == 'available'. 
     // Get a list of instance classes available for the selected engine 
 and engine version. rds.DescribeOrderableDbInstanceOptions(Engine='mysql', 
 EngineVersion=). 
    // Create a database instance in the cluster. 
    // Wait for DB instance to be ready. Call rds.DescribeDbInstances and check 
 for DBInstanceStatus == 'available'. 
     pub async fn start_cluster_and_instance(&mut self) -> Result<(), 
 ScenarioError> { 
         if self.password.is_none() { 
             return Err(ScenarioError::with( 
                  "Must set Secret Password before starting a cluster", 
             )); 
         } 
         let create_db_cluster = self 
             .rds 
             .create_db_cluster( 
                 DB_CLUSTER_IDENTIFIER, 
                DB_CLUSTER_PARAMETER_GROUP_NAME,
                 DB_ENGINE, 
                  self.engine_version.as_deref().expect("engine version"), 
                  self.username.as_deref().expect("username"), 
                  self.password 
                      .replace(SecretString::new("".to_string())) 
                      .expect("password"), 
) .await; 
         if let Err(err) = create_db_cluster { 
             return Err(ScenarioError::new( 
                  "Failed to create DB Cluster with cluster group", 
                 &err, 
             )); 
         } 
         self.db_cluster_identifier = create_db_cluster 
              .unwrap() 
              .db_cluster 
              .and_then(|c| c.db_cluster_identifier); 
         if self.db_cluster_identifier.is_none() { 
             return Err(ScenarioError::with("Created DB Cluster missing 
 Identifier"));
```

```
 } 
         info!( 
             "Started a db cluster: {}", 
             self.db_cluster_identifier 
                 .as deref()
                 .unwrap_or("Missing ARN") 
         ); 
         let create_db_instance = self 
             .rds 
             .create_db_instance( 
                 self.db_cluster_identifier.as_deref().expect("cluster name"), 
                DB_INSTANCE_IDENTIFIER,
                 self.instance_class.as_deref().expect("instance class"), 
                 DB_ENGINE, 
) .await; 
         if let Err(err) = create_db_instance { 
             return Err(ScenarioError::new( 
                 "Failed to create Instance in DB Cluster", 
                 &err, 
             )); 
         } 
         self.db_instance_identifier = create_db_instance 
             .unwrap() 
             .db_instance 
             .and_then(|i| i.db_instance_identifier); 
         // Cluster creation can take up to 20 minutes to become available 
         let cluster_max_wait = Duration::from_secs(20 * 60); 
         let waiter = Waiter::builder().max(cluster_max_wait).build(); 
        while waiter.sleep().await.is_ok() {
             let cluster = self 
                 .rds 
                  .describe_db_clusters( 
                      self.db_cluster_identifier 
                          .as_deref() 
                          .expect("cluster identifier"), 
) .await; 
             if let Err(err) = cluster {
```

```
 warn!(?err, "Failed to describe cluster while waiting for 
 ready"); 
                 continue; 
             } 
             let instance = self 
                  .rds 
                 .describe_db_instance( 
                      self.db_instance_identifier 
                          .as_deref() 
                          .expect("instance identifier"), 
) .await; 
             if let Err(err) = instance { 
                 return Err(ScenarioError::new( 
                      "Failed to find instance for cluster", 
                     &err, 
                 )); 
             } 
            let instances available = instance
                 .unwrap() 
                 .db_instances() 
                 .iter() 
                  .all(|instance| instance.db_instance_status() == 
 Some("Available")); 
             let endpoints = self 
                 .rds 
                 .describe_db_cluster_endpoints( 
                      self.db_cluster_identifier 
                          .as_deref() 
                          .expect("cluster identifier"), 
) .await; 
             if let Err(err) = endpoints { 
                 return Err(ScenarioError::new( 
                      "Failed to find endpoint for cluster", 
                     &err, 
                 )); 
 } 
             let endpoints_available = endpoints
```

```
 .unwrap() 
                  .db_cluster_endpoints() 
                  .iter() 
                  .all(|endpoint| endpoint.status() == Some("available")); 
            if instances available && endpoints available {
                return 0k(());
 } 
         } 
         Err(ScenarioError::with("timed out waiting for cluster")) 
    } 
    // snippet-end:[rust.aurora.start_cluster_and_instance.usage] 
    // snippet-start:[rust.aurora.snapshot.usage] 
    // Create a snapshot of the DB cluster. rds.CreateDbClusterSnapshot. 
    // Wait for the snapshot to create. rds.DescribeDbClusterSnapshots until 
 Status == 'available'. 
     pub async fn snapshot(&self, name: &str) -> Result<DbClusterSnapshot, 
 ScenarioError> { 
        let id = self.db cluster identifier.as deref().unwrap or default();
         let snapshot = self 
             .rds 
             .snapshot_cluster(id, format!("{id}_{name}").as_str()) 
             .await; 
         match snapshot { 
             Ok(output) => match output.db_cluster_snapshot { 
                Some(snapshot) => 0k(snapshot),
                 None => Err(ScenarioError::with("Missing Snapshot")), 
             }, 
             Err(err) => Err(ScenarioError::new("Failed to create snapshot", 
 &err)), 
         } 
     } 
    // snippet-end:[rust.aurora.snapshot.usage] 
    // snippet-start:[rust.aurora.clean_up.usage] 
     pub async fn clean_up(self) -> Result<(), Vec<ScenarioError>> { 
         let mut clean_up_errors: Vec<ScenarioError> = vec![]; 
         // Delete the instance. rds.DeleteDbInstance. 
         let delete_db_instance = self 
             .rds 
             .delete_db_instance(
```

```
 self.db_instance_identifier 
                     .as deref()
                     .expect("instance identifier"), 
) .await; 
        if let Err(err) = delete db instance {
             let identifier = self 
                 .db_instance_identifier 
                .as deref()
                 .unwrap_or("Missing Instance Identifier"); 
             let message = format!("failed to delete db instance {identifier}"); 
             clean_up_errors.push(ScenarioError::new(message, &err)); 
        } else { 
             // Wait for the instance to delete 
             let waiter = Waiter::default(); 
             while waiter.sleep().await.is_ok() { 
                 let describe_db_instances = 
 self.rds.describe_db_instances().await; 
                 if let Err(err) = describe_db_instances { 
                     clean_up_errors.push(ScenarioError::new( 
                          "Failed to check instance state during deletion", 
                         &err, 
                     )); 
                     break; 
 } 
                 let db_instances = describe_db_instances 
                     .unwrap() 
                     .db_instances() 
                     .iter() 
                     .filter(|instance| instance.db_cluster_identifier == 
self.db cluster identifier)
                     .cloned() 
                     .collect::<Vec<DbInstance>>(); 
                 if db_instances.is_empty() { 
                     trace!("Delete Instance waited and no instances were found"); 
                     break; 
 } 
                 match db_instances.first().unwrap().db_instance_status() { 
                     Some("Deleting") => continue, 
                    Some(status) => {
                          info!("Attempting to delete but instances is in 
 {status}"); 
                         continue;
```

```
1 1 1 1 1 1 1
                    None \Rightarrow {
                         warn!("No status for DB instance"); 
                         break; 
1 1 1 1 1 1 1
 } 
 } 
        } 
        // Delete the DB cluster. rds.DeleteDbCluster. 
        let delete_db_cluster = self 
             .rds 
             .delete_db_cluster( 
                self.db cluster identifier
                     .as_deref() 
                     .expect("cluster identifier"), 
) .await; 
        if let Err(err) = delete_db_cluster { 
             let identifier = self 
                 .db_cluster_identifier 
                 .as_deref() 
                 .unwrap_or("Missing DB Cluster Identifier"); 
             let message = format!("failed to delete db cluster {identifier}"); 
             clean_up_errors.push(ScenarioError::new(message, &err)); 
        } else { 
            // Wait for the instance and cluster to fully delete. 
 rds.DescribeDbInstances and rds.DescribeDbClusters until both are not found. 
             let waiter = Waiter::default(); 
            while waiter.sleep().await.is ok() {
                 let describe_db_clusters = self 
                     .rds 
                     .describe_db_clusters( 
                         self.db_cluster_identifier 
                             .as_deref() 
                             .expect("cluster identifier"), 
) .await; 
                 if let Err(err) = describe_db_clusters { 
                     clean_up_errors.push(ScenarioError::new( 
                         "Failed to check cluster state during deletion", 
                         &err, 
                     ));
```

```
 break; 
 } 
                let describe_db_clusters = describe_db_clusters.unwrap(); 
                let db_clusters = describe_db_clusters.db_clusters(); 
                 if db_clusters.is_empty() { 
                     trace!("Delete cluster waited and no clusters were found"); 
                     break; 
 } 
                match db_clusters.first().unwrap().status() { 
                     Some("Deleting") => continue, 
                    Some(status) => {
                         info!("Attempting to delete but clusters is in 
 {status}"); 
                         continue; 
1 1 1 1 1 1 1
                   None \Rightarrow {
                        warn!("No status for DB cluster"); 
                         break; 
1 1 1 1 1 1 1
 } 
            } 
        } 
        // Delete the DB cluster parameter group. 
 rds.DeleteDbClusterParameterGroup. 
        let delete_db_cluster_parameter_group = self 
             .rds 
             .delete_db_cluster_parameter_group( 
                 self.db_cluster_parameter_group 
                     .map(|g| { 
                         g.db_cluster_parameter_group_name 
                             .unwrap_or_else(|| 
 DB_CLUSTER_PARAMETER_GROUP_NAME.to_string()) 
 }) 
                     .as_deref() 
                     .expect("cluster parameter group name"), 
) .await; 
        if let Err(error) = delete_db_cluster_parameter_group { 
            clean_up_errors.push(ScenarioError::new( 
                 "Failed to delete the db cluster parameter group", 
                &error, 
            )) 
        }
```

```
 if clean_up_errors.is_empty() { 
             0k(()) } else { 
              Err(clean_up_errors) 
         } 
     } 
     // snippet-end:[rust.aurora.clean_up.usage]
}
#[cfg(test)]
pub mod tests;
```
Test per la libreria attraverso automock per il wrapper del client RDS.

```
// Copyright Amazon.com, Inc. or its affiliates. All Rights Reserved.
// SPDX-License-Identifier: Apache-2.0
use crate::rds::MockRdsImpl;
use super::*;
use std::io::{Error, ErrorKind};
use assert_matches::assert_matches;
use aws_sdk_rds::{ 
     error::SdkError, 
     operation::{ 
         create_db_cluster::{CreateDBClusterError, CreateDbClusterOutput}, 
         create_db_cluster_parameter_group::CreateDBClusterParameterGroupError, 
         create_db_cluster_snapshot::{CreateDBClusterSnapshotError, 
  CreateDbClusterSnapshotOutput}, 
         create_db_instance::{CreateDBInstanceError, CreateDbInstanceOutput}, 
         delete_db_cluster::DeleteDbClusterOutput, 
         delete_db_cluster_parameter_group::DeleteDbClusterParameterGroupOutput, 
         delete_db_instance::DeleteDbInstanceOutput, 
         describe_db_cluster_endpoints::DescribeDbClusterEndpointsOutput, 
         describe_db_cluster_parameters::{ 
             DescribeDBClusterParametersError, DescribeDbClusterParametersOutput, 
         }, 
         describe_db_clusters::{DescribeDBClustersError, 
  DescribeDbClustersOutput},
```

```
 describe_db_engine_versions::{ 
              DescribeDBEngineVersionsError, DescribeDbEngineVersionsOutput, 
         }, 
         describe_db_instances::{DescribeDBInstancesError, 
  DescribeDbInstancesOutput}, 
  describe_orderable_db_instance_options::DescribeOrderableDBInstanceOptionsError, 
         modify_db_cluster_parameter_group::{ 
             ModifyDBClusterParameterGroupError, 
  ModifyDbClusterParameterGroupOutput, 
         }, 
     }, 
     types::{ 
        error::DbParameterGroupAlreadyExistsFault, DbClusterEndpoint,
  DbEngineVersion, 
         OrderableDbInstanceOption, 
     },
};
use aws_smithy_runtime_api::http::{Response, StatusCode};
use aws_smithy_types::body::SdkBody;
use mockall::predicate::eq;
use secrecy::ExposeSecret;
// snippet-start:[rust.aurora.set_engine.test]
#[tokio::test]
async fn test_scenario_set_engine() { 
     let mut mock_rds = MockRdsImpl::default(); 
     mock_rds 
          .expect_create_db_cluster_parameter_group() 
          .with( 
              eq("RustSDKCodeExamplesDBParameterGroup"), 
              eq("Parameter Group created by Rust SDK Code Example"), 
              eq("aurora-mysql"), 
\overline{\phantom{a}}.return_once(|, |, | | {
              Ok(CreateDbClusterParameterGroupOutput::builder() 
  .db_cluster_parameter_group(DbClusterParameterGroup::builder().build()) 
                 .build() }); 
     let mut scenario = AuroraScenario::new(mock_rds);
```

```
 let set_engine = scenario.set_engine("aurora-mysql", "aurora-
mysql8.0").await; 
     assert_eq!(set_engine, Ok(())); 
     assert_eq!(Some("aurora-mysql"), scenario.engine_family.as_deref()); 
     assert_eq!(Some("aurora-mysql8.0"), scenario.engine_version.as_deref());
}
#[tokio::test]
async fn test_scenario_set_engine_not_create() { 
     let mut mock_rds = MockRdsImpl::default(); 
     mock_rds 
         .expect_create_db_cluster_parameter_group() 
         .with( 
             eq("RustSDKCodeExamplesDBParameterGroup"), 
             eq("Parameter Group created by Rust SDK Code Example"), 
             eq("aurora-mysql"), 
         ) 
        .return_once(|, |, | Ok(CreateDbClusterParameterGroupOutput::builder().build())); 
     let mut scenario = AuroraScenario::new(mock_rds); 
    let set engine = scenario.set engine("aurora-mysql", "aurora-
mysql8.0").await; 
     assert!(set_engine.is_err());
}
#[tokio::test]
async fn test_scenario_set_engine_param_group_exists() { 
     let mut mock_rds = MockRdsImpl::default(); 
     mock_rds 
         .expect_create_db_cluster_parameter_group() 
        .withf(\vert_{-1}, \vert_{-1} true)
        .return_once(|, |, | Err(SdkError::service_error( 
  CreateDBClusterParameterGroupError::DbParameterGroupAlreadyExistsFault( 
                      DbParameterGroupAlreadyExistsFault::builder().build(), 
\qquad \qquad
```
}

```
 Response::new(StatusCode::try_from(400).unwrap(), 
  SdkBody::empty()), 
             )) 
         }); 
     let mut scenario = AuroraScenario::new(mock_rds); 
     let set_engine = scenario.set_engine("aurora-mysql", "aurora-
mysql8.0").await; 
     assert!(set_engine.is_err());
// snippet-end:[rust.aurora.set_engine.test]
// snippet-start:[rust.aurora.get_engines.test]
#[tokio::test]
async fn test_scenario_get_engines() { 
     let mut mock_rds = MockRdsImpl::default(); 
     mock_rds 
         .expect_describe_db_engine_versions() 
         .with(eq("aurora-mysql")) 
         .return_once(|_| { 
             Ok(DescribeDbEngineVersionsOutput::builder() 
                  .db_engine_versions( 
                     DbEngineVersion::builder() 
                          .db_parameter_group_family("f1") 
                          .engine_version("f1a") 
                          .build(), 
) .db_engine_versions( 
                     DbEngineVersion::builder() 
                          .db_parameter_group_family("f1") 
                          .engine_version("f1b") 
                          .build(), 
) .db_engine_versions( 
                     DbEngineVersion::builder() 
                          .db_parameter_group_family("f2") 
                          .engine_version("f2a") 
                          .build(), 
) .db_engine_versions(DbEngineVersion::builder().build()) 
                 .build()
```

```
 }); 
     let scenario = AuroraScenario::new(mock_rds); 
     let versions_map = scenario.get_engines().await; 
     assert_eq!( 
         versions_map, 
         Ok(HashMap::from([ 
              ("f1".into(), vec!["f1a".into(), "f1b".into()]), 
              ("f2".into(), vec!["f2a".into()]) 
         ])) 
     );
}
#[tokio::test]
async fn test_scenario_get_engines_failed() { 
     let mut mock_rds = MockRdsImpl::default(); 
     mock_rds 
          .expect_describe_db_engine_versions() 
          .with(eq("aurora-mysql")) 
          .return_once(|_| { 
              Err(SdkError::service_error( 
                  DescribeDBEngineVersionsError::unhandled(Box::new(Error::new( 
                       ErrorKind::Other, 
                       "describe_db_engine_versions error", 
                  ))), 
                  Response::new(StatusCode::try_from(400).unwrap(), 
  SdkBody::empty()), 
              )) 
         }); 
     let scenario = AuroraScenario::new(mock_rds); 
     let versions_map = scenario.get_engines().await; 
     assert_matches!( 
         versions_map, 
        Err(ScenarioError { message, context: \_ }) if message == "Failed to
  retrieve DB Engine Versions" 
     );
}
// snippet-end:[rust.aurora.get_engines.test]
```

```
// snippet-start:[rust.aurora.get_instance_classes.test]
#[tokio::test]
async fn test scenario get instance classes() {
     let mut mock_rds = MockRdsImpl::default(); 
     mock_rds 
         .expect_create_db_cluster_parameter_group() 
        .return_once(|, |, | Ok(CreateDbClusterParameterGroupOutput::builder() 
  .db_cluster_parameter_group(DbClusterParameterGroup::builder().build()) 
                 .build() }); 
     mock_rds 
         .expect_describe_orderable_db_instance_options() 
         .with(eq("aurora-mysql"), eq("aurora-mysql8.0")) 
        .return_once(|, | {
             Ok(vec![ 
                  OrderableDbInstanceOption::builder() 
                       .db_instance_class("t1") 
                      .build(), 
                  OrderableDbInstanceOption::builder() 
                      .db_instance_class("t2") 
                      .build(), 
                  OrderableDbInstanceOption::builder() 
                      .db_instance_class("t3") 
                      .build(), 
             ]) 
         }); 
     let mut scenario = AuroraScenario::new(mock_rds); 
     scenario 
         .set_engine("aurora-mysql", "aurora-mysql8.0") 
         .await 
         .expect("set engine"); 
     let instance_classes = scenario.get_instance_classes().await; 
     assert_eq!( 
         instance_classes, 
         Ok(vec!["t1".into(), "t2".into(), "t3".into()]) 
     );
}
```

```
#[tokio::test]
async fn test scenario get instance classes error() {
     let mut mock_rds = MockRdsImpl::default(); 
     mock_rds 
         .expect_describe_orderable_db_instance_options() 
         .with(eq("aurora-mysql"), eq("aurora-mysql8.0")) 
        .return_once(|, | {
             Err(SdkError::service_error( 
  DescribeOrderableDBInstanceOptionsError::unhandled(Box::new(Error::new( 
                      ErrorKind::Other, 
                      "describe_orderable_db_instance_options_error", 
                  ))), 
                  Response::new(StatusCode::try_from(400).unwrap(), 
  SdkBody::empty()), 
             )) 
         }); 
     let mut scenario = AuroraScenario::new(mock_rds); 
     scenario.engine_family = Some("aurora-mysql".into()); 
     scenario.engine_version = Some("aurora-mysql8.0".into()); 
     let instance_classes = scenario.get_instance_classes().await; 
     assert_matches!( 
         instance_classes, 
         Err(ScenarioError {message, context: _}) if message == "Could not get 
  available instance classes" 
     );
}
// snippet-end:[rust.aurora.get_instance_classes.test]
// snippet-start:[rust.aurora.get_cluster.test]
#[tokio::test]
async fn test_scenario_get_cluster() { 
     let mut mock_rds = MockRdsImpl::default(); 
     mock_rds 
          .expect_describe_db_clusters() 
         .with(eq("RustSDKCodeExamplesDBCluster")) 
         .return_once(|_| { 
             Ok(DescribeDbClustersOutput::builder()
```

```
 .db_clusters(DbCluster::builder().build()) 
                 .build() }); 
     let mut scenario = AuroraScenario::new(mock_rds); 
    scenario.db cluster identifier = Some("RustSDKCodeExamplesDBCluster".into());
     let cluster = scenario.get_cluster().await; 
    assert!(cluster.is ok());
}
#[tokio::test]
async fn test_scenario_get_cluster_missing_cluster() { 
     let mut mock_rds = MockRdsImpl::default(); 
     mock_rds 
         .expect_create_db_cluster_parameter_group() 
        .return_once(|, |, | Ok(CreateDbClusterParameterGroupOutput::builder() 
  .db_cluster_parameter_group(DbClusterParameterGroup::builder().build()) 
                .build() }); 
     mock_rds 
         .expect_describe_db_clusters() 
         .with(eq("RustSDKCodeExamplesDBCluster")) 
         .return_once(|_| Ok(DescribeDbClustersOutput::builder().build())); 
     let mut scenario = AuroraScenario::new(mock_rds); 
     scenario.db_cluster_identifier = Some("RustSDKCodeExamplesDBCluster".into()); 
     let cluster = scenario.get_cluster().await; 
     assert_matches!(cluster, Err(ScenarioError { message, context: _ }) if 
 message == "Did not find the cluster");
}
#[tokio::test]
async fn test_scenario_get_cluster_error() { 
     let mut mock_rds = MockRdsImpl::default(); 
     mock_rds 
         .expect_create_db_cluster_parameter_group() 
        .return_once(|, |, |
```
```
 Ok(CreateDbClusterParameterGroupOutput::builder() 
  .db_cluster_parameter_group(DbClusterParameterGroup::builder().build()) 
                 .buid() }); 
     mock_rds 
         .expect_describe_db_clusters() 
         .with(eq("RustSDKCodeExamplesDBCluster")) 
         .return_once(|_| { 
             Err(SdkError::service_error( 
                  DescribeDBClustersError::unhandled(Box::new(Error::new( 
                      ErrorKind::Other, 
                     "describe db clusters error",
                  ))), 
                  Response::new(StatusCode::try_from(400).unwrap(), 
  SdkBody::empty()), 
             )) 
         }); 
     let mut scenario = AuroraScenario::new(mock_rds); 
     scenario.db_cluster_identifier = Some("RustSDKCodeExamplesDBCluster".into()); 
     let cluster = scenario.get_cluster().await; 
     assert_matches!(cluster, Err(ScenarioError { message, context: _ }) if 
 message == "Failed to get cluster");
}
// snippet-end:[rust.aurora.get_cluster.test]
#[tokio::test]
async fn test_scenario_connection_string() { 
     let mut mock_rds = MockRdsImpl::default(); 
     mock_rds 
         .expect_describe_db_clusters() 
         .with(eq("RustSDKCodeExamplesDBCluster")) 
         .return_once(|_| { 
             Ok(DescribeDbClustersOutput::builder() 
                  .db_clusters( 
                      DbCluster::builder() 
                           .endpoint("test_endpoint") 
                           .port(3306) 
                           .master_username("test_username") 
                           .build(),
```

```
).build() }); 
     let mut scenario = AuroraScenario::new(mock_rds); 
    scenario.db cluster identifier = Some("RustSDKCodeExamplesDBCluster".into());
     let connection_string = scenario.connection_string().await; 
     assert_eq!( 
         connection_string, 
         Ok("mysql -h test_endpoint -P 3306 -u test_username -p".into()) 
     );
}
// snippet-start:[rust.aurora.cluster_parameters.test]
#[tokio::test]
async fn test_scenario_cluster_parameters() { 
     let mut mock_rds = MockRdsImpl::default(); 
     mock_rds 
        .expect describe db cluster parameters()
         .with(eq("RustSDKCodeExamplesDBParameterGroup")) 
         .return_once(|_| { 
             Ok(vec![DescribeDbClusterParametersOutput::builder() 
                 .parameters(Parameter::builder().parameter_name("a").build()) 
                 .parameters(Parameter::builder().parameter_name("b").build()) 
                 .parameters( 
                     Parameter::builder() 
                         .parameter_name("auto_increment_offset") 
                         .build(), 
) .parameters(Parameter::builder().parameter_name("c").build()) 
                 .parameters( 
                     Parameter::builder() 
                         .parameter_name("auto_increment_increment") 
                         .build(), 
) .parameters(Parameter::builder().parameter_name("d").build()) 
                 .build()]) 
         }); 
     let mut scenario = AuroraScenario::new(mock_rds); 
    scenario.db cluster identifier = Some("RustSDKCodeExamplesDBCluster".into());
```

```
 let params = scenario.cluster_parameters().await.expect("cluster params"); 
     let names: Vec<String> = params.into_iter().map(|p| p.name).collect(); 
     assert_eq!( 
         names, 
         vec!["auto_increment_offset", "auto_increment_increment"] 
     );
}
#[tokio::test]
async fn test_scenario_cluster_parameters_error() { 
     let mut mock_rds = MockRdsImpl::default(); 
     mock_rds 
         .expect_describe_db_cluster_parameters() 
         .with(eq("RustSDKCodeExamplesDBParameterGroup")) 
         .return_once(|_| { 
             Err(SdkError::service_error( 
                  DescribeDBClusterParametersError::unhandled(Box::new(Error::new( 
                      ErrorKind::Other, 
                      "describe_db_cluster_parameters_error", 
                  ))), 
                  Response::new(StatusCode::try_from(400).unwrap(), 
  SdkBody::empty()), 
             )) 
         }); 
     let mut scenario = AuroraScenario::new(mock_rds); 
    scenario.db cluster identifier = Some("RustSDKCodeExamplesDBCluster".into());
     let params = scenario.cluster_parameters().await; 
     assert_matches!(params, Err(ScenarioError { message, context: _ }) if message 
  == "Failed to retrieve parameters for RustSDKCodeExamplesDBParameterGroup");
}
// snippet-end:[rust.aurora.cluster_parameters.test]
// snippet-start:[rust.aurora.update_auto_increment.test]
#[tokio::test]
async fn test_scenario_update_auto_increment() { 
     let mut mock_rds = MockRdsImpl::default(); 
     mock_rds 
          .expect_modify_db_cluster_parameter_group() 
         .withf(|name, params| { 
              assert_eq!(name, "RustSDKCodeExamplesDBParameterGroup"); 
              assert_eq!(
```

```
 params, 
                  &vec![ 
                      Parameter::builder() 
                           .parameter_name("auto_increment_offset") 
                           .parameter_value("10") 
                           .apply_method(aws_sdk_rds::types::ApplyMethod::Immediate) 
                           .build(), 
                      Parameter::builder() 
                           .parameter_name("auto_increment_increment") 
                           .parameter_value("20") 
                           .apply_method(aws_sdk_rds::types::ApplyMethod::Immediate) 
                           .build(), 
 ] 
              ); 
             true 
         }) 
        .return_once(|, | Ok(ModifyDbClusterParameterGroupOutput::builder().build())); 
     let scenario = AuroraScenario::new(mock_rds); 
     scenario 
         .update_auto_increment(10, 20) 
         .await 
         .expect("update auto increment");
}
#[tokio::test]
async fn test_scenario_update_auto_increment_error() { 
     let mut mock_rds = MockRdsImpl::default(); 
     mock_rds 
         .expect_modify_db_cluster_parameter_group() 
        .return_once(|, | {
             Err(SdkError::service_error( 
  ModifyDBClusterParameterGroupError::unhandled(Box::new(Error::new( 
                      ErrorKind::Other, 
                      "modify_db_cluster_parameter_group_error", 
                  ))), 
                  Response::new(StatusCode::try_from(400).unwrap(), 
  SdkBody::empty()), 
             )) 
         });
```

```
 let scenario = AuroraScenario::new(mock_rds); 
     let update = scenario.update_auto_increment(10, 20).await; 
     assert_matches!(update, Err(ScenarioError { message, context: _}) if message 
  == "Failed to modify cluster parameter group");
}
// snippet-end:[rust.aurora.update_auto_increment.test]
// snippet-start:[rust.aurora.start_cluster_and_instance.test]
#[tokio::test]
async fn test_start_cluster_and_instance() { 
     let mut mock_rds = MockRdsImpl::default(); 
     mock_rds 
         .expect_create_db_cluster() 
         .withf(|id, params, engine, version, username, password| { 
              assert_eq!(id, "RustSDKCodeExamplesDBCluster"); 
             assert_eq!(params, "RustSDKCodeExamplesDBParameterGroup"); 
             assert_eq!(engine, "aurora-mysql"); 
             assert_eq!(version, "aurora-mysql8.0"); 
             assert_eq!(username, "test username"); 
             assert_eq!(password.expose_secret(), "test password"); 
             true 
         }) 
        .return_once(|id, _, _, _, _, _| {
             Ok(CreateDbClusterOutput::builder() 
  .db_cluster(DbCluster::builder().db_cluster_identifier(id).build()) 
                 .build() }); 
     mock_rds 
         .expect_create_db_instance() 
         .withf(|cluster, name, class, engine| { 
             assert_eq!(cluster, "RustSDKCodeExamplesDBCluster"); 
             assert_eq!(name, "RustSDKCodeExamplesDBInstance"); 
             assert_eq!(class, "m5.large"); 
             assert_eq!(engine, "aurora-mysql"); 
             true 
         }) 
         .return_once(|cluster, name, class, _| { 
             Ok(CreateDbInstanceOutput::builder() 
                  .db_instance(
```

```
 DbInstance::builder() 
                          .db_cluster_identifier(cluster) 
                          .db_instance_identifier(name) 
                          .db_instance_class(class) 
                          .build(), 
).build() }); 
    mock_rds 
         .expect_describe_db_clusters() 
         .with(eq("RustSDKCodeExamplesDBCluster")) 
         .return_once(|id| { 
             Ok(DescribeDbClustersOutput::builder() 
  .db_clusters(DbCluster::builder().db_cluster_identifier(id).build()) 
                .buid() }); 
    mock_rds 
         .expect_describe_db_instance() 
         .with(eq("RustSDKCodeExamplesDBInstance")) 
         .return_once(|name| { 
             Ok(DescribeDbInstancesOutput::builder() 
                 .db_instances( 
                     DbInstance::builder() 
                          .db_instance_identifier(name) 
                          .db_instance_status("Available") 
                          .build(), 
).buid() }); 
    mock_rds 
         .expect_describe_db_cluster_endpoints() 
         .with(eq("RustSDKCodeExamplesDBCluster")) 
         .return_once(|_| { 
             Ok(DescribeDbClusterEndpointsOutput::builder() 
  .db_cluster_endpoints(DbClusterEndpoint::builder().status("available").build()) 
                .buid() }); 
    let mut scenario = AuroraScenario::new(mock_rds);
```

```
 scenario.engine_version = Some("aurora-mysql8.0".into()); 
    scenario.instance class = Some("m5.large".into());
     scenario.username = Some("test username".into()); 
     scenario.password = Some(SecretString::new("test password".into())); 
     tokio::time::pause(); 
     let assertions = tokio::spawn(async move { 
         let create = scenario.start_cluster_and_instance().await; 
        assert!(create.is ok());
         assert!(scenario 
              .password 
              .replace(SecretString::new("BAD SECRET".into())) 
              .unwrap() 
              .expose_secret() 
             .is\_empty();
         assert_eq!( 
             scenario.db_cluster_identifier, 
             Some("RustSDKCodeExamplesDBCluster".into()) 
         ); 
     }); 
     tokio::time::advance(Duration::from_secs(1)).await; 
     tokio::time::resume(); 
     let _ = assertions.await;
}
#[tokio::test]
async fn test_start_cluster_and_instance_cluster_create_error() { 
     let mut mock_rds = MockRdsImpl::default(); 
     mock_rds 
         .expect_create_db_cluster() 
        .return_once(|_, _, _, _, _, _| {
              Err(SdkError::service_error( 
                  CreateDBClusterError::unhandled(Box::new(Error::new( 
                      ErrorKind::Other, 
                      "create db cluster error", 
                  ))), 
                  Response::new(StatusCode::try_from(400).unwrap(), 
  SdkBody::empty()), 
             )) 
         }); 
     let mut scenario = AuroraScenario::new(mock_rds); 
     scenario.engine_version = Some("aurora-mysql8.0".into());
```

```
 scenario.instance_class = Some("m5.large".into()); 
     scenario.username = Some("test username".into()); 
     scenario.password = Some(SecretString::new("test password".into())); 
     let create = scenario.start_cluster_and_instance().await; 
    assert matches!(create, Err(ScenarioError { message, context: }) if message
 == "Failed to create DB Cluster with cluster group")
}
#[tokio::test]
async fn test_start_cluster_and_instance_cluster_create_missing_id() { 
     let mut mock_rds = MockRdsImpl::default(); 
     mock_rds 
         .expect_create_db_cluster() 
        .return_once(|_, _, _, _, _, _| {
             Ok(CreateDbClusterOutput::builder() 
                  .db_cluster(DbCluster::builder().build()) 
                .buid() }); 
     let mut scenario = AuroraScenario::new(mock_rds); 
     scenario.engine_version = Some("aurora-mysql8.0".into()); 
     scenario.instance_class = Some("m5.large".into()); 
     scenario.username = Some("test username".into()); 
     scenario.password = Some(SecretString::new("test password".into())); 
    let create = scenario.start cluster and instance().await;
     assert_matches!(create, Err(ScenarioError { message, context:_ }) if message 
 == "Created DB Cluster missing Identifier");
}
#[tokio::test]
async fn test_start_cluster_and_instance_instance_create_error() { 
     let mut mock_rds = MockRdsImpl::default(); 
     mock_rds 
         .expect_create_db_cluster() 
         .withf(|id, params, engine, version, username, password| { 
             assert_eq!(id, "RustSDKCodeExamplesDBCluster"); 
             assert_eq!(params, "RustSDKCodeExamplesDBParameterGroup"); 
             assert_eq!(engine, "aurora-mysql"); 
             assert_eq!(version, "aurora-mysql8.0"); 
             assert_eq!(username, "test username");
```

```
 assert_eq!(password.expose_secret(), "test password"); 
             true 
         }) 
        .return_once(|id, _, _, _, _, _| {
             Ok(CreateDbClusterOutput::builder() 
  .db_cluster(DbCluster::builder().db_cluster_identifier(id).build()) 
                 .buid() }); 
     mock_rds 
         .expect_create_db_instance() 
        .return_once(|, |, |, |, |} {
             Err(SdkError::service_error( 
                  CreateDBInstanceError::unhandled(Box::new(Error::new( 
                      ErrorKind::Other, 
                      "create db instance error", 
                  ))), 
                  Response::new(StatusCode::try_from(400).unwrap(), 
  SdkBody::empty()), 
             )) 
         }); 
     let mut scenario = AuroraScenario::new(mock_rds); 
    scenario.engine version = Some("aurora-mysql8.0".into());
     scenario.instance_class = Some("m5.large".into()); 
     scenario.username = Some("test username".into()); 
     scenario.password = Some(SecretString::new("test password".into())); 
     let create = scenario.start_cluster_and_instance().await; 
     assert_matches!(create, Err(ScenarioError { message, context: _ }) if message 
  == "Failed to create Instance in DB Cluster")
}
#[tokio::test]
async fn test_start_cluster_and_instance_wait_hiccup() { 
     let mut mock_rds = MockRdsImpl::default(); 
     mock_rds 
         .expect_create_db_cluster() 
         .withf(|id, params, engine, version, username, password| { 
             assert_eq!(id, "RustSDKCodeExamplesDBCluster"); 
             assert_eq!(params, "RustSDKCodeExamplesDBParameterGroup"); 
             assert_eq!(engine, "aurora-mysql");
```

```
 assert_eq!(version, "aurora-mysql8.0"); 
             assert eq!(username, "test username");
             assert eq!(password.expose secret(), "test password");
              true 
          }) 
         .return_once(id, \underline{\ } , \underline{\ } , \underline{\ } , \underline{\ } , \underline{\ } , \underline{\ } , \underline{\ } , \underline{\ } Ok(CreateDbClusterOutput::builder() 
  .db_cluster(DbCluster::builder().db_cluster_identifier(id).build()) 
                  .buid() }); 
     mock_rds 
          .expect_create_db_instance() 
          .withf(|cluster, name, class, engine| { 
              assert_eq!(cluster, "RustSDKCodeExamplesDBCluster"); 
              assert_eq!(name, "RustSDKCodeExamplesDBInstance"); 
              assert_eq!(class, "m5.large"); 
              assert_eq!(engine, "aurora-mysql"); 
              true 
          }) 
          .return_once(|cluster, name, class, _| { 
              Ok(CreateDbInstanceOutput::builder() 
                   .db_instance( 
                        DbInstance::builder() 
                             .db_cluster_identifier(cluster) 
                             .db_instance_identifier(name) 
                             .db_instance_class(class) 
                             .build(), 
).buid() }); 
     mock_rds 
          .expect_describe_db_clusters() 
          .with(eq("RustSDKCodeExamplesDBCluster")) 
          .times(1) 
          .returning(|_| { 
              Err(SdkError::service_error( 
                   DescribeDBClustersError::unhandled(Box::new(Error::new( 
                        ErrorKind::Other, 
                        "describe cluster error", 
                   ))),
```

```
 Response::new(StatusCode::try_from(400).unwrap(), 
 SdkBody::empty()), 
             )) 
         }) 
         .with(eq("RustSDKCodeExamplesDBCluster")) 
         .times(1) 
         .returning(|id| { 
             Ok(DescribeDbClustersOutput::builder() 
  .db_clusters(DbCluster::builder().db_cluster_identifier(id).build()) 
                 .buid() }); 
    mock_rds.expect_describe_db_instance().return_once(|name| { 
         Ok(DescribeDbInstancesOutput::builder() 
             .db_instances( 
                 DbInstance::builder() 
                      .db_instance_identifier(name) 
                      .db_instance_status("Available") 
                      .build(), 
).build() }); 
    mock_rds 
         .expect_describe_db_cluster_endpoints() 
         .return_once(|_| { 
             Ok(DescribeDbClusterEndpointsOutput::builder() 
  .db_cluster_endpoints(DbClusterEndpoint::builder().status("available").build()) 
                 .buid() }); 
    let mut scenario = AuroraScenario::new(mock_rds); 
    scenario.engine_version = Some("aurora-mysql8.0".into()); 
     scenario.instance_class = Some("m5.large".into()); 
     scenario.username = Some("test username".into()); 
     scenario.password = Some(SecretString::new("test password".into())); 
     tokio::time::pause(); 
    let assertions = tokio::spawn(async move { 
         let create = scenario.start_cluster_and_instance().await; 
        assert!(create.is ok());
    });
```

```
 tokio::time::advance(Duration::from_secs(1)).await; 
     tokio::time::advance(Duration::from_secs(1)).await; 
     tokio::time::resume(); 
     let _ = assertions.await;
}
// snippet-end:[rust.aurora.start_cluster_and_instance.test]
// snippet-start:[rust.aurora.clean_up.test]
#[tokio::test]
async fn test_scenario_clean_up() { 
     let mut mock_rds = MockRdsImpl::default(); 
     mock_rds 
         .expect_delete_db_instance() 
         .with(eq("MockInstance")) 
         .return_once(|_| Ok(DeleteDbInstanceOutput::builder().build())); 
     mock_rds 
         .expect_describe_db_instances() 
         .with() 
         .times(1) 
         .returning(|| { 
             Ok(DescribeDbInstancesOutput::builder() 
                  .db_instances( 
                      DbInstance::builder() 
                           .db_cluster_identifier("MockCluster") 
                           .db_instance_status("Deleting") 
                           .build(), 
).buid() }) 
         .with() 
         .times(1) 
         .returning(|| Ok(DescribeDbInstancesOutput::builder().build())); 
     mock_rds 
         .expect_delete_db_cluster() 
         .with(eq("MockCluster")) 
         .return_once(|_| Ok(DeleteDbClusterOutput::builder().build())); 
     mock_rds 
         .expect_describe_db_clusters() 
         .with(eq("MockCluster"))
```

```
 .times(1) 
         .returning(|id| { 
             Ok(DescribeDbClustersOutput::builder() 
                  .db_clusters( 
                      DbCluster::builder() 
                         .db cluster identifier(id)
                          .status("Deleting") 
                          .build(), 
).buid() }) 
         .with(eq("MockCluster")) 
         .times(1) 
         .returning(|_| Ok(DescribeDbClustersOutput::builder().build())); 
    mock_rds 
         .expect_delete_db_cluster_parameter_group() 
         .with(eq("MockParamGroup")) 
         .return_once(|_| 
 Ok(DeleteDbClusterParameterGroupOutput::builder().build())); 
    let mut scenario = AuroraScenario::new(mock_rds); 
     scenario.db_cluster_identifier = Some(String::from("MockCluster")); 
     scenario.db_instance_identifier = Some(String::from("MockInstance")); 
    scenario.db cluster parameter group = Some(
         DbClusterParameterGroup::builder() 
             .db_cluster_parameter_group_name("MockParamGroup") 
             .build(), 
     ); 
    tokio::time::pause(); 
    let assertions = tokio::spawn(async move { 
         let clean_up = scenario.clean_up().await; 
         assert!(clean_up.is_ok()); 
    }); 
    tokio::time::advance(Duration::from_secs(1)).await; // Wait for first 
 Describe Instances 
     tokio::time::advance(Duration::from_secs(1)).await; // Wait for second 
 Describe Instances 
    tokio::time::advance(Duration::from_secs(1)).await; // Wait for first 
 Describe Cluster 
     tokio::time::advance(Duration::from_secs(1)).await; // Wait for second 
 Describe Cluster
```

```
 tokio::time::resume(); 
    let - s sertions.await;
}
#[tokio::test]
async fn test_scenario_clean_up_errors() { 
     let mut mock_rds = MockRdsImpl::default(); 
     mock_rds 
         .expect_delete_db_instance() 
         .with(eq("MockInstance")) 
         .return_once(|_| Ok(DeleteDbInstanceOutput::builder().build())); 
     mock_rds 
         .expect_describe_db_instances() 
         .with() 
         .times(1) 
         .returning(|| { 
              Ok(DescribeDbInstancesOutput::builder() 
                  .db_instances( 
                      DbInstance::builder() 
                           .db_cluster_identifier("MockCluster") 
                           .db_instance_status("Deleting") 
                           .build(), 
).build() }) 
         .with() 
         .times(1) 
         .returning(|| { 
              Err(SdkError::service_error( 
                  DescribeDBInstancesError::unhandled(Box::new(Error::new( 
                      ErrorKind::Other, 
                      "describe db instances error", 
                  ))), 
                  Response::new(StatusCode::try_from(400).unwrap(), 
  SdkBody::empty()), 
              )) 
         }); 
     mock_rds 
         .expect_delete_db_cluster() 
         .with(eq("MockCluster")) 
         .return_once(|_| Ok(DeleteDbClusterOutput::builder().build()));
```

```
 mock_rds 
        .expect describe db clusters()
         .with(eq("MockCluster")) 
         .times(1) 
         .returning(|id| { 
             Ok(DescribeDbClustersOutput::builder() 
                  .db_clusters( 
                      DbCluster::builder() 
                         .db cluster identifier(id)
                          .status("Deleting") 
                          .build(), 
).buid() }) 
         .with(eq("MockCluster")) 
         .times(1) 
         .returning(|_| { 
             Err(SdkError::service_error( 
                  DescribeDBClustersError::unhandled(Box::new(Error::new( 
                      ErrorKind::Other, 
                      "describe db clusters error", 
                  ))), 
                  Response::new(StatusCode::try_from(400).unwrap(), 
 SdkBody::empty()), 
             )) 
         }); 
     mock_rds 
         .expect_delete_db_cluster_parameter_group() 
         .with(eq("MockParamGroup")) 
         .return_once(|_| 
 Ok(DeleteDbClusterParameterGroupOutput::builder().build())); 
     let mut scenario = AuroraScenario::new(mock_rds); 
     scenario.db_cluster_identifier = Some(String::from("MockCluster")); 
     scenario.db_instance_identifier = Some(String::from("MockInstance")); 
     scenario.db_cluster_parameter_group = Some( 
         DbClusterParameterGroup::builder() 
              .db_cluster_parameter_group_name("MockParamGroup") 
             .build(), 
     ); 
     tokio::time::pause();
```

```
 let assertions = tokio::spawn(async move { 
         let clean_up = scenario.clean_up().await; 
        assert!(clean_up.is_err());
         let errs = clean_up.unwrap_err(); 
         assert_eq!(errs.len(), 2); 
        assert matches!(errs.get(0), Some(ScenarioError {message, context: }) if
  message == "Failed to check instance state during deletion"); 
         assert_matches!(errs.get(1), Some(ScenarioError {message, context: _}) if 
  message == "Failed to check cluster state during deletion"); 
     }); 
     tokio::time::advance(Duration::from_secs(1)).await; // Wait for first 
  Describe Instances 
     tokio::time::advance(Duration::from_secs(1)).await; // Wait for second 
  Describe Instances 
     tokio::time::advance(Duration::from_secs(1)).await; // Wait for first 
  Describe Cluster 
     tokio::time::advance(Duration::from_secs(1)).await; // Wait for second 
  Describe Cluster 
     tokio::time::resume(); 
     let _ = assertions.await;
}
// snippet-end:[rust.aurora.clean_up.test]
// snippet-start:[rust.aurora.snapshot.test]
#[tokio::test]
async fn test_scenario_snapshot() { 
    let mut mock rds = MockRdsImpl::default();
     mock_rds 
         .expect_snapshot_cluster() 
         .with(eq("MockCluster"), eq("MockCluster_MockSnapshot")) 
         .times(1) 
        .return_once(|, | | {
             Ok(CreateDbClusterSnapshotOutput::builder() 
                  .db_cluster_snapshot( 
                      DbClusterSnapshot::builder() 
                          .db_cluster_identifier("MockCluster") 
  .db_cluster_snapshot_identifier("MockCluster_MockSnapshot") 
                          .build(), 
).build() });
```

```
 let mut scenario = AuroraScenario::new(mock_rds); 
    scenario.db cluster identifier = Some("MockCluster".into());
     let create_snapshot = scenario.snapshot("MockSnapshot").await; 
     assert!(create_snapshot.is_ok());
}
#[tokio::test]
async fn test scenario snapshot error() {
     let mut mock_rds = MockRdsImpl::default(); 
     mock_rds 
         .expect_snapshot_cluster() 
         .with(eq("MockCluster"), eq("MockCluster_MockSnapshot")) 
         .times(1) 
        .return_once(|, | | {
             Err(SdkError::service_error( 
                  CreateDBClusterSnapshotError::unhandled(Box::new(Error::new( 
                      ErrorKind::Other, 
                      "create snapshot error", 
                  ))), 
                  Response::new(StatusCode::try_from(400).unwrap(), 
  SdkBody::empty()), 
             )) 
         }); 
     let mut scenario = AuroraScenario::new(mock_rds); 
    scenario.db cluster identifier = Some("MockCluster".into());
     let create_snapshot = scenario.snapshot("MockSnapshot").await; 
     assert_matches!(create_snapshot, Err(ScenarioError { message, context: _}) if 
 message == "Failed to create snapshot");
}
#[tokio::test]
async fn test_scenario_snapshot_invalid() { 
     let mut mock_rds = MockRdsImpl::default(); 
     mock_rds 
         .expect_snapshot_cluster() 
         .with(eq("MockCluster"), eq("MockCluster_MockSnapshot")) 
         .times(1) 
        .return_once(|, | Ok(CreateDbClusterSnapshotOutput::builder().build()));
```

```
 let mut scenario = AuroraScenario::new(mock_rds); 
     scenario.db_cluster_identifier = Some("MockCluster".into()); 
    let create snapshot = scenario.snapshot("MockSnapshot").await;
     assert_matches!(create_snapshot, Err(ScenarioError { message, context: _}) if 
 message == "Missing Snapshot");
}
// snippet-end:[rust.aurora.snapshot.test]
```
Un file binario per eseguire lo scenario dall'inizio alla fine, utilizzando un inquirer per consentire all'utente di prendere decisioni.

```
// Copyright Amazon.com, Inc. or its affiliates. All Rights Reserved.
// SPDX-License-Identifier: Apache-2.0
use std::fmt::Display;
use anyhow::anyhow;
use aurora_code_examples::{ 
     aurora_scenario::{AuroraScenario, ScenarioError}, 
     rds::Rds as RdsClient,
};
use aws_sdk_rds::Client;
use inquire::{validator::StringValidator, CustomUserError};
use secrecy::SecretString;
use tracing::warn;
#[derive(Default, Debug)]
struct Warnings(Vec<String>);
impl Warnings { 
    fn new() -> Self \{ Warnings(Vec::with_capacity(5)) 
     } 
     fn push(&mut self, warning: &str, error: ScenarioError) { 
         let formatted = format!("{warning}: {error}"); 
         warn!("{formatted}"); 
         self.0.push(formatted); 
     } 
     fn is_empty(&self) -> bool { 
         self.0.is_empty()
```

```
 }
}
impl Display for Warnings { 
     fn fmt(&self, f: &mut std::fmt::Formatter<'_>) -> std::fmt::Result { 
         writeln!(f, "Warnings:")?; 
         for warning in &self.0 { 
             writeln!(f, "{: >4}- {warning}", "")?; 
         } 
        0k(()) }
}
fn select( 
     prompt: &str, 
     choices: Vec<String>, 
     error_message: &str,
) -> Result<String, anyhow::Error> { 
     inquire::Select::new(prompt, choices) 
         .prompt() 
         .map_err(|error| anyhow!("{error_message}: {error}"))
}
// Prepare the Aurora Scenario. Prompt for several settings that are optional to 
  the Scenario, but that the user should choose for the demo.
// This includes the engine, engine version, and instance class.
async fn prepare_scenario(rds: RdsClient) -> Result<AuroraScenario, 
  anyhow::Error> { 
     let mut scenario = AuroraScenario::new(rds); 
     // Get available engine families for Aurora MySql. 
  rds.DescribeDbEngineVersions(Engine='aurora-mysql') and build a set of the 
  'DBParameterGroupFamily' field values. I get {aurora-mysql8.0, aurora-mysql5.7}. 
     let available_engines = scenario.get_engines().await; 
     if let Err(error) = available_engines { 
         return Err(anyhow!("Failed to get available engines: {}", error)); 
     } 
     let available_engines = available_engines.unwrap(); 
     // Select an engine family and create a custom DB cluster parameter group. 
  rds.CreateDbClusterParameterGroup(DBParameterGroupFamily='aurora-mysql8.0') 
     let engine = select( 
         "Select an Aurora engine family", 
         available_engines.keys().cloned().collect::<Vec<String>>(),
```

```
 "Invalid engine selection", 
     )?; 
     let version = select( 
         format!("Select an Aurora engine version for {engine}").as_str(), 
         available_engines.get(&engine).cloned().unwrap_or_default(), 
         "Invalid engine version selection", 
     )?; 
     let set_engine = scenario.set_engine(engine.as_str(), 
  version.as_str()).await; 
     if let Err(error) = set_engine { 
         return Err(anyhow!("Could not set engine: {}", error)); 
     } 
     let instance_classes = scenario.get_instance_classes().await; 
     match instance_classes { 
        Ok(classes) => {
              let instance_class = select( 
                  format!("Select an Aurora instance class for {engine}").as_str(), 
                  classes, 
                  "Invalid instance class selection", 
              )?; 
              scenario.set_instance_class(Some(instance_class)) 
         } 
         Err(err) => return Err(anyhow!("Failed to get instance classes for 
  engine: {err}")), 
     } 
     Ok(scenario)
}
// Prepare the cluster, creating a custom parameter group overriding some group 
  parameters based on user input.
async fn prepare_cluster(scenario: &mut AuroraScenario, warnings: &mut Warnings) 
  -> Result<(), ()> { 
     show_parameters(scenario, warnings).await; 
     let offset = prompt_number_or_default(warnings, "auto_increment_offset", 5); 
     let increment = prompt_number_or_default(warnings, 
  "auto_increment_increment", 3);
```

```
 // Modify both the auto_increment_offset and auto_increment_increment 
 parameters in one call in the custom parameter group. Set their ParameterValue 
 fields to a new allowable value. rds.ModifyDbClusterParameterGroup. 
     let update_auto_increment = scenario.update_auto_increment(offset, 
 increment).await; 
    if let Err(error) = update_auto_increment { 
         warnings.push("Failed to update auto increment", error); 
        return Err(());
    } 
    // Get and display the updated parameters. Specify Source of 'user' to get 
 just the modified parameters. rds.DescribeDbClusterParameters(Source='user') 
     show_parameters(scenario, warnings).await; 
    let username = inquire::Text::new("Username for the database (default 
  'testuser')") 
         .with_default("testuser") 
         .with_initial_value("testuser") 
         .prompt(); 
    if let Err(error) = username { 
         warnings.push( 
             "Failed to get username, using default", 
             ScenarioError::with(format!("Error from inquirer: {error}")), 
         ); 
         return Err(()); 
     } 
   let username = username.unwrap();
    let password = inquire::Text::new("Password for the database (minimum 8 
 characters)") 
         .with_validator(|i: &str| { 
            if i.len() >= 8 {
                 Ok(inquire::validator::Validation::Valid) 
             } else { 
                 Ok(inquire::validator::Validation::Invalid( 
                      "Password must be at least 8 characters".into(), 
                 )) 
 } 
         }) 
         .prompt(); 
    let password: Option<SecretString> = match password {
```

```
 Ok(password) => Some(SecretString::from(password)), 
        Err(error) \Rightarrow f warnings.push( 
                  "Failed to get password, using none (and not starting a DB)", 
                  ScenarioError::with(format!("Error from inquirer: {error}")), 
             ); 
             return Err(()); 
         } 
     }; 
     scenario.set_login(Some(username), password); 
    0k(())}
// Start a single instance in the cluster,
async fn run_instance(scenario: &mut AuroraScenario) -> Result<(), ScenarioError> 
\{ // Create an Aurora DB cluster database cluster that contains a MySql 
  database and uses the parameter group you created. 
     // Create a database instance in the cluster. 
     // Wait for DB instance to be ready. Call rds.DescribeDbInstances and check 
  for DBInstanceStatus == 'available'. 
     scenario.start_cluster_and_instance().await?; 
     let connection_string = scenario.connection_string().await?; 
     println!("Database ready: {connection_string}",); 
     let _ = inquire::Text::new("Use the database with the connection string. When 
  you're finished, press enter key to continue.").prompt(); 
     // Create a snapshot of the DB cluster. rds.CreateDbClusterSnapshot. 
     // Wait for the snapshot to create. rds.DescribeDbClusterSnapshots until 
  Status == 'available'. 
     let snapshot_name = inquire::Text::new("Provide a name for the snapshot") 
         .prompt() 
         .unwrap_or(String::from("ScenarioRun")); 
     let snapshot = scenario.snapshot(snapshot_name.as_str()).await?; 
     println!( 
         "Snapshot is available: {}", 
         snapshot.db_cluster_snapshot_arn().unwrap_or("Missing ARN") 
     );
```

```
0k(())}
#[tokio::main]
async fn main() -> Result<(), anyhow::Error> {
    tracing subscriber::fmt::init();
     let sdk_config = aws_config::from_env().load().await; 
     let client = Client::new(&sdk_config); 
     let rds = RdsClient::new(client); 
     let mut scenario = prepare_scenario(rds).await?; 
     // At this point, the scenario has things in AWS and needs to get cleaned up. 
    let mut warnings = Warnings::new();
     if prepare_cluster(&mut scenario, &mut warnings).await.is_ok() { 
         println!("Configured database cluster, starting an instance."); 
         if let Err(err) = run_instance(&mut scenario).await { 
             warnings.push("Problem running instance", err); 
         } 
     } 
     // Clean up the instance, cluster, and parameter group, waiting for the 
  instance and cluster to delete before moving on. 
     let clean_up = scenario.clean_up().await; 
     if let Err(errors) = clean_up { 
         for error in errors { 
             warnings.push("Problem cleaning up scenario", error); 
         } 
     } 
     if warnings.is_empty() { 
        0k(()) } else { 
         println!("There were problems running the scenario:"); 
         println!("{warnings}"); 
         Err(anyhow!("There were problems running the scenario")) 
     }
}
#[derive(Clone)]
struct U8Validator {}
impl StringValidator for U8Validator { 
     fn validate(&self, input: &str) -> Result<inquire::validator::Validation, 
  CustomUserError> {
```

```
 if input.parse::<u8>().is_err() { 
             Ok(inquire::validator::Validation::Invalid( 
                  "Can't parse input as number".into(), 
             )) 
         } else { 
             Ok(inquire::validator::Validation::Valid) 
         } 
     }
}
async fn show_parameters(scenario: &AuroraScenario, warnings: &mut Warnings) { 
     let parameters = scenario.cluster_parameters().await; 
     match parameters { 
         Ok(parameters) => { 
             println!("Current parameters"); 
             for parameter in parameters { 
                  println!("\t{parameter}"); 
 } 
         } 
         Err(error) => warnings.push("Could not find cluster parameters", error), 
     }
}
fn prompt number or default(warnings: &mut Warnings, name: &str, default: u8) ->
 u8 { 
     let input = inquire::Text::new(format!("Updated {name}:").as_str()) 
        .with validator(U8Validator {})
         .prompt(); 
     match input { 
         Ok(increment) => match increment.parse::<u8>() { 
             Ok(increment) => increment, 
            Err(error) \Rightarrow warnings.push( 
                      format!("Invalid updated {name} (using {default} 
  instead)").as_str(), 
                      ScenarioError::with(format!("{error}")), 
\hspace{1.6cm});
                  default 
 } 
         }, 
        Err(error) \Rightarrow f warnings.push(
```

```
 format!("Invalid updated {name} (using {default} 
  instead)").as_str(), 
                   ScenarioError::with(format!("{error}")), 
              ); 
              default 
          } 
     }
}
```
Un wrapper per il servizio Amazon RDS che consente l'automocking per i test.

```
// Copyright Amazon.com, Inc. or its affiliates. All Rights Reserved.
// SPDX-License-Identifier: Apache-2.0
use aws_sdk_rds::{ 
     error::SdkError, 
     operation::{ 
         create_db_cluster::{CreateDBClusterError, CreateDbClusterOutput}, 
         create_db_cluster_parameter_group::CreateDBClusterParameterGroupError, 
         create_db_cluster_parameter_group::CreateDbClusterParameterGroupOutput, 
         create_db_cluster_snapshot::{CreateDBClusterSnapshotError, 
  CreateDbClusterSnapshotOutput}, 
         create_db_instance::{CreateDBInstanceError, CreateDbInstanceOutput}, 
         delete_db_cluster::{DeleteDBClusterError, DeleteDbClusterOutput}, 
         delete_db_cluster_parameter_group::{ 
             DeleteDBClusterParameterGroupError, 
  DeleteDbClusterParameterGroupOutput, 
         }, 
         delete_db_instance::{DeleteDBInstanceError, DeleteDbInstanceOutput}, 
         describe_db_cluster_endpoints::{ 
             DescribeDBClusterEndpointsError, DescribeDbClusterEndpointsOutput, 
         }, 
         describe_db_cluster_parameters::{ 
             DescribeDBClusterParametersError, DescribeDbClusterParametersOutput, 
         }, 
         describe_db_clusters::{DescribeDBClustersError, 
  DescribeDbClustersOutput}, 
         describe_db_engine_versions::{ 
             DescribeDBEngineVersionsError, DescribeDbEngineVersionsOutput, 
         }, 
         describe_db_instances::{DescribeDBInstancesError, 
  DescribeDbInstancesOutput},
```

```
 describe_orderable_db_instance_options::DescribeOrderableDBInstanceOptionsError, 
        modify db cluster parameter group::{
             ModifyDBClusterParameterGroupError, 
  ModifyDbClusterParameterGroupOutput, 
         }, 
     }, 
     types::{OrderableDbInstanceOption, Parameter}, 
     Client as RdsClient,
};
use secrecy::{ExposeSecret, SecretString};
#[cfg(test)]
use mockall::automock;
#[cfg(test)]
pub use MockRdsImpl as Rds;
#[cfg(not(test))]
pub use RdsImpl as Rds;
pub struct RdsImpl { 
     pub inner: RdsClient,
}
#[cfg_attr(test, automock)]
impl RdsImpl { 
     pub fn new(inner: RdsClient) -> Self { 
         RdsImpl { inner } 
     } 
     // snippet-start:[rust.aurora.describe_db_engine_versions.wrapper] 
     pub async fn describe_db_engine_versions( 
         &self, 
         engine: &str, 
     ) -> Result<DescribeDbEngineVersionsOutput, 
  SdkError<DescribeDBEngineVersionsError>> { 
         self.inner 
              .describe_db_engine_versions() 
              .engine(engine) 
              .send() 
              .await 
     } 
     // snippet-end:[rust.aurora.describe_db_engine_versions.wrapper]
```

```
 // snippet-start:[rust.aurora.describe_orderable_db_instance_options.wrapper] 
    pub async fn describe_orderable_db_instance_options( 
        &self, 
        engine: &str, 
        engine_version: &str, 
    ) -> Result<Vec<OrderableDbInstanceOption>, 
 SdkError<DescribeOrderableDBInstanceOptionsError>> 
    { 
        self.inner 
             .describe_orderable_db_instance_options() 
             .engine(engine) 
             .engine_version(engine_version) 
             .into_paginator() 
             .items() 
             .send() 
             .try_collect() 
             .await 
    } 
    // snippet-end:[rust.aurora.describe_orderable_db_instance_options.wrapper] 
    // snippet-start:[rust.aurora.create_db_cluster_parameter_group.wrapper] 
    pub async fn create_db_cluster_parameter_group( 
        &self, 
        name: &str, 
        description: &str, 
        family: &str, 
    ) -> Result<CreateDbClusterParameterGroupOutput, 
 SdkError<CreateDBClusterParameterGroupError>> 
    { 
        self.inner 
            .create db cluster parameter group()
            .db cluster parameter group name(name)
             .description(description) 
             .db_parameter_group_family(family) 
             .send() 
             .await 
    } 
    // snippet-end:[rust.aurora.create_db_cluster_parameter_group.wrapper] 
    // snippet-start:[rust.aurora.describe_db_clusters.wrapper] 
    pub async fn describe_db_clusters( 
        &self, 
        id: &str, 
    ) -> Result<DescribeDbClustersOutput, SdkError<DescribeDBClustersError>> {
```

```
 self.inner 
             .describe_db_clusters() 
            .db cluster identifier(id)
             .send() 
             .await 
    } 
    // snippet-end:[rust.aurora.describe_db_clusters.wrapper] 
    // snippet-start:[rust.aurora.describe_db_cluster_parameters.wrapper] 
    pub async fn describe_db_cluster_parameters( 
        &self, 
        name: &str, 
    ) -> Result<Vec<DescribeDbClusterParametersOutput>, 
 SdkError<DescribeDBClusterParametersError>> 
    { 
        self.inner 
             .describe_db_cluster_parameters() 
             .db_cluster_parameter_group_name(name) 
             .into_paginator() 
             .send() 
             .try_collect() 
             .await 
    } 
    // snippet-end:[rust.aurora.describe_db_cluster_parameters.wrapper] 
    // snippet-start:[rust.aurora.modify_db_cluster_parameter_group.wrapper] 
    pub async fn modify_db_cluster_parameter_group( 
        &self, 
        name: &str, 
        parameters: Vec<Parameter>, 
    ) -> Result<ModifyDbClusterParameterGroupOutput, 
 SdkError<ModifyDBClusterParameterGroupError>> 
    { 
        self.inner 
             .modify_db_cluster_parameter_group() 
             .db_cluster_parameter_group_name(name) 
             .set_parameters(Some(parameters)) 
             .send() 
             .await 
    } 
    // snippet-end:[rust.aurora.modify_db_cluster_parameter_group.wrapper] 
    // snippet-start:[rust.aurora.create_db_cluster.wrapper] 
    pub async fn create_db_cluster(
```

```
 &self, 
     name: &str, 
     parameter_group: &str, 
     engine: &str, 
     version: &str, 
     username: &str, 
     password: SecretString, 
 ) -> Result<CreateDbClusterOutput, SdkError<CreateDBClusterError>> { 
     self.inner 
          .create_db_cluster() 
          .db_cluster_identifier(name) 
          .db_cluster_parameter_group_name(parameter_group) 
          .engine(engine) 
          .engine_version(version) 
          .master_username(username) 
          .master_user_password(password.expose_secret()) 
          .send() 
          .await 
 } 
 // snippet-end:[rust.aurora.create_db_cluster.wrapper] 
 // snippet-start:[rust.aurora.create_db_instance.wrapper] 
 pub async fn create_db_instance( 
     &self, 
    cluster name: &str,
     instance_name: &str, 
     instance_class: &str, 
     engine: &str, 
 ) -> Result<CreateDbInstanceOutput, SdkError<CreateDBInstanceError>> { 
     self.inner 
          .create_db_instance() 
          .db_cluster_identifier(cluster_name) 
          .db_instance_identifier(instance_name) 
          .db_instance_class(instance_class) 
          .engine(engine) 
          .send() 
          .await 
 } 
 // snippet-end:[rust.aurora.create_db_instance.wrapper] 
 // snippet-start:[rust.aurora.describe_db_instance.wrapper] 
 pub async fn describe_db_instance( 
     &self, 
     instance_identifier: &str,
```

```
 ) -> Result<DescribeDbInstancesOutput, SdkError<DescribeDBInstancesError>> { 
        self.inner 
             .describe_db_instances() 
             .db_instance_identifier(instance_identifier) 
             .send() 
             .await 
    } 
    // snippet-end:[rust.aurora.describe_db_instance.wrapper] 
    // snippet-start:[rust.aurora.create_db_cluster_snapshot.wrapper] 
    pub async fn snapshot_cluster( 
        &self, 
        db_cluster_identifier: &str, 
        snapshot_name: &str, 
    ) -> Result<CreateDbClusterSnapshotOutput, 
 SdkError<CreateDBClusterSnapshotError>> { 
        self.inner 
             .create_db_cluster_snapshot() 
             .db_cluster_identifier(db_cluster_identifier) 
             .db_cluster_snapshot_identifier(snapshot_name) 
             .send() 
             .await 
    } 
    // snippet-end:[rust.aurora.create_db_cluster_snapshot.wrapper] 
    // snippet-start:[rust.aurora.describe_db_instances.wrapper] 
    pub async fn describe_db_instances( 
        &self, 
    ) -> Result<DescribeDbInstancesOutput, SdkError<DescribeDBInstancesError>> { 
        self.inner.describe_db_instances().send().await 
    } 
    // snippet-end:[rust.aurora.describe_db_instances.wrapper] 
    // snippet-start:[rust.aurora.describe_db_cluster_endpoints.wrapper] 
    pub async fn describe_db_cluster_endpoints( 
        &self, 
        cluster_identifier: &str, 
    ) -> Result<DescribeDbClusterEndpointsOutput, 
 SdkError<DescribeDBClusterEndpointsError>> { 
        self.inner 
             .describe_db_cluster_endpoints() 
             .db_cluster_identifier(cluster_identifier) 
             .send() 
             .await
```

```
 } 
    // snippet-end:[rust.aurora.describe_db_cluster_endpoints.wrapper] 
    // snippet-start:[rust.aurora.delete_db_instance.wrapper] 
    pub async fn delete_db_instance( 
        &self, 
        instance_identifier: &str, 
    ) -> Result<DeleteDbInstanceOutput, SdkError<DeleteDBInstanceError>> { 
        self.inner 
            .delete db instance()
             .db_instance_identifier(instance_identifier) 
             .skip_final_snapshot(true) 
             .send() 
             .await 
    } 
    // snippet-end:[rust.aurora.delete_db_instance.wrapper] 
    // snippet-start:[rust.aurora.delete_db_cluster.wrapper] 
    pub async fn delete_db_cluster( 
        &self, 
       cluster identifier: &str,
    ) -> Result<DeleteDbClusterOutput, SdkError<DeleteDBClusterError>> { 
        self.inner 
             .delete_db_cluster() 
            .db cluster identifier(cluster identifier)
             .skip_final_snapshot(true) 
             .send() 
             .await 
    } 
    // snippet-end:[rust.aurora.delete_db_cluster.wrapper] 
    // snippet-start:[rust.aurora.delete_db_cluster_parameter_group.wrapper] 
    pub async fn delete_db_cluster_parameter_group( 
        &self, 
        name: &str, 
    ) -> Result<DeleteDbClusterParameterGroupOutput, 
 SdkError<DeleteDBClusterParameterGroupError>> 
    { 
        self.inner 
             .delete_db_cluster_parameter_group() 
             .db_cluster_parameter_group_name(name) 
             .send() 
             .await 
    }
```
}

```
 // snippet-end:[rust.aurora.delete_db_cluster_parameter_group.wrapper]
```
Il file Cargo.toml con dipendenze utilizzato in questo scenario.

```
[package]
name = "aurora-code-examples"
authors = [ "David Souther <dpsouth@amazon.com>", 
\mathbf{I}edition = "2021"
version = "0.1.0"# See more keys and their definitions at https://doc.rust-lang.org/cargo/
reference/manifest.html
[dependencies]
anyhow = "1.0.75"assert_matches = "1.5.0"
aws-config = \{ version = "1.0.1", features = ["behavior-version-latest"] \}aws-smithy-types = \{ version = "1.0.1" \}aws-smithy-runtime-api = \{ version = "1.0.1" \}aws-sdk-rds = \{ version = "1.3.0" \}inquire = "0.6.2"mockall = "0.11.4"
phf = { version = "0.11.2", features = ["std", "macros"] }
sdk-examples-test-utils = { path = "../../test-utils" }
secrecy = "0.8.0"
tokio = \{ version = "1.20.1", features = ['full", 'test-util'] }
tracing = "0.1.37"
tracing-subscriber = { version = "0.3.15", features = ["env-filter"] }
```
- Per informazioni dettagliate sulle API, consulta i seguenti argomenti nella Documentazione di riferimento delle API SDK AWS per Rust.
	- [CreateDBCluster](https://docs.rs/releases/search?query=aws-sdk)
	- [Creato B ClusterParameterGroup](https://docs.rs/releases/search?query=aws-sdk)
	- [Creato DB ClusterSnapshot](https://docs.rs/releases/search?query=aws-sdk)
	- [CreateDBInstance](https://docs.rs/releases/search?query=aws-sdk)
	- [DeleteDBCluster](https://docs.rs/releases/search?query=aws-sdk)
- [Eliminare DB ClusterParameterGroup](https://docs.rs/releases/search?query=aws-sdk)
- [DeleteDBInstance](https://docs.rs/releases/search?query=aws-sdk)
- [Descritto B ClusterParameterGroups](https://docs.rs/releases/search?query=aws-sdk)
- [Descritto B ClusterParameters](https://docs.rs/releases/search?query=aws-sdk)
- [Descritto B ClusterSnapshots](https://docs.rs/releases/search?query=aws-sdk)
- [DescribeDBClusters](https://docs.rs/releases/search?query=aws-sdk)
- [Descritto B EngineVersions](https://docs.rs/releases/search?query=aws-sdk)
- [DescribeDBInstances](https://docs.rs/releases/search?query=aws-sdk)
- [DescribeOrderableDB InstanceOptions](https://docs.rs/releases/search?query=aws-sdk)
- [Modifica DB ClusterParameterGroup](https://docs.rs/releases/search?query=aws-sdk)

Per un elenco completo delle guide per sviluppatori AWS SDK e degli esempi di codice, consulta. [Utilizzo di questo servizio con un AWS SDK](#page-323-0) Questo argomento include anche informazioni su come iniziare e dettagli sulle versioni precedenti dell'SDK.

# Esempi di servizi multipli per AWS Aurora che utilizzano gli SDK

Le seguenti applicazioni di esempio utilizzano AWS gli SDK per combinare Aurora con altri. Servizi AWS Ogni esempio include un collegamento a GitHub, dove è possibile trovare istruzioni su come configurare ed eseguire l'applicazione.

## Esempi

- [Creazione di una REST API per la libreria di prestiti](#page-3920-0)
- [Creazione di un tracciatore di elementi di lavoro di Aurora Serverless](#page-3921-0)

## <span id="page-3920-0"></span>Creazione di una REST API per la libreria di prestiti

L'esempio di codice seguente mostra come creare una libreria di prestiti in cui gli utenti possono prendere in prestito e restituire libri tramite una REST API supportata da un database Amazon Aurora.

## Python

SDK per Python (Boto3)

Mostra come utilizzare l' AWS SDK for Python (Boto3) API Amazon Relational Database Service (Amazon RDS) e AWS Chalice per creare un'API REST supportata da un database Amazon Aurora. Il servizio Web è completamente serverless e rappresenta una semplice libreria di prestiti in cui gli utenti possono prendere in prestito e restituire libri. Scopri come:

- Creare e gestire un cluster di database Aurora serverless.
- Utilizzalo per gestire le credenziali AWS Secrets Manager del database.
- Implementare un livello di archiviazione di dati che utilizza Amazon RDS per spostare i dati dentro e fuori dal database.
- Usa AWS Chalice per distribuire un'API REST serverless su Amazon API Gateway e. AWS Lambda
- Utilizza il pacchetto Richieste per inviare le richieste al servizio Web.

Per il codice sorgente completo e le istruzioni su come configurarlo ed eseguirlo, consulta l'esempio completo su. [GitHub](https://github.com/awsdocs/aws-doc-sdk-examples/tree/main/python/cross_service/aurora_rest_lending_library)

Servizi utilizzati in questo esempio

- API Gateway
- Aurora
- Lambda
- Secrets Manager

Per un elenco completo delle guide per sviluppatori AWS SDK e degli esempi di codice, consulta[Utilizzo di questo servizio con un AWS SDK](#page-323-0). Questo argomento include anche informazioni su come iniziare e dettagli sulle versioni precedenti dell'SDK.

## <span id="page-3921-0"></span>Creazione di un tracciatore di elementi di lavoro di Aurora Serverless

I seguenti esempi di codice mostrano come creare un'applicazione Web che traccia gli elementi di lavoro in database Amazon Aurora Serverless e utilizza il Servizio di email semplice Amazon (Amazon SES) per inviare report.

### .NET

## AWS SDK for .NET

Mostra come utilizzare per AWS SDK for .NET creare un'applicazione Web che tenga traccia degli elementi di lavoro in un database Amazon Aurora e invii report tramite e-mail utilizzando Amazon Simple Email Service (Amazon SES). Questo esempio utilizza un front-end creato con React.js per interagire con un backend .NET RESTful.

- Integra un'applicazione web React con AWS i servizi.
- Elenco, aggiunta e aggiornamento di elementi in una tabella Aurora.
- Invia un report per e-mail degli articoli di lavoro filtrati tramite Amazon SES.
- Distribuisci e gestisci risorse di esempio con lo AWS CloudFormation script incluso.

Per il codice sorgente completo e le istruzioni su come configurarlo ed eseguirlo, vedi l'esempio completo su [GitHub.](https://github.com/awsdocs/aws-doc-sdk-examples/tree/main/dotnetv3/cross-service/AuroraItemTracker)

Servizi utilizzati in questo esempio

- Aurora
- Amazon RDS
- Servizi di dati di Amazon RDS
- Amazon SES

### $C++$

### SDK per C++

Mostra come creare un'applicazione Web che traccia gli elementi di lavoro archiviati in un database Amazon Aurora Serverless, con i relativi report.

Per il codice sorgente completo e le istruzioni su come configurare un'API REST C++ che interroga dati Amazon Aurora Serverless e per l'utilizzo da parte di un'applicazione React, consulta l'esempio completo su. [GitHub](https://github.com/awsdocs/aws-doc-sdk-examples/tree/main/cpp/example_code/cross-service/serverless-aurora)

Servizi utilizzati in questo esempio

- Aurora
- Amazon RDS
- Servizi di dati di Amazon RDS

• Amazon SES

#### Java

SDK per Java 2.x

Mostra come creare un'applicazione Web che traccia e segnala gli elementi di lavoro archiviati in un database Amazon RDS.

Per il codice sorgente completo e le istruzioni su come configurare un'API Spring REST che interroga i dati Serverless di Amazon Aurora e per l'utilizzo da parte di un'applicazione React, consulta l'esempio completo su. [GitHub](https://github.com/awsdocs/aws-doc-sdk-examples/tree/main/javav2/usecases/Creating_Spring_RDS_Rest)

Per il codice sorgente completo e le istruzioni su come configurare ed eseguire un esempio che utilizza l'API JDBC, consulta l'esempio completo su. [GitHub](https://github.com/awsdocs/aws-doc-sdk-examples/tree/main/javav2/usecases/Creating_rds_item_tracker)

Servizi utilizzati in questo esempio

- Aurora
- Amazon RDS
- Servizi di dati di Amazon RDS
- Amazon SES

### **JavaScript**

```
SDK per (v3 JavaScript )
```
Mostra come utilizzare AWS SDK for JavaScript (v3) per creare un'applicazione Web che tenga traccia degli elementi di lavoro in un database Amazon Aurora e invii report tramite email utilizzando Amazon Simple Email Service (Amazon SES). Questo esempio utilizza un front-end creato con React.js per interagire con un backend Express Node.js.

- Integra un'applicazione web React.js con. Servizi AWS
- Elenca, aggiungi e aggiorna elementi in una tabella Aurora.
- Invia un report per e-mail degli elementi di lavoro filtrati tramite Amazon SES.
- Distribuisci e gestisci risorse di esempio con lo AWS CloudFormation script incluso.

Per il codice sorgente completo e le istruzioni su come configurarlo ed eseguirlo, vedi l'esempio completo su [GitHub.](https://github.com/awsdocs/aws-doc-sdk-examples/tree/main/javascriptv3/example_code/cross-services/aurora-serverless-app)
Servizi utilizzati in questo esempio

- Aurora
- Amazon RDS
- Servizi di dati di Amazon RDS
- Amazon SES

#### Kotlin

#### SDK per Kotlin

Mostra come creare un'applicazione Web che traccia e segnala gli elementi di lavoro archiviati in un database Amazon RDS.

Per il codice sorgente completo e le istruzioni su come configurare un'API Spring REST che interroga i dati Serverless di Amazon Aurora e per l'utilizzo da parte di un'applicazione React, consulta l'esempio completo su. [GitHub](https://github.com/awsdocs/aws-doc-sdk-examples/tree/main/kotlin/usecases/serverless_rds)

Servizi utilizzati in questo esempio

- Aurora
- Amazon RDS
- Servizi di dati di Amazon RDS
- Amazon SES

#### PHP

#### SDK per PHP

Mostra come utilizzare per AWS SDK for PHP creare un'applicazione Web che tenga traccia degli elementi di lavoro in un database Amazon RDS e invii report tramite e-mail utilizzando Amazon Simple Email Service (Amazon SES). Questo esempio utilizza un front-end creato con React.js per interagire con un backend PHP RESTful.

- Integra un'applicazione web React.js con AWS i servizi.
- Elenca, aggiungi, aggiorna ed elimina gli elementi in una tabella Amazon RDS.
- Invia un report per e-mail degli articoli di lavoro filtrati tramite Amazon SES.

• Distribuisci e gestisci risorse di esempio con lo AWS CloudFormation script incluso.

Per il codice sorgente completo e le istruzioni su come configurarlo ed eseguirlo, vedi l'esempio completo su [GitHub.](https://github.com/awsdocs/aws-doc-sdk-examples/tree/main/php/cross_service/aurora_item_tracker)

Servizi utilizzati in questo esempio

- Aurora
- Amazon RDS
- Servizi di dati di Amazon RDS
- Amazon SES

#### Python

SDK per Python (Boto3)

Mostra come utilizzare per AWS SDK for Python (Boto3) creare un servizio REST che tenga traccia degli elementi di lavoro in un database Amazon Aurora Serverless e invii report tramite e-mail utilizzando Amazon Simple Email Service (Amazon SES). Questo esempio utilizza il framework Web Flask per gestire il routing HTTP e si integra con una pagina Web React per presentare un'applicazione Web completamente funzionale.

- Crea un servizio Flask REST che si integri con. Servizi AWS
- Lettura, scrittura e aggiornamento degli elementi di lavoro archiviati in un database Aurora Serverless.
- Crea un AWS Secrets Manager segreto che contenga le credenziali del database e usalo per autenticare le chiamate al database.
- Utilizzo di Amazon SES per inviare report via e-mail sugli elementi di lavoro.

Per il codice sorgente completo e le istruzioni su come configurarlo ed eseguirlo, guarda l'esempio completo su. [GitHub](https://github.com/awsdocs/aws-doc-sdk-examples/tree/main/python/cross_service/aurora_item_tracker)

Servizi utilizzati in questo esempio

- Aurora
- Amazon RDS
- Servizi di dati di Amazon RDS
- Amazon SES

Creazione di un tracciatore di elementi di lavoro di Aurora Serverless 3894

Per un elenco completo delle guide per sviluppatori AWS SDK e degli esempi di codice, consulta[Utilizzo di questo servizio con un AWS SDK](#page-323-0). Questo argomento include anche informazioni su come iniziare e dettagli sulle versioni precedenti dell'SDK.

## Best practice con Amazon Aurora

Questo argomento include informazioni sulle best practice e sulle opzioni generali per l'utilizzo o la migrazione di dati a un cluster database Amazon Aurora.

Alcune delle best practice per Amazon Aurora sono specifiche di un motore di database particolare. Per ulteriori informazioni sulle best practice Aurora specifiche per un motore di database, consulta quanto segue:

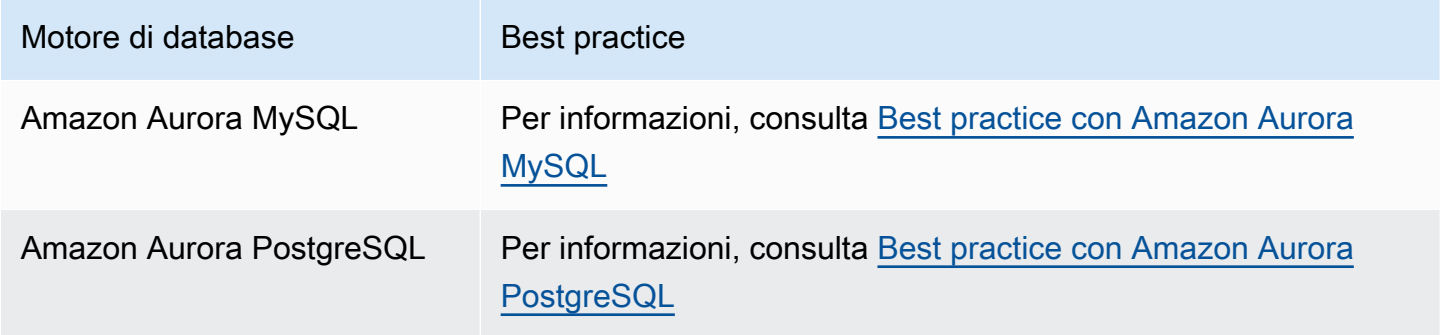

#### **G** Note

Per suggerimenti comuni per Aurora, consulta [Visualizzazione e risposta ai consigli di](#page-877-0) [Amazon Aurora Amazon.](#page-877-0)

#### Argomenti

- [Linee guida operative di base per Amazon Aurora](#page-3927-0)
- [Suggerimenti relativi alla RAM per un'istanza di database](#page-3928-0)
- [Monitoraggio di Amazon Aurora](#page-3929-0)
- [Uso di gruppi di parametri database e gruppi di parametri cluster database](#page-3929-1)
- [Video sulle best practice Amazon Aurora](#page-3930-0)

### <span id="page-3927-0"></span>Linee guida operative di base per Amazon Aurora

Di seguito sono illustrate le linee guida operative di base e le best practice che tutti dovrebbero seguire durante l'utilizzo di Amazon Aurora. Il contratto sul livello di servizio di Amazon RDS richiede che tu segua queste linee guida.

- Monitora l'utilizzo della memoria, della CPU e dello storage. Puoi configurare Amazon in modo che CloudWatch ti avvisi quando i modelli di utilizzo cambiano o quando ti avvicini alla capacità della tua implementazione. In questo modo, è possibile mantenere le prestazioni e la disponibilità del sistema.
- Se l'applicazione client memorizza nella cache i dati DNS (Domain Name Service) delle istanze DB, imposta un valore time-to-live (TTL) inferiore a 30 secondi. L'indirizzo IP sottostante di un'istanza DB può cambiare dopo un failover. Pertanto, la memorizzazione nella cache dei dati DNS per un periodo di tempo prolungato può causare errori di connessione se l'applicazione tenta di connettersi a un indirizzo IP che non è più in servizio. Nei cluster di database Aurora con più repliche di lettura si possono verificare errori di connessione quando le connessioni utilizzano l'endpoint di lettura e una delle istanze di replica di lettura è in modalità di manutenzione o è stata eliminata.
- Prova il failover per il cluster per capire quanto tempo impiega il processo per il tuo caso d'uso. Il test di failover consente di garantire che l'applicazione che accede al cluster DB possa connettersi automaticamente al nuovo cluster DB dopo il failover.

## <span id="page-3928-0"></span>Suggerimenti relativi alla RAM per un'istanza di database

Per ottimizzare le prestazioni, alloca RAM sufficiente in modo che il working set risieda quasi interamente nella memoria. Per determinare se il tuo set di lavoro è quasi tutto in memoria, esamina le seguenti metriche su Amazon CloudWatch:

• VolumeReadIOPS – Misura il numero medio di operazioni I/O di lettura da un volume di cluster, indicato a intervalli di 5 minuti. Il valore di VolumeReadIOPS dovrebbe essere di piccola entità e stabile. In alcuni casi, potresti scoprire che l'I/O di lettura è in aumento o è più alto del solito. In tal caso, esaminare le istanze DB nel cluster DB per vedere quali istanze DB stanno causando l'aumento dell'I/O.

#### **G** Tip

Se il tuo cluster Aurora MySQL utilizza una query parallela, potresti vedere un aumento dei valori di VolumeReadIOPS. Le query parallele non utilizzano il pool di buffer. Pertanto, sebbene le query siano veloci, questa elaborazione ottimizzata può comportare un aumento delle operazioni di lettura e degli addebiti associati.

• BufferCacheHitRatio – Questo parametro misura la percentuale di richieste gestite dalla cache del buffer di un'istanza database nel cluster di database. Questo parametro offre visibilità sulla quantità di dati serviti dalla memoria.

Una percentuale di riscontri elevata indica che l'istanza database dispone di memoria sufficiente. Una percentuale di riscontri bassa indica che le query su questa istanza database vengono spesso trasferite su disco. In questo caso esamina il carico di lavoro per stabilire quali query causano questo comportamento.

Se dall'esame del carico di lavoro emerge la necessità di aumentare la memoria, il dimensionamento della classe di istanza database con passaggio a una classe con più RAM potrebbe risultare vantaggioso. In seguito, potrai esaminare i parametri riportati sopra e incrementare ulteriormente in base alle esigenze. Se il cluster Aurora è più grande di 40 TB, non utilizzare le classi di istanza db.t2, db.t3 or db.t4g.

<span id="page-3929-0"></span>Per ulteriori informazioni, consulta [CloudWatch Parametri Amazon per Amazon Aurora.](#page-1066-0)

## Monitoraggio di Amazon Aurora

Amazon Aurora fornisce varie metriche e approfondimenti che è possibile monitorare per determinare lo stato e le prestazioni del cluster database Aurora. Puoi utilizzare vari strumenti, come, e l' CloudWatch API AWS Management ConsoleAWS CLI, per visualizzare le metriche di Aurora. Puoi visualizzare la combinazione di Performance Insights e CloudWatch metriche nella dashboard di Performance Insights e monitorare la tua istanza DB. Per utilizzare questa visualizzazione di monitoraggio, Performance Insights deve essere attivato per l'istanza database specifica. Per ulteriori informazioni su questa visualizzazione di monitoraggio, consulta [Visualizzazione delle metriche](#page-921-0)  [combinate nella console Amazon RDS.](#page-921-0)

È possibile creare un report di analisi delle prestazioni per un periodo di tempo specifico e visualizzare le informazioni dettagliate identificate e i suggerimenti per risolvere i problemi. Per ulteriori informazioni, consultare [Creazione di un report di analisi delle prestazioni](#page-988-0).

# <span id="page-3929-1"></span>Uso di gruppi di parametri database e gruppi di parametri cluster database

È consigliabile provare le modifiche al gruppo di parametri database e al gruppo di parametri del cluster di database su un cluster di database di test prima di applicarle al cluster di database di produzione. Un'impostazione non corretta dei parametri del motore di database può avere ripercussioni negative non previste, tra cui prestazioni scadenti e instabilità del sistema.

Fai sempre attenzione quando modifichi i parametri del motore di database ed effettui il backup di un cluster di database prima di modificare un gruppo di parametri database. Per ulteriori informazioni sul backup di un cluster di database, consulta [Backup e ripristino di un cluster DB Amazon Aurora.](#page-724-0)

## <span id="page-3930-0"></span>Video sulle best practice Amazon Aurora

Il canale AWS Online Tech Talks YouTube include una presentazione video sulle migliori pratiche per creare e configurare un cluster Amazon Aurora DB per renderlo più sicuro e ad alta disponibilità. Visualizzare il video sulle [best practice per l'elevata disponibilità di Amazon Aurora.](https://www.youtube.com/watch?v=ydzd95r4_VQ)

# Esecuzione di un proof of concept con Amazon Aurora

Di seguito, troverai una spiegazione di come impostare ed eseguire un proof of concept per Aurora. Un proof of concept è una verifica che esegui per capire se Aurora è la scelta giusta per la tua applicazione. Il proof of concept permette di comprendere le funzionalità di Aurora nel contesto delle tue applicazioni di database e di confrontare Aurora con il tuo attuale ambiente di database. Inoltre, mostra il livello di impegno necessario per spostare i dati, trasferire il codice SQL, ottimizzare le prestazioni e adattare le procedure di gestione correnti.

In questo argomento, è possibile trovare una panoramica e una step-by-step descrizione delle procedure e delle decisioni di alto livello coinvolte nell'esecuzione di un proof of concept, elencate di seguito. Per istruzioni dettagliate, puoi utilizzare i link alla documentazione completa per argomenti specifici.

## Panoramica di un proof of concept di Aurora

L'esecuzione di un proof of concept per Amazon Aurora ti permette di capire cosa devi fare per trasferire i dati e le applicazioni SQL esistenti in Aurora. Puoi mettere in pratica gli aspetti importanti di Aurora su scala, utilizzando un volume di dati e attività rappresentativo del tuo ambiente di produzione. L'obiettivo è accertarti che i punti di forza di Aurora rispondano efficacemente alle sfide che ti hanno portato ad abbandonare la tua precedente infrastruttura di database. Al termine di un proof of concept, disporrai di un solido piano per il benchmark delle prestazioni su più vasta scala e il test dell'applicazione. A quel punto, sarai in grado di comprendere i maggiori elementi di lavoro per una distribuzione in produzione.

I seguenti consigli sulle best practice ti aiutano a evitare errori comuni che causano problemi durante il benchmark. Tuttavia, questo argomento non copre il step-by-step processo di esecuzione dei benchmark e di ottimizzazione delle prestazioni. Tali procedure variano a seconda del carico di lavoro e delle funzionalità di Aurora che utilizzi. Per informazioni dettagliate, consulta la documentazione relativa alle prestazioni, ad esempio [Gestione delle prestazioni e del dimensionamento dei cluster](#page-525-0) [DB Aurora,](#page-525-0) [Miglioramenti alle prestazioni di Amazon Aurora MySQL,](#page-1303-0) [Gestione di Amazon Aurora](#page-2353-0)  [PostgreSQL](#page-2353-0) e [Monitoraggio del carico DB con Performance Insights su Amazon Aurora.](#page-946-0)

Le informazioni in questo argomento si riferiscono principalmente alle applicazioni in cui la tua organizzazione scrive il codice e progetta lo schema e che supportano i motori di database open source MySQL e PostgreSQL. Se stai testando un'applicazione commerciale o un codice generato dal framework di un'applicazione, potresti non avere la flessibilità necessaria per applicare tutte le

linee guida. In tal caso, rivolgiti al tuo rappresentante di AWS per sapere se esistono best practice o casi di studio di Aurora per il tuo tipo di applicazione.

### 1. Individuare gli obiettivi

Quando valuti Aurora nell'ambito di un proof of concept, puoi scegliere quali misurazioni eseguire e come valutare il successo della prova.

Devi accertarti che tutte le funzionalità dell'applicazione siano compatibili con Aurora. Poiché le versioni principali di Aurora sono compatibili con le corrispondenti versioni principali di MySQL e PostgreSQL, anche la maggior parte delle applicazioni sviluppate per tali motori è compatibile con Aurora. Tuttavia, è sempre necessario convalidare la compatibilità per ciascuna applicazione.

Ad esempio, alcune scelte relative alla configurazione fatte durante l'impostazione di un cluster Aurora influenzano la possibilità o la necessità di utilizzare specifiche funzionalità del database. Potresti iniziare con il tipo di cluster Aurora destinato a scopi più generici, detto assegnato. Successivamente, puoi stabilire se una configurazione specifica, ad esempio serverless o con query in parallelo, offre vantaggi per il tuo carico di lavoro.

Le domande seguenti aiutano a individuare e quantificare gli obiettivi:

- Aurora supporta tutti i casi d'uso funzionali del tuo carico di lavoro?
- Qual è la dimensione del set di dati o il livello di carico che desideri? Sei in grado di raggiungere tale livello?
- Quali sono i requisiti specifici in termini di throughput delle query o latenza? Sei in grado di soddisfarli?
- Qual è la quantità minima accettabile di tempo di inattività pianificato e non pianificato per il carico di lavoro? Sei in grado di raggiungerla?
- Quali sono i parametri necessari per l'efficienza operativa? Sei in grado di monitorarli in modo accurato?
- Aurora supporta obiettivi di business specifici, come la riduzione dei costi e l'aumento della velocità di distribuzione o provisioning? Hai un modo per quantificare questi obiettivi?
- Puoi soddisfare tutti i requisiti di sicurezza e conformità per il carico di lavoro?

Ti invitiamo ad acquisire conoscenza sui motori di database e sulle funzionalità della piattaforma di Aurora e a consultare la documentazione sui servizi. Prendi nota di tutte le funzionalità che possono aiutarti a raggiungere i risultati desiderati. Una di queste potrebbe essere il consolidamento dei carichi di lavoro, descritto nel post di AWS Database Blog [Come pianificare e ottimizzare la compatibilità di](https://aws.amazon.com/blogs/database/planning-and-optimizing-amazon-aurora-with-mysql-compatibility-for-consolidated-workloads/)  [Amazon Aurora con MySQL per carichi di lavoro consolidati.](https://aws.amazon.com/blogs/database/planning-and-optimizing-amazon-aurora-with-mysql-compatibility-for-consolidated-workloads/) Un'altra potrebbe essere la scalabilità in base alla domanda, descritta in [Utilizzo del dimensionamento automatico di Amazon Aurora con le](#page-567-0)  [repliche Aurora](#page-567-0) nella Guida per l'utente di Amazon Aurora. Altre ancora potrebbero essere l'aumento delle prestazioni o la semplificazione delle operazioni di database.

### 2. Comprendere le caratteristiche del carico di lavoro

Valuta Aurora nel contesto del caso d'uso previsto. Aurora è una valida scelta per i carichi di lavoro di elaborazione di transazioni online (OLTP). Inoltre, è possibile eseguire report sul cluster che ospita i dati OLTP in tempo reale senza il provisioning di un cluster di data warehouse separato. Per capire se il tuo caso d'uso rientra in queste categorie, verifica le caratteristiche seguenti:

- Elevata simultaneità, con decine, centinaia o migliaia di client simultanei.
- Ampio volume di query a bassa latenza (da millisecondi a secondi).
- Transazioni brevi e in tempo reale.
- Modelli di query altamente selettivi, con ricerche basate su indici.
- Per l'HTAP, query analitiche che possono sfruttare la funzionalità di query in parallelo di Aurora.

Uno dei principali fattori che influenzano le scelte relative al database è la velocità dei dati. Velocità elevata significa che i dati vengono inseriti e aggiornati molto frequentemente. Un sistema di questo tipo potrebbe avere migliaia di connessioni e centinaia di migliaia di query simultanee con lettura e scrittura da e verso un database. Di solito, le query in sistemi a velocità elevata interessano un numero relativamente ridotto di righe e in genere accedono a più colonne nella stessa riga.

Aurora è concepito per gestire dati a velocità elevata. A seconda del carico di lavoro, un cluster Aurora con un'unica istanza di database r4.16xlarge può elaborare più di 600.000 istruzioni SELECT al secondo. Anche in questo caso, a seconda del carico di lavoro, tale cluster può elaborare 200.000 INSERT, UPDATE e DELETE istruzioni al secondo Aurora è un database con archiviazione su righe, ideale per carichi di lavoro OLTP con elevati livelli di volume, throughput e parallelismo.

Aurora può inoltre eseguire query di report nello stesso cluster che gestisce il carico di lavoro OLTP. Aurora supporta fino a 15 [repliche,](#page-216-0) ciascuna delle quali è in media a 10-20 millisecondi dall'istanza primaria. Gli analisti possono eseguire query su dati OLTP in tempo reale senza copiare i dati in un cluster di data warehouse separato. Con i cluster Aurora che utilizzano la funzionalità di query in

2. Comprendere le caratteristiche del carico di lavoro 3902

parallelo, puoi effettuare l'offload di gran parte del lavoro di elaborazione, filtraggio e aggregazione al sottosistema di storage Aurora a elevata distribuzione.

Utilizza questa fase di pianificazione per acquisire familiarità con le funzionalità di Aurora, altri servizi AWS, la AWS Management Console e la AWS CLI. Inoltre, verifica il modo in cui queste funzionalità interagiscono con gli strumenti che prevedi di utilizzare nel proof of concept.

## 3. Fare pratica con la AWS Management Console o la AWS CLI

La fase successiva è fare pratica con la AWS Management Console o la AWS CLI, per prendere dimestichezza con questi strumenti e con Aurora.

#### Pratica con la AWS Management Console

Le seguenti attività iniziali con i cluster database Aurora consentono principalmente di familiarizzare con l'ambiente AWS Management Consolee fare pratica con la configurazione e la modifica di cluster Aurora. Se utilizzi motori di database compatibili con MySQL e PostgreSQL con Amazon RDS, puoi sfruttare le stesse conoscenze per usare Aurora.

Sfruttando il modello di storage condiviso di Aurora e funzionalità come la replica e le snapshot, puoi trattare interi cluster database come un altro tipo di oggetto che gestisci liberamente. Durante il proof of concept, puoi frequentemente impostare, eliminare e modificare la capacità dei cluster Aurora. Non sei vincolato alle scelte iniziali relative a capacità, impostazioni del database e layout fisico dei dati.

Per iniziare, imposta un cluster Aurora vuoto. Scegli il tipo di capacità assegnato e l'ubicazione regionale per gli esperimenti iniziali.

Collegati al cluster utilizzando un programma client come un'applicazione a riga di comando SQL. Inizialmente, ti colleghi tramite l'endpoint del cluster. Ti collegi a tale endpoint per eseguire qualsiasi operazione di scrittura, come le istruzioni DDL (Data Definition Language) e i processi di estrazione, trasformazione e caricamento (ETL). Nelle fasi successive del proof of concept, colleghi sessioni con un numero elevato di query utilizzando l'endpoint di lettura, che distribuisce il carico di lavoro di query su più istanze database nel cluster.

Dimensiona il cluster aggiungendo altre repliche Aurora. Per queste procedure, consulta [Replica](#page-216-1) [con Amazon Aurora.](#page-216-1) Aumenta e riduci le istanze database modificando la classe di istanza AWS. Osserva come Aurora semplifica questi tipi di operazioni in modo tale che, se le stime iniziali della capacità di sistema non sono accurate, puoi regolarle in un secondo momento senza dover ricominciare da capo.

Crea una snapshot e ripristinala in un cluster diverso.

Esamina i parametri del cluster per visualizzare l'attività nel tempo e il modo in cui i parametri si applicano alle istanze database nel cluster.

È utile capire bene fin dall'inizio come svolgere queste operazioni mediante la AWS Management Console. Dopo aver capito cosa è possibile fare con Aurora, puoi procedere con l'automazione di tali operazioni tramite la AWS CLI. Nelle sezioni seguenti, puoi trovare maggiori dettagli sulle procedure e le migliori pratiche per queste attività durante il proof-of-concept periodo.

### Pratica con la AWS CLI

Consigliamo di automatizzare le procedure di distribuzione e gestione, anche in un proof-of-concept ambiente. Per farlo, acquisisci familiarità con la AWS CLI se non la conosci già. Se utilizzi motori di database compatibili con MySQL e PostgreSQL con Amazon RDS, puoi sfruttare le stesse conoscenze per usare Aurora.

Aurora include generalmente gruppi di istanze database disposte in cluster. Pertanto, molte operazioni prevedono di stabilire quali istanze database sono associate a un cluster ed eseguire poi le operazioni amministrative in un loop per tutte le istanze.

Ad esempio, potresti automatizzare passaggi come la creazione di cluster Aurora e il successivo dimensionamento con classi di istanze più grandi o il dimensionamento orizzontale con ulteriori istanze database. Questo aiuta a ripetere qualsiasi fase nel proof of concept e a esplorare scenari ipotetici con diversi tipi di configurazioni di cluster Aurora.

Scopri le funzionalità e le limitazioni degli strumenti di distribuzione dell'infrastruttura come AWS CloudFormation. Potresti scoprire che le attività svolte in un proof-of-concept contesto non sono adatte all'uso in produzione. Ad esempio, il comportamento di AWS CloudFormation per la modifica è creare una nuova istanza ed eliminare quella corrente, compresi i relativi dati. Per maggiori dettagli su questo comportamento, consulta [Aggiornamento dei comportamenti delle risorse stack](https://docs.aws.amazon.com/AWSCloudFormation/latest/UserGuide/using-cfn-updating-stacks-update-behaviors.html) nella Guida per l'utente di AWS CloudFormation.

## 4. Creare il cluster Aurora

Con Aurora, puoi esplorare scenari ipotetici aggiungendo istanze database al cluster e dimensionando le istanze database a classi di istanze più potenti. Puoi anche creare cluster con diverse impostazioni di configurazione per eseguire lo stesso carico di lavoro contemporaneamente. Con Aurora, hai molta flessibilità per impostare, eliminare e riconfigurare i cluster database. Detto

questo, è utile mettere in pratica queste tecniche nelle prime fasi del proof-of-concept processo. Per le procedure generali per la creazione di cluster Aurora, consulta [Creazione di un cluster database](#page-326-0)  [Amazon Aurora](#page-326-0).

Se utile, inizia con un cluster con le seguenti impostazioni. Salta questo passaggio solo se prevedi casi d'uso specifici. Ad esempio, potresti saltare questo passaggio se il caso d'uso richiede un tipo speciale di cluster Aurora oppure se necessiti di una particolare combinazione di versione e motore di database.

- Disattiva Creazione rapida. Per il proof of concept, ti consigliamo di conoscere tutte le impostazioni scelte in modo da poter creare cluster identici o leggermente diversi in un secondo momento.
- Usa una versione recente del motore DB. Queste combinazioni di motore di database e versione hanno un'ampia compatibilità con altre funzionalità di Aurora e un notevole utilizzo da parte dei clienti per le applicazioni di produzione.
	- Aurora MySQL versione 3.x (compatibilità con MySQL 8.0)
	- Aurora PostgreSQL versione 15.x o 16.x
- Scegli il modello Dev/Test (Sviluppo/Test). Questa scelta non è importante per le tue attività. proofof-concept
- Per DB instance class (Classe dell'istanza database), scegli Memory optimized classes (Classi ottimizzate per la memoria) e una delle classi di istanze xlarge. Puoi modificare la classe di istanza in un secondo momento.
- Sotto Multi-AZ Deployment (Implementazione Multi-AZ), scegli Create an Aurora Replica or Reader node in a different AZ (Crea una replica Aurora o nodo di lettura in un AZ differente). Molti degli aspetti più utili di Aurora riguardano i cluster e le diverse istanze database. È utile iniziare sempre con almeno due istanze database in qualsiasi nuovo cluster. L'utilizzo di una diversa zona di disponibilità per la seconda istanza database aiuta a testare diversi scenari di disponibilità elevata.
- Quando scegli i nomi per le istanze database, utilizza una convenzione di denominazione generica. Non fate riferimento a nessuna istanza DB del cluster come «writer», perché istanze DB diverse assumono quei ruoli in base alle esigenze. Consigliamo di utilizzare una denominazione di tipo clustername-az-serialnumber, ad esempio myprodappdb-a-01. Tali denominazioni identificano l'istanza database e il suo posizionamento.
- Imposta una conservazione elevata del backup per il cluster Aurora. Con un periodo di conservazione lungo, puoi eseguire point-in-time il ripristino (PITR) per un periodo fino a 35 giorni. Puoi ripristinare il database a uno stato noto dopo l'esecuzione dei test che includono istruzioni DDL e DML (Data Manipulation Language). Inoltre, puoi eseguire il ripristino in caso di eliminazione o modifica involontaria dei dati.

• Abilita ulteriori funzionalità di ripristino, registrazione e monitoraggio delle funzioni al momento della creazione del cluster. Attiva tutte le opzioni disponibili in Backtrack, Performance Insights, Monitoring e Log exports. L'attivazione di queste funzionalità consente di testare l'idoneità di funzionalità come backtracking, Enhanced Monitoring (Monitoraggio avanzato) o Performance Insights per il carico di lavoro in uso. Inoltre, puoi eseguire facilmente l'analisi delle prestazioni e la risoluzione dei problemi durante il proof of concept.

### 5. Configurare lo schema

Nel cluster Aurora, configura i database, le tabelle, gli indici, le chiavi esterne e gli altri oggetti dello schema per l'applicazione. Se effettui il passaggio da un altro sistema di database compatibile con MySQL o con PostgreSQL, questa fase sarà semplice e diretta. Per il motore di database, utilizzi le stesse sintassi e riga di comando di SQL o altre applicazioni client che già conosci.

Per inviare istruzioni SQL al cluster, individua l'endpoint del cluster e fornisci quel valore come parametro di connessione all'applicazione client. Puoi trovare l'endpoint del cluster nella scheda Connectivity (Connettività) della pagina dei dettagli del cluster. L'endpoint del cluster è quello con l'etichetta Writer (di scrittura). L'altro endpoint, con etichetta Reader (di lettura), rappresenta una connessione di sola lettura che puoi fornire agli utenti finali che eseguono report o altre query di sola lettura. Per eventuali problemi di connessione al cluster, consulta [Connessione a un cluster database](#page-371-0)  [Amazon Aurora](#page-371-0).

Se trasferisci lo schema e i dati da un sistema di database diverso, probabilmente a questo punto dovrai apportare modifiche allo schema. Queste modifiche allo schema devono essere in linea con la sintassi e le funzionalità SQL disponibili in Aurora. A questo punto, potresti tralasciare alcuni vincoli, colonne e trigger o altri oggetti dello schema. Questo può essere utile soprattutto se tali oggetti richiedono la rielaborazione per la compatibilità Aurora e non sono importanti per gli obiettivi del proof of concept.

Se esegui la migrazione da un sistema di database con un motore sottostante diverso da quello di Aurora, valuta l'utilizzo di AWS Schema Conversion Tool (AWS SCT) per semplificare il processo. Per informazioni dettagliate, consulta la [Guida per l'utente di AWS Schema Conversion Tool](https://docs.aws.amazon.com/SchemaConversionTool/latest/userguide/CHAP_Welcome.html). Per informazioni generiche sulle attività di migrazione e trasferimento, consulta il whitepaper AWS [Migrazione dei database su Amazon Aurora](https://d1.awsstatic.com/whitepapers/RDS/Migrating%20your%20databases%20to%20Amazon%20Aurora.pdf) .

Durante questa fase, puoi valutare se vi sono inefficienze nell'impostazione dello schema, ad esempio nella strategia di indicizzazione o altre strutture a tabella come le tabelle partizionate. Tali inefficienze possono essere amplificate quando implementi l'applicazione su un cluster con più istanze database e un carico di lavoro pesante. Valuta se è possibile ottimizzare questi aspetti prestazionali ora o durante attività successive come un test di benchmark completo.

## 6. Importare i dati

Durante il proof of concept, trasferisci i dati o un campione rappresentativo degli stessi dal precedente sistema di database. Se utile, imposta almeno alcuni dati in ciascuna delle tue tabelle. Ciò aiuta a testare la compatibilità di tutti i tipi di dati e le funzionalità dello schema. Dopo aver fatto pratica con le funzionalità base di Aurora, aumenta la quantità dei dati. Al termine del proof of concept, dovresti testare gli strumenti ETL, le query e il carico di lavoro complessivo con un set di dati abbastanza grande da consentire di trarre conclusioni accurate.

Puoi utilizzare diverse tecniche per importare dati di backup fisici o logici in Aurora. Per i dettagli, consulta [Migrazione di dati a un cluster di database Amazon Aurora MySQL](#page-1392-0) o [Migrazione di dati su](#page-2105-0)  [Amazon Aurora con compatibilità PostgreSQL](#page-2105-0) a seconda del motore di database che utilizzi nel proof of concept.

Esegui gli esperimenti con gli strumenti e le tecnologie ETL che stai valutando. Individua quelli che soddisfano meglio le tue esigenze. Prendi in considerazione sia il throughput che la flessibilità. Ad esempio, alcuni strumenti ETL eseguono un trasferimento una tantum e altri implicano la replica continua dal sistema precedente ad Aurora.

Se effettui la migrazione da un sistema compatibile con MySQL ad Aurora MySQL, puoi utilizzare gli strumenti di trasferimento dati nativi. Lo stesso vale se effettui la migrazione da un sistema compatibile con PostgreSQL ad Aurora PostgreSQL. Se effettui la migrazione da un sistema di database che utilizza un motore sottostante diverso da quello di Aurora, puoi continuare a sperimentare con AWS Database Migration Service (AWS DMS). Per ulteriori dettagli su AWS DMS, consulta la [Guida per l'utente di AWS Database Migration Service.](https://docs.aws.amazon.com/dms/latest/userguide/)

Per informazioni sulle attività di migrazione e trasferimento, consulta il whitepaper AWS [Manuale di](https://d1.awsstatic.com/whitepapers/Migration/amazon-aurora-migration-handbook.pdf) [migrazione ad Aurora.](https://d1.awsstatic.com/whitepapers/Migration/amazon-aurora-migration-handbook.pdf)

# 7. Trasferire il codice SQL

Provare SQL e le applicazioni correlate richiede diversi livelli di impegno a seconda dei casi. In particolare, il livello di impegno dipende dal fatto che il passaggio avvenga da un sistema compatibile con MySQL o con PostgreSQL oppure da un altro tipo di sistema.

- Se effettui il passaggio da RDS for MySQL o RDS for PostgreSQL, le modifiche di SQL sono abbastanza ridotte da consentire di provare il codice SQL originale con Aurora e incorporare manualmente le modifiche necessarie.
- Analogamente, se il passaggio avviene da un database locale compatibile con MySQL o PostgreSQL, puoi provare il codice SQL originale e incorporare le modifiche manualmente.
- Se provieni da un database commerciale diverso, le modifiche SQL richieste sono più ampie. In questo caso, valuta l'utilizzo di AWS SCT.

Durante questa fase, puoi valutare se vi sono inefficienze nell'impostazione dello schema, ad esempio nella strategia di indicizzazione o altre strutture a tabella come le tabelle partizionate. Valuta se è possibile ottimizzare questi aspetti prestazionali ora o durante attività successive come un test di benchmark completo.

Puoi verificare la logica di connessione del database nella tua applicazione. Per sfruttare l'elaborazione distribuita di Aurora, potresti dover utilizzare connessioni separate per le operazioni di lettura e scrittura e utilizzare sessioni relativamente brevi per le operazioni di query. Per informazioni sulle connessioni, consulta [9. Connettere ad Aurora.](#page-3940-0)

Prendi in considerazione l'eventualità di dover scendere a compromessi o fare rinunce per risolvere problemi nel database di produzione. Dedica tempo alla proof-of-concept pianificazione per apportare miglioramenti alla progettazione dello schema e alle query. Per capire se puoi facilmente ottenere vantaggi in termini di prestazioni, costi operativi e scalabilità, prova l'applicazione originale e quella modificata contemporaneamente su cluster Aurora diversi.

Per informazioni sulle attività di migrazione e trasferimento, consulta il whitepaper AWS [Manuale di](https://d1.awsstatic.com/whitepapers/Migration/amazon-aurora-migration-handbook.pdf) [migrazione ad Aurora.](https://d1.awsstatic.com/whitepapers/Migration/amazon-aurora-migration-handbook.pdf)

## <span id="page-3939-0"></span>8. Specificare le impostazioni di configurazione

È inoltre possibile esaminare i parametri di configurazione del database come parte dell'esercizio Aurora proof-of-concept . Nell'ambiente corrente potresti già avere impostazioni di configurazione di MySQL o PostgreSQL ottimizzate per le prestazioni e la scalabilità. Il sottosistema di storage Aurora è adattato e ottimizzato per un ambiente basato sul cloud e distribuito con un sottosistema di storage ad alta velocità. Di conseguenza, molte impostazioni del motore di database precedente non sono valide. Consigliamo di condurre gli esperimenti iniziali con le impostazioni di configurazione di Aurora predefinite. Riapplica le impostazioni dell'ambiente corrente solo in caso di colli di bottiglia di

prestazioni e scalabilità. Ulteriori informazioni su questo tema sono disponibili nel post [Introduzione al](https://aws.amazon.com/blogs/database/introducing-the-aurora-storage-engine/)  [motore di archiviazione Aurora](https://aws.amazon.com/blogs/database/introducing-the-aurora-storage-engine/) su AWS Database Blog.

Aurora agevola il riutilizzo delle impostazioni di configurazione ottimali per una particolare applicazione o caso d'uso. Anziché modificare un file di configurazione separato per ciascuna istanza database, gestisci set di parametri che assegni a interi cluster o a specifiche istanze database. Ad esempio, l'impostazione del fuso orario si applica a tutte le istanze database nel cluster e puoi regolare l'impostazione della dimensione della cache della pagina per ciascuna istanza database.

Inizi con uno dei set di parametri predefiniti e applichi le modifiche solo ai parametri che devi ottimizzare. Per informazioni sull'utilizzo dei gruppi di parametri, consulta [Parametri dell'istanza](#page-388-0) [database e del cluster database di Amazon Aurora](#page-388-0). Per le impostazioni di configurazione che sono o non sono applicabili ai cluster Aurora, consulta [Parametri di configurazione Aurora MySQL](#page-1829-0) o [Amazon](#page-2861-0)  [Aurora PostgreSQL parametri](#page-2861-0) a seconda del motore di database in uso.

### <span id="page-3940-0"></span>9. Connettere ad Aurora

Proprio come per l'impostazione dello schema e dei dati iniziali e l'esecuzione di query di esempio, puoi connetterti a diversi endpoint in un cluster Aurora. L'endpoint da utilizzare dipende dal fatto che l'operazione sia una lettura come l'istruzione SELECT oppure una scrittura come l'istruzione CREATE o INSERT. Quando incrementi il carico di lavoro su un cluster Aurora e sperimenti le funzionalità di Aurora, è importante che l'applicazione assegni ciascuna operazione all'endpoint appropriato.

Utilizzando l'endpoint del cluster per operazioni di scrittura, ti connetti sempre a un'istanza database nel cluster che ha funzionalità di lettura e scrittura. Per impostazione predefinita, solo un'istanza database in un cluster Aurora ha funzionalità di lettura e scrittura. Questa istanza database è detta istanza primaria. Se l'istanza primaria originale diventa non disponibile, Aurora attiva un meccanismo di failover e un'istanza database diversa diventa quella primaria.

Analogamente, indirizzando istruzioni SELECT all'endpoint di lettura, distribuisci il lavoro di elaborazione delle query tra le istanze database nel cluster. Ciascuna connessione viene assegnata a un'istanza database diversa tramite risoluzione DNS round robin. L'esecuzione della maggior parte del lavoro di query sulle repliche database Aurora di sola lettura riduce il carico sull'istanza primaria, liberandola per la gestione delle istruzioni DDL e DML.

L'utilizzo di questi endpoint riduce la dipendenza a nomi host hardcoded e aiuta l'applicazione a eseguire un ripristino più rapido in caso di errori delle istanze database.

#### **a** Note

Inoltre Aurora consente di creare endpoint personalizzati. Questi endpoint non sono generalmente necessari durante un proof of concept.

Le repliche Aurora sono soggette a un ritardo di replica, anche se tale ritardo è di solito da 10 a 20 millisecondi. Puoi monitorare il ritardo di replica e stabilire se rientra nell'intervallo dei requisiti di coerenza dei tuoi dati. In alcuni casi, le query di lettura potrebbero richiedere una forte coerenza di lettura (read-after-writecoerenza). In questi casi, puoi continuare a utilizzare l'endpoint del cluster anziché l'endpoint di lettura.

Per sfruttare appieno le funzionalità di Aurora per l'esecuzione in parallelo distribuita, potresti dover modificare la logica della connessione. L'obiettivo è evitare di inviare tutte le richieste di lettura all'istanza primaria. Le repliche Aurora di sola lettura sono in stand by, con tutti gli stessi dati, pronte per gestire le istruzioni SELECT. Codifica la logica dell'applicazione per utilizzare l'endpoint appropriato per ciascun tipo di operazione. Segui queste linee guida generali:

- Evita di utilizzare un'unica stringa di connessione hardcoded per tutte le sessioni di database.
- Se utile, includi operazioni di scrittura come le istruzioni DDL e DML nelle funzioni nel codice dell'applicazione client. In questo modo, diversi tipi di applicazioni possono utilizzare connessioni specifiche.
- Creare funzioni separate per le operazioni di query. Aurora assegna ciascuna nuova connessione all'endpoint di lettura a una replica Aurora diversa per bilanciare il carico per applicazioni con attività di lettura intensiva.
- Per le operazioni che implicano set di query, chiudi e riapri la connessione all'endpoint di lettura quando ciascun set di query correlate è terminato. Utilizza il pooling della connessione se tale funzionalità è disponibile nello stack del software. L'indirizzamento di query a diverse connessioni aiuta Aurora a distribuire il carico di lavoro di lettura tra le istanze database nel cluster.

Per informazioni generali sulla gestione della connessione e sugli endpoint per Aurora, consulta [Connessione a un cluster database Amazon Aurora.](#page-371-0) Per un approfondimento di questo argomento, consulta l'argomento relativo alla gestione delle connessioni in [Aurora MySQL Database](https://d1.awsstatic.com/whitepapers/RDS/amazon-aurora-mysql-database-administrator-handbook.pdf) [Administrator's Handbook –](https://d1.awsstatic.com/whitepapers/RDS/amazon-aurora-mysql-database-administrator-handbook.pdf).

## 10. Eseguire il carico di lavoro

Dopo aver eseguito le impostazioni di schema, dati e configurazione, puoi iniziare a esercitarti con il cluster eseguendo il carico di lavoro. Nel proof of concept utilizza un carico di lavoro che rispecchi i numerosi aspetti del tuo carico di lavoro di produzione. Consigliamo di prendere sempre le decisioni relative alle prestazioni utilizzando test e carichi di lavoro realistici anziché benchmark sintetici come sysbench o TPC-C. Nel caso, raccogli le misurazioni in base allo schema, ai modelli di query e al volume di utilizzo.

Nella misura in cui risulta utile, replica le effettive condizioni in cui verrà eseguita l'applicazione. Ad esempio, generalmente esegui il codice dell'applicazione su istanze Amazon EC2 nella stessa regione AWS e nello stesso Virtual Private Cloud (VPC) del cluster Aurora. Se la tua applicazione di produzione viene eseguita su più istanze EC2 che si estendono su più zone di disponibilità, configura l' proof-of-concept ambiente nello stesso modo. Per ulteriori informazioni sulle regioni AWS, consulta [Regioni e zone di disponibilità](https://docs.aws.amazon.com/AmazonRDS/latest/UserGuide/Concepts.RegionsAndAvailabilityZones.html) nella Guida per l'utente di Amazon RDS. Per ulteriori informazioni sul servizio Amazon VPC, consulta [Che cos'è Amazon VPC?](https://docs.aws.amazon.com/vpc/latest/userguide/what-is-amazon-vpc.html) nella Guida per l'utente di Amazon VPC.

Dopo aver verificato il funzionamento delle funzionalità di base dell'applicazione e la possibilità di accedere ai dati tramite Aurora, puoi fare pratica con gli aspetti del cluster Aurora. Alcune funzionalità che potresti voler provare sono connessioni simultanee con il bilanciamento del carico, transazioni simultanee e replica automatica.

A questo punto, i meccanismi di trasferimento dei dati dovrebbero essere familiari e puoi quindi eseguire i test con una maggiore quantità di dati campione.

Questa è la fase in cui puoi vedere gli effetti della modifica delle impostazioni di configurazione come i limiti di memoria e di connessione. Rivedi le procedure che hai esplorato in [8. Specificare le](#page-3939-0)  [impostazioni di configurazione.](#page-3939-0)

Puoi inoltre sperimentare meccanismi come la creazione e il ripristino di snapshot. Ad esempio, puoi creare cluster con diverse classi di istanze AWS, numeri di repliche AWS e così via. In ogni cluster, puoi quindi ripristinare la stessa snapshot che contiene lo schema e tutti i dati. Per i dettagli su questo ciclo, consulta [Creazione di uno snapshot del cluster database](#page-741-0) e [Ripristino da uno snapshot cluster](#page-744-0)  [database](#page-744-0).

### 11. Misurare le prestazioni

Le best practice in questa area sono state concepite per assicurare l'impostazione di tutti gli strumenti e i processi giusti per isolare velocemente comportamenti anomali durante le operazioni del carico di

lavoro. Servono inoltre a constatare la possibilità di identificare in modo attendibile eventuali cause applicabili.

Puoi sempre visualizzare lo stato corrente del cluster o esaminare le tendenze nel tempo, analizzando la scheda Monitoring (Monitoraggio). Questa scheda è disponibile nella pagina dei dettagli della console per ciascun cluster Aurora o istanza database. Visualizza le metriche del servizio di CloudWatch monitoraggio Amazon sotto forma di grafici. Puoi filtrare i parametri per nome, per istanza database e per periodo di tempo.

Per avere più scelte nella scheda Monitoring (Monitoraggio), abilita Enhanced Monitoring (Monitoraggio avanzato) e Performance Insights nelle impostazioni del cluster. Inoltre, se non abiliti queste scelte al momento della configurazione del cluster, puoi farlo in un secondo momento.

Per misurare le prestazioni, puoi utilizzare i grafici che mostrano l'attività dell'intero cluster Aurora. Puoi verificare se le repliche Aurora hanno simili tempi di caricamento e risposta. Puoi anche visualizzare la suddivisione del lavoro tra l'istanza primaria di lettura e scrittura e le repliche Aurora di sola lettura. Se le istanze database non sono bilanciate o nel caso in cui un problema interessi solo un'istanza database, puoi esaminare la scheda Monitoring (Monitoraggio) di quella specifica istanza.

Dopo l'impostazione dell'ambiente e del carico di lavoro effettivo per emulare l'applicazione di produzione, puoi misurare le prestazioni di Aurora. Le domande più importanti da porsi sono le seguenti:

- Quante query al secondo elabora Aurora? Puoi esaminare i parametri Throughput per visualizzare i dati per diversi tipi di operazioni.
- Quanto tempo impiega in media Aurora per elaborare una determinata query? Puoi esaminare i parametri Latency (Latenza) per visualizzare i dati per diversi tipi di operazioni.

Per farlo, consulta la scheda Monitoraggio di un determinato cluster Aurora nella [console Amazon](https://console.aws.amazon.com/rds/)  [RDS](https://console.aws.amazon.com/rds/) come illustrato di seguito.

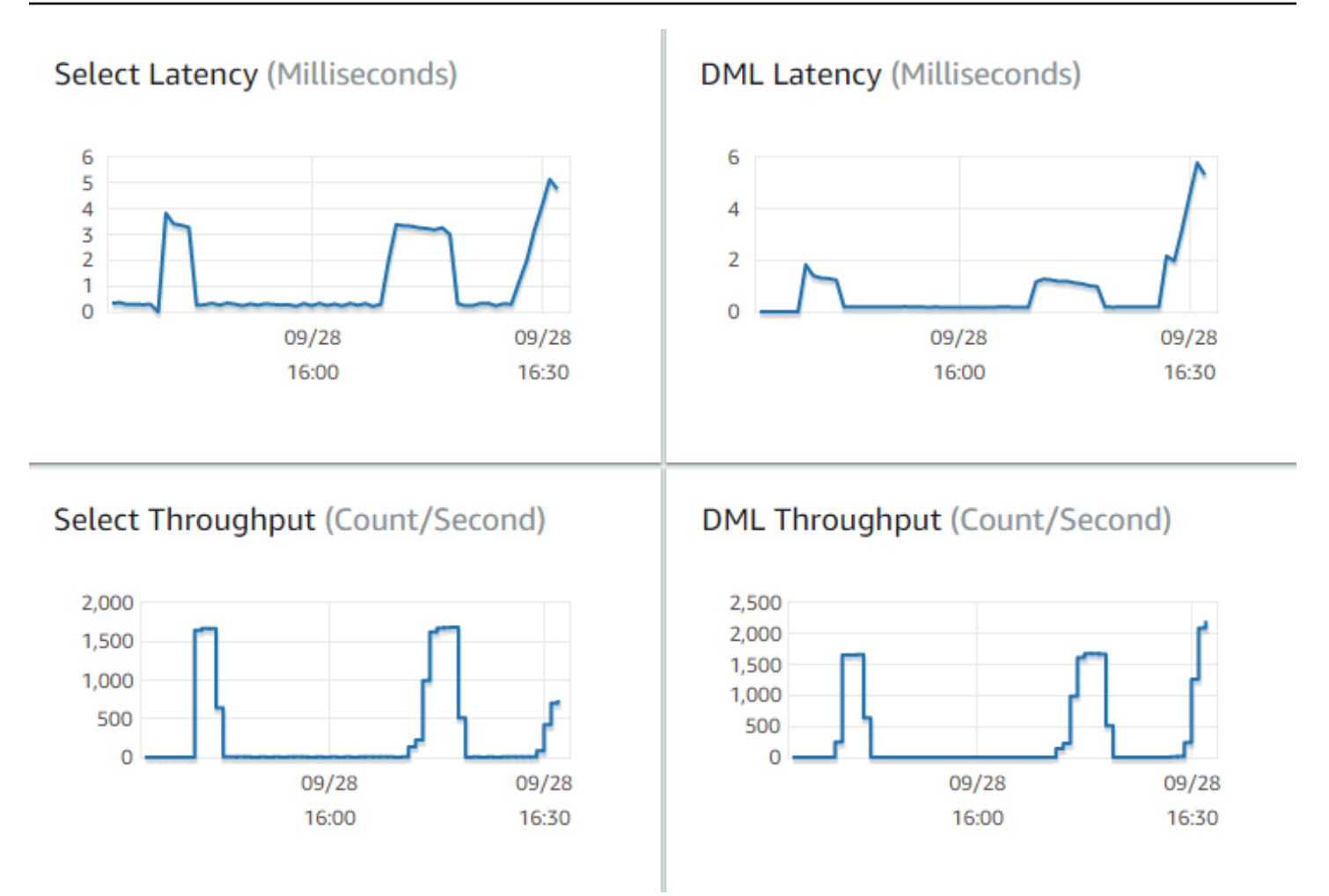

Se possibile, stabilisci valori di base per questi parametri nell'ambiente corrente. Se ciò non è pratico, crea una baseline nel cluster Aurora eseguendo un carico di lavoro equivalente all'applicazione di produzione. Ad esempio, esegui il carico di lavoro Aurora con un numero simile di utenti e query simultanei. Osserva quindi in che modo i valori cambiano durante l'esperimento con diverse classi di istanze, dimensioni del cluster, impostazioni di configurazione e così via.

Se i valori del throughput sono inferiori a quanto previsto, analizza ulteriormente i fattori che influenzano le prestazioni del database per il carico di lavoro. Analogamente, se i valori della latenza sono superiori rispetto a quanto previsto, effettua ulteriori analisi. Per farlo, monitora i parametri secondari per il server database (CPU, memoria e così via). Puoi vedere se le istanze database sono vicine ai loro limiti. Inoltre, puoi vedere quanta capacità aggiuntiva hanno le istanze database per gestire più query simultanee, query su tabelle di grandi dimensioni e così via.

#### **G** Tip

Per rilevare i valori delle metriche che non rientrano negli intervalli previsti, imposta gli allarmi CloudWatch .

Quando valuti le dimensioni e la capacità ideali del cluster Aurora, puoi trovare la configurazione che raggiunge le massime prestazioni dell'applicazione senza l'overprovisioning delle risorse. Un fattore importante è trovare le dimensioni giuste per le istanze database nel cluster Aurora. Inizia selezionando le dimensioni di un'istanza che ha CPU e capacità di memoria simili al tuo attuale ambiente di produzione. Raccogli i valori di throughput e latenza per il carico di lavoro con queste dimensioni dell'istanza. Dopo di che, aumenta l'istanza alla dimensione successiva più grande. Verifica se i valori di throughput e latenza migliorano. Inoltre, riduci le dimensioni dell'istanza per vedere se i valori di latenza e throughput rimangono invariati. L'obiettivo è ottenere il massimo throughput e la minima latenza sull'istanza più piccola possibile.

#### **G** Tip

Dimensiona i cluster Aurora e le istanze database correlate con abbastanza capacità esistente per gestire picchi di traffico improvvisi e imprevedibili. Per i database mission critical, lascia almeno il 20% di CPU e capacità di memoria di scorta.

Esegui test delle prestazioni abbastanza lunghi da misurare le prestazioni del database in uno stato attivo e costante. Potresti dover eseguire il carico di lavoro per molti minuti o anche qualche ora prima di raggiungere questo stato costante. All'inizio di un'esecuzione è normale avere delle variazioni. Queste variazioni avvengono perché ciascuna replica Aurora attiva le proprie cache in base alle query SELECT che gestisce.

Aurora offre massime prestazioni con carichi di lavoro transazionali che implicano più utenti e query simultanei. Per accertarti che il carico sia sufficiente per prestazioni ottimali, esegui benchmark che utilizzano multithreading o esegui più istanze dei test prestazionali simultaneamente. Misura le prestazioni con centinaia o anche migliaia di thread client simultanei. Simula il numero di thread simultanei che prevedi nel tuo ambiente di produzione. Potresti anche eseguire ulteriori stress test con più thread per misurare la scalabilità di Aurora.

### 12. Fare pratica con la disponibilità elevata di Aurora

Molte delle principali funzionalità di Aurora implicano disponibilità elevata. Queste funzionalità includono la replica automatica, il failover automatico, i backup automatici con point-in-time ripristino e la possibilità di aggiungere istanze DB al cluster. La sicurezza e l'affidabilità derivanti da funzionalità come queste sono importanti per le applicazioni mission critical.

La valutazione di tali funzionalità richiede un determinato approccio. Nelle attività precedenti, come la misurazione delle prestazioni, puoi osservare le prestazioni del sistema quando tutto funziona correttamente. Il test della disponibilità elevata richiede di ipotizzare il peggiore comportamento possibile. Occorre considerare vari tipi di errore, anche se tali condizioni sono rare. Potresti creare intenzionalmente dei problemi per accertarti che il sistema effettui il ripristino in modo corretto e veloce.

#### **G** Tip

Per un proof of concept, imposta tutte le istanze database in un cluster Aurora con la stessa classe di istanza AWS. In questo modo è possibile provare la funzionalità di disponibilità di Aurora senza importanti modifiche alle prestazioni e alla scalabilità quando porti le istanze database offline per simulare gli errori.

Consigliamo di utilizzare almeno due istanze in ciascun cluster Aurora. Le istanze database in un cluster Aurora possono coprire fino a tre zone di disponibilità. Posiziona ciascuna delle prime due o tre istanze database in una zona di disponibilità diversa. Quando inizi a utilizzare cluster più grandi, distribuisci le istanze database in tutte le zone di disponibilità della tua regione AWS. In questo modo, aumenta la tolleranza agli errori. Anche se un problema colpisce un'intera zona di disponibilità, Aurora esegue il failover su un'istanza database in un'altra zona di disponibilità. Se esegui un cluster con più di tre istanze, distribuisci le istanze database il più equamente possibile in tutte e tre le zone di disponibilità.

#### **G** Tip

Lo storage di un cluster Aurora è indipendente dalle istanze database. Lo storage di ciascun cluster Aurora copre sempre tre zone di disponibilità.

Quando testi le funzionalità di disponibilità elevata, utilizza sempre istanze database con capacità identica nel cluster del test. Ciò permette di evitare cambiamenti imprevisti di prestazioni, latenza e così via quando un'istanza database prende il posto di un'altra.

Per capire come simulare condizioni di errore per testare le funzionalità di disponibilità elevata, consulta [Test di Amazon Aurora MySQL mediante query Fault Injection.](#page-1482-0)

Come parte dell' proof-of-concept esercizio, uno degli obiettivi è quello di trovare il numero ideale di istanze DB e la classe di istanze ottimale per tali istanze DB. Ciò richiede il bilanciamento dei requisiti di disponibilità elevata e delle prestazioni.

Per Aurora, più istanze database sono presenti in un cluster, maggiori sono i vantaggi per la disponibilità elevata. Inoltre, avere più istanze database migliora la scalabilità delle applicazioni a lettura intensiva. Aurora può distribuire più connessioni per query SELECT tra le repliche Aurora di sola lettura.

Dall'altro lato, limitare il numero di istanze database riduce il traffico di replica dal nodo primario. Il traffico di replica consuma larghezza di banda di rete, altro aspetto delle prestazioni complessive e della scalabilità. Pertanto, per le applicazioni OLTP con scrittura intensiva, è preferibile un numero ridotto di grandi istanze database anziché numerose istanze database di piccole dimensioni.

In un cluster Aurora tipico, un'unica istanza database (istanza primaria) gestisce tutte le istruzioni DDL e DML. Le altre istanze database (repliche Aurora) gestiscono solo le istruzioni SELECT. Sebbene le istanze database non svolgano esattamente la stessa quantità di lavoro, consigliamo di utilizzare la stessa classe di istanza per tutte le istanze database nel cluster. In questo modo, se si verifica un errore e Aurora promuove una delle istanze database di sola lettura a nuova istanza primaria, l'istanza primaria ha la stessa capacità di prima.

Se devi utilizzare istanze database con capacità diverse nello stesso cluster, imposta i tier di failover per le istanze database. Questi tier determinano l'ordine in cui le repliche Aurora vengono promosse dal meccanismo di failover. Le istanze database che sono molto più grandi o più piccole delle altre vanno collocate in un tier di failover inferiore. Ciò assicura che verranno scelte per ultime per la promozione.

Sfrutta le funzionalità di ripristino dei dati di Aurora, come il point-in-time ripristino automatico, le istantanee e il ripristino manuali e il backtracking del cluster. Se appropriato, copia le snapshot in altre regioni AWS ed esegui il ripristino in altre regioni AWS per simulare scenari di DR.

12. Fare pratica con la disponibilità elevata di Aurora 3916

Scopri quali sono i requisiti della tua organizzazione in termini di RTO (Restore Time Objective), RPO (Restore Point Objective) e ridondanza geografica. La maggior parte delle organizzazioni raggruppa questi elementi nell'ampia categoria del disaster recovery. Valuta le funzionalità di disponibilità elevata di Aurora descritte in questa sezione nel contesto del tuo processo di disaster recovery per accertarti che i tuoi requisiti di RTO e RPO siano soddisfatti.

## 13. Cosa fare in seguito

Al termine di un proof-of-concept processo di successo, confermi che Aurora è la soluzione adatta a te in base al carico di lavoro previsto. Durante il processo precedente, hai verificato il funzionamento di Aurora in un ambiente operativo realistico e lo hai valutato a fronte dei tuoi criteri di successo.

Dopo aver impostato e avviato l'ambiente di database con Aurora, puoi procedere a una valutazione più dettagliata, che porta alla migrazione finale e alla distribuzione della produzione. A seconda della situazione, questi altri passaggi potrebbero essere inclusi o meno nel processo. proof-of-concept Per informazioni sulle attività di migrazione e trasferimento, consulta il whitepaper AWS [Manuale di](https://d1.awsstatic.com/whitepapers/Migration/amazon-aurora-migration-handbook.pdf) [migrazione ad Aurora.](https://d1.awsstatic.com/whitepapers/Migration/amazon-aurora-migration-handbook.pdf)

In un altro passaggio successivo, prendi in considerazione le configurazioni di sicurezza pertinenti per il tuo carico di lavoro e concepite per rispondere ai requisiti di sicurezza in un ambiente di produzione. Pianifica i controlli da predisporre per proteggere l'accesso alle credenziali degli utenti master del cluster Aurora. Definisci i ruoli e le responsabilità degli utenti del database per controllare l'accesso ai dati archiviati nel cluster Aurora. Prendi in considerazione i requisiti di accesso al database per le applicazioni, gli script e gli strumenti o i servizi di terze parti. Esplora i servizi e le funzionalità di AWS, come l'autenticazione AWS Secrets Manager e AWS Identity and Access Management (IAM).

A questo punto, le procedure e le best practice per l'esecuzione di test di benchmark con Aurora dovrebbero essere chiare. Potresti dover effettuare un'ulteriore ottimizzazione delle prestazioni. Per i dettagli, consulta [Gestione delle prestazioni e del dimensionamento dei cluster DB Aurora,](#page-525-0) [Miglioramenti alle prestazioni di Amazon Aurora MySQL](#page-1303-0), [Gestione di Amazon Aurora PostgreSQL](#page-2353-0) e [Monitoraggio del carico DB con Performance Insights su Amazon Aurora.](#page-946-0) Se effettui un'ulteriore ottimizzazione, assicurati di conoscere bene i parametri che hai raccolto durante il proof of concept. Come passaggio successivo, potresti creare nuovi cluster con diverse scelte per le impostazioni di configurazione, il motore di database e la versione del database. In alternativa, potresti creare tipi di cluster Aurora per rispondere ai requisiti di specifici casi d'uso.

Ad esempio, puoi esplorare i cluster di query in parallelo di Aurora per le applicazioni HTAP (Hybrid Transaction/Analytical Processing). Se un'ampia distribuzione geografica è fondamentale per il

disaster recovery o per ridurre al minimo la latenza, puoi esaminare Aurora Global Database. Se il tuo carico di lavoro è intermittente o se utilizzi Aurora in uno scenario di sviluppo/test, puoi esaminare i cluster Aurora Serverless.

I cluster di produzione potrebbero inoltre dover gestire elevati volumi di connessioni in entrata. Per conoscere queste tecniche, consulta il whitepaper AW[SManuale per l'amministratore del database](https://d1.awsstatic.com/whitepapers/RDS/amazon-aurora-mysql-database-administrator-handbook.pdf)  [Aurora MySQL: gestione delle connessioni.](https://d1.awsstatic.com/whitepapers/RDS/amazon-aurora-mysql-database-administrator-handbook.pdf)

Se, dopo il proof of concept, stabilisci che il tuo caso d'uso non è adatto per Aurora, valuta questi altri sevizi AWS:

- Per casi di utilizzo puramente analitici, i carichi di lavoro beneficiano di un formato di archiviazione colonnare e di altre funzionalità più adatte ai carichi di lavoro OLAP. I servizi AWS che affrontano tali casi d'uso includono quanto segue:
	- [Amazon Redshift](https://docs.aws.amazon.com/redshift/)
	- [Amazon EMR](https://docs.aws.amazon.com/emr/)
	- [Amazon Athena](https://docs.aws.amazon.com/athena/)
- Molti carichi di lavoro traggono vantaggio da una combinazione di Aurora con uno o più di questi servizi. Puoi spostare i dati tra questi servizi utilizzando quanto segue:
	- [AWS Glue](https://docs.aws.amazon.com/glue/)
	- [AWS DMS](https://docs.aws.amazon.com/dms/)
	- [Importazione da Amazon S3](https://docs.aws.amazon.com/AmazonRDS/latest/AuroraUserGuide/AuroraMySQL.Integrating.LoadFromS3.html), come descritto nella Guida per l'utente di Amazon Aurora
	- [Esportazione verso Amazon S3,](https://docs.aws.amazon.com/AmazonRDS/latest/AuroraUserGuide/AuroraMySQL.Integrating.SaveIntoS3.html) come descritto nella Guida per l'utente di Amazon Aurora
	- Molti altri strumenti ETL diffusi

## Sicurezza in Amazon Aurora

La sicurezza del cloud in AWS ha la massima priorità. In quanto cliente AWS, puoi trarre vantaggio da un'architettura di data center e di rete progettata per soddisfare i requisiti delle aziende più esigenti a livello di sicurezza.

La sicurezza è una responsabilità condivisa tra AWS e l'utente. Il [modello di responsabilità condivisa](https://aws.amazon.com/compliance/shared-responsibility-model/) descrive questo come sicurezza del cloud e sicurezza nel cloud:

- La sicurezza del cloud: AWS è responsabile della protezione dell'infrastruttura che gestisce i servizi AWS nel cloud AWS. AWS fornisce inoltre servizi che puoi utilizzare in sicurezza. I revisori di terze parti testano e verificano regolarmente l'efficacia della sicurezza come parte dei [programmi di](https://aws.amazon.com/compliance/programs/)  [conformità AWS.](https://aws.amazon.com/compliance/programs/) Per ulteriori informazioni sui programmi di conformità che si applicano a Amazon Aurora (Aurora), consulta [Servizi AWS coperti dal programma di compliance.](https://aws.amazon.com/compliance/services-in-scope/)
- Sicurezza nel cloud: la tua responsabilità è determinata dal servizio AWS che utilizzi. L'utente è anche responsabile per altri fattori, tra cui la riservatezza dei dati, i requisiti dell'azienda, nonché le leggi e le normative applicabili.

Questa documentazione consente di comprendere come applicare il modello di responsabilità condivisa quando si usa Amazon Aurora. I seguenti argomenti illustrano come configurare Amazon Aurora per soddisfare gli obiettivi di sicurezza e conformità. Scoprirai anche come utilizzare altri servizi di AWS per monitorare e proteggere le risorse Amazon Aurora.

È possibile gestire l'accesso alle risorse Amazon Aurora e ai database in un di istanza database. Il metodo utilizzato per gestire l'accesso dipende dal tipo di attività che l'utente deve eseguire con Amazon Aurora:

- Esegui il di istanza di database in un cloud privato virtuale (VPC) in base al servizio Amazon VPC per il maggior controllo possibile degli accessi di rete. Per ulteriori informazioni sulla creazione di uncluster di di database in un VPC, consult[aVPC di Amazon VPC e Amazon Aurora.](#page-4121-0)
- Utilizza le policy AWS Identity and Access Management (IAM) per assegnare le autorizzazioni che stabiliscono chi è autorizzato a gestire le risorse Amazon Aurora. Ad esempio, puoi utilizzare IAM per determinare chi è autorizzato a creare, descrivere, modificare ed eliminare istanze database, applicare tag alle risorse oppure modificare i gruppi di sicurezza.

Per esempi di policy IAM, consulta [Esempi di policy di Amazon Aurora basate su identità.](#page-4016-0)

- Utilizza i gruppi di sicurezza per controllare quali indirizzi IP o istanze Amazon EC2 possono collegarsi ai database su un di istanza database. Quando crei per la prima volta un di istanza database, il firewall impedisce qualsiasi accesso al database tranne che attraverso le regole specificate da un gruppo di sicurezza associato.
- Utilizza le connessioni Secure Socket Layer (SSL) o Transport Layer Security (TLS) con cluster database che eseguono Aurora MySQL o Aurora PostgreSQL. Per ulteriori informazioni sull'uso di SSL/TLS con un cluster di database, consulta .
- Utilizza la crittografia di Amazon Aurora per proteggere il tuo cluster database e gli snapshot a riposo. La crittografia Amazon Aurora utilizza l'algoritmo di crittografia AES-256 standard del settore per crittografare i dati sul server che ospita il cluster database. Per ulteriori informazioni, consulta [Crittografia delle risorse Amazon Aurora](#page-3970-0).
- Utilizzo delle funzionalità di sicurezza del motore database per controllare chi può accedere ai database su un di istanza. Queste funzionalità funzionano come se il database si trovasse sulla rete locale.

Per ulteriori informazioni sulla sicurezza con Aurora MySQL, consulta [Sicurezza con Amazon](#page-1356-0)  [Aurora MySQL](#page-1356-0). Per ulteriori informazioni sulla sicurezza con Aurora PostgreSQL, consulta [Sicurezza con Amazon Aurora PostgreSQL.](#page-2039-0)

Aurora fa parte del servizio di database gestito Amazon Relational Database Service (Amazon RDS). Amazon RDS è un servizio Web che semplifica la configurazione, l'uso e il dimensionamento dei database relazionali nel cloud. Se è la prima volta che utilizzi Amazon RDS, consulta la [Guida per](https://docs.aws.amazon.com/AmazonRDS/latest/UserGuide/Welcome.html)  [l'utente di Amazon RDS.](https://docs.aws.amazon.com/AmazonRDS/latest/UserGuide/Welcome.html)

Aurora include un sottosistema di storage ad alte prestazioni. I relativi motori di database compatibili con MySQL e PostgreSQL sono personalizzati per beneficiare dello storage distribuito e rapido. Aurora inoltre automatizza ed esegue la standardizzazione del clustering e della replica di database, ovvero due aspetti in genere tra i più impegnativi nell'ambito della configurazione e dell'amministrazione dei database.

Per Amazon RDS e Aurora, è possibile accedere all'API RDS a livello di programmazione ed è possibile utilizzare AWS CLIper accedere all'API RDS in maniera interattiva. Alcune operazioni API RDS e comandi AWS CLI si applicano sia a Amazon RDS che ad Aurora, mentre altri si applicano a uno o all'altro. Per informazioni sulle operazioni API RDS, consulta [Documentazione di riferimento](https://docs.aws.amazon.com/AmazonRDS/latest/APIReference/Welcome.html)  [dell'API Amazon RDS](https://docs.aws.amazon.com/AmazonRDS/latest/APIReference/Welcome.html). Per ulteriori informazioni su AWS CLI, consulta [Riferimento AWS Command](https://docs.aws.amazon.com/cli/latest/reference/rds/index.html) [Line Interface per Amazon RDS](https://docs.aws.amazon.com/cli/latest/reference/rds/index.html).

#### **G** Note

Devi configurare la sicurezza solo per i tuoi casi d'uso. Non devi configurare l'accesso di sicurezza per i processi gestiti da Amazon Aurora. Sono inclusi la creazione di backup, il failover automatico e altri processi.

Per ulteriori informazioni sulla gestione dell'accesso alle risorse Amazon Aurora e ai database su un un cluster, database, consulta i seguenti argomenti.

Argomenti

- [Autenticazione del database con Amazon Aurora](#page-3952-0)
- [Gestione delle password con Amazon Aurora e AWS Secrets Manager](#page-3956-0)
- [Protezione dei dati in Amazon RDS](#page-3969-0)
- [Gestione accessi e identità per Amazon Aurora](#page-4001-0)
- [Registrazione e monitoraggio in Amazon Aurora](#page-4097-0)
- [Convalida della conformità per Amazon Aurora](#page-4101-0)
- [Resilienza in Amazon Aurora](#page-4102-0)
- [Sicurezza dell'infrastruttura in Amazon Aurora](#page-4104-0)
- [API Amazon RDS ed endpoint VPC dell'interfaccia \(AWS PrivateLink\)](#page-4106-0)
- [Best practice relative alla sicurezza di Amazon Aurora](#page-4109-0)
- [Controllo dell'accesso con i gruppi di sicurezza](#page-4110-0)
- [Privilegi dell'account utente master](#page-4114-0)
- [Utilizzo di ruoli collegati ai servizi per Amazon Aurora](#page-4117-0)
- [VPC di Amazon VPC e Amazon Aurora](#page-4121-0)

### <span id="page-3952-0"></span>Autenticazione del database con Amazon Aurora

Amazon Aurora supporta diversi modi per autenticare gli utenti del database.

L'autenticazione con password è disponibile per impostazione predefinita per tutti i cluster database. Per Aurora MySQL e Aurora PostgreSQL, puoi aggiungere sia l'autenticazione del database IAM che l'autenticazione Kerberos per lo stesso cluster di database.

L'autenticazione con password, Kerberos e del database IAM utilizzano diversi metodi di autenticazione nel database. Pertanto, un utente specifico può accedere a un database utilizzando un solo metodo di autenticazione.

Per PostgreSQL, utilizza solo una delle seguenti impostazioni di ruolo per un utente di un database specifico:

- Per utilizzare l'autenticazione del database IAM, assegna all'utente il ruolo rds\_iam.
- Per utilizzare l'autenticazione Kerberos, assegna all'utente il ruolo rds\_ad.
- Per utilizzare l'autenticazione con password, non assegnare i ruoli rds\_iam o rds\_ad.

Non assegnare entrambi i ruoli rds\_iam e rds\_ad a un utente di un database PostgreSQL direttamente o indirettamente mediante l'accesso di concessione nidificato. Se all'utente master, viene aggiunto il ruolo rds\_iam, l'autenticazione IAM ha la precedenza sull'autenticazione con password, quindi l'utente master dovrà accedere come utente IAM.

#### **A** Important

Si consiglia di non utilizzare l'utente master direttamente nelle applicazioni. Rispetta piuttosto la best practice di utilizzare un utente del database creato con i privilegi minimi richiesti per l'applicazione.

#### Argomenti

- [Autenticazione password](#page-3953-0)
- [Autenticazione del database IAM](#page-3954-0)
- [Autenticazione Kerberos](#page-3954-1)

#### <span id="page-3953-0"></span>Autenticazione password

Con autenticazione con password il database esegue tutta l'amministrazione degli account utente. È possibile creare utenti con istruzioni SQL come CREATE USER, con la clausola appropriata richiesta dal motore DB per specificare le password. Ad esempio, in MySQL l'istruzione è CREATE USER *nome* IDENTIFIED BY *password*, mentre in PostgreSQL, l'istruzione è CREATE USER *nome* WITH PASSWORD *password*.

Con l'autenticazione con password, il database controlla e autentica gli account utente. Se un motore DB dispone di potenti funzionalità di gestione delle password, può migliorare la sicurezza. L'autenticazione del database potrebbe essere più semplice da amministrare utilizzando l'autenticazione con password quando si dispone di comunità di utenti di piccole dimensioni. Poiché in questo caso vengono generate password di testo non crittografato, l'integrazione con AWS Secrets Manager può migliorare la sicurezza.

Per informazioni sull'utilizzo di Secrets Manager con Amazon Aurora, consulta [Creazione di un](https://docs.aws.amazon.com/secretsmanager/latest/userguide/manage_create-basic-secret.html) [segreto di base](https://docs.aws.amazon.com/secretsmanager/latest/userguide/manage_create-basic-secret.html) e [Rotazione di segreti per i database Amazon RDS supportati](https://docs.aws.amazon.com/secretsmanager/latest/userguide/rotating-secrets-rds.html) nella Guida per l'utente di AWS Secrets Manager. Per informazioni sul recupero a livello di programmazione dei segreti nelle applicazioni personalizzate, consulta [Recupero del valore segreto](https://docs.aws.amazon.com/secretsmanager/latest/userguide/manage_retrieve-secret.html) nella Guida per l'utente di AWS Secrets Manager.

### <span id="page-3954-0"></span>Autenticazione del database IAM

Puoi eseguire l'autenticazione al cluster database tramite l'autenticazione del database AWS Identity and Access Management (IAM). L'autenticazione del database IAM funziona con AuroraMySQL e Aurora PostgreSQL. Con questo metodo di autenticazione, non devi utilizzare una password quando esegui la connessione al cluster database. Utilizzi invece un token di autenticazione.

Per ulteriori informazioni sull'autenticazione del database IAM, incluse le informazioni sulla disponibilità per motori DB specifici, vedere [Autenticazione del database IAM](#page-4051-0) .

#### <span id="page-3954-1"></span>Autenticazione Kerberos

Amazon Aurora supporta l'autenticazione esterna degli utenti dei database con Kerberos e Microsoft Active Directory. Kerberos è un protocollo di autenticazione di rete che utilizza ticket e crittografia a chiave simmetrica eliminando la necessità di scambiare password sulla rete. È stato integrato in Microsoft Active Directory ed è progettato per autenticare gli utenti su risorse di rete, ad esempio i database.

Il supporto Amazon Aurora per Kerberos e Active Directory offre i vantaggi del Single Sign-On e dell'autenticazione centralizzata degli utenti dei database. Puoi mantenere le tue credenziali utente in Active Directory. Active Directory fornisce una posizione centralizzata per archiviare e gestire le credenziali per più cluster database.

Sono disponibili due modi per consentire agli utenti del database di autenticarsi rispetto ai cluster database. Possono utilizzare le credenziali memorizzate in AWS Directory Service for Microsoft Active Directory o nell'istanza Active Directory locale.

Aurora supporta l'autenticazione Kerberos per i cluster di database Aurora MySQL e Aurora PostgreSQL. Per ulteriori informazioni sull'autenticazione Kerberos per Aurora MySQL, consulta [Utilizzo dell'autenticazione Kerberos per Aurora MySQL.](#page-1372-0)

Con l'autenticazione Kerberos, i cluster di database Aurora PostgreSQL supportano relazioni di trust di foreste unidirezionali e bidirezionali. Per ulteriori informazioni, consulta [Utilizzo di Autenticazione](#page-2071-0) [Kerberos con Aurora PostgreSQL](#page-2071-0).

# <span id="page-3956-0"></span>Gestione delle password con Amazon Aurora e AWS Secrets Manager

Amazon Aurora si integra con Secrets Manager per gestire le password degli utenti master per .

#### Argomenti

- [Disponibilità di regioni e versioni](#page-3956-1)
- [Limitazioni per l'integrazione di Secrets Manager con Amazon Aurora](#page-3956-2)
- [Panoramica della gestione delle password degli utenti principali con AWS Secrets Manager](#page-3957-0)
- [Vantaggi della gestione delle password degli utenti master con Secrets Manager](#page-3957-1)
- [Autorizzazioni necessarie per l'integrazione di Secrets Manager](#page-3958-0)
- [Applicazione della gestione della password dell'utente principale in AWS Secrets Manager](#page-3959-0)
- [Gestione della password dell'utente master per un cluster database con Secrets Manager](#page-3960-0)
- [Rotazione del segreto della password dell'utente master per un cluster database](#page-3964-0)
- [Visualizzazione dei dettagli di un segreto per un cluster database](#page-3966-0)

#### <span id="page-3956-1"></span>Disponibilità di regioni e versioni

Il supporto varia a seconda delle versioni specifiche di ciascun motore di database e a seconda delle Regioni AWS. Per ulteriori informazioni sulla disponibilità di versioni e regioni con l'integrazione di Secrets Manager con Amazon Aurora, consulta [Integrazione di Secrets Manager.](#page-138-0)

### <span id="page-3956-2"></span>Limitazioni per l'integrazione di Secrets Manager con Amazon Aurora

La gestione delle password degli utenti master con Secrets Manager non è supportata per le seguenti funzionalità:

- Implementazioni blu/verde di Amazon RDS
- Cluster database che fanno parte di un database globale Aurora
- Cluster di database Aurora Serverless v1
- Repliche di lettura Aurora MySQL tra regioni
- La gestione della password dell'utente master con Secrets Manager per una replica di lettura

### <span id="page-3957-0"></span>Panoramica della gestione delle password degli utenti principali con AWS Secrets Manager

Con AWS Secrets Manager, puoi sostituire le credenziali codificate nel codice, incluse le password del database, con una chiamata API a Secrets Manager per recuperare il segreto a livello di codice. Per ulteriori informazioni su Secrets Manager, consultare la [Guida per l'utente di AWS Secrets](https://docs.aws.amazon.com/secretsmanager/latest/userguide/) [Manager](https://docs.aws.amazon.com/secretsmanager/latest/userguide/).

Quando memorizzi i segreti del database in Secrets Manager, ti vengono Account AWS addebitati dei costi. Per informazioni sui prezzi, consulta [Prezzi di AWS Secrets Manager.](https://aws.amazon.com/secrets-manager/pricing)

Puoi specificare che Aurora gestisca la password dell'utente master in Secrets Manager per un database Amazon Aurora quando esegui una delle seguenti operazioni:

- Creazione del cluster database
- Modifica del cluster database
- Ripristino del cluster database da Amazon S3 (solo Aurora MySQL)

Quando specifichi che Aurora gestisce la password dell'utente master in Secrets Manager, Aurora genera la password e la memorizza in Secrets Manager. Puoi interagire direttamente con il segreto per recuperare le credenziali dell'utente master. Puoi anche specificare una chiave gestita dal cliente per crittografare il segreto o utilizzare la chiave KMS fornita da Secrets Manager.

Aurora gestisce le impostazioni del segreto e lo ruota ogni sette giorni per impostazione predefinita. È possibile modificare alcune impostazioni, ad esempio il programma di rotazione. Se si elimina un cluster database che gestisce un segreto in Secrets Manager, vengono eliminati anche il segreto e i metadati associati.

Per connetterti a con le credenziali in un segreto, puoi recuperare il segreto da Secrets Manager. Per ulteriori informazioni, consulta [Recupera segreti da AWS Secrets Manager](https://docs.aws.amazon.com/secretsmanager/latest/userguide/retrieving-secrets.html) e [Connettiti a un database](https://docs.aws.amazon.com/secretsmanager/latest/userguide/retrieving-secrets_jdbc.html)  [SQL con credenziali in un AWS Secrets Manager segreto nella Guida](https://docs.aws.amazon.com/secretsmanager/latest/userguide/retrieving-secrets_jdbc.html) per l'AWS Secrets Manager utente.

## <span id="page-3957-1"></span>Vantaggi della gestione delle password degli utenti master con Secrets Manager

La gestione delle password degli utenti master Aurora con Secrets Manager offre i seguenti vantaggi:

- Aurora genera automaticamente le credenziali del database.
- Aurora archivia e gestisce automaticamente le credenziali del database in. AWS Secrets Manager
- Aurora ruota regolarmente le credenziali del database, senza richiedere modifiche all'applicazione.
- Secrets Manager protegge le credenziali del database dall'accesso umano e dalla visualizzazione in testo normale.
- Secrets Manager consente il recupero delle credenziali del database nei segreti per le connessioni al database.
- Secrets Manager consente un controllo dettagliato dell'accesso alle credenziali del database nei segreti utilizzando IAM.
- Facoltativamente, puoi separare la crittografia del database dalla crittografia delle credenziali con chiavi KMS diverse.
- Puoi eliminare la gestione manuale e la rotazione delle credenziali del database.
- Puoi monitorare facilmente le credenziali del database con AWS CloudTrail Amazon CloudWatch.

Per ulteriori informazioni sui vantaggi di Secrets Manager, consulta la [Guida per l'utente di AWS](https://docs.aws.amazon.com/secretsmanager/latest/userguide/)  [Secrets Manager](https://docs.aws.amazon.com/secretsmanager/latest/userguide/).

#### <span id="page-3958-0"></span>Autorizzazioni necessarie per l'integrazione di Secrets Manager

Gli utenti devono disporre delle autorizzazioni necessarie per eseguire le operazioni relative all'integrazione di Secrets Manager. Puoi creare le policy IAM che concedono l'autorizzazione per eseguire operazioni API specifiche sulle risorse indicate necessarie. Puoi quindi collegare tali policy ai ruoli o ai set di autorizzazioni IAM che richiedono le autorizzazioni. Per ulteriori informazioni, consulta [Gestione accessi e identità per Amazon Aurora.](#page-4001-0)

Per le operazioni di creazione, modifica o ripristino, l'utente che specifica che Aurora gestisce la password dell'utente master in Secrets Manager deve disporre delle autorizzazioni per eseguire le seguenti operazioni:

- kms:DescribeKey
- secretsmanager:CreateSecret
- secretsmanager:TagResource

Per le operazioni di creazione, modifica o ripristino, l'utente che specifica la chiave gestita dal cliente per crittografare il segreto in Secrets Manager deve disporre delle autorizzazioni per eseguire le seguenti operazioni:

- kms:Decrypt
- kms:GenerateDataKey
- kms:CreateGrant

Per le operazioni di modifica, l'utente che ruota la password dell'utente master in Secrets Manager deve disporre delle autorizzazioni per eseguire la seguente operazione:

• secretsmanager:RotateSecret

## <span id="page-3959-0"></span>Applicazione della gestione della password dell'utente principale in AWS Secrets Manager

È possibile utilizzare le chiavi di condizione IAM per implementare la gestione da parte di Aurora della password dell'utente master in AWS Secrets Manager. La seguente policy non consente agli utenti di creare o ripristinare istanze database o cluster database a meno che la password dell'utente master non sia gestita da Aurora in Secrets Manager.

```
{ 
     "Version": "2012-10-17", 
     "Statement": [ 
         { 
             "Effect": "Deny", 
             "Action": ["rds:CreateDBInstance", "rds:CreateDBCluster", 
  "rds:RestoreDBInstanceFromS3", "rds:RestoreDBClusterFromS3"], 
             "Resource": "*", 
             "Condition": { 
                 "Bool": { 
                     "rds:ManageMasterUserPassword": false 
 } 
 } 
         } 
     ]
}
```
### **G** Note

Questa politica applica la gestione delle password al momento della creazione. AWS Secrets Manager Tuttavia, puoi comunque disabilitare l'integrazione di Secrets Manager e impostare manualmente una password master modificando il cluster.

Per evitare questa procedura, includi rds:ModifyDBInstance, rds:ModifyDBCluster nel blocco operazione della policy. Tieni presente che in tal modo impedisci all'utente di applicare ulteriori modifiche ai cluster esistenti in cui non è abilitata l'integrazione di Secrets Manager.

Per ulteriori informazioni sull'utilizzo delle chiavi di condizione nelle policy IAM, consulta [Chiavi di](#page-4013-0)  [condizione delle policy per Aurora](#page-4013-0) e [Policy di esempio: Utilizzo di chiavi di condizione.](#page-4026-0)

# Gestione della password dell'utente master per un cluster database con Secrets Manager

È possibile configurare la gestione Aurora della password dell'utente master in Secrets Manager eseguendo le seguenti operazioni:

- [Creazione di un cluster database Amazon Aurora](#page-326-0)
- [Modifica di un cluster database Amazon Aurora](#page-470-0)
- [La migrazione di dati da un database MySQL esterno a un cluster database Amazon Aurora](#page-1397-0)  **[MySQL](#page-1397-0)**

È possibile utilizzare la console RDS, l'o l'API RDS per eseguire AWS CLI queste azioni.

### Console

Segui le istruzioni per creare o modificare un cluster database con la console RDS:

- [Creazione di un cluster di database](#page-334-0)
- [Modifica di un'istanza database in un cluster database](#page-473-0)

Nella console RDS puoi modificare qualsiasi istanza database per specificare le impostazioni di gestione della password dell'utente master per l'intero cluster database.

• [Ripristino di un cluster di database Amazon Aurora MySQL da un bucket Amazon S3](#page-1407-0)

Quando usi la console RDS per eseguire una di queste operazioni, è possibile specificare che la password dell'utente master sia gestita da Aurora in Secrets Manager. A tale scopo durante la creazione o il ripristino di un cluster database, seleziona Manage master credentials in AWS Secrets Manager (Gestione credenziali master in AWS Secrets Manager) in Credential settings (Impostazioni credenziali). Quando modifichi un cluster database, seleziona Manage master credentials in AWS Secrets Manager (Gestione credenziali master in AWS Secrets Manager) in Settings (Impostazioni).

L'immagine seguente è un esempio di impostazione Manage master credentials in AWS Secrets Manager (Gestione credenziali master in AWS Secrets Manager) durante la creazione o il ripristino di un cluster database.

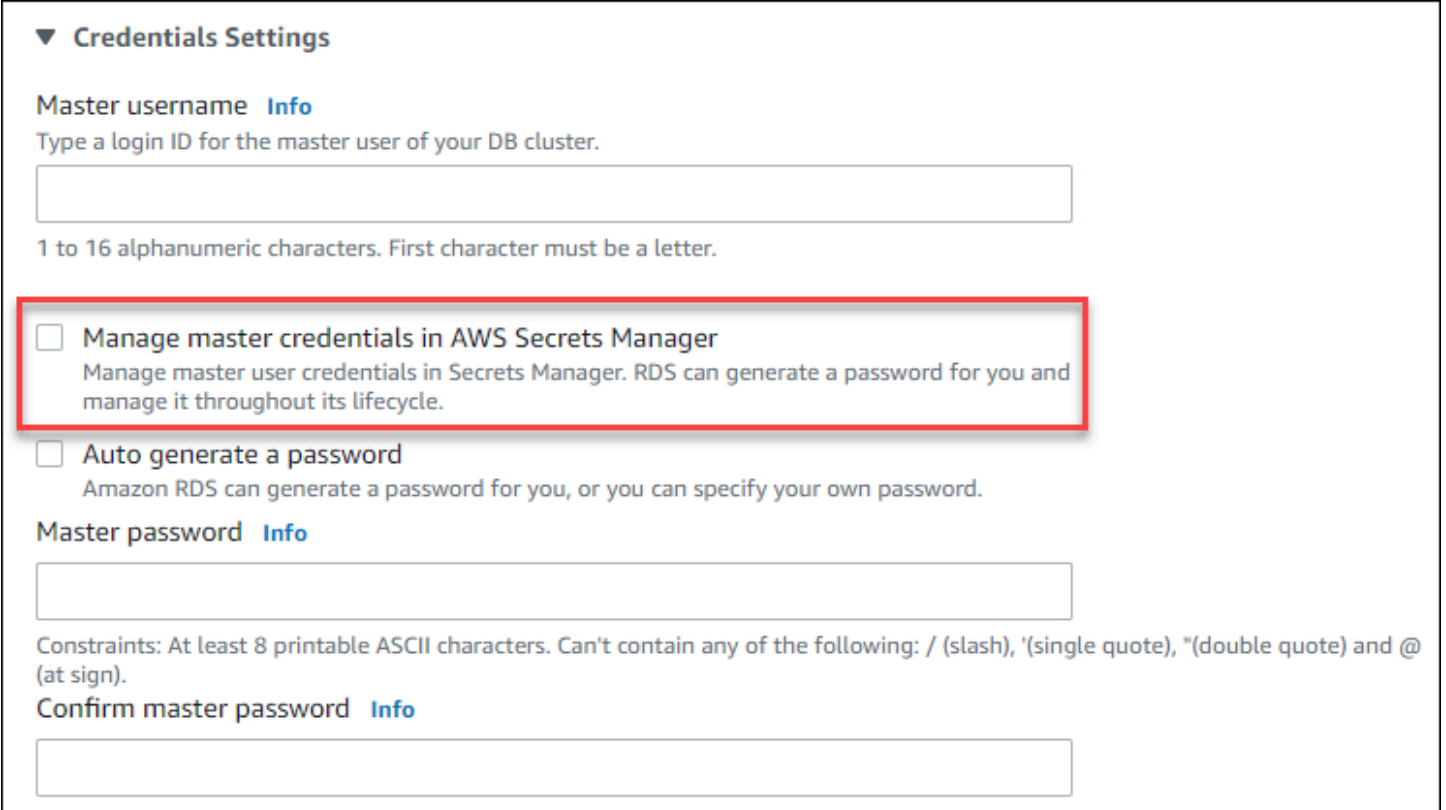

Quando selezioni questa opzione, Aurora genera la password dell'utente master e la gestisce per tutto il suo ciclo di vita in Secrets Manager.

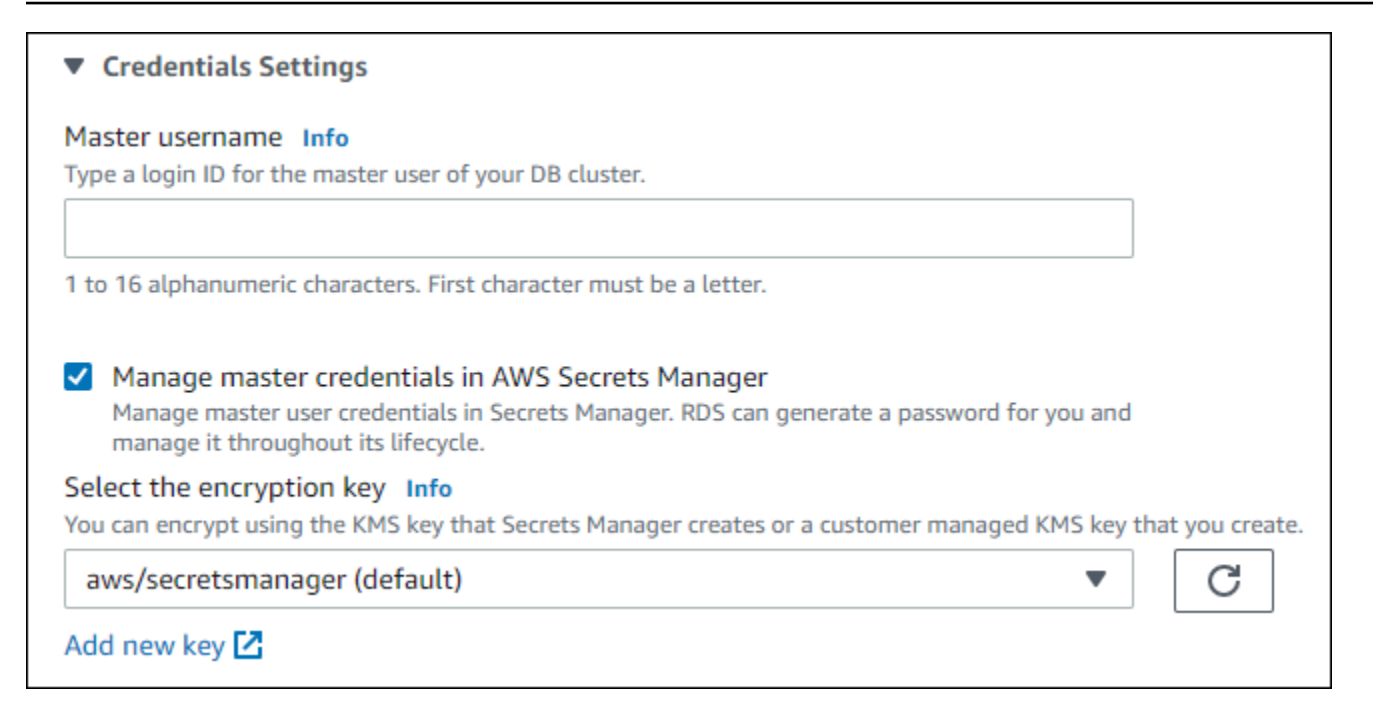

Puoi scegliere di crittografare il segreto con una chiave KMS fornita da Secrets Manager o con una chiave gestita dal cliente creata da te. Dopo che Aurora gestisce le credenziali del database per un cluster database, non puoi modificare la chiave KMS utilizzata per crittografare il segreto.

Puoi scegliere altre impostazioni per soddisfare le tue esigenze.

Per ulteriori informazioni sulle impostazioni disponibili per la creazione di un cluster database, consulta [Impostazioni per cluster di database Aurora](#page-344-0). Per ulteriori informazioni sulle impostazioni disponibili per la modifica di un cluster database, consulta [Impostazioni per Amazon Aurora.](#page-478-0)

### AWS CLI

Per specificare che Aurora gestisce la password dell'utente master in Secrets Manager, imposta l'opzione --manage-master-user-password in uno dei seguenti comandi:

- [create-db-cluster](https://docs.aws.amazon.com/cli/latest/reference/rds/create-db-cluster.html)
- [modify-db-cluster](https://docs.aws.amazon.com/cli/latest/reference/rds/modify-db-cluster.html)
- [restore-db-cluster-from-s3](https://docs.aws.amazon.com/cli/latest/reference/rds/restore-db-cluster-from-s3.html)

Quando si specifica l'opzione --manage-master-user-password in questi comandi, Aurora genera la password dell'utente master e la gestisce per tutto il suo ciclo di vita in Secrets Manager.

Per crittografare il segreto, è possibile specificare una chiave gestita dal cliente o utilizzare la chiave KMS predefinita fornita da Secrets Manager. Per specificare la chiave gestita dal cliente usa l'opzione

--master-user-secret-kms-key-id. L'identificatore della chiave AWS KMS è l'ARN della chiave, l'ID chiave, l'alias ARN o il nome alias per la chiave KMS. Per utilizzare una chiave KMS in un'altra chiave Account AWS, specifica la chiave ARN o l'alias ARN. Dopo che Aurora gestisce le credenziali del database per un cluster database, non puoi modificare la chiave KMS utilizzata per crittografare il segreto.

Puoi scegliere altre impostazioni per soddisfare le tue esigenze.

Per ulteriori informazioni sulle impostazioni disponibili per la creazione di un cluster database, consulta [Impostazioni per cluster di database Aurora](#page-344-0). Per ulteriori informazioni sulle impostazioni disponibili per la modifica di un cluster database, consulta [Impostazioni per Amazon Aurora.](#page-478-0)

Questo esempio crea un cluster database e specifica che Aurora gestisce la password in Secrets Manager. Il segreto viene crittografato utilizzando la chiave KMS fornita da Secrets Manager.

Example

Per LinuxmacOS, oUnix:

```
aws rds create-db-cluster \ 
      --db-cluster-identifier sample-cluster \ 
      --engine aurora-mysql \ 
      --engine-version 8.0 \ 
      --master-username admin \ 
      --manage-master-user-password
```
### Per Windows:

```
aws rds create-db-cluster ^ 
      --db-cluster-identifier sample-cluster ^ 
      --engine aurora-mysql ^ 
      --engine-version 8.0 ^ 
      --master-username admin ^ 
      --manage-master-user-password
```
### API RDS

Per specificare che Aurora gestisce la password dell'utente master in Secrets Manager, imposta il parametro ManageMasterUserPassword su true in una delle seguenti operazioni:

**[CreateDBCluster](https://docs.aws.amazon.com/AmazonRDS/latest/APIReference/API_CreateDBCluster.html)** 

- **[ModifyDBCluster](https://docs.aws.amazon.com/AmazonRDS/latest/APIReference/API_ModifyDBCluster.html)**
- [Ripristina DB S3 ClusterFrom](https://docs.aws.amazon.com/AmazonRDS/latest/APIReference/API_RestoreDBClusterFromS3.html)

Quando imposti il parametro ManageMasterUserPassword su true in una di queste operazioni, Aurora genera la password dell'utente master e la gestisce per tutto il suo ciclo di vita in Secrets Manager.

Per crittografare il segreto, è possibile specificare una chiave gestita dal cliente o utilizzare la chiave KMS predefinita fornita da Secrets Manager. Per specificare la chiave gestita dal cliente usa il parametro MasterUserSecretKmsKeyId. L'identificatore della chiave AWS KMS è l'ARN della chiave, l'ID chiave, l'alias ARN o il nome alias per la chiave KMS. Per usate una chiave KMS in un Account AWS diverso, specifica l'ARN della chiave o dell'alias. Dopo che Aurora gestisce le credenziali del database per un cluster database, non puoi modificare la chiave KMS utilizzata per crittografare il segreto.

# Rotazione del segreto della password dell'utente master per un cluster database

Quando Aurora ruota il segreto della password di un utente master, Secrets Manager genera una nuova versione del segreto esistente. La nuova versione del segreto contiene la nuova password dell'utente master. Amazon Aurora modifica la password dell'utente master per il cluster database in modo che corrisponda alla password per la nuova versione del segreto.

Puoi ruotare un segreto immediatamente invece di aspettare la rotazione programmata. Per ruotare il segreto della password dell'utente master in Secrets Manager, modifica il cluster database . Per informazioni sulla modifica di un cluster database, consulta [Modifica di un cluster database Amazon](#page-470-0)  [Aurora](#page-470-0).

È possibile ruotare immediatamente la password segreta di un utente principale con la console RDS AWS CLI, o l'API RDS. La nuova password è sempre lunga 28 caratteri e contiene almeno un carattere maiuscolo e minuscolo, un numero e una punteggiatura.

### **Console**

Per ruotare il segreto della password dell'utente master utilizzando la console RDS, modifica il cluster database e seleziona Rotate secret immediately (Ruota il segreto immediatamente) in Settings (Impostazioni).

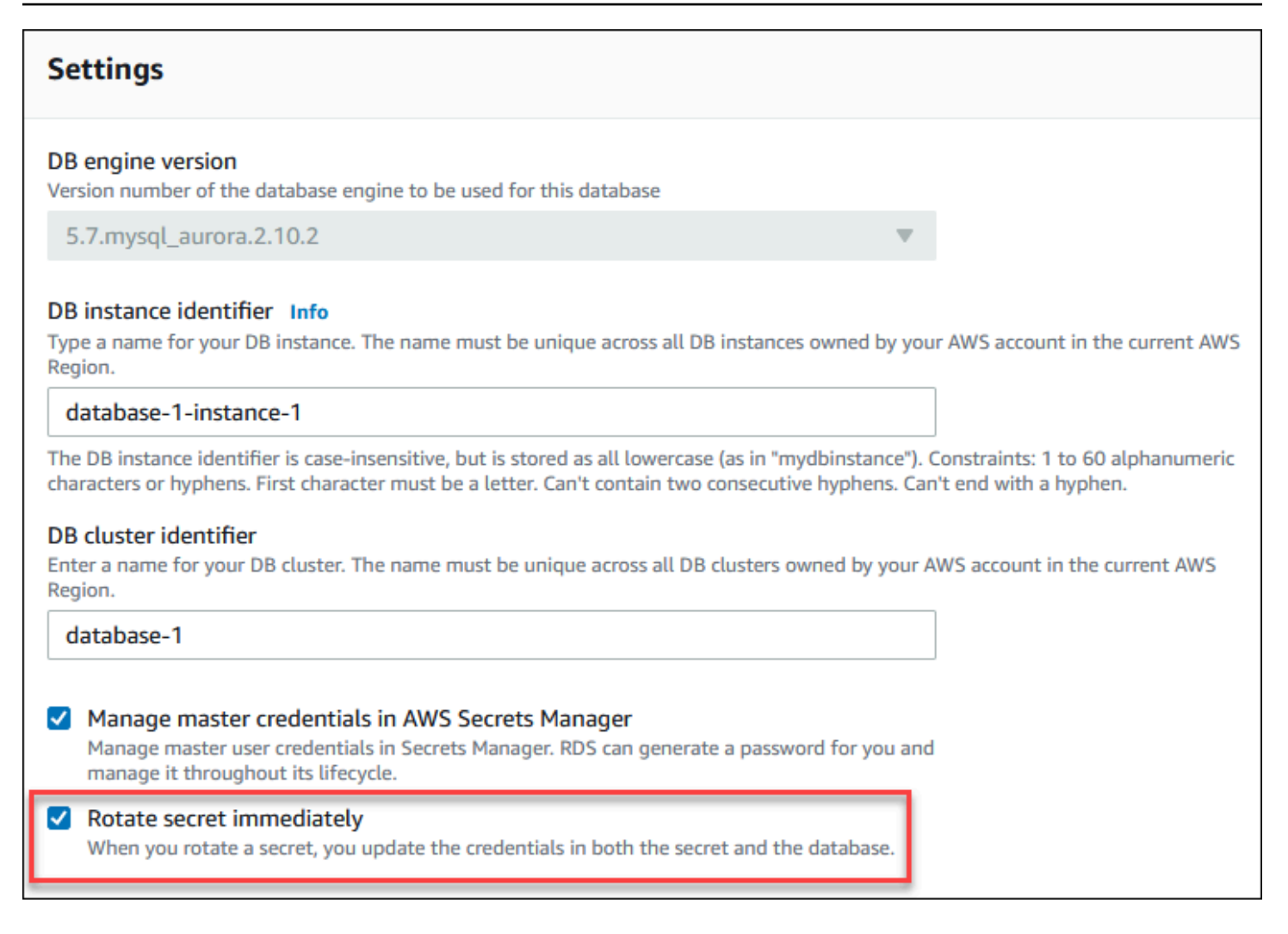

Per modificare un cluster database con la console RDS segui le istruzioni presenti in [Modifica del](#page-470-1) [cluster di database tramite la console, la CLI e l'API.](#page-470-1) È necessario scegliere Apply immediately (Applica immediatamente) nella pagina di conferma.

AWS CLI

Per ruotare la password segreta di un utente principale utilizzando il AWS CLI, usa il comando e specifica l'[modify-db-clustero](https://docs.aws.amazon.com/cli/latest/reference/rds/modify-db-cluster.html)pzione. --rotate-master-user-password È necessario specificare l'opzione --apply-immediately quando si ruota la password master.

Questo esempio ruota il segreto della password dell'utente master.

Example

Per LinuxmacOS, oUnix:

aws rds modify-db-cluster \

```
 --db-cluster-identifier mydbcluster \ 
 --rotate-master-user-password \ 
 --apply-immediately
```
### Per Windows:

```
aws rds modify-db-cluster ^ 
     --db-cluster-identifier mydbcluster ^ 
     --rotate-master-user-password ^ 
     --apply-immediately
```
### API RDS

È possibile ruotare il segreto della password dell'utente master utilizzando l'operazione [ModifyDBCluster](https://docs.aws.amazon.com/AmazonRDS/latest/APIReference/API_ModifyDBCluster.html) e impostando il parametro RotateMasterUserPassword su true. È necessario impostare il parametro ApplyImmediately su true quando si ruota la password master.

# Visualizzazione dei dettagli di un segreto per un cluster database

Puoi recuperare i tuoi segreti utilizzando la console ([https://console.aws.amazon.com/](https://console.aws.amazon.com/secretsmanager/) [secretsmanager/](https://console.aws.amazon.com/secretsmanager/)) o il AWS CLI (comando [get-secret-valueS](https://docs.aws.amazon.com/cli/latest/reference/secretsmanager/get-secret-value.html)ecrets Manager).

Puoi trovare l'Amazon Resource Name (ARN) di un segreto gestito da Aurora in Secrets Manager con la console RDS AWS CLI, l'o l'API RDS.

### Console

Per visualizzare i dettagli di un segreto gestito da Aurora in Secrets Manager

- 1. Accedi AWS Management Console e apri la console Amazon RDS all'[indirizzo https://](https://console.aws.amazon.com/rds/) [console.aws.amazon.com/rds/](https://console.aws.amazon.com/rds/).
- 2. Nel riquadro di navigazione, scegli Databases (Database).
- 3. Scegli il nome del cluster database per visualizzarne i dettagli.
- 4. Scegli la scheda Configurazione.

In Master Credentials ARN (ARN credenziali master), puoi visualizzare l'ARN del segreto.

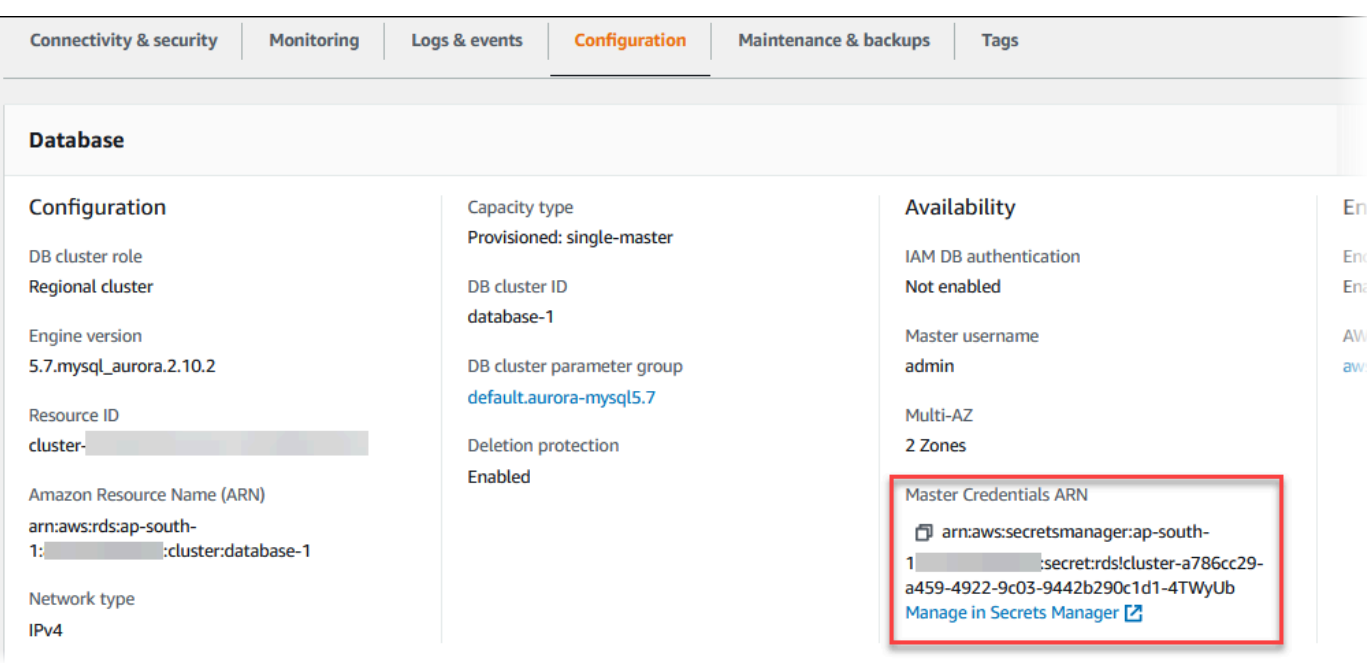

Puoi selezionare il collegamento Manage in Secrets Manager (Gestisci in Secrets Manager) per visualizzare e gestire il segreto nella console di Secrets Manager.

### AWS CLI

È possibile utilizzare il AWS CLI [describe-db-clusters](https://docs.aws.amazon.com/cli/latest/reference/rds/describe-db-clusters.html)comando RDS per trovare le seguenti informazioni su un segreto gestito da in Secrets Manager:

- SecretArn: l'ARN del segreto
- SecretStatus: lo stato del segreto

I valori possibili per lo stato sono:

- creating: il segreto è in fase di creazione.
- active: il segreto è disponibile per l'uso normale e la rotazione.
- rotating: il segreto è in fase di rotazione.
- impaired: il segreto può essere utilizzato per accedere alle credenziali del database, ma non può essere ruotato. Un segreto può avere questo stato se, ad esempio, le autorizzazioni vengono modificate in modo che RDS non può più accedere al segreto o alla chiave KMS del segreto.

Quando un segreto ha questo stato, puoi correggere la condizione che lo ha causato. Se correggi la condizione che ha causato lo stato, lo stato rimane impaired fino alla rotazione successiva. In alternativa, è possibile modificare il cluster database per disattivare la gestione automatica delle credenziali del database e quindi modificare nuovamente il cluster database per attivare la gestione automatica delle credenziali del database. Per modificare il cluster DB, utilizzare l'--manage-master-user-passwordopzione nel comando. [modify-db-cluster](https://docs.aws.amazon.com/cli/latest/reference/rds/modify-db-cluster.html)

• KmsKeyId: l'ARN della chiave KMS utilizzata per crittografare il segreto

Specifica l'opzione --db-cluster-identifier per mostrare l'output per un cluster database specifico. Questo esempio mostra l'output di un segreto utilizzato da un cluster database.

Example

```
aws rds describe-db-clusters --db-cluster-identifier mydbcluster
```
L'esempio seguente mostra l'output di un segreto:

```
"MasterUserSecret": { 
                 "SecretArn": "arn:aws:secretsmanager:eu-west-1:123456789012:secret:rds!
cluster-033d7456-2c96-450d-9d48-f5de3025e51c-xmJRDx", 
                 "SecretStatus": "active", 
                 "KmsKeyId": "arn:aws:kms:eu-
west-1:123456789012:key/0987dcba-09fe-87dc-65ba-ab0987654321" 
 }
```
Quando si dispone dell'ARN segreto, è possibile visualizzare i dettagli sul segreto utilizzando il comando [get-secret-valueS](https://docs.aws.amazon.com/cli/latest/reference/secretsmanager/get-secret-value.html)ecrets Manager CLI.

Questo esempio mostra i dettagli del segreto nell'output di esempio precedente.

Example

PerLinux, omacOS: Unix

```
aws secretsmanager get-secret-value \ 
     --secret-id 'arn:aws:secretsmanager:eu-west-1:123456789012:secret:rds!
cluster-033d7456-2c96-450d-9d48-f5de3025e51c-xmJRDx'
```
Per Windows:

```
aws secretsmanager get-secret-value ^
```
#### --secret-id '*arn:aws:secretsmanager:eu-west-1:123456789012:secret:rds! cluster-033d7456-2c96-450d-9d48-f5de3025e51c-xmJRDx*'

### API RDS

È possibile visualizzare l'ARN, lo stato e la chiave KMS di un segreto gestito da Aurora in Secrets Manager utilizzando l'operazione RDS [DescribeDBClusters](https://docs.aws.amazon.com/AmazonRDS/latest/APIReference/API_DescribeDBClusters.html) e impostando il parametro DBClusterIdentifier su un identificatore di cluster database. I dettagli del segreto sono inclusi nell'output.

Quando si dispone dell'ARN segreto, è possibile visualizzare i dettagli sul segreto utilizzando l'operazione [GetSecretValue](https://docs.aws.amazon.com/secretsmanager/latest/apireference/API_GetSecretValue.html)Secrets Manager.

# Protezione dei dati in Amazon RDS

Il [modello di responsabilità condivisa](https://aws.amazon.com/compliance/shared-responsibility-model/) di AWS si applica alla protezione dei dati in Amazon Relational Database Service. Come descritto in questo modello, AWS è responsabile della protezione dell'infrastruttura globale che esegue tutto l'Cloud AWS. L'utente è responsabile del controllo dei contenuti ospitati su questa infrastruttura. Inoltre, sei responsabile della configurazione della protezione e delle attività di gestione per i Servizi AWS che utilizzi. Per ulteriori informazioni sulla privacy dei dati, vedi le [Domande frequenti sulla privacy dei dati.](https://aws.amazon.com/compliance/data-privacy-faq) Per informazioni sulla protezione dei dati in Europa, consulta il post del blog relativo al [Modello di responsabilità condivisa AWS e GDPR](https://aws.amazon.com/blogs/security/the-aws-shared-responsibility-model-and-gdpr/) nel Blog sulla sicurezza AWS.

Per garantire la protezione dei dati, ti suggeriamo di proteggere le credenziali Account AWS e di configurare singoli utenti con AWS IAM Identity Center o AWS Identity and Access Management (IAM). In tal modo, a ogni utente verranno assegnate solo le autorizzazioni necessarie per svolgere i suoi compiti. Ti suggeriamo, inoltre, di proteggere i dati nei seguenti modi:

- Utilizza l'autenticazione a più fattori (MFA) con ogni account.
- Utilizza SSL/TLS per comunicare con le risorse AWS. È richiesto TLS 1.2 ed è consigliato TLS 1.3.
- Configura l'API e la registrazione delle attività degli utenti con AWS CloudTrail.
- Utilizza le soluzioni di crittografia AWS, insieme a tutti i controlli di sicurezza predefiniti in Servizi AWS.
- Utilizza i servizi di sicurezza gestiti avanzati, come Amazon Macie, che aiutano a individuare e proteggere i dati sensibili archiviati in Amazon S3.

• Se necessiti di moduli crittografici convalidati FIPS 140-2 quando accedi ad AWSattraverso un'interfaccia a riga di comando o un'API, utilizza un endpoint FIPS. Per ulteriori informazioni sugli endpoint FIPS disponibili, consulta il [Federal Information Processing Standard \(FIPS\) 140-2.](https://aws.amazon.com/compliance/fips/)

Ti consigliamo vivamente di non inserire mai informazioni riservate o sensibili, ad esempio gli indirizzi e-mail dei clienti, nei tag o nei campi di testo in formato libero, ad esempio nel campo Nome. Questo suggerimento è relativo all'utilizzo di Amazon RDS o altri Servizi AWS tramite la console, l'API, AWS CLI o gli SDK AWS. I dati inseriti nei tag o nei campi di testo in formato libero utilizzati per i nomi possono essere utilizzati per i la fatturazione o i log di diagnostica. Quando fornisci un URL a un server esterno, ti suggeriamo vivamente di non includere informazioni sulle credenziali nell'URL per convalidare la tua richiesta al server.

# Argomenti

- [Protezione dei dati tramite crittografia](#page-3970-0)
- [Riservatezza del traffico Internet](#page-3999-0)

# <span id="page-3970-0"></span>Protezione dei dati tramite crittografia

Puoi abilitare la crittografia per le risorse di database. Puoi anche crittografare le connessioni ai di istanze database.

# Argomenti

- [Crittografia delle risorse Amazon Aurora](#page-3970-1)
- [Gestione di AWS KMS key](#page-3976-0)
- •
- [Rotazione del certificato SSL/TLS](#page-3987-0)

# <span id="page-3970-1"></span>Crittografia delle risorse Amazon Aurora

Amazon Aurora può crittografare i cluster database di Amazon Aurora. I dati che vengono crittografati quando sono inattivi includono lo storage sottostante per le cluster database, i backup automatici, le repliche di lettura e gli snapshot.

I istanze database Amazon Aurora crittografate utilizzano l'algoritmo di crittografia AES-256 standard del settore per crittografare i dati sul server che ospita i istanze database Amazon Aurora. Una volta

crittografati i dati, Amazon Aurora gestisce l'autenticazione dell'accesso e la decrittografia dei dati in modo trasparente con un impatto minimo sulle prestazioni. Non è quindi necessario modificare le applicazioni client di database per utilizzare la crittografia.

# **a** Note

Per i cluster di DB crittografati e non crittografati, i dati in transito tra le repliche di origine e quelle di lettura vengono crittografati, anche durante la replica tra regioni. AWS

# Argomenti

- [Panoramica della crittografia delle risorse Amazon Aurora](#page-3971-0)
- [Creazione di un cluster di database Amazon Aurora](#page-3972-0)
- [Determinare se la crittografia è attivata per un cluster database](#page-3973-0)
- [Disponibilità della crittografia Amazon Aurora](#page-3975-0)
- [Crittografia in transito](#page-3975-1)
- [Limiti relativi a istanze database crittografate Amazon Aurora](#page-3975-2)

# <span id="page-3971-0"></span>Panoramica della crittografia delle risorse Amazon Aurora

I cluster database Amazon Aurora crittografati offrono un livello aggiuntivo di sicurezza dei dati proteggendoli dagli accessi non autorizzati nello storage sottostante. Puoi utilizzare la crittografia Amazon Aurora per aumentare la protezione dei dati delle applicazioni che vengono distribuite nel cloud e per soddisfare i requisiti di conformità per la crittografia dei dati inattivi.

Per un cluster database Amazon Aurora crittografato, vengono crittografati tutti i log, i backup e le snapshot. Puoi anche crittografare una replica di lettura di un cluster crittografato con Amazon Aurora. Amazon Aurora utilizza an AWS KMS key per crittografare queste risorse. Per ulteriori informazioni sulle chiavi KMS, consulta [AWS KMS keys](https://docs.aws.amazon.com/kms/latest/developerguide/concepts.html#kms_keys) nella Guida per sviluppatori di AWS Key Management Service e [Gestione di AWS KMS key.](#page-3976-0) Ogni istanza database nel cluster database viene crittografata utilizzando la stessa chiave KMS del cluster di database. Se copi uno snapshot crittografata, puoi utilizzare una chiave KMS diversa per crittografare la snapshot di destinazione rispetto a quella utilizzata per crittografare la snapshot di origine.

Puoi usare o creare chiavi gestite dal cliente. Chiave gestita da AWS Per gestire le chiave gestite dal cliente utilizzate per crittografare e decrittografare le risorse Amazon Aurora , utilizza [AWS Key](https://docs.aws.amazon.com/kms/latest/developerguide/)

[Management Service , \(AWS KMS\).](https://docs.aws.amazon.com/kms/latest/developerguide/) AWS KMS combina hardware e software sicuri e a disponibilità elevata per offrire un sistema di gestione delle chiavi a misura di cloud. Utilizzando AWS KMS, è possibile creare chiavi gestite dal cliente e definire le politiche che controllano il modo in cui tali chiavi gestite dal cliente possono essere utilizzate. AWS KMS supporta CloudTrail, in modo da poter controllare l'utilizzo delle chiavi KMS per verificare che le chiavi gestite dal cliente vengano utilizzate in modo appropriato. Puoi utilizzare le chiavi gestite dai clienti con Amazon Aurora e AWS servizi supportati come Amazon S3, Amazon EBS e Amazon Redshift. [Per un elenco dei servizi integrati con](https://aws.amazon.com/kms/features/#AWS_Service_Integration) [AWS KMS, consulta Service Integration. AWS](https://aws.amazon.com/kms/features/#AWS_Service_Integration)

<span id="page-3972-0"></span>Creazione di un cluster di database Amazon Aurora

Per crittografare un nuovo cluster di database, scegliere Enable encryption (Abilita crittografia) nella console. Per ulteriori informazioni sulla creazione di un cluster database, consulta [Creazione di un](#page-326-0)  [cluster database Amazon Aurora.](#page-326-0)

Se utilizzate il [create-db-cluster](https://docs.aws.amazon.com/cli/latest/reference/rds/create-db-cluster.html) AWS CLI comando per creare un cluster DB crittografato, impostate il --storage-encrypted parametro. Se utilizzi l'operazione API [CreateDBCluster,](https://docs.aws.amazon.com/AmazonRDS/latest/APIReference/API_CreateDBCluster.html) imposta il parametro StorageEncrypted su true.

Quando crei un cluster di database crittografato, puoi scegliere una chiave gestita dal cliente o la Chiave gestita da AWS per Amazon Aurora per la crittografia del cluster di database. Se non specifichi l'identificatore di chiave per una chiave gestita dal cliente, Amazon Aurora lo utilizza per Chiave gestita da AWS il tuo nuovo cluster DB. Amazon Aurora crea una pagina per Amazon Aurora Chiave gestita da AWS per il tuo account. AWS Il tuo AWS account ha un nome diverso Chiave gestita da AWS per Amazon Aurora per ogni AWS regione.

Per ulteriori informazioni sulle chiavi KMS, consulta [AWS KMS keys](https://docs.aws.amazon.com/kms/latest/developerguide/concepts.html#kms_keys) nella Guida per gli sviluppatori di AWS Key Management Service .

Una volta creato un cluster di database crittografato, non potrai più modificare la chiave KMS utilizzata da quel cluster di database. Assicurati quindi di determinare i requisiti della chiave KMS prima di creare il cluster di database crittografato.

Se utilizzi il AWS CLI create-db-cluster comando per creare un cluster DB crittografato con una chiave gestita dal cliente, imposta il --kms-key-id parametro su qualsiasi identificatore di chiave per la chiave KMS. Se utilizzi la funzionalità CreateDBInstance dell'API Amazon RDS, imposta il parametro KmsKeyId su un qualsiasi identificatore chiave per la chiave KMS. Per utilizzare una chiave gestita dal cliente in un diverso account AWS , specifica l'ARN della chiave o dell'alias.

# **A** Important

In alcuni casi, Amazon Aurora può perdere l'accesso alla chiave KMS per un cluster di database. Ad esempio, Aurora perde l'accesso quando la chiave KMS non è abilitata o quando l'accesso di Aurora a una chiave KMS è stato revocato. In questi casi, il cluster di database crittografato entra nello stato inaccessible-encryption-credentialsrecoverable. Il cluster di database rimane in questo stato per sette giorni. Quando si avvia il cluster di database durante quel periodo, verifica se la chiave KMS è attiva e recupera il cluster di database in caso affermativo. Riavvia il cluster DB utilizzando il AWS CLI comando [start-db-clustero](https://docs.aws.amazon.com/cli/latest/reference/rds/start-db-cluster.html). AWS Management Console

Se la chiave KMS non viene recuperata, il cluster di database crittografato entra nello stato terminale inaccessible-encryption-credentials. In questo caso, puoi solo ripristinare il cluster di database da un backup. È consigliabile abilitare sempre i backup per le istanze database crittografate per evitare la perdita di dati crittografati nei database.

<span id="page-3973-0"></span>Determinare se la crittografia è attivata per un cluster database

È possibile utilizzare l'API AWS Management Console AWS CLI, o RDS per determinare se la crittografia a riposo è attivata per un cluster DB.

### **Console**

Per determinare se la crittografia a riposo è attivata per un cluster database

- 1. Accedi AWS Management Console e apri la console Amazon RDS all'[indirizzo https://](https://console.aws.amazon.com/rds/) [console.aws.amazon.com/rds/](https://console.aws.amazon.com/rds/).
- 2. Nel pannello di navigazione, scegliere Databases (Database).
- 3. Scegliere il nome del cluster database da controllare per visualizzarne i dettagli.
- 4. Selezionare la casella Configurazione e controllare il valore Crittografia.

Mostra Enabled (Abilitato) o Non abilitato.

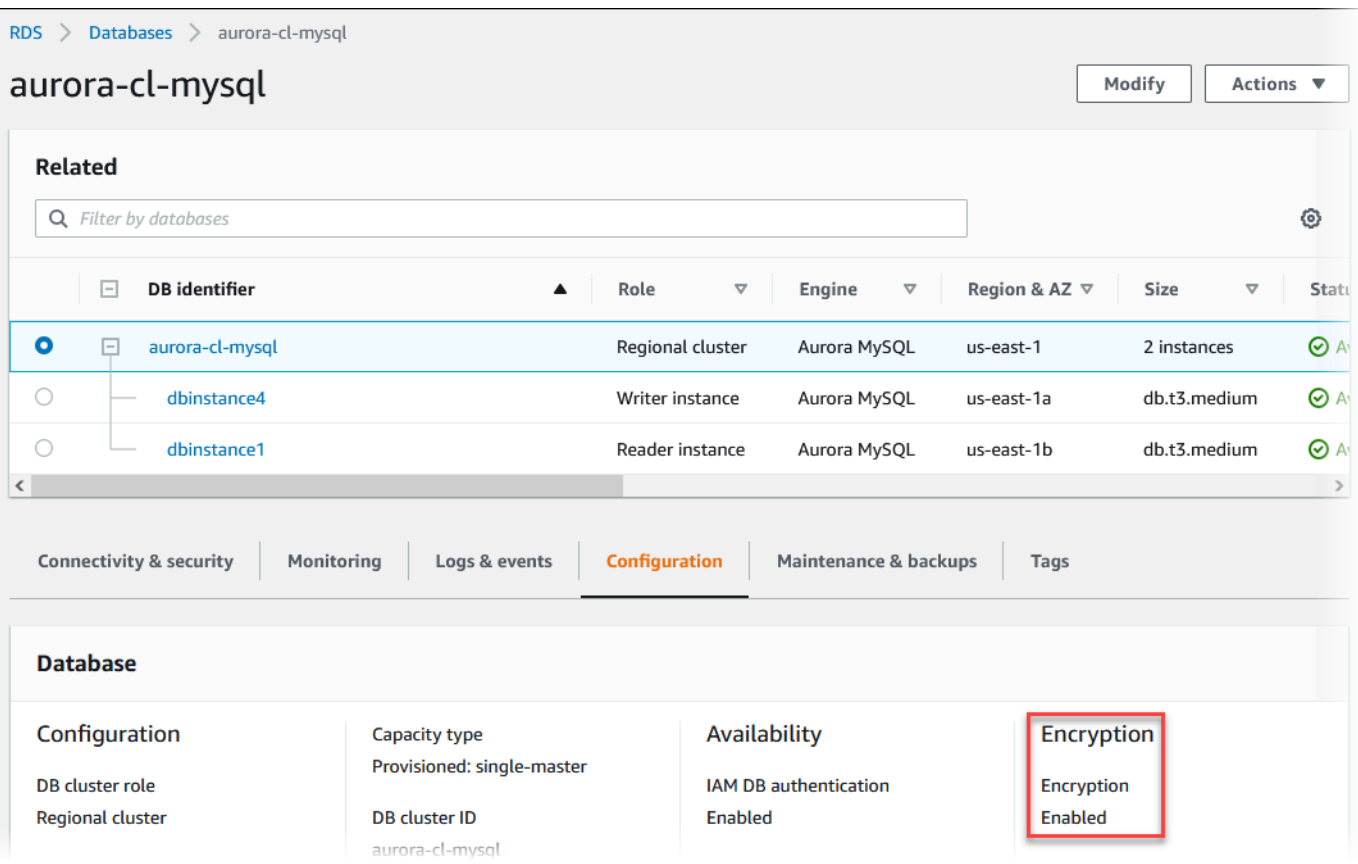

### AWS CLI

Per determinare se la crittografia a riposo è attivata per un cluster DB utilizzando il AWS CLI, chiama il [describe-db-clustersc](https://docs.aws.amazon.com/cli/latest/reference/rds/describe-db-clusters.html)omando con la seguente opzione:

• --db-cluster-identifier: il nome del cluster di database.

Nell'esempio seguente viene utilizzata una query per restituire TRUE o FALSE per quanto riguarda la crittografia inattiva per il cluster database mydb.

### Example

```
aws rds describe-db-clusters --db-cluster-identifier mydb --query "*[].
{StorageEncrypted:StorageEncrypted}" --output text
```
### API RDS

Per determinare se è attiva la crittografia dei dati inattivi per un cluster database utilizzando l'API Amazon RDS, richiamare l'operazione [DescribeDBClusters](https://docs.aws.amazon.com/AmazonRDS/latest/APIReference/API_DescribeDBClusters.html) con il parametro seguente:

• DBClusterIdentifier: il nome del cluster di database.

<span id="page-3975-0"></span>Disponibilità della crittografia Amazon Aurora

La crittografia Amazon Aurora è attualmente disponibile per tutti i motori di database e i tipi di archiviazione.

### **a** Note

La crittografia Amazon Aurora non è disponibile per la classe di istanza database db.t2.micro.

### <span id="page-3975-1"></span>Crittografia in transito

AWS fornisce una connettività sicura e privata tra istanze DB di tutti i tipi. Inoltre, alcuni tipi di istanza utilizzano le funzionalità di offload dell'hardware Nitro System sottostante per crittografare automaticamente il traffico in transito tra le istanze. Questa crittografia utilizza algoritmi AEAD (Authenticated Encryption with Associated Data), con crittografia a 256 bit. Non vi è alcun impatto sulle prestazioni della rete. Per supportare questa crittografia aggiuntiva del traffico in transito tra istanze, è necessario soddisfare i seguenti requisiti:

- Le istanze utilizzano i seguenti tipi di istanza:
	- Scopo generale: M6i, M6id, M6in, M6idn, M7g
	- Memoria ottimizzata: R6i, R6id, R6in, R6idn, R7g, X2idn, X2iEdn, X2iEzn
- Le Regione AWS istanze sono le stesse.
- Le istanze si trovano nello stesso VPC o VPC con peering e il traffico non passa attraverso un dispositivo di rete virtuale, ad esempio un load balancer (load balancer) o un Transit Gateway.

<span id="page-3975-2"></span>Limiti relativi a istanze database crittografate Amazon Aurora

Esistono le seguenti limitazioni per le istanze database crittografate Amazon Aurora:

- Non puoi disattivare la crittografia di un cluster database crittografato.
- Non puoi creare uno snapshot crittografata per un cluster database non crittografato.
- Una snapshot di un cluster database crittografato deve essere crittografata utilizzando la stessa chiave KMS del cluster database.
- Non è possibile convertire un cluster database non crittografato in uno crittografato. Tuttavia, puoi ripristinare uno snapshot di un cluster database non crittografato in un cluster database Aurora crittografato. Per eseguire questa operazione, specifica una chiave KMS quando ripristini dalla snapshot non crittografata.
- Non è possibile creare una replica Aurora crittografata da un cluster database Aurora non crittografato. Non è possibile creare una replica Aurora non crittografata da un cluster database Aurora crittografato.
- Per copiare un'istantanea crittografata da una AWS regione all'altra, è necessario specificare la chiave KMS nella regione di destinazione. AWS Questo perché le chiavi KMS sono specifiche della AWS regione in cui vengono create.

La snapshot di origine resta crittografata nel processo di copia. Amazon Aurora utilizza la crittografia envelope per proteggere i dati durante il processo di copia. Per ulteriori informazioni sulla crittografia envelope, consulta [Crittografia envelope](https://docs.aws.amazon.com/kms/latest/developerguide/concepts.html#enveloping) nella Guida per sviluppatori di AWS Key Management Service .

• Non è possibile decrittografare un cluster database crittografato. Tuttavia, puoi esportare i dati da un cluster database crittografato e importarli in un cluster database non crittografato.

# <span id="page-3976-0"></span>Gestione di AWS KMS key

Amazon Aurora si integra automaticamente con [AWS Key Management Service \(AWS KMS\)](https://docs.aws.amazon.com/kms/latest/developerguide/) per la gestione delle chiavi. Amazon Aurora utilizza la crittografia envelope. Per ulteriori informazioni sulla crittografia envelope, consulta [Crittografia envelope](https://docs.aws.amazon.com/kms/latest/developerguide/concepts.html#enveloping) nella Guida per sviluppatori di AWS Key Management Service.

È possibile utilizzare due tipi di chiavi AWS KMS per crittografare i cluster di database.

• Per avere il pieno controllo su una chiave KMS, devi creare una chiave gestita dal cliente. Per ulteriori informazioni sulle chiavi gestite dal cliente, consulta [Chiavi gestite dal cliente](https://docs.aws.amazon.com/kms/latest/developerguide/concepts.html#customer-cmk) nella Guida per gli sviluppatori di AWS Key Management Service.

Non puoi condividere uno snapshot che è stata crittografata con la Chiave gestita da AWS dell'account AWS che ha condiviso la snapshot.

• Le Chiavi gestite da AWS sono chiavi KMS nel tuo account create, gestite e utilizzate a tuo nome da un servizio AWS che si integra con AWS KMS. Per impostazione predefinita, la Chiave gestita da AWS RDS (aws/rds) viene utilizzata per la crittografia. Non è possibile gestire, ruotare o

eliminare la Chiave gestita da AWS RDS. Per ulteriori informazioni su Chiavi gestite da AWS, consulta [Chiavi gestite da AWS](https://docs.aws.amazon.com/kms/latest/developerguide/concepts.html#aws-managed-cmk) nella Guida per gli sviluppatori di AWS Key Management Service.

Puoi gestire le chiavi KMS utilizzate per i cluster di database di Amazon Aurora tramite [AWS Key](https://docs.aws.amazon.com/kms/latest/developerguide/)  [Management Service \(AWS KMS\)](https://docs.aws.amazon.com/kms/latest/developerguide/) nella [console AWS KMS,](https://console.aws.amazon.com/kms) la AWS CLI o l'API AWS KMS. Puoi visualizzare i log di controllo di ogni operazione eseguita con una chiave gestita da AWS o dal cliente utilizzando [AWS CloudTrail](https://docs.aws.amazon.com/awscloudtrail/latest/userguide/). Per ulteriori informazioni sulla rotazione delle chiavi, consulta [Rotazione](https://docs.aws.amazon.com/kms/latest/developerguide/rotate-keys.html) [delle chiavi AWS KMS](https://docs.aws.amazon.com/kms/latest/developerguide/rotate-keys.html).

# **A** Important

Se si disattivano o revocano le autorizzazioni per una chiave KMS utilizzata da un database RDS, RDS inserisce il database in uno stato terminale quando è richiesto l'accesso alla chiave KMS. Questa modifica potrebbe essere immediata o differita, a seconda del caso d'uso che richiedeva l'accesso alla chiave KMS. In questo stato, il cluster database non è più disponibile e lo stato attuale del database non può essere ripristinato. Per ripristinare il cluster di database, devi riabilitare l'accesso alla chiave KMS per RDS e ripristinare il cluster database dall'ultimo backup disponibile.

Autorizzazione dell'uso di una chiave gestita dal cliente

Quando Aurora utilizza una chiave gestita dal cliente in operazioni che coinvolgono la crittografia, funziona per conto dell'utente che crea o modifica la risorsa Aurora.

Per creare una risorsa Aurora utilizzando una chiave gestita dal cliente, un utente deve disporre delle autorizzazioni per richiamare le seguenti operazioni su tale chiave:

- kms:CreateGrant
- kms:DescribeKey

Puoi specificare queste autorizzazioni necessarie in una policy chiave o in una policy IAM se la policy chiave lo consente.

Esistono diversi modi per rendere la policy IAM più efficace. Ad esempio, se desideri consentire l'uso della chiave gestita dal cliente solo per le richieste che provengono da Aurora, puoi utilizzare la [chiave di condizione kms:ViaService](https://docs.aws.amazon.com/kms/latest/developerguide/policy-conditions.html#conditions-kms-via-service) con il valore rds.*<region>*.amazonaws.com. Puoi inoltre usare le chiavi o i valori nel [Contesto di crittografia di Amazon RDS](#page-3978-0) come condizione per utilizzare la chiave gestita dal cliente per la crittografia.

Per ulteriori informazioni, consulta [Autorizzazione per gli utenti in altri account di utilizzare una chiave](https://docs.aws.amazon.com/kms/latest/developerguide/key-policy-modifying-external-accounts.html)  [KMS](https://docs.aws.amazon.com/kms/latest/developerguide/key-policy-modifying-external-accounts.html) nella Guida per gli sviluppatori di AWS Key Management Service e [Policy delle chiavi in AWS](https://docs.aws.amazon.com/kms/latest/developerguide/key-policies) [KMS.](https://docs.aws.amazon.com/kms/latest/developerguide/key-policies)

<span id="page-3978-0"></span>Contesto di crittografia di Amazon RDS

Quando Aurora utilizza la chiave KMS o quando Amazon EBS utilizza la chiave KMS per conto di Aurora, il servizio specifica un [contesto di crittografia.](https://docs.aws.amazon.com/kms/latest/developerguide/concepts.html#encrypt_context) Il contesto di crittografia rappresenta [dati](https://docs.aws.amazon.com/crypto/latest/userguide/cryptography-concepts.html#term-aad) [autenticati supplementari](https://docs.aws.amazon.com/crypto/latest/userguide/cryptography-concepts.html#term-aad) (AAD) utilizzati da AWS KMS per garantire l'integrità dei dati. Quando viene specificato un contesto di crittografia per un'operazione di crittografia, il servizio deve specificare lo stesso contesto di crittografia per l'operazione di decrittografia. In caso contrario, la decrittografia ha esito negativo. Il contesto di crittografia viene scritto nei log [AWS CloudTrail](https://aws.amazon.com/cloudtrail/) per aiutarti a comprendere perché è stata utilizzata una determinata chiave KMS. I log CloudTrail potrebbero contenere molte voci che descrivono l'utilizzo di una chiave KMS, ma il contesto di crittografia in ciascuna voce di log può aiutarti a determinare il motivo per quel particolare uso.

Come minimo, Aurora utilizza sempre l'ID dell'istanza database per il contesto di crittografia, come nel seguente esempio in formato JSON:

```
{ "aws:rds:db-id": "db-CQYSMDPBRZ7BPMH7Y3RTDG5QY" }
```
Questo contesto di crittografia può aiutarti a identificare l'istanza database per la quale è stata utilizzata la tua chiave KMS.

Quando la tua chiave KMS viene utilizzata per un'istanza database specifica e un determinato volume Amazon EBS, sia l'ID dell'istanza database e l'ID del volume Amazon EBS vengono utilizzati per il contesto di crittografia, come nel seguente esempio in formato JSON:

```
{ 
   "aws:rds:db-id": "db-BRG7VYS3SVIFQW7234EJQOM5RQ", 
   "aws:ebs:id": "vol-ad8c6542"
}
```
Puoi utilizzare Secure Socket Layer (SSL) o Transport Layer Security (TLS) dall'applicazione per crittografare una connessione a un cluster di database che esegue Aurora MySQL o Aurora PostgreSQL.

Facoltativamente, la connessione SSL/TLS può eseguire la verifica dell'identità del server convalidando il certificato del server installato nel database. Per richiedere la verifica dell'identità del server, esegui questa procedura generale:

- 1. Scegli l'autorità di certificazione (CA) che firma il certificato del server di database per il database. Per ulteriori informazioni sulle autorità di certificazione, consulta [Autorità di certificazione.](#page-3979-0)
- 2. Scarica un bundle di certificati da utilizzare quando ti connetti al database. Per scaricare un bundle di certificati, consulta [Pacchetti di certificati per tutti Regioni AWS](#page-3984-0) e [Pacchetti di certificati per scopi](#page-3985-0) [specifici Regioni AWS.](#page-3985-0)

# **a** Note

Tutti i certificati sono disponibili solo per il download tramite connessioni SSL/TLS.

- 3. Connettiti al database utilizzando il processo del motore di database per l'implementazione delle connessioni SSL/TLS. Ciascun motore database ha il proprio processo per l'implementazione di SSL/TLS. Per informazioni su come implementare SSL/TLS per il database, usa il collegamento corrispondente al motore di database in uso:
	- [Sicurezza con Amazon Aurora MySQL](#page-1356-0)
	- [Sicurezza con Amazon Aurora PostgreSQL](#page-2039-0)

# <span id="page-3979-0"></span>Autorità di certificazione

L'autorità di certificazione (CA) è il certificato che identifica la CA root della catena di certificati. La CA firma il certificato del server di database, che è il certificato del server installato su ogni istanza database. Il certificato del server di database identifica l'istanza database come server attendibile.

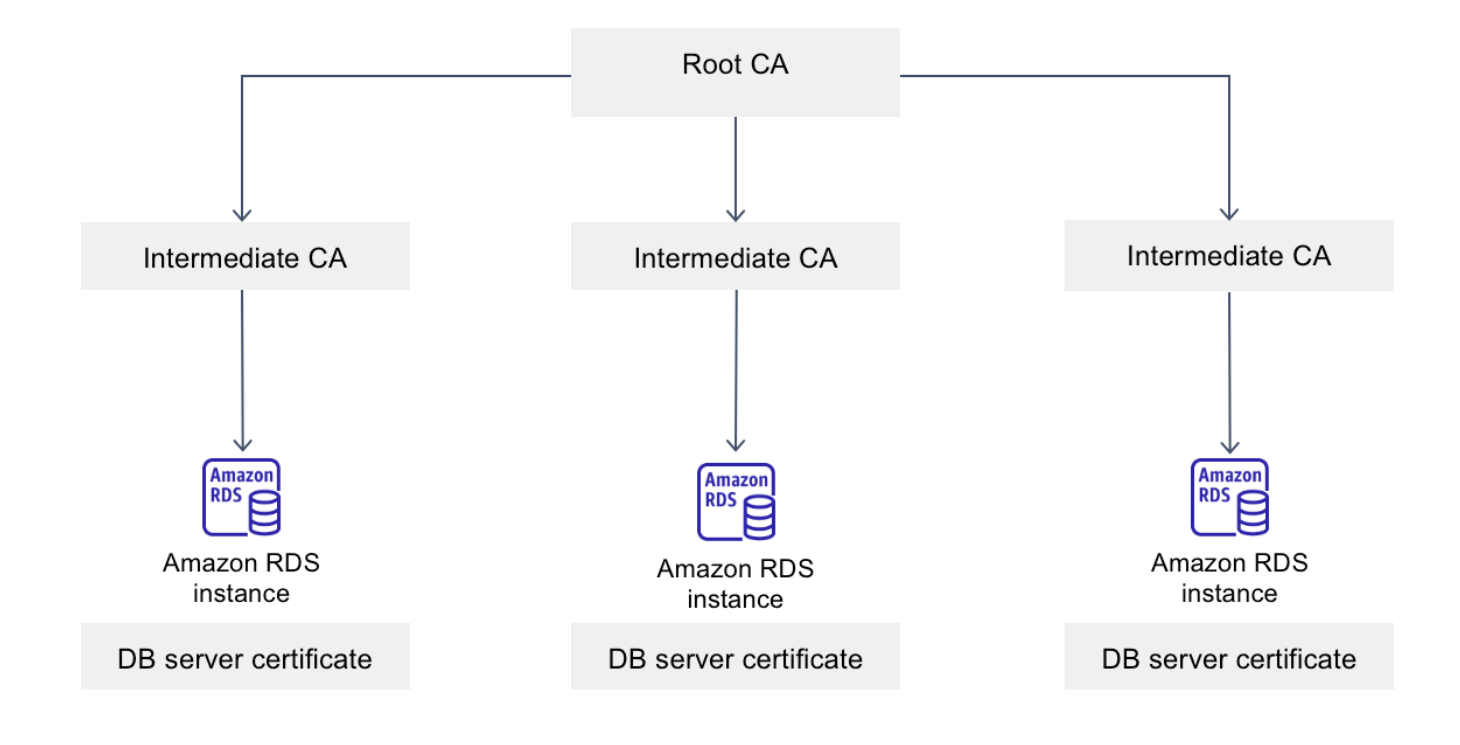

Amazon RDS fornisce le seguenti CA per firmare il certificato del server DB per un database.

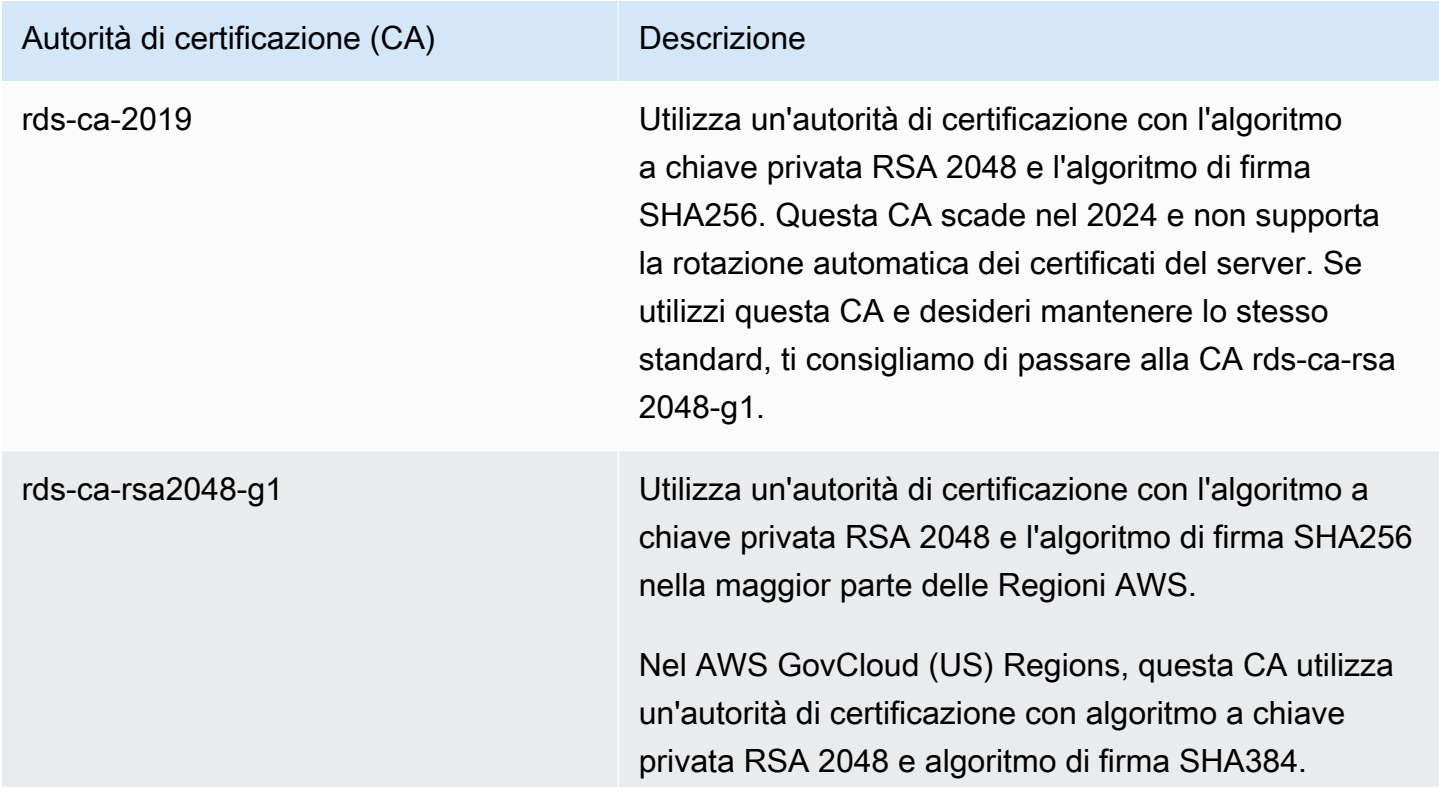

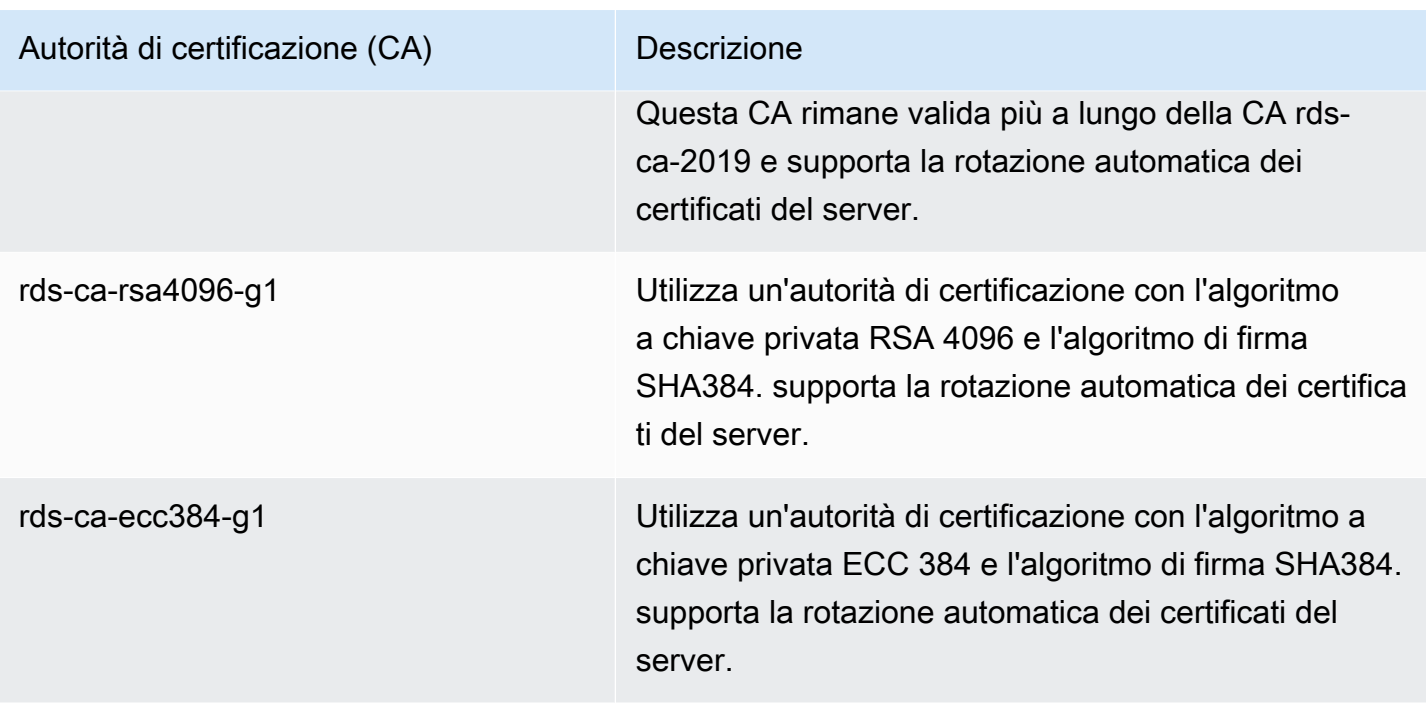

# **a** Note

[Se utilizzi il AWS CLI, puoi vedere le validità delle autorità di certificazione sopra elencate](https://docs.aws.amazon.com/cli/latest/reference/rds/describe-certificates.html)  [utilizzando describe-certificates.](https://docs.aws.amazon.com/cli/latest/reference/rds/describe-certificates.html)

Questi certificati CA sono inclusi nel bundle di certificati regionali e globali. Quando si utilizza la CA rds-ca-rsa 2048-g1, rds-ca-rsa 4096-g1 o rds-ca-ecc 384-g1 con un database, RDS gestisce il certificato del server DB sul database. RDS esegue automaticamente la rotazione del certificato del server di database prima della scadenza.

# Impostazione della CA per il database

Puoi impostare la CA per un database quando esegui le seguenti attività:

• Crea un cluster Aurora DB: puoi impostare la CA per un'istanza DB in un cluster Aurora quando crei la prima istanza DB nel cluster DB utilizzando l' AWS CLI API o RDS. Attualmente, non puoi impostare la CA per istanze database in un cluster database durante la creazione del cluster database usando la console RDS. Per istruzioni, consulta [Creazione di un cluster database](#page-326-0)  [Amazon Aurora](#page-326-0).

• Modifica di un'istanza database: puoi impostare la CA per un'istanza database in un cluster database modificandola. Per istruzioni, consulta [Modifica di un'istanza database in un cluster](#page-473-0) [database](#page-473-0).

### **a** Note

La CA predefinita è impostata su 2048-g1. rds-ca-rsa [È possibile sovrascrivere la CA](https://docs.aws.amazon.com/cli/latest/reference/rds/modify-certificates.html)  [predefinita per il proprio Account AWS utilizzando il comando modify-certificates.](https://docs.aws.amazon.com/cli/latest/reference/rds/modify-certificates.html)

Le CA disponibili dipendono dal motore di database e dalla versione del motore di database. Quando si utilizza la AWS Management Console, è possibile scegliere la CA usando l'impostazione Certificate authority (Autorità di certificazione), come mostrato nell'immagine seguente.

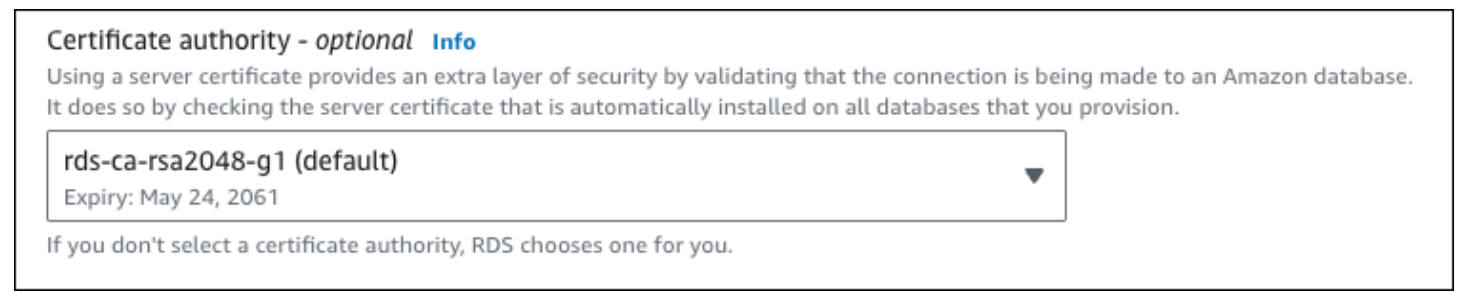

La console mostra solo le CA disponibili per il motore di database e la versione del motore di database. Se si utilizza il AWS CLI, è possibile impostare la CA per un'istanza DB utilizzando il [create-db-instance](https://docs.aws.amazon.com/cli/latest/reference/rds/create-db-instance.html)comando or. [modify-db-instance](https://docs.aws.amazon.com/cli/latest/reference/rds/modify-db-instance.html)

Se utilizzi il AWS CLI, puoi vedere le CA disponibili per il tuo account utilizzando il comando [describe-certificates.](https://docs.aws.amazon.com/cli/latest/reference/rds/describe-certificates.html) Questo comando mostra nell'output anche la data di scadenza per ogni CA in ValidTill. Puoi trovare le CA disponibili per uno specifico motore DB e una versione del motore DB utilizzando il comando. [describe-db-engine-versions](https://docs.aws.amazon.com/cli/latest/reference/rds/describe-db-engine-versions.html)

L'esempio seguente mostra le CA disponibili per la versione predefinita del motore di database RDS per PostgreSQL.

```
aws rds describe-db-engine-versions --default-only --engine postgres
```
L'output è simile a quello riportato di seguito. Le CA disponibili sono elencate in SupportedCACertificateIdentifiers. L'output mostra anche se la versione del motore di database supporta la rotazione del certificato senza riavvio in SupportsCertificateRotationWithoutRestart.

```
{ 
     "DBEngineVersions": [ 
          { 
              "Engine": "postgres", 
              "MajorEngineVersion": "13", 
              "EngineVersion": "13.4", 
              "DBParameterGroupFamily": "postgres13", 
              "DBEngineDescription": "PostgreSQL", 
              "DBEngineVersionDescription": "PostgreSQL 13.4-R1", 
              "ValidUpgradeTarget": [], 
              "SupportsLogExportsToCloudwatchLogs": false, 
              "SupportsReadReplica": true, 
              "SupportedFeatureNames": [ 
                  "Lambda" 
              ], 
              "Status": "available", 
              "SupportsParallelQuery": false, 
              "SupportsGlobalDatabases": false, 
              "SupportsBabelfish": false, 
              "SupportsCertificateRotationWithoutRestart": true, 
              "SupportedCACertificateIdentifiers": [ 
                  "rds-ca-2019", 
                  "rds-ca-rsa2048-g1", 
                  "rds-ca-ecc384-g1", 
                  "rds-ca-rsa4096-g1" 
 ] 
         } 
    \mathbf{I}}
```
Validità dei certificati del server di database

La validità del certificato del server di database dipende dal motore di database e dalla versione del motore di database. Se la versione del motore di database supporta la rotazione del certificato senza riavvio, la validità del certificato del server di database è di 1 anno. In caso contrario, la validità è di 3 anni.

Per ulteriori informazioni sulla rotazione dei certificati del server di database, consulta [Rotazione](#page-3996-0)  [automatica dei certificati del server.](#page-3996-0)

### Visualizzazione della CA per l'istanza DB

È possibile visualizzare i dettagli sulla CA di un database visualizzando la scheda Connettività e sicurezza nella console, come nell'immagine seguente.

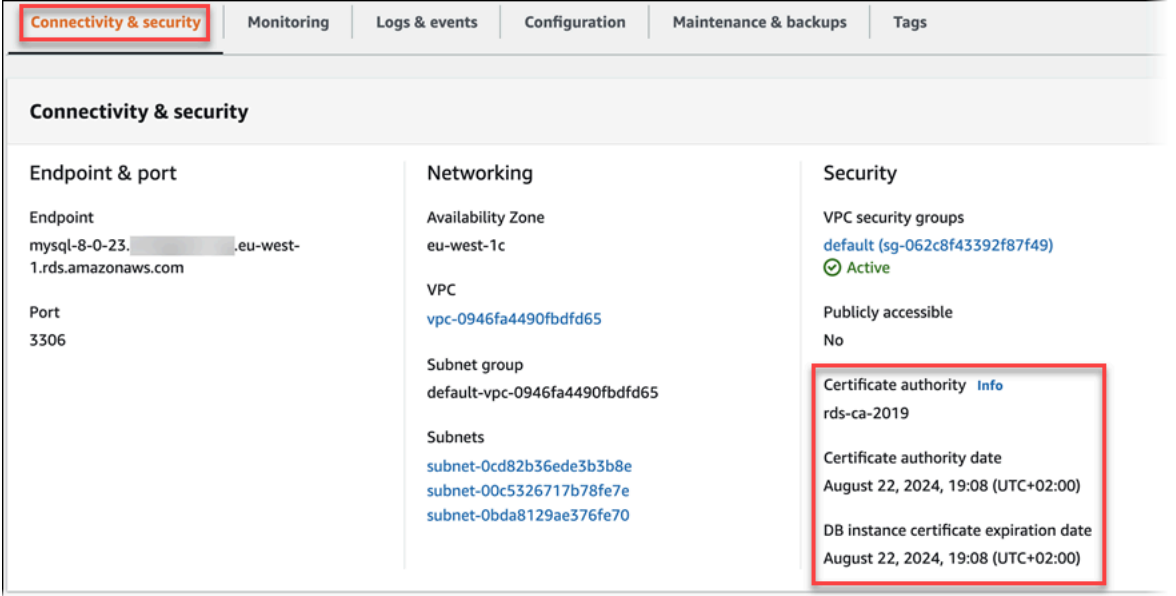

Se si utilizza il AWS CLI, è possibile visualizzare i dettagli sulla CA per un'istanza DB utilizzando il [describe-db-instances](https://docs.aws.amazon.com/cli/latest/reference/rds/describe-db-instances.html)comando.

Per verificare il contenuto del bundle di certificati CA, utilizza il comando seguente:

```
keytool -printcert -v -file global-bundle.pem
```
<span id="page-3984-0"></span>Pacchetti di certificati per tutti Regioni AWS

[Per ottenere un pacchetto di certificati che contenga sia i certificati intermedi che i certificati root](https://truststore.pki.rds.amazonaws.com/global/global-bundle.pem)  [accessibili a tutti Regioni AWS, scaricatelo da https://truststore.pki.rds.amazonaws.com/global/global](https://truststore.pki.rds.amazonaws.com/global/global-bundle.pem)[bundle.pem.](https://truststore.pki.rds.amazonaws.com/global/global-bundle.pem)

Se l'applicazione è su Microsoft Windows e richiede un file PKCS7, puoi scaricare il bundle di certificati PKCS7. Questo bundle contiene i certificati intermedi e root all'indirizzo [https://](https://truststore.pki.rds.amazonaws.com/global/global-bundle.p7b) [truststore.pki.rds.amazonaws.com/global/global-bundle.p7b](https://truststore.pki.rds.amazonaws.com/global/global-bundle.p7b).

### **a** Note

Il proxy e Aurora Serverless v1 l'uso di Amazon RDS i certificati di AWS Certificate Manager (ACM). Se utilizzi RDS Proxy, non è necessario scaricare certificati Amazon RDS o

aggiornare applicazioni che utilizzano connessioni proxy RDS. Per ulteriori informazioni, consulta [Utilizzo di TLS/SSL con RDS Proxy.](#page-3112-0) Se utilizziAurora Serverless v1, non è necessario scaricare i certificati Amazon RDS. Per ulteriori informazioni, consulta [Utilizzo di TLS/SSL con Aurora Serverless v1.](#page-3357-0)

<span id="page-3985-0"></span>Pacchetti di certificati per scopi specifici Regioni AWS

Per ottenere un pacchetto di certificati che contenga sia i certificati intermedi che i certificati root di un Regione AWS, scaricatelo dal collegamento riportato Regione AWS nella tabella seguente.

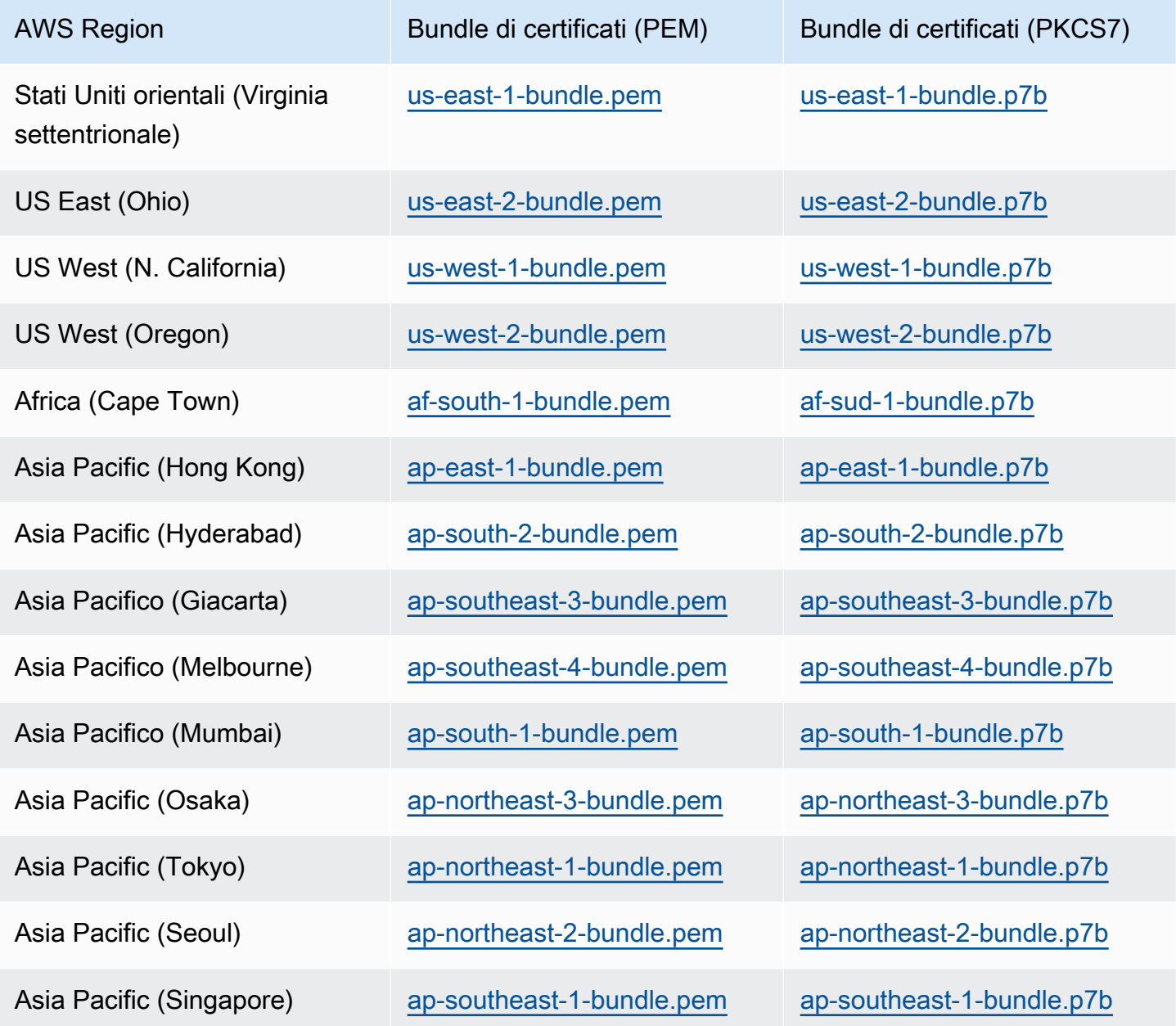

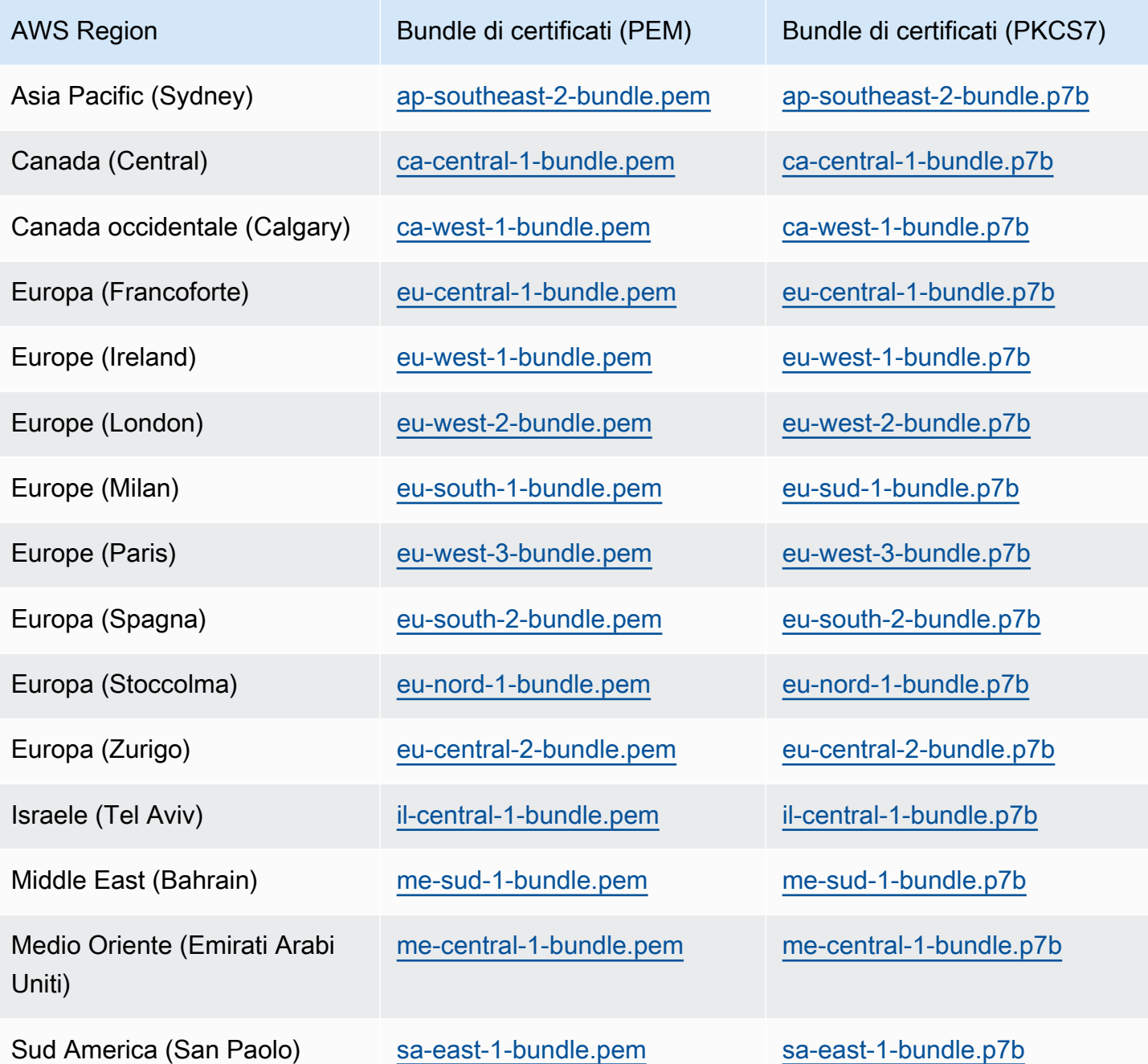

Certificati AWS GovCloud (US)

[Per ottenere un pacchetto di certificati che contenga sia i certificati intermedi che i certificati](https://truststore.pki.us-gov-west-1.rds.amazonaws.com/global/global-bundle.pem)  [root per la AWS GovCloud \(US\) Region s, scaricalo da https://truststore.pki. us-gov](https://truststore.pki.us-gov-west-1.rds.amazonaws.com/global/global-bundle.pem)[west-1.rds.amazonaws.com/global/global-bundle.pem.](https://truststore.pki.us-gov-west-1.rds.amazonaws.com/global/global-bundle.pem)

Se l'applicazione è su Microsoft Windows e richiede un file PKCS7, puoi scaricare il bundle di certificati PKCS7. [Questo pacchetto contiene sia i certificati intermedi che i certificati root disponibili](https://truststore.pki.us-gov-west-1.rds.amazonaws.com/global/global-bundle.p7b) [su https://truststore.pki. us-gov-west-1.rds.amazonaws.com/global/global-bundle.p7b.](https://truststore.pki.us-gov-west-1.rds.amazonaws.com/global/global-bundle.p7b)

Per ottenere un pacchetto di certificati che contenga sia i certificati intermedi che i certificati root di un, scaricalo dal link riportato nella tabella seguente. AWS GovCloud (US) Region AWS GovCloud (US) Region

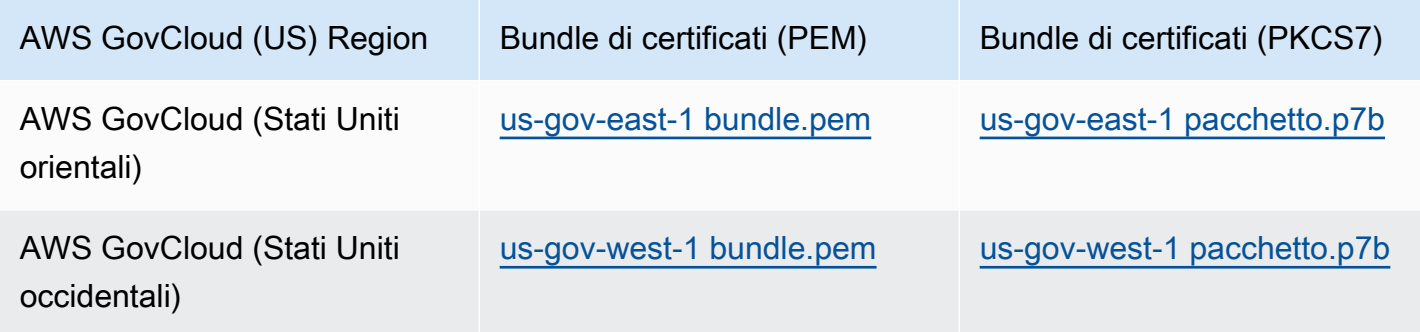

# <span id="page-3987-0"></span>Rotazione del certificato SSL/TLS

I certificati dell'autorità di certificazione (CA) Amazon RDS rds-ca-2019 scadono ad agosto 2024. Se utilizzi o prevedi di utilizzare Secure Sockets Layer (SSL) o Transport Layer Security (TLS) con verifica del certificato per connetterti alle tue istanze DB RDS , prendi in considerazione l'utilizzo di uno dei nuovi certificati CA 2048-g1, 4096-g1 o 384-g1. rds-ca-rsa rds-ca-rsa rds-ca-ecc Se attualmente non usi SSL/TLS con la verifica del certificato, è possibile che un certificato CA sia scaduto e che sia necessario aggiornarlo al nuovo certificato CA se prevedi di utilizzare SSL/TLS con la verifica del certificato per connetterti ai database RDS.

Segui queste istruzioni per completare gli aggiornamenti. Prima di aggiornare le istanze DB per utilizzare il nuovo certificato CA, assicurati di aggiornare i client o le applicazioni che si connettono ai database RDS.

Amazon RDS fornisce nuovi certificati CA come best practice di AWS sicurezza. Per informazioni sui nuovi certificati e sulle AWS regioni supportate, consulta.

# **a** Note

Il proxy e Aurora Serverless v1 l'uso di Amazon RDS i certificati di AWS Certificate Manager (ACM). Se utilizzi il proxy RDS, quando ruoti il certificato SSL/TLS, non devi aggiornare le

applicazioni che utilizzano connessioni proxy RDS. Per ulteriori informazioni, consulta [Utilizzo](#page-3112-0)  [di TLS/SSL con RDS Proxy.](#page-3112-0)

Se utilizziAurora Serverless v1, non è necessario scaricare i certificati Amazon RDS. Per ulteriori informazioni, consulta [Utilizzo di TLS/SSL con Aurora Serverless v1.](#page-3357-0)

### **a** Note

Se utilizzi un'applicazione Go versione 1.15 con un'istanza DB creato o aggiornato al certificato rds-ca-2019 prima del 28 luglio 2020, devi aggiornare nuovamente il certificato. Esegui il modify-db-instance comando di certificato CA. modify-db-cluster È possibile trovare le CA disponibili per un motore di database e una versione del motore di database specifici utilizzando il comando describe-db-engine-versions. Se hai creato il database o aggiornato il relativo certificato dopo il 28 luglio 2020, non è richiesta alcuna azione. Per ulteriori informazioni, consulta il [GitHub numero #39568 di Go](https://github.com/golang/go/issues/39568).

### Argomenti

- [Aggiornamento del certificato CA modificando l'istanza il cluster di database](#page-3988-0)
- [Aggiornamento del certificato CA mediante l'applicazione di manutenzione](#page-3992-0)
- [Rotazione automatica dei certificati del server](#page-3996-0)
- [Script di esempio per l'importazione di certificati nel tuo archivio di trust](#page-3997-0)

<span id="page-3988-0"></span>Aggiornamento del certificato CA modificando l'istanza il cluster di database

L'esempio seguente aggiorna il certificato CA da rds-ca-2019 a 2048-g1. rds-ca-rsa Puoi scegliere un certificato diverso. Per ulteriori informazioni, consulta [Autorità di certificazione](#page-3979-0).

- 1. Scaricare il nuovo certificato SSL/TLS come descritto in .
- 2. Aggiornare le applicazioni per utilizzare il nuovo certificato SSL/TLS.

I metodi per l'aggiornamento delle applicazioni per i nuovi certificati SSL/TLS dipendono dalle applicazioni specifiche in uso. Collaborare con gli sviluppatori dell'applicazione per aggiornare i certificati SSL/TLS per le applicazioni.

Per maggiori informazioni sulla verifica delle connessioni SSL/TLS e sull'aggiornamento delle applicazioni per ciascun motore DB, consulta i seguenti argomenti:

- [Aggiornamento delle applicazioni per la connessione ai cluster database Aurora MySQL](#page-1367-0)  [utilizzando nuovi certificati TLS](#page-1367-0)
- [Aggiornamento delle applicazioni per la connessione ai cluster DB Aurora PostgreSQL](#page-2067-0) [utilizzando nuovi certificati SSL/TLS](#page-2067-0)

Per uno script di esempio che aggiorna un archivio di trust in un sistema operativo Linux, vedi [Script di esempio per l'importazione di certificati nel tuo archivio di trust](#page-3997-0).

# **a** Note

Il bundle di certificati contiene certificati per la vecchia e la nuova CA, pertanto puoi aggiornare l'applicazione in modo sicuro e mantenere la connettività durante il periodo di transizione. Se utilizzi il AWS Database Migration Service per migrare un database verso un', ti consigliamo di utilizzare il pacchetto di certificati per garantire la connettività durante la migrazione.

3. Modifica l'istanza DB per cambiare la CA da rds-ca-2019 a 2048-g1. rds-ca-rsa Per verificare se il database richiede un riavvio per aggiornare i certificati CA, utilizza il comando e seleziona il flag. [describe-db-engine-versions](https://docs.aws.amazon.com/cli/latest/reference/rds/describe-db-engine-versions.html)SupportsCertificateRotationWithoutRestart

**a** Note

Riavvia il cluster Babelfish dopo averlo modificato per aggiornare il certificato CA.

# **A** Important

Se si verificano problemi di connettività dopo la scadenza del certificato, utilizzare l'opzione Applica immediatamente specificando Apply immediately (Applica immediatamente) nella console o specificando l'opzione --apply-immediately mediante AWS CLI. Per impostazione predefinita, questa operazione è pianificata per l'esecuzione durante la prossima finestra di manutenzione.

Per impostare una sostituzione della CA per il tuo cluster diversa dalla CA RDS predefinita, usa il comando CLI [modify-certificates](https://docs.aws.amazon.com/cli/latest/reference/rds/modify-certificates.html).

### Console

- 1. Accedi AWS Management Console e apri la console Amazon RDS all'[indirizzo https://](https://console.aws.amazon.com/rds/) [console.aws.amazon.com/rds/](https://console.aws.amazon.com/rds/).
- 2. Nel riquadro di navigazione, scegli Database, quindi scegli l'istanza DB che desideri modificare.
- 3. Scegli Modifica.

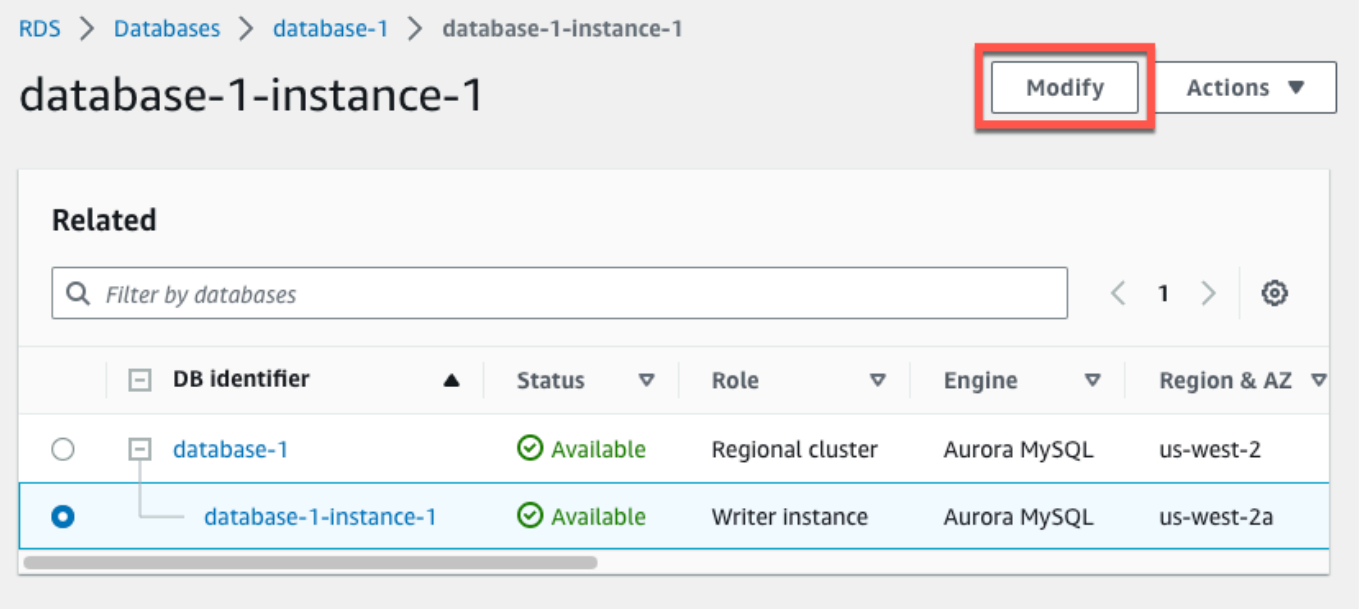

4. Nella sezione Connettività, scegli rds-ca-rsa2048-g1.

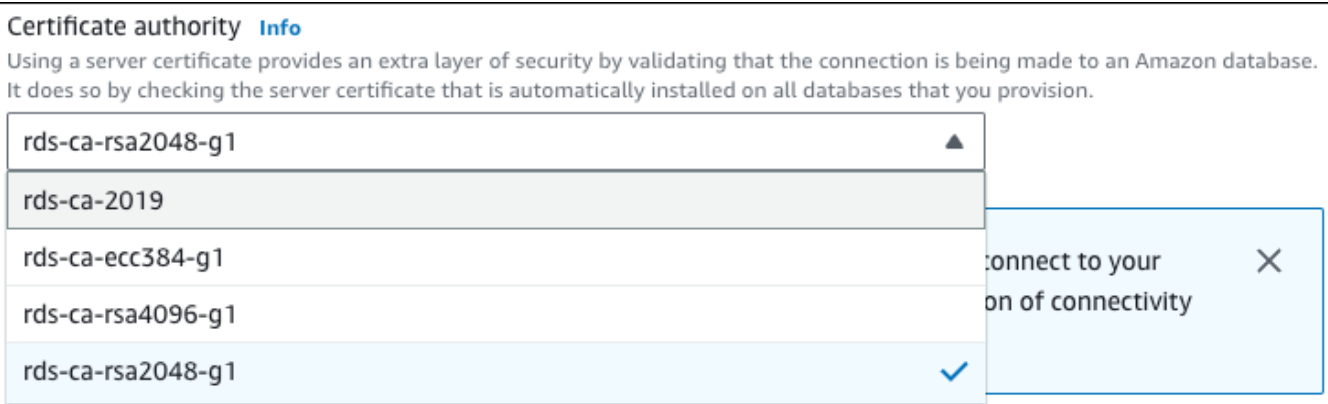

5. Scegliere Continue (Continua) e controllare il riepilogo delle modifiche.

- 6. Per applicare immediatamente le modifiche, scegliere Apply immediately (Applica immediatamente).
- 7. Nella pagina di conferma esaminare le modifiche. Se sono corrette, scegli Modifica istanza DB o Modifica per salvare le modifiche.

# **A** Important

Quando si pianifica questa operazione, accertarsi di aver aggiornato in anticipo l'archivio di trust lato client.

Oppure scegliere Back (Indietro) per cambiare le modifiche o Cancel (Annulla) per annullare le modifiche.

### AWS CLI

Per utilizzare il AWS CLI per modificare la CA da rds-ca-2019 a rds-ca-rsa2048-g1 per un'istanza DB o un cluster DB . [modify-db-instance](https://docs.aws.amazon.com/cli/latest/reference/rds/modify-db-instance.html)[modify-db-cluster](https://docs.aws.amazon.com/cli/latest/reference/rds/modify-db-cluster.html) --ca-certificate-identifier

Utilizzate il --apply-immediately parametro per applicare immediatamente l'aggiornamento. Per impostazione predefinita, questa operazione è pianificata per l'esecuzione durante la prossima finestra di manutenzione.

# **A** Important

Quando si pianifica questa operazione, accertarsi di aver aggiornato in anticipo l'archivio di trust lato client.

### Example

L'esempio seguente esegue la modifica mydbinstance impostando il certificato CA surds-carsa2048-g1.

Per LinuxmacOS, oUnix:

```
aws rds modify-db-instance \ 
     --db-instance-identifier mydbinstance \
```
#### --ca-certificate-identifier rds-ca-rsa2048-g1

#### Per Windows:

```
aws rds modify-db-instance ^ 
     --db-instance-identifier mydbinstance ^ 
     --ca-certificate-identifier rds-ca-rsa2048-g1
```
### **a** Note

Se l'istanza richiede il riavvio, puoi utilizzare il comando [modify-db-instanceC](https://docs.aws.amazon.com/cli/latest/reference/rds/modify-db-instance.html)LI e specificare --no-certificate-rotation-restart l'opzione.

<span id="page-3992-0"></span>Aggiornamento del certificato CA mediante l'applicazione di manutenzione

Esegui i passaggi seguenti per aggiornare il certificato CA applicando la manutenzione.

Per aggiornare il certificato CA applicando la manutenzione

- 1. Accedi AWS Management Console e apri la console Amazon RDS all'[indirizzo https://](https://console.aws.amazon.com/rds/) [console.aws.amazon.com/rds/](https://console.aws.amazon.com/rds/).
- 2. Nel riquadro di navigazione, scegli Aggiornamento del certificato.

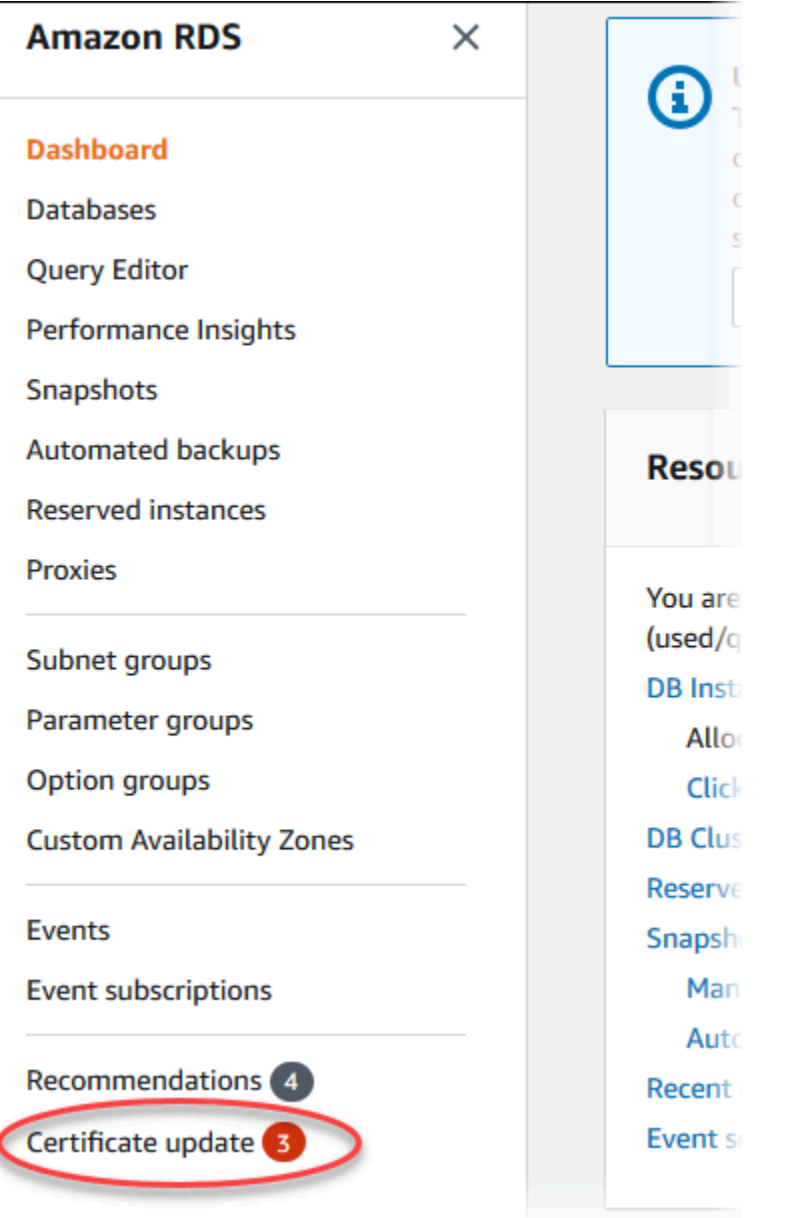

Viene visualizzata la pagina Database con aggiornamento certificati richiesto.

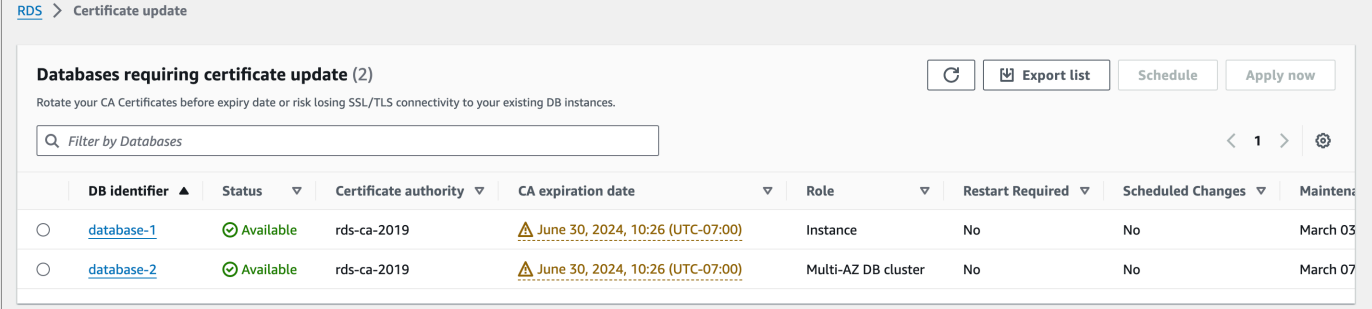

# **a** Note

Questa pagina mostra solo le istanze DB della versione corrente. Regione AWS Se disponi di database in più di uno Regione AWS, controlla questa pagina in ciascuno di essi Regione AWS per vedere tutte le istanze DB con vecchi certificati SSL/TLS.

3. Scegli l'istanza DB che desideri aggiornare.

È possibile pianificare la rotazione dei certificati per la finestra di manutenzione successiva scegliendo Pianifica. Applica immediatamente la rotazione scegliendo Applica ora.

# **A** Important

Se si verificano problemi di connettività dopo la scadenza del certificato, utilizza l'opzione Applica ora.

4. a. Se scegli Pianifica, ti viene richiesto di confermare la rotazione dei certificati CA. Nella richiesta viene indicato anche la finestra pianificata per l'aggiornamento.

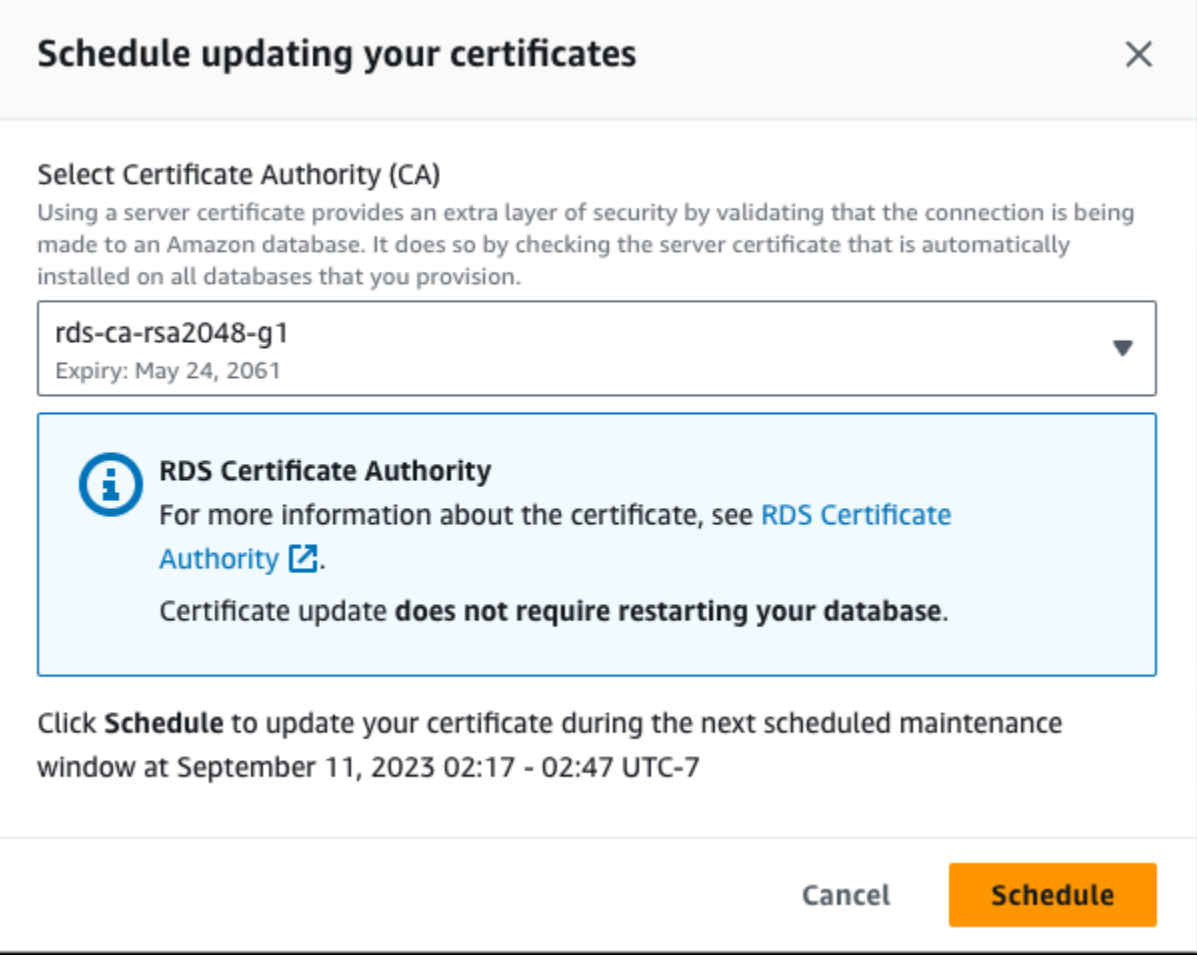

b. Se scegli Applica ora, ti viene richiesto di confermare la rotazione dei certificati CA.
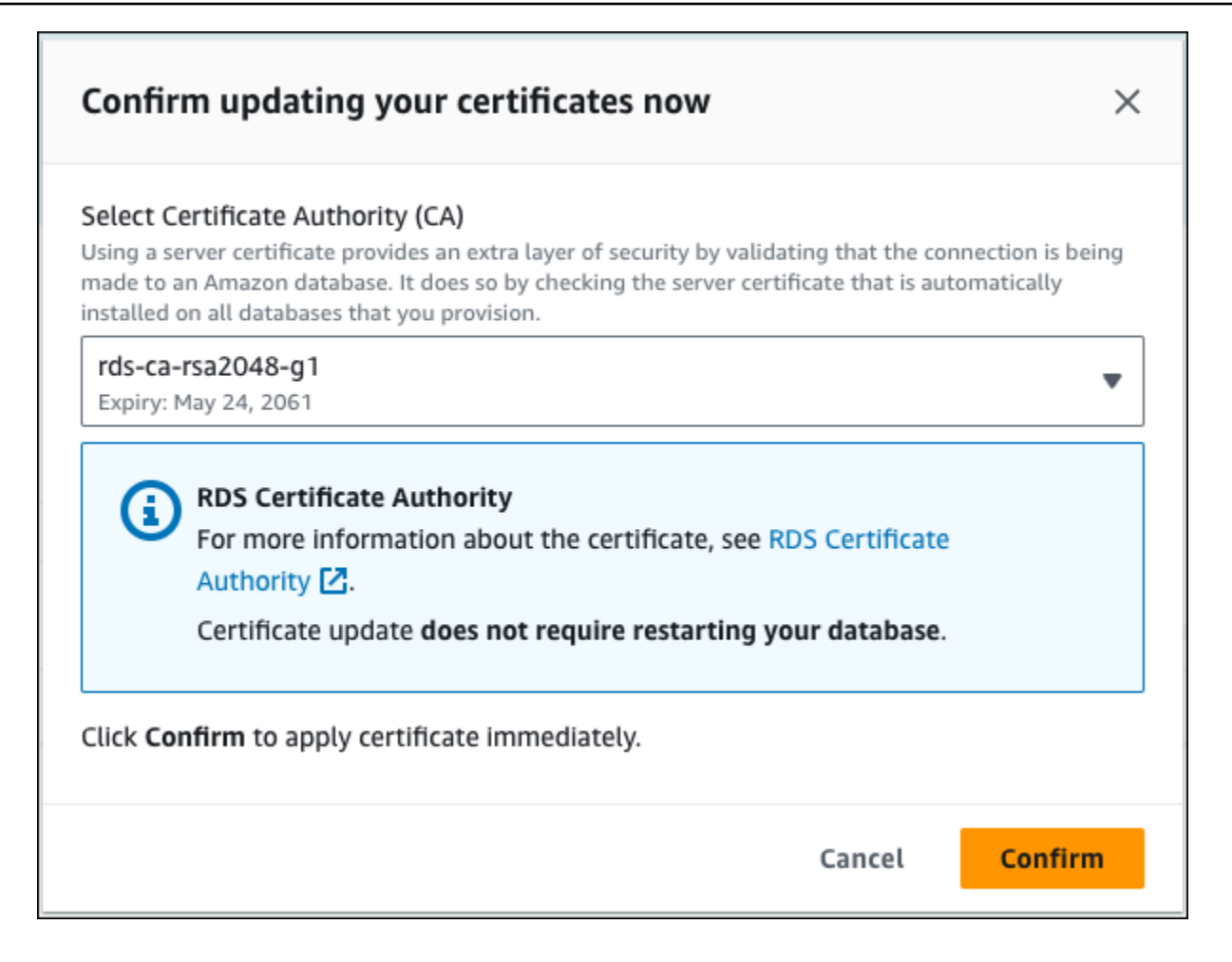

#### **A** Important

Prima di pianificare la rotazione del certificato CA nel database, aggiornare tutte le applicazioni client che utilizzano SSL/TLS e il certificato server per connettersi. Questi aggiornamenti sono specifici per il motore DB. Dopo avere aggiornato queste applicazioni client, è possibile confermare la rotazione del certificato CA.

Per continuare, scegliere la casella di controllo e quindi scegliere Confirm (Conferma).

5. Ripeti i passaggi 3 e 4 per ogni istanza DB che desideri aggiornare.

Rotazione automatica dei certificati del server

Se la CA supporta la rotazione automatica dei certificati del server, RDS gestisce automaticamente la rotazione dei certificati del server di database. Per questa rotazione automatica, RDS utilizza la

stessa CA root e pertanto non è necessario scaricare un nuovo bundle CA. Per informazioni, consulta [Autorità di certificazione](#page-3979-0).

La rotazione e la validità del certificato del server di database dipendono dal motore di database:

- Se il motore di database supporta la rotazione senza riavvio, RDS esegue automaticamente la rotazione del certificato del server di database senza richiedere alcuna azione da parte dell'utente. RDS tenta di eseguire la rotazione del certificato del server di database nella finestra di manutenzione preferita in corrispondenza della semivita del certificato del server di database. Il nuovo certificato del server di database è valido per 12 mesi.
- Se il motore di database in uso non supporta la rotazione senza riavvio, RDS ti avvisa di un evento di manutenzione almeno 6 mesi prima della scadenza del certificato del server di database. Il nuovo certificato del server di database è valido per 36 mesi.

Usa il [describe-db-engine-versions](https://docs.aws.amazon.com/cli/latest/reference/rds/describe-db-engine-versions.html)comando e controlla il

SupportsCertificateRotationWithoutRestart flag per identificare se la versione del motore DB supporta la rotazione del certificato senza riavvio. Per ulteriori informazioni, consulta [Impostazione della CA per il database.](#page-3981-0)

Script di esempio per l'importazione di certificati nel tuo archivio di trust

Di seguito sono riportati script di shell di esempio che importano il bundle di certificati in un archivio di trust.

Ogni script di shell di esempio utilizza keytool, che fa parte del Java Development Kit (JDK). Per informazioni sull'installazione di JDK, consulta la [Guida di installazione di JDK.](https://docs.oracle.com/en/java/javase/17/install/overview-jdk-installation.html)

#### Argomenti

- [Script di esempio per l'importazione di certificati su Linux](#page-3997-0)
- [Script di esempio per l'importazione di certificati su macOS](#page-3998-0)

<span id="page-3997-0"></span>Script di esempio per l'importazione di certificati su Linux

Il seguente script è uno script di esempio shell che importa il bundle di certificati in un archivio di trust su un sistema operativo Linux.

```
mydir=tmp/certs
if [ ! -e "${mydir}" ]
```

```
then
mkdir -p "${mydir}"
fi
truststore=${mydir}/rds-truststore.jks
storepassword=changeit
curl -sS "https://truststore.pki.rds.amazonaws.com/global/global-bundle.pem" > 
  ${mydir}/global-bundle.pem
awk 'split_after == 1 {n++}; split_after=0} /-----END CERTIFICATE-----/ {split_after=1}\{print > "rds-ca-" n+1 ".perm"\}' < \{mydir\}/global-bundle.pemfor CERT in rds-ca-*; do 
   alias=$(openssl x509 -noout -text -in $CERT | perl -ne 'next unless /Subject:/; 
 s/.*(CN=[CN = )//; print') echo "Importing $alias" 
   keytool -import -file ${CERT} -alias "${alias}" -storepass ${storepassword} -keystore 
  ${truststore} -noprompt 
   rm $CERT
done
rm ${mydir}/global-bundle.pem
echo "Trust store content is: "
keytool -list -v -keystore "$truststore" -storepass ${storepassword} | grep Alias | cut 
  -d " " -f3- | while read alias 
do 
    expiry=`keytool -list -v -keystore "$truststore" -storepass ${storepassword} -alias 
  "${alias}" | grep Valid | perl -ne 'if(/until: (.*?)\n/) { print "$1\n"; }'` 
    echo " Certificate ${alias} expires in '$expiry'" 
done
```
<span id="page-3998-0"></span>Script di esempio per l'importazione di certificati su macOS

Il seguente script è uno script di shell di esempio che importa il bundle di certificati in un archivio di trust su un sistema operativo Linux.

```
mydir=tmp/certs
if [ ! -e "${mydir}" ]
then
```

```
mkdir -p "${mydir}"
fi
truststore=${mydir}/rds-truststore.jks
storepassword=changeit
curl -sS "https://truststore.pki.rds.amazonaws.com/global/global-bundle.pem" > 
  ${mydir}/global-bundle.pem
split -p "-----BEGIN CERTIFICATE-----" ${mydir}/global-bundle.pem rds-ca-
for CERT in rds-ca-*; do 
   alias=$(openssl x509 -noout -text -in $CERT | perl -ne 'next unless /Subject:/; 
 s/.*(CN=[CN = )//; print') echo "Importing $alias" 
   keytool -import -file ${CERT} -alias "${alias}" -storepass ${storepassword} -keystore 
  ${truststore} -noprompt 
   rm $CERT
done
rm ${mydir}/global-bundle.pem
echo "Trust store content is: "
keytool -list -v -keystore "$truststore" -storepass ${storepassword} | grep Alias | cut 
 -d " " -f3- | while read alias 
do 
    expiry=`keytool -list -v -keystore "$truststore" -storepass ${storepassword} -alias 
  "${alias}" | grep Valid | perl -ne 'if(/until: (.*?)\n/) { print "$1\n"; }'` 
    echo " Certificate ${alias} expires in '$expiry'" 
done
```
## Riservatezza del traffico Internet

Le connessioni sono protette tra Amazon Aurora e le applicazioni on-premise e tra Amazon Aurora e altre risorse AWS nella stessa regione AWS.

Traffico tra servizio e applicazioni e client locali

Sono disponibili due opzioni di connettività tra la rete privata e AWS:

• Una connessione Site-to-Site VPN AWS Per ulteriori informazioni, consulta [Che cos'è AWS Site-to-](https://docs.aws.amazon.com/vpn/latest/s2svpn/VPC_VPN.html)[Site VPN?](https://docs.aws.amazon.com/vpn/latest/s2svpn/VPC_VPN.html)

• Una connessione AWS Direct Connect. Per ulteriori informazioni, consulta [Che cos'è AWS Direct](https://docs.aws.amazon.com/directconnect/latest/UserGuide/Welcome.html)  [Connect?](https://docs.aws.amazon.com/directconnect/latest/UserGuide/Welcome.html)

Puoi ottenere l'accesso a Amazon Aurora tramite la rete utilizzando le operazioni API pubblicate da AWS. I clienti devono supportare quanto segue:

- Transport Layer Security (TLS). È richiesto TLS 1.2 ed è consigliato TLS 1.3.
- Suite di cifratura con Perfect Forward Secrecy (PFS), ad esempio Ephemeral Diffie-Hellman (DHE) o Elliptic Curve Ephemeral Diffie-Hellman (ECDHE). La maggior parte dei sistemi moderni, come Java 7 e versioni successive, supporta tali modalità.

Inoltre, le richieste devono essere firmate utilizzando un ID chiave di accesso e una chiave di accesso segreta associata a un principale IAM. In alternativa, è possibile utilizzare [AWS Security](https://docs.aws.amazon.com/STS/latest/APIReference/Welcome.html)  [Token Service](https://docs.aws.amazon.com/STS/latest/APIReference/Welcome.html) (AWS STS) per generare le credenziali di sicurezza temporanee per sottoscrivere le richieste.

# Gestione accessi e identità per Amazon Aurora

AWS Identity and Access Management (IAM) è un programma Servizio AWS che aiuta un amministratore a controllare in modo sicuro l'accesso alle AWS risorse. Gli amministratori IAM controllano chi può essere autenticato (accesso effettuato) e autorizzato (dispone di autorizzazioni) per utilizzare le risorse Amazon RDS. IAM è un software Servizio AWS che puoi utilizzare senza costi aggiuntivi.

#### Argomenti

- [Destinatari](#page-4001-0)
- [Autenticazione con identità](#page-4002-0)
- [Gestione dell'accesso con policy](#page-4006-0)
- [Funzionamento di Amazon Aurora con IAM](#page-4008-0)
- [Esempi di policy di Amazon Aurora basate su identità](#page-4016-0)
- [AWS politiche gestite per Amazon RDS](#page-4035-0)
- [Aggiornamenti Amazon RDS alle politiche AWS gestite](#page-4040-0)
- [Prevenzione del problema "confused deputy" tra servizi](#page-4049-0)
- [Autenticazione del database IAM](#page-4051-0)
- [Risoluzione dei problemi di identità e accesso in Amazon Aurora](#page-4096-0)

## <span id="page-4001-0"></span>**Destinatari**

Il modo in cui utilizzi AWS Identity and Access Management (IAM) varia a seconda del lavoro svolto in Aurora.

Utente del servizio –Se utilizzi il servizio Aurora per eseguire il tuo lavoro, l'amministratore fornisce le credenziali e le autorizzazioni necessarie. All'aumentare del numero di funzionalità Aurora utilizzate per il lavoro, potrebbero essere necessarie ulteriori autorizzazioni. La comprensione della gestione dell'accesso consente di richiedere le autorizzazioni corrette all'amministratore. Se non riesci ad accedere a una funzionalità di Aurora, consulta [Risoluzione dei problemi di identità e accesso in](#page-4096-0) [Amazon Aurora](#page-4096-0).

Amministratore del servizio – Se sei il responsabile delle risorse Aurorapresso la tua azienda, probabilmente disponi dell'accesso completo a Aurora. Il tuo compito è determinare le caratteristiche e le risorse Aurora a cui i dipendenti devono accedere. Devi inviare le richieste all'amministratore per cambiare le autorizzazioni degli utenti del servizio. Esamina le informazioni contenute in questa pagina per comprendere le nozioni di base di IAM. Per ulteriori informazioni su come la tua azienda può utilizzare IAM con Aurora, consulta [Funzionamento di Amazon Aurora con IAM](#page-4008-0).

Amministratore – Se sei un amministratore, potresti essere interessato a ottenere informazioni su come puoi scrivere policy per gestire l'accesso a Aurora. Per visualizzare policy basate su identità Aurora di esempio che puoi utilizzare in IAM, consulta [Esempi di policy di Amazon Aurora basate su](#page-4016-0)  [identità.](#page-4016-0)

## <span id="page-4002-0"></span>Autenticazione con identità

L'autenticazione è il modo in cui accedi AWS utilizzando le tue credenziali di identità. Devi essere autenticato (aver effettuato l' Utente root dell'account AWS accesso AWS) come utente IAM o assumendo un ruolo IAM.

Puoi accedere AWS come identità federata utilizzando le credenziali fornite tramite una fonte di identità. AWS IAM Identity Center Gli utenti (IAM Identity Center), l'autenticazione Single Sign-On della tua azienda e le tue credenziali di Google o Facebook sono esempi di identità federate. Se accedi come identità federata, l'amministratore ha configurato in precedenza la federazione delle identità utilizzando i ruoli IAM. Quando accedi AWS utilizzando la federazione, assumi indirettamente un ruolo.

A seconda del tipo di utente, puoi accedere al AWS Management Console o al portale di AWS accesso. Per ulteriori informazioni sull'accesso a AWS, vedi [Come accedere al tuo Account AWS](https://docs.aws.amazon.com/signin/latest/userguide/how-to-sign-in.html)  [nella](https://docs.aws.amazon.com/signin/latest/userguide/how-to-sign-in.html) Guida per l'Accedi ad AWS utente.

Se accedi a AWS livello di codice, AWS fornisce un kit di sviluppo software (SDK) e un'interfaccia a riga di comando (CLI) per firmare crittograficamente le tue richieste utilizzando le tue credenziali. Se non utilizzi AWS strumenti, devi firmare tu stesso le richieste. Per ulteriori informazioni sull'utilizzo del metodo consigliato per firmare autonomamente le richieste, consulta [Signing AWS API request](https://docs.aws.amazon.com/IAM/latest/UserGuide/reference_aws-signing.html) nella IAM User Guide.

A prescindere dal metodo di autenticazione utilizzato, potrebbe essere necessario specificare ulteriori informazioni sulla sicurezza. Ad esempio, ti AWS consiglia di utilizzare l'autenticazione a più fattori (MFA) per aumentare la sicurezza del tuo account. Per ulteriori informazioni, consulta [Autenticazione](https://docs.aws.amazon.com/singlesignon/latest/userguide/enable-mfa.html) [a più fattori](https://docs.aws.amazon.com/singlesignon/latest/userguide/enable-mfa.html) nella Guida per l'utente di AWS IAM Identity Center e [Utilizzo dell'autenticazione a più](https://docs.aws.amazon.com/IAM/latest/UserGuide/id_credentials_mfa.html) [fattori \(MFA\) in AWS](https://docs.aws.amazon.com/IAM/latest/UserGuide/id_credentials_mfa.html) nella Guida per l'utente di IAM.

### AWS account utente root

Quando si crea un account Account AWS, si inizia con un'identità di accesso che ha accesso completo a tutte Servizi AWS le risorse dell'account. Questa identità è denominata utente Account AWS root ed è accessibile effettuando l'accesso con l'indirizzo e-mail e la password utilizzati per creare l'account. Si consiglia vivamente di non utilizzare l'utente root per le attività quotidiane. Conserva le credenziali dell'utente root e utilizzarle per eseguire le operazioni che solo l'utente root può eseguire. Per un elenco completo delle attività che richiedono l'accesso come utente root, consulta la sezione [Attività che richiedono le credenziali dell'utente root](https://docs.aws.amazon.com/IAM/latest/UserGuide/root-user-tasks.html) nella Guida per l'utente di IAM.

### Identità federata

Come procedura consigliata, richiedi agli utenti umani, compresi gli utenti che richiedono l'accesso come amministratore, di utilizzare la federazione con un provider di identità per accedere Servizi AWS utilizzando credenziali temporanee.

Un'identità federata è un utente dell'elenco utenti aziendale, di un provider di identità Web AWS Directory Service, della directory Identity Center o di qualsiasi utente che accede utilizzando le Servizi AWS credenziali fornite tramite un'origine di identità. Quando le identità federate accedono Account AWS, assumono ruoli e i ruoli forniscono credenziali temporanee.

Per la gestione centralizzata degli accessi, consigliamo di utilizzare AWS IAM Identity Center. Puoi creare utenti e gruppi in IAM Identity Center oppure puoi connetterti e sincronizzarti con un set di utenti e gruppi nella tua fonte di identità per utilizzarli su tutte le tue applicazioni. Account AWS Per ulteriori informazioni sul Centro identità IAM, consulta [Cos'è Centro identità IAM?](https://docs.aws.amazon.com/singlesignon/latest/userguide/what-is.html) nella Guida per l'utente di AWS IAM Identity Center .

### Utenti e gruppi IAM

Un [utente IAM](https://docs.aws.amazon.com/IAM/latest/UserGuide/id_users.html) è un'identità interna Account AWS che dispone di autorizzazioni specifiche per una singola persona o applicazione. Ove possibile, consigliamo di fare affidamento a credenziali temporanee invece di creare utenti IAM con credenziali a lungo termine come le password e le chiavi di accesso. Tuttavia, per casi d'uso specifici che richiedono credenziali a lungo termine con utenti IAM, si consiglia di ruotare le chiavi di accesso. Per ulteriori informazioni, consulta la pagina [Rotazione periodica delle chiavi di accesso per casi d'uso che richiedono credenziali a lungo termine](https://docs.aws.amazon.com/IAM/latest/UserGuide/best-practices.html#rotate-credentials) nella Guida per l'utente di IAM.

Un [gruppo IAM](https://docs.aws.amazon.com/IAM/latest/UserGuide/id_groups.html) è un'identità che specifica un insieme di utenti IAM. Non è possibile eseguire l'accesso come gruppo. È possibile utilizzare gruppi per specificare le autorizzazioni per più utenti alla volta. I gruppi semplificano la gestione delle autorizzazioni per set di utenti di grandi dimensioni. Ad esempio, è possibile avere un gruppo denominato Amministratori IAM e concedere a tale gruppo le autorizzazioni per amministrare le risorse IAM.

Gli utenti sono diversi dai ruoli. Un utente è associato in modo univoco a una persona o un'applicazione, mentre un ruolo è destinato a essere assunto da chiunque ne abbia bisogno. Gli utenti dispongono di credenziali a lungo termine permanenti, mentre i ruoli forniscono credenziali temporanee. Per ulteriori informazioni, consulta [Quando creare un utente IAM \(invece di un ruolo\)](https://docs.aws.amazon.com/IAM/latest/UserGuide/id.html#id_which-to-choose) nella Guida per l'utente di IAM.

Puoi eseguire l'autenticazione al cluster dell' database tramite l'autenticazione del database IAM.

L'autenticazione del database IAM funziona con Aurora. Per ulteriori informazioni sull'autenticazione al cluster database tramite IAM, consulta [Autenticazione del database IAM .](#page-4051-0)

#### Ruoli IAM

Un [ruolo IAM](https://docs.aws.amazon.com/IAM/latest/UserGuide/id_roles.html) è un'identità interna all'utente Account AWS che dispone di autorizzazioni specifiche. È simile a un utente, ma non è associato a una persona specifica. Puoi assumere temporaneamente un ruolo IAM in AWS Management Console [cambiando ruolo.](https://docs.aws.amazon.com/IAM/latest/UserGuide/id_roles_use_switch-role-console.html) Puoi assumere un ruolo chiamando un'operazione AWS CLI o AWS API o utilizzando un URL personalizzato. Per ulteriori informazioni sui metodi per l'utilizzo dei ruoli, consulta [Utilizzo di ruoli IAM](https://docs.aws.amazon.com/IAM/latest/UserGuide/id_roles_use.html) nella Guida per l'utente di IAM.

I ruoli IAM con credenziali temporanee sono utili nelle seguenti situazioni:

- Autorizzazioni utente temporanee: un utente può assumere un ruolo IAM per ottenere temporaneamente autorizzazioni diverse per un'attività specifica.
- Accesso utente federato: per assegnare le autorizzazioni a una identità federata, è possibile creare un ruolo e definire le autorizzazioni per il ruolo. Quando un'identità federata viene autenticata, l'identità viene associata al ruolo e ottiene le autorizzazioni da esso definite. Per ulteriori informazioni sulla federazione dei ruoli, consulta [Creazione di un ruolo per un provider di](https://docs.aws.amazon.com/IAM/latest/UserGuide/id_roles_create_for-idp.html) [identità di terza parte](https://docs.aws.amazon.com/IAM/latest/UserGuide/id_roles_create_for-idp.html) nella Guida per l'utente di IAM. Se utilizzi IAM Identity Center, configura un set di autorizzazioni. IAM Identity Center mette in correlazione il set di autorizzazioni con un ruolo in IAM per controllare a cosa possono accedere le identità dopo l'autenticazione. Per informazioni sui set di autorizzazioni, consultare [Set di autorizzazioni](https://docs.aws.amazon.com/singlesignon/latest/userguide/permissionsetsconcept.html) nella Guida per l'utente AWS IAM Identity Center .
- Accesso multi-account: è possibile utilizzare un ruolo IAM per permettere a un utente (un principale affidabile) con un account diverso di accedere alle risorse nell'account. I ruoli sono lo strumento

principale per concedere l'accesso multi-account. Tuttavia, con alcuni Servizi AWS, è possibile allegare una policy direttamente a una risorsa (anziché utilizzare un ruolo come proxy). Per informazioni sulle differenze tra ruoli e policy basate su risorse per l'accesso multi-account, consulta [Differenza tra i ruoli IAM e le policy basate su risorse](https://docs.aws.amazon.com/IAM/latest/UserGuide/id_roles_compare-resource-policies.html) nella Guida per l'utente di IAM.

- Accesso a più servizi: alcuni Servizi AWS utilizzano le funzionalità di altri Servizi AWS. Ad esempio, quando effettui una chiamata in un servizio, è comune che tale servizio esegua applicazioni in Amazon EC2 o archivi oggetti in Amazon S3. Un servizio può eseguire questa operazione utilizzando le autorizzazioni dell'entità chiamante, utilizzando un ruolo di servizio o utilizzando un ruolo collegato al servizio.
	- Sessioni di accesso diretto: quando utilizzi un utente o un ruolo IAM per eseguire azioni AWS, sei considerato un principale. Quando si utilizzano alcuni servizi, è possibile eseguire un'operazione che attiva un'altra azione in un servizio diverso. FAS utilizza le autorizzazioni del principale che chiama an Servizio AWS, combinate con la richiesta Servizio AWS per effettuare richieste ai servizi downstream. Le richieste FAS vengono effettuate solo quando un servizio riceve una richiesta che richiede interazioni con altri Servizi AWS o risorse per essere completata. In questo caso è necessario disporre delle autorizzazioni per eseguire entrambe le azioni. Per i dettagli delle policy relative alle richieste FAS, consulta la pagina [Forward access](https://docs.aws.amazon.com/IAM/latest/UserGuide/access_forward_access_sessions.html) [sessions.](https://docs.aws.amazon.com/IAM/latest/UserGuide/access_forward_access_sessions.html)
	- Ruolo di servizio: un ruolo di servizio è un [ruolo IAM](https://docs.aws.amazon.com/IAM/latest/UserGuide/id_roles.html) che un servizio assume per eseguire azioni per tuo conto. Un amministratore IAM può creare, modificare ed eliminare un ruolo di servizio dall'interno di IAM. Per ulteriori informazioni, consulta la sezione [Creazione di un ruolo per](https://docs.aws.amazon.com/IAM/latest/UserGuide/id_roles_create_for-service.html)  [delegare le autorizzazioni a un Servizio AWS](https://docs.aws.amazon.com/IAM/latest/UserGuide/id_roles_create_for-service.html) nella Guida per l'utente di IAM.
	- Ruolo collegato al servizio: un ruolo collegato al servizio è un tipo di ruolo di servizio collegato a un. Servizio AWS Il servizio può assumere il ruolo per eseguire un'azione per tuo conto. I ruoli collegati al servizio vengono visualizzati nel tuo account Account AWS e sono di proprietà del servizio. Un amministratore IAM può visualizzare le autorizzazioni per i ruoli collegati ai servizi, ma non modificarle.
- Applicazioni in esecuzione su Amazon EC2: puoi utilizzare un ruolo IAM per gestire le credenziali temporanee per le applicazioni in esecuzione su un'istanza EC2 e che AWS CLI effettuano richieste API. AWS Ciò è preferibile all'archiviazione delle chiavi di accesso nell'istanza EC2. Per assegnare un AWS ruolo a un'istanza EC2 e renderlo disponibile per tutte le sue applicazioni, crei un profilo di istanza collegato all'istanza. Un profilo dell'istanza contiene il ruolo e consente ai programmi in esecuzione sull'istanza EC2 di ottenere le credenziali temporanee. Per ulteriori informazioni, consulta [Utilizzo di un ruolo IAM per concedere autorizzazioni ad applicazioni in](https://docs.aws.amazon.com/IAM/latest/UserGuide/id_roles_use_switch-role-ec2.html)  [esecuzione su istanze di Amazon EC2](https://docs.aws.amazon.com/IAM/latest/UserGuide/id_roles_use_switch-role-ec2.html) nella Guida per l'utente di IAM.

Per informazioni sull'utilizzo di ruoli IAM, consulta [Quando creare un ruolo IAM invece di un utente](https://docs.aws.amazon.com/IAM/latest/UserGuide/id.html#id_which-to-choose_role) nella Guida per l'utente di IAM.

## <span id="page-4006-0"></span>Gestione dell'accesso con policy

Puoi controllare l'accesso AWS creando policy e collegandole a identità o risorse IAM. AWS Una policy è un oggetto AWS che, se associato a un'identità o a una risorsa, ne definisce le autorizzazioni. AWS valuta queste politiche quando un'entità (utente root, utente o ruolo IAM) effettua una richiesta. Le autorizzazioni nelle policy determinano l'approvazione o il rifiuto della richiesta. La maggior parte delle politiche viene archiviata AWS come documenti JSON. Per ulteriori informazioni sulla struttura e sui contenuti dei documenti delle policy JSON, consulta [Panoramica delle policy](https://docs.aws.amazon.com/IAM/latest/UserGuide/access_policies.html#access_policies-json)  [JSON](https://docs.aws.amazon.com/IAM/latest/UserGuide/access_policies.html#access_policies-json) nella Guida per l'utente di IAM.

Un amministratore può utilizzare le policy per specificare chi ha accesso alle AWS risorse e quali azioni può eseguire su tali risorse. Ogni entità IAM (set di autorizzazioni o ruolo) inizialmente non dispone di autorizzazioni. Ovvero, di default, gli utenti non possono eseguire alcuna operazione, neppure modificare la propria password. Per autorizzare un utente a eseguire operazioni, un amministratore deve allegare una policy di autorizzazioni a tale utente. In alternativa, l'amministratore può aggiungere l'utente a un gruppo che dispone delle autorizzazioni desiderate. Quando un amministratore fornisce le autorizzazioni a un gruppo, le autorizzazioni vengono concesse a tutti gli utenti in tale gruppo.

Le policy IAM definiscono le autorizzazioni relative a un'operazione, indipendentemente dal metodo utilizzato per eseguirla. Ad esempio, supponiamo di disporre di una policy che consente l'azione iam:GetRole. Un utente con tale policy può ottenere informazioni sul ruolo dall' AWS Management Console AWS CLI, dall'o dall' AWS API.

### Policy basate su identità

Le policy basate su identità sono documenti di policy di autorizzazione JSON che è possibile collegare a un'identità, ad esempio un set di autorizzazioni o un ruolo. Tali policy definiscono le operazioni autorizzate per l'identità, nonché le risorse e le condizioni in cui possono essere eseguite. Per informazioni su come creare una policy basata su identità, consulta [Creazione di policy IAM](https://docs.aws.amazon.com/IAM/latest/UserGuide/access_policies_create.html) nella Guida per l'utente di IAM.

Le policy basate su identità possono essere ulteriormente classificate come policy inline o policy gestite. Le policy inline sono incorporate direttamente in un singolo set di autorizzazioni o ruolo. Le politiche gestite sono politiche autonome che puoi allegare a più set di autorizzazioni e ruoli nel tuo AWS account. Le politiche gestite includono politiche AWS gestite e politiche gestite dai clienti. Per informazioni su come scegliere tra una policy gestita o una policy inline, consulta [Scelta fra policy](https://docs.aws.amazon.com/IAM/latest/UserGuide/access_policies_managed-vs-inline.html#choosing-managed-or-inline)  [gestite e policy inline](https://docs.aws.amazon.com/IAM/latest/UserGuide/access_policies_managed-vs-inline.html#choosing-managed-or-inline) nella Guida per l'utente di IAM.

Per informazioni sulle policy AWS gestite specifiche di Aurora, consulta. [AWS politiche gestite per](#page-4035-0) [Amazon RDS](#page-4035-0)

## Altri tipi di policy

AWS supporta tipi di policy aggiuntivi e meno comuni. Questi tipi di policy possono impostare il numero massimo di autorizzazioni concesse dai tipi di policy più comuni.

- Limiti delle autorizzazioni: un limite delle autorizzazioni è una funzione avanzata nella quale si imposta il numero massimo di autorizzazioni che una policy basata su identità può concedere a un'entità IAM (set di autorizzazioni o ruolo). È possibile impostare un limite delle autorizzazioni per un'entità. Le autorizzazioni risultanti sono l'intersezione delle policy basate su identità dell'entità e i suoi limiti delle autorizzazioni. Le policy basate su risorse che specificano il set di autorizzazioni o il ruolo nel campo Principal sono condizionate dal limite delle autorizzazioni. Un rifiuto esplicito in una qualsiasi di queste policy sostituisce l'autorizzazione. Per ulteriori informazioni sui limiti delle autorizzazioni, consulta [Limiti delle autorizzazioni per le entità IAM](https://docs.aws.amazon.com/IAM/latest/UserGuide/access_policies_boundaries.html) nella Guida per l'utente di IAM.
- Politiche di controllo dei servizi (SCP): le SCP sono politiche JSON che specificano le autorizzazioni massime per un'organizzazione o un'unità organizzativa (OU) in. AWS Organizations AWS Organizations è un servizio per il raggruppamento e la gestione centralizzata di più AWS account di proprietà dell'azienda. Se abiliti tutte le funzionalità in un'organizzazione, puoi applicare le policy di controllo dei servizi (SCP) a uno o tutti i tuoi account. L'SCP limita le autorizzazioni per le entità negli account dei membri, inclusa ciascuna. Utente root dell'account AWS Per ulteriori informazioni su organizzazioni e policy SCP, consulta la pagina sulle [Policy di controllo dei servizi](https://docs.aws.amazon.com/organizations/latest/userguide/orgs_manage_policies_about-scps.html) nella Guida per l'utente di AWS Organizations .
- Policy di sessione: le policy di sessione sono policy avanzate che vengono trasmesse come parametro quando si crea in modo programmatico una sessione temporanea per un ruolo o un utente federato. Le autorizzazioni della sessione risultante sono l'intersezione delle policy basate sull'identità del set di autorizzazioni o del ruolo e le policy di sessione. Le autorizzazioni possono anche provenire da una policy basata su risorse. Un rifiuto esplicito in una qualsiasi di queste policy sostituisce l'autorizzazione. Per ulteriori informazioni, consulta [Policy di sessione](https://docs.aws.amazon.com/IAM/latest/UserGuide/access_policies.html#policies_session) nella Guida per l'utente di IAM.

## Più tipi di policy

Quando più tipi di policy si applicano a una richiesta, le autorizzazioni risultanti sono più complicate da comprendere. Per scoprire come si AWS determina se consentire una richiesta quando sono coinvolti più tipi di policy, consulta [Logica di valutazione delle policy](https://docs.aws.amazon.com/IAM/latest/UserGuide/reference_policies_evaluation-logic.html) nella IAM User Guide.

## <span id="page-4008-0"></span>Funzionamento di Amazon Aurora con IAM

Prima di utilizzare IAM per gestire l'accesso ad Amazon Aurora, è necessario comprendere quali funzionalità IAM sono disponibili per l'uso con Amazon Aurora.

Funzionalità IAM che è possibile utilizzare con Amazon Aurora

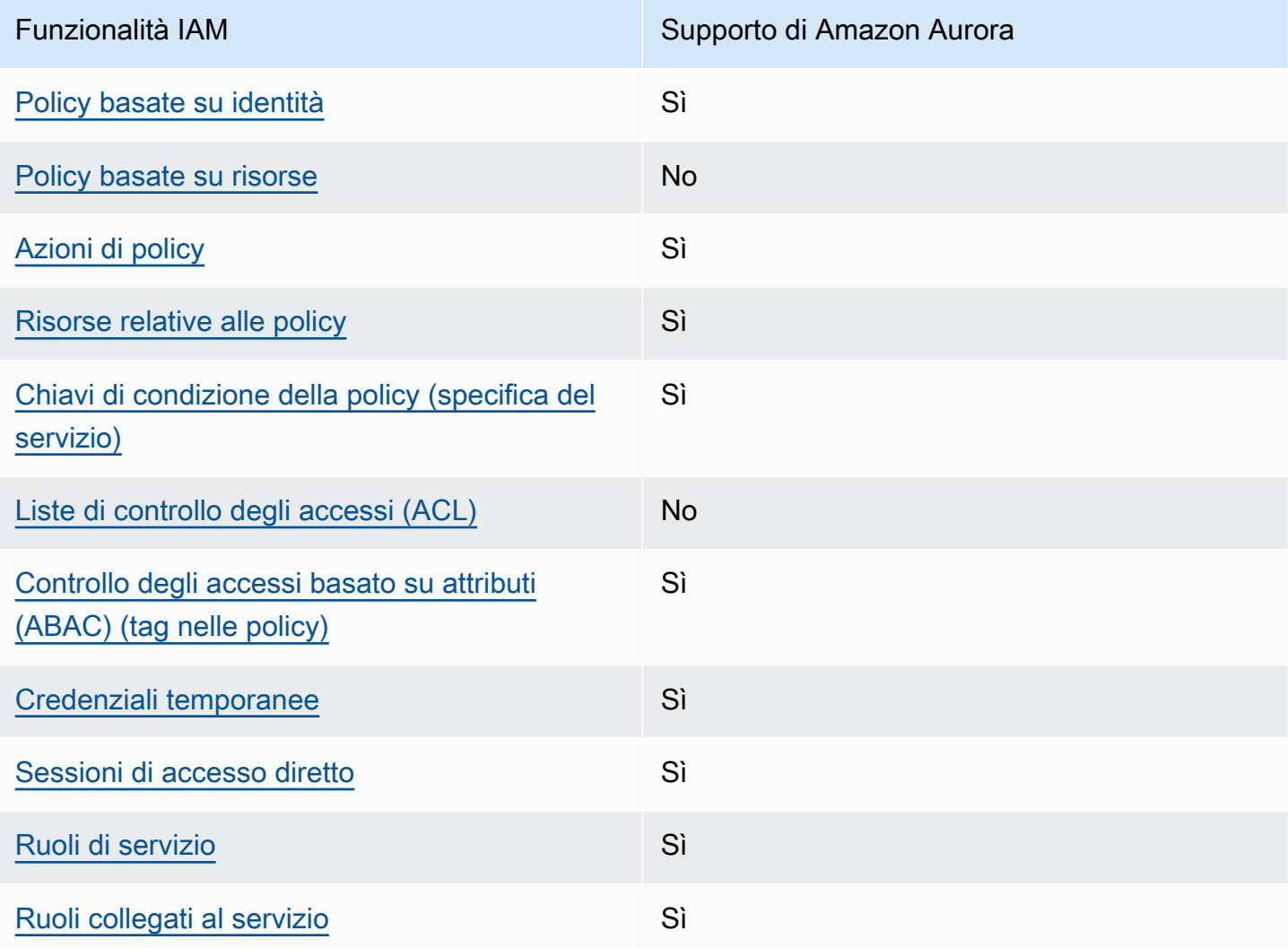

Per avere una visione di alto livello di come Aurora e AWS altri servizi funzionano con IAM, [AWS](https://docs.aws.amazon.com/IAM/latest/UserGuide/reference_aws-services-that-work-with-iam.html) [consulta i servizi che funzionano con](https://docs.aws.amazon.com/IAM/latest/UserGuide/reference_aws-services-that-work-with-iam.html) IAM nella IAM User Guide.

#### Argomenti

- [Policy basate su identità Aurora](#page-4009-0)
- [Policy basate su risorse all'interno di Aurora](#page-4010-0)
- [Operazioni delle policy per Aurora](#page-4010-1)
- [Risorse delle policy per Aurora](#page-4011-0)
- [Chiavi di condizione delle policy per Aurora](#page-4013-0)
- [Liste di controllo degli accessi \(ACL\) in Aurora](#page-4014-0)
- [Controllo degli accessi basato su attributi \(ABAC\) nelle policy con tag Aurora](#page-4014-1)
- [Utilizzo di credenziali temporanee con Aurora](#page-4015-0)
- [Sessioni di accesso diretto per](#page-4015-1)
- [Ruoli di servizio per Aurora](#page-4016-1)
- [Ruoli collegati ai servizi per Aurora](#page-4016-2)

#### <span id="page-4009-0"></span>Policy basate su identità Aurora

Supporta le policy basate su identità Sì

Le policy basate su identità sono documenti di policy di autorizzazione JSON che è possibile allegare a un'identità (utente, gruppo di utenti o ruolo IAM). Tali policy definiscono le azioni che utenti e ruoli possono eseguire, su quali risorse e in quali condizioni. Per informazioni su come creare una policy basata su identità, consulta [Creazione di policy IAM](https://docs.aws.amazon.com/IAM/latest/UserGuide/access_policies_create.html) nella Guida per l'utente di IAM.

Con le policy basate su identità di IAM, è possibile specificare quali operazioni e risorse sono consentite o respinte, nonché le condizioni in base alle quali le operazioni sono consentite o respinte. Non è possibile specificare l'entità principale in una policy basata sull'identità perché si applica all'utente o al ruolo a cui è associato. Per informazioni su tutti gli elementi utilizzabili in una policy JSON, consulta [Guida di riferimento agli elementi delle policy JSON IAM](https://docs.aws.amazon.com/IAM/latest/UserGuide/reference_policies_elements.html) nella Guida per l'utente di IAM.

Esempi di policy basate su identità per Aurora

Per visualizzare esempi di policy basate su identità Aurora, consulta [Esempi di policy di Amazon](#page-4016-0) [Aurora basate su identità](#page-4016-0).

#### <span id="page-4010-0"></span>Policy basate su risorse all'interno di Aurora

Supporta le policy basate su risorse  $\sim$  No

Le policy basate su risorse sono documenti di policy JSON che è possibile collegare a una risorsa. Gli esempi più comuni di policy basate su risorse sono le policy di attendibilità dei ruoli IAM e le policy dei bucket Amazon S3. Nei servizi che supportano policy basate sulle risorse, gli amministratori dei servizi possono utilizzarle per controllare l'accesso a una risorsa specifica. Quando è collegata a una risorsa, una policy definisce le azioni che un principale può eseguire su tale risorsa e a quali condizioni. È necessario [specificare un principale](https://docs.aws.amazon.com/IAM/latest/UserGuide/reference_policies_elements_principal.html) in una policy basata sulle risorse. I principali possono includere account, utenti, ruoli, utenti federati o. Servizi AWS

Per consentire l'accesso multi-account, puoi specificare un intero account o entità IAM in un altro account come principale in una policy basata sulle risorse. L'aggiunta di un principale multi-account a una policy basata sulle risorse rappresenta solo una parte della relazione di trust. Quando il principale e la risorsa sono diversi Account AWS, un amministratore IAM dell'account affidabile deve inoltre concedere all'entità principale (utente o ruolo) l'autorizzazione ad accedere alla risorsa. L'autorizzazione viene concessa collegando all'entità una policy basata sull'identità. Tuttavia, se una policy basata su risorse concede l'accesso a un principale nello stesso account, non sono richieste ulteriori policy basate su identità. Per ulteriori informazioni, consulta [Differenza tra i ruoli IAM e le](https://docs.aws.amazon.com/IAM/latest/UserGuide/id_roles_compare-resource-policies.html) [policy basate su risorse](https://docs.aws.amazon.com/IAM/latest/UserGuide/id_roles_compare-resource-policies.html) nella Guida per l'utente di IAM.

<span id="page-4010-1"></span>Operazioni delle policy per Aurora

Supporta le azioni di policy stratturale stratturale stratturale stratturale stratturale stratturale strattura

Gli amministratori possono utilizzare le policy AWS JSON per specificare chi ha accesso a cosa. Cioè, quale principale può eseguire azioni su quali risorse, e in quali condizioni.

L'elemento Action di una policy JSON descrive le azioni che è possibile utilizzare per consentire o negare l'accesso a un criterio. Le azioni politiche in genere hanno lo stesso nome dell'operazione AWS API associata. Ci sono alcune eccezioni, ad esempio le azioni di sola autorizzazione che non hanno un'operazione API corrispondente. Esistono anche alcune operazioni che richiedono più operazioni in una policy. Queste operazioni aggiuntive sono denominate operazioni dipendenti.

Includi le operazioni in una policy per concedere le autorizzazioni a eseguire l'operazione associata.

Le operazioni delle policy in Aurora utilizzano il seguente prefisso prima dell'operazione: rds:. Ad esempio, per concedere a qualcuno l'autorizzazione per descrivere istanze database con l'operazione API Amazon RDS DescribeDBInstances, includi l'operazione rds:DescribeDBInstances nella policy. Le istruzioni della policy devono includere un elemento Action o NotAction. Aurora definisce un proprio set di operazioni che descrivono le attività che puoi eseguire con quel servizio.

Per specificare più operazioni in una singola istruzione, separarle con una virgola come mostrato di seguito.

```
"Action": [ 
        "rds:action1", 
        "rds:action2"
```
Puoi specificare più operazioni tramite caratteri jolly (\*). Ad esempio, per specificare tutte le operazioni che iniziano con la parola Describe, includi la seguente operazione.

```
"Action": "rds:Describe*"
```
Per visualizzare un elenco di operazioni di Aurora, consulta [Operazioni definite da Amazon RDS](https://docs.aws.amazon.com/service-authorization/latest/reference/list_amazonrds.html#amazonrds-actions-as-permissions) nella Service Authorization Reference.

<span id="page-4011-0"></span>Risorse delle policy per Aurora

```
Supporta le risorse di policy stratture de Sì
```
Gli amministratori possono utilizzare le policy AWS JSON per specificare chi ha accesso a cosa. Cioè, quale principale può eseguire operazioni su quali risorse, e in quali condizioni.

L'elemento JSON Resource della policy specifica l'oggetto o gli oggetti ai quali si applica l'azione. Le istruzioni devono includere un elemento Resource o un elemento NotResource. Come best practice, specifica una risorsa utilizzando il suo [nome della risorsa Amazon \(ARN\).](https://docs.aws.amazon.com/general/latest/gr/aws-arns-and-namespaces.html) Puoi eseguire questa operazione per azioni che supportano un tipo di risorsa specifico, note come autorizzazioni a livello di risorsa.

Per le azioni che non supportano le autorizzazioni a livello di risorsa, ad esempio le operazioni di elenco, utilizza un carattere jolly (\*) per indicare che l'istruzione si applica a tutte le risorse.

"Resource": "\*"

La risorsa di un'istanza database ha il seguente nome della risorsa Amazon (ARN).

```
arn:${Partition}:rds:${Region}:${Account}:{ResourceType}/${Resource}
```
Per ulteriori informazioni sul formato degli ARN, consulta [Amazon Resource Names \(ARNs\) e AWS](https://docs.aws.amazon.com/general/latest/gr/aws-arns-and-namespaces.html) [service](https://docs.aws.amazon.com/general/latest/gr/aws-arns-and-namespaces.html) namespace.

Ad esempio, per specificare l'istanza database dbtest nell'istruzione, utilizza l'ARN riportato di seguito.

```
"Resource": "arn:aws:rds:us-west-2:123456789012:db:dbtest"
```
Per specificare tutte le istanze database che appartengono a un account specifico, utilizza il carattere jolly  $(*)$ .

```
"Resource": "arn:aws:rds:us-east-1:123456789012:db:*"
```
Alcune operazioni API RDS, ad esempio quelle per la creazione di risorse, non possono essere eseguite su una risorsa specifica. In questi casi, utilizza il carattere jolly (\*).

"Resource": "\*"

Molte operazioni API di Amazon RDS coinvolgono più risorse. Ad esempio, CreateDBInstance crea un'istanza database. Puoi specificare che un utente deve utilizzare un gruppo specifico di sicurezza e un gruppo di parametri quando crea un'istanza database. Per specificare più risorse in una singola istruzione, separa gli ARN con le virgole.

```
"Resource": [ 
        "resource1", 
        "resource2"
```
Per visualizzare un elenco di tipi di risorse di Aurora, consulta [Risorse definite da Amazon RDS](https://docs.aws.amazon.com/service-authorization/latest/reference/list_amazonrds.html#amazonrds-resources-for-iam-policies) nella Service Authorization Reference. Per informazioni sulle operazioni con cui è possibile specificare l'ARN di ogni risorsa, consulta [Operazioni definite da Amazon RDS.](https://docs.aws.amazon.com/service-authorization/latest/reference/list_amazonrds.html#amazonrds-actions-as-permissions)

## <span id="page-4013-0"></span>Chiavi di condizione delle policy per Aurora

Supporta le chiavi di condizione delle policy specifiche del servizio Sì

Gli amministratori possono utilizzare le policy AWS JSON per specificare chi ha accesso a cosa. Cioè, quale principale può eseguire azioni su quali risorse, e in quali condizioni.

L'elemento Condition (o blocco Condition) consente di specificare le condizioni in cui un'istruzione è in vigore. L'elemento Condition è facoltativo. Puoi compilare espressioni condizionali che utilizzano [operatori di condizione,](https://docs.aws.amazon.com/IAM/latest/UserGuide/reference_policies_elements_condition_operators.html) ad esempio uguale a o minore di, per soddisfare la condizione nella policy con i valori nella richiesta.

Se specifichi più elementi Condition in un'istruzione o più chiavi in un singolo elemento Condition, questi vengono valutati da AWS utilizzando un'operazione AND logica. Se si specificano più valori per una singola chiave di condizione, AWS valuta la condizione utilizzando un'operazione logica. OR Tutte le condizioni devono essere soddisfatte prima che le autorizzazioni dell'istruzione vengano concesse.

Puoi anche utilizzare variabili segnaposto quando specifichi le condizioni. Ad esempio, puoi autorizzare un utente IAM ad accedere a una risorsa solo se è stata taggata con il relativo nome utente IAM. Per ulteriori informazioni, consulta [Elementi delle policy IAM: variabili e tag](https://docs.aws.amazon.com/IAM/latest/UserGuide/reference_policies_variables.html) nella Guida per l'utente di IAM.

AWS supporta chiavi di condizione globali e chiavi di condizione specifiche del servizio. Per visualizzare tutte le chiavi di condizione AWS globali, consulta le chiavi di [contesto delle condizioni](https://docs.aws.amazon.com/IAM/latest/UserGuide/reference_policies_condition-keys.html)  [AWS globali nella Guida](https://docs.aws.amazon.com/IAM/latest/UserGuide/reference_policies_condition-keys.html) per l'utente IAM.

Aurora definisce il proprio set di chiavi di condizione e, inoltre, supporta l'uso di alcune chiavi di condizione globali. Per vedere tutte le chiavi di condizione AWS globali, consulta le [chiavi di contesto](https://docs.aws.amazon.com/IAM/latest/UserGuide/reference_policies_condition-keys.html) [delle condizioni AWS globali](https://docs.aws.amazon.com/IAM/latest/UserGuide/reference_policies_condition-keys.html) nella Guida per l'utente IAM.

Tutte le operazioni API RDS supportano la chiave di condizione aws:RequestedRegion.

Per visualizzare un elenco di chiavi di condizione Aurora, consulta [Chiavi di condizione per Amazon](https://docs.aws.amazon.com/service-authorization/latest/reference/list_amazonrds.html#amazonrds-policy-keys)  [RDS](https://docs.aws.amazon.com/service-authorization/latest/reference/list_amazonrds.html#amazonrds-policy-keys) nella Service Authorization Reference. Per informazioni su operazioni e risorse con cui è possibile utilizzare una chiave di condizione, consulta [Operazioni definite da Amazon RDS](https://docs.aws.amazon.com/service-authorization/latest/reference/list_amazonrds.html#amazonrds-actions-as-permissions).

### <span id="page-4014-0"></span>Liste di controllo degli accessi (ACL) in Aurora

Supporta liste di controllo degli accessi (ACL) No

Le liste di controllo degli accessi (ACL) controllano quali principali (membri, utenti o ruoli dell'account) hanno le autorizzazioni ad accedere a una risorsa. Le ACL sono simili alle policy basate su risorse, sebbene non utilizzino il formato del documento di policy JSON.

<span id="page-4014-1"></span>Controllo degli accessi basato su attributi (ABAC) nelle policy con tag Aurora

Supporta tag di controllo degli accessi basato su attributi (ABAC) nelle policy Sì

Il controllo dell'accesso basato su attributi (ABAC) è una strategia di autorizzazione che definisce le autorizzazioni in base agli attributi. In AWS, questi attributi sono chiamati tag. Puoi allegare tag a entità IAM (utenti o ruoli) e a molte AWS risorse. L'assegnazione di tag alle entità e alle risorse è il primo passaggio di ABAC. In seguito, vengono progettate policy ABAC per consentire operazioni quando il tag dell'entità principale corrisponde al tag sulla risorsa a cui si sta provando ad accedere.

La strategia ABAC è utile in ambienti soggetti a una rapida crescita e aiuta in situazioni in cui la gestione delle policy diventa impegnativa.

Per controllare l'accesso basato su tag, fornisci informazioni sui tag nell'[elemento condizione](https://docs.aws.amazon.com/IAM/latest/UserGuide/reference_policies_elements_condition.html) di una policy utilizzando le chiavi di condizione aws:ResourceTag/*key-name*, aws:RequestTag/*keyname*o aws:TagKeys.

Se un servizio supporta tutte e tre le chiavi di condizione per ogni tipo di risorsa, il valore per il servizio è Yes (Sì). Se un servizio supporta tutte e tre le chiavi di condizione solo per alcuni tipi di risorsa, allora il valore sarà Parziale.

Per ulteriori informazioni su ABAC, consulta [Che cos'è ABAC?](https://docs.aws.amazon.com/IAM/latest/UserGuide/introduction_attribute-based-access-control.html) nella Guida per l'utente di IAM. Per visualizzare un tutorial con i passaggi per l'impostazione di ABAC, consulta [Utilizzo del controllo degli](https://docs.aws.amazon.com/IAM/latest/UserGuide/tutorial_attribute-based-access-control.html)  [accessi basato su attributi \(ABAC\)](https://docs.aws.amazon.com/IAM/latest/UserGuide/tutorial_attribute-based-access-control.html) nella Guida per l'utente di IAM.

Per ulteriori informazioni sul tagging delle risorse di Aurora, consulta [Specifica delle condizioni:](#page-4028-0)  [Utilizzo di tag personalizzati.](#page-4028-0) Per visualizzare una policy basata sulle identità di esempio per limitare l'accesso a una risorsa basata su tag su tale risorsa, consulta [Concedere l'autorizzazione per le](#page-4023-0) [operazioni su una risorsa con un tag specifico con due valori diversi](#page-4023-0).

<span id="page-4015-0"></span>Utilizzo di credenziali temporanee con Aurora

Supporta le credenziali temporanee Sì

Alcuni Servizi AWS non funzionano quando accedi utilizzando credenziali temporanee. Per ulteriori informazioni, incluse quelle che Servizi AWS funzionano con credenziali temporanee, consulta la sezione relativa alla [Servizi AWS compatibilità con IAM nella IAM](https://docs.aws.amazon.com/IAM/latest/UserGuide/reference_aws-services-that-work-with-iam.html) User Guide.

Stai utilizzando credenziali temporanee se accedi AWS Management Console utilizzando qualsiasi metodo tranne nome utente e password. Ad esempio, quando accedi AWS utilizzando il link Single Sign-On (SSO) della tua azienda, tale processo crea automaticamente credenziali temporanee. Le credenziali temporanee vengono create in automatico anche quando accedi alla console come utente e poi cambi ruolo. Per ulteriori informazioni sullo scambio dei ruoli, consulta [Cambio di un ruolo](https://docs.aws.amazon.com/IAM/latest/UserGuide/id_roles_use_switch-role-console.html)  [\(console\)](https://docs.aws.amazon.com/IAM/latest/UserGuide/id_roles_use_switch-role-console.html) nella Guida per l'utente di IAM.

È possibile creare manualmente credenziali temporanee utilizzando l'API or. AWS CLI AWS È quindi possibile utilizzare tali credenziali temporanee per accedere. AWS AWS consiglia di generare dinamicamente credenziali temporanee anziché utilizzare chiavi di accesso a lungo termine. Per ulteriori informazioni, consulta [Credenziali di sicurezza provvisorie in IAM](https://docs.aws.amazon.com/IAM/latest/UserGuide/id_credentials_temp.html).

<span id="page-4015-1"></span>Sessioni di accesso diretto per

Supporta sessioni di accesso diretto Sì

Quando utilizzi un utente o un ruolo IAM per eseguire azioni AWS, sei considerato un principale. Quando si utilizzano alcuni servizi, è possibile eseguire un'operazione che attiva un'altra azione in un servizio diverso. FAS utilizza le autorizzazioni del principale che chiama an Servizio AWS, in combinazione con la richiesta Servizio AWS per effettuare richieste ai servizi downstream. Le richieste FAS vengono effettuate solo quando un servizio riceve una richiesta che richiede interazioni con altri Servizi AWS o risorse per essere completata. In questo caso è necessario disporre delle autorizzazioni per eseguire entrambe le azioni. Per i dettagli delle policy relative alle richieste FAS, consulta la pagina [Forward access sessions.](https://docs.aws.amazon.com/IAM/latest/UserGuide/access_forward_access_sessions.html)

#### <span id="page-4016-1"></span>Ruoli di servizio per Aurora

Supporta i ruoli di servizio e che che stattuno stattuno stattuno stattuno stattuno stattuno stattuno stattuno

Un ruolo di servizio è un [ruolo IAM](https://docs.aws.amazon.com/IAM/latest/UserGuide/id_roles.html) che un servizio assume per eseguire operazioni per tuo conto. Un amministratore IAM può creare, modificare ed eliminare un ruolo di servizio dall'interno di IAM. Per ulteriori informazioni, consulta la sezione [Creazione di un ruolo per delegare le autorizzazioni a un](https://docs.aws.amazon.com/IAM/latest/UserGuide/id_roles_create_for-service.html)  [Servizio AWS](https://docs.aws.amazon.com/IAM/latest/UserGuide/id_roles_create_for-service.html) nella Guida per l'utente di IAM.

#### **A** Warning

La modifica delle autorizzazioni per un ruolo di servizio potrebbe compromettere la funzionalità di Aurora. Modificare i ruoli di servizio solo quando Aurora fornisce le indicazioni per farlo.

#### <span id="page-4016-2"></span>Ruoli collegati ai servizi per Aurora

Supporta i ruoli collegati ai servizi Sì

Un ruolo collegato al servizio è un tipo di ruolo di servizio collegato a un. Servizio AWS Il servizio può assumere il ruolo per eseguire un'azione per tuo conto. I ruoli collegati al servizio vengono visualizzati nel tuo account Account AWS e sono di proprietà del servizio. Un amministratore IAM può visualizzare le autorizzazioni per i ruoli collegati ai servizi, ma non modificarle.

Per ulteriori informazioni sull'utilizzo di ruoli collegati ai servizi Aurora, consulta [Utilizzo di ruoli](#page-4117-0)  [collegati ai servizi per Amazon Aurora](#page-4117-0).

## <span id="page-4016-0"></span>Esempi di policy di Amazon Aurora basate su identità

Per impostazione predefinita, i set di autorizzazioni e i ruoli non dispongono dell'autorizzazione per creare o modificare risorse Aurora. Inoltre, non possono eseguire attività utilizzando l' AWS API AWS Management Console AWS CLI, o. Un amministratore deve creare policy IAM che concedono a set di autorizzazioni e ruoli l'autorizzazione per eseguire operazioni API specifiche sulle risorse specifiche di cui hanno bisogno. L'amministratore deve quindi collegare queste policy ai set di autorizzazioni o ai ruoli che richiedono tali autorizzazioni.

Per informazioni su come creare una policy basata su identità IAM utilizzando questi documenti di policy JSON di esempio, consultare [Creazione di policy nella scheda JSON](https://docs.aws.amazon.com/IAM/latest/UserGuide/access_policies_create.html#access_policies_create-json-editor) nella Guida per l'utente di IAM.

#### Argomenti

- [Best practice delle policy](#page-4017-0)
- [Utilizzo della console di Aurora](#page-4018-0)
- [Consentire agli utenti di visualizzare le loro autorizzazioni](#page-4019-0)
- [Consenti a un utente di creare istanze DB in un account AWS](#page-4020-0)
- [Autorizzazioni necessarie per l'uso della console](#page-4021-0)
- [Consentire a un utente di eseguire qualsiasi operazione Describe in qualsiasi risorsa RDS](#page-4022-0)
- [Consentire a un utente di creare un'istanza database che utilizza il gruppo parametri del database](#page-4023-1)  [e il gruppo di sottorete specificati](#page-4023-1)
- [Concedere l'autorizzazione per le operazioni su una risorsa con un tag specifico con due valori](#page-4023-0) [diversi](#page-4023-0)
- [Impedire a un utente di eliminare un'istanza database](#page-4025-0)
- [Negare tutti gli accessi a una risorsa](#page-4025-1)
- [Policy di esempio: Utilizzo di chiavi di condizione](#page-4026-0)
- [Specifica delle condizioni: Utilizzo di tag personalizzati](#page-4028-0)

## <span id="page-4017-0"></span>Best practice delle policy

Le policy basate su identità determinano se qualcuno può creare, accedere o eliminare risorse Amazon RDS nell'account. Queste azioni possono comportare costi aggiuntivi per l' Account AWS. Quando crei o modifichi policy basate su identità, segui queste linee guida e raccomandazioni:

- Inizia con le policy AWS gestite e passa alle autorizzazioni con privilegi minimi: per iniziare a concedere autorizzazioni a utenti e carichi di lavoro, utilizza le politiche AWS gestite che concedono le autorizzazioni per molti casi d'uso comuni. Sono disponibili nel tuo. Account AWS Ti consigliamo di ridurre ulteriormente le autorizzazioni definendo politiche gestite dai AWS clienti specifiche per i tuoi casi d'uso. Per ulteriori informazioni, consulta [Policy gestite da AWS](https://docs.aws.amazon.com/IAM/latest/UserGuide/access_policies_managed-vs-inline.html#aws-managed-policies) o Policy [gestite da AWS per le funzioni dei processi](https://docs.aws.amazon.com/IAM/latest/UserGuide/access_policies_job-functions.html) nella Guida per l'utente IAM.
- Applica le autorizzazioni con privilegi minimi: quando imposti le autorizzazioni con le policy IAM, concedi solo le autorizzazioni richieste per eseguire un'attività. Puoi farlo definendo le azioni che possono essere intraprese su risorse specifiche in condizioni specifiche, note anche come

autorizzazioni con privilegi minimi. Per ulteriori informazioni sull'utilizzo di IAM per applicare le autorizzazioni, consulta [Policy e autorizzazioni in IAM](https://docs.aws.amazon.com/IAM/latest/UserGuide/access_policies.html) nella Guida per l'utente di IAM.

- Condizioni d'uso nelle policy IAM per limitare ulteriormente l'accesso: per limitare l'accesso ad azioni e risorse puoi aggiungere una condizione alle tue policy. Ad esempio, è possibile scrivere una condizione di policy per specificare che tutte le richieste devono essere inviate utilizzando SSL. Puoi anche utilizzare le condizioni per concedere l'accesso alle azioni del servizio se vengono utilizzate tramite uno specifico Servizio AWS, ad esempio AWS CloudFormation. Per ulteriori informazioni, consulta la sezione [Elementi delle policy JSON di IAM: condizione](https://docs.aws.amazon.com/IAM/latest/UserGuide/reference_policies_elements_condition.html) nella Guida per l'utente di IAM.
- Utilizzo di IAM Access Analyzer per convalidare le policy IAM e garantire autorizzazioni sicure e funzionali: IAM Access Analyzer convalida le policy nuove ed esistenti in modo che aderiscano alla sintassi della policy IAM (JSON) e alle best practice di IAM. IAM Access Analyzer offre oltre 100 controlli delle policy e consigli utili per creare policy sicure e funzionali. Per ulteriori informazioni, consulta [Convalida delle policy per IAM Access Analyzer](https://docs.aws.amazon.com/IAM/latest/UserGuide/access-analyzer-policy-validation.html) nella Guida per l'utente di IAM.
- Richiedi l'autenticazione a più fattori (MFA): se hai uno scenario che richiede utenti IAM o un utente root nel Account AWS tuo, attiva l'MFA per una maggiore sicurezza. Per richiedere la MFA quando vengono chiamate le operazioni API, aggiungi le condizioni MFA alle policy. Per ulteriori informazioni, consulta [Configurazione dell'accesso alle API protetto con MFA](https://docs.aws.amazon.com/IAM/latest/UserGuide/id_credentials_mfa_configure-api-require.html) nella Guida per l'utente di IAM.

Per maggiori informazioni sulle best practice in IAM, consulta [Best practice di sicurezza in IAM](https://docs.aws.amazon.com/IAM/latest/UserGuide/best-practices.html) nella Guida per l'utente di IAM.

### <span id="page-4018-0"></span>Utilizzo della console di Aurora

Per accedere alla console Amazon Aurora, è necessario disporre di un set di autorizzazioni minimo. Queste autorizzazioni devono consentirti di elencare e visualizzare i dettagli sulle risorse Amazon Aurora presenti nel tuo. Account AWS Se crei una policy basata sull'identità più restrittiva rispetto alle autorizzazioni minime richieste, la console non funzionerà nel modo previsto per le entità (utenti o ruoli) associate a tale policy.

Non è necessario consentire autorizzazioni minime per la console per gli utenti che effettuano chiamate solo verso o l' AWS CLI API. AWS Al contrario, è possibile accedere solo alle operazioni che soddisfano l'operazione API che si sta cercando di eseguire.

Per garantire che tali entità possano ancora utilizzare la console Aurora, allega anche la AWS seguente policy gestita alle entità.

#### AmazonRDSReadOnlyAccess

<span id="page-4019-0"></span>Per ulteriori informazioni, consulta [Aggiunta di autorizzazioni a un utente](https://docs.aws.amazon.com/IAM/latest/UserGuide/id_users_change-permissions.html#users_change_permissions-add-console) nella Guida per l'utente IAM.

Consentire agli utenti di visualizzare le loro autorizzazioni

Questo esempio mostra in che modo è possibile creare una policy che consente agli utenti IAM di visualizzare le policy inline e gestite che sono cpllegate alla relativa identità utente. Questa policy include le autorizzazioni per completare questa azione sulla console o utilizzando programmaticamente l'API o. AWS CLI AWS

```
{ 
     "Version": "2012-10-17", 
     "Statement": [ 
          { 
               "Sid": "ViewOwnUserInfo", 
               "Effect": "Allow", 
               "Action": [ 
                   "iam:GetUserPolicy", 
                   "iam:ListGroupsForUser", 
                   "iam:ListAttachedUserPolicies", 
                   "iam:ListUserPolicies", 
                   "iam:GetUser" 
              ], 
               "Resource": ["arn:aws:iam::*:user/${aws:username}"] 
          }, 
          { 
               "Sid": "NavigateInConsole", 
               "Effect": "Allow", 
               "Action": [ 
                   "iam:GetGroupPolicy", 
                   "iam:GetPolicyVersion", 
                   "iam:GetPolicy", 
                   "iam:ListAttachedGroupPolicies", 
                   "iam:ListGroupPolicies", 
                   "iam:ListPolicyVersions", 
                   "iam:ListPolicies", 
                   "iam:ListUsers" 
              ], 
               "Resource": "*" 
          } 
     ]
```
#### }

#### <span id="page-4020-0"></span>Consenti a un utente di creare istanze DB in un account AWS

Di seguito è riportato un esempio di policy che consente all'utente con l'ID di 123456789012 creare istanze DB per il tuo AWS account. La policy richiede che il nome della nuova istanza database inizi con test. La nuova istanza database deve anche utilizzare il motore del database MySQL e la classe di istanza database db.t2.micro. Inoltre, la nuova istanza database deve utilizzare un gruppo di opzioni e un gruppo di parametri database che inizia con default, e deve utilizzare il gruppo di sottoreti default.

```
{ 
    "Version": "2012-10-17", 
    "Statement": [ 
       { 
           "Sid": "AllowCreateDBInstanceOnly", 
           "Effect": "Allow", 
           "Action": [ 
              "rds:CreateDBInstance" 
           ], 
           "Resource": [ 
              "arn:aws:rds:*:123456789012:db:test*", 
              "arn:aws:rds:*:123456789012:og:default*", 
              "arn:aws:rds:*:123456789012:pg:default*", 
              "arn:aws:rds:*:123456789012:subgrp:default" 
           ], 
           "Condition": { 
              "StringEquals": { 
                 "rds:DatabaseEngine": "mysql", 
                 "rds:DatabaseClass": "db.t2.micro" 
 } 
 } 
       } 
   \mathbf{I}}
```
La policy include una singola istruzione che specifica le autorizzazioni seguenti per l'utente :

• La policy consente all'utente di creare un'istanza DB utilizzando l'operazione API [CreateDBInstance](https://docs.aws.amazon.com/AmazonRDS/latest/APIReference/API_CreateDBInstance.html) (ciò vale anche per [create-db-instance](https://docs.aws.amazon.com/cli/latest/reference/rds/create-db-instance.html) AWS CLI il comando e il). AWS Management Console

• L'elemento Resource specifica che l'utente può eseguire azioni in o con altre risorse. Specifica le risorse usando Amazon Resource Name (ARN). Questo ARN include il nome del servizio a cui appartiene la risorsa (rds), la AWS regione (\*indica qualsiasi regione in questo esempio), il numero di AWS account (123456789012è il numero di account in questo esempio) e il tipo di risorsa. Per ulteriori informazioni sulla creazione di ARN, consulta [Utilizzo di Amazon Resource](#page-661-0)  [Name \(ARN\) in Amazon RDS](#page-661-0).

L'elemento Resource nell'esempio specifica i seguenti vincoli della policy sulle risorse per l'utente:

- L'identificatore istanze DB per la nuova istanza database deve iniziare con test (per esempio, testCustomerData1, test-region2-data).
- Il gruppo di opzioni per la nuova istanza database deve iniziare con default.
- Il gruppo di parametri database per la nuova istanza database deve iniziare con default.
- Il gruppo di sottoreti per la nuova istanza database deve essere il gruppo di sottoreti default.
- L'elemento Condition specifica che il motore database deve essere MySQL e la classe di istanza database deve essere db.t2.micro. L'elemento Condition specifica le condizioni quando deve essere applicata una policy. È possibile aggiungere permessi o restrizioni aggiuntivi usando l'elemento Condition. Per ulteriori informazioni su come specificare le condizioni;, consulta [Chiavi di condizione delle policy per Aurora](#page-4013-0). Questo esempio specifica le condizioni rds:DatabaseEngine e rds:DatabaseClass. Per informazioni sui valori di condizione validi per rds:DatabaseEngine, consultare l'elenco nel parametroEngine in [CreateDBInstance](https://docs.aws.amazon.com/AmazonRDS/latest/APIReference/API_CreateDBInstance.html). Per informazioni sui valori di condizione validi per rds:DatabaseClass, consulta [Motori DB](#page-186-0)  [supportati per classi di istanza database](#page-186-0).

La policy non specifica l'elemento Principal poiché in una policy basata su identità l'entità che ottiene l'autorizzazione non viene specificata. Quando si collega una policy a un utente, quest'ultimo è l'entità implicita. Quando si collega una policy di autorizzazione a un ruolo IAM;, l'entità identificata nella policy di attendibilità del ruolo ottiene le autorizzazioni.

Per visualizzare un elenco di operazioni di Aurora, consulta [Operazioni definite da Amazon RDS](https://docs.aws.amazon.com/service-authorization/latest/reference/list_amazonrds.html#amazonrds-actions-as-permissions) nella Service Authorization Reference.

#### <span id="page-4021-0"></span>Autorizzazioni necessarie per l'uso della console

Affinché un utente possa utilizzare la console, è necessario che disponga di un set minimo di autorizzazioni. Queste autorizzazioni consentono all'utente di descrivere le risorse Aurora per il AWS proprio account e di fornire altre informazioni correlate, tra cui la sicurezza e le informazioni di rete di Amazon EC2.

Se decidi di creare una policy IAM più restrittiva delle autorizzazioni minime richieste, la console non funzionerà come previsto per gli utenti con tale policy IAM. Per garantire che gli utenti possano continuare a usare la console, collega anche la policy gestita AmazonRDSReadOnlyAccess all'utente, come descritto in [Gestione dell'accesso con policy](#page-4006-0).

Non sono necessarie le autorizzazioni minime della console per gli utenti che effettuano chiamate solo a AWS CLI o all'API di Amazon RDS.

La seguente politica garantisce l'accesso completo a tutte le risorse Amazon Aurora per l'account root: AWS

AmazonRDSFullAccess

<span id="page-4022-0"></span>Consentire a un utente di eseguire qualsiasi operazione Describe in qualsiasi risorsa RDS

La seguente policy di autorizzazione concede a un utente le autorizzazioni per eseguire tutte le operazioni che iniziano con Describe. Queste operazioni riportano informazioni su una risorsa RDS, ad esempio un'istanza database. Il carattere jolly (\*) nell'elemento Resource indica che le operazioni sono permesse per tutte le risorse Amazon Aurora di proprietà dell'account.

```
{ 
    "Version": "2012-10-17", 
    "Statement": [ 
        { 
           "Sid": "AllowRDSDescribe", 
           "Effect": "Allow", 
           "Action": "rds:Describe*", 
           "Resource": "*" 
        } 
    ]
}
```
<span id="page-4023-1"></span>Consentire a un utente di creare un'istanza database che utilizza il gruppo parametri del database e il gruppo di sottorete specificati

La seguente policy di autorizzazioni concede le autorizzazioni per consentire a un utente di creare un'istanza database che deve usare il gruppo di parametri database mydbpg e il gruppo di sottorete DB mydbsubnetgroup.

```
{ 
    "Version": "2012-10-17", 
    "Statement": [ 
      \{ "Sid": "VisualEditor0", 
           "Effect": "Allow", 
           "Action": "rds:CreateDBInstance", 
           "Resource": [ 
              "arn:aws:rds:*:*:pg:mydbpg", 
              "arn:aws:rds:*:*:subgrp:mydbsubnetgroup" 
 ] 
       } 
   \mathbf{I}}
```
<span id="page-4023-0"></span>Concedere l'autorizzazione per le operazioni su una risorsa con un tag specifico con due valori diversi

Puoi utilizzare le condizioni nella policy basata sulle identità per controllare l'accesso alle risorse di Aurora in base ai tag. La seguente policy concede l'autorizzazione per eseguire l'operazione API CreateDBSnapshot sulle istanze database con il tag stage impostato su development o test.

```
{ 
    "Version":"2012-10-17", 
    "Statement":[ 
        { 
           "Sid":"AllowAnySnapshotName", 
           "Effect":"Allow", 
           "Action":[ 
               "rds:CreateDBSnapshot" 
           ], 
           "Resource":"arn:aws:rds:*:123456789012:snapshot:*" 
        }, 
        {
```

```
 "Sid":"AllowDevTestToCreateSnapshot", 
          "Effect":"Allow", 
          "Action":[ 
             "rds:CreateDBSnapshot" 
          ], 
          "Resource":"arn:aws:rds:*:123456789012:db:*", 
          "Condition":{ 
             "StringEquals":{ 
                 "rds:db-tag/stage":[ 
                    "development", 
                    "test" 
 ] 
 } 
 } 
       } 
   \mathbf{I}}
```
La seguente policy concede l'autorizzazione per eseguire l'operazione API ModifyDBInstance sulle istanze database con il tag stage impostato su development o test.

```
{ 
    "Version":"2012-10-17", 
    "Statement":[ 
       \left\{ \right. "Sid":"AllowChangingParameterOptionSecurityGroups", 
           "Effect":"Allow", 
           "Action":[ 
               "rds:ModifyDBInstance" 
           ], 
           "Resource": [ 
               "arn:aws:rds:*:123456789012:pg:*", 
               "arn:aws:rds:*:123456789012:secgrp:*", 
               "arn:aws:rds:*:123456789012:og:*" 
           ] 
        }, 
        { 
           "Sid":"AllowDevTestToModifyInstance", 
           "Effect":"Allow", 
           "Action":[ 
               "rds:ModifyDBInstance" 
           ], 
           "Resource":"arn:aws:rds:*:123456789012:db:*",
```

```
 "Condition":{ 
             "StringEquals":{ 
                "rds:db-tag/stage":[ 
                   "development", 
                   "test" 
 ] 
 } 
         } 
       } 
   ]
}
```
<span id="page-4025-0"></span>Impedire a un utente di eliminare un'istanza database

La seguente policy di autorizzazione assegna le autorizzazioni per impedire a un utente di eliminare un'istanza database specifica. Ad esempio, potresti voler negare la possibilità di eliminare le istanze database di produzione a qualsiasi utente che non sia un amministratore.

```
{ 
    "Version": "2012-10-17", 
    "Statement": [ 
        { 
           "Sid": "DenyDelete1", 
           "Effect": "Deny", 
           "Action": "rds:DeleteDBInstance", 
           "Resource": "arn:aws:rds:us-west-2:123456789012:db:my-mysql-instance" 
        } 
   \mathbf{I}}
```
#### <span id="page-4025-1"></span>Negare tutti gli accessi a una risorsa

È anche possibile negare esplicitamente l'accesso a una risorsa. I criteri di negazione hanno la precedenza sui criteri di autorizzazione. La policy seguente nega esplicitamente a un utente la possibilità di gestire una risorsa:

```
{ 
    "Version": "2012-10-17", 
    "Statement": [
```

```
 { 
            "Effect": "Deny", 
            "Action": "rds:*", 
            "Resource": "arn:aws:rds:us-east-1:123456789012:db:mydb" 
        } 
   \mathbf{I}}
```
<span id="page-4026-0"></span>Policy di esempio: Utilizzo di chiavi di condizione

Di seguito sono illustrati esempi di come è possibile utilizzare le chiavi di condizione nelle policy di autorizzazioni IAM di Amazon Aurora.

Esempio 1: Concessione dell'autorizzazione per creare un'istanza database che utilizza un motore del database specifico e non è Multi-AZ

La policy seguente utilizza una chiave di condizione RDS e permette a un utente di creare solo istanze database che utilizzano il motore del database MySQL e non utilizzano Multi-AZ. L'elemento Condition indica il requisito secondo cui il motore del database deve essere MySQL.

```
{ 
    "Version": "2012-10-17", 
    "Statement": [ 
       { 
           "Sid": "AllowMySQLCreate", 
           "Effect": "Allow", 
           "Action": "rds:CreateDBInstance", 
           "Resource": "*", 
           "Condition": { 
              "StringEquals": { 
                  "rds:DatabaseEngine": "mysql" 
              }, 
              "Bool": { 
                  "rds:MultiAz": false 
 } 
 } 
       } 
   \mathbf{I}}
```
Esempio 2: Rifiuto esplicito dell'autorizzazione per creare istanze database per determinate classi di istanze database e per creare istanze database che utilizzano Provisioned IOPS

La policy seguente rifiuta in modo esplicito l'autorizzazione per creare istanze database che utilizzano le classi di istanze database r3.8xlarge e m4.10xlarge, che sono le istanze database di dimensioni maggiori e più costose. Questa policy impedisce anche gli utenti di creare istanze database che utilizzano Provisioned IOPS, che comporta costi aggiuntivi.

Il rifiuto esplicito di un'autorizzazione prevale su qualsiasi altra autorizzazione concessa. In questo modo si evita che le identità ottengano accidentalmente un'autorizzazione che non desideravi concedere.

```
{ 
    "Version": "2012-10-17", 
    "Statement": [ 
      \{ "Sid": "DenyLargeCreate", 
          "Effect": "Deny", 
          "Action": "rds:CreateDBInstance", 
          "Resource": "*", 
          "Condition": { 
              "StringEquals": { 
                 "rds:DatabaseClass": [ 
                    "db.r3.8xlarge", 
                    "db.m4.10xlarge" 
 ] 
             } 
          } 
       }, 
       { 
          "Sid": "DenyPIOPSCreate", 
          "Effect": "Deny", 
          "Action": "rds:CreateDBInstance", 
          "Resource": "*", 
          "Condition": { 
              "NumericNotEquals": { 
                 "rds:Piops": "0" 
 } 
 } 
       } 
    ]
}
```
Esempio 3: limita il set di chiavi di tag e valori che possono essere utilizzati per aggiungere tag a una risorsa

La policy seguente utilizza una chiave di condizione RDS che consente l'aggiunta di un tag con la chiave stage per essere aggiunta alla risorsa con i valori test, qa e production.

```
{ 
    "Version": "2012-10-17", 
    "Statement": [ 
      \left\{ \right. "Effect": "Allow", 
           "Action": [ 
               "rds:AddTagsToResource", 
               "rds:RemoveTagsFromResource" 
           ], 
           "Resource": "*", 
           "Condition": { 
               "streq": { 
                  "rds:req-tag/stage": [ 
                     "test", 
                     "qa", 
                     "production" 
 ] 
 } 
           } 
       } 
    ]
}
```
### <span id="page-4028-0"></span>Specifica delle condizioni: Utilizzo di tag personalizzati

Amazon Aurora permette di specificare condizioni in una policy IAM utilizzando tag personalizzati.

Ad esempio, supponi di aggiungere alle istanze database un tag denominato environment con valori quali beta, staging, production e così via. In questo modo, puoi creare una policy che limita alcuni utenti alle istanze database in base al valore del tag environment.

#### **a** Note

Per gli identificatori di tag personalizzati viene fatta distinzione tra maiuscole e minuscole.

Nella tabella seguente sono elencati gli identificatori di tag RDS che è possibile utilizzare in un elemento Condition.

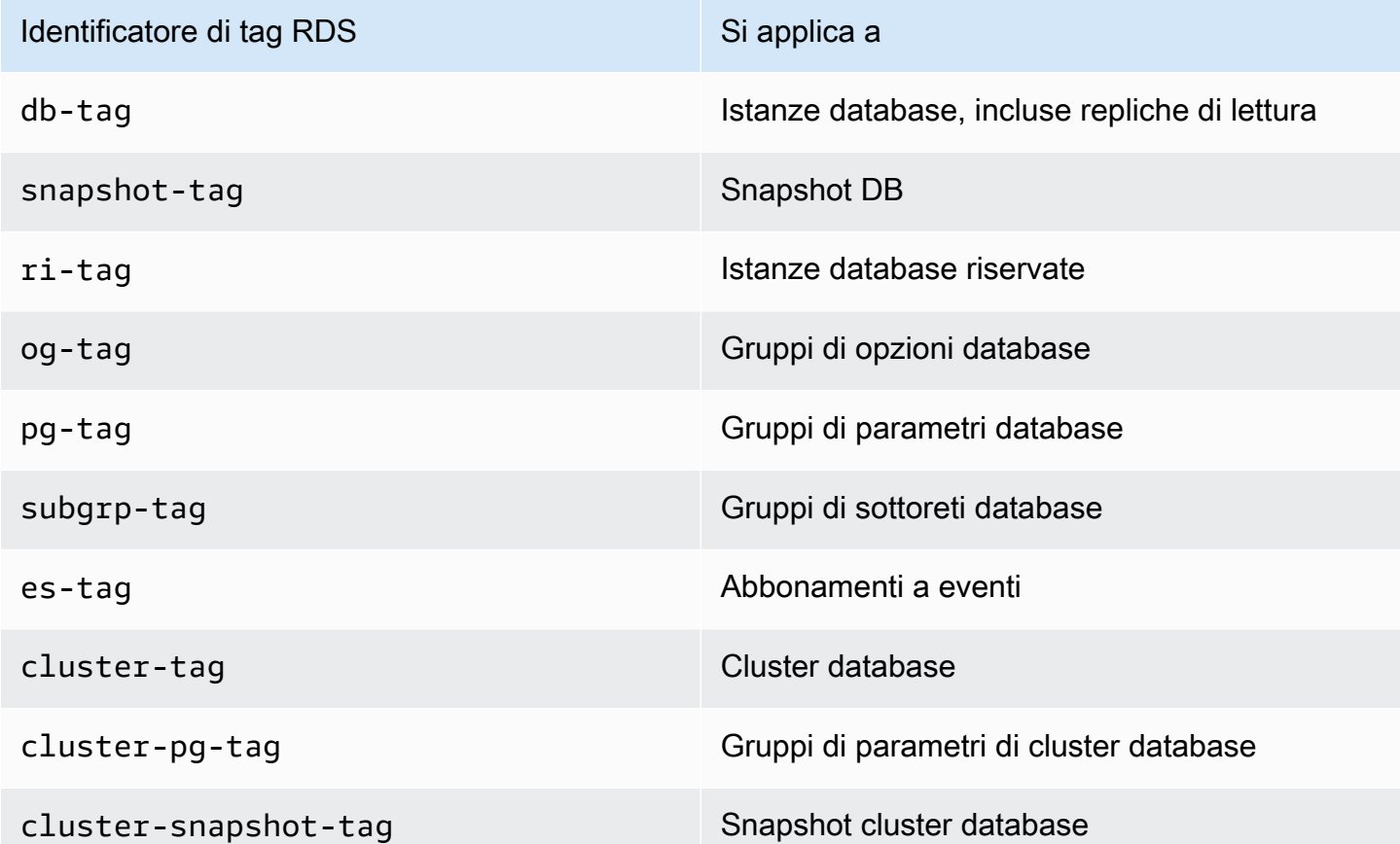

La sintassi per una condizione di un tag personalizzato è la seguente:

```
"Condition":{"StringEquals":{"rds:rds-tag-identifier/tag-name": 
["value"]} }
```
Ad esempio, l'elemento Condition seguente si applica alle istanze database con un tag denominato environment e un valore di tag corrispondente a production.

"Condition":{"StringEquals":{"rds:db-tag/**environment**": ["**production**"]} }

Per informazioni sulla creazione di tag, consulta [Tagging delle risorse Amazon RDS.](#page-649-0)

#### **A** Important

Se gestisci l'accesso alle risorse RDS tramite tagging, è consigliabile proteggere l'accesso ai tag per le risorse RDS. È possibile gestire l'accesso ai tag creando policy per le operazioni

AddTagsToResource e RemoveTagsFromResource. Ad esempio, la policy seguente nega agli utenti la possibilità di aggiungere o rimuovere tag per tutte le risorse. Puoi quindi creare policy per permettere a utenti specifici di aggiungere o rimuovere tag.

```
{ 
    "Version":"2012-10-17", 
    "Statement":[ 
        { 
            "Sid":"DenyTagUpdates", 
           "Effect":"Deny", 
            "Action":[ 
               "rds:AddTagsToResource", 
               "rds:RemoveTagsFromResource" 
           ], 
           "Resource":"*" 
        } 
    ]
}
```
Per visualizzare un elenco di operazioni di Aurora, consulta [Operazioni definite da Amazon RDS](https://docs.aws.amazon.com/service-authorization/latest/reference/list_amazonrds.html#amazonrds-actions-as-permissions) nella Service Authorization Reference.

Policy di esempio: Utilizzo di tag personalizzati

Di seguito sono illustrati esempi di come è possibile utilizzare i tag personalizzati nelle policy di autorizzazioni IAM di Amazon Aurora. Per ulteriori informazioni sull'aggiunta di tag a una risorsa Amazon Aurora, consulta [Utilizzo di Amazon Resource Name \(ARN\) in Amazon RDS.](#page-661-0)

#### **a** Note

Tutti gli esempi utilizzano la regione us-west-2 e contengono ID account fittizi.

Esempio 1: Concessione dell'autorizzazione per le operazioni su una risorsa con un tag specifico con due valori diversi

La seguente policy concede l'autorizzazione per eseguire l'operazione API CreateDBSnapshot sulle istanze database con il tag stage impostato su development o test.

```
 "Version":"2012-10-17", 
    "Statement":[ 
       { 
           "Sid":"AllowAnySnapshotName", 
           "Effect":"Allow", 
           "Action":[ 
              "rds:CreateDBSnapshot" 
           ], 
           "Resource":"arn:aws:rds:*:123456789012:snapshot:*" 
       }, 
       { 
           "Sid":"AllowDevTestToCreateSnapshot", 
           "Effect":"Allow", 
           "Action":[ 
              "rds:CreateDBSnapshot" 
           ], 
           "Resource":"arn:aws:rds:*:123456789012:db:*", 
           "Condition":{ 
              "StringEquals":{ 
                   "rds:db-tag/stage":[ 
                     "development", 
                     "test" 
 ] 
              } 
           } 
       } 
    ]
}
```
La seguente policy concede l'autorizzazione per eseguire l'operazione API ModifyDBInstance sulle istanze database con il tag stage impostato su development o test.

```
{ 
    "Version":"2012-10-17", 
    "Statement":[ 
       \left\{ \right. "Sid":"AllowChangingParameterOptionSecurityGroups", 
            "Effect":"Allow", 
            "Action":[ 
               "rds:ModifyDBInstance" 
           ], 
            "Resource":" [ 
               "arn:aws:rds:*:123456789012:pg:*",
```
```
 "arn:aws:rds:*:123456789012:secgrp:*", 
              "arn:aws:rds:*:123456789012:og:*" 
           ] 
       }, 
      \mathcal{L} "Sid":"AllowDevTestToModifyInstance", 
           "Effect":"Allow", 
           "Action":[ 
              "rds:ModifyDBInstance" 
           ], 
           "Resource":"arn:aws:rds:*:123456789012:db:*", 
           "Condition":{ 
              "StringEquals":{ 
                  "rds:db-tag/stage":[ 
                     "development", 
                     "test" 
 ] 
 } 
           } 
       } 
    ]
}
```
Esempio 2: Rifiuto esplicito dell'autorizzazione per creare un'istanza database che utilizza gruppi di parametri database specificati

La policy seguente rifiuta in modo esplicito l'autorizzazione per creare un'istanza database che utilizza gruppi di parametri database con valori di tag specifici. Puoi applicare questa policy se desideri che uno specifico gruppo di parametri database creato dal cliente venga sempre utilizzato nella creazione di istanze database. Le policy che utilizzano Deny servono per lo più a limitare l'accesso concesso da una policy più ampia.

Il rifiuto esplicito di un'autorizzazione prevale su qualsiasi altra autorizzazione concessa. In questo modo si evita che le identità ottengano accidentalmente un'autorizzazione che non desideravi concedere.

```
{ 
    "Version":"2012-10-17", 
    "Statement":[ 
        {
```
}

```
 "Sid":"DenyProductionCreate", 
          "Effect":"Deny", 
          "Action":"rds:CreateDBInstance", 
          "Resource":"arn:aws:rds:*:123456789012:pg:*", 
          "Condition":{ 
             "StringEquals":{ 
                "rds:pg-tag/usage":"prod" 
 } 
 } 
      } 
   ]
```
Esempio 3: Concessione dell'autorizzazione per le operazioni in un'istanza database con un nome di istanza che ha come prefisso un nome utente

La policy seguente concede l'autorizzazione per chiamare qualsiasi API (ad eccezione di AddTagsToResource o RemoveTagsFromResource) in un'istanza database con un nome di istanza che ha come prefisso il nome dell'utente e che dispone di un tag denominato stage equivalente a devo o che non dispone di un tag stage.

La riga Resource nella policy identifica una risorsa in base al relativo Amazon Resource Name (ARN). Per ulteriori informazioni sull'utilizzo di ARN con le risorse Amazon Aurora, consulta [Utilizzo di](#page-661-0) [Amazon Resource Name \(ARN\) in Amazon RDS](#page-661-0).

```
{ 
    "Version":"2012-10-17", 
    "Statement":[ 
      \{ "Sid":"AllowFullDevAccessNoTags", 
           "Effect":"Allow", 
           "NotAction":[ 
              "rds:AddTagsToResource", 
              "rds:RemoveTagsFromResource" 
           ], 
           "Resource":"arn:aws:rds:*:123456789012:db:${aws:username}*", 
           "Condition":{ 
              "StringEqualsIfExists":{ 
                 "rds:db-tag/stage":"devo" 
              } 
 } 
       }
```
]

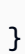

# <span id="page-4035-0"></span>AWS politiche gestite per Amazon RDS

Per aggiungere autorizzazioni ai set di autorizzazioni e ai ruoli, è più facile utilizzare politiche AWS gestite piuttosto che scrivere politiche da soli. Creare [policy gestite dal cliente IAM](https://docs.aws.amazon.com/IAM/latest/UserGuide/access_policies_create-console.html) per fornire al tuo team solo le autorizzazioni di cui ha bisogno richiede tempo e competenza. Per iniziare rapidamente, puoi utilizzare le nostre politiche AWS gestite. Queste policy coprono i casi d'uso comuni e sono disponibili nel tuo Account AWS. Per ulteriori informazioni sulle policy AWS gestite, consulta le [policy](https://docs.aws.amazon.com/IAM/latest/UserGuide/access_policies_managed-vs-inline.html#aws-managed-policies) [AWS gestite](https://docs.aws.amazon.com/IAM/latest/UserGuide/access_policies_managed-vs-inline.html#aws-managed-policies) nella IAM User Guide.

Servizi AWS mantenere e aggiornare le politiche AWS gestite. Non è possibile modificare le autorizzazioni nelle politiche AWS gestite. I servizi aggiungono occasionalmente autorizzazioni aggiuntive a una policy AWS gestita per supportare nuove funzionalità. Questo tipo di aggiornamento interessa tutte le identità (set di autorizzazioni e ruoli) a cui è collegata la policy. È più probabile che i servizi aggiornino una politica AWS gestita quando viene lanciata una nuova funzionalità o quando diventano disponibili nuove operazioni. I servizi non rimuovono le autorizzazioni da una policy AWS gestita, quindi gli aggiornamenti delle policy non compromettono le autorizzazioni esistenti.

Inoltre, AWS supporta politiche gestite per le funzioni lavorative che si estendono su più servizi. Ad esempio, la policy ReadOnlyAccess AWS gestita fornisce l'accesso in sola lettura a tutte le Servizi AWS risorse. Quando un servizio lancia una nuova funzionalità, AWS aggiunge autorizzazioni di sola lettura per nuove operazioni e risorse. Per l'elenco e la descrizione delle policy di funzione dei processi, consulta la sezione [Policy gestite da AWS per funzioni di processi](https://docs.aws.amazon.com/IAM/latest/UserGuide/access_policies_job-functions.html) nella Guida per l'utente di IAM.

### Argomenti

- [AWS politica gestita: AmazonRDS ReadOnlyAccess](#page-4036-0)
- [AWS politica gestita: AmazonRDS FullAccess](#page-4036-1)
- [AWS politica gestita: AmazonRDS DataFullAccess](#page-4037-0)
- [AWS politica gestita: AmazonRDS EnhancedMonitoringRole](#page-4037-1)
- [AWS politica gestita: AmazonRDS PerformanceInsightsReadOnly](#page-4038-0)
- [AWS politica gestita: AmazonRDS PerformanceInsightsFullAccess](#page-4038-1)
- [AWS politica gestita: AmazonRDS DirectoryServiceAccess](#page-4039-0)
- [AWS politica gestita: AmazonRDS ServiceRolePolicy](#page-4039-1)

# <span id="page-4036-0"></span>AWS politica gestita: AmazonRDS ReadOnlyAccess

Questa policy consente l'accesso in sola lettura ad Amazon RDS tramite. AWS Management Console

Dettagli dell'autorizzazione

Questa policy include le seguenti autorizzazioni:

- rds: consente ai principali di descrivere le risorse Amazon RDS e di elencare i tag per le risorse Amazon RDS.
- cloudwatch— Consente ai mandanti di ottenere statistiche sui CloudWatch parametri di Amazon.
- ec2: consente ai principali di descrivere le zone di disponibilità e le risorse di rete.
- logs— Consente ai responsabili di descrivere CloudWatch Logs, i flussi di log dei gruppi di log e di ottenere gli eventi di log di Logs. CloudWatch
- devops-guru— Consente ai responsabili di descrivere le risorse che hanno una copertura Amazon DevOps Guru, specificata dai nomi degli CloudFormation stack o dai tag delle risorse.

Per ulteriori informazioni su questa politica, incluso il documento sulla politica JSON, consulta [AmazonRDS ReadOnlyAccess](https://docs.aws.amazon.com/aws-managed-policy/latest/reference/AmazonRDSReadOnlyAccess.html) nella Managed Policy Reference Guide. AWS

# <span id="page-4036-1"></span>AWS politica gestita: AmazonRDS FullAccess

Questa policy fornisce l'accesso completo ad Amazon RDS tramite. AWS Management Console

Dettagli dell'autorizzazione

Questa policy include le seguenti autorizzazioni:

- rds: consente ai principali l'accesso completo ad Amazon RDS.
- application-autoscaling: consente ai principali di descrivere e gestire gli obiettivi e le policy di dimensionamento di Application Auto Scaling.
- cloudwatch— Consente ai responsabili di ottenere statistiche CloudWatch metriche e gestire gli allarmi. CloudWatch
- ec2: consente ai principali di descrivere le zone di disponibilità e le risorse di rete.
- logs— Consente ai responsabili di descrivere CloudWatch Logs, log, flussi di log dei gruppi di log e ottenere gli eventi di log di Logs. CloudWatch
- outposts— Consente ai principali di ottenere i tipi di istanza. AWS Outposts
- pi: consente ai principali di ottenere i parametri di Performance Insights.
- sns: consente ai principali di accedere a iscrizioni e argomenti Amazon Simple Notification Service (Amazon SNS) e di pubblicare messaggi Amazon SNS.
- devops-guru— Consente ai responsabili di descrivere le risorse che hanno una copertura Amazon DevOps Guru, specificata dai nomi degli CloudFormation stack o dai tag delle risorse.

Per ulteriori informazioni su questa politica, incluso il documento sulla politica JSON, consulta [AmazonRDS FullAccess](https://docs.aws.amazon.com/aws-managed-policy/latest/reference/AmazonRDSFullAccess.html) nella Managed Policy Reference Guide. AWS

## <span id="page-4037-0"></span>AWS politica gestita: AmazonRDS DataFullAccess

Questa politica consente l'accesso completo all'utilizzo della Data API e dell'editor di query sui Aurora Serverless cluster in uno specifico caso. Account AWS Questa politica consente di Account AWS ottenere il valore di un segreto da AWS Secrets Manager.

È possibile allegare la policy AmazonRDSDataFullAccessalle identità IAM.

#### Dettagli dell'autorizzazione

Questa policy include le seguenti autorizzazioni:

- dbqms: consente ai principali di accedere, creare, eliminare, descrivere e aggiornare le query. Il Database Query Metadata Service (dbqms) è un servizio solo interno. Fornisce le tue query recenti e salvate per l'editor di query su AWS Management Console for multiple Servizi AWS, incluso Amazon RDS.
- rds-data: consente ai principali di eseguire istruzioni SQL su database Aurora Serverless.
- secretsmanager— Consente ai mandanti di ottenere il valore di un segreto da. AWS Secrets Manager

Per ulteriori informazioni su questa politica, incluso il documento sulla politica JSON, consulta [AmazonRDS DataFullAccess](https://docs.aws.amazon.com/aws-managed-policy/latest/reference/AmazonRDSDataFullAccess.html) nella Managed Policy Reference Guide. AWS

# <span id="page-4037-1"></span>AWS politica gestita: AmazonRDS EnhancedMonitoringRole

Questa policy fornisce l'accesso ad Amazon CloudWatch Logs for Amazon RDS Enhanced Monitoring.

#### Dettagli dell'autorizzazione

Questa policy include le seguenti autorizzazioni:

• logs— Consente ai responsabili di creare CloudWatch Logs, gruppi di log e politiche di conservazione e di creare e descrivere i flussi di log dei gruppi di CloudWatch log. Consente inoltre ai principali di inserire e ottenere eventi di log. CloudWatch

Per ulteriori informazioni su questa politica, incluso il documento sulla politica JSON, consulta [AmazonRDS EnhancedMonitoringRole](https://docs.aws.amazon.com/aws-managed-policy/latest/reference/AmazonRDSEnhancedMonitoringRole.html) nella Managed Policy Reference Guide. AWS

# <span id="page-4038-0"></span>AWS politica gestita: AmazonRDS PerformanceInsightsReadOnly

Questa policy fornisce accesso in sola lettura alle istanze Amazon RDS Performance Insights per istanze database Amazon RDS e cluster di database Amazon Aurora.

Questa policy ora include Sid (ID istruzione) come identificativo per l'istruzione della policy.

### Dettagli dell'autorizzazione

Questa policy include le seguenti autorizzazioni:

- rds: consente ai principali di descrivere le istanze database Amazon RDS e i cluster di database Amazon Aurora.
- pi: consente ai principali di effettuare chiamate all'API Amazon RDS Performance Insights e accedere ai parametri di Performance Insights.

Per ulteriori informazioni su questa politica, incluso il documento sulla politica JSON, consulta [AmazonRDS PerformanceInsightsReadOnly](https://docs.aws.amazon.com/aws-managed-policy/latest/reference/AmazonRDSPerformanceInsightsReadOnly.html) nella Managed Policy Reference Guide. AWS

# <span id="page-4038-1"></span>AWS politica gestita: AmazonRDS PerformanceInsightsFullAccess

Questa policy fornisce l'accesso completo ad Approfondimenti sulle prestazioni di Amazon RDS per istanze database Amazon RDS e cluster database Amazon Aurora.

Questa policy ora include Sid (ID istruzione) come identificativo per l'istruzione della policy.

Dettagli dell'autorizzazione

Questa policy include le seguenti autorizzazioni:

• rds: consente ai principali di descrivere le istanze database Amazon RDS e i cluster di database Amazon Aurora.

- pi: consente ai principali di effettuare chiamate all'API Approfondimenti sulle prestazioni di Amazon RDS e di creare, visualizzare ed eliminare report di analisi delle prestazioni.
- cloudwatch— Consente ai responsabili di elencare tutte le CloudWatch metriche di Amazon e ottenere dati e statistiche sui parametri.

Per ulteriori informazioni su questa politica, incluso il documento sulla politica JSON, consulta [AmazonRDS PerformanceInsightsFullAccess](https://docs.aws.amazon.com/aws-managed-policy/latest/reference/AmazonRDSPerformanceInsightsFullAccess.html) nella Managed Policy Reference Guide. AWS

<span id="page-4039-0"></span>AWS politica gestita: AmazonRDS DirectoryServiceAccess

Questa policy permette ad Amazon RDS di effettuare chiamate alla AWS Directory Service.

Dettagli dell'autorizzazione

Questa policy include la seguente autorizzazione:

• ds— Consente ai responsabili di descrivere le AWS Directory Service directory e di controllarne l'autorizzazione. AWS Directory Service

Per ulteriori informazioni su questa politica, incluso il documento sulla politica JSON, consulta [AmazonRDS DirectoryServiceAccess](https://docs.aws.amazon.com/aws-managed-policy/latest/reference/AmazonRDSDirectoryServiceAccess.html) nella Managed Policy Reference Guide. AWS

# <span id="page-4039-1"></span>AWS politica gestita: AmazonRDS ServiceRolePolicy

Non è possibile allegare la policy AmazonRDSServiceRolePolicy alle entità IAM. Questa policy è allegata a un ruolo collegato ai servizi che consente ad Amazon RDS di eseguire operazioni per conto dell'utente. Per ulteriori informazioni, consulta [Autorizzazioni del ruolo collegato ai servizi per](#page-4117-0) [Amazon Aurora](#page-4117-0).

# Aggiornamenti Amazon RDS alle politiche AWS gestite

Visualizza i dettagli sugli aggiornamenti delle politiche AWS gestite per Amazon RDS da quando questo servizio ha iniziato a tracciare queste modifiche. Per gli avvisi automatici sulle modifiche apportate a questa pagina, sottoscrivere il feed RSS nella pagina di [Cronologia dei documenti](https://docs.aws.amazon.com/AmazonRDS/latest/UserGuide/WhatsNew.html) di Amazon RDS.

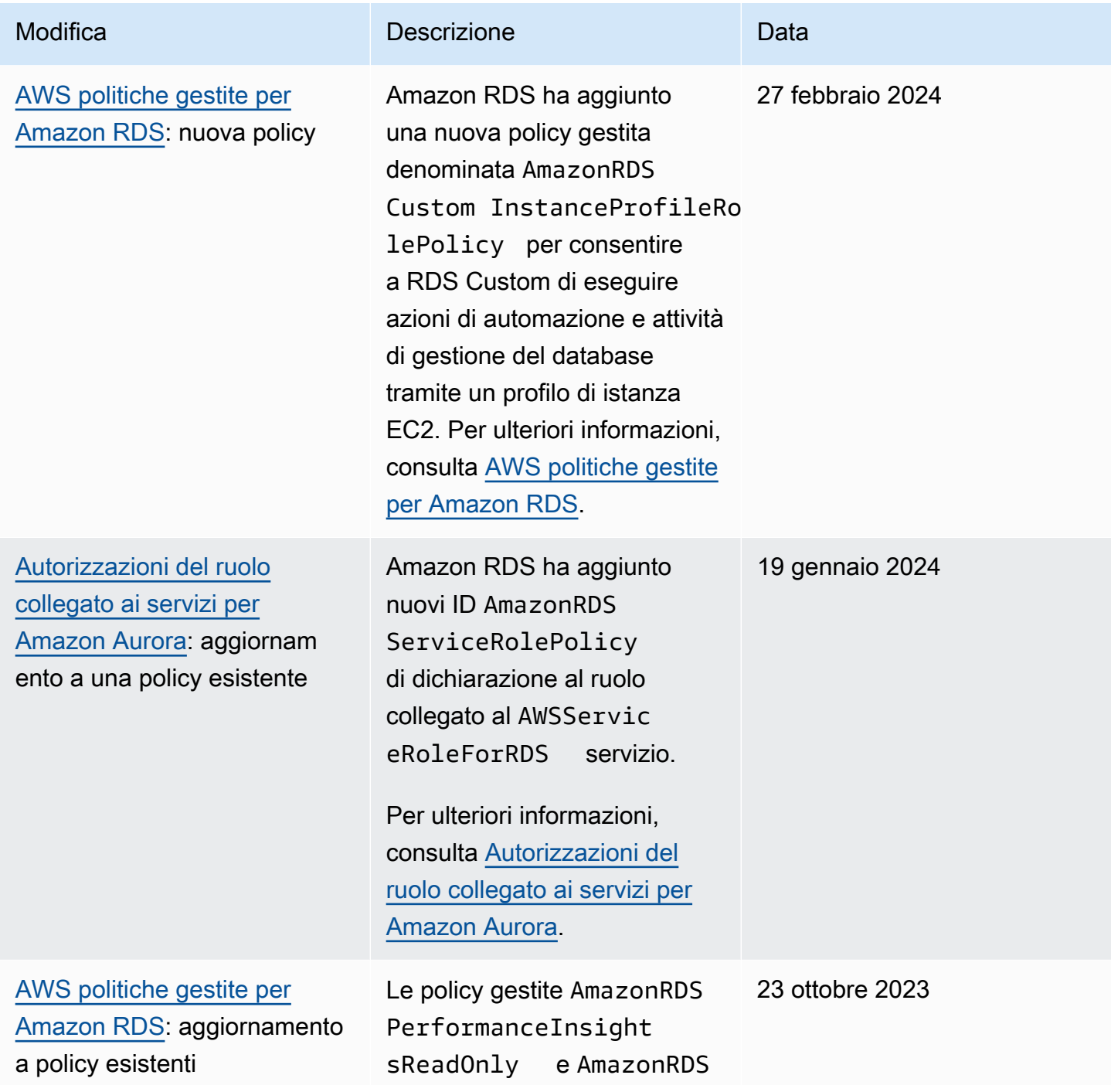

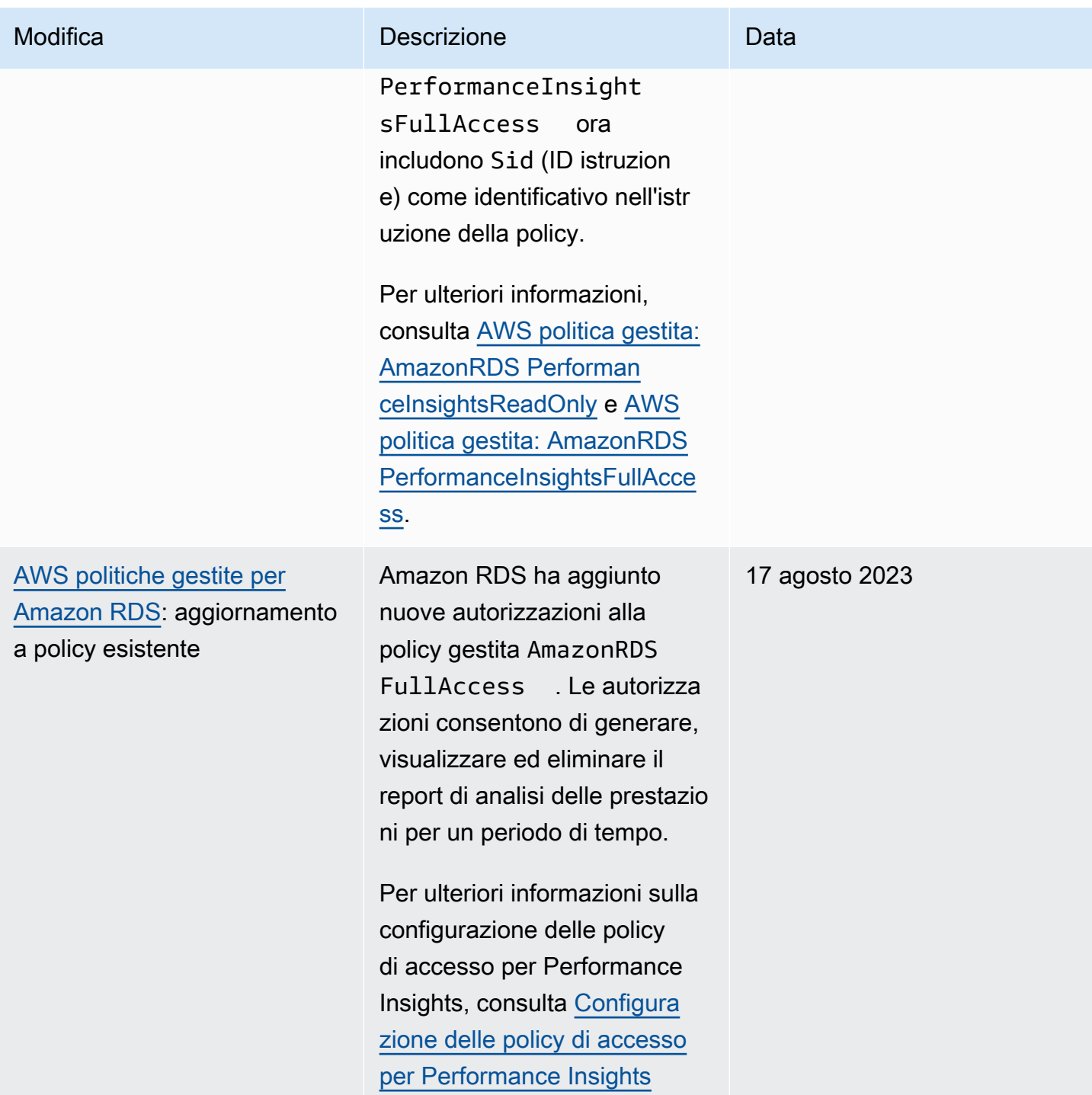

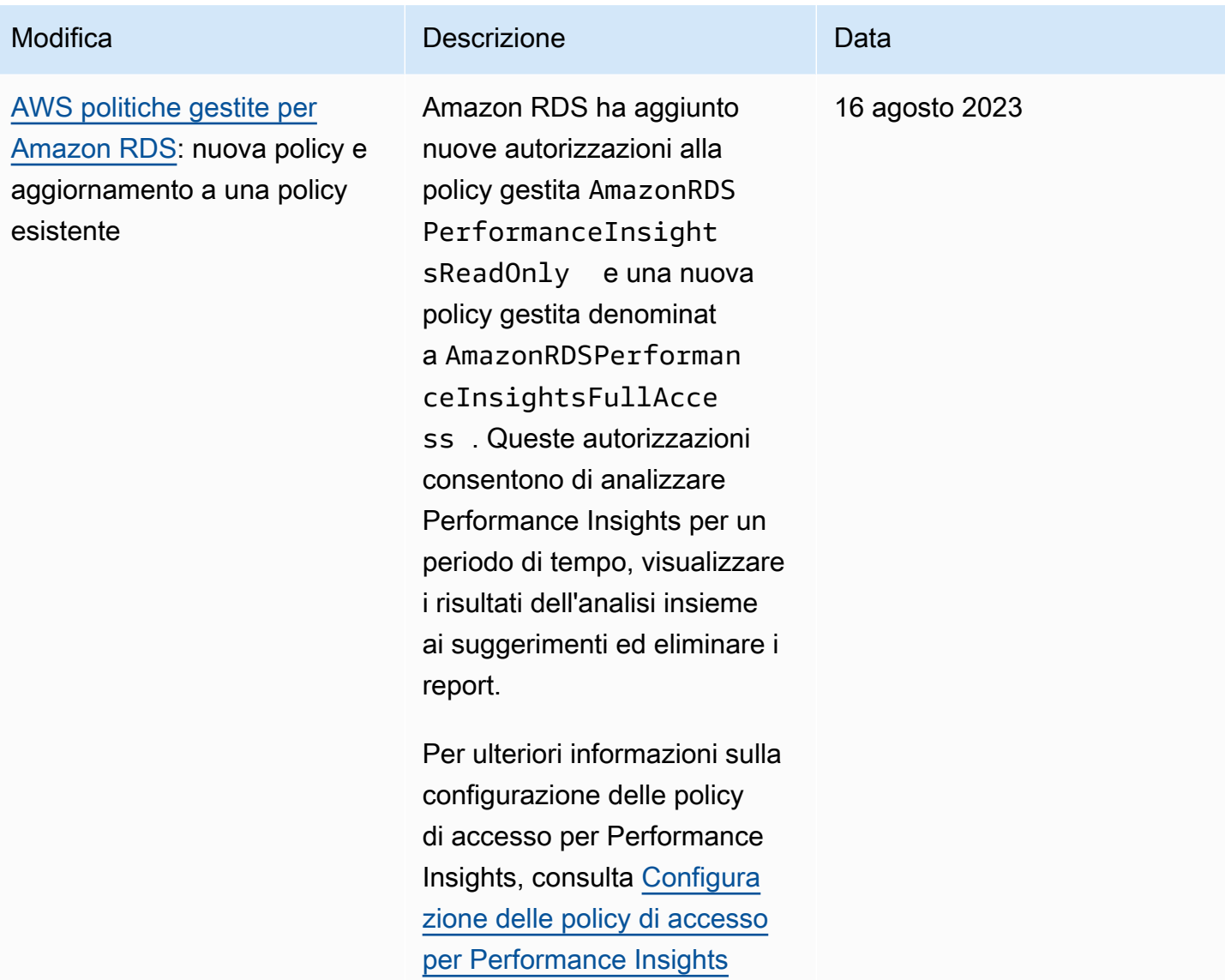

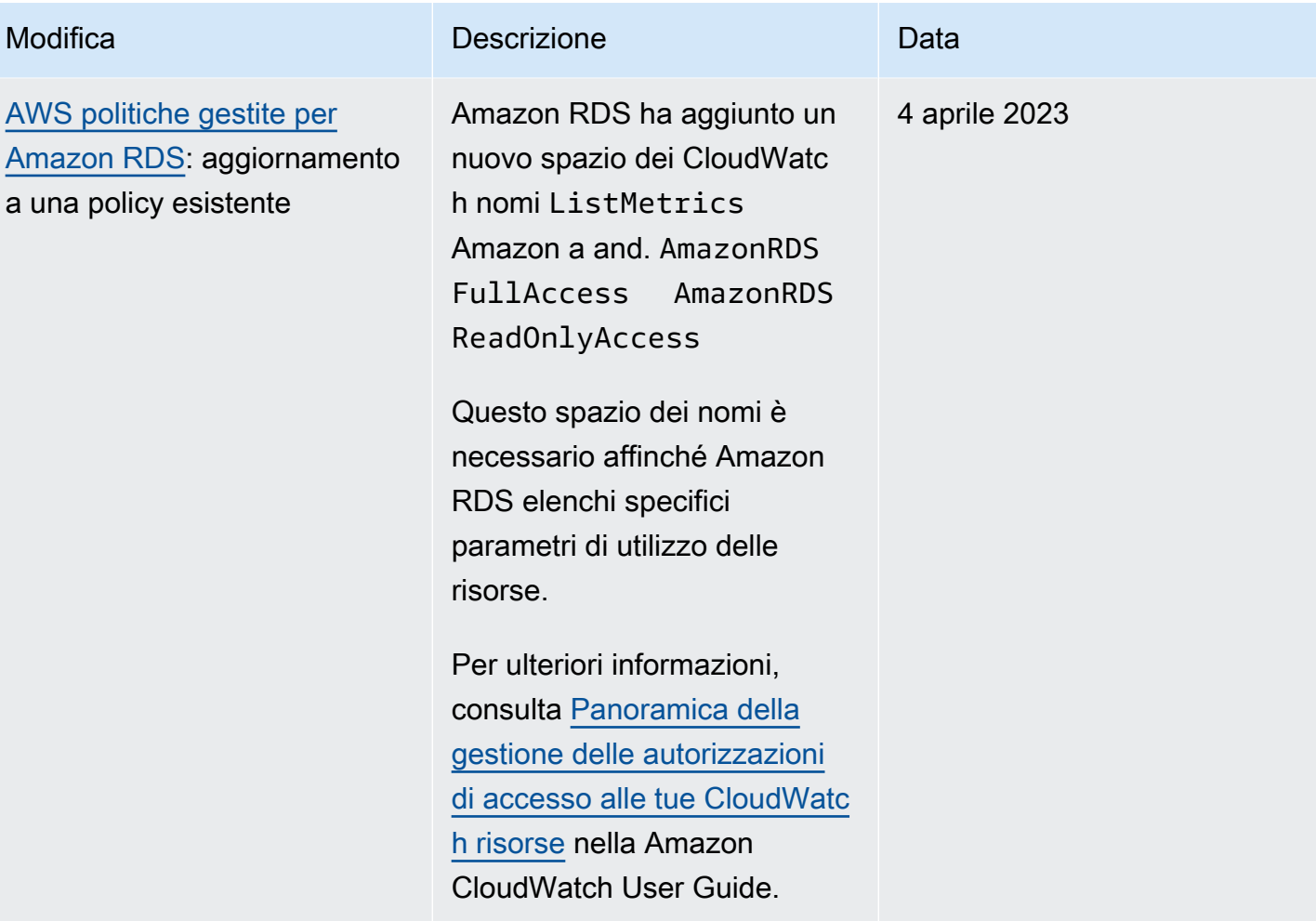

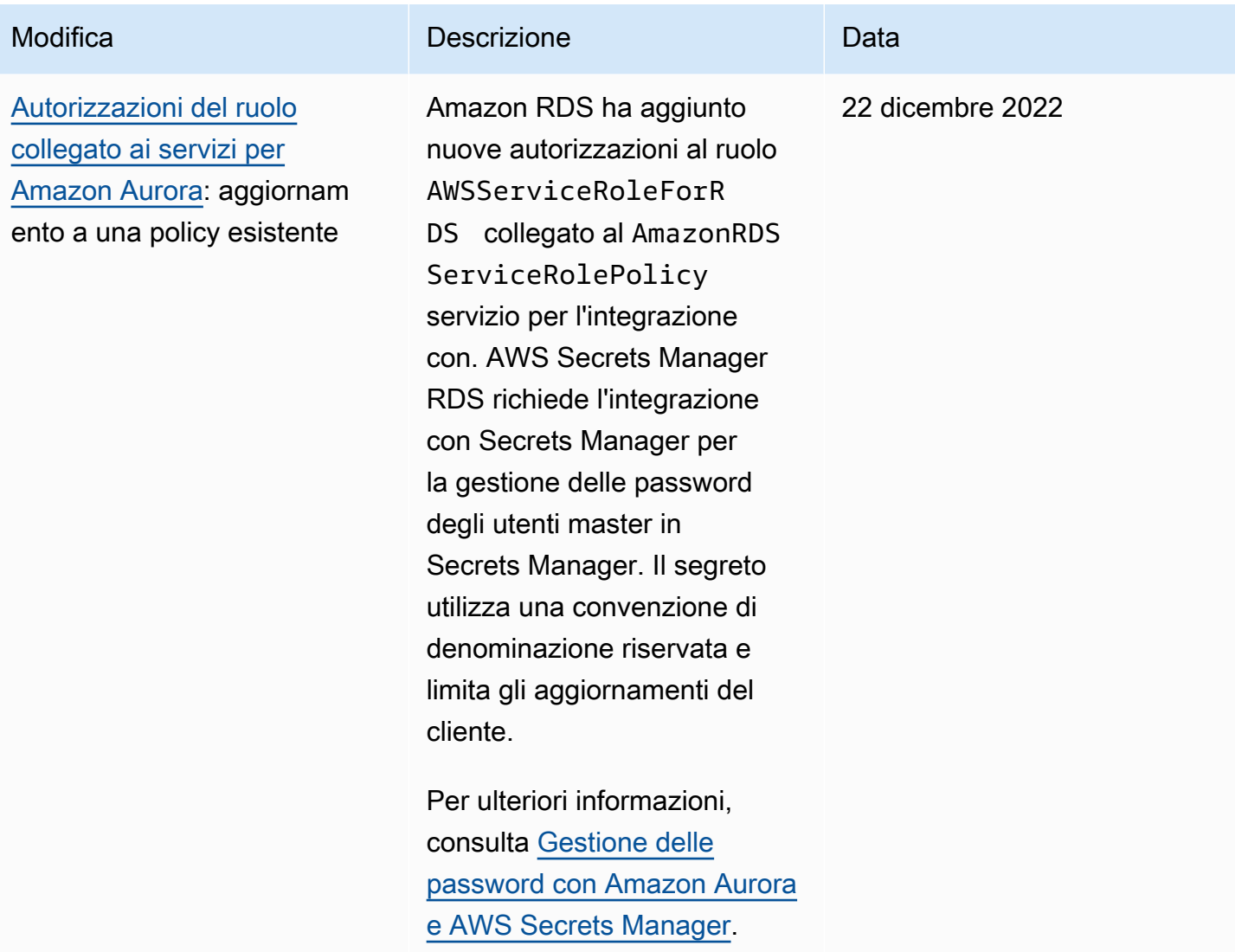

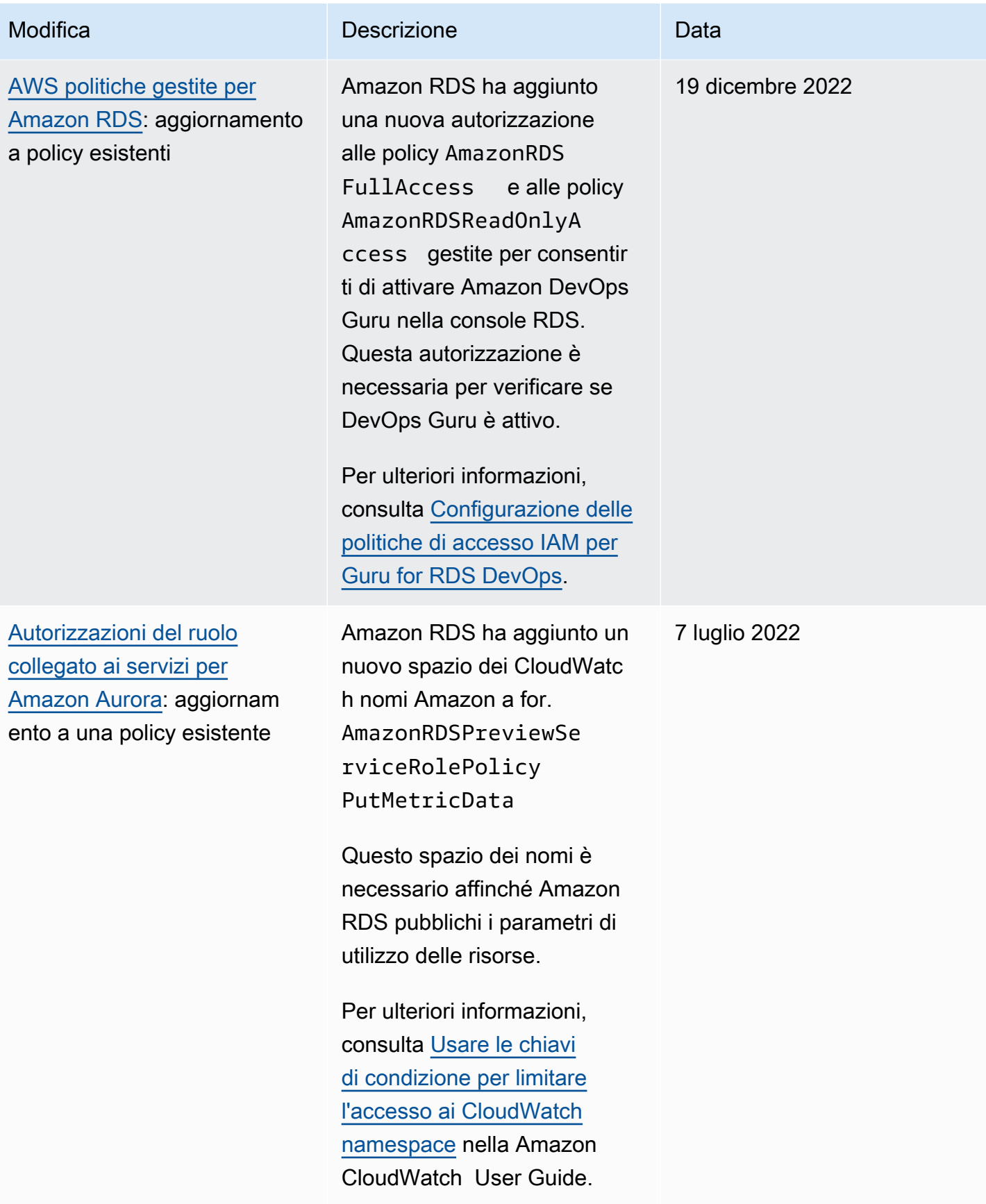

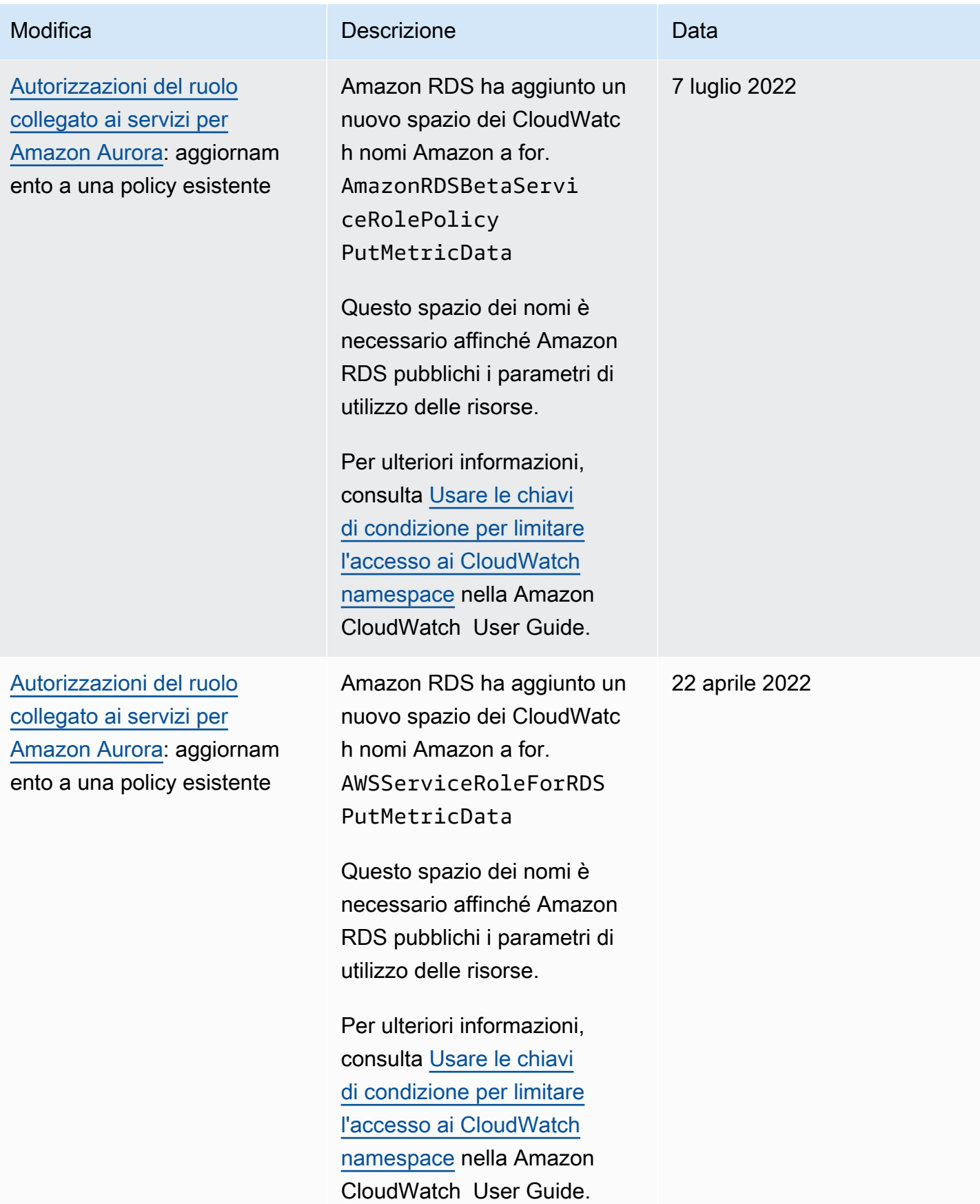

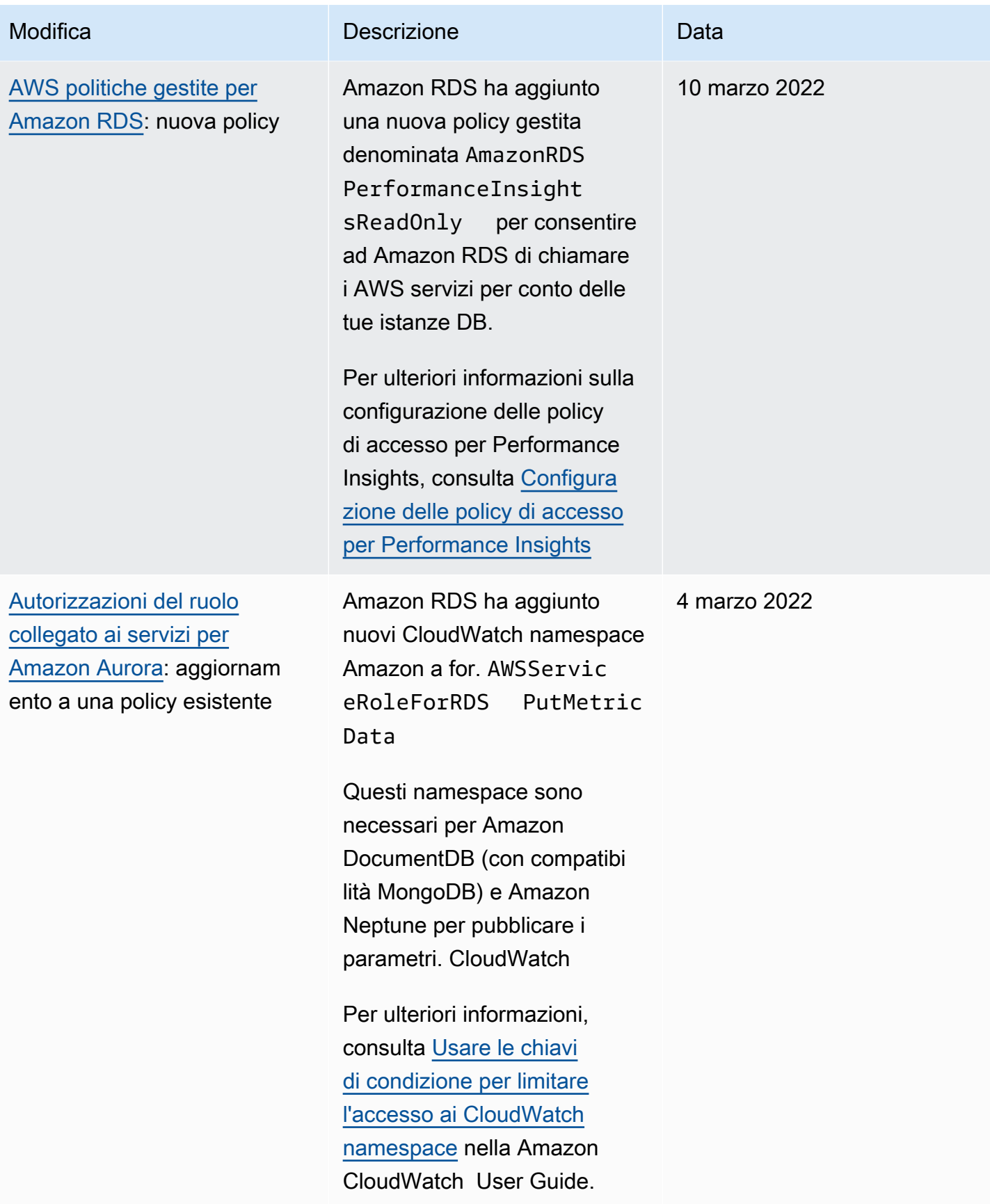

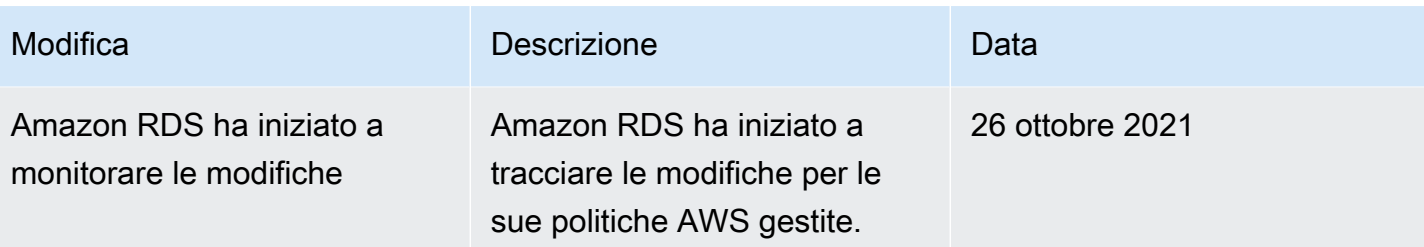

# Prevenzione del problema "confused deputy" tra servizi

Il problema confused deputy è un problema di sicurezza in cui un'entità che non dispone dell'autorizzazione per eseguire un'azione può costringere un'entità maggiormente privilegiata a eseguire l'azione. In AWS, la rappresentazione cross-service può comportare il problema confused deputy.

La rappresentazione tra servizi può verificarsi quando un servizio (il servizio chiamante) effettua una chiamata a un altro servizio (il servizio chiamato). Il servizio chiamante può essere manipolato per utilizzare le proprie autorizzazioni e agire sulle risorse di un altro cliente, a cui normalmente non avrebbe accesso. Per evitare ciò, AWS fornisce strumenti per aiutarti a proteggere i tuoi dati per tutti i servizi con entità di servizio a cui è stato concesso l'accesso alle risorse del tuo account. Per ulteriori informazioni, consultare [Problema del "confused deputy"](https://docs.aws.amazon.com/IAM/latest/UserGuide/confused-deputy.html) nella Guida per l'utente di IAM.

Per limitare le autorizzazioni alle risorse che Amazon RDS fornisce a un altro servizio per una risorsa specifica, si consiglia di utilizzare le chiavi di contesto delle condizioni globali aws: SourceArn e [aws:SourceAccount](https://docs.aws.amazon.com/IAM/latest/UserGuide/reference_policies_condition-keys.html#condition-keys-sourceaccount) nelle policy delle risorse.

In alcuni casi, il valore aws:SourceArn non contiene l'ID dell'account, ad esempio quando utilizzi Amazon Resource Name (ARN) per un bucket Simple Storage Service (Amazon S3). In questi casi, assicurati di utilizzare entrambe le chiavi di contesto delle condizioni globali per limitare le autorizzazioni. In alcuni casi, si utilizzano le chiavi di contesto delle condizioni globali e il valore aws:SourceArn contiene l'ID dell'account. In questi casi, assicurati che il valore aws:SourceAccount e l'account in aws:SourceArn utilizzano lo stesso ID dell'account quando vengono utilizzati nella stessa dichiarazione di policy. Utilizza aws:SourceArn se desideri consentire l'associazione di una sola risorsa all'accesso tra servizi. Utilizza aws:SourceAccount se desideri consentire l'associazione di qualsiasi nell'account AWS specificato all'uso tra servizi.

Assicurati che il valore di aws:SourceArn sia un ARN per un tipo di risorsa Amazon RDS. Per ulteriori informazioni, consultare [Utilizzo di Amazon Resource Name \(ARN\) in Amazon RDS.](#page-661-0)

Il modo più efficace per proteggersi dal problema "confused deputy" è quello di usare la chiave di contesto della condizione globale aws:SourceArn con l'ARN completo della risorsa. In alcuni casi, potresti non conoscere l'ARN completo della risorsa o potresti specificare più risorse. In questi casi, utilizza la chiave di contesto delle condizioni globali aws:SourceArn con caratteri jolly (\*) per le parti sconosciute dell'ARN. Un esempio è arn:aws:rds:\*:*123456789012*:\*.

L'esempio seguente mostra il modo in cui puoi utilizzare le chiavi di contesto aws:SourceArn e aws:SourceAccount delle condizioni globali in Amazon RDS per prevenire il problema "confused deputy".

```
{ 
   "Version": "2012-10-17", 
   "Statement": { 
     "Sid": "ConfusedDeputyPreventionExamplePolicy", 
     "Effect": "Allow", 
     "Principal": { 
        "Service": "rds.amazonaws.com" 
     }, 
     "Action": "sts:AssumeRole", 
     "Condition": { 
        "ArnLike": { 
          "aws:SourceArn": "arn:aws:rds:us-east-1:123456789012:db:mydbinstance" 
       }, 
        "StringEquals": { 
          "aws:SourceAccount": "123456789012" 
       } 
     } 
   }
}
```
Per altri esempi di policy che utilizzano le chiavi di contesto delle condizioni globali aws:SourceArn e aws:SourceAccount, consulta le sezioni seguenti:

- [Concessione di autorizzazioni per pubblicare le notifiche in un argomento Amazon SNS](#page-1164-0)
- [Configurazione dell'accesso a un bucket Amazon S3](#page-2542-0) (importazione PostgreSQL)
- [Configurazione dell'accesso a un bucket Amazon S3](#page-2562-0) (esportazione PostgreSQL)

# Autenticazione del database IAM

Puoi eseguire l'autenticazione al cluster database tramite l'autenticazione del database AWS Identity and Access Management (IAM). L'autenticazione del database IAM funziona con Aurora MySQL e Aurora PostgreSQL. Con questo metodo di autenticazione, non devi utilizzare una password quando esegui la connessione al cluster database. Utilizzi invece un token di autenticazione.

Un token di autenticazione è una stringa univoca di caratteri generata da Amazon Aurora su richiesta. I token di autenticazione vengono generati utilizzando AWS Signature Version 4. Ciascun token ha un ciclo di vita di 15 minuti. Non devi archiviare le credenziali dell'utente nel database, perché l'autenticazione è gestita esternamente utilizzando IAM. Puoi anche utilizzare ancora l'autenticazione standard del database. Il token viene utilizzato solo per l'autenticazione e non influisce sulla sessione dopo che è stato stabilito.

L'autenticazione del database IAM fornisce i seguenti vantaggi:

- Il traffico di rete da e verso il database viene crittografato utilizzando Secure Socket Layer (SSL) o Transport Layer Security (TLS). Per ulteriori informazioni sull'uso di SSL/TLS con Amazon Aurora, consulta
- Puoi usare IAM per gestire in modo centralizzato l'accesso alle risorse del database invece di gestire l'accesso singolarmente in ogni cluster database.
- Per le applicazioni in esecuzione su Amazon EC2, puoi utilizzare le credenziali specifiche dell'istanza EC2 per accedere al database invece di una password, per maggiore sicurezza.

In generale, prendi in considerazione l'utilizzo dell'autenticazione del database IAM quando le applicazioni creano meno di 200 connessioni al secondo e non desideri gestire nomi utente e password direttamente nel codice dell'applicazione.

Il driver JDBC AWS per MySQL supporta l'autenticazione database IAM. Per ulteriori informazioni, consulta [Autenticazione del database AWS IAM](https://github.com/awslabs/aws-mysql-jdbc#aws-iam-database-authentication) nel AWS repository JDBC Driver for MySQL. GitHub

### Argomenti

- [Disponibilità di regioni e versioni](#page-4052-0)
- [Supporto per CLI e SDK](#page-4052-1)
- [Limitazioni per l'autenticazione database IAM](#page-4052-2)
- [Consigli per l'autenticazione del database IAM](#page-4053-0)
- [Chiavi di contesto delle condizioni globali AWS non supportate](#page-4054-0)
- [Abilitazione e disabilitazione dell'autenticazione database IAM](#page-4054-1)
- [Creazione e utilizzo di una policy IAM per l'accesso al database IAM](#page-4057-0)
- [Creazione di un account database tramite l'autenticazione IAM](#page-4062-0)
- [Connessione al cluster database tramite l'autenticazione IAM](#page-4064-0)

# <span id="page-4052-0"></span>Disponibilità di regioni e versioni

La disponibilità e il supporto della funzionalità varia a seconda delle versioni specifiche di ciascun motore di database Aurora e in tutte le Regioni AWS. Per ulteriori informazioni sulla disponibilità di versioni e Regioni per l'autenticazione del database Aurora e IAM, consulta [Autenticazione database](#page-102-0)  [IAM in Aurora](#page-102-0).

Per Aurora MySQL, tutte le classi di istanza database supportate supportano l'autenticazione del database IAM, ad eccezione di db.t2.small e db.t3.small. Per informazioni sulle classi di istanza database supportate, consulta [Motori DB supportati per classi di istanza database.](#page-186-0)

# <span id="page-4052-1"></span>Supporto per CLI e SDK

L'autenticazione del database IAM è disponibile per [AWS CLI](https://docs.aws.amazon.com/cli/latest/reference/rds/generate-db-auth-token.html) e per le seguenti SDK AWS specifiche della lingua:

- [AWS SDK for .NET](https://docs.aws.amazon.com/sdkfornet/v3/apidocs/items/RDS/TRDSAuthTokenGenerator.html)
- [AWS SDK for C++](https://sdk.amazonaws.com/cpp/api/LATEST/class_aws_1_1_r_d_s_1_1_r_d_s_client.html#ae134ffffed5d7672f6156d324e7bd392)
- [AWS SDK for Go](https://docs.aws.amazon.com/sdk-for-go/api/service/rds/#pkg-overview)
- [AWS SDK for Java](https://docs.aws.amazon.com/sdk-for-java/latest/reference/software/amazon/awssdk/services/rds/RdsUtilities.html)
- [AWS SDK for JavaScript](https://docs.aws.amazon.com/AWSJavaScriptSDK/v3/latest/modules/_aws_sdk_rds_signer.html)
- [AWS SDK for PHP](https://docs.aws.amazon.com/aws-sdk-php/v3/api/class-Aws.Rds.AuthTokenGenerator.html)
- [AWS SDK for Python \(Boto3\)](https://boto3.amazonaws.com/v1/documentation/api/latest/reference/services/rds.html#RDS.Client.generate_db_auth_token)
- [AWS SDK for Ruby](https://docs.aws.amazon.com/sdk-for-ruby/v3/api/Aws/RDS/AuthTokenGenerator.html)

# <span id="page-4052-2"></span>Limitazioni per l'autenticazione database IAM

Quando utilizzi l'autenticazione database IAM, tieni presenti le seguenti limitazioni:

- Il numero massimo di connessioni al secondo per il cluster di DB potrebbe essere limitato a seconda della classe di istanza database e del carico di lavoro. L'autenticazione IAM può fallire in caso di esaurimento delle risorse durante i picchi di carico del DB.
- Attualmente, l'autenticazione database IAM non supporta nessuna delle chiavi di contesto delle condizioni globali.

Per ulteriori informazioni sulle chiavi di contesto delle condizioni globali, consulta [Chiavi di contesto](https://docs.aws.amazon.com/IAM/latest/UserGuide/reference_policies_condition-keys.html) [delle condizioni globali AWS](https://docs.aws.amazon.com/IAM/latest/UserGuide/reference_policies_condition-keys.html) nella Guida per l'utente di IAM.

- Per PostgreSQL, se il ruolo IAM (rds\_iam) viene aggiunto a un utente (incluso l'utente principale RDS), l'autenticazione IAM ha la precedenza sull'autenticazione tramite password, quindi l'utente deve accedere come un utente IAM.
- Per Aurora PostgreSQL, non è possibile utilizzare l'autenticazione IAM per stabilire una connessione di replica.
- Non è possibile utilizzare un record DNS Route 53 personalizzato anziché l'endpoint del cluster di databaseper generare il token di autenticazione.

<span id="page-4053-0"></span>Consigli per l'autenticazione del database IAM

Quando si utilizza l'autenticazione del database IAM, è consigliabile procedere come segue:

• Utilizzare l'autenticazione del database IAM quando l'applicazione richiede meno di 200 nuove connessioni di autenticazione del database IAM al secondo.

I motori di database che funzionano con Amazon Aurora non prevedono limitazioni per i tentativi di autenticazione al secondo. Tuttavia, quando utilizzi un'autenticazione database IAM, l'applicazione deve generare un token di autenticazione. L'applicazione usa quindi il token per connettersi al cluster database. Se eccedi il limite massimo di nuove connessioni al secondo, la gestione extra dell'autenticazione database IAM può causare throttling della connessione.

Valuta la possibilità di utilizzare il pool di connessioni nelle applicazioni per mitigare la creazione continua di connessioni. Questo può ridurre il sovraccarico derivante dall'autenticazione DB IAM e consentire alle applicazioni di riutilizzare le connessioni esistenti. In alternativa, per questi casi d'uso considera l'utilizzo di Server proxy per RDS. Per Server proxy per RDS sono previsti costi aggiuntivi. Consulta i [prezzi per Server proxy per RDS](https://aws.amazon.com/rds/proxy/pricing/).

• La dimensione di un token di autenticazione del database IAM dipende da molti fattori, tra cui il numero di tag IAM, le policy di servizio IAM, la lunghezza del nome della risorsa Amazon (ARN) e altre proprietà IAM e del database. La dimensione minima del token è generalmente di circa 1

KB, ma può essere maggiore. Poiché questo token viene utilizzato come password nella stringa di connessione al database tramite l'autenticazione IAM, è necessario assicurarsi che il driver del database (ad esempio ODBC) e/o qualsiasi strumento non limitino o altrimenti tronchino questo token a causa delle sue dimensioni. Un token troncato causa l'esito negativo della convalida dell'autenticazione effettuata dal database e da IAM.

• Se si utilizzano credenziali temporanee durante la creazione di un token di autenticazione del database IAM, le credenziali temporanee devono essere ancora valide quando si utilizza il token di autenticazione del database IAM per effettuare una richiesta di connessione.

# <span id="page-4054-0"></span>Chiavi di contesto delle condizioni globali AWS non supportate

L'autenticazione del database IAM non supporta le chiavi di contesto delle condizioni globali AWS.

- aws:Referer
- aws:SourceIp
- aws:SourceVpc
- aws:SourceVpce
- aws:UserAgent
- aws:VpcSourceIp

Per ulteriori informazioni, consultare [Chiavi di contesto delle condizioni globali AWS](https://docs.aws.amazon.com/IAM/latest/UserGuide/reference_policies_condition-keys.html) nella Guida per l'utente IAM.

<span id="page-4054-1"></span>Abilitazione e disabilitazione dell'autenticazione database IAM

Per impostazione predefinita, l'autenticazione database IAM è disabilitata nei cluster database. Puoi abilitare o disabilitare l'autenticazione database IAM tramite la AWS Management Console, l'AWS CLI o l'API.

Puoi abilitare l'autenticazione database IAM quando esegui una delle seguenti operazioni:

- Per creare un nuovo cluster di database con l'autenticazione database IAM abilitata, consulta [Creazione di un cluster database Amazon Aurora.](#page-326-0)
- Per modificare un cluster di database per abilitare l'autenticazione database IAM, consulta [Modifica](#page-470-0) [di un cluster database Amazon Aurora.](#page-470-0)
- Per ripristinare un cluster di database da uno snapshot con l'autenticazione del database IAM abilitata, consulta [Ripristino da uno snapshot cluster database](#page-744-0).
- Per ripristinare un cluster database a un momento specifico con l'autenticazione del database IAM abilitata, consulta [Ripristino di un cluster di database a un determinato momento.](#page-826-0)

## Console

Ogni flusso di lavoro di creazione o modifica include una sezione Database authentication (Autenticazione database) in cui puoi abilitare o disabilitare l'autenticazione database IAM. In questa sezione scegli Password and IAM database authentication (Autenticazione password e database IAM) per abilitare l'autenticazione database IAM.

Per abilitare o disabilitare l'autenticazione database IAM per un cluster di database esistente

- 1. Apri la console Amazon RDS all'indirizzo [https://console.aws.amazon.com/rds/.](https://console.aws.amazon.com/rds/)
- 2. Nel pannello di navigazione, scegliere Databases (Database).
- 3. Scegliere il cluster database che si vuole modificare.

## **a** Note

Puoi abilitare l'autenticazione IAM solo se tutte le istanze database nel cluster di database sono compatibili con IAM. Controllare i requisiti di compatibilità in [Disponibilità](#page-4052-0) [di regioni e versioni](#page-4052-0).

- 4. Scegliere Modify (Modifica).
- 5. Nella sezione Autenticazione database seleziona Autenticazione database con password e IAM per abilitare l'autenticazione del database IAM. Scegli Autenticazione password o Autenticazione di password e Kerberos per disabilitare l'autenticazione IAM.
- 6. Scegli Continue (Continua).
- 7. Per applicare immediatamente le modifiche, scegli Immediately (Immediatamente) nella sezione Scheduling of modifications (Pianificazione delle modifiche).
- 8. Scegliere Modify cluster (Modifica cluster).

#### AWS CLI

Per creare un nuovo cluster di database con autenticazione IAM tramite AWS CLI, utilizzare il comando [create-db-cluster](https://docs.aws.amazon.com/cli/latest/reference/rds/create-db-cluster.html). Specifica l'opzione --enable-iam-databaseauthentication.

Per aggiornare un cluster di database esistente in modo da abilitare o disabilitare l'autenticazione IAM, utilizzare il comando AWS CLI [modify-db-cluster](https://docs.aws.amazon.com/cli/latest/reference/rds/modify-db-cluster.html). Specifica l'opzione --enable-iamdatabase-authentication o --no-enable-iam-database-authentication, come appropriato.

#### **a** Note

Puoi abilitare l'autenticazione IAM solo se tutte le istanze database nel cluster di database sono compatibili con IAM. Controllare i requisiti di compatibilità in [Disponibilità di regioni e](#page-4052-0)  [versioni](#page-4052-0).

Per impostazione predefinita, Aurora esegue la modifica durante la finestra di manutenzione successiva. Se desideri sostituire ciò e abilitare l'autenticazione database IAM il prima possibile, utilizza il parametro --apply-immediately.

Se ripristini un cluster database, usa uno dei comandi AWS CLI seguenti:

- [restore-db-cluster-to-point-in-time](https://docs.aws.amazon.com/cli/latest/reference/rds/restore-db-cluster-to-point-in-time.html)
- [restore-db-cluster-from-db-snapshot](https://docs.aws.amazon.com/cli/latest/reference/rds/restore-db-instance-from-db-snapshot.html)

L'impostazione di autenticazione del database IAM corrisponde a quella della snapshot origine. Per modificare questa impostazione, imposta l'opzione --enable-iam-database-authentication or --no-enable-iam-database-authentication, come appropriato.

#### API RDS

Per creare una nuova istanza database con autenticazione IAM tramite l'API, utilizzare l'operazione API [CreateDBCluster](https://docs.aws.amazon.com/AmazonRDS/latest/APIReference/API_CreateDBCluster.html). Imposta il parametro EnableIAMDatabaseAuthentication su true.

Per aggiornare un cluster di database esistente in modo da abilitare l'autenticazione IAM, utilizzare l'operazione API [ModifyDBCluster](https://docs.aws.amazon.com/AmazonRDS/latest/APIReference/API_ModifyDBCluster.html). Imposta il parametro EnableIAMDatabaseAuthentication su true per abilitare l'autenticazione IAM o su false per disabilitarla.

#### **G** Note

Puoi abilitare l'autenticazione IAM solo se tutte le istanze database nel cluster di database sono compatibili con IAM. Controllare i requisiti di compatibilità in [Disponibilità di regioni e](#page-4052-0)  [versioni](#page-4052-0).

Se ripristini un cluster database, usa una delle operazioni API seguenti:

- [RestoreDBClusterFromSnapshot](https://docs.aws.amazon.com/AmazonRDS/latest/APIReference/API_RestoreDBClusterFromSnapshot.html)
- [RestoreDBClusterToPointInTime](https://docs.aws.amazon.com/AmazonRDS/latest/APIReference/API_RestoreDBClusterToPointInTime.html)

L'impostazione di autenticazione del database IAM corrisponde a quella della snapshot origine. Per modificare questa impostazione, imposta il parametro EnableIAMDatabaseAuthentication su true per abilitare l'autenticazione IAM o su false per disabilitarla.

<span id="page-4057-0"></span>Creazione e utilizzo di una policy IAM per l'accesso al database IAM

Per permettere a un utente o un ruolo di connettersi al cluster database, devi creare una policy IAM. Dopo questa operazione, collega la policy a un set di autorizzazioni o un ruolo.

**a** Note

Per ulteriori informazioni sulle policy IAM, consulta [Gestione accessi e identità per Amazon](#page-4001-0)  [Aurora](#page-4001-0).

La policy nell'esempio seguente permette a un utente di connettersi a un cluster database tramite l'autenticazione database IAM.

```
{ 
    "Version": "2012-10-17", 
    "Statement": [ 
        { 
           "Effect": "Allow", 
           "Action": [ 
                "rds-db:connect"
```

```
 ], 
            "Resource": [ 
                 "arn:aws:rds-db:us-east-2:1234567890:dbuser:cluster-ABCDEFGHIJKL01234/
db_user" 
           \mathbf{I} } 
    ]
}
```
## **A** Important

Un utente con le autorizzazioni di amministratore può accedere ai cluster database senza una policy IAM esplicita. Se vuoi limitare l'accesso come amministratore a cluster di , puoi creare un ruolo IAM con le autorizzazioni appropriate, con privilegi minori e assegnarlo all'amministratore.

### **a** Note

Non confondere il prefisso rds-db: con altri prefissi di operazione API RDS che iniziano con rds:. Utilizzi il prefisso rds-db: e l'operazione rds-db:connect solo per l'autenticazione database IAM. Non sono validi in altri contesti.

La policy di esempio include una singola istruzione con i seguenti elementi:

- Effect Specifica Allow per concedere l'accesso al cluster database. Se non si concede esplicitamente l'accesso, questo viene rifiutato per impostazione predefinita.
- Action Specifica rds-db:connect per consentire le connessioni al cluster database.
- Resource Specifica un Amazon Resource Name (ARN) che descrive un account database in un cluster database. Di seguito è riportato il formato ARN.

arn:aws:rds-db:*region*:*account-id*:dbuser:*DbClusterResourceId*/*db-user-name*

In questo formato, sostituisci quanto segue:

- *region* è la regione AWS per il cluster di database. Nella policy di esempio, la regione AWS è us-east-2.
- *account-id* è il numero di account AWS per il cluster di database. Nella policy di esempio, il numero di account è 1234567890. L'utente deve essere nello stesso account dell'account del cluster di database.

Per eseguire l'accesso multi-account, crea un ruolo IAM con la policy mostrata in precedenza nell'account per il cluster di database e consenti all'altro account di assumere il ruolo.

• *DbClusterResourceId* è l'identificatore del cluster database. L'identificatore è univoco per una regione AWS e non cambia mai. Nella policy di esempio, l'identificatore è cluster-ABCDEFGHIJKL01234.

Per trovare l'ID risorsa di un cluster di database nella AWS Management Console per Amazon Aurora, scegli il cluster database per visualizzarne i dettagli. Quindi seleziona la scheda Configuration (Configurazione). Resource ID (ID risorsa) è visualizzato nella sezione Configuration (Configurazione).

In alternativa, puoi utilizzare il comando AWS CLI per elencare gli identificatori e gli ID della risorsa per tutte i cluster di database nella regione AWS corrente, come riportato di seguito.

```
aws rds describe-db-clusters --query "DBClusters[*].
[DBClusterIdentifier,DbClusterResourceId]"
```
#### **a** Note

Se si sta effettuando la connessione a un database tramite proxy RDS, specificare l'ID risorsa proxy, ad esempio prx-ABCDEFGHIJKL01234. Per informazioni sull'utilizzo dell'autenticazione del database IAM con proxy RDS, vedere [Connessione a un proxy](#page-3135-0)  [mediante autenticazione IAM.](#page-3135-0)

• *db-user-name* è il nome dell'account database da associare all'autenticazione IAM. Nella policy di esempio, l'account database è db\_user.

Puoi creare altri nomi ARN per supportare i vari modelli di accesso. La policy seguente permette l'accesso a due diversi account database in un cluster database.

```
{ 
    "Version": "2012-10-17", 
    "Statement": [ 
        { 
           "Effect": "Allow", 
           "Action": [ 
               "rds-db:connect" 
           ], 
           "Resource": [ 
                "arn:aws:rds-db:us-east-2:123456789012:dbuser:cluster-ABCDEFGHIJKL01234/
jane_doe", 
                "arn:aws:rds-db:us-east-2:123456789012:dbuser:cluster-ABCDEFGHIJKL01234/
mary_roe" 
          \mathbf{I} } 
    ]
}
```
La policy seguente usa il carattere "\*" per trovare le corrispondenze di tutti i cluster DB e di tutti gli account database per un account AWS e una regione AWS specifici.

```
{ 
      "Version": "2012-10-17", 
      "Statement": [ 
           { 
                "Effect": "Allow", 
                "Action": [ 
                     "rds-db:connect" 
               ], 
                "Resource": [ 
                     "arn:aws:rds-db:us-east-2:1234567890:dbuser:*/*" 
              \mathbf{I} } 
      ]
}
```
La policy seguente ricerca la corrispondenza di tutti i cluster di database per un account AWS e una regione AWS specifici. Tuttavia, la policy concede l'accesso solo a cluster database che hanno un account database jane\_doe.

```
{ 
    "Version": "2012-10-17", 
    "Statement": [ 
        { 
            "Effect": "Allow", 
            "Action": [ 
                "rds-db:connect" 
            ], 
            "Resource": [ 
                "arn:aws:rds-db:us-east-2:123456789012:dbuser:*/jane_doe" 
            ] 
        } 
    ]
}
```
L'utente o il ruolo ha accesso solo a quei database ai quali l'utente ha accesso. Supponiamo, ad esempio, che il cluster database abbia un database denominato dev e un altro database denominato test. Se l'utente del database jane\_doe ha accesso solo a dev, anche qualsiasi utente o ruolo che accede al cluster database con l'utente jane\_doe ha accesso solo a dev. Questa restrizione dell'accesso è anche valida per altri oggetti database, come tabelle, visualizzazioni e così via.

Un amministratore deve creare policy IAM che concedono alle entità l'autorizzazione per eseguire operazioni API specifiche sulle risorse specificate di cui hanno bisogno. L'amministratore deve quindi collegare queste policy ai set di autorizzazioni o ai ruoli che richiedono tali autorizzazioni. Per esempi di policy, consulta [Esempi di policy di Amazon Aurora basate su identità](#page-4016-0).

Collegamento di una policy IAM a un set di autorizzazioni o un ruolo

Dopo aver creato una policy IAM per consentire l'autenticazione del database, devi collegare la policy a un set di autorizzazioni o un ruolo. Per un tutorial su questo argomento, consulta Creare e [collegare la tua prima policy gestita dal cliente](https://docs.aws.amazon.com/IAM/latest/UserGuide/tutorial_managed-policies.html) nella Guida per l'utente IAM.

Durante il tutorial, puoi utilizzare uno degli esempi di policy indicati in questa sezione come punto di partenza e personalizzarli in base alle tue esigenze. Al termine del tutorial, avrai un set di autorizzazioni con una policy collegata che può utilizzare l'operazione rds-db:connect.

## **G** Note

Puoi mappare più set di autorizzazioni o ruoli allo stesso account utente del database. Ad esempio, supponiamo che la policy IAM abbia specificato la seguente risorsa ARN.

arn:aws:rds-db:us-east-2:123456789012:dbuser:cluster-12ABC34DEFG5HIJ6KLMNOP78QR/ jane\_doe

Se colleghi la policy agli utenti Jane, Bob e Diego, ciascuno di quegli utenti potrà connettersi al cluster di database specificato utilizzando l'account di database jane\_doe.

# <span id="page-4062-0"></span>Creazione di un account database tramite l'autenticazione IAM

Con l'autenticazione database IAM, non devi assegnare password di database agli account utente che crei. Se rimuovi un utente mappato a un account database, devi anche rimuovere l'account database con l'istruzione DROP USER.

### **a** Note

Il nome utente utilizzato per l'autenticazione IAM deve avere lo stesso formato maiuscolo/ minuscolo del nome utente nel database.

# Argomenti

- [Utilizzo dell'autenticazione IAM con Aurora MySQL](#page-4062-1)
- [Utilizzo dell'autenticazione IAM con Aurora PostgreSQL](#page-4063-0)

<span id="page-4062-1"></span>Utilizzo dell'autenticazione IAM con Aurora MySQL

Con Aurora MySQL, l'autenticazione viene gestita da AWSAuthenticationPlugin, un plug-in fornito da AWS che funziona perfettamente con IAM per autenticare gli utenti. Connettiti al cluster database come utente master o altro utente che può creare utenti e concedere privilegi. Dopo la connessione, immetti l'istruzione CREATE USER, come mostrato nell'esempio seguente.

CREATE USER jane\_doe IDENTIFIED WITH AWSAuthenticationPlugin AS 'RDS';

La clausola IDENTIFIED WITH permette a Aurora MySQL di utilizzare AWSAuthenticationPlugin per autenticare l'account database (jane\_doe). La clausola AS 'RDS' fa riferimento al metodo di autenticazione. Assicurarsi che il nome utente del database specificato sia lo stesso di una risorsa nella policy IAM per l'accesso al database IAM. Per ulteriori informazioni, consulta [Creazione e utilizzo di una policy IAM per l'accesso al database IAM.](#page-4057-0)

**a** Note

Se viene visualizzato il messaggio seguente, significa che il plug-in fornito da AWS non è disponibile per il cluster di database corrente.

ERROR 1524 (HY000): Plugin 'AWSAuthenticationPlugin' is not loaded Per correggere questo errore, assicurati di usare una configurazione supportata e di aver abilitato l'autenticazione database IAM nel cluster database. Per ulteriori informazioni, consulta [Disponibilità di regioni e versioni](#page-4052-0) e [Abilitazione e disabilitazione dell'autenticazione](#page-4054-1) [database IAM.](#page-4054-1)

Dopo aver creato un account utilizzando AWSAuthenticationPlugin, lo gestisci nello stesso modo di altri account database. Ad esempio, puoi modificare i privilegi di account con le istruzioni GRANT e REVOKE o modificare vari attributi di account con l'istruzione ALTER USER.

Il traffico di rete del database viene crittografato utilizzando SSL/TLS quando si utilizza IAM. Per consentire le connessioni SSL, modifica l'account utente con il comando seguente.

```
ALTER USER 'jane_doe'@'%' REQUIRE SSL;
```
<span id="page-4063-0"></span>Utilizzo dell'autenticazione IAM con Aurora PostgreSQL

Per utilizzare l'autenticazione IAM con Aurora PostgreSQL, connettiti al cluster database come utente master o altro utente che può creare utenti e concedere privilegi. Dopo la connessione, crea gli utenti di database e autorizza il ruolo rds\_iam, come mostrato nell'esempio seguente.

```
CREATE USER db_userx; 
GRANT rds_iam TO db_userx;
```
Assicurarsi che il nome utente del database specificato sia lo stesso di una risorsa nella policy IAM per l'accesso al database IAM. Per ulteriori informazioni, consulta [Creazione e utilizzo di una policy](#page-4057-0)  [IAM per l'accesso al database IAM](#page-4057-0).

Tieni presente che un utente del database PostgreSQL può utilizzare l'autenticazione IAM o Kerberos ma non entrambe, quindi questo utente non può avere anche il ruolo rds\_ad. Questo vale anche per le appartenenze nidificate. Per ulteriori informazioni, consulta [Fase 7: creazione di utenti PostgreSQL](#page-2085-0)  [per i principali Kerberos](#page-2085-0) .

# <span id="page-4064-0"></span>Connessione al cluster database tramite l'autenticazione IAM

Con l'autenticazione database IAM devi usare un token di autenticazione per la connessione al cluster database. Un token di autenticazione è una stringa unica di caratteri che utilizzi invece di una password. Trascorsi 15 minuti dalla sua creazione, un token di autenticazione scade. Se cerchi di eseguire la connessione utilizzando un token scaduto la richiesta di connessione viene negata.

Ogni token di autenticazione deve essere accompagnato da una firma valida, utilizzando AWS Signature Version 4. Per ulteriori informazioni, consulta [Processo di firma Signature Version 4](https://docs.aws.amazon.com/general/latest/gr/signature-version-4.html) in Riferimenti generali di AWS. La AWS CLI e un SDK AWS, come AWS SDK for Java o AWS SDK for Python (Boto3), possono firmare automaticamente ogni token che viene creato.

Poi usare un token di autenticazione quando ti connetti ad Amazon Aurora da un altro servizio AWS, ad esempio AWS Lambda. Utilizzando un token, eviti di inserire una password nel codice. In alternativa, puoi utilizzare l'SDK AWS per creare e firmare in modo programmatico un token di autenticazione.

Quando hai un token di autenticazione IAM firmato, puoi connetterti a un cluster database Aurora. Di seguito vengono fornite informazioni su come eseguire questa operazione tramite uno strumento a riga di comando o un SDK AWS, come AWS SDK for Java o AWS SDK for Python (Boto3).

Per ulteriori informazioni, consulta il seguente post sul blog:

- [Uso dell'autenticazione IAM per la connessione con SQL Workbench/J a Aurora MySQL o Amazon](https://aws.amazon.com/blogs/database/use-iam-authentication-to-connect-with-sql-workbenchj-to-amazon-aurora-mysql-or-amazon-rds-for-mysql/)  [RDS for MySQL.](https://aws.amazon.com/blogs/database/use-iam-authentication-to-connect-with-sql-workbenchj-to-amazon-aurora-mysql-or-amazon-rds-for-mysql/)
- [Utilizzo dell'autenticazione IAM per connettersi con pgAdmin Amazon Aurora PostgreSQL o](https://aws.amazon.com/blogs/database/using-iam-authentication-to-connect-with-pgadmin-amazon-aurora-postgresql-or-amazon-rds-for-postgresql/) [Amazon RDS for PostgreSQL](https://aws.amazon.com/blogs/database/using-iam-authentication-to-connect-with-pgadmin-amazon-aurora-postgresql-or-amazon-rds-for-postgresql/)

### **Prerequisiti**

Di seguito sono riportati i prerequisiti per la connessione alcluster di DB utilizzando l'autenticazione IAM:

- [Abilitazione e disabilitazione dell'autenticazione database IAM](#page-4054-1)
- [Creazione e utilizzo di una policy IAM per l'accesso al database IAM](#page-4057-0)
- [Creazione di un account database tramite l'autenticazione IAM](#page-4062-0)

## Argomenti

- [Connessione al cluster database tramite l'autenticazione IAM dalla riga di comando: AWS CLI e il](#page-4065-0) [client MySQL](#page-4065-0)
- [Connessione al cluster di database tramite Autenticazione IAM dalla riga di comando: AWS CLI e](#page-4068-0)  [client psql](#page-4068-0)
- [Connessione al dell'istanza database tramite Autenticazione IAM e AWS SDK for .NET](#page-4071-0)
- [Connessione al dell'istanza database tramite Autenticazione IAM e AWS SDK for Go](#page-4075-0)
- [Connessione al dell'istanza database tramite Autenticazione IAM e AWS SDK for Java](#page-4081-0)
- [Connessione al dell'istanza database tramite Autenticazione IAM e AWS SDK for Python \(Boto3\)](#page-4093-0)

<span id="page-4065-0"></span>Connessione al cluster database tramite l'autenticazione IAM dalla riga di comando: AWS CLI e il client MySQL

Puoi eseguire la connessione dalla riga di comando a un cluster database Aurora con AWS CLI e lo strumento a riga di comando mysql come descritto di seguito.

# **Prerequisiti**

Di seguito sono riportati i prerequisiti per la connessione alcluster di DB utilizzando l'autenticazione IAM:

- [Abilitazione e disabilitazione dell'autenticazione database IAM](#page-4054-1)
- [Creazione e utilizzo di una policy IAM per l'accesso al database IAM](#page-4057-0)
- [Creazione di un account database tramite l'autenticazione IAM](#page-4062-0)

### **a** Note

Per informazioni sulla connessione al database tramite SQL Workbench/J con autenticazione IAM, consulta il post del blog [Utilizzo dell'autenticazione IAM per connettersi con SQL](https://aws.amazon.com/blogs/database/use-iam-authentication-to-connect-with-sql-workbenchj-to-amazon-aurora-mysql-or-amazon-rds-for-mysql/) [Workbench/J a Aurora MySQL o Amazon RDS for MySQL](https://aws.amazon.com/blogs/database/use-iam-authentication-to-connect-with-sql-workbenchj-to-amazon-aurora-mysql-or-amazon-rds-for-mysql/).

Argomenti

- [Generazione di un token di autenticazione IAM](#page-4066-0)
- [Connessione a un cluster database](#page-4067-0)

<span id="page-4066-0"></span>Generazione di un token di autenticazione IAM

L'esempio seguente mostra come ottenere un token di autenticazione firmato utilizzando AWS CLI.

```
aws rds generate-db-auth-token \ 
    --hostname rdsmysql.123456789012.us-west-2.rds.amazonaws.com \ 
    --port 3306 \ 
    --region us-west-2 \ 
    --username jane_doe
```
Nell'esempio, i parametri sono come segue:

- --hostname Nome host del cluster database cui vuoi accedere.
- --port Numero di porta usato per la connessione al dell'istanza database
- --region: la regione AWS in cui è in esecuzione il cluster database
- --username L'account database cui vuoi accedere.

I primi caratteri del token hanno il seguente aspetto.

```
rdsmysql.123456789012.us-west-2.rds.amazonaws.com:3306/?
Action=connect&DBUser=jane_doe&X-Amz-Algorithm=AWS4-HMAC-SHA256&X-Amz-Expires=900...
```
### **a** Note

Non è possibile utilizzare un record DNS Route 53 personalizzato o un endpoint personalizzato Aurora anziché l'endpoint del cluster database per generare il token di autenticazione.

#### <span id="page-4067-0"></span>Connessione a un cluster database

Il formato generale per la connessione è visualizzato di seguito.

```
mysql --host=hostName --port=portNumber --ssl-ca=full_path_to_ssl_certificate --enable-
cleartext-plugin --user=userName --password=authToken
```
I parametri sono i seguenti:

- --host Nome host del cluster database cui vuoi accedere.
- --port Numero di porta usato per la connessione al dell'istanza database
- --ssl-ca Il percorso completo del file del certificato SSL che contiene la chiave pubblica

Per ulteriori informazioni, consulta [Utilizzo di TLS con cluster database Aurora MySQL](#page-1358-0).

Per scaricare un certificato SSL consulta

• --enable-cleartext-plugin – Valore che specifica che per la connessione deve essere usato AWSAuthenticationPlugin.

Se si utilizza un client MariaDB, l'opzione --enable-cleartext-plugin non è richiesta.

- --user L'account database cui vuoi accedere.
- --password Token di autenticazione IAM firmato.

Il token di autenticazione consiste in diverse centinaia di caratteri. Può essere macchinoso nella riga di comando. Una soluzione è di salvare il token in una variabile di ambiente e utilizzare quella variabile durante la connessione. L'esempio seguente mostra un modo per eseguire questa soluzione. Nell'esempio,*/sample\_dir/* è il percorso completo del file del certificato SSL che contiene la chiave pubblica.

```
RDSHOST="mysqlcluster.cluster-123456789012.us-east-1.rds.amazonaws.com"
```
```
TOKEN="$(aws rds generate-db-auth-token --hostname $RDSHOST --port 3306 --region us-
west-2 --username jane_doe )"
mysql --host=$RDSHOST --port=3306 --ssl-ca=/sample_dir/global-bundle.pem --enable-
cleartext-plugin --user=jane_doe --password=$TOKEN
```
Quando si esegue la connessione utilizzando AWSAuthenticationPlugin, la connessione viene protetta utilizzando SSL. Per verificare ciò, digita quanto segue al prompt del comando mysql>.

```
show status like 'Ssl%';
```
Le righe seguenti nell'output mostrano più dettagli.

```
+---------------+-------------+
| Variable_name | Value 
 |
+---------------+-------------+
| ... | ...
| Ssl_cipher | AES256-SHA 
 |
| ... | ...
| Ssl_version | TLSv1.1
 |
| ... | ...
+-----------------------------+
```
Se desideri connetterti a un cluster di database tramite un proxy, consulta [Connessione a un proxy](#page-3135-0) [mediante autenticazione IAM.](#page-3135-0)

Connessione al cluster di database tramite Autenticazione IAM dalla riga di comando: AWS CLI e client psql

Puoi eseguire la connessione dalla riga di comando a un cluster database Aurora PostgreSQL con AWS CLI e lo strumento a riga di comando psql come descritto di seguito.

**Prerequisiti** 

Di seguito sono riportati i prerequisiti per la connessione alcluster di DB utilizzando l'autenticazione IAM:

- [Abilitazione e disabilitazione dell'autenticazione database IAM](#page-4054-0)
- [Creazione e utilizzo di una policy IAM per l'accesso al database IAM](#page-4057-0)
- [Creazione di un account database tramite l'autenticazione IAM](#page-4062-0)

## **a** Note

Per informazioni sulla connessione al database tramite pgAdmin con autenticazione IAM, consulta il post sul blog [Utilizzo dell'autenticazione IAM per connettersi con PGadmin](https://aws.amazon.com/blogs/database/using-iam-authentication-to-connect-with-pgadmin-amazon-aurora-postgresql-or-amazon-rds-for-postgresql/)  [Amazon Aurora PostgreSQL o Amazon RDS for PostgreSQL.](https://aws.amazon.com/blogs/database/using-iam-authentication-to-connect-with-pgadmin-amazon-aurora-postgresql-or-amazon-rds-for-postgresql/)

## Argomenti

- [Generazione di un token di autenticazione IAM](#page-4069-0)
- [Connessione a un cluster Aurora PostgreSQL](#page-4070-0)

<span id="page-4069-0"></span>Generazione di un token di autenticazione IAM

Il token di autenticazione è costituito da diverse centinaia di caratteri, quindi può essere complesso nella riga di comando. Una soluzione è di salvare il token in una variabile di ambiente e utilizzare quella variabile durante la connessione. Il seguente esempio mostra come usare l'AWS CLI per ottenere un token di autenticazione firmato utilizzando il comando generate-db-auth-token e archiviarlo in una variabile di ambiente PGPASSWORD.

```
export RDSHOST="mypostgres-cluster.cluster-123456789012.us-west-2.rds.amazonaws.com"
export PGPASSWORD="$(aws rds generate-db-auth-token --hostname $RDSHOST --port 5432 --
region us-west-2 --username jane_doe )"
```
Nell'esempio, i parametri per il comando generate-db-auth-token sono i seguenti:

- --hostname Nome host del cluster (endpoint del cluster) di database cui desideri accedere.
- --port Numero di porta usato per la connessione al dell'istanza database
- --region: la regione AWS in cui è in esecuzione il cluster database
- --username L'account database cui vuoi accedere.

I primi caratteri del token generato hanno il seguente aspetto.

mypostgres-cluster.cluster-123456789012.us-west-2.rds.amazonaws.com:5432/? Action=connect&DBUser=jane\_doe&X-Amz-Algorithm=AWS4-HMAC-SHA256&X-Amz-Expires=900...

## **a** Note

Non è possibile utilizzare un record DNS Route 53 personalizzato o un endpoint personalizzato Aurora anziché l'endpoint del cluster database per generare il token di autenticazione.

<span id="page-4070-0"></span>Connessione a un cluster Aurora PostgreSQL

Di seguito è mostrato il formato generale per l'utilizzo di psql per la connessione.

```
psql "host=hostName port=portNumber sslmode=verify-full 
  sslrootcert=full_path_to_ssl_certificate dbname=DBName user=userName
  password=authToken"
```
I parametri sono i seguenti:

- host Nome host del cluster (endpoint del cluster) di database cui desideri accedere.
- port Numero di porta usato per la connessione al dell'istanza database
- sslmode Modalità SSL da utilizzare.

Quando si utilizza sslmode=verify-full, la connessione SSL verifica l'endpoint del cluster database rispetto a quello nel certificato SSL.

• sslrootcert – Il percorso completo del file del certificato SSL che contiene la chiave pubblica

Per ulteriori informazioni, consulta [Sicurezza dei dati Aurora PostgreSQL con SSL/TLS.](#page-2056-0)

Per scaricare un certificato SSL consulta

- dbname Database a cui accedere.
- user L'account database cui vuoi accedere.
- password Token di autenticazione IAM firmato.

## **a** Note

Non è possibile utilizzare un record DNS Route 53 personalizzato o un endpoint personalizzato Aurora anziché l'endpoint del cluster database per generare il token di autenticazione.

L'esempio seguente mostra l'utilizzo di psql per la connessione. Nell'esempio, psql utilizza la variabile d'ambiente RDSHOST per l'host e la variabile d'ambiente PGPASSWORD per il token generato. Inoltre, */ sample\_dir/* è il percorso completo al file del certificato SSL che contiene la chiave pubblica.

```
export RDSHOST="mypostgres-cluster.cluster-123456789012.us-west-2.rds.amazonaws.com"
export PGPASSWORD="$(aws rds generate-db-auth-token --hostname $RDSHOST --port 5432 --
region us-west-2 --username jane_doe )"
```
psql "host=\$RDSHOST port=*5432* sslmode=verify-full sslrootcert=*/sample\_dir/*globalbundle.pem dbname=*DBName* user=*jane\_doe* password=\$PGPASSWORD"

Se desideri connetterti a un cluster di database tramite un proxy, consulta [Connessione a un proxy](#page-3135-0) [mediante autenticazione IAM.](#page-3135-0)

Connessione al dell'istanza database tramite Autenticazione IAM e AWS SDK for NFT

Puoi connetterti a un cluster di database Aurora MySQL o Aurora PostgreSQL con la AWS SDK for .NET come descritto di seguito.

## **Prerequisiti**

Di seguito sono riportati i prerequisiti per la connessione alcluster di DB utilizzando l'autenticazione IAM:

- [Abilitazione e disabilitazione dell'autenticazione database IAM](#page-4054-0)
- [Creazione e utilizzo di una policy IAM per l'accesso al database IAM](#page-4057-0)
- [Creazione di un account database tramite l'autenticazione IAM](#page-4062-0)

## Esempi

Il seguente esempio di codice mostra come generare un token di autenticazione e utilizzarlo per eseguire la connessione a un cluster del database.

Per eseguire questo codice di esempio è necessario [AWS SDK for .NET,](https://aws.amazon.com/sdk-for-net/) disponibile sul sito AWS. I pacchetti AWSSDK.CORE e AWSSDK.RDS sono obbligatori. Per connetterti a un cluster database, utilizza il connettore di database .NET per il motore di database, ad esempio MySQLConnector per MariaDB o MySQL o Npgsql per PostgreSQL.

Questo codice si connette a un cluster di database Aurora MySQL. Modifica i valori delle variabili seguenti in base alle esigenze.

- server: l'endpoint del cluster database cui vuoi accedere
- user L'account database cui vuoi accedere.
- database Database a cui accedere.
- port Numero di porta usato per la connessione al dell'istanza database
- SslMode Modalità SSL da utilizzare.

Quando si utilizza SslMode=Required, la connessione SSL verifica l'endpoint del cluster database rispetto a quello nel certificato SSL.

• SslCa - Percorso completo del certificato SSL per Amazon Aurora

Per scaricare un certificato, consultare .

## **a** Note

Non è possibile utilizzare un record DNS Route 53 personalizzato o un endpoint personalizzato Aurora anziché l'endpoint del cluster database per generare il token di autenticazione.

```
using System;
using System.Data;
using MySql.Data;
using MySql.Data.MySqlClient;
using Amazon;
namespace ubuntu
{ 
   class Program 
   { 
     static void Main(string[] args)
```

```
 { 
       var pwd = 
  Amazon.RDS.Util.RDSAuthTokenGenerator.GenerateAuthToken(RegionEndpoint.USEast1, 
  "mysqlcluster.cluster-123456789012.us-east-1.rds.amazonaws.com", 3306, "jane_doe"); 
      // for debug only Console.Write("[0]\n", pwd); //this verifies the token is
  generated 
       MySqlConnection conn = new 
  MySqlConnection($"server=mysqlcluster.cluster-123456789012.us-
\epsilonast-1.rds.amazonaws.com;user=jane_doe;database=mydB;port=3306;password={pwd};SslMode=Required;
       conn.Open(); 
       // Define a query 
       MySqlCommand sampleCommand = new MySqlCommand("SHOW DATABASES;", conn); 
       // Execute a query 
       MySqlDataReader mysqlDataRdr = sampleCommand.ExecuteReader(); 
       // Read all rows and output the first column in each row 
       while (mysqlDataRdr.Read()) 
         Console.WriteLine(mysqlDataRdr[0]); 
       mysqlDataRdr.Close(); 
       // Close connection 
       conn.Close(); 
     } 
   }
}
```
Questo codice si connette a un cluster di database Aurora PostgreSQL.

Modifica i valori delle variabili seguenti in base alle esigenze.

- Server: l'endpoint del cluster database cui vuoi accedere
- User ID L'account database cui vuoi accedere.
- Database Database a cui accedere.
- Port Numero di porta usato per la connessione al dell'istanza database
- SSL Mode Modalità SSL da utilizzare.

Quando si utilizza SSL Mode=Required, la connessione SSL verifica l'endpoint del cluster database rispetto a quello nel certificato SSL.

• Root Certificate - Percorso completo del certificato SSL per Amazon Aurora

Per scaricare un certificato, consultare .

## **a** Note

Non è possibile utilizzare un record DNS Route 53 personalizzato o un endpoint personalizzato Aurora anziché l'endpoint del cluster database per generare il token di autenticazione.

```
using System;
using Npgsql;
using Amazon.RDS.Util;
namespace ConsoleApp1
\{ class Program 
    \mathcal{L} static void Main(string[] args) 
        \{ var pwd = 
  RDSAuthTokenGenerator.GenerateAuthToken("postgresmycluster.cluster-123456789012.us-
east-1.rds.amazonaws.com", 5432, "jane_doe");
// for debug only Console.Write("{0}\n", pwd); //this verifies the token is generated 
             NpgsqlConnection conn = new 
  NpgsqlConnection($"Server=postgresmycluster.cluster-123456789012.us-
east-1.rds.amazonaws.com;User Id=jane_doe;Password={pwd};Database=mydb;SSL 
  Mode=Require;Root Certificate=full_path_to_ssl_certificate"); 
             conn.Open(); 
             // Define a query 
                     NpgsqlCommand cmd = new NpgsqlCommand("select count(*) FROM 
  pg_user", conn); 
             // Execute a query 
             NpgsqlDataReader dr = cmd.ExecuteReader(); 
             // Read all rows and output the first column in each row 
             while (dr.Read())
```

```
 Console.Write("{0}\n", dr[0]); 
               // Close connection 
               conn.Close(); 
          } 
     }
}
```
Se desideri connetterti a un cluster di database tramite un proxy, consulta [Connessione a un proxy](#page-3135-0) [mediante autenticazione IAM.](#page-3135-0)

Connessione al dell'istanza database tramite Autenticazione IAM e AWS SDK for Go

Puoi connetterti a un cluster di database Aurora MySQL o Aurora PostgreSQL con la AWS SDK for Go come descritto di seguito.

**Prerequisiti** 

Di seguito sono riportati i prerequisiti per la connessione alcluster di DB utilizzando l'autenticazione IAM:

- [Abilitazione e disabilitazione dell'autenticazione database IAM](#page-4054-0)
- [Creazione e utilizzo di una policy IAM per l'accesso al database IAM](#page-4057-0)
- [Creazione di un account database tramite l'autenticazione IAM](#page-4062-0)

### Esempi

Per eseguire questo codice di esempio è necessario [AWS SDK for Go](https://aws.amazon.com/sdk-for-go/), disponibile sul sito AWS.

Modifica i valori delle variabili seguenti in base alle esigenze.

- dbName Database a cui accedere.
- dbUser L'account database cui vuoi accedere.
- dbHost: l'endpoint del cluster database cui vuoi accedere

### **a** Note

Non è possibile utilizzare un record DNS Route 53 personalizzato o un endpoint personalizzato Aurora anziché l'endpoint del cluster database per generare il token di autenticazione.

- dbPort Numero di porta usato per la connessione al dell'istanza database
- region: la regione AWS in cui è in esecuzione il cluster database

Inoltre, assicurarsi che le librerie importate nel codice di esempio esistano nel sistema.

**A** Important Negli esempi riportati in questa sezione viene utilizzato il codice seguente per fornire credenziali che accedono a un database da un ambiente locale: creds := credentials.NewEnvCredentials() Se si accede a un database da un servizio AWS, ad esempio Amazon EC2 o Amazon ECS, è possibile sostituire il codice con il seguente: sess := session.Must(session.NewSession()) creds := sess.Config.Credentials Se si apporta questa modifica, assicurarsi di aggiungere la seguente importazione: "github.com/aws/aws-sdk-go/aws/session"

#### Argomenti

- [Connessione tramite Autenticazione IAM e AWS SDK for Go V2](#page-4076-0)
- [Connessione mediante IAM e AWS SDK for Go V1.](#page-4079-0)

<span id="page-4076-0"></span>Connessione tramite Autenticazione IAM e AWS SDK for Go V2

È possibile connettersi a uncluster di database utilizzando l'autenticazione IAM e AWS SDK for Go V2.

Il seguente esempio di codice mostra come generare un token di autenticazione e utilizzarlo per eseguire la connessione a un cluster del database.

Questo codice si connette a un cluster di database Aurora MySQL.

```
package main 
import ( 
       "context" 
       "database/sql" 
       "fmt"
```

```
 "github.com/aws/aws-sdk-go-v2/config" 
      "github.com/aws/aws-sdk-go-v2/feature/rds/auth" 
      _ "github.com/go-sql-driver/mysql"
)
func main() { 
      var dbName string = "DatabaseName" 
      var dbUser string = "DatabaseUser" 
      var dbHost string = "mysqlcluster.cluster-123456789012.us-
east-1.rds.amazonaws.com" 
      var dbPort int = 3306
      var dbEndpoint string = fmt.Sprintf("%s:%d", dbHost, dbPort) 
      var region string = "us-east-1" 
     cfg, err := config.LoadDefaultConfig(context.TODO()) 
    if err != nil {
      panic("configuration error: " + err.Error()) 
     } 
     authenticationToken, err := auth.BuildAuthToken( 
      context.TODO(), dbEndpoint, region, dbUser, cfg.Credentials) 
    if err != nil {
      panic("failed to create authentication token: " + err.Error()) 
     } 
     dsn := fmt.Sprintf("%s:%s@tcp(%s)/%s?tls=true&allowCleartextPasswords=true", 
         dbUser, authenticationToken, dbEndpoint, dbName, 
     ) 
     db, err := sql.Open("mysql", dsn) 
     if err != nil { 
         panic(err) 
     } 
    err = db.Ping() if err != nil { 
         panic(err) 
     }
}
```
Questo codice si connette a un cluster di database Aurora PostgreSQL.

```
package main
import ( 
      "context" 
      "database/sql" 
      "fmt" 
      "github.com/aws/aws-sdk-go-v2/config" 
      "github.com/aws/aws-sdk-go-v2/feature/rds/auth" 
      _ "github.com/lib/pq"
)
func main() { 
      var dbName string = "DatabaseName" 
      var dbUser string = "DatabaseUser" 
      var dbHost string = "postgresmycluster.cluster-123456789012.us-
east-1.rds.amazonaws.com" 
      var dbPort int = 5432
      var dbEndpoint string = fmt.Sprintf("%s:%d", dbHost, dbPort) 
      var region string = "us-east-1" 
     cfg, err := config.LoadDefaultConfig(context.TODO()) 
    if err != nil {
      panic("configuration error: " + err.Error()) 
     } 
     authenticationToken, err := auth.BuildAuthToken( 
      context.TODO(), dbEndpoint, region, dbUser, cfg.Credentials) 
    if err := nil {
      panic("failed to create authentication token: " + err.Error()) 
     } 
     dsn := fmt.Sprintf("host=%s port=%d user=%s password=%s dbname=%s", 
         dbHost, dbPort, dbUser, authenticationToken, dbName, 
    \lambda db, err := sql.Open("postgres", dsn) 
     if err != nil { 
         panic(err) 
     } 
    err = db.Ping()
```

```
 if err != nil { 
           panic(err) 
      }
}
```
Se desideri connetterti a un cluster di database tramite un proxy, consulta [Connessione a un proxy](#page-3135-0) [mediante autenticazione IAM.](#page-3135-0)

<span id="page-4079-0"></span>Connessione mediante IAM e AWS SDK for Go V1.

È possibile connettersi a uncluster di database utilizzando l'autenticazione IAM e AWS SDK for Go V1

Il seguente esempio di codice mostra come generare un token di autenticazione e utilizzarlo per eseguire la connessione a un cluster del database.

Questo codice si connette a un cluster di database Aurora MySQL.

```
package main 
import ( 
     "database/sql" 
     "fmt" 
     "log" 
     "github.com/aws/aws-sdk-go/aws/credentials" 
     "github.com/aws/aws-sdk-go/service/rds/rdsutils" 
     _ "github.com/go-sql-driver/mysql"
)
func main() { 
     dbName := "app" 
     dbUser := "jane_doe" 
     dbHost := "mysqlcluster.cluster-123456789012.us-east-1.rds.amazonaws.com" 
     dbPort := 3306
     dbEndpoint := fmt.Sprintf("%s:%d", dbHost, dbPort) 
     region := "us-east-1" 
     creds := credentials.NewEnvCredentials() 
     authToken, err := rdsutils.BuildAuthToken(dbEndpoint, region, dbUser, creds) 
     if err != nil { 
         panic(err) 
     }
```

```
 dsn := fmt.Sprintf("%s:%s@tcp(%s)/%s?tls=true&allowCleartextPasswords=true", 
         dbUser, authToken, dbEndpoint, dbName, 
     ) 
     db, err := sql.Open("mysql", dsn) 
     if err != nil { 
          panic(err) 
     } 
    err = db.Ping() if err != nil { 
          panic(err) 
     }
}
```
Questo codice si connette a un cluster di database Aurora PostgreSQL.

```
package main
import ( 
  "database/sql" 
  "fmt" 
  "github.com/aws/aws-sdk-go/aws/credentials" 
  "github.com/aws/aws-sdk-go/service/rds/rdsutils" 
 _ "github.com/lib/pq"
)
func main() { 
     dbName := "app" 
     dbUser := "jane_doe" 
     dbHost := "postgresmycluster.cluster-123456789012.us-east-1.rds.amazonaws.com" 
     dbPort := 5432
     dbEndpoint := fmt.Sprintf("%s:%d", dbHost, dbPort) 
     region := "us-east-1" 
     creds := credentials.NewEnvCredentials() 
     authToken, err := rdsutils.BuildAuthToken(dbEndpoint, region, dbUser, creds) 
     if err != nil { 
         panic(err) 
     }
```

```
 dsn := fmt.Sprintf("host=%s port=%d user=%s password=%s dbname=%s", 
          dbHost, dbPort, dbUser, authToken, dbName, 
     ) 
     db, err := sql.Open("postgres", dsn) 
     if err != nil { 
          panic(err) 
     } 
    err = db.Pina() if err != nil { 
          panic(err) 
     }
}
```
Se desideri connetterti a un cluster di database tramite un proxy, consulta [Connessione a un proxy](#page-3135-0) [mediante autenticazione IAM.](#page-3135-0)

Connessione al dell'istanza database tramite Autenticazione IAM e AWS SDK for Java

Puoi connetterti a un cluster di database Aurora MySQL o Aurora PostgreSQL con la AWS SDK for Java come descritto di seguito.

#### **Prerequisiti**

Di seguito sono riportati i prerequisiti per la connessione alcluster di DB utilizzando l'autenticazione IAM:

- [Abilitazione e disabilitazione dell'autenticazione database IAM](#page-4054-0)
- [Creazione e utilizzo di una policy IAM per l'accesso al database IAM](#page-4057-0)
- [Creazione di un account database tramite l'autenticazione IAM](#page-4062-0)
- [Configura l'SDK AWS per Java](https://docs.aws.amazon.com/sdk-for-java/v1/developer-guide/setup-install.html)

#### Argomenti

- [Generazione di un token di autenticazione IAM](#page-4082-0)
- [Creazione manuale di un token di autenticazione IAM](#page-4083-0)
- [Connessione a un cluster database](#page-4087-0)

### <span id="page-4082-0"></span>Generazione di un token di autenticazione IAM

Se scrivi programmi usando l'AWS SDK for Java, puoi ottenere un token di autenticazione firmato tramite la classe RdsIamAuthTokenGenerator. L'utilizzo di questa classe richiede che vengano fornite le credenziali AWS. A questo scopo, devi creare un'istanza della classe DefaultAWSCredentialsProviderChain. DefaultAWSCredentialsProviderChain utilizza la prima chiave di accesso e la chiave segreta AWS che trova nella [catena di provider delle](https://docs.aws.amazon.com/sdk-for-java/v1/developer-guide/credentials.html#credentials-default)  [credenziali predefinite.](https://docs.aws.amazon.com/sdk-for-java/v1/developer-guide/credentials.html#credentials-default) Per ulteriori informazioni sulle chiavi di accesso AWS, consulta [Gestione delle](https://docs.aws.amazon.com/IAM/latest/UserGuide/id_credentials_access-keys.html)  [chiavi di accesso per gli utenti IAM.](https://docs.aws.amazon.com/IAM/latest/UserGuide/id_credentials_access-keys.html)

## **a** Note

Non è possibile utilizzare un record DNS Route 53 personalizzato o un endpoint personalizzato Aurora anziché l'endpoint del cluster database per generare il token di autenticazione.

Dopo aver creato un'istanza di RdsIamAuthTokenGenerator, puoi chiamare il metodo getAuthToken per ottenere un token firmato. Specifica la regione AWS, il nome host, il numero di porta e il nome utente. Il seguente esempio di codice dimostra come eseguire questa operazione.

```
package com.amazonaws.codesamples;
import com.amazonaws.auth.DefaultAWSCredentialsProviderChain;
import com.amazonaws.services.rds.auth.GetIamAuthTokenRequest;
import com.amazonaws.services.rds.auth.RdsIamAuthTokenGenerator;
public class GenerateRDSAuthToken { 
     public static void main(String[] args) { 
      String region = "us-west-2"; 
      String hostname = "rdsmysql.123456789012.us-west-2.rds.amazonaws.com"; 
      String port = "3306"; 
      String username = "jane_doe"; 
      System.out.println(generateAuthToken(region, hostname, port, username)); 
     } 
     static String generateAuthToken(String region, String hostName, String port, String 
  username) {
```
}

```
 RdsIamAuthTokenGenerator generator = RdsIamAuthTokenGenerator.builder() 
   .credentials(new DefaultAWSCredentialsProviderChain()) 
   .region(region) 
  .build();
  String authToken = generator.getAuthToken( 
   GetIamAuthTokenRequest.builder() 
   .hostname(hostName) 
   .port(Integer.parseInt(port)) 
   .userName(username) 
  .build():
 return authToken; 
 }
```
<span id="page-4083-0"></span>Creazione manuale di un token di autenticazione IAM

In Java, il modo più semplice di generare un token di autenticazione è di utilizzare RdsIamAuthTokenGenerator. Questa classe crea un token di autenticazione e lo firma utilizzando AWS Signature Version 4. Per ulteriori informazioni, consulta la pagina relativa al [processo di firma](https://docs.aws.amazon.com/general/latest/gr/signature-version-4.html)  [Signature Version 4](https://docs.aws.amazon.com/general/latest/gr/signature-version-4.html) nella Riferimenti generali di AWS.

Tuttavia, puoi anche creare e firmare un token di autenticazione manualmente, come visualizzato nel seguente esempio di codice.

```
package com.amazonaws.codesamples;
import com.amazonaws.SdkClientException;
import com.amazonaws.auth.DefaultAWSCredentialsProviderChain;
import com.amazonaws.auth.SigningAlgorithm;
import com.amazonaws.util.BinaryUtils;
import org.apache.commons.lang3.StringUtils;
import javax.crypto.Mac;
import javax.crypto.spec.SecretKeySpec;
import java.nio.charset.Charset;
import java.security.MessageDigest;
import java.text.SimpleDateFormat;
import java.util.Date;
import java.util.SortedMap;
```

```
import java.util.TreeMap;
import static com.amazonaws.auth.internal.SignerConstants.AWS4_TERMINATOR;
import static com.amazonaws.util.StringUtils.UTF8;
public class CreateRDSAuthTokenManually { 
     public static String httpMethod = "GET"; 
     public static String action = "connect"; 
     public static String canonicalURIParameter = "/"; 
     public static SortedMap<String, String> canonicalQueryParameters = new TreeMap(); 
     public static String payload = StringUtils.EMPTY; 
     public static String signedHeader = "host"; 
     public static String algorithm = "AWS4-HMAC-SHA256"; 
     public static String serviceName = "rds-db"; 
     public static String requestWithoutSignature; 
     public static void main(String[] args) throws Exception { 
         String region = "us-west-2"; 
         String instanceName = "rdsmysql.123456789012.us-west-2.rds.amazonaws.com"; 
         String port = "3306"; 
         String username = "jane_doe"; 
        Date now = new Date();
         String date = new SimpleDateFormat("yyyyMMdd").format(now); 
         String dateTimeStamp = new 
  SimpleDateFormat("yyyyMMdd'T'HHmmss'Z'").format(now); 
         DefaultAWSCredentialsProviderChain creds = new 
  DefaultAWSCredentialsProviderChain(); 
      String awsAccessKey = creds.getCredentials().getAWSAccessKeyId(); 
      String awsSecretKey = creds.getCredentials().getAWSSecretKey(); 
         String expiryMinutes = "900"; 
         System.out.println("Step 1: Create a canonical request:"); 
         String canonicalString = createCanonicalString(username, awsAccessKey, date, 
  dateTimeStamp, region, expiryMinutes, instanceName, port); 
         System.out.println(canonicalString); 
         System.out.println(); 
         System.out.println("Step 2: Create a string to sign:"); 
         String stringToSign = createStringToSign(dateTimeStamp, canonicalString, 
  awsAccessKey, date, region); 
         System.out.println(stringToSign); 
         System.out.println();
```

```
 System.out.println("Step 3: Calculate the signature:"); 
         String signature = BinaryUtils.toHex(calculateSignature(stringToSign, 
 newSigningKey(awsSecretKey, date, region, serviceName))); 
         System.out.println(signature); 
         System.out.println(); 
         System.out.println("Step 4: Add the signing info to the request"); 
        System.out.println(appendSignature(signature));
         System.out.println(); 
    } 
    //Step 1: Create a canonical request date should be in format YYYYMMDD and dateTime 
 should be in format YYYYMMDDTHHMMSSZ 
     public static String createCanonicalString(String user, String accessKey, String 
date, String dateTime, String region, String expiryPeriod, String hostName, String
 port) throws Exception { 
         canonicalQueryParameters.put("Action", action); 
         canonicalQueryParameters.put("DBUser", user); 
         canonicalQueryParameters.put("X-Amz-Algorithm", "AWS4-HMAC-SHA256"); 
         canonicalQueryParameters.put("X-Amz-Credential", accessKey + "%2F" + date + 
 "%2F" + region + "%2F" + serviceName + "%2Faws4_request"); 
         canonicalQueryParameters.put("X-Amz-Date", dateTime); 
         canonicalQueryParameters.put("X-Amz-Expires", expiryPeriod); 
         canonicalQueryParameters.put("X-Amz-SignedHeaders", signedHeader); 
         String canonicalQueryString = ""; 
         while(!canonicalQueryParameters.isEmpty()) { 
             String currentQueryParameter = canonicalQueryParameters.firstKey(); 
             String currentQueryParameterValue = 
 canonicalQueryParameters.remove(currentQueryParameter); 
             canonicalQueryString = canonicalQueryString + currentQueryParameter + "=" + 
 currentQueryParameterValue; 
             if (!currentQueryParameter.equals("X-Amz-SignedHeaders")) { 
                 canonicalQueryString += "&"; 
 } 
         } 
        String canonicalHeaders = "host:" + hostName + ":" + port + '\n';
         requestWithoutSignature = hostName + ":" + port + "/?" + canonicalQueryString; 
         String hashedPayload = BinaryUtils.toHex(hash(payload)); 
         return httpMethod + '\n' + canonicalURIParameter + '\n' + canonicalQueryString 
 + '\n' + canonicalHeaders + '\n' + signedHeader + '\n' + hashedPayload;
```

```
 } 
     //Step 2: Create a string to sign using sig v4 
     public static String createStringToSign(String dateTime, String canonicalRequest, 
  String accessKey, String date, String region) throws Exception { 
        String credentialScope = date + \frac{1}{1} + region + \frac{1}{1} + serviceName + \frac{1}{1}aws4_request"; 
        return algorithm + '\n' + dateTime + '\n' + credentialScope + '\n' +
  BinaryUtils.toHex(hash(canonicalRequest)); 
     } 
     //Step 3: Calculate signature 
     /** 
      * Step 3 of the &AWS; Signature version 4 calculation. It involves deriving 
      * the signing key and computing the signature. Refer to 
      * http://docs.aws.amazon 
      * .com/general/latest/gr/sigv4-calculate-signature.html 
      */ 
     public static byte[] calculateSignature(String stringToSign, 
                                                byte[] signingKey) { 
         return sign(stringToSign.getBytes(Charset.forName("UTF-8")), signingKey, 
                 SigningAlgorithm.HmacSHA256);
     } 
     public static byte[] sign(byte[] data, byte[] key, 
                             SigningAlgorithm algorithm) throws SdkClientException { 
         try { 
            Mac mac = algorithm.getMac();
             mac.init(new SecretKeySpec(key, algorithm.toString())); 
             return mac.doFinal(data); 
         } catch (Exception e) { 
             throw new SdkClientException( 
                      "Unable to calculate a request signature: " 
                               + e.getMessage(), e); 
         } 
     } 
     public static byte[] newSigningKey(String secretKey, 
                                      String dateStamp, String regionName, String 
  serviceName) { 
         byte[] kSecret = ("AWS4" + secretKey).getBytes(Charset.forName("UTF-8")); 
        byte[] kDate = sign(dateStamp, kSecret, SigningAlgorithm.HmacSHA256);
```

```
 byte[] kRegion = sign(regionName, kDate, SigningAlgorithm.HmacSHA256); 
     byte[] kService = sign(serviceName, kRegion, 
             SigningAlgorithm.HmacSHA256);
     return sign(AWS4_TERMINATOR, kService, SigningAlgorithm.HmacSHA256); 
 } 
 public static byte[] sign(String stringData, byte[] key, 
                     SigningAlgorithm algorithm) throws SdkClientException { 
     try { 
         byte[] data = stringData.getBytes(UTF8); 
         return sign(data, key, algorithm); 
     } catch (Exception e) { 
         throw new SdkClientException( 
                  "Unable to calculate a request signature: " 
                           + e.getMessage(), e); 
     } 
 } 
 //Step 4: append the signature 
 public static String appendSignature(String signature) { 
     return requestWithoutSignature + "&X-Amz-Signature=" + signature; 
 } 
 public static byte[] hash(String s) throws Exception { 
     try { 
         MessageDigest md = MessageDigest.getInstance("SHA-256"); 
         md.update(s.getBytes(UTF8)); 
         return md.digest(); 
     } catch (Exception e) { 
         throw new SdkClientException( 
                  "Unable to compute hash while signing request: " 
                           + e.getMessage(), e); 
     } 
 }
```
<span id="page-4087-0"></span>Connessione a un cluster database

Il seguente esempio di codice mostra come generare un token di autenticazione e utilizzarlo per eseguire la connessione a un cluster eseguendo Aurora MySQL.

Per eseguire questo codice di esempio è necessario [AWS SDK for Java,](https://aws.amazon.com/sdk-for-java/) disponibile sul sito AWS. Inoltre, hai bisogno di quanto segue:

}

- MySQL Connector/J. Questo esempio di codice è stato testato con mysql-connectorjava-5.1.33-bin.jar.
- Un certificato intermedio per Amazon Aurora specifico per una regione AWS. Per ulteriori informazioni, consult .) Durante il runtime, il loader della classe cerca un certificato nella stessa directory di questo esempio di codice Java, per permettere al loader della classe di trovarlo.
- Modifica i valori delle variabili seguenti in base alle esigenze.
	- RDS\_INSTANCE\_HOSTNAME: il nome host del cluster database cui vuoi accedere.
	- RDS\_INSTANCE\_PORT: il numero di porta usato per la connessione al cluster database PostgreSQL.
	- REGION NAME: la regione AWS in cui è in esecuzione il cluster database.
	- DB\_USER: l'account database cui vuoi accedere.
	- SSL CERTIFICATE: un certificato intermedio per Amazon Aurora specifico per una regione AWS.

Per scaricare un certificato per la regione AWS, consulta . Inserisci il certificato SSL nella stessa directory di questo file di programma Java, per permettere al loader di classe di trovare il certificato durante il runtime.

Questo esempio di codice ottiene le credenziali AWS dalla catena di provider delle credenziali [predefinita](https://docs.aws.amazon.com/sdk-for-java/v1/developer-guide/credentials.html#credentials-default).

### **a** Note

Specifica una password per DEFAULT\_KEY\_STORE\_PASSWORD diversa da quella mostrata qui come best practice di sicurezza.

```
package com.amazonaws.samples;
import com.amazonaws.services.rds.auth.RdsIamAuthTokenGenerator;
import com.amazonaws.services.rds.auth.GetIamAuthTokenRequest;
import com.amazonaws.auth.BasicAWSCredentials;
import com.amazonaws.auth.DefaultAWSCredentialsProviderChain;
import com.amazonaws.auth.AWSStaticCredentialsProvider;
import java.io.File;
import java.io.FileOutputStream;
```

```
import java.io.InputStream;
import java.security.KeyStore;
import java.security.cert.CertificateFactory;
import java.security.cert.X509Certificate;
import java.sql.Connection;
import java.sql.DriverManager;
import java.sql.ResultSet;
import java.sql.Statement;
import java.util.Properties;
import java.net.URL;
public class IAMDatabaseAuthenticationTester { 
     //&AWS; Credentials of the IAM user with policy enabling IAM Database Authenticated 
  access to the db by the db user. 
     private static final DefaultAWSCredentialsProviderChain creds = new 
  DefaultAWSCredentialsProviderChain(); 
     private static final String AWS_ACCESS_KEY = 
  creds.getCredentials().getAWSAccessKeyId(); 
    private static final String AWS SECRET KEY =
  creds.getCredentials().getAWSSecretKey(); 
     //Configuration parameters for the generation of the IAM Database Authentication 
  token 
     private static final String RDS_INSTANCE_HOSTNAME = "rdsmysql.123456789012.us-
west-2.rds.amazonaws.com"; 
     private static final int RDS_INSTANCE_PORT = 3306; 
     private static final String REGION_NAME = "us-west-2"; 
     private static final String DB_USER = "jane_doe"; 
     private static final String JDBC_URL = "jdbc:mysql://" + RDS_INSTANCE_HOSTNAME + 
  ":" + RDS_INSTANCE_PORT; 
     private static final String SSL_CERTIFICATE = "rds-ca-2019-us-west-2.pem"; 
     private static final String KEY_STORE_TYPE = "JKS"; 
     private static final String KEY_STORE_PROVIDER = "SUN"; 
     private static final String KEY_STORE_FILE_PREFIX = "sys-connect-via-ssl-test-
cacerts"; 
     private static final String KEY_STORE_FILE_SUFFIX = ".jks"; 
     private static final String DEFAULT_KEY_STORE_PASSWORD = "changeit"; 
     public static void main(String[] args) throws Exception { 
         //get the connection
```

```
 Connection connection = getDBConnectionUsingIam(); 
        //verify the connection is successful 
       Statement stmt= connection.createStatement();
        ResultSet rs=stmt.executeQuery("SELECT 'Success!' FROM DUAL;"); 
        while (rs.next()) { 
             String id = rs.getString(1); 
            System.out.println(id); //Should print "Success!" 
        } 
        //close the connection 
        stmt.close(); 
        connection.close(); 
        clearSslProperties(); 
    } 
    /** 
     * This method returns a connection to the db instance authenticated using IAM 
 Database Authentication 
     * @return 
     * @throws Exception 
     */ 
    private static Connection getDBConnectionUsingIam() throws Exception { 
        setSslProperties(); 
        return DriverManager.getConnection(JDBC_URL, setMySqlConnectionProperties()); 
    } 
    /** 
     * This method sets the mysql connection properties which includes the IAM Database 
 Authentication token 
     * as the password. It also specifies that SSL verification is required. 
     * @return 
     */ 
    private static Properties setMySqlConnectionProperties() { 
       Properties mysqlConnectionProperties = new Properties();
        mysqlConnectionProperties.setProperty("verifyServerCertificate","true"); 
        mysqlConnectionProperties.setProperty("useSSL", "true"); 
        mysqlConnectionProperties.setProperty("user",DB_USER); 
        mysqlConnectionProperties.setProperty("password",generateAuthToken()); 
        return mysqlConnectionProperties; 
    }
```

```
 /** 
      * This method generates the IAM Auth Token. 
      * An example IAM Auth Token would look like follows: 
      * btusi123.cmz7kenwo2ye.rds.cn-north-1.amazonaws.com.cn:3306/?
Action=connect&DBUser=iamtestuser&X-Amz-Algorithm=AWS4-HMAC-SHA256&X-Amz-
Date=20171003T010726Z&X-Amz-SignedHeaders=host&X-Amz-Expires=899&X-Amz-
Credential=AKIAPFXHGVDI5RNFO4AQ%2F20171003%2Fcn-north-1%2Frds-db%2Faws4_request&X-Amz-
Signature=f9f45ef96c1f770cdad11a53e33ffa4c3730bc03fdee820cfdf1322eed15483b 
      * @return 
      */ 
     private static String generateAuthToken() { 
         BasicAWSCredentials awsCredentials = new BasicAWSCredentials(AWS_ACCESS_KEY, 
  AWS_SECRET_KEY); 
         RdsIamAuthTokenGenerator generator = RdsIamAuthTokenGenerator.builder() 
                  .credentials(new 
  AWSStaticCredentialsProvider(awsCredentials)).region(REGION_NAME).build(); 
         return generator.getAuthToken(GetIamAuthTokenRequest.builder() 
 .hostname(RDS_INSTANCE_HOSTNAME).port(RDS_INSTANCE_PORT).userName(DB_USER).build());
     } 
     /** 
      * This method sets the SSL properties which specify the key store file, its type 
  and password: 
      * @throws Exception 
      */ 
     private static void setSslProperties() throws Exception { 
         System.setProperty("javax.net.ssl.trustStore", createKeyStoreFile()); 
         System.setProperty("javax.net.ssl.trustStoreType", KEY_STORE_TYPE); 
         System.setProperty("javax.net.ssl.trustStorePassword", 
 DEFAULT KEY STORE PASSWORD);
     } 
     /** 
      * This method returns the path of the Key Store File needed for the SSL 
  verification during the IAM Database Authentication to 
      * the db instance. 
      * @return 
      * @throws Exception 
      */ 
     private static String createKeyStoreFile() throws Exception { 
         return createKeyStoreFile(createCertificate()).getPath(); 
     }
```

```
 /** 
     * This method generates the SSL certificate 
     * @return 
     * @throws Exception 
     */ 
    private static X509Certificate createCertificate() throws Exception { 
        CertificateFactory certFactory = CertificateFactory.getInstance("X.509"); 
        URL url = new File(SSL_CERTIFICATE).toURI().toURL(); 
       if (url == null) {
            throw new Exception(); 
        } 
        try (InputStream certInputStream = url.openStream()) { 
            return (X509Certificate) certFactory.generateCertificate(certInputStream); 
        } 
    } 
    /** 
     * This method creates the Key Store File 
     * @param rootX509Certificate - the SSL certificate to be stored in the KeyStore 
     * @return 
     * @throws Exception 
     */ 
    private static File createKeyStoreFile(X509Certificate rootX509Certificate) throws 
 Exception { 
        File keyStoreFile = File.createTempFile(KEY_STORE_FILE_PREFIX, 
 KEY_STORE_FILE_SUFFIX); 
        try (FileOutputStream fos = new FileOutputStream(keyStoreFile.getPath())) { 
            KeyStore ks = KeyStore.getInstance(KEY_STORE_TYPE, KEY_STORE_PROVIDER); 
            ks.load(null); 
            ks.setCertificateEntry("rootCaCertificate", rootX509Certificate); 
            ks.store(fos, DEFAULT_KEY_STORE_PASSWORD.toCharArray()); 
        } 
        return keyStoreFile; 
    } 
    /** 
     * This method clears the SSL properties. 
     * @throws Exception 
     */ 
    private static void clearSslProperties() throws Exception { 
           System.clearProperty("javax.net.ssl.trustStore"); 
           System.clearProperty("javax.net.ssl.trustStoreType"); 
           System.clearProperty("javax.net.ssl.trustStorePassword");
```
}

}

Se desideri connetterti a un cluster di database tramite un proxy, consulta [Connessione a un proxy](#page-3135-0) [mediante autenticazione IAM.](#page-3135-0)

Connessione al dell'istanza database tramite Autenticazione IAM e AWS SDK for Python (Boto3)

Puoi connetterti a un cluster di database Aurora MySQL o Aurora PostgreSQL con la AWS SDK for Python (Boto3) come descritto di seguito.

## **Prerequisiti**

Di seguito sono riportati i prerequisiti per la connessione alcluster di DB utilizzando l'autenticazione IAM:

- [Abilitazione e disabilitazione dell'autenticazione database IAM](#page-4054-0)
- [Creazione e utilizzo di una policy IAM per l'accesso al database IAM](#page-4057-0)
- [Creazione di un account database tramite l'autenticazione IAM](#page-4062-0)

Inoltre, assicurarsi che le librerie importate nel codice di esempio esistano nel sistema.

Esempi

Gli esempi di codice utilizzano i profili per le credenziali condivise. Per informazioni sulla specifica delle credenziali, vedere [Credenziali](https://boto3.amazonaws.com/v1/documentation/api/latest/guide/credentials.html) nella documentazione di AWS SDK for Python (Boto3).

Il seguente esempio di codice mostra come generare un token di autenticazione e utilizzarlo per eseguire la connessione a un cluster del database.

Per eseguire questo codice di esempio è necessario [AWS SDK for Python \(Boto3\)](https://aws.amazon.com/sdk-for-python/), disponibile sul sito AWS.

Modifica i valori delle variabili seguenti in base alle esigenze.

- ENDPOINT: l'endpoint del cluster di database cui vuoi accedere
- PORT Numero di porta usato per la connessione al dell'istanza database
- USER L'account database cui vuoi accedere.
- REGION: la regione AWS in cui è in esecuzione il cluster di database

• DBNAME – Database a cui accedere.

• SSLCERTIFICATE - Percorso completo del certificato SSL per Amazon Aurora

Per ssl\_ca, specificare un certificato SSL. Per scaricare un certificato SSL consulta

**a** Note

Non è possibile utilizzare un record DNS Route 53 personalizzato o un endpoint personalizzato Aurora anziché l'endpoint del cluster database per generare il token di autenticazione.

Questo codice si connette a un cluster di database Aurora MySQL.

Prima di eseguire questo codice, installa il driver PyMySQL seguendo le istruzioni in [Python Package](https://pypi.org/project/PyMySQL/)  [Index](https://pypi.org/project/PyMySQL/) (Indice dei pacchetti Python).

```
import pymysql
import sys
import boto3
import os
ENDPOINT="mysqlcluster.cluster-123456789012.us-east-1.rds.amazonaws.com"
PORT="3306"
USER="jane_doe"
REGION="us-east-1"
DBNAME="mydb"
os.environ['LIBMYSQL_ENABLE_CLEARTEXT_PLUGIN'] = '1'
#gets the credentials from .aws/credentials
session = boto3.Session(profile_name='default')
client = session.client('rds')
token = client.generate_db_auth_token(DBHostname=ENDPOINT, Port=PORT, DBUsername=USER, 
  Region=REGION)
try: 
     conn = pymysql.connect(host=ENDPOINT, user=USER, passwd=token, port=PORT, 
  database=DBNAME, ssl_ca='SSLCERTIFICATE') 
     cur = conn.cursor() 
     cur.execute("""SELECT now()""")
```

```
 query_results = cur.fetchall() 
     print(query_results)
except Exception as e: 
     print("Database connection failed due to {}".format(e))
```
Questo codice si connette a un cluster di database Aurora PostgreSQL.

Prima di eseguire questo codice, installapsycopg2seguendo le istruzioni in [Documentazione di](https://pypi.org/project/psycopg2/)  [Psycopg](https://pypi.org/project/psycopg2/).

```
import psycopg2
import sys
import boto3
import os
ENDPOINT="postgresmycluster.cluster-123456789012.us-east-1.rds.amazonaws.com"
PORT="5432"
USER="jane_doe"
REGION="us-east-1"
DBNAME="mydb"
#gets the credentials from .aws/credentials
session = boto3.Session(profile name='RDSCreds')
client = session.client('rds')
token = client.generate_db_auth_token(DBHostname=ENDPOINT, Port=PORT, DBUsername=USER, 
  Region=REGION)
try: 
     conn = psycopg2.connect(host=ENDPOINT, port=PORT, database=DBNAME, user=USER, 
  password=token, sslrootcert="SSLCERTIFICATE") 
     cur = conn.cursor() 
     cur.execute("""SELECT now()""") 
     query_results = cur.fetchall() 
     print(query_results)
except Exception as e: 
     print("Database connection failed due to {}".format(e))
```
Se desideri connetterti a un cluster di database tramite un proxy, consulta [Connessione a un proxy](#page-3135-0) [mediante autenticazione IAM.](#page-3135-0)

## Risoluzione dei problemi di identità e accesso in Amazon Aurora

Utilizza le informazioni seguenti per diagnosticare e risolvere i problemi comuni che possono verificarsi durante l'utilizzo di Aurora e IAM.

Argomenti

- [Non sono autorizzato a eseguire un'operazione in Aurora](#page-4096-0)
- [Non sono autorizzato a eseguire: iam:PassRole](#page-4096-1)
- [Voglio consentire a persone esterne al mio account AWS di accedere alle mie risorse Aurora](#page-4097-0)

<span id="page-4096-0"></span>Non sono autorizzato a eseguire un'operazione in Aurora

Se la AWS Management Console indica che non sei autorizzato a eseguire un'operazione, devi contattare l'amministratore per ricevere assistenza. L'amministratore è colui che ti ha fornito le credenziali di accesso.

L'errore di esempio seguente si verifica quando l'utente mateojackson cerca di utilizzare la console per visualizzare i dettagli relativi a un *widget*, ma non dispone di autorizzazioni rds:*GetWidget*.

```
User: arn:aws:iam::123456789012:user/mateojackson is not authorized to perform: 
  rds:GetWidget on resource: my-example-widget
```
In questo caso, Mateo richiede al suo amministratore di aggiornare le sue policy per poter accedere alla risorsa *my-example-widget* utilizzando l'operazione rds:*GetWidget*.

## <span id="page-4096-1"></span>Non sono autorizzato a eseguire: iam:PassRole

Se ricevi un errore che indica che non sei autorizzato a eseguire l'operazione iam:PassRole, devi contattare il tuo amministratore per ricevere assistenza. L'amministratore è colui che ti ha fornito le credenziali di accesso. Richiedi a tale persona di aggiornare le tue policy per poter passare un ruolo a Aurora.

Alcuni servizi AWS consentono di passare un ruolo esistente a tale servizio, invece di creare un nuovo ruolo del servizio o ruolo collegato ai servizi. Per eseguire questa operazione, è necessario disporre delle autorizzazioni per passare il ruolo al servizio.

L'errore di esempio seguente si verifica quando un utente denominato marymajor cerca di utilizzare la console per eseguire un'operazione in Aurora. Tuttavia, l'operazione richiede che il servizio

disponga delle autorizzazioni concesse da un ruolo di servizio. Mary non dispone di autorizzazioni per passare il ruolo al servizio.

```
User: arn:aws:iam::123456789012:user/marymajor is not authorized to perform: 
  iam:PassRole
```
In questo caso, Mary chiede all'amministratore di aggiornare la sue policy per poter eseguire l'operazione iam:PassRole.

<span id="page-4097-0"></span>Voglio consentire a persone esterne al mio account AWS di accedere alle mie risorse Aurora

È possibile creare un ruolo con il quale utenti in altri account o persone esterne all'organizzazione possono accedere alle tue risorse. È possibile specificare chi è attendibile per l'assunzione del ruolo. Per servizi che supportano policy basate su risorse o liste di controllo accessi (ACL), utilizza tali policy per concedere alle persone l'accesso alle tue risorse.

Per ulteriori informazioni, consulta gli argomenti seguenti:

- Per capire se Aurora supporta queste funzionalità, consulta [Funzionamento di Amazon Aurora con](#page-4008-0)  [IAM](#page-4008-0).
- Per informazioni su come garantire l'accesso alle risorse negli account AWS che possiedi, consulta [Fornire l'accesso a un utente IAM in un altro account AWS che si possiede](https://docs.aws.amazon.com/IAM/latest/UserGuide/id_roles_common-scenarios_aws-accounts.html) nella Guida per l'utente di IAM.
- Per capire come fornire l'accesso alle risorse ad account AWS di terze parti, consulta [Concessione](https://docs.aws.amazon.com/IAM/latest/UserGuide/id_roles_common-scenarios_third-party.html) [dell'accesso agli account AWS di proprietà di terze parti](https://docs.aws.amazon.com/IAM/latest/UserGuide/id_roles_common-scenarios_third-party.html) nella Guida per l'utente di IAM.
- Per capire come fornire l'accesso tramite la federazione delle identità, consulta [Fornire accesso a](https://docs.aws.amazon.com/IAM/latest/UserGuide/id_roles_common-scenarios_federated-users.html) [utenti autenticati esternamente \(Federazione delle identità\)](https://docs.aws.amazon.com/IAM/latest/UserGuide/id_roles_common-scenarios_federated-users.html) nella Guida per l'utente di IAM.
- Per informazioni sulle differenze tra l'utilizzo di ruoli e policy basate su risorse per l'accesso multiaccount, consultare [Differenza tra i ruoli IAM e le policy basate su risorse](https://docs.aws.amazon.com/IAM/latest/UserGuide/id_roles_compare-resource-policies.html) nella Guida per l'utente di IAM.

## Registrazione e monitoraggio in Amazon Aurora

Il monitoraggio è importante per garantire l'affidabilità, la disponibilità e le prestazioni di Amazon Aurora e delle soluzioni AWS. È consigliabile raccogliere dati di monitoraggio da tutte le parti della soluzione AWS per eseguire più facilmente il debug di guasti in più punti nel caso si verifichino. AWS fornisce diversi strumenti per il monitoraggio delle risorse Amazon Aurora e la risposta a potenziali incidenti:

## CloudWatch Allarmi Amazon

Utilizzando Amazon CloudWatch alarms, controlli una singola metrica per un periodo di tempo specificato. Se la metrica supera una determinata soglia, viene inviata una notifica a un argomento o una policy di Amazon SNS. AWS Auto Scaling CloudWatch gli allarmi non richiamano azioni perché si trovano in uno stato particolare. È necessario invece cambiare lo stato e mantenerlo per un numero di periodi specificato.

## AWS CloudTrailLog di

CloudTrail fornisce un registro delle azioni intraprese da un utente, un ruolo o un AWS servizio in . CloudTrail acquisisce tutte le chiamate API per Amazon Aurora come eventi, incluse le chiamate dalla console e le chiamate di codice alle operazioni dell'API Amazon RDS. Utilizzando le informazioni raccolte da CloudTrail, puoi determinare la richiesta effettuata ad Aurora, l'indirizzo IP da cui è stata effettuata la richiesta, chi ha effettuato la richiesta, quando è stata effettuata e dettagli aggiuntivi. Per ulteriori informazioni, consulta [Monitoraggio delle chamate API di Amazon](#page-1244-0) [Aurora in AWS CloudTrail](#page-1244-0).

## Enhanced Monitoring

Amazon Aurora fornisce parametri in tempo reale per il sistema operativo sul quale è in esecuzione il istanza database. Puoi visualizzare i parametri per il tuo cluster di DB utilizzando la console o utilizzare l'output JSON di Enhanced Monitoring di Amazon CloudWatch Logs in un sistema di monitoraggio a tua scelta. Per ulteriori informazioni, consulta [Monitoraggio dei](#page-1055-0) [parametri del sistema operativo con il monitoraggio avanzato](#page-1055-0).

## Performance Insights di Amazon RDS

Performance Insights analizza le funzionalità di monitoraggio esistenti Amazon Aurora per illustrare le prestazioni del database e aiutare ad analizzare eventuali problemi che lo riguardano. Con il pannello di controllo di Performance Insights, è possibile visualizzare il carico del database e filtrare il carico in base alle attese, alle istruzioni SQL, agli host o agli utenti. Per ulteriori informazioni, consulta [Monitoraggio del carico DB con Performance Insights su Amazon Aurora](#page-946-0).

## Log di database

Puoi visualizzare, scaricare e controllare i log di database tramite AWS Management Console, AWS CLI o l'API RDS. Per ulteriori informazioni, consulta [Monitoraggio dei file di log di Amazon](#page-1214-0) [Aurora](#page-1214-0).

## Raccomandazioni Amazon Aurora

Amazon Aurora offre consigli automatici per le risorse di database. Queste raccomandazioni forniscono consigli sulle best practice analizzandola configurazione, l'utilizzo e i dati di prestazione del istanza database. Per ulteriori informazioni, consulta [Visualizzazione e risposta ai consigli di](#page-877-0) [Amazon Aurora Amazon.](#page-877-0)

## Notifiche di eventi Amazon Aurora

Amazon Aurora utilizza Amazon Simple Notification Service (Amazon SNS) per fornire una notifica quando si verifica un evento Amazon Aurora. Queste notifiche possono essere in qualsiasi forma supportata da Amazon SNS per una regione AWS, ad esempio un'e-mail, un SMS o una chiamata a un endpoint HTTP. Per ulteriori informazioni, consulta [Utilizzo della notifica degli](#page-1158-0) [eventi di Amazon RDS.](#page-1158-0)

### AWS Trusted Advisor

Trusted Advisor sfrutta le best practice acquisite servendo centinaia di migliaia di clienti AWS. Trusted Advisor controlla l'ambiente AWS, quindi fornisce suggerimenti nel caso in cui vi siano opportunità di risparmio, di miglioramento delle prestazioni e della disponibilità dei sistemi o di risoluzione dei problemi di sicurezza. Tutti i clienti AWS hanno accesso a cinque controlli di Trusted Advisor. I clienti che hanno sottoscritto un piano di supporto Business o Enterprise possono visualizzare tutti i controlli di Trusted Advisor.

Trusted Advisor dispone dei seguenti controlli correlati a Amazon Aurora:

- Istanze database Amazon Aurora inattive
- Rischio accesso gruppo di sicurezza Amazon Aurora
- Backup Amazon Aurora
- Multi-AZ Amazon Aurora
- Accessibilità dell'istanza database Aurora

Per ulteriori informazioni su questi controlli, consulta [best practice Trusted Advisor \(Controlli\).](https://aws.amazon.com/premiumsupport/trustedadvisor/best-practices/)

Flussi di attività di database

I flussi di attività di database proteggono i database da minacce interne controllando l'accesso DBA ai flussi di attività di database. Pertanto, la raccolta, trasmissione, storage e successiva elaborazione del flusso di attività di database non rientra nell'ambito dell'accesso dei DBA che gestiscono il database. Gli stream dell'attività di database consentono di fornire protezioni per

il database e soddisfare requisiti normativi e di conformità. Per ulteriori informazioni, consulta [Monitoraggio di Amazon Aurora tramite i flussi di attività del database.](#page-1250-0)

Per ulteriori informazioni sul monitoraggio di Aurora, consult [Monitoraggio dei parametri in un cluster](#page-853-0) [di database Amazon Aurora.](#page-853-0)

# Convalida della conformità per Amazon Aurora

Revisori di terze parti valutano la sicurezza e la conformità di Amazon Aurora come parte di più programmi di conformità di AWS. Questi includono SOC, PCI, FedRAMP, HIPAA e altri.

Per un elenco di servizi AWS che rientrano nell'ambito di programmi di conformità specifici, consultare [Servizi AWS coperti dal programma di compliance](https://aws.amazon.com/compliance/services-in-scope/). Per informazioni generali, consultare [Programmi per la conformità di AWS.](https://aws.amazon.com/compliance/programs/)

Puoi scaricare i report di audit di terze parti utilizzando AWS Artifact. Per ulteriori informazioni, consulta l'argomento [Download dei rapporti in AWS Artifact](https://docs.aws.amazon.com/artifact/latest/ug/downloading-documents.html).

La responsabilità per la conformità quando utilizzi Amazon Aurora è determinata dalla riservatezza dei dati, dagli obiettivi di conformità dell'azienda e dalle normative vigenti. AWS fornisce le risorse seguenti per semplificare la conformità:

- [Guide Quick Start per la sicurezza e conformità](https://aws.amazon.com/quickstart/?awsf.quickstart-homepage-filter=categories%23security-identity-compliance): queste guide all'implementazione illustrano considerazioni relative all'architettura e forniscono fasi per l'implementazione di ambienti di base incentrati sulla sicurezza e sulla conformità su AWS.
- [Architecting for HIPAA Security and Compliance on Amazon Web Services](https://docs.aws.amazon.com/pdfs/whitepapers/latest/architecting-hipaa-security-and-compliance-on-aws/architecting-hipaa-security-and-compliance-on-aws.pdf) (Architettare per la sicurezza e la conformità HIPAA su Amazon Web Services): questo whitepaper descrive come le aziende possono utilizzare AWS per creare applicazioni conformi alla normativa HIPAA.
- [Risorse per la conformità AWS:](https://aws.amazon.com/compliance/resources/) questa raccolta di cartelle di lavoro e guide potrebbe essere utile per il settore e la posizione.
- [AWS Config](https://docs.aws.amazon.com/config/latest/developerguide/evaluate-config.html): questo servizio AWS valuta il livello di conformità delle configurazioni delle risorse con pratiche interne, linee guida e regolamenti di settore.
- [AWS Security Hub](https://docs.aws.amazon.com/securityhub/latest/userguide/what-is-securityhub.html): questo Servizio AWS fornisce una visione completa dello stato di sicurezza all'interno di AWS. La Centrale di sicurezza utilizza i controlli di sicurezza per valutare le risorse AWS e verificare la conformità agli standard e alle best practice del settore della sicurezza. Per un elenco dei servizi e dei controlli supportati, consulta la pagina [Documentazione di riferimento sui](https://docs.aws.amazon.com/securityhub/latest/userguide/securityhub-controls-reference.html)  [controlli della Centrale di sicurezza](https://docs.aws.amazon.com/securityhub/latest/userguide/securityhub-controls-reference.html).

# Resilienza in Amazon Aurora

L'infrastruttura globale di AWS è basata su regioni AWS e zone di disponibilità. AWS Le Regioni forniscono più zone di disponibilità fisicamente separate e isolate che sono connesse tramite reti altamente ridondanti, a bassa latenza e velocità effettiva elevata. Con le zone di disponibilità, è possibile progettare e gestire le applicazioni e database che eseguono il failover automatico tra zone di disponibilità senza interruzioni. Le zone di disponibilità sono più disponibili, tolleranti ai guasti e scalabili rispetto alle infrastrutture a data center singolo o multiplo.

Per ulteriori informazioni sulle regioni e le zone di disponibilità AWS, consulta [Infrastruttura globale di](https://aws.amazon.com/about-aws/global-infrastructure/) [AWS](https://aws.amazon.com/about-aws/global-infrastructure/).

Oltre all'infrastruttura globale AWS, Aurora offre numerose funzionalità per supportare la resilienza dei dati e le esigenze di backup.

## Backup e ripristino

Aurora esegue automaticamente il backup del volume del cluster e conserva i dati per la durata del tempo di conservazione del backup. I backup Aurora sono continui e incrementali, in modo da poter eseguire rapidamente un ripristino da qualsiasi punto del tempo di conservazione del backup. Durante la scrittura dei dati di backup, non si verifica alcun impatto sulle prestazioni o interruzione del funzionamento del servizio del database. Puoi specificare un tempo di conservazione del backup, da 1 a 35 giorni, durante la creazione o la modifica di un cluster di database.

Se desideri conservare un backup oltre il tempo di conservazione del backup, puoi anche eseguire uno snapshot dei dati del volume del cluster. Aurora mantiene i dati di ripristino incrementali per l'intero tempo di conservazione del backup. Quindi, è sufficiente creare uno snapshot per i dati che desideri conservare oltre il tempo di conservazione del backup. Puoi creare un nuovo cluster di database dalla snapshot.

Puoi recuperare i dati creando un nuovo cluster di database Aurora dai dati di backup conservati da Aurora o da uno snapshot del cluster di database salvata. Puoi ripristinare rapidamente una nuova copia di un cluster di database creato dai dati di backup a un momento qualsiasi del tempo di conservazione del backup. Data la natura continua e incrementale dei backup di Aurora a durante il tempo di conservazione del backup, non dovrai effettuare snapshot frequenti dei dati per migliorare i tempi di ripristino.

Per ulteriori informazioni, consulta [Backup e ripristino di un cluster DB Amazon Aurora](#page-724-0).

# **Replica**

Le repliche Aurora sono endpoint indipendenti in un cluster di database Aurora, utilizzati al meglio per operazioni di dimensionamento della lettura e maggiore disponibilità. È possibile distribuire fino a 15 repliche di Aurora nelle zone di disponibilità sulle quali si estende un cluster di database in una regione AWS. Il volume del cluster di database si compone di più copie dei dati per il cluster di database. Tuttavia, i dati nel volume del cluster sono rappresentati come singolo volume logico all'istanza database primaria e alle repliche di Aurora nel cluster di database. Se l'istanza database primaria non va a buon fine, una replica di Aurora viene promossa a istanza primaria.

Aurora supporta inoltre opzioni di replica specifiche per Aurora MySQL e Aurora PostgreSQL.

Per ulteriori informazioni, consulta [Replica con Amazon Aurora](#page-216-0).

## Failover

Aurora memorizza copie di dati in un cluster di database in più zone di disponibilità in una singola regione AWS. Lo storage avviene indipendentemente dal fatto che le istanze database nel cluster di database comprendano più zone di disponibilità. Quando si creano repliche di Aurora tra le zone di disponibilità, Aurora effettua automaticamente il provisioning e le mantiene in modo sincrono. L'istanza database primaria viene replicata in modo sincrono nelle zone di disponibilità sulle repliche di Aurora per fornire ridondanza dati, eliminare blocchi I/O e ridurre al minimo i picchi di latenza durante i backup di sistema. Eseguendo un cluster di database con disponibilità elevata, è possibile migliorare la disponibilità durante la manutenzione pianificata del sistema e consentire di proteggere i database da errori e interruzioni relative alle zone di disponibilità.

Per ulteriori informazioni, consultare [Elevata disponibilità di Amazon Aurora.](#page-212-0)
# Sicurezza dell'infrastruttura in Amazon Aurora

In quanto servizio gestito, Amazon Relational Database Service è protetto dalla sicurezza della rete globale AWS. Per informazioni sui servizi di sicurezza AWS e su come AWS protegge l'infrastruttura, consulta la pagina [Sicurezza del cloud AWS.](https://aws.amazon.com/security/) Per progettare l'ambiente AWS utilizzando le best practice per la sicurezza dell'infrastruttura, consulta la pagina [Protezione dell'infrastruttura](https://docs.aws.amazon.com/wellarchitected/latest/security-pillar/infrastructure-protection.html) nel Pilastro della sicurezza di AWS Well‐Architected Framework.

Utilizzare le chiamate API pubblicate di AWS per accedere ad Amazon RDS tramite la rete. I clienti devono supportare quanto segue:

- Transport Layer Security (TLS). È richiesto TLS 1.2 ed è consigliato TLS 1.3.
- Suite di cifratura con Perfect Forward Secrecy (PFS), ad esempio Ephemeral Diffie-Hellman (DHE) o Elliptic Curve Ephemeral Diffie-Hellman (ECDHE). La maggior parte dei sistemi moderni, come Java 7 e versioni successive, supporta tali modalità.

Inoltre, le richieste devono essere firmate utilizzando un ID chiave di accesso e una chiave di accesso segreta associata a un principale IAM. In alternativa, è possibile utilizzare [AWS Security](https://docs.aws.amazon.com/STS/latest/APIReference/Welcome.html)  [Token Service](https://docs.aws.amazon.com/STS/latest/APIReference/Welcome.html) (AWS STS) per generare le credenziali di sicurezza temporanee per sottoscrivere le richieste.

Inoltre, Aurora offre funzionalità che contribuiscono a supportare la sicurezza dell'infrastruttura.

## Gruppi di sicurezza

I gruppi di sicurezza controllano l'accesso del traffico in entrata e in uscita di un cluster database. Per impostazione predefinita, l'accesso alla rete è disattivato per un cluster database. Puoi specificare delle norme in un gruppo di sicurezza che consente l'accesso da un intervallo di indirizzi IP, dalla porta o da un gruppo di sicurezza. Una volta configurate le regole in ingresso, si applicano le stesse regole a tutti i cluster database con associazione a tale gruppo di sicurezza.

Per ulteriori informazioni, consulta [Controllo dell'accesso con i gruppi di sicurezza](#page-4110-0).

# Public accessibility (Accesso pubblico)

Quando si avvia un'istanza database all'interno di un cloud privato virtuale (VPC) in base al servizio Amazon VPC, è possibile attivare o disattivare l'accessibilità pubblica per tale istanza database. Per stabilire se l'istanza database creata ha un nome DNS che si risolve in un indirizzo IP pubblico,

utilizza il parametro Public accessibility (Accessibilità pubblica). Questo parametro consente di stabilire se esiste un accesso pubblico all'istanza database. È possibile modificare un'istanza database per attivare o disattivare l'accessibilità pubblica modificando il parametro Public accessibility (Accessibilità pubblica).

Per ulteriori informazioni, consulta [Nascondere cluster database in un VPC da Internet.](#page-4132-0)

### **a** Note

Se l'istanza del DB si trova in un VPC ma non è accessibile pubblicamente, puoi anche utilizzare una connessione AWS Site-to-Site VPN o una connessione AWS Direct Connect per accedervi da una rete privata. Per ulteriori informazioni, consulta [Riservatezza del traffico](#page-3999-0)  [Internet.](#page-3999-0)

# API Amazon RDS ed endpoint VPC dell'interfaccia (AWS PrivateLink)

È possibile stabilire una connessione privata tra gli endpoint VPC e l'API Amazon RDS creando un endpoint VPC di interfaccia. Endpoint di interfaccia con tecnologia [AWS PrivateLink](https://aws.amazon.com/privatelink).

AWS PrivateLink consente di accedere privatamente alle operazioni dell'API Amazon RDS senza un gateway Internet, un dispositivo NAT, una connessione VPN o una connessione AWS Direct Connect. Le istanze database nel VPC non necessitano di indirizzi IP pubblici per comunicare con gli endpoint dell'API Amazon RDS per avviare, modificare o terminare le istanze database e i cluster DB. Inoltre, le istanze database non richiedono indirizzi IP pubblici per utilizzare le operazioni dell'API RDS disponibili. Il traffico di rete tra il VPC e Amazon RDS non esce dalla rete Amazon.

Ogni endpoint dell'interfaccia è rappresentato da una o più interfacce di rete elastiche nelle sottoreti. Per maggiori informazioni sulle interfacce di rete elastiche, consulta le [interfacce di rete elastiche](https://docs.aws.amazon.com/AWSEC2/latest/UserGuide/using-eni.html) nella Guida dell'utente di Amazon EC2.

Per ulteriori informazioni sugli endpoint dei VPC, consulta [Endpoint VPC di interfaccia \(AWS](https://docs.aws.amazon.com/vpc/latest/userguide/vpce-interface.html) [PrivateLink\)](https://docs.aws.amazon.com/vpc/latest/userguide/vpce-interface.html) nella Guida per l'utente di Amazon VPC. Per informazioni sulle operazioni API RDS, consulta [Documentazione di riferimento delle API di Amazon RDS.](https://docs.aws.amazon.com/AmazonRDS/latest/APIReference/)

Non è necessaria un'interfaccia endpoint VPC per connettersi a un cluster database. Per ulteriori informazioni, consulta [Scenari per accedere a un cluster database in un VPC.](#page-4138-0)

# Considerazioni sugli endpoint VPC

Prima di impostare un endpoint VPC di interfaccia per endpoint Amazon RDS API, verificare di esaminare le [proprietà e le limitazioni degli endpoint di interfaccia](https://docs.aws.amazon.com/vpc/latest/userguide/vpce-interface.html#vpce-interface-limitations) in Guida per l'utente di Amazon VPC.

Tutte le operazioni API RDS rilevanti per la gestione delle risorse Amazon Aurora sono disponibili dal VPC utilizzando AWS PrivateLink.

Le policy degli endpoint VPC sono supportate per gli endpoint dell'API RDS. Per impostazione predefinita, l'accesso completo alle operazioni API RDS è consentito attraverso l'endpoint. Per ulteriori informazioni, consulta [Controllo degli accessi ai servizi con endpoint VPC](https://docs.aws.amazon.com/vpc/latest/userguide/vpc-endpoints-access.html) in Guida per l'utente di Amazon VPC.

# Disponibilità

L'API Amazon RDS attualmente supporta endpoint VPC nelle seguenti regioni AWS:

- US East (Ohio)
- Stati Uniti orientali (Virginia settentrionale)
- Stati Uniti occidentali (California settentrionale)
- Stati Uniti occidentali (Oregon)
- Africa (Città del Capo)
- Asia Pacific (Hong Kong)
- Asia Pacific (Mumbai)
- Asia Pacific (Osaka)
- Asia Pacific (Seul)
- Asia Pacifico (Singapore)
- Asia Pacifico (Sydney)
- Asia Pacifico (Tokyo)
- Canada (Centrale)
- Canada occidentale (Calgary)
- Cina (Pechino)
- China (Ningxia)
- Europa (Francoforte)
- Europa (Zurigo)
- Europa (Irlanda)
- Europe (London)
- Europe (Paris)
- Europe (Stockholm)
- Europa (Milano)
- Israele (Tel Aviv)
- Medio Oriente (Bahrein)
- Sud America (San Paolo)
- AWS GovCloud (Stati Uniti orientali)
- AWS GovCloud (Stati Uniti occidentali)

## Creazione di un endpoint VPC di interfaccia per l'API Amazon RDS

Puoi creare un endpoint VPC per l'API Amazon RDS utilizzando la console Amazon VPC o AWS Command Line Interface (AWS CLI). Per ulteriori informazioni, consulta [Creazione di un endpoint](https://docs.aws.amazon.com/vpc/latest/userguide/vpce-interface.html#create-interface-endpoint)  [dell'interfaccia](https://docs.aws.amazon.com/vpc/latest/userguide/vpce-interface.html#create-interface-endpoint) nella Guida per l'utente di Amazon VPC.

Crea un endpoint VPC per l'API Amazon RDS utilizzando il nome del servizio com.amazonaws.*region*.rds.

Escludendo le regioni AWS in Cina, se abiliti il DNS privato per l'endpoint, puoi effettuare richieste API a Amazon RDS con l'endpoint VPC utilizzando il nome DNS predefinito per la regione AWS, ad esempio rds.us-east-1.amazonaws.com. Per le regioni AWS Cina (Pechino) e Cina (Ningxia), è possibile effettuare richieste API con l'endpoint VPC utilizzando rds-api.cnnorth-1.amazonaws.com.cn e rds-api.cn-northwest-1.amazonaws.com.cn, rispettivamente.

Per ulteriori informazioni, consulta [Accesso a un servizio tramite un endpoint dell'interfaccia](https://docs.aws.amazon.com/vpc/latest/userguide/vpce-interface.html#access-service-though-endpoint) in Guida per l'utente di Amazon VPC.

## Creazione di una policy di endpoint VPC per l'API Amazon RDS

Puoi allegare una policy di endpoint all'endpoint VPC che controlla l'accesso all'API Amazon RDS. Questo codice specifica le informazioni riportate di seguito:

- Il principale che può eseguire operazioni.
- Le azioni che possono essere eseguite.
- Le risorse sui cui si possono eseguire operazioni.

Per ulteriori informazioni, consulta [Controllo degli accessi ai servizi con endpoint VPC](https://docs.aws.amazon.com/vpc/latest/userguide/vpc-endpoints-access.html) in Guida per l'utente di Amazon VPC.

Ad esempio, policy di endpoint VPC per le operazioni API Amazon RDS

Di seguito è riportato un esempio di una policy endpoint per l'API Amazon RDS. Se collegato a un endpoint, questa policy concede l'accesso alle operazioni API Amazon RDS riportate per tutte le entità su tutte le risorse.

```
 "Statement":[
```
{

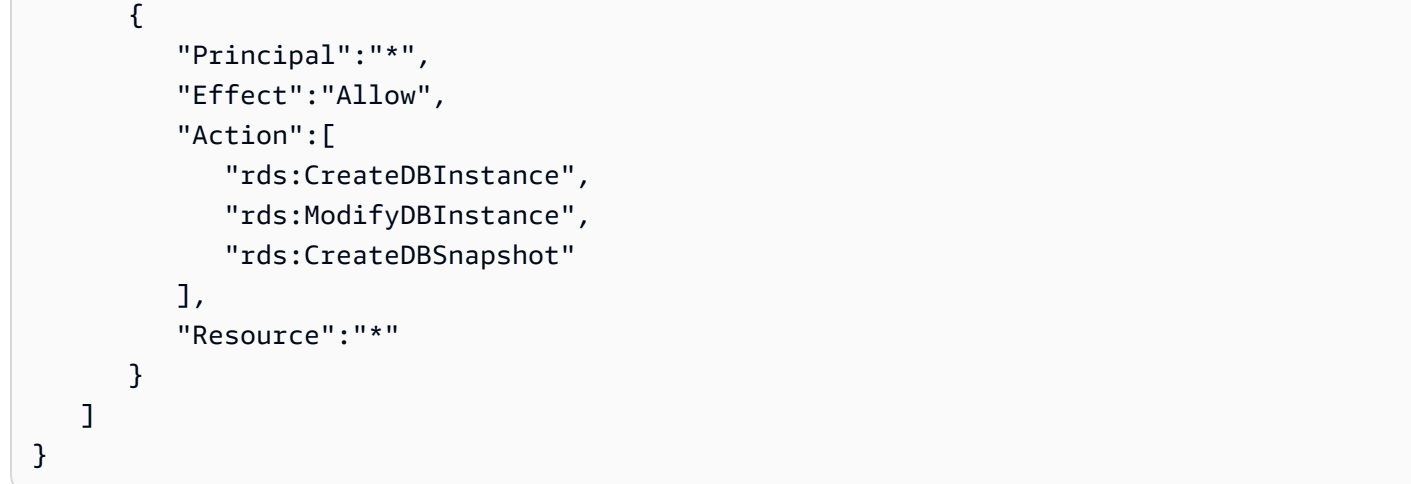

Esempio: policy VPC Endpoint che nega tutti gli accessi da un account AWS specificato

La seguente policy di endpoint VPC nega all'account AWS 123456789012 l'accesso completo alle risorse utilizzando l'endpoint. La policy consente tutte le operazioni da altri account.

```
{ 
    "Statement": [ 
      { 
         "Action": "*", 
         "Effect": "Allow", 
         "Resource": "*", 
         "Principal": "*" 
      }, 
      { 
        "Action": "*", 
         "Effect": "Deny", 
         "Resource": "*", 
         "Principal": { 
           "AWS": [ 
              "123456789012" 
          \mathbf{I} } 
     ]
}
```
# Best practice relative alla sicurezza di Amazon Aurora

Utilizza gli account AWS Identity and Access Management (IAM) per controllare l'accesso alle operazioni API Amazon RDS, specialmente operazioni che creano, modificano o eliminano risorse Amazon Aurora. Tali risorse includono i istanze database, i gruppi di sicurezza e i gruppi di parametri. Utilizza anche IAM per controllare le operazioni che eseguono operazioni amministrative comuni come il backup e il ripristino di istanze database.

- Crea un singolo utente per ogni persona che gestisce le risorse Amazon Aurora, incluso te stesso. Non utilizzare le credenziali root AWS per gestire le risorse Amazon Aurora.
- Assegna a ciascun utente un set minimo di autorizzazioni richieste per eseguire le proprie mansioni.
- Utilizza gruppi IAM per gestire in modo efficace le autorizzazioni per più utenti.
- Ruota periodicamente le credenziali IAM.
- Configura AWS Secrets Manager per ruotare automaticamente i segreti per Amazon Aurora. Per ulteriori informazioni, consulta [Rotazione dei segreti AWS Secrets Manager](https://docs.aws.amazon.com/secretsmanager/latest/userguide/rotating-secrets.html) nella Guida per l'utente di AWS Secrets Manager. È inoltre possibile recuperare le credenziali da AWS Secrets Manager programmaticamente. Per ulteriori informazioni, consulta [Recupero del valore segreto](https://docs.aws.amazon.com/secretsmanager/latest/userguide/manage_retrieve-secret.html) nella Guida per l'utente di AWS Secrets Manager.

Per ulteriori informazioni sulla sicurezza di Amazon Aurora, consulta [Sicurezza in Amazon Aurora](#page-3950-0). Per ulteriori informazioni su IAM, consulta [AWS Identity and Access Management.](https://docs.aws.amazon.com/IAM/latest/UserGuide/Welcome.html) Per informazioni sulle best practice di IAM, consulta [Best practice di IAM.](https://docs.aws.amazon.com/IAM/latest/UserGuide/IAMBestPractices.html)

AWS Security Hub utilizza controlli di sicurezza per valutare le configurazioni delle risorse e gli standard di sicurezza per aiutarti a rispettare vari framework di conformità. Per ulteriori informazioni sull'utilizzo di Security Hub per la valutazione delle risorse RDS, consulta [Controlli di Amazon](https://docs.aws.amazon.com/securityhub/latest/userguide/rds-controls.html) [Relational Database Service \(Amazon RDS\)](https://docs.aws.amazon.com/securityhub/latest/userguide/rds-controls.html) nella Guida per l'utente di AWS Security Hub.

Puoi monitorare l'uso di RDS in relazione alle best practice sulla sicurezza utilizzando Centrale di sicurezza. Per ulteriori informazioni, consulta la pagina [Che cos'è AWS Security Hub?](https://docs.aws.amazon.com/securityhub/latest/userguide/what-is-securityhub.html)

Utilizza AWS Management Console, AWS CLI, o l'API RDS per modificare la password per l'utente master. Se usi uno strumento diverso, ad esempio un client SQL, per modificare la password dell'utente master, i privilegi per l'utente potrebbero venire revocati involontariamente.

# <span id="page-4110-0"></span>Controllo dell'accesso con i gruppi di sicurezza

I gruppi di sicurezza VPC controllano l'accesso che il traffico ha in entrata e in uscita su un cluster database. Per impostazione predefinita, l'accesso alla rete è disattivato per un cluster database. Puoi specificare delle norme in un gruppo di sicurezza che consente l'accesso da un intervallo di indirizzi IP, dalla porta o da un gruppo di sicurezza. Una volta configurate le regole in ingresso, si applicano le stesse regole a tutti i cluster database con associazione a tale gruppo di sicurezza. Puoi specificare fino a 20 norme in un gruppo di sicurezza.

# Panoramica dei gruppi di sicurezza VPC

Ogni regola del gruppo di sicurezza VPC consente a un'origine specifica di accedere a un cluster database in un VPC con associazione al gruppo di sicurezza VPC specifico. L'origine può essere una serie di indirizzi (ad esempio, 203.0.113.0/24) oppure un altro gruppo di sicurezza VPC. Specificando un gruppo di sicurezza VPC come origine, consenti il traffico in entrata da tutte le istanze (in genere i server dell'applicazione) che usano il gruppo di sicurezza VPC. I gruppi di sicurezza VPC possono avere regole che gestiscono sia il traffico in entrata che in uscita. Tuttavia, le regole del traffico in uscita in genere non si applicano ai cluster database. Le regole del traffico in uscita si applicano solo se il cluster database funge da client. Per creare gruppi di sicurezza VPC, è necessario utilizzare l'[API Amazon EC2](https://docs.aws.amazon.com/AWSEC2/latest/APIReference/Welcome.html) o l'opzione Security Group (Gruppo di sicurezza) nella console VPC.

Quando si creano regole per il gruppo di sicurezza VPC che consentono l'accesso ai cluster nel VPC, è necessario specificare una porta per ciascun intervallo di indirizzi per i quali la regola consente l'accesso. Ad esempio, se si desidera abilitare l'accesso SSH (Secure Shell) alle istanze nel VPC, devi creare una regola che consenta l'accesso alla porta TCP 22 per l'intervallo di indirizzi specificato.

È possibile configurare più gruppi di sicurezza VPC che consentono l'accesso a porte diverse per istanze diverse nel VPC. Ad esempio, è possibile creare un gruppo di sicurezza VPC che consenta l'accesso alla porta TCP 80 per i server web nel VPC. Quindi è possibile creare un altro gruppo di sicurezza VPC che consenta l'accesso alla porta TCP 3306 per le istanze database Aurora MySQL nel VPC.

### **a** Note

In un cluster database Aurora, il gruppo di sicurezza VPC associato al cluster database è anche associato a tutte le istanze database nel cluster database. Se modifichi il gruppo di sicurezza VPC per il cluster database o per un'istanza database, la modifica viene applicata automaticamente a tutte le istanze database nel cluster database.

Per ulteriori informazioni sui gruppi di sicurezza VPC, consulta la pagina [Gruppi di sicurezza](https://docs.aws.amazon.com/vpc/latest/userguide/VPC_SecurityGroups.html) nella Guida per l'utente di Amazon Virtual Private Cloud.

### **G** Note

Se il cluster di DB si trova in un VPC ma non è accessibile pubblicamente, puoi anche utilizzare una connessione VPN AWS da sito a sito AWS Direct Connect o una connessione per accedervi da una rete privata. Per ulteriori informazioni, consulta [Riservatezza del traffico](#page-3999-0)  [Internet.](#page-3999-0)

## Scenario del gruppo di sicurezza

Un uso comune di un cluster database in un VPC è quello di condividere dati con un server di applicazione in esecuzione in un'istanza Amazon EC2 nello stesso VPC, al quale si accede tramite un'applicazione client esterna al VPC. Per questo scenario, si utilizzano le pagine RDS e VPC sulla AWS Management Console oppure le azioni API RDS ed EC2 per creare le istanze e i gruppi di sicurezza necessari:

- 1. Creare un gruppo di sicurezza VPC (ad esempio, sg-0123ec2example) e definire le regole in entrata che utilizzano l'indirizzo IP dell'applicazione client usato nell'indirizzo IP dell'applicazione del client come origine. Questo gruppo di sicurezza consente all'applicazione del client di collegarsi alle istanze EC2 in una VPC che utilizza questo gruppo di sicurezza.
- 2. Creare un'istanza EC2 per l'applicazione e aggiungere l'istanza EC2 al gruppo di sicurezza VPC (sg-0123ec2example) creato nel passaggio precedente.
- 3. Creare un secondo gruppo di sicurezza VPC (ad esempio, sg-6789rdsexample) e creare una nuova regola specificando il gruppo di sicurezza VPC creato nel passaggio 1 (sg-0123ec2example) come l'origine.
- 4. Creare un nuovo cluster database e aggiungere il cluster database al gruppo di sicurezza VPC (sg-6789rdsexample) creato nel passaggio precedente. Quando crei il cluster database, utilizza lo stesso numero di porta di quello specificato per la regola del gruppo di sicurezza VPC (sg-6789rdsexample) creato nel passaggio 3.

Il seguente diagramma mostra questo scenario.

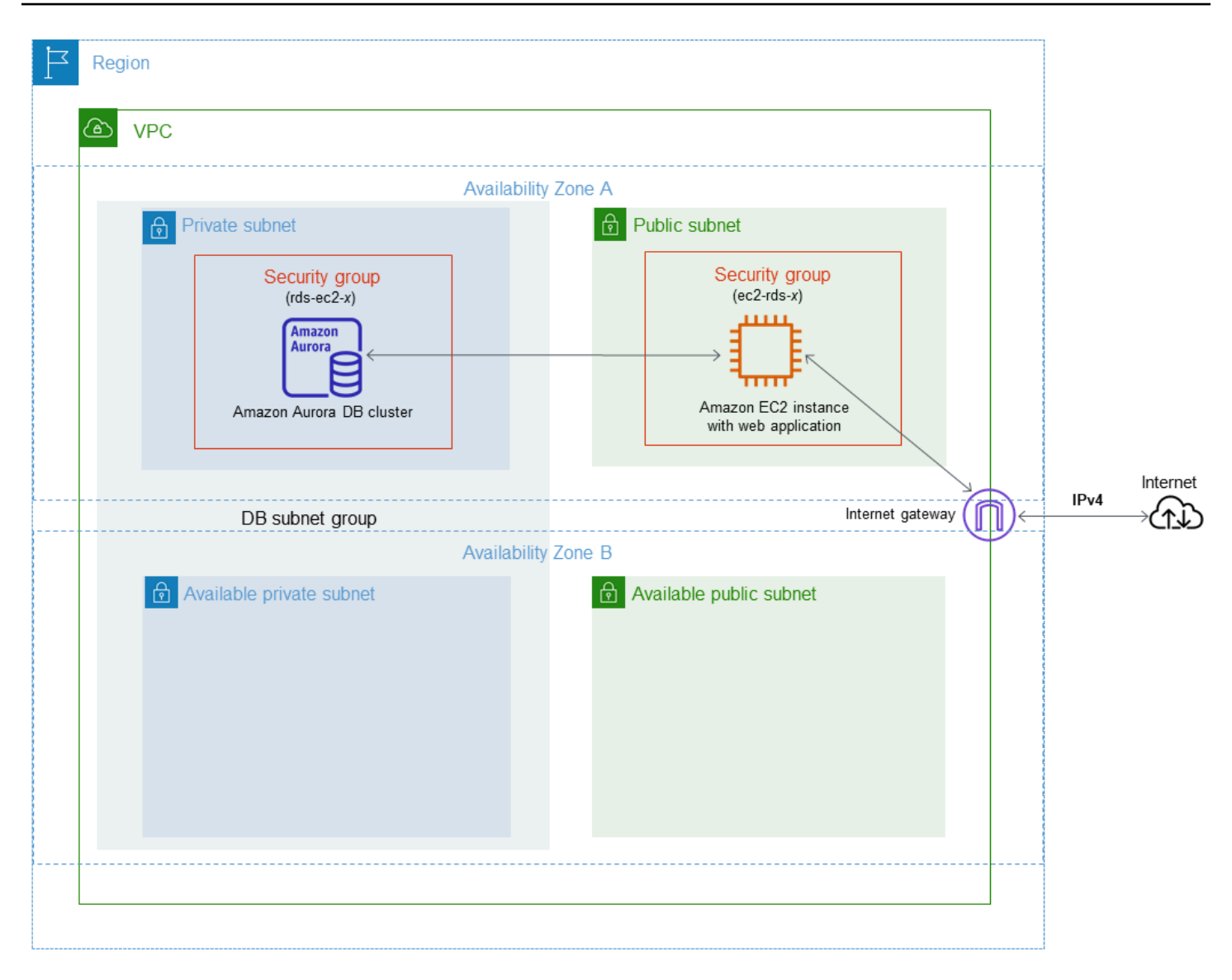

Per istruzioni dettagliate sulla configurazione di un VPC per questo scenario, consulta [Tutorial:](#page-4145-0) [Creazione di un Amazon VPC da utilizzare con un cluster database \(solo IPv4\).](#page-4145-0) Per ulteriori informazioni sull'utilizzo di un VPC, consulta [VPC di Amazon VPC e Amazon Aurora](#page-4121-0).

## Creazione di un gruppo di sicurezza VPC

Puoi creare un gruppo di sicurezza VPC per un'istanza database tramite la console VPC. Per informazioni sulla creazione di un gruppo di sicurezza, consulta le pagine [Fornitura dell'accesso al](#page-243-0) [cluster di database nel VPC creando un gruppo di sicurezza](#page-243-0) e [Gruppi di sicurezza](https://docs.aws.amazon.com/vpc/latest/userguide/VPC_SecurityGroups.html) nella Guida per l'utente di Amazon Virtual Private Cloud.

## Associazione di un gruppo di sicurezza a un cluster database

Puoi associare un gruppo di sicurezza a un cluster DB utilizzando Modify cluster sulla console RDS, l'API ModifyDBCluster Amazon RDS o il modify-db-cluster AWS CLI comando.

Il seguente esempio CLI associa un gruppo VPC specifico e rimuove i gruppi di sicurezza DB dal cluster DB.

```
aws rds modify-db-cluster --db-cluster-identifier dbName --vpc-security-group-ids sg-ID
```
Per ulteriori informazioni sulla modifica di un cluster di database, consulta [Modifica di un cluster](#page-470-0)  [database Amazon Aurora](#page-470-0).

# Privilegi dell'account utente master

Quando viene creato un nuovo oggetto di tipo cluster database, l'utente master predefinito usato ottiene determinati privilegi per tale cluster database. Non è possibile modificare il nome utente master dopo aver creato il cluster database.

### **A** Important

Si consiglia di non utilizzare l'utente master direttamente nelle applicazioni. Rispetta piuttosto la best practice di utilizzare un utente del database creato con i privilegi minimi richiesti per l'applicazione.

### **a** Note

Se si cancellano per errore le autorizzazioni per l'utente master è possibile ripristinarle modificando l'cluster database e impostando una nuova password per l'utente master. Per ulteriori informazioni sulla modifica di un'cluster database, consulta [Modifica di un cluster](#page-470-0) [database Amazon Aurora](#page-470-0).

La tabella seguente mostra i privilegi e i ruoli di database ottenuti dall'utente master per ciascuno dei motori di database.

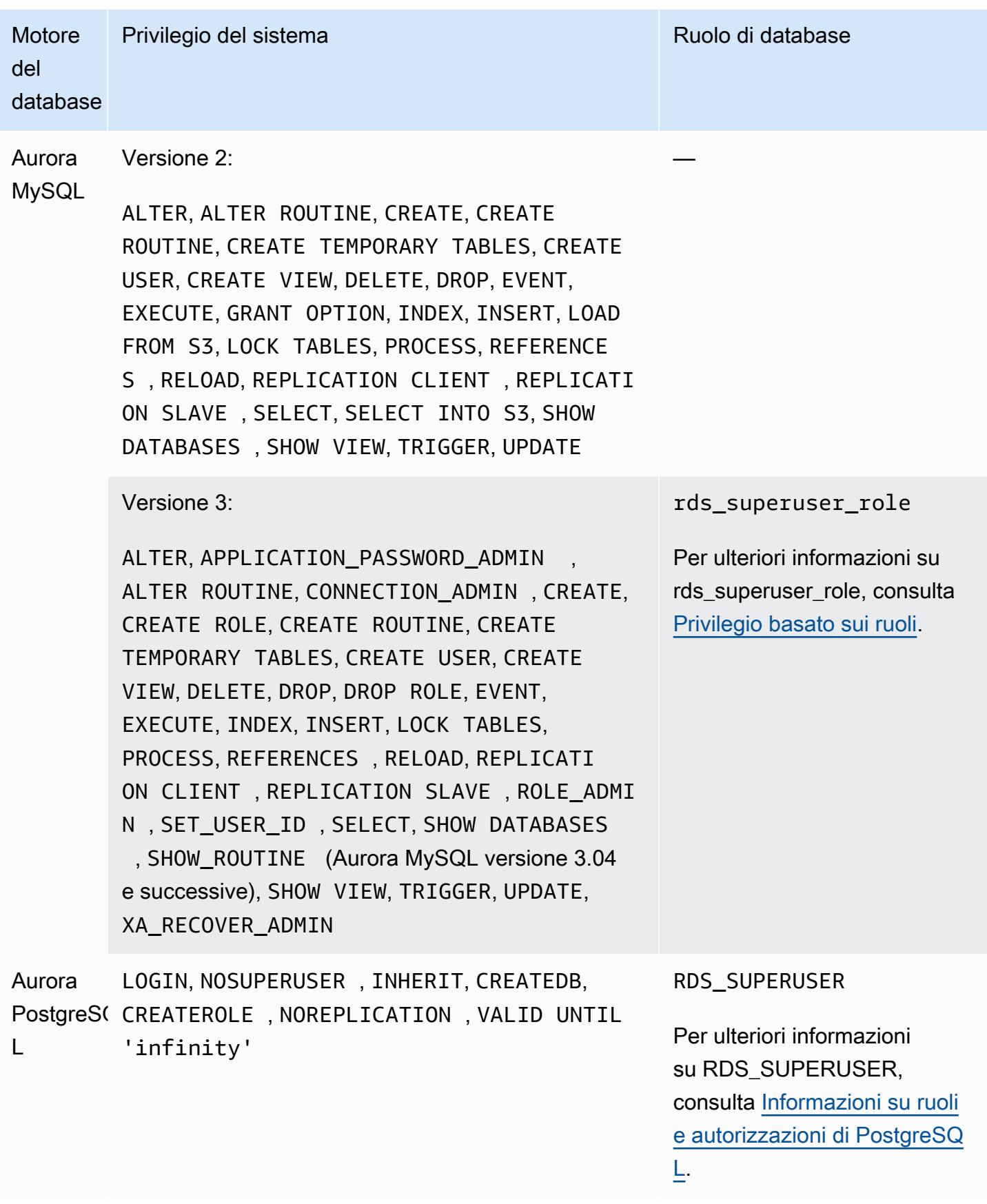

# Utilizzo di ruoli collegati ai servizi per Amazon Aurora

Amazon Aurora utilizza i [ruoli collegati ai servizi](https://docs.aws.amazon.com/IAM/latest/UserGuide/id_roles_terms-and-concepts.html#iam-term-service-linked-role) AWS Identity and Access Management (IAM). Un ruolo collegato ai servizi è un tipo univoco di ruolo IAM collegato direttamente a Amazon Aurora. I ruoli collegati ai servizi sono definiti automaticamente da Amazon Aurora e includono tutte le autorizzazioni richieste dal servizio per eseguire chiamate agli altri servizi AWS per tuo conto.

Un ruolo collegato ai servizi semplifica l'uso di Amazon Aurora perché non sarà più necessario aggiungere manualmente le autorizzazioni. Amazon Aurora definisce le autorizzazioni dei ruoli collegati ai servizi e, salvo diversamente definito, solo Amazon Aurora può assumere il ruolo. Le autorizzazioni definite includono la policy di trust e la policy delle autorizzazioni. Una policy delle autorizzazioni specifica non può essere collegata a un'altra entità IAM.

È possibile eliminare i ruoli solo dopo aver eliminato le risorse correlate. Questa procedura protegge le risorse di Amazon Aurora perché impedisce la rimozione involontaria delle autorizzazioni di accesso alle risorse.

Per informazioni sugli altri servizi che supportano i ruoli collegati ai servizi, consultare i [servizi AWS](https://docs.aws.amazon.com/IAM/latest/UserGuide/reference_aws-services-that-work-with-iam.html)  [che funzionano con IAM](https://docs.aws.amazon.com/IAM/latest/UserGuide/reference_aws-services-that-work-with-iam.html) e cercare i servizi che riportano Yes (Sì) nella colonna Service-Linked Role (Ruolo associato ai servizi). Scegli Yes (Sì) in corrispondenza di un link per visualizzare la documentazione relativa al ruolo collegato ai servizi per tale servizio.

## Autorizzazioni del ruolo collegato ai servizi per Amazon Aurora

Amazon Aurora usa il ruolo collegato al servizio denominato AWSServiceRoleForRDS per consentire ad Amazon RDS di chiamare i servizi AWS per conto del tuo cluster di database.

Ai fini dell'assunzione del ruolo, il ruolo collegato ai servizi AWSServiceRoleForRDS considera attendibili i seguenti servizi:

• rds.amazonaws.com

A questo ruolo collegato ai servizi è collegata un policy di autorizzazione denominata AmazonRDSServiceRolePolicy che concede le autorizzazioni per operare nell'account. La policy delle autorizzazioni del ruolo consente ad Amazon Aurora di eseguire le seguenti operazioni sulle risorse specificate:

Per ulteriori informazioni su questa policy, incluso il documento sulla policy JSON, consulta [AmazonRDSServiceRolePolicy](https://docs.aws.amazon.com/aws-managed-policy/latest/reference/AmazonRDSServiceRolePolicy.html) nella Guida di riferimento sulle policy gestite da AWS.

### **G** Note

Per consentire a un'entità IAM (ad esempio un utente, un gruppo o un ruolo) di creare, modificare o eliminare un ruolo collegato ai servizi, devi configurare le autorizzazioni. Se viene visualizzato il messaggio di errore seguente:

Unable to create the resource. (Impossibile creare la risorsa. Verify that you have permission to create service linked role. (Verifica di possedere le autorizzazioni necessarie per creare un ruolo collegato ai servizi.) Otherwise wait and try again later. (In caso contrario, attendi e riprova più tardi.

Accertati che le seguenti autorizzazioni siano abilitate:

```
{ 
     "Action": "iam:CreateServiceLinkedRole", 
     "Effect": "Allow", 
     "Resource": "arn:aws:iam::*:role/aws-service-role/rds.amazonaws.com/
AWSServiceRoleForRDS", 
     "Condition": { 
         "StringLike": { 
              "iam:AWSServiceName":"rds.amazonaws.com" 
         } 
     }
}
```
Per ulteriori informazioni, consulta [Autorizzazioni del ruolo collegato ai servizi](https://docs.aws.amazon.com/IAM/latest/UserGuide/using-service-linked-roles.html#service-linked-role-permissions) nella Guida per l'utente di IAM.

Creazione di un ruolo collegato ai servizi per Amazon Aurora

Non devi creare manualmente un ruolo collegato ai servizi. Quando si crea un cluster di database, Amazon Aurora crea nuovamente il ruolo collegato al servizio per conto dell'utente.

### **A** Important

Se usavi il servizio Amazon Aurora prima del 1 dicembre 2017, data da cui è disponibile il supporto dei ruoli collegati ai servizi, allora Amazon Aurora ha creato il ruolo AWSServiceRoleForRDS nel tuo account. Per ulteriori informazioni, consulta [Un nuovo ruolo](https://docs.aws.amazon.com/IAM/latest/UserGuide/troubleshoot_roles.html#troubleshoot_roles_new-role-appeared)  [appare nell'account AWS](https://docs.aws.amazon.com/IAM/latest/UserGuide/troubleshoot_roles.html#troubleshoot_roles_new-role-appeared).

Se elimini questo ruolo collegato ai servizi e quindi devi ricrearlo di nuovo, puoi utilizzare lo stesso processo per ricreare il ruolo nel tuo account. Quando si crea un cluster di database, Amazon Aurora crea nuovamente il ruolo collegato al servizio per tuo conto.

### Modifica di un ruolo collegato ai servizi per Amazon Aurora

Amazon Aurora non consente di modificare il ruolo collegato ai servizi AWSServiceRoleForRDS. Dopo aver creato un ruolo collegato ai servizi, non potrai modificarne il nome perché varie entità potrebbero farvi riferimento. È possibile tuttavia modificarne la descrizione utilizzando IAM. Per ulteriori informazioni, consulta [Modifica di un ruolo collegato ai servizi](https://docs.aws.amazon.com/IAM/latest/UserGuide/using-service-linked-roles.html#edit-service-linked-role) nella Guida per l'utente di IAM.

### Eliminazione di un ruolo collegato ai servizi per Amazon Aurora

Se non è più necessario utilizzare una caratteristica o un servizio che richiede un ruolo collegato ai servizi, ti consigliamo di eliminare quel ruolo. In questo modo non sarà più presente un'entità non utilizzata che non viene monitorata e gestita attivamente. Tuttavia, prima di poter eliminare il ruolo collegato al servizio, devi eliminare tutti i cluster database.

Pulizia di un ruolo collegato ai servizi

Prima di utilizzare IAM per eliminare un ruolo collegato ai servizi, devi innanzitutto verificare che il ruolo non abbia sessioni attive ed eliminare tutte le risorse utilizzate dal ruolo.

Per verificare se il ruolo collegato ai servizi dispone di una sessione attiva nella console IAM

- 1. Accedi alla AWS Management Console e apri la console IAM all'indirizzo [https://](https://console.aws.amazon.com/iam/) [console.aws.amazon.com/iam/.](https://console.aws.amazon.com/iam/)
- 2. Nel pannello di navigazione della console IAM seleziona Roles (Ruoli). Quindi, scegli il nome (non la casella di controllo) del ruolo AWSServiceRoleForRDS.
- 3. Nella pagina Summary (Riepilogo) per il ruolo selezionato, scegli la scheda Access Advisor (Consulente accessi).
- 4. Nella scheda Access Advisor (Consulente accessi), esamina l'attività recente per il ruolo collegato ai servizi.

### **a** Note

Se non si ha la certezza che Amazon Aurora stia utilizzando il ruolo AWSServiceRoleForRDS, è possibile provare a eliminarlo. Se il servizio sta utilizzando il ruolo, l'eliminazione non andrà a buon fine e potrai visualizzare le regioni AWS in cui

il ruolo viene utilizzato. Se il ruolo è in uso, prima di poterlo eliminare dovrai attendere il termine della sessione. Non puoi revocare la sessione per un ruolo collegato ai servizi.

Se desideri rimuovere il ruolo AWSServiceRoleForRDS, devi prima eliminare tutti gli oggetti di tipo cluster database.

Eliminazione di tutti i cluster

Utilizza una delle procedure seguenti per eliminare un singolo cluster. Ripeti la procedura per ogni cluster.

Per eliminare un cluster (console)

- 1. Apri la console Amazon RDS all'indirizzo [https://console.aws.amazon.com/rds/.](https://console.aws.amazon.com/rds/)
- 2. Nell'elenco Databases (Database), scegliere il cluster da eliminare.
- 3. Per Cluster Actions (Operazioni cluster), scegliere Delete (Elimina).
- 4. Scegliere Delete (Elimina).

Per eliminare un cluster (CLI)

Consulta [delete-db-cluster](https://docs.aws.amazon.com/cli/latest/reference/rds/delete-db-cluster.html) in Riferimento ai comandi AWS CLI.

Per eliminare un cluster (API)

Consulta [DeleteDBCluster](https://docs.aws.amazon.com/AmazonRDS/latest/APIReference/API_DeleteDBCluster.html) nella Amazon RDS API Reference.

Per eliminare il ruolo collegato al servizio AWSServiceRoleForRDS, puoi usare la console IAM, la CLI IAM o l'API IAM. Per ulteriori dettagli, consulta [Eliminazione di un ruolo collegato al servizio](https://docs.aws.amazon.com/IAM/latest/UserGuide/using-service-linked-roles.html#delete-service-linked-role) nella Guida per l'utente di IAM.

# <span id="page-4121-0"></span>VPC di Amazon VPC e Amazon Aurora

Amazon Virtual Private Cloud (Amazon VPC) consente di avviare le risorse AWS, come i cluster database Aurora, in un cloud privato virtuale (VPC).

Quando utilizzi un VPC, hai il controllo completo sull'ambiente virtuale di rete. Puoi scegliere il tuo intervallo di indirizzi IP, creare sottoreti e configurare liste di routing e di controllo accessi. Non è previsto alcun costo aggiuntivo per eseguire il cluster database in Amazon VPC.

Gli account hanno un VPC predefinito. Tutti i nuovi cluster database vengono creati nel VPC predefinito, salvo diversamente specificato.

### Argomenti

- [Uso di un cluster database in un VPC](#page-4121-1)
- [Scenari per accedere a un cluster database in un VPC](#page-4138-0)
- [Tutorial: Creazione di un Amazon VPC da utilizzare con un cluster database \(solo IPv4\)](#page-4145-0)
- [Tutorial: Creazione di un VPC per l'utilizzo con un cluster database \(modalità dual-stack\)](#page-4153-0)

Di seguito vengono descritte le funzionalità VPC relative ai cluster database Amazon Aurora. Per ulteriori informazioni su Amazon VPC, consulta [Guida alle operazioni di base di Amazon VPC](https://docs.aws.amazon.com/AmazonVPC/latest/GettingStartedGuide/) e [Guida per l'utente di Amazon VPC](https://docs.aws.amazon.com/vpc/latest/userguide/).

## <span id="page-4121-1"></span>Uso di un cluster database in un VPC

Il cluster database deve essere all'interno di un cloud privato virtuale (VPC). Un VPC è una rete virtuale isolata a livello logico da altre reti virtuali in AWS Cloud. Amazon VPC ti consente di avviare le risorse AWS, ad esempio un cluster database Amazon Aurora o un'istanza Amazon EC2, in un VPC. Il VPC può essere un VPC predefinito fornito con l'account o uno creato da te. Tutti i VPC sono associati all'account AWS.

Il VPC predefinito ha tre sottoreti che è possibile usare per isolare le risorse all'interno del VPC. Il VPC predefinito ha anche un gateway Internet che può essere usato per fornire l'accesso alle risorse all'interno del VPC dall'esterno del VPC.

Per un elenco di scenari relativi ai cluster database Amazon Aurora in un VPC , consulta [Scenari per](#page-4138-0)  [accedere a un cluster database in un VPC.](#page-4138-0)

### Argomenti

Uso di Amazon Aurora con Amazon VPC 4090

- [Uso di un cluster database in un VPC](#page-4122-0)
- [Utilizzo di gruppi di sottoreti database](#page-4123-0)
- [Sottoreti condivise](#page-4124-0)
- [Assegnazione di indirizzi IP in Amazon Aurora](#page-4124-1)
- [Nascondere cluster database in un VPC da Internet](#page-4132-0)
- [Creazione di un cluster database in un VPC](#page-4134-0)

Nei seguenti tutorial puoi imparare a creare un VPC da usare per uno scenario Amazon Aurora comune:

- [Tutorial: Creazione di un Amazon VPC da utilizzare con un cluster database \(solo IPv4\)](#page-4145-0)
- [Tutorial: Creazione di un VPC per l'utilizzo con un cluster database \(modalità dual-stack\)](#page-4153-0)

<span id="page-4122-0"></span>Uso di un cluster database in un VPC

Ecco alcuni consigli per l'uso di un cluster database in un VPC:

- Il VPC deve avere almeno due sottoreti. Queste sottoreti devono trovarsi in due zone di disponibilità diverse nella Regione AWS in cui si desidera implementare il cluster database. Una sottorete è un segmento dell'intervallo di indirizzi IP di un VPC che è possibile specificare e utilizzare per raggruppare i cluster database in base alle esigenze operative e di sicurezza.
- Se desideri che il cluster database nel VPC sia accessibile a livello pubblico, verifica di aver attivato gli attributi VPC DNS hostnames (Nomi host DNS) e DNS resolution (Risoluzione DNS).
- Il VPC deve includere un gruppo di sottoreti database creato da te. Puoi creare un gruppo di sottoreti di database, specificando le sottoreti create. Amazon Aurora sceglie una sottorete e un indirizzo IP all'interno di quella stessa sottorete da associare all'istanza database primaria nel cluster DB. L'istanza database primaria utilizza la zona di disponibilità che contiene la sottorete.
- Il VPC deve avere un gruppo di sicurezza VPC che consente l'accesso al cluster database.

Per ulteriori informazioni, consulta [Scenari per accedere a un cluster database in un VPC](#page-4138-0).

• I blocchi CIDR in ciascuna delle sottoreti devono essere sufficientemente grandi da contenere gli indirizzi IP di riserva per Amazon Aurora da utilizzare durante le attività di manutenzione, inclusi il failover e il dimensionamento delle risorse di calcolo. Ad esempio, un intervallo come 10.0.0.0/24 e 10.0.1.0/24 è in genere sufficientemente ampio.

• Un VPC può avere un attributo di tenancy di istanza o predefinito o dedicato. Tutti i VPC predefiniti hanno l'attributo di tenancy di istanza impostato su predefinito e un VPC predefinito può supportare qualsiasi classe di istanza database.

Se scegli di includere il cluster database in un VPC dedicato in cui l'attributo di locazione dell'istanza è impostato su dedicato, la classe dell'istanza database del cluster database deve essere uno dei tipi di istanza dedicata Amazon EC2. Ad esempio, l'istanza dedicata EC2 r5.large corrisponde alla classe di istanza database db.r5.large. Per informazioni sulla tenancy di istanza in un VPC, consulta [Istanze dedicate](https://docs.aws.amazon.com/AWSEC2/latest/UserGuide/dedicated-instance.html) nella Guida per l'utente Amazon Elastic Compute Cloud.

Per ulteriori informazioni sui tipi di istanze che possono essere in un'istanza dedicata, consulta [Istanze dedicate Amazon EC2](https://aws.amazon.com/ec2/purchasing-options/dedicated-instances/) nella pagina dei prezzi EC2.

**a** Note

Quando si imposta l'attributo di locazione dell'istanza su dedicato per un cluster database, non è garantita l'esecuzione del cluster database su un host dedicato.

### <span id="page-4123-0"></span>Utilizzo di gruppi di sottoreti database

Le sottoreti sono segmenti di un intervallo di indirizzi IP di un VPC che si designa per raggruppare le risorse in base alle esigenze operative e di sicurezza. Un gruppo di sottoreti DB è una raccolta di sottoreti (generalmente private) creata in un VPC e che è possibile indicare per i cluster database. Un gruppo di sottoreti DB ti consente di specificare un determinato VPC quando crei cluster database usando la AWS CLI oppure l'API RDS. Se utilizzi la console, puoi scegliere il VPC e i gruppi di sottorete che desideri usare.

Ogni gruppo di sottoreti database deve avere almeno due zone di disponibilità in una determinata Regione AWS. Quando si crea un cluster database in un VPC, è necessario selezionare anche un gruppo di sottoreti DB. Dal gruppo di sottoreti DB, Amazon Aurora sceglie una sottorete e un indirizzo IP all'interno di essa da associare all'istanza database primaria nel cluster database. Il database utilizza la zona di disponibilità che contiene la sottorete.

Le sottoreti di un gruppo di sottoreti DB sono pubbliche o private. Le sottoreti sono pubbliche o private, a seconda della configurazione impostata per gli elenchi di controllo dell'accesso alla rete (ACL) e le tabelle di routing. Affinché un cluster database possa essere accessibile a livello pubblico, tutte le sottoreti nel gruppo di sottoreti database devono essere pubbliche. Se una sottorete associata a un cluster database accessibile pubblicamente cambia da pubblica a privata, ciò può avere ripercussioni sulla disponibilità del cluster database.

Per creare un gruppo di sottoreti DB che supporti la modalità dual-stack, assicurati che a ogni sottorete aggiunta al gruppo sia associata un blocco CIDR Internet Protocol versione 6 (IPv6). Per ulteriori informazioni, consulta [Assegnazione di indirizzi IP in Amazon Aurora](#page-4124-1) e [Migrazione a IPv6](https://docs.aws.amazon.com/vpc/latest/userguide/vpc-migrate-ipv6.html) nella Guida per l'utente di Amazon VPC.

Quando Amazon Aurora crea un cluster database in un VPC, assegna un'interfaccia di rete al cluster database usando un indirizzo IP dal gruppo di sottoreti del database. Tuttavia, consigliamo vivamente di usare il nome del sistema dei nomi di dominio (DNS) per collegare il cluster database, perché l'indirizzo IP sottostante varia durante un failover.

### **a** Note

Per ogni cluster database in esecuzione in un VPC, assicurati di riservare almeno un indirizzo in ogni sottorete nel gruppo di sottoreti DB per l'utilizzo da parte di Amazon Aurora per le operazioni di ripristino.

### <span id="page-4124-0"></span>Sottoreti condivise

Puoi creare un cluster database in un VPC condiviso.

Alcune considerazioni da tenere presente durante l'utilizzo di VPC condivisi:

- È possibile spostare un cluster database da una sottorete VPC condivisa a una sottorete VPC non condivisa e viceversa.
- I membri di un VPC condiviso devono creare un gruppo di sicurezza nel VPC per consentire loro di creare un cluster database.
- I proprietari e i membri di un VPC condiviso possono accedere al database utilizzando le query SQL. Tuttavia, solo il creatore di una risorsa può effettuare chiamate API sulla risorsa.

### <span id="page-4124-1"></span>Assegnazione di indirizzi IP in Amazon Aurora

Gli indirizzi IP permettono alle risorse nel VPC di comunicare tra loro e con le risorse su Internet. Amazon Aurora supporta entrambi i protocolli di indirizzamento, IPv4 e IPv6. Per impostazione di default, Amazon Aurora e Amazon VPC utilizzano il protocollo di indirizzamento IPv4. Non puoi disattivare questo comportamento. Quando crei un VPC, assicurati di specificare un blocco CIDR IPv4 (un intervallo di indirizzi IPv4 privati). Puoi scegliere di assegnare un blocco CIDR IPv6 al VPC e alle sottoreti e di assegnare gli indirizzi IPv6 di tale blocco a cluster database presenti nella sottorete.

Il supporto del protocollo IPv6 espande il numero di indirizzi IP supportati. L'utilizzo del protocollo IPv6 consente di disporre di un numero sufficiente di indirizzi per adeguarsi alla futura espansione di Internet. Le risorse RDS nuove ed esistenti possono utilizzare indirizzi IPv4 e IPv6 all'interno del VPC. La configurazione, la protezione e la traduzione del traffico di rete tra i due protocolli utilizzati in diverse parti di un'applicazione può causare sovraccarico operativo. Puoi standardizzare il protocollo IPv6 per le risorse Amazon RDS per semplificare la configurazione di rete.

### Argomenti

- [Indirizzi IPv4](#page-4125-0)
- [Indirizzi IPv6](#page-4126-0)
- [Modalità dual-stack](#page-4126-1)

### <span id="page-4125-0"></span>Indirizzi IPv4

Quando crei un VPC, devi specificare un intervallo di indirizzi IPv4 per il VPC sotto forma di un blocco (CIDR), ad esempio 10.0.0.0/16. Un gruppo di sottoreti DB definisce l'intervallo di indirizzi IP in questo blocco CIDR che può essere usato da cluster database. Questi indirizzi IP possono essere privati o pubblici.

Un indirizzo IPv4 privato è un indirizzo IP non raggiungibile tramite Internet. Puoi utilizzare indirizzi IPv4 privati per la comunicazione tra cluster database e altre risorse, ad esempio istanze Amazon EC2, nello stesso VPC. Ogni cluster database dispone di un indirizzo IP privato per la comunicazione nel VPC.

Un indirizzo IP pubblico è un indirizzo IPv4 raggiungibile tramite Internet. Puoi utilizzare gli indirizzi pubblici per la comunicazione tra cluster database e risorse su Internet, ad esempio un client SQL. Puoi controllare se cluster database ricevono un indirizzo IP pubblico.

Per un tutorial che mostra come creare un VPC solo con indirizzi IPv4 privati da usare con uno scenario Amazon Aurora comune, consulta [Tutorial: Creazione di un Amazon VPC da utilizzare con](#page-4145-0) [un cluster database \(solo IPv4\)](#page-4145-0).

### <span id="page-4126-0"></span>Indirizzi IPv6

Puoi anche scegliere di associare un blocco CIDR IPv6 al VPC e alle sottoreti e di assegnare gli indirizzi IPv6 del blocco alle risorse presenti nel VPC. Ogni indirizzo IPv6 è univoco a livello globale.

Il blocco CIDR IPv6 per il VPC è assegnato automaticamente dal pool di indirizzi IPv6 di Amazon. Non è possibile scegliere l'intervallo in modo autonomo.

Quando ti connetti a un indirizzo IPv6, assicurati che siano soddisfatte le seguenti condizioni:

- Il client è configurato in modo che sia consentito il traffico tra client e database su IPv6.
- I gruppi di sicurezza RDS utilizzati dall'istanza database sono configurati correttamente in modo che sia consentito il traffico tra client e database su IPv6.
- Lo stack del sistema operativo client consente il traffico sull'indirizzo IPv6 e i driver e le librerie del sistema operativo sono configurati per scegliere l'endpoint dell'istanza database di default corretto (IPv4 o IPv6).

Per ulteriori informazioni su IPv6, consulta l'argomento relativo all'[assegnazione di indirizzi IP](https://docs.aws.amazon.com/vpc/latest/userguide/vpc-ip-addressing.html) nella Guida per l'utente di Amazon VPC.

### <span id="page-4126-1"></span>Modalità dual-stack

Quando cluster database possono comunicare mediante entrambi i protocolli di indirizzamento IPv4 e IPv6, significa che sono in esecuzione in modalità dual-stack. Pertanto, le risorse possono comunicare con cluster database su IPv4, IPv6 o entrambi. RDS disabilita l'accesso al gateway Internet per gli endpoint IPv6 di istanze database private in modalità dual-stack per garantire che gli endpoint IPv6 siano privati e accessibili solo dall'interno del VPC.

### Argomenti

- [Modalità dual-stack e gruppi di sottoreti database](#page-4127-0)
- [Utilizzo di istanze database in modalità dual-stack](#page-4127-1)
- [Modifica dei cluster database solo IPv4 per l'utilizzo della modalità dual-stack](#page-4128-0)
- [Disponibilità di cluster database di rete dual-stack](#page-4131-0)
- [Limitazioni per cluster database di rete dual-stack](#page-4131-1)

Per un tutorial che mostra come creare un VPC con indirizzi IPv4 e IP6 da usare con uno scenario Amazon Aurora comune, consulta [Tutorial: Creazione di un VPC per l'utilizzo con un cluster database](#page-4153-0)  [\(modalità dual-stack\)](#page-4153-0).

<span id="page-4127-0"></span>Modalità dual-stack e gruppi di sottoreti database

Per utilizzare la modalità dual-stack, assicurati che ogni sottorete nel gruppo di sottoreti database associato a cluster database sia associata a un blocco CIDR IPv6. Per soddisfare questo requisito, puoi creare un nuovo gruppo di sottoreti database o modificare un gruppo di sottoreti database esistente. Quando cluster database sono in modalità dual-stack, i client possono connettersi normalmente. Assicurati che i firewall di sicurezza client e i gruppi di sicurezza delle istanze database RDS siano configurati in modo accurato per consentire il traffico su IPv6. Per connettersi, i client utilizzano l'endpoint dell'istanza principale del cluster database. Le applicazioni client possono specificare il protocollo preferito per la connessione a un database. In modalità dual-stack, il cluster database rileva il protocollo di rete preferito dal client (IPv4 o IPv6) e utilizza tale protocollo per la connessione.

Se un gruppo di sottoreti database smette di supportare la modalità dual-stack a causa dell'eliminazione della sottorete o dell'annullamento dell'associazione con il blocco CIDR, si può verificare una situazione di stato di rete incompatibile per le istanze database associate al gruppo di sottoreti database. Inoltre, non puoi utilizzare il gruppo di sottoreti database quando crei un nuovo cluster database in modalità dual-stack.

Per determinare se un gruppo di sottoreti database supporta la modalità dual-stack utilizzando la AWS Management Console, visualizzare il tipo di rete nella pagina dei dettagli del gruppo di sottoreti database. Per determinare se un gruppo di sottoreti DB supporta la modalità dual-stack utilizzando ilAWS CLI, esegui il [describe-db-subnet-groupsc](https://docs.aws.amazon.com/cli/latest/reference/rds/describe-db-subnet-groups.html)omando e visualizza SupportedNetworkTypes nell'output.

Le repliche di lettura vengono trattate come istanze database indipendenti e possono avere un tipo di rete diverso dall'istanza database principale. Se si modifica il tipo di rete dell'istanza database principale di una replica di lettura, tale modifica non interessa la replica di lettura. Quando si ripristina un'istanza database, è possibile ripristinarla su qualsiasi tipo di rete supportato.

<span id="page-4127-1"></span>Utilizzo di istanze database in modalità dual-stack

Quando crei o modifichi cluster database, puoi specificare la modalità dual-stack per consentire alle risorse di comunicare con il cluster su IPv4, IPv6 o entrambi.

Quando utilizzi la AWS Management Console per creare o modificare un'istanza database, è possibile specificare la modalità dual-stack nella sezione Tipo di rete. L'immagine seguente mostra la sezione Network type (Tipo di rete) nella console.

#### Network type Info To use dual-stack mode, make sure that you associate an IPv6 CIDR block with a subnet in the VPC you specify.  $\bigcirc$  IPv4 O Dual-stack mode Your resources can communicate over Your resources can communicate only over the IPv4 addressing protocol. IPv4, IPv6, or both.

Quando utilizzi la AWS CLI per creare o modificare un cluster database, per utilizzare la modalità dual-stack imposta l'ozpione --network-type su DUAL. Quando usi l'API RDS per creare o modificare un cluster database, per utilizzare la modalità dual-stack imposta il parametro NetworkType su DUAL. Quando modifichi il tipo di rete di un'istanza database, è possibile che si verifichi un periodo di inattività. Se la modalità dual-stack non è supportata dalla versione del motore del database o dal gruppo di sottoreti database in uso, viene restituito l'errore NetworkTypeNotSupported.

Ulteriori informazioni sulla creazione di un cluster di database sono disponibili in [Creazione di un](#page-326-0) [cluster database Amazon Aurora.](#page-326-0) Per ulteriori informazioni sulla modifica di un cluster di database, consultare [Modifica di un cluster database Amazon Aurora.](#page-470-0)

Per determinare se un cluster database è in modalità dual-stack utilizzando la console, visualizza l'opzione Network type (Tipo di rete) nella scheda Connectivity & security (Connettività e sicurezza) per il cluster database in questione.

<span id="page-4128-0"></span>Modifica dei cluster database solo IPv4 per l'utilizzo della modalità dual-stack

È possibile modificare un cluster database solo IPv4 per utilizzare la modalità dual-stack. A tale scopo, devi modificare il tipo di rete del cluster database. La modifica potrebbe comportare tempi di inattività.

Ti consigliamo di modificare il tipo di rete dei cluster Amazon Aurora durante una finestra di manutenzione. L'impostazione predefinita del tipo di rete delle nuove istanze sulla modalità dual stack non è al momento supportata. È possibile impostare il tipo di rete manualmente utilizzando il comando modify-db-cluster.

Prima di modificare un cluster database per utilizzare la modalità dual-stack, assicurati che il gruppo di sottoreti DB supporti la modalità dual-stack. Se il gruppo di sottoreti DB associato al cluster database non supporta la modalità dual-stack, specifica un gruppo di sottoreti database diverso che

supporta tale modalità quando modifichi il cluster database. La modifica del gruppo di sottoreti di database di un cluster di database può causare tempi di inattività.

Se si modifica il gruppo di sottoreti di database di un cluster di database prima di modificare il cluster di database per l'utilizzo della modalità Dual stack, assicurati che il gruppo di sottoreti di database sia valido per il cluster di database prima e dopo la modifica.

Ti consigliamo di eseguire l'[modify-db-clusterA](https://docs.aws.amazon.com/cli/latest/reference/rds/modify-db-cluster.html)PI solo con il --network-type parametro con valore DUAL per modificare la rete di un cluster Amazon Aurora in modalità dual-stack. L'aggiunta di altri parametri al parametro --network-type nella stessa chiamata API potrebbe causare tempi di inattività.

Se non riesci a connetterti al cluster database dopo la modifica, assicurati che i firewall di sicurezza e le tabelle di routing client e database siano configurati in modo accurato per consentire il traffico verso il database sulla rete selezionata (IPv4 o IPv6). Potrebbe anche essere necessario modificare i parametri del sistema operativo, le librerie o i driver per connettersi mediante un indirizzo IPv6.

Per modificare un cluster database solo IPv4 per utilizzare la modalità dual-stack

- 1. Modificare un gruppo di sottoreti database per supportare la modalità dual-stack o creare un gruppo di sottoreti database che supporti la modalità dual-stack:
	- a. Associazione di un blocco CIDR IPv6 al VPC.

Per ulteriori informazioni, consulta [Come aggiungere un blocco CIDR IPv6 al VPC](https://docs.aws.amazon.com/vpc/latest/userguide/modify-vpcs.html#vpc-associate-ipv6-cidr) nella Guida per l'utente di Amazon VPC.

b. Allegare il blocco CIDR IPv6 a tutte le sottoreti del gruppo di sottoreti database.

Per ulteriori informazioni, consulta [Come aggiungere un blocco CIDR IPv6 alla sottorete](https://docs.aws.amazon.com/vpc/latest/userguide/modify-subnets.html#subnet-associate-ipv6-cidr) nella Guida per l'utente di Amazon VPC.

c. Verificare che il gruppo di sottoreti database supporti la modalità dual-stack.

In caso di utilizzo della AWS Management Console, selezionare il gruppo di sottoreti database e assicurarsi che il valore dell'opzione Supported network types (Tipi di rete supportati) sia Dual-IPv4.

Se utilizzi il, esegui il comando e assicurati che il valore per l'istanza DB siaAWS CLI. [describe-db-subnet-groups](https://docs.aws.amazon.com/cli/latest/reference/rds/describe-db-subnet-groups.html)SupportedNetworkTypeDual, IPv4

2. Modifica il gruppo di sicurezza associato aò cluster database per consentire le connessioni IPv6 al database o creare un nuovo gruppo di sicurezza che consenta le connessioni IPv6.

Per le istruzioni, vedere [Regole del gruppo di sicurezza](https://docs.aws.amazon.com/vpc/latest/userguide/security-group-rules.html) nella Guida per l'utente di Amazon VPC.

3. Modifica il cluster database in modo che supporti la modalità dual-stack. A questo scopo, imposta l'opzione Network type (Tipo di rete) su Dual-stack mode (Modalità dual-stack).

In caso di utilizzo della console, accertati che le impostazioni seguenti siano corrette:

• Tipo di rete–Dual-stack mode (Modalità dual-stack)

```
Network type Info
To use dual-stack mode, make sure that you associate an IPv6 CIDR block with a subnet in the VPC you specify.
     IP<sub>v4</sub>
                                                       Dual-stack mode
                                                    О
      Your resources can communicate only
                                                        Your resources can communicate over
      over the IPv4 addressing protocol.
                                                        IPv4, IPv6, or both.
```
- DB subnet group (Gruppo di sottoreti DB): gruppo di sottoreti database configurato in un passaggio precedente
- Security group (Gruppo di sicurezza): gruppo di sicurezza di default configurato in un passaggio precedente

In caso di utilizzo della AWS CLI, accertarsi che le impostazioni seguenti siano corrette:

- --network-type dual
- --db-subnet-group-name: gruppo di sottoreti database configurato in un passaggio precedente
- --vpc-security-group-ids: gruppo di sicurezza VPC configurato in un passaggio precedente

Per esempio:

```
aws rds modify-db-cluster --db-cluster-identifier my-cluster --network-type "DUAL"
```
4. Verifica che il cluster database supporti la modalità dual-stack.

Se utilizzi la console, scegli la scheda Configuration (Configurazione) per il cluster database. In quella scheda, assicurati che il valore dell'opzione Network type (Tipo di rete) sia Dual-stack mode (Modalità dual-stack).

Se utilizzi ilAWS CLI, esegui il [describe-db-clustersc](https://docs.aws.amazon.com/cli/latest/reference/rds/describe-db-clusters.html)omando e assicurati che il NetworkType valore per il cluster DB siadual.

Esegui il comando dig sull'endpoint dell'istanza database di scrittura per individuare l'indirizzo IPv6 associato.

dig *db-instance-endpoint* AAAA

Utilizza l'endpoint dell'istanza databasedi scrittura, non l'indirizzo IPv6, per connetterti al cluster database.

<span id="page-4131-0"></span>Disponibilità di cluster database di rete dual-stack

Le seguenti versioni del motore DB supportano i cluster DB di rete dual-stack, ad eccezione delle regioni Asia Pacifico (Hyderabad), Asia Pacifico (Melbourne), Canada occidentale (Calgary), Europa (Spagna), Europa (Zurigo), Israele (Tel Aviv) e Medio Oriente (Emirati Arabi Uniti):

- Versioni Aurora MySQL:
	- 3.02 o versioni successive alla 3
	- 2.09.1 o versioni successive alla 2

Per ulteriori informazioni sulle versioni di Aurora MySQL, consulta la sezione [Note di rilascio di](https://docs.aws.amazon.com/AmazonRDS/latest/AuroraMySQLReleaseNotes/Welcome.html)  [Aurora MySQL](https://docs.aws.amazon.com/AmazonRDS/latest/AuroraMySQLReleaseNotes/Welcome.html).

- Versioni di Aurora PostgreSQL:
	- 14.3 o versioni successive alla 14
	- 13.7 o versioni successive alla 13

Per ulteriori informazioni sulle versioni di Aurora PostgreSQL, consulta [Note di rilascio di Aurora](https://docs.aws.amazon.com/AmazonRDS/latest/AuroraPostgreSQLReleaseNotes/Welcome.html)  [PostgreSQL](https://docs.aws.amazon.com/AmazonRDS/latest/AuroraPostgreSQLReleaseNotes/Welcome.html).

<span id="page-4131-1"></span>Limitazioni per cluster database di rete dual-stack

Le seguenti limitazioni si applicano ai cluster database di rete dual-stack:

- I cluster database non possono utilizzare esclusivamente il protocollo IPv6. Possono utilizzare esclusivamente il protocollo IPv4 oppure i protocolli IPv4 e IPv6 (modalità dual-stack).
- Amazon RDS non supporta le sottoreti IPv6 native.
- I cluster database che utilizzano la modalità dual-stack devono essere di tipo privato. Non possono essere accessibili pubblicamente.
- La modalità dual-stack non supporta le istanza database di classe db.r3.
- Non è possibile utilizzare il proxy RDS con cluster database in modalità dual-stack.

### <span id="page-4132-0"></span>Nascondere cluster database in un VPC da Internet

Uno scenario Amazon Aurora comune è quello di avere un VPC in cui disponi di un'istanza EC2 con un'applicazione Web pubblica e un cluster database con un database che non è pubblicamente accessibile. Puoi ad esempio creare un VPC che ha una sottorete pubblica e una sottorete privata. Le istanze Amazon EC2 che fungono da server Web possono essere implementate nella sottorete pubblica. L'implementazione di cluster database viene invece eseguita nella sottorete privata. In tale implementazione, solo i server Web hanno accesso ai cluster database. Per un'illustrazione di questo scenario, consulta [Un cluster database in un VPC a cui accede un'istanza EC2 nello stesso VPC.](#page-4138-1)

Quando si avvia un cluster database all'interno di un VPC, il cluster database dispone di un indirizzo IP privato per il traffico all'interno del VPC. Questo indirizzo IP privato non è accessibile pubblicamente. Puoi utilizzare l'opzione Public access (Accesso pubblico) per indicare se il cluster database dispone anche di un indirizzo IP pubblico oltre all'indirizzo IP privato. Se il cluster database è definito come accessibile pubblicamente, il relativo endpoint DNS utilizza l'indirizzo IP privato dall'interno del VPC. Utilizza invece l'indirizzo IP pubblico dall'esterno del VPC. L'accesso al cluster database è in ultima analisi controllato dal gruppo di sicurezza in uso. Questo accesso pubblico non è consentito se il gruppo di sicurezza assegnato al cluster database non include regole in entrata che lo consentono. Per un cluster database che deve essere accessibile pubblicamente, le sottoreti nel relativo gruppo di sottoreti DB devono disporre di un gateway Internet. Per ulteriori informazioni, consulta [Impossibile connettersi all'istanza database di Amazon RDS](#page-4172-0)

Puoi modificare un cluster database per attivare o disattivare l'accessibilità pubblica modificando l'opzione Public access (Accesso pubblico). Nella figura seguente viene illustrata l'opzione Public access (Accesso pubblico) nella sezione Additional connectivity configuration (Configurazioni di connettività aggiuntiva) . Per impostare l'opzione, apri la sezione Additional connectivity configuration (Configurazioni di connettività aggiuntiva) nella sezione Connectivity (Connettività) .

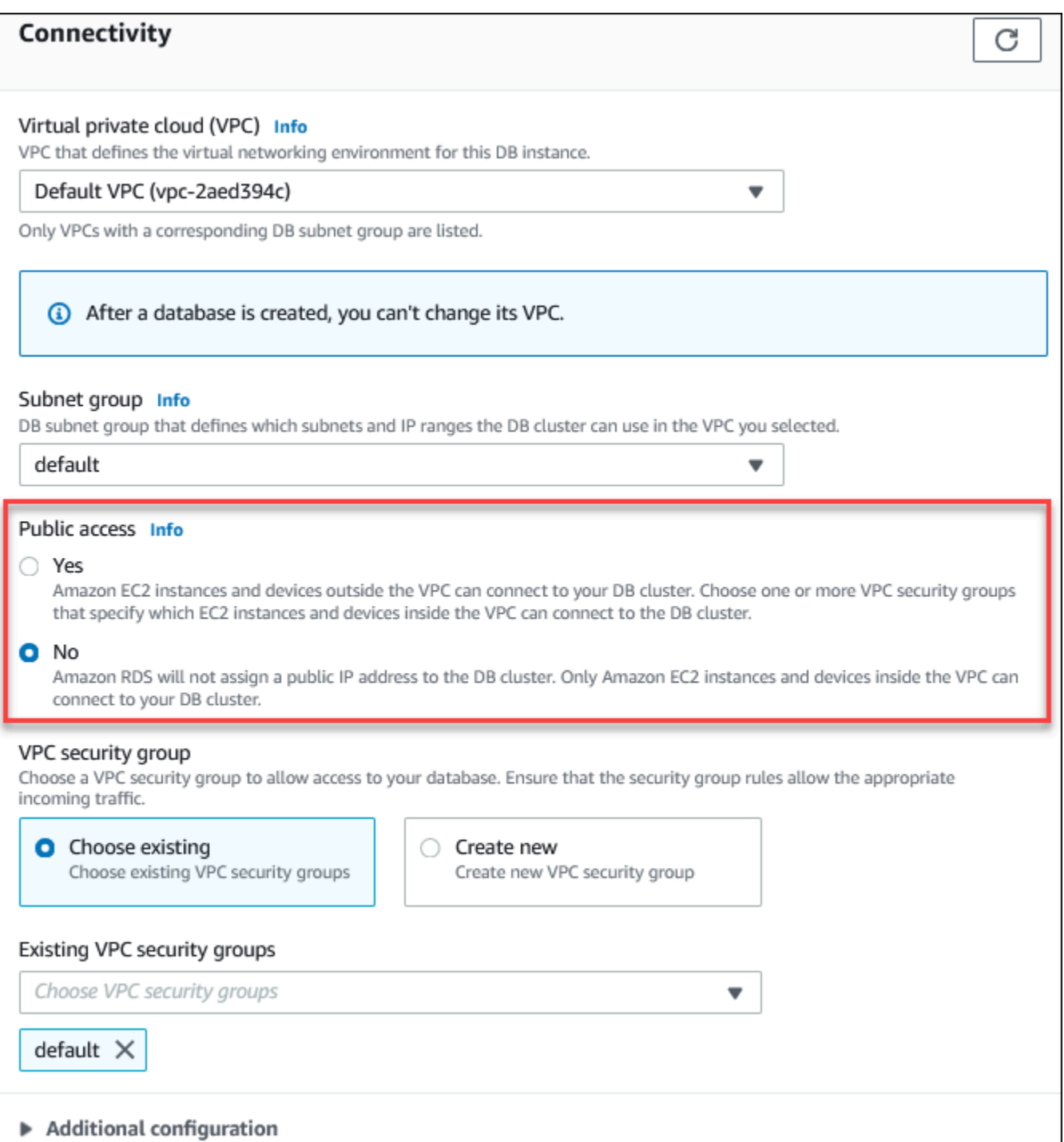

Per informazioni sulla modifica di un'istanza database per impostare l'opzione Public access (Accesso pubblico), consulta [Modifica di un'istanza database in un cluster database.](#page-473-0)

### <span id="page-4134-0"></span>Creazione di un cluster database in un VPC

Le procedure seguenti aiutano a creare un cluster database in un VPC. Per utilizzare il VPC predefinito, puoi iniziare con il passaggio 2 e utilizzare il VPC e il gruppo di sottoreti DB creati automaticamente. Se desideri creare un VPC aggiuntivo, puoi creare un nuovo VPC.

### **a** Note

Se desideri che il cluster database nel VPC sia pubblicamente accessibile, devi aggiornare le informazioni DNS per il VPC attivando gli attributi VPC DNS hostnames (Nomi host DNS) e DNS resolution (Risoluzione DNS). Per informazioni sull'aggiornamento delle informazioni DNS per un'istanza VPC, consulta [Aggiornamento del supporto DNS per il VPC](https://docs.aws.amazon.com/vpc/latest/userguide/vpc-dns.html).

Segui questa procedura per creare un'istanza database in un VPC:

- [Fase 1. Creazione di un VPC](#page-4134-1)
- [Fase 2: creazione di un gruppo di sottoreti database](#page-4134-2)
- [Fase 3: creazione di un gruppo di sicurezza VPC](#page-4137-0)
- [Passaggio 4: creazione di un'istanza database nel VPC](#page-4137-1)

### <span id="page-4134-1"></span>Fase 1. Creazione di un VPC

Crea un VPC con sottoreti in almeno due zone di disponibilità. Usi queste sottoreti quando crei un gruppo di sottoreti database. Se disponi di un VPC di default, viene creata automaticamente una sottorete in ciascuna zona di disponibilità nella Regione AWS.

Per ulteriori informazioni, consulta [Creazione di un VPC con sottoreti pubbliche e private](#page-4146-0) oppure [Creazione di un VPC](https://docs.aws.amazon.com/vpc/latest/userguide/working-with-vpcs.html#Create-VPC) nella Guida per l'utente di Amazon VPC..

<span id="page-4134-2"></span>Fase 2: creazione di un gruppo di sottoreti database

Un gruppo di sottoreti DB è una raccolta di sottoreti (generalmente private) creata per un VPC e che è possibile definire per i cluster database. Un gruppo di sottoreti DB ti consente di specificare un determinato VPC quando crei cluster database usando la AWS CLI oppure l'API RDS. Se utilizzi la console, puoi scegliere il VPC e le sottoreti che desideri usare. Ogni gruppo di sottoreti database deve avere almeno una sottorete in almeno due zone di disponibilità nella Regione AWS. Come best

practice, ogni gruppo di sottoreti database deve disporre di almeno una sottorete per ogni zona di disponibilità nella Regione AWS.

Per un cluster database che deve essere accessibile pubblicamente, le sottoreti nel gruppo di sottoreti database devono disporre di un gateway Internet. Per ulteriori informazioni sui gateway Internet, consulta [Eseguire la connessione a Internet utilizzando un gateway Internet](https://docs.aws.amazon.com/vpc/latest/userguide/VPC_Internet_Gateway.html) nella Guida per l'utente di Amazon VPC.

Quando crei un cluster database in un VPC, puoi selezionare un gruppo di sottoreti DB. Amazon Aurora sceglie una sottorete e un indirizzo IP al suo interno da associare al cluster database. Se non esistono gruppi di sottoreti DB, Amazon Aurora crea un gruppo di sottoreti predefinito quando crei un cluster database. Amazon Aurora crea e associa un'interfaccia di rete elastica al cluster database con tale indirizzo IP. Il cluster database utilizza la zona di disponibilità contenente la sottorete.

In questo passaggio, si crea un gruppo di sottoreti database e si aggiungono le sottoreti create per il VPC.

Creare un gruppo di sottoreti database

- 1. Apri la console Amazon RDS all'indirizzo [https://console.aws.amazon.com/rds/.](https://console.aws.amazon.com/rds/)
- 2. Nel pannello di navigazione selezionare Subnet groups (Gruppi di sottoreti).
- 3. Scegli Create DB Subnet Group (Crea gruppo di sottoreti del database).
- 4. Per Name (Nome), digita il nome del gruppo di sottoreti database.
- 5. Per Description Descrizione), digita una descrizione per il gruppo di sottoreti database.
- 6. In VPC, scegli il VPC predefinito o il VPC creato in precedenza.
- 7. Nella sezione Aggiungi sottoreti, scegliere le zone di disponibilità che includono le sottoreti da Zone di disponibilità, quindi scegliere le sottoreti da Sottoreti.

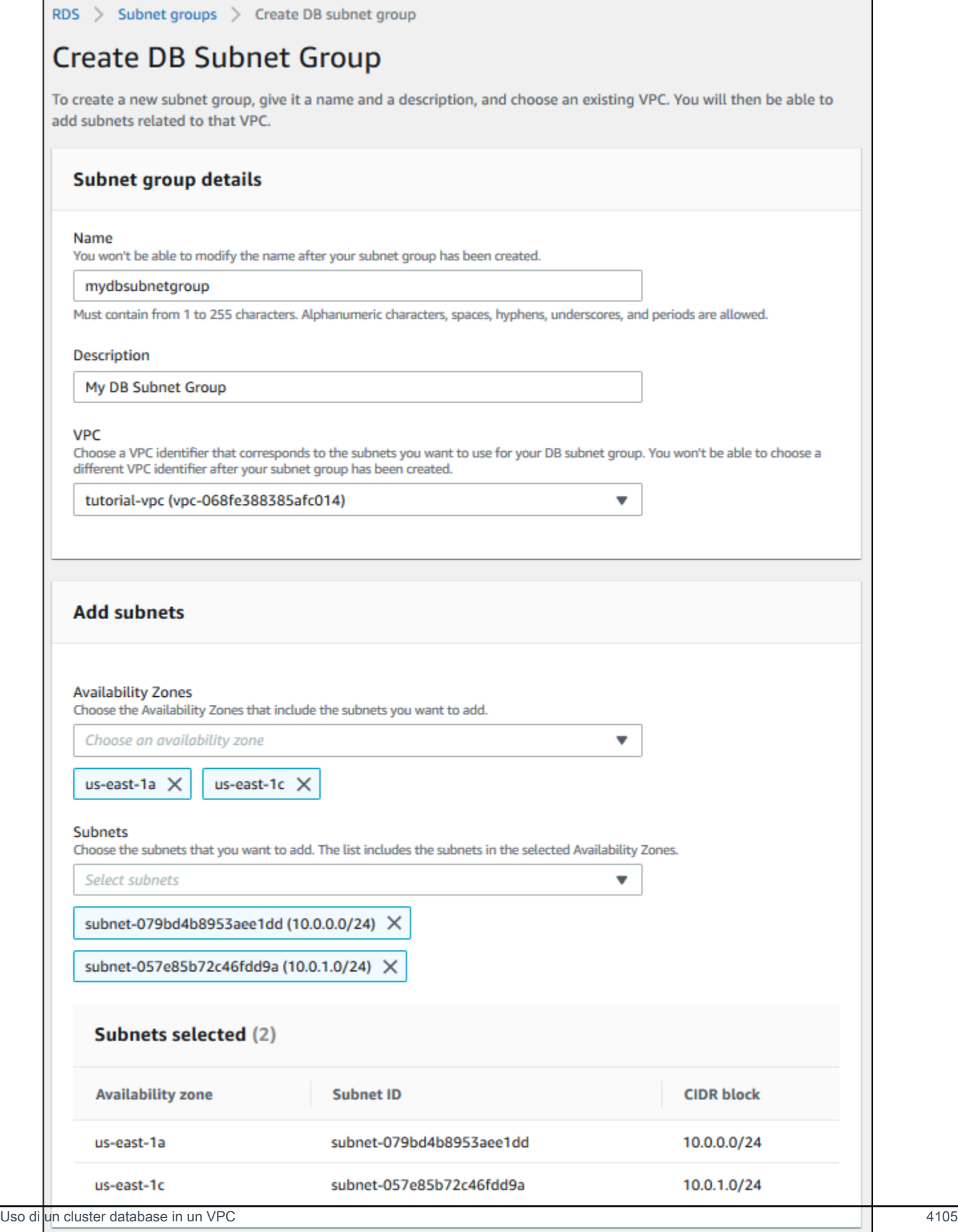

Cancel

**Create** 

#### 8. Scegliere Create (Crea).

Il nuovo gruppo di sottoreti database viene visualizzato nell'elenco dei gruppi di sottoreti database sulla console RDS. Puoi scegliere il gruppo di sottoreti database per visualizzare i dettagli, comprese tutte le sottoreti associate al gruppo, nel riquadro dei dettagli nella parte inferiore della finestra.

### <span id="page-4137-0"></span>Fase 3: creazione di un gruppo di sicurezza VPC

Prima di creare un cluster database, devi creare un gruppo di sicurezza VPC da associare tale cluster database. Se non crei un gruppo di sicurezza VPC, puoi utilizzare il gruppo di sicurezza predefinito quando crei un cluster database. Per istruzioni su come creare un gruppo di sicurezza per il cluster database, consulta [Creazione di un gruppo di sicurezza VPC per un cluster database privato](#page-4149-0) oppure [Controlla il traffico verso le risorse utilizzando gruppi di sicurezza](https://docs.aws.amazon.com/vpc/latest/userguide/VPC_SecurityGroups.html) nella Guida per l'utente di Amazon VPC.

<span id="page-4137-1"></span>Passaggio 4: creazione di un'istanza database nel VPC

In questo passaggio, si crea un cluster database e si utilizza il nome VPC, il gruppo di sottoreti DB e il gruppo di sicurezza VPC creato nel passaggio precedente.

#### **a** Note

Se desideri che il cluster database nel VPC sia pubblicamente accessibile, devi abilitare gli attributi VPC DNS hostnames (Nomi host DNS) e DNS resolution (Risoluzione DNS). Per ulteriori informazioni, consulta [Attributi DNS per il VPC](https://docs.aws.amazon.com/vpc/latest/userguide/vpc-dns.html) nella Guida per l'utente di Amazon VPC.

Per informazioni dettagliate su come creare un cluster di database, consulta [Creazione di un cluster](#page-326-0) [database Amazon Aurora](#page-326-0).

Quando richiesto nella sezione Connectivity (Connettività), inserisci il nome VPC, il gruppo di sottoreti DB e il gruppo di sicurezza VPC.

#### **a** Note

L'aggiornamento dei VPC non è al momento supportato per i cluster database Aurora.

## <span id="page-4138-0"></span>Scenari per accedere a un cluster database in un VPC

Amazon Aurora supporta i seguenti scenari per accedere a un cluster database in un VPC:

- [Un'istanza EC2 nello stesso VPC](#page-4138-1)
- [Un'istanza EC2 in un VPC diverso](#page-4141-0)
- [Un'applicazione client tramite internet](#page-4142-0)
- [Una rete privata](#page-4143-0)

<span id="page-4138-1"></span>Un cluster database in un VPC a cui accede un'istanza EC2 nello stesso VPC

Un uso comune di un cluster database in un VPC è quello di condividere dati con un server di applicazione in esecuzione in un'istanza EC2 nello stesso VPC.

Il seguente diagramma mostra questo scenario.

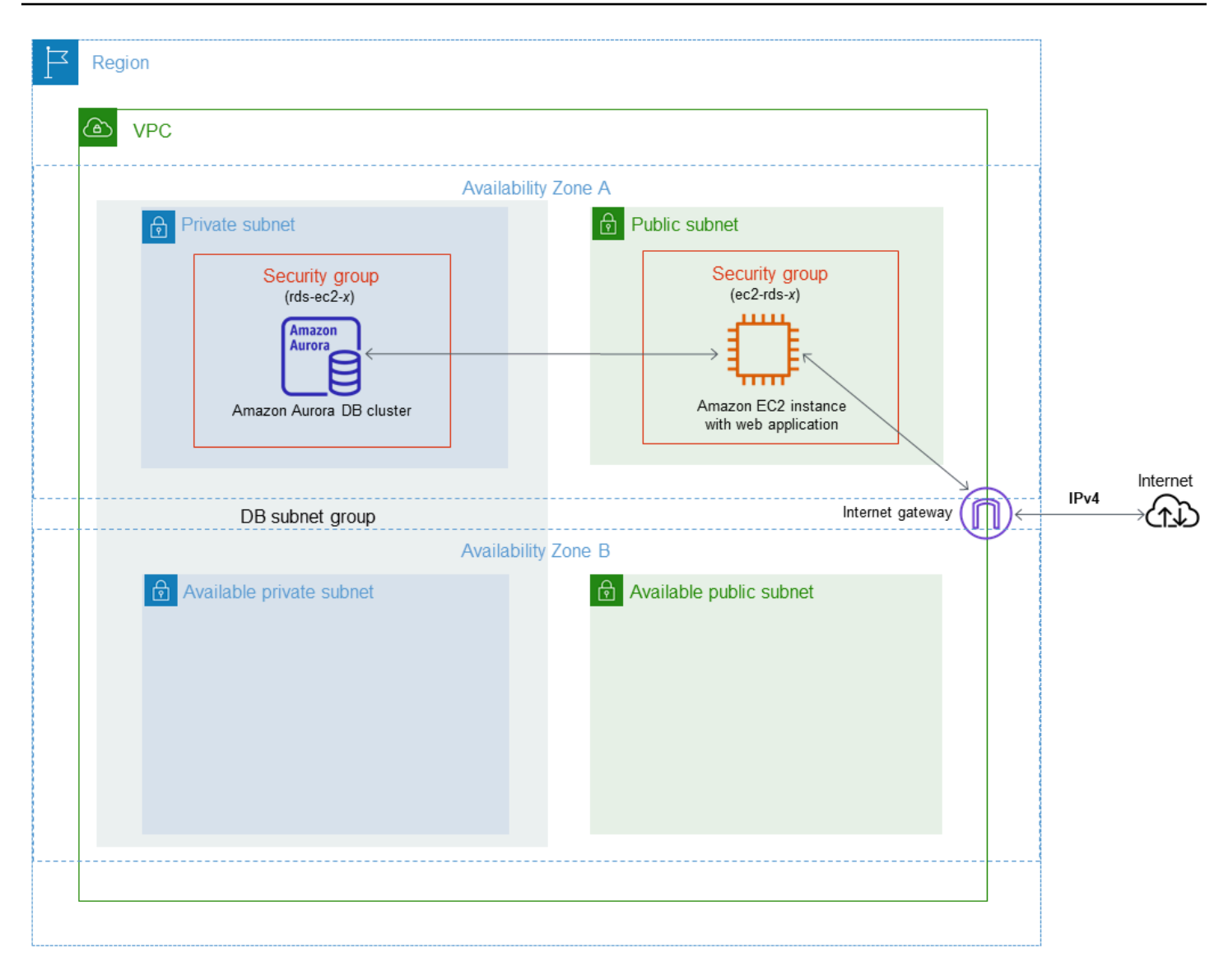

Il modo più semplice per gestire l'accesso tra istanze EC2 e cluster database nello stesso VPC consiste nel fare quanto segue:

- Creare un gruppo di sicurezza VPC in cui si troveranno i cluster database. Questo gruppo di sicurezza può essere usato per limitare l'accesso ai cluster database. Ad esempio, puoi creare una regola personalizzata per questo gruppo di sicurezza. Ciò potrebbe consentire l'accesso TCP usando la porta assegnata al cluster database al momento della creazione della stessa e un indirizzo IP utilizzato per accedere al cluster database per lo sviluppo o per altri scopi.
- Crea un gruppo di sicurezza VPC in cui si troveranno le istanze EC2 (server Web e client). Questo gruppo di sicurezza può, se necessario, consentire l'accesso all'istanza EC2 da Internet tramite la tabella di routing del VPC. Ad esempio, può impostare regole in questo gruppo di sicurezza per consentire l'accesso TCP all'istanza EC2 sulla porta 22.
• Creare regole personalizzate nel gruppo di sicurezza per i cluster database che consentono connessioni dal gruppo di sicurezza creato per le istanze EC2. Queste regole potrebbero consentire a qualsiasi membro del gruppo di sicurezza di accedere ai cluster database.

È disponibile una sottorete pubblica e privata aggiuntiva in una zona di disponibilità separata. Un gruppo di sottoreti DB RDS richiede una sottorete in almeno due zone di disponibilità. La sottorete aggiuntiva semplifica il passaggio a un'implementazione Multi-AZ di un'istanza DB in futuro.

Per una dimostrazione che mostri come creare un VPC con sottoreti pubbliche e private per questo scenario, consulta [Tutorial: Creazione di un Amazon VPC da utilizzare con un cluster database \(solo](#page-4145-0)  $IPv4$ ).

### **G** Tip

Quando crei un cluster database, puoi configurare automaticamente la connettività di rete tra un'istanza Amazon EC2 e un cluster database. Per ulteriori informazioni, consulta [Configurazione della connettività di rete automatica con un'istanza EC2](#page-328-0).

Per creare una regola in un gruppo di sicurezza VPC che consente delle connessioni da un altro gruppo di sicurezza, esegui la procedura seguente:

- 1. Accedere ad AWS Management Console e aprire la console Amazon VPC all'indirizzo [https://](https://console.aws.amazon.com/vpc) [console.aws.amazon.com/vpc](https://console.aws.amazon.com/vpc).
- 2. Fai clic su Security Groups (Gruppi di sicurezza) nel pannello di navigazione.
- 3. Scegli o crea un gruppo di sicurezza per il quale desideri concedere l'accesso ai membri di un altro gruppo di sicurezza. Nello scenario precedente, questo è il gruppo di sicurezza utilizzato per i cluster database. Seleziona la scheda Regole in entrata, quindi scegli Modifica regola.
- 4. Nella scheda Modifica regole in entrata, seleziona Aggiungi regola.
- 5. Per Tipo, scegli la voce che corrisponde alla porta utilizzata durante la creazione del cluster database, ad esempio MySQL/Aurora.
- 6. Nella casella Origine iniziare a digitare l'ID del gruppo di sicurezza, che elenca i gruppi di sicurezza corrispondenti. Scegli il gruppo di sicurezza con i membri che desideri abbiano accesso alle risorse protette da questo gruppo di sicurezza. Nello scenario precedente, questo è il gruppo di sicurezza utilizzato per le istanze EC2.
- 7. Se necessario, ripeti i passaggi per il protocollo TCP creando una regola con All TCP (Tutti i TCP) come Tipo e il gruppo di sicurezza nella casella Source (Origine). Se desideri usare il protocollo UDP, crea una regola con All UDP (Tutti i UDP) come Type (Tipo) e il gruppo di sicurezza nella casella Source (Origine).
- 8. Scegliere Save rules (Salva regole).

Nella schermata seguente viene illustrata una regola in entrata con un gruppo di sicurezza per la relativa origine.

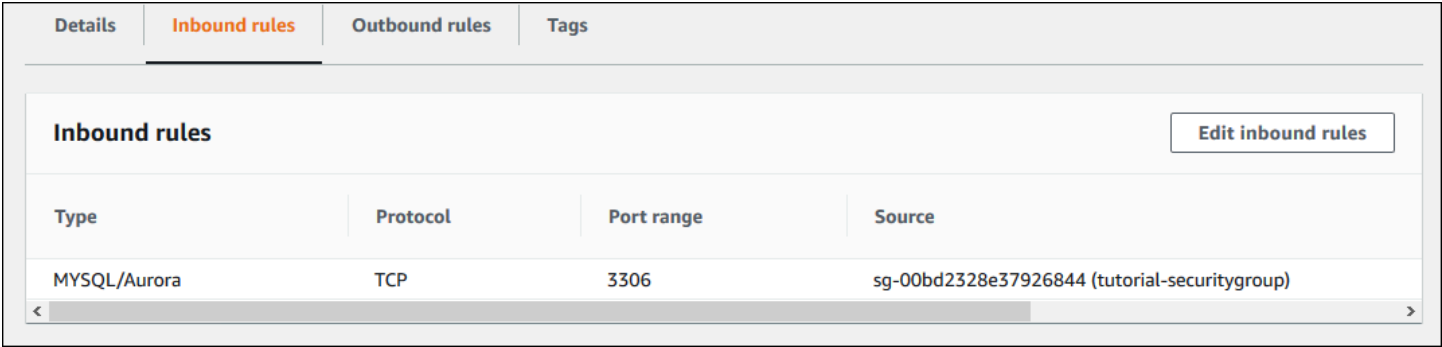

Per ulteriori informazioni sulla connessione al cluster di database dall'istanza EC2, consulta [Connessione a un cluster database Amazon Aurora.](#page-371-0)

Un cluster database in un VPC a cui accede un'istanza EC2 in un VPC diverso

Quando i cluster database si trova in un VPC diverso dall'istanza EC2 che si sta utilizzando per accedervi, puoi utilizzare il peering VPC per accedere al cluster database.

Il seguente diagramma mostra questo scenario.

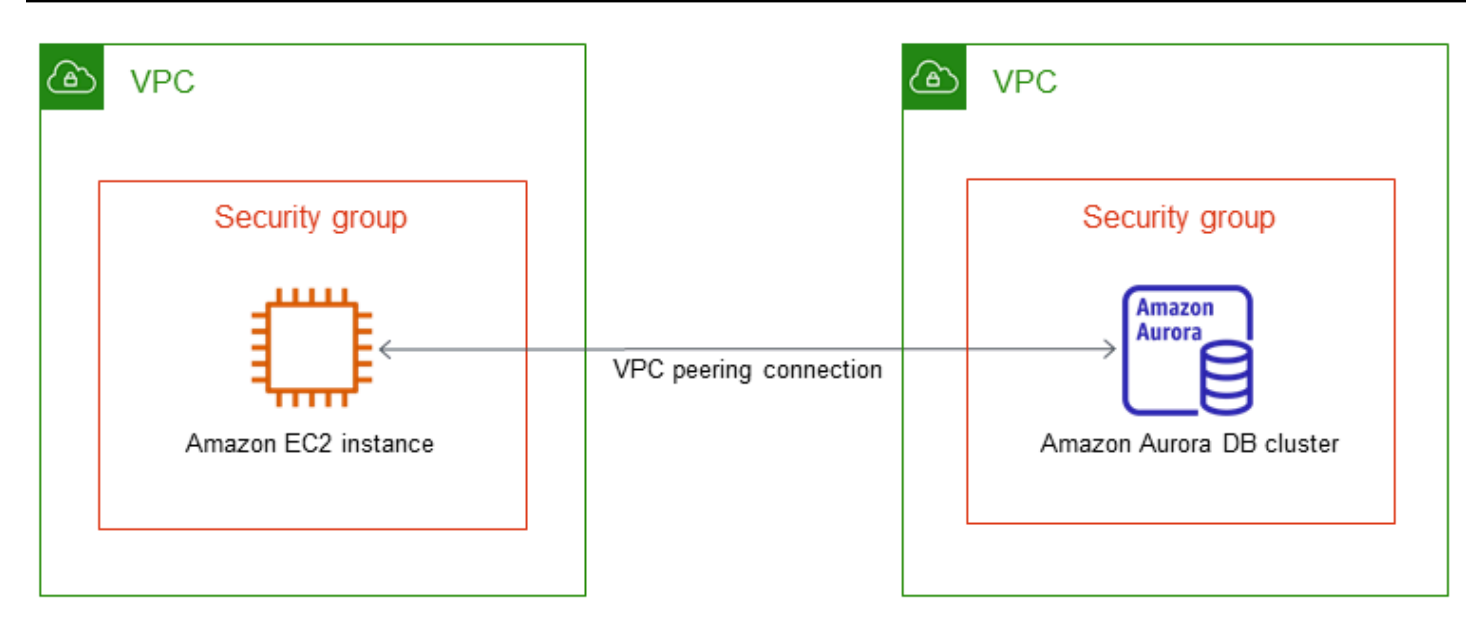

Una connessione di peering di VPC è una connessione di rete tra due VPC che consentono di instradare il traffico tra loro utilizzando degli indirizzi IP privati. Le risorse in uno qualsiasi dei VPC possono comunicare tra loro come se fossero nella stessa rete. Puoi anche creare una connessione di peering VPC tra VPC, con un VPC in un altro account AWS o con un VPC in una Regione AWS diversa. Per ulteriori informazioni su VPC in peering, consulta [Peering di VPC](https://docs.aws.amazon.com/vpc/latest/userguide/vpc-peering.html) nella Guida per l'utente di Amazon Virtual Private Cloud.

Un cluster database in un VPC a cui accede un'applicazione client tramite Internet

Per accedere a cluster database in un VPC da un'applicazione client tramite Internet, configura un VPC con una sottorete pubblica singola e un gateway Internet per abilitare la comunicazione in Internet.

Il seguente diagramma mostra questo scenario.

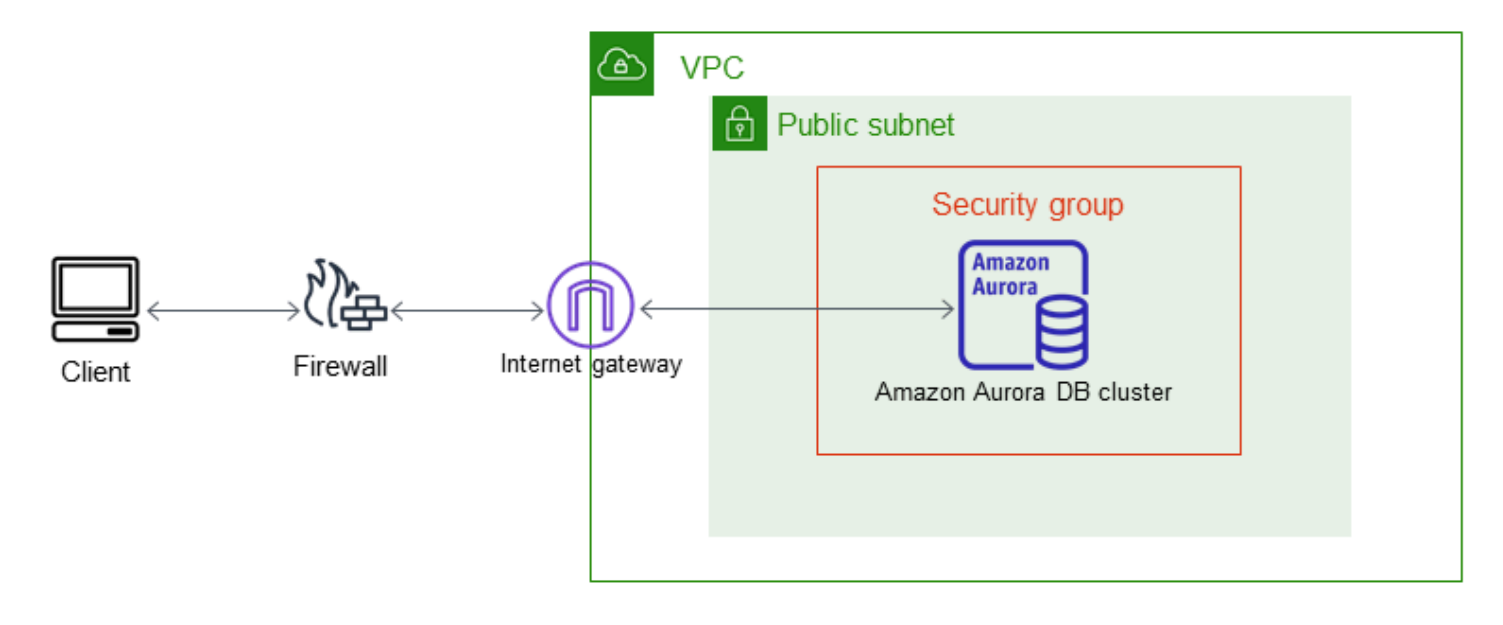

È consigliabile utilizzare la seguente configurazione:

- Un VPC di dimensione /16 (ad esempio, CIDR: 10.0.0.0/16). Questa dimensione fornisce indirizzi 65.536 indirizzi IP privati.
- Una sottorete di dimensione /24 (ad esempio, CIDR: 10.0.0.0/24). Questa dimensione fornisce 256 indirizzi IP privati.
- Un cluster di database Amazon Aurora che è in associazione al VPC e alla sottorete. Amazon RDS assegna un indirizzo IP nella sottorete al cluster database.
- Un gateway Internet che collega il VPC a Internet e agli altri prodotti AWS.
- Un gruppo di sicurezza associato al cluster database. Le regole in entrata del gruppo di sicurezza consentono all'applicazione client di accedere al cluster database.

Per informazioni su come creare un cluster database in un VPC, consulta [Creazione di un cluster](#page-4134-0) [database in un VPC.](#page-4134-0)

Un cluster database in un VPC a cui si accede da una rete privata

Se il cluster database non è accessibile pubblicamente, sono disponibili le seguenti opzioni per consentire l'accesso da una rete privata:

• Una connessione Site-to-Site VPNAWS. Per ulteriori informazioni, consulta [Che cos'è AWS Site-to-](https://docs.aws.amazon.com/vpn/latest/s2svpn/VPC_VPN.html)[Site VPN?](https://docs.aws.amazon.com/vpn/latest/s2svpn/VPC_VPN.html)

Scenari per accedere a un cluster database in un VPC 4112

- Una connessione AWS Direct Connect. Per ulteriori informazioni, consulta [Che cos'è AWS Direct](https://docs.aws.amazon.com/directconnect/latest/UserGuide/Welcome.html)  [Connect?](https://docs.aws.amazon.com/directconnect/latest/UserGuide/Welcome.html)
- Una connessione AWS Client VPN. Per ulteriori informazioni, consulta [Che cos'è AWS Client](https://docs.aws.amazon.com/vpn/latest/clientvpn-admin/what-is.html) [VPN?](https://docs.aws.amazon.com/vpn/latest/clientvpn-admin/what-is.html)

Il diagramma seguente mostra uno scenario con una connessione Site-to-Site VPN AWS.

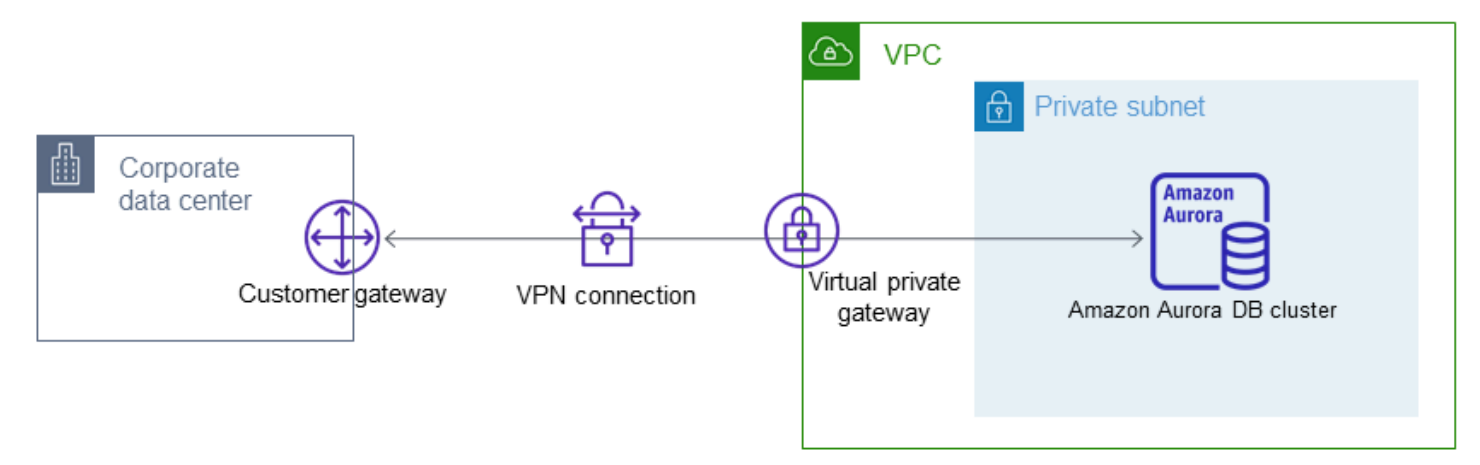

Per ulteriori informazioni, consulta [Riservatezza del traffico Internet.](#page-3999-0)

## <span id="page-4145-0"></span>Tutorial: Creazione di un Amazon VPC da utilizzare con un cluster database (solo IPv4)

Uno scenario comune include un cluster database in un cloud privato virtuale (VPC) basato sul servizio Amazon VPC. Questo VPC condivide i dati con un server Web in esecuzione nello stesso VPC. In questo tutorial eseguirai la creazione del VPC in questo scenario.

Il seguente diagramma mostra questo scenario. Per informazioni su altri scenari, consulta [Scenari per](#page-4138-0)  [accedere a un cluster database in un VPC.](#page-4138-0)

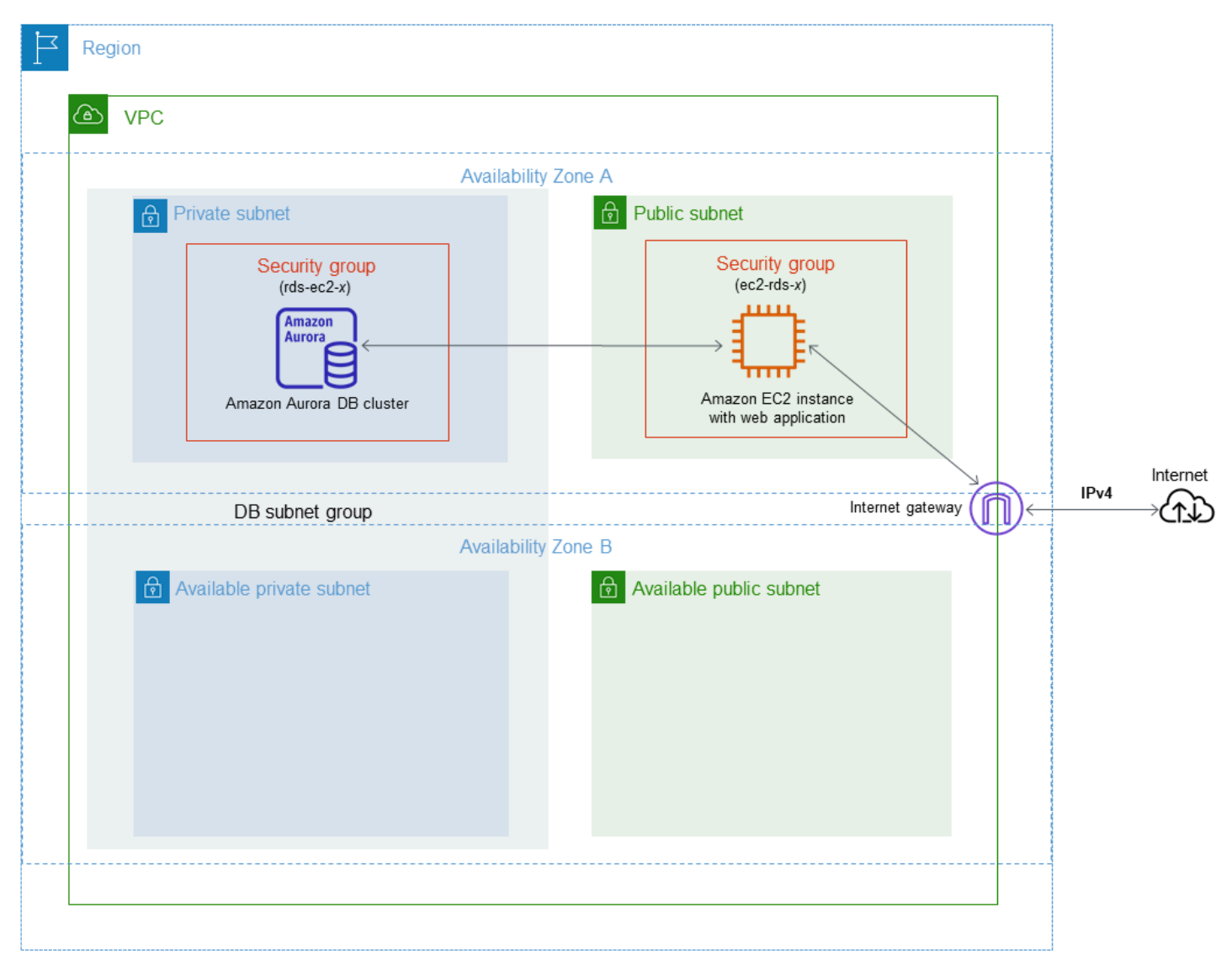

Il cluster database deve essere disponibile solo per il server Web e non per la rete Internet pubblica. Pertanto, occorre creare un VPC con sottoreti pubbliche e private. Il server Web è ospitato nella sottorete pubblica, in modo da poter raggiungere l'Internet pubblico. Il cluster database è ospitato in

una sottorete privata. Il server Web può connettersi al cluster database perché è ospitato nello stesso VPC. Tuttavia, il cluster database non è disponibile per la rete Internet pubblica e ciò garantisce una maggiore sicurezza.

Questo tutorial configura una sottorete pubblica e privata aggiuntiva in una zona di disponibilità separata. Queste sottoreti non vengono utilizzate dal tutorial. Un gruppo di sottoreti DB RDS richiede una sottorete in almeno due zone di disponibilità. La sottorete aggiuntiva semplifica la configurazione di più istanze database Aurora.

In questa esercitazione viene descritta la configurazione di un VPC per cluster di database Amazon Aurora. Per un'esercitazione che illustra come creare un server Web per questo scenario VPC, consulta [Tutorial: creazione di un server Web e un cluster database Amazon Aurora](#page-287-0). Per ulteriori informazioni su Amazon VPC, consulta [Guida alle operazioni di base di Amazon VPC](https://docs.aws.amazon.com/AmazonVPC/latest/GettingStartedGuide/) e [Guida per](https://docs.aws.amazon.com/vpc/latest/userguide/) [l'utente di Amazon VPC](https://docs.aws.amazon.com/vpc/latest/userguide/).

**G** Tip

Quando crei un cluster database, puoi configurare automaticamente la connettività di rete tra un'istanza Amazon EC2 e un cluster database. La configurazione di rete è simile a quella descritta in questo tutorial. Per ulteriori informazioni, consulta [Configurazione della](#page-328-0)  [connettività di rete automatica con un'istanza EC2.](#page-328-0)

## Creazione di un VPC con sottoreti pubbliche e private

Utilizza la procedura seguente per creare un VPC con sottoreti pubbliche e private.

Per creare un VPC e sottoreti

- 1. Accedere alla console Amazon VPC all'indirizzo [https://console.aws.amazon.com/vpc/.](https://console.aws.amazon.com/vpc/)
- 2. Nell'angolo superiore destro della AWS Management Console scegliere la regione in cui creare il VPC. In questo esempio viene utilizzata la regione Stati Uniti occidentali (Oregon).
- 3. Nell'angolo in alto a sinistra, scegli VPC Dashboard (Pannello di controllo VPC). Per iniziare a creare un VPC, scegli Create VPC (Crea VPC).
- 4. In Resources to create (Risorse da creare) nell'area VPC settings (Impostazioni VPC), scegli VPC and more (VPC e altro).
- 5. In VPC settings (Impostazioni VPC) restanti, imposta i seguenti valori:
- Name tag auto-generation (Generazione automatica del tag del nome): **tutorial**
- IPv4 CIDR block (Blocco CIDR IPv4): **10.0.0.0/16**
- IPv6 CIDR block (Blocco IPv6 CIDR): No IPv6 CIDR Block (Nessun blocco IPv6 CIDR)
- Tenancy (Locazione): Default
- Number of Availability Zones (AZs) (Numero di zone di disponibilità): 2
- Customize AZs (Personalizza le zone di disponibilità): mantieni i valori predefiniti.
- Number of public subnet (Numero di sottoreti pubbliche): 2
- Number of private subnets (Numero di sottoreti private): 2
- Customize subnets CIDR blocks (Personalizza blocchi CIDR delle sottoreti): mantieni i valori predefiniti.
- NAT gateways (\$) (Gateway NAT): nessuna
- VPC endpoints (Endpoint VPC): nessuno
- DNS options (Opzioni DNS): mantieni i valori predefiniti.
- 6. Seleziona Create VPC (Crea VPC).

Creazione di un gruppo di sicurezza VPC per un server Web pubblico

È possibile a questo punto aggiungere un gruppo di sicurezza per l'accesso pubblico. Per connetterti alle istanze EC2 nel VPC, aggiungi regole in entrata al gruppo di sicurezza VPC. Queste consentono al traffico di connettersi da Internet.

Per creare un gruppo di sicurezza VPC

- 1. Aprire la console Amazon VPC all'indirizzo [https://console.aws.amazon.com/vpc/.](https://console.aws.amazon.com/vpc/)
- 2. Scegliere VPC Dashboard (Pannello di controllo VPC), Security Groups (Gruppi di sicurezza) e quindi Create security group (Crea gruppo di sicurezza).
- 3. Nella pagina Create security group (Crea gruppo di sicurezza) impostare questi valori:
	- Security group name: (Nome del gruppo di sicurezza: **tutorial-securitygroup**
	- Descrizione: **Tutorial Security Group**
	- VPC: scegliere il VPC creato in precedenza, ad esempio vpc-*identifier* (tutorial-vpc)
- 4. Aggiungere regole in entrata al gruppo di sicurezza

a. Determina l'indirizzo IP da utilizzare per connettersi alle istanze EC2 nel VPC utilizzando Secure Shell (SSH). Per determinare l'indirizzo IP pubblico, in una finestra o una scheda del browser diversa, è possibile utilizzare il servizio all'indirizzo<https://checkip.amazonaws.com>. Un esempio di indirizzo IP è 203.0.113.25/32.

In molti casi, è possibile eseguire la connessione tramite un fornitore di servizi Internet (ISP) o con la protezione di un firewall senza un indirizzo IP statico. In tal caso, trova l'intervallo di indirizzi IP utilizzati dai computer client.

### **A** Warning

Se utilizzi 0.0.0.0/0 per l'accesso SSH, consenti a tutti gli indirizzi IP di accedere alle istanze pubbliche utilizzando SSH. Questo approccio è accettabile per un breve periodo di tempo in un ambiente di test, ma non è sicuro per gli ambienti di produzione. In produzione, autorizza solo un determinato indirizzo IP o un intervallo di indirizzi per accedere alle istanze utilizzando SSH.

- b. Nella sezione Regole in entrata, scegliere Aggiungi regola.
- c. Imposta i seguenti valori per la nuova regola in entrata per consentire l'accesso SSH all'istanza Amazon EC2. In tal caso, è possibile eseguire la connessione all'istanza Amazon EC2 per installare il server Web e altre utility. Puoi connetterti all'istanza EC2 anche per caricare contenuto per il server Web.
	- Tipo: **SSH**
	- Origine: indirizzo IP o intervallo ottenuto nella fase 1, ad esempio **203.0.113.25/32**.
- d. Scegli Aggiungi regola.
- e. Imposta i seguenti valori per la nuova regola in entrata per consentire l'accesso HTTP al server Web:
	- Tipo: **HTTP**
	- Origine: **0.0.0.0/0**
- 5. Per creare il gruppo di sicurezza, scegli Create security group (Crea gruppo di sicurezza).

Prendi nota dell'ID del gruppo di sicurezza perché sarà necessario in seguito in questo tutorial.

## Creazione di un gruppo di sicurezza VPC per un cluster database privato

Per mantenere il cluster database privato, crea un secondo gruppo di sicurezza per l'accesso privato. Per connetterti ai cluster database privati nel VPC, aggiungi regole in entrata al gruppo di sicurezza VPC per consentire il traffico solo dal server Web.

Per creare un gruppo di sicurezza VPC

- 1. Aprire la console Amazon VPC all'indirizzo [https://console.aws.amazon.com/vpc/.](https://console.aws.amazon.com/vpc/)
- 2. Scegliere VPC Dashboard (Pannello di controllo VPC), Security Groups (Gruppi di sicurezza) e quindi Create security group (Crea gruppo di sicurezza).
- 3. Nella pagina Create security group (Crea gruppo di sicurezza) impostare questi valori:
	- Security group name: (Nome del gruppo di sicurezza: **tutorial-db-securitygroup**
	- Descrizione: **Tutorial DB Instance Security Group**
	- VPC: scegliere il VPC creato in precedenza, ad esempio vpc-*identifier* (tutorial-vpc)
- 4. Aggiungere regole in entrata al gruppo di sicurezza
	- a. Nella sezione Regole in entrata, scegliere Aggiungi regola.
	- b. Impostare i valori seguenti per la nuova regola in entrata per consentire il traffico MySQL sulla porta 3306 dall'istanza Amazon EC2. In tal caso, puoi connetterti dal server Web al cluster database ed eseguire l'archiviazione e il recupero dei dati dall'applicazione Web nel database.
		- Tipo: **MySQL/Aurora**
		- Source (Origine): l'identificatore del gruppo di sicurezza tutorial-securitygroup creato in precedenza in questo tutorial, ad esempio sg-9edd5cfb.
- 5. Per creare il gruppo di sicurezza, scegli Create security group (Crea gruppo di sicurezza).

Per creare un gruppo di sottoreti del database

Un gruppo di sottoreti DB è una raccolta di sottoreti creata in un VPC e che è possibile indicare per i cluster database. Un gruppo di sottoreti DB consente di specificare un determinato VPC quando si creano cluster database.

Tutorial: Creazione di un Amazon VPC da utilizzare con un cluster database (solo IPv4) 4118

#### Creare un gruppo di sottoreti database

- 1. Identifica le sottoreti private per il database nel VPC.
	- a. Accedere alla console Amazon VPC all'indirizzo [https://console.aws.amazon.com/vpc/.](https://console.aws.amazon.com/vpc/)
	- b. Scegli VPC Dashboard (Pannello di controllo VPC), quindi seleziona Subnets (Sottoreti).
	- c. Prendi nota degli ID sottorete delle sottoreti denominati tutorial-subnet-private1-us-west-2a e tutorial-subnet-private2-us-west-2b.

Gli ID sottorete sono necessari quando si crea il gruppo di sottoreti DB.

2. Apri la console di Amazon RDS all'indirizzo [https://console.aws.amazon.com/rds/.](https://console.aws.amazon.com/rds/)

Assicurarsi di connettersi alla console Amazon RDS e non alla console Amazon VPC.

- 3. Nel pannello di navigazione selezionare Subnet groups (Gruppi di sottoreti).
- 4. Scegli Create DB Subnet Group (Crea gruppo di sottoreti del database).
- 5. Nella pagina Create DB subnet group (Crea gruppo di sottoreti del database) impostare questi valori in Subnet group details (Dettagli gruppi di sottoreti):
	- Nome: **tutorial-db-subnet-group**
	- Descrizione: **Tutorial DB Subnet Group**
	- VPC: tutorial-vpc (vpc-*identifier*)
- 6. Nella sezione Aggiungi sottoreti, scegliere Zone di disponibilità e Sottoreti.

Per questo tutorial, scegli us-west-2a e us-west-2b per l'opzione Availability Zones (Zone di disponibilità). In Subnets (Sottoreti), scegli le sottoreti private identificate nella fase precedente.

7. Seleziona Crea.

Il nuovo gruppo di sottoreti database viene visualizzato nell'elenco dei gruppi di sottoreti database sulla console RDS. Puoi scegliere il gruppo di sottoreti DB per visualizzare i dettagli nel riquadro dei dettagli nella parte inferiore della finestra. Questi dettagli includono tutte le sottoreti associate al gruppo.

### **a** Note

Se questo VPC è stato creato per il completamento di [Tutorial: creazione di un server Web](#page-287-0) [e un cluster database Amazon Aurora](#page-287-0), creare il cluster di database seguendo le istruzioni riportate in [Creazione di un cluster di database Amazon Aurora.](#page-294-0)

## Eliminazione del VPC

Dopo aver creato il VPC e altre risorse per questo tutorial, è possibile eliminarle se non sono più necessarie.

### **a** Note

Se hai aggiunto risorse nel VPC creato per questo tutorial, potrebbe essere necessario eliminarle prima di poter eliminare il VPC. Ad esempio, queste risorse potrebbero includere istanze Amazon EC2 o cluster database Amazon RDS. Per ulteriori informazioni, consulta [Eliminazione del VPC](https://docs.aws.amazon.com/vpc/latest/userguide/working-with-vpcs.html#VPC_Deleting) nella Guida per l'utente di Amazon VPC.

Per eliminare un VPC e le risorse correlate

- 1. Eliminare il gruppo di sottoreti di database.
	- a. Apri la console Amazon RDS all'indirizzo [https://console.aws.amazon.com/rds/.](https://console.aws.amazon.com/rds/)
	- b. Nel pannello di navigazione selezionare Subnet groups (Gruppi di sottoreti).
	- c. Selezionare il gruppo di sottoreti di database che si desidera eliminare, ad esempio tutorialdb-subnet-group.
	- d. Scegliere Delete (Elimina) e quindi scegliere Delete (Elimina) nella finestra di conferma.
- 2. Nota l'ID VPC.
	- a. Accedere alla console Amazon VPC all'indirizzo [https://console.aws.amazon.com/vpc/.](https://console.aws.amazon.com/vpc/)
	- b. ScegliereVPC Dashboard (Pannello di controllo VPC) e quindi scegliere VPC.
	- c. Nell'elenco, identifica il VPC creato, ad esempio tutorial-vpc.
	- d. Prendi nota del valore ID VPC del VPC creato. L'ID VPC è richiesto nei passaggi successivi.
- 3. Eliminare i gruppi di sicurezza.
- a. Accedere alla console Amazon VPC all'indirizzo [https://console.aws.amazon.com/vpc/.](https://console.aws.amazon.com/vpc/)
- b. Scegliere VPC Dashboard (Pannello di controllo VPC) e quindi scegliere Security Groups (Gruppi di sicurezza).
- c. Seleziona il gruppo di sicurezza per l'istanza database di Amazon RDS, ad esempio tutorialdb-securitygroup.
- d. In Actions (Operazioni), scegli Delete security groups (Elimina gruppi di sicurezza) e quindi scegli Delete (Elimina) nella pagina di conferma.
- e. Sulla pagina Security Groups (Gruppi di sicurezza), selezionare il gruppo di sicurezza per l'istanza Amazon EC2, ad esempio tutorial-securitygroup.
- f. In Actions (Operazioni), scegli Delete security groups (Elimina gruppi di sicurezza) e quindi scegli Delete (Elimina) nella pagina di conferma.
- 4. Eliminare il VPC.
	- a. Accedere alla console Amazon VPC all'indirizzo [https://console.aws.amazon.com/vpc/.](https://console.aws.amazon.com/vpc/)
	- b. ScegliereVPC Dashboard (Pannello di controllo VPC) e quindi scegliere VPC.
	- c. Selezionare il VPC che si desidera eliminare, ad esempio tutorial-vpc.
	- d. In Actions (Operazioni), scegliere Delete VPC (Elimina VPC).

Nella pagina di conferma vengono visualizzate altre risorse associate al VPC che verranno eliminate, incluse le subnet associate.

e. Nella pagina di conferma, immetti **delete** e scegliere Delete (Elimina).

## Tutorial: Creazione di un VPC per l'utilizzo con un cluster database (modalità dual-stack)

Uno scenario comune include un cluster database in un cloud privato virtuale (VPC) basato sul servizio Amazon VPC. Questo VPC condivide i dati con un'istanza Amazon EC2 pubblica in esecuzione nello stesso VPC.

In questo tutorial, si crea il VPC per questo scenario che funziona con un database in esecuzione in modalità dual-stack. Modalità dual-stack per abilitare la connessione tramite il protocollo di indirizzamento IPv6. Per ulteriori informazioni sull'indirizzamento IP, consulta [Assegnazione di](#page-4124-0)  [indirizzi IP in Amazon Aurora.](#page-4124-0)

I cluster di rete dual-stack sono supportati nella maggior parte delle regioni. Per ulteriori informazioni, consulta [Disponibilità di cluster database di rete dual-stack](#page-4131-0). Per esaminare le limitazioni della modalità dual-stack, consulta [Limitazioni per cluster database di rete dual-stack](#page-4131-1).

Il seguente diagramma mostra questo scenario.

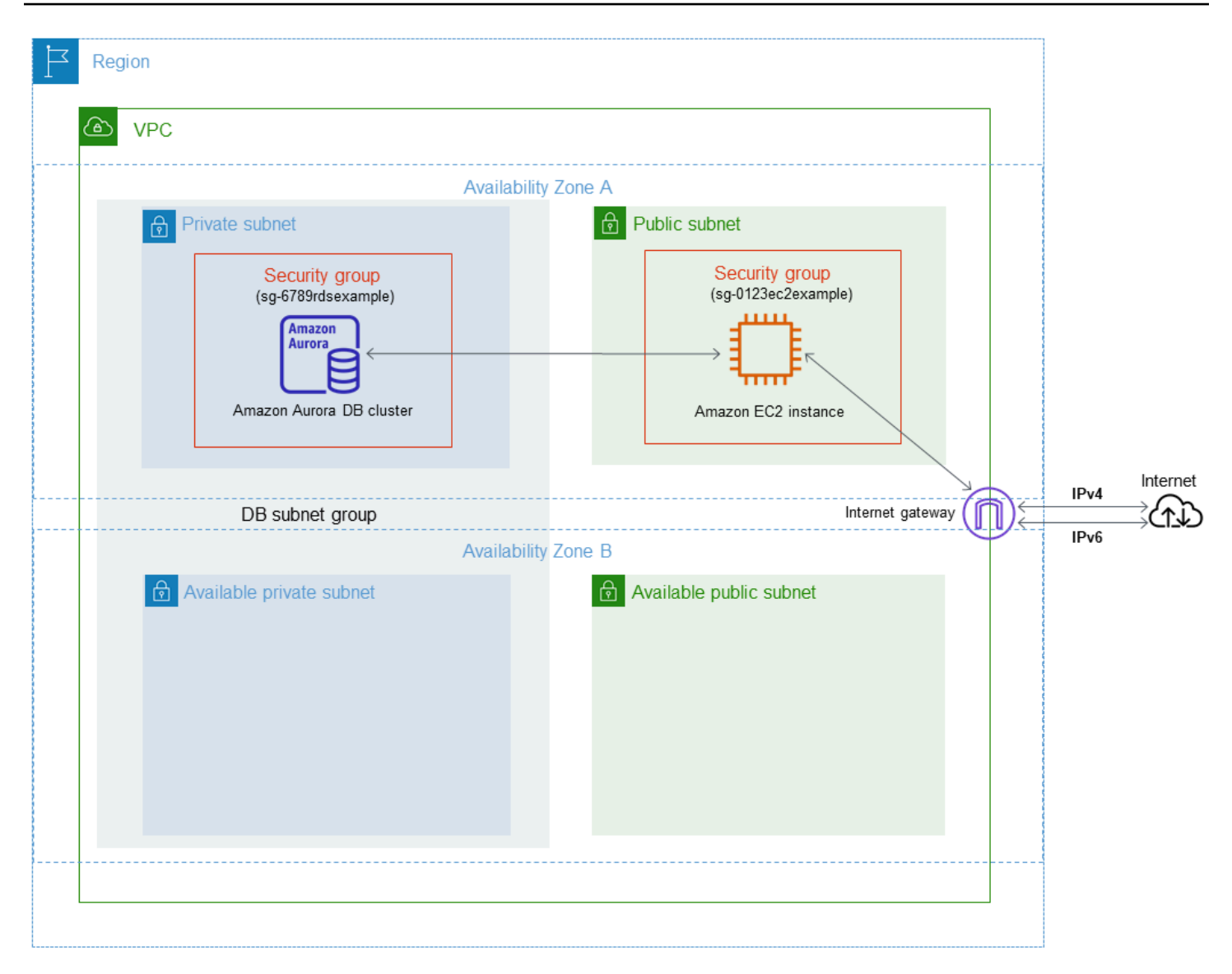

Per informazioni su altri scenari, consulta [Scenari per accedere a un cluster database in un VPC](#page-4138-0).

Il cluster database deve essere disponibile solo per l'istanza Amazon EC2 e non per la rete Internet pubblica. Pertanto, occorre creare un VPC con sottoreti pubbliche e private. Il server Web è ospitato nella sottorete pubblica, in modo da poter raggiungere l'Internet pubblico. Il cluster database è ospitato in una sottorete privata. L'istanza Amazon EC2 può connettersi al cluster database perché è ospitata nello stesso VPC. Tuttavia, il cluster database non è disponibile per la rete Internet pubblica, fornendo una maggiore sicurezza.

Questo tutorial configura una sottorete pubblica e privata aggiuntiva in una zona di disponibilità separata. Queste sottoreti non vengono utilizzate dal tutorial. Un gruppo di sottoreti DB RDS richiede una sottorete in almeno due zone di disponibilità. La sottorete aggiuntiva semplifica la configurazione di più istanze database Aurora.

Per creare un cluster database che utilizza la modalità dual-stack, specifica Dual-stack mode (Modalità dual-stack) per l'opzione Network type (Tipo di rete). Puoi, inoltre, modificare un cluster database usando la stessa impostazione. Ulteriori informazioni sulla creazione di un cluster di database sono disponibili in [Creazione di un cluster database Amazon Aurora](#page-326-0). Per ulteriori informazioni sulla modifica di un cluster di database, consultare [Modifica di un cluster database](#page-470-0)  [Amazon Aurora](#page-470-0).

In questa esercitazione viene descritta la configurazione di un VPC per cluster di database Amazon Aurora. Per ulteriori informazioni su Amazon VPC, consulta la [Guida per l'utente di Amazon VPC.](https://docs.aws.amazon.com/vpc/latest/userguide/)

<span id="page-4155-0"></span>Creazione di un VPC con sottoreti pubbliche e private

Utilizza la procedura seguente per creare un VPC con sottoreti pubbliche e private.

Per creare un VPC e sottoreti

- 1. Accedere alla console Amazon VPC all'indirizzo [https://console.aws.amazon.com/vpc/.](https://console.aws.amazon.com/vpc/)
- 2. Nell'angolo in alto a destra della AWS Management Console scegliere la regione in cui creare il VPC. Questo esempio utilizza la regione Stati Uniti orientali (Ohio).
- 3. Nell'angolo in alto a sinistra, scegli VPC Dashboard (Pannello di controllo VPC). Per iniziare a creare un VPC, scegli Create VPC (Crea VPC).
- 4. In Resources to create (Risorse da creare) nell'area VPC settings (Impostazioni VPC), scegli VPC and more (VPC e altro).
- 5. Nei campi VPC settings (Impostazioni VPC) restanti, imposta i seguenti valori:
	- Name tag auto-generation (Generazione automatica del tag del nome): **tutorial-dualstack**
	- IPv4 CIDR block (Blocco CIDR IPv4): **10.0.0.0/16**
	- IPv6 CIDR block (Blocco CIDR IPv6): blocco CIDR IPv6 fornito da Amazon
	- Tenancy (Locazione): Default
	- Number of Availability Zones (AZs) (Numero di zone di disponibilità): 2
	- Customize AZs (Personalizza le zone di disponibilità): mantieni i valori predefiniti.
	- Number of public subnet (Numero di sottoreti pubbliche): 2
	- Number of private subnets (Numero di sottoreti private): 2
	- Customize subnets CIDR blocks (Personalizza blocchi CIDR delle sottoreti): mantieni i valori predefiniti.
- NAT gateways (\$) (Gateway NAT): nessuna
- Egress only internet gateway (Gateway Internet solo in uscita): No
- VPC endpoints (Endpoint VPC): nessuno
- DNS options (Opzioni DNS): mantieni i valori predefiniti.

#### **a** Note

Amazon RDS richiede almeno due sottoreti in due zone di disponibilità diverse per supportare le implementazioni Multi-AZ di un'istanza DB. In questo tutorial viene creata crea un'implementazione Single-AZ, ma il requisito semplifica la conversione in un'implementazione Multi-AZ di un'istanza DB in futuro.

6. Seleziona Crea VPC.

<span id="page-4156-0"></span>Per creare un gruppo di sicurezza VPC per un'istanza Amazon EC2 pubblica

È possibile a questo punto aggiungere un gruppo di sicurezza per l'accesso pubblico. Per connettersi alle istanze EC2 nel VPC, aggiungi regole in entrata al gruppo di sicurezza VPC per consentire il traffico da Internet.

Per creare un gruppo di sicurezza VPC

- 1. Aprire la console Amazon VPC all'indirizzo [https://console.aws.amazon.com/vpc/.](https://console.aws.amazon.com/vpc/)
- 2. Scegliere VPC Dashboard (Pannello di controllo VPC), Security Groups (Gruppi di sicurezza) e quindi Create security group (Crea gruppo di sicurezza).
- 3. Nella pagina Create security group (Crea gruppo di sicurezza) impostare questi valori:
	- Security group name: (Nome del gruppo di sicurezza: **tutorial-dual-stacksecuritygroup**
	- Descrizione: **Tutorial Dual-Stack Security Group**
	- VPC: scegli il VPC creato in precedenza, ad esempio vpc-*identifier* (tutorial-dual-stackvpc)
- 4. Aggiungere regole in entrata al gruppo di sicurezza
	- a. Determina l'indirizzo IP da utilizzare per connettersi alle istanze EC2 nel VPC utilizzando Secure Shell (SSH).

Tutorial: Creazione di un VPC per l'utilizzo con un cluster database (modalità dual-stack) 4125

Un esempio di indirizzo Internet Protocol versione 4 (IPv4) è 203.0.113.25/32. Un esempio di intervalli di indirizzi Internet Protocol versione 6 (IPv6) è 2001:db8:1234:1a00::/64.

In molti casi, è possibile eseguire la connessione tramite un fornitore di servizi Internet (ISP) o con la protezione di un firewall senza un indirizzo IP statico. In tal caso, trova l'intervallo di indirizzi IP utilizzati dai computer client.

## **A** Warning

Se utilizzi 0.0.0.0/0 per IPv4 o ::0 per IPv6, consenti a tutti gli indirizzi IP di accedere alle istanze pubbliche utilizzando SSH. Questo approccio è accettabile per un breve periodo di tempo in un ambiente di test, ma non è sicuro per gli ambienti di produzione. In produzione, è preferibile autorizzare l'accesso alle istanze solo a indirizzo IP o a un intervallo di indirizzi specifico.

- b. Nella sezione Regole in entrata, scegliere Aggiungi regola.
- c. Imposta i seguenti valori per la nuova regola in entrata per consentire l'accesso Secure Shell (SSH) all'istanza Amazon EC2. In questo caso, è possibile connettersi all'istanza EC2 per installare client SQL e altre applicazioni. Specifica un indirizzo IP per poter accedere all'istanza EC2:
	- Tipo: **SSH**
	- Origine: indirizzo IP o intervallo ottenuto nel passaggio a. Un esempio di indirizzo IP IPv4 è **203.0.113.25/32**. Un esempio di indirizzo IP IPv6 è **2001:DB8::/32**.
- 5. Per creare il gruppo di sicurezza, scegli Create security group (Crea gruppo di sicurezza).

Prendi nota dell'ID del gruppo di sicurezza perché sarà necessario in seguito in questo tutorial.

## <span id="page-4157-0"></span>Creazione di un gruppo di sicurezza VPC per un cluster database privato

Per mantenere il cluster database privato, crea un secondo gruppo di sicurezza per l'accesso privato. Per connetterti ai cluster database privati nel VPC, aggiungi le regole in entrata al gruppo di sicurezza VPC. Queste consentono il traffico solo dall'istanza Amazon EC2.

Per creare un gruppo di sicurezza VPC

- 1. Aprire la console Amazon VPC all'indirizzo [https://console.aws.amazon.com/vpc/.](https://console.aws.amazon.com/vpc/)
- 2. Scegliere VPC Dashboard (Pannello di controllo VPC), Security Groups (Gruppi di sicurezza) e quindi Create security group (Crea gruppo di sicurezza).
- 3. Nella pagina Create security group (Crea gruppo di sicurezza) impostare questi valori:
	- Security group name: (Nome del gruppo di sicurezza: **tutorial-dual-stack-dbsecuritygroup**
	- Descrizione: **Tutorial Dual-Stack DB Instance Security Group**
	- VPC: scegli il VPC creato in precedenza, ad esempio vpc-*identifier* (tutorial-dual-stackvpc)
- 4. Aggiungere regole in entrata al gruppo di sicurezza
	- a. Nella sezione Regole in entrata, scegliere Aggiungi regola.
	- b. Impostare i valori seguenti per la nuova regola in entrata per consentire il traffico MySQL sulla porta 3306 dall'istanza Amazon EC2. In tal modo, puoi eseguire la connessione dall'istanza EC2 al cluster database ed Questa operazione consente di inviare dati dall'istanza EC2 al database.
		- Tipo: MySQL/Aurora
		- Source (Origine): l'identificatore del gruppo di sicurezza tutorial-dual-stack-securitygroup creato in precedenza in questo tutorial, ad esempio sg-9edd5cfb.
- 5. Per creare il gruppo di sicurezza, scegliere Crea gruppo di sicurezza.

<span id="page-4158-0"></span>Per creare un gruppo di sottoreti del database

Un gruppo di sottoreti DB è una raccolta di sottoreti creata in un VPC e che è possibile indicare per i cluster database. L'utilizzo di un gruppo di sottoreti DB consente di specificare un determinato VPC durante la creazione di cluster database. Per creare un gruppo di sottoreti database compatibile con DUAL, tutte le sottoreti devono essere compatibili con DUAL. Per essere compatibile con DUAL, a una sottorete deve essere associato un CIDR IPv6.

Creare un gruppo di sottoreti database

1. Identifica le sottoreti private per il database nel VPC.

- a. Accedere alla console Amazon VPC all'indirizzo [https://console.aws.amazon.com/vpc/.](https://console.aws.amazon.com/vpc/)
- b. Scegli VPC Dashboard (Pannello di controllo VPC), quindi seleziona Subnets (Sottoreti).
- c. Prendi nota degli ID sottorete delle sottoreti denominati tutorial-dual-stack-subnet-private1 us-west-2a e tutorial-dual-stack-subnet-private2-us-west-2b.

Gli ID sottorete saranno necessari quando si crea il gruppo di sottoreti DB.

2. Apri la console di Amazon RDS all'indirizzo [https://console.aws.amazon.com/rds/.](https://console.aws.amazon.com/rds/)

Assicurarsi di connettersi alla console Amazon RDS e non alla console Amazon VPC.

- 3. Nel pannello di navigazione selezionare Subnet groups (Gruppi di sottoreti).
- 4. Scegli Create DB Subnet Group (Crea gruppo di sottoreti del database).
- 5. Nella pagina Create DB subnet group (Crea gruppo di sottoreti del database) impostare questi valori in Subnet group details (Dettagli gruppi di sottoreti):
	- Nome: **tutorial-dual-stack-db-subnet-group**
	- Descrizione: **Tutorial Dual-Stack DB Subnet Group**
	- VPC: tutorial-dual-stack-vpc (vpc-*identifier*)
- 6. Nella sezione Add subnets (Aggiungi sottoreti), scegli i valori desiderati per le opzioni Availability Zones (Zone di disponibilità) e Subnets (Sottoreti).

Per questo tutorial, scegli us-east-2b e us-east-2c per l'opzione Availability Zones (Zone di disponibilità). In Subnets (Sottoreti), scegli le sottoreti private identificate nella fase precedente.

7. Seleziona Crea.

Il nuovo gruppo di sottoreti database viene visualizzato nell'elenco dei gruppi di sottoreti database sulla console RDS. È possibile scegliere il gruppo di sottoreti database per visualizzarne i dettagli. I dettagli includono i protocolli di indirizzamento supportati e tutte le sottoreti associate al gruppo e il tipo di rete supportato dal gruppo di sottoreti database.

### Creare un'istanza Amazon EC2 in modalità dual-stack

Per creare un'istanza Amazon EC2, segui le istruzioni riportate in [Avvio di un'istanza tramite la nuova](https://docs.aws.amazon.com/AWSEC2/latest/UserGuide/ec2-launch-instance-wizard.html) [procedura guidata di avvio dell'istanza](https://docs.aws.amazon.com/AWSEC2/latest/UserGuide/ec2-launch-instance-wizard.html) nella Guida per l'utente per istanze Linux di Amazon EC2.

Nella pagina Configure Instance Details (Configura i dettagli dell'istanza), imposta questi valori e lascia gli altri valori come predefiniti:

- Rete: scegli un VPC esistente con sottoreti sia pubbliche che private, ad esempio tutorial-dualstack-vpc (vpc-*identifier*) creato in [Creazione di un VPC con sottoreti pubbliche e private.](#page-4155-0)
- Subnet (Sottorete): scegli una sottorete pubblica esistente, ad esempio subnet-*identifier* | tutorial-dual-stack-subnet-public1-us-east-2a | us-east-2a creata in [Per creare un gruppo di](#page-4156-0)  [sicurezza VPC per un'istanza Amazon EC2 pubblica](#page-4156-0).
- Auto-assign Public IP (Assegna automaticamente IP pubblico): scegli Enable (Abilita).
- Auto-assign IPv6 IP (Assegna automaticamente IP IPv6): scegli Enable (Abilita).
- Firewall (security groups) (Firewall (gruppi di sicurezza)): scegli Select an existing security group (Seleziona un gruppo di sicurezza esistente).
- Gruppi di sicurezza comuni: scegli un gruppo di sicurezza esistente, ad esempio il tutorialsecuritygroup creato in [Per creare un gruppo di sicurezza VPC per un'istanza Amazon EC2](#page-4156-0)  [pubblica.](#page-4156-0) Assicurarsi che il gruppo di sicurezza scelto includa regole in ingresso per Secure Shell (SSH) e l'accesso HTTP.

Creazione di un cluster database in modalità dual-stack

In questo passaggio, viene creata un cluster database che viene eseguito in modalità dual-stack.

Per creare un'istanza database.

- 1. Accedi alla AWS Management Console e apri la console Amazon RDS all'indirizzo [https://](https://console.aws.amazon.com/rds/)  [console.aws.amazon.com/rds/](https://console.aws.amazon.com/rds/).
- 2. Nell'angolo in alto a destra della console, scegli la Regione AWS in cui desideri creare il cluster database. Questo esempio utilizza la regione Stati Uniti orientali (Ohio).
- 3. Nel riquadro di navigazione, scegliere Databases (Database).
- 4. Scegliere Create database (Crea database).
- 5. Nella pagina Create database (Crea database), assicurati che l'opzione Standard create (Creazione standard) sia selezionata, quindi scegli il tipo di motore DB Aurora MySQL.
- 6. Nella sezione Connettività, imposta i seguenti valori:
	- Network type (Tipo di rete): scegli Dual-stack mode (Modalità dual-stack).

#### Network type Info

To use dual-stack mode, make sure that you associate an IPv6 CIDR block with a subnet in the VPC you specify.

 $\bigcirc$  IPv4

Your resources can communicate only over the IPv4 addressing protocol.

#### O Dual-stack mode

Your resources can communicate over IPv4, IPv6, or both.

• Virtual private cloud (VPC) Cloud privato virtuale (VPC): scegli un VPC esistente con sottoreti sia pubbliche che private, ad esempio tutorial-dual-stack-vpc (vpc-*identifier*) creato in [Creazione di un VPC con sottoreti pubbliche e private.](#page-4155-0)

Il VPC deve avere sottoreti in diverse zone di disponibilità.

- DB subnet group (Gruppo di sottoreti DB): scegli un gruppo di sottoreti DB per il VPC, ad esempio tutorial-dual-stack-db-subnet-group creato in [Per creare un gruppo di sottoreti del](#page-4158-0) [database](#page-4158-0).
- Public access (Accesso pubblico): scegli No.
- VPC security group (firewall) (Gruppo di sicurezza VPC (firewall)): seleziona Choose existing (Sceglie esistente).
- Gruppi di sicurezza VPC esistenti: scegli un gruppo di sicurezza VPC esistente che sia configurato per accesso privato, ad esempio tutorial-dual-stack-db-securitygroup creato in [Creazione di un gruppo di sicurezza VPC per un cluster database privato](#page-4157-0).

Rimuovere gli altri gruppi di sicurezza, come quello predefinito, selezionando la X associata a esso.

• Availability Zone (Zona di disponibilità): scegli us-west-2a.

Per evitare il traffico tra AZ, assicurati che l'istanza database e l'istanza EC2 si trovino nella stessa zona di disponibilità.

7. Per le restanti sezioni, specifica le impostazioni del cluster di database. Per informazioni su ciascuna impostazione, consulta [Impostazioni per cluster di database Aurora](#page-344-0).

Connessione all'istanza Amazon EC2 e al cluster database

Dopo aver creato l'istanza Amazon EC2 e il cluster database in modalità dual-stack, puoi eseguire la connessione utilizzando il protocollo IPv6. Per connetterti a un'istanza Amazon EC2 utilizzando il protocollo IPv6, segui le istruzioni riportate in [Connessione all'istanza di Linux](https://docs.aws.amazon.com/AWSEC2/latest/UserGuide/AccessingInstances.html) nella Guida per l'utente di Amazon EC2 per le istanze Linux.

Per connetterti al cluster database Aurora MySQL dall'istanza Amazon EC2, segui le istruzioni in [Connessione a un cluster di database Aurora MySQL](#page-261-0).

## Eliminazione del VPC

Dopo aver creato il VPC e altre risorse per questo tutorial, è possibile eliminarle se non sono più necessarie.

Se hai aggiunto risorse nel VPC creato per questo tutorial, potrebbe essere necessario eliminarle prima di poter eliminare il VPC. Esempi di risorse sono le istanze Amazon EC2 o i cluster database. Per ulteriori informazioni, consulta [Eliminazione del VPC](https://docs.aws.amazon.com/vpc/latest/userguide/working-with-vpcs.html#VPC_Deleting) nella Guida per l'utente di Amazon VPC.

Per eliminare un VPC e le risorse correlate

- 1. Eliminare il gruppo di sottoreti database:
	- a. Apri la console Amazon RDS all'indirizzo [https://console.aws.amazon.com/rds/.](https://console.aws.amazon.com/rds/)
	- b. Nel pannello di navigazione selezionare Subnet groups (Gruppi di sottoreti).
	- c. Seleziona il gruppo di sottoreti database da eliminare, ad esempio tutorial-db-subnet-group.
	- d. Scegliere Delete (Elimina) e quindi scegliere Delete (Elimina) nella finestra di conferma.
- 2. Annotare l'ID VPC:
	- a. Accedere alla console Amazon VPC all'indirizzo [https://console.aws.amazon.com/vpc/.](https://console.aws.amazon.com/vpc/)
	- b. ScegliereVPC Dashboard (Pannello di controllo VPC) e quindi scegliere VPC.
	- c. Nell'elenco, individua il VPC creato, ad esempio tutorial-dual-stack-vpc.
	- d. Annotare il valore ID VPC del VPC creato. Sarà necessario usare questo ID VPC nei passaggi successivi.
- 3. Eliminare i gruppi di sicurezza:
	- a. Accedere alla console Amazon VPC all'indirizzo [https://console.aws.amazon.com/vpc/.](https://console.aws.amazon.com/vpc/)
	- b. Scegliere VPC Dashboard (Pannello di controllo VPC) e quindi scegliere Security Groups (Gruppi di sicurezza).
	- c. Selezionare il gruppo di sicurezza per l'istanza database di Amazon RDS, ad esempio tutorial-dual-stack-db-securitygroup.
	- d. In Actions (Operazioni), scegli Delete security groups (Elimina gruppi di sicurezza) e quindi scegli Delete (Elimina) nella pagina di conferma.
- e. Nella pagina Security Groups (Gruppi di sicurezza), seleziona il gruppo di sicurezza per l'istanza Amazon EC2, ad esempio tutorial-dual-stack-securitygroup..
- f. In Actions (Operazioni), scegli Delete security groups (Elimina gruppi di sicurezza) e quindi scegli Delete (Elimina) nella pagina di conferma.
- 4. Elliminare il gateway NAT:
	- a. Accedere alla console Amazon VPC all'indirizzo [https://console.aws.amazon.com/vpc/.](https://console.aws.amazon.com/vpc/)
	- b. Scegliere VPC Dashboard (Pannello di controllo VPC) e quindi scegliere NAT Gateways (Gateway NAT).
	- c. Seleziona il gateway NAT del VPC creato. Utilizzare l'ID VPC per identificare il gateway NAT corretto.
	- d. In Actions (Operazioni), scegli Delete NAT gateway (Elimina gateway NAT).
	- e. Nella pagina di conferma, immetti **delete** e scegliere Delete (Elimina).
- 5. Eliminare il VPC
	- a. Accedere alla console Amazon VPC all'indirizzo [https://console.aws.amazon.com/vpc/.](https://console.aws.amazon.com/vpc/)
	- b. ScegliereVPC Dashboard (Pannello di controllo VPC) e quindi scegliere VPC.
	- c. Seleziona il VPC da eliminare, ad esempio tutorial-dual-stack-vpc.
	- d. In Actions (Operazioni), scegliere Delete VPC (Elimina VPC).

Nella pagina di conferma vengono visualizzate altre risorse associate al VPC che verranno eliminate, incluse le subnet associate.

- e. Nella pagina di conferma, immetti **delete** e scegliere Delete (Elimina).
- 6. Rilasciare gli indirizzi IP elastici:
	- a. Apri la console Amazon EC2 all'indirizzo [https://console.aws.amazon.com/ec2/.](https://console.aws.amazon.com/ec2/)
	- b. Scegliere EC2 Dashboard (Pannello di controllo EC2) e quindi scegliere Elastic IPs (IP elastici).
	- c. Seleziona l'indirizzo IP elastico da rilasciare.
	- d. In Actions (Operazioni), scegli Release Elastic IP addresses (Rilascia indirizzi IP elastici).
	- e. Nella pagina di conferma scegli Release (Rilasciare).

# Quote e vincoli per Amazon Aurora

Di seguito, è possibile trovare una descrizione delle quote di risorse e dei vincoli di denominazione per Amazon Aurora.

### Argomenti

- [Quote in Amazon Aurora](#page-4164-0)
- [Vincoli per la denominazione in Amazon Aurora](#page-4169-0)
- [Limiti di dimensione Amazon Aurora](#page-4171-0)

## <span id="page-4164-0"></span>Quote in Amazon Aurora

Ogni AWS account dispone di quote, per ogni AWS regione, sul numero di risorse Amazon Aurora che è possibile creare. Una volta raggiunta la quota della risorsa, le ulteriori richieste di creazione di tale risorsa restituiranno un errore con un'eccezione.

La tabella seguente elenca le risorse e le relative quote per regione. AWS

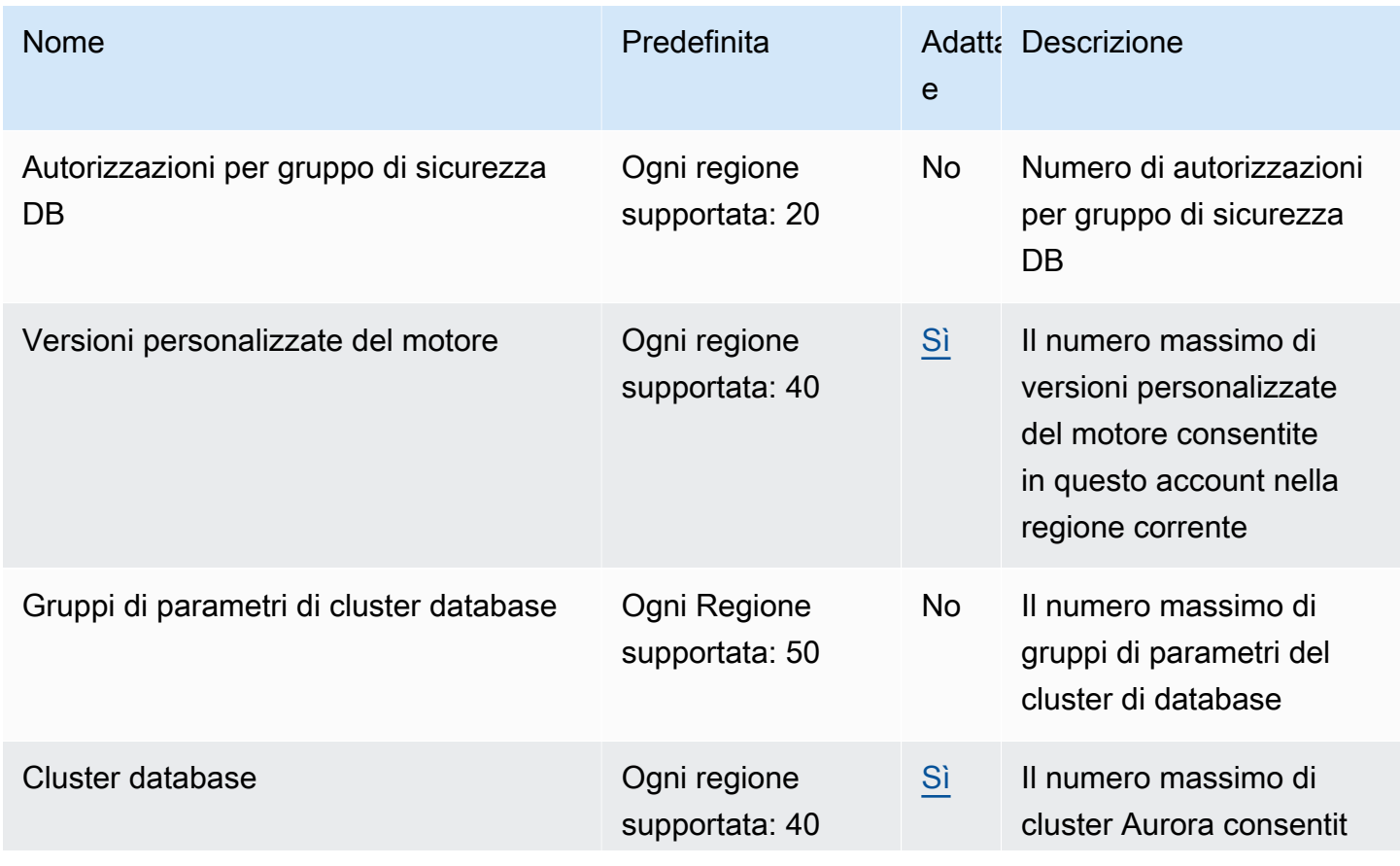

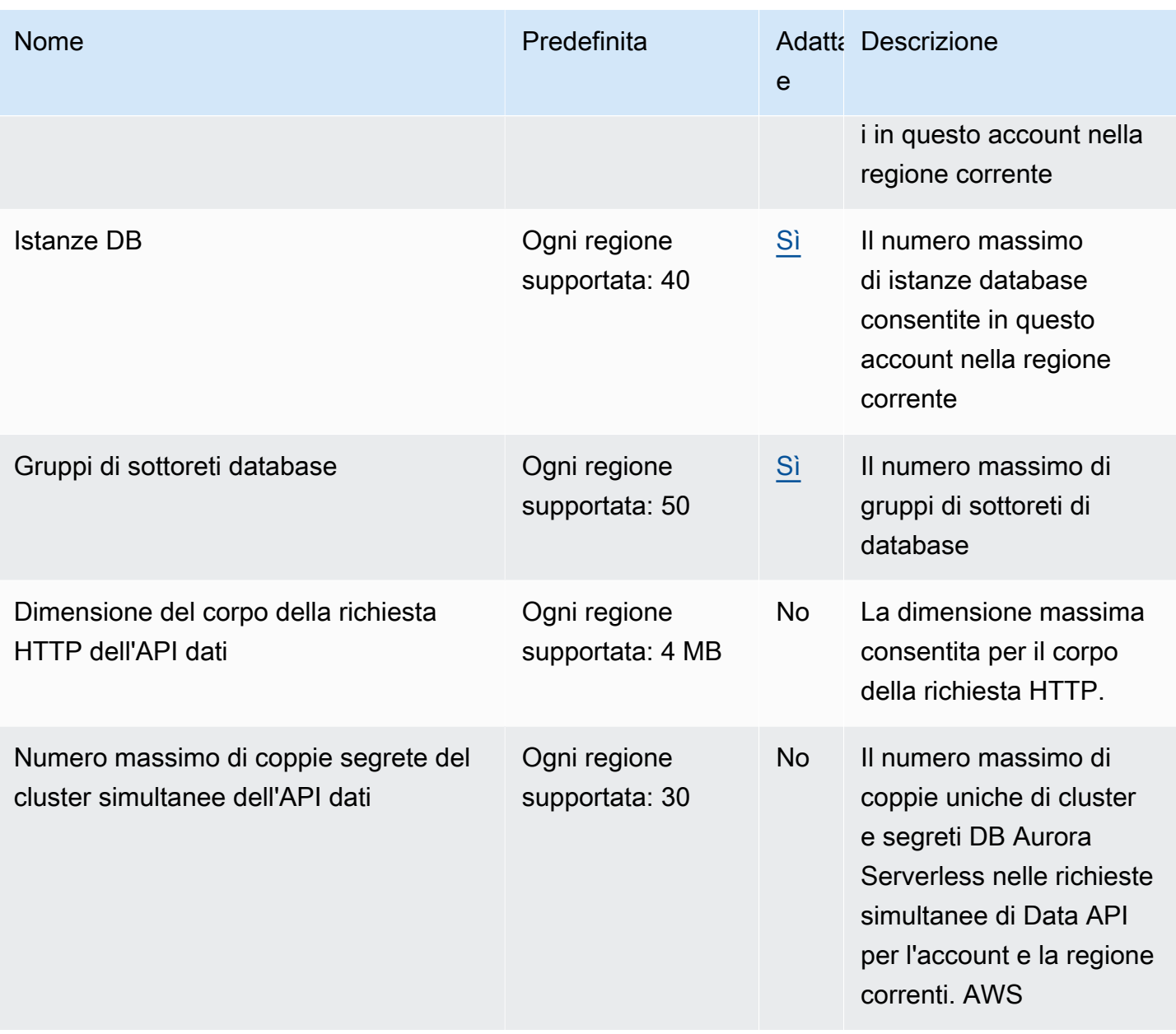

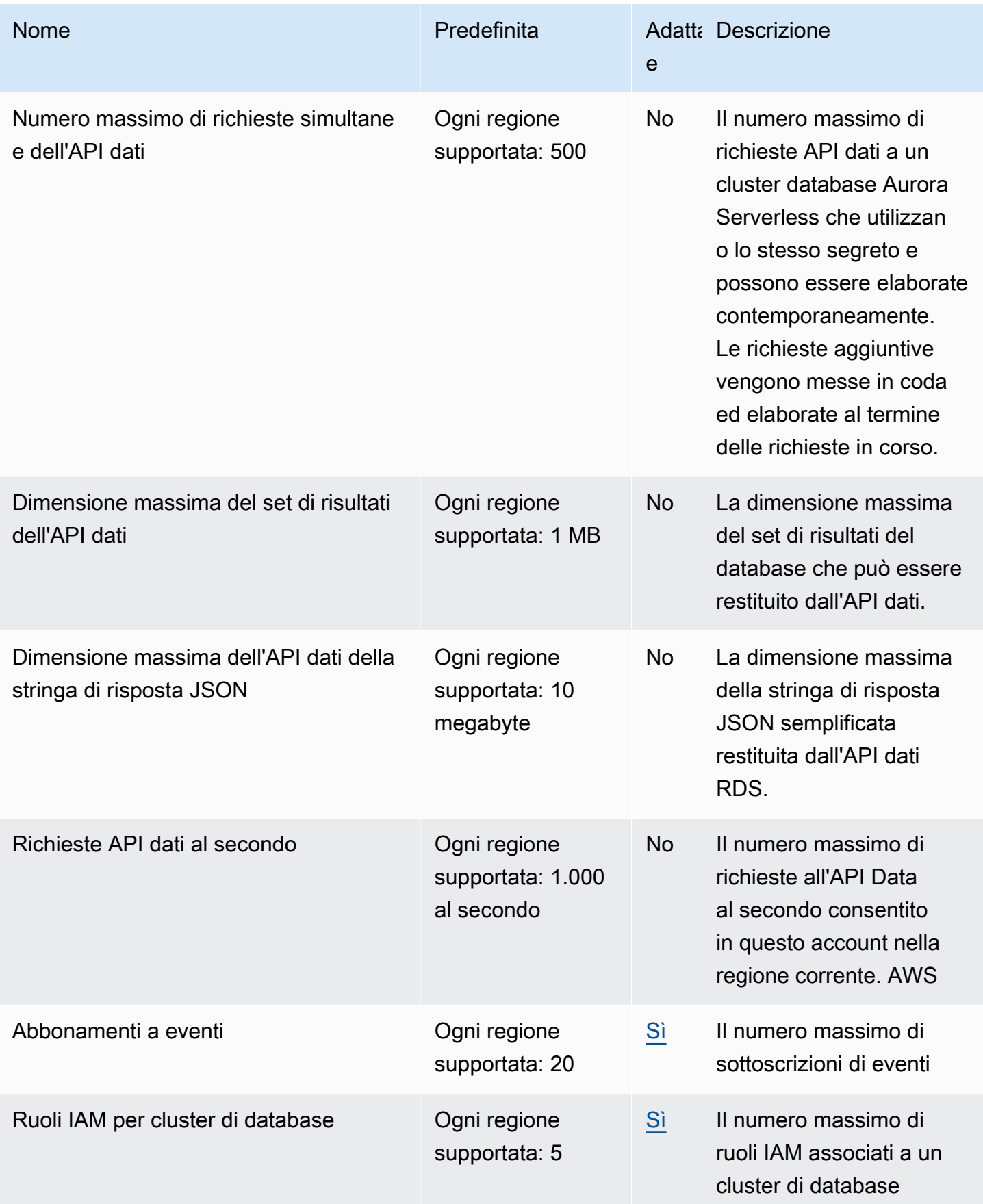

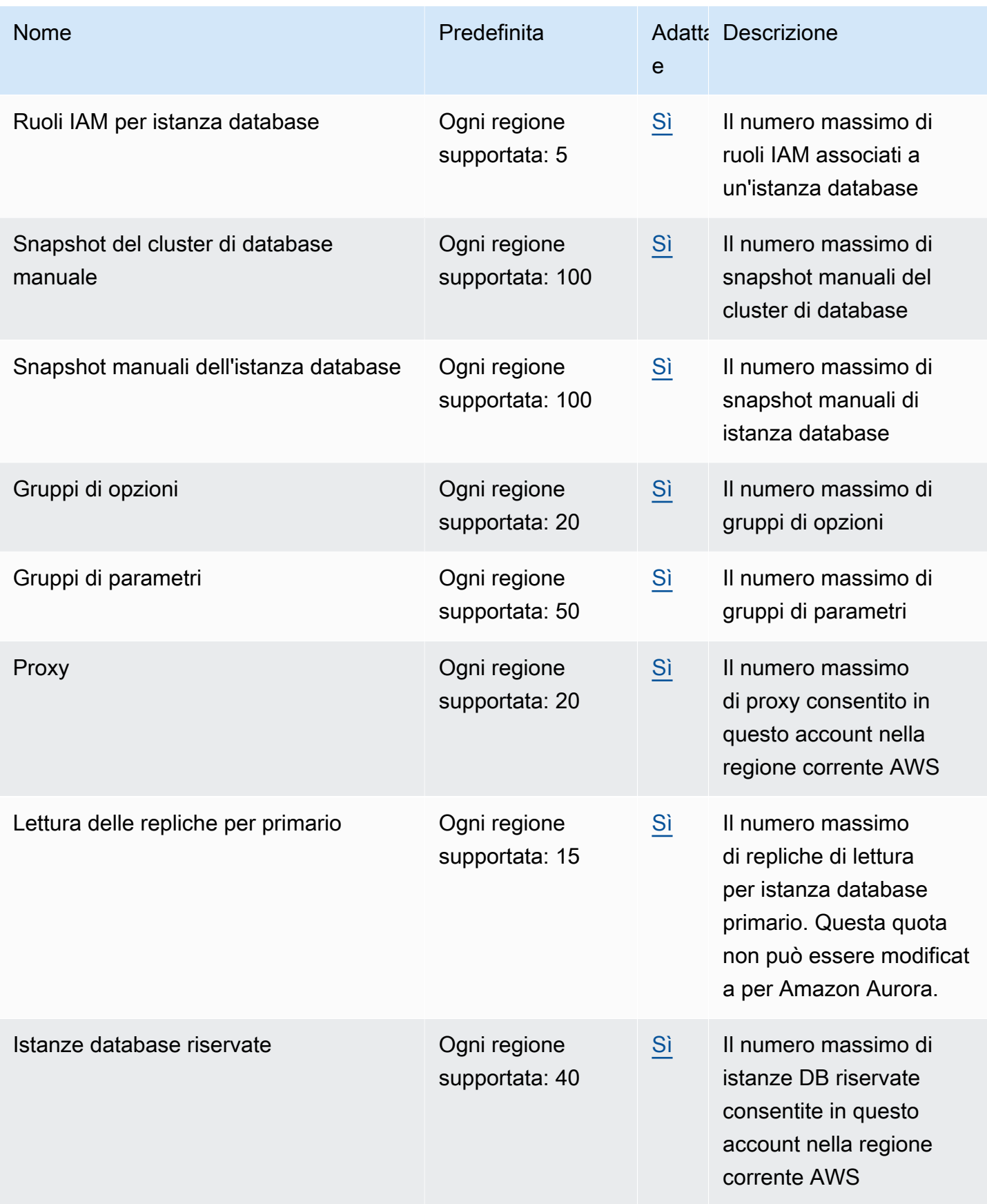

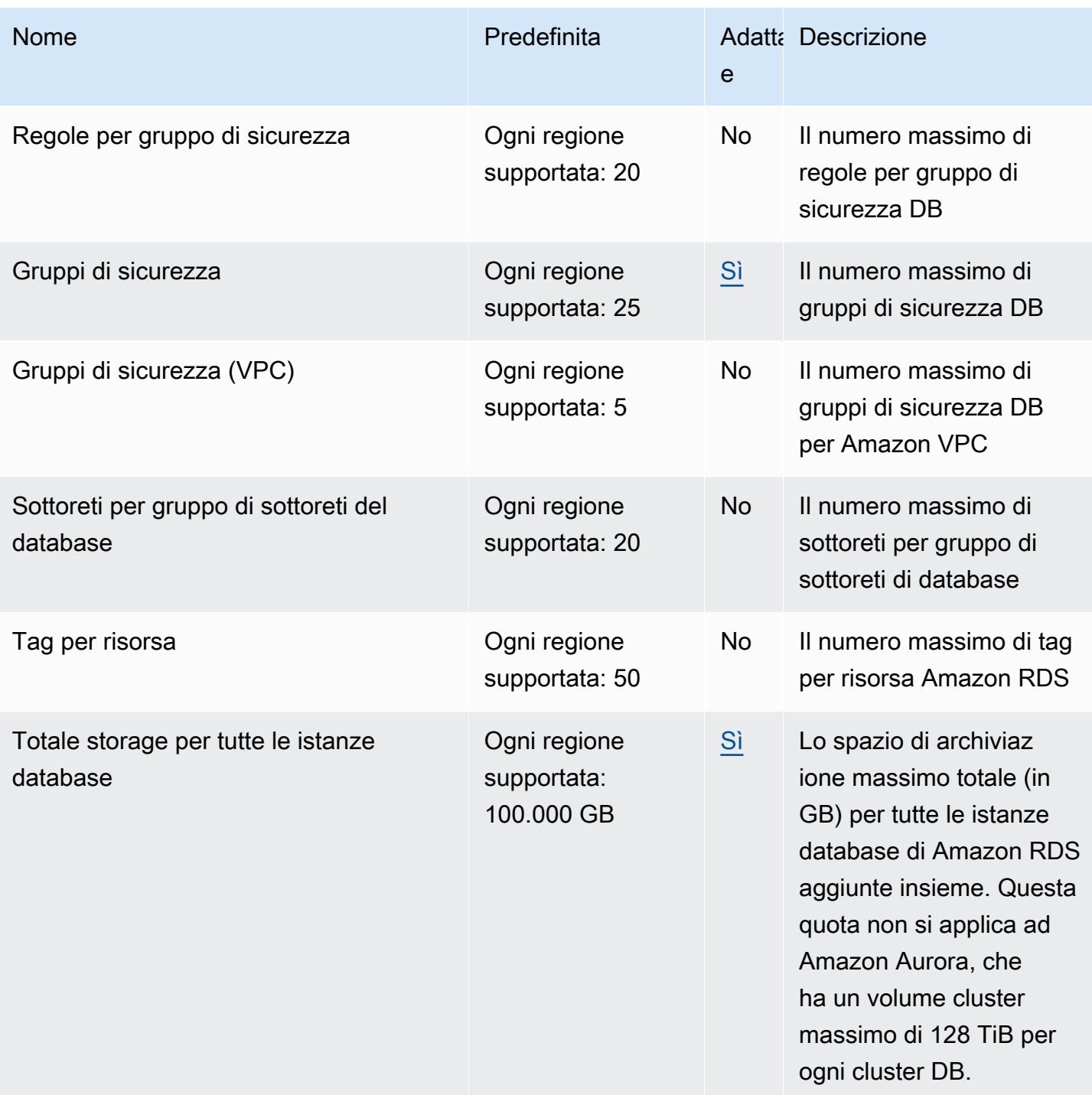

**a** Note

Per impostazione predefinita, puoi avere fino a 40 istanze database. Le istanze database RDS, le istanze database Aurora, le istanze Amazon Neptune e le istanze Amazon DocumentDB si applicano a questa quota.

Se l'applicazione richiede più istanze database, puoi richiedere altre istanze database aprendo la [console Service Quotas.](https://console.aws.amazon.com/servicequotas/home?region=us-east-1#!/dashboard) Nel pannello di navigazione, scegliere servizi AWS . Scegli Amazon Relational Database Service (Amazon RDS), scegli una quota e segui le istruzioni per richiedere un aumento della quota. Per ulteriori informazioni, consulta [Richiesta](https://docs.aws.amazon.com/servicequotas/latest/userguide/request-increase.html)  [di un aumento di quota](https://docs.aws.amazon.com/servicequotas/latest/userguide/request-increase.html) nella Guida per l'utente per Service Quotas. I backup gestiti da AWS Backup sono considerati istantanee manuali del cluster DB, ma non

vengono conteggiati ai fini della quota di snapshot del cluster manuale. [Per informazioni in](https://docs.aws.amazon.com/aws-backup/latest/devguide)  [merito AWS Backup, consulta la Guida per gli sviluppatori AWS Backup .](https://docs.aws.amazon.com/aws-backup/latest/devguide)

Se si utilizza una delle operazioni dell'API RDS e si supera la quota predefinita del numero di chiamate al secondo, l'API Amazon RDS emette un errore simile al seguente.

ClientError: Si è verificato un errore (ThrottlingException) durante la chiamata dell'operazione *API\_Name*: Rate exceeded.

Qui, riduci il numero di chiamate al secondo. La quota è destinata a coprire la maggior parte dei casi d'uso. Se sono necessari limiti più elevati, richiedi un aumento della quota contattando. AWS Support Aprire la pagina del [Centro di supporto AWS Support](https://console.aws.amazon.com/support/home#/) effettuando l'accesso se necessario, quindi selezionare Crea caso. Selezionare Service limit increase (Aumento limiti del servizio). Compilare e inviare il modulo.

**a** Note

Questa quota non può essere modificata nella console Service Quotas di Amazon RDS.

## <span id="page-4169-0"></span>Vincoli per la denominazione in Amazon Aurora

Nella seguente tabella sono descritti i vincoli per la denominazione in Amazon Aurora.

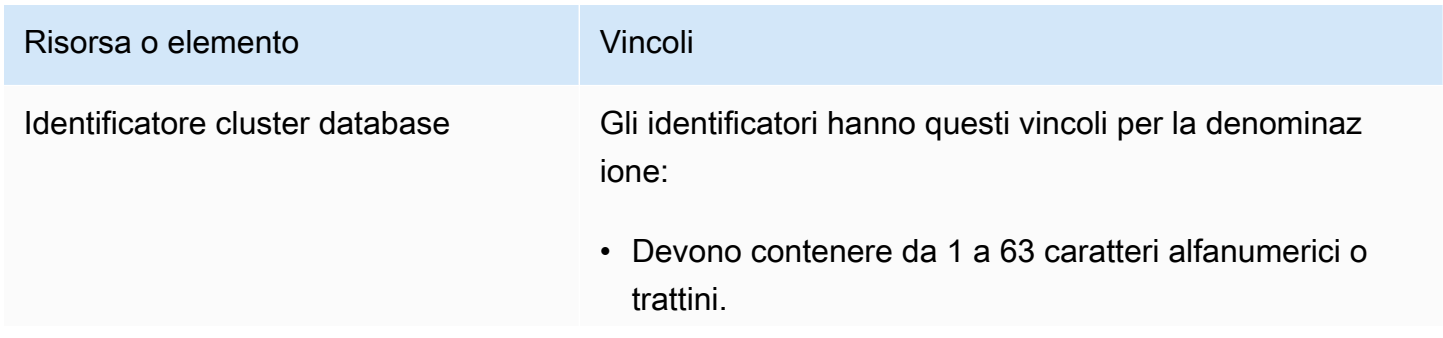

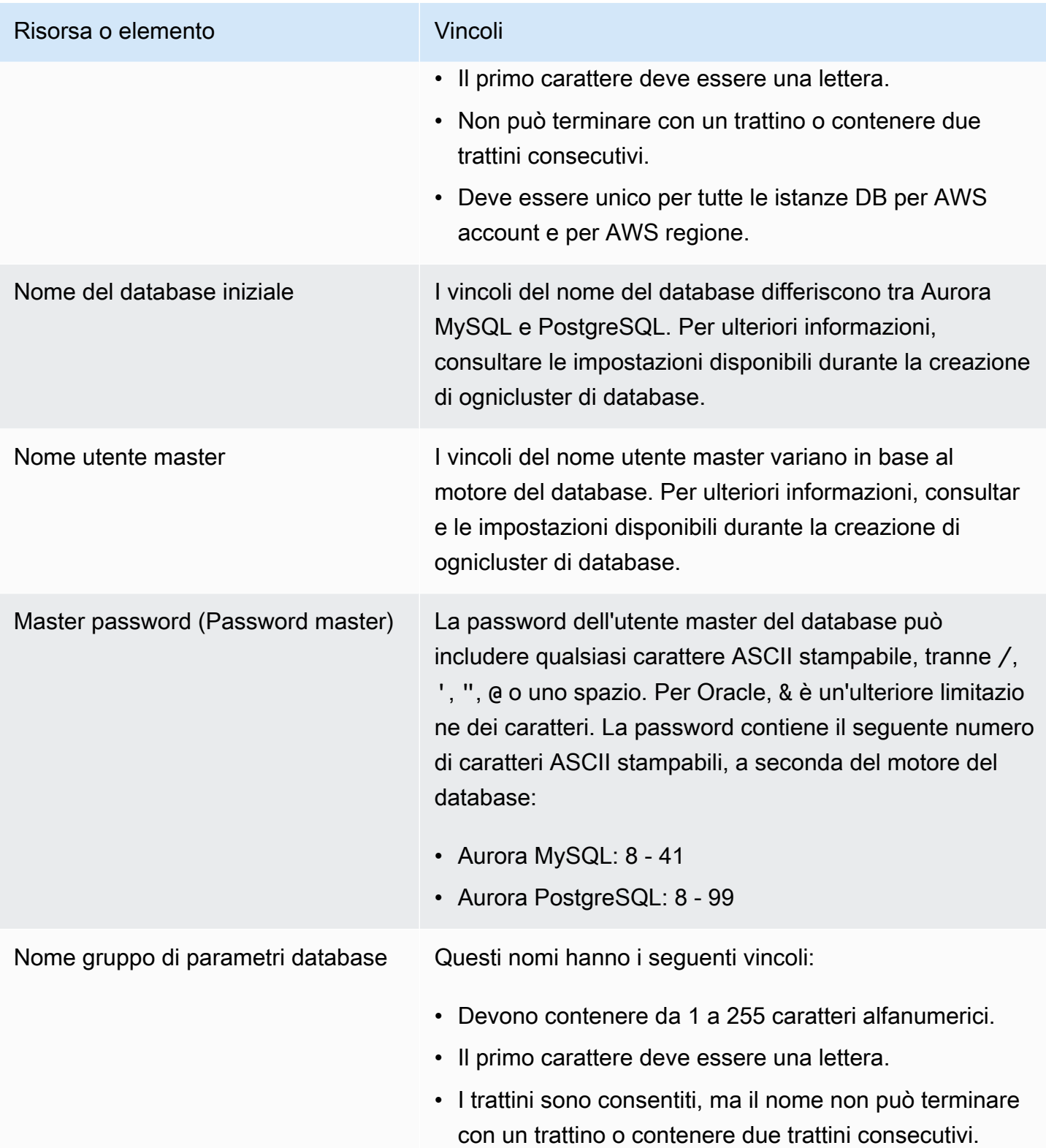

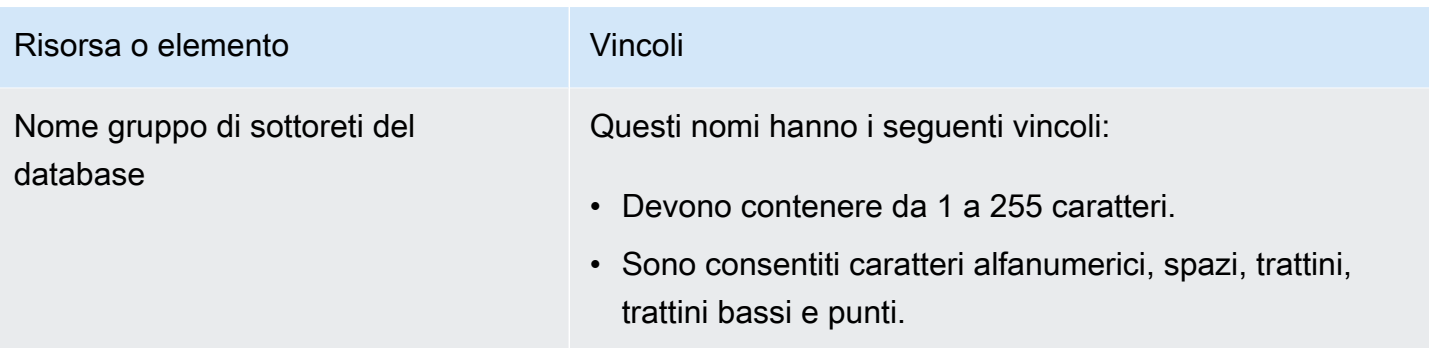

## <span id="page-4171-0"></span>Limiti di dimensione Amazon Aurora

Limiti delle dimensioni dello storage

Un volume di cluster Aurora può raggiungere una dimensione massima di 128 tebibytes (TiB) per le seguenti versioni del motore:

- Tutte le versioni di Aurora MySQL versione 3 disponibili, Aurora MySQL versione 2, la versione 2.09 e successive
- Tutte le versioni di Aurora PostgreSQL disponibili

Per le versioni precedenti del motore, la dimensione massima di un volume del cluster Aurora è 64 TiB. Per ulteriori informazioni, consulta [Ridimensionamento automatico dello storage Aurora.](#page-205-0)

Per monitorare lo spazio di archiviazione rimanente, è possibile utilizzare il parametro AuroraVolumeBytesLeftTotal. Per ulteriori informazioni, consulta [Parametri a livello di](#page-1066-0)  [cluster per Amazon Aurora.](#page-1066-0)

Limiti delle dimensioni delle tabelle SQL

Per un cluster di database Aurora MySQL, la dimensione massima della tabella è 64 tebibyte (TiB). Per un cluster database Aurora PostgreSQL, la dimensione massima della tabella è 32 tebibyte (TiB). Consigliamo di seguire le best practice per la progettazione delle tabelle, ad esempio partizionando le tabelle di grandi dimensioni.

Limiti di ID spazio delle tabelle

L'ID spazio delle tabelle massimo per Aurora MySQL è 2147483647. Se tabelle vengono create ed eliminate di frequente, occorre accertarsi di conoscere gli ID spazio delle tabelle e pianificare l'uso di dump logici. Per ulteriori informazioni, consulta [Migrazione logica da MySQL ad Amazon](#page-1424-0)  [Aurora MySQL mediante mysqldump.](#page-1424-0)

## Risoluzione dei problemi per Amazon Aurora

Utilizza le sezioni seguenti per risolvere i problemi che riscontri con le istanze database in Amazon RDS e Amazon Aurora.

#### Argomenti

- [Impossibile connettersi all'istanza database di Amazon RDS](#page-4172-0)
- [Problemi relativi alla sicurezza di Amazon RDS](#page-4176-0)
- [Reimpostazione della password del ruolo di proprietario dell'istanza di database](#page-4176-1)
- [Errore o riavvio di un'istanza di database Amazon RDS](#page-4177-0)
- [Modifiche ai parametri di database Amazon RDS che non hanno effetto](#page-4178-0)
- [Problemi di memoria liberabile in Amazon Aurora](#page-4178-1)
- [Problemi con Amazon Aurora MySQL out-of-memory](#page-4179-0)
- [Problemi di replica relativi a Amazon Aurora MySQL](#page-4181-0)

Per informazioni sui problemi di debug con l'API Amazon RDS, consulta [Risoluzione dei problemi](#page-4187-0)  [delle applicazioni in Aurora](#page-4187-0).

## <span id="page-4172-0"></span>Impossibile connettersi all'istanza database di Amazon RDS

Quando non è possibile connettersi a un'istanza database, le cause comuni sono le seguenti:

• Regole in entrata: le regole di accesso applicate dal firewall locale e gli indirizzi IP autorizzati per accedere all'istanza database potrebbero non corrispondere. Il problema è probabilmente correlato alle regole in entrata del gruppo di sicurezza.

Per impostazione predefinita, le istanze database non consentono l'accesso. L'accesso viene concesso tramite un gruppo di sicurezza associato al VPC che consente il traffico in entrata e in uscita dall'istanza database. Se necessario, aggiungi regole in entrata e in uscita per la situazione particolare al gruppo di sicurezza. Puoi specificare un indirizzo IP, un intervallo di indirizzi IP o un altro gruppo di sicurezza VPC.

### **a** Note

Quando si aggiunge una nuova regola in entrata, puoi scegliere My IP (Il mio IP) per Source (Origine) per consentire l'accesso all'istanza database dall'indirizzo IP rilevato nel browser.

Per ulteriori informazioni sulla configurazione di un gruppo di sicurezza, consulta [Fornitura](#page-243-0)  [dell'accesso al cluster di database nel VPC creando un gruppo di sicurezza.](#page-243-0)

#### **a** Note

Le connessioni client da indirizzi IP all'interno dell'intervallo 169.254.0.0/16 non sono consentite. Si tratta di un intervallo APIPA (Automatic Private IP Addressing), utilizzato per gli indirizzi con collegamenti locali.

• Public accessibility (Accesso pubblico): per connettersi all'istanza database dall'esterno del VPC, ad esempio utilizzando un'applicazione client, occorre assegnare all'istanza un indirizzo IP pubblico.

Per rendere l'istanza accessibile pubblicamente, modificarla e scegliere Yes (Sì) in Public accessibility (Accesso pubblico). Per ulteriori informazioni, consulta [Nascondere cluster database in](#page-4132-0)  [un VPC da Internet.](#page-4132-0)

- Porta: la porta specificata al momento della creazione dell'istanza database non può essere utilizzata per inviare o ricevere comunicazioni a causa delle restrizioni del tuo firewall locale. Per determinare se la rete consente l'utilizzo della porta specificata per le comunicazioni in entrata e in uscita, consulta il tuo amministratore di rete.
- Disponibilità: per una nuova istanza database creata, lo stato dell'istanza database è creating finché non è pronta per essere utilizzata. Quando lo stato cambia in available, puoi connetterti all'istanza database. A seconda delle dimensioni dell'istanza di database, potresti dover attendere circa 20 minuti prima che questa diventi disponibile.
- Gateway Internet Per un'istanza database che deve essere accessibile pubblicamente, le sottoreti nel gruppo di sottoreti del database devono disporre di un gateway Internet.

#### Per configurare un gateway Internet per una sottorete

- 1. Accedi AWS Management Console e apri la console Amazon RDS all'[indirizzo https://](https://console.aws.amazon.com/rds/) [console.aws.amazon.com/rds/](https://console.aws.amazon.com/rds/).
- 2. Nel riquadro di navigazione, scegliere Databases (Database) e selezionare il nome dell'istanza database.
- 3. Nella scheda Connectivity & security (Connettività e sicurezza) annotare i valori dell'ID VPC in VPC e l'ID della sottorete in Subnets (Sottoreti).
- 4. Accedere alla console Amazon VPC all'indirizzo [https://console.aws.amazon.com/vpc/.](https://console.aws.amazon.com/vpc/)
- 5. Nel riquadro di navigazione, scegliere Internet Gateways. Verificare che al VPC sia associato un Internet gateway. In caso contrario, scegliere Create Internet Gateway (Crea Internet gateway) per crearne uno. Selezionare l'Internet gateway, quindi Attach to VPC (Associa a VPC) e seguire le istruzioni di associazione del gateway al VPC.
- 6. Nel riquadro di navigazione scegliere Subnets (Sottoreti) e selezionare la sottorete desiderata.
- 7. Nella scheda Route Table (Tabella di routing) verificare che sia presente un instradamento con 0.0.0.0/0 come destinazione e l'Internet gateway del VPC come target.

Se si sta effettuando la connessione all'istanza utilizzando il relativo indirizzo IPv6, verificare che sia disponibile un instradamento per tutto il traffico IPv6  $(::/0)$  che punti all'Internet gateway. In caso contrario, eseguire le seguenti operazioni:

- a. Selezionare l'ID per la tabella di routing (rtb-xxxxxxxx) per navigare alla tabella di routing.
- b. Nella scheda Routes (Route), scegliere Edit routes (Modifica route). Selezionare Add route (Aggiungi route), utilizzare 0.0.0.0/0 come destinazione e il gateway internet come target.

Per IPv6, selezionare Add route (Aggiungi route), utilizzare ::/0 come destinazione e il gateway internet come target.

c. Selezionare Save routes (Salva route).

Inoltre, se stai tentando di connetterti all'endpoint IPv6, assicurati che l'intervallo di indirizzi IPv6 del client sia autorizzato a connettersi all'istanza database.

Per ulteriori informazioni, consulta [Uso di un cluster database in un VPC](#page-4121-0).

## Test della connessione a un'istanza database

Puoi verificare la connessione a un'istanza database utilizzando strumenti comuni di Linux o Windows.

Da un terminale Linux o Unix, puoi eseguire il test della connessione immettendo quanto segue. Sostituisci *DB-instance-endpoint* con l'endpoint e *port* con la porta dell'istanza database.

nc -zv *DB-instance-endpoint port*

Di seguito è riportato un comando di esempio e il valore restituito.

```
nc -zv postgresql1.c6c8mn7fake0.us-west-2.rds.amazonaws.com 8299
```

```
 Connection to postgresql1.c6c8mn7fake0.us-west-2.rds.amazonaws.com 8299 port [tcp/
vvr-data] succeeded!
```
Gli utenti Windows possono utilizzare Telnet per eseguire il test della connessione a un'istanza di database. Le operazioni di Telnet non sono supportate, ad eccezione del test della connessione. Se una connessione ha esito positivo, l'operazione non restituisce alcun messaggio. Se una connessione non va a buon fine, riceverai un messaggio di errore del tipo seguente.

```
C:\>telnet sg-postgresql1.c6c8mntfake0.us-west-2.rds.amazonaws.com 819
```

```
 Connecting To sg-postgresql1.c6c8mntfake0.us-west-2.rds.amazonaws.com...Could not 
 open 
  connection to the host, on port 819: Connect failed
```
Se le operazioni di Telnet hanno esito positivo, il tuo gruppo di sicurezza è configurato correttamente.

**a** Note

Amazon RDS non accetta il traffico del protocollo ICMP (Internet Control Message Protocol), incluso il ping.
## Risoluzione di problemi di autenticazione della connessione

In alcuni casi, è possibile connettersi all'istanza database, ma si ricevono errori di autenticazione. In questi casi, potrebbe essere necessario ripristinare la password utente master per l'istanza database. A tale scopo, è necessario modificare l'istanza RDS.

## Problemi relativi alla sicurezza di Amazon RDS

Per evitare problemi di sicurezza, non utilizzare mai il nome AWS utente principale e la password per un account utente. È consigliabile utilizzare il master Account AWS per creare utenti e assegnarli agli account utente DB. Puoi anche utilizzare il tuo account principale per creare altri account utente, se necessario.

Per informazioni sulla creazione di utenti, consulta [Creazione di un utente IAM nell' Account AWS.](https://docs.aws.amazon.com/IAM/latest/UserGuide/id_users_create.html) Per informazioni sulla creazione di utenti in AWS IAM Identity Center, consulta [Gestire le identità in](https://docs.aws.amazon.com/singlesignon/latest/userguide/manage-your-identity-source-sso.html) [IAM Identity Center.](https://docs.aws.amazon.com/singlesignon/latest/userguide/manage-your-identity-source-sso.html)

## Messaggio di errore "Impossibile recuperare gli attributi dell'account, alcune funzioni della console potrebbero non essere attive."

Puoi ricevere questo errore per diversi motivi. È possibile che l'account non disponga delle autorizzazioni o che l'account non sia stato configurato correttamente. Se si tratta di un nuovo account, potrebbe essere necessario attendere che l'account sia pronto. Se si tratta di un account esistente, nelle policy di accesso potrebbero non essere disponibili alcune autorizzazioni per eseguire determinate operazioni, come creare un'istanza database. Per risolvere il problema, l'amministratore deve fornire i ruoli necessari per il tuo account. Per ulteriori informazioni, consulta la [documentazione](https://docs.aws.amazon.com/IAM/latest/UserGuide/)  [di IAM.](https://docs.aws.amazon.com/IAM/latest/UserGuide/)

# Reimpostazione della password del ruolo di proprietario dell'istanza di database

Se si viene bloccati dal cluster di DB, è possibile accedere come utente master. È quindi possibile reimpostare le credenziali per altri utenti o ruoli amministrativi. Se non riesci ad accedere come utente principale, il proprietario dell' AWS account può reimpostare la password dell'utente principale. Per informazioni dettagliate sugli account o sui ruoli amministrativi che potrebbe essere necessario reimpostare, vedere [Privilegi dell'account utente master.](#page-4114-0)

Puoi modificare la password dell'istanza DB utilizzando la console Amazon RDS, il AWS CLI comando o utilizzando l'[modify-db-instanceo](https://docs.aws.amazon.com/cli/latest/reference/rds/modify-db-instance.html)perazione API [ModifyDBInstance.](https://docs.aws.amazon.com/AmazonRDS/latest/APIReference/API_ModifyDBInstance.html) Per ulteriori informazioni sulla modifica di un'istanza database in un cluster di database, consulta [Modifica di](#page-473-0) [un'istanza database in un cluster database.](#page-473-0)

## Errore o riavvio di un'istanza di database Amazon RDS

Un errore dell'istanza database può verificarsi quando viene riavviata. Può anche verificarsi quando l'istanza database viene inserita in uno stato che impedisce l'accesso e quando il database viene riavviato. Un riavvio può verificarsi quando si riavvia manualmente l'istanza database. Un riavvio può anche verificarsi quando si modifica un'impostazione dell'istanza database che richiede un riavvio prima che la modifica diventi effettiva.

Il riavvio di un'istanza database può verificarsi quando si modifica un'impostazione che richiede un riavvio o quando il riavvio viene innescato manualmente. Un riavvio può verificarsi immediatamente se si modifica un'impostazione e si richiede che la modifica abbia effetto immediato. Oppure può verificarsi durante la finestra di manutenzione dell'istanza database.

Un riavvio dell'istanza del database si verifica immediatamente quando si verifica una delle seguenti condizioni:

- Il periodo di retention dei backup per un'istanza database viene modificato da 0 a un valore diverso da zero o da un valore diverso da zero a 0. Quindi si imposta Apply Immediately (Applica immediatamente) su true.
- Si modifica la classe di istanza database e si imposta Apply Immediately (Applica immediatamente) su true.

Un riavvio dell'istanza di database avviene durante la finestra di manutenzione quando si verifica una delle seguenti condizioni:

- Si modifica il periodo di retention dei backup per un'istanza database da 0 a un valore diverso da zero o da un valore diverso da zero a 0 e Apply Immediately (Applica immediatamente) è impostato su false.
- Si modifica la classe di istanza database e si imposta Apply Immediately (Applica immediatamente) su false.

Quando si modifica un parametro statico in un gruppo di parametri database, la modifica non diventa effettiva fino al riavvio dell'istanza database associata al gruppo di parametri. La modifica richiede un riavvio manuale. L'istanza database non viene riavviata automaticamente durante la finestra di manutenzione.

# Modifiche ai parametri di database Amazon RDS che non hanno effetto

In alcuni casi, si potrebbe modificare un parametro in un gruppo di parametri database senza che le modifiche diventino effettive. In tal caso, è probabile che sia necessario riavviare l'istanza database associata al gruppo di parametri database. Quando si modifica un parametro dinamico, la modifica diventa immediatamente effettiva. Quando si modifica un parametro statico, la modifica non diventa effettiva finché l'istanza database associata al gruppo di parametri non viene riavviata.

Puoi riavviare un'istanza database utilizzando la console RDS. In alternativa puoi chiamare esplicitamente l'operazione API [RebootDBInstance](https://docs.aws.amazon.com/AmazonRDS/latest/APIReference/API_RebootDBInstance.html). È possibile riavviare senza failover se l'istanza database è in un'implementazione Multi-AZ. La necessità di riavviare l'istanza database associata dopo la modifica di un parametro statico consente di ridurre il rischio di errore di configurazione di un parametro che influenza una chiamata API. Un esempio è la chiamata di ModifyDBInstance per modificare la classe di istanza database. Per ulteriori informazioni, consulta [Modifica di parametri in](#page-411-0)  [un gruppo di parametri del database.](#page-411-0)

## Problemi di memoria liberabile in Amazon Aurora

La memoria liberabile è la memoria RAM (Random Access Memory) su un'istanza database che può essere resa disponibile al motore di database. È la somma della memoria libera del sistema operativo (OS) e della memoria disponibile del buffer e della cache delle pagine. Il motore di database utilizza la maggior parte della memoria sull'host, ma anche i processi del sistema operativo utilizzano RAM. La memoria attualmente allocata al motore di database o utilizzata dai processi del sistema operativo non è inclusa nella memoria liberabile. Quando il motore di database sta per esaurire la memoria, l'istanza database può utilizzare lo spazio temporaneo normalmente utilizzato per il buffering e la memorizzazione nella cache. Come accennato in precedenza, questo spazio temporaneo è incluso nella memoria liberabile.

Utilizzi la FreeableMemory metrica di Amazon CloudWatch per monitorare la memoria liberabile. Per ulteriori informazioni, consulta [Panoramica del monitoraggio dei parametri di Amazon Aurora.](#page-854-0)

Se la memoria liberabile dell'istanza database diventa insufficiente o viene utilizzato uno spazio di scambio, valutare l'aumento a una classe di istanza database più grande. Per ulteriori informazioni, consulta [Aurora Classi di istanze database.](#page-183-0)

Inoltre, puoi modificare le impostazioni della memoria. Ad esempio, in Aurora MySQL , puoi regolare le dimensioni del parametro innodb\_buffer\_pool\_size. Questo parametro è impostato per default sul 75% della memoria fisica. Per ulteriori suggerimenti per la risoluzione di problemi di MySQL, consulta [Come è possibile risolvere i problemi di memoria liberabile insufficiente in un](https://aws.amazon.com/premiumsupport/knowledge-center/low-freeable-memory-rds-mysql-mariadb/)  [database Amazon RDS per MySQL?](https://aws.amazon.com/premiumsupport/knowledge-center/low-freeable-memory-rds-mysql-mariadb/)

Per Aurora Serverless v2, FreeableMemory rappresenta la quantità di memoria inutilizzata disponibile quando viene eseguito il dimensionamento dell'istanza database di Aurora Serverless v2 fino alla sua capacità massima. È possibile che l'istanza sia stata ridotta a una capacità relativamente bassa, ma continui a segnalare un valore elevato per FreeableMemory, perché l'istanza può aumentare. Questa memoria non è disponibile al momento, ma puoi recuperarla se ti serve.

Per ogni unità di capacità Aurora (ACU) la cui capacità corrente è inferiore alla capacità massima, FreeableMemory aumenta di circa 2 GiB. Pertanto, questo parametro non si avvicina a zero finché non viene eseguito il dimensionamento verso l'alto dell'istanza database fino al valore più alto possibile.

Se questo parametro si avvicina al valore 0, è stato raggiunto il massimo di aumento dell'istanza database. Ovvero al valore più prossimo al limite di memoria disponibile. Valuta la possibilità di aumentare l'impostazione ACU massima per il cluster. Se il valore di questo parametro si avvicina a 0 per un'istanza database di lettura, valuta la possibilità di aggiungere altre istanze database di lettura al cluster. In questo modo, puoi distribuire la parte di sola lettura del carico di lavoro su più istanze database e ridurre conseguentemente l'utilizzo della memoria su ogni istanza database di lettura. Per ulteriori informazioni, consulta [CloudWatch Parametri Amazon importanti per Aurora Serverless v2](#page-3318-0).

Per Aurora Serverless v1, puoi modificare l'intervallo di capacità per utilizzare più ACU. Per ulteriori informazioni, consulta [Modifica di un cluster di database Aurora Serverless v1.](#page-3392-0)

# Problemi con Amazon Aurora MySQL out-of-memory

Il parametro a livello di istanza aurora oom response di Aurora MySQL può consentire all'istanza database di monitorare la memoria di sistema e stimare la memoria utilizzata da varie istruzioni e connessioni. Se la memoria del sistema sta esaurendo, può eseguire un elenco di azioni per tentare di liberare quella memoria. Lo fa nel tentativo di evitare il riavvio del database a causa di problemi out-of-memory (OOM). Il parametro a livello di istanza esegue una serie di azioni separate da virgole

eseguite da un'istanza DB quando la memoria è scarsa. Il aurora\_oom\_response parametro è supportato per le versioni 2 e 3 di Aurora MySQL.

Per il parametro è possibile utilizzare i seguenti valori e combinazioni di essi.

aurora\_oom\_response Una stringa vuota indica che non viene intrapresa alcuna azione e disattiva di fatto la funzionalità, lasciando il database soggetto al riavvio di OOM.

- decline— Rifiuta nuove interrogazioni quando l'istanza DB ha poca memoria.
- kill\_query— Termina le interrogazioni in ordine decrescente di consumo di memoria finché la memoria dell'istanza non supera la soglia bassa. Le istruzioni DDL non sono terminate.

Per ulteriori informazioni, vedere l'[istruzione KILL](https://dev.mysql.com/doc/refman/8.0/en/kill.html) nella documentazione di MySQL.

- print— Stampa solo le interrogazioni che consumano una grande quantità di memoria.
- tune: ottimizza le cache delle tabelle interne per restituire un po' di memoria al sistema. Aurora MySQL riduce la memoria utilizzata per le cache, ad esempio e in condizioni di memoria insufficiente. table\_open\_cache table\_definition\_cache Eventualmente, Aurora MySQL riporta l'utilizzo della memoria alla normalità quando il sistema non è più in condizioni di memoria insufficiente.

[Per ulteriori informazioni, consulta t](https://dev.mysql.com/doc/refman/8.0/en/server-system-variables.html#sysvar_table_definition_cache)[able\\_open\\_cache e table\\_definition\\_cache nella](https://dev.mysql.com/doc/refman/8.0/en/server-system-variables.html#sysvar_table_open_cache)  [documentazion](https://dev.mysql.com/doc/refman/8.0/en/server-system-variables.html#sysvar_table_open_cache)[e di MySQL.](https://dev.mysql.com/doc/refman/8.0/en/server-system-variables.html#sysvar_table_definition_cache)

Nelle versioni di Aurora MySQL precedenti alla 3.06, per le classi di istanze DB con memoria inferiore o uguale a 4 GiB, quando l'istanza è sottoposta a pressione di memoria, le azioni predefinite includono,, e. print tune decline kill query Per le classi di istanze DB con memoria superiore a 4 GiB, il valore del parametro è vuoto per impostazione predefinita (disabilitato).

In Aurora MySQL versione 3.06 e successive, per le classi di istanze DB con memoria inferiore o uguale a 4 GiB, Aurora MySQL chiude anche le connessioni che consumano più memoria. Il pool di buffer InnoDB viene ottimizzato automaticamente fino al 70% della dimensione originale. Dopo che l'istanza ha esaurito la pressione della memoria, il pool di buffer InnoDB viene ripristinato alle dimensioni originali. Per le classi di istanze DB con memoria superiore a 4 GiB, il valore del parametro è di print default.

Se si verificano spesso out-of-memory problemi, l'utilizzo della memoria può essere monitorato utilizzando [tabelle di riepilogo della memoria](https://dev.mysql.com/doc/refman/8.3/en/performance-schema-memory-summary-tables.html) quando questa opzione performance\_schema è abilitata.

# Problemi di replica relativi a Amazon Aurora MySQL

Alcuni problemi di replica MySQL si applicano anche a Aurora MySQL. Puoi diagnosticare e risolvere questi problemi.

Argomenti

- [Diagnosi e risoluzione del ritardo tra repliche di lettura](#page-4181-0)
- [Diagnosi e risoluzione di un errore relativo alla replica di lettura MySQL](#page-4183-0)
- [Errore di replica interrotta](#page-4185-0)

### <span id="page-4181-0"></span>Diagnosi e risoluzione del ritardo tra repliche di lettura

Quando una replica di lettura MySQL viene creata ed è disponibile, Amazon RDS esegue per prima cosa la replica delle modifiche apportate all'istanza database di origine dal momento in cui l'operazione di creazione della replica di lettura è stata avviata. Durante questa fase, il ritardo di replica per la replica di lettura è maggiore di 0. Puoi monitorare questo ritardo in Amazon CloudWatch visualizzando la metrica Amazon RDS.

Il parametro AuroraBinlogReplicaLag indica il valore del campo Seconds\_Behind\_Master del comando SHOW REPLICA STATUS di MySQL. Per ulteriori informazioni, consulta [Istruzione SHOW](https://dev.mysql.com/doc/refman/8.0/en/show-replica-status.html)  [REPLICA STATUS](https://dev.mysql.com/doc/refman/8.0/en/show-replica-status.html) nella documentazione di MySQL.

Quando il parametro AuroraBinlogReplicaLag è 0, la replica ha raggiunto l'istanza del database di origine. Se il parametro AuroraBinlogReplicaLag restituisce -1, la replica potrebbe non essere attiva. Per la risoluzione di problemi relativi a un errore di replica, consulta [Diagnosi e risoluzione di](#page-4183-0) [un errore relativo alla replica di lettura MySQL.](#page-4183-0) Un valore di AuroraBinlogReplicaLag pari a -1 può anche indicare che il valore di Seconds\_Behind\_Master non può essere determinato oppure è NULL.

#### **a** Note

Versioni precedenti di Aurora MySQL utilizzavano SHOW SLAVE STATUS al posto di SHOW REPLICA STATUS. Se si utilizza una versione 1 o 2 Aurora MySQL, utilizzare SHOW SLAVE STATUS. Utilizzare SHOW REPLICA STATUS per Aurora MySQL versione 3 e successive.

Il parametro AuroraBinlogReplicaLag restituisce -1 durante un'interruzione della rete o quando viene applicata una patch durante la finestra di manutenzione. In questo caso, attendi fino al ripristino della connettività di rete o al termine della finestra di manutenzione prima di controllare nuovamente il parametro AuroraBinlogReplicaLag.

La tecnologia di replica di lettura di MySQL è asincrona. Pertanto, è possibile che si verifichino incrementi occasionali del parametro BinLogDiskUsage nell'istanza database di origine e del parametro AuroraBinlogReplicaLag nella replica di lettura. Ad esempio, considera una situazione in cui si verifica un elevato volume di operazioni di scrittura nell'istanza database di origine in parallelo. Contemporaneamente, le operazioni di scrittura nella replica di lettura vengono serializzate utilizzando un singolo thread I/O. Tale situazione può portare a un ritardo tra l'istanza di origine e la replica di lettura.

Per ulteriori informazioni sulle repliche di lettura e su MySQL, consulta la pagina dei [dettagli](https://dev.mysql.com/doc/refman/8.0/en/replication-implementation-details.html)  [dell'implementazione di repliche](https://dev.mysql.com/doc/refman/8.0/en/replication-implementation-details.html) nella documentazione di MySQL.

Puoi ridurre il ritardo tra gli aggiornamenti di un'istanza database di origine e i successivi aggiornamenti della replica di lettura attenendoti alla seguente procedura:

- Imposta la classe dell'istanza database della replica di lettura in modo che le sue dimensioni di storage siano paragonabili a quelle dell'istanza del database di origine.
- Assicurati che le impostazioni dei parametri dei gruppi di parametri database utilizzati dall'istanza database di origine e la replica di lettura siano compatibili. Per ulteriori informazioni e un esempio, consulta la discussione sul parametro max\_allowed\_packet nella sezione seguente.
- Disabilita la cache delle query. Per le tabelle modificate di frequente, l'uso della cache delle query può aumentare il ritardo della replica perché la cache viene bloccata e aggiornata spesso. In questo caso, potresti visualizzare un ritardo della replica inferiore se disabiliti la cache delle query. Puoi disabilitare la cache delle query impostando il parametro query\_cache\_type parameter sul valore 0 nel gruppo di parametri di database dell'istanza di database. Per ulteriori informazioni sulla cache delle query, consulta la sezione relativa alla [configurazione della cache delle query](https://dev.mysql.com/doc/refman/5.7/en/query-cache-configuration.html).
- Riscaldare il buffer pool sulla replica di lettura per InnoDB per MySQL. Ad esempio, supponi di disporre di un set ridotto di tabelle che vengono aggiornate di frequente e di utilizzare lo schema di tabella InnoDB o XtraDB. In questo caso, esegui il dump di tali tabelle nella replica di lettura In questo modo, il motore di database esegue la scansione delle righe delle tabelle del disco e le memorizza nella cache nel pool di buffer, il che può ridurre il ritardo della replica. Di seguito viene riportato un esempio.

PerLinux, o: macOS Unix

```
PROMPT> mysqldump \ 
    -h <endpoint> \ 
    --port=<port> \ 
    -u=<username> \ 
    -p <password> \ 
    database_name table1 table2 > /dev/null
```
Per Windows:

```
PROMPT> mysqldump ^ 
    -h <endpoint> ^ 
    --port=<port> ^ 
    -u=<username> ^ 
    -p <password> ^ 
    database_name table1 table2 > /dev/null
```
### <span id="page-4183-0"></span>Diagnosi e risoluzione di un errore relativo alla replica di lettura MySQL

Amazon RDS monitora lo stato delle repliche di lettura. RDS aggiorna il campo Replication State (Stato di replica) dell'istanza della replica di lettura con il valore Error, se la replica viene arrestata per qualsiasi motivo. Puoi rivedere i dettagli dell'errore associato generato dai motori MySQL visualizzando il campo Replication Error (Errore di replica). Vengono generati anche eventi che indicano lo stato della replica di lettura, inclusi [RDS-EVENT-0045,](#page-1205-0) [RDS-EVENT-0046](#page-1205-1) e [RDS-](#page-1205-2)[EVENT-0057.](#page-1205-2) Per ulteriori informazioni sugli eventi e sulla sottoscrizione a essi, consulta [Utilizzo](#page-1158-0)  [della notifica degli eventi di Amazon RDS](#page-1158-0). Se viene restituito un messaggio di errore MySQL, controlla l'errore nella [documentazione dei messaggi di errore MySQL.](https://dev.mysql.com/doc/mysql-errors/8.0/en/server-error-reference.html)

Situazioni comuni che possono causare errori di replica sono:

• Il valore del parametro max\_allowed\_packet di una replica di lettura è inferiore al parametro max\_allowed\_packet dell'istanza database di origine.

Il parametro max\_allowed\_packet è un parametro personalizzato che puoi impostare in un gruppo di parametri database. Il parametro max\_allowed\_packet viene utilizzato per specificare la dimensione massima delle query DML (Data Manipulation Language) che possono essere eseguite sul database. In alcuni casi, il valore max\_allowed\_packet dell'istanza database di origine potrebbe essere più grande del valore max\_allowed\_packet per la replica di lettura. In questo caso, il processo di replica può generare un errore e interrompere la replica. L'errore

Diagnosi e risoluzione di un errore relativo alla replica di lettura MySQL 4152

più comune è packet bigger than 'max\_allowed\_packet' bytes. Puoi correggere questo errore impostando l'origine e la replica di lettura in modo che utilizzino i gruppi di parametri database con gli stessi valori del parametro max\_allowed\_packet.

- Scrittura in tabelle su una replica di lettura. Se crei indici su una replica di lettura, il parametro read\_only deve essere impostato su 0 affinché gli indici vengano creati. Se esegui la scrittura su tabelle sulla replica di lettura, ciò può interrompere la replica.
- Uso di un motore di storage non transazionale come MyISAM. Le repliche di lettura richiedono un motore di storage transazionale. La replica è supportata solo per i seguenti motori di archiviazione: InnoDB per MySQL o MariaDB.

Puoi convertire una tabella MyISAM in InnoDB, utilizzando il comando seguente:

alter table <schema>.<table name> engine=innodb;

• Utilizzo di query non deterministiche non sicure come SYSDATE(). Per ulteriori informazioni, consulta la pagina relativa alla [determinazione delle istruzioni sicure e non sicure nel logging](https://dev.mysql.com/doc/refman/8.0/en/replication-rbr-safe-unsafe.html)  [binario](https://dev.mysql.com/doc/refman/8.0/en/replication-rbr-safe-unsafe.html) nella documentazione MySQL.

La seguente procedura può essere di aiuto per la risoluzione dell'errore di replica:

- Se riscontri un errore logico e puoi ignorarlo in modo sicuro, segui le fasi descritte in [Ignorare](https://docs.aws.amazon.com/AmazonRDS/latest/UserGuide/Appendix.MySQL.CommonDBATasks.SkipError.html) [l'errore di replica corrente.](https://docs.aws.amazon.com/AmazonRDS/latest/UserGuide/Appendix.MySQL.CommonDBATasks.SkipError.html) L'istanza database Aurora MySQL deve eseguire una versione che includa la procedura mysql\_rds\_skip\_repl\_error. Per ulteriori informazioni, consulta [mysql\\_rds\\_skip\\_repl\\_error.](https://docs.aws.amazon.com/AmazonRDS/latest/UserGuide/mysql_rds_skip_repl_error.html)
- Se si verifica un problema di posizione del registro binario (binlog), puoi modificare la posizione di riproduzione della replica. Per farlo, utilizza il comando mysql.rds next master log per Aurora MySQL versione 1 e 2. Per farlo, utilizza il comando mysql.rds\_next\_source\_log per Aurora MySQL versione 3 e successive. L'istanza database Aurora MySQL deve eseguire una versione che supporta questo comando per modificare la posizione di riproduzione della replica. Per informazioni sulle versioni, consulta [mysql\\_rds\\_next\\_master\\_log](https://docs.aws.amazon.com/AmazonRDS/latest/UserGuide/mysql_rds_next_master_log.html).
- Se si verifica un problema temporaneo a livello di prestazioni dovuto a un elevato carico DML, puoi impostare il parametro innodb\_flush\_log\_at\_trx\_commit su 2 nel gruppo di parametri database sulla replica di lettura. Ciò può agevolare il recupero delle prestazioni della replica di lettura, sebbene le proprietà ACID (atomicità, consistenza, isolamento e durata) subiscano una riduzione temporanea.
- Puoi eliminare la replica di lettura e creare un'istanza utilizzando lo stesso identificatore istanze DB. In questo modo, l'endpoint rimane identico a quello della vecchia replica di lettura.

Quando un problema relativo alla replica viene risolto, il campo Replication State (Stato di replica) cambia in replicating (replica in corso). Per ulteriori informazioni, consulta [Risoluzione dei problemi](https://docs.aws.amazon.com/AmazonRDS/latest/UserGuide/USER_ReadRepl.Troubleshooting.html)  [relativi a una replica di lettura MySQL](https://docs.aws.amazon.com/AmazonRDS/latest/UserGuide/USER_ReadRepl.Troubleshooting.html).

### <span id="page-4185-0"></span>Errore di replica interrotta

Quando si chiama il comando mysql.rds\_skip\_repl\_error, è possibile che venga visualizzato un messaggio di errore che indica che la replica è inattiva o disattivata.

Questo messaggio di errore viene visualizzato perché la replica è stata arrestata e non può essere riavviata.

Se devi ignorare un numero elevato di errori, il ritardo della replica potrebbe superare il periodo di retention predefinito per i file di log binari. In questo caso, potresti riscontrare un errore irreversibile a causa di file di log binari che sono stati eliminati prima di essere riprodotti sulla replica. Questa eliminazione causa l'arresto della replica e non è più possibile chiamare il comando mysql.rds\_skip\_repl\_error per ignorare errori di replica.

Puoi limitare questo problema aumentando il numero di ore di retention dei file di log binari nella sorgente di replica. Una volta aumentato il tempo di retention dei file binlog, puoi riavviare la replica e chiamare il comando mysql.rds\_skip\_repl\_error secondo necessità.

Per impostare il periodo di retention dei file binlog, utilizza la procedura [mysql\\_rds\\_set\\_configuration](https://docs.aws.amazon.com/AmazonRDS/latest/UserGuide/USER_ReadRepl.Troubleshooting.html) . Specifica un parametro di configurazione di "ore di conservazione dei file binlog" insieme al numero di ore di conservazione dei file binlog nel cluster di database, fino a 2160 (90 giorni). Il valore predefinito per Aurora MySQL è 24 (1 giorno). Nell'esempio seguente il periodo di retention dei file binlog è impostato su 48 ore.

CALL mysql.rds\_set\_configuration('binlog retention hours', 48);

# Documentazione di riferimento dell'API Amazon RDS

Oltre alla AWS Management Console e AWS Command Line Interface (AWS CLI), Amazon RDS fornisce anche un'API. È possibile usare l'API per automatizzare le attività per la gestione delle istanze database e altri oggetti in Amazon RDS.

- Per un elenco alfabetico delle operazioni API, consulta [Operazioni](https://docs.aws.amazon.com/AmazonRDS/latest/APIReference/API_Operations.html).
- Per un elenco alfabetico dei tipi di dati, consulta la pagina [Tipi di dati](https://docs.aws.amazon.com/AmazonRDS/latest/APIReference/API_Types.html).
- Per un elenco di parametri di query comuni, consulta la pagina [Parametri Comuni.](https://docs.aws.amazon.com/AmazonRDS/latest/APIReference/CommonParameters.html)
- Per le descrizioni dei codici di errore, consulta la pagina [Errori comuni.](https://docs.aws.amazon.com/AmazonRDS/latest/APIReference/CommonErrors.html)

Per ulteriori informazioni sui AWS CLI, consulta [Riferimento AWS Command Line Interface per](https://docs.aws.amazon.com/cli/latest/reference/rds/index.html) [Amazon RDS.](https://docs.aws.amazon.com/cli/latest/reference/rds/index.html)

#### Argomenti

- [Uso dell'API query](#page-4186-0)
- [Risoluzione dei problemi delle applicazioni in Aurora](#page-4187-0)

## <span id="page-4186-0"></span>Uso dell'API query

Le sezioni seguenti illustrano brevemente le autenticazioni dei parametri e delle richieste usate con l'API query.

Per informazioni generali sul funzionamento dell'API Query, consulta [Richieste di query](https://docs.aws.amazon.com/AWSEC2/latest/APIReference/Query-Requests.html) in Amazon EC2 API Reference.

### Parametri di query

Le richieste basate su query HTTP sono richieste HTTP che utilizzano i verbi HTTP GET oppure POST e un parametro di query denominato Action.

Ogni richiesta di query deve includere alcuni parametri comuni per gestire l'autenticazione e la selezione di un'azione.

Alcune operazioni accettano elenchi di parametri. Questi elenchi sono specificati usando l'annotazione param.*n*. I valori di *n* sono numero a partire da 1.

Per ulteriori informazioni su endpoint e regioni Amazon RDS, consulta [Amazon Relational Database](https://docs.aws.amazon.com/general/latest/gr/rande.html#rds_region)  [Service \(RDS\)](https://docs.aws.amazon.com/general/latest/gr/rande.html#rds_region) nella sezione Regioni ed endpoint di Riferimenti generali di Amazon Web Services.

## Autenticazione delle richieste di query

È possibile inviare solo richieste di query tramite HTTPS ed è necessario includere una firma in ogni richiesta di query. È necessario usare AWS Signature Version 4 o Signature Version 2. Per ulteriori informazioni, consulta [Processo di firma Signature Version 4](https://docs.aws.amazon.com/general/latest/gr/signature-version-4.html) e [Processo di firma Signature Version](https://docs.aws.amazon.com/general/latest/gr/signature-version-2.html)  [2.](https://docs.aws.amazon.com/general/latest/gr/signature-version-2.html)

## <span id="page-4187-0"></span>Risoluzione dei problemi delle applicazioni in Aurora

Amazon RDS fornisce errori specifici e descrittivi per aiutarti a risolvere i problemi mentre interagisci con l'API Amazon RDS.

#### Argomenti

- [Errore durante il recupero](#page-4187-1)
- [Suggerimenti per la risoluzione dei problemi](#page-4188-0)

Per informazioni sulla risoluzione dei problemi per le istanze database Amazon RDS, consulta [Risoluzione dei problemi per Amazon Aurora.](#page-4172-0)

### <span id="page-4187-1"></span>Errore durante il recupero

In genere, si desidera che l'applicazione verifichi se una richiesta ha generato un errore prima di trascorrere del tempo a elaborare i risultati. Il modo più semplice per determinare se si è verificato un errore consiste nel cercare un nodo Error nella risposta dall'API Amazon RDS.

La sintassi XPath fornisce un modo semplice per rilevare la presenza di un nodo Error. Fornisce inoltre un modo relativamente semplice per recuperare il messaggio e il codice di errore. Il seguente snippet di codice usa Perl e il modulo XML::XPath per determinare se si è verificato un errore durante una richiesta. Se si è verificato un errore, il codice stampa il primo codice di errore e il messaggio nella risposta.

```
use XML::XPath; 
    my $xp = XML::XPath->new(xml =>$response); 
    if ( $xp->find("//Error") ) 
    {print "There was an error processing your request:\n", " Error code: ",
```

```
 $xp->findvalue("//Error[1]/Code"), "\n", " ", 
$xp->findvalue("//Error[1]/Message"), "\n\n"; }
```
## <span id="page-4188-0"></span>Suggerimenti per la risoluzione dei problemi

Ti consigliano i seguenti processi per diagnosticare e risolvere i problemi con l'API Amazon RDS:

- Verifica che Amazon RDS funzioni normalmente nella regione AWS di destinazione controllando [http://status.aws.amazon.com.](https://status.aws.amazon.com/)
- Verificare la struttura della richiesta.

Ogni operazione Amazon RDS ha una pagina di riferimento nella documentazione di riferimento dell'API Amazon RDS. Controllare nuovamente che si stia usando i parametri correttamente. Per idee su cosa potrebbe essere sbagliato, guarda le richieste di esempio o gli scenari utente per vedere se tali esempi stanno eseguendo operazioni simili.

• Controlla AWS re:Post.

Amazon RDS dispone di una community di sviluppo in cui puoi cercare soluzioni ai problemi che altri hanno riscontrato lungo il percorso. Per vedere gli argomenti, consulta [AWS re:Post](https://repost.aws/).

# <span id="page-4189-0"></span>Cronologia dei documenti

#### Versione corrente dell'API: 2014-10-31

Nella tabella seguente sono descritte le modifiche importanti apportate alla Guida per l'utente di Amazon Aurora. Per ricevere notifiche sugli aggiornamenti di questa documentazione, puoi abbonarti a un feed RSS. Per ulteriori informazioni su Amazon Relational Database Service (Amazon RDS), consultare la [Guida per l'utente di Amazon Relational Database Service](https://docs.aws.amazon.com/AmazonRDS/latest/UserGuide/Welcome.html).

#### **a** Note

Prima del 31 agosto 2018, Amazon Aurora era documentato nella Guida per l'utente di Amazon Relational Database Service. Per la cronologia dei documenti di Aurora precedente, consulta [Cronologia dei documenti](https://docs.aws.amazon.com/AmazonRDS/latest/UserGuide/WhatsNew.html) nella Guida per l'utente di Amazon Relational Database Service.

Please change to "Puoi filtrare le nuove funzionalità Amazon Aurora alla pagina [Quali sono le novità](https://aws.amazon.com/about-aws/whats-new/database/) [del database?](https://aws.amazon.com/about-aws/whats-new/database/). In Prodotti, seleziona Amazon Aurora. Quindi esegui la ricerca utilizzando parole chiave come **global database** o **Serverless**.

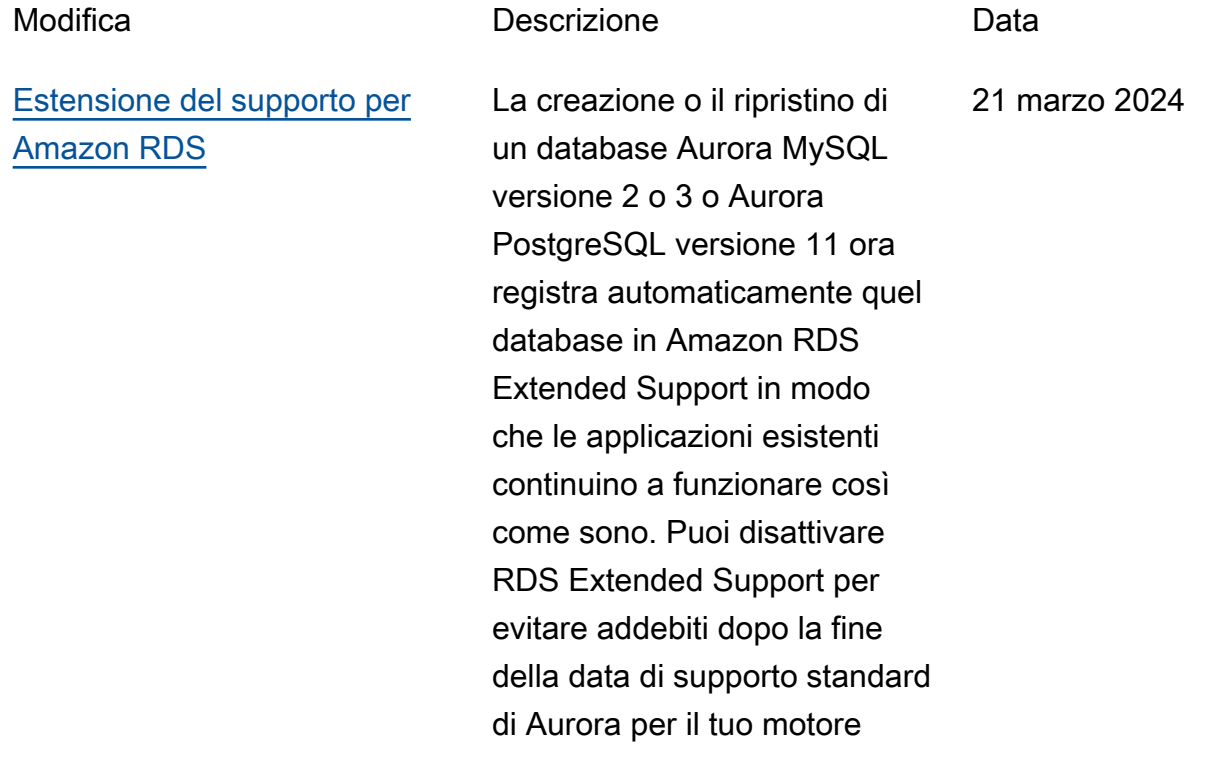

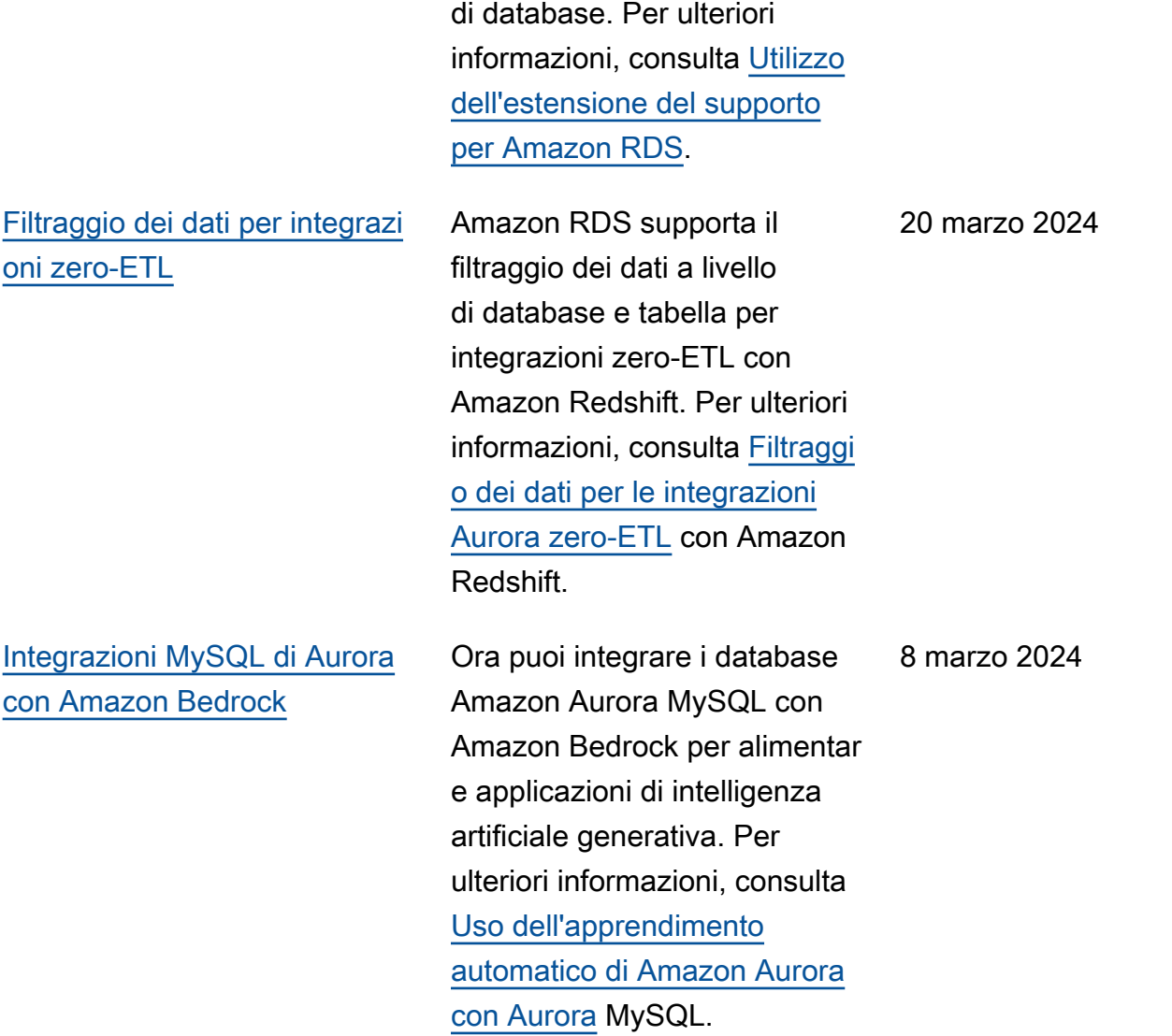

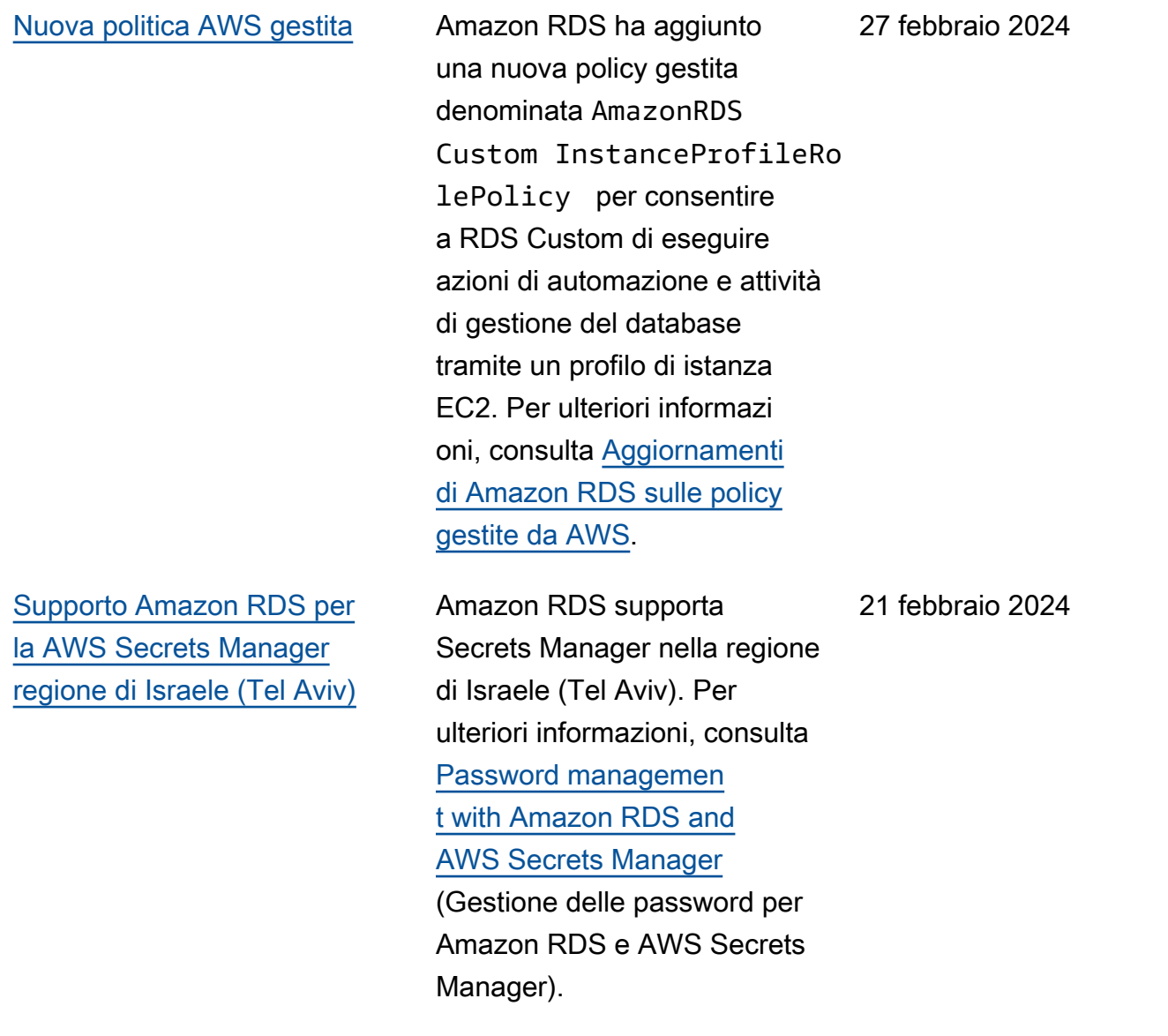

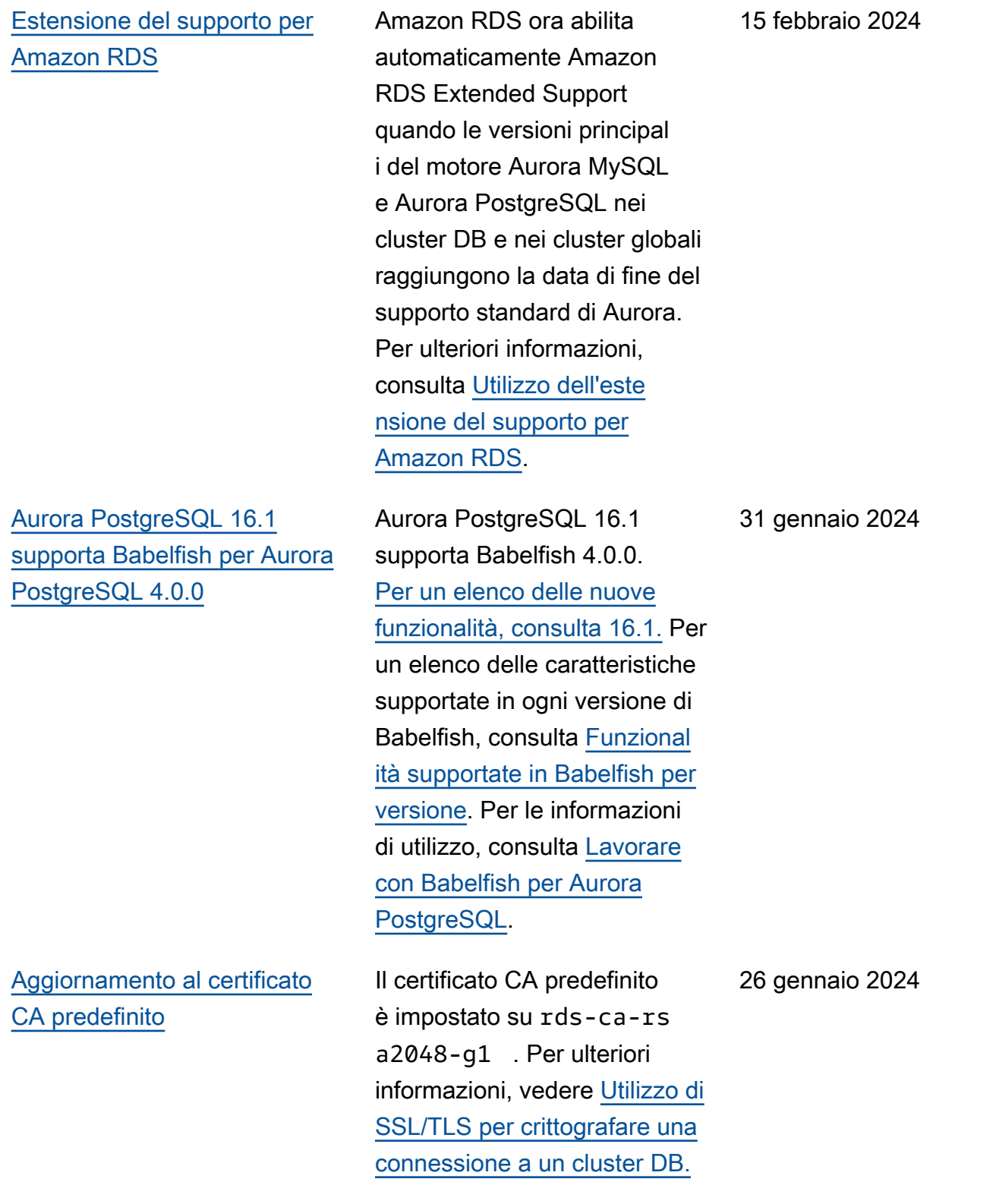

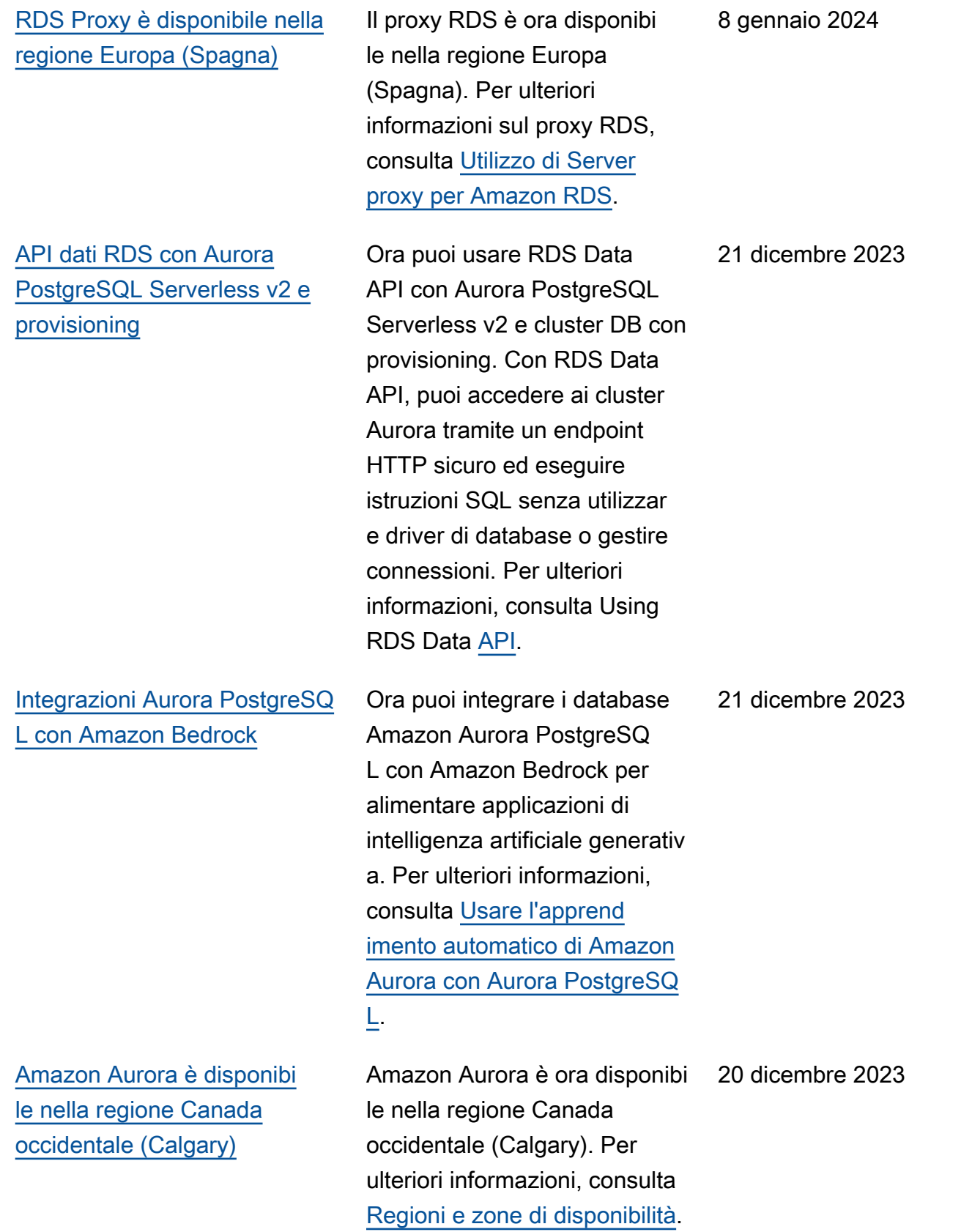

[Amazon RDS supporta la](#page-4189-0) [visualizzazione e la risposta ai](#page-4189-0) [consigli](#page-4189-0)

[Integrazioni Aurora PostgreSQ](#page-4189-0) [L Zero-ETL con Amazon](#page-4189-0) [Redshift \(anteprima\)](#page-4189-0)

[Amazon Aurora PostgreSQL](#page-4189-0)  [supporta l'inoltro di scrittura in](#page-4189-0)  [un database globale](#page-4189-0)

I consigli di Amazon Aurora ora includono consigli proattivi basati su soglie e reattivi basati sull'apprendimento automatico. Per ulteriori informazioni, consulta [Visualizzazione e risposta ai](https://docs.aws.amazon.com/AmazonRDS/latest/AuroraUserGuide/monitoring-recommendations.html) [consigli di Amazon Aurora.](https://docs.aws.amazon.com/AmazonRDS/latest/AuroraUserGuide/monitoring-recommendations.html)

Ora puoi creare integrazi oni zero-ETL con Amazon Redshift utilizzando un cluster DB di origine PostgreSQL Aurora. Per la versione di anteprima, devi creare tutte le integrazioni nell'Amazon RDS Database Preview Environme nt, negli Stati Uniti orientali (Ohio) (us-east-2). Regione AWS Per ulteriori informazioni, consulta [Utilizzo delle integrazi](https://docs.aws.amazon.com/AmazonRDS/latest/AuroraUserGuide/zero-etl.html) [oni Zero-ETL di Aurora con](https://docs.aws.amazon.com/AmazonRDS/latest/AuroraUserGuide/zero-etl.html) [Amazon Redshift.](https://docs.aws.amazon.com/AmazonRDS/latest/AuroraUserGuide/zero-etl.html)

È ora possibile abilitare l'inoltro di scrittura su cluster secondari in un database globale basato su Aurora PostgreSQL. Per ulteriori informazioni, consulta [Utilizzo](https://docs.aws.amazon.com/AmazonRDS/latest/AuroraUserGuide/aurora-global-database-write-forwarding-apg.html) [dell'inoltro di scrittura in un](https://docs.aws.amazon.com/AmazonRDS/latest/AuroraUserGuide/aurora-global-database-write-forwarding-apg.html) [database globale Aurora](https://docs.aws.amazon.com/AmazonRDS/latest/AuroraUserGuide/aurora-global-database-write-forwarding-apg.html) [PostgreSQL.](https://docs.aws.amazon.com/AmazonRDS/latest/AuroraUserGuide/aurora-global-database-write-forwarding-apg.html)

19 dicembre 2023

28 novembre 2023

9 novembre 2023

#### [Supporto Aurora PostgreSQL](#page-4189-0) [per letture ottimizzate](#page-4189-0)

[Amazon RDS esporta i](#page-4189-0)  [parametri di Performance](#page-4189-0) [Insights in Amazon CloudWatc](#page-4189-0) [h](#page-4189-0)

Con Letture ottimizzate per Aurora è possibile velocizza re l'elaborazione delle query per Aurora PostgreSQL. Per ulteriori informazioni, consulta [Prestazioni delle](https://docs.aws.amazon.com/AmazonRDS/latest/AuroraUserGuide/AuroraPostgreSQL.optimized.reads.html) [query migliorate per Aurora](https://docs.aws.amazon.com/AmazonRDS/latest/AuroraUserGuide/AuroraPostgreSQL.optimized.reads.html)  [PostgreSQL con Letture](https://docs.aws.amazon.com/AmazonRDS/latest/AuroraUserGuide/AuroraPostgreSQL.optimized.reads.html) [ottimizzate per Aurora.](https://docs.aws.amazon.com/AmazonRDS/latest/AuroraUserGuide/AuroraPostgreSQL.optimized.reads.html)

Performance Insights ti consente di esportare i dashboard delle metriche preconfigurati o personali zzati su Amazon. CloudWatc h I dashboard delle metriche esportate possono essere visualizzati nella console. CloudWatch Puoi anche esportare un widget metrico di Performance Insights selezionato e visualizzare i dati delle metriche nella CloudWatch console. Per ulteriori informazioni, consulta [Esportazione delle metriche](https://docs.aws.amazon.com/AmazonRDS/latest/AuroraUserGuide/PI_metrics_export_CW.html) [di Performance Insights](https://docs.aws.amazon.com/AmazonRDS/latest/AuroraUserGuide/PI_metrics_export_CW.html) in. **CloudWatch** 

8 novembre 2023

8 novembre 2023

[Integrazioni Zero-ETL di](#page-4189-0) [Aurora MySQL con Amazon](#page-4189-0) [Redshift disponibili a livello](#page-4189-0) [generale](#page-4189-0)

[Supporto di Aurora PostgreSQ](#page-4189-0) [L per implementazioni blu/](#page-4189-0) [verde di Amazon RDS](#page-4189-0)

[Aurora MySQL supporta la](#page-4189-0)  [crittografia lato server con](#page-4189-0)  [\(SSE-KMS\) AWS KMS keys](#page-4189-0) Le integrazioni Zero-ETL con Amazon Redshift sono ora disponibili a livello generale per Aurora MySQL. Per ulteriori informazioni, consulta [Utilizzo delle integrazioni Zero-](https://docs.aws.amazon.com/AmazonRDS/latest/AuroraUserGuide/zero-etl.html)[ETL di Aurora con Amazon](https://docs.aws.amazon.com/AmazonRDS/latest/AuroraUserGuide/zero-etl.html) [Redshift](https://docs.aws.amazon.com/AmazonRDS/latest/AuroraUserGuide/zero-etl.html).

Ora puoi creare un'implem entazione blu/verde da un cluster DB Aurora PostgreSQL. Per ulteriori informazioni, consulta [Utilizzo](https://docs.aws.amazon.com/AmazonRDS/latest/AuroraUserGuide/blue-green-deployments.html) [delle implementazioni blu/](https://docs.aws.amazon.com/AmazonRDS/latest/AuroraUserGuide/blue-green-deployments.html) [verde Amazon RDS per gli](https://docs.aws.amazon.com/AmazonRDS/latest/AuroraUserGuide/blue-green-deployments.html) [aggiornamenti del database.](https://docs.aws.amazon.com/AmazonRDS/latest/AuroraUserGuide/blue-green-deployments.html)

In Aurora MySQL versione 3.05 e successive, puoi utilizzare SSE-KMS, incluse Chiavi gestite da AWS le chiavi gestite dai clienti, per la crittografia lato server dei dati caricati o salvati su Amazon S3. Per ulteriori informazioni, consulta [Caricamento dei](https://docs.aws.amazon.com/AmazonRDS/latest/AuroraUserGuide/AuroraMySQL.Integrating.LoadFromS3.html)  [dati in un cluster DB Amazon](https://docs.aws.amazon.com/AmazonRDS/latest/AuroraUserGuide/AuroraMySQL.Integrating.LoadFromS3.html) [Aurora MySQL da file di testo](https://docs.aws.amazon.com/AmazonRDS/latest/AuroraUserGuide/AuroraMySQL.Integrating.LoadFromS3.html) [in un bucket Amazon S3](https://docs.aws.amazon.com/AmazonRDS/latest/AuroraUserGuide/AuroraMySQL.Integrating.LoadFromS3.html) e [Salvataggio dei dati da un](https://docs.aws.amazon.com/AmazonRDS/latest/AuroraUserGuide/AuroraMySQL.Integrating.SaveIntoS3.html)  [cluster DB Amazon Aurora](https://docs.aws.amazon.com/AmazonRDS/latest/AuroraUserGuide/AuroraMySQL.Integrating.SaveIntoS3.html) [MySQL nei file di testo in un](https://docs.aws.amazon.com/AmazonRDS/latest/AuroraUserGuide/AuroraMySQL.Integrating.SaveIntoS3.html)  [bucket Amazon S3](https://docs.aws.amazon.com/AmazonRDS/latest/AuroraUserGuide/AuroraMySQL.Integrating.SaveIntoS3.html). 25 ottobre 2023

7 novembre 2023

26 ottobre 2023

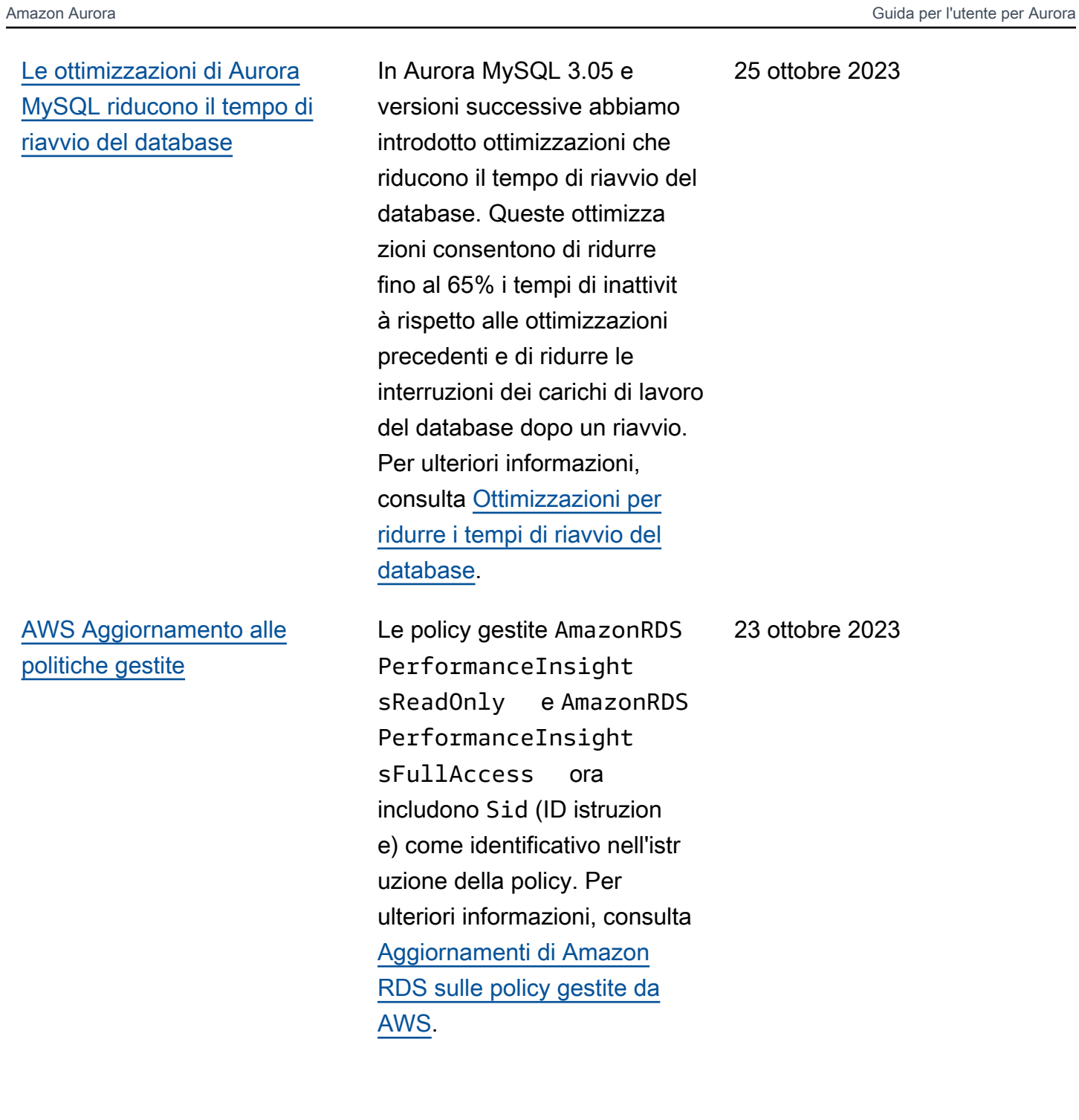

[Amazon RDS pubblica](#page-4189-0) [i contatori di Performan](#page-4189-0)  [ce Insights su Amazon](#page-4189-0) **[CloudWatch](#page-4189-0)** 

[Amazon Aurora supporta il](#page-4189-0)  [point-in-time ripristino \(PITR\)](#page-4189-0) [con AWS Backup](#page-4189-0)

[Estensione del supporto per](#page-4189-0) [Amazon RDS](#page-4189-0)

La funzione matematica dei parametri DB\_PERF\_I NSIGHTS nella console CloudWatch consente di interrogare i contatori di Amazon RDS for Performance Insights. Per ulteriori informazi oni, consulta [Creazione](https://docs.aws.amazon.com/AmazonRDS/latest/AuroraUserGuide/creating_alarms.html)  [di CloudWatch allarmi per](https://docs.aws.amazon.com/AmazonRDS/latest/AuroraUserGuide/creating_alarms.html)  [monitorare Amazon Aurora](https://docs.aws.amazon.com/AmazonRDS/latest/AuroraUserGuide/creating_alarms.html).

Ora puoi gestire i backup automatici (continui) di Aurora AWS Backup e ripristinarli a orari specifici da essi. Per informazioni, consulta [Ripristin](https://docs.aws.amazon.com/AmazonRDS/latest/AuroraUserGuide/aurora-pitr.html#aurora-pitr-bkp) [o di un cluster di database](https://docs.aws.amazon.com/AmazonRDS/latest/AuroraUserGuide/aurora-pitr.html#aurora-pitr-bkp) [a un determinato momento](https://docs.aws.amazon.com/AmazonRDS/latest/AuroraUserGuide/aurora-pitr.html#aurora-pitr-bkp)  [\( AWS Backup\)](https://docs.aws.amazon.com/AmazonRDS/latest/AuroraUserGuide/aurora-pitr.html#aurora-pitr-bkp).

Amazon Aurora annuncia la possibilità a breve di continuar e a eseguire le versioni principali del motore Aurora per MySQL e Aurora per PostgreSQL nelle istanze database oltre la data di fine del supporto standard Aurora. Per ulteriori informazioni, consulta [Utilizzo dell'este](https://docs.aws.amazon.com/AmazonRDS/latest/AuroraUserGuide/extended-support.html) [nsione del supporto per](https://docs.aws.amazon.com/AmazonRDS/latest/AuroraUserGuide/extended-support.html)  [Amazon RDS](https://docs.aws.amazon.com/AmazonRDS/latest/AuroraUserGuide/extended-support.html).

20 settembre 2023

7 settembre 2023

1 settembre 2023

[Amazon Aurora MySQL](#page-4189-0) [estende il supporto per](#page-4189-0)  [Percona XtraBackup](#page-4189-0)

[Il database globale Aurora ora](#page-4189-0) [supporta il failover globale del](#page-4189-0) [database](#page-4189-0)

Ora puoi eseguire migrazion i fisiche dei database MySQL 8.0 verso i cluster database Aurora MySQL versione 3. Per ulteriori informazioni, consulta [Migrazione fisica da MySQL](https://docs.aws.amazon.com/AmazonRDS/latest/AuroraUserGuide/AuroraMySQL.Migrating.ExtMySQL.S3.html)  [utilizzando Percona XtraBacku](https://docs.aws.amazon.com/AmazonRDS/latest/AuroraUserGuide/AuroraMySQL.Migrating.ExtMySQL.S3.html)  [p e](https://docs.aws.amazon.com/AmazonRDS/latest/AuroraUserGuide/AuroraMySQL.Migrating.ExtMySQL.S3.html) Amazon S3.

Il database globale Aurora ora supporta il failover globale gestito, che consente di semplificare il ripristino in seguito a un reale guasto a livello regionale o a un'interr uzione completa del livello di servizio. Per ulteriori informazi oni su questa funzional ità, consulta [Esecuzione di](https://docs.aws.amazon.com/AmazonRDS/latest/AuroraUserGuide/aurora-global-database-disaster-recovery.html#aurora-global-database-failover.managed-unplanned) [failover gestiti per database](https://docs.aws.amazon.com/AmazonRDS/latest/AuroraUserGuide/aurora-global-database-disaster-recovery.html#aurora-global-database-failover.managed-unplanned) [globali Amazon Aurora.](https://docs.aws.amazon.com/AmazonRDS/latest/AuroraUserGuide/aurora-global-database-disaster-recovery.html#aurora-global-database-failover.managed-unplanned) La funzionalità precedentemente denominata "failover pianifica to gestito" è ora denominat a "switchover". Per informazi oni sugli switchover, consulta [Performing switchovers](https://docs.aws.amazon.com/AmazonRDS/latest/AuroraUserGuide/aurora-global-database-disaster-recovery.html#aurora-global-database-disaster-recovery.managed-failover) [for Amazon Aurora global](https://docs.aws.amazon.com/AmazonRDS/latest/AuroraUserGuide/aurora-global-database-disaster-recovery.html#aurora-global-database-disaster-recovery.managed-failover) [databases](https://docs.aws.amazon.com/AmazonRDS/latest/AuroraUserGuide/aurora-global-database-disaster-recovery.html#aurora-global-database-disaster-recovery.managed-failover) (Esecuzione di switchover per database globali Amazon Aurora).

24 agosto 2023

21 agosto 2023

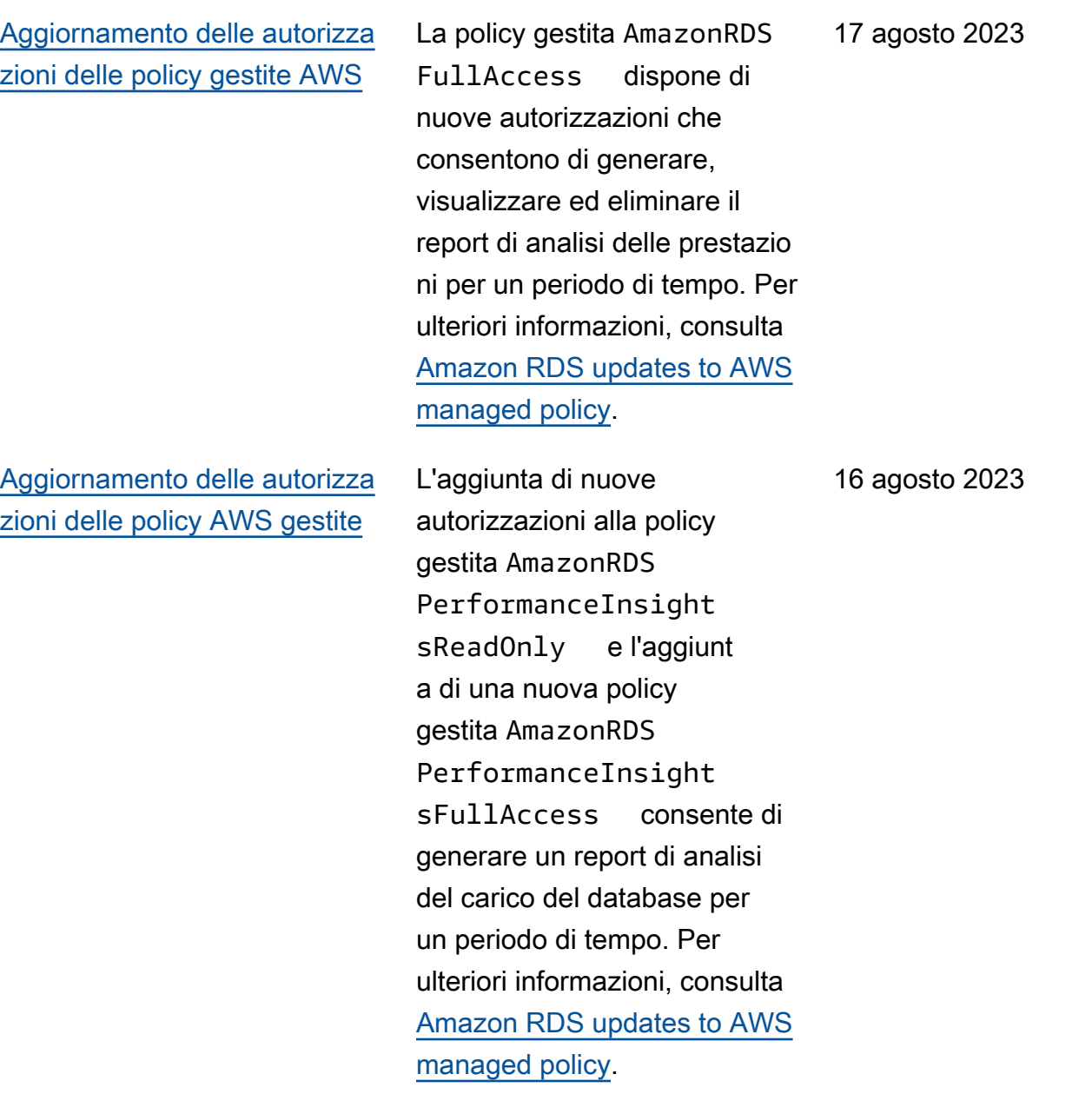

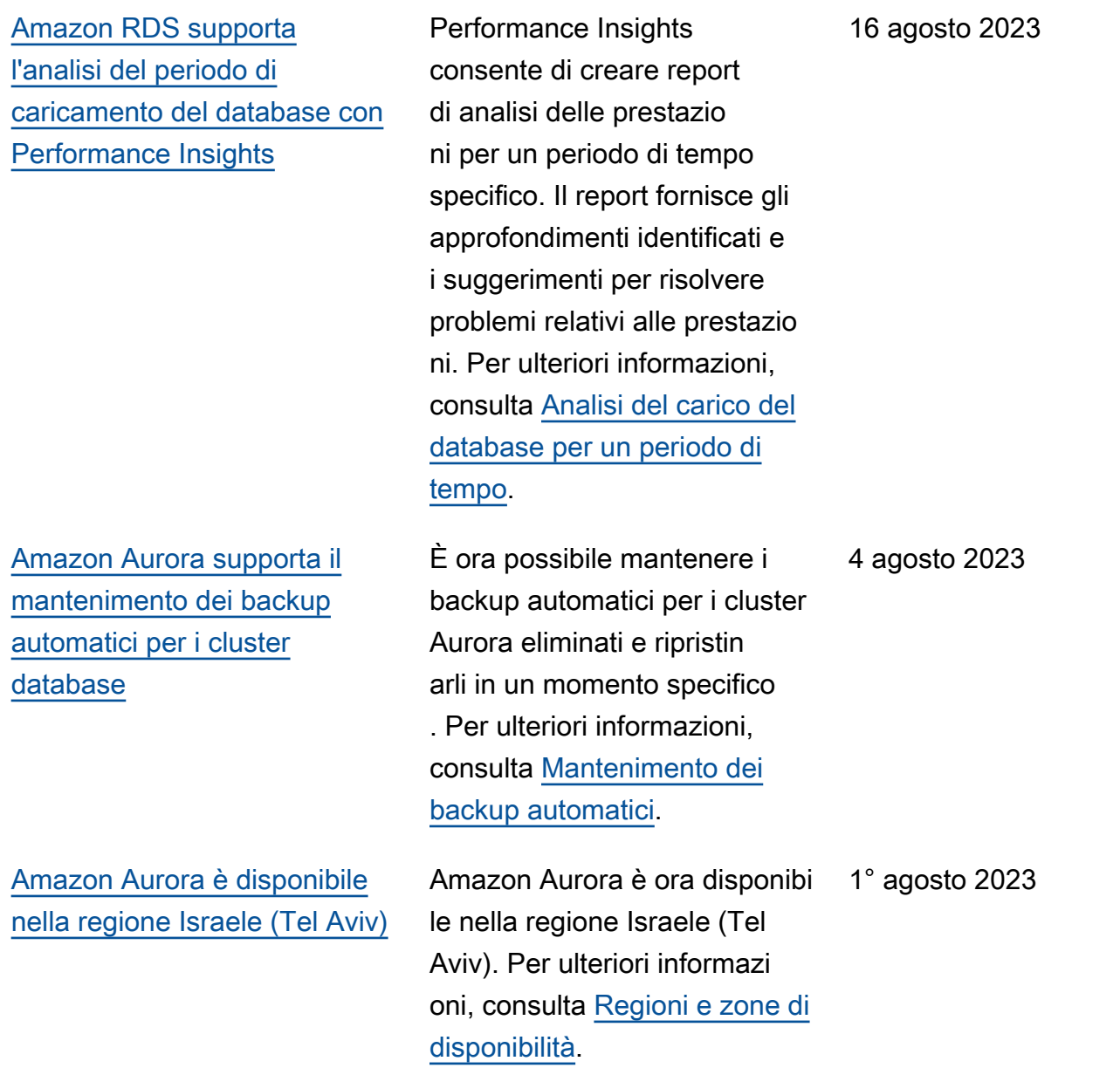

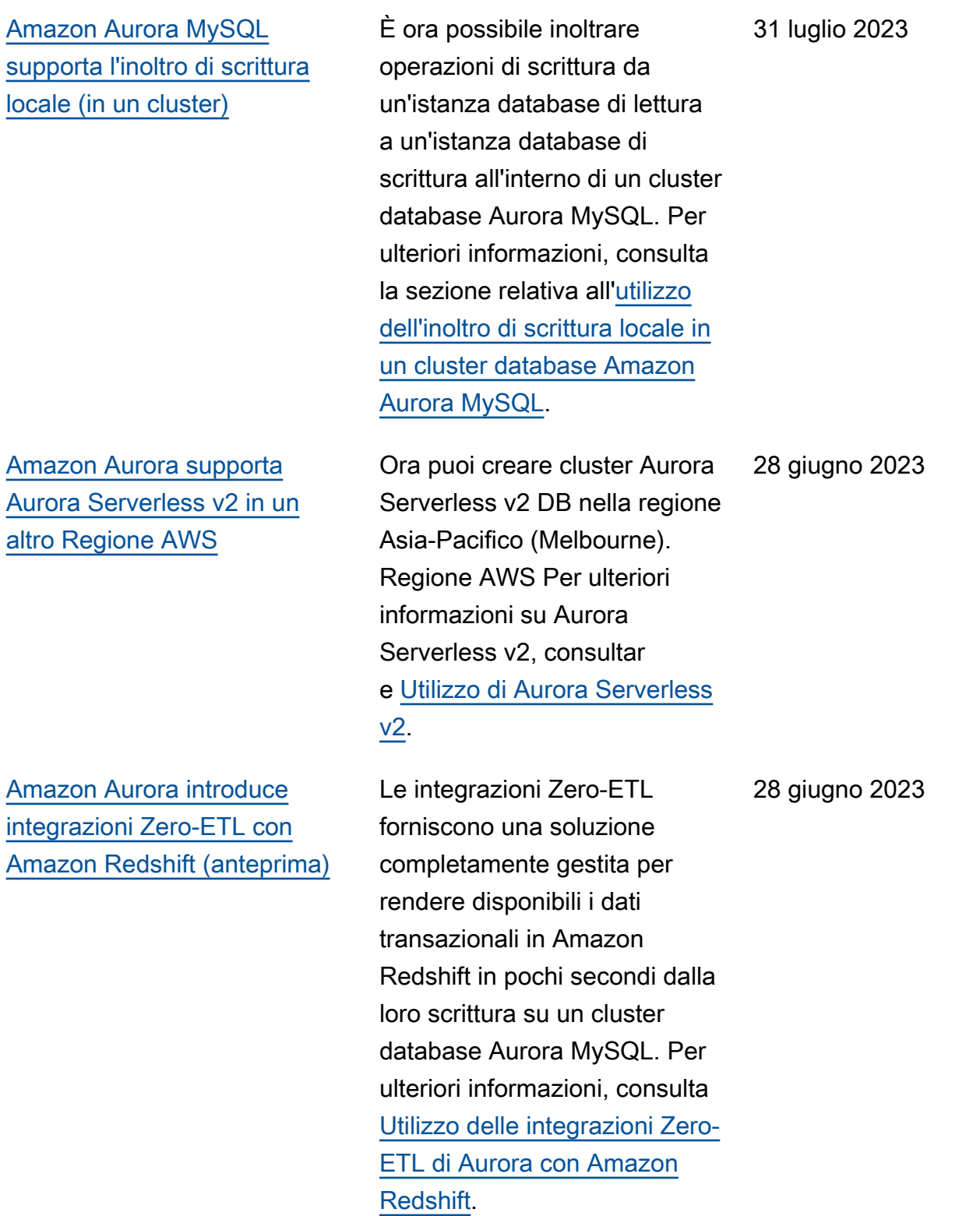

[Amazon RDS offre una](#page-4189-0) [visualizzazione combinata](#page-4189-0) [di Performance Insights e](#page-4189-0)  [CloudWatch metriche nella](#page-4189-0) [dashboard di Performance](#page-4189-0) [Insights.](#page-4189-0)

[Amazon Aurora supporta le](#page-4189-0)  [classi di istanza db.r7g](#page-4189-0)

[Amazon Aurora supporta una](#page-4189-0) [nuova configurazione dell'arch](#page-4189-0) [iviazione dei cluster database](#page-4189-0)

Amazon RDS ora offre una visualizzazione consolidata di Performance Insights e delle CloudWatch metriche nella dashboard di Performance Insights. Per ulteriori informazi oni, consultare [Visualizzazione](https://docs.aws.amazon.com/AmazonRDS/latest/AuroraUserGuide/Viewing_Unifiedmetrics.html)  [delle metriche combinate nella](https://docs.aws.amazon.com/AmazonRDS/latest/AuroraUserGuide/Viewing_Unifiedmetrics.html)  [console Amazon RDS.](https://docs.aws.amazon.com/AmazonRDS/latest/AuroraUserGuide/Viewing_Unifiedmetrics.html)

Ora è possibile utilizzare le classi di istanza db.r7g per creare cluster database Aurora. Per ulteriori informazi oni, consulta l'argomento relativo alle [classi di istanza](https://docs.aws.amazon.com/AmazonRDS/latest/AuroraUserGuide/Concepts.DBInstanceClass.html) [database Aurora](https://docs.aws.amazon.com/AmazonRDS/latest/AuroraUserGuide/Concepts.DBInstanceClass.html).

Con Aurora I/O-Optimized, i prezzi sono calcolati sono calcolati solo in base all'utili zzo e all'archiviazione dei cluster database, senza costi aggiuntivi per le operazioni di I/O di lettura e scrittura. Per ulteriori informazioni, consultar e [Configurazioni dell'arch](https://docs.aws.amazon.com/AmazonRDS/latest/AuroraUserGuide/Aurora.Overview.StorageReliability.html#aurora-storage-type)  [iviazione per i cluster database](https://docs.aws.amazon.com/AmazonRDS/latest/AuroraUserGuide/Aurora.Overview.StorageReliability.html#aurora-storage-type) [Amazon Aurora.](https://docs.aws.amazon.com/AmazonRDS/latest/AuroraUserGuide/Aurora.Overview.StorageReliability.html#aurora-storage-type)

24 maggio 2023

11 maggio 2023

11 maggio 2023

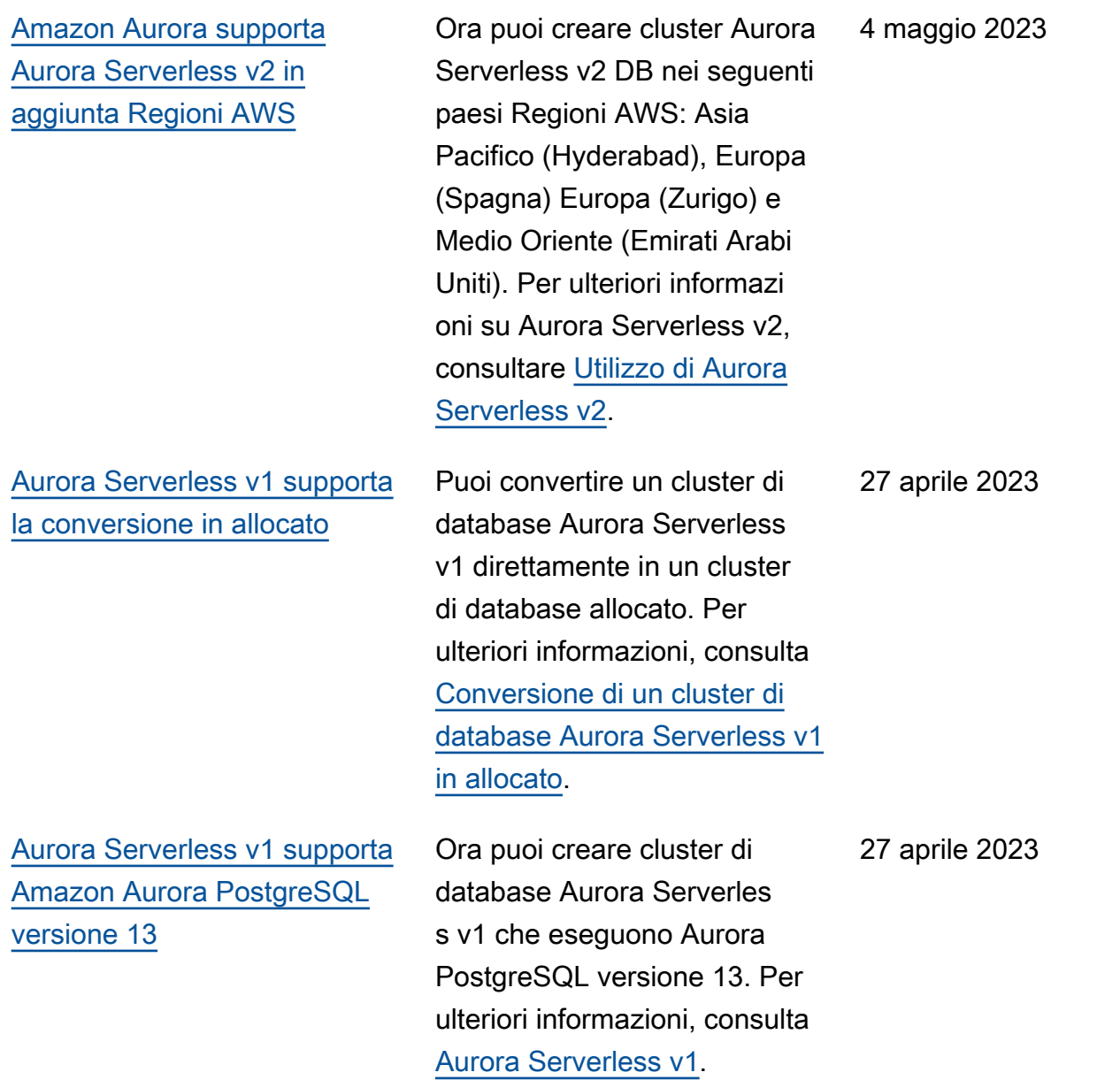

[Supporto per Amazon Aurora](#page-4189-0)  [AWS Secrets Manager nelle](#page-4189-0) [regioni della Cina](#page-4189-0)

[Amazon Aurora supporta](#page-4189-0) [la pubblicazione di eventi](#page-4189-0)  [contenenti tag per gli abbonati](#page-4189-0) [degli argomenti](#page-4189-0)

Amazon Aurora supporta Secrets Manager nelle regioni Cina (Pechino) e Cina (Ningxia). Per ulteriori informazioni, consulta [Password management with](https://docs.aws.amazon.com/AmazonRDS/latest/AuroraUserGuide/rds-secrets-manager.html) [Amazon Aurora and AWS](https://docs.aws.amazon.com/AmazonRDS/latest/AuroraUserGuide/rds-secrets-manager.html)  [Secrets Manager](https://docs.aws.amazon.com/AmazonRDS/latest/AuroraUserGuide/rds-secrets-manager.html) (Gestione delle password per Amazon Aurora e AWS Secrets Manager).

Le notifiche di eventi di Amazon Aurora inviate ad Amazon Simple Notificat ion Service (Amazon SNS) o EventBridge Amazon ora contengono tag di evento nel corpo del messaggio. Questi tag forniscono i dati sulle risorse interessati dall'even to del servizio. Per ulteriori informazioni, consulta [Tag e](https://docs.aws.amazon.com/AmazonRDS/latest/AuroraUserGuide/USER_Events.TagsAttributesForFiltering.html) [attributi delle notifiche eventi di](https://docs.aws.amazon.com/AmazonRDS/latest/AuroraUserGuide/USER_Events.TagsAttributesForFiltering.html) [Amazon RDS](https://docs.aws.amazon.com/AmazonRDS/latest/AuroraUserGuide/USER_Events.TagsAttributesForFiltering.html).

20 aprile 2023

17 aprile 2023

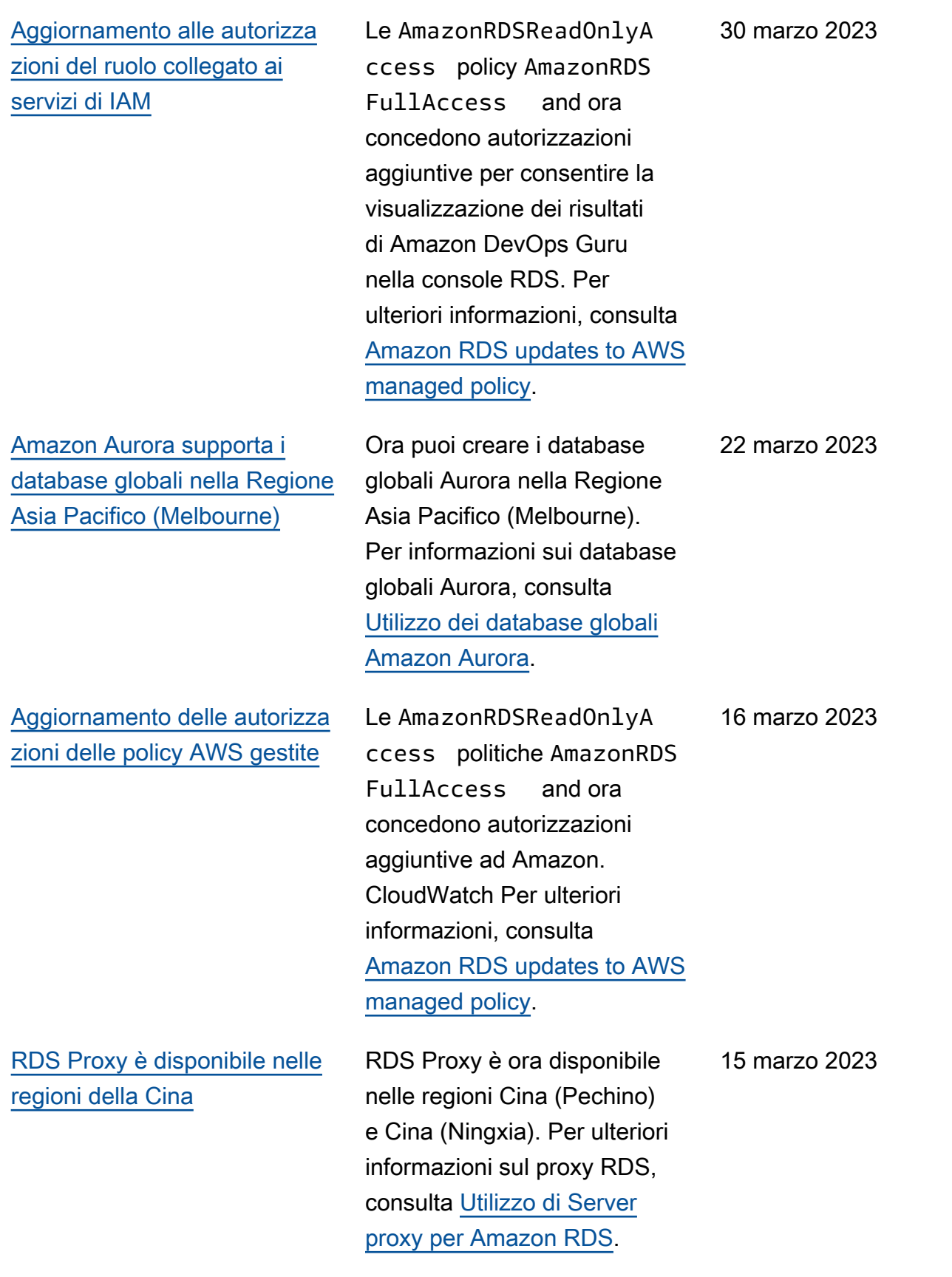

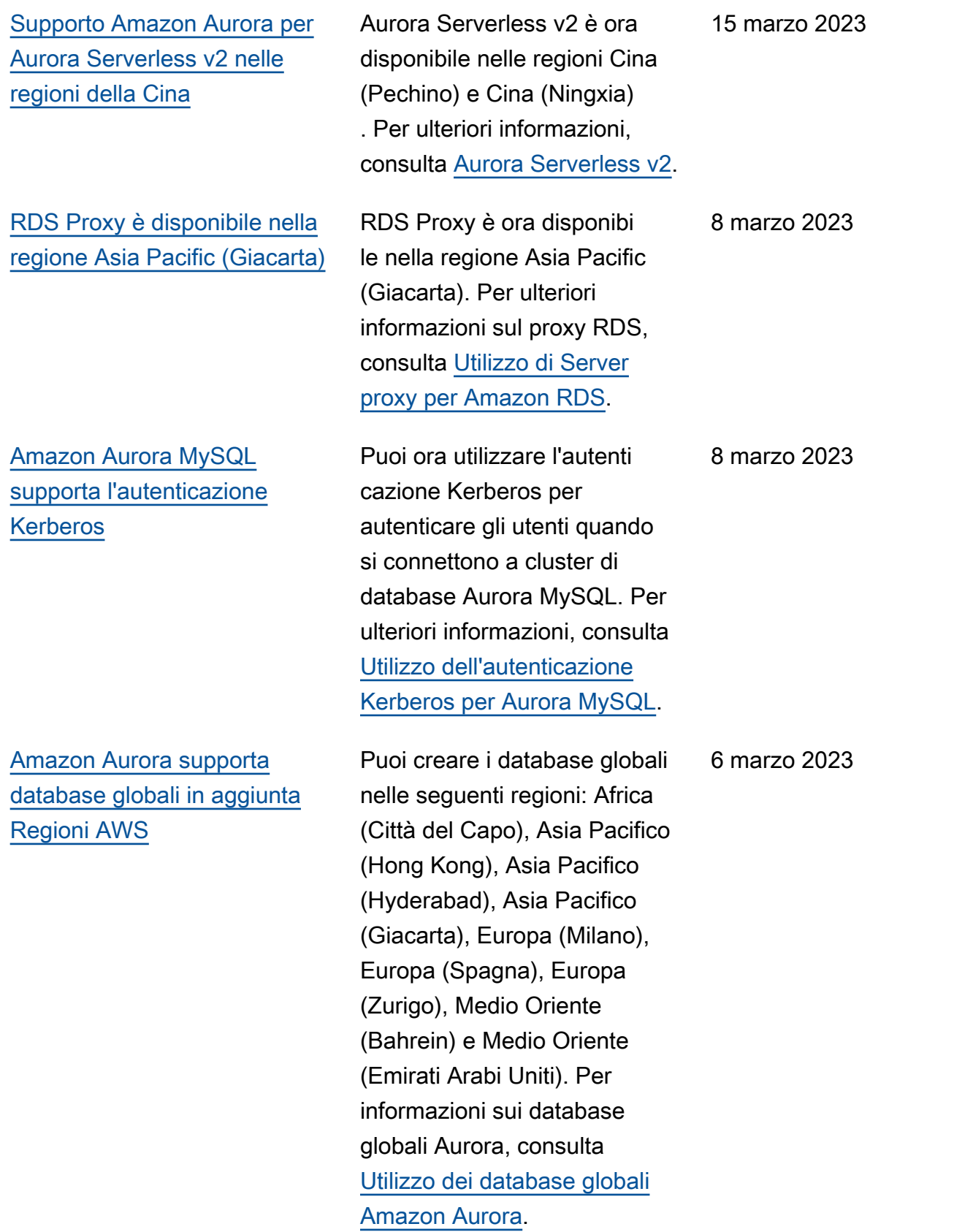

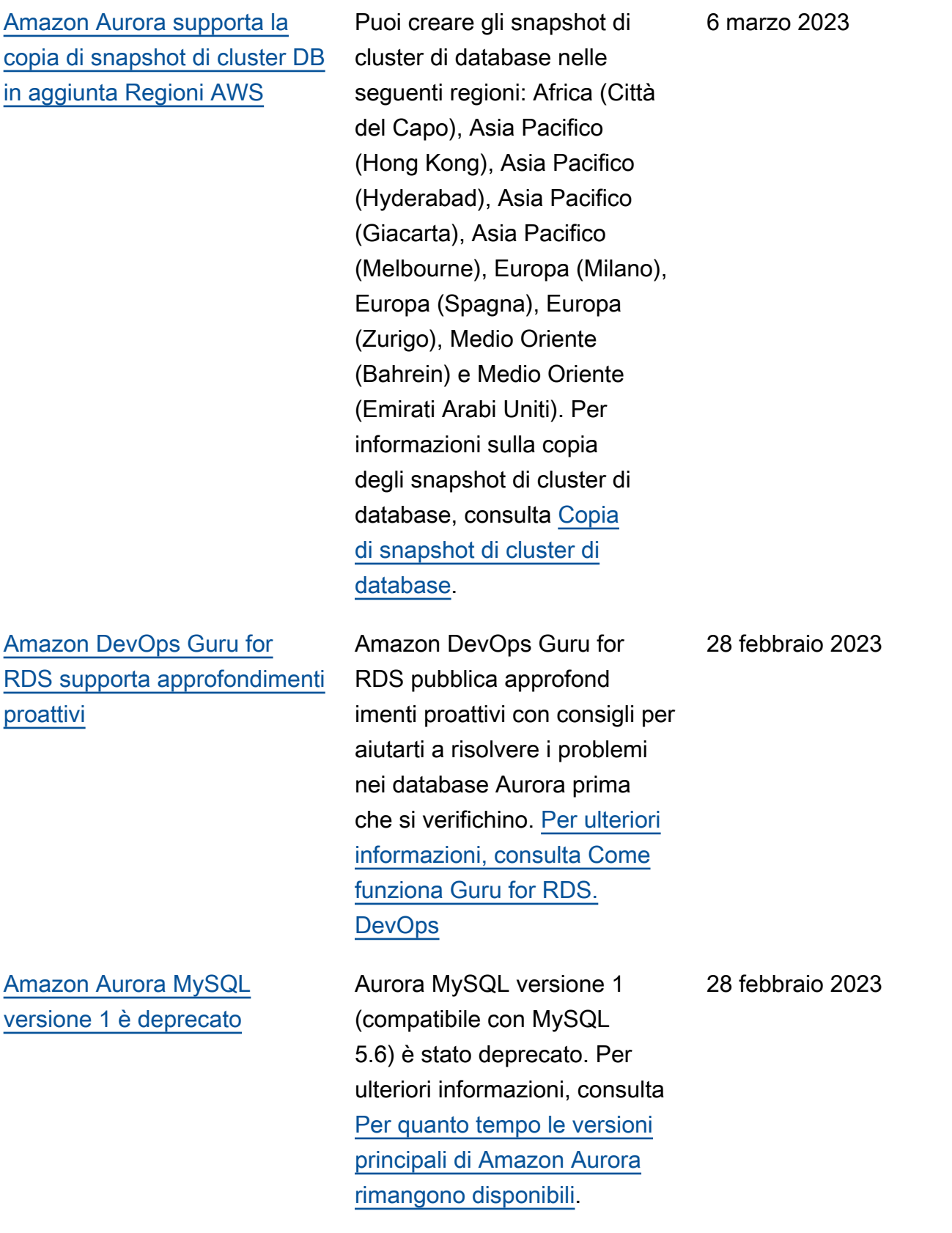

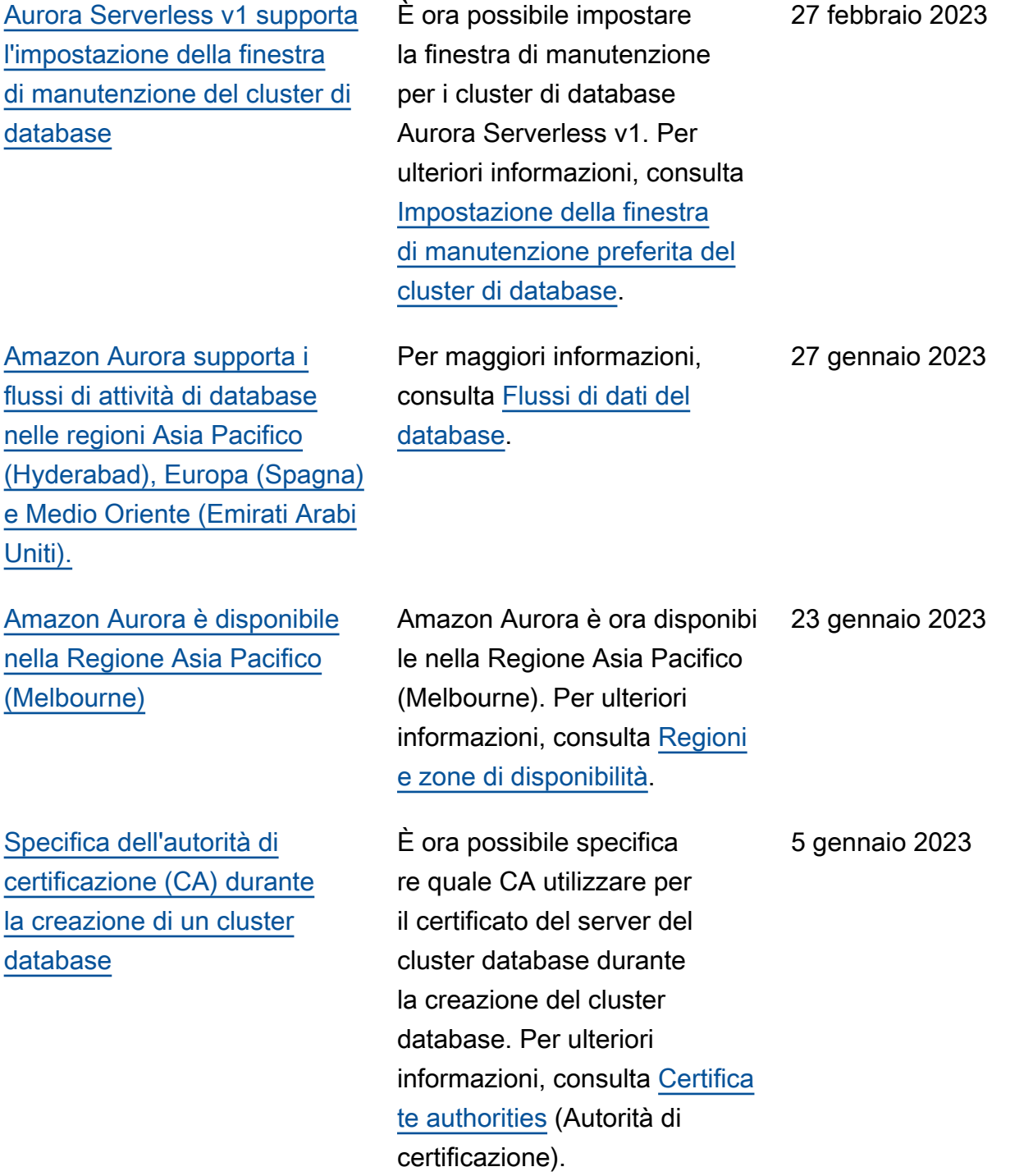

Amazon Aurora Guida per l'utente per Aurora

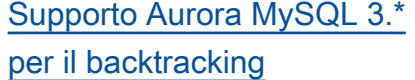

[Usa Amazon RDS Blue/Gree](#page-4189-0) [n Deployments \(disponibile in](#page-4189-0) [aggiunta\) Regioni AWS](#page-4189-0)

[Aggiornamento alle autorizza](#page-4189-0) [zioni del ruolo collegato ai](#page-4189-0)  [servizi di IAM](#page-4189-0)

Le versioni Aurora MySQL 3.\* offrono ora un modo rapido per correggere gli errori degli utenti, come ad esempio il rilascio della tabella sbagliata o l'eliminazione della riga sbagliata. Backtrack permette di riportare il database a un punto nel tempo precedente senza la necessità di ripristin arlo da un backup, in pochi secondi anche per database di grandi dimensioni. Per ulteriori informazioni, consulta [Backtrack di un cluster](https://docs.aws.amazon.com/AmazonRDS/latest/AuroraUserGuide/AuroraMySQL.Managing.Backtrack.html) [database Aurora](https://docs.aws.amazon.com/AmazonRDS/latest/AuroraUserGuide/AuroraMySQL.Managing.Backtrack.html).

La funzionalità implement azione blu/verde è ora disponibile nelle regioni Cina (Pechino) e Cina (Ningxia). Per ulteriori informazioni, consulta [Utilizzo](https://docs.aws.amazon.com/AmazonRDS/latest/AuroraUserGuide/blue-green-deployments.html) [delle implementazioni blu/](https://docs.aws.amazon.com/AmazonRDS/latest/AuroraUserGuide/blue-green-deployments.html) [verde Amazon RDS per gli](https://docs.aws.amazon.com/AmazonRDS/latest/AuroraUserGuide/blue-green-deployments.html) [aggiornamenti del database.](https://docs.aws.amazon.com/AmazonRDS/latest/AuroraUserGuide/blue-green-deployments.html)

La politica di ServiceRo lePolicy AmazonRDS ora concede autorizzazioni aggiuntive per. AWS Secrets Manager Per ulteriori informazi oni, consulta [Amazon RDS](https://docs.aws.amazon.com/AmazonRDS/latest/AuroraUserGuide/rds-manpol-updates.html)  [updates to AWS managed](https://docs.aws.amazon.com/AmazonRDS/latest/AuroraUserGuide/rds-manpol-updates.html) [policy](https://docs.aws.amazon.com/AmazonRDS/latest/AuroraUserGuide/rds-manpol-updates.html).

4 gennaio 2023

22 dicembre 2022

22 dicembre 2022

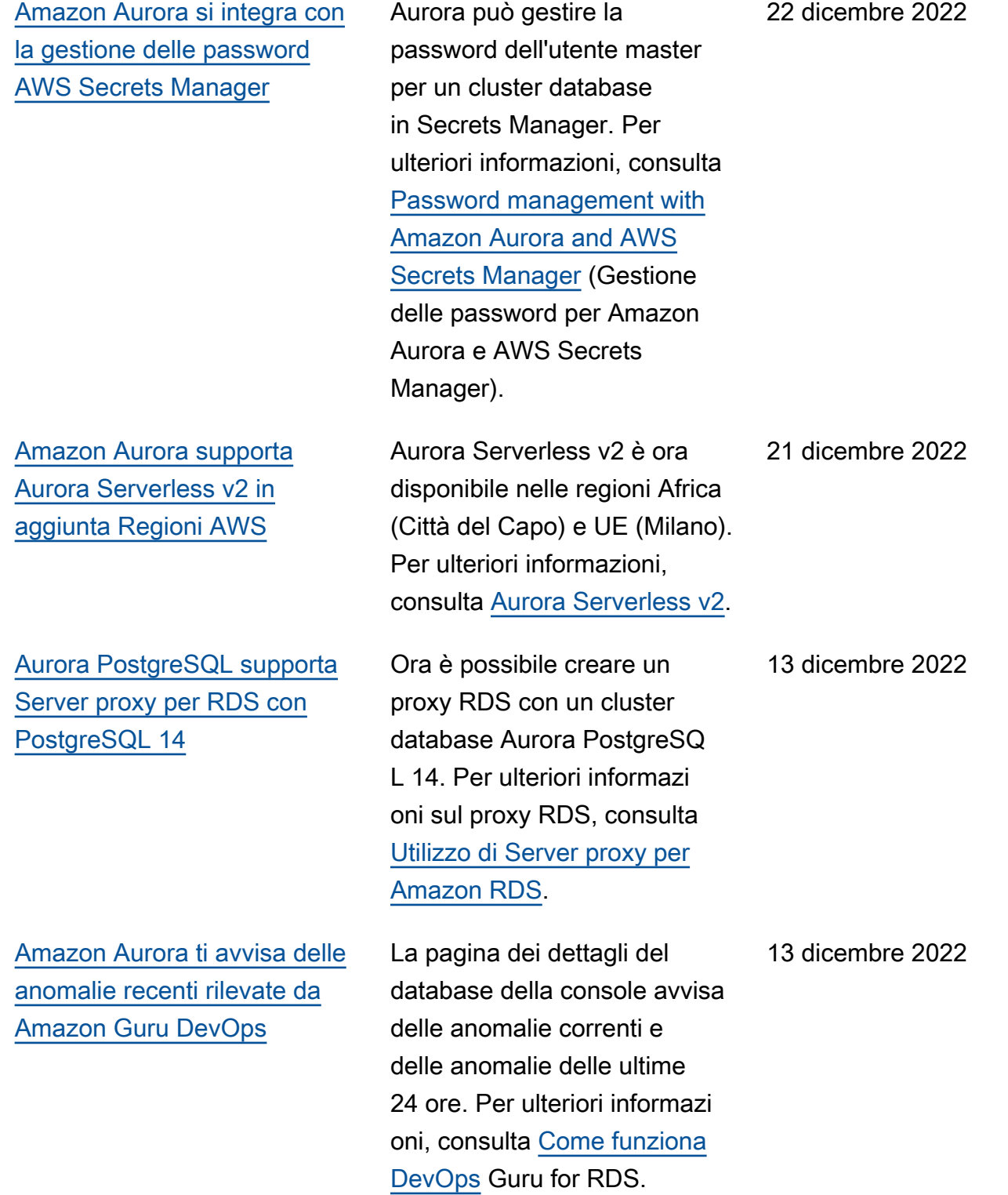

4180
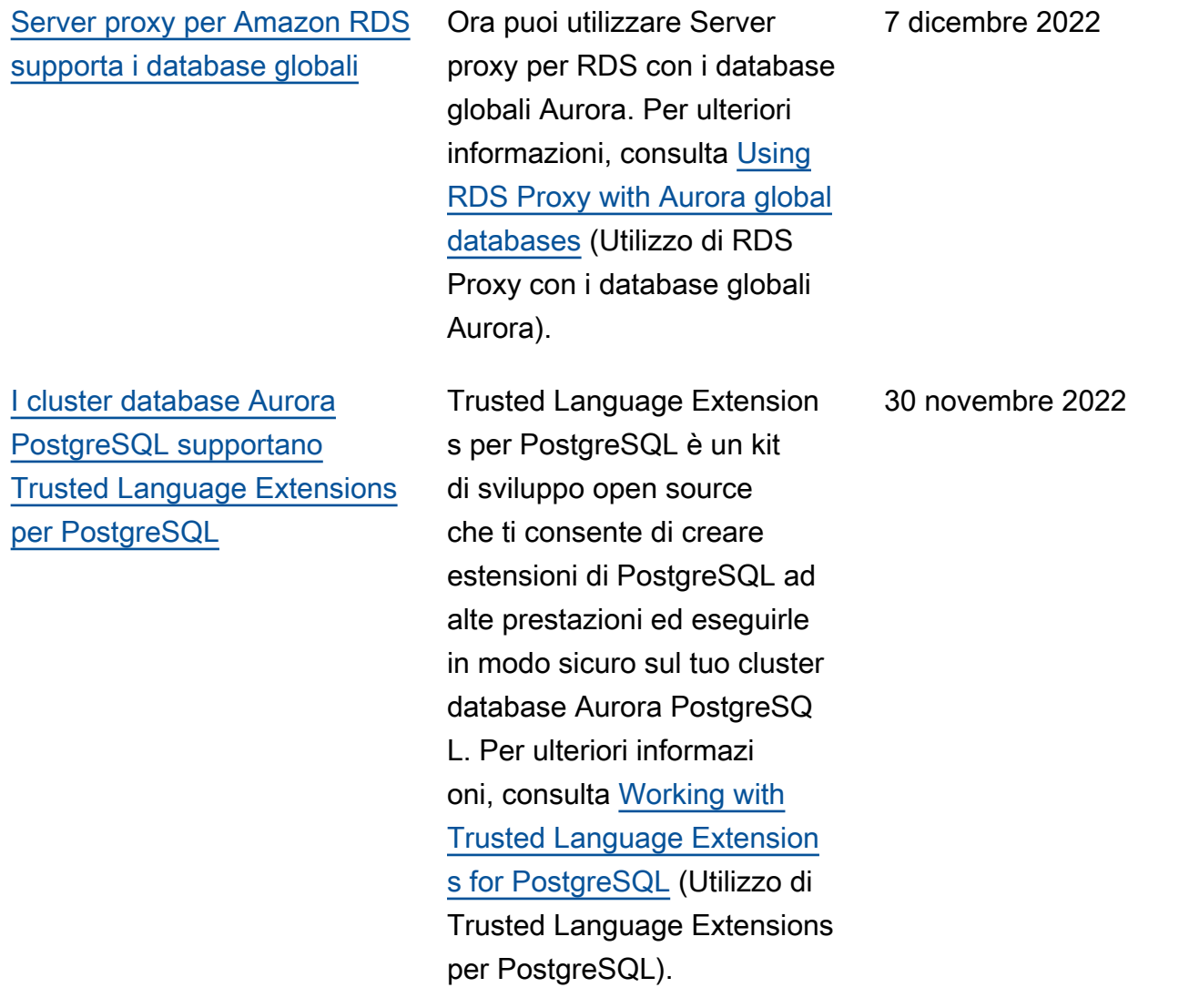

## [Amazon GuardDuty RDS](#page-4189-0)  [Protection monitora le minacce](#page-4189-0) [di accesso](#page-4189-0)

[Uso delle implementazioni blu/](#page-4189-0) [verde Amazon RDS per gli](#page-4189-0)  [aggiornamenti del database](#page-4189-0)

Quando attivi la protezione GuardDuty RDS, GuardDuty consuma gli eventi di accesso RDS dai database Aurora, monitora questi eventi e li profila per potenziali minacce interne o attori esterni. Quando GuardDuty RDS Protection rileva una potenzial e minaccia, GuardDuty genera una nuova scoperta con dettagli sul database potenzial mente compromesso. Per ulteriori informazioni, consulta [Monitoraggio delle minacce](https://docs.aws.amazon.com/AmazonRDS/latest/AuroraUserGuide/guard-duty-rds-protection.html)  [con GuardDuty](https://docs.aws.amazon.com/AmazonRDS/latest/AuroraUserGuide/guard-duty-rds-protection.html) RDS Protectio n.

È possibile apportare modifiche a un cluster database in un ambiente di gestione temporanea e testarle senza influire sul cluster database di produzion e. Quando sei pronto, puoi promuovere l'ambiente di gestione temporane a nel nuovo ambiente di produzione, con tempi di inattività minimi. Per ulteriori informazioni, consulta [Utilizzo](https://docs.aws.amazon.com/AmazonRDS/latest/AuroraUserGuide/blue-green-deployments.html) [delle implementazioni blu/](https://docs.aws.amazon.com/AmazonRDS/latest/AuroraUserGuide/blue-green-deployments.html) [verde Amazon RDS per gli](https://docs.aws.amazon.com/AmazonRDS/latest/AuroraUserGuide/blue-green-deployments.html) [aggiornamenti del database.](https://docs.aws.amazon.com/AmazonRDS/latest/AuroraUserGuide/blue-green-deployments.html)

30 novembre 2022

27 novembre 2022

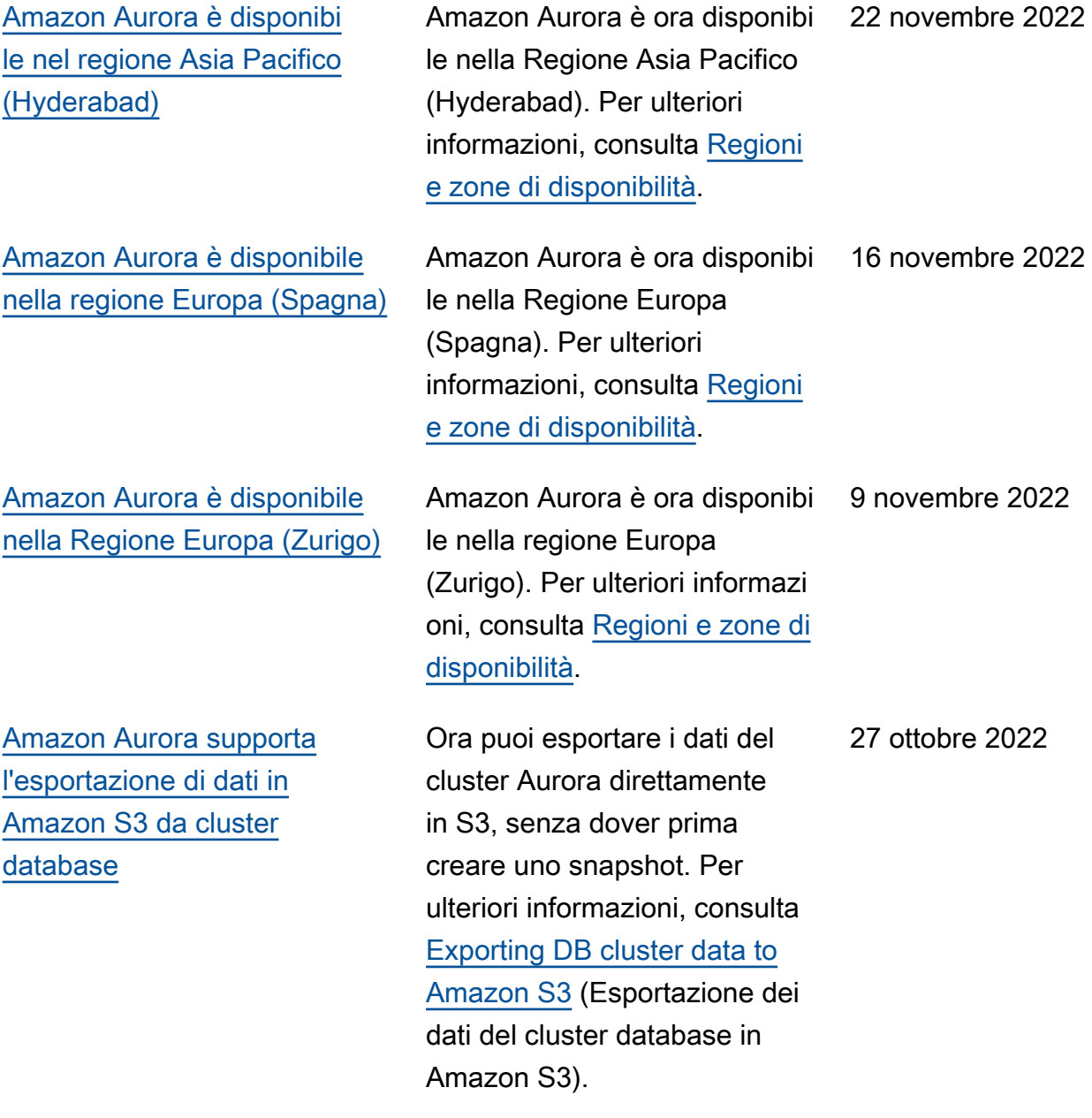

[Amazon Aurora MySQL](#page-4189-0) [supporta esportazioni più](#page-4189-0)  [veloci in Amazon S3](#page-4189-0)

[Amazon Aurora supporta la](#page-4189-0)  [configurazione automatica](#page-4189-0)  [della connettività tra un cluster](#page-4189-0)  [database Aurora e un'istanza](#page-4189-0) [EC2](#page-4189-0)

Ora puoi ottenere prestazio ni fino a 10 volte più veloci per l'esportazione dei dati dello snapshot del cluster database in S3 per i cluster Aurora MySQL compatibili con MySQL 5.7 e 8.0. Per ulteriori informazioni, consulta [Exporting DB cluster snapshot](https://docs.aws.amazon.com/AmazonRDS/latest/AuroraUserGuide/aurora-export-snapshot.html)  [data to Amazon S3](https://docs.aws.amazon.com/AmazonRDS/latest/AuroraUserGuide/aurora-export-snapshot.html) (Esportaz ione dei dati dello snapshot del cluster database in Amazon S3).

20 ottobre 2022

È possibile utilizzare il AWS Management Console per configurare la connettività tra un cluster Aurora DB esistente e un'istanza EC2. Per ulteriori informazioni, consulta [Connecting an](https://docs.aws.amazon.com/AmazonRDS/latest/AuroraUserGuide/ec2-rds-connect.html)  [EC2 instance and an Aurora](https://docs.aws.amazon.com/AmazonRDS/latest/AuroraUserGuide/ec2-rds-connect.html) [DB cluster automatically](https://docs.aws.amazon.com/AmazonRDS/latest/AuroraUserGuide/ec2-rds-connect.html) (Connessione automatica di un'istanza EC2 e di un cluster database Aurora). 14 ottobre 2022

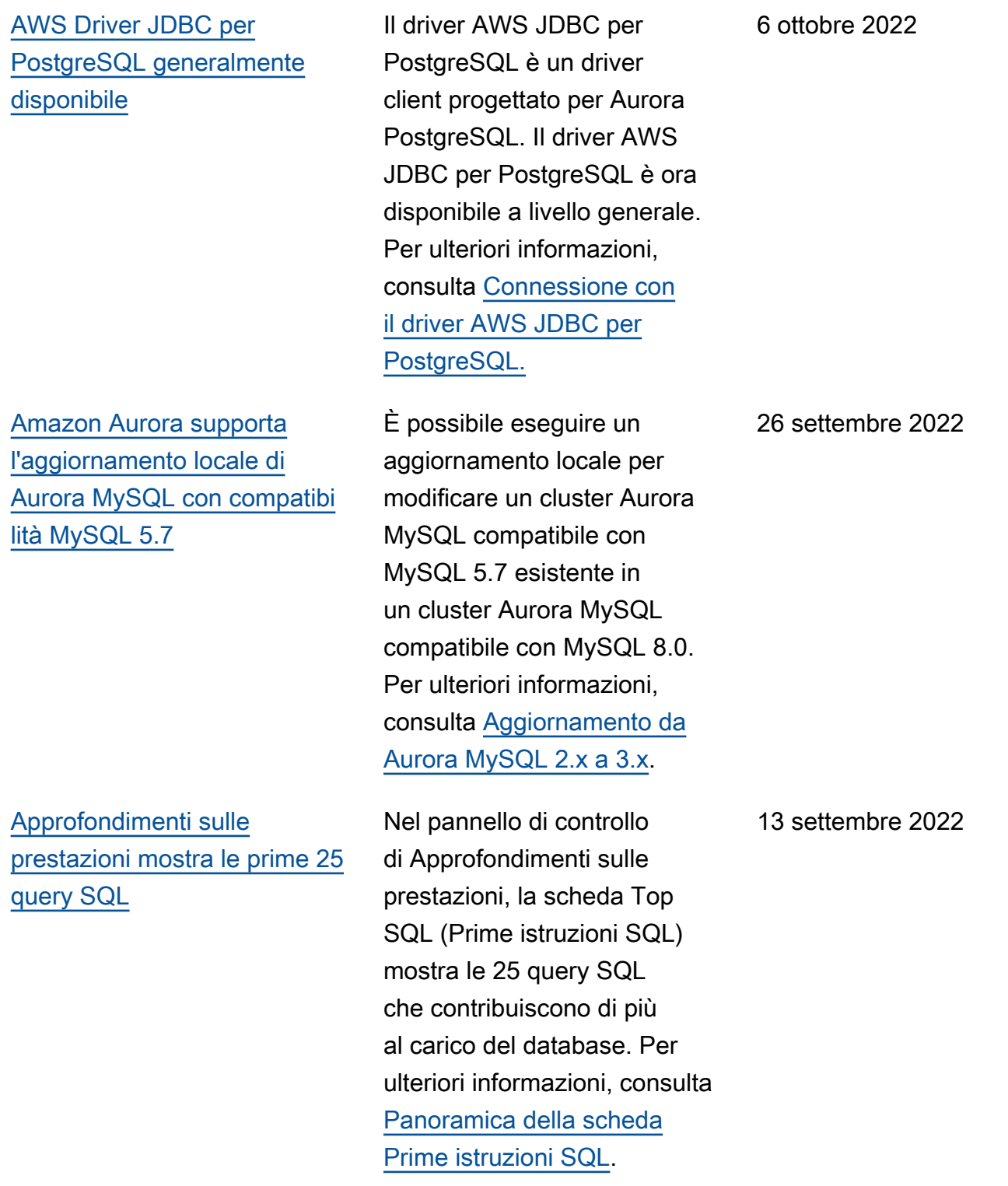

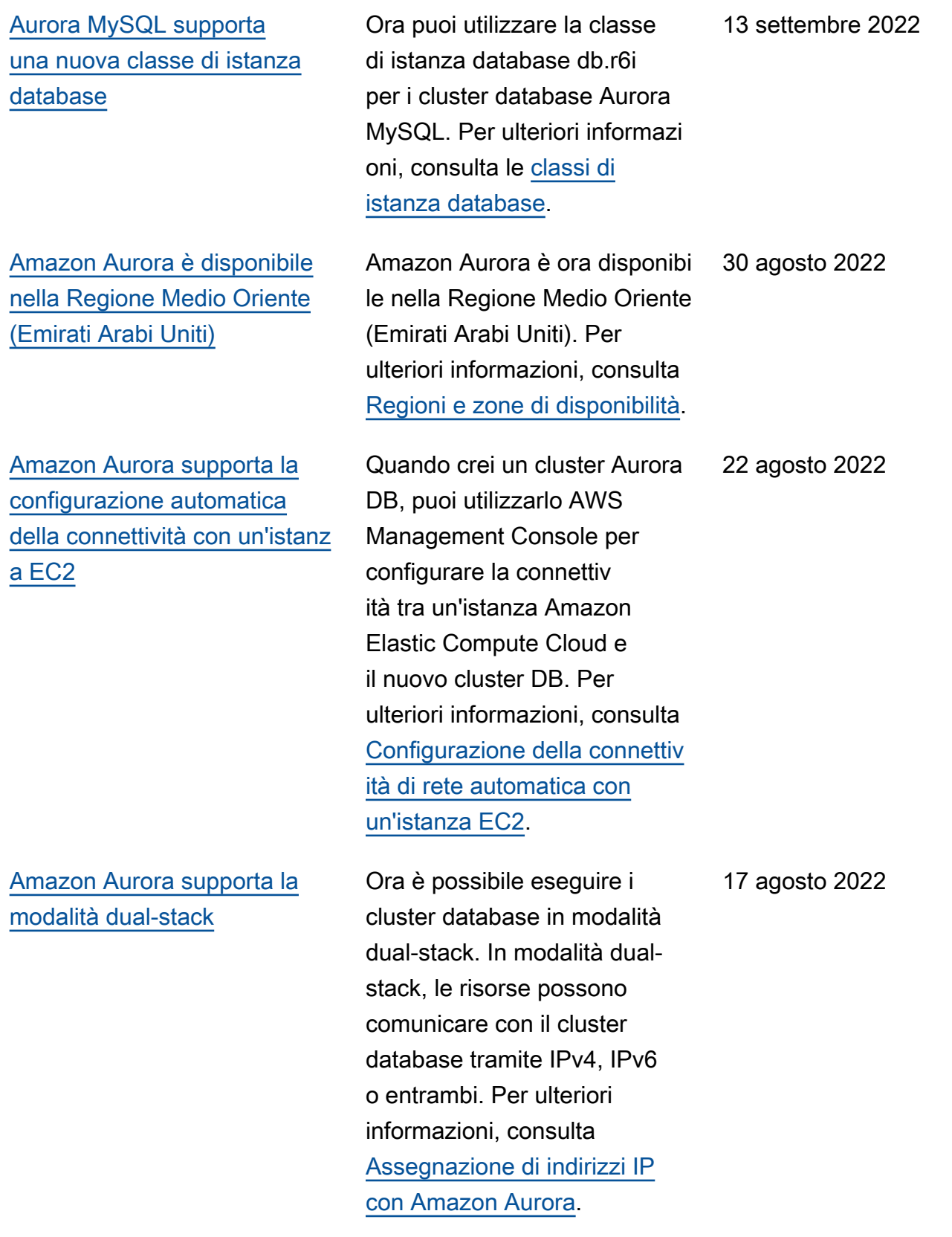

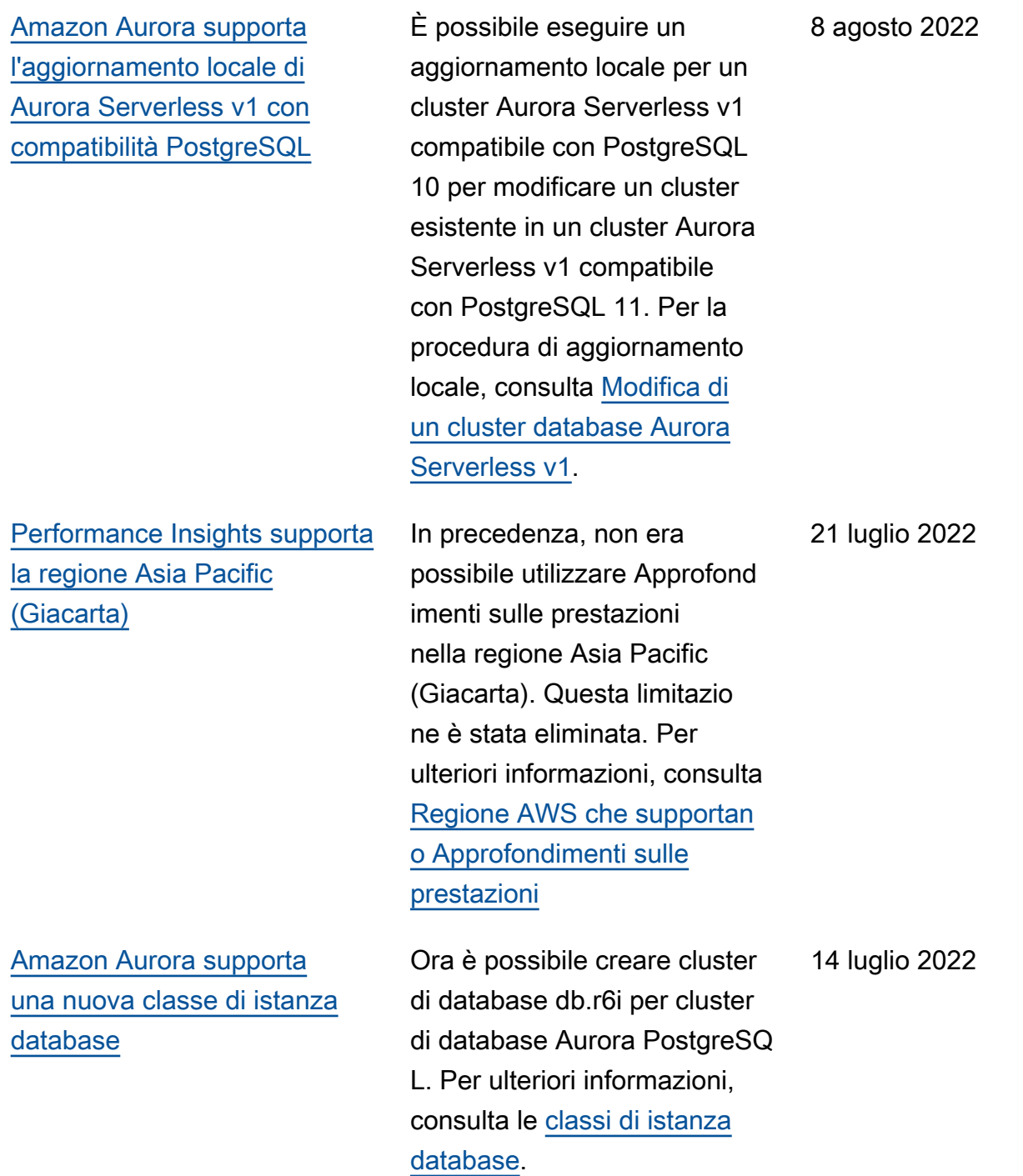

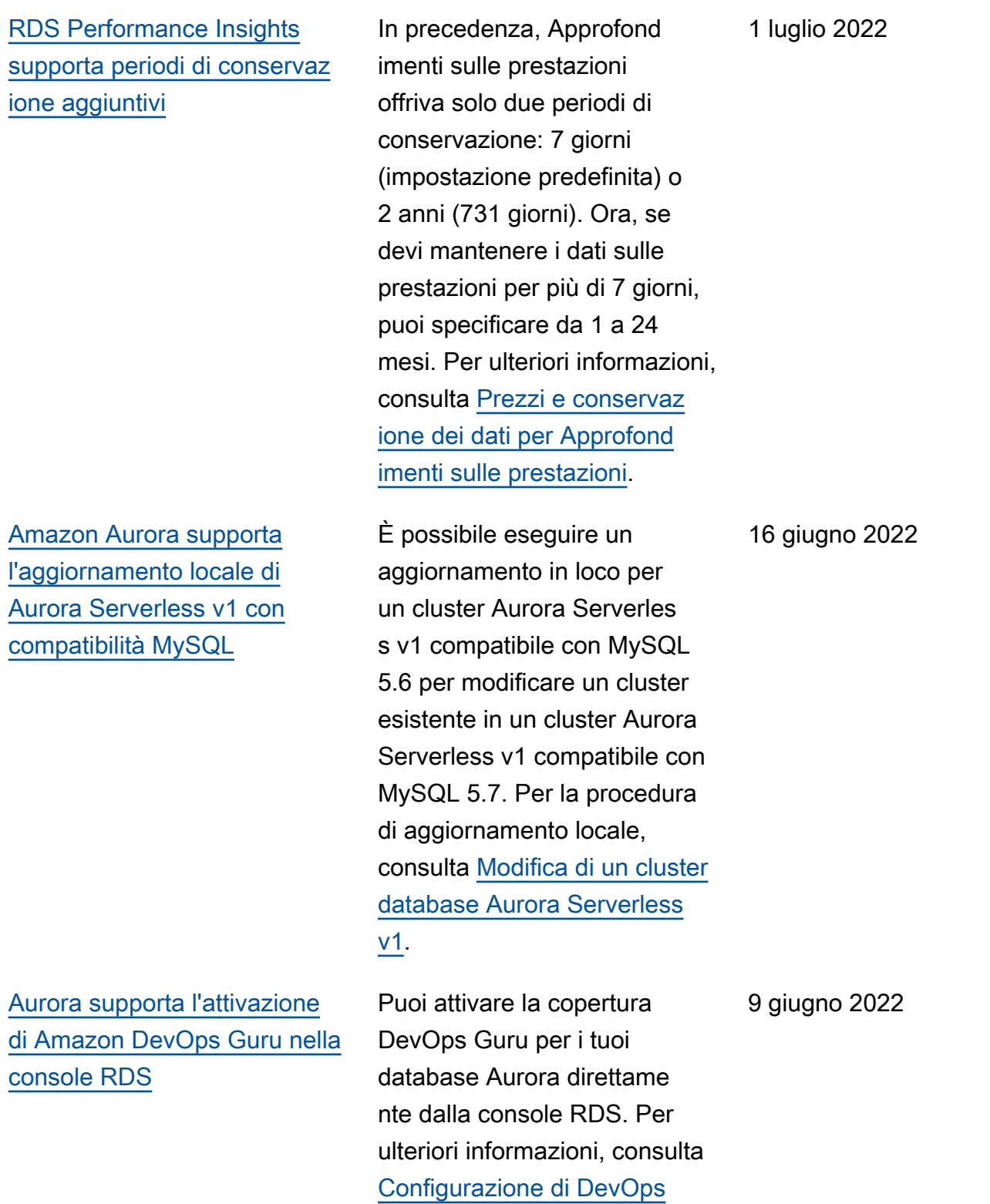

[Guru](https://docs.aws.amazon.com/AmazonRDS/latest/AuroraUserGuide/devops-guru-for-rds.html#devops-guru-for-rds.configuring) for RDS.

4188

[Amazon Aurora supporta](#page-4189-0) [la pubblicazione di eventi](#page-4189-0)  [su argomenti Amazon SNS](#page-4189-0) [crittografati](#page-4189-0)

[Amazon RDS pubblica](#page-4189-0) [i parametri di utilizzo su](#page-4189-0) [Amazon CloudWatch](#page-4189-0)

[Set di risultati dell'API dati in](#page-4189-0)  [formato JSON](#page-4189-0)

Amazon Aurora può ora pubblicare eventi in Servizio di notifica semplice Amazon (Amazon SNS) con crittogra fia lato server (SSE) abilitata , per una protezione aggiuntiv a degli eventi che contengon o dati sensibili. Per ulteriori informazioni, consulta [Sottoscrizione alle notifiche](https://docs.aws.amazon.com/AmazonRDS/latest/AuroraUserGuide/USER_Events.Subscribing.html)  [eventi di Amazon RDS](https://docs.aws.amazon.com/AmazonRDS/latest/AuroraUserGuide/USER_Events.Subscribing.html).

Il AWS/Usage namespace in Amazon CloudWatch include parametri di utilizzo a livello di account per le quote dei servizi Amazon RDS. Per ulteriori informazioni, consulta i [parametri di CloudWatch](https://docs.aws.amazon.com/AmazonRDS/latest/AuroraUserGuide/Aurora.AuroraMySQL.Monitoring.Metrics.html#rds-metrics-usage) [utilizzo di Amazon per Amazon](https://docs.aws.amazon.com/AmazonRDS/latest/AuroraUserGuide/Aurora.AuroraMySQL.Monitoring.Metrics.html#rds-metrics-usage) [Aurora.](https://docs.aws.amazon.com/AmazonRDS/latest/AuroraUserGuide/Aurora.AuroraMySQL.Monitoring.Metrics.html#rds-metrics-usage)

Un parametro opzionale all'interno dellla funzione ExecuteStatement fa sì che il set di risultati della query venga restituito come stringa in formato JSON. Trasformare il set di risultati JSON in una struttura dati nel linguaggio della tua applicazi one è semplice e pratico. Per ulteriori informazioni, consulta [Elaborazione dei risultati delle](https://docs.aws.amazon.com/AmazonRDS/latest/AuroraUserGuide/data-api.html#data-api-json)  [query in formato JSON](https://docs.aws.amazon.com/AmazonRDS/latest/AuroraUserGuide/data-api.html#data-api-json).

1 giugno 2022

28 aprile 2022

27 aprile 2022

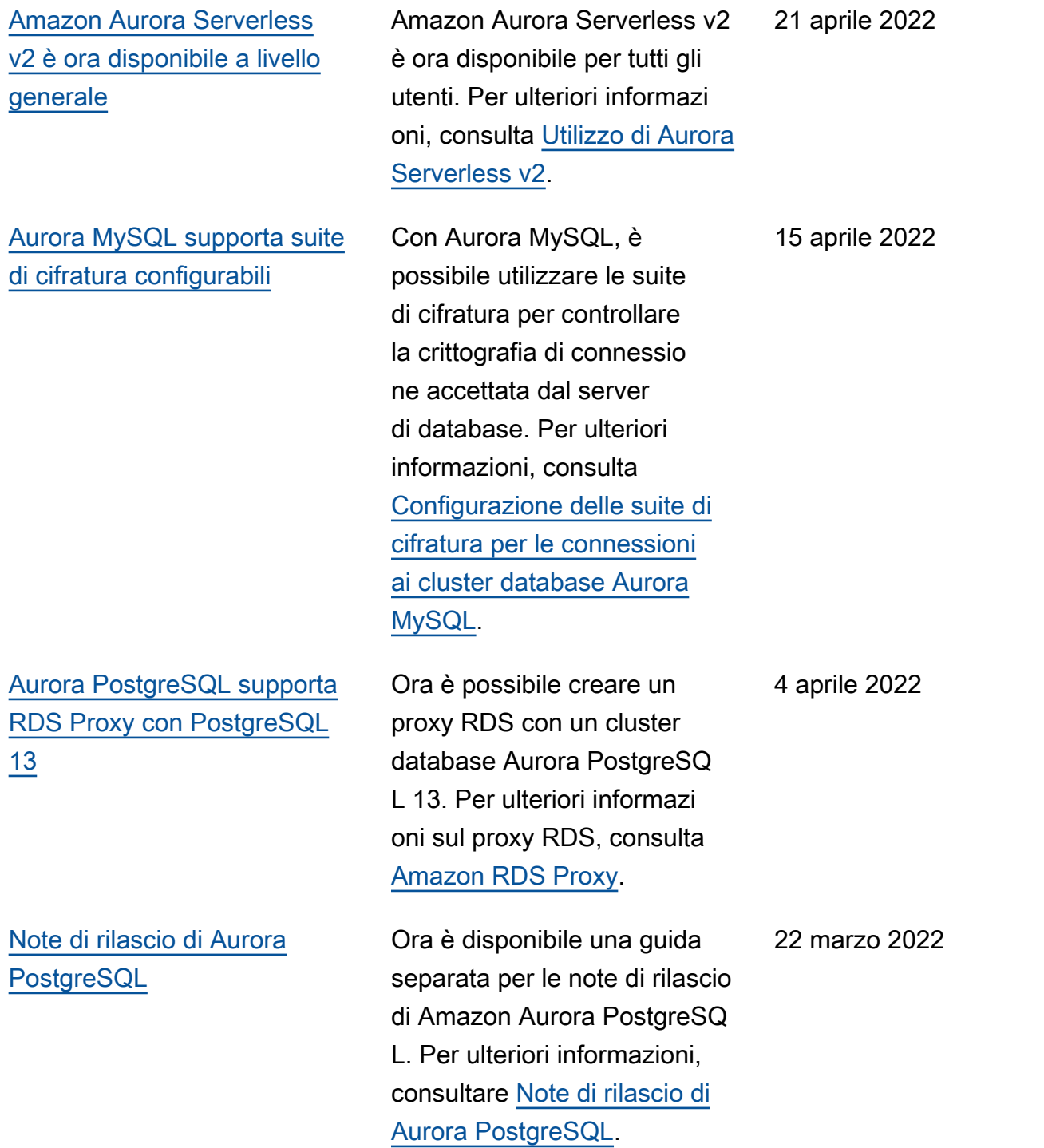

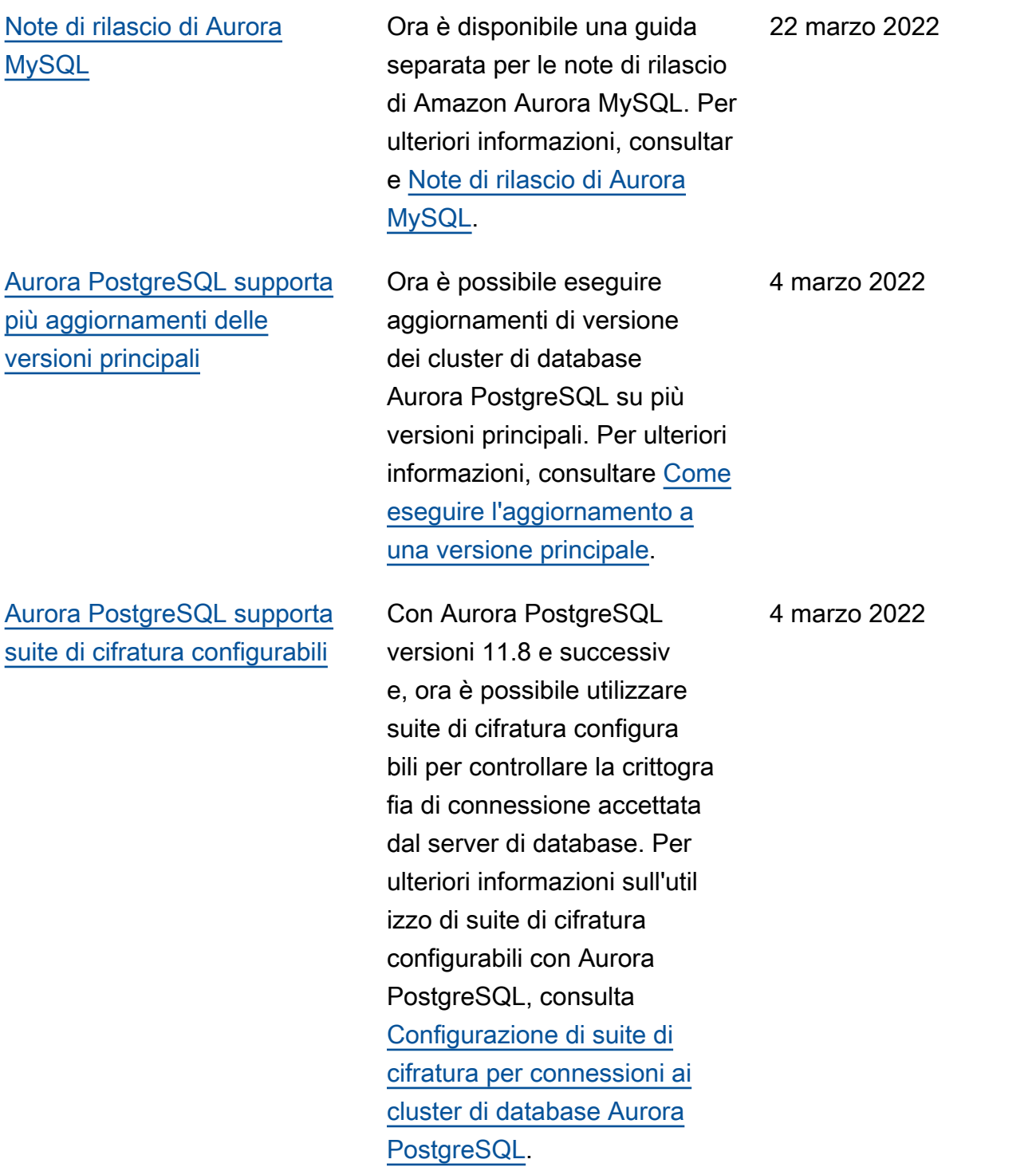

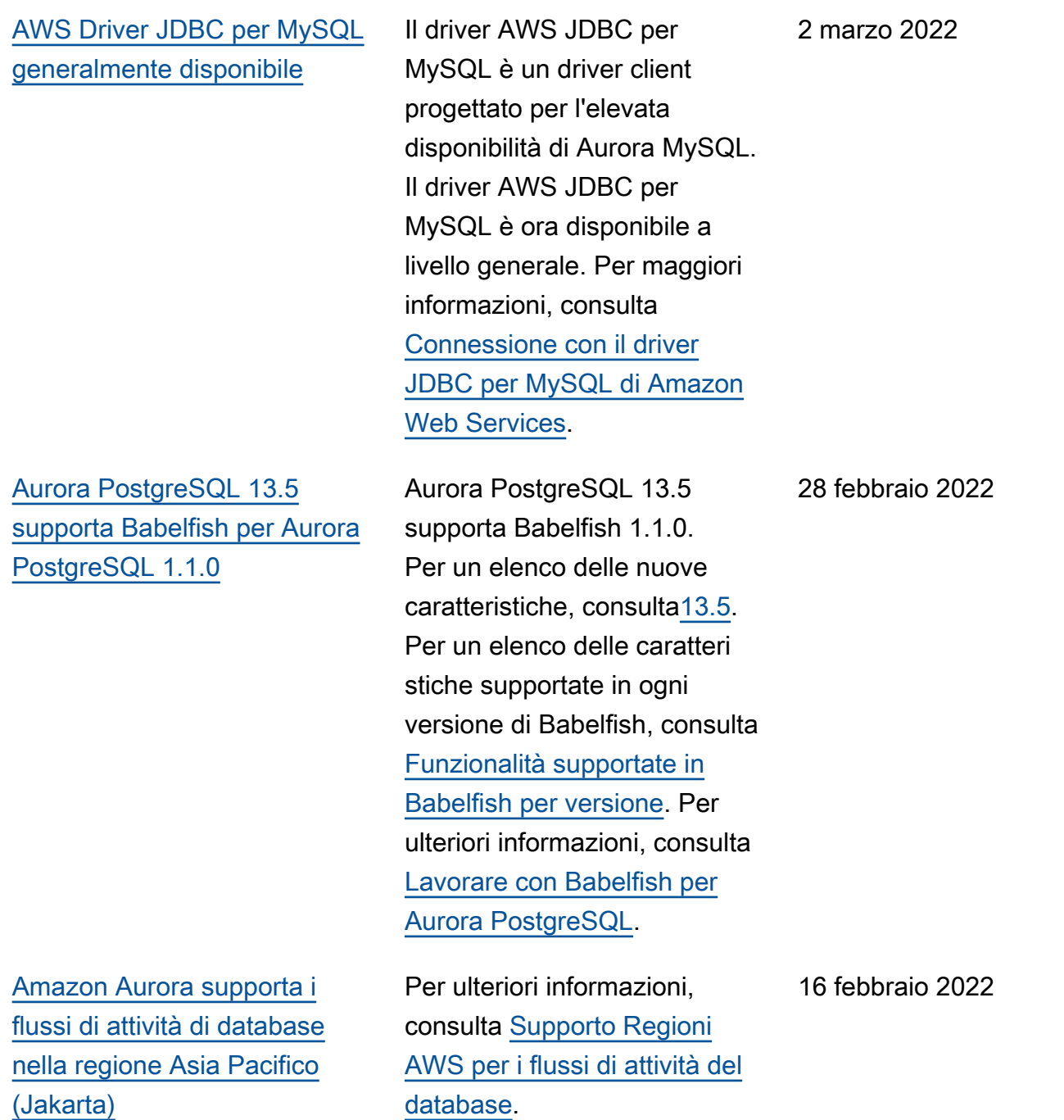

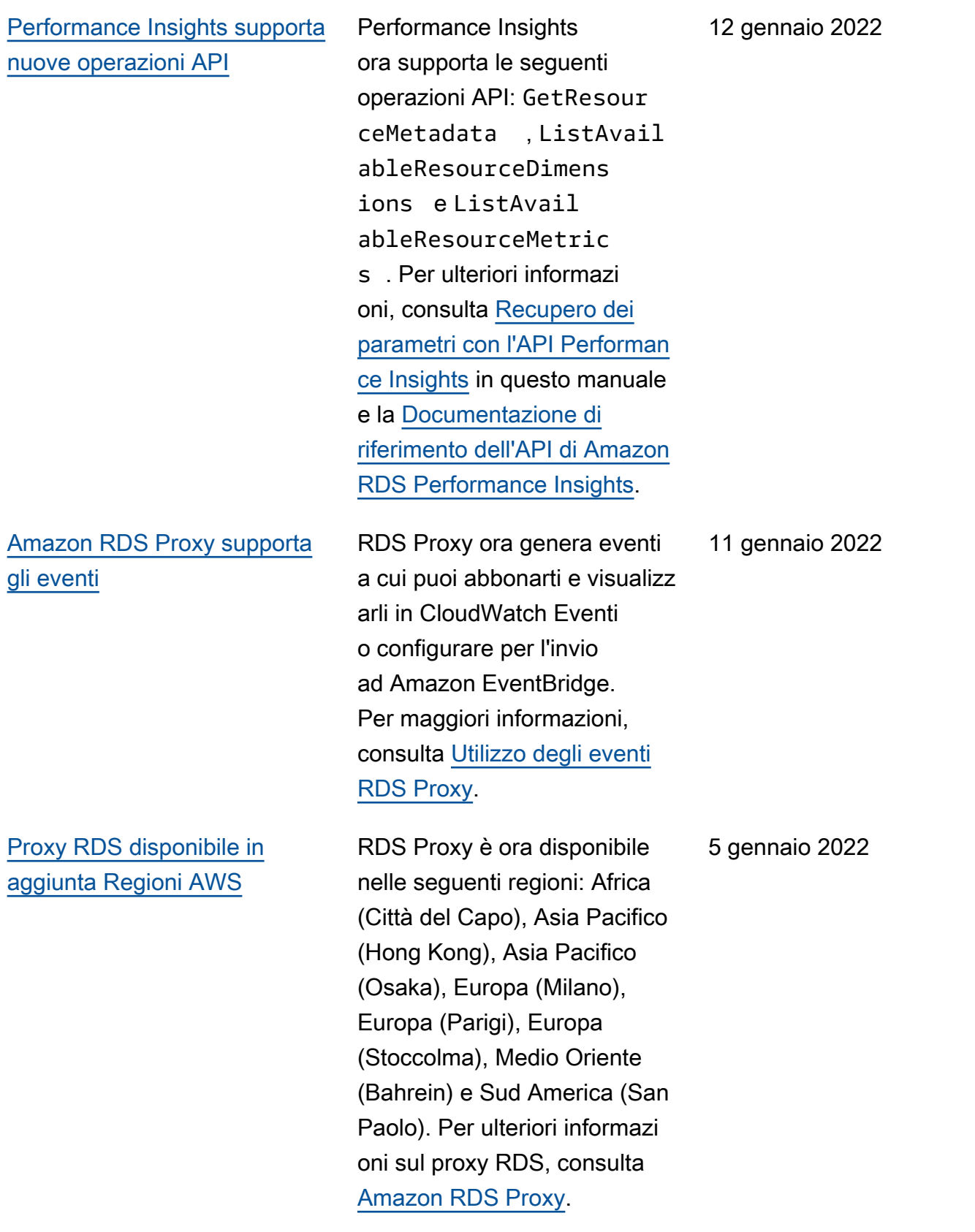

[12](#page-4189-0)

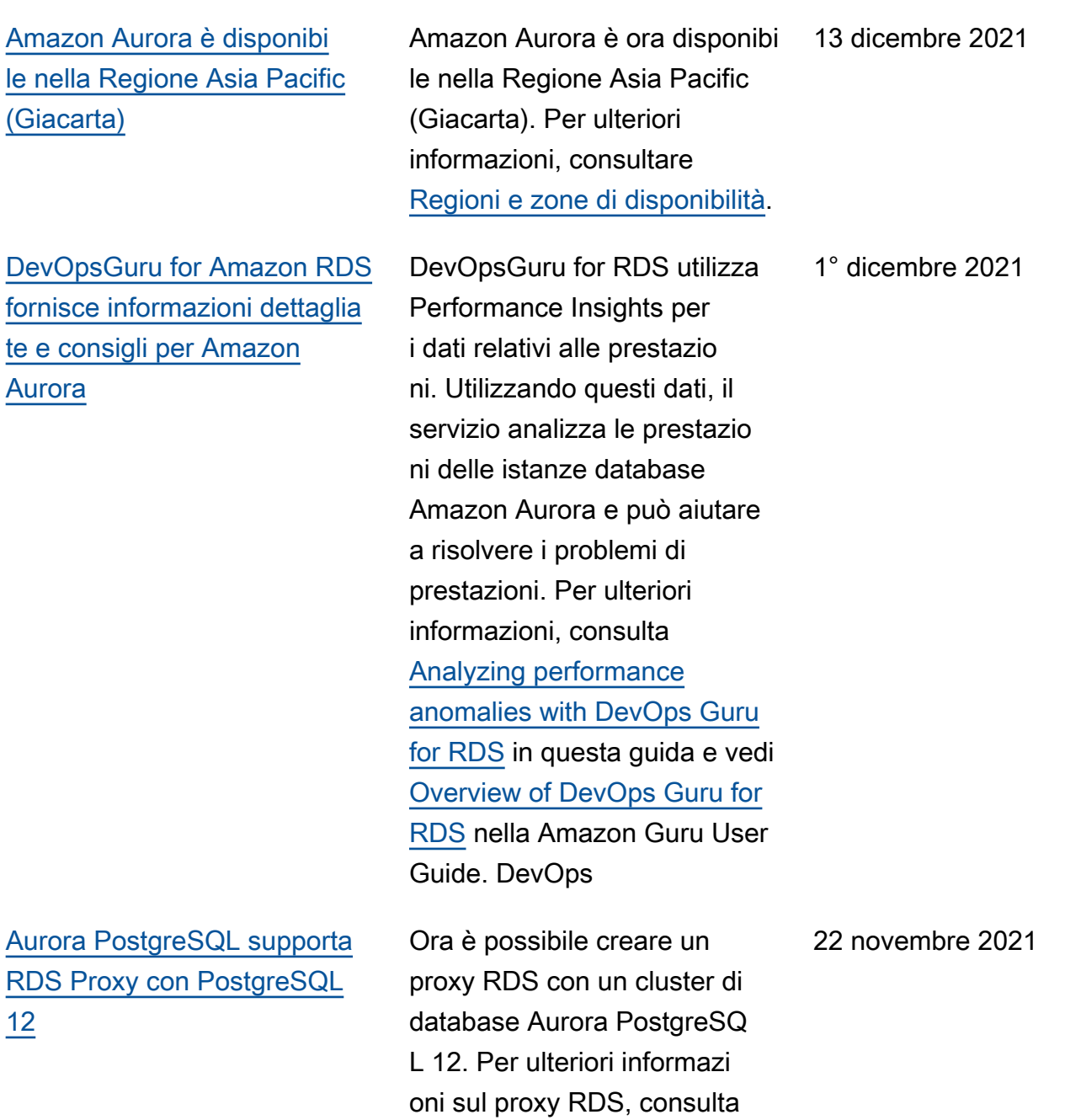

[Amazon RDS Proxy](https://docs.aws.amazon.com/AmazonRDS/latest/AuroraUserGuide/rds-proxy.html).

[Aurora supporta le classi di](#page-4189-0) [istanze AWS Graviton2 per](#page-4189-0) [Database Activity Streams](#page-4189-0)

[Supporto Amazon Aurora per](#page-4189-0)  [più account AWS KMS keys](#page-4189-0)

[Amazon Aurora supporta](#page-4189-0) [Babelfish per Aurora](#page-4189-0) [PostgreSQL](#page-4189-0)

È possibile utilizzare flussi di attività del database con la classe di istanza db.r6g per Aurora MySQL e Aurora PostgreSQL. Per ulteriori informazioni, consultare [Motori di database supportat](https://docs.aws.amazon.com/AmazonRDS/latest/AuroraUserGuide/DBActivityStreams.Overview.html#DBActivityStreams.Overview.requirements.classes) [i per tutte le classi di istanza](https://docs.aws.amazon.com/AmazonRDS/latest/AuroraUserGuide/DBActivityStreams.Overview.html#DBActivityStreams.Overview.requirements.classes) [database disponibili.](https://docs.aws.amazon.com/AmazonRDS/latest/AuroraUserGuide/DBActivityStreams.Overview.html#DBActivityStreams.Overview.requirements.classes)

È possibile utilizzare una chiave KMS di un'altra chiave Account AWS per la crittogra fia durante l'esportazione di snapshot DB su Amazon S3. Per ulteriori informazioni, consulta [Esportazione dei dati](https://docs.aws.amazon.com/AmazonRDS/latest/AuroraUserGuide/USER_ExportSnapshot.html) [dello snapshot DB su Simple](https://docs.aws.amazon.com/AmazonRDS/latest/AuroraUserGuide/USER_ExportSnapshot.html)  [Storage Service \(Amazon S3\)](https://docs.aws.amazon.com/AmazonRDS/latest/AuroraUserGuide/USER_ExportSnapshot.html).

Babelfish per Aurora PostgreSQL estende l'Edizion e compatibile con PostgreSQ L database Amazon Aurora con la possibilità di accettare connessioni al database dai client Microsoft SQL Server. Per ulteriori informazi oni, consulta [Lavorare](https://docs.aws.amazon.com/AmazonRDS/latest/AuroraUserGuide/babelfish.html)  [con Babelfish per Aurora](https://docs.aws.amazon.com/AmazonRDS/latest/AuroraUserGuide/babelfish.html) [PostgreSQL.](https://docs.aws.amazon.com/AmazonRDS/latest/AuroraUserGuide/babelfish.html)

3 novembre 2021

3 novembre 2021

28 ottobre 2021

[Aurora Serverless v1](#page-4189-0)  [può richiedere SSL per le](#page-4189-0) [connessioni](#page-4189-0)

[Amazon Aurora supporta](#page-4189-0) [Performance Insights in](#page-4189-0)  [aggiunta Regioni AWS](#page-4189-0)

I parametri del cluster Aurora force\_ssl per PostgreSQ L e require\_secure\_tra nsport per MySQL ora sono supportati per Aurora Serverless v1. Per ulteriori informazioni, consulta [Utilizzo](https://docs.aws.amazon.com/AmazonRDS/latest/AuroraUserGuide/aurora-serverless.html#aurora-serverless.tls) [di TLS/SSL con Aurora](https://docs.aws.amazon.com/AmazonRDS/latest/AuroraUserGuide/aurora-serverless.html#aurora-serverless.tls) [Serverless v1](https://docs.aws.amazon.com/AmazonRDS/latest/AuroraUserGuide/aurora-serverless.html#aurora-serverless.tls).

Approfondimenti sulle prestazioni è disponibile nelle regioni Medio Oriente (Bahrein), Africa (Città del Capo), Europa (Milano) e Asia Pacifico (Osaka). Per ulteriori informazioni, consulta [Supporto delle regioni Regione](https://docs.aws.amazon.com/AmazonRDS/latest/AuroraUserGuide/Concepts.Aurora_Fea_Regions_DB-eng.Feature.PerfInsights.html) [AWS per Approfondimenti](https://docs.aws.amazon.com/AmazonRDS/latest/AuroraUserGuide/Concepts.Aurora_Fea_Regions_DB-eng.Feature.PerfInsights.html) [sulle prestazioni.](https://docs.aws.amazon.com/AmazonRDS/latest/AuroraUserGuide/Concepts.Aurora_Fea_Regions_DB-eng.Feature.PerfInsights.html)

26 ottobre 2021

5 ottobre 2021

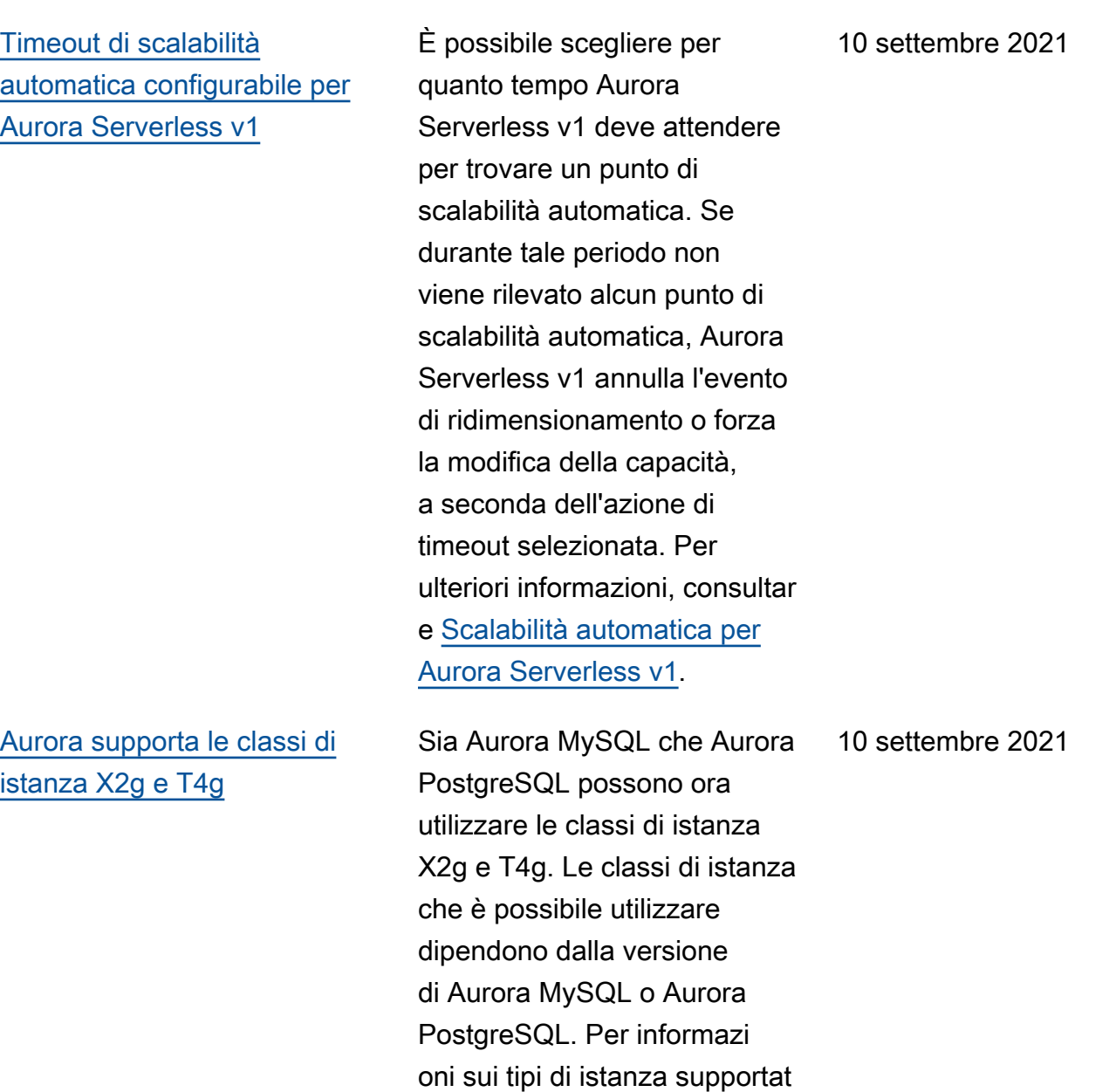

i, consultare [classi di istanza](https://docs.aws.amazon.com/AmazonRDS/latest/AuroraUserGuide/Concepts.DBInstanceClass.html)

[database.](https://docs.aws.amazon.com/AmazonRDS/latest/AuroraUserGuide/Concepts.DBInstanceClass.html)

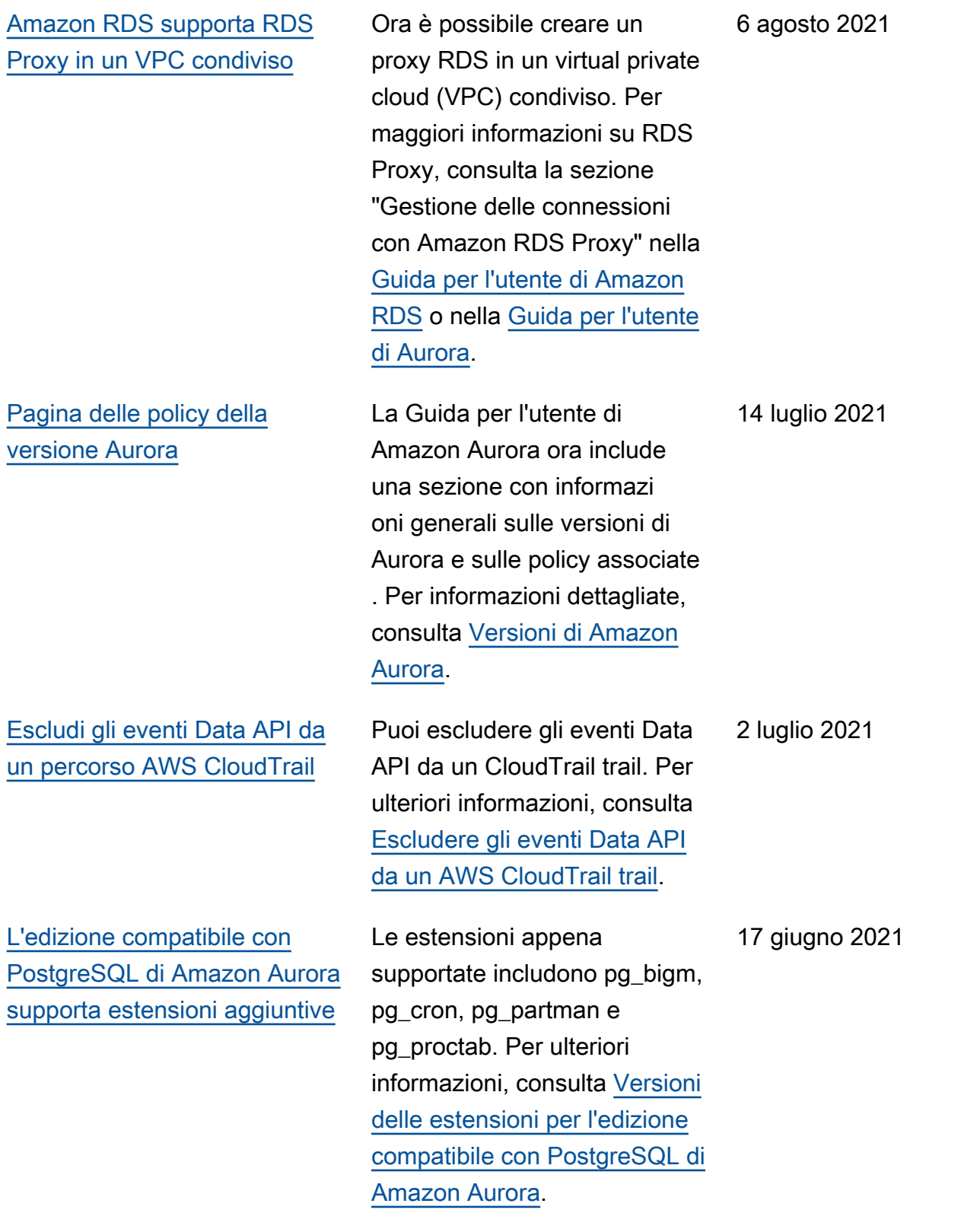

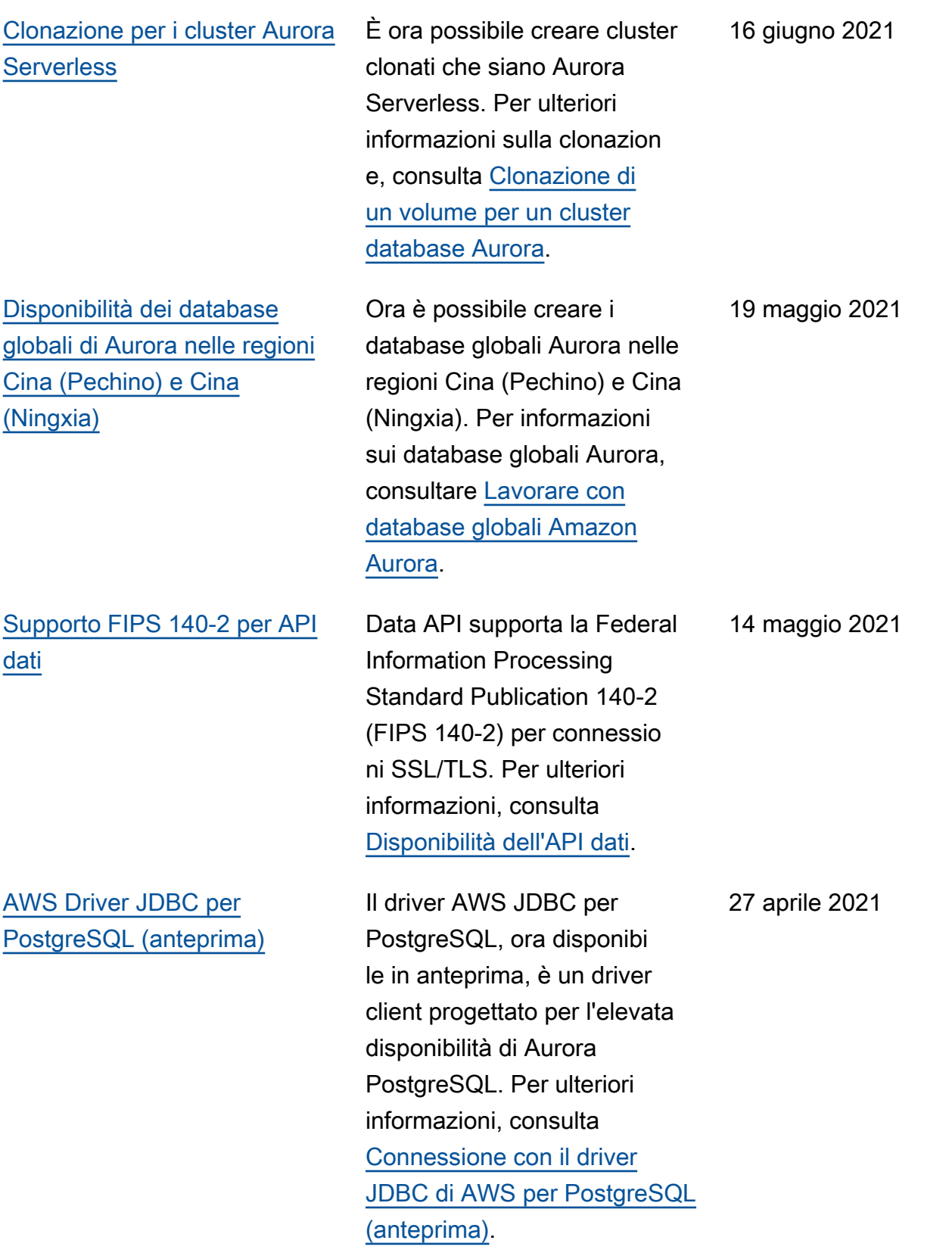

[L'API Data è disponibile in](#page-4189-0) [aggiunta Regioni AWS](#page-4189-0) L'API dati è ora disponibile nelle regioni Asia Pacifico (Seoul) e Canada (Centrale ). Per ulteriori informazioni, consulta [Disponibilità della](https://docs.aws.amazon.com/AmazonRDS/latest/AuroraUserGuide/data-api.html#data-api.regions)  [Data API](https://docs.aws.amazon.com/AmazonRDS/latest/AuroraUserGuide/data-api.html#data-api.regions). 9 aprile 2021 [Amazon Aurora supporta le](#page-4189-0)  [classi di istanza database](#page-4189-0) [Graviton2](#page-4189-0) Ora è possibile utilizzare le classi di istanza database Graviton2 db.r6g.x per creare cluster di database che eseguono MySQL o PostgreSQL. Per ulteriori informazioni, consulta [Tipi di](https://docs.aws.amazon.com/AmazonRDS/latest/AuroraUserGuide/Concepts.DBInstanceClass.html#Concepts.DBInstanceClass.Types)  [classe di istanza database](https://docs.aws.amazon.com/AmazonRDS/latest/AuroraUserGuide/Concepts.DBInstanceClass.html#Concepts.DBInstanceClass.Types). 12 marzo 2021

## [Miglioramenti degli endpoint](#page-4189-0) [RDS Proxy](#page-4189-0)

È possibile creare endpoint aggiuntivi associati a ciascun proxy RDS. La creazione di un endpoint in un VPC diverso consente l'accesso tra VPC per il proxy. I proxy per i cluster Aurora MySQL possono avere anche endpoint di sola lettura. Questi endpoint di lettura si connettono alle istanze database del lettore nei cluster e possono migliorare la scalabilità di lettura e la disponibilità per le applicazioni che richiedono un uso intensivo di query. Per maggiori informazioni su RDS Proxy, consulta la sezione "Gestione delle connessioni con Amazon RDS Proxy" nella [Guida per l'utente di Amazon](https://docs.aws.amazon.com/AmazonRDS/latest/UserGuide/rds-proxy.html)  [RDS](https://docs.aws.amazon.com/AmazonRDS/latest/UserGuide/rds-proxy.html) o nella [Guida per l'utente](https://docs.aws.amazon.com/AmazonRDS/latest/AuroraUserGuide/rds-proxy.html) [di Aurora](https://docs.aws.amazon.com/AmazonRDS/latest/AuroraUserGuide/rds-proxy.html).

[Amazon Aurora è disponibile](#page-4189-0) [nella Regione Asia Pacifico](#page-4189-0) [\(Osaka-Locale\)](#page-4189-0)

Amazon Aurora è ora disponibi le nella Regione Asia Pacifico (Osaka-Locale). Per ulteriori informazioni, consulta [Regioni](https://docs.aws.amazon.com/AmazonRDS/latest/AuroraUserGuide/Concepts.RegionsAndAvailabilityZones.html) [e zone di disponibilità](https://docs.aws.amazon.com/AmazonRDS/latest/AuroraUserGuide/Concepts.RegionsAndAvailabilityZones.html). 1 marzo 2021

8 marzo 2021

[Aurora PostgreSQL supporta](#page-4189-0) [l'abilitazione dell'autenticazion](#page-4189-0)  [e IAM e Kerberos sullo stesso](#page-4189-0) [cluster di database](#page-4189-0)

[Il database globale di Aurora](#page-4189-0) [ora supporta il failover](#page-4189-0)  [pianificato gestito](#page-4189-0)

Aurora PostgreSQL ora supporta l'abilitazione sia dell'autenticazione IAM che dell'autenticazione Kerberos sullo stesso cluster di database. Per ulteriori informazioni, consulta [Autenticazione del database](https://docs.aws.amazon.com/AmazonRDS/latest/AuroraUserGuide/database-authentication.html) [con Amazon Aurora](https://docs.aws.amazon.com/AmazonRDS/latest/AuroraUserGuide/database-authentication.html).

Il database globale di Aurora ora supporta il failover pianificato gestito, consenten do di modificare più facilment e la regione AWS principale del database globale Aurora. È possibile utilizzare il failover pianificato gestito solo con database globali Aurora integri. Per ulteriori informazi oni, consulta [Ripristino di](https://docs.aws.amazon.com/AmazonRDS/latest/AuroraUserGuide/aurora-global-database-disaster-recovery.html#aurora-global-database-disaster-recovery.managed-failover)  [emergenza e database globali](https://docs.aws.amazon.com/AmazonRDS/latest/AuroraUserGuide/aurora-global-database-disaster-recovery.html#aurora-global-database-disaster-recovery.managed-failover) [Amazon Aurora.](https://docs.aws.amazon.com/AmazonRDS/latest/AuroraUserGuide/aurora-global-database-disaster-recovery.html#aurora-global-database-disaster-recovery.managed-failover) Per informazi oni di riferimento, consulta [FailoverGlobalClus](https://docs.aws.amazon.com/AmazonRDS/latest/APIReference/API_FailoverGlobalCluster.html)  [ter](https://docs.aws.amazon.com/AmazonRDS/latest/APIReference/API_FailoverGlobalCluster.html) in Amazon RDS API Reference.

24 febbraio 2021

11 febbraio 2021

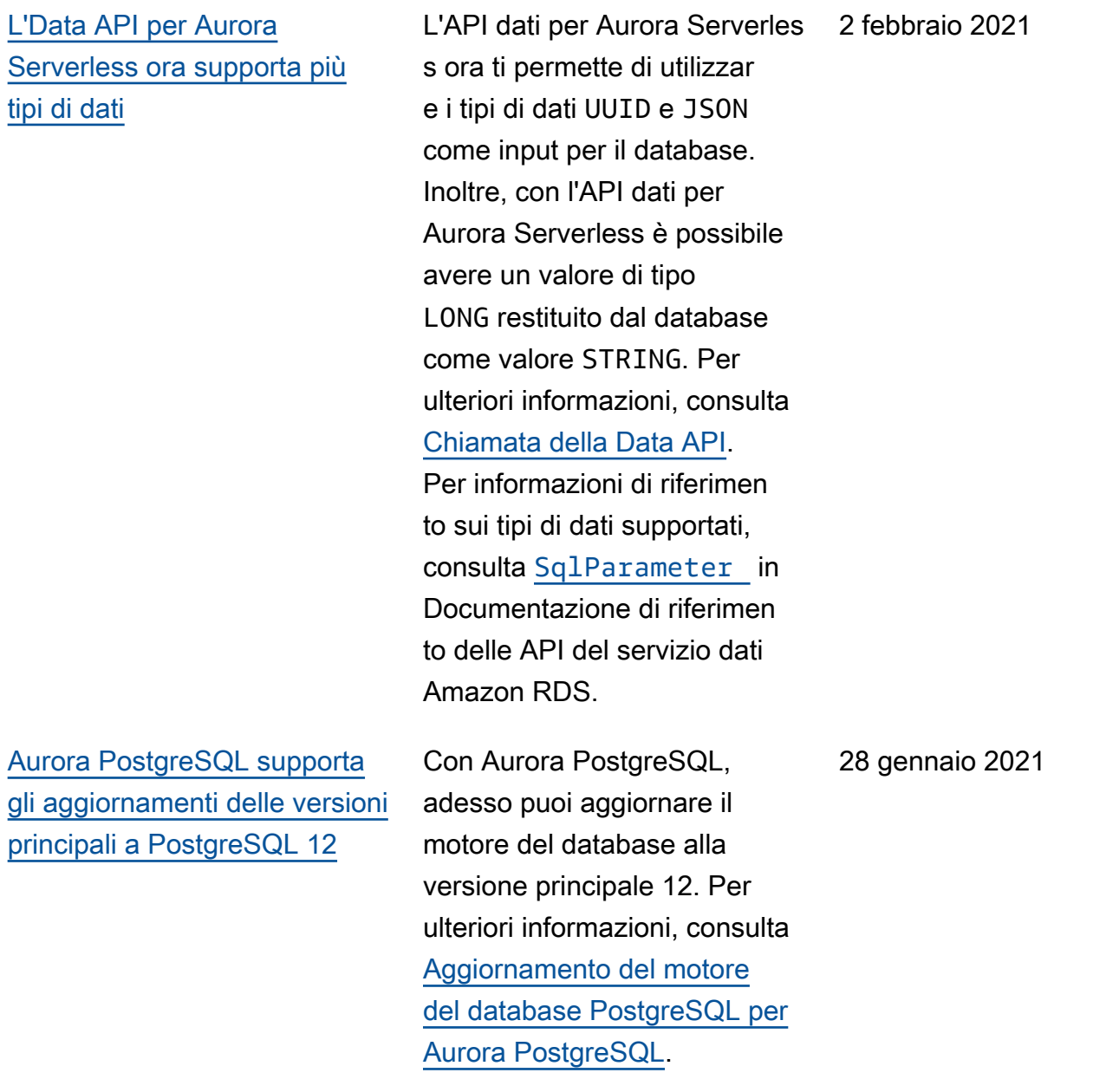

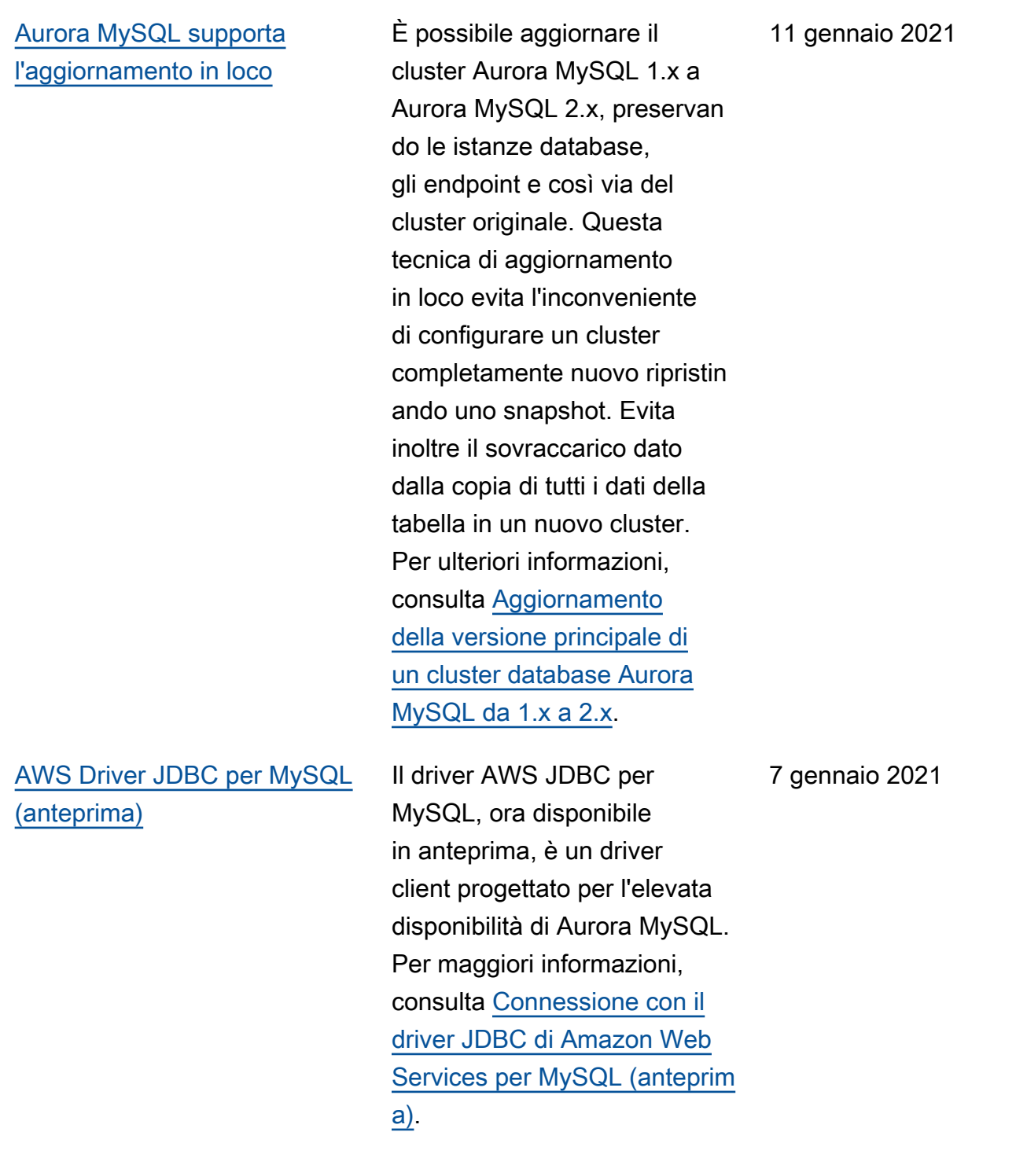

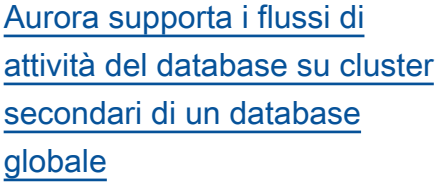

[Cluster multi-master con 4](#page-4189-0)  [istanze database](#page-4189-0)

[Aurora PostgreSQL supporta](#page-4189-0) [funzioni AWS Lambda](#page-4189-0)

[Amazon Aurora supporta le](#page-4189-0)  [classi di istanza database](#page-4189-0) [Graviton2 in anteprima](#page-4189-0)

È possibile avviare un flusso di attività del database in un cluster primario o secondari o di Aurora PostgreSQL o Aurora MySQL. Per le versioni del motore supportat e, consulta [Limitazioni dei](https://docs.aws.amazon.com/AmazonRDS/latest/AuroraUserGuide/aurora-global-database.html#aurora-global-database.limitations)  [database globali Aurora](https://docs.aws.amazon.com/AmazonRDS/latest/AuroraUserGuide/aurora-global-database.html#aurora-global-database.limitations).

Il numero massimo di istanze database in un cluster Aurora MySQL multi-master è ora quattro. In precedenz a, il massimo era di due istanze database. Per ulteriori informazioni, consulta [Utilizzo](https://docs.aws.amazon.com/AmazonRDS/latest/AuroraUserGuide/aurora-multi-master.html) [di cluster multi-master Aurora](https://docs.aws.amazon.com/AmazonRDS/latest/AuroraUserGuide/aurora-multi-master.html).

Ora puoi richiamare la AWS Lambda funzione per i tuoi cluster Aurora PostgreSQ L DB. Per ulteriori informazi oni, consulta [Richiamo di una](https://docs.aws.amazon.com/AmazonRDS/latest/AuroraUserGuide/PostgreSQL-Lambda.html) [funzione Lambda da un cluster](https://docs.aws.amazon.com/AmazonRDS/latest/AuroraUserGuide/PostgreSQL-Lambda.html)  [database Aurora PostgreSQL.](https://docs.aws.amazon.com/AmazonRDS/latest/AuroraUserGuide/PostgreSQL-Lambda.html)

Ora è possibile utilizzare le classi di istanza database Graviton2 db.r6g.x in anteprima per creare cluster di database che eseguono MySQL o PostgreSQL. Per ulteriori informazioni, consulta la pagina relativa ai [tipi di](https://docs.aws.amazon.com/AmazonRDS/latest/AuroraUserGuide/Concepts.DBInstanceClass.html#Concepts.DBInstanceClass.Types) [classe di istanza database](https://docs.aws.amazon.com/AmazonRDS/latest/AuroraUserGuide/Concepts.DBInstanceClass.html#Concepts.DBInstanceClass.Types).

22 dicembre 2020

17 dicembre 2020

11 dicembre 2020

11 dicembre 2020

[Amazon Aurora Serverless v2](#page-4189-0) [è ora disponibile in anteprima.](#page-4189-0) Amazon Aurora Serverless v2 è disponibile in anteprima. Per utilizzare Amazon Aurora Serverless v2, è necessari o richiedere l'accesso. Per ulteriori informazioni, consulta la [pagina Aurora Serverless](https://pages.awscloud.com/AmazonAuroraServerlessv2Preview.html) [v2](https://pages.awscloud.com/AmazonAuroraServerlessv2Preview.html).

1 dicembre 2020

[Aurora PostgreSQL è ora](#page-4189-0) [disponibile per Aurora](#page-4189-0) [Serverless in più Regioni](#page-4189-0) [AWS.](#page-4189-0)

Aurora PostgreSQL è ora disponibile per Aurora Serverless in più Regioni AWS. Ora puoi scegliere di eseguire Aurora PostgreSQL Serverless v1 la stessa offerta. Regioni AWS Aurora MySQL Serverless v1 Inoltre Regioni AWS , Aurora Serverless il supporto include Stati Uniti occidentali (California settentri onale), Asia Pacifico (Singapor e) Asia Pacifico (Sydney) Asia Pacifico (Seoul) Asia Pacifico (Mumbai) Canada (Europa centrale) (Londra) ed Europa (Parigi). Per un elenco di tutte le regioni e i motori database di Aurora supportati per Aurora Serverless, consulta [Aurora](https://docs.aws.amazon.com/AmazonRDS/latest/AuroraUserGuide/Concepts.AuroraFeaturesRegionsDBEngines.grids.html#Concepts.Aurora_Fea_Regions_DB-eng.Feature.Serverless)  [serverless](https://docs.aws.amazon.com/AmazonRDS/latest/AuroraUserGuide/Concepts.AuroraFeaturesRegionsDBEngines.grids.html#Concepts.Aurora_Fea_Regions_DB-eng.Feature.Serverless). Anche l'API dati di Amazon RDS per Aurora Serverless è ora disponibi le nelle Regioni AWS sopra menzionate. Per un elenco di tutte le regioni che supportano l'API dati per Aurora Serverles s, consulta [API dati per](https://docs.aws.amazon.com/AmazonRDS/latest/AuroraUserGuide/Concepts.AuroraFeaturesRegionsDBEngines.grids.html#Concepts.Aurora_Fea_Regions_DB-eng.Feature.Data_API) [Aurora Serverless](https://docs.aws.amazon.com/AmazonRDS/latest/AuroraUserGuide/Concepts.AuroraFeaturesRegionsDBEngines.grids.html#Concepts.Aurora_Fea_Regions_DB-eng.Feature.Data_API).

24 novembre 2020

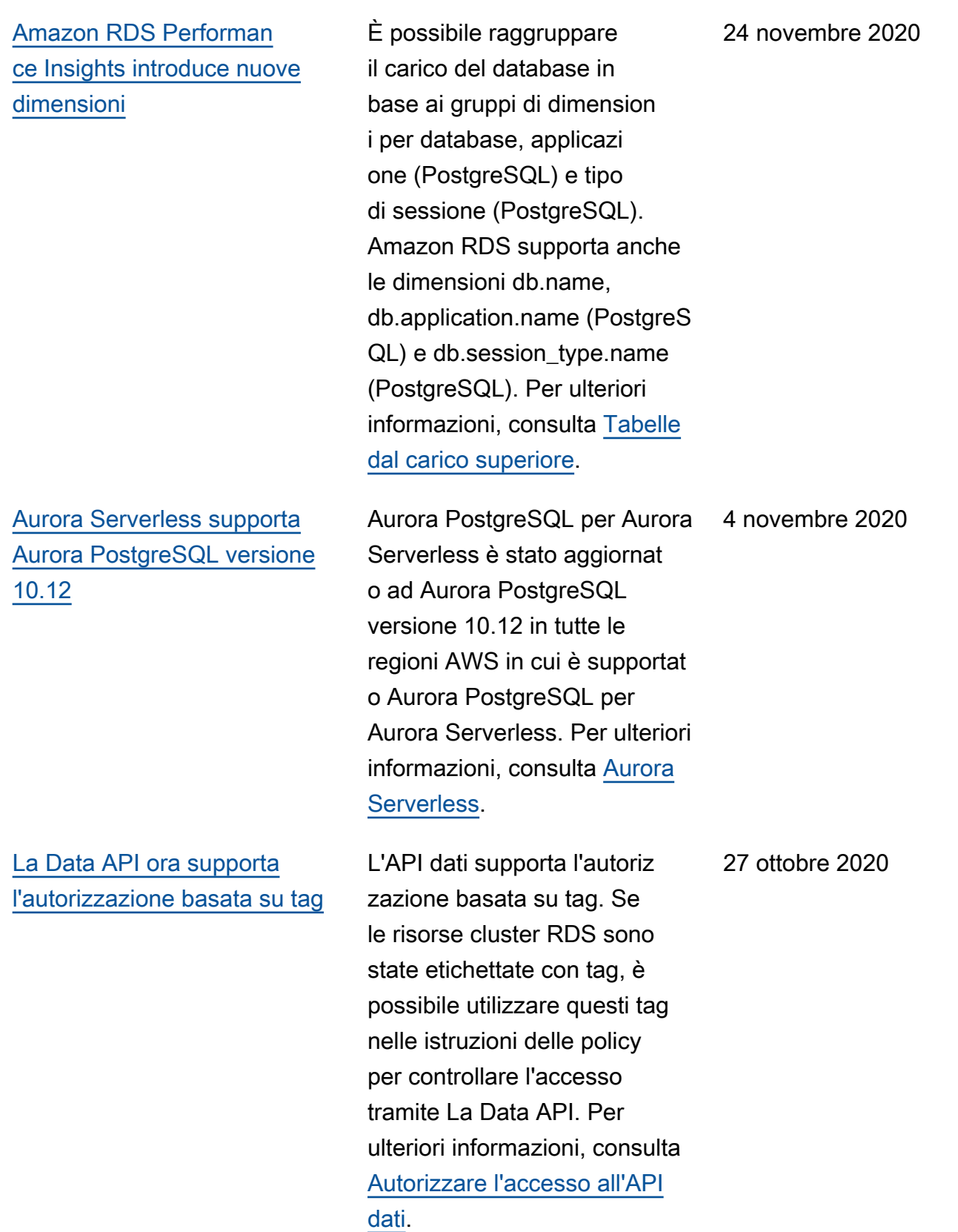

[Amazon Aurora estende il](#page-4189-0)  [supporto per l'esportazione di](#page-4189-0)  [istantanee su Simple Storage](#page-4189-0) [Service \(Amazon S3\)](#page-4189-0)

[Il database globale Aurora](#page-4189-0)  [supporta la clonazione](#page-4189-0)

È ora possibile esportare i dati di snapshot DB in Simple Storage Service (Amazon S3) in tutte le Regioni AWS commercia li. Per ulteriori informazioni, consulta [Esportazione dei dati](https://docs.aws.amazon.com/AmazonRDS/latest/AuroraUserGuide/USER_ExportSnapshot.html) [dello snapshot DB su Simple](https://docs.aws.amazon.com/AmazonRDS/latest/AuroraUserGuide/USER_ExportSnapshot.html)  [Storage Service \(Amazon S3\)](https://docs.aws.amazon.com/AmazonRDS/latest/AuroraUserGuide/USER_ExportSnapshot.html).

Ora è possibile creare cloni dei cluster di database primari e secondari dei database globali Aurora. Puoi farlo utilizzando AWS Management Console e scegliendo l'opzione di menu Crea clone. È inoltre possibile utilizzare AWS CLI ed eseguire il restore-d b-cluster-to-pointin-time comando con l'- restore-type copy-onwrite opzione. Utilizzando AWS Management Console o the AWS CLI, puoi anche clonare i cluster DB dai tuoi database globali Aurora tra più account. AWS Per ulteriori informazioni sulla clonazion e, consulta [Clonazione di un](https://docs.aws.amazon.com/AmazonRDS/latest/AuroraUserGuide/Aurora.Managing.Clone.html) [volume di cluster di database](https://docs.aws.amazon.com/AmazonRDS/latest/AuroraUserGuide/Aurora.Managing.Clone.html)  [Aurora.](https://docs.aws.amazon.com/AmazonRDS/latest/AuroraUserGuide/Aurora.Managing.Clone.html)

22 ottobre 2020

19 ottobre 2020

[Amazon Aurora supporta il](#page-4189-0)  [ridimensionamento dinamico](#page-4189-0) [per il volume del cluster](#page-4189-0)

[Amazon Aurora supporta](#page-4189-0) [dimensioni di volume fino a](#page-4189-0) [128 TiB](#page-4189-0)

A partire da Aurora MySQL 1.23 e 2.09 e da Aurora PostgreSQL 3.3.0 e Aurora PostgreSQL 2.6.0, Aurora riduce la dimensione del volume del cluster dopo la rimozione dei dati tramite operazioni quali DROP TABLE. Per sfruttare questo miglioram ento, esegui l'aggiornamento a una delle versioni appropria te a seconda del motore del database utilizzato dal cluster. Per informazioni su questa funzionalità e su come controllare lo spazio di storage utilizzato e disponibile per un cluster Aurora, consultar e [Gestione delle prestazioni](https://docs.aws.amazon.com/AmazonRDS/latest/AuroraUserGuide/Aurora.Managing.Performance.html) [e del dimensionamento dei](https://docs.aws.amazon.com/AmazonRDS/latest/AuroraUserGuide/Aurora.Managing.Performance.html)  [cluster di database Aurora](https://docs.aws.amazon.com/AmazonRDS/latest/AuroraUserGuide/Aurora.Managing.Performance.html).

I volumi dei cluster Aurora nuovi ed esistenti possono ora crescere fino a raggiunge re la dimensione massima di 128 tebibytes (TiB). Per ulteriori informazioni, consulta [Modalità di crescita dello](https://docs.aws.amazon.com/AmazonRDS/latest/AuroraUserGuide/Aurora.Overview.StorageReliability.html#aurora-storage-growth)  [storage Aurora.](https://docs.aws.amazon.com/AmazonRDS/latest/AuroraUserGuide/Aurora.Overview.StorageReliability.html#aurora-storage-growth)

13 ottobre 2020

22 settembre 2020

4210

[Aurora PostgreSQL supporta](#page-4189-0) [le classi di istanza database](#page-4189-0) [db.r5 e db.t3 nella regione](#page-4189-0) [Cina \(Ningxia\)](#page-4189-0)

È ora possibile creare cluster di database Aurora PostgreSQ L nella regione Cina (Ningxia) che utilizza le classi di istanza database db.r5 e db.t3. Per ulteriori informazioni, consulta [Classi di istanza database.](https://docs.aws.amazon.com/AmazonRDS/latest/AuroraUserGuide/Concepts.DBInstanceClass.html)

3 settembre 2020

## Miglioramenti delle query parallele in Aurora

A partire da Aurora MySQL 2.09 e 1.23, è possibile sfruttare i miglioramenti apportati alla funzionalità di query parallela. La creazione di un cluster di query parallele non richiede più una modalità motore speciale. È ora possibile attivare e disattiva re la query parallela utilizzan do l'opzione di configurazione aurora\_parallel\_qu ery per qualsiasi cluster di cui è in esecuzione una versione Aurora MySQL compatibile. È possibile aggiornare un cluster esistente a una versione Aurora MySQL compatibile e utilizzare una query parallela, anziché creare un nuovo cluster e importare dati in esso. È possibile utilizzare Performance Insights per cluster di query parallele. È possibile arrestare e avviare cluster di query parallele. È possibile creare cluster di query Aurora parallele compatibili con MySQL 5.7. La query parallela funziona per le tabelle che utilizzano il formato di riga DYNAMIC. I cluster di query paralleli possono utilizzare l'autenticazione AWS Identity and Access Management (IAM). Le istanze

database di lettura in cluster di query parallele possono sfruttare il livello di isolament o READ COMMITTED . È inoltre possibile creare cluster di query parallele in Regioni AWS aggiuntive. Per ulteriori informazioni sulla funzionalità di query parallela e su questi miglioramenti, consulta [Utilizzo](https://docs.aws.amazon.com/AmazonRDS/latest/AuroraUserGuide/aurora-mysql-parallel-query.html) [di query parallele per Aurora](https://docs.aws.amazon.com/AmazonRDS/latest/AuroraUserGuide/aurora-mysql-parallel-query.html)  [MySQL](https://docs.aws.amazon.com/AmazonRDS/latest/AuroraUserGuide/aurora-mysql-parallel-query.html).

[Modifiche al parametro Aurora](#page-4189-0) [MySQL binlog\\_rows\\_query\\_](#page-4189-0) [log\\_events](#page-4189-0)

È ora possibile modificare il valore del parametro Aurora MySQL di configurazione binlog\_rows\_query\_ log\_events . In precedenz a, questo parametro non era modificabile.

26 agosto 2020

[Supporto per gli aggiornam](#page-4189-0) [enti automatici delle versioni](#page-4189-0) [secondarie per Aurora MySQL](#page-4189-0)

Con Aurora MySQL, l'imposta zione Enable auto minor version upgrade (Abilita aggiornamento automatico della versione secondaria) ora ha effetto quando la specifici per un cluster database Aurora MySQL. Quando abiliti l'aggiornamento automatic o della versione secondari a, Aurora esegue automatic amente l'aggiornamento alle nuove versioni secondarie non appena vengono rilasciate. Gli aggiornamenti automatic i vengono eseguiti durante la finestra di manutenzione del database. Per Aurora MySQL, questa funzione si applica solo ad Aurora MySQL versione 2, che è compatibile con MySQL 5.7. Inizialmente, la procedura di aggiornamento automatico porta i cluster di database Aurora MySQL alla versione 2.07.2. Per ulteriori informazioni sul funzionam ento di questa caratteristica con Aurora MySQL, consulta [Aggiornamenti e patch del](https://docs.aws.amazon.com/AmazonRDS/latest/AuroraUserGuide/AuroraMySQL.Updates.Patching.html)  [database per Amazon Aurora](https://docs.aws.amazon.com/AmazonRDS/latest/AuroraUserGuide/AuroraMySQL.Updates.Patching.html) [MySQL](https://docs.aws.amazon.com/AmazonRDS/latest/AuroraUserGuide/AuroraMySQL.Updates.Patching.html).

3 agosto 2020

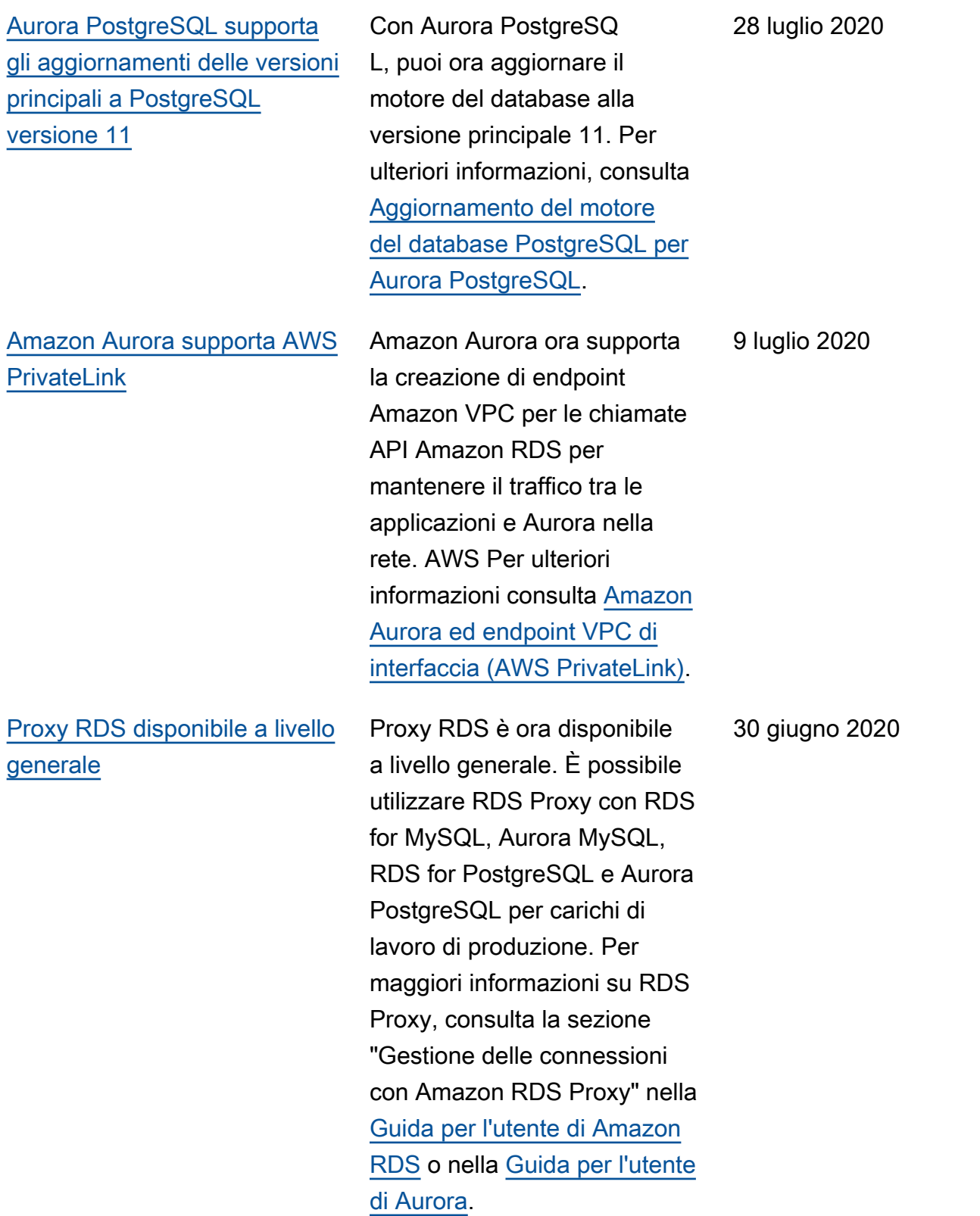

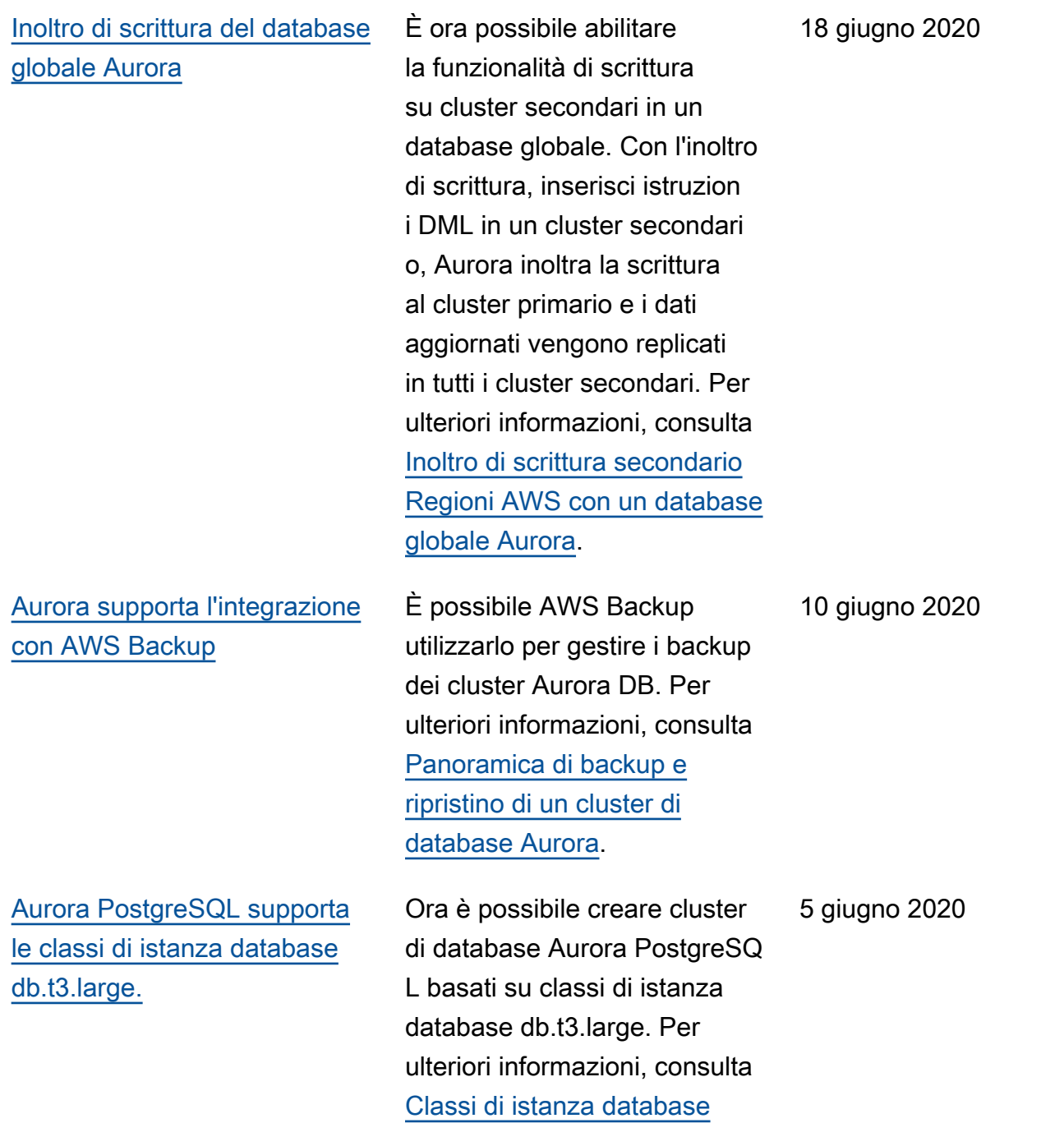
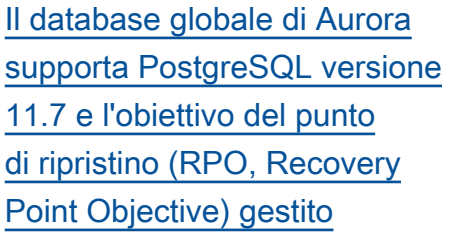

[Aurora MySQL supporta il](#page-4189-0)  [monitoraggio del database con](#page-4189-0)  [flussi di attività di database](#page-4189-0)

[L'editor di query è disponibile](#page-4189-0)  [in aggiunta Regioni AWS](#page-4189-0)

[L'API Data è disponibile in](#page-4189-0) [aggiunta Regioni AWS](#page-4189-0)

Puoi ora creare database globali Aurora per il motore del database PostgreSQ L versione 11.7. È inoltre possibile gestire il ripristin o di un database globale PostgreSQL da un errore utilizzando un obiettivo del punto di ripristino (RPO). Per ulteriori informazioni, vedere [Ripristino di emergenza tra](https://docs.aws.amazon.com/AmazonRDS/latest/AuroraUserGuide/aurora-global-database.html#aurora-global-database-disaster-recovery)  [regioni per i database globali](https://docs.aws.amazon.com/AmazonRDS/latest/AuroraUserGuide/aurora-global-database.html#aurora-global-database-disaster-recovery)  [Aurora.](https://docs.aws.amazon.com/AmazonRDS/latest/AuroraUserGuide/aurora-global-database.html#aurora-global-database-disaster-recovery)

Aurora MySQL ora include flussi di attività del database, che forniscono un flusso di near-real-time dati dell'attività del database nel database relazionale. Per maggiori informazioni, consulta [Utilizzo](https://docs.aws.amazon.com/AmazonRDS/latest/AuroraUserGuide/DBActivityStreams.html) [dei flussi di dati di attività del](https://docs.aws.amazon.com/AmazonRDS/latest/AuroraUserGuide/DBActivityStreams.html) [database.](https://docs.aws.amazon.com/AmazonRDS/latest/AuroraUserGuide/DBActivityStreams.html)

L'editor di query per Aurora Serverless è ora disponibile in versione aggiuntiva. Regioni AWS Per ulteriori informazioni, consulta [Disponibilità dell'edit](https://docs.aws.amazon.com/AmazonRDS/latest/AuroraUserGuide/query-editor.html#query-editor.regions)  [or di query](https://docs.aws.amazon.com/AmazonRDS/latest/AuroraUserGuide/query-editor.html#query-editor.regions). 28 maggio 2020

L'API Data è ora disponibile in modalità aggiuntiva Regioni AWS. Per ulteriori informazi oni, consulta [Disponibilità della](https://docs.aws.amazon.com/AmazonRDS/latest/AuroraUserGuide/data-api.html#data-api.regions) [Data API](https://docs.aws.amazon.com/AmazonRDS/latest/AuroraUserGuide/data-api.html#data-api.regions). 28 maggio 2020

4 giugno 2020

2 giugno 2020

[Proxy RDS disponibile nella](#page-4189-0)  [regione Canada \(Centrale\)](#page-4189-0)

[Aurora Global Database e](#page-4189-0) [repliche di lettura tra regioni](#page-4189-0)

[RDS Proxy è disponibile in](#page-4189-0)  [altre versioni Regioni AWS](#page-4189-0)

È ora possibile utilizzare l'anteprima Proxy RDS in Canada (Centrale). Per ulteriori informazioni sul proxy RDS, consulta [Gestione delle](https://docs.aws.amazon.com/AmazonRDS/latest/AuroraUserGuide/rds-proxy.html) [connessioni con Amazon RDS](https://docs.aws.amazon.com/AmazonRDS/latest/AuroraUserGuide/rds-proxy.html)  [Proxy \(Anteprima\)](https://docs.aws.amazon.com/AmazonRDS/latest/AuroraUserGuide/rds-proxy.html).

Per Aurora Global Database, non è possibile creare una replica di lettura tra regioni Aurora MySQL dal cluster primario nella stessa regione del cluster secondario. Per ulteriori informazioni su Aurora Global Database e repliche di lettura tra regioni, consulta [Utilizzo di Amazon Aurora](https://docs.aws.amazon.com/AmazonRDS/latest/AuroraUserGuide/aurora-global-database.html) [Global Database](https://docs.aws.amazon.com/AmazonRDS/latest/AuroraUserGuide/aurora-global-database.html) e [Repliche](https://docs.aws.amazon.com/AmazonRDS/latest/AuroraUserGuide/AuroraMySQL.Replication.CrossRegion.html)  [di database Amazon Aurora](https://docs.aws.amazon.com/AmazonRDS/latest/AuroraUserGuide/AuroraMySQL.Replication.CrossRegion.html) [MySQL](https://docs.aws.amazon.com/AmazonRDS/latest/AuroraUserGuide/AuroraMySQL.Replication.CrossRegion.html).

È ora possibile utilizzar e l'anteprima proxy RDS nelle regioni Stati Uniti occidentali (California settentri onale), Europa (Londra), Europa (Francoforte), Asia Pacifico (Seoul), Asia Pacifico (Mumbai), Asia Pacifico (Singapore) e Asia Pacifico (Sydney). Per ulteriori informazioni sul proxy RDS, consulta [Gestione delle](https://docs.aws.amazon.com/AmazonRDS/latest/AuroraUserGuide/rds-proxy.html) [connessioni con Amazon RDS](https://docs.aws.amazon.com/AmazonRDS/latest/AuroraUserGuide/rds-proxy.html)  [Proxy \(Anteprima\)](https://docs.aws.amazon.com/AmazonRDS/latest/AuroraUserGuide/rds-proxy.html).

28 maggio 2020

18 maggio 2020

13 maggio 2020

[Aurora edizione compatibi](#page-4189-0) [le con PostgreSQL supporta](#page-4189-0) [Microsoft Active Directory](#page-4189-0)  [locale o autogestito](#page-4189-0) È ora possibile utilizzare una Active Directory locale o autogestita per l'autenticazione Kerberos di utenti quando si connettono ai cluster di database Aurora PostgreSQ L. Per ulteriori informazioni, consulta [Utilizzo dell'aute](https://docs.aws.amazon.com/AmazonRDS/latest/AuroraUserGuide/postgresql-kerberos.html)  [nticazione Kerberos con](https://docs.aws.amazon.com/AmazonRDS/latest/AuroraUserGuide/postgresql-kerberos.html) [Aurora PostgreSQL](https://docs.aws.amazon.com/AmazonRDS/latest/AuroraUserGuide/postgresql-kerberos.html). 7 maggio 2020 [Cluster multi-master Aurora](#page-4189-0) [MySQL disponibili in più](#page-4189-0)  [Regioni AWS](#page-4189-0) È ora possibile creare cluster multi-master Aurora nelle regioni Asia Pacifico (Seoul), Asia Pacifico (Tokyo), Asia Pacifico (Mumbai) ed Europa (Francoforte). Per ulteriori informazioni sui cluster multimaster, consulta [Utilizzo di](https://docs.aws.amazon.com/AmazonRDS/latest/AuroraUserGuide/aurora-multi-master.html) [cluster multi-master Aurora](https://docs.aws.amazon.com/AmazonRDS/latest/AuroraUserGuide/aurora-multi-master.html). 7 maggio 2020 [Performance Insights supporta](#page-4189-0) [l'analisi delle statistiche di](#page-4189-0)  [esecuzione di query Aurora](#page-4189-0)  [MySQL](#page-4189-0) È ora possibile analizzare le statistiche delle query in esecuzione con Performan ce Insights per le istanze database Aurora MySQL. Per ulteriori informazioni, consulta [Analisi delle statistiche delle](https://docs.aws.amazon.com/AmazonRDS/latest/AuroraUserGuide/USER_PerfInsights.UsingDashboard.html#USER_PerfInsights.UsingDashboard.AnalyzeDBLoad.AdditionalMetrics)  5 maggio 2020

[query in esecuzione](https://docs.aws.amazon.com/AmazonRDS/latest/AuroraUserGuide/USER_PerfInsights.UsingDashboard.html#USER_PerfInsights.UsingDashboard.AnalyzeDBLoad.AdditionalMetrics).

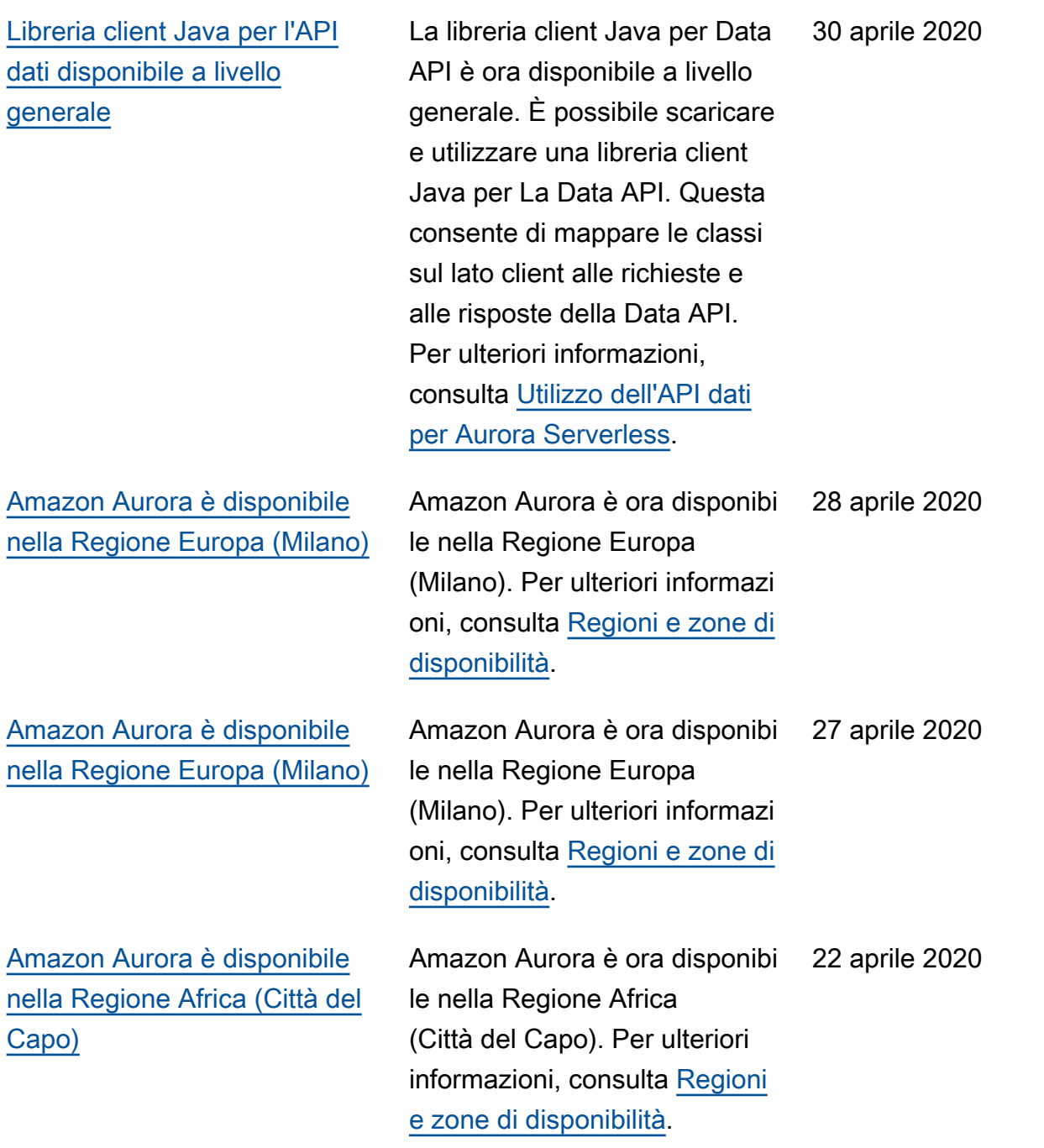

[Aurora PostgreSQL ora](#page-4189-0) [supporta le classi di istanza](#page-4189-0) [database db.r5.16xlarge e](#page-4189-0) [db.r5.8xlarge](#page-4189-0)

[Proxy Amazon RDS per](#page-4189-0) [PostgreSQL](#page-4189-0)

È ora possibile creare cluster database Aurora PostgreSQ L che eseguono PostgreSQ L che utilizzano le classi di istanze database db.r5.16x large e db.r5.8xlarge. Per ulteriori informazioni, consulta [Specifiche hardware per le](https://docs.aws.amazon.com/AmazonRDS/latest/AuroraUserGuide/Concepts.DBInstanceClass.html#Concepts.DBInstanceClass.Summary) [classi di istanza database per](https://docs.aws.amazon.com/AmazonRDS/latest/AuroraUserGuide/Concepts.DBInstanceClass.html#Concepts.DBInstanceClass.Summary)  [Aurora.](https://docs.aws.amazon.com/AmazonRDS/latest/AuroraUserGuide/Concepts.DBInstanceClass.html#Concepts.DBInstanceClass.Summary)

Amazon RDS Proxy è ora disponibile per PostgreSQ L. È possibile utilizzare RDS Proxy per ridurre il sovraccar ico di gestione delle connessio ni sul cluster e anche la possibilità di errori di "troppe connessioni". RDS Proxy è attualmente in anteprima pubblica per PostgreSQL. Per ulteriori informazioni, consulta [Gestione delle connessioni](https://docs.aws.amazon.com/AmazonRDS/latest/AuroraUserGuide/rds-proxy.html)  [con il proxy Amazon RDS](https://docs.aws.amazon.com/AmazonRDS/latest/AuroraUserGuide/rds-proxy.html) [\(Anteprima\)](https://docs.aws.amazon.com/AmazonRDS/latest/AuroraUserGuide/rds-proxy.html).

8 aprile 2020

8 aprile 2020

[I database globali Aurora ora](#page-4189-0)  [supportano Aurora PostgreSQ](#page-4189-0) [L](#page-4189-0)

#### [Supporto per gli aggiornam](#page-4189-0) [enti di versione principali per](#page-4189-0)  [Aurora PostgreSQL](#page-4189-0)

[Aurora PostgreSQL supporta](#page-4189-0) [l'autenticazione Kerberos](#page-4189-0)

Puoi ora creare database globali Aurora per il motore del database PostgreSQL. Un database globale Aurora si estende su più pagine Regioni AWS, abilitando letture globali a bassa latenza e disaster recovery in caso di interruzi oni a livello regionale. Per ulteriori informazioni, consulta [Utilizzo di Amazon Aurora](https://docs.aws.amazon.com/AmazonRDS/latest/AuroraUserGuide/aurora-global-database.html) [Global Database.](https://docs.aws.amazon.com/AmazonRDS/latest/AuroraUserGuide/aurora-global-database.html)

Con Aurora PostgreSQL, puoi ora aggiornare il motore del database a una versione principale. In questo modo, puoi passare a una versione principale più recente quando aggiorni le versioni del motore PostgreSQL selezionate. Per ulteriori informazioni, consulta [Aggiornamento del motore](https://docs.aws.amazon.com/AmazonRDS/latest/AuroraUserGuide/USER_UpgradeDBInstance.PostgreSQL.html)  [del database PostgreSQL per](https://docs.aws.amazon.com/AmazonRDS/latest/AuroraUserGuide/USER_UpgradeDBInstance.PostgreSQL.html) [Aurora PostgreSQL](https://docs.aws.amazon.com/AmazonRDS/latest/AuroraUserGuide/USER_UpgradeDBInstance.PostgreSQL.html).

Puoi ora utilizzare l'autenti cazione Kerberos per autenticare gli utenti quando si connettono a cluster di database Aurora PostgreSQ L. Per ulteriori informazioni, consulta [Utilizzo dell'aute](https://docs.aws.amazon.com/AmazonRDS/latest/AuroraUserGuide/postgresql-kerberos.html)  [nticazione Kerberos con](https://docs.aws.amazon.com/AmazonRDS/latest/AuroraUserGuide/postgresql-kerberos.html) [Aurora PostgreSQL](https://docs.aws.amazon.com/AmazonRDS/latest/AuroraUserGuide/postgresql-kerberos.html).

10 marzo 2020

4 marzo 2020

28 febbraio 2020

[L'API Data supporta AWS](#page-4189-0) **[PrivateLink](#page-4189-0)** 

Supporto Machine Learning di Aurora in Aurora PostgreSQL

[Aurora PostgreSQL supporta](#page-4189-0) [l'esportazione di dati in Simple](#page-4189-0) [Storage Service \(Amazon S3\)](#page-4189-0)

L'API Data ora supporta la creazione di endpoint Amazon VPC per chiamate Data API per mantenere il traffico tra le applicazioni e l'API Data nella rete. AWS Per ulteriori informazioni, consulta [Creazione di un endpoint](https://docs.aws.amazon.com/AmazonRDS/latest/AuroraUserGuide/data-api.html#data-api.vpc-endpoint)  [Amazon VPC \(AWS PrivateLi](https://docs.aws.amazon.com/AmazonRDS/latest/AuroraUserGuide/data-api.html#data-api.vpc-endpoint) [nk\) per l'API dati](https://docs.aws.amazon.com/AmazonRDS/latest/AuroraUserGuide/data-api.html#data-api.vpc-endpoint).

L'estensione aws\_ml Aurora PostgreSQL fornisce le funzioni che usi nelle query del database per chiamare Amazon Comprehend per l'analisi del sentiment e per eseguire i tuoi modelli di machine learning. SageMaker Per ulteriori informazioni, consulta [Utilizzo delle](https://docs.aws.amazon.com/AmazonRDS/latest/AuroraUserGuide/aurora-ml.html)  [funzionalità di Machine](https://docs.aws.amazon.com/AmazonRDS/latest/AuroraUserGuide/aurora-ml.html)  [Learning \(ML\) con Amazon](https://docs.aws.amazon.com/AmazonRDS/latest/AuroraUserGuide/aurora-ml.html) [Aurora.](https://docs.aws.amazon.com/AmazonRDS/latest/AuroraUserGuide/aurora-ml.html)

Puoi eseguire una query sui dati di un cluster di database Aurora PostgreSQL ed esportarli direttamente in file archiviati in un bucket Simple Storage Service (Amazon S3). Per ulteriori informazi oni, consulta [Esportazione](https://docs.aws.amazon.com/AmazonRDS/latest/AuroraUserGuide/postgresql-s3-export.html) [dei dati da un cluster Aurora](https://docs.aws.amazon.com/AmazonRDS/latest/AuroraUserGuide/postgresql-s3-export.html) [PostgreSQL DB in Simple](https://docs.aws.amazon.com/AmazonRDS/latest/AuroraUserGuide/postgresql-s3-export.html) [Storage Service \(Amazon S3\)](https://docs.aws.amazon.com/AmazonRDS/latest/AuroraUserGuide/postgresql-s3-export.html). 5 febbraio 2020

5 febbraio 2020

6 febbraio 2020

[Supporto per l'esportazione](#page-4189-0) [di dati dello snapshot DB](#page-4189-0) [in Simple Storage Service](#page-4189-0)  [\(Amazon S3\)](#page-4189-0)

[Note di rilascio di Aurora](#page-4189-0) [MySQL in Cronologia](#page-4189-0)  [documenti](#page-4189-0)

Amazon Aurora supporta l'esportazione di dati snapshot DB in Simple Storage Service (Amazon S3) per MySQL e PostgreSQL. Per ulteriori informazioni, consulta [Esportazione dei dati dello](https://docs.aws.amazon.com/AmazonRDS/latest/AuroraUserGuide/USER_ExportSnapshot.html) [snapshot DB su Simple](https://docs.aws.amazon.com/AmazonRDS/latest/AuroraUserGuide/USER_ExportSnapshot.html) [Storage Service \(Amazon S3\)](https://docs.aws.amazon.com/AmazonRDS/latest/AuroraUserGuide/USER_ExportSnapshot.html).

Questa sezione include ora le voci della cronologia per le note di rilascio di Aurora edizione compatibile con MySQL per le versioni rilasciat e dopo il 31 agosto 2018. Per le note di rilascio complete per una versione specifica, scegliere il collegamento nella prima colonna della voce della cronologia.

13 dicembre 2019

9 gennaio 2020

[Proxy Amazon RDS](#page-4189-0) Puoi ridurre il sovraccarico della gestione delle connessio ni nel cluster e ridurre la possibilità di errori del tipo «troppe connessioni» utilizzan do il proxy Amazon RDS. Puoi associare ogni proxy a un'istanza RDS di DB Servizi di dominio Active Directory o cluster di DB Aurora. Quindi utilizzi l'endpoint proxy nella stringa di connessione per l'applicazione. Il proxy Amazon RDS è attualmente in uno stato di anteprima pubblica. Supporta il motore del database Aurora MySQL. Per ulteriori informazioni, consulta [Gestione delle connessioni](https://docs.aws.amazon.com/AmazonRDS/latest/AuroraUserGuide/rds-proxy.html)  [con il proxy Amazon RDS](https://docs.aws.amazon.com/AmazonRDS/latest/AuroraUserGuide/rds-proxy.html) [\(Anteprima\)](https://docs.aws.amazon.com/AmazonRDS/latest/AuroraUserGuide/rds-proxy.html).

[La Data API per Aurora](#page-4189-0) [Serverless v1 supporta](#page-4189-0) [suggerimenti per la mappatura](#page-4189-0) [dei tipi di dati](#page-4189-0)

È ora possibile utilizzare un suggerimento per indicare alLa Data API per Aurora Serverless v1 di inviare un valore String al database come un tipo diverso. Per ulteriori informazioni, consulta [Invocazione della Data API](https://docs.aws.amazon.com/AmazonRDS/latest/AuroraUserGuide/data-api.html#data-api.calling).

3 dicembre 2019

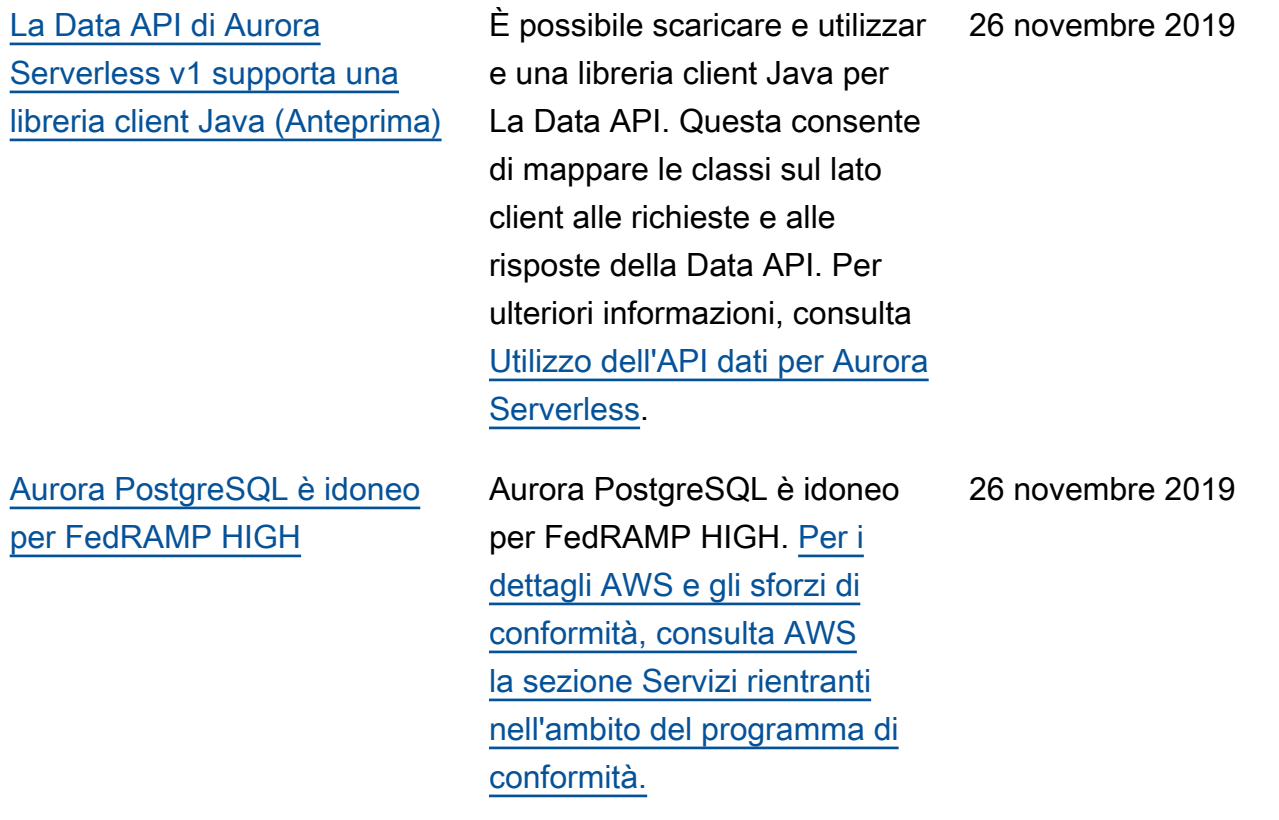

[Livello di isolamento READ](#page-4189-0) [COMMITTED abilitato per](#page-4189-0)  [le repliche Amazon Aurora](#page-4189-0) **[MySQL](#page-4189-0)** 

È ora possibile abilitare il livello di isolamento READ COMMITTED sulle repliche Aurora MySQL. Questa operazione richiede l'abilita zione delle impostazioni di configurazione aurora\_re ad\_replica\_read\_co mmitted\_isolation\_ enabled a livello di sessione. L'uso del livello di isolamento READ COMMITTED per query a esecuzione prolungata sui cluster OLTP può aiutare a risolvere i problemi relativi alla lunghezza dell'elenco della cronologi a. Prima di abilitare questa impostazione, accertarsi di comprendere la differenza del comportamento di isolament o sulle repliche Aurora si differenzia dalla normale implementazione MySQL di READ COMMITTED . Per ulteriori informazioni, consulta [Livelli di isolamento di Aurora](https://docs.aws.amazon.com/AmazonRDS/latest/AuroraUserGuide/AuroraMySQL.Reference.html#AuroraMySQL.Reference.IsolationLevels) [MySQL](https://docs.aws.amazon.com/AmazonRDS/latest/AuroraUserGuide/AuroraMySQL.Reference.html#AuroraMySQL.Reference.IsolationLevels).

[Performance Insights supporta](#page-4189-0) [l'analisi delle statistiche di](#page-4189-0)  [esecuzione di query Aurora](#page-4189-0)  [PostgreSQL](#page-4189-0) È ora possibile analizzare le statistiche delle query in esecuzione con Performan ce Insights per le istanze database PostgreSQL per Aurora. Per ulteriori informazi oni, consulta [Analisi delle](https://docs.aws.amazon.com/AmazonRDS/latest/AuroraUserGuide/USER_PerfInsights.UsingDashboard.html#USER_PerfInsights.UsingDashboard.AnalyzeDBLoad.AdditionalMetrics) [statistiche delle query in](https://docs.aws.amazon.com/AmazonRDS/latest/AuroraUserGuide/USER_PerfInsights.UsingDashboard.html#USER_PerfInsights.UsingDashboard.AnalyzeDBLoad.AdditionalMetrics) [esecuzione](https://docs.aws.amazon.com/AmazonRDS/latest/AuroraUserGuide/USER_PerfInsights.UsingDashboard.html#USER_PerfInsights.UsingDashboard.AnalyzeDBLoad.AdditionalMetrics). 25 novembre 2019 [Ulteriori cluster in un database](#page-4189-0)  [globale Aurora](#page-4189-0) È possibile aggiungere più regioni secondarie a un database globale Aurora. È possibile sfruttare le letture globali a bassa latenza e il ripristino di emergenza in un'area geografica più ampia. Per informazioni sui database globali Aurora, consultare [Utilizzo di Amazon Aurora](https://docs.aws.amazon.com/AmazonRDS/latest/AuroraUserGuide/aurora-global-database.html) [Global Database.](https://docs.aws.amazon.com/AmazonRDS/latest/AuroraUserGuide/aurora-global-database.html) 25 novembre 2019

#### [Supporto Machine Learning di](#page-4189-0)  [Aurora in Aurora MySQL](#page-4189-0)

[Aurora Global Database non](#page-4189-0)  [richiede più l'impostazione](#page-4189-0) [della modalità motore](#page-4189-0)

In Aurora MySQL 2.07 e versioni successive, puoi chiamare Amazon Comprehen d per l'analisi del sentiment e per un'ampia varietà di algoritmi di apprendimento automatico. SageMaker I risultati vengono utilizzati direttamente nelle applicazi oni del database incorpora ndo le chiamate nelle funzioni archiviate nelle query. Per ulteriori informazioni, consulta [Utilizzo delle funzionalità di](https://docs.aws.amazon.com/AmazonRDS/latest/AuroraUserGuide/aurora-ml.html) [Machine Learning \(ML\) con](https://docs.aws.amazon.com/AmazonRDS/latest/AuroraUserGuide/aurora-ml.html)  [Amazon Aurora.](https://docs.aws.amazon.com/AmazonRDS/latest/AuroraUserGuide/aurora-ml.html)

Non è più necessario - engine-mode=global specificare quando si crea un cluster destinato a far parte di un database globale Aurora. Tutti i cluster Aurora che soddisfano i requisiti di compatibilità sono idonei a far parte di un database globale. Ad esempio, il cluster deve al momento utilizzare Aurora MySQL versione 1 con la compatibilità MySQL 5.6. Per informazioni sui database globali Aurora, consultare [Lavorare con database globali](https://docs.aws.amazon.com/AmazonRDS/latest/AuroraUserGuide/aurora-global-database.html) [Amazon Aurora.](https://docs.aws.amazon.com/AmazonRDS/latest/AuroraUserGuide/aurora-global-database.html)

25 novembre 2019

## [Aurora Global Database è](#page-4189-0) [disponibile per Aurora MySQL](#page-4189-0)  [versione 2](#page-4189-0)

[Ottimizzazione dei conflitti](#page-4189-0) [delle righe disponibile in](#page-4189-0)  [Aurora MySQL senza modalità](#page-4189-0) [laboratorio](#page-4189-0)

A partire da Aurora MySQL 2.07, è possibile creare un database globale Aurora con compatibilità MySQL 5.7. Non è necessario specificare la modalità motore global per i cluster primari e secondari . Con Aurora MySQL 2.07 o versioni successive è possibile aggiungere a Aurora Global Database cluster con provision ing. Per informazioni su Aurora Global Database, consultar e [Utilizzo di Amazon Aurora](https://docs.aws.amazon.com/AmazonRDS/latest/AuroraUserGuide/aurora-global-database.html) [Global Database.](https://docs.aws.amazon.com/AmazonRDS/latest/AuroraUserGuide/aurora-global-database.html)

L'ottimizzazione dei conflitti delle righe è ora generalme nte disponibile per Aurora MySQL e non richiede l'attivaz ione della modalità laborator ioAurora. Questa caratteristica migliora significativamente il throughput per i carichi di lavoro in cui più transazioni si contendono le righe della stessa pagina. Il miglioram ento riguarda la modifica dell'algoritmo di rilascio del blocco utilizzato da Aurora MySQL.

25 novembre 2019

[Gli hash join Aurora MySQL](#page-4189-0) [sono disponibili senza la](#page-4189-0)  [modalità laboratorio](#page-4189-0)

[Supporto Aurora MySQL 2.\\*](#page-4189-0) [per ulteriori classi di istanza](#page-4189-0) [db.r5](#page-4189-0)

La caratteristica hash join è ora generalmente disponibi le per Aurora MySQL e non richiede che la modalità laboratorio Aurora sia attivata. Questa funzionalità può migliorare le prestazioni delle query se devi eseguire il join di un'ingente quantità di dati tramite una query equijoin. Per ulteriori informazioni sull'util izzo di questa caratteristica, consultare l'argomento relativo all'[utilizzo degli hash join in](https://docs.aws.amazon.com/AmazonRDS/latest/AuroraUserGuide/USER_AuroraMySQL_BestPractices.html#Aurora.BestPractices.HashJoin) [Aurora MySQL.](https://docs.aws.amazon.com/AmazonRDS/latest/AuroraUserGuide/USER_AuroraMySQL_BestPractices.html#Aurora.BestPractices.HashJoin)

I cluster Aurora MySQL ora supportano i tipi di istanza db.r5.8xlarge, db.r5.16xlarge e db.r5.24xlarge. Per ulteriori informazioni sui tipi di istanza per i cluster Aurora MySQL, consulta [Scelta della classe di](https://docs.aws.amazon.com/AmazonRDS/latest/AuroraUserGuide/Concepts.DBInstanceClass.html) [istanza database](https://docs.aws.amazon.com/AmazonRDS/latest/AuroraUserGuide/Concepts.DBInstanceClass.html).

19 novembre 2019

Amazon Aurora Guida per l'utente per Aurora

[Supporto Aurora MySQL 2.\\*](#page-4189-0) [per il backtracking](#page-4189-0)

Le versioni Aurora MySQL 2.\* offrono ora un modo rapido per correggere gli errori degli utenti, come ad esempio il rilascio della tabella sbagliata o l'eliminazione della riga sbagliata. Backtrack permette di riportare il database a un punto nel tempo precedente senza la necessità di ripristin arlo da un backup, in pochi secondi anche per database di grandi dimensioni. Per ulteriori informazioni, consulta [Backtracking di un cluster](https://docs.aws.amazon.com/AmazonRDS/latest/AuroraUserGuide/AuroraMySQL.Managing.Backtrack.html) [database Aurora](https://docs.aws.amazon.com/AmazonRDS/latest/AuroraUserGuide/AuroraMySQL.Managing.Backtrack.html).

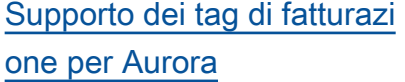

Ora è possibile utilizzare i tag per tenere traccia dell'allo cazione dei costi per risorse come cluster Aurora, istanze database all'interno dei cluster Aurora, operazioni I/O, backup, snapshot e così via. Puoi vedere i costi associati a ciascun tag utilizzando AWS Cost Explorer. Per ulteriori informazioni sull'utilizzo dei tag con Aurora, consulta [Assegnazione di tag alle](https://docs.aws.amazon.com/AmazonRDS/latest/AuroraUserGuide/USER_Tagging.html)  [risorse Amazon RDS](https://docs.aws.amazon.com/AmazonRDS/latest/AuroraUserGuide/USER_Tagging.html). Per informazioni generali sui tag e su come utilizzarli per l'analisi dei costi, consulta [Utilizzo dei](https://docs.aws.amazon.com/awsaccountbilling/latest/aboutv2/cost-alloc-tags.html) [tag per l'allocazione dei costi](https://docs.aws.amazon.com/awsaccountbilling/latest/aboutv2/cost-alloc-tags.html) e [Tag per l'allocazione dei costi](https://docs.aws.amazon.com/awsaccountbilling/latest/aboutv2/custom-tags.html) [definiti dall'utente.](https://docs.aws.amazon.com/awsaccountbilling/latest/aboutv2/custom-tags.html)

[Data API per Aurora](#page-4189-0)  [PostgreSQL](#page-4189-0)

Aurora PostgreSQL ora supporta l'uso di Data API con cluster di database Amazon Aurora Serverless v1. Per ulteriori informazioni, consulta [Utilizzo dall'API dati per](https://docs.aws.amazon.com/AmazonRDS/latest/AuroraUserGuide/data-api.html) [Aurora Serverless v1.](https://docs.aws.amazon.com/AmazonRDS/latest/AuroraUserGuide/data-api.html)

23 ottobre 2019

23 settembre 2019

[Aurora PostgreSQL supporta](#page-4189-0) [il caricamento dei log del](#page-4189-0)  [database nei log CloudWatch](#page-4189-0) Puoi configurare il tuo cluster Aurora PostgreSQL DB per pubblicare i dati di log in un gruppo di log in Amazon Logs. CloudWatch Con CloudWatc h Logs, puoi eseguire analisi in tempo reale dei dati di log e utilizzarli CloudWatch per creare allarmi e visualizzare metriche. È possibile utilizzare CloudWatch Logs per archiviar e i record di registro in un archivio altamente durevole. Per ulteriori informazioni, consulta [Pubblicazione dei](https://docs.aws.amazon.com/AmazonRDS/latest/AuroraUserGuide/AuroraPostgreSQL.CloudWatch.html)  [log di Aurora PostgreSQL](https://docs.aws.amazon.com/AmazonRDS/latest/AuroraUserGuide/AuroraPostgreSQL.CloudWatch.html) su Amazon Logs. CloudWatch [Cluster multi-master per](#page-4189-0)  [Aurora MySQL](#page-4189-0) Puoi impostare cluster multimaster Aurora MySQL In questi cluster, ogni istanza database ha delle funzionalità di lettura-scrittura. Per ulteriori

> informazioni, consulta [Utilizzo](https://docs.aws.amazon.com/AmazonRDS/latest/AuroraUserGuide/aurora-multi-master.html) [di cluster multi-master Aurora](https://docs.aws.amazon.com/AmazonRDS/latest/AuroraUserGuide/aurora-multi-master.html).

9 agosto 2019

8 agosto 2019

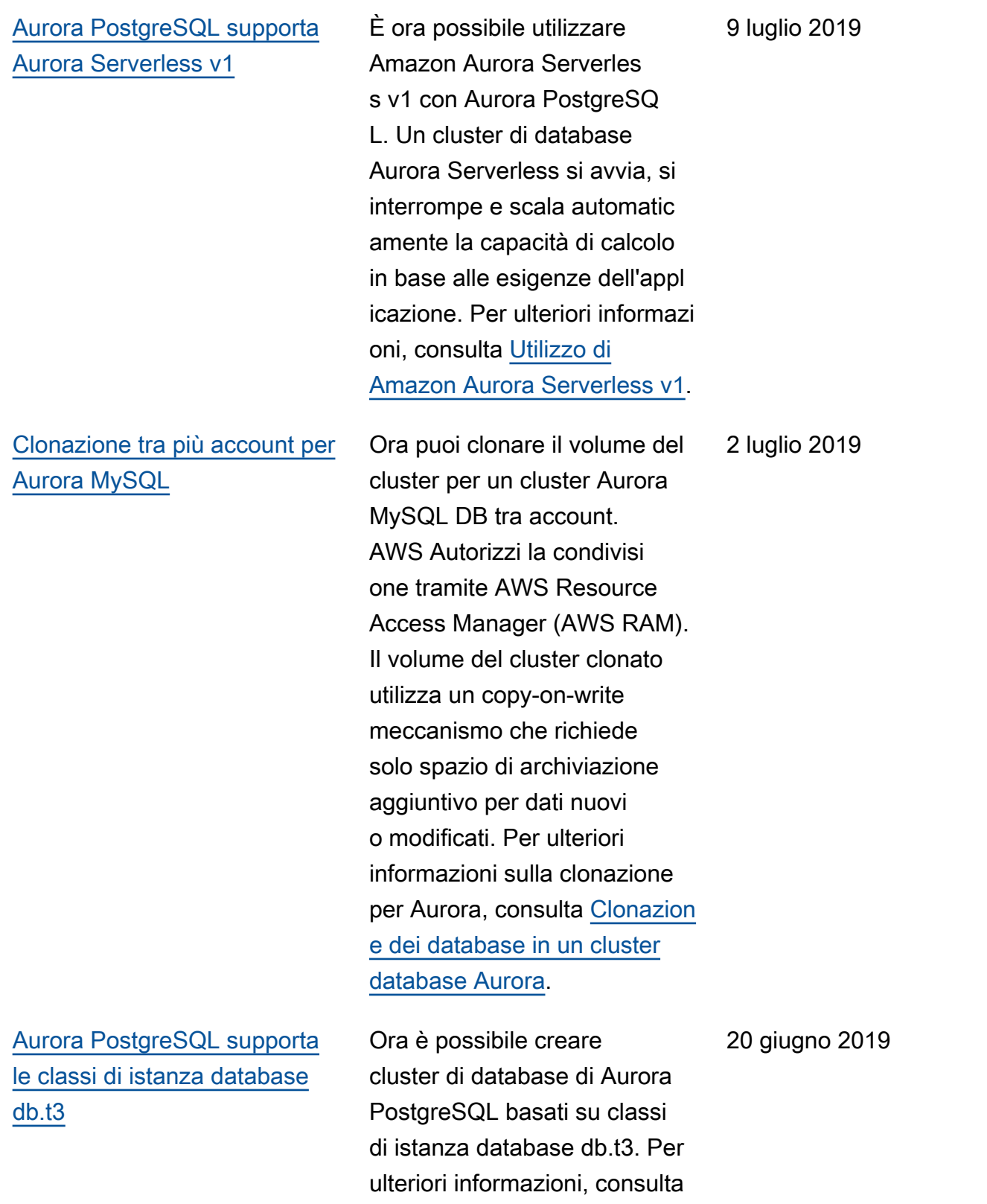

[Classe di istanza database.](https://docs.aws.amazon.com/AmazonRDS/latest/AuroraUserGuide/Concepts.DBInstanceClass.html)

[Supporto per l'importazione](#page-4189-0) [dei dati da Simple Storage](#page-4189-0) [Service \(Amazon S3\) per](#page-4189-0)  [Aurora PostgreSQL](#page-4189-0)

[Aurora PostgreSQL ora offre](#page-4189-0) [un rapido recupero dai failover](#page-4189-0)  [con la gestione della cache del](#page-4189-0)  [cluster](#page-4189-0)

[La Data API per Aurora](#page-4189-0) [Serverless v1 è disponibile a](#page-4189-0) [livello generale](#page-4189-0)

Ora è possibile importare i dati da un file su Simple Storage Service (Amazon S3) in una tabella in un cluster di database di Aurora PostgreSQ L. Per ulteriori informazioni, consulta [Importazione dei dati](https://docs.aws.amazon.com/AmazonRDS/latest/UserGuide/AuroraPostgreSQL.Migrating.html#USER_PostgreSQL.S3Import)  [da Simple Storage Service](https://docs.aws.amazon.com/AmazonRDS/latest/UserGuide/AuroraPostgreSQL.Migrating.html#USER_PostgreSQL.S3Import) [\(Amazon S3\) in un cluster di](https://docs.aws.amazon.com/AmazonRDS/latest/UserGuide/AuroraPostgreSQL.Migrating.html#USER_PostgreSQL.S3Import) [database Aurora PostgreSQL.](https://docs.aws.amazon.com/AmazonRDS/latest/UserGuide/AuroraPostgreSQL.Migrating.html#USER_PostgreSQL.S3Import)

Aurora PostgreSQL offre ora la gestione della cache del cluster per garantire un rapido ripristino dell'istanza database primaria in caso di failover. Per ulteriori informazioni, consulta [Ripristino rapido dopo](https://docs.aws.amazon.com/AmazonRDS/latest/AuroraUserGuide/AuroraPostgreSQL.cluster-cache-mgmt.html) [il failover con la gestione della](https://docs.aws.amazon.com/AmazonRDS/latest/AuroraUserGuide/AuroraPostgreSQL.cluster-cache-mgmt.html) [cache del cluster.](https://docs.aws.amazon.com/AmazonRDS/latest/AuroraUserGuide/AuroraPostgreSQL.cluster-cache-mgmt.html)

Puoi accedere ai cluster Aurora Serverless v1 con applicazioni basate sui servizi Web mediante La Data API. Per ulteriori informazioni, consultare la sezione relativa all'[uso della Data API per](https://docs.aws.amazon.com/AmazonRDS/latest/AuroraUserGuide/data-api.html)  [Aurora Serverless v1](https://docs.aws.amazon.com/AmazonRDS/latest/AuroraUserGuide/data-api.html)

19 giugno 2019

11 giugno 2019

30 maggio 2019

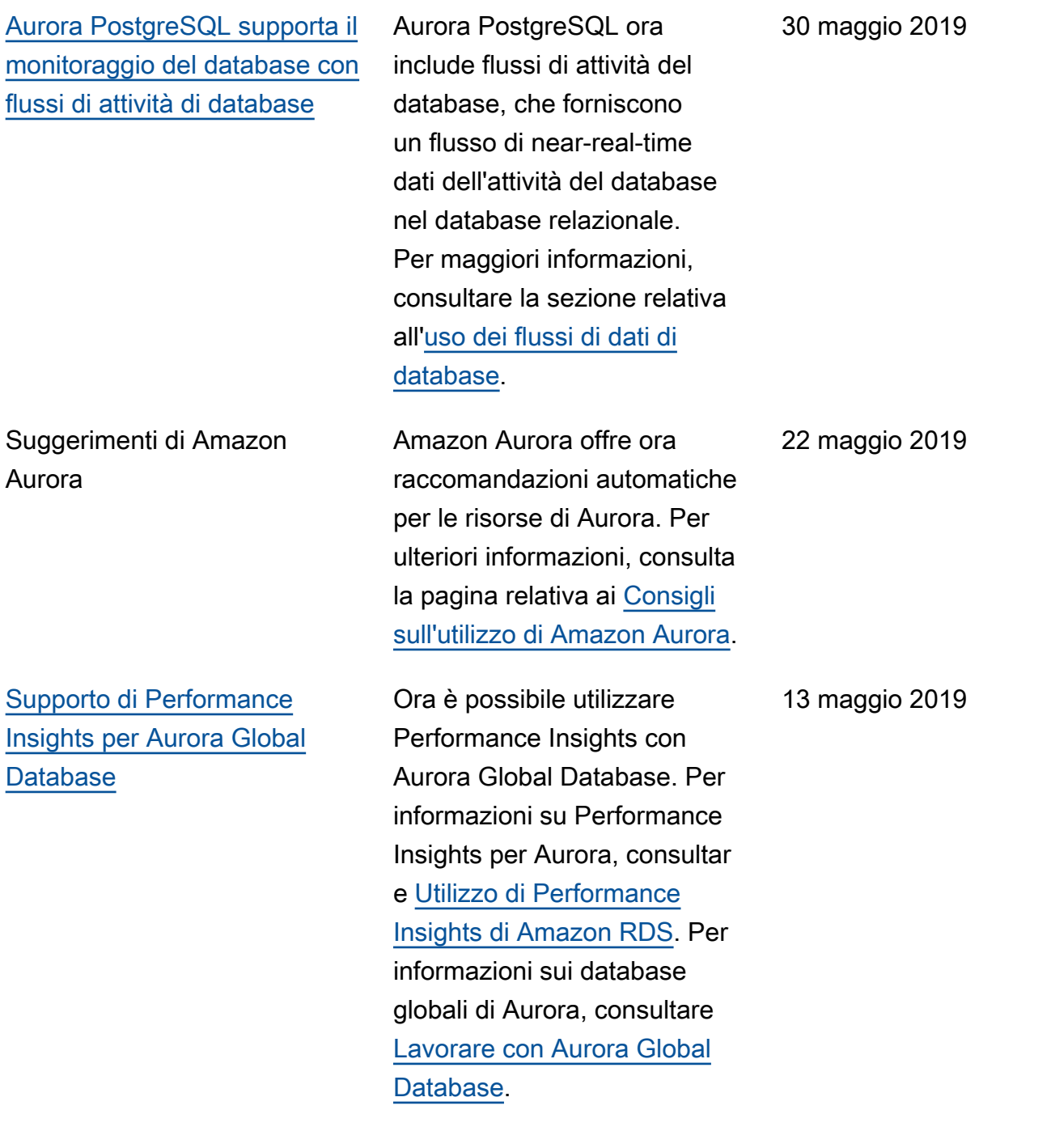

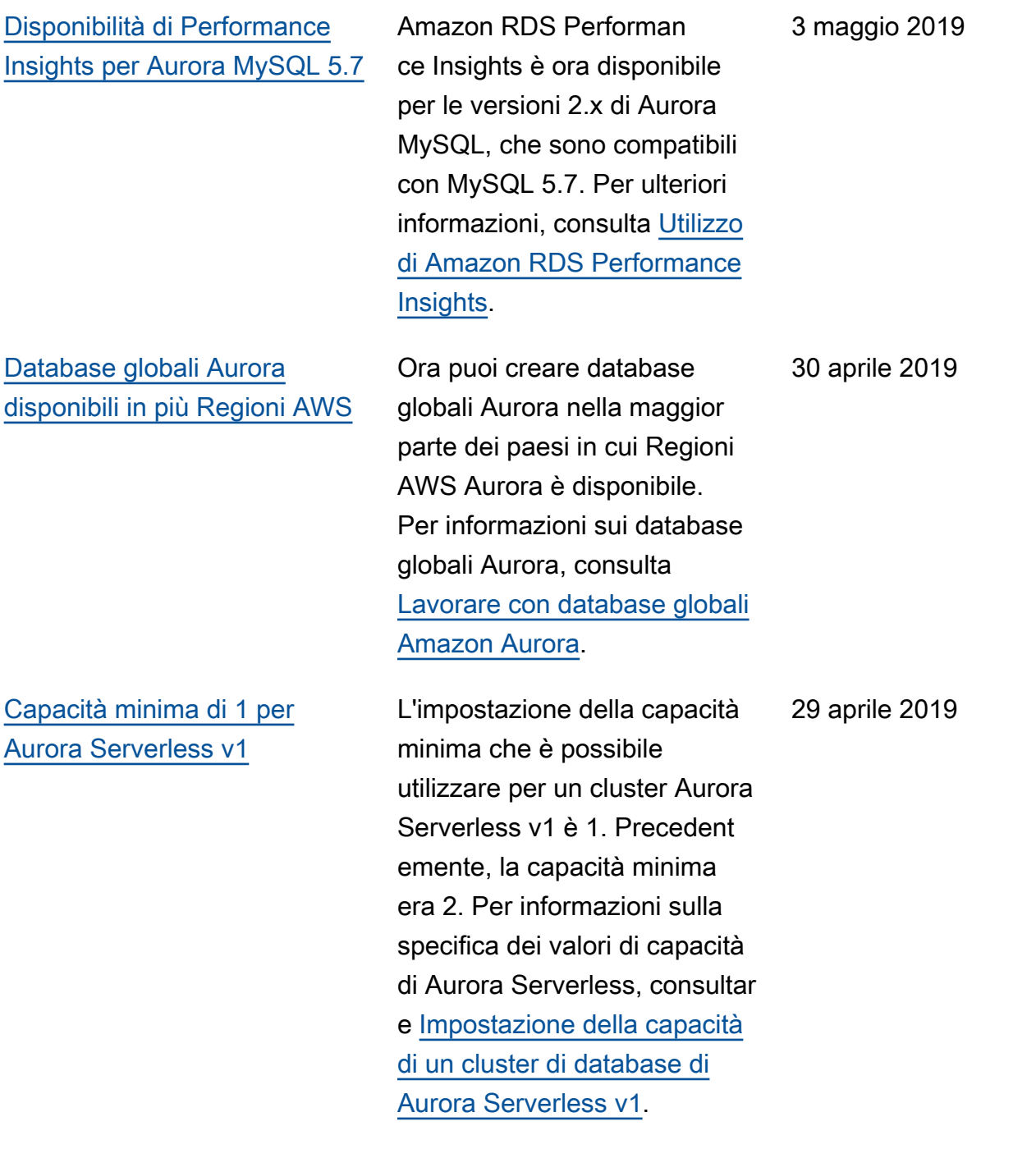

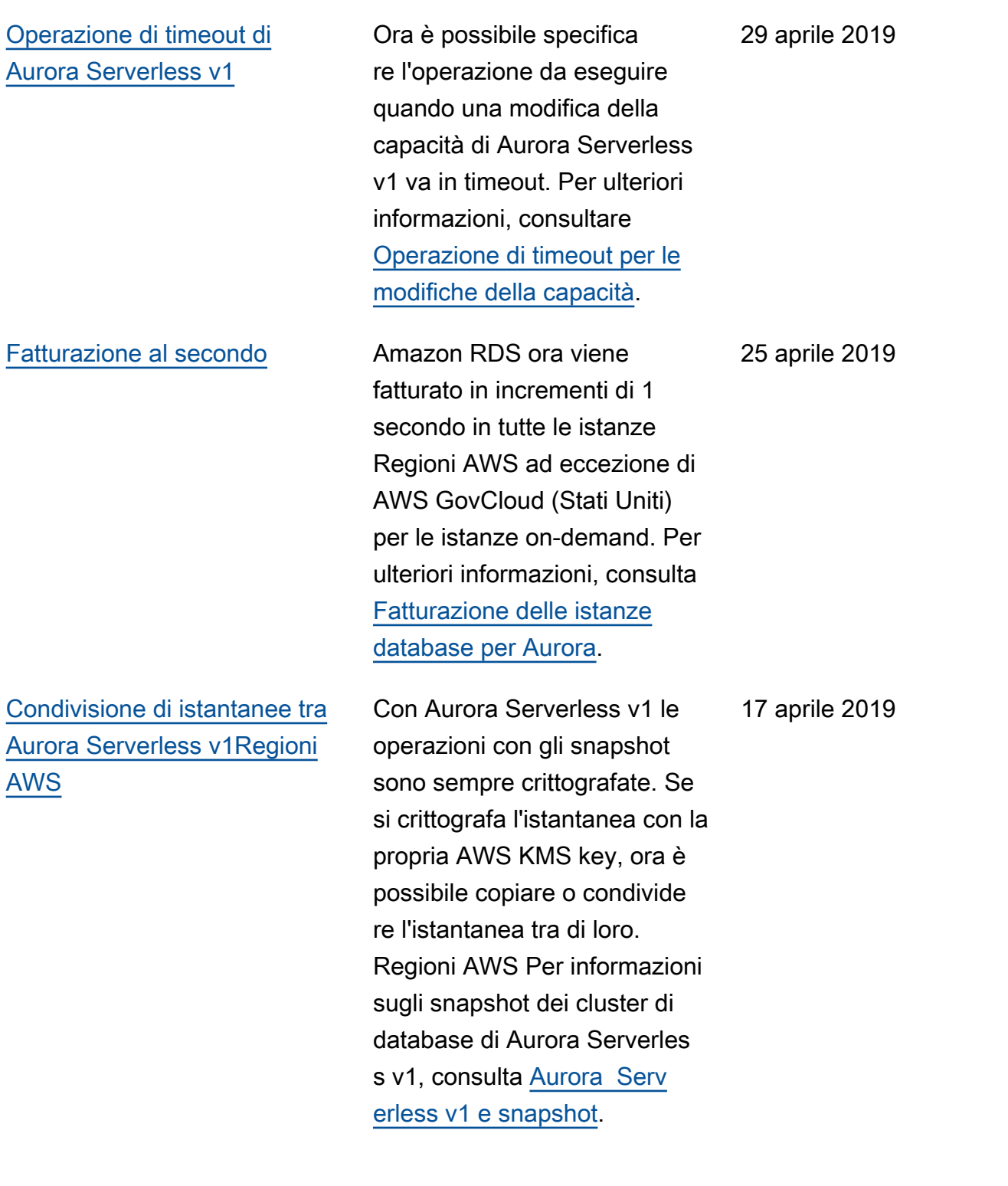

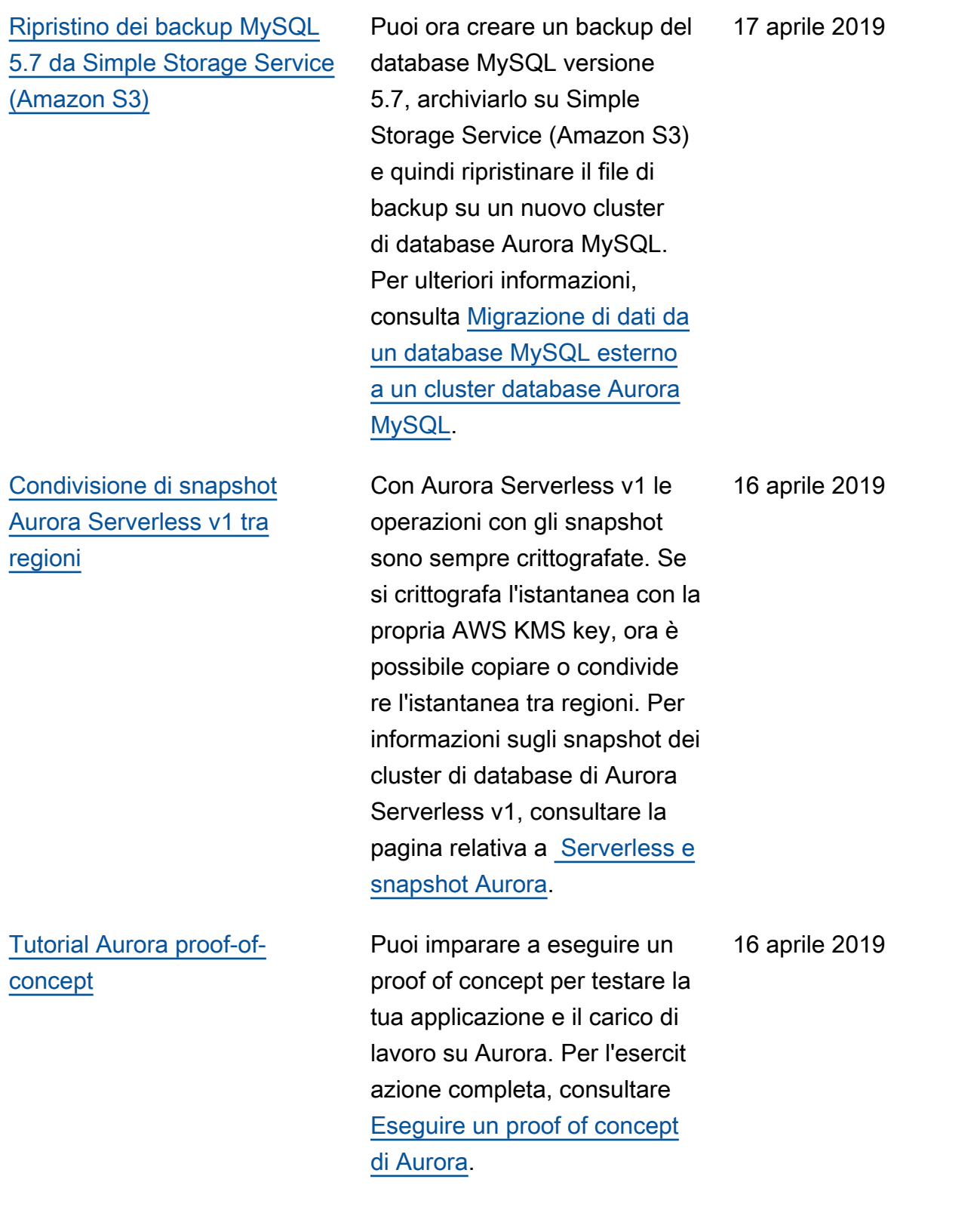

[Aurora Serverless v1 supporta](#page-4189-0)  [il ripristino da un backup](#page-4189-0) [Amazon S3](#page-4189-0)

Puoi ora importare backup da Simple Storage Service (Amazon S3) in un cluster Aurora Serverless. Per ulteriori dettagli su questa procedura , consultare [Migrazione dei](https://docs.aws.amazon.com/AmazonRDS/latest/AuroraUserGuide/AuroraMySQL.Migrating.ExtMySQL.S3.html)  [dati da MySQL utilizzando un](https://docs.aws.amazon.com/AmazonRDS/latest/AuroraUserGuide/AuroraMySQL.Migrating.ExtMySQL.S3.html) [bucket Simple Storage Service](https://docs.aws.amazon.com/AmazonRDS/latest/AuroraUserGuide/AuroraMySQL.Migrating.ExtMySQL.S3.html) [\(Amazon S3\)](https://docs.aws.amazon.com/AmazonRDS/latest/AuroraUserGuide/AuroraMySQL.Migrating.ExtMySQL.S3.html).

16 aprile 2019

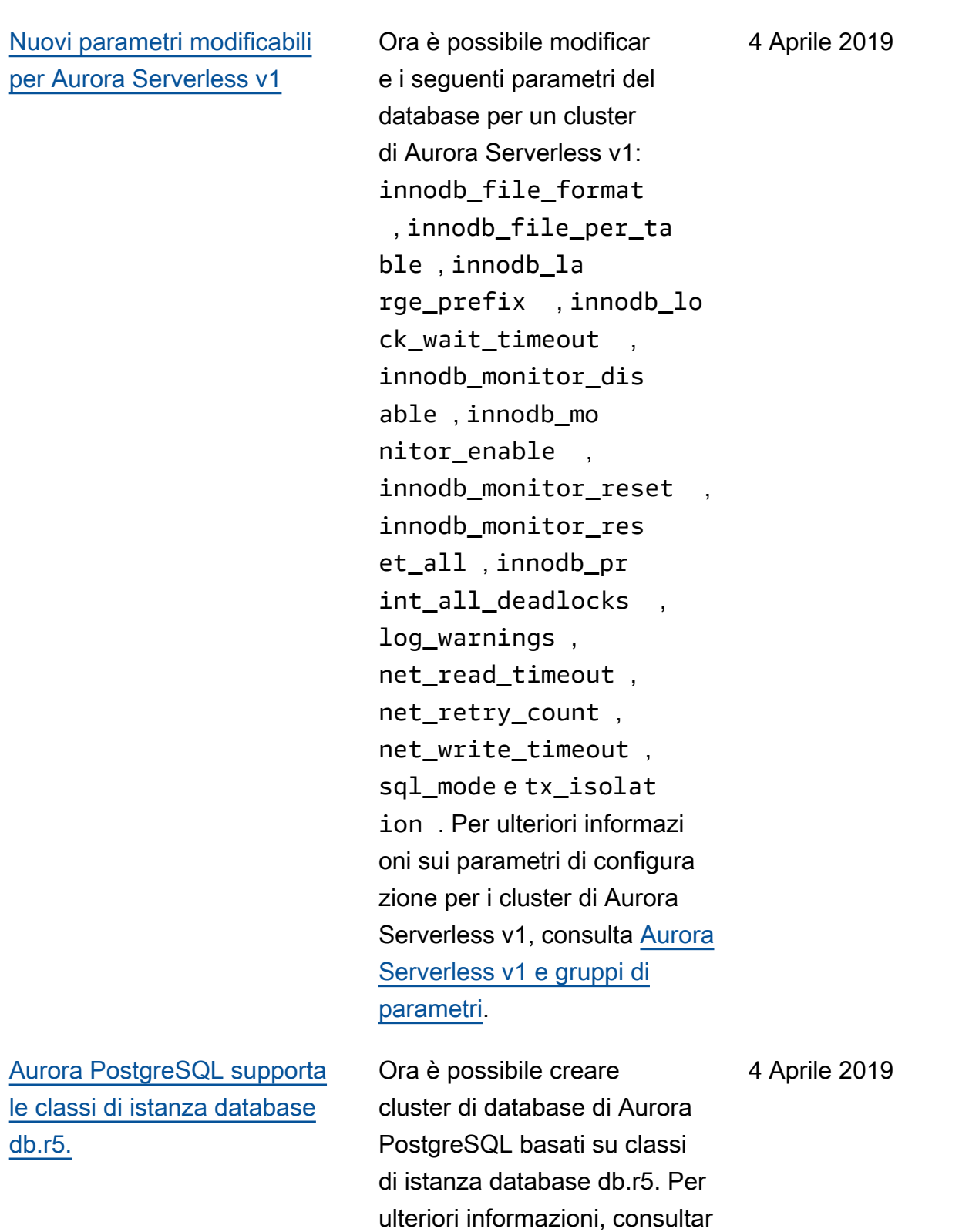

e la pagina relativa alla [classe](https://docs.aws.amazon.com/AmazonRDS/latest/AuroraUserGuide/Concepts.DBInstanceClass.html) [di istanza database.](https://docs.aws.amazon.com/AmazonRDS/latest/AuroraUserGuide/Concepts.DBInstanceClass.html)

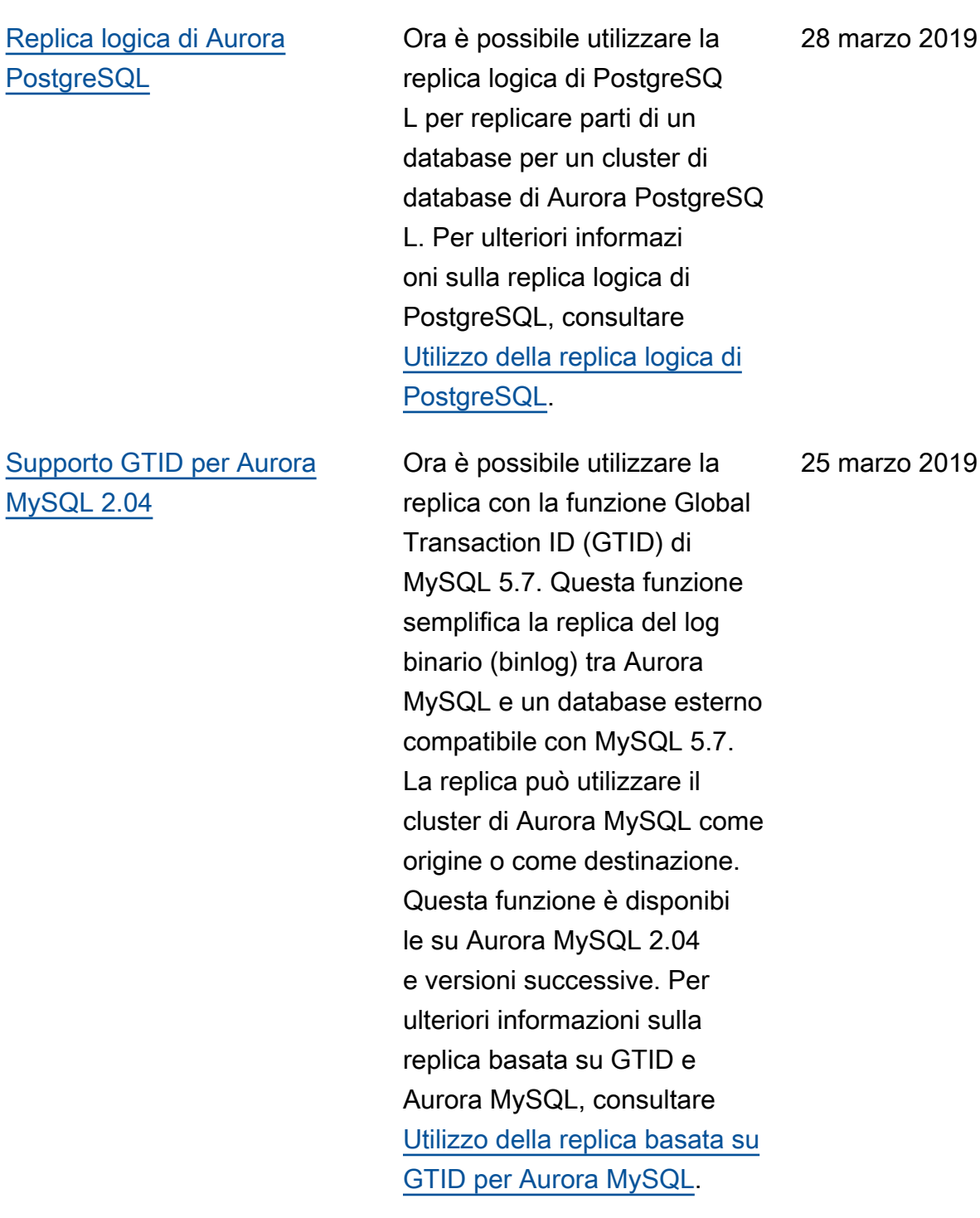

## [Caricamento dei Aurora](#page-4189-0) [Serverless v1 log su Amazon](#page-4189-0) **[CloudWatch](#page-4189-0)**

[Aurora MySQL supporta le](#page-4189-0)  [classi di istanza database](#page-4189-0) [db.t3.](#page-4189-0)

Ora puoi fare in modo che Aurora carichi i log del database CloudWatch per un cluster. Aurora Serverles s v1 Per ulteriori informazioni, consulta [Visualizzazione di](https://docs.aws.amazon.com/AmazonRDS/latest/AuroraUserGuide/aurora-serverless.viewing.html)  [un cluster database serverles](https://docs.aws.amazon.com/AmazonRDS/latest/AuroraUserGuide/aurora-serverless.viewing.html) [s Aurora.](https://docs.aws.amazon.com/AmazonRDS/latest/AuroraUserGuide/aurora-serverless.viewing.html) Come parte di questo miglioramento, ora è possibile definire i valori per i parametri a livello di istanza in un gruppo di parametri del cluster di database e tali valori si applicano a tutte le istanze database del cluster, a meno che non vengano sovrascri tti nel gruppo di parametri del database. Per ulteriori informazioni, consulta [Utilizzo](https://docs.aws.amazon.com/AmazonRDS/latest/AuroraUserGuide/USER_WorkingWithParamGroups.html) [di gruppi di parametri del](https://docs.aws.amazon.com/AmazonRDS/latest/AuroraUserGuide/USER_WorkingWithParamGroups.html) [database e gruppi di parametri](https://docs.aws.amazon.com/AmazonRDS/latest/AuroraUserGuide/USER_WorkingWithParamGroups.html) [cluster database.](https://docs.aws.amazon.com/AmazonRDS/latest/AuroraUserGuide/USER_WorkingWithParamGroups.html)

Ora è possibile creare cluster di database di Aurora MySQL basati su classi di istanza database db.t3. Per ulteriori informazioni, consultare la pagina relativa alla [classe di](https://docs.aws.amazon.com/AmazonRDS/latest/AuroraUserGuide/Concepts.DBInstanceClass.html)  [istanza database](https://docs.aws.amazon.com/AmazonRDS/latest/AuroraUserGuide/Concepts.DBInstanceClass.html).

25 febbraio 2019

25 febbraio 2019

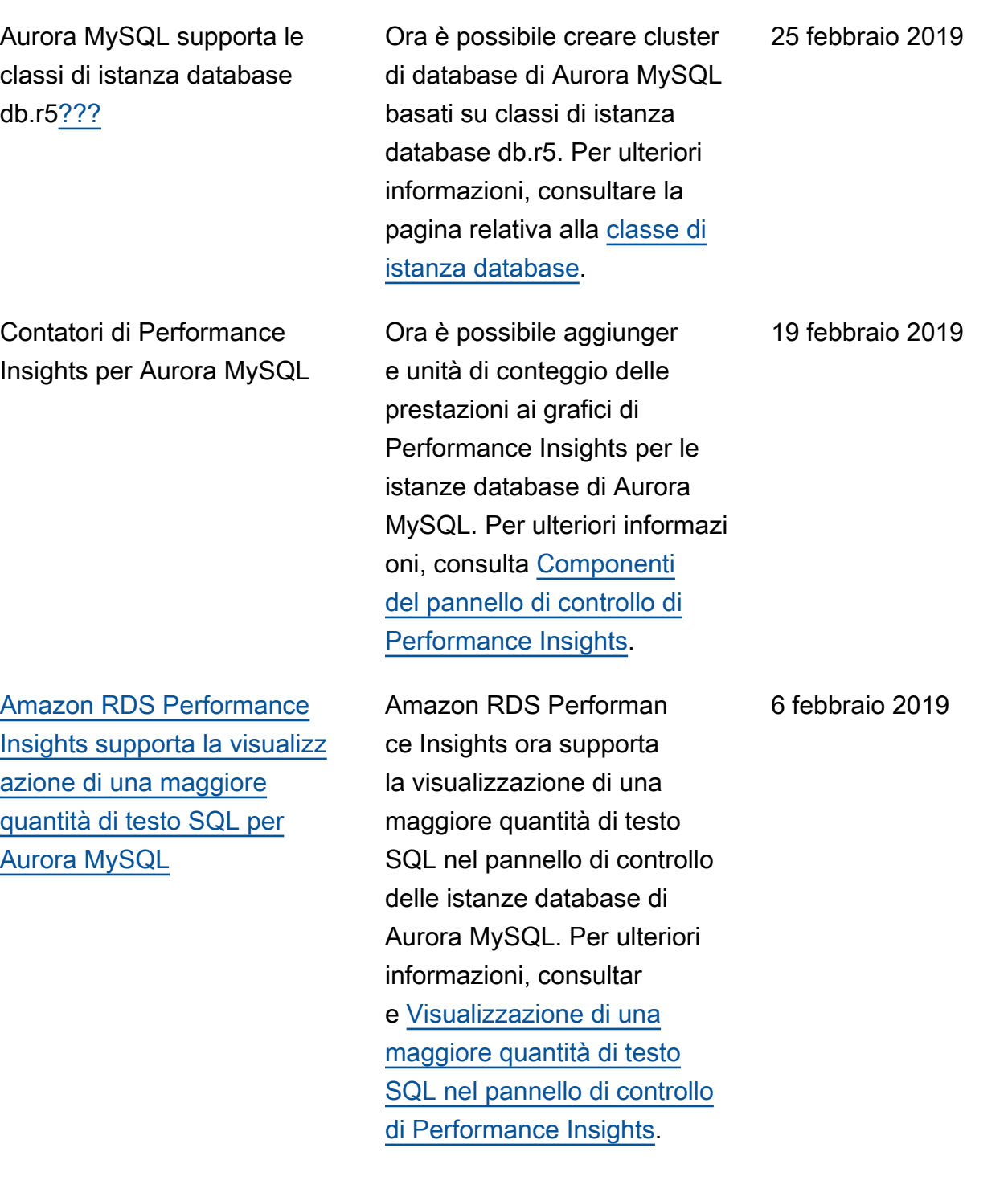

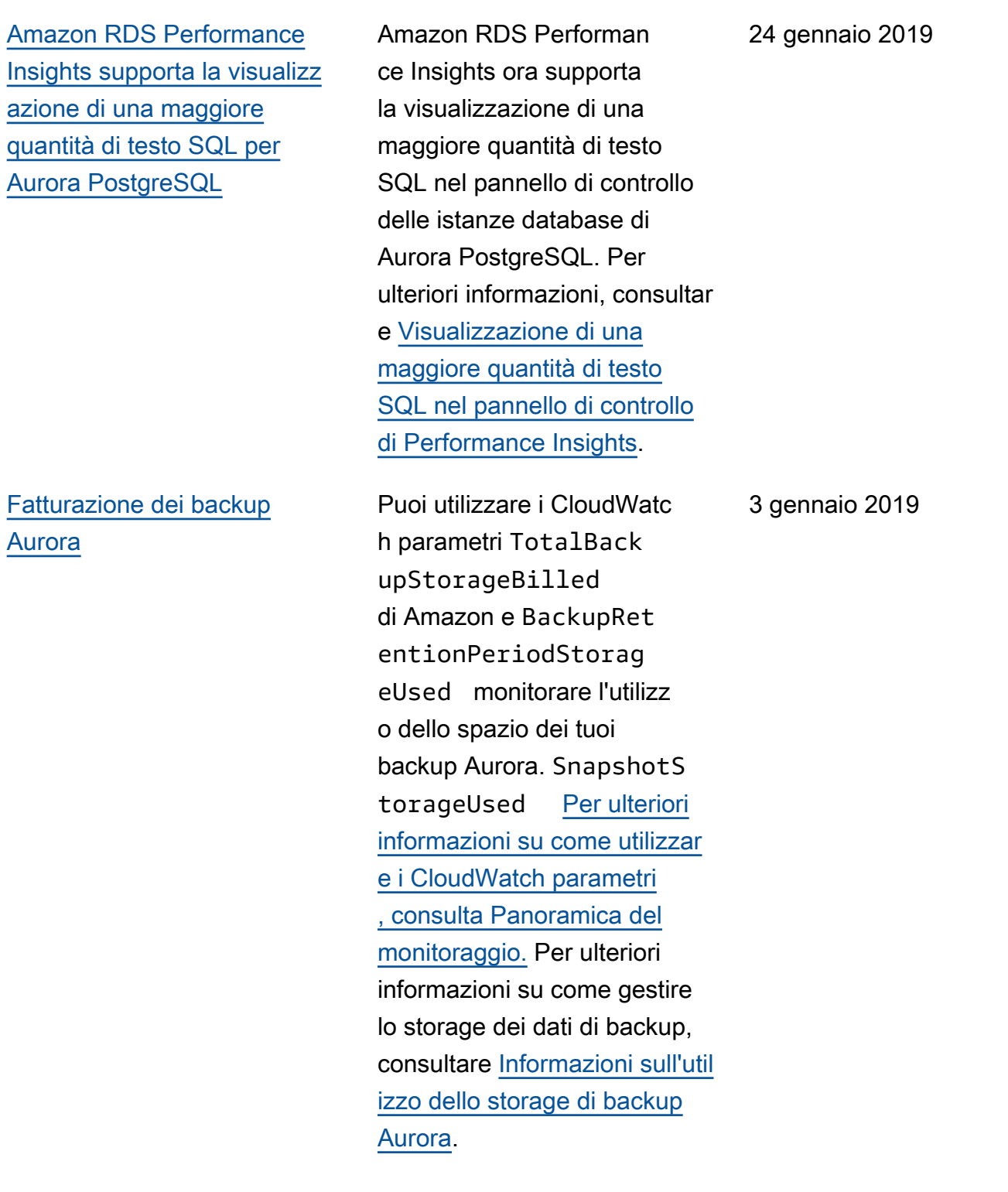

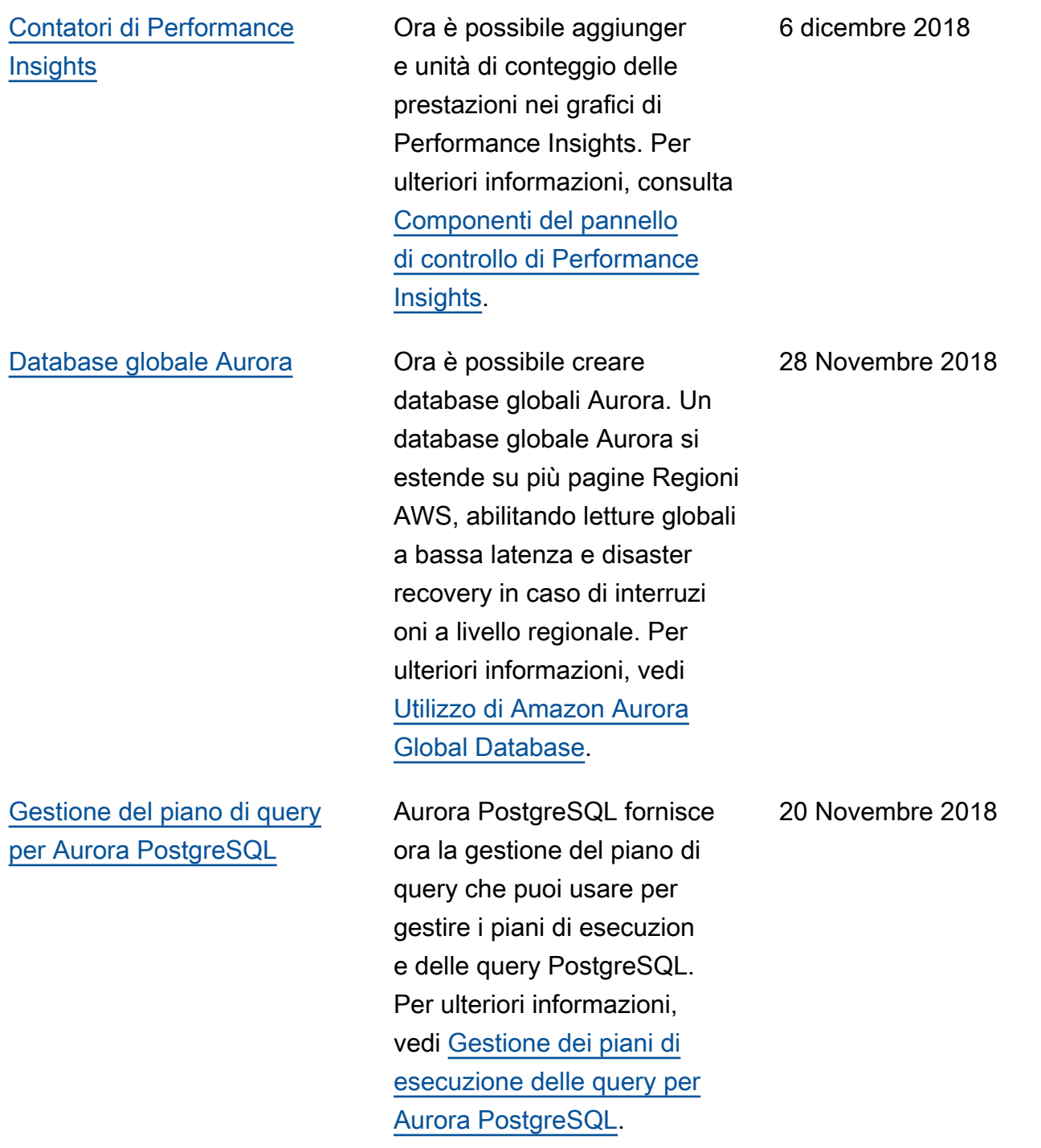

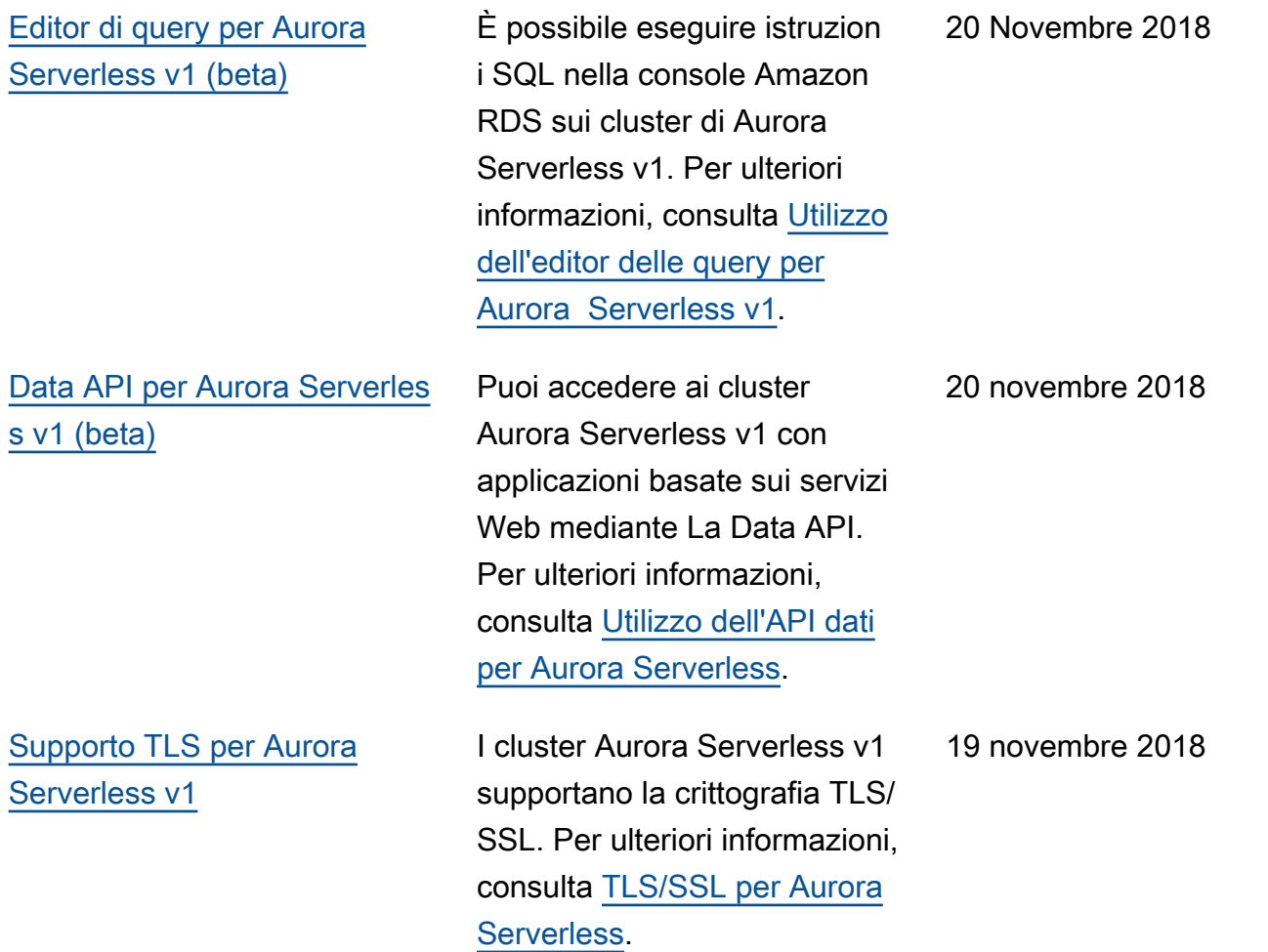

#### [Endpoint personalizzati](#page-4189-0) Ora è possibile creare

endpoint associati a un set arbitrario di istanze database. Questa caratteristica aiuta con il sistema di bilanciam ento del carico e l'elevata disponibilità per i cluster Aurora in cui alcune istanze database hanno capacità o configurazione diverse rispetto ad altre. Puoi utilizzar e gli endpoint personalizzati anziché connetterti a un'istanz a database specifica tramite l'endpoint dell'istanza. Per ulteriori informazioni, consulta [Gestione delle connessioni per](https://docs.aws.amazon.com/AmazonRDS/latest/AuroraUserGuide/Aurora.Overview.Endpoints.html)  [Amazon Aurora.](https://docs.aws.amazon.com/AmazonRDS/latest/AuroraUserGuide/Aurora.Overview.Endpoints.html)

[Supporto dell'autenticazione](#page-4189-0) [IAM in Aurora PostgreSQL](#page-4189-0)

Aurora PostgreSQL ora supporta l'autenticazione IAM. Per ulteriori informazi oni, consulta [Autenticazione](https://docs.aws.amazon.com/AmazonRDS/latest/AuroraUserGuide/UsingWithRDS.IAMDBAuth.html)  [database IAM](https://docs.aws.amazon.com/AmazonRDS/latest/AuroraUserGuide/UsingWithRDS.IAMDBAuth.html).

12 Novembre 2018

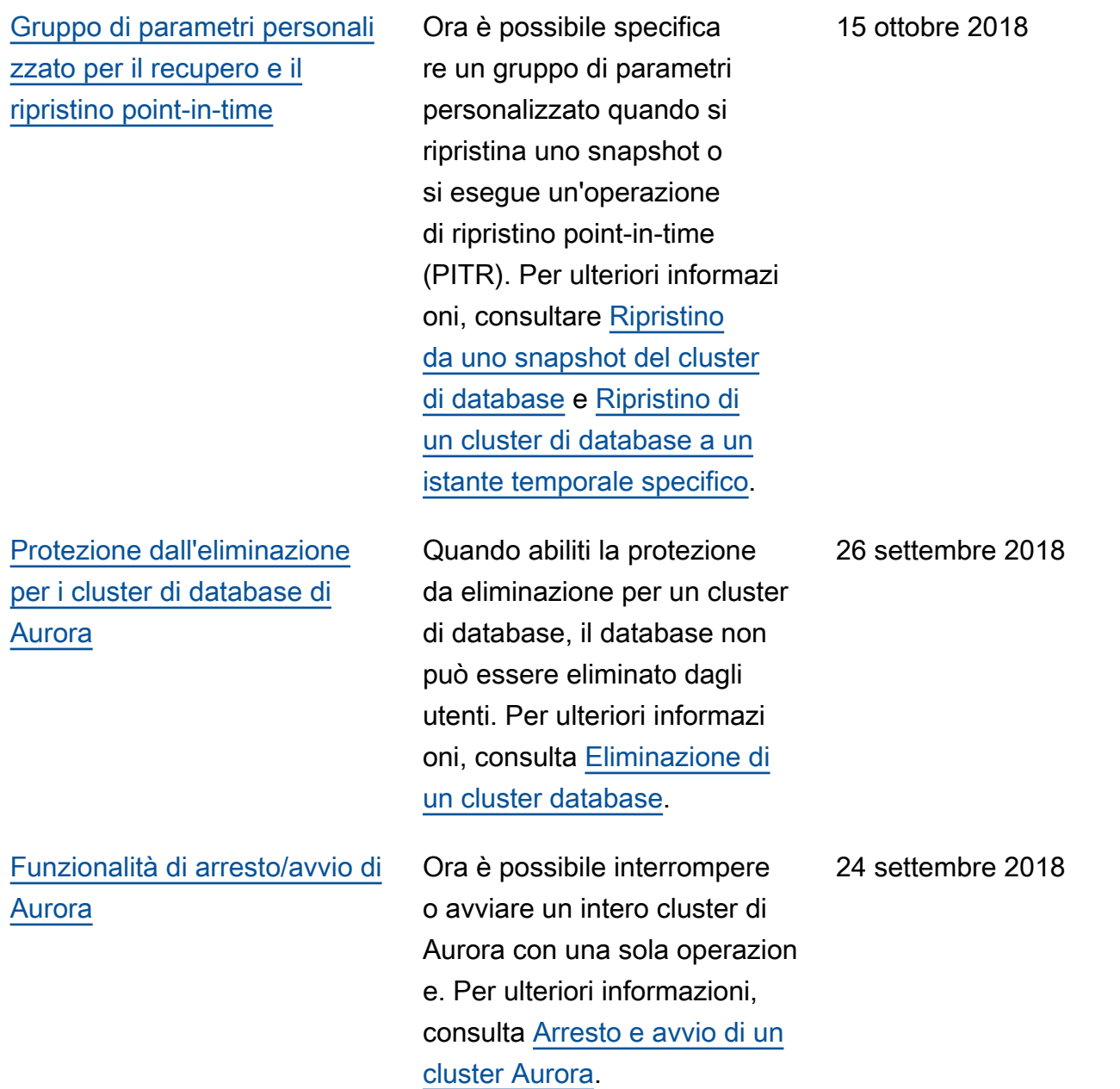

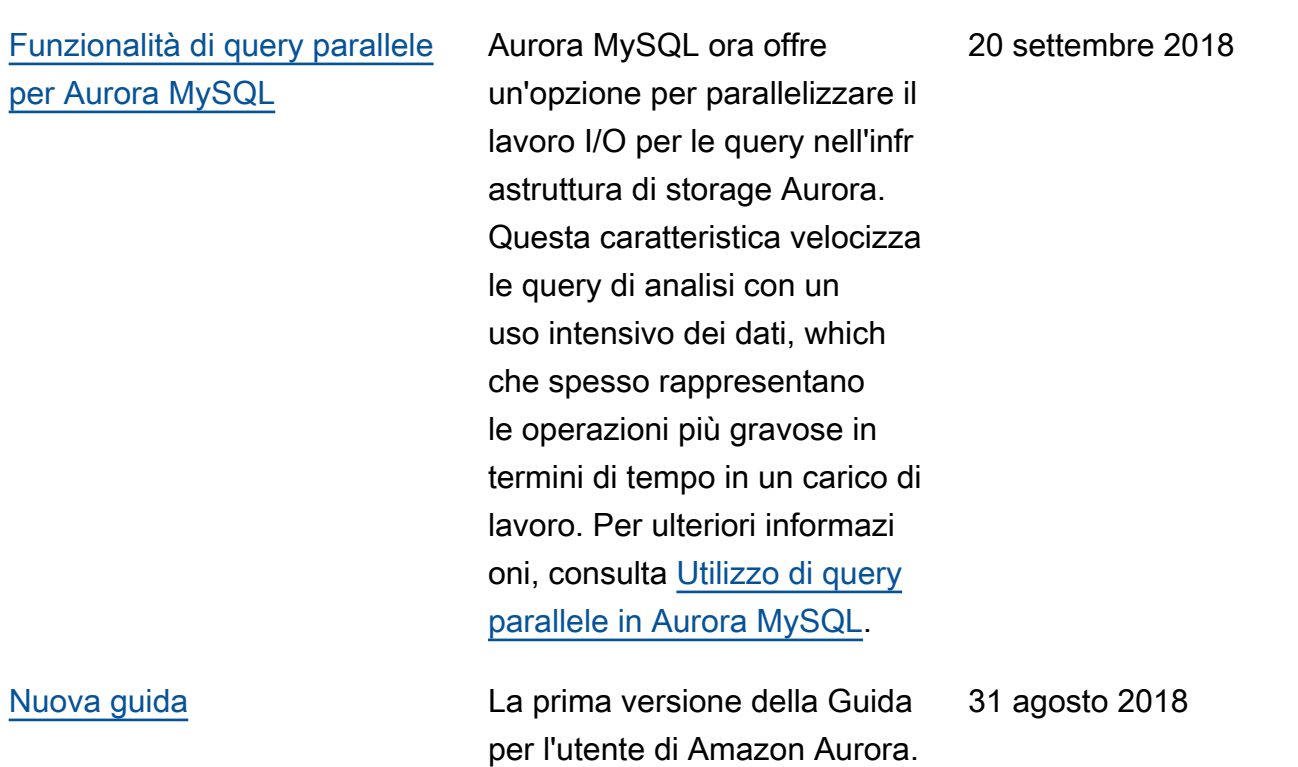

# AWS Glossario

Per la AWS terminologia più recente, consultate il [AWS glossario](https://docs.aws.amazon.com/glossary/latest/reference/glos-chap.html) nella sezione Reference.Glossario AWS
Le traduzioni sono generate tramite traduzione automatica. In caso di conflitto tra il contenuto di una traduzione e la versione originale in Inglese, quest'ultima prevarrà.